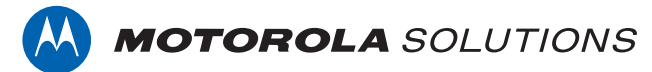

# **PROFESSIONAL DIGITAL TWO-WAY RADIO MOTOTRBO™ DP4800/DP4800e, DP4801/DP4801e FULL KEYPAD PORTABLE RADIO**

# **USER GUIDE**

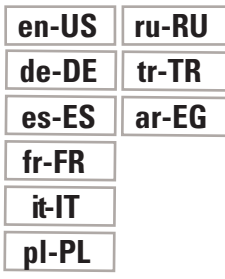

**JULY 2017 © 2017 Motorola Solutions, Inc. All rights reserved.**

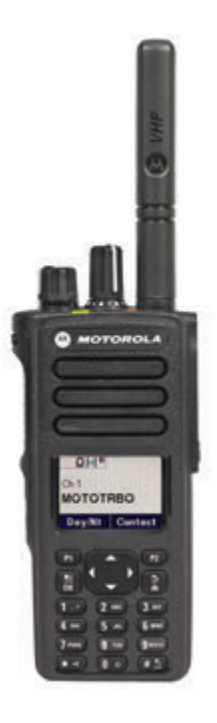

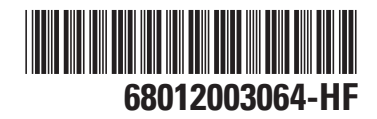

# **Contents**

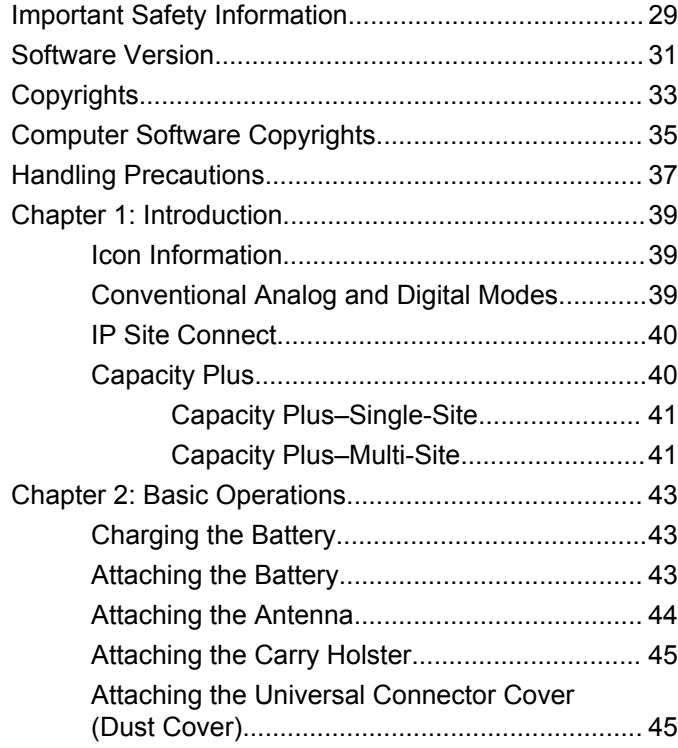

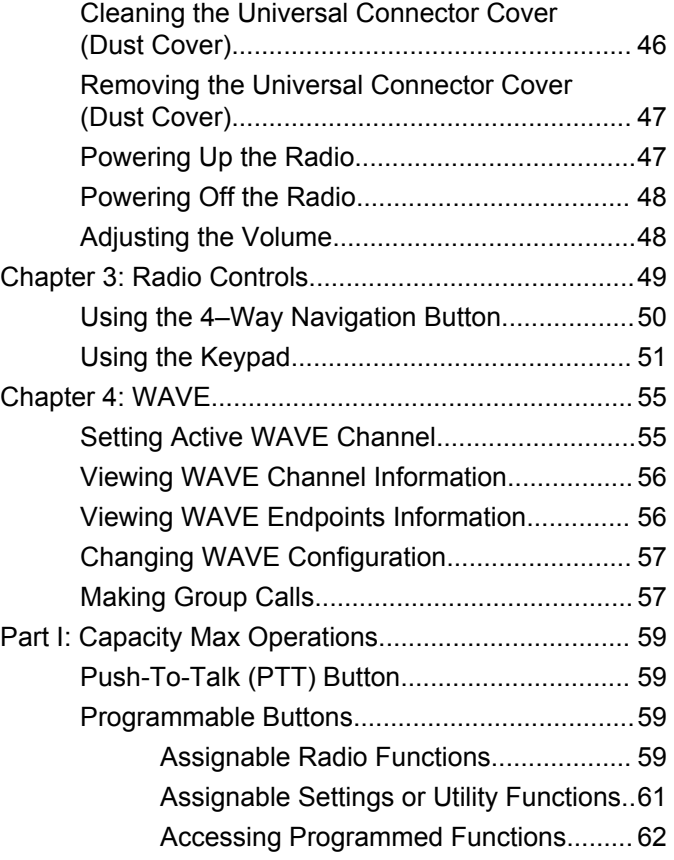

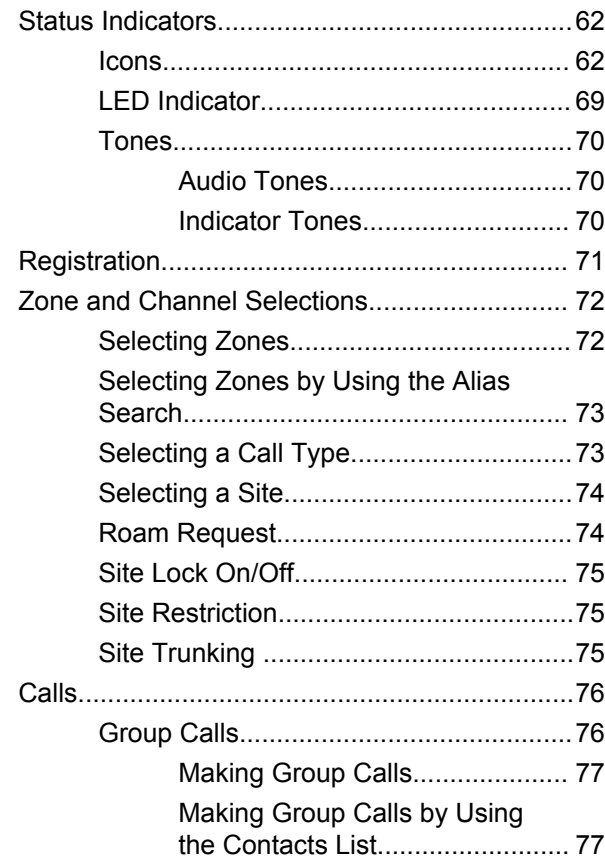

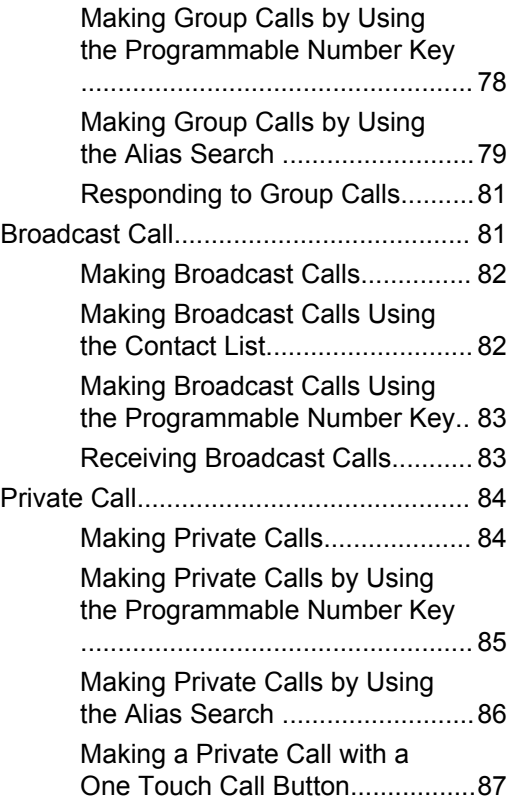

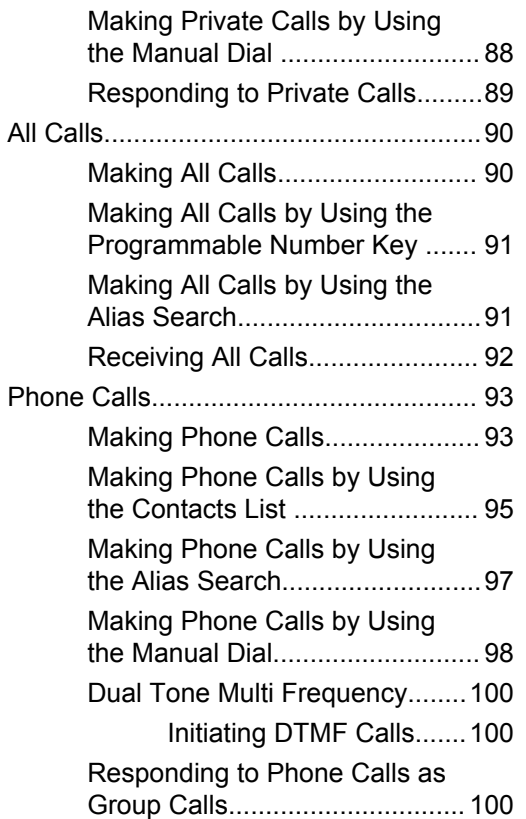

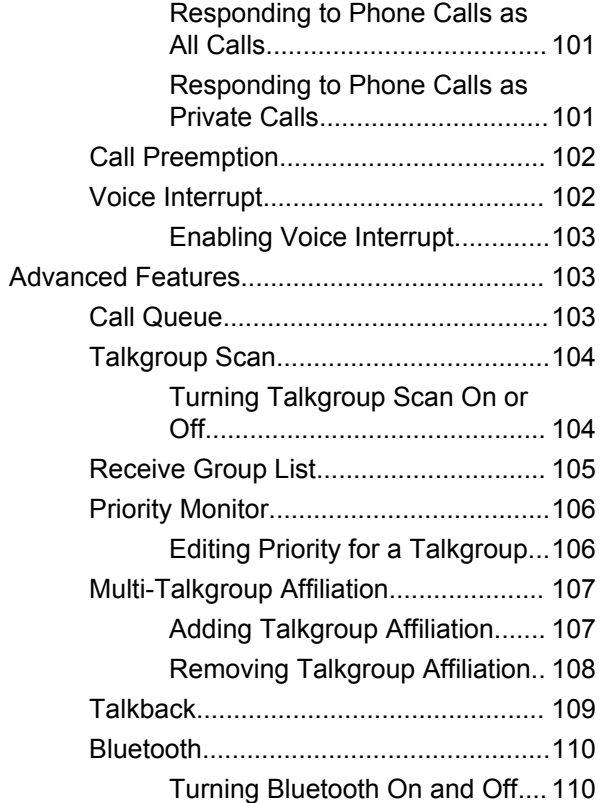

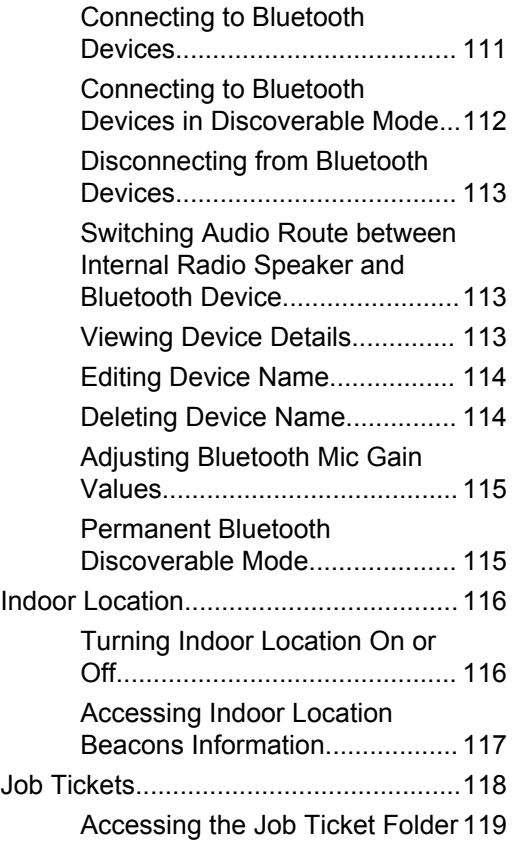

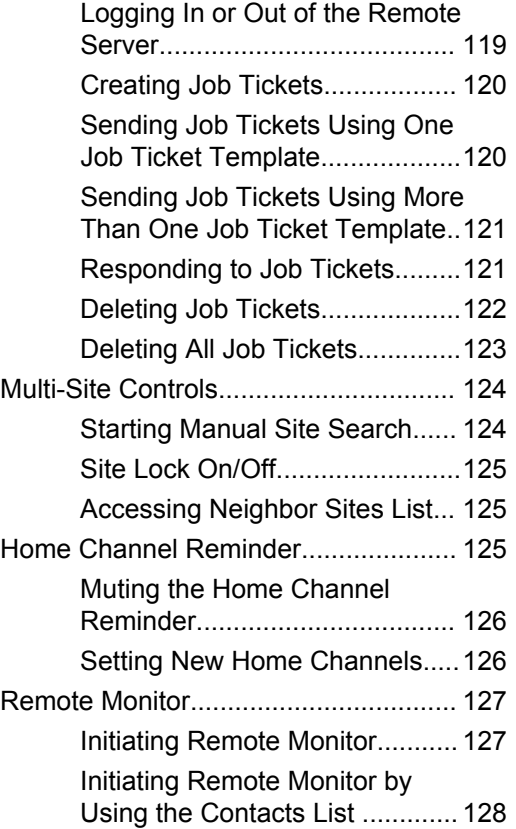

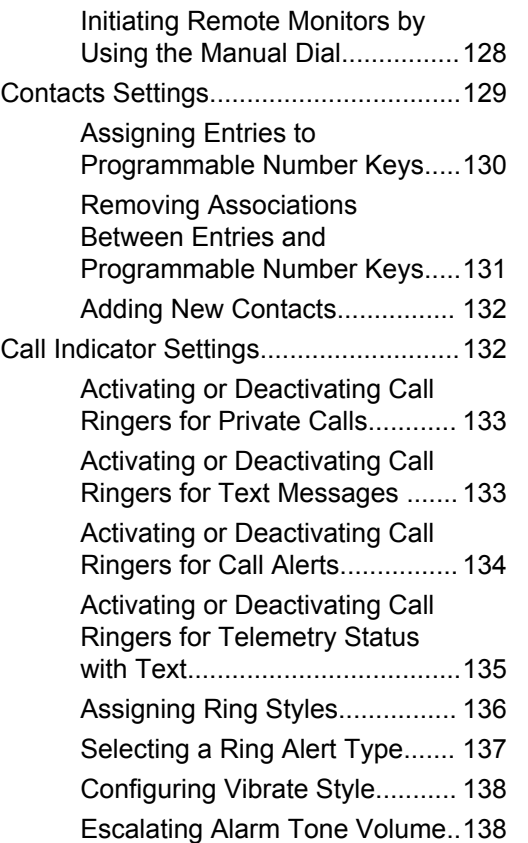

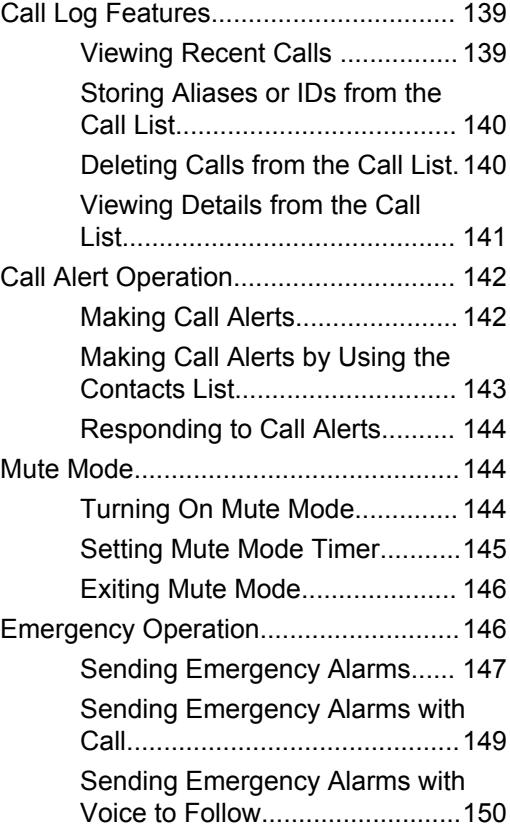

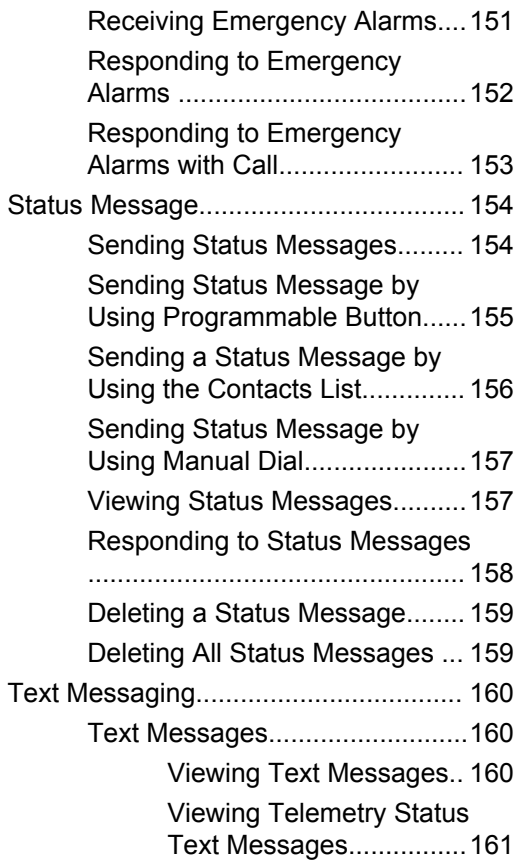

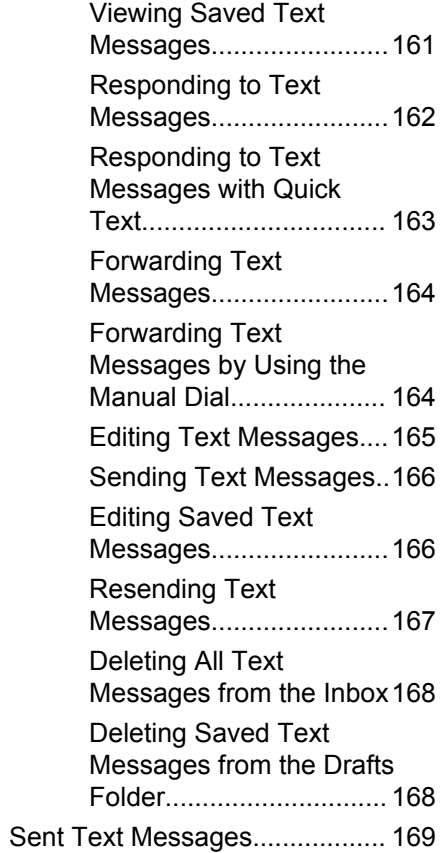

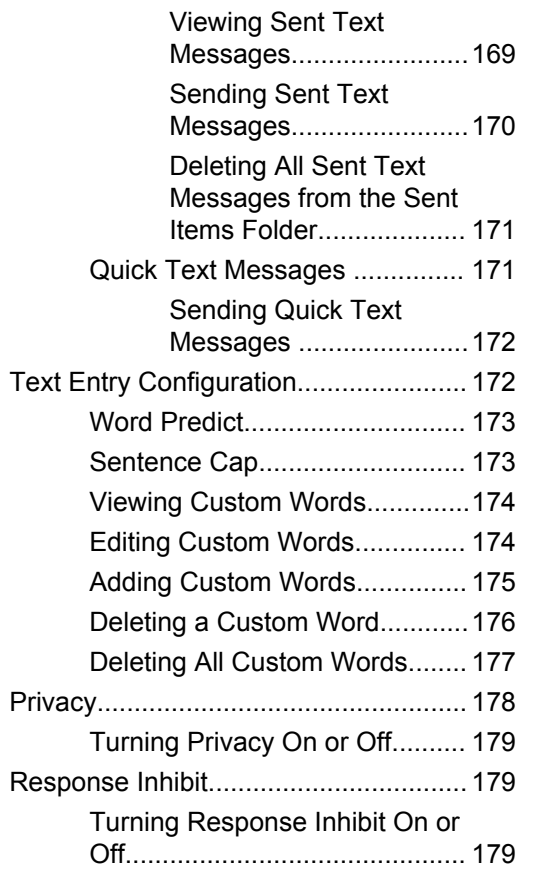

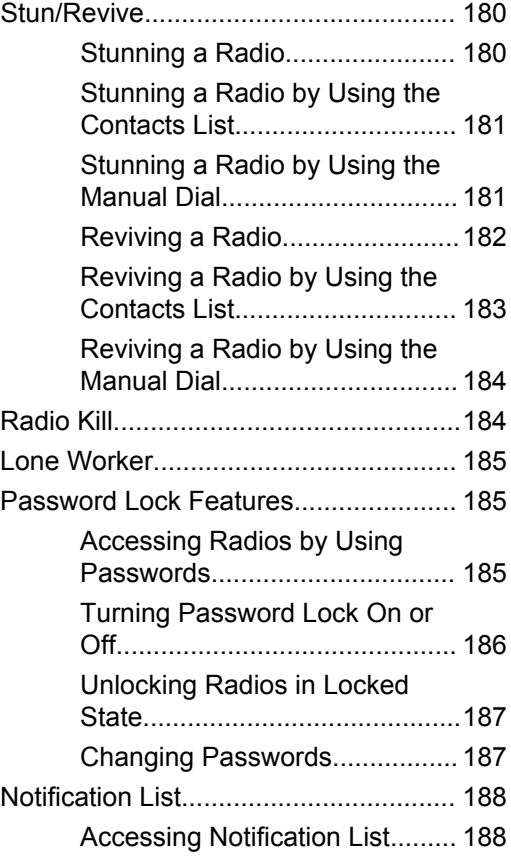

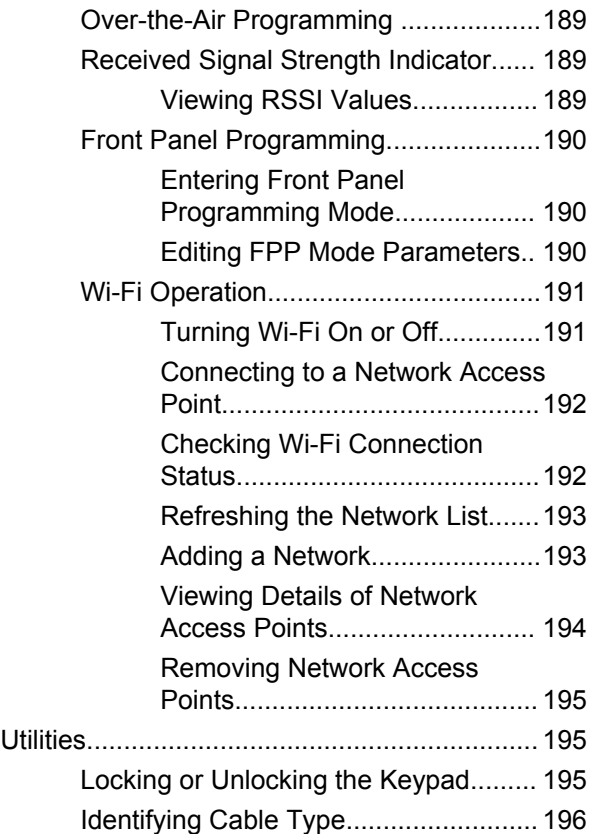

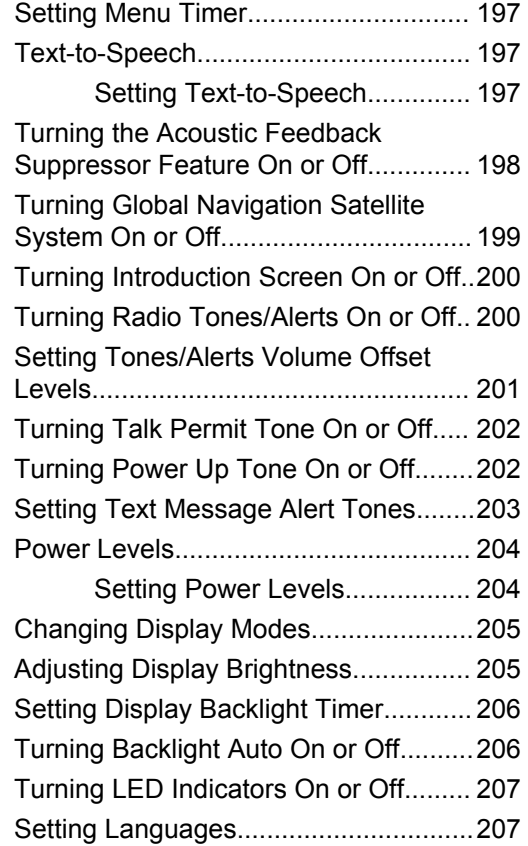

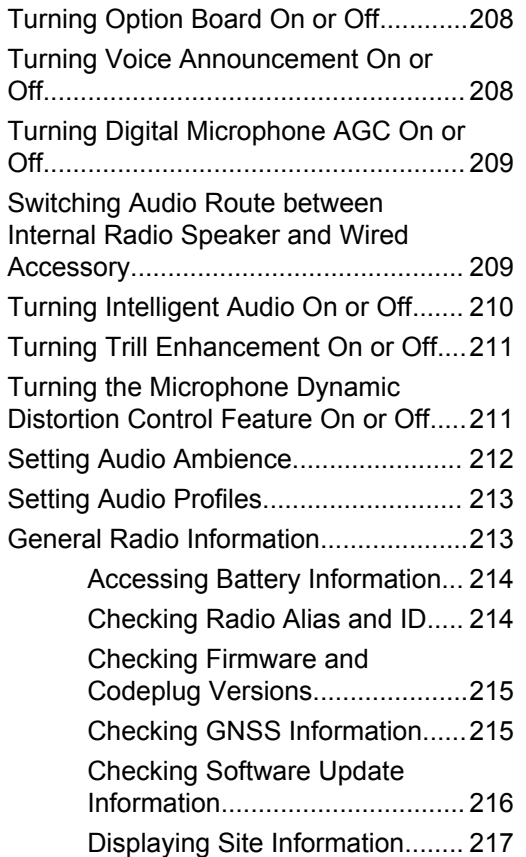

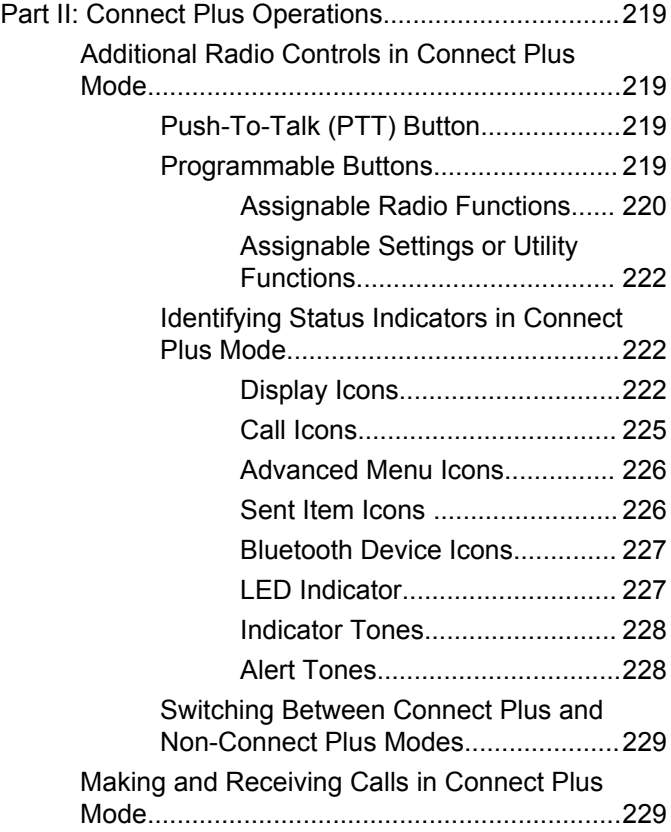

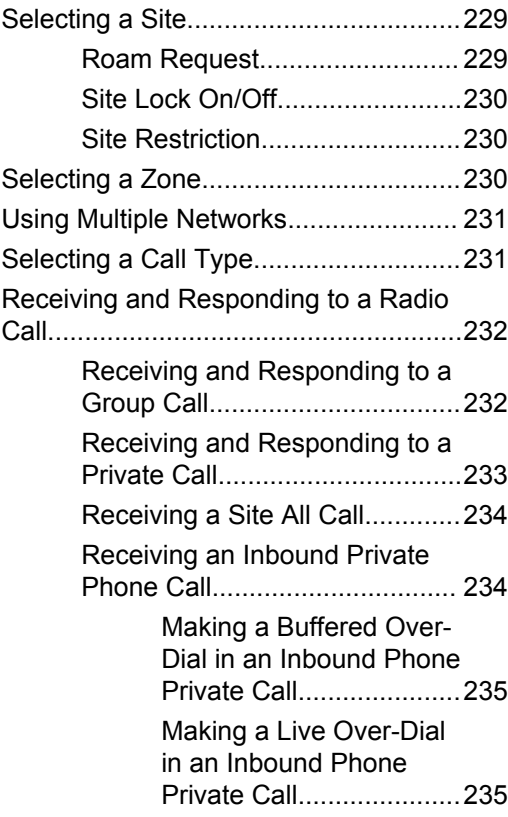

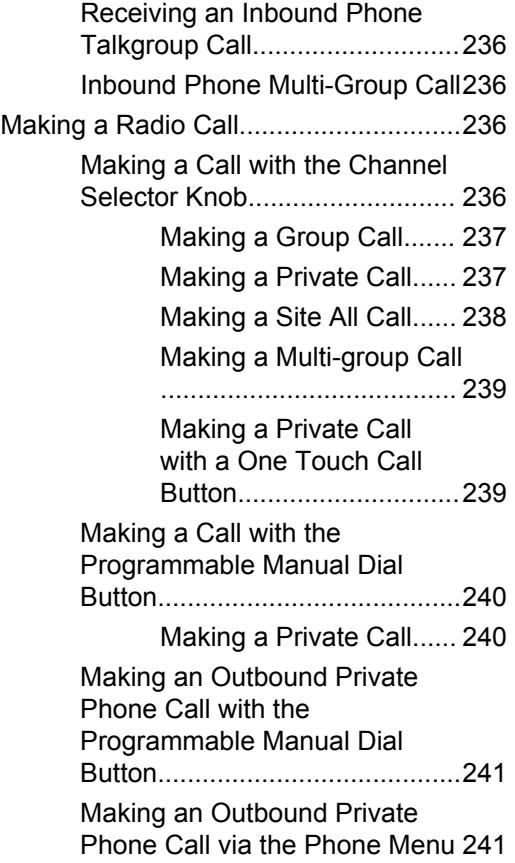

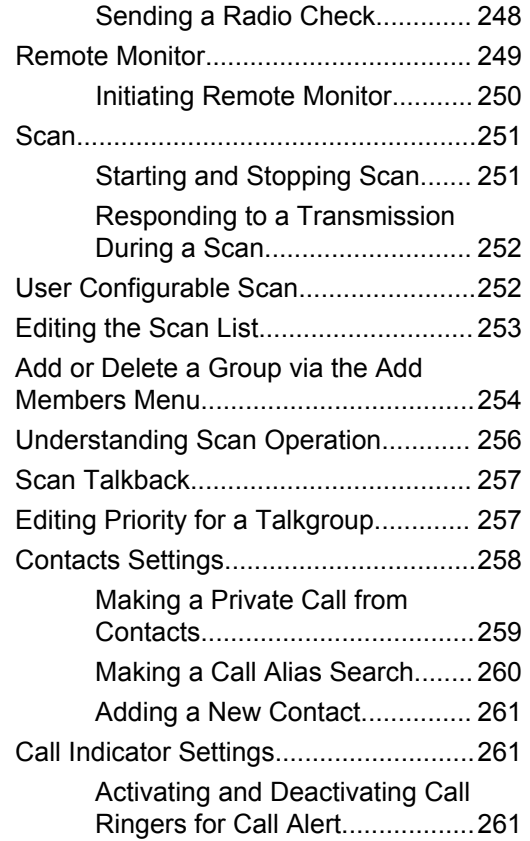

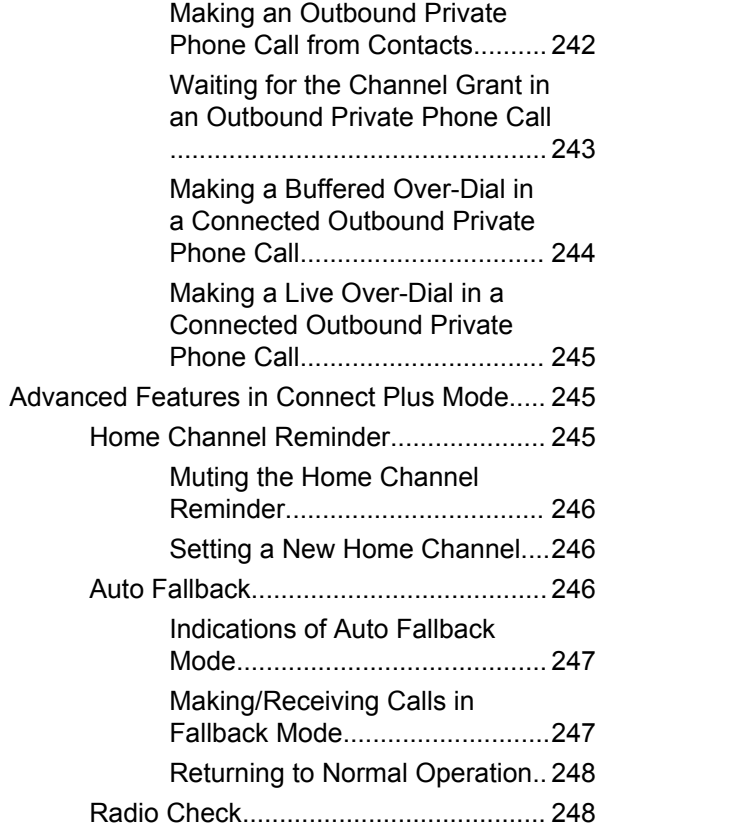

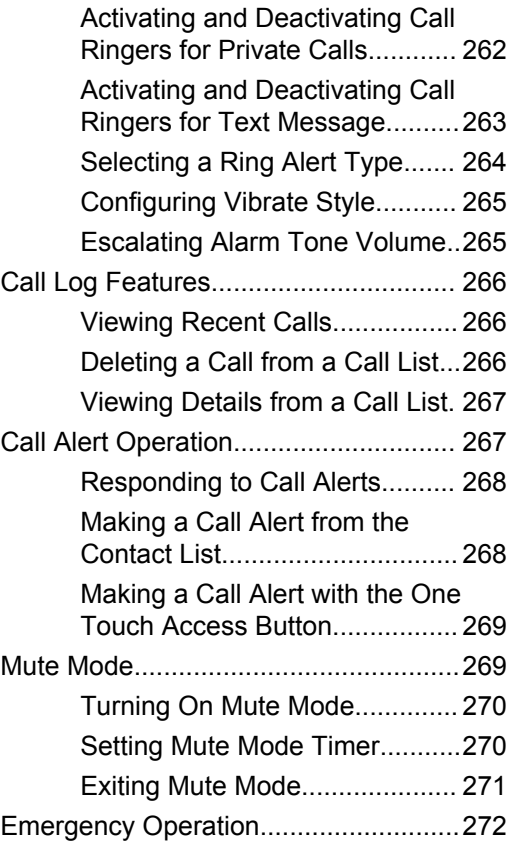

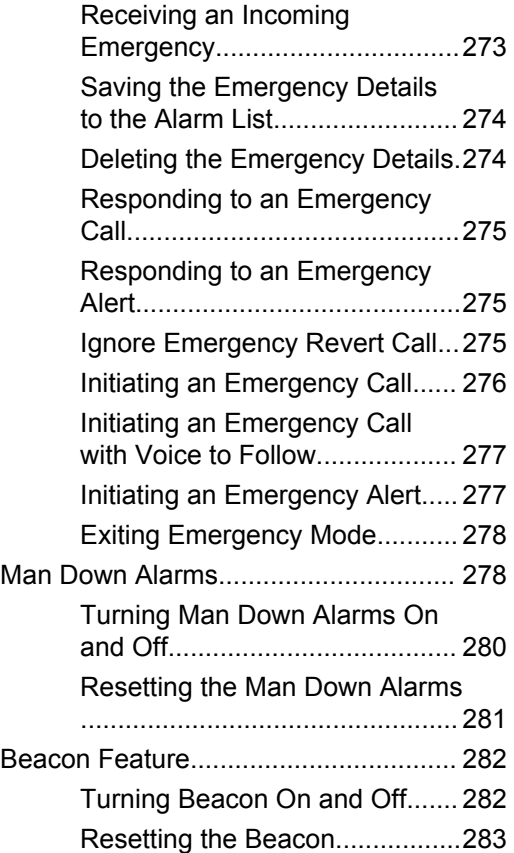

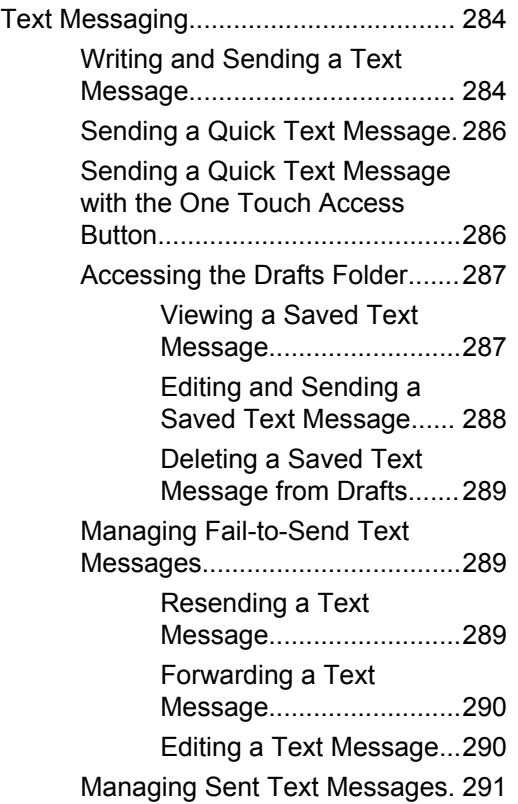

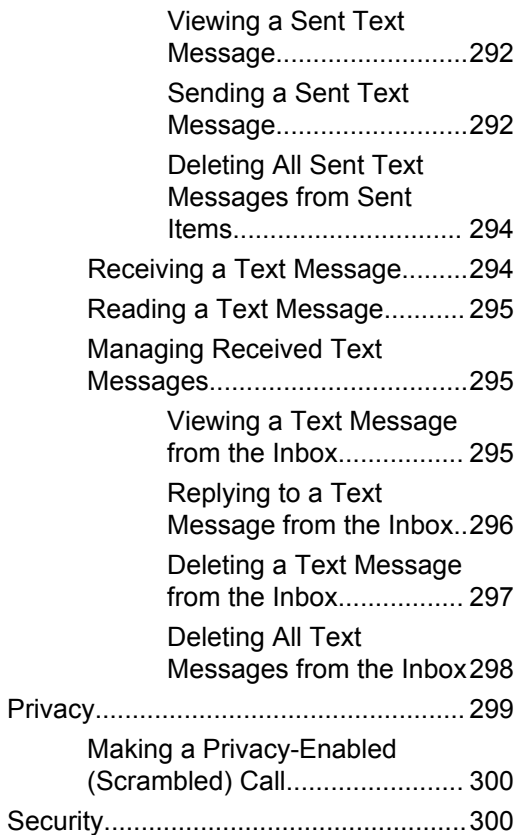

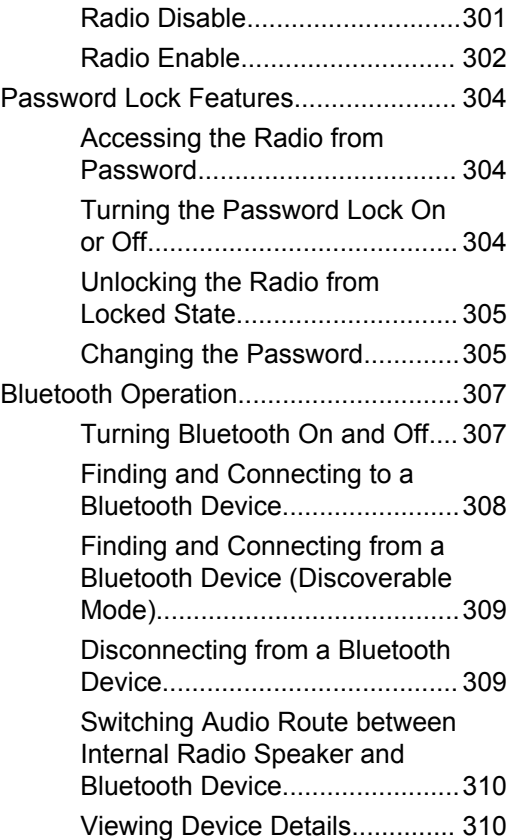

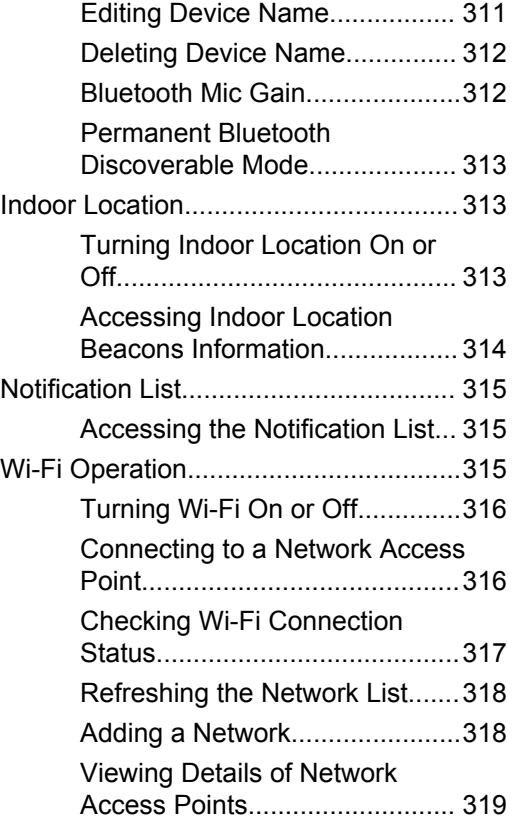

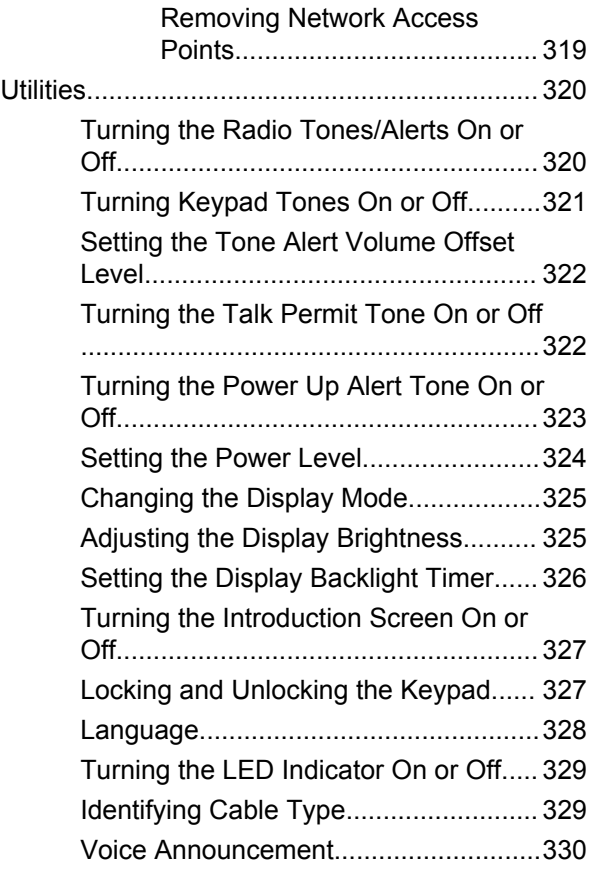

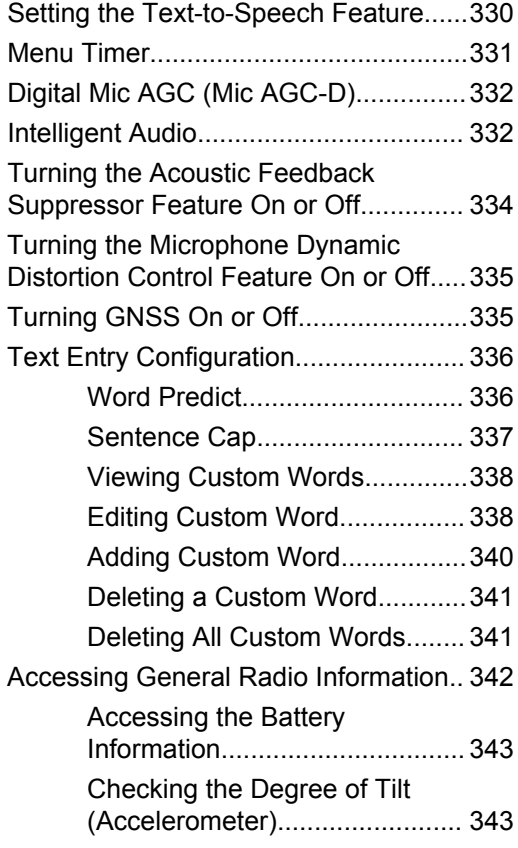

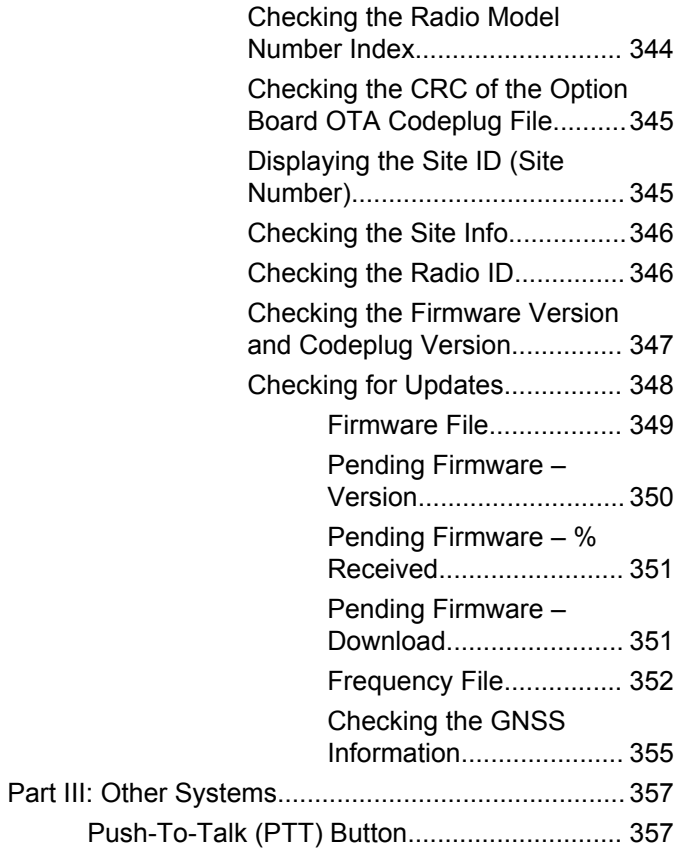

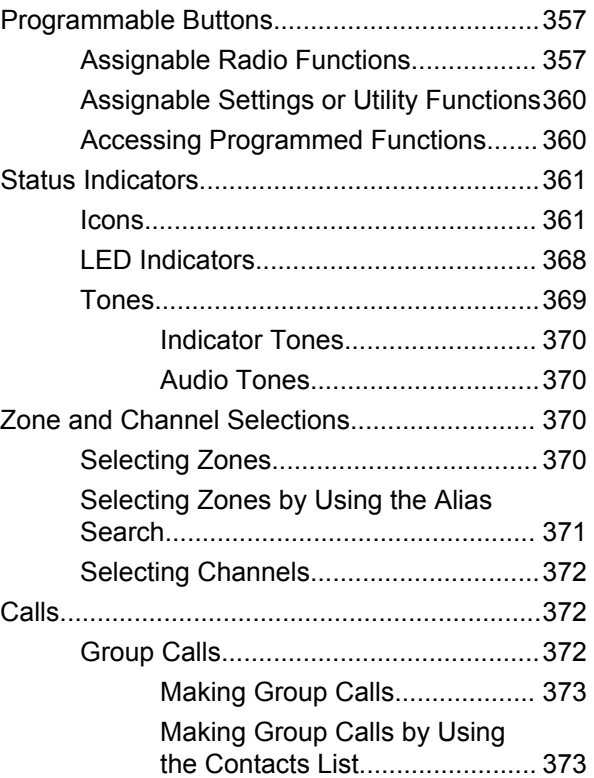

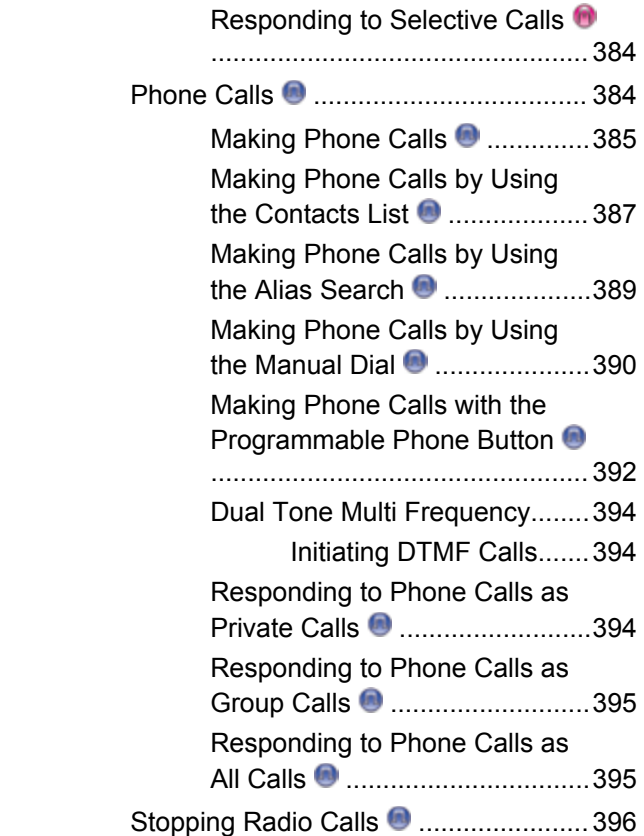

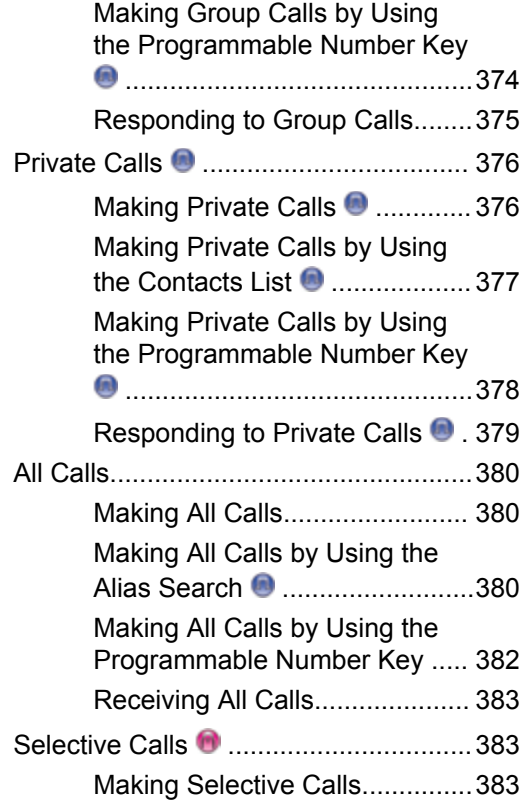

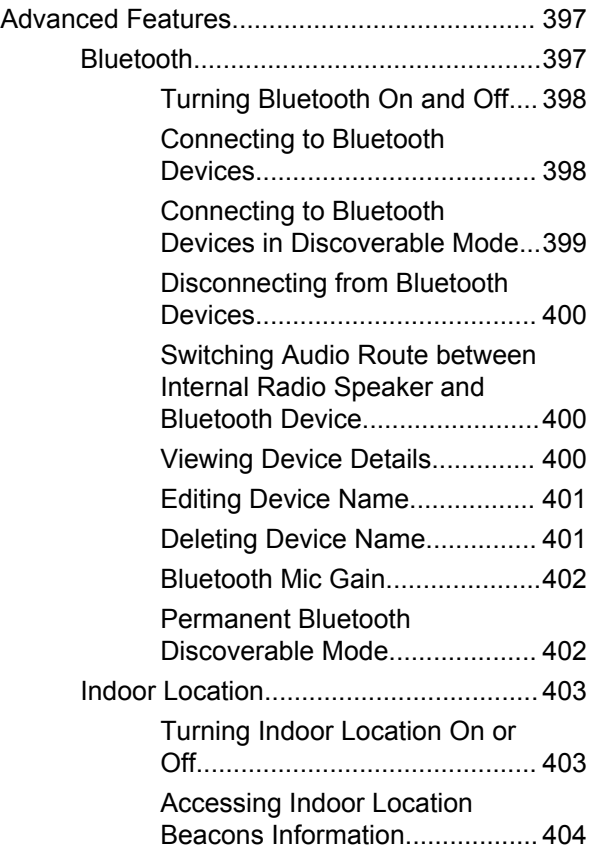

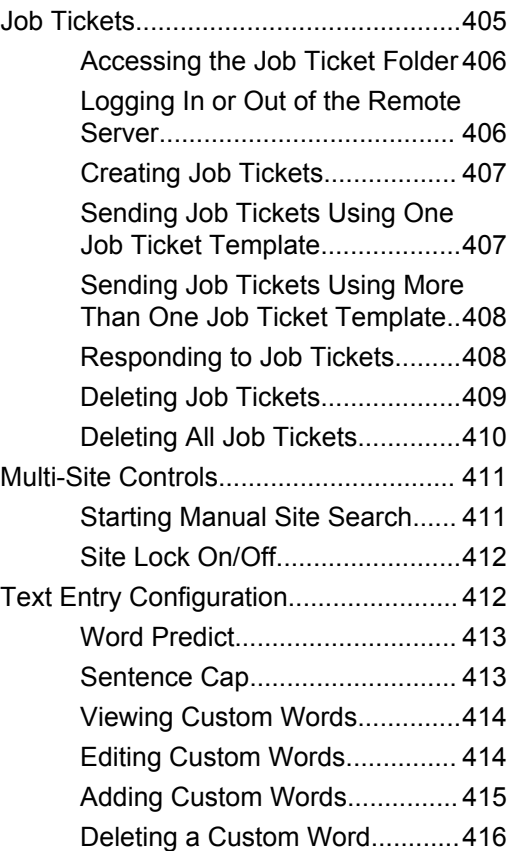

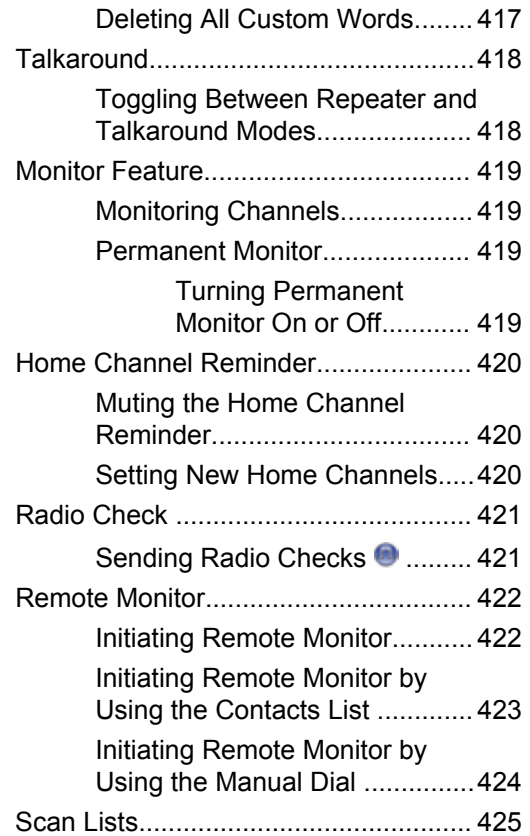

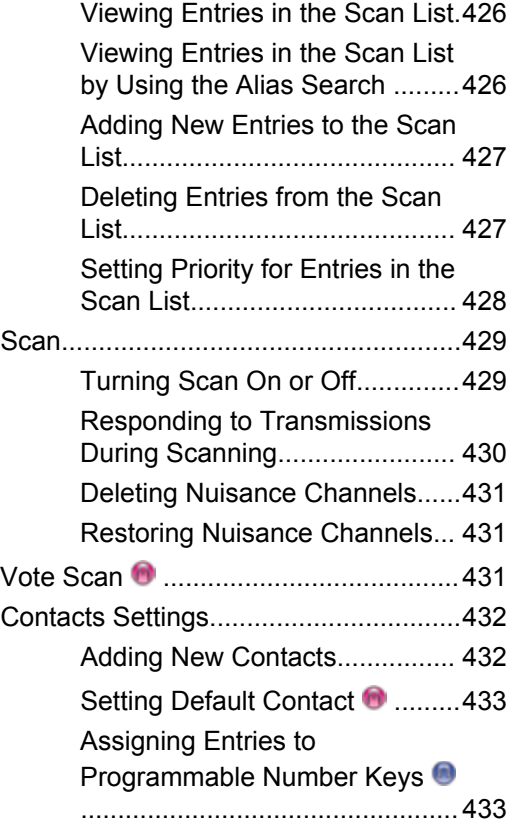

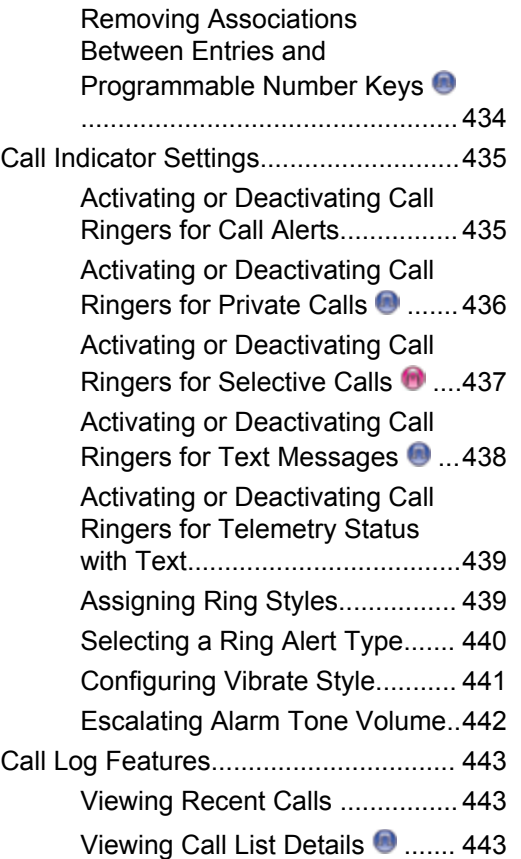

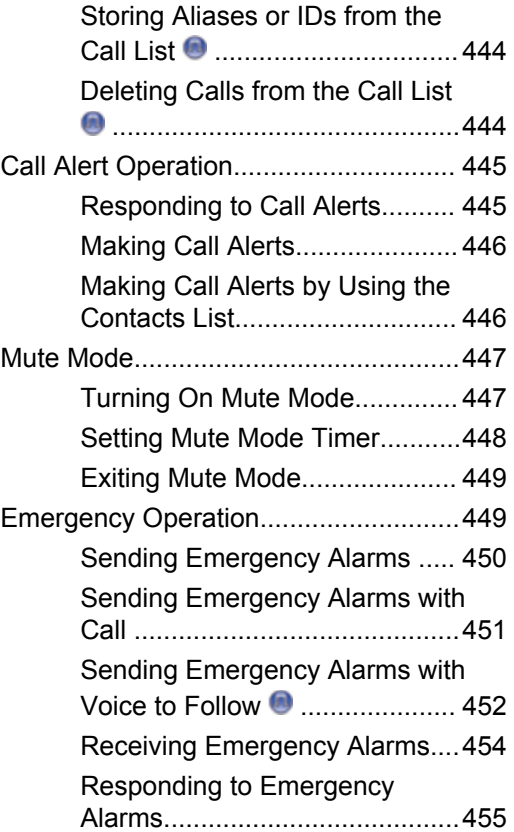

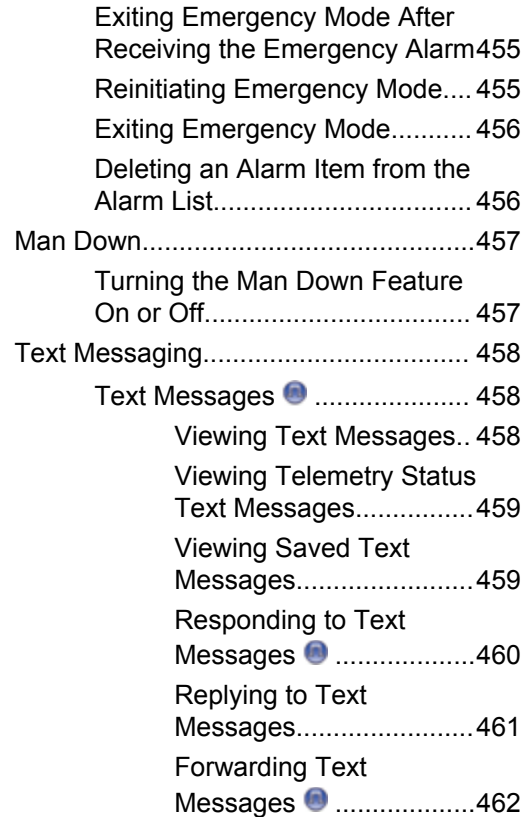

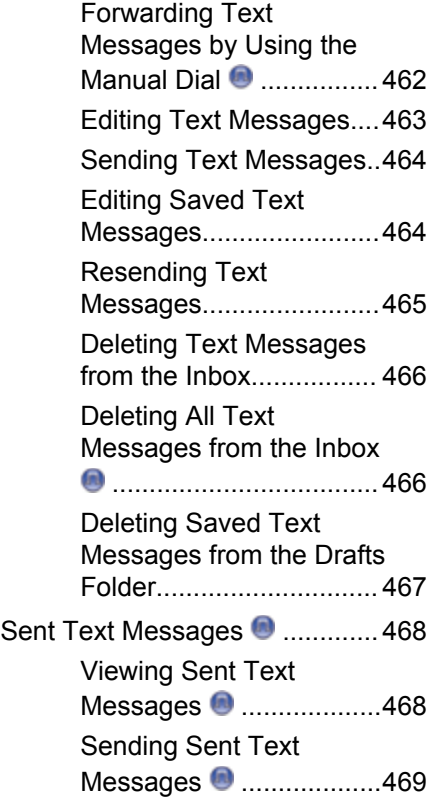

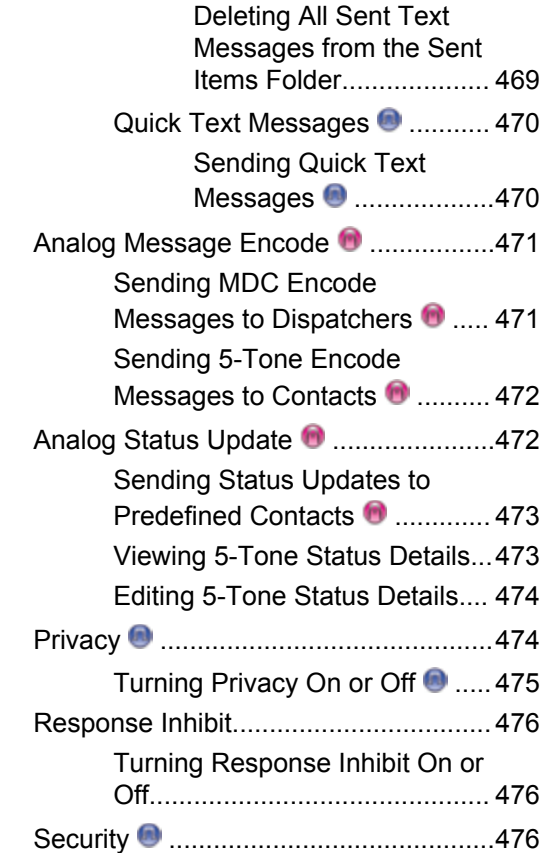

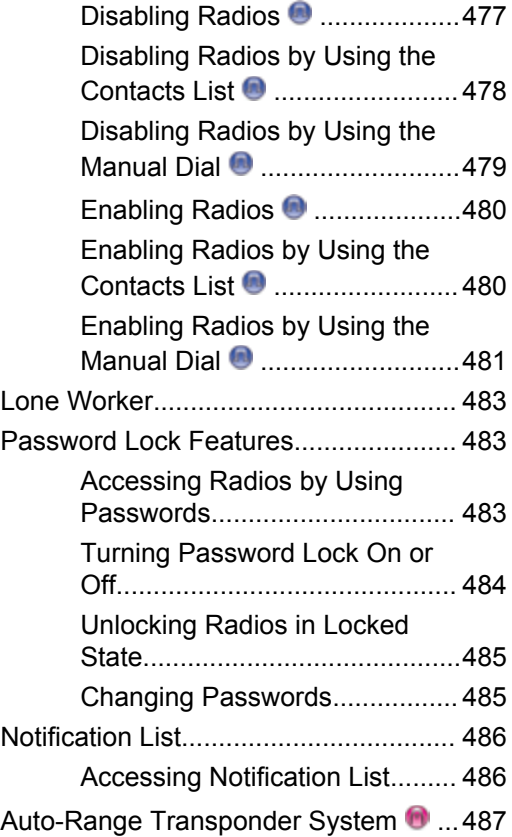

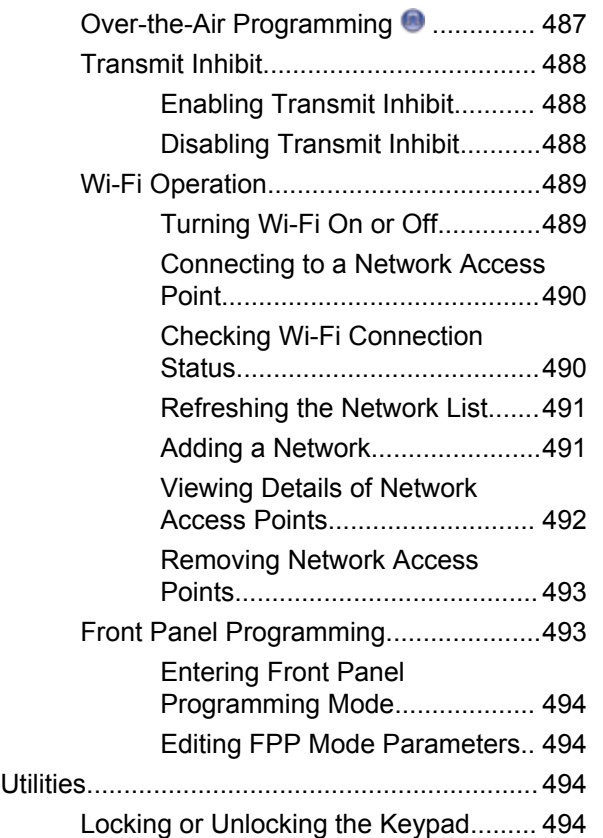

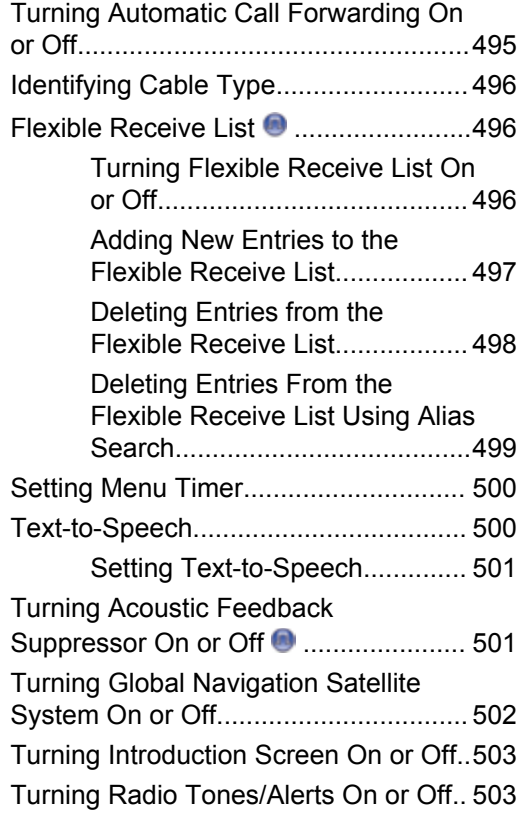

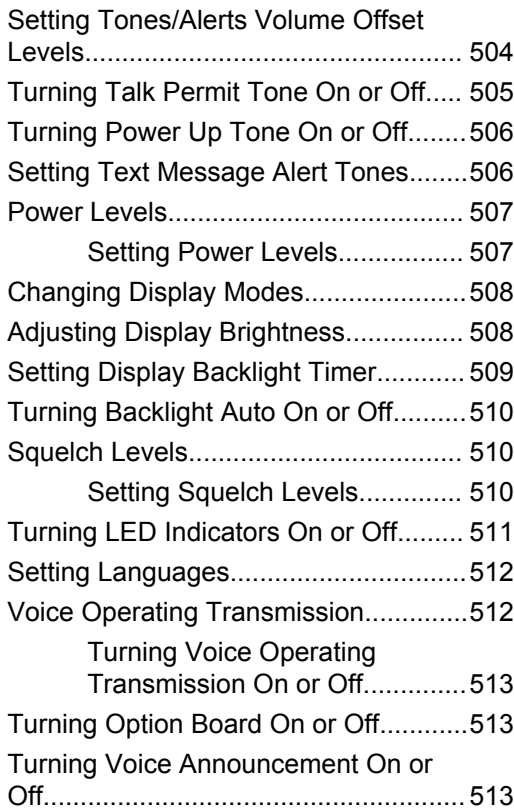

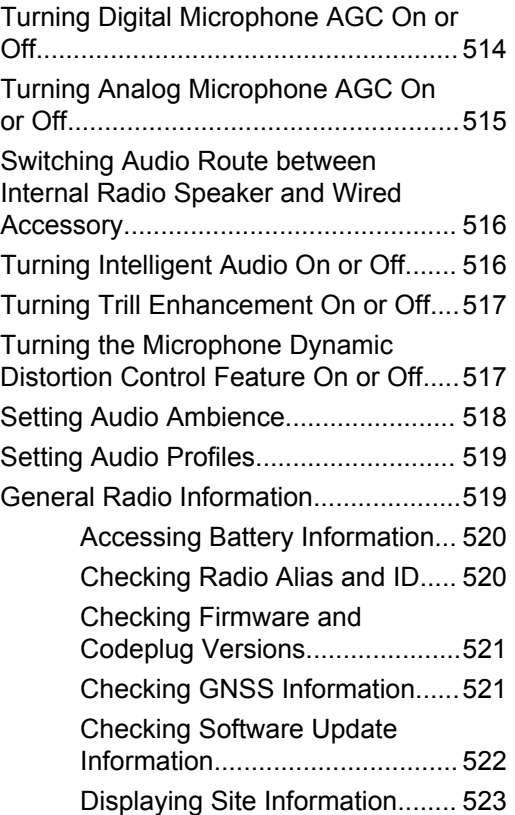

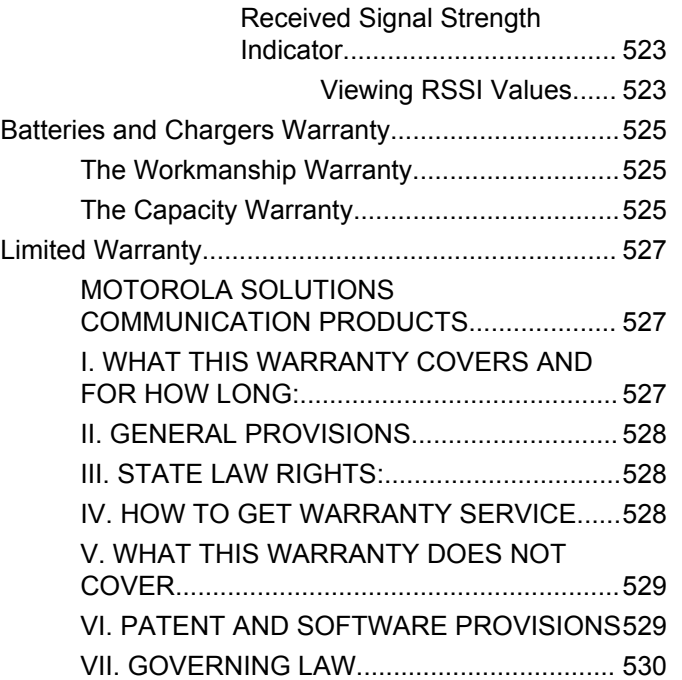

This page intentionally left blank.

# <span id="page-28-0"></span>**Important Safety Information**

#### **RF Energy Exposure and Product Safety Guide for Portable Two-Way Radios**

## **ATTENTION!**

**This radio is restricted to Occupational use only.** Before using the radio, read the RF Energy Exposure and Product Safety Guide for Portable Two-Way Radios which contains important operating instructions for safe usage and RF energy awareness and control for Compliance with applicable standards and Regulations.

For a list of Motorola Solutions-approved antennas, batteries, and other accessories, visit the following website:

http://www.motorolasolutions.com

This page intentionally left blank.

# <span id="page-30-0"></span>**Software Version**

All the features described in the following sections are supported by the software version **R02.08.00.0000** or later.

See [Checking Firmware and Codeplug Versions on page](#page-214-0) [215](#page-214-0) to determine the software version of your radio.

Check with your dealer or system administrator for more information.

This page intentionally left blank.

# <span id="page-32-0"></span>**Copyrights**

The Motorola Solutions products described in this document may include copyrighted Motorola Solutions computer programs. Laws in the United States and other countries preserve for Motorola Solutions certain exclusive rights for copyrighted computer programs. Accordingly, any copyrighted Motorola Solutions computer programs contained in the Motorola Solutions products described in this document may not be copied or reproduced in any manner without the express written permission of Motorola Solutions.

#### © 2017 Motorola Solutions, Inc. All Rights Reserved

No part of this document may be reproduced, transmitted, stored in a retrieval system, or translated into any language or computer language, in any form or by any means, without the prior written permission of Motorola Solutions, Inc.

Furthermore, the purchase of Motorola Solutions products shall not be deemed to grant either directly or by implication, estoppel or otherwise, any license under the copyrights, patents or patent applications of Motorola Solutions, except for the normal non-exclusive, royalty-free license to use that arises by operation of law in the sale of a product.

## **Disclaimer**

Please note that certain features, facilities, and capabilities described in this document may not be applicable to or licensed for use on a specific system, or may be dependent upon the characteristics of a specific mobile subscriber unit or configuration of certain parameters. Please refer to your Motorola Solutions contact for further information.

### **Trademarks**

MOTOROLA, MOTO, MOTOROLA SOLUTIONS, and the Stylized M Logo are trademarks or registered trademarks of Motorola Trademark Holdings, LLC and are used under license. All other trademarks are the property of their respective owners.

#### **European Union (EU) Waste of Electrical and Electronic Equipment (WEEE) directive**

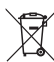

 The European Union's WEEE directive requires that products sold into EU countries must have the crossed out trash bin label on the product (or the package in some cases).

As defined by the WEEE directive, this cross-out trash bin label means that customers and end-users in EU countries

should not dispose of electronic and electrical equipment or accessories in household waste.

Customers or end-users in EU countries should contact their local equipment supplier representative or service centre for information about the waste collection system in their country.

# <span id="page-34-0"></span>**Computer Software Copyrights**

The Motorola Solutions products described in this manual may include copyrighted Motorola Solutions computer programs stored in semiconductor memories or other media. Laws in the United States and other countries preserve for Motorola Solutions certain exclusive rights for copyrighted computer programs including, but not limited to, the exclusive right to copy or reproduce in any form the copyrighted computer program. Accordingly, any copyrighted Motorola Solutions computer programs contained in the Motorola Solutions products described in this manual may not be copied, reproduced, modified, reverse-engineered, or distributed in any manner without the express written permission of Motorola Solutions. Furthermore, the purchase of Motorola Solutions products shall not be deemed to grant either directly or by implication, estoppel, or otherwise, any license under the copyrights, patents or patent applications of Motorola Solutions, except for the normal non-exclusive license to use that arises by operation of law in the sale of a product.

The AMBE+2™ voice coding Technology embodied in this product is protected by intellectual property rights including patent rights, copyrights and trade secrets of Digital Voice Systems, Inc.

This voice coding Technology is licensed solely for use within this Communications Equipment. The user of this Technology is explicitly prohibited from attempting to decompile, reverse engineer, or disassemble the Object Code, or in any other way convert the Object Code into a human-readable form.

U.S. Pat. Nos. #5,870,405, #5,826,222, #5,754,974, #5,701,390, #5,715,365, #5,649,050, #5,630,011, #5,581,656, #5,517,511, #5,491,772, #5,247,579, #5,226,084 and #5,195,166.

This page intentionally left blank.
# **Handling Precautions**

The MOTOTRBO Series Digital Portable radio meets IP67 specifications, allowing the radio to withstand adverse field conditions such as being submersed in water. This section describes some basic handling precautions.

#### **CAUTION:**

Do not disassemble the radio. This could damage radio seals and result in leak paths into the radio. Radio maintenance should only be done in service depot that is equipped to test and replace the seal on the radio.

- If the radio has been submersed in water, shake the radio well to remove any water that may be trapped inside the speaker grille and microphone port. Trapped water could cause decreased audio performance.
- If the radio's battery contact area has been exposed to water, clean and dry battery contacts on both the radio and the battery before attaching the battery to the radio. The residual water could short-circuit the radio.
- If the radio has been submersed in a corrosive substance (e.g. saltwater), rinse the radio and battery in fresh water then dry the radio and battery.
- To clean the exterior surfaces of the radio, use a diluted solution of mild dishwashing detergent and fresh water (i.e. one teaspoon of detergent to one gallon of water).
- Never poke the vent (hole) located on the radio chassis below the battery contact. This vent allows for pressure equalization in the radio. Doing so may create a leak path into the radio and the radio's submersibility may be lost.
- Never obstruct or cover the vent, even with a label.
- Ensure that no oily substances come in contact with the vent.
- The radio with antenna attached properly is designed to be submersible to a maximum depth of 1 meter (3.28 feet) and a maximum submersion time of 30 minutes. Exceeding either maximum limit or use without antenna may result in damage to the radio.
- When cleaning the radio, do not use a high pressure jet spray on the radio as this will exceed the 1 meter depth pressure and may cause water to leak into the radio.

This page intentionally left blank.

# **Introduction**

This user guide covers the operation of your radios.

Your dealer or system administrator may have customized your radio for your specific needs. Check with your dealer or system administrator for more information.

You can consult your dealer or system administrator about the following:

- Is your radio programmed with any preset conventional channels?
- Which buttons have been programmed to access other features?
- What optional accessories may suit your needs?
- What are the best radio usage practices for effective communication?
- What maintenance procedures that helps promote longer radio life?

### **Icon Information**

Throughout this publication, the icons described are used to indicate features supported in either the conventional analog or conventional digital mode.

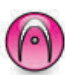

Indicates a conventional **Analog Mode-Only** feature.

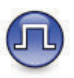

Indicates a conventional **Digital Mode-Only** feature.

For features that are available in **both** conventional analog and digital modes, both icons are **not** shown.

### **Conventional Analog and Digital Modes**

Each channel in your radio can be configured as a conventional analog or conventional digital channel.

Certain features are unavailable when switching from digital to analog mode. The icons for digital features reflect this change by appearing "grayed out". The disabled features are hidden in the menu.

Your radio also has features available in both analog and digital modes. The minor differences in the way each feature works do **not** affect the performance of your radio.

**NOTICE:**

Your radio also switches between digital and analog modes during a dual mode scan. See [Scan on page](#page-428-0) [429](#page-428-0) for more information.

### **IP Site Connect**

This feature allows your radio to extend conventional communication beyond the reach of a single site by connecting to different available sites by using an Internet Protocol (IP) network. This is a conventional multi-site mode.

When the radio moves out of range from one site and into the range of another, the radio connects to the repeater of the new site to send or receive calls or data transmissions. This is done either automatically or manually depending on your settings.

In an automatic site search, the radio scans through all available sites when the signal from the current site is weak or when the radio is unable to detect any signal from the current site. The radio then locks on to the repeater with the strongest Received Signal Strength Indicator (RSSI) value.

In a manual site search, the radio searches for the next site in the roam list that is currently in range but which may not have the strongest signal and locks on to the repeater.

#### **NOTICE:**

Each channel can only have either Scan or Roam enabled, not both at the same time.

Channels with this feature enabled can be added to a particular roam list. The radio searches the channels in the roam list during the automatic roam operation to locate the best site. A roam list supports a maximum of 16 channels, including the selected channel.

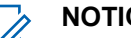

- **NOTICE:**
- You cannot manually add or delete an entry in the roam list. Check with your dealer or system administrator for more information.

## **Capacity Plus**

Capacity Plus is an entry-level trunked system for single and multiple sites. The single and multi-site dynamic trunking offers better capacity and coverage.

### **Capacity Plus–Single-Site**

Capacity Plus–Single-Site is a single-site trunking configuration of the MOTOTRBO radio system, which uses a pool of channels to support hundreds of users and up to 254 Groups. This feature allows your radio to efficiently utilize the available number of programmed channels while in Repeater Mode.

You hear a negative indicator tone if you try to access a feature not applicable to Capacity Plus–Single-Site by using a programmable button press.

Your radio also has features that are available in conventional digital mode, IP Site Connect, and Capacity Plus. However, the minor differences in the way each feature works does not affect the performance of your radio.

Check with your dealer or system administrator for more information on this configuration.

### **Capacity Plus–Multi-Site**

Capacity Plus–Multi-Site is a multi-channel trunking configuration of the MOTOTRBO radio system, combining the best of both Capacity Plus and IP Site Connect configurations.

Capacity Plus–Multi-Site allows your radio to extend trunking communication beyond the reach of a single site, by connecting to different available sites which are connected with an Internet Protocol (IP) network. It also provides an increase in capacity by efficiently utilizing the combined available number of programmed channels supported by each of the available sites.

When the radio moves out of range from one site and into the range of another, it connects to the repeater of the new site to send or receive calls/data transmissions. Depending on your settings, this is done automatically or manually.

If the radio is set to do this automatically, it scans through all available sites when the signal from the current site is weak or when the radio is unable to detect any signal from the current site. It then locks on to the repeater with the strongest Received Signal Strength Indicator (RSSI) value.

In a manual site search, the radio searches for the next site in the roam list that is currently in range (but which may not have the strongest signal) and locks on to it.

Any channel with Capacity Plus–Multi-Site enabled can be added to a particular roam list. The radio searches these channels during the automatic roam operation to locate the best site.

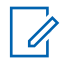

#### **NOTICE:**

You cannot manually add or delete an entry to the roam list. Check with your dealer or system administrator for more information.

Similar to Capacity Plus–Single Site, icons of features not applicable to Capacity Plus–Multi-Site are not available in the menu. You hear a negative indicator tone if you try to access a feature not applicable to Capacity Plus–Multi-Site by using a programmable button press.

# **Basic Operations**

This chapter explains the operations to get you started on using the radio.

### **Charging the Battery**

Your radio is powered by a Nickel Metal-Hydride (NiMH) or Lithium-Ion (Li-lon) battery.

• To comply with warranty terms and avoid damages, charge the battery using a Motorola Solutions charger exactly as described in the charger user guide.

All chargers can charge only Motorola Solutions authorized batteries. Other batteries may not charge. Motorola Solutions recommends that your radio remains powered off while charging.

• Charge your IMPRES™ battery with an IMPRES charger for optimized battery life and valuable battery data. IMPRES batteries charged exclusively with IMPRES chargers receive a 6-month capacity warranty extension over the standard Motorola Solutions Premium battery warranty duration.

• Charge a new battery 14 to 16 hours before initial use for best performance.

### **Attaching the Battery**

Follow the procedure to attach the battery to your radio.

This battery mismatch alert feature is only applicable for IMPRES battery and Non-IMPRES battery with kit number programmed in Erasable Programmable Read Only Memory (EPROM).

When the radio is attached with the wrong battery, a low pitched warning tone sounds, the LED blinks in red, display shows Wrong Battery and the Voice Announcement/ Text-to-Speech sounds Wrong Battery if the Voice Announcement/Text-to-Speech is loaded by using CPS.

The certification of the radio is voided if you attach a UL battery to an FM approved radio or vice versa. Your radio can be preprogrammed in CPS to alert you if this battery mismatch occurs. Check with your dealer or system administrator to determine how your radio has been programmed.

**1** Align the battery with the rails on the back of the radio. Press the battery firmly, and slide upwards

until the latch snaps into place. Slide battery latch into lock position.

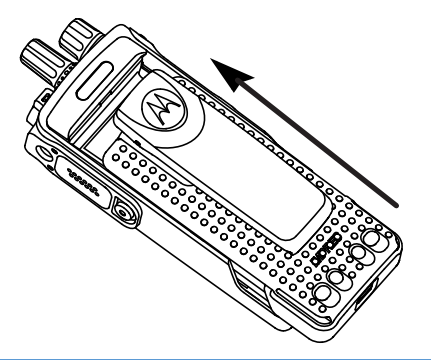

**2** To remove the battery, turn the radio off. Move the battery latch marked **A** into unlock position and hold, and slide the battery down and off the rails.

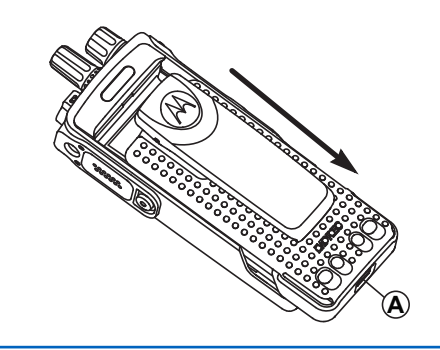

### **Attaching the Antenna**

Follow the procedure to attach the antenna to your radio. Ensure that the radio is turned off.

**1** Set the antenna in the receptacle and turn clockwise.

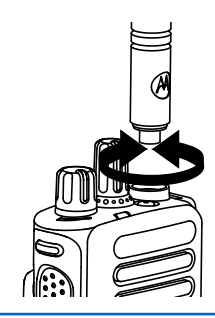

**2** To remove the antenna, turn the antenna counterclockwise.

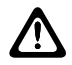

#### **CAUTION:**

If the antenna must be replaced, ensure that only MOTOTRBO antennas are used. Neglecting this damages your radio.

## **Attaching the Carry Holster**

Follow the procedure to attach the carry holster to your radio.

- **1** Align the rails on the carry holster with the grooves on the battery.
- **2** Press downwards until you hear a click.

#### Send Feedback **45**

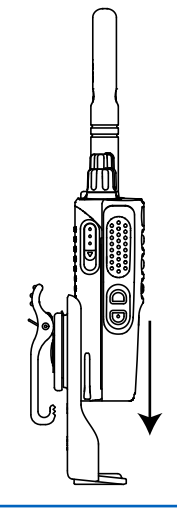

### **Attaching the Universal Connector Cover (Dust Cover)**

The universal connector is located on the antenna side of the radio. It is used to connect MOTOTRBO accessories to the radio. Follow the procedure to attach the dust cover to your radio.

Replace the dust cover when the universal connector is not in use.

- **1** Insert the slanted end of the cover into the slots above the universal connector.
- **2** Press downwards on the cover to seat the dust cover properly on the universal connector.

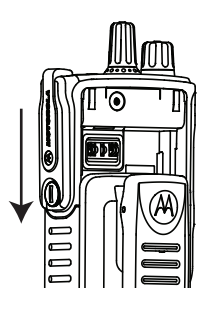

**3** Secure the connector cover to the radio by turning the thumbscrew clockwise.

### **Cleaning the Universal Connector Cover (Dust Cover)**

If the radio is exposed to water, dry the universal connector before attaching an accessory or replacing the dust cover. If the radio is exposed to salt water or contaminants, perform the following cleaning procedure.

- **1** Mix one tablespoon of mild dishwashing detergent with one gallon of water to produce a 0.5 percent solution.
- **2** Clean only the external surfaces of the radio with the solution. Apply the solution sparingly with a stiff, nonmetallic, short-bristled brush.
- **3** Dry the radio thoroughly with a soft and lint-free cloth. Ensure the contact surface of the universal connector is clean and dry.
- **4** Apply Deoxit Gold Cleaner or Lubricant Pen (Manufacturer CAIG Labs, Part number G100P) on the contact surface of the universal connector.
- **5** Attach an accessory to the universal connector to test the connectivity.

**NOTICE:**

Do not submerge the radio in water. Ensure excess detergent does not get trapped in between the universal connector, controls, or crevices.

Clean the radio once a month for maintenance. For a harsher environment such as in petrochemical plants or in a high salt density marine environment, clean the radio more often.

### **Removing the Universal Connector Cover (Dust Cover)**

Follow the procedure to remove the dust cover from your radio.

- **1** Push the latch downwards.
- **2** Lift the cover up and slide down the dust cover from the universal connector to remove it.

Replace the dust cover when the universal connector is not in use.

### **Powering Up the Radio**

Follow the procedure to power up your radio.

Rotate the **On/Off/Volume Control Knob** clockwise until a click sounds.

If successful:

- A tone sounds.
- The green LED lights up.
- The display shows MOTOTRBO (TM), followed by a welcome message or image.
- The Home screen lights up.

If the Tones/Alerts function is disabled, there is no tone upon powering up.

#### **NOTICE:**

During the initial power-up after a software version update to **R02.07.00.0000** or later, a GNSS firmware upgrade takes place for 20 seconds. After the upgrade, the radio resets and turns on. This firmware upgrade is only applicable for portable models with the latest software and hardware.

Check your battery if your radio does not power up. Make sure that it is charged and properly attached. Contact your dealer if your radio still does not power up.

### **Powering Off the Radio**

Follow the procedure to power off your radio.

Rotate the **On/Off/Volume Control Knob** counterclockwise until a click sounds.

The display shows Powering Down.

### **Adjusting the Volume**

Follow the procedure to change the volume level of your radio.

Do one of the following:

- Turn the **On/Off/Volume Control Knob** clockwise to increase the volume.
- Turn the **On/Off/Volume Control Knob** counterclockwise to decrease the volume.

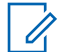

#### **NOTICE:**

Your radio can be programmed to have a minimum volume offset where the volume level cannot be lowered past the programmed minimum volume. Check with your dealer or system administrator for more information.

# **Radio Controls**

This chapter explains the buttons and functions to control the radio.

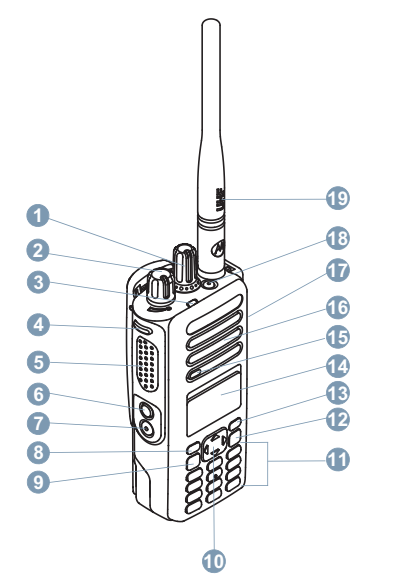

Channel Selector Knob

- On/Off/Volume Control Knob
- LED Indicator
- Side Button 1<sup>1</sup>
- Push-to-Talk (PTT) Button
- Side Button 2<sup>1</sup>
- Side Button 3<sup>1</sup>
- Front Button P1<sup>1</sup>
- Menu/OK Button
- 4-Way Navigation Button
- Keypad
- Back/Home Button
- Front Button P2<sup>1</sup>
- Display
- Microphone
- Speaker
- Universal Connector for Accessories
- Emergency Button<sup>1</sup>

These buttons are programmable.

#### **19** Antenna

### **Using the 4–Way Navigation Button**

You can use the 4–way navigation button,  $\bigodot$ , to scroll through options, increase/decrease values, and navigate vertically.

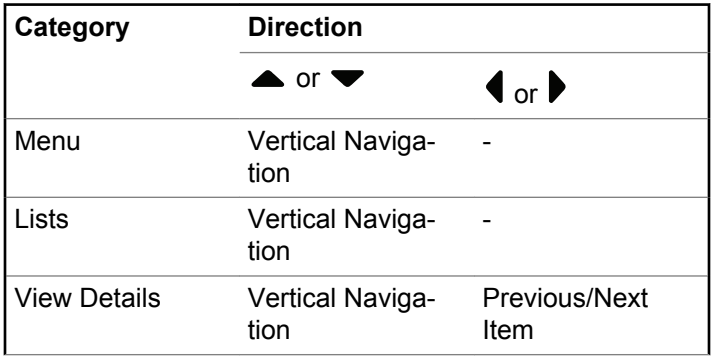

You can use the 4–way navigation button,  $\bigodot$ , as a number, alias, or free form text editor.

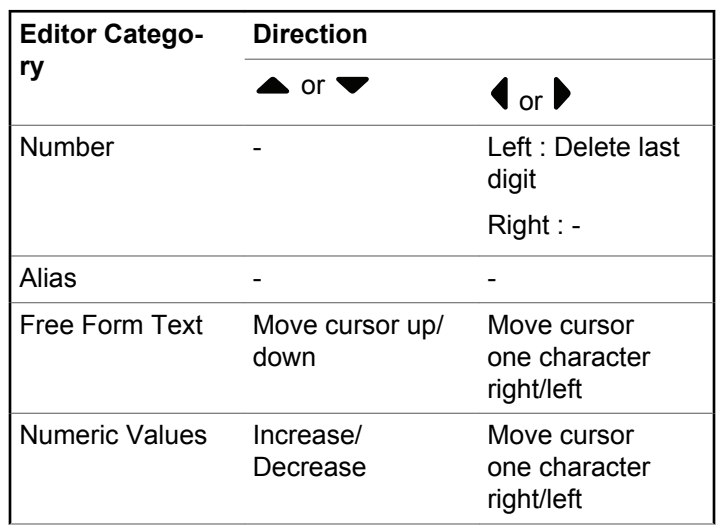

### **Using the Keypad**

You can use the 3 x 4 alphanumeric keypad to access your radio features. You can use the keypad to enter subscriber aliases or IDs, and text messages. Many characters require that you press a key multiple times. The following table shows the number of times a key needs to be pressed to generate the required character.

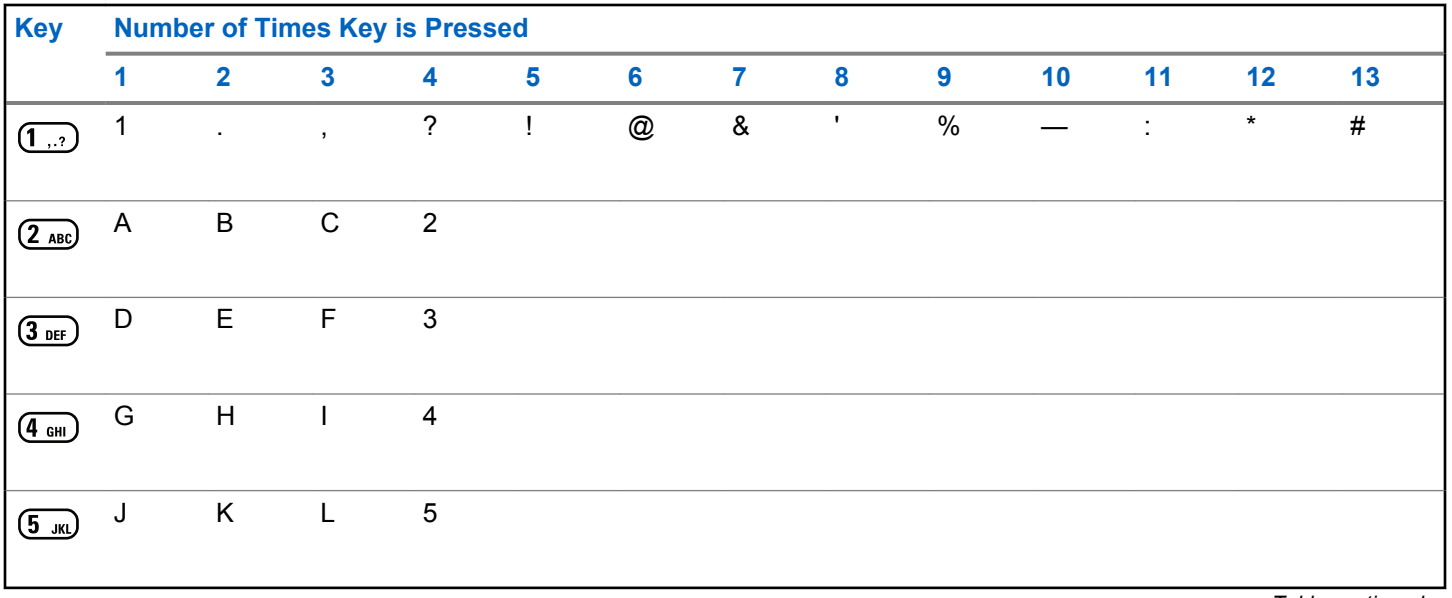

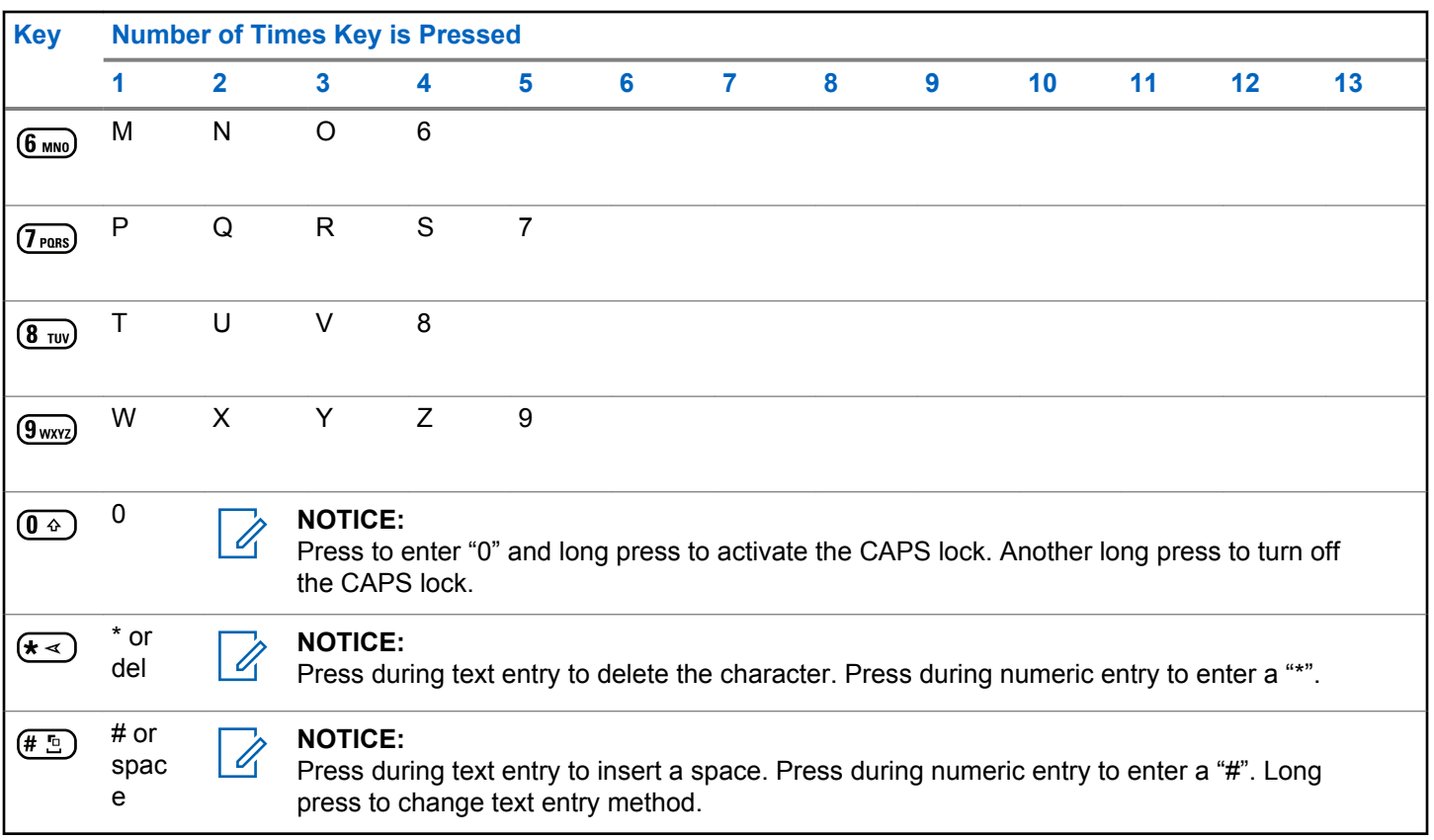

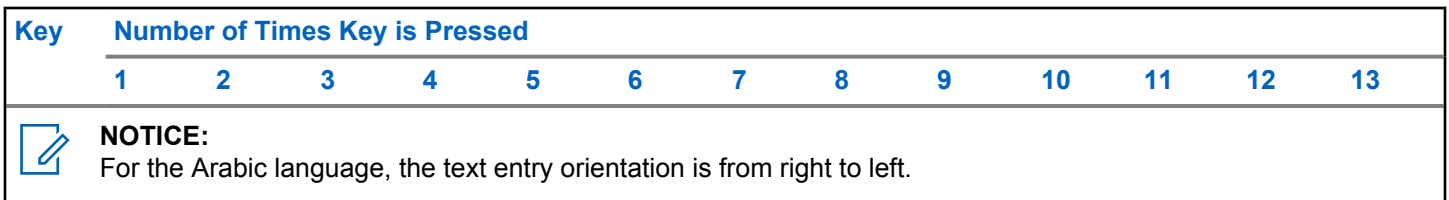

This page intentionally left blank.

# **WAVE**

Wide Area Voice Environment (WAVE™) provides a new method of making calls between two radios.

This feature also supports calls between radios and other devices with WAVE capabilities. However, a WAVE channel must be set up to use this feature.

When in a WAVE channel, the radio is unable to receive calls from other systems and can only receive WAVE calls.

If the radio is in a WAVE channel, the radio enables Wi-Fi automatically and proceeds to log into the WAVE server. WAVE calls are made when the radio is connected to an IP network through Wi-Fi.

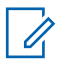

#### **NOTICE:**

This feature is applicable to DP4801e only.

#### **Table 1: WAVE Display Icons**

The following icons appear momentarily on the display when WAVE is enabled.

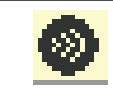

**WAVE Connected** WAVE is connected.

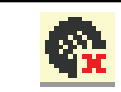

**WAVE Disconnected** WAVE is disconnected.

### **Setting Active WAVE Channel**

WAVE channels are configured through CPS. Follow the procedure to select the required WAVE channel.

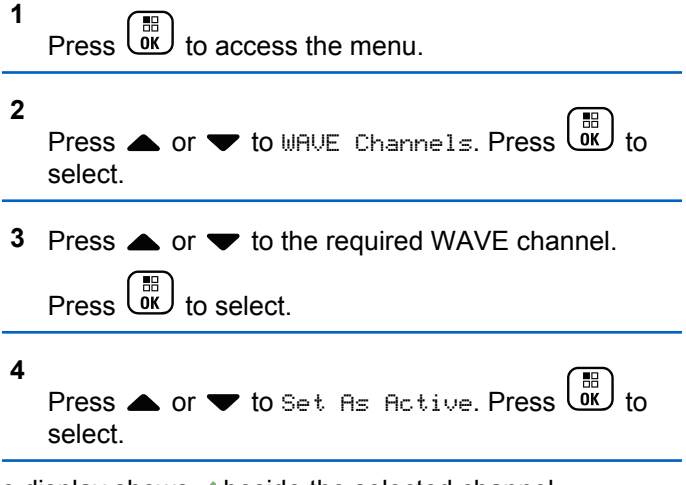

The display shows  $\blacktriangleright$  beside the selected channel.

### **Viewing WAVE Channel Information**

Follow the procedure to view WAVE channel information.

- **1** Do one of the following:
	- Press the programmed **WAVE Channel List** button. Skip the following steps.
	- $Press \left( \begin{matrix} \mathbb{H} \\ \mathbb{O} \\ \mathbb{I} \end{matrix} \right)$  to access the menu.

**2** Press  $\bullet$  or  $\bullet$  to WAVE Channels. Press  $\begin{pmatrix} \mathbb{B} \\ \mathbb{B} \end{pmatrix}$ select. **3** Press  $\triangle$  or  $\blacktriangledown$  to the required WAVE channel. Press  $\begin{array}{c} \boxed{m} \\ \hline \end{array}$  to select. **4** Press  $\triangle$  or  $\blacktriangledown$  to View Details. Press  $\begin{pmatrix} 1 & 1 \\ 0 & 1 \end{pmatrix}$  to select.

The display shows the WAVE channel details.

## **Viewing WAVE Endpoints Information**

Follow the procedure to view WAVE Endpoints information.

- **1** Do one of the following:
	- Press the programmed **Contact** button. Skip to step 3.
	- Press  $\begin{bmatrix} \frac{m}{0} \\ m \end{bmatrix}$  to access the menu.
- **2** Press  $\bullet$  or  $\bullet$  to Endpoints. Press  $\begin{bmatrix} \mathbb{H} \\ \mathbb{R} \end{bmatrix}$  to select.
- **3** Press  $\triangle$  or  $\blacktriangledown$  to the required WAVE Endpoint.

 $Press \stackrel{\text{IB}}{\text{OK}}$  to select.

**4**  $P$ ress  $\begin{pmatrix} 60 \\ 0 \end{pmatrix}$  to select  $\begin{pmatrix} 1 & 1 \\ 0 & 1 \end{pmatrix}$ .

The display shows the WAVE Endpoint details.

### **Changing WAVE Configuration**

Follow the procedure to set the WAVE server IP address, user ID, and password.

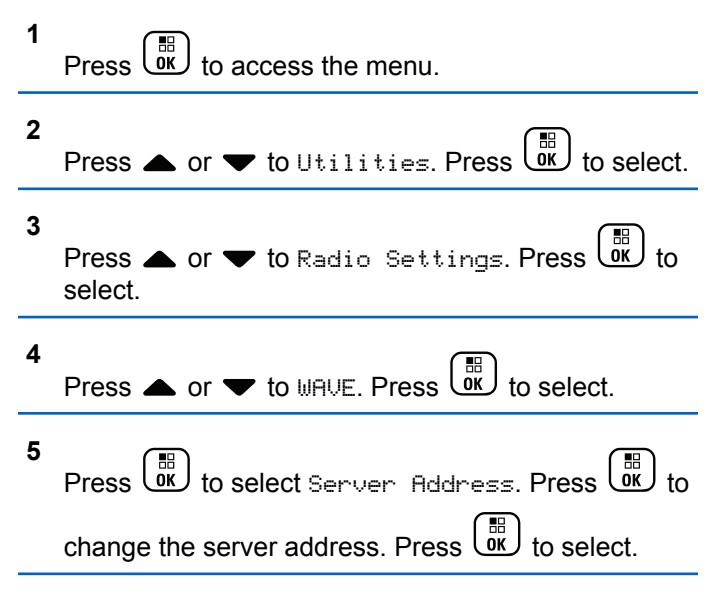

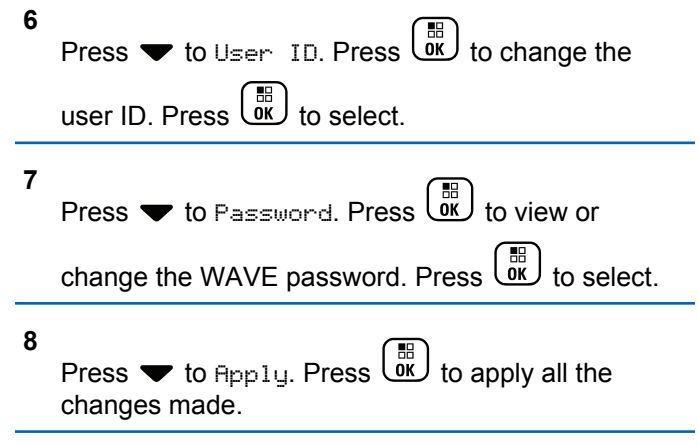

The display shows the positive mini notice momentarily before returning to the Radio Settings screen.

### **Making Group Calls**

Follow the procedure to make group calls on a WAVE Channel.

**1** Select the WAVE channel with the required group alias or ID.

**2** Press the **PTT** button to make the call.

The green LED lights up. The first text line displays the **Group Call** icon and alias. The second text line displays the WAVE group alias.

- **3** Do one of the following:
	- Wait for the Talk Permit Tone to end and speak clearly into the microphone if enabled.
	- Wait for the **PTT** Sidetone to end and speak clearly into the microphone if enabled
- **4** Release the **PTT** button to listen.

The green LED lights up when the target radio responds.The display shows the **Group Call** icon, and alias or ID, and the transmitting radio alias or ID.

**5** If the Channel Free Indication feature is enabled, you hear a short alert tone the moment the transmitting radio releases the **PTT** button, indicating the channel is free for you to respond. Press the **PTT** button to respond to the call.

The call ends when there is no voice activity for a predetermined period. The radio returns to the screen you were on prior to initiating the call.

# **Capacity Max Operations**

Capacity Max is a control channel-based trunked radio system. Features that are available to the radio users under this system are available in this chapter.

# **Push-To-Talk (PTT) Button**

The **PTT** button serves two basic purposes.

- While a call is in progress, the **PTT** button allows the radio to transmit to other radios in the call. The microphone is activated when the **PTT** button is pressed.
- While a call is not in progress, the **PTT** button is used to make a new call.

Long press the **PTT** button to talk. Release the **PTT** button to listen.

If the Talk Permit Tone is enabled, wait until the short alert tone ends before talking.

# **Programmable Buttons**

Depending on the duration of a button press, your dealer can program the programmable buttons as shortcuts to radio functions.

#### **Short press**

Pressing and releasing rapidly.

#### **Long press**

Pressing and holding for the programmed duration.

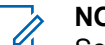

- **NOTICE:**
- See [Emergency Operation on page 449](#page-448-0) for more information on the programmed duration of the *Emergency* button.

### **Assignable Radio Functions**

The following radio functions can be assigned to the programmable buttons by your dealer or system administrator.

#### **Audio Profiles**

Allows the user to select the preferred audio profile.

#### **Audio Routing**

Toggles audio routing between internal and external speakers.

#### **Audio Toggle**

Toggles audio routing between the internal radio speaker and the speaker of a wired accessory.

#### **Bluetooth® Audio Switch**

Toggles audio routing between internal radio speaker and external Bluetooth-enabled accessory.

#### **Bluetooth Connect**

Initiates a Bluetooth find-and-connect operation.

#### **Bluetooth Disconnect**

Terminates all existing Bluetooth connections between your radio and any Bluetooth-enabled devices.

#### **Bluetooth Discoverable**

Enables your radio to enter Bluetooth Discoverable Mode.

#### **Contacts**

Provides direct access to the Contacts list.

#### **Call Alert**

Provides direct access to the contacts list for you to select a contact to whom a Call Alert can be sent.

#### **Call Log**

Selects the call log list.

#### **Emergency**

Depending on the programming, initiates or cancels an emergency.

#### **Indoor Location**

Toggles Indoor Location on or off.

#### **Intelligent Audio**

Toggles intelligent audio on or off.

#### **Manual Dial**

Initiates a Private Call by keying in any subscriber ID.

#### **Manual Site Roam**

Starts the manual site search.

#### **Mic AGC**

Toggles the internal microphone automatic gain control (AGC) on or off.

#### **Notifications**

Provides direct access to the Notifications list.

#### **One Touch Access**

Directly initiates a predefined Broadcast, Private, Phone or Group Call, a Call Alert or a Quick Text message.

#### **Option Board Feature**

Toggles option board feature(s) on or off for option board-enabled channels.

#### **Phone**

Provides direct access to the Phone Contacts list.

#### **Privacy**

Toggles privacy on or off.

#### **Radio Alias and ID**

Provides radio alias and ID.

#### **Remote Monitor**

Turns on the microphone of a target radio without it giving any indicators.

#### **Reset Home Channel**

Sets a new home channel.

#### **Silence Home Channel Reminder**

Mutes the Home Channel Reminder.

#### **Site Info**

Displays the current Capacity Max site name and ID.

Plays site announcement voice messages for the current site when Voice Announcement is enabled.

#### **Site Lock**

When toggled on, the radio searches the current site only. When toggled off, the radio searches other sites in addition to the current site.

#### **Status**

Selects the status list menu.

Send Feedback **61**

#### **Telemetry Control**

Controls the Output Pin on a local or remote radio.

#### **Text Message**

Selects the text message menu.

#### **Trill Enhancement**

Toggles trill enhancement on or off.

#### **Voice Announcement On/Off**

Toggles voice announcement on or off.

#### **Wi-Fi**

Toggles Wi-Fi on or off.

#### **Zone Selection**

Allows selection from a list of zones.

### **Assignable Settings or Utility Functions**

The following radio settings or utility functions can be assigned to the programmable buttons.

#### **Tones/Alerts**

Toggles all tones and alerts on or off.

#### **Backlight**

Toggles display backlight on or off.

#### **Backlight Brightness**

Adjusts the brightness level.

#### **Display Mode**

Toggles the day/night display mode on or off.

#### **Keypad Lock**

Toggles keypad between locked and unlocked.

#### **Power Level**

Toggles transmit power level between high and low.

## **Accessing Programmed Functions**

Follow the procedure to access programmed functions in your radio.

- **1** Do one of the following:
	- Press the programmed button. Proceed to step 3.
	- $\mathsf{Press}$   $\begin{pmatrix} \mathbb{B} \\ \mathsf{OK} \end{pmatrix}$  to access the menu.
- **2** Press  $\triangle$  or  $\blacktriangledown$  to the menu function, and press

 $\frac{1}{\alpha}$ to select a function or enter a sub-menu.

**3** Do one of the following:

- Press  $\begin{pmatrix} 5 \\ 4 \end{pmatrix}$  to return to the previous screen.
- Long press  $\begin{pmatrix} 5 \\ 2 \end{pmatrix}$  to return to the Home screen.

Your radio automatically exits the menu after a period of inactivity and returns to the Home screen.

# **Status Indicators**

This chapter explains the status indicators and audio tones used in the radio.

### **Icons**

The 132 x 90 pixels, 256 colors, Liquid Crystal Display (LCD) of your radio shows the radio status, text entries, and menu entries. The following are the icons that appear on the radio display.

#### **Table 2: Display Icons**

The following icons appear on the status bar at the top of the radio display. The icons are arranged left most in order of appearance or usage, and are channel-specific.

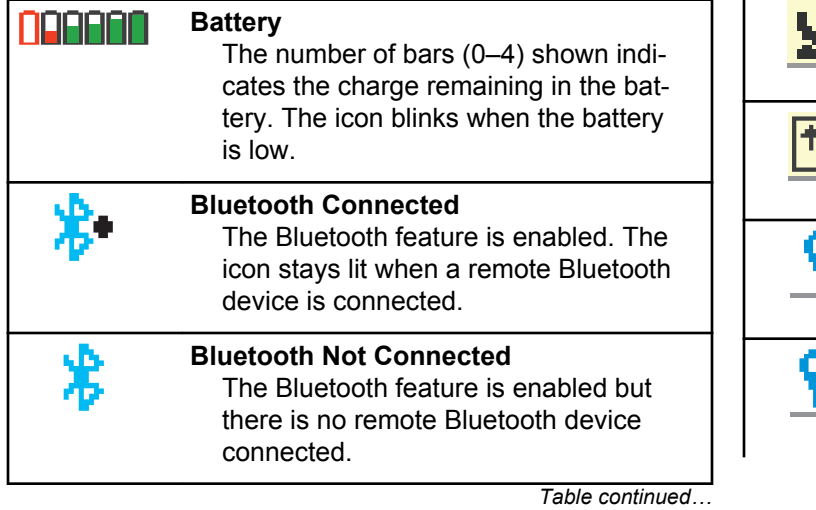

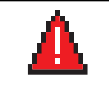

### **Emergency** Radio is in Emergency mode. **GNSS Available** GNSS feature is enabled. The icon stays lit when a position fix is available. **GNSS Not Available** GNSS feature is enabled but is not re-

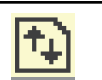

### **High Volume Data**

Radio is receiving high volume data and channel is busy.

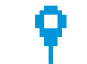

#### **Indoor Location Available<sup>2</sup>** Indoor location status is on and availa-

ceiving data from the satellite.

ble.

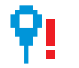

### **Indoor Location Unavailable<sup>2</sup>**

Indoor location status is on but unavailable due to Bluetooth disabled or

<sup>&</sup>lt;sup>2</sup> Only applicable for models with the latest software and hardware.

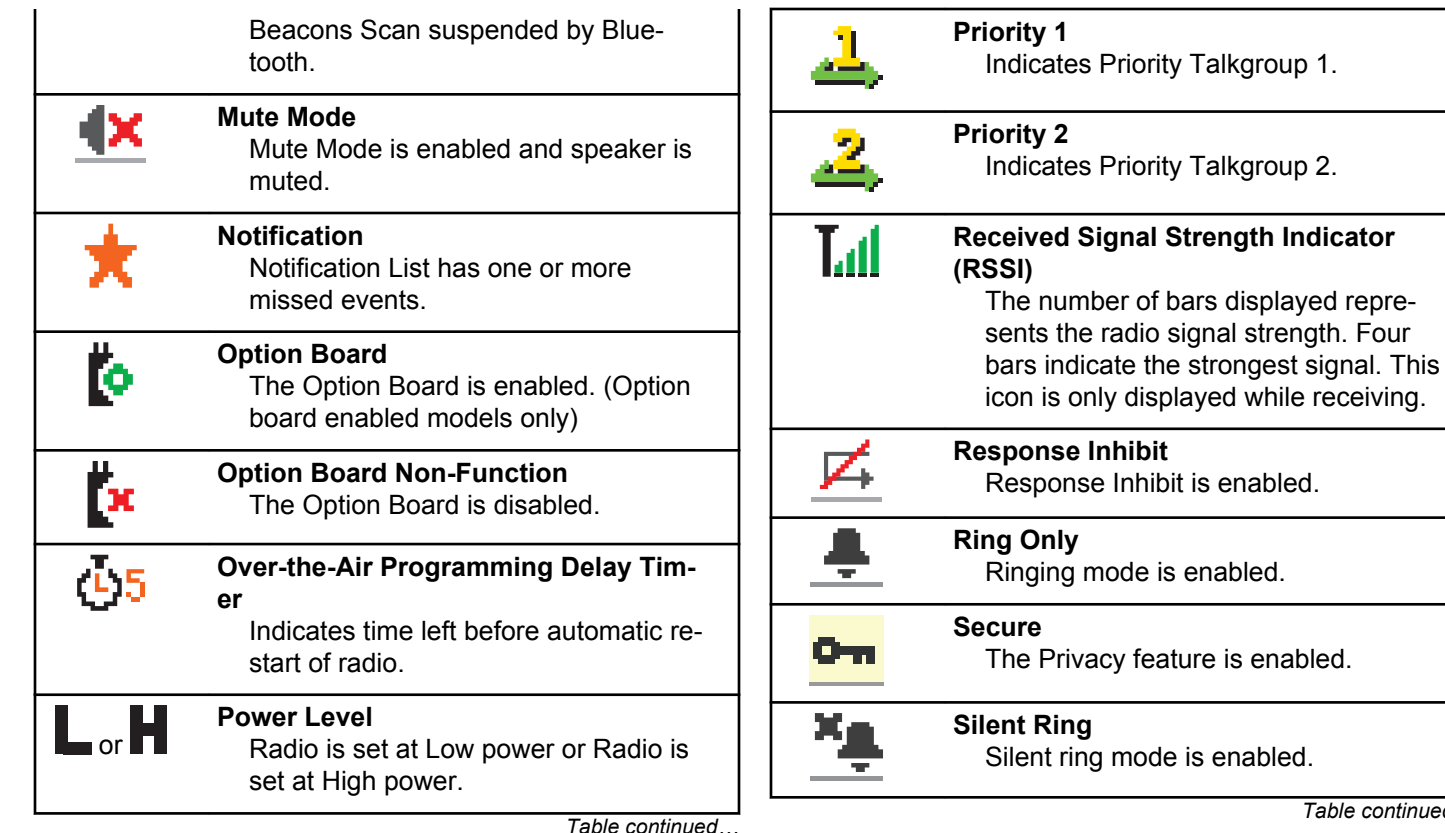

**64** Send Feedback

mode is enabled.

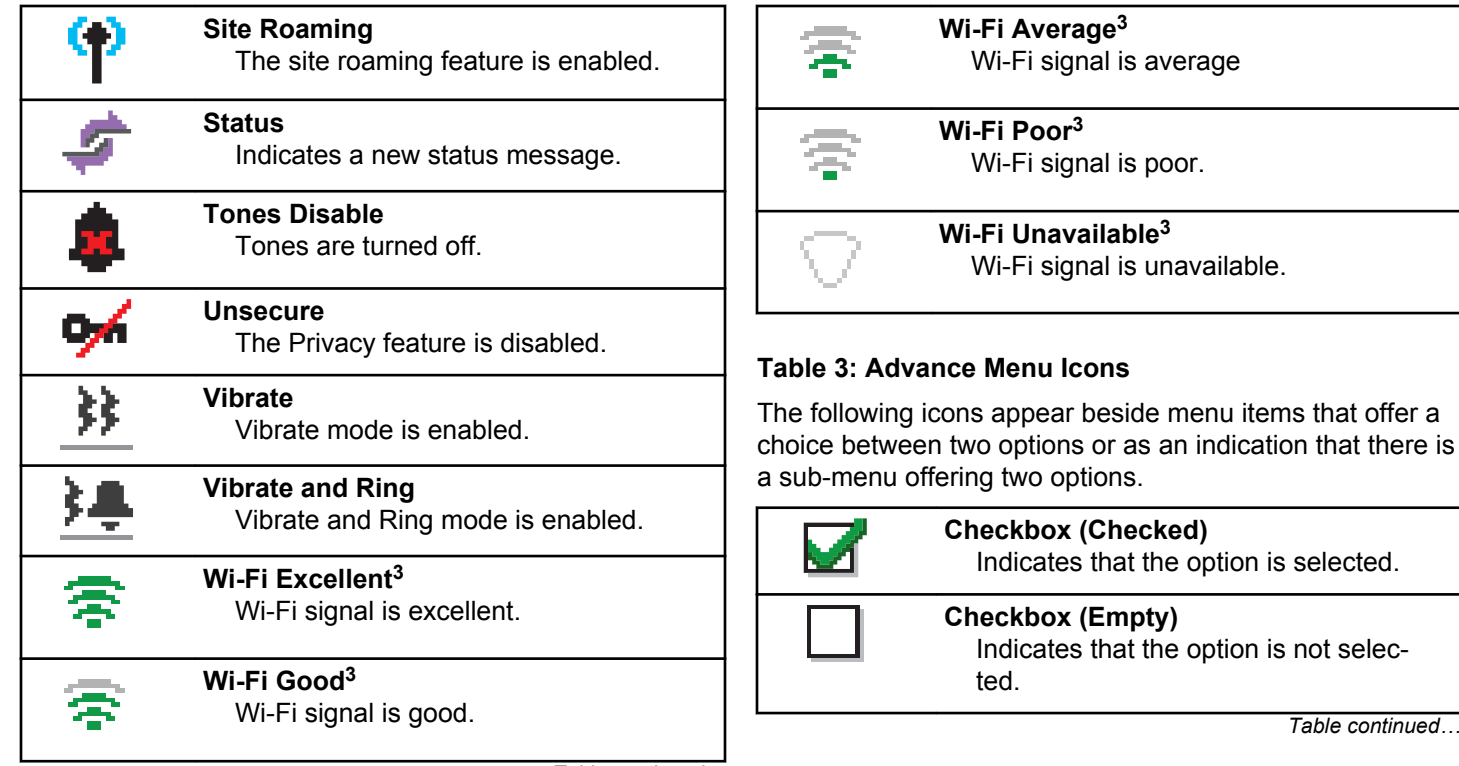

*Table continued…*

<sup>3</sup> Only applicable for DP4801e

#### **Solid Black Box**

Indicates that the option selected for the menu item with a sub-menu.

#### **Table 4: Bluetooth Device Icons**

The following icons appear next to items in the list of Bluetooth-enabled devices available to indicate the device type.

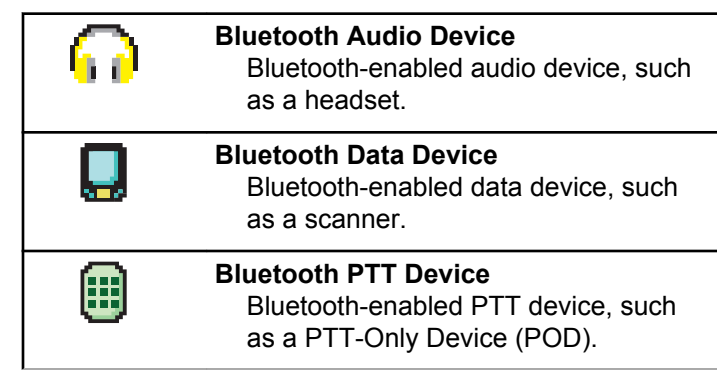

#### **Table 5: Call Icons**

The following icons appear on the display during a call. These icons also appear in the Contacts list to indicate alias or ID type.

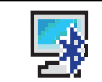

#### **Bluetooth PC Call**

Indicates a Bluetooth PC Call in progress.

In the Contacts list, it indicates a Bluetooth PC Call alias (name) or ID (number).

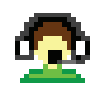

#### **Dispatch Call**

The Dispatch Call contact type is used to send a text message to a dispatcher PC through a third-party Text Message Server.

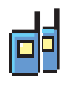

#### **Group Call/All Call**

Indicates a Group Call or All Call in progress.

In the Contacts list, it indicates a group alias (name) or ID (number).

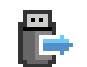

**Non-IP Peripheral Individual call** Indicates a Non-IP Peripheral individual call in progress.

In the Contacts list, it indicates a subscriber alias (name) or ID (number).

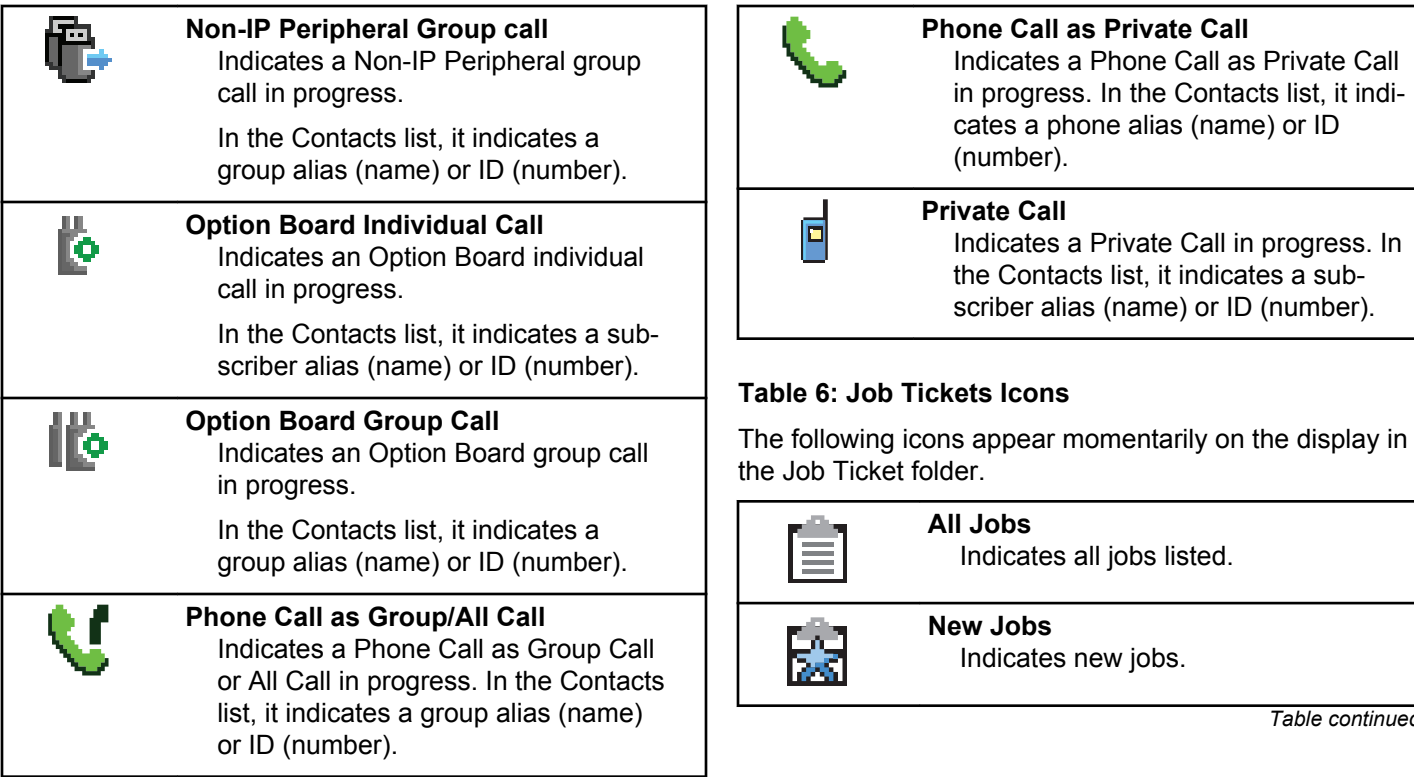

*Table continued…*

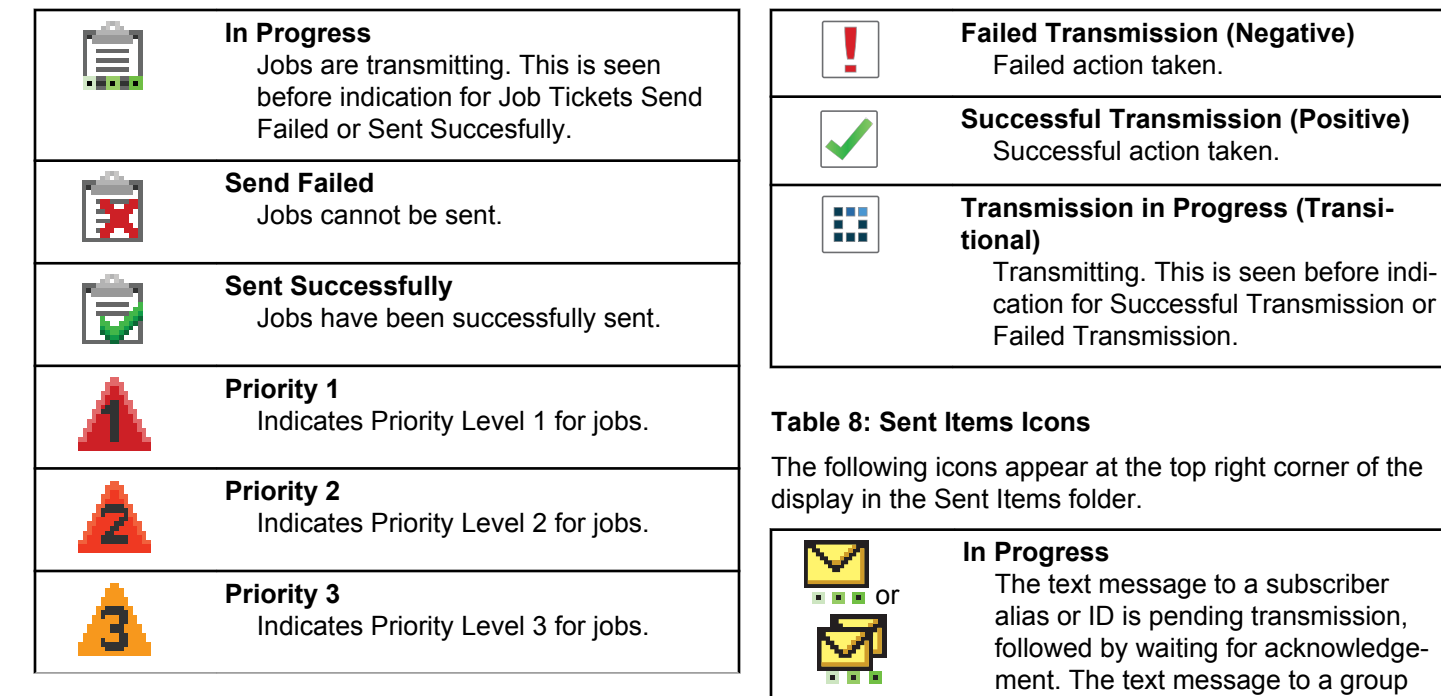

#### **Table 7: Mini Notice Icons**

The following icons appear momentarily on the display after an action to perform a task is taken.

*Table continued…*

alias or ID is pending transmission.

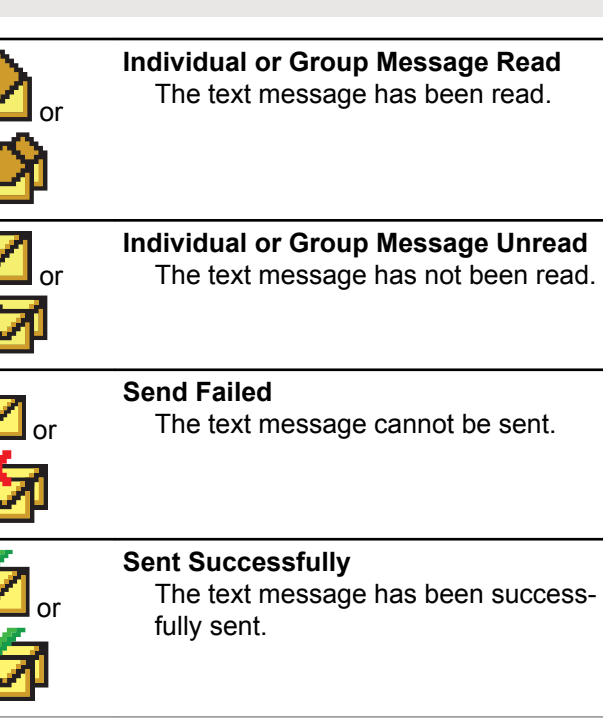

### **LED Indicator**

The LED indicator shows the operational status of your radio.

#### **Blinking Red**

Radio has failed the self-test upon powering up.

Radio is receiving or sending an emergency transmission.

Radio is transmitting in low battery state.

Radio has moved out of range if Auto-Range Transponder System is configured.

Mute Mode is enabled.

#### **Solid Green**

Radio is powering up.

Radio is transmitting.

Radio is sending a Call Alert or an emergency transmission.

#### **Blinking Green**

Radio is receiving a call or data.

Radio is retrieving Over-the-Air Programming transmissions over the air.

Radio is detecting activity over the air.

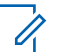

### **NOTICE:**

This activity may or may not affect the programmed channel of the radio due to the nature of the digital protocol.

#### **Double Blinking Green**

Radio is receiving a privacy-enabled call or data.

#### **Solid Yellow**

Radio is in Bluetooth Discoverable Mode.

#### **Blinking Yellow**

Radio is receiving a Call Alert.

#### **Double Blinking Yellow**

Radio has Auto Roaming enabled.

Radio is actively searching for a new site.

Radio has yet to respond to a Group Call Alert.

Radio is locked.

Radio is not connected to the system.

### **Tones**

The following are the tones that sound through on the radio speaker.

High Pitched Tone

Low Pitched Tone

### **Audio Tones**

Audio tones provide you with audible indications of the status, or response to data received on the radio.

#### **Continuous Tone**

A monotone sound. Sounds continuously until termination.

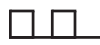

#### **Periodic Tone**

Sounds periodically depending on the duration set by the radio. Tone starts, stops, and repeats itself.

#### **Repetitive Tone**

A single tone that repeats itself until it is terminated by the user.

#### **Momentary Tone**

Sounds once for a short duration set by the radio.

### **Indicator Tones**

Indicator tones provide you with audible indications of the status after an action to perform a task is taken.

**70** Send Feedback

### Positive Indicator Tone

#### Negative Indicator Tone

# **Registration**

There are a number of registration-related messages that you may receive.

#### **Registering**

Typically, registration is sent to the system during powerup, Talkgroup change, or during site roaming. If a radio fails registration on a site, the radio automatically attempts to roam to another site. The radio temporarily removes the site where registration was attempted from the roaming list.

The indication means that the radio is busy searching for a site to roam, or that the radio has found a site successfully but is waiting for a response to the registration messages from the radio.

When Registering is displayed on the radio, a tone sounds and the yellow LED double flashes to indicate a site search.

If the indications persist, the user should change locations or if allowed, manually roam to another site.

### **Out of Range**

A radio is deemed to be out of range when the radio is unable to detect a signal from the system or from the current site. Typically, this indication means that the radio is outside of the geographic outbound radio frequency (RF) coverage range.

When Out of Range is displayed on the radio, a repetitive tone sounds and the red LED flashes.

Contact your dealer or system administrator if the radio still receives out of range indications while being in an area with good RF coverage.

#### **Talkgroup Affiliation Failed**

A radio tries to affiliate to the Talkgroup specified in the channels or Unified Knob Position (UKP) during registration.

A radio that is in affiliation fail state is unable to make or receive calls from the Talkgroup that the radio is trying to affiliate to.

When a radio fails to affiliate with a Talkgroup, UKP  $B1ias$ is displayed in the home screen with a highlighted background.

Contact your dealer or system administrator if the radio receives affiliation failure indications.

#### **Register Denied**

Registration denied indicators are received when the registration with the system is not accepted.

The radio does not indicate to the radio user the specific reason the registration was denied. Normally, a registration is denied when the system operator has disabled the access of the radio to the system.

When a radio is denied registration, Register Denied is displayed on the radio and the yellow LED double flashes to indicate a site search.

# **Zone and Channel Selections**

This chapter explains the operations to select a zone or channel on your radio.

The radio can be programmed with a maximum of 250 Capacity Max Zones with a maximum of 160 Channels per zone. Each Capacity Max zone contains a maximum of 16 assignable positions.

### **Selecting Zones**

Follow the procedure to select the required zone on your radio.

- **1** Do one of the following:
	- Press the programmed **Zone Selection** button. Proceed to step 3.

**Press**  $\begin{pmatrix} 50 \\ 0 \end{pmatrix}$  to access the menu.

```
2
Press \bullet or \bullet to Zone. Press \begin{pmatrix} \mathbb{B} \\ \mathbb{B} \end{pmatrix} to select.
```
The display shows  $\blacktriangledown$  and the current zone.

**3**

Press  $\triangle$  or  $\blacktriangledown$  to the required zone. Press  $\begin{pmatrix} \frac{m}{\alpha k} \\ 0 \end{pmatrix}$  to select.

The display shows <Zone> Selected momentarily and returns to the selected zone screen.
# <span id="page-72-0"></span>**Selecting Zones by Using the Alias Search**

Follow the procedure to select the required zone on your radio by using the alias search.

**1** Press  $\begin{bmatrix} \frac{18}{10} \\ \frac{1}{10} \end{bmatrix}$  to access the menu.

- **2** Press  $\bullet$  or  $\bullet$  to Zone. Press  $\begin{bmatrix} \mathbb{R} \\ \mathbb{R} \end{bmatrix}$  to select. The display shows  $\checkmark$  and the current zone.
- **3** Enter the first character of the required alias.

The display shows a blinking cursor.

**4** Enter the rest of the characters of the required alias.

The alias search is case-insensitive. If there are two or more entries with the same name, the display shows the entry listed first in the list.

The first text line shows the characters you entered. The following text lines show the shortlisted search results.

**5**

 $Press \begin{pmatrix} \mathbb{B} \\ \mathsf{OK} \end{pmatrix}$  to select.

The display shows <Zone> Selected momentarily and returns to the selected zone screen.

## **Selecting a Call Type**

Use the Channel Selector Knob to select a call type. This can be a Group Call, Broadcast Call, All Call, or Private Call, depending on how your radio is programmed. If you change the Channel Selector Knob to a different position (that has a call type assigned to it), this causes the radio to re-register with the Capacity Max System. The radio registers with the Talkgroup ID that has been programmed for the new Channel Selector Knob position call type.

Your radio does not operate when selected to an unprogrammed channel, use the Channel Selector Knob to select a programmed channel instead.

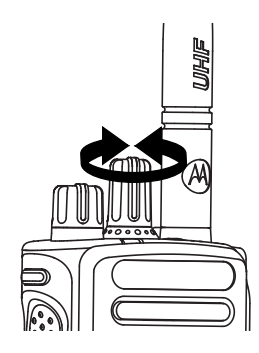

Once the required zone is displayed (if you have multiple zones in your radio), turn the programmed Channel Selector Knob to select the call type.

## **Selecting a Site**

A site provides coverage for a specific area. In a multi-site network, the Capacity Max radio will automatically search for a new site when the signal level from the current site drops to an unacceptable level.

The Capacity Max system can support up to 250 sites.

# **Roam Request**

A Roam Request tells the radio to search for a different site, even if the signal from the current site is acceptable.

If there are no sites available:

- The radio display shows Searching and continues to search through the list of sites.
- The radio will return to the previous site, if the previous site is still available.

### **NOTICE:**

This is programmed by your dealer.

Press the programmed **Manual Site Roam** button.

You hear a tone, indicating the radio has switched to a new site. The display shows Site ID <Site Number>.

## **Site Lock On/Off**

When toggled on, the radio searches the current site only. When toggled off, the radio searches other sites in addition to the current site.

Press the programmed **Site Lock** button.

If the **Site Lock** function is toggled on:

- You hear a positive indicator tone, indicating the radio has locked to the current site.
- The display shows Site Locked.

If the **Site Lock** function is toggled off:

- You hear a negative indicator tone, indicating the radio is unlocked.
- The display shows Site Unlocked.

## **Site Restriction**

In Capacity Max system, your radio administrator has the ability to decide which network sites your radio is and is not allowed to use.

The radio does not have to be reprogrammed to change the list of allowed and disallowed sites. If your radio attempts to register at a disallowed site, your radio receives indication that the site is denied. The radio then searches for a different network site.

When experiencing site restrictions, your radio displays Register Denied and the yellow LED double flashes to indicate a site search.

# **Site Trunking**

A site must be able to communicate with the Trunk Controller to be considered as System Trunking.

If the site cannot communicate with the Trunk Controller in the system, a radio enters Site Trunking mode. While in Site Trunking, the radio provides a periodic audible and visual indication to the user to inform the user of their limited functionality.

When a radio is in Site Trunking, the radio displays  $\text{Si}$  te Trunking and a repetitive tone sounds.

The radios in Site Trunking are still able to make group and individual voice calls as well as send text messages to other radios within the same site. Voice consoles, logging recorders, phone gateways, and data applications cannot communicate to the radios at the site.

Once in Site Trunking, a radio that is involved in calls across multiple sites will only be able to communicate with other radios within the same site. Communication to and from other sites would be lost.

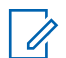

#### **NOTICE:**

If there are multiple sites that cover the current location of the radio and one of the sites enters Site Trunking, the radio roams to another site if within coverage.

# **Calls**

This chapter explains the operations to receive, respond to, make, and stop calls.

You can select a subscriber alias or ID, or group alias or ID after you have selected a channel by using one of these features:

#### **Alias Search**

This method is used for Group, Private, and All Calls only with a keypad microphone.

#### **Contacts List**

This method provides direct access to the Contacts list.

#### **Manual Dial (by using Contacts)**

This method is used for Private and Phone Calls only with a keypad microphone.

#### **Programmed Number Keys**

This method is used for Group, Private, and All Calls only with a keypad microphone.

# **NOTICE:**

You can only have one alias or ID assigned to a number key, but you can have more than one number key associated to an alias or ID. All the number keys on a keypad microphone can be assigned. See [Assigning Entries to](#page-432-0) [Programmable Number Keys on page 433](#page-432-0) for more information.

#### **Programmed One Touch Access Button**

This method is used for Group, Private, and Phone Calls only.

You can only have one ID assigned to a **One Touch Access** button with a short or long programmable button press. Your radio can have multiple **One Touch Access** buttons programmed.

#### **Programmable Button**

This method is used for Phone Calls only.

# **Group Calls**

Your radio must be configured as part of a group to receive a call from or make a call to the group of users.

## **Making Group Calls**

Follow the procedure to make Group Calls on your radio.

- **1** Do one of the following:
	- Select a channel with the active group alias or ID. See [Selecting a Call Type on page 73](#page-72-0).
	- Press the programmed **One Touch Access** button.
- **2** Press the **PTT** button to make the call.

The green LED lights up. The first text line shows the **Group Call** icon and alias.

- **3** Do one of the following:
	- Wait for the Talk Permit Tone to end and speak clearly into the microphone if enabled.
	- Wait for the **PTT** Sidetone to end and speak clearly into the microphone if enabled.

**4** Release the **PTT** button to listen.

The green LED lights up when the target radio responds. The display shows the **Group Call** icon, and alias or ID, and the transmitting radio alias or ID.

**5** If the Channel Free Indication feature is enabled, you hear a short alert tone the moment the transmitting radio releases the **PTT** button, indicating the channel is free for you to respond. Press the **PTT** button to respond to the call.

The call ends when there is no voice activity for a predetermined period.

The call initiator can press  $\begin{pmatrix} 5 \\ 2 \end{pmatrix}$  to end a Group Call.

## **Making Group Calls by Using the Contacts List**

Follow the procedure to make Group Calls on your radio by using the Contacts list.

Press  $\overline{\text{ow}}$  to access the menu.

**1**

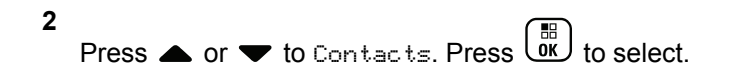

- **3** Press **or**  $\blacktriangledown$  to the required alias or ID. Press  $\begin{bmatrix} 1 & 1 \\ 0 & 1 \end{bmatrix}$ to select.
- **4** Press the **PTT** button to make the call.

The green LED lights up.

The first line displays the subscriber alias or ID. The second line displays Group Call and the **Group Call** icon.

**7** If the Channel Free Indication feature is enabled, you hear a short alert tone the moment the transmitting radio releases the **PTT** button, indicating the channel is free for you to respond. Press the **PTT** button to respond to the call.

The call ends when there is no voice activity for a predetermined period.

The call initiator can press  $\begin{pmatrix} 5 \\ 1 \end{pmatrix}$  to end the Group Call.

You hear a short tone. The display shows Call Ended.

- **5** Do one of the following:
	- Wait for the Talk Permit Tone to end and speak clearly into the microphone if enabled.
	- Wait for the **PTT** Sidetone to end and speak clearly into the microphone if enabled.
- **6** Release the **PTT** button to listen.

The green LED lights up when the target radio responds. The display shows the **Group Call** icon, and alias or ID, and the transmitting radio alias or ID.

## **Making Group Calls by Using the Programmable Number Key**

Follow the procedure to make Group Calls on your radio by using the programmable number key.

**1** Long press the programmed number key to the predefined alias or ID when you are on the Home screen.

If a number key is assigned to an entry in a particular mode, this feature is not supported when you long press the number key in another mode.

A negative indicator tone sounds if the number key is not associated to an entry.

**2** Press the **PTT** button to make the call.

The green LED lights up. The display shows the **Group Call** icon at the top right corner. The first text line shows the caller alias.The second text line displays the call status for Group Call.

- **3** Do one of the following:
	- Wait for the Talk Permit Tone to end and speak clearly into the microphone if enabled.
	- Wait for the **PTT** Sidetone to end and speak clearly into the microphone if enabled.
- **4** Release the **PTT** button to listen.

The green LED lights up when the target radio responds. The display shows the destination alias.

**5** If the Channel Free Indication feature is enabled, you hear a short alert tone the moment the

transmitting radio releases the **PTT** button, indicating the channel is free for you to respond. Press the **PTT** button to respond to the call.

The call ends when there is no voice activity for a predetermined period. The radio returns to the screen you were on before initiating the call.

The call initiator can press  $\left(\begin{array}{c} 5 \\ 2 \end{array}\right)$  to end the Group Call.

See [Assigning Entries to Programmable Number Keys on](#page-432-0) [page 433](#page-432-0) for more information.

## **Making Group Calls by Using the Alias Search**

You can also use alias or alphanumeric search to retrieve the required subscriber alias. This feature is only applicable while in Contacts. If the target radio is not available, you hear a short tone and see Party Not Available on the display; the radio returns to the menu prior to initiating the

radio presence check. Follow the procedure to make All Calls on your radio by using the alias search.

### **NOTICE:**

Press  $\begin{pmatrix} \mathbb{B} \\ \mathbb{B} \end{pmatrix}$  button or  $\begin{pmatrix} 5 \\ 3 \end{pmatrix}$  to exit alias search.

- **1**  $Press \left( \begin{matrix} \frac{m}{0 \kappa} \end{matrix} \right)$  to access the menu.
- **2** Press  $\triangle$  or  $\blacktriangledown$  to Contacts. Press  $\begin{pmatrix} \mathbb{B} \\ \mathbb{B} \end{pmatrix}$  to select. The display shows the entries in alphabetical order.
- **3** Enter the first character of the required alias. The display shows a blinking cursor.
- **4** Enter the rest of the characters of the required alias.

The alias search is case-insensitive. If there are two or more entries with the same name, the display shows the entry listed first in the list.

The first text line shows the characters you entered. The following text lines show the shortlisted search results.

**5** Press the **PTT** button to make the call.

The green LED lights up. The display shows the destination ID, call type, and **Call** icon.

- **6** Wait for the Talk Permit Tone to end and speak clearly into the microphone if enabled.
- **7** Release the **PTT** button to listen.

Call.

The green LED blinks when the target radio responds.

**8** If the Channel Free Indication feature is enabled, you hear a short alert tone the moment the transmitting radio releases the **PTT** button, indicating the channel is free for you to respond. Press the **PTT** button to respond to the call.

The call ends when there is no voice activity for a predetermined period. A tone sounds. The display shows Call Ended.

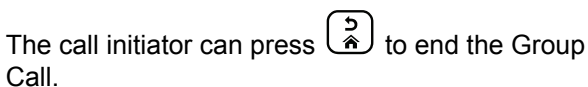

## **Responding to Group Calls**

Follow the procedure to respond to Group Calls on your radio.

When you receive a Group Call:

- The green LED blinks.
- The first text line shows the caller alias.
- The second text line displays the group call alias.
- Your radio unmutes and the incoming call sounds through the speaker.
	- **1** Do one of the following:
		- If the Channel Free Indication feature is enabled, you hear a short alert tone the moment the transmitting radio releases the **PTT** button, indicating the channel is free for you to respond. Press the **PTT** button to respond to the call.
		- If the Voice Interrupt feature is enabled, press the **PTT** button to interrupt the audio from the transmitting radio and free the channel for you to respond.
- **2** Do one of the following:
	- Wait for the Talk Permit Tone to end and speak clearly into the microphone if enabled.
	- Wait for the **PTT** Sidetone to end and speak clearly into the microphone if enabled.
- **3** Release the **PTT** button to listen.

The call ends when there is no voice activity for a predetermined period.

## **Broadcast Call**

A Broadcast Call is a one-way voice call from any user to an entire talkgroup.

The Broadcast Call feature allows only the call initiating user to transmit to the talkgroup, while the recipients of the call cannot respond.

The broadcast initiator can also end the broadcast call. To receive a call from a group of users, or to call a group of users, the radio must be configured as part of a group.

The green LED lights up.

## **Making Broadcast Calls**

Follow the procedure to make Broadcast Calls on your radio.

- **1** Do one of the following:
	- Select a channel with the active group alias or ID. See [Selecting a Call Type on page 73](#page-72-0).
	- Press the programmed **One Touch Access** button.
- **2** Press the **PTT** button to make the call.

The green LED lights up. The display shows the **Group Call** icon and alias.

- **3** Do one of the following:
	- Wait for the Talk Permit Tone to end and speak clearly into the microphone if enabled.
	- Wait for the **PTT** Sidetone to end and speak clearly into the microphone if enabled.

The call initiator can press  $\begin{bmatrix} 5 \\ 1 \end{bmatrix}$  to end the Broadcast Call.

## **Making Broadcast Calls Using the Contact List**

Follow the procedure to make Broadcast Calls on your radio using the Contacts list.

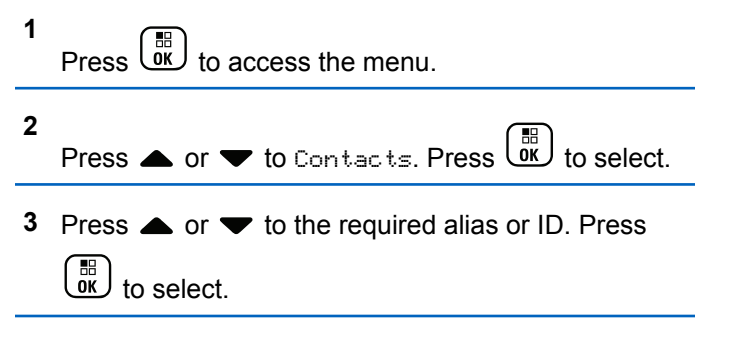

**4** Press the **PTT** button to make the call.

The green LED blinks.

The first line displays the subscriber alias or ID. The second line displays Group Call and the **Group Call** icon.

**5** Do one of the following:

- Wait for the Talk Permit Tone to end and speak clearly into the microphone if enabled.
- Wait for the **PTT** Sidetone to end and speak clearly into the microphone if enabled.

The call initiator can press  $\begin{bmatrix} 5 \ \hat{}} \end{bmatrix}$  to end the Broadcast Call.

## **Making Broadcast Calls Using the Programmable Number Key**

Follow the procedure to make Broadcast Calls on your radio using the programmable number key.

**1** Long press the programmed number key to the predefined alias or ID when you are on the Home screen.

If a number key is assigned to an entry in a particular mode, this feature is not supported when you long press the number key in another mode.

A negative indicator tone sounds if the number key is not associated to an entry.

**2** Press the **PTT** button to make the call.

The green LED lights up. The display shows the **Group Call** icon at the top right corner. The first text line shows the caller alias.

- **3** Do one of the following:
	- Wait for the Talk Permit Tone to end and speak clearly into the microphone if enabled.
	- Wait for the **PTT** Sidetone to end and speak clearly into the microphone if enabled.

The call initiator can press  $\binom{5}{4}$  to end the Broadcast Call.

## **Receiving Broadcast Calls**

Follow the procedure to receive a Broadcast Call on your radio.

When you receive a Broadcast Call:

- The green LED blinks.
- The first text line shows the caller alias.
- The second text line displays the group call alias.

• Your radio unmutes and the incoming call sounds through the speaker.

#### **NOTICE:**

Recipient users are not allowed to Talkback during a Broadcast Call. The display shows Talkback Prohibit. The Talkback Prohibit Tone will sound momentarily if the **PTT** button is pressed during a Broadcast Call.

# **Private Call**

A Private Call is a call from an individual radio to another individual radio.

There are two ways to set up a Private Call.

- The first call type is called Off Air Call Set-Up (OACSU). OACSU sets up the call after performing a radio presence check and completes the call automatically.
- The second type is called Full Off Air Call Set-Up (FOACSU). FOACSU also sets up the call after performing a radio presence check. However, FOACSU calls require user acknowledgement to complete the call and allows the user to either Accept or Decline the call.

The type of call is configured by the system administrator.

If the target radio is not available prior to setting up the Private Call, the following occur:

- A tone sounds.
- The display shows a negative mini notice.
- The radio returns to the menu prior to initiating the radio presence check.

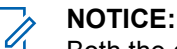

Both the call initiator and recipient are able to

terminate an on-going Private Call by pressing .

## **Making Private Calls**

Your radio must be programmed for you to initiate a Private Call. If this feature is not enabled, you hear a negative indicator tone when you initiate the call. Follow the procedure to make Private Calls on your radio. If the target radio is not available, a short tone sounds and the display show Party Not Available.

- **1** Do one of the following:
	- Select a channel with the active subscriber alias or ID. See [Selecting a Call Type on page 73](#page-72-0).
- Press the programmed **One Touch Access** button.
- **2** Press the **PTT** button to make the call.

The green LED lights up. The display shows the **Private Call** icon, the subscriber alias, and call status.

- **3** Wait for the Talk Permit Tone to end and speak clearly into the microphone if enabled.
- **4** Release the **PTT** button to listen.

The green LED lights up when the target radio responds.

**5** The call ends when there is no voice activity for a predetermined period. You will hear a short tone. The display shows Call Ended.

Both the call initiator and recipient are able to

terminate an on-going Private Call by pressing  $\circledast$ 

## **Making Private Calls by Using the Programmable Number Key**

Follow the procedure to make Private Calls on your radio by using the programmable number key.

**1** Long press the programmed number key to the predefined alias or ID when you are on the Home screen.

If a number key is assigned to an entry in a particular mode, this feature is not supported when you long press the number key in another mode.

A negative indicator tone sounds if the number key is not associated to an entry.

**2** Press the **PTT** button to make the call.

The green LED lights up. The display shows the **Private Call** icon at the top right corner. The first text line shows the caller alias. The second text line shows the call status.

**3** Do one of the following:

• Wait for the Talk Permit Tone to end and speak clearly into the microphone if enabled.

- Wait for the **PTT** Sidetone to end and speak clearly into the microphone if enabled.
- **4** Release the **PTT** button to listen.

The green LED blinks when the target radio responds. The display shows the destination alias.

**5** The call ends when there is no voice activity for a predetermined period. You will hear a short tone. The display shows Call Ended.

Both the call initiator and recipient are able to

terminate an on-going Private Call by pressing  $\left(\begin{matrix} 5\\ 4 \end{matrix}\right)$ 

See [Assigning Entries to Programmable Number Keys on](#page-432-0) [page 433](#page-432-0) for more information.

## **Making Private Calls by Using the Alias Search**

You can also use alias or alphanumeric search to retrieve the required subscriber alias. This feature is only applicable while in Contacts. Follow the procedure to make Private Calls on your radio by using the alias search.

## **NOTICE:**

Press  $\begin{pmatrix} 1 & 1 \ 0 & 0 \end{pmatrix}$  button or  $\begin{pmatrix} 5 \ 0 \end{pmatrix}$  to exit alias search.

 $Press \begin{pmatrix} \mathbb{B} \\ \mathsf{OK} \end{pmatrix}$  to access the menu.

**2**

**1**

Press  $\triangle$  or  $\blacktriangledown$  to Contacts. Press  $\begin{pmatrix} \mathbb{B} \\ \mathbb{B} \end{pmatrix}$  to select.

The display shows the entries in alphabetical order.

- **3** Enter the first character of the required alias. The display shows a blinking cursor.
- **4** Enter the rest of the characters of the required alias.

The alias search is case-insensitive. If there are two or more entries with the same name, the display shows the entry listed first in the list.

The first text line shows the characters you entered. The following text lines show the shortlisted search results.

**5** Press the **PTT** button to make the call.

The green LED lights up. The display shows the destination ID, call type, and **Private Call** icon.

- **6** Wait for the Talk Permit Tone to end and speak clearly into the microphone if enabled.
- **7** Release the **PTT** button to listen.

The green LED blinks when the target radio responds.

**8** The call ends when there is no voice activity for a predetermined period. You will hear a short tone. The display shows Call Ended.

Both the call initiator and recipient are able to

terminate an on-going Private Call by pressing  $\left(\begin{array}{c} \bullet \\ \bullet \end{array}\right)$ 

## **Making a Private Call with a One Touch Call Button**

The One Touch Call feature allows you to easily make a Private Call to a pre-defined Private Call alias or ID. This feature can be assigned to a short or long programmable button press.

You can only have one alias or ID assigned to a One Touch Call button. Your radio can have multiple One Touch Call buttons programmed.

- **1** Press the programmed **One Touch Call** button to make a Private Call to the pre-defined Private Call alias or ID.
- **2** Press the **PTT** button to make the call. The LED lights up solid green.

The display shows the Private Call alias or ID.

- **3** Wait for the Talk Permit Tone to finish (if enabled) and speak clearly into the microphone.
- **4** Release the **PTT** button to listen.

When the target radio responds, the LED blinks green.

If there is no voice activity for a predetermined period of time, the call ends.

Both the call initiator and recipient are able to

terminate an on-going Private Call by pressing  $\circled{\scriptstyle\circ\atop\cdots}$ 

## **Making Private Calls by Using the Manual Dial**

Follow the procedure to make Private Calls on your radio by using the manual dial.

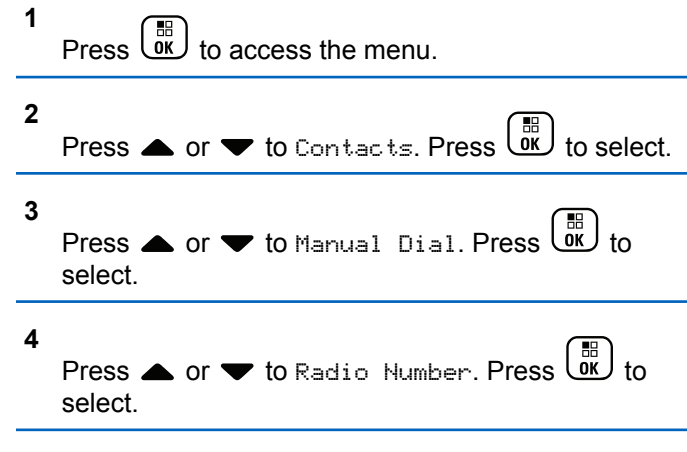

**5** Do one of the following:

- to Enter the subscriber ID, and press  $\overline{dx}$  to proceed.
- Edit the previously dialed subscriber ID, and press  $\begin{array}{c} \boxed{m} \\ \hline \end{array}$  to proceed.
- **6** Press the **PTT** button to make the call.

The green LED lights up. The display shows the destination alias.

- **7** Wait for the Talk Permit Tone to end and speak clearly into the microphone if enabled.
- **8** Release the **PTT** button to listen.

The green LED lights up when the target radio responds. The display shows the transmitting user alias or ID.

**9** If the Channel Free Indication feature is enabled, you hear a short alert tone the moment the transmitting radio releases the **PTT** button, indicating the channel is free for you to respond. Press the **PTT** button to respond to the call.

The call ends when there is no voice activity for a predetermined period. A tone sounds. The display shows Call Ended.

Both the call initiator and recipient are able to

terminate an on-going Private Call by pressing  $\circled{\scriptstyle\circ\atop\cdots}$ 

## **Responding to Private Calls**

When you receive a Private Call:

- The green LED blinks.
- The **Private Call** icon appears in the top right corner.
- The first text line shows the caller alias.
- Your radio unmutes and the incoming call sounds through the speaker.

**NOTICE:**

Depending on how your radio is configured, either OACSU or FOACSU, responding to Private Calls may or may not require user acknowledgement.

For the OACSU configuration, your radio unmutes and the call connects automatically.

The following are methods on how to respond to Private Calls configured as FOACSU.

- To decline a Private Call, do one of the following:
	- Press  $\triangle$  or  $\blacktriangledown$  to Reject and press  $\begin{pmatrix} \frac{m}{0K} \\ 0 \end{pmatrix}$  to decline a Private Call.
	- to decline a Private Call
- To accept a Private Call, do one of the following:
	- Press  $\bullet$  or  $\bullet$  to Accept and press  $\begin{pmatrix} \mathbb{B} \\ \mathbb{B} \\ \mathbb{B} \end{pmatrix}$  to answer a Private Call.
	- Press the **PTT** button on any entry.
- The green LED lights up.
- Wait for the Talk Permit Tone to end and speak clearly into the microphone if enabled.
- Release the **PTT** button to listen.

The call ends when there is no voice activity for a predetermined period. A tone sounds. The display shows Call Ended.

#### **NOTICE:**

Both the call initiator and recipient are able to terminate an on-going Private Call by

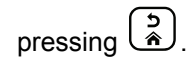

# **All Calls**

An All Call is a call from an individual radio to every radio on the site or every radio at a group of sites, depending on system configuration.

An All Call is used to make important announcements, requiring full attention from the user. The users on the system cannot respond to an All Call.

Capacity Max supports Site All Call and Multi-site All Call. The system administrator may configure one or both of these in your radio.

#### **NOTICE:**

Subscribers can support System-Wide All Calls but Motorola Solutions infrastructure does not support System-Wide All Calls.

# **Making All Calls**

Your radio must be programmed for you to make an All Call. Follow the procedure to make All Calls on your radio.

- **1** Select a channel with the active All Call group alias or ID. See [Selecting a Call Type on page 73](#page-72-0).
- **2** Press the **PTT** button to make the call.

The green LED lights up.The display shows the **Group Call** icon and either All Call, Site All Call, or Multi Site Call depending on the type of configuration.

- **3** Do one of the following:
	- Wait for the Talk Permit Tone to end and speak clearly into the microphone if enabled.
	- Wait for the **PTT** Sidetone to end and speak clearly into the microphone if enabled.

Users on the channel cannot respond to an All Call.

The call initiator can press  $\begin{pmatrix} 5 \\ 1 \end{pmatrix}$  to end the All Call.

## **Making All Calls by Using the Programmable Number Key**

Follow the procedure to make All Calls on your radio by using the programmable number key.

**1** Long press the programmed number key assigned to the predefined alias or ID when you are on the Home screen.

If a number key is assigned to an entry in a particular mode, this feature is not supported when you long press the number key in another mode.

A negative indicator tone sounds if the number key is not associated to an entry.

**2** Press the **PTT** button to make the call.

The green LED lights up. The display shows the **Group Call** icon and either All Call, Site All Call, or Multi Site Call depending on the type of configuration.

- **3** Do one of the following:
	- Wait for the Talk Permit Tone to end and speak clearly into the microphone if enabled.

• Wait for the **PTT** Sidetone to end and speak clearly into the microphone if enabled.

The call initiator can press  $\left(\frac{5}{10}\right)$  to end the All Call.

See [Assigning Entries to Programmable Number Keys on](#page-432-0) [page 433](#page-432-0) for more information.

## **Making All Calls by Using the Alias Search**

You can use alias or alphanumeric search to retrieve the required subscriber alias. This feature is only applicable while in Contacts. Follow the procedure to make All Calls on your radio by using the alias search.

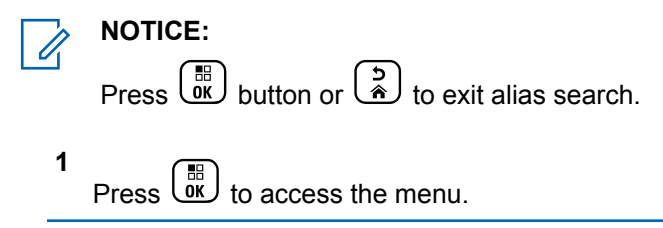

- **2** Press  $\bullet$  or  $\bullet$  to Contacts. Press  $\begin{array}{c} \boxed{66} \\ \hline \end{array}$  to select. The display shows the entries in alphabetical order.
- **3** Enter the first character of the required alias. The display shows a blinking cursor.
- **4** Enter the rest of the characters of the required alias.

The alias search is case-insensitive. If there are two or more entries with the same name, the display shows the entry listed first in the list.

The first text line shows the characters you entered. The following text lines show the shortlisted search results.

**5** Press the **PTT** button to make the call.

The green LED lights up. The display shows the destination ID, call type, and **Group Call** icon.

**6** Wait for the Talk Permit Tone to end and speak clearly into the microphone if enabled.

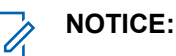

The call initiator can press  $\left(\frac{e}{e}\right)$  to end the All Call.

## **Receiving All Calls**

When you receive an All Call, the following occur:

- A tone sounds.
- The green LED blinks.
- The display shows the **Group Call** icon at the top right corner.
- The first text line shows the caller alias ID.
- The second text line displays either  $fall$  Call, Site All Call, or Multi Site Call depending on the type of configuration.
- Your radio unmutes and the incoming call sounds through the speaker.

The radio returns to the screen before receiving the All Call when the call ends.

If the Channel Free Indication feature is enabled, you hear a short alert tone when the transmitting radio releases the **PTT** button, indicating the channel is free for you to use. You cannot respond to an All Call.

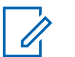

#### **NOTICE:**

The radio stops receiving the All Call if you switch to a different channel while receiving the call. You are not able to continue with any menu navigation or editing until the call ends during an All Call.

# **Phone Calls**

A Phone Call is a call from an individual radio to a telephone.

In Capacity Max, your radio is able to receive calls and talkback even if the Phone Call capability is disabled.

The Phone Call capability can be enabled by assigning and setting up phone numbers on the system. Check with your system administrator to determine how your radio has been programmed.

# **Making Phone Calls**

Follow the procedure to make Phone Calls on your radio.

- **1** Do one of the following:
	- Press the programmed **Phone** button to enter into the Phone Entry list.
- Press the programmed **One Touch Access** button. Proceed to step 2.
- **2** Press ▲ or ▼ to the required alias or ID.Press  $\frac{1}{\alpha}$ to select.

When you press the **PTT** button while on the Phone Contacts screen:

- A negative indicator tone sounds.
- The display shows Press OK to Place Phone Call.

The display shows Access Code: if the access code was not preconfigured.

**3**

Enter the access code, and press  $\begin{pmatrix} \frac{m}{b} \\ 0 \end{pmatrix}$  to proceed.

The access or deaccess code cannot be more than 10 characters.

**4** Press the **PTT** button to make the call.

The green LED lights up. The display shows the **Phone Call** icon at the top right corner. The first text

line shows the subscriber alias. The second text line shows the call status. If the call is successful:

- The DTMF Tone sounds.
- You hear the dialing tone of the telephone user.
- The first text line shows the subscriber alias.
- The display continues to show the **Phone Call** icon at the top right corner.

If the call is unsuccessful:

- A tone sounds.
- The display shows Phone Call Failed and then, Access Code:.
- If the access code has been preconfigured in the Contacts list, your radio returns to the screen you were on before initiating the call.
- **5** Press the **PTT** button to respond to the call.
- **6** Release the **PTT** button to listen.

**7** Enter extra digits with the keypad if requested by the

call, and press  $\begin{array}{c} \boxed{m} \\ \hline \end{array}$  to proceed.

If the call ends while you are entering the extra digits requested by the call, your radio returns to the screen you were on before initiating the call.

The DTMF Tone sounds. Your radio returns to the previous screen.

**8** Press  $\begin{pmatrix} 1 & 1 \\ 0 & 1 \end{pmatrix}$  to end the call.

- **9** Do one of the following:
	- If the deaccess code was not preconfigured, enter the deaccess code when the display shows

De-Access Code:, and press  $\begin{bmatrix} \mathbb{B} \\ \mathbb{C} \end{bmatrix}$  to proceed. The radio returns to the previous screen.

• Press the programmed **One Touch Access** button. If the entry for the **One Touch Access** button is empty, a negative indicator tone sounds.

The DTMF Tone sounds and the display shows Ending Phone Call. If the call ends successfully:

- A tone sounds.
- The display shows Call Ended.

If the call fails to end, the radio returns to the Phone Call screen. Repeat the last two steps or wait for the telephone user to end the call.

## **Making Phone Calls by Using the Contacts List**

Follow the procedure to make Phone Calls on your radio by using the Contacts list.

 $Press \left( \begin{matrix} \mathbb{R} \\ 0 \mathsf{K} \end{matrix} \right)$  to access the menu.

**2**

**1**

Press  $\bullet$  or  $\bullet$  to Contacts. Press  $\begin{bmatrix} \mathbb{R} \\ \mathbb{R} \end{bmatrix}$  to select.

The display shows the entries in alphabetical order.

**3** Press  $\triangle$  or  $\blacktriangledown$  to the required alias or ID. Press  $\frac{100}{100}$ to select.

When you press the **PTT** button while on the Phone Contacts screen:

- A negative indicator tone sounds.
- The display shows Press OK to Place Phone Call.

If the selected entry is empty:

**5**

- A negative indicator tone sounds.
- The display shows Phone Call Invalid #.

**4** Press  $\bullet$  or  $\bullet$  to Call Phone. Press  $\begin{pmatrix} \mathbb{R} \\ \mathbb{R} \end{pmatrix}$  to select.

The display shows Access Code: if the access code was not preconfigured.

Enter the access code, and press  $($ <sub>0</sub> $)$  to proceed.

The access or deaccess code cannot be more than 10 characters.

The first text line shows Calling. The second text line shows the subscriber alias or ID, and the **Phone Call** icon.

<span id="page-95-0"></span>If the call is successful:

- The DTMF Tone sounds.
- You hear the dialing tone of the telephone user.
- The first text line shows the subscriber alias or ID. and the **RSSI** icon.
- The second text line shows Phone Call, and the **Phone Call** icon.

If the call is unsuccessful:

- A tone sounds.
- The display shows Phone Call Failed and then, Access Code:.
- Your radio returns to the screen you were on prior to initiating the call if the access code has been preconfigured in the Contacts list.
- **6** Press the **PTT** button to respond to the call. The **RSSI** icon disappears.

**7** Release the **PTT** button to listen.

**8** Enter extra digits with the keypad if requested by the

call, and press  $\begin{pmatrix} \mathbb{H} \\ \mathbb{I} \\ \mathbb{I} \end{pmatrix}$  to proceed.

If the call ends while you are entering the extra digits requested by the call, your radio returns to the screen you were on prior to initiating the call.

The DTMF Tone sounds. Your radio returns to the previous screen.

Press  $\begin{pmatrix} 1 & 1 \\ 0 & 1 \end{pmatrix}$  to end the call.

**9**

**10** If the deaccess code was not preconfigured, enter the deaccess code when the display shows De-

Access Code:, and press  $\begin{array}{cc} \text{(a)} & \text{(b)} \\ \text{(c)} & \text{(d)} \end{array}$  to proceed.

The radio returns to the previous screen. The DTMF Tone sounds and the display shows Ending Phone Call.

If the call ends successfully:

- A tone sounds.
- The display shows Call Ended.

If the call fails to end, the radio returns to the Phone Call screen. Repeat [step 9](#page-95-0) and [step 10](#page-95-0), or wait for the telephone user to end the call. When you press the PTT button while in the Phone Contacts screen, as tone sounds and the display shows Press OK to Place Phone Call.

When the telephone user ends the call, a tone sounds and the display shows Phone Call Ended.

If the call ends while you are entering the extra digits requested by the Phone Call, your radio returns to the screen you were on prior to initiating the call.

## **Making Phone Calls by Using the Alias Search**

You can also use alias or alphanumeric search to retrieve the required subscriber alias. This feature is only applicable while in Contacts. Follow the procedure to make Phone Calls on your radio by using the alias search.

## **NOTICE:**

Press  $\begin{pmatrix} \mathbb{B} \\ \mathsf{0}\mathbb{K} \end{pmatrix}$  button or  $\begin{pmatrix} \mathfrak{b} \\ \mathfrak{B} \end{pmatrix}$  to exit alias search.

$$
1
$$
 Press  $\overline{\text{OR}}$  to access the menu.

**2** Press  $\bullet$  or  $\bullet$  to Contacts. Press  $\begin{pmatrix} \mathbb{B} \\ \mathbb{B} \end{pmatrix}$  to select.

The display shows the entries in alphabetical order.

- **3** Enter the first character of the required alias. The display shows a blinking cursor.
- **4** Enter the rest of the characters of the required alias.

The alias search is case-insensitive. If there are two or more entries with the same name, the display shows the entry listed first in the list.

The first text line shows the characters you entered. The following text lines show the shortlisted search results.

**5** Press the **PTT** button to make the call.

The green LED lights up. The display shows the destination ID, call type, and **Phone Call** icon.

- **6** Wait for the Talk Permit Tone to end and speak clearly into the microphone if enabled.
- **7** Release the **PTT** button to listen.

The green LED blinks when the target radio responds.

**8** If the Channel Free Indication feature is enabled, you hear a short alert tone the moment the transmitting radio releases the **PTT** button, indicating the channel is free for you to respond. Press the **PTT** button to respond to the call.

The call ends when there is no voice activity for a predetermined period. A tone sounds. The display shows Call Ended.

## **Making Phone Calls by Using the Manual Dial**

Follow the procedure to make Phone Calls on your radio by using the manual dial.

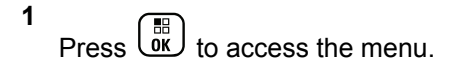

- **2** Press  $\bullet$  or  $\bullet$  to Contacts. Press  $\begin{bmatrix} \mathbb{R} \\ \mathbb{R} \end{bmatrix}$  to select.
- **3** Press  $\triangle$  or  $\blacktriangledown$  to Manual Dial. Press  $\begin{pmatrix} \mathbb{B} \\ \mathbb{B} \end{pmatrix}$ select.

**4**

**Press** or  $\bullet$  to Phone Number. Press  $\begin{bmatrix} \overline{m} \\ \overline{0}K \end{bmatrix}$  to select.

The display shows Number: and a blinking cursor.

**5**

Enter the telephone number, and press  $\begin{bmatrix} 1 & 1 \\ 0 & 0 \end{bmatrix}$  to proceed.

The display shows Access Code: and a blinking cursor if the access code was not preconfigured.

**6**

Enter the access code, and press  $\overline{uv}$  to proceed. The access or deaccess code cannot be more than 10 characters.

The green LED lights up. The display shows the **Phone Call** icon at the top right corner. The first text <span id="page-98-0"></span>line shows the subscriber alias. The second text line shows the call status. If the call is successful:

- The Dual Tone Multi Frequency (DTMF) Tone sounds.
- You hear the dialing tone of the telephone user.
- The first text line shows the subscriber alias.
- The display continues to show the **Phone Call** icon at the top right corner.

If the call is unsuccessful:

- A tone sounds.
- The display shows Phone Call Failed and then, Access Code:.
- Your radio returns to the screen you were on before initiating the call if the access code has been preconfigured in the Contacts list.
- **7** Press the **PTT** button to respond to the call.
- **8** Release the **PTT** button to listen.

**9** Enter extra digits with the keypad if requested by the call, and press  $\begin{array}{c} \boxed{m} \\ \hline \end{array}$  to proceed.

If the call ends while you are entering the extra digits requested by the call, your radio returns to the screen you were on before initiating the call.

The DTMF Tone sounds. Your radio returns to the previous screen.

**10** Press  $\begin{pmatrix} 1 & 1 \\ 0 & 1 \end{pmatrix}$  to end the call.

**11** Do one of the following:

• If the deaccess code was not preconfigured, enter the deaccess code when the display shows

De-Access Code:, and press  $\begin{pmatrix} \mathbb{B} \\ \mathbb{C} \end{pmatrix}$  to proceed. The radio returns to the previous screen.

• Press the programmed **One Touch Access** button. If the entry for the **One Touch Access** button is empty, a negative indicator tone sounds.

The DTMF Tone sounds and the display shows Ending Phone Call.

If the call ends successfully:

- A tone sounds.
- The display shows Call Ended.

If the call fails to end, the radio returns to the Phone Call screen. Repeat [step 10,](#page-98-0) or wait for the telephone user to end the call.

## **Dual Tone Multi Frequency**

The Dual Tone Multi Frequency (DTMF) feature allows the radio to operate in a radio system with an interface to the telephone systems.

You can turn off the DTMF tone by disabling all radio tones and alerts. See [Turning Radio Tones/Alerts On or Off on](#page-199-0) [page 200](#page-199-0) for more information.

## **Initiating DTMF Calls**

Follow the procedure to initiate DTMF calls on your radio.

- **1** Press and hold the **PTT** button.
- **2** Do one of the following:
- Enter the desired number to initiate a DTMF call.
- Press  $(\star \prec)$  to initiate a DTMF call.
- Press  $(\frac{\# E}{2})$  to initiate a DTMF call.

## **Responding to Phone Calls as Group Calls**

Follow the procedure to respond to Phone Calls as Group Calls on your radio.

When you receive a Phone Call as a Group Call:

- The display shows the **Phone Call** icon at the top right corner.
- The display shows Phone Call.
- The green LED blinks.
- Your radio unmutes and the incoming call sounds through the speaker.
	- **1** Press the **PTT** button to respond to the call.
	- **2** Release the **PTT** button to listen.

#### **3**  $Pres \begin{pmatrix} 5 \\ 2 \end{pmatrix}$  to end the call.

The display shows Ending Phone Call.

#### **NOTICE:**

If Phone Call capability is not enabled in your radio, the radio is not able to terminate a phone call as a group call. The telephone user must end the call. The recipient user is only allowed to talkback during the call.

If the call ends successfully:

- A tone sounds.
- The display shows Call Ended.

If the call fails to end, the radio returns to the Phone Call screen. Repeat step 3 or wait for the telephone user to end the call.

## **Responding to Phone Calls as All Calls**

When you receive a Phone Call as an All Call, the receiving radio is unable to talkback or respond. The recipient user is also not allowed to end the All Call.

When you receive a Phone Call as an All Call:

- The display shows the **Phone Call** icon at the top right corner.
- The display shows either All Call, Site All Call, or Multi Site Call depending on the type of configuration and Phone Call.
- The green LED blinks.
- Your radio unmutes and the incoming call sounds through the speaker.

## **Responding to Phone Calls as Private Calls**

Follow the procedure to respond to Phone Calls as Private Calls on your radio.

When you receive a Phone Call as a Private Call:

- The display shows the **Phone Call** icon at the top right corner.
- The display shows Phone Call.
- The green LED blinks.

- Your radio unmutes and the incoming call sounds through the speaker.
	- **1** Press the **PTT** button to respond to the call.
	- **2** Release the **PTT** button to listen.
	- **3** Press  $\begin{pmatrix} 5 \\ 10 \end{pmatrix}$  to end the call.

The display shows Ending Phone Call.

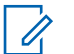

#### **NOTICE:**

If Phone Call capability is not enabled in your radio, the radio is not able to terminate a phone call as a private call. The telephone user must end the call. The recipient user is only allowed to talkback during the call.

If the call ends successfully:

- A tone sounds.
- The display shows Call Ended.

If the call fails to end, the radio returns to the Phone Call screen. Repeat step 3 or wait for the telephone user to end the call.

# **Call Preemption**

Call Preemption allows a radio to stop any in-progress voice transmission and initiate a priority transmission.

With the Call Preemption feature, the system interrupts and preempts ongoing calls in instances where trunked channels are unavailable.

Higher priority calls such as an Emergency Call or an All Call preempt the transmitting radio to accommodate the higher priority call. If no other Radio Frequency (RF) channels are available, an Emergency Call preempts an All Call as well.

## **Voice Interrupt**

Voice Interrupt allows the user to shut down an in-progress voice transmission.

This feature uses reverse channel signaling to stop the inprogress voice transmission of a radio, if the interrupting radio is configured to Voice Interrupt, and the transmitting radio is configured to be Voice Call Interruptible. The interrupting radio is then allowed to make a voice transmission to the participant in the stopped call.

The Voice Interrupt feature significantly improves the probability of successfully delivering a new transmission to the intended parties when a call is in progress.

Voice Interrupt is accessible to the user only if this feature has been set up in the radio. Check with your dealer or system administrator for more information.

# **Enabling Voice Interrupt**

Follow the procedure to initiate Voice Interrupt on your radio.

Your radio must be programmed to allow you to use this feature. Check with your dealer or system administrator for more information.

**1** To interrupt the transmission during an on-going call, press the **PTT** button.

On the interrupted radio, the display shows  $C=11$ Interrupted. The radio sounds a negative indicator tone until the **PTT** button is released.

**2** Wait for acknowledgement.

If successful:

• A positive indicator tone sounds.

If unsuccessful:

- A negative indicator tone sounds.
- **3** Do one of the following:
	- Wait for the Talk Permit Tone to end and speak clearly into the microphone if enabled.
	- Wait for the **PTT** Sidetone to end and speak clearly into the microphone if enabled.

# **Advanced Features**

This chapter explains the operations of the features available in your radio.

Your dealer or system administrator may have customized your radio for your specific needs. Check with your dealer or system administrator for more information.

# **Call Queue**

When there are no resources available to process a call, Call Queue enables the call request to be placed in the system queue for the next available resources.

You hear a Call Queue Tone after pressing the **PTT** button indicating that the radio has entered Call Queue State. The **PTT** button may be released once the Call Queue Tone is heard.

If the call setup is successful, the following occur:

- The green LED blinks.
- If enabled, the Talk Permit Tone sounds.
- The display shows the call type icon, ID or alias.
- The radio user has up to 4 seconds to press the **PTT** button to begin voice transmission.

If the call setup is unsuccessful, the following occur:

- If enabled, the Reject Tone sounds.
- The display shows the failure notice screen momentarily.
- The call is terminated and the radio exits the call setup.

# **Talkgroup Scan**

This feature allows your radio to monitor and join calls for groups defined by a Receive Group List.

When scan is enabled, the scan icon appears on the status bar and the LED blinks yellow. Your radio unmutes to any member in its Receive Group List.

When scan is disabled, your radio does not receive transmission from any members of the Receive Group List, except for All Call and the selected Talkgroup.

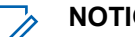

#### **NOTICE:**

Talkgroup Scan can be configured by using CPS. Check with your system administrator to determine how your radio has been programmed.

# **Turning Talkgroup Scan On or Off**

Follow the procedure to turn Talkgroup Scan on or off on your radio.

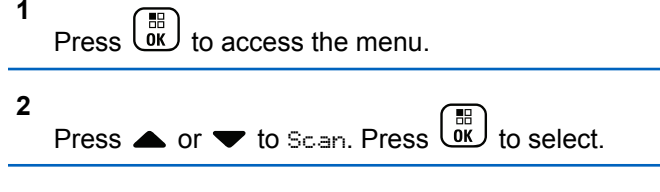

**3** Do one of the following:

- Press  $\triangle$  or  $\blacktriangledown$  to Turn On. Press  $\begin{pmatrix} \frac{m}{bR} \\ 0 & \frac{m}{c} \end{pmatrix}$  to select.
- **Press**  $\triangle$  **or**  $\blacktriangledown$  **to Turn Off. Press**  $\begin{pmatrix} \frac{12}{6K} \\ \frac{0K}{6K} \end{pmatrix}$ select.

If scan is enabled:

- The display shows Scan On and **Scan** icon.
- The yellow LED blinks.
- A positive indicator tone sounds.

If scan is disabled:

- The display shows Scan Off.
- The **Scan** icon disappears.
- The LED turns off.
- A negative indicator tone sounds.

# **Receive Group List**

Receive Group List is a feature that allows you to create and assign members on the talkgroup scan list.

This list is created when your radio is programmed and it determines which groups can be scanned. Your radio can support a maximum of 16 members in this list.

If your radio has been programmed to edit the scan list, you can:

- Add/remove talkgroups.
- Add, remove, and/or edit priority for talkgroups. Refer to [Editing Priority for a Talkgroup on page 106](#page-105-0).
- Add, remove, and/or edit affiliation talkgroups. Refer to [Adding Talkgroup Affiliation on page 107](#page-106-0) and [Removing](#page-107-0) [Talkgroup Affiliation on page 108](#page-107-0).
- Replace the existing scan list with a new scan list.

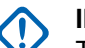

#### **IMPORTANT:**

To add member into the list, the talkgroup must first be configured in the radio.

#### **NOTICE:**

Receive Group List is programmed by the system administrator. Check with your dealer or system administrator for more information.

# <span id="page-105-0"></span>**Priority Monitor**

The Priority Monitor feature allows the radio to automatically receive transmission from talkgroups with higher priority even when radio is in a talkgroup call.

Radio leaves lower priority talkgroup call for higher priority talkgroup call.

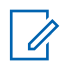

#### **NOTICE:**

This feature can only be accessed when Talkgroup Scan feature is enabled.

Priority Monitor feature applies only to members in the Receive Group List. There are two Priority Talkgroups: Priority 1 (P1) and Priority 2 (P2). P1 has higher priority than P2. In Capacity Max system, the radio receives transmission according to the priority order below:

- **1** Emergency Call for P1 Talkgroup
- **2** Emergency Call for P2 Talkgroup
- **3** Emergency Call for non-priority Talkgroups in the Receive Group List
- **4** All Call
- **5** P1 Talkgroup Call
- **6** P2 Talkgroup Call

**7** Non-priority Talkgroups in the Receive Group List

See Editing Priority for a Talkgroup on page 106 for more information on how to add, remove, and/or edit the priority of the talkgroups in the scan list.

### **NOTICE:**

This feature is programmed by the system administrator. Check with your dealer or system administrator for more information.

# **Editing Priority for a Talkgroup**

In the Talkgroup Scan Menu, you can view or edit the priority of a talkgroup.

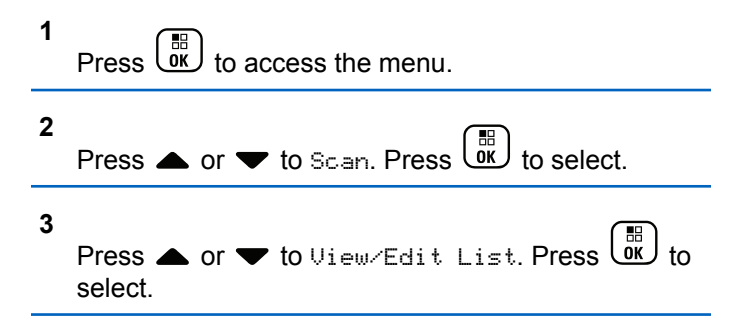

<span id="page-106-0"></span>**4** Press ▲ or ▼ to the required talkgroup. Press

#### $\frac{1}{\pi}$ to select.

The current priority is indicated by a **Priority 1** or **Priority 2** icon beside the talkgroup.

**5**

Press  $\bullet$  or  $\bullet$  to Edit Priority. Press  $\begin{pmatrix} \frac{18}{00} \\ 0 \end{pmatrix}$  to select.

**6** Press  $\triangle$  or  $\blacktriangledown$  to the required priority level. Press ok. to select.

If another talkgroup has been assigned to Priority 1 or Priority 2, you can choose to overwrite the current priority. When the display shows Overwrite Existing?, press  $\triangle$  or  $\blacktriangledown$  to the following

options:

- No to return to the previous step.
- Yes to overwrite.

The display shows positive mini notice before returning to the previous screen. The priority icon appears beside the talkgroup.

# **Multi-Talkgroup Affiliation**

In a Capacity Max system, your radio can be configured for up to seven talkgroups at a site.

Of the 16 talkgroups in the Receive Group List, up to seven talkgroups can be assigned as affiliation talkgroups. The selected talkgroup and the priority talkgroups are automatically affiliated.

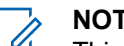

#### **NOTICE:**

This feature is programmed by the system administrator. Check with your dealer or system administrator for more information.

# **Adding Talkgroup Affiliation**

Follow the procedure to add a talkgroup affiliation.

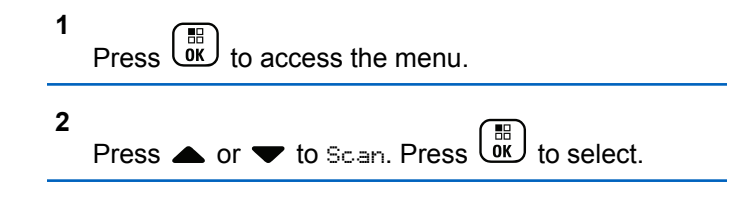

<span id="page-107-0"></span>**3** Press  $\triangle$  or  $\blacktriangledown$  to View/Edit List. Press  $\begin{bmatrix} \mathbb{R} \\ \mathbb{R} \end{bmatrix}$  to select.

**4** Press ▲ or ▼ to the required talkgroup ID or

alias. Press  $\begin{pmatrix} \mathbb{B} \\ \mathbb{B} \end{pmatrix}$  to select.

The affiliation status is displayed at the  $View\text{-}Edit$  $List.$  The display shows  $\blacksquare$  beside the selected talkgroup ID or alias.

**5**

Press  $\bullet$  or  $\bullet$  to Edit Affiliation. Press  $\begin{pmatrix} \overline{m} \\ 0 & \overline{m} \end{pmatrix}$ to select.

- **6** Do one of the following:
	- Press  $\bullet$  or  $\bullet$  to  $\circ$ n. Press  $\begin{bmatrix} \mathbb{B} \\ \mathbb{R} \end{bmatrix}$  to select.

• Press  $\triangle$  or  $\blacktriangledown$  to Off. Press  $\begin{bmatrix} \frac{m}{c} \\ \frac{m}{c} \end{bmatrix}$  to select.

When  $\circ$ n is selected,  $\bullet$  appears beside the talkgroup ID or alias.

If affiliation is successful, the display shows  $\checkmark$  beside the selected talkgroup ID or alias.

If affiliation is unsuccessful,  $\blacksquare$  remains beside the talkgroup ID or alias.

#### **NOTICE:**  $\mathscr{U}_1$

The radio displays List Full when a maximum of seven talkgroups are selected for affiliation in the scan list. To select a new talkgroup for affiliation, remove an existing affiliated talkgroup to make way for the new addition. See Removing Talkgroup Affiliation on page 108 for more information.

## **Removing Talkgroup Affiliation**

When the affiliation list is full and you want to select a new talkgroup for affiliation, remove an existing affiliated talkgroup to make way for the new addition. Follow the procedure to remove a talkgroup affiliation.
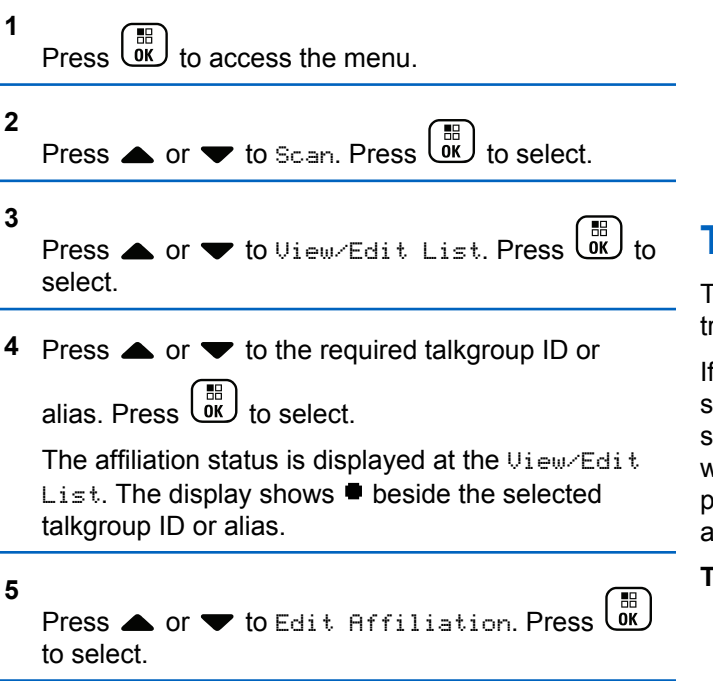

**6**

Press  $\bullet$  or  $\bullet$  to Off. Press  $\begin{pmatrix} \mathbb{H} \\ \mathbb{R} \end{pmatrix}$  to select.

When  $\circ$  f is selected,  $\bullet$  disappears from beside the talkgroup ID or alias.

# **Talkback**

The Talkback feature allows you to respond to a transmission while scanning.

If your radio scans into a call from the selectable group scan list, and if the **PTT** button is pressed during the scanned call, the operation of the radio depends on whether Talkback was enabled or disabled during radio programming. Check with your dealer or system administrator for more information.

#### **Talkback Disabled**

The radio leaves the scanned call and attempts to transmit on the contact for the currently selected channel position. After the Call Hang Time on the currently selected contact expires, the radio returns to the home channel and starts the Scan Hang Time Timer. The radio resumes group scan after its Scan Hang Time Timer expires.

#### **Talkback Enabled**

If the **PTT** button is pressed during the Group Hang Time of the scanned call, the radio attempts to transmit to the scanned group.

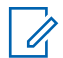

#### **NOTICE:**

If you scan into a call for a group that is not assigned to a channel position in the currently selected zone and the call ends, switch to the proper zone and then select the channel position of the group to talk back to that group.

# **Bluetooth**

This feature allows you to use your radio with a Bluetoothenabled device (accessory) through a Bluetooth connection. Your radio supports both Motorola Solutions and Commercially available Off-The-Shelf (COTS) Bluetooth-enabled devices.

Bluetooth operates within a range of 10 meters (32 feet) line of sight. This is an unobstructed path between your radio and your Bluetooth-enabled device. For high degree of reliability, Motorola Solutions recommends to not separate the radio and the accessory.

At the fringe areas of reception, both voice and tone quality will start to sound "garbled" or "broken". To correct this

problem, simply position your radio and Bluetooth-enabled device closer to each other (within the 10 meter defined range) to re-establish clear audio reception. The Bluetooth function of your radio has maximum power of 2.5 mW (4 dBm) at the 10 meter range.

Your radio can support up to three simultaneous Bluetooth connections with Bluetooth-enabled devices of unique types. For example, a headset, a scanner, and a PTT-Only Device (POD). Multiple connections with Bluetooth-enabled devices of the same type are not supported.

Refer to the user manual of your respective Bluetoothenabled device for more details on the full capabilities of your Bluetooth-enabled device.

Your radio connects to the Bluetooth-enabled device within range with either the strongest signal strength, or to one which it has connected to before in a prior session. Do not turn off your Bluetooth-enabled device or press the home

back button  $\begin{pmatrix} 5 \\ 4 \end{pmatrix}$  during the finding and connecting operation as this cancels the operation.

# **Turning Bluetooth On and Off**

Follow the procedure to turn Bluetooth on and off.

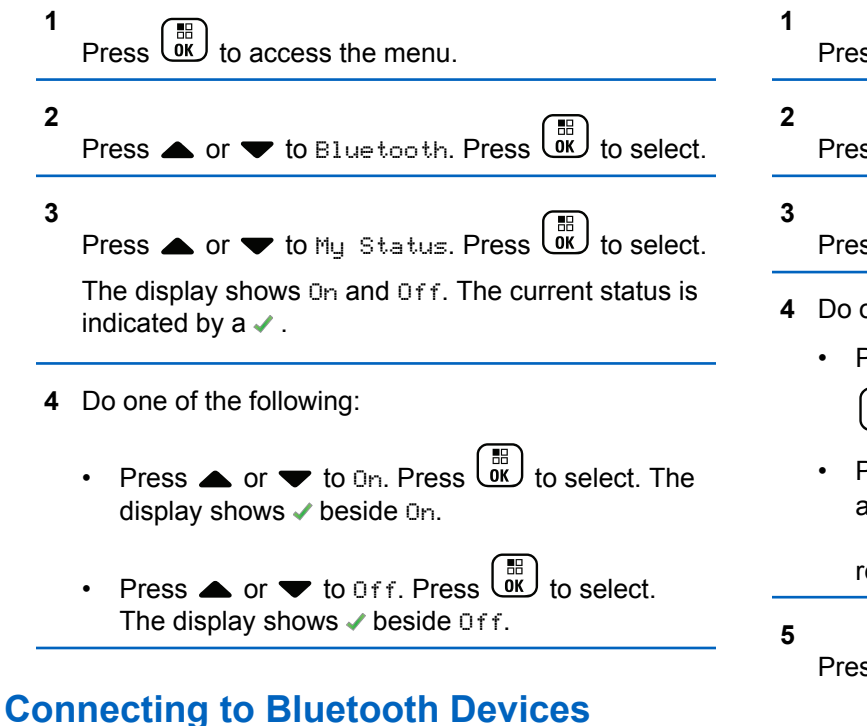

Follow the procedure to connect to Bluetooth devices.

Turn on your Bluetooth-enabled device and place it in pairing mode.

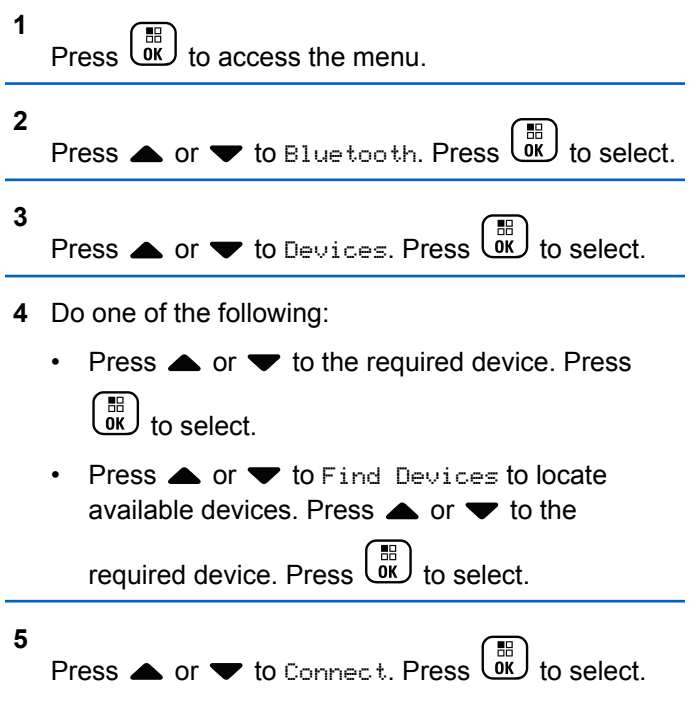

Your Bluetooth-enabled device may require additional steps to complete the pairing. Refer to the user manual of your Bluetooth-enabled device.

The display shows Connecting to <Device>.

Wait for acknowledgment. If successful:

- A positive indicator tone sounds.
- The display shows <Device> Connected and the **Bluetooth Connected** icon.
- The display shows  $\blacktriangleright$  beside the connected device. If unsuccessful:
- A negative indicator tone sounds.
- The display shows Connecting Failed.

## **Connecting to Bluetooth Devices in Discoverable Mode**

Follow the procedure to connect to Bluetooth devices in discoverable mode.

Turn on your Bluetooth-enabled device and place it in pairing mode.

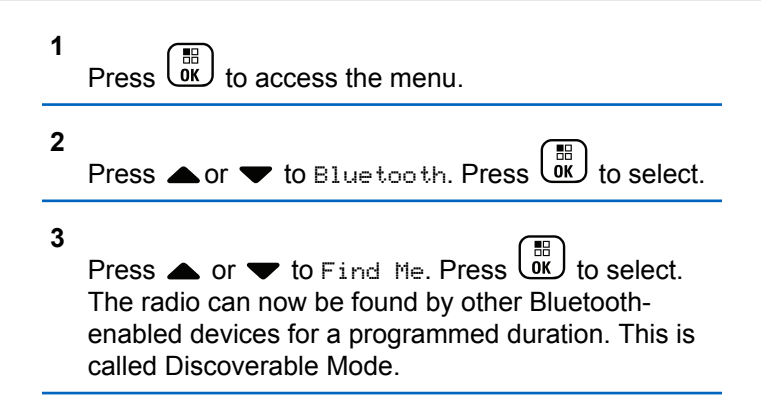

Wait for acknowledgment. If successful:

- A positive indicator tone sounds.
- The display shows <Device> Connected and the **Bluetooth Connected** icon.
- The display shows  $\blacktriangledown$  beside the connected device. If unsuccessful:
- A negative indicator tone sounds.
- The display shows Connecting Failed.

## **Disconnecting from Bluetooth Devices**

Follow the procedure to disconnect from Bluetooth devices.

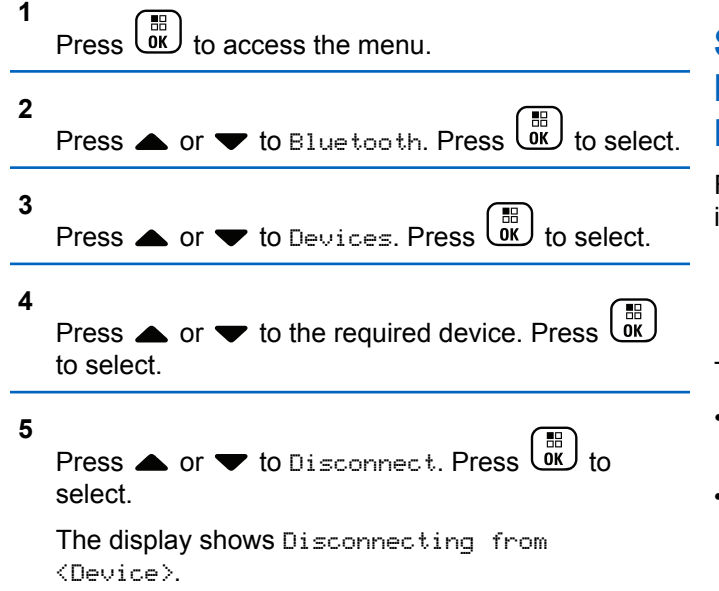

Wait for acknowledgment.

• A tone sounds.

- The display shows <Device> Disconnected and the **Bluetooth Connected** icon disappears.
- The  $\checkmark$  disappears beside the connected device.

## **Switching Audio Route between Internal Radio Speaker and Bluetooth Device**

Follow the procedure to toggle audio routing between internal radio speaker and external Bluetooth device.

> Press the programmed **Bluetooth Audio Switch** button.

The display shows one of the following results:

- A tone sounds. The display shows Route Audio to Radio.
- A tone sounds. The display shows Route Audio to Bluetooth.

## **Viewing Device Details**

Follow the procedure to view device details on your radio.

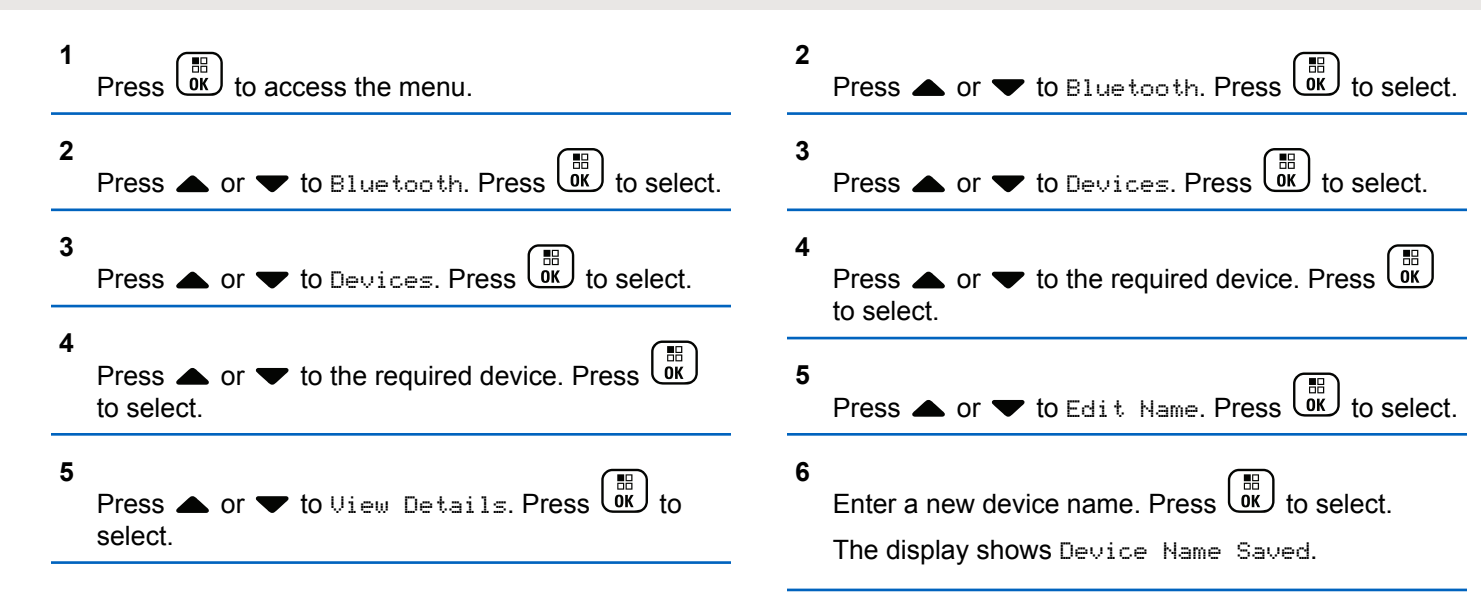

**1**

## **Editing Device Name**

Follow the procedure to edit the name of available Bluetooth-enabled devices.

**1**  $Press \left( \frac{m}{9K} \right)$  to access the menu.

# **Deleting Device Name**

You can remove a disconnected device from the list of Bluetooth-enabled devices.

Press  $\begin{bmatrix} 1 \\ 0 \\ 0 \end{bmatrix}$  to access the menu.

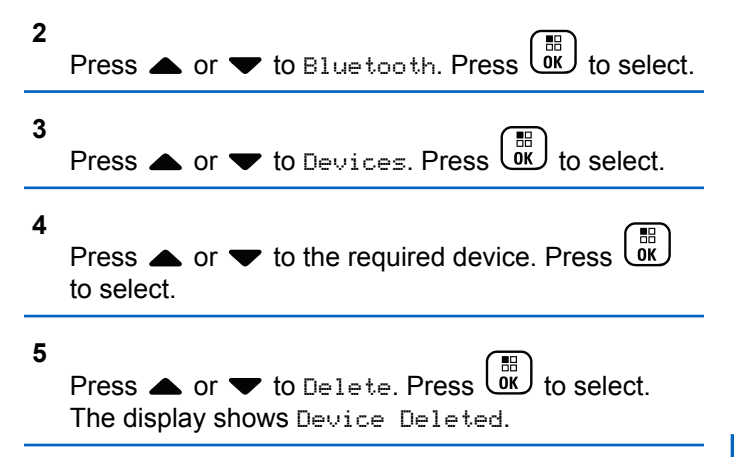

# **Adjusting Bluetooth Mic Gain Values**

Allows control of microphone gain value in connected Bluetooth-enabled devices.

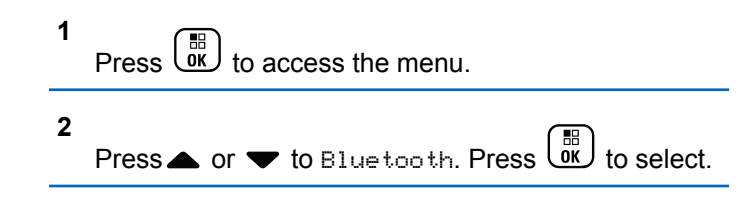

**3** Press or  $\blacktriangledown$  to BT Mic Gain. Press  $\begin{pmatrix} \mathbb{R} \\ \mathbb{R} \end{pmatrix}$  to select. **4** Press▲ or ▼ to the BT Mic Gain type and the current values. To edit values, press  $\begin{pmatrix} \frac{\pi}{60} \\ 0 \end{pmatrix}$  to select. **5** Press  $\triangle$  or  $\blacktriangledown$  to increase or to decrease values.

**Permanent Bluetooth Discoverable Mode**

The Permanent Bluetooth Discoverable Mode must be enabled by the dealer or system administrator.

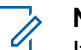

#### **NOTICE:**

 $Press \stackrel{\text{IB}}{\text{OK}}$  to select.

If enabled, Bluetooth is **not** displayed in the Menu and you cannot use any Bluetooth programmable button features.

Other Bluetooth-enabled devices can locate your radio, but the devices cannot connect to the radio. The Permanent Bluetooth Discoverable Mode enables dedicated devices to

use your radio position in the process of Bluetooth-based location.

# **Indoor Location**

**NOTICE:**

Indoor Location feature is applicable for models with the latest software and hardware. Check with your dealer or system administrator for more information.

Indoor Location is be used to keep track of the location of radio users. When Indoor Location is activated, the radio is in a limited discoverable mode. Dedicated beacons are used to locate the radio and determine its position.

# **Turning Indoor Location On or Off**

You can turn on or turn off Indoor Location by performing one of the following actions.

- Access this feature through the menu.
	- a. Press  $\begin{pmatrix} \overline{m} \\ \overline{0} & \overline{0} \end{pmatrix}$  to access the menu.
	- b. Press  $\triangle$  or  $\blacktriangledown$  to Bluetooth and press  $\begin{pmatrix} \frac{m}{bK} \\ 0 \end{pmatrix}$  to select.
- c. Press  $\triangle$  or  $\nabla$  to Indoor Location and press  $\begin{bmatrix} \mathbb{B} \\ \mathsf{OK} \end{bmatrix}$  to select.
- d. Press  $\begin{pmatrix} 10 \\ 0 \end{pmatrix}$  to turn on Indoor Location.

The display shows Indoor Location On. You hear a positive indicator tone. One of the following scenarios occurs.

- If successful, the Indoor Location Available icon appears on the Home screen display.
- If unsuccessful, the display shows Turning On Failed. You hear a negative indicator tone.
- e. Press  $\begin{bmatrix} \frac{m}{0} \\ m \end{bmatrix}$  to turn off Indoor Location.

The display shows Indoor Location Off. You hear a positive indicator tone. One of the following scenarios occurs.

• If successful, the Indoor Location Available icon disappears on the Home screen display.

- If unsuccessful, the display shows Turning Off Failed. You hear a negative indicator tone.
- Access this feature by using the programmed button.
	- a. Long press the programmed **Indoor Location** button to turn on Indoor Location.

The display shows Indoor Location On. You hear a positive indicator tone.

One of the following scenarios occurs.

- If successful, the Indoor Location Available icon appears on the Home screen display.
- If unsuccessful, the display shows Turning On Failed. If unsuccessful, you hear a negative indicator tone.
- b. Press the programmed **Indoor Location** button to turn off Indoor Location.

The display shows Indoor Location Off. You hear a positive indicator tone. One of the following scenarios occurs.

• If successful, the Indoor Location Available icon disappears on the Home screen display. • If unsuccessful, the display shows Turning Off Failed. If unsuccessful, you hear a negative indicator tone.

#### **Accessing Indoor Location Beacons Information**

Follow the procedure to access Indoor Location beacons information.

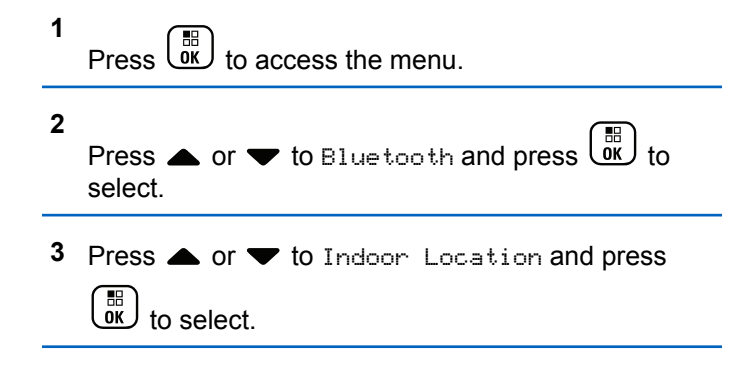

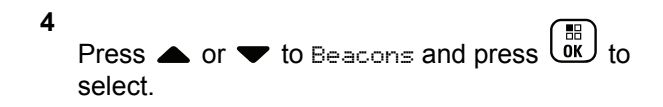

The display shows the beacons information.

# **Job Tickets**

This feature allows your radio to receive messages from the dispatcher listing out tasks to perform.

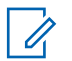

#### **NOTICE:**

This feature can be customized through CPS according to user requirements. Check with your dealer or system administrator for more information.

There are two folders that contain different Job Tickets:

#### **My Tasks folder**

Personalized Job Tickets assigned to your signed in user ID.

#### **Shared Tasks folder**

Shared Job Tickets assigned to a group of individuals.

You can respond to Job Tickets in order to sort them into Job Ticket Folders. By default, the folders are **All**, **New**, **Started**, and **Completed**.

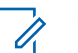

#### **NOTICE:**

Job Tickets are retained even after the radio is powered down and powered up again.

All Job Tickets are located in the **All** folder. Depending on how your radio is programmed, Job Tickets are sort by their priority level followed by time received. New Job Tickets, Job Tickets with recent changes in state, and Job Tickets with the highest priority are listed first. Upon reaching the maximum number of Job Tickets, the next Job Ticket automatically replaces the last Job Ticket in your radio. Your radio supports a maximum of 100 or 500 Job Tickets, depending on your radio model. Check with your dealer or system administrator for more information. Your radio automatically detects and discards duplicated Job Tickets with the same Job Ticket ID.

Depending on the importance of the Job Tickets, the dispatcher adds a Priority Level to them. There are three priority levels: Priority 1, Priority 2, and Priority 3. Priority 1 has the highest priority and Priority 3 has the lowest priority. There are also Job Tickets with no priority.

Your radio updates accordingly when dispatcher makes the following changes:

- Modify content of Job Tickets.
- Add or edit Priority Level of Job Tickets.
- Move Job Tickets from folder to folder.
- Canceling of Job Tickets.

## **Accessing the Job Ticket Folder**

Follow the procedure to access the Job Ticket folder.

- **1** Do one of the following:
	- Press the programmed **Job Ticket** button. Proceed to step 3.
	- **Press**  $\begin{bmatrix} 56 \\ 0 \end{bmatrix}$  to access the menu
- **2**

Press  $\triangle$  or  $\blacktriangledown$  to Job Tickets. Press  $\begin{pmatrix} \mathbb{B} \\ \mathbb{B} \end{pmatrix}$  to

**3**

select.

- Press  $\triangle$  or  $\blacktriangledown$  to the required folder. Press  $\begin{pmatrix} \frac{18}{100} \\ 0 \end{pmatrix}$  to select.
- **4** Press ▲ or ▼ to the required Job Ticket. Press  $rac{1}{\alpha}$ to select.

# **Logging In or Out of the Remote Server**

This feature allows you to log in and log out of the remote server by using your user ID.

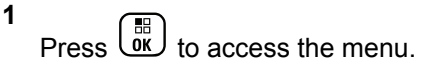

**2** Press  $\triangle$  or  $\blacktriangledown$  to Log In. Press  $\begin{pmatrix} \frac{m}{6K} \\ 0 \end{pmatrix}$  to select.

If you are already logged in, menu displays Log Out.

The display shows a transitional mini notice, indicating the request is in progress.

**3** Wait for acknowledgement.

If successful:

- A positive indicator tone sounds.
- The display shows a positive mini notice.

If unsuccessful:

- A negative indicator tone sounds.
- The display shows a negative mini notice.

# **Creating Job Tickets**

Your radio is able to create Job Tickets, which are based on a Job Ticket template and send out tasks that need to be performed.

CPS programming software is required to configure the Job Ticket template.

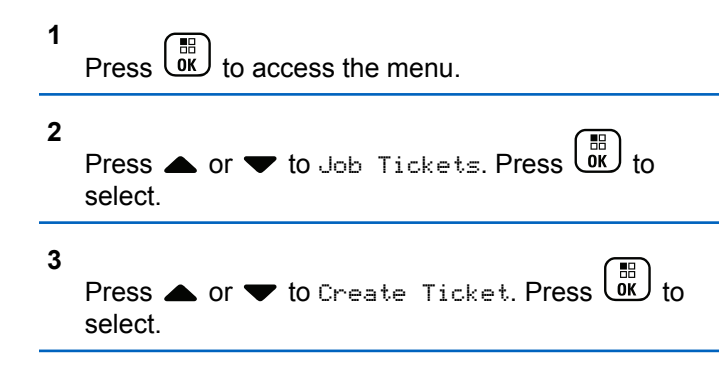

## **Sending Job Tickets Using One Job Ticket Template**

If your radio is configured with one Job Ticket template, perform the following actions to send the Job Ticket.

**1** Use the keypad to type the required room number.  $Press \begin{pmatrix} \mathbb{B} \\ \mathbb{C} \end{pmatrix}$  to select. **2** Press  $\bullet$  or  $\bullet$  to Room Status. Press  $(\begin{smallmatrix} \mathbb{B} \\ \mathbb{O} \\ \mathbb{O} \end{smallmatrix})$ select. **3** Press  $\triangle$  or  $\blacktriangledown$  to the required option. Press  $\begin{pmatrix} \frac{\mathbb{H}^2}{\mathbb{H}^2} \\ \frac{\mathbb{H}^2}{\mathbb{H}^2} \end{pmatrix}$ to select. **4** Press  $\bullet$  or  $\bullet$  to Send. Press  $\begin{bmatrix} \mathbb{B} \\ \mathbb{B} \end{bmatrix}$  to select. The display shows a transitional mini notice, indicating the request is in progress. **5** Wait for acknowledgement.

If successful:

- A positive indicator tone sounds.
- The display shows a positive mini notice. If unsuccessful:
- A negative indicator tone sounds.

The display shows a negative mini notice.

#### **Sending Job Tickets Using More Than One Job Ticket Template**

If your radio is configured with more than one Job Ticket template, perform the following actions to send the Job Tickets.

**1** Press  $\triangle$  or  $\blacktriangledown$  to the required option. Press  $\begin{pmatrix} \frac{m}{00} \\ \frac{m}{100} \end{pmatrix}$ to select.

**2**

**Press** or  $\bullet$  to Send. Press  $\begin{pmatrix} \mathbb{B} \\ \mathbb{C} \end{pmatrix}$  to select.

The display shows a transitional mini notice, indicating the request is in progress.

**3** Wait for acknowledgement.

If successful:

- A positive indicator tone sounds.
- The display shows a positive mini notice.

If unsuccessful:

- A negative indicator tone sounds.
- The display shows a negative mini notice.

## **Responding to Job Tickets**

Follow the procedure to respond to job tickets on your radio.

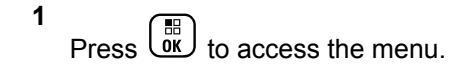

- **2** Press  $\triangle$  or  $\blacktriangledown$  to Job Tickets. Press  $\begin{pmatrix} \mathbb{B} \\ \mathbb{B} \end{pmatrix}$  to select.
- **3** Press  $\triangle$  or  $\blacktriangledown$  to the required folder. Press  $\overline{X}$ select.
- **Press**  $\triangle$  **or**  $\blacktriangledown$  **to the required job ticket. Press**

 $\frac{10}{6K}$ to select.

**5** Press  $\begin{bmatrix} \overline{\mathbb{R}} \\ \overline{\mathbb{R}} \end{bmatrix}$  once more to access the sub-menu.

You can also press the corresponding number key (1–9) to **Quick Reply**.

**6** Press  $\triangle$  or  $\blacktriangledown$  to the required job ticket. Press

。<br>ok to select.

The display shows a transitional mini notice, indicating the request is in progress.

**7** Wait for acknowledgement.

If successful:

- A positive indicator tone sounds.
- The display shows a positive mini notice. If unsuccessful:
- A negative indicator tone sounds.
- The display shows a negative mini notice.

# **Deleting Job Tickets**

Follow the procedure to delete job tickets on your radio.

- **1** Do one of the following:
	- Press the programmed **Job Ticket** button. Proceed to step 4
	- Press  $\overline{\text{OK}}$  to access the menu.
- **2** Press  $\bullet$  or  $\bullet$  to Job Tickets. Press  $\begin{pmatrix} \mathbb{B} \\ \mathbb{C} \end{pmatrix}$  to select.
- **3** Press  $\triangle$  or  $\blacktriangledown$  to the required folder. Press  $\begin{pmatrix} \frac{m}{6K} \\ 0 \end{pmatrix}$  to select.
- **4** Press  $\bullet$  or  $\bullet$  to All folder. Press  $\begin{bmatrix} \mathbb{R} \\ \mathbb{R} \end{bmatrix}$  to select.
- **5** Press  $\triangle$  or  $\blacktriangledown$  to the required Job Ticket. Press  $\left(\begin{matrix} \mathbb{B} \ \mathbb{B} \ \mathbb{C} \end{matrix}\right)$ to select.

#### **6** Press  $\begin{bmatrix} \frac{m}{\alpha} \\ \frac{m}{\alpha} \end{bmatrix}$  again while viewing the Job Ticket.

**7**

Press  $\triangle$  or  $\blacktriangledown$  to Delete. Press  $\begin{bmatrix} \frac{18}{08} \\ 0 \end{bmatrix}$  to select.

The display shows a transitional mini notice, indicating the request is in progress.

**8** Wait for acknowledgement.

If successful:

- A positive indicator tone sounds.
- The display shows a positive mini notice.

If unsuccessful:

- A negative indicator tone sounds.
- The display shows a negative mini notice.

# **Deleting All Job Tickets**

Follow the procedure to delete all job tickets on your radio.

**1** Do one of the following:

- Press the programmed **Job Ticket** button. Proceed to step 3.
- Press  $\overline{0}$  to access the menu.
- **2** Press  $\triangle$  or  $\blacktriangledown$  to Job Tickets. Press  $\begin{pmatrix} \mathbb{B} \\ \mathbb{C} \end{pmatrix}$  to select.
- **3** Press  $\triangle$  or  $\blacktriangledown$  to the required folder. Press  $\boxed{0K}$  to select.
- **4** Press  $\bullet$  or  $\bullet$  to All folder. Press  $\begin{bmatrix} \mathbb{R} \\ \mathbb{R} \end{bmatrix}$  to select.
- **5** Press  $\triangle$  or  $\blacktriangledown$  to Delete All. Press  $\blacktriangledown$ select.
- **6** Do one of the following:
	- Press  $\triangle$  or  $\blacktriangledown$  to Yes. Press  $\begin{bmatrix} \mathbb{B} \\ \mathbb{B} \end{bmatrix}$  to select. The display shows a positive mini notice.

Press  $\bullet$  or  $\bullet$  to No. Press  $\begin{bmatrix} \mathbb{R} \\ \mathbb{R} \end{bmatrix}$  to select. The radio returns to the previous screen.

# **Multi-Site Controls**

These features are applicable when your current radio channel is configured to a Capacity Max system.

## **Starting Manual Site Search**

Follow the procedure to start manual site search when the received signal strength is poor in order to attempt to find a site with better signal.

- **1** Do one of the following:
	- Press the programmed **Manual Site Roam** button. Skip the following steps.
	- $Press \left( \frac{m}{\alpha K} \right)$  to access the menu.

```
2
Press \triangle or \blacktriangledown to Utilities. Press \boxed{\overset{\bowtie}{\text{ow}}} to select.
```
**3** Press  $\triangle$  or  $\blacktriangledown$  to Radio Settings. Press  $\begin{pmatrix} \mathbb{B} \\ \mathbb{B} \end{pmatrix}$  to select.

#### **4**

Press  $\triangle$  or  $\blacktriangledown$  to Site Roaming. Press  $\begin{pmatrix} \frac{m}{bR} \\ 0 \end{pmatrix}$  to select.

#### **5**

Press  $\blacktriangle$  or  $\blacktriangledown$  to Active Search. Press  $\begin{pmatrix} \mathbb{B} \\ \mathbb{B} \end{pmatrix}$ select.

A tone sounds.The green LED blinks.The display shows Finding Site.

If the radio finds a new site:

- A positive indicator tone sounds.
- The LED turns off.
- The display shows Site <Alias> Found.

If the radio fails to find a new site:

- A negative indicator tone sounds.
- The LED turns off.
- The display shows Out of Range.

If a new site is within range, but the radio is unable to connect to it:

- A negative indicator tone sounds.
- The LED turns off.
- The display shows Channel Busy.

# **Site Lock On/Off**

When toggled on, the radio searches the current site only. When toggled off, the radio searches other sites in addition to the current site.

Press the programmed **Site Lock** button.

If the **Site Lock** function is toggled on:

- You hear a positive indicator tone, indicating the radio has locked to the current site.
- The display shows Site Locked.

If the **Site Lock** function is toggled off:

- You hear a negative indicator tone, indicating the radio is unlocked.
- The display shows Site Unlocked.

# **Accessing Neighbor Sites List**

This feature allows the user to check the adjacent sites list of the current home site. Follow the procedure to access the Neighbor Sites List:

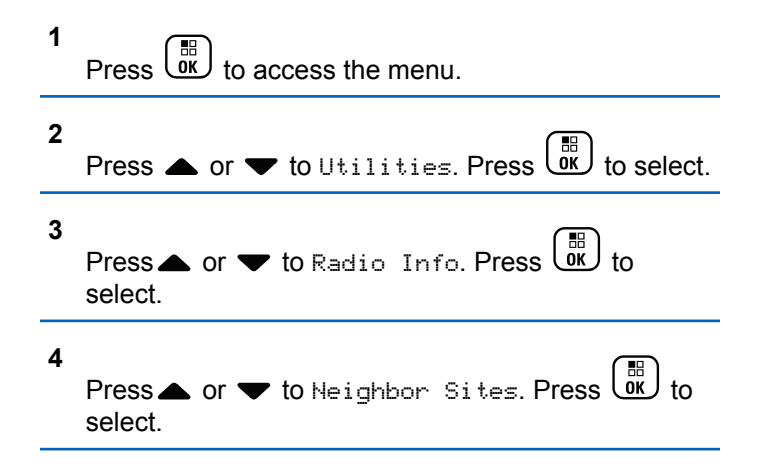

# **Home Channel Reminder**

This feature provides a reminder when the radio is not set to the home channel for a period of time.

If this feature is enabled when your radio is not set to the home channel for a period of time, the following occurs periodically:

- The Home Channel Reminder tone and announcement sound.
- The first line of the display shows Non.
- The second line shows Home Channel.

## **Muting the Home Channel Reminder**

When the Home Channel Reminder sounds, you can temporarily mute the reminder.

> Press the **Silence Home Channel Reminder** programmable button.

> The first line of the display shows HCR and the second line shows Silenced.

## **Setting New Home Channels**

When the Home Channel Reminder occurs, you can set a new home channel.

**1** Do one of the following:

• Press the **Reset Home Channel** programmable button to set the current channel as the new Home Channel. Skip the following steps. The first line of the display shows the channel alias and the second line shows New Home Ch.

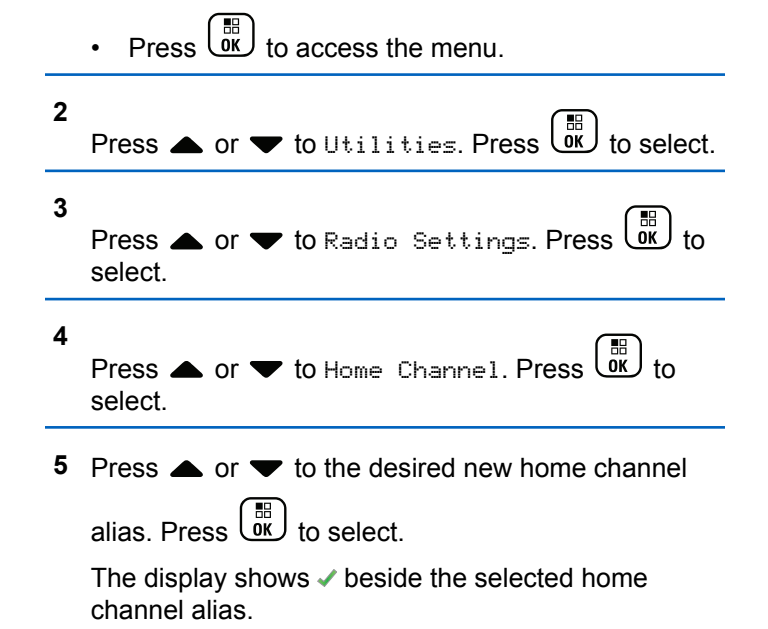

## **Remote Monitor**

This feature is used to turn on the microphone of a target radio with a subscriber alias or ID. You can use this feature to remotely monitor any audible activity surrounding the target radio.

Both your radio and the target radio must be programmed to allow you to use this feature.

If initiated, the green LED blinks once on the target radio. This feature automatically stops after a programmed duration or when there is any user operation on the target radio.

## **Initiating Remote Monitor**

Follow the procedure to initiate Remote Monitor on your radio.

**1** Press the programmed **Remote Monitor** button.

**2** Press  $\triangle$  or  $\blacktriangledown$  to the required alias or ID. Press

# $\begin{bmatrix} \mathbb{H} \\ \mathbb{R} \end{bmatrix}$  to select.

The display shows a transitional mini notice, indicating the request is in progress. The green LED lights up.

**3** Wait for acknowledgment.

If successful:

- A positive indicator tone sounds.
- The display shows a positive mini notice.
- The audio from the monitored radio starts playing for a programmed duration, and the display shows Rem. Monitor. Once the timer expires, an alert tone sounds, and the LED turns off.

If unsuccessful:

- A negative indicator tone sounds.
- The display shows a negative mini notice.

# **Initiating Remote Monitor by Using the Contacts List**

Follow the procedure to initiate Remote Monitor on your radio by using the Contacts list.

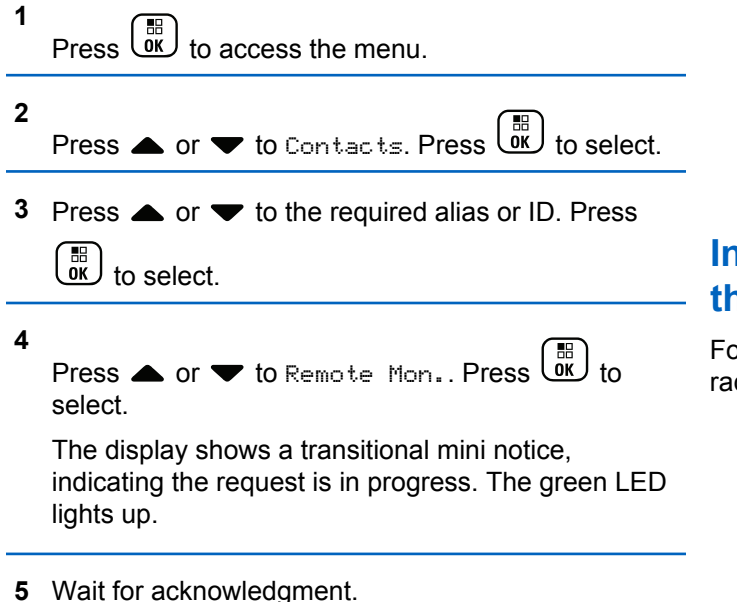

If successful:

- A positive indicator tone sounds.
- The display shows a positive mini notice.
- The audio from the monitored radio starts playing for a programmed duration, and the display shows Rem. Monitor. Once the timer expires, an alert tone sounds, and the LED turns off.

If unsuccessful:

- A negative indicator tone sounds.
- The display shows a negative mini notice.

## **Initiating Remote Monitors by Using the Manual Dial**

Follow the procedure to initiate Remote Monitor on your radio by using the manual dial.

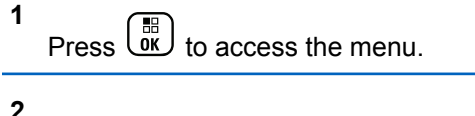

Press  $\bullet$  or  $\bullet$  to Contacts. Press  $\begin{bmatrix} \mathbb{R} \\ \mathbb{R} \end{bmatrix}$  to select.

**3** Press  $\triangle$  or  $\blacktriangledown$  to Manual Dial. Press  $\begin{pmatrix} \mathbb{B} \\ \mathbb{C} \end{pmatrix}$  to select.

Press  $\triangle$  or  $\blacktriangledown$  to Radio Number. Press  $\begin{array}{c} \boxed{30} \\ \boxed{00} \end{array}$ select.

- **5** Do one of the following:
	- Enter the subscriber alias or ID, and press  $\begin{pmatrix} 60 \\ 0 \end{pmatrix}$ to proceed.
	- Edit the previously dialed ID, and press  $\begin{array}{cc} \hline \text{AB} \\ \text{00} \end{array}$  to proceed.
- **6**

**4**

Press  $\bullet$  or  $\bullet$  to Remote Mon.. Press  $\begin{bmatrix} \mathbb{R} \\ \mathbb{R} \end{bmatrix}$  to select.

The display shows a transitional mini notice, indicating the request is in progress. The green LED lights up.

**7** Wait for acknowledgment.

If successful:

- A positive indicator tone sounds.
- The display shows a positive mini notice.
- The audio from the monitored radio starts playing for a programmed duration, and the display shows Rem. Monitor. Once the timer expires, an alert tone sounds, and the LED turns off.

If unsuccessful:

- A negative indicator tone sounds.
- The display shows a negative mini notice.

# **Contacts Settings**

Contacts provides address book capabilities on your radio. Each entry corresponds to an alias or ID that you use to initiate a call. The entries are alphabetically sorted.

Each entry, depending on context, associates with the different call types: Group Call, Private Call, Broadcast Call, Site All Call, Multi-site All Call, PC Call, or Dispatch Call.

PC Call and Dispatch Call are data-related. They are only available with the applications. Refer to the data applications documentation for further details.

Additionally, Contacts menu allows you to assign each entry to a programmable number key or more on a keypad microphone. If an entry is assigned to a number key, your radio can perform a quick dial on the entry.

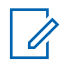

#### **NOTICE:**

You see a checkmark before each number key that is assigned to an entry. If the checkmark is before Empty, you have not assign a number key to the entry.

Each entry within Contacts displays the following information:

- Call Type
- Call Alias
- Call ID

**NOTICE:**

If the Privacy feature is enabled on a channel, you can make privacy-enabled Group Calls, Private Calls, All Calls, and Phone Calls on that channel. Only target radios with the same Privacy Key, or the same Key Value and Key ID as your radio will be able to decrypt the transmission.

## **Assigning Entries to Programmable Number Keys**

Follow the procedure to assign entries to programmable number keys on your radio.

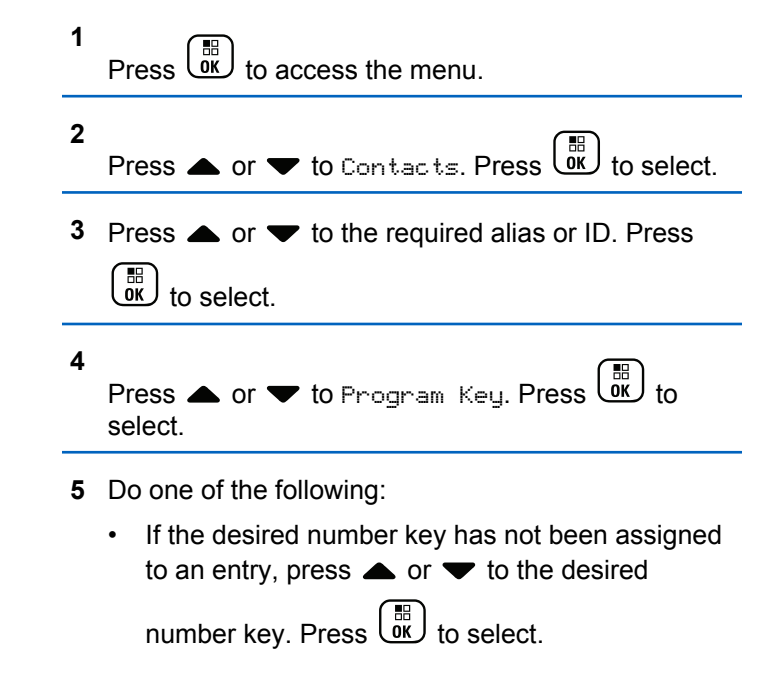

• If the desired number key has been assigned to an entry, the display shows The Key is Already Assigned and then, the first text line shows Overwrite?. Do one of the following:

Press  $\triangle$  or  $\blacktriangledown$  to  $\forall$ es. Press  $\begin{pmatrix} 1 & 1 \\ 0 & 1 \end{pmatrix}$  to select.

The radio sounds a positive indicator tone and the display shows Contact Saved and a positive mini notice.

Press  $\triangle$  or  $\blacktriangledown$  to No to return to the previous step.

## **Removing Associations Between Entries and Programmable Number Keys**

Follow the procedure to remove the associations between entries and programmable number keys on your radio.

- **1** Do one of the following:
	- Long press the programmed number key to the required alias or ID. Proceed to step 4.

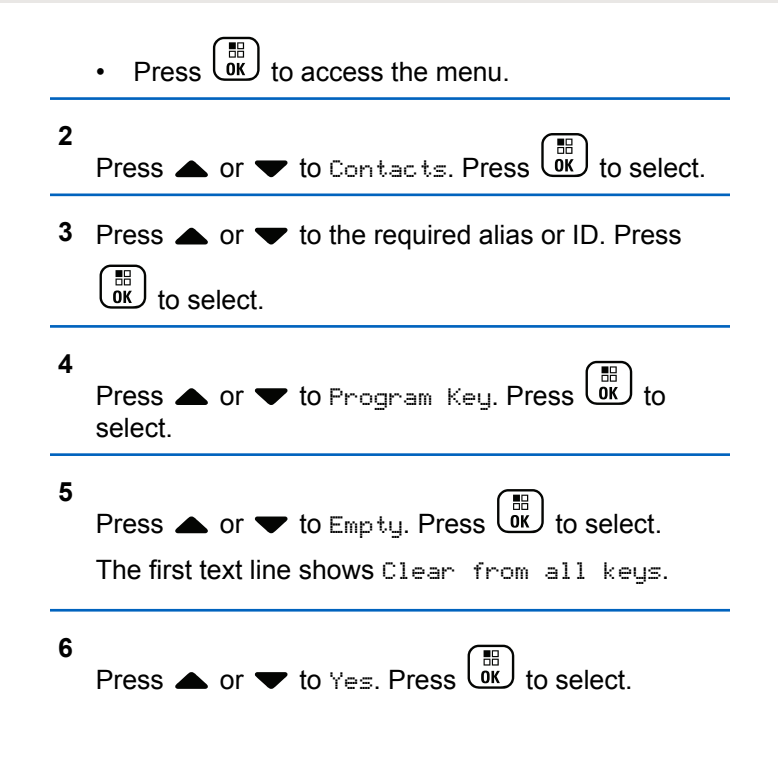

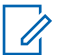

**NOTICE:**

When an entry is deleted, the association between the entry and its programmed number key(s) is removed.

A positive indicator tone sounds. The display shows Contact Saved.

The screen automatically returns to the previous menu.

# **Adding New Contacts**

Follow the procedure to add new contacts on your radio.

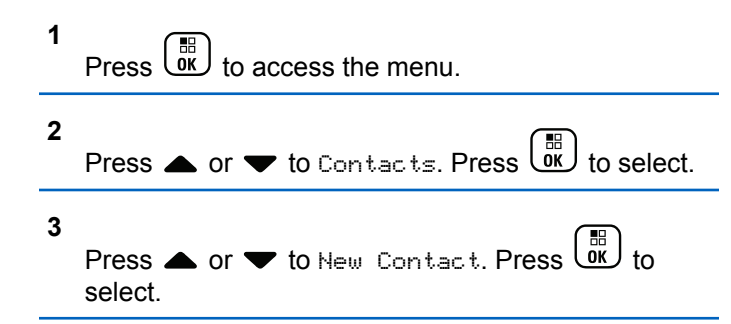

- **4** Press **A** or **v** to select contact type Radio Contact or Phone Contact. Press  $\begin{bmatrix} \frac{m}{c} \\ w \end{bmatrix}$  to select.
- **5** Enter the contact number with the keypad, and press  $\begin{bmatrix} \frac{1}{2} \\ \frac{1}{2} \\ \frac{1}{2$
- **6** Enter the contact name with the keypad, and press

 $\begin{bmatrix} \frac{1}{100} \\ 0 \end{bmatrix}$  to proceed.

**Press**  $\triangle$  **or**  $\blacktriangledown$  **to the required ringer type. Press** 

 $\begin{bmatrix} \mathbb{H} \\ \mathbb{R} \end{bmatrix}$  to select.

A positive indicator tone sounds. The display shows a positive mini notice.

# **Call Indicator Settings**

This feature allows the radio users to configure call or text message ringing tones.

## **Activating or Deactivating Call Ringers for Private Calls**

Follow the procedure to activate or deactivate call ringers for Private Calls on your radio.

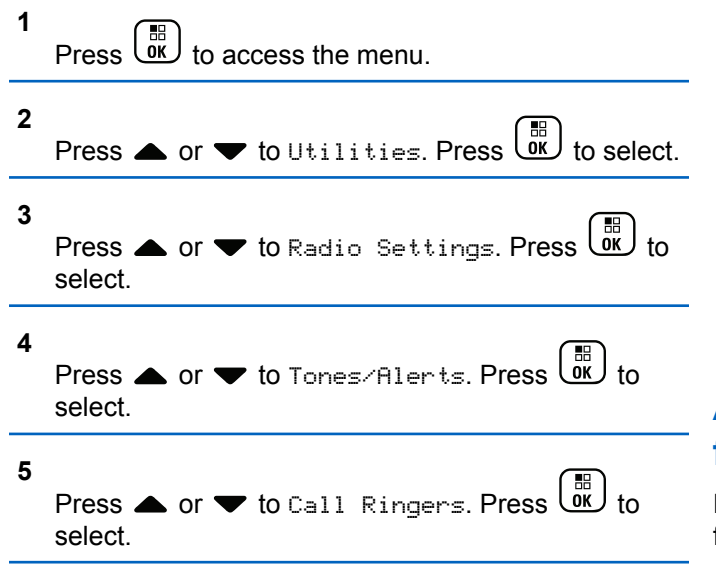

**6**

Press  $\triangle$  or  $\blacktriangledown$  to Private Call. Press  $\begin{bmatrix} \mathbb{R} \\ \mathsf{OK} \end{bmatrix}$  to select.

- **7** Do one of the following:
	- Press  $\bullet$  or  $\bullet$  to the required tone. Press  $\begin{pmatrix} \mathbb{B} \\ \mathbb{B} \end{pmatrix}$ to select.

The display shows  $\blacktriangledown$  and the selected tone.

**Press**  $\bullet$  **or**  $\bullet$  **to Off. Press**  $\begin{bmatrix} \mathbb{B} \\ \mathbb{B} \end{bmatrix}$  **to select.** If the ringing tones were earlier enabled, the display shows  $\checkmark$  beside Off.

If the ringing tones were earlier disabled, the display does not show  $\checkmark$  beside Off.

## **Activating or Deactivating Call Ringers for Text Messages**

Follow the procedure to activate or deactivate call ringers for text messages on your radio.

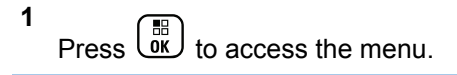

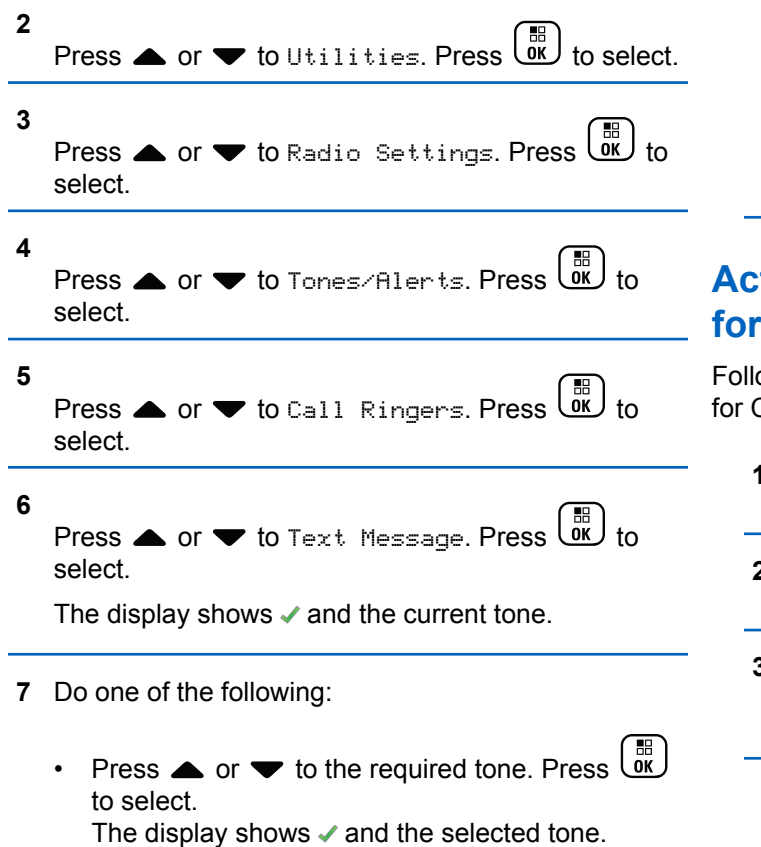

• Press  $\triangle$  or  $\blacktriangledown$  to  $0$  if . Press  $\begin{pmatrix} \boxed{10} \\ 0 \end{pmatrix}$  to select. If the ringing tones were earlier enabled, the display shows  $\checkmark$  beside Off.

If the ringing tones were earlier disabled, the display does not show  $\checkmark$  beside Off.

## **Activating or Deactivating Call Ringers Call Alerts**

ow the procedure to activate or deactivate call ringers Call Alerts on your radio.

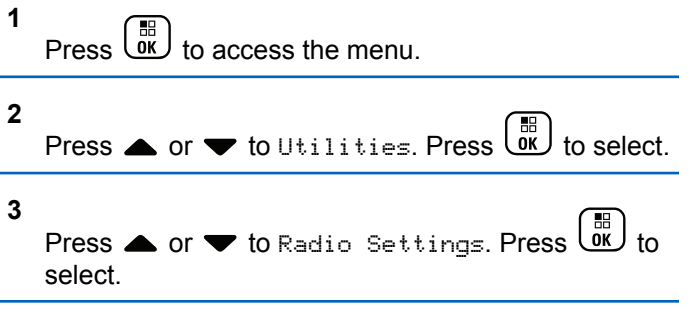

**4** Press  $\bullet$  or  $\bullet$  to Tones/Alert. Press  $\begin{pmatrix} \mathbb{B} \\ \mathbb{I}^{\kappa} \end{pmatrix}$  to select. **5** Press  $\triangle$  or  $\blacktriangledown$  to Call Ringers. Press  $\overline{\overset{\text{\tiny{\textsf{BS}}}}{\text{ok}}}$  to

**6** Press  $\bullet$  or  $\bullet$  to Call Alert. Press  $\begin{pmatrix} \mathbb{B} \\ \mathbb{C} \end{pmatrix}$  to select.

**7** Do one of the following:

select.

- Press  $\triangle$  or  $\blacktriangledown$  to the required tone. Press  $\begin{pmatrix} \mathbb{B} \\ \mathbb{B} \end{pmatrix}$ to select. The display shows  $\blacktriangledown$  and the selected tone.
- Press  $\bullet$  or  $\bullet$  to Off. Press  $\begin{bmatrix} \mathbb{R} \\ \mathbb{R} \end{bmatrix}$  to select. If the ringing tones were earlier enabled, the display shows  $\blacktriangledown$  beside Off.

If the ringing tones were earlier disabled, the display does not show  $\checkmark$  beside Off.

# **Activating or Deactivating Call Ringers for Telemetry Status with Text**

Follow the procedure to activate or deactivate call ringers for telemetry status with text on your radio.

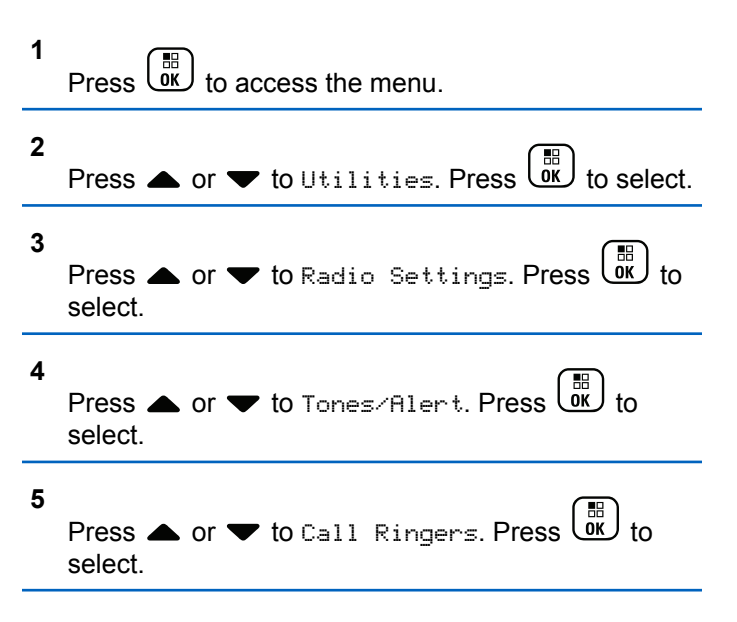

- **6** Press  $\bullet$  or  $\bullet$  to Telemetry. Press  $\begin{bmatrix} \mathbb{B} \\ \mathbb{B} \end{bmatrix}$  to select. The current tone is indicated by a  $\checkmark$ .
- **7** Do one of the following:
	- Press  $\triangle$  or  $\blacktriangledown$  to the preferred tone. Press

BB. οκJ to select.

The display shows Tone <Number> Selected and  $a \nightharpoonup$  appears left of the selected tone.

• Press  $\triangle$  or  $\blacktriangledown$  to Turn Off. Press  $\begin{bmatrix} 60 \\ 0 \end{bmatrix}$ select.

The display shows Telemetry Ringer Off and  $a \nightharpoonup$  appears left of Turn Off.

# **Assigning Ring Styles**

The radio can be programmed to sound one of ten predefined ringing tones when receiving a Call Alert or a Text Message from a particular contact. The radio sounds out each ring style as you navigate through the list. Follow the procedure to assign ring styles on your radio.

- **1** Press  $\begin{pmatrix} 50 \\ 0 \end{pmatrix}$  to access the menu.
- **2** Press **or**  $\blacktriangledown$  to Contacts. Press  $\begin{bmatrix} \frac{m}{\alpha} \\ \frac{m}{\alpha} \end{bmatrix}$  to select.

The entries are alphabetically sorted.

- Press **△** or ▼ to the required alias or ID. Press  $\begin{bmatrix} \overline{16} \\ \overline{0} \end{bmatrix}$  to select.
- **4** Press  $\triangle$  or  $\blacktriangledown$  to Edit. Press  $\downarrowstack{\text{iii}}$  to select.
- **5** Press  $\begin{pmatrix} \frac{m}{6K} \\ m \end{pmatrix}$  until display shows Edit Ringtone menu.
	- $A \times$  indicates the current selected tone.

#### **6**

Press  $\triangle$  or  $\blacktriangledown$  to the required tone. Press  $\boxed{\text{or}}$  to select.

The display shows a positive mini notice.

## **Selecting a Ring Alert Type**

#### **NOTICE:**

The programmed **Ring Alert Type** button is assigned by your dealer or system administrator. Check with your dealer or system administrator to determine how your radio has been programmed.

You can program the radio calls to one predetermined vibrate call. If All Tones status is disabled, the radio displays the All Tone Mute icon. If All Tones status is enabled, the related ring alert type is displayed.

The radio vibrates once if it is a momentary ring style. The radio vibrates repetitively if it is a repetitive ring style. When set to Ring and Vibrate, the radio sounds a specific ring tone if there is any incoming radio transaction (for example, Call Alert or Message). It sounds like a positive indicator tone or missed call.

For radios with batteries that support the vibrate feature and are attached to a vibrating belt clip, the available Ring Alert Type options are Silent, Ring, Vibrate, and Ring and Vibrate.

For radios with batteries that do not support the vibrate feature and are not attached to a vibrating belt clip, Ring Alert Type is automatically set to Ring. The available Ring Alert Type options are Silent and Ring.

You can select a Ring Alert Type by performing one of the following actions.

- Press the programmed **Ring Alert Type** button to access the Ring Alert Type menu.
	- a. Press  $\triangle$  or  $\nabla$  to Ring, Vibrate, Ring & Vibrate or Silent and press  $\begin{array}{c} \hline \text{IB} \text{ } \\ \text{OK} \end{array}$  to select.
- Access this feature through the menu.
	- a. Press  $\begin{pmatrix} \mathbb{H} \\ \mathbb{R} \end{pmatrix}$  to access the menu.
	- b. Press  $\triangle$  or  $\blacktriangledown$  to Utilities and press  $\begin{pmatrix} \frac{m}{bK} \\ 0 & \frac{m}{bK} \end{pmatrix}$  to select.
	- c. Press  $\triangle$  or  $\nabla$  to Radio Settings and press  $\begin{bmatrix} \mathbb{B} \\ \mathbb{O}\mathbb{K} \end{bmatrix}$  to select.
	- d. Press  $\triangle$  or  $\nabla$  to Tones/Alerts and press  $\left(\begin{matrix} \mathbb{B}\ 0\mathsf{K} \end{matrix}\right)$  to select.
	- e. Press  $\triangle$  or  $\nabla$  to Ring Alert Type and press  $\frac{10}{6K}$ to select.

f. Press  $\triangle$  or  $\nabla$  to Ring, Vibrate, Ring &

Vibrate or Silent and press  $\overline{dR}$  to select.

## **Configuring Vibrate Style**

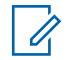

#### **NOTICE:**

The programmed **Vibrate Style** button is assigned by your dealer or system administrator. Check with your dealer or system administrator to determine how your radio has been programmed.

Vibrate Style is enabled when the Vibrating Belt Clip is attached to the radio with a battery that supports the vibrate feature.

You can configure the vibrate style by performing one of the following actions.

- Press the programmed **Vibrate Style** button to access the Vibrate Style menu.
	- a. Press  $\triangle$  or  $\nabla$  to Short, Medium, or Long and

press  $\begin{pmatrix} \mathbb{B} \\ \mathbb{B} \end{pmatrix}$  to select.

• Access this feature via the menu.

- a. Press  $\begin{bmatrix} 1 & 1 \\ 0 & 0 \end{bmatrix}$  to access the menu.
- b. Press  $\triangle$  or  $\blacktriangledown$  to Utilities and press  $\boxed{0K}$  to select.
- c. Press  $\triangle$  or  $\nabla$  to Radio Settings and press  $\begin{bmatrix} \mathbb{B} \\ \mathbb{B} \end{bmatrix}$  to select.
- d. Press  $\triangle$  or  $\nabla$  to Tones/Alerts and press  $\begin{matrix} \mathbb{B} \ \mathbb{R} \end{matrix}$ to select.
- e. Press  $\triangle$  or  $\nabla$  to Vibrate Style and press  $\begin{bmatrix} \mathbb{B} \\ \mathbb{B} \end{bmatrix}$  to select.
- f. Press  $\triangle$  or  $\nabla$  to Short, Medium, or Long and press  $\begin{bmatrix} \mathbb{B} \\ \mathbb{B} \end{bmatrix}$  to select.

## **Escalating Alarm Tone Volume**

The radio can be programmed to continually alert, when a radio call remains unanswered. This is done by automatically increasing the alarm tone volume over time.

<span id="page-138-0"></span>This feature is known as Escalert. Follow the procedure to escalate alarm tone volume on your radio.

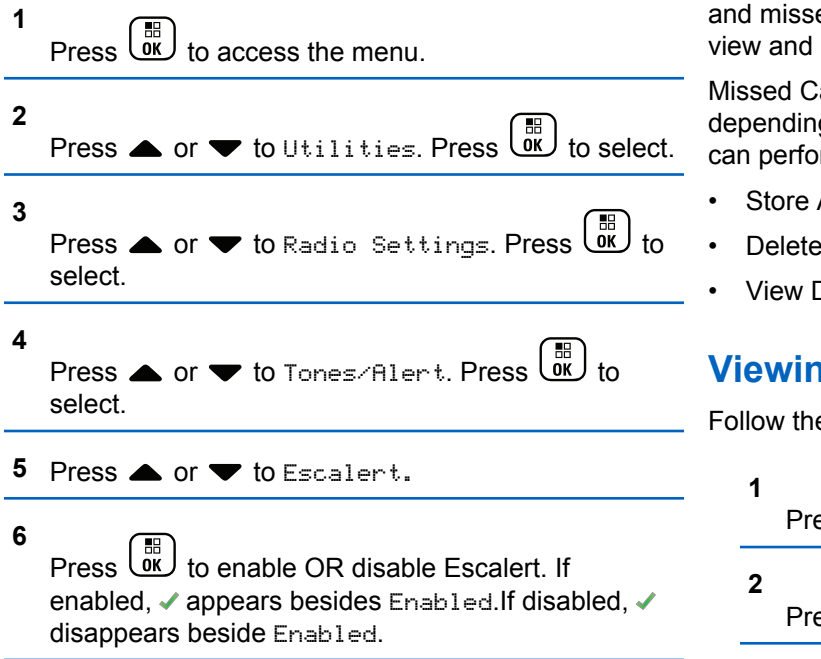

# **Call Log Features**

Your radio keeps track of all recent outgoing, answered, and missed Private Calls. The call log feature is used to view and manage recent calls.

Missed Call Alerts may be included in the call logs, depending on the system configuration on your radio. You can perform the following tasks in each of your call lists:

- Store Alias or ID to Contacts
- Delete Call
- View Details

# **Viewing Recent Calls**

Follow the procedure to view recent calls on your radio.

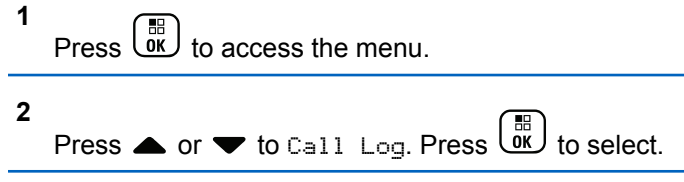

**3** Press  $\triangle$  or  $\blacktriangledown$  to the preferred list. The options are Missed, Answered, and Outgoing lists.

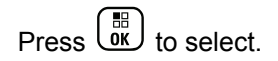

The display shows the most recent entry.

#### **4** Press  $\triangle$  or  $\blacktriangledown$  to view the list.

You can start a Private Call with the alias or ID the display is currently showing by pressing the **PTT** button.

## **Storing Aliases or IDs from the Call List**

Follow the procedure to store aliases or IDs on your radio from the Call list.

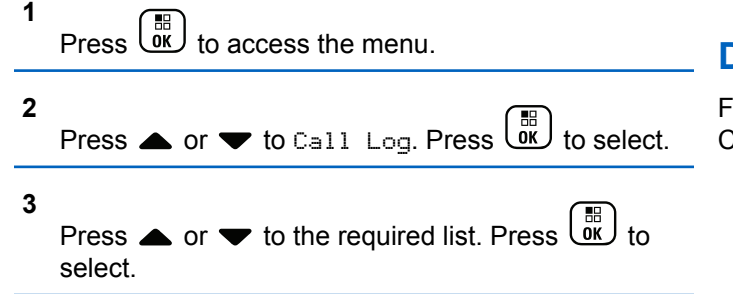

- **4** Press ▲ or ▼ to the required alias or ID. Press  $\begin{bmatrix} \overline{16} \\ \overline{0} \end{bmatrix}$  to select.
- **5** Press  $\bullet$  or  $\bullet$  to Store. Press  $\overline{X}$  to select. The display shows a blinking cursor.
- **6** Enter the rest of the characters of the required alias.

 $Press \begin{pmatrix} \mathbb{B} \\ \mathsf{OK} \end{pmatrix}$  to select.

You can store an ID without an alias.

The display shows a positive mini notice.

## **Deleting Calls from the Call List**

Follow the procedure to delete calls on your radio from the Call list.

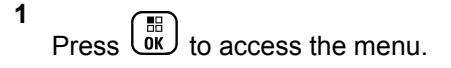

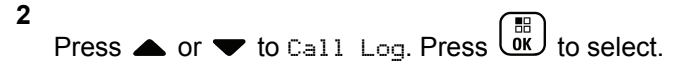

**3**

Press  $\triangle$  or  $\blacktriangledown$  to the required list. Press  $\begin{pmatrix} \frac{m}{bR} \\ 0 \end{pmatrix}$  to select.

If the list is empty:

- A tone sounds.
- The display shows List Empty.
- **4** Press ▲ or ▼ to the required alias or ID. Press

 $\begin{matrix} \begin{matrix} 1 \ 0 \end{matrix} \end{matrix}$ to select.

**5** Press  $\triangle$  or  $\blacktriangledown$  to Delete Entry?. Press  $\begin{pmatrix} \frac{18}{100} \\ 0 \end{pmatrix}$  to select.

- **6** Do one of the following:
	- **Press**  $\begin{bmatrix} \mathbb{B} \\ \mathbb{B} \end{bmatrix}$  to select Yes to delete the entry. The display shows Entry Deleted.

**Press**  $\triangle$  **or**  $\blacktriangledown$  **to No. Press**  $\begin{bmatrix} \mathbb{R} \\ \mathbb{R} \end{bmatrix}$  **to select.** The radio returns to the previous screen.

## **Viewing Details from the Call List**

Follow the procedure to view details on your radio from the Call list.

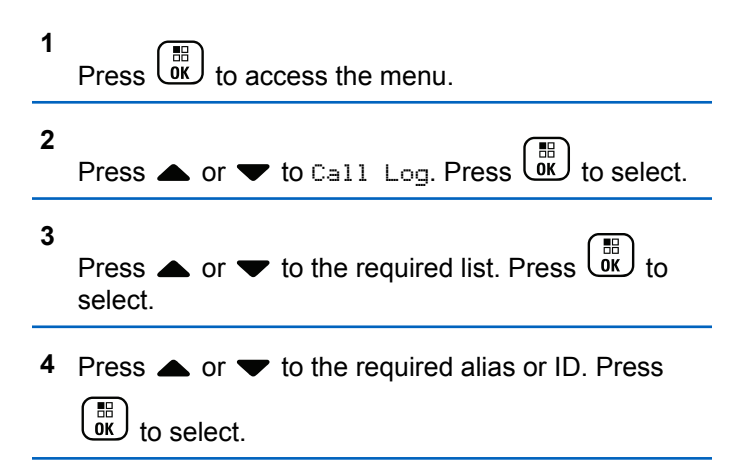

**5** Press  $\triangle$  or  $\blacktriangledown$  to View Details. Press  $\overset{\text{\tiny{\textsf{(B)}}}}{\cong}$  to select.

The display shows the details.

# **Call Alert Operation**

Call Alert paging enables you to alert a specific radio user to call you back when they are able to do so.

This feature is applicable for subscriber aliases or IDs only and is accessible through the menu by using Contacts, manual dial, or a programmed **One Touch Access** button.

In Capacity Max, the Call Alert feature allows a radio user or a dispatcher to send an alert to another radio user requesting the radio user to call back the initiating radio user when available. Voice communication is not involved in this feature.

The Call Alert Operation can be configured by the dealer or the system administrator in two ways:

• The radio is configured to allow the user to press the **PTT** button to respond directly to the call initiator by making a Private Call.

The radio is configured to allow the user to press the **PTT** button and continue with other Talkgroup communication. Pressing the **PTT** button on the call alert entry will not allow the user to respond to the call initiator. The user must navigate to the Missed Call Log option at the Call Log menu and respond to the Call Alert from there.

An Off Air Call Set-Up (OACSU) private call allows the user to respond immediately while a Full Off Air Call Set-Up (FOACSU) private call requires user acknowledgement for the call. OACSU type calls are therefore, recommended being used for the call alert feature. See [Private Call on](#page-83-0) [page 84](#page-83-0).

## **Making Call Alerts**

Follow the procedure to make Call Alerts on your radio.

**1** Press the programmed **One Touch Access** button.

The display shows Call Alert and the subscriber alias or ID. The green LED lights up.

**2** Wait for acknowledgment.

If the Call Alert acknowledgment is received, the display shows a positive mini notice.

If the Call Alert acknowledgment is not received, the display shows a negative mini notice.

#### **Making Call Alerts by Using the Contacts List**

Follow the procedure to make Call Alerts on your radio by using the Contacts list.

**1**  $\text{Press} \left( \begin{array}{c} \text{BB} \\ \text{OK} \end{array} \right)$  to access the menu.

- **2** Press  $\bullet$  or  $\bullet$  to Contacts. Press  $\begin{pmatrix} \mathbb{B} \\ \mathbb{B} \end{pmatrix}$  to select.
- **3** Do one of the following:
	- Select the subscriber alias or ID directly

Press  $\triangle$  or  $\blacktriangledown$  to the required alias or ID.

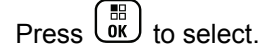

• Use the Manual Dial menu

Press  $\triangle$  or  $\blacktriangledown$  to Manual Dial . Press  $\begin{pmatrix} \mathbb{B} \\ \mathbb{B} \end{pmatrix}$ to select.

Send Feedback **143**

Press  $\triangle$  or  $\blacktriangledown$  to Radio Number . Press.

 $\left(\begin{matrix} \mathbb{R} \\ 0 \end{matrix}\right)$  to select.

The display shows Radio Number: and a blinking cursor. Enter the subscriber ID you

want to page. Press  $\begin{array}{c} \boxed{m} \\ \hline \end{array}$  to select.

**4**

Press  $\triangle$  or  $\blacktriangledown$  to Call Alert. Press  $\begin{pmatrix} \mathbb{B} \\ \mathbb{B} \end{pmatrix}$  to select.

The display shows Call Alert and the subscriber alias or ID. The green LED lights up.

- **5** Wait for acknowledgment.
	- If the Call Alert acknowledgment is received, the display shows a positive mini notice.
	- If the Call Alert acknowledgment is not received, the display shows a negative mini notice.

# **Responding to Call Alerts**

Follow the procedure to respond to Call Alerts on your radio.

When you receive a Call Alert:

- A repetitive tone sounds.
- The yellow LED blinks.
- The display shows the notification list listing a Call Alert with the alias or ID of the calling radio.

Depending on the configuration by your dealer or system administrator, you can respond to a Call Alert by doing one of the following:

- Press the **PTT** button and respond with a Private Call directly to the caller.
- Press the **PTT** button to continue normal talkgroup communication. The Call Alert is moved to the Missed Call option at the Call Log menu. You can respond to the caller from the Missed Called log.

See [Notification List on page 188](#page-187-0) and [Call Log Features on](#page-138-0) [page 139](#page-138-0) for more information.

# **Mute Mode**

Mute Mode provides an option to the user to silence all audio indicators of the radio.

Once Mute Mode feature is initiated, all audio indicators are muted except higher priority features such as Emergency operations.

When Mute Mode is exited, the radio resumes playing ongoing tones and audio transmissions.

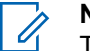

#### **NOTICE:**

This is a purchasable feature. Check with your dealer or system administrator for more information.

# **Turning On Mute Mode**

Follow the procedure to turn on Mute Mode.

Do one of the following:

- Access this feature by using the programmed **Mute Mode** button.
- Access this feature by placing the radio in a facedown position momentarily.

Depending on radio model, the Face Down feature can be enabled either through the radio menu or by
your system administrator. Check with your dealer or system administrator for more information.

## **IMPORTANT:**

User can only enable either Man Down or Face Down at a time. Both features cannot be enabled together.

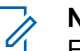

#### **NOTICE:**

Face Down feature is applicable to DP4801e only.

The following occurs when Mute mode is enabled:

- Positive Indicator Tone sounds.
- Display shows Mute Mode On.
- The red LED light starts blinking and remains blinking until Mute Mode is exited.
- Display shows **Mute Mode** icon on home screen.
- Radio is muted.
- Mute Mode Timer begins counting down the duration that is configured.

## **Setting Mute Mode Timer**

Mute Mode feature can be enabled for a pre-configured amount of time by setting the Mute Mode Timer. The timer duration is configured in the radio menu and can range between 0.5–6 hours. Mute Mode is exited once the timer expires.

If the timer is left at 0, the radio remains in Mute mode for an indefinite period until the radio is moved to a face-up position or the programmed **Mute Mode** button is pressed.

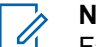

#### **NOTICE:**

Face Down feature is applicable to DP4801e only.

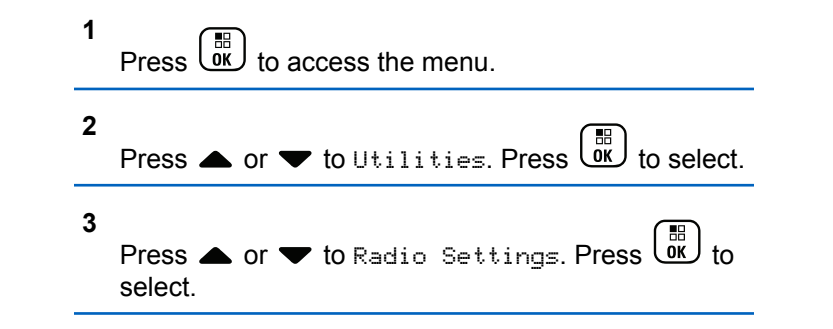

#### **4** Press  $\bullet$  or  $\bullet$  to Mute Timer. Press  $\begin{pmatrix} \mathbb{B} \\ \mathbb{C} \end{pmatrix}$  to select.

**5** Press  $\triangle$  or  $\blacktriangledown$  to edit the numeric value of each

digit, and press  $\begin{bmatrix} \mathbb{B} \\ \mathbb{B} \end{bmatrix}$ .

## **Exiting Mute Mode**

This feature can be exited automatically once the Mute Mode Timer expires.

Do one of the following to exit Mute mode manually:

- Press the programmed **Mute Mode** button.
- Press the **PTT** button on any entry.
- Place the radio in a face-up position momentarily.

**NOTICE:** Face Down feature is applicable to DP4801e only.

The following occurs when Mute mode is disabled:

• Negative Indicator Tone sounds.

- Display shows Mute Mode Off.
- The blinking red LED turns off.
- **Mute Mode** icon disappears from home screen.
- Your radio unmutes and speaker state is restored.
- If the timer has not expired, Mute mode timer is stopped.

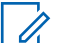

#### **NOTICE:**

Mute Mode is also exited if the user transmits voice or switches to an unprogrammed channel.

# **Emergency Operation**

An Emergency Alarm is used to indicate a critical situation. You are able to initiate an Emergency at any time even when there is activity on the current channel.

In Capacity Max, the receiving radio can only support a single Emergency Alarm at a time. If initiated, a second Emergency Alarm will override the first alarm.

When an Emergency Alarm is received, the recipient may choose to either delete the alarm and exit the Alarm List, or respond to the Emergency Alarm by pressing the **PTT** button and transmitting non-emergency voice.

Your dealer or system administrator can set the duration of a button press for the programmed **Emergency** button, except for long press, which is similar with all other buttons:

#### **Short Press**

Duration between 0.05 seconds and 0.75 seconds.

#### **Long Press**

Duration between 1.00 second and 3.75 seconds.

The **Emergency** button is assigned with the Emergency On/Off feature. Check with your dealer for the assigned operation of the **Emergency** button.

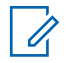

#### **NOTICE:**

If short press the **Emergency** button is assigned to turn on the Emergency mode, then long press the **Emergency** button is assigned to exit the Emergency mode.

If long press the **Emergency** button is assigned to turn on the Emergency mode, then short press the **Emergency** button is assigned to exit the Emergency mode.

Your radio supports three Emergency Alarms:

- Emergency Alarm
- Emergency Alarm with Call
- Emergency Alarm with Voice to Follow

In addition, each alarm has the following types:

#### **Regular**

Radio transmits an alarm signal and shows audio and/or visual indicators.

#### **Silent**

Radio transmits an alarm signal without any audio or visual indicators. Radio receives calls without any sound through the speaker, until the programmed *hot mic* transmission period is over and/or you press the **PTT** button.

#### **Silent with Voice**

Radio transmits an alarm signal without any audio or visual indicators, but allow incoming calls to sound through the speaker. If *hot mic* is enabled, the incoming calls sound through the speaker after the programmed *hot mic* transmission period is over. The indicators only appear once you press the **PTT** button.

## **NOTICE:**

Only one of the Emergency Alarms above can be assigned to the programmed **Emergency** button.

# **Sending Emergency Alarms**

This feature allows you to send an Emergency Alarm, a non-voice signal, which triggers an alert indication on a

group of radios. Follow the procedure to send Emergency Alarms on your radio.

Your radio does not display any audio or visual indicators during Emergency mode when it is set to Silent.

**1** Press the programmed **Emergency On** button.

You see one of these results:

- The display shows  $Tx$  Alarms and the destination alias.
- The display shows  $Tx$  Telegram and the destination alias.

The green LED lights up. The **Emergency** icon appears.

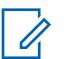

## **NOTICE:**

If programmed, the Emergency Search tone sounds. This tone is muted when the radio transmits or receives voice, and stops when the radio exits Emergency mode. The Emergency Search tone can be programmed by the dealer or system administrator.

- The Emergency tone sounds.
- The green LED blinks.
- The display shows Alarm Sent.

If unsuccessful after all retries have been exhausted:

- A tone sounds.
- The display shows Alarm Failed.

The radio exits the Emergency Alarm mode and returns to the Home screen.

### **NOTICE:**

When configured for Emergency Alarm only, the emergency process consists only of the Emergency Alarm delivery. The emergency ends when an acknowledgment is received from the system, or when channel access attempts have been exhausted.

No voice call is associated with the sending of an Emergency Alarm when operating as Emergency Alarm Only.

**2** Wait for acknowledgment.

If successful:

## **Sending Emergency Alarms with Call**

This feature allows you to send an Emergency Alarm with Call to a group of radios or a dispatcher. Upon acknowledgement by the infrastructure within the group, a group of radios can communicate over a programmed Emergency channel. Follow the procedure to send Emergency Alarms with call on your radio.

The radio must be configured for Emergency Alarm and Call to perform an emergency call after the alarm process.

**1** Press the programmed **Emergency On** button. You see the following:

The display shows  $Tx$  Alarm and the destination alias. The **Emergency** icon appears.The green LED lights up.

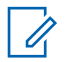

### **NOTICE:**

If programmed, the Emergency Search tone sounds. This tone is muted when the radio transmits or receives voice, and stops when the radio exits Emergency mode.

If an Emergency Alarm acknowledgment is successful received:

• The Emergency tone sounds.

- The green LED blinks.
- The display shows Alarm Sent.
- Your radio enters the Emergency call mode when the display shows Emergency and the destination group alias.

If an Emergency Alarm acknowledgment is not successfully received:

- All retries are exhausted.
- A low-pitched tone sounds.
- The display shows Alarm Failed.
- The radio exits the Emergency Alarm mode.
- **2** Press the **PTT** button to initiate a voice transmission. The green LED lights up.The display shows the **Group Call** icon.
- **3** Do one of the following:
	- Wait for the Talk Permit Tone to end and speak clearly into the microphone if enabled.
	- Wait for the **PTT** Sidetone to end and speak clearly into the microphone if enabled.

**4** Release the **PTT** button to listen.

The display shows the caller and group aliases.

- **5** If the Channel Free Indication feature is enabled, you hear a short alert tone the moment the transmitting radio releases the **PTT** button, indicating the channel is free for you to respond. Press the **PTT** button to respond to the call.
- **6** Press the **Emergency Off** button to exit the Emergency mode.

The radio returns to the Home screen.

### **NOTICE:**

Depending on how your radio is programmed, you may or may not hear a Talk Permit tone. Your radio dealer or system administrator can provide more information on how your radio has been programmed for Emergency.

The Emergency Call initiator may press (a) to end an on-going emergency call. The radio returns to a call idle state but the emergency call screen remains open.

## **Sending Emergency Alarms with Voice to Follow**

This feature allows you to send an Emergency Alarm with Voice to Follow to a group of radios. Your radio microphone is automatically activated, allowing you to communicate with the group of radios without pressing the **PTT** button. This activated microphone state is also known as *hot mic*.

If your radio has Emergency Cycle Mode enabled, repetitions of *hot mic* and receiving period are made for a programmed duration. During Emergency Cycle Mode, received calls sound through the speaker.

If you press the **PTT** button during the programmed receiving period, you hear a prohibit tone, indicating that you should release the **PTT** button. The radio ignores the **PTT** button press and remains in Emergency mode.

If you press the **PTT** button during *hot mic*, and continue to press it after the *hot mic* duration expires, the radio continues to transmit until you release the **PTT** button.

If the Emergency Alarm request fails, the radio does not retry to send the request, and enters the *hot mic* state directly.

#### **NOTICE:**

Some accessories may not support *hot mic*. Check with your dealer or system administrator for more information.

Follow the procedure to send Emergency Alarms with voice to follow on your radio.

**1** Press the programmed **Emergency On** button.

You see one of these results:

The display shows  $Tx$  Alarm and the destination alias.

• The display shows  $Tx$  Telegram and the destination alias.

The green LED lights up. The **Emergency** icon appears.

**2** Once the display shows Alarm Sent, speak clearly into the microphone.

The radio automatically stops transmitting when:

- The cycling duration between *hot mic* and receiving calls expires, if Emergency Cycle Mode is enabled.
- The *hot mic* duration expires, if Emergency Cycle Mode is disabled.
- **3** Press the **Emergency Off** button to exit the Emergency mode.

The radio returns to the Home screen.

## **Receiving Emergency Alarms**

The receiving radio can only support a single Emergency Alarm at a time. If initiated, a second Emergency Alarm will

override the first alarm. Follow the procedure to receive and view Emergency Alarms on your radio.

When you receive an Emergency Alarm:

- A tone sounds.
- The red LED blinks.
- The display shows the Emergency Alarm List, the Emergency Talkgroup ID or alias, and the ID or alias of the transmitting radio.

#### **1**  $Press \begin{pmatrix} \mathbb{B} \\ \mathbb{O} \\ \mathbb{R} \end{pmatrix}$  to view the alarm.

- **2** Press  $\overline{ox}$  to view the action options and details of the entry in the Alarm List.
- **3** Press  $\begin{pmatrix} 5 \\ 2 \end{pmatrix}$  and select Yes to exit the Alarm list.

The radio returns to the home screen with an **Emergency Icon** displayed at the top, indicating the unresolved Emergency Alarm. The **Emergency Icon** disappears once the entry in the Alarm List is deleted.

#### **4** Press  $\begin{pmatrix} \mathbb{B} \\ \mathbb{C} \\ \mathbb{C} \end{pmatrix}$  to access the menu.

- **5** Select Alarm List to revisit the Alarm list.
- **6** The tone sounds and the red LED blinks until you exit the Emergency mode. However, the tone can be silenced. Do one of the following:
	- Press the **PTT** button to call the group of radios which received the Emergency Alarm.
	- Press any programmable button.

## **Responding to Emergency Alarms**

When an Emergency Alarm is received, the recipient may choose to either delete the alarm and exit the Alarm List, or respond to the Emergency Alarm by pressing the **PTT** button and transmitting non-emergency voice. Follow the procedure to respond to Emergency Alarms on your radio.

**1** If the Emergency Alarm Indication is enabled, the Emergency Alarm List appears when the radio receives an Emergency Alarm. Press  $\triangle$  or  $\blacktriangledown$  to the required alias or ID.

**2** If the Channel Free Indication feature is enabled, you hear a short alert tone the moment the transmitting radio releases the **PTT** button, indicating the channel is free for you to respond. Press the **PTT** button to transmit non-emergency voice to the same group the Emergency Alarm targeted.

The green LED lights up.

- **3** Do one of the following:
	- Wait for the Talk Permit Tone to end and speak clearly into the microphone if enabled.
	- Wait for the **PTT** Sidetone to end and speak clearly into the microphone if enabled.
- **4** Release the **PTT** button to listen.

When the emergency initiating radio responds:

- The red LED blinks.
- The display shows the **Emergency Call** icon, the Emergency Talkgroup ID or alias, and the ID or alias of the transmitting radio.

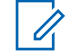

#### **NOTICE:**

If the Emergency Call Indication is not enabled, the display shows the **Group Call** icon, Emergency Talkgroup ID or alias, and the ID or alias of the transmitting radio.

## **Responding to Emergency Alarms with Call**

Follow the procedure to respond to Emergency Alarms with Call on your radio.

When you receive an Emergency Call:

- The Emergency Call Tone sounds if the Emergency Call Indication and Emergency Call Decode Tone is enabled. The Emergency Call Tone will not sound if only the Emergency Call Indication is enabled.
- The display shows the **Emergency Call** icon at the top right corner.
- The text line shows the Emergency Talkgroup ID or alias, and the ID or alias of the transmitting radio.

- Your radio unmutes and the incoming call sounds through the speaker.
	- **1** If the Channel Free Indication feature is enabled, you hear a short alert tone the moment the transmitting radio releases the **PTT** button, indicating the channel is free for you to respond. Press the **PTT** button to respond to the call.

The green LED lights up.

- **2** Wait for the Talk Permit Tone to end and speak clearly into the microphone if enabled.
- **3** Release the **PTT** button to listen.

When the emergency initiating radio responds:

- The red LED blinks.
- The display shows the **Emergency Call** icon, the Emergency Talkgroup ID or alias, and the ID or alias of the transmitting radio.

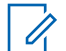

#### **NOTICE:**

If the Emergency Call Indication is not enabled, the display shows the **Group Call** icon, Emergency Talkgroup ID or alias, and the ID or alias of the transmitting radio.

## **Status Message**

This feature allows the user to send status messages to other radios.

The Quick Status list is configured by using CPS-RM and comprises up to a maximum of 99 statuses.

The maximum length for each status message is 16 characters.

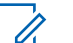

#### **NOTICE:**

Every status has a corresponding digital value ranging from 0–99. An alias can be specified to each status for ease of reference.

## **Sending Status Messages**

Follow the procedure below to send a status message.

**1** Do one of the following:

- Press the programmed **One Touch Access** button. Skip the following steps.
- **Press**  $\begin{bmatrix} \mathbb{R} \\ \mathbb{R} \end{bmatrix}$  to access the menu.

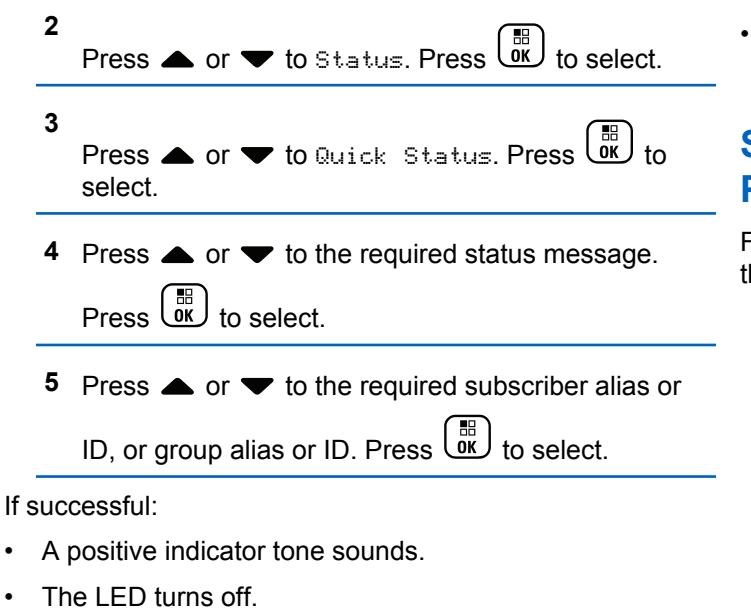

• The display shows a positive mini notice momentarily before returning to the Quick Status screen.

- The display shows  $\blacktriangleright$  beside the sent status message. If unsuccessful:
- A negative indicator tone sounds.
- The LED turns off.
- The display shows the failure notice momentarily before returning to the Quick Status screen.

## **Sending Status Message by Using Programmable Button**

Follow the procedure to send a status message by using the programmable button.

- **1** Press the programmed **Status Message** button.
- **2** Press  $\triangle$  or  $\blacktriangledown$  to the required status message.

Press  $\begin{array}{cc} \boxed{31} \\ \phantom{3}\text{or} \end{array}$  to select. The contact list is displayed.

**3** Press  $\triangle$  or  $\blacktriangledown$  to the required subscriber alias or

ID, or group alias or ID. Press  $\begin{pmatrix} \mathbb{B} \\ \mathbb{C} \end{pmatrix}$  to select.

If successful:

- A positive indicator tone sounds.
- The LED turns off
- The display shows a positive mini notice momentarily before returning to the Quick Status screen.
- The display shows  $\checkmark$  beside the sent status message. If unsuccessful:
- A negative indicator tone sounds.
- The LED turns off.
- The display shows the failure notice momentarily before returning to the Quick Status screen.

## **Sending a Status Message by Using the Contacts List**

Follow the procedure to send a status message by using the contacts list.

- **1** Press  $\begin{bmatrix} \mathbb{B} \\ \mathbb{B} \end{bmatrix}$  to access the menu.
- **2** Press  $\triangle$  or  $\blacktriangledown$  to Contacts. Press  $\begin{pmatrix} \mathbb{B} \\ \mathsf{0K} \end{pmatrix}$  to select.

**3** Press  $\triangle$  or  $\blacktriangledown$  to the required subscriber alias or ID, or group alias or ID. Press  $\begin{pmatrix} \frac{10}{10} \\ 0 \end{pmatrix}$  to select. **4** Press  $\triangle$  or  $\blacktriangledown$  to Send Status. Press  $\overline{0}$ select. **5** Press  $\triangle$  or  $\blacktriangledown$  to the required status message.  $Press \stackrel{\text{IB}}{\underbrace{\text{OK}}}$  to select.

If successful:

- A positive indicator tone sounds.
- The LED turns off.
- The display shows a positive mini notice momentarily before returning to the Quick Status screen.
- The display shows  $\blacktriangleright$  beside the sent status message. If unsuccessful:
- A negative indicator tone sounds.
- The LED turns off.
- The display shows the failure notice momentarily before returning to the Quick Status screen.

## **Sending Status Message by Using Manual Dial**

Follow the procedure to send a status message by using the manual dial.

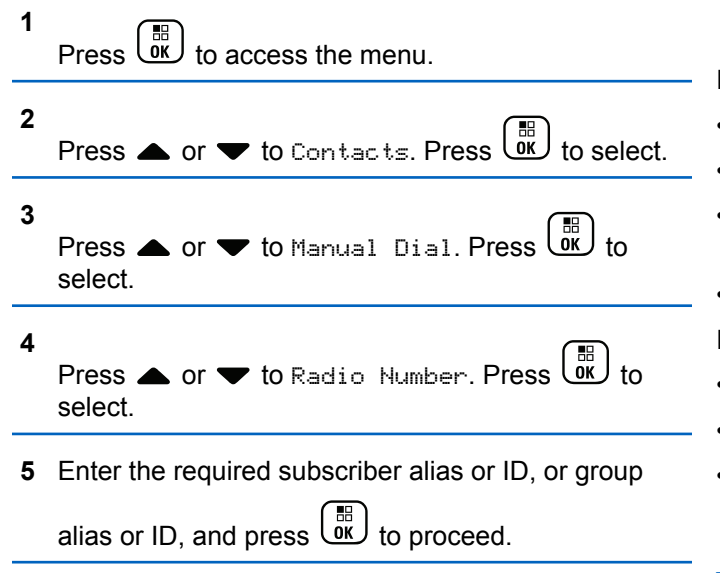

**6** Press  $\triangle$  or  $\blacktriangledown$  to Send Status. Press  $\begin{pmatrix} 1 & 0 \\ 0 & 0 \end{pmatrix}$ select. **Press**  $\triangle$  **or**  $\blacktriangledown$  **to the required status message.**  $Press \begin{pmatrix} \mathbb{B} \\ \mathbb{C} \end{pmatrix}$  to select.

If successful:

- A positive indicator tone sounds.
- The LED turns off.
- The display shows a positive mini notice momentarily before returning to the Quick Status screen.
- The display shows  $\checkmark$  beside the sent status message. If unsuccessful:
- A negative indicator tone sounds.
- The LED turns off.
- The display shows the failure notice momentarily before returning to the Quick Status screen.

# **Viewing Status Messages**

Follow the procedure to view status messages.

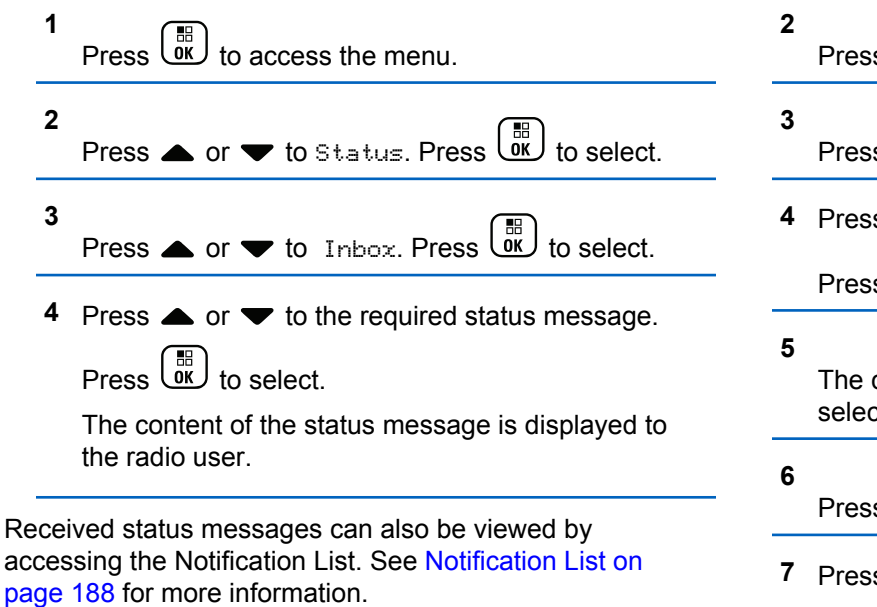

## **Responding to Status Messages**

Follow the procedure to reply status messages.

**1** Press  $\begin{bmatrix} \overline{\mathsf{dk}} \\ \overline{\mathsf{w}} \end{bmatrix}$  to access the menu.

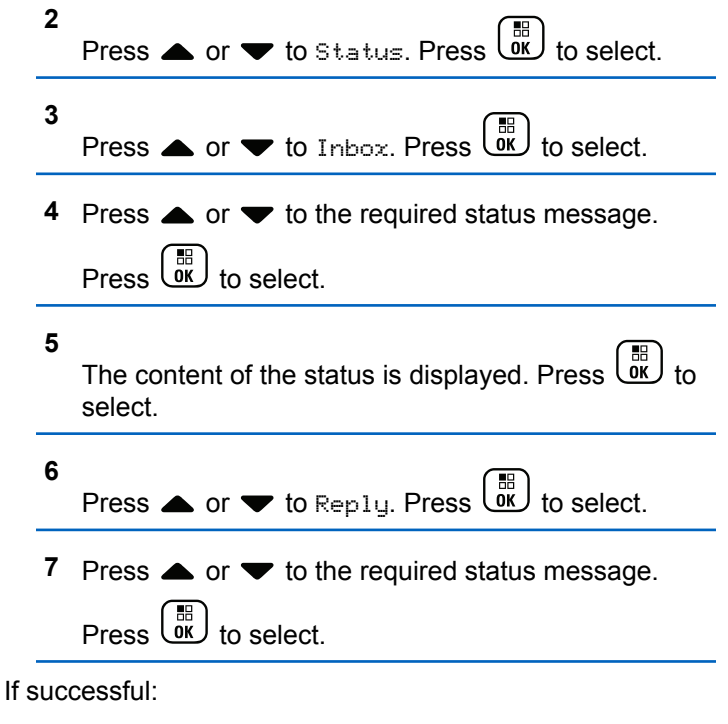

- A positive indicator tone sounds.
- The LED turns off.
- The display shows a positive mini notice before returning to the Inbox screen.
- The display shows  $\checkmark$  beside the sent status message. If unsuccessful:
- A negative indicator tone sounds.
- The LED turns off.
- The display shows the failure notice momentarily before returning to the Inbox screen.

# **Deleting a Status Message**

Follow the procedure to delete a status message from your radio.

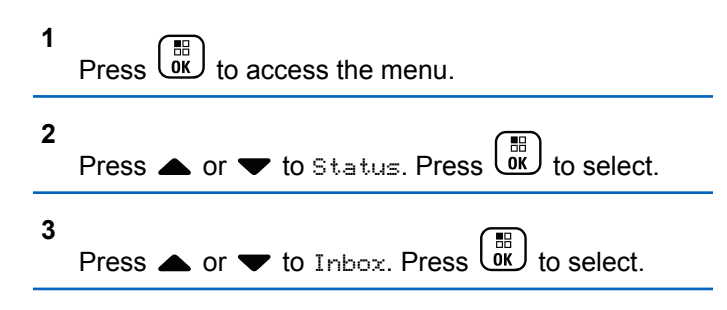

**4** Press ▲ or ▼ to the required status message.  $Press \stackrel{\text{IB}}{\underbrace{\text{OK}}}$  to select.

### **5**

**1**

The content of the status is displayed. Press  $\begin{pmatrix} \frac{10}{000} \\ 0 \end{pmatrix}$  to select.

- **6** Press  $\bullet$  or  $\bullet$  to Delete. Press  $\begin{pmatrix} 60 \\ 0 \end{pmatrix}$  to select.
- **7** Press  $\bullet$  or  $\bullet$  to Yes. Press  $\begin{bmatrix} \mathbb{R} \\ \mathbb{R} \end{bmatrix}$  to select.
- The display shows a positive mini notice before returning to the Inbox screen.

## **Deleting All Status Messages**

Follow the procedure to delete all status messages from your radio.

# Press  $\begin{pmatrix} \mathbb{B} \\ \mathbb{C} \\ \mathbb{C} \end{pmatrix}$  to access the menu.

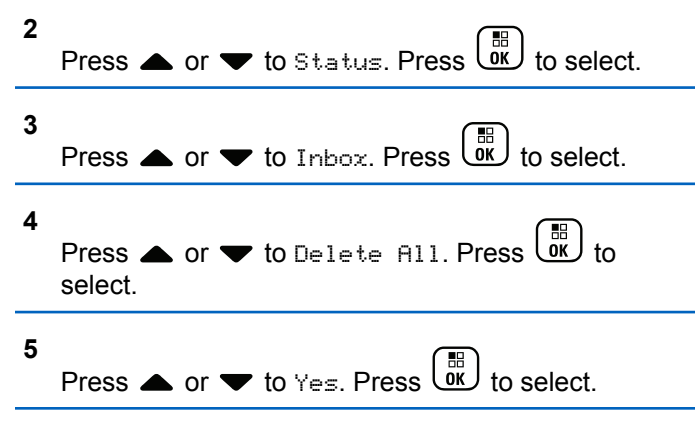

• The display shows List Empty.

# **Text Messaging**

Your radio is able to receive data, for example a text message, from another radio or a text message application.

There are two types of text messages, Digital Mobile Radio (DMR) Short Text Message and text message. The maximum length of a DMR Short Text Message is 23 characters. The maximum length of a text message is 280 characters, including the subject line. The subject line only appears when you receive messages from e-mail applications.

### **NOTICE:**

The maximum character length is only applicable for models with the latest software and hardware. For radio models with older software and hardware, the maximum length of a text message is 140 characters. Check with your dealer or system administrator for more information.

For the Arabic language, the text entry orientation is from right to left.

## **Text Messages**

The text messages are stored in an Inbox, and sorted according to the most recently received.

The radio exits the current screen once the inactivity timer

expires. Long press  $\begin{pmatrix} 5 \\ 2 \end{pmatrix}$  at any time to return to the Home screen.

## **Viewing Text Messages**

Follow the procedure to view text messages on your radio.

**1** Press  $\begin{bmatrix} \overline{m} \\ m \end{bmatrix}$  to access the menu.

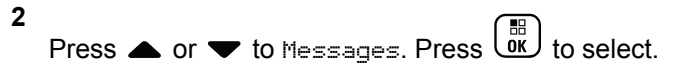

- **3** Press  $\bullet$  or  $\bullet$  to Inbox. Press  $\begin{pmatrix} \mathbb{B} \\ \mathbb{B} \\ \mathbb{B} \end{pmatrix}$  to select. If the Inbox is empty:
	- The display shows List Empty.
	- A tone sounds, if the Keypad Tone is turned on.
- **4** Press ▲ or ▼ to the required message. Press

 $\left(\begin{matrix} \mathbb{H} \ \mathsf{OK} \end{matrix}\right)$ to select.

The display shows a subject line if the message is from an e-mail application.

## **Viewing Telemetry Status Text Messages**

Follow the procedure to view a telemetry status text message from the inbox.

**1** Press  $\overline{\text{OK}}$  to access the menu.

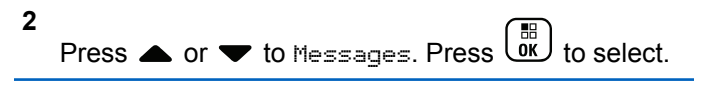

- **3** Press  $\bullet$  or  $\bullet$  to Inbox. Press  $\begin{pmatrix} \mathbb{B} \\ \mathbb{B} \\ \mathbb{B} \end{pmatrix}$  to select.
- **4** Press ▲ or ▼ to the required message. Press  $\begin{bmatrix} \frac{1}{100} \\ 0 \frac{1}{10} \end{bmatrix}$  to select.

You cannot reply to a Telemetry Status text message.

The display shows Telemetry: <Status Text Message>.

**5** Long press  $\overline{\mathbb{R}}$  to return to the Home screen.

## **Viewing Saved Text Messages**

Follow the procedure to view saved text message on your radio.

**1** Do one of the following:

- Press the programmed **Text Message** button. Proceed to step 3.
- $\left(\begin{smallmatrix} \mathbb{H} \ \mathbb{H} \end{smallmatrix}\right)$  to access the menu.

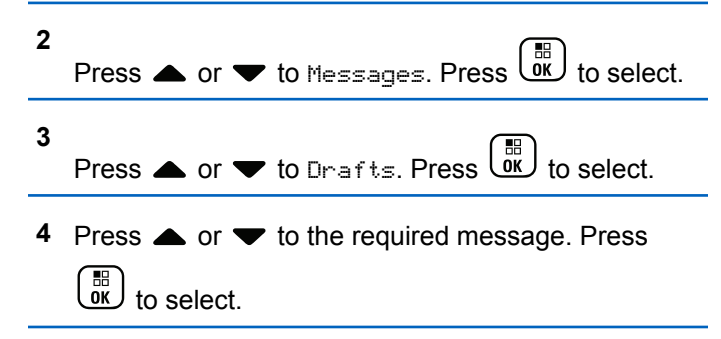

## **Responding to Text Messages**

Follow the procedure to respond to text messages on your radio.

When you receive a text message:

- The display shows the Notification list with the alias or ID of the sender.
- The display shows the **Message** icon.

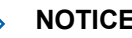

#### **NOTICE:**

The radio exits the Text Message alert screen and sets up a Private or Group Call to the sender of the message if the **PTT** button is pressed.

- **1** Do one of the following:
	- Press  $\bullet$  or  $\bullet$  to Read. Press  $\begin{pmatrix} \mathbb{B} \\ \mathbb{B} \\ \mathbb{B} \end{pmatrix}$  to select. The display shows the text message. The display shows a subject line if the message is from an email application.
	- Press **A** or  $\blacktriangledown$  to Read Later. Press select.

The radio returns to the screen you were on prior to receiving the text message.

Press  $\bullet$  or  $\bullet$  to Delete. Press  $\begin{pmatrix} \mathbb{B} \\ \mathbb{B} \\ \mathbb{B} \end{pmatrix}$  to select.

**2** to return to the Inbox.

## **Responding to Text Messages with Quick Text**

- **1** Do one of the following:
	- Press the programmed **Text Message** button. Proceed to Step 3.
	- **Press**  $\begin{bmatrix} 56 \\ 0 \end{bmatrix}$  to access the menu.
- **2** Press  $\triangle$  or  $\blacktriangledown$  to Messages. Press  $\begin{bmatrix} \frac{m}{0K} \\ 0 \end{bmatrix}$  to select.
- **3** Press  $\bullet$  or  $\bullet$  to Inbox. Press  $\begin{bmatrix} \mathbb{R} \\ 0 \end{bmatrix}$  to select.
- **4** Press  $\triangle$  or  $\blacktriangledown$  to the required message. Press

 $\left[\begin{smallmatrix} 10 \\ 0 \end{smallmatrix}\right]$ to select.

The display shows a subject line if the message is from an e-mail application.

**5**  $Press \begin{pmatrix} 68 \\ 06 \end{pmatrix}$  to access the sub-menu.

- **6** Do one of the following:
	- Press  $\bullet$  or  $\bullet$  to Reply. Press  $\begin{bmatrix} \mathbb{R} \\ \mathbb{R} \end{bmatrix}$  to select.
	- Press  $\triangle$  or  $\blacktriangledown$  to Quick Reply. Press  $\begin{pmatrix} \frac{m}{bR} \\ 0 & \frac{m}{c} \end{pmatrix}$  to select.

A blinking cursor appears. You can write or edit your message, if required.

Press  $\overline{\text{OR}}$  once message is composed.

The display shows a transitional mini notice, confirming the message is being sent.

**8** Wait for acknowledgment.

If successful:

**7**

- A tone sounds.
- The display shows a positive mini notice.

If unsuccessful:

- A tone sounds.
- The display shows a negative mini notice.

**1**

• The radio returns to the Resend option screen.

## **Forwarding Text Messages**

Follow the procedure to forward text messages on your radio.

When you are at the Resend option screen:

- Press  $\triangle$  or  $\blacktriangledown$  to Forward, and press  $\begin{bmatrix} 60 \\ 0 \end{bmatrix}$  to send the same message to another subscriber or group alias or ID.
- **2** Press  $\triangle$  or  $\blacktriangledown$  to the required alias or ID. Press

 $\left[\begin{smallmatrix}\mathbb{H} \ \mathbb{O} & \mathbb{R} \end{smallmatrix}\right]$ to select.

The display shows a transitional mini notice, confirming your message is being sent.

**3** Wait for acknowledgment.

If successful:

- A tone sounds.
- The display shows a positive mini notice.

If unsuccessful:

- A tone sounds.
- The display shows a negative mini notice.

## **Forwarding Text Messages by Using the Manual Dial**

Follow the procedure to forward text messages by using the manual dial on your radio.

**1** Press  $\triangle$  or  $\blacktriangledown$  to Forward. Press  $\overline{X}$  to select.

**2** Press  $\overline{uv}$  to send the same message to another subscriber or group alias or ID.

**3** Press  $\triangle$  or  $\blacktriangledown$  to Manual Dial. Press  $\begin{pmatrix} \mathbb{R} \\ \mathbb{R} \end{pmatrix}$  to select.

The display shows Radio Number:

**4** Enter the subscriber ID, and press  $\begin{bmatrix} \frac{m}{0K} \end{bmatrix}$  to proceed.

The display shows a transitional mini notice, confirming your message is being sent.

**5** Wait for acknowledgment.

If successful:

- A tone sounds.
- The display shows a positive mini notice. If unsuccessful:
- A tone sounds.
- The display shows a negative mini notice.

## **Editing Text Messages**

Select Edi<sup>t</sup> to edit the message.

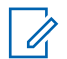

#### **NOTICE:**

If a subject line is present (for messages received from an e-mail application), you cannot edit it.

Press  $\bullet$  or  $\bullet$  to Edit. Press  $\begin{pmatrix} \mathbb{B} \\ \mathbb{C} \\ \mathbb{C} \\ \mathbb{C} \end{pmatrix}$  to select. The display shows a blinking cursor.

- **2** Use the keypad to edit your message.
	- Press  $\blacklozenge$  to move one space to the left.
	- Press  $\triangleright$  or  $\left(\begin{matrix} \frac{\pi}{2} & \cdots \\ \frac{\pi}{2} & \cdots \end{matrix}\right)$  to move one space to the right.
	- Press  $(\star \leq)$  to delete any unwanted characters.
	- Long press  $F_{\text{on}}$  to change text entry method.

**3** Press  $\begin{pmatrix} \mathbb{B} \\ \mathbb{C} \end{pmatrix}$  once message is composed.

**4** Do one of the following:

**1**

- **Press**  $\triangle$  **or**  $\blacktriangledown$  **to Send and press**  $\begin{pmatrix} \frac{m}{6K} \\ m \end{pmatrix}$  **to send** the message.
- Press  $\blacktriangle$  or  $\blacktriangledown$  to Save and press  $\begin{pmatrix} \frac{m}{b} \\ 0 \end{pmatrix}$  to save the message to the Drafts folder.

- Press  $\circled{2}$  to edit the message.
	-
- Press  $\left(\begin{array}{c} 5 \\ 2 \end{array}\right)$  to choose between deleting the message or saving it to the Drafts folder.

## **Sending Text Messages**

Follow the procedure to send text message on your radio.

It is assumed that you have a newly written text message or a saved text message.

> Select the message recipient. Do one of the following:

- Press  $\triangle$  or  $\blacktriangledown$  to the required alias or ID. Press  $\begin{bmatrix} \mathbb{B} \\ \mathsf{OK} \end{bmatrix}$  to select.
- Press  $\triangle$  or  $\blacktriangledown$  to Manual Dial. Press  $\begin{pmatrix} \mathbb{B} \\ \mathbb{B} \end{pmatrix}$ select. The first line of the display shows Radio Number:. The second line of the display shows a

blinking cursor. Key in the subscriber alias or ID.

 $Press \left( \begin{matrix} \mathbb{R} \\ \mathbb{R} \end{matrix} \right)$ 

The display shows transitional mini notice, confirming your message is being sent. If successful:

- A tone sounds.
- The display shows positive mini notice.

If unsuccessful:

- A low tone sounds.
- The display shows negative mini notice.
- The message is moved to the Sent Items folder.
- The message is marked with a Send Failed icon.

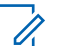

### **NOTICE:**

For a newly written text message, the radio returns you to the Resend option screen.

## **Editing Saved Text Messages**

Follow the procedure to edit saved text message on your radio.

#### <span id="page-166-0"></span>**1**  $Press \left(\frac{m}{\omega} \right)$  while viewing the message.

**2** Press  $\bullet$  or  $\bullet$  to Edit. Press  $\begin{pmatrix} \mathbb{B} \\ \mathbb{B} \end{pmatrix}$  to select.

A blinking cursor appears.

**3** Use the keypad to type your message.

Press  $\blacklozenge$  to move one space to the left.

Press  $\triangleright$  or  $\left(\frac{\text{# }E}{\text{# }E}\right)$  to move one space to the right.

Press  $(\star \leq)$  to delete any unwanted characters.

Long press  $\left(\begin{matrix} \# & \Box \end{matrix}\right)$  to change text entry method.

**4** Press  $\overline{uv}$  once message is composed. Do one of the following:

**Press**  $\triangle$  **or**  $\blacktriangledown$  **to Send. Press**  $\begin{bmatrix} \mathbb{B} \\ \mathbb{B} \end{bmatrix}$ message.

• Press  $\begin{pmatrix} 5 \\ 1 \end{pmatrix}$  Press  $\triangle$  or  $\blacktriangledown$  to choose between

saving or deleting the message. Press  $\begin{pmatrix} \mathbb{B} \\ 0 \mathbb{K} \end{pmatrix}$  to select.

## **Resending Text Messages**

Follow the procedure to resend text messages on your radio.

When you are at the Resend option screen:

Press  $\begin{pmatrix} \frac{m}{6K} \\ m \end{pmatrix}$  to resend the same message to the same subscriber or group alias or ID. If successful:

- A positive indicator tone sounds.
- The display shows a positive mini notice.

If unsuccessful:

- A negative indicator tone sounds.
- The display shows a negative mini notice.

• The radio returns to the Resend option screen.

## **Deleting All Text Messages from the Inbox**

Follow the procedure to delete all text messages from the Inbox on your radio.

- **1** Do one of the following:
	- Press the programmed **Text Message** button. Proceed to step 3.
	- **Press**  $\begin{bmatrix} 1 & 1 \\ 0 & 0 \end{bmatrix}$  to access the menu.

**2** Press  $\triangle$  or  $\blacktriangledown$  to Messages. Press  $\begin{pmatrix} \mathbb{B} \\ \mathbb{B} \end{pmatrix}$  to select. **3** Press  $\bullet$  or  $\bullet$  to Inbox. Press  $\begin{pmatrix} 1 & 1 \\ 0 & 1 \end{pmatrix}$  to select. If the Inbox is empty: • The display shows List Empty.

• A tone sounds.

**4** Press  $\bullet$  or  $\bullet$  to Delete All. Press  $\begin{bmatrix} \mathbb{R} \\ \mathbb{R} \end{bmatrix}$  to select.

**5** Press  $\bullet$  or  $\bullet$  to Yes. Press  $\begin{pmatrix} \mathbb{H} \\ \mathbb{R} \end{pmatrix}$  to select.

The display shows a positive mini notice.

## **Deleting Saved Text Messages from the Drafts Folder**

Follow the procedure to delete saved text message from drafts on your radio.

- **1** Do one of the following:
	- Press the programmed **Text Message** button. Proceed to [step 3.](#page-168-0)
	- **Press**  $\begin{bmatrix} 1 & 1 \\ 0 & 0 \end{bmatrix}$  to access the menu.

**2** Press  $\triangle$  or  $\blacktriangledown$  to Messages. Press  $\overline{0k}$  to select.

<span id="page-168-0"></span>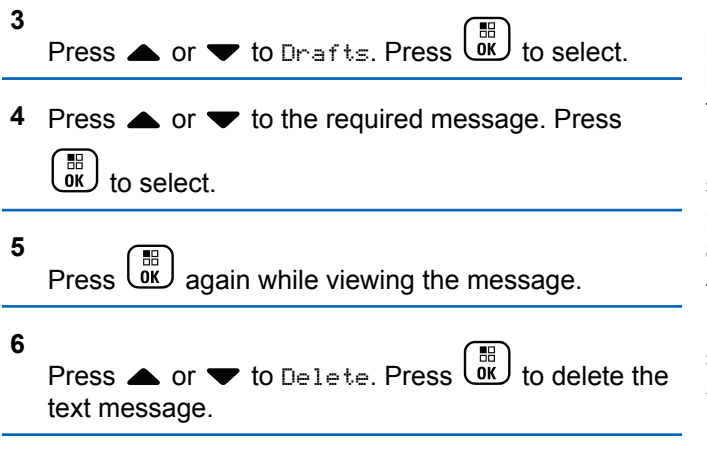

## **Sent Text Messages**

Once a message is sent to another radio, it is saved in Sent Items folder. The most recent sent text message is always added to the top of the Sent Items folder. You can resend, forward, edit, or delete a Sent text message.

The Sent Items folder is capable of storing a maximum of 30 last sent messages. When the folder is full, the next sent text message automatically replaces the oldest text message in the folder.

If you exit the message sending screen while the message is being sent, the radio updates the status of the message in the Sent Items folder without providing any indication in the display or via sound.

If the radio changes mode or powers down before the status of the message in Sent Items folder is updated, the radio cannot complete any In-Progress messages and automatically marks it with a **Send Failed** icon.

The radio supports a maximum of five In-Progress messages at one time. During this period, the radio cannot send any new message and automatically marks it with a **Send Failed** icon.

If you long press  $\begin{pmatrix} 5 \\ 2 \end{pmatrix}$  at any time, the radio returns to the Home screen.

**NOTICE:**

If the channel type, for example a conventional digital or Capacity Plus channel, is not a match, you can only edit, forward, or delete a Sent message.

## **Viewing Sent Text Messages**

Follow the procedure to view sent text messages on your radio.

- **1** Do one of the following:
	- Press the programmed **Text Message** button. Proceed to step 3.
	- Press  $\begin{pmatrix} \mathbb{H} \\ \mathbb{I} \end{pmatrix}$  to access the menu.
- **2** Press  $\triangle$  or  $\blacktriangledown$  to Messages. Press  $\begin{pmatrix} \mathbb{B} \\ \mathbb{B} \end{pmatrix}$  to select.

**3**

Press  $\bullet$  or  $\bullet$  to Sent Items. Press  $\begin{bmatrix} \mathbb{R} \\ \mathbb{R} \end{bmatrix}$  to select.

If the Sent Items folder is empty:

- The display shows List Empty.
- A low tone sounds, if the Keypad Tone is turned on.

**4** Press ▲ or ▼ to the required message. Press

 $\left[\begin{smallmatrix}111\0K\end{smallmatrix}\right]$ to select.

The display shows a subject line if the message is from an e-mail application.

## **Sending Sent Text Messages**

Follow the procedure to send a sent text messages on your radio.

When you are viewing a Sent message:

 $Press$   $\begin{bmatrix} \overline{m} \\ \overline{0}K \end{bmatrix}$ 

**1**

**2**

Press  $\triangle$  or  $\blacktriangledown$  to Resend. Press  $\begin{pmatrix} \mathbb{B} \\ \mathbb{B} \\ \mathbb{B} \end{pmatrix}$  to select.

The display shows a transitional mini notice, confirming your message is being sent.

**3** Wait for acknowledgment.

If successful:

- A tone sounds.
- The display shows a positive mini notice.

If unsuccessful:

- A tone sounds.
- The display shows a negative mini notice.

• The radio proceeds to the Resend option screen. See [Resending Text Messages on page 167](#page-166-0) for more information.

## **Deleting All Sent Text Messages from the Sent Items Folder**

Follow the procedure to delete all sent text messages from the Sent Items folder on your radio.

- **1** Do one of the following:
	- Press the programmed **Text Message** button. Proceed to step 3.
	- **Press**  $\begin{bmatrix} 1 & 1 \\ 0 & 0 \end{bmatrix}$  to access the menu.
- **2** Press  $\triangle$  or  $\blacktriangledown$  to Messages. Press  $\boxed{\overset{\text{\tiny{def}}}{\text{\tiny{ok}}}}$  to select.

**3**

Press  $\bullet$  or  $\bullet$  to Sent Items. Press  $\begin{bmatrix} 56 \\ 01 \end{bmatrix}$ select.

If Sent Items is empty:

- The display shows List Empty.
- A tone sounds.
- **4** Press A or  $\blacktriangledown$  to Delete All. Press select.
- **5** Do one of the following:
	- **Press**  $\triangle$  **or**  $\triangledown$  **to Yes. Press**  $\begin{bmatrix} \frac{m}{6K} \end{bmatrix}$  **to select.** The display shows a positive mini notice.
	- **Press**  $\triangle$  **or**  $\blacktriangledown$  **to No. Press**  $\boxed{0}$  **to select.** The radio returns to the previous screen.

## **Quick Text Messages**

Your radio supports a maximum of 50 Quick Text messages as programmed by your dealer.

While Quick Text messages are predefined, you can edit each message before sending it.

## **Sending Quick Text Messages**

Follow the procedure to send predefined Quick Text messages on your radio to a predefined alias.

**1** Press the programmed **One Touch Access** button.

The display shows a transitional mini notice, confirming the message is being sent.

**2** Wait for acknowledgment.

If successful:

- A positive indicator tone sounds.
- The display shows a positive mini notice.

If unsuccessful:

- A negative indicator tone sounds.
- The display shows a negative mini notice.
- The radio proceeds to the Resend option screen. See [Resending Text Messages on page 167](#page-166-0) for more information.

# **Text Entry Configuration**

Your radio allows you to configure different text.

You can configure the following settings for entering text on your radio:

- Word Predict
- Word Correct
- Sentence Cap
- My Words

Your radio supports the following text entry methods:

- Numbers
- **Symbols**
- Predictive or Multi-Tap
- Language (If programmed)
	- $\mathscr{U}$

**NOTICE:**

Press  $\begin{pmatrix} 5 \\ 2 \end{pmatrix}$  at any time to return to the previous

screen or long press (a) to return to the Home Screen. The radio exits the current screen once the inactivity timer expires.

## **Word Predict**

**1**

Your radio can learn common word sequences that you often enter. It then predicts the next word you may want to use after you enter the first word of a common word sequence into the text editor.

Press  $\overline{\text{OK}}$  to access the menu.

- Press  $\overline{0}$  to enable Word Predict. If enabled,  $\checkmark$ appears besides Enabled.
- Press  $\overline{uv}$  to disable Microphone Dynamic Distortion Control. If disabled, ✔ disappears beside Enabled.

**2** Press  $\bullet$  or  $\bullet$  to Utilities. Press  $\begin{bmatrix} \mathbb{R} \\ \mathbb{R} \end{bmatrix}$  to select. **3** Press  $\triangle$  or  $\blacktriangledown$  to Radio Settings. Press  $\overline{0}$  to select. **4** Press  $\triangle$  or  $\blacktriangledown$  to Text Entry. Press  $\begin{pmatrix} \mathbb{B} \\ 0 \mathbb{K} \end{pmatrix}$  to select. **5** Press  $\triangle$  or  $\blacktriangledown$  to Word Predict. Press  $\begin{pmatrix} \mathbb{B} \\ \mathbb{B}^r \end{pmatrix}$ select.

## **Sentence Cap**

This feature is used to automatically enable capitalization of the first letter in the first word for every new sentence.

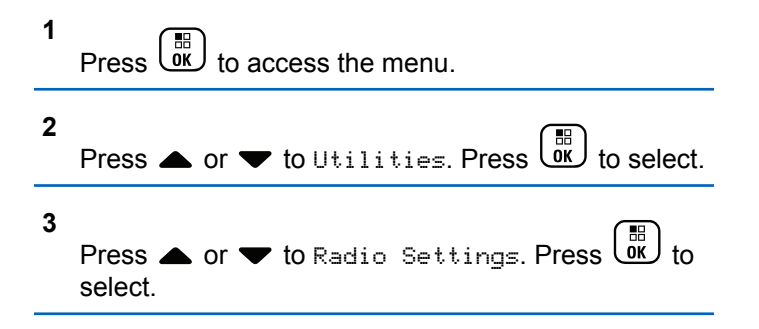

**<sup>6</sup>** Do one of the following:

**5**

- **4** Press  $\triangle$  or  $\blacktriangledown$  to Text Entry. Press  $\begin{pmatrix} \mathbb{B} \\ 0 \mathbb{K} \end{pmatrix}$  to select.
	- Press  $\triangle$  or  $\blacktriangledown$  to Sentence Cap. Press  $\begin{pmatrix} \frac{m}{6K} \\ 0 \end{pmatrix}$  to select.
- **6** Do one of the following:
	- Press  $\overline{ox}$  to enable Sentence Cap. If enabled, ◆ appears besides Enabled.
	- Press  $\begin{bmatrix} \frac{m}{c} \\ \frac{m}{c} \end{bmatrix}$  to disable Sentence Cap. If disabled, ◆ disappears beside Enabled.

## **Viewing Custom Words**

You can add your own custom words into the in-built dictionary of your radio. Your radio maintains a list to contain these words.

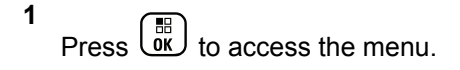

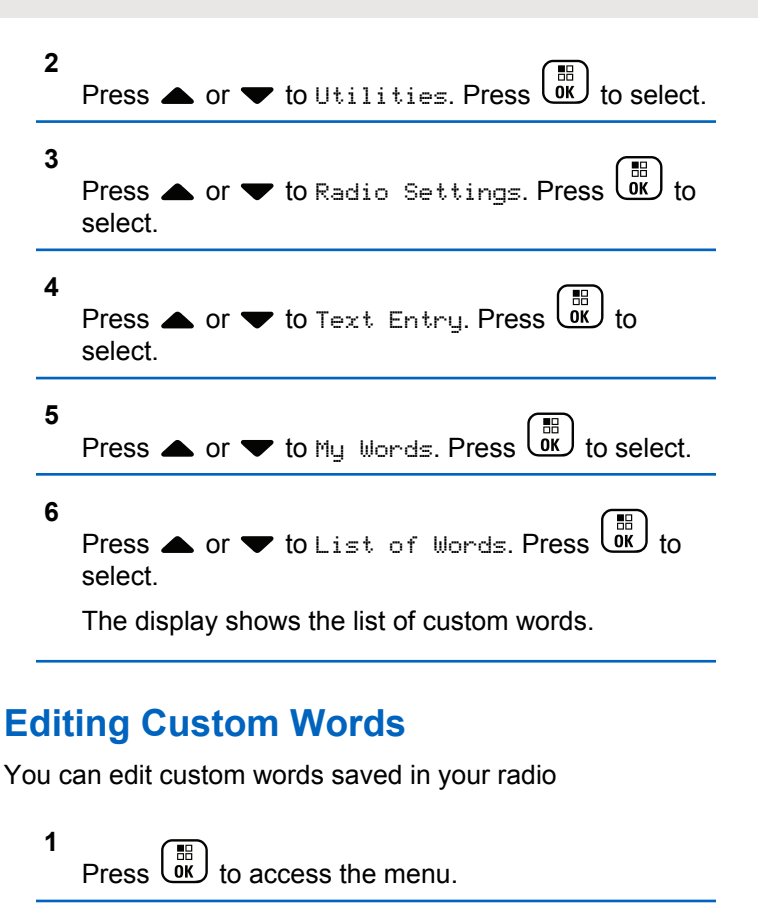

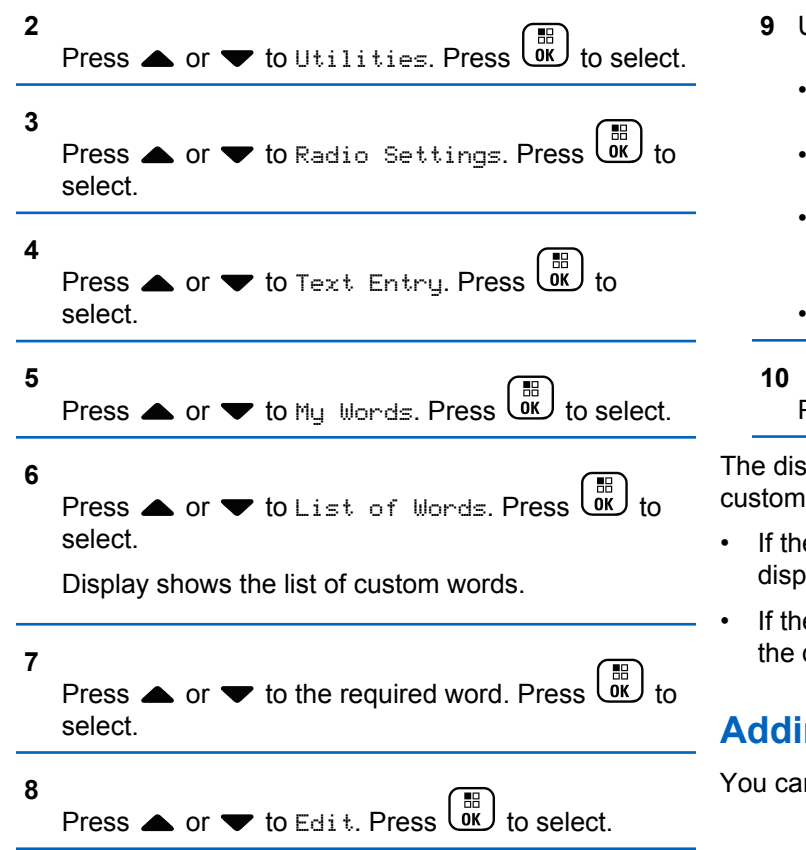

- **9** Use the keypad to edit your custom word.
	- Press  $\blacklozenge$  to move one space to the left.
	- Press  $\blacktriangleright$  key to move one space to the right.
	- Press the  $(* \leq)$  key to delete any unwanted characters.
	- Long press  $\left(\frac{\text{# }E}{\text{# }E}\right)$  to change text entry method.

Press  $\begin{pmatrix} \frac{\mathbb{B}}{\mathbb{B}} \ 0 \end{pmatrix}$  once your custom word is completed.

play shows transitional mini notice, confirming your word is being saved.

- e custom word is saved, a tone sounds and the lay shows positive mini notice.
- e custom word is not saved, a low tone sounds and display show negative mini notice.

## **Adding Custom Words**

n add custom words into the in-built radio dictionary.

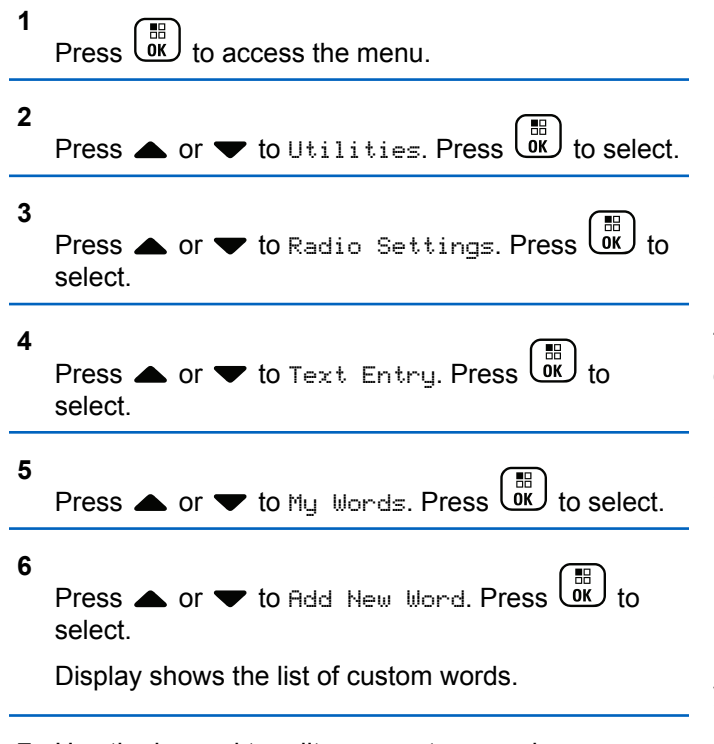

- **7** Use the keypad to edit your custom word.
	- Press  $\blacklozenge$  to move one space to the left.
- Press  $\blacktriangleright$  key to move one space to the right.
- Press the  $(* \leq)$  key to delete any unwanted characters.
- Long press  $\left(\begin{matrix} \sqrt{1-x} \\ \sqrt{2-x} \end{matrix}\right)$  to change text entry method.

**8** Press  $\begin{array}{c} \begin{array}{c} \begin{smallmatrix} \text{\ \ \text{B}} \\ \text{\ \ \text{O}} \end{smallmatrix} \end{array} \end{array}$  once your custom word is completed.

The display shows transitional mini notice, confirming your custom word is being saved.

- If the custom word is saved, a tone sounds and the display show positive mini notice.
- If the custom word is not saved, a low tone sounds and the display show negative mini notice.

# **Deleting a Custom Word**

Follow the procedure to delete the custom words saved in your radio.

**1** Press  $\begin{pmatrix} \mathbb{B} \\ \mathbb{B} \end{pmatrix}$  to access the menu.

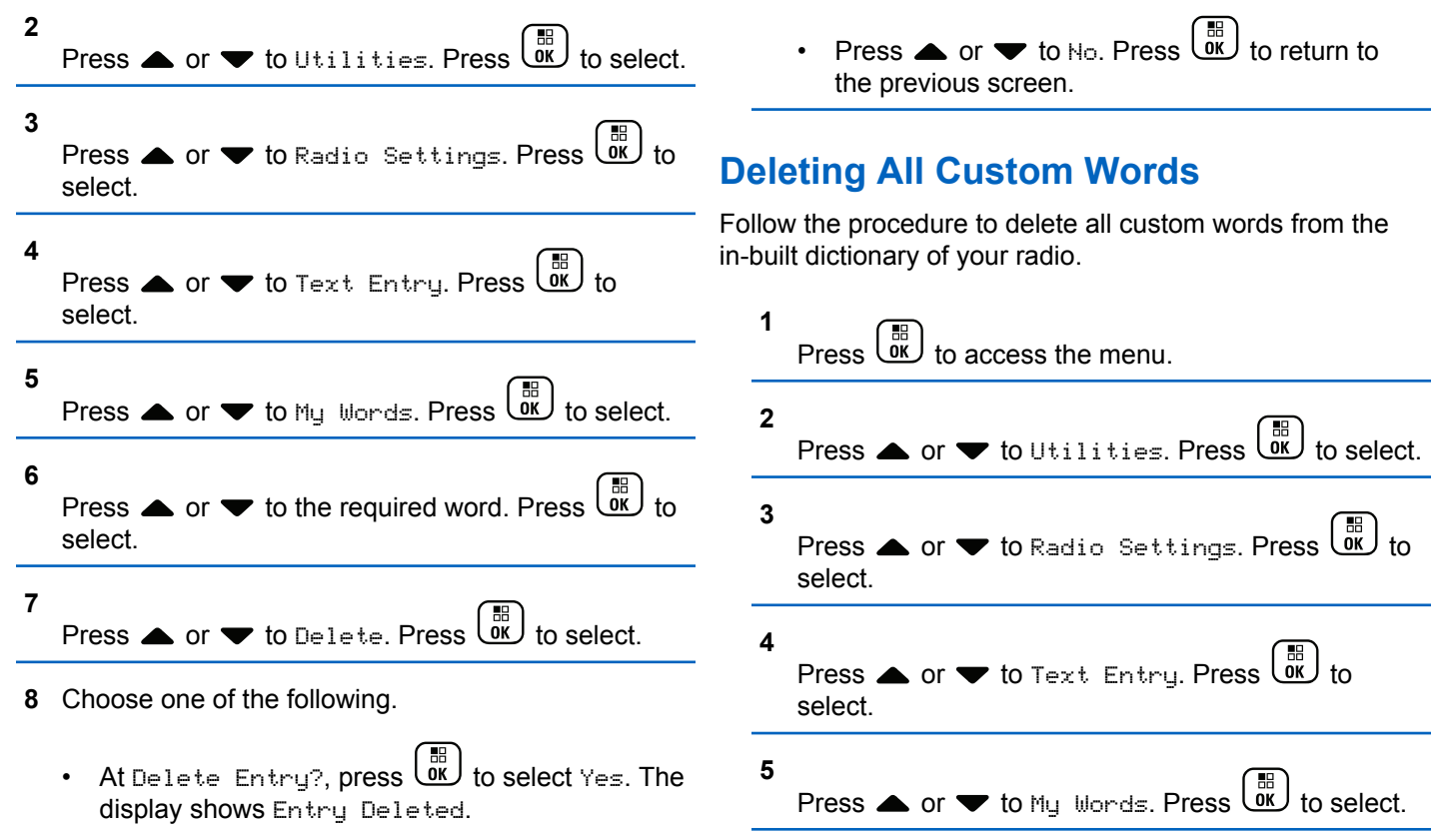

- **6** Press  $\triangle$  or  $\blacktriangledown$  to Delete All. Press  $\begin{bmatrix} \frac{m}{60} \\ m \end{bmatrix}$  to select.
- **7** Do one of the following:
	- At Delete Entry?, press  $\overline{\text{cm}}$  to select Yes. The display shows Entry Deleted.
	- Press  $\triangle$  or  $\blacktriangledown$  to No to return to the previous

screen. Press  $\underbrace{\begin{smallmatrix} 56 \\ 0 \end{smallmatrix}}$  to select.

# **Privacy**

This feature helps to prevent eavesdropping by unauthorized users on a channel by the use of a softwarebased scrambling solution. The signaling and user identification portions of a transmission are not scrambled.

Your radio must have privacy enabled on the channel to send a privacy-enabled transmission, although this is not a necessary requirement for receiving a transmission. While on a privacy-enabled channel, the radio is still able to receive clear or unscrambled transmissions.

Your radio supports Enhanced Privacy.

To unscramble a privacy-enabled call or data transmission, your radio must be programmed to have the same Key Value and Key ID for Privacy as the transmitting radio.

If your radio receives a scrambled call that is of a different Key Value and Key ID, you will hear nothing at all for Enhanced Privacy.

On a privacy-enabled channel, your radio is able to receive clear or unscrambled calls, depending on how your radio is programmed. In addition, your radio may play a warning tone or not, depending on how it is programmed.

#### **NOTICE:**

This feature is not applicable in Citizens Band channels that are in the same frequency.

The green LED lights up when the radio is transmitting, and blinks rapidly when the radio is receiving an ongoing privacy-enabled transmission.

## **NOTICE:**

Some radio models may not offer this Privacy feature, or may have a different configuration. Check with your dealer or system administrator for more information.

## **Turning Privacy On or Off**

Follow the procedure to turn privacy on or off on your radio.

- **1** Do one of the following:
	- Press the programmed **Privacy** button. Skip the steps below.
	- to access the menu.
- **2** Press  $\bullet$  or  $\bullet$  to Utilities. Press  $\begin{bmatrix} \mathbb{B} \\ \mathbb{B} \end{bmatrix}$  to select.

Press  $\triangle$  or  $\blacktriangledown$  to Radio Settings. Press  $\begin{pmatrix} \boxed{m} \\ 0 & 0 \end{pmatrix}$  to

**4** Press  $\bullet$  or  $\bullet$  to Privacy. Press  $\begin{bmatrix} \mathbb{B} \\ \mathbb{B} \end{bmatrix}$  to select.

**5** Do one of the following:

**3**

select.

Press  $\triangle$  or  $\blacktriangledown$  to  $0$ n. Press  $\begin{bmatrix} \frac{m}{c} \\ \frac{0}{c} \end{bmatrix}$  to select. The display shows  $\checkmark$  beside On.

Press  $\bullet$  or  $\bullet$  to Off. Press  $\begin{bmatrix} \overline{a} \\ b \overline{b} \end{bmatrix}$  to select. The display shows  $\checkmark$  beside Off.

# **Response Inhibit**

This feature helps prevent your radio from responding to any incoming transmissions.

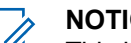

## **NOTICE:**

This is a purchasable feature. Check with your dealer or system administrator to determine how your radio has been programmed.

If enabled, your radio does not generate any outgoing transmissions in respond to incoming transmissions, such as Radio Check, Call Alert, Radio Disable, Remote Monitor, Automatic Registration Service (ARS), Responding to Private Messages, and Sending GNSS location reports. Your radio cannot receive Confirmed Private Calls when this feature is enabled. However, your radio is able to manually send transmission.

## **Turning Response Inhibit On or Off**

Follow the procedure to enable or disable Response Inhibit on your radio.

Press the programmed **Response Inhibit** button.

If successful:

- A positive indicator tone sounds.
- The display shows a momentary positive mini notice. If unsuccessful:
- A negative indicator tone sounds.
- The display shows a momentary negative mini notice.

# **Stun/Revive**

This feature allows you to enable or disable any radio in the system. For example, the dealer or system administrator may want to disable a stolen radio to prevent unauthorized users from using it, and enable the radio when it is recovered.

A radio can be disabled (stunned) or enabled (revived) either through the console or through a command initiated by another radio.

Once a radio is disabled, the radio sounds a negative indicator tone and the home screen shows Channel Denied.

When a radio is stunned, the radio cannot request nor receive any user initiated services on the system that performed the Stun procedure. However, the radio can switch to another system. The radio continues to send GNSS location reports and can be monitored remotely when it was stunned.

## **NOTICE:**

The dealer or system administrator may permanently disable a radio. See [Radio Kill on page](#page-183-0) [184](#page-183-0) for more information.

## **Stunning a Radio**

Follow the procedure to disable a radio.

- **1** Press the programmed **Radio Disable** button.
- **2** Press  $\triangle$  or  $\blacktriangledown$  to the required alias or ID. Press

 $\begin{pmatrix} \mathbb{B} \\ \mathsf{OK} \end{pmatrix}$  to select.

The display shows Radio Disable: <Subscriber Alias or ID>. The green LED blinks.

**3** Wait for acknowledgment. If successful:
- A positive indicator tone sounds.
- The display shows a positive mini notice. If unsuccessful:
- A negative indicator tone sounds.
- The display shows a negative mini notice.

### **Stunning a Radio by Using the Contacts List**

Follow the procedure to disable a radio by using the Contacts List.

**1** Press  $\begin{bmatrix} \frac{m}{c} \\ m \end{bmatrix}$  to access the menu. **4**

Press  $\triangle$  or  $\blacktriangledown$  to Radio Disable. Press  $\begin{bmatrix} \mathbb{B} \\ \mathbb{B} \end{bmatrix}$  to select.

The display shows Radio Disable: <Subscriber Alias or ID>. The green LED blinks.

**5** Wait for acknowledgment.

If successful:

- A positive indicator tone sounds.
- The display shows a positive mini notice.

If unsuccessful:

- A negative indicator tone sounds.
- The display shows a negative mini notice.

**2** Press  $\triangle$  or  $\blacktriangledown$  to Contacts. Press  $\begin{pmatrix} \mathbb{B} \\ \mathbb{B} \end{pmatrix}$  to select.

**3** Press  $\triangle$  or  $\blacktriangledown$  to the required alias or ID. Press  $\frac{10}{\alpha}$ to select.

### **Stunning a Radio by Using the Manual Dial**

Follow the procedure to disable a radio by using the manual dial.

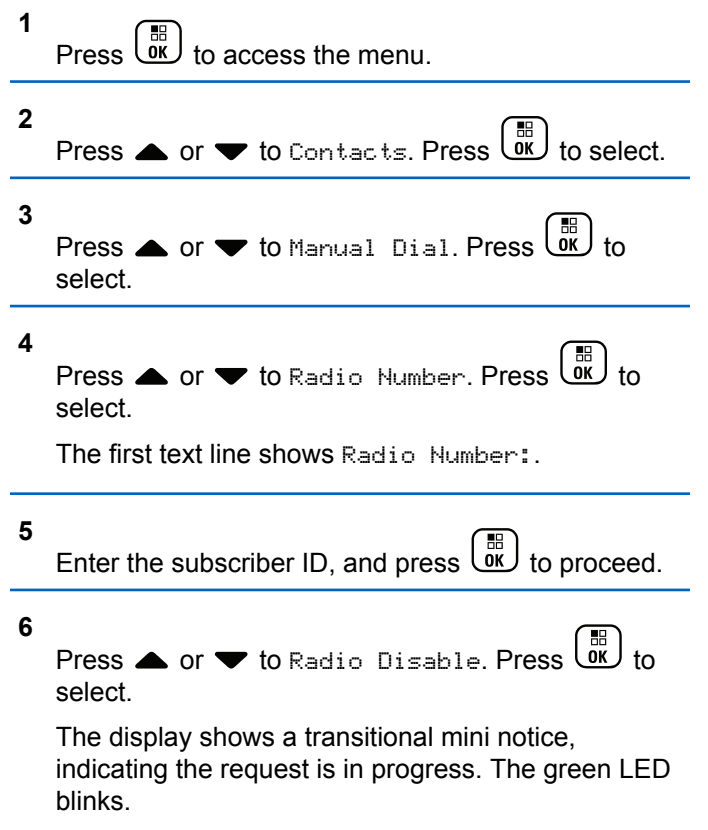

**7** Wait for acknowledgment.

If successful:

- A positive indicator tone sounds.
- The display shows a positive mini notice. If unsuccessful:
- A negative indicator tone sounds.
- The display shows a negative mini notice.

### **Reviving a Radio**

Follow the procedure to enable a radio.

- **1** Press the programmed **Radio Enable** button.
- **2** Press  $\triangle$  or  $\blacktriangledown$  to the required alias or ID. Press

 $\left(\begin{smallmatrix} \mathbb{H} \ \mathsf{OK} \ \end{smallmatrix}\right)$ to select.

The display shows Radio Enable: <Subscriber Alias or ID>. The green LED lights up.

**3** Wait for acknowledgment.

If successful:

- A positive indicator tone sounds.
- The display shows a positive mini notice. If unsuccessful:
- A negative indicator tone sounds.
- The display shows a negative mini notice.

### **Reviving a Radio by Using the Contacts List**

Follow the procedure to enable a radio by using the Contacts List.

**1**  $Press \begin{pmatrix} \mathbb{B} \\ \mathsf{OK} \end{pmatrix}$  to access the menu.

**2** Press  $\bullet$  or  $\bullet$  to Contacts. Press  $\begin{pmatrix} \mathbb{B} \\ \mathbb{B} \end{pmatrix}$  to select. **3** Press  $\triangle$  or  $\blacktriangledown$  to the required alias or ID. Press  $\begin{bmatrix} \mathbb{B} \\ \mathbb{B} \end{bmatrix}$  to select.

Press  $\triangle$  or  $\blacktriangledown$  to Radio Enable. Press  $\begin{pmatrix} \mathbb{B} \\ \mathbb{B} \end{pmatrix}$  to select.

The display shows Radio Enable: <Subscriber Alias or ID>. The green LED lights up.

**5** Wait for acknowledgment.

If successful:

**4**

- A positive indicator tone sounds.
- The display shows a positive mini notice.

If unsuccessful:

- A negative indicator tone sounds.
- The display shows a negative mini notice.

### **Reviving a Radio by Using the Manual Dial**

Follow the procedure to enable a radio by using the Manual Dial.

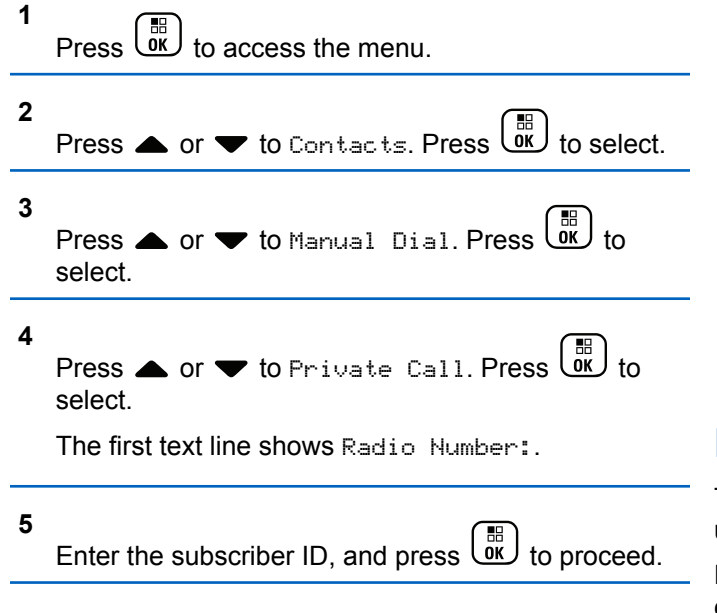

**6**

Press  $\triangle$  or  $\blacktriangledown$  to Radio Enable. Press  $\begin{bmatrix} \mathbb{B} \\ \mathbb{B} \end{bmatrix}$  to select.

The display shows Radio Enable: <Subscriber Alias or ID>. The green LED lights up.

**7** Wait for acknowledgment.

If successful:

- A positive indicator tone sounds.
- The display shows a positive mini notice. If unsuccessful:
- A negative indicator tone sounds.
- The display shows a negative mini notice.

# **Radio Kill**

This feature is an enhanced security measure to restrict unauthorized access to a radio.

Radio Kill causes a radio to be rendered inoperable. For example, the dealer or system administrator may want to <span id="page-184-0"></span>kill a stolen or misplaced radio to prevent unauthorized usage.

When powered on, a killed radio displays Radio Killed on the screen momentarily to indicate the killed state.

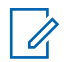

#### **NOTICE:**

A killed radio can only be revived at a Motorola Solutions service depot. Check with your dealer or system administrator for more information.

# **Lone Worker**

This feature prompts an emergency to be raised if there is no user activity, such as any radio button press or activation of the channel selector, for a predefined time.

Following no user activity for a programmed duration, the radio pre-warns you using an audio indicator once the inactivity timer expires.

If there is still no acknowledgment by you before the predefined reminder timer expires, the radio initiates an emergency condition as programmed by the dealer or system administrator.

See [Emergency Operation on page 146](#page-145-0) for more information.

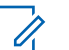

**2**

### **NOTICE:**

Check with your dealer or system administrator for more information.

# **Password Lock Features**

This feature allows you to restrict access to the radio by asking for a password when the device is turned on.

### **Accessing Radios by Using Passwords**

Follow the procedure to access your radio by using a password.

- **1** Enter the current four-digit password.
	- Press  $\triangle$  or  $\blacktriangledown$  to edit the numeric value of each digit, and press  $\begin{bmatrix} \overline{16} \\ 0 \end{bmatrix}$  to enter and move to the next digit.
	- Press  $\begin{array}{cc} \boxed{m} \\ \hline \end{array}$  to enter the password.

If successful, the radio powers up. If unsuccessful:

- After the first and second attempt, the display shows Wrong Password. Repeat [step 1.](#page-184-0)
- After the third attempt, the display shows  $Wronq$ Password and then, Radio Locked. A tone sounds. The yellow LED double blinks. Your radio enters into locked state for 15 minutes.

### **NOTICE:**

In locked state, your radio responds to inputs from the **On/Off/Volume Control Knob** and programmed **Backlight** button only.

# **Turning Password Lock On or Off**

Follow the procedure to turn password lock on or off on your radio.

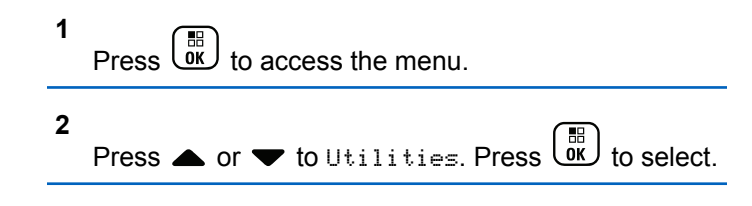

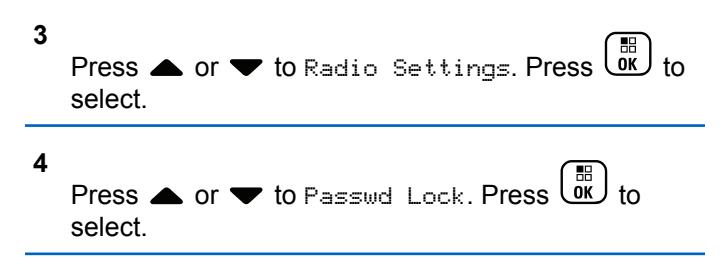

- **5** Enter the current four-digit password.
	- Use a keypad microphone.
	- Press  $\triangle$  or  $\blacktriangledown$  to edit the numeric value of

each digit, and press  $\begin{pmatrix} \mathbb{H} \\ \mathbb{I} \end{pmatrix}$  to enter and move to the next digit.

A positive indicator tone sounds for every digit pressed.

Press  $\overline{\text{ow}}$  to enter the password.

If the password is incorrect, the display shows Wrong Password and automatically returns to the previous menu.

**7** Do one of the following:

**6**

- Press  $\triangle$  or  $\blacktriangledown$  to Turn On. Press  $\begin{bmatrix} \mathbb{B} \\ \mathbb{B} \end{bmatrix}$  to select. The display shows  $\checkmark$  beside Turn On.
- **Press**  $\bullet$  **or**  $\bullet$  **to Turn Off. Press**  $\begin{bmatrix} \mathbb{B} \\ \mathbb{B} \end{bmatrix}$ select. The display shows  $\checkmark$  beside Turn Off.

### **Unlocking Radios in Locked State**

Your radio is unable to receive any call, including emergency calls, in locked state. Follow the procedure to unlock your radio in locked state.

Do one of the following:

- If the radio is powered on, wait for 15 minutes and then repeat the steps in [Accessing Radios by Using](#page-184-0) [Passwords on page 185](#page-184-0) to access the radio.
- If the radio is powered off, power up the radio. Your radio restarts the 15-minute timer for locked state. A tone sounds. The yellow LED double blinks. The display shows Radio Locked.

Wait for 15 minutes and then repeat the steps in [Accessing Radios by Using Passwords on page 185](#page-184-0) to access the radio.

### **Changing Passwords**

Follow the procedure to change passwords on your radio.

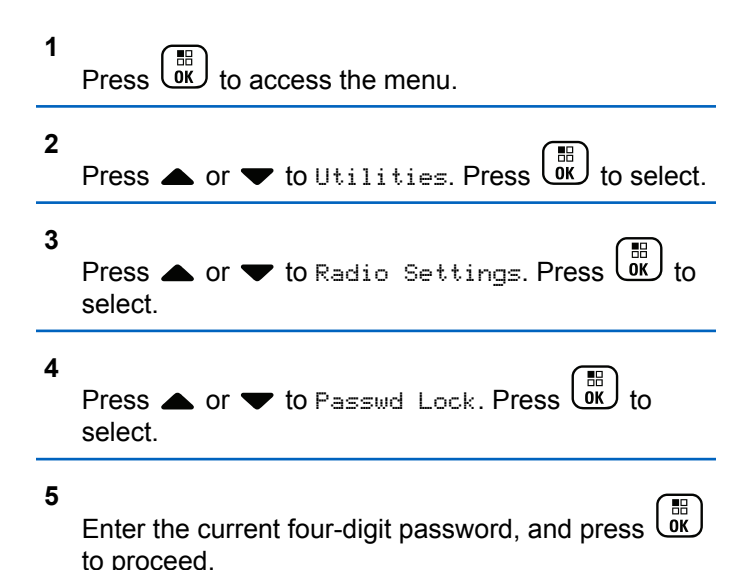

**6**

**7**

If the password is incorrect, the display shows Wrong Password and automatically returns to the previous menu.

Press  $\triangle$  or  $\blacktriangledown$  to Change PWD. Press  $\begin{pmatrix} \frac{m}{bK} \\ 0 & \frac{m}{bK} \end{pmatrix}$  to select.

Enter a new four-digit password, and press  $\begin{pmatrix} 10 \\ 0 \text{K} \end{pmatrix}$  to proceed.

**8** Re-enter the new four-digit password, and press

 $\begin{bmatrix} 1 & 1 \\ 0 & 1 \end{bmatrix}$ to proceed.

If successful, the display shows Password Changed. If unsuccessful, the display shows Passwords Do Not Match.

The screen automatically returns to the previous menu.

# **Notification List**

Your radio has a Notification list that collects all your unread events on the channel, such as unread text messages, telegrams, missed calls, and call alerts.

The display shows the **Notification** icon when the Notification list has one or more events.

For text messages, missed calls, and call alert events, the maximum number of notifications are 30 text messages and 10 missed calls or call alerts. This maximum number depends on individual feature (job tickets or text messages or missed calls or call alerts) list capability.

# **Accessing Notification List**

Follow the procedure to access the Notification list on your radio.

- **1** Do one of the following:
	- Press the programmed **Notification** button. Skip the steps below.
		- Press  $\overline{\text{OR}}$  to access the menu.

**2** Press  $\triangle$  or  $\blacktriangledown$  to Notification. Press  $\begin{bmatrix} \mathbb{B} \\ \mathbb{B} \end{bmatrix}$ select.

Press  $\triangle$  or  $\blacktriangledown$  to the required event. Press  $\begin{pmatrix} \frac{18}{100} \\ 0 & 1 \end{pmatrix}$  to select.

**4** Long press  $\begin{pmatrix} 5 \\ 2 \end{pmatrix}$  to return to the Home screen.

# **Over-the-Air Programming**

**3**

Your dealer can remotely update your radio by using Overthe-Air Programming (OTAP) without physical connection. Additionally, some settings can also be configured by using OTAP.

When your radio undergoes OTAP, the green LED blinks.

When your radio receives high volume data:

- The display shows the **High Volume Data** icon.
- The channel becomes busy.
- A negative tone sounds if you press the **PTT** button. When OTAP completes, depending on the configuration:
- A tone sounds. The display shows Updating Restarting. Your radio restarts by powering off and on again.
- You can select Restart Now or Postpone. When you select Postpone, your radio returns to the previous screen. The display shows the **OTAP Delay Timer** icon until the automatic restart occurs.

When your radio powers up after automatic restart:

- If successful, the display shows  $\mathbb{S}_{w}$  Update Completed.
- If unsuccessful, the display shows Sw Update Failed.

See [Checking Software Update Information on page 216](#page-215-0) for the updated software version.

# **Received Signal Strength Indicator**

This feature allows you to view the Received Signal Strength Indicator (RSSI) values.

The display shows the **RSSI** icon at the top right corner. See Display Icons for more information on the **RSSI** icon.

# **Viewing RSSI Values**

Follow the procedure to view RSSI values on your radio.

**2**

When you are at the Home screen:

**1** Press  $\blacklozenge$  three times and immediately press  $\blacktriangleright$ , all in 5 seconds.

The display shows the current RSSI values.

Long press  $\begin{bmatrix} 5 \\ 1 \end{bmatrix}$  to return to the Home screen.

# **Front Panel Programming**

You are able to customize certain feature parameters in Front Panel Programming (FPP) to enhance the use of your radio.

The following buttons are used as required while navigating through the feature parameters.

#### **Up/Down Navigation Button**

Press to navigate through options horizontally or vertically, or increase or decrease values.

#### **Menu/OK Button**

Press to select the option or enter a sub-menu.

#### **Return/Home Button**

Short press to return to the previous menu or exit the selection screen.

Long press at any time to return to the Home screen.

# **Entering Front Panel Programming Mode**

Follow the procedure to enter front panel programming mode on your radio.

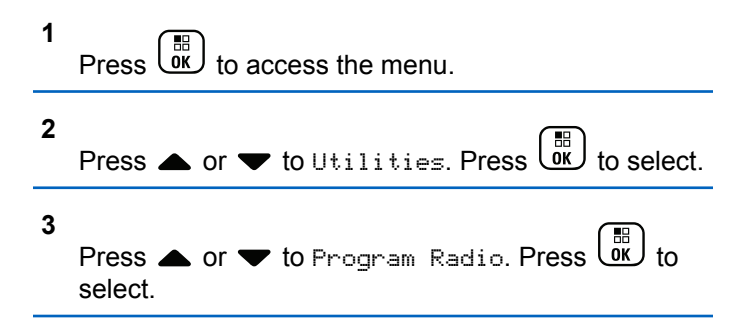

### **Editing FPP Mode Parameters**

Use the following buttons as required while navigating through the feature parameters.

- $\bullet$ ,  $\bullet$  Scroll through options, increase/decrease values, or navigate vertically.
- 
- $\left(\begin{array}{c} \mathbb{B} \\ \mathbb{B} \end{array}\right)$  Select the option or enter a sub-menu.
- – Short-press to return to previous menu or to exit the selection screen. Long-press to return to Home screen.

# **Wi-Fi Operation**

Wi-Fi® is a registered trademark of Wi-Fi Alliance® .

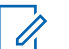

**NOTICE:**

This feature is applicable to DP4801e only.

This feature allows you to setup and connect to a Wi-Fi network. Wi-Fi supports updates for radio firmware, codeplug, and resources such as language packs and voice announcement.

# **Turning Wi-Fi On or Off**

The programmed **Wi-Fi On or Off** button is assigned by your dealer or system administrator. Check with your dealer or system administrator to determine how your radio has been programmed.

Voice Announcements for the programmed **Wi-Fi On or Off** button can be customized through CPS according to user requirements. Check with your dealer or system administrator for more information.

You can turn on or turn off Wi-Fi by performing one of the following actions.

- Press the programmed **Wi-Fi On or Off** button. Voice Announcement sounds Turning On Wi-Fi or Turning Off Wi-Fi.
- Access this feature using the menu.
	- a. Press  $\begin{bmatrix} \mathbb{B} \\ \mathbb{B} \end{bmatrix}$  to access the menu. b. Press  $\triangle$  or  $\blacktriangledown$  to WiFi and press  $\begin{pmatrix} \frac{1}{bR} \\ 0 \end{pmatrix}$  to select. c. Press  $\triangle$  or  $\blacktriangledown$  to WiFi On and press  $\begin{pmatrix} \frac{m}{\alpha} \\ 0 \end{pmatrix}$  to select. Press  $\overline{\text{out}}$  to turn on Wi-Fi. The display shows  $\checkmark$ beside Enabled.

Press  $\begin{bmatrix} \frac{m}{6K} \\ m \end{bmatrix}$  to turn off Wi-Fi. The  $\checkmark$  disappears from beside Enabled.

### **Connecting to a Network Access Point**

When you turn on Wi-Fi, the radio scans and connects to a network access point.

You can also connect to a network access point using the menu.

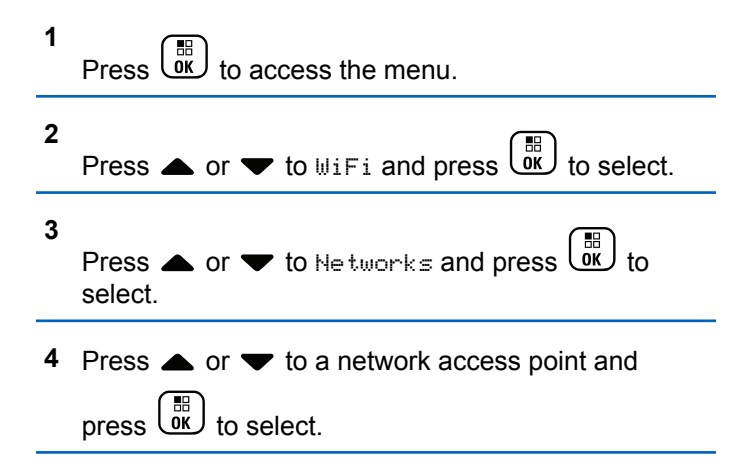

```
5
 Press \triangle or \blacktriangledown to Connect and press \begin{pmatrix} \frac{18}{00} \\ 0 \end{pmatrix} to
 select.
```
Enter the password and press  $\begin{pmatrix} 1 & 1 \\ 0 & 1 \end{pmatrix}$ 

**6**

When the connection is successful, the radio displays a notice and the network access point is saved into the profile list.

### **Checking Wi-Fi Connection Status**

Follow the procedure to check the Wi-Fi Connection status.

Press the programmed **Wi-Fi Status Query** button for the connection status by using Voice Announcement. Voice Announcement sounds Wi-Fi is Off, Wi-Fi is On but No Connection, or Wi-Fi is On with Connection.

- The display shows WiFi Off when the Wi-Fi is turned off.
- The display shows WiFi On, Connected when the radio is connected to a network.

• The display shows WiFi On, Disconnected when the Wi-Fi is turned on but the radio is not connected to any network.

Voice Announcements for the Wi-Fi status query results can be customized through CPS according to user requirements. Check with your dealer or system administrator for more information.

**NOTICE:**

The programmed **Wi-Fi Status Query** button is assigned by your dealer or system administrator. Check with your dealer or system administrator to determine how your radio has been programmed.

# **Refreshing the Network List**

Follow the procedure to refresh the network list.

- Perform the following actions to refresh the network list through the menu.
	- a. Press  $\begin{pmatrix} \mathbb{H} \\ \mathbb{R} \end{pmatrix}$  to access the menu.
	- b. Press  $\triangle$  or  $\blacktriangledown$  to WiFi and press  $\begin{pmatrix} \mathbb{B} \\ 0 \end{pmatrix}$  to select.

c. Press  $\triangle$  or  $\blacktriangledown$  to Networks and press  $\begin{pmatrix} \mathbb{B} \\ \mathbb{B} \end{pmatrix}$  to select.

When you enter the Networks menu, the radio automatically refreshes the network list.

If you are already in the Networks menu, perform the following action to refresh the network list.

Press  $\triangle$  or  $\blacktriangledown$  to Refresh and press  $\begin{pmatrix} \frac{1}{6R} \\ 0 & 1 \end{pmatrix}$  to select.

The radio refreshes and displays the latest network list.

# **Adding a Network**

If a preferred network is not in the available network list, perform the following actions to add a network.

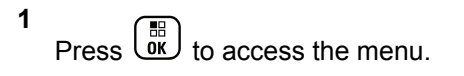

**2** Press  $\bullet$  or  $\bullet$  to WiFi and press  $\begin{pmatrix} \frac{m}{bR} \\ 0 \end{pmatrix}$  to select.

Send Feedback **193**

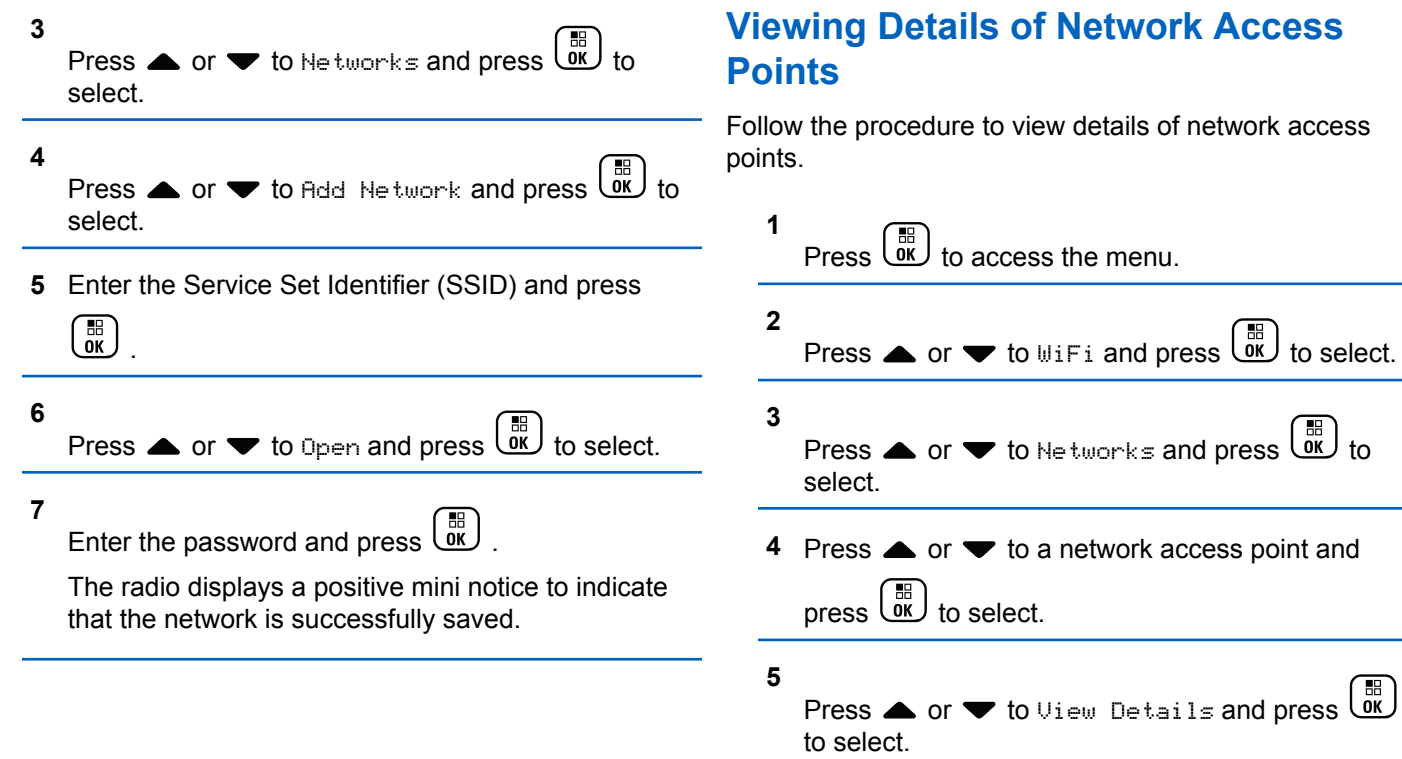

For a connected network access point, the Service Set Identifier (SSID), Security Mode, Media Access Control (MAC) address, and Internet Protocol (IP) address are displayed.

For a non-connected network access point, the Service Set Identifier (SSID) and Security Mode are displayed.

### **Removing Network Access Points**

Perform the following actions to remove network access points from the profile list.

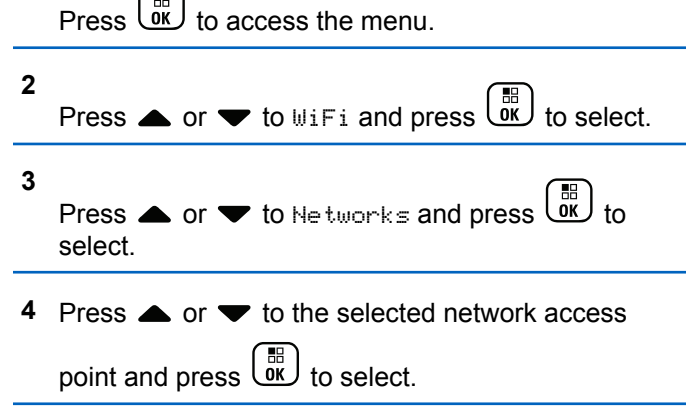

### **5** Press  $\triangle$  or  $\blacktriangledown$  to Remove and press  $\begin{bmatrix} \mathbb{B} \\ \mathbb{B} \end{bmatrix}$  to select.

Press  $\triangle$  or  $\blacktriangledown$  to Yes and press  $\begin{pmatrix} \frac{m}{6K} \\ 0 \end{pmatrix}$  to select.

The radio displays a positive mini notice to indicate that the selected network access point is successfully removed.

# **Utilities**

**6**

This chapter explains the operations of the utility functions available in your radio.

# **Locking or Unlocking the Keypad**

Follow the procedure to lock or unlock the keypad of your radio.

- **1** Do one of the following:
	- Press  $\begin{pmatrix} \frac{m}{b} \\ 0 \end{pmatrix}$  followed by  $\overline{(-)}$ . Skip the following steps.

 $\Box$ 

**1**

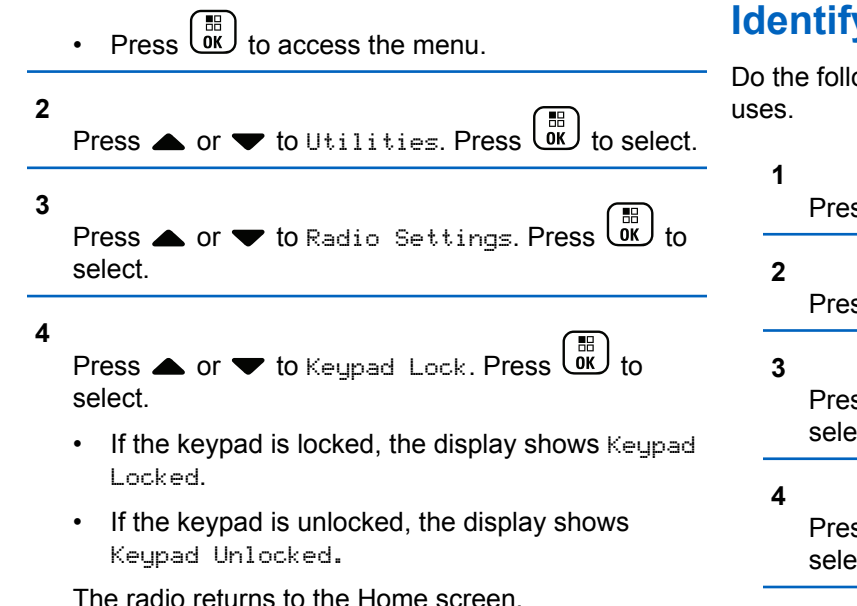

### **Identifying Cable Type**

Do the following steps to select the type of cable your radio

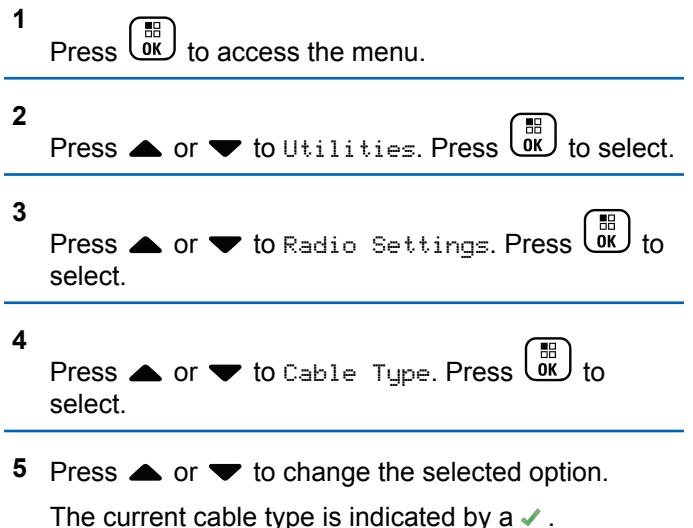

# **Setting Menu Timer**

You can set the time your radio stays in the menu before it automatically switches to the Home screen. Follow the procedure to set the menu timer.

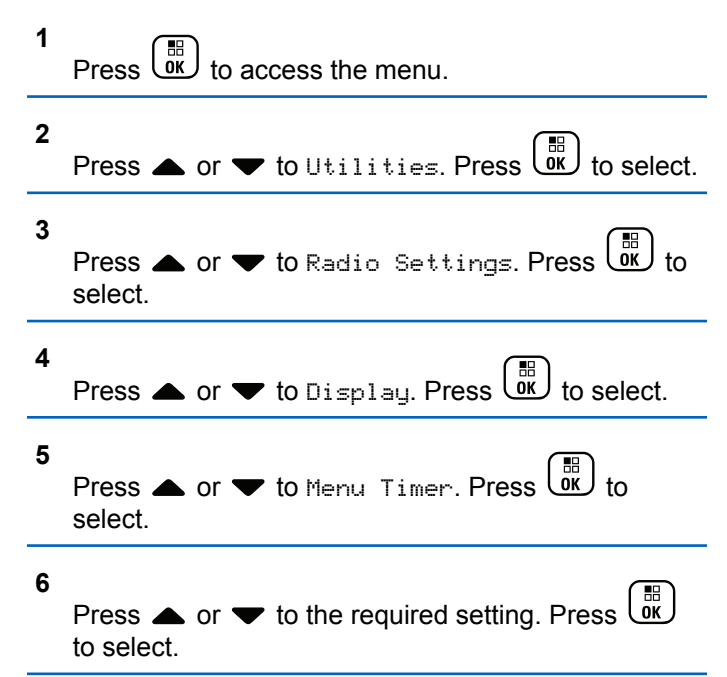

# **Text-to-Speech**

The Text-to-Speech feature can only be enabled by your dealer or system administrator. If Text-to-Speech is enabled, the Voice Announcement feature is automatically disabled. If Voice Announcement is enabled, then the Textto-Speech feature is automatically disabled.

This feature enables the radio to audibly indicate the following features:

- Current Channel
- Current Zone
- Programmed button feature on or off
- Content of received text messages
- Content of received Job Tickets

This audio indicator can be customized per customer requirements. This feature is typically useful when the user is in a difficult condition to read the content shown on the display.

### **Setting Text-to-Speech**

Follow the procedure to set the Text-to-Speech feature.

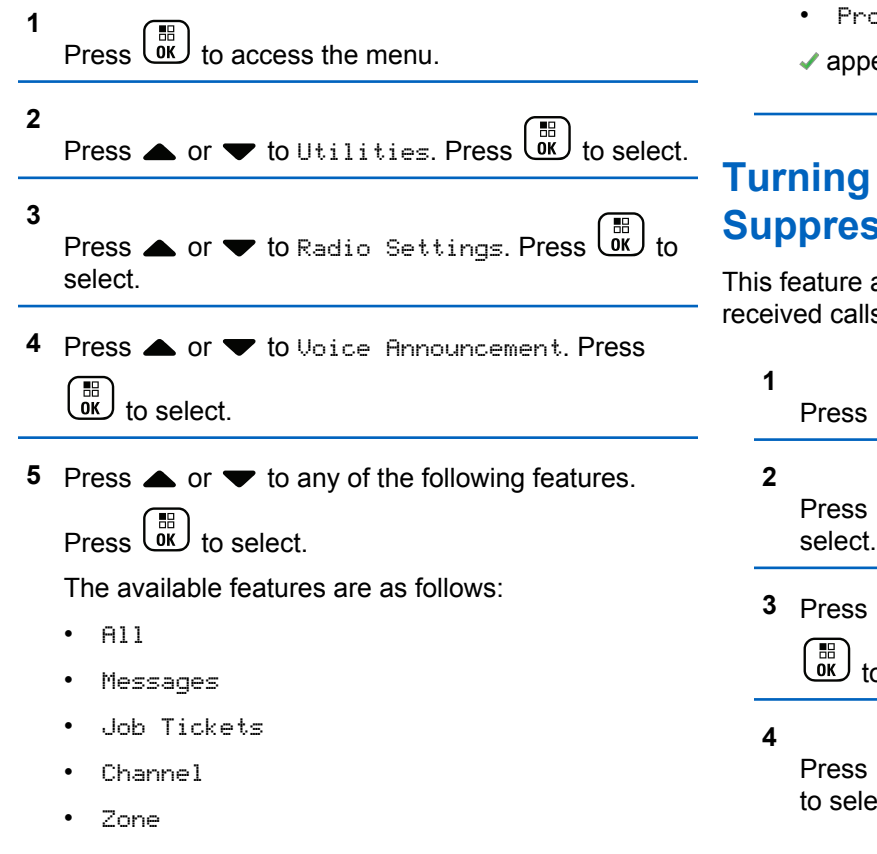

- Program Button
- ears beside the selected setting.

# **The Acoustic Feedback SSOr Feature On or Off**

allows you to minimize acoustic feedback in received calls.

 $\begin{array}{cc} \begin{array}{c} \mathbb{B} \\ \mathbb{B} \end{array} \end{array}$  to access the menu.

- $\bullet$  or  $\bullet$  to Utilities and press  $\begin{pmatrix} \mathbb{B} \\ 0 \end{pmatrix}$  to
- **4 or**  $\blacktriangledown$  **to** Radio Settings and press o select.

 $\bullet$  or  $\bullet$  to AF Suppressor and press  $\begin{matrix} \overline{BB} \\ \overline{0}K \end{matrix}$ ect.

You can also use  $\blacklozenge$  or  $\blacktriangleright$  buttons to change the selected option.

- **5** Do one of the following.
	- **Press**  $\begin{bmatrix} \mathbb{B} \\ \mathbb{B} \end{bmatrix}$  to enable Acoustic Feedback Suppressor. The display shows  $\checkmark$  beside Enabled.
	- **Press**  $\begin{bmatrix} \mathbb{H} \\ \mathbb{I} \\ \mathbb{I} \end{bmatrix}$  to disable Acoustic Feedback Suppressor. The  $\checkmark$  disappears from beside Enabled.

# **Turning Global Navigation Satellite System On or Off**

Global Navigation Satellite System (GNSS) is a satellite navigation system that determines the radio precise location. GNSS includes Global Positioning System (GPS) and Global Navigation Satellite System (GLONASS).

#### **NOTICE:**

Selected radio models may offer GPS and GLONASS. GNSS constellation is configured by using CPS. Check with your dealer or system administrator to determine how your radio has been programmed.

- **1** Do one of the following steps to toggle GNSS on or off on your radio.
	- Press the programmed **GNSS** button.
	- **Press**  $\begin{bmatrix} \mathbb{R} \\ \mathbb{R} \end{bmatrix}$  to access the menu. Proceed to the next step.

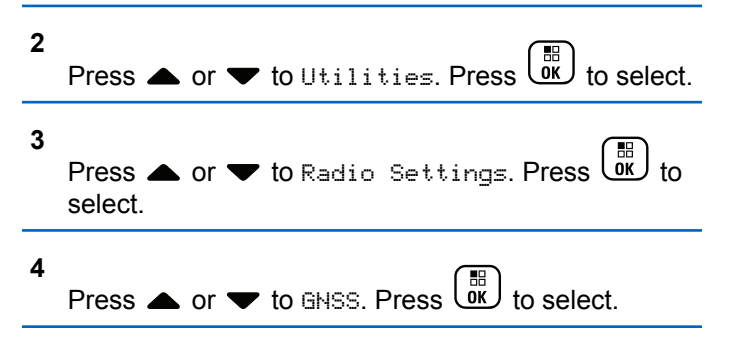

**5** Press  $\begin{bmatrix} \overline{on} \\ \overline{on} \end{bmatrix}$  to enable or disable GNSS.

If enabled,  $\blacktriangleright$  appears besides Enabled. If disabled,  $\checkmark$  disappears beside Enabled.

### **Turning Introduction Screen On or Off**

You can enable and disable the Introduction Screen by following the procedure.

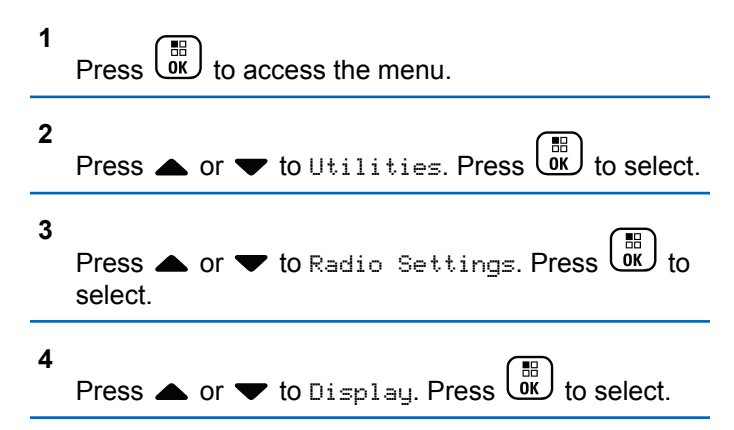

**5**

Press  $\triangle$  or  $\blacktriangledown$  to Intro Screen. Press  $\begin{pmatrix} \frac{m}{00} \\ 0 \end{pmatrix}$  to select.

**6 Press**  $\begin{bmatrix} \frac{m}{b} \\ \frac{m}{c} \end{bmatrix}$  to enable or disable the Introduction Screen.

The display shows one of the following results:

- $\cdot$  If enabled,  $\checkmark$  appears besides Enabled.
- If disabled,  $\checkmark$  disappears beside Enabled.

### **Turning Radio Tones/Alerts On or Off**

You can enable and disable all radio tones and alerts, if needed, except for incoming Emergency alert tone. Follow the procedure to turn tones and alerts on or off on your radio.

- **1** Do one of the following:
	- Press the programmed **Tones/Alerts** button. Skip the steps below.

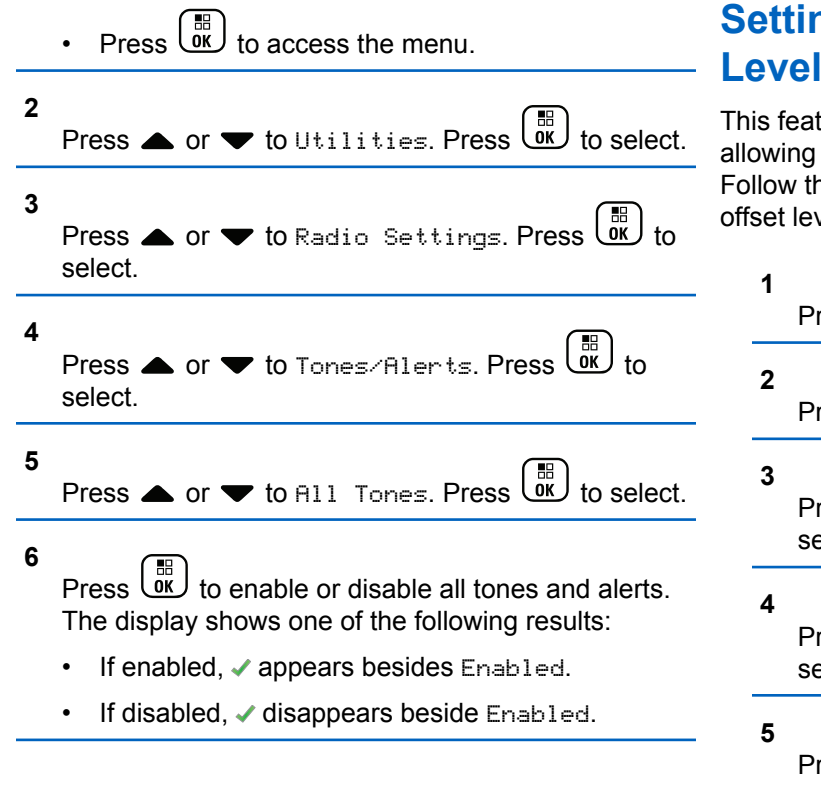

# **Setting Tones/Alerts Volume Offset Levels**

ture adjusts the volume of the tones or alerts, it to be higher or lower than the voice volume. he procedure to set the tones and alerts volume vels on your radio.

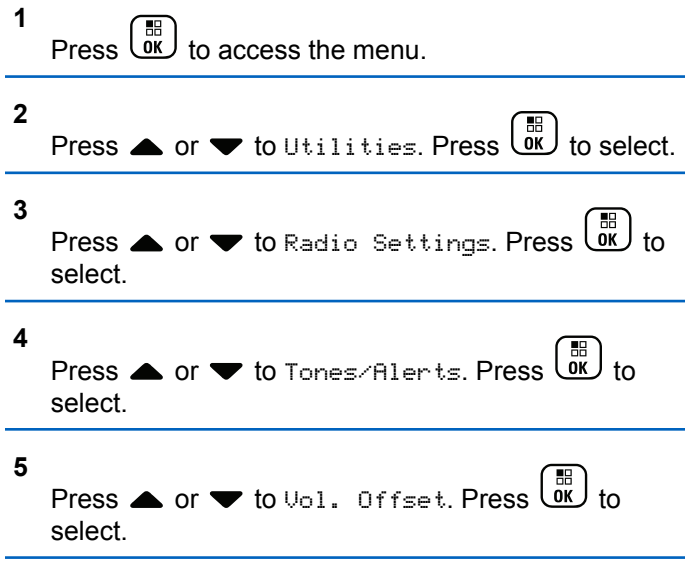

- **6** Press  $\triangle$  or  $\blacktriangledown$  to the required volume offset level. A feedback tone sounds with each corresponding volume offset level.
- **7** Do one of the following:
	- **Press**  $\begin{bmatrix} \mathbb{B} \\ \mathbb{B} \end{bmatrix}$  to select. The required volume offset level is saved.
	- Press  $\left(\begin{array}{c} 5 \\ 2 \end{array}\right)$  to exit. The changes are discarded.

# **Turning Talk Permit Tone On or Off**

Follow the procedure to turn Talk Permit Tone on or off on your radio.

### **1**  $\overline{\mathsf{R}}$  ok  $\overline{\mathsf{R}}$  to access the menu.

**2** Press  $\triangle$  or  $\blacktriangledown$  to Utilities. Press  $\boxed{\overset{\text{\tiny{m}}}{\text{ow}}}$  to select.

- **3** Press  $\triangle$  or  $\blacktriangledown$  to Radio Settings. Press  $\begin{pmatrix} \mathbb{B} \\ \mathbb{B} \end{pmatrix}$  to select. **4** Press  $\triangle$  or  $\blacktriangledown$  to Tones/Alerts. Press select. **5** Press  $\bullet$  or  $\bullet$  to Talk Permit. Press  $\begin{pmatrix} \mathbb{H} \\ \mathbb{I} \end{pmatrix}$ select. **6**
	- Press  $\begin{bmatrix} \vec{m} \\ \vec{m} \end{bmatrix}$  to enable or disable the Talk Permit Tone.

The display shows one of the following results:

- If enabled,  $\checkmark$  appears besides Enabled.
- If disabled,  $\checkmark$  disappears beside Enabled.

# **Turning Power Up Tone On or Off**

Follow the procedure to turn Power Up Tone on or off on your radio.

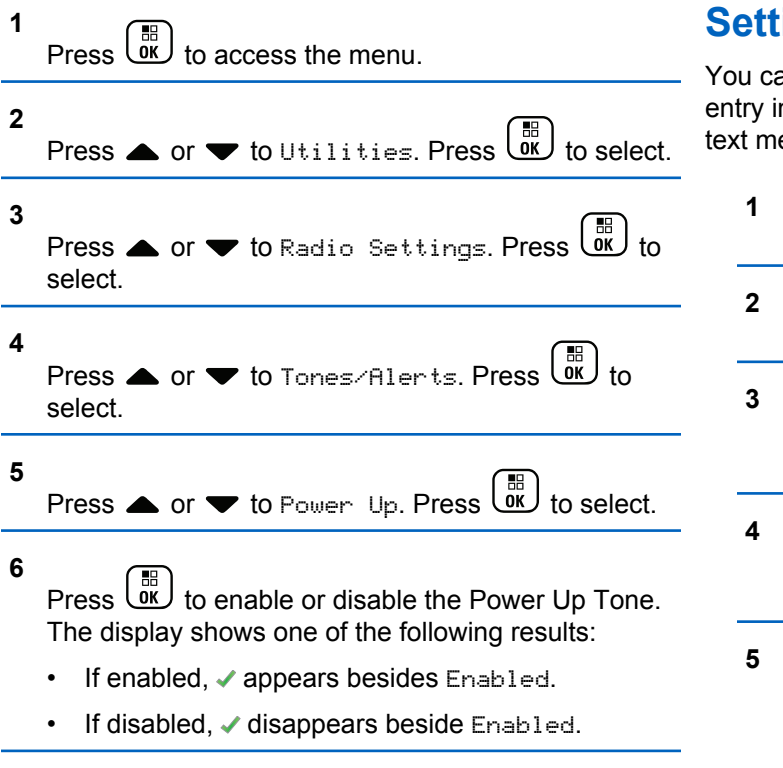

# **Setting Text Message Alert Tones**

an customize the text message alert tone for each n the Contacts list. Follow the procedure to set the essage alert tones on your radio.

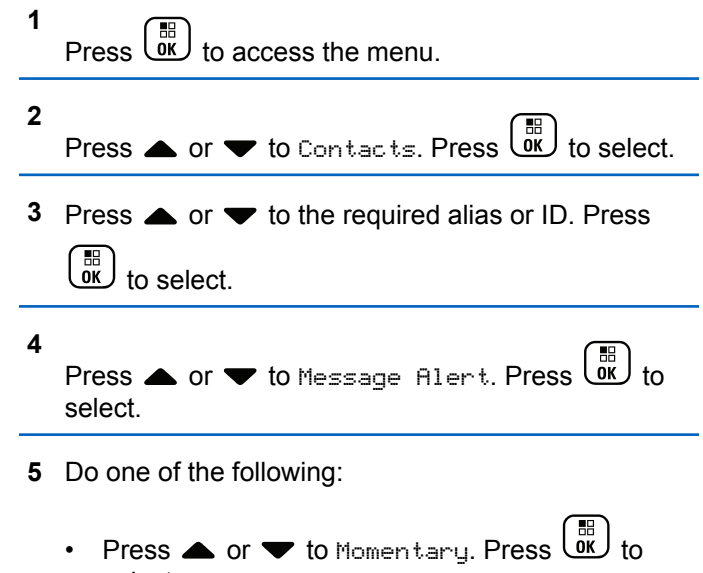

The display shows  $\blacktriangledown$  beside Momentary.

select.

• Press  $\triangle$  or  $\blacktriangledown$  to Repetitive. Press  $\begin{pmatrix} \mathbb{B} \\ 0 \mathbb{K} \end{pmatrix}$  to select.

The display shows  $\blacktriangledown$  beside Repetitive.

### **Power Levels**

You can customize the power setting to high or low for each channel.

#### **High**

This enables communication with radios located at a considerable distance from you.

#### **Low**

This enables communication with radios in closer proximity.

#### **NOTICE:**

This feature is not applicable in Citizens Band channels that are in the same frequency.

### **Setting Power Levels**

Follow the procedure to set the power levels on your radio.

**1** Do one of the following:

- Press the programmed **Power Level** button. Skip the steps below.
- **Press**  $\overline{0}$  **to access the menu.**
- **2** Press  $\triangle$  or  $\blacktriangledown$  to Utilities. Press  $\begin{bmatrix} \mathbb{R} \\ \mathbb{R} \end{bmatrix}$  to select. **3** Press  $\triangle$  or  $\blacktriangledown$  to Radio Settings. Press  $\begin{bmatrix} \mathbb{R} \\ \mathbb{R} \end{bmatrix}$  to select. **4** Press  $\bullet$  or  $\bullet$  to Power. Press  $\begin{bmatrix} \mathbb{R} \\ \mathbb{R} \end{bmatrix}$  to select. **5** Do one of the following: • Press  $\bullet$  or  $\bullet$  to High. Press  $\begin{array}{c} \bullet \\text{or} \end{array}$  to select. The display shows  $\checkmark$  beside High. Press  $\triangle$  or  $\blacktriangledown$  to Low. Press  $\begin{bmatrix} \frac{\text{iii}}{\text{0K}} \end{bmatrix}$  to select. The display shows  $\checkmark$  beside Low.
- **6** Long press **to** return to the Home screen.

# **Changing Display Modes**

You can change the display mode of the radio between Day or Night, as needed. This feature affects the color palette of the display. Follow the procedure to change the display mode of your radio.

- **1** Do one of the following:
	- Press the programmed **Display Mode** button. Skip the following steps.
	- $\mathsf{Press}$   $\begin{pmatrix} \mathbb{B} \\ \mathsf{OK} \end{pmatrix}$  to access the menu.

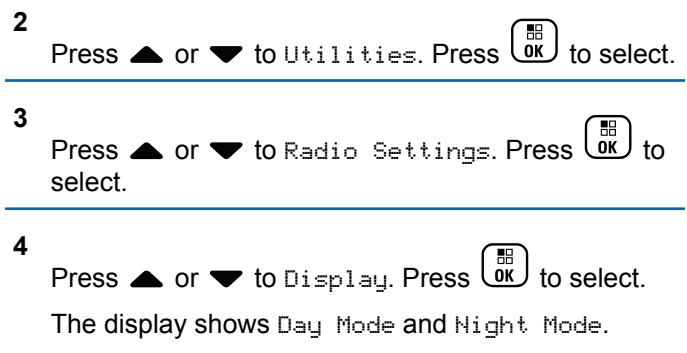

**5**

Press  $\bullet$  or  $\bullet$  to the required setting. Press  $\begin{array}{c} \boxed{66} \\ \boxed{06} \end{array}$ to select.

The display shows  $\blacktriangleright$  beside the selected setting.

# **Adjusting Display Brightness**

Follow the procedure to adjust the display brightness on your radio.

- **1** Do one of the following:
	- Press the programmed **Brightness** button. Proceed to [step 5.](#page-205-0)
	- **Press**  $\begin{bmatrix} \frac{18}{96} \end{bmatrix}$  to access the menu.
- **2** Press  $\bullet$  or  $\bullet$  to Utilities. Press  $\begin{bmatrix} \mathbb{R} \\ \mathbb{R} \end{bmatrix}$  to select. **3** Press  $\triangle$  or  $\blacktriangledown$  to Radio Settings. Press  $\begin{pmatrix} \mathbb{B} \\ \mathbb{B} \end{pmatrix}$  to select.

<span id="page-205-0"></span>**4** Press  $\triangle$  or  $\blacktriangledown$  to Brightness. Press  $\begin{pmatrix} \mathbb{B} \\ 0 \mathbb{K} \end{pmatrix}$  to select.

The display shows the progress bar.

**5** Press  $\triangle$  or  $\blacktriangledown$  to decrease or increase the display brightness. Press  $\begin{bmatrix} 1 & 1 \\ 0 & 0 \end{bmatrix}$  to select.

# **Setting Display Backlight Timer**

You can set the display backlight timer of the radio as needed. The setting also affects the Menu Navigation Buttons and keypad backlighting accordingly. Follow the procedure to set the backlight timer on your radio.

- **1** Do one of the following:
	- Press the programmed **Backlight** button. Skip the following steps.
	- $Press \stackrel{\text{def}}{\underbrace{\text{def}}\!}$  to access the menu.
- **2** Press  $\bullet$  or  $\bullet$  to Utilities. Press  $\begin{pmatrix} 1 & 0 \\ 0 & 1 \end{pmatrix}$  to select.

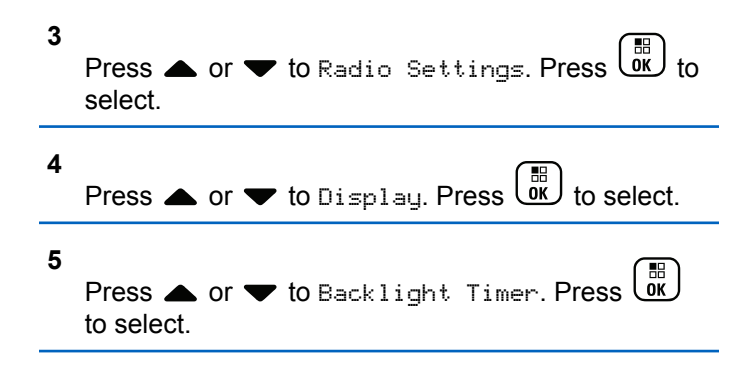

The display backlight and keypad backlighting are automatically turned off as the LED indicator is disabled. See [Turning LED Indicators On or Off on page 207](#page-206-0) for more information.

# **Turning Backlight Auto On or Off**

You can enable and disable the backlight of the radio to turn on automatically as needed. If enabled, the backlight is turned on when the radio receives a call, Notification List event, or Emergency Alarm.

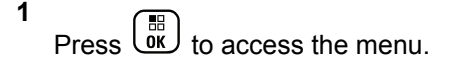

<span id="page-206-0"></span>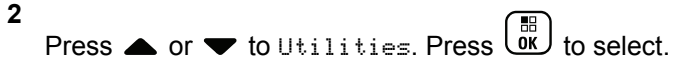

Press  $\triangle$  or  $\blacktriangledown$  to Radio Settings. Press  $\begin{pmatrix} \frac{m}{6K} \\ 0 & 1 \end{pmatrix}$  to select.

**3**

- **4** Press ▲ or ▼ to Backlight Auto.
- **5** Press  $\overline{\text{OK}}$  to enable or disable Backlight Auto. The display shows one of the following results:
	- $\cdot$  If enabled,  $\checkmark$  appears besides Enabled.
	- If disabled,  $\checkmark$  disappears beside Enabled.

**Turning LED Indicators On or Off**

Follow the procedure to turn the LED indicators on or off on your radio.

#### **1** Press  $\begin{bmatrix} \overline{01} \\ 01 \end{bmatrix}$  to access the menu.

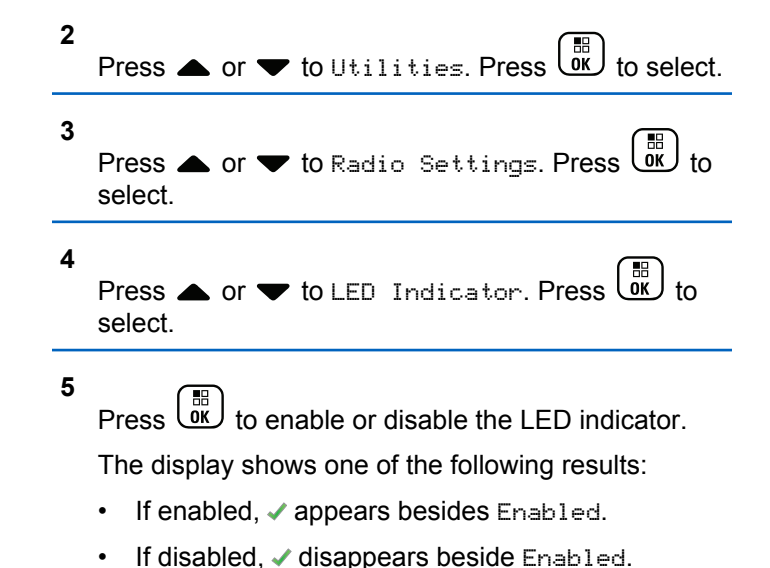

# **Setting Languages**

**1**

Follow the procedure to set the languages on your radio.

 $\begin{pmatrix} \mathbb{B} \\ \mathsf{OK} \end{pmatrix}$  to access the menu.

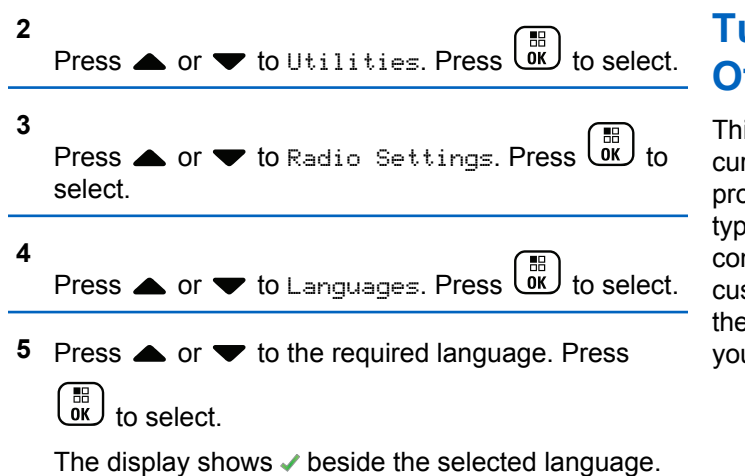

# **Turning Option Board On or Off**

Option board capabilities within each channel can be assigned to programmable buttons. Follow the procedure to turn option board on or off on your radio.

Press the programmed **Option Board** button.

### **Turning Voice Announcement On or Off**

is feature enables the radio to audibly indicate the rrent zone or channel the user has just assigned, or the bgrammable button the user has just pressed. This is bically useful when the user has difficulty reading the ntent shown on the display. This audio indicator can be stomized according to customer requirements. Follow e procedure to turn Voice Announcement on or off on ur radio.

- **1** Do one of the following:
	- Press the programmed **Voice Announcement** button. Skip the following steps.

 $\mathsf{Press}$   $\begin{pmatrix} \mathbb{B} \\ \mathsf{OK} \end{pmatrix}$  to access the menu.

**2** Press  $\bullet$  or  $\bullet$  to Utilities. Press  $\overline{\text{G}_{\text{K}}}$  to select. **3** Press  $\triangle$  or  $\blacktriangledown$  to Radio Settings. Press  $\begin{pmatrix} \boxed{10} \\ \boxed{00} \end{pmatrix}$  to select.

- **4** Press **A** or **v** to Voice Announcement. Press  $\begin{bmatrix} 1 & 1 \\ 0 & 1 \end{bmatrix}$ to select.
- **5** 噐 Press  $\overline{\text{OK}}$  to enable or disable Voice Announcement.
	- $\cdot$  If enabled,  $\checkmark$  appears besides Enabled.
	- If disabled,  $\checkmark$  disappears beside Enabled.

# **Turning Digital Microphone AGC On or Off**

The Digital Microphone Automatic Gain Control (AGC) controls the microphone gain of the radio automatically while transmitting on a digital system. This feature suppresses loud audio or boosts soft audio to a preset value in order to provide a consistent level of audio. Follow the procedure to turn Digital Microphone AGC on or off on your radio.

**1** Press  $\overline{0}$  to access the menu.

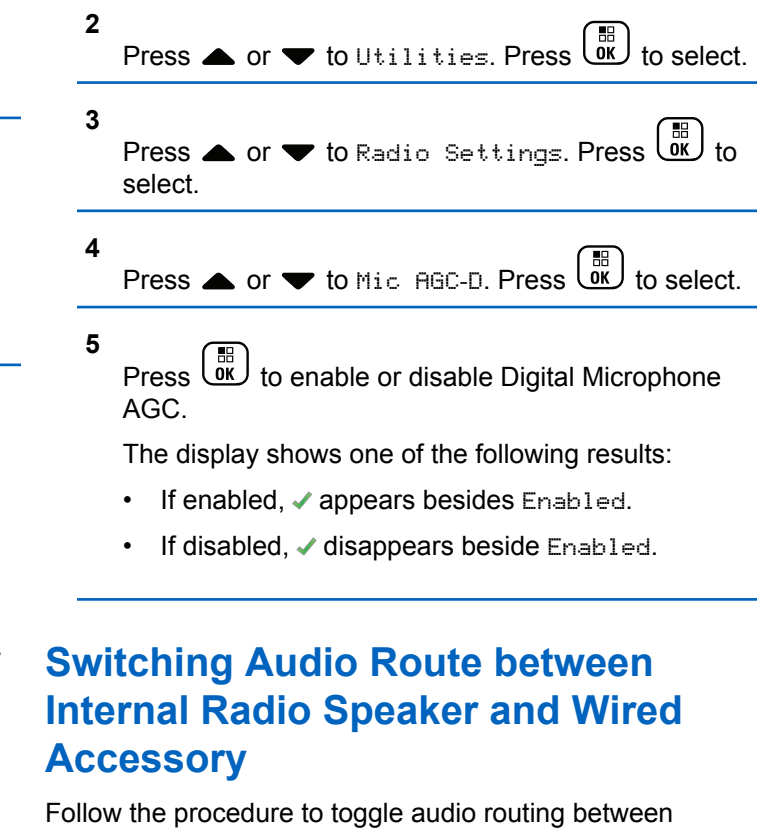

internal radio speaker and wired accessory.

You can toggle audio routing between the internal radio speaker and the speaker of a wired accessory with the condition that:

- The wired accessory with speaker is attached.
- The audio is not routed to an external Bluetooth accessory.

Press the programmed **Audio Toggle** button.

A tone sounds when the audio route has switched.

Powering down the radio or detaching the accessory resets the audio routing to the internal radio speaker.

# **Turning Intelligent Audio On or Off**

Your radio automatically adjusts the audio volume to overcome current background noise in the environment, inclusive of both stationary and non-stationary noise sources. This is a receive-only feature and does not affect transmission audio. Follow the procedure to turn Intelligent Audio on or off on your radio.

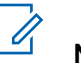

### **NOTICE:**

This feature is not applicable during a Bluetooth session.

- **1** Do one of the following:
	- Press the programmed **Intelligent Audio** button. Skip the steps below.
- **Press**  $\begin{bmatrix} \overline{a} \\ \overline{b} \end{bmatrix}$  to access the menu. **2** Press  $\bullet$  or  $\bullet$  to Utilities. Press  $\overline{\text{OR}}$  to select. **3** Press  $\triangle$  or  $\blacktriangledown$  to Radio Settings. Press  $\begin{pmatrix} \frac{m}{00} \\ 0 \end{pmatrix}$  to select. **Press**  $\triangle$  **or**  $\blacktriangledown$  **to Intelligent Audio. Press**  $\frac{10}{\alpha}$ to select.
- **5** Do one of the following:
- **Press**  $\triangle$  **or**  $\blacktriangledown$  **to**  $0$ **n. Press**  $\begin{bmatrix} \frac{m}{c} \\ m \end{bmatrix}$  **to select. The** display shows  $\checkmark$  beside On.
- Press  $\bullet$  or  $\bullet$  to Off. Press  $\begin{bmatrix} \frac{\pi}{0K} \\ 0 \end{bmatrix}$  to select. The display shows  $\checkmark$  beside Off.

### **Turning Trill Enhancement On or Off**

You can enable this feature when you are speaking in a language that contains many words with alveolar trill (rolling "R") pronunciations. Follow the procedure to turn Trill Enhancement on or off on your radio.

- **1** Do one of the following:
	- Press the programmed **Trill Enhancement** button. Skip the steps below.
	- **Press**  $\begin{bmatrix} 60 \\ 0 \end{bmatrix}$  to access the menu.

```
2
Press \bullet or \bullet to Utilities. Press \begin{bmatrix} \overline{w} \\ w \end{bmatrix} to select.
```
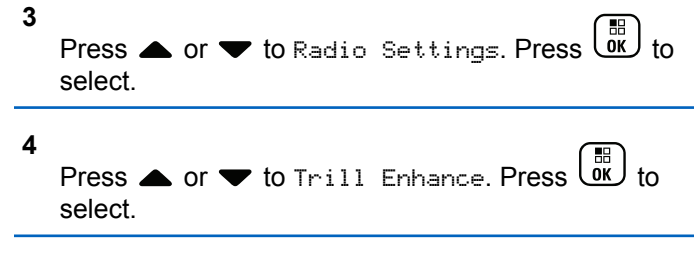

- **5** Do one of the following:
	- Press  $\triangle$  or  $\blacktriangledown$  to  $0$ n. Press  $\begin{bmatrix} \frac{m}{c} \\ m \end{bmatrix}$  to select. The display shows  $\blacktriangledown$  beside On.
	- Press  $\bullet$  or  $\bullet$  to Off. Press  $\begin{bmatrix} \overline{ab} \\ b \overline{b} \end{bmatrix}$  to select. The display shows  $\checkmark$  beside Off.

# **Turning the Microphone Dynamic Distortion Control Feature On or Off**

This feature allows you to enable the radio to automatically monitor the microphone input and adjust the microphone gain value to avoid audio clipping.

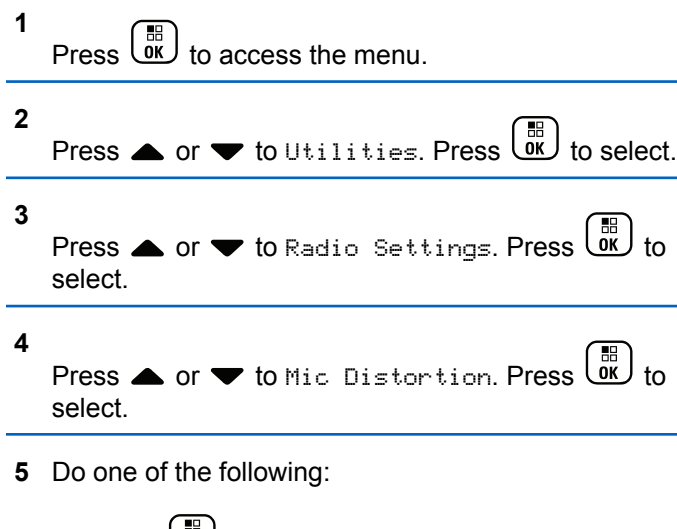

- Press  $\overline{dx}$  to enable Microphone Dynamic Distortion Control. If enabled,  $\checkmark$  appears besides Enabled.
- Press **(ED)** to disable Microphone Dynamic Distortion Control. If disabled, ✔ disappears beside Enabled.

# **Setting Audio Ambience**

Follow the procedure to set the audio ambience on your radio according to your environment.

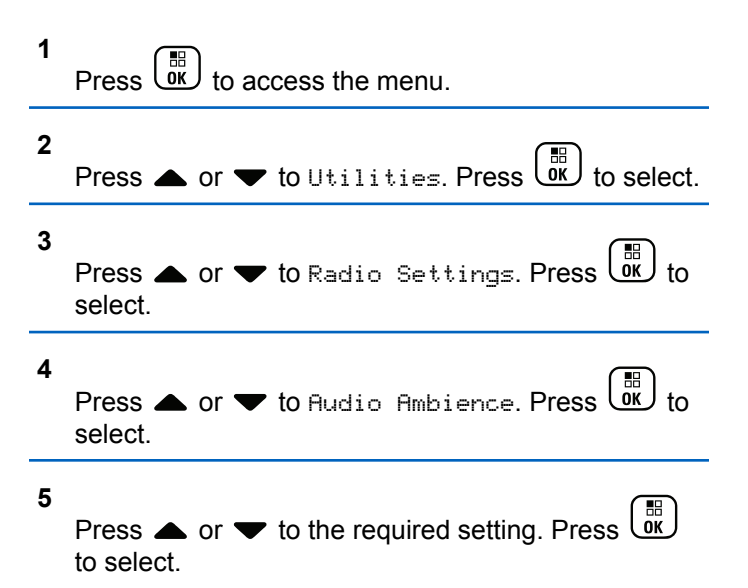

The settings are as follows.

• Choose Default for the default factory settings.

- Choose Loud to increase speaker loudness when using in noisy surroundings.
- Choose Work Group to reduce acoustic feedback when using with a group of radios that are near to each other.

The display shows  $\checkmark$  beside the selected setting.

### **Setting Audio Profiles**

Follow the procedure to set audio profiles on your radio.

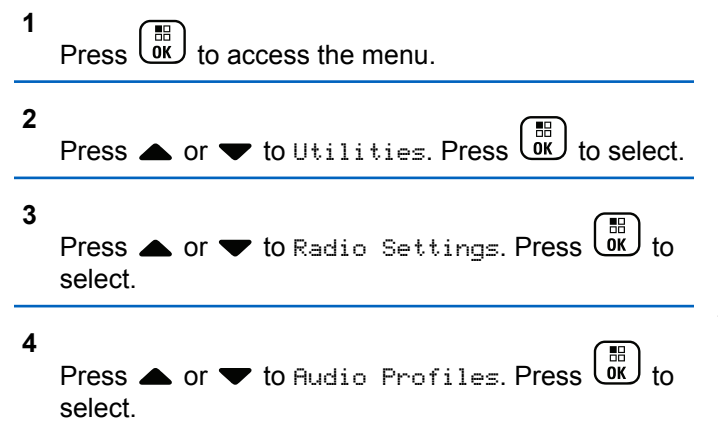

#### **5**

Press  $\triangle$  or  $\blacktriangledown$  to the required setting. Press  $\begin{pmatrix} \frac{18}{00} \\ \frac{1}{00} \end{pmatrix}$ to select.

The settings are as follows.

- Choose  $Default$  to disable the previously selected audio profile and return to the default factory settings.
- Choose Level 1, Level 2, or Level 3 for audio profiles intended to compensate for noiseinduced hearing loss that is typical for adults over 40 years of age.
- Choose Treble Boost, Mid Boost, or Bass Boost for audio profiles that align with your preference for tinnier, more nasal, or deeper sounds.

The display shows  $\blacktriangledown$  beside the selected setting.

### **General Radio Information**

Your radio contains information on various general parameters.

The general information of your radio is as follows:

- Battery information.
- Radio alias and ID.
- Firmware and Codeplug versions.
- Software update.
- GNSS information.
- Site information.
- Received Signal Strength Indicator.

### **NOTICE:**

Press  $\begin{pmatrix} 5 \\ 4 \end{pmatrix}$  to return to the previous screen. Long press to return to the Home screen. The radio exits the current screen once the inactivity timer expires.

# **Accessing Battery Information**

Displays information of your radio battery.

**1**  $\left(\begin{array}{l}\mathbb{B}\ \mathbb{B}\end{array}\right)$  to access the menu.

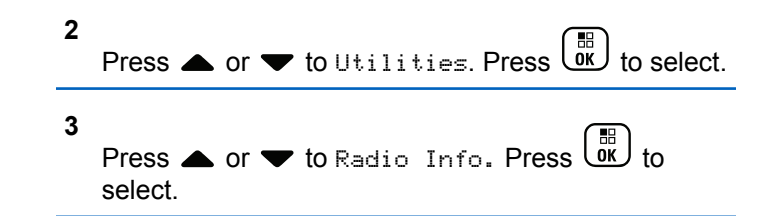

**4**

Press  $\triangle$  or  $\blacktriangledown$  to Battery Info. Press  $\begin{pmatrix} \frac{m}{m} \\ 0 \end{pmatrix}$  to select. The display shows the battery information. For **IMPRES** batteries only: The display reads Recondition Battery when the battery requires reconditioning in an IMPRES charger. After the reconditioning process, the display then shows the battery information.

# **Checking Radio Alias and ID**

Follow the procedure to check the radio alias and ID on your radio.

- **1** Do one of the following:
	- Press the programmed **Radio Alias and ID** button. Skip the steps below. A positive indicator tone sounds.

You can press the programmed **Radio Alias and ID** button to return to the previous screen.

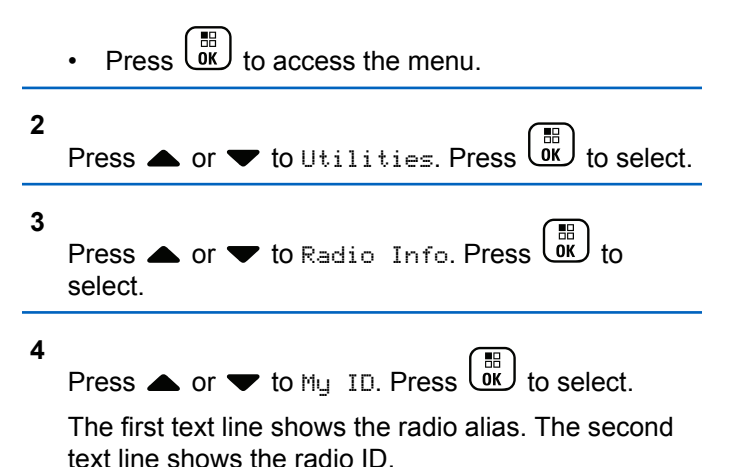

### **Checking Firmware and Codeplug Versions**

Follow the procedure to check the firmware and codeplug versions on your radio.

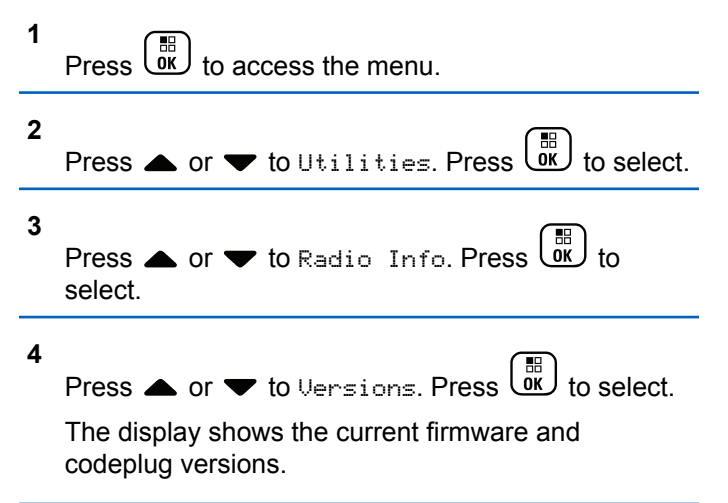

### **Checking GNSS Information**

Displays the GNSS information on your radio, such as values of:

- Latitude
- Longitude
- Altitude
- Direction

- <span id="page-215-0"></span>• Velocity
- Horizontal Dilution of Precision (HDOP)
- Satellites
- Version

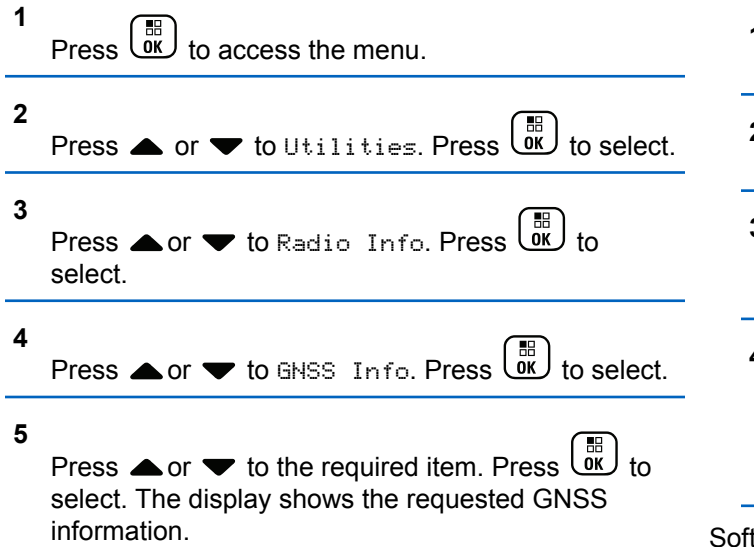

# **Checking Software Update Information**

This feature shows the date and time of the latest software update carried out through OTAP or Wi-Fi. Follow the procedure to check the software update information on your radio.

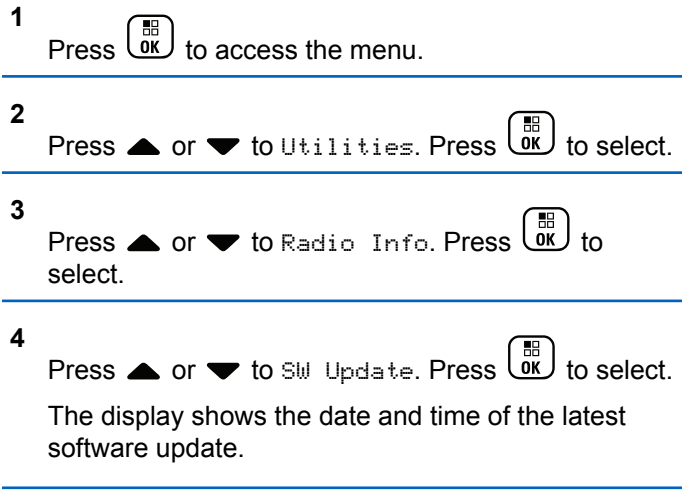

tware Update menu is only available after at least one successful OTAP or Wi-Fi session. See [Over-the-Air](#page-486-0) [Programming on page 487](#page-486-0) for more information.
## **Displaying Site Information**

Follow the procedure to display the current site name your radio is on.

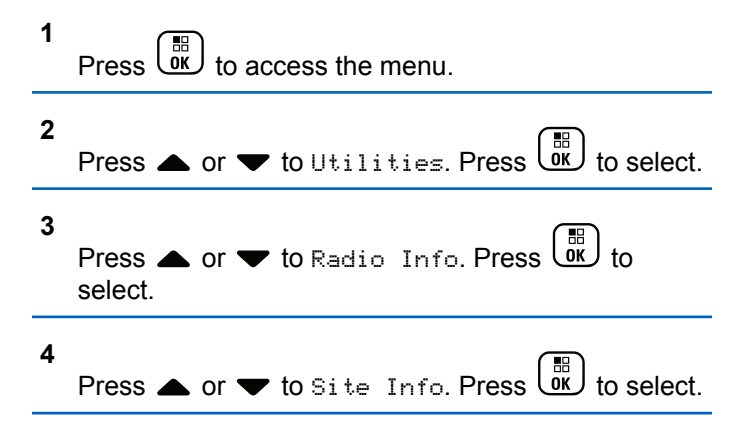

The display shows the current site name.

This page intentionally left blank.

# **Connect Plus Operations**

Connect Plus is a full trunking solution based on DMR technology. Connect Plus uses a dedicated control channel for channel requests and allocations. Features that are available to the radio users under this system are available in this chapter.

# **Additional Radio Controls in Connect Plus Mode**

This chapter explains the additional radio controls available to the radio user through preprogrammed means such as programmable buttons and assignable radio functions.

## **Push-To-Talk (PTT) Button**

The **PTT** button on the side of the radio serves two basic purposes:

• While a call is in progress, the **PTT** button allows the radio to transmit to other radios in the call.

Press and hold the **PTT** button to talk. Release the **PTT** button to listen.

The microphone is activated when the **PTT** button is pressed.

• While a call is not in progress, the **PTT** button is used to make a new call (see [Making a Radio Call on page](#page-235-0) [236\)](#page-235-0).

If the Talk Permit Tone (see [Turning the Talk Permit Tone](#page-321-0) [On or Off on page 322\)](#page-321-0) is enabled, wait until the short alert tone ends before talking.

## **Programmable Buttons**

Your dealer can program the programmable buttons as shortcuts to radio functions depending on the duration of a button press:

#### **Short press**

Pressing and releasing rapidly.

#### **Long press**

Pressing and holding for the programmed duration.

## **NOTICE:**

The programmed duration of a button press is applicable for all assignable radio/utility functions or settings. See [Emergency Operation on page 272](#page-271-0) for more information on the programmed duration of the *Emergency* button.

## **Assignable Radio Functions**

#### **Beacon On/Off**

Toggles the Beacon feature on or off. Requires purchase of Connect Plus Man Down feature.

#### **Beacon Reset**

Resets (cancels) the Beacon tone, but it does not turn the Beacon feature off. Requires purchase of Connect Plus Man Down feature.

#### **Bluetooth® Audio Switch**

Toggles audio routing between internal radio speaker and external Bluetooth-enabled accessory.

#### **Bluetooth Connect**

Initiates a Bluetooth find-and-connect operation.

## **Bluetooth Disconnect**

Terminates all existing Bluetooth connections between your radio and any Bluetooth-enabled devices.

#### **Bluetooth Discoverable**

Enables your radio to enter Bluetooth Discoverable Mode.

#### **Busy Queue Cancellation**

Exits the busy mode when a non-Emergency call in the Busy Queue was initiated. Emergency calls, once accepted into the Busy Queue, cannot be cancelled.

#### **Call Log**

Selects the call log list.

#### **Contacts**

Provides direct access to the Contacts list.

#### **Channel Announcement**

Plays zone and channel announcement voice messages for the current channel.

#### **Emergency On/Off**

Depending on the programming, initiates or cancels an emergency.

#### **Ring Alert Type**

Provides direct access to the Ring Alert Type Setting.

#### **Reset Home Channel**

Sets a new home channel.

#### **Silence Home Channel Reminder**

Mutes the Home Channel Reminder.

#### **Indoor Location**

Toggles Indoor Location on or off.

#### **Intelligent Audio**

Toggles intelligent audio on or off.

#### **Man Down Alarms On/Off**

Toggles all configured Man Down Alarms on or off. Requires purchase of Connect Plus Man Down feature.

#### **Man Down Alarms Reset**

If pressed while a Man Down feature Alert Tone is playing, the tone is cancelled and feature timers are reset, but it does not turn the Man Down Alarms off. Requires purchase of Man Down feature.

#### **Manual Dial**

Depending on the programming, initiates a Private or Phone Call by keying in any subscriber ID or phone number.

#### **One Touch Access**

Directly initiates a predefined Private Call, a Call Alert, or a Quick Text message.

#### **Privacy**

Toggles privacy on or off.

#### **Radio Check**

Determines if a radio is active in a system.

#### **Radio Enable**

Allows a target radio to be remotely enabled.

#### **Radio Disable**

Allows a target radio to be remotely disabled.

#### **Remote Monitor**

Turns on the microphone of a target radio without it giving any indicators.

#### **Roam Request**

Requests to search for a different site.

#### **Scan**

Toggles scan on or off.

#### **Site Lock On/Off**

When toggled on, the radio searches the current site only. When toggled off, the radio searches other sites in addition to the current site.

#### **Text Message**

Selects the text message menu.

#### **Vibrate Style**

Configures the vibrate style.

#### **Voice Announcement On/Off**

Toggles voice announcement on or off.

#### **Wi-Fi**

Toggles Wi-Fi on or off.

#### **Zone**

Allows selection from a list of zones.

## **Assignable Settings or Utility Functions**

## **AF Suppressor**

Toggles the Acoustic Feedback Suppressor feature on or off.

## **All Tones/Alerts**

Toggles all tones and alerts on or off.

## **Backlight**

Toggles display backlight on or off.

## **Backlight Brightness**

Adjusts the brightness level.

## **Display Mode**

Toggles the day/night display mode on or off.

## **Global Navigation Satellite System (GNSS)**

Toggles the satellite navigation system on or off.

## **Keypad Lock**

Toggles keypad between locked and unlocked.

## **Power Level**

Toggles transmit power level between high and low.

## **Unassigned**

Indicates that the button function has not yet been assigned.

## **Identifying Status Indicators in Connect Plus Mode**

The 132 x 90 pixels, 256 colors, liquid crystal display (LCD) of your radio shows radio status, text entries, and menu entries.

## **Display Icons**

The following are icons that appear on the display of the radio. Icons are displayed on the status bar, arranged leftmost in order of appearance/usage and are channel specific.

#### **Received Signal Strength Indicator (RSSI)**

The number of bars displayed represents the radio signal strength. Four bars indicate the strongest signal. This icon is only displayed while receiving.

# 凃

ЫI

#### **Bluetooth Not Connected**

The Bluetooth feature is enabled but there is no remote Bluetooth device connected.

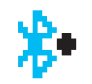

## **Bluetooth Connected**

The Bluetooth feature is enabled. The icon stays lit when a remote Bluetooth device is connected.

## **High Volume Data**

Radio is receiving high volume data and channel is busy.

**Indoor Location Available**<sup>4</sup>

Indoor location status is on and available.

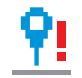

የ

## **Indoor Location Unavailable**<sup>4</sup>

Indoor location status is on but unavailable due to Bluetooth disabled or Beacons Scan suspended by Bluetooth.

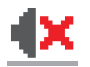

#### **Mute Mode**

Mute Mode is enabled and speaker is muted.

**Notification**

Notification List has items to review.

*Table continued…*

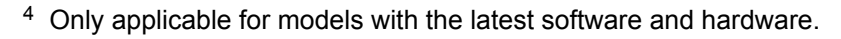

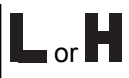

## **Power Level**

Radio is set at Low power or Radio is set at High power.

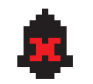

## **Tones Disable**

Tones are turned off.

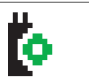

## **Option Board**

The Option Board is enabled.

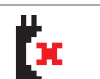

#### **Option Board Non-Function**

The Option Board is disabled.

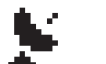

#### **GNSS Available**

The GNSS feature is enabled. The icon stays lit when a position fix is available.

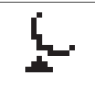

#### **GNSS Not Available/Out of Range**

The GNSS feature is enabled but is not receiving data from the satellite.

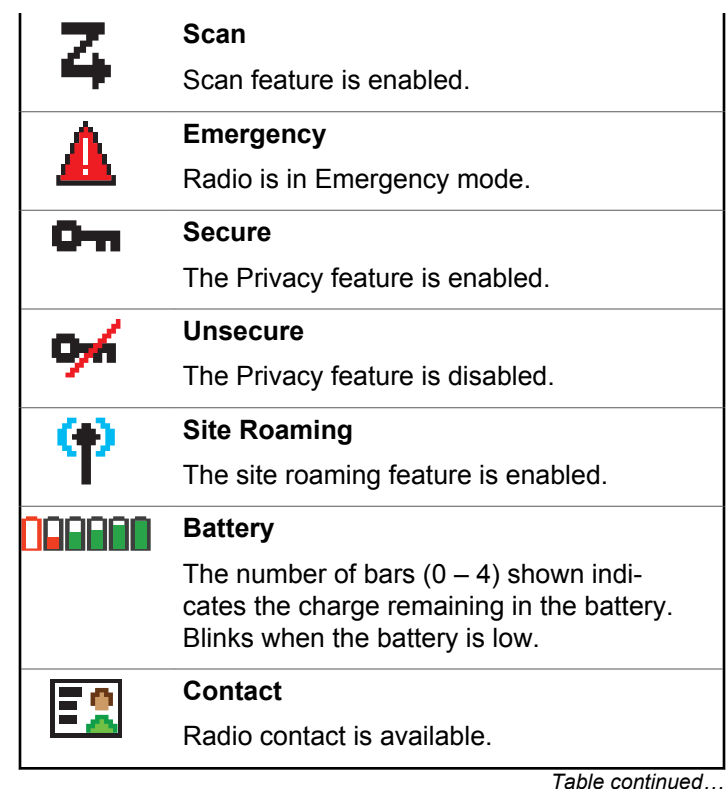

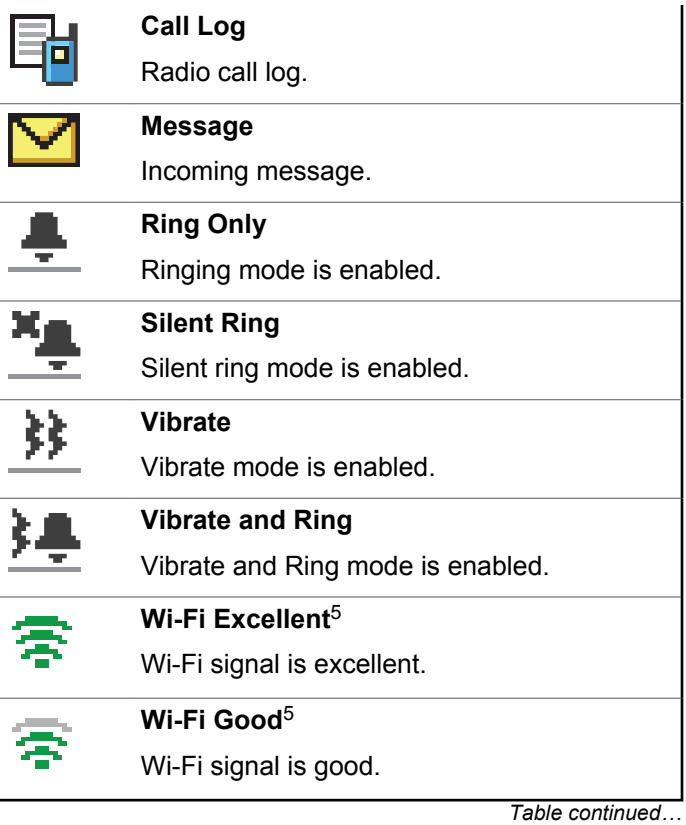

-

**224** Send Feedback

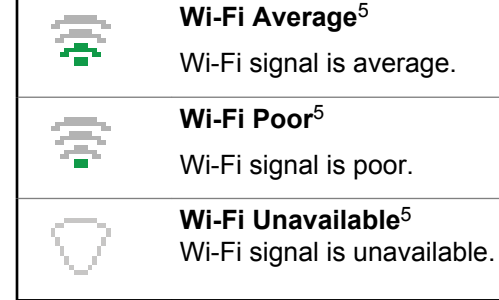

## **Call Icons**

The following icons appear on your radio display during a call. These icons also appear in the Contacts list to indicate ID type.

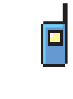

## **Private Call**

Indicates a Private Call in progress. In the Contacts list, it indicates a subscriber alias (name) or ID (number).

*Table continued…*

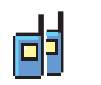

## **Group Call/Site All Call**

Indicates a Group Call or Site All Call in progress. In the Contacts list, it indicates a group alias (name) or ID (number).

## **Phone Call as Private Call**

Indicates a Phone Call as Private Call in progress.

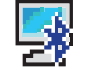

## **Bluetooth PC Call**

Indicates a Bluetooth PC Call in progress.

In the Contacts list, it indicates a Bluetooth PC Call alias (name) or ID (number).

## **Dispatch Call**

The Dispatch Call contact type is used to send a text message to a dispatcher PC through a third-party Text Message Server.

<sup>5</sup> Only applicable for DP4801e.

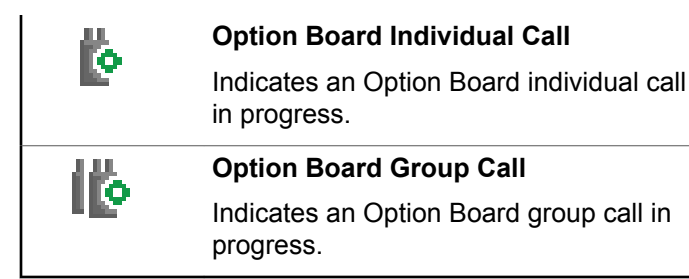

## **Advanced Menu Icons**

The following icons appear beside menu items that offer a choice between two options or as an indication that there is a sub-menu offering two options.

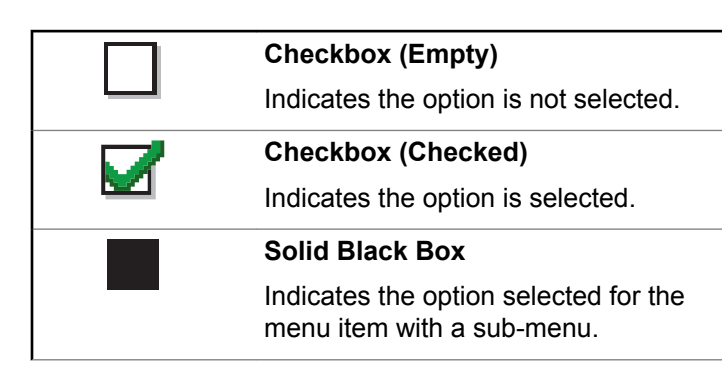

## **Sent Item Icons**

The following icons appear at the top right corner of the radio display in the Sent Items folder.

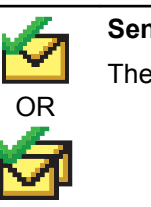

## **Sent Successfully**

The text message is sent successfully.

#### **In-Progress**

• The text message to a group alias or ID is pending transmission.

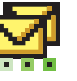

OR

 $\alpha$  ,  $\alpha$  ,  $\beta$ 

• The text message to a subscriber alias or ID is pending transmission, followed by waiting for acknowledgement.

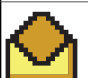

## **Individual or Group Message Read**

The text message has been read.

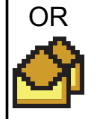

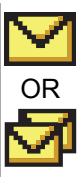

## **Individual or Group Message Unread**

The text message has not been read.

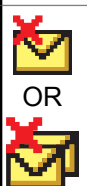

**Send Failed**

The text message has not been sent.

## **Bluetooth Device Icons**

The following icons also appear next to items in the list of Bluetooth-enabled devices available to indicate the device type.

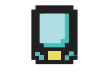

#### **Bluetooth Data Device**

Bluetooth-enabled data device, such as a scanner.

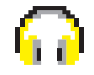

#### **Bluetooth Audio Device**

Bluetooth-enabled audio device, such as a headset.

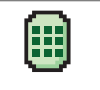

#### **Bluetooth PTT Device**

Bluetooth-enabled PTT device, such as a PTT-Only Device (POD).

## **LED Indicator**

The LED indicator shows the operational status of your radio.

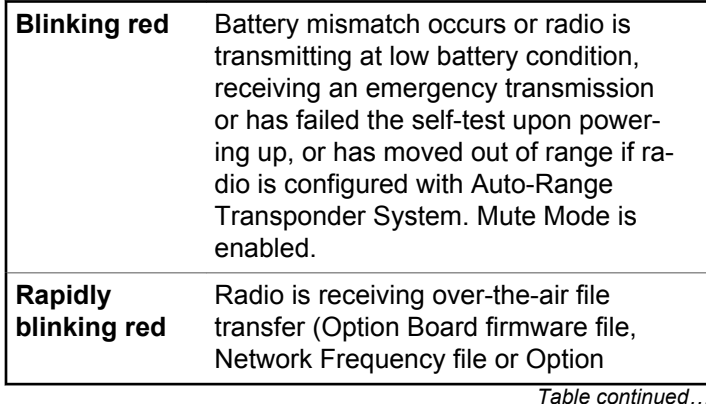

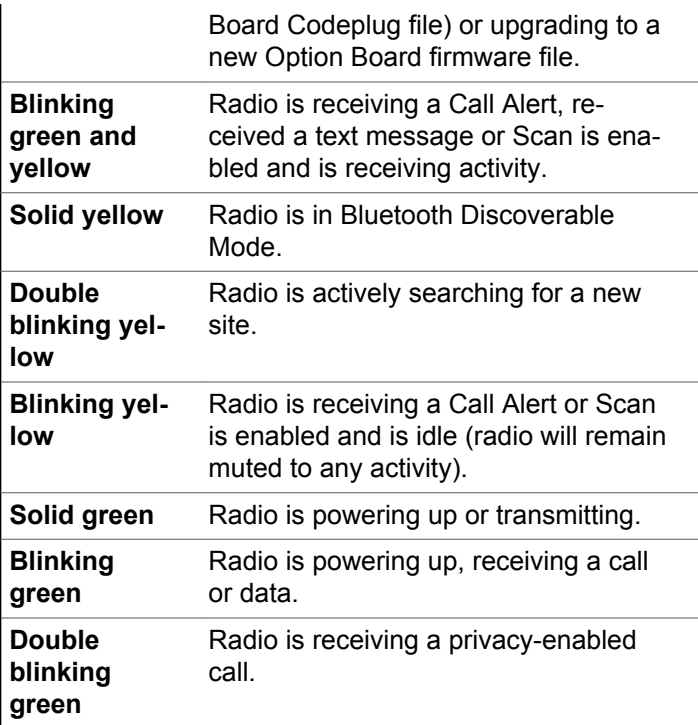

## **Indicator Tones**

The following are the tones that sound through the radio speaker.

High pitched tone  $\Box$  Low pitched tone

Indicator tones provide you with audible indications of the status after an action to perform a task is taken.

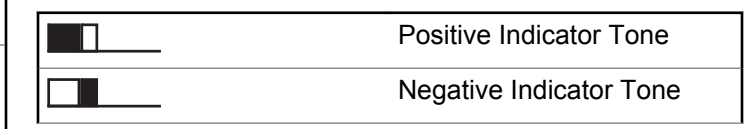

## **Alert Tones**

Alert tones provide you with audible indications of the status, or response to data received on the radio.

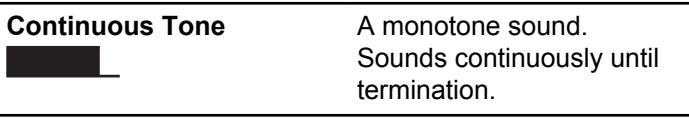

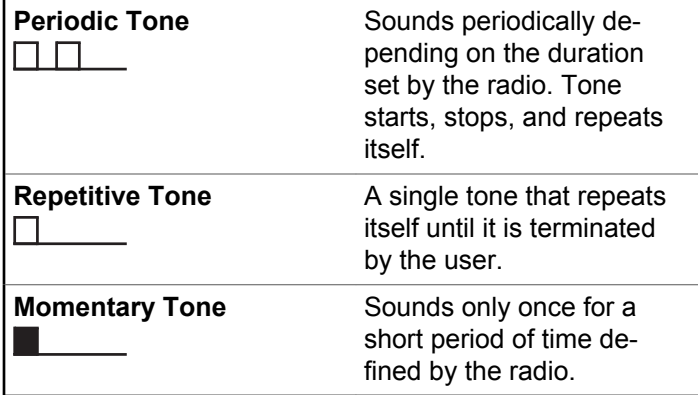

## **Switching Between Connect Plus and Non-Connect Plus Modes**

To switch to a non-Connect Plus mode, you must change to another zone, if programmed by your dealer or system administrator. Check with your dealer or system administrator to see if your radio has been programmed with non-Connect Plus zones, and what features are available while operating in non-Connect Plus zones.

# **Making and Receiving Calls in Connect Plus Mode**

This section explains general radio operations and call features that are available in your radio.

## **Selecting a Site**

A site provides coverage for a specific area. A Connect Plus site has a site controller and a maximum of 15 repeaters. In a multi-site network, the Connect Plus radio will automatically search for a new site when the signal level from the current site drops to an unacceptable level.

## **Roam Request**

A Roam Request tells the radio to search for a different site, even if the signal from the current site is acceptable.

If there are no sites available:

- The radio displays Searching and Selected Channel Alias and continues to search through the list of sites.
- The radio will return to the previous site, if the previous site is still available.

**NOTICE:** This is programmed by your dealer.

Press the programmed **Roam Request** button.

You hear a tone, indicating the radio has switched to a new site. The display shows Site ID <Site Number>.

## **Site Lock On/Off**

When toggled on, the radio searches the current site only. When toggled off, the radio searches other sites in addition to the current site.

Press the programmed **Site Lock** button.

If the **Site Lock** function is toggled on:

- You hear a positive indicator tone, indicating the radio has locked to the current site.
- The display shows Site Locked.

If the **Site Lock** function is toggled off:

• You hear a negative indicator tone, indicating the radio is unlocked.

The display shows Site Unlocked.

## **Site Restriction**

Your Connect Plus radio system administrator has the ability to decide which network sites your radio is and is not allowed to use. Your radio does not need to be reprogrammed to change the list of allowed and disallowed sites. If your radio attempts to register at a disallowed site, you see a brief message stating: Site Knumber given> Not Allowed. The radio then searches for a different network site.

## **Selecting a Zone**

The radio can be programmed with a maximum of 16 Connect Plus Zones and each Connect Plus zone contains a maximum of 16 assignable positions on the Channel Selector Knob.

Each assignable knob position can be used to start one of the following voice call types:

- Group Call
- Multi-group Call
- <span id="page-230-0"></span>• Site All Call
- Private Call
	- **1** Access the Zone feature by performing the following:

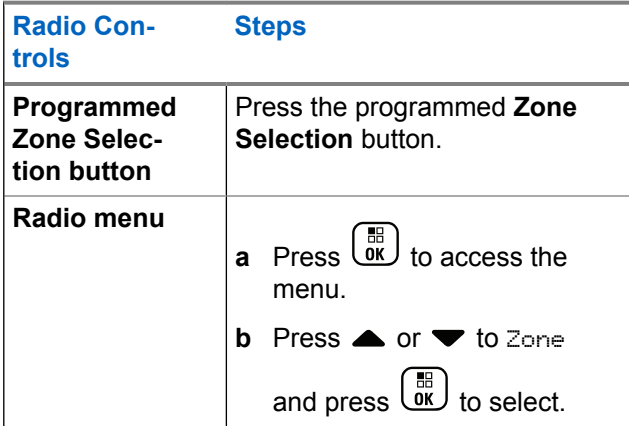

The current zone is displayed and indicated by a  $\checkmark$ .

**2** Select the required zone.

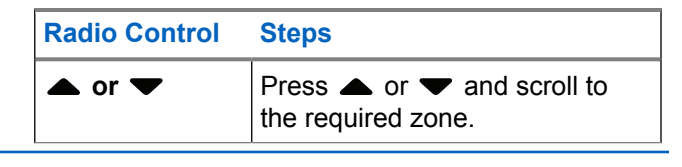

**3**  $P$ ress  $\overline{X}$  ok  $\overline{Y}$  to select

> The display shows <Zone> Selected momentarily and returns to the selected zone screen.

## **Using Multiple Networks**

If your radio has been programmed to use multiple Connect Plus networks, you can select a different network by switching to the Connect Plus zone that is assigned to the desired network. These network-to-zone assignments are configured by your dealer through radio programming.

## **Selecting a Call Type**

Use the Channel Selector Knob to select a call type. This can be a Group Call, Multi-group Call, Site All Call or Private Call, depending on how your radio is programmed. If you change the Channel Selector Knob to a different position (that has a call type assigned to it), this causes the

radio to re-register with the Connect Plus site. The radio registers with the Registration Group ID that has been programmed for the new Channel Selector Knob position call type.

If you select a position that has no call type assigned to it, your radio sounds a continuous tone and the display shows Unprogrammed. Your radio does not operate when selected to an unprogrammed channel, use the Channel Selector Knob to select a programmed channel instead.

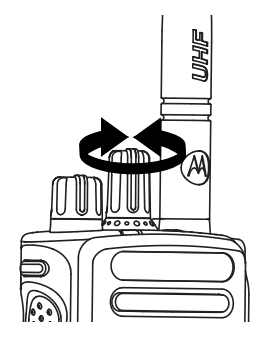

Once the required zone is displayed (if you have multiple zones in your radio), turn the programmed Channel Selector Knob to select the call type.

## **Receiving and Responding to a Radio Call**

Once the channel, subscriber ID or call type is displayed, you can proceed to receive and respond to calls.

The LED lights up solid green while the radio is transmitting and blinks green when the radio is receiving.

## **NOTICE:**

The LED lights up solid green while the radio is transmitting and double blinks green when the radio is receiving a privacy-enabled call. To unscramble a privacy-enabled call, your radio must have the same Privacy Key, OR the same Key Value and Key ID (programmed by your dealer), as the transmitting radio (the radio you are receiving the call from).

See [Privacy on page 299](#page-298-0) for more information.

## **Receiving and Responding to a Group Call**

To receive a call from a group of users, your radio must be configured as part of that group.

When you receive a Group Call (while on the Home screen), the LED blinks green.The Group Call icon appears in the top right corner. The first text line shows the caller alias. The second text line displays the group call alias. Your radio unmutes and the incoming call sounds through the radio speaker.

**1** Hold the radio vertically 1 to 2 inches (2.5 to 5.0 cm) from your mouth.

The LED lights up solid green.

- **2** Wait for one of the Talk Permit Tone to finish (if enabled), and speak clearly into the microphone.
- **3** Release the **PTT** button to listen.

If there is no voice activity for a predetermined period of time, the call ends.

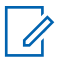

#### **NOTICE:**

See [Making a Group Call on page 237](#page-236-0) for details on making a Group Call.

## **Receiving and Responding to a Private Call**

A Private Call is a call from an individual radio to another individual radio.

When you receive a Private Call, the LED blinks green. The Private Call icon appears in the top right corner. The first text line shows the caller alias. Your radio unmutes and the incoming call sounds through the speaker of the radio.

- **1** Hold the radio vertically 1 to 2 inches (2.5 to 5.0 cm) from your mouth.
- **2** Press the **PTT** button to respond to the call.

The LED lights up solid green.

- **3** Wait for the Talk Permit Tone to finish (if enabled), and speak clearly into the microphone.
- **4** Release the **PTT** button to listen.

If there is no voice activity for a predetermined period of time, the call ends.

You hear a short tone. The display shows Call Ended.

See [Making a Private Call on page 237](#page-236-0) for details on making a Private Call.

## **Receiving a Site All Call**

A Site All Call is a call from an individual radio to every radio on the site. It is used to make important announcements requiring the user's full attention.

When you receive an Site All Call, a tone sounds and the LED blinks green.

The Group Call icon appears in the top right corner. The first text line shows the caller alias. The second text line displays Site All Call. Your radio unmutes and the incoming call sounds through the radio speaker.

Once the Site All Call ends, the radio returns to the previous screen before receiving the call. A Site All Call does not wait for a predetermined period of time before ending.

You cannot respond to a Site All Call.

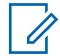

#### **NOTICE:**

See [Making a Site All Call on page 238](#page-237-0) for details on making a Site All Call.

The radio stops receiving the Site All Call if you switch to a different channel while receiving the call. During a Site All Call, you will not be able to use any programmed button functions until the call ends.

## **Receiving an Inbound Private Phone Call**

When you receive an Inbound Private Phone Call, the Phone Call as Private Call icon appears in the top right corner. The first text line shows Phone Call.

**1** Press and hold the **PTT** button to answer and talk. Release the **PTT** button to listen.

**2** Long press  $\begin{pmatrix} 5 \\ 2 \end{pmatrix}$  to end the call.

The first line of the display shows Ending. The second line of the display shows Phone Call.... The display returns to the Phone Call screen. The display shows Phone Call Ended.

## **Making a Buffered Over-Dial in an Inbound Phone Private Call**

During the call, the Phone Call as Private Call icon appears in the top right corner. The first text line of the display shows Phone Call.

**1** Use the keypad to enter the digits and press the

 $\left(\begin{matrix} \mathbb{B} \\ \mathsf{OK} \end{matrix}\right)$  button.

Press  $(\star \leq)$  followed by  $(\text{H} \triangleq)$  within 2 seconds to insert a pause. The  $P$  replaces  $*$  and  $#$  on the display.

The Phone Call as Private Call icon appears in the top right corner. The first text line of the display shows the entered digits.

**2**

Long press  $\begin{pmatrix} 5 \\ 1 \end{pmatrix}$  to end the call.

The first line of the display shows Ending. The second line of the display shows Phone Call.... The display returns to the Phone Call screen.

The display shows Phone Call Ended.

## **Making a Live Over-Dial in an Inbound Phone Private Call**

During the call, the Phone Call as Private Call icon appears in the top right corner. The first text line of the display shows Phone Call.

**1** Press the **PTT** button and use the keypad to enter the digits.

The Phone Call as Private Call icon appears in the top right corner. The first text line of the display shows the Live Dial digits.

Long press  $\begin{bmatrix} 5 \\ 2 \end{bmatrix}$  to end the call.

**2**

The first line of the display shows Ending. The second line of the display shows Phone Call.... The display returns to the Phone Call screen.

The display shows Phone Call Ended.

## <span id="page-235-0"></span>**Receiving an Inbound Phone Talkgroup Call**

When you receive an Inbound Phone Talkgroup Call, the Group Call icon appears in the top right corner. The first text line shows Call1.

Press the **PTT** button to talk and release it to listen.

## **Inbound Phone Multi-Group Call**

When you receive an Inbound Phone Multi-Group Call, the Group Call icon appears in the top right corner. The first text line shows Multigroup Call. The radio unmutes and the incoming multi-group call sounds through the radio speaker.

## **Making a Radio Call**

After selecting your channel, you can select a subscriber alias or ID, or group alias or ID by using:

- The Channel Selector Knob.
- A programmed **One Touch Access** button The One Touch Access feature allows you to make a Private Call to a predefined ID easily. This feature can be assigned

to a short or long programmable button press. You can only have one ID assigned to a **One Touch Access** button. Your radio can have multiple **One Touch Access** buttons programmed.

- The Contacts list (see [Contacts Settings](#page-257-0) on page 258).
- Manual Dial This method is for Private Calls only and is dialed using the keypad (see [Making a Private Call](#page-258-0) [from Contacts on page 259,](#page-258-0) and [Making a Call with the](#page-239-0) [Programmable Manual Dial Button on page 240](#page-239-0)).

#### **NOTICE:**  $\mathscr{A}$

Your radio must have the Privacy feature enabled on the channel to send a privacy-enabled transmission. Only target radios with the same Key Value and Key ID as your radio will be able to unscramble the transmission.

See [Privacy on page 299](#page-298-0) for more information.

## **Making a Call with the Channel Selector Knob**

This feature allows the radio users to make different call types : Group Call, Private Call, Site All Call, Multi-group Call.

## <span id="page-236-0"></span>**Making a Group Call**

To make a call to a group of users, your radio must be configured as part of that group.

- **1** Select the channel with the active group alias or ID. See [Selecting a Call Type on page 231.](#page-230-0)
- **2** Hold the radio vertically 1 to 2 inches (2.5 to 5.0 cm) from your mouth.
- **3** Press the **PTT** button to make the call.

The LED lights up solid green. The Group Call icon appears in the top right corner. The first text line shows the group call alias.

- **4** Wait for the Talk Permit Tone to finish (if enabled), and speak clearly into the microphone.
- **5** Release the **PTT** button to listen.

When the target radio responds, the LED blinks green, the radio unmutes and the response sounds through the radio speaker. You see the Group Call icon, the group alias or ID, and transmitting radio alias or ID on your display.

If there is no voice activity for a predetermined period of time, the call ends. Radio returns to the screen you were on prior to initiating the call.

## **Making a Private Call**

While you can receive and/or respond to a Private Call initiated by an authorized individual radio, your radio must be programmed for you to initiate a Private Call.

You will hear a negative indicator tone, when you make a Private Call using the Contacts list, Call Log, **One Touch Access** button, or the Channel Selector Knob, if this feature is not enabled.

Use the Text Message or Call Alert features to contact an individual radio. See [Text Messaging on page 160](#page-159-0) or [Call](#page-266-0) [Alert Operation on page 267](#page-266-0) for more information.

- **1** Do one of the following.
	- Select the channel with the active subscriber alias or ID. See [Selecting a Call Type on page](#page-230-0) [231](#page-230-0).
	- Press the programmed **One Touch Access** button.

- <span id="page-237-0"></span>**2** Hold the radio vertically 1 to 2 inches (2.5 to 5.0 cm) from your mouth.
- **3** Press the **PTT** button to make the call.

The LED lights up solid green. The Private Call icon appears on the top right corner. The first text line shows the target subscriber alias. The second text line displays the call status.

- **4** Wait for the Talk Permit Tone to finish (if enabled), and speak clearly into the microphone.
- **5** Release the **PTT** button to listen.

When the target radio responds, the LED blinks green.

If there is no voice activity for a predetermined period of time, the call ends. You hear a short tone. The display shows Call Ended.

Your radio may be programmed to perform a radio presence check prior to setting up the Private Call. If the target radio is not available, you hear a short tone and see negative mini notice on the display.

## **Making a Site All Call**

This feature allows you to transmit to all users on the site that are currently not engaged in another call. Your radio must be programmed to allow you to use this feature.

Users on the channel/site cannot respond to an Site All Call.

- **1** Select the channel with the active Site All Call group alias. See [Selecting a Call Type on page 231.](#page-230-0)
- **2** Hold the radio vertically 1 to 2 inches (2.5 to 5.0 cm) from your mouth.
- **3** Press the **PTT** button to make the call.

The LED lights up solid green. The Group Call icon appears in the top right corner. The first text line shows Site All Call.

**4** Wait for the Talk Permit Tone to finish (if enabled), and speak clearly into the microphone.

## **Making a Multi-group Call**

This feature allows you to transmit to all users on multiple groups. Your radio must be programmed to allow you to use this feature.

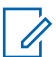

#### **NOTICE:**

Users on the groups cannot respond to a Multigroup Call.

- **1** Turn the Channel Selector Knob to select the Multigroup alias or ID.
- **2** Press the **PTT** button to make the call.

The LED lights up solid green. The display shows the Multi-group alias or ID.

Wait for the Talk Permit Tone to finish (if enabled) and speak clearly into the microphone.

## **Making a Private Call with a One Touch Call Button**

## **NOTICE:**

Programmable buttons press must be initiated from the Home screen.

The One Touch Call feature allows you to easily make a Private Call to a pre-defined Private Call alias or ID. This feature can be assigned to a short or long programmable button press.

You can ONLY have one alias or ID assigned to a One Touch Call button. Your radio can have multiple One Touch Call buttons programmed.

- **1** Press the programmed **One Touch Call** button to make a Private Call to the pre-defined Private Call alias or ID.
- **2** Hold the radio vertically 1 to 2 inches (2.5 to 5.0 cm) from your mouth.
- **3** Press the **PTT** button to make the call. The LED lights up solid green.

The display shows the Private Call alias or ID.

- **4** Wait for the Talk Permit Tone to finish (if enabled) and speak clearly into the microphone.
- **5** Release the **PTT** button to listen.

<span id="page-239-0"></span>When the target radio responds, the LED blinks green.

If there is no voice activity for a predetermined period of time, the call ends.

## **Making a Call with the Programmable Manual Dial Button**

This feature allows the radio users to make private calls using the programmable manual dial button.

## **Making a Private Call**

**1** Press the programmed **Manual Dial** button to enter into the Manual Dial screen.

The display shows Number:.

- **2** Use the keypad to enter a subscriber alias or Private ID.
- **3** Hold the radio vertically 1 to 2 inches (2.5 to 5.0 cm) from your mouth.

**4** Press the **PTT** button to make the call.

The LED lights up solid green. The Private Call icon appears in the top right corner. The first text line shows the subscriber alias. The second text line displays the call status.

- **5** Wait for the Talk Permit Tone to finish (if enabled) and speak clearly into the microphone.
- **6** Release the **PTT** button to listen.

When the target radio responds, the LED blinks green.

If there is no voice activity for a predetermined period of time, the call ends. You hear a short tone. The display shows Call Ended.

## **Making an Outbound Private Phone Call with the Programmable Manual Dial Button**

**1** Press the programmed **Manual Dial** button to enter into the Manual Dial screen.

The display shows Number:.

**2** Use the keypad to enter a telephone number, and press  $\begin{pmatrix} \frac{m}{bR} \\ 0 \end{pmatrix}$  to place a call to the entered number.

Press  $\blacklozenge$  to delete any unwanted characters. Press  $f(x)$  followed by  $f(x)$  within 2 seconds to insert a pause. The  $P$  replaces  $*$  and  $#$  on the display.

If successful, the first line of the display shows Phone Call. The second line of the display shows the dialed telephone number.

If an invalid telephone number is selected, the display shows a negative mini notice, Phone Call Failed, Resource Not Available, or Invalid Permissions.

If  $\begin{bmatrix} \frac{18}{100} \\ \frac{1}{100} \end{bmatrix}$  is pressed with no telephone number entered, the radio sounds a positive indicator tone then a negative indicator tone. The display remains the same.

Long press  $\begin{pmatrix} 5 \\ 1 \end{pmatrix}$  to end the call.

**3**

The first line of the display shows Ending. The second line of the display shows Phone Call....

The display shows Phone Call Ended.

## **Making an Outbound Private Phone Call via the Phone Menu**

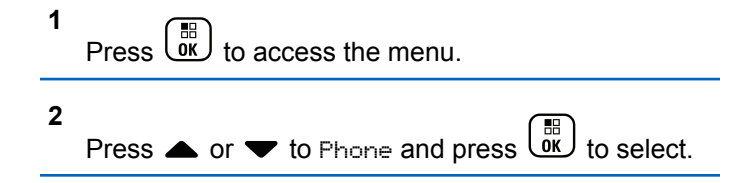

#### **3 Press**  $\begin{bmatrix} \mathbb{R} \\ \mathbb{R} \end{bmatrix}$  to select Manual Dial.

The first line of the display shows Number, the second line of the display shows a blinking cursor.

**4** Use the keypad to enter a telephone number, and

press  $\begin{pmatrix} \overline{68} \\ 0 \end{pmatrix}$  to place a call to the entered number.

Press  $\blacklozenge$  to delete any unwanted characters. Press

 $\left(\star\leq\right)$  followed by  $\left(\frac{H\cdot\mathbb{S}}{2}\right)$  within 2 seconds to insert a pause. The  $P$  replaces  $*$  and  $#$  on the display.

If successful, the first line of the display shows Phone Call. The second line of the display shows the dialed telephone number.

If an invalid telephone number is selected, the display shows a negative mini notice, Phone Call Failed, Resource Not Available, or Invalid Permissions.

If  $\overline{uv}$  is pressed with no telephone number entered, the radio sounds a positive indicator tone then a

negative indicator tone. The display remains the same.

**5** Long press  $\begin{pmatrix} 5 \\ 2 \end{pmatrix}$  to end the call.

The first line of the display shows Ending. The second line of the display shows Phone Call....

The display shows Phone Call Ended.

## **Making an Outbound Private Phone Call from Contacts**

#### **NOTICE:** Ű,

If the Phone Manual Dial is disabled in MOTOTRBO Connect Plus Option Board CPS, the Phone Number item will **not** be displayed in the Menu.

Press  $\begin{pmatrix} \mathbb{B} \\ \mathbb{C} \end{pmatrix}$  to access the menu.

**1**

**2** Press  $\triangle$  or  $\blacktriangledown$  to Contacts and press  $\begin{bmatrix} \mathbb{B} \\ \mathbb{B} \end{bmatrix}$  to select.

**3**

Press  $\triangle$  or  $\blacktriangledown$  to Manual Dial and press  $\begin{pmatrix} \frac{m}{\alpha} \\ \frac{m}{\alpha} \end{pmatrix}$  to select.

**4**

Press  $\triangle$  or  $\blacktriangledown$  to Phone Number and press  $\begin{pmatrix} \frac{13}{10} \\ 0 \end{pmatrix}$ to select.

The first line of the display shows Number, the second line of the display shows a blinking cursor.

**5** Use the keypad to enter a telephone number, and

press  $\begin{pmatrix} \frac{18}{00} \\ 0 \end{pmatrix}$  to place a call to the entered number.

If the **PTT** button is pressed, the display shows a negative mini notice, Press OK to Send and returns to the previous screen.

Press  $\blacklozenge$  to delete any unwanted characters. Press  $(\star \leq)$  followed by  $(\text{# } \mathbb{Z})$  within 2 seconds to insert a pause. The  $P$  replaces  $*$  and  $#$  on the display.

If successful, the first line of the display shows Phone Call. The second line of the display shows the dialed telephone number.

If  $\overline{uv}$  is pressed with no telephone number entered, the radio sounds a positive indicator tone then a negative indicator tone. The display remains the same.

Long press  $\begin{pmatrix} 5 \\ 2 \end{pmatrix}$  to end the call.

**6**

The first line of the display shows Ending. The second line of the display shows Phone Call....

The display shows Phone Call Ended.

## **Waiting for the Channel Grant in an Outbound Private Phone Call**

When you make a Private Phone Call, the first line of the display shows Phone Call. The second line of the display shows the dialed telephone number.

When the call is connected, the Phone Call as Private Call icon appears in the top right corner. The first line of the display shows the telephone number.

If unsuccessful, the display shows a negative mini notice, Phone Call Failed, Resource Not Available, or Invalid Permissions.

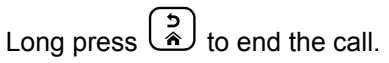

The display returns to the previous screen.

## **Making a Buffered Over-Dial in a Connected Outbound Private Phone Call**

During the call, the Phone Call as Private Call icon appears in the top right corner. The first text line of the display shows the telephone number.

**1** Use the keypad to enter the digits.

Press  $\blacklozenge$  to delete any unwanted characters. Press

 $\left(\star\leq\right)$  followed by  $\left(\frac{H\cdot\mathbb{Z}}{2}\right)$  within 2 seconds to insert a pause. The  $P$  replaces  $*$  and  $#$  on the display.

The first text line of the display shows  $Extra$ Digits, the second text line of the display shows the entered extra digits.

**2** Press the  $\begin{pmatrix} 1 & 0 \\ 0 & 0 \end{pmatrix}$  button.

> If the **PTT** button is pressed, the display shows a negative mini notice, Press OK to Send and returns to the previous screen.

The Phone Call as Private Call icon appears in the top right corner. The first text line of the display shows the telephone number with the over-dial digits appended.

- **3** Do one of the following.
	- Press  $\begin{pmatrix} 5 \\ 1 \end{pmatrix}$  to return to the Phone Call screen.
	- Long press  $\begin{pmatrix} 5 \\ 1 \end{pmatrix}$  to end the call.

## **Making a Live Over-Dial in a Connected Outbound Private Phone Call**

During the call, the Phone Call as Private Call icon appears in the top right corner. The first text line of the display shows the telephone number.

**1** Press the **PTT** button and use the keypad to enter the digits.

The Phone Call as Private Call icon appears in the top right corner. The first text line of the display shows the telephone number with the over-dial digits appended.

Long press  $\circled{)}$  to end the call.

**2**

The first line of the display shows Ending. The second line of the display shows Phone Call....

The display shows Phone Call Ended.

# **Advanced Features in Connect Plus Mode**

This chapter explains the operations of the features available in your radio.

## **Home Channel Reminder**

This feature provides a reminder when the radio is not set to the home channel for a period of time.

If this feature is enabled by using the CPS, the Home Channel Reminder tone and announcement sound, the first line of the display shows Non and the second line shows Home Channel periodically when the radio is not set to the home channel for a period of time.

You can respond to the reminder by performing one of the following actions:

- Return to the home channel.
- Mute the reminder temporarily by using the programmable button.
- Set a new home channel by using the programmable button.

## **Muting the Home Channel Reminder**

When the Home Channel Reminder occurs, you can temporarily mute the reminder by performing the following action.

> Press the **Silence Home Channel Reminder** programmable button.

> The first line of the display shows HCR and the second line shows Silenced.

## **Setting a New Home Channel**

When the Home Channel Reminder occurs, you can set a new home channel by performing one of the following actions:

• Press the **Reset Home Channel** programmable button.

The first line of the display shows the channel alias and the second line shows New Home Ch.

- Set a new home channel via the menu:
	- a. Press  $\begin{pmatrix} \mathbb{H} \\ \mathbb{Q} \\ \mathbb{K} \end{pmatrix}$  to access the menu.
- b. Press  $\triangle$  or  $\blacktriangledown$  to Utilities and press  $\begin{pmatrix} \frac{10}{000} \\ 0 \end{pmatrix}$  to select.
- c. Press  $\triangle$  or  $\nabla$  to Radio Settings and press  $\begin{bmatrix} \mathbb{B} \\ \mathsf{OK} \end{bmatrix}$  to select.
- d. Press  $\triangle$  or  $\blacktriangledown$  to Home Channel and press  $\begin{bmatrix} \mathbb{B} \\ \mathbb{B} \end{bmatrix}$  to select.
- e. Select from the list of valid channels.

The display shows  $\checkmark$  beside the selected home channel alias.

## **Auto Fallback**

Auto Fallback is a system feature that allows you to continue to make and receive non-emergency calls on the selected Group Contact in the event of certain types of Connect Plus system failures.

If one of these failures occurs, your radio attempts to roam to a different Connect Plus site. This search process may result in your radio finding an operable Connect Plus site, or it may result in your radio finding a "Fallback Channel" (if your radio is enabled for Auto Fallback). A Fallback

Channel is a repeater that is normally part of an operable Connect Plus site, but is currently unable to communicate with either its site controller or the Connect Plus network. In Fallback mode, the repeater operates as a single digital repeater. Auto Fallback Mode supports non-emergency Group Calls only. No other call types are supported in Fallback Mode.

## **Indications of Auto Fallback Mode**

When your radio is using a Fallback channel, you hear the intermittent "Fallback Tone" approximately once every 15 seconds (except while transmitting). The display periodically shows a brief message, "Fallback Channel". Your radio only permits PTT on the selected Group Contact (Group Call, Multigroup Call, or Site All Call). It does not allow you to make other types of calls.

## **Making/Receiving Calls in Fallback Mode**

#### **NOTICE:**  $\mathscr{A}$

Calls are heard only by radios that are monitoring the same Fallback channel and selected to the same Group. Calls are not networked to other sites or other repeaters.

Emergency voice calls or Emergency Alerts are not available in Fallback mode. If you press the emergency button in Fallback mode, the radio provides an invalid key press tone. Displayequipped radios also show the message, Feature not available.

Private (radio to radio) and Phone calls are not available in Fallback mode. If you attempt a call to a private contact, you will receive a denial tone. At this point you should select a desired group contact. Other non-supported calls include Remote Monitor, Call Alert, Radio Check, Radio Enable, Radio Disable, Text messaging, Location Updates, and packet data calls.

Enhanced Traffic Channel Access (ETCA) is not supported in Auto Fallback mode. If two or more radio users press **PTT** at the same time (or at

almost the same time), it is possible that both radios transmit until **PTT** is released. In this event, it is possible that none of the transmissions will be understood by receiving radios.

Making calls in Fallback mode is similar to normal functioning. Simply select the group contact you wish to use (using the radio normal channel selection method), and then press the **PTT** to start your call. It is possible that the channel may be in use already by another group. If the channel is in use, you receive a busy tone and the display shows Channel Busy. You may select Group, Multi-group, or Site All Call contacts using your radio normal channel selection method. While the radio is operating on the Fallback Channel, the Multigroup operates just like other Groups. It is only heard by radios that are currently selected to the same Multi-group.

## **Returning to Normal Operation**

If the site returns to normal trunking operation while you are in range of your Fallback repeater, your radio automatically exits Auto Fallback mode. You hear a registration "beep" when the radio successfully registers. If you are in the range of an operable site (that is not in Fallback mode), you may press the Roam Request button (if programmed for your radio) to force your radio to search for and register on

an available site. If no other site is available, your radio returns to Auto Fallback mode after searching is complete. If you drive out of coverage of your Fallback repeater, your radio enters Search mode (display indicates Searching).

## **Radio Check**

If enabled, this feature allows you to determine if another radio is active in a system without disturbing the user of that radio. No audible or visual notification is shown on the target radio.

This feature is only applicable for subscriber aliases or IDs.

## **Sending a Radio Check**

**1** Access the Radio Check feature.

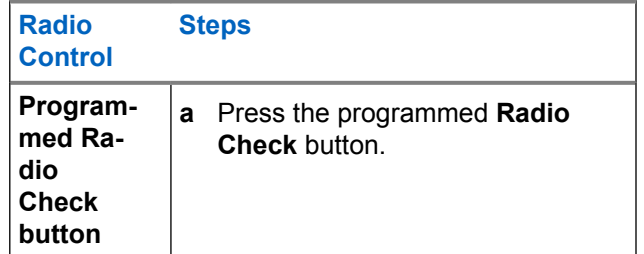

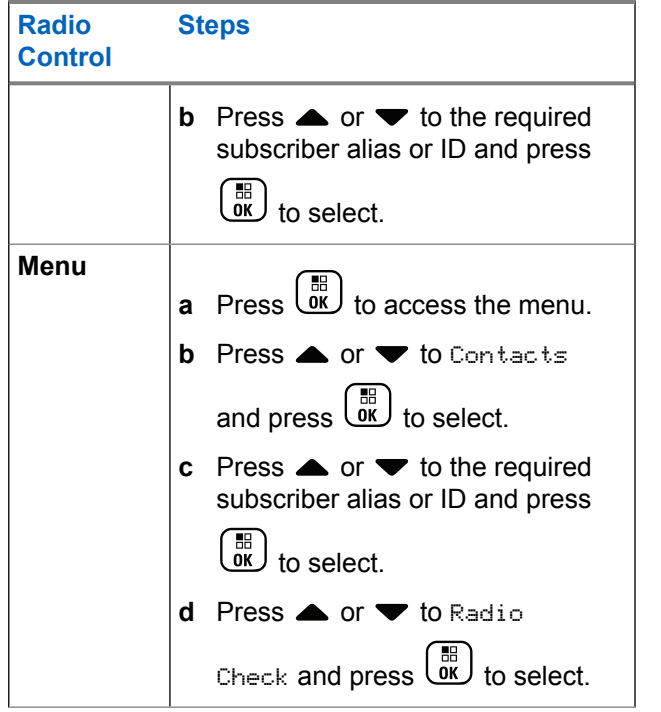

The display shows the Target Alias, indicating the request is in progress. The LED lights up solid green.

**2** Wait for acknowledgment.

If the target radio is active in the system, a tone sounds and the display briefly shows Tanget Radio Available.

If the target radio is not active in the system, a tone sounds and the display briefly shows Tanget Radio Not Available.

Radio returns to the subscriber alias or ID screen when initiated via Menu.

Radio returns to the Home Screen if initiated via the programmable button.

## **Remote Monitor**

Use the Remote Monitor feature to turn on the microphone of a target radio (subscriber alias or IDs only). The green LED will blink once on the target subscriber. You can use this feature to monitor, remotely, any audible activity surrounding the target radio.

Your radio must be programmed to allow you to use this feature.

## **Initiating Remote Monitor**

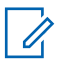

#### **NOTICE:**

Remote Monitor automatically stops after a programmed duration or when there is any attempt to initiate transmission, change channels or power down the radio.

#### **1** Access the Remote Monitor feature.

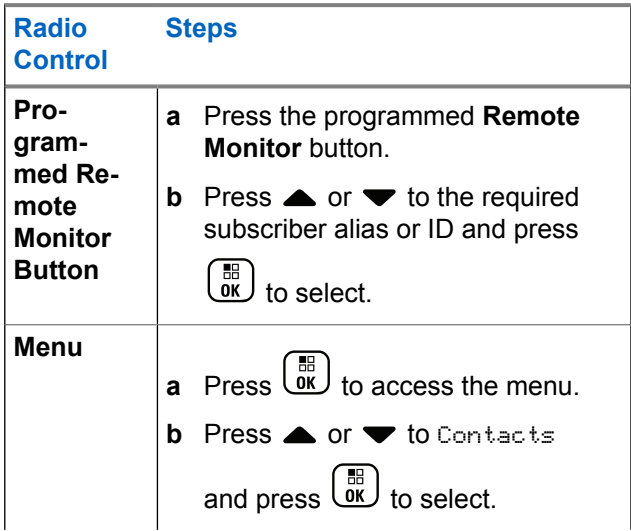

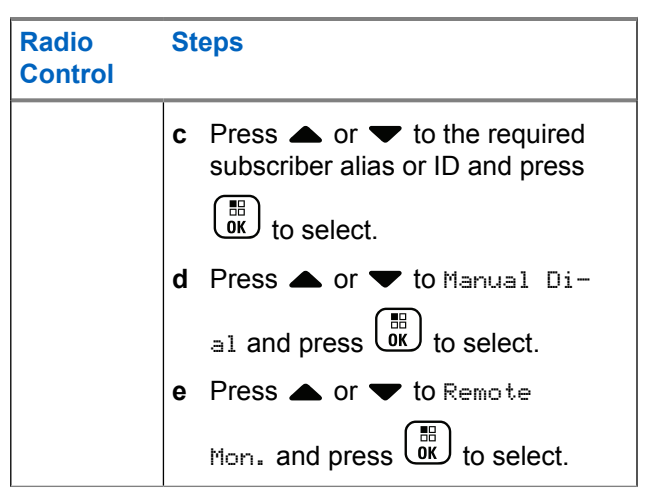

The first text line shows Rem. Monitor. The second text line displays the Target Alias, indicating the request is in progress. The LED lights up blinking green.

## **2** Wait for acknowledgment.

If successful, a positive indicator tone sounds and the display momentarily shows Rem. Monitor Successful. Your radio starts playing audio from the monitored radio for a programmed duration and display shows Rem. Monitor, followed by target

#### **250** Send Feedback

alias. Once the timer expires, the radio sounds an alert tone and the LED turns off.

If unsuccessful, the radio sounds a negative indicator tone the display shows Rem. Monitor Failed.

## **Scan**

This feature allows your radio to monitor and join calls for groups defined in a pre-programmed scan list. When scan is enabled, the scan icon appears on the status bar and the LED blinks yellow when idle.

## **Starting and Stopping Scan**

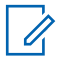

#### **NOTICE:**

This procedure turns the Scan feature On or Off for all Connect Plus zones with the same Network ID as your currently selected zone. It is important to note that even when the Scan feature is turned on via this procedure, scan may still be disabled for some (or all) groups on your scan list. See [Editing the](#page-252-0) [Scan List on page 253](#page-252-0) for more information.

You can start and stop scanning by pressing the programmed **Scan** button **OR** follow the procedure described next.

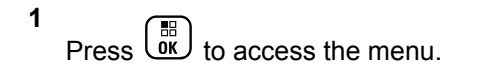

- **2** Press  $\bullet$  or  $\bullet$  to Scan and press  $\begin{array}{c} \bullet \ \bullet \ \bullet \end{array}$  to select.
- **3** Press **or**  $\bullet$  to Turn On or Turn Off and press  $\begin{bmatrix} 18 \\ 0 \end{bmatrix}$  to select.
	- The display shows Scan On if scan is enabled.
	- The Scan menu shows Turn Off if scan is enabled.
	- The display shows Scan Off if scan is disabled.
	- The Scan menu shows Turn On if scan is disabled.

## **Responding to a Transmission During a Scan**

During scanning, your radio stops on a group where activity is detected. The radio continuously listens for any member in the scan list when idle on the control channel.

- **1** Hold the radio vertically 1 to 2 inches (2.5 to 5.0 cm) from your mouth.
- **2** Press the **PTT** button during hang time.

The LED lights up solid green.

- **3** Wait for the Talk Permit Tone to finish (if enabled), and speak clearly into the microphone.
- **4** Release the **PTT** button to listen.

If you do not respond within the hang time, the radio returns to scanning other groups.

## **User Configurable Scan**

If the Edit List menu is enabled, a user is able to Add and Remove the scan members from the Add Member menu. A Scan List member must be a regular Group Contact (for example, not Multi-group or Site All Call/Network Wide All Call) that is currently assigned to a Channel Selector position in a Connect Plus Zone with the same Network ID as the currently selected Zone. The Talkgroup alias must not match any Talkgroup that has been included in the current Zone Scan List.

Scan can be turned on or off from the menu or by pressing a programmed **Scan On/Off** button.

This feature functions only when the radio is not currently involved in a call. If you are presently listening to a call, your radio cannot scan for other group calls, and is therefore unaware they are in progress. Once your call is finished, your radio returns to the control channel time slot and is able to scan for groups that are in the scan list.
# <span id="page-252-0"></span>**Editing the Scan List**

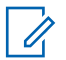

### **NOTICE:**

If the scan list entry happens to be the currently selected group, the radio listens for activity on this group regardless of whether the list entry currently shows a check mark or not. Whenever a radio is not in a call, the radio listens for activity on its Selected Group, Multi-group, the Site All Call, and its Default Emergency Revert Group (if configured for one). This operation cannot be disabled. If Scan is enabled the radio will also listen for activity on enabled Zone Scan List members.

Your scan list determines which groups can be scanned. The list is created when your radio is programmed. If your radio has been programmed to allow you to edit the scan list, you can:

- Enable/disable scan for individual groups on the list.
- Add and Remove the scan members from the Add Member menu. Refer to [Add or Delete a Group via the](#page-253-0) [Add Members Menu on page 254.](#page-253-0)

### **NOTICE:**

**1**

A Scan List member must be a regular Group Contact (not Multi-group or Site All Call/Network Wide All Call) that is currently assigned to a Channel Selector position in a Connect Plus Zone with the same Network ID as the currently selected Zone.

The Talkgroup alias must not match any Talkgroup that has been included in the current Zone Scan List.

 $Press \begin{pmatrix} \mathbb{B} \\ \mathsf{OK} \end{pmatrix}$  to access the menu.

- **2** Press **A** or  $\blacktriangledown$  to View/Edit List and press  $\begin{pmatrix} \mathbb{B} \\ \mathsf{OK} \end{pmatrix}$  to select.
- **3** Press  $\triangle$  or  $\blacktriangledown$  to the desired Group name.

If a check mark precedes the Group name, then scan is currently enabled for this Group.

If there is no check mark preceding the Group name, then scan is currently disabled for this Group.

#### <span id="page-253-0"></span>**4**  $\left[\begin{smallmatrix} 11 \\ 0 \end{smallmatrix}\right]$ to select the desired Group.

The display shows Enable if scan is currently disabled for the Group.

The display shows Disable if scan is currently enabled for the Group.

**5** Select the displayed option (Enable or Disable) and

press  $\begin{pmatrix} \mathbb{B} \\ \mathbb{B} \end{pmatrix}$  to select.

Depending on which option was selected, the radio momentarily displays Scan Enabled or Scan Disabled as confirmation.

The radio displays the Zone scan list again. If scan was enabled for the Group, the check mark displays before the Group name. If scan was disabled for the Group, the check mark is removed before the Group name.

# **Add or Delete a Group via the Add Members Menu**

The Connect Plus radio does not allow a duplicate group number or a duplicate group alias to be placed on a zone scan list (or to be shown as a "scan candidate"). Thus, the list of "scan candidates" described in [step 6](#page-254-0) and [step 7](#page-254-0) sometimes changes after adding or deleting a group from the zone scan list.

If your radio has been programmed to allow you to edit the scan list, you can use the Add Members menu to add a group to the scan list of the currently selected zone, or to delete a group from the scan list of the currently selected zone.

**1**  $Press \begin{pmatrix} \mathbb{B} \\ \mathbb{O} \\ \mathbb{R} \end{pmatrix}$  to access the menu.

**2** Press  $\triangle$  or  $\blacktriangledown$  to Scan option and press  $\begin{pmatrix} \frac{m}{bR} \\ 0 \end{pmatrix}$  to select.

**3**

Press  $\bullet$  or  $\bullet$  to  $\triangle$  Members  $>$  and press  $\overline{\overset{\mathbb{B}}{\text{on}}}$ to select.

The display shows Add Members from Zone  $n(n =$ the Connect Plus zone number of the first Connect Plus zone in your radio with the same Network ID as your currently selected zone).

- <span id="page-254-0"></span>**4** Do one of the following.
	- If the group you want to add to the scan list is assigned to a channel selector position in that zone, go to step 6.
	- If the group you want to add to the scan list is assigned to a channel selector position in a different Connect Plus zone, go to step 5.
- **5** Press  $\triangle$  or  $\blacktriangledown$  to scroll a list of Connect Plus zones that have the same Network ID as the currently selected zone.
- **6** After locating the Connect Plus zone where the desired group is assigned to a channel selector

position, press  $\begin{bmatrix} \frac{m}{c} \\ \frac{m}{c} \end{bmatrix}$  to select.

Your radio displays the first entry in a list of groups assigned to a channel position in that zone. The groups on the list are called "scan candidates", because they can be added to the scan list of your currently selected zone (or they are already on the zone scan list).

If the zone does not have any groups that can be added to the scan list, the radio displays No Candidates.

**7** Press  $\triangle$  or  $\blacktriangledown$  to scroll through the list of candidate groups.

If a plus sign  $(+)$  is displayed immediately before the group alias, this indicates the group is currently on the scan list for the selected zone.

If the plus sign  $(+)$  is not displayed immediately before the alias, the group is not currently on the scan list, but can be added.

Press  $\begin{bmatrix} \overline{a} \\ \overline{b} \end{bmatrix}$  when the desired group alias is displayed.

**8**

If this group is not currently on the scan list for the currently selected zone, the Add (Group Alias) message is displayed.

If this group is already on the scan list for the currently selected zone, the Delete (Group Alias) message is displayed.

**9**

Press  $\begin{pmatrix} 60 \\ 0 \end{pmatrix}$  to accept the displayed message (Add or Delete).

If deleting a group from the list, you will know the operation is successful because the plus sign (+) will no longer display immediately before the alias.

If adding a group to the list, you will know the operation is successful because the plus sign (+) will display before the alias.

If you are attempting to add a group, and the list is already full, the radio displays List Full. If this should occur, it will be necessary to delete a group from the scan list prior to adding a new one.

**10**

When finished, press  $\&$  as many times as necessary to return to the desired menu.

# **Understanding Scan Operation**

# **NOTICE:**

If the Radio joins a call for a Zone Scan List member from a different Zone and Call Hang Timer expires before you are able to respond, in order to respond, you must navigate to the Zone and Channel of the Scan List Member and start a new call.

There are some circumstances in which you can miss calls for groups that are in your scan list. When you miss a call for one of the following reasons, this does not indicate a problem with your radio. This is a normal scan operation for Connect Plus.

- Scan feature is not turned on (check for the scan icon on the display).
- Scan list member has been disabled via the menu (see [Editing the Scan List on page 253\)](#page-252-0).
- You are participating in a call already.
- No member of the scanned group is registered at your site (Multisite systems only).

# **Scan Talkback**

If your radio scans into a call from the selectable group scan list, and if the **PTT** button is pressed during the scanned call, the operation of the radio depends on whether Scan Talkback was enabled or disabled during radio programming. Check with your dealer or system administrator for more information.

#### **Scan Talkback Disabled**

The radio leaves the scanned call and attempts to transmit on the contact for the currently selected channel position. After the Call Hang Time on the currently selected contact expires, the radio returns to the home channel and starts the Scan Hang Time Timer. The radio resumes group scan after its Scan Hang Time Timer expires.

#### **Scan Talkback Enabled**

If the **PTT** button is pressed during the Group Hang Time of the scanned call, the radio attempts to transmit to the scanned group.

### **NOTICE:**

If you scan into a call for a group that is not assigned to a channel position in the currently selected zone and you miss the Hang Time of the call, switch to the proper zone and then select the channel position of the group to talk back to that group.

# **Editing Priority for a Talkgroup**

The Priority Monitor feature allows the radio to automatically receive transmission from the talkgroup with higher priority when it is in another call. A tone sounds when the radio switches to the call with higher priority. There are two levels of priority for the talkgroups: P1 and P2. P1 has higher priority than P2.

### **NOTICE:**

If Default Emergency Revert Group ID is configured in MOTOTRBO Connect Plus Option Board CPS, there are three levels of priority for talkgroups: P0, P1, and P2. P0 is the permanent Emergency Revert Group ID and the highest priority. Check with your dealer or system administrator for more information.

# **6** Press  $\triangle$  or  $\blacktriangledown$  to the required priority level and  $pres \stackrel{\text{\tiny{BB}}}{\longrightarrow} to select.$

The display shows positive mini notice before returning to the previous screen. The priority icon appears on the left of the talkgroup.

### **1** Press  $\begin{bmatrix} \overline{\mathsf{m}} \\ \overline{\mathsf{m}} \end{bmatrix}$  to access the menu. **2**

- Press  $\triangle$  or  $\blacktriangledown$  to Scan and press  $\begin{array}{c} \boxed{60} \\ \hline \end{array}$  to select.
- **3** Press **A** or  $\blacktriangledown$  to View/Edit List and press

 $\begin{bmatrix} \frac{11}{8} \\ \frac{1}{8} \end{bmatrix}$ to select.

**4** Press  $\triangle$  or  $\blacktriangledown$  to the required talkgroup and press  $\left[\begin{smallmatrix}\mathbb{H} \ \mathbb{O} \ \mathbb{K} \end{smallmatrix}\right]$ to select.

### **5**

Press  $\triangle$  or  $\blacktriangledown$  to Edit Priority and press  $\begin{pmatrix} \frac{1}{100} \\ 0 & \frac{1}{100} \end{pmatrix}$ to select.

# **Contacts Settings**

### **NOTICE:**

You can add, or edit subscriber IDs for Connect Plus Contacts. Deleting subscriber IDs can only be performed by your dealer.

If the Privacy feature is enabled on a channel, you can make a privacy-enabled voice call on that channel. Only target radios with the same Privacy Key, or the same Key Value and Key ID as your radio are able to unscramble the transmission.

Access to Contact Lists depends on the zone configuration:

- If only one zone is configured in the radio, the Contact List directly displays the list from the current selected zone.
- If multiple zones are configured in the radio, the Zone Contact Folder displays all zones with identical network

IDs as the current selected zone. The user can access the contacts in these zones.

Contacts provide "address-book" capabilities on your radio. Each entry corresponds to an alias or ID that you use to initiate a call.

Each zone provides a Contact List with up to 100 contacts. The following contact types are available:

- Private Call
- Group Call
- Multigroup Call
- Site All Call Voice
- Site All Call Text
- Dispatch Call

The Dispatch Call contact type is used to send a text message to a dispatcher PC through a third-party Text Message Server.

# **Making a Private Call from Contacts**

**1** Press  $\overline{\text{Cav}}$  to access the menu. **2**

Press  $\triangle$  or  $\blacktriangledown$  to Contacts and press  $\begin{pmatrix} \mathbb{B} \\ 0 \mathbb{K} \end{pmatrix}$  to select.

The entries are alphabetically sorted.

- **3** Use one of the steps described next to select the required subscriber alias:
	- Select the subscriber alias directly.
		- Press  $\triangle$  or  $\blacktriangledown$  to the required subscriber alias or ID.
	- Use the Manual Dial menu.
		- Press  $\triangle$  or  $\blacktriangledown$  to Manual Dial and press  $\begin{bmatrix} \mathbb{B} \\ \mathbb{B} \end{bmatrix}$  to select.
		- If there was previously dialed subscriber alias or ID, the alias or ID appears along with a blinking cursor. Use the keypad to edit/enter

the ID. Press  $\overline{\text{OK}}$  to select

**4** Hold the radio vertically 1 to 2 inches (2.5 to 5.0 cm) from your mouth.

**5** Press the **PTT** button to make the call.

The LED lights up solid green. The display shows the destination alias.

- **6** Wait for the Talk Permit Tone to finish (if enabled), and speak clearly into the microphone.
- **7** Release the **PTT** button to listen.

When the target radio responds, the LED blinks green and the display shows the transmitting user's ID.

If there is no voice activity for a predetermined period of time, the call ends.

You hear a short tone. The display shows Call Ended.

### **Making a Call Alias Search**

You can also use alias or alphanumeric search to retrieve the required subscriber alias.

This feature is only applicable while in Contacts.

 $Press \begin{pmatrix} 1 & 1 \\ 0 & 1 \end{pmatrix}$  to access the menu.

**1**

**2** Press  $\triangle$  or  $\blacktriangledown$  to Contacts and press  $\begin{pmatrix} \mathbb{B} \\ 0 \mathbb{K} \end{pmatrix}$  to select.

The entries are alphabetically sorted.

- **3** Key in the first character of the required alias, and then press the  $\triangle$  or  $\blacktriangledown$  button to locate the required alias.
- **4** Hold the radio vertically 1 to 2 inches (2.5 to 5.0 cm) from your mouth.
- **5** Press the **PTT** button to make the call.

The LED lights up solid green. The display shows the destination alias.

- **6** Wait for the Talk Permit Tone to finish (if enabled), and speak clearly into the microphone.
- **7** Release the **PTT** button to listen.

When the target radio responds, the LED blinks green.

If there is no voice activity for a predetermined period of time, the call ends.

The display shows Call Ended.

# **Adding a New Contact**

**1** Press  $\begin{bmatrix} \frac{m}{b} \\ \frac{m}{c} \end{bmatrix}$  to access the menu.

**2** Press  $\triangle$  or  $\blacktriangledown$  to Contacts and press  $\begin{pmatrix} \mathbb{B} \\ 0 \mathbb{K} \end{pmatrix}$  to select.

**3**

Press  $\triangle$  or  $\blacktriangledown$  to New Contact and press  $\begin{pmatrix} \mathbb{B} \\ \mathbb{B} \end{pmatrix}$  to select.

**4** Use the keypad to enter the contact number and

press  $\begin{bmatrix} \mathbb{B} \\ \mathbb{B} \end{bmatrix}$  to confirm.

- **5** Use the keypad to enter the contact name and press  $\begin{bmatrix} \mathbb{B} \\ \mathbb{O} \\ \mathbb{K} \end{bmatrix}$  to confirm.
- **6** If adding a Radio Contact, press  $\triangle$  or  $\triangledown$  to the

required ringer type and press  $\overline{ds}$  to select.

The radio sounds a positive indicator tone and the display shows Contact Saved.

# **Call Indicator Settings**

This feature allows the radio users to configure call or text message ringing tones.

# **Activating and Deactivating Call Ringers for Call Alert**

You can select, or turn on or off ringing tones for a received Call Alert.

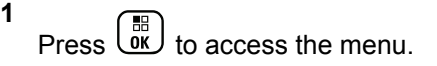

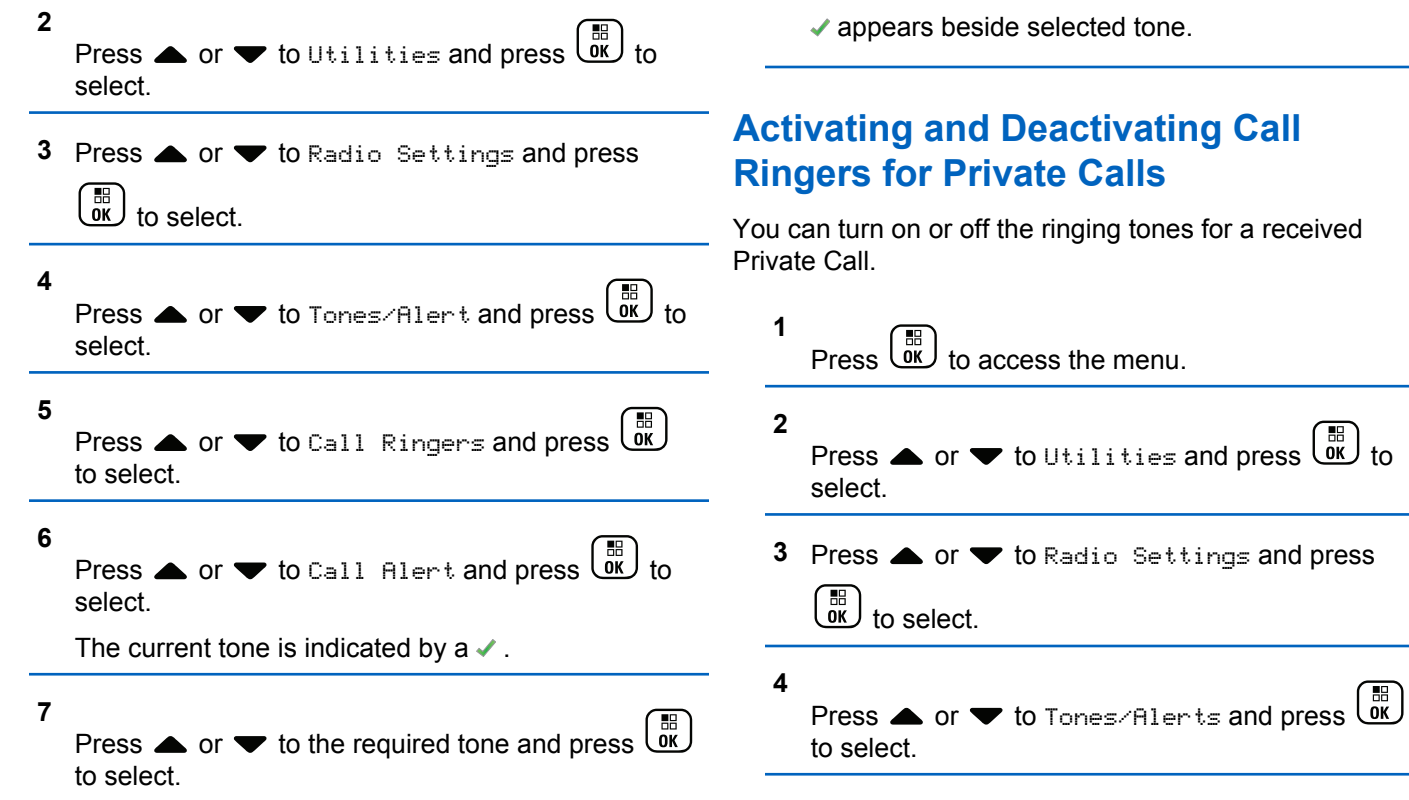

#### **5** Press  $\triangle$  or  $\blacktriangledown$  to Call Ringers and press  $\begin{pmatrix} \mathbb{B} \\ \mathbb{B} \end{pmatrix}$ to select.

**6**

Press  $\triangle$  or  $\blacktriangledown$  to Private Call and press  $\begin{pmatrix} \frac{13}{16} \\ \frac{1}{16} \end{pmatrix}$ 

to select.

# **Activating and Deactivating Call Ringers for Text Message**

You can turn on or off the ringing tones for a received Text Message.

**1** Press  $\begin{bmatrix} \mathbb{B} \\ \mathbb{C} \end{bmatrix}$  to access the menu.

- **2** Press  $\triangle$  or  $\blacktriangledown$  to Utilities and press  $\begin{pmatrix} \frac{m}{6K} \\ 0 \end{pmatrix}$  to select.
- **3** Press **A** or  $\blacktriangledown$  to Radio Settings and press

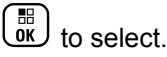

### **4** Press  $\bullet$  or  $\bullet$  to Tones/Alerts and press  $\begin{pmatrix} \mathbb{H} \\ \mathbb{O} \\ \mathbb{K} \end{pmatrix}$ to select.

### **5**

Press  $\triangle$  or  $\blacktriangledown$  to Call Ringers and press  $\begin{array}{c} \boxed{66} \\ \boxed{06} \end{array}$ to select.

#### **6**

Press  $\bullet$  or  $\bullet$  to Text Message and press  $\begin{pmatrix} \bullet & \bullet \\ \bullet & \bullet \end{pmatrix}$ to select.

The current tone is indicated by a  $\checkmark$ .

**7**

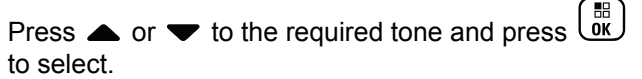

appears beside selected tone.

# **Selecting a Ring Alert Type**

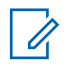

### **NOTICE:**

The programmed **Ring Alert Type** button is assigned by your dealer or system administrator. Check with your dealer or system administrator to determine how your radio has been programmed.

You can program the radio calls to one predetermined vibrate call. If All Tones status is disabled, the radio displays the All Tone Mute icon. If All Tones status is enabled, the related ring alert type is displayed.

The radio vibrates once if it is a momentary ring style. The radio vibrates repetitively if it is a repetitive ring style. When set to Ring and Vibrate, the radio sounds a specific ring tone if there is any incoming radio transaction (for example, Call Alert or Message). It sounds like a positive indicator tone or missed call.

For radios with batteries that support the vibrate feature and are attached to a vibrating belt clip, the available Ring Alert Type options are Silent, Ring, Vibrate, and Ring and Vibrate.

For radios with batteries that do not support the vibrate feature and are not attached to a vibrating belt clip, Ring Alert Type is automatically set to Ring. The available Ring Alert Type options are Silent and Ring.

You can select a Ring Alert Type by performing one of the following actions.

- Press the programmed **Ring Alert Type** button to access the Ring Alert Type menu.
	- a. Press  $\triangle$  or  $\nabla$  to Ring, Vibrate, Ring & Vibrate or Silent and press  $\begin{array}{c} \hline \text{IB} \text{ } \\ \text{000} \end{array}$  to select.
- Access this feature through the menu.
	- a. Press  $\begin{pmatrix} \mathbb{H} \\ \mathbb{R} \end{pmatrix}$  to access the menu.
	- b. Press  $\triangle$  or  $\blacktriangledown$  to Utilities and press  $\begin{pmatrix} \frac{m}{00} \\ 0 \end{pmatrix}$  to select.
	- c. Press  $\triangle$  or  $\nabla$  to Radio Settings and press  $\begin{bmatrix} \mathbb{B} \\ \mathbb{O}\mathbb{K} \end{bmatrix}$  to select.
	- d. Press  $\triangle$  or  $\nabla$  to Tones/Alerts and press  $\begin{bmatrix} \mathbb{B} \\ \mathbb{B} \end{bmatrix}$  to select.
	- e. Press  $\triangle$  or  $\nabla$  to Ring Alert Type and press  $\frac{1}{\alpha K}$ to select.

f. Press  $\triangle$  or  $\nabla$  to Ring, Vibrate, Ring &

Vibrate or Silent and press  $\begin{array}{c} \hline \text{IB} \text{ } \\ \text{OK} \end{array}$  to select.

# **Configuring Vibrate Style**

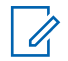

### **NOTICE:**

The programmed **Vibrate Style** button is assigned by your dealer or system administrator. Check with your dealer or system administrator to determine how your radio has been programmed.

Vibrate Style is enabled when the Vibrating Belt Clip is attached to the radio with a battery that supports the vibrate feature.

You can configure the vibrate style by performing one of the following actions.

- Press the programmed **Vibrate Style** button to access the Vibrate Style menu.
	- a. Press  $\triangle$  or  $\nabla$  to Short, Medium, or Long and

press  $\begin{bmatrix} \mathbb{B} \\ \mathbb{B} \end{bmatrix}$  to select.

• Access this feature via the menu.

- a. Press  $\begin{bmatrix} 1 & 1 \\ 0 & 0 \end{bmatrix}$  to access the menu.
- b. Press  $\triangle$  or  $\blacktriangledown$  to Utilities and press  $\boxed{0K}$  to select.
- c. Press  $\triangle$  or  $\nabla$  to Radio Settings and press  $\begin{bmatrix} \mathbb{B} \\ \mathbb{B} \end{bmatrix}$  to select.
- d. Press  $\triangle$  or  $\nabla$  to Tones/Alerts and press  $\begin{matrix} \mathbb{B} \ \mathbb{R} \end{matrix}$ to select.
- e. Press  $\triangle$  or  $\nabla$  to Vibrate Style and press  $\begin{bmatrix} \mathbb{B} \\ \mathbb{B} \end{bmatrix}$  to select.
- f. Press  $\triangle$  or  $\nabla$  to Short, Medium, or Long and press  $\begin{bmatrix} \mathbb{B} \\ \mathbb{B} \end{bmatrix}$  to select.

# **Escalating Alarm Tone Volume**

You can program your radio to continually alert you when a radio call remains unanswered. This is done by

automatically increasing the alarm tone volume over time. This feature is known as Escalert.

# **Call Log Features**

Your radio keeps track of all recent outgoing, answered, and missed Private Calls. Use the call log feature to view and manage recent calls.

You can perform the following tasks in each of your call lists:

- Delete
- View Details

# **Viewing Recent Calls**

The lists are Missed, Answered, and Outgoing.

**1** Press  $\begin{bmatrix} \mathbb{B} \\ \mathbb{B} \end{bmatrix}$  to access the menu.

### **2**

Press  $\triangle$  or  $\blacktriangledown$  to Call Log and press  $\begin{pmatrix} \frac{\mathbb{B}}{\mathbb{B}} \\ 0 & \mathbb{B} \end{pmatrix}$  to select.

**3**

Press  $\triangle$  or  $\blacktriangledown$  to preferred list and press  $\begin{pmatrix} \frac{m}{bR} \\ 0 & \frac{m}{c} \end{pmatrix}$  to select.

The display shows the most recent entry at the top of the list.

**4** Press **a** or **v** to view the list.

Press the **PTT** button to start a Private Call with the current selected alias or ID.

### **Deleting a Call from a Call List**

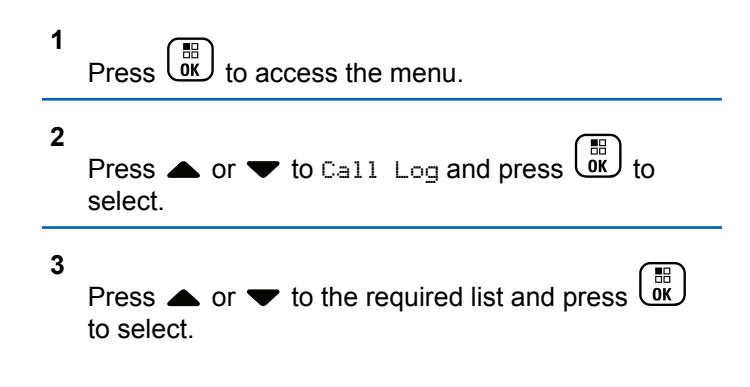

When you select a call list and it contains no entries, the display shows List Empty, and sounds a low tone if Keypad Tones are turned on.

**4** Press ▲ or ▼ to the required alias or ID and press  $\begin{bmatrix} \mathbb{B} \\ \mathbb{B} \end{bmatrix}$  to select.

- **5** Press  $\bullet$  or  $\bullet$  to Delete and press  $\begin{bmatrix} \mathbb{B} \\ \mathbb{B} \end{bmatrix}$  to select.
- **6** Do one of the following:
	- **Press**  $\begin{bmatrix} \frac{18}{100} \end{bmatrix}$  to select Yes to delete the entry. The display shows Entry Deleted.
	- Press  $\triangle$  or  $\blacktriangledown$  to No, and press the  $\begin{pmatrix} \frac{\mathbb{H}}{\mathbb{R}} \\ 0 & \frac{\mathbb{H}}{\mathbb{R}} \end{pmatrix}$  button to return to the previous screen.

### **Viewing Details from a Call List**

**1**  $Press \begin{bmatrix} \frac{m}{c} \\ \frac{m}{c} \end{bmatrix}$  to access the menu.

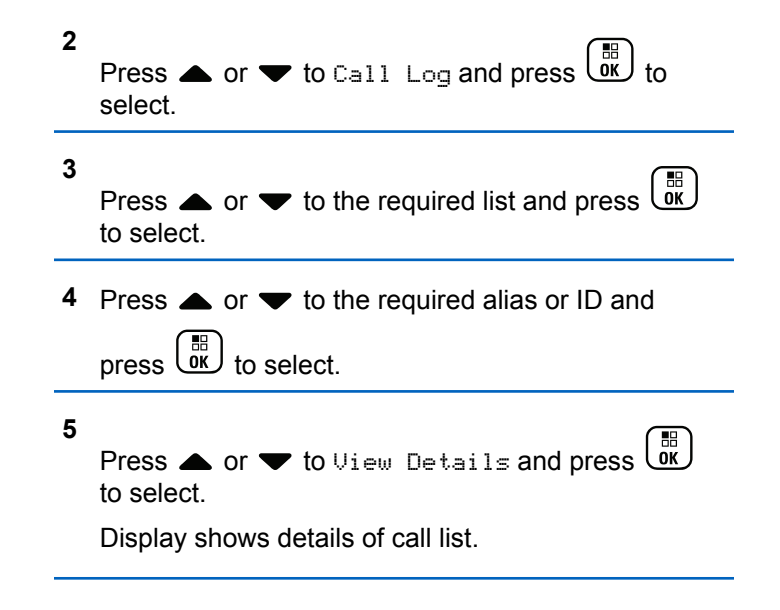

# **Call Alert Operation**

Call Alert paging enables you to alert a specific radio user to call you back when they are able to do so.

This feature is accessible through the menu by using Contacts, manual dial or a programmed **One Touch Access** button.

# **Responding to Call Alerts**

Follow the procedure to respond to Call Alerts on your radio.

When you receive a Call Alert:

- A repetitive tone sounds.
- The yellow LED blinks.
- The display shows the notification list listing a Call Alert with the alias or ID of the calling radio.

Depending on the configuration by your dealer or system administrator, you can respond to a Call Alert by doing one of the following:

- Press the **PTT** button and respond with a Private Call directly to the caller.
- Press the **PTT** button to continue normal talkgroup communication. The Call Alert is moved to the Missed Call option at the Call Log menu. You can respond to the caller from the Missed Called log.

See [Notification List on page 188](#page-187-0) and [Call Log Features on](#page-138-0) [page 139](#page-138-0) for more information.

## **Making a Call Alert from the Contact List**

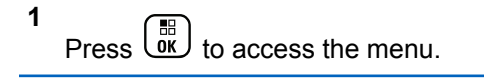

**2**

Press  $\triangle$  or  $\blacktriangledown$  to Contacts and press  $\begin{pmatrix} \mathbb{B} \\ 0 \mathbb{K} \end{pmatrix}$  to select.

- **3** Use one of the steps described next to select the required subscriber alias or ID:
	- select the subscriber alias directly
		- Press  $\triangle$  or  $\blacktriangledown$  to the required subscriber alias and press  $\begin{array}{c} \boxed{m} \\ \end{array}$  to select.
	- use the Manual Dial menu
		- Press  $\triangle$  or  $\blacktriangledown$  to Manual Dial and press  $\begin{matrix} \mathbb{B} \ \mathbb{R} \end{matrix}$ to select.

• The Manual Dial text entry screen shall be displayed. Enter the Subscriber ID and press

 $\left[\begin{smallmatrix} 1\0\ \mathsf{K} \end{smallmatrix}\right]$ .

**4**

Press  $\bullet$  or  $\bullet$  to Call Alert and press  $\begin{bmatrix} \frac{m}{60} \\ 0 \end{bmatrix}$  to select.

The display shows Call Alert: <Subscriber Alias or ID>Call Alert and the subscriber alias or ID, indicating that the Call Alert has been sent.

The LED lights up solid green when your radio is sending the Call Alert.

If the Call Alert acknowledgement is received, the display shows Call Alert Successful.

If the Call Alert acknowledgement is not received, the display shows Call Alert Failed.

## **Making a Call Alert with the One Touch Access Button**

Press the programmed **One Touch Access** button to make a Call Alert to the predefined alias.

The display shows  $Call$  Alert and the subscriber alias or ID, indicating that the Call Alert has been sent.

The LED lights up solid green when your radio is sending the Call Alert.

If the Call Alert acknowledgement is received, the display shows Call Alert Successful.

If the Call Alert acknowledgement is not received, the display shows Call Alert Failed.

# **Mute Mode**

Mute Mode provides an option to the user to silence all audio indicators of the radio.

Once Mute Mode feature is initiated, all audio indicators are muted except higher priority features such as Emergency operations.

When Mute Mode is exited, the radio resumes playing ongoing tones and audio transmissions.

**NOTICE:**

This is a purchasable feature. Check with your dealer or system administrator for more information.

# **Turning On Mute Mode**

Follow the procedure to turn on Mute Mode.

Do one of the following:

- Access this feature by using the programmed **Mute Mode** button.
- Access this feature by placing the radio in a facedown position momentarily.

Depending on radio model, the Face Down feature can be enabled either through the radio menu or by your system administrator. Check with your dealer or system administrator for more information.

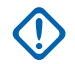

### **IMPORTANT:**

User can only enable either Man Down or Face Down at a time. Both features cannot be enabled together.

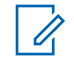

### **NOTICE:**

Face Down feature is applicable to DP4801e only.

The following occurs when Mute mode is enabled:

- Positive Indicator Tone sounds.
- Display shows Mute Mode On.
- The red LED light starts blinking and remains blinking until Mute Mode is exited.
- Display shows **Mute Mode** icon on home screen.
- Radio is muted.
- Mute Mode Timer begins counting down the duration that is configured.

# **Setting Mute Mode Timer**

Mute Mode feature can be enabled for a pre-configured amount of time by setting the Mute Mode Timer. The timer duration is configured in the radio menu and can range between 0.5–6 hours. Mute Mode is exited once the timer expires.

If the timer is left at 0, the radio remains in Mute mode for an indefinite period until the radio is moved to a face-up position or the programmed **Mute Mode** button is pressed.

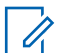

#### **NOTICE:**

Face Down feature is applicable to DP4801e only.

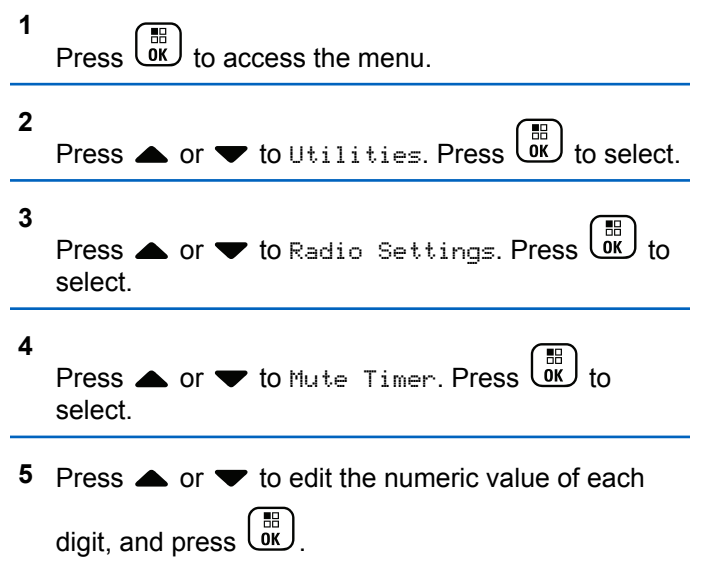

# **Exiting Mute Mode**

This feature can be exited automatically once the Mute Mode Timer expires.

Do one of the following to exit Mute mode manually:

- Press the programmed **Mute Mode** button.
- Press the **PTT** button on any entry.
- Place the radio in a face-up position momentarily.

# **NOTICE:**

Face Down feature is applicable to DP4801e only.

The following occurs when Mute mode is disabled:

- Negative Indicator Tone sounds.
- Display shows Mute Mode Off.
- The blinking red LED turns off.
- **Mute Mode** icon disappears from home screen.
- Your radio unmutes and speaker state is restored.
- If the timer has not expired, Mute mode timer is stopped.

### **NOTICE:**

Mute Mode is also exited if the user transmits voice or switches to an unprogrammed channel.

# **Emergency Operation**

### **NOTICE:**

If your radio is programmed for Silent or Silent with Voice emergency initiation, in most cases it automatically exits silent operation after the Emergency Call or Emergency Alert is finished. The exception to this rule is when Emergency Alert is the configured Emergency Mode and Silent is the configured Emergency Type. If your radio is programmed in this manner, the silent operation continues until you cancel silent operation by pressing **PTT** or the button configured for Emergency Off.

Emergency voice calls and Emergency Alerts are not supported when operating in Connect Plus Auto Fallback mode. For more information see the [Auto](#page-245-0) [Fallback on page 246.](#page-245-0)

An Emergency Alert is used to indicate a critical situation. You can initiate an Emergency at any time on any screen display, even when there is activity on the current channel. Pressing the **Emergency** button initiates the programmed Emergency mode. The programmed Emergency mode may also be initiated by triggering the optional Man Down feature. The Emergency feature may be disabled in your radio.

Your dealer can set the duration of a button press for the programmed **Emergency** button, except for long press, which is similar with all other buttons:

### **Short press**

Between 0.05 seconds and 0.75 seconds.

### **Long press**

Between 1.00 second and 3.75 seconds.

The **Emergency** button is assigned with the Emergency On/Off feature. Check with your dealer for the assigned operation of the **Emergency** button.

- If the short press for the **Emergency** button is assigned to turn on the Emergency mode, then the long press for the **Emergency** button is assigned to exit the Emergency mode.
- If the long press for the **Emergency** button is assigned to turn on the Emergency mode, then the short press for the **Emergency** button is assigned to exit the Emergency mode.

When your radio is selected to a Connect Plus zone, it supports three Emergency modes:

### **Emergency Call**

You must press the **PTT** button to talk on the assigned emergency time slot.

#### **Emergency Call with Voice to Follow**

For the first transmission on the assigned emergency time slot, the microphone is automatically unmuted and you may talk without pressing the **PTT** button. The microphone stays "hot" in this fashion for a time period programmed into the radio. For subsequent transmissions in the same Emergency call, you must press the **PTT** button.

### **Emergency Alert**

An Emergency Alert is not a voice call. It is an emergency notification that is sent to radios that are configured to receive these alerts. The radio sends an emergency alert by using the control channel of the currently registered site. The Emergency Alert is received by radios in the Connect Plus network that are programmed to receive them (no matter which network site they are registered to).

Only one of the Emergency Modes can be assigned to the Emergency button per zone. In addition, each Emergency mode has the following types:

### **Regular**

Radio initiates an Emergency and shows audio and/or visual indicators.

### **Silent**

Radio initiates an Emergency without any audio or visual indicators. The radio suppresses all audio or visual indications of the Emergency until you press the **PTT** button to start a voice transmission.

### **Silent with Voice**

The same as Silent operation, except that the radio also unmutes for some voice transmissions.

# **Receiving an Incoming Emergency**

Your radio may be programmed to sound an alert tone and also display information about the incoming Emergency. If so programmed, upon receiving the incoming Emergency, the display shows the Emergency Details screen with the emergency icon, the Alias or ID of the radio that requested the Emergency, the Group Contact being used for the Emergency, and one additional line of information. The additional information is the name of the zone that contains the Group Contact.

At the present time, the radio displays only the most recently decoded Emergency. If a new Emergency is received before the prior Emergency is cleared, the details for the new Emergency replace the details of the previous Emergency.

Depending on how your radio has been programmed, the Emergency Details screen (or Alarm List screen) will stay on your radio display even after the Emergency ends. You can save the emergency details to the Alarm List, or you can delete the emergency details as described in the following sections.

# **Saving the Emergency Details to the Alarm List**

Saving the emergency details to the Alarm List allows you to view the details again at a later time by selecting Alarm List from the Main Menu.

**1** While the Emergency Details (or Alarm List) screen

is displayed, press  $\left(\begin{matrix} 5 \\ 1 \end{matrix}\right)$ 

The **Exit Alarm List** screen displays.

- **2** Perform one of the following actions:
	- Select **Yes** and press  $\begin{bmatrix} \frac{m}{0K} \\ m \end{bmatrix}$  to save the emergency details to the Alarm List, and to exit the Emergency Details (or Alarm List) screen.

• Select **No** and press  $\begin{pmatrix} \mathbb{H} \\ \mathbb{R} \end{pmatrix}$  to return to the Emergency Details (or Alarm List) screen.

## **Deleting the Emergency Details**

**1** While the Emergency Details screen is displayed,

press  $\left[\begin{matrix} 2 \\ 1 \end{matrix}\right]$ 

The **Delete** screen displays.

- **2** Perform one of the following actions:
	- **Select Yes** and press  $\begin{bmatrix} 60 \\ 01 \end{bmatrix}$  to delete the emergency details.
	- Select **No** and press  $\begin{bmatrix} \frac{15}{6K} \\ \frac{1}{6K} \end{bmatrix}$  to return to the Emergency Details screen.

# **Responding to an Emergency Call**

### **NOTICE:**

If you do not respond to the Emergency Call within the time allotted for the Emergency Call Hang Time, the Emergency call will end. If you want to speak to the group after the Emergency Call Hang Time expires, you must first select the channel position assigned to the group (if not already selected). Then, press **PTT** to start a non-Emergency Call to the group.

- **1** When receiving an Emergency Call, press any button to stop all Emergency Call received indications.
- **2** Press the **PTT** button to initiate a voice transmission on the Emergency group.

All radios that are monitoring this group hear your transmission.

**3** Wait for the Talk Permit Tone to finish (if enabled) and speak clearly into the microphone.

The LED lights up green.

**4** Release the **PTT** button to listen.

When the emergency initiating radio responds, the LED blinks green. You see the Group Call icon, the group ID, and transmitting radio ID on your display.

## **Responding to an Emergency Alert**

### **NOTICE:**

The Group contact used for the Emergency Alert should not be used for voice communication. This could prevent other radios from sending and receiving Emergency Alerts on the same group.

An Emergency Alert from a radio indicates that the user is in an urgent situation. You may respond to the alert by initiating a private call to the radio who declared the emergency, initiating a group call to a designated talk group, sending the radio a Call Alert, initiating a Remote Monitor of that radio, etc. The proper response is determined by your organization and the individual situation.

# **Ignore Emergency Revert Call**

This feature enhancement is to provide an option for the radio to ignore an active Emergency Revert Call.

To enable Ignore Emergency Revert Call, the radio must be configured at the Connect Plus Customer Programming Software (CPCPS).

When the feature is enabled, the radio does not display Emergency Call indications and does not receive any audio on the default Emergency Revert Group ID.

Check with your dealer or system administrator for more information.

# **Initiating an Emergency Call**

#### **NOTICE:**  $\mathscr{A}$

If your radio is set to Silent, it does not display any audio or visual indicators during Emergency mode until you press the **PTT** button to initiate a voice transmission.

If your radio is set to Silent with Voice, it does not initially display any audio or visual indicators that the radio is in Emergency mode. However, your radio unmutes for the transmissions of radios responding to your emergency. The emergency indicators only appear once you press the **PTT** button to initiate a voice transmission from your radio.

For both "Silent" and "Silent with Voice" operation, the radio automatically exits silent operation after the Emergency Call is finished.

- **1** Press the programmed **Emergency** button.
- **2** Press the **PTT** button to initiate a voice transmission on the Emergency group.

When you release the **PTT** button, the Emergency call continues for the time allotted for the Emergency Call Hang Time.

If you press the **PTT** button during this time, the Emergency call continues.

## **Initiating an Emergency Call with Voice to Follow**

Your radio must be programmed for this type of operation.

When enabled for this operation, when you press the programmed **Emergency** button, and when your radio receives the time slot assignment, the microphone is automatically activated without pressing the **PTT** button. This activated microphone state is also known as "hot mic". The "hot mic" applies to the first voice transmission from your radio during the Emergency call. For subsequent transmissions in the same Emergency call, you must press the **PTT** button.

- **1** Press the programmed **Emergency** button.
- **2** The microphone remains active for the "hot mic" time specified in your radio codeplug programming.

During this time, the LED lights up green.

**3** Press and hold the **PTT** button to talk longer than the programmed duration.

### **Initiating an Emergency Alert**

#### **NOTICE:**  $\mathscr{U}$

If your radio is programmed for "Silent" or "Silent with Voice", it will not provide any audio or visual indications that it is sending an Emergency Alert. If programmed for "Silent", the silent operation continues indefinitely until you press PTT or the button configured for "Emergency Off". If programmed for "Silent with Voice", the radio automatically cancels silent operation when the site controller broadcasts the Emergency Alert.

Press the orange **Emergency** button.

Upon transmitting the Emergency Alert to the site controller, the radio display shows the Emergency icon, the Group contact used for the Emergency Alert, and TX Alarm.

Once the Emergency Alert is successfully sent and is being broadcast for other radios to hear, a positive indicator tone sounds and the radio displays Alarm Sent. If the

Emergency Alert is unsuccessful, a negative indicator tone sounds and the radio displays Alarm Failed.

## **Exiting Emergency Mode**

### **NOTICE:**

If the Emergency call ends due to the expiration of the Emergency Hang Time, but the emergency condition is not over, press the **Emergency** button again to restart the process.

If you initiate an Emergency Alert by pressing the programmed **Emergency** button, your radio automatically exits Emergency mode after receiving a response from the Connect Plus system.

If you initiate an Emergency call by pressing the programmed **Emergency** button, your radio will be assigned a channel automatically when one becomes available. Once your radio has transmitted a message indicating the emergency, you cannot cancel your Emergency call. However, if you pressed the button by accident or the emergency no longer exists, you may wish to say this over the assigned channel. When you release the **PTT** button, the Emergency call is discontinued after the Emergency Call Hang Time expires.

If your radio was configured for Emergency with Voice to Follow, use the "hot mic" period to explain your error, then press and release the **PTT** button to discontinue the transmission. The Emergency call is discontinued after the Emergency Call Hang Time expires.

# **Man Down Alarms**

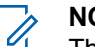

### **NOTICE:**

This feature is applicable to DP4800e/DP4801e only.

Man Down Alarms are not supported when operating in Fallback mode. For more information see the [Auto Fallback on page 246.](#page-245-0)

This section describes the Connect Plus Man Down Feature. This is a purchasable feature that may or may not apply to your radio.

Your Connect Plus portable radio can be enabled and programmed for one or more of the Man Down Alarms. Your dealer or radio system administrator can tell you whether or not this applies to your radio and which specific Man Down Alarms have been enabled and programmed.

If your radio has been programmed for one or more of the following Man Down Alarms, it is important for you to

understand how the Alarm works, what indication (tones) your radio provides, and the action you should take.

The purpose of the Man Down Alarms is to alert others when you might be in danger. This is accomplished by programming your radio to detect a certain angle of tilt, lack of movement, or movement, depending on which Man Down Alarm(s) is/are enabled. If your radio detects a disallowed movement type, and if the condition is not corrected in a certain period of time, the radio starts to play an Alert Tone (if so programmed). At this point you should immediately take one or more of the corrective actions discussed below, depending on which Man Down Alarm(s) has/have been enabled for your radio. If you do not take corrective action within a certain period of time, your radio automatically starts an Emergency (either an Emergency Call or Emergency Alert).

- **Tilt Alarm** When your radio is tilted at or beyond a specified angle for a period of time, it plays an Alert Tone (if so programmed). To prevent the radio from automatically starting an Emergency Call or Emergency Alert, restore the radio to the vertical position immediately.
- **Anti-Movement Alarm** When your radio is motionless for a period of time, it plays an Alert Tone (if so programmed). To prevent the radio from automatically

starting an Emergency Call or Emergency Alert, move the radio immediately.

• **Movement Alarm** – When your radio is in motion for a period of time, it plays an Alert Tone (if so programmed). To prevent the radio from automatically starting an Emergency Call or Emergency Alert, stop the radio's motion immediately.

Your dealer or radio system administrator can tell you which of the above alarms (if any) has been enabled through radio programming. It is possible to enable both the Tilt and Anti- Movement Alarms. In that case, the Alert Tone plays when the radio detects the first movement violation.

Instead of taking the corrective actions discussed above, you can also prevent the radio from starting the Emergency call or Emergency Alert by using a programmable button, if your radio has been configured in this manner. This is discussed in the next two sections.

# **Turning Man Down Alarms On and Off**

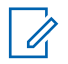

### **NOTICE:**

The programmed **Man Down** button and Man Down settings are configured using CPS. Check with your dealer or system administrator to determine how your radio has been programmed.

If you enable Man Down to maximum sensitivity and set Vibrate Style to high, the radio automatically restricts Vibrate Style to medium. This function prevents high Vibrate Style from initiating the Man Down emergency feature.

The procedure for turning the Man Down Alarms On and Off depends on how your radio is programmed. If programmed with a Man Down Alarms On/Off button, use the button to toggle the Man Down Alarms On and Off. This applies to all of the Man Down Alarms enabled for your radio.

When using the programmable button to toggle the Man Down Alarms On, your radio plays a tone that rises in pitch and displays a brief confirmation message.

In order to hear the tones described above when turning the Man Down Alarms On and Off, the MOTOTRBO radio and Connect Plus Option Board must both be enabled for keypad tones.

If your radio has been programmed so that Man Down Alarms can be turned On and Off using the menu, perform the following procedure.

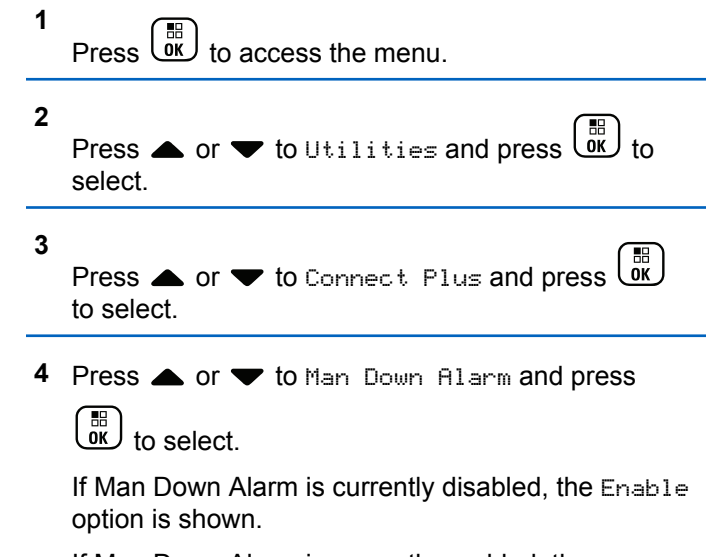

If Man Down Alarm is currently enabled, the Disable option is shown.

**5** Press **A** or  $\blacktriangledown$  to Enable or Disable and press

 $\frac{1}{10}$ to select.

### **Resetting the Man Down Alarms**

If your radio has been programmed with either a Man Down Alarms Reset button, or the Man Down Alarms menu option, it is possible to reset the Man Down Alarms without turning them On or Off. This stops any Man Down Alert Tone that is currently playing, and it also resets the Alarm timers. However, it is still necessary to correct the movement violation by taking the appropriate corrective action described in the Man Down Alarms section. If the movement violation is not corrected within a period of time, the Alert Tone starts playing again.

The procedure for resetting the Man Down Alarms depends on how your radio is programmed. If programmed with a Man Down Alarms Reset button, use the button to Reset the Man Down Alarms. This applies to all of the Man Down Alarms enabled for your radio.

When using the programmable button to reset the Man Down Alarms, the radio shows a brief confirmation message.

If your radio has been programmed so that Man Down Alarms can be Reset via the menu, follow the procedure below.

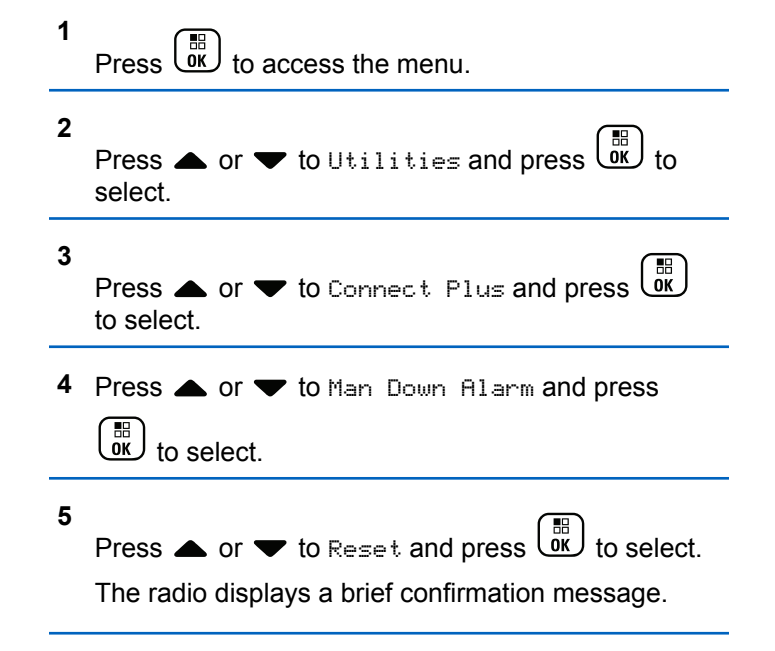

# **Beacon Feature**

This section describes the Beacon feature. The Beacon feature is part of Connect Plus Man Down, a purchasable feature. Your dealer or Radio System Administrator can tell you if the Beacon feature applies to your radio.

If your radio has been enabled and programmed for one or more of the Man Down Alarms, it can also be enabled for the Beacon feature.

If your radio automatically starts an Emergency Call or Emergency Alert due to one of the Man Down Alarms, and if your radio is also enabled for the Beacon feature, the radio starts to periodically emit a high pitched tone approximately once every ten seconds. The interval can vary depending on whether you are talking on your radio. The purpose of the Beacon tone is to help searchers locate you. If your radio has also been enabled for the "Visual Beacon", the radio's backlight comes on for a few seconds every time the Beacon tone plays.

You can stop your radio from playing the Beacon tone by using a programmable button, if your radio has been configured in this manner. This is discussed in the next two sections. If your radio does not have the programmable button or menu option, you can stop the Beacon tone by turning the radio off and then on again, or by changing to a

different zone (if your radio has been programmed for more than one zone).

# **Turning Beacon On and Off**

The procedure for turning the Beacon On and Off depends on how your radio is programmed. If programmed with a Beacon On/Off button, use the button to toggle the Beacon On and Off.

- When using the programmable button to toggle the Beacon On, your radio plays a tone that rises in pitch and shows a brief confirmation message.
- When using the programmable button to toggle the Beacon Off, your radio plays a tone that falls in pitch and shows a brief confirmation message.

In order to hear the tones described above when turning the Beacon On and Off, the MOTOTRBO radio and Connect Plus Option Board must both be enabled for keypad tones. If your radio has been programmed so that the Beacon can be turned On and Off via the menu, follow the procedure below.

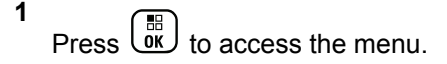

**2** Press  $\triangle$  or  $\blacktriangledown$  to Utilities and press  $\begin{pmatrix} \mathbb{B} \\ \mathbb{B} \end{pmatrix}$  to select.

**3**

Press  $\bullet$  or  $\bullet$  to Connect Plus and press  $\begin{array}{c} \boxed{66} \\ \hline \end{array}$ to select.

**4**

Press  $\bullet$  or  $\bullet$  to Beacon and press  $\begin{bmatrix} \bullet \\ \bullet \end{bmatrix}$  to select.

If Beacon is currently disabled, the Enable option is shown.

If Beacon is currently enabled, the Disable option is shown.

**5** Press **A** or  $\blacktriangledown$  to Enable or Disable and press

 $\frac{1}{\alpha}$ to select.

The radio shows a brief message to confirm that Man Down Beacon was enabled (or disabled).

# **Resetting the Beacon**

If your radio has been programmed with either the Beacon Reset button, or the Beacon menu option, it is possible to reset the Beacon. This stops the Beacon Tone (and also the Visual Beacon) without turning the Beacon feature Off. The procedure for resetting the Beacon depends on how your radio is programmed. If programmed with a Beacon Reset button, use the button to Reset the Beacon. When using the programmable button to reset the Man Down Alarms, your radio shows a brief confirmation message. If your radio has been programmed so that the Beacon can be Reset via the menu, follow the procedure below.

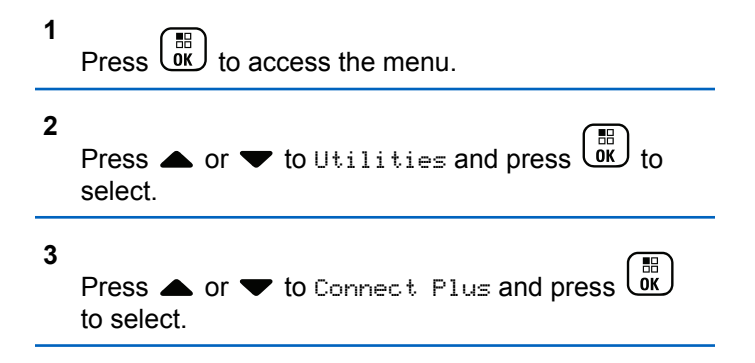

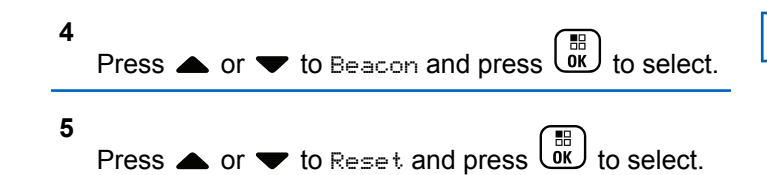

The radio displays a brief confirmation message.

# **Text Messaging**

Your radio is able to receive data, for example a text message, from another radio or a text message application.

There are two types of text messages, Digital Mobile Radio (DMR) Short Text Message and text message. The maximum length of a DMR Short Text Message is 23 characters. The maximum length of a text message is 280 characters, including the subject line. The subject line only appears when you receive messages from e-mail applications.

### **NOTICE:**

 $\mathscr{A}$ 

The maximum character length is only applicable for models with the latest software and hardware. For radio models with older software and hardware, the maximum length of a text message is 140 characters. Check with your dealer or system administrator for more information.

For the Arabic language, the text entry orientation is from right to left.

# **Writing and Sending a Text Message**

**1** Access the **Text Message** feature.

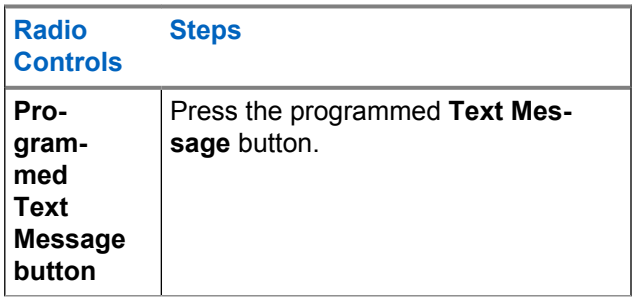

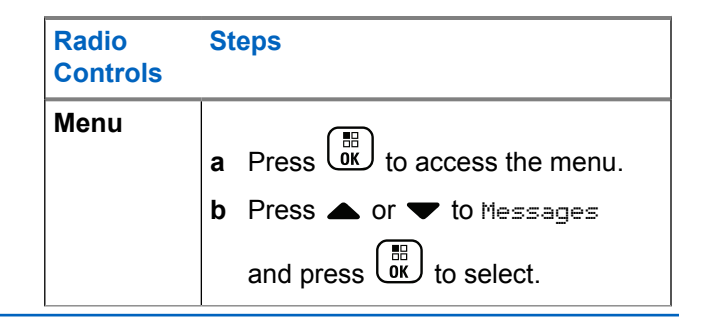

**2**

Press  $\triangle$  or  $\blacktriangledown$  to Compose and press  $\begin{pmatrix} \mathbb{B} \\ \mathbb{B} \end{pmatrix}$  to select.

A blinking cursor appears.

**3** Use the keypad to type your message.

Press  $\blacklozenge$  to move one space to the left. Press  $\blacktriangleright$  or the  $(\frac{\text{H}}{\text{E}})$  key to move one space to the right. Press the  $(\star \leq)$  key to delete any unwanted characters. Long press  $\left(\begin{matrix} \frac{\pi}{2} & \cdots \\ \frac{\pi}{2} & \cdots \end{matrix}\right)$  to change text entry method.

**4** Press  $\begin{array}{cc} \boxed{m} \\ \hline \end{array}$  once message is composed.

- **5** If you are sending the message, select the recipient by
	- Press  $\triangle$  or  $\blacktriangledown$  to the required alias and press  $\begin{bmatrix} \mathbb{B} \\ \mathsf{OK} \end{bmatrix}$  to select.
	- **Press**  $\triangle$  **or**  $\nabla$  **to Manual Dial, and press**

 $\begin{bmatrix} 18 \\ 0 \end{bmatrix}$  to select. The first line of the display shows Number:. The second line of the display shows a blinking cursor. Key in the subscriber alias or ID

and press  $\begin{array}{c} \boxed{m} \\ \boxed{0K} \end{array}$ 

The display shows Sending Message, confirming your message is being sent.

If the message is sent successfully, a tone sounds and the display shows Message Sent.

If the message cannot be sent, a low tone sounds and the display shows Message Send Failed.

If the text message fails to send, the radio returns you to the Resend option screen (see [Managing Fail](#page-288-0)[to-Send Text Messages on page 289](#page-288-0)).

## **Sending a Quick Text Message**

Your radio supports a maximum of 10 Quick Text messages as programmed by your dealer.

While Quick Text messages are predefined, you can edit each message before sending it.

> If you are sending the message, perform the following to select a recipient:

- Press  $\triangle$  or  $\blacktriangledown$  to the required alias and press  $\begin{pmatrix} \mathbb{H} \\ 0 & \mathbb{R} \end{pmatrix}$  to select.
- Press  $\triangle$  or  $\nabla$  to Manual Dial, and press

 $\begin{pmatrix} 1 & 1 \\ 0 & 1 \end{pmatrix}$  to select. The first line of the display shows Number:. The second line of the display shows a blinking cursor. Key in the subscriber alias or ID

and press  $\begin{bmatrix} \frac{1}{10} \\ 0 \end{bmatrix}$ 

The display shows Sending Message, confirming your message is being sent.

If the message is sent successfully, a tone sounds and the display shows Message Sent.

If the message cannot be sent, a low tone sounds and the display shows Message Send Failed.

If the text message fails to send, the radio returns you to the Resend option screen (see [Managing Fail](#page-288-0)[to-Send Text Messages on page 289](#page-288-0)).

## **Sending a Quick Text Message with the One Touch Access Button**

You can send Quick Text messages programmed by your dealer, by using the programmable button.

• Press the programmed **One Touch Access** button to send a predefined Quick Text message to a predefined alias. The display shows Sending Message, confirming your message is being sent.

If the message is sent, a tone sounds and the display shows Message Sent.

If the message cannot be sent, a low tone sounds and the display shows Message Send Failed.

If the text message fails to send, the radio returns you to the Resend option screen (see [Managing Fail-to-Send Text](#page-288-0) [Messages on page 289\)](#page-288-0).

# **Accessing the Drafts Folder**

You can save a text message to send it at a later time.

If a **PTT** button press or a mode change causes the radio to exit the text message writing/editing screen while you are in the process of writing or editing a text message, your current text message is automatically saved to the Drafts folder.

The most recent saved text message is always added to the top of the Drafts list.

The Drafts folder stores a maximum of ten (10) last saved messages. When the folder is full, the next saved text message automatically replaces the oldest text message in the folder.

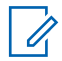

### **NOTICE:**

Long press  $\begin{pmatrix} 5 \\ 2 \end{pmatrix}$  at any time to return to the Home screen.

### **Viewing a Saved Text Message**

**1** Access the **Text Message** feature.

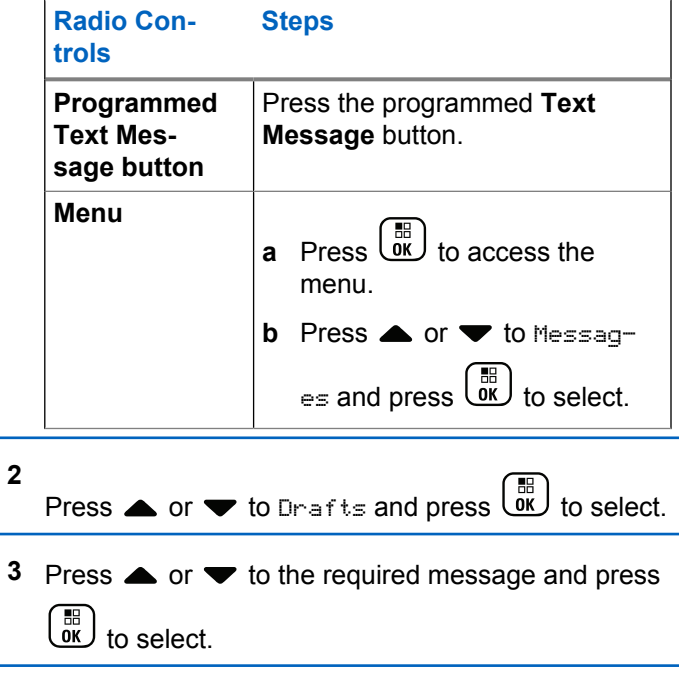

# **Editing and Sending a Saved Text Message**

**1** Press  $\begin{bmatrix} \frac{m}{c} \\ \frac{m}{c} \end{bmatrix}$  again while viewing the message.

**2** Press  $\triangle$  or  $\blacktriangledown$  to Edit and press  $\begin{pmatrix} \frac{m}{w} \\ w \end{pmatrix}$  to select.

A blinking cursor appears.

**3** Use the keypad to type your message.

```
Press \blacklozenge to move one space to the left. Press \blacktriangleright or
the (\frac{\text{H.E.}}{\text{E}}) key to move one space to the right. Press
the (\star \leq) key to delete any unwanted characters.
Long press \left(\begin{matrix} \frac{\pi}{2} & \cdots \\ \frac{\pi}{2} & \cdots \end{matrix}\right) to change text entry method.
```
- **4** Press  $\begin{array}{c} \boxed{31} \\ \boxed{01} \end{array}$  once message is composed.
- **5** Select the message recipient by:
- Press  $\triangle$  or  $\blacktriangledown$  to the required alias and press  $\begin{bmatrix} \mathbb{B} \\ \mathbb{B} \end{bmatrix}$  to select.
- **Press**  $\triangle$  **or**  $\blacktriangledown$  **to Manual Dial, and press**

 $\begin{bmatrix} \begin{smallmatrix} \mathbb{H} \\ \mathbb{G}\mathbb{K} \end{smallmatrix} \end{bmatrix}$  to select. The first line of the display shows Number:. The second line of the display shows a blinking cursor. Key in the subscriber alias or ID

and press  $\begin{bmatrix} \frac{1}{60} \\ 0 & 0 \end{bmatrix}$ 

The display shows Sending Message, confirming your message is being sent.

If the message is sent successfully, a tone sounds and the display shows Message Sent.

If the message cannot be sent, a low tone sounds and the display shows Message Send Failed.

If the text message cannot be sent, it is moved to the Sent Items folder and marked with a Send Failed icon.
### <span id="page-288-0"></span>**Deleting a Saved Text Message from Drafts**

**1** Access the **Text Message** feature.

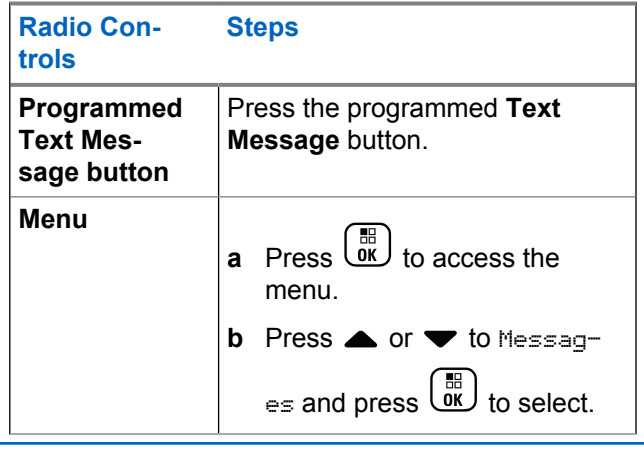

**2**

Press  $\bullet$  or  $\bullet$  to Drafts and press  $\begin{bmatrix} \mathbb{B} \\ \mathbb{C} \end{bmatrix}$  to select.

**3** Press  $\triangle$  or  $\blacktriangledown$  to the required message and press  $\left[\begin{matrix} 1 \\ 0 \\ 0 \end{matrix}\right]$ to select.

**4**

Press  $\bullet$  or  $\bullet$  to Delete and press  $\begin{bmatrix} \mathbb{B} \\ \mathbb{B} \end{bmatrix}$  to delete the text message.

### **Managing Fail-to-Send Text Messages**

You can select one of the following options while at the Resend option screen:

- Resend
- Forward
- Edit

### **Resending a Text Message**

Press  $\begin{pmatrix} \frac{m}{6K} \\ m \end{pmatrix}$  to resend the same message to the same subscriber/group alias or ID.

If the message is sent successfully, a tone sounds and the display shows the positive mini notice.

If the message cannot be sent, the display shows the negative mini notice.

Send Feedback **289**

### <span id="page-289-0"></span>**Forwarding a Text Message**

Select Forward to send the message to another subscriber/group alias or ID.

**1** Press  $\triangle$  or  $\blacktriangledown$  to Forward and press  $\begin{pmatrix} \frac{m}{0K} \\ 0 \end{pmatrix}$  to select.

- **2** Do the following to select the message recipient:
	- Press  $\triangle$  or  $\blacktriangledown$  to the required alias or ID and press  $\begin{bmatrix} \mathbb{B} \\ \mathbb{B} \end{bmatrix}$  to select.
	- **Press**  $\triangle$  **or**  $\nabla$  **to Manual Dial, and press**

 $\begin{pmatrix} 15 \\ 0 \text{K} \end{pmatrix}$  to select. The first line of the display shows Number:. The second line of the display shows a blinking cursor. Key in the subscriber alias or ID

and press  $\begin{bmatrix} \frac{m}{6} \\ \frac{m}{6} \end{bmatrix}$ 

The display shows Sending Message, confirming your message is being sent.

If the message is sent successfully, a tone sounds and the display shows Message Sent.

If the message cannot be sent, a low tone sounds and the display shows Message Send Failed.

### **Editing a Text Message**

Select Edit to edit the message before sending it.

**1** Press  $\bullet$  or  $\bullet$  to Edit and press  $\begin{pmatrix} \bullet & \bullet \\ 0 & \bullet \end{pmatrix}$  to select. A blinking cursor appears.

**2** Use the keypad to edit your message.

Press  $\blacklozenge$  to move one space to the left. Press  $\blacktriangleright$  or the  $(\pm \sqrt{2})$  key to move one space to the right. Press the  $(\star \leq)$  key to delete any unwanted characters. Long press  $\left(\begin{matrix} \frac{\pi}{2} & \cdots \\ \frac{\pi}{2} & \cdots \end{matrix}\right)$  to change text entry method.

**3** Press  $\overline{a}$  once message is composed.

**4** Depending on whether you want to send, save, reedit, or delete the newly composed message, do one of the following.

- Press  $\triangle$  or  $\blacktriangledown$  to Send, and press  $\begin{pmatrix} \mathbb{B} \\ 0 \end{pmatrix}$  to send the message.
- Press  $\triangle$  or  $\blacktriangledown$  to Save, and press  $\begin{pmatrix} \frac{m}{6K} \\ 0 & \frac{m}{6K} \end{pmatrix}$  to save the message to the Drafts folder.
- Press  $\circled{?}$  to edit the message.
- Press  $\left(\begin{array}{c} 5 \\ 2 \end{array}\right)$  again to choose between deleting the message or saving it to the Drafts folder.
- **5** If you are sending the message, select the recipient by
	- Press  $\triangle$  or  $\blacktriangledown$  to the required alias or ID and press  $\begin{array}{c} \begin{array}{c} \mathbb{B} \\ \mathbb{B} \end{array} \end{array}$  to select.
	- **Press**  $\triangle$  **or**  $\nabla$  **to Manual Dial, and press**

 $\begin{pmatrix} 1 & 1 \\ 0 & 1 \end{pmatrix}$  to select. The first line of the display shows Number:. The second line of the display shows a blinking cursor. Key in the subscriber alias or ID

and press  $\begin{array}{c} \begin{array}{c} \text{iii} \\ \text{OK} \end{array} \end{array}$ 

The display shows Sending Message, confirming your message is being sent.

If the message is sent successfully, a tone sounds and the display shows Message Sent.

If the message cannot be sent, a low tone sounds and the display shows Message Send Failed.

### **Managing Sent Text Messages**

Once a message is sent to another radio, it is saved in Sent Items. The most recent sent text message is always added to the top of the Sent Items list.

The Sent Items folder is capable of storing a maximum of 30 last sent messages. When the folder is full, the next sent text message automatically replaces the oldest text message in the folder.

#### **NOTICE:**

Long press  $\begin{bmatrix} 2 \\ 1 \end{bmatrix}$  at any time to return to the Home screen.

#### **Viewing a Sent Text Message**

**1** Access the **Text Message** feature.

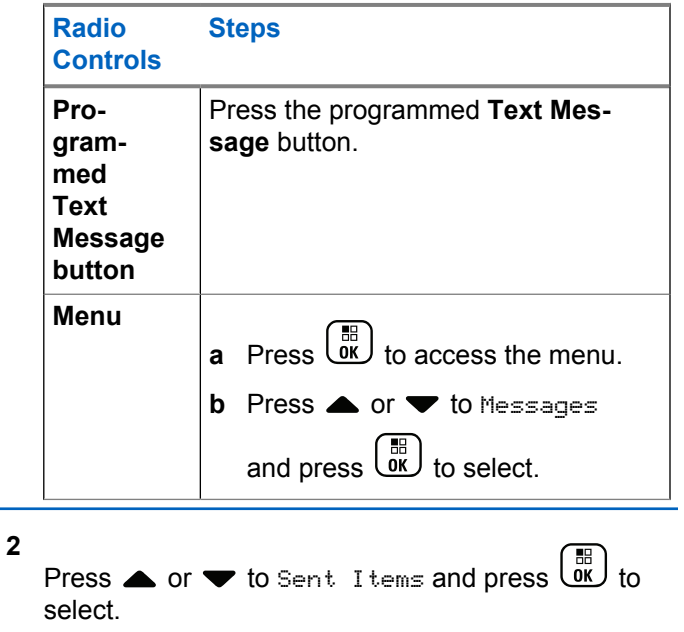

**3** Press  $\triangle$  or  $\blacktriangledown$  to the required message and press  $\begin{bmatrix} \mathbb{B} \\ \mathbb{C} \end{bmatrix}$  to select.

The icon at the top right corner of the screen indicates the status of the message (see [Sent Item](#page-225-0) [Icons on page 226](#page-225-0)).

#### **Sending a Sent Text Message**

You can select one of the following options while viewing a sent text message:

- Resend
- Forward
- Edit

**1**

• Delete

Press  $\begin{array}{c} \boxed{33} \\ \hline 0 \\ \end{array}$  again while viewing the message.

**2** △ or ▼ to one of the following options and press  $\begin{array}{c} \begin{array}{c} \hline \text{tr} \end{array} \\ \hline \text{tr} \end{array}$  to select.

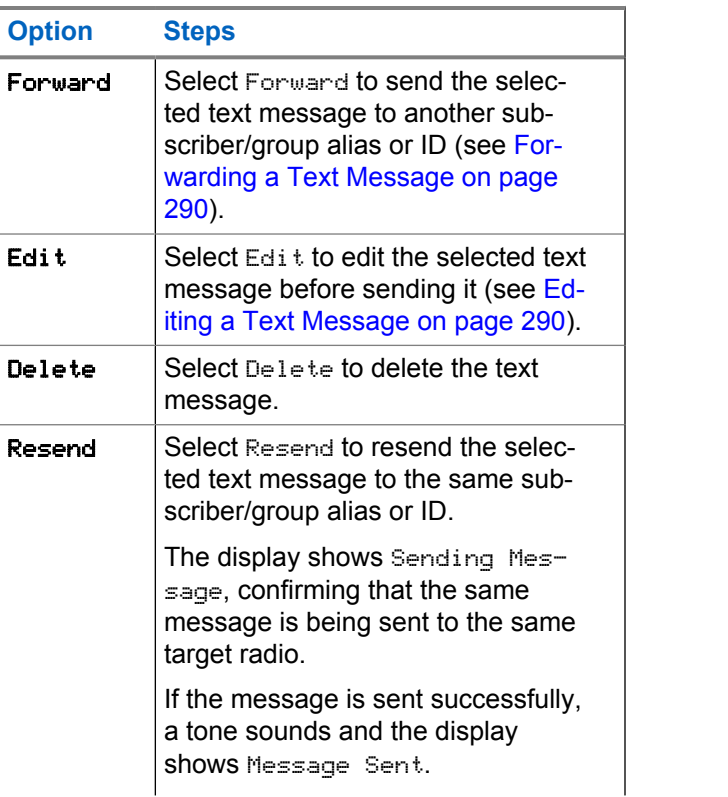

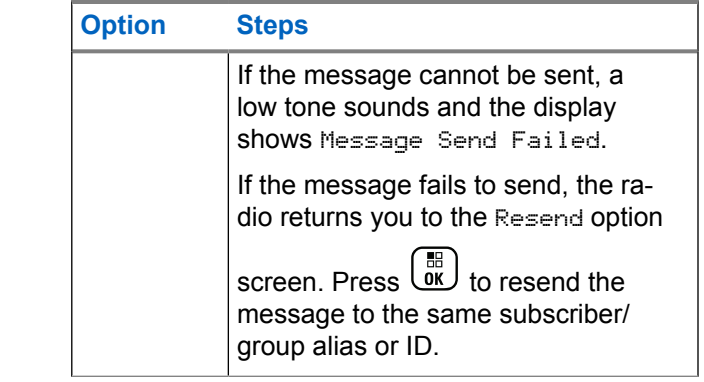

If you exit the message sending screen while the message is being sent, the radio updates the status of the message in the Sent Items folder without any audio or visual indication.

If the radio changes mode or powers down before the status of the message in Sent Items is updated, the radio cannot complete any In-Progress messages and automatically marks it with a **Send Failed** icon.

The radio supports a maximum of five In-Progress messages at one time. During this period, the radio cannot send any new message and automatically marks it with a **Send Failed** icon.

### **Deleting All Sent Text Messages from Sent Items**

**1** Access the **Text Message** feature.

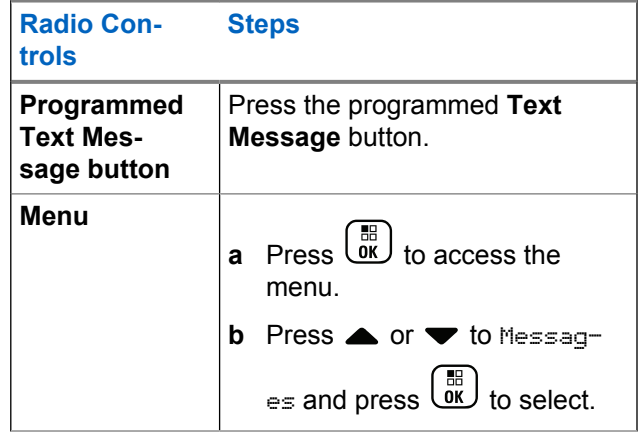

**2**

**3**

Press  $\bullet$  or  $\bullet$  to Sent Items and press  $\begin{pmatrix} \frac{m}{00} \\ 0 \end{pmatrix}$  to select.

When you select Sent Items and it contains no text messages, the display shows List Empty, and sounds a low tone if Keypad Tones are turned on.

- Press  $\bullet$  or  $\bullet$  to Delete All and press  $\begin{pmatrix} \frac{m}{00} \\ 0 \end{pmatrix}$  to select.
- **4** Choose one of the following.
	- Press  $\triangle$  or  $\blacktriangledown$  to Yes and press  $\begin{pmatrix} \mathbb{B} \\ \mathbb{B} \end{pmatrix}$  to select. The display shows positive mini notice.
	- Press  $\bullet$  or  $\bullet$  to No and press  $\overline{\bullet}$  to return to the previous screen.

### **Receiving a Text Message**

When your radio receives a message, the display shows the Notification List with the alias or ID of the sender and the Message icon.

You can select one of the following options when receiving a text message:

- Read
- Read Later
- Delete

# **Reading a Text Message**

**1** Press  $\triangle$  or  $\blacktriangledown$  to Read? and press  $\begin{bmatrix} \mathbb{B} \\ \mathbb{B} \end{bmatrix}$  to select. Selected message in the Inbox opens.

- **2** Do one of the following:
	- **Press**  $\begin{pmatrix} 1 & 0 \\ 0 & 0 \end{pmatrix}$  to return to the Inbox.
	- Press  $\overline{\begin{smallmatrix} 60\\ 0\text{K} \end{smallmatrix}}$  a second time to reply, forward, or delete the text message.

# **Managing Received Text Messages**

Use the Inbox to manage your text messages. The Inbox is capable of storing a maximum of 30 messages.

Text messages in the Inbox are sorted according to the most recently received.

Your radio supports the following options for text messages:

- Reply
- Forward
- Delete
- Delete All

**NOTICE:**

If the channel type is not a match, you can only

forward, delete, or delete all Received messages.

Long press  $\begin{pmatrix} 5 \\ 1 \end{pmatrix}$  at any time to return to the Home screen.

# **Viewing a Text Message from the Inbox**

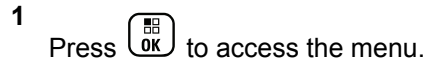

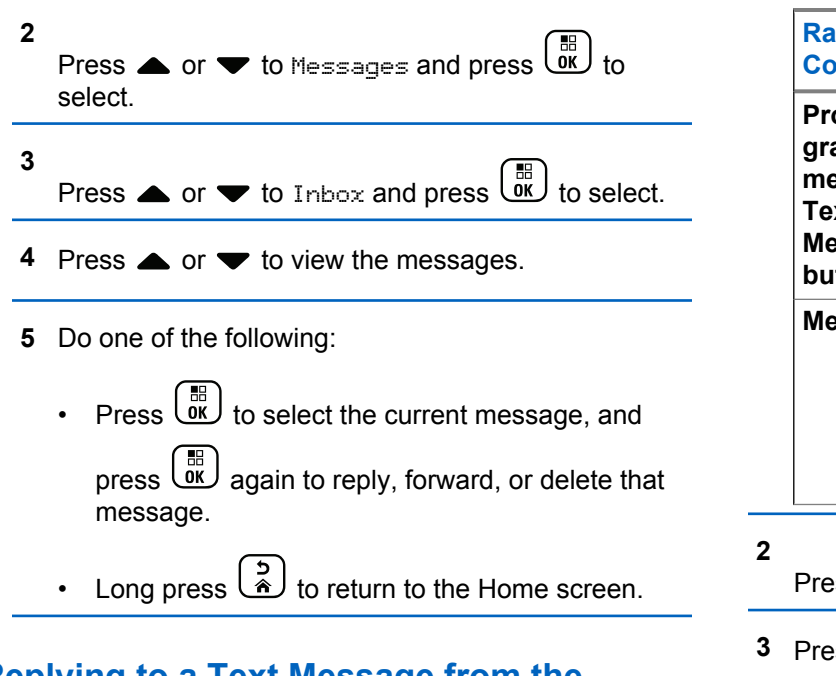

#### **Replying to a Text Message from the Inbox**

**1** Access the **Text Message** feature.

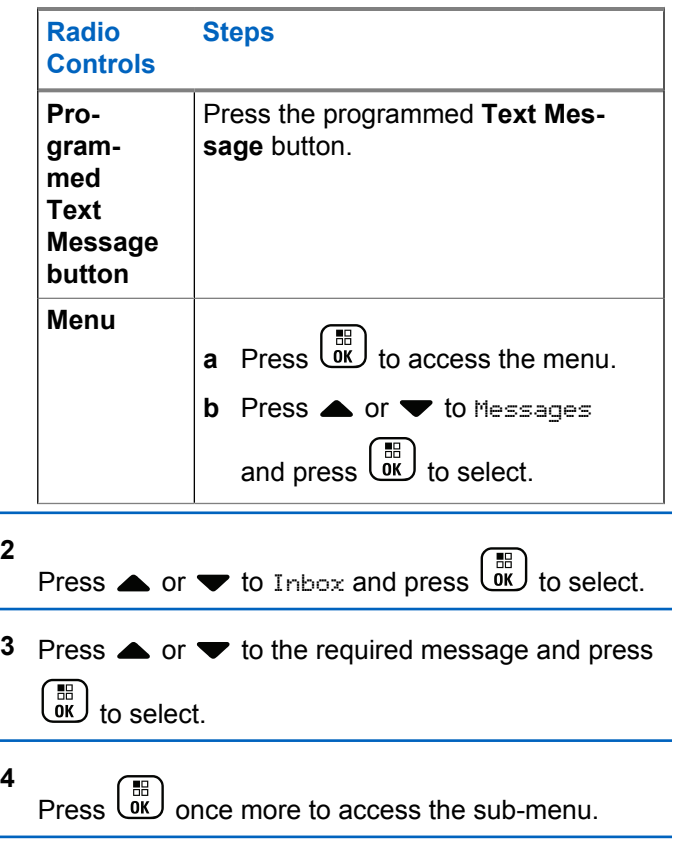

- **5** Do one of the following:
	- Press  $\triangle$  or  $\blacktriangledown$  to Reply and press  $\begin{pmatrix} \frac{1}{60} \\ 0 \end{pmatrix}$  to select.
	- Press  $\bullet$  or  $\bullet$  to Quick Reply and press  $\begin{pmatrix} \frac{m}{00} \\ \frac{m}{00} \end{pmatrix}$ to select.

A blinking cursor appears.

- **6** Use your keypad to write/edit your message.
- **7** Press  $\overline{\text{ow}}$  once message is composed.

The display shows Sending Message, confirming your message is being sent.

If the message is sent successfully, a tone sounds and the display shows Message Sent.

If the message cannot be sent, a low tone sounds and the display shows Message Send Failed.

If the message cannot be sent, the radio returns you to the Resend option screen (see [Managing Fail-to-](#page-288-0)[Send Text Messages on page 289](#page-288-0)).

#### **Deleting a Text Message from the Inbox**

**1** Access the **Text Message** feature.

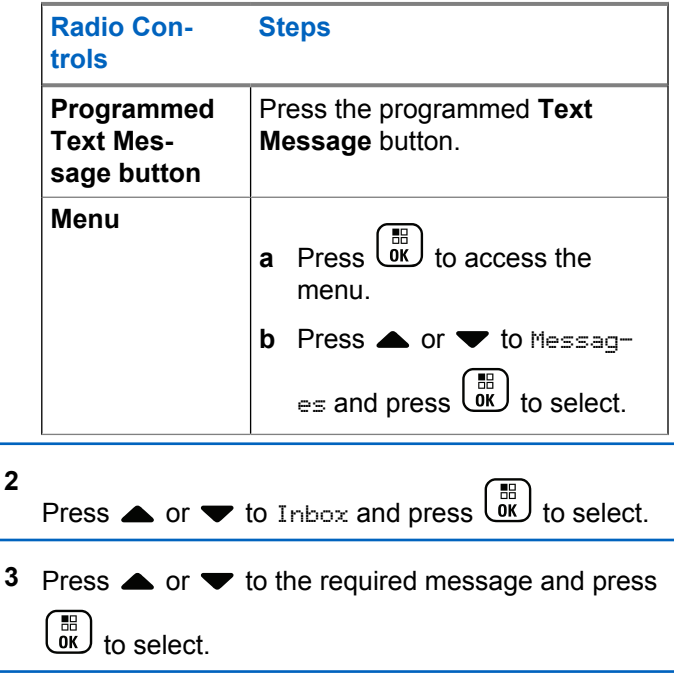

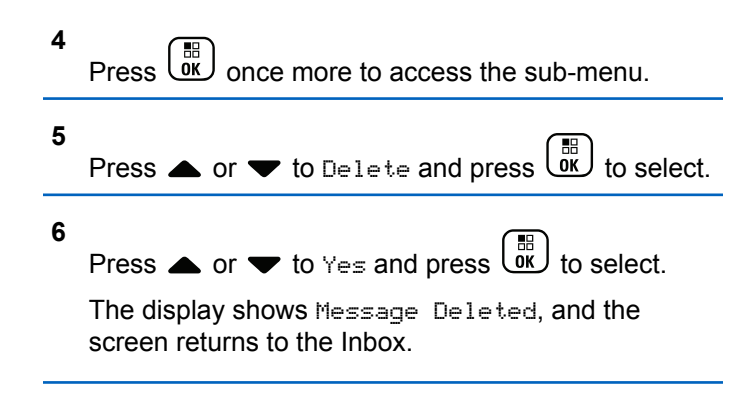

#### **Deleting All Text Messages from the Inbox**

**1** Access the **Text Message** feature.

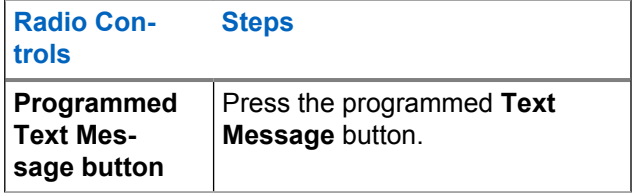

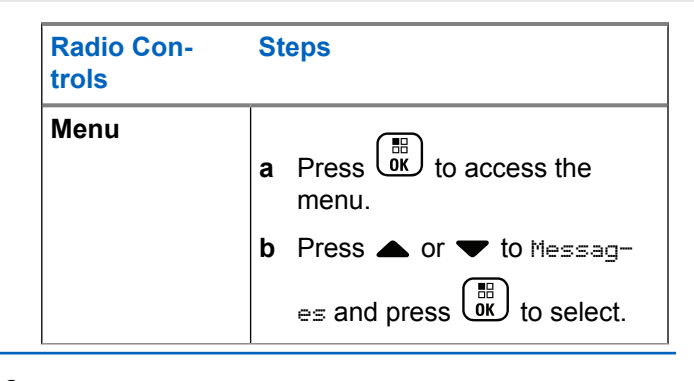

**2**

Press  $\triangle$  or  $\blacktriangledown$  to Inbox and press  $\begin{bmatrix} \frac{m}{60} \\ m \end{bmatrix}$  to select.

When you select Inbox and it contains no text messages, the display shows List Empty, and sounds a low tone if Keypad Tones are turned on (see Turning Keypad Tones On or Off).

**3**

select.

Press  $\triangle$  or  $\blacktriangledown$  to Delete All and press  $\begin{pmatrix} \frac{m}{m} \\ 0 \end{pmatrix}$  to

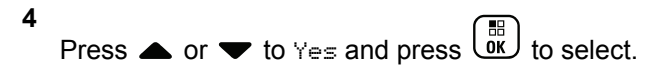

The display shows Inbox Cleared.

# **Privacy**

If enabled, this feature helps to prevent eavesdropping by unauthorized users on a channel by the use of a softwarebased scrambling solution. The signaling and user identification portions of a transmission are not scrambled.

Your radio must have privacy enabled on the current channel selector position to send a privacy-enabled transmission, although this is not a necessary requirement for receiving a transmission. While on a privacy-enabled channel selector position, the radio is still able to receive clear (unscrambled) transmissions.

Your radio supports Enhanced Privacy.

To unscramble a privacy-enabled call transmission, your radio must be programmed to have the same Key Value and Key ID (for Enhanced Privacy) as the transmitting radio.

If your radio receives a scrambled call that is of a different Key Value and Key ID, you hear nothing at all (Enhanced Privacy).

If the radio has a privacy type assigned, the Home screen shows the Secure or Unsecure icon, except when the radio is sending or receiving an Emergency call or alarm.

The LED lights up solid green while the radio is transmitting and blinks green rapidly when the radio is receiving an ongoing privacy-enabled transmission.

You can access this feature by performing one of the following actions:

- Pressing the programmed **Privacy** button to toggle privacy on or off.
- Using the Radio Menu as described by the steps described next.

#### **NOTICE:**

**1**

Some radio models may not offer this Privacy feature. Check with your dealer or system administrator for more information.

# $Press \left(\frac{m}{\omega k}\right)$  to access the menu.

- **2** Press  $\triangle$  or  $\blacktriangledown$  to Utilities and press  $\begin{pmatrix} \frac{m}{0} \\ 0 \end{pmatrix}$  to select.
- **3** Press  $\triangle$  or  $\blacktriangledown$  to Radio Settings or  $\triangle$  or  $\blacktriangledown$ to Connect Plus and press **the UK** to select.
- 4 Press **A** or  $\blacktriangledown$  to Enhanced Privacu.

If the display shows Turn On, press  $\begin{pmatrix} 6 & 1 \\ 0 & 1 \end{pmatrix}$  to enable Privacy. The radio displays a message confirming your selection.

If the display shows Turn Off, press  $\begin{bmatrix} 1 & 0 \\ 0 & 0 \end{bmatrix}$  to disable Privacy. The radio displays a message confirming your selection.

If the radio has a privacy type assigned, the secure or unsecure icon appears on the status bar, except when the radio is sending or receiving an Emergency Alert.

### **Making a Privacy-Enabled (Scrambled) Call**

Toggle privacy on using the programmed privacy button or by using the menu. Your radio must have the Privacy feature enabled for the currently selected channel position to send a privacy-enabled transmission. When privacy is enabled for the currently selected channel position, all voice transmissions made by your radio will be scrambled. This includes Group Call, Multigroup Call, talk-back during scanned calls, Site All Call, Emergency Call, and Private Call. Only receiving radios with the same Key Value and Key ID as your radio will be able to unscramble the transmission.

# **Security**

You can enable or disable any radio in the system. For example, you might want to disable a stolen radio, to prevent the thief from using it, and enable that radio, when it is recovered.

#### **NOTICE:**

Performing Radio Disable and Enable is limited to radios with these functions enabled. Check with your dealer or system administrator for more information.

# **Radio Disable**

**1** Access this feature by performing one of the following actions:

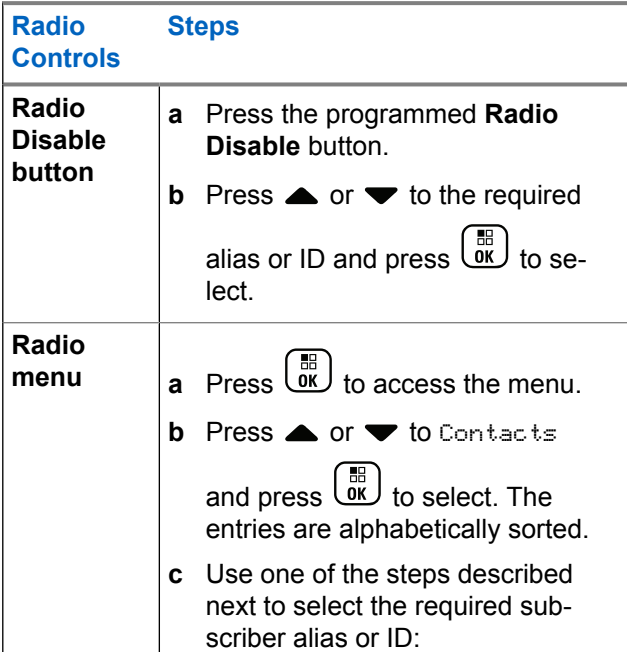

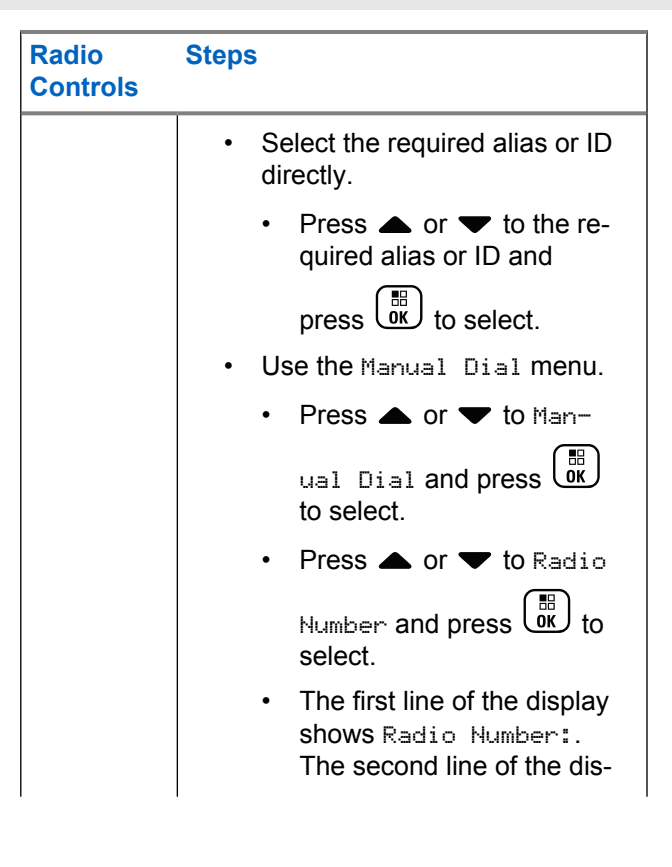

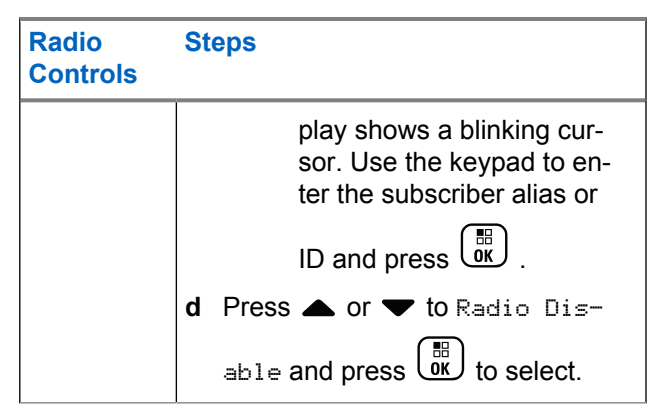

The display shows Radio Disable: <Target Alias or ID> and the LED blinks green.

#### **2** Wait for acknowledgement.

If successful, a positive indicator tone sounds and the display shows Radio Disable Successful. If not successful, a negative indicator tone sounds and the display shows Radio Disable Failed.

# **Radio Enable**

**1** Access this feature by performing one of the following actions:

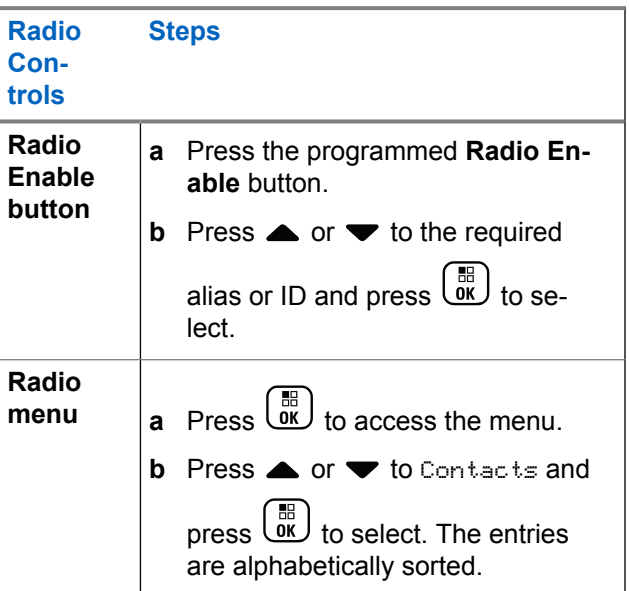

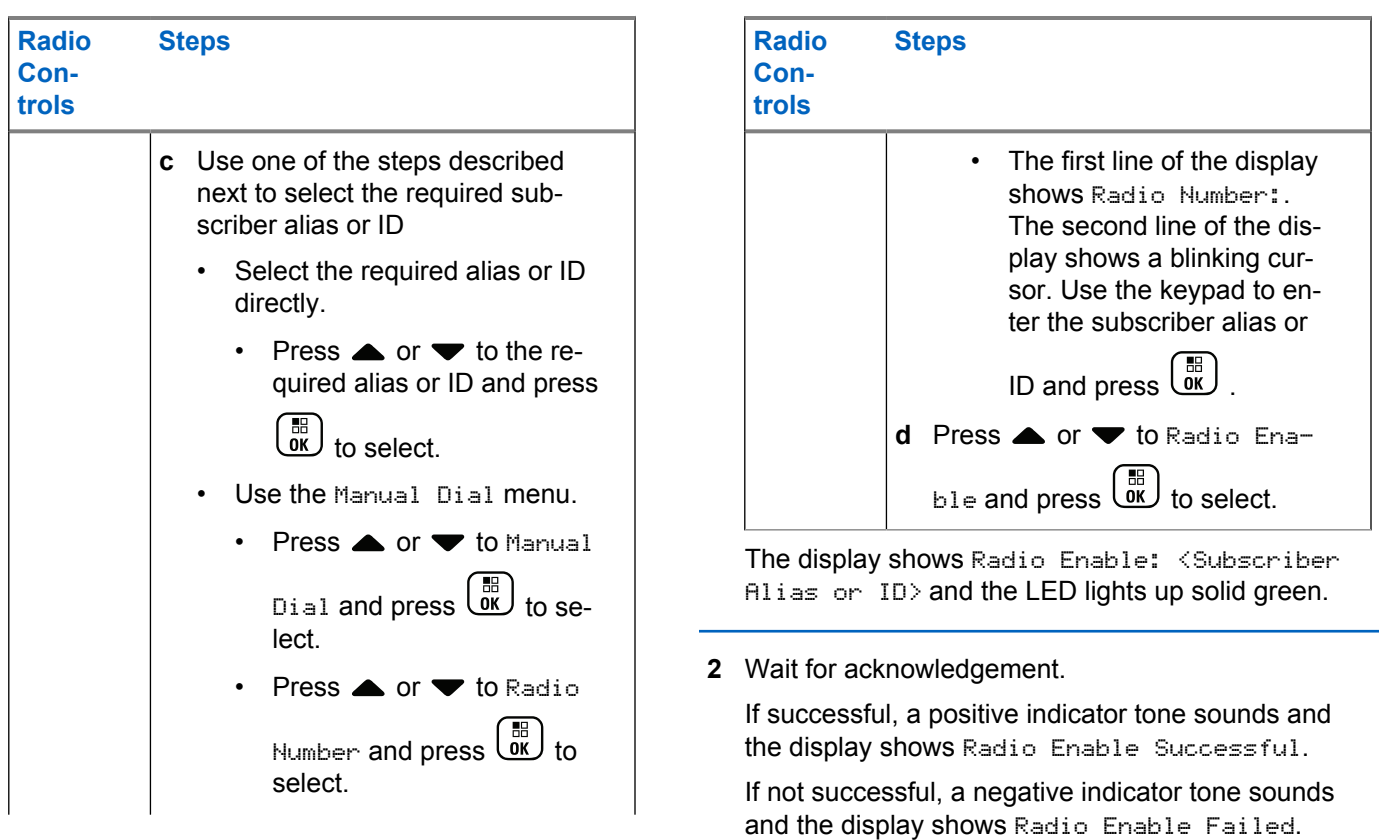

# <span id="page-303-0"></span>**Password Lock Features**

If enabled, this feature only allows you access your radio if the correct password is entered upon powering up.

### **Accessing the Radio from Password**

**1** Power up the radio.

The radio sounds a continuous tone.

- **2** Do one of the following:
	- Enter your current four-digit password with the radio keypad. The display shows .... Press

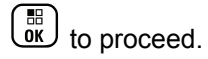

Enter your current four-digit password. Press or  $\blacktriangledown$  to edit each digit numeric value. Each digit

changes to  $\bullet$ . Press  $\bullet$  to move to next digit.

Press  $\begin{pmatrix} \mathbb{B} \\ \mathbb{B} \end{pmatrix}$  to confirm your selection.

You hear a positive indicator tone for every digit

entered. Press  $\blacklozenge$  to remove each  $\bullet$  on the display.

The radio sounds a negative indicator tone, if you

press  $\blacklozenge$  when the line is empty, or if you press more than four digits.

If the password is correct, the radio proceeds to power up. See [Powering Up the Radio on page 47](#page-46-0).

If the password is incorrect, the display shows Wrong Password. Repeat step 2.

After the third incorrect password, the display shows Wrong Password and then, shows Radio Locked. A tone sounds and the LED double blinks yellow.

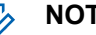

#### **NOTICE:**

The radio is unable to receive any call, including emergency calls, in locked state.

## **Turning the Password Lock On or Off**

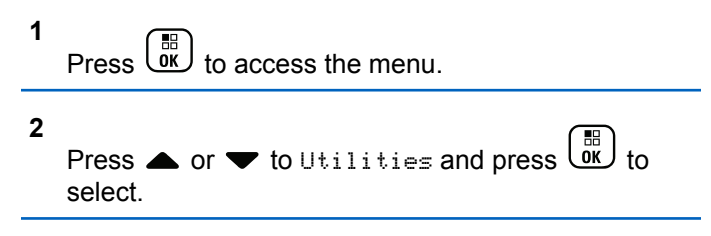

**3** Press **A** or  $\blacktriangledown$  to Radio Settings and press

 $\begin{bmatrix} 1 & 1 \\ 0 & 1 \end{bmatrix}$ to select.

**4**

Press  $\triangle$  or  $\blacktriangledown$  to Passwd Lock and press  $\begin{pmatrix} \mathbb{B} \\ \mathbb{B} \end{pmatrix}$  to select.

**5** Enter the four-digit password.

See [step 2](#page-303-0) in [Accessing the Radio from Password](#page-303-0) [on page 304.](#page-303-0)

**6** Press  $\begin{bmatrix} 1 & 1 \\ 0 & 1 \end{bmatrix}$  to proceed.

> If the password is incorrect, the display shows Wrong Password, and automatically returns to the previous menu.

**7** If the password entered in the previous step is

correct, press  $\begin{bmatrix} 1 & 1 \\ 0 & 0 \end{bmatrix}$  to enable/disable password lock.

The display shows  $\blacktriangledown$  beside Enabled.

The  $\checkmark$  disappears from beside Enabled.

### **Unlocking the Radio from Locked State**

**1** If your radio was powered down after being in the locked state, power up the radio.

A tone sounds and the LED double blinks yellow. The display shows Radio Locked.

**2** Wait for 15 minutes.

Your radio restarts the 15 minutes timer for locked state when you power up.

**3** Repeat [step 1](#page-303-0) and [step 2](#page-303-0) in [Accessing the Radio](#page-303-0) [from Password on page 304](#page-303-0).

## **Changing the Password**

**1**

Press  $\begin{bmatrix} \mathbb{B} \\ \mathbb{C} \end{bmatrix}$  to access the menu.

- **2** Press  $\triangle$  or  $\blacktriangledown$  to Utilities and press  $\begin{bmatrix} \frac{m}{00} \\ 0 \end{bmatrix}$  to select.
- **3** Press **A** or  $\blacktriangledown$  to Radio Settings and press  $\left[\begin{smallmatrix} 11 \\ 11 \\ 0 \end{smallmatrix}\right]$ to select.
- **4** Press  $\triangle$  or  $\blacktriangledown$  to Passwd Lock and press  $\begin{bmatrix} \overline{a} \\ b \end{bmatrix}$  to select.
- **5** Enter the four-digit password.

See [step 2](#page-303-0) in [Accessing the Radio from Password](#page-303-0) [on page 304.](#page-303-0)

**6** Press  $\begin{array}{c} \boxed{m} \\ \hline \end{array}$  to proceed.

> If the password is incorrect, the display shows  $Wronq$ Password, and automatically returns to the previous menu.

- **7** If the password entered in the previous step is correct,  $\bullet$  or  $\bullet$  to Change Pwd and press  $\overline{0}$  to
- **8** Enter a new four-digit password.

select.

See [step 2](#page-303-0) in [Accessing the Radio from Password](#page-303-0) [on page 304.](#page-303-0)

**9** Reenter the previously entered four-digit password. See [step 2](#page-303-0) in [Accessing the Radio from Password](#page-303-0) [on page 304.](#page-303-0)

**10**  $Press \stackrel{\text{EB}}{\text{OK}}$  to proceed.

> If the reentered password matches the new password entered earlier, the display shows Password Changed.

If the reentered password does **NOT** match the new password entered earlier, the display shows Passwords Do Not Match.

The screen automatically returns to the previous menu.

# <span id="page-306-0"></span>**Bluetooth Operation**

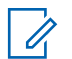

#### **NOTICE:**

If disabled by using the CPS, all Bluetooth-related features are disabled and the Bluetooth device database is erased.

This feature allows you to use your radio with a Bluetoothenabled device (accessory) that uses a wireless Bluetooth connection. Your radio supports both Motorola Solutions and Commercially available Off-The-Shelf (COTS) Bluetooth-enabled devices.

Bluetooth operates within a range of 10 meters (32 feet) line of sight. This is an unobstructed path between your radio and your Bluetooth-enabled device.

It is not recommended that you leave your radio behind and expect your Bluetooth-enabled device to work with a high degree of reliability when they are separated.

At the fringe areas of reception, both voice and tone quality will start to sound "garbled" or "broken". To correct this problem, simply position your radio and Bluetooth-enabled device closer to each other (within the 10 meter/32 feet defined range) to re-establish clear audio reception. Your radio Bluetooth function has maximum power of 2.5 mW (4 dBm) at the 10 meter/32 feet range.

Your radio can support up to four simultaneous Bluetooth connections with Bluetooth-enabled devices of unique types. For example, a headset, and a PTT-Only Device (POD). Multiple connections with Bluetooth-enabled devices of the same type are not supported.

Refer to your respective Bluetooth-enabled device user manual for more details on your Bluetooth-enabled device full capabilities.

# **Turning Bluetooth On and Off**

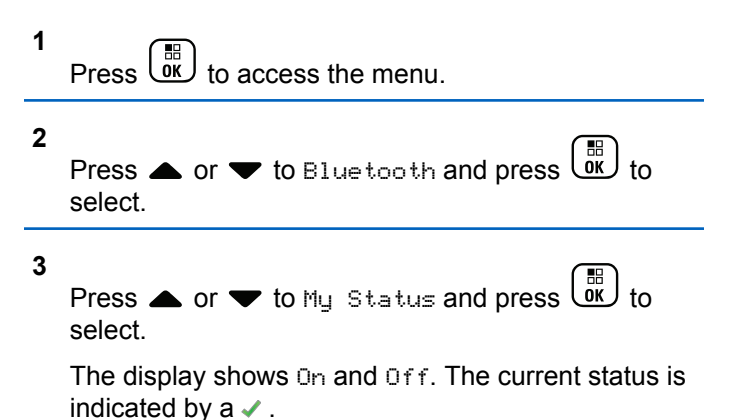

- **4** Do one of the following:
	- Press  $\triangle$  or  $\blacktriangledown$  to  $\circ$  and press  $\overline{\circ}$  to select. The display shows  $\circ$ n and a  $\bullet$  appears left of the selected status.
	- Press  $\triangle$  or  $\blacktriangledown$  to Off and press  $\boxed{\text{or}}$  to select. The display shows  $0f$  and a  $\blacktriangledown$  appears left of the selected status.

# **Finding and Connecting to a Bluetooth Device**

Do not turn off your Bluetooth-enabled device or press  $\left(\begin{array}{cc} 5 \\ 6 \end{array}\right)$ during the finding and connecting operation as this cancels the operation.

**1** Turn on your Bluetooth-enabled device and place it in pairing mode. Refer to respective Bluetoothenabled device user manual.

**2** On your radio, press  $\overline{ax}$  to access the menu.

- **3** Press  $\triangle$  or  $\blacktriangledown$  to Bluetooth and press  $\boxed{\overset{\mathbb{R}}{\text{W}}}$  to select. **4** Press  $\triangle$  or  $\blacktriangledown$  to Devices and press  $\begin{pmatrix} \frac{\pi}{6R} \\ 0 \end{pmatrix}$  to select.
	- **5** Do one of the following:
		- Press  $\triangle$  or  $\blacktriangledown$  to the required device and press  $\begin{bmatrix} 1 \\ 0 \\ 0 \\ 0 \\ 0 \\ \end{bmatrix}$ to select.
		- **Press**  $\triangle$  **or**  $\triangledown$  **to Find Devices to locate** available devices. Press  $\triangle$  or  $\blacktriangledown$  to the

required device and press  $\overline{w}$  to select.

**6**

Press  $\triangle$  or  $\blacktriangledown$  to Connect and press  $\begin{pmatrix} \frac{m}{0K} \\ 0 \end{pmatrix}$  to select.

Display shows Connecting to <Device>. Your Bluetooth-enabled device may require additional

steps to complete the pairing. Refer to respective Bluetooth-enabled device user manual.

If successful, the radio display shows ≺Device>Connected. A tone sounds and vappears besides the connected device. The Bluetooth Connected icon appears on the status bar.

If unsuccessful, the radio display shows Connecting Failed.

### **Finding and Connecting from a Bluetooth Device (Discoverable Mode)**

Do not turn off your Bluetooth or your radio during the finding and connecting operation as this may cancel the operation.

**1** Turn Bluetooth On.

See [Turning Bluetooth On and Off on page 307.](#page-306-0)

**2** Press  $\begin{bmatrix} \overline{\mathbb{R}} \\ \overline{\mathbb{R}} \end{bmatrix}$  to access the menu. **3**

Press  $\triangle$  or  $\blacktriangledown$  to Bluetooth and press  $\begin{bmatrix} \mathbb{R} \\ \mathbb{R} \end{bmatrix}$  to select.

**4**

select.

Press  $\triangle$  or  $\blacktriangledown$  to Find Me and press  $\begin{pmatrix} \frac{\pi}{60} \\ 0 \end{pmatrix}$  to

Your radio can now be found by other Bluetoothenabled devices for a programmed duration. This is called Discoverable Mode.

**5** Turn on your Bluetooth-enabled device and pair it with your radio.

Refer to respective Bluetooth-enabled device user manual.

### **Disconnecting from a Bluetooth Device**

- **1** On your radio, press  $\begin{bmatrix} \mathbb{B} \\ \mathbb{C} \end{bmatrix}$  to access the menu.
- **2** Press  $\triangle$  or  $\blacktriangledown$  to Bluetooth and press  $\overline{0}$ select.
- **3** Press  $\triangle$  or  $\blacktriangledown$  to Devices and press  $\begin{pmatrix} \frac{m}{0K} \\ 0 \end{pmatrix}$  to select.
- **4** Press  $\triangle$  or  $\blacktriangledown$  to the required device and press  $\left[\begin{matrix}\mathbb{H} \ \mathbb{R}\end{matrix}\right]$ to select.

**5**

Press  $\triangle$  or  $\blacktriangledown$  to Disconnect and press  $\begin{pmatrix} \frac{m}{bR} \\ 0 & \frac{m}{c} \end{pmatrix}$  to select.

Display shows Disconnecting from <Device>. Your Bluetooth-enabled device may require additional steps to disconnect. Refer to respective Bluetooth-enabled device user manual.

The radio display shows <Device> Disconnected. A positive indicator tone sounds and  $\checkmark$  disappears beside the connected device. The Bluetooth Connected icon disappears on the status bar.

### **Switching Audio Route between Internal Radio Speaker and Bluetooth Device**

You can toggle audio routing between internal radio speaker and external Bluetooth-enabled accessory.

> Press the programmed **Bluetooth Audio Switch** button.

- A tone sounds and display shows Route Audio to Radio.
- A tone sounds and display shows Route Audio to Bluetooth.

### **Viewing Device Details**

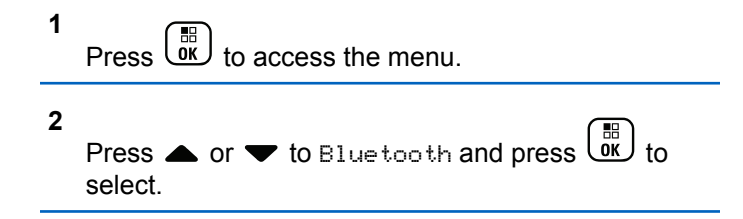

**3** Press  $\triangle$  or  $\blacktriangledown$  to Devices and press  $\begin{pmatrix} \mathbb{B} \\ \mathbb{B} \end{pmatrix}$  to select.

**4** Press  $\triangle$  or  $\blacktriangledown$  to the required device and press  $\left[\begin{matrix}\mathbb{H} \ \mathbb{R}\end{matrix}\right]$ to select.

**5** Press  $\bullet$  or  $\bullet$  to View Details and press  $\begin{array}{c} \boxed{66} \\ \hline 0 \end{array}$ to select.

# **Editing Device Name**

**2**

You can edit the name of available Bluetooth-enabled devices.

**1** Press  $\begin{pmatrix} \mathbb{B} \\ \mathbb{C} \end{pmatrix}$  to access the menu.

Press  $\triangle$  or  $\blacktriangledown$  to Bluetooth and press  $\begin{pmatrix} \frac{18}{000} \end{pmatrix}$  to select.

- **3** Press  $\triangle$  or  $\blacktriangledown$  to Devices and press  $\begin{pmatrix} \frac{m}{0K} \\ 0 \end{pmatrix}$  to select. **4** Press  $\triangle$  or  $\blacktriangledown$  to the required device and press
- $\begin{bmatrix} \mathbb{B} \\ \mathbb{B} \end{bmatrix}$  to select. **5** Press  $\triangle$  or  $\blacktriangledown$  to Edit Name and press  $\begin{pmatrix} \frac{m}{0} \\ 0 \end{pmatrix}$  to select.
- **6** Press  $\blacklozenge$  to move one space to the left. Press  $\blacktriangleright$  to

move one space to the right. Press  $(\star \leq)$  to delete

any unwanted characters. Long press  $(\pm \sqrt{2})$  to change text entry method.

A blinking cursor appears. Use the keypad to type the required zone.

**7** The display shows Device Name Saved.

## **Deleting Device Name**

You can remove a disconnected device from the list of Bluetooth-enabled devices.

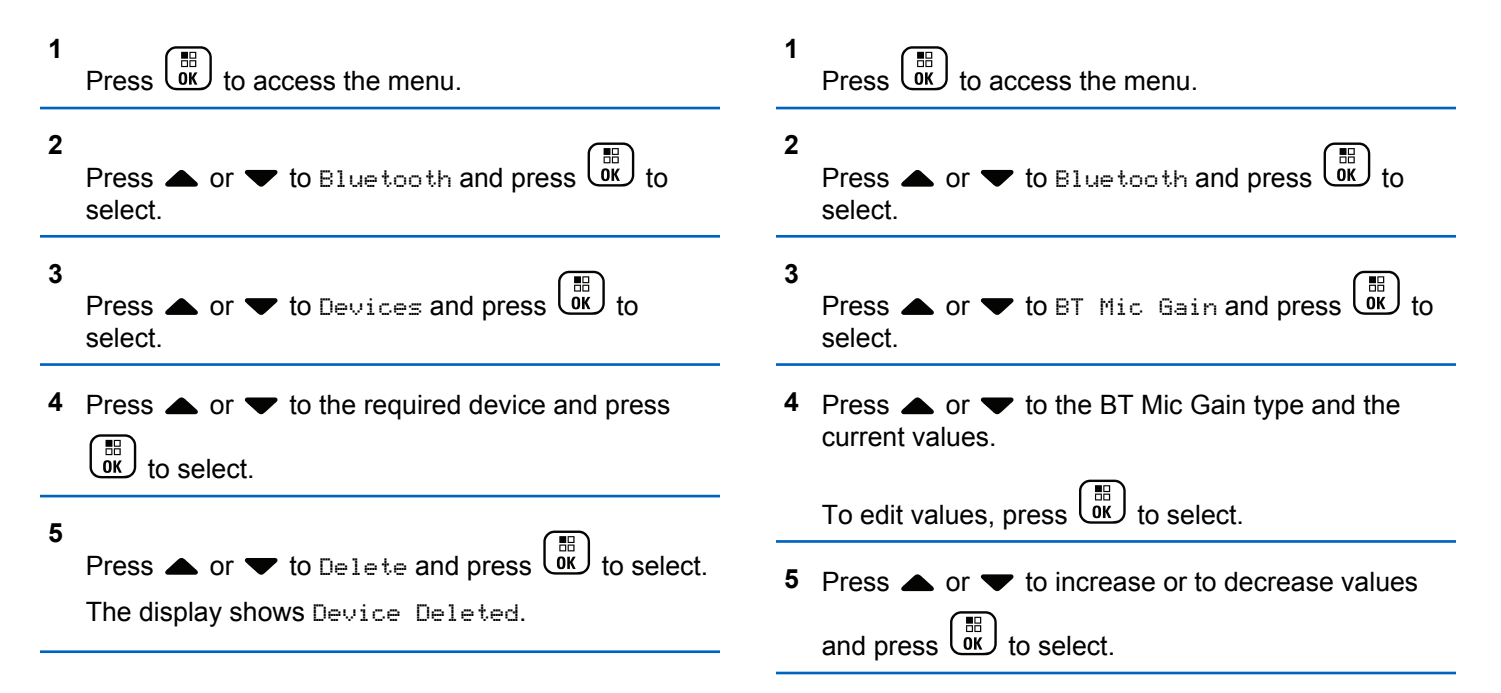

**Bluetooth Mic Gain**

microphone gain value.

Allows control of the connected Bluetooth-enabled device

### **Permanent Bluetooth Discoverable Mode**

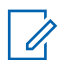

#### **NOTICE:**

The Permanent Bluetooth Discoverable Mode can only be enabled by using the MOTOTRBO CPS. If enabled, the Bluetooth item will **not** be displayed in the Menu and you will **not** be able to use any Bluetooth programmable button features.

Other Bluetooth-enabled devices can locate your radio, but the devices cannot connect to the radio. It enables dedicated devices to use your radio position in the process of Bluetooth-based location.

Turn on your Bluetooth-enabled device and pair it with your radio. Refer to the respective user manual of Bluetoothenabled device.

# **Indoor Location**

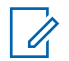

**NOTICE:**

Indoor Location feature is applicable for models with the latest software and hardware. Check with your dealer or system administrator for more information.

Indoor Location is be used to keep track of the location of radio users. When Indoor Location is activated, the radio is in a limited discoverable mode. Dedicated beacons are used to locate the radio and determine its position.

# **Turning Indoor Location On or Off**

You can turn on or turn off Indoor Location by performing one of the following actions.

• Access this feature through the menu.

a. Press  $\begin{pmatrix} \mathbb{H} \\ \mathsf{0K} \end{pmatrix}$  to access the menu.

- b. Press  $\triangle$  or  $\blacktriangledown$  to Bluetooth and press  $\begin{pmatrix} \frac{m}{b} \\ 0 \end{pmatrix}$  to select.
- c. Press  $\triangle$  or  $\nabla$  to Indoor Location and press  $\begin{bmatrix} \overline{m} \\ \overline{m} \end{bmatrix}$  to select.
- d. Press  $\begin{pmatrix} 1 & 1 \\ 0 & 0 \end{pmatrix}$  to turn on Indoor Location.

The display shows Indoor Location On. You hear a positive indicator tone. One of the following scenarios occurs.

• If successful, the Indoor Location Available icon appears on the Home screen display.

- If unsuccessful, the display shows Turning On Failed. You hear a negative indicator tone.
- e. Press  $\begin{bmatrix} \overline{16} \\ \overline{0} \end{bmatrix}$  to turn off Indoor Location.

The display shows Indoor Location Off. You hear a positive indicator tone. One of the following scenarios occurs.

- If successful, the Indoor Location Available icon disappears on the Home screen display.
- If unsuccessful, the display shows Turning Off Failed. You hear a negative indicator tone.
- Access this feature by using the programmed button.
	- a. Long press the programmed **Indoor Location** button to turn on Indoor Location.

The display shows Indoor Location On. You hear a positive indicator tone. One of the following scenarios occurs.

• If successful, the Indoor Location Available icon appears on the Home screen display.

- If unsuccessful, the display shows Turning On Failed. If unsuccessful, you hear a negative indicator tone.
- b. Press the programmed **Indoor Location** button to turn off Indoor Location.

The display shows Indoor Location Off. You hear a positive indicator tone. One of the following scenarios occurs.

- If successful, the Indoor Location Available icon disappears on the Home screen display.
- If unsuccessful, the display shows Turning Off Failed. If unsuccessful, you hear a negative indicator tone.

### **Accessing Indoor Location Beacons Information**

Follow the procedure to access Indoor Location beacons information.

**1** Press  $\begin{pmatrix} \mathbb{B} \\ \mathbb{B} \end{pmatrix}$  to access the menu.

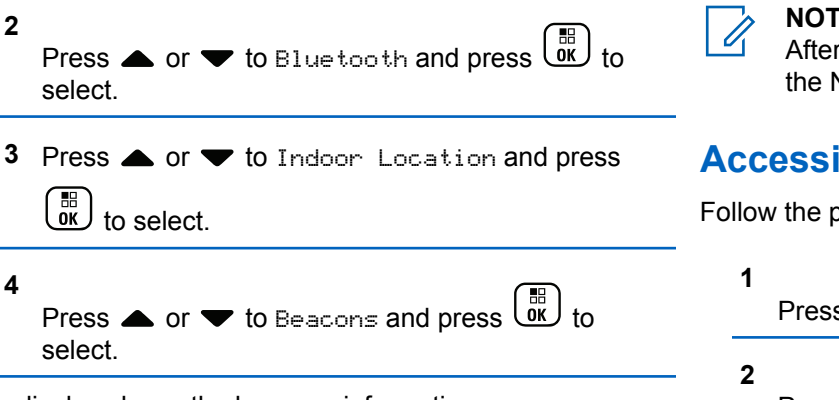

The display shows the beacons information.

# **Notification List**

Your radio has a Notification List that collects all your "unread" events on the channel, such as unread text messages, missed calls, and call alerts.

The Notification icon appears on the status bar when the Notification List has one or more events.

The list supports a maximum of 40 unread events. When it is full, the next event automatically replaces the oldest event.

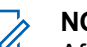

### **NOTICE:**

After the events are read, they are removed from the Notification List.

### **Accessing the Notification List**

Follow the procedure to access the notification list.

 $P$ ress  $\begin{pmatrix} 1 & 1 \\ 0 & 1 \end{pmatrix}$  to access the menu. Press  $\triangle$  or  $\blacktriangledown$  to Notification and press  $\begin{pmatrix} \frac{\mathbb{B}}{\mathbb{B}} \\ \frac{\mathbb{B}}{\mathbb{B}} \end{pmatrix}$ to select. **3** Press  $\triangle$  or  $\blacktriangledown$  to the required event and press  $\left[\begin{array}{c}\mathbb{H} \ \mathsf{OK}\end{array}\right]$  to select. Long press  $\begin{bmatrix} 2 \\ 1 \end{bmatrix}$  to return to the Home Screen.

# **Wi-Fi Operation**

Wi-Fi® is a registered trademark of Wi-Fi Alliance® .

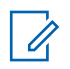

**NOTICE:**

This feature is applicable to DP4801e only.

This feature allows you to setup and connect to a Wi-Fi network. Wi-Fi supports updates for radio firmware, codeplug, and resources such as language packs and voice announcement.

# **Turning Wi-Fi On or Off**

The programmed **Wi-Fi On or Off** button is assigned by your dealer or system administrator. Check with your dealer or system administrator to determine how your radio has been programmed.

Voice Announcements for the programmed **Wi-Fi On or Off** button can be customized through CPS according to user requirements. Check with your dealer or system administrator for more information.

You can turn on or turn off Wi-Fi by performing one of the following actions.

- Press the programmed **Wi-Fi On or Off** button. Voice Announcement sounds Turning On Wi-Fi or Turning Off Wi-Fi.
- Access this feature using the menu.
- a. Press  $\begin{bmatrix} 18 \\ 0 \end{bmatrix}$  to access the menu.
- b. Press  $\triangle$  or  $\blacktriangledown$  to WiFi and press  $\begin{pmatrix} \frac{\mathbb{B}}{\mathbb{B}} \\ 0 \end{pmatrix}$  to select.
- c. Press  $\triangle$  or  $\blacktriangledown$  to WiFi On and press  $\begin{pmatrix} \frac{m}{\alpha} \\ \frac{m}{\alpha} \end{pmatrix}$  to select.

Press  $\overline{\text{out}}$  to turn on Wi-Fi. The display shows  $\checkmark$ beside Enabled.

Press  $\overline{\text{O}_{\text{K}}}$  to turn off Wi-Fi. The  $\checkmark$  disappears from beside Enabled.

# **Connecting to a Network Access Point**

When you turn on Wi-Fi, the radio scans and connects to a network access point.

You can also connect to a network access point using the menu.

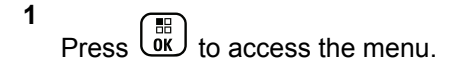

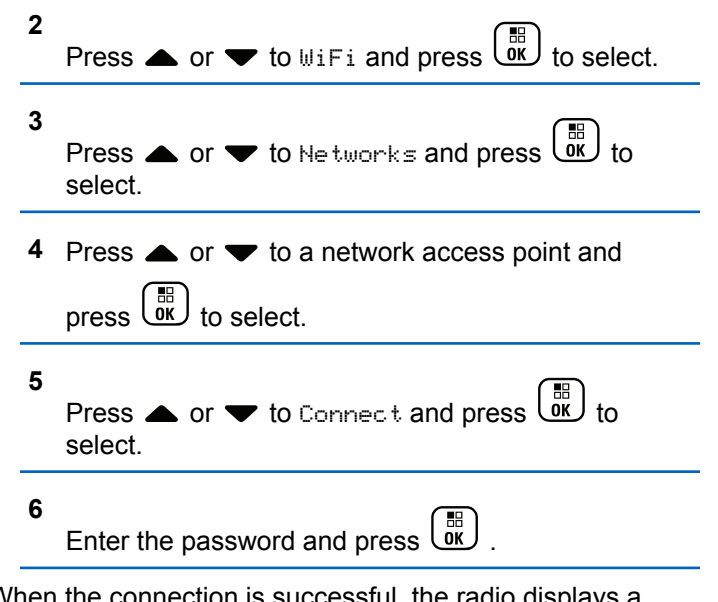

When the connection is successful, the radio displays a notice and the network access point is saved into the profile list.

# **Checking Wi-Fi Connection Status**

Follow the procedure to check the Wi-Fi Connection status.

Press the programmed **Wi-Fi Status Query** button for the connection status by using Voice Announcement. Voice Announcement sounds Wi-Fi is Off, Wi-Fi is On but No Connection, or Wi-Fi is On with Connection.

- The display shows  $W$ ifi Off when the Wi-Fi is turned off.
- The display shows WiFi On, Connected when the radio is connected to a network.
- The display shows WiFi On, Disconnected when the Wi-Fi is turned on but the radio is not connected to any network.

Voice Announcements for the Wi-Fi status query results can be customized through CPS according to user requirements. Check with your dealer or system administrator for more information.

#### **NOTICE:**

The programmed **Wi-Fi Status Query** button is assigned by your dealer or system administrator. Check with your dealer or system administrator to determine how your radio has been programmed.

## **Refreshing the Network List**

Follow the procedure to refresh the network list.

- Perform the following actions to refresh the network list through the menu.
	- a. Press  $\begin{bmatrix} 68 \\ 08 \end{bmatrix}$  to access the menu.
	- b. Press  $\bullet$  or  $\bullet$  to WiFi and press  $\begin{pmatrix} \frac{m}{6K} \\ 0 \end{pmatrix}$  to select.
	- c. Press  $\triangle$  or  $\blacktriangledown$  to Networks and press  $\overline{0}$  to select.

When you enter the Networks menu, the radio automatically refreshes the network list.

• If you are already in the Networks menu, perform the following action to refresh the network list.

Press  $\triangle$  or  $\blacktriangledown$  to Refresh and press  $\begin{pmatrix} \mathbb{B} \\ 0 \mathbb{K} \end{pmatrix}$  to select.

The radio refreshes and displays the latest network list.

# **Adding a Network**

If a preferred network is not in the available network list, perform the following actions to add a network.

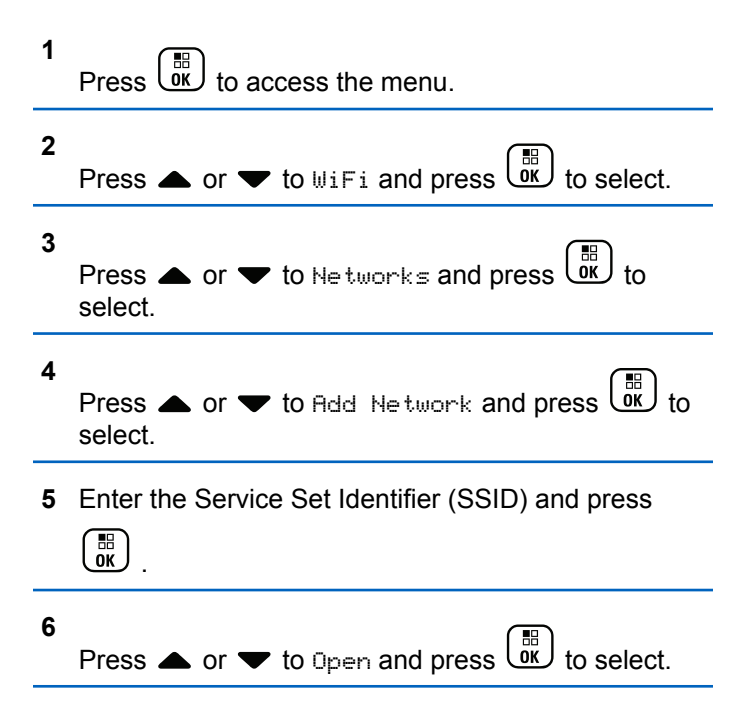

#### **7** Enter the password and press  $\begin{pmatrix} \mathbb{H} \\ \mathbb{I} \\ \mathbb{I} \end{pmatrix}$

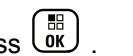

The radio displays a positive mini notice to indicate that the network is successfully saved.

## **Viewing Details of Network Access Points**

Follow the procedure to view details of network access points.

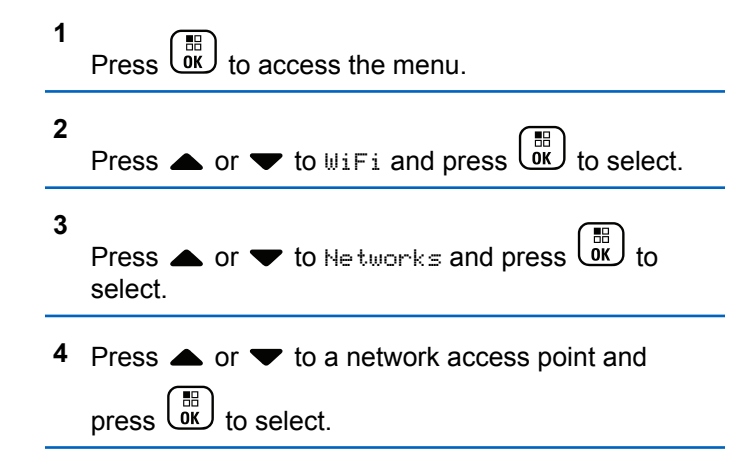

**5**

Press  $\bullet$  or  $\bullet$  to View Details and press  $\begin{pmatrix} \mathbb{H} \\ \mathbb{O} \\ \mathbb{K} \end{pmatrix}$ to select.

For a connected network access point, the Service Set Identifier (SSID), Security Mode, Media Access Control (MAC) address, and Internet Protocol (IP) address are displayed.

For a non-connected network access point, the Service Set Identifier (SSID) and Security Mode are displayed.

### **Removing Network Access Points**

Perform the following actions to remove network access points from the profile list.

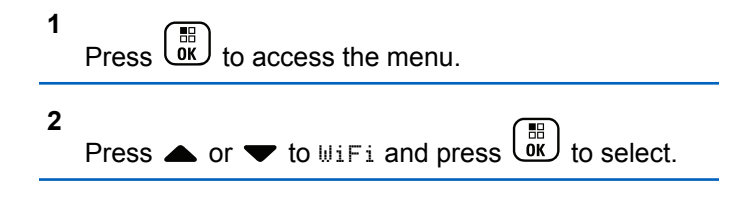

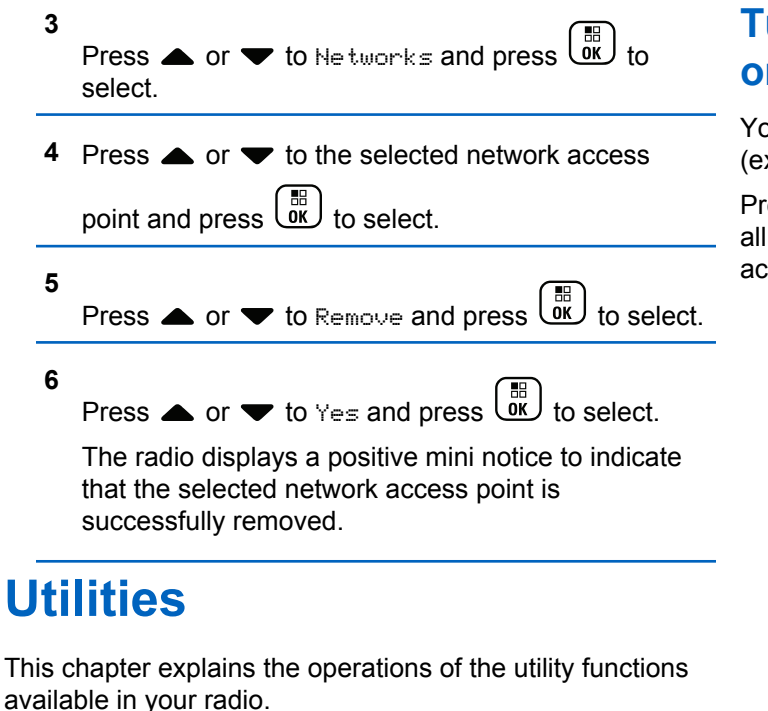

# **Turning the Radio Tones/Alerts On or Off**

You can enable and disable all radio tones and alerts (except for the incoming Emergency alert tone) if needed.

Press the programmed **All Tones/Alerts** button to toggle all tones on or off, or follow the procedure described next to access this feature via the radio menu.

Press  $\begin{bmatrix} \frac{m}{c} \\ \frac{m}{c} \end{bmatrix}$  to access the menu.

**1**

**4**

- **2** Press  $\triangle$  or  $\blacktriangledown$  to Utilities and press  $\begin{pmatrix} \frac{m}{m} \\ 0 & \frac{m}{m} \end{pmatrix}$  to select.
- **3** Press **or**  $\blacktriangledown$  to Radio Settings and press  $\left[\begin{smallmatrix} \mathbb{H} \ \mathsf{OK} \end{smallmatrix}\right]$ to select.

Press  $\bullet$  or  $\bullet$  to Tones/Alerts and press  $\begin{array}{c} \boxed{66} \\ \hline \end{array}$ to select.

**5** Press  $\triangle$  or  $\blacktriangledown$  to All Tones and press  $\begin{pmatrix} 60 \\ 0 \end{pmatrix}$  to select.

**6** Press  $\begin{pmatrix} \mathbb{B} \\ \mathsf{OK} \end{pmatrix}$  to enable/disable all tones and alerts. The display shows  $\checkmark$  beside Enabled.

The  $\checkmark$  disappears from beside Enabled.

# **Turning Keypad Tones On or Off**

You can enable and disable keypad tones if needed.

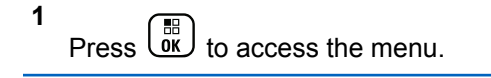

Press  $\triangle$  or  $\blacktriangledown$  to Utilities and press  $\begin{pmatrix} \frac{m}{6K} \\ 0 \end{pmatrix}$  to select.

**3** Press **A** or  $\blacktriangledown$  to Radio Settings and press

 $\left[\begin{matrix} 1 \\ 0 \\ 0 \end{matrix}\right]$ to select.

**2**

#### **4**

Press  $\bullet$  or  $\bullet$  to Tones/Alerts and press  $\begin{pmatrix} \mathbb{H} \\ \mathbb{O} \\ \mathbb{K} \end{pmatrix}$ to select.

#### **5**

Press  $\bullet$  or  $\bullet$  to Keypad Tones and press  $\begin{array}{c} \boxed{66} \\ \hline 0 \end{array}$ to select.

You can also use  $\blacklozenge$  or  $\blacktriangleright$  to change the selected option.

**6** Press  $\overline{w}$  to enable/disable keypad tones.

The display shows  $\blacktriangledown$  beside Enabled.

The  $\checkmark$  disappears from beside Enabled.

# **Setting the Tone Alert Volume Offset Level**

You can adjust the Tone Alert Volume Offset level if needed. This feature adjusts the volume of the tones/alerts, allowing it to be higher or lower than the voice volume.

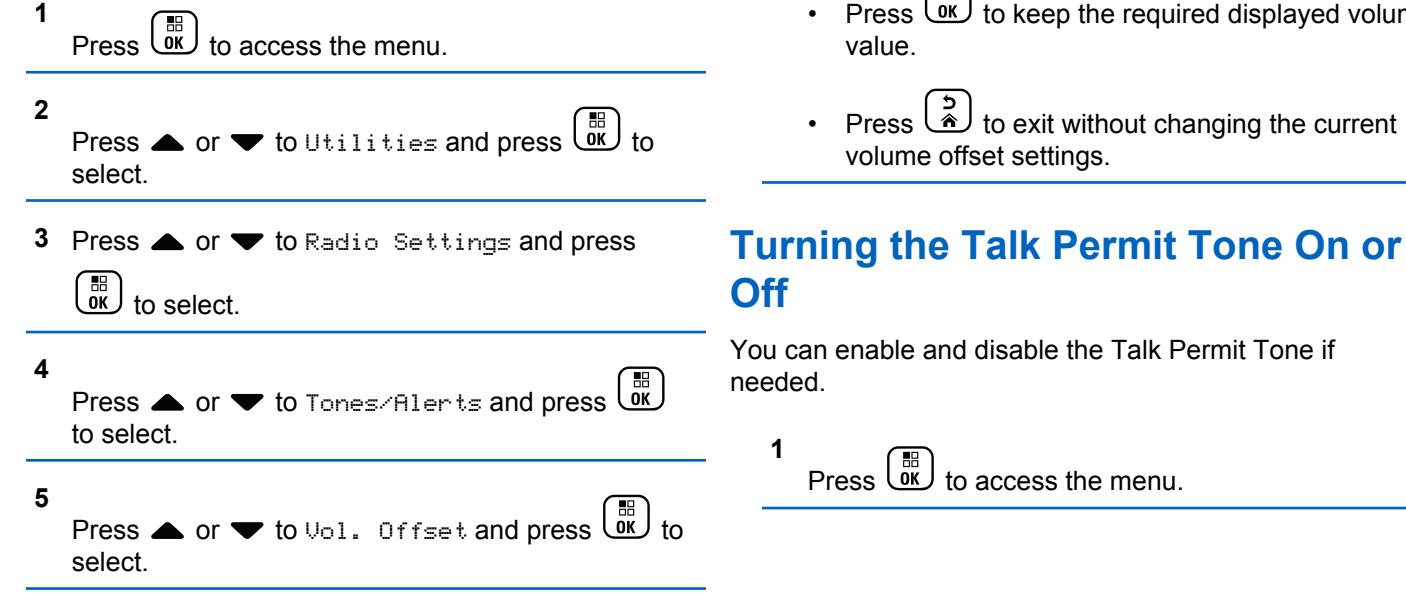

**6** Press  $\triangle$  or  $\blacktriangledown$  to the required volume value.

The radio sounds a feedback tone with each corresponding volume value.

- **7** Do one of the following:
	- Press  $\begin{bmatrix} 50 \\ 0 \end{bmatrix}$  to keep the required displayed volume
	- Press  $\begin{pmatrix} 5 \\ 4 \end{pmatrix}$  to exit without changing the current

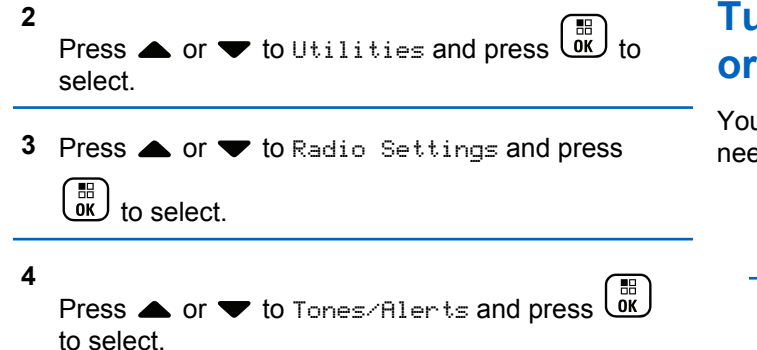

**5**

Press  $\triangle$  or  $\blacktriangledown$  to Talk Permit and press  $\begin{pmatrix} \mathbb{B} \\ \mathbb{B} \end{pmatrix}$  to select.

You can also use  $\blacklozenge$  or  $\blacktriangleright$  to change the selected option.

**6** Press  $\left(\begin{smallmatrix} \mathbb{B} \\ \mathsf{0}\mathbb{K} \end{smallmatrix}\right)$  to enable/disable the Talk Permit Tone.

The display shows  $\checkmark$  beside Enabled.

The  $\checkmark$  disappears from beside Enabled.

# **Turning the Power Up Alert Tone On or Off**

You can enable and disable the Power Up Alert Tone if needed.

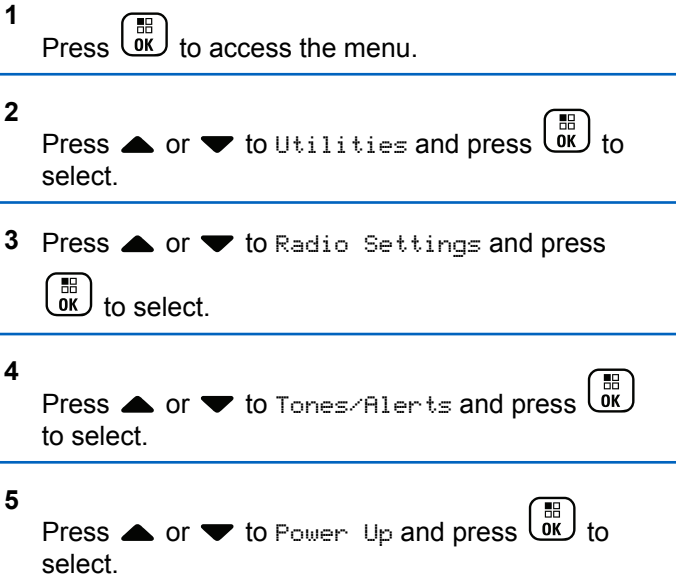

You can also use  $\blacklozenge$  or  $\blacktriangleright$  to change the selected option.

**6** Press  $\begin{pmatrix} \frac{m}{6K} \\ m \end{pmatrix}$  to enable/disable the Power Up Alert Tone.

The display shows  $\checkmark$  beside Enabled.

The  $\vee$  disappears from beside Enabled.

# **Setting the Power Level**

You can customize your radio power setting to high or low for each Connect Plus zone.

High enables communication with tower sites in Connect Plus mode located at a considerable distance from you. Low enables communication with tower sites in Connect Plus mode in closer proximity.

Press the programmed **Power Level** button to toggle transmit power level between high and low.

Follow the procedure described next to access this feature via the radio menu.

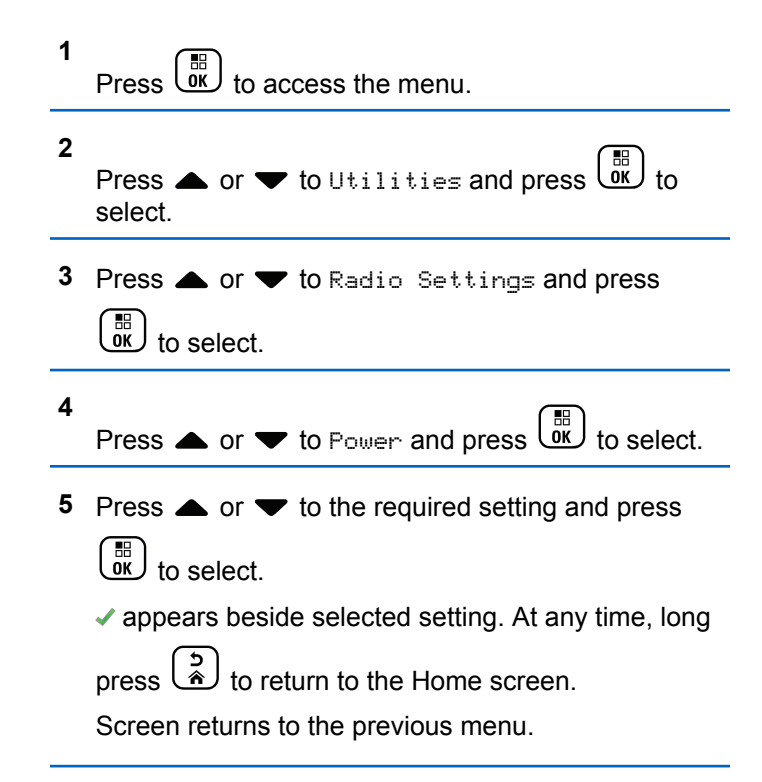
## **Changing the Display Mode**

You can change radio display mode between Day or Night, as needed. This affects the color palette of the display.

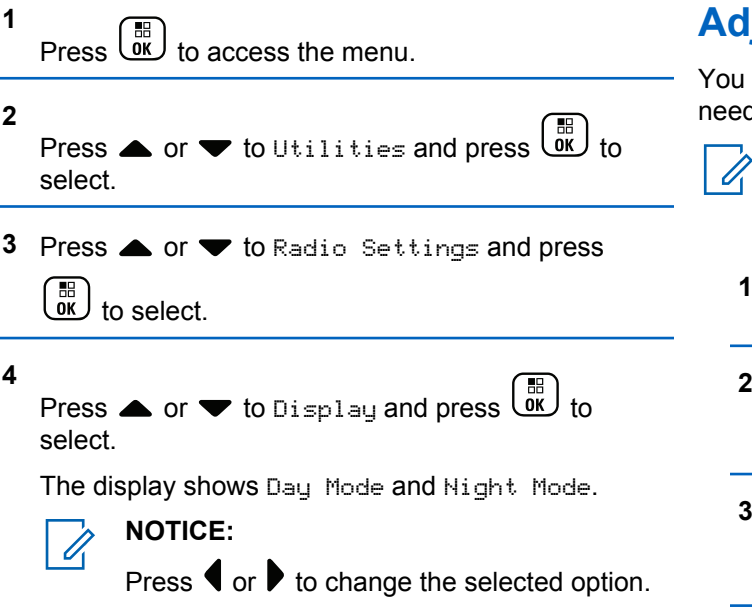

**5** Press  $\triangle$  or  $\blacktriangledown$  to the required setting and press **to enable.** appears besides selected setting.

## **Adjusting the Display Brightness**

u can adjust the display brightness of the radio as eded.

### **NOTICE:**

Display brightness cannot be adjusted when Auto Brightness is enabled.

Press  $\begin{pmatrix} \mathbb{B} \\ \mathbb{B} \end{pmatrix}$  to access the menu.

 $\begin{bmatrix} \overline{18} \\ \overline{0} \overline{K} \end{bmatrix}$  to select.

- **2** Press  $\triangle$  or  $\blacktriangledown$  to Utilities and press  $\begin{pmatrix} \frac{18}{000} \end{pmatrix}$  to select.
- **3** Press **or**  $\bullet$  to Radio Settings and press

**5**

**6**

**4** Press  $\triangle$  or  $\blacktriangledown$  to Display and press  $\begin{pmatrix} \mathbb{B} \\ \mathbb{B} \end{pmatrix}$  to select.

Press  $\triangle$  or  $\blacktriangledown$  to Brightness and press  $\begin{pmatrix} \frac{m}{bR} \\ 0 & \frac{m}{c} \end{pmatrix}$  to select.

The display shows a progress bar.

Decrease display brightness by pressing  $\blacklozenge$  or increase the display brightness by pressing  $\blacktriangleright$ .

Select from setting of 1 to 8. Press  $\begin{pmatrix} \frac{m}{b} \\ 0 \end{pmatrix}$  to confirm your entry.

## **Setting the Display Backlight Timer**

You can set the the radio display backlight timer as needed. The setting also affects the Menu Navigation Buttons and keypad backlighting accordingly.

Press the programmed **Backlight** button to toggle the backlight settings, or follow the procedure described next to access this feature via the radio menu.

The display backlight and keypad backlighting are automatically turned off if the LED indicator is disabled (see [Turning the LED Indicator On or Off on page 329](#page-328-0)).

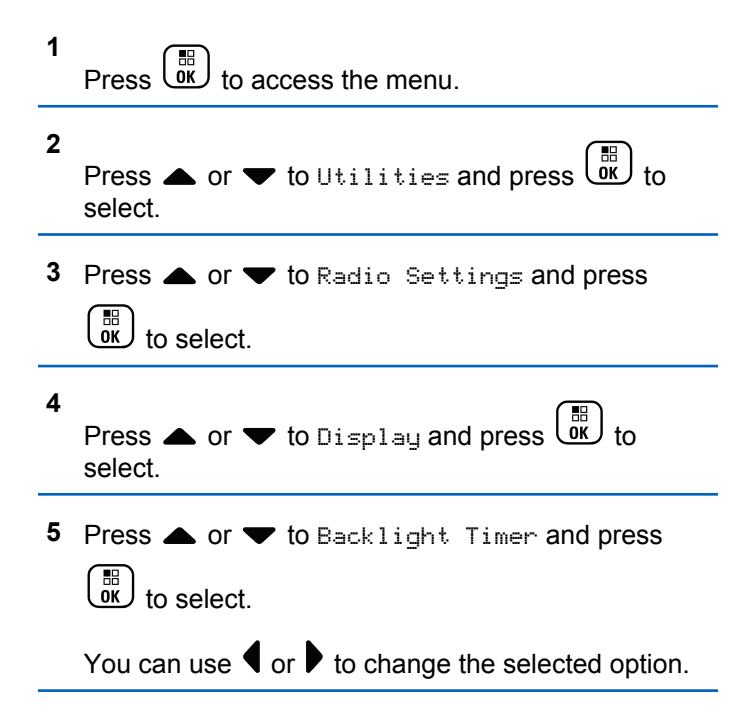

## **Turning the Introduction Screen On or Off**

You can enable and disable the Introduction Screen if needed.

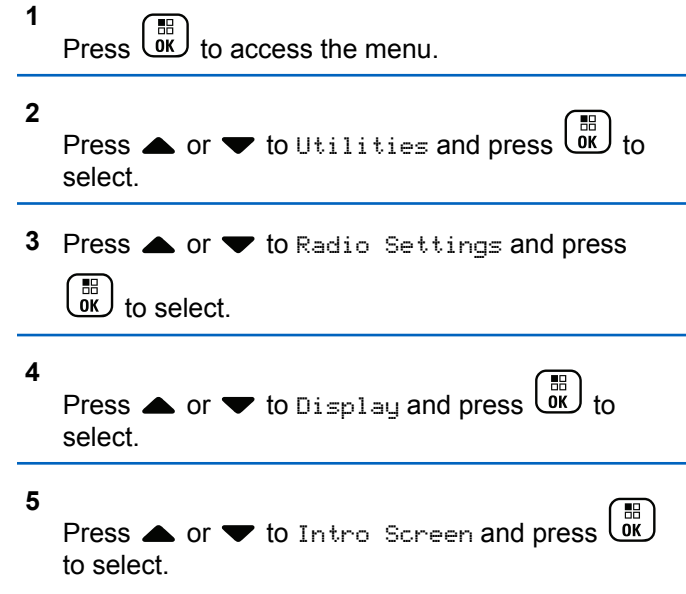

You can also use  $\blacklozenge$  or  $\blacktriangleright$  to change the selected option.

**6** Press  $\begin{pmatrix} \mathbb{B} \\ \mathbb{C} \\ \mathbb{C} \end{pmatrix}$  to enable/disable the Introduction Screen.

The display shows  $\checkmark$  beside Enabled.

The  $\checkmark$  disappears from beside Enabled.

## **Locking and Unlocking the Keypad**

You can lock your radio keypad to avoid inadvertent key entry.

To lock/unlock your radio keypad.

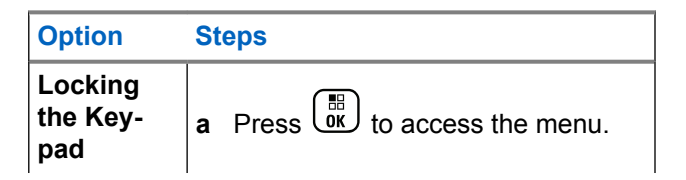

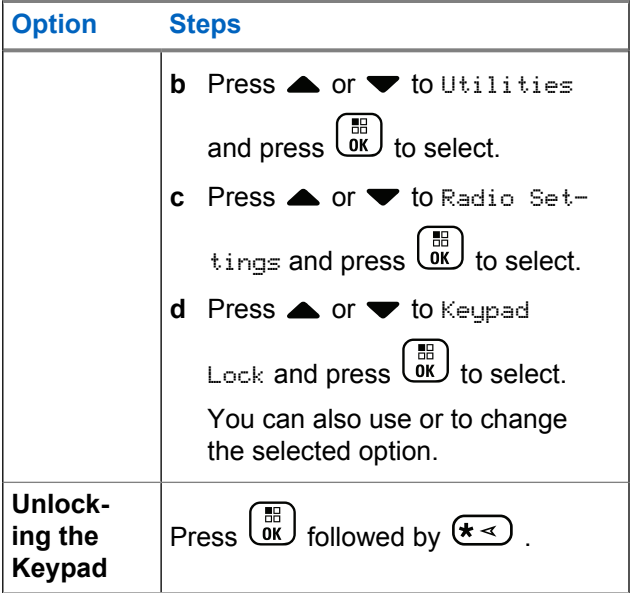

After the keypad is locked, the display shows Keypad Locked and returns to the Home screen.

After the keypad is unlocked, the display shows Keypad Unlocked and returns to the Home screen.

## **Language**

You can set your radio display to be in your required language.

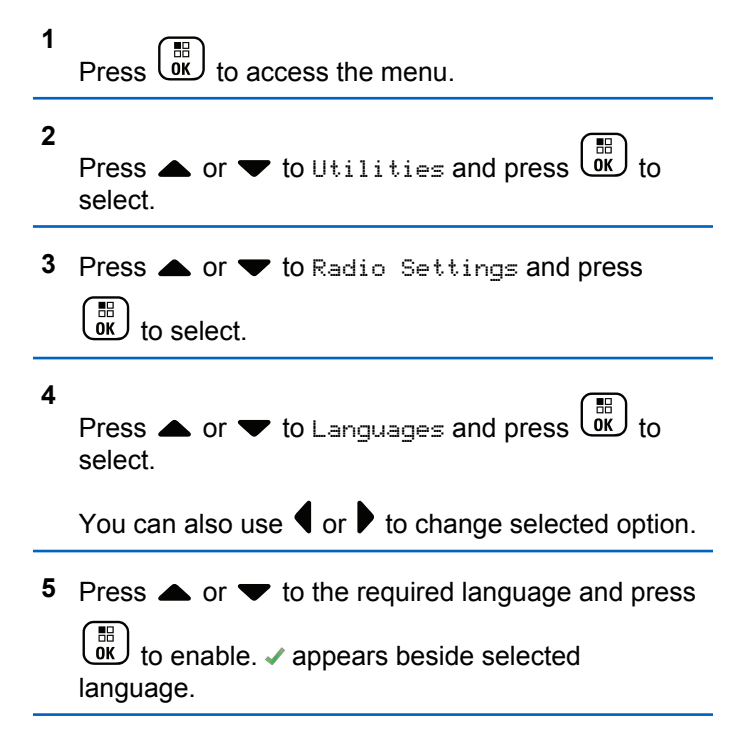

The  $\checkmark$  disappears from beside Enabled.

## <span id="page-328-0"></span>**Turning the LED Indicator On or Off**

You can enable and disable the LED Indicator if needed.

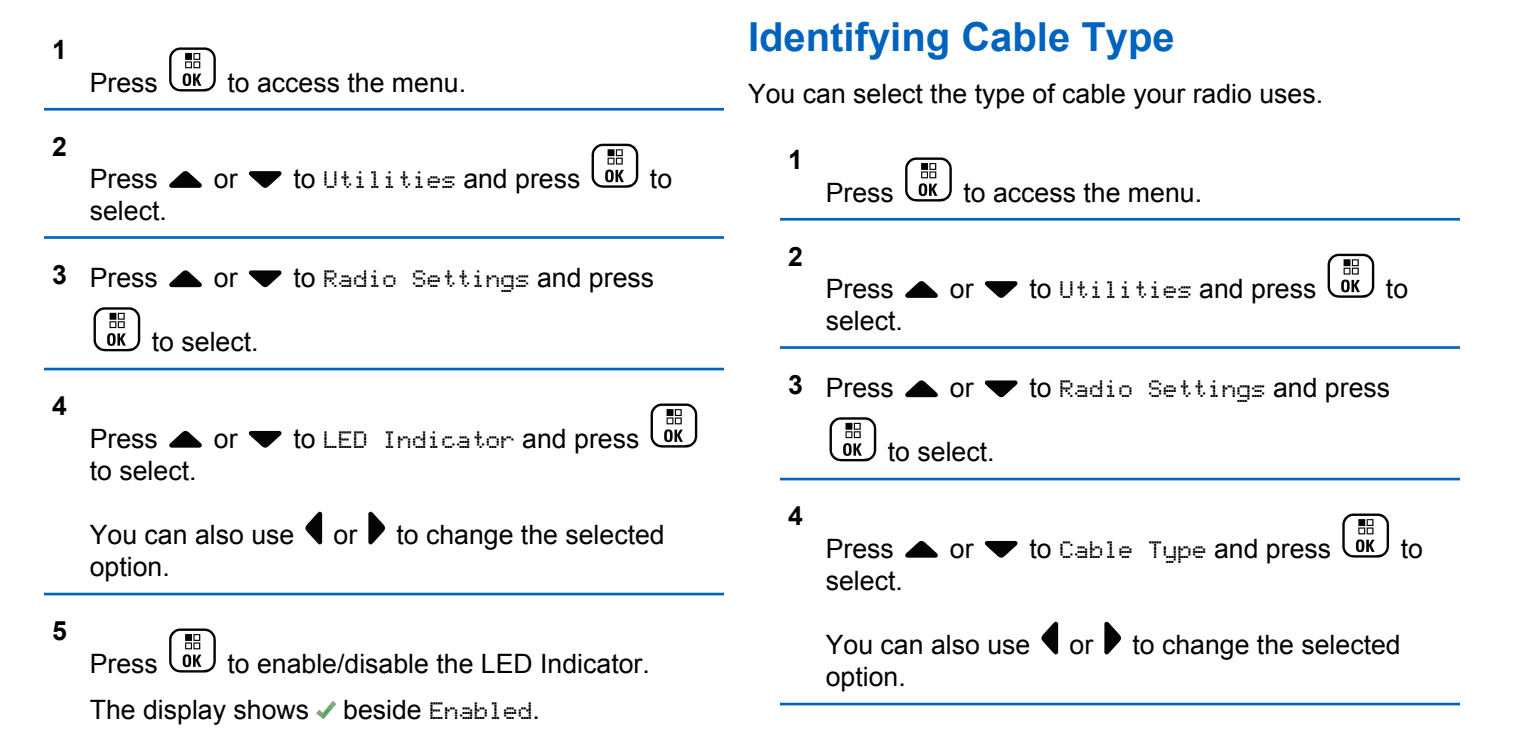

**5** The current cable type is indicated by  $a \prime$ .

## **Voice Announcement**

This feature enables the radio to audibly indicate the current Zone or Channel the user has just assigned, or programmable button press. This audio indicator can be customized per customer requirements. This is typically useful when the user is in a difficult condition to read the content shown on the display.

You can also use  $\blacklozenge$  or  $\blacktriangleright$  to change the selected option.

- **5** Do one of the following:
	- $P$ ress  $\begin{pmatrix} 1 & 1 \\ 0 & 1 \end{pmatrix}$  to enable Voice Announcement. The display shows  $\checkmark$  beside Enabled.
	- $Press \left( \frac{m}{\alpha} \right)$  to disable Voice Announcement. The  $\blacktriangleright$  disappears from beside Enabled.

### **1** Press  $\begin{bmatrix} \mathbb{B} \\ \mathbb{B} \end{bmatrix}$  to access the menu.

- **2** Press  $\triangle$  or  $\blacktriangledown$  to Utilities and press  $\begin{pmatrix} \boxed{m} \\ 0 & 0 \end{pmatrix}$  to select.
- **3** Press **A** or  $\blacktriangledown$  to Radio Settings and press

 $\begin{bmatrix} 1 & 1 \\ 0 & 1 \end{bmatrix}$ to select.

**4** Press **A** or  $\blacktriangledown$  to Voice Announcement and press

 $\begin{bmatrix} 1 & 1 \\ 0 & 1 \end{bmatrix}$ to select.

## **Setting the Text-to-Speech Feature**

### **NOTICE:**

The Text-to-Speech feature can only be enabled by using the MOTOTRBO CPS. If enabled, the Voice Announcement feature is automatically disabled, and vice versa. Check with your dealer or system administrator for more information.

This feature enables the radio to audibly indicate the following features:

- Current Channel
- Current Zone
- Programmed button feature on or off
- Content of received text messages
	- Press the programmed **Voice Announcement** button to toggle this feature on or off.
	- This audio indicator can be customized per customer requirements. This is typically useful when the user is in a difficult condition to read the content shown on the display.
		- a. Press  $\begin{pmatrix} \mathbb{B} \\ 0 \mathbb{K} \end{pmatrix}$  to access the menu.
		- b. Press  $\triangle$  or  $\blacktriangledown$  to Utilities and press  $\begin{bmatrix} \frac{m}{00} \\ 0 \end{bmatrix}$  to select.
		- c. Press  $\triangle$  or  $\nabla$  to Radio Settings and press

 $\begin{bmatrix} \mathbb{B} \\ \mathbb{B} \end{bmatrix}$  to select.

- d. Press  $\triangle$  or  $\nabla$  to Voice Announce and press  $\begin{bmatrix} \mathbb{B} \\ \mathbb{B} \\ \mathbb{B} \end{bmatrix}$  to select.
- e. Press **A** or  $\blacktriangledown$  to Messages or Program Button and press  $\begin{pmatrix} \mathbb{B} \\ \mathbb{B} \end{pmatrix}$  to select.

You can also use  $\blacklozenge$  or  $\blacktriangleright$  to change the selected option.

 $\blacktriangleright$  appears beside the selected setting.

## **Menu Timer**

Set the period of time your radio stays in the menu before it automatically switches to the Home screen.

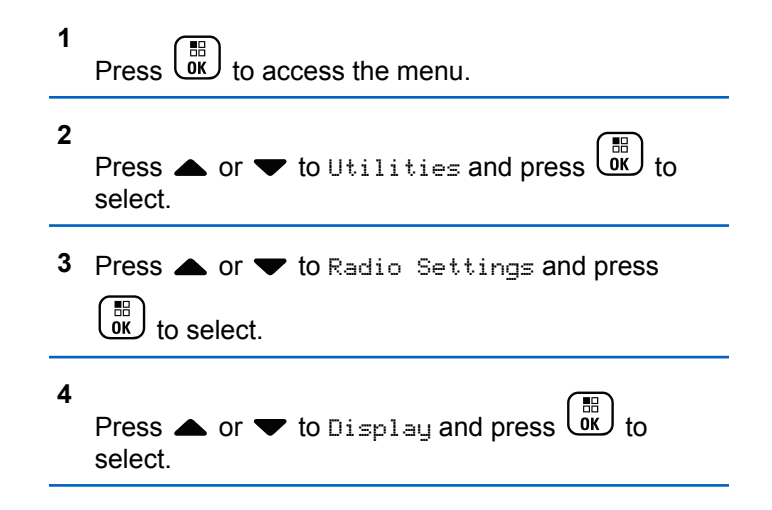

- **5** Press  $\triangle$  or  $\blacktriangledown$  to Menu Timer and press  $\begin{pmatrix} \frac{m}{bR} \\ 0 & 1 \end{pmatrix}$  to select.
- **6** Press  $\triangle$  or  $\blacktriangledown$  to the required setting and press  $\left[\begin{smallmatrix} 11 & 11 \ 0 & 11 \end{smallmatrix}\right]$ to select.

## **Digital Mic AGC (Mic AGC-D)**

This feature controls the your radio microphone gain automatically while transmitting on a digital system. It suppresses loud audio or boosts soft audio to a preset value in order to provide a consistent level of audio.

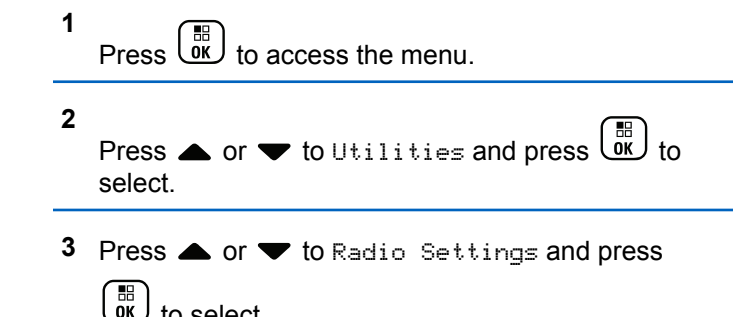

You can also use  $\blacklozenge$  or  $\blacktriangleright$  to change the selected option.

- **4** Press  $\triangle$  or  $\blacktriangledown$  to Mic AGC-D and press  $\begin{pmatrix} \boxplus \\ \text{OK} \end{pmatrix}$  to select.
- **5** Do one of the following:
	- Press  $\begin{pmatrix} \frac{18}{06} \\ \frac{1}{2} \end{pmatrix}$  to enable **Mic AGC-D**. The display shows  $\checkmark$  beside Enabled.
	- Press  $\begin{pmatrix} \mathbb{H} \\ \mathbb{R} \end{pmatrix}$  to disable **Mic AGC-D**. The  $\checkmark$ disappears from beside Enabled.

## **Intelligent Audio**

Your radio can automatically adjust its audio volume to overcome background noise in the environment, inclusive of all stationary and non-stationary noise sources. This feature is a Receive-only feature and does not affect Transmit audio.

to select.

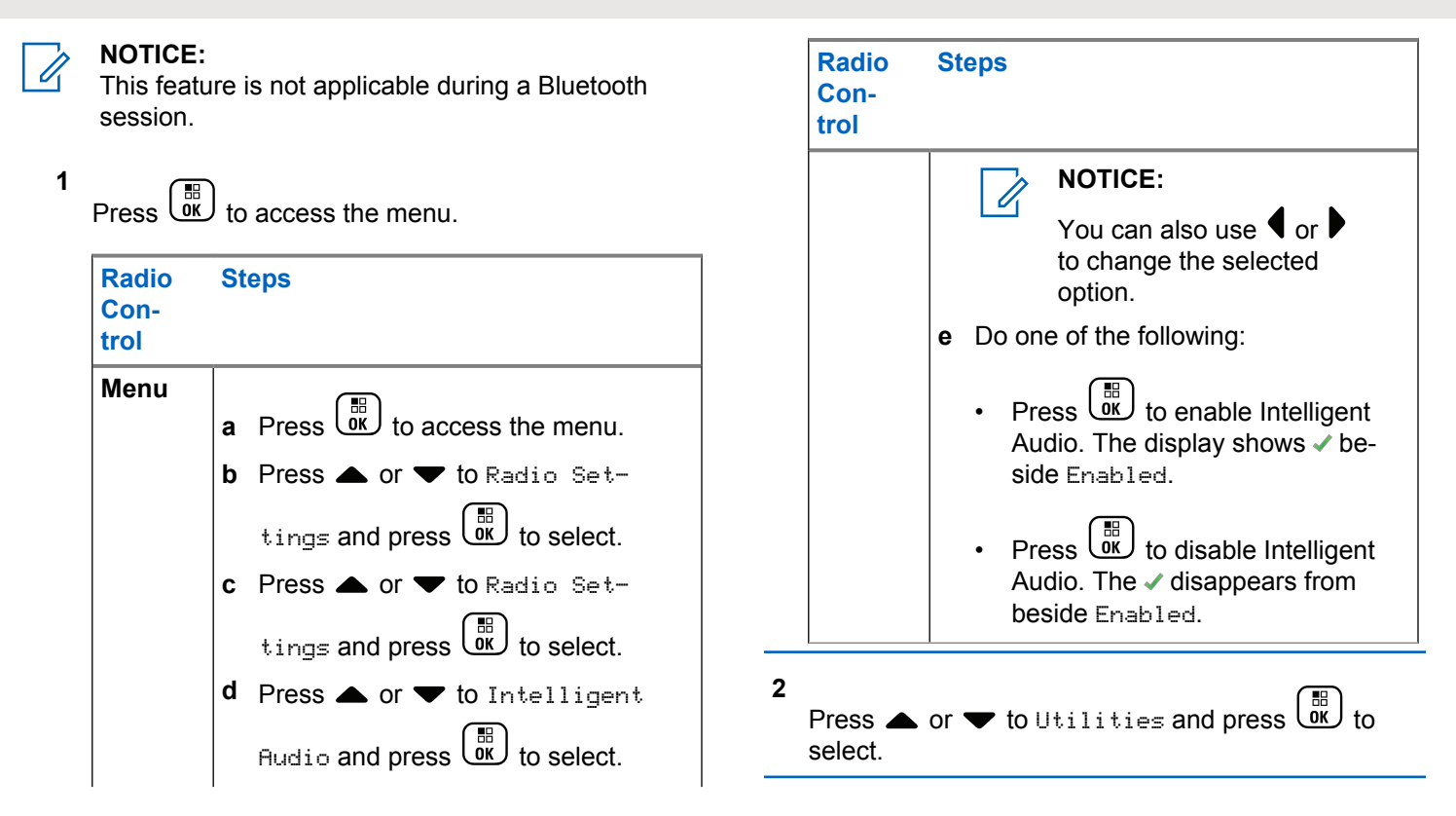

- **3** Press **or**  $\bullet$  to Radio Settings and press  $\left(\begin{matrix} \overline{16} \\ 0 \end{matrix}\right)$  to select.
- **4** Press **a** or  $\blacktriangledown$  to Intelligent Audio and press  $\begin{bmatrix} \frac{1}{\sqrt{2}} \\ \frac{1}{\sqrt{2}} \end{bmatrix}$ to select.
- **5** Do one of the following:
	- Press  $\begin{bmatrix} \frac{18}{100} \\ \frac{1}{200} \end{bmatrix}$  to enable Intelligent Audio. The display shows  $\checkmark$  beside Enabled.
	- Press  $\begin{pmatrix} \frac{18}{00} \\ \frac{1}{20} \end{pmatrix}$  to disable Intelligent Audio. The  $\checkmark$ disappears from beside Enabled.

## **Turning the Acoustic Feedback Suppressor Feature On or Off**

This feature allows you to minimize acoustic feedback in received calls.

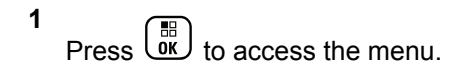

- **2** Press  $\triangle$  or  $\blacktriangledown$  to Utilities and press  $\begin{bmatrix} \mathbb{R} \\ \mathbb{R} \end{bmatrix}$  to select.
- **3** Press **A** or  $\blacktriangledown$  to Radio Settings and press  $\begin{bmatrix} \mathbb{B} \\ \mathbb{B} \end{bmatrix}$  to select.
- **4**

Press  $\triangle$  or  $\blacktriangledown$  to AF Suppressor and press  $\begin{pmatrix} 80 \\ 00 \end{pmatrix}$ to select.

You can also use  $\blacklozenge$  or  $\blacktriangleright$  to change the selected option.

- **5** Do one of the following.
	- **Press**  $\begin{bmatrix} \overline{\mathsf{G}\mathsf{R}} \\ \overline{\mathsf{M}} \end{bmatrix}$  to enable Acoustic Feedback Suppressor. The display shows  $\blacktriangledown$  beside Enabled.
	- **Press**  $\begin{bmatrix} \overline{\mathbb{R}} \\ \overline{\mathbb{R}} \end{bmatrix}$  to disable Acoustic Feedback Suppressor. The  $\checkmark$  disappears from beside Enabled.

## <span id="page-334-0"></span>**Turning the Microphone Dynamic Distortion Control Feature On or Off**

This feature allows you to enable the radio to automatically monitor the microphone input and adjust the microphone gain value to avoid audio clipping.

- **1**  $P$ ress  $\begin{pmatrix} 58 \\ 0 \end{pmatrix}$  to access the menu.
- **2** Press  $\triangle$  or  $\blacktriangledown$  to Utilities and press  $\begin{pmatrix} \boxed{10} \\ 0 \end{pmatrix}$  to select.
- **3** Press **A** or  $\blacktriangledown$  to Radio Settings and press

 $\left[\begin{matrix} 1 \\ 0 \\ 0 \end{matrix}\right]$ to select.

You can also use  $\blacklozenge$  or  $\blacktriangleright$  to change the selected option.

- **4** Press **A** or  $\blacktriangledown$  to Mic Distortion and press  $\left[\begin{matrix} 1 \\ 0 \\ 0 \end{matrix}\right]$ to select.
- **5** Do one of the following:

• Press  $\begin{bmatrix} \frac{m}{0} \\ \frac{m}{c} \end{bmatrix}$  to enable Microphone Dynamic Distortion Control. The display shows  $\checkmark$  beside Enabled.

• Press  $\overline{X}$  to disable Microphone Dynamic Distortion Control. The  $\checkmark$  disappears from beside Enabled.

## **Turning GNSS On or Off**

Global Navigation Satellite System (GNSS) is a satellite navigation system that determines the radio precise location. GNSS includes Global Positioning System (GPS) and Global Navigation Satellite System (GLONASS).

### **NOTICE:**

Selected radio models may offer GPS and GLONASS. GNSS constellation is configured by using CPS. Check with your dealer or system administrator to determine how your radio has been programmed.

- **1** Do one of the following:
	- Press the programmed **GNSS** button to toggle the feature on or off. Skip the following steps.

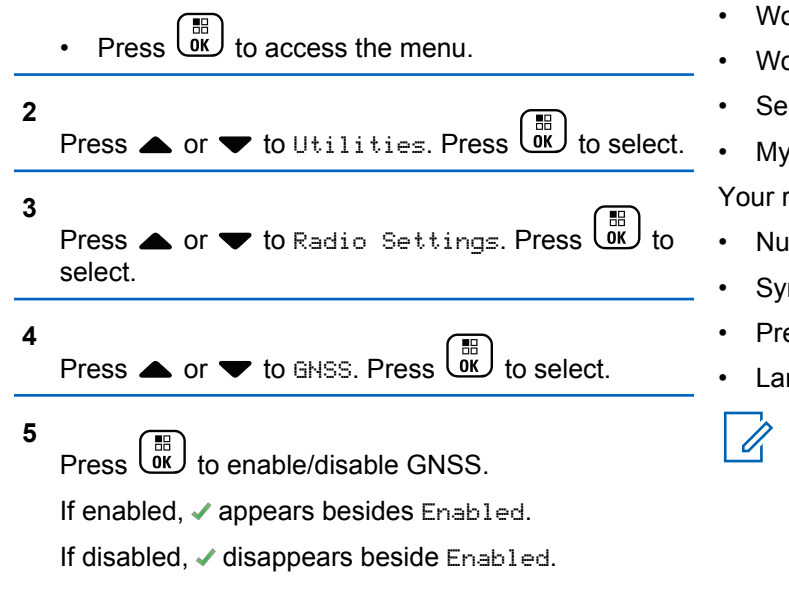

See [Checking the GNSS Information on page 355](#page-354-0) for details on retrieving GNSS information.

## **Text Entry Configuration**

You can configure the following settings for entering text on your radio:

- Word Predict
- Word Correct
- Sentence Cap
- My Words

Your radio supports the following text entry methods:

- Numbers
- Symbols
- Predictive or Multi-Tap
- Language (If programmed)
	- **NOTICE:**

Press at any time to return to the previous

screen or long press **the return to the Home** Screen. The radio exits the current screen once the inactivity timer expires.

## **Word Predict**

Your radio can learn common word sequences that you often enter. It then predicts the next word you may want to use after you enter the first word of a common word sequence into the text editor.

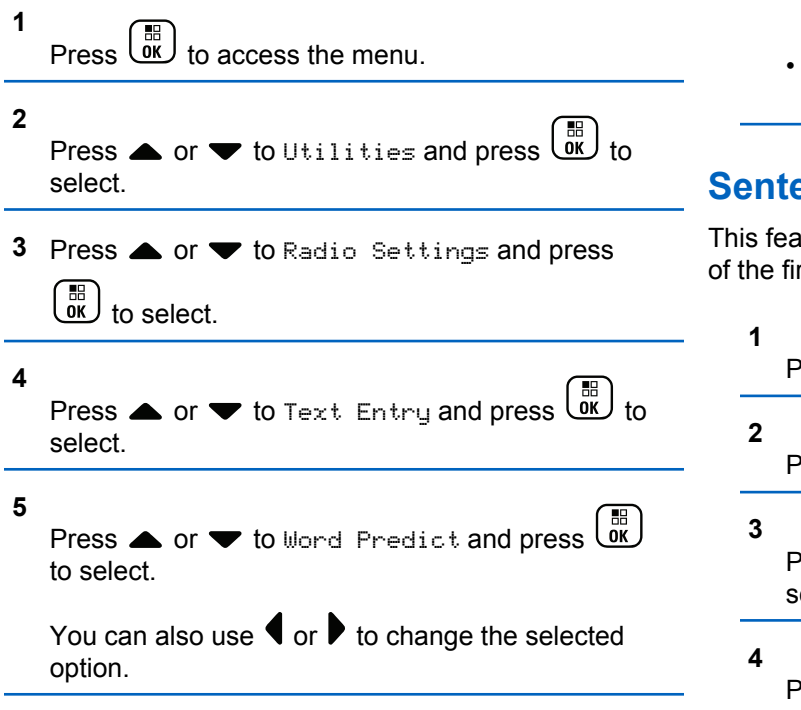

**6** Do one of the following:

- Press  $\begin{bmatrix} 6K \\ 0 \end{bmatrix}$  to enable Word Predict. The display shows  $\checkmark$  beside Enabled.
- **Press**  $\begin{bmatrix} \overline{16} \\ 0 \overline{1} \end{bmatrix}$  to disable Word Predict. The  $\checkmark$ disappears from beside Enabled.

## **Sentence Cap**

This feature is used to automatically enable capitalization of the first letter in the first word for every new sentence.

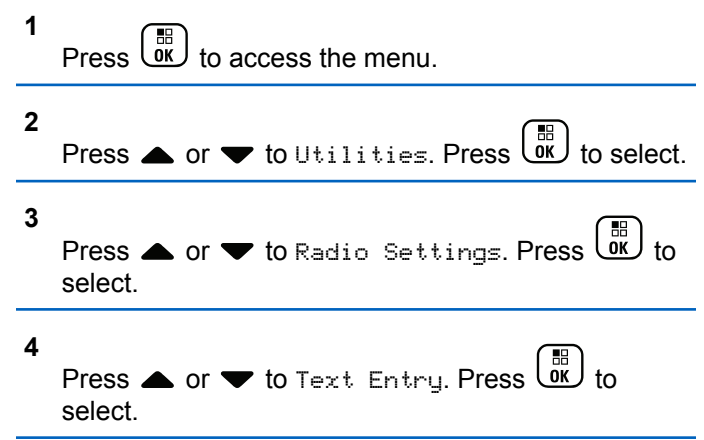

- **5** Press  $\triangle$  or  $\blacktriangledown$  to Sentence Cap. Press  $\begin{pmatrix} \mathbb{B} \\ \mathbb{B} \end{pmatrix}$  to select.
- **6** Do one of the following:
	- **Press**  $\begin{bmatrix} \mathbb{B} \\ \mathbb{B} \end{bmatrix}$  to enable Sentence Cap. If enabled, ◆ appears besides Enabled.
	- Press  $\begin{pmatrix} \mathbb{B} \\ \mathbb{B} \end{pmatrix}$  to disable Sentence Cap. If disabled, ◆ disappears beside Enabled.

## **Viewing Custom Words**

You can add your own custom words into the in-built dictionary of your radio. Your radio maintains a list to contain these words.

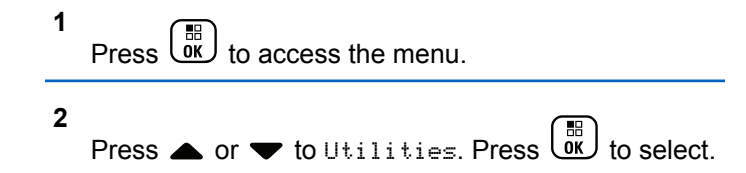

**3** Press  $\triangle$  or  $\blacktriangledown$  to Radio Settings. Press  $\begin{bmatrix} \mathbb{R} \\ \mathbb{R} \end{bmatrix}$  to select. **4** Press  $\triangle$  or  $\blacktriangledown$  to Text Entry. Press  $\begin{pmatrix} \frac{m}{00} \\ 0 \end{pmatrix}$  to select. **5** Press  $\triangle$  or  $\blacktriangledown$  to My Words. Press  $\begin{pmatrix} \mathbb{B} \\ \mathbb{B} \end{pmatrix}$  to select. **6** Press  $\bullet$  or  $\bullet$  to List of Words. Press  $\begin{pmatrix} \mathbb{B} \\ \mathbb{B} \end{pmatrix}$ select. The display shows the list of custom words.

## **Editing Custom Word**

**1**

You can edit the custom words saved in your radio.

Press  $\begin{bmatrix} 1 & 1 \\ 0 & 1 \end{bmatrix}$  to access the menu.

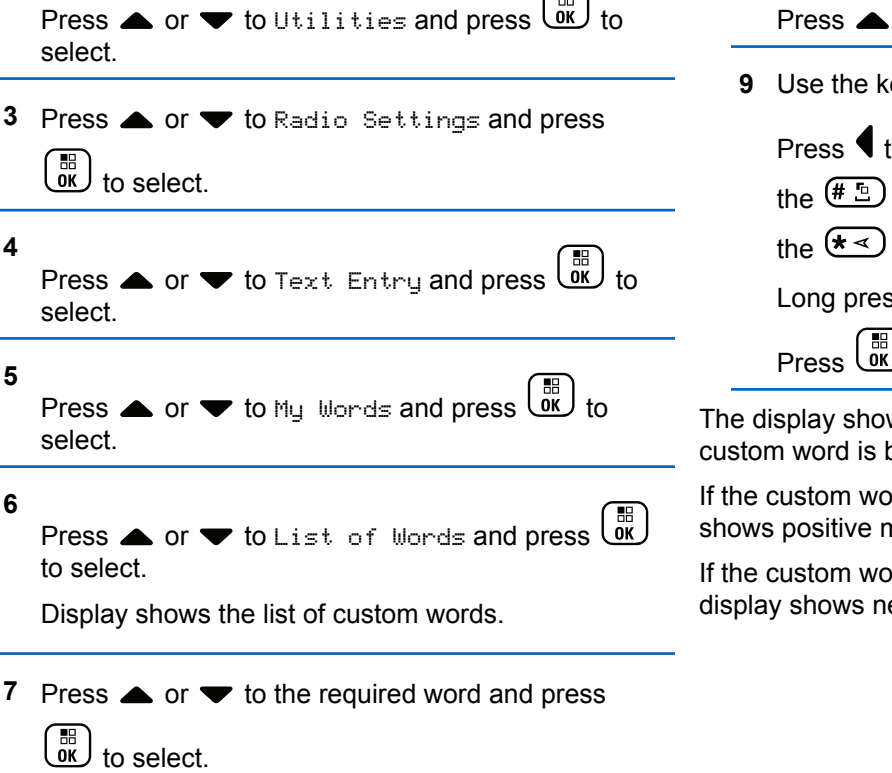

 $\sqrt{2}$ 

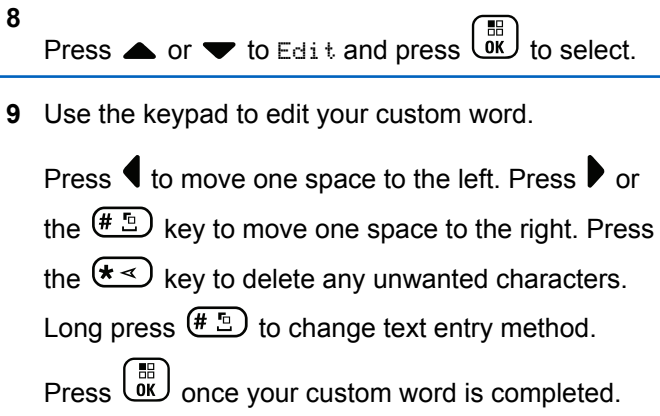

ws transitional mini notice, confirming your being saved.

ord is saved, a tone sounds and the display mini notice.

ord is not saved, a low tone sounds and the egative mini notice.

**2**

## **Adding Custom Word**

You can add your own custom words into your radio in-built dictionary.

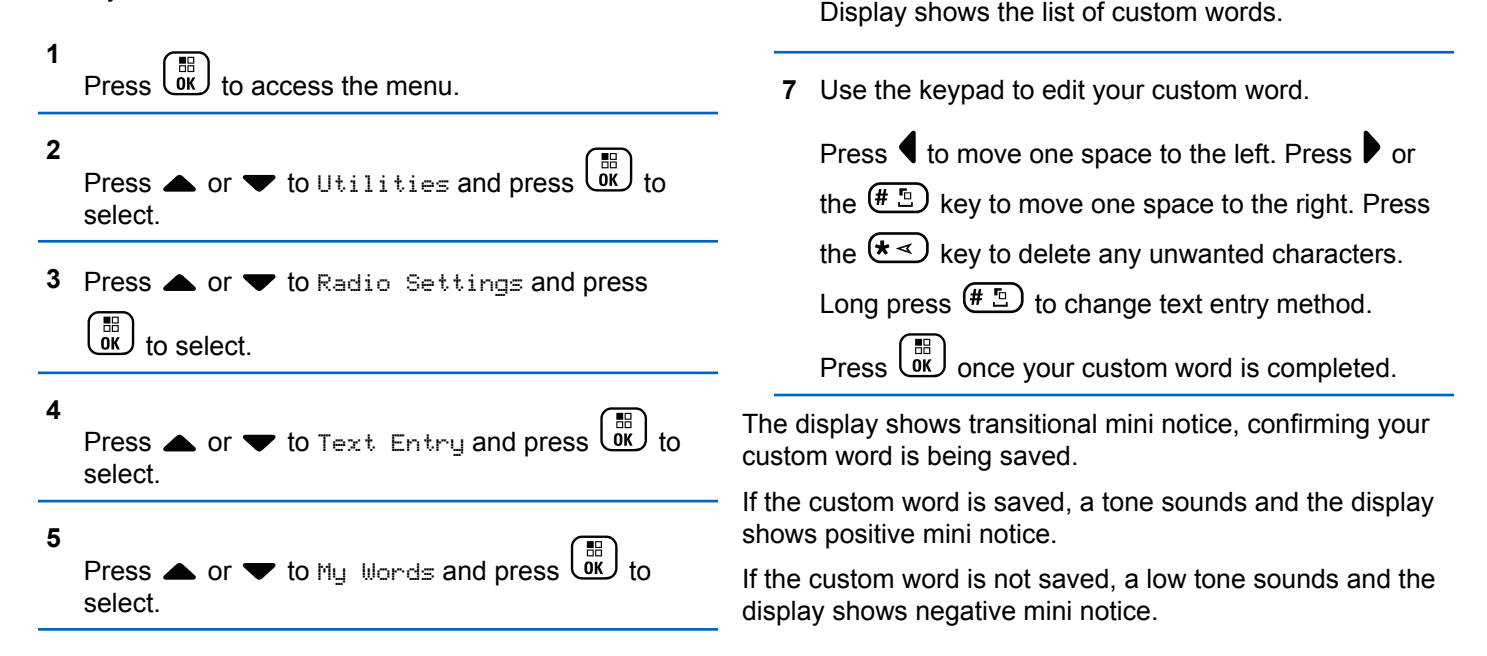

**6**

to select.

Press  $\triangle$  or  $\blacktriangledown$  to Add New Word and press  $\begin{pmatrix} \mathbb{B} \\ \mathbb{B} \end{pmatrix}$ 

Press  $\triangle$  or  $\blacktriangledown$  to Delete and press  $\begin{bmatrix} \mathbb{B} \\ \mathbb{B} \end{bmatrix}$  to select.

## **Deleting a Custom Word**

You can delete the custom words saved in your radio.

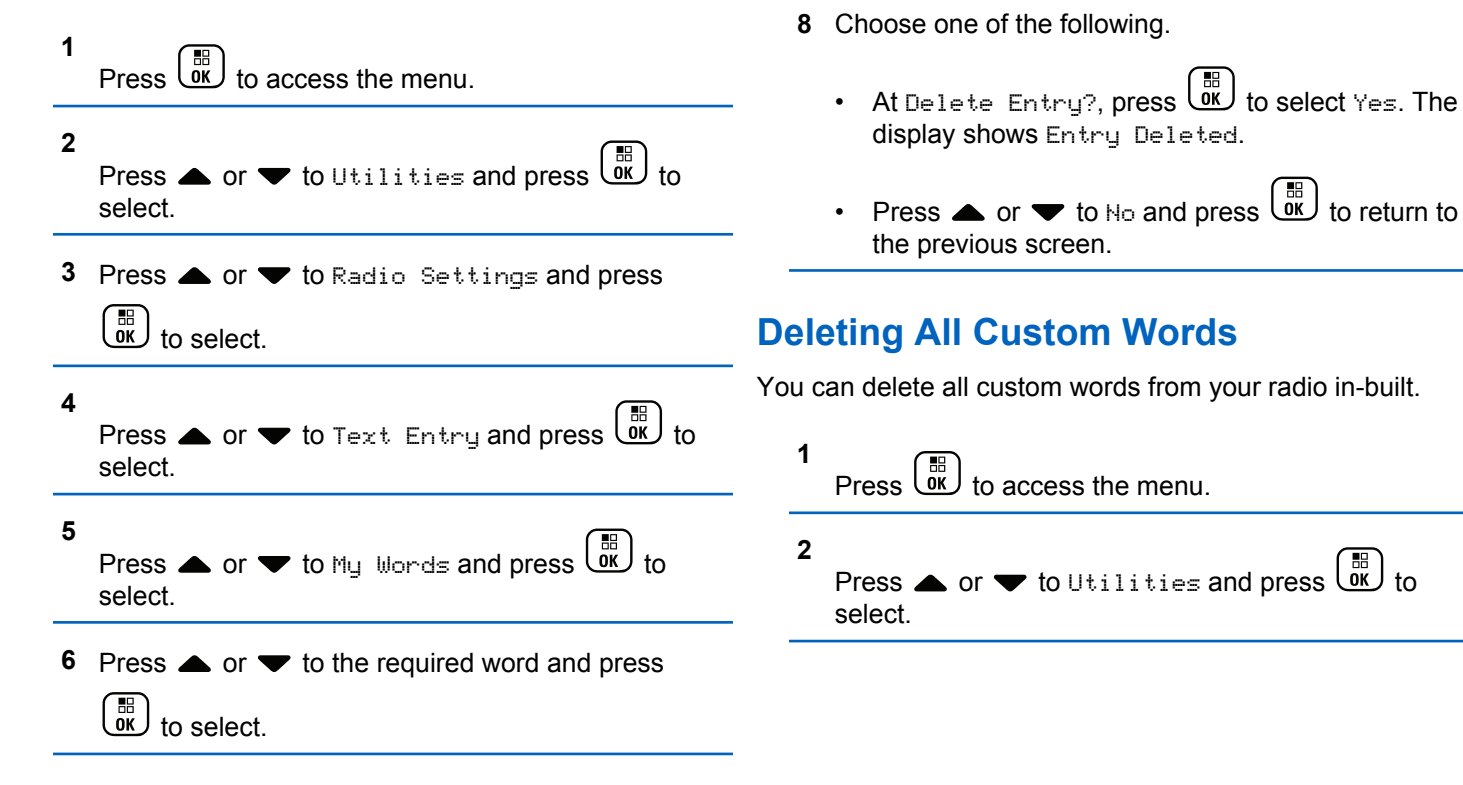

**7**

- **3** Press **A** or  $\blacktriangledown$  to Radio Settings and press  $\begin{bmatrix} 1 & 1 \\ 0 & 1 \end{bmatrix}$ to select.
- **4** Press  $\triangle$  or  $\blacktriangledown$  to Text Entry and press  $\begin{pmatrix} \boxed{B} \\ 0 & 1 \end{pmatrix}$  to select.
- **5** Press  $\triangle$  or  $\blacktriangledown$  to My Words and press  $\begin{pmatrix} \frac{m}{0K} \\ 0 \end{pmatrix}$  to select.
- **6** Press  $\triangle$  or  $\blacktriangledown$  to Delete All and press  $\begin{pmatrix} \mathbb{B} \\ \mathbb{B} \end{pmatrix}$  to select.
- **7** Choose one of the following.
	- At Delete Entry?, press  $\begin{bmatrix} \mathbb{B} \\ \mathbb{B} \end{bmatrix}$  to select Yes. The display shows Entry Deleted.
	- Press  $\bullet$  or  $\bullet$  to No and press  $\begin{bmatrix} 60 \\ 0 \end{bmatrix}$  to return to the previous screen.

## **Accessing General Radio Information**

Your radio contains information on the following:

- Battery
- Degree of Tilt (Accelerometer)
- Radio Model Number Index
- Option Board Over-the-Air (OTA) Codeplug CRC
- Site Number
- Site Info
- Radio Alias and ID
- Firmware and Codeplug Versions
- GNSS Information
- Press  $\begin{pmatrix} 2 \\ 4 \end{pmatrix}$  at any time to return to the previous screen or
- long press  $\begin{pmatrix} 5 \\ 2 \end{pmatrix}$  to return to the Home screen. The radio exits the current screen once the inactivity timer expires.

## **Accessing the Battery Information**

Displays information on your radio battery.

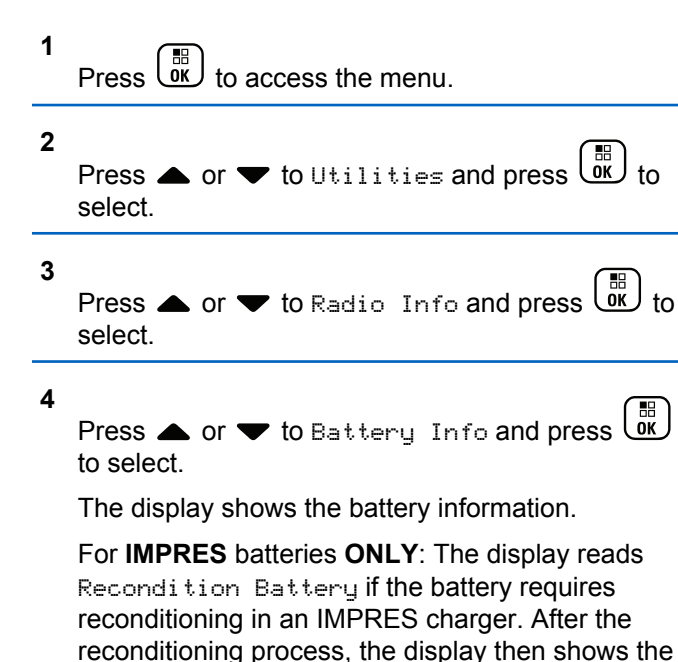

## **Checking the Degree of Tilt (Accelerometer)**

**NOTICE:**

The measurement on the display shows the degree

of tilt at the moment you press  $\begin{array}{c} \overline{66} \\ \overline{66} \end{array}$  to accept the Accelerometer option. If you change the angle of

the radio after pressing  $\begin{pmatrix} 10 \\ 0 \end{pmatrix}$ , the radio does not change the measurement shown on its display. It continues to display the measurement taken when

was pressed.

If the portable radio has been enabled for the Man Down Alarms, there is a menu option to check how the radio measures the degree of tilt. This is a helpful feature when the dealer or Radio System Administrator uses the MOTOTRBO Connect Plus Option Board CPS to configure the activation angle that will trigger the tilt alarm.

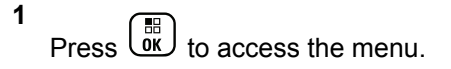

battery information.

**2** Press  $\triangle$  or  $\blacktriangledown$  to Utilities and press  $\begin{pmatrix} \frac{m}{0} \\ 0 \end{pmatrix}$  to select.

**3** Press  $\bullet$  or  $\bullet$  to Radio Info and press  $\begin{pmatrix} \frac{\pi}{10} \\ 0 \end{pmatrix}$  to select.

**4** Tilt the radio at the angle that triggers the Tilt Alarm.

**5**

Press  $\triangle$  or  $\blacktriangledown$  to Accelerometer and press  $\overline{0R}$ to select.

The display shows the radio's angle of tilt (deviation from perpendicular vertical position) in degrees (example: 62 Deg.) Based on this, use MOTOTRBO Connect Plus Option Board CPS to configure the Activation Angle for 60 degrees (which is the closest programmable value). The Tilt Alarm timers are triggered when the Activation Angle is 60 degrees, or greater.

## **Checking the Radio Model Number Index**

This index number identifies your radio model-specific hardware. Your radio system administrator may ask for this number when preparing a new Option Board codeplug for your radio.

**1** Press  $\begin{bmatrix} \mathbb{B} \\ \mathbb{B} \end{bmatrix}$  to access the menu. **2** Press  $\triangle$  or  $\blacktriangledown$  to Utilities and press  $\begin{pmatrix} \mathbb{B} \\ \mathbb{B} \end{pmatrix}$  to select. **3** Press  $\triangle$  or  $\blacktriangledown$  to Radio Info and press  $\begin{pmatrix} \mathbb{B} \\ 0 \mathbb{K} \end{pmatrix}$  to select. **4** Press  $\triangle$  or  $\blacktriangledown$  to Model Index and press  $\begin{pmatrix} \mathbb{B} \\ \mathbb{C} \end{pmatrix}$  to select. The display shows the Model Number Index.

## **Checking the CRC of the Option Board OTA Codeplug File**

Follow the instructions below if your radio system administrator asks you to view the Option Board OTA Codeplug File CRC (Cyclic Redundancy Check). This menu option only appears if the Option Board received its last codeplug update OTA.

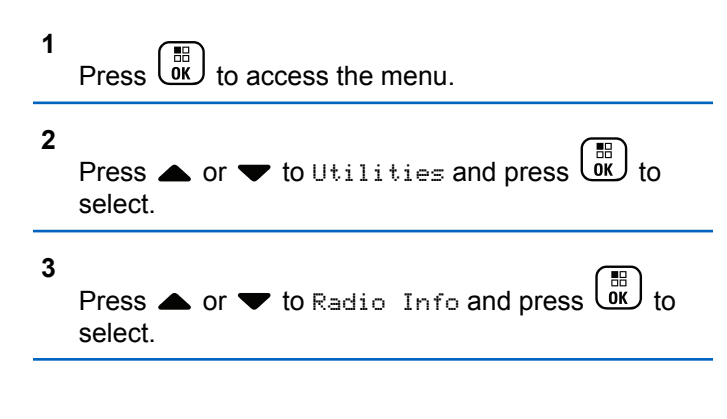

```
4
```
Press  $\bullet$  or  $\bullet$  to OB OTA CPcrc and press  $\begin{pmatrix} \mathbb{B} \\ \mathbb{O} \\ \mathbb{K} \end{pmatrix}$ to select.

The display shows some letters and numbers. Communicate this information to your radio system administrator exactly as shown.

## **Displaying the Site ID (Site Number)**

## **NOTICE:**

If you are not currently registered at a site, the display shows Not Registered.

The radio briefly shows the Site ID as it registers with a Connect Plus site. Following registration, the radio does not generally indicate the Site number. To display the registered Site number, do the following:

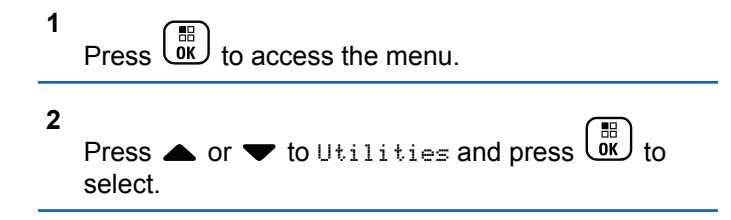

**3** Press  $\triangle$  or  $\blacktriangledown$  to Radio Info and press  $\begin{bmatrix} \frac{m}{00} \\ 0 \end{bmatrix}$  to select.

**4**

Press  $\triangle$  or  $\blacktriangledown$  to Site Number and press  $\begin{pmatrix} \frac{m}{\alpha} \\ \frac{m}{\alpha} \end{pmatrix}$  to select.

The display shows the Network ID and the Site Number.

## **Checking the Site Info**

### **NOTICE:**

If you are not currently registered at a site, the display shows Not Registered.

The Site Info feature provides information that can be useful to a service technician. It consists of the following information:

- Repeater number of current Control Channel repeater.
- RSSI: Last signal strength value measured from Control Channel repeater.
- Neighbor List sent by Control Channel repeater (five numbers separated by commas).

If you are requested to use this feature, please report the displayed information exactly as it appears on the screen.

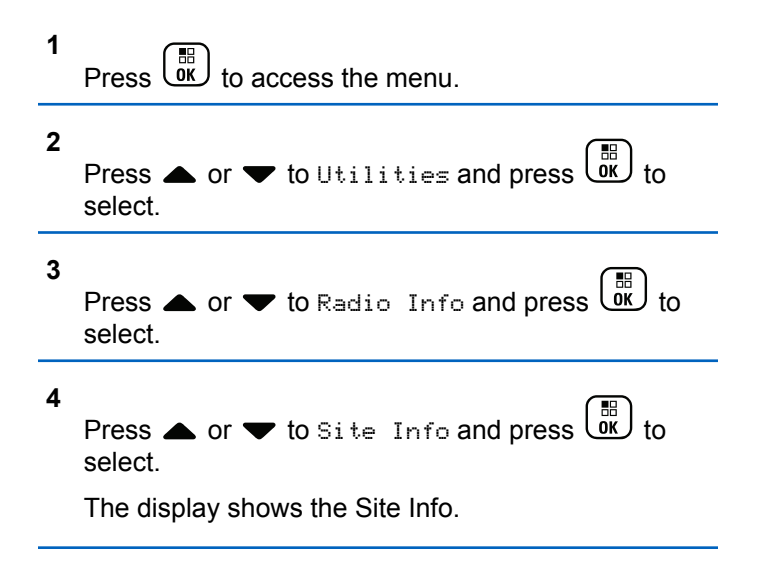

## **Checking the Radio ID**

This feature displays the ID of your radio.

Follow the procedure described next to access this feature via the radio screen.

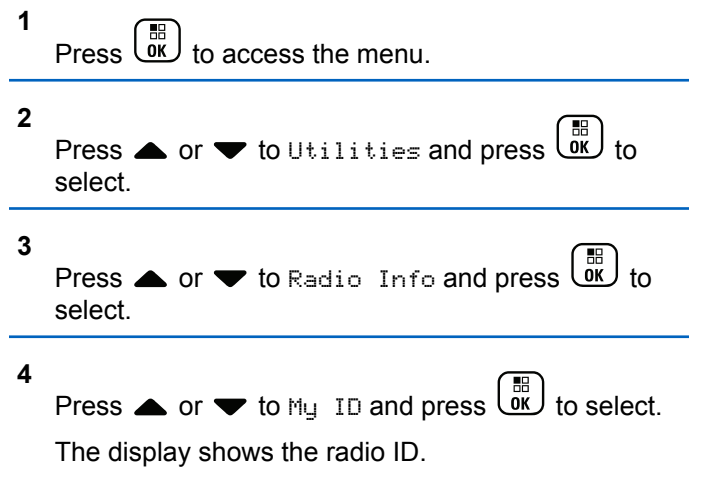

## **Checking the Firmware Version and Codeplug Version**

Displays the firmware version on your radio.

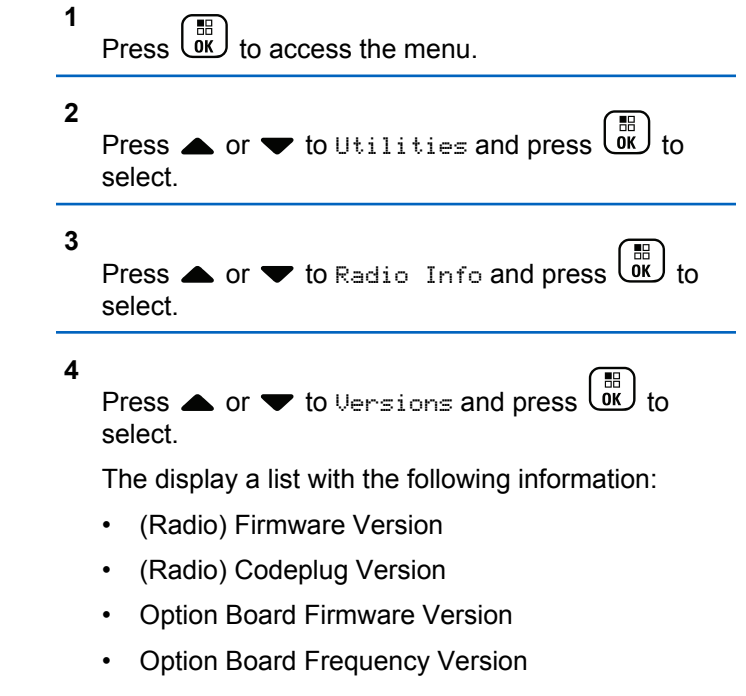

- Option Board Hardware Version
- Option Board Codeplug Version

## **Checking for Updates**

Connect Plus provides the ability to update certain files (Option Board Codeplug, Network Frequency File, and Option Board Firmware File) Over-The-Air (OTA).

## **NOTICE:**

Check with the dealer or network administrator to determine whether this feature has been enabled for your radio.

Any display Connect Plus radio has the ability to show its current Option Board OTA Codeplug CRC, Frequency File version or Option Board firmware file version by using a menu option. In addition, display radios that have been enabled for over-the-air file transfer can display the version of a "pending file". A "pending file" is a Frequency File or Option Board firmware file that the Connect Plus radio knows about through system messaging, but the radio has not yet collected all of the file packets. If a display Connect Plus radio has a pending file, the menu provides options to:

• See the version number of the pending file.

- See what percentage of packets has been collected so far.
- Request the Connect Plus radio to resume collecting file packets.

If the radio is enabled for Connect Plus OTA file transfer, there may be times when the radio automatically joins a file transfer without first notifying the radio user. While the radio is collecting file packets, the LED rapidly blinks red and the radio displays the High Volume Data icon on the Home Screen status bar.

### **NOTICE:**

The Connect Plus radio cannot collect file packets and receive calls at the same time. If you wish to cancel the file transfer, press and release the **PTT** button. This causes the radio to request a call on the selected Contact Name, and it will also cancel the file transfer for that radio until the process resumes at a later time.

There are several things that can make the file transfer process start again. The first example applies to all OTA file types. The other examples apply only to the Network Frequency File and Option Board Firmware File:

• The radio system administrator re-initiates the OTA file transfer.

- The Option Board pre-defined timer expires, which causes the Option Board to automatically resume the process of collecting packets.
- The timer has not yet expired, but the radio user requests the file transfer to resume through the menu option.

After the Connect Plus radio finishes downloading all file packets, it must upgrade to the newly acquired file. For the Network Frequency File, this is an automatic process and does not require a radio reset. For the Option Board Codeplug File, this is an automatic process that will cause a brief interruption to service as the Option Board loads the new codeplug information and re-acquires a network site. How quickly the radio upgrades to a new Option Board firmware file depend on how the radio has been configured by the dealer or system administrator. The radio will either upgrade immediately after collecting all file packets, or it will wait until the next time that the user turns the radio on.

### **NOTICE:**

Check with your dealer or system administrator to determine how your radio has been programmed.

The process of upgrading to a new Option Board firmware file takes several seconds, and it requires the Connect Plus Option Board to reset the radio. Once the upgrade starts, the radio user will not be able to make or receive calls until

the process is completed. During the process, radio display prompts user to not turn off the radio.

### **Firmware File**

The following section provides information on the radio firmware.

### **Firmware Up to Date**

### **NOTICE:**

**2**

If the Option Board firmware file is not Up to Date (and if the radio has partially collected a more recent Option Board firmware file version) the radio displays a list with additional options; Version, %Received, and Download.

### **1** Press  $\overline{\text{OR}}$  to access the menu.

Press  $\triangle$  or  $\blacktriangledown$  to Utilities and press  $\begin{pmatrix} \boxed{m} \\ 0 & 0 \end{pmatrix}$  to select.

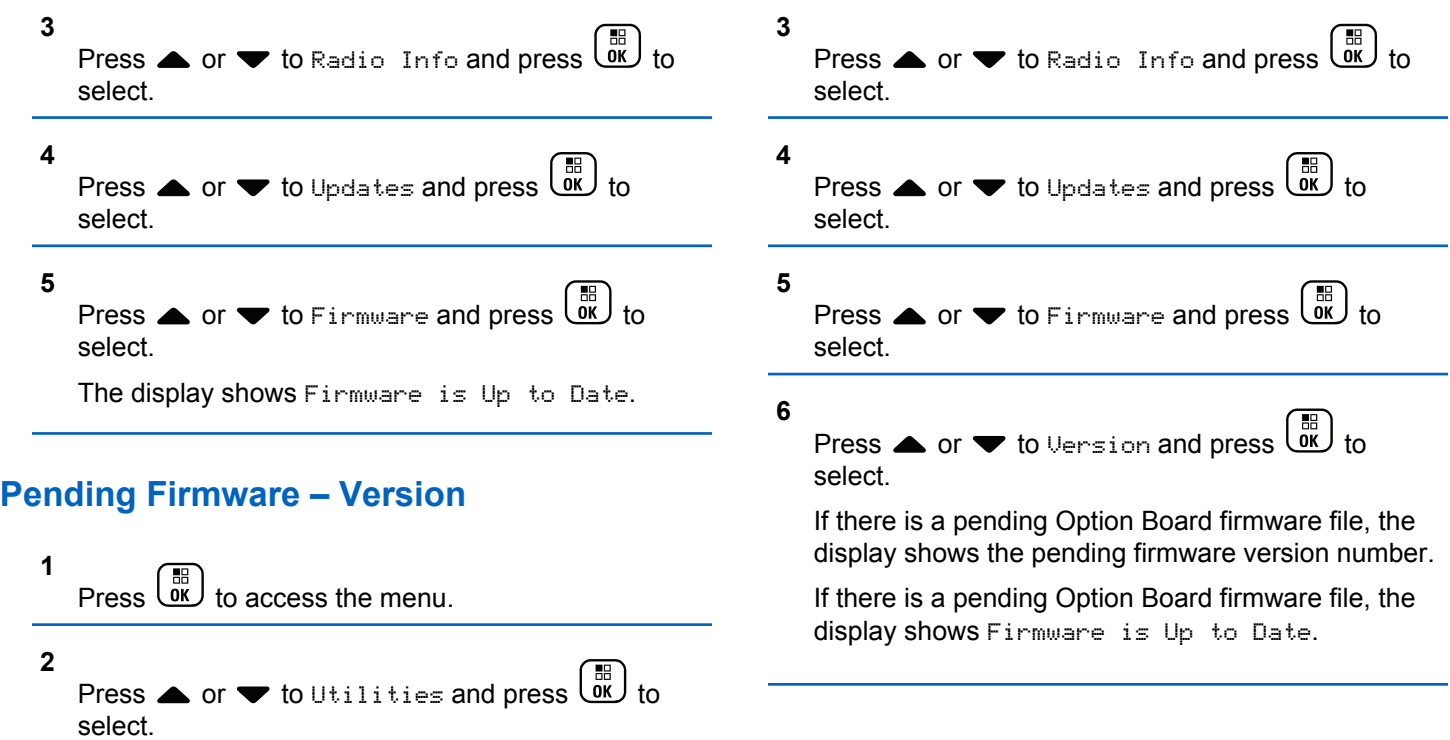

#### **Pending Firmware – % Received 1** Press  $\overline{\text{Cav}}$  to access the menu. **2** Press  $\triangle$  or  $\blacktriangledown$  to Utilities and press  $\begin{pmatrix} \mathbb{B} \\ \mathbb{B} \end{pmatrix}$  to select. **3** Press  $\triangle$  or  $\blacktriangledown$  to Radio Info and press  $\boxed{0K}$  to select. **4** Press  $\triangle$  or  $\blacktriangledown$  to Updates and press  $\begin{pmatrix} \mathbb{B} \\ \mathbb{B} \end{pmatrix}$  to select. **5** Press  $\triangle$  or  $\blacktriangledown$  to Firmware and press  $\begin{pmatrix} \frac{\mathbb{H}}{\mathbb{R}} \\ 0 & \mathbb{I} \end{pmatrix}$  to select. **6** Press  $\triangle$  or  $\blacktriangledown$  to  $\triangle$  Received and press  $\begin{bmatrix} \mathbb{R} \\ \mathbb{R} \end{bmatrix}$  to select. The screen displays the percentage of firmware file packets collected so far. **NOTICE:** When at 100%, the radio needs to be power cycled Off and then On to initiate the firmware upgrade. **Pending Firmware – Download** If the Connect Plus radio has previously left an OTA Option Board Firmware File Transfer with a partial file, the unit automatically rejoins the file transfer (if still ongoing) when an internal timer expires. If you want the unit to rejoin an ongoing Option Board Firmware File transfer prior to expiration of this internal timer, use the Download option as described below. **1** Press  $\begin{pmatrix} \mathbb{B} \\ \mathbb{B} \end{pmatrix}$  to access the menu. **2** Press  $\triangle$  or  $\blacktriangledown$  to Utilities and press  $\overline{w}$  to select. **3** Press  $\triangle$  or  $\blacktriangledown$  to Radio Info and press  $\begin{pmatrix} \frac{m}{m} \\ 0 & \frac{m}{m} \end{pmatrix}$  to select.

### **4** Press  $\triangle$  or  $\blacktriangledown$  to Updates and press  $\begin{pmatrix} \frac{m}{b} \\ 0 \end{pmatrix}$  to select.

### **5**

Press  $\triangle$  or  $\blacktriangledown$  to Firmware and press  $\begin{pmatrix} \boxed{m} \\ 0 & 1 \end{pmatrix}$  to select.

### **6**

Press  $\bullet$  or  $\bullet$  to Download and press  $\begin{pmatrix} \mathbb{B} \\ 0 \mathbb{K} \end{pmatrix}$  to select.

The display shows the following:

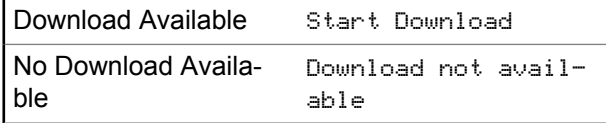

- **7** Do one of the following:
	- Select Yes and press  $\overline{ax}$  to start the download.

• Select No and press  $\begin{bmatrix} 1 & 1 \\ 0 & 1 \end{bmatrix}$  to return to the previous menu.

### **Frequency File**

The following section provides information on the frequency file of the radio.

### **Frequency File Up to Date**

## **NOTICE:**

**1**

If the Frequency File is not Up to Date (and if the radio has partially collected a more recent frequency file version) the radio displays a list with additional options; Version, %Received, and Download.

## Press  $\begin{pmatrix} \mathbb{B} \\ \mathbb{B} \end{pmatrix}$  to access the menu.

**2** Press  $\triangle$  or  $\blacktriangledown$  to Utilities and press  $\begin{bmatrix} \mathbb{B} \\ \mathbb{C} \end{bmatrix}$  to select.

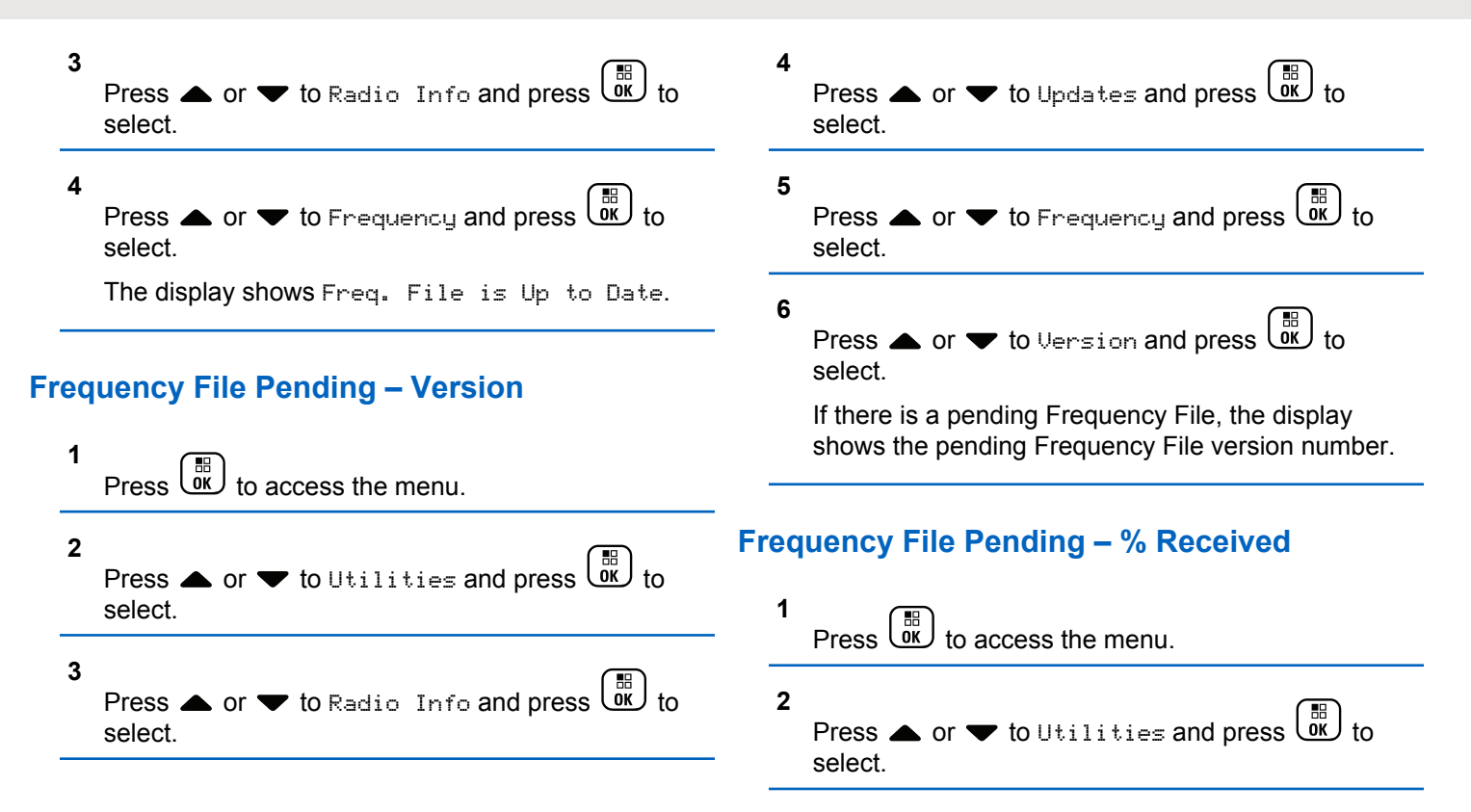

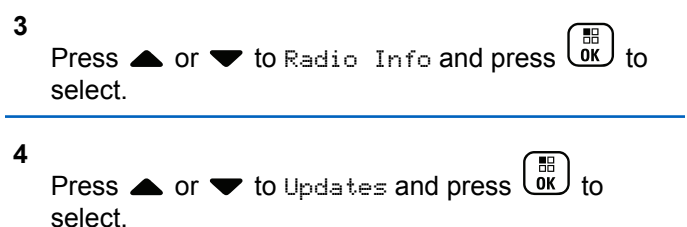

**5**

Press  $\triangle$  or  $\blacktriangledown$  to  $\kappa$  Received and press  $\begin{array}{c} \hline \text{AB} \\ \text{0} \end{array}$  to select.

The screen displays the percentage of frequency file packets collected so far.

### **Frequency File Pending – Download**

If the Connect Plus radio has previously left an OTA Network Frequency File Transfer with a partial file, the unit automatically rejoins the file transfer (if still ongoing) when an internal timer expires. If you want the unit to rejoin an ongoing Network Frequency File transfer prior to expiration of this internal timer, use the Download option as described below.

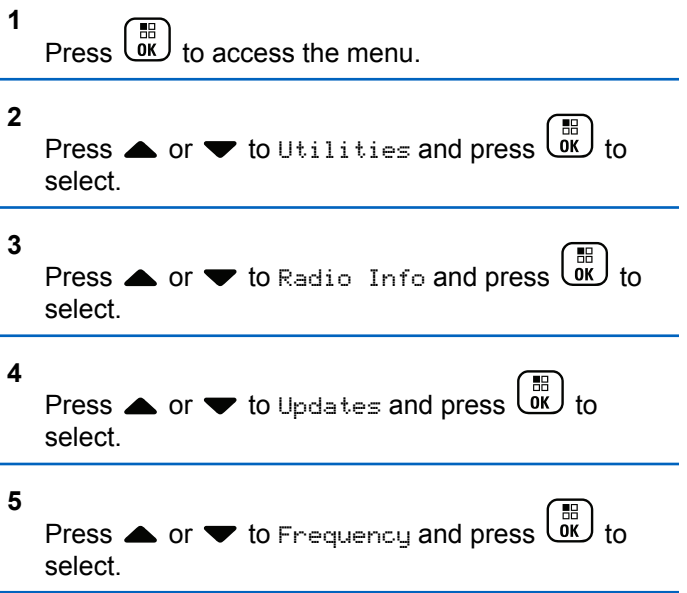

<span id="page-354-0"></span>**6**

Press  $\triangle$  or  $\blacktriangledown$  to Download and press  $\begin{pmatrix} \frac{m}{bR} \\ 0 & \frac{m}{c} \end{pmatrix}$  to select.

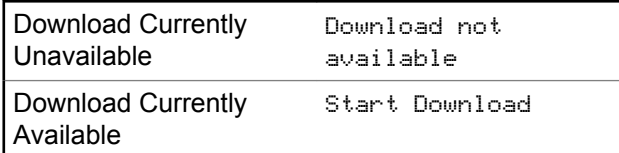

- **7** Do one of the following:
	- Select Yes and press to start the download.
	- Select No and press to return to the previous menu.

## **Checking the GNSS Information**

Displays the GNSS information on your radio, such as values of:

- Latitude
- Longitude
- Altitude
- Direction
- Velocity
- Horizontal Dilution of Precision (HDOP)
- Satellites
- Version

**1**

Press  $\overline{\text{OK}}$  to access the menu.

- **2** Press  $\triangle$  or  $\blacktriangledown$  to Utilities and press  $\begin{pmatrix} \frac{m}{0} \\ 0 \end{pmatrix}$  to select.
- **3** Press  $\bullet$  or  $\bullet$  to Radio Info and press  $\begin{pmatrix} \mathbb{B} \\ 0 \end{pmatrix}$  to select.
- **4** Press  $\triangle$  or  $\blacktriangledown$  to GNSS Info and press  $\begin{pmatrix} \frac{m}{6K} \\ 0 \end{pmatrix}$  to select.

### **5**

Press  $\triangle$  or  $\blacktriangledown$  to the required item and press  $\begin{pmatrix} \mathbb{B} \\ \mathbb{B} \\ \mathbb{B} \end{pmatrix}$ to select.

The display shows the requested GNSS information.

See [Turning GNSS On or Off on page 335](#page-334-0) for details on GNSS.

## **Other Systems**

Features that are available to the radio users under this system are available in this chapter.

# **Push-To-Talk (PTT) Button**

The **PTT** button serves two basic purposes.

- While a call is in progress, the **PTT** button allows the radio to transmit to other radios in the call. The microphone is activated when the **PTT** button is pressed.
- While a call is not in progress, the **PTT** button is used to make a new call.

Long press the **PTT** button to talk. Release the **PTT** button to listen.

If the Talk Permit Tone is enabled, wait until the short alert tone ends before talking.

# **Programmable Buttons**

Depending on the duration of a button press, your dealer can program the programmable buttons as shortcuts to radio functions.

### **Short press**

Pressing and releasing rapidly.

### **Long press**

Pressing and holding for the programmed duration.

#### **NOTICE:**  $\mathscr{A}$

See [Emergency Operation on page 449](#page-448-0) for more information on the programmed duration of the *Emergency* button.

## **Assignable Radio Functions**

The following radio functions can be assigned to the programmable buttons.

### **Audio Profiles**

Allows the user to select the preferred audio profile.

### **Audio Toggle**

Toggles audio routing between the internal radio speaker and the speaker of a wired accessory.

### **Bluetooth® Audio Switch**

Toggles audio routing between internal radio speaker and external Bluetooth-enabled accessory.

### **Bluetooth Connect**

Initiates a Bluetooth find-and-connect operation.

### **Bluetooth Disconnect**

Terminates all existing Bluetooth connections between your radio and any Bluetooth-enabled devices.

### **Bluetooth Discoverable**

Enables your radio to enter Bluetooth Discoverable Mode.

### **Call Alert**

Provides direct access to the contacts list for you to select a contact to whom a Call Alert can be sent.

### **Call Forwarding**

Toggles Call Forwarding on or off.

### **Call Log**

Selects the call log list.

### **Channel Announcement**

Plays zone and channel announcement voice messages for the current channel.

### **Contacts**

Provides direct access to the Contacts list.

### **Emergency**

Depending on the programming, initiates or cancels an emergency.

### <sup>6</sup> Not applicable in Capacity Plus.

Toggles Indoor Location on or off.

### **Intelligent Audio**

Toggles intelligent audio on or off.

### **Manual Dial**

Initiates a Private Call by keying in any subscriber ID.

### **Manual Site Roam <sup>6</sup>**

Starts the manual site search.

### **Mic AGC**

Toggles the internal microphone automatic gain control (AGC) on or off.

### **Monitor**

Monitors a selected channel for activity.

### **Notifications**

Provides direct access to the Notifications list.

### **Nuisance Channel Delete <sup>6</sup>**

Temporarily removes an unwanted channel, except for the Selected Channel, from the scan list. The Selected Channel refers to the selected zone or channel combination of the user from which scan is initiated.

### **One Touch Access**

Directly initiates a predefined Private, Phone or Group Call, a Call Alert, or a Quick Text message.

### **Option Board Feature**

Toggles option board feature(s) on or off for option board-enabled channels.

### **Permanent Monitor <sup>6</sup>**

Monitors a selected channel for all radio traffic until function is disabled.

### **Phone**

Provides direct access to the Phone Contacts list.

### **Privacy**

Toggles privacy on or off.

**Radio Alias and ID** Provides radio alias and ID.

### **Radio Check**

Determines if a radio is active in a system.

### **Radio Enable**

Allows a target radio to be remotely enabled.

### **Radio Disable**

Allows a target radio to be remotely disabled.

<sup>7</sup> Not applicable in Capacity Plus–Single-Site.

### **Remote Monitor**

Turns on the microphone of a target radio without it giving any indicators.

### **Repeater/Talkaround <sup>6</sup>**

Toggles between using a repeater and communicating directly with another radio.

### **Silence Home Channel Reminder**

Mutes the Home Channel Reminder.

### **Scan <sup>7</sup>**

Toggles scan on or off.

### **Site Info**

Displays the current site name and ID of Capacity Plus-Multi-Site.

Plays site announcement voice messages for the current site when Voice Announcement is enabled.

### **Site Lock <sup>6</sup>**

When toggled on, the radio searches the current site only. When toggled off, the radio searches other sites in addition to the current site.

### **Status**

Selects the status list menu.

### **Telemetry Control** Controls the Output Pin on a local or remote radio.

### **Text Message**

Selects the text message menu.

### **Transmit Interrupt Remote Dekey**

Stops an ongoing interruptible call to free the channel.

### **Trill Enhancement**

Toggles trill enhancement on or off.

### **Voice Announcement On/Off**

Toggles voice announcement on or off.

### **Voice Operating Transmission (VOX)** Toggles VOX on or off.

### **Wi-Fi**

Toggles Wi-Fi on or off.

### **Zone Selection**

Allows selection from a list of zones.

## **Assignable Settings or Utility Functions**

The following radio settings or utility functions can be assigned to the programmable buttons.

### **Tones/Alerts**

Toggles all tones and alerts on or off.

### **Backlight**

Toggles display backlight on or off.

### **Backlight Brightness** Adjusts the brightness level.

### **Display Mode**

Toggles the day/night display mode on or off.

### **Keypad Lock**

Toggles keypad between locked and unlocked.

### **Power Level**

Toggles transmit power level between high and low.

## **Accessing Programmed Functions**

Follow the procedure to access programmed functions in your radio.

- **1** Do one of the following:
	- Press the programmed button. Proceed to [step 3.](#page-360-0)

• Press  $\begin{bmatrix} \mathbb{H} \\ \mathbb{R} \end{bmatrix}$  to access the menu.
- **2** Press  $\triangle$  or  $\blacktriangledown$  to the menu function, and press  $\left[\begin{smallmatrix}\mathbb{H} \ \mathbb{R} \ \mathbb{R} \end{smallmatrix}\right]$ to select a function or enter a sub-menu.
- **3** Do one of the following:
	- Press **the return to the previous screen.**
	- Long press  $\begin{pmatrix} 5 \\ 1 \end{pmatrix}$  to return to the Home screen.

Your radio automatically exits the menu after a period of inactivity and returns to the Home screen.

# **Status Indicators**

This chapter explains the status indicators and audio tones used in the radio.

### **Icons**

The 132 x 90 pixels, 256 colors, Liquid Crystal Display (LCD) of your radio shows the radio status, text entries, and menu entries. The following are the icons that appear on the radio display.

#### **Table 9: Display Icons**

The following icons appear on the status bar at the top of the radio display. The icons are arranged left most in order of appearance or usage, and are channel-specific.

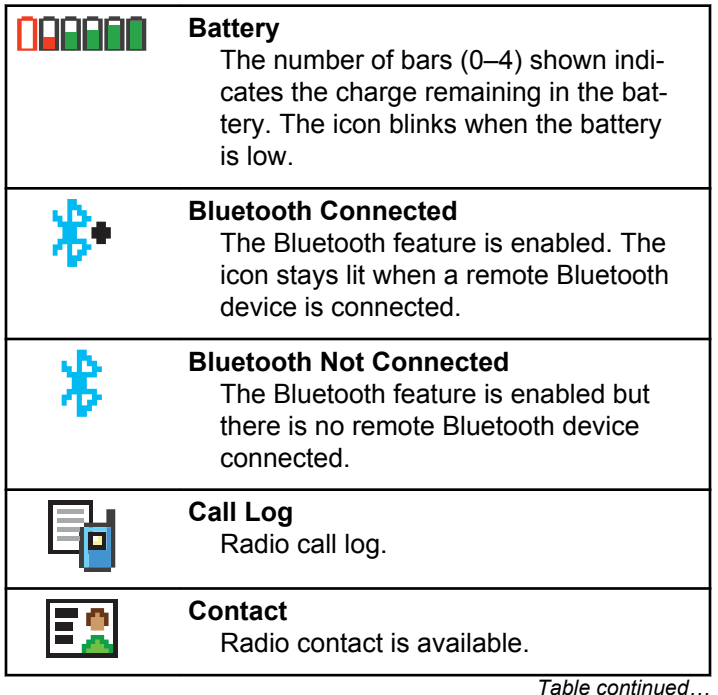

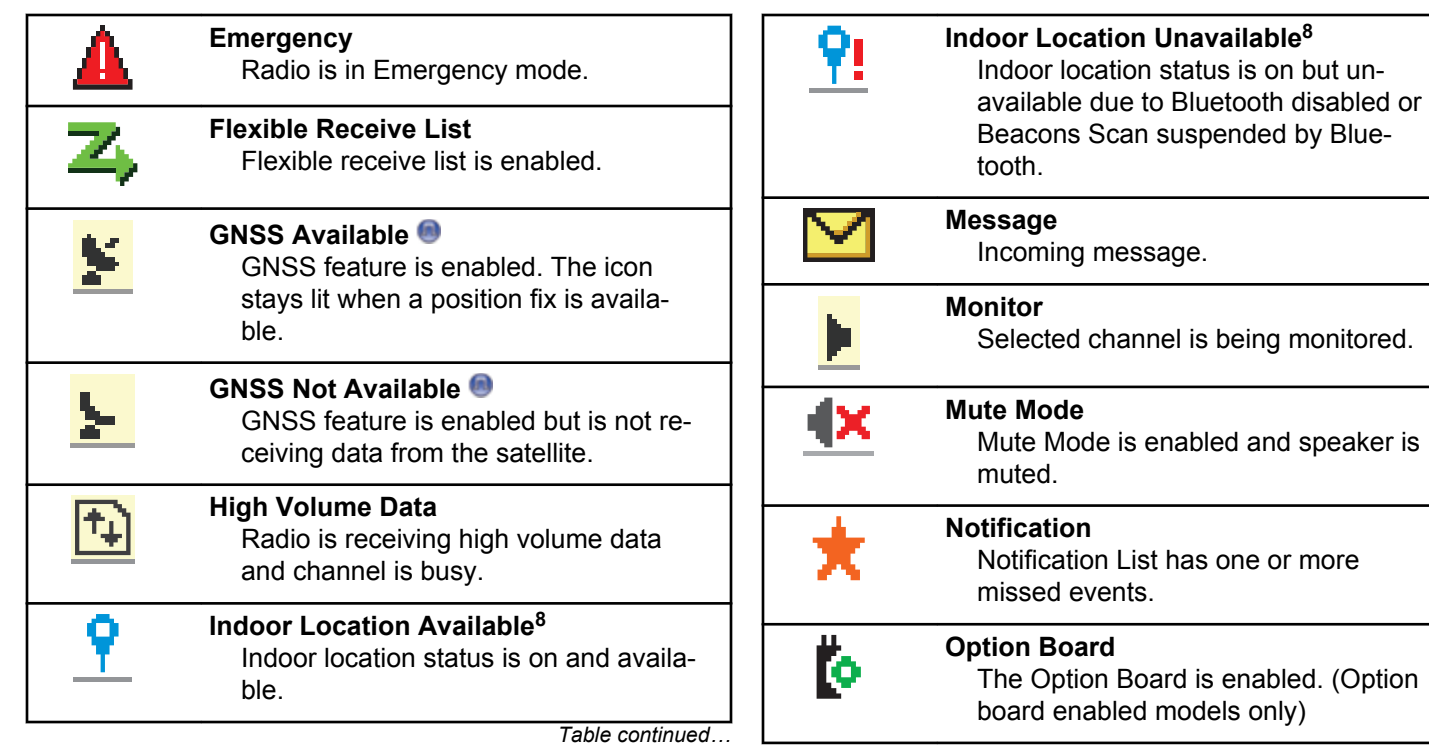

*Table continued…*

monitored.

<sup>8</sup> Only applicable for models with the latest software and hardware.

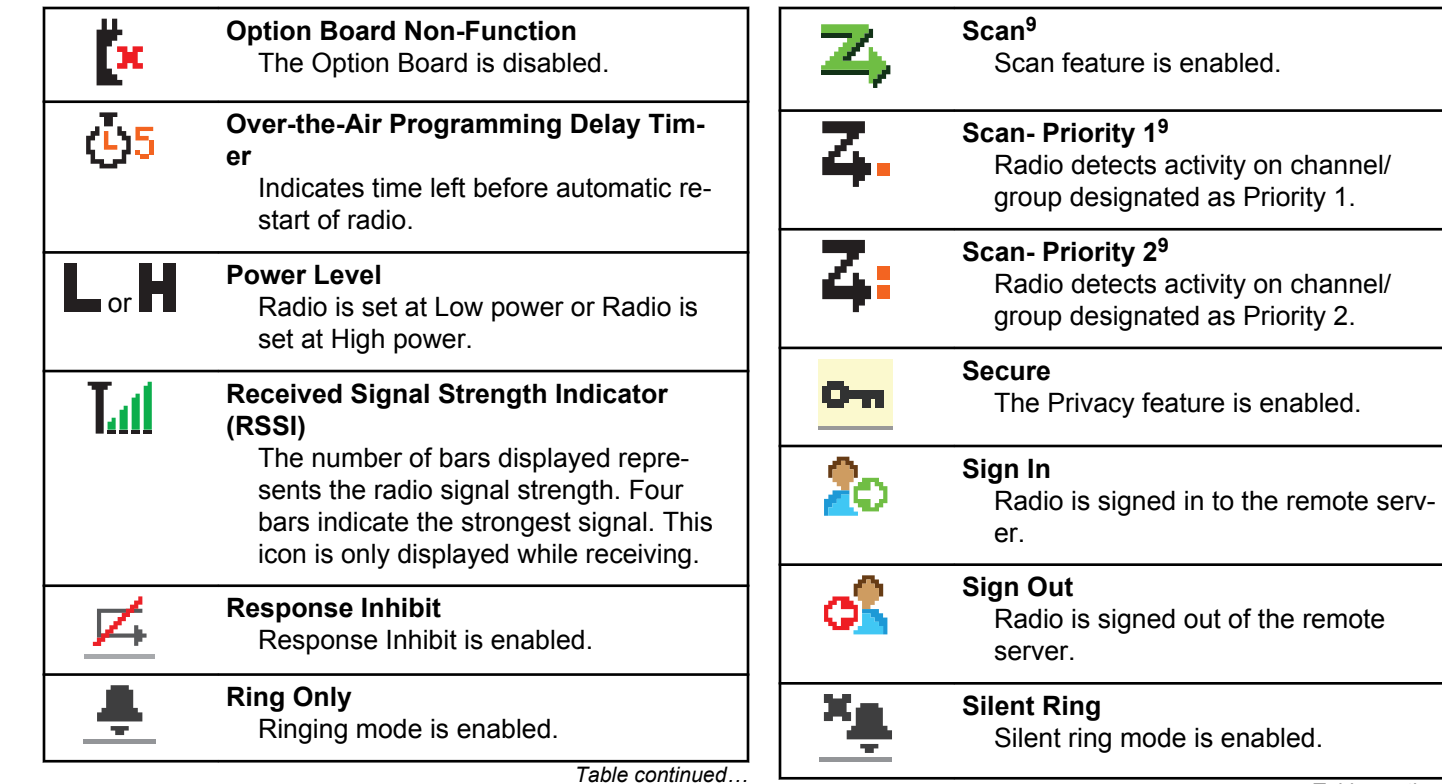

*Table continued…*

<sup>&</sup>lt;sup>9</sup> Not applicable in Capacity Plus.

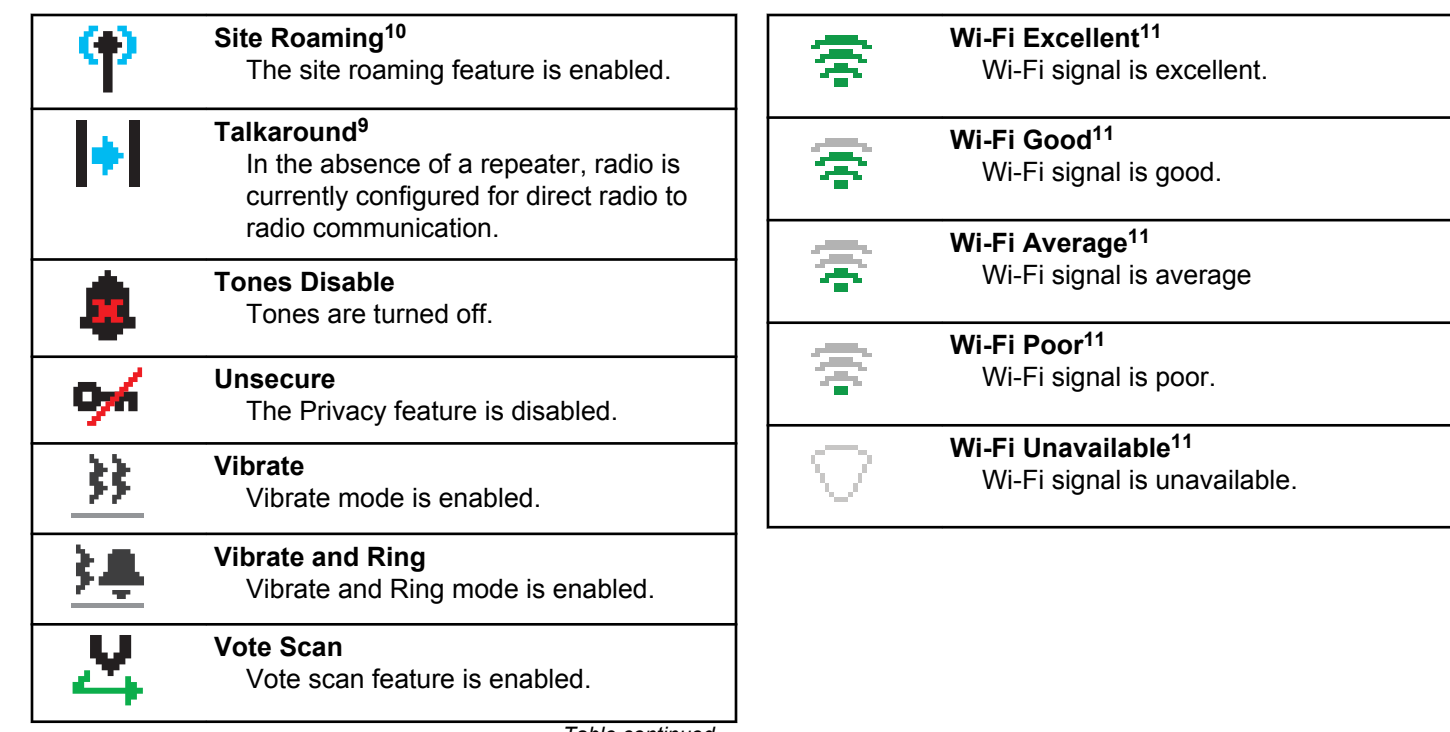

*Table continued…*

<sup>&</sup>lt;sup>10</sup> Not applicable in Capacity Plus–Single-Site

<sup>&</sup>lt;sup>11</sup> Only applicable for DP4801e

#### **Table 10: Advance Menu Icons**

The following icons appear beside menu items that offer a choice between two options or as an indication that there is a sub-menu offering two options.

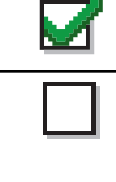

### **Checkbox (Checked)**

Indicates that the option is selected.

### **Checkbox (Empty)**

Indicates that the option is not selected.

### **Solid Black Box**

Indicates that the option selected for the menu item with a sub-menu.

### **Table 11: Bluetooth Device Icons**

The following icons appear next to items in the list of Bluetooth-enabled devices available to indicate the device type.

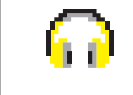

### **Bluetooth Audio Device**

Bluetooth-enabled audio device, such as a headset.

*Table continued…*

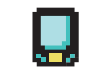

#### **Bluetooth Data Device**

Bluetooth-enabled data device, such as a scanner.

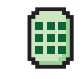

#### **Bluetooth PTT Device** Bluetooth-enabled PTT device, such as a PTT-Only Device (POD).

### **Table 12: Call Icons**

The following icons appear on the display during a call. These icons also appear in the Contacts list to indicate alias or ID type.

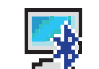

#### **Bluetooth PC Call**

Indicates a Bluetooth PC Call in progress.

In the Contacts list, it indicates a Bluetooth PC Call alias (name) or ID (number).

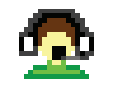

#### **Dispatch Call**

The Dispatch Call contact type is used to send a text message to a dispatch-

*Table continued…*

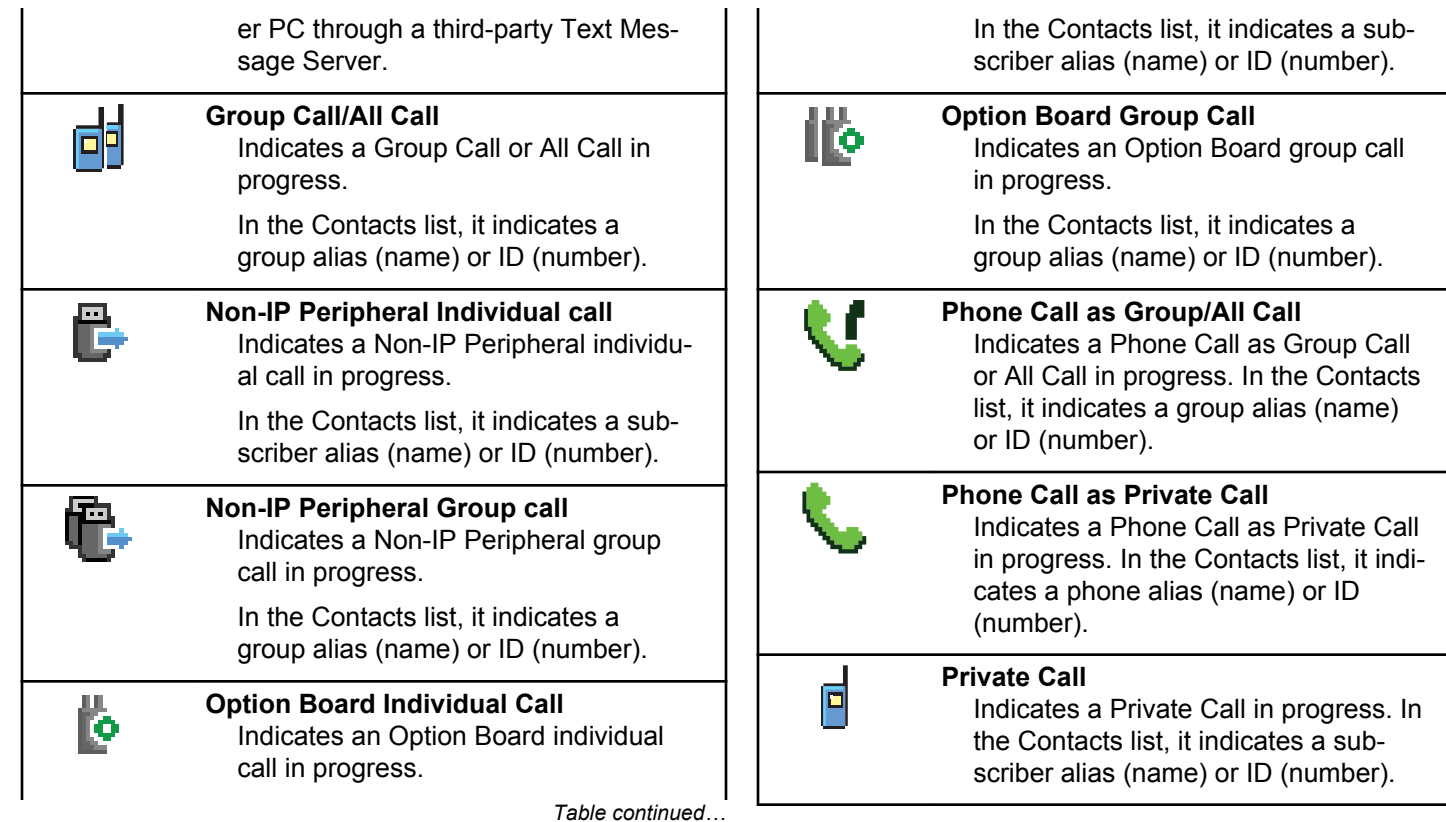

#### **Table 13: Job Tickets Icons**

The following icons appear momentarily on the display in the Job Ticket folder.

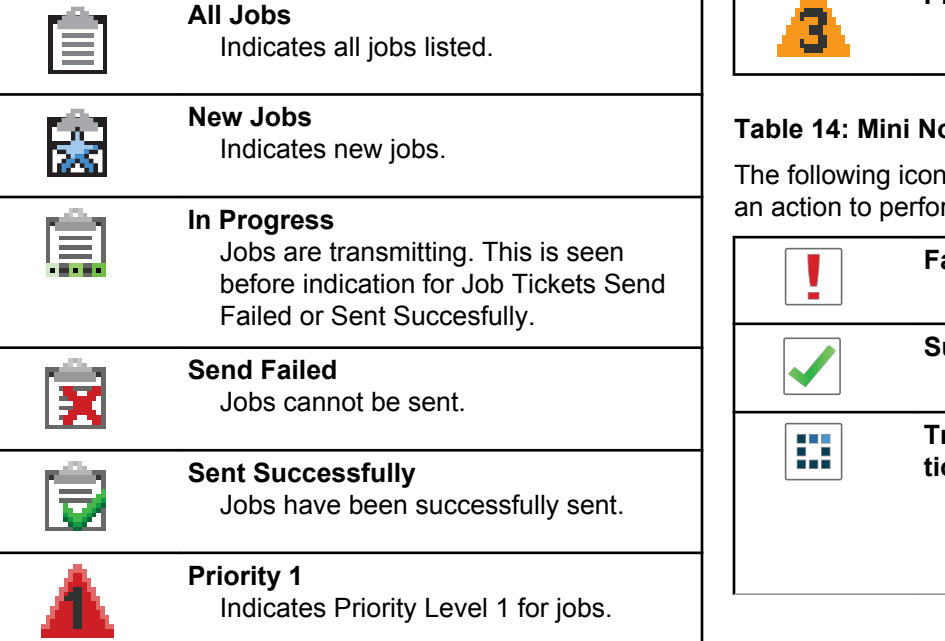

*Table continued…*

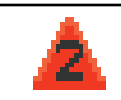

#### **Priority 2** Indicates Priority Level 2 for jobs.

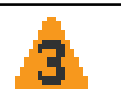

**Priority 3** Indicates Priority Level 3 for jobs.

### **Table 14: Mini Notice Icons**

The following icons appear momentarily on the display after an action to perform a task is taken.

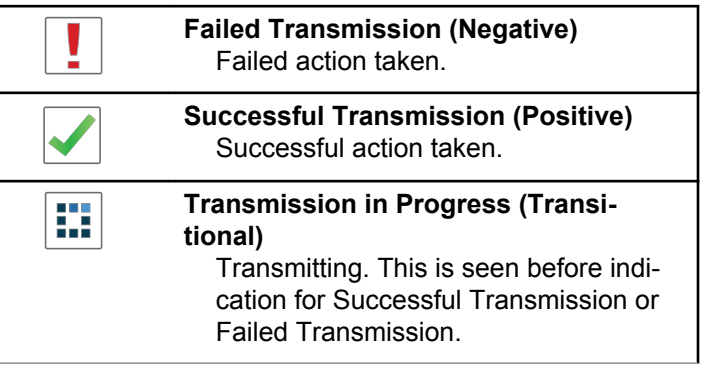

#### **Table 15: Sent Items Icons**

The following icons appear at the top right corner of the display in the Sent Items folder.

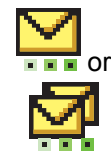

#### **In Progress**

The text message to a subscriber alias or ID is pending transmission, followed by waiting for acknowledgement. The text message to a group alias or ID is pending transmission.

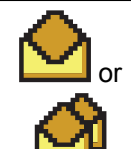

**Individual or Group Message Read** The text message has been read.

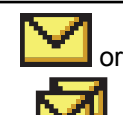

**Individual or Group Message Unread** The text message has not been read.

*Table continued…*

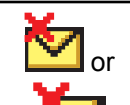

#### **Send Failed**

The text message cannot be sent.

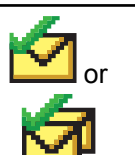

#### **Sent Successfully** The text message has been successfully sent.

## **LED Indicators**

LED indicators show the operational status of your radio.

#### **Blinking Red**

Radio is indicating a battery mismatch.

Radio has failed the self-test upon powering up.

Radio is receiving an emergency transmission.

Radio is transmitting in low battery state.

Radio has moved out of range if Auto-Range Transponder System is configured.

Mute Mode is enabled.

#### **Solid Green**

Radio is powering up.

Radio is transmitting.

Radio is sending a Call Alert or an emergency transmission.

### **Blinking Green**

Radio is receiving a call or data.

Radio is retrieving Over-the-Air Programming transmissions.

Radio is detecting activity over the air.

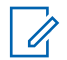

### **NOTICE:**

This activity may or may not affect the programmed channel of the radio due to the nature of the digital protocol.

There is no LED indication when the radio is detecting activity over the air in Capacity Plus.

### **Double Blinking Green**

Radio is receiving a privacy-enabled call or data.

### **Solid Yellow**

Radio is monitoring a conventional channel.

### **Blinking Yellow**

Radio is scanning for activity.

Radio is receiving a Call Alert.

All Capacity Plus-Multi-Site channels are busy.

### **Double Blinking Yellow**

Radio has Auto Roaming enabled.

Radio is actively searching for a new site.

Radio has yet to respond to a Group Call Alert.

Radio is locked.

Radio is not connected to the repeater while in Capacity Plus.

All Capacity Plus channels are busy.

### **Tones**

The following are the tones that sound through on the radio speaker.

 $\Box$ 

High Pitched Tone

Low Pitched Tone

### **Indicator Tones**

Indicator tones provide you with audible indications of the status after an action to perform a task is taken.

Positive Indicator Tone

# Negative Indicator Tone

### **Audio Tones**

Audio tones provide you with audible indications of the status, or response to data received on the radio.

#### **Continuous Tone**

A monotone sound. Sounds continuously until termination.

#### **Periodic Tone**

Sounds periodically depending on the duration set by the radio. Tone starts, stops, and repeats itself.

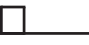

#### **Repetitive Tone**

A single tone that repeats itself until it is terminated by the user.

#### **Momentary Tone**

Sounds once for a short duration set by the radio.

# **Zone and Channel Selections**

This chapter explains the operations to select a zone or channel on your radio.

A zone is a group of channels. Your radio supports up to 1000 channels and 250 zones, with a maximum of 160 channels per zone.

Each channel can be programmed with different features and/or support different groups of users.

### **Selecting Zones**

Follow the procedure to select the required zone on your radio.

- **1** Do one of the following:
	- Press the programmed **Zone Selection** button. Proceed to step 3.
	- **Press**  $\begin{bmatrix} \mathbb{B} \\ \mathbb{B} \end{bmatrix}$  to access the menu.
- **2** Press  $\triangle$  or  $\blacktriangledown$  to  $\zeta$ <sub>one</sub> Press  $\begin{pmatrix} \mathbb{B} \\ \mathbb{B} \end{pmatrix}$  to select.

The display shows  $\blacktriangledown$  and the current zone.

**3**

Press  $\triangle$  or  $\blacktriangledown$  to the required zone. Press  $\begin{pmatrix} \frac{m}{\alpha k} \\ 0 \end{pmatrix}$  to select.

The display shows <Zone> Selected momentarily and returns to the selected zone screen.

### **Selecting Zones by Using the Alias Search**

Follow the procedure to select the required zone on your radio by using the alias search.

- **1** Press  $\begin{pmatrix} 50 \\ 0 \end{pmatrix}$  to access the menu.
- **2** Press  $\bullet$  or  $\bullet$  to Zone. Press  $\begin{pmatrix} \mathbb{B} \\ \mathbb{B} \end{pmatrix}$  to select.

The display shows  $\checkmark$  and the current zone.

- **3** Enter the first character of the required alias. The display shows a blinking cursor.
- **4** Enter the rest of the characters of the required alias.

The alias search is case-insensitive. If there are two or more entries with the same name, the display shows the entry listed first in the list.

The first text line shows the characters you entered. The following text lines show the shortlisted search results.

**5**  $Press \begin{pmatrix} \mathbb{B} \\ \mathbb{O} \\ \mathbb{R} \end{pmatrix}$  to select.

> The display shows <Zone> Selected momentarily and returns to the selected zone screen.

### **Selecting Channels**

Follow the procedure to select the required channel on your radio after you have selected a zone.

> Turn the **Channel Selector** Knob to select the channel, subscriber ID, or group ID.

# **Calls**

This chapter explains the operations to receive, respond to, make, and stop calls.

You can select a subscriber alias or ID, or group alias or ID after you have selected a channel by using one of these features:

#### **Alias Search**

This method is used for Group, Private, and All Calls only with a keypad microphone.

### **Contacts List**

This method provides direct access to the Contacts list.

### **Manual Dial (by using Contacts)**

This method is used for Private and Phone Calls only with a keypad microphone.

### **Programmed Number Keys**

This method is used for Group, Private, and All Calls only with a keypad microphone.

### **NOTICE:**

You can only have one alias or ID assigned to a number key, but you can have more than one number key associated to an alias or ID. All the number keys on a keypad microphone can be assigned. See [Assigning Entries to](#page-432-0) [Programmable Number Keys on page 433](#page-432-0) for more information.

#### **Programmed One Touch Access Button**

This method is used for Group, Private, and Phone Calls only.

You can only have one ID assigned to a **One Touch Access** button with a short or long programmable button press. Your radio can have multiple **One Touch Access** buttons programmed.

#### **Programmable Button**

This method is used for Phone Calls only.

## **Group Calls**

Your radio must be configured as part of a group to receive a call from or make a call to the group of users.

### **Making Group Calls**

Follow the procedure to make Group Calls on your radio.

- **1** Do one of the following:
	- Select a channel with the active group alias or ID.
	- Press the programmed **One Touch Access** button.
- **2** Press the **PTT** button to make the call.

The green LED lights up. The first text line shows the **Group Call** icon and alias.

- **3** Do one of the following:
	- Wait for the Talk Permit Tone to end and speak clearly into the microphone if enabled.
	- Wait for the **PTT** Sidetone to end and speak clearly into the microphone if enabled.
- **4** Release the **PTT** button to listen.

The green LED lights up when the target radio responds. The display shows the **Group Call** icon, the group alias or ID, and the transmitting radio alias or ID.

**5 If the Channel Free Indication feature is enabled.** you hear a short alert tone the moment the transmitting radio releases the **PTT** button, indicating the channel is free for you to respond. Press the **PTT** button to respond to the call.

The call ends when there is no voice activity for a predetermined period. The radio returns to the screen you were on prior to initiating the call.

### **Making Group Calls by Using the Contacts List**

Follow the procedure to make Group Calls on your radio by using the Contacts list.

**1** Press  $\begin{bmatrix} \mathbb{B} \\ \mathbb{B} \end{bmatrix}$  to access the menu.

**2**

Press  $\bullet$  or  $\bullet$  to Contacts. Press  $\begin{bmatrix} \overline{0} & \overline{0} \\ \overline{0} & \overline{0} \end{bmatrix}$  to select.

- **3** Press  $\triangle$  or  $\blacktriangledown$  to the required alias or ID. Press  $\begin{bmatrix} 1 & 1 \\ 0 & 1 \end{bmatrix}$ to select.
- **4** Press the **PTT** button to make the call. The green LED lights up.
- **5** Do one of the following:
	- Wait for the Talk Permit Tone to end and speak clearly into the microphone if enabled.
	- Wait for the **PTT** Sidetone to end and speak clearly into the microphone if enabled.
- **6** Release the **PTT** button to listen.

The green LED lights up when the target radio responds. The display shows the **Group Call** icon, and alias or ID, and the transmitting radio alias or ID.

**7 If the Channel Free Indication feature is enabled,** you hear a short alert tone the moment the transmitting radio releases the **PTT** button, indicating the channel is free for you to respond. Press the **PTT** button to respond to the call.

The call ends when there is no voice activity for a predetermined period.

### **Making Group Calls by Using the Programmable Number Key**

Follow the procedure to make Group Calls on your radio by using the programmable number key.

**1** Long press the programmed number key to the predefined alias or ID when you are on the Home screen.

If a number key is assigned to an entry in a particular mode, this feature is not supported when you long press the number key in another mode.

A negative indicator tone sounds if the number key is not associated to an entry.

**2** Press the **PTT** button to make the call.

The green LED lights up.The display shows the **Group Call** icon at the top right corner.The first text line shows the caller alias.The second text line displays either the call status for a Private Call or All Call for All Call.

- **3** Do one of the following:
	- Wait for the Talk Permit Tone to end and speak clearly into the microphone if enabled.
	- Wait for the **PTT** Sidetone to end and speak clearly into the microphone if enabled.
- **4** Release the **PTT** button to listen.

The green LED lights up when the target radio responds.The display shows the destination alias.

**5 If the Channel Free Indication feature is enabled** you hear a short alert tone the moment the transmitting radio releases the **PTT** button, indicating the channel is free for you to respond. Press the **PTT** button to respond to the call.

The call ends when there is no voice activity for a predetermined period.The radio returns to the screen you were on before initiating the call.

See [Assigning Entries to Programmable Number Keys on](#page-432-0) [page 433](#page-432-0) for more information.

### **Responding to Group Calls**

To receive a call from a group of users, your radio must be configured as part of that group. Follow the procedure to respond to Group Calls on your radio.

When you receive a Group Call:

- The green LED blinks.
- The first text line shows the caller alias.
- The second text line displays the group call alias.
- Your radio unmutes and the incoming call sounds through the speaker.
	- **1** Do one of the following:
		- **If the Channel Free Indication feature is** enabled, you hear a short alert tone the moment the transmitting radio releases the **PTT** button, indicating the channel is free for you to respond. Press the **PTT** button to respond to the call.
		- **If the Voice Interrupt feature is enabled, press** the **PTT** button to interrupt the audio from the

transmitting radio and free the channel for you to respond.

The green LED lights up.

- **2** Do one of the following:
	- Wait for the Talk Permit Tone to end and speak clearly into the microphone if enabled.
	- Wait for the **PTT** Sidetone to end and speak clearly into the microphone if enabled.
- **3** Release the **PTT** button to listen.

The call ends when there is no voice activity for a predetermined period.

If the radio receives a Group Call while not on the Home screen, it remains on its current screen prior to answering the call.

Long press  $\begin{pmatrix} 5 \\ 2 \end{pmatrix}$  to return to the Home screen to view the caller alias before replying.

### **Private Calls**

A Private Call is a call from an individual radio to another individual radio.

There are two ways to set up a Private Call. The first type sets up the call after performing a radio presence check, while the second type sets up the call immediately. Only one of these types can be programmed to your radio by your dealer.

If your radio is programmed to perform a radio presence check prior to setting up the Private Call and the target radio is not available:

- A tone sounds.
- The display shows a negative mini notice.
- The radio returns to the menu prior to initiating the radio presence check.

See [Privacy on page 474](#page-473-0) for more information.

### **Making Private Calls**

Your radio must be programmed to initiate a Private Call. If this feature is not enabled, a negative indicator tone sounds when you initiate the call. Follow the procedure to make Private Calls on your radio.

- **1** Do one of the following:
	- Select a channel with the active subscriber alias or ID.
	- Press the programmed **One Touch Access** button.
- **2** Press the **PTT** button to make the call.

The green LED lights up. The display shows the **Private Call** icon, the subscriber alias, and call status.

- **3** Wait for the Talk Permit Tone to end and speak clearly into the microphone if enabled.
- **4** Release the **PTT** button to listen.

The green LED blinks when the target radio responds.

**5 If the Channel Free Indication feature is enabled.** you hear a short alert tone the moment the transmitting radio releases the **PTT** button, indicating the channel is free for you to respond. Press the **PTT** button to respond to the call.

The call ends when there is no voice activity for a predetermined period. A tone sounds.The display shows Call Ended.

### **Making Private Calls by Using the Contacts List**

Follow the procedure to make Private Calls on your radio by using the Contacts list.

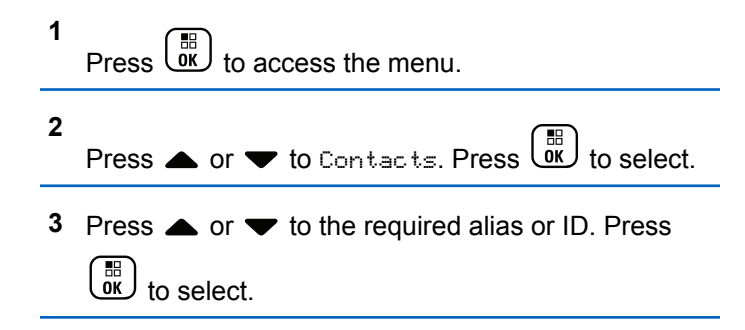

**4** Press the **PTT** button to make the call.

If you release the **PTT** button while the radio is setting up the call, it exits without any indication and returns to the previous screen.

The green LED lights up. The display shows the destination alias.

- **5** Wait for the Talk Permit Tone to end and speak clearly into the microphone if enabled.
- **6** Release the **PTT** button to listen.

The green LED blinks when the target radio responds. The display shows the transmitting user alias or ID.

**7 If the Channel Free Indication feature is enabled.** you hear a short alert tone the moment the transmitting radio releases the **PTT** button, indicating the channel is free for you to respond. Press the **PTT** button to respond to the call.

The call ends when there is no voice activity for a predetermined period. A tone sounds. The display shows Call Ended.

### **Making Private Calls by Using the Programmable Number Key**

Follow the procedure to make Private Calls on your radio by using the programmable number key.

**1** Long press the programmed number key to the predefined alias or ID when you are on the Home screen.

If a number key is assigned to an entry in a particular mode, this feature is not supported when you long press the number key in another mode.

A negative indicator tone sounds if the number key is not associated to an entry.

**2** Press the **PTT** button to make the call.

The green LED lights up. The display shows the **Private Call** icon at the top right corner. The first text line shows the caller alias. The second text line shows the call status.

- **3** Do one of the following:
	- Wait for the Talk Permit Tone to end and speak clearly into the microphone if enabled.
- Wait for the **PTT** Sidetone to end and speak clearly into the microphone if enabled.
- **4** Release the **PTT** button to listen.

The green LED blinks when the target radio responds. The display shows the destination alias.

**5 If the Channel Free Indication feature is enabled.** you hear a short alert tone the moment the transmitting radio releases the **PTT** button, indicating the channel is free for you to respond. Press the **PTT** button to respond to the call.

The call ends when there is no voice activity for a predetermined period. A tone sounds. The radio returns to the screen you were on before initiating the call.

See [Assigning Entries to Programmable Number Keys on](#page-432-0) [page 433](#page-432-0) for more information.

### **Responding to Private Calls**

Follow the procedure to respond to Private Calls on your radio.

When you receive a Private Call:

- The green LED blinks.
- The **Private Call** icon appears in the top right corner.
- The first text line shows the caller alias.
- Your radio unmutes and the incoming call sounds through the speaker.
	- **1** Do one of the following:
		- **If the Channel Free Indication feature is** enabled, you hear a short alert tone the moment the transmitting radio releases the **PTT** button, indicating the channel is free for you to respond. Press the **PTT** button to respond to the call.
		- **If the Transmit Interrupt Remote Dekey feature** is enabled, press the **PTT** button to stop an ongoing interruptible call and free the channel for you to respond.

The green LED lights up.

- **2** Wait for the Talk Permit Tone to end and speak clearly into the microphone if enabled.
- **3** Release the **PTT** button to listen.

The call ends when there is no voice activity for a predetermined period.A tone sounds.The display shows Call Ended.

### **All Calls**

An All Call is a call from an individual radio to every radio on the channel. An All Call is used to make important announcements, requiring full attention from the user. The users on the channel cannot respond to an All Call.

### **Making All Calls**

Your radio must be programmed for you to make an All Call. Follow the procedure to make All Calls on your radio.

- **1** Select a channel with the active All Call group alias or ID.
- **2** Press the **PTT** button to make the call.

The green LED lights up. The display shows the **Group Call** icon and All Call.

**3** Do one of the following:

- Wait for the Talk Permit Tone to end and speak clearly into the microphone if enabled.
- Wait for the **PTT** Sidetone to end and speak clearly into the microphone if enabled.

Users on the channel cannot respond to an All Call.

### **Making All Calls by Using the Alias Search**

You can also use alias or alphanumeric search to retrieve the required subscriber alias. This feature is only applicable while in Contacts. If you release the **PTT** button while the radio is setting up the call, it exits without any indication and returns to the previous screen. If the target radio is not available, you hear a short tone and see Party Not Available on the display; the radio returns to the menu prior to initiating the radio presence check. Follow the procedure to make All Calls on your radio by using the alias search.

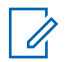

#### **NOTICE:**

Press  $\begin{pmatrix} 1 & 0 \\ 0 & 0 \end{pmatrix}$  button or  $\begin{pmatrix} 1 & 0 \\ 0 & 0 \end{pmatrix}$  to exit alias search. If you release the **PTT** button while the radio is setting up the call, it exits without any indication and returns to the previous screen.

**1**  $\sqrt{6}$  ok ) to access the menu.

**2**

Press  $\triangle$  or  $\blacktriangledown$  to Contacts Press  $\begin{pmatrix} \boxplus \\ \text{OK} \end{pmatrix}$  to select.

The display shows the entries in alphabetical order.

**3** Enter the first character of the required alias.

The display shows a blinking cursor.

**4** Enter the rest of the characters of the required alias.

The alias search is case-insensitive. If there are two or more entries with the same name, the display shows the entry listed first in the list.

The first text line shows the characters you entered. The following text lines show the shortlisted search results.

**5** Press the **PTT** button to make the call.

The green LED lights up. The display shows the destination ID, call type, and **Call** icon.

- **6** Wait for the Talk Permit Tone to end and speak clearly into the microphone if enabled.
- **7** Release the **PTT** button to listen.

The green LED blinks when the target radio responds.

**8 If the Channel Free Indication feature is enabled,** you hear a short alert tone the moment the transmitting radio releases the **PTT** button, indicating the channel is free for you to respond.Press the **PTT** button to respond to the call.

The call ends when there is no voice activity for a predetermined period.A tone sounds.The display shows Call Ended.

### **Making All Calls by Using the Programmable Number Key**

Follow the procedure to make All Calls on your radio by using the programmable number key.

**1** Long press the programmed number key assigned to the predefined alias or ID when you are on the Home screen.

If a number key is assigned to an entry in a particular mode, this feature is not supported when you long press the number key in another mode.

A negative indicator tone sounds if the number key is not associated to an entry.

**2** Press the **PTT** button to make the call.

The green LED lights up.The first text line shows the caller alias. The second text line shows the call status.

- **3** Do one of the following:
	- Wait for the Talk Permit Tone to end and speak clearly into the microphone if enabled.
	- Wait for the **PTT** Sidetone to end and speak clearly into the microphone if enabled.
- **4** Release the **PTT** button to listen.

The green LED lights up when the target radio responds.The display shows the destination alias.

**5 If the Channel Free Indication feature is enabled.** you hear a short alert tone the moment the transmitting radio releases the **PTT** button, indicating the channel is free for you to respond. Press the **PTT** button to respond to the call.

The call ends when there is no voice activity for a predetermined period. The radio returns to the screen you were on prior to initiating the call.

See [Assigning Entries to Programmable Number Keys on](#page-432-0) [page 433](#page-432-0) for more information.

### **Receiving All Calls**

When you receive an All Call:

- A tone sounds.
- The green LED blinks.
- The display shows the **Group Call** icon at the top right corner.
- The first text line shows the caller alias ID.
- The second text line displays  $f(11)$  Call.
- Your radio unmutes and the incoming call sounds through the speaker.

The radio returns to the screen before receiving the All Call when the call ends.

An All Call does not wait for a predetermined period before ending.

If the Channel Free Indication feature is enabled, you hear a short alert tone when the transmitting radio releases the **PTT** button, indicating the channel is free for you to use.

You cannot respond to an All Call.

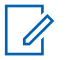

### **NOTICE:**

The radio stops receiving the All Call if you switch to a different channel while receiving the call. You are not able to continue with any menu navigation or editing until the end of an All Call.

### **Selective Calls**

A Selective Call is a call from an individual radio to another individual radio. It is a Private Call on an analog system.

### **Making Selective Calls**

Your radio must be programmed for you to initiate a Selective Call. Follow the procedure to make Selective Calls on your radio.

- **1** Select a channel with the active subscriber alias or ID.
- **2** Press the **PTT** button to make the call.

The green LED lights up. The display shows the **Private Call** icon, the subscriber alias, and call status.

- **3** Do one of the following:
	- Wait for the Talk Permit Tone to end and speak clearly into the microphone if enabled.
	- Wait for the **PTT** Sidetone to end and speak clearly into the microphone if enabled.
- **4** Release the **PTT** button to listen.

The green LED lights up when the target radio responds.

**5 If the Channel Free Indication feature is enabled.** you hear a short alert tone the moment the transmitting radio releases the **PTT** button, indicating the channel is free for you to respond. Press the **PTT** button to respond to the call.

The call ends when there is no voice activity for a predetermined period.

**6** The display shows Call Ended.

### **Responding to Selective Calls**

Follow the procedure to respond to Selective Calls on your radio.

When you receive a Selective Call:

- The green LED blinks.
- The first text line shows the **Private Call** icon and the caller alias or Selective Call or Alert with Call.
- Your radio unmutes and the incoming call sounds through the speaker.
	- **1** Press the **PTT** button to respond to the call. The green LED lights up.
	- **2** Wait for the Talk Permit Tone to end and speak clearly into the microphone if enabled.
	- **3** Release the **PTT** button to listen.

The call ends when there is no voice activity for a predetermined period. A tone sounds. The display shows Call Ended.

### **Phone Calls**

A Phone Call is a call from an individual radio to a telephone.

If Phone Call capability is not enabled in your radio:

- The display shows Unavailable.
- Your radio mutes the call.
- Your radio returns to the previous screen when the call ends.

During the Phone Call, your radio attempts to end the call when:

- You press the **One Touch Access** button with the deaccess code preconfigured.
- You enter the deaccess code as the input for extra digits.

During channel access, access or deaccess code, or extra digits transmission, your radio responds to the **On/Off** , **Volume Control**, and **Channel Selector** buttons or knobs only. A tone sounds for every invalid input.

During channel access, press  $\begin{pmatrix} 5 \\ 2 \end{pmatrix}$  to dismiss the call attempt. A tone sounds.

**NOTICE:**

The access or deaccess code cannot be more than 10 characters.

Check with your dealer or system administrator for more information.

### **Making Phone Calls**

Follow the procedure to make Phone Calls on your radio.

- **1** Do one of the following:
	- Press the programmed **Phone** button to enter into the Phone Entry list.
	- Press the programmed **One Touch Access** button. Proceed to Step 3.
- **2** Press  $\triangle$  or  $\blacktriangledown$  to the required alias or ID. Press  $\begin{pmatrix} \mathbb{H} \\ \mathsf{OK} \end{pmatrix}$  to select.

When you press the **PTT** button while on the Phone Contacts screen:

- A negative indicator tone sounds.
- The display shows Press OK to Place Phone Call.

The display shows Access Code: if the access code was not preconfigured.

**3**

Enter the access code, and press  $\begin{bmatrix} \frac{m}{bR} \\ \frac{m}{c} \end{bmatrix}$  to proceed.

The access or deaccess code cannot be more than 10 characters.

**4** Press the **PTT** button to make the call.

The green LED lights up. The display shows the **Phone Call** icon at the top right corner. The first text line shows the subscriber alias. The second text line shows the call status.

If the call is successful:

- The DTMF Tone sounds.
- You hear the dialing tone of the telephone user.
- The first text line shows the subscriber alias.
- The display continues to show the **Phone Call** icon at the top right corner.

If the call is unsuccessful:

- A tone sounds.
- The display shows Phone Call Failed and then, Access Code:.
- If the access code has been preconfigured in the Contacts list, your radio returns to the screen you were on before initiating the call.
- **5** Press the **PTT** button to respond to the call. Release the **PTT** button to listen.
- **6** Enter extra digits with the keypad if requested by the

call, and press  $\begin{pmatrix} 18 \\ 0 \end{pmatrix}$  to proceed.

If the call ends while you are entering the extra digits requested by the call, your radio returns to the screen you were on before initiating the call.

The Dual Tone Multi Frequency (DTMF) Tone sounds. Your radio returns to the previous screen.

**7** Press  $\begin{pmatrix} 5 \\ 1 \end{pmatrix}$  to end the call.

- **8** Do one of the following:
	- If the deaccess code was not preconfigured, enter the deaccess code when the display shows

De-Access Code:, and press  $\begin{pmatrix} \mathbb{H} \\ \mathbb{O} \end{pmatrix}$  to proceed. The radio returns to the previous screen.

• Press the programmed **One Touch Access** button.

If the entry for the **One Touch Access** button is empty, a negative indicator tone sounds.

The DTMF Tone sounds and the display shows Ending Phone Call. If the call ends successfully:

- A tone sounds.
- The display shows Call Ended.

If the call fails to end, the radio returns to the Phone Call screen. Repeat the last two steps or wait for the telephone user to end the call.

### **Making Phone Calls by Using the Contacts List**

Follow the procedure to make Phone Calls on your radio by using the Contacts list.

**1** Press  $\begin{pmatrix} \mathbb{B} \\ \mathbb{C} \end{pmatrix}$  to access the menu. **2**

Press  $\bullet$  or  $\bullet$  to Contacts. Press  $\begin{pmatrix} \mathbb{B} \\ \mathbb{C} \\ \mathbb{C} \end{pmatrix}$  to select.

The display shows the entries in alphabetical order.

**3** Press  $\triangle$  or  $\blacktriangledown$  to the required alias or ID. Press  $\begin{pmatrix} \mathbb{B} \\ \mathbb{B} \end{pmatrix}$  to select.

When you press the **PTT** button while on the Phone Contacts screen:

- A negative indicator tone sounds.
- The display shows Press OK to Place Phone Call.

If the selected entry is empty:

- A negative indicator tone sounds.
- The display shows Phone Call Invalid #.

**4**

Press  $\triangle$  or  $\blacktriangledown$  to Call Phone. Press  $\begin{pmatrix} \mathbb{B} \\ \mathbb{B} \end{pmatrix}$  to

select.

The display shows Access Code: if the access code was not preconfigured.

#### <span id="page-387-0"></span>**5**

Enter the access code, and press  $\begin{pmatrix} \mathbb{B} \\ \mathbb{B} \end{pmatrix}$  to proceed.

The access or deaccess code cannot be more than 10 characters.

The first text line shows Calling. The second text line shows the subscriber alias or ID, and the **Phone Call** icon.

If the call is successful:

- The DTMF Tone sounds.
- You hear the dialing tone of the telephone user.
- The first text line shows the subscriber alias or ID, and the **RSSI** icon.
- The second text line shows Phone Call, and the **Phone Call** icon.

If the call is unsuccessful:

- A tone sounds.
- The display shows Phone Call Failed and then, Access Code:.
- Your radio returns to the screen you were on prior to initiating the call if the access code has been preconfigured in the Contacts list.
- **6** Press the **PTT** button to respond to the call. The **RSSI** icon disappears.
- **7** Release the **PTT** button to listen.
- **8** Enter extra digits with the keypad if requested by the

call, and press  $\begin{pmatrix} \mathbb{H} \\ \mathbb{I} \end{pmatrix}$  to proceed.

If the call ends while you are entering the extra digits requested by the call, your radio returns to the screen you were on prior to initiating the call.

The DTMF Tone sounds. Your radio returns to the previous screen.

Press  $\begin{pmatrix} 5 \\ 1 \end{pmatrix}$  to end the call.

**9**

**10** If the deaccess code was not preconfigured, enter the deaccess code when the display shows De-

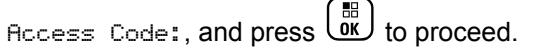

The radio returns to the previous screen. The DTMF Tone sounds and the display shows Ending Phone Call.

If the call ends successfully:

- A tone sounds.
- The display shows Call Ended.

If the call fails to end, the radio returns to the Phone Call screen. Repeat [step 9](#page-387-0) and [step 10](#page-387-0), or wait for the telephone user to end the call. When you press the **PTT** button while in the Phone Contacts screen, as tone sounds and the display shows Press OK to Place Phone Call.

When the telephone user ends the call, a tone sounds and the display shows Phone Call Ended.

If the call ends while you are entering the extra digits requested by the Phone Call, your radio returns to the screen you were on prior to initiating the call.

### **Making Phone Calls by Using the Alias Search**

You can also use alias or alphanumeric search to retrieve the required subscriber alias. This feature is only applicable while in Contacts. If you release the **PTT** button while the radio is setting up the call, it exits without any indication and returns to the previous screen. If the target radio is not

available, you hear a short tone and see Party Not Available on the display; the radio returns to the menu prior to initiating the radio presence check. Follow the procedure to make Phone Calls on your radio by using the alias search.

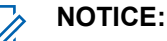

**1**

**2**

Press  $\begin{bmatrix} 1 & 0 \\ 0 & 0 \end{bmatrix}$  button or  $\begin{bmatrix} 2 \\ 0 \end{bmatrix}$  to exit alias search. If you release the **PTT** button while the radio is setting up the call, it exits without any indication and returns to the previous screen.

Press  $\begin{pmatrix} \mathbb{B} \\ \mathbb{C} \end{pmatrix}$  to access the menu.

Press **or**  $\bullet$  to Contacts.Press  $\begin{bmatrix} \mathbb{H} \\ \mathbb{R} \end{bmatrix}$  to select.

The display shows the entries in alphabetical order.

**3** Enter the first character of the required alias.

The display shows a blinking cursor.

**4** Enter the rest of the characters of the required alias.

The alias search is case-insensitive. If there are two or more entries with the same name, the display shows the entry listed first in the list.

The first text line shows the characters you entered. The following text lines show the shortlisted search results.

**5** Press the **PTT** button to make the call.

The green LED lights up. The display shows the destination ID, call type, and **Phone Call** icon.

- **6** Wait for the Talk Permit Tone to end and speak clearly into the microphone if enabled.
- **7** Release the **PTT** button to listen.

The green LED blinks when the target radio responds.

**8 If the Channel Free Indication feature is enabled.** you hear a short alert tone the moment the transmitting radio releases the **PTT** button, indicating the channel is free for you to respond.Press the **PTT** button to respond to the call.

The call ends when there is no voice activity for a predetermined period.A tone sounds.The display shows Call Ended.

### **Making Phone Calls by Using the Manual Dial**

Follow the procedure to make Phone Calls on your radio by using the manual dial.

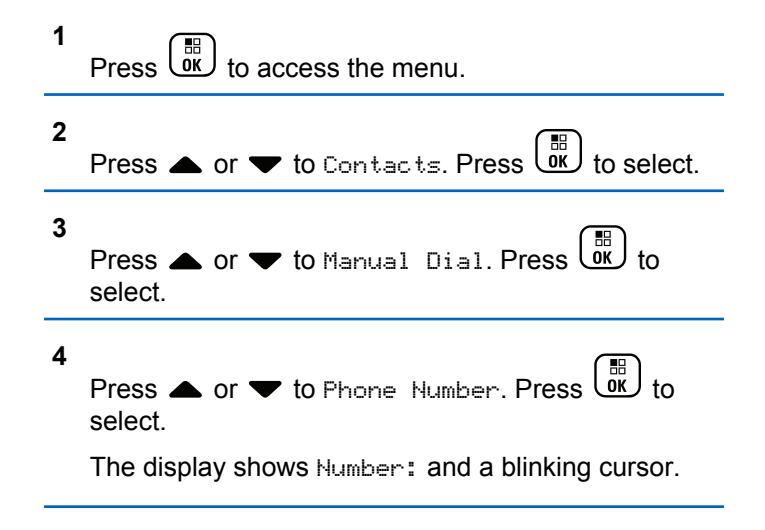

#### <span id="page-390-0"></span>**5**

Enter the telephone number, and press  $\begin{pmatrix} \frac{18}{10} \\ 0 \end{pmatrix}$  to proceed.

The display shows Access Code: and a blinking cursor if the access code was not preconfigured.

#### **6**

Enter the access code, and press  $\begin{pmatrix} \frac{m}{b} \\ 0 \end{pmatrix}$  to proceed.

The access or deaccess code cannot be more than 10 characters.

#### **7**

The green LED lights up. The display shows the **Phone Call** icon at the top right corner. The first text line shows the subscriber alias. The second text line shows the call status. If the call is successful:

- The DTMF Tone sounds.
- You hear the dialing tone of the telephone user.
- The first text line shows the subscriber alias.
- The display continues to show the **Phone Call** icon at the top right corner.

If the call is unsuccessful:

- A tone sounds.
- The display shows Phone Call Failed and then, Access Code:.
- Your radio returns to the screen you were on before initiating the call if the access code has been preconfigured in the Contacts list.
- **8** Press the **PTT** button to respond to the call.
- **9** Release the **PTT** button to listen.
- **10** Enter extra digits with the keypad if requested by the

call, and press  $\begin{array}{c} \boxed{m} \\ \hline \end{array}$  to proceed.

If the call ends while you are entering the extra digits requested by the call, your radio returns to the screen you were on before initiating the call.

The DTMF Tone sounds. Your radio returns to the previous screen.

#### **11** Press  $\begin{pmatrix} 5 \\ 1 \end{pmatrix}$  to end the call.

#### **12** Do one of the following:

• If the deaccess code was not preconfigured, enter the deaccess code when the display shows

De-Access Code:, and press  $\begin{pmatrix} \mathbb{B} \\ \mathbb{C} \end{pmatrix}$  to proceed. The radio returns to the previous screen.

• Press the programmed **One Touch Access** button.

If the entry for the **One Touch Access** button is empty, a negative indicator tone sounds.

The DTMF Tone sounds and the display shows Ending Phone Call. If the call ends successfully:

- A tone sounds.
- The display shows Call Ended.

If the call fails to end, the radio returns to the Phone Call screen. Repeat [step 11,](#page-390-0) or wait for the telephone user to end the call.

### **Making Phone Calls with the Programmable Phone Button**

Follow the procedure to make a phone call with the programmable phone button.

- **1** Press the programmed **Phone** button to enter into the Phone Entry list.
- **2** Press  $\triangle$  or  $\blacktriangledown$  to the required alias or ID. Press

 $\begin{matrix} \begin{matrix} 1 \\ 0 \\ 0 \\ \end{matrix} \end{matrix}$  to select.If the access code was not preconfigured in the Contacts list, the display shows Access Code:. Enter the access code and press the

# $\begin{bmatrix} \mathbb{B} \\ \mathbb{B} \end{bmatrix}$  button to proceed.

- The green LED lights up. The **Phone Call** icon appears in the top right corner. The first text line shows the subscriber alias. The second text line displays the call status.
- If the call-setup is successful, the Dual Tone Multi Frequency (DTMF) tone sounds. You hear the dialing tone of the telephone user. The first text line shows the subscriber alias. The **Phone Call** icon remains in the top right corner.The second text line displays the call status.
- If call-setup is unsuccessful, a tone sounds and the display shows Phone Call Failed. Your radio returns to the Access Code input screen. If the access code was preconfigured in the

Contacts list, the radio returns to the screen you were on prior to initiating the call.

- **3** Press the **PTT** button to talk. Release the **PTT** button to listen.
- **4** To enter extra digits, if requested by the Phone Call: Do one of the following:
	- Press any keypad key to begin the input of the extra digits. The first line of the display shows Extra Digits:. The second line of the display shows a blinking cursor. Enter the extra digits

and press the  $\begin{array}{c} \boxed{33} \\ \hline 0 \end{array}$  button to proceed. The Dual Tone Multi Frequency (DTMF) tone sounds and the radio returns to the previous screen.

• Press **One Touch Access** button. The Dual Tone Multi Frequency (DTMF) tone sounds. If the entry for the **One Touch Access** button is empty, a negative indicator tone sounds.

**5**

 $\left[\begin{array}{c} \widehat{\bullet} \end{array}\right]$  to end the call. If deaccess code was not preconfigured in the Contacts list, the first line of the display shows De- Access Code:. The second line

of the display shows a blinking cursor. Enter the

deaccess code and press the  $\begin{array}{c} \begin{array}{c} \text{\texttt{iii}} \\ \text{\texttt{0K}} \end{array} \end{array}$  button to proceed.

- The Dual Tone Multi Frequency (DTMF) tone sounds and the display shows Ending Phone Call.
- If the end-call-setup is successful, a tone sounds and the display shows Call Ended.
- If the end-call-setup is unsuccessful, your radio returns to the Phone Call screen. Repeat step 3 and step 5 or wait for the telephone user to end the call.
- When you press **PTT** button while in the Phone Contacts screen, a tone sounds and the display shows Press OK to Place Phone Call.
- When the telephone user ends the call, a tone sounds and the display shows Phone Call Ended.
- If the call ends while you are entering the extra digits requested by the Phone Call, your radio returns to the screen you were on prior to initiating the call.

### **NOTICE:**

During channel access, press (2) to dismiss the call attempt and a tone sounds.

During the call, when you press **One Touch Access** button with the deaccess code preconfigured or enter the deaccess code as the input for extra digits, your radio attempts to end the call.

### **Dual Tone Multi Frequency**

The Dual Tone Multi Frequency (DTMF) feature allows the radio to operate in a radio system with an interface to the telephone systems.

You can turn off the DTMF tone by disabling all radio tones and alerts. See [Turning Radio Tones/Alerts On or Off on](#page-199-0) [page 200](#page-199-0) for more information.

### **Initiating DTMF Calls**

Follow the procedure to initiate DTMF calls on your radio.

**1** Press and hold the **PTT** button.

- **2** Do one of the following:
	- Enter the desired number to initiate a DTMF call.
	- Press  $(* \leq)$  to initiate a DTMF call.
	- Press  $(\pm \sqrt{2})$  to initiate a DTMF call.

### **Responding to Phone Calls as Private Calls**

Follow the procedure to respond to Phone Calls as Private Calls on your radio.

When you receive a Phone Call as a Private Call:

- The display shows the **Phone Call** icon at the top right corner.
- The display shows the caller alias or Phone Call.

If Phone Call capability is not enabled on your radio, the first line of the display shows Unavailable and your radio mutes the call. Your radio returns to the previous screen when the call ends.

**1** Press the **PTT** button to respond to the call. Release the **PTT** button to listen.

#### **2** Press  $\begin{pmatrix} 5 \\ 1 \end{pmatrix}$  to end the call.

The display shows Ending Phone Call. If the call ends successfully:

- A tone sounds.
- The display shows Call Ended.

If the call fails to end, the radio returns to the Phone Call screen. Repeat this step or wait for the telephone user to end the call.

### **Responding to Phone Calls as Group Calls**

Follow the procedure to respond to Phone Calls as Group Calls on your radio.

When you receive a Phone Call as a Group Call:

- The display shows the **Phone Call** icon at the top right corner.
- The display shows the group alias and Phone Call.

If Phone Call capability is not enabled on your radio, the first line of the display shows Unavailable and your radio mutes the call.

**1** Press the **PTT** button to respond to the call. Release the **PTT** button to listen.

**2** Press  $\begin{pmatrix} 5 \\ 10 \end{pmatrix}$  to end the call.

> The display shows Ending Phone Call. If the call ends successfully:

- A tone sounds.
- The display shows Call Ended.

If the call fails to end, the radio returns to the Phone Call screen. Repeat this step or wait for the telephone user to end the call.

### **Responding to Phone Calls as All Calls** ω

When you receive a Phone Call as an All Call, you can respond to or end the call, only if an All Call type is

assigned to the channel. Follow the procedure to respond to Phone Calls as All Calls on your radio.

When you receive a Phone Call as an All Call:

- The display shows the **Phone Call** icon at the top right corner.
- The display shows All Call and Phone Call.

If Phone Call capability is not enabled on your radio, the first line of the display shows Unavailable and your radio mutes the call.

Your radio returns to the previous screen when the call ends.

- **1** Press the **PTT** button to respond to the call.
- **2** Release the **PTT** button to listen.

**3** Press  $\begin{pmatrix} 5 \\ 2 \end{pmatrix}$  to end the call.

The display shows Ending Phone Call. If the call ends successfully:

- A tone sounds.
- The display shows All Call and Call Ended.

If the call fails to end, the radio returns to the Phone Call screen. Repeat step 3 or wait for the telephone user to end the call.

### **Stopping Radio Calls**

This feature allows you to stop an ongoing Group or Private Call to free the channel for transmission. For example, when a radio experiences a "stuck microphone" condition where the **PTT** button is inadvertently pressed by the user. Your radio must be programmed to allow you to use this feature. Follow the procedure to stop calls on your radio.

**1** Press the programmed **Transmit Interrupt Remote Dekey** button.

The display shows Remote Dekey.

**2** Wait for acknowledgment.

If successful:

- A positive indicator tone sounds.
- The display shows Remote Dekey Success. If unsuccessful:
- A negative indicator tone sounds.
- The display shows Remote Dekey Failed.

#### **NOTICE:**

Check with your dealer or system administrator for more information.

# **Advanced Features**

This chapter explains the operations of the features available in your radio.

Your dealer or system administrator may have customized your radio for your specific needs. Check with your dealer or system administrator for more information.

# **Bluetooth**

This feature allows you to use your radio with a Bluetoothenabled device (accessory) through a Bluetooth connection. Your radio supports both Motorola Solutions and Commercially available Off-The-Shelf (COTS) Bluetooth-enabled devices.

Bluetooth operates within a range of 10 meters (32 feet) line of sight. This is an unobstructed path between your radio and your Bluetooth-enabled device. For high degree of reliability, Motorola Solutions recommends to not separate the radio and the accessory.

At the fringe areas of reception, both voice and tone quality will start to sound "garbled" or "broken". To correct this problem, simply position your radio and Bluetooth-enabled device closer to each other (within the 10 meter defined range) to re-establish clear audio reception. The Bluetooth function of your radio has maximum power of 2.5 mW (4 dBm) at the 10 meter range.

Your radio can support up to three simultaneous Bluetooth connections with Bluetooth-enabled devices of unique types. For example, a headset, a scanner, and a PTT-Only Device (POD). Multiple connections with Bluetooth-enabled devices of the same type are not supported.

Refer to the user manual of your respective Bluetoothenabled device for more details on the full capabilities of your Bluetooth-enabled device.

Your radio connects to the Bluetooth-enabled device within range with either the strongest signal strength, or to one which it has connected to before in a prior session. Do not turn off your Bluetooth-enabled device or press the home

back button  $\circled{2}$  during the finding and connecting operation as this cancels the operation.

# **Turning Bluetooth On and Off**

Follow the procedure to turn Bluetooth on and off.

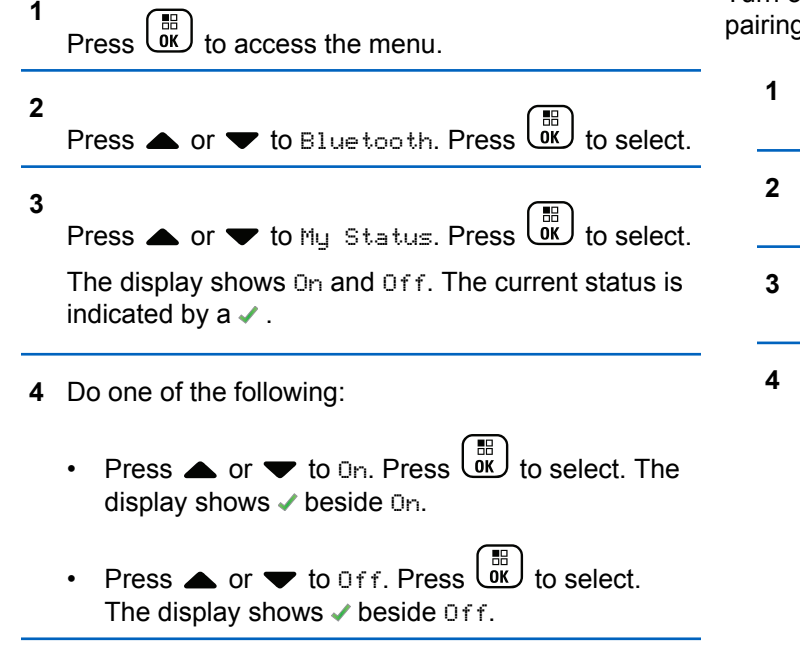

# **Connecting to Bluetooth Devices**

Follow the procedure to connect to Bluetooth devices.

Turn on your Bluetooth-enabled device and place it in pairing mode.

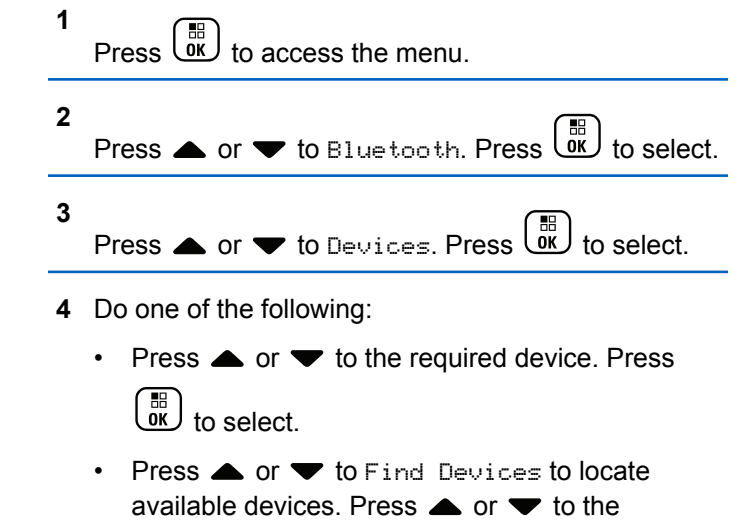

required device. Press  $\overline{w}$  to select.

#### **5** Press  $\bullet$  or  $\bullet$  to Connect. Press  $\begin{bmatrix} \mathbb{R} \\ \mathbb{R} \end{bmatrix}$  to select.

Your Bluetooth-enabled device may require additional steps to complete the pairing. Refer to the user manual of your Bluetooth-enabled device.

The display shows Connecting to  $\langle$ Device $\rangle$ .

Wait for acknowledgment. If successful:

- A positive indicator tone sounds.
- The display shows <Device> Connected and the **Bluetooth Connected** icon.
- The display shows  $\blacktriangleright$  beside the connected device. If unsuccessful:
- A negative indicator tone sounds.
- The display shows Connecting Failed.

#### **Connecting to Bluetooth Devices in Discoverable Mode**

Follow the procedure to connect to Bluetooth devices in discoverable mode.

Turn on your Bluetooth-enabled device and place it in pairing mode.

- **1** Press  $\begin{bmatrix} \frac{m}{c} \\ \frac{m}{c} \end{bmatrix}$  to access the menu.
	- Press  $\triangle$  or  $\blacktriangledown$  to Bluetooth. Press  $\overline{\text{ow}}$  to select.

**3**

**2**

Press  $\bullet$  or  $\bullet$  to Find Me. Press  $\begin{bmatrix} \mathbb{R} \\ \mathbb{R} \end{bmatrix}$  to select. The radio can now be found by other Bluetoothenabled devices for a programmed duration. This is called Discoverable Mode.

Wait for acknowledgment. If successful:

- A positive indicator tone sounds.
- The display shows <Device> Connected and the **Bluetooth Connected** icon.
- The display shows  $\blacktriangleright$  beside the connected device. If unsuccessful:
- A negative indicator tone sounds.
- The display shows Connecting Failed.

# **Disconnecting from Bluetooth Devices**

Follow the procedure to disconnect from Bluetooth devices.

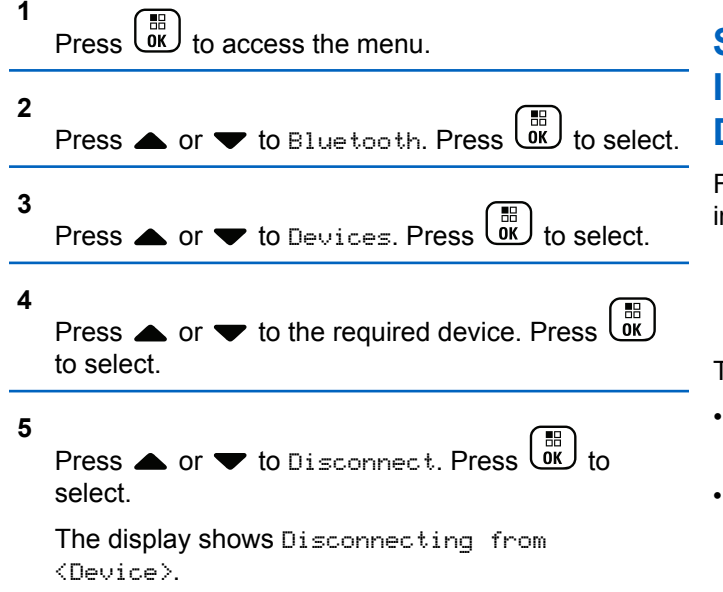

Wait for acknowledgment.

• A tone sounds.

- The display shows <Device> Disconnected and the **Bluetooth Connected** icon disappears.
- $\cdot$  The  $\checkmark$  disappears beside the connected device.

# **Switching Audio Route between Internal Radio Speaker and Bluetooth Device**

Follow the procedure to toggle audio routing between internal radio speaker and external Bluetooth device.

> Press the programmed **Bluetooth Audio Switch** button.

The display shows one of the following results:

- A tone sounds. The display shows Route Audio to Radio.
- A tone sounds. The display shows Route Audio to Bluetooth.

# **Viewing Device Details**

Follow the procedure to view device details on your radio.

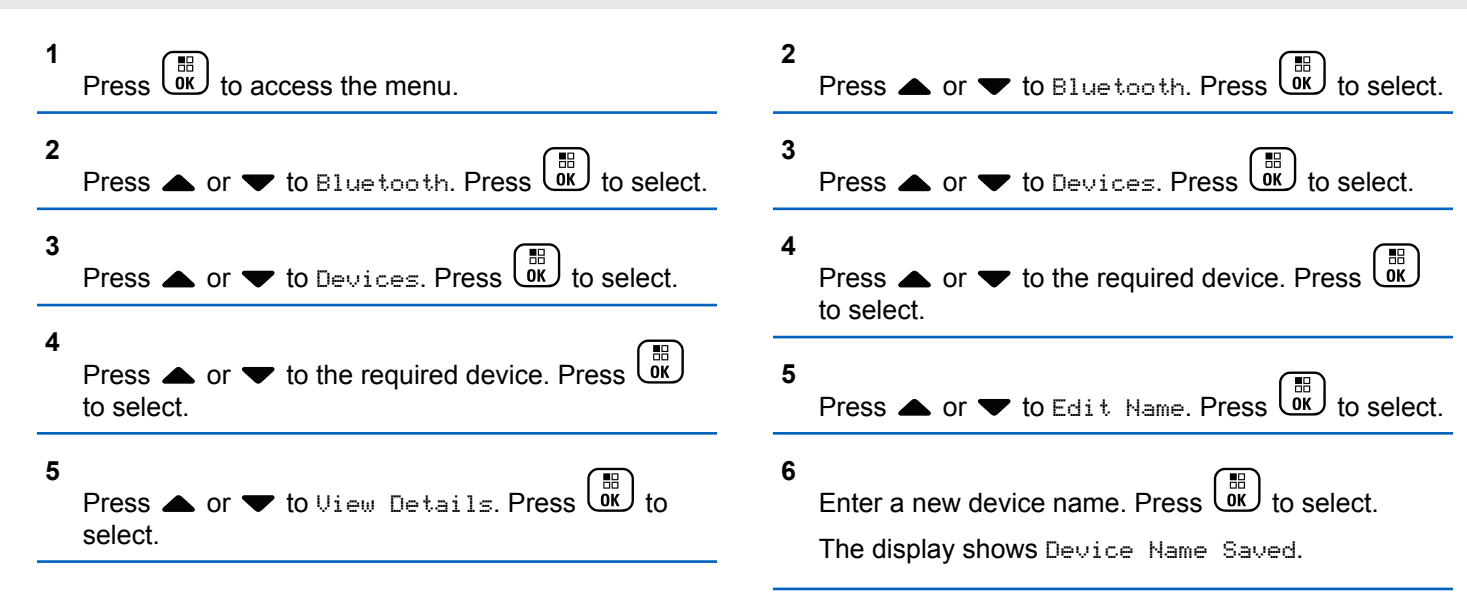

#### **Editing Device Name**

Follow the procedure to edit the name of available Bluetooth-enabled devices.

**1**  $Press \left( \frac{m}{9K} \right)$  to access the menu.

# **Deleting Device Name**

You can remove a disconnected device from the list of Bluetooth-enabled devices.

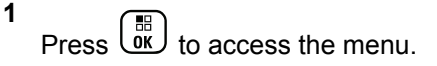

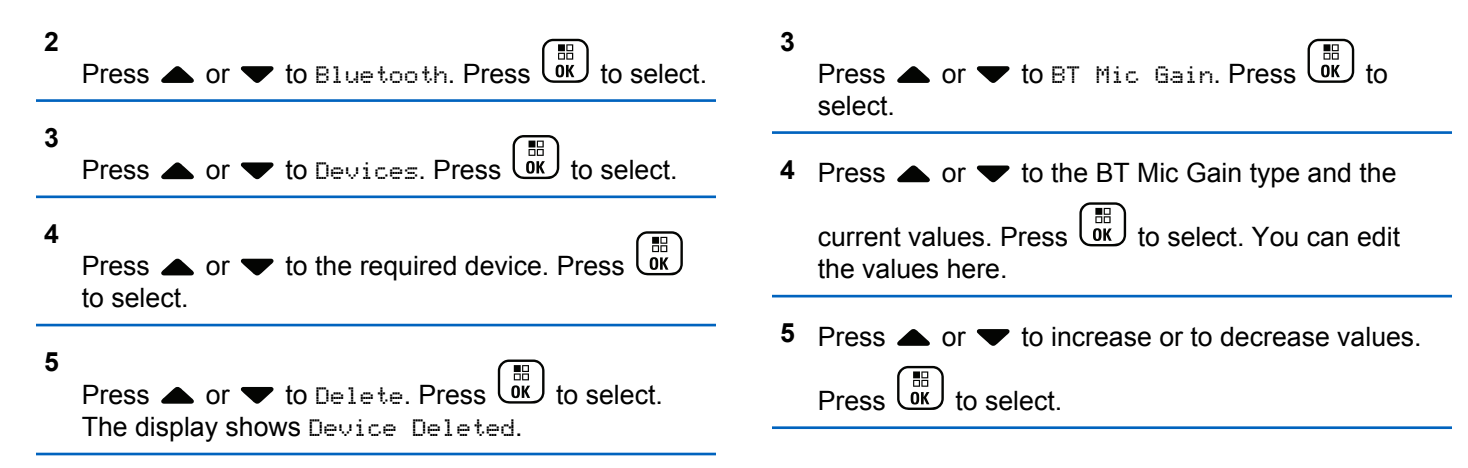

### **Bluetooth Mic Gain**

This feature allows the user to control the microphone gain value of the connected Bluetooth-enabled device.

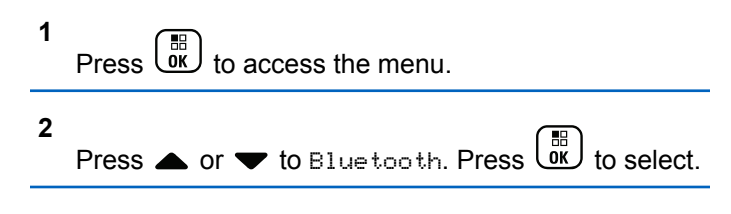

### **Permanent Bluetooth Discoverable Mode**

The Permanent Bluetooth Discoverable Mode must be enabled by the dealer or system administrator.

#### **NOTICE:**

```
If enabled, Bluetooth is not displayed in the Menu
and you cannot use any Bluetooth programmable
button features.
```
Other Bluetooth-enabled devices can locate your radio, but the devices cannot connect to the radio. The Permanent

Bluetooth Discoverable Mode enables dedicated devices to use your radio position in the process of Bluetooth-based location.

#### **Indoor Location**

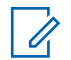

#### **NOTICE:**

Indoor Location feature is applicable for models with the latest software and hardware. Check with your dealer or system administrator for more information.

Indoor Location is be used to keep track of the location of radio users. When Indoor Location is activated, the radio is in a limited discoverable mode. Dedicated beacons are used to locate the radio and determine its position.

### **Turning Indoor Location On or Off**

You can turn on or turn off Indoor Location by performing one of the following actions.

- Access this feature through the menu.
	- a. Press  $\begin{pmatrix} \mathbb{H} \\ \mathsf{0K} \end{pmatrix}$  to access the menu.
- b. Press  $\triangle$  or  $\blacktriangledown$  to Bluetooth and press  $\begin{pmatrix} \frac{10}{000} \\ 0 & \frac{1}{000} \end{pmatrix}$  to select.
- c. Press  $\triangle$  or  $\nabla$  to Indoor Location and press  $\begin{bmatrix} \mathbb{B} \\ \mathsf{OK} \end{bmatrix}$  to select.
- d. Press  $\begin{pmatrix} 1 & 1 \\ 0 & 0 \end{pmatrix}$  to turn on Indoor Location.

The display shows Indoor Location On. You hear a positive indicator tone. One of the following scenarios occurs.

- If successful, the Indoor Location Available icon appears on the Home screen display.
- If unsuccessful, the display shows Turning On Failed. You hear a negative indicator tone.
- e. Press  $\begin{pmatrix} 1 & 0 \\ 0 & 0 \end{pmatrix}$  to turn off Indoor Location.

The display shows Indoor Location Off. You hear a positive indicator tone. One of the following scenarios occurs.

- If successful, the Indoor Location Available icon disappears on the Home screen display.
- If unsuccessful, the display shows Turning Off Failed. You hear a negative indicator tone.
- Access this feature by using the programmed button.
	- a. Long press the programmed **Indoor Location** button to turn on Indoor Location.

The display shows Indoor Location On. You hear a positive indicator tone. One of the following scenarios occurs.

- If successful, the Indoor Location Available icon appears on the Home screen display.
- If unsuccessful, the display shows Turning On Failed. If unsuccessful, you hear a negative indicator tone.
- b. Press the programmed **Indoor Location** button to turn off Indoor Location.

The display shows Indoor Location Off. You hear a positive indicator tone. One of the following scenarios occurs.

- If successful, the Indoor Location Available icon disappears on the Home screen display.
- If unsuccessful, the display shows Turning Off Failed. If unsuccessful, you hear a negative indicator tone.

#### **Accessing Indoor Location Beacons Information**

Follow the procedure to access Indoor Location beacons information.

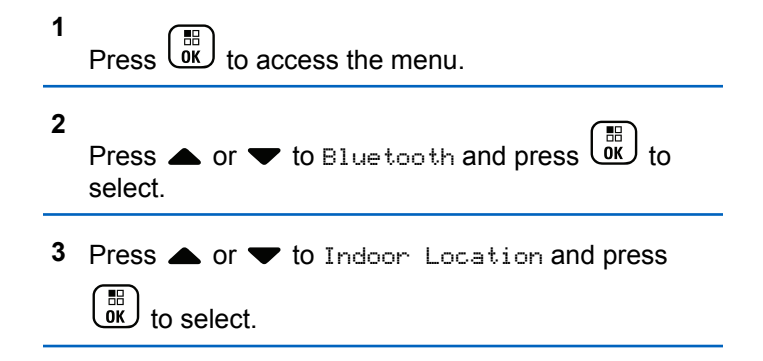

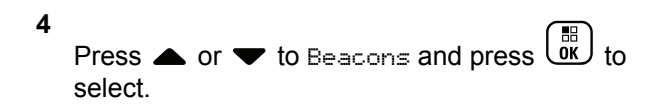

The display shows the beacons information.

# **Job Tickets**

This feature allows your radio to receive messages from the dispatcher listing out tasks to perform.

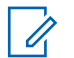

#### **NOTICE:**

This feature can be customized through CPS according to user requirements. Check with your dealer or system administrator for more information.

There are two folders that contain different Job Tickets:

#### **My Tasks folder**

Personalized Job Tickets assigned to your signed in user ID.

#### **Shared Tasks folder**

Shared Job Tickets assigned to a group of individuals.

You can respond to Job Tickets in order to sort them into Job Ticket Folders. By default, the folders are **All**, **New**, **Started**, and **Completed**.

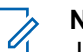

#### **NOTICE:**

Job Tickets are retained even after the radio is powered down and powered up again.

All Job Tickets are located in the **All** folder. Depending on how your radio is programmed, Job Tickets are sort by their priority level followed by time received. New Job Tickets, Job Tickets with recent changes in state, and Job Tickets with the highest priority are listed first. Upon reaching the maximum number of Job Tickets, the next Job Ticket automatically replaces the last Job Ticket in your radio. Your radio supports a maximum of 100 or 500 Job Tickets, depending on your radio model. Check with your dealer or system administrator for more information. Your radio automatically detects and discards duplicated Job Tickets with the same Job Ticket ID.

Depending on the importance of the Job Tickets, the dispatcher adds a Priority Level to them. There are three priority levels: Priority 1, Priority 2, and Priority 3. Priority 1 has the highest priority and Priority 3 has the lowest priority. There are also Job Tickets with no priority.

Your radio updates accordingly when dispatcher makes the following changes:

- Modify content of Job Tickets.
- Add or edit Priority Level of Job Tickets.

- Move Job Tickets from folder to folder.
- Canceling of Job Tickets.

### **Accessing the Job Ticket Folder**

Follow the procedure to access the Job Ticket folder.

- **1** Do one of the following:
	- Press the programmed **Job Ticket** button. Proceed to step 3.
	- $\mathsf{Press} \left( \begin{matrix} \mathbb{R} \\ \mathsf{OK} \end{matrix} \right)$  to access the menu.
- **2**

Press  $\triangle$  or  $\blacktriangledown$  to Job Tickets. Press  $\begin{pmatrix} \mathbb{B} \\ \mathbb{B} \end{pmatrix}$  to select.

**3**

Press  $\triangle$  or  $\blacktriangledown$  to the required folder. Press  $\boxed{\mathbb{B}}$  to select.

**4** Press ▲ or ▼ to the required Job Ticket. Press  $rac{1}{\alpha}$ to select.

# **Logging In or Out of the Remote Server**

This feature allows you to log in and log out of the remote server by using your user ID.

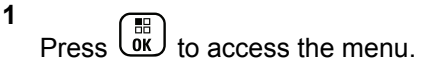

**2** Press  $\triangle$  or  $\blacktriangledown$  to Log In. Press  $\begin{pmatrix} \mathbb{B} \\ \mathbb{B} \end{pmatrix}$  to select.

If you are already logged in, menu displays Log Out.

The display shows a transitional mini notice, indicating the request is in progress.

**3** Wait for acknowledgement.

If successful:

- A positive indicator tone sounds.
- The display shows a positive mini notice.

If unsuccessful:

- A negative indicator tone sounds.
- The display shows a negative mini notice.

### **Creating Job Tickets**

Your radio is able to create Job Tickets, which are based on a Job Ticket template and send out tasks that need to be performed.

CPS programming software is required to configure the Job Ticket template.

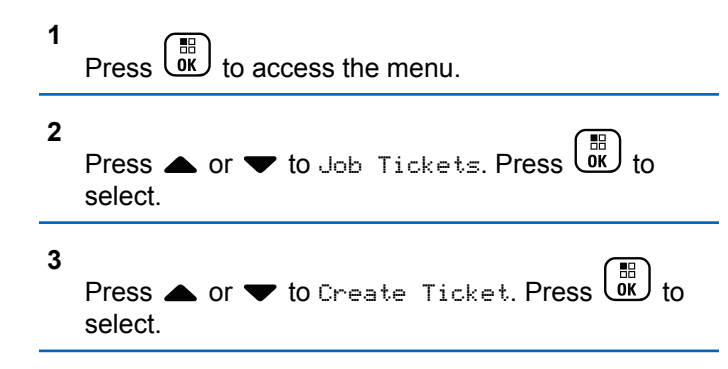

#### **Sending Job Tickets Using One Job Ticket Template**

If your radio is configured with one Job Ticket template, perform the following actions to send the Job Ticket.

**1** Use the keypad to type the required room number.  $Press \begin{pmatrix} \mathbb{B} \\ \mathbb{C} \end{pmatrix}$  to select. **2** Press  $\triangle$  or  $\blacktriangledown$  to Room Status. Press  $\begin{pmatrix} \mathbb{B} \\ \mathbb{B} \\ \mathbb{B} \end{pmatrix}$ select. **3** Press  $\triangle$  or  $\blacktriangledown$  to the required option. Press  $\begin{bmatrix} \frac{1}{100} \\ 0 & \frac{1}{100} \end{bmatrix}$ to select. **4** Press  $\triangle$  or  $\blacktriangledown$  to Send. Press  $\begin{bmatrix} \frac{\mathbb{R}^d}{\mathbb{R}^d} \end{bmatrix}$  to select. The display shows a transitional mini notice, indicating the request is in progress. **5** Wait for acknowledgement. If successful: • A positive indicator tone sounds. The display shows a positive mini notice.

If unsuccessful:

• A negative indicator tone sounds.

The display shows a negative mini notice.

#### **Sending Job Tickets Using More Than One Job Ticket Template**

If your radio is configured with more than one Job Ticket template, perform the following actions to send the Job Tickets.

**1** Press  $\triangle$  or  $\blacktriangledown$  to the required option. Press  $\begin{pmatrix} \frac{m}{00} \\ \frac{m}{100} \end{pmatrix}$ to select.

**2**

**Press** or  $\bullet$  to Send. Press  $\begin{pmatrix} \mathbb{B} \\ \mathbb{C} \end{pmatrix}$  to select.

The display shows a transitional mini notice, indicating the request is in progress.

**3** Wait for acknowledgement.

If successful:

- A positive indicator tone sounds.
- The display shows a positive mini notice.

If unsuccessful:

- A negative indicator tone sounds.
- The display shows a negative mini notice.

# **Responding to Job Tickets**

Follow the procedure to respond to job tickets on your radio.

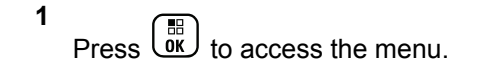

- **2** Press  $\triangle$  or  $\blacktriangledown$  to Job Tickets. Press  $\begin{pmatrix} \mathbb{B} \\ \mathbb{B} \end{pmatrix}$  to select.
- **3** Press  $\triangle$  or  $\blacktriangledown$  to the required folder. Press  $\boxed{\overset{\text{BB}}{\text{OK}}}$ select.
- **4** Press ▲ or ▼ to the required job ticket. Press

 $\left[\begin{smallmatrix}111\0K\end{smallmatrix}\right]$ to select. **5** Press  $\begin{bmatrix} \overline{\mathbb{R}} \\ \overline{\mathbb{R}} \end{bmatrix}$  once more to access the sub-menu.

You can also press the corresponding number key (1–9) to **Quick Reply**.

**6** Press  $\triangle$  or  $\blacktriangledown$  to the required job ticket. Press

。<br>ok to select.

The display shows a transitional mini notice, indicating the request is in progress.

**7** Wait for acknowledgement.

If successful:

- A positive indicator tone sounds.
- The display shows a positive mini notice. If unsuccessful:
- A negative indicator tone sounds.
- The display shows a negative mini notice.

# **Deleting Job Tickets**

Follow the procedure to delete job tickets on your radio.

- **1** Do one of the following:
	- Press the programmed **Job Ticket** button. Proceed to step 4
	- Press  $\overline{\text{OK}}$  to access the menu.
- **2** Press  $\bullet$  or  $\bullet$  to Job Tickets. Press  $\begin{pmatrix} \mathbb{B} \\ \mathbb{C} \end{pmatrix}$  to select.
- **3** Press  $\triangle$  or  $\blacktriangledown$  to the required folder. Press  $\begin{pmatrix} \frac{m}{6K} \\ 0 \end{pmatrix}$  to select.
- **4** Press  $\bullet$  or  $\bullet$  to All folder. Press  $\begin{bmatrix} \mathbb{R} \\ \mathbb{R} \end{bmatrix}$  to select.
- **5** Press **or**  $\blacktriangledown$  to the required Job Ticket. Press  $\left(\begin{matrix} \mathbb{B} \ \mathbb{B} \ \mathbb{C} \end{matrix}\right)$ to select.

- **6** Press  $\begin{bmatrix} \frac{m}{\alpha} \\ \frac{m}{\alpha} \end{bmatrix}$  again while viewing the Job Ticket.
- **7**

Press  $\bullet$  or  $\bullet$  to Delete. Press  $\begin{bmatrix} 60 \\ 0 \end{bmatrix}$  to select.

The display shows a transitional mini notice, indicating the request is in progress.

**8** Wait for acknowledgement.

If successful:

- A positive indicator tone sounds.
- The display shows a positive mini notice.

If unsuccessful:

- A negative indicator tone sounds.
- The display shows a negative mini notice.

# **Deleting All Job Tickets**

Follow the procedure to delete all job tickets on your radio.

**1** Do one of the following:

- Press the programmed **Job Ticket** button. Proceed to step 3.
- Press  $\overline{0}$  to access the menu. **2** Press  $\triangle$  or  $\blacktriangledown$  to Job Tickets. Press  $\begin{pmatrix} \mathbb{B} \\ \mathbb{C} \end{pmatrix}$  to select.
- **3** Press  $\triangle$  or  $\blacktriangledown$  to the required folder. Press  $\boxed{\text{or}}$  to select.
- **4** Press  $\bullet$  or  $\bullet$  to All folder. Press  $\begin{bmatrix} \mathbb{R} \\ \mathbb{R} \end{bmatrix}$  to select.
- **5** Press  $\triangle$  or  $\blacktriangledown$  to Delete All. Press  $\begin{bmatrix} \frac{m}{00} \end{bmatrix}$ select.
- **6** Do one of the following:
	- **Press**  $\bullet$  **or**  $\bullet$  **to Yes. Press**  $\begin{bmatrix} \mathbb{R} \\ \mathbb{R} \end{bmatrix}$  **to select.** The display shows a positive mini notice.

**Press**  $\bullet$  **or**  $\bullet$  **to No. Press**  $\begin{bmatrix} \mathbb{R} \\ \mathbb{R} \end{bmatrix}$  **to select.** The radio returns to the previous screen.

### **Multi-Site Controls**

These features are applicable when your current radio channel is part of an IP Site Connect or Capacity Plus– Multi-Site configuration.

### **Starting Manual Site Search**

Follow the procedure to start manual site search when the received signal strength is poor in order to attempt to find a site with better signal.

- **1** Do one of the following:
	- Press the programmed **Manual Site Roam** button. Skip the following steps.
	- **Press**  $\begin{bmatrix} \mathbb{B} \\ \mathbb{C} \end{bmatrix}$  to access the menu.
- **2** Press  $\triangle$  or  $\blacktriangledown$  to Utilities. Press  $\begin{pmatrix} \mathbb{B} \\ \mathbb{B} \end{pmatrix}$  to select.

**3**

Press  $\triangle$  or  $\blacktriangledown$  to Radio Settings. Press  $\begin{pmatrix} \frac{m}{6K} \\ 0 & 1 \end{pmatrix}$  to select.

#### **4**

Press  $\triangle$  or  $\blacktriangledown$  to Site Roaming. Press  $\begin{pmatrix} \frac{m}{bR} \\ 0 \end{pmatrix}$  to select.

#### **5**

Press  $\blacktriangle$  or  $\blacktriangledown$  to Active Search. Press  $\begin{pmatrix} \mathbb{B} \\ \mathbb{B} \end{pmatrix}$ select.

A tone sounds.The green LED blinks.The display shows Finding Site.

If the radio finds a new site:

- A positive indicator tone sounds.
- The LED turns off.
- The display shows Site <Alias> Found.

If the radio fails to find a new site:

- A negative indicator tone sounds.
- The LED turns off.
- The display shows Out of Range.

If a new site is within range, but the radio is unable to connect to it:

- A negative indicator tone sounds.
- The LED turns off.
- The display shows Channel Busy.

# **Site Lock On/Off**

When toggled on, the radio searches the current site only. When toggled off, the radio searches other sites in addition to the current site.

Press the programmed **Site Lock** button.

If the **Site Lock** function is toggled on:

- You hear a positive indicator tone, indicating the radio has locked to the current site.
- The display shows Site Locked.

If the **Site Lock** function is toggled off:

- You hear a negative indicator tone, indicating the radio is unlocked.
- The display shows Site Unlocked.

# **Text Entry Configuration**

Your radio allows you to configure different text.

You can configure the following settings for entering text on your radio:

- Word Predict
- Word Correct
- Sentence Cap
- My Words

Your radio supports the following text entry methods:

- Numbers
- **Symbols**
- Predictive or Multi-Tap
- Language (If programmed)

#### **NOTICE:**

Press  $\begin{pmatrix} 5 \\ 2 \end{pmatrix}$  at any time to return to the previous

screen or long press ( $\overset{\leftrightarrow}{\bullet}$  to return to the Home Screen. The radio exits the current screen once the inactivity timer expires.

### **Word Predict**

**1**

Your radio can learn common word sequences that you often enter. It then predicts the next word you may want to use after you enter the first word of a common word sequence into the text editor.

Press  $\left\{\omega K\right\}$  to access the menu.

- Press  $\begin{bmatrix} \overline{\mathbb{R}} \\ \overline{\mathbb{R}} \end{bmatrix}$  to enable Word Predict. If enabled,  $\checkmark$ appears besides Enabled.
- Press  $\overline{ox}$  to disable Microphone Dynamic Distortion Control. If disabled, ✔ disappears beside Enabled.

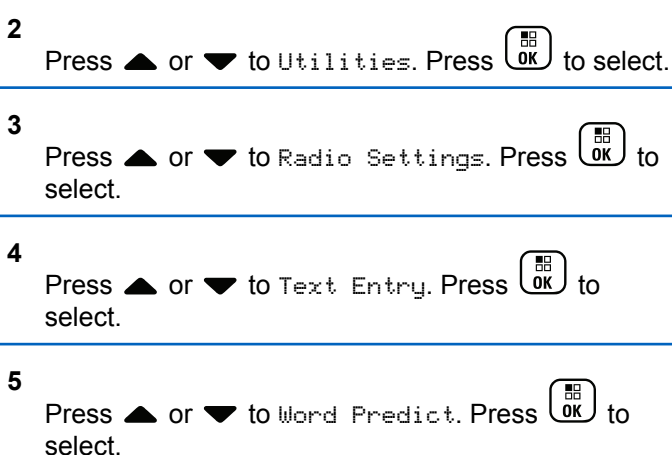

### **Sentence Cap**

This feature is used to automatically enable capitalization f of the first letter in the first word for every new sentence.

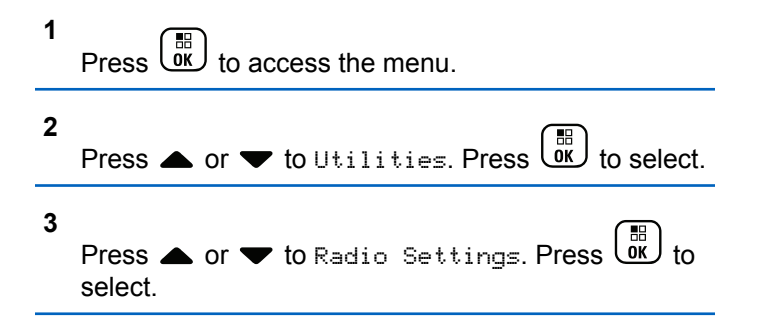

**6** Do one of the following:

**5**

- **4** Press  $\triangle$  or  $\blacktriangledown$  to Text Entry. Press  $\begin{pmatrix} \mathbb{B} \\ 0 \mathbb{K} \end{pmatrix}$  to select.
	- Press  $\triangle$  or  $\blacktriangledown$  to Sentence Cap. Press  $\begin{pmatrix} \frac{m}{6K} \\ 0 \end{pmatrix}$  to select.
- **6** Do one of the following:
	- Press  $\overline{\text{OK}}$  to enable Sentence Cap. If enabled, ◆ appears besides Enabled.
	- Press  $\begin{bmatrix} \frac{m}{c} \\ \frac{m}{c} \end{bmatrix}$  to disable Sentence Cap. If disabled, ◆ disappears beside Enabled.

### **Viewing Custom Words**

You can add your own custom words into the in-built dictionary of your radio. Your radio maintains a list to contain these words.

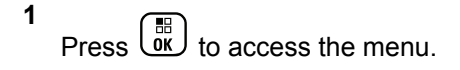

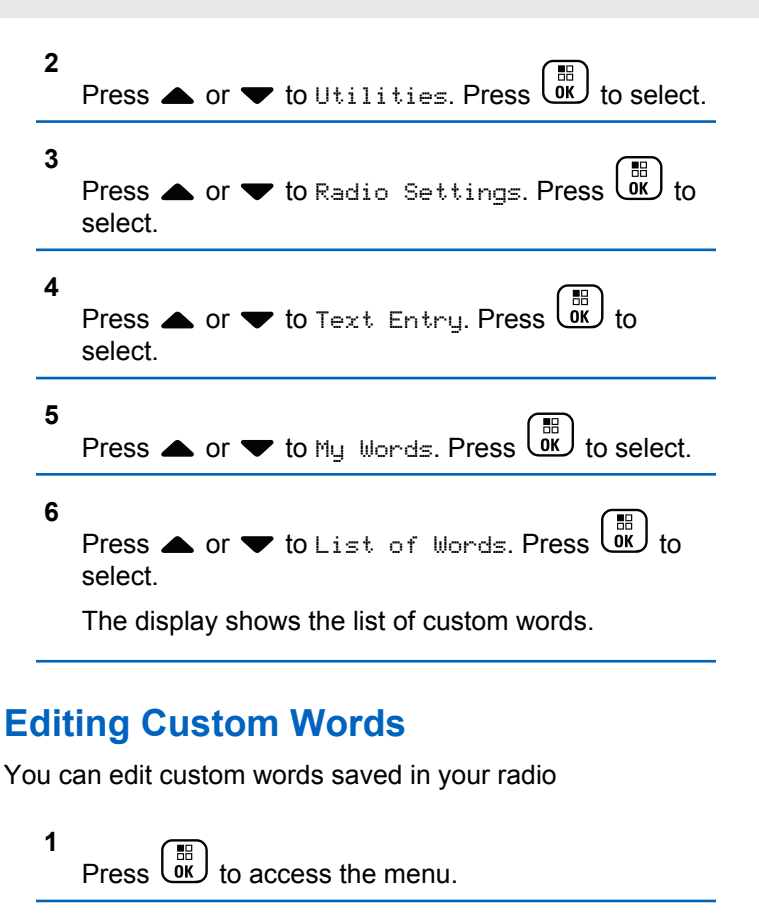

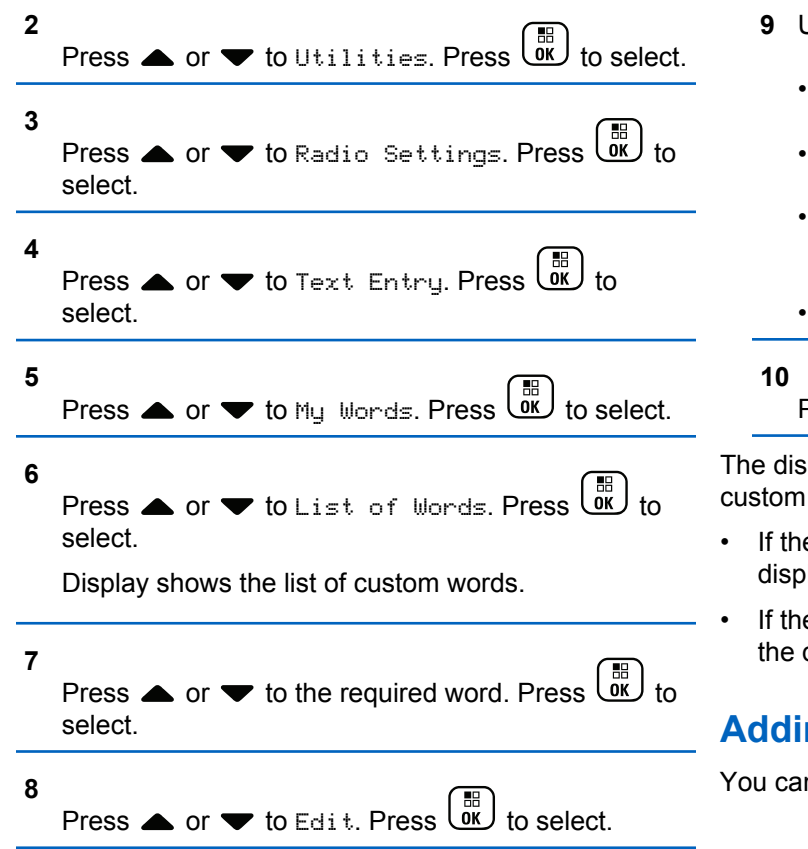

- **9** Use the keypad to edit your custom word.
	- Press  $\blacklozenge$  to move one space to the left.
	- Press  $\blacktriangleright$  key to move one space to the right.
	- Press the  $(* \leq)$  key to delete any unwanted characters.
	- Long press  $\left(\frac{\text{# }E}{\text{# }E}\right)$  to change text entry method.

Press  $\begin{pmatrix} \frac{\mathbb{B}}{\mathbb{B}} \ 0 \end{pmatrix}$  once your custom word is completed.

play shows transitional mini notice, confirming your word is being saved.

- e custom word is saved, a tone sounds and the lay shows positive mini notice.
- e custom word is not saved, a low tone sounds and display show negative mini notice.

# **Adding Custom Words**

n add custom words into the in-built radio dictionary.

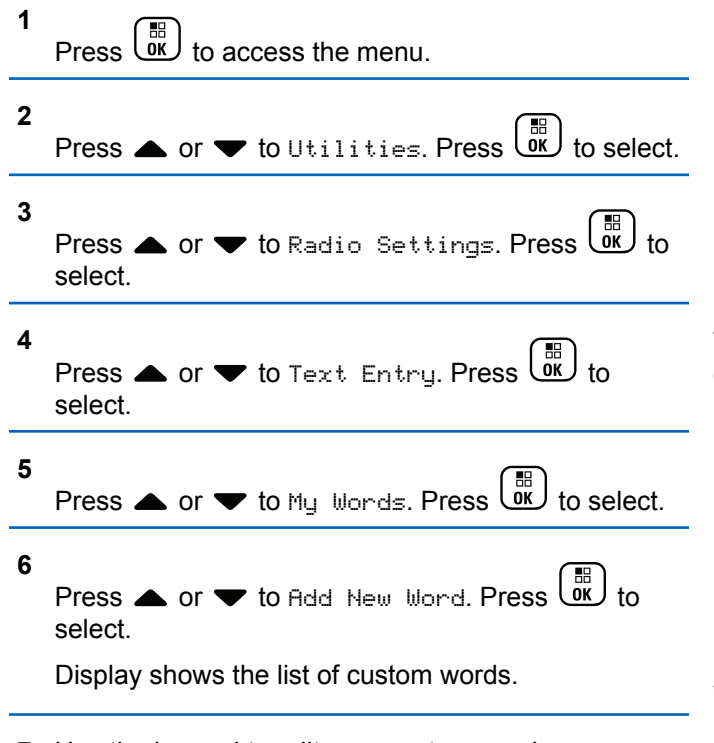

- **7** Use the keypad to edit your custom word.
	- Press  $\blacklozenge$  to move one space to the left.
- Press  $\blacktriangleright$  key to move one space to the right.
- Press the  $(* \leq)$  key to delete any unwanted characters.
- Long press  $\left(\begin{matrix} \sqrt{1-x} \\ \sqrt{2-x} \end{matrix}\right)$  to change text entry method.

**8** Press  $\begin{array}{c} \boxed{m} \\ \hline \end{array}$  once your custom word is completed.

The display shows transitional mini notice, confirming your custom word is being saved.

- If the custom word is saved, a tone sounds and the display show positive mini notice.
- If the custom word is not saved, a low tone sounds and the display show negative mini notice.

# **Deleting a Custom Word**

Follow the procedure to delete the custom words saved in your radio.

**1** Press  $\begin{pmatrix} \mathbb{B} \\ \mathbb{B} \end{pmatrix}$  to access the menu.

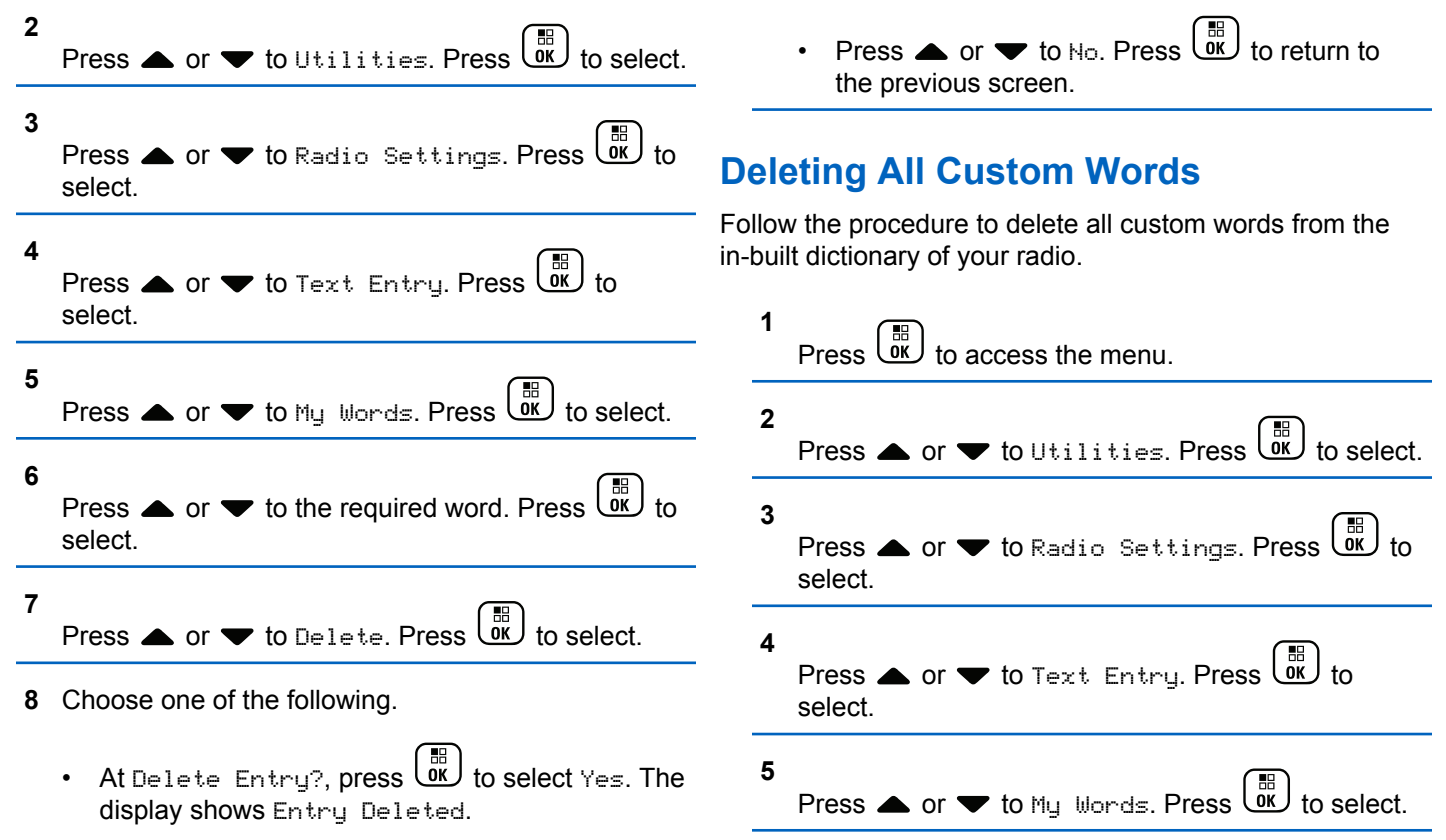

- **6** Press  $\triangle$  or  $\blacktriangledown$  to Delete All. Press  $\begin{pmatrix} \mathbb{B} \\ \mathbb{B} \end{pmatrix}$ select.
- **7** Do one of the following:
	- At Delete Entry?, press  $\begin{pmatrix} \mathbb{B} \\ \mathbb{B} \end{pmatrix}$  to select Yes. The display shows Entry Deleted.
	- Press  $\triangle$  or  $\blacktriangledown$  to No to return to the previous

screen. Press  $\begin{bmatrix} \mathbb{B} \\ \mathbb{B} \end{bmatrix}$  to select.

# **Talkaround**

This feature allows you to continue communication when your repeater is not operational, or when your radio is out of range from the repeater but within talking range of other radios.

The talkaround setting is retained even after powering down.

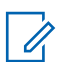

#### **NOTICE:**

This feature is not applicable in Capacity Plus– Single-Site, Capacity Plus–Multi-Site, and Citizens Band channels that are in the same frequency.

# **Toggling Between Repeater and Talkaround Modes**

Follow the procedure to toggle between Repeater and Talkaround modes on your radio.

**1** Do one of the following:

**4**

- Press the programmed **Repeater/Talkaround** button. Skip the following steps.
- $\mathsf{Press}$   $\begin{bmatrix} \overline{\mathsf{ex}} \\ \overline{\mathsf{ex}} \end{bmatrix}$  to access the menu.
- **2** Press  $\bullet$  or  $\bullet$  to Utilities. Press  $\begin{bmatrix} \overline{w} \\ \overline{w} \end{bmatrix}$  to select.
- **3** Press  $\triangle$  or  $\blacktriangledown$  to Radio Settings. Press  $\begin{pmatrix} \frac{m}{00} \\ 0 \end{pmatrix}$  to select.
	- Press  $\blacktriangle$  or  $\blacktriangledown$  to Talkaround. Press  $\begin{bmatrix} \mathbb{R} \\ \mathbb{R} \end{bmatrix}$ select.

If enabled, appears besides Enabled. If disabled, ◆ disappears beside Enabled.

The screen automatically returns to the previous screen.

#### **Monitor Feature**

The monitor feature is used to make sure that a channel is free before transmitting.

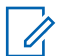

#### **NOTICE:**

This feature is not applicable in Capacity Plus– Single-Site and Capacity Plus–Multi-Site.

### **Monitoring Channels**

Follow the procedure to monitor channels.

**1** Long press the programmed **Monitor** button.

The **Monitor** icon appears on the display and the LED lights up solid yellow.

If there is activity on the monitored channel:

- The display shows the **Monitor** icon.
- You hear radio activity or total silence.
- The yellow LED lights up.

If the monitored channel is free, you hear a "white noise".

**2** Press the **PTT** button to talk. Release the **PTT** button to listen.

#### **Permanent Monitor**

The Permanent Monitor feature is used to continuously monitor a selected channel for activity.

#### **Turning Permanent Monitor On or Off**

Follow the procedure to turn Permanent Monitor on or off on your radio.

> Press the programmed **Permanent Monitor** button. When the radio enters the mode:

- An alert tone sounds.
- The yellow LED lights up.
- The display shows Permanent Monitor On and the **Monitor** icon.

When the radio exits the mode:

- An alert tone sounds.
- The yellow LED turns off.
- The display shows Permanent Monitor Off.

# **Home Channel Reminder**

This feature provides a reminder when the radio is not set to the home channel for a period of time.

If this feature is enabled through CPS, when your radio is not set to the home channel for a period of time, the following occurs periodically:

- The Home Channel Reminder tone and announcement sound.
- The first line of the display shows Non.
- The second line shows Home Channel.

You can respond to the reminder by performing one of the following actions:

- Return to the home channel.
- Mute the reminder temporarily using the programmable button.

• Set a new home channel using the programmable button.

# **Muting the Home Channel Reminder**

When the Home Channel Reminder sounds, you can temporarily mute the reminder.

#### Press the **Silence Home Channel Reminder** programmable button.

The first line of the display shows HCR and the second line shows Silenced.

#### **Setting New Home Channels**

When the Home Channel Reminder occurs, you can set a new home channel.

- **1** Do one of the following:
	- Press the **Reset Home Channel** programmable button to set the current channel as the new Home Channel. Skip the following steps. The first line of the display shows the channel alias and the second line shows New Home Ch.

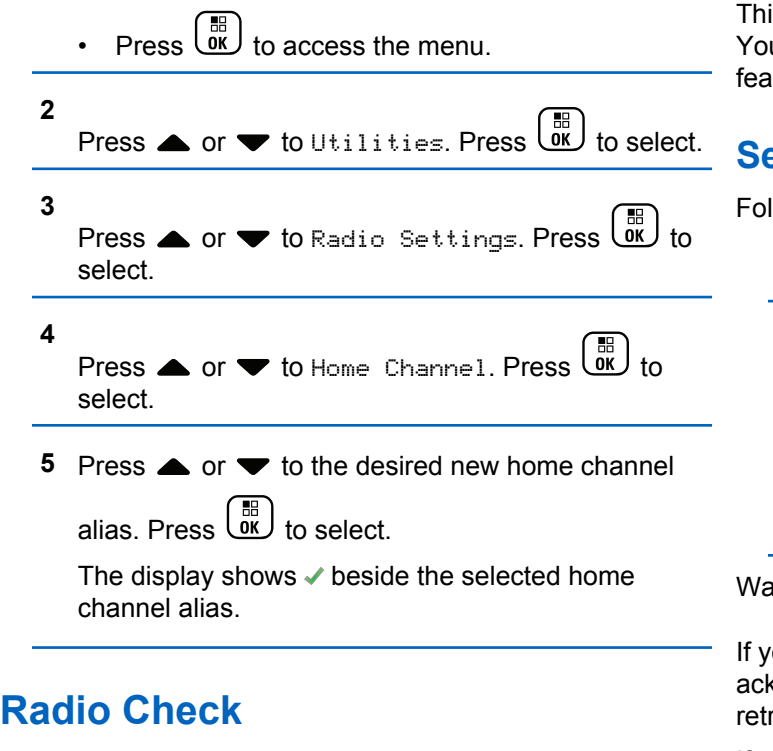

This feature allows you to determine if another radio is active in a system without disturbing the radio user. No audible or visual notification is shown on the target radio.

is feature is only applicable for subscriber aliases or IDs. ur radio must be programmed to allow you to use this iture.

# **Sending Radio Checks**

llow the procedure to send radio checks on your radio.

- **1** Press the programmed **Radio Check** button.
- **2** Press  $\triangle$  or  $\blacktriangledown$  to the required alias or ID. Press  $\begin{bmatrix} \mathbb{H} \\ \mathsf{OK} \end{bmatrix}$  to select

The display shows a transitional mini notice, indicating the request is in progress.The green LED lights up.

ait for acknowledgment.

 $\frac{1}{2}$  when the radio is waiting for knowledgment, a tone sounds, the radio terminates all ries, and exits Radio Check mode.

If successful:

• A positive indicator tone sounds.

- The display shows a positive mini notice. If unsuccessful:
- A negative indicator tone sounds.
- The display shows a negative mini notice.

The radio returns to the subscriber alias or ID screen.

# **Remote Monitor**

This feature is used to turn on the microphone of a target radio with a subscriber alias or ID. You can use this feature to remotely monitor any audible activity surrounding the target radio.

There are two types of Remote Monitor:

- Remote Monitor without Authentication
- Remote Monitor with Authentication.

Authenticated Remote Monitor is a purchasable feature. In Authenticated Remote Monitor, verification is required when your radio turns on the microphone of a target radio.

When your radio initiates this feature on a target radio with User Authentication, a passphrase is required. The passphrase is preprogrammed into the target radio through CPS.

Both your radio and the target radio must be programmed to allow you to use this feature.

This feature stops after a programmed duration or when there is any user operation on the target radio.

# **Initiating Remote Monitor**

Follow the procedure to initiate Remote Monitor on your radio.

- **1** Press the programmed **Remote Monitor** button.
- **2** Press  $\triangle$  or  $\blacktriangledown$  to the required alias or ID.

**3** Press  $\overline{\mathbb{R}}$  to select. One of the following scenarios occurs:

- The display shows a transitional mini notice, indicating the request is in progress. The green LED lights up.
- A passphrase screen appears.

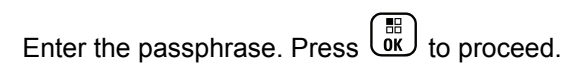

- If the passphrase is correct, the display shows a transitional mini notice, indicating the request is in progress. The green LED lights up.
- If the passphrase is incorrect, the display shows a negative mini notice, and returns to the previous screen.
- **4** Wait for acknowledgment.

If successful:

- A positive indicator tone sounds.
- The display shows a positive mini notice.
- The audio from the monitored radio starts playing for a programmed duration, and the display shows Rem. Monitor. Once the timer expires, an alert tone sounds, and the LED turns off.

If unsuccessful:

- A negative indicator tone sounds.
- The display shows a negative mini notice.

### **Initiating Remote Monitor by Using the Contacts List**

Follow the procedure to initiate Remote Monitor on your radio by using the Contacts list.

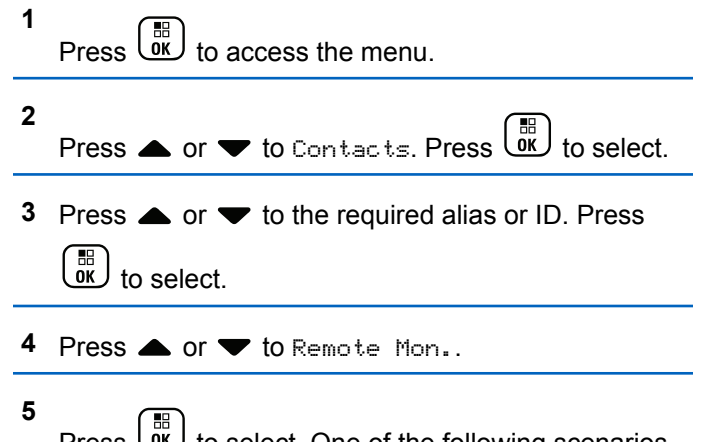

- Press  $\overline{ax}$  to select. One of the following scenarios occurs:
- The display shows a transitional mini notice, indicating the request is in progress. The green LED lights up.
- A passphrase screen appears.

Enter the passphrase. Press  $\overline{\mathbb{G}}$  to proceed.

- If the passphrase is correct, the display shows a transitional mini notice, indicating the request is in progress. The green LED lights up.
- If the passphrase is incorrect, the display shows a negative mini notice, and returns to the previous screen.
- **6** Wait for acknowledgment.

If successful:

- A positive indicator tone sounds.
- The display shows a positive mini notice.
- The audio from the monitored radio starts playing for a programmed duration, and the display shows Rem. Monitor. Once the timer expires, an alert tone sounds, and the LED turns off.

If unsuccessful:

- A negative indicator tone sounds.
- The display shows a negative mini notice.

### **Initiating Remote Monitor by Using the Manual Dial**

Follow the procedure to initiate Remote Monitor on your radio by using the manual dial.

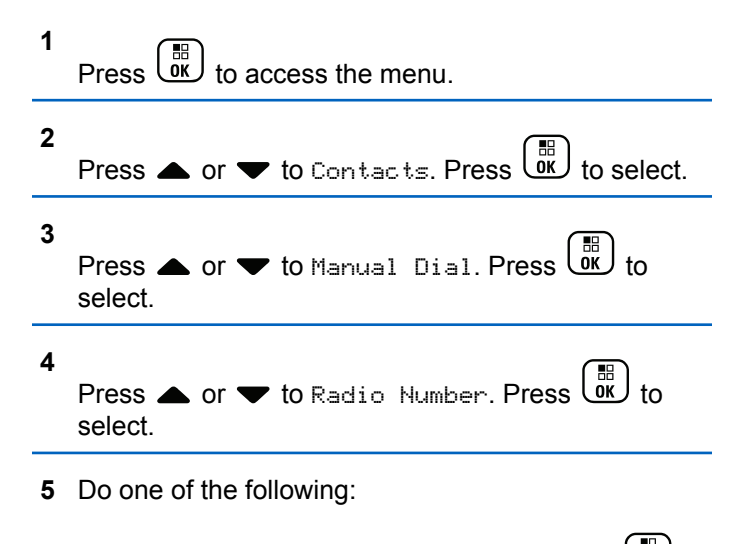

• Enter the subscriber alias or ID, and press  $\begin{bmatrix} 60 \\ 00 \end{bmatrix}$ to proceed.

Edit the previously dialed ID, and press  $\begin{pmatrix} \frac{m}{\alpha} \\ \frac{m}{\alpha} \end{pmatrix}$  to proceed.

**6** Press  $\triangle$  or  $\blacktriangledown$  to Remote Mon..

- **7** 間 Press  $\overline{\text{W}}$  to select. One of the following scenarios occurs:
	- The display shows a transitional mini notice, indicating the request is in progress. The green LED lights up.
	- A passphrase screen appears.

Enter the passphrase. Press  $\begin{bmatrix} \frac{m}{\alpha} \\ \frac{m}{\alpha} \end{bmatrix}$  to proceed.

- If the passphrase is correct, the display shows a transitional mini notice, indicating the request is in progress. The green LED lights up.
- If the passphrase is incorrect, the display shows a negative mini notice, and returns to the previous screen.

**8** Wait for acknowledgment.

If successful:

- A positive indicator tone sounds.
- The display shows a positive mini notice.
- The audio from the monitored radio starts playing for a programmed duration, and the display shows Rem. Monitor. Once the timer expires, an alert tone sounds, and the LED turns off.

If unsuccessful:

- A negative indicator tone sounds.
- The display shows a negative mini notice.

# **Scan Lists**

Scan lists are created and assigned to individual channels or groups. Your radio scans for voice activity by cycling through the channel or group sequence specified in the scan list for the current channel or group.

Your radio can support up to 250 scan lists, with a maximum of 16 members in a list. Each scan list supports a mixture of both analog and digital entries.

You can add, delete, or prioritize channels by editing a scan list.

You can attach a new scan list to your radio by using Front Panel Programming. See [Front Panel Programming on](#page-189-0) [page 190](#page-189-0) for more information.

The **Priority** icon appears on the left of the member alias, if set, to indicate whether the member is on a Priority 1 or Priority 2 channel list. You cannot have multiple Priority 1 or Priority 2 channels in a scan list. There is no **Priority** icon if priority is set to **None**.

#### **NOTICE:**

This feature is not applicable in Capacity Plus.

### **Viewing Entries in the Scan List**

Follow the procedure to view the entries in the Scan list on your radio.

**1** Press  $\begin{bmatrix} \overline{01} \\ 01 \end{bmatrix}$  to access the menu. **2 Press**  $\bullet$  **or**  $\bullet$  **to Scan. Press**  $\begin{pmatrix} \mathbb{B} \\ \mathbb{C} \end{pmatrix}$  **to select.**  **3** Press  $\bullet$  or  $\bullet$  to Scan List. Press  $\begin{bmatrix} \mathbb{R} \\ \mathbb{R} \end{bmatrix}$  to select.

**4** Press  $\triangle$  or  $\triangledown$  to view each member on the list.

### **Viewing Entries in the Scan List by Using the Alias Search**

Follow the procedure to view entries in the Scan list on your radio by using the alias search.

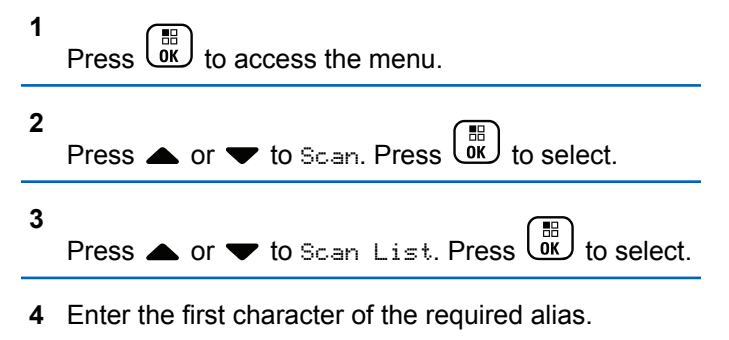

The display shows a blinking cursor.

**5** Enter the rest of the characters of the required alias.

#### **426** Send Feedback

The alias search is case-insensitive. If there are two or more entries with the same name, the display shows the entry listed first in the list.

The first text line shows the characters you entered. The following text lines show the shortlisted search results.

#### **Adding New Entries to the Scan List**

Follow the procedure to add new entries to the Scan list on your radio.

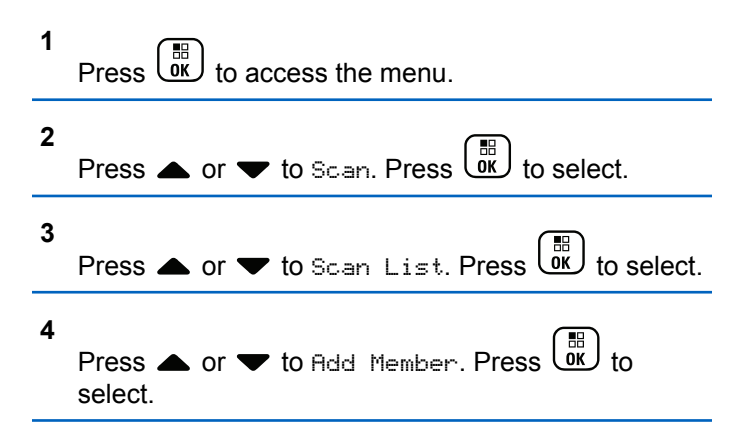

- **5** Press **A** or  $\blacktriangledown$  to the required alias or ID. Press  $\begin{bmatrix} \mathbb{H} \\ \mathbb{R} \end{bmatrix}$  to select.
- **6** Press  $\triangle$  or  $\blacktriangledown$  to the required priority level. Press  $\begin{pmatrix} \mathbb{B} \\ \mathsf{OK} \end{pmatrix}$  to select.

The display shows a positive mini notice and then, Add Another?.

- **7** Do one of the following:
	- Press  $\triangle$  or  $\blacktriangledown$  to Yes to add another entry. Press  $\begin{bmatrix} \frac{m}{6K} \end{bmatrix}$  to select. Repeat step 5 and step 6.
	- **Press**  $\triangle$  **or**  $\blacktriangledown$  **to No to save the current list.**  $Press \stackrel{\text{def}}{\text{OR}}$  to select.

#### **Deleting Entries from the Scan List**

Follow the procedure to delete entries from the Scan list.

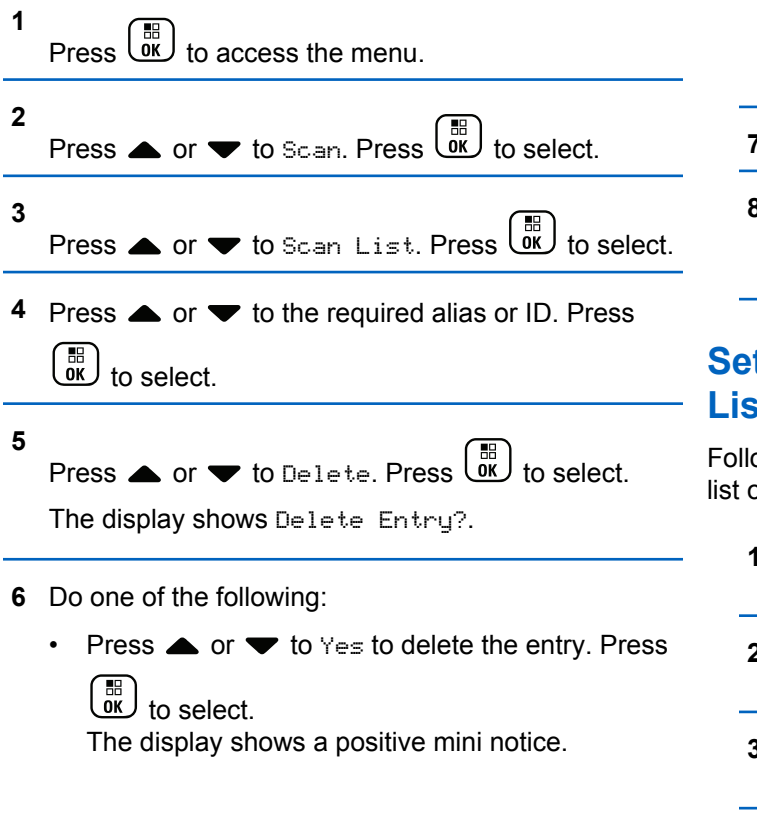

- Press  $\triangle$  or  $\blacktriangledown$  to No to return to the previous screen. Press  $\begin{bmatrix} \mathbb{B} \\ \mathbb{B} \end{bmatrix}$  to select.
- **7** Repeat step 4 to step 6 to delete other entries.
- **8** Long press **to** return to the Home screen after deleting all required aliases or IDs.

#### **Setting Priority for Entries in the Scan List**

Follow the procedure to set priorities for entries in the Scan list on your radio.

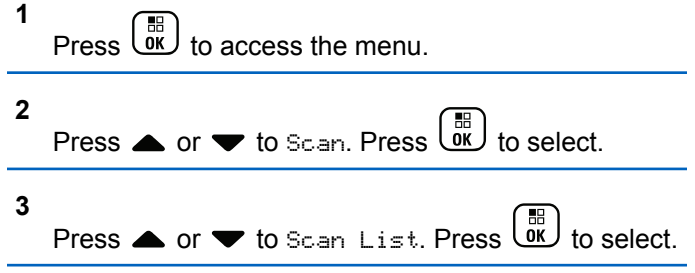

- **4** Press ▲ or ▼ to the required alias or ID. Press  $\frac{1}{\alpha}$ to select.
- **5** Press  $\triangle$  or  $\blacktriangledown$  to Edit Priority. Press  $\overline{uv}$  to select.
- **6** Press  $\triangle$  or  $\blacktriangledown$  to the required priority level. Press

。<br>ok to select.

The display shows a positive mini notice before returning to the previous screen. The **Priority** icon appears on the left of the member alias.

### **Scan**

Your radio cycles through the programmed scan list for the current channel looking for voice activity when you start a scan.

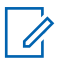

#### **NOTICE:**

This feature is not applicable in Capacity Plus.

During a dual-mode scan, if you are on a digital channel, and your radio locks onto an analog channel, it

automatically switches from digital mode to analog mode for the duration of the call which is also true for the reverse.

There are two ways of initiating scan:

- **Main Channel Scan (Manual)** : Your radio scans all the channels or groups in your scan list. On entering scan, your radio may, depending on the settings, automatically start on the last scanned active channel or group, or on the channel where scan was initiated.
- **Auto Scan (Automatic)** : Your radio automatically starts scanning when you select a channel or group that has Auto Scan enabled.

# **Turning Scan On or Off**

Follow the procedure to turn scan on or off on your radio.

#### **NOTICE:**

- While scanning, the radio only accepts data (e.g. text message, location, or PC data) if received on its Selected Channel.
- **1** Turn the **Channel Selector Knob** to select a channel programmed with a scan list.

<span id="page-429-0"></span>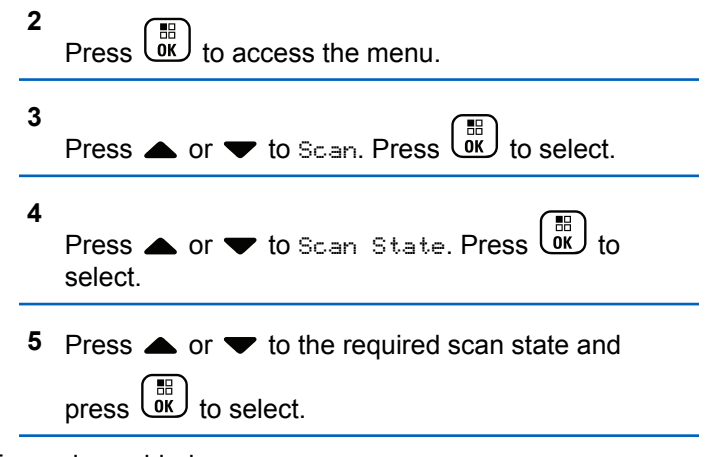

If scan is enabled:

- The display shows Scan On and **Scan** icon.
- The yellow LED blinks.

If scan is disabled:

- The display shows Scan Off.
- The **Scan** icon disappears.
- The LED turns off

# **Responding to Transmissions During Scanning**

During scanning, your radio stops on a channel or group where activity is detected. The radio stays on that channel for a programmed duration known as hang time. Follow the procedure to respond to transmissions during scanning.

**1 If the Channel Free Indication feature is enabled.** you hear a short alert tone the moment the transmitting radio releases the **PTT** button, indicating the channel is free for you to respond. Press the **PTT** button during hang time.

The green LED lights up.

- **2** Do one of the following:
	- Wait for the Talk Permit Tone to end and speak clearly into the microphone if enabled.
	- Wait for the **PTT** Sidetone to end and speak clearly into the microphone if enabled.
- **3** Release the **PTT** button to listen.

The radio returns to scanning other channels or groups if you do not respond within the hang time.

#### **Deleting Nuisance Channels**

If a channel continually generates unwanted calls or noise, (termed a "nuisance" channel), you can temporarily remove the unwanted channel from the scan list. This capability does not apply to the channel designated as the Selected Channel. Follow the procedure to delete nuisance channels on your radio.

- **1** When your radio locks on to an unwanted or nuisance channel, press the programmed **Nuisance Channel Delete** button until you hear a tone.
- **2** Release the programmed **Nuisance Channel Delete** button.

The nuisance channel is deleted.

#### **Restoring Nuisance Channels**

Follow the procedure to restore nuisance channels on your radio.

Do one of the following:

• Turn the radio off and then power it on again.

- Stop and restart a scan using the programmed **Scan** button or menu.
- Change the channel using the **Channel Selector Knob**.

### **Vote Scan**

Vote Scan provides you with wide area coverage in areas where there are multiple base stations transmitting identical information on different analog channels.

Your radio scans analog channels of multiple base stations and performs a voting process to select the strongest received signal. Once that is established, your radio receives transmissions from that base station.

During a vote scan, the yellow LED blinks and the display shows the **Vote Scan** icon.

Follow the same procedures as [Responding to](#page-429-0) [Transmissions During Scanning on page 430,](#page-429-0) to respond to a transmission during a vote scan.

# **Contacts Settings**

Contacts provides address book capabilities on your radio. Each entry corresponds to an alias or ID that you use to initiate a call. The entries are alphabetically sorted.

Each entry, depending on context, associates with the different call types: Group Call, Private Call, All Call, PC Call, or Dispatch Call.

PC Call and Dispatch Call are data-related. They are only available with the applications. Refer to the data applications documentation for further details.

 Additionally, Contacts menu allows you to assign each entry to a programmable number key or more on a keypad microphone. If an entry is assigned to a number key, your radio can perform a quick dial on the entry.

#### **NOTICE:**

You see a checkmark before each number key that is assigned to an entry. If the checkmark is before Empty, you have not assign a number key to the entry.

Each entry within Contacts displays the following information:

- Call Type
- Call Alias

• Call ID

#### **NOTICE:** U

If the Privacy feature is enabled on a channel, you can make privacy-enabled Group Calls, Private Calls, and All Calls on that channel. Only target radios with the same Privacy Key, or the same Key Value and Key ID as your radio will be able to decrypt the transmission.

### **Adding New Contacts**

Follow the procedure to add new contacts on your radio.

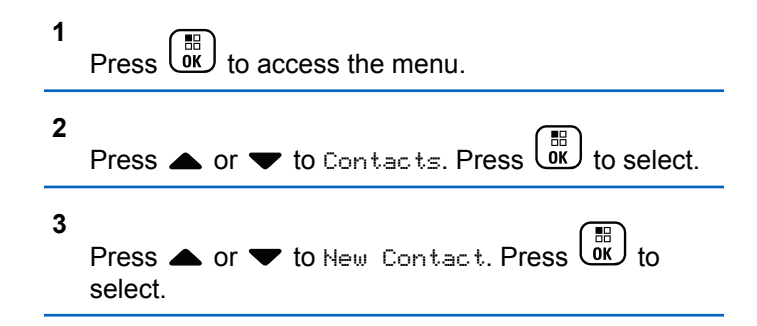
- **4** Press **A** or  $\blacktriangledown$  to select contact type Radio Contact or Phone. Contact. Press  $\overline{\text{ow}}$  to select.
- **5** Enter the contact number with the keypad, and press  $\left(\begin{matrix} 11 \\ 0 \end{matrix}\right)$ to proceed.
- **6** Enter the contact name with the keypad, and press

 $\begin{bmatrix} 11 \\ 0 \end{bmatrix}$ to proceed.

**7** Press  $\triangle$  or  $\blacktriangledown$  to the required ringer type. Press

 $\begin{matrix} \begin{matrix} 1 \ 0 \end{matrix} \end{matrix}$ to select.

A positive indicator tone sounds. The display shows a positive mini notice.

### **Setting Default Contact**

Follow the procedure to set the default contact on your radio.

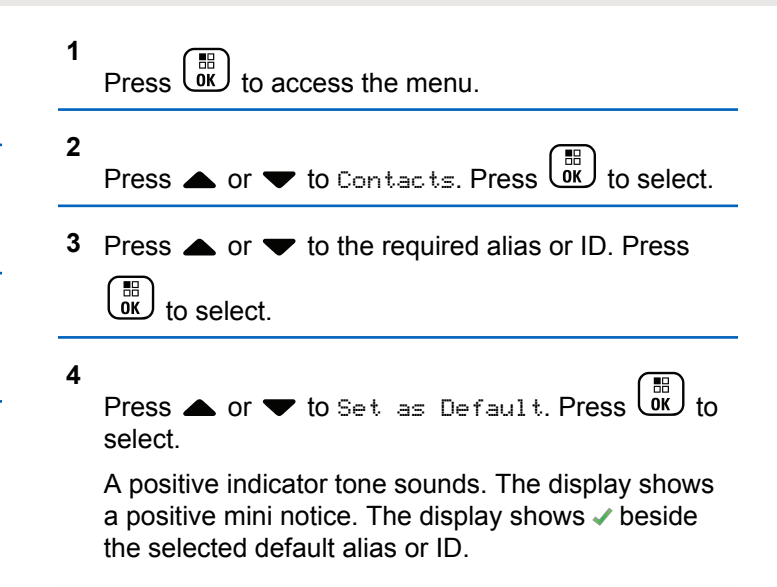

# **Assigning Entries to Programmable Number Keys**

Follow the procedure to assign entries to programmable number keys on your radio.

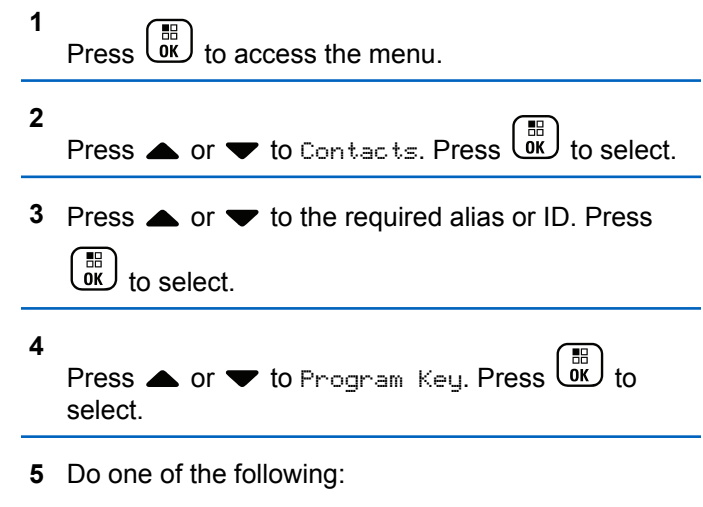

• If the desired number key has not been assigned to an entry, press  $\triangle$  or  $\blacktriangledown$  to the desired

number key. Press  $\begin{pmatrix} \mathbb{B} \\ \mathbb{B} \end{pmatrix}$  to select.

• If the desired number key has been assigned to an entry, the display shows The Key is Already Assigned and then, the first text line shows Overwrite?. Do one of the following:

Press  $\bullet$  or  $\bullet$  to Yes. Press  $\begin{bmatrix} \overline{\mathfrak{m}} \\ \overline{\mathfrak{m}} \end{bmatrix}$  to select.

The radio sounds a positive indicator tone and the display shows Contact Saved and a positive mini notice.

Press  $\triangle$  or  $\blacktriangledown$  to No to return to the previous step.

# **Removing Associations Between Entries and Programmable Number Keys**

Follow the procedure to remove the associations between entries and programmable number keys on your radio.

- **1** Do one of the following:
	- Long press the programmed number key to the required alias or ID. Proceed to [step 4.](#page-434-0)

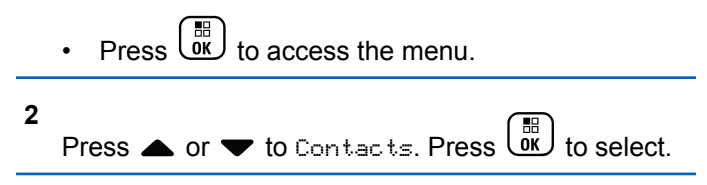

<span id="page-434-0"></span>**3** Press  $\triangle$  or  $\blacktriangledown$  to the required alias or ID. Press

 $\begin{bmatrix} 1 & 1 \\ 0 & 1 \end{bmatrix}$ to select.

**4** Press  $\triangle$  or  $\blacktriangledown$  to Program Key. Press  $\begin{pmatrix} \mathbb{B} \\ 0 \mathbb{K} \end{pmatrix}$  to select.

**5**

Press  $\bullet$  or  $\bullet$  to Empty. Press  $\begin{pmatrix} \mathbb{B} \\ \mathbb{B} \end{pmatrix}$  to select.

The first text line shows Clear from all keys.

**6**

Press  $\triangle$  or  $\blacktriangledown$  to Yes. Press  $\begin{pmatrix} \frac{15}{60} \\ \frac{1}{20} \end{pmatrix}$  to select.

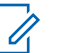

**NOTICE:**

When an entry is deleted, the association between the entry and its programmed number key(s) is removed.

A positive indicator tone sounds. The display shows Contact Saved.

The screen automatically returns to the previous menu.

# **Call Indicator Settings**

This feature allows the radio users to configure call or text message ringing tones.

# **Activating or Deactivating Call Ringers for Call Alerts**

Follow the procedure to activate or deactivate call ringers for Call Alerts on your radio.

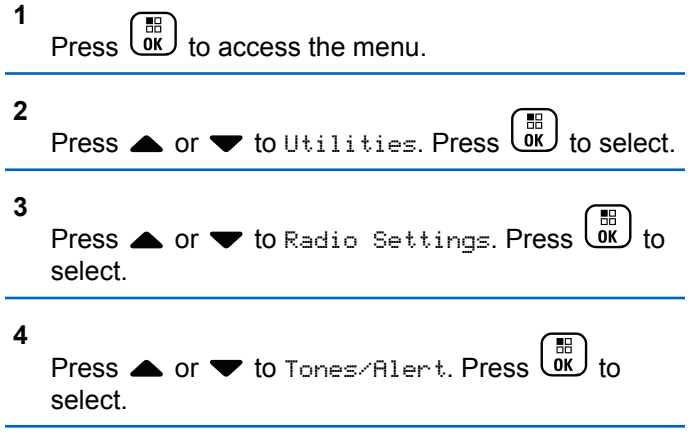

- **5** Press  $\triangle$  or  $\blacktriangledown$  to Call Ringers. Press  $\begin{pmatrix} \frac{m}{m} \\ 0 \end{pmatrix}$  to select.
- **6** Press  $\triangle$  or  $\blacktriangledown$  to Call Alert. Press  $\begin{pmatrix} \frac{m}{00} \\ \frac{m}{100} \end{pmatrix}$ select.
- **7** Do one of the following:
	- Press  $\bullet$  or  $\bullet$  to the required tone. Press  $\begin{pmatrix} \mathbb{B} \\ \mathbb{B} \end{pmatrix}$ to select. The display shows  $\blacktriangledown$  and the selected tone.
	- Press  $\bullet$  or  $\bullet$  to Off. Press  $\begin{pmatrix} \mathbb{B} \\ \mathbb{B} \end{pmatrix}$  to select. If the ringing tones were earlier enabled, the display shows  $\blacktriangledown$  beside Off.

If the ringing tones were earlier disabled, the display does not show  $\checkmark$  beside Off.

### **Activating or Deactivating Call Ringers for Private Calls**

Follow the procedure to activate or deactivate call ringers for Private Calls on your radio.

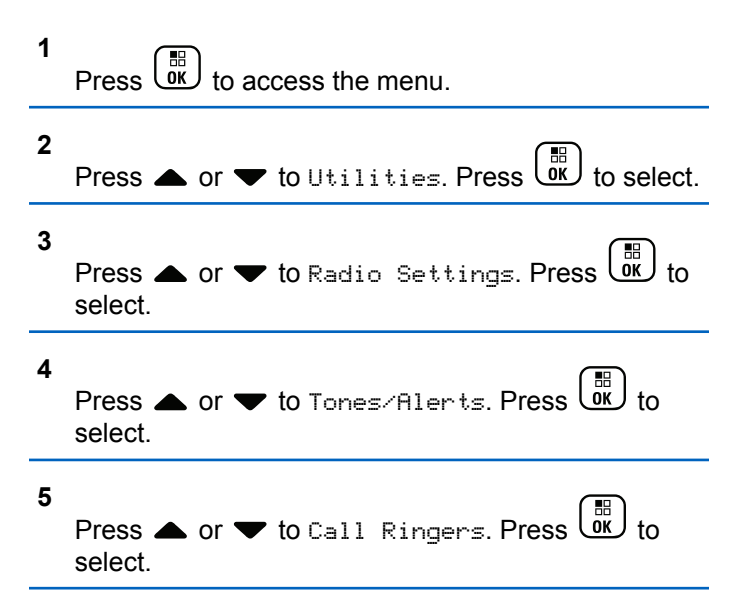

**6 Press**  $\triangle$  **or**  $\blacktriangledown$  **to** Private Call. Press  $\begin{bmatrix} \mathbb{B} \\ \mathbb{C} \end{bmatrix}$  to select.

- **7** Do one of the following:
	- Press  $\triangle$  or  $\blacktriangledown$  to the required tone. Press  $\begin{pmatrix} \mathbb{B} \\ \mathbb{B} \end{pmatrix}$ to select. The display shows  $\blacktriangledown$  and the selected tone.
	- Press  $\bullet$  or  $\bullet$  to Off. Press  $\begin{pmatrix} \mathbb{B} \\ \mathbb{C} \end{pmatrix}$  to select. If the ringing tones were earlier enabled, the display shows  $\blacktriangledown$  beside Off.

If the ringing tones were earlier disabled, the display does not show  $\checkmark$  beside Off.

### **Activating or Deactivating Call Ringers for Selective Calls**

Follow the procedure to activate or deactivate call ringers for Selective Calls on your radio.

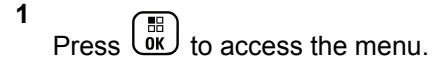

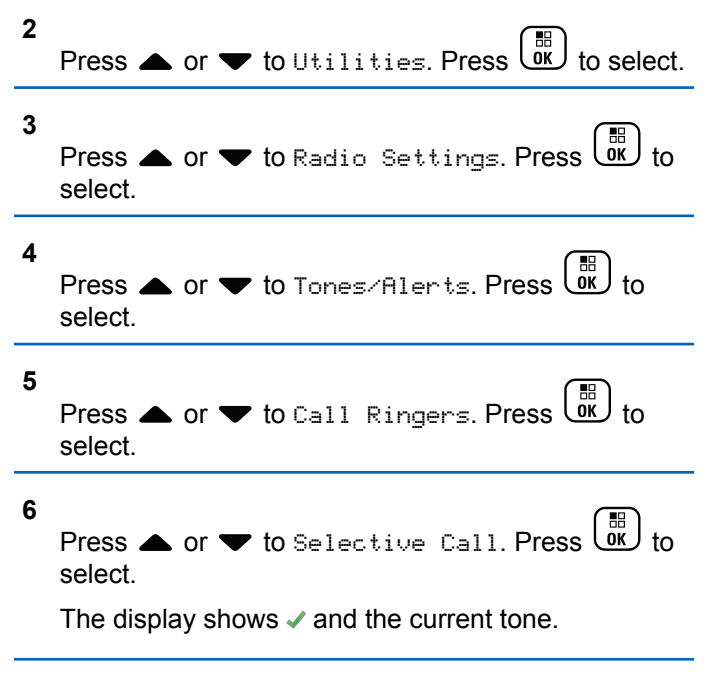

- **7** Do one of the following:
	- Press  $\bullet$  or  $\bullet$  to the required tone. Press  $\begin{pmatrix} \mathbb{B} \\ \mathbb{B} \\ \mathbb{B} \end{pmatrix}$ to select.

The display shows  $\blacktriangledown$  and the selected tone.

**Press**  $\bullet$  **or**  $\bullet$  **to Off. Press**  $\begin{bmatrix} \mathbb{R} \\ \mathbb{R} \end{bmatrix}$  **to select.** If the ringing tones were earlier enabled, the display shows  $\checkmark$  beside Off.

If the ringing tones were earlier disabled, the display does not show  $\checkmark$  beside Off.

# **Activating or Deactivating Call Ringers for Text Messages**

Follow the procedure to activate or deactivate call ringers for text messages on your radio.

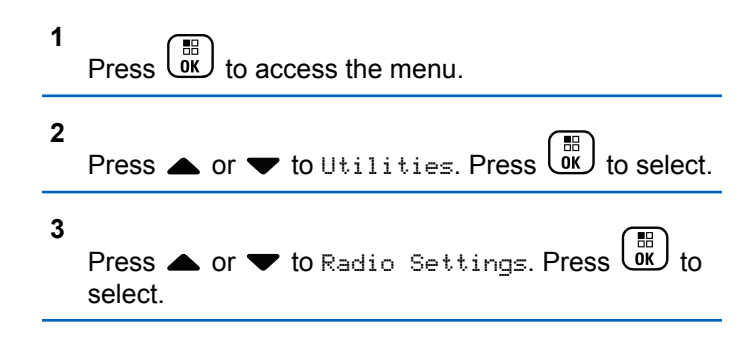

- **4** Press  $\triangle$  or  $\blacktriangledown$  to Tones/Alerts. Press  $\begin{pmatrix} \frac{m}{00} \\ 0 \end{pmatrix}$  to select. **5** Press  $\triangle$  or  $\blacktriangledown$  to Call Ringers. Press  $\begin{pmatrix} \boxed{10} \\ \boxed{00} \end{pmatrix}$  to select.
	- **6**

Press  $\triangle$  or  $\blacktriangledown$  to Text Message. Press  $\begin{pmatrix} \mathbb{B} \\ \mathbb{B} \end{pmatrix}$  to select.

The display shows  $\blacktriangledown$  and the current tone.

- **7** Do one of the following:
	- Press  $\triangle$  or  $\blacktriangledown$  to the required tone. Press  $\begin{pmatrix} \mathbb{B} \\ \mathbb{B} \end{pmatrix}$ to select.

The display shows  $\blacktriangledown$  and the selected tone.

Press  $\bullet$  or  $\bullet$  to Off. Press  $\begin{bmatrix} \mathbb{B} \\ \mathbb{B} \end{bmatrix}$  to select. If the ringing tones were earlier enabled, the display shows  $\checkmark$  beside Off.

If the ringing tones were earlier disabled, the display does not show  $\checkmark$  beside Off.

# **Activating or Deactivating Call Ringers for Telemetry Status with Text**

Follow the procedure to activate or deactivate call ringers for telemetry status with text on your radio.

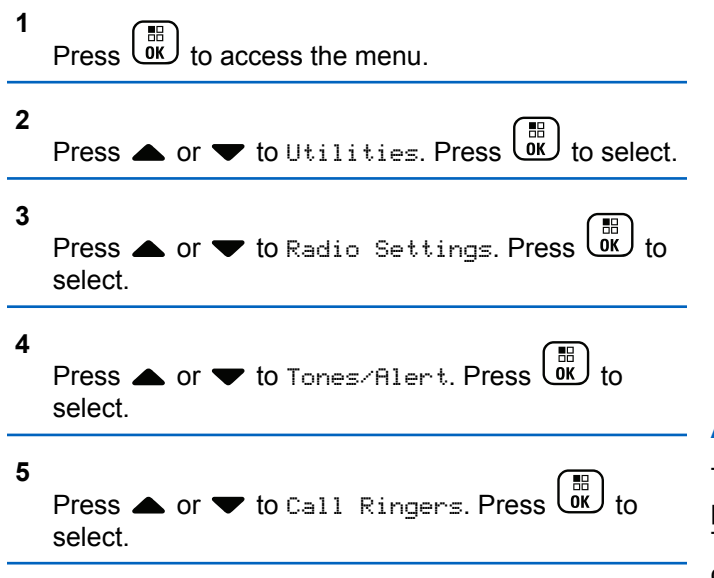

**6**

Press  $\bullet$  or  $\bullet$  to Telemetry. Press  $\begin{bmatrix} \mathbb{B} \\ \mathbb{B} \end{bmatrix}$  to select. The current tone is indicated by a  $\checkmark$ .

- **7** Do one of the following:
	- Press  $\triangle$  or  $\blacktriangledown$  to the preferred tone. Press

 $\left[\begin{smallmatrix} 1 & 0 \\ 0 & 0 \end{smallmatrix}\right]$ to select.

The display shows Tone <Number> Selected and  $a \vee a$  appears left of the selected tone.

• Press  $\bullet$  or  $\bullet$  to Turn Off. Press  $\begin{bmatrix} \mathbb{R} \\ \mathbb{R} \end{bmatrix}$ select.

The display shows Telemetry Ringer Off and  $a \nightharpoonup$  appears left of Turn Off.

# **Assigning Ring Styles**

The radio can be programmed to sound one of ten predefined ringing tones when receiving a Call Alert or a Text Message from a particular contact. The radio sounds out each ring style as you navigate through the list. Follow the procedure to assign ring styles on your radio.

- **1** Press  $\overline{\text{Cav}}$  to access the menu.
- **2** Press  $\bullet$  or  $\bullet$  to Contacts. Press  $\begin{bmatrix} \mathbb{B} \\ \mathbb{B} \end{bmatrix}$  to select.

The entries are alphabetically sorted.

- **3** Press **or**  $\blacktriangledown$  to the required alias or ID. Press  $\begin{bmatrix} 1 & 1 \\ 0 & 1 \end{bmatrix}$ to select.
- **4** Press  $\bullet$  or  $\bullet$  to Edit. Press  $\begin{bmatrix} \mathbb{B} \\ \mathbb{B} \end{bmatrix}$  to select.
- **5** Press until display shows Edit Ringtone menu.

 $A \times$  indicates the current selected tone.

select.

Press  $\triangle$  or  $\blacktriangledown$  to the required tone. Press  $\boxed{\overline{w}}$  to

The display shows a positive mini notice.

# **Selecting a Ring Alert Type**

### **NOTICE:**

The programmed **Ring Alert Type** button is assigned by your dealer or system administrator. Check with your dealer or system administrator to determine how your radio has been programmed.

You can program the radio calls to one predetermined vibrate call. If All Tones status is disabled, the radio displays the All Tone Mute icon. If All Tones status is enabled, the related ring alert type is displayed.

The radio vibrates once if it is a momentary ring style. The radio vibrates repetitively if it is a repetitive ring style. When set to Ring and Vibrate, the radio sounds a specific ring tone if there is any incoming radio transaction (for example, Call Alert or Message). It sounds like a positive indicator tone or missed call.

For radios with batteries that support the vibrate feature and are attached to a vibrating belt clip, the available Ring Alert Type options are Silent, Ring, Vibrate, and Ring and Vibrate.

For radios with batteries that do not support the vibrate feature and are not attached to a vibrating belt clip, Ring Alert Type is automatically set to Ring. The available Ring Alert Type options are Silent and Ring.

**6**

You can select a Ring Alert Type by performing one of the following actions.

- Press the programmed **Ring Alert Type** button to access the Ring Alert Type menu.
	- a. Press  $\triangle$  or  $\nabla$  to Ring, Vibrate, Ring &

Vibrate or Silent and press  $\begin{array}{c} \hline \text{IB} \text{ } \\ \text{OK} \end{array}$  to select.

- Access this feature through the menu.
	- a. Press  $\begin{pmatrix} \mathbb{H} \\ \mathbb{R} \end{pmatrix}$  to access the menu.
	- b. Press  $\triangle$  or  $\blacktriangledown$  to Utilities and press  $\begin{pmatrix} \frac{m}{0K} \\ 0 \end{pmatrix}$  to select.
	- c. Press  $\triangle$  or  $\nabla$  to Radio Settings and press

 $\begin{pmatrix} \mathbb{B} \\ \mathsf{OK} \end{pmatrix}$  to select.

- d. Press  $\triangle$  or  $\nabla$  to Tones/Alerts and press  $\begin{pmatrix} \mathbb{B} \\ \mathsf{ok} \end{pmatrix}$  to select.
- e. Press  $\triangle$  or  $\nabla$  to Ring Alert Type and press  $\begin{bmatrix} \mathbb{H} \\ \mathsf{OK} \end{bmatrix}$  to select.

f. Press  $\triangle$  or  $\nabla$  to Ring, Vibrate, Ring &

Vibrate or Silent and press  $\overline{dR}$  to select.

# **Configuring Vibrate Style**

#### **NOTICE:**

The programmed **Vibrate Style** button is assigned by your dealer or system administrator. Check with your dealer or system administrator to determine how your radio has been programmed.

Vibrate Style is enabled when the Vibrating Belt Clip is attached to the radio with a battery that supports the vibrate feature.

You can configure the vibrate style by performing one of the following actions.

- Press the programmed **Vibrate Style** button to access the Vibrate Style menu.
	- a. Press  $\triangle$  or  $\nabla$  to Short, Medium, or Long and press  $\begin{bmatrix} \mathbb{B} \\ \mathbb{B} \end{bmatrix}$  to select.
- Access this feature via the menu.

- a. Press  $\begin{bmatrix} 1 & 1 \\ 0 & 0 \end{bmatrix}$  to access the menu.
- b. Press  $\triangle$  or  $\blacktriangledown$  to Utilities and press  $\begin{bmatrix} \mathbb{B} \\ \mathbb{B} \end{bmatrix}$  to select.
- c. Press  $\triangle$  or  $\nabla$  to Radio Settings and press  $\left[\begin{smallmatrix}\mathbb{H} \ \mathbb{O}\mathbb{K}\end{smallmatrix}\right]$ to select.
- d. Press  $\triangle$  or  $\nabla$  to Tones/Alerts and press  $\left(\begin{matrix} \mathbb{B} \ \mathbb{O} \ \mathbb{C} \end{matrix}\right)$ to select.
- e. Press  $\triangle$  or  $\nabla$  to Vibrate Style and press  $\begin{bmatrix} \begin{matrix} \mathbb{B} \ \mathbb{O} \end{matrix} \end{bmatrix}$ to select.
- f. Press  $\triangle$  or  $\nabla$  to Short, Medium, or Long and press  $\begin{bmatrix} \mathbb{B} \\ \mathbb{B} \end{bmatrix}$  to select.

# **Escalating Alarm Tone Volume**

The radio can be programmed to continually alert, when a radio call remains unanswered. This is done by automatically increasing the alarm tone volume over time. This feature is known as Escalert. Follow the procedure to escalate alarm tone volume on your radio.

**1**  $Press \begin{pmatrix} 1 & 1 \\ 0 & 0 \end{pmatrix}$  to access the menu. **2** Press  $\triangle$  or  $\blacktriangledown$  to Utilities. Press  $\begin{pmatrix} \frac{\partial \mathbf{K}}{\partial s} \end{pmatrix}$  to select. **3** Press  $\triangle$  or  $\blacktriangledown$  to Radio Settings. Press  $\begin{pmatrix} \frac{m}{6K} \\ 0 & k \end{pmatrix}$  to select. **4** Press  $\triangle$  or  $\blacktriangledown$  to Tones/Alert. Press  $\cup$ K select. **5** Press  $\triangle$  or  $\blacktriangledown$  to Escalert. **6** Press  $\overline{\text{ow}}$  to enable OR disable Escalert. If enabled, appears besides Enabled.If disabled, a disappears beside Enabled.

# **Call Log Features**

Your radio keeps track of all recent outgoing, answered, and missed Private Calls. The call log feature is used to view and manage recent calls.

Missed Call Alerts may be included in the call logs, depending on the system configuration on your radio. You can perform the following tasks in each of your call lists:

- Store Alias or ID to Contacts
- Delete Call
- View Details

# **Viewing Recent Calls**

Follow the procedure to view recent calls on your radio.

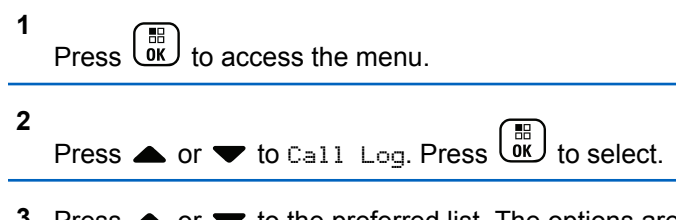

**3** Press  $\triangle$  or  $\blacktriangledown$  to the preferred list. The options are Missed, Answered, and Outgoing lists.

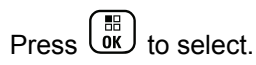

The display shows the most recent entry.

#### **4** Press **A** or **v** to view the list.

You can start a Private Call with the alias or ID the display is currently showing by pressing the **PTT** button.

### **Viewing Call List Details**

Follow the procedure to view call details on your radio.

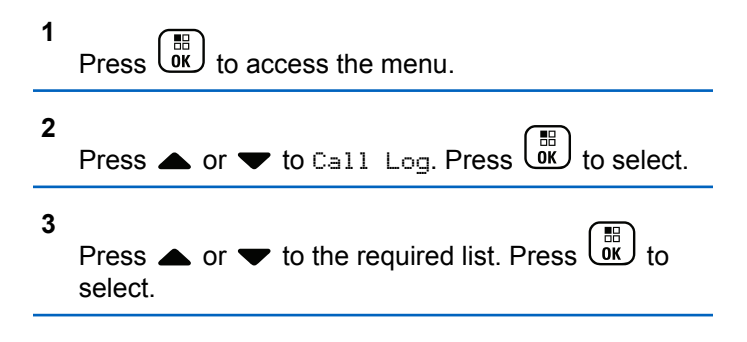

**4** Press  $\triangle$  or  $\blacktriangledown$  to the required alias or ID. Press  $\begin{bmatrix} 1 & 1 \\ 0 & 1 \end{bmatrix}$ to select.

**5**

**1**

**2**

**3**

Press  $\triangle$  or  $\blacktriangledown$  to View Details. Press  $\begin{pmatrix} \boxed{10} \\ 0 \end{pmatrix}$  to select.

The display shows the call details.

### **Storing Aliases or IDs from the Call List** ⋒

Follow the procedure to store aliases or IDs on your radio from the Call list.

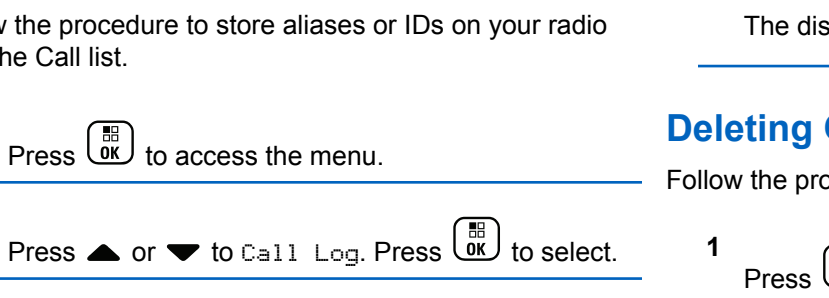

Press  $\triangle$  or  $\blacktriangledown$  to the required list. Press  $\begin{pmatrix} \mathbb{B} \\ \mathbb{B} \end{pmatrix}$  to select.

- **4** Press ▲ or ▼ to the required alias or ID. Press  $\begin{bmatrix} \mathbb{B} \\ \mathbb{B} \end{bmatrix}$  to select.
- **5** Press  $\bullet$  or  $\bullet$  to Store. Press  $\begin{bmatrix} \mathbb{R} \\ \mathbb{R} \end{bmatrix}$  to select. The display shows a blinking cursor.
- **6** Enter the rest of the characters of the required alias.

 $Press \begin{pmatrix} \mathbb{B} \\ \mathsf{OK} \end{pmatrix}$  to select.

You can store an ID without an alias.

The display shows a positive mini notice.

# **Deleting Calls from the Call List**

Follow the procedure to delete calls from the Call list.

- Press  $\begin{pmatrix} 50 \\ 0 \end{pmatrix}$  to access the menu.
- **2** Press  $\triangle$  or  $\blacktriangledown$  to Call Log. Press  $\begin{bmatrix} \mathbb{B} \\ \mathbb{B} \end{bmatrix}$  to select.

**444** Send Feedback

Press  $\triangle$  or  $\blacktriangledown$  to the required list. Press  $\begin{pmatrix} \frac{m}{bR} \\ 0 \end{pmatrix}$  to select.

If the list is empty:

**3**

- A tone sounds.
- The display shows List Empty.
- **4** Press ▲ or ▼ to the required alias or ID. Press

 $\begin{bmatrix} 1 \\ 0 \\ 0 \\ 0 \\ \end{bmatrix}$ to select.

- **5** Press  $\triangle$  or  $\blacktriangledown$  to Delete Entry?. Press  $\begin{pmatrix} \frac{18}{000} \\ 0 & \frac{1}{200} \end{pmatrix}$  to select.
- **6** Do one of the following:
	- **Press**  $\begin{bmatrix} \mathbb{B} \\ \mathbb{C} \end{bmatrix}$  to select Yes to delete the entry. The display shows Entry Deleted.
	- **Press**  $\bullet$  **or**  $\bullet$  **to No. Press**  $\begin{pmatrix} 1 & 1 \\ 0 & 1 \end{pmatrix}$  **to select.** The radio returns to the previous screen.

# **Call Alert Operation**

Call Alert paging enables you to alert a specific radio user to call you back.

This feature is applicable for subscriber aliases or IDs only and is accessible through the menu using Contacts, manual dial, or a programmed **One Touch Access** button.

# **Responding to Call Alerts**

Follow the procedure to respond to Call Alerts on your radio.

When you receive a Call Alert:

- A repetitive tone sounds.
- The yellow LED blinks.
- The display shows the notification list listing a Call Alert with the alias or ID of the calling radio.

Depending on the configuration by your dealer or system administrator, you can respond to a Call Alert by doing one of the following:

• Press the **PTT** button and respond with a Private Call directly to the caller.

• Press the **PTT** button to continue normal talkgroup communication. The Call Alert is moved to the Missed Call option at the Call Log menu. You can respond to the caller from the Missed Called log.

See [Notification List on page 188](#page-187-0) and [Call Log Features on](#page-138-0) [page 139](#page-138-0) for more information.

# **Making Call Alerts**

Follow the procedure to make Call Alerts on your radio.

**1** Press the programmed **One Touch Access** button.

The display shows  $Call$  Alert and the subscriber alias or ID. The green LED lights up.

**2** Wait for acknowledgment.

If the Call Alert acknowledgment is received, the display shows a positive mini notice.

If the Call Alert acknowledgment is not received, the display shows a negative mini notice.

# **Making Call Alerts by Using the Contacts List**

Follow the procedure to make Call Alerts on your radio by using the Contacts list.

**1** Press  $\begin{pmatrix} \mathbb{B} \\ \mathbb{C} \\ \mathbb{C} \end{pmatrix}$  to access the menu.

- **2** Press  $\triangle$  or  $\blacktriangledown$  to Contacts. Press  $\begin{bmatrix} \mathbb{R} \\ \mathbb{R} \end{bmatrix}$  to select.
- **3** Do one of the following:
	- Select the subscriber alias or ID directly Press  $\triangle$  or  $\blacktriangledown$  to the required alias or ID.

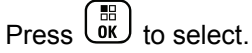

• Use the Manual Dial menu

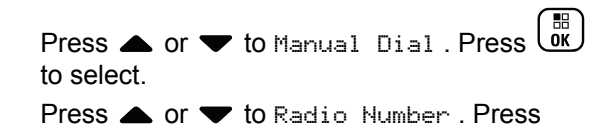

 $\left(\begin{matrix} \mathbb{H} \\ 0\mathsf{K} \end{matrix}\right)$  to select.

The display shows Radio Number: and a blinking cursor. Enter the subscriber ID you

want to page. Press  $(x)$  to select.

**4**

Press  $\triangle$  or  $\blacktriangledown$  to Call Alert. Press  $\begin{pmatrix} \boxplus \ 0 & \end{pmatrix}$ select.

The display shows Call Alert and the subscriber alias or ID. The green LED lights up.

- **5** Wait for acknowledgment.
	- If the Call Alert acknowledgment is received, the display shows a positive mini notice.
	- If the Call Alert acknowledgment is not received, the display shows a negative mini notice.

### **Mute Mode**

Mute Mode provides an option to the user to silence all audio indicators of the radio.

Once Mute Mode feature is initiated, all audio indicators are muted except higher priority features such as Emergency operations.

When Mute Mode is exited, the radio resumes playing ongoing tones and audio transmissions.

#### **NOTICE:**

This is a purchasable feature. Check with your dealer or system administrator for more information.

### **Turning On Mute Mode**

Follow the procedure to turn on Mute Mode.

Do one of the following:

- Access this feature by using the programmed **Mute Mode** button.
- Access this feature by placing the radio in a facedown position momentarily.

Depending on radio model, the Face Down feature can be enabled either through the radio menu or by your system administrator. Check with your dealer or system administrator for more information.

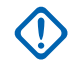

### **IMPORTANT:**

User can only enable either Man Down or Face Down at a time. Both features cannot be enabled together.

### **NOTICE:**

Face Down feature is applicable to DP4801e only.

The following occurs when Mute mode is enabled:

- Positive Indicator Tone sounds.
- Display shows Mute Mode On.
- The red LED light starts blinking and remains blinking until Mute Mode is exited.
- Display shows **Mute Mode** icon on home screen.
- Radio is muted.
- Mute Mode Timer begins counting down the duration that is configured.

# **Setting Mute Mode Timer**

Mute Mode feature can be enabled for a pre-configured amount of time by setting the Mute Mode Timer. The timer duration is configured in the radio menu and can range

between 0.5–6 hours. Mute Mode is exited once the timer expires.

If the timer is left at 0, the radio remains in Mute mode for an indefinite period until the radio is moved to a face-up position or the programmed **Mute Mode** button is pressed.

#### **NOTICE:** Ï,

Face Down feature is applicable to DP4801e only.

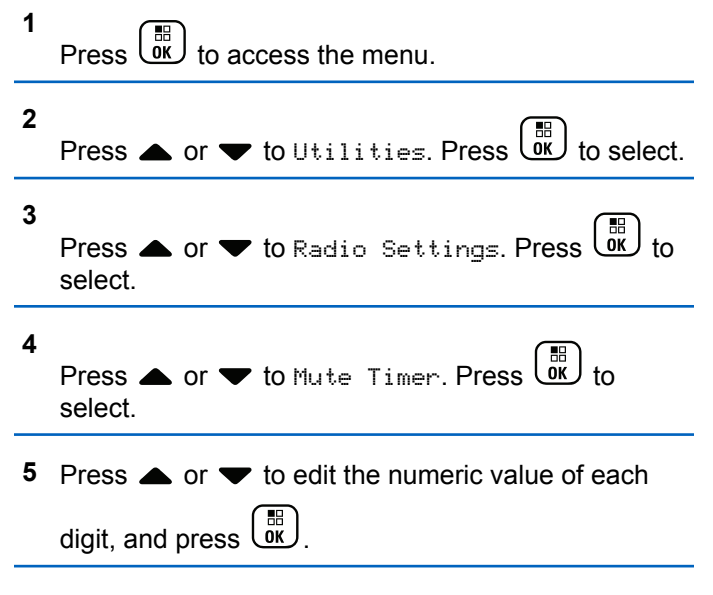

### **Exiting Mute Mode**

This feature can be exited automatically once the Mute Mode Timer expires.

Do one of the following to exit Mute mode manually:

- Press the programmed **Mute Mode** button.
- Press the **PTT** button on any entry.
- Place the radio in a face-up position momentarily.

**NOTICE:** Face Down feature is applicable to DP4801e only.

The following occurs when Mute mode is disabled:

- Negative Indicator Tone sounds.
- Display shows Mute Mode Off.
- The blinking red LED turns off.
- **Mute Mode** icon disappears from home screen.
- Your radio unmutes and speaker state is restored.
- If the timer has not expired, Mute mode timer is stopped.

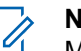

### **NOTICE:**

Mute Mode is also exited if the user transmits voice or switches to an unprogrammed channel.

# **Emergency Operation**

An Emergency Alarm is used to indicate a critical situation. You are able to initiate an Emergency at any time even when there is activity on the current channel.

Your dealer can set the duration of a button press for the programmed **Emergency** button, except for long press, which is similar with all other buttons:

#### **Short Press**

Duration between 0.05 seconds and 0.75 seconds.

#### **Long Press**

Duration between 1.00 second and 3.75 seconds.

The **Emergency** button is assigned with the Emergency On/Off feature. Check with your dealer for the assigned operation of the **Emergency** button.

#### **NOTICE:**

If a short press to the **Emergency** button initiates Emergency mode, then a long press to the same enables the radio to exit Emergency mode.

If a long press to the **Emergency** button initiates Emergency mode, then a short press to the same enables the radio to exit Emergency mode.

Your radio supports three Emergency Alarms:

- Emergency Alarm
- Emergency Alarm with Call
- Emergency Alarm with Voice to Follow

### **NOTICE:**

Only one of the Emergency Alarms above can be assigned to the programmed **Emergency** button.

In addition, each alarm has the following types:

#### **Regular**

Radio transmits an alarm signal and shows audio and/or visual indicators.

#### **Silent**

Radio transmits an alarm signal without any audio or visual indicators. Radio receives calls without any sound through the speaker, until the programmed *hot* *mic* transmission period is over and/or you press the **PTT** button.

#### **Silent with Voice**

Radio transmits an alarm signal without any audio or visual indicators, but allow incoming calls to sound through the speaker. If *hot mic* is enabled, the incoming calls sound through the speaker after the programmed *hot mic* transmission period is over. The indicators only appear once you press the **PTT** button.

# **Sending Emergency Alarms**

This feature allows you to send an Emergency Alarm, a non-voice signal, which triggers an alert indication on a group of radios. Your radio does not display any audio or visual indicators during Emergency mode when it is set to Silent.

Follow the procedure to send Emergency Alarms on your radio.

- **1** Press the programmed **Emergency On** button. You see one of these results:
	- The display shows  $Tx$  Alarms and the destination alias.

 $\bullet$  The display shows  $Tx$  Telegram and the destination alias.

The green LED lights up. The **Emergency** icon appears.

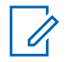

#### **NOTICE:**

If programmed, the Emergency Search tone sounds. This tone is muted when the radio transmits or receives voice, and stops when the radio exits Emergency mode. The Emergency Search tone can be programmed through CPS.

**2** Wait for acknowledgment.

If successful:

- The Emergency tone sounds.
- The green LED blinks.
- The display shows Alarm Sent.
- If unsuccessful after all retries have been exhausted:
- A tone sounds.
- The display shows Alarm Failed.

The radio exits the Emergency Alarm mode and returns to the Home screen.

### **Sending Emergency Alarms with Call**

This feature allows you to send an Emergency Alarm with Call to a group of radios. Upon acknowledgement by a radio within the group, the group of radios can communicate over a programmed Emergency channel. Follow the procedure to send Emergency Alarms with call on your radio.

**1** Press the programmed **Emergency On** button.

You see the following:

• The display shows  $Tx$  Telegram and the destination alias.

The green LED lights up. The **Emergency** icon appears.

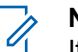

### **NOTICE:**

If programmed, the Emergency Search tone sounds. This tone is muted when the radio transmits or receives voice, and stops when the radio exits Emergency mode. The Emergency Search tone can be programmed by your dealer or system administrator.

**2** Wait for acknowledgment.

If successful:

- The Emergency tone sounds.
- The green LED blinks.
- The display shows Alarm Sent.
- Your radio enters the Emergency call mode when the display shows Emergency and the destination group alias.
- Wait for the Talk Permit Tone to end and speak clearly into the microphone if enabled.
- Wait for the **PTT** Sidetone to end and speak clearly into the microphone if enabled.
- **5** Release the **PTT** button to listen.

The display shows the caller and group aliases.

- **<sup>6</sup>** If the Channel Free Indication feature is enabled, you hear a short alert tone the moment the transmitting radio releases the **PTT** button, indicating the channel is free for you to respond. Press the **PTT** button to respond to the call.
- **7** To exit the Emergency mode once the call ends, press the **Emergency Off** button.

The radio returns to the Home screen.

**3** Press the **PTT** button to make the call.

The green LED lights up. The display shows the **Group Call** icon.

**4** Do one of the following:

# **Sending Emergency Alarms with Voice to Follow**

This feature allows you to send an Emergency Alarm with Voice to Follow to a group of radios. Your radio microphone is automatically activated, allowing you to communicate with the group of radios without pressing the **PTT** button. This activated microphone state is also known as *hot mic*.

If your radio has Emergency Cycle Mode enabled, repetitions of *hot mic* and receiving period are made for a programmed duration. During Emergency Cycle Mode, received calls sound through the speaker.

If you press the **PTT** button during the programmed receiving period, you hear a prohibit tone, indicating that you should release the **PTT** button. The radio ignores the **PTT** button press and remains in Emergency mode.

If you press the **PTT** button during *hot mic*, and continue to press it after the *hot mic* duration expires, the radio continues to transmit until you release the **PTT** button.

If the Emergency Alarm request fails, the radio does not retry to send the request, and enters the *hot mic* state directly.

#### **NOTICE:**

Some accessories may not support *hot mic*. Check with your dealer or system administrator for more information.

Follow the procedure to send Emergency Alarms with voice to follow on your radio.

**1** Press the programmed **Emergency On** button.

You see one of these results:

- The display shows  $Tx$  Alarm and the destination alias.
- The display shows  $Tx$  Telegram and the destination alias.

The green LED lights up. The **Emergency** icon appears.

**2** Once the display shows Alarm Sent, speak clearly into the microphone.

The radio automatically stops transmitting when:

- The cycling duration between *hot mic* and receiving calls expires, if Emergency Cycle Mode is enabled.
- The *hot mic* duration expires, if Emergency Cycle Mode is disabled.

**3** Press the **Emergency Off** button to exit the Emergency mode.

The radio returns to the Home screen.

# **Receiving Emergency Alarms**

Follow the procedure to receive Emergency Alarms on your radio.

When you receive an Emergency Alarm:

- A tone sounds.
- The red LED blinks.
- The display shows the **Emergency** icon, and the Emergency caller alias or if there is more than one alarm, all emergency caller aliases are displayed in an Alarm List.
	- **1** Do one of the following:
		- If only one alarm, press  $\begin{pmatrix} 18 \\ 00 \end{pmatrix}$  to view more details.
- If more than one alarm, press  $\triangle$  or  $\blacktriangledown$  to the required alias, and press  $\begin{array}{cc} \boxed{30} \\ \boxed{00} \end{array}$  to view more details.
- **2** Press  $\overline{ax}$  to view the action options.
- **3** Press  $\begin{pmatrix} 5 \\ 1 \end{pmatrix}$  and select Yes to exit the Alarm list.

**4** Press  $\begin{pmatrix} \mathbb{B} \\ \mathbb{B} \end{pmatrix}$  to access the menu.

- **5** Select Alarm List to revisit the Alarm list.
- **6** The tone sounds and the LED blinks red until you exit the Emergency mode. However, the tone can be silenced. Do one of the following:
	- Press the **PTT** button to call the group of radios which received the Emergency Alarm.
	- Press any programmable button.
	- Exit Emergency mode. See [Exiting Emergency](#page-454-0) [Mode After Receiving the Emergency Alarm on](#page-454-0) [page 455](#page-454-0).

### <span id="page-454-0"></span>**Responding to Emergency Alarms**

Follow the procedure to respond to Emergency Alarms on your radio.

- **1** Make sure the display shows the Alarm List. Press
	- $\bullet$  or  $\bullet$  to the required alias or ID.

**4** Release the **PTT** button to listen.

When the emergency initiating radio responds:

- The green LED blinks.
- The display shows the **Group Call** icon and ID, transmitting radio ID, and the Alarm list.

**2 If the Channel Free Indication feature is enabled,** you hear a short alert tone the moment the transmitting radio releases the **PTT** button, indicating the channel is free for you to respond. Press the **PTT** button to transmit non-emergency voice to the same group the Emergency Alarm targeted.

The green LED lights up. Your radio remains in the Emergency mode.

- **3** Do one of the following:
	- Wait for the Talk Permit Tone to end and speak clearly into the microphone if enabled.
	- Wait for the **PTT** Sidetone to end and speak clearly into the microphone if enabled.

Emergency voice can only be transmitted by the emergency initiating radio. All other radios, including the emergency receiving radio, transmit non-emergency voice.

# **Exiting Emergency Mode After Receiving the Emergency Alarm**

Do one of the following to exit Emergency mode after receiving Emergency alarm:

- Delete the alarm items.
- Power down the radio.

### **Reinitiating Emergency Mode**

This feature is only applicable to the radio sending the Emergency Alarm. Follow the procedure to reinitiate Emergency mode on your radio.

Do one of the following:

- Change the channel while the radio is in Emergency mode. The radio exits the Emergency mode, and reinitiates Emergency, if Emergency Alarm is enabled on the new channel.
- Press the programmed **Emergency On** button during an Emergency initiation or transmission state. The radio exits this state, and reinitiates Emergency.

# **Exiting Emergency Mode**

This feature is only applicable to the radio sending the Emergency Alarm.

Your radio exits Emergency mode when:

- An acknowledgment is received (for Emergency Alarm only).
- All retries to send the alarm have been exhausted.
- Your radio is turned off.

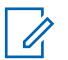

#### **NOTICE:**

Your radio does not reinitiate the Emergency mode automatically when it is powered up again.

Follow the procedure to exit Emergency mode on your radio.

Do one of the following:

- Press the programmed **Emergency Off** button.
- Turn off the radio and then, power it on again, if your radio has been programmed to remain on the Emergency Revert channel even after acknowledgment is received.
- Change the channel to a new channel that has no emergency system configured. The display shows No Emergency.

# **Deleting an Alarm Item from the Alarm List**

Follow the procedure to delete the alarm items from the Alarm List, to exit Emergency mode.

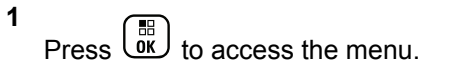

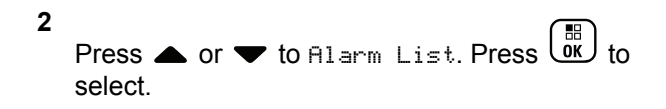

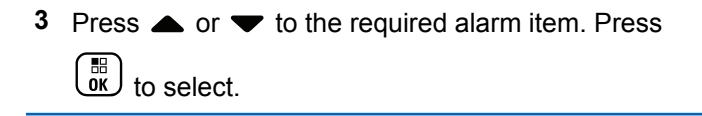

**4** Press  $\bullet$  or  $\bullet$  to Delete. Press  $\begin{pmatrix} \mathbb{B} \\ \mathbb{B} \end{pmatrix}$  to select.

# **Man Down**

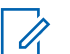

#### **NOTICE:**

Man Down feature is applicable to only DP4801e.

This feature prompts an emergency to be raised if there is a change in the motion of the radio, such as the tilt of the radio, motion and/or the lack of motion for a predefined time.

Following a change in the motion of the radio for a programmed duration, the radio pre-warns the user with an audio indicator indicating that a change in motion is detected.

If there is still no acknowledgment by the user before the predefined reminder timer expires, the radio initiates an Emergency Alarm or an Emergency Call. You can program the reminder timer by using CPS.

### **Turning the Man Down Feature On or Off**

### **NOTICE:**

The programmed **Man Down** button and Man Down settings are configured using CPS. Check with your dealer or system administrator to determine how your radio has been programmed.

If you disable the Man Down feature, the programmed alert tone sounds repeatedly until the Man Down feature is enabled. A device failure tone sounds when the Man Down feature fails while powering up. The device failure tone continues until the radio resumes normal operation.

You can enable or disable this feature by performing one of the following actions.

- Press the programmed **Man Down** button to toggle the feature on or off.
- Access this feature using the menu.

- a. Press  $\begin{bmatrix} \mathbb{B} \\ \mathbb{B} \end{bmatrix}$  to access the menu.
- b. Press  $\bullet$  or  $\bullet$  to Utilities.Press  $\begin{pmatrix} \mathbb{B} \\ \mathbb{B} \end{pmatrix}$ select.
- c. Press  $\bullet$  or  $\bullet$  to Radio Settings.Press  $\begin{pmatrix} \mathbb{B} \\ \mathbb{B} \end{pmatrix}$ to select.
- d. Press  $\triangle$  or  $\blacktriangledown$  to Man Down. Press  $\begin{pmatrix} \mathbb{B} \\ \mathbb{B} \end{pmatrix}$  to select.

You can also use  $\blacklozenge$  or  $\blacktriangleright$  to change the selected option.

e. Press  $\begin{pmatrix} \mathbb{B} \\ \mathbb{B} \end{pmatrix}$  to enable or disable Man Down. If enabled,  $\blacktriangleright$  appears besides Enabled. If disabled,  $\checkmark$  disappears beside Enabled.

# **Text Messaging**

Your radio is able to receive data, for example a text message, from another radio or a text message application. There are two types of text messages, Digital Mobile Radio (DMR) Short Text Message and text message. The maximum length of a DMR Short Text Message is 23 characters. The maximum length of a text message is 280 characters, including the subject line. The subject line only appears when you receive messages from e-mail applications.

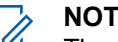

#### **NOTICE:**

The maximum character length is only applicable for models with the latest software and hardware. For radio models with older software and hardware, the maximum length of a text message is 140 characters. Check with your dealer or system administrator for more information.

For the Arabic language, the text entry orientation is from right to left.

### **Text Messages**

The text messages are stored in an Inbox, and sorted according to the most recently received.

### **Viewing Text Messages**

Follow the procedure to view text messages on your radio.

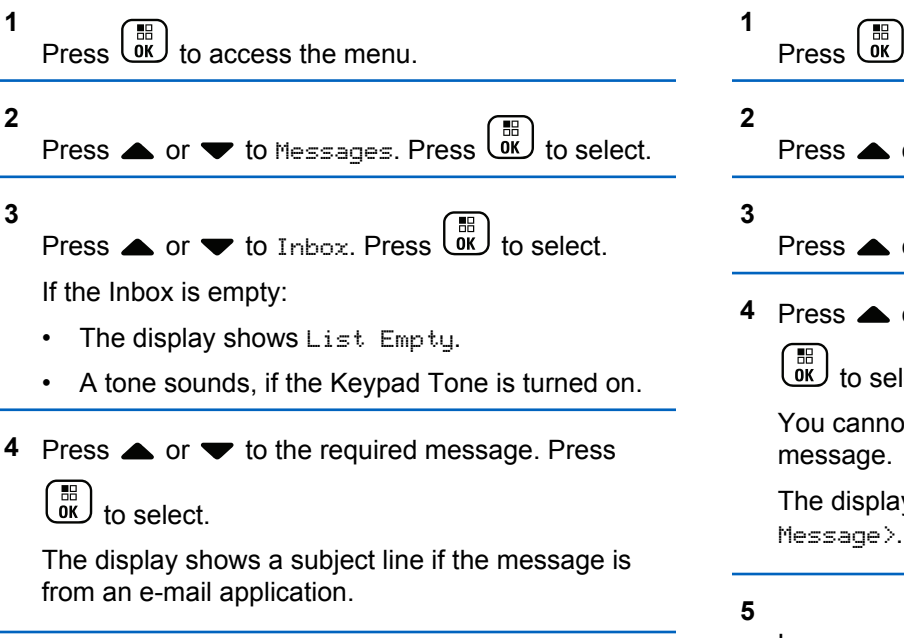

### **Viewing Telemetry Status Text Messages**

Follow the procedure to view a telemetry status text message from the inbox.

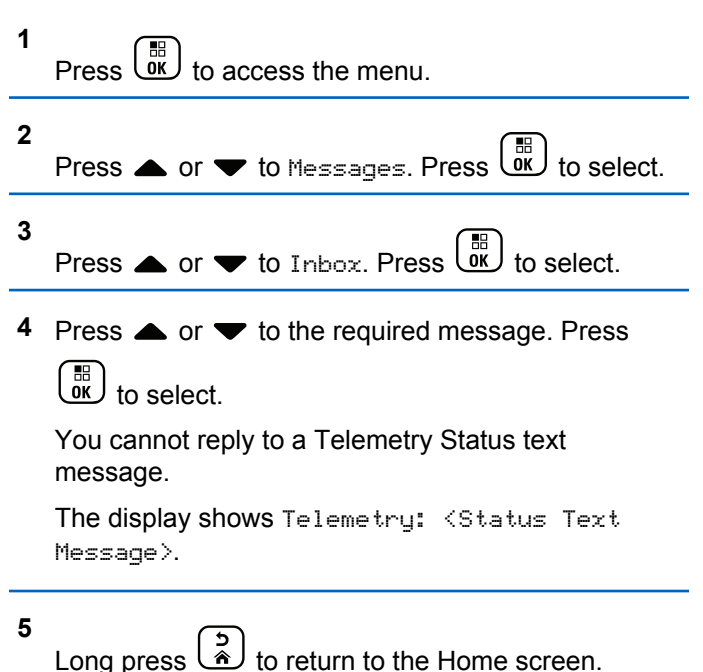

### **Viewing Saved Text Messages**

Follow the procedure to view saved text message on your radio.

- **1** Do one of the following:
	- Press the programmed **Text Message** button. Proceed to step 3.
	- Press  $\begin{pmatrix} \mathbb{H} \\ \mathbb{I} \end{pmatrix}$  to access the menu.

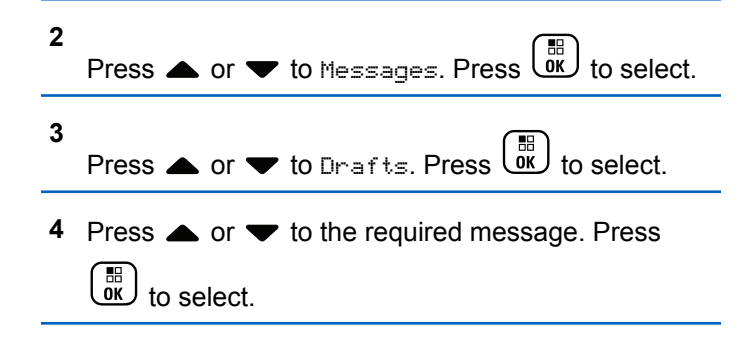

### **Responding to Text Messages**

Follow the procedure to respond to text messages on your radio.

When you receive a text message:

- The display shows the Notification list with the alias or ID of the sender.
- The display shows the **Message** icon.

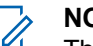

#### **NOTICE:**

The radio exits the Text Message alert screen and sets up a Private or Group Call to the sender of the message if the **PTT** button is pressed.

- **1** Do one of the following:
	- **Press**  $\bullet$  **or**  $\bullet$  **to Read. Press**  $\begin{bmatrix} \mathbb{B} \\ \mathbb{B} \end{bmatrix}$  **to select.** The display shows the text message. The display shows a subject line if the message is from an email application.
	- Press **4 or**  $\blacktriangledown$  **to** Read Later. Press select.

The radio returns to the screen you were on prior to receiving the text message.

• Press  $\bullet$  or  $\bullet$  to Delete. Press  $\left(\begin{smallmatrix} \mathbb{B} \\ 0 \end{smallmatrix}\right)$  to select.

**2** to return to the Inbox.

### **Replying to Text Messages**

Follow the procedure to respond to text messages on your radio.

- **1** Do one of the following:
	- Press the programmed **Text Message** button. Proceed to Step step 3.
	- $\begin{bmatrix} 56 \\ 0 \end{bmatrix}$  to access the menu.

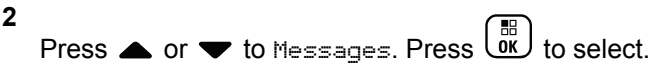

- **3** Press  $\bullet$  or  $\bullet$  to Inbox. Press  $\begin{pmatrix} \mathbb{B} \\ \mathbb{B} \\ \mathbb{B} \end{pmatrix}$  to select.
- **4** Press ▲ or ▼ to the required message. Press

 $\left[\begin{matrix} 1 \\ 0 \\ 0 \end{matrix}\right]$ to select.

**5**

The display shows a subject line if the message is from an e-mail application.

 $\sqrt{pK}$  to access the sub-menu.

- **6** Do one of the following:
	- Press  $\triangle$  or  $\blacktriangledown$  to Reply. Press  $\boxed{\text{ow}}$  to select.
	- Press  $\triangle$  or  $\blacktriangledown$  to Quick Reply. Press  $\begin{pmatrix} \mathbb{B} \\ \mathbb{B} \end{pmatrix}$  to select.

A blinking cursor appears. You can write or edit your message, if required.

Press  $\begin{array}{c} \boxed{31} \\ \boxed{01} \end{array}$  once message is composed.

The display shows a transitional mini notice, confirming the message is being sent.

**8** Wait for acknowledgment.

If successful:

**7**

- A tone sounds.
- The display shows a positive mini notice. If unsuccessful:
- A tone sounds.
- The display shows a negative mini notice.

Send Feedback **461**

**1**

• The radio returns to the Resend option screen.

### **Forwarding Text Messages**

Follow the procedure to forward text messages on your radio.

When you are at the Resend option screen:

- Press  $\triangle$  or  $\blacktriangledown$  to Forward, and press  $\begin{bmatrix} 60 \\ 0 \end{bmatrix}$  to send the same message to another subscriber or group alias or ID.
- **2** Press ▲ or ▼ to the required alias or ID. Press

 $\left[\begin{smallmatrix}\mathbb{H} \ \mathbb{O} & \mathbb{R} \end{smallmatrix}\right]$ to select.

The display shows a transitional mini notice, confirming your message is being sent.

**3** Wait for acknowledgment.

If successful:

- A positive indicator tone sounds.
- The display shows a positive mini notice.

If unsuccessful:

- A negative indicator tone sounds.
- The display shows a negative mini notice.

### **Forwarding Text Messages by Using the Manual Dial**

Follow the procedure to forward text messages by using the manual dial on your radio.

**1** Press  $\triangle$  or  $\blacktriangledown$  to Forward. Press  $\overline{\text{OR}}$  to select.

**2** Press  $\overline{uv}$  to send the same message to another subscriber or group alias or ID.

**3** Press  $\triangle$  or  $\blacktriangledown$  to Manual Dial. Press  $\begin{bmatrix} \mathbb{R} \\ \mathbb{R} \end{bmatrix}$  to select.

The display shows Radio Number:

**4** Enter the subscriber ID, and press  $\begin{bmatrix} \frac{m}{0K} \end{bmatrix}$  to proceed.

The display shows a transitional mini notice, confirming your message is being sent.

**5** Wait for acknowledgment.

If successful:

- A tone sounds.
- The display shows a positive mini notice. If unsuccessful:
- A tone sounds.
- The display shows a negative mini notice.

# **Editing Text Messages**

Select Edi<sup>t</sup> to edit the message.

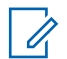

#### **NOTICE:**

If a subject line is present (for messages received from an e-mail application), you cannot edit it.

Press  $\bullet$  or  $\bullet$  to Edit. Press  $\begin{pmatrix} \mathbb{B} \\ \mathbb{C} \\ \mathbb{C} \\ \mathbb{C} \end{pmatrix}$  to select. The display shows a blinking cursor.

- **2** Use the keypad to edit your message.
	- Press  $\blacklozenge$  to move one space to the left.
	- Press  $\triangleright$  or  $\left(\begin{matrix} \frac{\pi}{2} & \cdots \\ \frac{\pi}{2} & \cdots \end{matrix}\right)$  to move one space to the right.
	- Press  $(\star \leq)$  to delete any unwanted characters.
	- Long press  $F_{\text{on}}$  to change text entry method.

**3** Press  $\begin{pmatrix} \mathbb{B} \\ \mathbb{C} \end{pmatrix}$  once message is composed.

**4** Do one of the following:

**1**

- **Press**  $\triangle$  **or**  $\blacktriangledown$  **to Send and press**  $\begin{pmatrix} \frac{m}{6K} \\ m \end{pmatrix}$  **to send** the message.
- Press  $\blacktriangle$  or  $\blacktriangledown$  to Save and press  $\begin{pmatrix} \frac{m}{b} \\ 0 \end{pmatrix}$  to save the message to the Drafts folder.

- Press  $\circled{2}$  to edit the message.
	-
- $\begin{pmatrix} 5 \\ 2 \end{pmatrix}$  to choose between deleting the message or saving it to the Drafts folder.

### **Sending Text Messages**

Follow the procedure to send text message on your radio.

It is assumed that you have a newly written text message or a saved text message.

> Select the message recipient. Do one of the following:

- Press  $\triangle$  or  $\blacktriangledown$  to the required alias or ID. Press  $\begin{bmatrix} \mathbb{B} \\ \mathsf{OK} \end{bmatrix}$  to select.
- Press  $\triangle$  or  $\blacktriangledown$  to Manual Dial. Press  $\begin{pmatrix} \mathbb{B} \\ \mathbb{B} \end{pmatrix}$ select. The first line of the display shows Radio Number:. The second line of the display shows a

blinking cursor. Key in the subscriber alias or ID.

 $Press \left( \begin{matrix} \mathbb{R} \\ \mathbb{R} \end{matrix} \right)$ 

The display shows transitional mini notice, confirming your message is being sent. If successful:

- A tone sounds.
- The display shows positive mini notice.

If unsuccessful:

- A low tone sounds.
- The display shows negative mini notice.
- The message is moved to the Sent Items folder.
- The message is marked with a Send Failed icon.

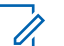

#### **NOTICE:**

For a newly written text message, the radio returns you to the Resend option screen.

### **Editing Saved Text Messages**

Follow the procedure to edit saved text message on your radio.

#### **1**  $Press \left(\frac{m}{\omega} \right)$  while viewing the message.

**2** Press  $\bullet$  or  $\bullet$  to Edit. Press  $\begin{pmatrix} \mathbb{B} \\ \mathbb{B} \end{pmatrix}$  to select.

A blinking cursor appears.

**3** Use the keypad to type your message.

Press  $\blacklozenge$  to move one space to the left.

Press  $\triangleright$  or  $\left(\frac{\text{# }E}{\text{# }E}\right)$  to move one space to the right.

Press  $(\star \leq)$  to delete any unwanted characters.

Long press  $\left(\begin{matrix} \# & \Box \end{matrix}\right)$  to change text entry method.

**4** Press  $\overline{uv}$  once message is composed. Do one of the following:

**Press**  $\triangle$  **or**  $\blacktriangledown$  **to Send. Press**  $\begin{bmatrix} \frac{\mathfrak{m}}{\mathfrak{M}} \end{bmatrix}$  **to send the** message.

• Press  $\begin{pmatrix} 5 \\ 1 \end{pmatrix}$  Press  $\triangle$  or  $\blacktriangledown$  to choose between

saving or deleting the message. Press  $\begin{pmatrix} \mathbb{B} \\ 0 \mathbb{K} \end{pmatrix}$  to select.

### **Resending Text Messages**

Follow the procedure to resend text messages on your radio.

When you are at the Resend option screen:

Press  $\begin{pmatrix} \frac{m}{6K} \\ m \end{pmatrix}$  to resend the same message to the same subscriber or group alias or ID. If successful:

- A positive indicator tone sounds.
- The display shows a positive mini notice.

If unsuccessful:

- A negative indicator tone sounds.
- The display shows a negative mini notice.

• The radio returns to the Resend option screen.

### **Deleting Text Messages from the Inbox**

Follow the procedure to delete text messages from the Inbox on your radio.

- **1** Do one of the following:
	- Press the programmed **Text Message** button. Proceed to step 3.
	- **Press**  $\begin{bmatrix} 1 & 1 \\ 0 & 0 \end{bmatrix}$  to access the menu.

**2** Press  $\triangle$  or  $\blacktriangledown$  to Messages. Press  $\begin{pmatrix} \mathbb{B} \\ \mathbb{B} \end{pmatrix}$  to select.

**3** Press  $\bullet$  or  $\bullet$  to Inbox. Press  $\begin{bmatrix} 1 & 1 \\ 0 & 0 \end{bmatrix}$  to select.

If the Inbox is empty:

- The display shows List Empty.
- A tone sounds.

**4** Press ▲ or ▼ to the required message. Press  $\begin{matrix} \mathbb{B} \ \mathbb{R} \end{matrix}$ to select.

The display shows a subject line if the message is from an e-mail application.

**5** Press  $\begin{bmatrix} \mathbb{B} \\ \mathbb{B} \end{bmatrix}$  to access the sub-menu.

- **6** Press  $\bullet$  or  $\bullet$  to Delete. Press  $\begin{bmatrix} 1 & 1 \\ 0 & 1 \end{bmatrix}$  to select.
	- Press  $\bullet$  or  $\bullet$  to Yes. Press  $\begin{pmatrix} \mathbb{B} \\ \mathbb{C} \end{pmatrix}$  to select.

The display shows a positive mini notice. The screen returns to the Inbox.

### **Deleting All Text Messages from the Inbox** ω

Follow the procedure to delete all text messages from the Inbox on your radio.

**1** Do one of the following:

**7**

• Press the programmed **Text Message** button. Proceed to step 3.

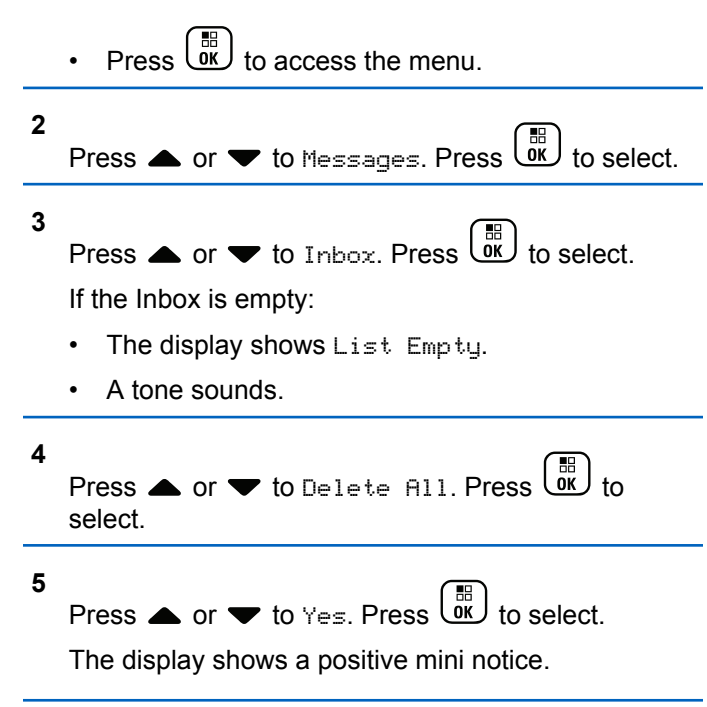

### **Deleting Saved Text Messages from the Drafts Folder**

Follow the procedure to delete saved text message from drafts on your radio.

- **1** Do one of the following:
	- Press the programmed **Text Message** button. Proceed to step 3.
	- Press  $\begin{bmatrix} 60 \\ 0 \end{bmatrix}$  to access the menu.
- **2** Press  $\triangle$  or  $\blacktriangledown$  to Messages. Press  $\begin{bmatrix} \frac{m}{0K} \\ 0 \end{bmatrix}$  to select.
- **3** Press  $\bullet$  or  $\bullet$  to Drafts. Press  $\begin{bmatrix} \frac{m}{0K} \end{bmatrix}$  to select.
- **4** Press ▲ or ▼ to the required message. Press  $\begin{bmatrix} \mathbb{H} \\ \mathsf{OK} \end{bmatrix}$  to select.

**5** Press  $\begin{bmatrix} \frac{18}{100} \\ \frac{1}{200} \end{bmatrix}$  again while viewing the message. **6** Press  $\bullet$  or  $\bullet$  to Delete. Press  $\begin{bmatrix} \mathbb{R} \\ \mathbb{R} \end{bmatrix}$  to delete the text message.

### **Sent Text Messages**

Once a message is sent to another radio, it is saved in Sent Items folder. The most recent sent text message is always added to the top of the Sent Items folder. You can resend, forward, edit, or delete a Sent text message.

The Sent Items folder is capable of storing a maximum of 30 last sent messages. When the folder is full, the next sent text message automatically replaces the oldest text message in the folder.

If you exit the message sending screen while the message is being sent, the radio updates the status of the message in the Sent Items folder without providing any indication in the display or via sound.

If the radio changes mode or powers down before the status of the message in Sent Items folder is updated, the radio cannot complete any In-Progress messages and automatically marks it with a **Send Failed** icon.

The radio supports a maximum of five In-Progress messages at one time. During this period, the radio cannot send any new message and automatically marks it with a **Send Failed** icon.

If you long press  $\begin{pmatrix} 5 \\ 4 \end{pmatrix}$  at any time, the radio returns to the Home screen.

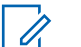

#### **NOTICE:**

If the channel type, for example a conventional digital or Capacity Plus channel, is not a match, you can only edit, forward, or delete a Sent message.

### **Viewing Sent Text Messages**

Follow the procedure to view sent text messages on your radio.

- **1** Do one of the following:
	- Press the programmed **Text Message** button. Proceed to [step 3.](#page-468-0)

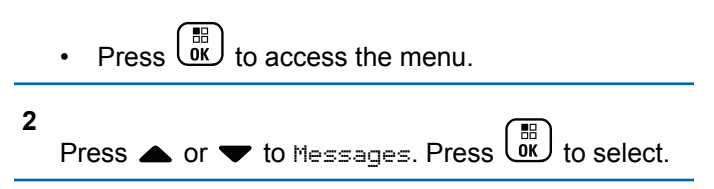
Press  $\bullet$  or  $\bullet$  to Sent Items. Press  $\begin{pmatrix} \mathbb{B} \\ \mathbb{C} \end{pmatrix}$  to select.

If the Sent Items folder is empty:

- The display shows List Empty.
- A low tone sounds, if the Keypad Tone is turned on.
- **4** Press ▲ or ▼ to the required message. Press

 $\begin{bmatrix} \frac{1}{2} \\ 0 & 0 \end{bmatrix}$ to select.

**3**

The display shows a subject line if the message is from an e-mail application.

### **Sending Sent Text Messages**

Follow the procedure to send a sent text message on your radio.

When you are viewing a Sent message:

**1** Press  $\begin{bmatrix} \overline{a} \\ \overline{b} \end{bmatrix}$  to access the menu. **2**

Press  $\bullet$  or  $\bullet$  to Resend. Press  $\begin{bmatrix} \mathbb{R} \\ \mathbb{R} \end{bmatrix}$  to select.

The display shows a transitional mini notice, confirming your message is being sent.

**3** Wait for acknowledgment.

If successful:

- A positive indicator tone sounds.
- The display shows a positive mini notice.

If unsuccessful:

- A negative indicator tone sounds.
- The display shows a negative mini notice.
- The radio proceeds to the Resend option screen. See [Resending Text Messages on page 167](#page-166-0) for more information.

### **Deleting All Sent Text Messages from the Sent Items Folder**

Follow the procedure to delete all sent text messages from the Sent Items folder on your radio.

- **1** Do one of the following:
	- Press the programmed **Text Message** button. Proceed to step 3.
	- $\mathsf{Press}\left(\begin{array}{c}\mathbb{H}\\\mathsf{OK}\end{array}\right)$  to access the menu.

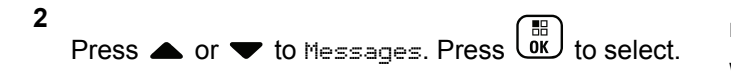

**3**

Press  $\bullet$  or  $\bullet$  to Sent Items. Press  $\begin{bmatrix} \mathbb{R} \\ \mathbb{R} \end{bmatrix}$  to select.

If Sent Items is empty:

- The display shows List Empty.
- A tone sounds.

**4** Press  $\bullet$  or  $\bullet$  to Delete All. Press  $\begin{bmatrix} 56 \\ 0 \end{bmatrix}$ select.

- **5** Do one of the following:
	- Press  $\triangle$  or  $\blacktriangledown$  to Yes. Press  $\boxed{0K}$  to select. The display shows a positive mini notice.

Press  $\triangle$  or  $\blacktriangledown$  to No. Press  $\boxed{\overset{\boxdot}{\text{ex}}}$  to select. The radio returns to the previous screen.

### **Quick Text Messages**

Your radio supports a maximum of 50 Quick Text messages as programmed by your dealer.

While Quick Text messages are predefined, you can edit each message before sending it.

### **Sending Quick Text Messages**

Follow the procedure to send predefined Quick Text messages on your radio to a predefined alias.

**1** Press the programmed **One Touch Access** button.

The display shows a transitional mini notice, confirming the message is being sent.

**2** Wait for acknowledgment.

If successful:

- A positive indicator tone sounds.
- The display shows a positive mini notice.

If unsuccessful:

- A negative indicator tone sounds.
- The display shows a negative mini notice.
- The radio proceeds to the Resend option screen. See [Resending Text Messages on page 167](#page-166-0) for more information.

# **Analog Message Encode**

Your radio is able to send preprogrammed messages from the Message list to a radio alias or the dispatcher.

### **Sending MDC Encode Messages to Dispatchers**

Follow the procedure to send MDC Encode messages to dispatchers on your radio.

Press  $\triangle$  or  $\blacktriangledown$  to Quick Text. Press  $\begin{pmatrix} \mathbb{H} \\ \mathbb{I} \mathbb{K} \end{pmatrix}$ select.

**4** Press ▲ or ▼ to the required message. Press  $\begin{matrix} \begin{matrix} 1 \ 0 \end{matrix} \end{matrix}$ to select.

The display shows a transitional mini notice, confirming the message is being sent.

**5** Wait for acknowledgment.

If successful:

**3**

- A positive indicator tone sounds.
- The display shows a positive mini notice. If unsuccessful:
- A negative indicator tone sounds.
- The display shows a negative mini notice.

 $Press \left( \begin{matrix} \overline{a} \\ 0 \end{matrix} \right)$  to access the menu.

**2** Press ▲ or ▼ to Message. Press  $\overline{uv}$  to select.

**1**

### **Sending 5-Tone Encode Messages to Contacts**

Follow the procedure to send 5-Tone Encode messages to contacts on your radio.

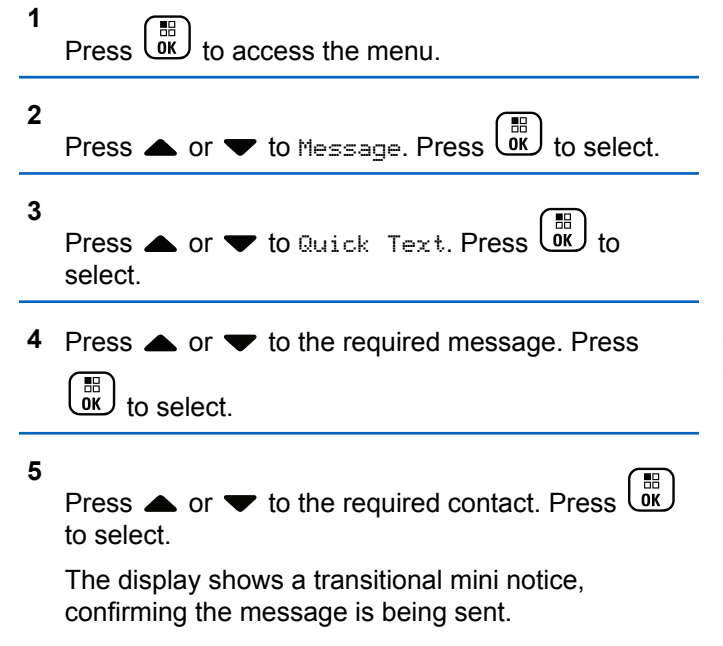

**6** Wait for acknowledgment.

If successful:

- A positive indicator tone sounds.
- The display shows a positive mini notice. If unsuccessful:
- A negative indicator tone sounds.
- The display shows a negative mini notice.

#### **NOTICE:**

Check with your dealer or system administrator for more information.

### **Analog Status Update**

Your radio is able to send preprogrammed messages from the Status list indicating your current activity to a radio contact (for 5-Tone systems) or the dispatcher (for Motorola Data Communication systems).

The last acknowledged message is kept at the top of the Status list. The other messages are arranged in alphanumeric order.

### **Sending Status Updates to Predefined Contacts**

Follow the procedure to send status updates to predefined contacts on your radio.

1 Press 
$$
■
$$
 or  $■$  to  $Subset$  to  $Set$  as  $Set$  to  $Set$ .

Press  $\triangle$  or  $\blacktriangledown$  to the required status. Press  $\begin{pmatrix} \mathbb{B} \\ \mathbb{B} \end{pmatrix}$ to select.

When you press the **PTT** button while in the Status list for 5-Tone systems, the radio sends the selected status update, and returns to the Home screen to initiate a voice call.

#### **3**

**2**

Press  $\triangle$  or  $\blacktriangledown$  to Set as Default. Press  $\begin{pmatrix} \mathbb{B} \\ \mathbb{B} \end{pmatrix}$  to select.

The display shows a transitional mini notice, confirming the status update is being sent.

**4** Wait for acknowledgment.

If successful:

Send Feedback **473**

- A positive indicator tone sounds.
- The display shows a positive mini notice.
- The display shows  $\blacktriangleright$  beside the acknowledged status.

If unsuccessful:

- A negative indicator tone sounds.
- The display shows a negative mini notice.
- The display shows  $\checkmark$  beside the previous status.

See [Setting Default Contact on page 433](#page-432-0) for more information on setting the default contact for 5-Tone systems.

### **Viewing 5-Tone Status Details**

Follow the procedure to view 5-tone status details on your radio.

It is assumed that you have purchased the Software License Key.

**1** Press  $\bullet$  or  $\bullet$  to Status. Press  $\begin{bmatrix} \frac{m}{c} \\ m \end{bmatrix}$  to select. **3**

**2** Press  $\triangle$  or  $\blacktriangledown$  to the required status. Press  $\begin{pmatrix} \boxplus \\ \complement \cong \end{pmatrix}$ to select.

Press  $\triangle$  or  $\blacktriangledown$  to View Details. Press  $\begin{pmatrix} \mathbb{H} \\ \mathbb{I} \mathbb{K} \end{pmatrix}$ select.

The display shows details of the selected status.

### **Editing 5-Tone Status Details**

Follow the procedure to edit 5–Tone status details on your radio.

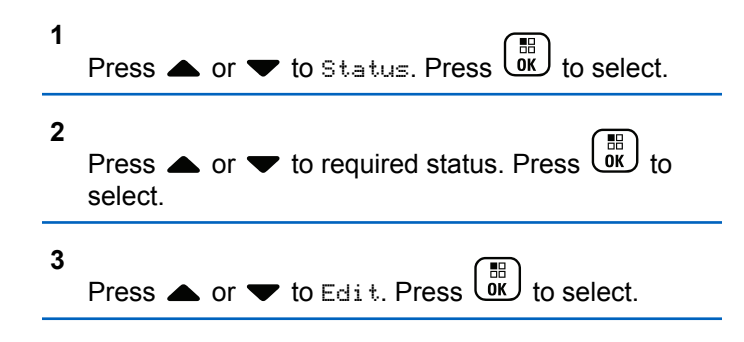

**4** After a blinking cursor appears, press  $\blacklozenge$  to move one space to the left or press  $\blacktriangleright$  to move one space to the right. Press  $\leftarrow$  to delete any unwanted characters. Long press  $\left(\begin{array}{cc} \text{#}^{\text{F}} \\ \text{ } \text{ } \end{array}\right)$  to change the text entry method. Press  $\begin{bmatrix} \mathbb{B} \\ \mathbb{C} \end{bmatrix}$  once editing is complete. The display shows Status Saved and radio returns to Status List.

### **Privacy**

This feature helps to prevent eavesdropping by unauthorized users on a channel by the use of a softwarebased scrambling solution. The signaling and user identification portions of a transmission are not scrambled.

Your radio must have privacy enabled on the channel to send a privacy-enabled transmission, although this is not a necessary requirement for receiving a transmission. While on a privacy-enabled channel, the radio is still able to receive clear or unscrambled transmissions.

Some radio models may not offer Privacy feature, or may have a different configuration. Check with your dealer or system administrator for more information.

Your radio supports two types of privacy, but only **one** can be assigned to your radio. They are:

- Basic Privacy
- Enhanced Privacy

To unscramble a privacy-enabled call or data transmission, your radio must be programmed to have the same Privacy Key for Basic Privacy, or the same Key Value and Key ID for Enhanced Privacy as the transmitting radio.

If your radio receives a scrambled call that is of a different Privacy Key, or different Key Value and Key ID, you will either hear a garbled transmission for Basic Privacy or nothing at all for Enhanced Privacy.

On a privacy-enabled channel, your radio is able to receive clear or unscrambled calls, depending on how your radio is programmed. In addition, your radio may play a warning tone or not, depending on how it is programmed.

The green LED lights up when the radio is transmitting, and blinks rapidly when the radio is receiving an ongoing privacy-enabled transmission.

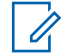

### **NOTICE:**

This feature is not applicable in Citizens Band channels that are in the same frequency.

### **Turning Privacy On or Off**

Follow the procedure to turn privacy on or off on your radio.

- **1** Do one of the following:
	- Press the programmed **Privacy** button. Skip the steps below.

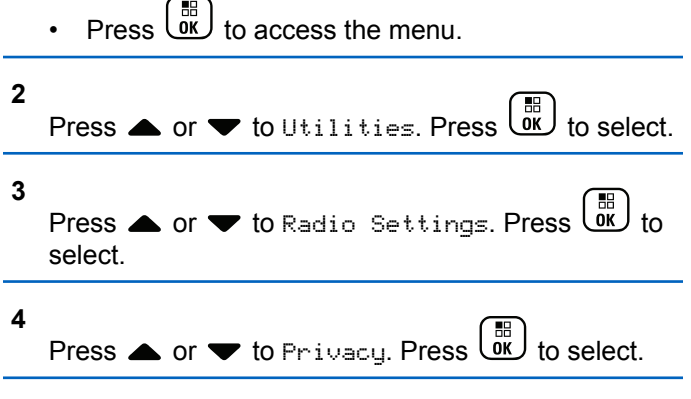

**5** Do one of the following:

- **Press**  $\bullet$  **or**  $\bullet$  **to On. Press**  $\begin{bmatrix} \mathbb{B} \\ \mathbb{B} \end{bmatrix}$  **to select. The** display shows  $\checkmark$  beside On.
- Press  $\bullet$  or  $\bullet$  to Off. Press  $\begin{pmatrix} \mathbb{B} \\ \mathbb{B} \\ \mathbb{B} \end{pmatrix}$  to select. The display shows  $\checkmark$  beside Off.

# **Response Inhibit**

This feature helps prevent your radio from responding to any incoming transmissions.

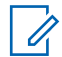

#### **NOTICE:**

This is a purchasable feature. Check with your dealer or system administrator to determine how your radio has been programmed.

If enabled, your radio does not generate any outgoing transmissions in respond to incoming transmissions, such as Radio Check, Call Alert, Radio Disable, Remote Monitor, Automatic Registration Service (ARS), Responding to Private Messages, and Sending GNSS location reports. Your radio cannot receive Confirmed Private Calls when this feature is enabled. However, your radio is able to manually send transmission.

### **Turning Response Inhibit On or Off**

Follow the procedure to enable or disable Response Inhibit on your radio.

Press the programmed **Response Inhibit** button.

If successful:

- A positive indicator tone sounds.
- The display shows a momentary positive mini notice. If unsuccessful:
- A negative indicator tone sounds.
- The display shows a momentary negative mini notice.

### **Security**

This feature allows you to enable or disable any radio in the system.

For example, you may want to disable a stolen radio to prevent unauthorized users from using it, and enable the radio when it is recovered.

There are two ways to enable or disable a radio, with authentication and without authentication.

Authenticated Radio Disable is a purchasable feature. In Authenticated Radio Disable, verification is required when you enable or disable a radio. When your radio initiates this feature on a target radio with User Authentication, a passphrase is required. The passphrase is preprogrammed in the target radio through CPS.

You will not receive an acknowledgment if you press during Radio Enable or Radio Disable operation.

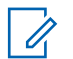

#### **NOTICE:**

Check with your dealer or system administrator for more information.

### **Disabling Radios**

Follow the procedure to disable your radio.

- **1** Press the programmed **Radio Disable** button.
- **2** Press  $\triangle$  or  $\blacktriangledown$  to the required alias or ID.

**3 Press**  $\begin{bmatrix} \frac{m}{6} \\ m \end{bmatrix}$  to select. One of the following scenarios occurs:

- The display shows Radio Disable: <Subscriber Alias or ID>. The green LED blinks.
- A passphrase screen appears.

Enter the passphrase. Press  $\begin{array}{c} \boxed{36} \\ \hline \end{array}$  to proceed.

- If the passphrase is correct, the display shows a transitional mini notice, indicating the request is in progress. The green LED lights up.
- If the passphrase is incorrect, the display shows a negative mini notice, and returns to the previous screen.
- **4** Wait for acknowledgment.

If successful:

- A positive indicator tone sounds.
- The display shows a positive mini notice.

If unsuccessful:

- A negative indicator tone sounds.
- The display shows a negative mini notice.

### **Disabling Radios by Using the Contacts List**

Follow the procedure to disable your radio by using the Contacts list.

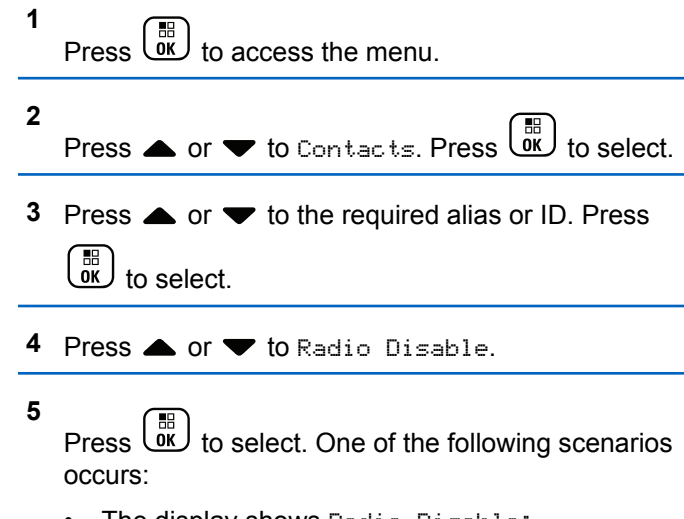

- The display shows Radio Disable: <Subscriber Alias or ID>. The green LED blinks.
- A passphrase screen appears.

Enter the passphrase. Press  $\begin{bmatrix} \frac{m}{bK} \\ 0 \end{bmatrix}$  to proceed.

- If the passphrase is correct, the display shows a transitional mini notice, indicating the request is in progress. The green LED lights up.
- If the passphrase is incorrect, the display shows a negative mini notice, and returns to the previous screen.
- **6** Wait for acknowledgment.

If successful:

- A positive indicator tone sounds.
- The display shows a positive mini notice.

If unsuccessful:

- A negative indicator tone sounds.
- The display shows a negative mini notice.

### **Disabling Radios by Using the Manual** Dial  $\bullet$

Follow the procedure to disable your radio by using the manual dial.

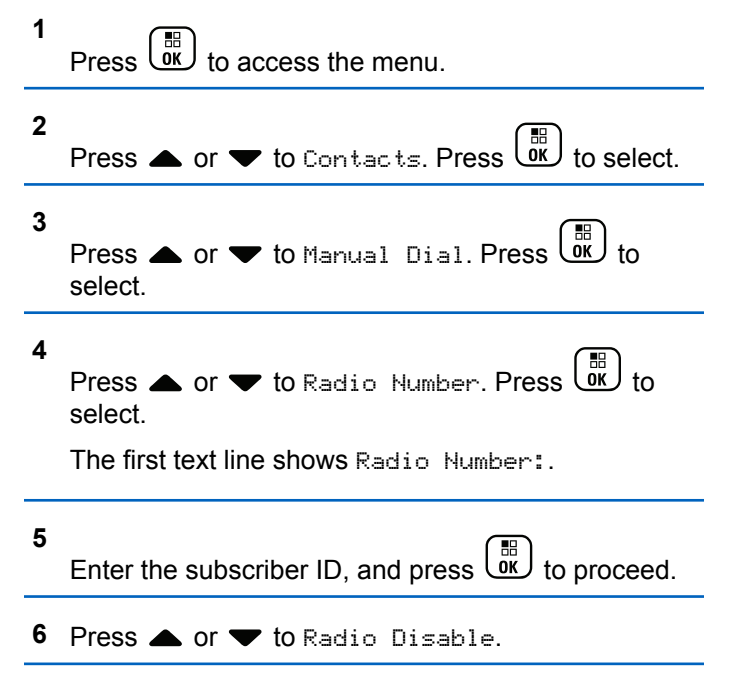

Press  $\begin{bmatrix} \frac{18}{100} \\ \frac{1}{200} \end{bmatrix}$  to select. One of the following scenarios occurs:

- The display shows a transitional mini notice, indicating the request is in progress. The green LED blinks.
- A passphrase screen appears.

Enter the passphrase. Press  $\begin{array}{c} \boxed{60} \\ \hline \end{array}$  to proceed.

- If the passphrase is correct, the display shows a transitional mini notice, indicating the request is in progress. The green LED lights up.
- If the passphrase is incorrect, the display shows a negative mini notice, and returns to the previous screen.
- **8** Wait for acknowledgment.

If successful:

**7**

- A positive indicator tone sounds.
- The display shows a positive mini notice.

If unsuccessful:

Send Feedback **479**

- A negative indicator tone sounds.
- The display shows a negative mini notice.

### **Enabling Radios**

Follow the procedure to enable your radio.

- **1** Press the programmed **Radio Enable** button.
- **2** Press  $\triangle$  or  $\blacktriangledown$  to the required alias or ID.
- **3** Press  $\overline{\text{OK}}$  to select. One of the following scenarios occurs:
	- The display shows Radio Enable: <Subscriber Alias or ID>. The green LED lights up.
	- A passphrase screen appears.

Enter the passphrase. Press  $\begin{pmatrix} \frac{m}{c} \\ 0 \end{pmatrix}$  to proceed.

If the passphrase is correct, the display shows a transitional mini notice, indicating the

request is in progress. The green LED lights up.

- If the passphrase is incorrect, the display shows a negative mini notice, and returns to the previous screen.
- **4** Wait for acknowledgment.

If successful:

- A positive indicator tone sounds.
- The display shows a positive mini notice. If unsuccessful:
- A negative indicator tone sounds.
- The display shows a negative mini notice.

### **Enabling Radios by Using the Contacts List**

Follow the procedure to enable your radio by using the Contacts list.

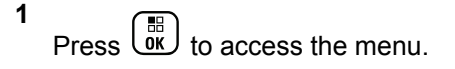

#### **2** Press  $\bullet$  or  $\bullet$  to Contacts. Press  $\begin{pmatrix} \mathbb{B} \\ \mathbb{B} \end{pmatrix}$  to select.

- **3** Press **or**  $\blacktriangledown$  to the required alias or ID. Press  $\begin{matrix} 1 \ \frac{1}{2} \ \frac{1}{2} \ \frac{1$ to select.
- **Press A or**  $\blacktriangledown$  **to Radio Enable.**
- **5** Press to select. One of the following scenarios occurs:
	- The display shows Radio Enable: <Subscriber Alias or ID>. The green LED lights up.
	- A passphrase screen appears.

Enter the passphrase. Press  $\begin{array}{c} \boxed{60} \\ \hline \end{array}$  to proceed.

If the passphrase is correct, the display shows a transitional mini notice, indicating the request is in progress. The green LED lights up.

- If the passphrase is incorrect, the display shows a negative mini notice, and returns to the previous screen.
- **6** Wait for acknowledgment.

If successful:

- A positive indicator tone sounds.
- The display shows a positive mini notice.

If unsuccessful:

- A negative indicator tone sounds.
- The display shows a negative mini notice.

### **Enabling Radios by Using the Manual** Dial  $\bullet$

Follow the procedure to enable your radio by using the manual dial.

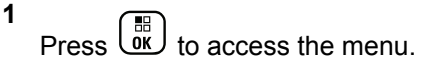

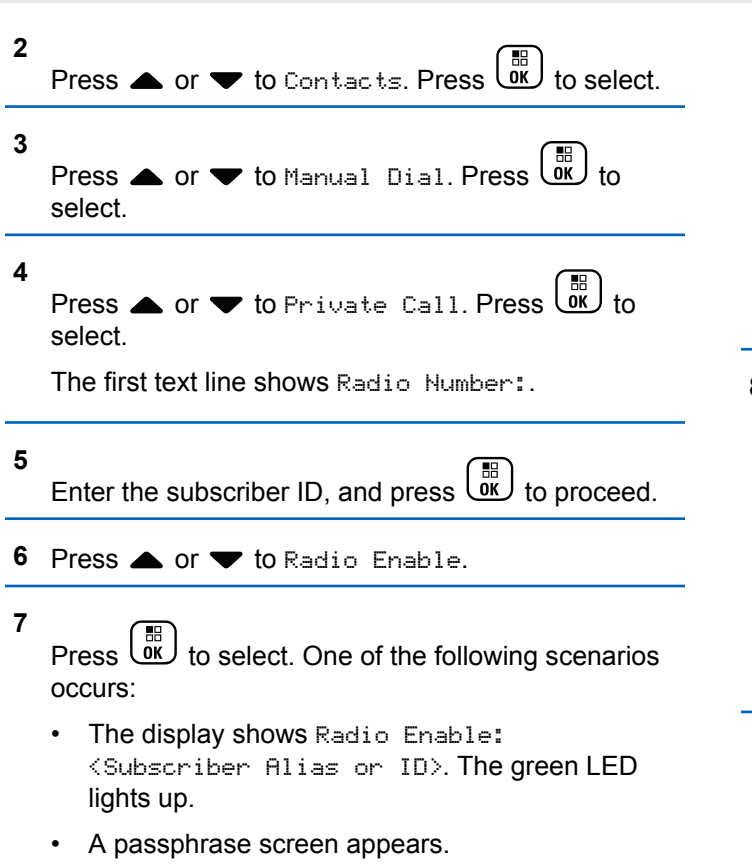

Enter the passphrase. Press  $\overline{\mathbb{G}}$  to proceed.

- If the passphrase is correct, the display shows a transitional mini notice, indicating the request is in progress. The green LED lights up.
- If the passphrase is incorrect, the display shows a negative mini notice, and returns to the previous screen.
- **8** Wait for acknowledgment.

If successful:

- A positive indicator tone sounds.
- The display shows a positive mini notice.

If unsuccessful:

- A negative indicator tone sounds.
- The display shows a negative mini notice.

### **Lone Worker**

This feature prompts an emergency to be raised if there is no user activity, such as any radio button press or channel selection, for a predefined time.

Following no user activity for a programmed duration, the radio pre-warns you using an audio indicator once the inactivity timer expires.

If there is still no acknowledgment by you before the predefined reminder timer expires, the radio initiates an Emergency Alarm.

Only one of the following Emergency Alarms is assigned to this feature:

- Emergency Alarm
- Emergency Alarm with Call
- Emergency Alarm with Voice to Follow

The radio remains in the emergency state, allowing voice messages to proceed until action is taken. See [Emergency](#page-448-0) [Operation on page 449](#page-448-0) for more information on ways to exit Emergency.

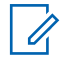

#### **NOTICE:**

Check with your dealer or system administrator for more information.

# **Password Lock Features**

This feature allows you to restrict access to the radio by asking for a password when the device is turned on.

## **Accessing Radios by Using Passwords**

Follow the procedure to access your radio by using a password.

- **1** Enter the current four-digit password.
	- Press  $\triangle$  or  $\blacktriangledown$  to edit the numeric value of

each digit, and press  $\begin{bmatrix} \overline{16} \\ 0 \end{bmatrix}$  to enter and move to the next digit.

**2** Press  $\begin{array}{cc} \boxed{m} \\ \hline \end{array}$  to enter the password.

If successful, the radio powers up. If unsuccessful:

- After the first and second attempt, the display shows Wrong Password. Repeat step 1.
- After the third attempt, the display shows  $Wronq$ Password and then, Radio Locked. A tone

sounds. The yellow LED double blinks. Your radio enters into locked state for 15 minutes.

#### **NOTICE:**

In locked state, your radio responds to inputs from the **On/Off/Volume Control Knob** and programmed **Backlight** button only.

### **Turning Password Lock On or Off**

Follow the procedure to turn password lock on or off on your radio.

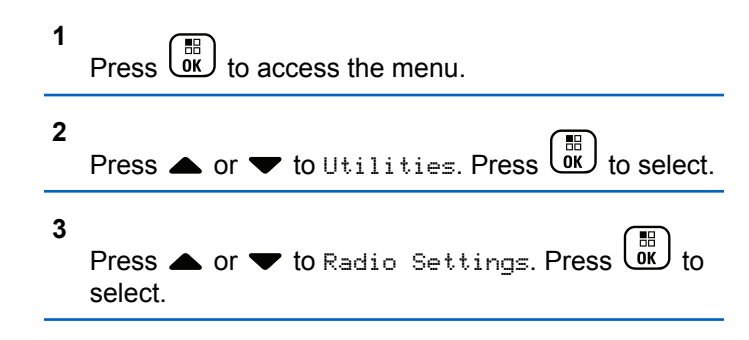

**4**

Press  $\triangle$  or  $\blacktriangledown$  to Passwd Lock. Press  $\begin{pmatrix} \mathbb{B} \\ \mathbb{C} \end{pmatrix}$  to select.

- **5** Enter the current four-digit password.
	- Use a keypad microphone.
	- Press  $\triangle$  or  $\nabla$  to edit the numeric value of each digit, and press  $\begin{array}{c} \boxed{33} \\ \hline 0 \end{array}$  to enter and move to the next digit. A positive indicator tone sounds for every digit pressed.
- **6** Press  $\begin{pmatrix} \mathbb{B} \\ \mathbb{B} \end{pmatrix}$  to enter the password.

If the password is incorrect, the display shows Wrong Password and automatically returns to the previous menu.

- **7** Do one of the following:
	- **Press A or**  $\blacktriangledown$  **to Turn On. Press** select.

The display shows  $\blacktriangledown$  beside Turn On.

#### **484** Send Feedback

• Press  $\bullet$  or  $\bullet$  to Turn Off. Press  $\begin{bmatrix} \frac{18}{06} \end{bmatrix}$ select. The display shows  $\checkmark$  beside Turn Off.

### **Unlocking Radios in Locked State**

Your radio is unable to receive any call, including emergency calls, in locked state. Follow the procedure to unlock your radio in locked state.

Do one of the following:

- If the radio is powered on, wait for 15 minutes and then repeat the steps in [Accessing Radios by Using](#page-184-0) [Passwords on page 185](#page-184-0) to access the radio.
- If the radio is powered off, power up the radio. Your radio restarts the 15-minute timer for locked state. A tone sounds. The yellow LED double blinks. The display shows Radio Locked.

Wait for 15 minutes and then repeat the steps in [Accessing Radios by Using Passwords on page 185](#page-184-0) to access the radio.

### **Changing Passwords**

Follow the procedure to change passwords on your radio.

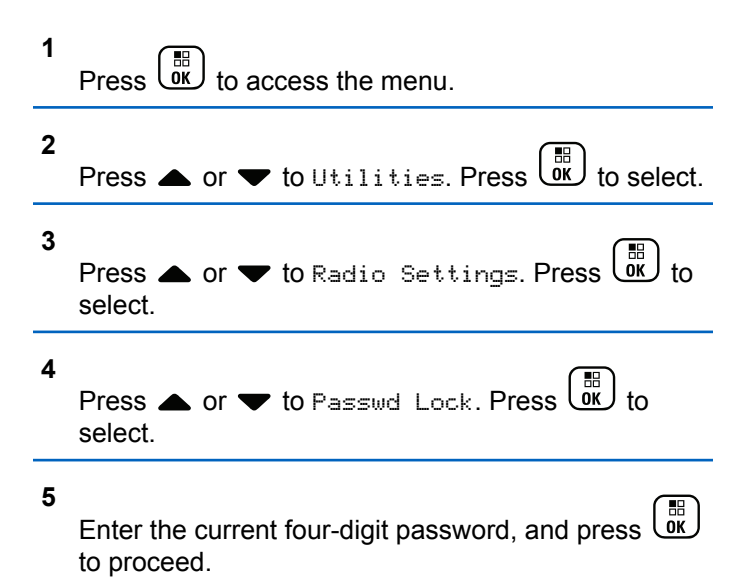

**6**

**7**

If the password is incorrect, the display shows Wrong Password and automatically returns to the previous menu.

Press  $\triangle$  or  $\blacktriangledown$  to Change PWD. Press  $\begin{pmatrix} \frac{m}{bK} \\ 0 & \frac{m}{bK} \end{pmatrix}$  to select.

Enter a new four-digit password, and press  $\begin{pmatrix} 10 \\ 0 \text{K} \end{pmatrix}$  to proceed.

**8** Re-enter the new four-digit password, and press

 $\begin{bmatrix} 1 & 1 \\ 0 & 1 \end{bmatrix}$ to proceed.

If successful, the display shows Password Changed. If unsuccessful, the display shows Passwords Do Not Match.

The screen automatically returns to the previous menu.

# **Notification List**

Your radio has a Notification list that collects all your unread events on the channel, such as unread text messages, telegrams, missed calls, and call alerts.

The display shows the **Notification** icon when the Notification list has one or more events.

For text messages, missed calls, and call alert events, the maximum number of notifications are 30 text messages and 10 missed calls or call alerts. This maximum number depends on individual feature (job tickets or text messages or missed calls or call alerts) list capability.

# **Accessing Notification List**

Follow the procedure to access the Notification list on your radio.

- **1** Do one of the following:
	- Press the programmed **Notification** button. Skip the steps below.
		- Press  $\overline{\text{OR}}$  to access the menu.

**2** Press  $\triangle$  or  $\blacktriangledown$  to Notification. Press  $\begin{bmatrix} \frac{\mathbb{R}}{\mathbb{R}} \end{bmatrix}$ select.

**3**

Press  $\triangle$  or  $\blacktriangledown$  to the required event. Press  $\begin{pmatrix} \frac{\mathbb{B}}{\mathbb{B}} \\ 0 & \mathbb{B} \end{pmatrix}$  to select.

**4** Long press  $\begin{pmatrix} 5 \\ 2 \end{pmatrix}$  to return to the Home screen.

# **Auto-Range Transponder System**

The Auto-Range Transponder System (ARTS) is an analog-only feature designed to inform you when your radio is out-of-range of other ARTS-equipped radios.

ARTS-equipped radios transmit or receive signals periodically to confirm that they are within range of each other.

Your radio provides indications of states as follows:

#### **First-Time Alert**

A tone sounds.

The display shows In Range after the channel alias.

#### **ARTS-in-Range Alert**

A tone sounds, if programmed.

The display shows In Range after the channel alias.

#### **ARTS-Out-of-Range Alert**

A tone sounds. The red LED rapidly blinks.

The display shows Out of Range alternating with the Home screen.

**NOTICE:**

Check with your dealer or system administrator for more information.

# **Over-the-Air Programming**

Your dealer can remotely update your radio through Overthe-Air Programming (OTAP) without any physical connection. Additionally, some settings can also be configured by using OTAP.

When your radio undergoes OTAP, the green LED blinks.

When your radio receives high volume data:

- The display shows the **High Volume Data** icon.
- The channel becomes busy.
- A negative tone sounds if you press the **PTT** button.

When OTAP completes, depending on the configuration:

- A tone sounds. The display shows Updating Restarting. Your radio restarts by powering off and on again.
- You can select Restart Now or Postpone. When you select Postpone, your radio returns to the previous screen. The display shows the **OTAP Delay Timer** icon until the automatic restart occurs.

When your radio powers up after automatic restart:

- If successful, the display shows Sw Update Completed.
- If unsuccessful, the display shows Sw Update Failed.

See [Checking Software Update Information on page 216](#page-215-0) for the updated software version.

# **Transmit Inhibit**

Transmit inhibit feature allow users to block all transmission from the radio.

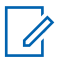

#### **NOTICE:**

Bluetooth and Wi-Fi features are available in Transmit Inhibit mode.

### **Enabling Transmit Inhibit**

Follow the procedure to enable Transmit Inhibit.

Perform one of the following actions:

- Press  $\bullet$  or  $\bullet$  to Tx Inhibit and press  $\begin{pmatrix} \mathbb{B} \\ \mathbb{B} \end{pmatrix}$ to select.
- Press the **Transmit Inhibit** programmable button.
- A positive indicator tone sounds.
- The display shows Tx Inhibit On.

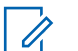

#### **NOTICE:**

The status of the Transmit Inhibit does not change after the radio powers up.

# **Disabling Transmit Inhibit**

Follow the procedure to disable Transmit Inhibit.

Perform one of the following actions:

( H )<br>( OK ) • Press  $\triangle$  or  $\blacktriangledown$  to Tx Inhibit and press to select.

- Press the **Transmit Inhibit** programmable button.
- A negative indicator tone sounds. Transmission is back to normal operation.
- The display shows  $Tx$  Inhibit Off.

### **Wi-Fi Operation**

Wi-Fi® is a registered trademark of Wi-Fi Alliance®.

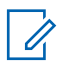

#### **NOTICE:**

This feature is applicable to DP4801e only.

This feature allows you to setup and connect to a Wi-Fi network. Wi-Fi supports updates for radio firmware, codeplug, and resources such as language packs and voice announcement.

### **Turning Wi-Fi On or Off**

The programmed **Wi-Fi On or Off** button is assigned by your dealer or system administrator. Check with your dealer or system administrator to determine how your radio has been programmed.

Voice Announcements for the programmed **Wi-Fi On or Off** button can be customized through CPS according to user requirements. Check with your dealer or system administrator for more information.

You can turn on or turn off Wi-Fi by performing one of the following actions.

- Press the programmed **Wi-Fi On or Off** button. Voice Announcement sounds Turning On Wi-Fi or Turning Off Wi-Fi.
- Access this feature using the menu.
	- a. Press  $\begin{pmatrix} 18 \\ 0 \end{pmatrix}$  to access the menu.
	- b. Press  $\triangle$  or  $\blacktriangledown$  to WiFi and press  $\begin{pmatrix} \frac{m}{bK} \\ 0 & 1 \end{pmatrix}$  to select.
	- c. Press  $\triangle$  or  $\blacktriangledown$  to WiFi On and press  $\begin{pmatrix} \frac{18}{00} \\ 0 \end{pmatrix}$  to select.

Press  $\begin{bmatrix} \frac{\pi}{2} \\ \frac{\pi}{2} \end{bmatrix}$  to turn on Wi-Fi. The display shows  $\checkmark$ beside Enabled.

Press  $\overline{\text{OK}}$  to turn off Wi-Fi. The ✔ disappears from beside Enabled.

### **Connecting to a Network Access Point**

When you turn on Wi-Fi, the radio scans and connects to a network access point.

You can also connect to a network access point using the menu.

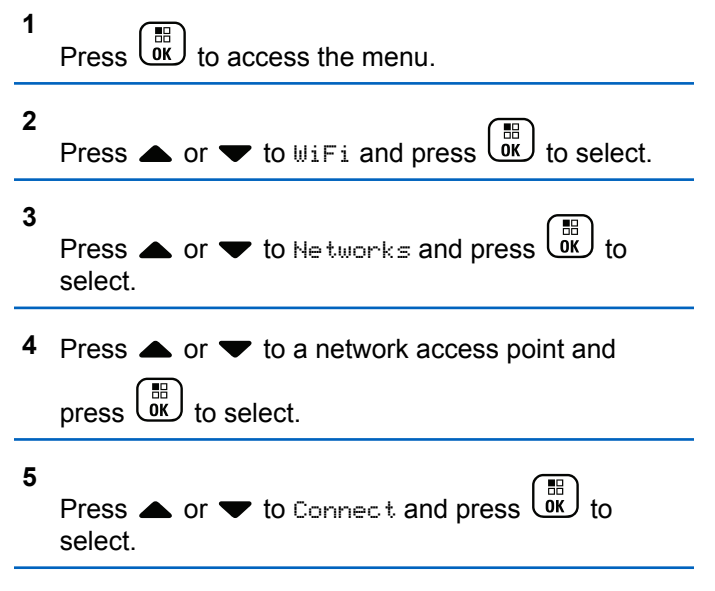

**6**

Enter the password and press  $\begin{pmatrix} \frac{1}{100} \\ \frac{1}{100} \end{pmatrix}$ 

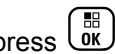

When the connection is successful, the radio displays a notice and the network access point is saved into the profile list.

# **Checking Wi-Fi Connection Status**

Follow the procedure to check the Wi-Fi Connection status.

Press the programmed **Wi-Fi Status Query** button for the connection status by using Voice Announcement. Voice Announcement sounds Wi-Fi is Off, Wi-Fi is On but No Connection, or Wi-Fi is On with Connection.

- The display shows WiFi Off when the Wi-Fi is turned off.
- The display shows WiFi On, Connected when the radio is connected to a network.
- The display shows WiFi On, Disconnected when the Wi-Fi is turned on but the radio is not connected to any network.

Voice Announcements for the Wi-Fi status query results can be customized through CPS according to user requirements. Check with your dealer or system administrator for more information.

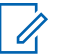

#### **NOTICE:**

The programmed **Wi-Fi Status Query** button is assigned by your dealer or system administrator. Check with your dealer or system administrator to determine how your radio has been programmed.

### **Refreshing the Network List**

Follow the procedure to refresh the network list.

- Perform the following actions to refresh the network list through the menu.
	- a. Press  $\begin{bmatrix} 1 & 1 \\ 0 & 0 \end{bmatrix}$  to access the menu.
	- b. Press  $\bullet$  or  $\bullet$  to WiFi and press  $\begin{pmatrix} \mathbb{H} \\ 0 & 0 \end{pmatrix}$  to select.

c. Press  $\triangle$  or  $\blacktriangledown$  to Networks and press  $\begin{pmatrix} \mathbb{B} \\ \mathbb{B} \end{pmatrix}$  to select.

When you enter the Networks menu, the radio automatically refreshes the network list.

• If you are already in the Networks menu, perform the following action to refresh the network list.

Press  $\triangle$  or  $\blacktriangledown$  to Refresh and press  $\begin{pmatrix} \frac{m}{bK} \\ 0 & \frac{m}{c} \end{pmatrix}$  to select.

The radio refreshes and displays the latest network list.

### **Adding a Network**

If a preferred network is not in the available network list, perform the following actions to add a network.

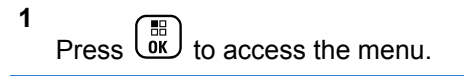

**2** Press  $\bullet$  or  $\bullet$  to WiFi and press  $\begin{pmatrix} \frac{m}{bR} \\ 0 \end{pmatrix}$  to select.

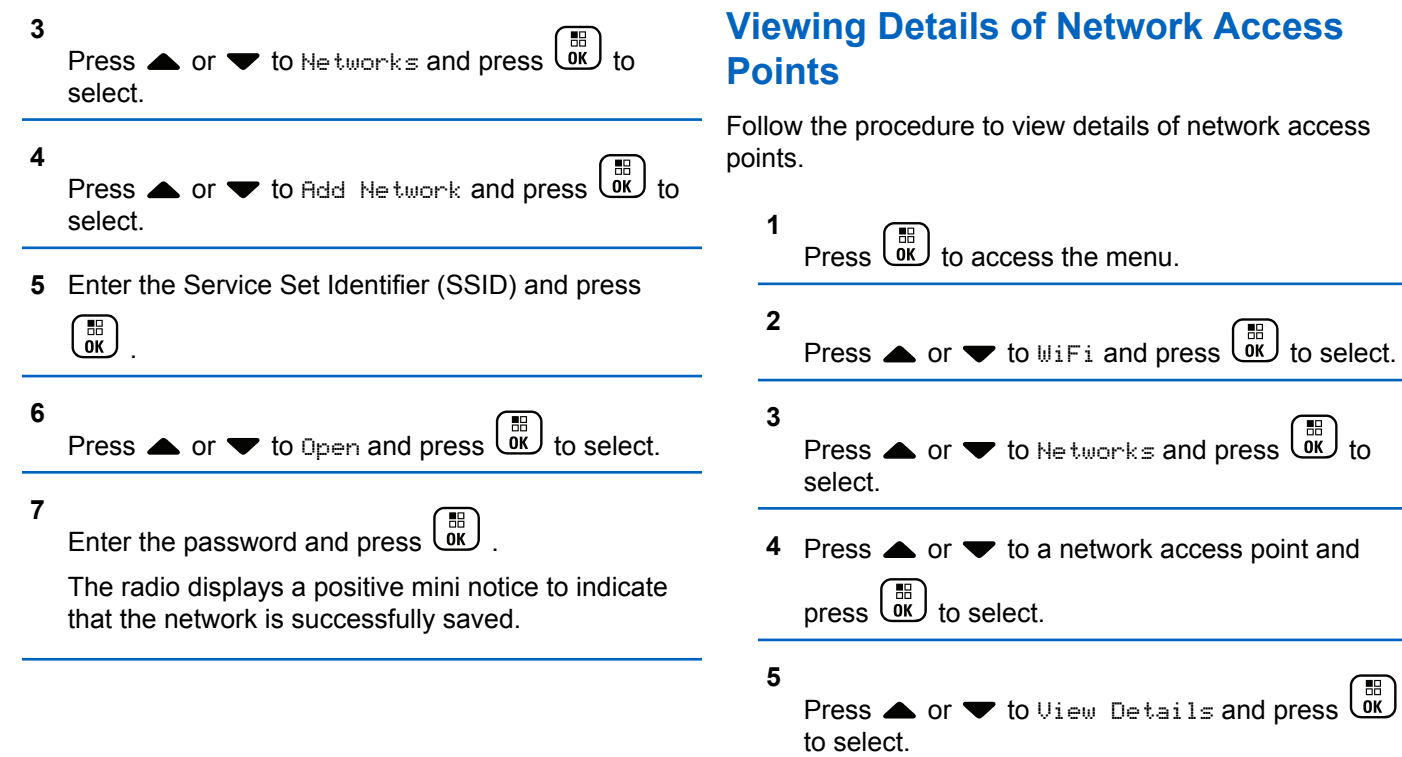

For a connected network access point, the Service Set Identifier (SSID), Security Mode, Media Access Control (MAC) address, and Internet Protocol (IP) address are displayed.

For a non-connected network access point, the Service Set Identifier (SSID) and Security Mode are displayed.

### **Removing Network Access Points**

Perform the following actions to remove network access points from the profile list.

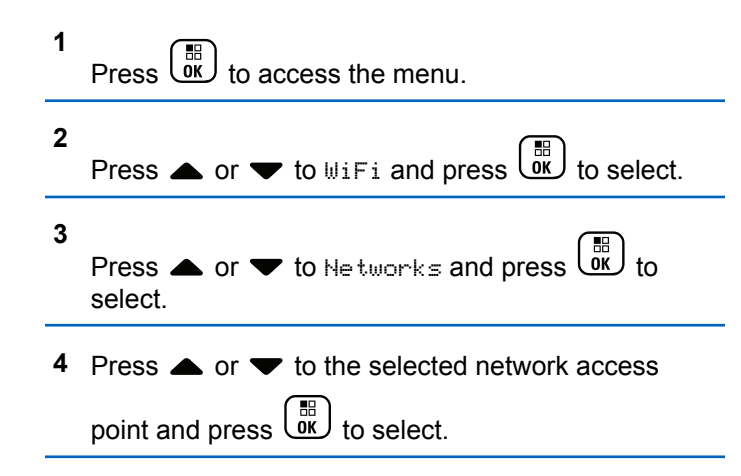

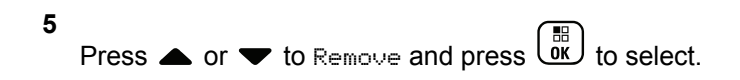

Press  $\triangle$  or  $\blacktriangledown$  to Yes and press  $\begin{bmatrix} \frac{m}{0K} \end{bmatrix}$  to select.

The radio displays a positive mini notice to indicate that the selected network access point is successfully removed.

### **Front Panel Programming**

You are able to customize certain feature parameters in Front Panel Programming (FPP) to enhance the use of your radio.

The following buttons are used as required while navigating through the feature parameters.

#### **Up/Down Navigation Button**

Press to navigate through options horizontally or vertically, or increase or decrease values.

#### **Menu/OK Button**

**6**

Press to select the option or enter a sub-menu.

#### **Return/Home Button**

Short press to return to the previous menu or exit the selection screen.

Long press at any time to return to the Home screen.

### **Entering Front Panel Programming Mode**

Follow the procedure to enter front panel programming mode on your radio.

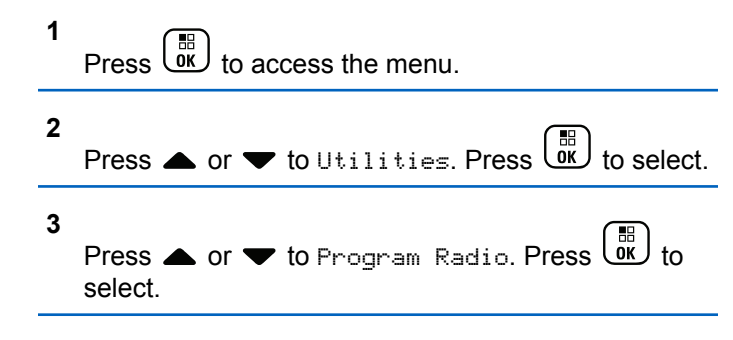

### **Editing FPP Mode Parameters**

Use the following buttons as required while navigating through the feature parameters.

 $\blacktriangleright$ ,  $\blacktriangleright$  – Scroll through options, increase/decrease values, or navigate vertically.

- 
- $\frac{m}{\sqrt{m}}$  Select the option or enter a sub-menu.
- 
- – Short-press to return to previous menu or to exit the selection screen. Long-press to return to Home screen.

# **Utilities**

This chapter explains the operations of the utility functions available in your radio.

# **Locking or Unlocking the Keypad**

Follow the procedure to lock or unlock the keypad of your radio.

- **1** Do one of the following:
	- Press  $\begin{bmatrix} \frac{\pi}{0} \\ \frac{\pi}{2} \end{bmatrix}$  followed by  $\begin{array}{c} \overline{\left(\frac{\pi}{2}\right)}$ . Skip the following steps.
	- $Press \stackrel{\text{IB}}{\text{OK}}$  to access the menu.

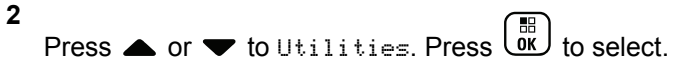

**3**

Press  $\triangle$  or  $\blacktriangledown$  to Radio Settings. Press  $\begin{pmatrix} \frac{m}{\alpha} \\ 0 \end{pmatrix}$  to select.

#### **4**

Press  $\triangle$  or  $\blacktriangledown$  to Keypad Lock. Press  $\begin{pmatrix} \frac{18}{000} \\ 0 \end{pmatrix}$  to select.

- $\cdot$  If the keypad is locked, the display shows Keypad Locked.
- If the keypad is unlocked, the display shows Keypad Unlocked.

The radio returns to the Home screen.

### **Turning Automatic Call Forwarding On or Off**

You can enable your radio to automatically forward voice calls to another radio.

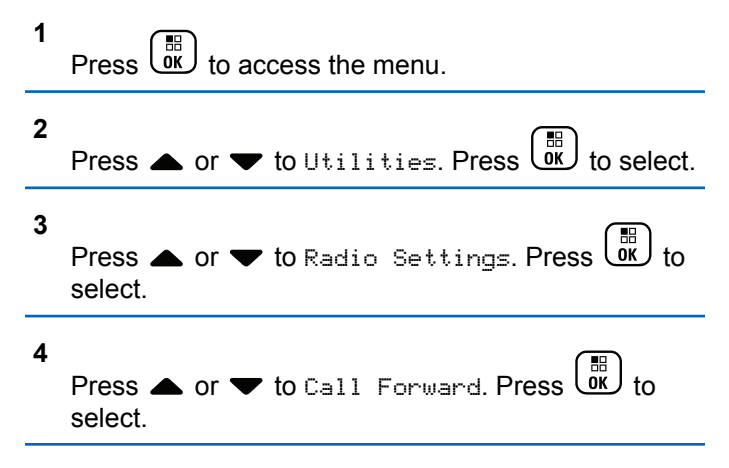

#### **5** Do one of the following:

- Press  $\triangle$  or  $\blacktriangledown$  to enable Call Forwarding. If enabled, appears beside Enabled.
- Press  $\triangle$  or  $\blacktriangledown$  to disable Call Forwarding. If disabled, **disappears beside Enabled.**

# **Identifying Cable Type**

Do the following steps to select the type of cable your radio uses.

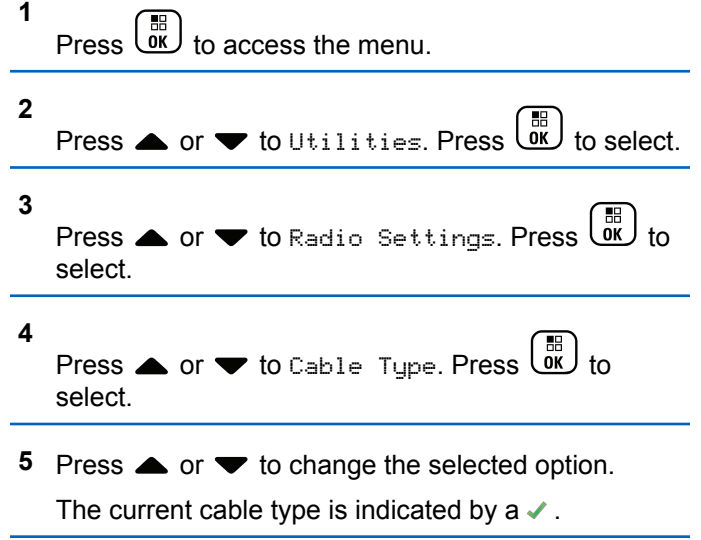

# **Flexible Receive List**

Flexible Receive List is a feature that allows you to create and assign members on the receive talkgroup list. Your radio can support a maximum of 16 members in the list. This feature is supported in Capacity Plus.

# **Turning Flexible Receive List On or Off**

Follow the procedure to turn Flexible Receive List on or off.

- **1** Do one of the following:
	- Press the programmed **Flexible Receive List** button. Skip the following steps.
	- Press  $\begin{pmatrix} \mathbb{H} \\ \mathsf{0K} \end{pmatrix}$  to access the menu.
- **2** Press  $\bullet$  or  $\bullet$  to Flexible Rx List. Press  $\begin{matrix} \boxed{30} \\ \boxed{00} \end{matrix}$ to select.
- **3** Do one of the following:
	- Press  $\triangle$  or  $\blacktriangledown$  to Turn On. Press  $\begin{pmatrix} \mathbb{B} \\ \mathbb{B} \end{pmatrix}$  to select.

A positive indicator tone sounds.

The display shows a positive mini notice.

**Press**  $\triangle$  **or**  $\blacktriangledown$  **to Turn Off. Press**  $\begin{bmatrix} \mathbb{R} \\ \mathbb{R} \end{bmatrix}$  **to** select.

A negative indicator tone sounds.

The display shows a negative mini notice.

### **Adding New Entries to the Flexible Receive List**

Follow the procedure to add new members to the receive talkgroup list.

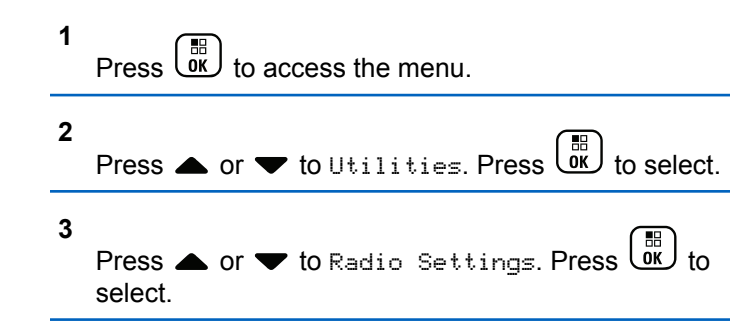

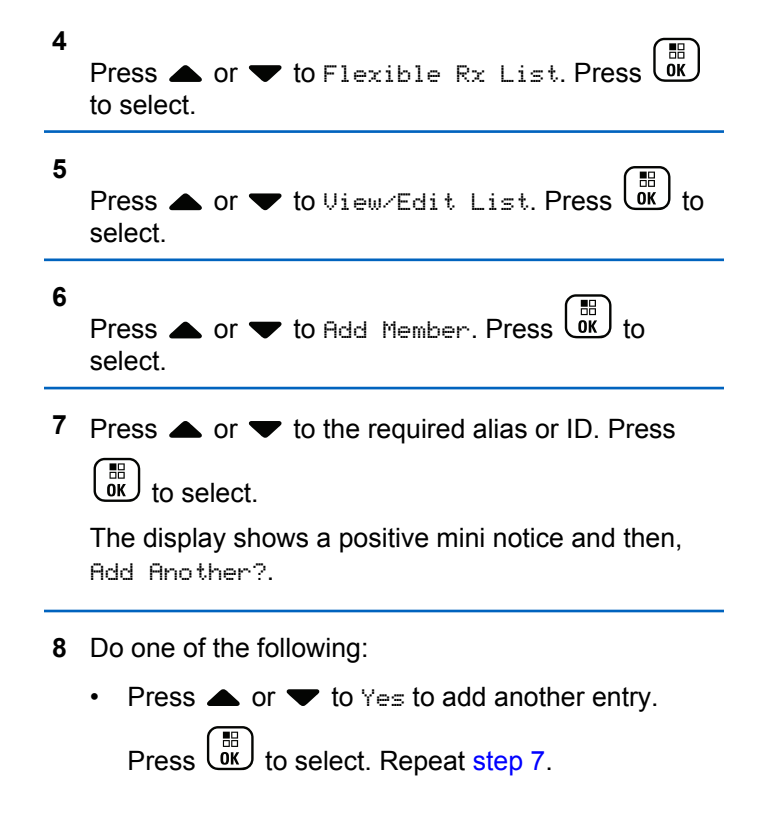

Press  $\triangle$  or  $\blacktriangledown$  to No to save the current list.

Press  $\begin{bmatrix} \mathbb{B} \\ \mathbb{B} \end{bmatrix}$  to select.

### **Deleting Entries from the Flexible Receive List**

Follow the procedure to delete members of the receive talkgroup list from your radio.

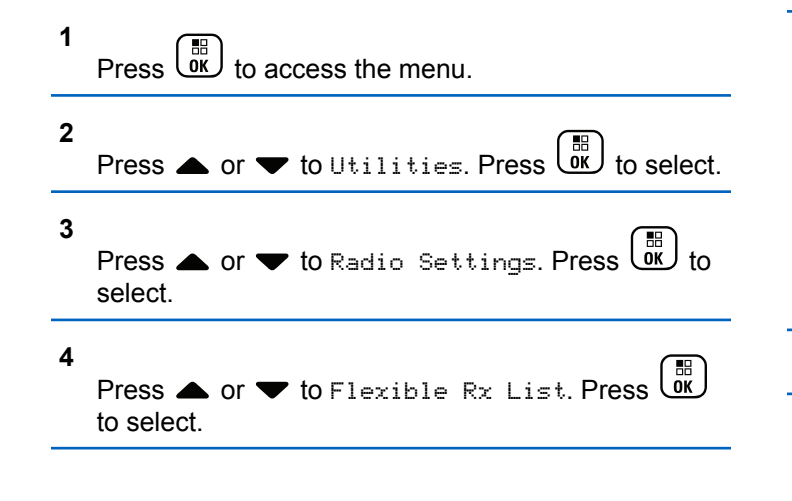

- **5** Press  $\bullet$  or  $\bullet$  to View/Edit List. Press  $\begin{bmatrix} 16 \\ 0 \end{bmatrix}$  to select.
- **6** Press  $\triangle$  or  $\blacktriangledown$  to the required alias or ID. Press  $\begin{bmatrix} \mathbb{B} \\ \mathbb{B} \end{bmatrix}$  to select.
- **7** Press  $\bullet$  or  $\bullet$  to Delete. Press  $\begin{pmatrix} 60 \\ 0 \end{pmatrix}$  to select.
- **8** Do one of the following:
	- Press  $\triangle$  or  $\blacktriangledown$  to Yes to delete the entry. Press

 $\left[\begin{matrix} \mathbb{B} \\ \mathsf{OK} \end{matrix}\right]$  to select.

The display shows a positive mini notice.

- **Press**  $\triangle$  **or**  $\blacktriangledown$  **to No. Press**  $\begin{bmatrix} \mathbb{B} \\ \mathbb{B} \end{bmatrix}$  **to select.** The radio returns to the previous screen.
- **9** Repeat step 6 to step 8 to delete other entries.
- **10** Long press  $\overline{a}$  to return to the Home screen after deleting all required aliases or IDs.

### **Deleting Entries From the Flexible Receive List Using Alias Search**

Follow the procedure to delete members of the receive talkgroup list by using alias search.

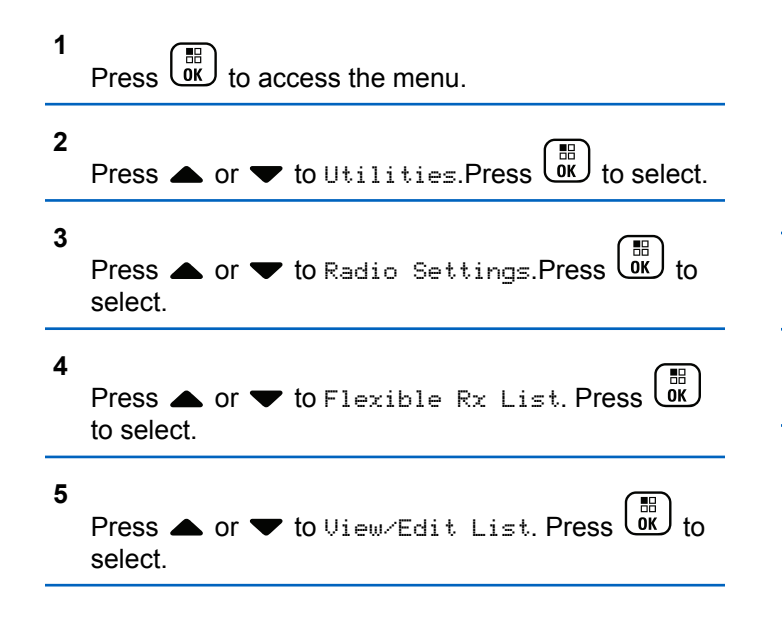

- **6** Enter the first character of the required alias. The display shows a blinking cursor.
- **7** Enter the rest of the characters of the required alias.

The alias search is case-insensitive. If there are two or more entries with the same name, the display shows the entry listed first in the list.

The first text line shows the characters you entered. The following text lines show the shortlisted search results.

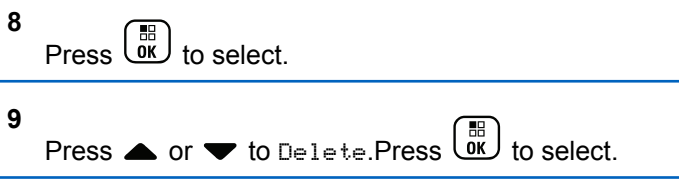

**10** Do one of the following:

• Press  $\triangle$  or  $\blacktriangledown$  to Yes to delete the entry. Press  $\left[\begin{smallmatrix} 1\0\0\end{smallmatrix}\right]$ to select.

The display shows a positive mini notice.

- **Press**  $\bullet$  **or**  $\bullet$  **to No. Press**  $\begin{bmatrix} \mathbb{R} \\ \mathbb{R} \end{bmatrix}$  **to select.** The radio returns to the previous screen.
- **11**

Long press  $\overline{A}$  to return to the Home screen after deleting all required aliases or IDs.

## **Setting Menu Timer**

You can set the time your radio stays in the menu before it automatically switches to the Home screen. Follow the procedure to set the menu timer.

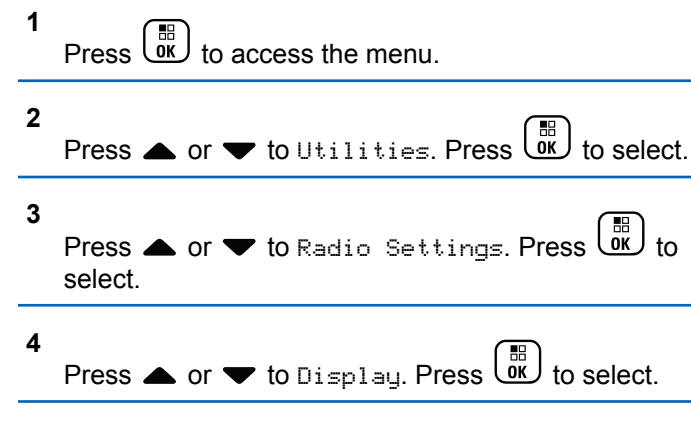

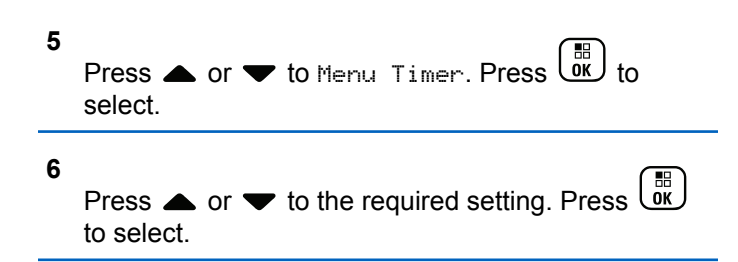

# **Text-to-Speech**

The Text-to-Speech feature can only be enabled by your dealer or system administrator. If Text-to-Speech is enabled, the Voice Announcement feature is automatically disabled. If Voice Announcement is enabled, then the Textto-Speech feature is automatically disabled.

This feature enables the radio to audibly indicate the following features:

- Current Channel
- Current Zone
- Programmed button feature on or off
- Content of received text messages
- Content of received Job Tickets

This audio indicator can be customized per customer requirements. This feature is typically useful when the user is in a difficult condition to read the content shown on the display.

### **Setting Text-to-Speech**

Follow the procedure to set the Text-to-Speech feature.

**1** Press  $\begin{bmatrix} \overline{01} \\ 01 \end{bmatrix}$  to access the menu. **2** Press  $\bullet$  or  $\bullet$  to Utilities. Press  $\overline{\text{OR}}$  to select. **3** Press  $\triangle$  or  $\blacktriangledown$  to Radio Settings. Press  $\begin{pmatrix} \frac{18}{100} \\ 0 \end{pmatrix}$  to select. **4** Press **A** or **v** to Voice Announcement. Press  $\left[\begin{smallmatrix}\mathbb{H} \ \mathbb{O} \ \mathbb{K} \end{smallmatrix}\right]$ to select. **5** Press  $\triangle$  or  $\blacktriangledown$  to any of the following features.  $Press \begin{pmatrix} \mathbb{H} \\ \mathbb{I} \\ \mathbb{I} \end{pmatrix}$  to select.

The available features are as follows:

- All
- Messages
- Job Tickets
- Channel
- Zone
- Program Button
- $\blacktriangleright$  appears beside the selected setting.

# **Turning Acoustic Feedback Suppressor On or Off**

The feature allows you to minimize acoustic feedback in received calls. Follow the procedure to turn Acoustic Feedback Suppressor on or off on your radio.

- **1** Do one of the following:
	- Press the programmed **AF Suppressor** button. Skip the following steps.

Send Feedback **501**

**3**

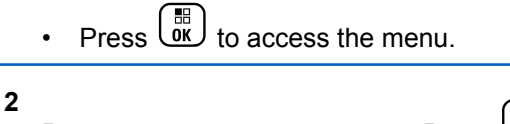

- Press  $\bullet$  or  $\bullet$  to Utilities. Press  $\begin{pmatrix} \mathbb{B} \\ \mathbb{B} \end{pmatrix}$  to select.
- Press  $\triangle$  or  $\blacktriangledown$  to Radio Settings. Press  $\begin{pmatrix} \frac{m}{60} \\ 0 \end{pmatrix}$  to select.

**4** Press  $\triangle$  or  $\blacktriangledown$  to AF Suppressor. Press  $\begin{pmatrix} \mathbb{B} \\ \mathbb{B} \end{pmatrix}$  to select.

- **5** Do one of the following:
	- **Press**  $\begin{bmatrix} \frac{m}{\alpha} \\ \frac{m}{\alpha} \end{bmatrix}$  to enable Acoustic Feedback Suppressor.
	- **Press**  $\begin{bmatrix} \mathbb{R} \\ \mathbb{R} \end{bmatrix}$  to disable Acoustic Feedback Suppressor.

If enabled,  $\blacktriangleright$  appears besides Enabled. If disabled, **√ disappears beside Enabled.** 

# **Turning Global Navigation Satellite System On or Off**

Global Navigation Satellite System (GNSS) is a satellite navigation system that determines the radio precise location. GNSS includes Global Positioning System (GPS) and Global Navigation Satellite System (GLONASS).

### **NOTICE:**

Selected radio models may offer GPS and GLONASS. GNSS constellation is configured by using CPS. Check with your dealer or system administrator to determine how your radio has been programmed.

- **1** Do one of the following steps to toggle GNSS on or off on your radio.
	- Press the programmed **GNSS** button.
	- **Press**  $\begin{bmatrix} \mathbb{R} \\ \mathbb{R} \end{bmatrix}$  to access the menu. Proceed to the next step.
- **2** Press  $\bullet$  or  $\bullet$  to Utilities. Press  $\overline{X}$  to select.

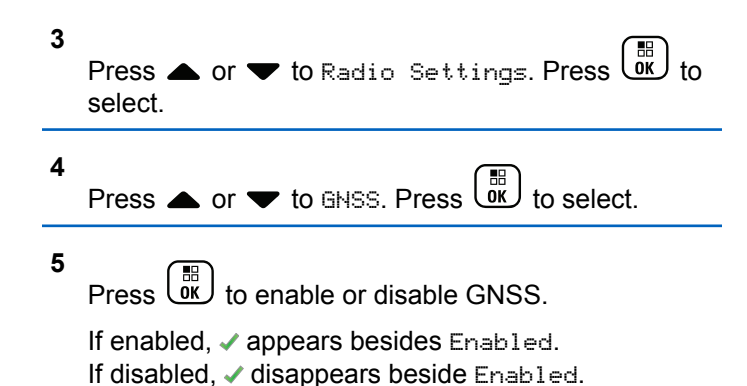

### **Turning Introduction Screen On or Off**

You can enable and disable the Introduction Screen by following the procedure.

**1**  $Press \begin{pmatrix} 1 & 1 \\ 0 & 1 \end{pmatrix}$  to access the menu.

**2** Press  $\bullet$  or  $\bullet$  to Utilities. Press  $\begin{pmatrix} \mathbb{B} \\ \mathsf{OK} \end{pmatrix}$  to select.

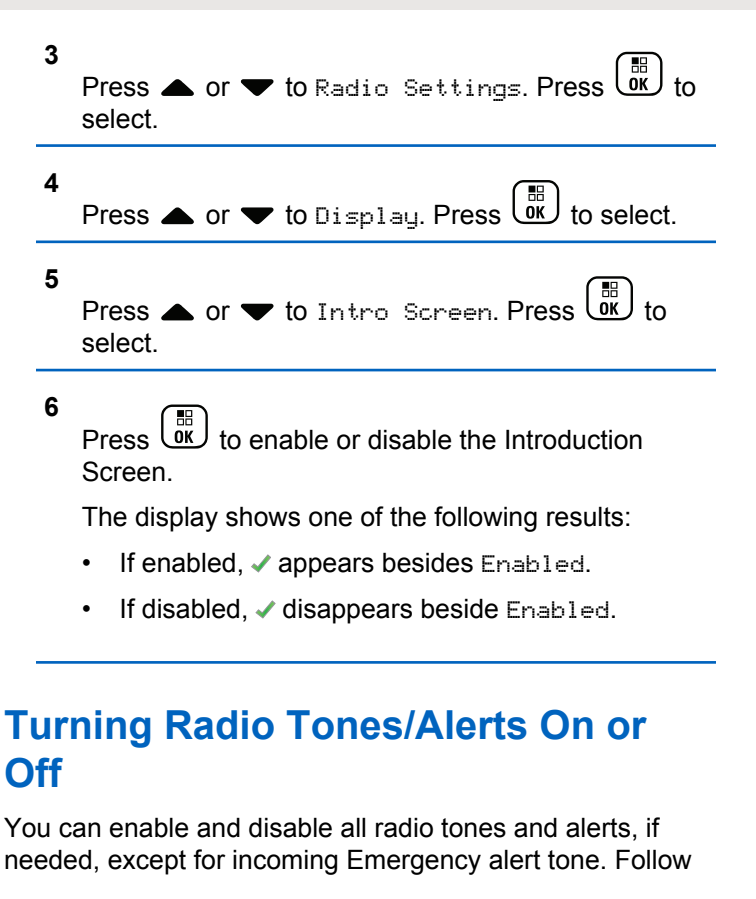

the procedure to turn tones and alerts on or off on your radio.

- **1** Do one of the following:
	- Press the programmed **Tones/Alerts** button. Skip the steps below.
	- Press  $\overline{0}$  to access the menu.

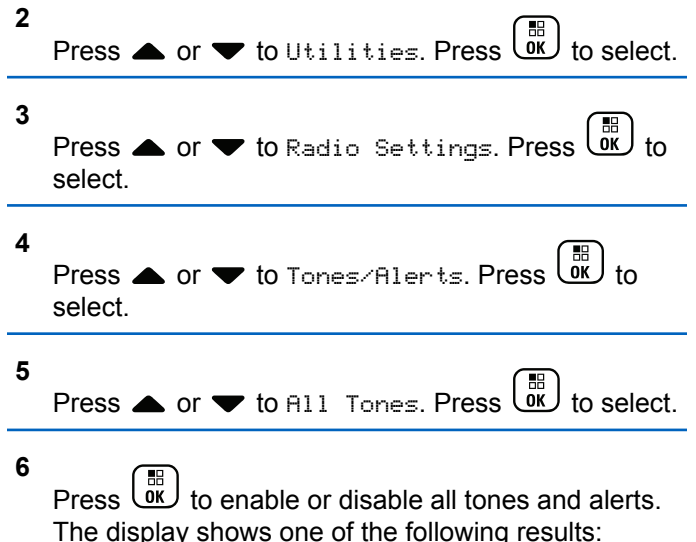

- $\cdot$  If enabled,  $\checkmark$  appears besides Enabled.
- $\cdot$  If disabled,  $\checkmark$  disappears beside Enabled.

## **Setting Tones/Alerts Volume Offset Levels**

This feature adjusts the volume of the tones or alerts, allowing it to be higher or lower than the voice volume. Follow the procedure to set the tones and alerts volume offset levels on your radio.

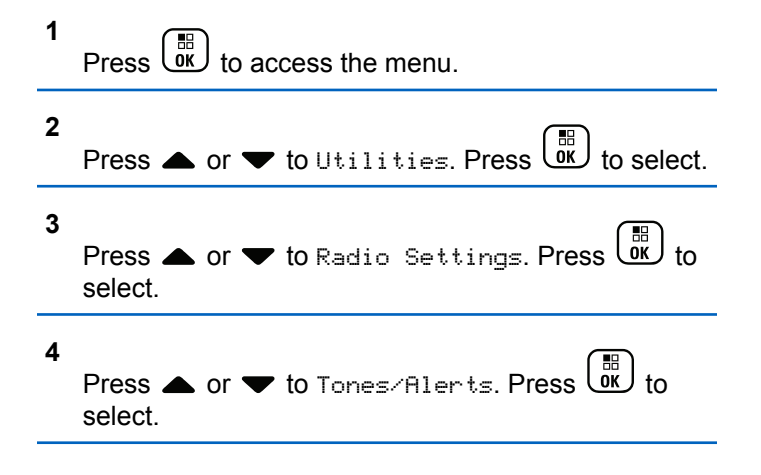
**5** Press  $\triangle$  or  $\blacktriangledown$  to  $\bigcup_{0}$ . Offset. Press  $\begin{pmatrix} \mathbb{R} \\ \mathbb{R} \end{pmatrix}$  to select.

**6** Press  $\triangle$  or  $\blacktriangledown$  to the required volume offset level.

A feedback tone sounds with each corresponding volume offset level.

- **7** Do one of the following:
	- Press  $\begin{pmatrix} \frac{m}{b} \\ 0 \end{pmatrix}$  to select. The required volume offset level is saved.
	- Press  $\boxed{\mathbf{\tilde{a}}}$  to exit. The changes are discarded.

### **Turning Talk Permit Tone On or Off**

Follow the procedure to turn Talk Permit Tone on or off on your radio.

**1** Press  $\left\{\begin{matrix}0 & 0\\ 0 & \end{matrix}\right\}$  to access the menu.

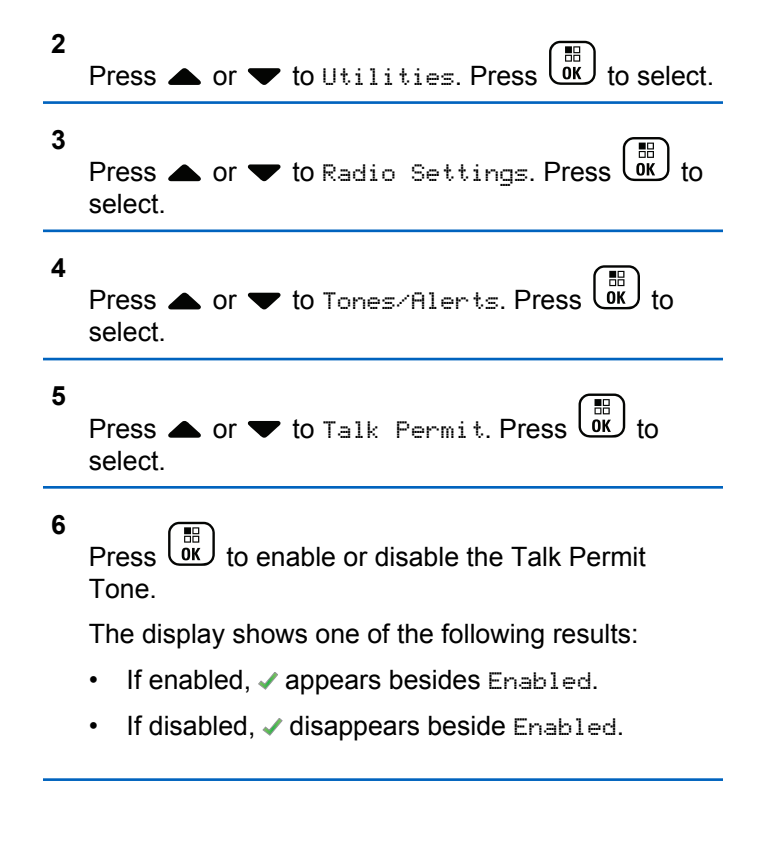

### **Turning Power Up Tone On or Off**

Follow the procedure to turn Power Up Tone on or off on your radio.

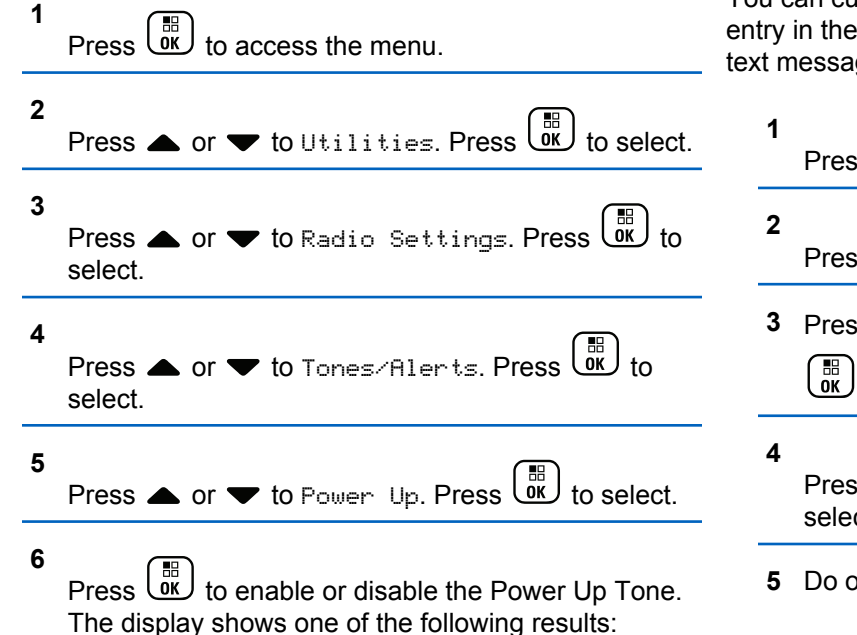

 $\cdot$  If enabled,  $\checkmark$  appears besides Enabled.

If disabled,  $\checkmark$  disappears beside Enabled.

### **Setting Text Message Alert Tones**

You can customize the text message alert tone for each entry in the Contacts list. Follow the procedure to set the text message alert tones on your radio.

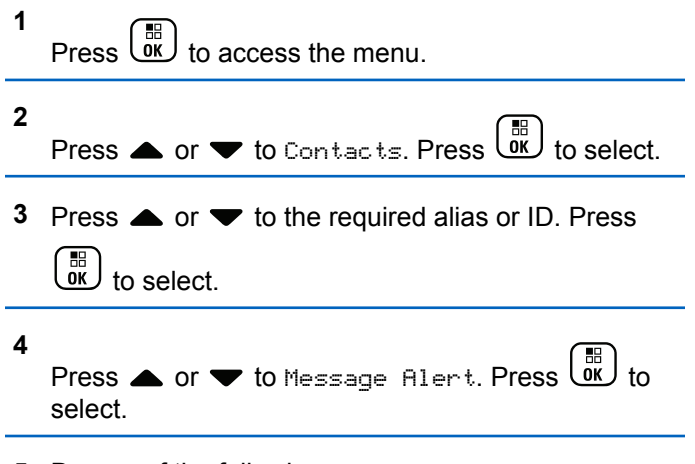

**5** Do one of the following:

• Press  $\triangle$  or  $\blacktriangledown$  to Momentary. Press  $\begin{pmatrix} \mathbb{B} \\ \mathbb{B} \end{pmatrix}$  to select. The display shows  $\blacktriangledown$  beside Momentary.

**Press**  $\blacktriangle$  **or**  $\blacktriangledown$  **to Repetitive. Press**  $\begin{pmatrix} \mathbb{B} \\ \mathbb{B} \end{pmatrix}$  **to** 

select.

The display shows  $\blacktriangledown$  beside Repetitive.

#### **Power Levels**

You can customize the power setting to high or low for each channel.

#### **High**

This enables communication with radios located at a considerable distance from you.

#### **Low**

This enables communication with radios in closer proximity.

#### **NOTICE:**

This feature is not applicable in Citizens Band channels that are in the same frequency.

#### **Setting Power Levels**

Follow the procedure to set the power levels on your radio.

- **1** Do one of the following:
	- Press the programmed **Power Level** button. Skip the steps below.
- Press *LOK* to access the menu. **2** Press  $\bullet$  or  $\bullet$  to Utilities. Press  $\begin{bmatrix} \mathbb{R} \\ \mathbb{R} \end{bmatrix}$  to select.
- **3** Press  $\triangle$  or  $\blacktriangledown$  to Radio Settings. Press  $\overline{0}$  to select.

**4** Press  $\bullet$  or  $\bullet$  to Power. Press  $\begin{pmatrix} \mathbb{R} \\ \mathbb{R} \end{pmatrix}$  to select.

- **5** Do one of the following:
	- Press  $\bullet$  or  $\bullet$  to High. Press  $\begin{pmatrix} \mathbb{B} \\ \mathbb{B} \end{pmatrix}$  to select. The display shows  $\checkmark$  beside High.

Press  $\bullet$  or  $\bullet$  to Low. Press  $\begin{bmatrix} \mathbb{R} \\ \mathbb{R} \end{bmatrix}$  to select. The display shows  $\checkmark$  beside Low.

**6**

Long press  $\left(\frac{\tilde{\bullet}}{2}\right)$  to return to the Home screen.

### **Changing Display Modes**

You can change the display mode of the radio between Day or Night, as needed. This feature affects the color palette of the display. Follow the procedure to change the display mode of your radio.

- **1** Do one of the following:
	- Press the programmed **Display Mode** button. Skip the following steps.
	- Press  $\begin{bmatrix} 56 \\ 0 \end{bmatrix}$  to access the menu.

**2** Press  $\bullet$  or  $\bullet$  to Utilities. Press  $\overline{\text{Gw}}$  to select. **3**

**4**

Press  $\triangle$  or  $\blacktriangledown$  to Radio Settings. Press  $\begin{pmatrix} \mathbb{B} \\ \mathbb{B} \end{pmatrix}$  to select.

Press  $\bullet$  or  $\bullet$  to Display. Press  $\begin{pmatrix} \mathbb{B} \\ \mathbb{B} \end{pmatrix}$  to select.

The display shows Day Mode and Night Mode.

**5**

Press  $\bullet$  or  $\bullet$  to the required setting. Press  $\begin{pmatrix} \frac{18}{00} \\ \frac{1}{00} \end{pmatrix}$ to select.

The display shows  $\blacktriangledown$  beside the selected setting.

### **Adjusting Display Brightness**

Follow the procedure to adjust the display brightness on your radio.

- **1** Do one of the following:
	- Press the programmed **Brightness** button. Proceed to [step 5.](#page-508-0)
	- Press  $\overline{\text{OK}}$  to access the menu.

<span id="page-508-0"></span>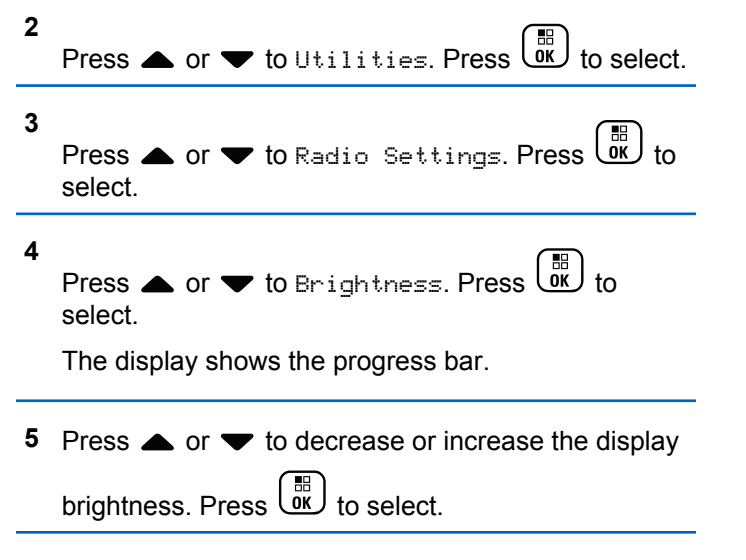

### **Setting Display Backlight Timer**

You can set the display backlight timer of the radio as needed. The setting also affects the Menu Navigation Buttons and keypad backlighting accordingly. Follow the procedure to set the backlight timer on your radio.

**1** Do one of the following:

- Press the programmed **Backlight** button. Skip the following steps.
- Press  $\overline{\text{OR}}$  to access the menu. **2** Press  $\triangle$  or  $\blacktriangledown$  to Utilities. Press  $\overline{X}$  to select. **3** Press  $\triangle$  or  $\blacktriangledown$  to Radio Settings. Press  $\begin{bmatrix} \mathbb{R} \\ \mathbb{R} \end{bmatrix}$  to select. **4** Press  $\triangle$  or  $\blacktriangledown$  to Display. Press  $\begin{pmatrix} \frac{m}{6K} \\ 0 \end{pmatrix}$  to select. **5** Press  $\triangle$  or  $\blacktriangledown$  to Backlight Timer. Press  $\begin{pmatrix} \frac{13}{100} \\ 0 & \frac{1}{100} \end{pmatrix}$ to select.

The display backlight and keypad backlighting are automatically turned off as the LED indicator is disabled. See [Turning LED Indicators On or Off on page 207](#page-206-0) for more information.

### **Turning Backlight Auto On or Off**

You can enable and disable the backlight of the radio to turn on automatically as needed. If enabled, the backlight is turned on when the radio receives a call, Notification List event, or Emergency Alarm.

#### **1** Press  $\overline{0}$  to access the menu

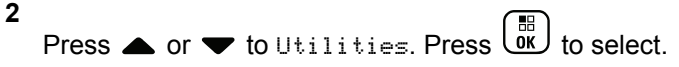

**3**

Press  $\triangle$  or  $\blacktriangledown$  to Radio Settings. Press  $\begin{pmatrix} \boxed{10} \\ 0 \end{pmatrix}$  to select.

- **4** Press  $\triangle$  or  $\blacktriangledown$  to Backlight Auto.
- **5** Press  $\overline{uv}$  to enable or disable Backlight Auto. The display shows one of the following results:
	- If enabled,  $\checkmark$  appears besides Enabled.
	- If disabled,  $\checkmark$  disappears beside Enabled.

### **Squelch Levels**

You can adjust the squelch level to filter out unwanted calls with low signal strength or channels with noise higher than normal background.

#### **Normal**

This is the default setting.

#### **Tight**

This setting filters out unwanted calls and/or background noise. Calls from remote locations may also be filtered out.

#### **NOTICE:** Ũ,

This feature is not applicable in Citizens Band channels that are in the same frequency.

### **Setting Squelch Levels**

Follow the procedure to set the squelch levels on your radio.

- **1** Do one of the following:
	- Press the programmed **Squelch** button. Skip the following steps.

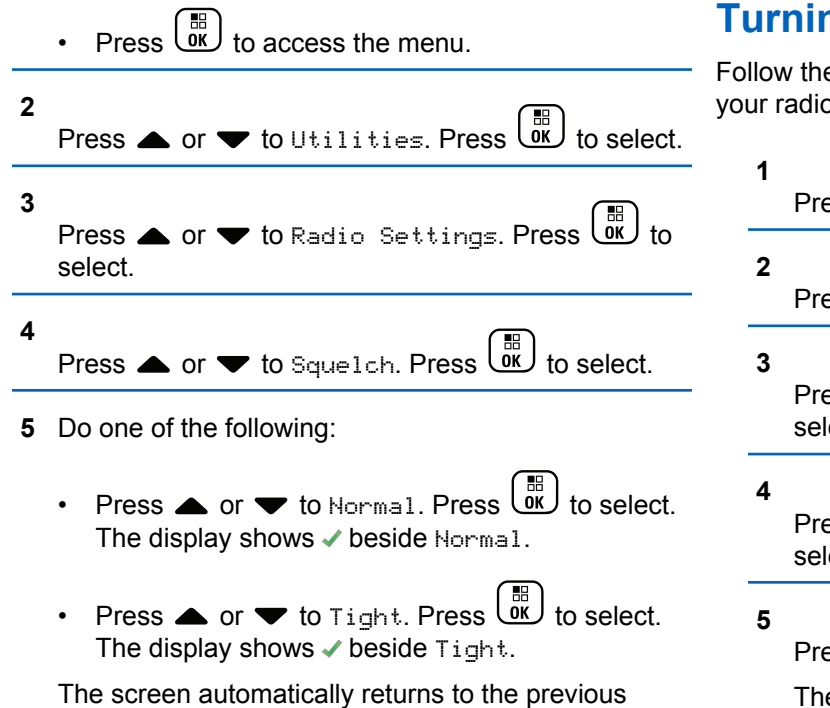

## **The LED Indicators On or Off**

e procedure to turn the LED indicators on or off on 0.

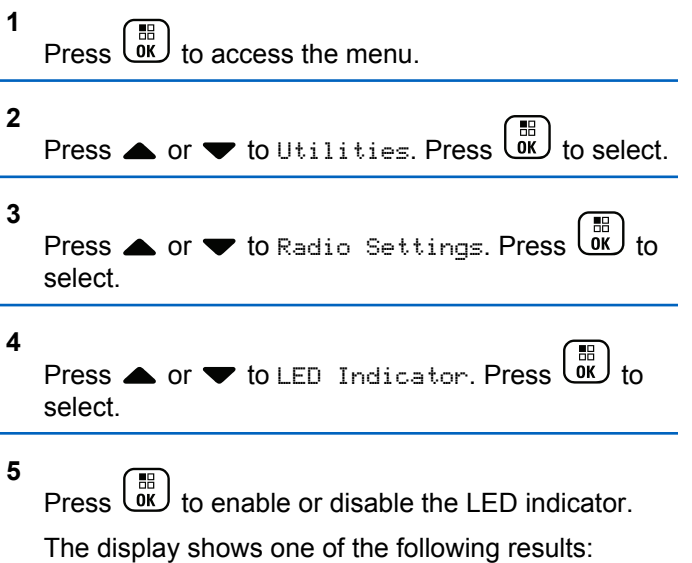

- If enabled, appears besides Enabled.
- If disabled, *I* disappears beside Enabled.

menu.

### **Setting Languages**

Follow the procedure to set the languages on your radio.

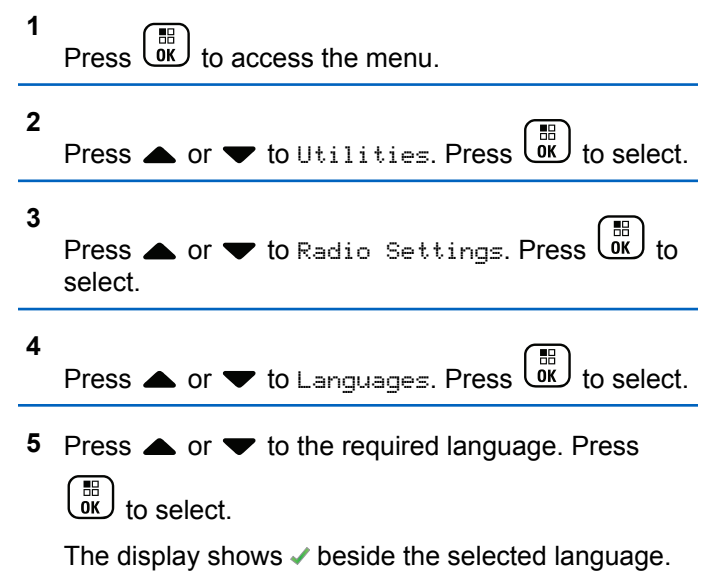

# **Voice Operating Transmission**

The Voice Operating Transmission (VOX) allows you to initiate a hands-free voice-activated call on a programmed channel. The radio automatically transmits, for a programmed period, whenever the microphone on the VOX-capable accessory detects voice.

#### **NOTICE:**

This feature is not applicable in Citizens Band channels that are in the same frequency.

You can enable or disable VOX by doing one of the following:

- Turn the radio off and then power it on again to enable VOX.
- Change the channel by using the **Channel Selector** knob to enable VOX.
- Turn VOX on or off by using the programmed **VOX** button or menu to enable or disable VOX.
- Press the **PTT** button during radio operation to disable VOX.

#### **NOTICE:**

Turning this feature on or off is limited to radios with this function enabled. Check with your dealer or system administrator for more information.

#### **Turning Voice Operating Transmission On or Off**

Follow the procedure to turn VOX on or off on your radio.

- **1** Do one of the following:
	- Press the programmed **VOX** button. Skip the steps below.
	- **Press**  $\begin{bmatrix} \mathbb{R} \\ \mathbb{R} \end{bmatrix}$  to access the menu.
- **2** Press  $\bullet$  or  $\bullet$  to Utilities. Press  $\begin{pmatrix} \mathbb{B} \\ \mathbb{B} \end{pmatrix}$  to select.
	- Press  $\triangle$  or  $\blacktriangledown$  to Radio Settings. Press  $\begin{pmatrix} \frac{m}{6K} \\ 0 & 1 \end{pmatrix}$  to select.
- **4** Press  $\triangle$  or  $\blacktriangledown$  to  $\vee$  Press  $\begin{bmatrix} \mathbb{R} \\ \mathbb{R} \end{bmatrix}$  to select.
- **5** Do one of the following:

**3**

Press  $\triangle$  or  $\blacktriangledown$  to Dn. Press  $\overline{\text{ow}}$  to select. The display shows  $\blacktriangleright$  beside On.

Press  $\bullet$  or  $\bullet$  to Off. Press  $\begin{bmatrix} 6K \\ 0K \end{bmatrix}$  to select. The display shows  $\checkmark$  beside Off.

#### **NOTICE:**

If the Talk Permit Tone is enabled, use a trigger word to initiate the call. Wait for the Talk Permit Tone to finish before speaking clearly into the microphone. See [Turning Talk Permit Tone On or](#page-201-0) [Off on page 202](#page-201-0) for more information.

### **Turning Option Board On or Off**

Option board capabilities within each channel can be assigned to programmable buttons. Follow the procedure to turn option board on or off on your radio.

Press the programmed **Option Board** button.

#### **Turning Voice Announcement On or Off**

This feature enables the radio to audibly indicate the current zone or channel the user has just assigned, or the programmable button the user has just pressed. This is

Send Feedback **513**

typically useful when the user has difficulty reading the content shown on the display. This audio indicator can be customized according to customer requirements. Follow the procedure to turn Voice Announcement on or off on your radio.

- **1** Do one of the following:
	- Press the programmed **Voice Announcement** button. Skip the following steps.
	- **Press**  $\begin{bmatrix} \mathbb{B} \\ \mathbb{B} \end{bmatrix}$  to access the menu.
- **2** Press  $\triangle$  or  $\blacktriangledown$  to Utilities. Press  $\begin{pmatrix} \mathbb{B} \\ \mathbb{C} \end{pmatrix}$  to select.

**3**

Press  $\triangle$  or  $\blacktriangledown$  to Radio Settings. Press  $\begin{pmatrix} \frac{m}{00} \\ 0 \end{pmatrix}$  to select.

**Press**  $\triangle$  **or**  $\blacktriangledown$  **to** Voice Announcement. Press

 $\begin{matrix} 1 \\ 0 \\ 0 \\ 0 \end{matrix}$ to select.

- **5** Press  $\begin{pmatrix} \mathbb{H} \\ \mathsf{OK} \end{pmatrix}$  to enable or disable Voice Announcement.
	- If enabled,  $\blacktriangleright$  appears besides Enabled.
	- If disabled,  $\checkmark$  disappears beside Enabled.

### **Turning Digital Microphone AGC On or Off**

The Digital Microphone Automatic Gain Control (AGC) controls the microphone gain of the radio automatically while transmitting on a digital system. This feature suppresses loud audio or boosts soft audio to a preset value in order to provide a consistent level of audio. Follow the procedure to turn Digital Microphone AGC on or off on your radio.

**1**

Press  $\overline{\text{OK}}$  to access the menu. **2** Press  $\bullet$  or  $\bullet$  to Utilities. Press  $\begin{bmatrix} \mathbb{R} \\ \mathbb{R} \end{bmatrix}$  to select. **3** Press  $\triangle$  or  $\blacktriangledown$  to Radio Settings. Press  $\begin{pmatrix} \frac{m}{\alpha} \\ 0 \end{pmatrix}$  to select.

**4** Press **■** or **■** to 
$$
Mic
$$
 AGC-D. Press  $\overline{OR}$  to select.

**5** Press  $\overline{\mathbb{G}}$  to enable or disable Digital Microphone AGC.

The display shows one of the following results:

- If enabled,  $\blacktriangleright$  appears besides Enabled.
- If disabled,  $\checkmark$  disappears beside Enabled.

### **Turning Analog Microphone AGC On or Off**

The Analog Microphone Automatic Gain Control (AGC) controls the microphone gain of the radio automatically while transmitting on an analog system. This feature suppresses loud audio or boosts soft audio to a preset value in order to provide a consistent level of audio. Follow the procedure to turn Analog Microphone AGC on or off on your radio.

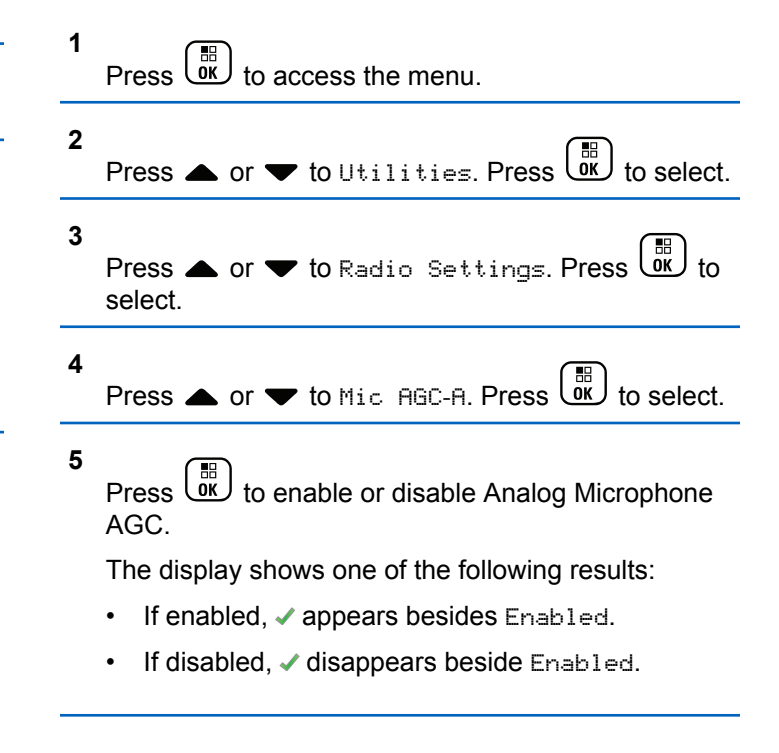

### **Switching Audio Route between Internal Radio Speaker and Wired Accessory**

Follow the procedure to toggle audio routing between internal radio speaker and wired accessory.

You can toggle audio routing between the internal radio speaker and the speaker of a wired accessory with the condition that:

- The wired accessory with speaker is attached.
- The audio is not routed to an external Bluetooth accessory.

Press the programmed **Audio Toggle** button.

A tone sounds when the audio route has switched.

Powering down the radio or detaching the accessory resets the audio routing to the internal radio speaker.

### **Turning Intelligent Audio On or Off**

Your radio automatically adjusts the audio volume to overcome current background noise in the environment, inclusive of both stationary and non-stationary noise

sources. This is a receive-only feature and does not affect transmission audio. Follow the procedure to turn Intelligent Audio on or off on your radio.

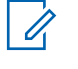

#### **NOTICE:**

This feature is not applicable during a Bluetooth session.

- **1** Do one of the following:
	- Press the programmed **Intelligent Audio** button. Skip the steps below.

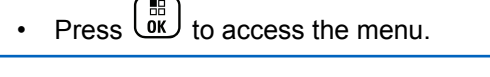

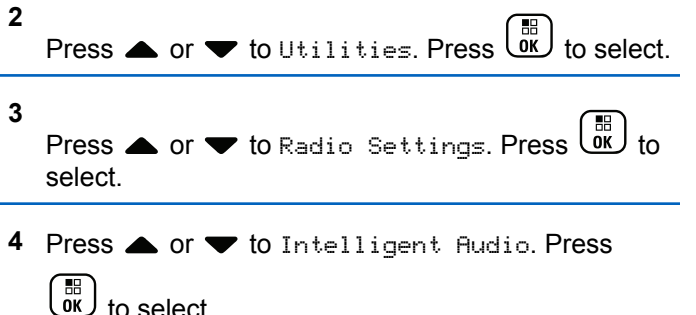

- **5** Do one of the following:
	- **Press**  $\bullet$  **or**  $\bullet$  **to On. Press**  $\begin{bmatrix} \frac{m}{00} \\ 0 \end{bmatrix}$  **to select. The** display shows  $\checkmark$  beside On.
	- Press  $\bullet$  or  $\bullet$  to Off. Press  $\overline{\text{OK}}$  to select. The display shows  $\checkmark$  beside Off.

#### **Turning Trill Enhancement On or Off**

You can enable this feature when you are speaking in a language that contains many words with alveolar trill (rolling "R") pronunciations. Follow the procedure to turn Trill Enhancement on or off on your radio.

- **1** Do one of the following:
	- Press the programmed **Trill Enhancement** button. Skip the steps below.
	- $Press \left( \frac{B}{OK} \right)$  to access the menu.

**2** Press  $\bullet$  or  $\bullet$  to Utilities. Press  $\begin{bmatrix} \mathbb{R} \\ \mathbb{R} \end{bmatrix}$  to select.

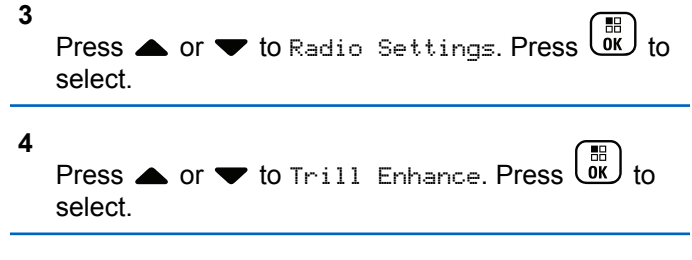

- **5** Do one of the following:
	- Press  $\bullet$  or  $\bullet$  to On. Press  $\begin{bmatrix} 16 \\ 0 \end{bmatrix}$  to select. The display shows  $\checkmark$  beside On.
	- Press  $\bullet$  or  $\bullet$  to Off. Press  $\begin{bmatrix} 60 \\ 0 \end{bmatrix}$  to select. The display shows  $\checkmark$  beside Off.

### **Turning the Microphone Dynamic Distortion Control Feature On or Off**

This feature allows you to enable the radio to automatically monitor the microphone input and adjust the microphone gain value to avoid audio clipping.

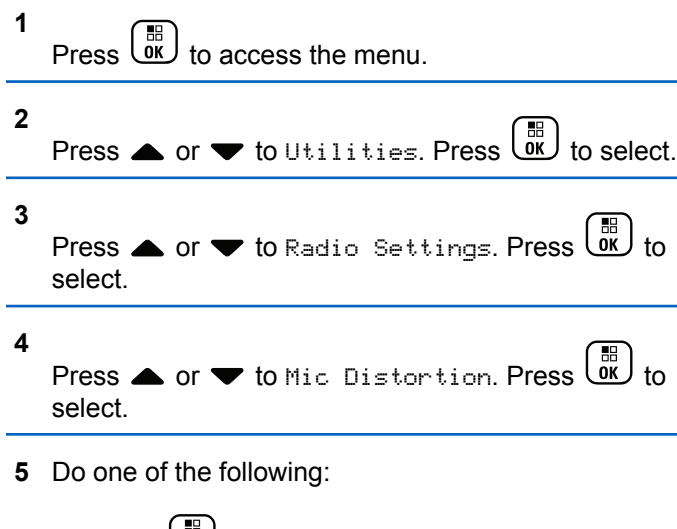

- Press  $\overline{dx}$  to enable Microphone Dynamic Distortion Control. If enabled, ✔ appears besides Enabled.
- Press **(ED)** to disable Microphone Dynamic Distortion Control. If disabled, ✔ disappears beside Enabled.

### **Setting Audio Ambience**

Follow the procedure to set the audio ambience on your radio according to your environment.

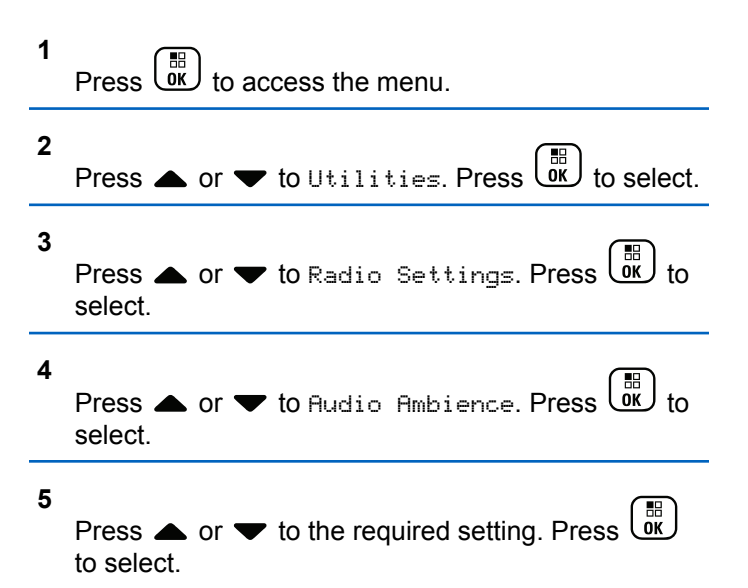

The settings are as follows.

• Choose Default for the default factory settings.

- Choose Loud to increase speaker loudness when using in noisy surroundings.
- Choose Work Group to reduce acoustic feedback when using with a group of radios that are near to each other.

The display shows  $\checkmark$  beside the selected setting.

#### **Setting Audio Profiles**

Follow the procedure to set audio profiles on your radio.

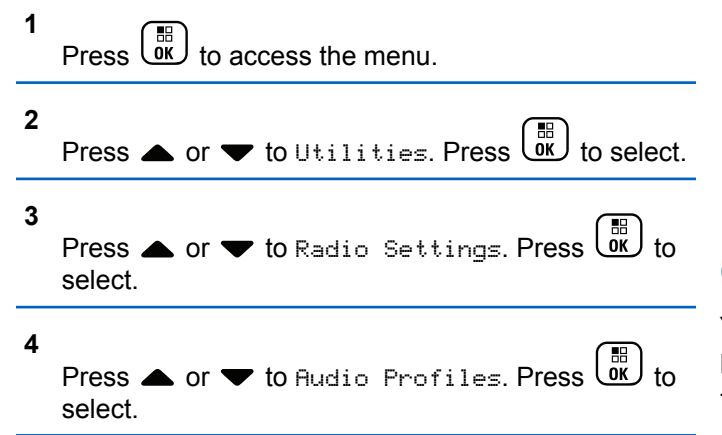

#### **5**

Press  $\triangle$  or  $\blacktriangledown$  to the required setting. Press  $\begin{pmatrix} \frac{18}{00} \\ \frac{1}{00} \end{pmatrix}$ to select.

The settings are as follows.

- Choose  $Default$  to disable the previously selected audio profile and return to the default factory settings.
- Choose Level 1, Level 2, or Level 3 for audio profiles intended to compensate for noiseinduced hearing loss that is typical for adults over 40 years of age.
- Choose Treble Boost, Mid Boost, or Bass Boost for audio profiles that align with your preference for tinnier, more nasal, or deeper sounds.

The display shows  $\blacktriangleright$  beside the selected setting.

#### **General Radio Information**

Your radio contains information on various general parameters.

The general information of your radio is as follows:

- Battery information.
- Radio alias and ID.
- Firmware and Codeplug versions.
- Software update.
- GNSS information.
- Site information.
- Received Signal Strength Indicator.

#### **NOTICE:**

Press  $\begin{pmatrix} 5 \\ 4 \end{pmatrix}$  to return to the previous screen. Long press to return to the Home screen. The radio exits the current screen once the inactivity timer expires.

### **Accessing Battery Information**

Displays information of your radio battery.

**1**  $\left(\begin{array}{l}\mathbb{B}\ \mathbb{B}\end{array}\right)$  to access the menu.

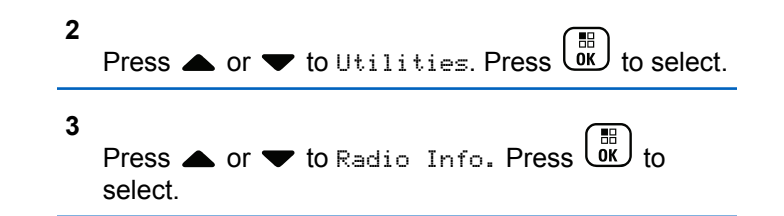

**4**

Press  $\bullet$  or  $\bullet$  to Battery Info. Press  $\begin{pmatrix} \mathbb{B} \\ \mathbb{B} \end{pmatrix}$  to select. The display shows the battery information. For **IMPRES** batteries only: The display reads Recondition Battery when the battery requires reconditioning in an IMPRES charger. After the reconditioning process, the display then shows the battery information.

### **Checking Radio Alias and ID**

Follow the procedure to check the radio alias and ID on your radio.

- **1** Do one of the following:
	- Press the programmed **Radio Alias and ID** button. Skip the steps below. A positive indicator tone sounds.

You can press the programmed **Radio Alias and ID** button to return to the previous screen.

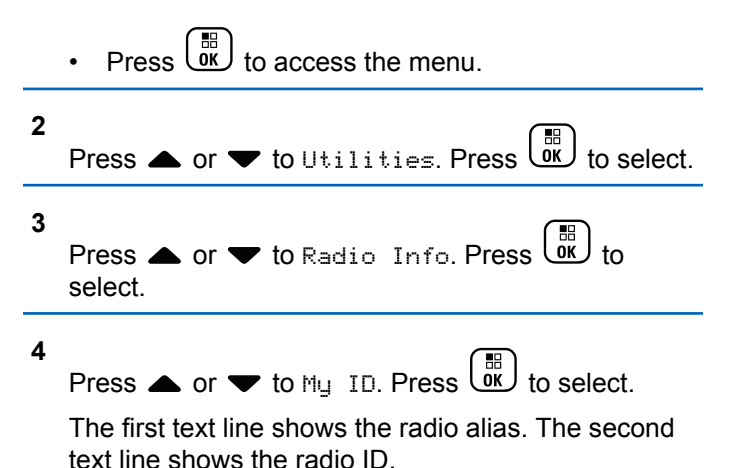

#### **Checking Firmware and Codeplug Versions**

Follow the procedure to check the firmware and codeplug versions on your radio.

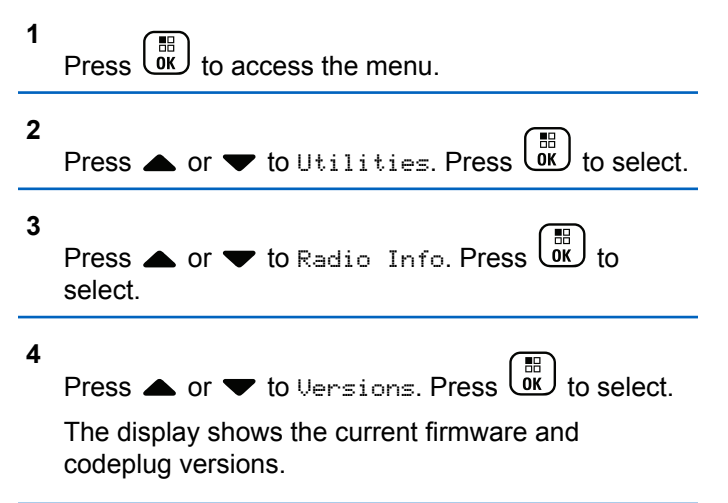

#### **Checking GNSS Information**

Displays the GNSS information on your radio, such as values of:

- Latitude
- Longitude
- Altitude
- Direction

- Velocity
- Horizontal Dilution of Precision (HDOP)
- Satellites
- Version

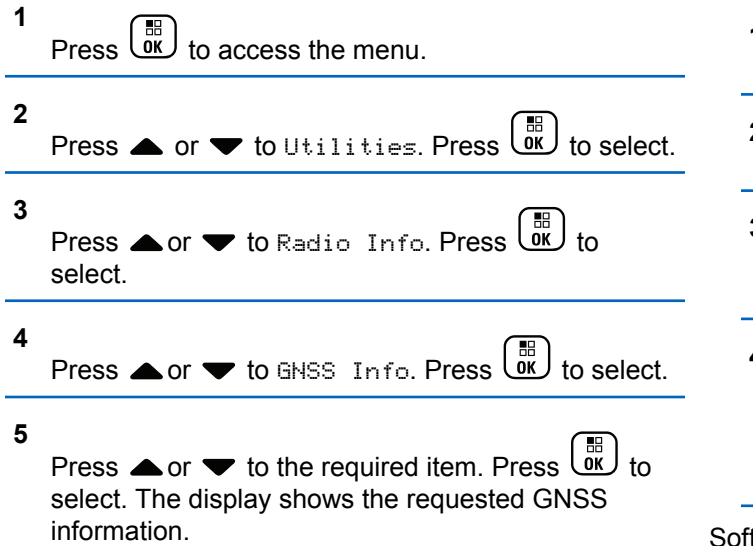

### **Checking Software Update Information**

This feature shows the date and time of the latest software update carried out through OTAP or Wi-Fi. Follow the procedure to check the software update information on your radio.

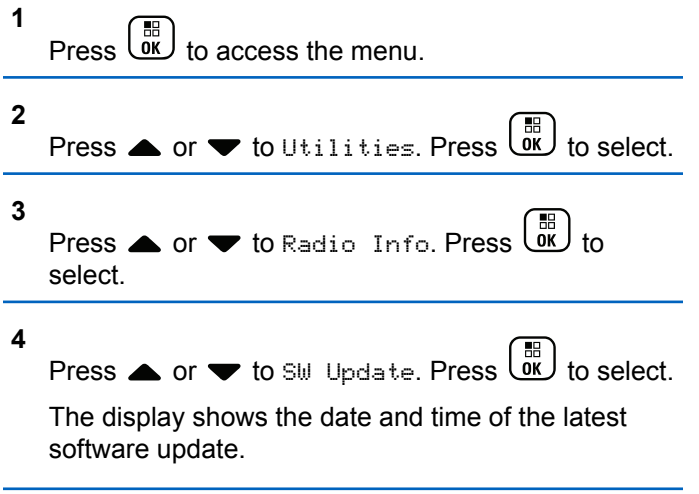

tware Update menu is only available after at least one successful OTAP or Wi-Fi session. See [Over-the-Air](#page-486-0) [Programming on page 487](#page-486-0) for more information.

### **Displaying Site Information**

Follow the procedure to display the current site name your radio is on.

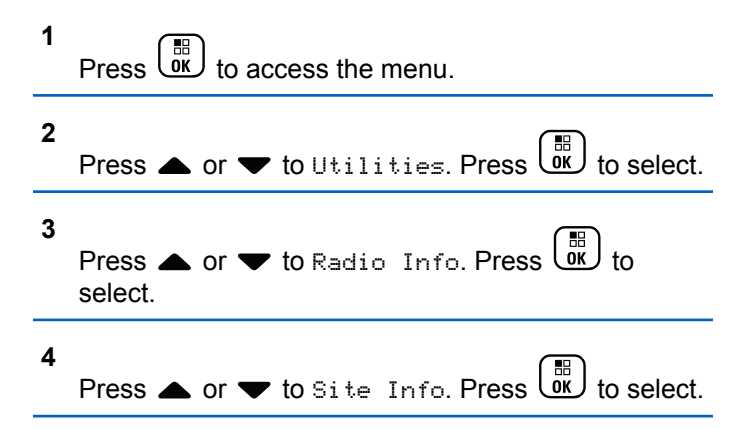

The display shows the current site name.

#### **Received Signal Strength Indicator**

This feature allows you to view the Received Signal Strength Indicator (RSSI) values.

The display shows the **RSSI** icon at the top right corner. See Display Icons for more information on the **RSSI** icon.

#### **Viewing RSSI Values**

Follow the procedure to view RSSI values on your radio. When you are at the Home screen:

**1** Press  $\blacklozenge$  three times and immediately press  $\blacktriangleright$ , all in 5 seconds.

The display shows the current RSSI values.

**2** Long press  $\boxed{\mathbf{\hat{\mathbb{A}}}}$  to return to the Home screen.

This page intentionally left blank.

# **Batteries and Chargers Warranty**

#### **The Workmanship Warranty**

The workmanship warranty guarantees against defects in workmanship under normal use and service.

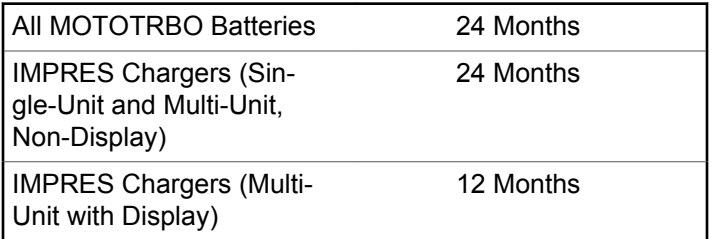

### **The Capacity Warranty**

The capacity warranty guarantees 80% of the rated capacity for the warranty duration.

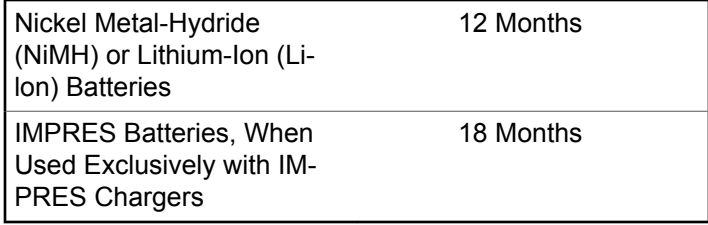

This page intentionally left blank.

# **Limited Warranty**

### **MOTOROLA SOLUTIONS COMMUNICATION PRODUCTS**

### **I. WHAT THIS WARRANTY COVERS AND FOR HOW LONG:**

Motorola Solutions, Inc. ("Motorola Solutions") warrants the Motorola Solutions manufactured Communication Products listed below ("Product") against defects in material and workmanship under normal use and service for a period of time from the date of purchase as scheduled below:

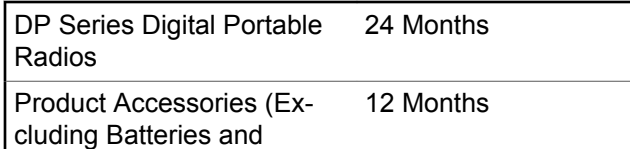

Motorola Solutions, at its option, will at no charge either repair the Product (with new or reconditioned parts), replace it (with a new or reconditioned Product), or refund the purchase price of the Product during the warranty period provided it is returned in accordance with the terms of this warranty. Replaced parts or boards are warranted for the balance of the original applicable warranty period. All replaced parts of Product shall become the property of Motorola Solutions.

This express limited warranty is extended by Motorola Solutions to the original end user purchaser only and is not assignable or transferable to any other party. This is the complete warranty for the Product manufactured by Motorola Solutions. Motorola Solutions assumes no obligations or liability for additions or modifications to this warranty unless made in writing and signed by an officer of Motorola Solutions.

Unless made in a separate agreement between Motorola Solutions and the original end user purchaser, Motorola Solutions does not warrant the installation, maintenance or service of the Product.

Motorola Solutions cannot be responsible in any way for any ancillary equipment not furnished by Motorola Solutions which is attached to or used in connection with the Product, or for operation of the Product with any ancillary equipment, and all such equipment is expressly excluded from this warranty. Because each system which may use the Product is unique, Motorola Solutions

Chargers)

disclaims liability for range, coverage, or operation of the system as a whole under this warranty.

#### **II. GENERAL PROVISIONS**

This warranty sets forth the full extent of Motorola Solutions responsibilities regarding the Product. Repair, replacement or refund of the purchase price, at Motorola Solutions option, is the exclusive remedy. THIS WARRANTY IS GIVEN IN LIEU OF ALL OTHER EXPRESS WARRANTIES. IMPLIED WARRANTIES, INCLUDING WITHOUT LIMITATION, IMPLIED WARRANTIES OF MERCHANTABILITY AND FITNESS FOR A PARTICULAR PURPOSE, ARE LIMITED TO THE DURATION OF THIS LIMITED WARRANTY. IN NO EVENT SHALL MOTOROLA SOLUTIONS BE LIABLE FOR DAMAGES IN EXCESS OF THE PURCHASE PRICE OF THE PRODUCT, FOR ANY LOSS OF USE, LOSS OF TIME, INCONVENIENCE, COMMERCIAL LOSS, LOST PROFITS OR SAVINGS OR OTHER INCIDENTAL, SPECIAL OR CONSEQUENTIAL DAMAGES ARISING OUT OF THE USE OR INABILITY TO USE SUCH PRODUCT, TO THE FULL EXTENT SUCH MAY BE DISCLAIMED BY LAW.

### **III. STATE LAW RIGHTS:**

SOME STATES DO NOT ALLOW THE EXCLUSION OR LIMITATION OF INCIDENTAL OR CONSEQUENTIAL DAMAGES OR LIMITATION ON HOW LONG AN IMPLIED WARRANTY LASTS, SO THE ABOVE LIMITATION OR EXCLUSIONS MAY NOT APPLY.

This warranty gives specific legal rights, and there may be other rights which may vary from state to state.

### **IV. HOW TO GET WARRANTY SERVICE**

You must provide proof of purchase (bearing the date of purchase and Product item serial number) in order to receive warranty service and, also, deliver or send the Product item, transportation and insurance prepaid, to an authorized warranty service location. Warranty service will be provided by Motorola Solutions through one of its authorized warranty service locations. If you first contact the company which sold you the Product (e.g., dealer or communication service provider), it can facilitate your obtaining warranty service. You can also call Motorola Solutions at 1-800-927-2744 US/Canada.

### **V. WHAT THIS WARRANTY DOES NOT COVER**

- **1** Defects or damage resulting from use of the Product in other than its normal and customary manner.
- **2** Defects or damage from misuse, accident, water, or neglect.
- **3** Defects or damage from improper testing, operation, maintenance, installation, alteration, modification, or adjustment.
- **4** Breakage or damage to antennas unless caused directly by defects in material workmanship.
- **5** A Product subjected to unauthorized Product modifications, disassembles or repairs (including, without limitation, the addition to the Product of non-Motorola Solutions supplied equipment) which adversely affect performance of the Product or interfere with Motorola Solutions normal warranty inspection and testing of the Product to verify any warranty claim.
- **6** Product which has had the serial number removed or made illegible.
- **7** Rechargeable batteries if:
- any of the seals on the battery enclosure of cells are broken or show evidence of tampering.
- the damage or defect is caused by charging or using the battery in equipment or service other than the Product for which it is specified.
- **8** Freight costs to the repair depot.
- **9** A Product which, due to illegal or unauthorized alteration of the software/firmware in the Product, does not function in accordance with Motorola Solutions published specifications or the FCC certification labeling in effect for the Product at the time the Product was initially distributed from Motorola Solutions.
- **10** Scratches or other cosmetic damage to Product surfaces that does not affect the operation of the Product.
- **11** Normal and customary wear and tear.

### **VI. PATENT AND SOFTWARE PROVISIONS**

Motorola Solutions will defend, at its own expense, any suit brought against the end user purchaser to the extent that it is based on a claim that the Product or parts infringe a United States patent, and Motorola Solutions will pay those

costs and damages finally awarded against the end user purchaser in any such suit which are attributable to any such claim, but such defense and payments are conditioned on the following:

- **1** Motorola Solutions will be notified promptly in writing by such purchaser of any notice of such claim,
- **2** Motorola Solutions will have sole control of the defense of such suit and all negotiations for its settlement or compromise, and
- **3** Should the Product or parts become, or in Motorola Solutions opinion be likely to become, the subject of a claim of infringement of a United States patent, that such purchaser will permit Motorola Solutions, at its option and expense, either to procure for such purchaser the right to continue using the Product or parts or to replace or modify the same so that it becomes non-infringing or to grant such purchaser a credit for the Product or parts as depreciated and accept its return. The depreciation will be an equal amount per year over the lifetime of the Product or parts as established by Motorola Solutions.

Motorola Solutions will have no liability with respect to any claim of patent infringement which is based upon the combination of the Product or parts furnished hereunder with software, apparatus or devices not furnished by

Motorola Solutions, nor will Motorola Solutions have any liability for the use of ancillary equipment or software not furnished by Motorola Solutions which is attached to or used in connection with the Product. The foregoing states the entire liability of Motorola Solutions with respect to infringement of patents by the Product or any parts thereof.

Laws in the United States and other countries preserve for Motorola Solutions certain exclusive rights for copyrighted Motorola Solutions software such as the exclusive rights to reproduce in copies and distribute copies of such Motorola Solutions software. Motorola Solutions software may be used in only the Product in which the software was originally embodied and such software in such Product may not be replaced, copied, distributed, modified in any way, or used to produce any derivative thereof. No other use including, without limitation, alteration, modification, reproduction, distribution, or reverse engineering of such Motorola Solutions software or exercise of rights in such Motorola Solutions software is permitted. No license is granted by implication, estoppel or otherwise under Motorola Solutions patent rights or copyrights.

#### **VII. GOVERNING LAW**

This Warranty is governed by the laws of the State of Illinois, U.S.A.

# **Inhaltsverzeichnis**

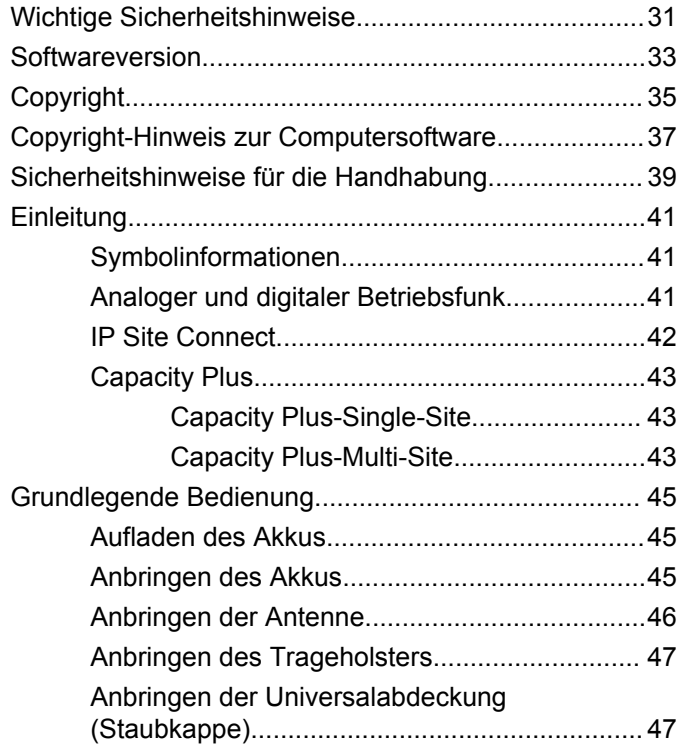

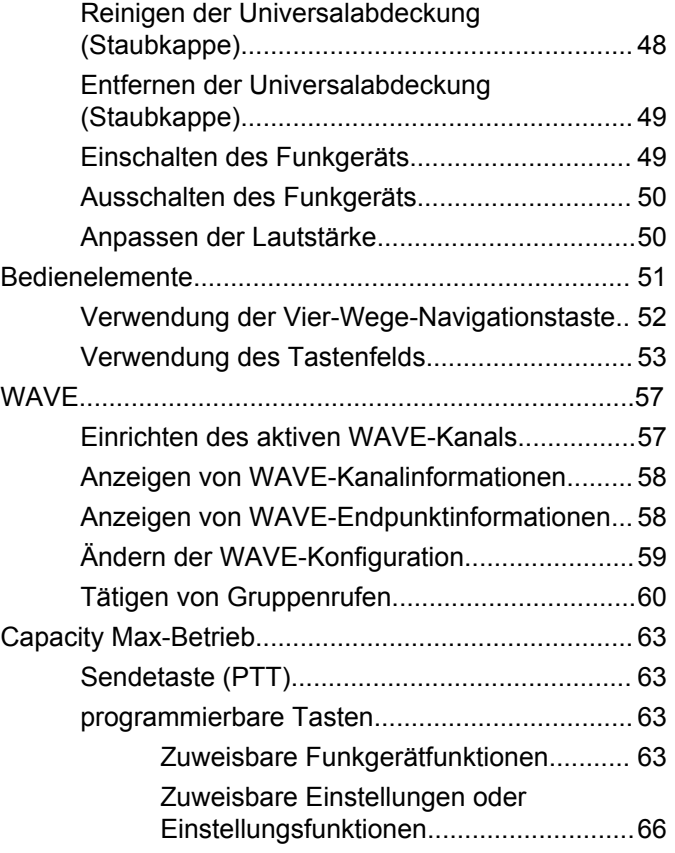

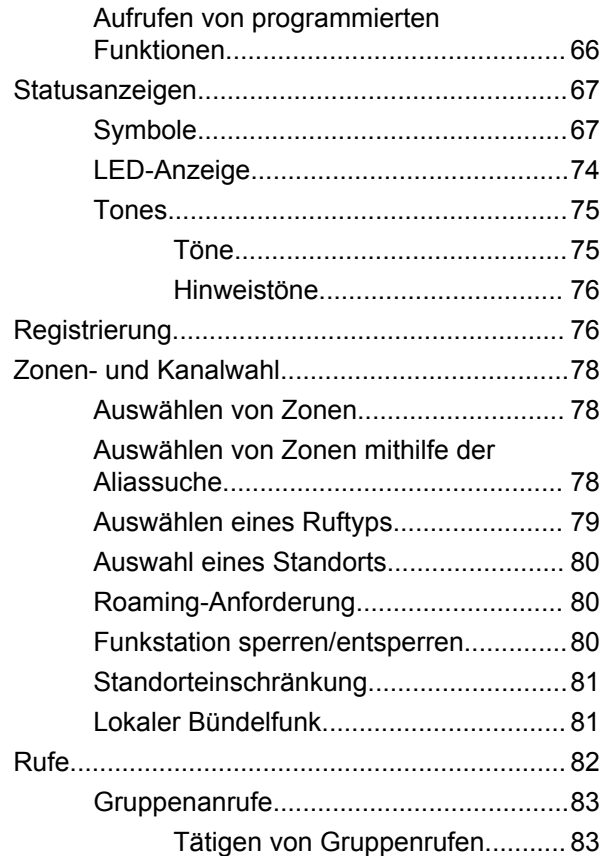

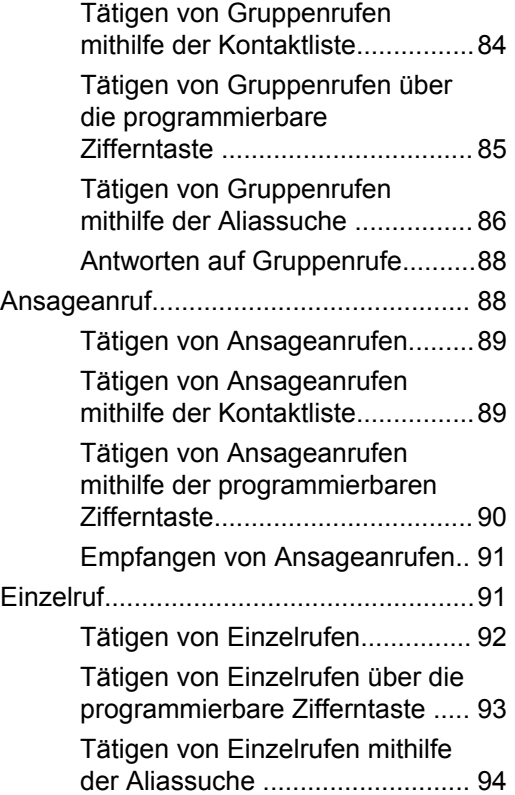

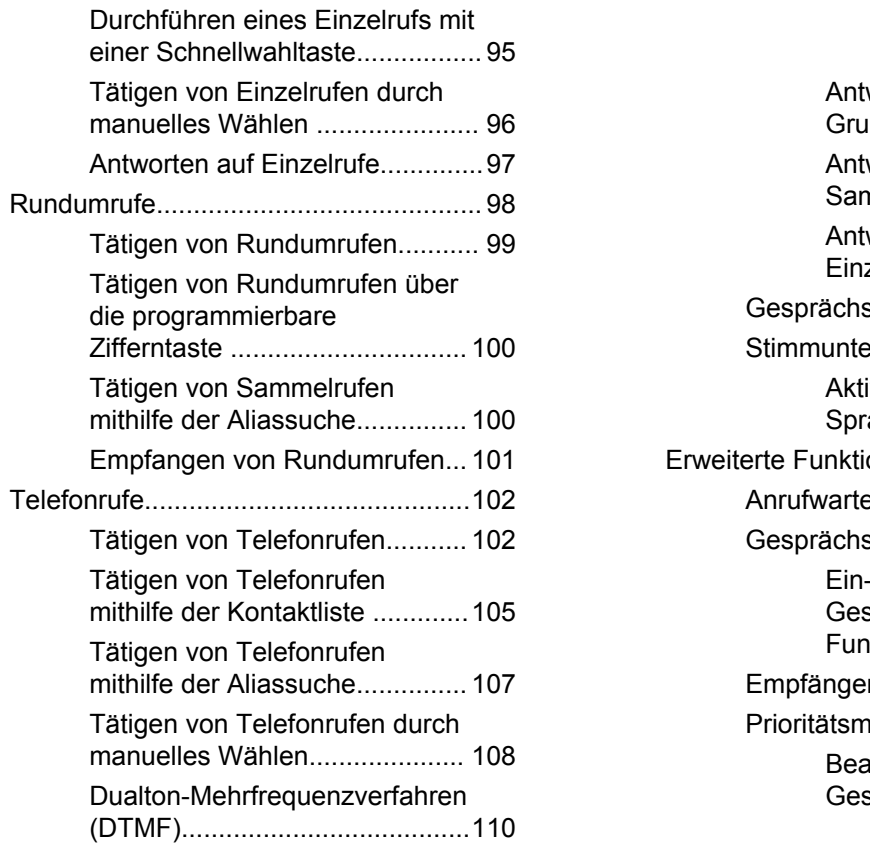

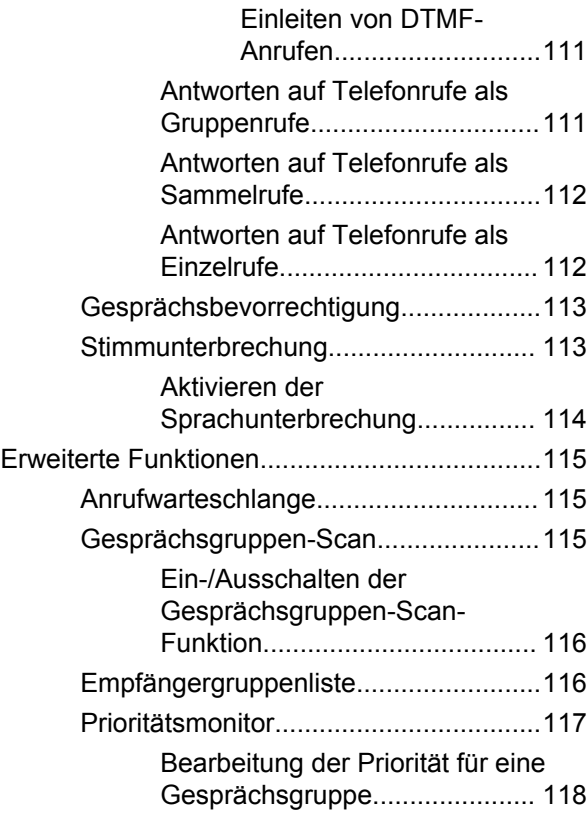

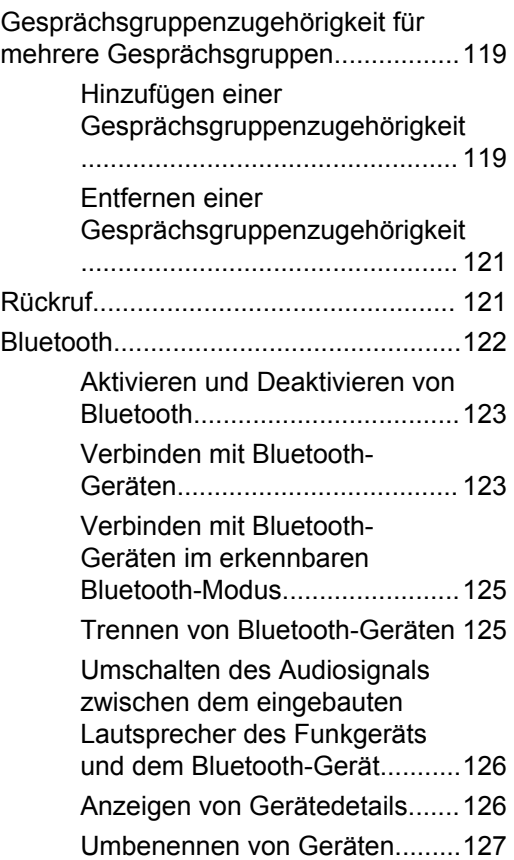

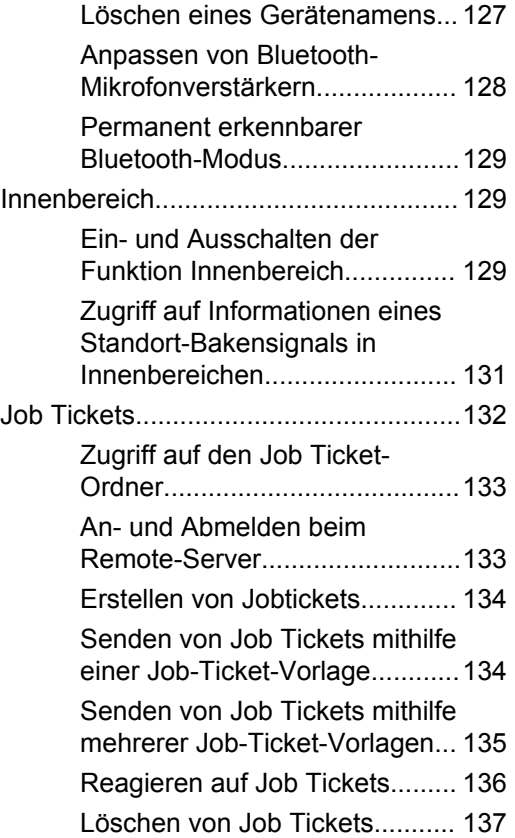

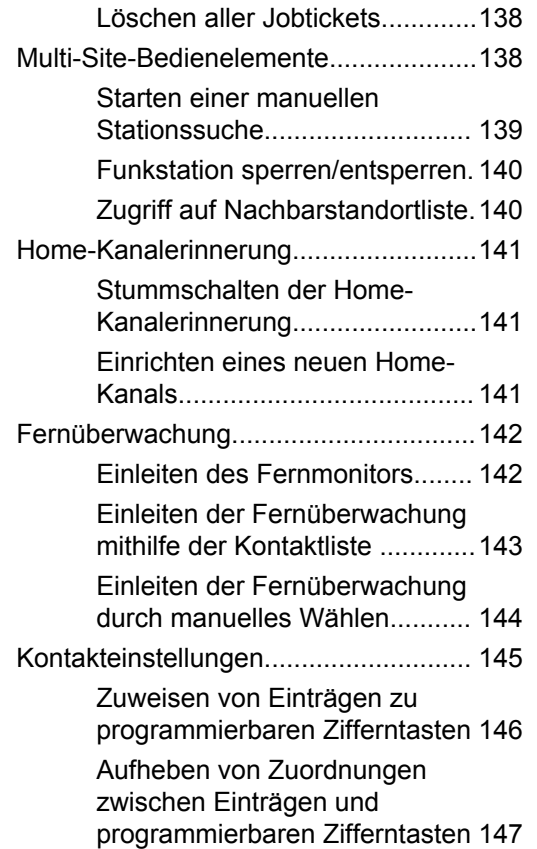

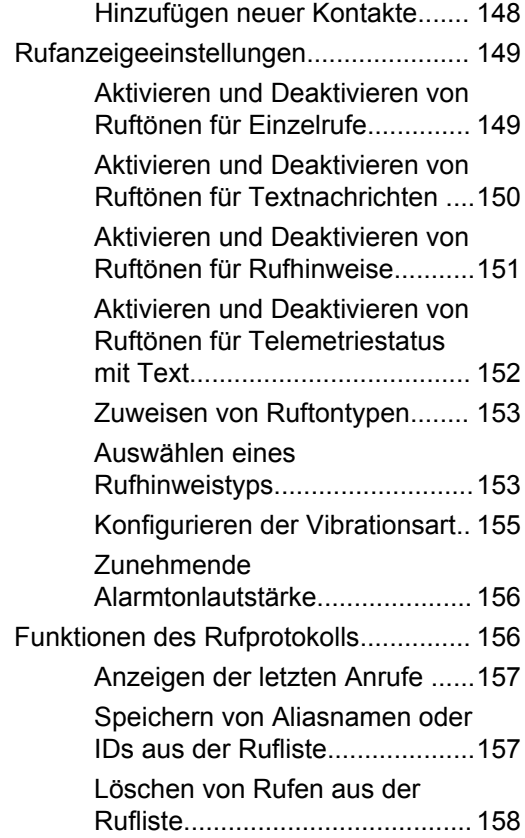

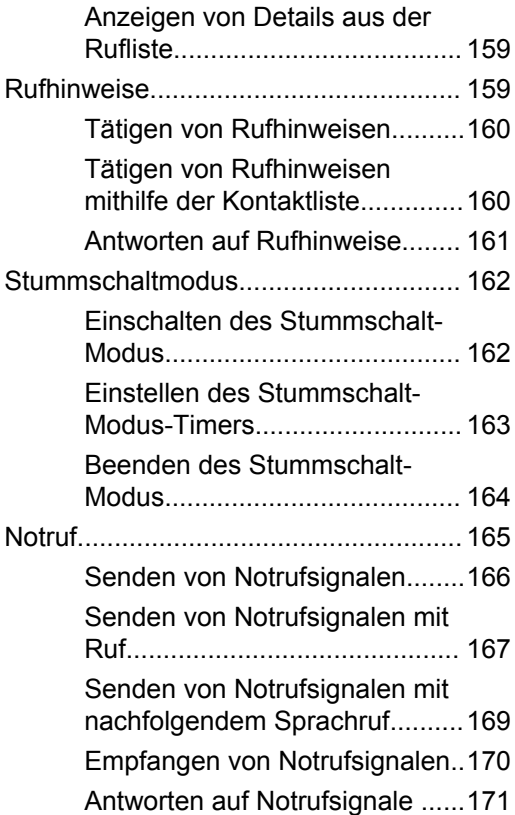

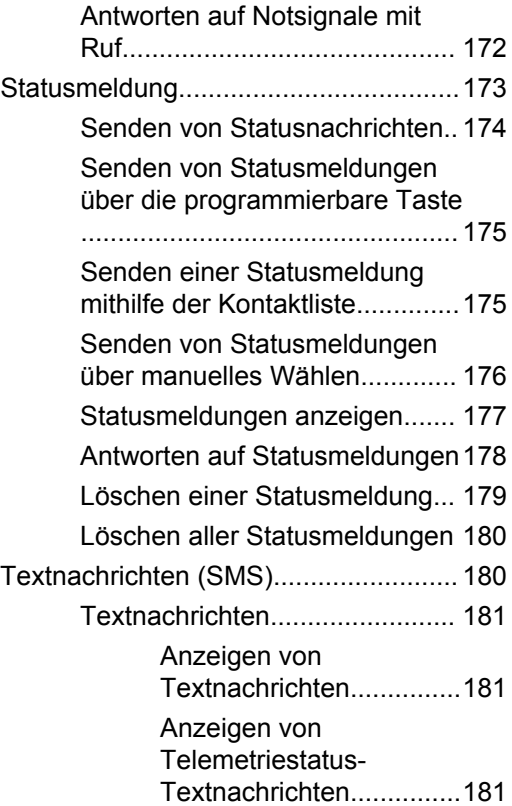

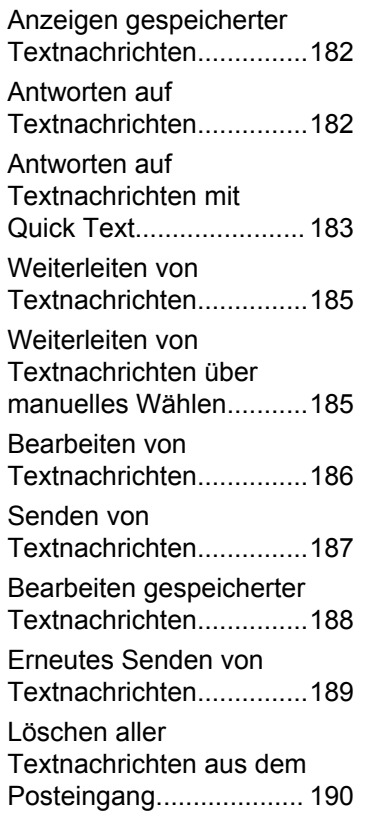

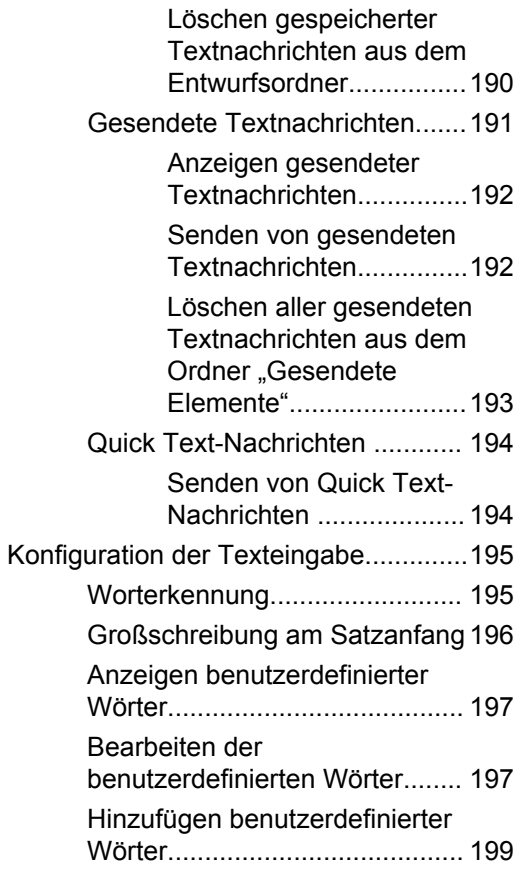

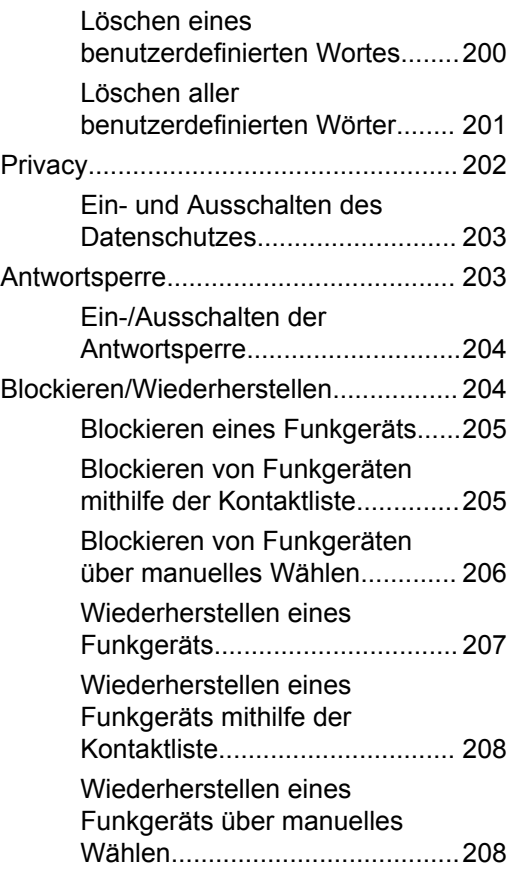

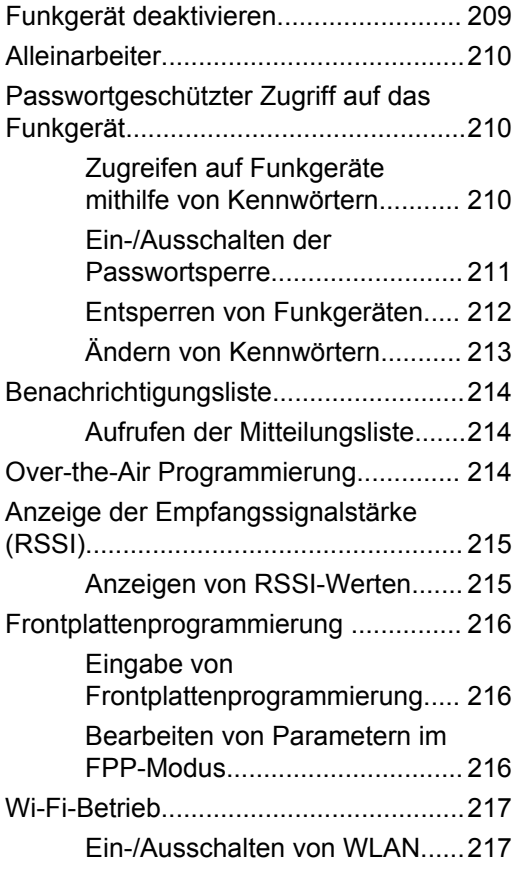

**10** Feedback senden

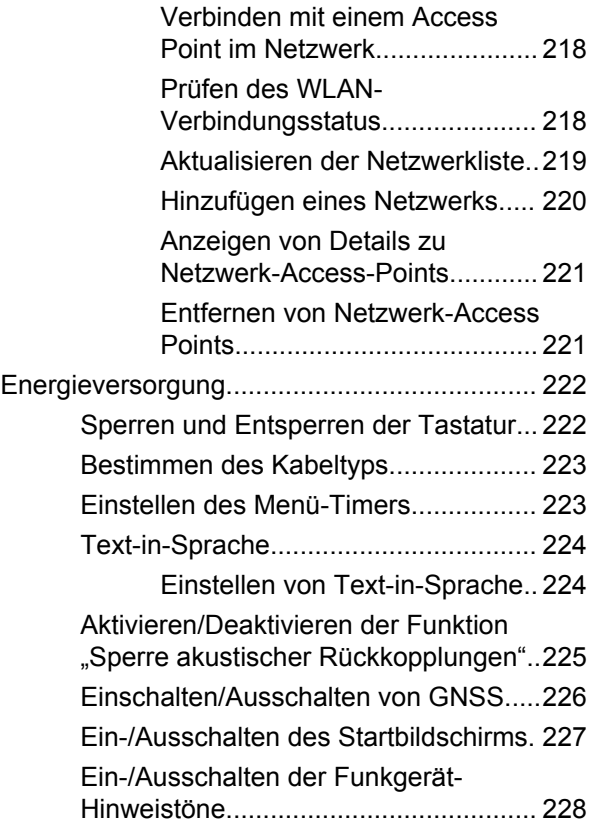

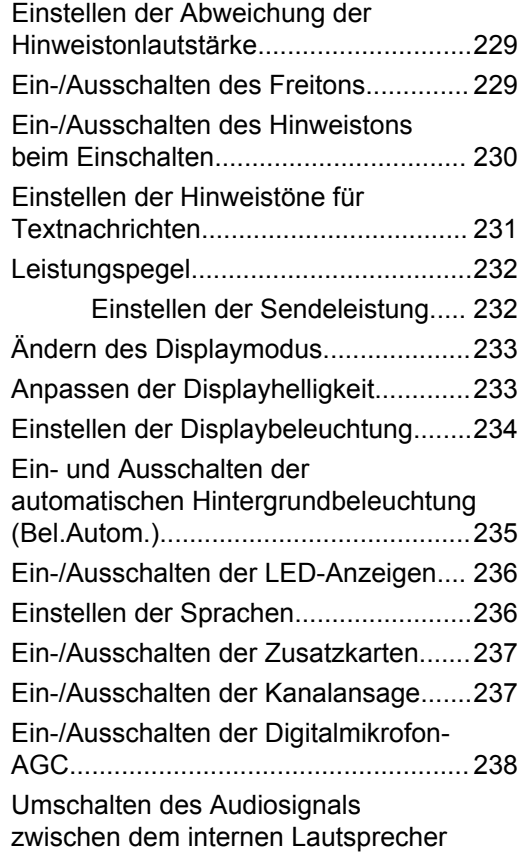

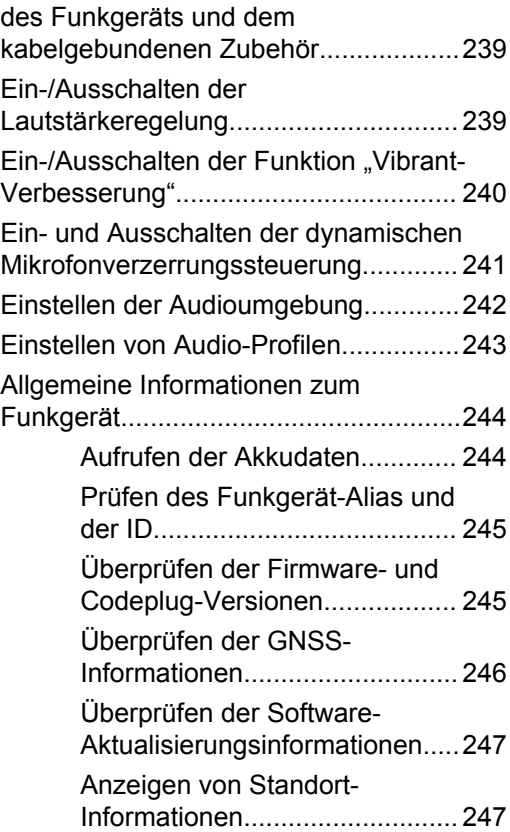

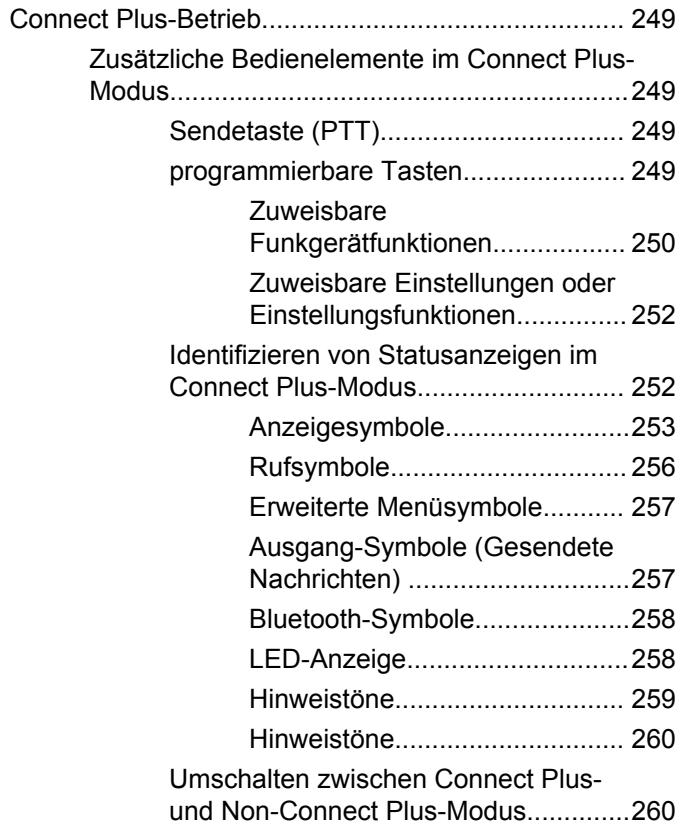
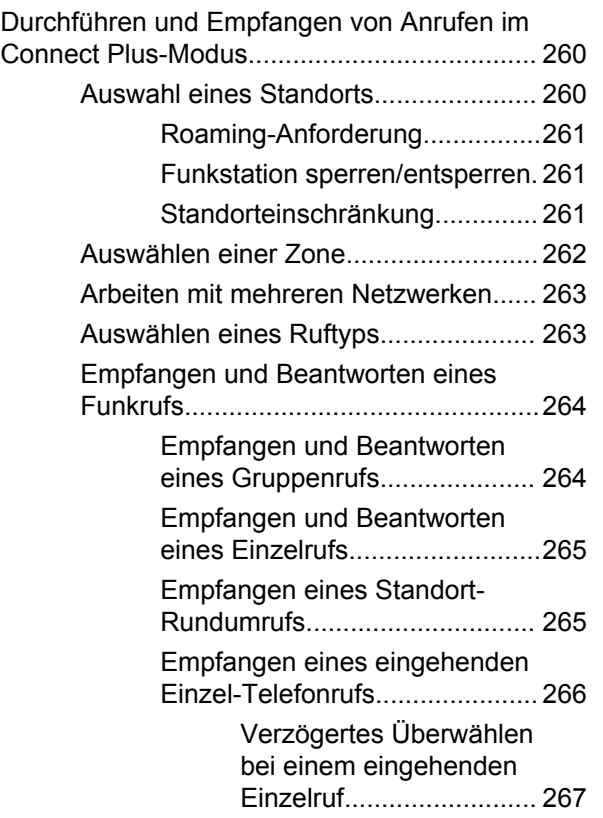

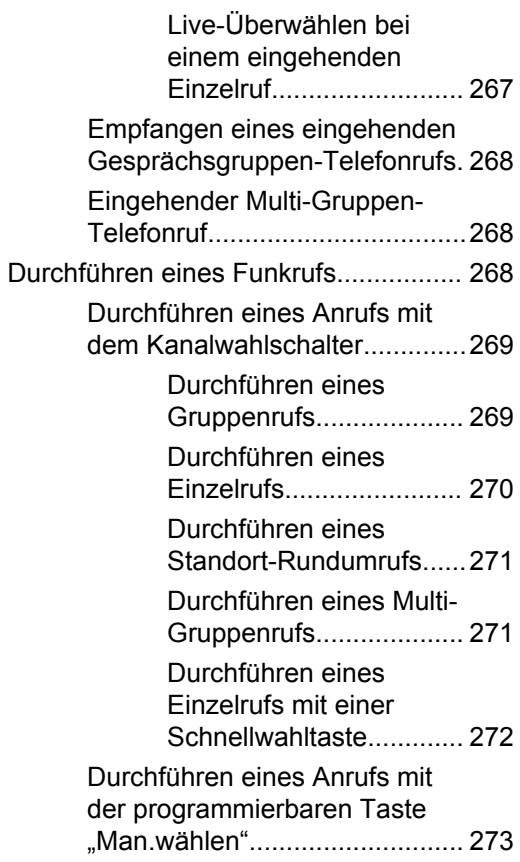

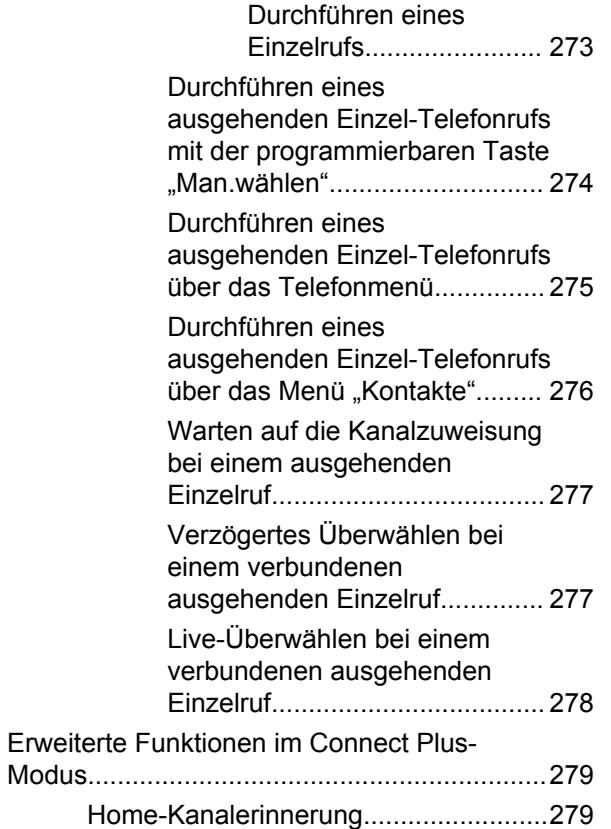

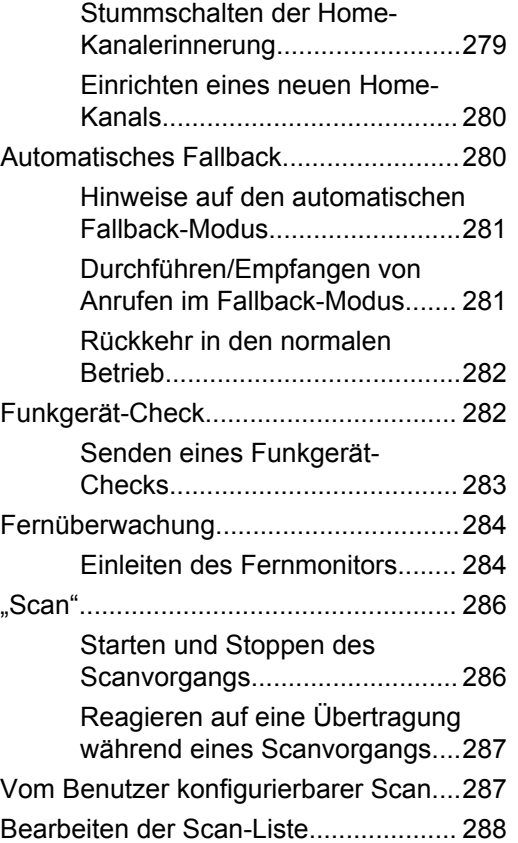

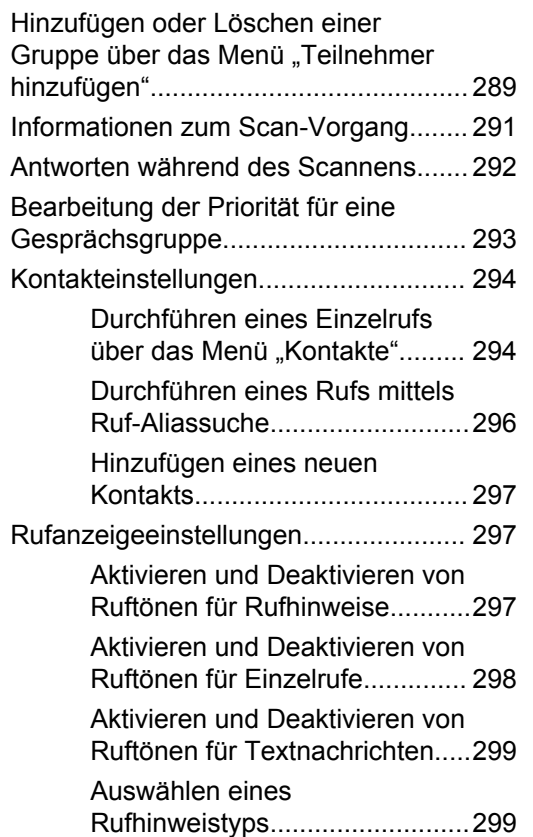

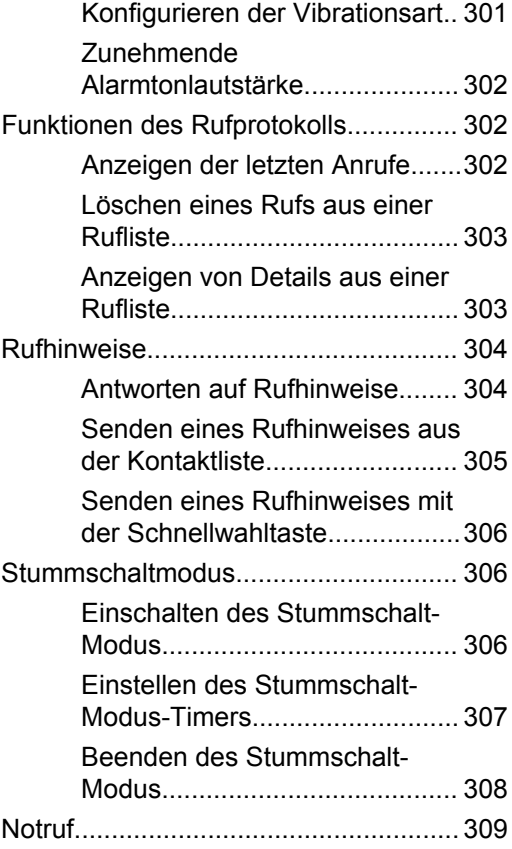

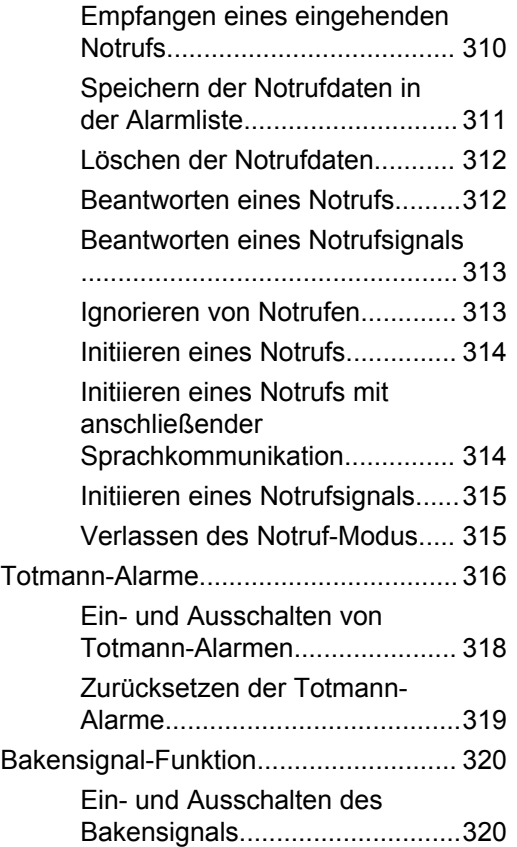

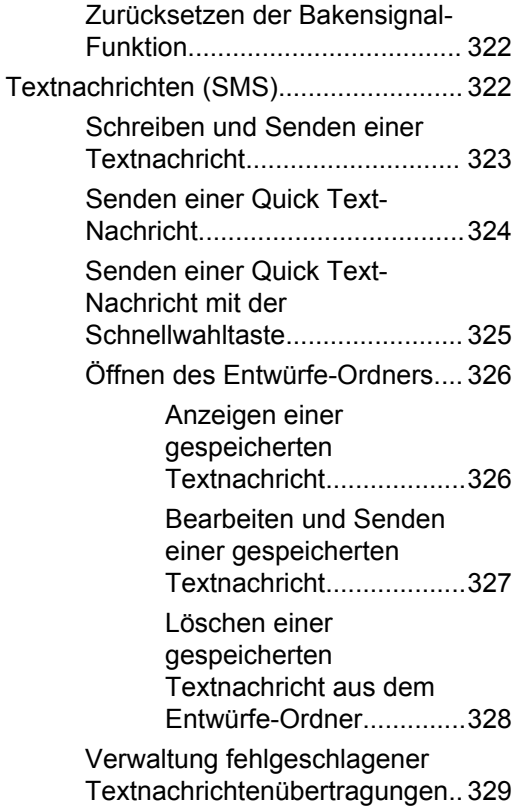

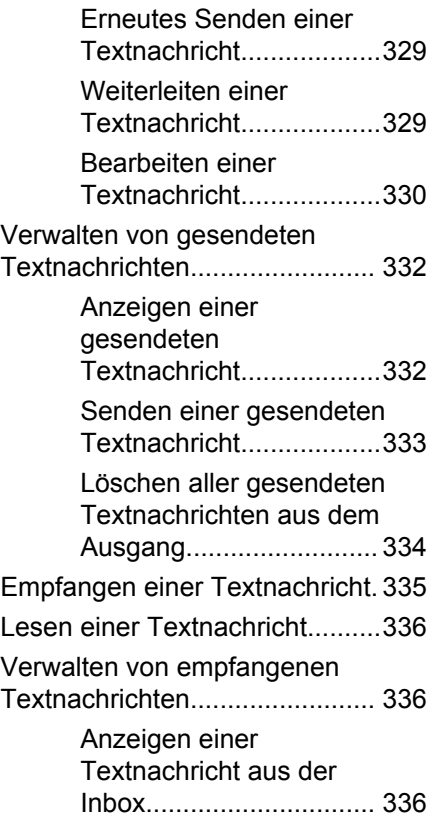

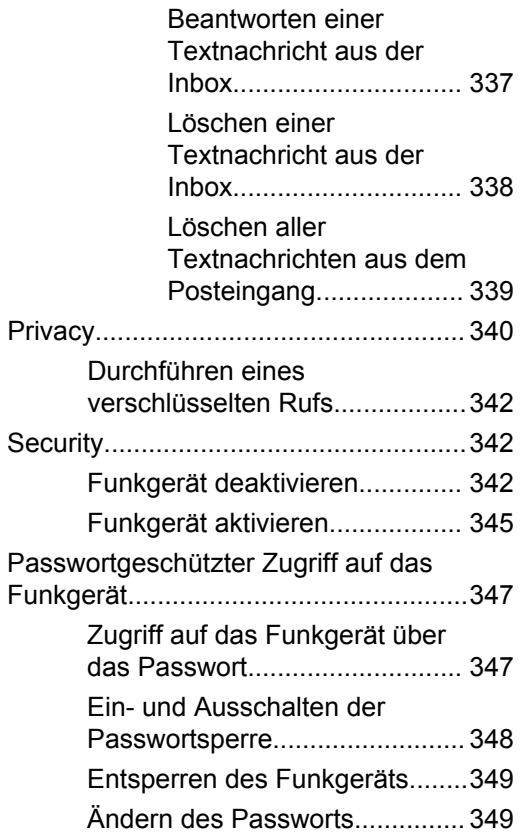

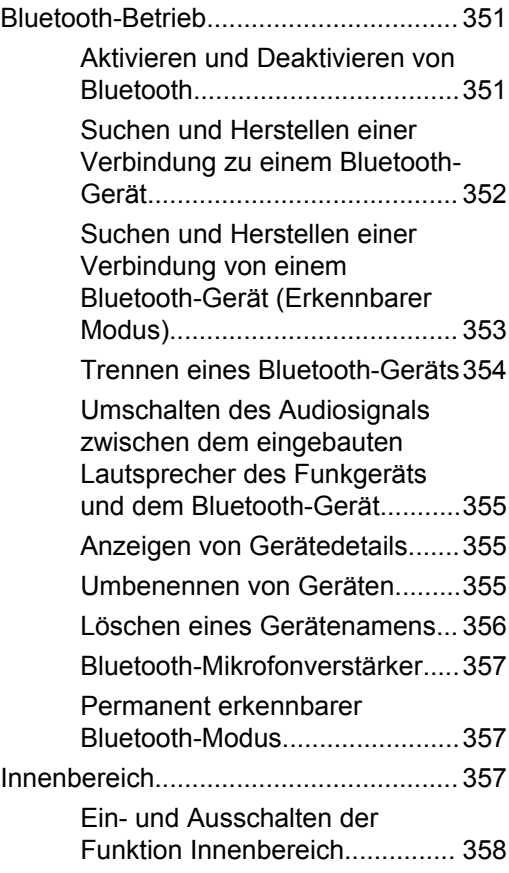

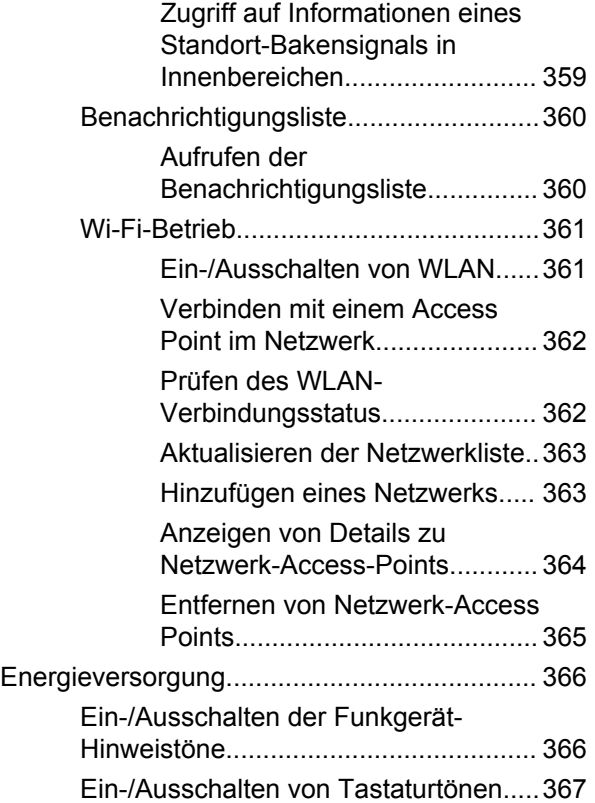

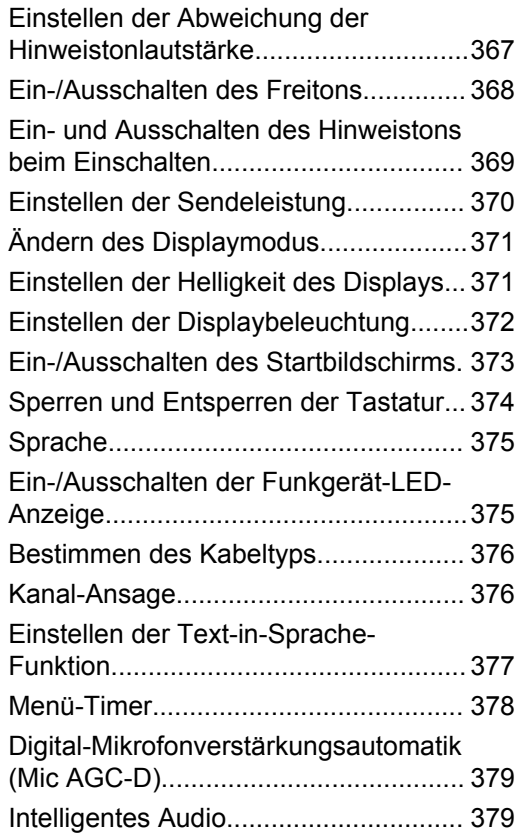

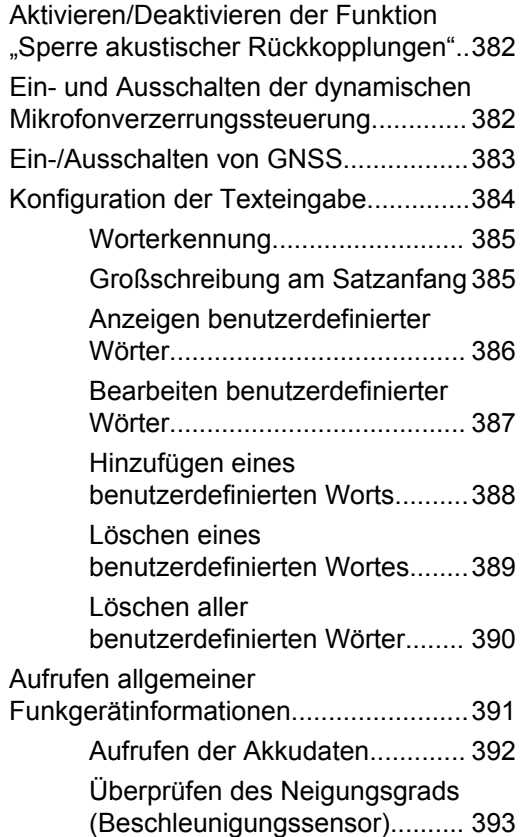

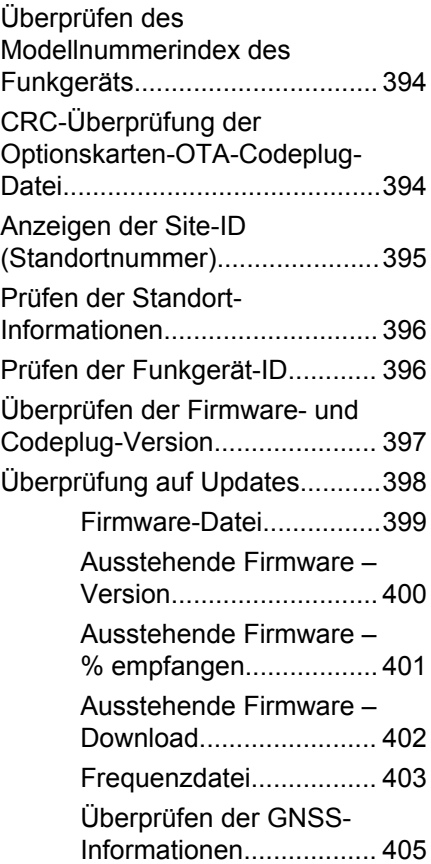

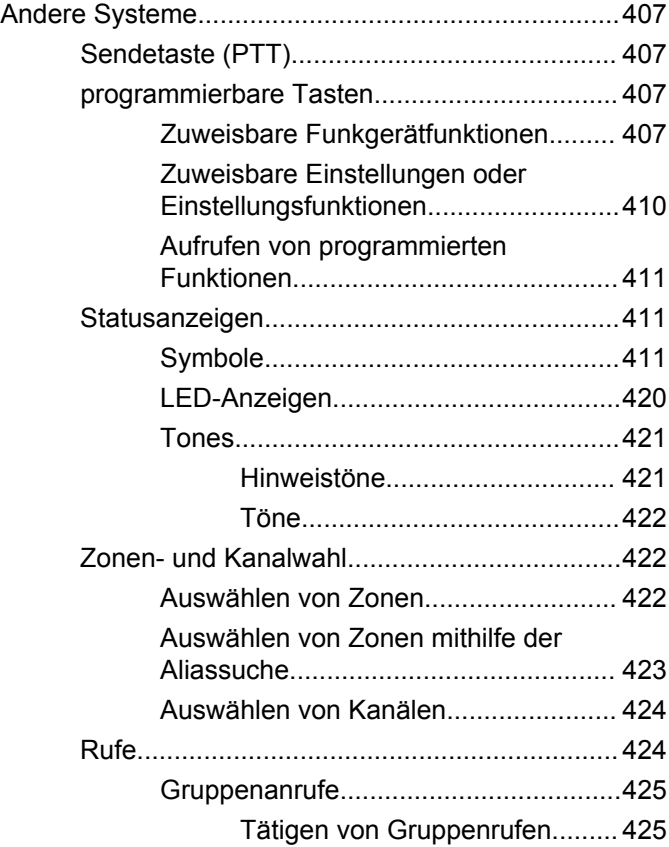

**20** Feedback senden

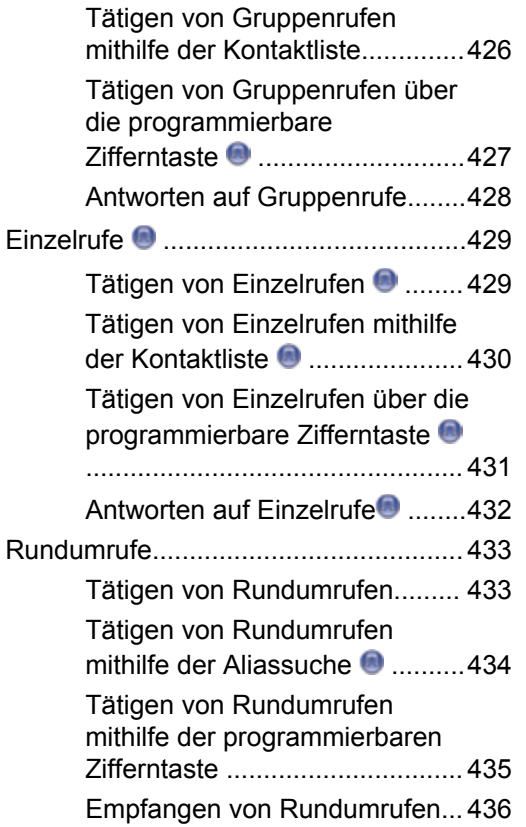

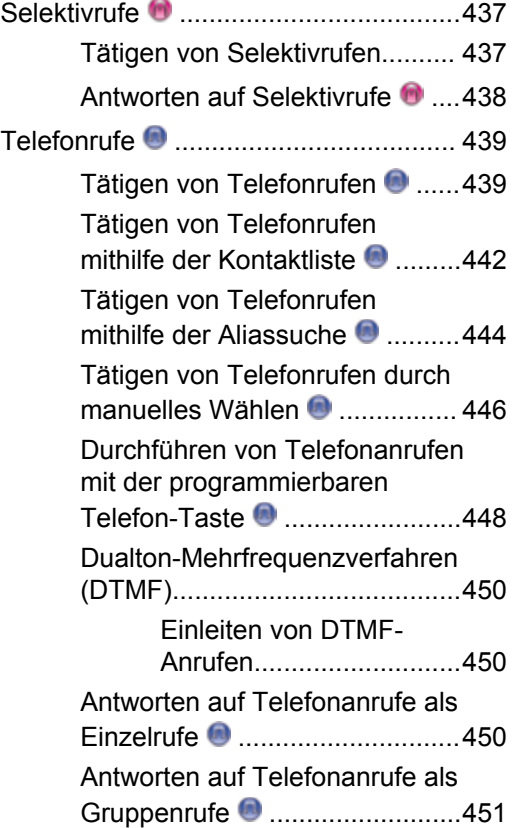

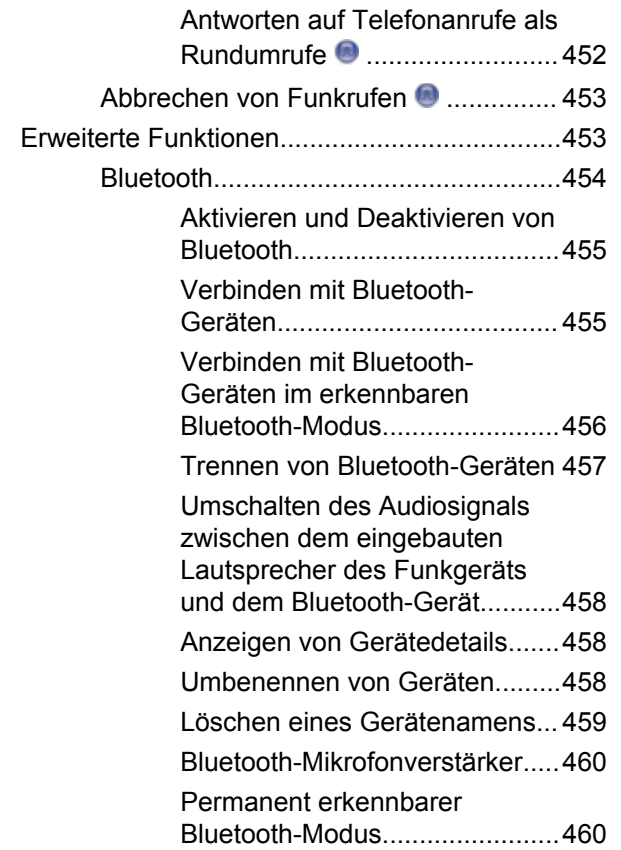

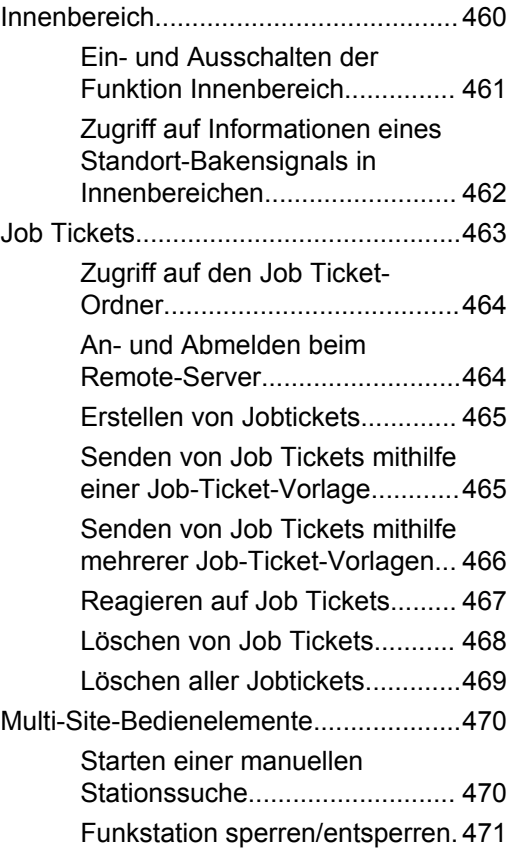

**22** Feedback senden

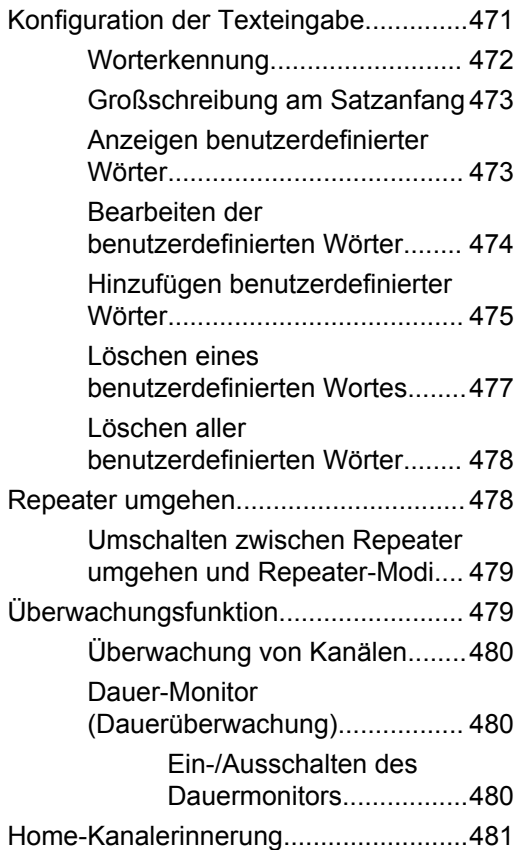

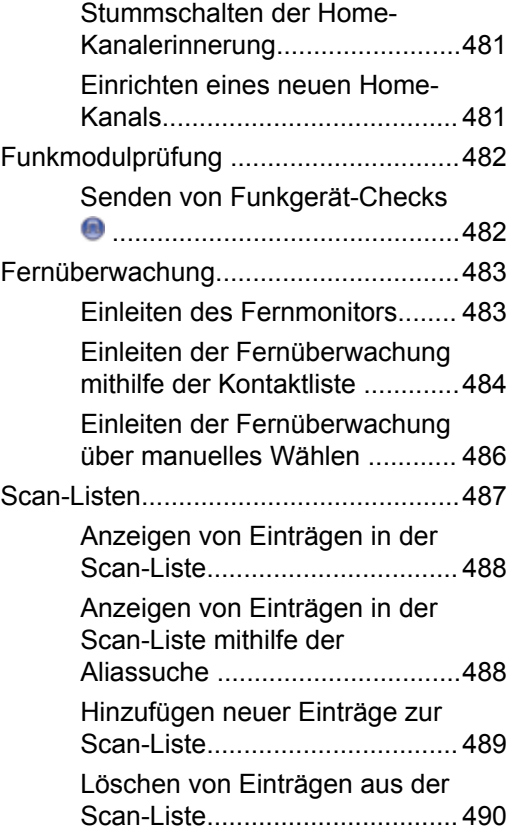

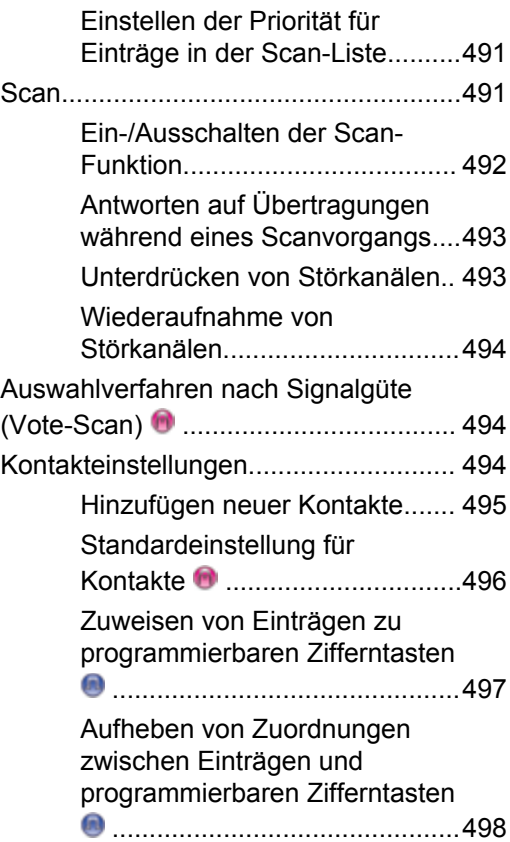

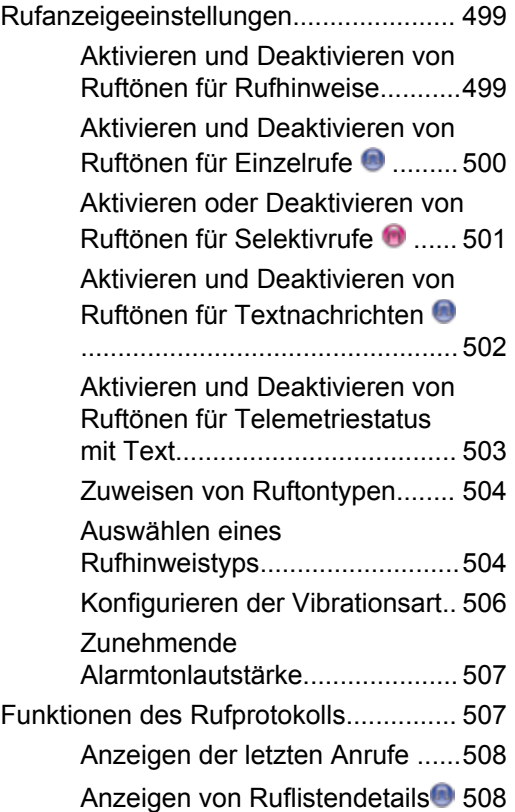

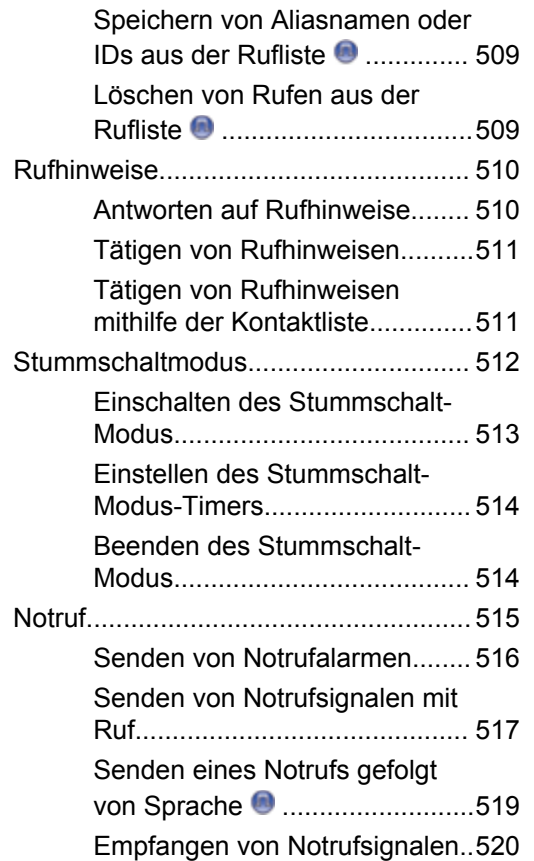

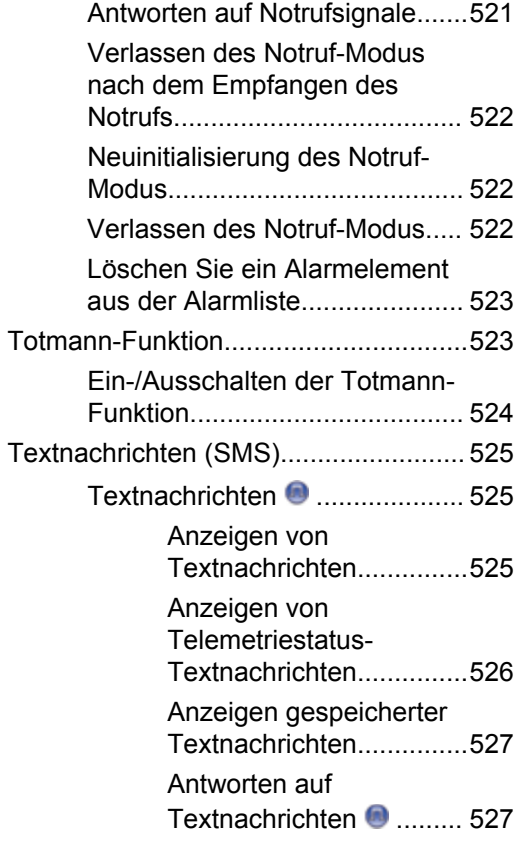

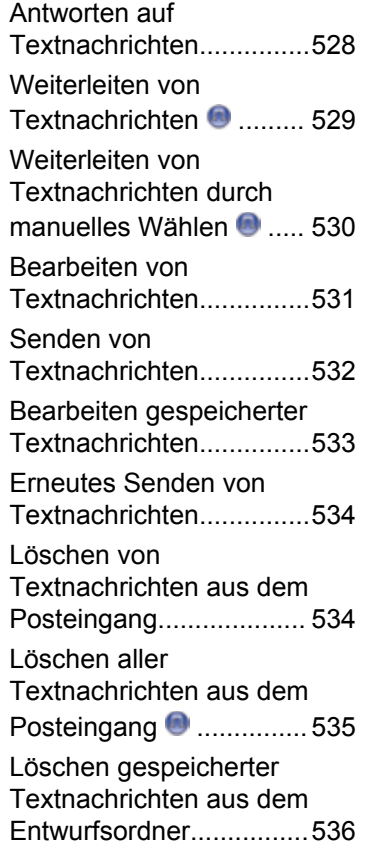

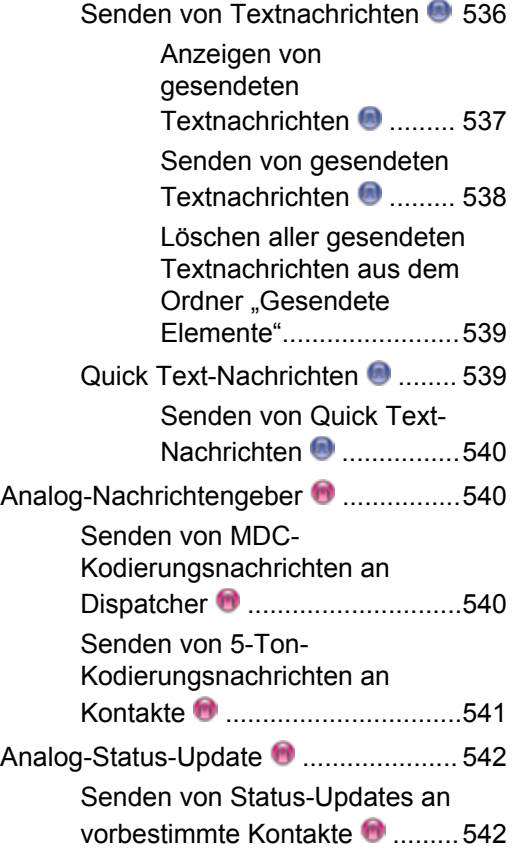

**26** Feedback senden

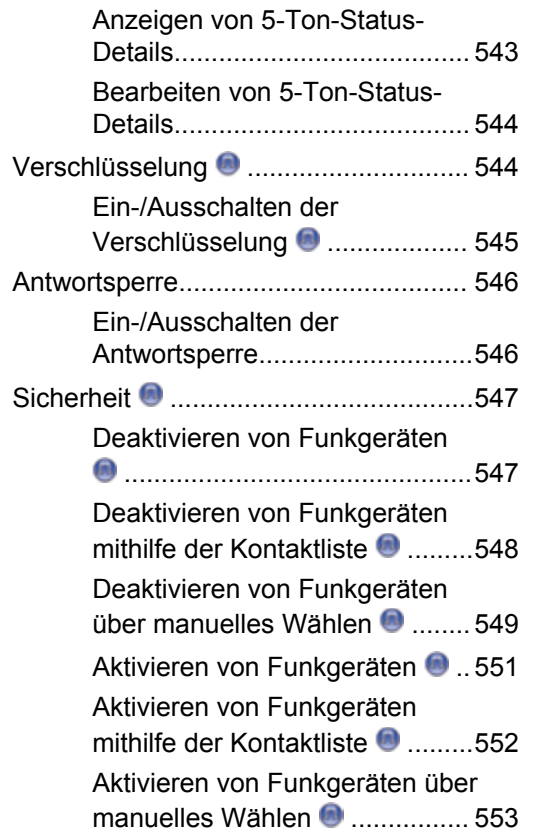

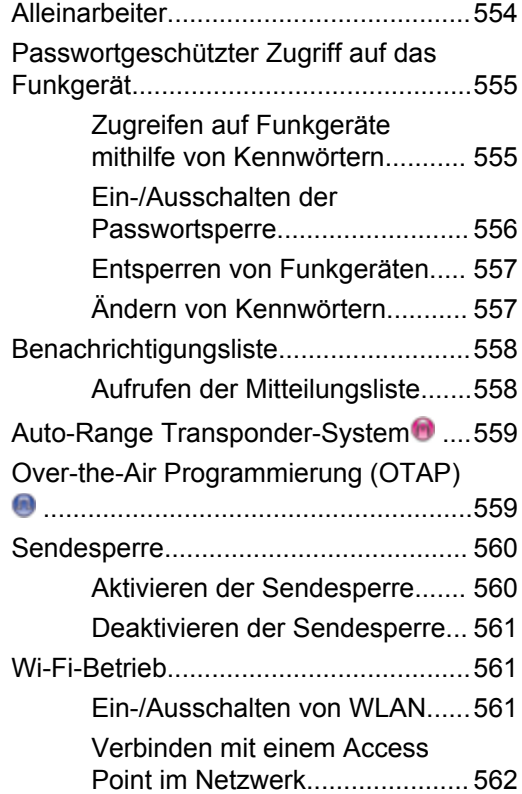

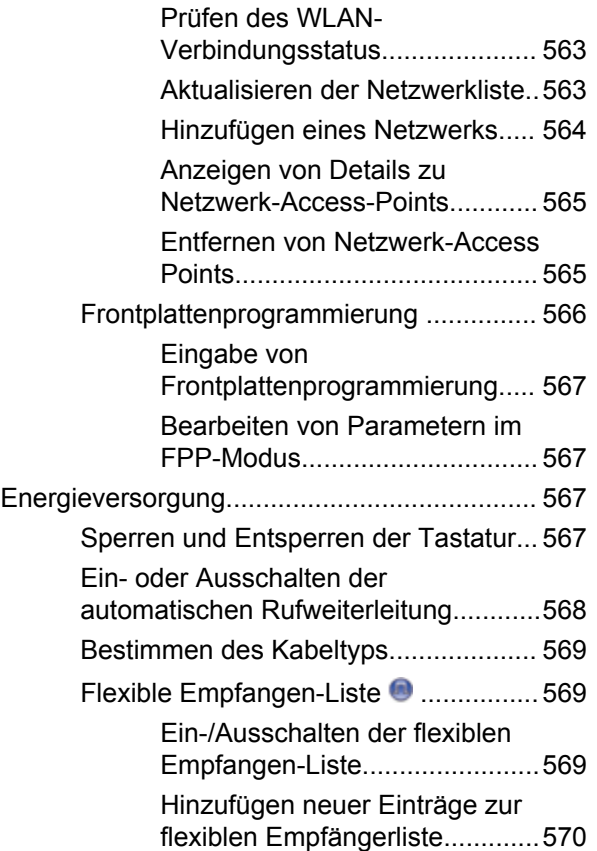

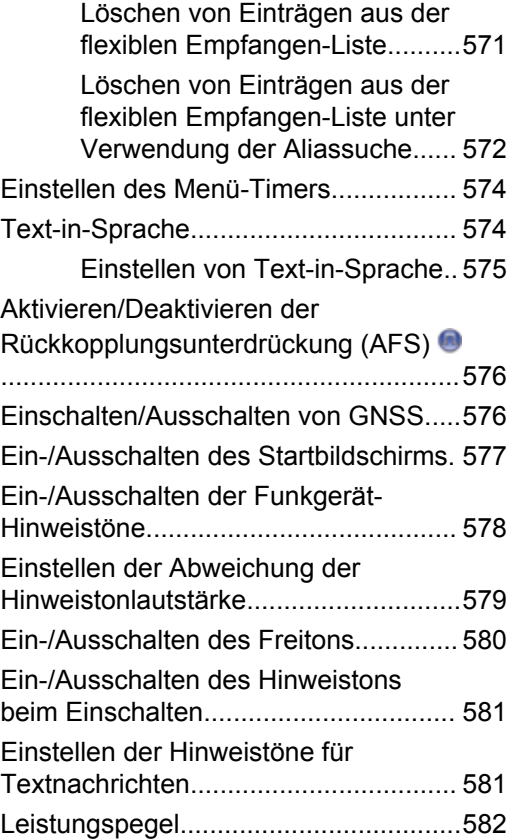

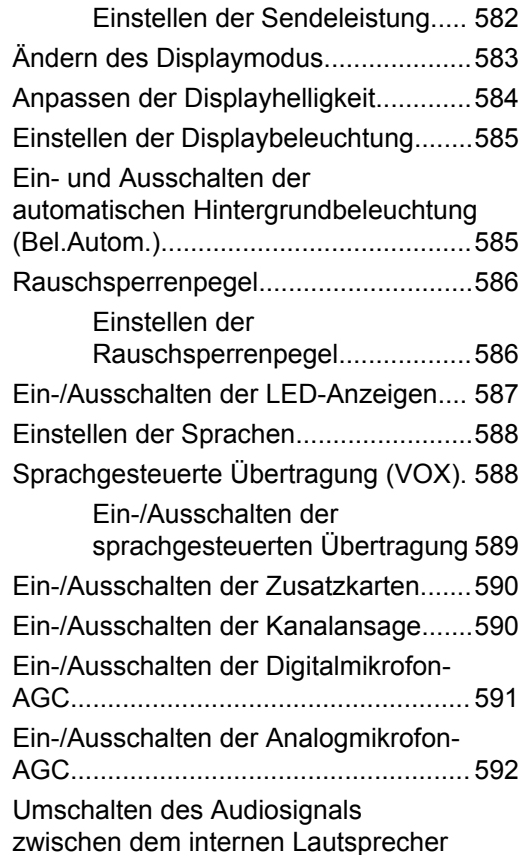

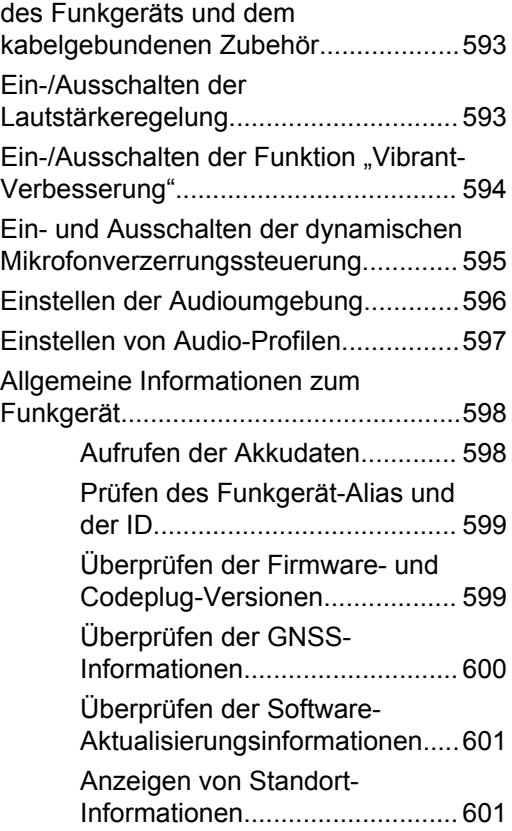

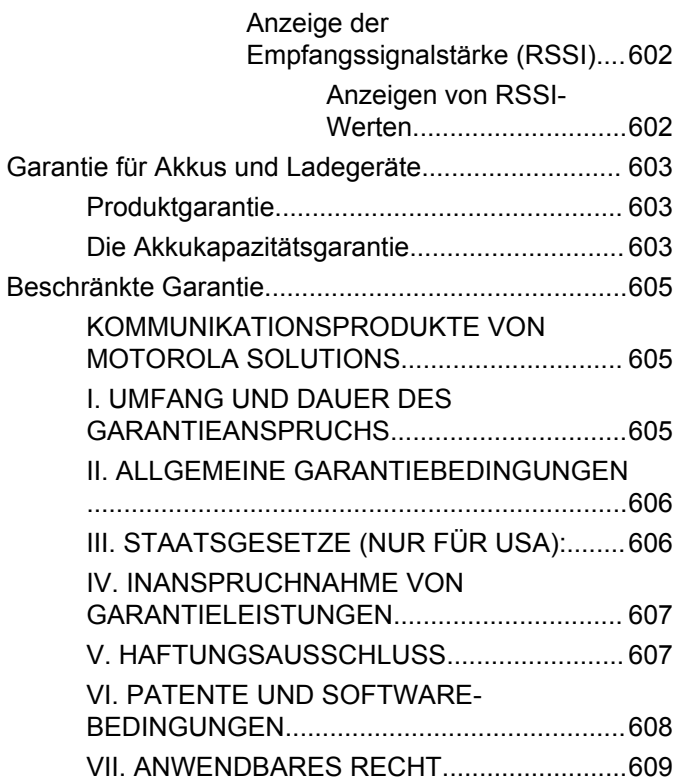

# **Wichtige Sicherheitshinweise**

### **Handbuch zur HF-Energiestrahlung und Produktsicherheit für Handsprechfunkgeräte**

### **ATTENTION!**

#### **Dieses Funkgerät ist nur für eine berufliche Nutzung vorgesehen.** Lesen Sie vor Verwendung des Funkgeräts das Handbuch zur HF-Energiestrahlung und Produktsicherheit für Handsprechfunkgeräte, das wichtige Bedienungsanweisungen für den sicheren Umgang und

HF-Energiesicherheitsinformationen zur Einhaltung der geltenden Normen und Richtlinien enthält.

Eine Auflistung der von Motorola Solutions genehmigten Antennen, Akkus und anderen Zubehörteilen finden Sie auf folgender Website:

http://www.motorolasolutions.com

Diese Seite wurde absichtlich leer gelassen.

# **Softwareversion**

Alle in den folgenden Abschnitten beschriebenen Funktionen werden von der Softwareversion **R02.08.00.0000** oder neueren Versionen unterstützt.

Unter [Überprüfen der Firmware- und Codeplug-Versionen](#page-772-0) [auf Seite 245](#page-772-0) können Sie die Softwareversion Ihres Funkgeräts bestimmen.

Weitere Informationen erhalten Sie von Ihrem Fachhändler oder Systemadministrator.

Diese Seite wurde absichtlich leer gelassen.

# **Copyright**

Die in diesem Dokument beschriebenen Motorola Solutions-Produkte können durch Copyright geschützte Computerprogramme von Motorola Solutions enthalten. Nach den Gesetzen der USA und anderer Staaten sind bestimmte exklusive Rechte an der urheberrechtlich geschützten Software der Firma Motorola Solutions vorbehalten. Demzufolge dürfen urheberrechtlich geschützte Computerprogramme von Motorola Solutions, die zusammen mit den in diesem Dokument beschriebenen Motorola Solutions-Produkten ausgeliefert werden, ohne die vorherige schriftliche Genehmigung von Motorola Solutions weder kopiert noch in jeglicher Form reproduziert werden.

© 2017 Motorola Solutions, Inc. Alle Rechte vorbehalten.

Die Vervielfältigung, Übertragung, Speicherung in einem Abrufsystem oder Übersetzung in eine Sprache oder Computersprache ist für keinen Teil dieses Dokuments in keinerlei Form oder durch keinerlei Methode ohne vorherige schriftliche Genehmigung von Motorola Solutions, Inc. gestattet.

Darüber hinaus werden mit dem Kauf von Produkten von Motorola Solutions weder ausdrücklich noch stillschweigend, durch Rechtsverwirkung oder auf andere Weise Lizenzen unter dem Copyright, dem Patent oder den Patentanwendungen von Software von Motorola Solutions ausgegeben, außer der Nutzung von normalen, nicht ausschließlich erteilten, gebührenfreien Lizenzen, die sich aus der Anwendung der Gesetze beim Verkauf eines Produkts ergeben.

### **Haftungsausschluss**

Beachten Sie, dass bestimmte Funktionen, Fähigkeiten und Möglichkeiten, die in diesem Dokument beschrieben werden, für ein bestimmtes System möglicherweise nicht gelten oder nicht lizenziert sind, oder von den Eigenschaften bestimmter mobiler Endgeräte (Funkgeräte) oder von der Konfiguration bestimmter Parameter abhängen können. Wenden Sie sich für weitere Informationen an Ihren Motorola Solutions-Ansprechpartner.

### **Marken**

MOTOROLA, MOTO, MOTOROLA SOLUTIONS und das stilisierte M-Logo sind Marken oder eingetragene Marken von Motorola Trademark Holdings, LLC und werden unter Lizenz verwendet. Alle anderen Marken sind Eigentum der jeweiligen Besitzer.

### **WEEE-Richtlinie der EU**

 $\boxtimes$ 

Gemäß WEEE-Richtlinie (Waste of Electrical and Electronic Equipment, deutsch Elektro- und Elektronikaltgeräte) der EU besteht für Elektro- und Elektronikgeräte, die in den Mitgliedsländern der Europäischen Union in Verkehr gebracht werden, Kennzeichnungspflicht.

Die Kennzeichnung erfolgt durch ein Etikett mit einer durchgestrichenen Mülltonne, das am Produkt selbst oder an der Verpackung angebracht wird.

Endverbraucher in den Mitgliedsländern der Europäischen Union sind angehalten, bei ihrem lokalen Händler oder beim Kundendienst des Herstellers Informationen zum Rücknahmesystem ihres Landes einzuholen.

# **Copyright-Hinweis zur Computersoftware**

Die in diesem Handbuch beschriebenen Motorola Solutions Produkte können durch Copyright geschützte Computerprogramme von Motorola Solutions enthalten, die in Halbleiterspeichern oder anderen Medien gespeichert sind. Nach den Gesetzen der USA und anderer Staaten sind bestimmte exklusive Rechte an der urheberrechtlich geschützten Software, insbesondere die Rechte der Vervielfältigung in jeglicher Form, der Firma Motorola Solutions vorbehalten. Entsprechend dürfen keine in den Produkten von Motorola Solutions enthaltenen, durch Copyright geschützten Computerprogramme, die in dieser Bedienungsanleitung beschrieben werden, in irgendeiner Form kopiert, reproduziert, geändert, zurückentwickelt oder verteilt werden, ohne dass hierfür eine ausdrückliche schriftliche Genehmigung von Motorola Solutions vorliegt. Darüber hinaus werden mit dem Kauf von Produkten von Motorola Solutions weder ausdrücklich noch stillschweigend, durch Rechtsverwirkung oder auf andere Weise Lizenzen unter dem Copyright, dem Patent oder den Patentanwendungen von Software von Motorola Solutions ausgegeben, abgesehen von der Nutzung von normalen, nicht ausschließlich erteilten Lizenzen, die sich aus der

Anwendung der Gesetze beim Verkauf eines Produkts ergeben.

Die in diesem Produkt eingebettete AMBE+2™- Sprachcodierungstechnologie ist durch geistiges Eigentum und Urheberrechte einschließlich Patentansprüche, Copyrights und Industriegeheimnisvorgaben von Digital Voice Systems, Inc. geschützt.

Die Nutzung dieser Sprachcodierungstechnologie wird ausschließlich in Verbindung mit der Nutzung dieser Kommunikationsausrüstung genehmigt. Benutzern dieser Technologie ist jeder Versuch, die Zielsprache/den Objektcode zu dekompilieren, analysieren (Reverse Engineering) oder auf jegliche andere Art in eine lesbare Form zu übertragen, ausdrücklich untersagt.

U.S. Pat. Nr. 5,870,405, 5,826,222, 5,754,974, 5,701,390, 5,715,365, 5,649,050, 5,630,011, 5,581,656, 5,517,511, 5,491,772, 5,247,579, 5,226,084 und 5,195,166.

Diese Seite wurde absichtlich leer gelassen.

# **Sicherheitshinweise für die Handhabung**

Das MOTOTRBO Digital-Handfunkgerät erfüllt die Bedingungen der Schutzart IP67, d. h. es ist widrigen Einsatzbedingungen wie z. B. Untertauchen in Wasser gewachsen. Dieser Abschnitt beschreibt einige grundlegende Vorsichtsmaßnahmen bei der Handhabung.

### **VORSICHT:**

Nehmen Sie das Gerät nicht auseinander. Dies kann zur Beschädigung der Dichtungen des Funkgeräts und zu Kriechwegen innerhalb des Funkgeräts führen. Die Wartung des Funkgeräts darf ausschließlich im Wartungszentrum durchgeführt werden, das zum Testen und Ersetzen der Dichtungen am Funkgerät eingerichtet ist.

- Wurde das Funkgerät in Wasser getaucht, schütteln Sie es, um es von eventuell im Lautsprechergitter und im Mikrofonanschluss befindlichem Wasser zu befreien. Dort eingedrungenes Wasser könnte die Audioleistung verringern.
- Wenn der Akkukontaktbereich des Funkgeräts mit Wasser in Kontakt gekommen ist, sind die Akkukontakte am Funkgerät und am Akku zu reinigen und zu

trocknen, bevor der Akku am Funkgerät angebracht wird. Restfeuchtigkeit an den Kontakten könnte das Funkgerät kurzschließen.

- Wenn das Funkgerät in eine korrodierende Flüssigkeit (z. B. Salzwasser) getaucht wurde, ist es mit sauberem Süßwasser abzuspülen.
- Verwenden Sie zum Reinigen der Außenflächen des Funkgeräts eine verdünnte Lösung aus einem milden Spülmittel und frischem Wasser (d. h. ein Teelöffel Spülmittel auf 4 Liter Wasser).
- Stecken Sie niemals etwas in die Entlüftungsöffnung des Funkgerätegehäuses unterhalb des Akku-Kontakts. Diese Entlüftungsöffnung ermöglicht den Druckausgleich im Funkgerät. Andernfalls kann ein Kriechweg innerhalb des Funkgeräts entstehen und die Wasserdichtheit möglicherweise verlorengehen.
- Die Entlüftungsöffnung darf auf keinen Fall blockiert oder verdeckt werden, auch nicht mit einem Etikett.
- Stellen Sie sicher, dass die Entlüftungsöffnung nicht mit öligen Stoffen in Kontakt kommt.
- Das Funkgerät mit ordnungsgemäß angebrachter Antenne ist für eine Wasserdichtheit bis maximal einen (1) Meter und maximal 30 Minuten ausgelegt. Bei Überschreiten der Maximalwerte oder Gebrauch des

Funkgeräts ohne Antenne kann das Funkgerät beschädigt werden.

• Reinigen Sie das Funkgerät nicht mit einem Hochdruckstrahl, da dieser Druck für die vorgesehene Wasserdichtheit (d. h. Druck in 1 m Tiefe) zu hoch ist und eventuell Wasser in das Funkgerät eindringen lässt.

# **Einleitung**

In diesem Handbuch wird die Bedienung der MOTOTRBO-Funkgeräte beschrieben.

Ihr Händler oder Systemadministrator kann Ihr Funkgerät an Ihre speziellen Anforderungen und Bedürfnisse anpassen. Weitere Informationen erhalten Sie von Ihrem Fachhändler oder Systemadministrator.

Für folgende Auskünfte setzen Sie sich bitte mit Ihrem Systemadministrator oder Händler in Verbindung:

- Wurden voreingestellte Betriebsfunkkanäle bereits in das Funkgerät einprogrammiert?
- Welche Tasten wurden bereits zum Aufrufen anderer Funktionen programmiert?
- Welche zusätzlichen Zubehörteile kommen Ihren Bedürfnissen entgegen?
- Wie sehen die besten Vorgehensweisen für die effektive Nutzung von Funkgeräten aus?
- Welche Wartungsmaßnahmen können zu einer längeren Lebensdauer von Funkgeräten beitragen?

## **Symbolinformationen**

In dieser Veröffentlichung werden die beschriebenen Symbole verwendet, um zwischen Funktionsmerkmalen zu unterscheiden, die ausschließlich im analogen Betriebsfunk bzw. ausschließlich im digitalen Betriebsfunk zur Verfügung stehen.

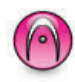

Bedeutet Funktionsmerkmal **ausschließlich für analogen Betriebsfunk**.

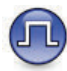

Bedeutet Funktionsmerkmal **ausschließlich für digitalen Betriebsfunk**.

Bei Funktionsmerkmalen, die im analogen **und** im digitalen Betriebsfunk verfügbar sind, werden **beide** Symbole nicht angezeigt.

## **Analoger und digitaler Betriebsfunk**

Jeder Kanal Ihres Funkgeräts kann für den analogen oder digitalen Betriebsfunkmodus konfiguriert werden.

Bestimmte Funktionen stehen nicht zur Verfügung, wenn Sie vom digitalen in den analogen Modus wechseln. Die Symbole für nicht verfügbare digitale Funktionen sind "ausgegraut". Die deaktivierten Funktionen sind im Menü ausgeblendet.

Ihr Funkgerät verfügt auch über Funktionen, die sowohl analog als auch digital verfügbar sind. Die kleineren Funktionsunterschiede der jeweiligen Merkmale haben **keinen** Einfluss auf die Leistung Ihres Funkgeräts.

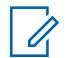

#### **HINWEIS:**

Im Dual-Scan-Modus schaltet das Funkgerät ebenfalls zwischen Digital- und Analogmodus um. Weitere Informationen finden Sie unter [Scan auf](#page-1018-0) [Seite 491](#page-1018-0).

### **IP Site Connect**

Mithilfe dieser Funktion kann das Funkgerät über ein IP-Netz (Internetprotokoll) Verbindung mit verschiedenen verfügbaren Stationen aufnehmen und somit seinen Betriebsfunk-Kommunikationsbereich über die Reichweite einer einzelnen Station hinaus ausdehnen. Dies ist ein Multi-Site-Betriebsfunkmodus.

Verlässt das Funkgerät den Bereich einer Station und tritt in den Bereich einer anderen ein, nimmt es mit dem

Repeater der neuen Station Verbindung auf, um Rufe oder Datenübertragungen zu senden bzw. zu empfangen. Dies erfolgt entweder automatisch oder manuell, je nach Ihren Einstellungen.

Bei der automatischen Stationssuche durchsucht das Funkgerät alle verfügbaren Stationen, wenn das Signal der aktuell verwendeten Station schwach ist oder das Funkgerät kein Signal der aktuellen Station ausfindig machen kann. Das Funkgerät wechselt dann zum Repeater mit dem höchsten RSSI-Wert (Anzeige der Empfangssignalstärke).

Bei einer manuellen Stationssuche sucht das Funkgerät nach der nächsten in Reichweite befindlichen Station der Roaming-Liste (die aber vielleicht nicht das stärkste Signal bietet) und wechselt auf den Repeater über.

#### **HINWEIS:**  $\mathscr{A}$

Auf jedem Kanal kann Scan oder Roam aktiviert werden, nicht jedoch beide Funktionen gleichzeitig.

Kanäle, für die diese Funktion aktiviert ist, können einer bestimmten Roaming-Liste hinzugefügt werden. Während des automatischen Roaming-Suchlaufs durchsucht das Funkgerät die Kanäle der Roaming-Liste, um die beste Station zu finden. Eine Roaming-Liste unterstützt bis zu 16 Kanäle, einschließlich des gewählten Kanals.

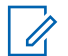

#### **HINWEIS:**

Manuelles Hinzufügen oder Löschen von Einträgen der Roaming-Liste ist nicht möglich. Weitere Informationen erhalten Sie von Ihrem Fachhändler oder Systemadministrator.

## **Capacity Plus**

Capacity Plus ist ein Einsteiger-Bündelfunk-System für Einzel- und Mehrfachstandorte. Der dynamische Bündelfunk an Einzel- und Mehrfachstandorten bietet eine bessere Kapazität und Abdeckung.

## **Capacity Plus-Single-Site**

Capacity Plus-Single-Site ist eine Single-Site-Bündelfunkkonfiguration des MOTOTRBO Funksystems, die mithilfe mehrerer verfügbarer Kanäle hunderte von Benutzern und bis zu 254 Gruppen unterstützt. Dadurch kann Ihr Funkgerät im Repeater-Modus die verfügbare Zahl vorprogrammierter Kanäle effizient nutzen.

Wird durch Drücken einer programmierbaren Taste eine Funktion aufgerufen, die für Capacity Plus - Einzelstandort nicht verfügbar ist, ertönt ein negativer Hinweiston.

Ihr Funkgerät verfügt auch über die Funktionen, die im Digitalmodus, im IP Site Connect-Modus und in Capacity Plus verfügbar sind. Die kleineren Funktionsunterschiede der jeweiligen Merkmale haben keinen Einfluss auf die Leistung Ihres Funkgeräts.

Weitere Informationen zu dieser Konfiguration erhalten Sie von Ihrem Systemadministrator oder Händler.

### **Capacity Plus-Multi-Site**

Capacity Plus-Multi-Site ist eine Mehrkanal-Bündelfunkkonfiguration des MOTOTRBO-Funksystems, die die besten Eigenschaften von Capacity Plus und IP Site Connect in sich vereint.

Mithilfe von Capacity Plus – Mehrfachstandort kann das Funkgerät über ein IP-Netz (Internetprotokoll) Verbindung mit verschiedenen verfügbaren Standorten aufnehmen und somit seinen Bündelfunk-Kommunikationsbereich über die Reichweite eines einzelnen Standorts hinaus ausdehnen. Indem es die insgesamt verfügbare Zahl programmierter Kanäle, die von jeder der verfügbaren Stationen unterstützt werden, effizient nutzt, steigert Linked Capacity Plus auch die Kapazität.

Verlässt das Funkgerät den Bereich einer Station und tritt in den Bereich einer anderen ein, nimmt es mit dem

Repeater der neuen Station Verbindung auf, um Rufe/ Datenübertragungen zu senden bzw. zu empfangen. Je nach Funkgeräteinstellungen erfolgt dies automatisch oder manuell.

Bei der automatischen Stationssuche durchsucht das Funkgerät alle verfügbaren Stationen, wenn das Signal der aktuell verwendeten Station schwach ist oder das Funkgerät kein Signal der aktuellen Station ausfindig machen kann. Das Funkgerät wechselt dann zum Repeater mit dem höchsten RSSI-Wert (Anzeige der Empfangssignalstärke).

Bei einer manuellen Stationssuche sucht das Funkgerät nach der nächsten in Reichweite befindlichen Station der Roaming-Liste (die aber vielleicht nicht das stärkste Signal bietet) und wechselt auf diese über.

Jeder Kanal, auf dem Capacity Plus-Multi-Site aktiviert ist, kann in eine Roaming-Liste aufgenommen werden. Während des automatischen Roaming-Suchlaufs durchsucht das Funkgerät diese Kanäle, um die beste Station zu finden.

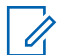

#### **HINWEIS:**

Manuelles Hinzufügen oder Löschen von Einträgen der Roaming-Liste ist nicht möglich. Weitere Informationen erhalten Sie von Ihrem Fachhändler oder Systemadministrator.

Wie auch bei Capacity Plus-Single-Site stehen im Menü keine Symbole für die Funktionen zur Verfügung, die in Capacity Plus-Multi-Standort nicht anwendbar sind. Wird durch Drücken einer programmierbaren Taste eine Funktion aufgerufen, die für Capacity Plus – Mehrfachstandort nicht verfügbar ist, ertönt ein negativer Hinweiston.

# **Grundlegende Bedienung**

In diesem Kapitel werden die ersten Schritte für die Benutzung des Funkgeräts beschrieben.

### **Aufladen des Akkus**

Ihr Funkgerät wird mit einem Nickel-Metallhydrid- (NiMH) oder einem Lithium-Ionen-Akku betrieben.

• Laden Sie Akkus ausschließlich in einem Motorola Solutions-Ladegerät exakt laut den Anweisungen im Handbuch für das Ladegerät auf, um die Garantiebedingungen einzuhalten und eventuelle Schäden zu vermeiden.

Alle Ladegeräte können nur zum Laden der von Motorola Solutions autorisierten Akkus verwendet werden. Andere Akkus werden eventuell nicht geladen. Motorola Solutions empfiehlt, das Funkgerät während des Ladevorgangs ausgeschaltet zu lassen.

• Für eine optimierte Akkulebensdauer und zum Erhalten wertvoller Akkudaten müssen IMPRES™- Akkus in einem IMPRES-Ladegerät geladen werden. Für IMPRES-Akkus, die ausschließlich mit IMPRES-

Ladegeräten aufgeladen werden, wird die standardmäßige Motorola Solutions Premium-Akkugarantie um sechs Monate verlängert.

• Um die optimale Leistung des Funkgeräts sicherzustellen, ist ein neuer Akku vor dem Erstgebrauch 14 bis 16 Stunden aufzuladen.

### **Anbringen des Akkus**

Führen Sie die Vorgehensweise zum Verbinden des Akkus mit Ihrem Funkgerät durch.

Diese Alarmfunktion für Akku-Fehlanpassungen ist nur bei IMPRES-Akkus und Nicht-IMPRES-Akkus anwendbar, deren Kit-Nummer im EEPROM (Electrically Erasable Programmable Read Only Memory) programmiert wurde.

Wenn das Funkgerät mit dem falschen Akku verwendet wird, ertönt ein tiefer Warnton, die LED blinkt rot, die Anzeige zeigt Falscher Akku an, und über die Sprachansage-/Text-zu-Sprache-Funktion wird "falscher Akku" ausgegeben (sofern diese Funktion über CPS geladen wurde).

Die Zertifizierung des Funkgeräts wird ungültig, wenn Sie einen UL-Akku an ein UKW-zugelassenes Funkgerät anschließen oder umgekehrt. Ihr Funkgerät kann über CPS so programmiert werden, dass es Sie benachrichtigt, wenn

diese Akku-Fehlanpassung vorliegt. Klären Sie mit Ihrem Händler oder Systemadministrator, wie das Funkgerät konfiguriert wurde.

**1** Richten Sie den Akku an der Führung an der Rückseite des Funkgeräts aus. Setzen Sie den Akku fest auf, und schieben Sie ihn aufwärts, bis die Verriegelung einrastet. Schieben Sie die Akkuverriegelung in die Sperrposition.

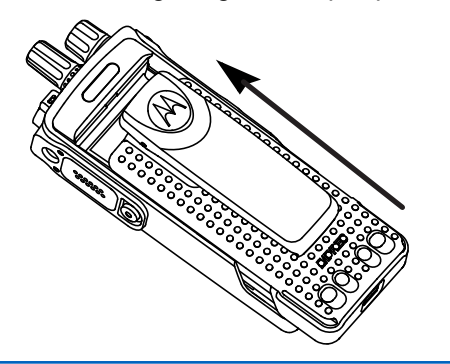

**2** Zum Entfernen des Akkus schalten Sie das Funkgerät aus. Schieben Sie die mit **A** markierte Akkuverriegelung in die gelöste Position und schieben Sie den Akku abwärts aus der Führung heraus.

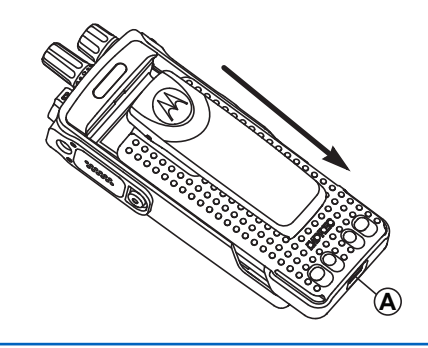

### **Anbringen der Antenne**

Führen Sie die Vorgehensweise zum Anschließen der Antenne an Ihrem Funkgerät durch.

Stellen Sie sicher, dass das Funkgerät ausgeschaltet ist.

**1** Setzen Sie die Antenne in die Fassung ein, und drehen Sie sie im Uhrzeigersinn.

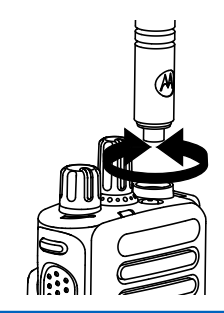

**2** Zum Entfernen der Antenne drehen Sie sie gegen den Uhrzeigersinn.

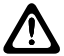

#### **VORSICHT:**

Muss eine Antenne ersetzt werden, ist sicherzustellen, dass ausschließlich MOTOTRBO-Antennen verwendet werden. Andernfalls beschädigen Sie das Funkgerät.

## **Anbringen des Trageholsters**

Führen Sie die Vorgehensweise zum Befestigen des Trageholsters an Ihrem Funkgerät durch.

**1** Richten Sie die Schienen am Trageholster an den Nuten am Akku aus.

## **Anbringen der Universalabdeckung (Staubkappe)**

**2** Drücken Sie sie nach unten, bis sie hörbar einrasten.

Die Universalbuchse befindet sich auf der Antennenseite des Funkgeräts. Sie wird zum Anschluss von MOTOTRBO-Zubehör an das Funkgerät verwendet. Führen Sie die

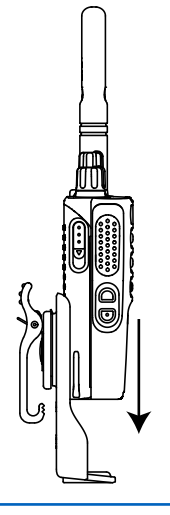

Vorgehensweise zum Befestigen der Staubkappe an Ihrem Funkgerät durch.

Bringen Sie die Staubkappe wieder an, wenn der Universalanschluss nicht mehr benutzt wird.

- **1** Stecken Sie das mit Haken versehene Ende der Abdeckung in die Ritzen oberhalb des Universalanschlusses.
- **2** Drücken Sie die Abdeckung nach unten, bis die Staubabdeckung korrekt auf dem Universalanschluss sitzt.

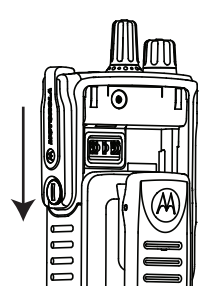

**3** Befestigen Sie die Abdeckung am Funkgerät, indem Sie die Rändelschraube im Uhrzeigersinn drehen.

## **Reinigen der Universalabdeckung (Staubkappe)**

Wenn das Funkgerät mit Wasser in Berührung kommt, trocknen Sie den Universalanschluss, bevor Sie Zubehör anbringen oder die Schutzabdeckung wieder aufsetzen. Wenn das Funkgerät mit Salzwasser oder Verunreinigungen in Berührung kommt, führen Sie die folgenden Reinigungsmaßnahmen aus.

- **1** Mischen Sie eine 0,5-prozentige Lösung aus einem milden Spülmittel und frischem Wasser (d. h. ein Teelöffel Spülmittel auf 4 Liter Wasser).
- **2** Reinigen Sie nur die externen Oberflächen des Funkgeräts mit der Lösung. Tragen Sie die milde Lösung mit einem harten, nicht metallischen Kurzhaarpinsel auf.
- **3** Trocknen Sie das Funkgerät mit einem weichen, fusselfreien Tuch. Stellen Sie sicher, dass die Kontaktfläche des Universalanschlusses sauber und trocken ist.
- **4** Wenden Sie DeoxIT GOLD-Reiniger/Stift (Hersteller CAIG Labors, Teilenummer G100P) auf die Kontaktfläche des Universalanschlusses an.
- **5** Bringen Sie zum Testen der Konnektivität ein Zubehörteil am Universalanschluss an.

# **HINWEIS:**

Tauchen Sie das Funkgerät nicht in Wasser. Stellen Sie sicher, dass sich kein überschüssiges Reinigungsmittel zwischen dem Universalanschluss, den Steuerungen oder Ritzen ansammelt.

Reinigen Sie das Funkgerät ein Mal pro Monat für die Wartung. Bei härteren Umgebungsbedingungen, z. B. in petrochemischen Anlagen oder in Marineumgebungen mit hoher Salzkonzentration, sollten Sie das Funkgerät öfter reinigen.

# **Entfernen der Universalabdeckung (Staubkappe)**

Führen Sie die Vorgehensweise zum Entfernen der Schutzabdeckung von Ihrem Funkgerät durch.

**1** Drücken Sie die Verriegelung nach unten.

**2** Heben Sie die Abdeckung nach oben, und schieben Sie die Staubabdeckung am Universalanschluss nach unten, um sie zu entfernen.

Bringen Sie die Staubkappe wieder an, wenn der Universalanschluss nicht mehr benutzt wird.

# **Einschalten des Funkgeräts**

Führen Sie die Vorgehensweise zum Einschalten des Funkgeräts durch.

> Drehen Sie den **An-/Aus-/Lautstärkeregler** im Uhrzeigersinn, bis Sie ein Klicken hören.

Bei erfolgreicher Durchführung:

- Ein Hinweiston ertönt.
- Die grüne LED leuchtet.
- Auf dem Display wird MOTOTRBO (TM) gefolgt von einer Begrüßungsnachricht oder einem Bild angezeigt.
- Der Startbildschirm wird eingeschaltet.

Wenn die Funktion "Töne/Hinweistöne" deaktiviert ist, erklingt kein Ton beim Einschalten.

# **HINWEIS:**

Während der Inbetriebnahme nach einer Aktualisierung der Softwareversion auf **R02.07.00.0000** oder höher, findet 20 Sekunden lang ein GNSS-Firmwareupgrade statt. Nach dem Upgrade wird das Funkgerät zurückgesetzt und schaltet sich ein. Das Firmwareupgrade ist nur für portable Modelle mit der neuesten Software und Hardware verfügbar.

Überprüfen Sie den Akku, wenn sich Ihr Funkgerät nicht einschalten lässt. Stellen Sie sicher, dass er aufgeladen und richtig eingelegt ist. Wenden Sie sich an Ihren Händler, wenn sich Ihr Funkgerät noch immer nicht einschalten lässt.

# **Ausschalten des Funkgeräts**

Gehen Sie wie folgt vor, um das Funkgeräts auszuschalten.

> Drehen Sie den **Ein-/Aus-/Lautstärkeregler** gegen den Uhrzeigersinn, bis Sie ein Klicken hören.

Auf dem Display wird Gerät wird abgesch angezeigt.

# **Anpassen der Lautstärke**

Führen Sie die Vorgehensweise zum Ändern der Lautstärke auf Ihrem Funkgerät aus.

Führen Sie einen der folgenden Schritte aus:

- Drehen Sie den **Ein/Aus/Lautstärkeregler** im Uhrzeigersinn, um die Lautstärke zu erhöhen.
- Drehen Sie den **Ein/Aus/Lautstärkeregler** gegen den Uhrzeigersinn, um die Lautstärke zu verringern.

#### **HINWEIS:**  $\mathscr{A}$

Ihr Funkgerät kann auf eine Mindestlautstärke programmiert werden. Die Lautstärke kann dann nicht niedriger als diese einprogrammierte Mindestlautstärke eingestellt werden. Weitere Informationen erhalten Sie von Ihrem Fachhändler oder Systemadministrator.

# **Bedienelemente**

In diesem Kapitel werden die Tasten und Funktionen zum Bedienen des Funkgeräts beschrieben.

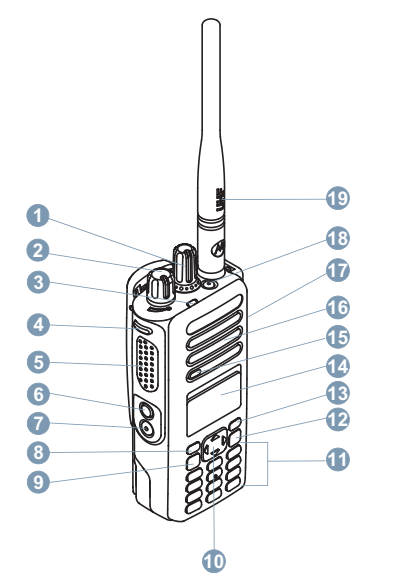

Drehknopf für die Kanalwahl

- Ein-/Aus-/Lautstärkeregler
- LED-Anzeige
- Seitentaste 1<sup>1</sup>
- Sendetaste (**PTT**)
- Seitentaste 2<sup>1</sup>
- Seitentaste 3<sup>1</sup>
- Vordere Taste P1<sup>1</sup>
- Menü-/OK-Taste
- 4-Wege-Navigationstaste
- Tastatur
- 12 Taste "Zurück/Startbildschirm"
- Vordere Taste P2<sup>1</sup>
- Display
- Mikrofon
- Lautsprecher
- Universalanschluss für Zubehör
- Notruftaste<sup>1</sup>

<sup>&</sup>lt;sup>1</sup> Diese Tasten sind programmierbar.

**19** Antenne

# **Verwendung der Vier-Wege-Navigationstaste**

Mit der Vier-Wege-Navigationstaste ( $\bigodot$  können Sie durch Menüs blättern, Werte erhöhen/verringern und senkrecht navigieren.

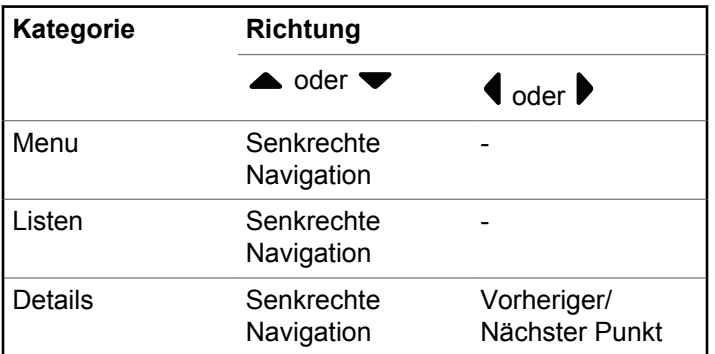

Sie können die Vier-Wege-Navigationstaste **als einen** Nummern-, Alias- oder Freitexteditor verwenden.

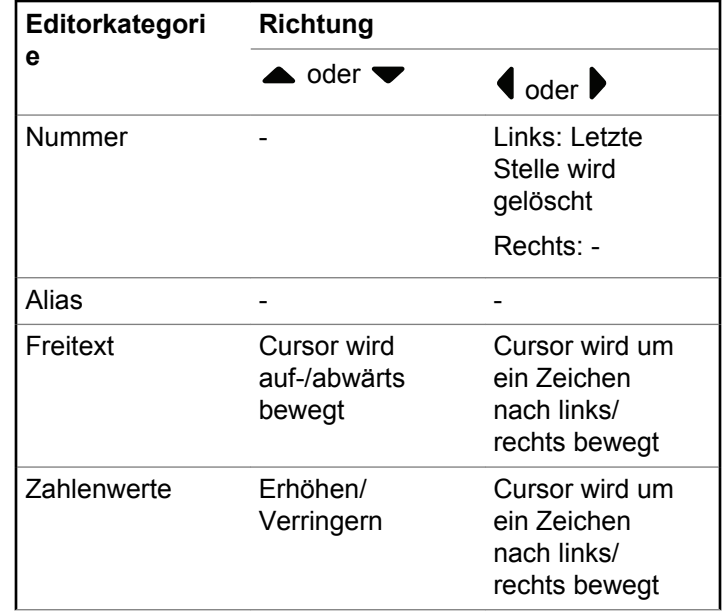

# **Verwendung des Tastenfelds**

Sie können das alphanumerische 3x4-Tastenfeld zum Aufrufen von Funkgerätfunktionen einsetzen. Das Tastenfeld dient zur Eingabe der Aliasnamen oder IDs von Funkgeräten und Textnachrichten. Für die meisten Zeichen/Buchstaben muss eine Taste mehrmals gedrückt werden. Die folgende Tabelle gibt an, wie oft eine Taste gedrückt werden muss, um das jeweils gewünschte Zeichen zu erhalten.

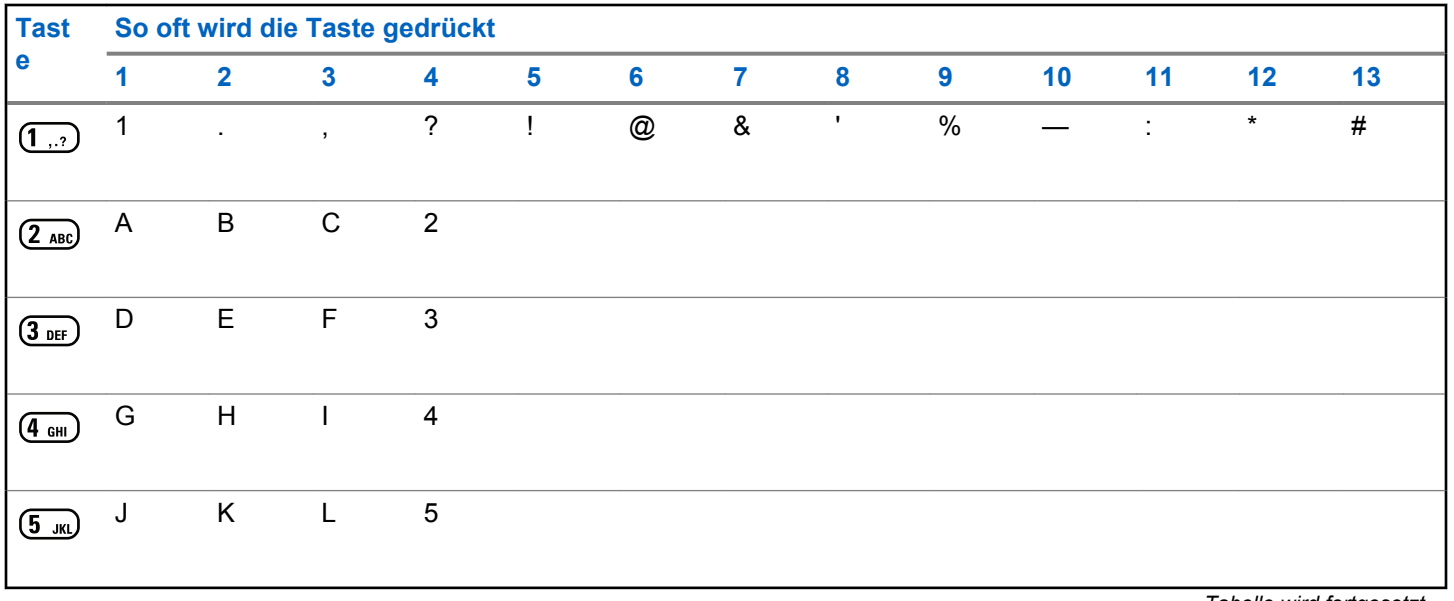

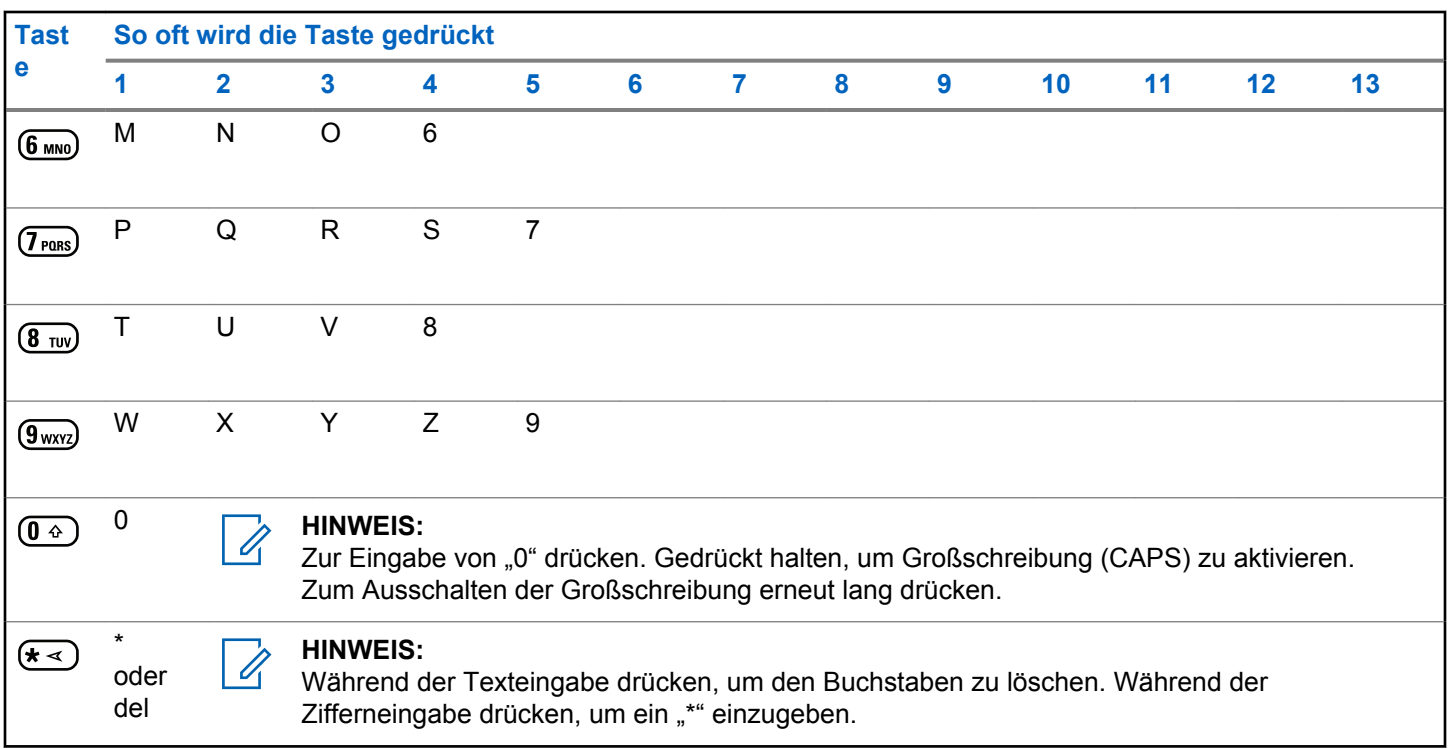

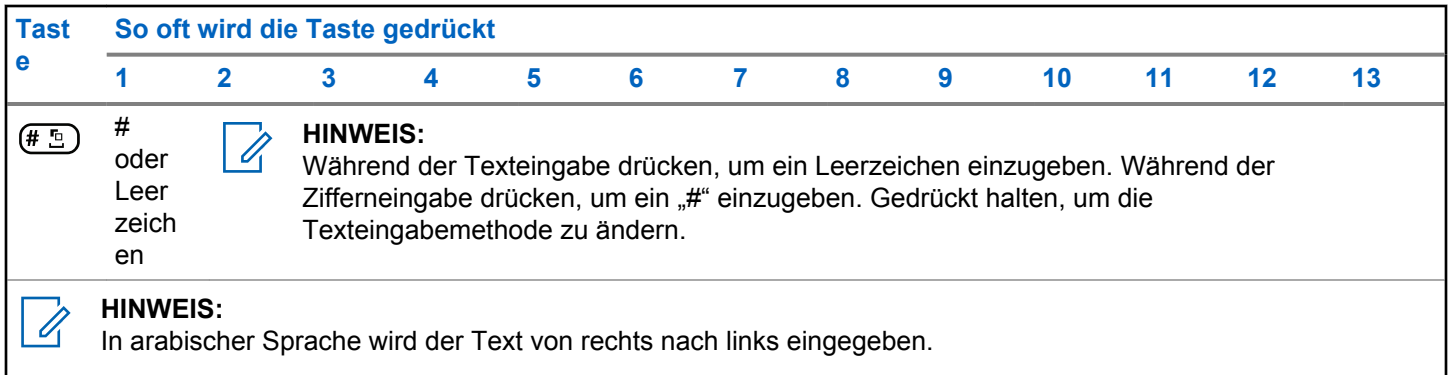

Diese Seite wurde absichtlich leer gelassen.

# **WAVE**

Wide Area Voice Environment (WAVE™) bietet eine neue Methode zum Tätigen von Rufen zwischen zwei Funkgeräten.

Diese Funktion unterstützt auch Rufe zwischen Funkgeräten und anderen WAVE-fähigen Geräten. Damit diese Funktion verwendet werden kann, muss jedoch ein WAVE-Kanal eingerichtet sein.

Wenn das Funkgerät sich in einem WAVE-Kanal befindet, kann es keine Rufe von anderen Systemen annehmen und empfängt nur WAVE-Rufe.

Wenn das Funkgerät sich in einem WAVE-Kanal befindet, aktiviert es automatisch die WLAN-Funktion und meldet sich beim WAVE-Server an. WAVE-Rufe werden getätigt, wenn das Funkgerät über WLAN mit einem IP-Netzwerk verbunden ist.

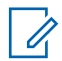

### **HINWEIS:**

Diese Funktion gilt nur für DP4801e.

# **Tabelle**

Die folgenden Symbole werden jeweils kurz auf dem Display angezeigt, wenn WAVE aktiviert ist.

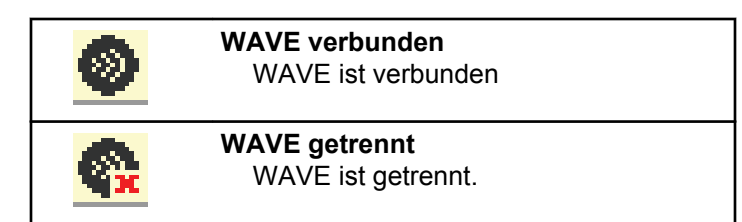

# **Einrichten des aktiven WAVE-Kanals**

WAVE™-Kanäle werden über CPS konfiguriert. Gehen Sie wie folgt vor, um den gewünschten WAVE-Kanal auszuwählen:

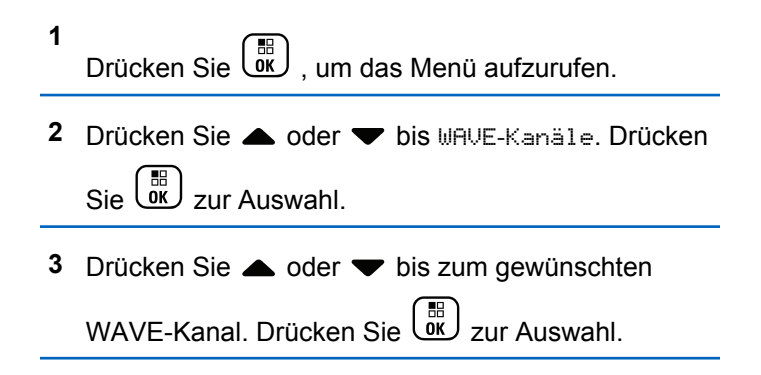

**4** Drücken Sie **A** oder **v** bis Als aktiv festl.

Drücken Sie (R) zur Auswahl.

Auf dem Display wird ✔ neben dem ausgewählten Kanal angezeigt.

# **Anzeigen von WAVE-Kanalinformationen**

Gehen Sie wie folgt vor, um WAVE™-Kanalinformationen anzuzeigen.

- **1** Führen Sie einen der folgenden Schritte aus:
	- Drücken Sie die vorprogrammierte Taste **WAVE-Kanalliste**. Überspringen Sie die folgenden Schritte.
	- **Drücken Sie (Regionaliste Lum das Menü aufzurufen.**
- **2** Drücken Sie **A** oder  $\blacktriangledown$  bis WAVE-Kanäle. Drücken Sie  $\begin{pmatrix} \frac{18}{100} \\ 0 \end{pmatrix}$  zur Auswahl.
- **3** Drücken Sie **A** oder **v** bis zum gewünschten WAVE-Kanal. Drücken Sie (E) zur Auswahl.
- 4 Drücken Sie **A** oder  $\blacktriangledown$  bis Details anzeigen.  $Drücken Sie <sup>[18]</sup>$  zur Auswahl.

Das Display zeigt die Details zum WAVE-Kanal an.

# **Anzeigen von WAVE-Endpunktinformationen**

Gehen Sie wie folgt vor, um WAVE™- Endpunktinformationen anzuzeigen.

- **1** Führen Sie einen der folgenden Schritte aus:
	- Drücken Sie die vorprogrammierte **Kontakt**-Taste. Wechseln Sie zu [Schritt 3.](#page-586-0)
	- Drücken Sie  $\begin{pmatrix} \mathbb{B} \\ \mathbb{C} \end{pmatrix}$ , um das Menü aufzurufen.
- <span id="page-586-0"></span>**2** Drücken Sie **A** oder  $\blacktriangledown$  bis Endpunk te. Drücken Sie  $\begin{pmatrix} \frac{18}{10} \\ 0 \frac{1}{10} \end{pmatrix}$  zur Auswahl.
- **3** Drücken Sie **A** oder **v** bis zum gewünschten WAVE-Endpunkt. Drücken Sie (ER) zur Auswahl.
	- Drücken Sie (R), um Details anzeigen auszuwählen.

**4**

Das Display zeigt die Details zum WAVE-Endpunkt an.

# **Ändern der WAVE-Konfiguration**

Gehen Sie wie folgt vor, um die IP-Adresse, die Benutzer-ID und das Passwort des WAVE™-Servers einzurichten.

- **1** Drücken Sie  $\begin{bmatrix} 1 & 1 \\ 0 & 1 \end{bmatrix}$ , um das Menü aufzurufen.
- **2** Drücken Sie ▲ oder ▼ bis Dienstprogramme.

Drücken Sie **Lord** zur Auswahl.

**3** Drücken Sie **A** oder **v** bis

Funkgeräteinstellungen. Drücken Sie UK zur Auswahl.

- **4** Drücken Sie **A** oder **v** bis WAVE. Drücken  $\text{Sie}$   $\begin{pmatrix} \mathbb{B} \\ \mathsf{OK} \end{pmatrix}$  zur Auswahl.
- **5** Drücken Sie (E), um Serveradresse auszuwählen. Drücken Sie (R), um die Serveradresse zu ändern. Drücken Sie ( Auswahl.
- **6**

Drücken Sie  $\blacktriangleright$  bis Benutzer-ID. Drücken Sie  $\binom{m}{0k}$ 

zum Ändern der Benutzer-ID. Drücken Sie  $\begin{bmatrix} 66 \\ 0 \end{bmatrix}$  zur Auswahl.

**7**

Drücken Sie ▼ bis Passwort. Drücken Sie Unt zum Anzeigen oder Ändern des WAVE-Passworts.

56 Drücken Sie Lok zur Auswahl

8 Drücken Sie **von Bis Übernehmen. Drücken** 

Sie  $\begin{array}{c} \overline{\phantom{a}}^{\text{EB}} \\ \text{Sie} \end{array}$ , um alle Änderungen zu übernehmen.

Auf dem Display wird ein positiver Kurzhinweis angezeigt, bevor wieder der vorhergehende Bildschirm Funkgeräteinstellungen angezeigt wird.

# **Tätigen von Gruppenrufen**

Gehen Sie wie folgt vor, um Gruppenrufe auf einem WAVE™-Kanal zu tätigen.

**1** Wählen Sie den WAVE-Kanal mithilfe des erforderlichen Gruppen-Aliasnamens oder der ID aus.

**2** Drücken Sie die **Sprechtaste (PTT)**, um den Ruf zu tätigen.

Die grüne LED leuchtet. In der ersten Textzeile werden das **Gruppenruf**-Symbol und der Alias angezeigt. In der zweiten Textzeile wird der WAVE-Gruppen-Alias angezeigt.

- **3** Führen Sie einen der folgenden Schritte aus:
	- Warten Sie, bis der Freiton verklungen ist, und sprechen Sie deutlich in das Mikrofon.
	- Warten Sie, bis der **PTT**-Mithörton verstummt, und sprechen Sie dann deutlich in das Mikrofon.
- **4** Lassen Sie die **Sprechtaste (PTT)** los, um zu hören.

Die grüne LED leuchtet, wenn das Zielfunkgerät antwortet.Im Display werden das **Gruppenruf**-Symbol und ein Aliasname oder eine ID und der Aliasname oder die ID des sendenden Funkgeräts angezeigt.

**5** Ist die Funktion "Kanal frei-Anzeige" aktiviert, hören Sie einen kurzen Hinweiston, sobald die **Sendetaste (PTT)** am sendenden Funkgerät freigegeben wird, der Ihnen mitteilt, dass Sie nun auf diesem Kanal

antworten können. Drücken Sie die **Sprechtaste (PTT)**, um auf den Ruf antworten.

Der Anruf wird beendet, wenn es keine Sprachaktivität für einen festgelegten Zeitraum gibt. Das Funkgerät wechselt zu dem Bildschirm, auf dem Sie vor der Rufeinleitung waren.

Diese Seite wurde absichtlich leer gelassen.

# **Capacity Max-Betrieb**

Capacity Max ist ein auf einem Steuerungskanal basierendes Bündelfunksystem. Die für Funkgerätebenutzer verfügbaren Funktionen in diesem System werden in diesem Kapitel beschrieben.

# **Sendetaste (PTT)**

Die **Sendetaste (PTT)** dient zwei grundlegenden Zwecken.

- Während eines Anrufs wird durch Betätigung der **Sendetaste (PTT)** mit anderen am Anruf beteiligten Funkgeräten kommuniziert. Wenn die **Sendetaste (PTT)** gedrückt wird, wird das Mikrofon aktiviert.
- Wird gerade kein Ruf getätigt, wird die **Sendetaste (PTT)** zur Durchführung eines neuen Rufs verwendet .

Drücken Sie lange die **Sendetaste (PTT)**, um zu sprechen. Lassen Sie die **Sendetaste (PTT)** zum Hören los.

Wenn der Gesprächsgenehmigungston aktiviert ist, warten Sie, bis dieser kurze Signalton verstummt, bevor Sie mit dem Sprechen beginnen.

# **programmierbare Tasten**

Ihr Händler kann die programmierbaren Tasten als Tastenkombinationen für Funkgerätfunktionen einrichten (je nach Tastendrucklänge wird eine andere Funktion realisiert).

#### **Kurzer Tastendruck**

Drücken und schnell wieder loslassen.

### **Drücken Sie lange auf**

Für die programmierte Zeit gedrückt halten.

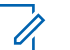

### **HINWEIS:**

Unter [Notruf auf Seite 515](#page-1042-0) finden Sie weitere Informationen über die vorprogrammierte Tastendruckdauer der *Notruf*-Taste.

# **Zuweisbare Funkgerätfunktionen**

Den programmierbaren Tasten können von Ihrem Händler oder Systemadministrator folgende Funkgerätefunktionen zugewiesen werden.

### **Audio-Profile**

Ermöglicht dem Benutzer das Auswählen des gewünschten Audio-Profils.

### **Audio-Routing**

Schaltet das Audio-Routing zwischen eingebautem und externem Lautsprecher um.

### **Audio umschalten**

Schaltet die Audioweiterleitung zwischen dem eingebauten Lautsprecher des Funkgeräts und dem Lautsprecher des kabelgebundenen Zubehörs ein/aus.

### **Bluetooth® Audio-Schalter**

Schaltet die Audioausgabe zwischen dem internen Funkgerätlautsprecher und einem externen Bluetoothfähigen Zubehör um.

### **Bluetooth verbinden**

Sucht nach Bluetooth-Geräten und stellt die Verbindung her.

### **Bluetooth trennen**

Beendet alle vorhandenen Bluetooth-Verbindungen zwischen Funkgerät und Bluetooth-fähigen Geräten.

# **Bluetooth-Erkennung**

Ermöglicht es Ihrem Funkgerät, in den erkennbaren Bluetooth-Modus versetzt werden zu können.

### **Kontakte**

Bietet direkten Zugriff auf die Kontaktliste.

#### **Rufhinweis**

Bietet direkten Zugriff auf die Kontaktliste. Sie können dann einen Kontakt auswählen, an den ein Rufhinweis gesendet werden kann.

### **Ruflog**

Wählt die Rufprotokollliste aus.

### **Notruf**

Je nach Programmierung wird ein Notruf eingeleitet oder abgebrochen.

#### **Innenbereich**

Schaltet die Innenbereichs-Funktion ein oder aus.

### **Intelligentes Audio**

Schaltet Intelligentes Audio ein-/aus.

### **Manuell wählen**

Es wird durch Eingabe einer Funkgeräte-ID ein Einzelruf eingeleitet.

#### **Manuelles Funkstation-Roaming**

Startet die manuelle Standortsuche.

### **Mic AGC**

Schaltet die automatische Verstärkungsregelung (AGC) des eingebauten Mikrofons ein bzw. aus.

### **Benachrichtigungen**

Für direkten Zugriff auf die Benachrichtigungsliste.

### **Eintastenzugang**

Leitet eine vordefinierte Durchsage, einen vordefinierten Einzel-, Telefon- oder Gruppenruf, einen Rufhinweis oder eine Quick Textnachricht direkt ein.

### **Optionskartenfunktion**

Schaltet Optionskartenfunktion(en) für Kanäle mit aktivierter Optionskarte ein oder aus.

# **Telefon**

Für den direkten Zugriff auf die Telefonkontaktliste.

# **Privacy**

Schaltet die Verschlüsselung ein oder aus.

# **Aliasname und ID des Funkgeräts**

Bietet den Aliasnamen und die ID des Funkgeräts

# **Fernüberwachung**

Schaltet das Mikrofon eines Zielfunkgeräts ein, ohne dies anzuzeigen.

# **Home-Kanal zurücksetzen**

Richtet einen neuen Home-Kanal ein.

# **Home-Kanalerinnerung stummschalten**

Schaltet die Home-Kanalerinnerung stumm.

# **Standortinformationen**

Zeigt den aktuellen Standortnamen und die ID für Capacity Max an.

Kanal-Ansage von Standort-Sprachnachrichten für den aktuellen Standort, wenn diese Funktion aktiviert ist.

# **Funkstationsperre**

Wenn diese Option aktiviert ist, sucht das Funkgerät nur den aktuellen Standort. Ist diese Option deaktiviert, sucht das Funkgerät neben dem aktuellen Standort auch nach anderen Standorten.

### **Status**

Wählt das Statuslistenmenü aus.

### **Telemetriesteuerung**

Steuert den Ausgabe-Pin eines lokalen oder entfernten Funkgeräts.

### **Textnachricht**

Wählt das Textnachrichtenmenü aus.

### **Vibrant-Verbesserung**

Schaltet die Funktion "Vibrant-Verb." ein oder aus.

### **Sprachankündigung ein/aus**

Schaltet die Sprachansage ein/aus.

# **WLAN**

Schaltet WLAN ein oder aus.

### **Zonenauswahl**

Ermöglicht das Auswählen einer Zone aus einer Zonenliste.

# **Zuweisbare Einstellungen oder Einstellungsfunktionen**

Die folgenden Einstellungen des Funkgeräts oder Dienstprogrammfunktionen können den programmierbaren Tasten zugewiesen werden.

#### **Töne/Warnungen**

Schaltet alle Töne und Warnungen ein und aus.

### **Hintergrundbeleuchtung**

Schaltet die Hintergrundbeleuchtung des Displays ein bzw. aus.

#### **Beleuchtungshelligkeit**

Passt die Helligkeit an.

### **Display-Modus**

Schaltet den Tag/Nacht-Displaymodus ein bzw. aus.

#### **Tastensperre**

Schaltet die Tastensperre ein und aus.

### **Leistung**

Schaltet den Sendeleistungspegel zwischen hoch und niedrig um.

# **Aufrufen von programmierten Funktionen**

Führen Sie die Vorgehensweise zum Aufrufen von programmierten Funktionen auf Ihrem Funkgerät durch.

- **1** Führen Sie einen der folgenden Schritte aus:
	- Drücken Sie die vorprogrammierte Taste. Lesen Sie weiter unter Schritt 3.
	- Drücken Sie  $\begin{pmatrix} \mathbb{B} \\ \mathbb{C} \end{pmatrix}$ , um das Menü aufzurufen.
- **2** Drücken Sie **a** oder  $\blacktriangledown$  bis zur Menüfunktion, und drücken Sie  $\begin{bmatrix} 18 \\ 0 \end{bmatrix}$  zur Auswahl einer Funktion oder zum Aufrufen eines Untermenüs.
- **3** Führen Sie einen der folgenden Schritte aus:
	- Drücken Sie , um zum vorangehenden Bildschirm zurückzukehren.
	- Drücken Sie (2) lang, um zum Startbildschirm zurückzukehren.

Das Funkgerät verlässt ein Menü nach einer bestimmten Zeit automatisch und kehrt zum Startbildschirm zurück.

# **Statusanzeigen**

Dieses Kapitel erläutert die im Funkgerät verwendeten Statusanzeigen und Tonsignale.

# **Symbole**

Die Flüssigkristallanzeige (LCD-Display) des Funkgeräts mit 132 x 90 Pixeln und 256 Farben zeigt den Funkgerätstatus, Texteinträge und Menüeingaben an. Die folgenden Symbole werden auf dem Funkgerätdisplay angezeigt.

### **Tabelle**

Die folgenden Symbole werden in der Statusleiste am oberen Rand des Displays angezeigt. Die Symbole sind von links ausgehend in der Reihenfolge ihres Erscheinens oder ihrer Nutzung angeordnet und sie sind kanalspezifisch.

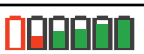

### **Akku**

Die Anzahl der Balken (0 bis 4) zeigt die verfügbare Ladekapazität an. Das Symbol blinkt, wenn der Akkustand niedrig ist.

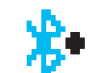

#### **Bluetooth angeschlossen**

Die Bluetooth-Funktion ist aktiviert. Das Symbol leuchtet konstant, wenn ein abgesetztes Bluetooth-Gerät angeschlossen ist.

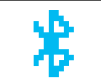

**Bluetooth nicht angeschlossen** Die Bluetooth-Funktion ist aktiviert, es besteht aber keine Verbindung zu einem Remote-Bluetooth-Gerät.

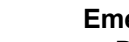

# **Emergency**

Das Funkgerät befindet sich im Notruf-Modus.

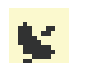

#### **GNSS verfügbar**

Die GNSS-Funktion ist aktiviert. Das Symbol leuchtet, wenn eine Positionsfestlegung verfügbar ist.

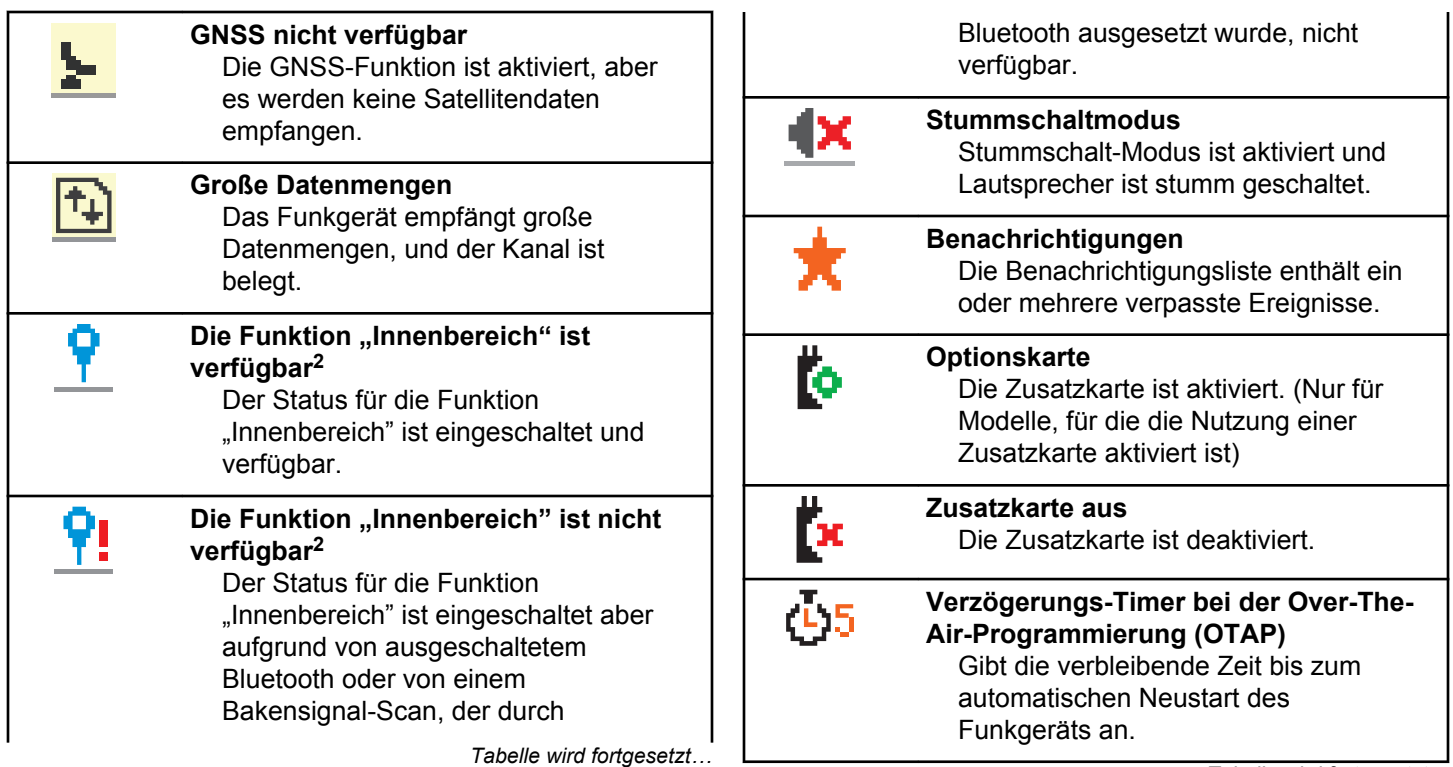

<sup>2</sup> Nur verfügbar für Modelle mit neuester Software und Hardware.

# **Leistung**

Das Funkgerät ist auf niedrige oder auf hohe Leistung eingestellt.

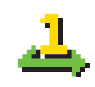

oder

# **Priorität 1**

Gibt Gesprächsgruppe mit Priorität 1 an.

# **Priorität 2**

Gibt Gesprächsgruppe mit Priorität 2 an.

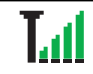

#### **Anzeige der Empfangssignalstärke (RSSI)** Die Anzahl der Balken zeigt die

Signalstärke an. Vier Balken bedeuten, dass das Signal ausgezeichnet ist. Dieses Symbol wird nur während des Empfangs angezeigt.

**Antwortsperre** Antwortsperre ist aktiviert.

# **Nur Rufton**

Rufton-Modus ist aktiviert.

*Tabelle wird fortgesetzt…*

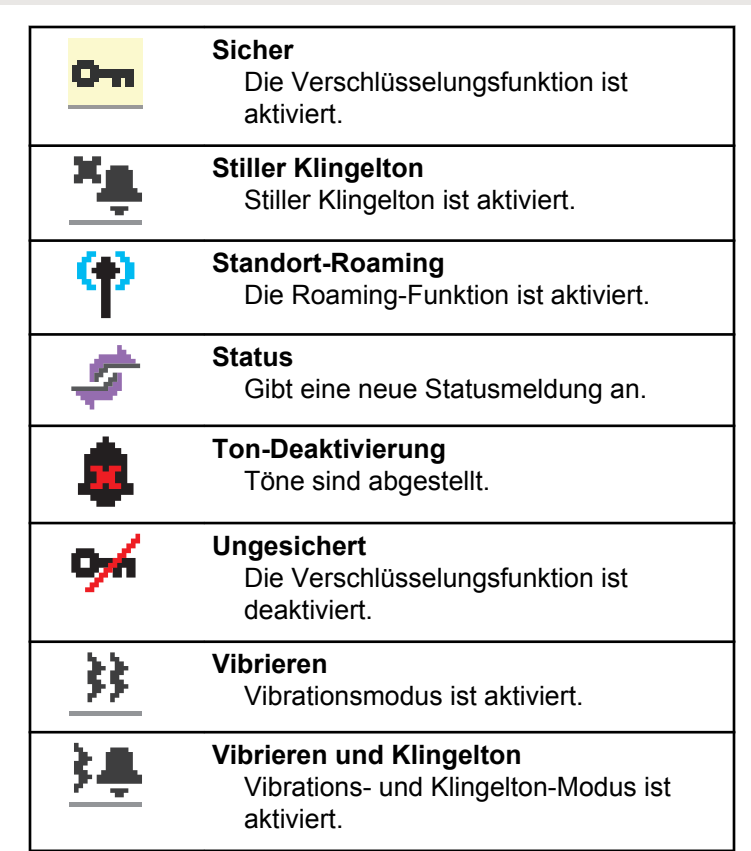

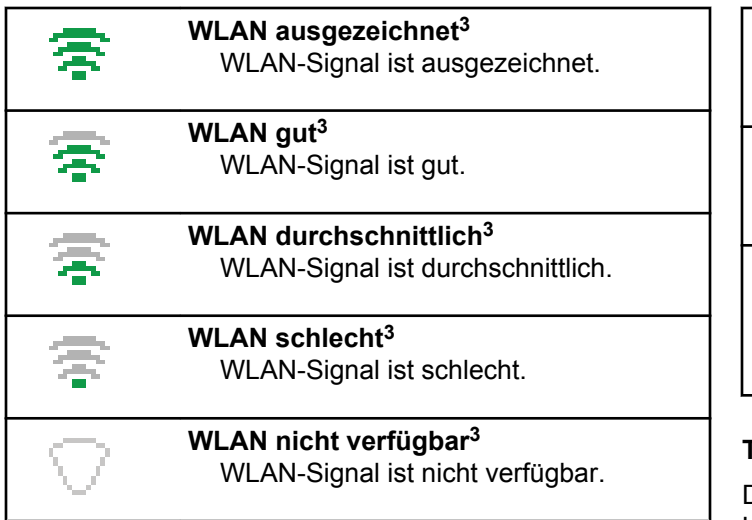

### **Tabelle**

Die folgenden Symbole tauchen neben Menüpunkten mit zwei Optionen oder als Anzeige dafür auf, dass es ein Untermenü mit zwei Optionen gibt.

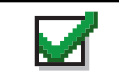

### **Kontrollkästchen (markiert)**

Zeigt an, dass die Option ausgewählt wurde.

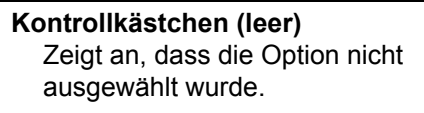

### **Schwarzes Kästchen** Zeigt die für den Menüpunkt mit einem Untermenü gewählte Option an.

# **Tabelle**

Die folgenden Symbole werden neben den Einträgen in der Liste der verfügbaren Bluetooth-fähigen Geräte angezeigt und geben den Gerätetyp an.

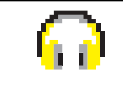

# **Bluetooth-Audiogerät** Bluetooth-fähiges Audiogerät wie

z. B. ein Kopfhörer.

<sup>3</sup> Gilt nur für DP4801e

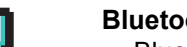

**Bluetooth-Datengerät** Bluetooth-fähiges Datengerät wie z. B. ein Scanner.

由

**Bluetooth-PTT-Gerät** Bluetooth-fähiges PTT-Gerät wie z. B. ein POD-Gerät (nur PTT/ Sendetaste).

# **Tabelle**

Die folgenden Symbole werden während eines Anrufs im Display angezeigt. Diese Symbole erscheinen auch in der Kontaktliste zur Anzeige des Alias- oder ID-Typs.

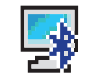

# **Bluetooth-PC-Ruf**

Ein Bluetooth-PC-Ruf wird gerade getätigt.

In der Kontaktliste weist das Symbol auf den Aliasnamen (Namen) bzw. die ID (Nummer) eines Bluetooth-PC-Rufs hin.

*Tabelle wird fortgesetzt…*

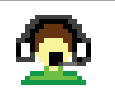

# **Zentralruf**

Der Kontakttyp "Zentralruf" dient zum Senden einer Textnachricht an einen Dispatcher-PC über den Textnachrichten-Server eines Drittanbieters.

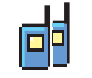

### **Gruppenruf/Sammelruf**

Ein Gruppenruf oder Sammelruf wird gerade getätigt.

In der Kontaktliste weist das Symbol auf den Aliasnamen (Namen) bzw. die ID (Nummer) einer Gruppe hin.

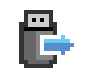

#### **Einzelruf ohne IP eines Peripheriegeräts**

Zeigt an, dass ein Einzelruf ohne IP eines Peripheriegeräts ausgeführt wird.

In der Kontaktliste weist das Symbol auf den Aliasnamen bzw. die ID (Nummer) eines Funkgeräts hin.

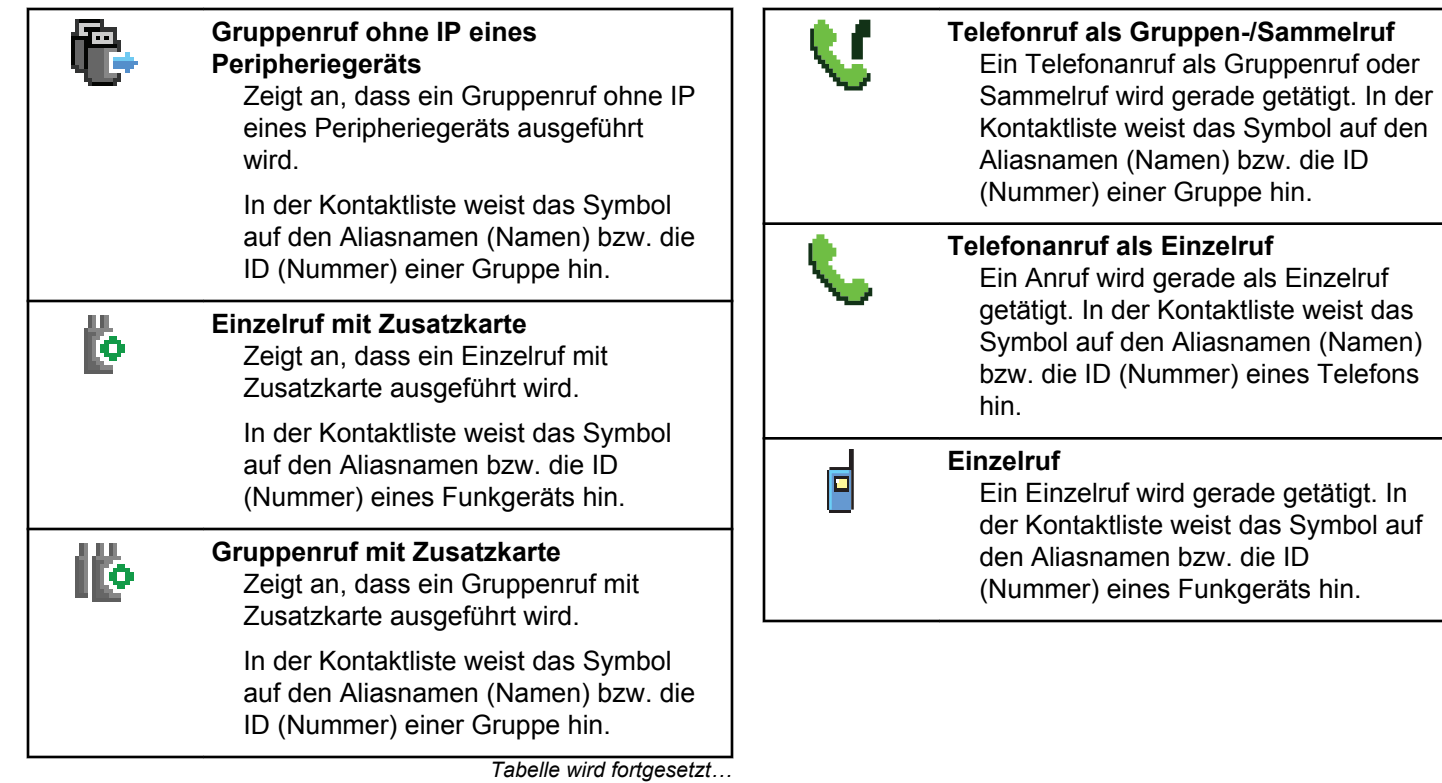

# **Tabelle**

Die folgenden Symbole werden jeweils kurz im Ordner "Jobtickets" auf dem Display angezeigt.

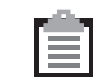

# **Alle Jobs**

Zeigt alle aufgelisteten Jobs an.

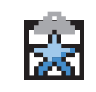

# **Neue Jobs** Weist auf neue Jobs hin.

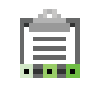

# **Wird ausgeführt**

Jobs werden gesendet. Dies wird vor der Anzeige von "Fehler beim Senden" oder "Erfolgreich gesendet" für Jobtickets angezeigt.

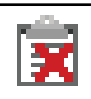

# **Fehler beim Senden**

Jobs können nicht gesendet werden.

### **Erfolgreich gesendet**

Jobs wurden erfolgreich gesendet.

#### **Priorität 1**

Zeigt die Prioritätsstufe 1 für Jobs an.

*Tabelle wird fortgesetzt…*

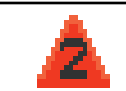

# **Priorität 2**

Zeigt die Prioritätsstufe 2 für Jobs an.

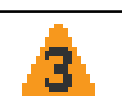

#### **Priorität 3** Zeigt die Prioritätsstufe 3 für Jobs an.

# **Tabelle**

Die folgenden Symbole tauchen jeweils kurz im Display auf, nachdem eine Aktion zur Durchführung einer Aufgabe ausgeführt wurde.

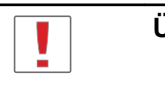

### **Übertragung erfolglos (negativ)** Gescheiterte Durchführung der Aktion.

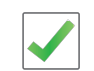

# **Übertragung erfolgreich (positiv)** Erfolgreiche Durchführung der Aktion.

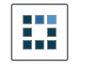

**Übertragung läuft (Zwischenstand)** Beim Senden. Dies wird vor der Anzeige der erfolgreichen bzw. gescheiterten Übertragung angezeigt.

### **Tabelle**

Die folgenden Symbole werden in der oberen rechten Ecke des Displays im Ordner "Ausgang" angezeigt:

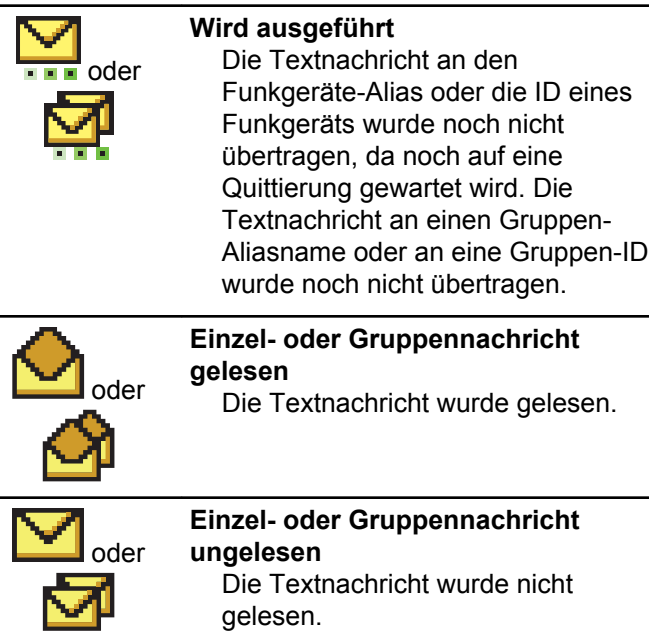

*Tabelle wird fortgesetzt…*

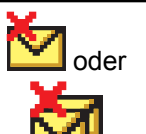

**Fehler beim Senden** Die Textnachricht kann nicht gesendet werden.

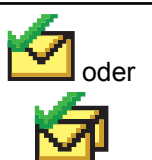

**Erfolgreich gesendet** Die Nachricht wurde erfolgreich gesendet.

# **LED-Anzeige**

Die LED-Anzeige zeigt den Betriebsstatus Ihres Funkgeräts an.

# **Blinkt rot**

Selbsttest beim Einschalten des Funkgeräts ist fehlgeschlagen.

Das Funkgerät empfängt oder sendet einen Notruf.

Das Funkgerät sendet bei niedrigem Akkustand.

Das Funkgerät befindet sich außerhalb der Reichweite, wenn das Auto-Range Transponder-System konfiguriert wurde.

Stummschalt-Modus ist aktiviert.

# **Grünes Dauerlicht**

Das Funkgerät wird gerade eingeschaltet.

Funkgerät sendet Daten.

Das Funkgerät sendet einen Rufhinweis oder einen Notruf.

# **Blinkt grün**

Das Funkgerät empfängt einen Ruf oder Daten.

Das Funkgerät erkennt Funkaktivität oder fragt Übertragungen mittels Over-The-Air Programmierung ab.

Das Funkgerät erkennt Funkaktivität.

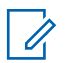

# **HINWEIS:**

Diese Aktivität kann sich je nach Art des digitalen Protokolls auf den programmierten Kanal des Funkgeräts auswirken.

# **Doppeltes grünes Blinken**

Das Funkgerät empfängt einen Ruf oder Daten mit aktivierter Verschlüsselung.

# **Gelbes Dauerlicht**

Das Funkgerät befindet sich im erkennbaren Bluetooth-Modus.

# **Blinkt gelb**

Das Funkgerät empfängt einen Rufhinweis.

# **Doppeltes gelbes Blinken**

Auf dem Funkgerät ist automatisches Roaming aktiviert.

Das Funkgerät sucht aktiv nach einem neuen Standort.

Das Funkgerät muss noch auf einen Gruppenruf-Hinweis antworten.

Das Funkgerät ist gesperrt.

Das Funkgerät ist nicht mit dem System verbunden.

# **Tones**

Die folgenden Symbole werden über den Lautsprecher des Funkgeräts ausgegeben.

Hoher Ton

Tiefer Ton

# **Töne**

Hinweistöne sind hörbare Anzeigen zum Funkgerätestatus oder der Reaktion des Funkgeräts auf empfangene Daten.

#### **Dauerton**

Gleichmäßiger Ton. Wird ununterbrochen bis zum Beenden abgespielt.

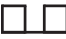

#### **Periodischer Ton**

Wird periodisch je nach der über das Funkgerät konfigurierten Tonlänge abgespielt. Der Ton beginnt, stoppt und wiederholt sich.

### **Wiederholter Ton**

Ein einzelner Ton, der sich wiederholt, bis der Benutzer ihn abschaltet.

#### **Kurzton**

Ertönt einmal für eine für das Funkgerät festgelegte Dauer.

# **Hinweistöne**

Hinweistöne liefern einen akustischen Hinweis auf den Status, nachdem eine Aktion zum Durchführen einer Aufgabe ausgeführt wurde.

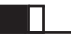

Positiver Hinweiston

Negativer Hinweiston

# **Registrierung**

Es gibt eine Reihe von Nachrichten zur Registrierung, die Sie möglicherweise empfangen.

# **Registrierung**

In der Regel wird die Registrierung beim Hochfahren, Wechseln der Gesprächsgruppe oder beim Standort-Roaming an das System gesendet. Wenn die Registrierung eines Funkgerätes an einem Standort fehlschlägt, versucht das Funkgerät automatisch, per Roaming an einen anderen Standort zu wechseln. Das Funkgerät entfernt vorübergehend den Standort, an der der Registrierungsversuch erfolgte, aus der Roaming-Liste.

Die Anzeige bedeutet, dass das Funkgerät damit beschäftigt ist, einen Standort für das Roaming zu suchen, oder das Funkgerät hat erfolgreich einen Standort gefunden, wartet jedoch noch auf eine Reaktion auf die Registrierungsnachrichten vom Funkgerät.

Wenn auf dem Funkgerät Registrierung angezeigt wird, erklingt ein Hinweiston und die gelbe LED-Anzeige leuchtet zweimal auf, um eine Standortsuche anzuzeigen.

Wenn sich die Anzeigen nicht ändern, muss der Benutzer den Standort wechseln oder per Roaming an einen anderen Standort wechseln.

# **Außer Reichweite**

Bei einem Funkgerät wird von "Außer Reichweite" gesprochen, wenn das Funkgerät nicht in der Lage ist, ein Signal von einem System oder einem aktuellen Standort zu erkennen. In der Regel bedeutet diese Anzeige, dass sich das Funkgerät außerhalb des geografischen Funkfrequenzbereichs befindet.

Wenn Außer Reichweite auf dem Funkgerät angezeigt wird, erklingt ein wiederholter Hinweiston und die rote LED-Anzeige leuchtet auf.

Wenden Sie sich an Ihren Händler oder Systemadministrator, wenn das Funkgerät weiterhin Meldungen empfängt, dass es sich außer Reichweite befindet, obwohl es sich in einem Gebiet mit guter Funkfrequenzabdeckung befindet.

# **Gesprächsgruppenzugehörigkeit fehlgeschlagen**

Ein Funkgerät versucht, eine Zugehörigkeit zu einer Gesprächsgruppe aufzubauen, die in den Kanälen oder in der UKP (Unified Knob Position) während der Registrierung festgelegt wurde.

Ein Funkgerät mit dem Status einer fehlgeschlagenen Zugehörigkeit ist nicht in der Lage, Rufe von der Gesprächsgruppe zu tätigen oder zu empfangen, mit der das Funkgerät versucht, eine Zugehörigkeit aufzubauen.

Wenn ein Funkgerät keine Zugehörigkeit zu einer Gesprächsgruppe aufbauen kann, wird UKP Alias auf dem Startbildschirm mit einem beleuchteten Hintergrund angezeigt.

Wenden Sie sich an Ihren Händler oder Systemadministrator, wenn auf dem Funkgerät Anzeigen zu fehlerhaften Zugehörigkeiten erfolgen.

# **Registrierung verweigert**

Anzeigen zu einer verweigerten Registrierung werden empfangen, wenn die Registrierung mit dem System nicht akzeptiert wurde.

Das Funkgerät zeigt dem Funkgerätbenutzer den genauen Grund für die abgelehnte Registrierung nicht an.

Normalerweise wird eine Registrierung verweigert, wenn der Systembetreiber den Zugriff des Funkgeräts auf das System deaktiviert hat.

Wenn die Registrierung eines Funkgeräts verweigert wird, wird Registrierung verweigert auf dem Funkgerät angezeigt, und die gelbe LED-Anzeige leuchtet doppelt auf, um eine Standortsuche anzuzeigen.

# **Zonen- und Kanalwahl**

In diesem Kapitel wird die Vorgehensweise zum Auswählen einer Zone oder eines Kanals auf Ihrem Funkgerät beschrieben.

Das Funkgerät kann mit max. 250 Capacity Max-Zonen mit max. 160 Kanälen pro Zone programmiert werden. Jede Capacity Max-Zone besteht aus max. 16 zuweisbaren Positionen.

# **Auswählen von Zonen**

Führen Sie die Vorgehensweise zum Auswählen der gewünschten Zone auf Ihrem Funkgerät durch.

**1** Führen Sie einen der folgenden Schritte aus:

- Drücken Sie die programmierte Taste **Zonenauswahl**. Lesen Sie weiter unter Schritt 3.
- Drücken Sie ( $\overline{\mathbb{B}}$ ), um das Menü aufzurufen.
- **2** Drücken Sie  $\triangle$  oder  $\blacktriangledown$  bis Zone. Drücken

Sie **(BE)** zur Auswahl.

Auf dem Display werden ✔ und die aktuelle Zone angezeigt.

**3** Drücken Sie **A** oder **v** bis zur gewünschten

Zone. Drücken Sie **(BE)** zur Auswahl.

Das Display zeigt kurz <Zone> gewählt an und wechselt dann zum Bildschirm der gewählten Zone.

# **Auswählen von Zonen mithilfe der Aliassuche**

Führen Sie die Vorgehensweise zum Auswählen der gewünschten Zone mithilfe der Aliassuche auf Ihrem Funkgerät durch.

<span id="page-606-0"></span>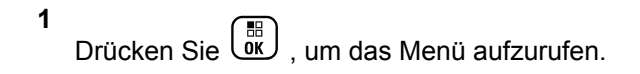

**2** Drücken Sie **A** oder **v** bis Zone. Drücken

 $\text{Sie}$   $\begin{bmatrix} \overline{w} \\ w \end{bmatrix}$  zur Auswahl.

Auf dem Display werden ✔ und die aktuelle Zone angezeigt.

**3** Geben Sie den ersten Buchstaben des gewünschten Aliasnamens ein.

Im Display wird ein blinkender Cursor angezeigt.

**4** Geben Sie die übrigen Zeichen des gewünschten Aliasnamens ein.

Bei der Aliassuche muss die Groß- und Kleinschreibung nicht beachtet werden. Wenn zwei oder mehr Einträge den gleichen Namen haben, zeigt das Display den ersten Eintrag in der Liste an.

Die erste Textzeile zeigt die von Ihnen eingegebenen Zeichen an. Die nachfolgenden Textzeilen zeigen die kommenden Suchergebnisse an.

**5**

Drücken Sie  $\begin{pmatrix} \mathbb{B} \\ \mathsf{OK} \end{pmatrix}$  zur Auswahl.

Das Display zeigt kurz <Zone> gewählt an und wechselt dann zum Bildschirm der gewählten Zone.

# **Auswählen eines Ruftyps**

Verwenden Sie den Kanalwahlschalter, um einen Ruftyp auszuwählen. Hierbei kann es sich um einen Gruppenruf, Ansageanruf, Rundumruf oder Einzelruf handeln, je nachdem, wie Ihr Funkgerät konfiguriert wurde. Wenn Sie den Drehknopf für die Kanalwahl auf eine andere Position (mit einem zugewiesenen Ruftyp) stellen, wird das Funkgerät erneut beim Capacity Max-Standort registriert. Das Funkgerät wird mit der Gesprächsgruppen-ID registriert, die der neuen Position des Kanalwahlschalter-Ruftyps zugewiesen wurde.

Ihr Funkgerät funktioniert nicht, wenn ein nicht konfigurierter Kanal ausgewählt wurde. Verwenden Sie stattdessen den Kanalwahlschalter zur Auswahl eines konfigurierten Kanals.

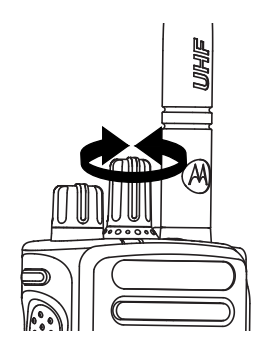

Nachdem die gewünschte Zone angezeigt wird (bei mehreren Zonen in Ihrem Funkgerät), drehen Sie den programmierten Kanalwahlschalter, um den Ruftyp auszuwählen.

# **Auswahl eines Standorts**

Ein Standort bietet Abdeckung für einen bestimmten Bereich. In einem Mehrfachstandort-Netzwerk sucht das Capacity Plus-Funkgerät automatisch nach einem neuen Standort, wenn der Signalpegel des aktuellen Standorts auf ein inakzeptables Niveau absinkt.

Das Capacity Max-System kann bis zu 250 Standorte unterstützten.

# **Roaming-Anforderung**

Eine Roaming-Anforderung weist das Funkgerät an, einen neuen Standort zu suchen, selbst wenn das Signal des aktuellen Standorts akzeptabel ist.

Wenn keine Standorte verfügbar sind:

- wird im Display Suche angezeigt und die Liste der Standorte weiter durchgegangen.
- kehrt das Gerät zum vorherigen Standort zurück, falls dieser noch zur Verfügung steht.

# **HINWEIS:**

Diese Funktion wird von Ihrem Händler konfiguriert.

### Drücken Sie die programmierte Taste **Manuelles Standort-Roaming**.

Sie hören einen Ton, der darauf hinweist, dass das Funkgerät zu einem neuen Standort wechselt. Im Display wird Site-ID angezeigt.

# **Funkstation sperren/entsperren**

Wenn diese Option aktiviert ist, sucht das Funkgerät nur den aktuellen Standort. Ist diese Option deaktiviert, sucht das Funkgerät neben dem aktuellen Standort auch nach anderen Standorten.

#### Drücken Sie die programmierte Taste **Funkstationsperr**e.

Wenn die **Standortsperre** eingeschaltet ist:

- Sie hören einen positiven Hinweiston, der darauf hinweist, dass das Funkgerät gesperrt ist und den aktuellen Standort nicht verlassen kann.
- Im Display wird Station gesperrt angezeigt.

Wenn die **Standortsperre** ausgeschaltet ist:

- Sie hören einen negativen Hinweiston, der darauf hinweist, dass das Funkgerät entsperrt ist.
- Im Display wird Station entsperrt angezeigt.

# **Standorteinschränkung**

Ihr Systemadministrator für Funkgeräte kann im Capacity Max-System entscheiden, welche Netzwerkstandorte Ihr Funkgerät verwenden darf und welche nicht.

Das Funkgerät muss nicht neu programmiert werden, um die Liste der erlaubten und nicht erlaubten Standorte zu

ändern. Wenn Ihr Funkgerät versucht, sich bei einem nicht erlaubten Standort anzumelden, erhält das Funkgerät eine Meldung darüber, dass der Standort verweigert wurde. Das Funkgerät sucht dann nach einem anderen Netzwerkstandort.

Wenn dem Funkgerät Standorte verweigert werden, zeigt Ihr Funkgerät Registrierung verweigert an, und die gelbe LED leuchtet zweimal auf, um eine Standortsuche anzuzeigen.

# **Lokaler Bündelfunk**

Ein Standort muss mit einem Bündelfunk-Controller kommunizieren können, um als Systembündelfunk berücksichtigt werden zu können.

Wenn der Standort nicht mit dem Bündelfunk-Controller im System kommunizieren kann, wird das Funkgerät in den Modus "Bündelfunk am Standort" versetzt. Im Modus "Lokaler Bündelfunk" gibt das Funkgerät eine periodische akustische und visuelle Anzeige an den Benutzer aus, um ihn auf die eingeschränkte Funktionsfähigkeit hinzuweisen.

Im Modus "Bündelfunk am Standort" zeigt das Funkgerät Standort-Bündelf. und gibt wiederholende Töne aus.

Die Funkgeräte im Modus "Bündelfunk am Standort" sind für Gruppen- und Einzelsprachrufe sowie für das

Versenden von Textnachrichten an andere Funkgeräte innerhalb desselben Standorts verfügbar. Sprachkonsolen, Aufzeichnungsgeräte, Telefon-Gateways und Datenanwendungen können nicht mit den Funkgeräten am Standort kommunizieren.

Ein Funkgerät im Modus "Bündelfunk am Standort", das an Rufen innerhalb mehrerer Standorte beteiligt ist, ist nur zur Kommunikation mit anderen Funkgeräten innerhalb desselben Standorts in der Lage. Die Kommunikation von und zu anderen Standorten geht verloren.

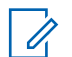

#### **HINWEIS:**

Wenn mehrere Standorte den aktuellen Standort des Funkgeräts abdecken und einer der Standorte in den Modus "Lokaler Bündelfunk" wechselt. wechselt das Funkgerät per Roaming zu einem anderen Standort in Reichweite.

# **Rufe**

In diesem Kapitel wird erklärt, wie Rufe empfangen, beantwortet, getätigt oder abgebrochen werden.

Sie können einen Funkgerät-Alias oder eine Funkgerät-ID bzw. einen Gruppen-Alias oder eine Gruppen-ID wählen, nachdem Sie einen Kanal mithilfe einer der folgenden Funktionen ausgewählt haben:

### **Alias-Suche**

Diese Methode wird für Gruppenrufe, Einzelrufe und Sammelrufe nur mit einem Tastenfeldmikrofon verwendet.

#### **Kontaktliste**

Diese Methode bietet direkten Zugriff auf die Kontaktliste.

### **Manuell wählen (über "Kontakte")**

Diese Methode wird für Einzelrufe und Telefonrufe nur mit einem Tastenfeldmikrofon verwendet.

### **Programmierte Zifferntasten**

Diese Methode wird für Gruppenrufe, Einzelrufe und Sammelrufe nur mit einem Tastenfeldmikrofon verwendet.

# **HINWEIS:**

Einer Zifferntaste kann jeweils nur ein Aliasname bzw. eine ID zugewiesen werden, Sie können aber einem Aliasnamen bzw. einer ID mehr als eine Zifferntaste zuweisen. Es können alle Zifferntasten auf einem Tastenfeldmikrofon zugewiesen werden. Weitere Informationen finden Sie unter [Zuweisen von Einträgen zu](#page-1024-0) [programmierbaren Zifferntasten auf Seite 497](#page-1024-0).

#### **Programmierte Schnellwahltaste**

Diese Methode wird nur für Gruppen-, Einzel- und Telefonrufe verwendet.

Sie können einer **Eintastenzugang**-Taste durch kurzes oder langes Drücken einer programmierbaren Taste nur eine ID zuweisen. Am Funkgerät können mehrere **Schnellwahltasten** programmiert sein.

### **Programmierbare Taste**

Diese Methode wird nur für Telefonanrufe verwendet.

# **Gruppenanrufe**

Ihr Funkgerät muss als Teil einer Gruppe konfiguriert sein, um einen Ruf von einer Gruppe zu empfangen oder an eine Gruppe von Benutzern zu senden.

# **Tätigen von Gruppenrufen**

Führen Sie die Vorgehensweise zum Tätigen von Gruppenrufen auf Ihrem Funkgerät durch.

- **1** Führen Sie einen der folgenden Schritte aus:
	- Wählen Sie einen Kanal mit dem aktiven Gruppen-Alias oder der aktiven Gruppen-ID. Siehe [Auswählen eines Ruftyps auf Seite 79](#page-606-0).
- Drücken Sie die vorprogrammierte **Schnellwahltaste**.
- **2** Drücken Sie die **Sprechtaste (PTT)**, um den Ruf zu tätigen.

Die grüne LED leuchtet. In der ersten Textzeile wird das **Gruppenruf**-Symbol angezeigt.

- **3** Führen Sie einen der folgenden Schritte aus:
	- Warten Sie, bis der Freiton verklungen ist, und sprechen Sie deutlich in das Mikrofon.
	- Warten Sie, bis der **PTT**-Mithörton verstummt, und sprechen Sie dann deutlich in das Mikrofon.
- **4** Lassen Sie die **Sprechtaste (PTT)** los, um zu hören.

Die grüne LED leuchtet, wenn das Zielfunkgerät antwortet. Im Display werden das **Gruppenruf**-Symbol und ein Aliasname oder eine ID und der Aliasname oder die ID des sendenden Funkgeräts angezeigt.

**5** Ist die Funktion "Kanal frei-Anzeige" aktiviert, hören Sie einen kurzen Hinweiston, sobald die **Sendetaste (PTT)** am sendenden Funkgerät freigegeben wird,

der Ihnen mitteilt, dass Sie nun auf diesem Kanal antworten können. Drücken Sie die **Sprechtaste (PTT)**, um auf den Ruf antworten.

Der Anruf wird beendet, wenn es keine Sprachaktivität für einen festgelegten Zeitraum gibt.

 $\overline{a}$ Der Rufinitiator kann die programmierte Taste drücken, um einen Gruppenruf zu beenden.

# **Tätigen von Gruppenrufen mithilfe der Kontaktliste**

Führen Sie die Vorgehensweise zum Tätigen von Gruppenrufen mithilfe der Kontaktliste auf Ihrem Funkgerät durch.

**1** Drücken Sie (E), um das Menü aufzurufen.

**2** Drücken Sie  $\blacktriangle$  oder  $\blacktriangledown$  bis Kontakte. Drücken  $\text{Sie}$   $\begin{pmatrix} \mathbb{B} \\ \mathbb{C} \mathbb{C} \end{pmatrix}$  zur Auswahl.

**3** Drücken Sie **A** oder **v** bis zum gewünschten

Alias oder zur gewünschten ID. Drücken Sie zur Auswahl.

**4** Drücken Sie die **Sprechtaste (PTT)**, um den Ruf zu tätigen.

Die grüne LED leuchtet.

Die zweite Zeile zeigt den Aliasnamen oder die ID des Funkgeräts an. Die zweite Zeile zeigt Gruppenruf und das **Gruppenrufsymbol** an.

- **5** Führen Sie einen der folgenden Schritte aus:
	- Warten Sie, bis der Freiton verklungen ist, und sprechen Sie deutlich in das Mikrofon.
	- Warten Sie, bis der **PTT**-Mithörton verstummt, und sprechen Sie dann deutlich in das Mikrofon.
- **6** Lassen Sie die **Sprechtaste (PTT)** los, um zu hören.

Die grüne LED leuchtet, wenn das Zielfunkgerät antwortet. Im Display werden das **Gruppenruf**-Symbol und ein Aliasname oder eine ID und der
Aliasname oder die ID des sendenden Funkgeräts angezeigt.

**7** Ist die Funktion "Kanal frei-Anzeige" aktiviert, hören Sie einen kurzen Hinweiston, sobald die **Sendetaste (PTT)** am sendenden Funkgerät freigegeben wird, der Ihnen mitteilt, dass Sie nun auf diesem Kanal antworten können. Drücken Sie die **Sprechtaste (PTT)**, um auf den Ruf antworten.

Der Anruf wird beendet, wenn es keine Sprachaktivität für einen festgelegten Zeitraum gibt.

Der Rufinitiator kann (2) drücken, um den Gruppenruf zu beenden.

Ein kurzer Hinweiston erklingt. Im Display wird Ruf beendet angezeigt.

# **Tätigen von Gruppenrufen über die programmierbare Zifferntaste**

Führen Sie die Vorgehensweise zum Tätigen von Gruppenrufen über die programmierbare Zifferntaste auf Ihrem Funkgerät durch.

**1** Halten Sie die programmierbare Zifferntaste bis zum vordefinierten Aliasnamen oder zur vordefinierten ID gedrückt, wenn Sie sich auf dem Startbildschirm befinden.

Wenn Sie eine Zifferntaste einem Eintrag in einer bestimmten Betriebsart zugewiesen haben, unterstützt Ihr Funkgerät diese Funktion nicht, wenn Sie die Zifferntaste in einer anderen Betriebsart lang drücken.

Ein negativer Hinweiston wird ausgegeben, wenn die Zifferntaste keinem Eintrag zugeordnet ist.

**2** Drücken Sie die **Sprechtaste (PTT)**, um den Ruf zu tätigen.

Die grüne LED leuchtet. Auf dem Display wird das Symbol **Gruppenruf** in der oberen rechten Ecke angezeigt. In der ersten Textzeile wird der Anrufer-Alias angezeigt.In der zweiten Textzeile wird der Rufstatus für den Gruppenruf angezeigt.

- **3** Führen Sie einen der folgenden Schritte aus:
	- Warten Sie, bis der Freiton verklungen ist, und sprechen Sie deutlich in das Mikrofon.

- Warten Sie, bis der **PTT**-Mithörton verstummt, und sprechen Sie dann deutlich in das Mikrofon.
- **4** Lassen Sie die **Sprechtaste (PTT)** los, um zu hören.

Die grüne LED leuchtet, wenn das Zielfunkgerät antwortet. Im Display wird der Aliasname des Zielfunkgeräts angezeigt.

**5** Ist die Funktion "Kanal frei-Anzeige" aktiviert, hören Sie einen kurzen Hinweiston, sobald die **Sendetaste (PTT)** am sendenden Funkgerät freigegeben wird, der Ihnen mitteilt, dass Sie nun auf diesem Kanal antworten können. Drücken Sie die **Sprechtaste (PTT)**, um auf den Ruf antworten.

Der Anruf wird beendet, wenn es keine Sprachaktivität für einen festgelegten Zeitraum gibt.Das Funkgerät wechselt zu dem Bildschirm, auf dem Sie vor der Rufeinleitung waren.

Der Rufinitiator kann (2) drücken, um den Gruppenruf zu beenden.

Weitere Informationen finden Sie unter [Zuweisen von](#page-1024-0) [Einträgen zu programmierbaren Zifferntasten auf Seite](#page-1024-0) [497.](#page-1024-0)

# **Tätigen von Gruppenrufen mithilfe der Aliassuche**

Zum Auffinden des Aliasnamens des gewünschten Funkgeräts kann auch eine Alias- oder alphanumerische Suche durchgeführt werden. Diese Funktion ist nur verfügbar, während sich das Funkgerät im Menü "Kontakte" befindet.Wenn das Zielgerät nicht verfügbar ist, hören Sie einen kurzen Ton, und Gerufener nicht verfügb wird angezeigt. Das Funkgerät kehrt zum Menü zurück, bevor es die Verfügbarkeitsprüfung durchführt. Führen Sie die Vorgehensweise zum Tätigen von Sammelrufen mithilfe der Aliassuche auf Ihrem Funkgerät durch.

**HINWEIS:**

Drücken Sie die Taste (E) oder (2), um die Aliassuche zu verlassen.

**1** Drücken Sie  $\begin{bmatrix} 18 \\ 01 \end{bmatrix}$ . um das Menü aufzurufen. **2** Drücken Sie A oder **v** bis Kontakte. Drücken  $\text{Sie}$   $\begin{bmatrix} \mathbb{B} \\ \mathbb{C} \end{bmatrix}$  zur Auswahl.

Das Display zeigt die Einträge in alphabetischer Reihenfolge an.

**3** Geben Sie den ersten Buchstaben des gewünschten Aliasnamens ein.

Im Display wird ein blinkender Cursor angezeigt.

**4** Geben Sie die übrigen Zeichen des gewünschten Aliasnamens ein.

Bei der Aliassuche muss die Groß- und Kleinschreibung nicht beachtet werden. Wenn zwei oder mehr Einträge den gleichen Namen haben, zeigt das Display den ersten Eintrag in der Liste an.

Die erste Textzeile zeigt die von Ihnen eingegebenen Zeichen an. Die nachfolgenden Textzeilen zeigen die kommenden Suchergebnisse an.

**5** Drücken Sie die **Sprechtaste (PTT)**, um den Ruf zu tätigen.

Die grüne LED leuchtet. Im Display werden die Ziel-ID, der Anruftyp und das Symbol **Ruf** angezeigt.

- **6** Warten Sie, bis der Freiton verklungen ist, und sprechen Sie deutlich in das Mikrofon.
- **7** Lassen Sie die **Sprechtaste (PTT)** los, um zu hören. Die grüne LED blinkt, wenn das Zielfunkgerät antwortet.
- **8** Ist die Funktion "Kanal frei-Anzeige" aktiviert, hören Sie einen kurzen Hinweiston, sobald die **Sendetaste (PTT)** am sendenden Funkgerät freigegeben wird, der Ihnen mitteilt, dass Sie nun auf diesem Kanal antworten können. Drücken Sie die **Sprechtaste (PTT)**, um auf den Ruf antworten.

Der Anruf wird beendet, wenn es keine Sprachaktivität für einen festgelegten Zeitraum gibt.Ein Hinweiston ertönt.Im Display wird Ruf beendet angezeigt.

Der Rufinitiator kann (2) drücken, um den Gruppenruf zu beenden.

# **Antworten auf Gruppenrufe**

Führen Sie die Vorgehensweise zum Antworten auf Gruppenrufe auf Ihrem Funkgerät durch.

Wenn Sie einen Gruppenruf empfangen:

- Die grüne LED blinkt.
- In der ersten Textzeile wird der Aliasname des Anrufenden angezeigt.
- In der zweiten Textzeile wird der Gruppen-Aliasname angezeigt.
- Die Stummschaltung Ihres Funkgeräts wird aufgehoben, und der ankommende Anruf ist über den Lautsprecher zu hören.
	- **1** Führen Sie einen der folgenden Schritte aus:
		- Ist die Funktion "Kanal frei-Anzeige" aktiviert, hören Sie einen kurzen Hinweiston, sobald die **Sendetaste (PTT)** am sendenden Funkgerät freigegeben wird, der Ihnen mitteilt, dass Sie nun

auf diesem Kanal antworten können. Drücken Sie die **Sprechtaste (PTT)**, um auf den Ruf antworten.

• Wenn die Sprachunterbrechungsfunktion aktiviert ist, drücken Sie die **Sendetaste (PTT)**, um den Ton des sendenden Funkgeräts zu unterbrechen und den Kanal freizumachen, damit Sie antworten können.

Die grüne LED leuchtet.

- **2** Führen Sie einen der folgenden Schritte aus:
	- Warten Sie, bis der Freiton verklungen ist, und sprechen Sie deutlich in das Mikrofon.
	- Warten Sie, bis der **PTT**-Mithörton verstummt, und sprechen Sie dann deutlich in das Mikrofon.
- **3** Lassen Sie die **Sprechtaste (PTT)** los, um zu hören.

Der Anruf wird beendet, wenn es keine Sprachaktivität für einen festgelegten Zeitraum gibt.

# **Ansageanruf**

Ein Ansageanruf ist ein Einweg-Sprachanruf von einem Benutzer an die gesamte Gesprächsgruppe.

Diese Funktion ermöglicht es nur dem initialisierenden Benutzer, Übertragungen an die Gesprächsgruppe zu initiieren, während die Empfänger des Anrufs nicht antworten können.

Der Ansage-Initiator kann den Ansageanruf auch beenden. Anrufe von einer Benutzergruppe können nur empfangen werden, wenn Ihr Funkgerät als Mitglied dieser Gruppe konfiguriert ist. Dies gilt auch für Anrufe an eine Benutzergruppe.

# **Tätigen von Ansageanrufen**

Führen Sie die Vorgehensweise zum Tätigen von Ansagerufen auf Ihrem Funkgerät durch.

- **1** Führen Sie einen der folgenden Schritte aus:
	- Wählen Sie einen Kanal mit dem aktiven Gruppen-Alias oder der aktiven Gruppen-ID. Siehe [Auswählen eines Ruftyps auf Seite 79](#page-606-0).
	- Drücken Sie die vorprogrammierte **Schnellwahltaste**.

**2** Drücken Sie die **Sprechtaste (PTT)**, um den Ruf zu tätigen.

Die grüne LED leuchtet.Das Display zeigt das **Gruppenruf**-Symbol und den Alias an.

- **3** Führen Sie einen der folgenden Schritte aus:
	- Warten Sie, bis der Freiton verklungen ist, und sprechen Sie deutlich in das Mikrofon.
	- Warten Sie, bis der **PTT**-Mithörton verstummt, und sprechen Sie dann deutlich in das Mikrofon.

or Rufinitiator kann (م) drücken, um den Ansageanruf zu beenden.

# **Tätigen von Ansageanrufen mithilfe der Kontaktliste**

Führen Sie die Vorgehensweise zum Tätigen von Ansageanrufen mithilfe der Kontaktliste auf Ihrem Funkgerät durch.

**1**

- **2** Drücken Sie  $\triangle$  oder  $\triangledown$  bis Kontakte Drücken  $\text{Sie}$   $\begin{pmatrix} \frac{15}{100} \\ \frac{1}{100} \end{pmatrix}$  zur Auswahl.
- **3** Drücken Sie **A** oder **v** bis zum gewünschten

Alias oder zur gewünschten ID.Drücken Sie  $\begin{pmatrix} \mathbb{B} \\ \mathbb{C} \end{pmatrix}$  zur Auswahl.

**4** Drücken Sie die **Sprechtaste (PTT)**, um den Ruf zu tätigen.

Die grüne LED blinkt.

Die zweite Zeile zeigt den Aliasnamen oder die ID des Funkgeräts an. Die zweite Zeile zeigt Gruppenruf und das **Gruppenrufsymbol** an.

- **5** Führen Sie einen der folgenden Schritte aus:
	- Warten Sie, bis der Freiton verklungen ist, und sprechen Sie deutlich in das Mikrofon.
	- Warten Sie, bis der **PTT**-Mithörton verstummt, und sprechen Sie dann deutlich in das Mikrofon.

Der Rufinitiator kann (2) drücken, um den Ansageanruf zu beenden.

# **Tätigen von Ansageanrufen mithilfe der programmierbaren Zifferntaste**

Führen Sie die Vorgehensweise zum Tätigen von Ansageanrufen über die programmierbare Zifferntaste auf Ihrem Funkgerät durch.

**1** Halten Sie die programmierbare Zifferntaste bis zum vordefinierten Aliasnamen oder zur vordefinierten ID gedrückt, wenn Sie sich auf dem Startbildschirm befinden.

Wenn Sie eine Zifferntaste einem Eintrag in einer bestimmten Betriebsart zugewiesen haben, unterstützt Ihr Funkgerät diese Funktion nicht, wenn Sie die Zifferntaste in einer anderen Betriebsart lang drücken.

Ein negativer Hinweiston wird ausgegeben, wenn die Zifferntaste keinem Eintrag zugeordnet ist.

**2** Drücken Sie die **Sprechtaste (PTT)**, um den Ruf zu tätigen.

Die grüne LED leuchtet.Auf dem Display wird das Symbol **Gruppenruf** in der oberen rechten Ecke angezeigt. In der ersten Textzeile wird der Aliasname des Anrufenden angezeigt.

- **3** Führen Sie einen der folgenden Schritte aus:
	- Warten Sie, bis der Freiton verklungen ist, und sprechen Sie deutlich in das Mikrofon.
	- Warten Sie, bis der **PTT**-Mithörton verstummt, und sprechen Sie dann deutlich in das Mikrofon.

Der Rufinitiator kann (2) drücken, um den Ansageanruf zu beenden.

## **Empfangen von Ansageanrufen**

Führen Sie die Vorgehensweise zum Empfangen eines Ansagerufs auf Ihrem Funkgerät durch.

Wenn Sie einen Ansageruf empfangen:

• Die grüne LED blinkt.

- In der ersten Textzeile wird der Aliasname des Anrufenden angezeigt.
- In der zweiten Textzeile wird der Gruppen-Aliasname angezeigt.
- Die Stummschaltung Ihres Funkgeräts wird aufgehoben, und der ankommende Anruf ist über den Lautsprecher zu hören.

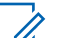

### **HINWEIS:**

Empfangsbenutzer sind nicht in der Lage, während eines Ansagerufs zu antworten. Das Display zeigt Antworten untersagt an. Der Sendesperrton ertönt vorübergehend, wenn die **Sendetaste (PTT)** während des Ansagerufs gedrückt wird.

# **Einzelruf**

Ein Einzelruf ist ein Anruf von einem einzelnen Funkgerät an ein anderes einzelnes Funkgerät.

Es gibt zwei Möglichkeiten, einen Einzelruf einzurichten.

• Der erste Ruftyp nennt sich OACSU (Off Air Call Set-Up). OACSU richtet den Ruf nach der Durchführung einer Verfügbarkeitsprüfung ein und schließt den Ruf automatisch ab.

• Der zweite Ruftyp nennt sich FOACSU (Full Off Air Call Set-Up). FOACSU richtet den Ruf ebenso nach Durchführung einer Verfügbarkeitsprüfung ein. FOACSU-Rufe erfordern jedoch eine Benutzerbestätigung, um den Ruf abzuschließen, und ermöglichen dem Benutzer, den Ruf entweder anzunehmen oder abzulehnen.

Der Ruftyp wird vom Systemadministrator konfiguriert.

Wenn das Zielfunkgerät nicht vor der Einrichtung des Einzelrufs verfügbar ist, passiert Folgendes:

- Ein Hinweiston ertönt.
- Im Display wird ein negativer Kurzhinweis angezeigt.
- Das Funkgerät kehrt zum Menü zurück, bevor es die Verfügbarkeitsprüfung durchführt.

### **HINWEIS:**

Sowohl Anrufinitiatoren als auch Anrufempfänger können einen laufenden Einzelruf beenden, indem

 $\sin\left(\frac{5}{6}\right)$  drücken.

# **Tätigen von Einzelrufen**

Ihr Funkgerät muss konfiguriert werden, um einen Einzelruf initiieren zu können. Wenn diese Funktion nicht aktiviert ist

und Sie versuchen, einen Ruf einzuleiten, erklingt ein negativer Hinweiston. Führen Sie die Vorgehensweise zum Tätigen von Einzelrufen auf Ihrem Funkgerät durch.Wenn das gewünschte Funkgerät nicht verfügbar ist, wird ein kurzer Hinweiston ausgegeben, und im Display wird Gerufener nicht verfügbar angezeigt.

- **1** Führen Sie einen der folgenden Schritte aus:
	- Wählen Sie einen Kanal mithilfe des aktiven Funkgerät-Alias oder der aktiven Funkgerät-ID. Siehe [Auswählen eines Ruftyps](#page-606-0) auf Seite 79.
	- Drücken Sie die vorprogrammierte **Schnellwahltaste**.
- **2** Drücken Sie die **Sprechtaste (PTT)**, um den Ruf zu tätigen.

Die grüne LED leuchtet.Auf dem Display wird das Symbol **Einzelruf**, der Funkgeräte-Aliasnamen und der Anrufstatus angezeigt.

**3** Warten Sie, bis der Freiton verklungen ist, und sprechen Sie deutlich in das Mikrofon.

**4** Lassen Sie die **Sprechtaste (PTT)** los, um zu hören.

Die grüne LED leuchtet, wenn das Zielfunkgerät antwortet.

**5** Der Anruf wird beendet, wenn es keine Sprachaktivität für einen festgelegten Zeitraum gibt.Sie hören einen kurzen Ton. Im Display wird Ruf beendet angezeigt.

Sowohl Anrufinitiatoren als auch Anrufempfänger können einen laufenden Einzelruf beenden, indem

 $\text{Sie}$   $\begin{pmatrix} 5 \\ 2 \end{pmatrix}$  drücken.

# **Tätigen von Einzelrufen über die programmierbare Zifferntaste**

Führen Sie die Vorgehensweise für das Tätigen von Einzelrufen auf Ihrem Funkgerät über die programmierbare Zifferntaste durch.

**1** Halten Sie die programmierbare Zifferntaste bis zum vordefinierten Aliasnamen oder zur vordefinierten ID gedrückt, wenn Sie sich auf dem Startbildschirm befinden.

Wenn Sie eine Zifferntaste einem Eintrag in einer bestimmten Betriebsart zugewiesen haben, unterstützt Ihr Funkgerät diese Funktion nicht, wenn Sie die Zifferntaste in einer anderen Betriebsart lang drücken.

Ein negativer Hinweiston wird ausgegeben, wenn die Zifferntaste keinem Eintrag zugeordnet ist.

**2** Drücken Sie die **Sprechtaste (PTT)**, um den Ruf zu tätigen.

Die grüne LED leuchtet. Auf dem Display wird das **Einzelruf**-Symbol in der oberen rechten Ecke angezeigt. In der ersten Textzeile wird der Aliasname des Anrufenden angezeigt. In der zweiten Textzeile wird der Rufstatus angezeigt.

- **3** Führen Sie einen der folgenden Schritte aus:
	- Warten Sie, bis der Freiton verklungen ist, und sprechen Sie deutlich in das Mikrofon.
	- Warten Sie, bis der **PTT**-Mithörton verstummt, und sprechen Sie dann deutlich in das Mikrofon.

**4** Lassen Sie die **Sprechtaste (PTT)** los, um zu hören.

Die grüne LED blinkt, wenn das Zielfunkgerät antwortet. Im Display wird der Aliasname des Zielfunkgeräts angezeigt.

**5** Der Anruf wird beendet, wenn es keine Sprachaktivität für einen festgelegten Zeitraum gibt. Sie hören einen kurzen Ton.Im Display wird Ruf beendet angezeigt.

Sowohl Anrufinitiatoren als auch Anrufempfänger können einen laufenden Einzelruf beenden, indem

Sie  $\left(\begin{array}{c} 2 \\ 1 \end{array}\right)$  drücken.

Weitere Informationen finden Sie unte[rZuweisen von](#page-1024-0) [Einträgen zu programmierbaren Zifferntasten auf Seite](#page-1024-0) [497.](#page-1024-0)

# **Tätigen von Einzelrufen mithilfe der Aliassuche**

Zum Auffinden des Aliasnamens des gewünschten Funkgeräts kann auch eine Alias- oder alphanumerische Suche durchgeführt werden. Diese Funktion ist nur verfügbar, während sich das Funkgerät im Menü "Kontakte" befindet. Führen Sie die Vorgehensweise zum Tätigen von Einzelrufen auf Ihrem Funkgerät mithilfe der Aliassuche durch.

### **HINWEIS:**

Drücken Sie die Taste (E) oder (2), um die Aliassuche zu verlassen.

- **1** Drücken Sie  $\overline{\mathbb{C}}$ , um das Menü aufzurufen.
- **22** Drücken Sie ▲ oder ▼ bis Kontakte. Drücken

 $\text{Sie}$   $\begin{pmatrix} \mathbb{B} \\ \mathbb{C} \\ \mathbb{C} \end{pmatrix}$  zur Auswahl.

Das Display zeigt die Einträge in alphabetischer Reihenfolge an.

**3** Geben Sie den ersten Buchstaben des gewünschten Aliasnamens ein.

Im Display wird ein blinkender Cursor angezeigt.

**4** Geben Sie die übrigen Zeichen des gewünschten Aliasnamens ein.

Bei der Aliassuche muss die Groß- und Kleinschreibung nicht beachtet werden. Wenn zwei oder mehr Einträge den gleichen Namen haben, zeigt das Display den ersten Eintrag in der Liste an.

Die erste Textzeile zeigt die von Ihnen eingegebenen Zeichen an. Die nachfolgenden Textzeilen zeigen die kommenden Suchergebnisse an.

**5** Drücken Sie die **Sprechtaste (PTT)**, um den Ruf zu tätigen.

Die grüne LED leuchtet. Auf dem Display werden die Ziel-ID, der Ruftyp und das **Einzelruf**-Symbol angezeigt.

- **6** Warten Sie, bis der Freiton verklungen ist, und sprechen Sie deutlich in das Mikrofon.
- **7** Lassen Sie die **Sprechtaste (PTT)** los, um zu hören. Die grüne LED blinkt, wenn das Zielfunkgerät antwortet.

**8** Der Anruf wird beendet, wenn es keine Sprachaktivität für einen festgelegten Zeitraum gibt. Sie hören einen kurzen Ton.Im Display wird Ruf beendet angezeigt.

Sowohl Anrufinitiatoren als auch Anrufempfänger können einen laufenden Einzelruf beenden, indem

 $\text{Si}e^{\left(\begin{array}{c} 2 \\ 0 \end{array}\right)}$  drücken.

# **Durchführen eines Einzelrufs mit einer Schnellwahltaste**

Die Schnellwahlfunktion ermöglicht es Ihnen, einen Einzelruf an einen vordefinierten Alias oder eine ID eines Einzelrufs durchzuführen. Diese Funktion kann durch kurzes oder langes Drücken einer programmierbaren Taste zugewiesen werden.

Sie können einem Eintastenzugang nur einen Aliasnamen oder eine ID zuweisen. Am Funkgerät können mehrere Schnellwahltasten konfiguriert werden.

**1** Drücken Sie die programmierte **Schnellwahltaste**, um einen Einzelruf an einen vordefinierten Alias oder eine ID eines Einzelrufs durchzuführen.

**2** Drücken Sie zum Durchführen des Rufs die **Sendetaste (PTT)**.

Die LED leuchtet dauerhaft grün.

Im Display wird der Einzelruf-Alias oder die Einzelruf-ID angezeigt.

- **3** Warten Sie, bis der Freiton verklungen ist (falls aktiviert), und sprechen Sie deutlich in das Mikrofon.
- **4** Lassen Sie die **Sendetaste (PTT)** zum Hören los. Wenn das Zielfunkgerät antwortet, blinkt die LED

grün.

Wird während einer vorprogrammierten Zeitdauer nicht gesprochen, endet der Ruf.

Sowohl Anrufinitiatoren als auch Anrufempfänger können einen laufenden Einzelruf beenden, indem

Sie <u>a</u> drücken.

# **Tätigen von Einzelrufen durch manuelles Wählen**

Führen Sie die Vorgehensweise zum Tätigen von Einzelrufen auf Ihrem Funkgerät durch manuelles Wählen durch.

- **1** Drücken Sie (E), um das Menü aufzurufen. **2** Drücken Sie **A** oder **v** bis Kontakte. Drücken Sie  $\begin{pmatrix} \frac{18}{100} \\ 0 \end{pmatrix}$  zur Auswahl.
- **Drücken Sie Auder vollen.** Wählen.

Drücken Sie (ER) zur Auswahl.

4 Drücken Sie **A** oder  $\blacktriangledown$  bis Funkgerät-Nr.

Drücken Sie (ER) zur Auswahl.

**5** Führen Sie einen der folgenden Schritte aus:

• Geben Sie die Funkgerät-ID ein, und drücken Sie

 $\left(\begin{matrix} \mathbb{R} \\ \mathbb{R} \end{matrix}\right)$ , um fortzufahren.

• Bearbeiten Sie die zuvor gewählte Funkgerät-ID,

und drücken Sie (R), um fortzufahren.

**6** Drücken Sie die **Sprechtaste (PTT)**, um den Ruf zu tätigen.

Die grüne LED leuchtet. Im Display wird der Aliasname des Zielfunkgeräts angezeigt.

- **7** Warten Sie, bis der Freiton verklungen ist, und sprechen Sie deutlich in das Mikrofon.
- **8** Lassen Sie die **Sprechtaste (PTT)** los, um zu hören.

Die grüne LED leuchtet, wenn das Zielfunkgerät antwortet. Im Display wird der Aliasname oder die ID des sendenden Benutzers angezeigt.

**9** Ist die Funktion "Kanal frei-Anzeige" aktiviert, hören Sie einen kurzen Hinweiston, sobald die **Sendetaste (PTT)** am sendenden Funkgerät freigegeben wird, der Ihnen mitteilt, dass Sie nun auf diesem Kanal

antworten können. Drücken Sie die **Sprechtaste (PTT)**, um auf den Ruf antworten.

Der Anruf wird beendet, wenn es keine Sprachaktivität für einen festgelegten Zeitraum gibt.Ein Hinweiston ertönt.Im Display wird Ruf beendet angezeigt.

Sowohl Anrufinitiatoren als auch Anrufempfänger können einen laufenden Einzelruf beenden, indem

Sie drücken.

# **Antworten auf Einzelrufe**

Wenn Sie einen Einzelruf empfangen, geschieht Folgendes:

- Die grüne LED blinkt.
- Das **Einzelrufsymbol** wird in der rechten oberen Ecke angezeigt.
- In der ersten Textzeile wird der Aliasname des Anrufenden angezeigt.
- Die Stummschaltung Ihres Funkgeräts wird aufgehoben, und der ankommende Anruf ist über den Lautsprecher zu hören.

### **HINWEIS:**

Anhängig von der Konfiguration Ihres Funkgeräts (OACSU oder FOACSU) kann die Antwort auf Einzelrufe eine Benutzerbestätigung erfordern oder nicht.

Bei der OACSU-Konfiguration wird Ihr Funkgerät stummgeschaltet und der Ruf automatisch verbunden.

Im Folgenden finden Sie Methoden, wie auf Einzelrufe bei der FOASCU-Konfiguration geantwortet wird.

- Führen Sie einen der folgenden Schritte aus, um einen Einzelruf abzulehnen:
	- Drücken Sie coder v bis Ablehnen und

**(E)**, um einen Einzelruf abzulehnen.

- Drücken Sie zum Ablehnen eines Einzelrufs.
- Führen Sie einen der folgenden Schritte aus, um einen Einzelruf anzunehmen:
	- Drücken Sie **A** oder  $\blacktriangledown$  bis Annehmen und

 $\left(\begin{smallmatrix}\mathbb{H} \ \mathbb{R}^m\ \mathbb{R}^m\end{smallmatrix}\right)$ , um einen Einzelruf zu beantworten.

- Drücken Sie die **Sendetaste (PTT)** bei einem beliebigen Eintrag.
- Die grüne LED leuchtet.
- Warten Sie, bis der Freiton verklungen ist, und sprechen Sie deutlich in das Mikrofon.
- Lassen Sie die **Sprechtaste (PTT)** los, um zu hören.

Der Anruf wird beendet, wenn es keine Sprachaktivität für einen festgelegten Zeitraum gibt.Ein Hinweiston ertönt. Im Display wird Ruf beendet angezeigt.

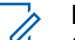

### **HINWEIS:**

Sowohl Anrufinitiatoren als auch Anrufempfänger können einen laufenden

Einzelruf beenden, indem Sie (a) drücken.

# **Rundumrufe**

Ein Rundumruf ist ein Ruf von einem einzelnen Funkgerät an alle Funkgeräte an einem Standort oder alle Funkgeräte an einem Gruppenstandort, je nach Systemkonfiguration.

Ein Rundumruf wird für wichtige Durchsagen verwendet, die die volle Aufmerksamkeit des Benutzers erfordern. Die Benutzer auf dem System können auf einen Rundumruf nicht antworten.

Capacity Max unterstützt Standort-Rundumrufe und Mult-Standort-Rundumrufe. Der Systemadministrator kann eine dieser Optionen für Ihr Funkgerät konfigurieren.

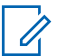

### **HINWEIS:**

Funkgeräte können systemweite Rundumrufe unterstützen, die Infrastruktur von Motorola Solutions unterstützt jedoch keine systemweiten Rundumrufe.

# **Tätigen von Rundumrufen**

Ihr Funkgerät muss konfiguriert werden, um einen Rundumruf tätigen zu können. Führen Sie die Vorgehensweise zum Tätigen von Rundumrufen auf Ihrem Funkgerät durch.

**1** Wählen Sie einen Kanal mithilfe des aktiven Rundumruf-Gruppen-Alias oder der aktiven relevanten ID. Siehe [Auswählen eines Ruftyps auf](#page-606-0) [Seite 79.](#page-606-0)

**2** Drücken Sie die **Sprechtaste (PTT)**, um den Ruf zu tätigen.

Die grüne LED leuchtet.Auf dem Display wird je nach Konfigurationstyp das **Gruppenruf**-Symbol und entweder Rundumruf, Standort-Rundruf oder Durchsageruf angezeigt.

- **3** Führen Sie einen der folgenden Schritte aus:
	- Warten Sie, bis der Freiton verklungen ist, und sprechen Sie deutlich in das Mikrofon.
	- Warten Sie, bis der **PTT**-Mithörton verstummt, und sprechen Sie dann deutlich in das Mikrofon.

Benutzer auf dem Kanal können auf einen Sammelruf nicht antworten.

Der Rufinitiator kann  $\begin{pmatrix} 5 \\ 2 \end{pmatrix}$  drücken, um den Rundumruf zu beenden.

# **Tätigen von Rundumrufen über die programmierbare Zifferntaste**

Führen Sie die Vorgehensweise zum Tätigen von Rundumrufen mithilfe der programmierbaren Zifferntaste auf Ihrem Funkgerät durch.

**1** Halten Sie auf dem Startbildschirm die programmierbare Zifferntaste gedrückt, die dem vordefinierten Alias oder der vordefinierten ID zugewiesen wurde.

Wenn Sie eine Zifferntaste einem Eintrag in einer bestimmten Betriebsart zugewiesen haben, unterstützt Ihr Funkgerät diese Funktion nicht, wenn Sie die Zifferntaste in einer anderen Betriebsart lang drücken.

Ein negativer Hinweiston wird ausgegeben, wenn die Zifferntaste keinem Eintrag zugeordnet ist.

**2** Drücken Sie die **Sprechtaste (PTT)**, um den Ruf zu tätigen.

Die grüne LED leuchtet.Im Display wird abhängig vom Konfigurationstyp das **Gruppenruf**-Symbol und entweder Rundumruf, Standort-Rundruf oder Durchsageruf angezeigt.

- **3** Führen Sie einen der folgenden Schritte aus:
	- Warten Sie, bis der Freiton verklungen ist, und sprechen Sie deutlich in das Mikrofon.
	- Warten Sie, bis der **PTT**-Mithörton verstummt, und sprechen Sie dann deutlich in das Mikrofon.

or Rufinitiator kann (م) drücken, um den Rundumruf zu beenden.

Weitere Informationen finden Sie unter [Zuweisen von](#page-1024-0) [Einträgen zu programmierbaren Zifferntasten auf Seite](#page-1024-0) [497.](#page-1024-0)

# **Tätigen von Sammelrufen mithilfe der Aliassuche**

Zum Auffinden des benötigten Funkgeräte-Alias kann eine Alias- oder alphanumerische Suche durchgeführt werden. Diese Funktion ist nur verfügbar, während sich das Funkgerät im Menü "Kontakte" befindet. Führen Sie die

Vorgehensweise zum Tätigen von Sammelrufen mithilfe der Aliassuche auf Ihrem Funkgerät durch.

### **HINWEIS:**

Drücken Sie die Taste (E) oder (2), um die Aliassuche zu verlassen.

**1** Drücken Sie  $\begin{bmatrix} \mathbb{B} \\ \mathbb{B} \end{bmatrix}$ , um das Menü aufzurufen.

**2** Drücken Sie **A** oder **v** bis Kontakte. Drücken  $\text{Sie}$   $\begin{pmatrix} \mathbb{B} \\ \mathsf{0} \mathsf{K} \end{pmatrix}$  zur Auswahl.

Das Display zeigt die Einträge in alphabetischer Reihenfolge an.

**3** Geben Sie den ersten Buchstaben des gewünschten Aliasnamens ein.

Im Display wird ein blinkender Cursor angezeigt.

**4** Geben Sie die übrigen Zeichen des gewünschten Aliasnamens ein.

Bei der Aliassuche muss die Groß- und Kleinschreibung nicht beachtet werden. Wenn zwei oder mehr Einträge den gleichen Namen haben, zeigt das Display den ersten Eintrag in der Liste an.

Die erste Textzeile zeigt die von Ihnen eingegebenen Zeichen an. Die nachfolgenden Textzeilen zeigen die kommenden Suchergebnisse an.

**5** Drücken Sie die **Sprechtaste (PTT)**, um den Ruf zu tätigen.

Die grüne LED leuchtet. Auf dem Display werden die Ziel-ID, der Anruftyp und das **Gruppenruf**-Symbol angezeigt.

**6** Warten Sie, bis der Freiton verklungen ist, und sprechen Sie deutlich in das Mikrofon.

### **HINWEIS:**

Der Rufinitiator kann  $\left(\frac{2}{\bullet}\right)$  drücken, um den Rundumruf zu beenden.

# **Empfangen von Rundumrufen**

Wenn Sie einen Rundumruf empfangen, geschieht Folgendes:

- Ein Hinweiston ertönt.
- Die grüne LED blinkt.
- Auf dem Display wird das Symbol **Gruppenruf** in der oberen rechten Ecke angezeigt.
- In der ersten Textzeile wird die ID des Anrufer-Alias angezeigt.
- Die zweite Textzeile zeigt abhängig vom Konfigurationstyp Rundumruf, StandortRundruf oder Durchsageruf an.
- Die Stummschaltung Ihres Funkgeräts wird aufgehoben, und der ankommende Anruf ist über den Lautsprecher zu hören.

Das Funkgerät kehrt zu dem Bildschirm zurück, der vor dem Empfangen des Sammelrufs angezeigt wurde, wenn der Ruf beendet wird.

Ist die Funktion "Kanal frei-Anzeige" aktiviert, hören Sie einen kurzen Hinweiston, sobald die **Sendetaste (PTT)** am sendenden Funkgerät freigegeben wird, der Ihnen mitteilt, dass Sie nun diesen Kanal verwenden können. Auf einen Sammelruf kann nicht geantwortet werden.

### **HINWEIS:**

Das Funkgerät unterbricht den Empfang eines Sammelrufs, wenn Sie während des Anrufs auf einen anderen Kanal schalten. Während eines Sammelrufs können Menüs nicht durchlaufen oder bearbeitet werden, bis der Ruf endet.

# **Telefonrufe**

Ein Telefonruf ist ein Ruf von einem einzelnen Funkgerät an ein anderes Telefon.

In Capacity Max ist Ihr Funkgerät in der Lage, Anrufe zu empfangen und zu antworten, sogar dann, wenn die Telefonanruf-Funktion deaktiviert ist.

Die Telefonanruf-Funktion kann aktiviert werden, indem Telefonnummern auf dem System zugewiesen und eingerichtet werden. Klären Sie mit Ihrem Systemadministrator, wie das Funkgerät konfiguriert wurde.

# **Tätigen von Telefonrufen**

Führen Sie die Vorgehensweise zum Tätigen von Telefonrufen auf Ihrem Funkgerät durch.

**1** Führen Sie einen der folgenden Schritte aus:

- Drücken Sie die programmierte **Telefon-**Taste, um auf die Liste der Telefoneinträge zuzugreifen.
- Drücken Sie die vorprogrammierte **Schnellwahltaste**. Lesen Sie weiter unter Schritt 2.
- **2** Drücken Sie  $\triangle$  oder  $\blacktriangledown$  bis zum gewünschten

Alias oder zur gewünschten ID.Drücken Sie (ﷺ) zur Auswahl.

Wenn Sie die **PTT**-Taste im Telefonkontakte-Bildschirm drücken:

- Ein negativer Hinweiston erklingt.
- Im Display wird die Meldung Zum Anrufen OK drücken angezeigt.

Im Display wird die Meldung Zugangsnummer: angezeigt, wenn die Zugangsnummer nicht vorkonfiguriert wurde.

**3** Geben Sie die Zugangsnummer ein, und drücken

 $\text{Sie}$   $\begin{bmatrix} \frac{\pi}{100} \\ \frac{\pi}{100} \end{bmatrix}$ , um fortzufahren.

Die Zugangsnummer und der Schlussruf dürfen nicht länger als 10 Zeichen sein.

**4** Drücken Sie die **Sprechtaste (PTT)**, um den Ruf zu tätigen.

Die grüne LED leuchtet. Im Display wird das **Telefonruf**-Symbol in der oberen rechten Ecke angezeigt. In der ersten Textzeile wird der Funkgeräte-Alias angezeigt. In der zweiten Textzeile wird der Rufstatus angezeigt. Wenn der Ruf erfolgreich ist:

- Der DTMF-Ton erklingt.
- Der Wählton des Telefonbenutzers erklingt.
- In der ersten Textzeile wird der Funkgeräte-Alias angezeigt.
- Auf dem Display wird weiterhin das **Telefonruf**-Symbol in der oberen rechten Ecke angezeigt.

Wenn der Anruf nicht erfolgreich ist:

- Ein Hinweiston ertönt.
- Im Display wird die Meldung Telefonruf erfolglos und dann Zugangsnummer: angezeigt.

- Wenn die Zugangsnummer in der Kontaktliste vorkonfiguriert wurde, wechselt das Funkgerät zu dem Bildschirm, auf dem Sie vor dem Einleiten des Rufs waren.
- **5** Drücken Sie die **Sprechtaste (PTT)**, um auf den Ruf antworten.
- **6** Lassen Sie die **Sprechtaste (PTT)** los, um zu hören.
- **7** Geben Sie nach Aufforderung zusätzliche Ziffern mit

der Tastatur ein, und drücken Sie ( R), um fortzufahren.

Wenn der Anruf während der Eingabe der vom Anruf geforderten zusätzlichen Zeichen beendet wird, wechselt Ihr Funkgerät zu dem Bildschirm, auf dem Sie vor dem Einleiten des Rufs waren.

Der DTMF-Ton erklingt. Das Funkgerät wechselt zum vorherigen Bildschirm.

Drücken Sie (2) zum Beenden des Gesprächs.

- **9** Führen Sie einen der folgenden Schritte aus:
	- Wenn der Schlussruf nicht vorkonfiguriert wurde, geben Sie die Schlussrufnummer ein, wenn auf dem Display Schlussruf: angezeigt wird, und

drücken Sie (E), um fortzufahren. Das Funkgerät wechselt zum vorherigen Bildschirm.

• Drücken Sie die vorprogrammierte **Schnellwahltaste**. Wenn der Eintrag für die **Schnellwahltaste** leer ist, erklingt ein negativer Hinweiston.

Der DTMF-Ton erklingt, und im Display wird Telefonruf wird beendet angezeigt. Wenn der Ruf erfolgreich beendet wurde:

- Ein Hinweiston ertönt.
- Im Display wird Ruf beendet angezeigt.

Wenn der Ruf nicht beendet werden kann, wechselt das Funkgerät zum Telefonruf-Bildschirm. Wiederholen Sie die letzten zwei Schritte, oder warten Sie, bis der Telefonbenutzer den Ruf beendet.

**8**

# **Tätigen von Telefonrufen mithilfe der Kontaktliste**

Führen Sie die Vorgehensweise zum Tätigen von Telefonrufen auf Ihrem Funkgerät mithilfe der Kontaktliste durch.

Drücken Sie  $\begin{pmatrix} \mathbb{B} \\ 0 \mathbb{K} \end{pmatrix}$ , um das Menü aufzurufen.

**2** Drücken Sie **A** oder **v** bis Kontakte. Drücken  $\text{Sie}$   $\begin{pmatrix} \frac{18}{100} \\ \frac{0 \text{K}}{2} \end{pmatrix}$  zur Auswahl.

Das Display zeigt die Einträge in alphabetischer Reihenfolge an.

**3** Drücken Sie **a** oder  $\blacktriangledown$  bis zum gewünschten

Alias oder zur gewünschten ID. Drücken Sie zur Auswahl.

Wenn Sie die **PTT**-Taste im Telefonkontakte-Bildschirm drücken:

• Ein negativer Hinweiston erklingt.

• Im Display wird die Meldung Zum Annufen OK drücken angezeigt.

Wenn der ausgewählte Eintrag leer ist:

- Ein negativer Hinweiston erklingt.
- Im Display wird die Meldung Telefonruf ungültige Nr. angezeigt.
- **Drücken Sie A oder vbis Tel. anrufen.**

 $Drücken Sie \begin{pmatrix} \mathbb{B} \\ \mathsf{OK} \end{pmatrix}$  zur Auswahl.

Im Display wird die Meldung Zugangsnummer: angezeigt, wenn die Zugangsnummer nicht vorkonfiguriert wurde.

**5** Geben Sie den Zugangscode ein, und drücken Sie

**(B**), um fortzufahren.

Die Zugangsnummer und der Schlussruf dürfen nicht länger als 10 Zeichen sein.

Die erste Textzeile zeigt Ruft. In der Textzeile werden der Funkgerät-Alias oder die Funkgerät-ID sowie das **Telefonruf**-Symbol angezeigt. Wenn der Ruf erfolgreich ist:

**1**

- Der DTMF-Ton erklingt.
- Der Wählton des Telefonbenutzers erklingt.
- In der ersten Textzeile werden der Aliasname des Funkgeräts oder die Funkgerät-ID sowie das **RSSI**-Symbol angezeigt.
- In der zweiten Textzeile werden Telefonruf und das **Telefonanruf**-Symbol angezeigt.

Wenn der Anruf nicht erfolgreich ist:

- Ein Hinweiston ertönt.
- Im Display wird die Meldung Telefonruf erfolglos und dann Zugangsnummer: angezeigt.
- Das Funkgerät wechselt zu dem Bildschirm, der vor dem Einleiten des Rufs angezeigt wurde, wenn die Zugangsnummer in der Kontaktliste vorkonfiguriert wurde.

**6** Drücken Sie die **Sprechtaste (PTT)**, um auf den Ruf antworten.

Das **RSSI**-Symbol wird nicht mehr angezeigt.

**7** Lassen Sie die **Sprechtaste (PTT)** los, um zu hören.

**8** Geben Sie nach Aufforderung zusätzliche Ziffern mit

der Tastatur ein, und drücken Sie  $\begin{pmatrix} \overline{36} \\ 0 \end{pmatrix}$ , um fortzufahren.

Wenn der Ruf während der Eingabe der geforderten zusätzlichen Zeichen beendet wird, wechselt Ihr Funkgerät zu dem Bildschirm, auf dem Sie vor dem Einleiten des Rufs waren.

Der DTMF-Ton erklingt. Das Funkgerät wechselt zum vorherigen Bildschirm.

**9** Drücken Sie (2) zum Beenden des Gesprächs.

**10** Wenn der Schlussruf nicht vorkonfiguriert wurde, geben Sie die Schlussrufnummer ein, wenn auf dem Display Schlussruf: angezeigt wird, und drücken

# $\text{Sie}$   $\begin{bmatrix} \overline{m} \\ \overline{0}K \end{bmatrix}$ , um fortzufahren.

Das Funkgerät wechselt zum vorherigen Bildschirm. Der DTMF-Ton erklingt, und im Display wird Telefonruf wird beendet angezeigt. Wenn der Ruf erfolgreich beendet wurde:

• Ein Hinweiston ertönt.

Im Display wird Ruf beendet angezeigt.

Wenn der Ruf nicht beendet werden kann, wechselt das Funkgerät zum Telefonruf-Bildschirm. Wiederholen Sie Schritt 9 und Schritt 10 oder warten Sie, bis der Telefonbenutzer den Ruf beendet. Wenn Sie die Sendetaste (PTT) auf dem Telefonkontakte-Bildschirm drücken, erklingt ein Hinweiston, und im Display wird Zum Anrufen OK drücken angezeigt.

Wenn der Telefonbenutzer den Ruf beendet, erklingt ein Hinweiston, und im Display wird, und im Display wird Telefonruf beendet angezeigt.

Wenn der Anruf während der Eingabe der vom Anruf geforderten zusätzlichen Zeichen beendet wird, wechselt Ihr Funkgerät zu dem Bildschirm, auf dem Sie vor dem Einleiten des Rufs waren.

# **Tätigen von Telefonrufen mithilfe der Aliassuche**

Zum Auffinden des Aliasnamens des gewünschten Funkgeräts kann auch eine Alias- oder alphanumerische Suche durchgeführt werden. Diese Funktion ist nur verfügbar, während sich das Funkgerät im Menü "Kontakte" befindet. Führen Sie die Vorgehensweise zum Tätigen von

Telefonrufen mithilfe der Aliassuche auf Ihrem Funkgerät durch.

**HINWEIS:**

Drücken Sie die Taste (R) oder (2), um die Aliassuche zu verlassen.

**1** Drücken Sie  $\begin{bmatrix} \mathbb{B} \\ \mathbb{C} \end{bmatrix}$ , um das Menü aufzurufen.

**2** Drücken Sie **A** oder **v** bis Kontakte. Drücken  $\text{Sie}$   $\begin{pmatrix} \mathbb{B} \\ \mathsf{0K} \end{pmatrix}$  zur Auswahl.

Das Display zeigt die Einträge in alphabetischer Reihenfolge an.

**3** Geben Sie den ersten Buchstaben des gewünschten Aliasnamens ein.

Im Display wird ein blinkender Cursor angezeigt.

**4** Geben Sie die übrigen Zeichen des gewünschten Aliasnamens ein.

Bei der Aliassuche muss die Groß- und Kleinschreibung nicht beachtet werden. Wenn zwei

oder mehr Einträge den gleichen Namen haben, zeigt das Display den ersten Eintrag in der Liste an.

Die erste Textzeile zeigt die von Ihnen eingegebenen Zeichen an. Die nachfolgenden Textzeilen zeigen die kommenden Suchergebnisse an.

**5** Drücken Sie die **Sprechtaste (PTT)**, um den Ruf zu tätigen.

Die grüne LED leuchtet. Auf dem Display werden die Ziel-ID, der Ruftyp und das **Telefonruf**-Symbol angezeigt.

- **6** Warten Sie, bis der Freiton verklungen ist, und sprechen Sie deutlich in das Mikrofon.
- **7** Lassen Sie die **Sprechtaste (PTT)** los, um zu hören. Die grüne LED blinkt, wenn das Zielfunkgerät antwortet.
- **8** Ist die Funktion "Kanal frei-Anzeige" aktiviert, hören Sie einen kurzen Hinweiston, sobald die **Sendetaste (PTT)** am sendenden Funkgerät freigegeben wird, der Ihnen mitteilt, dass Sie nun auf diesem Kanal

antworten können. Drücken Sie die **Sprechtaste (PTT)**, um auf den Ruf antworten.

Der Anruf wird beendet, wenn es keine Sprachaktivität für einen festgelegten Zeitraum gibt.Ein Hinweiston ertönt.Im Display wird Ruf beendet angezeigt.

# **Tätigen von Telefonrufen durch manuelles Wählen**

Führen Sie die Vorgehensweise zum Tätigen von Telefonrufen auf Ihrem Funkgerät durch manuelles Wählen durch.

Drücken Sie  $\begin{pmatrix} 10 \\ 0 \end{pmatrix}$ , um das Menü aufzurufen.

**2** Drücken Sie **A** oder **v** bis Kontakte. Drücken

 $\text{Sie}$   $\begin{pmatrix} \mathbb{B} \\ \mathsf{OK} \end{pmatrix}$  zur Auswahl.

**1**

**3** Drücken Sie **A** oder **v** bis Manuell wählen. Drücken Sie  $\begin{bmatrix} 6 & 1 \\ 0 & 1 \end{bmatrix}$  zur Auswahl

**4** Drücken Sie **A** oder **bis** Telefonnummer.

Drücken Sie **(EE)** zur Auswahl.

Auf dem Display werden Nummer: und ein blinkender Cursor angezeigt.

**5** Geben Sie die Telefonnummer ein, und drücken Sie

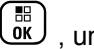

, um fortzufahren.

Auf dem Display werden Zugangscode: und ein blinkender Cursor angezeigt, wenn der Zugangscode nicht vorkonfiguriert wurde.

**6** Geben Sie den Zugangscode ein, und drücken Sie

**(if**), um fortzufahren. Die Zugangsnummer und der Schlussruf dürfen nicht länger als 10 Zeichen sein.

Die grüne LED leuchtet. Im Display wird das **Telefonruf**-Symbol in der oberen rechten Ecke angezeigt. In der ersten Textzeile wird der Funkgeräte-Alias angezeigt. In der zweiten Textzeile wird der Rufstatus angezeigt. Wenn der Ruf erfolgreich ist:

- Der DTMF-Ton (Dual Tone Multi Frequency) erklingt.
- Der Wählton des Telefonbenutzers erklingt.
- In der ersten Textzeile wird der Funkgeräte-Alias angezeigt.
- Auf dem Display wird weiterhin das **Telefonruf**-Symbol in der oberen rechten Ecke angezeigt.

Wenn der Anruf nicht erfolgreich ist:

- Ein Hinweiston ertönt.
- Im Display wird die Meldung Telefonruf erfolglos und dann Zugangsnummer: angezeigt.
- Das Funkgerät wechselt zu dem Bildschirm, der vor dem Einleiten des Rufs angezeigt wurde, wenn die Zugangsnummer in der Kontaktliste vorkonfiguriert wurde.
- **7** Drücken Sie die **Sprechtaste (PTT)**, um auf den Ruf antworten.
- **8** Lassen Sie die **Sprechtaste (PTT)** los, um zu hören.

**9** Geben Sie nach Aufforderung zusätzliche Ziffern mit

der Tastatur ein, und drücken Sie  $\begin{pmatrix} \frac{m}{6K} \\ 0 \end{pmatrix}$ , um fortzufahren.

Wenn der Anruf während der Eingabe der vom Anruf geforderten zusätzlichen Zeichen beendet wird, wechselt Ihr Funkgerät zu dem Bildschirm, auf dem Sie vor dem Einleiten des Rufs waren.

Der DTMF-Ton erklingt. Das Funkgerät wechselt zum vorherigen Bildschirm.

**10** Drücken Sie (2) zum Beenden des Gesprächs.

**11** Führen Sie einen der folgenden Schritte aus:

• Wenn der Schlussruf nicht vorkonfiguriert wurde, geben Sie die Schlussrufnummer ein, wenn auf dem Display Schlussruf: angezeigt wird, und

drücken Sie  $\begin{bmatrix} \overline{16} \\ 0 \overline{1} \end{bmatrix}$ , um fortzufahren. Das Funkgerät wechselt zum vorherigen Bildschirm.

• Drücken Sie die vorprogrammierte **Schnellwahltaste**. Wenn der Eintrag für die **Schnellwahltaste** leer ist, erklingt ein negativer Hinweiston.

Der DTMF-Ton erklingt, und im Display wird Telefonruf wird beendet angezeigt.

Wenn der Ruf erfolgreich beendet wurde:

- Ein Hinweiston ertönt.
- Im Display wird Ruf beendet angezeigt.

Wenn der Ruf nicht beendet werden kann, wechselt das Funkgerät zum Telefonruf-Bildschirm. Wiederholen Sie Schritt 10, oder warten Sie, bis der Telefonbenutzer den Ruf beendet.

# **Dualton-Mehrfrequenzverfahren (DTMF)**

Das Dualton-Mehrfrequenzverfahren (DTMF) erlaubt den Betrieb des Funkgeräts in einem Funksystem mit einer Schnittstelle zu Telefonsystemen.

Der DTMF-Ton kann durch Deaktivieren sämtlicher Funkgerät-Hinweistöne ausgeschaltet werden. Weitere Informationen finden Sie unter[Ein-/Ausschalten der](#page-755-0) [Funkgerät-Hinweistöne auf Seite 228.](#page-755-0)

# <span id="page-638-0"></span>**Einleiten von DTMF-Anrufen**

Gehen Sie wie folgt vor, um einen DTMF-Ruf auf Ihrem Funkgerät einzuleiten.

- **1** Halten Sie die **Sendetaste (PTT)** gedrückt.
- **2** Führen Sie einen der folgenden Schritte aus:
	- Geben Sie die gewünschte Nummer zum Einleiten eines DTMF-Anrufs ein.
	- Drücken Sie  $(* \leq)$  zum Einleiten eines DTMF-Anrufs.
	- Drücken Sie  $(\frac{\# \mathbb{F}_{\Box}}{2})$  zum Einleiten eines DTMF-Anrufs.

## **Antworten auf Telefonrufe als Gruppenrufe**

Führen Sie die Vorgehensweise zum Antworten auf Telefonrufe als Gruppenrufe auf Ihrem Funkgerät durch.

Wenn Sie einen Telefonruf als Gruppenruf empfangen, geschieht Folgendes:

- Auf dem Display wird das **Telefonruf**-Symbol in der oberen rechten Ecke angezeigt.
- Im Display wird die Meldung Telefonanruf angezeigt.
- Die grüne LED blinkt.
- Die Stummschaltung Ihres Funkgeräts wird aufgehoben, und der ankommende Anruf ist über den Lautsprecher zu hören.
	- **1** Drücken Sie die **Sprechtaste (PTT)**, um auf den Ruf antworten.
	- **2** Lassen Sie die **Sprechtaste (PTT)** los, um zu hören.
	- **3**

Drücken Sie zum Beenden des Gesprächs  $\begin{pmatrix} 5 \\ 6 \end{pmatrix}$ 

Im Display wird die Meldung Ruf beendet angezeigt.

### **HINWEIS:**

Wenn die Telefonrufkapazität nicht für Ihr Funkgerät aktiviert wurde, kann das Funkgerät einen Telefonruf nicht als einen Gruppenruf beenden. Der Telefonbenutzer muss den Ruf beenden. Der Empfänger kann während des Rufs nur sprechen.

Wenn der Ruf erfolgreich beendet wurde:

- Ein Hinweiston ertönt.
- Im Display wird Ruf beendet angezeigt.

Wenn der Ruf nicht beendet werden kann, wechselt das Funkgerät zum Telefonruf-Bildschirm. Wiederholen Sie [Schritt 3](#page-638-0), oder warten Sie, bis der Telefonbenutzer den Ruf beendet.

# **Antworten auf Telefonrufe als Sammelrufe**

Wenn Sie einen Telefonanruf als einen Rundumruf empfangen, ist das empfangende Funkgerät nicht in der Lage, zu sprechen oder zu antworten. Der Empfangsbenutzer ist nicht in der Lage, den Rundumruf zu beenden.

Wenn Sie einen Telefonruf als Rundumruf empfangen, geschieht Folgendes:

• Auf dem Display wird das **Telefonruf**-Symbol in der oberen rechten Ecke angezeigt.

- Das Display zeigt abhängig vom Konfigurationstyp Rundumruf, StandortRundruf oder Durchsageruf und Telefonruf an.
- Die grüne LED blinkt.
- Die Stummschaltung Ihres Funkgeräts wird aufgehoben, und der ankommende Anruf ist über den Lautsprecher zu hören.

# **Antworten auf Telefonrufe als Einzelrufe**

Führen Sie die Vorgehensweise zum Antworten auf Telefonrufe als Einzelrufe auf Ihrem Funkgerät durch.

Wenn Sie einen Telefonruf als Einzelruf empfangen, geschieht Folgendes:

- Auf dem Display wird das **Telefonruf**-Symbol in der oberen rechten Ecke angezeigt.
- Im Display wird die Meldung Telefonanruf angezeigt.
- Die grüne LED blinkt.
- Die Stummschaltung Ihres Funkgeräts wird aufgehoben, und der ankommende Anruf ist über den Lautsprecher zu hören.
	- **1** Drücken Sie die **Sprechtaste (PTT)**, um auf den Ruf antworten.
	- **2** Lassen Sie die **Sprechtaste (PTT)** los, um zu hören.
	- **3**

Drücken Sie (2) zum Beenden des Gesprächs.

Im Display wird die Meldung Ruf beendet angezeigt.

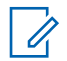

### **HINWEIS:**

Wenn die Telefonrufkapazität nicht für Ihr Funkgerät aktiviert wurde, kann das Funkgerät einen Telefonruf nicht als einen Einzelruf beenden. Der Telefonbenutzer muss den Ruf beenden. Der Empfänger kann während des Rufs nur sprechen.

Wenn der Ruf erfolgreich beendet wurde:

- Ein Hinweiston ertönt.
- Im Display wird Ruf beendet angezeigt.

Wenn der Ruf nicht beendet werden kann, wechselt das Funkgerät zum Telefonruf-Bildschirm. Wiederholen Sie Schritt 3, oder warten Sie, bis der Telefonbenutzer den Ruf beendet.

# **Gesprächsbevorrechtigung**

Mit der Gesprächsbevorrechtigung kann ein Funkgerät alle aktiven Sprachübertragungen unterbrechen und eine priorisierte Übertragung initiieren.

Mit der Funktion der Gesprächsbevorrechtigung unterbricht das System gerade laufende Gespräche in Instanzen, in denen gebündelte Kanäle nicht verfügbar sind.

Anrufe mit höherer Priorität wie Notrufe oder Rundumrufe werden bei der Übertragung des sendenden Funkgeräts vorgezogen. Wenn kein anderer Funkfrequenzkanal verfügbar ist, wird der Notruf einem Rundumruf vorgezogen.

# **Stimmunterbrechung**

Die Stimmunterbrechung ermöglicht das Herunterfahren einer aktiven Sprachübertragung.

Diese Funktion verwendet die Rückwärtskanalsignalisierung, um die aktive Sprachübertragung eines Funkgeräts zu unterbrechen, wenn das unterbrechende Funkgerät für die Stimmunterbrechung konfiguriert wurde und das sendende Funkgerät so konfiguriert wurde, dass Sprachrufe unterbrochen werden können. Das unterbrechende Funkgerät ist dann in der Lage, eine Sprachübertragung an den Teilnehmer des unterbrochenen Rufs zu tätigen.

Die Funktion der Sprachunterbrechung verbessert merklich die Fähigkeit erfolgreicher Bereitstellungen von neuen Übertragungen an die gewünschten Parteien, während ein Ruf aktiv ist.

Die Stimmunterbrechung ist nur für den Benutzer zugänglich, wenn diese Funktion über das Funkgerät eingerichtet wurde. Weitere Informationen erhalten Sie von Ihrem Fachhändler oder Systemadministrator.

# **Aktivieren der Sprachunterbrechung**

Führen Sie die Vorgehensweise zum Initialisieren der Sprachunterbrechung auf Ihrem Funkgerät durch.

Ihr Funkgerät muss für die Nutzung dieser Funktion konfiguriert sein. Weitere Informationen erhalten Sie von Ihrem Fachhändler oder Systemadministrator.

**1** Zum Unterbrechen der Übertragung während eines laufenden Anrufs drücken Sie die Sendetaste (**PTT**).

Bei einem Funkgerät wird bei einem abgebrochenen Anruf Ruf unterbrochen angezeigt. Das Funkgerät gibt einen negativen Hinweiston ab, bis Sie die **PTT-**Taste loslassen.

**2** Warten Sie auf eine Bestätigung.

Bei erfolgreicher Durchführung:

- Ein positiver Hinweiston erklingt. Bei nicht erfolgreicher Durchführung:
- Ein negativer Hinweiston erklingt.
- **3** Führen Sie einen der folgenden Schritte aus:
	- Warten Sie, bis der Freiton verklungen ist, und sprechen Sie deutlich in das Mikrofon.
	- Warten Sie, bis der **PTT**-Mithörton verstummt, und sprechen Sie dann deutlich in das Mikrofon.

# **Erweiterte Funktionen**

In diesem Kapitel wird die Bedienung der Funktionen auf Ihrem Funkgerät beschrieben.

Ihr Händler oder Systemadministrator kann Ihr Funkgerät an Ihre speziellen Anforderungen und Bedürfnisse anpassen. Weitere Informationen erhalten Sie von Ihrem Fachhändler oder Systemadministrator.

# **Anrufwarteschlange**

Wenn keine Ressourcen verfügbar sind, um den Ruf zu verarbeiten, ermöglicht die Anrufwarteschlange die Platzierung der Rufanfrage in der Systemwarteschlange, wo sie auf die nächsten verfügbaren Ressourcen wartet.

Sie hören einen Anrufwarteschlangenton nach dem Drücken der **Sendetaste (PTT)**, der Sie darüber informiert, dass das Funkgerät in den Anrufwarteschlangenmodus versetzt wurde. Die **Sendetaste** (PTT) kann nach dem Erklingen des Anrufwarteschlangentons losgelassen werden.

Nach erfolgreicher Rufeinrichtung passiert Folgendes:

- Die grüne LED blinkt.
- Sofern aktiviert ertönt der Freiton.
- Das Display zeigt das Symbol für den Ruftyp, die ID oder den Alias.
- Der Funkgerätebenutzer muss innerhalb von 4 Sekunden die **Sendetaste (PPT)** drücken, um die Sprachübertragung zu starten.

Wenn die Rufeinrichtung nicht erfolgreich war, passiert Folgendes:

- Sofern aktiviert, wird der Hinweiston für die Ablehnung ausgegeben.
- Im Display wird vorübergehend der Fehlerhinweis angezeigt.
- Der Ruf wird beendet, und das Funkgerät beendet die Rufeinrichtung.

# **Gesprächsgruppen-Scan**

Mit dieser Funktion kann das Funkgerät Anrufe von Gruppen überwachen bzw. verbinden, die von einer Empfängergruppenliste definiert werden.

Wenn Scan aktiviert ist, wird das Scan-Symbol in der Statusleiste angezeigt, und die LED-Anzeige blinkt gelb. Das Funkgerät hebt die Stummschaltung für alle Mitglieder in der Empfängergruppenliste auf.

Wenn Scan aktiviert ist, empfängt das Funkgerät keine Übertragungen von Mitgliedern der Empfängergruppenliste, mit Ausnahme von Rundumrufen und der ausgewählten Gesprächsgruppe.

### **HINWEIS:**

Die Funktion "Gesprächsgruppen-Scan" kann über CPS konfiguriert werden. Klären Sie mit Ihrem Systemadministrator, wie das Funkgerät konfiguriert wurde.

# **Ein-/Ausschalten der Gesprächsgruppen-Scan-Funktion**

Führen Sie die Vorgehensweise zum Ein- und Ausschalten der Gesprächsgruppen-Scan-Funktion Ihres Funkgeräts durch.

**1** Drücken Sie (E), um das Menü aufzurufen.

- **2** Drücken Sie **A** oder **v** bis Scan. Drücken  $\text{Sie}$   $\begin{bmatrix} \mathbb{B} \\ \mathbb{C} \end{bmatrix}$  zur Auswahl.
- **3** Führen Sie einen der folgenden Schritte aus:
- Drücken Sie Ander vir bis Einschalten. Drücken Sie  $\left(\begin{smallmatrix} \mathbb{H} \ 0 \end{smallmatrix}\right)$  zur Auswahl.
- **Drücken Sie A oder V bis Abschalten.**

Drücken Sie  $\begin{pmatrix} \mathbb{B} \\ \mathsf{OK} \end{pmatrix}$  zur Auswahl.

Wenn die Scan-Funktion aktiviert ist:

- Auf dem Display werden Scan ein und das **Scan**-Symbol angezeigt.
- Die gelbe LED blinkt.
- **Ein positiver Hinweiston erklingt.**

Wenn die Scan-Funktion deaktiviert ist:

- Auf dem Display wird Scan aus angezeigt.
- Das **Scan**-Symbol wird nicht mehr angezeigt.
- Die LED erlischt.
- Ein negativer Hinweiston erklingt.

# **Empfängergruppenliste**

Mit der Funktion "Empfängergruppenliste" können Sie Mitglieder für die Gesprächsgruppen-Scanliste erstellen und zuweisen.

Diese Liste wird erstellt, wenn das Funkgerät programmiert wird und ermittelt, welche Gruppen gescannt werden können. Ihr Funkgerät unterstützt höchstens 16 Mitglieder in diese Liste.

Wenn das Funkgerät so programmiert wurde, dass die Scan-Liste bearbeitet werden kann, können Sie:

- Gesprächsgruppen hinzufügen/entfernen.
- Priorität für Gesprächsgruppen hinzufügen, entfernen bzw. bearbeiten. Siehe [Bearbeitung der Priorität für eine](#page-645-0) [Gesprächsgruppe auf Seite 118](#page-645-0).
- Gesprächsgruppen für den Verbindungsaufbau hinzufügen, entfernen bzw. bearbeiten. Siehe [Hinzufügen einer Gesprächsgruppenzugehörigkeit auf](#page-646-0) [Seite 119](#page-646-0) und [Entfernen einer](#page-648-0) [Gesprächsgruppenzugehörigkeit auf Seite 121](#page-648-0).
- Die vorhandene Scanliste durch eine neue Scanliste ersetzen.

### **WICHTIG:**

Zum Hinzufügen eines Mitglieds zur Liste muss die Gesprächsgruppe zunächst im Funkgerät konfiguriert werden.

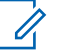

### **HINWEIS:**

Die Empfängergruppenliste wird vom Systemadministrator programmiert. Weitere Informationen erhalten Sie von Ihrem Fachhändler oder Systemadministrator.

# **Prioritätsmonitor**

Der Prioritätsmonitor ermöglicht es dem Funkgerät, automatisch Übertragungen von Gesprächsgruppen mit höherer Priorität zu empfangen, selbst wenn es gerade mit einem anderen Ruf beschäftigt ist.

Das Funkgerät verlässt den Gesprächsgruppenruf mit niedrigerer Priorität für den Gesprächsgruppenruf mit höherer Priorität.

### **HINWEIS:**

Der Zugriff auf diese Funktion ist nur möglich, wenn die Funktion "Gesprächsgruppen-Scan" aktiviert ist.

Der Prioritätsmonitor gilt nur für Mitglieder der Empfängergruppenliste. Es gibt zwei Prioritäts-Gesprächsgruppen: Priorität 1 (P1) und Priorität 2 (P2). P1 hat eine höhere Priorität als P2. Im Capacity Max-System empfängt das Funkgerät Übertragungen gemäß der folgenden Prioritätsreihenfolge:

**1** Notruf für P1-Gesprächsgruppe

- <span id="page-645-0"></span>**2** Notruf für P2-Gesprächsgruppe
- **3** Notruf für Gesprächsgruppen ohne Priorität in der Empfängergruppenliste
- **4** Rundumruf
- **5** P1-Gesprächsgruppenruf
- **6** P2-Gesprächsgruppenruf
- **7** Gesprächsgruppen ohne Priorität in der Empfängergruppenliste

Siehe Bearbeitung der Priorität für eine Gesprächsgruppe auf Seite 118 für weitere Informationen zum Hinzufügen, Entfernen bzw. Bearbeiten der Priorität von Gesprächsgruppen in der Scanliste.

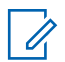

### **HINWEIS:**

Diese Funktion wird vom Systemadministrator programmiert. Weitere Informationen erhalten Sie von Ihrem Fachhändler oder Systemadministrator.

# **Bearbeitung der Priorität für eine Gesprächsgruppe**

Im Gesprächsgruppen-Scan-Menü können Sie die Priorität einer Gesprächsgruppe anzeigen oder bearbeiten.

- **1** Drücken Sie  $\begin{bmatrix} 1 & 0 \\ 0 & 0 \end{bmatrix}$ , um das Menü aufzurufen.
- **2** Drücken Sie **A** oder **v** bis Scan. Drücken  $\text{Sie}$   $\begin{pmatrix} \mathbb{B} \\ \mathbb{C} \\ \mathbb{C} \end{pmatrix}$  zur Auswahl.
- **Drücken Sie einder von bis Liste anz/bearb.** Drücken Sie  $\begin{pmatrix} \frac{18}{18} \\ \frac{0 K}{18} \end{pmatrix}$  zur Auswahl.
- **4** Drücken Sie  $\triangle$  oder  $\blacktriangledown$  bis zur gewünschten

Gesprächsgruppe. Drücken Sie ( E zur Auswahl.

Die aktuelle Priorität wird durch das Symbol **Priorität 1** oder **Priorität 2** neben der Gesprächsgruppe angezeigt.

**5** Drücken Sie A oder  $\blacktriangledown$  bis Priorit.bearb.

Drücken Sie  $\begin{bmatrix} 18 \\ 01 \end{bmatrix}$  zur Auswahl.

**6** Drücken Sie **a** oder **v** bis zur gewünschten

Prioritätsstufe. Drücken Sie ( E) zur Auswahl.

### **118** Feedback senden

<span id="page-646-0"></span>Wenn eine andere Gesprächsgruppe Priorität 1 oder Priorität 2 zugewiesen wurde, können Sie die aktuelle Priorität überschreiben. Wenn auf dem Display "Vorhandene überschreiben?" angezeigt wird, drücken Sie  $\triangle$  oder  $\blacktriangledown$  bei den folgenden Optionen:

- Nein, um zum vorherigen Schritt zurückzukehren.
- Ja zum Überschreiben.

Im Display wird ein positiver Kurzhinweis angezeigt, bevor wieder der vorhergehende Bildschirm angezeigt wird. Das Prioritätssymbol erscheint neben der Gesprächsgruppe.

# **Gesprächsgruppenzugehörigkeit für mehrere Gesprächsgruppen**

In einem Capacity Max-System kann Ihr Funkgerät für bis zu sieben Gesprächsgruppen an einem Standort konfiguriert werden.

Von den 16 Gesprächsgruppen in der Empfängergruppenliste können bis zu sieben Gesprächsgruppen als Gesprächsgruppen für den Verbindungsaufbau zugewiesen werden. Die ausgewählte Gesprächsgruppe und die Prioritäts-Gesprächsgruppen werden automatisch verbunden.

### **HINWEIS:**

Diese Funktion wird vom Systemadministrator programmiert. Weitere Informationen erhalten Sie von Ihrem Fachhändler oder Systemadministrator.

# **Hinzufügen einer Gesprächsgruppenzugehörigkeit**

Führen Sie die Vorgehensweise zum Hinzufügen einer Gesprächsgruppenzugehörigkeit durch.

**1** Drücken Sie  $\begin{bmatrix} \mathbb{B} \\ \mathbb{C} \end{bmatrix}$ , um das Menü aufzurufen.

**2** Drücken Sie **A** oder **v** bis Scan. Drücken

 $\text{Sie}$   $\begin{bmatrix} \mathbb{B} \\ \mathbb{G} \\ \mathbb{K} \end{bmatrix}$  zur Auswahl.

**3** Drücken Sie  $\triangle$  oder  $\triangledown$  bis Liste anz/bearb.

Drücken Sie  $\begin{bmatrix} \mathbb{B} \\ \mathbb{C} \end{bmatrix}$  zur Auswahl.

**4** Drücken Sie ▲ oder ▼ bis zur gewünschten

Gesprächsgruppen-ID oder -Alias. Drücken Sie ( zur Auswahl.

Der Zugehörigkeitsstatus wird unter Liste anzeigen/bearbeiten angezeigt. Auf dem Display wird • neben der ausgewählten Gesprächsgruppen-ID oder dem Alias angezeigt.

- **5** Drücken Sie **A** oder  $\blacktriangledown$  bis Verbindung bearb. Drücken Sie **(E)** zur Auswahl.
- **6** Führen Sie einen der folgenden Schritte aus:
	- **Drücken Sie ▲ oder ▼ bis Ein. Drücken**  $\text{Sie}$   $\begin{bmatrix} 1 & 0 \\ 0 & 0 \end{bmatrix}$  zur Auswahl.

• Drücken Sie • oder • bis Aus. Drücken  $\text{Sie}$   $\begin{pmatrix} \frac{18}{100} \\ \frac{1}{200} \end{pmatrix}$  zur Auswahl.

Wenn Ein ausgewählt ist, wird  $\blacksquare$  neben der Gesprächsgruppen-ID oder dem Alias angezeigt.

Wenn der Verbindungsaufbau erfolgreich ist, wird auf dem Display neben der ausgewählten Gesprächsgruppen-ID oder dem Alias angezeigt.

Wenn der Verbindungsaufbau nicht erfolgreich ist, wird auf dem Display weiterhin<sup>■</sup> neben der Gesprächsgruppen-ID oder dem Alias angezeigt.

### **HINWEIS:**

Das Funkgerät zeigt Liste voll an, wenn maximal sieben Gesprächsgruppen für den Verbindungsaufbau in der Scanliste ausgewählt sind. Bevor Sie eine neue Gesprächsgruppe für den Verbindungsaufbau auswählen können, müssen Sie eine vorhandene verbundene Gesprächsgruppe entfernen. Weitere Informationen finden Sie unter [Entfernen einer Gesprächsgruppenzugehörigkeit](#page-648-0) [auf Seite 121.](#page-648-0)
### **Entfernen einer Gesprächsgruppenzugehörigkeit**

Wenn die Verbindungsliste voll ist und Sie eine neue Gesprächsgruppe für den Verbindungsaufbau auswählen möchten, müssen Sie eine vorhandene verbundene Gesprächsgruppe entfernen, um Platz für die neue zu schaffen. Führen Sie die Vorgehensweise zum Entfernen einer Gesprächsgruppenzugehörigkeit durch.

**1** Drücken Sie  $\begin{bmatrix} \mathbb{B} \\ \mathbb{C} \end{bmatrix}$ , um das Menü aufzurufen.

**2** Drücken Sie A oder **v** bis Scan. Drücken.

 $\text{Sie}$   $\begin{pmatrix} \mathbb{B} \\ \mathbb{C} \\ \mathbb{C} \end{pmatrix}$  zur Auswahl.

**3** Drücken Sie **A** oder **v** bis Liste anz/bearb.

Drücken Sie  $\begin{bmatrix} 1 & 0 \\ 0 & 0 \end{bmatrix}$  zur Auswahl.

**4** Drücken Sie  $\triangle$  oder  $\triangledown$  bis zur gewünschten

Gesprächsgruppen-ID oder -Alias. Drücken Sie ( zur Auswahl.

Der Zugehörigkeitsstatus wird unter Liste anzeigen/bearbeiten angezeigt. Auf dem Display wird  $\blacksquare$  neben der ausgewählten Gesprächsgruppen-ID oder dem Alias angezeigt.

**5** Drücken Sie **A** oder  $\blacktriangledown$  bis Verbindung bearb. Drücken Sie  $\begin{pmatrix} \mathbb{B} \\ \mathsf{OK} \end{pmatrix}$  zur Auswahl.

#### **6**

Drücken Sie ▲ oder ▼ bis Aus. Drücken Sie ( zur Auswahl.

Wenn Aus ausgewählt ist, wird **e** nicht länger neben der Gesprächsgruppen-ID oder dem Alias angezeigt.

#### **Rückruf**

Anhand der Rückruf-Funktion können Sie während des Scannens auf eine Übertragung reagieren.

Wenn Ihr Funkgerät einen Ruf aus der wählbaren Gruppen-Scan-Liste scannt und die **Sendetaste** (PTT) während des gescannten Rufs gedrückt wird, hängt die Reaktion des Funkgeräts davon ab, ob die Rückruf-Funktion bei Konfiguration des Funkgeräts aktiviert oder

deaktiviert wurde. Weitere Informationen erhalten Sie von Ihrem Fachhändler oder Systemadministrator.

#### **Rückruf deaktiviert**

Das Funkgerät verlässt den gescannten Ruf und versucht, über den Kontakt für die aktuell ausgewählte Kanalposition zu senden. Wenn die Haltezeit für den aktuell ausgewählten Kontakt abläuft, wechselt das Funkgerät zu dem Standardkanal und startet den Timer für die Scan-Haltezeit. Das Funkgerät setzt den Gruppenscan fort, wenn der Timer für die Scan-Haltezeit abläuft.

#### **Rückruf aktiviert**

Wenn die **Sendetaste** (PTT) während der Haltezeit der Gruppe für den gescannten Ruf gedrückt wird, versucht das Funkgerät, an die gescannte Gruppe zu senden.

#### **HINWEIS:**

Wenn Sie einen Ruf einer Gruppe scannen, die keiner Kanalposition in der derzeit ausgewählten Zone zugewiesen ist, und der Ruf beendet wird, wechseln Sie zu der richtigen Zone, und wählen Sie dann die Kanalposition der Gruppe, um mit dieser Gruppe zu sprechen.

# **Bluetooth**

Mit der Bluetooth-Funktion können Sie Ihr Funkgerät über eine Bluetooth-Verbindung mit einem Bluetooth-fähigen Gerät (Zubehör) verwenden. Ihr Funkgerät unterstützt Bluetooth-Geräte von Motorola Solutions sowie im Handel erhältliche (COTS) Bluetooth-fähige Geräte.

Bluetooth funktioniert innerhalb eines Umkreises von 10 m Sichtverbindung. Die Sichtverbindung ist ein hindernisfreier Weg zwischen Ihrem Funkgerät und Ihrem Bluetoothfähigen Gerät. Um eine hohe Zuverlässigkeit zu erreichen, empfiehlt Motorola Solutions, das Funkgerät und das Zubehör nicht zu trennen.

Im Randbereich der Reichweite nehmen die Sprach- und Tonqualität stark ab, und die Übertragung hört sich fehlerhaft oder gebrochen an. Um dieses Problem zu beseitigen, verringern Sie einfach die Entfernung zwischen Funkgerät und Bluetooth-fähigem Gerät (innerhalb der maximalen Reichweite von 10 m), um wieder einen klaren Audioempfang zu erhalten. Die Bluetooth-Funktion Ihres Funkgeräts hat in 10 m Reichweite eine maximale Leistung von 2,5 mW (4 dBm).

Ihr Funkgerät unterstützt bis zu drei simultane Bluetooth-Verbindungen mit Bluetooth-fähigen Geräten verschiedener Typen. Zum Beispiel ein Headset, einen

Scanner und ein Nur-PTT-Gerät (POD). Mehrere Verbindungen mit Bluetooth-fähigen Geräten derselben Art werden nicht unterstützt.

Weitere Angaben über die Funktionalität Ihres Bluetoothfähigen Geräts können Sie der Bedienungsanleitung des jeweiligen Bluetooth-Geräts entnehmen.

Ihr Funkgerät stellt eine Verbindung zum Bluetooth-fähigen Gerät innerhalb der Reichweite her, das entweder die höchste Signalstärke hat oder mit dem bereits zuvor eine Verbindung hergestellt wurde. Während der Gerätesuche und der Kopplung darf weder das Bluetooth-fähige Gerät

ausgeschaltet noch die Taste "Start/Zurück" (ها gedrückt werden, da der laufende Vorgang dadurch abgebrochen wird.

### **Aktivieren und Deaktivieren von Bluetooth**

Führen Sie die Vorgehensweise zum Ein- und Ausschalten von Bluetooth durch.

Drücken Sie  $\begin{bmatrix} 1 & 0 \\ 0 & 0 \end{bmatrix}$ , um das Menü aufzurufen.

- **2** Drücken Sie **A** oder **v** bis Bluetooth. Drücken. Sie **(E)** zur Auswahl.
- **3** Drücken Sie **A** oder **v** bis Mein Status.

Drücken Sie  $\begin{pmatrix} \mathbb{B} \\ \mathbb{C} \\ \mathbb{C} \\ \end{pmatrix}$  zur Auswahl.

Im Display wird Ein und Aus angezeigt. Der derzeitige Status wird durch ein ✔ angezeigt.

- **4** Führen Sie einen der folgenden Schritte aus:
	- Drücken Sie ▲ oder ▼ his Ein. Drücken Sie  $\overline{\text{CB}}$  zur Auswahl. Das Display zeigt ✔ neben Ein an.
	- **Drücken Sie ▲ oder ▼ bis Aus. Drücken**

Sie  $\overline{\text{CK}}$  zur Auswahl. Das Display zeigt  $\checkmark$  neben Aus an.

# **Verbinden mit Bluetooth-Geräten**

Führen Sie die Vorgehensweise zum Verbinden mit Bluetooth-Geräten durch.

**1**

Schalten Sie das Bluetooth-fähige Gerät ein, und versetzen Sie es in den Kopplungsmodus.

**1** Drücken Sie  $\begin{bmatrix} \mathbb{B} \\ \mathbb{C} \end{bmatrix}$ , um das Menü aufzurufen.

- **2** Drücken Sie **A** oder **v** bis Bluetooth. Drücken  $\text{Sie}$   $\begin{pmatrix} \mathbb{B} \\ \mathbb{B} \end{pmatrix}$  zur Auswahl.
- **3** Drücken Sie **A** oder **v** bis Genäte. Drücken  $\text{Sie}$   $\begin{pmatrix} \mathbb{B} \\ \mathbb{C} \\ \mathbb{C} \end{pmatrix}$  zur Auswahl.
- **4** Führen Sie einen der folgenden Schritte aus:
	- Drücken Sie  $\triangle$  oder  $\blacktriangledown$  bis zum gewünschten

Gerät. Drücken Sie (E) zur Auswahl.

• Drücken Sie  $\triangle$  oder  $\nabla$  bis Genäte suchen, um die verfügbaren Geräte zu suchen. Drücken Sie  $\triangle$  oder  $\blacktriangledown$  bis zum gewünschten Gerät.

Drücken Sie  $\left(\begin{smallmatrix} \mathbb{H} \ \mathsf{0}\mathbb{K} \end{smallmatrix}\right)$  zur Auswahl.

**5** Drücken Sie **A** oder **v** bis Verbinden. Drücken.

Sie **CHE** zur Auswahl.

Es sind möglicherweise zusätzliche Schritte erforderlich, um die Kopplung für Ihr Bluetoothfähiges Gerät einzurichten. Weitere Informationen finden Sie im Benutzerhandbuch des Bluetoothfähigen Geräts.

Im Display wird Verb. aufbau <Gerät> angezeigt.

Warten Sie auf eine Quittierung. Bei erfolgreicher Durchführung:

- Ein positiver Hinweiston erklingt.
- Im Display wird <Genät> verbunden und das Symbol **Bluetooth verbunden** angezeigt.
- Im Display wird v neben dem verbundenen Gerät angezeigt.

Bei nicht erfolgreicher Durchführung:

- Ein negativer Hinweiston erklingt.
- Im Display wird Verb. aufbau fehlgeschl angezeigt.

### **Verbinden mit Bluetooth-Geräten im erkennbaren Bluetooth-Modus**

Führen Sie die Vorgehensweise zum Anschließen von Bluetooth-Geräten im Erkennungsmodus durch.

Schalten Sie das Bluetooth-fähige Gerät ein, und versetzen Sie es in den Kopplungsmodus.

**1**

Drücken Sie  $\begin{bmatrix} \overline{\mathbb{d}\mathbb{E}} \\ \overline{\mathbb{d}\mathbb{E}} \end{bmatrix}$ , um das Menü aufzurufen.

- **2** Drücken Sie **A** oder **v** bis Bluetooth. Drücken Sie  $\begin{pmatrix} \frac{18}{100} \\ 0 \end{pmatrix}$  zur Auswahl.
- **3** Drücken Sie **A** oder **v** bis Gerätesuche.

Drücken Sie **(RE)** zur Auswahl. Ihr Funkgerät kann jetzt von anderen Bluetooth-fähigen Geräten für eine programmierte Dauer gefunden werden. Dies wird als "Erkennbarer Modus" bezeichnet.

Warten Sie auf eine Quittierung. Bei erfolgreicher Durchführung:

• Ein positiver Hinweiston erklingt.

- Im Display wird <Genät> verbunden und das Symbol **Bluetooth verbunden** angezeigt.
- Im Display wird ✔ neben dem verbundenen Gerät angezeigt.

Bei nicht erfolgreicher Durchführung:

- Ein negativer Hinweiston erklingt.
- Im Display wird Verb. aufbau fehlgeschl angezeigt.

### **Trennen von Bluetooth-Geräten**

Führen Sie die Vorgehensweise zum Verbinden von Bluetooth-Geräten durch.

**1** Drücken Sie  $\begin{bmatrix} 1 & 0 \\ 0 & 1 \end{bmatrix}$ , um das Menü aufzurufen.

**2** Drücken Sie  $\triangle$  oder  $\triangledown$  bis Bluetooth. Drücken

 $\text{Sie}$   $\begin{bmatrix} \frac{18}{100} \\ \frac{1}{200} \end{bmatrix}$  zur Auswahl.

**3** Drücken Sie A oder **bis Geräte. Drücken** 

 $\text{Sie}$   $\begin{pmatrix} \mathbb{B} \\ \mathsf{OK} \end{pmatrix}$  zur Auswahl.

- 4 Drücken Sie **A** oder  $\blacktriangledown$  bis zum gewünschten Gerät. Drücken Sie ( all ) zur Auswahl.
- **5** Drücken Sie **A** oder **v** bis Trennen. Drücken  $\overline{\text{Sie}}\left(\begin{matrix} \frac{1}{100} \\ 0 \end{matrix} \right)$  zur Auswahl.

Im Display wird <Gerät> wird getrennt angezeigt.

Warten Sie auf eine Quittierung.

- Ein Hinweiston ertönt.
- Das Display zeigt <Genät> getrennt und das Symbol **Bluetooth verbunden** wird ausgeblendet.
- Wird neben dem verbundenen Gerät nicht mehr angezeigt.

# **Umschalten des Audiosignals zwischen dem eingebauten**

### **Lautsprecher des Funkgeräts und dem Bluetooth-Gerät**

Führen Sie die Vorgehensweise zum Umschalten der Audioausgabe zwischen dem internen Lautsprecher des Funkgeräts und dem Bluetooth-Gerät durch.

> Drücken Sie die programmierte **Bluetooth-Audio-Umschalttaste**.

Im Display wird eines der folgenden Ergebnisse angezeigt:

- Ein Hinweiston ertönt. Das Display zeigt Audio zu Funkg leiten an.
- Ein Hinweiston ertönt. Im Display wird Audio zu BT leiten angezeigt.

### **Anzeigen von Gerätedetails**

Führen Sie die Vorgehensweise zum Anzeigen der Gerätedetails auf Ihrem Funkgerät durch.

**1** Drücken Sie  $\begin{bmatrix} 1 \\ 0 \\ 0 \end{bmatrix}$ , um das Menü aufzurufen.

- **2** Drücken Sie **A** oder **v** bis Bluetooth. Drücken  $\text{Sie}$   $\begin{bmatrix} \mathbb{B} \\ \mathbb{C} \end{bmatrix}$  zur Auswahl.
- **3** Drücken Sie A oder **bis Geräte.** Drücken  $\text{Sie}$   $\begin{pmatrix} \frac{15}{10} \\ 0 \end{pmatrix}$  zur Auswahl.
- **4** Drücken Sie ▲ oder ▼ bis zum gewünschten Gerät. Drücken Sie  $\begin{pmatrix} \mathbb{B} \\ \mathbb{C} \\ \mathbb{C} \end{pmatrix}$  zur Auswahl.
- **5** Drücken Sie **A** oder **v** bis Details. Drücken Sie  $\begin{pmatrix} \frac{m}{6} \\ \frac{m}{2} \end{pmatrix}$  zur Auswahl.

#### **Umbenennen von Geräten**

Führen Sie die Vorgehensweise zum Bearbeiten der Namen der verfügbaren Bluetooth-Geräte durch.

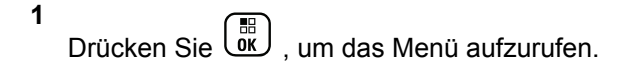

- **2** Drücken Sie **A** oder **v** bis Bluetooth. Drücken.  $\text{Sie}$   $\begin{bmatrix} \mathbb{B} \\ \mathbb{C} \end{bmatrix}$  zur Auswahl.
- **3** Drücken Sie A oder **bis Geräte.** Drücken  $\overline{\text{Sie}}\left(\begin{matrix} \frac{10}{100} \\ 0 \end{matrix}\right)$  zur Auswahl.
- **4** Drücken Sie ▲ oder ▼ bis zum gewünschten Gerät. Drücken Sie  $\begin{pmatrix} \frac{m}{6} \\ m \end{pmatrix}$  zur Auswahl.
- **5** Drücken Sie **A** oder **v** bis Name bearb. Drücken  $\text{Sie}$   $\begin{pmatrix} \mathbb{B} \\ \mathbb{C} \\ \mathbb{C} \end{pmatrix}$  zur Auswahl.
- **6** Geben Sie einen neuen Gerätenamen ein. Drücken

 $\text{Sie}$   $\begin{bmatrix} \frac{18}{100} \\ \frac{1}{200} \end{bmatrix}$  zur Auswahl.

Im Display wird Gerätname gesich angezeigt.

#### **Löschen eines Gerätenamens**

Sie können ein nicht verbundenes Gerät aus der Liste der Bluetooth-fähigen Geräte entfernen.

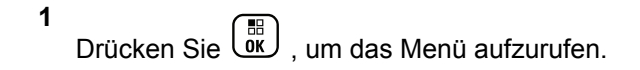

- **2** Drücken Sie **A** oder **v** bis Bluetooth. Drücken  $\text{Sie}$   $\begin{bmatrix} \frac{18}{100} \\ \frac{1}{200} \end{bmatrix}$  zur Auswahl.
- **3** Drücken Sie A oder **bis Geräte.** Drücken Sie **(E)** zur Auswahl.
- **4** Drücken Sie ▲ oder ▼ bis zum gewünschten Gerät. Drücken Sie  $\begin{bmatrix} \mathbb{B} \\ \mathbb{C} \end{bmatrix}$  zur Auswahl.
- **5** Drücken Sie A oder **bis Löschen. Drücken** Sie  $\begin{array}{r} \overline{\phantom{a}}^{\boxplus} \\ \overline{\phantom{a}}^{\boxplus} \end{array}$ zur Auswahl. Im Display wird Gerät. gelöscht angezeigt.

### **Anpassen von Bluetooth-Mikrofonverstärkern**

Ermöglicht dem Benutzer das Steuern der Mikrofonverstärkung bei den angeschlossenen Bluetoothfähigen Geräten.

- **1** Drücken Sie (E), um das Menü aufzurufen.
- **2** Drücken Sie **A** oder **v** bis Bluetooth. Drücken.  $\text{Sie}$   $\begin{bmatrix} \overline{16} \\ \overline{0} \overline{K} \end{bmatrix}$  zur Auswahl.
- **3** Drücken Sie **A** oder **v** bis BT MikVerstärk.

Drücken Sie  $\begin{pmatrix} \mathbb{B} \\ \mathbb{C} \\ \mathbb{C} \end{pmatrix}$  zur Auswahl.

**4** Drücken Sie **a** oder **v** bis zum Typ des BT-Mikrofonverstärkers und den aktuellen Werten. Zum

Bearbeiten der Werte drücken Sie <sup>[55</sup>]

**5** Drücken Sie ▲ oder ▼, um die Werte zu erhöhen oder zu senken. Drücken Sie (R) zur Auswahl.

#### **Permanent erkennbarer Bluetooth-Modus**

Der permanent erkennbare Bluetooth-Modus muss vom Händler oder Systemadministratoren aktiviert werden.

#### **HINWEIS:**

Bei Aktivierung wird Bluetooth nicht im Menü angezeigt und Sie können **keine** für Bluetooth programmierbaren Tastenfunktionen verwenden.

Andere Bluetooth-fähige Geräte können den Standort Ihres Funkgeräts erkennen, sich aber nicht mit dem Funkgerät verbinden. Der permanent erkennbare Bluetooth-Modus ermöglicht dedizierten Geräten die Verwendung Ihrer Funkgerätposition zur Verarbeitung von Bluetoothbasierenden Standorten.

# **Innenbereich**

#### **HINWEIS:**

Die Innenbereichs-Funktion ist verfügbar für Modelle mit neuester Software und Hardware. Weitere Informationen erhalten Sie von Ihrem Fachhändler oder Systemadministrator.

"Innenbereich" kann verwendet werden, um den Standort von Funkgerätbenutzern zu verfolgen. Wenn der Innenbereich aktiviert ist, ist das Funkgerät in einem begrenzt erkennbaren Modus. Dedizierte Bakensignale werden verwendet, um das Funkgerät aufzufinden und seine Position zu bestimmen.

### **Ein- und Ausschalten der Funktion Innenbereich**

Sie können durch Ausführen einer der folgenden Aktionen die Funktion Innenbereich ein- oder ausschalten.

• Rufen Sie diese Funktion über das Menü auf.

a. Drücken Sie (R) um das Menü aufzurufen.

b. Drücken Sie A oder bis Bluetooth und

drücken Sie (E) zum Auswählen.

c. Drücken Sie A oder Innenbereich und

# drücken Sie  $\begin{pmatrix} 1 & 0 \\ 0 & 0 \end{pmatrix}$  zum Auswählen.

d. Drücken Sie (E), um die Funktion Innenbereich zu aktivieren.

Das Display zeigt Innenbereich ein an. Das Gerät gibt einen positiven Hinweiston ab. Eines der folgenden Ereignisse tritt ein.

- Wenn erfolgreich, wird das Symbol für den verfügbaren Innenbereich auf dem Startbildschirm angezeigt.
- Wenn nicht erfolgreich, wird im Display Einschalten fehlgeschlagen angezeigt. Das Gerät gibt einen negativen Hinweiston aus.

e. Drücken Sie  $\begin{pmatrix} 18 \\ 000 \end{pmatrix}$  zum Ausschalten der Funktion "Innenbereich".

Das Display zeigt Innenbereich aus an. Das Gerät gibt einen positiven Hinweiston ab. Eines der folgenden Ereignisse tritt ein.

- Wenn erfolgreich, wird das Symbol für den verfügbaren Innenbereich auf dem Startbildschirm nicht mehr angezeigt.
- Wenn nicht erfolgreich, wird im Display Ausschalten fehlgeschlagen angezeigt. Das Gerät gibt einen negativen Hinweiston aus.
- Rufen Sie diese Funktion über die vorprogrammierte Taste auf.
	- a. Drücken Sie lang auf die vorprogrammierte Taste **Innenbereich**, um die Funktion "Innenbereich" einzuschalten.

Das Display zeigt Innenbereich ein an. Das Gerät gibt einen positiven Hinweiston ab. Eines der folgenden Ereignisse tritt ein.

- Wenn erfolgreich , wird das Symbol für den verfügbaren Innenbereich auf dem Startbildschirm angezeigt.
- Wenn nicht erfolgreich, wird im Display Einschalten fehlgeschlagen angezeigt. Wenn nicht erfolgreich, ertönt ein negativer Hinweiston.
- b. Drücken Sie die vorprogrammierte Taste **Innenbereich**, um die Funktion "Innenbereich" auszuschalten.

Das Display zeigt Innenbereich aus an. Das Gerät gibt einen positiven Hinweiston ab. Eines der folgenden Ereignisse tritt ein.

- Wenn erfolgreich, wird das Symbol für den verfügbaren Innenbereich auf dem Startbildschirm nicht mehr angezeigt.
- Wenn nicht erfolgreich, wird im Display Ausschalten fehlgeschlagen angezeigt. Wenn nicht erfolgreich, ertönt ein negativer Hinweiston.

### **Zugriff auf Informationen eines Standort-Bakensignals in Innenbereichen**

Gehen Sie wie folgt vor, um auf Informationen zu Innenbereich-Bakensignalen zuzugreifen.

**1** Drücken Sie  $\begin{pmatrix} \mathbb{B} \\ \mathbb{C} \end{pmatrix}$ , um das Menü aufzurufen. **2** Drücken Sie **A** oder **v** bis Bluetooth und drücken Sie  $\begin{pmatrix} 1 & 0 \\ 0 & x \end{pmatrix}$  zum Auswählen. **3** Drücken Sie **A** oder **V** Innenbereich und drücken Sie  $\left(\begin{smallmatrix} 10 \\ 0 \end{smallmatrix}\right)$  zum Auswählen. **Drücken Sie A oder bis Sender und drücken** Sie  $\begin{array}{cc} \begin{matrix} \begin{matrix} \begin{matrix} \mathbb{H} \\ \mathbb{O}{\mathsf{K}} \end{matrix} \end{matrix} \end{array}$  zum Auswählen.

Im Display werden Bakensignal-Informationen angezeigt.

# **Job Tickets**

Diese Funktion ermöglicht Ihrem Funkgerät den Empfang von Meldungen vom Dispatcher, in denen auszuführende Aufgaben aufgelistet sind.

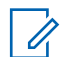

#### **HINWEIS:**

Diese Funktion kann individuell über CPS gemäß den Anforderungen des Benutzers angepasst werden. Weitere Informationen erhalten Sie von Ihrem Fachhändler oder Systemadministrator.

Es gibt zwei Ordner mit verschiedenen Jobtickets:

#### **Ordner Meine Aufgaben**

Personalisierter Jobtickets, die der angemeldeten Benutzer-ID zugewiesen wurden.

#### **Ordner Gemeinsame Aufgaben**

Freigegebene Jobtickets, die einer Gruppe zugewiesen wurden.

Sie können auf Job Tickets antworten und diese in den Job Ticket-Ordner einsortieren. Standardmäßig gibt es die Ordner **Alle**, **Neu**, **Gestartet** und **Abgeschlossen**.

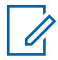

#### **HINWEIS:**

Die Jobtickets bleiben auch nach Ausschalten des Funkgeräts erhalten.

Alle Jobtickets befinden sich im Ordner **Alle**. Je nachdem, wie Ihr Funkgerät programmiert ist, sind Jobtickets nach ihrer Priorität gefolgt vom Empfangszeitpunkt sortiert. Neue Jobtickets, Jobtickets mit kürzlichen Statusänderungen und Jobtickets mit der höchsten Priorität werden zuerst aufgeführt. Nach Erreichen der maximalen Anzahl an Job Tickets ersetzt das nächste Job Ticket automatisch das letzte in Ihrem Gerät aufgeführte Job Ticket. Ihr Funkgerät unterstützt maximal 100 oder 500 Jobtickets, je nach Funkgerätmodell. Weitere Informationen erhalten Sie von Ihrem Fachhändler oder Systemadministrator. Ihr Funkgerät erkennt automatisch duplizierte Jobtickets mit der gleichen Jobticket-ID und löscht diese.

Der Verteiler weist Jobtickets je nach ihrer Wichtigkeit eine Prioritätsstufe zu. Es sind drei Prioritätsstufen verfügbar: Priorität 1, Priorität 2 und Priorität 3. Priorität 1 ist die höchste Prioritätsstufe, und Priorität 3 ist die niedrigste Prioritätsstufe. Es gibt auch Jobtickets ohne Priorität.

Ihr Funkgerät wird dementsprechend aktualisiert, wenn der Dispatcher folgende Änderungen vornimmt:

- Ändern des Inhalts von Jobtickets
- Hinzufügen oder Bearbeiten der Prioritätsstufe des **Jobtickets**
- Verschieben von Jobtickets in einen anderen Ordner

• Abbrechen des Jobtickets

# **Zugriff auf den Job Ticket-Ordner**

Befolgen Sie die Anweisungen für den Zugriff auf den Jobticket-Ordner.

- **1** Führen Sie einen der folgenden Schritte aus:
	- Drücken Sie die programmierte Taste **Job Ticket**. Lesen Sie weiter unter Schritt 3.

- Drücken Sie  $\begin{bmatrix} \mathbb{B} \\ \mathbb{C} \end{bmatrix}$ , um das Menü aufzurufen.
- **2** Drücken Sie  $\triangle$  oder  $\blacktriangledown$  bis Job Tickets.

 $Drücken\ \text{Sie} \left( \begin{array}{c} \mathbb{B} \\ \text{OK} \end{array} \right)$  zur Auswahl.

**3** Drücken Sie  $\triangle$  oder  $\blacktriangledown$  bis zum gewünschten

Ordner. Drücken Sie (E) zur Auswahl.

**4** Drücken Sie ▲ oder ▼ bis zum gewünschten Jobticket. Drücken Sie  $\begin{bmatrix} \mathbb{B} \\ \mathbb{C} \end{bmatrix}$  zur Auswahl.

# **An- und Abmelden beim Remote-Server**

Mit dieser Funktion können Sie sich mit Ihrer Benutzer-ID beim Remoteserver an- und abmelden.

**1** Drücken Sie  $\begin{bmatrix} 1 \\ 0 \\ 0 \end{bmatrix}$ , um das Menü aufzurufen.

2 Drücken Sie **A** oder **v** bis Anmelden. Drücken

 $\text{Sie}$   $\begin{bmatrix} \frac{15}{100} \\ \frac{1}{100} \end{bmatrix}$  zur Auswahl.

Wenn Sie bereits angemeldet sind, zeigt das Menü Abmelden an.

Im Display wird eine Zwischenstand-Kurznotiz angezeigt und damit bestätigt, dass die Anfrage ausgeführt wird.

**3** Warten Sie auf eine Bestätigung.

Bei erfolgreicher Durchführung:

- Ein positiver Hinweiston erklingt.
- Im Display wird ein positiver Kurzhinweis angezeigt.

Bei nicht erfolgreicher Durchführung:

- Ein negativer Hinweiston erklingt.
- Im Display wird ein negativer Kurzhinweis angezeigt.

### **Erstellen von Jobtickets**

Ihr Funkgerät kann Jobtickets erstellen, die auf Arbeitsscheinvorlagen basieren und Ihnen ermöglichen, auszuführende Aufgaben zu versenden.

Für die Konfiguration der Arbeitsscheinvorlage wird die CPS-Programmiersoftware benötigt.

Drücken Sie  $\begin{bmatrix} \frac{m}{\alpha} \\ \frac{m}{\alpha} \end{bmatrix}$ , um das Menü aufzurufen.

- **2** Drücken Sie **A** oder **v** bis Jobtickets. Drücken Sie  $\begin{pmatrix} 1 & 0 \\ 0 & 0 \end{pmatrix}$ , um die Option auszuwählen.
- **3** Drücken Sie **A** oder **v** bis Ticket erstellen.

Drücken Sie  $\begin{pmatrix} 1 & 0 \\ 0 & k \end{pmatrix}$  zur Auswahl.

### **Senden von Job Tickets mithilfe einer Job-Ticket-Vorlage**

Wenn Ihr Funkgerät mit einer Jobticket-Vorlage konfiguriert ist, führen Sie folgende Maßnahmen aus, um das Jobticket zu senden.

**1** Verwenden Sie die Tastatur, um die erforderliche

Raumnummer einzugeben. Drücken Sie ( Auswahl.

- **2** Drücken Sie **A** oder **v** bis Raumstatus. Drücken  $\text{Sie}$   $\begin{pmatrix} \frac{15}{100} \\ \frac{1}{100} \end{pmatrix}$  zur Auswahl.
- **3** Drücken Sie **oder**  $\blacktriangledown$  bis zur gewünschten Option. Drücken Sie (B) zur Auswahl.

**1**

4 Drücken Sie A oder **v** bis Senden. Drücken

Sie **CHE** zur Auswahl.

Im Display wird eine Zwischenstand-Kurznotiz angezeigt und damit bestätigt, dass die Anfrage ausgeführt wird.

**5** Warten Sie auf eine Bestätigung.

Bei erfolgreicher Durchführung:

- Ein positiver Hinweiston erklingt.
- Im Display wird ein positiver Kurzhinweis angezeigt.

Bei nicht erfolgreicher Durchführung:

- Ein negativer Hinweiston erklingt.
- Im Display wird ein negativer Kurzhinweis angezeigt.

### **Senden von Job Tickets mithilfe mehrerer Job-Ticket-Vorlagen**

Wenn Ihr Funkgerät mit mehr als einer Jobticket-Vorlage konfiguriert ist, führen Sie folgende Maßnahmen aus, um die Jobtickets zu senden.

**1** Drücken Sie  $\triangle$  oder  $\blacktriangledown$  bis zur gewünschten

Option. Drücken Sie (BR) zur Auswahl.

**2** Drücken Sie **A** oder **v** bis Senden. Drücken

 $\text{Sie}$   $\begin{pmatrix} \mathbb{B} \\ \mathsf{0K} \end{pmatrix}$  zur Auswahl.

Im Display wird eine Zwischenstand-Kurznotiz angezeigt und damit bestätigt, dass die Anfrage ausgeführt wird.

**3** Warten Sie auf eine Bestätigung.

Bei erfolgreicher Durchführung:

- Ein positiver Hinweiston erklingt.
- Im Display wird ein positiver Kurzhinweis angezeigt.

Bei nicht erfolgreicher Durchführung:

- Ein negativer Hinweiston erklingt.
- Im Display wird ein negativer Kurzhinweis angezeigt.

# **Reagieren auf Job Tickets**

Gehen Sie wie folgt vor, um auf Jobtickets auf Ihrem Funkgerät zu antworten.

- **1** Drücken Sie  $\begin{bmatrix} \frac{m}{\alpha} \\ \frac{m}{\alpha} \end{bmatrix}$ , um das Menü aufzurufen.
- **2** Drücken Sie **A** oder **v** bis Jobtickets. Drücken Sie  $\begin{pmatrix} \frac{18}{100} \\ \frac{1}{200} \end{pmatrix}$ , um die Option auszuwählen.
- **3** Drücken Sie  $\triangle$  oder  $\blacktriangledown$  bis zum gewünschten

Ordner. Drücken Sie (EIII) zur Auswahl.

**4** Drücken Sie ▲ oder ▼ bis zum gewünschten

Jobticket. Drücken Sie (R) zur Auswahl.

**5**

Drücken Sie erneut (R), um das Untermenü aufzurufen.

Sie können auch die entsprechende Zahlentaste (1-9) drücken, um eine **Kurzantwort** zu senden.

**6** Drücken Sie **A** oder **v** bis zum gewünschten

Jobticket. Drücken Sie (E) zur Auswahl.

Im Display wird eine Zwischenstand-Kurznotiz angezeigt und damit bestätigt, dass die Anfrage ausgeführt wird.

- **7** Warten Sie auf eine Bestätigung. Bei erfolgreicher Durchführung:
	- Ein positiver Hinweiston erklingt.
	- Im Display wird ein positiver Kurzhinweis angezeigt.

Bei nicht erfolgreicher Durchführung:

Ein negativer Hinweiston erklingt.

Im Display wird ein negativer Kurzhinweis angezeigt.

#### **Löschen von Job Tickets**

Führen Sie die Vorgehensweise zum Löschen von Job Tickets auf Ihrem Funkgerät durch.

- **1** Führen Sie einen der folgenden Schritte aus:
	- Drücken Sie die programmierte Taste **Job Ticket**. Lesen Sie weiter unter Schritt 4
	- **Drücken Sie (EL)**, um das Menü aufzurufen.
- **2** Drücken Sie **A** oder **v** bis Jobtickets. Drücken Sie  $\begin{pmatrix} 1 & 0 \\ 0 & 0 \end{pmatrix}$ , um die Option auszuwählen.
- **3** Drücken Sie  $\triangle$  oder  $\blacktriangledown$  bis zum gewünschten

Ordner. Drücken Sie (E) zur Auswahl.

- **4** Drücken Sie  $\triangle$  oder  $\blacktriangledown$  bis zum Ordner Alle. Drücken Sie  $\begin{pmatrix} \mathbb{B} \\ \mathbb{B} \end{pmatrix}$  zur Auswahl.
- **5** Drücken Sie **A** oder **v** bis zum gewünschten Jobticket. Drücken Sie (E) zur Auswahl.
- **6** Drücken Sie erneut (ER), während das Job Ticket angezeigt wird.
- **Drücken Sie ▲ oder ▼ bis Löschen. Drücken**

 $\text{Sie}$   $\begin{pmatrix} \mathbb{B} \\ \mathbb{C} \\ \mathbb{C} \end{pmatrix}$  zur Auswahl.

Im Display wird eine Zwischenstand-Kurznotiz angezeigt und damit bestätigt, dass die Anfrage ausgeführt wird.

**8** Warten Sie auf eine Bestätigung.

Bei erfolgreicher Durchführung:

- Ein positiver Hinweiston erklingt.
- Im Display wird ein positiver Kurzhinweis angezeigt.

Bei nicht erfolgreicher Durchführung:

- Ein negativer Hinweiston erklingt.
- Im Display wird ein negativer Kurzhinweis angezeigt.

# **Löschen aller Jobtickets**

Gehen Sie wie folgt vor, um Jobtickets auf Ihrem Funkgerät zu löschen.

- **1** Führen Sie einen der folgenden Schritte aus:
	- Drücken Sie die programmierte Taste **Job Ticket**. Lesen Sie weiter unter Schritt 3.
	- **Drücken Sie (Regionaliste des Menü aufzurufen.**
- **2** Drücken Sie **A** oder  $\blacktriangledown$  bis Jobtickets. Drücken Sie  $\begin{bmatrix} \frac{18}{6K} \end{bmatrix}$ , um die Option auszuwählen.
- **3** Drücken Sie **A** oder  $\blacktriangledown$  bis zum gewünschten Ordner. Drücken Sie ( all ) zur Auswahl.
- **4** Drücken Sie **A** oder **v** bis zum Ordner Alle. Drücken Sie  $\begin{pmatrix} \mathbb{B} \\ \mathbb{B} \end{pmatrix}$  zur Auswahl.
- **5** Drücken Sie **A** oder **v** bis Alle löschen.  $Drücken\ \text{Sie} \begin{pmatrix} \mathbb{B} \\ \mathsf{OK} \end{pmatrix}$  zur Auswahl.
- **6** Führen Sie einen der folgenden Schritte aus:
	- **Drücken Sie A oder**  $\blacktriangledown$  **bis Ja. Drücken**  $\text{Sie}$   $\begin{pmatrix} \mathbb{B} \\ \mathbb{B} \end{pmatrix}$  zur Auswahl. Im Display wird ein positiver Kurzhinweis angezeigt.
	- **Drücken Sie ▲ oder ▼ bis Nein. Drücken**  $\text{Sie}$   $\begin{pmatrix} \mathbb{B} \\ \mathbb{C} \\ \mathbb{C} \end{pmatrix}$  zur Auswahl.

Das Funkgerät wechselt zum vorherigen Bildschirm.

# **Multi-Site-Bedienelemente**

Diese Funktionen gelten, wenn Ihr aktueller Funkkanal für ein Capacity Max-System konfiguriert ist.

#### **Starten einer manuellen Stationssuche**

Führen Sie die Vorgehensweise zum Starten der manuellen Standortsuche aus, sobald die empfangene Signalstärke schwach ist, um einen Standort mit besserer Signalstärke zu finden.

- **1** Führen Sie einen der folgenden Schritte aus:
	- Drücken Sie die programmierte Taste **Manuelles Standort-Roaming**. Überspringen Sie die folgenden Schritte.
	- Drücken Sie (ER), um das Menü aufzurufen.
- **2** Drücken Sie  $\triangle$  oder  $\blacktriangledown$  bis

Dienstprogramme.Drücken Sie ( E) zur Auswahl.

**3** Drücken Sie  $\triangle$  oder  $\blacktriangledown$  bis

Funkgeräteinstellungen.Drücken Sie ( Auswahl.

- 4 Drücken Sie **A** oder  $\blacktriangledown$  bis Roaming. Drücken  $\text{Sie}$   $\begin{pmatrix} \mathbb{B} \\ \mathbb{C} \\ \mathbb{C} \end{pmatrix}$  zur Auswahl.
- **5** Drücken Sie **A** oder **v** bis Aktive Suche.

Drücken Sie  $\begin{pmatrix} \mathbb{B} \\ \mathbb{C} \\ \mathbb{C} \\ \end{pmatrix}$  zur Auswahl.

Ein Hinweiston ertönt.Die grüne LED blinkt.Das Display zeigt Stationssuche an.

Sobald das Funkgerät einen neuen Standort gefunden hat, passiert Folgendes:

- Ein positiver Hinweiston erklingt.
- Die LED erlischt.
- Im Display wird Station <Alias> gefunden angezeigt.

Wenn das Funkgerät keinen neuen Standort gefunden hat, passiert Folgendes:

- Ein negativer Hinweiston erklingt.
- Die LED erlischt.
- Im Display wird Auss. Reichw. angezeigt.

Wird eine neue Station innerhalb der Reichweite gefunden, aber das Funkgerät kann keine Verbindung herstellen, passiert Folgendes:

- Ein negativer Hinweiston erklingt.
- Die LED erlischt.
- Im Display wird Kanal belegt angezeigt.

### **Funkstation sperren/entsperren**

Wenn diese Option aktiviert ist, sucht das Funkgerät nur den aktuellen Standort. Ist diese Option deaktiviert, sucht das Funkgerät neben dem aktuellen Standort auch nach anderen Standorten.

> Drücken Sie die programmierte Taste **Funkstationsperr**e.

Wenn die **Standortsperre** eingeschaltet ist:

- Sie hören einen positiven Hinweiston, der darauf hinweist, dass das Funkgerät gesperrt ist und den aktuellen Standort nicht verlassen kann.
- Im Display wird Station gesperrt angezeigt.

Wenn die **Standortsperre** ausgeschaltet ist:

- Sie hören einen negativen Hinweiston, der darauf hinweist, dass das Funkgerät entsperrt ist.
- Im Display wird Station entsperrt angezeigt.

# **Zugriff auf Nachbarstandortliste**

Diese Funktion ermöglicht dem Benutzer die Überprüfung der benachbarten Standortliste des aktuellen Home-Standorts. Führen Sie die Vorgehensweise zum Zugriff auf die benachbarte Standortliste aus:

**1** Drücken Sie  $\begin{bmatrix} \mathbb{B} \\ \mathbb{C} \end{bmatrix}$ , um das Menü aufzurufen. **2** Drücken Sie  $\triangle$  oder  $\blacktriangledown$  bis Dienstprogramme.Drücken Sie (E) zur Auswahl.

**3** Drücken Sie **A** oder **bis** Geräteinfo. Drücken Sie  $\begin{array}{cc} \begin{bmatrix} \mathbb{H} \\ \mathbb{R} \end{bmatrix}$  zur Auswahl.

**4** Drücken Sie **A** oder **v** bis Nachb.-Stando...

Drücken Sie  $\begin{pmatrix} 18 \\ 0 \text{K} \end{pmatrix}$  zur Auswahl.

# **Home-Kanalerinnerung**

Diese Funktion aktiviert eine Erinnerung, wenn der Home-Kanal auf dem Funkgerät für eine gewisse Zeit nicht eingestellt ist.

Wenn diese Funktion aktiviert ist, erfolgt in regelmäßigen Abständen Folgendes, falls das Funkgerät für einen bestimmten Zeitraum nicht als Home-Kanal festgelegt ist:

- Der Erinnerungston und die Ansage des Home-Kanals erklingen.
- In der ersten Zeile des Displays wird Nicht- angezeigt.
- In der zweiten Zeile wird Home-Kanal angezeigt.

# **Stummschalten der Home-Kanalerinnerung**

Wenn eine Home-Kanalerinnerung ertönt, können Sie die Erinnerung vorübergehend stummschalten.

Drücken Sie die programmierbare Taste **Home-Kanalerinnerung stummschalten**.

In der ersten Zeile des Displays wird HCR und in der zweiten Zeile Stumm angezeigt.

### **Einrichten eines neuen Home-Kanals**

Wenn eine Home-Kanalerinnerung eintritt, können Sie einen neuen Home-Kanal einrichten.

- **1** Führen Sie einen der folgenden Schritte aus:
	- Drücken Sie die programmierbare Taste **Home-Kanal zurücksetzen**, um den aktuellen Kanal als neuen Home-Kanal festzulegen. Überspringen Sie die folgenden Schritte. In der ersten Zeile des Displays wird der Kanal-Aliasname und in der zweiten Zeile Neuer Home-

K. angezeigt.

- Drücken Sie  $\begin{bmatrix} \mathbb{B} \\ \mathbb{B} \end{bmatrix}$ , um das Menü aufzurufen.
- **2** Drücken Sie  $\triangle$  oder  $\blacktriangledown$  bis

Dienstprogramme.Drücken Sie ( J zur Auswahl.

- **3** Drücken Sie **A** oder **v** bis Funkgeräteinstellungen.Drücken Sie  $\begin{array}{ll} \hline \texttt{\$B$} \ \texttt{OK} \ \texttt{Z} \texttt{ur} \end{array}$ Auswahl.
- **4** Drücken Sie ▲ oder ▼ bis Home-Kanal. Drücken  $\text{Sie}$   $\begin{pmatrix} \mathbb{B} \\ \mathbb{C} \\ \mathbb{C} \end{pmatrix}$  zur Auswahl.
- **5** Drücken Sie **A** oder  $\blacktriangledown$  bis zum gewünschten

neuen Home-Kanal-Alias. Drücken Sie ( Auswahl.

Das Display zeigt ✔ neben dem ausgewählten Home-Kanal-Alias an.

# **Fernüberwachung**

Mit dieser Funktion kann das Mikrofon des Zielfunkgeräts mit einem Funkgeräte-Alias oder einer Funkgeräte-ID eingeschaltet werden. Diese Funktion kann zur Fernüberwachung jeglicher hörbarer Aktivität rund um das Zielfunkgerät eingesetzt werden.

Ihr Funkgerät und das Zielfunkgerät müssen beide für die Nutzung dieser Funktion konfiguriert sein.

Wenn initiiert, blinkt die grüne LED einmal am Ziel-Funkgerät. Diese Funktion wird nach Ablauf einer vorprogrammierten Zeitdauer bzw. dann, wenn das Zielfunkgerät in Betrieb ist, automatisch ausgeschaltet.

### **Einleiten des Fernmonitors**

Führen Sie die Vorgehensweise zum Einleiten der Fernüberwachung auf Ihrem Funkgerät durch.

**1** Drücken Sie die programmierte Taste **Fern-Monitor**.

**2** Drücken Sie ▲ oder ▼ bis zum gewünschten

Alias oder zur gewünschten ID.Drücken Sie us Auswahl.

Im Display wird eine Zwischenstand-Kurznotiz angezeigt und damit bestätigt, dass die Anfrage ausgeführt wird. Die grüne LED leuchtet.

**3** Warten Sie auf eine Quittierung. Bei erfolgreicher Durchführung:

- Ein positiver Hinweiston erklingt.
- Im Display wird ein positiver Kurzhinweis angezeigt.
- Die Audiosignale vom überwachten Funkgerät werden für die programmierte Dauer wiedergegeben, und auf dem Display wird Fern angezeigt. Mon angezeigt. Nach Ablauf dieser Zeit ertönt ein Hinweiston, und die LED erlischt.

Bei nicht erfolgreicher Durchführung:

- Ein negativer Hinweiston erklingt.
- Im Display wird ein negativer Kurzhinweis angezeigt.

### **Einleiten der Fernüberwachung mithilfe der Kontaktliste**

Führen Sie die Vorgehensweise zum Einleiten der Fernüberwachung auf Ihrem Funkgerät mithilfe der Kontaktliste durch.

Drücken Sie  $\begin{bmatrix} 1 & 1 \\ 0 & 0 \end{bmatrix}$ , um das Menü aufzurufen.

- **2** Drücken Sie **A** oder **v** bis Kontakte Drücken  $\text{Sie}$   $\begin{pmatrix} \frac{15}{100} \\ \frac{1}{100} \end{pmatrix}$  zur Auswahl.
- **3** Drücken Sie **A** oder **v** bis zum gewünschten

Alias oder zur gewünschten ID.Drücken Sie ( رَبِّيْ الله alias oder zur gewünschten ID.Drücken Sie Auswahl.

**Drücken Sie A oder**  $\blacktriangledown$  **bis Fernmonitor.** 

Drücken Sie  $\begin{pmatrix} \mathbb{B} \\ \mathsf{OK} \end{pmatrix}$  zur Auswahl.

Im Display wird eine Zwischenstand-Kurznotiz angezeigt und damit bestätigt, dass die Anfrage ausgeführt wird. Die grüne LED leuchtet.

- **5** Warten Sie auf eine Quittierung. Bei erfolgreicher Durchführung:
	- Ein positiver Hinweiston erklingt.
	- Im Display wird ein positiver Kurzhinweis angezeigt.
	- Die Audiosignale vom überwachten Funkgerät werden für die programmierte Dauer

**1**

wiedergegeben, und auf dem Display wird Fern angezeigt. Mon angezeigt. Nach Ablauf dieser Zeit ertönt ein Hinweiston, und die LED erlischt.

Bei nicht erfolgreicher Durchführung:

- Ein negativer Hinweiston erklingt.
- Im Display wird ein negativer Kurzhinweis angezeigt.

# **Einleiten der Fernüberwachung durch manuelles Wählen**

Führen Sie die Vorgehensweise zum Einleiten der Fernüberwachung auf Ihrem Funkgerät über manuelles Wählen durch.

- **1** Drücken Sie (Ramel), um das Menü aufzurufen.
- **2** Drücken Sie **A** oder **v** bis Kontakte. Drücken  $\text{Sie}$   $\begin{bmatrix} \frac{18}{100} \\ \frac{1}{200} \end{bmatrix}$  zur Auswahl.
- **3** Drücken Sie **A** oder **v** bis Man. Wählen. Drücken Sie  $\begin{pmatrix} 18 \\ 0 \text{K} \end{pmatrix}$  zur Auswahl.
- 4 Drücken Sie **A** oder  $\blacktriangledown$  bis Funkgerät-Nr. Drücken Sie  $\begin{pmatrix} \mathbb{B} \\ \mathbb{O}K \end{pmatrix}$  zur Auswahl.
- **5** Führen Sie einen der folgenden Schritte aus:
	- Geben Sie den Funkgerät-Alias oder die ID ein, und drücken Sie  $\begin{pmatrix} \mathbb{H} \\ \mathbb{I} \end{pmatrix}$ , um fortzufahren.
	- Bearbeiten Sie die zuvor gewählte ID, und

drücken Sie  $\begin{bmatrix} \mathbb{B} \\ \mathbb{C} \end{bmatrix}$ , um fortzufahren.

**Drücken Sie A oder**  $\blacktriangledown$  **bis Fernmonitor.** 

Drücken Sie  $\begin{pmatrix} \mathbb{B} \\ \mathbb{C} \\ \mathbb{C} \\ \end{pmatrix}$  zur Auswahl.

Im Display wird eine Zwischenstand-Kurznotiz angezeigt und damit bestätigt, dass die Anfrage ausgeführt wird. Die grüne LED leuchtet.

**7** Warten Sie auf eine Quittierung.

Bei erfolgreicher Durchführung:

- Ein positiver Hinweiston erklingt.
- Im Display wird ein positiver Kurzhinweis angezeigt.
- Die Audiosignale vom überwachten Funkgerät werden für die programmierte Dauer wiedergegeben, und auf dem Display wird Fern angezeigt. Mon angezeigt. Nach Ablauf dieser Zeit ertönt ein Hinweiston, und die LED erlischt.

Bei nicht erfolgreicher Durchführung:

- Ein negativer Hinweiston erklingt.
- Im Display wird ein negativer Kurzhinweis angezeigt.

# **Kontakteinstellungen**

Über Kontakte wird Ihr Funkgerät mit einer Adressbuchfunktion ausgestattet. Jeder Eintrag entspricht einem Aliasnamen bzw. einer ID, die Sie zur Rufeinleitung verwenden. Die Einträge sind in alphabetischer Reihenfolge sortiert.

Jeder Eintrag wird je nach Kontext mit einem anderen Ruftyp assoziiert: Gruppenruf, Einzelruf, Ansageruf, Standort-Rundruf, Durchsageruf, PC-Ruf oder Zentralruf.

PC- und Zentralrufe sind mit Daten verbunden. Diese Ruftypen sind nur mit entsprechenden Anwendungen verfügbar. Ausführliche Informationen hierzu finden Sie in den Handbüchern der Datenanwendungen.

Außerdem können Sie über das Kontakte-Menü jedem Eintrag eine oder mehrere programmierbare Zifferntasten an einem Tastenfeld-Mikrofon zuweisen. Wenn ein Eintrag einer Zifferntaste zugeordnet ist, können Sie von dem Eintrag aus eine Schnellwahl durchführen.

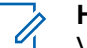

#### **HINWEIS:**

Vor jeder Zifferntaste, die einem Eintrag zugewiesen ist, wird eine Markierung angezeigt. Wenn sich die Markierung vor Leer befindet, haben Sie diesem Eintrag noch keine Zifferntaste zugewiesen.

Jeder Eintrag setzt sich aus den folgenden Feldern zusammen:

- Rufart
- Ruf-Alias
- Ruf-ID

#### **HINWEIS:**

Ist die Verschlüsselungsfunktion für einen Kanal aktiviert, können Sie auf diesem Kanal Gruppenrufe, Einzelrufe, Rundumrufe und Telefonrufe mit aktivierter Verschlüsselung durchführen. Ausschließlich Funkgeräte mit demselben Privacy-Key oder demselben Schlüsselwert und derselben Schlüssel-ID wie Ihr Funkgerät können die Übertragung entschlüsseln.

### **Zuweisen von Einträgen zu programmierbaren Zifferntasten**

Führen Sie die Vorgehensweise zum Zuweisen von Einträgen zu programmierbaren Zifferntasten auf Ihrem Funkgerät durch.

**1** Drücken Sie  $\begin{bmatrix} \overline{\mathbb{R}} \\ \overline{\mathbb{R}} \end{bmatrix}$ , um das Menü aufzurufen.

**Drücken Sie Ander von bis Kontakte. Drücken** 

 $\operatorname{Sie}$   $\overline{\mathsf{ow}}$   $\overline{\mathsf{J}}$  zur Auswahl.

**3** Drücken Sie **A** oder **v** bis zum gewünschten

Alias oder zur gewünschten ID. Drücken Sie Lok zur Auswahl.

4 Drücken Sie **A** oder  $\blacktriangledown$  bis Progr.-Taste.

Drücken Sie (ER) zur Auswahl.

- **5** Führen Sie einen der folgenden Schritte aus:
	- Wenn die gewünschte Zifferntaste keinem Eintrag zugewiesen wurde, drücken Sie **A** oder
		- bis zur gewünschten Zifferntaste. Drücken

Sie **(E)** zur Auswahl.

• Wenn die gewünschte Zifferntaste einem Eintrag zugewiesen wurde, wird im Display Die Taste ist bereits zugewiesen und dann in der ersten Textzeile Überschreiben? angezeigt. Führen Sie einen der folgenden Schritte aus:

Drücken Sie ▲ oder ▼ bis Ja. Drücken

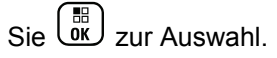

Das Funkgerät gibt einen positiven Hinweiston aus, und im Display wird das positive Kurzhinweissymbol Kontakt gesichert sowie ein positiver Kurzhinweis angezeigt.

Drücken Sie **A** oder  $\blacktriangledown$  bis Nein, um zum vorherigen Schritt zurückzukehren.

### **Aufheben von Zuordnungen zwischen Einträgen und programmierbaren Zifferntasten**

Führen Sie die Vorgehensweise zum Aufheben der Zuordnungen zwischen Einträgen und programmierbaren Zifferntasten auf Ihrem Funkgerät durch.

- **1** Führen Sie einen der folgenden Schritte aus:
	- Halten Sie die programmierte Zifferntaste für den gewünschten Aliasnamen oder die ID gedrückt. Lesen Sie weiter unter Schritt 4.
	- Drücken Sie  $\begin{bmatrix} 60 \\ 00 \end{bmatrix}$ , um das Menü aufzurufen.
- **2** Drücken Sie **A** oder **v** bis Kontakte. Drücken  $\text{Sie}$   $\begin{pmatrix} \frac{15}{100} \\ \frac{1}{100} \end{pmatrix}$  zur Auswahl.
- **3** Drücken Sie **A** oder **v** bis zum gewünschten

Alias oder zur gewünschten ID. Drücken Sie ( zur Auswahl.

4 Drücken Sie **A** oder  $\blacktriangledown$  bis Progr.-Taste.

Drücken Sie  $\begin{bmatrix} \mathbb{B} \\ \mathsf{OK} \end{bmatrix}$  zur Auswahl.

**5** Drücken Sie **A** oder **v** bis Leer. Drücken

 $\text{Sie}$   $\begin{pmatrix} \frac{m}{2} \\ \frac{0K}{2} \end{pmatrix}$  zur Auswahl.

Die erste Textzeile zeigt AlleT.löschen an.

**6**

Drücken Sie  $\triangle$  oder  $\blacktriangledown$  bis Ja. Drücken Sie  $\begin{pmatrix} \frac{\sqrt{10}}{100} \end{pmatrix}$ zur Auswahl.

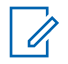

**HINWEIS:**

Die Verbindung zwischen einem Eintrag und seiner bzw. seinen vorprogrammierten Zifferntaste(n) wird aufgehoben, wenn der Eintrag gelöscht wird.

Ein positiver Hinweiston erklingt. Im Display wird Kontakt gespeichert angezeigt. Der Bildschirm wechselt automatisch zum vorherigen Menü.

### **Hinzufügen neuer Kontakte**

Führen Sie die Vorgehensweise zum Hinzufügen neuer Kontakte auf Ihrem Funkgerät durch.

**1** Drücken Sie  $\begin{bmatrix} \overline{\mathbb{R}} \\ \overline{\mathbb{R}} \end{bmatrix}$ , um das Menü aufzurufen.

**2** Drücken Sie **A** oder **v** bis Kontakte.Drücken Sie  $\overline{\mathsf{OK}}$  zur Auswahl.

- **3** Drücken Sie A oder **bis** Neuer Kontakt. Drücken Sie  $\begin{pmatrix} 18 \\ 0 \text{K} \end{pmatrix}$  zur Auswahl.
- 4 Drücken Sie ▲ oder ▼ zum Auswählen des Kontakttyps Funkg.-Kontakt oder

Telefonkontakt. Drücken Sie (B) zur Auswahl.

**5** Geben Sie die Nummer des Kontakts mit der

Tastatur ein, und drücken Sie (R), um fortzufahren.

**6** Geben Sie den Namen des Kontakts mit der

Tastatur ein, und drücken Sie ( R), um fortzufahren.

**7** Drücken Sie  $\triangle$  oder  $\blacktriangledown$  bis zum gewünschten

Ruftontyp. Drücken Sie (E) zur Auswahl.

Ein positiver Hinweiston erklingt.Im Display wird ein positiver Kurzhinweis angezeigt.

# **Rufanzeigeeinstellungen**

Mit dieser Funktion können Funkgerätebenutzer Ruftöne für Rufe oder Textnachrichten konfigurieren.

### **Aktivieren und Deaktivieren von Ruftönen für Einzelrufe**

Führen Sie die Vorgehensweise zum Aktivieren oder Deaktivieren von Ruftönen für Einzelrufe auf Ihrem Funkgerät durch.

- **1** Drücken Sie  $\begin{bmatrix} \mathbb{B} \\ \mathbb{C} \end{bmatrix}$ , um das Menü aufzurufen.
- **2** Drücken Sie **A** oder  $\blacktriangledown$  bis Dienstprogramme.

Drücken Sie  $\begin{bmatrix} \mathbb{R} \\ \mathbb{R} \end{bmatrix}$  zur Auswahl.

**3** Drücken Sie  $\triangle$  oder  $\triangledown$  bis

Funkgeräteinstellungen. Drücken Sie  $\begin{bmatrix} 60 \\ 0 \end{bmatrix}$  zur Auswahl.

- **4** Drücken Sie **A** oder **v** bis Töne/Hinweistöne. Drücken Sie  $\begin{pmatrix} 18 \\ 0 \text{K} \end{pmatrix}$  zur Auswahl.
- **5** Drücken Sie **A** oder **v** bis Ruftöne. Drücken  $\overline{\text{Sie}}\left(\begin{matrix} \frac{10}{100} \\ 0 \end{matrix}\right)$  zur Auswahl.
- **Drücken Sie A oder**  $\blacktriangledown$  **bis Einzelruf. Drücken**  $\text{Sie}$   $\begin{bmatrix} \mathbb{B} \\ \mathbb{C} \\ \mathbb{C} \end{bmatrix}$  zur Auswahl.
- **7** Führen Sie einen der folgenden Schritte aus:
	- Drücken Sie ▲ oder ▼ bis zum gewünschten Hinweiston. Drücken Sie (E) zur Auswahl. Auf dem Display wird  $\vee$  und der ausgewählte Ton angezeigt.
	- **Drücken Sie ▲ oder ▼ bis Aus. Drücken**

 $\text{Sie}$   $\begin{bmatrix} \frac{18}{100} \\ \frac{1}{200} \end{bmatrix}$  zur Auswahl.

Wenn die Töne früher aktiviert wurden, wird auf dem Display ✔ neben Aus angezeigt.

**1**

Wenn die Töne früher deaktiviert wurden, wird auf dem Display v neben Aus angezeigt.

#### **Aktivieren und Deaktivieren von Ruftönen für Textnachrichten**

Führen Sie die Vorgehensweise zum Aktivieren und Deaktivieren von Ruftönen für Textnachrichten auf Ihrem Funkgerät durch.

Drücken Sie  $\begin{pmatrix} \mathbb{B} \\ \mathbb{C} \\ \mathbb{C} \end{pmatrix}$ , um das Menü aufzurufen.

**2** Drücken Sie **A** oder  $\blacktriangledown$  bis Dienstprogramme.

Drücken Sie  $\begin{pmatrix} \mathbb{B} \\ \mathbb{B} \end{pmatrix}$  zur Auswahl.

**3** Drücken Sie  $\triangle$  oder  $\blacktriangledown$  bis

Funkgeräteinstellungen. Drücken Sie zur Auswahl.

**4** Drücken Sie **A** oder  $\blacktriangledown$  bis Töne/Hinweistöne.

Drücken Sie  $\begin{bmatrix} \mathbb{B} \\ \mathbb{C} \end{bmatrix}$  zur Auswahl.

- **5** Drücken Sie **A** oder **bis Ruftöne. Drücken**  $\text{Sie}$   $\begin{bmatrix} \mathbb{B} \\ \mathbb{C} \end{bmatrix}$  zur Auswahl.
- **6** Drücken Sie A oder **bis** Textnachricht.

 $Drücken Sie$  $\left(\begin{array}{c} \mathbb{B} \\ \mathsf{OK} \end{array}\right)$  zur Auswahl.

Im Display wird  $\checkmark$  und der aktuelle Hinweiston angezeigt.

- **7** Führen Sie einen der folgenden Schritte aus:
	- Drücken Sie  $\triangle$  oder  $\blacktriangledown$  bis zum gewünschten

Hinweiston. Drücken Sie (E) zur Auswahl. Auf dem Display wird  $\vee$  und der ausgewählte Ton angezeigt.

**Drücken Sie Auder Verlis Aus. Drücken** 

Sie **(E)** zur Auswahl.

Wenn die Töne früher aktiviert wurden, wird auf dem Display ✔ neben Aus angezeigt.

Wenn die Töne früher deaktiviert wurden, wird auf dem Display v neben Aus angezeigt.

### **Aktivieren und Deaktivieren von Ruftönen für Rufhinweise**

Führen Sie die Vorgehensweise zum Aktivieren oder Deaktivieren von Ruftönen für Rufhinweise auf Ihrem Funkgerät durch.

- **1** Drücken Sie  $\begin{bmatrix} 1 \\ 0 \\ 0 \end{bmatrix}$ , um das Menü aufzurufen.
- **2** Drücken Sie  $\triangle$  oder  $\blacktriangledown$  bis

Dienstprogramme.Drücken Sie (ED zur Auswahl.

**3** Drücken Sie **A** oder **v** bis

Funkgeräteinstellungen.Drücken Sie  $\begin{pmatrix} 50 \\ 0 \end{pmatrix}$  zur Auswahl.

**4** Drücken Sie **A** oder **v** bis Hinweistöne.

Drücken Sie  $\begin{pmatrix} \mathbb{B} \\ \mathsf{OK} \end{pmatrix}$  zur Auswahl.

- **5** Drücken Sie **A** oder **v** bis Ruftöne. Drücken  $\text{Sie}$   $\begin{bmatrix} \mathbb{B} \\ \mathbb{C} \end{bmatrix}$  zur Auswahl.
- **6** Drücken Sie **A** oder **v** bis Hinweiston. Drücken.  $\overline{\text{Sie}}\left(\begin{matrix} \frac{10}{100} \\ 0 \end{matrix}\right)$  zur Auswahl.
- **7** Führen Sie einen der folgenden Schritte aus:
	- Drücken Sie  $\triangle$  oder  $\blacktriangledown$  bis zum gewünschten Hinweiston. Drücken Sie (E) zur Auswahl. Auf dem Display wird  $\vee$  und der ausgewählte Ton angezeigt.
	- **Drücken Sie Auder Verlis Aus. Drücken**

 $\text{Sie}$   $\begin{pmatrix} \mathbb{B} \\ \mathsf{OK} \end{pmatrix}$  zur Auswahl.

Wenn die Töne früher aktiviert wurden, wird auf dem Display  $\sqrt{\ }$  neben Aus angezeigt.

Wenn die Töne früher deaktiviert wurden, wird auf dem Display  $\sqrt{\ }$  neben Aus angezeigt.

### **Aktivieren und Deaktivieren von Ruftönen für Telemetriestatus mit Text**

Führen Sie die Vorgehensweise zum Aktivieren oder Deaktivieren von Ruftönen für den Telemetriestatus mit Text auf Ihrem Funkgerät durch.

**1** Drücken Sie  $\begin{bmatrix} 1 \\ 0 \\ 0 \end{bmatrix}$ , um das Menü aufzurufen.

- 2 Drücken Sie **A** oder  $\blacktriangledown$  bis Dienstprogramme. Drücken Sie  $\begin{pmatrix} 18 \\ 0 \text{K} \end{pmatrix}$  zur Auswahl.
- **3** Drücken Sie **A** oder **v** bis

Geräteeinstellungen. Drücken Sie  $\begin{pmatrix} \mathbb{H} \\ \mathbb{0} \mathbb{K} \end{pmatrix}$ Auswahl.

4 Drücken Sie **A** oder **v** bis Hinweistöne.

Drücken Sie  $\begin{pmatrix} \mathbb{B} \\ \mathsf{OK} \end{pmatrix}$  zur Auswahl.

- **5** Drücken Sie **A** oder **bis Ruftöne. Drücken**  $\text{Sie}$   $\begin{bmatrix} \mathbb{B} \\ \mathbb{C} \end{bmatrix}$  zur Auswahl.
- **6** Drücken Sie **A** oder **v** bis Telemetrie. Drücken  $\overline{\text{Sie}}\left(\begin{matrix} \frac{10}{100} \\ 0 \end{matrix}\right)$  zur Auswahl.

Der derzeitige Ton wird durch ein ✔ angezeigt.

- **7** Führen Sie einen der folgenden Schritte aus:
	- Drücken Sie  $\triangle$  oder  $\blacktriangledown$  bis zum gewünschten

Hinweiston. Drücken Sie  $\begin{pmatrix} \mathbb{B} \\ \mathbb{C} \\ \mathbb{C} \end{pmatrix}$  zur Auswahl. Im Display wird Ton <Nummer> ausgewählt angezeigt, und links neben dem eingestellten Ton wird ein  $\checkmark$  eingeblendet.

Drücken Sie A oder  $\blacktriangledown$  bis Abschalten.

Drücken Sie (ER) zur Auswahl. Im Display wird Telemetrie Ruft.Aus angezeigt, und ein wird links neben Abschalten angezeigt.

### **Zuweisen von Ruftontypen**

Sie können Ihr Funkgerät so konfigurieren, dass es einen von zehn vordefinierten Hinweistönen ausgibt, wenn es einen Rufhinweis oder eine Textnachricht von einem bestimmten Kontakt erhält. Wenn Sie die Liste der Ruftöne durchgehen, ertönt bei jedem Eintrag jeweils der eingestellte Rufton. Führen Sie die Vorgehensweise zum Zuweisen von Ruftontypen auf Ihrem Funkgerät durch.

**1** Drücken Sie  $\begin{bmatrix} \mathbb{B} \\ \mathbb{B} \end{bmatrix}$ , um das Menü aufzurufen.

**2** Drücken Sie **A** oder **v** bis Kontakte. Drücken  $\text{Si}_{\text{P}}$   $\begin{bmatrix} \mathbb{B} \\ \mathbb{O} \mathbb{K} \end{bmatrix}$  zur Auswahl.

Die Einträge sind in alphabetischer Reihenfolge sortiert.

**3** Drücken Sie **a** oder  $\blacktriangledown$  bis zum gewünschten

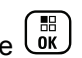

Alias oder zur gewünschten ID. Drücken Sie zur Auswahl.

- **Drücken Sie A oder**  $\blacktriangledown$  **bis Bearbeiten. Drücken.**  $\text{Sie}$   $\begin{pmatrix} \frac{15}{100} \\ \frac{1}{100} \end{pmatrix}$  zur Auswahl.
- **5** Drücken Sie $\begin{pmatrix} \mathbb{B} \\ \mathbb{C} \end{pmatrix}$ , bis im Display das Menü Rufton bearbeiten angezeigt wird.

Ein ✔ zeigt den derzeit ausgewählten Ton an.

**Drücken Sie ▲ oder ▼ bis zum gewünschten** Hinweiston. Drücken Sie (E) zur Auswahl.

Im Display wird ein positiver Kurzhinweis angezeigt.

### **Auswählen eines Rufhinweistyps**

#### **HINWEIS:**

Die programmierte Taste **Klingelton** wird von Ihrem Händler oder Systemadministrator zugeordnet. Klären Sie mit Ihrem Händler oder Systemadministrator, wie das Funkgerät konfiguriert wurde.

Sie können die Funkrufe auf einen vorprogrammierten Vibrations-Ton einstellen. Wenn "Alle Töne" deaktiviert ist, zeigt das Funkgerät das Symbol "Alle Töne stumm" an. Wenn "Alle Töne" aktiviert ist, wird der zugehörige Klingelton angezeigt.

Bei einem kurzen Klingelton vibriert das Funkgerät einmal. Bei einem sich wiederholenden Klingelton vibriert das Funkgerät mehrmals. Bei der Einstellung "Klingeln und Vibrieren" gibt das Funkgerät bei einer eingehenden Übertragung (z. B. Rufhinweis oder Nachricht) einen speziellen Klingelton aus. Dieser klingt wie ein Bestätigungston oder ein Ton bei einem verpassten Ruf.

Für Funkgeräte mit Akkus, die die Funktion "Vibrieren" unterstützen und an einem vibrierenden Gürtelclip befestigt sind, sind die zur Verfügung stehen Optionen für den Rufhinweistyp: Stumm, Klingeln, Vibrieren sowie Klingeln und Vibrieren.

Für Funkgeräte mit Akkus, die die Funktion "Vibrieren" nicht unterstützen und nicht an einem vibrierenden Gürtelclip befestigt sind, ist der Rufhinweistyp automatisch auf "Klingeln" eingestellt. Die verfügbaren Optionen für Rufhinweistypen sind "Stumm" und "Klingeln".

Sie können einen Rufhinweistontyp durch eine der folgenden Maßnahmen auswählen.

- Drücken Sie die vorprogrammierte Taste **Art des Hinweistons bei Anruf**, um auf das Menü für die Art des Hinweistons zuzugreifen.
	- a. Drücken Sie A oder vzu Klingeln, Vibrieren, Klingeln und Vibrieren oder

Stiller Klingelton und drücken Sie  $\begin{bmatrix} \mathbb{B} \\ \mathbb{B} \end{bmatrix}$  zum Auswählen.

- Rufen Sie diese Funktion über das Menü auf.
	- a. Drücken Sie  $\overline{\begin{smallmatrix} \mathbb{B} \\ \mathbb{B} \end{smallmatrix}}$ , um das Menü aufzurufen.
	- b. Drücken Sie coder vzu Einstellungen und drücken Sie (E) zum Auswählen.
	- c. Drücken Sie A oder zu

Funkgeräteinstellungen und drücken Sie zum Auswählen.

d. Drücken Sie <a>
oder <a>
v<br/>
zu Hinweistöne und drücken Sie  $\begin{pmatrix} 10 \\ 0 \end{pmatrix}$  zum Auswählen.

#### **154** Feedback senden

e. Drücken Sie <a>
oder vzu Rufhinweistup und

drücken Sie  $\begin{pmatrix} 1 & 0 \\ 0 & x \end{pmatrix}$  zum Auswählen.

f. Drücken Sie  $\triangle$  oder  $\blacktriangledown$  bis Klingeln, Vibrieren, Klingeln und Vibrieren oder Still, und drücken Sie (ER) zum Auswählen.

# **Konfigurieren der Vibrationsart**

#### **HINWEIS:**

Die programmierte Taste **Vibrationsart** wird von Ihrem Händler oder Systemadministrator zugeordnet. Klären Sie mit Ihrem Händler oder Systemadministrator, wie das Funkgerät konfiguriert wurde.

"Vibrationsart" ist aktiviert, wenn der vibrierende Gürtelclip am Funkgerät mit einem Akku angeschlossen ist, der die Vibrationsfunktion unterstützt.

Sie können die Vibrationsart durch eine der folgenden Maßnahmen konfigurieren.

• Drücken Sie die vorprogrammierte Taste **Vibrationsart**, um auf das Menü "Vibrationsart" zuzugreifen.

- a. Drücken Sie <a>
oder vzu Kurz, Mittel oder Lang und drücken Sie ( R zum Auswählen.
- Rufen Sie diese Funktion über das Menü auf.
	- a. Drücken Sie  $\begin{pmatrix} \mathbb{B} \\ \mathbb{B} \end{pmatrix}$ . um das Menü aufzurufen.
	- b. Drücken Sie <a>
	oder <a>
	v<br/>
	zu Einstellungen und drücken Sie (E) zum Auswählen.
	- c. Drücken Sie A oder zu

Funkgeräteinstellungen und drücken Sie  $\begin{pmatrix} 1 & 0 \\ 0 & 0 \end{pmatrix}$ zum Auswählen.

- d. Drücken Sie oder zu Hinweistöne und drücken Sie  $\begin{pmatrix} 1 & 0 \\ 0 & x \end{pmatrix}$  zum Auswählen.
- e. Drücken Sie <a>
oder  $\blacktriangledown$  zu Vibrationsart und drücken Sie (E) zum Auswählen.
- f. Drücken Sie  $\triangle$  oder  $\blacktriangledown$  bis Kurz, Mittel oder Lang, und drücken Sie (E) zum Auswählen.

### **Zunehmende Alarmtonlautstärke**

Das Funkgerät kann so programmiert werden, dass Sie kontinuierlich erinnert werden, wenn ein Funkruf noch unbeantwortet ist. Dieser Dauerhinweis erfolgt dadurch, dass der Alarmton automatisch zunehmend lauter wird. Diese Funktion wird als Escalert bezeichnet. Führen Sie die Vorgehensweise für die zunehmende Lautstärke auf Ihrem Funkgerät aus.

**1** Drücken Sie  $\begin{bmatrix} \frac{m}{\alpha} \\ \frac{m}{\alpha} \end{bmatrix}$ , um das Menü aufzurufen.

**2** Drücken Sie  $\triangle$  oder  $\blacktriangledown$  bis Dienstprogramme.Drücken Sie (ER) zur Auswahl.

**3** Drücken Sie  $\triangle$  oder  $\triangledown$  bis

Funkgeräteinstellungen.Drücken Sie ( Auswahl.

4 Drücken Sie **A** oder **v** bis Hinweistöne.

Drücken Sie (ER) zur Auswahl.

**5** Drücken Sie  $\triangle$  oder  $\blacktriangledown$  bis Escalert.

**6** 品 Drücken Sie (التقابة, um Escalert ein- ODER auszuschalten. Wenn diese Option aktiviert ist, wird ◆ neben Aktiviert angezeigt. Wenn diese Option  $de$ aktiviert ist, wird  $\blacktriangledown$  neben Aktiviert angezeigt.

# **Funktionen des Rufprotokolls**

Das Funkgerät führt ein Protokoll aller kürzlich durchgeführten, beantworteten und entgangenen Einzelrufe. Das Rufprotokoll kann zur Ansicht und Verwaltung kürzlich durchgeführter Anrufe verwendet werden.

Die Rufhinweise zu entgangenen Anrufen werden in den Rufprotokollen aufgenommen; dies ist abhängig von der Systemkonfiguration Ihres Funkgeräts. In jeder Rufliste können die folgenden Funktionen durchgeführt werden:

- Aliasnamen oder IDs können in "Kontakte" gespeichert werden
- Anruf löschen
- Details
### **Anzeigen der letzten Anrufe**

Führen Sie die Vorgehensweise zum Anzeigen der letzten Rufe auf Ihrem Funkgerät durch.

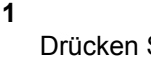

Drücken Sie (E), um das Menü aufzurufen.

**2** Drücken Sie **A** oder  $\blacktriangledown$  bis Rufprotokoll.

Drücken Sie  $\begin{pmatrix} \mathbb{B} \\ \mathsf{OK} \end{pmatrix}$  zur Auswahl.

**3** Drücken Sie **A** oder  $\blacktriangledown$  bis zur gewünschten Liste. Zur Auswahl stehen die Listen Verpasst, Beantwortet und Abgehend.

 $Drücken Sie <sup>[18]</sup>$  zur Auswahl.

Auf dem Display wird der neueste Eintrag angezeigt.

**4** Drücken Sie ▲ oder ▼, um die Liste anzuzeigen.

Sie können einen Einzelruf mit dem Aliasnamen oder der ID auf dem Display starten, indem Sie die **PTT**-Taste drücken.

# **Speichern von Aliasnamen oder IDs aus der Rufliste**

Führen Sie die Vorgehensweise zum Speichern von Aliasnamen oder IDs auf Ihrem Funkgerät aus der Rufliste durch.

**1** Drücken Sie (E), um das Menü aufzurufen.

2 Drücken Sie **A** oder  $\blacktriangledown$  bis Rufprotokoll.

Drücken Sie  $\begin{bmatrix} \mathbb{B} \\ \mathbb{B} \end{bmatrix}$  zur Auswahl.

- **3** Drücken Sie **A** oder  $\blacktriangledown$  bis zur gewünschten Liste. Drücken Sie  $\begin{pmatrix} 18 \\ 0 \text{K} \end{pmatrix}$  zur Auswahl.
- **4** Drücken Sie ▲ oder ▼ bis zum gewünschten

Alias oder zur gewünschten ID. Drücken Sie ( zur Auswahl.

**5** Drücken Sie **A** oder **v** bis Speichern. Drücken Sie zur Auswahl.

Im Display wird ein blinkender Cursor angezeigt.

**6** Geben Sie die übrigen Zeichen des gewünschten

Aliasnamens ein. Drücken Sie ( E) zur Auswahl.

Eine ID kann ohne einen Aliasnamen gespeichert werden.

Im Display wird ein positiver Kurzhinweis angezeigt.

### **Löschen von Rufen aus der Rufliste**

Führen Sie die Vorgehensweise zum Löschen von Rufen aus der Rufliste auf Ihrem Funkgerät durch.

Drücken Sie  $\begin{bmatrix} \frac{m}{\alpha} \\ \frac{m}{\alpha} \end{bmatrix}$ , um das Menü aufzurufen.

**2** Drücken Sie **A** oder **v** bis Rufprotokoll.

Drücken Sie  $\begin{bmatrix} \mathbb{B} \\ \mathbb{C} \end{bmatrix}$  zur Auswahl.

- **3** Drücken Sie **A** oder  $\blacktriangledown$  bis zur gewünschten Liste. Drücken Sie  $\begin{pmatrix} 18 \\ 01 \end{pmatrix}$  zur Auswahl. Wenn die Liste leer ist:
	- Ein Hinweiston ertönt.
	- Auf dem Display wird Liste leer angezeigt.

**4** Drücken Sie ▲ oder ▼ bis zum gewünschten

Alias oder zur gewünschten ID. Drücken Sie ( zur Auswahl.

**5** Drücken Sie **A** oder  $\blacktriangledown$  bis Eintrag löschen?.

Drücken Sie  $\overline{\text{Cov}}$  zur Auswahl.

- **6** Führen Sie einen der folgenden Schritte aus:
	- **Drücken Sie (REP)**, um Ja auszuwählen und den Eintrag zu löschen. Im Display wird Eintrag gelöscht angezeigt.

**1**

**Drücken Sie ▲ oder ▼ bis Nein. Drücken**  $\text{Sie}$   $\begin{pmatrix} \frac{m}{2} \\ \frac{m}{2} \end{pmatrix}$  zur Auswahl. Das Funkgerät wechselt zum vorherigen

#### Bildschirm.

### **Anzeigen von Details aus der Rufliste**

Führen Sie die Vorgehensweise zum Anzeigen von Details aus der Rufliste auf Ihrem Funkgerät durch.

**1**

Drücken Sie  $\begin{pmatrix} \mathbb{B} \\ 0 \end{pmatrix}$ , um das Menü aufzurufen.

**2** Drücken Sie **A** oder  $\blacktriangledown$  bis Rufprotokoll.

Drücken Sie (ER) zur Auswahl.

**3** Drücken Sie **A** oder  $\blacktriangledown$  bis zur gewünschten Liste.

Drücken Sie  $\begin{pmatrix} 1 & 0 \\ 0 & 0 \end{pmatrix}$  zur Auswahl.

4 Drücken Sie **A** oder  $\blacktriangledown$  bis zum gewünschten

Alias oder zur gewünschten ID. Drücken Sie zur Auswahl.

**5** Drücken Sie **A** oder **v** bis Details. Drücken

 $\overline{\text{Sie}}\left(\begin{matrix} \frac{15}{100} \\ 0 \end{matrix}\right)$  zur Auswahl.

Auf dem Display werden die Details angezeigt.

### **Rufhinweise**

Paging mit Rufhinweis erlaubt Ihnen, einen bestimmten Funkgerätbenutzer dazu aufzufordern, Sie bei nächster Gelegenheit zurückzurufen.

Diese Funktion kann nur für Aliasnamen bzw. IDs von Funkgeräten eingesetzt werden und ist über das Menü via "Kontakte", "Manuell wählen" oder eine vorprogrammierte **Eintastenzugang**-Taste verfügbar.

In Capacity Max ermöglichen Rufhinweise dem Funkgerätenutzer oder dem Dispatcher, eine Warnmeldung an einen anderen Funkgerätenutzer zu senden, um den initialisierenden Funkgerätenutzer bei Verfügbarkeit

zurückzurufen. Diese Funktion umfasst keine Sprachkommunikation.

Rufhinweise können durch den Händler oder Systemadministrator mithilfe von zwei verschiedenen Methoden konfiguriert werden:

- Das Funkgerät wird so konfiguriert, dass der Benutzer die Sendetaste (**PTT**) drücken kann, um dem Anrufinitiator direkt über einen Einzelruf zu antworten.
- Das Funkgerät wird so konfiguriert, dass der Benutzer die Sendetaste (**PTT**) drücken kann und mit einer anderen Gesprächsgruppenkommunikation fortfährt. Durch Drücken der Sendetaste (**PTT**) bei Eingang eines Rufhinweises ist der Benutzer nicht in der Lage, dem Anrufinitiator zu antworten. Der Benutzer muss zu Protokoll der entgangenen Rufe im Menü "Ruf-Log" navigieren und von dort aus auf den Rufhinweis antworten.

Ein OACSU-Einzelruf (Off Air Call Set-Up-Einzelruf) ermöglicht dem Benutzer, sofort zu antworten, während ein FOACSU-Einzelruf (Full Off Air Call Set-Up-Einzelruf) eine Benutzerbestätigung für den Ruf erfordert. OACSU-Rufe werden daher für die Rufhinweis-Funktion empfohlen. Siehe [Einzelruf auf Seite 91](#page-618-0).

# **Tätigen von Rufhinweisen**

Führen Sie die Vorgehensweise zum Tätigen von Rufhinweisen auf Ihrem Funkgerät aus.

**1** Drücken Sie die vorprogrammierte **Schnellwahltaste**.

Im Display wird Hinweiston und der Aliasname oder die ID des Funkgeräts angezeigt. Die grüne LED leuchtet.

**2** Warten Sie auf eine Quittierung.

Wird die Rufhinweis-Quittierung empfangen, wird im Display der positive Kurzhinweis angezeigt.

Wird die Rufhinweis-Quittierung nicht empfangen, wird im Display der negative Kurzhinweis angezeigt.

### **Tätigen von Rufhinweisen mithilfe der Kontaktliste**

Führen Sie die Vorgehensweise zum Tätigen von Rufhinweisen mithilfe der Kontaktliste auf Ihrem Funkgerät durch.

**1** Drücken Sie (E), um das Menü aufzurufen.

- 2 Drücken Sie **A** oder  $\blacktriangledown$  bis Kontakte. Drücken Sie  $\begin{pmatrix} \mathbb{B} \\ \mathbb{C} \\ \mathbb{C} \end{pmatrix}$  zur Auswahl.
- **3** Führen Sie einen der folgenden Schritte aus:
	- Wählen Sie den Funkgeräte-Alias oder die ID des Funkgeräts direkt aus

Drücken Sie A oder bis zum gewünschten Alias oder zur gewünschten ID.

Drücken Sie **(E)** zur Auswahl.

• Verwenden Sie das Menü Man.wählen

Drücken Sie <a>
oder <a>
bis Man. Wählen.

Drücken Sie (E) zur Auswahl.

Drücken Sie <a>
oder <a>
bis Funkgerät-Nr.

Drücken Sie (E) zur Auswahl.

Im Display wird Funkgerät-Nr.: und ein blinkender Cursor angezeigt. Geben Sie die Funkgeräte-ID ein, die Sie pagen möchten.

Drücken Sie  $\begin{pmatrix} \mathbb{B} \\ \mathsf{OK} \end{pmatrix}$  zur Auswahl.

**Drücken Sie A oder**  $\blacktriangledown$  **bis Hinweiston. Drücken** 

Sie  $\overline{\text{OK}}$  zur Auswahl.

Im Display wird Hinweiston und der Aliasname oder die ID des Funkgeräts angezeigt. Die grüne LED leuchtet.

- **5** Warten Sie auf eine Quittierung.
	- Wird die Rufhinweis-Quittierung empfangen, wird im Display der positive Kurzhinweis angezeigt.
	- Wird die Rufhinweis-Quittierung nicht empfangen, wird im Display der negative Kurzhinweis angezeigt.

### **Antworten auf Rufhinweise**

Führen Sie die Vorgehensweise zum Antworten auf Rufhinweise auf Ihrem Funkgerät durch.

Wenn Sie einen Rufhinweis erhalten:

- Ein wiederholter Hinweiston erklingt.
- Die gelbe LED blinkt.
- Auf dem Display wird die Liste der Benachrichtigungen mit einem Rufhinweiseintrag mit dem Alias oder der ID des anrufenden Funkgeräts angezeigt.

Anhängig von der Konfiguration durch den Händler oder Systemadministrator können Sie auf einen Rufhinweis folgendermaßen reagieren:

- Drücken Sie die **Sendetaste (PTT)**, und antworten Sie dem Anrufer direkt mit einem Einzelruf.
- Drücken Sie die **Sendetaste (PTT)**, um die Gesprächsgruppenkommunikation fortzuführen. Der Rufhinweis wird in die Option "Entgangene Rufe" im Menü "Ruf-Log" verschoben. Sie können aus dem Verlauf der entgangenen Rufe heraus dem Anrufer antworten.

Weitere Informationen finden Sie unter [Benachrichtigungsliste auf Seite 214](#page-741-0) und [Funktionen des](#page-683-0) [Rufprotokolls auf Seite 156](#page-683-0).

# **Stummschaltmodus**

Der Stummschalt-Modus stellt dem Benutzer eine Möglichkeit zur Verfügung, sämtliche akustischen Signale des Funkgeräts stummzuschalten.

Sobald der Stummschalt-Modus initiiert wurde, werden alle akustischen Signale stummgeschaltet, mit Ausnahme der Funktionen mit höherer Priorität wie etwa Notfall-Funktionen.

Beim Beenden des Stummschalt-Modus nimmt das Funkgerät die Wiedergabe von laufenden Tönen oder Audio-Übertragungen wieder auf.

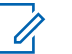

### **HINWEIS:**

Dies ist eine käufliche Funktion. Weitere Informationen erhalten Sie von Ihrem Fachhändler oder Systemadministrator.

# **Einschalten des Stummschalt-Modus**

Führen Sie die Vorgehensweise zum Einschalten des Stummschalt-Modus durch.

Führen Sie einen der folgenden Schritte aus:

• Rufen Sie diese Funktion über die programmierte Taste **Stummschalt-Modus** auf.

• Der Zugriff auf diese Funktion erfolgt, indem Sie das Funkgerät kurzzeitig mit dem Display nach unten hinlegen.

Abhängig von Funkgerätemodell kann die Display nach unten-Funktion über das Funkgerätemenü oder vom Systemadministrator aktiviert werden. Weitere Informationen erhalten Sie von Ihrem Fachhändler oder Systemadministrator.

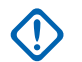

### **WICHTIG:**

Der Benutzer kann zu einem bestimmten Zeitpunkt nur die Totmann-Funktion oder die Display nach unten-Funktion aktivieren. Die beiden Funktionen können nicht gleichzeitig aktiviert werden.

### **HINWEIS:**

Display nach unten-Funktion gilt nur für DP4801e.

Folgendes geschieht, wenn der Stummschalt-Modus aktiviert ist:

- Positiver Hinweiston erklingt.
- Auf dem Display wird Stummschalt-Modus Ein angezeigt.
- Die rote LED beginnt zu blinken und blinkt weiter, bis der Stummschalt-Modus beendet wird.
- Auf dem Display wird das Symbol **Stummschalt-Modus** auf der Startseite angezeigt.
- Das Funkgerät wird stummgeschaltet.
- Der Stummschalt-Modus-Timer beginnt mit dem Countdown der konfigurierten Dauer.

# **Einstellen des Stummschalt-Modus-Timers**

Der Stummschalt-Modus kann durch Einstellen des Stummschalt-Modus-Timers für eine vorkonfigurierte Dauer aktiviert werden. Die Timer-Dauer wird über das Funkgerätemenü konfiguriert und kann zwischen 0,5 und 6 Stunden betragen. Nach Ablauf des Timers wird der Stummschalt-Modus beendet.

Wenn der Timer bei 0 belassen wird, bleibt das Funkgerät unbeschränkt im Stummschalt-Modus, bis es wieder mit dem Display nach oben hingelegt oder die programmierte **Stummschalt-Modus**-Taste gedrückt wird.

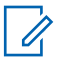

#### **HINWEIS:**

Display nach unten-Funktion gilt nur für DP4801e.

- **1** Drücken Sie  $\begin{pmatrix} \mathbb{B} \\ 0 \end{pmatrix}$ , um das Menü aufzurufen.
- **2** Drücken Sie  $\triangle$  oder  $\triangledown$  bis

Dienstprogramme.Drücken Sie ( E) zur Auswahl.

**3** Drücken Sie **oder** bis

Funkgeräteinstellungen.Drücken Sie <sup>88</sup> zur Auswahl.

**4** Drücken Sie **A** oder **v** bis Timer

stummschalten. Drücken Sie (E) zur Auswahl.

**5** Drücken Sie A oder **zum Bearbeiten des** numerischen Werts jeder Ziffer, und drücken Sie

# **Beenden des Stummschalt-Modus**

Die Funktion kann automatisch beendet werden, sobald der Stummschalt-Modus-Timer abgelaufen ist.

> Führen Sie einen der folgenden Schritte aus, um den Stummschalt-Modus manuell zu beenden:

- Drücken Sie die programmierte **Stummschalt-Modus**-Taste.
- Drücken Sie die **Sendetaste (PTT)** bei einem beliebigen Eintrag.
- Legen Sie das Funkgerät kurzzeitig mit dem Display nach unten hin.

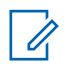

### **HINWEIS:**

Display nach unten-Funktion gilt nur für DP4801e.

Folgendes geschieht, wenn der Stummschalt-Modus deaktiviert ist:

- Negativer Hinweiston erklingt.
- Das Display zeigt Stummschalt-Modus aus an.
- Die blinkende rote LED schaltet sich aus.

.

 $\left[\begin{matrix} 1 \\ 0 \\ 0 \end{matrix}\right]$ 

- Das **Stummschalt-Modus**-Symbol verschwindet von der Startseite.
- Die Stummschaltung des Funkgeräts wird aufgehoben, und der Lautsprecherstatus wird wiederhergestellt.
- Wenn der Timer nicht abgelaufen ist, wird der Stummschalt-Modus-Timer gestoppt.

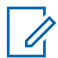

#### **HINWEIS:**

Der Stummschalt-Modus wird ebenfalls beendet, wenn der Benutzer Sprache überträgt oder auf einen nicht programmierten Kanal wechselt.

# **Notruf**

Ein Notsignal dient dazu, auf eine kritische Situation aufmerksam zu machen. Sie können einen Notruf jederzeit absetzen, auch wenn es Aktivitäten auf dem aktuellen Kanal gibt.

Bei Capacity Max kann das empfangende Funkgerät gleichzeitig nur ein Notsignal unterstützen. Sofern initiiert, überschreibt ein zweites Notsignal das erste Signal.

Wenn ein Notsignal empfangen wird, kann der Empfänger wählen, ob das Signal gelöscht und die Notsignal-Liste beendet werden soll oder ob auf das Notsignal reagiert

werden soll, indem die **Sendetaste (PTT)** gedrückt und ein normaler Sprachruf (nicht Notruf) gesendet wird.

Ihr Händler oder Systemadministrator kann festlegen, wie lange die vorprogrammierte **Notruftaste** gedrückt werden muss, allerdings ist die Dauer für das lange Drücken die gleiche wie bei allen anderen Tasten:

#### **Kurzer Tastendruck**

Dauer zwischen 0,05 Sekunden und 0,75 Sekunden.

#### **Langer Tastendruck**

Dauer zwischen 1,00 und 3,75 Sekunden.

Die **Notruftaste** ist mit der Notruf-Ein/Aus-Funktion belegt. Für Informationen über die zugewiesene Funktionsweise der **Notruftaste** wenden Sie sich bitte an Ihren Händler.

#### **HINWEIS:**  $\mathscr{U}$

Wenn die **Notruftaste** zum Einschalten des Notruf-Modus durch kurzes Drücken programmiert ist, dann wird der Notruf-Modus durch langes Drücken der **Notruftaste** beendet.

Wenn die **Notruftaste** zum Einschalten des Notruf-Modus durch langes Drücken programmiert ist, dann wird der Notruf-Modus durch kurzes Drücken der **Notruftaste** beendet.

Ihr Funkgerät unterstützt drei Arten von Notsignalen:

- Notrufalarm
- Notsignal mit Ruf
- Notsignal mit anschließender Sprache

Darüber hinaus gibt es vier unterschiedliche Notsignaltypen:

### **Regulär**

Das Funkgerät überträgt ein Alarmsignal und gibt akustische und/oder optische Hinweise aus.

### **"Silent"**

Das Funkgerät überträgt ein Alarmsignal und gibt keine akustischen und/oder optischen Hinweise aus. Das Funkgerät empfängt Rufe ohne Ton über den Lautsprecher, bis die programmierte Sendedauer für das *Notrufmikrofon* abgelaufen ist und/oder bis Sie die **Sendetaste (PTT)** drücken.

### **Still mit Sprache**

Das Funkgerät überträgt ein Alarmsignal ohne akustische und optische Hinweise, erlaubt aber die Ausgabe eingehender Anrufe über den Lautsprecher.Wenn die *Notrufmikrofon*-Funktion aktiviert ist, werden eingehende Rufe nach dem Ende der programmierten *Notrufmikrofon*-Sendedauer über den Lautsprecher wiedergegeben. Diese Hinweise

erscheinen nur dann, wenn Sie die **Sendetaste (PTT)** drücken.

### **HINWEIS:**

Der vorprogrammierten Notruftaste kann jeweils nur **einer** der oben angeführten Notsignale zugewiesen werden.

# **Senden von Notrufsignalen**

Mit dieser Funktion senden Sie ein Notsignal, d. h. ein Signal ohne Sprache, das einen Hinweis auf einer Gruppe von Funkgeräten auslöst. Führen Sie die Vorgehensweise zum Senden von Notrufsignalen auf Ihrem Funkgerät durch.

Ihr Funkgerät gibt keine akustischen oder visuellen Signale während des Notrufmodus aus, wenn es stummgeschaltet ist.

### **1** Drücken Sie die programmierte **Notrufeinschalttaste**.

Sie sehen folgende Ergebnisse:

Im Display wird  $Tx$  Alarm und der Aliasname des Zielgeräts angezeigt.

• Im Display wird  $Tx$  Telegramm und der Aliasname des Zielgeräts angezeigt.

Die grüne LED leuchtet. Das **Notruf**-Symbol wird angezeigt.

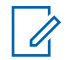

### **HINWEIS:**

Wenn programmiert, erklingt der Notsuchton. Der Ton wird stummgeschaltet, wenn das Funkgerät Sprache sendet oder empfängt, und er stoppt, wenn das Funkgerät den Notruf-Modus verlässt. Der Notsuchton kann durch Ihren Händler oder Systemadministrator programmiert werden.

**2** Warten Sie auf eine Quittierung.

Bei erfolgreicher Durchführung:

- Der Notrufton ertönt.
- Die grüne LED blinkt.
- Im Display wird Alarm gesendet angezeigt.

Bei nicht erfolgreicher Durchführung, wenn alle Versuche durchgeführt wurden:

- Ein Hinweiston ertönt.
- Das Display zeigt Alarm fehlg an.

Das Funkgerät verlässt den Notsignalmodus und kehrt zum Ausgangsbildschirm zurück.

### **HINWEIS:**

Wenn nur das Notsignal konfiguriert ist, besteht der Notrufprozess nur aus der Bereitstellung des Notsignals. Der Notruf endet, wenn eine Bestätigung vom System empfangen wurde oder wenn die maximale Anzahl an Versuchen für den Zugriff auf den Kanal erreicht wurde.

Wenn nur das Notsignal konfiguriert wurde, ist mit dem Absenden eines Notrufs kein Sprachruf verbunden.

# **Senden von Notrufsignalen mit Ruf**

Mithilfe dieser Funktion können Sie ein Notsignal mit Ruf an eine Gruppe von Funkgeräten oder an einen Dispatcher senden. Nach erfolgter Quittierung durch die Infrastruktur in der Gruppe kann eine Gruppe von Funkgeräten auf einem vorprogrammierten Notrufkanal miteinander kommunizieren. Führen Sie die Vorgehensweise zum Senden von Notrufsignalen mit Ruf auf Ihrem Funkgerät durch.

Das Funkgerät muss für Notsignale mit Ruf konfiguriert werden, damit ein Notruf nach der Durchführung eines Notrufs ausgeführt werden kann.

**1** Drücken Sie die programmierte **Notrufeinschalttaste**. Sie sehen Folgendes:

Im Display wird  $Tx$  Alarm und der Aliasname des Zielgeräts angezeigt. Das **Notruf**-Symbol wird angezeigt.Die grüne LED leuchtet.

### **HINWEIS:**

Wenn programmiert, erklingt der Notsuchton. Der Ton wird stummgeschaltet, wenn das Funkgerät Sprache sendet oder empfängt, und er stoppt, wenn das Funkgerät den Notruf-Modus verlässt.

Wenn eine Notsignal-Quittierung erfolgreich empfangen wurde:

- Der Notrufton ertönt.
- Die grüne LED blinkt.
- Im Display wird Alarm gesendet angezeigt.
- Sobald auf dem Display Notruf und die Zielgruppen-Aliasnamen anzeigt werden, wird das Funkgerät auf Notrufmodus geschaltet.

Wenn eine Notsignal-Quittierung nicht erfolgreich empfangen werden konnte:

- alle erneuten Versuche erschöpft sind.
- Ertönt ein tiefer Hinweiston.
- Das Display zeigt Alarm fehlg an.
- Verlässt das Funkgerät den Notsignalmodus.
- **2** Drücken Sie die **Sendetaste** (PTT), um eine Sprachübertragung zu initiieren.

Die grüne LED leuchtet.Das Display zeigt das **Gruppenruf**-Symbol an.

- **3** Führen Sie einen der folgenden Schritte aus:
	- Warten Sie, bis der Freiton verklungen ist, und sprechen Sie deutlich in das Mikrofon.
	- Warten Sie, bis der **PTT**-Mithörton verstummt, und sprechen Sie dann deutlich in das Mikrofon.
- **4** Lassen Sie die **Sprechtaste (PTT)** los, um zu hören.

Im Display werden der Anrufer und die Gruppen-Aliase angezeigt.

- **5** Ist die Funktion "Kanal frei-Anzeige" aktiviert, hören Sie einen kurzen Hinweiston, sobald die **Sendetaste (PTT)** am sendenden Funkgerät freigegeben wird, der Ihnen mitteilt, dass Sie nun auf diesem Kanal antworten können. Drücken Sie zum Beantworten des Anrufs die **Sendetaste** (PTT).
- **6** Drücken Sie zum Verlassen des Notruf-Modus die **Notruf Aus**-Taste.

Das Funkgerät kehrt zum Startbildschirm zurück.

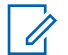

#### **HINWEIS:**

Je nachdem, wie Ihr Funkgerät programmiert wurde, hören Sie einen

Gesprächserlaubniston oder nicht. Ihr Händler oder Systemadministrator kann Ihnen zusätzliche Informationen zur Programmierung Ihres Funkgeräts für Notfälle geben.

Der Notrufinitiator kann Abbrechen drücken,

 $\left(\frac{5}{3}\right)$ , um einen laufenden Notruf zu beenden. Das Funkgerät kehrt in einen Verfügbar-Status zurück, der Notrufbildschirm bleibt jedoch geöffnet.

### **Senden von Notrufsignalen mit nachfolgendem Sprachruf**

Mit dieser Funktion senden Sie ein Notsignal mit nachfolgendem Sprachruf an eine Gruppe von Funkgeräten. Ihr Funkgerät wird automatisch aktiviert, sodass Sie ohne Drücken der Sendetaste **(PTT)** mit der Funkgerätgruppe kommunizieren können. Dieser Modus mit aktiviertem Mikrofon wird auch "Notrufmikrofon" genannt.

Bei aktiviertem Notrufzyklusbetrieb werden für eine einprogrammierte Dauer der *Mikrofon-Bereitschaftsmodus* und die Empfangszeit abwechselnd wiederholt. Während des Notrufzyklusbetriebs werden empfangene Rufe über den Lautsprecher ausgegeben.

Wenn Sie während der vorprogrammierten Empfangszeit die Sendetaste **(PTT)** drücken, hören Sie einen Sperrton. Dieser Ton weist Sie darauf hin, dass Sie die Sendetaste **(PTT)** freigeben müssen. Das Funkgerät reagiert nicht auf das Drücken der Sendetaste **(PTT)** und bleibt im Notruf-Modus.

Wenn Sie die Sendetaste **(PTT)** bei aktiviertem *Mikrofon-Bereitschaftsmodus* drücken und sie bis nach Ablauf der Dauer des *Mikrofon-Bereitschaftsmodus* gedrückt halten,

sendet das Funkgerät weiterhin, bis Sie die Sendetaste **(PTT)** loslassen.

Wird eine Notsignalanforderung nicht beantwortet, versucht das Funkgerät nicht noch einmal, die Anforderung zu senden, sondern ruft den *Mikrofon-Bereitschaftsmodus* direkt auf.

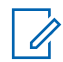

#### **HINWEIS:**

Von einigen Zubehörteilen wird der *Mikrofon-Bereitschaftsmodus* möglicherweise nicht unterstützt. Weitere Informationen erhalten Sie von Ihrem Fachhändler oder Systemadministrator.

Führen Sie die Vorgehensweise zum Senden von Notrufsignalen mit nachfolgendem Sprachruf auf Ihrem Funkgerät durch.

**1** Drücken Sie die programmierte **Notrufeinschalttaste**.

Sie sehen folgende Ergebnisse:

- Im Display wird  $Tx$  Alarm und der Aliasname des Zielgeräts angezeigt.
- Im Display wird  $Tx$  Telegramm und der Aliasname des Zielgeräts angezeigt.

Die grüne LED leuchtet. Das **Notruf**-Symbol wird angezeigt.

**2** Sobald auf dem Display Alarm gesendet angezeigt wird, sprechen Sie deutlich in das Mikrofon.

Das Funkgerät stoppt den Sendevorgang automatisch:

- Bei aktiviertem Notrufzyklusbetrieb endet die Dauer des Zyklus zwischen *Mikrofon-Bereitschaftsmodus* und dem Empfang von Rufen.
- Bei deaktiviertem Notrufzyklusbetrieb endet die Dauer des *Mikrofon-Bereitschaftsmodus*.
- **3** Drücken Sie zum Verlassen des Notruf-Modus die **Notruf Aus**-Taste.

Das Funkgerät kehrt zum Startbildschirm zurück.

# **Empfangen von Notrufsignalen**

Das empfangende Funkgerät kann nur ein Notsignal gleichzeitig unterstützen. Sofern initiiert, überschreibt ein zweites Notsignal das erste Signal. Führen Sie die Vorgehensweise zum Empfangen und Anzeigen von Notsignalen auf Ihrem Funkgerät durch.

Wenn Sie ein Notrufsignal empfangen:

- Ein Hinweiston ertönt.
- Die rote LED blinkt.

**2**

**3**

• Das Display zeigt die Notsignalliste, die Notruf-Gesprächsgruppen-ID oder den Aliasnamen und die ID oder den Aliasnamen des übertragenden Funkgeräts an.

**1** Drücken Sie  $\begin{bmatrix} 1 & 1 \\ 0 & 0 \end{bmatrix}$ , um das Notsignal anzuzeigen.

Drücken Sie (E), um die Aktionsoptionen und details für alle Einträge in der Notsignalliste anzuzeigen.

Drücken Sie , und wählen Sie Ja, um die Alarmliste zu verlassen.

Das Funkgerät kehrt zum Startbildschirm zurück und zeigt oben ein **Notsignalsymbol** an, das darauf

hinweist, dass es sich um ein noch nicht gelöstes Notsignal handelt. Das **Notsignalsymbol** wird nicht mehr angezeigt, wenn der Eintrag in der Notsignalliste gelöscht wurde.

**4** Drücken Sie (E), um das Menü aufzurufen.

- **5** Wählen Sie Alarmliste, um die Alarmliste wieder anzuzeigen.
- **6** Der Hinweiston ertönt, und die LED blinkt rot, bis Sie den Notruf-Modus beenden. Der Ton kann jedoch stummgeschaltet werden. Führen Sie einen der folgenden Schritte aus:
	- Drücken Sie die **Sendetaste (PTT)** zum Anrufen der Funkgerätegruppe, die das Notsignal empfangen hat.
	- Drücken Sie eine beliebige programmierbare Taste.

### **Antworten auf Notrufsignale**

Wenn ein Notsignal empfangen wird, kann der Empfänger wählen, ob das Signal gelöscht und die Notsignal-Liste

beendet werden soll oder ob auf das Notsignal reagiert werden soll, indem die **Sendetaste (PTT)** gedrückt und ein normaler Sprachruf (nicht Notruf) gesendet wird. Führen Sie die Vorgehensweise zum Antworten auf Notrufsignale auf Ihrem Funkgerät durch.

- **1** Wenn die Notrufanzeige aktiviert ist, wird der Notruf angezeigt, sobald das Funkgerät einen Notruf erhält. Drücken Sie  $\triangle$  oder  $\blacktriangledown$  bis zum gewünschten Alias oder zur gewünschten ID.
- **2** Ist die Funktion "Kanal frei-Anzeige" aktiviert, hören Sie einen kurzen Hinweiston, sobald die **Sendetaste (PTT)** am sendenden Funkgerät freigegeben wird, der Ihnen mitteilt, dass Sie nun auf diesem Kanal antworten können. Um der gleichen Gruppe, an die auch das Notrufsignal gerichtet war, einen normalen Sprachruf (nicht Notruf) zu senden, drücken Sie die **Sendetaste (PTT)**.
- Warten Sie, bis der **PTT**-Mithörton verstummt, und sprechen Sie dann deutlich in das Mikrofon.
- **4** Lassen Sie die **Sprechtaste (PTT)** los, um zu hören. Wenn das Funkgerät, das den Notruf gesendet hat, antwortet:
	- Die rote LED blinkt.
	- Das Display zeigt das **Notruf-**Symbol, die Notruf-Gesprächsgruppen-ID oder den Aliasnamen und die ID oder den Aliasnamen des sendenden Funkgeräts.
		- **HINWEIS:**
		- Wenn die Notrufanzeige nicht aktiviert ist, zeigt das Display das **Gruppenruf-**Symbol, die Notruf-Gesprächsgruppen-ID oder den Aliasnamen und die ID oder den Aliasnamen des sendenden Funkgeräts.

Die grüne LED leuchtet.

- **3** Führen Sie einen der folgenden Schritte aus:
	- Warten Sie, bis der Freiton verklungen ist, und sprechen Sie deutlich in das Mikrofon.

# **Antworten auf Notsignale mit Ruf**

Führen Sie die Vorgehensweise zum Antworten auf Notsignale mit Ruf auf Ihrem Funkgerät durch.

Wenn Sie einen Notruf empfangen, geschieht Folgendes:

- Der Notrufton erklingt, wenn die Notrufanzeige und der Notruf-Decodierungshinweiston aktiviert sind. Der Notrufton erklingt nicht, wenn nur die Notrufanzeige aktiviert ist.
- Im Display wird das **Notruf**-Symbol in der oberen rechten Ecke angezeigt.
- Die Textzeile zeigt die Notruf-Gesprächsgruppen-ID oder den Aliasnamen des sendenden Funkgeräts.
- Die Stummschaltung Ihres Funkgeräts wird aufgehoben, und der ankommende Anruf ist über den Lautsprecher zu hören.
	- **1** Ist die Funktion "Kanal frei-Anzeige" aktiviert, hören Sie einen kurzen Hinweiston, sobald die **Sendetaste (PTT)** am sendenden Funkgerät freigegeben wird, der Ihnen mitteilt, dass Sie nun auf diesem Kanal antworten können. Drücken Sie die **Sprechtaste (PTT)**, um auf den Ruf antworten.

Die grüne LED leuchtet.

**2** Warten Sie, bis der Freiton verklungen ist, und sprechen Sie deutlich in das Mikrofon.

- **3** Lassen Sie die **Sprechtaste (PTT)** los, um zu hören. Wenn das Funkgerät, das den Notruf gesendet hat, antwortet:
	- Die rote LED blinkt.
	- Das Display zeigt das **Notruf-**Symbol, die Notruf-Gesprächsgruppen-ID oder den Aliasnamen und die ID oder den Aliasnamen des sendenden Funkgeräts.
		- **HINWEIS:**
		- Wenn die Notrufanzeige nicht aktiviert ist, zeigt das Display das **Gruppenruf-**Symbol, die Notruf-Gesprächsgruppen-ID oder den Aliasnamen und die ID oder den Aliasnamen des sendenden Funkgeräts.

# **Statusmeldung**

Anhand dieser Funktion ist der Benutzer in der Lage, Statusmeldungen an andere Funkgeräte zu senden.

Die Quick-Status-Liste wird über CPS-RM konfiguriert und umfasst maximal 99 Status.

Die maximale Zeichenlänge für jede Statusmeldung ist 16.

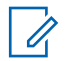

#### **HINWEIS:**

Jeder Status hat einen entsprechenden digitalen Wert zwischen 0 und 99. Zur besseren Übersichtlichkeit kann jedem Status ein Alias zugewiesen werden.

# **Senden von Statusnachrichten**

Führen Sie zum Senden einer Statusmeldung die folgende Vorgehensweise durch.

- **1** Führen Sie einen der folgenden Schritte aus:
	- Drücken Sie die vorprogrammierte **Schnellwahltaste**. Überspringen Sie die folgenden Schritte.

**Drücken Sie**  $\begin{bmatrix} 18 \\ 01 \end{bmatrix}$ **, um das Menü aufzurufen.** 

- **2** Drücken Sie **A** oder **v** bis Status. Drücken  $\text{Sie}$   $\begin{bmatrix} \frac{18}{100} \\ \frac{1}{200} \end{bmatrix}$  zur Auswahl.
- **3** Drücken Sie **a** oder **v** bis Quick-Status.

Drücken Sie  $\begin{pmatrix} 1 & 0 \\ 0 & 0 \end{pmatrix}$  zur Auswahl.

- **4** Drücken Sie ▲ oder ▼ bis zu den gewünschten Statusmeldungen. Drücken Sie (BR) zur Auswahl.
- **5** Drücken Sie  $\triangle$  oder  $\triangledown$  bis zum Alias oder zur ID des gewünschten Funkgeräts oder der Gruppe.

Drücken Sie  $\begin{pmatrix} 18 \\ 0 \text{K} \end{pmatrix}$  zur Auswahl.

Bei erfolgreicher Durchführung:

- Ein positiver Hinweiston erklingt.
- Die LED erlischt.
- Im Display wird ein positiver Kurzhinweis angezeigt, bevor wieder der vorhergehende Bildschirm Quick-Status angezeigt wird.
- Auf dem Display wird  $\blacktriangledown$  neben dem gesendeten Status angezeigt.

Bei nicht erfolgreicher Durchführung:

- Ein negativer Hinweiston erklingt.
- Die LED erlischt.
- Im Display wird vorübergehend der Fehlerhinweis angezeigt, bevor wieder der vorhergehende Bildschirm Quick-Status angezeigt wird.

# **Senden von Statusmeldungen über die programmierbare Taste**

Führen Sie die Vorgehensweise zum Senden einer Statusmeldung über die programmierbare Taste durch.

- **1** Drücken Sie die programmierte Taste **Statusmeldung**.
- **2** Drücken Sie ▲ oder ▼ bis zu den gewünschten

Statusmeldungen. Drücken Sie (ER) zur Auswahl. Die Kontaktliste wird angezeigt.

**3** Drücken Sie  $\triangle$  oder  $\triangledown$  bis zum Alias oder zur ID des gewünschten Funkgeräts oder der Gruppe.

Drücken Sie  $\left[\begin{smallmatrix} \mathbb{B} \\ \mathsf{OK} \end{smallmatrix}\right]$  zur Auswahl.

Bei erfolgreicher Durchführung:

- Ein positiver Hinweiston erklingt.
- Die LED erlischt.
- Im Display wird ein positiver Kurzhinweis angezeigt, bevor wieder der vorhergehende Bildschirm Quick-Status angezeigt wird.

Auf dem Display wird ✔ neben dem gesendeten Status angezeigt.

Bei nicht erfolgreicher Durchführung:

- Ein negativer Hinweiston erklingt.
- Die LED erlischt.
- Im Display wird vorübergehend der Fehlerhinweis angezeigt, bevor wieder der vorhergehende Bildschirm Quick-Status angezeigt wird.

# **Senden einer Statusmeldung mithilfe der Kontaktliste**

Führen Sie die Vorgehensweise zum Senden einer Statusmeldung mithilfe der Kontaktliste durch.

**1** Drücken Sie  $\begin{bmatrix} 1 & 0 \\ 0 & 1 \end{bmatrix}$ , um das Menü aufzurufen.

**2** Drücken Sie **A** oder **v** bis Kontakte. Drücken

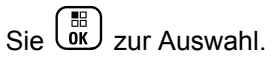

**3** Drücken Sie  $\triangle$  oder  $\triangledown$  bis zum Alias oder zur ID des gewünschten Funkgeräts oder der Gruppe.

88 Drücken Sie Lok zur Auswahl.

- **4** Drücken Sie **A** oder **v** bis Status senden. Drücken Sie  $\begin{pmatrix} \mathbb{B} \\ \mathbb{C} \\ \mathbb{C} \end{pmatrix}$  zur Auswahl.
- **5** Drücken Sie **a** oder  $\blacktriangledown$  bis zu den gewünschten

Statusmeldungen. Drücken Sie ( ER) zur Auswahl.

Bei erfolgreicher Durchführung:

- Ein positiver Hinweiston erklingt.
- Die LED erlischt.
- Im Display wird ein positiver Kurzhinweis angezeigt, bevor wieder der vorhergehende Bildschirm Quick-Status angezeigt wird.
- Auf dem Display wird  $\blacktriangledown$  neben der gesendeten Statusmeldung angezeigt.

Bei nicht erfolgreicher Durchführung:

• Ein negativer Hinweiston erklingt.

- Die LED erlischt.
- Im Display wird vorübergehend der Fehlerhinweis angezeigt, bevor wieder der vorhergehende Bildschirm Quick-Status angezeigt wird.

### **Senden von Statusmeldungen über manuelles Wählen**

Führen Sie die Vorgehensweise zum Senden einer Statusmeldung über manuelles Wählen durch.

- **1** Drücken Sie  $\begin{bmatrix} 1 \\ 0 \end{bmatrix}$ , um das Menü aufzurufen.
- **2** Drücken Sie **A** oder **v** bis Kontakte. Drücken

 $\text{Sie}$   $\begin{pmatrix} \frac{18}{100} \\ \frac{1}{200} \end{pmatrix}$  zur Auswahl.

**Drücken Sie A oder vier bis Man.** Wählen.

Drücken Sie  $\begin{bmatrix} \mathbb{B} \\ \mathbb{C} \end{bmatrix}$  zur Auswahl.

4 Drücken Sie **A** oder  $\blacktriangledown$  bis Funkgerät-Nr.

Drücken Sie  $\begin{bmatrix} \frac{100}{60} \\ 0 \end{bmatrix}$  zur Auswahl.

**5** Geben Sie den Funkgerät-Alias oder die ID oder den Gruppen-Alias oder die ID ein, und drücken Sie

 $\left(\begin{matrix} \overline{160} \\ 0 \end{matrix}\right)$ , um fortzufahren.

- **6** Drücken Sie A oder  $\blacktriangledown$  bis Status senden. Drücken Sie  $\begin{bmatrix} \mathbb{B} \\ \mathbb{B} \end{bmatrix}$  zur Auswahl.
- **7** Drücken Sie ▲ oder ▼ bis zu den gewünschten

Statusmeldungen. Drücken Sie (BR) zur Auswahl.

Bei erfolgreicher Durchführung:

- Ein positiver Hinweiston erklingt.
- Die LED erlischt.
- Im Display wird vorübergehend ein positiver Kurzhinweis angezeigt, bevor wieder der Bildschirm Quick-Status angezeigt wird.
- Auf dem Display wird  $\blacktriangledown$  neben dem gesendeten Status angezeigt.

Bei nicht erfolgreicher Durchführung:

• Ein negativer Hinweiston erklingt.

- Die LED erlischt.
- Im Display wird vorübergehend der Fehlerhinweis angezeigt, bevor wieder der vorhergehende Bildschirm Quick-Status angezeigt wird.

# **Statusmeldungen anzeigen**

Führen Sie die Vorgehensweise zum Anzeigen von Statusmeldungen durch.

- **1** Drücken Sie  $\begin{bmatrix} \frac{m}{\alpha} \\ \frac{m}{\alpha} \end{bmatrix}$ , um das Menü aufzurufen.
- **2** Drücken Sie **A** oder **v** bis Status. Drücken  $\text{Sie}$   $\begin{bmatrix} \frac{18}{100} \end{bmatrix}$  zur Auswahl.
- **3** Drücken Sie **A** oder  $\blacktriangledown$  bis Posteingang.

Drücken Sie  $\begin{pmatrix} \mathbb{B} \\ \mathbb{B} \end{pmatrix}$  zur Auswahl.

**4** Drücken Sie ▲ oder ▼ bis zu den gewünschten

Statusmeldungen. Drücken Sie (BR) zur Auswahl.

Der Inhalt der Statusmeldung wird dem Benutzer des Funkgeräts angezeigt.

Empfangene Statusmeldungen können auch durch Zugriff auf die Benachrichtigungsliste angezeigt werden. Weitere Informationen finden Sie unter[Benachrichtigungsliste auf](#page-741-0) [Seite 214](#page-741-0).

# **Antworten auf Statusmeldungen**

Führen Sie die Vorgehensweise zum Antworten auf Statusmeldungen durch.

**1**

Drücken Sie  $\begin{bmatrix} \overline{\mathbb{R}} \\ \overline{\mathbb{R}} \end{bmatrix}$ , um das Menü aufzurufen.

**2** Drücken Sie **A** oder **v** bis Status. Drücken

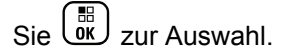

- **3** Drücken Sie **A** oder **bis** Inbox. Drücken  $\text{Sie}$   $\begin{bmatrix} \mathbb{B} \\ \mathbb{C} \end{bmatrix}$  zur Auswahl.
- **4** Drücken Sie ▲ oder ▼ bis zu den gewünschten Statusmeldungen. Drücken Sie <sup>36</sup> zur Auswahl.
- **5** Der Inhalt der Statusmeldung wird angezeigt.

Drücken Sie  $\begin{pmatrix} 18 \\ 01 \end{pmatrix}$  zur Auswahl.

**Drücken Sie Auder vollen bis Antw... Drücken** 

Sie **CE** zur Auswahl.

**Drücken Sie ▲ oder ▼ bis zu den gewünschten** 

Statusmeldungen. Drücken Sie (ER) zur Auswahl.

Bei erfolgreicher Durchführung:

- Ein positiver Hinweiston erklingt.
- Die LED erlischt.
- Im Display wird ein positiver Kurzhinweis angezeigt, bevor wieder der Bildschirm Posteingang angezeigt wird.
- Auf dem Display wird  $\blacktriangledown$  neben der gesendeten Statusmeldung angezeigt.

Bei nicht erfolgreicher Durchführung:

- Ein negativer Hinweiston erklingt.
- Die LED erlischt.
- Im Display wird vorübergehend der Fehlerhinweis angezeigt, bevor wieder der vorhergehende Bildschirm Posteingang angezeigt wird.

### **Löschen einer Statusmeldung**

Führen Sie die Vorgehensweise zum Löschen einer Statusmeldung auf Ihrem Funkgerät durch.

- **1** Drücken Sie  $\begin{bmatrix} \frac{m}{\alpha} \\ \frac{m}{\alpha} \end{bmatrix}$ , um das Menü aufzurufen.
- **2** Drücken Sie A oder **v** bis Status. Drücken
- **3** Drücken Sie **A** oder **bis** Inbox. Drücken  $\text{Sie}$   $\begin{pmatrix} \mathbb{B} \\ \mathsf{OK} \end{pmatrix}$  zur Auswahl.
- **4** Drücken Sie ▲ oder ▼ bis zu den gewünschten Statusmeldungen. Drücken Sie (ER) zur Auswahl.
- **5** Der Inhalt der Statusmeldung wird angezeigt.

Drücken Sie Lok zur Auswahl.

**Drücken Sie Auder vollen** bis Löschen. Drücken

 $\text{Sie}$   $\begin{bmatrix} \frac{m}{2} \\ \frac{m}{2} \end{bmatrix}$  zur Auswahl.

**7**

Drücken Sie ▲ oder ▼ bis Ja. Drücken Sie zur Auswahl.

• Im Display wird ein positiver Kurzhinweis angezeigt, bevor wieder der Bildschirm Posteingang angezeigt wird.

 $\sin\left(\frac{5\pi}{9K}\right)$  zur Auswahl.

# **Löschen aller Statusmeldungen**

Führen Sie die Vorgehensweise zum Löschen aller Statusmeldungen auf Ihrem Funkgerät durch.

**1** Drücken Sie (E), um das Menü aufzurufen.

- **2** Drücken Sie **A** oder **v** bis Status. Drücken  $\text{Sie}$   $\begin{bmatrix} \mathbb{B} \\ \mathbb{C} \end{bmatrix}$  zur Auswahl.
- **3** Drücken Sie **A** oder **v** bis Inbox. Drücken  $\text{Sie}$   $\begin{pmatrix} \frac{15}{10} \\ 0 \end{pmatrix}$  zur Auswahl.
- **4** Drücken Sie **A** oder  $\blacktriangledown$  bis Alle löschen. Drücken Sie  $\begin{pmatrix} \mathbb{B} \\ \mathbb{B} \end{pmatrix}$  zur Auswahl.

Drücken Sie  $\blacktriangle$  oder  $\blacktriangledown$  bis Ja. Drücken Sie  $\begin{pmatrix} \mathbb{B} \\ \mathbb{B} \end{pmatrix}$ zur Auswahl.

• Auf dem Display wird Liste leer angezeigt.

# **Textnachrichten (SMS)**

Ihr Funkgerät kann von einem anderen Funkgerät oder einer Textnachricht-Anwendung Daten empfangen, beispielsweise Textnachrichten.

Es gibt zwei Arten von Textnachrichten, DMR-Kurztextnachrichten (Digital Mobile Radio) und Textnachrichten. Die maximale Länge einer DMR-Kurztextnachricht beträgt 23 Zeichen. Die maximale Länge einer Textnachricht beträgt 280 Zeichen, einschließlich der Betreffzeile. Die Betreffzeile wird nur angezeigt, wenn Sie Nachrichten von E-Mail-Anwendungen empfangen.

#### **HINWEIS:**  $\mathscr{U}$

Die maximale Länge gilt nur für Modelle mit der neuesten Software und Hardware. Bei Funkgerätemodellen mit älterer Software und Hardware beträgt die maximale Länge für eine Textnachricht 140 Zeichen. Weitere Informationen erhalten Sie von Ihrem Fachhändler oder Systemadministrator.

In arabischer Sprache wird der Text von rechts nach links eingegeben.

**5**

# **Textnachrichten**

Die Textnachrichten werden im Posteingang gespeichert und nach Eingang geordnet, d. h. die zuletzt eingegangene Nachricht steht an erster Stelle.

Das Funkgerät verlässt den aktuellen Bildschirm, sobald der Inaktivitäts-Timer abgelaufen ist. Durch Gedrückthalten

kehren Sie zum Startbildschirm zurück.

### **Anzeigen von Textnachrichten**

Führen Sie die Vorgehensweise zum Anzeigen von Textnachrichten auf Ihrem Funkgerät durch.

- **1** Drücken Sie (R), um das Menü aufzurufen.
- **2** Drücken Sie **A** oder **v** bis Nachrichten.

Drücken Sie  $\left(\begin{array}{c} \mathbb{B} \\ \mathsf{0} \mathsf{K} \end{array}\right)$  zur Auswahl.

**3** Drücken Sie **A** oder **v** bis Inbox. Drücken

 $\text{Sie}$   $\begin{pmatrix} \mathbb{B} \\ 0\mathsf{K} \end{pmatrix}$  zur Auswahl.

Wenn der Posteingang leer ist:

Feedback senden **181**

- Auf dem Display wird Liste leer angezeigt.
- Ein Ton erklingt, wenn der Tastaturton eingeschaltet ist.
- **Drücken Sie ▲ oder ▼ bis zur gewünschten** Nachricht. Drücken Sie  $\overline{\begin{smallmatrix} \text{\tiny{EB}} \\ \text{\tiny{OK}} \end{smallmatrix}}$  zur Auswahl.

Auf dem Display wird eine Betreffzeile angezeigt, wenn die Nachricht von einem E-Mail-Programm stammt.

### **Anzeigen von Telemetriestatus-Textnachrichten**

Folgen Sie der Vorgehensweise zum Anzeigen einer Telemetriestatus-Textnachricht aus dem Posteingang.

- **1** Drücken Sie  $\overline{\mathbb{Q}}$ , um das Menü aufzurufen.
- **2** Drücken Sie **A** oder **v** bis Nachrichten.

Drücken Sie  $\begin{pmatrix} \mathbb{B} \\ \mathbb{B} \end{pmatrix}$  zur Auswahl.

- **3** Drücken Sie **A** oder **bis** Inbox. Drücken  $\text{Sie}$   $\begin{bmatrix} \mathbb{B} \\ \mathbb{C} \end{bmatrix}$  zur Auswahl.
- **4** Drücken Sie ▲ oder ▼ bis zur gewünschten

Nachricht. Drücken Sie (E) zur Auswahl.

Telemetriestatus-Textnachrichten können Sie nicht beantworten.

Das Display zeigt Telemetrie: <Telemetriestatus-Textnachricht>.

**5** Drücken Sie lang, um zum Startbildschirm zurückzukehren.

### **Anzeigen gespeicherter Textnachrichten**

Führen Sie die Vorgehensweise zum Anzeigen von gespeicherten Textnachrichten auf Ihrem Funkgerät durch.

- **1** Führen Sie einen der folgenden Schritte aus:
	- Drücken Sie die programmierte Taste **Textnachricht**. Lesen Sie weiter unter Schritt 3.
- Drücken Sie  $\begin{bmatrix} \overline{\mathbb{R}} \\ \overline{\mathbb{R}} \end{bmatrix}$ , um das Menü aufzurufen.
- **2** Drücken Sie **A** oder  $\blacktriangledown$  bis Nachrichten. Drücken Sie  $\begin{pmatrix} \mathbb{B} \\ \mathbb{B} \end{pmatrix}$  zur Auswahl.
- **3** Drücken Sie **A** oder **v** bis Entwürfe. Drücken Sie **C**<sub>B</sub> zur Auswahl.
- **4** Drücken Sie  $\triangle$  oder  $\blacktriangledown$  bis zur gewünschten **Nachricht. Drücken Sie**  $\begin{bmatrix} 1 & 0 \\ 0 & 0 \end{bmatrix}$  zur Auswahl.

### **Antworten auf Textnachrichten**

Führen Sie die Vorgehensweise zum Antworten auf Textnachrichten auf Ihrem Funkgerät durch.

Wenn Sie eine Textnachricht erhalten:

- Auf dem Display wird die Benachrichtigungsliste mit dem Alias oder der ID des Absenders angezeigt.
- Auf dem Display wird das **Nachrichten**-Symbol angezeigt.

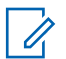

### **HINWEIS:**

Wird die **Sendetaste (PTT)** gedrückt, verlässt das Funkgerät den Textnachrichten-Hinweisbildschirm und baut einen Einzel- oder Gruppenruf an den Sender der Nachricht auf.

- **1** Führen Sie einen der folgenden Schritte aus:
	- Drücken Sie Auder volles bis Lesen. Drücken.

鼎  $\sin\left(\frac{\delta}{\delta}x\right)$  zur Auswahl.

Das Display zeigt die Textnachricht an. Auf dem Display wird eine Betreffzeile angezeigt, wenn die Nachricht von einem E-Mail-Programm stammt.

• Drücken Sie <a>
oder <a>
bis Später lesen.

Drücken Sie  $\begin{pmatrix} 1 & 0 \\ 0 & k \end{pmatrix}$  zur Auswahl. Das Funkgerät kehrt zum vor Erhalt der Textnachricht angezeigten Bildschirm zurück.

**Drücken Sie ▲ oder ▼ bis Löschen. Drücken** 

 $\text{Sie}$   $\begin{pmatrix} \mathbb{B} \\ \mathbb{C} \\ \mathbb{C} \end{pmatrix}$  zur Auswahl.

**2** Drücken Sie , um zum Posteingang zurückzukehren.

### **Antworten auf Textnachrichten mit Quick Text**

- **1** Führen Sie einen der folgenden Schritte aus:
	- Drücken Sie die programmierte Taste **Textnachricht**. Fahren Sie mit Schritt 3 fort.
	- Drücken Sie  $\begin{bmatrix} \mathbb{R} \\ \mathbb{R} \end{bmatrix}$ , um das Menü aufzurufen.
- 2 Drücken Sie **A** oder **v** bis Nachrichten.

Drücken Sie  $\begin{bmatrix} 1 & 0 \\ 0 & 0 \end{bmatrix}$  zur Auswahl.

**Drücken Sie ▲ oder ▼ bis Inbox. Drücken** 

Sie  $\begin{bmatrix} \frac{18}{100} \\ \frac{1}{200} \end{bmatrix}$  zur Auswahl.

**4** Drücken Sie ▲ oder ▼ bis zur gewünschten

Nachricht. Drücken Sie  $\overline{\begin{smallmatrix} \mathbb{B} \\ \mathbb{B} \end{smallmatrix}}$  zur Auswahl.

Auf dem Display wird eine Betreffzeile angezeigt, wenn die Nachricht von einem E-Mail-Programm stammt.

**5**

Drücken Sie  $\begin{bmatrix} \frac{m}{\alpha} \\ \frac{m}{\alpha} \end{bmatrix}$ , um das Untermenü aufzurufen.

- **6** Führen Sie einen der folgenden Schritte aus:
	- Drücken Sie  $\blacktriangle$  oder  $\blacktriangledown$  bis Antw. Drücken

 $\text{Sie}$   $\begin{pmatrix} \frac{18}{100} \\ \frac{1}{200} \end{pmatrix}$  zur Auswahl.

**Drücken Sie ▲ oder ▼ bis KurzAw. Drücken** 

 $\text{Sie}$   $\begin{pmatrix} \mathbb{B} \\ \mathbb{C} \\ \mathbb{C} \end{pmatrix}$  zur Auswahl.

Ein blinkender Cursor wird angezeigt. Sie können Ihre Nachricht bei Bedarf schreiben oder bearbeiten. **7**

Drücken Sie  $\begin{bmatrix} \mathbb{B} \\ \mathbb{C} \end{bmatrix}$ , nachdem Sie die Nachricht erstellt haben.

Im Display wird eine Zwischenstand-Kurznotiz angezeigt und damit bestätigt, dass Ihre Nachricht gesendet wird.

**8** Warten Sie auf eine Quittierung.

Bei erfolgreicher Durchführung:

- Ein Hinweiston ertönt.
- Im Display wird ein positiver Kurzhinweis angezeigt.

Bei nicht erfolgreicher Durchführung:

- Ein Hinweiston ertönt.
- Im Display wird ein negativer Kurzhinweis angezeigt.
- Das Funkgerät kehrt zum Bildschirm Wiederholen zurück.

### **Weiterleiten von Textnachrichten**

Führen Sie die Vorgehensweise zum Weiterleiten von Textnachrichten auf Ihrem Funkgerät durch.

Auf dem Bildschirm Wiederholen:

**1** Drücken Sie **A** oder  $\blacktriangledown$  bis Weiterleiten, und

drücken Sie dann (ER), um dieselbe Nachricht an ein anderes Funkgerät, einen anderen Gruppen-Alias oder eine andere Gruppen-ID zu senden.

**2** Drücken Sie **A** oder **v** bis zum gewünschten

Alias oder zur gewünschten ID. Drücken Sie zur Auswahl.

Im Display wird eine Zwischenstand-Kurznotiz angezeigt und damit bestätigt, dass Ihre Nachricht gesendet wird.

- **3** Warten Sie auf eine Quittierung. Bei erfolgreicher Durchführung:
	- Ein Hinweiston ertönt.

Im Display wird ein positiver Kurzhinweis angezeigt.

Bei nicht erfolgreicher Durchführung:

- Ein Hinweiston ertönt.
- Im Display wird ein negativer Kurzhinweis angezeigt.

### **Weiterleiten von Textnachrichten über manuelles Wählen**

Führen Sie die Vorgehensweise zum Weiterleiten von Textnachrichten über manuelles Wählen auf Ihrem Funkgerät aus.

**Drücken Sie A oder**  $\blacktriangledown$  **bis Weiterleiten.** 

Drücken Sie  $\begin{pmatrix} \mathbb{B} \\ \mathsf{OK} \end{pmatrix}$  zur Auswahl.

**2** Drücken Sie ( $\begin{bmatrix} \overline{16} \\ 0 \end{bmatrix}$ , um dieselbe Nachricht an einen anderen Aliasnamen oder ID des Funkgeräts bzw. der Gruppe zu senden.

**3** Drücken Sie **A** oder **v** bis Man. Wählen. Drücken Sie (E) zur Auswahl.

Im Display wird Funkgerät-Nr.: angezeigt.

**4** Geben Sie die Funkgerät-ID ein, und drücken Sie

**(E)**<br>
um fortzufahren.

Im Display wird eine Zwischenstand-Kurznotiz angezeigt und damit bestätigt, dass Ihre Nachricht gesendet wird.

**5** Warten Sie auf eine Quittierung.

Bei erfolgreicher Durchführung:

- Ein Hinweiston ertönt.
- Im Display wird ein positiver Kurzhinweis angezeigt.

Bei nicht erfolgreicher Durchführung:

- Ein Hinweiston ertönt.
- Im Display wird ein negativer Kurzhinweis angezeigt.

### **Bearbeiten von Textnachrichten**

Wählen Sie Bearbeiten, um die Nachricht zu bearbeiten.

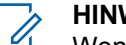

#### **HINWEIS:**

Wenn eine Betreffzeile vorhanden ist (bei Nachrichten aus E-Mail-Programmen), so kann diese nicht bearbeitet werden.

**1** Drücken Sie **A** oder **v** bis Bearbeiten. Drücken

Sie  $\overline{\text{OK}}$  zur Auswahl.

Im Display wird ein blinkender Cursor angezeigt.

- **2** Verwenden Sie die Tastatur, um Ihre Nachricht zu bearbeiten.
	- Drücken Sie  $\P$ , um eine Stelle nach links zu rücken.
	- Drücken Sie  $\bullet$  oder  $\left(\begin{matrix} \frac{\pi}{2} & \cdots & \frac{\pi}{2} \\ \cdots & \cdots & \cdots & \cdots \end{matrix}\right)$  um sich eine Position nach rechts zu bewegen.
	- Drücken Sie  $(* \leq)$ . um unerwünschte Zeichen zu löschen.
- $(\frac{\text{# }5}{\text{#}})$  gedrückt halten, um die Texteingabemethode zu ändern.
- **3** Drücken Sie  $\begin{bmatrix} \mathbb{B} \\ \mathbb{C} \end{bmatrix}$ , nachdem Sie die Nachricht erstellt haben.
- **4** Führen Sie einen der folgenden Schritte aus:
	- Drücken Sie  $\triangle$  oder  $\blacktriangledown$  bis Senden, und
		- drücken Sie ( $\begin{array}{c} \hline \hline \hline \hline \hline \hline \hline \hline \end{array}$ , um die Nachricht zu senden.
	- Drücken Sie  $\triangle$  oder  $\blacktriangledown$  bis Sichern, und

drücken Sie (E), um die Nachricht im Entwurfsordner zu speichern.

- Drücken Sie (2), um die Nachricht zu bearbeiten.
- Drücken Sie  $\begin{pmatrix} 5 \\ 2 \end{pmatrix}$  zweimal, um die Nachricht entweder zu löschen oder im Entwurfsordner zu sichern.

### **Senden von Textnachrichten**

Führen Sie die Vorgehensweise zum Senden von Textnachrichten auf Ihrem Funkgerät durch.

Es wird davon ausgegangen, dass Sie über eine neu geschriebene Textnachricht oder eine gespeicherte Textnachricht verfügen.

> Wählen Sie den Empfänger der Nachricht aus. Führen Sie einen der folgenden Schritte aus:

**• Drücken Sie ▲ oder ▼ bis zum gewünschten** Aliasnamen oder zur gewünschten ID. Drücken

 $\text{Sie}$   $\begin{pmatrix} \frac{18}{100} \\ \frac{1}{200} \end{pmatrix}$  zur Auswahl.

**Drücken Sie Aunder Vollen.** Wählen.

Drücken Sie  $\begin{pmatrix} 1 & 0 \\ 0 & 0 \end{pmatrix}$  zur Auswahl. In der ersten Zeile des Displays wird Gerätenummer: angezeigt. In der zweiten Zeile des Displays wird ein blinkender Cursor angezeigt. Geben Sie den

Funkgeräte-Alias oder die ID ein. Drücken Sie

 $\left(\begin{smallmatrix} 100 \ 0 \end{smallmatrix}\right)$ 

.

Im Display wird die Zwischenstand-Kurznotiz angezeigt und damit bestätigt, dass Ihre Nachricht gesendet wird.

Bei erfolgreicher Durchführung:

- Ein Hinweiston ertönt.
- Im Display wird ein positiver Kurzhinweis angezeigt.

Bei nicht erfolgreicher Durchführung:

- Ein tiefer Hinweiston ertönt.
- Im Display wird ein negativer Kurzhinweis angezeigt.
- Die Nachricht wird in den Ordner "Ausgang" verschoben.
- Die Nachricht wird mit dem Symbol für "Fehler beim Senden" gekennzeichnet.

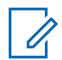

**1**

### **HINWEIS:**

Bei einer neu geschriebenen Textnachricht, kehrt das Funkgerät zur Option Wiederholen zurück.

### **Bearbeiten gespeicherter Textnachrichten**

Führen Sie die Vorgehensweise zum Bearbeiten von gespeicherten Textnachrichten auf Ihrem Funkgerät durch.

Drücken Sie beim Betrachten der Nachricht ( E )

**2** Drücken Sie **A** oder **v** bis Bearbeiten. Drücken

Sie **CE** zur Auswahl.

Ein blinkender Cursor wird angezeigt.

**3** Geben Sie Ihre Nachricht über die Tastatur ein.

Drücken Sie  $\P$ , um sich eine Position nach links zu bewegen.

Drücken Sie  $\bigtriangledown$  oder  $\left(\begin{matrix} \frac{\pi}{2} \\ \frac{\pi}{2} \end{matrix}\right)$ , um sich eine Position nach rechts zu bewegen.

Drücken Sie <sup>(★ ⊲</sup>), um unerwünschte Zeichen zu löschen.

gedrückt halten, um die Texteingabemethode zu ändern.

**4**

Drücken Sie (E), nachdem Sie die Nachricht erstellt haben.

Führen Sie einen der folgenden Schritte aus:

**Drücken Sie Auder Vollagen Senden. Drücken** 

Sie  $\begin{pmatrix} \mathbb{B} \\ \mathbb{B} \end{pmatrix}$ , um die Nachricht zu senden.

• Drücken Sie . Drücken Sie oder , um zwischen Speichern oder Löschen der Nachricht

zu wählen. Drücken Sie  $\begin{bmatrix} 1 & 0 \\ 0 & x \end{bmatrix}$  zur Auswahl.

### **Erneutes Senden von Textnachrichten**

Führen Sie die Vorgehensweise zum erneuten Senden von Textnachrichten auf Ihrem Funkgerät durch.

Auf dem Bildschirm Wiederholen:

Drücken Sie  $\begin{bmatrix} \mathbb{R} \\ \mathbb{R} \end{bmatrix}$ , um dieselbe Nachricht erneut an denselben Aliasnamen oder dieselbe ID des Funkgeräts bzw. der Gruppe zu senden.

Bei erfolgreicher Durchführung:

- Ein positiver Hinweiston erklingt.
- Im Display wird ein positiver Kurzhinweis angezeigt.

Bei nicht erfolgreicher Durchführung:

- Ein negativer Hinweiston erklingt.
- Im Display wird ein negativer Kurzhinweis angezeigt.
- Das Funkgerät kehrt zum Bildschirm Wiederholen zurück.

### **Löschen aller Textnachrichten aus dem Posteingang**

Führen Sie die Vorgehensweise zum Löschen aller Textnachrichten aus dem Posteingang auf Ihrem Funkgerät durch.

- **1** Führen Sie einen der folgenden Schritte aus:
	- Drücken Sie die programmierte Taste **Textnachricht**. Lesen Sie weiter unter Schritt 3.
	- Drücken Sie  $\begin{bmatrix} \mathbb{B} \\ \mathbb{B} \end{bmatrix}$ , um das Menü aufzurufen.
- **2** Drücken Sie **A** oder **v** bis Nachrichten.

Drücken Sie  $\begin{pmatrix} \mathbb{B} \\ \mathbb{O}K \end{pmatrix}$  zur Auswahl.

**3** Drücken Sie **A** oder **v** bis Inbox. Drücken

 $\text{Sie}$   $\begin{pmatrix} \frac{m}{6} \\ \frac{m}{6} \end{pmatrix}$  zur Auswahl.

Wenn der Posteingang leer ist:

- Auf dem Display wird Liste leer angezeigt.
- Ein Hinweiston ertönt.

**4** Drücken Sie **A** oder **v** bis Alle löschen. Drücken Sie  $\begin{bmatrix} \mathbb{B} \\ \mathbb{C} \end{bmatrix}$  zur Auswahl.

**5**

 $\left[\begin{smallmatrix}\mathbb{H} \ \mathbb{O} \ \mathbb{K} \end{smallmatrix}\right]$ Drücken Sie A oder  $\blacktriangledown$  bis Ja. Drücken Sie zur Auswahl.

Im Display wird ein positiver Kurzhinweis angezeigt.

### **Löschen gespeicherter Textnachrichten aus dem Entwurfsordner**

Führen Sie die Vorgehensweise zum Löschen aller Textnachrichten aus dem Posteingang auf Ihrem Funkgerät durch.

- **1** Führen Sie einen der folgenden Schritte aus:
	- Drücken Sie die programmierte Taste **Textnachricht**. Lesen Sie weiter unter [Schritt 3](#page-718-0).
	- Drücken Sie  $\begin{bmatrix} \frac{\overline{161}}{1000} \end{bmatrix}$ , um das Menü aufzurufen.

<span id="page-718-0"></span>**2** Drücken Sie **A** oder **bis Nachrichten**.

Drücken Sie  $\begin{pmatrix} 18 \\ 0 \text{K} \end{pmatrix}$  zur Auswahl.

- **3** Drücken Sie A oder **bis** Entwürfe. Drücken  $\text{Sie}$   $\begin{pmatrix} \frac{15}{10} \\ 0 \end{pmatrix}$  zur Auswahl.
- **4** Drücken Sie ▲ oder ▼ bis zur gewünschten Nachricht. Drücken Sie (E) zur Auswahl.

**5**

Drücken Sie beim Betrachten der Nachricht erneut.

**6** Drücken Sie **A** oder **v** bis Löschen. Drücken Sie

 $\left[\begin{smallmatrix}111\0K\end{smallmatrix}\right]$ zum Löschen der Textnachricht.

### **Gesendete Textnachrichten**

Nachdem eine Nachricht an ein anderes Funkgerät gesendet wurde, wird sie im Ordner "Ausgang" gespeichert. Die zuletzt gesendete Textnachricht wird jeweils an die erste Stelle des Ordners "Ausgang" gestellt. Sie können eine gesendete Textnachricht erneut senden, bearbeiten, weiterleiten oder löschen.

Der Ordner "Ausgang" kann bis zu 30 gesendete Nachrichten aufnehmen. Sobald der Ordner voll ist, wird die älteste Textnachricht im Ordner automatisch durch die als nächstes gesendete Textnachricht ersetzt.

Wenn Sie den Bildschirm zum Senden einer Nachricht verlassen, während die Nachricht gesendet wird, aktualisiert das Funkgerät den Status dieser Nachricht im Ausgangsordner, ohne dies im Display oder durch Abgeben eines Hinweistons anzuzeigen.

Wechselt das Funkgerät in einen anderen Modus oder wird es ausgeschaltet, bevor der Status der Nachricht im Ordner "Ausgang" aktualisiert wird, kann das Funkgerät die Übertragung anhängiger Nachrichten nicht abschließen und kennzeichnet diese automatisch mit dem Symbol für **Fehler beim Senden**.

Das Funkgerät unterstützt bis zu maximal fünf anhängige Nachrichten. Sind bereits fünf Nachrichten anhängig, d. h. noch zu senden, kann das Funkgerät keine weitere Nachricht senden und kennzeichnet diese automatisch mit dem Symbol für **Fehler beim Senden**.

Wenn Sie zu einem beliebigen Zeitpunkt lange drücken, kehrt das Funkgerät zum Startbildschirm zurück.

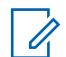

#### **HINWEIS:**

Wenn der Kanaltyp, z. B. konventioneller digitaler Kanal oder Capacity Plus-Kanal, nicht übereinstimmt, können nur gesendete Nachrichten bearbeitet, weitergeleitet oder gelöscht werden.

### **Anzeigen gesendeter Textnachrichten**

Führen Sie die Vorgehensweise zum Anzeigen von gesendeten Nachrichten auf Ihrem Funkgerät durch.

- **1** Führen Sie einen der folgenden Schritte aus:
	- Drücken Sie die programmierte Taste **Textnachricht**. Lesen Sie weiter unter Schritt 3.
	- **Drücken Sie (EL)**, um das Menü aufzurufen.
- **2** Drücken Sie **A** oder  $\blacktriangledown$  bis Nachrichten. Drücken Sie  $\begin{pmatrix} 18 \\ 0 \text{K} \end{pmatrix}$  zur Auswahl.

**3** Drücken Sie **A** oder  $\blacktriangledown$  bis Ausgang. Drücken  $\text{Sie}$   $\begin{pmatrix} \mathbb{B} \\ \mathbb{C} \end{pmatrix}$  zur Auswahl.

Der Ordner für gesendete Nachrichten ist leer:

- Auf dem Display wird Liste leer angezeigt.
- Ein tiefer Ton erklingt, wenn der Tastaturton eingeschaltet ist.
- **4** Drücken Sie ▲ oder ▼ bis zur gewünschten

Nachricht. Drücken Sie  $\overline{\begin{smallmatrix} \text{\tiny{EB}} \\ \text{\tiny{OK}} \end{smallmatrix}}$  zur Auswahl.

Im Display wird eine Betreffzeile angezeigt, wenn die Nachricht von einem E-Mail-Programm stammt.

### **Senden von gesendeten Textnachrichten**

Führen Sie die Vorgehensweise zum Senden von gesendeten Textnachrichten auf Ihrem Funkgerät durch.

Wenn Sie eine gesendete Nachricht anzeigen:

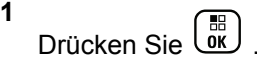
**2** Drücken Sie **A** oder **bis Wiederholen**.

Drücken Sie  $\begin{pmatrix} 1 & 0 \\ 0 & K \end{pmatrix}$  zur Auswahl.

Im Display wird eine Zwischenstand-Kurznotiz angezeigt und damit bestätigt, dass Ihre Nachricht gesendet wird.

**3** Warten Sie auf eine Quittierung.

Bei erfolgreicher Durchführung:

- Ein Hinweiston ertönt.
- Im Display wird ein positiver Kurzhinweis angezeigt.

Bei nicht erfolgreicher Durchführung:

- Ein Hinweiston ertönt.
- Im Display wird ein negativer Kurzhinweis angezeigt.
- Das Funkgerät fährt mit dem Bildschirm Wiederholen fort. Weitere Informationen finden Sie unte[rErneutes Senden von Textnachrichten](#page-716-0) [auf Seite 189](#page-716-0).

### **Löschen aller gesendeten Textnachrichten aus dem Ordner "Gesendete Elemente"**

Führen Sie die Vorgehensweise zum Löschen aller gesendeten Textnachrichten aus den Ordner "Ausgang" auf Ihrem Funkgerät durch.

- **1** Führen Sie einen der folgenden Schritte aus:
	- Drücken Sie die programmierte Taste **Textnachricht**. Lesen Sie weiter unter Schritt 3.
	- Drücken Sie  $\begin{pmatrix} 18 \\ 01 \end{pmatrix}$ , um das Menü aufzurufen.
- 2 Drücken Sie **A** oder  $\blacktriangledown$  bis Nachrichten.

Drücken Sie  $\begin{pmatrix} \mathbb{B} \\ \mathbb{C} \\ \mathbb{C} \end{pmatrix}$  zur Auswahl.

**3** Drücken Sie **A** oder  $\blacktriangledown$  bis Ausgang. Drücken

 $\text{Sie}$   $\begin{pmatrix} \mathbb{B} \\ \mathsf{0} \mathsf{K} \end{pmatrix}$  zur Auswahl.

Im Fall von leeren Elementen:

- Auf dem Display wird Liste leer angezeigt.
- Ein Hinweiston ertönt.

- **4** Drücken Sie **A** oder **v** bis Alle löschen. Drücken Sie **(E)** zur Auswahl.
- **5** Führen Sie einen der folgenden Schritte aus:
	- **Drücken Sie A oder V bis Ja. Drücken**

 $\text{Sie}$   $\begin{pmatrix} \mathbb{B} \\ \mathbb{B} \end{pmatrix}$  zur Auswahl. Im Display wird ein positiver Kurzhinweis angezeigt.

**Drücken Sie ▲ oder ▼ bis Nein. Drücken** 

Sie  $\overline{G}$  zur Auswahl. Das Funkgerät wechselt zum vorherigen Bildschirm.

# **Quick Text-Nachrichten**

Ihr Funkgerät unterstützt je nach der Programmierung durch Ihren Händler 50 Quick Text-Nachrichten.

Quick Text-Nachrichten sind zwar vorgegeben, Sie können jedoch jede Nachricht bearbeiten, bevor Sie sie senden.

### **Senden von Quick Text-Nachrichten**

Führen Sie die Vorgehensweise zum Senden von vordefinierten Quick Text-Nachrichten auf Ihrem Funkgerät an einen vordefinierten Aliasnamen durch.

**1** Drücken Sie die vorprogrammierte **Schnellwahltaste**.

Im Display wird eine Zwischenstand-Kurznotiz angezeigt und damit bestätigt, dass Ihre Nachricht gesendet wird.

- **2** Warten Sie auf eine Quittierung. Bei erfolgreicher Durchführung:
	- Ein positiver Hinweiston erklingt.
	- Im Display wird ein positiver Kurzhinweis angezeigt.

Bei nicht erfolgreicher Durchführung:

- Ein negativer Hinweiston erklingt.
- Im Display wird ein negativer Kurzhinweis angezeigt.
- Das Funkgerät fährt mit dem Bildschirm Wiederholen fort. Weitere Informationen finden

Sie unte[rErneutes Senden von Textnachrichten](#page-716-0) [auf Seite 189](#page-716-0).

# **Konfiguration der Texteingabe**

Ihr Funkgerät ermöglicht Ihnen die Konfiguration verschiedener Texte.

Sie können die folgenden Einstellungen für die Eingabe von Text auf Ihrem Funkgerät konfigurieren:

- Worterkennung
- Wortüberprüfung
- Großschreibung am Satzanfang
- Meine Wörter

Ihr Gerät unterstützt die folgenden Texteingabemethoden:

- Zahlen
- Symbole
- Texterkennung oder Multi-Tap
- Sprache (wenn programmiert)

**HINWEIS:**

Sie können jederzeit (م) drücken, um zum

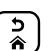

vorhergehenden Bildschirm zu wechseln, oder (a) lang drücken, um zum Ausgangsbildschirm zurückzukehren. Das Funkgerät verlässt den aktuellen Bildschirm, sobald der Inaktivitäts-Timer abgelaufen ist.

### **Worterkennung**

Ihr Funkgerät kann Folgen gebräuchlicher Wörter, die Sie oft eingeben, lernen. Nachdem Sie das erste Wort einer gebräuchlichen Wortfolge in den Texteditor eingegeben haben, schlägt es dann das nächste Wort vor, das Sie möglicherweise verwenden möchten.

**1** Drücken Sie (E), um das Menü aufzurufen. **2** Drücken Sie ▲ oder ▼ bis Dienstprogramme. Drücken Sie  $\begin{pmatrix} \mathbb{B} \\ \mathbb{O}K \end{pmatrix}$  zur Auswahl.

**3** Drücken Sie **A** oder **v** bis

Funkgeräteinstellungen. Drücken Sie  $\begin{pmatrix} 1 & 0 \\ 0 & 0 \end{pmatrix}$  zur Auswahl.

4 Drücken Sie **A** oder  $\blacktriangledown$  bis Texteingabe.

Drücken Sie  $\begin{pmatrix} \mathbb{B} \\ \mathbb{B} \end{pmatrix}$  zur Auswahl.

- **5** Drücken Sie **A** oder  $\blacktriangledown$  bis Worterkennung. Drücken Sie  $\begin{bmatrix} 1 & 0 \\ 0 & 0 \end{bmatrix}$  zur Auswahl.
- **6** Führen Sie einen der folgenden Schritte aus:
	- Drücken Sie  $\begin{bmatrix} 50 \\ 0 \end{bmatrix}$ , um die Worterkennung zu aktivieren. Wenn diese Option aktiviert ist, wird neben Aktiviert angezeigt.
	- Drücken Sie  $\begin{bmatrix} \mathbb{B} \\ \mathbb{C} \end{bmatrix}$ , um die dynamische Mikrofonverzerrungssteuerung zu deaktivieren. Wenn diese Option deaktiviert ist, wird vneben Aktiviert angezeigt.

# **Großschreibung am Satzanfang**

Diese Funktion aktiviert automatisch die Großschreibung für den ersten Buchstaben des ersten Worts in jedem neuen Satz.

- **1** Drücken Sie  $\begin{bmatrix} \frac{m}{\alpha} \\ \frac{m}{\alpha} \end{bmatrix}$ , um das Menü aufzurufen.
- **2** Drücken Sie  $\triangle$  oder  $\blacktriangledown$  bis

Dienstprogramme.Drücken Sie ( E) zur Auswahl.

**3** Drücken Sie **A** oder **v** bis

Funkgeräteinstellungen.Drücken Sie  $\begin{pmatrix} 60 \\ 0 \end{pmatrix}$  zur Auswahl.

**Drücken Sie ▲ oder ▼ bis Texteingabe.** 

Drücken Sie **Lock zur Auswahl.** 

**5** Drücken Sie **A** oder  $\blacktriangledown$  bis Satzanf.groß.

Drücken Sie  $\begin{bmatrix} \mathbb{B} \\ \mathbb{C} \end{bmatrix}$  zur Auswahl.

- **6** Führen Sie einen der folgenden Schritte aus:
	- Drücken Sie  $\overline{\text{CM}}$ , um Großschreibung am Satzanfang zu aktivieren. Wenn diese Option aktiviert ist, wird  $\blacktriangledown$  neben Aktiviert angezeigt.
	- Drücken Sie  $\begin{pmatrix} \mathbb{H} \\ \mathbb{R} \end{pmatrix}$ , um Großschreibung am Satzanfang zu deaktivieren. Wenn diese Option deaktiviert ist, wird ✔ neben Aktiviert angezeigt.

### **Anzeigen benutzerdefinierter Wörter**

Hier können Sie Ihre eigenen benutzerdefinierten Wörter im integrierten Wörterbuch des Funkgeräts hinzufügen. Das Funkgerät verwaltet eine Liste, die diese Wörter enthält.

**1** Drücken Sie  $\begin{bmatrix} 1 & 0 \\ 0 & 0 \end{bmatrix}$ , um das Menü aufzurufen.

**2** Drücken Sie ▲ oder ▼ bis Dienstprogramme.Drücken Sie  $\begin{bmatrix} \frac{\overline{w}}{w} \end{bmatrix}$  zur Auswahl **3** Drücken Sie **A** oder **v** his

Funkgeräteinstellungen.Drücken Sie  $\begin{pmatrix} 18 \\ 01 \end{pmatrix}$  zur Auswahl.

4 Drücken Sie **A** oder  $\blacktriangledown$  bis Texteingabe.

Drücken Sie (ER) zur Auswahl.

**5** Drücken Sie **A** oder **v** bis Meine Wörter.

Drücken Sie  $\begin{bmatrix} 1 & 0 \\ 0 & 0 \end{bmatrix}$  zur Auswahl.

**6** Drücken Sie **A** oder **v** bis Wortliste. Drücken  $\text{Sie}$   $\begin{pmatrix} \frac{15}{10} \\ \frac{0}{10} \end{pmatrix}$  zur Auswahl.

Im Display wird die Liste der benutzerdefinierten Wörter angezeigt.

### **Bearbeiten der benutzerdefinierten Wörter**

Sie können die in Ihrem Funkgerät gespeicherten benutzerdefinierten Wörter bearbeiten.

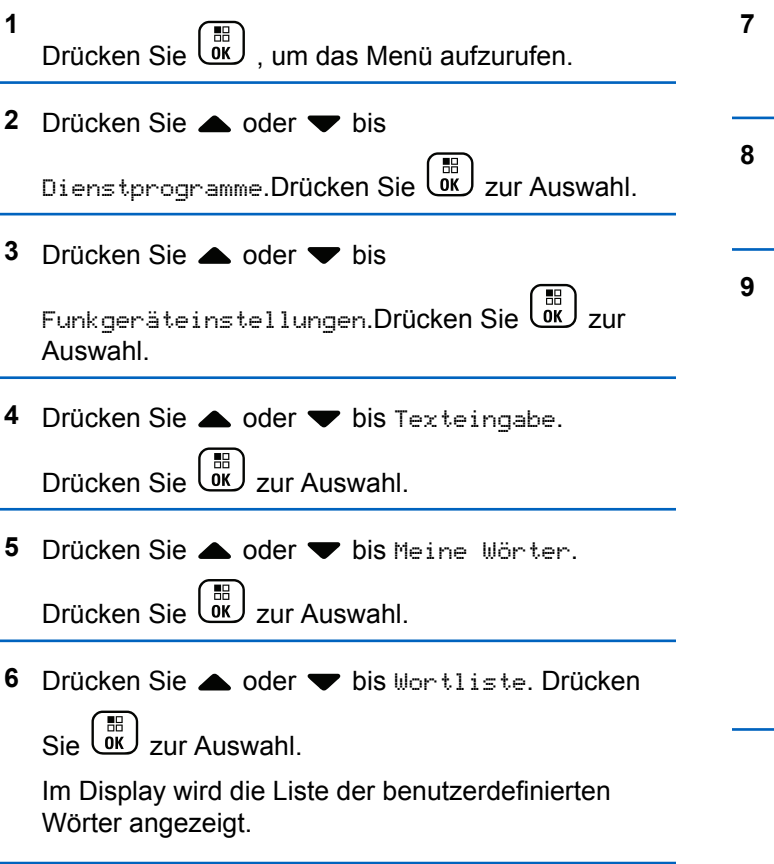

- **7** Drücken Sie ▲ oder ▼ bis zum gewünschten Wort. Drücken Sie  $\begin{bmatrix} \frac{\pi}{6} \\ \frac{\pi}{6} \end{bmatrix}$  zur Auswahl.
- 8 Drücken Sie **A** oder **v** bis Bearbeiten. Drücken  $\text{Sie}$   $\begin{pmatrix} \frac{1}{100} \\ 0 \end{pmatrix}$  zur Auswahl.
- **9** Bearbeiten Sie das benutzerdefinierte Wort über das **Tastenfeld** 
	- Drücken Sie 4, um eine Stelle nach links zu rücken.
	- **Drücken Sie die Taste ▶, um eine Stelle nach** rechts zu rücken.
	- Zum Löschen unerwünschter Zeichen drücken  $\text{Sie}$   $\left(\star \leq \right)$ .
	- $(\frac{\text{# }E}{\text{#}})$  gedrückt halten, um die Texteingabemethode zu ändern.

**10** Drücken Sie  $\begin{bmatrix} \mathbb{R} \\ \mathbb{R} \end{bmatrix}$ , sobald Ihr benutzerdefiniertes Wort komplett ist.

Im Display wird die Zwischenstand-Kurznotiz angezeigt und damit bestätigt, dass Ihr benutzerdefiniertes Wort gespeichert wird.

- Wenn das benutzerdefinierte Wort gespeichert wurde, erklingt ein Signalton, und im Display wird der positive Kurzhinweis angezeigt.
- Wenn das benutzerdefinierte Wort nicht gespeichert wurde, erklingt ein tiefer Hinweiston, und im Display wird der negative Kurzhinweis angezeigt.

### **Hinzufügen benutzerdefinierter Wörter**

Sie können benutzerdefinierte Wörter im integrierten Funkgerätewörterbuch hinterlegen.

Drücken Sie  $\begin{bmatrix} 1 & 0 \\ 0 & 0 \end{bmatrix}$ , um das Menü aufzurufen.

**2** Drücken Sie **A** oder **v** bis

**1**

Dienstprogramme.Drücken Sie ( E) zur Auswahl.

**3** Drücken Sie **A** oder **v** bis

Funkgeräteinstellungen.Drücken Sie  $\begin{pmatrix} 18 \\ 01 \end{pmatrix}$  zur Auswahl.

4 Drücken Sie **A** oder  $\blacktriangledown$  bis Texteingabe.

Drücken Sie (ER) zur Auswahl.

**5** Drücken Sie **A** oder **v** bis Meine Wörter.

Drücken Sie  $\begin{bmatrix} 1 & 0 \\ 0 & 0 \end{bmatrix}$  zur Auswahl.

**6** Drücken Sie **A** oder **v** bis Neues Wort. Drücken  $\text{Sie}$   $\begin{pmatrix} \frac{15}{10} \\ \frac{0}{10} \end{pmatrix}$  zur Auswahl.

Im Display wird die Liste der benutzerdefinierten Wörter angezeigt.

- **7** Bearbeiten Sie das benutzerdefinierte Wort über das **Tastenfeld** 
	- **Drücken Sie ◀, um eine Stelle nach links zu** rücken.

- Drücken Sie die Taste ▶, um eine Stelle nach rechts zu rücken.
- Zum Löschen unerwünschter Zeichen drücken  $\text{Sie}$   $\overline{(\star \prec)}$ .
- $(\frac{\text{# }5}{\text{#}})$  gedrückt halten, um die Texteingabemethode zu ändern.
- **8**

Drücken Sie (Regislation of the Drücken Sie (Regislation of the Drücken Sie of the United Siense Wort komplett ist.

Im Display wird die Zwischenstand-Kurznotiz angezeigt und damit bestätigt, dass Ihr benutzerdefiniertes Wort gespeichert wird.

- Wenn das benutzerdefinierte Wort gespeichert wurde, erklingt ein Hinweiston, und im Display wird der positive Kurzhinweis angezeigt.
- Wenn das benutzerdefinierte Wort nicht gespeichert wurde, erklingt ein tiefer Hinweiston, und im Display wird der negative Kurzhinweis angezeigt.

# **Löschen eines benutzerdefinierten Wortes**

Sie können die in Ihrem Funkgerät gespeicherten benutzerdefinierten Wörter löschen, indem Sie Folgendes ausführen.

**1** Drücken Sie  $\begin{bmatrix} 1 \\ 0 \\ 0 \end{bmatrix}$ , um das Menü aufzurufen. **2** Drücken Sie  $\triangle$  oder  $\blacktriangledown$  bis Dienstprogramme.Drücken Sie ( E) zur Auswahl. **3** Drücken Sie  $\triangle$  oder  $\blacktriangledown$  bis Funkgeräteinstellungen.Drücken Sie ( Auswahl. **Drücken Sie ▲ oder ▼ bis Texteingabe.** Drücken Sie  $\begin{pmatrix} \mathbb{B} \\ \mathbb{C} \\ \mathbb{C} \end{pmatrix}$  zur Auswahl.

**5** Drücken Sie A oder **bis Meine Wörter.** 

Drücken Sie  $\begin{pmatrix} \mathbb{B} \\ \mathbb{B} \end{pmatrix}$  zur Auswahl.

- **6** Drücken Sie **A** oder **v** bis zum gewünschten Wort. Drücken Sie  $\begin{pmatrix} 1 & 0 \\ 0 & 0 \end{pmatrix}$  zur Auswahl.
- **7** Drücken Sie **A** oder **v** bis Löschen. Drücken  $\text{Sie}$   $\begin{bmatrix} \mathbb{B} \\ \mathbb{C} \end{bmatrix}$  zur Auswahl.
- **8** Wählen Sie eine der folgenden Optionen aus.
	- Drücken Sie unter Eintrag löschen? ( Ja auszuwählen. Im Display wird Eintrag gelöscht angezeigt.
	- **Drücken Sie ▲ oder ▼ bis Nein. Drücken Sie**

لَّقَاّ, um zum vorangehenden Bildschirm zurückzukehren.

# **Löschen aller benutzerdefinierten Wörter**

Führen Sie die Vorgehensweise zum Löschen aller benutzerdefinierten Wörter aus dem integrierten Wörterbuch Ihres Funkgeräts durch.

**1** Drücken Sie  $\begin{bmatrix} 1 \\ 0 \\ 0 \end{bmatrix}$ , um das Menü aufzurufen. **2** Drücken Sie  $\triangle$  oder  $\triangledown$  bis Dienstprogramme.Drücken Sie ( E) zur Auswahl. **3** Drücken Sie  $\triangle$  oder  $\blacktriangledown$  bis Funkgeräteinstellungen.Drücken Sie ( Auswahl. 4 Drücken Sie **A** oder  $\blacktriangledown$  bis Texteingabe.

Drücken Sie  $\begin{pmatrix} \mathbb{B} \\ \mathbb{C} \\ \mathbb{C} \end{pmatrix}$  zur Auswahl.

- **5** Drücken Sie A oder **bis Meine Wörter.** Drücken Sie  $\begin{pmatrix} \mathbb{B} \\ \mathbb{B} \end{pmatrix}$  zur Auswahl.
- **6** Drücken Sie  $\triangle$  oder  $\blacktriangledown$  bis Alle <u>löschen.Drücken Sie  $\left(\begin{array}{c} \mathbb{B}\ \mathbb{C} \end{array}\right)$ zur Auswahl.</u>
- **7** Führen Sie einen der folgenden Schritte aus:
	- Drücken Sie unter Eintrag löschen? ( Ja auszuwählen. Im Display wird Eintrag gelöscht angezeigt.
	- Drücken Sie Aoder  $\blacktriangledown$  bis Nein, um zum vorherigen Bildschirm zurückzukehren. Drücken

 $\text{Sie}$   $\begin{bmatrix} \mathbb{B} \\ \mathbb{B} \end{bmatrix}$  zur Auswahl.

# **Privacy**

Durch den Einsatz softwaregestützter Verschlüsselung verhindert diese Funktion, wenn aktiviert, unbefugtes Zuhören auf einem Kanal. Die Signalisierungs- und Benutzeridentifikationsteile einer Übertragung werden nicht verschlüsselt.

Um verschlüsselt senden zu können, muss die Verschlüsselung für den Kanal aktiviert sein, während dies für empfangende Funkgeräte nicht erforderlich ist. Kanäle mit aktivierter Verschlüsselung können weiterhin normale (unverschlüsselte) Übertragungen empfangen.

Ihr Gerät unterstützt erweiterte Verschlüsselung.

Zum Entschlüsseln eines Anrufs oder von Daten mit aktivierter Verschlüsselung muss Ihr Funkgerät den gleichen Schlüsselwert oder die gleiche Schlüssel-ID wie das sendende Funkgerät verwenden.

Wenn ihr Funkgerät einen verschlüsselten Anruf mit anderem Schlüsselwert und anderer Schlüssel-ID empfängt, hören Sie gar nichts für eine erweiterte Verschlüsselung.

Je nachdem, wie Ihr Funkgerät programmiert wurde, können Funkgeräte auf einem Kanal mit aktivierter Verschlüsselung weiterhin normale (unverschlüsselte) Übertragungen empfangen. Darüber hinaus kann das Funkgerät einen Warnton ausgeben oder nicht. Auch dies richtet sich danach, wie es programmiert wurde.

### **HINWEIS:**

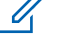

Diese Funktion ist auf Citizens Band-Kanälen nicht verfügbar, die sich auf der gleichen Frequenz befinden.

Die grüne LED leuchtet, während das Funkgerät sendet. Während des Empfangs eines Rufs mit aktivierter Verschlüsselung blinkt sie schnell.

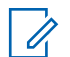

#### **HINWEIS:**

Die Verschlüsselungsfunktion wird nicht für alle Funkgerätmodelle angeboten oder sie haben eine andere Konfiguration. Weitere Informationen erhalten Sie von Ihrem Fachhändler oder Systemadministrator.

## **Ein- und Ausschalten des Datenschutzes**

Führen Sie die Vorgehensweise zum Ein- und Ausschalten der Verschlüsselung auf Ihrem Funkgerät durch.

- **1** Führen Sie einen der folgenden Schritte aus:
	- Drücken Sie die programmierte Taste **Verschlüsselung**. Überspringen Sie die nachfolgenden Schritte.

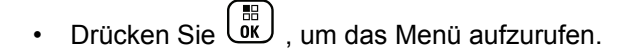

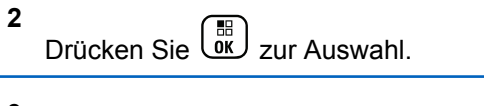

- **3** Drücken Sie  $\begin{pmatrix} \mathbb{B} \\ \mathsf{OK} \end{pmatrix}$  zur Auswahl.
- **4** Drücken Sie **4 oder v** bis Verschl.. Drücken  $\text{Sie}$   $\begin{pmatrix} \mathbb{B} \\ \mathbb{C} \mathbb{C} \end{pmatrix}$  zur Auswahl.
- **5** Führen Sie einen der folgenden Schritte aus:
	- Drücken Sie ▲ oder ▼ bis Ein. Drücken
		- Sie  $\begin{smallmatrix} & \mathbb{B} \\ \mathbb{B} \\ & \mathbb{C} \end{smallmatrix}$  zur Auswahl. Das Display zeigt  $\checkmark$  neben Ein an.
	- **Drücken Sie ▲ oder ▼ bis Aus. Drücken**

Sie  $\begin{smallmatrix} & \mathbb{B} \\ \mathbb{B} \\ & \mathbb{C} \end{smallmatrix}$  zur Auswahl. Das Display zeigt  $\checkmark$  neben Aus an.

### **Antwortsperre**

Anhand dieser Funktion können Sie verhindern, dass Ihr Funkgerät auf eingehende Übertragungen reagiert.

**HINWEIS:**

Dies ist eine käufliche Funktion. Klären Sie mit Ihrem Händler oder Systemadministrator, wie das Funkgerät konfiguriert wurde.

Wenn aktiviert, generiert das Funkgerät keine abgehenden Übertragungen in Antwort auf eingehende Übertragungen, wie etwa Funkgerätkontrolle, Rufhinweis, Funkgerät deaktivieren, Remote-Überwachung, Automatischer Registrierungsservice (ARS), Antwort auf Einzelrufe und Senden von GPS-Standortberichten. Ihr Funkgerät kann keine Einzelrufbestätigungen empfangen, wenn diese Funktion aktiviert ist. Das Funkgerät kann jedoch manuell Übertragungen senden.

### **Ein-/Ausschalten der Antwortsperre**

Führen Sie die Vorgehensweise zum Ein- oder Ausschalten der Antwortsperre auf Ihrem Funkgerät durch.

> Drücken Sie die programmierte **Antwortsperre**-Taste.

Bei erfolgreicher Durchführung:

• Ein positiver Hinweiston erklingt.

Im Display wird ein kurzzeitiger positiver Kurzhinweis angezeigt.

Bei nicht erfolgreicher Durchführung:

- Ein negativer Hinweiston erklingt.
- Im Display wird ein kurzzeitiger negativer Kurzhinweis angezeigt.

# **Blockieren/Wiederherstellen**

Mit dieser Funktion können Sie jedes im System befindliche Funkgerät aktivieren oder deaktivieren. Der Händler oder Systemadministrator kann z. B. ein gestohlenes Funkgerät deaktivieren und damit für unberechtigte Benutzer unbrauchbar machen oder ein wiedergefundenes Funkgerät aktivieren.

Ein Funkgerät kann über die Konsole oder einen von einem anderen Funkgerät initiierten Befehl deaktiviert (blockiert) oder aktiviert (wiederhergestellt) werden.

Sobald ein Funkgerät deaktiviert wurde, wird ein negativer Hinweiston ausgegeben, und auf der Startseite erscheint Kanal gesperrt.

Wenn für das Funkgerät Stun aktiviert wird, kann das Funkgerät keine benutzerinitiierten Services auf dem System anfordern oder empfangen, das die StunVorgehensweise ausgeführt hat. Das Funkgerät kann jedoch zu einem anderen System wechseln. Das Funkgerät sendet weiterhin GNSS-Positionsberichte und kann aus der Ferne im Stun-Modus überwacht werden.

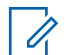

#### **HINWEIS:**

Der Händler oder Systemadministrator kann ein Funkgerät permanent deaktivieren. Weitere Informationen finden Sie unter [Funkgerät](#page-736-0) [deaktivieren auf Seite 209.](#page-736-0)

# **Blockieren eines Funkgeräts**

Führen Sie die Vorgehensweise zum Deaktivieren eines Funkgeräts durch.

- **1** Drücken Sie die vorprogrammierte **Funkgerät deaktivieren**-Taste.
- **2** Drücken Sie  $\triangle$  oder  $\blacktriangledown$  bis zum gewünschten

Alias oder zur gewünschten ID.Drücken Sie ( Auswahl.

Das Display zeigt Funkg.deaktiv.: <Funkgeräte-Alias oder -ID> an.Die grüne LED blinkt.

- **3** Warten Sie auf eine Quittierung. Bei erfolgreicher Durchführung:
	- Ein positiver Hinweiston erklingt.
	- Im Display wird ein positiver Kurzhinweis angezeigt.

Bei nicht erfolgreicher Durchführung:

- Ein negativer Hinweiston erklingt.
- Im Display wird ein negativer Kurzhinweis angezeigt.

### **Blockieren von Funkgeräten mithilfe der Kontaktliste**

Führen Sie die Vorgehensweise zum Deaktivieren eines Funkgeräts mithilfe der Kontaktliste durch.

**1** Drücken Sie  $\begin{bmatrix} \frac{m}{\alpha} \\ \frac{m}{\alpha} \end{bmatrix}$ , um das Menü aufzurufen.

 $\text{Sie}$   $\begin{pmatrix} \mathbb{B} \\ 0 \end{pmatrix}$  zur Auswahl.

**Drücken Sie ▲ oder ▼ bis Kontakte.Drücken** 

- **3** Drücken Sie **A** oder **v** bis zum gewünschten Alias oder zur gewünschten ID.Drücken Sie ( Auswahl.
- **4** Drücken Sie ▲ oder ▼ bis FunkgDeak. Drücken  $\text{Sie}$   $\begin{bmatrix} \mathbb{B} \\ \mathbb{C} \\ \mathbb{C} \\ \end{bmatrix}$  zur Auswahl.

Das Display zeigt Funkg.deaktiv.: <Funkgeräte-Alias oder -ID> an.Die grüne LED blinkt.

**5** Warten Sie auf eine Quittierung.

Bei erfolgreicher Durchführung:

- Ein positiver Hinweiston erklingt.
- Im Display wird ein positiver Kurzhinweis angezeigt.

Bei nicht erfolgreicher Durchführung:

- Ein negativer Hinweiston erklingt.
- Im Display wird ein negativer Kurzhinweis angezeigt.

### **Blockieren von Funkgeräten über manuelles Wählen**

Führen Sie die Vorgehensweise zum Deaktivieren eines Funkgeräts über manuelles Wählen durch.

**1** Drücken Sie  $\begin{bmatrix} 1 \\ 0 \\ 0 \end{bmatrix}$ , um das Menü aufzurufen.

- **Drücken Sie Ander von bis Kontakte.Drücken** Sie  $\begin{pmatrix} \frac{18}{100} \\ 0 \end{pmatrix}$  zur Auswahl.
- **3** Drücken Sie **A** oder **v** bis Man. Wählen.

Drücken Sie (ER) zur Auswahl.

4 Drücken Sie **A** oder  $\blacktriangledown$  bis Funkgenät-Nr.

Drücken Sie  $\begin{pmatrix} \mathbb{B} \\ \mathsf{OK} \end{pmatrix}$  zur Auswahl.

In der ersten Textzeile wird Funkgerät-Nr.: angezeigt.

**5** Geben Sie die Funkgerät-ID ein, und drücken Sie

 $\left(\begin{matrix} \overline{36} \\ 0 \end{matrix}\right)$ , um fortzufahren.

**6** Drücken Sie **A** oder  $\blacktriangledown$  bis FunkgDeak. Drücken  $\text{Sie}$   $\begin{bmatrix} \overline{16} \\ \overline{0} \overline{K} \end{bmatrix}$  zur Auswahl.

Im Display wird eine Zwischenstand-Kurznotiz angezeigt und damit bestätigt, dass die Anfrage ausgeführt wird. Die grüne LED blinkt.

**7** Warten Sie auf eine Quittierung.

Bei erfolgreicher Durchführung:

- Ein positiver Hinweiston erklingt.
- Im Display wird ein positiver Kurzhinweis angezeigt.

Bei nicht erfolgreicher Durchführung:

- Ein negativer Hinweiston erklingt.
- Im Display wird ein negativer Kurzhinweis angezeigt.

### **Wiederherstellen eines Funkgeräts**

Führen Sie die Vorgehensweise zum Aktivieren eines Funkgeräts durch.

- **1** Drücken Sie die konfigurierte **Funkgerät aktivieren**-Taste.
- **2** Drücken Sie  $\triangle$  oder  $\blacktriangledown$  bis zum gewünschten

Alias oder zur gewünschten ID.Drücken Sie عليها zur Auswahl.

Das Display zeigt Funkg.aktiv.: <Funkgeräte-Alias oder -ID> an.Die grüne LED leuchtet.

**3** Warten Sie auf eine Quittierung.

Bei erfolgreicher Durchführung:

- Ein positiver Hinweiston erklingt.
- Im Display wird ein positiver Kurzhinweis angezeigt.

Bei nicht erfolgreicher Durchführung:

• Ein negativer Hinweiston erklingt.

Im Display wird ein negativer Kurzhinweis angezeigt.

### **Wiederherstellen eines Funkgeräts mithilfe der Kontaktliste**

Führen Sie die Vorgehensweise zum Aktivieren eines Funkgeräts mithilfe der Kontaktliste durch.

**1** Drücken Sie  $\begin{bmatrix} \mathbb{B} \\ \mathbb{B} \end{bmatrix}$ , um das Menü aufzurufen.

- **2** Drücken Sie **A** oder **v** bis Kontakte.Drücken  $\text{Sie}$   $\begin{pmatrix} \frac{15}{100} \\ 0 \end{pmatrix}$  zur Auswahl.
- **3** Drücken Sie  $\triangle$  oder  $\blacktriangledown$  bis zum gewünschten

Alias oder zur gewünschten ID.Drücken Sie  $\begin{bmatrix} \frac{\pi}{100} \\ \frac{\pi}{100} \end{bmatrix}$  zur Auswahl.

**4** Drücken Sie ▲ oder ▼ bis FunkgAkt. Drücken  $\text{Sie}$   $\begin{bmatrix} \mathbb{B} \\ \mathbb{C} \\ \mathbb{C} \end{bmatrix}$  zur Auswahl.

Das Display zeigt Funkg.aktiv.: <Funkgeräte-Alias oder -ID> an.Die grüne LED leuchtet.

- **5** Warten Sie auf eine Quittierung. Bei erfolgreicher Durchführung:
	- Ein positiver Hinweiston erklingt.
	- Im Display wird ein positiver Kurzhinweis angezeigt.

Bei nicht erfolgreicher Durchführung:

- Ein negativer Hinweiston erklingt.
- Im Display wird ein negativer Kurzhinweis angezeigt.

### **Wiederherstellen eines Funkgeräts über manuelles Wählen**

Führen Sie die Vorgehensweise zum Aktivieren eines Funkgeräts über manuelles Wählen durch.

### <span id="page-736-0"></span>**1** Drücken Sie  $\begin{bmatrix} 1 & 0 \\ 0 & 0 \end{bmatrix}$ , um das Menü aufzurufen.

- **2** Drücken Sie **A** oder  $\blacktriangledown$  bis Kontakte.Drücken  $\text{Sie}$   $\begin{bmatrix} \frac{18}{100} \\ \frac{1}{200} \end{bmatrix}$  zur Auswahl.
- **3** Drücken Sie **A** oder **v** bis Man. Wählen. Drücken Sie **(E)** zur Auswahl.
- **4** Drücken Sie **A** oder **v** bis Einzelruf. Drücken  $\text{Sie}$   $\begin{pmatrix} 10 \\ 0 \end{pmatrix}$  zur Auswahl.

In der ersten Textzeile wird Funkgerät-Nr.: angezeigt.

**5** Geben Sie die Funkgerät-ID ein, und drücken Sie

 $\left[\begin{matrix} \mathbb{H} \ \mathbb{O}(\mathbb{K}) \end{matrix}\right]$ , um fortzufahren. **6** Drücken Sie **A** oder **v** bis FunkgAkt. Drücken  $\text{Sie}$   $\begin{pmatrix} \mathbb{B} \\ \mathsf{0K} \end{pmatrix}$  zur Auswahl.

Das Display zeigt Funkg.aktiv.: <Funkgeräte-Alias oder -ID> an.Die grüne LED leuchtet.

- **7** Warten Sie auf eine Quittierung. Bei erfolgreicher Durchführung:
	- Ein positiver Hinweiston erklingt.
	- Im Display wird ein positiver Kurzhinweis angezeigt.

Bei nicht erfolgreicher Durchführung:

- Ein negativer Hinweiston erklingt.
- Im Display wird ein negativer Kurzhinweis angezeigt.

# **Funkgerät deaktivieren**

Diese Funktion bietet eine erweiterte Sicherheitsmaßnahme, um den nicht autorisierten Zugriff auf das Funkgerät zu beschränken.

<span id="page-737-0"></span>Die Funktion "Funkgerät deaktivieren" kann ein Funkgerät unbrauchbar machen. Der Händler oder Systemadministrator kann ein verlorenes oder verlegtes Funkgerät deaktivieren, um die nicht autorisierte Verwendung zu verhindern.

Beim Einschalten zeigt ein deaktiviertes Funkgerät vorübergehend die Meldung Funkgerät deaktiviert auf dem Bildschirm an, um den deaktivierten Status anzuzeigen.

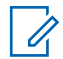

#### **HINWEIS:**

Ein deaktiviertes Funkgerät kann nur in einem Reparatur-Center von Motorola Solutions wiederhergestellt werden. Weitere Informationen erhalten Sie von Ihrem Fachhändler oder Systemadministrator.

# **Alleinarbeiter**

Der Alleinarbeiterschutz löst einen Notruf aus, wenn eine vordefinierte Zeit lang keine Benutzeraktivität erfasst wird, d. h. beispielsweise keine Taste am Funkgerät gedrückt wird oder der Kanalwahlschalter nicht betätigt wird.

Wurde während der einprogrammierten Dauer keine Benutzeraktivität erfasst, warnt das Funkgerät den

Benutzer durch ein akustisches Signal vor, sobald der Inaktivitäts-Timer abgelaufen ist.

Haben Sie auch nach Ablauf des vordefinierten Ansprechzeit-Timers noch nicht bestätigt, löst das Funkgerät ein Notsignal aus, so wie vom Händler oder Systemadministrator programmiert.

Weitere Informationen finden Sie unter [Notruf auf Seite](#page-692-0) [165.](#page-692-0)

#### **HINWEIS:**  $\mathscr{A}$

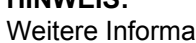

Weitere Informationen erhalten Sie von Ihrem Fachhändler oder Systemadministrator.

# **Passwortgeschützter Zugriff auf das Funkgerät**

Diese Funktion ermöglicht Ihnen die Beschränkung des Zugriffs auf das Funkgerät, indem ein Passwort abgefragt wird, wenn das Gerät eingeschaltet wird.

### **Zugreifen auf Funkgeräte mithilfe von Kennwörtern**

Führen Sie die Vorgehensweise für das Zugreifen auf Ihr Funkgerät mit einem Passwort durch.

- **1** Geben Sie das aktuelle vierstellige Passwort ein.
	- Drücken Sie  $\triangle$  oder  $\nabla$ , um den numerischen Wert jeder Ziffer zu bearbeiten, und drücken Sie

**THE**<br> **OK .** um die Eingabe zu bestätigen und zur nächsten Ziffer zu gehen.

### **HINWEIS:**

Im gesperrten Status reagiert das Funkgerät nur auf Eingaben des **Ein-/Aus-/ Lautstärkereglers** und der vorprogrammierten Taste **Hintergrundbeleuchtung**.

**2**

Drücken Sie ( $\frac{1}{\text{OK}}$ ), um das Passwort einzugeben.

Bei erfolgreicher Durchführung wird das Funkgerät eingeschaltet.

Bei nicht erfolgreicher Durchführung:

- Nach dem ersten und zweiten Versuch wird auf dem Display Falsches Passwort angezeigt. Wiederholen Sie Schritt 1.
- Nach dem dritten Versuch erscheint im Display Falsches Passwort und dann Gerät gesperrt. Ein Hinweiston ertönt. Die gelbe LED blinkt. Ihr Funkgerät wird 15 Minuten lang gesperrt.

### **Ein-/Ausschalten der Passwortsperre**

Führen Sie die Vorgehensweise zum Ein- und Ausschalten der Passwortsperre auf Ihrem Funkgerät durch.

**1** Drücken Sie  $\begin{bmatrix} 1 & 0 \\ 0 & 0 \end{bmatrix}$ , um das Menü aufzurufen. 2 Drücken Sie **A** oder  $\blacktriangledown$  bis Dienstprogramme. Drücken Sie  $\begin{pmatrix} 18 \\ 0 \end{pmatrix}$  zur Auswahl. **3** Drücken Sie **A** oder **v** bis Funkgeräteinstellungen. Drücken Sie W zur Auswahl.

4 Drücken Sie **A** oder  $\blacktriangledown$  bis Passw-Sperre.

Drücken Sie  $\begin{pmatrix} 18 \\ 0 \text{K} \end{pmatrix}$  zur Auswahl.

- **5** Geben Sie das aktuelle vierstellige Passwort ein.
	- Über ein Tastenfeldmikrofon.
	- Drücken Sie  $\triangle$  oder  $\blacktriangledown$ , um den numerischen Wert jeder Ziffer zu bearbeiten, und drücken Sie

**(B**), um die Eingabe zu bestätigen und zur nächsten Ziffer zu gehen.

Bei der Passworteingabe ertönt mit jedem Drücken einer Taste ein positiver Hinweiston.

Drücken Sie (R), um das Passwort einzugeben.

Wenn das Passwort falsch ist, erscheint im Display Falsches Passwort, und das Funkgerät zeigt automatisch wieder das vorhergehende Menü an.

- **7** Führen Sie einen der folgenden Schritte aus:
	- **Drücken Sie A oder V bis Einschalten.**

Drücken Sie  $\left(\begin{smallmatrix} \mathbb{H} \\ 0 \mathsf{K} \end{smallmatrix}\right)$  zur Auswahl.

Im Display wird veben Einschalten angezeigt.

Drücken Sie  $\triangle$  oder  $\nabla$  bis Abschalten.

Drücken Sie  $\begin{pmatrix} \mathbb{B} \\ \mathbb{B} \end{pmatrix}$  zur Auswahl. Im Display wird ✔ neben Abschalten angezeigt.

# **Entsperren von Funkgeräten**

Im gesperrten Zustand kann Ihr Funkgerät keine Anrufe, auch keine Notrufe, empfangen. Führen Sie die Vorgehensweise zum Entsperren Ihres Funkgeräts durch.

Führen Sie einen der folgenden Schritte aus:

- Wenn das Funkgerät eingeschaltet ist, warten Sie 15 Minuten, und wiederholen Sie dann die Schritte unter [Zugreifen auf Funkgeräte mithilfe von Kennwörtern auf](#page-737-0) [Seite 210](#page-737-0), um auf das Funkgerät zuzugreifen.
- Wenn das Funkgerät ausgeschaltet ist, schalten Sie das Gerät ein. Ihr Funkgerät startet den 15-Minuten-Timer für die Sperre.

Ein Hinweiston ertönt. Die gelbe LED blinkt im Doppelrhythmus. Im Display wird Gerät gesperrt angezeigt.

**6**

Warten Sie 15 Minuten, und wiederholen Sie dann die Schritte unter [Zugreifen auf Funkgeräte mithilfe von](#page-737-0) [Kennwörtern auf Seite 210,](#page-737-0) um auf das Funkgerät zuzugreifen.

# **Ändern von Kennwörtern**

**1**

Führen Sie die Vorgehensweise zum Ändern von Kennwörtern auf Ihrem Funkgerät durch.

Drücken Sie  $\begin{bmatrix} \mathbb{B} \\ \mathbb{B} \end{bmatrix}$ , um das Menü aufzurufen.

**2** Drücken Sie **A** oder  $\blacktriangledown$  bis Dienstprogramme.

Drücken Sie  $\begin{pmatrix} \mathbb{B} \\ \mathsf{OK} \end{pmatrix}$  zur Auswahl.

**3** Drücken Sie  $\triangle$  oder  $\blacktriangledown$  bis

Funkgeräteinstellungen. Drücken Sie zur Auswahl.

4 Drücken Sie **A** oder  $\blacktriangledown$  bis Passw-Sperre.

Drücken Sie **(EE)** zur Auswahl.

**5** Geben Sie das aktuelle Passwort mit vier Ziffern ein,

und drücken Sie  $\begin{bmatrix} \mathbb{B} \\ \mathbb{C} \end{bmatrix}$ , um fortzufahren.

Wenn das Passwort falsch ist, erscheint im Display Falsches Passwort, und das Funkgerät zeigt automatisch wieder das vorhergehende Menü an.

**6** Drücken Sie **A** oder  $\blacktriangledown$  bis Passw. and. angezeigt

wird. Drücken Sie (E) zur Auswahl.

**7** Geben Sie ein neues vierstelliges Passwort ein, und

drücken Sie (R), um fortzufahren.

**8** Geben Sie das neue vierstellige Passwort noch

einmal ein, und drücken Sie (R), um fortzufahren.

Bei erfolgreicher Durchführung wird auf dem Display Passwort geändert angezeigt.

Bei nicht erfolgreicher Durchführung wird auf dem Display PW stimmen nicht überein angezeigt.

Der Bildschirm wechselt automatisch zum vorherigen Menü.

# **Benachrichtigungsliste**

Ihr Funkgerät hat eine Benachrichtigungsliste, in der alle "ungelesenen" Ereignisse auf dem Kanal, wie z. B. ungelesene Textnachrichten, Telegramme, verpasste Rufe und Rufhinweise erfasst werden.

Auf dem Display wird das **Benachrichtigungssymbol** angezeigt, wenn die Benachrichtigungsliste mindestens ein Ereignis enthält.

Für Textnachrichten, verpasste Rufe und Rufhinweise beträgt die maximale Anzahl 30 Textnachrichten und 10 verpasste Rufe bzw. Rufhinweise. Diese maximale Anzahl hängt von der Kapazität der einzelnen Funktionslisten ab (Jobtickets oder Textnachrichten, verpasste Rufe oder Rufhinweise).

# **Aufrufen der Mitteilungsliste**

Führen Sie die Vorgehensweise zum Aufrufen der Mitteilungsliste auf Ihrem Funkgerät durch.

- **1** Führen Sie einen der folgenden Schritte aus:
	- Drücken Sie die programmierte Taste **Mitteilung**. Überspringen Sie die nachfolgenden Schritte.
- Drücken Sie  $\begin{bmatrix} \frac{m}{m} \end{bmatrix}$ . um das Menü aufzurufen.
- **2** Drücken Sie **a** oder  $\blacktriangledown$  bis Mitteilung. Drücken Sie  $\begin{pmatrix} \frac{18}{100} \\ 0 \end{pmatrix}$  zur Auswahl.
- **3** Drücken Sie **A** oder **v** bis zum gewünschten Ereignis. Drücken Sie (R) zur Auswahl.
- **4** Drücken Sie  $\left(\begin{array}{c} 5 \\ 2 \end{array}\right)$  lang, um zum Startbildschirm zurückzukehren.

# **Over-the-Air Programmierung**

Ihr Händler kann Ihr Funkgerät über Over-the-Air-Programmierung (OTAP) ohne physische Verbindung ferngesteuert aktualisieren. Darüber hinaus können auch einige Einstellungen über OTAP konfiguriert werden.

Wenn OTAP auf Ihrem Funkgerät aktiv ist, blinkt die grüne LED.

Wenn Ihr Funkgerät große Datenmengen empfängt:

- Das Display zeigt das Symbol **Große Datenmengen** an.
- Der Kanal ist belegt.
- Ein negativer Hinweiston erklingt, wenn Sie die **PTT**-Taste drücken.

Wenn OTAP abgeschlossen ist, je nach Konfiguration:

- Ein Hinweiston ertönt. Auf dem Display wird Aktualisierung Neustart angezeigt. Das Funkgerät wird durch Aus- und Einschalten neu gestartet.
- Sie können Jetzt neu start. oder Später auswählen. Wenn Sie Später auswählen, wechselt Ihr Funkgerät zum vorherigen Bildschirm. Auf dem Display wird das **OTAP-Verzögerungs-Timer**-Symbol angezeigt, bis der automatische Neustart erfolgt.

Wenn Ihr Funkgerät nach dem automatischen Neustart eingeschaltet wird:

- Bei erfolgreichem Abschluss wird auf dem Display SM-Update abgeschlossen angezeigt.
- Schlägt der Vorgang fehl, so zeigt das Display SW-Update fehlg. angezeigt.

Informationen zur aktualisierten Softwareversion finden Sie unter [Überprüfen der Software-](#page-774-0)

[Aktualisierungsinformationen auf Seite 247](#page-774-0).

# **Anzeige der Empfangssignalstärke (RSSI)**

Mit dieser Funktion können Sie die Werte für die Anzeige der Empfangssignalstärke (RSSI) ansehen.

Auf dem Display wird das **RSSI**-Symbol in der oberen rechten Ecke angezeigt. Unter Anzeigesymbole finden Sie weitere Informationen zum **RSSI**-Symbol.

### **Anzeigen von RSSI-Werten**

Führen Sie die Vorgehensweise zum Anzeigen von RSSI-Werten auf Ihrem Funkgerät durch.

Auf dem Startbildschirm:

**1** Drücken Sie innerhalb von fünf Sekunden  $\blacktriangleleft$  dreimal

und dann sofort  $\blacktriangleright$ .

Im Display werden die aktuellen RSSI-Werte angezeigt.

**2** Drücken Sie lang, um zum Startbildschirm zurückzukehren.

Feedback senden **215**

# **Frontplattenprogrammierung**

Sie können bestimmte Funktionsparameter in der Frontplattenprogrammierung anpassen, um die Verwendung des Funkgeräts zu optimieren.

Die folgenden Tasten werden bei Bedarf verwendet, um durch die Funktionsparameter zu navigieren.

#### **Nach oben/nach unten-Navigationstaste**

Drücken Sie diese Taste, um horizontal oder vertikal durch die Optionen zu navigieren oder um Werte zu erhöhen oder zu verringern.

### **Menü-/OK-Taste**

Drücken Sie diese Taste, um die Option zu wählen bzw. ein Untermenü aufzurufen.

### **Zurück-/Startbildschirm-Taste**

Kurz drücken, um zum vorhergehenden Menü zurückzukehren oder um den Auswahlbildschirm zu verlassen.

Durch Gedrückthalten kehren Sie zum Startbildschirm zurück.

# **Eingabe von Frontplattenprogrammierung**

Führen Sie die Vorgehensweise zum Aufrufen des Bedienfeld-Programmiermodus (FFP) auf Ihrem Funkgerät durch.

**1** Drücken Sie (E), um das Menü aufzurufen. **2** Drücken Sie **A** oder **v** his Dienstprogramme.Drücken Sie ( E) zur Auswahl. **3** Drücken Sie  $\triangle$  oder  $\blacktriangledown$  bis Funkgerät

programmieren. Drücken Sie (E) zur Auswahl.

# **Bearbeiten von Parametern im FPP-Modus**

Verwenden Sie bei der Navigation durch die Funktionsparameter die folgenden Tasten.

 $\blacktriangleright$  ,  $\blacktriangleright$  – Zum Durchblättern von Optionen, Erhöhen/ Verringern von Werten und um senkrecht zu navigieren.

- $\left(\begin{smallmatrix} \mathbb{H} \ \mathbb{0} \ \mathbb{K} \end{smallmatrix} \right)$  Zum Wählen der Option bzw. zum Aufrufen eines Untermenüs.
	-
- $\left(\frac{\delta}{\omega}\right)$  Kurz drücken, um zum vorhergehenden Menü zurückzukehren oder um den Auswahlbildschirm zu verlassen. Gedrückt halten, um zum Ausgangsbildschirm zurückzukehren.

# **Wi-Fi-Betrieb**

Wi-Fi® ist eine eingetragene Marke der Wi-Fi Alliance® .

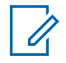

#### **HINWEIS:**

Diese Funktion gilt nur für DP4801e.

Diese Funktion ermöglicht Ihnen, ein WLAN-Netzwerk einzurichten und eine Verbindung damit herzustellen. Wi-Fi unterstützt Aktualisierungen an der Firmware des Funkgeräts, Codeplug und Ressourcen, wie z. B. Sprachpakete und Sprachansage.

### **Ein-/Ausschalten von WLAN**

Die programmierte Taste **Ein-/Ausschalten von WLAN** wird von Ihrem Händler oder Systemadministrator

zugeordnet. Klären Sie mit Ihrem Händler oder Systemadministrator, wie das Funkgerät konfiguriert wurde.

Sprachansagen für die vorprogrammierte Taste **WLAN ein oder aus** können über CPS gemäß den Benutzeranforderungen angepasst werden. Weitere Informationen erhalten Sie von Ihrem Fachhändler oder Systemadministrator.

Sie können WLAN durch Ausführen einer der folgenden Aktionen ein- oder ausschalten.

- Drücken Sie die vorprogrammierte Taste **WLAN ein oder aus**. Die Sprachansage besagt: WLAN wird eingeschaltet oder WLAN wird ausgeschaltet.
- Rufen Sie diese Funktion über das Menü auf.
	- a. Drücken Sie  $\begin{pmatrix} \mathbb{B} \\ \mathbb{B} \end{pmatrix}$ . um das Menü aufzurufen.
	- b. Drücken Sie A oder bis WLAN, und drücken

 $\sin\left(\frac{m}{\alpha}\right)$  zum Auswählen.

c. Drücken Sie  $\triangle$  oder  $\blacktriangledown$  bis WLAN ein und

drücken Sie  $\left(\begin{smallmatrix} \mathbb{H} \\ \mathbb{R} \\ \end{smallmatrix}\right)$  zum Auswählen.

Drücken Sie (E), um WLAN zu aktivieren. Im Display wird  $\blacktriangledown$  neben Aktiviert angezeigt.

Drücken Sie (E), um das WLAN zu deaktivieren. Neben Aktiviert wird kein ✔ mehr angezeigt.

# **Verbinden mit einem Access Point im Netzwerk**

Wenn Sie WLAN einschalten, startet das Funkgerät einen Suchlauf und stellt eine Verbindung zu einem Access Point im Netzwerk her.

Sie können auch über das Menü eine Verbindung mit einem Access Point im Netzwerk herstellen.

**1** Drücken Sie  $\begin{bmatrix} 1 & 1 \\ 0 & 0 \end{bmatrix}$ , um das Menü aufzurufen.

**2** Drücken Sie **a** oder **v** bis WLAN, und drücken Sie

ŌK. zum Auswählen.

- **3** Drücken Sie **A** oder **v** bis Netzwerke, und drücken Sie  $\begin{pmatrix} 1 & 0 \\ 0 & x \end{pmatrix}$  zum Auswählen.
- **4** Drücken Sie **A** oder bis zu einem Netzwerk-

Access-Point, und drücken Sie  $\begin{pmatrix} \mathbb{B} \\ \mathbb{C} \end{pmatrix}$  zum Auswählen.

**5** Drücken Sie **A** oder **v** bis Verbinden, und drücken Sie  $\begin{bmatrix} 1 & 0 \\ 0 & 0 \end{bmatrix}$  zum Auswählen.

#### **6**

Geben Sie das Passwort ein, und drücken Sie <sup>Bill</sup>

Wenn die Verbindung erfolgreich hergestellt werden konnte, zeigt das Funkgerät einen Hinweis an, und der Access Point des Netzwerks wird in der Profilliste gespeichert.

### **Prüfen des WLAN-Verbindungsstatus**

Führen Sie die Vorgehensweise zum Prüfen des WLAN-Verbindungsstatus durch.

Drücken Sie die vorprogrammierte Taste **Wi-Fi-Status abfragen**, um den Verbindungsstatus über eine Sprachansage abzurufen. Die Sprachansage besagt: Wi-Fi ist deaktiviert, Wi-Fi ist aktiviert, aber keine Verbindung, oder Wi-Fi ist aktiviert mit Verbindung.

- Das Display zeigt WLAN Aus, wenn WLAN ausgeschaltet ist.
- Das Display zeigt WLAN Ein, Verbunden, wenn das Funkgerät mit einem Netzwerk verbunden ist.
- Das Display zeigt WLAN Ein, Nicht verbunden, wenn das Funkgerät zwar eingeschaltet, aber nicht mit einem Netzwerk verbunden ist.

Sprachansagen für die WLAN-

Statusabfrageergebnisse können über CPS gemäß den Benutzeranforderungen angepasst werden. Weitere Informationen erhalten Sie von Ihrem Fachhändler oder Systemadministrator.

**HINWEIS:**

Die programmierte Taste **Wi-Fi-Status abfragen** wird von Ihrem Händler oder Systemadministrator zugeordnet. Klären Sie mit Ihrem Händler oder Systemadministrator, wie das Funkgerät konfiguriert wurde.

### **Aktualisieren der Netzwerkliste**

Gehen Sie wie folgt vor, um die Netzwerkliste zu aktualisieren.

- Gehen Sie wie folgt vor, um die Netzwerkliste über das Menü zu aktualisieren.
	- a. Drücken Sie  $\begin{bmatrix} \frac{m}{\alpha} \\ \frac{m}{\alpha} \end{bmatrix}$ , um das Menü aufzurufen.
	- b. Drücken Sie **a** oder **v** bis WLAN, und drücken Sie **(E)** zum Auswählen.
	- c. Drücken Sie  $\triangle$  oder  $\blacktriangledown$  bis Netzwerke, und

drücken Sie (E) zum Auswählen.

Wenn Sie das Netzwerkmenü öffnen, aktualisiert das Funkgerät automatisch die Netzwerkliste.

• Wenn Sie sich bereits im Netzwerk-Menü befinden, führen Sie die folgende Maßnahme durch, um die Netzwerkliste zu aktualisieren.

```
Drücken Sie ▲ oder ▼ zu Aktualisieren und
```
drücken Sie  $\begin{pmatrix} 10 \\ 0 \end{pmatrix}$  zum Auswählen.

Das Funkgerät aktualisiert sich und zeigt die neueste Netzwerkliste an.

# **Hinzufügen eines Netzwerks**

Wenn ein bevorzugtes Netzwerk nicht in der Liste der verfügbaren Netzwerke angezeigt wird, führen Sie die folgenden Maßnahmen durch, um ein Netzwerk hinzuzufügen.

**1** Drücken Sie  $\begin{bmatrix} \mathbb{B} \\ \mathbb{C} \end{bmatrix}$ , um das Menü aufzurufen.

**2** Drücken Sie **A** oder **v** bis WLAN, und drücken Sie

 $\begin{bmatrix} 1 & 1 \\ 0 & 1 \end{bmatrix}$ zum Auswählen.

**3** Drücken Sie **A** oder **v** bis Netzwerke, und

drücken Sie  $\left(\begin{smallmatrix} 10 \\ 0 \end{smallmatrix}\right)$  zum Auswählen.

- **4** Drücken Sie ▲ oder ▼ zu Netzwerk hinzufügen und drücken Sie ( www. zum Auswählen.
- **5** Geben Sie die SSID (Service Set Identifier) ein, und drücken Sie  $\begin{array}{c} \boxed{32} \\ \hline \end{array}$
- **6** Drücken Sie **A** oder zu Öffnen und drücken

Sie  $\overline{\text{OK}}$  zum Auswählen.

**7**

Geben Sie das Kennwort ein, und drücken Sie <sup>88</sup>

Das Funkgerät zeigt eine Bestätigung an, um darauf hinzuweisen, dass das Netzwerk erfolgreich gespeichert wurde.

### **Anzeigen von Details zu Netzwerk-Access-Points**

Gehen Sie wie folgt vor, um die Details zu Netzwerk-Access-Points anzuzeigen.

**1** Drücken Sie  $\begin{bmatrix} \frac{1}{2} \\ 0 \end{bmatrix}$ , um das Menü aufzurufen.

- **2** Drücken Sie **A** oder **v** bis WLAN, und drücken Sie  $\left[\begin{smallmatrix} 11 \\ 0 \end{smallmatrix}\right]$ zum Auswählen.
- **3** Drücken Sie **A** oder **v** bis Netzwerke, und

drücken Sie  $\begin{bmatrix} \frac{m}{c} \\ \frac{m}{c} \end{bmatrix}$  zum Auswählen.

**4** Drücken Sie **A** oder bis zu einem Netzwerk-

Access-Point, und drücken Sie  $\begin{pmatrix} \mathbb{B} \\ \mathbb{C} \end{pmatrix}$  zum Auswählen.

**5** Drücken Sie **A** oder zu Details anzeigen

und drücken Sie  $\begin{pmatrix} 1 & 0 \\ 0 & k \end{pmatrix}$  zum Auswählen.

Für einen verbundenen Netzwerk-Access Point werden die SSID (Service Set Identifier), der Sicherheitsmodus, die MAC-Adresse (Media Access Control) und die IP-Adresse (Internet Protocol) angezeigt.

Für einen nicht verbundenen Netzwerk-Access Point werden die SSID (Service Set Identifier) und der Sicherheitsmodus angezeigt.

### **Entfernen von Netzwerk-Access Points**

Führen Sie die folgenden Aktionen aus, um Netzwerk-Access Points aus der Profilliste zu entfernen.

- **1** Drücken Sie  $\begin{bmatrix} \frac{m}{\alpha} \\ \frac{m}{\alpha} \end{bmatrix}$ , um das Menü aufzurufen.
- **2** Drücken Sie **a** oder **v** bis WLAN, und drücken Sie

 $\left[\begin{array}{c}\mathbb{H} \ \mathbb{R}\end{array}\right]$ zum Auswählen.

- **3** Drücken Sie **A** oder **v** bis Netzwerke, und drücken Sie  $\begin{bmatrix} 1 & 0 \\ 0 & 0 \end{bmatrix}$  zum Auswählen.
- **4** Drücken Sie ▲ oder ▼ zum ausgewählten Netzwerk-Access Point und drücken Sie ( Auswählen.
- **5** Drücken Sie A oder zu Entfernen und drücken  $\text{Sie}$   $\begin{bmatrix} \mathbb{B} \\ \mathbb{C} \\ \mathbb{C} \\ \mathbb{C} \end{bmatrix}$  zum Auswählen.
- **6** Drücken Sie **A** oder **v** zu JA und drücken Sie

 $\frac{1}{\alpha}$ zum Auswählen.

Das Funkgerät zeigt eine Bestätigung an, um darauf hinzuweisen, dass der ausgewählte Netzwerk-Access-Point erfolgreich entfernt wurde.

# **Energieversorgung**

In diesem Kapitel wird die Verwendung der Einstellungsfunktionen auf Ihrem Funkgerät beschrieben.

# **Sperren und Entsperren der Tastatur**

Führen Sie die Vorgehensweise zum Sperren und Entsperren der Tastatur des Funkgeräts durch.

- **1** Führen Sie einen der folgenden Schritte aus:
	- Drücken Sie  $\begin{bmatrix} \overline{16} \\ \overline{0} \end{bmatrix}$  und dann  $\begin{bmatrix} \overline{16} \leq 0 \end{bmatrix}$ . Überspringen Sie die folgenden Schritte.
	- Drücken Sie  $\begin{pmatrix} \mathbb{B} \\ \mathbb{C} \end{pmatrix}$ , um das Menü aufzurufen.
- **22 Drücken Sie ▲ oder ▼ bis Dienstprogramme.** Drücken Sie  $\begin{bmatrix} \mathbb{B} \\ \mathbb{C} \end{bmatrix}$  zur Auswahl.
- **3** Drücken Sie **A** oder **v** bis

Funkgeräteinstellungen. Drücken Sie  $\begin{bmatrix} 1 & 0 \\ 0 & 0 \end{bmatrix}$  zur Auswahl.

- **4** Drücken Sie ▲ oder ▼ bis TastSperre. Drücken  $\text{Sie}$   $\begin{pmatrix} \frac{15}{10} \\ \frac{0}{10} \end{pmatrix}$  zur Auswahl.
	- Wenn die Tastatur gesperrt ist, erscheint im Display Tastatur gesperrt.
	- Wenn die Tastatur nicht gesperrt ist, zeigt das Display Tastatur nicht gesperrt an.

Das Funkgerät kehrt zum Startbildschirm zurück.

### **Bestimmen des Kabeltyps**

Führen Sie die folgenden Schritte aus, um den Kabeltyp auszuwählen, den Ihr Funkgerät verwendet.

- **1** Drücken Sie  $\begin{bmatrix} 1 & 0 \\ 0 & 1 \end{bmatrix}$ , um das Menü aufzurufen.
- 2 Drücken Sie **A** oder  $\blacktriangledown$  bis Dienstprogramme.

Drücken Sie  $\begin{pmatrix} 18 \\ 0 \text{K} \end{pmatrix}$  zur Auswahl.

**3** Drücken Sie **A** oder **v** bis

Funkgeräteinstellungen. Drücken Sie  $\begin{pmatrix} 18 \\ 01 \end{pmatrix}$  zur Auswahl.

- **4** Drücken Sie ▲ oder ▼ bis Kabeltup. Drücken  $\text{Sie}$   $\begin{pmatrix} \mathbb{B} \\ \mathbb{C} \\ \mathbb{C} \\ \end{pmatrix}$  zur Auswahl.
- **5** Drücken Sie **oder v**, um die ausgewählte Option zu ändern.

Der aktuelle Kabeltyp ist mit einem gekennzeichnet.

### **Einstellen des Menü-Timers**

Mit dieser Funktion können Sie festlegen, wie lange Ihr Funkgerät das Menü anzeigt, bevor es automatisch wieder auf den Ausgangsbildschirm umschaltet. Folgen Sie den Anweisungen, um den Menü-Timer einzustellen.

```
1
Drücken Sie \overline{\mathbb{C}}, um das Menü aufzurufen.
```
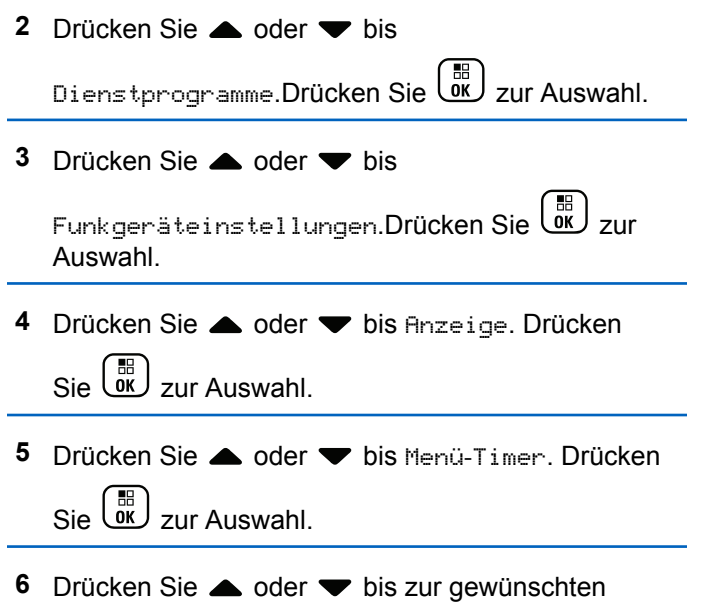

Einstellung. Drücken Sie (R) zur Auswahl.

# **Text-in-Sprache**

Die Funktion Text-in-Sprache kann nur vom Händler oder Systemadministrator aktiviert werden. Wenn die Funktion

Text in Speech aktiviert ist, wird die Sprachansage-Funktion automatisch deaktiviert. Wenn die Sprachansage-Funktion aktiviert ist, wird die Text-in-Sprache-Funktion automatisch deaktiviert.

Diese Funktion aktiviert die Sprachansage des Funkgeräts mit den folgenden Funktionen:

- Aktueller Kanal
- Aktuelle Zone
- Programmierbare Taste ein- bzw. aus
- Inhalt der empfangenen Textnachrichten
- Inhalt von empfangenen Job Tickets

Dieses Tonsignal kann bedarfsspezifisch eingestellt werden. Die Funktion ist besonders nützlich, wenn der Benutzer Schwierigkeiten hat, die Anzeige im Display zu lesen.

# **Einstellen von Text-in-Sprache**

Folgen Sie den Schritten zur Einrichtung der Funktion Textin-Sprache.

**1** Drücken Sie  $\begin{bmatrix} 1 & 0 \\ 0 & 0 \end{bmatrix}$ , um das Menü aufzurufen. 2 Drücken Sie **A** oder  $\blacktriangledown$  bis Dienstprogramme.

Drücken Sie  $\begin{pmatrix} 18 \\ 01 \end{pmatrix}$  zur Auswahl.

**3** Drücken Sie  $\triangle$  oder  $\blacktriangledown$  bis

Funkgeräteinstellungen. Drücken Sie  $\begin{pmatrix} 1 & 0 \\ 0 & 0 \end{pmatrix}$  zur Auswahl.

4 Drücken Sie **A** oder  $\blacktriangledown$  bis Kanal-Ansage.

Drücken Sie  $\begin{bmatrix} 1 & 0 \\ 0 & 0 \end{bmatrix}$  zur Auswahl.

- **5** Drücken Sie **oder**  $\blacktriangledown$  bis zu einer der folgenden Funktionen. Drücken Sie  $\begin{bmatrix} \mathbb{R} \\ \mathbb{R} \end{bmatrix}$  zur Auswahl. Die verfügbaren Optionen lauten wie folgt: • Alle
	-
	- Nachrichten
	- Job Tickets
	- Channel
	- Zone

• Programmtaste

 $\vee$  wird neben der ausgewählten Einstellung angezeigt.

# **Aktivieren/Deaktivieren der Funktion "Sperre akustischer Rückkopplungen"**

Mit dieser Funktion können Sie die akustische Rückkopplung bei eingehenden Anrufen reduzieren.

- **1** Drücken Sie  $\begin{bmatrix} \frac{1}{2} \\ 0 \end{bmatrix}$ , um das Menü aufzurufen.
- **2** Drücken Sie ▲ oder ▼ bis Dienstprogramme, und drücken Sie (E) zum Auswählen.
- 3 Drücken Sie **A** oder  $\blacktriangledown$  zu FunkgEinstellg und drücken Sie (E) zum Auswählen.

4 Drücken Sie **A** oder **v** bis AF-Unterdrückung, und drücken Sie  $\begin{pmatrix} 1 & 0 \\ 0 & k \end{pmatrix}$  zum Auswählen.

Sie können durch Drücken der Tasten  $\blacklozenge$  der  $\blacktriangleright$  die ausgewählte Option ändern.

- **5** Führen Sie einen der folgenden Schritte aus.
	- Drücken Sie  $\begin{pmatrix} \frac{m}{b} \\ 0 \end{pmatrix}$ , um die Sperre akustischer Rückkopplungen zu aktivieren. Im Display wird neben Aktiviert angezeigt.
	- Drücken Sie  $\begin{bmatrix} \frac{18}{6K} \end{bmatrix}$ , um die Sperre akustischer Rückkopplungen zu deaktivieren. Neben Aktiviert wird kein ✔ mehr angezeigt.

# **Einschalten/Ausschalten von GNSS**

Das Global Navigation Satellite System (GNSS) ist ein Satellitennavigationssystem, das die genaue Position des Funkgeräts ortet. GNSS umfasst Global Positioning System (GPS) und Global Navigation Satellite System (GLONASS).

#### **HINWEIS:**

Ausgewählte Funkgerätmodelle bieten möglicherweise GPS und GLONASS. Die GNSS-Konstellation wird über CPS konfiguriert. Klären Sie mit Ihrem Händler oder Systemadministrator, wie das Funkgerät konfiguriert wurde.

- **1** Führen Sie einen der folgenden Schritte aus, um GNSS des Funkgeräts ein- oder auszuschalten.
	- Drücken Sie die programmierte Taste **GNSS**.
	- Drücken Sie  $\begin{pmatrix} \mathbb{B} \\ \mathbb{B} \end{pmatrix}$ , um das Menü aufzurufen. Fahren Sie mit dem nächsten Schritt fort.
- **2** Drücken Sie ▲ oder ▼ bis Dienstprogramme.

Drücken Sie  $\begin{pmatrix} \mathbb{B} \\ \mathbb{C} \\ \mathbb{C} \end{pmatrix}$  zur Auswahl.

**Drücken Sie oder** bis

Funkgeräteinstellungen. Drücken Sie  $\begin{bmatrix} 1 & 0 \\ 0 & 0 \end{bmatrix}$  zur Auswahl.

- 4 Drücken Sie **A** oder **v** bis GNSS. Drücken Sie  $\begin{array}{cc} \begin{pmatrix} \frac{18}{10} \\ \frac{0K}{2} \end{pmatrix}$  zur Auswahl.
- **5** Drücken Sie  $\begin{pmatrix} \mathbb{B} \\ \mathbb{C} \\ \mathbb{C} \end{pmatrix}$ , um GNSS zu aktivieren/ deaktivieren.

Wenn diese Option aktiviert ist, wird  $\checkmark$  neben Aktiviert angezeigt.

Wenn diese Option deaktiviert ist, wird veben Aktiviert angezeigt.

## **Ein-/Ausschalten des Startbildschirms**

**1**

Sie können den Startbildschirm mithilfe der folgenden Vorgehensweise aktivieren oder deaktivieren.

Drücken Sie  $\begin{bmatrix} 1 & 0 \\ 0 & 0 \end{bmatrix}$ , um das Menü aufzurufen.

- 2 Drücken Sie **A** oder  $\blacktriangledown$  bis Dienstprogramme. Drücken Sie  $\begin{bmatrix} \mathbb{B} \\ \mathbb{B} \end{bmatrix}$  zur Auswahl.
- **3** Drücken Sie  $\triangle$  oder  $\blacktriangledown$  bis

Funkgeräteinstellungen. Drücken Sie  $\begin{pmatrix} 1 & 0 \\ 0 & 0 \end{pmatrix}$  zur Auswahl.

- 4 Drücken Sie **A** oder  $\blacktriangledown$  bis Anzeige. Drücken  $\text{Sie}$   $\begin{pmatrix} \mathbb{B} \\ \mathbb{B} \end{pmatrix}$  zur Auswahl.
- **5** Drücken Sie **A** oder **v** bis Introbildschirm.

Drücken Sie  $\begin{bmatrix} \frac{m}{\alpha} \\ \frac{m}{\alpha} \end{bmatrix}$  zur Auswahl.

**6**

Drücken Sie  $\begin{bmatrix} 1 & 0 \\ 0 & 0 \end{bmatrix}$  zum Aktivieren/Deaktivieren des Startbildschirms.

Im Display wird eines der folgenden Ergebnisse angezeigt:

• Wenn diese Option aktiviert ist, wird  $\blacktriangledown$  neben Aktiviert angezeigt.

• Wenn diese Option deaktiviert ist, wird  $\blacktriangledown$  neben Aktiviert angezeigt.

# **Ein-/Ausschalten der Funkgerät-Hinweistöne**

Alle Funkgerät-Hinweistöne können nach Bedarf aktiviert und deaktiviert werden, mit Ausnahme des ankommenden Notrufsignaltons. Führen Sie die Vorgehensweise zum Einund Ausschalten von Tönen und Hinweisen auf Ihrem Funkgerät durch.

- **1** Führen Sie einen der folgenden Schritte aus:
	- Drücken Sie die vorprogrammierte Taste **Hinweis**. Überspringen Sie die nachfolgenden Schritte.
	- **Drücken Sie** (E), um das Menü aufzurufen.
- **2** Drücken Sie  $\triangle$  oder  $\blacktriangledown$  bis

Dienstprogramme.Drücken Sie (  $\overset{\text{\tiny{BB}}}{\text{ow}}$  zur Auswahl.

**3** Drücken Sie **A** oder **v** his

Funkgeräteinstellungen.Drücken Sie  $\begin{array}{ll} \boxed{36} \\ \hline \end{array}$ zur Auswahl.

- **4** Drücken Sie **A** oder **v** bis Töne/Hinweistöne. Drücken Sie (ER) zur Auswahl.
- **5** Drücken Sie **A** oder **bis Alle Töne. Drücken**  $\text{Sie}$   $\begin{pmatrix} \mathbb{B} \\ \mathsf{0} \mathsf{K} \end{pmatrix}$  zur Auswahl.
- **6** Drücken Sie ( $\frac{18}{6}$ ), um alle Töne und Hinweistöne zu aktivieren oder deaktivieren. Im Display wird eines der folgenden Ergebnisse angezeigt:
	- Wenn diese Option aktiviert ist, wird  $\blacktriangledown$  neben Aktiviert angezeigt.
	- Wenn diese Option deaktiviert ist, wird  $\blacktriangledown$  neben Aktiviert angezeigt.
### **Einstellen der Abweichung der Hinweistonlautstärke**

Diese Funktion stellt die Lautstärke der Hinweistöne ein, sodass sie höher oder niedriger als die Lautstärke für Sprache sein können. Führen Sie die Vorgehensweise zum Einstellen der Abweichung der Hinweistonlautstärke auf Ihrem Funkgerät durch.

Drücken Sie  $\overline{\mathbb{R}}$ , um das Menü aufzurufen.

**2** Drücken Sie **A** oder  $\blacktriangledown$  bis Dienstprogramme.

Drücken Sie **(E)** zur Auswahl.

**3** Drücken Sie  $\triangle$  oder  $\blacktriangledown$  bis

**1**

Funkgeräteinstellungen. Drücken Sie  $\begin{pmatrix} 1 & 0 \\ 0 & 0 \end{pmatrix}$  zur Auswahl.

**4** Drücken Sie **A** oder **v** bis Hinweistöne.

- **5** Drücken Sie A oder bis Lautst. Offset. Drücken Sie  $\begin{pmatrix} 18 \\ 0 \text{K} \end{pmatrix}$  zur Auswahl.
- **6** Drücken Sie  $\triangle$  oder  $\blacktriangledown$  bis zur gewünschten Lautstärkeabweichung.

Für jede Lautstärkeabweichung wird jeweils ein Ton in der entsprechenden Lautstärke ausgegeben.

- **7** Führen Sie einen der folgenden Schritte aus:
	- Drücken Sie (  $\frac{12}{100}$  zur Auswahl. Die gewünschte Lautstärkeabweichung wurde gespeichert.
	- Drücken Sie zum Beenden. Die Änderungen werden verworfen.

### **Ein-/Ausschalten des Freitons**

Führen Sie die Vorgehensweise zum Ein- und Ausschalten des Freitons auf Ihrem Funkgerät durch.

Drücken Sie  $\begin{bmatrix} \mathbb{B} \\ \mathbb{O}K \end{bmatrix}$  zur Auswahl.

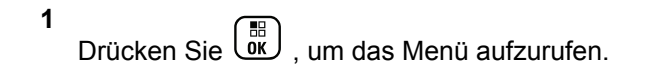

**2** Drücken Sie **A** oder  $\blacktriangledown$  bis Dienstprogramme.

Drücken Sie  $\begin{pmatrix} 18 \\ 0 \text{K} \end{pmatrix}$  zur Auswahl.

**3** Drücken Sie **A** oder **v** bis

Funkgeräteinstellungen. Drücken Sie  $\begin{pmatrix} 100 \\ 000 \end{pmatrix}$  zur Auswahl.

4 Drücken Sie **A** oder  $\blacktriangledown$  bis Töne/Hinweistöne.

Drücken Sie  $\left(\begin{smallmatrix} \mathbb{H} \ 0 \end{smallmatrix}\right)$  zur Auswahl.

- **5** Drücken Sie **A** oder **v** bis Freiton. Drücken  $\text{Sie}$   $\begin{pmatrix} \mathbb{B} \\ \mathbb{C} \\ \mathbb{C} \end{pmatrix}$  zur Auswahl.
- **6** Drücken Sie ( $\frac{100}{60}$ , um den Freiton zu aktivieren/ deaktivieren.

Im Display wird eines der folgenden Ergebnisse angezeigt:

- Wenn diese Option aktiviert ist, wird  $\blacktriangledown$  neben Aktiviert angezeigt.
- Wenn diese Option deaktiviert ist, wird  $\checkmark$  neben Aktiviert angezeigt.

### **Ein-/Ausschalten des Hinweistons beim Einschalten**

Führen Sie die Vorgehensweise zum Ein- und Ausschalten des Hinweistons beim Einschaltton auf Ihrem Funkgerät durch.

**1** Drücken Sie  $\begin{bmatrix} \mathbb{B} \\ \mathbb{C} \end{bmatrix}$ , um das Menü aufzurufen.

**Drücken Sie <a>>
<b>2** oder  $\blacktriangledown$  bis Dienstprogramme.

Drücken Sie (ER) zur Auswahl.

**3** Drücken Sie **A** oder **v** bis

Funkgeräteinstellungen. Drücken Sie zur Auswahl.

**4** Drücken Sie **A** oder **v** bis Töne/Hinweistöne.

Drücken Sie  $\begin{pmatrix} 18 \\ 0 \text{K} \end{pmatrix}$  zur Auswahl.

- **5** Drücken Sie **A** oder **v** bis Einschalten.  $Drücken\ \text{Sie} \begin{pmatrix} \mathbb{B} \\ \mathsf{OK} \end{pmatrix}$  zur Auswahl.
- **6**

Drücken Sie (ER), um den Hinweiston beim Einschalten zu aktivieren/deaktivieren. Im Display wird eines der folgenden Ergebnisse angezeigt:

- Wenn diese Option aktiviert ist, wird  $\blacktriangledown$  neben Aktiviert angezeigt.
- Wenn diese Option deaktiviert ist, wird  $\blacktriangledown$  neben Aktiviert angezeigt.

### **Einstellen der Hinweistöne für Textnachrichten**

Sie können den Hinweiston der Textnachricht für alle Einträge in der Kontaktliste anpassen. Führen Sie die Vorgehensweise zum Einstellen von Hinweistönen für Textnachrichten auf Ihrem Funkgerät durch.

**1** Drücken Sie  $\begin{bmatrix} \mathbb{B} \\ \mathbb{C} \end{bmatrix}$ , um das Menü aufzurufen.

- **2** Drücken Sie **A** oder **v** bis Kontakte. Drücken Sie  $\begin{pmatrix} \frac{18}{100} \\ 0 \end{pmatrix}$  zur Auswahl.
- **3** Drücken Sie **A** oder **v** bis zum gewünschten

Alias oder zur gewünschten ID. Drücken Sie Lok zur Auswahl.

**4** Drücken Sie **A** oder **v** bis Nachr. Hinweis.

Drücken Sie  $\left(\begin{smallmatrix} \mathbb{H} \\ \mathsf{OK} \end{smallmatrix}\right)$  zur Auswahl.

- **5** Führen Sie einen der folgenden Schritte aus:
	- Drücken Sie <a>
	oder <br />
	bis Momentan. Drücken  $\overline{\text{Si}}$ e  $\overline{\text{OK}}$  zur Auswahl. Im Display wird ✔ neben Momentan angezeigt.
	- $Drücken Sie$   $\triangle$  oder  $\blacktriangledown$  his Wiederholt.

Drücken Sie Lond zur Auswahl.

Im Display wird  $\blacktriangledown$  neben Wiederholt angezeigt.

### **Leistungspegel**

Die Sendeleistung kann für jeden Kanal hoch oder niedrig eingestellt werden.

#### **Hoch**

Erlaubt die Kommunikation mit relativ weit entfernten Funkgeräten.

#### **Niedrig**

Erlaubt die Kommunikation mit näher befindlichen Funkgeräten.

### **HINWEIS:**

Diese Funktion ist auf Citizens Band-Kanälen nicht verfügbar, die sich auf der gleichen Frequenz befinden.

### **Einstellen der Sendeleistung**

Führen Sie die Vorgehensweise zum Einstellen der Sendeleistung auf Ihrem Funkgerät durch.

**1** Führen Sie einen der folgenden Schritte aus:

- Drücken Sie die vorprogrammierte Taste **Leistungspegel**. Überspringen Sie die nachfolgenden Schritte.
- **Drücken Sie (E)**, um das Menü aufzurufen.
- **2** Drücken Sie  $\triangle$  oder  $\blacktriangledown$  bis

Dienstprogramme.Drücken Sie ( E zur Auswahl.

**3** Drücken Sie **A** oder **v** bis

Funkgeräteinstellungen.Drücken Sie  $\begin{pmatrix} 50 \\ 0 \text{K} \end{pmatrix}$  zur Auswahl.

- 4 Drücken Sie **A** oder  $\blacktriangledown$  bis Leistung. Drücken  $\text{Sie}$   $\begin{pmatrix} \frac{15}{100} \\ 0 \end{pmatrix}$  zur Auswahl.
- **5** Führen Sie einen der folgenden Schritte aus:
	- **Drücken Sie ▲ oder ▼ bis Hoch. Drücken**

 $\text{Sie}$   $\begin{bmatrix} \frac{18}{96} \end{bmatrix}$  zur Auswahl.

Im Display wird  $\blacktriangledown$  neben Hoch angezeigt.

Drücken Sie <a>
oder <a>
bis Niedrig. Drücken

 $\text{Sie}$   $\begin{pmatrix} \frac{15}{100} \\ \frac{1}{100} \end{pmatrix}$  zur Auswahl. Im Display wird  $\blacktriangledown$  neben Niedrig angezeigt.

Drücken Sie lang, um zum Startbildschirm zurückzukehren.

### **Ändern des Displaymodus**

**6**

Das Funkgerätdisplay kann nach Bedarf auf Tages- oder Nacht-Modus eingestellt werden. Diese Einstellung ändert jeweils die Farbenpalette des Displays. Führen Sie die Vorgehensweise zum Ändern des Displaymodus auf Ihrem Funkgerät aus.

- **1** Führen Sie einen der folgenden Schritte aus:
	- Drücken Sie die programmierte **Displaymodus**-Taste. Überspringen Sie die folgenden Schritte.
	- **Drücken Sie (EL)**, um das Menü aufzurufen.
- 2 Drücken Sie **A** oder  $\blacktriangledown$  bis Dienstprogramme. Drücken Sie  $\begin{bmatrix} 1 & 0 \\ 0 & 0 \end{bmatrix}$  zur Auswahl.
- **3** Drücken Sie **A** oder **v** bis

Funkgeräteinstellungen. Drücken Sie  $\begin{pmatrix} 100 & 0 \\ 0 & 0 \end{pmatrix}$  zur Auswahl.

4 Drücken Sie **A** oder  $\blacktriangledown$  bis Anzeige. Drücken

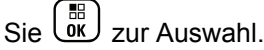

Im Display wird Tag und Nacht angezeigt.

**5** Drücken Sie **a** oder  $\blacktriangledown$  bis zur gewünschten

Einstellung. Drücken Sie (R) zur Auswahl.

Auf dem Display wird ✔ neben der ausgewählten Einstellung angezeigt.

### **Anpassen der Displayhelligkeit**

Führen Sie die Vorgehensweise zum Einstellen der Displayhelligkeit auf Ihrem Funkgerät durch.

- **1** Führen Sie einen der folgenden Schritte aus:
	- Drücken Sie die programmierte Taste **Helligkeit**. Lesen Sie weiter unter Schritt 5.
	- **Drücken Sie (EL)**, um das Menü aufzurufen.
- **2** Drücken Sie **A** oder  $\blacktriangledown$  bis Dienstprogramme.

Drücken Sie  $\begin{pmatrix} \mathbb{B} \\ \mathbb{C} \\ \mathbb{C} \end{pmatrix}$  zur Auswahl.

**3** Drücken Sie **oder** bis

Funkgeräteinstellungen. Drücken Sie  $\left(\begin{smallmatrix} \mathbb{B} \\ \mathbb{B} \end{smallmatrix}\right)$  zur Auswahl.

**4** Drücken Sie ▲ oder ▼ bis Helligkeit. Drücken  $\text{Sie}$   $\begin{bmatrix} \mathbb{B} \\ \mathbb{C} \end{bmatrix}$  zur Auswahl.

Im Display wird die Helligkeitsleiste angezeigt.

**5** Drücken Sie ▲ oder ▼, um die Displayhelligkeit zu erhöhen oder zu verringern. Drücken Sie  $\begin{pmatrix} 18 \\ 01 \end{pmatrix}$  zur Auswahl.

## **Einstellen der Displaybeleuchtung**

Sie können den Timer für die Displaybeleuchtung des Funkgeräts nach Bedarf anpassen. Diese Einstellung gilt dann auch für die Beleuchtung der Menü-Navigationstasten und der Tastatur. Führen Sie die Vorgehensweise zum Einstellen des Timers der Beleuchtung Ihres Funkgeräts durch.

- **1** Führen Sie einen der folgenden Schritte aus:
	- Drücken Sie die programmierte **Beleuchtung**-Taste. Überspringen Sie die folgenden Schritte.
	- **Drücken Sie (EU)**, um das Menü aufzurufen.
- 2 Drücken Sie **A** oder  $\blacktriangledown$  bis Dienstprogramme.

Drücken Sie  $\begin{bmatrix} 1 & 0 \\ 0 & 0 \end{bmatrix}$  zur Auswahl.

**3** Drücken Sie  $\triangle$  oder  $\blacktriangledown$  bis

Funkgeräteinstellungen. Drücken Sie zur Auswahl.

- 4 Drücken Sie **A** oder  $\blacktriangledown$  bis Anzeige. Drücken Sie  $\begin{pmatrix} \frac{18}{10} \\ 0 \frac{1}{10} \end{pmatrix}$  zur Auswahl.
- **5** Drücken Sie **A** oder  $\blacktriangledown$  bis Beleuchtungstimer.

 $Drücken Sie \begin{pmatrix} \mathbb{B} \\ \mathsf{OK} \end{pmatrix}$  zur Auswahl.

Wird die LED-Anzeige deaktiviert, wird die Beleuchtung des Displays und der Tastatur automatisch ausgeschaltet. Weitere Informationen finden Sie unte[rEin-/Ausschalten der](#page-763-0) [LED-Anzeigen auf Seite 236](#page-763-0).

### **Ein- und Ausschalten der automatischen Hintergrundbeleuchtung (Bel.Autom.)**

Sie können die Hintergrundbeleuchtung Ihres Funkgeräts aktivieren bzw. deaktivieren, sodass sie sich bei Bedarf automatisch einschaltet. Wenn diese Option aktiviert ist, wird die Hintergrundbeleuchtung eingeschaltet, wenn das Funkgerät einen Anruf empfängt, bei einem Ereignis der Benachrichtigungsliste oder bei einem Notsignal.

**1** Drücken Sie  $\begin{bmatrix} 1 & 0 \\ 0 & 0 \end{bmatrix}$ , um das Menü aufzurufen.

Drücken Sie **4 oder**  $\blacktriangledown$  bis Dienstprogramme.

Drücken Sie **(E)** zur Auswahl.

**3** Drücken Sie  $\triangle$  oder  $\blacktriangledown$  bis

**5**

Funkgeräteinstellungen. Drücken Sie zur Auswahl.

- **Drücken Sie A oder**  $\blacktriangledown$  **bis Bel.Autom...** 
	- Drücken Sie (ER), um die Beleuchtungsautomatik zu aktivieren oder zu deaktivieren.

Im Display wird eines der folgenden Ergebnisse angezeigt:

- Wenn diese Option aktiviert ist, wird  $\blacktriangledown$  neben Aktiviert angezeigt.
- Wenn diese Option deaktiviert ist, wird  $\blacktriangledown$  neben Aktiviert angezeigt.

### <span id="page-763-0"></span>**Ein-/Ausschalten der LED-Anzeigen**

Führen Sie die Vorgehensweise zum Ein- und Ausschalten der LED-Anzeigen auf Ihrem Funkgerät durch.

- **1** Drücken Sie  $\begin{bmatrix} 1 & 0 \\ 0 & 0 \end{bmatrix}$ , um das Menü aufzurufen.
- **2** Drücken Sie <a>
oder  $\blacktriangledown$  bis Dienstprogramme. Drücken Sie  $\begin{pmatrix} 18 \\ 0 \text{K} \end{pmatrix}$  zur Auswahl.
- **3** Drücken Sie **A** oder **v** bis

Funkgeräteinstellungen. Drücken Sie  $\begin{pmatrix} 1 & 0 \\ 0 & x \end{pmatrix}$  zur Auswahl.

- **4** Drücken Sie ▲ oder ▼ bis LED-Anzeige. Drücken  $\text{Sie}$   $\begin{pmatrix} \mathbb{B} \\ \mathsf{OK} \end{pmatrix}$  zur Auswahl.
	- Drücken Sie  $\begin{bmatrix} \mathbb{B} \\ \mathbb{B} \end{bmatrix}$ , um die LED-Anzeige zu aktivieren/deaktivieren.

Im Display wird eines der folgenden Ergebnisse angezeigt:

- Wenn diese Option aktiviert ist, wird  $\blacktriangledown$  neben Aktiviert angezeigt.
- Wenn diese Option deaktiviert ist, wird  $\checkmark$  neben Aktiviert angezeigt.

### **Einstellen der Sprachen**

Führen Sie die Vorgehensweise zum Einstellen der Sprachen auf Ihrem Funkgerät durch.

- **1** Drücken Sie  $\begin{bmatrix} \mathbb{B} \\ \mathbb{C} \end{bmatrix}$ , um das Menü aufzurufen.
- 2 Drücken Sie **A** oder  $\blacktriangledown$  bis Dienstprogramme.

Drücken Sie (ER) zur Auswahl.

**3** Drücken Sie **oder** bis

Funkgeräteinstellungen. Drücken Sie zur Auswahl.

**5**

- 4 Drücken Sie **A** oder  $\blacktriangledown$  bis Sprachen. Drücken  $\begin{bmatrix} \frac{15}{100} \\ 0 \end{bmatrix}$  zur Auswahl.
- **5** Drücken Sie **A** oder **v** bis zur gewünschten

Sprache. Drücken Sie (E) zur Auswahl.

Auf dem Display wird ✔ neben der ausgewählten Sprache angezeigt.

### **Ein-/Ausschalten der Zusatzkarten**

Jeder Kanal unterstützt Zusatzkartenfunktionen, die programmierbaren Tasten zugewiesen werden können. Führen Sie die Vorgehensweise zum Ein- und Ausschalten der Zusatzkarten auf Ihrem Funkgerät durch.

Drücken Sie die programmierte Taste **Zusatzkarte**.

### **Ein-/Ausschalten der Kanalansage**

Diese Funktion aktiviert die Sprachansage des Funkgeräts, sodass es die aktuelle Zone bzw. den aktuellen Kanal, die/der vom Benutzer gerade zugewiesen wurde, oder das

Drücken einer programmierbaren Taste akustisch angibt. Die Ansage ist besonders nützlich, wenn der Benutzer Schwierigkeiten hat, die Anzeige im Display zu lesen. Dieses Tonsignal kann kundenspezifisch eingestellt werden. Führen Sie die Vorgehensweise zum Ein- und Ausschalten der Kanal-Ansage auf Ihrem Funkgerät durch.

- **1** Führen Sie einen der folgenden Schritte aus:
	- Drücken Sie die programmierte **Kanal-Ansage**-Taste. Überspringen Sie die folgenden Schritte.
	- Drücken Sie  $\begin{bmatrix} \mathbb{B} \\ \mathbb{B} \end{bmatrix}$ , um das Menü aufzurufen.
- **2** Drücken Sie  $\triangle$  oder  $\blacktriangledown$  bis

Dienstprogramme.Drücken Sie (ER) zur Auswahl.

**3** Drücken Sie **A** oder **v** bis

Funkgeräteinstellungen.Drücken Sie  $\begin{pmatrix} \mathbb{B} \\ \mathbb{O} \mathbb{K} \end{pmatrix}$  zur Auswahl.

**4** Drücken Sie **A** oder **v** bis Sprachansage.

Drücken Sie  $\begin{pmatrix} 18 \\ 0 \text{K} \end{pmatrix}$  zur Auswahl.

**5**

Drücken Sie  $\begin{bmatrix} \mathbb{R} \\ \mathbb{R} \end{bmatrix}$ , um die Sprachansage zu aktivieren oder zu deaktivieren.

- Wenn diese Option aktiviert ist, wird  $\blacktriangledown$  neben Aktiviert angezeigt.
- Wenn diese Option deaktiviert ist, wird  $\blacktriangledown$  neben Aktiviert angezeigt.

### **Ein-/Ausschalten der Digitalmikrofon-AGC**

Die automatische Verstärkungsregelung (Automatic Gain Control, AGC) des Digitalmikrofons steuert die Mikrofonverstärkung des Funkgeräts beim Senden in einem digitalen System automatisch. Diese Funktion unterdrückt laute Geräusche oder verstärkt leise Geräusche. Hierbei wird ein voreingestellter Wert verwendet, um eine konsistente Lautstärke zu gewährleisten. Befolgen Sie die Vorgehensweise zum Einoder Ausschalten der Digitalmikrofon-AGC auf Ihrem Funkgerät.

**1** Drücken Sie (E), um das Menü aufzurufen.

- 2 Drücken Sie **A** oder  $\blacktriangledown$  bis Dienstprogramme. Drücken Sie **(E)** zur Auswahl.
- **3** Drücken Sie  $\triangle$  oder  $\blacktriangledown$  bis

Funkgeräteinstellungen. Drücken Sie Low zur Auswahl.

**A** Drücken Sie ▲ oder ▼ bis MikAGC-D. Drücken

 $\text{Sie}$   $\begin{pmatrix} \mathbb{B} \\ \mathbb{C} \\ \mathbb{C} \end{pmatrix}$  zur Auswahl.

**5** Drücken Sie $\begin{bmatrix} \frac{m}{c} \\ \frac{m}{c} \end{bmatrix}$ , um Digital Microphone AGC zu aktivieren oder zu deaktivieren.

Im Display wird eines der folgenden Ergebnisse angezeigt:

• Wenn diese Option aktiviert ist, wird  $\blacktriangledown$  neben Aktiviert angezeigt.

• Wenn diese Option deaktiviert ist, wird  $\blacktriangledown$  neben Aktiviert angezeigt.

### **Umschalten des Audiosignals zwischen dem internen Lautsprecher des Funkgeräts und dem kabelgebundenen Zubehör**

Führen Sie die Vorgehensweise zum Umschalten der Audioausgabe zwischen dem internen Lautsprecher des Funkgeräts und dem kabelgebundenen Zubehör durch.

Sie können die Audioausgabe zwischen dem eingebauten Lautsprecher des Funkgeräts und dem Lautsprecher des kabelgebundenen Zubehörs hin- und herschalten, vorausgesetzt dass:

- Das kabelgebundene Zubehör mit Lautsprecher angeschlossen ist.
- Das Audiosignal nicht an ein externes Bluetooth-Zubehör weitergeleitet wurde.

Drücken Sie die programmierte **Audio-Umschalttaste**.

Wenn das Audiosignal geändert wurde, ertönt ein Hinweiston.

Das Ausschalten des Funkgeräts oder das Abnehmen des Zubehörs setzt die Audioausgabe auf die internen Lautsprecher des Funkgeräts zurück.

### **Ein-/Ausschalten der Lautstärkeregelung**

Die Audiolautstärke Ihres Funkgeräts wird automatisch so geregelt, dass sie an aktuelle Hintergrundgeräusche in der Umgebung des Funkgeräts, einschließlich stationärer und nicht stationärer Geräuschquellen, angepasst und entsprechend kompensiert wird. Diese Funktion betrifft nur den Empfang und hat keinen Einfluss auf das Sende-Audio. Befolgen Sie die Vorgehensweise zum Ein- und Ausschalten der Lautstärkeregelung auf Ihrem Funkgerät.

### **HINWEIS:**

Während einer Bluetooth-Sitzung ist diese Funktion nicht verfügbar.

- **1** Führen Sie einen der folgenden Schritte aus:
	- Drücken Sie die programmierte Taste **Intelligentes Audio**. Überspringen Sie die nachfolgenden Schritte.
	- Drücken Sie  $\begin{pmatrix} \mathbb{B} \\ \mathbb{C} \end{pmatrix}$ , um das Menü aufzurufen.
- **2** Drücken Sie **A** oder  $\blacktriangledown$  bis Dienstprogramme. Drücken Sie (ER) zur Auswahl.
- **3** Drücken Sie **oder** bis

Funkgeräteinstellungen. Drücken Sie  $\begin{pmatrix} 1 & 0 \\ 0 & x \end{pmatrix}$  zur Auswahl.

- **4** Drücken Sie ▲ oder ▼ bis Intelligentes **Audio. Drücken Sie (RE)** zur Auswahl.
- **5** Führen Sie einen der folgenden Schritte aus:
	- Drücken Sie  $\triangle$  oder  $\blacktriangledown$  bis Ein. Drücken

Sie  $\overline{\text{out}}$  zur Auswahl. Das Display zeigt ✔ neben Ein an.

**• Drücken Sie ▲ oder ▼ bis Aus. Drücken** 

Sie  $\begin{array}{r} \begin{pmatrix} \mathbb{H} \\ \mathbb{I} \end{pmatrix}$  zur Auswahl. Das Display zeigt ✔ neben Aus an.

### **Ein-/Ausschalten der Funktion "Vibrant-Verbesserung"**

Sie können diese Funktion beim Sprechen in einer Sprache aktivieren, die viele alveolare Vibranten (rollendes "R") enthält. Führen Sie die Vorgehensweise zum Ein- und Ausschalten der Funktion "Vibrant-Verbesserung" auf Ihrem Funkgerät durch.

- **1** Führen Sie einen der folgenden Schritte aus:
	- Drücken Sie die programmierte Taste **Vibrant-Verbesserung**. Überspringen Sie die nachfolgenden Schritte.
	- Drücken Sie  $\begin{bmatrix} 1 & 1 \\ 0 & 1 \end{bmatrix}$ , um das Menü aufzurufen.
- **2** Drücken Sie  $\triangle$  oder  $\blacktriangledown$  bis

Dienstprogramme.Drücken Sie Lox zur Auswahl.

**3** Drücken Sie **A** oder **v** bis

Funkgeräteinstellungen.Drücken Sie  $\begin{pmatrix} 1 & 0 \\ 0 & 0 \end{pmatrix}$  zur Auswahl.

- **4** Drücken Sie **A** oder **v** bis Trill-Ton-Erweiterung. Drücken Sie (ER) zur Auswahl.
- **5** Führen Sie einen der folgenden Schritte aus:
	- Drücken Sie ▲ oder ▼ bis Ein. Drücken

Sie  $\overline{\mathsf{U}}$  zur Auswahl. Das Display zeigt √neben Ein an.

**Drücken Sie▲ oder ▼ bis Aus. Drücken** Sie  $\cup$  zur Auswahl. Das Display zeigt neben Aus an.

### **Ein- und Ausschalten der dynamischen Mikrofonverzerrungssteuerung**

Wenn diese Funktion eingeschaltet ist, kontrolliert das Funkgerät automatisch den Mikrofoneingang und passt den Verstärkungswert an, um Audioclipping zu vermeiden.

**1** Drücken Sie  $\begin{bmatrix} \mathbb{R} \\ \mathbb{R} \end{bmatrix}$ , um das Menü aufzurufen.

**Drücken Sie <a>>
<b>4** Oder  $\blacktriangledown$  bis Dienstprogramme.

Drücken Sie (E) zur Auswahl.

**3** Drücken Sie **A** oder **v** bis

Funkgeräteinstellungen. Drücken Sie Low zur Auswahl.

**4** Drücken Sie **A** oder **v** bis Mik.-Verzerrung.

Drücken Sie  $\begin{pmatrix} \mathbb{B} \\ \mathbb{C} \\ \mathbb{C} \end{pmatrix}$  zur Auswahl.

**5** Führen Sie einen der folgenden Schritte aus:

- Drücken Sie  $\begin{bmatrix} \overline{\mathbb{R}} \\ \overline{\mathbb{R}} \end{bmatrix}$ , um die dynamische Mikrofonverzerrungssteuerung zu aktivieren. Wenn diese Option aktiviert ist, wird vneben Aktiviert angezeigt.
- Drücken Sie  $\begin{bmatrix} \mathbb{B} \\ \mathbb{C} \end{bmatrix}$ , um die dynamische Mikrofonverzerrungssteuerung zu deaktivieren. Wenn diese Option deaktiviert ist, wird vneben Aktiviert angezeigt.

### **Einstellen der Audioumgebung**

Befolgen Sie die Vorgehensweise zum Einstellen der Audioumgebung Ihres Funkgeräts in Abhängigkeit zu Ihrer Umgebung.

**1** Drücken Sie  $\begin{bmatrix} 1 & 0 \\ 0 & 0 \end{bmatrix}$ , um das Menü aufzurufen.

**2** Drücken Sie **A** oder  $\blacktriangledown$  bis Dienstprogramme.

Drücken Sie  $\begin{pmatrix} 18 \\ 0 \text{K} \end{pmatrix}$  zur Auswahl.

**3** Drücken Sie **A** oder **v** bis

Funkgeräteinstellungen. Drücken Sie  $\begin{pmatrix} 18 \\ 01 \end{pmatrix}$  zur Auswahl.

- 4 Drücken Sie **A** oder  $\blacktriangledown$  bis Audioumgebung. Drücken Sie (ER) zur Auswahl.
- **Drücken Sie ▲ oder ▼ bis zur gewünschten**

Einstellung. Drücken Sie (R) zur Auswahl.

Die Einstellungen sind wie folgt:

- Wählen Sie Standard für die werkseitigen Voreinstellungen aus.
- Wählen Sie Laut aus, um die Lautstärke zu erhöhen, wenn Sie sich in geräuschvollen Umgebungen befinden.
- Wählen Sie Arbeitsgruppe, um das akustische Feedback zu reduzieren, wenn Sie eine Reihe

von Funkgeräten benutzen, die sich nahezu an derselben Position befinden.

Auf dem Display wird ✔ neben der ausgewählten Einstellung angezeigt.

### **Einstellen von Audio-Profilen**

Führen Sie die Vorgehensweise zum Einstellen von Audio-Profilen auf Ihrem Funkgerät durch.

**1** Drücken Sie  $\begin{bmatrix} 1 & 0 \\ 0 & 1 \end{bmatrix}$ , um das Menü aufzurufen.

**2** Drücken Sie ▲ oder ▼ bis Dienstprogramme.

Drücken Sie  $\begin{pmatrix} 18 \\ 0 \text{K} \end{pmatrix}$  zur Auswahl.

**3** Drücken Sie  $\triangle$  oder  $\blacktriangledown$  bis

Funkgeräteinstellungen. Drücken Sie  $\begin{pmatrix} 100 \\ 000 \end{pmatrix}$  zur Auswahl.

- **4** Drücken Sie **A** oder **v** bis Audio-Profile. Drücken Sie  $\begin{pmatrix} 18 \\ 0 \text{K} \end{pmatrix}$  zur Auswahl.
- **5** Drücken Sie **A** oder  $\blacktriangledown$  bis zur gewünschten

Einstellung. Drücken Sie (E) zur Auswahl.

Die Einstellungen sind wie folgt:

- Wählen Sie Standard zum Deaktivieren des zuvor ausgewählten Audioprofils und zum Zurückkehren zu den werkseitigen Voreinstellungen.
- Wählen Sie Ebene 1, Ebene 2 oder Ebene 3 für Audio-Profile zur Vermeidung von lärmbedingten Hörverlusten, die typisch für Erwachsene ab dem 40. Lebensjahr sind.
- Wählen Sie Höhensteig., Mittensteigerung, oder Basssteigerung für Audio-Profile mit einem klareren, etwas nasaleren und einen tieferen Klang.

Auf dem Display wird ✔ neben der ausgewählten Einstellung angezeigt.

## **Allgemeine Informationen zum Funkgerät**

In Ihrem Funkgerät sind Daten zu verschiedenen Parametern gespeichert.

Zu den allgemeinen Informationen Ihres Funkgeräts gehören:

- Akku-Informationen
- Funkgerät-Alias und Funkgeräte-ID
- Firmware- und Codeplug-Version
- Software-Aktualisierung
- GNSS-Informationen
- Standort-Informationen
- Anzeige der Empfangssignalstärke (RSSI)

**HINWEIS:**

Drücken Sie (a), um zum vorangehenden

Bildschirm zurückzukehren. Drücken Sie um zum Startbildschirm zurückzukehren. Das Funkgerät verlässt den aktuellen Bildschirm, sobald der Inaktivitäts-Timer abgelaufen ist.

### **Aufrufen der Akkudaten**

Zeigt Akkuinformationen an.

**1** Drücken Sie  $\begin{pmatrix} \mathbb{B} \\ \mathbb{C} \end{pmatrix}$ , um das Menü aufzurufen.

**Drücken Sie <a>>
<b>4** Oder  $\blacktriangledown$  bis Dienstprogramme.

Drücken Sie  $\begin{pmatrix} \mathbb{B} \\ \mathsf{OK} \end{pmatrix}$  zur Auswahl.

- **3** Drücken Sie **A** oder **v** bis Geräteinfo.Drücken  $\text{Sie}$   $\begin{pmatrix} \frac{15}{100} \\ \frac{1}{100} \end{pmatrix}$  zur Auswahl.
- **4** Drücken Sie **A** oder  $\blacktriangledown$  bis Akku Info.Drücken

Sie  $\begin{array}{cc} \overline{\phantom{aa}}^{18} \\ \overline{\phantom{aa}}^{18} \\ \end{array}$  zur Auswahl. Im Display werden Informationen zum Akku angezeigt. Nur für **IMPRES**-Akkus: Wenn ein Akku in einem IMPRES-Ladegerät aufgefrischt werden muss, zeigt das Display Akku auffrischen an. Nach dem Auffrischen werden im Display Informationen zum Akku angezeigt.

### **Prüfen des Funkgerät-Alias und der ID**

Führen Sie die Vorgehensweise zum Überprüfen des Funkgerät-Alias und der ID auf Ihrem Funkgerät durch.

- **1** Führen Sie einen der folgenden Schritte aus:
	- Drücken Sie die programmierte Taste **Funkgerät-Alias und ID**. Überspringen Sie die nachfolgenden Schritte. Ein positiver Hinweiston erklingt.

Sie können die programmierte Taste **Funkgerät-Alias und ID** drücken, um zum vorhergehenden Bildschirm zurückzukehren.

- Drücken Sie  $\begin{bmatrix} \frac{m}{\alpha} \\ \frac{m}{\alpha} \end{bmatrix}$ , um das Menü aufzurufen.
- **2** Drücken Sie **A** oder  $\blacktriangledown$  bis Dienstprogramme.

Drücken Sie  $\begin{bmatrix} \mathbb{B} \\ \mathbb{C} \end{bmatrix}$  zur Auswahl.

**3** Drücken Sie **A** oder **v** bis Geräte-Info. Drücken  $\text{Sie}$   $\begin{bmatrix} \mathbb{B} \\ \mathbb{C} \end{bmatrix}$  zur Auswahl.

**4** Drücken Sie **A** oder **v** bis Meine ID. Drücken

 $\text{Sie}$   $\begin{bmatrix} \mathbb{B} \\ \mathbb{C} \\ \mathbb{C} \end{bmatrix}$  zur Auswahl.

In der ersten Textzeile wird der Funkgerät-Aliasname angezeigt. In der zweiten Textzeile wird die Funkgerät-ID angezeigt.

### **Überprüfen der Firmware- und Codeplug-Versionen**

Führen Sie die Vorgehensweise zum Überprüfen der Firmware- und Codeplug-Version Ihres Funkgeräts durch.

- **1** Drücken Sie  $\begin{bmatrix} \overline{\mathbb{R}} \\ \overline{\mathbb{R}} \end{bmatrix}$ , um das Menü aufzurufen.
- 2 Drücken Sie **A** oder  $\blacktriangledown$  bis Dienstprogramme.

Drücken Sie  $\begin{bmatrix} \overline{\mathbb{R}} \\ \overline{\mathbb{R}} \end{bmatrix}$  zur Auswahl.

**3** Drücken Sie **A** oder **v** bis Geräte-Info. Drücken  $\text{Sie}$   $\begin{pmatrix} \mathbb{B} \\ \mathbb{C} \mathbb{C} \end{pmatrix}$  zur Auswahl.

4 Drücken Sie **A** oder **v** bis Versionen. Drücken

Sie  $\begin{array}{cc} \begin{pmatrix} 1 & 0 \\ 0 & 0 \end{pmatrix}$  zur Auswahl.

Im Display wird die aktuelle Firmware- und Codeplug-Version angezeigt.

### **Überprüfen der GNSS-Informationen**

Sie können GNSS-Informationen Ihres Funkgeräts anzeigen, d. h. Werte wie die folgenden:

- Breitengrad
- Längengrad
- Höhe
- Richtung
- Geschwindigkeit
- Horizontal Dilution of Precision (HDOP Streubreite der Messwerte in Horizontalrichtung)
- Satelliten
- Version
	- **1** Drücken Sie  $\begin{pmatrix} 10 \\ 0 \end{pmatrix}$ , um das Menü aufzurufen.
	- 2 Drücken Sie **A** oder  $\blacktriangledown$  bis Dienstprogramme. Drücken Sie (ER) zur Auswahl.
	- **3** Drücken Sie **A** oder **v** bis Geräteinfo. Drücken  $\overline{\text{Sie}}$   $\overline{\text{ow}}$  zur Auswahl.
	- **4** Drücken Sie **A** oder **v** bis GNSS Info. Drücken Sie **CHE** zur Auswahl.
	- **5** Drücken Sie **A** oder **v** bis zum gewünschten

Element. Drücken Sie (ER) zur Auswahl. Im Display werden die gewünschten GNSS-Informationen angezeigt.

### **Überprüfen der Software-Aktualisierungsinformationen**

Diese Funktion zeigt das Datum und die Zeit der letzten Softwareaktualisierung, die über Over-the-Air-Programming (OTAP) oder WLAN durchgeführt wurde. Führen Sie die Vorgehensweise zum Überprüfen der Softwareaktualisierungsfunktionen auf Ihrem Funkgerät durch.

**1** Drücken Sie  $\begin{bmatrix} \frac{18}{6} \\ \frac{1}{2} \end{bmatrix}$ , um das Menü aufzurufen.

**2** Drücken Sie **A** oder  $\blacktriangledown$  bis Dienstprogramme.

Drücken Sie **(EE)** zur Auswahl.

**3** Drücken Sie **A** oder  $\blacktriangledown$  bis Genäte-Info. Drücken

 $\sin\left(\frac{m}{0K}\right)$  zur Auswahl.

**4** Drücken Sie ▲ oder ▼ bis SW-Update. Drücken  $\text{Sie}$   $\begin{bmatrix} \overline{w} \\ w \end{bmatrix}$  zur Auswahl.

Im Display werden das Datum und die Uhrzeit der letzten Software-Aktualisierung angezeigt.

Das Menü für die Software-Aktualisierung ist erst nach mindestens einer erfolgreichen OTAP- oder WLAN-Sitzung verfügbar. Weitere Informationen finden Sie unter [Over](#page-1086-0)[the-Air Programmierung \(OTAP\) auf Seite 559](#page-1086-0).

### **Anzeigen von Standort-Informationen**

Befolgen Sie die Vorgehensweise, um den aktuellen Standortnamen anzuzeigen, an dem sich Ihr Funkgerät befindet.

**1** Drücken Sie  $\begin{bmatrix} 1 & 0 \\ 0 & 0 \end{bmatrix}$ , um das Menü aufzurufen.

2 Drücken Sie **A** oder  $\blacktriangledown$  bis Dienstprogramme.

Drücken Sie  $\begin{pmatrix} 18 \\ 0 \text{K} \end{pmatrix}$  zur Auswahl.

- **3** Drücken Sie **A** oder  $\blacktriangledown$  bis Geräte-Info. Drücken Sie **(E)** zur Auswahl.
- **4** Drücken Sie ▲ oder ▼ bis

Standortinformationen. Drücken Sie (BR) zur Auswahl.

Das Display zeigt den aktuellen Standortnamen an.

# **Connect Plus-Betrieb**

Connect Plus ist eine vollständige, auf DMR-Technologie basierte Bündelfunklösung. Connect Plus verwendet einen dedizierten Steuerungskanal für Kanalanforderungen und Zuordnungen. Die für Funkgerätebenutzer verfügbaren Funktionen in diesem System werden in diesem Kapitel beschrieben.

# **Zusätzliche Bedienelemente im Connect Plus-Modus**

In diesem Kapitel werden die zusätzlichen Bedienelemente erläutert, auf die Funkgerätbenutzer über vorprogrammierte Elemente, wie z. B. programmierbare Tasten und zuweisbare Funkgerätefunktionen, zugreifen können.

### **Sendetaste (PTT)**

Die **Sendetaste (PTT)** seitlich am Funkgerät erfüllt zwei grundlegende Zwecke:

• Während eines Anrufs wird durch Betätigung der **Sendetaste (PTT)** mit anderen am Anruf beteiligten Funkgeräten kommuniziert.

Halten Sie die **Sendetaste (PTT)** zum Sprechen gedrückt. Lassen Sie die **Sendetaste (PTT)** zum Hören los.

Wenn die **Sendetaste (PTT)** gedrückt wird, wird das Mikrofon aktiviert.

• Wird gerade kein Ruf getätigt, wird die **Sendetaste (PTT)** zur Durchführung eines neuen Rufs verwendet (siehe [Durchführen eines Funkrufs](#page-795-0) auf Seite 268).

Wenn der Gesprächsgenehmigungston (siehe [Ein-/](#page-895-0) [Ausschalten des Freitons auf Seite 368\)](#page-895-0) aktiviert ist, warten Sie, bis dieser kurze Signalton verstummt, bevor Sie mit dem Sprechen beginnen.

### **programmierbare Tasten**

Diese Tasten können von Ihrem Händler vorprogrammiert werden. Sie dienen dann, je nachdem, wie lange sie gedrückt werden, für den Direktzugriff auf verschiedene Funkgerätefunktionen:

#### **Kurzer Tastendruck**

Drücken und schnell wieder loslassen.

#### **Drücken Sie lange auf**

Für die programmierte Zeit gedrückt halten.

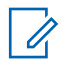

#### **HINWEIS:**

Die vorprogrammierte Zeitdauer für einen Tastendruck gilt für alle zuweisbaren Funkgerät-/ Einstellungsfunktionen und Einstellungen. Unter [Notruf auf Seite 309](#page-836-0) finden Sie weitere Informationen über die vorprogrammierte Tastendruckdauer der *Notruf*-Taste.

### **Zuweisbare Funkgerätfunktionen**

#### **Baken Ein/Aus**

Schaltet die Funktion "Beacon" ein oder aus. Erfordert den Erwerb der Connect Plus-Funktion "Man Down".

#### **Baken zurücksetzen**

Der Bakensignalton wird zurückgesetzt (beendet), aber die Bakensignal-Funktion wird nicht deaktiviert. Erfordert den Erwerb der Connect Plus-Funktion "Man Down".

#### **Bluetooth® Audio-Schalter**

Schaltet die Audioausgabe zwischen dem internen Funkgerätlautsprecher und einem externen Bluetoothfähigen Zubehör um.

#### **Bluetooth verbinden**

Sucht nach Bluetooth-Geräten und stellt die Verbindung her.

#### **Bluetooth trennen**

Beendet alle vorhandenen Bluetooth-Verbindungen zwischen Funkgerät und Bluetooth-fähigen Geräten.

#### **Bluetooth-Erkennung**

Ermöglicht es Ihrem Funkgerät, in den erkennbaren Bluetooth-Modus versetzt werden zu können.

#### **Abbruch der Warteschleife**

Beendet den Belegt-Modus, wenn in der Warteschlange ein Ruftyp initiiert wurde, der kein Notruf ist. Nachdem Notrufe in die Warteschlange gestellt wurden, können sie nicht mehr abgebrochen werden.

#### **Ruflog**

Wählt die Rufprotokollliste aus.

#### **Kontakte**

Bietet direkten Zugriff auf die Kontaktliste.

#### **Kanalankündigung**

Sprachansage von Zonen- und Kanalnachrichten für den aktuellen Kanal.

#### **Notruf Ein/Aus**

Je nach Programmierung wird ein Notruf eingeleitet oder abgebrochen.

#### **Art des Hinweistons bei Anruf**

Gibt direkten Zugriff auf die Einstellung des Rufhinweistyps.

#### **Home-Kanal zurücksetzen**

Richtet einen neuen Home-Kanal ein.

#### **Home-Kanalerinnerung stummschalten**

Schaltet die Home-Kanalerinnerung stumm.

#### **Innenbereich**

Schaltet die Innenbereichs-Funktion ein oder aus.

#### **Intelligentes Audio**

Schaltet Intelligentes Audio ein-/aus.

#### **Totmannalarm Ein/Aus**

Schaltet alle konfigurierten Totmannalarme ein oder aus. Erfordert den Erwerb der Connect Plus-Funktion "Man Down".

#### **Totmann-Alarme zurücksetzen**

Wird diese Taste gedrückt, während der Hinweiston der Funktion "Totmann" wiedergegeben wird, wird der Ton beendet und die Funktionstimer werden zurückgesetzt: die Funktion "Totmann-Alarm" wird jedoch nicht deaktiviert. Erfordert den Erwerb der Funktion "Man Down".

#### **Manuell wählen**

Je nach Programmierung wird durch Eingabe einer Teilnehmer-ID oder einer Telefonnummer ein Einzeloder Telefonanruf eingeleitet.

#### **Eintastenzugang**

Leitet einen vordefinierten Einzelruf, Rufhinweis oder eine Quick Text-Nachricht direkt ein.

#### **Privacy**

Schaltet die Verschlüsselung ein oder aus.

#### **Funkgerät-Check**

Stellt fest, ob das Funkgerät in einem System aktiv ist.

#### **Funkgerät aktivieren**

Ermöglicht die Fernaktivierung eines Zielfunkgeräts.

#### **Funkgerät deaktivieren**

Ermöglicht die Ferndeaktivierung eines Zielfunkgeräts.

#### **Fernüberwachung**

Schaltet das Mikrofon eines Zielfunkgeräts ein, ohne dies anzuzeigen.

#### **Roaming-Anforderung**

Fordert die Suche nach einem anderen Standort an.

#### **Scan**

Schaltet Scan ein oder aus.

#### **Funkstation sperren/entsperren**

Wenn diese Option aktiviert ist, sucht das Funkgerät nur den aktuellen Standort. Ist diese Option deaktiviert, sucht das Funkgerät neben dem aktuellen Standort auch nach anderen Standorten.

**Textnachricht** Wählt das Textnachrichtenmenü aus.

#### **Vibrationsart**

Konfiguriert die Vibrationsart.

#### **Sprachankündigung ein/aus**

Schaltet die Sprachansage ein/aus.

#### **WLAN**

Schaltet WLAN ein oder aus.

#### **Zone**

Ermöglicht das Auswählen einer Zone aus einer Zonenliste.

### **Zuweisbare Einstellungen oder Einstellungsfunktionen**

#### **AF-Unterdrückung**

Schaltet die Funktion zur Unterdrückung akustischer Rückkopplungen ein oder aus.

#### **Alle Töne/Warnungen**

Schaltet alle Töne und Warnungen ein und aus.

#### **Hintergrundbeleuchtung**

Schaltet die Hintergrundbeleuchtung des Displays ein bzw. aus.

**Beleuchtungshelligkeit** Passt die Helligkeit an.

#### **Display-Modus** Schaltet den Tag/Nacht-Displaymodus ein bzw. aus.

#### **Global Navigation Satellite System (GNSS)**

Schaltet das Satellitennavigationssystem ein oder aus.

#### **Tastensperre**

Schaltet die Tastensperre ein und aus.

#### **Leistung**

Schaltet den Sendeleistungspegel zwischen hoch und niedrig um.

#### **Nicht zugewiesen**

Gibt an, dass die Taste noch nicht belegt ist.

### **Identifizieren von Statusanzeigen im Connect Plus-Modus**

Die Flüssigkristallanzeige (LCD-Display) des Funkgeräts mit 132 x 90 Pixeln und 256 Farben zeigt den Funkgerätestatus, Texteingaben und Menüeingaben an

### **Anzeigesymbole**

Die folgenden Symbole werden auf dem Display des Funkgeräts angezeigt. Die Symbole werden in der Statusleiste von links in der Reihenfolge ihres Anzeigezeitpunkts/ihrer Benutzung angezeigt und sind kanalspezifisch.

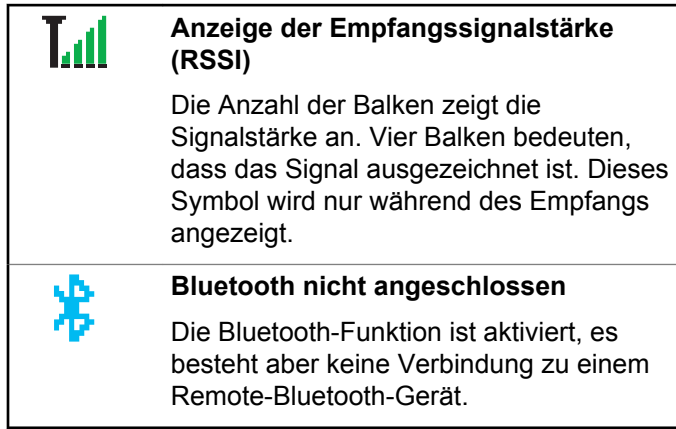

*Tabelle wird fortgesetzt…*

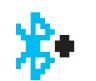

#### **Bluetooth angeschlossen**

Die Bluetooth-Funktion ist aktiviert. Das Symbol leuchtet konstant, wenn ein abgesetztes Bluetooth-Gerät angeschlossen ist.

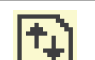

#### **Große Datenmengen**

Das Funkgerät empfängt große Datenmengen, und der Kanal ist belegt.

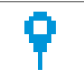

#### **Die Funktion "Innenbereich" ist verfügbar**<sup>4</sup>

Der Status für die Funktion "Innenbereich" ist eingeschaltet und verfügbar.

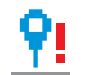

#### **Die Funktion "Innenbereich" ist nicht verfügbar**<sup>4</sup>

Der Status für die Funktion "Innenbereich" ist eingeschaltet aber aufgrund von ausgeschaltetem Bluetooth oder von einem Bakensignal-Scan, der durch

<sup>4</sup> Nur für Modelle mit neuester Software und Hardware verfügbar

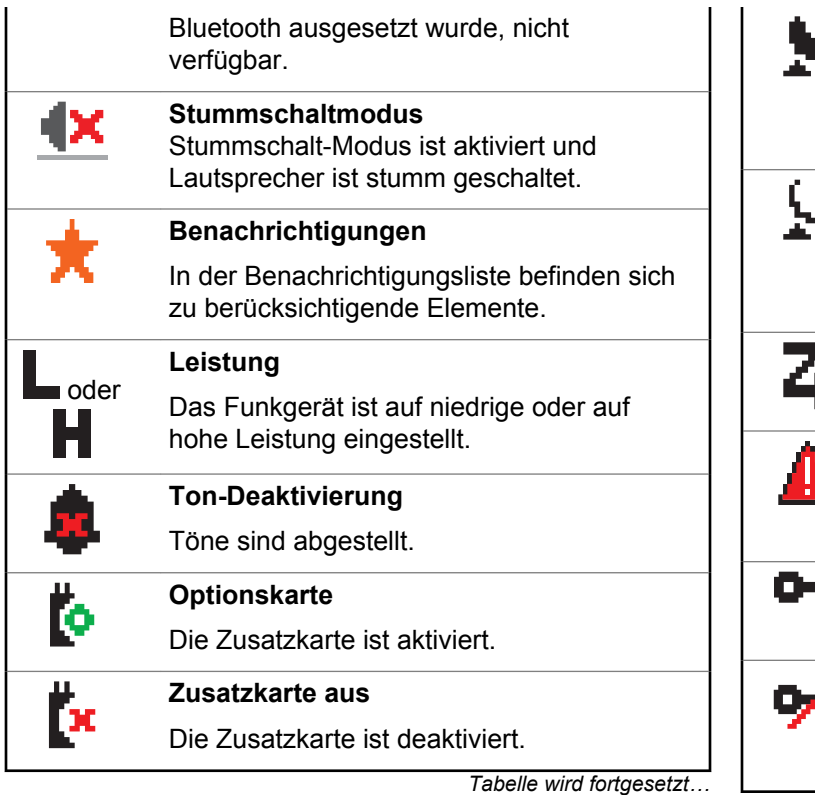

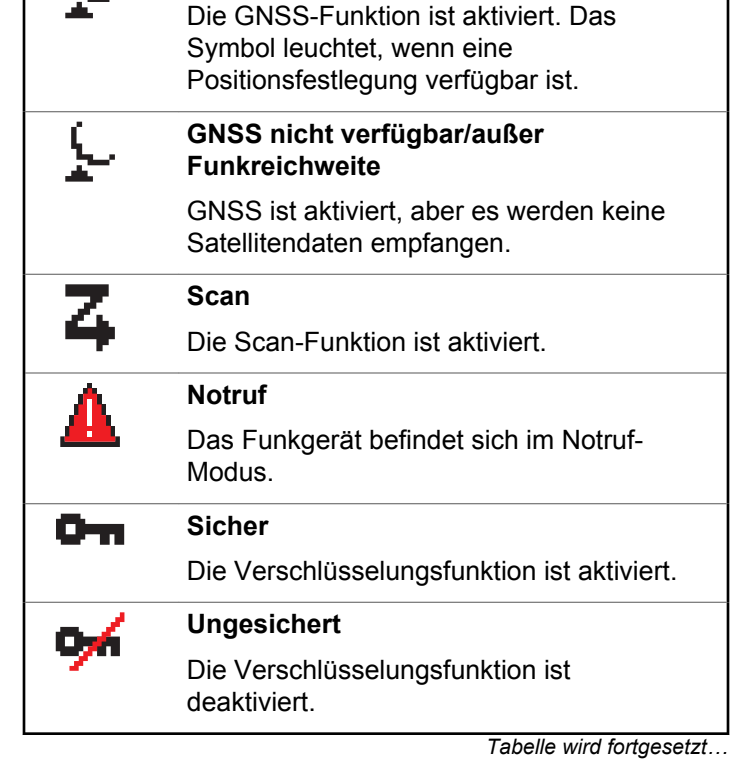

**GNSS verfügbar**

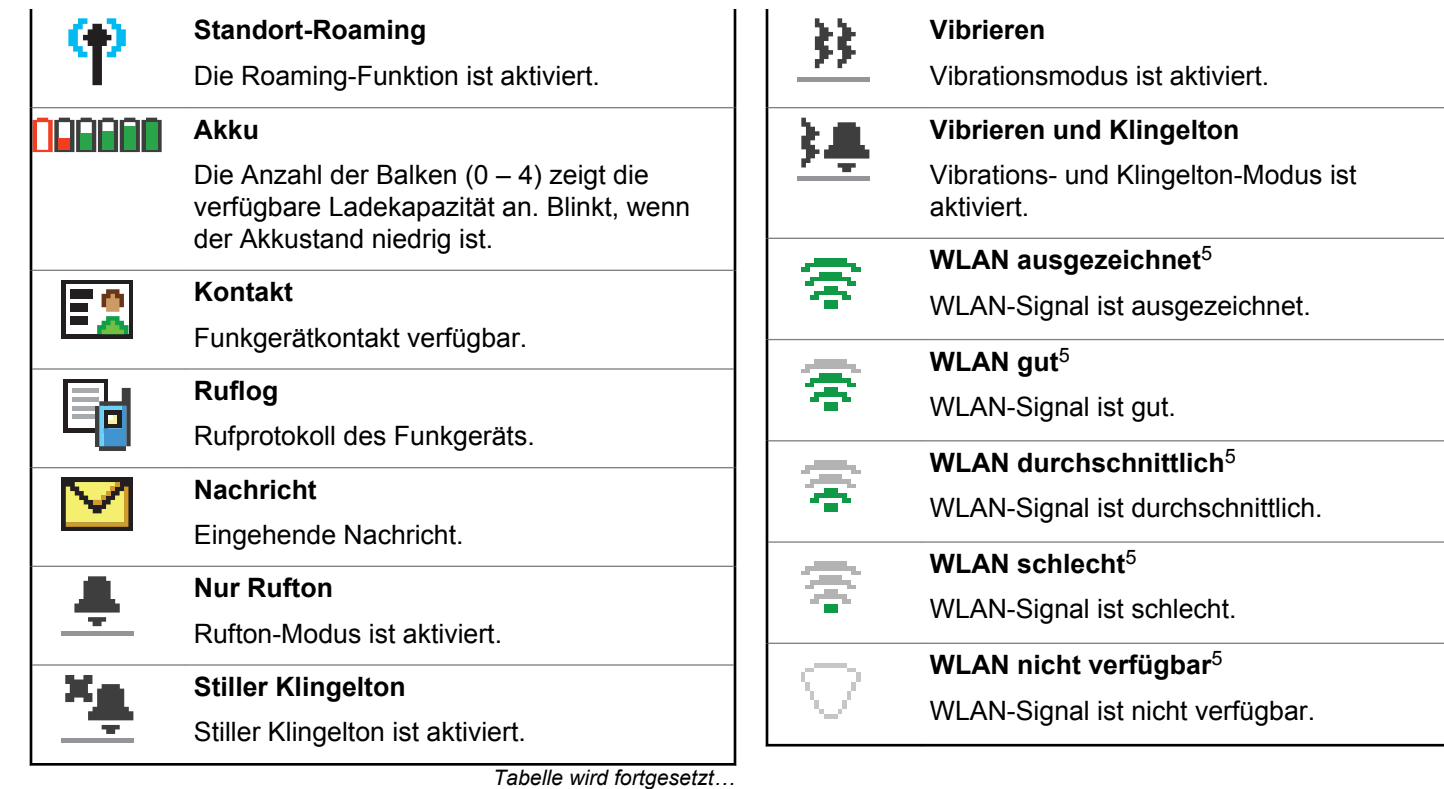

### **Rufsymbole**

Die folgenden Symbole werden während eines Anrufs im Display des Funkgeräts angezeigt. Diese Symbole werden auch in der Kontaktliste angezeigt, um den ID-Typ anzugeben.

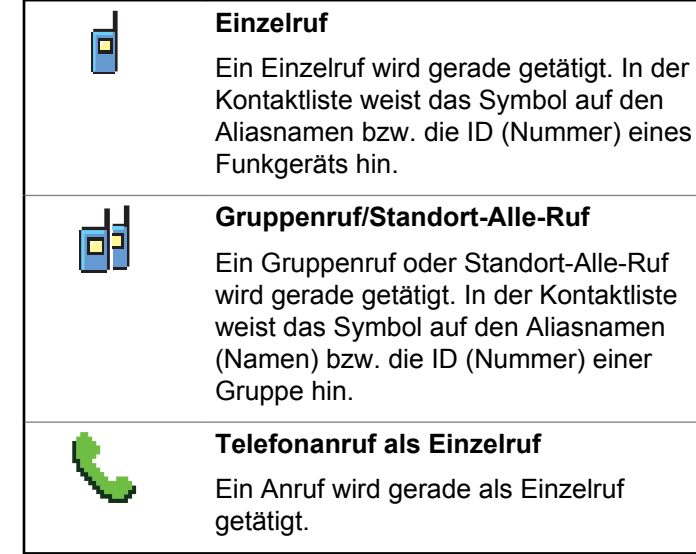

*Tabelle wird fortgesetzt…*

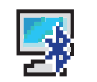

#### **Bluetooth-PC-Ruf**

Ein Bluetooth-PC-Ruf wird gerade getätigt.

In der Kontaktliste weist das Symbol auf den Aliasnamen (Namen) bzw. die ID (Nummer) eines Bluetooth-PC-Rufs hin.

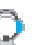

#### **Zentralruf**

Der Kontakttyp "Zentralruf" dient zum Senden einer Textnachricht an einen Dispatcher-PC über den Textnachrichten-Server eines Drittanbieters.

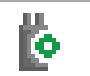

#### **Einzelruf mit Zusatzkarte**

Zeigt an, dass ein Einzelruf mit Zusatzkarte ausgeführt wird.

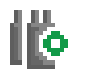

#### **Gruppenruf mit Zusatzkarte**

Zeigt an, dass ein Gruppenruf mit Zusatzkarte ausgeführt wird.

### **Erweiterte Menüsymbole**

Die folgenden Symbole tauchen neben Menüpunkten mit zwei Optionen oder als Anzeige dafür auf, dass es ein Untermenü mit zwei Optionen gibt.

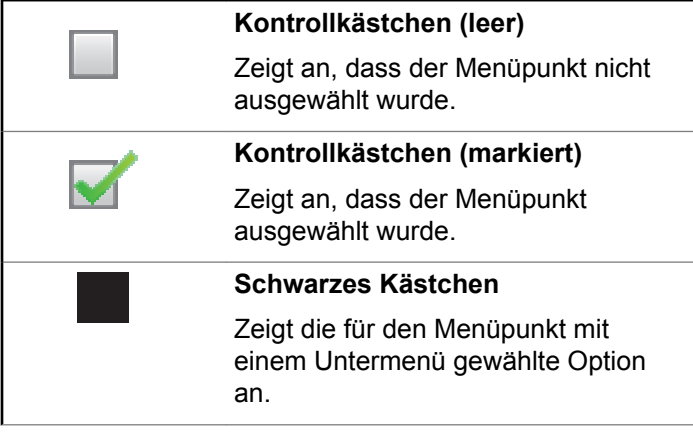

### **Ausgang-Symbole (Gesendete Nachrichten)**

Die folgenden Symbole werden in der oberen rechten Ecke des Funkgerätdisplays im Ordner "Ausgang" angezeigt:

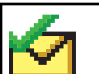

#### **Erfolgreich gesendet**

Die Textnachricht wurde erfolgreich gesendet.

#### ODE R

#### **Wird ausgeführt**

- Die Textnachricht an einen Gruppen-Alias oder an eine Gruppen-ID wurde noch nicht übertragen.
- 

ODE R

> • Die Textnachricht an den Funkgeräte-Alias oder die ID eines Funkgeräts wurde noch nicht übertragen, da noch auf eine Quittierung gewartet wird.

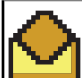

#### **Einzel- oder Gruppennachricht gelesen**

Die Textnachricht wurde gelesen.

ODE

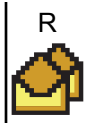

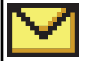

**Einzel- oder Gruppennachricht ungelesen** Die Textnachricht wurde nicht gelesen.

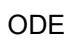

R

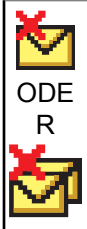

**Fehler beim Senden**

Die Textnachricht wurde nicht gesendet.

### **Bluetooth-Symbole**

Die folgenden Symbole werden auch neben Einträgen in der Liste der verfügbaren Bluetooth-fähigen Geräte angezeigt und geben den Gerätetyp an.

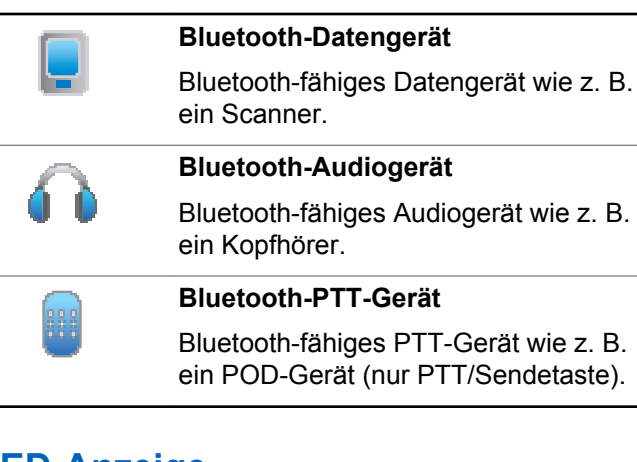

### **LED-Anzeige**

Die LED-Anzeige zeigt den Betriebsstatus Ihres Funkgeräts an.

**Blinkt rot** Batterie-Fehlanpassung tritt auf oder das Funkgerät sendet mit geringer Akkuleistung, empfängt einen Notruf oder die Selbstprüfung beim Einschalten ist fehlgeschlagen, oder das Funkgerät befindet sich außerhalb der Reichweite, wenn das Funkgerät

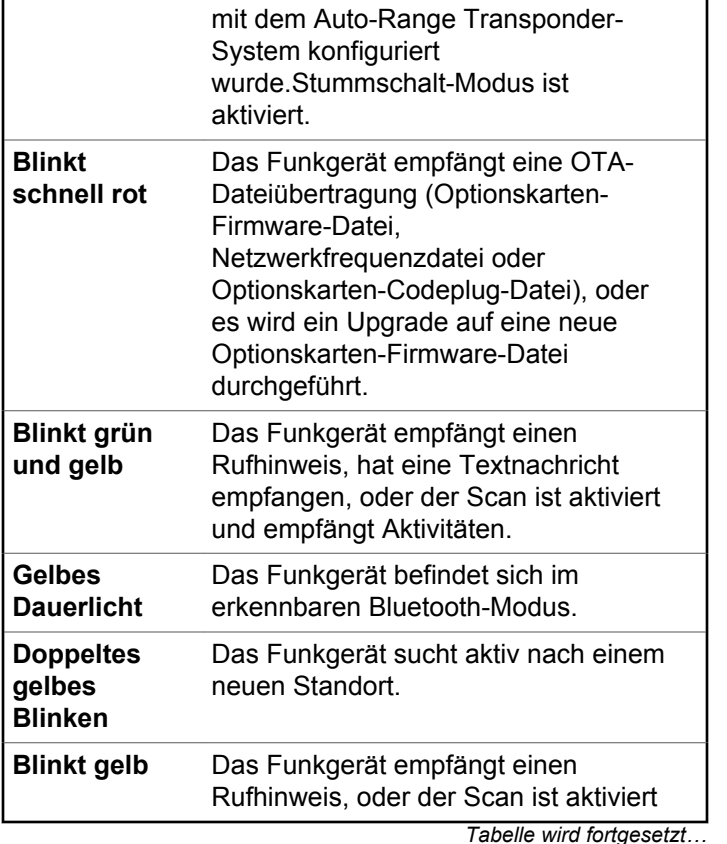

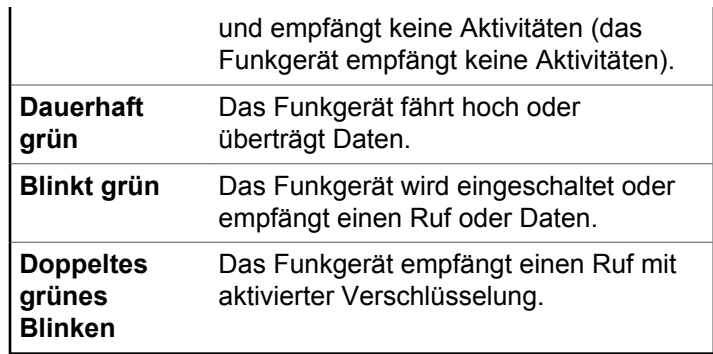

### **Hinweistöne**

Die folgenden Töne werden über den Lautsprecher des Funkgeräts ausgegeben.

Hoher Ton  $\Box$  Tiefer Ton

Hinweistöne liefern einen akustischen Hinweis auf den Status, nachdem eine Aktion zum Durchführen einer Aufgabe ausgeführt wurde.

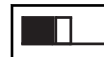

Positiver Hinweiston

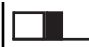

Negativer Hinweiston

### **Hinweistöne**

Hinweistöne sind hörbare Anzeigen zum Funkgerätestatus oder zur Reaktion des Funkgeräts auf empfangene Daten.

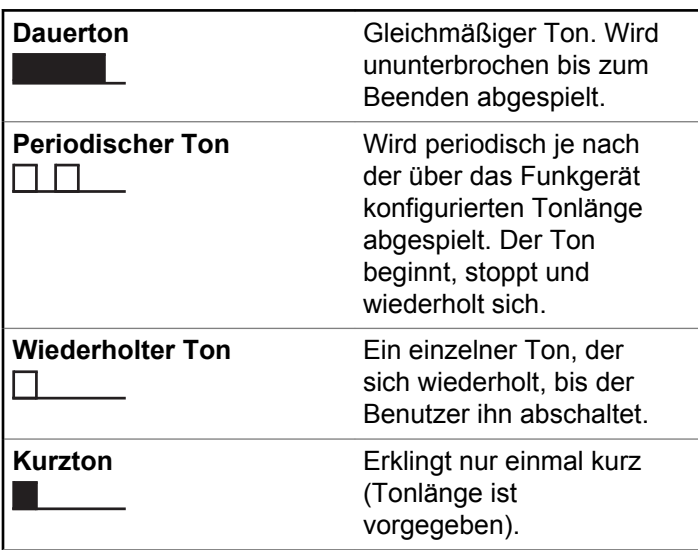

### **Umschalten zwischen Connect Plusund Non-Connect Plus-Modus**

Um den Connect Plus-Modus zu verlassen, müssen Sie zu einer anderen Zone wechseln, sofern diese Möglichkeit von Ihrem Händler oder Systemadministrator konfiguriert wurde. Klären Sie mit Ihrem Händler oder Ihrem Systemadministrator, ob das Funkgerät für Zonen außerhalb von Connect Plus konfiguriert wurde und welche Funktionen verfügbar sind, wenn Sie außerhalb einer Connect Plus-Zone tätig sind.

# **Durchführen und Empfangen von Anrufen im Connect Plus-Modus**

In diesem Abschnitt werden die allgemeine Bedienung und die verfügbaren Ruffunktionen Ihres Funkgeräts erläutert.

### **Auswahl eines Standorts**

Ein Standort bietet Abdeckung für einen bestimmten Bereich. Ein Connect Plus-Standort hat einen Standort-Controller und maximal 15 Repeater. In einem Mehrfachstandort-Netzwerk sucht das Connect PlusFunkgerät automatisch nach einem neuen Standort, wenn der Signalpegel des aktuellen Standorts auf ein inakzeptables Niveau absinkt.

### **Roaming-Anforderung**

Eine Roaming-Anforderung weist das Funkgerät an, einen neuen Standort zu suchen, selbst wenn das Signal des aktuellen Standorts akzeptabel ist.

Wenn keine Standorte verfügbar sind:

- Das Funkgerät zeigt Suche und den Alias des ausgewählten Kanals an und fährt mit dem Durchsuchen der Standortliste fort.
- kehrt das Gerät zum vorherigen Standort zurück, falls dieser noch zur Verfügung steht.

#### **HINWEIS:**

Diese Funktion wird von Ihrem Händler konfiguriert.

#### Drücken Sie die konfigurierte Taste **Roaming-Anforderung**.

Sie hören einen Ton, der darauf hinweist, dass das Funkgerät zu einem neuen Standort wechselt. Im Display wird Site-ID angezeigt.

### **Funkstation sperren/entsperren**

Wenn diese Option aktiviert ist, sucht das Funkgerät nur den aktuellen Standort. Ist diese Option deaktiviert, sucht das Funkgerät neben dem aktuellen Standort auch nach anderen Standorten.

#### Drücken Sie die programmierte Taste **Funkstationsperr**e.

Wenn die **Standortsperre** eingeschaltet ist:

- Sie hören einen positiven Hinweiston, der darauf hinweist, dass das Funkgerät gesperrt ist und den aktuellen Standort nicht verlassen kann.
- Im Display wird Station gesperrt angezeigt.

Wenn die **Standortsperre** ausgeschaltet ist:

- Sie hören einen negativen Hinweiston, der darauf hinweist, dass das Funkgerät entsperrt ist.
- Im Display wird Station entsperrt angezeigt.

### **Standorteinschränkung**

Ihr Systemadministrator für Connect Plus-Funkgeräte kann entscheiden, welche Netzwerkstandorte Ihr Funkgerät

verwenden darf und welche nicht. Das Funkgerät muss nicht neu programmiert werden, um die Liste der erlaubten und nicht erlaubten Standorte zu ändern. Wenn Ihr Funkgerät versucht, sich bei einem nicht erlaubten Standort anzumelden, wird eine kurze Meldung angezeigt: Site <angegebene Nummer> nicht erlaubt. Das Funkgerät sucht dann nach einem anderen Netzwerkstandort.

### **Auswählen einer Zone**

Das Funkgerät kann mit maximal 16 Connect Plus-Zonen konfiguriert werden, wobei jede Connect Plus-Zone maximal 16 zuweisbare Positionen auf dem Drehknopf für die Kanalwahl bietet.

Alle zugewiesenen Drehknopfpositionen können zum Starten eines der folgenden Ruftypen verwendet werden:

- Gruppenruf
- Multi-Gruppenruf
- Funkstations-Rundruf
- Einzelruf
	- **1** Greifen Sie folgendermaßen auf die Zone zu:

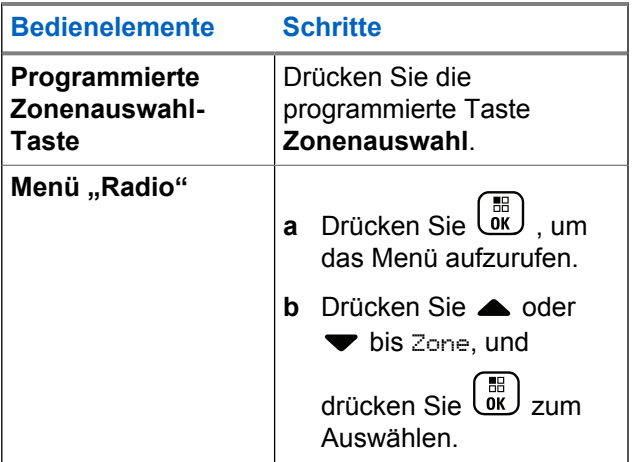

Im Display wird die aktuelle Zone angezeigt; sie ist mit einem ✔ gekennzeichnet.

**2** Wählen Sie die gewünschte Zone.

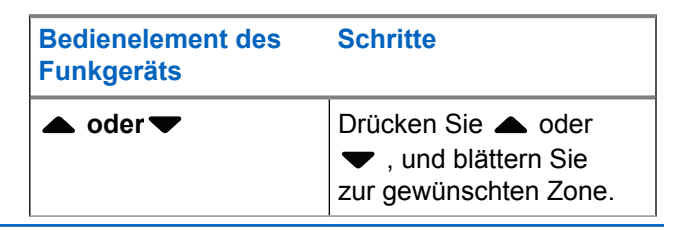

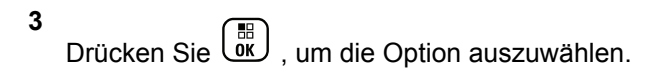

Das Display zeigt kurz <Zone> gewählt an und wechselt dann zum Bildschirm der gewählten Zone.

### **Arbeiten mit mehreren Netzwerken**

Wenn Ihr Funkgerät für die Verwendung von mehreren Connect Plus-Netzwerken konfiguriert wurde, können Sie ein anderes Netz wählen, indem Sie zu der Connect Plus-Zone wechseln, die dem gewünschten Netzwerk zugewiesen ist. Diese Netzwerk-zu-Zonen-Zuweisungen werden von Ihrem Händler für Ihr Funkgerät konfiguriert.

### **Auswählen eines Ruftyps**

Verwenden Sie den Kanalwahlschalter, um einen Ruftyp auszuwählen. Hierbei kann es sich um einen Gruppenruf, Multi-Gruppenruf, Standort-Rundumruf oder Einzelruf handeln, je nachdem, wie Ihr Funkgerät konfiguriert wurde. Wenn Sie den Drehknopf für die Kanalwahl auf eine andere Position (mit einen zugewiesenen Ruftyp) stellen, wird das Funkgerät erneut beim Connect Plus-Standort registriert. Das Funkgerät wird mit der Registrierungs-Gruppen-ID

registriert, die dem neuen Position des Kanalwahlschalter-Ruftyp zugewiesen wurde.

Wenn Sie eine Position wählen, der kein Ruftyp zugewiesen wurde, gibt das Funkgerät einen Dauerton aus, und im Display erscheint Nicht progr.. Ihr Funkgerät funktioniert nicht, wenn ein nicht konfigurierter Kanal ausgewählt wurde. Verwenden Sie stattdessen den Kanalwahlschalter zur Auswahl eines konfigurierten Kanals.

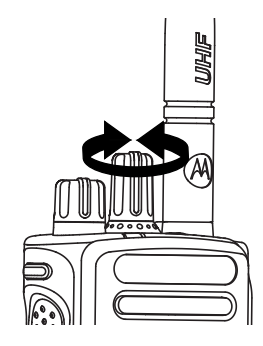

Nachdem die gewünschte Zone angezeigt wird (bei mehreren Zonen in Ihrem Funkgerät), drehen Sie den programmierten Kanalwahlschalter, um den Ruftyp auszuwählen.

### **Empfangen und Beantworten eines Funkrufs**

Sobald der Kanal, die Funkgeräte-ID oder der Ruftyp angezeigt wird, können Sie Rufe empfangen und beantworten.

Die LED leuchtet ununterbrochen grün, wenn das Funkgerät sendet, und blinkt grün, wenn das Funkgerät empfängt.

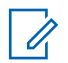

#### **HINWEIS:**

Die LED leuchtet dauerhaft grün, wenn das Funkgerät sendet. Beim Empfang eines Rufs mit aktivierter Verschlüsselung blinkt sie schnell grün Zum Entschlüsseln eines verschlüsselten Rufs muss Ihr Funkgerät denselben Privacy-Key ODER denselben Schlüsselwert und dieselbe Schlüssel-ID aufweisen (von Ihrem Händler programmiert) wie das sendende Funkgerät (von dem Sie den Ruf empfangen).

Weitere Informationen finden Sie unter [Privacy auf](#page-867-0) [Seite 340](#page-867-0).

### **Empfangen und Beantworten eines Gruppenrufs**

Ein Gruppenruf kann nur empfangen werden, wenn Ihr Funkgerät als Mitglied dieser Gruppe konfiguriert ist.

Wenn Sie einen Gruppenruf (auf dem Ausgangsbildschirm), empfangen, blinkt die LED grün.Das Gruppenrufsymbol erscheint in der oberen rechten Ecke. In der ersten Textzeile wird der Aliasname des Anrufenden angezeigt. In der zweiten Textzeile wird der Gruppen-Aliasname angezeigt. Die Stummschaltung Ihres Funkgeräts wird aufgehoben, und der ankommende Anruf ist über den Lautsprecher des Funkgeräts zu hören.

**1** Halten Sie das Funkgerät senkrecht 2,5 bis 5,0 cm vom Mund entfernt.

Die LED leuchtet dauerhaft grün.

- **2** Warten Sie, bis der Gesprächsgenehmigungston verklungen ist (falls aktiviert), und sprechen Sie deutlich in das Mikrofon.
- **3** Lassen Sie die **Sendetaste (PTT)** zum Hören los.
Wird während einer vorprogrammierten Zeitdauer nicht gesprochen, endet der Ruf.

#### **HINWEIS:**

Eine genaue Beschreibung zur Durchführung eines Gruppenrufs finden Sie unter [Durchführen eines](#page-796-0) [Gruppenrufs auf Seite 269](#page-796-0).

# **Empfangen und Beantworten eines Einzelrufs**

Ein Einzelruf ist ein Anruf von einem einzelnen Funkgerät an ein anderes einzelnes Funkgerät.

Wenn Sie einen Einzelruf empfangen, blinkt die LED-Anzeige grün. Das Einzelrufsymbol wird in der rechten oberen Ecke angezeigt. In der ersten Textzeile wird der Aliasname des Anrufenden angezeigt. Die Stummschaltung Ihres Funkgeräts wird aufgehoben, und der ankommende Anruf ist über den Lautsprecher des Funkgeräts zu hören.

**1** Halten Sie das Funkgerät senkrecht 2,5 bis 5,0 cm vom Mund entfernt.

**2** Drücken Sie zum Beantworten des Anrufs die **Sendetaste** (PTT).

Die LED leuchtet dauerhaft grün.

- **3** Warten Sie, bis der Freiton verklungen ist (falls aktiviert), und sprechen Sie deutlich in das Mikrofon.
- **4** Lassen Sie die **Sendetaste (PTT)** zum Hören los.

Wird während einer vorprogrammierten Zeitdauer nicht gesprochen, endet der Ruf.

Ein kurzer Hinweiston erklingt. Im Display wird Ruf beendet angezeigt.

Eine genaue Beschreibung zur Durchführung eines Einzelrufs finden Sie unter [Durchführen eines Einzelrufs](#page-797-0) [auf Seite 270.](#page-797-0)

# **Empfangen eines Standort-Rundumrufs**

Ein Standort-Rundumruf ist ein Anruf von einem einzelnen Funkgerät an alle anderen Funkgeräte am Standort. Dieser Ruftyp wird für Ankündigungen verwendet, denen alle Benutzer volle Aufmerksamkeit schenken müssen.

Wenn Sie einen Standort-Rundumruf erhalten, erklingt ein Hinweiston und die LED-Anzeige blinkt grün.

Das Gruppenrufsymbol wird in der rechten oberen Ecke angezeigt. In der ersten Textzeile wird der Aliasname des Anrufenden angezeigt. In der zweiten Zeile wird Standort-Rundumruf angezeigt. Die Stummschaltung Ihres Funkgeräts wird aufgehoben, und der ankommende Anruf ist über den Lautsprecher des Funkgeräts zu hören.

Nach Ende des Standort-Rundumrufs kehrt das Funkgerät zum vor dem Empfang des Anrufs angezeigten Bildschirm zurück. Rundumrufe werden ohne eine vorbestimmte Wartezeit beendet.

Sie können auf einen Standort-Alle-Anruf nicht antworten.

#### **HINWEIS:**

Eine genaue Beschreibung zur Durchführung eines Standort-Rundumrufs finden Sie unter [Durchführen](#page-798-0) [eines Standort-Rundumrufs auf Seite 271](#page-798-0).

Das Funkgerät unterbricht den Empfang eines Standort-Rundumrufs, wenn Sie während des Anrufs auf einen anderen Kanal schalten. Während eines Standort-Alle-Anrufs können Sie die konfigurierten Tastenfunktionen nicht verwenden, bis der Anruf beendet wird.

# **Empfangen eines eingehenden Einzel-Telefonrufs**

Wenn Sie einen eingehenden Einzel-Telefonruf erhalten, wird in der oberen rechten Ecke das "Anruf als Einzelruf"-Symbol angezeigt. In der ersten Textzeile wird Telefonruf angezeigt.

**1** Halten Sie die **Sendetaste** (PTT) zum Antworten und Sprechen gedrückt. Lassen Sie die **Sendetaste (PTT)** zum Hören los.

**2** Halten Sie gedrückt, um den Anruf zu beenden.

In der ersten Zeile des Displays wird Telefonruf ... angezeigt. In der zweiten Zeile des Displays wird wird beendet angezeigt. Das Display kehrt zum Anruf-Bildschirm zurück.

Im Display wird Telefonruf beendet angezeigt.

# **Verzögertes Überwählen bei einem eingehenden Einzelruf**

Während des Rufs wird das "Anruf als Einzelruf"-Symbol in der oberen rechten Ecke angezeigt. In der ersten Zeile des Displays wird Telefonruf angezeigt.

**1** Geben Sie die Ziffern mithilfe der Zifferntastatur ein,

und drücken Sie die  $\begin{pmatrix} \mathbb{B} \\ \mathbb{C} \end{pmatrix}$ -Taste.

Drücken Sie  $(\star \leq)$  und dann innerhalb von 2

Sekunden  $\left(\frac{\text{# }E}{\text{# }E}\right)$ , um eine Pause einzufügen. Das P ersetzt  $*$  und  $*$  im Display.

Das "Anruf als Einzelruf"-Symbol wird in der oberen rechten Ecke angezeigt. In der ersten Zeile des Displays werden die eingegebenen Ziffern angezeigt.

**2**

Halten Sie zum Beenden des Gesprächs gedrückt.

In der ersten Zeile des Displays wird

Telefonruf ... angezeigt. In der zweiten Zeile des

Displays wird wird beendet angezeigt. Das Display kehrt zum Anruf-Bildschirm zurück.

Im Display wird Telefonruf beendet angezeigt.

### **Live-Überwählen bei einem eingehenden Einzelruf**

Während des Rufs wird das "Anruf als Einzelruf"-Symbol in der oberen rechten Ecke angezeigt. In der ersten Zeile des Displays wird Telefonruf angezeigt.

**1** Drücken Sie die **Sendetaste (PTT)**, und verwenden Sie die Zifferntastatur zur Eingabe der Ziffern.

Das "Anruf als Einzelruf"-Symbol wird in der oberen rechten Ecke angezeigt. In der ersten Zeile des Displays werden die Live-Wählziffern angezeigt.

**2**

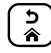

Halten Sie zum Beenden des Gesprächs gedrückt.

In der ersten Zeile des Displays wird Telefonruf ... angezeigt. In der zweiten Zeile des

Displays wird wird beendet angezeigt. Das Display kehrt zum Anruf-Bildschirm zurück.

Im Display wird Telefonruf beendet angezeigt.

## **Empfangen eines eingehenden Gesprächsgruppen-Telefonrufs**

Wenn Sie einen eingehenden Gesprächsgruppen-Telefonruf erhalten, wird in der oberen rechten Ecke das Gruppenrufsymbol angezeigt. In der ersten Textzeile wird Call1 (Ruf1) angezeigt.

> Drücken Sie die **Sendetaste** (PTT) zum Sprechen, und lassen Sie sie zum Hören wieder los.

# **Eingehender Multi-Gruppen-Telefonruf**

Wenn Sie einen eingehenden Multi-Gruppen-Telefonruf erhalten, wird in der oberen rechten Ecke das Gruppenrufsymbol angezeigt. In der ersten Textzeile wird Multi-Gruppenruf angezeigt. Die Stummschaltung Ihres Funkgeräts wird aufgehoben, und der ankommende Multi-Gruppenruf ist über den Lautsprecher des Funkgeräts zu hören.

# **Durchführen eines Funkrufs**

Wenn Sie Ihren Kanal gewählt haben, können Sie den Funkgeräte-Alias oder die ID bzw. den Aliasnamen oder die ID einer Gruppe wie folgt auswählen:

- Mit dem Drehknopf für die Kanalwahl.
- Mit einem vorprogrammierten **Eintastenzugang** Der Eintastenzugang erleichtert Einzelrufe zu vordefinierten IDs. Diese Funktion kann durch kurzes oder langes Drücken einer programmierbaren Taste zugewiesen werden. Pro **Schnellwahltaste** kann nur eine ID zugewiesen werden. Auf dem Funkgerät können mehrere **Eintastenzugänge** programmiert sein.
- Über die Kontaktliste (siehe [Kontakteinstellungen auf](#page-821-0) [Seite 294](#page-821-0)).
- Manuelles Wählen Diese Methode ist nur für Einzelrufe verfügbar, und das Wählen wird mithilfe des Tastenfeldes durchgeführt (siehe [Durchführen eines](#page-821-0) [Einzelrufs über das Menü "Kontakte" auf Seite 294](#page-821-0) und [Durchführen eines Anrufs mit der programmierbaren](#page-800-0) [Taste "Man.wählen" auf Seite 273](#page-800-0)).

<span id="page-796-0"></span>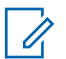

### **HINWEIS:**

Um mit Verschlüsselung senden zu können, muss die Verschlüsselungsfunktion auf diesem Kanal aktiviert sein. Nur empfangende Funkgeräte mit dem gleichen Schlüsselwert und der gleichen Schlüssel-ID wie Ihr Gerät können die Übertragung entschlüsseln.

Weitere Informationen finden Sie unter [Privacy auf](#page-867-0) [Seite 340](#page-867-0).

# **Durchführen eines Anrufs mit dem Kanalwahlschalter**

Mit dieser Funktion können Funkgerätebenutzer unterschiedliche Ruftypen nutzen: Gruppenruf, Einzelruf, Standort-Rundruf, Durchsageruf.

# **Durchführen eines Gruppenrufs**

Ein Anruf an eine Gruppe kann nur durchgeführt werden, wenn Ihr Funkgerät als Mitglied dieser Gruppe konfiguriert ist.

- **1** Wählen Sie den Kanal mithilfe des aktiven Gruppen-Aliasnamen oder der aktiven Gruppen-ID. Siehe [Auswählen eines Ruftyps auf Seite 263](#page-790-0).
- **2** Halten Sie das Funkgerät senkrecht 2,5 bis 5,0 cm vom Mund entfernt.
- **3** Drücken Sie zum Durchführen des Anrufs die **Sendetaste (PTT)**.

Die LED leuchtet dauerhaft grün. Das Gruppenrufsymbol wird in der oberen rechten Ecke des Displays angezeigt. Die erste Textzeile zeigt den Gruppenruf-Aliasnamen.

- **4** Warten Sie, bis der Freiton verklungen ist (falls aktiviert), und sprechen Sie deutlich in das Mikrofon.
- **5** Lassen Sie die **Sendetaste (PTT)** zum Hören los.

Wenn das Zielfunkgerät antwortet, blinkt die LED-Anzeige grün, die Stummschaltung des Funkgeräts wird ausgeschaltet, und die Antwort ist über den Lautsprecher des Funkgeräts zu hören. Im Display wird das Gruppenrufsymbol, der Gruppen-Aliasname oder die Gruppen-ID und der Aliasname oder die ID des sendenden Funkgeräts angezeigt.

<span id="page-797-0"></span>Wird während einer vorprogrammierten Zeitdauer nicht gesprochen, endet der Ruf. Das Funkgerät wechselt zu dem Bildschirm, auf dem Sie vor der Rufeinleitung waren.

### **Durchführen eines Einzelrufs**

Damit Sie einen Einzelruf empfangen und/oder beantworten können, der von einem autorisierten, individuellen Funkgerät ausgeht, muss Ihr Funkgerät so konfiguriert werden, dass Sie einen Einzelruf initiieren können.

Sie hören einen negativen Hinweiston, wenn Sie versuchen, einen Einzelruf über die Kontaktliste, das Anrufprotokoll, **den Eintastenzugang** oder den Kanalwahlschalter zu tätigen, während diese Funktion nicht aktiviert ist.

Verwenden Sie die - oder Rufhinweisfunktionen, um mit einem einzelnen Funkgerät Kontakt aufzunehmen. Weitere Informationen finden Sie unter [Textnachrichten \(SMS\) auf](#page-707-0) [Seite 180](#page-707-0) oder [Rufhinweise auf Seite 304](#page-831-0).

**1** Führen Sie einen der folgenden Schritte aus.

- Wählen Sie den Kanal mithilfe des Aliasnamens oder der ID des aktiven Funkgeräts. Siehe [Auswählen eines Ruftyps auf Seite 263](#page-790-0).
- Drücken Sie die vorprogrammierte **Schnellwahltaste**.
- **2** Halten Sie das Funkgerät senkrecht 2,5 bis 5,0 cm vom Mund entfernt.
- **3** Drücken Sie zum Durchführen des Anrufs die **Sendetaste (PTT)**.

Die LED leuchtet dauerhaft grün. Das Einzelrufsymbol wird in der rechten oberen Ecke angezeigt. In der ersten Textzeile wird der Aliasname des Funkgeräts angezeigt. In der zweiten Textzeile wird der Rufstatus angezeigt

- **4** Warten Sie, bis der Freiton verklungen ist (falls aktiviert), und sprechen Sie deutlich in das Mikrofon.
- **5** Lassen Sie die **Sendetaste (PTT)** los, um den Gesprächspartner zu hören.

Wenn das Zielfunkgerät antwortet, blinkt die LED-Anzeige grün.

<span id="page-798-0"></span>Wird während einer vorprogrammierten Zeitdauer nicht gesprochen, endet der Ruf. Ein kurzer Hinweiston erklingt. Im Display wird Ruf beendet angezeigt.

Es kann sein, dass das Funkgerät so programmiert ist, dass es vor dem Aufbau eines Einzelrufs überprüft, ob das Zielfunkgerät verfügbar ist. Ist das Zielfunkgerät nicht verfügbar, hören Sie einen kurzen Ton, und im Display wird ein negativer Kurzhinweis angezeigt.

### **Durchführen eines Standort-Rundumrufs**

Mit dieser Funktion können Sie die Übertragung an alle Benutzer des Standorts starten, die nicht bereits ein Gespräch führen. Ihr Funkgerät muss für die Nutzung dieser Funktion konfiguriert sein.

Benutzer auf dem Kanal/der Station können auf einen Standort-Alle-Ruf nicht antworten.

**1** Wählen Sie den Kanal mithilfe des aktiven Standort-Alle-Ruf-Gruppen-Aliasnamens (oder der aktiven relevanten ID). Siehe [Auswählen eines Ruftyps auf](#page-790-0) [Seite 263](#page-790-0).

- **2** Halten Sie das Funkgerät senkrecht 2,5 bis 5,0 cm vom Mund entfernt.
- **3** Drücken Sie zum Durchführen des Anrufs die **Sendetaste (PTT)**.

Die LED leuchtet dauerhaft grün. Das Gruppenrufsymbol wird in der oberen rechten Ecke des Displays angezeigt. In der ersten Textzeile wird Standort-Alle-Ruf angezeigt.

**4** Warten Sie, bis der Freiton verklungen ist (falls aktiviert), und sprechen Sie deutlich in das Mikrofon.

### **Durchführen eines Multi-Gruppenrufs**

Mit dieser Funktion können Sie eine Übertragung an alle Benutzer in mehreren Gruppen starten. Ihr Funkgerät muss für die Nutzung dieser Funktion konfiguriert sein.

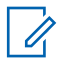

#### **HINWEIS:**

Benutzer einer Gruppe können auf einen Multi-Gruppenruf nicht antworten.

- **1** Wählen Sie mit dem Drehknopf für die Kanalwahl den Multi-Gruppen-Aliasnamen oder die entsprechende ID.
- **2** Drücken Sie zum Durchführen des Anrufs die **Sendetaste (PTT)**.

Die LED leuchtet dauerhaft grün. Im Display wird der Multi-Gruppen-Aliasname oder die relevante ID angezeigt.

Warten Sie, bis der Freiton verklungen ist (falls aktiviert), und sprechen Sie deutlich in das Mikrofon.

### **Durchführen eines Einzelrufs mit einer Schnellwahltaste**

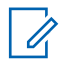

### **HINWEIS:**

Programmierbare Tasten müssen vom Startbildschirm aus betätigt werden.

Die Schnellwahlfunktion ermöglicht es Ihnen, einen Einzelruf an einen vordefinierten Alias oder eine ID eines Einzelrufs durchzuführen. Diese Funktion kann durch kurzes oder langes Drücken einer programmierbaren Taste zugewiesen werden.

Sie können NUR einen Aliasnamen oder eine ID einer Schnellwahltaste zuweisen. Am Funkgerät können mehrere Schnellwahltasten konfiguriert werden.

- **1** Drücken Sie die programmierte **Schnellwahltaste**, um einen Einzelruf an einen vordefinierten Alias oder eine ID eines Einzelrufs durchzuführen.
- **2** Halten Sie das Funkgerät senkrecht 2,5 bis 5,0 cm vom Mund entfernt.
- **3** Drücken Sie zum Durchführen des Anrufs die **Sendetaste (PTT)**.

Die LED leuchtet dauerhaft grün.

Im Display wird der Einzelruf-Alias oder die Einzelruf-ID angezeigt.

- **4** Warten Sie, bis der Freiton verklungen ist (falls aktiviert), und sprechen Sie deutlich in das Mikrofon.
- **5** Lassen Sie die **Sendetaste (PTT)** zum Hören los.

<span id="page-800-0"></span>Wenn das Zielfunkgerät antwortet, blinkt die LED grün.

Wird während einer vorprogrammierten Zeitdauer nicht gesprochen, endet der Ruf.

### **Durchführen eines Anrufs mit der programmierbaren Taste "Man.wählen"**

Mit dieser Funktion können Funkgerätebenutzer Einzelrufe mithilfe der programmierbaren Taste "Manuell wählen" tätigen.

### **Durchführen eines Einzelrufs**

**1** Drücken Sie die programmierte Taste **Man.wählen**, um auf den Bildschirm für manuelles Wählen zu gelangen.

Im Display wird Nummer: angezeigt.

**2** Geben Sie einen Funkgeräte-Aliasnamen bzw. eine Einzelruf-ID über das Tastenfeld ein.

- **3** Halten Sie das Funkgerät senkrecht 2,5 bis 5,0 cm vom Mund entfernt.
- **4** Drücken Sie zum Durchführen des Anrufs die **Sendetaste (PTT)**.

Die LED leuchtet dauerhaft grün. Das Einzelruf-Symbol wird in der rechten oberen Ecke angezeigt. In der ersten Textzeile wird der Funkgeräte-Alias angezeigt. In der zweiten Textzeile wird der Rufstatus angezeigt.

- **5** Warten Sie, bis der Freiton verklungen ist (falls aktiviert), und sprechen Sie deutlich in das Mikrofon.
- **6** Lassen Sie die **Sendetaste (PTT)** zum Hören los.

Wenn das Zielfunkgerät antwortet, blinkt die LED grün.

Wird während einer vorprogrammierten Zeitdauer nicht gesprochen, endet der Ruf. Ein kurzer Hinweiston erklingt. Im Display wird Ruf beendet angezeigt.

# **Durchführen eines ausgehenden Einzel-Telefonrufs mit der programmierbaren Taste "Man.wählen"**

**1** Drücken Sie die programmierte Taste **Man.wählen**, um auf den Bildschirm für manuelles Wählen zu gelangen.

Im Display wird Nummer: angezeigt.

**2** Geben Sie über die Tastatur eine Telefonnummer

ein, und drücken Sie (R), um einen Anruf an die eingegebene Nummer einzuleiten.

Drücken Sie 4, um unerwünschte Zeichen zu löschen. Drücken Sie  $(* \leq)$  und dann innerhalb von

2 Sekunden  $\left(\frac{\mu}{2}\right)$ , um eine Pause einzufügen. Das P ersetzt  $*$  und  $*$  im Display.

Wenn erfolgreich, wird in der ersten Zeile des Displays Telefonruf angezeigt. In der zweiten Zeile des Displays wird die gewählte Telefonnummer angezeigt.

Wenn eine ungültige Telefonnummer ausgewählt wird, wird im Display ein negativer Kurzhinweis, Telefonruf erfolglos, Ressource nicht verfügbar oder Ungültige Berechtigungen angezeigt.

Wenn  $\begin{pmatrix} \frac{m}{b} \\ 0 \end{pmatrix}$  gedrückt wird, ohne dass eine Telefonnummer eingegeben wurde, ertönt ein positiver Hinweiston und dann ein negativer Hinweiston. Die Anzeige bleibt unverändert.

**3**

Halten Sie zum Beenden des Gesprächs gedrückt.

In der ersten Zeile des Displays wird Telefonruf ... angezeigt. In der zweiten Zeile des Displays wird wird beendet angezeigt.

Im Display wird Telefonruf beendet angezeigt.

# **Durchführen eines ausgehenden Einzel-Telefonrufs über das Telefonmenü**

**1** Drücken Sie (E), um das Menü aufzurufen.

- 2 Drücken Sie **and der verschiedlichen** bis Telefon, und drücken  $\sin\left(\frac{m}{\alpha}\right)$  zum Auswählen.
- **3** Drücken Sie ( $\frac{m}{\alpha}$ ), um Man. Wählen auszuwählen.

In der ersten Zeile des Displays wird Nummer und in der zweiten Zeile ein blinkender Cursor angezeigt.

**4** Geben Sie über die Tastatur eine Telefonnummer

ein, und drücken Sie (R), um einen Anruf an die eingegebene Nummer einzuleiten.

Drücken Sie 4, um unerwünschte Zeichen zu löschen. Drücken Sie  $(\star \leq)$  und dann innerhalb von 2 Sekunden  $\left(\frac{\text{# }E}{\text{# }E}\right)$ , um eine Pause einzufügen. Das P ersetzt  $*$  und  $*$  im Display.

Wenn erfolgreich, wird in der ersten Zeile des Displays Telefonruf angezeigt. In der zweiten Zeile des Displays wird die gewählte Telefonnummer angezeigt.

Wenn eine ungültige Telefonnummer ausgewählt wird, wird im Display ein negativer Kurzhinweis, Telefonruf erfolglos, Ressource nicht verfügbar oder Ungültige Berechtigungen angezeigt.

Wenn  $\begin{array}{cc} \boxed{33} \\ \phantom{3}\text{Meqn} \end{array}$  gedrückt wird, ohne dass eine Telefonnummer eingegeben wurde, ertönt ein positiver Hinweiston und dann ein negativer Hinweiston. Die Anzeige bleibt unverändert.

**5**

Halten Sie zum Beenden des Gesprächs  $\left(\frac{5}{6}\right)$ gedrückt.

In der ersten Zeile des Displays wird Telefonruf ... angezeigt. In der zweiten Zeile des Displays wird wird beendet angezeigt.

Im Display wird Telefonruf beendet angezeigt.

# **Durchführen eines ausgehenden Einzel-Telefonrufs über das Menü "Kontakte"**

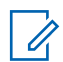

### **HINWEIS:**

Wenn die manuelle Wählfunktion des Funkgeräts in der MOTOTRBO Connect Plus-Optionskarten-CPS deaktiviert ist, wird die Telefonnummer**nicht** im Menü angezeigt.

**1**

Drücken Sie  $\begin{bmatrix} \frac{18}{6} \\ \frac{1}{2} \end{bmatrix}$ , um das Menü aufzurufen.

- **2** Drücken Sie ▲ oder ▼ bis Kontakte, und drücken Sie  $\begin{pmatrix} 18 \\ 0 \text{K} \end{pmatrix}$  zum Auswählen.
- **3** Drücken Sie **A** oder **v** bis Manuell wählen, und drücken Sie  $\begin{bmatrix} 56 \\ 06 \end{bmatrix}$  zum Auswählen.

4 Drücken Sie **A** oder  $\blacktriangledown$  bis Telefonnummer, und drücken Sie  $\begin{pmatrix} 1 & 0 \\ 0 & x \end{pmatrix}$  zum Auswählen.

In der ersten Zeile des Displays wird Nummer und in der zweiten Zeile ein blinkender Cursor angezeigt.

**5** Geben Sie über die Tastatur eine Telefonnummer

ein, und drücken Sie (R), um einen Anruf an die eingegebene Nummer einzuleiten.

Wenn die **Sendetaste** (PTT) gedrückt wird, zeigt das Display den negativen Kurzhinweis an, Zum Senden OK drück und kehrt zum vorherigen Bildschirm zurück.

Drücken Sie (um unerwünschte Zeichen zur

löschen. Drücken Sie  $(\star \leq)$  und dann innerhalb von

2 Sekunden  $(\pm 2)$ , um eine Pause einzufügen. Das P ersetzt  $*$  und  $*$  im Display.

Wenn erfolgreich, wird in der ersten Zeile des Displays Telefonruf angezeigt. In der zweiten Zeile des Displays wird die gewählte Telefonnummer angezeigt.

Wenn  $\begin{pmatrix} \frac{m}{bR} \\ \frac{m}{c} \end{pmatrix}$  gedrückt wird, ohne dass eine Telefonnummer eingegeben wurde, ertönt ein positiver Hinweiston und dann ein negativer Hinweiston. Die Anzeige bleibt unverändert.

#### **6**

Halten Sie zum Beenden des Gesprächs (3) gedrückt.

In der ersten Zeile des Displays wird Telefonruf ... angezeigt. In der zweiten Zeile des Displays wird wird beendet angezeigt.

Im Display wird Telefonruf beendet angezeigt.

### **Warten auf die Kanalzuweisung bei einem ausgehenden Einzelruf**

Wenn Sie einen Einzel-Telefonruf tätigen, wird in der ersten Zeile des Displays Telefonruf angezeigt. In der zweiten Zeile des Displays wird die gewählte Telefonnummer angezeigt.

Wenn der Ruf verbunden wird, wird das "Anruf als Einzelruf"-Symbol in der oberen rechten Ecke angezeigt. In der ersten Zeile des Displays wird die Telefonnummer angezeigt.

Wenn erfolglos, wird im Display ein negativer Kurzhinweis, Telefonruf erfolglos, Ressource nicht verfügbar oder Ungültige Berechtigungen angezeigt.

> Halten Sie zum Beenden des Gesprächs gedrückt.

Das Display wechselt zum vorherigen Bildschirm.

### **Verzögertes Überwählen bei einem verbundenen ausgehenden Einzelruf**

Während des Rufs wird das "Anruf als Einzelruf"-Symbol in der oberen rechten Ecke angezeigt. In der ersten Zeile des Displays wird die Telefonnummer angezeigt.

**1** Geben Sie die Ziffern mithilfe der Zifferntastatur ein.

Drücken Sie (um unerwünschte Zeichen zur löschen. Drücken Sie  $(\star \leq)$  und dann innerhalb von

2 Sekunden  $\left(\frac{\text{# }E}{\text{# }E}\right)$ , um eine Pause einzufügen. Das P ersetzt  $*$  und  $*$  im Display.

In der ersten Textzeile des Displays wird Zusätz. Stellen angezeigt, die zweite Textzeile des Displays zeigt die eingegebenen zusätzliche Zeichen an.

**2**

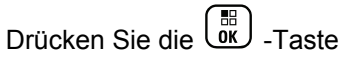

Wenn die **Sendetaste** (PTT) gedrückt wird, zeigt das Display den negativen Kurzhinweis an, Zum Senden OK drück und kehrt zum vorherigen Bildschirm zurück.

Das "Anruf als Einzelruf"-Symbol wird in der oberen rechten Ecke angezeigt. In der ersten Zeile des Displays wird die Telefonnummer mit den Ziffern zum Überwählen angezeigt.

- **3** Führen Sie einen der folgenden Schritte aus.
	- Drücken Sie  $\begin{pmatrix} 5 \\ 1 \end{pmatrix}$ , um zum Anruf-Bildschirm zurückzukehren.

Halten Sie zum Beenden des Gesprächs (3) gedrückt.

# **Live-Überwählen bei einem verbundenen ausgehenden Einzelruf**

Während des Rufs wird das "Anruf als Einzelruf"-Symbol in der oberen rechten Ecke angezeigt. In der ersten Zeile des Displays wird die Telefonnummer angezeigt.

**1** Drücken Sie die **Sendetaste (PTT)**, und verwenden Sie die Zifferntastatur zur Eingabe der Ziffern.

Das "Anruf als Einzelruf"-Symbol wird in der oberen rechten Ecke angezeigt. In der ersten Zeile des Displays wird die Telefonnummer mit den Ziffern zum Überwählen angezeigt.

Halten Sie zum Beenden des Gesprächs (a) gedrückt.

**2**

In der ersten Zeile des Displays wird Telefonruf ... angezeigt. In der zweiten Zeile des Displays wird wird beendet angezeigt.

Im Display wird Telefonruf beendet angezeigt.

# **Erweiterte Funktionen im Connect Plus-Modus**

In diesem Kapitel wird die Bedienung der Funktionen auf Ihrem Funkgerät beschrieben.

# **Home-Kanalerinnerung**

Diese Funktion aktiviert eine Erinnerung, wenn der Home-Kanal auf dem Funkgerät für eine gewisse Zeit nicht eingestellt ist.

Wenn diese Funktion über CPS aktiviert ist und auf dem Funkgerät der Home-Kanal für eine bestimmte Zeit nicht eingestellt ist, ertönen die Home-Kanalerinnerung und die Ansage. In der ersten Zeile des Displays wird regelmäßig Kein und in der zweiten Zeile Home-Kanal angezeigt.

Sie können auf die Erinnerung durch eine der folgenden Aktionen reagieren:

- Kehren Sie zum Home-Kanal zurück.
- Schalten Sie die Erinnerung über die programmierbare Taste vorübergehend stumm.

• Legen Sie einen neuen Home-Kanal über die programmierbare Taste fest.

## **Stummschalten der Home-Kanalerinnerung**

Wenn die Home-Kanalerinnerung ertönt, können Sie die Erinnerung durch die folgenden Aktionen vorübergehend stummschalten.

### Drücken Sie die programmierbare Taste **Home-Kanalerinnerung stummschalten**.

In der ersten Zeile des Displays wird HCR und in der zweiten Zeile Stumm angezeigt.

### **Einrichten eines neuen Home-Kanals**

Wenn die Home-Kanalerinnerung ertönt, können Sie einen neuen Home-Kanal durch das Ausführen der folgenden Aktionen einrichten:

• Drücken Sie die programmierbare Taste **Home-Kanal zurücksetzen**.

In der ersten Zeile des Displays wird der Kanal-Aliasname und in der zweiten Zeile Neuer Home-K. angezeigt.

- Legen Sie einen neuen Home-Kanal über das Menü fest:
	- a. Drücken Sie (R), um das Menü aufzurufen.
	- b. Drücken Sie <a>
	oder bis Dienstprogramme,

und drücken Sie (ER) zum Auswählen.

c. Drücken Sie <a>
oder <a>
zu FunkgEinstellg</a>
der <a>
zu FunkgEinstellg

und drücken Sie  $\begin{pmatrix} 18 \\ 0 \end{pmatrix}$  zum Auswählen.

- d. Drücken Sie <a>
oder bis Home-Kanal, und drücken Sie (E) zum Auswählen.
- e. Wählen Sie aus der Liste der gültigen Kanäle.

Das Display zeigt ✔ neben dem ausgewählten Home-Kanal-Alias an.

# **Automatisches Fallback**

Beim automatischen Fallback handelt es sich um eine Funktion, die es Ihnen bei bestimmten Arten von Connect Plus-Systemausfällen ermöglicht, für einen ausgewählten Gruppenkontakt normale Gruppenrufe (keine Notrufe) durchzuführen und zu empfangen.

Wenn einer der folgenden Fehler auftritt, versucht das Funkgerät, per Roaming eine Verbindung zu einem anderen Connect Plus-Standort herzustellen. Bei diesem Suchvorgang kann es passieren, dass Ihr Funkgerät einen betriebsbereiten Connect Plus-Standort findet, oder es kann passieren, dass Ihr Funkgerät einen "Fallback-Kanal" findet (sofern der automatische Fallback-Modus auf Ihrem Funkgerät aktiviert wurde). Ein Fallback-Kanal ist ein Repeater, der normalerweise Teil eines betriebsbereiten Connect Plus-Standorts ist, der aber momentan keine Verbindung mit seinem Standort-Controller oder mit dem

Connect Plus-Netzwerk herstellen kann. Im Fallback-Modus arbeitet der Repeater als eigenständiger digitaler Repeater. Der automatische Fallback-Modus unterstützt nur normale Gruppenrufe (keine Notrufe). Alle anderen Anrufarten werden im Fallback-Modus nicht unterstützt.

# **Hinweise auf den automatischen Fallback-Modus**

Wenn das Funkgerät einen Fallback-Kanal verwendet, hören Sie den sporadisch auftretenden "Fallback-Ton" (etwa ein Mal alle 15 Sekunden, außer bei der Übertragung). Im Display wird in regelmäßigen Abständen die kurze Meldung "Fallback Kanal" angezeigt. Ihr Funkgerät lässt PTT nur für den ausgewählten Gruppenkontakt zu (Gruppenruf, Multigroup-Ruf oder Site All Call). Sie können keine anderen Ruftypen durchführen.

# **Durchführen/Empfangen von Anrufen im Fallback-Modus**

#### **HINWEIS:**  $\mathscr{U}$

Anrufe werden nur von den Funkgeräten gehört, die den gleichen Fallback-Kanal verwenden und für die gleiche Gruppe ausgewählt sind. Anrufe werden nicht an andere Standorte oder andere Repeater übermittelt.

Notrufe oder Notfallwarnungen sind im Fallback-Modus nicht verfügbar. Wenn Sie im Fallback-Modus die Notruftaste drücken, gibt das Funkgerät den Ton für eine ungültige Taste aus. Funkgeräte mit Display zeigen außerdem die Meldung "Funktion nicht verfügbar" an.

Einzelrufe von Funkgerät zu Funkgerät und Telefonrufe sind im Fallback-Modus nicht verfügbar. Wenn Sie versuchen, einen privaten Kontakt anzurufen, wird ein Verweigerungston ausgegeben. In solchen Fällen sollten Sie den gewünschten Gruppenkontakt auswählen. Zu den nicht unterstützten Ruftypen gehören Fernmonitor, Rufhinweis, Funkgerät-Check, Aktivieren des Funkgeräts, Deaktivieren des Funkgeräts, Textnachrichten, Standortaktualisierungen und Paketdatenanrufe.

Die ETCA-Funktion (Enhanced Traffic Channel Access) wird im automatischen Fallback-Modus nicht unterstützt. Wenn zwei oder mehr Funkgerätbenutzer gleichzeitig (oder fast gleichzeitig) die **Sendetaste (PTT)** drücken, ist es möglich, dass beide Funkgeräte übertragen, bis die **Sendetaste (PTT)** wieder losgelassen wird. In diesem Fall ist es möglich, dass die Übertragung auf den empfangenden Funkgeräten nicht verstanden wird.

Das Durchführen von Anrufen im Fallback-Modus ähnelt der normalen Funktionsweise. Wählen Sie einfach den Gruppenkontakt, den Sie anrufen möchten (über die normale Kanalauswahlmethode des Funkgeräts), und drücken Sie anschließend die **Sendetaste (PTT)**, um den Ruf zu starten. Es ist möglich, dass der Kanal bereits von einer anderen Gruppe verwendet wird. Wenn der Kanal verwendet wird, hören Sie einen Besetztton, und im Display wird "Kanal belegt" angezeigt. Über die normale Kanalauswahlmethode des Funkgeräts können Sie Kontakte für Gruppen-, Multi-Gruppen- oder Standort-Rundumrufe auswählen. Wenn das Funkgerät einen Fallback-Kanal verwendet, arbeitet die Multi-Gruppe genau wie die anderen Gruppen. Sie wird nur von Funkgeräten gehört, die derzeit für dieselbe Multi-Gruppe ausgewählt sind.

# **Rückkehr in den normalen Betrieb**

Wenn der Standort zum normalen Bündelfunkbetrieb zurückkehrt, während Sie sich im Empfangsbereich Ihres Fallback-Repeaters befinden, verlässt das Funkgerät automatisch den automatischen Fallback-Modus. Ein Produktregistrierungs-Signalton erklingt, wenn das Funkgerät erfolgreich registriert wird. Wenn Sie sich im Bereich eines betriebsbereiten Standorts befinden (der sich nicht im Fallback-Modus befindet), können Sie die Taste "Roaming-Anforderung" drücken (falls für Ihr Funkgerät konfiguriert), um Ihr Funkgerät zu veranlassen, einen verfügbaren Standort zu suchen und sich dort zu registrieren. Wenn kein anderer Standort verfügbar ist, wechselt Ihr Funkgerät in den automatischen Fallback-Modus, sobald die Suche abgeschlossen ist. Wenn Sie die Netzabdeckung Ihres Fallback-Repeaters verlassen, wechselt Ihr Funkgerät in den Suchmodus (im Display wird "Suche" angezeigt).

# **Funkgerät-Check**

Wenn aktiviert, kann mit dieser Funktion festgestellt werden, ob ein anderes Funkgerät im System aktiv ist, ohne den Benutzer dieses Funkgeräts zu stören. Am Zielfunkgerät wird keine hörbare oder sichtbare Anzeige der Kontrolle angezeigt.

Diese Funktion ist nur für Funkgeräte-Aliasnamen oder - IDs verfügbar.

# **Senden eines Funkgerät-Checks**

**1** Zugriff auf die Funkgerät-Check-Funktion.

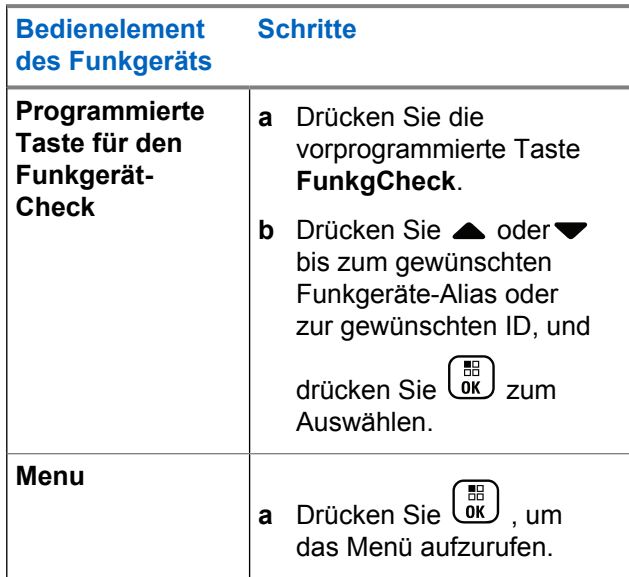

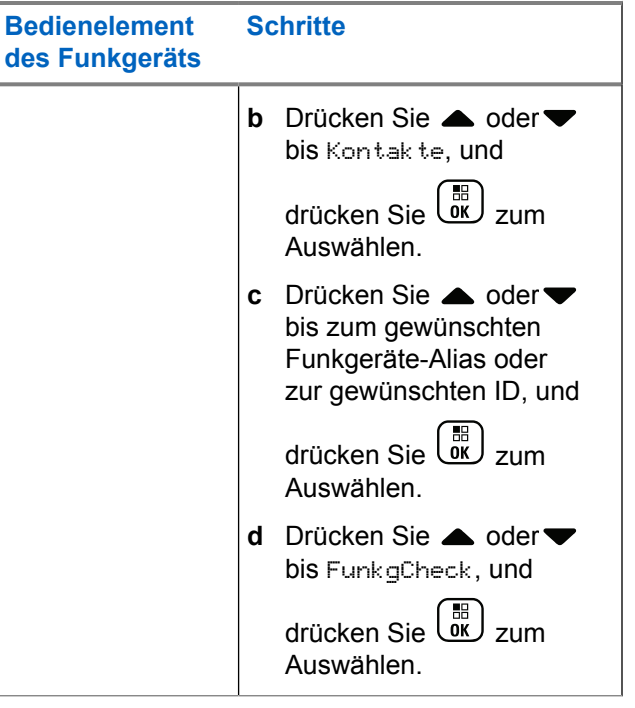

Das Display zeigt den Ziel-Aliasnamen an, der angibt, dass die Anfrage ausgeführt wird. Die LED leuchtet dauerhaft grün.

**2** Warten Sie auf eine Quittierung.

Wenn das gewünschte Funkgerät im System aktiv ist, wird ein Hinweiston ausgegeben, und im Display wird kurz Zielfunkgerät verfügbar angezeigt.

Wenn das gewünschte Funkgerät nicht im System aktiv ist, wird ein Hinweiston ausgegeben, und im Display wird kurz Zielfunkgerät nicht verfügbar angezeigt.

Das Funkgerät kehrt zum Bildschirm des Funkgeräte-Alias oder der relevanten ID zurück, wenn dies über das Menü veranlasst wird.

Das Funkgerät kehrt zum Ausgangsbildschirm zurück, wenn dies über die programmierbare Taste veranlasst wird.

# **Fernüberwachung**

Mit dieser Funktion kann das Mikrofon eines Zielfunkgeräts eingeschaltet werden (nur Funkgeräte-Alias oder -IDs). Die grüne LED des Zielfunkgeräts blinkt einmal. Diese Funktion kann zur Remote-Überwachung jeglicher hörbarer Aktivität rund um das Zielfunkgerät eingesetzt werden.

Ihr Funkgerät muss für die Nutzung dieser Funktion konfiguriert sein.

# **Einleiten des Fernmonitors**

### **HINWEIS:**

Der Fern-Monitor stoppt automatisch nach einer programmierten Zeit oder wenn versucht wird, eine Übertragung einzuleiten, den Kanal zu wechseln, oder das Funkgerät auszuschalten.

**1** Wählen Sie die Fernmonitor-Funktion.

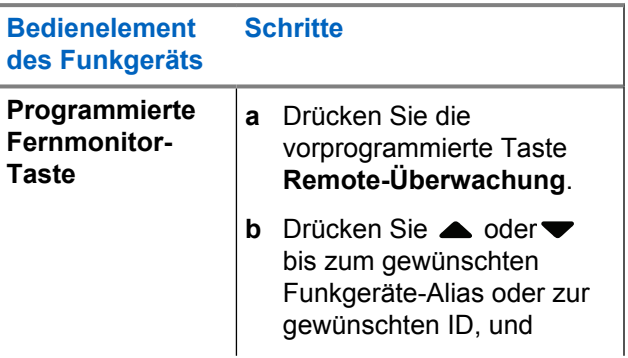

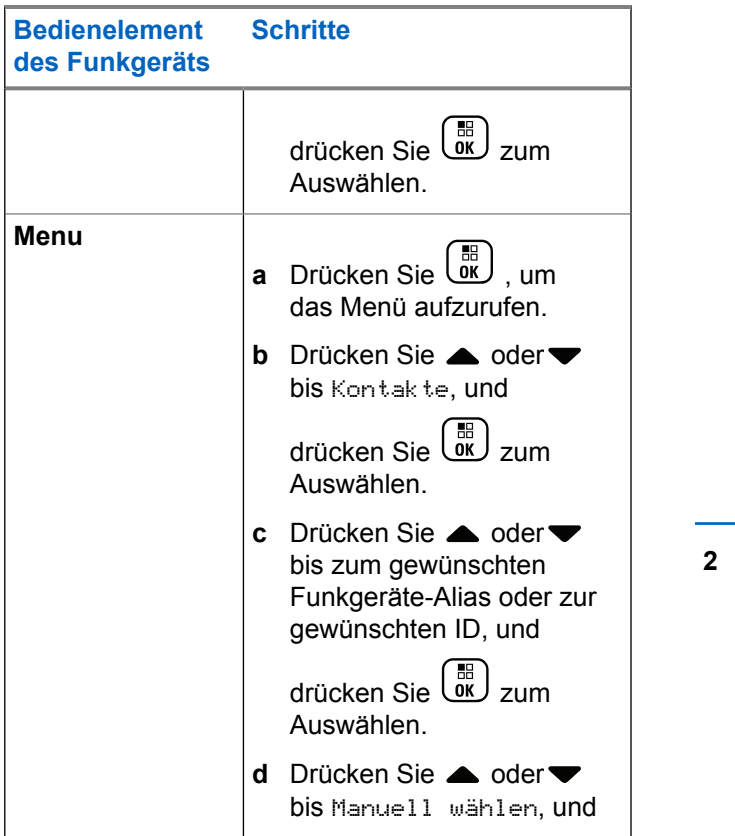

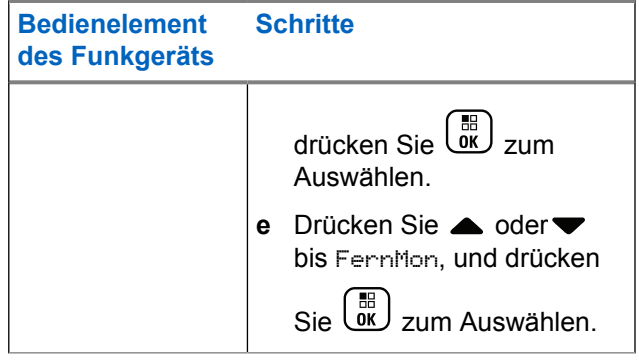

Die erste Textzeile zeigt FernMon an. Die zweite Textzeile zeigt den Ziel-Aliasnamen, was darauf hinweist, dass die Anfrage ausgeführt wird. Die LED blinkt grün.

**2** Warten Sie auf eine Quittierung.

Wenn erfolgreich, erklingt ein positiver Hinweiston, und im Display wird FernMon erfolgr. angezeigt. Das Funkgerät gibt nun während einer vorprogrammierten Zeitdauer Audio vom überwachten Funkgerät wieder. Im Display wird FernMon angezeigt, gefolgt vom Ziel-Aliasnamen. Nach Ablauf dieser Zeit ertönt ein Hinweiston, und die LED erlischt.

Wenn erfolglos, erklingt ein negativer Hinweiston und im Display wird FernMon fehlg. angezeigt.

# **"Scan"**

Mit dieser Funktion kann das Funkgerät Anrufe von Gruppen in einer vorprogrammierten Scan-Liste überwachen bzw. verbinden. Wenn Scan aktiviert ist, wird das Scan-Symbol in der Statusleiste angezeigt, und die LED-Anzeige blinkt (im Leerlauf) gelb.

# **Starten und Stoppen des Scanvorgangs**

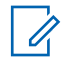

### **HINWEIS:**

Bei diesem Vorgang wird die Scan-Funktion für alle Connect Plus-Zonen mit derselben Netzwerk-ID wie Ihre derzeit ausgewählte Zone ein- bzw. ausgeschaltet. Dabei ist zu beachten, dass die Scan-Funktion unter Umständen für einige (oder alle) Gruppen in Ihrer Scan-Liste deaktiviert ist, obwohl sie mithilfe dieses Vorgangs aktiviert wurde. Weitere Informationen finden Sie unter [Bearbeiten](#page-815-0) [der Scan-Liste auf Seite 288](#page-815-0).

Sie können den Scanvorgang durch Drücken der programmierten **Scan**-Taste starten und anhalten **ODER** die folgenden Schritte ausführen.

Drücken Sie  $\begin{pmatrix} \mathbb{B} \\ \mathbb{C} \end{pmatrix}$ , um das Menü aufzurufen.

**1**

**2** Drücken Sie **A** oder **v** bis Scan, und drücken Sie **(BE)**<br> **Zum Auswählen.** 

**3** Drücken Sie **A** oder bis Einschalten oder Abschalten, und drücken Sie zum Auswählen.

- Im Display wird Scan Ein angezeigt, wenn Scan deaktiviert ist.
- Das Scan-Menü zeigt Abschalten, wenn Scan aktiviert ist.
- Im Display wird Scan Aus angezeigt, wenn Scan deaktiviert ist.
- Das Scan-Menü zeigt Einschalten, wenn Scan aktiviert ist.

# **Reagieren auf eine Übertragung während eines Scanvorgangs**

Das Funkgerät stoppt während eines Suchlaufs auf einem Kanal/bei einer Gruppe, sobald es Aktivität erfasst. Das Funkgerät sucht kontinuierlich nach weiteren Mitgliedern der Scan-Liste, wenn es sich im Steuerungskanal im Leerlauf befindet.

- **1** Halten Sie das Funkgerät senkrecht 2,5 bis 5,0 cm vom Mund entfernt.
- **2** Drücken Sie während der Haltezeit die **Sendetaste** (PPT).

Die LED leuchtet dauerhaft grün.

- **3** Warten Sie, bis der Freiton verklungen ist (falls aktiviert), und sprechen Sie deutlich in das Mikrofon.
- **4** Lassen Sie die **Sendetaste (PTT)** zum Hören los.

Wenn Sie nicht vor Ablauf der Haltezeit antworten, nimmt das Funkgerät den Scanvorgang wieder auf und durchsucht weitere Gruppen.

# **Vom Benutzer konfigurierbarer Scan**

Wenn das Menü "Liste bearbeiten" aktiviert ist, kann ein Teilnehmer über das Menü "Mitglied hinzufügen" Scan-Listen-Mitglieder hinzufügen und entfernen. Ein Scan-Listen-Mitglied muss ein Stamm-Gruppenkontakt sein (d. h. nicht Multi-Gruppe oder Site All Call/netzwerkweiter Rundumruf), der gegenwärtig einer Kanalwahlposition in einer Connect Plus-Zone mit derselben Netzwerk-ID wie die aktuell ausgewählte Zone zugewiesen ist. Der Gesprächsgruppen-Alias darf keiner Gesprächsgruppe entsprechen, die in der Scan-Liste der aktuellen Zone enthalten ist.

Scan kann über das Menü aktiviert oder deaktiviert werden, oder indem Sie die programmierbare Taste **Scan ein/aus** drücken.

Diese Funktion funktioniert nur, wenn das Funkgerät derzeit an keinem Gespräch teilnimmt. Wenn Sie gerade ein Gespräch führen, kann das Funkgerät keine anderen Gruppenrufe scannen und somit auch nicht erkennen, ob solche Anrufe getätigt werden. Wenn Ihr Ruf beendet ist, kehrt das Funkgerät zum Steuerungskanals-Zeitfenster zurück und kann wieder nach Gruppen scannen, die sich in der Scan-Liste befinden.

# <span id="page-815-0"></span>**Bearbeiten der Scan-Liste**

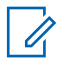

#### **HINWEIS:**

Wenn der Eintrag in der Scan-Liste zufällig die derzeit ausgewählte Gruppe des Funkgeräts ist, hört das Funkgerät Aktivitäten dieser Gruppe ab, unabhängig davon, ob neben dem Eintrag in der Liste ein Häkchen angezeigt wird oder nicht. Wenn ein Funkgerät sich nicht in einem Anruf befindet, wartet es auf Aktivitäten in seiner ausgewählten Gruppe, der Multi-Gruppe, dem Site-Rundumruf und der Standard-Notrufgruppe (falls diese konfiguriert wurden). Dieser Vorgang kann nicht deaktiviert werden. Wenn das Scannen aktiviert ist, achtet das Funkgerät auch auf Aktivitäten aktivierter Mitglieder der Scan-Liste.

Ihre Scan-Liste bestimmt, welche Gruppen gescannt werden können. Die Liste wird erstellt, wenn das Funkgerät programmiert wird. Wenn ihr Funkgerät so programmiert wurde, dass Sie die Scan-Liste bearbeiten können, können Sie:

- Scanning für einzelne Gruppen in der Liste aktivieren/ deaktivieren.
- Scan-Mitglieder über das Menü zum Hinzufügen von Mitgliedern hinzufügen oder entfernen. Siehe

[Hinzufügen oder Löschen einer Gruppe über das Menü](#page-816-0) ["Teilnehmer hinzufügen" auf Seite 289](#page-816-0).

### **HINWEIS:**

Ein Scan-Listen-Mitglied muss ein Stamm-Gruppenkontakt sein (d. h. nicht Multi-Gruppe oder Site All Call/netzwerkweiter Rundumruf), der gegenwärtig einer Kanalwahlposition in einer Connect Plus-Zone mit derselben Netzwerk-ID wie die aktuell ausgewählte Zone zugewiesen ist. Der Gesprächsgruppen-Alias darf keiner Gesprächsgruppe entsprechen, die in der Scan-Liste der aktuellen Zone enthalten ist.

**1** Drücken Sie  $\begin{bmatrix} \mathbb{B} \\ \mathbb{C} \end{bmatrix}$ , um das Menü aufzurufen. **Drücken Sie <a>** oder bis Liste anzeigen/

bearbeiten, und drücken Sie <sup>(EE</sup>) zum Auswählen.

**3** Drücken Sie **A** oder bis zum gewünschten Gruppennamen.

Wenn sich ein Häkchen vor dem Gruppennamen befindet, ist Scannen derzeit aktiviert für diese Gruppe.

<span id="page-816-0"></span>Wenn sich kein Häkchen vor dem Gruppennamen befindet, ist Scannen derzeit für diese Gruppe deaktiviert.

**4**

ரு<br>மூல் , um die gewünschte Gruppe auszuwählen.

Das Display zeigt Aktivieren, wenn die Funktion "Scannen" derzeit für die Gruppe deaktiviert ist.

Das Display zeigt Deaktivieren, wenn die Funktion "Scannen" derzeit für die Gruppe aktiviert ist.

**5** Wählen Sie die angezeigte Option (Aktivieren

oder Deaktivieren) und drücken Sie  $\begin{array}{c} \text{(iii)}\\ \text{(iv)} \text{(iv)} \end{array}$ zum Auswählen.

Abhängig von der gewählten Option, erscheint auf dem Funkgerät vorübergehend die Anzeige Scannen aktiviert oder Scannen Deaktiviert als Bestätigung.

Auf dem Funkgerät wird erneut die Zonen-Scan-Liste angezeigt. Wenn die Funktion "Scannen" für die Gruppe aktiviert wurde, wird das Häkchen vor dem Gruppennamen angezeigt. Wenn die Funktion "Scannen" für die Gruppe

deaktiviert wurde, wird das Häkchen vor dem Gruppennamen entfernt.

# **Hinzufügen oder Löschen einer Gruppe über das Menü "Teilnehmer hinzufügen"**

Das Connect Plus-Funkgerät unterstützt keine doppelten Gruppennummern oder doppelten Gruppen-Aliasnamen in einer Zonen-Scan-Liste (oder deren Anzeige als "Scan-Kandidaten"). Daher kann sich die in den Schritten [Schritt 6](#page-817-0) und [Schritt 7](#page-817-0) beschriebene Liste der "Scan-Kandidaten" ändern, wenn eine Gruppe zur Zonen-Scan-Liste hinzugefügt oder aus dieser gelöscht wird.

Wenn Ihr Funkgerät darauf programmiert wurde, dass Sie die Scan-Liste bearbeiten können, so können Sie mithilfe des Menüs "Teilnehmer hinzufügen" eine Gruppe zur Scan-Liste der aktuell ausgewählten Zone hinzufügen oder eine Gruppe aus dieser löschen.

**1** Drücken Sie  $\overline{\mathbb{Q}}$  , um das Menü aufzurufen.

- <span id="page-817-0"></span>**2** Drücken Sie ▲ oder ▼ bis zur Option "Scan", und drücken Sie  $\begin{bmatrix} \mathbb{B} \\ \mathbb{C} \end{bmatrix}$  zum Auswählen.
- **3** Drücken Sie **A** oder bis <Teilnehmer

hinzufügen>, und drücken Sie  $\overline{\overset{\text{\rm fb}}{\text{0.0}}\ }$  zum Auswählen.

Im Display wird "Teilnehmer aus Zone n hinzufügen" angezeigt (n = die Zahl der ersten Connect Plus-Zone in Ihrem Funkgerät mit derselben Netzwerk-ID wie Ihre derzeit ausgewählte Zone).

- **4** Führen Sie einen der folgenden Schritte aus.
	- Wenn die Gruppe, die Sie der Scan-Liste hinzufügen möchten, einer Kanalwahlschalter-Position in dieser Zone zugeordnet ist, fahren Sie mit Schritt 6 fort.
	- Wenn die Gruppe, die Sie der Scan-Liste hinzufügen möchten, einer Kanalwahlschalter-Position in einer anderen Connect Plus-Zone zugeordnet ist, fahren Sie mit Schritt 5 fort.
- **5** Drücken Sie **A** oder **v**, um eine Liste von Connect Plus-Zonen mit derselben Netzwerk-ID wie die aktuell ausgewählte Zone zu durchsuchen.
- **6** Nach der Standortbestimmung der Connect Plus-Zone, bei der die gewünschte Gruppe einer Kanalwahlschalterposition zugeordnet ist, drücken

 $\text{Sie}$   $\begin{pmatrix} \mathbb{B} \\ \mathbb{C} \\ \mathbb{C} \end{pmatrix}$  zum Auswählen.

Ihr Funkgerät zeigt den ersten Eintrag in einer Liste von Gruppen an, die einer Kanal-Position in dieser Zone zugeordnet sind. Die Gruppen in der Liste werden als "Scan-Kandidaten" bezeichnet, weil sie der Scan-Liste der derzeit ausgewählten Zone hinzugefügt werden können (bzw. der Zone-Scan-Liste bereits hinzugefügt sind).

Wenn die Zone keine Gruppen enthält, die der Scan-Liste hinzugefügt werden können, zeigt das Funkgerät Keine Kandidaten an.

**Drücken Sie ▲ oder zum Durchsuchen der** Liste der Gruppenkandidaten.

Wenn ein Pluszeichen (+) unmittelbar vor dem Gruppen-Aliasnamen angezeigt wird, so bedeutet dies, dass sich die Gruppe derzeit in der Scan-Liste für die ausgewählte Zone befindet.

Wenn das Pluszeichen (+) nicht unmittelbar vor dem Aliasnamen angezeigt wird, so befindet sich die Gruppe derzeit nicht in der Scan-Liste, kann jedoch hinzugefügt werden.

#### **8**

Drücken Sie  $\begin{pmatrix} \frac{m}{c} \\ \frac{m}{c} \end{pmatrix}$ , wenn der gewünschte Gruppen-Aliasname angezeigt wird.

Wenn sich diese Gruppe nicht auf der Scan-Liste für die aktuell ausgewählte Zone befindet, wird die Meldung (Gruppen-Alias) Hinzufügen angezeigt.

Wenn sich diese Gruppe bereits auf der Scan-Liste für die aktuell ausgewählte Zone befindet, wird die Meldung (Gruppen-Alias) Löschen angezeigt.

**9**

Drücken Sie (R), um die angezeigte Meldung zu bestätigen (Hinzufügen oder Löschen).

War der Löschvorgang einer Gruppe aus der Liste erfolgreich, so wird das Pluszeichen (+) unmittelbar vor dem Alias nicht mehr angezeigt.

War das Hinzufügen einer Gruppe zur Liste erfolgreich, so wird das Pluszeichen (+) unmittelbar vor dem Alias angezeigt.

Wenn Sie versuchen, eine Gruppe hinzuzufügen, wenn die Liste bereits voll ist, zeigt das Funkgerät Liste voll an. In diesem Fall müssen Sie eine Gruppe aus der Scan-Liste löschen, bevor Sie eine neue hinzufügen können.

**10** Wenn Sie die Einstellungen abgeschlossen haben,

drücken Sie ( $\overset{(5)}{3}$  so oft wie notwendig, um zum gewünschten Menü zurückzukehren.

### **Informationen zum Scan-Vorgang**

#### **HINWEIS:**

Wenn sich das Funkgerät mit einem Ruf für ein Mitglied der Scan-Liste von einer anderen Zone verbindet und der Standzeit-Timer abläuft, bevor Sie reagieren können, müssen Sie zu der Zone und dem Kanal des Mitglieds der Scan-Liste navigieren und einen neuen Ruf einleiten, um antworten zu können.

Unter manchen Umständen ist es möglich, Anrufe für Gruppen zu verpassen, die sich in Ihrer Scan-Liste befinden. Wenn Sie einen Anruf aus einem der folgenden Gründe verpassen, deutet dies nicht auf ein Problem mit Ihrem Funkgerät hin. Hierbei handelt es sich um einen normalen Scan-Vorgang für Connect Plus.

- Die Scan-Funktion ist nicht eingeschaltet (prüfen Sie, ob das Scan-Symbol im Display angezeigt wird).
- Ein Mitglied der Scan-Liste wurde über das Menü deaktiviert (siehe [Bearbeiten der Scan-Liste auf Seite](#page-815-0) [288\)](#page-815-0).
- Sie nehmen bereits an einem Gespräch teil.
- Kein Mitglied der gescannten Gruppe ist an Ihrem Standort registriert (gilt nur für Multisite-Systeme).

# **Antworten während des Scannens**

Wenn Ihr Funkgerät einen Ruf aus der wählbaren Gruppen-Scan-Liste scannt und die **Sendetaste** (PTT) während des gescannten Rufs gedrückt wird, hängt die Reaktion des Funkgeräts davon ab, ob die Funktion "Antworten während des Scannens" bei Konfiguration des Funkgeräts aktiviert oder deaktiviert wurde. Weitere Informationen erhalten Sie von Ihrem Fachhändler oder Systemadministrator.

### **Antworten während des Scannens deaktiviert**

Das Funkgerät verlässt den gescannten Ruf und versucht, über den Kontakt für die aktuell ausgewählte Kanalposition zu senden. Wenn die Haltezeit für den aktuell ausgewählten Kontakt abläuft, wechselt das Funkgerät zu dem Standardkanal und startet den Timer für die Scan-Haltezeit. Das Funkgerät setzt den Gruppenscan fort, wenn der Timer für die Scan-Haltezeit abläuft.

#### **Antworten während des Scannens aktiviert**

Wenn die **Sendetaste** (PTT) während der Haltezeit der Gruppe für den gescannten Ruf gedrückt wird, versucht das Funkgerät, an die gescannte Gruppe zu senden.

### **HINWEIS:**

Wenn Sie einen Ruf einer Gruppe scannen, die keiner Kanalposition in der derzeit ausgewählten Zone zugewiesen ist, und die Haltezeit des Rufs abläuft, wechseln Sie zu der richtigen Zone, und wählen Sie dann die Kanalposition der Gruppe, um mit dieser Gruppe zu sprechen.

# **Bearbeitung der Priorität für eine Gesprächsgruppe**

Der Prioritätsmonitor ermöglicht es dem Funkgerät, automatisch Übertragungen von einer Gesprächsgruppe mit höherer Priorität zu empfangen, wenn es gerade mit einem anderen Ruf beschäftigt ist. Beim Wechsel des Funkgeräts zum Ruf mit höherer Priorität erklingt ein Ton. Es gibt zwei Prioritätsstufen für die Gesprächsgruppen: P1 und P2. P1 hat eine höhere Priorität als P2.

#### **HINWEIS:**

**1**

Wenn die standardmäßige Notrufgruppen-ID in MOTOTRBO Connect Plus Option Board CPS konfiguriert ist, gibt es drei Prioritätsstufen für Gesprächsgruppen: P0, P1 und P2. P0 ist die permanente Notrufgruppen-ID und hat die höchste Priorität. Weitere Informationen erhalten Sie von Ihrem Fachhändler oder Systemadministrator.

Drücken Sie  $\begin{bmatrix} \overline{\mathbb{B}} \\ \overline{\mathbb{B}} \end{bmatrix}$ , um das Menü aufzurufen.

**2** Drücken Sie  $\triangle$  oder  $\triangledown$  bis Scan, und drücken Sie

 $\frac{10}{10}$ zum Auswählen.

- **3** Drücken Sie **A** oder **v** bis Liste anzeigen/ bearbeiten, und drücken Sie <sup>(186</sup> zum Auswählen.
- **4** Drücken Sie ▲ oder ▼ bis zur gewünschten Gesprächsgruppe, und drücken Sie (R) zum Auswählen.
- **5** Drücken Sie **A** oder **v** bis Priorit.bearb, und drücken Sie  $\begin{bmatrix} 1 & 0 \\ 0 & 0 \end{bmatrix}$  zum Auswählen.
- **6** Drücken Sie ▲ oder ▼ bis zur gewünschten

Prioritätsstufe, und drücken Sie  $\begin{pmatrix} 60 \\ 0 \end{pmatrix}$  zum Auswählen.

Im Display wird ein positiver Kurzhinweis angezeigt, bevor wieder der vorhergehende Bildschirm angezeigt wird. Das Prioritäts-Symbol wird links neben der Gesprächsgruppe angezeigt.

# <span id="page-821-0"></span>**Kontakteinstellungen**

### **HINWEIS:**

Sie können den Contact Plus-Kontakten Funkgeräte-IDs hinzufügen oder diese bearbeiten. Funkgeräte-IDs können nur von Ihrem Händler gelöscht werden.

Ist die Verschlüsselungsfunktion für einen Kanal aktiviert, können Sie auf diesem Kanal Sprachanrufe mit aktivierter Verschlüsselung durchführen. Ausschließlich Funkgeräte mit demselben Privacy-Key oder demselben Schlüsselwert und derselben Schlüssel-ID wie Ihr Funkgerät können die Übertragung entschlüsseln.

Der Zugang zu Kontaktlisten hängt von der Zonenkonfiguration ab:

- Wenn nur eine Zone auf dem Funkgerät konfiguriert ist, zeigt die Kontaktliste direkt die Liste aus der aktuell ausgewählten Zone an.
- Wenn mehrere Zonen konfiguriert sind, zeigt der Ordner für Zonenkontakte alle Zonen mit identischen Netzwerk-IDs als aktuell ausgewählte Zone an. Der Benutzer kann auf die Kontakte in diesen Zonen zugreifen.

Über die Kontakte wird Ihr Funkgerät mit einer "Adressbuchfunktion" ausgestattet. Jeder Eintrag entspricht einem Aliasnamen bzw. einer ID, die Sie zur Rufeinleitung verwenden.

Jede Zone bietet eine Kontaktliste mit bis zu 100 Kontakten. Die folgenden Kontaktoptionen sind verfügbar:

- Einzelruf
- Gruppenruf
- Multi-Gruppenruf
- Standortsammelruf Sprachruf
- Standortsammelruf Text
- Zentralruf

Der Kontakttyp "Zentralruf" dient zum Senden einer Textnachricht an einen Dispatcher-PC über den Textnachrichten-Server eines Drittanbieters.

# **Durchführen eines Einzelrufs über das Menü "Kontakte"**

**1** Drücken Sie  $\begin{pmatrix} 10 \\ 0 \end{pmatrix}$ , um das Menü aufzurufen. **2** Drücken Sie  $\triangle$  oder  $\blacktriangledown$  bis Kontakte, und drücken

 $\begin{pmatrix} \mathbb{B} \\ \mathsf{OK} \end{pmatrix}$  zum Auswählen.

Die Einträge sind in alphabetischer Reihenfolge sortiert.

- **3** Verwenden Sie einen der im Folgenden beschriebenen Schritte, um den relevanten Funkgeräte-Alias auszuwählen:
	- Wählen Sie den Teilnehmer-Alias direkt
		- Drücken Sie  $\triangle$  oder  $\blacktriangledown$  bis zum gewünschten Funkgeräte-Alias oder zur gewünschten ID.
	- Verwenden Sie das Menü Manuelles Wählen.
		- **Drücken Sie A oder bis Manuell**

wählen, und drücken Sie  $\begin{array}{ccc} \overline{\mathbb{B}} \\ \overline{\mathbb{B}} \end{array}$ zum Auswählen.

• Gibt es einen zuvor gewählten Funkgeräte-Aliasnamen bzw. eine zuvor gewählte ID, wird dieser Aliasname bzw. diese ID zusammen mit einem blinkenden Cursor angezeigt. Ändern/Bearbeiten Sie die ID über die

Tastatur. Drücken Sie (R) um die Option auszuwählen.

- **4** Halten Sie das Funkgerät senkrecht 2,5 bis 5,0 cm vom Mund entfernt.
- **5** Drücken Sie zum Durchführen des Anrufs die **Sendetaste (PTT)**.

Die LED leuchtet dauerhaft grün. Im Display wird der Aliasname des Zielfunkgeräts angezeigt.

- **6** Warten Sie, bis der Freiton verklungen ist (falls aktiviert), und sprechen Sie deutlich in das Mikrofon.
- **7** Lassen Sie die **Sendetaste (PTT)** los, um den Gesprächspartner zu hören.

Sobald das gerufene Funkgerät antwortet, blinkt die LED grün, und im Display wird die ID des sendenden Funkgeräts angezeigt.

Wird während einer vorprogrammierten Zeitdauer nicht gesprochen, endet der Ruf.

Ein kurzer Hinweiston erklingt. Im Display wird Ruf beendet angezeigt.

### **Durchführen eines Rufs mittels Ruf-Aliassuche**

Zum Auffinden des Aliasnamens des gewünschten Funkgeräts kann auch eine Alias- oder alphanumerische Suche durchgeführt werden.

Diese Funktion ist nur verfügbar, während sich das Funkgerät im Menü "Kontakte" befindet.

Drücken Sie  $\begin{bmatrix} \mathbb{B} \\ \mathbb{C} \end{bmatrix}$ , um das Menü aufzurufen.

**2** Drücken Sie ▲ oder ▼ bis Kontakte, und drücken

 $\sin\left(\frac{m}{\theta K}\right)$  zum Auswählen.

Die Einträge sind in alphabetischer Reihenfolge sortiert.

**3** Geben Sie den ersten Buchstaben des gewünschten Aliasnamens ein, und drücken Sie dann die

Taste  $\triangle$  oder  $\nabla$ , um den gewünschten Aliasnamen zu lokalisieren.

- **4** Halten Sie das Funkgerät senkrecht 2,5 bis 5,0 cm vom Mund entfernt.
- **5** Drücken Sie zum Durchführen des Anrufs die **Sendetaste (PTT)**.

Die LED leuchtet dauerhaft grün. Im Display wird der Aliasname des Zielfunkgeräts angezeigt.

- **6** Warten Sie, bis der Freiton verklungen ist (falls aktiviert), und sprechen Sie deutlich in das Mikrofon.
- **7** Lassen Sie die **Sendetaste (PTT)** los, um den Gesprächspartner zu hören.

Wenn das Zielfunkgerät antwortet, blinkt die LED grün.

Wird während einer vorprogrammierten Zeitdauer nicht gesprochen, endet der Ruf.

Im Display wird Ruf beendet angezeigt.

**1**

# **Hinzufügen eines neuen Kontakts**

- **1** Drücken Sie (E), um das Menü aufzurufen.
- **2** Drücken Sie  $\triangle$  oder  $\blacktriangledown$  bis Kontakte, und drücken  $\sin\left(\frac{m}{\alpha}\right)$  zum Auswählen.
- **3** Drücken Sie **A** oder **v** bis Neuer Kontakt, und drücken Sie  $\begin{pmatrix} 1 & 0 \\ 0 & 0 \end{pmatrix}$ zum Auswählen.
- **4** Geben Sie die Kontaktnummer über die Tastatur ein, und drücken Sie (ER) zur Bestätigung.
- **5** Geben Sie den Kontaktnamen über die Tastatur ein,

und drücken Sie  $\begin{array}{c} \boxed{36} \\ \hline \end{array}$  zur Bestätigung.

**6** Drucken Sie beim Hinzufügen eines Funkgerätkontakts **oder** bis zum gewünschten Ruftontyp, und drücken Sie عليه zum Auswählen.

Aus dem Funkgerät erklingt ein positiver Hinweiston, und auf dem Display wird Kontakt gesichert angezeigt.

# **Rufanzeigeeinstellungen**

Mit dieser Funktion können Funkgerätebenutzer Ruftöne für Rufe oder Textnachrichten konfigurieren.

# **Aktivieren und Deaktivieren von Ruftönen für Rufhinweise**

Die Ruftöne für einen empfangenen Rufhinweis können ausgewählt bzw. ein- oder ausgeschaltet werden.

**1** Drücken Sie  $\begin{bmatrix} \frac{m}{\alpha} \\ \frac{m}{\alpha} \end{bmatrix}$ , um das Menü aufzurufen.

2 Drücken Sie **A** oder  $\blacktriangledown$  zu Einstellungen und

drücken Sie  $\begin{bmatrix} 18 \\ 100 \end{bmatrix}$  zum Auswählen.

- **3** Drücken Sie **A** oder  $\blacktriangledown$  zu FunkgEinstellg und drücken Sie  $\begin{bmatrix} 1 & 1 \\ 0 & 0 \end{bmatrix}$  zum Auswählen.
- **4** Drücken Sie ▲ oder ▼ zu Hinweistöne und drücken Sie  $\begin{pmatrix} 1 & 0 \\ 0 & 0 \end{pmatrix}$  zum Auswählen.
- **5** Drücken Sie **a** oder **v** bis Ruftöne und drücken  $\text{Sie}$   $\begin{pmatrix} \frac{m}{2} \\ \frac{m}{2} \end{pmatrix}$  zum Auswählen.
- **6** Drücken Sie **A** oder **v** bis Rufhinweis und

drücken Sie  $\begin{pmatrix} 1 & 0 \\ 0 & 0 \end{pmatrix}$  zum Auswählen.

Der derzeitige Ton wird durch ein ✔ angezeigt.

**7** Drücken Sie ▲ oder ▼ bis zum gewünschten Hinweiston und drücken Sie  $\left[\begin{smallmatrix} \mathbb{H}^1 \\ \mathbb{O}\mathbb{K} \end{smallmatrix}\right]$  zum Auswählen.

Neben dem gewählten Ton wird ✔ angezeigt.

# **Aktivieren und Deaktivieren von Ruftönen für Einzelrufe**

Die Ruftöne für einen empfangenen Einzelruf können einoder ausgeschaltet werden.

**1** Drücken Sie  $\overline{\mathbb{Q}}$  , um das Menü aufzurufen. **2** Drücken Sie ▲ oder ▼ bis Dienstprogramme, und drücken Sie (E) zum Auswählen. **3** Drücken Sie **A** oder  $\blacktriangledown$  zu FunkgEinstellg und drücken Sie  $\begin{bmatrix} 18 \\ 01 \end{bmatrix}$  zum Auswählen. **4** Drücken Sie ▲ oder v bis Töne/Hinweistöne, und drücken Sie (E) zum Auswählen. **5** Drücken Sie **a** oder **v** bis Ruftöne, und drücken Sie  $\begin{pmatrix} 1 & 0 \\ 0 & 0 \end{pmatrix}$  zum Auswählen.

**6** Drücken Sie **A** oder bis Einzelruf, und drücken Sie  $\begin{bmatrix} 1 & 1 \\ 0 & 0 \end{bmatrix}$  zum Auswählen.

### **Aktivieren und Deaktivieren von Ruftönen für Textnachrichten**

Die Ruftöne für eine empfangene Textnachricht können ein- oder ausgeschaltet werden.

**1** Drücken Sie  $\overline{\mathbb{C}}$ , um das Menü aufzurufen.

**2** Drücken Sie ▲ oder ▼ bis Dienstprogramme, und

drücken Sie  $\begin{bmatrix} \mathbb{H} \\ \mathbb{R} \end{bmatrix}$  zum Auswählen.

- **3** Drücken Sie **A** oder zu FunkgEinstellg und drücken Sie  $\left(\begin{smallmatrix} \mathbb{H} \\ \mathbb{Q} K \end{smallmatrix}\right)$  zum Auswählen.
- 4 Drücken Sie **A** oder **v** bis Töne/Hinweistöne,

und drücken Sie  $\begin{bmatrix} \frac{\overline{a}\overline{b}}{\overline{a}} \end{bmatrix}$  zum Auswählen.

- **5** Drücken Sie **A** oder **v** bis Ruftöne, und drücken  $\text{Sie}$   $\begin{bmatrix} \mathbb{B} \\ \mathbb{C} \\ \mathbb{C} \end{bmatrix}$  zum Auswählen.
- **6** Drücken Sie **A** oder **v** bis Textnachricht, und drücken Sie  $\begin{bmatrix} \frac{m}{6} \\ 0 \end{bmatrix}$ zum Auswählen.

Der derzeitige Ton wird durch ein ✔ angezeigt.

**Drücken Sie ▲ oder ▼ bis zum gewünschten Ton,** und drücken Sie  $\begin{pmatrix} 58 \\ 0 \text{K} \end{pmatrix}$  zum Auswählen.

Neben dem gewählten Ton wird ✔ angezeigt.

### **Auswählen eines Rufhinweistyps**

### **HINWEIS:**

Die programmierte Taste **Klingelton** wird von Ihrem Händler oder Systemadministrator zugeordnet. Klären Sie mit Ihrem Händler oder Systemadministrator, wie das Funkgerät konfiguriert wurde.

Sie können die Funkrufe auf einen vorprogrammierten Vibrations-Ton einstellen. Wenn "Alle Töne" deaktiviert ist,

zeigt das Funkgerät das Symbol "Alle Töne stumm" an. Wenn "Alle Töne" aktiviert ist, wird der zugehörige Klingelton angezeigt.

Bei einem kurzen Klingelton vibriert das Funkgerät einmal. Bei einem sich wiederholenden Klingelton vibriert das Funkgerät mehrmals. Bei der Einstellung "Klingeln und Vibrieren" gibt das Funkgerät bei einer eingehenden Übertragung (z. B. Rufhinweis oder Nachricht) einen speziellen Klingelton aus. Dieser klingt wie ein Bestätigungston oder ein Ton bei einem verpassten Ruf.

Für Funkgeräte mit Akkus, die die Funktion "Vibrieren" unterstützen und an einem vibrierenden Gürtelclip befestigt sind, sind die zur Verfügung stehen Optionen für den Rufhinweistyp: Stumm, Klingeln, Vibrieren sowie Klingeln und Vibrieren.

Für Funkgeräte mit Akkus, die die Funktion "Vibrieren" nicht unterstützen und nicht an einem vibrierenden Gürtelclip befestigt sind, ist der Rufhinweistyp automatisch auf "Klingeln" eingestellt. Die verfügbaren Optionen für Rufhinweistypen sind "Stumm" und "Klingeln".

Sie können einen Rufhinweistontyp durch eine der folgenden Maßnahmen auswählen.

- Drücken Sie die vorprogrammierte Taste **Art des Hinweistons bei Anruf**, um auf das Menü für die Art des Hinweistons zuzugreifen.
	- a. Drücken Sie A oder vzu Klingeln, Vibrieren, Klingeln und Vibrieren oder

Stiller Klingelton und drücken Sie  $\begin{bmatrix} \mathbb{B} \\ \mathbb{B} \end{bmatrix}$  zum Auswählen.

- Rufen Sie diese Funktion über das Menü auf.
	- a. Drücken Sie  $\overline{\begin{smallmatrix} \mathbb{B} \\ \mathbb{B} \end{smallmatrix}}$ , um das Menü aufzurufen.
	- b. Drücken Sie coder vzu Einstellungen und drücken Sie (E) zum Auswählen.
	- c. Drücken Sie <a> oder zu

Funkgeräteinstellungen und drücken Sie zum Auswählen.

d. Drücken Sie <a>
oder <a>
v<br/>
zu Hinweistöne und drücken Sie  $\begin{pmatrix} 10 \\ 0 \end{pmatrix}$  zum Auswählen.

#### **300** Feedback senden
e. Drücken Sie <a>
oder vzu Rufhinweistup und

drücken Sie  $\begin{pmatrix} 1 & 0 \\ 0 & x \end{pmatrix}$  zum Auswählen.

f. Drücken Sie  $\triangle$  oder  $\blacktriangledown$  bis Klingeln, Vibrieren, Klingeln und Vibrieren oder Still, und drücken Sie (ER) zum Auswählen.

# **Konfigurieren der Vibrationsart**

#### **HINWEIS:**

Die programmierte Taste **Vibrationsart** wird von Ihrem Händler oder Systemadministrator zugeordnet. Klären Sie mit Ihrem Händler oder Systemadministrator, wie das Funkgerät konfiguriert wurde.

"Vibrationsart" ist aktiviert, wenn der vibrierende Gürtelclip am Funkgerät mit einem Akku angeschlossen ist, der die Vibrationsfunktion unterstützt.

Sie können die Vibrationsart durch eine der folgenden Maßnahmen konfigurieren.

• Drücken Sie die vorprogrammierte Taste **Vibrationsart**, um auf das Menü "Vibrationsart" zuzugreifen.

- a. Drücken Sie <a>
oder vzu Kurz, Mittel oder Lang und drücken Sie ( R zum Auswählen.
- Rufen Sie diese Funktion über das Menü auf.
	- a. Drücken Sie  $\begin{pmatrix} \mathbb{B} \\ \mathbb{B} \end{pmatrix}$ . um das Menü aufzurufen.
	- b. Drücken Sie <a>
	oder <a>
	v<br/>
	zu Einstellungen und drücken Sie (E) zum Auswählen.
	- c. Drücken Sie A oder zu

Funkgeräteinstellungen und drücken Sie  $\begin{pmatrix} 1 & 0 \\ 0 & 0 \end{pmatrix}$ zum Auswählen.

- d. Drücken Sie oder zu Hinweistöne und drücken Sie  $\begin{pmatrix} 1 & 0 \\ 0 & x \end{pmatrix}$  zum Auswählen.
- e. Drücken Sie <a>
oder  $\blacktriangledown$  zu Vibrationsart und drücken Sie (E) zum Auswählen.
- f. Drücken Sie  $\triangle$  oder  $\blacktriangledown$  bis Kurz, Mittel oder Lang, und drücken Sie (E) zum Auswählen.

# **Zunehmende Alarmtonlautstärke**

Das Funkgerät kann auf Dauerhinweis bei Nichtbeantworten eines Funkrufs programmiert werden. Dieser Dauerhinweis erfolgt dadurch, dass der Alarmton automatisch zunehmend lauter wird. Diese Funktion wird als Escalert bezeichnet.

# **Funktionen des Rufprotokolls**

Das Funkgerät führt ein Protokoll aller kürzlich durchgeführten, beantworteten und entgangenen Einzelrufe. Das Rufprotokoll kann zur Ansicht und Verwaltung kürzlich durchgeführter Anrufe verwendet werden.

In jeder Rufliste können die folgenden Funktionen durchgeführt werden:

- Delete
- Details

# **Anzeigen der letzten Anrufe**

Die Listen lauten Verpasst, Beantwortet und Abgehend.

- **1** Drücken Sie (E), um das Menü aufzurufen. 2 Drücken Sie **A** oder  $\blacktriangledown$  bis Anrufprotokoll, und drücken Sie  $\begin{pmatrix} 10 \\ 0 \end{pmatrix}$  zum Auswählen.
- **3** Drücken Sie  $\triangle$  oder  $\blacktriangledown$  bis zur gewünschten Liste,

und drücken Sie (E) zum Auswählen.

Das Display zeigt oben in der Liste den letzten Eintrag an.

**4** Drücken Sie ▲ oder ▼, um die Liste anzuzeigen.

Drücken Sie die **Sendetaste (PTT)**, um einen Einzelruf mit dem gerade ausgewählten Alias oder der ID zu starten.

## **Löschen eines Rufs aus einer Rufliste**

- **1** Drücken Sie (E), um das Menü aufzurufen.
- **2** Drücken Sie ▲ oder bis Anrufprotokoll, und drücken Sie  $\begin{bmatrix} \mathbb{B} \\ \mathbb{C} \end{bmatrix}$  zum Auswählen.
- **3** Drücken Sie  $\triangle$  oder  $\blacktriangledown$  bis zur gewünschten Liste,

und drücken Sie  $\left(\begin{array}{c} \mathbb{E} \\ \mathbb{E} \end{array}\right)$  zum Auswählen.

Wenn Sie eine Anrufliste wählen, die keine Einträge aufweist, zeigt das Display Liste leer an und gibt einen tiefen Ton aus, wenn die Tastaturtöne eingeschaltet sind,.

**4** Drücken Sie ▲ oder ▼ bis zum gewünschten Aliasnamen oder zur gewünschten ID, und drücken

Sie  $\begin{pmatrix} 1 & 0 \\ 0 & 0 \end{pmatrix}$  zum Auswählen.

**5** Drücken Sie **a** oder **v** bis Löschen, und drücken Sie  $\overline{\text{ow}}$  zum Auswählen.

- **6** Führen Sie einen der folgenden Schritte aus:
	- Drücken Sie  $\overline{\text{OR}}$ , um Ja auszuwählen und den Eintrag zu löschen. Im Display wird Eintrag gelöscht angezeigt.
	- Drücken Sie ▲ oder v bis Nein, und drücken Sie die Taste  $\begin{bmatrix} 1 & 1 \\ 0 & 0 \end{bmatrix}$ , um zum vorherigen Bildschirm zurückzukehren.

## **Anzeigen von Details aus einer Rufliste**

- **1** Drücken Sie  $\overline{\mathbb{Q}}$ . um das Menü aufzurufen.
- **Drücken Sie ▲ oder bis Anrufprotokoll, und**

drücken Sie  $\begin{bmatrix} 1 & 0 \\ 0 & 0 \end{bmatrix}$  zum Auswählen.

**Drücken Sie ▲ oder ▼ bis zur gewünschten Liste,** 

und drücken Sie  $\begin{bmatrix} \mathbb{B} \\ \mathbb{C} \end{bmatrix}$  zum Auswählen.

**4** Drücken Sie ▲ oder ▼ bis zum gewünschten Aliasnamen oder zur gewünschten ID, und drücken

Sie  $\overline{\text{ow}}$  zum Auswählen.

**5** Drücken Sie **A** oder **v** bis Details anzeigen,

und drücken Sie (E) zum Auswählen.

Das Display zeigt die Details der Rufliste an.

# **Rufhinweise**

Paging mit Rufhinweis erlaubt Ihnen, einen bestimmten Funkgerätbenutzer dazu aufzufordern, Sie bei nächster Gelegenheit zurückzurufen.

Der Zugriff auf diese Funktion läuft über das Menü via "Kontakte", "manuelles Wählen" odereine vorprogrammierte **Eintastenzugang**-Taste.

## **Antworten auf Rufhinweise**

Führen Sie die Vorgehensweise zum Antworten auf Rufhinweise auf Ihrem Funkgerät durch.

Wenn Sie einen Rufhinweis erhalten:

- Ein wiederholter Hinweiston erklingt.
- Die gelbe LED blinkt.
- Auf dem Display wird die Liste der Benachrichtigungen mit einem Rufhinweiseintrag mit dem Alias oder der ID des anrufenden Funkgeräts angezeigt.

Anhängig von der Konfiguration durch den Händler oder Systemadministrator können Sie auf einen Rufhinweis folgendermaßen reagieren:

- Drücken Sie die **Sendetaste (PTT)**, und antworten Sie dem Anrufer direkt mit einem Einzelruf.
- Drücken Sie die **Sendetaste (PTT)**, um die Gesprächsgruppenkommunikation fortzuführen. Der Rufhinweis wird in die Option "Entgangene Rufe" im Menü "Ruf-Log" verschoben. Sie können aus dem Verlauf der entgangenen Rufe heraus dem Anrufer antworten.

Weitere Informationen finden Sie unter [Benachrichtigungsliste auf Seite 214](#page-741-0) und [Funktionen des](#page-683-0) [Rufprotokolls auf Seite 156](#page-683-0).

# **Senden eines Rufhinweises aus der Kontaktliste**

**1**

Drücken Sie (R), um das Menü aufzurufen.

- 2 Drücken Sie **A** oder **v** bis Kontakte, und drücken  $\text{Sie}$   $\begin{pmatrix} \mathbb{B} \\ \mathbb{C} \\ \mathbb{C} \\ \mathbb{C} \end{pmatrix}$  zum Auswählen.
- **3** Verwenden Sie einen der im Folgenden beschriebenen Schritte, um den relevanten Alias oder die ID des Funkgeräts auszuwählen:
	- Wählen Sie den Aliasnamen des Funkgeräts direkt
		- Drücken Sie ▲ oder bis zum gewünschten Funkgeräte-Alias, und drücken

Sie  $\begin{pmatrix} 18 \\ 0 \text{K} \end{pmatrix}$  zum Auswählen.

- verwenden Sie das Menü Manuell wählen
	- Drücken Sie  $\triangle$  oder $\nabla$  bis Manuell

wählen, und drücken Sie (E) zum Auswählen.

• Der Bildschirm für manuelles Wählen wird angezeigt. Geben Sie die Funkgeräte-ID ein

und drücken Sie  $\begin{array}{c} \boxed{33} \\ \hline \end{array}$ 

**4** Drücken Sie **a** oder **v** bis Rufhinweis, und

drücken Sie (E) zum Auswählen.

Das Display zeigt Rufhinweis: <Funkgeräte-Alias oder ID>Rufhinweis und den Alias oder die ID des Teilnehmers an, was darauf hinweist, dass der Rufhinweis gesendet wurde.

Während das Funkgerät den Rufhinweis sendet, leuchtet die LED ununterbrochen grün.

Wird die Rufhinweis-Quittierung empfangen, wird im Display Hinweiston erfolgr angezeigt.

Wird keine Rufhinweis-Quittierung empfangen, wird im Display Hinweiston erfolglos angezeigt.

Feedback senden **305**

# **Senden eines Rufhinweises mit der Schnellwahltaste**

Drücken Sie die vorprogrammierte **Schnellwahltaste,** um einen Rufhinweis an den vordefinierten Aliasnamen zu senden.

Im Display wird Rufhinweis und der Aliasname bzw. die ID des Funkgeräts angezeigt, was bedeutet, dass der Rufhinweis gesendet wurde. Während das Funkgerät den Rufhinweis sendet, leuchtet die LED ununterbrochen grün.

Wird die Rufhinweis-Quittierung empfangen, wird im Display Hinweiston erfolgr angezeigt.

Wird keine Rufhinweis-Quittierung empfangen, wird im Display Hinweiston erfolglos angezeigt.

# **Stummschaltmodus**

Der Stummschalt-Modus stellt dem Benutzer eine Möglichkeit zur Verfügung, sämtliche akustischen Signale des Funkgeräts stummzuschalten.

Sobald der Stummschalt-Modus initiiert wurde, werden alle akustischen Signale stummgeschaltet, mit Ausnahme der

Funktionen mit höherer Priorität wie etwa Notfall-Funktionen.

Beim Beenden des Stummschalt-Modus nimmt das Funkgerät die Wiedergabe von laufenden Tönen oder Audio-Übertragungen wieder auf.

### **HINWEIS:**

Dies ist eine käufliche Funktion. Weitere Informationen erhalten Sie von Ihrem Fachhändler oder Systemadministrator.

# **Einschalten des Stummschalt-Modus**

Führen Sie die Vorgehensweise zum Einschalten des Stummschalt-Modus durch.

Führen Sie einen der folgenden Schritte aus:

- Rufen Sie diese Funktion über die programmierte Taste **Stummschalt-Modus** auf.
- Der Zugriff auf diese Funktion erfolgt, indem Sie das Funkgerät kurzzeitig mit dem Display nach unten hinlegen.

Abhängig von Funkgerätemodell kann die Display nach unten-Funktion über das Funkgerätemenü oder vom Systemadministrator aktiviert werden. Weitere

Informationen erhalten Sie von Ihrem Fachhändler oder Systemadministrator.

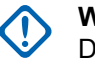

## **WICHTIG:**

Der Benutzer kann zu einem bestimmten Zeitpunkt nur die Totmann-Funktion oder die Display nach unten-Funktion aktivieren. Die beiden Funktionen können nicht gleichzeitig aktiviert werden.

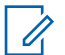

#### **HINWEIS:**

Display nach unten-Funktion gilt nur für DP4801e.

Folgendes geschieht, wenn der Stummschalt-Modus aktiviert ist:

- Positiver Hinweiston erklingt.
- Auf dem Display wird Stummschalt-Modus Ein angezeigt.
- Die rote LED beginnt zu blinken und blinkt weiter, bis der Stummschalt-Modus beendet wird.
- Auf dem Display wird das Symbol **Stummschalt-Modus** auf der Startseite angezeigt.
- Das Funkgerät wird stummgeschaltet.

• Der Stummschalt-Modus-Timer beginnt mit dem Countdown der konfigurierten Dauer.

# **Einstellen des Stummschalt-Modus-Timers**

Der Stummschalt-Modus kann durch Einstellen des Stummschalt-Modus-Timers für eine vorkonfigurierte Dauer aktiviert werden. Die Timer-Dauer wird über das Funkgerätemenü konfiguriert und kann zwischen 0,5 und 6 Stunden betragen. Nach Ablauf des Timers wird der Stummschalt-Modus beendet.

Wenn der Timer bei 0 belassen wird, bleibt das Funkgerät unbeschränkt im Stummschalt-Modus, bis es wieder mit dem Display nach oben hingelegt oder die programmierte **Stummschalt-Modus**-Taste gedrückt wird.

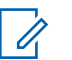

#### **HINWEIS:**

Display nach unten-Funktion gilt nur für DP4801e.

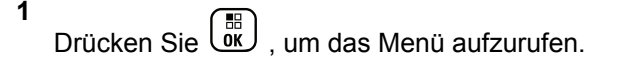

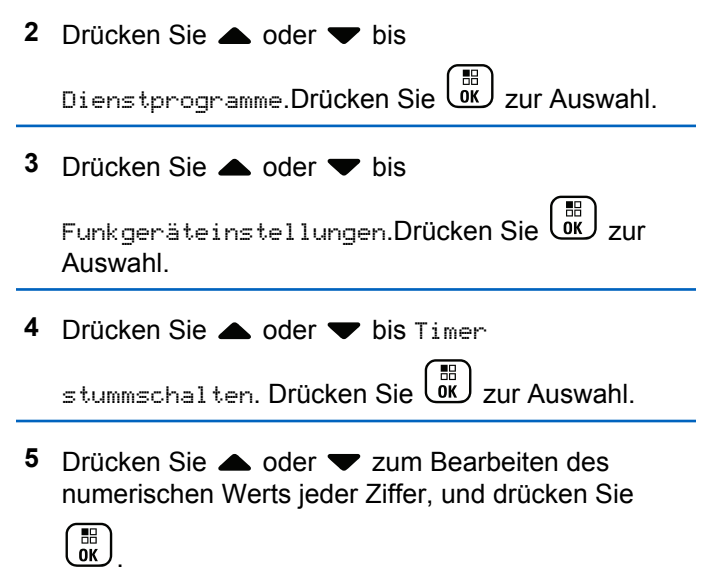

## **Beenden des Stummschalt-Modus**

Die Funktion kann automatisch beendet werden, sobald der Stummschalt-Modus-Timer abgelaufen ist.

> Führen Sie einen der folgenden Schritte aus, um den Stummschalt-Modus manuell zu beenden:

- Drücken Sie die programmierte **Stummschalt-Modus**-Taste.
- Drücken Sie die **Sendetaste (PTT)** bei einem beliebigen Eintrag.
- Legen Sie das Funkgerät kurzzeitig mit dem Display nach unten hin.

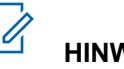

# **HINWEIS:**

Display nach unten-Funktion gilt nur für DP4801e.

Folgendes geschieht, wenn der Stummschalt-Modus deaktiviert ist:

- **Negativer Hinweiston erklingt.**
- Das Display zeigt Stummschalt-Modus aus an.
- Die blinkende rote LED schaltet sich aus.
- Das **Stummschalt-Modus**-Symbol verschwindet von der Startseite.
- Die Stummschaltung des Funkgeräts wird aufgehoben, und der Lautsprecherstatus wird wiederhergestellt.
- Wenn der Timer nicht abgelaufen ist, wird der Stummschalt-Modus-Timer gestoppt.

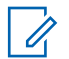

#### **HINWEIS:**

Der Stummschalt-Modus wird ebenfalls beendet, wenn der Benutzer Sprache überträgt oder auf einen nicht programmierten Kanal wechselt.

# **Notruf**

#### **HINWEIS:**

Wenn Ihr Funkgerät für die Notrufinitiierung des Typs "Lautlos" oder "Lautlos mit Sprache" konfiguriert ist, wird es in den meisten Fällen den lautlosen Betrieb automatisch beenden, nachdem der Notruf oder Notfallalarm abgeschlossen wurde. Eine Ausnahme zu dieser Regel besteht, wenn "Notfallalarm" der konfigurierte Notruf-Modus und "Lautlos" der konfigurierte Notfalltyp ist. Wenn Ihr Funkgerät auf diese Weise konfiguriert wurde, wird der lautlose Betrieb fortgesetzt, bis Sie ihn abbrechen, indem Sie die **Sendetaste (PTT)** oder die konfigurierte Notrufausschalttaste drücken.

Notfall-Sprachanrufe und Notrufsignale werden im Connect Plus Auto Fallback-Modus nicht unterstützt. Weitere Informationen finden Sie unter [Automatisches Fallback auf Seite 280](#page-807-0).

Ein Notrufsignal dient dazu, auf eine kritische Situation aufmerksam zu machen. Sie können einen Notruf jederzeit auf jedem beliebigen Bildschirm absetzen, auch wenn es Aktivitäten auf dem aktuellen Kanal gibt. Wenn Sie die Taste **Notruf** drücken, wird der konfigurierte Notruf-Modus initiiert. Der konfigurierte Notruf-Modus kann auch durch Auslösen der optionalen Funktion "Totmann" initiiert werden. Die Notruffunktion ist unter Umständen auf Ihrem Funkgerät deaktiviert.

Ihr Händler kann festlegen, wie lange die vorprogrammierte **Notruftaste** gedrückt werden muss, allerdings ist die Dauer für das lange Drücken die gleiche wie bei allen anderen Tasten:

### **Kurzer Tastendruck**

Zwischen 0,05 Sekunden und 0,75 Sekunden.

### **Drücken Sie lange auf**

Zwischen 1,00 und 3,75 Sekunden.

Die **Notruftaste** ist mit der Notruf-Ein/Aus-Funktion belegt. Für Informationen über die zugewiesene Funktionsweise der **Notruftaste** wenden Sie sich bitte an Ihren Händler.

- Wenn die **Notruftaste** zum Einschalten des Notrufmodus durch kurzes Drücken programmiert ist, wird der Notrufmodus durch langes Drücken der **Notruftaste** beendet.
- Wenn die **Notruftaste** zum Einschalten des Notrufmodus durch langes Drücken programmiert ist,

wird der Notrufmodus durch kurzes Drücken der **Notruftaste** beendet.

Wenn Ihr Funkgerät für eine Connect Plus-Zone eingestellt wird, unterstützt es drei Notfallmodi:

#### **Notruf**

Drücken Sie die **Sendetaste (PTT)**, um auf dem zugewiesenen Notruf-Zeitfenster zu sprechen.

#### **Notruf mit anschließender Sprache**

Für die erste Übertragung auf dem zugewiesenen Notruf-Zeitfenster wird die Stummschaltung des Mikrofons automatisch aufgehoben und Sie können sprechen, ohne die **Sendetaste (PTT)** zu drücken. Das Mikrofon bleibt während der für das Funkgerät konfigurierten Zeitdauer aktiv. Für nachfolgende Übertragungen im Rahmen des gleichen Notrufs müssen Sie die **Sendetaste (PTT)** drücken.

#### **Notrufhinweis**

Ein Notfallalarm ist kein Sprachanruf. Es ist eine Notrufbenachrichtigung, die an Funkgeräte weitergeleitet wird, die dafür konfiguriert sind, diese Warnsignale zu empfangen. Das Funkgerät sendet ein Notrufsignal über den Steuerungskanal des aktuell registrierten Standorts. Das Notrufsignal wird von Funkgeräten im Connect Plus-Netzwerk empfangen, die hierfür konfiguriert sind (unabhängig vom registrierten Netzwerkstandort).

Der Notruf-Taste kann pro Connect Plus-Zone nur EIN Notruf-Modus zugewiesen werden. Darüber hinaus verfügt jeder Notruf-Modus über die folgenden Typen:

#### **Regulär**

Das Funkgerät initiiert ein Notrufsignal und gibt akustische und/oder optische Anzeigen aus.

#### **"Silent"**

Das Funkgerät initiiert ein Notrufsignal und gibt keine akustischen und/oder optischen Anzeigen aus. Das Funkgerät unterdrückt alle Audiosignale oder optischen Anzeigen eines Notrufs, bis Sie die **Sendetaste (PTT)** drücken, um eine Sprachübertragung zu starten.

#### **Still mit Sprache**

Wie beim lautlosen Betrieb, mit dem Unterschied, dass das Funkgerät die Stummschaltung für Sprachübertragungen aufhebt.

## **Empfangen eines eingehenden Notrufs**

Sie können das Funkgerät so konfigurieren, dass es einen Hinweiston ausgibt und alle Informationen zum eingehenden Notruf anzeigt. Wenn es so programmiert ist, wird nach dem Empfang des Notrufs der Bildschirm

"Notrufdaten" mit dem Notrufsymbol, dem Aliasnamen oder der ID des Funkgeräts, das den Notruf angefordert hat, dem für den Notfall verwendeten Gruppenkontakt und einer Zeile mit Zusatzinformationen angezeigt. Die Zusatzinformation ist der Name der Zone, die den Gruppenkontakt enthält.

Zum gegenwärtigen Zeitpunkt zeigt das Funkgerät nur den zuletzt entschlüsselten Notruf an. Wenn ein neuer Notruf empfangen wird, bevor der vorherige Notruf deaktiviert ist, ersetzen die Details des neuen Notrufs die Details des vorherigen Notrufs.

Je nachdem, wie Ihr Funkgerät programmiert wurde, wird der Bildschirm "Notrufdaten" (oder "Alarmliste") weiterhin auf dem Funkgerätdisplay angezeigt, auch wenn der Notruf endet. Sie können die Notrufdaten in der Alarmliste speichern oder die Notrufdetails löschen, wie in den folgenden Abschnitten beschrieben ist.

## **Speichern der Notrufdaten in der Alarmliste**

Durch das Speichern der Notrufdaten in die Alarmliste können Sie die Daten nochmals zu einem späteren

Zeitpunkt anzeigen lassen, indem Sie im Hauptmenü "Alarmliste" auswählen.

1 Während der Bildschirm "Notrufdaten" (oder

"Alarmliste") angezeigt wird, drücken Sie  $\left(\frac{5}{2}\right)$ Der Bildschirm **Alarmliste verl** wird angezeigt.

- **2** Wählen Sie eine der folgenden Optionen aus:
	- Wählen Sie Ja, und drücken Sie  $\begin{pmatrix} \frac{18}{00} \\ \frac{1}{2} \end{pmatrix}$  zum Speichern der Notrufdaten in der Alarmliste und zum Beenden des Bildschirms mit den Notrufdaten (oder Alarmliste).
	- Wählen Sie **Nein**, und drücken Sie  $\begin{bmatrix} \overline{16} \\ 0 \end{bmatrix}$ , um zum Bildschirm "Notrufdaten" (oder "Alarmliste") zurückzukehren.

## **Löschen der Notrufdaten**

1 Während der Bildschirm "Notrufdaten" angezeigt wird, drücken Sie  $\left(\frac{5}{3}\right)$ 

Der Bildschirm **Löschen** wird angezeigt.

- **2** Wählen Sie eine der folgenden Optionen aus:
	- **Wählen Sie Ja**, und drücken Sie  $\begin{bmatrix} \mathbb{E} \\ \mathbb{I} \end{bmatrix}$  zum Löschen der Notrufdaten.
	- **Wählen Sie Nein, und drücken Sie (RE)**, um zum Bildschirm "Notrufdaten" zurückzukehren.

## **Beantworten eines Notrufs**

## **HINWEIS:**

Wenn Sie nicht innerhalb der zugewiesenen Haltezeit für Notrufe auf den Notruf reagieren, wird der Notruf beendet. Wenn Sie sprechen möchten, nachdem die Haltezeit für Notrufe abgelaufen ist, müssen Sie zunächst die der Gruppe zugewiesene Kanalposition wählen (falls noch nicht ausgewählt). Drücken Sie dann die **Sendetaste (PTT)** zum Starten eines normalen Anrufs bei der Gruppe.

- **1** Drücken Sie beim Empfangen eines Notrufs eine beliebige Taste, um alle "Notsignal empfangen"-Anzeigen zu beenden.
- **2** Drücken Sie die **Sendetaste (PTT)**, um eine Sprachübertragung zur Notrufgruppe zu initiieren.

Alle Funkgeräte, die diese Gruppe überwachen, hören Ihre Sprachübertragung.

**3** Warten Sie, bis der Freiton verklungen ist (falls aktiviert), und sprechen Sie deutlich in das Mikrofon. Die LED leuchtet grün.

**4** Lassen Sie die **Sendetaste (PTT)** los, um den Gesprächspartner zu hören.

Wenn das Funkgerät, das den Notruf gesendet hat, antwortet, blinkt die LED-Anzeige grün. Im Display wird das Gruppenrufsymbol, die Gruppen-ID und die ID des sendenden Funkgeräts angezeigt.

## **Beantworten eines Notrufsignals**

#### **HINWEIS:**

Der Gruppenkontakt für die Notrufsignale sollte nicht für Sprachkommunikationen verwendet werden. Dies könnte verhindern, dass andere Funkgeräte Notfrufsignale auf der gleichen Gruppe senden und empfangen.

Ein Notrufsignal von einem Funkgerät weist darauf hin, dass sich der Benutzer in einer Notsituation befindet. Sie können auf das Notrufsignal antworten, indem Sie einen Einzelruf an das Funkgerät initiieren, das den Notruf gesendet hat, oder Sie initiieren einen Gruppenruf an die entsprechende Gesprächsgruppe, senden einen Rufhinweis, initiieren Remote-Monitor für dieses Funkgerät usw. Die passende Reaktion richtet sich nach den Anforderungen Ihres Unternehmens und nach der vorliegenden Situation.

# **Ignorieren von Notrufen**

Diese Funktionserweiterung bietet eine Option für das Funkgerät zum Ignorieren eines aktiven Notrufs.

Zum Ignorieren eines Notrufs muss das Funkgerät in der CPCPS-Software (Connect Plus Customer Programming Software) konfiguriert werden.

Wenn die Funktion aktiviert ist, kann das Funkgerät keinen Notruf anzeigen und keinen Ton zur standardmäßigen Notruf-Gruppen-ID empfangen.

Weitere Informationen erhalten Sie von Ihrem Fachhändler oder Systemadministrator.

# **Initiieren eines Notrufs**

#### **HINWEIS:**

Ist Ihr Funkgerät auf den lautlosen Betrieb eingestellt, gibt es im Notrufmodus keine akustischen oder optischen Signale aus, bis Sie die **Sendetaste (PTT)** zum Initiieren einer Sprachübertragung drücken.

Ist Ihr Funkgerät auf den lautlosen Betrieb mit Sprache eingestellt, gibt es zunächst keine akustischen oder optischen Signale aus, die auf den Notruf-Modus hinweisen. Das Funkgerät hebt die Stummschaltung jedoch für die Übertragung von Funkgeräten auf, die auf Ihren Notruf reagieren. Die Notrufsignale werden nur einmal angezeigt, wenn Sie die **Sendetaste (PTT)** zum Initiieren einer Sprachübertragung von Ihrem Funkgerät aus drücken.

Sowohl bei "Lautlos" als auch bei "Lautlos mit Sprache" beendet das Funkgerät den lautlosen Betrieb automatisch, nachdem der Notruf abgeschlossen wurde.

**1** Drücken Sie die vorprogrammierte **Notruftaste**.

**2** Drücken Sie die **Sendetaste (PTT)**, um eine Sprachübertragung zur Notrufgruppe zu initiieren.

Wenn Sie die **Sendetaste (PTT)** loslassen, wird der Notruf fortgesetzt, bis die zugewiesene Standzeit für Notrufe abgelaufen ist.

Wenn Sie die **Sendetaste (PTT)** während dieser Zeit drücken, wird der Notruf fortgesetzt.

# **Initiieren eines Notrufs mit anschließender Sprachkommunikation**

Ihr Funkgerät muss für diese Betriebsart konfiguriert werden.

Bei dieser Betriebsart wird das Mikrofon ohne Drücken der **Sendetaste (PTT)** automatisch aktiviert, wenn Sie die konfigurierte **Notruftaste** drücken und Ihrem Funkgerät ein Zeitfenster zugewiesen wird. Dieser Modus mit aktiviertem Mikrofon wird auch "Notrufmikrofon" genannt. Das "Notrufmikrofon" wird für die erste Sprachübertragung von Ihrem Funkgerät aus während des Notrufs verwendet. Für nachfolgende Übertragungen im Rahmen des gleichen Notrufs müssen Sie die **Sendetaste (PTT)** drücken.

**1** Drücken Sie die vorprogrammierte **Notruftaste**.

**2** Das Mikrofon bleibt während der im Codeplug des Funkgeräts konfigurierten Zeitdauer aktiv.

Während dieser Zeit leuchtet die grüne LED.

**3** Halten Sie die **Sendetaste (PTT)** gedrückt, um über die konfigurierte Dauer hinaus sprechen zu können.

## **Initiieren eines Notrufsignals**

## **HINWEIS:**

Ist Ihr Funkgerät für den lautlosen Betrieb oder den lautlosen Betrieb mit Sprache konfiguriert, gibt es keine akustischen oder optischen Signale aus, die darauf hinweisen, dass ein Notrufsignal gesendet wird. Bei der Konfiguration für den lautlosen Betrieb wird dieser Betrieb fortgesetzt, bis Sie die Sendetaste (PTT) oder die Taste für "Notruf aus" drücken. Bei der Konfiguration für den lautlosen Betrieb mit Sprache unterbricht das Funkgerät den lautlosen Betrieb automatisch, sobald der Standort-Controller ein Notrufsignal sendet.

Drücken Sie die orangefarbene **Notruf**-Taste.

Nach der Übertragung des Notrufsignals zum Standort-Controller wird im Display des Funkgeräts das Notruf-Symbol, der für das Notrufsignal verwendete Gruppenkontakt und Tx Alarm angezeigt.

Sobald der Notfallalarm erfolgreich gesendet wurde und an andere Funkgeräte übertragen wird, hören Sie einen entsprechenden positiven Hinweiston, und im Display des Funkgeräts wird Alarm gesendet angezeigt. Wenn das Notrufsignal nicht erfolgreich war, ist ein negativer Hinweiston zu hören, und das Funkgerät zeigt die Meldung Alarm fehlg an.

## **Verlassen des Notruf-Modus**

#### **HINWEIS:**  $\mathscr{A}$

Wenn der Notruf durch Ablauf der zugewiesenen Notruf-Haltezeit beendet wird, die Notfallsituation aber noch nicht behoben ist, drücken Sie die **Notruf**-Taste erneut, um den Vorgang neu zu starten.

Wenn Sie einen Notruf absetzen durch Drücken der programmierten **Notruf**-Taste, verlässt Ihr Funkgerät

automatisch den Notruf-Modus, nachdem eine Antwort vom Connect Plus-System eingegangen ist.

Wenn Sie einen Notruf einleiten, indem Sie die **Notruf**-Taste drücken, wird Ihrem Funkgerät automatisch ein Kanal zugewiesen, sobald einer verfügbar wird. Wenn Ihr Funkgerät eine Nachricht übertragen hat, die auf einen Notfall hinweist, können Sie den Notruf nicht abbrechen. Wenn Sie die Taste jedoch versehentlich gedrückt haben oder wenn kein Notfall mehr besteht, können Sie dies über den zugewiesenen Kanal mitteilen. Wenn Sie die **Sendetaste** (PTT) loslassen, wird der Notruf nach Ablauf der zugewiesenen Haltezeit für Notrufe beendet.

Wenn Ihr Funkgerät für Notruf mit nachfolgendem Sprachruf konfiguriert wurde, verwenden Sie das "Notrufmikrofon", um Ihren Fehler zu erläutern, und drücken Sie dann die **Sendetaste** (PTT), und lassen Sie sie wieder los, um die Übertragung zu beenden. Der Notruf wird nach Ablauf der zugewiesenen Haltezeit für Notrufe beendet.

# **Totmann-Alarme**

## **HINWEIS:**

Diese Funktion ist nur für DP4800e/DP4801e verfügbar.

Totmann-Alarme werden im Fallback-Modus nicht unterstützt. Weitere Informationen finden Sie unter [Automatisches Fallback auf Seite 280](#page-807-0).

In diesem Abschnitt wird die Connect Plus-Funktion "Totmann" beschrieben. Da diese Funktion zusätzlich käuflich erworben werden kann, trifft dieser Abschnitt möglicherweise auf Ihr Funkgerät zu oder nicht.

Ihr tragbares Connect Plus-Funkgerät kann für eine oder mehrere "Totmann"-Funktionen aktiviert und konfiguriert werden. Fragen Sie Ihren Händler oder Systemadministrator, ob dies auf Ihr Funkgerät zutrifft und welche spezifischen "Totmann"-Funktionen aktiviert und konfiguriert wurden.

Wenn Ihr Funkgerät für einen oder mehrere der folgenden Totmann-Alarme konfiguriert wurde, sollten Sie wissen, auf welche Weise diese Alarme funktionieren, welche Hinweistöne Ihr Funkgerät ausgibt, und welche Maßnahmen Sie anschließend ergreifen sollten.

Der Zweck der Totmann-Alarme besteht darin, andere darauf hinzuweisen, dass Sie sich möglicherweise in

Gefahr befinden. Dies wird erreicht, indem Ihr Funkgerät einen bestimmten Neigungswinkel, fehlende Bewegung oder eine bestimmte Bewegung erkennt, je nachdem, welcher bzw. welche Totmann-Alarme gerade aktiviert sind. Wenn Ihr Funkgerät eine unzulässige Bewegungsart erkennt und das Problem nicht innerhalb eines bestimmten Zeitraums behoben wird, gibt das Funkgerät einen bestimmten Hinweiston aus (wenn es so konfiguriert wurde). Zu diesem Zeitpunkt sollten Sie umgehend eine oder mehrere der nachfolgend erläuterten Abhilfemaßnahmen ergreifen, je nachdem, welche Totmann-Alarme für Ihr Funkgerät konfiguriert wurden. Wenn Sie innerhalb einer bestimmten Zeit keine Abhilfemaßnahmen ergreifen, startet Ihr Funkgerät automatisch einen Notruf oder ein Notrufsignal.

- **Neigungsalarm** Wenn sich das Funkgerät über einen bestimmten Zeitraum hinweg über einen vorgegebenen Winkel hinaus neigt, gibt es einen Notsignalton aus (wenn es so konfiguriert wurde). Um zu verhindern, dass das Funkgerät automatisch einen Notruf oder Notrufsignal startet, stellen Sie die vertikale Position des Funkgeräts sofort wieder her.
- **Stillstandalarm** Wenn das Funkgerät über einen bestimmten Zeitraum hinweg bewegungslos bleibt, gibt es einen Notsignalton aus (wenn es so konfiguriert wurde). Um zu verhindern, dass das Funkgerät

automatisch einen Notruf oder Notfallalarm startet, versetzen Sie das Funkgerät umgehend in Bewegung.

• **Bewegungsalarm** – Wenn das Funkgerät über einen bestimmten Zeitraum hinweg in Bewegung bleibt, gibt es einen Notsignalton aus (wenn es so konfiguriert wurde). Um zu verhindern, dass das Funkgerät automatisch einen Notruf oder Notrufsignal startet, stoppen Sie die Bewegung des Funkgeräts umgehend.

Fragen Sie Ihren Händler oder Systemadministrator, welche der oben genannten Alarme (falls vorhanden) bei der Konfiguration des Funkgeräts aktiviert wurde. Es ist möglich, sowohl den Neigungs- als auch den Stillstandsalarm zu aktivieren. In diesem Fall gibt das Funkgerät einen Notsignalton aus, wenn es die erste Bewegungsverletzung erkennt.

Statt der oben erwähnten Abhilfemaßnahmen können Sie auch verhindern, dass das Funkgerät einen Notruf oder Notrufsignal startet, indem Sie eine programmierbare Taste drücken, wenn das Funkgerät hierfür konfiguriert wurde. Diese Möglichkeit wird in den nächsten beiden Abschnitten erläutert.

# **Ein- und Ausschalten von Totmann-Alarmen**

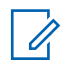

#### **HINWEIS:**

Die vorprogrammierte **Totmann**-Taste und die Totmanneinstellungen werden über CPS konfiguriert. Klären Sie mit Ihrem Händler oder Systemadministrator, wie das Funkgerät konfiguriert wurde.

Wenn Sie die Totmann-Funktion für maximale Empfindlichkeit aktivieren und den Vibrationsstil auf hoch einstellen, schränkt das Funkgerät den Vibrationsstil automatisch auf mittel ein. Diese Funktion verhindert, dass ein hoher Vibrationsstil die Totmann-Notruffunktion auslöst.

Die Vorgehensweise zum Ein- oder Ausschalten der Totmann-Alarme hängt davon ab, wie Ihr Funkgerät konfiguriert wurde. Wenn Ihr Funkgerät mit der Taste "Totmann-Alarm ein/aus" konfiguriert wurde, verwenden Sie diese Taste, um die Funktion ein- bzw. auszuschalten. Dies gilt für alle Totmann-Alarme, die für Ihr Funkgerät aktiviert wurden.

Wenn Sie die Totmann-Alarme mit der programmierbaren Taste einschalten, gibt das Funkgerät einen ansteigenden Ton aus und zeigt eine kurze Bestätigungsmeldung an.

Um die oben beschriebenen Töne hören zu können, wenn die Totmann-Alarme ein- und ausgeschaltet werden, müssen das MOTOTRBO-Funkgerät und die Connect Plus-Optionskarte für die Ausgabe von Tastentönen aktiviert werden.

Wenn Ihr Funkgerät so konfiguriert wurde, dass die Totmann-Alarme über das Menü aktiviert oder deaktiviert werden können, gehen Sie wie nachfolgend beschrieben vor.

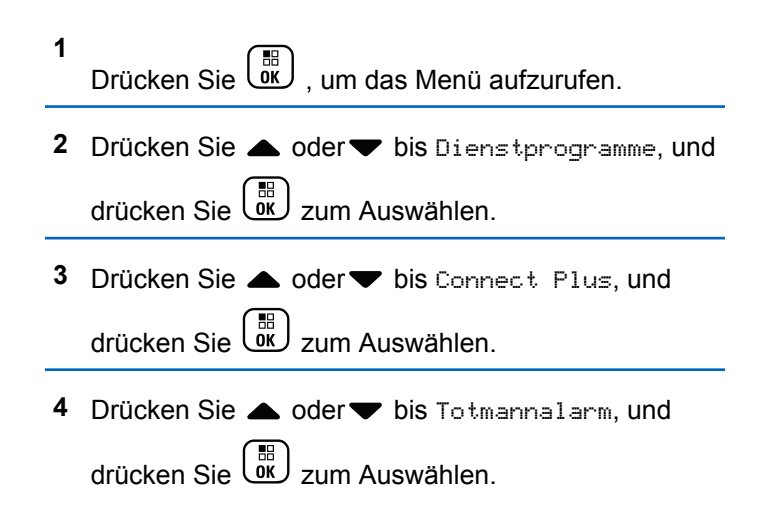

Wenn der Totmann-Alarm momentan deaktiviert ist, wird die Option Aktivieren angezeigt.

Wenn der Totmann-Alarm derzeit aktiviert ist, wird die Option Deaktivieren angezeigt.

**5** Drücken Sie **A** oder **v** bis Aktivieren oder Deaktivieren, und drücken Sie  $\begin{pmatrix} \overline{36} \\ 0 \end{pmatrix}$  zum Auswählen.

## **Zurücksetzen der Totmann-Alarme**

Wenn Ihr Funkgerät entweder mit der Taste "Totmann-Alarme zurücksetzen" oder mit der Menüoption "Totmann-Alarme" konfiguriert wurde, können Sie die Totmann-Alarme zurücksetzen, ohne sie ein- oder auszuschalten. Dadurch wird der derzeit wiedergegebene Totmann-Alarm-Signalton beendet, und die Alarm-Timer werden zurückgesetzt. Allerdings ist es dennoch erforderlich, entsprechende Maßnahmen zur Fehlerbehebung zu ergreifen, wie im Abschnitt zu den Totmann-Alarmen beschrieben. Wenn die Bewegungsverletzung nicht innerhalb eines bestimmten Zeitraums behoben wird, startet die Wiedergabe des Signaltons erneut.

Die Vorgehensweise zum Zurücksetzen der Totmann-Alarme hängt davon ab, wie Ihr Funkgerät programmiert wurde. Wenn Ihr Funkgerät mit der Taste "Totmann-Alarme zurücksetzen" programmiert wurde, verwenden Sie diese Taste, um die Totmann-Alarme zurückzusetzen. Dies gilt für alle Totmann-Alarme, die für Ihr Funkgerät aktiviert wurden.

Wenn Sie die Totmann-Alarme mit der programmierbaren Taste zurücksetzen, zeigt das Funkgerät eine kurze Bestätigungsmeldung an.

Wenn Ihr Funkgerät so programmiert wurde, dass die Totmann-Alarme über das Menü zurückgesetzt werden können, gehen Sie wie nachfolgend beschrieben vor.

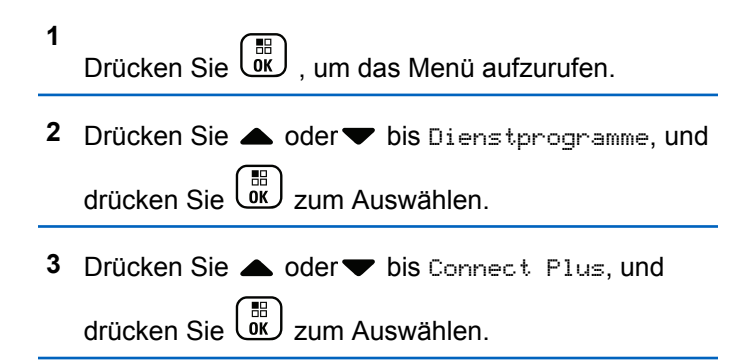

- **4** Drücken Sie **A** oder **v** bis Totmannalarm, und drücken Sie  $\begin{pmatrix} 1 & 0 \\ 0 & x \end{pmatrix}$  zum Auswählen.
- **5** Drücken Sie **A** oder **v** bis Zurücksetzen, und

 $\frac{1}{2}$ drücken Sie  $\frac{1}{2}$  zum Auswählen.

Das Funkgerät zeigt eine kurze Bestätigungsmeldung an.

# **Bakensignal-Funktion**

In diesem Abschnitt wird die Funktion "Bakensignal" beschrieben. Das Bakensignal ist Teil der Connect Plus-Totmann-Funktion, die optional käuflich erworben werden kann. Fragen Sie Ihren Händler oder Systemadministrator, ob diese Funktion für Ihr Funkgerät eingestellt wurde.

Wenn Ihr Funkgerät für eine oder mehrere Totmann-Funktionen aktiviert wurde, kann es auch für das Bakensignal aktiviert werden.

Ihr Funkgerät startet bei einem Totmann-Alarm automatisch einen Notruf oder Notsignal. Wenn auch das Bakensignal aktiviert wurde, gibt das Funkgerät in regelmäßigen Abständen, ca. einmal alle 10 Sekunden,

einen hohen Ton aus. Das Intervall kann variieren, je nachdem, ob Sie das Funkgerät gerade zum Sprechen verwenden oder nicht. Der Zweck des Bakensignals besteht darin, dass Sie bei einer Personensuche besser gefunden werden können. Wenn auf Ihrem Funkgerät außerdem die Funktion "Visuelles Bakensignal" aktiviert ist, wird die Hintergrundbeleuchtung Ihres Funkgeräts jedes Mal einige Sekunden lang aktiviert, wenn das Bakensignal ausgegeben wird.

Sie können die Ausgabe des Bakensignals über eine programmierbare Taste beenden, wenn Ihr Funkgerät entsprechend konfiguriert wurde. Diese Möglichkeit wird in den nächsten beiden Abschnitten erläutert. Wenn Ihr Funkgerät nicht über diese programmierbare Taste oder Menüoption verfügt, können Sie die Ausgabe des Bakensignals beenden, indem Sie Ihr Funkgerät aus- und wieder einschalten oder in eine andere Zone wechseln (sofern Ihr Funkgerät für mehr als eine Zone konfiguriert wurde).

# **Ein- und Ausschalten des Bakensignals**

Die Vorgehensweise zum Ein- oder Ausschalten des Bakensignals hängt davon ab, wie Ihr Funkgerät konfiguriert wurde. Wenn Ihr Funkgerät mit der Taste "Bake ein/aus" konfiguriert wurde, verwenden Sie diese Taste, um die Funktion ein- bzw. auszuschalten.

- Wenn Sie die Signal-Funktion mit der programmierbaren Taste einschalten, gibt das Funkgerät einen ansteigenden Ton aus und zeigt eine kurze Bestätigungsmeldung an.
- Wenn Sie die Signal-Funktion mit der programmierbaren Taste ausschalten, gibt das Funkgerät einen absteigenden Ton aus und zeigt eine kurze Bestätigungsmeldung an.

Um die oben beschriebenen Töne hören zu können, wenn die Bakensignalfunktion ein- und ausgeschaltet wird, müssen das MOTOTRBO-Funkgerät und die Connect Plus-Optionskarte für die Ausgabe von Tastentönen aktiviert werden. Wenn Ihr Funkgerät so konfiguriert wurde, dass die Bakensignalfunktion über das Menü aktiviert oder deaktiviert werden kann, gehen Sie wie nachfolgend beschrieben vor.

**1** Drücken Sie  $\begin{bmatrix} 50 \\ 0 \end{bmatrix}$ , um das Menü aufzurufen.

**2** Drücken Sie **A** oder **v** bis Dienstprogramme, und

drücken Sie  $\begin{bmatrix} \overline{\mathbb{R}} \\ \overline{\mathbb{R}} \end{bmatrix}$  zum Auswählen.

- **3** Drücken Sie **A** oder **v** bis Connect Plus, und drücken Sie  $\begin{pmatrix} 1 & 0 \\ 0 & x \end{pmatrix}$  zum Auswählen.
- 4 Drücken Sie **A** oder **v** bis Bakensignal, und drücken Sie (E) zum Auswählen.

Wenn Bake momentan deaktiviert ist, wird die Option Aktivieren angezeigt.

Wenn Bake derzeit aktiviert ist, wird die Option Deaktivieren angezeigt.

**5** Drücken Sie **A** oder **v** bis Aktivieren oder

Deaktivieren, und drücken Sie  $\begin{pmatrix} \overline{m} \\ 0 & \overline{m} \end{pmatrix}$  zum Auswählen.

Das Funkgerät zeigt eine kurze Bestätigungsmeldung, dass das Totmann-Bakensignal aktiviert (oder deaktiviert) wurde.

# **Zurücksetzen der Bakensignal-Funktion**

Wenn Ihr Funkgerät mit der Taste "Bakensignal zurücksetzen" oder mit der Menüoption "Bakensignal" programmiert wurde, können Sie diese Funktion zurücksetzen. Hiermit wird der Bakensignalton beendet (und damit auch das visuelle Signal), ohne die Funktion zu deaktivieren. Die Vorgehensweise zum Zurücksetzen der Bakensignal-Funktion hängt davon ab, wie Ihr Funkgerät programmiert wurde. Wenn Ihr Funkgerät mit der Taste "Bakensignal zurücksetzen" programmiert wurde, verwenden Sie diese Taste, um die Funktion zurückzusetzen. Wenn Sie die Totmann-Alarme mit der programmierbaren Taste zurücksetzen, zeigt das Funkgerät eine kurze Bestätigungsmeldung an. Wenn Ihr Funkgerät so programmiert wurde, dass die Bakensignal-Funktion über das Menü zurückgesetzt werden kann, gehen Sie wie nachfolgend beschrieben vor.

**1** Drücken Sie  $\begin{bmatrix} 1 & 0 \\ 0 & 0 \end{bmatrix}$ , um das Menü aufzurufen.

**2** Drücken Sie ▲ oder ▼ bis Dienstprogramme, und

drücken Sie  $\begin{pmatrix} 1 & 0 \\ 0 & x \end{pmatrix}$  zum Auswählen.

- **3** Drücken Sie **A** oder **v** bis Connect Plus, und drücken Sie  $\begin{pmatrix} 1 & 0 \\ 0 & x \end{pmatrix}$  zum Auswählen.
- 4 Drücken Sie **A** oder **v** bis Bakensignal, und drücken Sie  $\left(\begin{smallmatrix} \mathbb{H} \ \mathbb{R}^m \end{smallmatrix}\right)$ zum Auswählen.
- **5** Drücken Sie **A** oder **v** bis Zurücksetzen, und drücken Sie  $\left(\begin{smallmatrix} \mathbb{H} \ \mathbb{R}^m \end{smallmatrix}\right)$ zum Auswählen. Das Funkgerät zeigt eine kurze Bestätigungsmeldung an.

# **Textnachrichten (SMS)**

Ihr Funkgerät kann von einem anderen Funkgerät oder einer Textnachricht-Anwendung Daten empfangen, beispielsweise Textnachrichten.

Es gibt zwei Arten von Textnachrichten, DMR-Kurztextnachrichten (Digital Mobile Radio) und Textnachrichten. Die maximale Länge einer DMR-Kurztextnachricht beträgt 23 Zeichen. Die maximale Länge einer Textnachricht beträgt 280 Zeichen, einschließlich der Betreffzeile. Die Betreffzeile wird nur angezeigt, wenn Sie Nachrichten von E-Mail-Anwendungen empfangen.

#### **HINWEIS:**

Die maximale Länge gilt nur für Modelle mit der neuesten Software und Hardware. Bei Funkgerätemodellen mit älterer Software und Hardware beträgt die maximale Länge für eine Textnachricht 140 Zeichen. Weitere Informationen erhalten Sie von Ihrem Fachhändler oder Systemadministrator.

In arabischer Sprache wird der Text von rechts nach links eingegeben.

# **Schreiben und Senden einer Textnachricht**

**1** Öffnen Sie die Funktion **Textnachricht**.

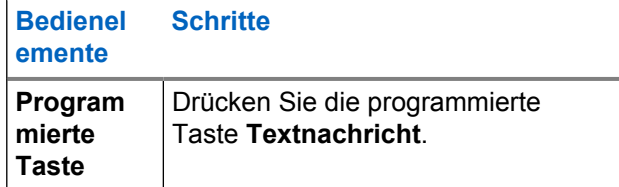

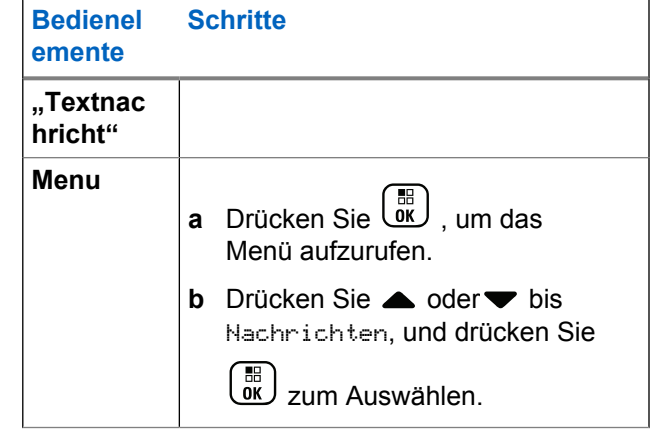

- **2** Drücken Sie **A** oder **v** bis Verfassen, und drücken Sie (E) zum Auswählen. Ein blinkender Cursor wird angezeigt.
- **3** Geben Sie Ihre Nachricht über die Tastatur ein.

Drücken Sie (, um sich eine Position nach links zu bewegen. Drücken Sie oder die Taste (# <u>5</u> . um sich eine Position nach rechts zu bewegen. Zum

Löschen unerwünschter Zeichen drücken Sie  $(*\le)$ 

gedrückt halten, um die Texteingabemethode zu ändern.

**4** Drücken Sie (E), nachdem Sie die Nachricht erstellt haben.

- **5** Wenn Sie die Nachricht versenden, wählen Sie den Empfänger wie folgt:
	- Drücken Sie  $\triangle$  oder  $\blacktriangledown$  bis zum gewünschten

Aliasnamen, und drücken Sie (E) zum Auswählen.

**Drücken Sie ▲ oder ● bis Manuell wählen,** 

und drücken Sie  $\begin{pmatrix} 18 \\ 0 \end{pmatrix}$  zum Auswählen. In der ersten Zeile des Displays wird Nummer: angezeigt. In der zweiten Zeile des Displays wird ein blinkender Cursor angezeigt. Geben Sie den

Aliasnamen oder die ID des Funkgeräts ein, und

drücken Sie  $\begin{pmatrix} 1 & 0 \\ 0 & 0 \end{pmatrix}$ 

Auf dem Display wird Nachricht wird gesendet angezeigt. Dies ist die Bestätigung, dass die Nachricht gesendet wird.

Nachdem die Nachricht erfolgreich gesendet wurde, wird ein Hinweiston ausgegeben, und im Display wird Nachricht gesendet angezeigt.

Kann die Nachricht nicht gesendet werden, wird ein tiefer Hinweiston ausgegeben, und im Display wird Nachr. senden fehlgeschlagen angezeigt.

Kann die Textnachricht nicht gesendet werden, kehrt das Funkgerät zum Wiederholen-Bildschirm zurück (siehe [Verwaltung fehlgeschlagener](#page-856-0) [Textnachrichtenübertragungen auf Seite 329](#page-856-0)).

# **Senden einer Quick Text-Nachricht**

Ihr Funkgerät unterstützt je nach der Programmierung durch Ihren Händler maximal 10 Quick Text-Nachrichten.

Quick Text-Nachrichten sind zwar vorgegeben, Sie können jedoch jede Nachricht bearbeiten, bevor Sie sie senden.

> Wenn Sie die Nachricht senden, führen Sie die folgenden Schritte aus, um einen Empfänger auszuwählen:

Drücken Sie ▲ oder v bis zum gewünschten

Aliasnamen, und drücken Sie (E) zum Auswählen.

• Drücken Sie <a>
oder bis Manuell wählen,

und drücken Sie  $\begin{pmatrix} 18 \\ 0 \end{pmatrix}$  zum Auswählen. In der ersten Zeile des Displays wird Nummer: angezeigt. In der zweiten Zeile des Displays wird ein blinkender Cursor angezeigt. Geben Sie den Aliasnamen oder die ID des Funkgeräts ein, und

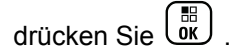

Auf dem Display wird Nachricht wird gesendet angezeigt. Dies ist die Bestätigung, dass die Nachricht gesendet wird.

Nachdem die Nachricht erfolgreich gesendet wurde, wird ein Hinweiston ausgegeben, und im Display wird Nachricht gesendet angezeigt.

Kann die Nachricht nicht gesendet werden, wird ein tiefer Hinweiston ausgegeben, und im Display wird Nachr. senden fehlgeschlagen angezeigt.

Kann die Textnachricht nicht gesendet werden, kehrt das Funkgerät zum Wiederholen-Bildschirm zurück (siehe [Verwaltung fehlgeschlagener](#page-856-0) [Textnachrichtenübertragungen auf Seite 329](#page-856-0)).

## **Senden einer Quick Text-Nachricht mit der Schnellwahltaste**

Sie können Quick Text-Nachrichten über die von Ihrem Fachhändler vorprogrammierte Taste senden.

• Drücken Sie die vorprogrammierte **Schnellwahltaste**, um eine vordefinierte Quick Text-Nachricht an ein vorgegebenes Alias zu senden. Auf dem Display wird

Nachricht wird gesendet angezeigt. Dies ist die Bestätigung, dass die Nachricht gesendet wird.

Nachdem die Nachricht gesendet wurde, wird ein Ton ausgegeben, und im Display erscheint Nachricht gesendet.

Kann die Nachricht nicht gesendet werden, wird ein tiefer Signalton ausgegeben, und im Display erscheint Nachricht konnte nicht gesendet werden.

Kann die Textnachricht nicht gesendet werden, kehrt das Funkgerät zum Wiederholen-Bildschirm zurück (siehe [Verwaltung fehlgeschlagener](#page-856-0) [Textnachrichtenübertragungen auf Seite 329\)](#page-856-0).

# **Öffnen des Entwürfe-Ordners**

Sie können eine Textnachricht speichern und später senden.

Wenn das Drücken der **Sendetaste** (PTT) oder ein Moduswechsel verursacht, dass das Funkgerät den Schreiben-/Bearbeiten-Bildschirm verlässt, während Sie eine Textnachricht schreiben bzw. bearbeiten, wird Ihre aktuelle Textnachricht automatisch im Entwürfe-Ordner gespeichert.

Die zuletzt abgespeicherte Textnachricht wird jeweils oben in der Entwürfe-Liste eingefügt.

Im Ordner "Entwürfe" werden maximal die zehn (10) zuletzt gespeicherten Nachrichten aufbewahrt. Wenn der Ordner voll ist, ersetzt die nächste gespeicherte Textnachricht automatisch die jeweils älteste Textnachricht im Ordner.

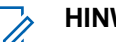

#### **HINWEIS:**

Durch Gedrückthalten von  $\begin{pmatrix} 5 \\ 1 \end{pmatrix}$  kehren Sie zum Startbildschirm zurück.

# **Anzeigen einer gespeicherten Textnachricht**

**1** Öffnen Sie die Funktion **Textnachricht**.

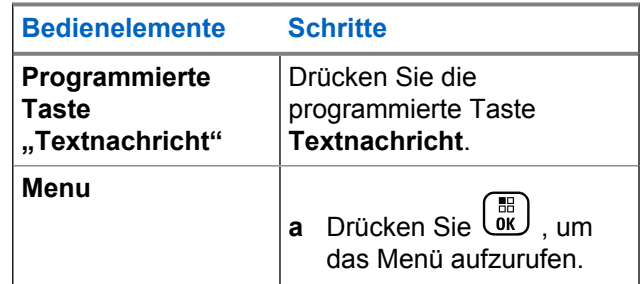

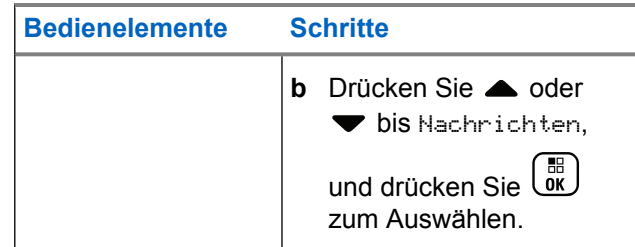

- 2 Drücken Sie **A** oder **v** bis Entwürfe, und drücken  $\sin\left(\frac{m}{\alpha}\right)$  zum Auswählen.
- **3** Drücken Sie **a** oder **v** bis zur gewünschten Nachricht und drücken Sie  $\begin{bmatrix} \frac{\pi}{6K} \\ \frac{\pi}{6K} \end{bmatrix}$  zum Auswählen.

## **Bearbeiten und Senden einer gespeicherten Textnachricht**

Drücken Sie beim Betrachten der Nachricht erneut.

- **2** Drücken Sie **A** oder **v** bis Bearbeiten, und drücken Sie  $\begin{pmatrix} 1 & 0 \\ 0 & x \end{pmatrix}$  zum Auswählen. Ein blinkender Cursor wird angezeigt.
- **3** Geben Sie Ihre Nachricht über die Tastatur ein.

Drücken Sie , um sich eine Position nach links zu

bewegen. Drücken Sie boder die Taste (# [percent], um sich eine Position nach rechts zu bewegen. Zum

Löschen unerwünschter Zeichen drücken Sie  $(*\le)$ .

gedrückt halten, um die Texteingabemethode zu ändern.

- **4** Drücken Sie  $\begin{bmatrix} \overline{\mathbb{R}} \\ \overline{\mathbb{R}} \end{bmatrix}$ , nachdem Sie die Nachricht erstellt haben.
- **5** So wählen Sie den Empfänger der Nachricht aus:
	- Drücken Sie  $\triangle$  oder  $\blacktriangledown$  bis zum gewünschten

Aliasnamen, und drücken Sie *Lok zum* Auswählen.

**1**

• Drücken Sie A oder bis Manuell wählen,

und drücken Sie  $\begin{pmatrix} 10 \\ 0 \end{pmatrix}$  zum Auswählen. In der ersten Zeile des Displays wird Nummer: angezeigt. In der zweiten Zeile des Displays wird ein blinkender Cursor angezeigt. Geben Sie den Aliasnamen oder die ID des Funkgeräts ein, und

drücken Sie <sup>8</sup>

Auf dem Display wird Nachricht wird gesendet angezeigt. Dies ist die Bestätigung, dass die Nachricht gesendet wird.

Nachdem die Nachricht erfolgreich gesendet wurde, wird ein Hinweiston ausgegeben, und im Display wird Nachricht gesendet angezeigt.

Kann die Nachricht nicht gesendet werden, wird ein tiefer Hinweiston ausgegeben, und im Display wird Nachr. senden fehlgeschlagen angezeigt.

Wenn die Nachricht nicht gesendet werden kann, wird sie in den Ordner "Gesendete Elemente" verschoben und mit einem "Senden fehlgeschlagen"-Symbol markiert.

## **Löschen einer gespeicherten Textnachricht aus dem Entwürfe-Ordner**

**1** Öffnen Sie die Funktion **Textnachricht**.

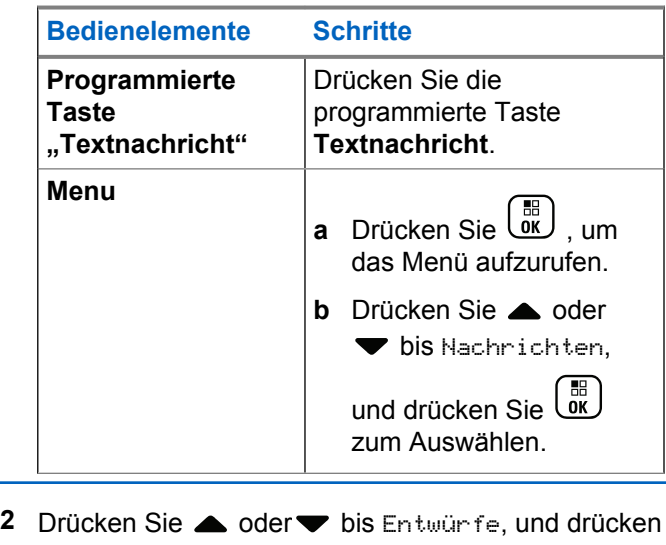

 $\sin\left(\frac{5\pi}{9K}\right)$  zum Auswählen.

<span id="page-856-0"></span>**3** Drücken Sie **A** oder **v** bis zur gewünschten

Nachricht und drücken Sie  $\begin{bmatrix} 18 \\ 01 \end{bmatrix}$  zum Auswählen.

**4**

Drücken Sie ▲ oder <del>v</del> bis Löschen und  $\boxed{\overset{\text{\rm BD}}{0 \text{\rm K}}}$ , um

die Textnachricht zu löschen.

# **Verwaltung fehlgeschlagener Textnachrichtenübertragungen**

Auf dem Bildschirm Wiederholen können Sie eine der folgenden Optionen auswählen:

- Wiederholen
- Vorlauf
- Liste bearbeiten (Menü)

## **Erneutes Senden einer Textnachricht**

Drücken Sie  $\begin{bmatrix} \overline{u} \\ \overline{u} \end{bmatrix}$ , um dieselbe Nachricht erneut an denselben Aliasnamen oder dieselbe ID des Funkgeräts bzw. der Gruppe zu senden.

Wenn die Nachricht erfolgreich gesendet wurde, ertönt ein Signalton und im Display wird der positive Kurzhinweis angezeigt.

Wenn die Nachricht nicht gesendet werden kann, wird im Display der negative Kurzhinweis angezeigt.

## **Weiterleiten einer Textnachricht**

Wählen Sie Weiterleiten, um die Nachricht an den Aliasnamen oder die ID eines anderen Funkgeräts bzw. einer anderen Gruppe zu senden.

**Drücken Sie coder bis Weiterleiten, und** 

drücken Sie  $\begin{pmatrix} 1 & 0 \\ 0 & x \end{pmatrix}$  zum Auswählen.

**2** Gehen Sie folgendermaßen vor, um den Empfänger der Nachricht auszuwählen:

<span id="page-857-0"></span>• Drücken Sie  $\triangle$  oder  $\blacktriangledown$  bis zum gewünschten Aliasnamen oder zur gewünschten ID, und

drücken Sie (E) zum Auswählen.

**Drücken Sie ▲ oder ▼ bis Manuell wählen.** 

und drücken Sie  $\left(\begin{array}{c} \mathbb{B} \\ \mathbb{B} \end{array}\right)$  zum Auswählen. In der ersten Zeile des Displays wird Nummer: angezeigt. In der zweiten Zeile des Displays wird ein blinkender Cursor angezeigt. Geben Sie den Aliasnamen oder die ID des Funkgeräts ein, und

drücken Sie <sup>[56</sup>]

Auf dem Display wird Nachricht wird gesendet angezeigt. Dies ist die Bestätigung, dass die Nachricht gesendet wird.

Nachdem die Nachricht erfolgreich gesendet wurde, wird ein Hinweiston ausgegeben, und im Display wird Nachricht gesendet angezeigt.

Kann die Nachricht nicht gesendet werden, wird ein tiefer Hinweiston ausgegeben, und im Display wird Nachn. senden fehlgeschlagen angezeigt.

## **Bearbeiten einer Textnachricht**

Wählen Sie Bearb, um die Nachricht zu ändern, bevor Sie sie senden.

**Drücken Sie A oder vbis Bearbeiten, und** 

drücken Sie  $\begin{pmatrix} 1 & 0 \\ 0 & 0 \end{pmatrix}$  zum Auswählen.

Ein blinkender Cursor wird angezeigt.

**2** Verwenden Sie die Tastatur, um Ihre Nachricht zu bearbeiten.

Drücken Sie  $\P$ , um sich eine Position nach links zu

bewegen. Drücken Sie oder die Taste (# 5), um sich eine Position nach rechts zu bewegen. Zum

Löschen unerwünschter Zeichen drücken Sie  $(*\leq)$ .

 $\left(\frac{\text{H}}{2}\right)$  gedrückt halten, um die Texteingabemethode zu ändern.

**3** Drücken Sie (E), nachdem Sie die Nachricht erstellt haben.

- **4** Führen Sie eine der folgenden Aktionen aus, je nachdem, ob Sie die neu verfasste Nachricht senden, speichern, weiter bearbeiten oder löschen wollen:
	- **Drücken Sie A oder bis Senden, und** drücken Sie (ER), um die Nachricht zu senden.
	- Drücken Sie  $\triangle$  oder  $\blacktriangledown$  bis Speichern, und

drücken Sie (E), um die Nachricht im Entwurfsordner zu speichern.

- Drücken Sie  $\left(\begin{matrix} 5 \\ 1 \end{matrix}\right)$ , um die Nachricht zu bearbeiten.
- Drücken Sie zweimal, um die Nachricht entweder zu löschen oder im Entwurfsordner zu speichern.
- **5** Wenn Sie die Nachricht versenden, wählen Sie den Empfänger wie folgt:

• Drücken Sie  $\triangle$  oder  $\blacktriangledown$  bis zum gewünschten Aliasnamen oder zur gewünschten ID, und

drücken Sie (E) zum Auswählen.

**Drücken Sie ▲ oder ● bis Manuell wählen.** 

und drücken Sie  $\left(\begin{array}{c} \mathbb{B} \\ \mathbb{B} \end{array}\right)$  zum Auswählen. In der ersten Zeile des Displays wird Nummer: angezeigt. In der zweiten Zeile des Displays wird ein blinkender Cursor angezeigt. Geben Sie den Aliasnamen oder die ID des Funkgeräts ein, und

drücken Sie  $\begin{pmatrix} \mathbb{B} \\ \mathbb{B} \end{pmatrix}$ 

Auf dem Display wird Nachricht wird gesendet angezeigt. Dies ist die Bestätigung, dass die Nachricht gesendet wird.

Nachdem die Nachricht erfolgreich gesendet wurde, wird ein Hinweiston ausgegeben, und im Display wird Nachricht gesendet angezeigt.

Kann die Nachricht nicht gesendet werden, wird ein tiefer Hinweiston ausgegeben, und im Display wird Nachr. senden fehlgeschlagen angezeigt.

# **Verwalten von gesendeten Textnachrichten**

Nachdem eine Nachricht an ein anderes Funkgerät gesendet wurde, wird sie unter "Ausgang" gespeichert. Die zuletzt gesendete Textnachricht wird jeweils an die erste Stelle der Ausgangsliste gestellt.

Der Ausgangsordner kann bis zu dreißig (30) gesendete Nachrichten aufnehmen. Sobald der Ordner voll ist, wird die älteste Textnachricht im Ordner automatisch durch die als nächstes gesendete Textnachricht ersetzt.

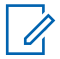

#### **HINWEIS:**

Durch Gedrückthalten von (2) kehren Sie zum Startbildschirm zurück.

## **Anzeigen einer gesendeten Textnachricht**

**1** Öffnen Sie die Funktion **Textnachricht**.

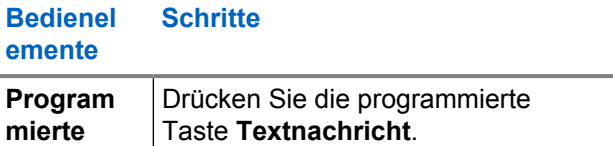

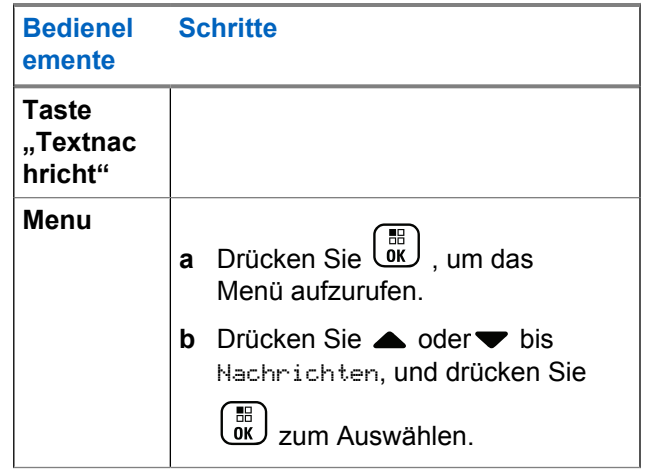

**2** Drücken Sie  $\triangle$  oder  $\blacktriangledown$  bis Ausgang, und drücken

 $\text{Sie}$   $\begin{pmatrix} \frac{m}{b} \\ \frac{m}{c} \end{pmatrix}$  zum Auswählen.

**3** Drücken Sie **a** oder **v** bis zur gewünschten

Nachricht, und drücken Sie **Dr. Zum Auswählen.** 

Das Symbol in der oberen rechten Ecke des Bildschirms zeigt den Status der Nachricht an (siehe [Ausgang-Symbole \(Gesendete Nachrichten\) auf](#page-784-0) [Seite 257](#page-784-0)).

## **Senden einer gesendeten Textnachricht**

Bei Anzeigen einer gesendeten Textnachricht können Sie eine der folgenden Optionen wählen:

- Wiederholen
- Forward
- Bearbeiten
- Delete
	- **1** Drücken Sie beim Betrachten der Nachricht ( erneut.
	- **2** △ oder ▼ zu einer der folgenden Optionen und

drücken Sie (E) zum Auswählen.

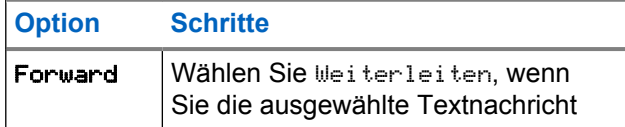

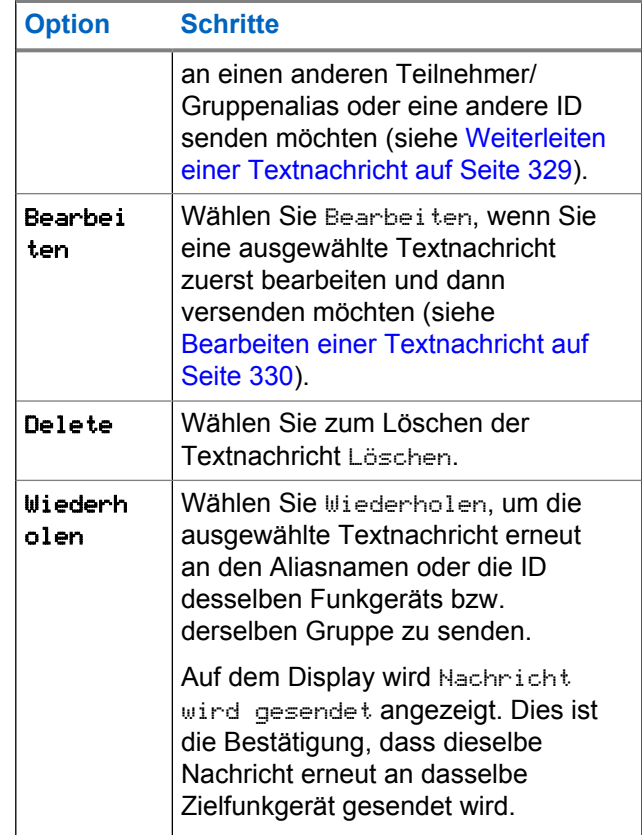

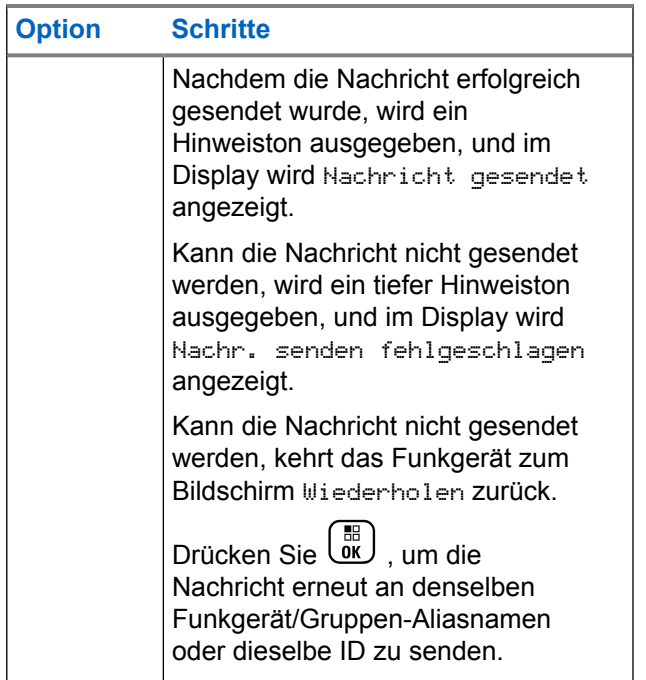

Wenn Sie den Bildschirm zum Senden einer Nachricht verlassen, während die Nachricht gesendet wird, aktualisiert das Funkgerät den Status dieser Nachricht im Ausgangsordner ohne Hinweiston oder visuelle Anzeige.

Wechselt das Funkgerät in einen anderen Modus oder wird es ausgeschaltet, bevor der Status der Nachricht im Ausgang aktualisiert wird, kann das Funkgerät die Übertragung anhängiger Nachrichten nicht abschließen und kennzeichnet diese automatisch mit dem Symbol **Senden fehlgeschlagen**.

Das Funkgerät unterstützt bis zu maximal fünf anhängige Nachrichten. Sind bereits fünf Nachrichten anhängig, d. h. noch zu senden, kann das Funkgerät keine weitere Nachricht senden und kennzeichnet diese automatisch mit dem Symbol für **Fehler beim Senden**.

## **Löschen aller gesendeten Textnachrichten aus dem Ausgang**

**1** Öffnen Sie die Funktion **Textnachricht**.

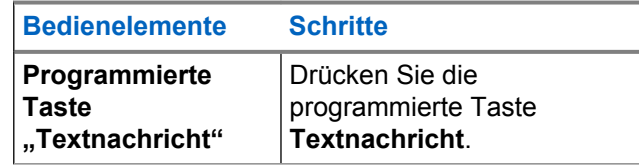

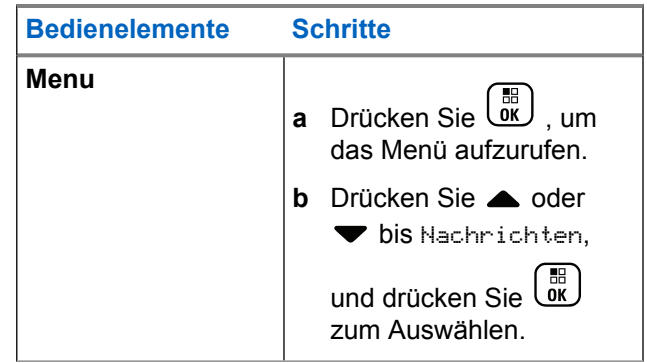

**2** Drücken Sie **A** oder **v** bis Ausgang, und drücken

 $\sin\left(\frac{m}{\alpha}\right)$  zum Auswählen.

Wenn Sie Gesendete Elemente wählen und diese keine Einträge aufweisen, zeigt das Display Liste leer und gibt einen tiefen Ton aus, wenn die Tastenfeldtöne eingeschaltet sind (siehe ).

- **3** Drücken Sie **A** oder **v** bis Alle löschen, und drücken Sie  $\begin{pmatrix} 10 \\ 0 \end{pmatrix}$  zum Auswählen.
- **4** Wählen Sie eine der folgenden Optionen aus.
- Drücken Sie  $\triangle$  oder  $\blacktriangledown$  bis Ja, und drücken Sie **JEB**<br> **DISPONENT AUSWÄhlen. Im Display wird ein** positiver Kurzhinweis angezeigt.
- Drücken Sie Aoder  $\blacktriangledown$  bis Nein, und drücken

Sie  $\begin{array}{c} \boxed{68} \\ \hline \end{array}$ , um zum vorherigen Bildschirm zurückzukehren.

## **Empfangen einer Textnachricht**

Wenn Ihr Funkgerät eine Nachricht empfängt, werden im Display die Benachrichtigungsliste mit dem Aliasnamen oder der ID des Senders und das Nachrichtensymbol angezeigt.

Beim Empfang einer Textnachricht können Sie eine der folgenden Optionen wählen:

- Lesen
- Später lesen
- Delete

## **Lesen einer Textnachricht**

**1** Drücken Sie **A** oder **v** bis Lesen?, und drücken  $\sin\left(\frac{m}{m}\right)$  zum Auswählen.

Die im Posteingang ausgewählte Nachricht wird geöffnet.

- **2** Führen Sie einen der folgenden Schritte aus:
	- Drücken Sie (  $\overset{\text{\tiny{EB}}}{\text{\tiny{UL}}}$  , um zum Posteingang zurückzukehren.
	- **Drücken Sie erneut (BE)**, um die Textnachricht zu beantworten, weiterzuleiten oder zu löschen.

## **Verwalten von empfangenen Textnachrichten**

In der Inbox können Sie Ihre Textnachrichten verwalten. Hier können bis zu 30 Nachrichten gespeichert werden.

Die Textnachrichten in der Inbox werden nach Eingang geordnet, d. h. die zuletzt eingegangene Nachricht steht an erster Stelle.

Das Funkgerät unterstützt die folgenden Optionen für Textnachrichten:

- Antworten
- Vorlauf
- Delete
- Alle löschen

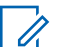

#### **HINWEIS:**

Wenn die Kanaltypen nicht übereinstimmen, können empfangene Nachrichten nur weitergeleitet oder gelöscht oder alle empfangenen Nachrichten gelöscht werden.

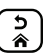

Durch Gedrückthalten von kehren Sie zum Startbildschirm zurück.

## **Anzeigen einer Textnachricht aus der Inbox**

**1** Drücken Sie  $\begin{bmatrix} 1 & 0 \\ 0 & 1 \end{bmatrix}$ , um das Menü aufzurufen.
- 2 Drücken Sie **A** oder **v** bis Nachrichten, und drücken Sie (E) zum Auswählen.
- **3** Drücken Sie  $\triangle$  oder  $\blacktriangledown$  bis Inbox, und drücken Sie **BR**<br>LOK zum Auswählen.
- 4 Drücken Sie **A** oder **v**, um die Nachrichten anzuzeigen.
- **5** Führen Sie einen der folgenden Schritte aus:
	- Drücken Sie  $\begin{pmatrix} \mathbb{B} \\ \mathbb{C} \end{pmatrix}$ , um die aktuelle Nachricht

auszuwählen, und erneut (R), um diese Nachricht zu beantworten, weiterzuleiten oder zu löschen.

• Drücken Sie lang, um zum Startbildschirm zurückzukehren.

## **Beantworten einer Textnachricht aus der Inbox**

**1** Öffnen Sie die Funktion **Textnachricht**.

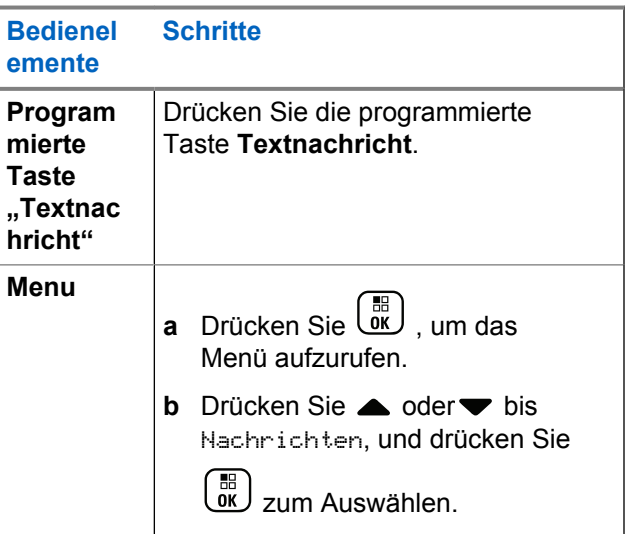

**2** Drücken Sie **a** oder **v** bis Inbox, und drücken Sie

zum Auswählen.

**3** Drücken Sie **A** oder **v** bis zur gewünschten Nachricht und drücken Sie ( $\left[\begin{matrix} \overline{16} \\ 0 \end{matrix} \right]$  zum Auswählen.

**4** Drücken Sie erneut ( $\frac{18}{100}$ , um das Untermenü aufzurufen.

- **5** Führen Sie einen der folgenden Schritte aus:
	- Drücken Sie <a>
	oder bis Antworten, und drücken Sie  $\left(\begin{smallmatrix} 10 \\ 0 \end{smallmatrix}\right)$  zum Auswählen.
	- Drücken Sie <a>
	oder bis Kurzantw., und

drücken Sie  $\begin{pmatrix} 1 & 0 \\ 0 & x \end{pmatrix}$  zum Auswählen.

Ein blinkender Cursor wird angezeigt.

**6** Verwenden Sie die Tastatur, um Ihre Nachricht zu schreiben/bearbeiten.

**7**

Drücken Sie (E ), nachdem Sie die Nachricht erstellt haben.

Auf dem Display wird Nachricht wird gesendet angezeigt. Dies ist die Bestätigung, dass die Nachricht gesendet wird.

Nachdem die Nachricht erfolgreich gesendet wurde, wird ein Hinweiston ausgegeben, und im Display wird Nachricht gesendet angezeigt.

Kann die Nachricht nicht gesendet werden, wird ein tiefer Signalton ausgegeben, und im Display erscheint Nachr. senden fehlgeschlagen.

Kann die Nachricht nicht gesendet werden, kehrt das Funkgerät zum Wiederholen-Bildschirm zurück (siehe [Verwaltung fehlgeschlagener](#page-856-0) [Textnachrichtenübertragungen auf Seite 329](#page-856-0)).

## **Löschen einer Textnachricht aus der Inbox**

**1** Öffnen Sie die Funktion **Textnachricht**.

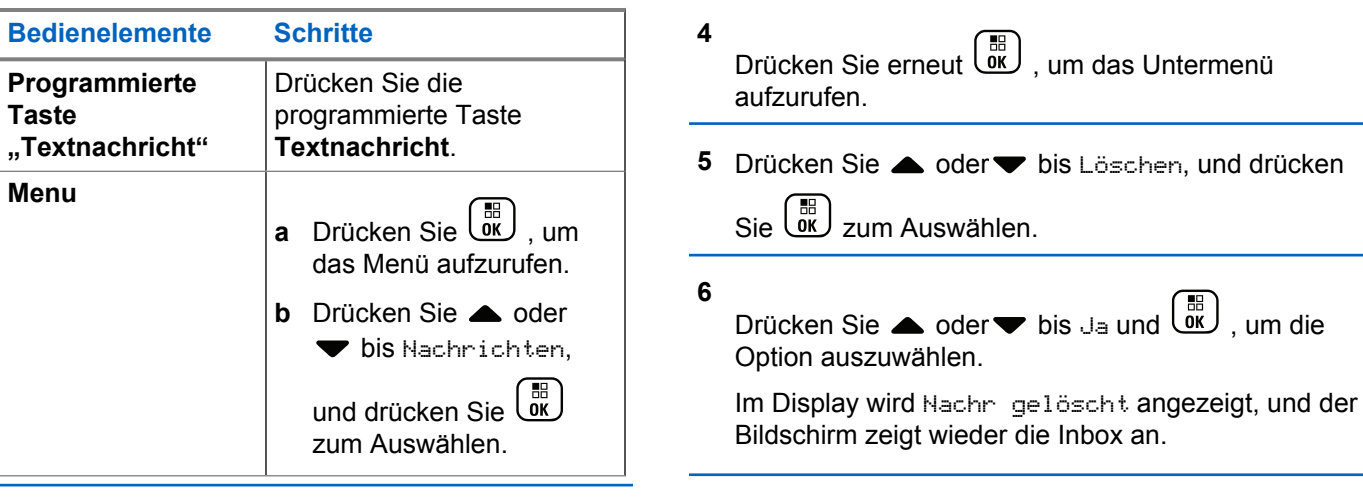

- **2** Drücken Sie **a** oder **v** bis Inbox, und drücken Sie  $\left(\begin{matrix} \mathbb{R} \ \mathbb{R} \end{matrix}\right)$ zum Auswählen.
- **3** Drücken Sie **A** oder **v** bis zur gewünschten Nachricht und drücken Sie ( $\begin{array}{c} \text{[II]}\\ \text{[III]}\end{array}$  zum Auswählen.

## **Löschen aller Textnachrichten aus dem Posteingang**

**1** Öffnen Sie die Funktion **Textnachricht**.

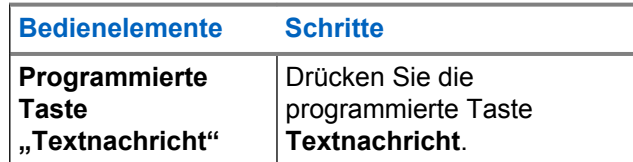

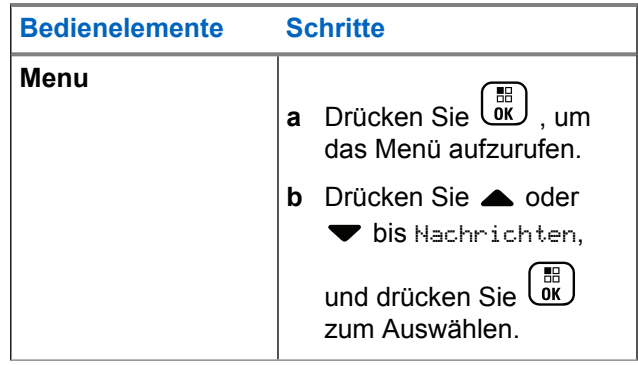

**2** Drücken Sie **a** oder **v** bis Inbox, und drücken Sie

### $\left[\begin{array}{c}\mathbb{H} \ \mathbb{O}\mathbb{K}\end{array}\right]$ zum Auswählen

Wenn Sie Inbox wählen und diese keine Einträge aufweist, zeigt das Display Liste leer an und gibt einen tiefen Ton aus, wenn die Tastenfeldtöne eingeschaltet sind (siehe Ein-/Ausschalten von Tastaturtönen).

**3** Drücken Sie **a** oder **v** bis Alle löschen, und drücken Sie  $\begin{pmatrix} 1 & 0 \\ 0 & x \end{pmatrix}$  zum Auswählen.

**4** Drücken Sie **A** oder **v** bis Ja, und drücken Sie **(E)**, um die Option auszuwählen.

Das Display zeigt Inbox geleent an.

# **Privacy**

Durch Einsatz softwaregestützter Verschlüsselung verhindert diese Funktion, wenn aktiviert, unbefugtes Zuhören auf einem Kanal. Die Signalisierungs- und Benutzeridentifikationsteile einer Übertragung werden nicht verschlüsselt.

Um verschlüsselt senden zu können, muss die Verschlüsselung für die aktuelle Kanalwahlschalterposition aktiviert sein, während dies für empfangende Funkgeräte nicht erforderlich ist. Bei einer Kanalwahlschalterposition mit aktivierter Verschlüsselung können weiterhin normale (unverschlüsselte) Übertragungen empfangen werden.

Ihr Gerät unterstützt erweiterte Verschlüsselung.

Zum Entschlüsseln eines Anrufs mit aktivierter Verschlüsselung muss Ihr Funkgerät den gleichen Schlüsselwert und dieselbe Schlüssel-ID (für erweiterte Verschlüsselung) wie das sendende Funkgerät verwenden. Wenn ihr Funkgerät einen verschlüsselten Anruf mit anderem Schlüsselwert und anderer Schlüssel-ID empfängt, hören Sie gar nichts (erweiterte Verschlüsselung).

Wurde dem Funkgerät ein Verschlüsselungstyp zugewiesen, wird das Gesichert- bzw. Ungesichert-Symbol am Ausgangsbildschirm angezeigt, außer wenn das Funkgerät einen Notruf oder Notsignal sendet oder empfängt.

Während einer Übertragung leuchtet die Funkgerät-LED grün. Während des Empfangs eines Rufs mit aktivierter Verschlüsselung blinkt sie schnell grün.

Sie können auf diese Funktion zugreifen, indem Sie eine der folgenden Aktionen ausführen:

- Drücken Sie die programmierte Taste **Verschlüsselung**, um den Datenschutz ein- oder auszuschalten.
- Das Menü "Funkgerät" gemäß den im Folgenden beschriebenen Schritten verwenden.

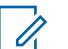

### **HINWEIS:**

Die Verschlüsseln-Funktion wird nicht für alle Funkgerätmodelle angeboten. Weitere Informationen erhalten Sie von Ihrem Fachhändler oder Systemadministrator.

**1** Drücken Sie  $\begin{bmatrix} 18 \\ 01 \end{bmatrix}$ , um das Menü aufzurufen.

- **2** Drücken Sie ▲ oder ▼ bis Dienstprogramme, und drücken Sie (E) zum Auswählen.
- **3** Drücken Sie **A** oder bis Funkgeräteinstellungen oder  $\blacktriangle$  oder $\blacktriangledown$  bis

Connect Plus, und drücken Sie  $\begin{pmatrix} \mathbb{B} \\ \mathbb{C} \end{pmatrix}$  zum Auswählen.

**4** Drücken Sie **A** oder **v** bis Verbesserter Scrambler.

Wenn auf dem Display Einschalten angezeigt wird,

drücken Sie  $\begin{pmatrix} 1 & 0 \\ 0 & 0 \end{pmatrix}$  zum Aktivieren der Verschlüsselung. Das Funkgerät zeigt eine Meldung zur Bestätigung Ihrer Auswahl an.

Wenn auf dem Display Ausschalten angezeigt wird,

drücken Sie zum Deaktivieren der Verschlüsselung. Das Funkgerät zeigt eine Meldung zur Bestätigung Ihrer Auswahl an.

Wurde dem Funkgerät ein Verschlüsselungstyp zugewiesen, wird das Gesichert- bzw. Ungesichert-Symbol in der Statusleiste angezeigt, außer wenn das Funkgerät einen Notsignal sendet oder empfängt.

## **Durchführen eines verschlüsselten Rufs**

Aktiveren oder deaktivieren Sie die

Datenschutzeinstellungen mit der konfigurierten Taste für die Verschlüsselung oder über das Menü. Die Datenschutzeinstellungen für Ihr Funkgerät müssen für die aktuell ausgewählte Kanalposition aktiviert sein, um eine verschlüsselte Übertragung senden zu können. Wenn die Verschlüsselung für die aktuell ausgewählte Kanalposition aktiviert ist, werden alle Sprachübertragungen Ihres Funkgeräts verschlüsselt. Dies umfasst Gruppenrufe, Multi-Gruppenrufe, Antworten während gescannter Anrufe, Site

All Call, Notrufe und Einzelrufe. Nur empfangende Funkgeräte mit dem gleichen Schlüsselwert und der gleichen Schlüssel-ID können die Übertragung entschlüsseln.

# **Security**

Sie können jedes im System befindliche Funkgerät aktivieren oder deaktivieren. So kann z. B. ein gestohlenes Funkgerät deaktiviert und damit unbrauchbar gemacht werden oder ein wiedergefundenes Funkgerät aktiviert werden.

### **HINWEIS:**

Die Funktionen "Deaktivieren des Funkgeräts" und "Aktivieren des Funkgeräts" sind nur bei Funkgeräten möglich, bei denen diese Funktionalität aktiviert ist. Weitere Informationen erhalten Sie von Ihrem Fachhändler oder Systemadministrator.

# **Funkgerät deaktivieren**

**1** Greifen Sie auf diese Funktion zu, indem Sie eine der folgenden Aktionen ausführen:

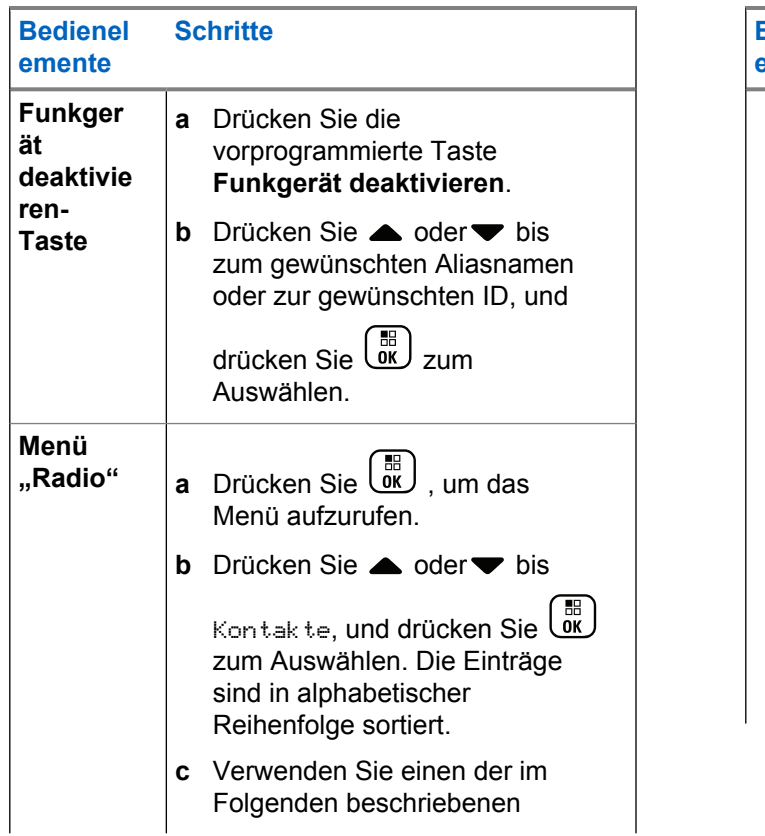

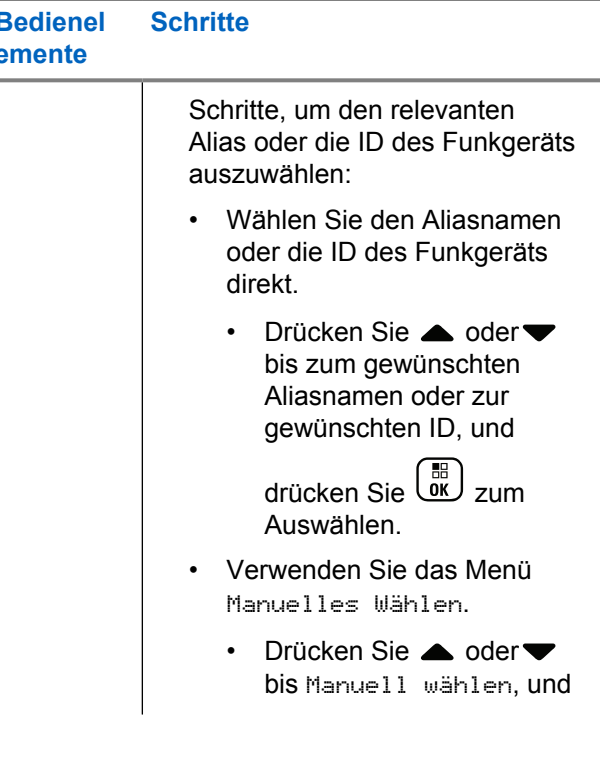

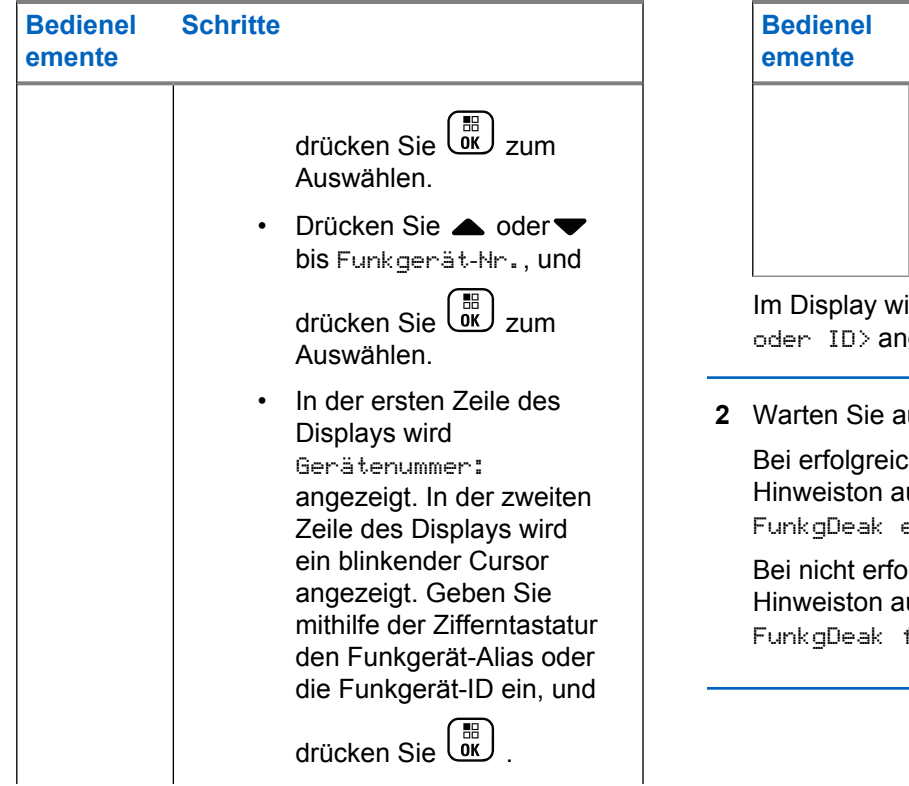

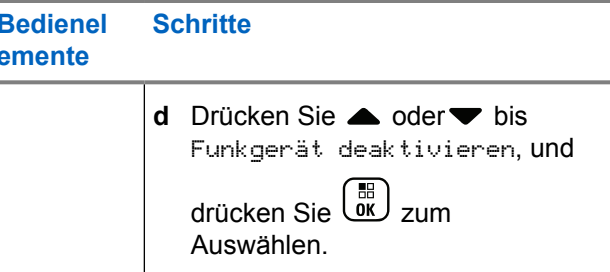

Im Display wird Funkgerät deakt.: <Ziel-Alias gezeigt und die LED blinkt grün.

### uf eine Bestätigung.

her Deaktivierung wird ein positiver usgegeben, und auf dem Display wird erfolgr**. angezeigt**.

Igter Deaktivierung wird ein negativer usgegeben, und auf dem Display wird fehlg. angezeigt.

## **Funkgerät aktivieren**

**1** Greifen Sie auf diese Funktion zu, indem Sie eine der folgenden Aktionen ausführen:

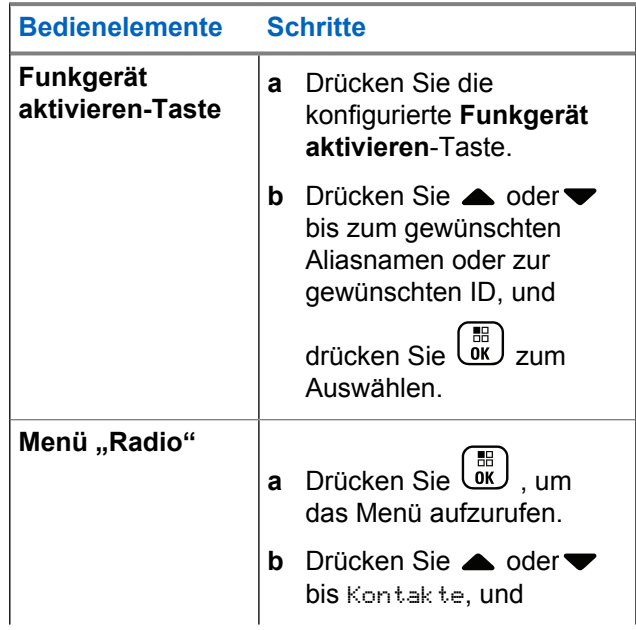

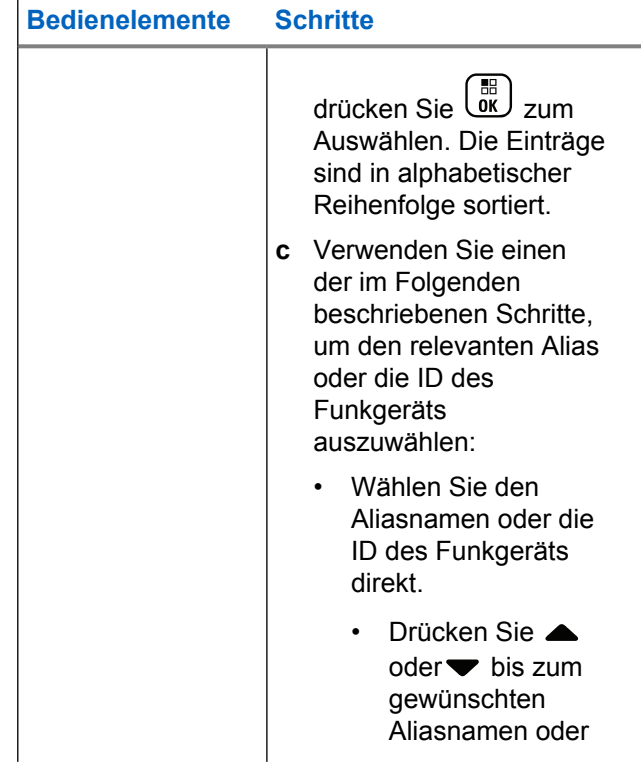

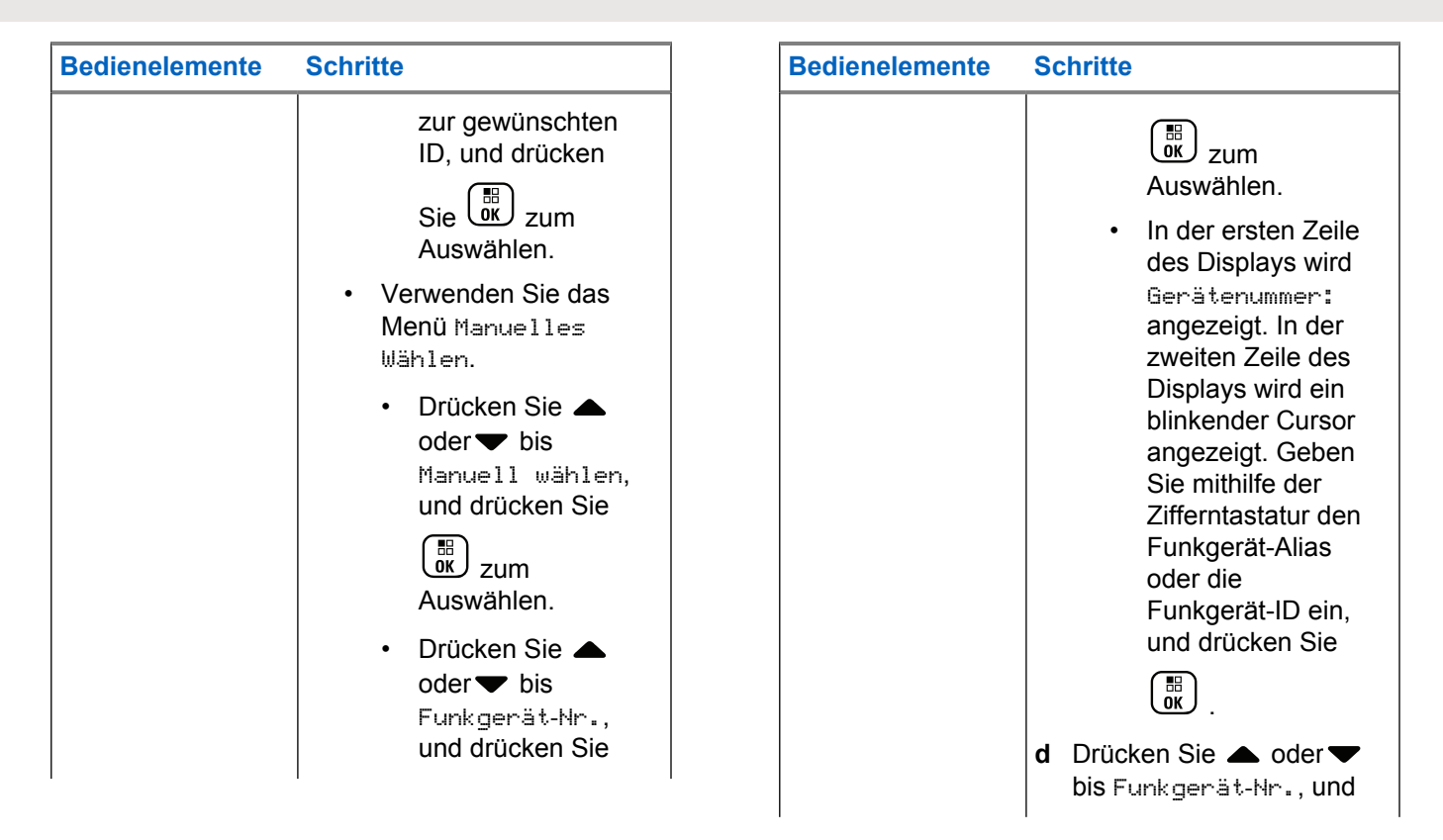

<span id="page-874-0"></span>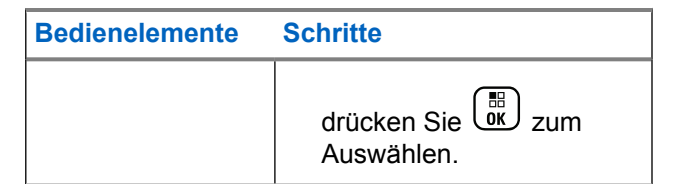

Im Display wird Funkgerät aktiviert: <Funkgeräte-Alias oder ID> angezeigt und die LED leuchtet durchgehend grün.

**2** Warten Sie auf eine Bestätigung.

Bei erfolgreicher Deaktivierung wird ein positiver Hinweiston ausgegeben, und auf dem Display wird FunkgAkt erfolgr. angezeigt.

Bei nicht erfolgter Deaktivierung wird ein negativer Hinweiston ausgegeben, und auf dem Display wird FunkgAkt fehlg. angezeigt.

# **Passwortgeschützter Zugriff auf das Funkgerät**

Wenn diese Option aktiviert ist, wird der Zugriff auf Ihr Funkgerät nach dem Einschalten nur bei Eingabe des richtigen Passworts erlaubt.

# **Zugriff auf das Funkgerät über das Passwort**

**1** Schalten Sie das Funkgerät ein.

Das Funkgerät gibt einen Dauerton ab.

- **2** Führen Sie einen der folgenden Schritte aus:
	- Geben Sie Ihr aktuelles vierstelliges Passwort über das Tastenfeld am Funkgerät ein. Im

Display wird  $\bullet \bullet \bullet$  angezeigt. Drücken Sie  $\begin{pmatrix} \mathbb{B} \\ \mathbb{C} \mathbb{K} \end{pmatrix}$ . um fortzufahren.

• Geben Sie Ihr aktuelles vierstelliges Passwort ein. Drücken Sie <a>ver oder , um den numerischen Wert jeder Stelle zu ändern. Jede

Stelle ändert sich auf •. Drücken Sie . um zur

nächsten Stelle zu rücken. Drücken Sie  $\begin{bmatrix} \mathbb{B} \\ \mathbb{C} \end{bmatrix}$ . um die Auswahl zu bestätigen.

Bei der Passworteingabe ertönt mit jeder eingegebenen Stelle ein positiver Hinweiston.

Drücken Sie  $\P$ , um jeden  $\bullet$  im Display zu löschen. Das Funkgerät gibt einen negativen Hinweiston aus,

wenn Sie drücken, wenn die Zeile leer ist, oder wenn Sie mehr als vier Stellen einzugeben versuchen.

Wenn das Passwort richtig ist, wird das Funkgerät eingeschaltet. Siehe [Einschalten des Funkgeräts auf](#page-576-0) [Seite 49.](#page-576-0)

Wenn das Passwort falsch ist, erscheint im Display Falsches Passwort. Wiederholen Sie [Schritt 2.](#page-874-0)

Nach dem dritten erfolglosen Versuch, das richtige Passwort einzugeben, wird im Display Falsches Passwort und dann Gerät gesperrt angezeigt. Ein Ton wird ausgegeben, und die LED blinkt im Doppelblinkrhythmus gelb.

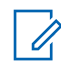

### **HINWEIS:**

Im gesperrten Zustand kann das Funkgerät keinen Ruf empfangen, auch keine Notrufe.

## **Ein- und Ausschalten der Passwortsperre**

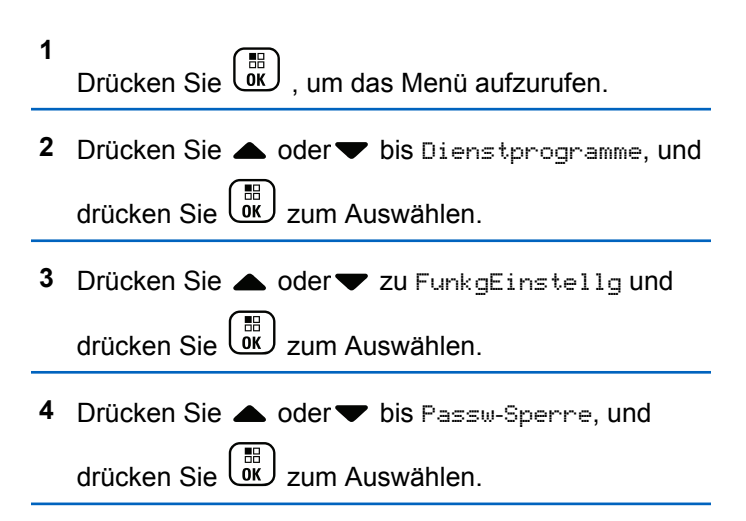

**5** Geben Sie das vierstellige Passwort ein.

Siehe [Schritt 2](#page-874-0) in [Zugriff auf das Funkgerät über das](#page-874-0) [Passwort auf Seite 347](#page-874-0).

**6**

Drücken Sie  $\begin{pmatrix} 1 & 0 \\ 0 & 0 \end{pmatrix}$ , um fortzufahren.

Wenn das Passwort falsch ist, erscheint im Display Falsches Passwort, und das Funkgerät zeigt automatisch wieder das vorhergehende Menü an.

**7** Wenn das im vorherigen Schritt eingegebene

Passwort richtig ist, drücken Sie (B), um die Passwortsperre zu aktivieren/deaktivieren.

Im Display wird neben "Aktiviert" ein ✔ angezeigt.

Neben Aktiviert wird kein ✔ mehr angezeigt.

## **Entsperren des Funkgeräts**

**1** Schalten Sie das Funkgerät wieder ein, wenn es nach der Funkgerätsperre ausgeschaltet wurde.

Ein Ton wird ausgegeben, und die LED blinkt im Doppelblinkrhythmus gelb. Im Display wird Gerät gesperrt angezeigt.

**2** Lassen Sie 15 Minuten verstreichen.

Beim Einschalten startet Ihr Funkgerät den 15- Minuten-Timer für die Sperre.

**3** Wiederholen Sie die Schritte [Schritt 1](#page-874-0) und [Schritt 2](#page-874-0) in [Zugriff auf das Funkgerät über das Passwort auf](#page-874-0) [Seite 347](#page-874-0).

### **Ändern des Passworts**

**1**

Drücken Sie  $\begin{bmatrix} \overline{\mathbb{R}} \\ \overline{\mathbb{R}} \end{bmatrix}$ , um das Menü aufzurufen.

- **2** Drücken Sie **A** oder **v** bis Dienstprogramme, und drücken Sie  $\begin{bmatrix} \mathbb{B} \\ \mathbb{C} \end{bmatrix}$  zum Auswählen.
- **3** Drücken Sie **A** oder  $\blacktriangledown$  zu FunkgEinstellg und drücken Sie (E) zum Auswählen.
- **4** Drücken Sie ▲ oder ▼ bis Passw-Sperre, und

drücken Sie (E zum Auswählen.

**5** Geben Sie das vierstellige Passwort ein.

Weitere Informationen finden Sie unter [Schritt 2](#page-874-0) in [Zugriff auf das Funkgerät über das Passwort auf](#page-874-0) [Seite 347](#page-874-0).

Drücken Sie (R), um fortzufahren.

Wenn das Passwort falsch ist, erscheint im Display Falsches Passwort, und das Funkgerät zeigt automatisch wieder das vorhergehende Menü an.

**7** Wenn das im vorherigen Schritt eingegebene Passwort richtig ist, **A** oder  $\blacktriangledown$  zu Passw. and und

drücken Sie *Lok* zum Auswählen.

**8** Geben Sie ein neues vierstelliges Passwort ein.

Weitere Informationen finden Sie unter [Schritt 2](#page-874-0) in [Zugriff auf das Funkgerät über das Passwort auf](#page-874-0) [Seite 347](#page-874-0).

**9** Geben Sie das vorher eingegebene vierstellige Passwort noch einmal ein. Weitere Informationen finden Sie unter [Schritt 2](#page-874-0) in [Zugriff auf das Funkgerät](#page-874-0) [über das Passwort auf Seite 347.](#page-874-0)

**10**

Drücken Sie (EK), um fortzufahren.

Wenn das bestätigte Passwort dem zuvor eingegebenen neuen Passwort entspricht, wird im Display Passwort geändert angezeigt.

Wenn das bestätigte Passwort **NICHT** dem zuvor eingegebenen neuen Passwort entspricht, wird im Display PW stimmen nicht überein angezeigt.

**6**

<span id="page-878-0"></span>Der Bildschirm wechselt automatisch zum vorherigen Menü.

## **Bluetooth-Betrieb**

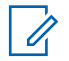

### **HINWEIS:**

Wenn das Gerät über CPS deaktiviert wird, werden alle Bluetooth-bezogenen Funktionen deaktiviert, und die Bluetooth-Gerätedatenbank wird gelöscht.

Mit dieser Funktion können Sie Ihr Funkgerät über eine Bluetooth-Verbindung mit einem Bluetooth-fähigen Gerät (Zubehör) verwenden. Ihr Funkgerät unterstützt Bluetooth-Geräte von Motorola Solutions sowie im Handel erhältliche (COTS) Bluetooth-fähige Geräte.

Bluetooth funktioniert innerhalb eines Umkreises von 10 m Sichtverbindung. Die Sichtverbindung ist ein hindernisfreier Weg zwischen Ihrem Funkgerät und Ihrem Bluetoothfähigen Gerät.

Sie sollten allerdings nicht erwarten, dass Ihr Bluetoothfähiges Gerät auch dann noch mit hohem Zuverlässigkeitsgrad funktionieren wird, wenn es vom Funkgerät entfernt wurde.

Im Randbereich der Reichweite nehmen die Sprach- und Tonqualität stark ab, und die Übertragung hört sich

fehlerhaft oder gebrochen an. Um dieses Problem zu beseitigen, verringern Sie einfach die Entfernung zwischen Funkgerät und Bluetooth-fähigem Gerät (innerhalb der maximalen Reichweite von 10 m), um wieder einen klaren Audioempfang zu erhalten. Die Bluetooth-Funktion Ihres Funkgeräts hat bei 10 m Reichweite eine maximale Leistung von 2,5 mW (4 dBm).

Ihr Funkgerät unterstützt bis zu 4 simultane Bluetooth-Verbindungen mit Bluetooth-fähigen Geräten verschiedener Typen. Beispiel: Ein Headset und ein Nur-PTT-Gerät (POD). Mehrere Verbindungen mit Bluetoothfähigen Geräten derselben Art werden nicht unterstützt.

Weitere Angaben über die Funktionalität Ihres Bluetoothfähigen Geräts können Sie der Bedienungsanleitung des jeweiligen Bluetooth-Geräts entnehmen.

## **Aktivieren und Deaktivieren von Bluetooth**

**1** Drücken Sie  $\begin{bmatrix} \mathbb{B} \\ \mathbb{C} \end{bmatrix}$ , um das Menü aufzurufen.

Feedback senden **351**

- **2** Drücken Sie **A** oder **v** bis Bluetooth, und drücken Sie  $\begin{bmatrix} \frac{m}{c} \\ \frac{m}{c} \end{bmatrix}$  zum Auswählen.
- **3** Drücken Sie **A** oder **v** bis Mein Status, und

drücken Sie  $\begin{bmatrix} \mathbb{B} \\ \mathsf{0} \mathsf{K} \end{bmatrix}$ zum Auswählen.

Im Display wird Ein und Aus angezeigt. Der derzeitige Status wird durch ein ✔ angezeigt.

- **4** Führen Sie einen der folgenden Schritte aus:
	- Drücken Sie  $\triangle$  oder  $\blacktriangledown$  bis Ein, und drücken

Sie zum Auswählen. Das Display zeigt Ein an, und links neben dem eingestellten Status wird  $ein$  eingeblendet.

Drücken Sie ▲ oder v bis Aus, und drücken

Sie  $\begin{array}{c} \boxed{55} \\ \hline 0 \textbf{K} \end{array}$  zum Auswählen. Das Display zeigt Aus an, und links neben dem eingestellten Status wird ein ✔ eingeblendet.

## **Suchen und Herstellen einer Verbindung zu einem Bluetooth-Gerät**

Während der Gerätesuche und der Kopplung darf weder das Bluetooth-fähige Gerät ausgeschaltet noch gedrückt

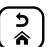

**2**

 werden, da der laufende Vorgang dadurch abgebrochen wird.

**1** Schalten Sie das Bluetooth-fähige Gerät ein, und versetzen Sie es in den Kopplungsmodus. Siehe Bedienungsanleitung des betreffenden Bluetoothfähigen Geräts.

Drücken Sie auf Ihrem Funkgerät (R), um das Menü aufzurufen.

**3** Drücken Sie **A** oder **v** bis Bluetooth, und

drücken Sie  $\left(\begin{smallmatrix} 10 \\ 0 \end{smallmatrix}\right)$  zum Auswählen.

4 Drücken Sie **A** oder **v** bis Genäte, und drücken

Sie  $\begin{pmatrix} \mathbb{B} \\ \mathbb{C} \end{pmatrix}$  zum Auswählen.

- **5** Führen Sie einen der folgenden Schritte aus:
	- Drücken Sie ▲ oder v bis zum gewünschten Gerät, und drücken Sie (B) zum Auswählen.
	- Drücken Sie  $\triangle$  oder  $\blacktriangledown$  bis Geräte suchen, um die verfügbaren Geräte zu suchen. Drücken Sie
		- $\triangle$  oder  $\blacktriangledown$  bis zum gewünschten Gerät, und

drücken Sie (E) zum Auswählen.

**6** Drücken Sie **A** oder bis Verbinden, und

drücken Sie  $\begin{pmatrix} 1 & 0 \\ 0 & 0 \end{pmatrix}$  zum Auswählen.

Im Display wird Verb. aufbau <Gerät> angezeigt. Es sind möglicherweise zusätzliche Schritte erforderlich, um die Kopplung für Ihr Bluetoothfähiges Gerät einzurichten. Siehe Bedienungsanleitung des betreffenden Bluetoothfähigen Geräts.

Bei erfolgreicher Kopplung wird im Display des Funkgeräts <Gerät> angeschlossen angezeigt. Ein erklingt und neben dem angeschlossenen Gerät wird ein √angezeigt. In der Statusleiste wird das Bluetooth-Symbol angezeigt.

Bei erfolgloser Kopplung wird im Display des Funkgeräts Verb.aufbau fehlgeschl angezeigt.

# **Suchen und Herstellen einer Verbindung von einem Bluetooth-Gerät (Erkennbarer Modus)**

Schalten Sie Ihr Bluetooth-Gerät oder Funkgerät während des Auffindens und Verbindens nicht aus. Dies könnte den Vorgang abbrechen.

**1** Schalten Sie die Bluetooth-Funktion ein.

Siehe [Aktivieren und Deaktivieren von Bluetooth auf](#page-878-0) [Seite 351](#page-878-0).

**2** Drücken Sie ( $\frac{1}{\alpha}$ ), um das Menü aufzurufen.

**3** Drücken Sie **A** oder **v** bis Bluetooth, und

drücken Sie (E) zum Auswählen.

4 Drücken Sie **A** oder bis Genätesuche, und

drücken Sie  $\begin{pmatrix} 1 & 0 \\ 0 & x \end{pmatrix}$  zum Auswählen.

Ihr Funkgerät kann jetzt von anderen Bluetoothfähigen Geräten für eine programmierte Dauer gefunden werden. Dies wird als "Erkennbarer Modus" bezeichnet.

**5** Schalten Sie Ihr Bluetooth-fähiges Gerät ein, und koppeln Sie es an Ihr Funkgerät.

Siehe Bedienungsanleitung des betreffenden Bluetooth-fähigen Geräts.

## **Trennen eines Bluetooth-Geräts**

- **1** Drücken Sie auf Ihrem Funkgerät ( www. um das Menü aufzurufen.
- **2** Drücken Sie **A** oder **v** bis Bluetooth, und

drücken Sie  $\begin{bmatrix} 1 & 0 \\ 0 & 0 \end{bmatrix}$  zum Auswählen.

- **3** Drücken Sie **A** oder  $\blacktriangledown$  bis Geräte, und drücken  $\text{Sie}$   $\begin{pmatrix} \mathbb{B} \\ \mathbb{C} \\ \mathbb{C} \end{pmatrix}$  zum Auswählen.
- **4** Drücken Sie ▲ oder ▼ bis zum gewünschten Gerät, und drücken Sie  $\begin{bmatrix} \mathbb{B} \\ \mathbb{C} \end{bmatrix}$  zum Auswählen.
- **5** Drücken Sie **a** oder **v** bis Trennen, und drücken  $\text{Sie}$   $\begin{bmatrix} \mathbb{B} \\ \mathbb{B} \end{bmatrix}$  zum Auswählen.

Im Display wird <Gerät> wird abgetr angezeigt. Möglicherweise sind zusätzliche Schritte erforderlich, um die Verbindung Ihres Bluetooth-fähigen Geräts zu unterbrechen. Siehe Bedienungsanleitung des betreffenden Bluetooth-fähigen Geräts.

Im Display des Funkgeräts wird <Gerät> abgetrennt angezeigt. Ein positiver Hinweiston erklingt, , und neben dem angeschlossenen Gerät wird kein √ mehr angezeigt. Das Bluetooth-Symbol verschwindet aus der Statusleiste.

## **Umschalten des Audiosignals zwischen dem eingebauten**

## **Lautsprecher des Funkgeräts und dem Bluetooth-Gerät**

Sie können die Audioausgabe zwischen dem internen Lautsprecher und einem externen Bluetooth-fähigen Zubehör umschalten.

> Drücken Sie die programmierte **Bluetooth-Audio-Umschalttaste**.

- Ein Ton erklingt, und im Display wird Audio zu Funkg leit angezeigt.
- Ein Ton erklingt, und im Display wird Audio zu BT leiten angezeigt.

## **Anzeigen von Gerätedetails**

- **1** Drücken Sie  $\begin{bmatrix} \mathbb{R} \\ \mathbb{R} \end{bmatrix}$ , um das Menü aufzurufen.
- **2** Drücken Sie **A** oder **v** bis Bluetooth, und

drücken Sie  $\begin{bmatrix} \frac{m}{c} \\ \frac{m}{c} \end{bmatrix}$  zum Auswählen.

- **3** Drücken Sie **A** oder **v** bis Genäte, und drücken  $\text{Sie}$   $\begin{pmatrix} \mathbb{B} \\ \mathbb{C} \\ \mathbb{C} \end{pmatrix}$  zum Auswählen.
- **4** Drücken Sie ▲ oder ▼ bis zum gewünschten Gerät, und drücken Sie all zum Auswählen
- **5** Drücken Sie **A** oder **v** bis Details anzeigen, und drücken Sie ( $\frac{18}{100}$  zum Auswählen.

## **Umbenennen von Geräten**

Sie können die verfügbaren Bluetooth-fähigen Geräte umbenennen.

**1** Drücken Sie (E), um das Menü aufzurufen.

**2** Drücken Sie **A** oder **v** bis Bluetooth, und drücken Sie  $\begin{bmatrix} \frac{m}{\alpha} \\ \frac{m}{\alpha} \end{bmatrix}$  zum Auswählen.

- **3** Drücken Sie **A** oder **v** bis Genäte, und drücken  $\text{Sie}$   $\begin{bmatrix} \mathbb{B} \\ \mathbb{C} \\ \mathbb{C} \end{bmatrix}$  zum Auswählen.
- **4** Drücken Sie ▲ oder ▼ bis zum gewünschten Gerät, und drücken Sie (  $\frac{18}{100}$  zum Auswählen.
- **5** Drücken Sie **A** oder **v** bis Name bearbeiten, und drücken Sie  $\begin{bmatrix} 56 \\ 06 \end{bmatrix}$  zum Auswählen.
- **6** Drücken Sie  $\P$ , um sich eine Position nach links zu bewegen. Drücken Sie , um sich eine Position nach rechts zu bewegen. Drücken Sie  $(\star \leq)$ , um unerwünschte Zeichen zu löschen. (# b) gedrückt halten, um die Texteingabemethode zu ändern.

Ein blinkender Cursor wird angezeigt. Geben Sie die gewünschte Zone über die Tastatur ein.

**7** Im Display wird Gerätname gesich angezeigt.

## **Löschen eines Gerätenamens**

Sie können ein nicht verbundenes Gerät aus der Liste der Bluetooth-fähigen Geräte entfernen.

- **1** Drücken Sie  $\overline{\mathsf{U}}$  , um das Menü aufzurufen.
- **2** Drücken Sie **a** oder **v** bis Bluetooth, und drücken Sie  $\begin{bmatrix} \mathbb{B} \\ \mathbb{C} \end{bmatrix}$  zum Auswählen.
- **3** Drücken Sie **A** oder **v** bis Geräte, und drücken  $\sin\left(\frac{m}{\theta K}\right)$  zum Auswählen.
- **4** Drücken Sie ▲ oder ▼ bis zum gewünschten Gerät, und drücken Sie  $\begin{bmatrix} \overline{\mathbb{G}} \\ \overline{\mathbb{G}} \end{bmatrix}$  zum Auswählen.
- **5** Drücken Sie **A** oder **v** bis Löschen, und drücken
	- $\begin{bmatrix} 5 \ 6 \end{bmatrix}$ zum Auswählen.

Im Display wird Gerät gelöscht angezeigt.

## **Bluetooth-Mikrofonverstärker**

Ermöglicht die Steuerung des Mikrofonverstärkerwerts des angeschlossenen Bluetooth-fähigen Geräts.

- **1** Drücken Sie (Ramel), um das Menü aufzurufen.
- **2** Drücken Sie **A** oder **v** bis Bluetooth, und drücken Sie  $\begin{pmatrix} 10 \\ 0 \end{pmatrix}$  zum Auswählen.

- 3 Drücken Sie **a** oder **v** bis BT MikVerstärk, und drücken Sie  $\begin{bmatrix} 1 & 0 \\ 0 & 0 \end{bmatrix}$  zum Auswählen.
- **4** Drücken Sie ▲ oder ▼ bis zum Typ der BT-Mikrofonverstärkung und den aktuellen Werten.

Zum Bearbeiten der Werte drücken Sie <sup>31</sup> zum Auswählen.

**5** Drücken Sie ▲ oder ▼, um Werte zu erhöhen/ reduzieren, und drücken Sie ( Fig. zum Auswählen.

## **Permanent erkennbarer Bluetooth-Modus**

### **HINWEIS:**

Der permanent erkennbare Bluetooth-Modus kann nur über MOTOTRBO CPS aktiviert werden. Wenn diese Option aktiviert ist, wird das Bluetooth-Element **nicht** im Menü angezeigt und Sie können die programmierbaren Tasten für Bluetooth **nicht** verwenden.

Andere Bluetooth-fähige Geräte können den Standort Ihres Funkgeräts erkennen, sich aber nicht mit dem Funkgerät verbinden. Damit können bestimmte Geräte die Position Ihres Funkgeräts für die Bluetooth-basierte Ortung nutzen.

Schalten Sie Ihr Bluetooth-fähiges Gerät ein, und koppeln Sie es an Ihr Funkgerät. Weitere Informationen finden Sie im Benutzerhandbuch des Bluetooth-fähigen Geräts.

## **Innenbereich**

### **HINWEIS:**

Die Innenbereichs-Funktion ist verfügbar für Modelle mit neuester Software und Hardware. Weitere Informationen erhalten Sie von Ihrem Fachhändler oder Systemadministrator.

"Innenbereich" kann verwendet werden, um den Standort von Funkgerätbenutzern zu verfolgen. Wenn der Innenbereich aktiviert ist, ist das Funkgerät in einem begrenzt erkennbaren Modus. Dedizierte Bakensignale werden verwendet, um das Funkgerät aufzufinden und seine Position zu bestimmen.

## **Ein- und Ausschalten der Funktion Innenbereich**

Sie können durch Ausführen einer der folgenden Aktionen die Funktion Innenbereich ein- oder ausschalten.

- Rufen Sie diese Funktion über das Menü auf.
	- a. Drücken Sie (R), um das Menü aufzurufen.
	- b. Drücken Sie A oder bis Bluetooth und

drücken Sie  $\left(\begin{smallmatrix} 10 \\ 0 \end{smallmatrix}\right)$  zum Auswählen.

c. Drücken Sie A oder Innenbereich und

drücken Sie  $\begin{pmatrix} 1 & 0 \\ 0 & x \end{pmatrix}$  zum Auswählen.

d. Drücken Sie (E) um die Funktion Innenbereich zu aktivieren.

Das Display zeigt Innenbereich ein an. Das Gerät gibt einen positiven Hinweiston ab. Eines der folgenden Ereignisse tritt ein.

- Wenn erfolgreich, wird das Symbol für den verfügbaren Innenbereich auf dem Startbildschirm angezeigt.
- Wenn nicht erfolgreich, wird im Display Einschalten fehlgeschlagen angezeigt. Das Gerät gibt einen negativen Hinweiston aus.
- e. Drücken Sie  $\left(\begin{array}{c} \mathbb{H} \\ \mathbb{R} \end{array}\right)$ zum Ausschalten der Funktion "Innenbereich".

Das Display zeigt Innenbereich aus an. Das Gerät gibt einen positiven Hinweiston ab. Eines der folgenden Ereignisse tritt ein.

• Wenn erfolgreich, wird das Symbol für den verfügbaren Innenbereich auf dem Startbildschirm nicht mehr angezeigt.

- Wenn nicht erfolgreich, wird im Display Ausschalten fehlgeschlagen angezeigt. Das Gerät gibt einen negativen Hinweiston aus.
- Rufen Sie diese Funktion über die vorprogrammierte Taste auf.
	- a. Drücken Sie lang auf die vorprogrammierte Taste **Innenbereich**, um die Funktion "Innenbereich" einzuschalten.

Das Display zeigt Innenbereich ein an. Das Gerät gibt einen positiven Hinweiston ab. Eines der folgenden Ereignisse tritt ein.

- Wenn erfolgreich , wird das Symbol für den verfügbaren Innenbereich auf dem Startbildschirm angezeigt.
- Wenn nicht erfolgreich, wird im Display Einschalten fehlgeschlagen angezeigt. Wenn nicht erfolgreich, ertönt ein negativer Hinweiston.

b. Drücken Sie die vorprogrammierte Taste **Innenbereich**, um die Funktion "Innenbereich" auszuschalten.

Das Display zeigt Innenbereich aus an. Das Gerät gibt einen positiven Hinweiston ab. Eines der folgenden Ereignisse tritt ein.

- Wenn erfolgreich, wird das Symbol für den verfügbaren Innenbereich auf dem Startbildschirm nicht mehr angezeigt.
- Wenn nicht erfolgreich, wird im Display Ausschalten fehlgeschlagen angezeigt. Wenn nicht erfolgreich, ertönt ein negativer Hinweiston.

## **Zugriff auf Informationen eines Standort-Bakensignals in Innenbereichen**

Gehen Sie wie folgt vor, um auf Informationen zu Innenbereich-Bakensignalen zuzugreifen.

**1** Drücken Sie (R), um das Menü aufzurufen.

- **2** Drücken Sie  $\triangle$  oder  $\triangledown$  bis Bluetooth und drücken Sie  $\begin{pmatrix} 1 & 0 \\ 0 & x \end{pmatrix}$  zum Auswählen.
- **3** Drücken Sie A oder Innenbereich und drücken Sie  $\left(\begin{smallmatrix} 10 \\ 0 \end{smallmatrix}\right)$  zum Auswählen.
- 4 Drücken Sie **A** oder **v** bis Sender und drücken

 $\text{Sie}$   $\begin{pmatrix} \mathbb{B} \\ \mathbb{C} \\ \mathbb{C} \\ \mathbb{C} \end{pmatrix}$  zum Auswählen.

Im Display werden Bakensignal-Informationen angezeigt.

## **Benachrichtigungsliste**

Ihr Funkgerät hat eine Benachrichtigungsliste, in der alle "ungelesenen" Ereignisse auf dem Kanal, wie z. B. ungelesene Textnachrichten, verpasste Rufe und Rufhinweise erfasst werden.

Das Benachrichtigungssymbol wird in der Statusleiste angezeigt, wenn die Benachrichtigungsliste ein oder mehrere Ereignisse enthält.

Die Liste unterstützt maximal 40 ungelesene Ereignisse. Wenn sie voll ist, ersetzt das nächste Ereignis automatisch den jeweils ältesten Listeneintrag.

### **HINWEIS:**

Die Ereignisse werden nach dem Lesen aus der Benachrichtigungsliste entfernt.

# **Aufrufen der Benachrichtigungsliste**

Gehen Sie wie folgt vor, um die Benachrichtigungsliste zu öffnen.

**1** Drücken Sie  $\begin{bmatrix} 1 & 0 \\ 0 & 0 \end{bmatrix}$ , um das Menü aufzurufen.

- **Drücken Sie ▲ oder ▼ bis Benachrichtigung,** und drücken Sie  $\begin{bmatrix} 1 & 0 \\ 0 & 0 \end{bmatrix}$  zum Auswählen.
- **3** Drücken Sie **A** oder **v** bis zum gewünschten

Ereignis, und drücken Sie  $\begin{array}{cc} \boxed{66} \\ \hline \end{array}$  zum Auswählen.

Drücken Sie lang, um zum Startbildschirm zurückzukehren.

# **Wi-Fi-Betrieb**

Wi-Fi® ist eine eingetragene Marke der Wi-Fi Alliance®.

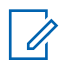

### **HINWEIS:**

Diese Funktion gilt nur für DP4801e.

Diese Funktion ermöglicht Ihnen, ein WLAN-Netzwerk einzurichten und eine Verbindung damit herzustellen. Wi-Fi unterstützt Aktualisierungen an der Firmware des Funkgeräts, Codeplug und Ressourcen, wie z. B. Sprachpakete und Sprachansage.

# **Ein-/Ausschalten von WLAN**

Die programmierte Taste **Ein-/Ausschalten von WLAN** wird von Ihrem Händler oder Systemadministrator zugeordnet. Klären Sie mit Ihrem Händler oder Systemadministrator, wie das Funkgerät konfiguriert wurde.

Sprachansagen für die vorprogrammierte Taste **WLAN ein oder aus** können über CPS gemäß den Benutzeranforderungen angepasst werden. Weitere Informationen erhalten Sie von Ihrem Fachhändler oder Systemadministrator.

Sie können WLAN durch Ausführen einer der folgenden Aktionen ein- oder ausschalten.

- Drücken Sie die vorprogrammierte Taste **WLAN ein oder aus**. Die Sprachansage besagt: WLAN wird eingeschaltet oder WLAN wird ausgeschaltet.
- Rufen Sie diese Funktion über das Menü auf.
	- a. Drücken Sie  $\begin{pmatrix} \mathbb{B} \\ \mathbb{C} \end{pmatrix}$ , um das Menü aufzurufen.
	- b. Drücken Sie  $\triangle$  oder  $\blacktriangledown$  bis WLAN, und drücken Sie  $\begin{pmatrix} 18 \\ 0 \text{K} \end{pmatrix}$  zum Auswählen.
	- c. Drücken Sie  $\triangle$  oder  $\blacktriangledown$  bis WLAN ein und drücken Sie (E) zum Auswählen.

Drücken Sie (ER), um WLAN zu aktivieren. Im Display wird  $\blacktriangledown$  neben Aktiviert angezeigt.

Drücken Sie (E), um das WLAN zu deaktivieren. Neben Aktiviert wird kein√mehr angezeigt.

**1**

## **Verbinden mit einem Access Point im Netzwerk**

Wenn Sie WLAN einschalten, startet das Funkgerät einen Suchlauf und stellt eine Verbindung zu einem Access Point im Netzwerk her.

Sie können auch über das Menü eine Verbindung mit einem Access Point im Netzwerk herstellen.

Drücken Sie  $\begin{bmatrix} \frac{18}{6} \\ \frac{1}{2} \end{bmatrix}$ , um das Menü aufzurufen.

- **2** Drücken Sie **A** oder **v** bis WLAN, und drücken Sie ÖΚ. zum Auswählen.
- **3** Drücken Sie **A** oder **v** bis Netzwerke, und drücken Sie  $\left(\begin{smallmatrix} 10 \\ 0 \end{smallmatrix}\right)$  zum Auswählen.
- **4** Drücken Sie ▲ oder ▼ bis zu einem Netzwerk-

Access-Point, und drücken Sie  $\begin{array}{cc} \boxed{32} \\ \hline \end{array}$  zum Auswählen.

**5** Drücken Sie **A** oder **v** bis Verbinden, und drücken Sie  $\begin{bmatrix} 18 \\ 100 \end{bmatrix}$  zum Auswählen.

### **6**

Geben Sie das Passwort ein, und drücken Sie <sup>186</sup>

Wenn die Verbindung erfolgreich hergestellt werden konnte, zeigt das Funkgerät einen Hinweis an, und der Access Point des Netzwerks wird in der Profilliste gespeichert.

### **Prüfen des WLAN-Verbindungsstatus**

Führen Sie die Vorgehensweise zum Prüfen des WLAN-Verbindungsstatus durch.

Drücken Sie die vorprogrammierte Taste **Wi-Fi-Status abfragen**, um den Verbindungsstatus über eine Sprachansage abzurufen. Die Sprachansage besagt: Wi-Fi ist deaktiviert, Wi-Fi ist aktiviert, aber keine Verbindung, oder Wi-Fi ist aktiviert mit Verbindung.

- Das Display zeigt WLAN Aus, wenn WLAN ausgeschaltet ist.
- Das Display zeigt WLAN Ein, Verbunden, wenn das Funkgerät mit einem Netzwerk verbunden ist.

• Das Display zeigt WLAN Ein, Nicht verbunden, wenn das Funkgerät zwar eingeschaltet, aber nicht mit einem Netzwerk verbunden ist.

Sprachansagen für die WLAN-

Statusabfrageergebnisse können über CPS gemäß den Benutzeranforderungen angepasst werden. Weitere Informationen erhalten Sie von Ihrem Fachhändler oder Systemadministrator.

### **HINWEIS:**

Die programmierte Taste **Wi-Fi-Status abfragen** wird von Ihrem Händler oder Systemadministrator zugeordnet. Klären Sie mit Ihrem Händler oder Systemadministrator, wie das Funkgerät konfiguriert wurde.

## **Aktualisieren der Netzwerkliste**

Gehen Sie wie folgt vor, um die Netzwerkliste zu aktualisieren.

- Gehen Sie wie folgt vor, um die Netzwerkliste über das Menü zu aktualisieren.
	- a. Drücken Sie (R), um das Menü aufzurufen.
- b. Drücken Sie A oder bis WLAN, und drücken Sie **(E)** zum Auswählen.
- c. Drücken Sie **A** oder **v** bis Netzwerke, und drücken Sie  $\begin{pmatrix} 1 & 0 \\ 0 & 0 \end{pmatrix}$  zum Auswählen.

Wenn Sie das Netzwerkmenü öffnen, aktualisiert das Funkgerät automatisch die Netzwerkliste.

• Wenn Sie sich bereits im Netzwerk-Menü befinden, führen Sie die folgende Maßnahme durch, um die Netzwerkliste zu aktualisieren.

Drücken Sie ▲ oder ▼ zu Aktualisieren und

drücken Sie  $\begin{pmatrix} 10 \\ 0 \end{pmatrix}$  zum Auswählen.

Das Funkgerät aktualisiert sich und zeigt die neueste Netzwerkliste an.

### **Hinzufügen eines Netzwerks**

Wenn ein bevorzugtes Netzwerk nicht in der Liste der verfügbaren Netzwerke angezeigt wird, führen Sie die

folgenden Maßnahmen durch, um ein Netzwerk hinzuzufügen.

**1** Drücken Sie  $\begin{bmatrix} \mathbb{B} \\ \mathbb{C} \end{bmatrix}$ , um das Menü aufzurufen.

- **2** Drücken Sie **A** oder **v** bis WLAN, und drücken Sie  $\begin{bmatrix} 1 \\ 0 \\ 0 \\ 0 \\ \end{bmatrix}$ zum Auswählen.
- 3 Drücken Sie **A** oder **v** bis Netzwerke, und drücken Sie (EII) zum Auswählen.
- **4** Drücken Sie ▲ oder ▼ zu Netzwerk hinzufügen und drücken Sie ( $\stackrel{\text{\tiny{EB}}}{\text{\tiny{ew}}}$  zum Auswählen.
- **5** Geben Sie die SSID (Service Set Identifier) ein, und drücken Sie  $\begin{pmatrix} 1 & 0 \\ 0 & 0 \end{pmatrix}$
- **6** Drücken Sie ▲ oder zu Öffnen und drücken  $\text{Sie}$   $\begin{pmatrix} \frac{m}{6K} \\ \frac{m}{2} \end{pmatrix}$  zum Auswählen.

**7**

Geben Sie das Kennwort ein, und drücken Sie  $\begin{pmatrix} \mathbb{H} \\ \mathbb{I} \mathbb{K} \end{pmatrix}$ 

Das Funkgerät zeigt eine Bestätigung an, um darauf hinzuweisen, dass das Netzwerk erfolgreich gespeichert wurde.

## **Anzeigen von Details zu Netzwerk-Access-Points**

Gehen Sie wie folgt vor, um die Details zu Netzwerk-Access-Points anzuzeigen.

- **1** Drücken Sie  $\overline{\mathbb{Q}}$  , um das Menü aufzurufen.
- **Drücken Sie ▲ oder bis WLAN, und drücken Sie**  $\left[\begin{smallmatrix}\mathbb{H} \ \mathbb{O} \ \mathbb{K} \end{smallmatrix}\right]$ zum Auswählen.
- **3** Drücken Sie **A** oder bis Netzwerke, und

drücken Sie  $\begin{pmatrix} 1 & 0 \\ 0 & 0 \end{pmatrix}$ zum Auswählen.

**4** Drücken Sie **A** oder bis zu einem Netzwerk-

Access-Point, und drücken Sie  $\overline{\overset{\circ}{\text{av}}}$  zum Auswählen.

**5** Drücken Sie **A** oder **v** zu Details anzeigen

und drücken Sie (E) zum Auswählen.

Für einen verbundenen Netzwerk-Access Point werden die SSID (Service Set Identifier), der Sicherheitsmodus, die MAC-Adresse (Media Access Control) und die IP-Adresse (Internet Protocol) angezeigt.

Für einen nicht verbundenen Netzwerk-Access Point werden die SSID (Service Set Identifier) und der Sicherheitsmodus angezeigt.

## **Entfernen von Netzwerk-Access Points**

Führen Sie die folgenden Aktionen aus, um Netzwerk-Access Points aus der Profilliste zu entfernen.

- **1** Drücken Sie  $\begin{bmatrix} \mathbb{B} \\ \mathbb{C} \end{bmatrix}$ , um das Menü aufzurufen.
- **22 Drücken Sie ▲ oder ▼ bis WLAN, und drücken Sie \_\_\_**<br>. <sup>ok )</sup> zum Auswählen.
- **3** Drücken Sie **A** oder **v** bis Netzwerke, und

drücken Sie  $\begin{bmatrix} 1 & 0 \\ 0 & 0 \end{bmatrix}$  zum Auswählen.

**4** Drücken Sie ▲ oder <u>▼</u> zum ausgewählten

Netzwerk-Access Point und drücken Sie  $\overline{\mathsf{u}\mathsf{K}}$ Auswählen.

**5** Drücken Sie **A** oder zu Entfernen und drücken

Sie  $\begin{pmatrix} 18 \\ 0 \text{K} \end{pmatrix}$  zum Auswählen.

**6** Drücken Sie A oder zu Ja und drücken Sie

 $\frac{1}{\alpha}$ zum Auswählen.

Das Funkgerät zeigt eine Bestätigung an, um darauf hinzuweisen, dass der ausgewählte Netzwerk-Access-Point erfolgreich entfernt wurde.

# **Energieversorgung**

In diesem Kapitel wird die Verwendung der Einstellungsfunktionen auf Ihrem Funkgerät beschrieben.

# **Ein-/Ausschalten der Funkgerät-Hinweistöne**

Alle Funkgerät-Hinweistöne (mit Ausnahme des ankommenden Emergency Alert-Tons) können nach Bedarf aktiviert und deaktiviert werden.

Drücken Sie die programmierte Taste **Alle Töne/ Hinweistöne**, um alle Töne ein- bzw. auszuschalten, oder führen Sie die nachfolgenden Schritte aus, um auf diese Funktion über das Menü "Funkgerät" zuzugreifen.

- **1** Drücken Sie  $\begin{bmatrix} \mathbb{B} \\ \mathbb{C} \end{bmatrix}$ , um das Menü aufzurufen.
- **Drücken Sie ▲ oder ▼ bis Dienstprogramme, und** drücken Sie  $\left(\begin{smallmatrix} 10 \\ 0 \end{smallmatrix}\right)$  zum Auswählen.
- 3 Drücken Sie **A** oder zu FunkgEinstellg und drücken Sie (EII) zum Auswählen.
- **Drücken Sie ▲ oder ▼ bis Töne/Hinweistöne,** und drücken Sie  $\begin{pmatrix} 1 & 0 \\ 0 & k \end{pmatrix}$  zum Auswählen.
- **5** Drücken Sie **A** oder **v** bis Alle Töne, und drücken Sie  $\begin{pmatrix} 1 & 0 \\ 0 & 0 \end{pmatrix}$  zum Auswählen.
- **6**

Drücken Sie ( $\frac{100}{100}$ , um alle Töne und Hinweistöne zu aktivieren/deaktivieren.

Im Display wird  $\blacktriangledown$  neben Aktiviert angezeigt.

**366** Feedback senden

Neben Aktiviert wird kein ✔ mehr angezeigt.

## **Ein-/Ausschalten von Tastaturtönen**

Sie können Tastaturtöne nach Bedarf aktivieren oder deaktivieren.

- **1** Drücken Sie  $\begin{bmatrix} \mathbb{B} \\ \mathbb{C} \end{bmatrix}$ , um das Menü aufzurufen.
- **2** Drücken Sie **A** oder **v** bis Dienstprogramme, und drücken Sie  $\begin{bmatrix} \frac{m}{\alpha} \\ \frac{m}{\alpha} \end{bmatrix}$  zum Auswählen.
- **3** Drücken Sie **A** oder  $\blacktriangledown$  zu FunkgEinstellg und drücken Sie  $\begin{pmatrix} 1 & 0 \\ 0 & x \end{pmatrix}$  zum Auswählen.
- **4** Drücken Sie ▲ oder ▼ bis Töne/Hinweistöne,

und drücken Sie  $\begin{pmatrix} 1 & 0 \\ 0 & k \end{pmatrix}$  zum Auswählen.

**5** Drücken Sie **A** oder **v** bis Tastaturtöne, und

drücken Sie  $\begin{pmatrix} 1 & 0 \\ 0 & x \end{pmatrix}$  zum Auswählen.

Feedback senden **367**

Sie können durch Drücken von  $\blacklozenge$  oder  $\blacktriangleright$  die ausgewählte Option ändern.

**6** Drücken Sie (E), um die Tastaturtöne zu aktivieren/deaktivieren.

Im Display wird neben "Aktiviert" ein ✔ angezeigt.

Neben Aktiviert wird kein ✔ mehr angezeigt.

# **Einstellen der Abweichung der Hinweistonlautstärke**

Die Abweichung der Hinweistonlautstärke kann bei Bedarf eingestellt werden. Diese Funktion stellt die Lautstärke der Hinweistöne ein, sodass sie höher oder niedriger als die Lautstärke für Sprache sein können.

- **1** Drücken Sie  $\begin{bmatrix} \frac{m}{\alpha} \\ \frac{m}{\alpha} \end{bmatrix}$ , um das Menü aufzurufen.
- **2** Drücken Sie ▲ oder ▼ bis Dienstprogramme, und

drücken Sie  $\begin{bmatrix} \overline{\mathbb{R}} \\ \overline{\mathbb{R}} \end{bmatrix}$  zum Auswählen.

- **3** Drücken Sie **A** oder  $\blacktriangledown$  zu FunkgEinstellg und drücken Sie  $\begin{bmatrix} \overline{\mathsf{d}\mathsf{u}} \\ \overline{\mathsf{d}\mathsf{K}} \end{bmatrix}$  zum Auswählen.
- **4** Drücken Sie ▲ oder ▼ bis Töne/Hinweistöne,

und drücken Sie  $\begin{bmatrix} 18 \\ 0 \end{bmatrix}$  zum Auswählen.

**5** Drücken Sie **A** oder **v** bis Lautst. Offset., und

drücken Sie  $\begin{bmatrix} 56 \\ 06 \end{bmatrix}$  zum Auswählen.

**6** Drücken Sie ▲ oder ▼ bis zum gewünschten Lautstärkewert.

Das Funkgerät gibt für jeden Lautstärkewert jeweils einen Ton in der entsprechenden Lautstärke ab.

- **7** Führen Sie einen der folgenden Schritte aus:
	- Drücken Sie , um den gewünschten angezeigten Lautstärkewert zu behalten.

• Drücken Sie , um den Vorgang zu beenden, ohne die aktuellen Lautstärkeabweichungseinstellungen zu ändern.

# **Ein-/Ausschalten des Freitons**

Sie können den Freiton nach Bedarf ein- oder ausschalten.

- **1** Drücken Sie  $\begin{bmatrix} 1 & 0 \\ 0 & 1 \end{bmatrix}$ , um das Menü aufzurufen.
- **2** Drücken Sie ▲ oder ▼ bis Dienstprogramme, und drücken Sie *vord zum Auswählen*.
- **3** Drücken Sie **A** oder  $\blacktriangledown$  zu FunkgEinstellg und drücken Sie  $\begin{bmatrix} \mathbb{B} \\ \mathbb{B} \end{bmatrix}$  zum Auswählen.
- **4** Drücken Sie ▲ oder ▼ bis Töne/Hinweistöne, und drücken Sie  $\begin{bmatrix} \overline{\mathbb{d}} & \overline{\mathbb{d}} \\ \overline{\mathbb{d}} & \overline{\mathbb{d}} \end{bmatrix}$  zum Auswählen.

**5** Drücken Sie **A** oder  $\blacktriangledown$  bis Sprecherlaubniston, und drücken Sie  $\begin{pmatrix} 18 \\ 0 \text{K} \end{pmatrix}$  zum Auswählen.

Sie können durch Drücken von  $\bigcirc$  oder  $\bigcirc$  die ausgewählte Option ändern.

**6**

**1**

Drücken Sie  $\begin{bmatrix} 1 & 0 \\ 0 & 0 \end{bmatrix}$ , um den Freiton zu aktivieren/ deaktivieren.

Im Display wird vneben Aktiviert angezeigt.

Neben Aktiviert wird kein  $\sqrt{\ }$  mehr angezeigt.

## **Ein- und Ausschalten des Hinweistons beim Einschalten**

Sie können den Hinweiston beim Einschalten nach Bedarf ein- oder ausschalten.

Drücken Sie  $\begin{bmatrix} 50 \\ 0 \end{bmatrix}$ , um das Menü aufzurufen.

- **2** Drücken Sie **A** oder **v** bis Dienstprogramme, und drücken Sie  $\begin{bmatrix} \mathbb{B} \\ \mathbb{B} \end{bmatrix}$  zum Auswählen.
- **3** Drücken Sie **A** oder  $\blacktriangledown$  zu FunkgEinstellg und drücken Sie zum Auswählen.
- 4 Drücken Sie **A** oder **v** bis Töne/Hinweistöne. und drücken Sie  $\begin{pmatrix} 1 & 0 \\ 0 & k \end{pmatrix}$  zum Auswählen.
- **5** Drücken Sie **A** oder **v** bis Einschalten, und

drücken Sie  $\left(\begin{smallmatrix} 10 \\ 0 \end{smallmatrix}\right)$  zum Auswählen.

Sie können durch Drücken von  $\bigcup$  oder  $\bigtriangledown$  die ausgewählte Option ändern.

**6** Drücken Sie  $\overline{\text{Cov}}$  zum Aktivieren bzw. Deaktivieren des Einschalttons.

Im Display wird vneben Aktiviert angezeigt.

Neben  $R_k$ tiviert wird kein  $\blacktriangledown$  mehr angezeigt.

## **Einstellen der Sendeleistung**

Die Sendeleistung des Funkgeräts kann für jede Connect Plus-Zone hoch oder niedrig eingestellt werden.

Hochermöglicht die Kommunikation mit Funkstationen im Connect Plus-Modus, die sich in großer Entfernung befinden. Niedrig ermöglicht die Kommunikation mit Funkstationen im Connect Plus-Modus, die sich in geringerer Entfernung befinden.

Drücken Sie die programmierte Taste **Leistung** zum Umschalten des Sendeleistungspegels zwischen Hoch und Niedrig.

Befolgen Sie das beschriebene Verfahren für den Zugriff auf diese Funktion über das Menü "Funkgerät".

**1** Drücken Sie  $\begin{bmatrix} 1 & 0 \\ 0 & 0 \end{bmatrix}$ , um das Menü aufzurufen.

2 Drücken Sie **A** oder **v** zu Einstellungen und

drücken Sie (E) zum Auswählen.

**3** Drücken Sie **A** oder **zu** 

品 Funkgeräteinstellungen und drücken Sie zum Auswählen.

- 4 Drücken Sie **A** oder  $\blacktriangledown$  zu Leistung und drücken  $\text{Sie}$   $\begin{pmatrix} \mathbb{B} \\ \mathsf{OK} \end{pmatrix}$  zum Auswählen.
- **5** Drücken Sie **A** oder zur der erforderlichen

Einstellung und drücken Sie  $\begin{array}{cc} \boxed{66} \\ \hline \end{array}$  zum Auswählen.

wird neben der ausgewählten Einstellung

angezeigt. Durch Gedrückthalten von (\*) können Sie jederzeit zum Startbildschirm zurückkehren.

Das Funkgerät kehrt zum vorherigen Menü zurück.

# **Ändern des Displaymodus**

Das Funkgerätdisplay kann nach Bedarf auf Tages- oder Nacht-Modus eingestellt werden. Diese Einstellung ändert jeweils die Farbenpalette des Displays.

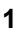

Drücken Sie  $\begin{pmatrix} \mathbb{B} \\ \mathbb{C} \end{pmatrix}$ , um das Menü aufzurufen.

**2** Drücken Sie ▲ oder ▼ bis Dienstprogramme, und

drücken Sie (E) zum Auswählen.

3 Drücken Sie **A** oder zu FunkgEinstellg und drücken Sie  $\begin{bmatrix} \mathbb{B} \\ \mathbb{C} \end{bmatrix}$  zum Auswählen.

**4** Drücken Sie **a** oder **v** bis Display, und drücken

Sie **(E)** zum Auswählen.

Im Display wird Tag und Nacht angezeigt.

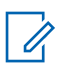

### **HINWEIS:**

Drücken Sie doder , um die ausgewählte Option zu ändern.

**5** Drücken Sie **a** oder **v** bis zur gewünschten

Einstellung. Drücken Sie dann (R) zum Aktivieren. wird neben der ausgewählten Einstellung angezeigt.

# **Einstellen der Helligkeit des Displays**

Sie können die Display-Helligkeit des Funkgeräts nach Bedarf anpassen.

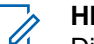

**1**

### **HINWEIS:**

Die Helligkeit des Displays kann nicht angepasst werden, wenn "Helligkeitsautomatik" aktiviert ist.

Drücken Sie  $\overline{\mathbb{Q}}$  , um das Menü aufzurufen.

**2** Drücken Sie **A** oder **v** bis Dienstprogramme, und

drücken Sie  $\begin{bmatrix} 1 & 0 \\ 0 & 0 \end{bmatrix}$  zum Auswählen.

- **3** Drücken Sie **A** oder  $\blacktriangledown$  zu FunkgEinstellg und drücken Sie  $\begin{bmatrix} \mathbb{B} \\ \mathbb{C} \end{bmatrix}$  zum Auswählen.
- **4** Drücken Sie ▲ oder ▼ bis Display, und drücken  $\text{Sie}$   $\begin{bmatrix} \mathbb{B} \\ \mathbb{C} \\ \mathbb{C} \end{bmatrix}$  zum Auswählen.
- **5** Drücken Sie **A** oder **v** bis Helligkeit, und

drücken Sie (E) zum Auswählen.

Im Display wird eine Helligkeitsleiste angezeigt.

**6**

Zum Verringern der Helligkeit drücken Sie 4, zum Erhöhen der Helligkeit drücken Sie . Wählen Sie eine Einstellung zwischen 1 und 8. Drücken Sie zur

Bestätigung Ihrer Eingabe

# **Einstellen der Displaybeleuchtung**

Sie können die Display-Beleuchtungszeit je nach Bedarf einstellen. Diese Einstellung gilt dann auch für die Beleuchtung der Menü-Navigationstasten und der Tastatur.

Drücken Sie die vorprogrammierte Taste **Hintergrundbeleuchtung**, um die Helligkeit einzustellen, oder befolgen Sie das beschriebene Verfahren für den Zugriff auf diese Funktion über das Funkgerätmenü.

Wird die LED-Anzeige deaktiviert, wird die Beleuchtung des Displays und der Tastatur automatisch ausgeschaltet (siehe [Ein-/Ausschalten der Funkgerät-LED-Anzeige auf](#page-902-0) [Seite 375](#page-902-0)).

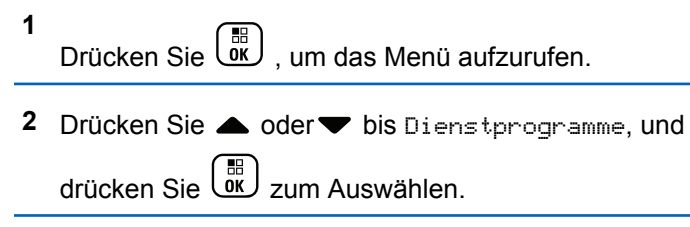

**3** Drücken Sie **A** oder  $\blacktriangledown$  zu FunkgEinstellg und drücken Sie  $\begin{bmatrix} 1 & 0 \\ 0 & 0 \end{bmatrix}$  zum Auswählen.
- **4** Drücken Sie ▲ oder bis Display, und drücken  $\text{Sie}$   $\begin{bmatrix} \mathbb{B} \\ \mathbb{C} \\ \mathbb{C} \end{bmatrix}$  zum Auswählen.
- **5** Drücken Sie **A** oder **v** bis Hintergrundbeleuchtung Timer, und drücken Sie

 $\begin{matrix} 1 \\ 0 \\ 0 \\ 0 \end{matrix}$ zum Auswählen.

Sie können durch Drücken von  $\bigcirc$  oder  $\bigcirc$  die ausgewählte Option ändern.

## **Ein-/Ausschalten des Startbildschirms**

Sie können den Startbildschirm nach Bedarf aktivieren oder deaktivieren.

- **1** Drücken Sie  $\begin{bmatrix} \frac{18}{6} \\ \frac{1}{2} \end{bmatrix}$ , um das Menü aufzurufen.
- **2** Drücken Sie ▲ oder ▼ bis Dienstprogramme, und

drücken Sie (E) zum Auswählen.

- **3** Drücken Sie **A** oder  $\blacktriangledown$  zu FunkgEinstellg und drücken Sie  $\begin{pmatrix} 1 & 0 \\ 0 & x \end{pmatrix}$  zum Auswählen.
- **4** Drücken Sie ▲ oder bis Display, und drücken  $\sin\left(\frac{1}{\pi}\right)$  zum Auswählen.
- **5** Drücken Sie **A** oder **v** bis Introbildschirm, und drücken Sie  $\begin{bmatrix} \frac{m}{6} \\ m \end{bmatrix}$  zum Auswählen.

Sie können durch Drücken von ◀ oder ▶ die ausgewählte Option ändern.

**6** Drücken Sie Uak zum Aktivieren/Deaktivieren des Startbildschirms.

Im Display wird  $\blacktriangledown$  neben Aktiviert angezeigt.

Neben  $R_k$ tiviert wird kein  $\blacktriangledown$  mehr angezeigt.

## **Sperren und Entsperren der Tastatur**

Die Tastatur des Funkgeräts kann gesperrt werden, um unbeabsichtigte Tasteneingaben zu verhindern.

> So sperren/entsperren Sie die Tastatur des Funkgeräts:

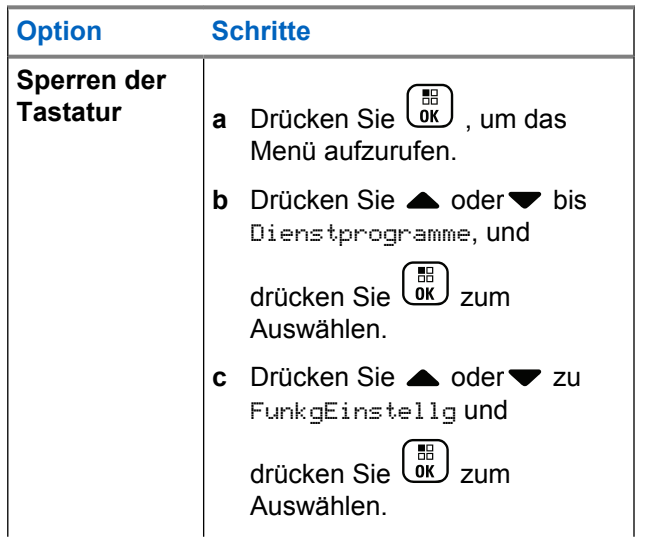

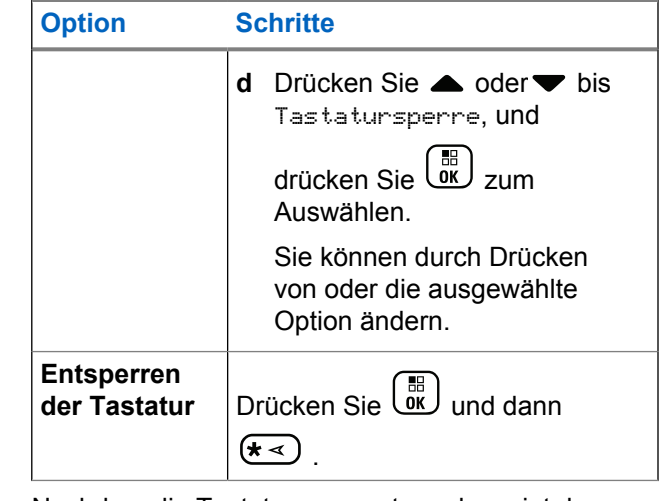

Nachdem die Tastatur gesperrt wurde, zeigt das Display Tast gesprt und dann wieder den Startbildschirm an.

Nachdem die Tastatur entsperrt wurde, zeigt das Display Tast entsprt und dann wieder den Startbildschirm an.

## **Sprache**

Sie können das Display Ihres Funkgeräts auf die von Ihnen gewünschte Sprache einstellen.

- **1** Drücken Sie (E), um das Menü aufzurufen.
- **2** Drücken Sie ▲ oder ▼ bis Dienstprogramme, und drücken Sie  $\begin{bmatrix} \frac{m}{\alpha} \\ \frac{m}{\alpha} \end{bmatrix}$  zum Auswählen.
- 3 Drücken Sie **A** oder zu FunkgEinstellg und drücken Sie  $\begin{bmatrix} 1 & 0 \\ 0 & 0 \end{bmatrix}$  zum Auswählen.
- 4 Drücken Sie **A** oder **v** bis Sprachen, und drücken Sie  $\begin{pmatrix} 1 & 0 \\ 0 & 0 \end{pmatrix}$  zum Auswählen.

Sie können die ausgewählte Option auch mit  $\blacktriangleleft$  oder

ändern.

**5** Drücken Sie **A** oder **v** bis zur gewünschten

Sprache. Drücken Sie dann (E) zum Aktivieren. wird neben der gewählten Sprache angezeigt.

## **Ein-/Ausschalten der Funkgerät-LED-Anzeige**

Sie können die LED-Anzeige nach Bedarf aktivieren oder deaktivieren.

**1** Drücken Sie  $\begin{bmatrix} \frac{m}{\alpha} \\ \frac{m}{\alpha} \end{bmatrix}$ , um das Menü aufzurufen.

- **Drücken Sie ▲ oder ▼ bis Dienstprogramme, und** drücken Sie  $\begin{bmatrix} 1 & 0 \\ 0 & 0 \end{bmatrix}$  zum Auswählen.
- **3** Drücken Sie **A** oder  $\blacktriangledown$  zu FunkgEinstellg und drücken Sie  $\begin{pmatrix} 1 & 0 \\ 0 & x \end{pmatrix}$  zum Auswählen.
- **4** Drücken Sie **a** oder **v** bis LED-Anzeige, und drücken Sie  $\begin{bmatrix} 1 & 1 \\ 0 & 0 \end{bmatrix}$ zum Auswählen.

**5**

Sie können durch Drücken von  $\blacklozenge$  oder  $\blacktriangleright$  die ausgewählte Option ändern.

Drücken Sie  $\begin{pmatrix} 1 & 0 \\ 0 & 0 \end{pmatrix}$ , um die LED-Anzeige zu aktivieren/deaktivieren.

Im Display wird  $\blacktriangledown$  neben Aktiviert angezeigt.

Neben Aktiviert wird kein  $\sqrt{\ }$  mehr angezeigt.

## **Bestimmen des Kabeltyps**

Sie können den Kabeltyp für Ihr Funkgerät auswählen.

- **1** Drücken Sie (Ramel), um das Menü aufzurufen.
- **2** Drücken Sie **A** oder **v** bis Dienstprogramme, und drücken Sie  $\begin{bmatrix} \mathbb{B} \\ \mathbb{C} \end{bmatrix}$  zum Auswählen.
- **3** Drücken Sie **A** oder  $\blacktriangledown$  zu FunkgEinstellg und

drücken Sie  $\begin{bmatrix} 1 & 0 \\ 0 & x \end{bmatrix}$  zum Auswählen.

**4** Drücken Sie ▲ oder ■ bis Kabeltup, und drücken  $\sin\left(\frac{m}{\alpha}\right)$  zum Auswählen.

Sie können durch Drücken von  $\bigcirc$  oder  $\bigcirc$  die ausgewählte Option ändern.

**5** Der aktuelle Kabeltyp ist mit einem ✔ gekennzeichnet.

## **Kanal-Ansage**

Diese Funktion aktiviert die Sprachansage des Funkgeräts, sodass es die aktuelle Zone bzw. den aktuellen Kanal, die/der vom Benutzer gerade zugewiesen wurde, oder das Drücken einer programmierbaren Taste akustisch angibt. Dieses Tonsignal kann bedarfsspezifisch eingestellt werden. Die Ansage ist besonders nützlich, wenn der Benutzer Schwierigkeiten hat, die Anzeige im Display zu lesen.

**1** Drücken Sie  $\begin{bmatrix} \mathbb{R} \\ \mathbb{R} \end{bmatrix}$ , um das Menü aufzurufen. **2** Drücken Sie **A** oder **v** bis Dienstprogramme, und

drücken Sie  $\begin{pmatrix} \mathbb{B} \\ \mathbb{B} \end{pmatrix}$  zum Auswählen.

- **3** Drücken Sie **A** oder  $\blacktriangledown$  zu FunkgEinstellg und drücken Sie (E) zum Auswählen.
- 4 Drücken Sie **A** oder **v** bis Sprachansage, und

drücken Sie (E) zum Auswählen.

Sie können durch Drücken von ¶ oder ▶ die ausgewählte Option ändern.

- **5** Führen Sie einen der folgenden Schritte aus:
	- **Drücken Sie (EE)**, um die Sprachansage zu aktivieren. Im Display wird  $\sqrt{\ }$  neben Aktiviert angezeigt.
	- Drücken Sie (BR), um die Sprachansage zu deaktivieren. V wird nicht mehr neben Aktiviert angezeigt.

## **Einstellen der Text-in-Sprache-Funktion**

#### **HINWEIS:**  $\mathscr{U}$

Die Text-zu-Sprache-Funktion kann nur in MOTOTRBO CPS aktiviert werden. Wenn diese Option aktiviert ist, wird die Sprachansage-Funktion automatisch deaktiviert, und umgekehrt. Weitere Informationen erhalten Sie von Ihrem Fachhändler oder Systemadministrator.

Diese Funktion aktiviert die Sprachansage des Funkgeräts mit den folgenden Funktionen:

- Aktueller Kanal
- Aktuelle Zone
- Programmierbare Taste ein- bzw. aus
- Inhalt der empfangenen Textnachrichten
	- Drücken Sie die programmierbare Taste **Kanal-Ansage**, um die Funktion ein- oder auszuschalten.
	- Dieses Tonsignal kann bedarfsspezifisch eingestellt werden. Die Ansage ist besonders nützlich, wenn der Benutzer Schwierigkeiten hat, die Anzeige im Display zu lesen.

- a. Drücken Sie (R) um das Menü aufzurufen.
- b. Drücken Sie <a>
oder bis Dienstprogramme, und drücken Sie  $\begin{pmatrix} 1 & 0 \\ 0 & 0 \end{pmatrix}$  zum Auswählen.
- c. Drücken Sie oder zu FunkgEinstellg und drücken Sie  $\begin{pmatrix} 68 \\ 0 \text{K} \end{pmatrix}$  zum Auswählen.
- d. Drücken Sie <a>
oder bis Sprachansage, und drücken Sie  $\left(\begin{smallmatrix} 10 \\ 0 \end{smallmatrix}\right)$  zum Auswählen.
- e. Drücken Sie  $\triangle$  oder  $\nabla$  bis Nachrichten oder Programmtaste, und drücken Sie  $\begin{pmatrix} \mathbb{B} \\ \mathbb{B} \end{pmatrix}$  zum Auswählen.

Sie können durch Drücken von  $\bigcirc$  oder  $\bigcirc$  die ausgewählte Option ändern.

 $\blacktriangleright$  wird neben der ausgewählten Einstellung angezeigt.

## **Menü-Timer**

Mit dieser Funktion können Sie festlegen, wie lange Ihr Funkgerät das Menü anzeigt, bevor es automatisch wieder auf den Ausgangsbildschirm umschaltet.

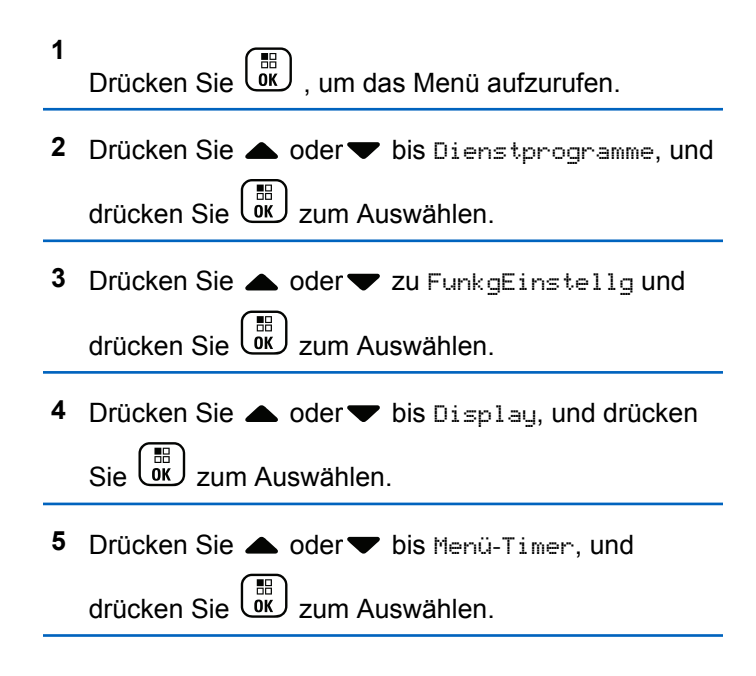

**6** Drücken Sie **A** oder **v** bis zur gewünschten Einstellung, und drücken Sie ( $\frac{18}{60}$  zum Auswählen.

## **Digital-Mikrofonverstärkungsautomatik (Mic AGC-D)**

Mit dieser Funktion steuern Sie automatisch die Mikrofonverstärkung des Funkgeräts, während eine Übertragung auf einem digitalen System stattfindet. Laute Geräusche werden unterdrückt, oder leise Geräusche werden verstärkt. Hierbei wird ein voreingestellter Wert verwendet, um eine konsistente Lautstärke zu gewährleisten.

**1** Drücken Sie (R), um das Menü aufzurufen.

**2** Drücken Sie **A** oder **v** bis Dienstprogramme, und

drücken Sie (E) zum Auswählen.

**3** Drücken Sie **A** oder  $\blacktriangledown$  zu FunkgEinstellg und drücken Sie  $\begin{pmatrix} 1 & 0 \\ 0 & x \end{pmatrix}$  zum Auswählen.

Sie können durch Drücken von  $\blacklozenge$  oder  $\blacktriangleright$  die ausgewählte Option ändern.

- **4** Drücken Sie **4** oder **v** bis MikAGC-D, und drücken  $\text{Sie}$   $\begin{pmatrix} \mathbb{B} \\ \mathbb{C} \\ \mathbb{C} \end{pmatrix}$  zum Auswählen.
- **5** Führen Sie einen der folgenden Schritte aus:
	- Drücken Sie **(E)**, um **MikAGC-D** zu aktivieren. Im Display wird  $\blacktriangledown$  neben Aktiviert angezeigt.
	- Drücken Sie  $\begin{pmatrix} \mathbb{B} \\ \mathbb{C} \end{pmatrix}$ , um **MikAGC-D** zu deaktivieren. verschwindet neben Aktiviert.

## **Intelligentes Audio**

Die Audiolautstärke Ihres Funkgeräts wird automatisch so geregelt, dass sie an aktuelle Hintergrundgeräusche in der Umgebung des Funkgeräts, einschließlich stationärer und sich bewegender Geräuschquellen, angepasst wird und sie

überwindet. Diese Funktion betrifft nur den Empfang und hat keinen Einfluss auf das Sende-Audio.

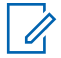

#### **HINWEIS:**

Während einer Bluetooth-Sitzung ist diese Funktion nicht verfügbar.

**1**

Drücken Sie  $\begin{pmatrix} \mathbb{B} \\ \mathbb{C} \end{pmatrix}$ , um das Menü aufzurufen.

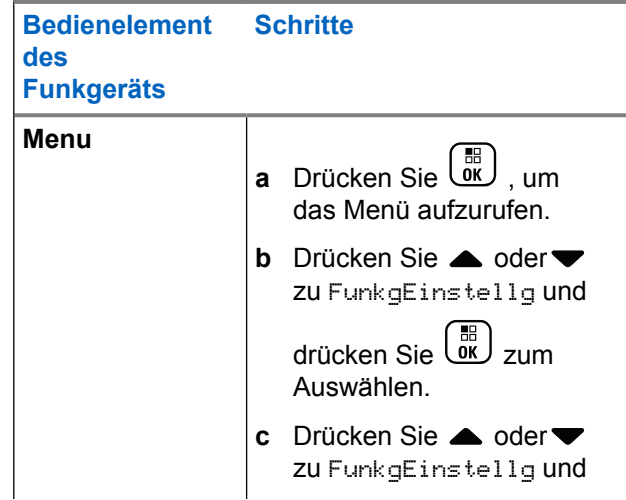

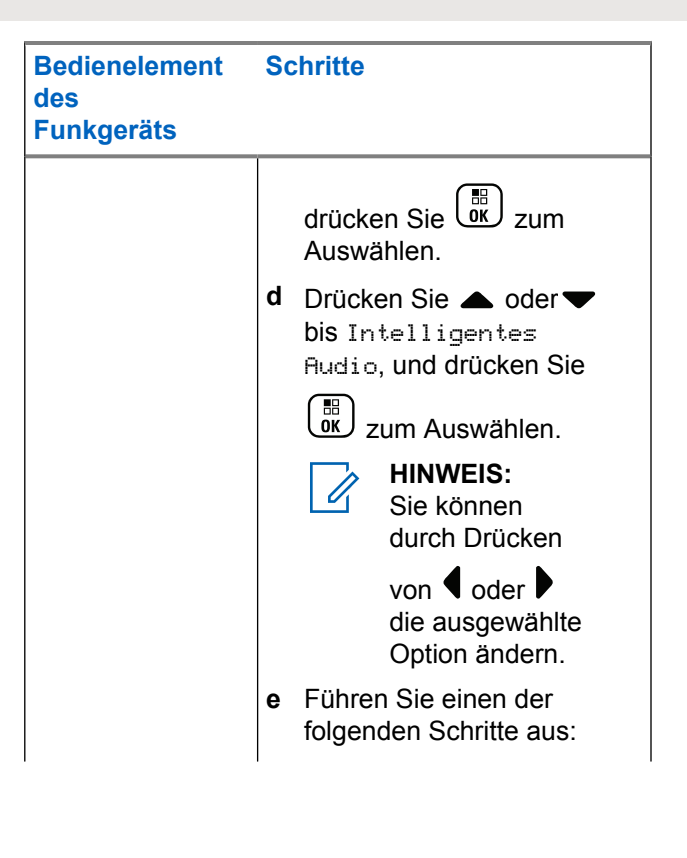

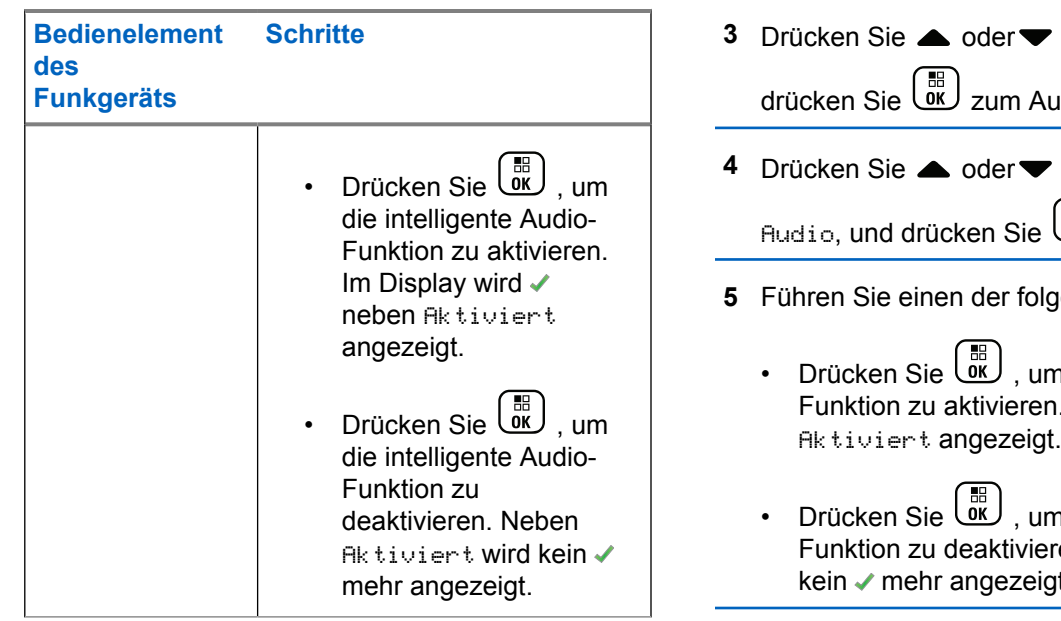

**2** Drücken Sie ▲ oder ▼ bis Dienstprogramme, und

drücken Sie  $\begin{array}{c} \begin{array}{c} \text{\text{EB}} \\ \text{\text{OK}} \end{array} \end{array}$ zum Auswählen.

- zu FunkgEinstellg und uswählen.
- **bis** Intelligentes **Audior, 2018**<br>Audior, 2019<br>Sie zum Auswählen.
- **folgen Schritte aus:** 
	- n die intelligente Audio-. Im Display wird vneben. Aktiviert angezeigt.
	- n die intelligente Audio-**En. Neben** Aktiviert wird kein ✔ mehr angezeigt.

**1**

## **Aktivieren/Deaktivieren der Funktion "Sperre akustischer Rückkopplungen"**

Mit dieser Funktion können Sie die akustische Rückkopplung bei eingehenden Anrufen reduzieren.

- Drücken Sie  $\begin{bmatrix} 18 \\ 01 \end{bmatrix}$ , um das Menü aufzurufen.
- 2 Drücken Sie **A** oder **v** bis Dienstprogramme, und drücken Sie  $\begin{pmatrix} 1 & 0 \\ 0 & x \end{pmatrix}$  zum Auswählen.

**3** Drücken Sie **A** oder zu FunkgEinstellg und

drücken Sie  $\begin{pmatrix} 1 & 0 \\ 0 & 0 \end{pmatrix}$  zum Auswählen.

4 Drücken Sie **A** oder **v** bis AF-Unterdrückung,

und drücken Sie ( $\frac{18}{100}$  zum Auswählen.

Sie können durch Drücken von  $\bigcirc$  oder  $\bigcirc$  die ausgewählte Option ändern.

- **5** Führen Sie einen der folgenden Schritte aus.
	- Drücken Sie  $\begin{bmatrix} \overline{\mathbb{B}} \\ \overline{\mathbb{B}} \end{bmatrix}$ , um die Sperre akustischer Rückkopplungen zu aktivieren. Im Display wird neben Aktiviert angezeigt.
	- Drücken Sie  $\begin{pmatrix} \overline{m} \\ m \end{pmatrix}$ , um die Sperre akustischer Rückkopplungen zu deaktivieren. Neben Aktiviert wird kein ✔ mehr angezeigt.

## **Ein- und Ausschalten der dynamischen Mikrofonverzerrungssteuerung**

Wenn diese Funktion eingeschaltet ist, kontrolliert das Funkgerät automatisch den Mikrofoneingang und passt den Verstärkungswert an, um Audioclipping zu vermeiden.

```
1
   Drücken Sie \overline{\mathbb{Q}}, um das Menü aufzurufen.
```
<span id="page-910-0"></span>**2** Drücken Sie **A** oder **v** bis Dienstprogramme, und

drücken Sie  $\begin{bmatrix} \mathbb{B} \\ \mathbb{C} \end{bmatrix}$  zum Auswählen.

**3** Drücken Sie **A** oder  $\blacktriangledown$  zu FunkgEinstellg und drücken Sie (E) zum Auswählen.

Sie können durch Drücken von  $\bigcirc$  oder  $\bigcirc$  die ausgewählte Option ändern.

4 Drücken Sie **A** oder **v** bis Mik.-Verzerrung, und drücken Sie  $\begin{bmatrix} \mathbb{B} \\ \mathbb{B} \end{bmatrix}$  zum Auswählen.

- **5** Führen Sie einen der folgenden Schritte aus:
	- Drücken Sie  $\begin{bmatrix} \mathbb{R} \\ \mathbb{R} \end{bmatrix}$ , um die dynamische Mikrofonverzerrungssteuerung zu aktivieren. Im Display wird neben "Aktiviert" angezeigt.
	- **Drücken Sie (Region Lum die dynamische** Mikrofonverzerrungssteuerung zu deaktivieren. Neben Aktiviert wird kein ✔ mehr angezeigt.

## **Ein-/Ausschalten von GNSS**

Das Global Navigation Satellite System (GNSS) ist ein Satellitennavigationssystem, das die genaue Position des Funkgeräts ortet. GNSS umfasst Global Positioning System (GPS) und Global Navigation Satellite System (GLONASS).

#### **HINWEIS:**

- Ausgewählte Funkgerätmodelle bieten möglicherweise GPS und GLONASS. Die GNSS-Konstellation wird über CPS konfiguriert. Klären Sie mit Ihrem Händler oder Systemadministrator, wie das Funkgerät konfiguriert wurde.
- **1** Führen Sie einen der folgenden Schritte aus:
	- Drücken Sie die vorprogrammierte Taste **GNSS**, um die Funktion ein- bzw. auszuschalten. Überspringen Sie die folgenden Schritte.
	- **Drücken Sie (EU)**, um das Menü aufzurufen.
- 2 Drücken Sie **A** oder  $\blacktriangledown$  bis Dienstprogramme.

Drücken Sie  $\begin{bmatrix} \frac{m}{c} \\ \frac{m}{c} \end{bmatrix}$  zur Auswahl.

**3** Drücken Sie **A** oder **v** bis

Funkgeräteinstellungen. Drücken Sie  $\begin{pmatrix} \frac{m}{6K} \\ \frac{m}{6K} \end{pmatrix}$  zur Auswahl.

- **4** Drücken Sie **A** oder **v** bis GNSS. Drücken  $\text{Sie}$   $\begin{pmatrix} \mathbb{B} \\ \mathbb{C} \\ \mathbb{C} \end{pmatrix}$  zur Auswahl.
- **5**

Drücken Sie  $\begin{bmatrix} \mathbb{B} \\ \mathbb{B} \end{bmatrix}$ , um GNSS zu aktivieren/ deaktivieren.

Wenn diese Option aktiviert ist, wird vneben Aktiviert angezeigt.

Wenn diese Option deaktiviert ist, wird  $\blacktriangledown$  neben Aktiviert angezeigt.

Unter [Überprüfen der GNSS-Informationen auf Seite 405](#page-932-0) finden Sie weitere Informationen zum Abrufen von GNSS-Informationen.

## **Konfiguration der Texteingabe**

Sie können die folgenden Einstellungen für die Eingabe von Text auf Ihrem Funkgerät konfigurieren:

- Worterkennung
- Wortüberprüfung
- Großschreibung am Satzanfang
- Meine Wörter

Ihr Gerät unterstützt die folgenden Texteingabemethoden:

- Zahlen
- **Symbole**
- Texterkennung oder Multi-Tap
- Sprache (wenn programmiert)
- **HINWEIS:**  $\mathscr{U}$

Sie können jederzeit drücken, um zum

vorhergehenden Bildschirm zu wechseln, oder lang drücken, um zum Ausgangsbildschirm zurückzukehren. Das Funkgerät verlässt den aktuellen Bildschirm, sobald der Inaktivitäts-Timer abgelaufen ist.

## **Worterkennung**

**1**

Ihr Funkgerät kann Folgen gebräuchlicher Wörter, die Sie oft eingeben, lernen. Nachdem Sie das erste Wort einer gebräuchlichen Wortfolge in den Texteditor eingegeben haben, schlägt es dann das nächste Wort vor, das Sie möglicherweise verwenden möchten.

Drücken Sie  $\begin{bmatrix} 1 & 1 \\ 0 & 0 \end{bmatrix}$ , um das Menü aufzurufen.

**2** Drücken Sie **A** oder **v** bis Dienstprogramme, und drücken Sie  $\begin{bmatrix} \mathbb{B} \\ \mathbb{C} \end{bmatrix}$  zum Auswählen.

3 Drücken Sie **A** oder zu FunkgEinstellg und

drücken Sie  $\left(\begin{smallmatrix} 10 \\ 0 \end{smallmatrix}\right)$  zum Auswählen.

4 Drücken Sie **A** oder **v** bis Texteingabe, und

drücken Sie  $\begin{bmatrix} \mathbb{R} \\ \mathbb{R} \end{bmatrix}$  zum Auswählen.

**5** Drücken Sie **A** oder **v** bis Worterkennung, und

drücken Sie  $\begin{bmatrix} 56 \\ 0 \end{bmatrix}$  zum Auswählen.

Sie können durch Drücken von  $\bigtriangleup$  oder  $\bigtriangledown$  die ausgewählte Option ändern.

- **6** Führen Sie einen der folgenden Schritte aus:
	- Drücken Sie  $\boxed{\overline{\mathbb{B}}\ }$ , um die Worterkennung zu aktivieren. Im Display wird neben "Aktiviert" ein  $\checkmark$ angezeigt.
	- Drücken Sie  $\begin{bmatrix} \overline{\mathbb{R}} \\ \overline{\mathbb{R}} \end{bmatrix}$ , um die Worterkennung zu deaktivieren. Neben Aktiviert wird kein ✔ mehr angezeigt.

## **Großschreibung am Satzanfang**

Diese Funktion aktiviert automatisch die Großschreibung für den ersten Buchstaben des ersten Worts in jedem neuen Satz.

**1** Drücken Sie  $\begin{bmatrix} 1 & 0 \\ 0 & 1 \end{bmatrix}$ , um das Menü aufzurufen.

- **2** Drücken Sie **A** oder **v** bis Dienstprogramme.Drücken Sie ( E zur Auswahl. **3** Drücken Sie  $\triangle$  oder  $\blacktriangledown$  bis Funkgeräteinstellungen.Drücken Sie  $\begin{pmatrix} 50 \\ 0 \text{K} \end{pmatrix}$  zur Auswahl. 4 Drücken Sie **A** oder  $\blacktriangledown$  bis Texteingabe. Drücken Sie  $\begin{bmatrix} 1 & 0 \\ 0 & 0 \end{bmatrix}$  zur Auswahl. **5** Drücken Sie **A** oder  $\blacktriangledown$  bis Satzanf.groß. Drücken Sie  $\begin{pmatrix} \mathbb{B} \\ \mathbb{B} \end{pmatrix}$  zur Auswahl. **6** Führen Sie einen der folgenden Schritte aus: Drücken Sie  $\begin{pmatrix} \frac{m}{6} \\ m \end{pmatrix}$ , um Großschreibung am Satzanfang zu aktivieren. Wenn diese Option aktiviert ist, wird  $\blacktriangledown$  neben Aktiviert angezeigt. enthält. **1**
	- **Drücken Sie (III)**, um Großschreibung am Satzanfang zu deaktivieren. Wenn diese Option

deaktiviert ist, wird  $\sqrt{\ }$  neben Aktiviert angezeigt.

## **Anzeigen benutzerdefinierter Wörter**

Hier können Sie Ihre eigenen benutzerdefinierten Wörter im integrierten Wörterbuch des Funkgeräts hinzufügen. Das Funkgerät verwaltet eine Liste, die diese Wörter

- Drücken Sie  $\begin{bmatrix} \frac{1}{2} \\ 0 \end{bmatrix}$ , um das Menü aufzurufen.
- **2** Drücken Sie  $\triangle$  oder  $\blacktriangledown$  bis

Dienstprogramme.Drücken Sie ( E) zur Auswahl.

**3** Drücken Sie **A** oder **v** bis

Funkgeräteinstellungen.Drücken Sie  $\begin{pmatrix} 50 \ 0 \end{pmatrix}$  zur Auswahl.

4 Drücken Sie **A** oder  $\blacktriangledown$  bis Texteingabe.

Drücken Sie  $\begin{pmatrix} \mathbb{B} \\ \mathbb{C} \\ \mathbb{C} \\ \end{pmatrix}$  zur Auswahl.

**5** Drücken Sie A oder **bis Meine Wörter.** 

Drücken Sie  $\begin{pmatrix} 1 & 0 \\ 0 & 0 \end{pmatrix}$  zur Auswahl.

**6** Drücken Sie **A** oder **v** bis Wortliste. Drücken  $\sin\left(\frac{m}{\theta K}\right)$  zur Auswahl.

Im Display wird die Liste der benutzerdefinierten Wörter angezeigt.

## **Bearbeiten benutzerdefinierter Wörter**

Sie können die in Ihrem Funkgerät gespeicherten benutzerdefinierten Wörter bearbeiten.

- **1** Drücken Sie  $\begin{bmatrix} \frac{18}{6K} \end{bmatrix}$ , um das Menü aufzurufen.
- **2** Drücken Sie ▲ oder ▼ bis Dienstprogramme, und

drücken Sie  $\begin{bmatrix} \mathbb{B} \\ \mathbb{C} \end{bmatrix}$  zum Auswählen.

- **3** Drücken Sie **A** oder  $\blacktriangledown$  zu FunkgEinstellg und drücken Sie  $\begin{bmatrix} \mathbb{B} \\ \mathbb{B} \end{bmatrix}$  zum Auswählen.
- **4** Drücken Sie **A** oder **v** bis Texteingabe, und drücken Sie  $\begin{bmatrix} 1 & 1 \\ 1 & 0 \end{bmatrix}$ zum Auswählen.
- **5** Drücken Sie **a** oder **v** bis Meine Wörter, und drücken Sie  $\begin{pmatrix} 1 & 0 \\ 0 & x \end{pmatrix}$  zum Auswählen.
- **6** Drücken Sie **A** oder **v** bis Liste von Wörtern,

und drücken Sie  $\begin{pmatrix} 1 & 0 \\ 0 & k \end{pmatrix}$  zum Auswählen.

Im Display wird die Liste der benutzerdefinierten Wörter angezeigt.

**7** Drücken Sie ▲ oder ▼ bis zum gewünschten

Wort, und drücken Sie  $\begin{bmatrix} \mathbb{B} \\ \mathbb{B} \end{bmatrix}$  zum Auswählen.

- 8 Drücken Sie **A** oder **v** bis Bearbeiten, und drücken Sie  $\begin{bmatrix} \frac{m}{c} \\ \frac{m}{c} \end{bmatrix}$  zum Auswählen.
- **9** Bearbeiten Sie über das Tastenfeld das benutzerdefinierte Wort.

Drücken Sie 4, um sich eine Position nach links zu bewegen. Drücken Sie  $\blacktriangleright$  oder die  $\left(\begin{matrix} \text{#} \ \text{``} \text{''} \end{matrix}\right)$ -Taste, um sich eine Position nach rechts zu bewegen. Zum Löschen unerwünschter Zeichen drücken Sie  $(*\le)$ gedrückt halten, um die Texteingabemethode zu ändern. Drücken Sie (R), sobald Ihr

benutzerdefiniertes Wort komplett ist.

Im Display wird der Kurzhinweis für den Übergangszustand angezeigt, der angibt, dass Ihr benutzerdefiniertes Wort gespeichert wird.

Wenn das benutzerdefinierte Wort gespeichert wurde, erklingt ein Signalton, und im Display wird der positive Kurzhinweis angezeigt.

Wenn das benutzerdefinierte Wort nicht gespeichert wurde, erklingt ein tiefer Signalton, und im Display wird der negative Kurzhinweis angezeigt.

## **Hinzufügen eines benutzerdefinierten Worts**

Sie können eigene benutzerdefinierte Wörter in das integrierte Wörterbuch Ihres Funkgeräts aufnehmen.

**1** Drücken Sie  $\begin{bmatrix} \overline{\mathbb{R}} \\ \overline{\mathbb{R}} \end{bmatrix}$ , um das Menü aufzurufen. **2** Drücken Sie ▲ oder ▼ bis Dienstprogramme, und drücken Sie  $\begin{bmatrix} \mathbb{B} \\ \mathbb{B} \end{bmatrix}$  zum Auswählen. **3** Drücken Sie **A** oder  $\blacktriangledown$  zu FunkgEinstellg und

drücken Sie (E) zum Auswählen.

4 Drücken Sie **A** oder **v** bis Texteingabe, und  $dr$ ücken Sie  $\left(\begin{smallmatrix} \mathbb{H} & \mathbb{R} \\ \mathbb{R} & \mathbb{Z} \end{smallmatrix}\right)$ zum Auswählen.

**5** Drücken Sie **A** oder **v** bis Meine Wörter, und

drücken Sie  $\begin{bmatrix} \mathbb{B} \\ \mathbb{C} \end{bmatrix}$  zum Auswählen.

6 Drücken Sie **4 oder** bis Neues Wort, und

drücken Sie (E) zum Auswählen.

Im Display wird die Liste der benutzerdefinierten Wörter angezeigt.

**7** Bearbeiten Sie über das Tastenfeld das benutzerdefinierte Wort.

Drücken Sie . um sich eine Position nach links zu

bewegen. Drücken Sie boder die  $\left(\begin{matrix} \text{H} & \text{L} \\ \text{L} & \text{L} \end{matrix}\right)$ -Taste, um sich eine Position nach rechts zu bewegen. Zum

Löschen unerwünschter Zeichen drücken Sie  $(\star \leq)$ 

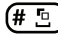

 $\left(\frac{\mu}{2}\right)$  gedrückt halten, um die Texteingabemethode

zu ändern. Drücken Sie (R), sobald Ihr benutzerdefiniertes Wort komplett ist.

Im Display wird der Kurzhinweis für den Übergangszustand angezeigt, der angibt, dass Ihr benutzerdefiniertes Wort gespeichert wird.

Wenn das benutzerdefinierte Wort gespeichert wurde, erklingt ein Signalton, und im Display wird der positive Kurzhinweis angezeigt.

Wenn das benutzerdefinierte Wort nicht gespeichert wurde, erklingt ein tiefer Signalton, und im Display wird der negative Kurzhinweis angezeigt.

## **Löschen eines benutzerdefinierten Wortes**

Sie können die in Ihrem Funkgerät gespeicherten benutzerdefinierten Wörter löschen.

```
1
     Drücken Sie \begin{bmatrix} 1 & 1 \\ 0 & 1 \end{bmatrix}, um das Menü aufzurufen.
```
- **2** Drücken Sie **A** oder **v** bis Dienstprogramme, und drücken Sie  $\begin{bmatrix} \frac{\overline{06}}{\overline{06}} \\ 2 \end{bmatrix}$ zum Auswählen.
- **3** Drücken Sie **A** oder  $\blacktriangledown$  zu FunkgEinstellg und drücken Sie  $\begin{bmatrix} 1 & 1 \\ 1 & 0 \end{bmatrix}$  zum Auswählen.
- 4 Drücken Sie **A** oder **v** bis Texteingabe, und

drücken Sie  $\begin{bmatrix} \mathbb{R} \\ \mathbb{R} \end{bmatrix}$  zum Auswählen.

- **5** Drücken Sie **A** oder **v** bis Meine Wörter, und drücken Sie  $\begin{pmatrix} 1 & 0 \\ 0 & x \end{pmatrix}$  zum Auswählen.
- **6** Drücken Sie ▲ oder ▼ bis zum gewünschten Wort, und drücken Sie  $\begin{pmatrix} 10 \\ 0 \end{pmatrix}$  zum Auswählen.
- 7 Drücken Sie **A** oder **v** bis Löschen, und drücken Sie  $\begin{pmatrix} 1 & 0 \\ 0 & 0 \end{pmatrix}$  zum Auswählen.
- **8** Wählen Sie eine der folgenden Optionen aus.
- Bei Eintrag löschen?, drücken Sie عليه zum AuswählenJa. Im Display wird Eintrag gelöscht angezeigt.
- Drücken Sie <a>
oder bis Nein, und drücken Sie dann  $\begin{bmatrix} \mathbb{B} \\ \mathbb{C} \end{bmatrix}$ , um zum vorherigen Bildschirm zurückzukehren.

## **Löschen aller benutzerdefinierten Wörter**

Sie können alle benutzerdefinierten Wörter aus dem integrierten Wörterbuch in Ihrem Funkgerät löschen.

- **1** Drücken Sie  $\begin{bmatrix} 1 \\ 0 \\ 0 \end{bmatrix}$ , um das Menü aufzurufen.
- **2** Drücken Sie ▲ oder ▼ bis Dienstprogramme, und drücken Sie  $\begin{bmatrix} \mathbb{B} \\ \mathbb{C} \end{bmatrix}$  zum Auswählen.

**3** Drücken Sie **A** oder  $\blacktriangledown$  zu FunkgEinstellg und

drücken Sie  $\begin{bmatrix} 1 & 0 \\ 0 & 0 \end{bmatrix}$  zum Auswählen.

- **4** Drücken Sie ▲ oder ▼ bis Texteingabe, und drücken Sie  $\begin{bmatrix} \mathbb{B} \\ \mathsf{0} \mathsf{K} \end{bmatrix}$ zum Auswählen.
- **5** Drücken Sie **a** oder **v** bis Meine Wörter, und

drücken Sie  $\begin{bmatrix} \mathbb{B} \\ \mathbb{B} \end{bmatrix}$  zum Auswählen.

- **6** Drücken Sie **A** oder **v** bis Alle löschen, und drücken Sie  $\begin{bmatrix} 18 \\ 01 \end{bmatrix}$  zum Auswählen.
- **7** Wählen Sie eine der folgenden Optionen aus.
	- Bei Eintrag löschen?, drücken Sie علّقا zum AuswählenJa. Im Display wird Eintrag gelöscht angezeigt.

**Drücken Sie ▲ oder ● bis Nein, und drücken** Sie dann  $\begin{matrix} \overline{16} \\ 0 \end{matrix}$ , um zum vorherigen Bildschirm zurückzukehren.

## **Aufrufen allgemeiner Funkgerätinformationen**

In Ihrem Funkgerät sind folgende Daten gespeichert:

- Akku
- Grad der Neigung (Beschleunigungsmesser)
- Modellnummerindex des Funkmodells
- Optionskarte Over-The-Air (OTA) Codeplug CRC
- Standortnummer
- Standortinformationen
- Aliasname und ID des Funkgeräts
- Firmware- und Codeplug-Version
- GNSS-Informationen

Sie können jederzeit (م) drücken, um zum

vorhergehenden Bildschirm zu wechseln, oder lang drücken, um zum Ausgangsbildschirm zurückzukehren. Das Funkgerät verlässt den aktuellen Bildschirm, sobald der Inaktivitäts-Timer abgelaufen ist.

## **Aufrufen der Akkudaten**

Zeigt Akkuinformationen an.

**1** Drücken Sie  $\begin{bmatrix} \mathbb{B} \\ \mathbb{C} \end{bmatrix}$ , um das Menü aufzurufen.

**2** Drücken Sie **A** oder **v** bis Dienstprogramme, und

drücken Sie (E) zum Auswählen.

**3** Drücken Sie **a** oder **v** bis Geräteinfo, und

drücken Sie (E) zum Auswählen.

4 Drücken Sie **A** oder **v** bis Akku Info, und

drücken Sie  $\begin{pmatrix} 1 & 0 \\ 0 & x \end{pmatrix}$  zum Auswählen.

Im Display werden Informationen zum Akku angezeigt.

**Nur** für **IMPRES**-Akkus: Wenn ein Akku in einem IMPRES-Ladegerät aufgefrischt werden muss, zeigt das Display Akku auffrischen an. Nach dem Auffrischen werden im Display Informationen zum Akku angezeigt.

## **Überprüfen des Neigungsgrads (Beschleunigungssensor)**

#### **HINWEIS:**

Das Messergebnis im Display zeigt den

Neigungswinkel zu dem Zeitpunkt an, als Sie gedrückt haben, um die Option Beschl.-Sensor zu bestätigen. Wenn Sie den Neigungswinkel des

Funkgeräts nach dem Drücken von Lok andern, wird das Messergebnis auf dem Display nicht geändert. Es wird weiterhin das Ergebnis angezeigt,

als  $\begin{array}{c} \boxed{m} \\ \hline \end{array}$  gedrückt wurde.

Wenn das tragbare Funkgerät für Totmann-Alarme aktiviert wurde, gibt es einen Menüpunkt, um zu überprüfen, wie das Funkgerät den Neigungsgrad ermittelt. Dies ist eine nützliche Funktion, wenn der Händler oder Systemadministrator des Funkgeräts die MOTOTRBO Connect Plus-Optionskarten-CPS verwendet, um den

Aktivierungswinkel zu konfigurieren, bei dem der Neigungsalarm ausgelöst wird.

- **1** Drücken Sie  $\begin{bmatrix} \mathbb{B} \\ \mathbb{C} \end{bmatrix}$ , um das Menü aufzurufen.
- **2** Drücken Sie ▲ oder ▼ bis Dienstprogramme, und drücken Sie  $\left(\begin{smallmatrix} 10 \\ 0 \end{smallmatrix}\right)$  zum Auswählen.
- **Drücken Sie et oder bis Geräteinfo, und** drücken Sie (EII) zum Auswählen.
- **4** Kippen Sie das Funkgerät in dem Winkel, bei dem der Neigungsalarm ausgelöst wird.
- **5** Drücken Sie **A** oder **v** bis Beschl.-Sensor, und

drücken Sie  $\begin{pmatrix} 10 \\ 0 \end{pmatrix}$  zum Auswählen.

Im Display wird der Neigungswinkel des Funkgeräts (Abweichung von der senkrechten zur vertikalen Position) in Grad angezeigt (Beispiel: 62 Grad.) Verwenden Sie auf dieser Basis MOTOTRBO Connect Plus Option Board CPS zur Konfiguration des Aktivierungswinkels für 60 Grad (dies ist der

engste programmierbare Wert). Die Timer für den Neigungsalarm werden ausgelöst, wenn der Aktivierungswinkel 60 Grad oder höher ist.

## **Überprüfen des Modellnummerindex des Funkgeräts**

Diese Indexnummer dient zur Identifizierung der modellspezifischen Hardware Ihres Funkgeräts. Ihr Systemadministrator für Funkgeräte kann Sie nach dieser Nummer fragen, wenn ein neues Optionskarten-Codeplug für Ihr Funkgerät bereitgestellt werden soll.

- **1** Drücken Sie  $\begin{bmatrix} 1 & 0 \\ 0 & 0 \end{bmatrix}$ , um das Menü aufzurufen.
- **2** Drücken Sie ▲ oder ▼ bis Dienstprogramme, und

drücken Sie (E) zum Auswählen.

**3** Drücken Sie **A** oder  $\blacktriangledown$  bis Geräteinfo, und drücken Sie  $\overline{\text{ow}}$  zum Auswählen.

**4** Drücken Sie **A** oder **v** bis Modellindex, und drücken Sie  $\begin{pmatrix} 1 & 0 \\ 0 & x \end{pmatrix}$  zum Auswählen.

Im Display wird der Modellnummerindex des Funkgeräts angezeigt.

## **CRC-Überprüfung der Optionskarten-OTA-Codeplug-Datei**

Befolgen Sie die nachfolgenden Anweisungen, wenn Sie von Ihrem Systemadministrator für Funkgeräte aufgefordert werden, die Optionskarten-OTA-Codeplug-Datei "CRC" (Cyclic Redundancy Check) anzuzeigen. Diese Menüoption wird nur dann angezeigt, wenn die Optionskarte ihre letzte Codeplug-Aktualisierung per OTA empfangen hat.

**1** Drücken Sie  $\begin{bmatrix} 18 \\ 01 \end{bmatrix}$ , um das Menü aufzurufen.

**2** Drücken Sie ▲ oder ▼ bis Dienstprogramme, und drücken Sie  $\begin{bmatrix} 1 & 0 \\ 0 & x \end{bmatrix}$  zum Auswählen.

**3** Drücken Sie **A** oder **bis** Geräteinfo, und

drücken Sie  $\begin{bmatrix} \mathbb{B} \\ \mathbb{C} \end{bmatrix}$  zum Auswählen.

**4** Drücken Sie **A** oder **v** bis OB OTA CPcrc, und

drücken Sie  $\left(\begin{smallmatrix} 10 \\ 0 \end{smallmatrix}\right)$  zum Auswählen.

Im Display werden einige Buchstaben und Zahlen anzeigt. Teilen Sie diese Informationen wie im Display dargestellt Ihrem Systemadministrator für Funkgeräte mit.

## **Anzeigen der Site-ID (Standortnummer)**

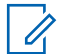

#### **HINWEIS:**

Wenn Sie derzeit nicht an einem Standort registriert sind, wird im Display Nicht registriert angezeigt.

Das Funkgerät zeigt die Site-ID kurz bei der Registrierung beim Connect Plus-Standort an. Nach der Registrierung zeigt das Funkgerät die Standortnummer nicht mehr an.

Um die eingetragene Standortnummer anzuzeigen, gehen Sie wie folgt vor:

**1** Drücken Sie  $\begin{pmatrix} 10 \\ 0 \end{pmatrix}$ , um das Menü aufzurufen.

- **2** Drücken Sie ▲ oder ▼ bis Dienstprogramme, und drücken Sie  $\left(\begin{smallmatrix} 10 \\ 0 \end{smallmatrix}\right)$  zum Auswählen.
- **Drücken Sie et oder**  $\blacktriangledown$  **bis Geräteinfo, und** drücken Sie  $\begin{bmatrix} \mathbb{B} \\ \mathbb{B} \end{bmatrix}$  zum Auswählen.
- **4** Drücken Sie ▲ oder ▼ bis Standortnummer, und drücken Sie  $\begin{pmatrix} 1 & 0 \\ 0 & x \end{pmatrix}$  zum Auswählen.

Im Display werden die Netzwerk-ID und die Standortnummer angezeigt.

## **Prüfen der Standort-Informationen**

#### **HINWEIS:**

Wenn Sie derzeit nicht an einem Standort registriert sind, wird im Display Nicht registriert angezeigt.

Die Standort-Infofunktion bietet Informationen, die für Servicetechniker hilfreich sein können. Sie besteht aus folgenden Informationen:

- Repeater-Nummer des aktuellen Steuerungskanal-Repeaters.
- RSSI: Letzte vom Steuerungskanal-Repeater gemessene Signalstärke.
- Nachbarliste (NL), gesendet vom Steuerungskanal-Repeater (fünf durch Kommas getrennte Zahlen).

Wenn Sie zur Nutzung dieser Funktion aufgefordert werden, geben Sie die angezeigten Informationen genau so an, wie sie auf dem Bildschirm angezeigt werden.

**1**

Drücken Sie  $\begin{bmatrix} 1 & 1 \\ 0 & 0 \end{bmatrix}$ , um das Menü aufzurufen.

- **2** Drücken Sie **A** oder **v** bis Dienstprogramme, und drücken Sie (E) zum Auswählen.
- **3** Drücken Sie **A** oder **v** bis Geräteinfo, und drücken Sie  $\left(\begin{smallmatrix} \mathbb{H} \ \mathbb{R}^m \end{smallmatrix}\right)$ zum Auswählen.
- 4 Drücken Sie **A** oder Site-Info, und drücken  $\text{Sie}$   $\begin{pmatrix} \mathbb{B} \\ \mathbb{B} \end{pmatrix}$  zum Auswählen.

Im Display werden die Standort-Informationen angezeigt.

## **Prüfen der Funkgerät-ID**

Diese Funktion zeigt die ID des Funkgeräts an.

Befolgen Sie das beschriebene Verfahren für den Zugriff auf diese Funktion über den Bildschirm des Funkgeräts.

**1** Drücken Sie  $\begin{bmatrix} \mathbb{B} \\ \mathbb{C} \end{bmatrix}$ , um das Menü aufzurufen.

- **2** Drücken Sie **A** oder **v** bis Dienstprogramme, und drücken Sie  $\begin{bmatrix} \frac{m}{c} \\ \frac{m}{c} \end{bmatrix}$  zum Auswählen.
- **3** Drücken Sie **A** oder **v** bis Geräteinfo, und drücken Sie  $\left[\begin{array}{c} \mathbb{B} \\ \mathsf{0 K} \end{array}\right]$ zum Auswählen.
- **4** Drücken Sie ▲ oder v bis Meine ID, und drücken  $\text{Sie}$   $\begin{pmatrix} \mathbb{B} \\ \mathbb{B} \end{pmatrix}$  zum Auswählen.

Im Display wird die Funkgerät-ID angezeigt.

## **Überprüfen der Firmware- und Codeplug-Version**

Zeigt die Versionsnummer der Firmware Ihres Funkgeräts an.

Drücken Sie  $\begin{bmatrix} \frac{1}{2} \\ 0 \end{bmatrix}$ , um das Menü aufzurufen.

- **2** Drücken Sie **A** oder **v** bis Dienstprogramme, und drücken Sie  $\begin{bmatrix} 1 & 1 \\ 0 & 0 \end{bmatrix}$  zum Auswählen.
- **3** Drücken Sie **A** oder **v** bis Geräteinfo, und drücken Sie  $\left(\begin{smallmatrix} \mathbb{H} \ \mathbb{R}^m \end{smallmatrix}\right)$ zum Auswählen.
- 4 Drücken Sie **A** oder **v** bis Versionen, und drücken Sie  $\begin{pmatrix} 1 & 0 \\ 0 & x \end{pmatrix}$  zum Auswählen.

Die Anzeige enthält eine Liste mit den folgenden Informationen:

- (Funkgerät) Firmware-Version
- (Funkgerät) Codeplug-Version
- Optionskarten-Firmware-Version
- Optionskarten-Frequenz-Version
- Optionskarten-Hardware-Version
- Optionskarten-Codeplug-Version

**1**

## **Überprüfung auf Updates**

Connect Plus bietet die Möglichkeit, bestimmte Dateien (Optionskarten-Codeplug, Netzwerkfrequenzdatei und Optionskarten-Firmware-Datei) per Funk (OTA = Over the Air) zu aktualisieren.

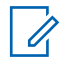

#### **HINWEIS:**

Wenden Sie sich an Ihren Händler oder Netzwerkadministrator, um festzustellen, ob diese Funktion für Ihr Funkgerät aktiviert wurde.

Jedes Connect Plus-Funkgerät mit Display ist in der Lage, die aktuelle OTA-Codeplug-CRC, Frequenzdateiversion oder Firmware-Dateiversion der Zusatzkarte über eine Menüoption anzuzeigen. Darüber hinaus können Display-Funkgeräte mit aktivierter OTA-Dateiübertragung die Version einer ausstehenden Datei anzeigen. Eine "ausstehende Datei" ist eine Frequenzdatei oder Firmware-Datei der Zusatzkarte, über die das Connect Plus-Funkgerät durch Systemmeldungen in Kenntnis gesetzt wurde, von denen aber noch nicht alle Dateipakete eingegangen sind. Sollte für das Connect Plus-Funkgerät mit Display eine ausstehende Datei vorliegen, bietet das Menü folgende Möglichkeiten:

• Abrufen der Versionsnummer der ausstehenden Datei.

- Anzeigen, welcher Prozentsatz an Datenpaketen bereits eingegangen ist.
- Anweisen des Connect Plus-Funkgeräts, die restlichen Dateipakete abzurufen.

Wenn das Funkgerät für die Connect Plus-OTA-Dateiübertragung aktiviert ist, kann es vorkommen, dass das Funkgerät automatisch eine Dateiübertragung durchführt, ohne zuvor den Funkgerätbenutzer darüber zu informieren. Während das Funkgerät die Dateipakete erhält, blinkt die LED schnell rot, und im Display des Funkgeräts wird das Symbol für große Datenmengen auf der Statusleiste des Startbildschirms angezeigt.

#### **HINWEIS:**

Das Connect Plus-Funkgerät kann nicht gleichzeitig Datenpakete abrufen und Anrufe empfangen. Wenn Sie die Dateiübertragung abbrechen möchten, drücken Sie die **Sendetaste (PTT)** und lassen sie wieder los. Dies führt dazu, dass das Funkgerät einen Anruf für den ausgewählten Kontaktnamen anfordert. Die Dateiübertragung wird für dieses Funkgerät abgebrochen, bis sie zu einem späteren Zeitpunkt fortgesetzt wird.

Es gibt verschiedene Möglichkeiten, den Dateiübertragungsprozess neu zu starten. Das erste Beispiel gilt für alle OTA-Dateitypen. Die anderen Beispiele gelten nur für die Netzwerkfrequenzdatei und die Optionskarten-Firmware-Datei:

- Der Systemadministrator für Funkgeräte startet die OTA-Dateiübertragung neu.
- Der vordefinierte Timer der Optionskarte läuft ab, sodass das Abrufen von Paketen automatisch wiederaufgenommen wird.
- Der Timer ist noch nicht abgelaufen, aber der Benutzer veranlasst das Fortsetzen der Datenübertragung über eine Menüoption.

Nachdem das Connect Plus-Funkgerät alle Dateipakete heruntergeladen hat, muss ein Upgrade auf die neu erhaltene Datei durchgeführt werden. Für die Netzwerkfrequenzdatei ist dies ein automatischer Vorgang, der kein Zurücksetzen des Funkgeräts erfordert. Für die Optionskarten-Codeplug-Datei ist dies ein automatischer Vorgang, der eine kurze Unterbrechung des Dienstes verursacht, da die Optionskarte die neuen Codeplug-Informationen lädt und sich erneut bei einem Netzwerkstandort anmeldet. Wie schnell das Funkgerät ein Upgrade auf eine neue Optionskarten-Firmware-Datei durchführt, hängt davon ab, wie das Funkgerät vom Händler oder Systemadministrator konfiguriert wurde. Das Funkgerät führt entweder sofort eine Aktualisierung nach

Einholung aller Dateipakete durch, oder es wartet, bis der Benutzer das Funkgerät das nächste Mal einschaltet.

#### **HINWEIS:**

Klären Sie mit Ihrem Händler oder Systemadministrator, wie das Funkgerät konfiguriert wurde.

Die Aktualisierung auf eine neue Optionskarten-Firmware-Datei dauert einige Sekunden, und hierzu ist es erforderlich, dass die Connect Plus-Optionskarte das Funkgerät zurücksetzt. Nachdem das Upgrade gestartet wurde, kann der Funkgerätbenutzer keine Anrufe tätigen oder empfangen, bis der Vorgang abgeschlossen ist. Während des Vorgangs erscheint auf dem Display der Hinweis, das Funkgerät nicht auszuschalten.

### **Firmware-Datei**

Der folgende Abschnitt enthält Informationen zur Firmware des Funkgeräts.

#### **Firmware auf dem neuesten Stand**

**1**

#### **HINWEIS:**

Wenn die Firmwaredatei für die Zusatzkarte nicht auf dem neuesten Stand ist (und wenn das Funkgerät eine neuere Version einer Zusatzkarten-Firmwaredatei bereits teilweise heruntergeladen hat) zeigt das Display eine Liste mit zusätzlichen Optionen; Version, %Empfangen und Download.

Drücken Sie  $\begin{bmatrix} \overline{w} \\ w \end{bmatrix}$ , um das Menü aufzurufen.

- **2** Drücken Sie ▲ oder ▼ bis Dienstprogramme, und drücken Sie  $\begin{bmatrix} \mathbb{B} \\ \mathbb{C} \end{bmatrix}$  zum Auswählen.
- **3** Drücken Sie **A** oder  $\blacktriangledown$  bis Geräteinfo, und drücken Sie  $\left(\begin{smallmatrix} 10 \\ 0 \end{smallmatrix}\right)$  zum Auswählen.
- **4** Drücken Sie ▲ oder ▼ bis Aktualisierungen, und drücken Sie  $\begin{bmatrix} 1 & 1 \\ 0 & 0 \end{bmatrix}$  zum Auswählen.

**5** Drücken Sie **A** oder **v** bis Firmware, und drücken

Sie  $\begin{pmatrix} 1 & 0 \\ 0 & 0 \end{pmatrix}$  zum Auswählen.

Auf dem Display wird Firmware ist auf neuestem Stand angezeigt.

## **Ausstehende Firmware – Version**

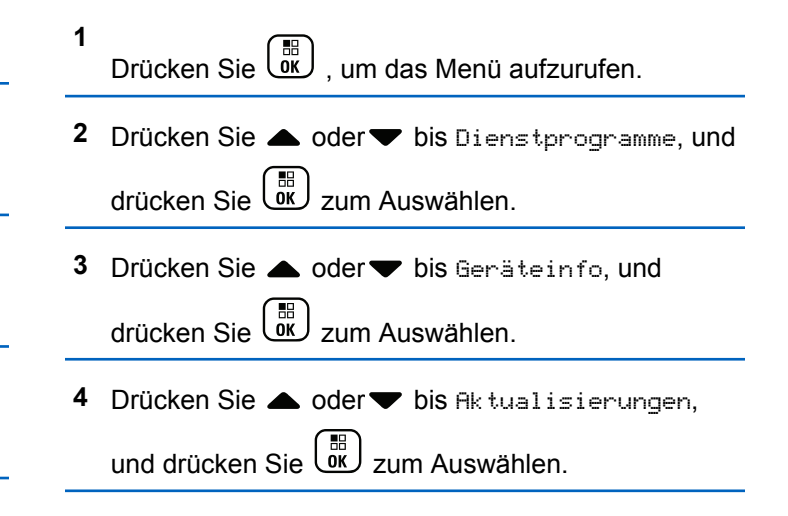

- **5** Drücken Sie **A** oder **v** bis Firmware, und drücken Sie  $\begin{pmatrix} 1 & 0 \\ 0 & 0 \end{pmatrix}$  zum Auswählen.
- **6** Drücken Sie **A** oder **v** bis Version, und drücken  $\sin\left(\frac{m}{0K}\right)$  zum Auswählen.

Wenn es eine ausstehende Optionskarte Firmware-Datei gibt, wird im Display die Versionsnummer der ausstehenden Firmware angezeigt.

Wenn keine ausstehende Optionskarten-Firmwaredatei vorhanden ist, wird auf dem Display Firmware auf dem neuesten Stand angezeigt.

### **Ausstehende Firmware – % empfangen**

- Drücken Sie  $\begin{bmatrix} \frac{m}{\alpha} \\ \frac{m}{\alpha} \end{bmatrix}$ , um das Menü aufzurufen.
- **2** Drücken Sie ▲ oder ▼ bis Dienstprogramme, und

drücken Sie  $\begin{pmatrix} 1 & 0 \\ 0 & x \end{pmatrix}$  zum Auswählen.

- **3** Drücken Sie **a** oder **v** bis Geräteinfo, und drücken Sie  $\begin{bmatrix} \mathbb{B} \\ \mathbb{B} \end{bmatrix}$  zum Auswählen.
- 4 Drücken Sie **A** oder **v** bis Aktualisierungen, und drücken Sie  $\begin{pmatrix} 10 \\ 0 \end{pmatrix}$  zum Auswählen.
- **5** Drücken Sie **A** oder **v** bis Firmware, und drücken  $\begin{bmatrix} 5i \\ 0 & 7 \end{bmatrix}$  zum Auswählen.
- **6** Drücken Sie **A** oder **v** bis *\*Empfangen*, und

drücken Sie  $\left(\begin{smallmatrix} 10 \\ 0 \end{smallmatrix}\right)$  zum Auswählen.

Der Bildschirm zeigt den Prozentsatz der bisher abgerufenen Firmware-Dateipakete an.

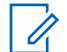

#### **HINWEIS:**

Bei 100 % muss das Funkgerät aus- und wieder eingeschaltet werden, um die Firmware-Aktualisierung zu starten.

**1**

### **Ausstehende Firmware – Download**

Wenn das Connect Plus-Funkgerät zuvor eine OTA-Optionskarten-Firmware-Dateiübertragung mit einer unvollständigen Datei abgebrochen hat, wird die Dateiübertragung automatisch wieder aufgenommen (wenn noch aktiv), sobald ein interner Timer abläuft. Wenn Sie das Gerät anweisen möchten, eine aktive Optionskarten-Firmware-Dateiübertragung noch vor Ablauf dieses internen Timers wiederaufzunehmen, verwenden Sie die Download-Option, wie oben beschrieben.

**1** Drücken Sie  $\begin{bmatrix} \mathbb{B} \\ \mathbb{C} \end{bmatrix}$ , um das Menü aufzurufen.

**2** Drücken Sie ▲ oder ▼ bis Dienstprogramme, und

drücken Sie  $\begin{pmatrix} 10 \\ 0 \end{pmatrix}$  zum Auswählen.

- **3** Drücken Sie **a** oder  $\blacktriangledown$  bis Geräteinfo, und drücken Sie  $\begin{bmatrix} \overline{\mathbb{R}} \\ \overline{\mathbb{R}} \end{bmatrix}$  zum Auswählen.
- 4 Drücken Sie **A** oder **v** bis Aktualisierungen,

und drücken Sie  $\begin{bmatrix} \mathbb{B} \\ \mathbb{C} \end{bmatrix}$  zum Auswählen.

- **5** Drücken Sie **A** oder **v** bis Firmware, und drücken Sie  $\begin{pmatrix} 1 & 0 \\ 0 & 0 \end{pmatrix}$  zum Auswählen.
- **6** Drücken Sie **A** oder **v** bis Herunterladen, und

drücken Sie  $\left(\begin{smallmatrix} \mathbb{H} \ \mathbb{R}^m \end{smallmatrix}\right)$ zum Auswählen.

Im Display wird Folgendes angezeigt:

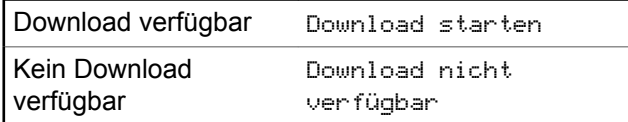

- **7** Führen Sie einen der folgenden Schritte aus:
	- Wählen Sie Ja und drücken Sie  $\begin{pmatrix} \overline{68} \\ 0 \end{pmatrix}$ , um den Download zu starten.
	- Wählen Sie Nein und drücken Sie  $\begin{pmatrix} 60 \\ 0 \end{pmatrix}$ , um zum vorherigen Menü zurückzukehren.

## **Frequenzdatei**

Der folgende Abschnitt enthält Informationen zur Frequenzdatei des Funkgeräts.

### **Frequenzdatei auf dem neuesten Stand**

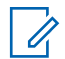

**1**

#### **HINWEIS:**

Wenn die Frequenzdatei nicht auf dem neuesten Stand ist (und wenn das Funkgerät eine neuere Version einer Frequenzdatei bereits teilweise heruntergeladen hat), zeigt das Display eine Liste mit zusätzlichen Optionen an; Version, %Empfangen und Download.

Drücken Sie  $\begin{bmatrix} \overline{\mathbb{B}} \\ \overline{\mathbb{B}} \end{bmatrix}$ , um das Menü aufzurufen.

- **2** Drücken Sie ▲ oder ▼ bis Dienstprogramme, und drücken Sie (E) zum Auswählen.
- **3** Drücken Sie **a** oder  $\blacktriangledown$  bis Geräteinfo, und drücken Sie  $\begin{bmatrix} 1 & 0 \\ 0 & 0 \end{bmatrix}$  zum Auswählen.

**4** Drücken Sie ▲ oder ■ bis Frequenz, und drücken Sie  $\begin{pmatrix} 1 & 0 \\ 0 & 0 \end{pmatrix}$  zum Auswählen.

Auf dem Display wird Frequ.-Datei auf neuestem Stand angezeigt.

## **Ausstehende Frequenzdatei – Version**

**1** Drücken Sie (R), um das Menü aufzurufen.

**2** Drücken Sie **A** oder **v** bis Dienstprogramme, und

drücken Sie  $\begin{bmatrix} \mathbb{B} \\ \mathsf{0} \mathsf{K} \end{bmatrix}$ zum Auswählen.

- **3** Drücken Sie **A** oder  $\blacktriangledown$  bis Geräteinfo, und drücken Sie  $\begin{bmatrix} \frac{m}{c} \\ \frac{m}{c} \end{bmatrix}$  zum Auswählen.
- **Drücken Sie ▲ oder ▼ bis Aktualisierungen,** und drücken Sie  $\begin{bmatrix} 1 \\ 0 \\ 0 \end{bmatrix}$  zum Auswählen.

- **5** Drücken Sie **A** oder **v** bis Frequenz, und drücken  $\text{Sie}$   $\begin{bmatrix} \mathbb{B} \\ \mathbb{C} \\ \mathbb{C} \end{bmatrix}$  zum Auswählen.
- **6** Drücken Sie **A** oder **v** bis Version, und drücken  $\sin\left(\frac{m}{0K}\right)$  zum Auswählen.

Wenn es eine ausstehende Frequenzdatei gibt, wird im Display die Versionsnummer der ausstehenden Frequenzdatei angezeigt.

#### **Ausstehende Frequenzdatei – % empfangen**

**1** Drücken Sie (E), um das Menü aufzurufen.

**2** Drücken Sie **A** oder **v** bis Dienstprogramme, und

drücken Sie  $\begin{bmatrix} \overline{a} \\ \overline{b} \end{bmatrix}$  zum Auswählen.

**3** Drücken Sie **A** oder **v** bis Geräteinfo, und

drücken Sie  $\begin{bmatrix} 1 & 0 \\ 0 & 0 \end{bmatrix}$  zum Auswählen.

- **4** Drücken Sie ▲ oder ▼ bis Aktualisierungen, und drücken Sie  $\begin{bmatrix} 1 & 0 \\ 0 & 0 \end{bmatrix}$  zum Auswählen.
- **5** Drücken Sie **A** oder **v** bis *\*Empfangen*, und drücken Sie  $\left(\begin{smallmatrix} \mathbb{H} \ \mathbb{R}^m \end{smallmatrix}\right)$ zum Auswählen.

Der Bildschirm zeigt den Prozentsatz der bisher abgerufenen Frequenzdateipakete an.

#### **Ausstehende Frequenzdatei – Download**

Wenn das Connect Plus-Funkgerät zuvor eine OTA-Netzwerkfrequenzdateiübertragung mit einer unvollständigen Datei abgebrochen hat, wird die Dateiübertragung automatisch wieder aufgenommen (wenn noch aktiv), sobald ein interner Timer abläuft. Wenn Sie das Gerät anweisen möchten, eine aktive Netzwerkfrequenzdateiübertragung noch vor Ablauf dieses internen Timers wiederaufzunehmen, verwenden Sie die Download-Option, wie oben beschrieben.

**1** Drücken Sie  $\overline{\mathsf{U}}$  , um das Menü aufzurufen.

- <span id="page-932-0"></span>**2** Drücken Sie **A** oder **v** bis Dienstprogramme, und drücken Sie  $\begin{bmatrix} \mathbb{B} \\ \mathbb{C} \end{bmatrix}$  zum Auswählen.
- **3** Drücken Sie **A** oder  $\blacktriangledown$  bis Geräteinfo, und drücken Sie  $\left[\begin{array}{c} \mathbb{B} \\ \mathsf{0 K} \end{array}\right]$ zum Auswählen.
- 4 Drücken Sie **A** oder **v** bis Aktualisierungen,

und drücken Sie (E) zum Auswählen.

- **5** Drücken Sie **a** oder **v** bis Frequenz, und drücken Sie  $\begin{pmatrix} \frac{m}{b} \\ \frac{m}{c} \end{pmatrix}$  zum Auswählen.
- **6** Drücken Sie **A** oder **v** bis Herunterladen, und

drücken Sie  $\left(\begin{smallmatrix} 10 \\ 0 \end{smallmatrix}\right)$  zum Auswählen.

Download zurzeit nicht verfügbar Download nicht verfügbar

*Tabelle wird fortgesetzt…*

Download zurzeit verfügbar Download starten

- **7** Führen Sie einen der folgenden Schritte aus:
	- Wählen und drücken Sie Ja, um den Download zu starten.
	- Wählen und drücken Sie Nein, um zum vorherigen Menü zurückzukehren.

## **Überprüfen der GNSS-Informationen**

Sie können GNSS-Informationen Ihres Funkgeräts anzeigen, d. h. Werte wie die folgenden:

- Breitengrad
- Längengrad
- Höhe
- Richtung
- Geschwindigkeit
- Horizontal Dilution of Precision (HDOP Streubreite der Messwerte in Horizontalrichtung)
- **Satelliten**

#### • Version

**1** Drücken Sie (Ramel), um das Menü aufzurufen.

**2** Drücken Sie ▲ oder ▼ bis Dienstprogramme, und drücken Sie (E) zum Auswählen.

**3** Drücken Sie **a** oder **v** bis Geräteinfo, und

drücken Sie (EII) zum Auswählen.

- 4 Drücken Sie **A** oder **v** bis GNSS Info, und drücken Sie (E) zum Auswählen.
- **5** Drücken Sie ▲ oder ▼ bis zum gewünschten

Element, und drücken Sie  $\begin{array}{cc} \boxed{68} \\ \hline \end{array}$  zum Auswählen.

Im Display werden die gewünschten GNSS-Informationen angezeigt.

Unter [Ein-/Ausschalten von GNSS auf Seite 383](#page-910-0) finden Sie Einzelheiten über GNSS.

# **Andere Systeme**

Die für Funkgerätebenutzer verfügbaren Funktionen in diesem System werden in diesem Kapitel beschrieben.

# **Sendetaste (PTT)**

Die **Sendetaste (PTT)** dient zwei grundlegenden Zwecken.

- Während eines Anrufs wird durch Betätigung der **Sendetaste (PTT)** mit anderen am Anruf beteiligten Funkgeräten kommuniziert. Wenn die **Sendetaste (PTT)** gedrückt wird, wird das Mikrofon aktiviert.
- Wird gerade kein Ruf getätigt, wird die **Sendetaste (PTT)** zur Durchführung eines neuen Rufs verwendet .

Drücken Sie lange die **Sendetaste (PTT)**, um zu sprechen. Lassen Sie die **Sendetaste (PTT)** zum Hören los.

Wenn der Gesprächsgenehmigungston aktiviert ist, warten Sie, bis dieser kurze Signalton verstummt, bevor Sie mit dem Sprechen beginnen.

# **programmierbare Tasten**

Ihr Händler kann die programmierbaren Tasten als Tastenkombinationen für Funkgerätfunktionen einrichten (je nach Tastendrucklänge wird eine andere Funktion realisiert).

#### **Kurzer Tastendruck**

Drücken und schnell wieder loslassen.

#### **Drücken Sie lange auf**

Für die programmierte Zeit gedrückt halten.

**HINWEIS:**  $\mathscr{A}$ 

Unter [Notruf auf Seite 515](#page-1042-0) finden Sie weitere Informationen über die vorprogrammierte Tastendruckdauer der *Notruf*-Taste.

## **Zuweisbare Funkgerätfunktionen**

Die folgenden Funktionen können den programmierbaren Tasten zugewiesen werden.

#### **Audio-Profile**

Ermöglicht dem Benutzer das Auswählen des gewünschten Audio-Profils.

#### **Audio umschalten**

Schaltet die Audioweiterleitung zwischen dem eingebauten Lautsprecher des Funkgeräts und dem Lautsprecher des kabelgebundenen Zubehörs ein/aus.

#### **Bluetooth® Audio-Schalter**

Schaltet die Audioausgabe zwischen dem internen Funkgerätlautsprecher und einem externen Bluetoothfähigen Zubehör um.

#### **Bluetooth verbinden**

Sucht nach Bluetooth-Geräten und stellt die Verbindung her.

#### **Bluetooth trennen**

Beendet alle vorhandenen Bluetooth-Verbindungen zwischen Funkgerät und Bluetooth-fähigen Geräten.

#### **Bluetooth-Erkennung**

Ermöglicht es Ihrem Funkgerät, in den erkennbaren Bluetooth-Modus versetzt werden zu können.

#### **Rufhinweis**

Bietet direkten Zugriff auf die Kontaktliste. Sie können dann einen Kontakt auswählen, an den ein Rufhinweis gesendet werden kann.

#### **Rufweiterleitung**

Schaltet die Rufweiterleitung ein oder aus.

#### **Ruflog**

Wählt die Rufprotokollliste aus.

Bietet direkten Zugriff auf die Kontaktliste.

#### **Notruf**

**Kontakte**

Je nach Programmierung wird ein Notruf eingeleitet oder abgebrochen.

Sprachansage von Zonen- und Kanalnachrichten für

#### **Innenbereich**

Schaltet die Innenbereichs-Funktion ein oder aus.

#### **Intelligentes Audio**

**Kanalankündigung**

den aktuellen Kanal.

Schaltet Intelligentes Audio ein-/aus.

#### **Manuelles Wählen**

Es wird durch Eingabe einer Funkgeräte-ID ein Einzelruf eingeleitet.

#### **Manuelles Funkstation-Roaming <sup>6</sup>**

Startet die manuelle Standortsuche.

#### **Mic AGC**

Schaltet die automatische Verstärkungsregelung (AGC) des eingebauten Mikrofons ein bzw. aus.

<sup>6</sup> In Capacity Plus nicht verfügbar.
### **Monitor (Überwachung)**

Überwacht einen gewählten Kanal auf Aktivität.

### **Benachrichtigungen**

Für direkten Zugriff auf die Benachrichtigungsliste.

### **Lästige Kanäle löschen <sup>6</sup>**

Entfernt einen unerwünschten Kanal (mit Ausnahme des gewählten Kanals) vorübergehend aus der Scan-Liste. Mit dem gewählten Kanal ist die gewählte Zonenoder Kanal-Kombination des Benutzers gemeint, von der aus der Scanvorgang gestartet wird.

### **Eintastenzugang**

Leitet einen vordefinierten Einzel-, Telefon- oder Gruppenruf, einen Hinweiston oder eine Quick Text-Nachricht direkt ein.

### **Optionskartenfunktion**

Schaltet Optionskartenfunktion(en) für Kanäle mit aktivierter Optionskarte ein oder aus.

### **Dauer-Monitor <sup>6</sup>**

Überwacht einen gewählten Kanal auf sämtlichen Funkverkehr, bis die Funktion deaktiviert wird.

### **Telefon**

Für den direkten Zugriff auf die Telefonkontaktliste.

Schaltet die Verschlüsselung ein oder aus.

#### **Aliasname und ID des Funkgeräts**

Bietet den Aliasnamen und die ID des Funkgeräts

### **Funkmodulprüfung**

Stellt fest, ob das Funkgerät in einem System aktiv ist.

### **Funkmodul aktivieren**

Ermöglicht die Fernaktivierung eines Zielfunkgeräts.

### **Funkmodul deaktivieren**

Ermöglicht die Ferndeaktivierung eines Zielfunkgeräts.

### **Fernüberwachung**

Schaltet das Mikrofon eines Zielfunkgeräts ein, ohne dies anzuzeigen.

### **Repeater/Repeater umgehen <sup>6</sup>**

Zum Umschalten zwischen Einsatz eines Repeaters und direkter Übertragung an ein anderes Funkgerät.

#### **Home-Kanalerinnerung stummschalten**

Schaltet die Home-Kanalerinnerung stumm.

### **Scan <sup>7</sup>**

Schaltet Scan ein oder aus.

<sup>&</sup>lt;sup>7</sup> In Capacity Plus–Einzelstandort nicht verfügbar.

#### **Standortinformationen**

Zeigt den aktuellen Standortnamen und die ID des Capacity Plus-Mehrfachstandorts an.

Kanal-Ansage von Standort-Sprachnachrichten für den aktuellen Standort, wenn diese Funktion aktiviert ist.

### **Standortsperre <sup>6</sup>**

Wenn diese Option aktiviert ist, sucht das Funkgerät nur den aktuellen Standort. Ist diese Option deaktiviert, sucht das Funkgerät neben dem aktuellen Standort auch nach anderen Standorten.

#### **Status**

Wählt das Statuslistenmenü aus.

#### **Telemetriesteuerung**

Steuert den Ausgabe-Pin eines lokalen oder entfernten Funkgeräts.

### **Textnachricht**

Wählt das Textnachrichtenmenü aus.

#### **Rufunterbrechungstaste**

Unterbricht einen laufenden unterbrechbaren Ruf, um den Kanal freizumachen.

#### **Vibrant-Verbesserung**

Schaltet die Funktion "Vibrant-Verb." ein oder aus.

**Sprachankündigung ein/aus** Schaltet die Sprachansage ein/aus.

### **Sprachgesteuerte Übertragung (VOX)**

Schaltet VOX ein oder aus.

#### **WLAN**

Schaltet WLAN ein oder aus.

### **Zonenauswahl**

Ermöglicht das Auswählen einer Zone aus einer Zonenliste.

### **Zuweisbare Einstellungen oder Einstellungsfunktionen**

Die folgenden Einstellungen des Funkgeräts oder Dienstprogrammfunktionen können den programmierbaren Tasten zugewiesen werden.

#### **Töne/Warnungen**

Schaltet alle Töne und Warnungen ein und aus.

#### **Hintergrundbeleuchtung**

Schaltet die Hintergrundbeleuchtung des Displays ein bzw. aus.

#### **Beleuchtungshelligkeit**

Passt die Helligkeit an.

#### **Display-Modus**

Schaltet den Tag/Nacht-Displaymodus ein bzw. aus.

### **Tastensperre**

Schaltet die Tastensperre ein und aus.

### **Leistung**

Schaltet den Sendeleistungspegel zwischen hoch und niedrig um.

### **Aufrufen von programmierten Funktionen**

Führen Sie die Vorgehensweise zum Aufrufen von programmierten Funktionen auf Ihrem Funkgerät durch.

- **1** Führen Sie einen der folgenden Schritte aus:
	- Drücken Sie die vorprogrammierte Taste. Lesen Sie weiter unter Schritt 3.
	- Drücken Sie  $\begin{bmatrix} \mathbb{B} \\ \mathbb{C} \end{bmatrix}$ , um das Menü aufzurufen.
- **2** Drücken Sie ▲ oder ▼ bis zur Menüfunktion, und

drücken Sie  $\begin{pmatrix} 1 & 0 \\ 0 & 0 \end{pmatrix}$  zur Auswahl einer Funktion oder zum Aufrufen eines Untermenüs.

- **3** Führen Sie einen der folgenden Schritte aus:
	- Drücken Sie (2), um zum vorangehenden Bildschirm zurückzukehren.
	- Drücken Sie  $\begin{pmatrix} 5 \\ 1 \end{pmatrix}$  lang, um zum Startbildschirm zurückzukehren.

Das Funkgerät verlässt ein Menü nach einer bestimmten Zeit automatisch und kehrt zum Startbildschirm zurück.

# **Statusanzeigen**

Dieses Kapitel erläutert die im Funkgerät verwendeten Statusanzeigen und Tonsignale.

## **Symbole**

Die Flüssigkristallanzeige (LCD-Display) des Funkgeräts mit 132 x 90 Pixeln und 256 Farben zeigt den Funkgerätstatus, Texteinträge und Menüeingaben an. Die

folgenden Symbole werden auf dem Funkgerätdisplay angezeigt.

### **Tabelle**

Die folgenden Symbole werden in der Statusleiste am oberen Rand des Displays angezeigt. Die Symbole sind von links ausgehend in der Reihenfolge ihres Erscheinens oder ihrer Nutzung angeordnet und sie sind kanalspezifisch.

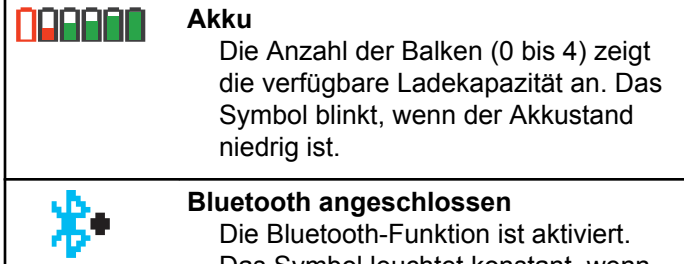

Das Symbol leuchtet konstant, wenn ein abgesetztes Bluetooth-Gerät angeschlossen ist.

*Tabelle wird fortgesetzt…*

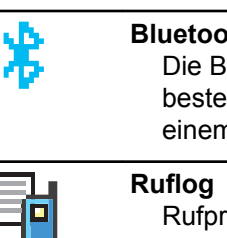

**Bluetooth nicht angeschlossen** Die Bluetooth-Funktion ist aktiviert, es besteht aber keine Verbindung zu einem Remote-Bluetooth-Gerät. Rufprotokoll des Funkgeräts. **Kontakt** Funkgerätkontakt verfügbar. **Emergency** Das Funkgerät befindet sich im Notruf-Modus. **Flexible Empfangen-Liste** Flexible Empfangen-Liste ist aktiviert.

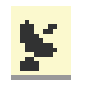

ES

#### **GNSS verfügbar**

Die GNSS-Funktion ist aktiviert. Das Symbol leuchtet, wenn eine Positionsfestlegung verfügbar ist.

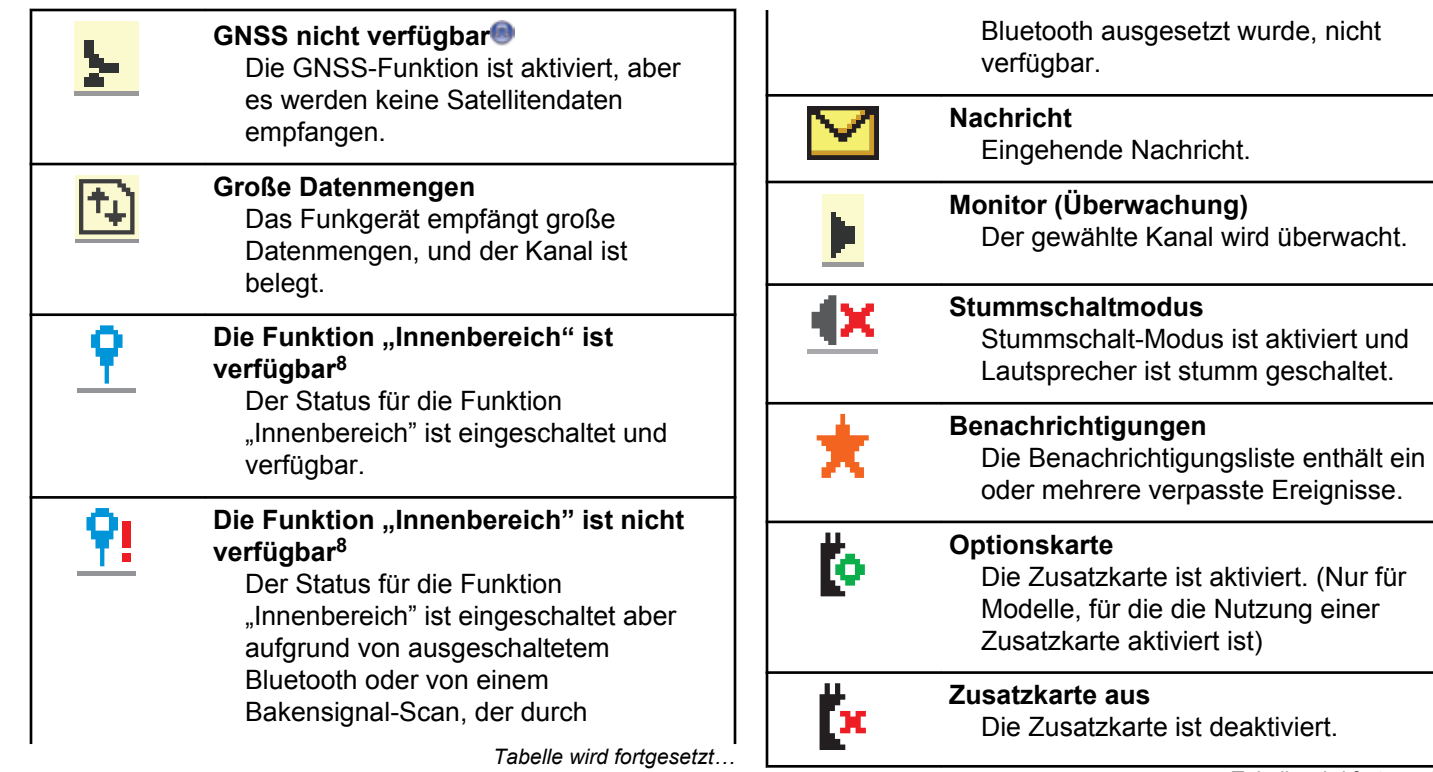

*Tabelle wird fortgesetzt…*

(Nur für

<sup>8</sup> Nur verfügbar für Modelle mit neuester Software und Hardware.

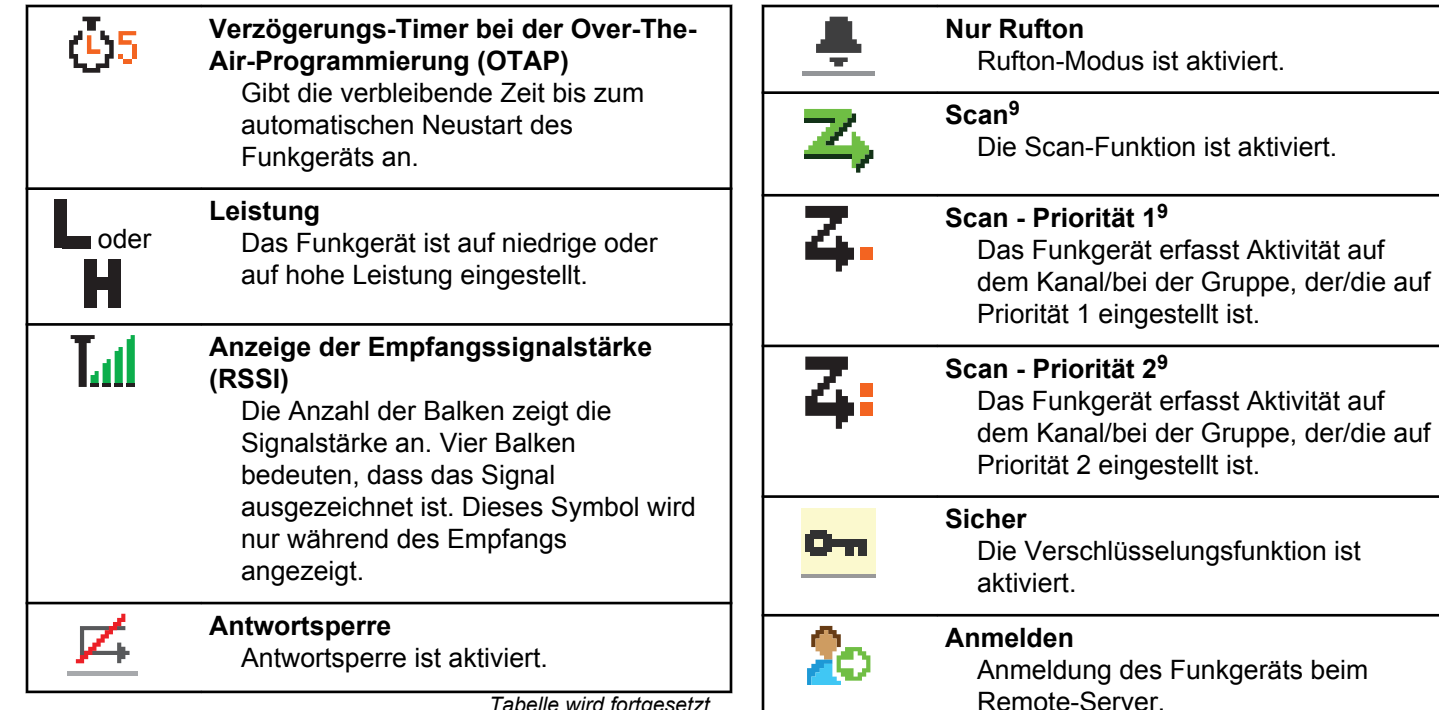

*Tabelle wird fortgesetzt…*

<sup>&</sup>lt;sup>9</sup> In Capacity Plus nicht verfügbar.

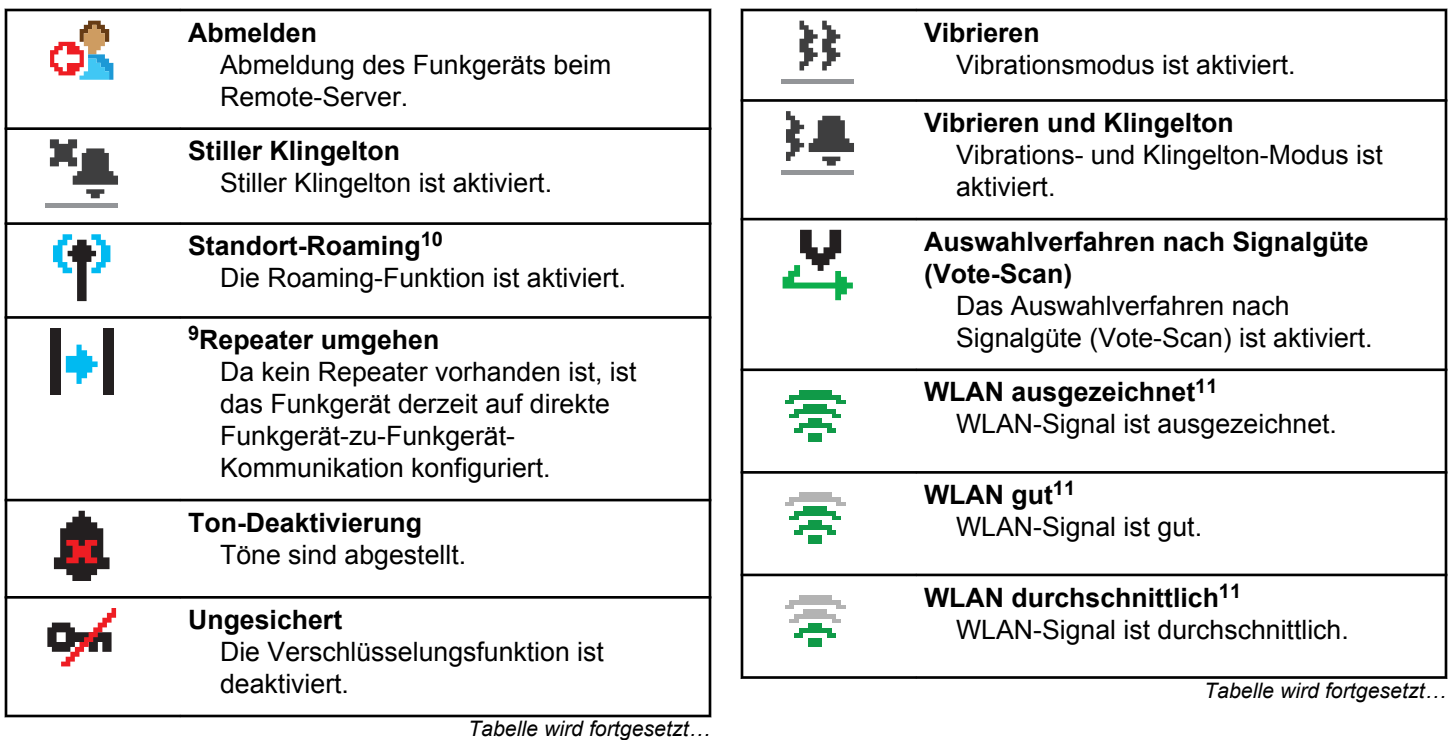

<sup>&</sup>lt;sup>10</sup> In Capacity Plus - Einzelstandort nicht verfügbar

<sup>11</sup> Gilt nur für DP4801e

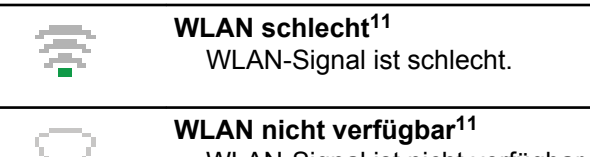

WLAN-Signal ist nicht verfügbar.

### **Tabelle**

Die folgenden Symbole tauchen neben Menüpunkten mit zwei Optionen oder als Anzeige dafür auf, dass es ein Untermenü mit zwei Optionen gibt.

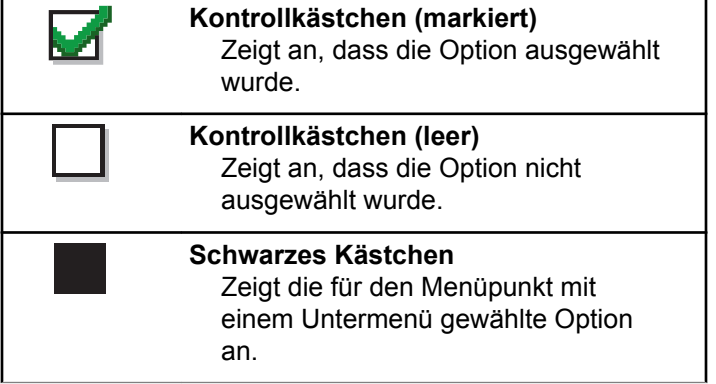

### **Tabelle**

Die folgenden Symbole werden neben den Einträgen in der Liste der verfügbaren Bluetooth-fähigen Geräte angezeigt und geben den Gerätetyp an.

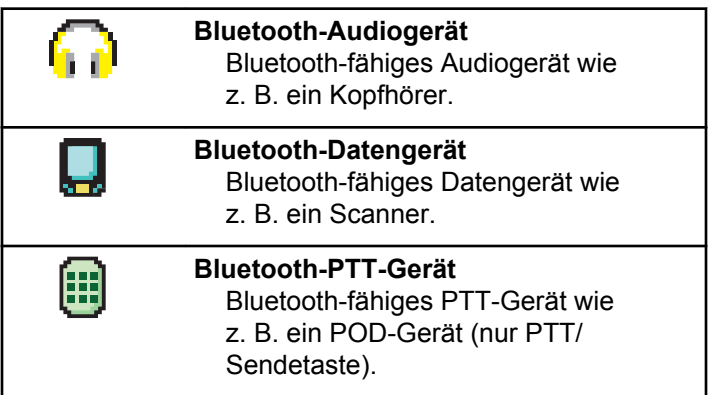

### **Tabelle**

Die folgenden Symbole werden während eines Anrufs im Display angezeigt. Diese Symbole erscheinen auch in der Kontaktliste zur Anzeige des Alias- oder ID-Typs.

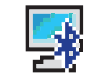

### **Bluetooth-PC-Ruf**

Ein Bluetooth-PC-Ruf wird gerade getätigt.

In der Kontaktliste weist das Symbol auf den Aliasnamen (Namen) bzw. die ID (Nummer) eines Bluetooth-PC-Rufs hin.

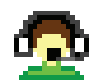

### **Zentralruf**

Der Kontakttyp "Zentralruf" dient zum Senden einer Textnachricht an einen Dispatcher-PC über den Textnachrichten-Server eines Drittanbieters.

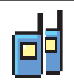

### **Gruppenruf/Sammelruf**

Ein Gruppenruf oder Sammelruf wird gerade getätigt.

*Tabelle wird fortgesetzt…*

In der Kontaktliste weist das Symbol auf den Aliasnamen (Namen) bzw. die ID (Nummer) einer Gruppe hin.

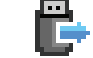

#### **Einzelruf ohne IP eines Peripheriegeräts**

Zeigt an, dass ein Einzelruf ohne IP eines Peripheriegeräts ausgeführt wird.

In der Kontaktliste weist das Symbol auf den Aliasnamen bzw. die ID (Nummer) eines Funkgeräts hin.

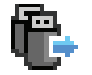

#### **Gruppenruf ohne IP eines Peripheriegeräts**

Zeigt an, dass ein Gruppenruf ohne IP eines Peripheriegeräts ausgeführt wird.

In der Kontaktliste weist das Symbol auf den Aliasnamen (Namen) bzw. die ID (Nummer) einer Gruppe hin.

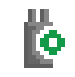

#### **Einzelruf mit Zusatzkarte**

Zeigt an, dass ein Einzelruf mit Zusatzkarte ausgeführt wird.

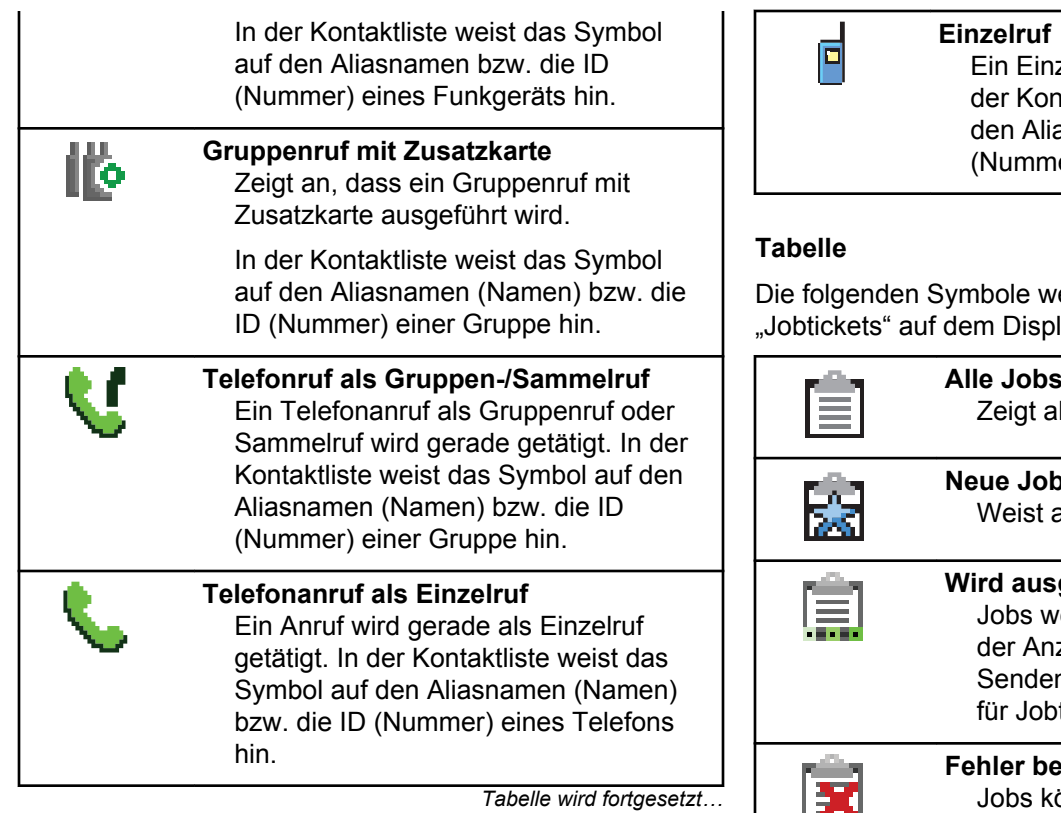

Einzelruf wird gerade getätigt. In Kontaktliste weist das Symbol auf Aliasnamen bzw. die ID nmer) eines Funkgeräts hin.

e werden jeweils kurz im Ordner isplay angezeigt.

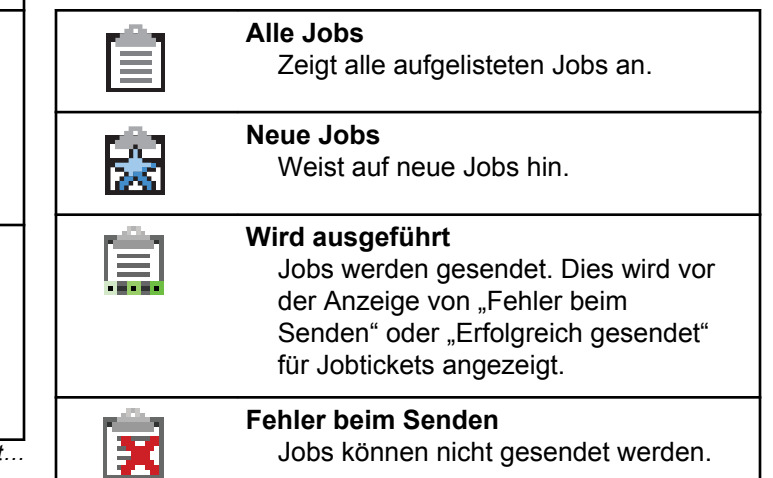

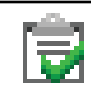

### **Erfolgreich gesendet**

Jobs wurden erfolgreich gesendet.

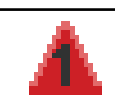

### **Priorität 1**

Zeigt die Prioritätsstufe 1 für Jobs an.

#### **Priorität 2**

Zeigt die Prioritätsstufe 2 für Jobs an.

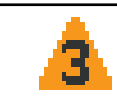

### **Priorität 3**

Zeigt die Prioritätsstufe 3 für Jobs an.

### **Tabelle**

Die folgenden Symbole tauchen jeweils kurz im Display auf, nachdem eine Aktion zur Durchführung einer Aufgabe ausgeführt wurde.

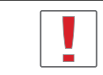

#### **Übertragung erfolglos (negativ)** Gescheiterte Durchführung der Aktion.

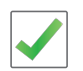

**Übertragung erfolgreich (positiv)** Erfolgreiche Durchführung der Aktion.

*Tabelle wird fortgesetzt…*

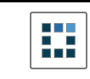

### **Übertragung läuft (Zwischenstand)** Beim Senden. Dies wird vor der Anzeige der erfolgreichen bzw. gescheiterten Übertragung angezeigt.

### **Tabelle**

Die folgenden Symbole werden in der oberen rechten Ecke des Displays im Ordner "Ausgang" angezeigt:

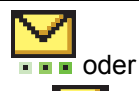

### **Wird ausgeführt**

Die Textnachricht an den Funkgeräte-Alias oder die ID eines Funkgeräts wurde noch nicht übertragen, da noch auf eine Quittierung gewartet wird. Die Textnachricht an einen Gruppen-Aliasname oder an eine Gruppen-ID wurde noch nicht übertragen.

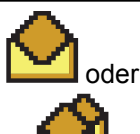

### **Einzel- oder Gruppennachricht gelesen**

Die Textnachricht wurde gelesen.

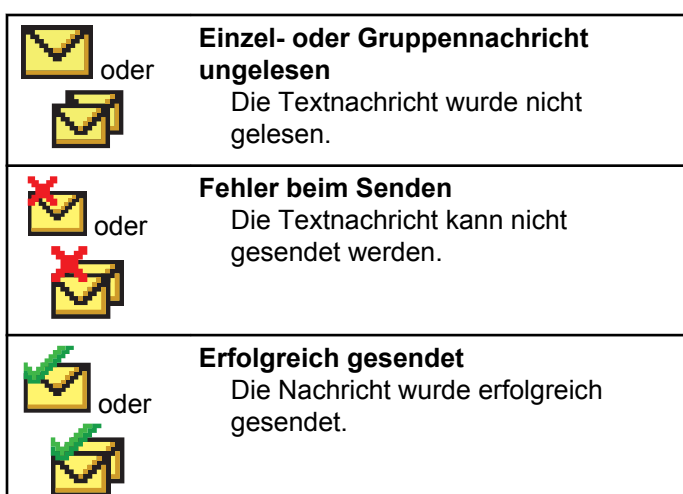

### **LED-Anzeigen**

Die LED-Anzeigen zeigen den Betriebszustand/Status Ihres Funkgeräts an.

### **Blinkt rot**

Das Funkgerät weist darauf hin, dass der Akku nicht übereinstimmt.

Selbsttest beim Einschalten des Funkgeräts ist fehlgeschlagen.

Das Funkgerät empfängt einen Notruf.

Das Funkgerät sendet bei niedrigem Akkustand.

Das Funkgerät befindet sich außerhalb der Reichweite, wenn das Auto-Range Transponder-System konfiguriert wurde.

Stummschalt-Modus ist aktiviert.

### **Grünes Dauerlicht**

Das Funkgerät wird gerade eingeschaltet.

Funkgerät sendet Daten.

Das Funkgerät sendet einen Rufhinweis oder einen Notruf.

### **Blinkt grün**

Das Funkgerät empfängt einen Ruf oder Daten.

Das Funkgerät fragt Übertragungen mittels Over-the-Air Programmierung ab.

Das Funkgerät erkennt Funkaktivität.

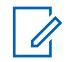

### **HINWEIS:**

Diese Aktivität kann sich je nach Art des digitalen Protokolls auf den programmierten Kanal des Funkgeräts auswirken.

Es liegt keine LED-Anzeige vor, wenn das Funkgerät Funkaktivität in Capacity Plus erkennt.

### **Doppeltes grünes Blinken**

Das Funkgerät empfängt einen Ruf oder Daten mit aktivierter Verschlüsselung.

### **Gelbes Dauerlicht**

Das Funkgerät überwacht einen Betriebsfunkkanal.

### **Blinkt gelb**

Das Funkgerät sucht nach Aktivität.

Das Funkgerät empfängt einen Rufhinweis.

Alle Capacity Plus-Multi-Site-Kanäle sind belegt.

### **Doppeltes gelbes Blinken**

Auf dem Funkgerät ist automatisches Roaming aktiviert.

Das Funkgerät sucht aktiv nach einem neuen Standort.

Das Funkgerät muss noch auf einen Gruppenruf-Hinweis antworten.

Das Funkgerät ist gesperrt.

Das Funkgerät ist im Capacity Plus-Modus nicht mit dem Repeater verbunden.

Alle Capacity Plus-Kanäle sind belegt.

### **Tones**

Die folgenden Symbole werden über den Lautsprecher des Funkgeräts ausgegeben.

Hoher Ton

Tiefer Ton

### **Hinweistöne**

Hinweistöne liefern einen akustischen Hinweis auf den Status, nachdem eine Aktion zum Durchführen einer Aufgabe ausgeführt wurde.

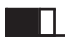

Positiver Hinweiston

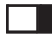

Negativer Hinweiston

### **Töne**

Hinweistöne sind hörbare Anzeigen zum Funkgerätestatus oder der Reaktion des Funkgeräts auf empfangene Daten.

#### **Dauerton**

Gleichmäßiger Ton. Wird ununterbrochen bis zum Beenden abgespielt.

#### **Periodischer Ton**

Wird periodisch je nach der über das Funkgerät konfigurierten Tonlänge abgespielt. Der Ton beginnt, stoppt und wiederholt sich.

#### **Wiederholter Ton**

Ein einzelner Ton, der sich wiederholt, bis der Benutzer ihn abschaltet.

#### **Kurzton**

Ertönt einmal für eine für das Funkgerät festgelegte Dauer.

# **Zonen- und Kanalwahl**

In diesem Kapitel wird die Vorgehensweise zum Auswählen einer Zone oder eines Kanals auf Ihrem Funkgerät beschrieben.

Eine Zone ist eine Gruppe von Kanälen. Ihr Funkgerät unterstützt bis zu 1000 Kanäle und 250 Zonen mit maximal 160 Kanälen pro Zone.

Jeder Kanal kann für verschiedene Funktionen und/oder zur Unterstützung unterschiedlicher Gruppen von Benutzern programmiert werden.

### **Auswählen von Zonen**

Führen Sie die Vorgehensweise zum Auswählen der gewünschten Zone auf Ihrem Funkgerät durch.

- **1** Führen Sie einen der folgenden Schritte aus:
	- Drücken Sie die programmierte Taste **Zonenauswahl**. Lesen Sie weiter unter [Schritt 3](#page-950-0).
	- Drücken Sie  $\begin{pmatrix} \mathbb{B} \\ \mathbb{C} \end{pmatrix}$ , um das Menü aufzurufen.

<span id="page-950-0"></span>**2** Drücken Sie  $\triangle$  oder  $\blacktriangledown$  bis Zone. Drücken

Sie **CHE** zur Auswahl.

Auf dem Display werden ✔ und die aktuelle Zone angezeigt.

**3** Drücken Sie **oder**  $\blacktriangledown$  bis zur gewünschten

Zone. Drücken Sie (E) zur Auswahl.

Das Display zeigt kurz <Zone> gewählt an und wechselt dann zum Bildschirm der gewählten Zone.

### **Auswählen von Zonen mithilfe der Aliassuche**

Führen Sie die Vorgehensweise zum Auswählen der gewünschten Zone mithilfe der Aliassuche auf Ihrem Funkgerät durch.

Drücken Sie  $\begin{bmatrix} 1 & 0 \\ 0 & 0 \end{bmatrix}$ , um das Menü aufzurufen.

**2** Drücken Sie **A** oder **v** bis Zone. Drücken Sie  $\begin{array}{cc} \boxed{33} \\ \phantom{3}\end{array}$  zur Auswahl.

Auf dem Display werden ✔ und die aktuelle Zone angezeigt.

**3** Geben Sie den ersten Buchstaben des gewünschten Aliasnamens ein.

Im Display wird ein blinkender Cursor angezeigt.

**4** Geben Sie die übrigen Zeichen des gewünschten Aliasnamens ein.

Bei der Aliassuche muss die Groß- und Kleinschreibung nicht beachtet werden. Wenn zwei oder mehr Einträge den gleichen Namen haben, zeigt das Display den ersten Eintrag in der Liste an.

Die erste Textzeile zeigt die von Ihnen eingegebenen Zeichen an. Die nachfolgenden Textzeilen zeigen die kommenden Suchergebnisse an.

**1**

#### **5**  $Drücken Sie$  $\begin{pmatrix} \mathbb{B} \\ \mathsf{OK} \end{pmatrix}$  zur Auswahl.

Das Display zeigt kurz <Zone> gewählt an und wechselt dann zum Bildschirm der gewählten Zone.

### **Auswählen von Kanälen**

Führen Sie die Vorgehensweise zum Auswählen des gewünschten Kanals auf Ihrem Funkgerät durch, nachdem Sie eine Zone ausgewählt haben.

> Drehen Sie den **Kanalwahlschalter**, um den Kanal, die Funkgeräte-ID oder die Gruppen-ID auszuwählen.

# **Rufe**

In diesem Kapitel wird erklärt, wie Rufe empfangen, beantwortet, getätigt oder abgebrochen werden.

Sie können einen Funkgerät-Alias oder eine Funkgerät-ID bzw. einen Gruppen-Alias oder eine Gruppen-ID wählen, nachdem Sie einen Kanal mithilfe einer der folgenden Funktionen ausgewählt haben:

#### **Alias-Suche**

Diese Methode wird für Gruppenrufe, Einzelrufe und Sammelrufe nur mit einem Tastenfeldmikrofon verwendet.

#### **Kontaktliste**

 $\mathscr{A}$ 

Diese Methode bietet direkten Zugriff auf die Kontaktliste.

### **Manuell wählen (über "Kontakte")**

Diese Methode wird für Einzelrufe und Telefonrufe nur mit einem Tastenfeldmikrofon verwendet.

### **Programmierte Zifferntasten**

Diese Methode wird für Gruppenrufe, Einzelrufe und Sammelrufe nur mit einem Tastenfeldmikrofon verwendet.

### **HINWEIS:**

Einer Zifferntaste kann jeweils nur ein Aliasname bzw. eine ID zugewiesen werden, Sie können aber einem Aliasnamen bzw. einer ID mehr als eine Zifferntaste zuweisen. Es können alle Zifferntasten auf einem Tastenfeldmikrofon zugewiesen werden. Weitere Informationen finden Sie unter [Zuweisen von Einträgen zu](#page-1024-0) [programmierbaren Zifferntasten auf Seite 497](#page-1024-0).

#### **Programmierte Schnellwahltaste**

Diese Methode wird nur für Gruppen-, Einzel- und Telefonrufe verwendet.

Sie können einer **Eintastenzugang**-Taste durch kurzes oder langes Drücken einer programmierbaren Taste nur eine ID zuweisen. Am Funkgerät können mehrere **Schnellwahltasten** programmiert sein.

### **Programmierbare Taste**

Diese Methode wird nur für Telefonanrufe verwendet.

### **Gruppenanrufe**

Ihr Funkgerät muss als Teil einer Gruppe konfiguriert sein, um einen Ruf von einer Gruppe zu empfangen oder an eine Gruppe von Benutzern zu senden.

### **Tätigen von Gruppenrufen**

Führen Sie die Vorgehensweise zum Tätigen von Gruppenrufen auf Ihrem Funkgerät durch.

- **1** Führen Sie einen der folgenden Schritte aus:
	- Wählen Sie einen Kanal mit dem aktiven Gruppen-Alias oder der aktiven Gruppen-ID.
- Drücken Sie die vorprogrammierte **Schnellwahltaste**.
- **2** Drücken Sie die **Sprechtaste (PTT)**, um den Ruf zu tätigen.

Die grüne LED leuchtet. In der ersten Textzeile werden das **Gruppenruf**-Symbol und der Alias angezeigt.

- **3** Führen Sie einen der folgenden Schritte aus:
	- Warten Sie, bis der Freiton verklungen ist, und sprechen Sie deutlich in das Mikrofon.
	- Warten Sie, bis der **PTT**-Mithörton verstummt, und sprechen Sie dann deutlich in das Mikrofon.
- **4** Lassen Sie die **Sprechtaste (PTT)** los, um zu hören.

Die grüne LED leuchtet, wenn das Zielfunkgerät antwortet. Im Display werden das **Gruppenruf**-Symbol und ein Aliasname oder eine ID und der Aliasname oder die ID des sendenden Funkgeräts angezeigt.

**5 I** Ist die Funktion "Kanal frei-Anzeige" aktiviert, hören Sie einen kurzen Hinweiston, sobald die

Sendetaste (**PTT**) am sendenden Funkgerät freigegeben wird, der Ihnen mitteilt, dass Sie nun auf diesem Kanal antworten können. Drücken Sie die **Sprechtaste (PTT)**, um auf den Ruf antworten.

Der Anruf wird beendet, wenn es keine Sprachaktivität für einen festgelegten Zeitraum gibt. Das Funkgerät wechselt zu dem Bildschirm, auf dem Sie vor der Rufeinleitung waren.

### **Tätigen von Gruppenrufen mithilfe der Kontaktliste**

Führen Sie die Vorgehensweise zum Tätigen von Gruppenrufen mithilfe der Kontaktliste auf Ihrem Funkgerät durch.

**1** Drücken Sie (R), um das Menü aufzurufen.

**2** Drücken Sie **A** oder **v** bis Kontakte.Drücken

 $\text{Sie}$   $\begin{pmatrix} \frac{18}{100} \\ 0 \end{pmatrix}$  zur Auswahl.

**3** Drücken Sie **A** oder **v** bis zum gewünschten

Alias oder zur gewünschten ID.Drücken Sie us Auswahl.

**4** Drücken Sie die **Sprechtaste (PTT)**, um den Ruf zu tätigen.

Die grüne LED leuchtet.

- **5** Führen Sie einen der folgenden Schritte aus:
	- Warten Sie, bis der Freiton verklungen ist, und sprechen Sie deutlich in das Mikrofon.
	- Warten Sie, bis der **PTT**-Mithörton verstummt, und sprechen Sie dann deutlich in das Mikrofon.
- **6** Lassen Sie die **Sprechtaste (PTT)** los, um zu hören.

Die grüne LED leuchtet, wenn das Zielfunkgerät antwortet.Im Display werden das **Gruppenruf**-Symbol und ein Aliasname oder eine ID und der Aliasname oder die ID des sendenden Funkgeräts angezeigt.

**7 I**st die Funktion "Kanal frei-Anzeige" aktiviert, hören Sie einen kurzen Hinweiston, sobald die Sendetaste (**PTT**) am sendenden Funkgerät freigegeben wird, der Ihnen mitteilt, dass Sie nun auf diesem Kanal antworten können.Drücken Sie die **Sprechtaste (PTT)**, um auf den Ruf antworten.

Der Anruf wird beendet, wenn es keine Sprachaktivität für einen festgelegten Zeitraum gibt.

### **Tätigen von Gruppenrufen über die programmierbare Zifferntaste**

Führen Sie die Vorgehensweise zum Tätigen von Gruppenrufen über die programmierbare Zifferntaste auf Ihrem Funkgerät durch.

**1** Halten Sie die programmierbare Zifferntaste bis zum vordefinierten Aliasnamen oder zur vordefinierten ID gedrückt, wenn Sie sich auf dem Startbildschirm befinden.

Wenn Sie eine Zifferntaste einem Eintrag in einer bestimmten Betriebsart zugewiesen haben, unterstützt Ihr Funkgerät diese Funktion nicht, wenn Sie die Zifferntaste in einer anderen Betriebsart lang drücken.

Ein negativer Hinweiston wird ausgegeben, wenn die Zifferntaste keinem Eintrag zugeordnet ist.

**2** Drücken Sie die **Sprechtaste (PTT)**, um den Ruf zu tätigen.

Die grüne LED leuchtet.Auf dem Display wird das **Gruppenruf**-Symbol in der oberen rechten Ecke angezeigt.In der ersten Textzeile wird der Anrufer-Alias angezeigt.In der zweiten Textzeile wird entweder der Rufstatus für einen Einzelruf oder Rundumruf für einen Rundumruf angezeigt.

- **3** Führen Sie einen der folgenden Schritte aus:
	- Warten Sie, bis der Freiton verklungen ist, und sprechen Sie deutlich in das Mikrofon.
	- Warten Sie, bis der **PTT**-Mithörton verstummt, und sprechen Sie dann deutlich in das Mikrofon.

**4** Lassen Sie die **Sprechtaste (PTT)** los, um zu hören.

Die grüne LED leuchtet, wenn das Zielfunkgerät antwortet.Im Display wird der Aliasname des Zielfunkgeräts angezeigt.

**5 I** Ist die Funktion "Kanal frei-Anzeige" aktiviert, hören Sie einen kurzen Hinweiston, sobald die Sendetaste (**PTT**) am sendenden Funkgerät freigegeben wird, der Ihnen mitteilt, dass Sie nun auf diesem Kanal antworten können.Drücken Sie die **Sprechtaste (PTT)**, um auf den Ruf antworten.

Der Anruf wird beendet, wenn es keine Sprachaktivität für einen festgelegten Zeitraum gibt.Das Funkgerät wechselt zu dem Bildschirm, auf dem Sie vor der Rufeinleitung waren.

Weitere Informationen finden Sie unter [Zuweisen von](#page-1024-0) [Einträgen zu programmierbaren Zifferntasten auf Seite](#page-1024-0) [497.](#page-1024-0)

### **Antworten auf Gruppenrufe**

Ein Gruppenruf kann nur empfangen werden, wenn Ihr Funkgerät als Mitglied dieser Gruppe konfiguriert ist.

Führen Sie die Vorgehensweise zum Antworten auf Gruppenrufe auf Ihrem Funkgerät durch.

Wenn Sie einen Gruppenruf empfangen:

- Die grüne LED blinkt.
- In der ersten Textzeile wird der Aliasname des Anrufenden angezeigt.
- In der zweiten Textzeile wird der Gruppen-Aliasname angezeigt.
- Die Stummschaltung Ihres Funkgeräts wird aufgehoben, und der ankommende Anruf ist über den Lautsprecher zu hören.
	- **1** Führen Sie einen der folgenden Schritte aus:
		- **Ist die Funktion "Kanal frei-Anzeige" aktiviert,** hören Sie einen kurzen Hinweiston, sobald die Sendetaste (**PTT**) am sendenden Funkgerät freigegeben wird, der Ihnen mitteilt, dass Sie nun auf diesem Kanal antworten können.Drücken Sie die **Sprechtaste (PTT)**, um auf den Ruf antworten.
		- Wenn die Sprachunterbrechungsfunktion aktiviert ist, drücken Sie die **Sendetaste (PTT)**, um den Ton des sendenden Funkgeräts zu

unterbrechen und den Kanal freizumachen, damit Sie antworten können.

Die grüne LED leuchtet.

- **2** Führen Sie einen der folgenden Schritte aus:
	- Warten Sie, bis der Freiton verklungen ist, und sprechen Sie deutlich in das Mikrofon.
	- Warten Sie, bis der **PTT**-Mithörton verstummt, und sprechen Sie dann deutlich in das Mikrofon.
- **3** Lassen Sie die **Sprechtaste (PTT)** los, um zu hören.

Der Anruf wird beendet, wenn es keine Sprachaktivität für einen festgelegten Zeitraum gibt.

Wenn das Funkgerät einen Gruppenruf empfängt, während der Startbildschirm nicht angezeigt wird, wird der aktuelle Bildschirm weiterhin angezeigt, bevor der Anruf beantwortet wird.

Halten Sie die Taste (2) gedrückt, um zum Startbildschirm zurückzukehren und den Anrufer-Alias anzuzeigen, bevor Sie den Anruf beantworten.

### **Einzelrufe**

Ein Einzelruf ist ein Anruf von einem einzelnen Funkgerät an ein anderes einzelnes Funkgerät.

Es gibt zwei Möglichkeiten, einen Einzelruf einzurichten. Der erste Typ baut den Ruf nach dem Durchführen einer Verfügbarkeitsprüfung auf und der zweite Typ baut den Ruf sofort auf. Ihr Händler hat nur einen dieser Typen in Ihr Funkgerät einprogrammiert.

Wenn Ihr Funkgerät so programmiert ist, dass es vor dem Aufbau eines Einzelrufs eine Verfügbarkeitsprüfung durchführt und das Zielgerät nicht verfügbar ist:

- Ein Hinweiston ertönt.
- Im Display wird ein negativer Kurzhinweis angezeigt.
- Das Funkgerät kehrt zum Menü zurück, bevor es die Verfügbarkeitsprüfung durchführt.

Weitere Informationen finden Sie unter [Verschlüsselung](#page-1071-0) [auf Seite 544.](#page-1071-0)

### **Tätigen von Einzelrufen**

Ihr Funkgerät muss konfiguriert werden, um einen Einzelruf initiieren zu können. Wenn diese Funktion nicht aktiviert ist und Sie versuchen, einen Ruf einzuleiten, erklingt ein

negativer Hinweiston. Führen Sie die Vorgehensweise zum Tätigen von Einzelrufen auf Ihrem Funkgerät durch.

- **1** Führen Sie einen der folgenden Schritte aus:
	- Wählen Sie einen Kanal mithilfe des aktiven Funkgerät-Alias oder der aktiven Funkgerät-ID.
	- Drücken Sie die vorprogrammierte **Schnellwahltaste**.
- **2** Drücken Sie die **Sprechtaste (PTT)**, um den Ruf zu tätigen.

Die grüne LED leuchtet.Im Display werden das **Einzelruf**-Symbol, der Funkgeräte-Aliasname und der Anrufstatus angezeigt.

- **3** Warten Sie, bis der Freiton verklungen ist, und sprechen Sie deutlich in das Mikrofon.
- **4** Lassen Sie die **Sprechtaste (PTT)** los, um zu hören.

Die grüne LED blinkt, wenn das Zielfunkgerät antwortet.

**5 I** Ist die Funktion "Kanal frei-Anzeige" aktiviert, hören Sie einen kurzen Hinweiston, sobald die Sendetaste (**PTT**) am sendenden Funkgerät freigegeben wird, der Ihnen mitteilt, dass Sie nun auf diesem Kanal antworten können.Drücken Sie die **Sprechtaste (PTT)**, um auf den Ruf antworten.

Der Anruf wird beendet, wenn es keine Sprachaktivität für einen festgelegten Zeitraum gibt.Ein Hinweiston ertönt.Im Display wird Ruf beendet angezeigt.

### **Tätigen von Einzelrufen mithilfe der Kontaktliste**

Führen Sie die Vorgehensweise zum Tätigen von Einzelrufen mithilfe der Kontaktliste durch.

- **1** Drücken Sie  $\begin{bmatrix} \overline{\mathbb{R}} \\ \overline{\mathbb{R}} \end{bmatrix}$ , um das Menü aufzurufen.
- **2** Drücken Sie  $\triangle$  oder  $\blacktriangledown$  bis Kontakte.Drücken  $\text{Sie}$   $\begin{pmatrix} \frac{15}{100} \\ \frac{1}{100} \end{pmatrix}$  zur Auswahl.

**3** Drücken Sie **A** oder **v** bis zum gewünschten

Alias oder zur gewünschten ID.Drücken Sie ( Auswahl.

**4** Drücken Sie die **Sprechtaste (PTT)**, um den Ruf zu tätigen.

Wenn Sie die **Sendetaste (PTT)**freigeben, während das Funkgerät den Ruf aufbaut, bricht das Funkgerät den Aufbau ab und kehrt zum vorhergehenden Bildschirm zurück.

Die grüne LED leuchtet. Im Display wird der Aliasname des Zielfunkgeräts angezeigt.

- **5** Warten Sie, bis der Freiton verklungen ist, und sprechen Sie deutlich in das Mikrofon.
- **6** Lassen Sie die **Sprechtaste (PTT)** los, um zu hören.

Die grüne LED blinkt, wenn das Zielfunkgerät antwortet. Im Display wird der Aliasname oder die ID des sendenden Benutzers angezeigt.

**<sup>1</sup>** Ist die Funktion "Kanal frei-Anzeige" aktiviert, hören Sie einen kurzen Hinweiston, sobald die

Sendetaste (**PTT**) am sendenden Funkgerät freigegeben wird, der Ihnen mitteilt, dass Sie nun auf diesem Kanal antworten können. Drücken Sie die **Sprechtaste (PTT)**, um auf den Ruf antworten.

Der Anruf wird beendet, wenn es keine Sprachaktivität für einen festgelegten Zeitraum gibt.Ein Hinweiston ertönt.Im Display wird Ruf beendet angezeigt.

### **Tätigen von Einzelrufen über die programmierbare Zifferntaste**

Führen Sie die Vorgehensweise für das Tätigen von Einzelrufen auf Ihrem Funkgerät über die programmierbare Zifferntaste durch.

**1** Halten Sie die programmierbare Zifferntaste bis zum vordefinierten Aliasnamen oder zur vordefinierten ID gedrückt, wenn Sie sich auf dem Startbildschirm befinden.

Wenn Sie eine Zifferntaste einem Eintrag in einer bestimmten Betriebsart zugewiesen haben, unterstützt Ihr Funkgerät diese Funktion nicht, wenn Sie die Zifferntaste in einer anderen Betriebsart lang drücken.

Ein negativer Hinweiston wird ausgegeben, wenn die Zifferntaste keinem Eintrag zugeordnet ist.

**2** Drücken Sie die **Sprechtaste (PTT)**, um den Ruf zu tätigen.

Die grüne LED leuchtet. Auf dem Display wird das **Einzelruf**-Symbol in der oberen rechten Ecke angezeigt. In der ersten Textzeile wird der Aliasname des Anrufenden angezeigt. In der zweiten Textzeile wird der Rufstatus angezeigt.

- **3** Führen Sie einen der folgenden Schritte aus:
	- Warten Sie, bis der Freiton verklungen ist, und sprechen Sie deutlich in das Mikrofon.
	- Warten Sie, bis der **PTT**-Mithörton verstummt, und sprechen Sie dann deutlich in das Mikrofon.
- **4** Lassen Sie die **Sprechtaste (PTT)** los, um zu hören.

Die grüne LED blinkt, wenn das Zielfunkgerät antwortet. Im Display wird der Aliasname des Zielfunkgeräts angezeigt.

**5 I** Ist die Funktion "Kanal frei-Anzeige" aktiviert, hören Sie einen kurzen Hinweiston, sobald die

Sendetaste (**PTT**) am sendenden Funkgerät freigegeben wird, der Ihnen mitteilt, dass Sie nun auf diesem Kanal antworten können.Drücken Sie die **Sprechtaste (PTT)**, um auf den Ruf antworten.

Der Anruf wird beendet, wenn es keine Sprachaktivität für einen festgelegten Zeitraum gibt.Ein Hinweiston ertönt. Das Funkgerät wechselt zu dem Bildschirm, auf dem Sie vor der Rufeinleitung waren.

Weitere Informationen finden Sie unter [Zuweisen von](#page-1024-0) [Einträgen zu programmierbaren Zifferntasten auf Seite](#page-1024-0) [497.](#page-1024-0)

### **Antworten auf Einzelrufe**

Führen Sie die Vorgehensweise zum Antworten auf Einzelrufe auf Ihrem Funkgerät durch.

Wenn Sie einen Einzelruf empfangen, geschieht Folgendes:

- Die grüne LED blinkt.
- Das **Einzelrufsymbol** wird in der rechten oberen Ecke angezeigt.
- In der ersten Textzeile wird der Aliasname des Anrufenden angezeigt.
- Die Stummschaltung Ihres Funkgeräts wird aufgehoben, und der ankommende Anruf ist über den Lautsprecher zu hören.
	- **1** Führen Sie einen der folgenden Schritte aus:
		- **In It die Funktion "Kanal frei-Anzeige" aktiviert,** hören Sie einen kurzen Hinweiston, sobald die Sendetaste (**PTT**) am sendenden Funkgerät freigegeben wird, der Ihnen mitteilt, dass Sie nun auf diesem Kanal antworten können.Drücken Sie die **Sprechtaste (PTT)**, um auf den Ruf antworten.
		- Wenn die Rufunterbrechungstaste aktiviert ist, drücken Sie die **Sendetaste (PTT)**, um den laufenden unterbrechbaren Ruf zu unterbrechen und den Kanal freizumachen, damit Sie antworten können.

Die grüne LED leuchtet.

**2** Warten Sie, bis der Freiton verklungen ist, und sprechen Sie deutlich in das Mikrofon.

**3** Lassen Sie die **Sprechtaste (PTT)** los, um zu hören.

Der Anruf wird beendet, wenn es keine Sprachaktivität für einen festgelegten Zeitraum gibt.Ein Hinweiston ertönt.Im Display wird Ruf beendet angezeigt.

### **Rundumrufe**

Ein Sammelruf ist ein Ruf von einem individuellen Funkgerät an alle anderen Funkgeräte auf dem Kanal. Ein Rundumruf wird für wichtige Durchsagen verwendet, die die volle Aufmerksamkeit des Benutzers erfordern. Die Benutzer auf dem Kanal können auf einen Sammelruf nicht antworten.

### **Tätigen von Rundumrufen**

Ihr Funkgerät muss konfiguriert werden, um einen Rundumruf tätigen zu können. Führen Sie die Vorgehensweise zum Tätigen von Rundumrufen auf Ihrem Funkgerät durch.

**1** Wählen Sie einen Kanal mithilfe des aktiven Rundumruf-Gruppen-Alias oder der aktiven relevanten ID.

**2** Drücken Sie die **Sprechtaste (PTT)**, um den Ruf zu tätigen.

Die grüne LED leuchtet. Im Display werden das Symbol **Gruppenruf** und Rundumruf angezeigt.

- **3** Führen Sie einen der folgenden Schritte aus:
	- Warten Sie, bis der Freiton verklungen ist, und sprechen Sie deutlich in das Mikrofon.
	- Warten Sie, bis der **PTT**-Mithörton verstummt, und sprechen Sie dann deutlich in das Mikrofon.

Benutzer auf dem Kanal können auf einen Sammelruf nicht antworten.

### **Tätigen von Rundumrufen mithilfe der Aliassuche**

Zum Auffinden des Aliasnamens des gewünschten Funkgeräts kann auch eine Alias- oder alphanumerische Suche durchgeführt werden. Diese Funktion ist nur verfügbar, während sich das Funkgerät im Menü "Kontakte" befindet. Wenn Sie die **Sendetaste (PTT)**freigeben, während das Funkgerät den Ruf aufbaut, bricht das Funkgerät den Aufbau ab und kehrt zum vorhergehenden

Bildschirm zurück. Wenn das Zielgerät nicht verfügbar ist, hören Sie einen kurzen Ton, und Gerufener nicht verfügb wird angezeigt. Das Funkgerät kehrt zum Menü zurück, bevor es die Verfügbarkeitsprüfung durchführt. Führen Sie die Vorgehensweise zum Tätigen aller Rufe mithilfe der Aliassuche auf Ihrem Funkgerät durch.

#### **HINWEIS:**  $U_{1}$

Drücken Sie die Taste (R) oder (A), um die Aliassuche zu verlassen. Wenn Sie die **Sendetaste (PTT)**freigeben, während das Funkgerät den Ruf aufbaut, bricht das Funkgerät den Aufbau ab und kehrt zum vorhergehenden Bildschirm zurück.

**1** Drücken Sie  $\begin{bmatrix} 1 & 0 \\ 0 & 0 \end{bmatrix}$ , um das Menü aufzurufen.

**2** Drücken Sie  $\triangle$  oder  $\blacktriangledown$  bis Kontakte.Drücken

 $\text{Sie}$   $\begin{pmatrix} \mathbb{B} \\ \mathbb{C} \\ \mathbb{C} \end{pmatrix}$  zur Auswahl.

Das Display zeigt die Einträge in alphabetischer Reihenfolge an.

**3** Geben Sie den ersten Buchstaben des gewünschten Aliasnamens ein.

Im Display wird ein blinkender Cursor angezeigt.

**4** Geben Sie die übrigen Zeichen des gewünschten Aliasnamens ein.

Bei der Aliassuche muss die Groß- und Kleinschreibung nicht beachtet werden. Wenn zwei oder mehr Einträge den gleichen Namen haben, zeigt das Display den ersten Eintrag in der Liste an.

Die erste Textzeile zeigt die von Ihnen eingegebenen Zeichen an. Die nachfolgenden Textzeilen zeigen die kommenden Suchergebnisse an.

- **7** Lassen Sie die **Sprechtaste (PTT)** los, um zu hören. Die grüne LED blinkt, wenn das Zielfunkgerät antwortet.
- **8 I** Ist die Funktion "Kanal frei-Anzeige" aktiviert, hören Sie einen kurzen Hinweiston, sobald die Sendetaste (**PTT**) am sendenden Funkgerät freigegeben wird, der Ihnen mitteilt, dass Sie nun auf diesem Kanal antworten können.Drücken Sie die **Sprechtaste (PTT)**, um auf den Ruf antworten.

Der Anruf wird beendet, wenn es keine Sprachaktivität für einen festgelegten Zeitraum gibt.Ein Hinweiston ertönt.Im Display wird Ruf beendet angezeigt.

**5** Drücken Sie die **Sprechtaste (PTT)**, um den Ruf zu tätigen.

Die grüne LED leuchtet. Im Display werden die Ziel-ID, der Anruftyp und das Symbol **Ruf** angezeigt.

**6** Warten Sie, bis der Freiton verklungen ist, und sprechen Sie deutlich in das Mikrofon.

### **Tätigen von Rundumrufen mithilfe der programmierbaren Zifferntaste**

Führen Sie die Vorgehensweise zum Tätigen von Rundumrufen mithilfe der programmierbaren Zifferntaste auf Ihrem Funkgerät durch.

**1** Halten Sie auf dem Startbildschirm die programmierbare Zifferntaste gedrückt, die dem

vordefinierten Alias oder der vordefinierten ID zugewiesen wurde.

Wenn Sie eine Zifferntaste einem Eintrag in einer bestimmten Betriebsart zugewiesen haben, unterstützt Ihr Funkgerät diese Funktion nicht, wenn Sie die Zifferntaste in einer anderen Betriebsart lang drücken.

Ein negativer Hinweiston wird ausgegeben, wenn die Zifferntaste keinem Eintrag zugeordnet ist.

**2** Drücken Sie die **Sprechtaste (PTT)**, um den Ruf zu tätigen.

Die grüne LED leuchtet.In der ersten Textzeile wird der Aliasname des Anrufenden angezeigt. In der zweiten Textzeile wird der Rufstatus angezeigt.

**4** Lassen Sie die **Sprechtaste (PTT)** los, um zu hören.

Die grüne LED leuchtet, wenn das Zielfunkgerät antwortet.Im Display wird der Aliasname des Zielfunkgeräts angezeigt.

**5 I** Ist die Funktion "Kanal frei-Anzeige" aktiviert, hören Sie einen kurzen Hinweiston, sobald die Sendetaste (**PTT**) am sendenden Funkgerät freigegeben wird, der Ihnen mitteilt, dass Sie nun auf diesem Kanal antworten können.Drücken Sie die **Sprechtaste (PTT)**, um auf den Ruf antworten.

Der Anruf wird beendet, wenn es keine Sprachaktivität für einen festgelegten Zeitraum gibt. Das Funkgerät wechselt zu dem Bildschirm, auf dem Sie vor der Rufeinleitung waren.

- **3** Führen Sie einen der folgenden Schritte aus:
	- Warten Sie, bis der Freiton verklungen ist, und sprechen Sie deutlich in das Mikrofon.
	- Warten Sie, bis der **PTT**-Mithörton verstummt, und sprechen Sie dann deutlich in das Mikrofon.

Weitere Informationen finden Sie unter [Zuweisen von](#page-1024-0) [Einträgen zu programmierbaren Zifferntasten auf Seite](#page-1024-0) [497.](#page-1024-0)

### **Empfangen von Rundumrufen**

Wenn Sie einen Rundumruf empfangen, geschieht Folgendes:

• Ein Hinweiston ertönt.

- Die grüne LED blinkt.
- Auf dem Display wird das Symbol **Gruppenruf** in der oberen rechten Ecke angezeigt.
- In der ersten Textzeile wird die ID des Anrufer-Alias angezeigt.
- In der zweiten Zeile wird Rundumruf angezeigt.
- Die Stummschaltung Ihres Funkgeräts wird aufgehoben, und der ankommende Anruf ist über den Lautsprecher zu hören.

Das Funkgerät kehrt zu dem Bildschirm zurück, der vor dem Empfangen des Sammelrufs angezeigt wurde, wenn der Ruf beendet wird.

Sammelrufe werden jeweils ohne eine vorbestimmte Wartezeit beendet.

**Ist die Funktion "Kanal frei-Anzeige" aktiviert, hören Sie** einen kurzen Hinweiston, sobald die Sendetaste (**PTT**) am sendenden Funkgerät freigegeben wird, der Ihnen mitteilt, dass Sie nun diesen Kanal verwenden können.

Auf einen Sammelruf kann nicht geantwortet werden.

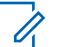

### **HINWEIS:**

Das Funkgerät unterbricht den Empfang eines Sammelrufs, wenn Sie während des Anrufs auf einen anderen Kanal schalten. Während eines Rundumrufs können Menüs nicht durchlaufen oder bearbeitet werden, bis der Ruf endet.

### **Selektivrufe**

Ein Selektivruf ist ein Ruf von einem einzelnen Funkgerät an ein anderes einzelnes Funkgerät. In einem Analogsystem ist dies ein Einzelruf.

### **Tätigen von Selektivrufen**

Ihr Funkgerät muss konfiguriert werden, um einen Selektivruf initiieren zu können. Befolgen Sie die Vorgehensweise zum Tätigen von Selektivrufen auf Ihrem Funkgerät.

**1** Wählen Sie einen Kanal mithilfe des aktiven Funkgerät-Alias oder der aktiven Funkgerät-ID.

**2** Drücken Sie die **Sprechtaste (PTT)**, um den Ruf zu tätigen.

Die grüne LED leuchtet.Im Display wird das Symbol **Einzelruf**, der Teilnehmer-Aliasname und der Anrufstatus angezeigt.

- **3** Führen Sie einen der folgenden Schritte aus:
	- Warten Sie, bis der Freiton verklungen ist, und sprechen Sie deutlich in das Mikrofon.
	- Warten Sie, bis der **PTT**-Mithörton verstummt, und sprechen Sie dann deutlich in das Mikrofon.
- **4** Lassen Sie die **Sprechtaste (PTT)** los, um zu hören. Die grüne LED leuchtet, wenn das Zielfunkgerät antwortet.
- **5 I** Ist die Funktion "Kanal frei-Anzeige" aktiviert, hören Sie einen kurzen Hinweiston, sobald die Sendetaste (**PTT**) am sendenden Funkgerät freigegeben wird, der Ihnen mitteilt, dass Sie nun auf diesem Kanal antworten können.Drücken Sie die **Sprechtaste (PTT)**, um auf den Ruf antworten.

Der Anruf wird beendet, wenn es keine Sprachaktivität für einen festgelegten Zeitraum gibt.

**6** Im Display wird Ruf beendet angezeigt.

### **Antworten auf Selektivrufe**

Führen Sie die Vorgehensweise zum Antworten auf Selektivrufe auf Ihrem Funkgerät durch.

Wenn Sie einen Selektivruf empfangen, geschieht Folgendes:

- Die grüne LED blinkt.
- In der ersten Textzeile werden das **Einzelruf**-Symbol und das Anrufer-Alias oder Selektivruf oder Hinweis&Ruf angezeigt.
- Die Stummschaltung Ihres Funkgeräts wird aufgehoben, und der ankommende Anruf ist über den Lautsprecher zu hören.
	- **1** Drücken Sie die **Sprechtaste (PTT)**, um auf den Ruf antworten.

Die grüne LED leuchtet.

- **2** Warten Sie, bis der Freiton verklungen ist, und sprechen Sie deutlich in das Mikrofon.
- **3** Lassen Sie die **Sprechtaste (PTT)** los, um zu hören.

Der Anruf wird beendet, wenn es keine Sprachaktivität für einen festgelegten Zeitraum gibt.Ein Hinweiston ertönt.Im Display wird Ruf beendet angezeigt.

### **Telefonrufe**

Ein Telefonruf ist ein Ruf von einem einzelnen Funkgerät an ein anderes Telefon.

Wenn die Telefonanruffunktion in Ihrem Funkgerät nicht aktiviert ist:

- Auf dem Display wird Nicht verfügb angezeigt.
- Das Funkgerät schaltet den Ruf stumm.
- Das Funkgerät wechselt zum vorherigen Bildschirm, wenn der Anruf beendet wird.

Während des Telefonrufs versucht Ihr Funkgerät, den Ruf zu beenden, wenn:

• Sie die **Schnellwahl**-Taste mit dem vorkonfigurierten Schlussruf drücken.

• Sie den Schlussruf als zusätzliche Zeichen eingeben.

Während des Zugriffs auf den Kanal und der Übertragung des Zugangscodes bzw. Sperrcodes oder zusätzlicher Zeichen reagiert Ihr Funkgerät nur auf die Taste **An/Aus**, Taste **Lautstärke** und die **Kanalwahltasten bzw. -regler**. Ein Hinweiston erklingt bei jeder ungültigen Eingabe.

### Drücken Sie während des Kanalzugriffs (3), um den Anrufversuch abzulehnen. Ein Hinweiston ertönt.

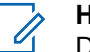

### **HINWEIS:**

Die Zugangsnummer und der Schlussruf dürfen nicht länger als 10 Zeichen sein.

Weitere Informationen erhalten Sie von Ihrem Fachhändler oder Systemadministrator.

### **Tätigen von Telefonrufen**

Führen Sie die Vorgehensweise zum Tätigen von Telefonrufen auf Ihrem Funkgerät durch.

- **1** Führen Sie einen der folgenden Schritte aus:
	- Drücken Sie die programmierte **Telefon-**Taste, um auf die Liste der Telefoneinträge zuzugreifen.

- Drücken Sie die vorprogrammierte **Schnellwahltaste**. Fahren Sie mit Schritt 3 fort.
- **2** Drücken Sie **A** oder **v** bis zum gewünschten

Alias oder zur gewünschten ID.Drücken Sie us Auswahl.

Wenn Sie die **PTT**-Taste im Telefonkontakte-Bildschirm drücken:

- Ein negativer Hinweiston erklingt.
- Im Display wird die Meldung Zum Annufen OK drücken angezeigt.

Im Display wird die Meldung Zugangsnummer: angezeigt, wenn die Zugangsnummer nicht vorkonfiguriert wurde.

**3** Geben Sie die Zugangsnummer ein, und drücken

 $\text{Sie}$   $\begin{bmatrix} \frac{15}{100} \\ 0 \end{bmatrix}$ , um fortzufahren.

Die Zugangsnummer und der Schlussruf dürfen nicht länger als 10 Zeichen sein.

**4** Drücken Sie die **Sprechtaste (PTT)**, um den Ruf zu tätigen.

Die grüne LED leuchtet. Im Display wird das **Telefonruf**-Symbol in der oberen rechten Ecke angezeigt. In der ersten Textzeile wird der Funkgeräte-Alias angezeigt. In der zweiten Textzeile wird der Rufstatus angezeigt. Wenn der Ruf erfolgreich ist:

- Der DTMF-Ton erklingt.
- Der Wählton des Telefonbenutzers erklingt.
- In der ersten Textzeile wird der Funkgeräte-Alias angezeigt.
- Auf dem Display wird weiterhin das **Telefonruf**-Symbol in der oberen rechten Ecke angezeigt.

Wenn der Anruf nicht erfolgreich ist:

- Ein Hinweiston ertönt.
- Im Display wird die Meldung Telefonruf erfolglos und dann Zugangsnummer: angezeigt.
- Wenn die Zugangsnummer in der Kontaktliste vorkonfiguriert wurde, wechselt das Funkgerät zu

dem Bildschirm, auf dem Sie vor dem Einleiten des Rufs waren.

- **5** Drücken Sie die **Sprechtaste (PTT)**, um auf den Ruf antworten.Lassen Sie die **Sprechtaste (PTT)** los, um zu hören.
- **6** Geben Sie nach Aufforderung zusätzliche Ziffern mit

der Tastatur ein, und drücken Sie ( fortzufahren.

Wenn der Anruf während der Eingabe der vom Anruf geforderten zusätzlichen Zeichen beendet wird, wechselt Ihr Funkgerät zu dem Bildschirm, auf dem Sie vor dem Einleiten des Rufs waren.

Der DTMF-Ton (Dual Tone Multi Frequency) erklingt. Das Funkgerät wechselt zum vorherigen Bildschirm.

Drücken Sie (2) zum Beenden des Gesprächs.

- **8** Führen Sie einen der folgenden Schritte aus:
	- Wenn der Schlussruf nicht vorkonfiguriert wurde, geben Sie die Schlussrufnummer ein, wenn auf

dem Display Schlussruf: angezeigt wird, und

drücken Sie  $\begin{pmatrix} 1 & 1 \\ 0 & 0 \end{pmatrix}$ , um fortzufahren. Das Funkgerät wechselt zum vorherigen Bildschirm.

• Drücken Sie die vorprogrammierte **Schnellwahltaste**.

Wenn der Eintrag für die **Schnellwahltaste** leer ist, erklingt ein negativer Hinweiston.

Der DTMF-Ton erklingt, und im Display wird Telefonruf wird beendet angezeigt. Wenn der Ruf erfolgreich beendet wurde:

- Ein Hinweiston ertönt.
- Im Display wird Ruf beendet angezeigt.

Wenn der Ruf nicht beendet werden kann, wechselt das Funkgerät zum Telefonruf-Bildschirm. Wiederholen Sie die letzten zwei Schritte, oder warten Sie, bis der Telefonbenutzer den Ruf beendet.

**7**

**1**

### **Tätigen von Telefonrufen mithilfe der Kontaktliste**

Führen Sie die Vorgehensweise zum Tätigen von Telefonrufen auf Ihrem Funkgerät mithilfe der Kontaktliste durch.

Drücken Sie  $\begin{pmatrix} \mathbb{B} \\ 0 \mathbb{K} \end{pmatrix}$ , um das Menü aufzurufen.

**2** Drücken Sie **A** oder **v** bis Kontakte Drücken  $\text{Sie}$   $\begin{pmatrix} \frac{15}{10} \\ 0 \frac{1}{10} \end{pmatrix}$  zur Auswahl.

Das Display zeigt die Einträge in alphabetischer Reihenfolge an.

**3** Drücken Sie **a** oder  $\blacktriangledown$  bis zum gewünschten

Alias oder zur gewünschten ID.Drücken Sie ( Auswahl.

Wenn Sie die **PTT**-Taste im Telefonkontakte-Bildschirm drücken:

• Ein negativer Hinweiston erklingt.

• Im Display wird die Meldung Zum Annufen OK drücken angezeigt.

Wenn der ausgewählte Eintrag leer ist:

- Ein negativer Hinweiston erklingt.
- Im Display wird die Meldung Telefonruf ungültige Nr. angezeigt.
- **Drücken Sie A oder bis Tel. annufen.**

 $Drücken Sie \begin{pmatrix} \mathbb{B} \\ \mathsf{OK} \end{pmatrix}$  zur Auswahl.

Im Display wird die Meldung Zugangsnummer: angezeigt, wenn die Zugangsnummer nicht vorkonfiguriert wurde.

**5** Geben Sie die Zugangsnummer ein, und drücken

 $\text{Sie}$   $\begin{bmatrix} \overline{\mathbb{B}} \\ \overline{\mathbb{B}} \end{bmatrix}$ , um fortzufahren.

Die Zugangsnummer und der Schlussruf dürfen nicht länger als 10 Zeichen sein.

Die erste Textzeile zeigt Ruft. In der Textzeile werden der Funkgerät-Alias oder die Funkgerät-ID sowie das **Telefonruf**-Symbol angezeigt. Wenn der Ruf erfolgreich ist:

- <span id="page-970-0"></span>• Der DTMF-Ton erklingt.
- Der Wählton des Telefonbenutzers erklingt.
- In der ersten Textzeile werden der Aliasname des Funkgeräts oder die Funkgerät-ID sowie das **RSSI**-Symbol angezeigt.
- In der zweiten Textzeile werden Telefonruf und das **Telefonanruf**-Symbol angezeigt.

Wenn der Anruf nicht erfolgreich ist:

- Ein Hinweiston ertönt.
- Im Display wird die Meldung Telefonruf erfolglos und dann Zugangsnummer: angezeigt.
- Das Funkgerät wechselt zu dem Bildschirm, der vor dem Einleiten des Rufs angezeigt wurde, wenn die Zugangsnummer in der Kontaktliste vorkonfiguriert wurde.

**6** Drücken Sie die **Sprechtaste (PTT)**, um auf den Ruf antworten.

Das **RSSI**-Symbol wird nicht mehr angezeigt.

**7** Lassen Sie die **Sprechtaste (PTT)** los, um zu hören.

**8** Geben Sie nach Aufforderung zusätzliche Ziffern mit

der Tastatur ein, und drücken Sie  $\begin{pmatrix} \frac{m}{\alpha} \\ \frac{m}{\alpha} \end{pmatrix}$ , um fortzufahren.

Wenn der Ruf während der Eingabe der geforderten zusätzlichen Zeichen beendet wird, wechselt Ihr Funkgerät zu dem Bildschirm, auf dem Sie vor dem Einleiten des Rufs waren.

Der DTMF-Ton erklingt. Das Funkgerät wechselt zum vorherigen Bildschirm.

**9** Drücken Sie (2) zum Beenden des Gesprächs.

**10** Wenn der Schlussruf nicht vorkonfiguriert wurde, geben Sie die Schlussrufnummer ein, wenn auf dem Display Schlussruf: angezeigt wird, und drücken

# $\text{Sie}$   $\begin{bmatrix} \overline{m} \\ \overline{0}K \end{bmatrix}$ , um fortzufahren.

Das Funkgerät wechselt zum vorherigen Bildschirm. Der DTMF-Ton erklingt, und im Display wird Telefonruf wird beendet angezeigt. Wenn der Ruf erfolgreich beendet wurde:

• Ein Hinweiston ertönt.

Im Display wird Ruf beendet angezeigt.

Wenn der Ruf nicht beendet werden kann, wechselt das Funkgerät zum Telefonruf-Bildschirm. Wiederholen Sie [Schritt 9](#page-970-0) und [Schritt 10](#page-970-0), oder warten Sie, bis der Telefonbenutzer den Ruf beendet. Wenn Sie die Sendetaste (PTT) auf dem Telefonkontakte-Bildschirm drücken, erklingt ein Hinweiston, und im Display wird Zum Anrufen OK drücken angezeigt.

Wenn der Telefonbenutzer den Ruf beendet, erklingt ein Hinweiston, und im Display wird, und im Display wird Telefonruf beendet angezeigt.

Wenn der Anruf während der Eingabe der vom Anruf geforderten zusätzlichen Zeichen beendet wird, wechselt Ihr Funkgerät zu dem Bildschirm, auf dem Sie vor dem Einleiten des Rufs waren.

### **Tätigen von Telefonrufen mithilfe der Aliassuche**

Zum Auffinden des Aliasnamens des gewünschten Funkgeräts kann auch eine Alias- oder alphanumerische Suche durchgeführt werden. Diese Funktion ist nur verfügbar, während sich das Funkgerät im Menü "Kontakte" befindet. Wenn Sie die **Sendetaste (PTT)** freigeben, während das Funkgerät den Ruf aufbaut, bricht das Funkgerät den Aufbau ab und kehrt zum vorhergehenden Bildschirm zurück. Wenn das Zielgerät nicht verfügbar ist, hören Sie einen kurzen Ton, und Gerufener nicht verfügb wird angezeigt. Das Funkgerät kehrt zum Menü zurück, bevor es die Verfügbarkeitsprüfung durchführt. Führen Sie die Vorgehensweise zum Tätigen von Telefonanrufen mithilfe der Aliassuche auf Ihrem Funkgerät durch.

### **HINWEIS:**

Drücken Sie die Taste (R) oder (2), um die Aliassuche zu verlassen. Wenn Sie die **Sendetaste (PTT)** freigeben, während das Funkgerät den Ruf aufbaut, bricht das Funkgerät den Aufbau ab und kehrt zum vorhergehenden Bildschirm zurück.

**1** Drücken Sie  $\begin{bmatrix} 1 & 0 \\ 0 & 0 \end{bmatrix}$ , um das Menü aufzurufen.
**2** Drücken Sie  $\triangle$  oder  $\triangledown$  bis Kontakte Drücken

Sie  $\begin{array}{cc} \begin{pmatrix} \frac{18}{10} \\ \frac{0K}{10} \end{pmatrix}$  zur Auswahl.

Das Display zeigt die Einträge in alphabetischer Reihenfolge an.

**3** Geben Sie den ersten Buchstaben des gewünschten Aliasnamens ein.

Im Display wird ein blinkender Cursor angezeigt.

**4** Geben Sie die übrigen Zeichen des gewünschten Aliasnamens ein.

Bei der Aliassuche muss die Groß- und Kleinschreibung nicht beachtet werden. Wenn zwei oder mehr Einträge den gleichen Namen haben, zeigt das Display den ersten Eintrag in der Liste an.

Die erste Textzeile zeigt die von Ihnen eingegebenen Zeichen an. Die nachfolgenden Textzeilen zeigen die kommenden Suchergebnisse an.

**5** Drücken Sie die **Sprechtaste (PTT)**, um den Ruf zu tätigen.

Die grüne LED leuchtet. Auf dem Display werden die Ziel-ID, der Ruftyp und das **Telefonruf**-Symbol angezeigt.

- **6** Warten Sie, bis der Freiton verklungen ist, und sprechen Sie deutlich in das Mikrofon.
- **7** Lassen Sie die **Sprechtaste (PTT)** los, um zu hören. Die grüne LED blinkt, wenn das Zielfunkgerät antwortet.
- **8 I** Ist die Funktion "Kanal frei-Anzeige" aktiviert, hören Sie einen kurzen Hinweiston, sobald die Sendetaste (**PTT**) am sendenden Funkgerät freigegeben wird, der Ihnen mitteilt, dass Sie nun auf diesem Kanal antworten können.Drücken Sie die **Sprechtaste (PTT)**, um auf den Ruf antworten.

Der Anruf wird beendet, wenn es keine Sprachaktivität für einen festgelegten Zeitraum gibt.Ein Hinweiston ertönt.Im Display wird Ruf beendet angezeigt.

**1**

### **Tätigen von Telefonrufen durch manuelles Wählen**

Führen Sie die Vorgehensweise zum Tätigen von Telefonrufen auf Ihrem Funkgerät durch manuelles Wählen durch.

Drücken Sie  $\begin{pmatrix} \mathbb{B} \\ 0 \mathbb{K} \end{pmatrix}$ , um das Menü aufzurufen.

- **2** Drücken Sie **A** oder **v** bis Kontakte Drücken  $\text{Sie}$   $\begin{pmatrix} \frac{18}{100} \\ \frac{1}{100} \end{pmatrix}$  zur Auswahl.
- **3** Drücken Sie **A** oder **v** bis Man. Wählen.

Drücken Sie (ER) zur Auswahl.

**4** Drücken Sie **A** oder **v** bis Telefonnummer.

Drücken Sie  $\begin{pmatrix} \mathbb{B} \\ \mathbb{B} \end{pmatrix}$  zur Auswahl.

Auf dem Display werden Nummer: und ein blinkender Cursor angezeigt.

**5** Geben Sie die Telefonnummer ein, und drücken Sie

 $\begin{bmatrix} \mathbb{B} \\ \mathbb{O}\mathbb{K} \end{bmatrix}$ , um fortzufahren.

Auf dem Display werden Zugangsnummer: und ein blinkender Cursor angezeigt, wenn die Zugangsnummer nicht vorkonfiguriert wurde.

**6** Geben Sie die Zugangsnummer ein, und drücken

 $\text{Sie}$   $\begin{bmatrix} \overline{m} \\ \overline{0}K \end{bmatrix}$ , um fortzufahren.

Die Zugangsnummer und der Schlussruf dürfen nicht länger als 10 Zeichen sein.

- **<sup>7</sup>** Die grüne LED leuchtet. Im Display wird das **Telefonruf**-Symbol in der oberen rechten Ecke angezeigt. In der ersten Textzeile wird der Funkgeräte-Alias angezeigt. In der zweiten Textzeile wird der Rufstatus angezeigt. Wenn der Ruf erfolgreich ist:
	- Der DTMF-Ton erklingt.
	- Der Wählton des Telefonbenutzers erklingt.
	- In der ersten Textzeile wird der Funkgeräte-Alias angezeigt.

<span id="page-974-0"></span>• Auf dem Display wird weiterhin das **Telefonruf**-Symbol in der oberen rechten Ecke angezeigt.

Wenn der Anruf nicht erfolgreich ist:

- Ein Hinweiston ertönt.
- Im Display wird die Meldung Telefonruf erfolglos und dann Zugangsnummer: angezeigt.
- Das Funkgerät wechselt zu dem Bildschirm, der vor dem Einleiten des Rufs angezeigt wurde, wenn die Zugangsnummer in der Kontaktliste vorkonfiguriert wurde.
- **8** Drücken Sie die **Sprechtaste (PTT)**, um auf den Ruf antworten.
- **9** Lassen Sie die **Sprechtaste (PTT)** los, um zu hören.

**10** Geben Sie nach Aufforderung zusätzliche Ziffern mit

der Tastatur ein, und drücken Sie (E), um fortzufahren.

Wenn der Anruf während der Eingabe der vom Anruf geforderten zusätzlichen Zeichen beendet wird,

wechselt Ihr Funkgerät zu dem Bildschirm, auf dem Sie vor dem Einleiten des Rufs waren.

Der DTMF-Ton erklingt. Das Funkgerät wechselt zum vorherigen Bildschirm.

**11** Drücken Sie zum Beenden des Gesprächs.

**12** Führen Sie einen der folgenden Schritte aus:

• Wenn der Schlussruf nicht vorkonfiguriert wurde, geben Sie die Schlussrufnummer ein, wenn auf dem Display Schlussruf: angezeigt wird, und

drücken Sie  $\begin{pmatrix} \mathbb{B} \\ \mathbb{C} \end{pmatrix}$ , um fortzufahren. Das Funkgerät wechselt zum vorherigen Bildschirm.

• Drücken Sie die vorprogrammierte **Schnellwahltaste**.

Wenn der Eintrag für die **Schnellwahltaste** leer ist, erklingt ein negativer Hinweiston.

Der DTMF-Ton erklingt, und im Display wird Telefonruf wird beendet angezeigt. Wenn der Ruf erfolgreich beendet wurde:

• Ein Hinweiston ertönt.

Im Display wird Ruf beendet angezeigt.

Wenn der Ruf nicht beendet werden kann, wechselt das Funkgerät zum Telefonruf-Bildschirm. Wiederholen Sie [Schritt 11,](#page-974-0) oder warten Sie, bis der Telefonbenutzer den Ruf beendet.

### **Durchführen von Telefonanrufen mit der programmierbaren Telefon-Taste**

Gehen Sie wie folgt vor, um einen Telefonanruf mit der programmierbaren Telefon-Taste zu tätigen.

- **1** Drücken Sie die programmierte **Telefon-**Taste, um auf die Liste der Telefoneinträge zuzugreifen.
- **2** Drücken Sie  $\triangle$  oder  $\blacktriangledown$  bis zum gewünschten

Alias oder zur gewünschten ID.Drücken Sie عليه zur Auswahl.Wenn kein Zugangscode in der Kontaktliste vorkonfiguriert wurde, wird im Display Zugangscode: angezeigt. Geben Sie die

Zugangsnummer ein, und drücken Sie die

Schaltfläche (E), um fortzufahren.

- Die grüne LED leuchtet. Das **Telefonruf**-Symbol wird in der rechten oberen Ecke angezeigt. In der ersten Textzeile wird der Funkgeräte-Alias angezeigt. In der zweiten Textzeile wird der Rufstatus angezeigt.
- Wenn die Rufeinrichtung erfolgreich war, ertönt der DTMF-Ton. Der Wählton des Telefonbenutzers erklingt. In der ersten Textzeile werden der Aliasname des Funkgeräts angezeigt. Das **Telefonruf**-Symbol wird in der rechten oberen Ecke angezeigt.In der zweiten Textzeile wird der Rufstatus angezeigt.
- War die Anrufeinrichtung nicht erfolgreich, wird ein Ton ausgegeben, und im Display wird Telefonruf erfolglos angezeigt. Ihr Funkgerät wechselt zum Eingabebildschirm für die Zugangsnummer. Wenn die Zugangsnummer in der Kontaktliste vorkonfiguriert wurde, wechselt das Funkgerät zu dem Bildschirm, auf dem Sie vor dem Einleiten des Rufs waren.
- **3** Drücken Sie die **Sendetaste (PTT)**, um zu sprechen. Lassen Sie die **Sprechtaste (PTT)** los, um zu hören.
- **4** So geben Sie zusätzliche Ziffern ein, falls der Telefonanruf dies erforderlich macht: Führen Sie einen der folgenden Schritte aus:
	- Drücken Sie eine beliebige Taste der Tastatur, um die Eingabe der zusätzlichen Ziffern zu beginnen. In der ersten Zeile des Displays wird Zusätz. Stellen: angezeigt. In der zweiten Zeile des Displays wird ein blinkender Cursor angezeigt. Geben Sie die zusätzlichen Stellen

ein, und drücken Sie die Schaltfläche (بالله ), um fortzufahren. Der DTMF-Ton erklingt, und das Funkgerät wechselt zum vorherigen Bildschirm.

• Drücken Sie die Taste für den **Eintastenzugang**. Der DTMF-Ton erklingt. Wenn der Eintrag für die **Schnellwahltaste** leer ist, erklingt ein negativer Hinweiston.

**5** Drücken Sie ( $\stackrel{\leftrightarrow}{\bullet}$  zum Beenden des Gesprächs. Wenn kein Schlussruf in der Kontaktliste vorkonfiguriert wurde, wird in der ersten Zeile des

Displays Schlussruf: angezeigt. In der zweiten Zeile des Displays wird ein blinkender Cursor angezeigt. Geben Sie den Schlussruf ein, und

drücken Sie die Schaltfläche (EL), um fortzufahren.

- Der DTMF-Ton erklingt, und im Display wird Telefonruf wird beendet angezeigt.
- Wenn die Rufbeendigung erfolgreich eingerichtet wurde, erklingt ein Signalton, und im Display wird Ruf beendet angezeigt.
- War die Rufbeendigung nicht erfolgreich, kehrt das Funkgerät zum Telefonruf-Bildschirm zurück. Wiederholen Sie Schritt 3 undSchritt 5, oder warten Sie, bis der Telefonbenutzer den Ruf beendet.
- Wenn Sie die **Sendetaste** (PTT) auf dem Telefonkontakte-Bildschirm drücken, erklingt ein HinweistonZum Anrufen OK drücken angezeigt.
- Wenn der Telefonbenutzer den Ruf beendet, erklingt ein Hinweiston, und im Display wird, und im Display wird Telefonruf beendet angezeigt.
- Wenn der Anruf während der Eingabe der vom Anruf geforderten zusätzlichen Zeichen beendet

wird, wechselt Ihr Funkgerät zu dem Bildschirm, auf dem Sie vor dem Einleiten des Rufs waren.

#### **HINWEIS:**

Drücken Sie während des Zugriffs auf den

Kanal  $\left(\begin{matrix} 5 \\ 1 \end{matrix}\right)$ , um den Anrufversuch abzubrechen; es wird dann ein Hinweiston ausgegeben.

Wenn Sie während des Anrufs bei vorkonfiguriertem Schlussruf die **Schnellwahltaste** drücken oder den Schlussruf als zusätzliche Zeichen eingeben, versucht Ihr Funkgerät, den Anruf zu beenden.

### **Dualton-Mehrfrequenzverfahren (DTMF)**

Das Dualton-Mehrfrequenzverfahren (DTMF) erlaubt den Betrieb des Funkgeräts in einem Funksystem mit einer Schnittstelle zu Telefonsystemen.

Der DTMF-Ton kann durch Deaktivieren sämtlicher Funkgerät-Hinweistöne ausgeschaltet werden. Weitere Informationen finden Sie unter[Ein-/Ausschalten der](#page-755-0) [Funkgerät-Hinweistöne auf Seite 228.](#page-755-0)

#### **Einleiten von DTMF-Anrufen**

Gehen Sie wie folgt vor, um einen DTMF-Ruf auf Ihrem Funkgerät einzuleiten.

- **1** Halten Sie die **Sendetaste (PTT)** gedrückt.
- **2** Führen Sie einen der folgenden Schritte aus:
	- Geben Sie die gewünschte Nummer zum Einleiten eines DTMF-Anrufs ein.
	- Drücken Sie  $(* \leq)$  zum Einleiten eines DTMF-Anrufs.
	- Drücken Sie  $(\begin{matrix} \text{#} \ \text{ }^{\text{th}} \end{matrix})$  zum Einleiten eines DTMF-Anrufs.

### **Antworten auf Telefonanrufe als Einzelrufe**

Führen Sie die Vorgehensweise zum Antworten auf Telefonrufe als Einzelrufe auf Ihrem Funkgerät durch. Wenn Sie einen Telefonruf als Einzelruf empfangen, geschieht Folgendes:

- Auf dem Display wird das **Telefonruf**-Symbol in der oberen rechten Ecke angezeigt.
- Das Display zeigt den Anrufer-Alias oder Telefonruf an.

Wenn die Telefonruffunktion in Ihrem Funkgerät nicht aktiviert ist, wird in der ersten Zeile des Displays Nicht verfügb angezeigt, und das Funkgerät schaltet den Anruf stumm. Das Funkgerät wechselt zum vorherigen Bildschirm, wenn der Anruf beendet wird.

**1** Drücken Sie die **Sprechtaste (PTT)**, um auf den Ruf antworten.Lassen Sie die **Sprechtaste (PTT)** los, um zu hören.

Drücken Sie ( $\stackrel{\leftrightarrow}{\bullet}$  zum Beenden des Gesprächs.

Im Display wird die Meldung Ruf beendet angezeigt.

Wenn der Ruf erfolgreich beendet wurde:

• Ein Hinweiston ertönt.

**2**

• Im Display wird Ruf beendet angezeigt.

Wenn der Ruf nicht beendet werden kann, wechselt das Funkgerät zum Telefonruf-Bildschirm. Wiederholen Sie diesen Schritt, um den Anruf zu beenden, oder warten Sie, bis der Telefonbenutzer den Anruf beendet.

### **Antworten auf Telefonanrufe als Gruppenrufe**

Führen Sie die Vorgehensweise zum Antworten auf Telefonrufe als Gruppenrufe auf Ihrem Funkgerät durch.

Wenn Sie einen Telefonruf als Gruppenruf empfangen, geschieht Folgendes:

- Auf dem Display wird das **Telefonruf**-Symbol in der oberen rechten Ecke angezeigt.
- Das Display zeigt den Gruppen-Alias und Telefonruf an.

Wenn die Telefonruffunktion in Ihrem Funkgerät nicht aktiviert ist, wird in der ersten Zeile des Displays Nicht

verfügb angezeigt, und das Funkgerät schaltet den Anruf stumm.

- **1** Drücken Sie die **Sprechtaste (PTT)**, um auf den Ruf antworten.Lassen Sie die **Sprechtaste (PTT)** los, um zu hören.
- **2** Drücken Sie (2) zum Beenden des Gesprächs.

Im Display wird die Meldung Ruf beendet angezeigt.

Wenn der Ruf erfolgreich beendet wurde:

- Ein Hinweiston ertönt.
- Im Display wird Ruf beendet angezeigt.

Wenn der Ruf nicht beendet werden kann, wechselt das Funkgerät zum Telefonruf-Bildschirm. Wiederholen Sie diesen Schritt, um den Anruf zu beenden, oder warten Sie, bis der Telefonbenutzer den Anruf beendet.

### **Antworten auf Telefonanrufe als Rundumrufe**

Wenn Sie einen Telefonruf als Sammelruf empfangen, können Sie den Telefonruf nur beantworten oder beenden, wenn dem Kanal der Sammelruf-Typ zugewiesen ist. Führen Sie die Vorgehensweise zum Antworten auf Telefonrufe als Sammelrufe auf Ihrem Funkgerät durch.

Wenn Sie einen Telefonruf als Rundumruf empfangen, geschieht Folgendes:

- Auf dem Display wird das **Telefonruf**-Symbol in der oberen rechten Ecke angezeigt.
- Das Display zeigt Rundumruf und Telefonruf an.

Wenn die Telefonruffunktion in Ihrem Funkgerät nicht aktiviert ist, wird in der ersten Zeile des Displays Nicht verfügb angezeigt, und das Funkgerät schaltet den Anruf stumm.

Das Funkgerät wechselt zum vorherigen Bildschirm, wenn der Anruf beendet wird.

- **1** Drücken Sie die **Sprechtaste (PTT)**, um auf den Ruf antworten.
- **2** Lassen Sie die **Sprechtaste (PTT)** los, um zu hören.

**3**

Drücken Sie (3) zum Beenden des Gesprächs.

Im Display wird die Meldung Ruf beendet angezeigt.

Wenn der Ruf erfolgreich beendet wurde:

- Ein Hinweiston ertönt.
- Auf dem Display wird Sammelruf und Ruf beendet angezeigt.

Wenn der Ruf nicht beendet werden kann, wechselt das Funkgerät zum Telefonruf-Bildschirm. Wiederholen Sie Schritt 3, oder warten Sie, bis der Telefonbenutzer den Ruf beendet.

## **Abbrechen von Funkrufen**

Mit dieser Funktion können Sie einen laufenden Gruppenoder Einzelruf abbrechen, um den Kanal für Übertragungen freizugeben. Beispiel: Ein Funkgerät hat ein "blockiertes Mikrofon", da die **Sprechtaste** versehentlich vom Benutzer betätigt wurde. Ihr Funkgerät muss für die Nutzung dieser Funktion konfiguriert sein. Befolgen Sie die Vorgehensweise zum Abbrechen von Rufen auf Ihrem Funkgerät.

**1** Drücken Sie die programmierte Taste zur **Rufunterbrechung**.

Im Display wird Fernschlusst. angezeigt.

- **2** Warten Sie auf eine Quittierung. Bei erfolgreicher Durchführung:
	- Ein positiver Hinweiston erklingt.
	- Im Display wird Fernschlusst. erfolg. angezeigt.

Bei nicht erfolgreicher Durchführung:

- Ein negativer Hinweiston erklingt.
- Im Display wird Fernschlusst. fehlg. angezeigt.

#### **HINWEIS:**

Weitere Informationen erhalten Sie von Ihrem Fachhändler oder Systemadministrator.

# **Erweiterte Funktionen**

In diesem Kapitel wird die Bedienung der Funktionen auf Ihrem Funkgerät beschrieben.

Ihr Händler oder Systemadministrator kann Ihr Funkgerät an Ihre speziellen Anforderungen und Bedürfnisse anpassen. Weitere Informationen erhalten Sie von Ihrem Fachhändler oder Systemadministrator.

### **Bluetooth**

Mit der Bluetooth-Funktion können Sie Ihr Funkgerät über eine Bluetooth-Verbindung mit einem Bluetooth-fähigen Gerät (Zubehör) verwenden. Ihr Funkgerät unterstützt Bluetooth-Geräte von Motorola Solutions sowie im Handel erhältliche (COTS) Bluetooth-fähige Geräte.

Bluetooth funktioniert innerhalb eines Umkreises von 10 m Sichtverbindung. Die Sichtverbindung ist ein hindernisfreier Weg zwischen Ihrem Funkgerät und Ihrem Bluetoothfähigen Gerät. Um eine hohe Zuverlässigkeit zu erreichen, empfiehlt Motorola Solutions, das Funkgerät und das Zubehör nicht zu trennen.

Im Randbereich der Reichweite nehmen die Sprach- und Tonqualität stark ab, und die Übertragung hört sich fehlerhaft oder gebrochen an. Um dieses Problem zu beseitigen, verringern Sie einfach die Entfernung zwischen Funkgerät und Bluetooth-fähigem Gerät (innerhalb der maximalen Reichweite von 10 m), um wieder einen klaren Audioempfang zu erhalten. Die Bluetooth-Funktion Ihres

Funkgeräts hat in 10 m Reichweite eine maximale Leistung von 2,5 mW (4 dBm).

Ihr Funkgerät unterstützt bis zu drei simultane Bluetooth-Verbindungen mit Bluetooth-fähigen Geräten verschiedener Typen. Zum Beispiel ein Headset, einen Scanner und ein Nur-PTT-Gerät (POD). Mehrere Verbindungen mit Bluetooth-fähigen Geräten derselben Art werden nicht unterstützt.

Weitere Angaben über die Funktionalität Ihres Bluetoothfähigen Geräts können Sie der Bedienungsanleitung des jeweiligen Bluetooth-Geräts entnehmen.

Ihr Funkgerät stellt eine Verbindung zum Bluetooth-fähigen Gerät innerhalb der Reichweite her, das entweder die höchste Signalstärke hat oder mit dem bereits zuvor eine Verbindung hergestellt wurde. Während der Gerätesuche und der Kopplung darf weder das Bluetooth-fähige Gerät

ausgeschaltet noch die Taste "Start/Zurück" (2) gedrückt werden, da der laufende Vorgang dadurch abgebrochen wird.

### **Aktivieren und Deaktivieren von Bluetooth**

Führen Sie die Vorgehensweise zum Ein- und Ausschalten von Bluetooth durch.

- **1** Drücken Sie (E), um das Menü aufzurufen.
- **Drücken Sie A oder v bis Bluetooth. Drücken** Sie  $\overline{\mathsf{U}}$  zur Auswahl.
- **3** Drücken Sie **A** oder **v** bis Mein Status.

Drücken Sie  $\left(\begin{smallmatrix} \mathbb{H} \\ 0 \mathsf{K} \end{smallmatrix}\right)$  zur Auswahl.

Im Display wird Ein und Aus angezeigt. Der derzeitige Status wird durch ein ✔ angezeigt.

- **4** Führen Sie einen der folgenden Schritte aus:
	- Drücken Sie  $\triangle$  oder  $\nabla$  bis Ein. Drücken

Sie  $\overline{\mathsf{U}}$  zur Auswahl. Das Display zeigt √neben Ein an.

**• Drücken Sie ▲ oder ▼ bis Aus. Drücken** 

Sie Unit Jur Auswahl. Das Display zeigt √neben Aus an.

#### **Verbinden mit Bluetooth-Geräten**

Führen Sie die Vorgehensweise zum Verbinden mit Bluetooth-Geräten durch.

Schalten Sie das Bluetooth-fähige Gerät ein, und versetzen Sie es in den Kopplungsmodus.

- **1** Drücken Sie  $\begin{bmatrix} \overline{\mathbb{R}} \\ \overline{\mathbb{R}} \end{bmatrix}$ , um das Menü aufzurufen.
- **Drücken Sie A oder v bis Bluetooth. Drücken**  $\text{Sie}$   $\begin{bmatrix} \mathbb{B} \\ \mathbb{C} \end{bmatrix}$  zur Auswahl.
- **3** Drücken Sie A oder **bis Geräte.** Drücken  $\text{Sie}$   $\begin{bmatrix} \mathbb{B} \\ \mathsf{OK} \end{bmatrix}$  zur Auswahl.
- **4** Führen Sie einen der folgenden Schritte aus:

• Drücken Sie  $\triangle$  oder  $\blacktriangledown$  bis zum gewünschten

Gerät. Drücken Sie (R) zur Auswahl.

• Drücken Sie  $\triangle$  oder  $\nabla$  bis Genäte suchen, um die verfügbaren Geräte zu suchen. Drücken Sie  $\triangle$  oder  $\blacktriangledown$  bis zum gewünschten Gerät.

Drücken Sie **(E)** zur Auswahl.

**5** Drücken Sie **A** oder **v** bis Verbinden. Drücken

Sie **C**<sub>B</sub> zur Auswahl.

Es sind möglicherweise zusätzliche Schritte erforderlich, um die Kopplung für Ihr Bluetoothfähiges Gerät einzurichten. Weitere Informationen finden Sie im Benutzerhandbuch des Bluetoothfähigen Geräts.

Im Display wird Verb. aufbau <Gerät> angezeigt.

Warten Sie auf eine Quittierung. Bei erfolgreicher Durchführung:

- Ein positiver Hinweiston erklingt.
- Im Display wird <Genät> verbunden und das Symbol **Bluetooth verbunden** angezeigt.

Im Display wird ✔ neben dem verbundenen Gerät angezeigt.

Bei nicht erfolgreicher Durchführung:

- Ein negativer Hinweiston erklingt.
- Im Display wird Verb. aufbau fehlgeschl angezeigt.

### **Verbinden mit Bluetooth-Geräten im erkennbaren Bluetooth-Modus**

Führen Sie die Vorgehensweise zum Anschließen von Bluetooth-Geräten im Erkennungsmodus durch.

Schalten Sie das Bluetooth-fähige Gerät ein, und versetzen Sie es in den Kopplungsmodus.

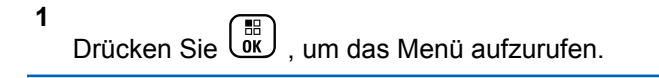

**2** Drücken Sie **A** oder **v** bis Bluetooth. Drücken

 $\text{Sie}$   $\begin{bmatrix} \mathbb{B} \\ \mathbb{C} \end{bmatrix}$  zur Auswahl.

**3** Drücken Sie **A** oder  $\blacktriangledown$  bis Genätesuche.

Drücken Sie **(RE)** zur Auswahl. Ihr Funkgerät kann

#### **456** Feedback senden

jetzt von anderen Bluetooth-fähigen Geräten für eine programmierte Dauer gefunden werden. Dies wird als "Erkennbarer Modus" bezeichnet.

Warten Sie auf eine Quittierung. Bei erfolgreicher Durchführung:

- Ein positiver Hinweiston erklingt.
- Im Display wird <Genät> verbunden und das Symbol **Bluetooth verbunden** angezeigt.
- Im Display wird v neben dem verbundenen Gerät angezeigt.

Bei nicht erfolgreicher Durchführung:

- Ein negativer Hinweiston erklingt.
- Im Display wird Verb. aufbau fehlgeschl angezeigt.

#### **Trennen von Bluetooth-Geräten**

Führen Sie die Vorgehensweise zum Verbinden von Bluetooth-Geräten durch.

Drücken Sie  $\begin{bmatrix} 1 & 0 \\ 0 & 0 \end{bmatrix}$ , um das Menü aufzurufen.

- **2** Drücken Sie **A** oder **v** bis Bluetooth. Drücken.  $\text{Sie}$   $\begin{pmatrix} \mathbb{B} \\ \mathbb{C} \\ \mathbb{C} \end{pmatrix}$  zur Auswahl.
- **3** Drücken Sie A oder **bis Geräte.** Drücken  $\sin\left(\frac{m}{0K}\right)$  zur Auswahl.
- **4** Drücken Sie ▲ oder ▼ bis zum gewünschten Gerät. Drücken Sie (E) zur Auswahl.
- **5** Drücken Sie **A** oder **v** bis Trennen. Drücken

 $\text{Sie}$   $\begin{pmatrix} \frac{15}{10} \\ \frac{0}{10} \end{pmatrix}$  zur Auswahl.

Im Display wird <Gerät> wird getrennt angezeigt.

Warten Sie auf eine Quittierung.

- Ein Hinweiston ertönt.
- Das Display zeigt <Gerät> getrennt und das Symbol **Bluetooth verbunden** wird ausgeblendet.
- Wird neben dem verbundenen Gerät nicht mehr angezeigt.

**1**

### **Umschalten des Audiosignals zwischen dem eingebauten Lautsprecher des Funkgeräts und dem Bluetooth-Gerät**

Führen Sie die Vorgehensweise zum Umschalten der Audioausgabe zwischen dem internen Lautsprecher des Funkgeräts und dem Bluetooth-Gerät durch.

#### Drücken Sie die programmierte **Bluetooth-Audio-Umschalttaste**.

Im Display wird eines der folgenden Ergebnisse angezeigt:

- Ein Hinweiston ertönt. Das Display zeigt Audio zu Funkg leiten an.
- Ein Hinweiston ertönt. Im Display wird Audio zu BT leiten angezeigt.

#### **Anzeigen von Gerätedetails**

Führen Sie die Vorgehensweise zum Anzeigen der Gerätedetails auf Ihrem Funkgerät durch.

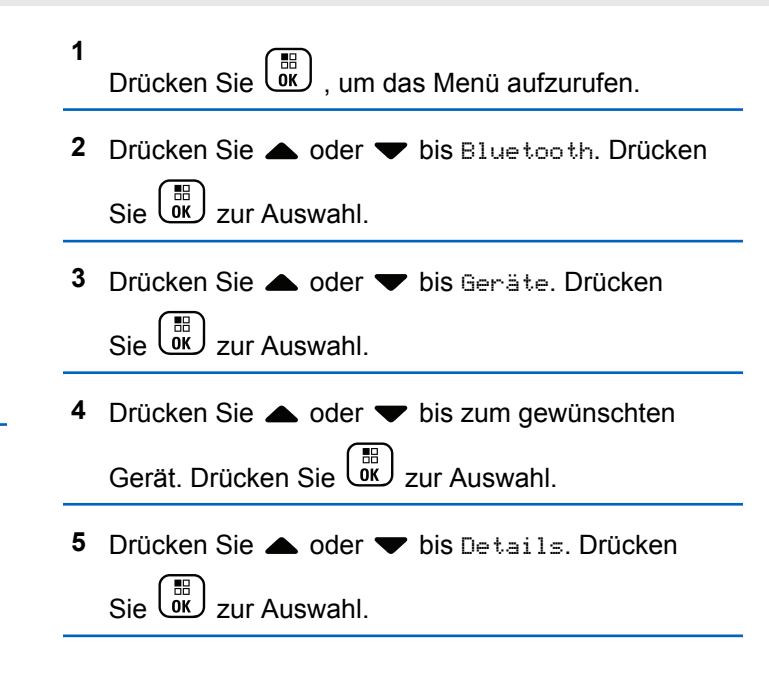

#### **Umbenennen von Geräten**

Führen Sie die Vorgehensweise zum Bearbeiten der Namen der verfügbaren Bluetooth-Geräte durch.

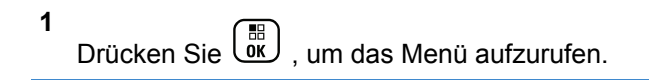

- **2** Drücken Sie **A** oder **v** bis Bluetooth. Drücken Sie **(E)** zur Auswahl.
- **3** Drücken Sie A oder **bis Geräte.** Drücken Sie **(E)** zur Auswahl.
- **4** Drücken Sie ▲ oder ▼ bis zum gewünschten Gerät. Drücken Sie  $\begin{bmatrix} 1 & 0 \\ 0 & 0 \end{bmatrix}$  zur Auswahl.
- **5** Drücken Sie **A** oder  $\blacktriangledown$  bis Name bearb. Drücken  $\text{Sie}$   $\begin{bmatrix} \mathbb{B} \\ \mathbb{C} \end{bmatrix}$  zur Auswahl.
- **6** Geben Sie einen neuen Gerätenamen ein. Drücken  $\text{Si}_{\text{e}}$   $\begin{bmatrix} \mathbb{B} \\ \mathbb{C} \\ \mathbb{C} \\ \mathbb{C} \end{bmatrix}$  zur Auswahl.

Im Display wird Gerätname gesich angezeigt.

### **Löschen eines Gerätenamens**

Sie können ein nicht verbundenes Gerät aus der Liste der Bluetooth-fähigen Geräte entfernen.

- **1** Drücken Sie  $\begin{pmatrix} \mathbb{B} \\ \mathbb{C} \end{pmatrix}$ , um das Menü aufzurufen.
- **2** Drücken Sie **A** oder **v** bis Bluetooth. Drücken  $\text{Sie}$   $\begin{pmatrix} \mathbb{B} \\ \mathbb{B} \end{pmatrix}$  zur Auswahl.
- **Drücken Sie ▲ oder ▼ bis Geräte. Drücken**  $\text{Sie}$   $\begin{pmatrix} \frac{15}{100} \\ 0 \end{pmatrix}$  zur Auswahl.
- **4** Drücken Sie ▲ oder ▼ bis zum gewünschten Gerät. Drücken Sie ( E zur Auswahl.
- **5** Drücken Sie A oder bis Löschen. Drücken
	- Sie  $\begin{bmatrix} 56 \\ 0 \end{bmatrix}$  zur Auswahl. Im Display wird Gerät gelöscht angezeigt.

### **Bluetooth-Mikrofonverstärker**

Diese Funktion ermöglicht dem Benutzer die Steuerung der Mikrofonverstärkung des verbundenen Bluetooth-fähigen Geräts.

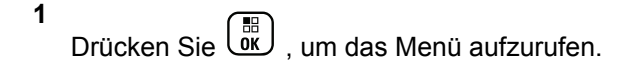

- **2** Drücken Sie **A** oder **v** bis Bluetooth. Drücken  $\text{Sie}$   $\begin{pmatrix} \mathbb{B} \\ \mathbb{C} \\ \mathbb{C} \end{pmatrix}$  zur Auswahl.
- 3 Drücken Sie **A** oder  $\blacktriangledown$  bis BT MikVerstärk. Drücken Sie  $\begin{pmatrix} \mathbb{B} \\ \mathsf{OK} \end{pmatrix}$  zur Auswahl.
- **4** Drücken Sie  $\triangle$  oder  $\blacktriangledown$  bis zum Typ des BT-Mikrofonverstärkers und den aktuellen Werten.

Drücken Sie (ER) zur Auswahl. Sie können die Werte hier bearbeiten.

**5** Drücken Sie ▲ oder ▼, um die Werte zu erhöhen

oder zu senken. Drücken Sie (E) zur Auswahl.

### **Permanent erkennbarer Bluetooth-Modus**

Der permanent erkennbare Bluetooth-Modus muss vom Händler oder Systemadministratoren aktiviert werden.

#### **HINWEIS:** Ű,

Bei Aktivierung wird Bluetooth nicht im Menü angezeigt und Sie können **keine** für Bluetooth programmierbaren Tastenfunktionen verwenden.

Andere Bluetooth-fähige Geräte können den Standort Ihres Funkgeräts erkennen, sich aber nicht mit dem Funkgerät verbinden. Der permanent erkennbare Bluetooth-Modus ermöglicht dedizierten Geräten die Verwendung Ihrer Funkgerätposition zur Verarbeitung von Bluetoothbasierenden Standorten.

### **Innenbereich**

#### **HINWEIS:**

Die Innenbereichs-Funktion ist verfügbar für Modelle mit neuester Software und Hardware. Weitere Informationen erhalten Sie von Ihrem Fachhändler oder Systemadministrator.

"Innenbereich" kann verwendet werden, um den Standort von Funkgerätbenutzern zu verfolgen. Wenn der

Innenbereich aktiviert ist, ist das Funkgerät in einem begrenzt erkennbaren Modus. Dedizierte Bakensignale werden verwendet, um das Funkgerät aufzufinden und seine Position zu bestimmen.

#### **Ein- und Ausschalten der Funktion Innenbereich**

Sie können durch Ausführen einer der folgenden Aktionen die Funktion Innenbereich ein- oder ausschalten.

- Rufen Sie diese Funktion über das Menü auf.
	- a. Drücken Sie (Reg. um das Menü aufzurufen.
	- b. Drücken Sie A oder bis Bluetooth und
		- drücken Sie  $\left(\begin{matrix} \overline{56} \\ 0 \end{matrix}\right)$  zum Auswählen.
	- c. Drücken Sie A oder Thenbereich und

 $\frac{1}{\pi}$ drücken Sie  $\frac{1}{\pi}$  zum Auswählen.

d. Drücken Sie (E) um die Funktion Innenbereich zu aktivieren.

Das Display zeigt Innenbereich ein an. Das Gerät gibt einen positiven Hinweiston ab. Eines der folgenden Ereignisse tritt ein.

- Wenn erfolgreich, wird das Symbol für den verfügbaren Innenbereich auf dem Startbildschirm angezeigt.
- Wenn nicht erfolgreich, wird im Display Einschalten fehlgeschlagen angezeigt. Das Gerät gibt einen negativen Hinweiston aus.
- e. Drücken Sie  $\left(\begin{array}{c} \mathbb{H} \\ \mathbb{R} \end{array}\right)$ zum Ausschalten der Funktion "Innenbereich".

Das Display zeigt Innenbereich aus an. Das Gerät gibt einen positiven Hinweiston ab. Eines der folgenden Ereignisse tritt ein.

• Wenn erfolgreich, wird das Symbol für den verfügbaren Innenbereich auf dem Startbildschirm nicht mehr angezeigt.

- Wenn nicht erfolgreich, wird im Display Ausschalten fehlgeschlagen angezeigt. Das Gerät gibt einen negativen Hinweiston aus.
- Rufen Sie diese Funktion über die vorprogrammierte Taste auf.
	- a. Drücken Sie lang auf die vorprogrammierte Taste **Innenbereich**, um die Funktion "Innenbereich" einzuschalten.

Das Display zeigt Innenbereich ein an. Das Gerät gibt einen positiven Hinweiston ab. Eines der folgenden Ereignisse tritt ein.

- Wenn erfolgreich , wird das Symbol für den verfügbaren Innenbereich auf dem Startbildschirm angezeigt.
- Wenn nicht erfolgreich, wird im Display Einschalten fehlgeschlagen angezeigt. Wenn nicht erfolgreich, ertönt ein negativer Hinweiston.

b. Drücken Sie die vorprogrammierte Taste **Innenbereich**, um die Funktion "Innenbereich" auszuschalten.

Das Display zeigt Innenbereich aus an. Das Gerät gibt einen positiven Hinweiston ab. Eines der folgenden Ereignisse tritt ein.

- Wenn erfolgreich, wird das Symbol für den verfügbaren Innenbereich auf dem Startbildschirm nicht mehr angezeigt.
- Wenn nicht erfolgreich, wird im Display Ausschalten fehlgeschlagen angezeigt. Wenn nicht erfolgreich, ertönt ein negativer Hinweiston.

### **Zugriff auf Informationen eines Standort-Bakensignals in Innenbereichen**

Gehen Sie wie folgt vor, um auf Informationen zu Innenbereich-Bakensignalen zuzugreifen.

**1** Drücken Sie (R), um das Menü aufzurufen. **2** Drücken Sie  $\triangle$  oder  $\triangledown$  bis Bluetooth und drücken Sie  $\begin{pmatrix} 1 & 0 \\ 0 & x \end{pmatrix}$  zum Auswählen.

**3** Drücken Sie A oder Innenbereich und  $\frac{1}{\pi}$ drücken Sie  $\frac{1}{\pi}$  zum Auswählen.

4 Drücken Sie **A** oder **v** bis Sender und drücken

 $\text{Sie}$   $\begin{pmatrix} \mathbb{B} \\ \mathbb{C} \\ \mathbb{C} \\ \mathbb{C} \end{pmatrix}$  zum Auswählen.

Im Display werden Bakensignal-Informationen angezeigt.

## **Job Tickets**

Diese Funktion ermöglicht Ihrem Funkgerät den Empfang von Meldungen vom Dispatcher, in denen auszuführende Aufgaben aufgelistet sind.

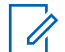

#### **HINWEIS:**

Diese Funktion kann individuell über CPS gemäß den Anforderungen des Benutzers angepasst werden. Weitere Informationen erhalten Sie von Ihrem Fachhändler oder Systemadministrator.

Es gibt zwei Ordner mit verschiedenen Jobtickets:

#### **Ordner Meine Aufgaben**

Personalisierter Jobtickets, die der angemeldeten Benutzer-ID zugewiesen wurden.

#### **Ordner Gemeinsame Aufgaben**

Freigegebene Jobtickets, die einer Gruppe zugewiesen wurden.

Sie können auf Job Tickets antworten und diese in den Job Ticket-Ordner einsortieren. Standardmäßig gibt es die Ordner **Alle**, **Neu**, **Gestartet** und **Abgeschlossen**.

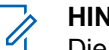

#### **HINWEIS:**

Die Jobtickets bleiben auch nach Ausschalten des Funkgeräts erhalten.

Alle Jobtickets befinden sich im Ordner **Alle**. Je nachdem, wie Ihr Funkgerät programmiert ist, sind Jobtickets nach ihrer Priorität gefolgt vom Empfangszeitpunkt sortiert. Neue Jobtickets, Jobtickets mit kürzlichen Statusänderungen und Jobtickets mit der höchsten Priorität werden zuerst aufgeführt. Nach Erreichen der maximalen Anzahl an Job Tickets ersetzt das nächste Job Ticket automatisch das letzte in Ihrem Gerät aufgeführte Job Ticket. Ihr Funkgerät unterstützt maximal 100 oder 500 Jobtickets, je nach Funkgerätmodell. Weitere Informationen erhalten Sie von Ihrem Fachhändler oder Systemadministrator. Ihr Funkgerät erkennt automatisch duplizierte Jobtickets mit der gleichen Jobticket-ID und löscht diese.

Der Verteiler weist Jobtickets je nach ihrer Wichtigkeit eine Prioritätsstufe zu. Es sind drei Prioritätsstufen verfügbar: Priorität 1, Priorität 2 und Priorität 3. Priorität 1 ist die höchste Prioritätsstufe, und Priorität 3 ist die niedrigste Prioritätsstufe. Es gibt auch Jobtickets ohne Priorität.

Ihr Funkgerät wird dementsprechend aktualisiert, wenn der Dispatcher folgende Änderungen vornimmt:

- Ändern des Inhalts von Jobtickets
- Hinzufügen oder Bearbeiten der Prioritätsstufe des **Jobtickets**
- Verschieben von Jobtickets in einen anderen Ordner
- Abbrechen des Jobtickets

### **Zugriff auf den Job Ticket-Ordner**

Befolgen Sie die Anweisungen für den Zugriff auf den Jobticket-Ordner.

- **1** Führen Sie einen der folgenden Schritte aus:
	- Drücken Sie die programmierte Taste **Job Ticket**. Lesen Sie weiter unter Schritt 3.
	- **Drücken Sie (الثل**ق , um das Menü aufzurufen.
- **2** Drücken Sie **A** oder **bis** Job Tickets. Drücken Sie  $\begin{pmatrix} 18 \\ 0 \text{K} \end{pmatrix}$  zur Auswahl.
- **3** Drücken Sie **A** oder **v** bis zum gewünschten Ordner. Drücken Sie ( E) zur Auswahl.
- **4** Drücken Sie ▲ oder ▼ bis zum gewünschten Jobticket. Drücken Sie (ER) zur Auswahl.

### **An- und Abmelden beim Remote-Server**

Mit dieser Funktion können Sie sich mit Ihrer Benutzer-ID beim Remoteserver an- und abmelden.

- **1** Drücken Sie  $\begin{bmatrix} \frac{m}{\alpha} \\ \frac{m}{\alpha} \end{bmatrix}$ , um das Menü aufzurufen.
- **2** Drücken Sie **A** oder **v** bis Anmelden. Drücken

 $\text{Sie}$   $\begin{bmatrix} 1 & 0 \\ 0 & 0 \end{bmatrix}$  zur Auswahl.

Wenn Sie bereits angemeldet sind, zeigt das Menü Abmelden an.

Im Display wird eine Zwischenstand-Kurznotiz angezeigt und damit bestätigt, dass die Anfrage ausgeführt wird.

- **3** Warten Sie auf eine Bestätigung. Bei erfolgreicher Durchführung:
	- Ein positiver Hinweiston erklingt.
	- Im Display wird ein positiver Kurzhinweis angezeigt.

Bei nicht erfolgreicher Durchführung:

- Ein negativer Hinweiston erklingt.
- Im Display wird ein negativer Kurzhinweis angezeigt.

### **Erstellen von Jobtickets**

Ihr Funkgerät kann Jobtickets erstellen, die auf Arbeitsscheinvorlagen basieren und Ihnen ermöglichen, auszuführende Aufgaben zu versenden.

Für die Konfiguration der Arbeitsscheinvorlage wird die CPS-Programmiersoftware benötigt.

- **1** Drücken Sie  $\begin{pmatrix} \mathbb{B} \\ 0 \end{pmatrix}$ , um das Menü aufzurufen.
- **2** Drücken Sie **A** oder **v** bis Jobtickets. Drücken Sie  $\begin{array}{c} \boxed{38} \\ \phantom{3} \text{Si} \end{array}$ , um die Option auszuwählen.
- **Drücken Sie ein oder**  $\blacktriangledown$  **bis Ticket erstellen.** Drücken Sie  $\begin{pmatrix} \mathbb{B} \\ \mathsf{OK} \end{pmatrix}$  zur Auswahl.

### **Senden von Job Tickets mithilfe einer Job-Ticket-Vorlage**

Wenn Ihr Funkgerät mit einer Jobticket-Vorlage konfiguriert ist, führen Sie folgende Maßnahmen aus, um das Jobticket zu senden.

**1** Verwenden Sie die Tastatur, um die erforderliche

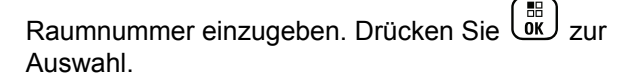

- **2** Drücken Sie **A** oder **v** bis Raumstatus. Drücken Sie  $\begin{pmatrix} \frac{18}{10} \\ 0 \frac{1}{10} \end{pmatrix}$  zur Auswahl.
- **3** Drücken Sie **A** oder **v** bis zur gewünschten Option. Drücken Sie (E) zur Auswahl.
- 4 Drücken Sie **A** oder  $\blacktriangledown$  bis Senden. Drücken

 $\text{Sie}$   $\begin{pmatrix} \mathbb{B} \\ \mathsf{0} \mathsf{K} \end{pmatrix}$  zur Auswahl.

Im Display wird eine Zwischenstand-Kurznotiz angezeigt und damit bestätigt, dass die Anfrage ausgeführt wird.

- **5** Warten Sie auf eine Bestätigung. Bei erfolgreicher Durchführung:
	- Ein positiver Hinweiston erklingt.
	- Im Display wird ein positiver Kurzhinweis angezeigt.

Bei nicht erfolgreicher Durchführung:

• Ein negativer Hinweiston erklingt.

Im Display wird ein negativer Kurzhinweis angezeigt.

### **Senden von Job Tickets mithilfe mehrerer Job-Ticket-Vorlagen**

Wenn Ihr Funkgerät mit mehr als einer Jobticket-Vorlage konfiguriert ist, führen Sie folgende Maßnahmen aus, um die Jobtickets zu senden.

**Drücken Sie ▲ oder ▼ bis zur gewünschten** 

Option. Drücken Sie ( E) zur Auswahl.

**2** Drücken Sie **A** oder **v** bis Senden. Drücken

 $\text{Sie}$   $\left(\frac{\text{BB}}{\text{OK}}\right)$  zur Auswahl.

Im Display wird eine Zwischenstand-Kurznotiz angezeigt und damit bestätigt, dass die Anfrage ausgeführt wird.

**3** Warten Sie auf eine Bestätigung. Bei erfolgreicher Durchführung:

- Ein positiver Hinweiston erklingt.
- Im Display wird ein positiver Kurzhinweis angezeigt.

Bei nicht erfolgreicher Durchführung:

- Ein negativer Hinweiston erklingt.
- Im Display wird ein negativer Kurzhinweis angezeigt.

### **Reagieren auf Job Tickets**

Gehen Sie wie folgt vor, um auf Jobtickets auf Ihrem Funkgerät zu antworten.

- **1** Drücken Sie (R), um das Menü aufzurufen.
- **Drücken Sie A oder**  $\blacktriangledown$  **bis Jobtickets. Drücken** Sie  $\begin{pmatrix} 1 & 1 \\ 0 & 0 \end{pmatrix}$ , um die Option auszuwählen.
- **3** Drücken Sie **A** oder  $\blacktriangledown$  bis zum gewünschten Ordner. Drücken Sie ( all ) zur Auswahl.
- **4** Drücken Sie ▲ oder ▼ bis zum gewünschten Jobticket. Drücken Sie (E) zur Auswahl.
- **5** Drücken Sie erneut (R), um das Untermenü aufzurufen.

Sie können auch die entsprechende Zahlentaste (1-9) drücken, um eine **Kurzantwort** zu senden.

**6** Drücken Sie **a** oder  $\blacktriangledown$  bis zum gewünschten Jobticket. Drücken Sie (ER) zur Auswahl.

Im Display wird eine Zwischenstand-Kurznotiz angezeigt und damit bestätigt, dass die Anfrage ausgeführt wird.

- **7** Warten Sie auf eine Bestätigung. Bei erfolgreicher Durchführung:
	- Ein positiver Hinweiston erklingt.
	- Im Display wird ein positiver Kurzhinweis angezeigt.

Bei nicht erfolgreicher Durchführung:

- Ein negativer Hinweiston erklingt.
- Im Display wird ein negativer Kurzhinweis angezeigt.

### **Löschen von Job Tickets**

Führen Sie die Vorgehensweise zum Löschen von Job Tickets auf Ihrem Funkgerät durch.

- **1** Führen Sie einen der folgenden Schritte aus:
	- Drücken Sie die programmierte Taste **Job Ticket**. Lesen Sie weiter unter Schritt 4
	- Drücken Sie  $\begin{pmatrix} \mathbb{B} \\ \mathbb{C} \end{pmatrix}$ , um das Menü aufzurufen.
- **2** Drücken Sie **A** oder **v** bis Jobtickets. Drücken

Sie  $\begin{pmatrix} 60 \\ 0 \end{pmatrix}$ , um die Option auszuwählen.

**3** Drücken Sie **A** oder **v** bis zum gewünschten Ordner. Drücken Sie  $\begin{bmatrix} 18 \\ 01 \end{bmatrix}$  zur Auswahl.

- **4** Drücken Sie **A** oder **v** bis zum Ordner Alle. Drücken Sie  $\begin{pmatrix} \mathbb{B} \\ \mathbb{B} \end{pmatrix}$  zur Auswahl.
- **5** Drücken Sie **A** oder **v** bis zum gewünschten Jobticket. Drücken Sie (E) zur Auswahl.
- **6** Drücken Sie erneut (ER), während das Job Ticket angezeigt wird.
- **Drücken Sie ▲ oder ▼ bis Löschen. Drücken**

 $\text{Sie}$   $\begin{pmatrix} \mathbb{B} \\ \mathbb{C} \\ \mathbb{C} \\ \end{pmatrix}$  zur Auswahl.

Im Display wird eine Zwischenstand-Kurznotiz angezeigt und damit bestätigt, dass die Anfrage ausgeführt wird.

**8** Warten Sie auf eine Bestätigung.

Bei erfolgreicher Durchführung:

- Ein positiver Hinweiston erklingt.
- Im Display wird ein positiver Kurzhinweis angezeigt.

Bei nicht erfolgreicher Durchführung:

- Ein negativer Hinweiston erklingt.
- Im Display wird ein negativer Kurzhinweis angezeigt.

#### **Löschen aller Jobtickets**

Gehen Sie wie folgt vor, um Jobtickets auf Ihrem Funkgerät zu löschen.

- **1** Führen Sie einen der folgenden Schritte aus:
	- Drücken Sie die programmierte Taste **Job Ticket**. Lesen Sie weiter unter Schritt 3.
	- **Drücken Sie (Regionaliste des Menü aufzurufen.**
- **2** Drücken Sie **A** oder **v** bis Jobtickets. Drücken Sie  $\begin{bmatrix} \frac{18}{6K} \end{bmatrix}$ , um die Option auszuwählen.
- **3** Drücken Sie **A** oder  $\blacktriangledown$  bis zum gewünschten

Ordner. Drücken Sie ( all ) zur Auswahl.

- **4** Drücken Sie **A** oder **v** bis zum Ordner Alle. Drücken Sie  $\begin{pmatrix} 18 \\ 0 \text{K} \end{pmatrix}$  zur Auswahl.
- **5** Drücken Sie A oder whis Alle löschen.  $Drücken Sie <sup>[18]</sup>$  zur Auswahl.
- **6** Führen Sie einen der folgenden Schritte aus:
	- Drücken Sie  $\triangle$  oder  $\blacktriangledown$  bis Ja. Drücken  $\text{Sie}$   $\begin{pmatrix} \mathbb{B} \\ \mathbb{B} \end{pmatrix}$  zur Auswahl. Im Display wird ein positiver Kurzhinweis angezeigt.
	- **Drücken Sie ▲ oder ▼ bis Nein. Drücken**  $\overline{\text{Sie}}$   $\overline{\text{ow}}$   $\overline{\text{Cov}}$   $\overline{\text{Cov}}$  and  $\overline{\text{Cov}}$ Das Funkgerät wechselt zum vorherigen Bildschirm.

### **Multi-Site-Bedienelemente**

Diese Funktionen sind anwendbar, wenn Ihr aktueller Funkkanal Teil einer IP Site Connect- oder Capacity Plus – Mehrfachstandort-Konfiguration ist.

#### **Starten einer manuellen Stationssuche**

Führen Sie die Vorgehensweise zum Starten der manuellen Standortsuche aus, sobald die empfangene Signalstärke schwach ist, um einen Standort mit besserer Signalstärke zu finden.

- **1** Führen Sie einen der folgenden Schritte aus:
	- Drücken Sie die programmierte Taste **Manuelles Standort-Roaming**. Überspringen Sie die folgenden Schritte.
	- Drücken Sie (ER), um das Menü aufzurufen.
- **2** Drücken Sie  $\triangle$  oder  $\triangledown$  bis

Dienstprogramme.Drücken Sie (E) zur Auswahl.

**3** Drücken Sie **A** oder **v** bis

Funkgeräteinstellungen.Drücken Sie  $\begin{pmatrix} \overline{BD} \\ \overline{0}K \end{pmatrix}$  zur Auswahl.

- **4** Drücken Sie ▲ oder ▼ bis Roaming. Drücken  $\text{Sie}$   $\begin{pmatrix} \mathbb{B} \\ \mathbb{C} \\ \mathbb{C} \\ \end{pmatrix}$  zur Auswahl.
- **5** Drücken Sie **A** oder **bis** Aktive Suche.

Drücken Sie  $\begin{pmatrix} 1 & 0 \\ 0 & k \end{pmatrix}$  zur Auswahl.

Ein Hinweiston ertönt.Die grüne LED blinkt.Das Display zeigt Stationssuche an.

Sobald das Funkgerät einen neuen Standort gefunden hat, passiert Folgendes:

- Ein positiver Hinweiston erklingt.
- Die LED erlischt.
- Im Display wird Station <Alias> gefunden angezeigt.

Wenn das Funkgerät keinen neuen Standort gefunden hat, passiert Folgendes:

- Ein negativer Hinweiston erklingt.
- Die LED erlischt.
- Im Display wird Auss. Reichw. angezeigt.

Wird eine neue Station innerhalb der Reichweite gefunden, aber das Funkgerät kann keine Verbindung herstellen, passiert Folgendes:

- Ein negativer Hinweiston erklingt.
- Die LED erlischt.
- Im Display wird Kanal belegt angezeigt.

### **Funkstation sperren/entsperren**

Wenn diese Option aktiviert ist, sucht das Funkgerät nur den aktuellen Standort. Ist diese Option deaktiviert, sucht das Funkgerät neben dem aktuellen Standort auch nach anderen Standorten.

#### Drücken Sie die programmierte Taste **Funkstationsperr**e.

Wenn die **Standortsperre** eingeschaltet ist:

• Sie hören einen positiven Hinweiston, der darauf hinweist, dass das Funkgerät gesperrt ist und den aktuellen Standort nicht verlassen kann.

• Im Display wird Station gesperrt angezeigt.

#### Wenn die **Standortsperre** ausgeschaltet ist:

- Sie hören einen negativen Hinweiston, der darauf hinweist, dass das Funkgerät entsperrt ist.
- Im Display wird Station entsperrt angezeigt.

# **Konfiguration der Texteingabe**

Ihr Funkgerät ermöglicht Ihnen die Konfiguration verschiedener Texte.

Sie können die folgenden Einstellungen für die Eingabe von Text auf Ihrem Funkgerät konfigurieren:

- Worterkennung
- Wortüberprüfung
- Großschreibung am Satzanfang
- Meine Wörter

Ihr Gerät unterstützt die folgenden Texteingabemethoden:

- Zahlen
- Symbole
- Texterkennung oder Multi-Tap

• Sprache (wenn programmiert)

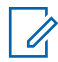

#### **HINWEIS:**

Sie können jederzeit als drücken, um zum

vorhergehenden Bildschirm zu wechseln, oder (a) lang drücken, um zum Ausgangsbildschirm zurückzukehren. Das Funkgerät verlässt den aktuellen Bildschirm, sobald der Inaktivitäts-Timer abgelaufen ist.

### **Worterkennung**

Ihr Funkgerät kann Folgen gebräuchlicher Wörter, die Sie oft eingeben, lernen. Nachdem Sie das erste Wort einer gebräuchlichen Wortfolge in den Texteditor eingegeben haben, schlägt es dann das nächste Wort vor, das Sie möglicherweise verwenden möchten.

**1** Drücken Sie  $\begin{bmatrix} \mathbb{B} \\ \mathbb{C} \end{bmatrix}$ , um das Menü aufzurufen.

**2** Drücken Sie **A** oder  $\blacktriangledown$  bis Dienstprogramme.

Drücken Sie (ER) zur Auswahl.

**3** Drücken Sie **A** oder **v** bis

Funkgeräteinstellungen. Drücken Sie  $\begin{pmatrix} 18 \\ 01 \end{pmatrix}$  zur Auswahl.

4 Drücken Sie **A** oder  $\blacktriangledown$  bis Texteingabe.

Drücken Sie (ER) zur Auswahl.

**5** Drücken Sie **A** oder  $\blacktriangledown$  bis Worterkennung.

Drücken Sie  $\begin{bmatrix} 1 & 0 \\ 0 & 0 \end{bmatrix}$  zur Auswahl.

- **6** Führen Sie einen der folgenden Schritte aus:
	- Drücken Sie  $\begin{bmatrix} \mathbb{B} \\ \mathbb{C} \end{bmatrix}$ , um die Worterkennung zu aktivieren. Wenn diese Option aktiviert ist, wird neben Aktiviert angezeigt.
	- Drücken Sie (E), um die dynamische Mikrofonverzerrungssteuerung zu deaktivieren. Wenn diese Option deaktiviert ist, wird verben Aktiviert angezeigt.

### **Großschreibung am Satzanfang**

Diese Funktion aktiviert automatisch die Großschreibung für den ersten Buchstaben des ersten Worts in jedem neuen Satz.

**1** Drücken Sie  $\begin{bmatrix} \mathbb{B} \\ \mathbb{B} \end{bmatrix}$ , um das Menü aufzurufen. **2** Drücken Sie **A** oder **v** bis Dienstprogramme.Drücken Sie ( E) zur Auswahl. **3** Drücken Sie  $\triangle$  oder  $\blacktriangledown$  bis Funkgeräteinstellungen.Drücken Sie  $\begin{pmatrix} 18 \\ 01 \end{pmatrix}$  zur Auswahl. 4 Drücken Sie **A** oder  $\blacktriangledown$  bis Texteingabe. Drücken Sie  $\begin{bmatrix} 18 \\ 0 \text{K} \end{bmatrix}$  zur Auswahl. **5** Drücken Sie **A** oder **v** bis Satzanf.groß. Drücken Sie  $\begin{bmatrix} \mathbb{B} \\ \mathbb{C} \end{bmatrix}$  zur Auswahl. **1**

- **6** Führen Sie einen der folgenden Schritte aus:
	- Drücken Sie (R), um Großschreibung am Satzanfang zu aktivieren. Wenn diese Option aktiviert ist, wird  $\blacktriangledown$  neben Aktiviert angezeigt.
	- Drücken Sie  $\begin{bmatrix} 1 & 1 \\ 0 & 0 \end{bmatrix}$ , um Großschreibung am Satzanfang zu deaktivieren. Wenn diese Option  $de$ aktiviert ist, wird  $\sqrt{ }$  neben Aktiviert angezeigt.

#### **Anzeigen benutzerdefinierter Wörter**

Hier können Sie Ihre eigenen benutzerdefinierten Wörter im integrierten Wörterbuch des Funkgeräts hinzufügen. Das Funkgerät verwaltet eine Liste, die diese Wörter enthält.

- Drücken Sie  $\begin{bmatrix} \frac{\pi}{2} \\ \frac{\pi}{2} \end{bmatrix}$ , um das Menü aufzurufen.
- **2** Drücken Sie  $\triangle$  oder  $\blacktriangledown$  bis

Dienstprogramme.Drücken Sie  $\begin{bmatrix} \frac{\overline{m}}{\overline{m}} \end{bmatrix}$  zur Auswahl.

- **3** Drücken Sie **A** oder **v** bis Funkgeräteinstellungen.Drücken Sie  $\begin{pmatrix} \overline{m} \\ w \end{pmatrix}$  zur Auswahl.
- 4 Drücken Sie **A** oder **v** bis Texteingabe. Drücken Sie  $\left(\begin{smallmatrix} \mathbb{H} \\ \mathsf{OK} \end{smallmatrix}\right)$  zur Auswahl.
- **5** Drücken Sie **A** oder **v** bis Meine Wörter. Drücken Sie  $\begin{bmatrix} 1 & 0 \\ 0 & 0 \end{bmatrix}$  zur Auswahl.
- **6** Drücken Sie **A** oder **v** bis Wortliste. Drücken  $\text{Sie}$   $\begin{pmatrix} \mathbb{B} \\ \mathbb{C} \end{pmatrix}$  zur Auswahl.

Im Display wird die Liste der benutzerdefinierten Wörter angezeigt.

### **Bearbeiten der benutzerdefinierten Wörter**

Sie können die in Ihrem Funkgerät gespeicherten benutzerdefinierten Wörter bearbeiten.

- **1** Drücken Sie  $\begin{bmatrix} 1 & 0 \\ 0 & 0 \end{bmatrix}$ , um das Menü aufzurufen.
- **2** Drücken Sie **A** oder **v** bis

Dienstprogramme.Drücken Sie ( E) zur Auswahl.

**3** Drücken Sie  $\triangle$  oder  $\blacktriangledown$  bis

Funkgeräteinstellungen.Drücken Sie  $\begin{pmatrix} 1 & 0 \\ 0 & 0 \end{pmatrix}$  zur Auswahl.

**4** Drücken Sie  $\triangle$  oder  $\blacktriangledown$  bis Texteingabe.

Drücken Sie  $\left(\begin{smallmatrix} \mathbb{H} \\ \mathsf{OK} \end{smallmatrix}\right)$  zur Auswahl.

**5** Drücken Sie **A** oder **v** bis Meine Wörter.

Drücken Sie  $\begin{bmatrix} 1 & 0 \\ 0 & 0 \end{bmatrix}$  zur Auswahl.

**6** Drücken Sie **A** oder **v** bis Wortliste. Drücken  $\sin\left(\frac{m}{0K}\right)$  zur Auswahl.

Im Display wird die Liste der benutzerdefinierten Wörter angezeigt.

**7** Drücken Sie ▲ oder ▼ bis zum gewünschten

Wort. Drücken Sie  $\begin{pmatrix} 1 & 0 \\ 0 & k \end{pmatrix}$  zur Auswahl.

- 8 Drücken Sie A oder **bis** Bearbeiten. Drücken  $\text{Sie}$   $\begin{pmatrix} \mathbb{B} \\ \mathsf{0} \mathsf{K} \end{pmatrix}$  zur Auswahl.
- **9** Bearbeiten Sie das benutzerdefinierte Wort über das **Tastenfeld** 
	- Drücken Sie  $\P$ , um eine Stelle nach links zu rücken.
	- Drücken Sie die Taste ▶, um eine Stelle nach rechts zu rücken.
	- Zum Löschen unerwünschter Zeichen drücken  $\text{Sie}$   $\left(\star \leq \right)$ .
	- $(\frac{\text{# }6}{\text{# }})$  gedrückt halten, um die Texteingabemethode zu ändern.

**10**

Drücken Sie ( $\frac{18}{60}$ ), sobald Ihr benutzerdefiniertes Wort komplett ist.

Im Display wird die Zwischenstand-Kurznotiz angezeigt und damit bestätigt, dass Ihr benutzerdefiniertes Wort gespeichert wird.

- Wenn das benutzerdefinierte Wort gespeichert wurde, erklingt ein Signalton, und im Display wird der positive Kurzhinweis angezeigt.
- Wenn das benutzerdefinierte Wort nicht gespeichert wurde, erklingt ein tiefer Hinweiston, und im Display wird der negative Kurzhinweis angezeigt.

#### **Hinzufügen benutzerdefinierter Wörter**

Sie können benutzerdefinierte Wörter im integrierten Funkgerätewörterbuch hinterlegen.

**1** Drücken Sie  $\begin{bmatrix} 1 & 0 \\ 0 & 0 \end{bmatrix}$ , um das Menü aufzurufen.

**2** Drücken Sie **A** oder **v** bis

Dienstprogramme.Drücken Sie (E) zur Auswahl.

- **3** Drücken Sie **A** oder **v** bis Funkgeräteinstellungen.Drücken Sie  $\begin{array}{ll} \boxed{36} \\ \hline \end{array}$ zur Auswahl.
- 4 Drücken Sie **A** oder  $\blacktriangledown$  bis Texteingabe.

Drücken Sie (ER) zur Auswahl.

**5** Drücken Sie **A** oder **v** bis Meine Wörter. Drücken Sie  $\begin{pmatrix} \mathbb{B} \\ \mathsf{OK} \end{pmatrix}$  zur Auswahl.

**6** Drücken Sie **A** oder  $\blacktriangledown$  bis Neues Wort. Drücken  $\text{Sie}$   $\begin{pmatrix} \mathbb{B} \\ \mathbb{C} \end{pmatrix}$  zur Auswahl.

Im Display wird die Liste der benutzerdefinierten Wörter angezeigt.

- **7** Bearbeiten Sie das benutzerdefinierte Wort über das **Tastenfeld** 
	- Drücken Sie 4, um eine Stelle nach links zu rücken.
- Drücken Sie die Taste ▶, um eine Stelle nach rechts zu rücken.
- Zum Löschen unerwünschter Zeichen drücken Sie  $(* \leq)$
- $(\frac{\text{# }5}{\text{#}})$  gedrückt halten, um die Texteingabemethode zu ändern.

**8** Drücken Sie  $\begin{bmatrix} \mathbb{R} \\ \mathbb{R} \end{bmatrix}$ , sobald Ihr benutzerdefiniertes Wort komplett ist.

Im Display wird die Zwischenstand-Kurznotiz angezeigt und damit bestätigt, dass Ihr benutzerdefiniertes Wort gespeichert wird.

- Wenn das benutzerdefinierte Wort gespeichert wurde, erklingt ein Hinweiston, und im Display wird der positive Kurzhinweis angezeigt.
- Wenn das benutzerdefinierte Wort nicht gespeichert wurde, erklingt ein tiefer Hinweiston, und im Display wird der negative Kurzhinweis angezeigt.

### **Löschen eines benutzerdefinierten Wortes**

Sie können die in Ihrem Funkgerät gespeicherten benutzerdefinierten Wörter löschen, indem Sie Folgendes ausführen.

- **1** Drücken Sie  $\begin{bmatrix} 1 \\ 0 \\ 0 \end{bmatrix}$ , um das Menü aufzurufen.
- **2** Drücken Sie **A** oder **v** bis Dienstprogramme.Drücken Sie (ED) zur Auswahl.
- **3** Drücken Sie **A** oder **v** bis

Funkgeräteinstellungen.Drücken Sie  $\begin{pmatrix} 1 & 0 \\ 0 & 0 \end{pmatrix}$  zur Auswahl.

4 Drücken Sie **A** oder  $\blacktriangledown$  bis Texteingabe.

Drücken Sie  $\begin{bmatrix} \mathbb{B} \\ \mathbb{C} \end{bmatrix}$  zur Auswahl.

- **5** Drücken Sie A oder **bis Meine Wörter.** Drücken Sie  $\begin{pmatrix} \mathbb{B} \\ \mathbb{B} \end{pmatrix}$  zur Auswahl.
- **6** Drücken Sie **A** oder **v** bis zum gewünschten Wort. Drücken Sie  $\begin{bmatrix} 1 & 0 \\ 0 & 0 \end{bmatrix}$  zur Auswahl.
- **Drücken Sie ▲ oder ▼ bis Löschen. Drücken**  $\text{Sie}$   $\begin{pmatrix} \mathbb{B} \\ \mathbb{B} \end{pmatrix}$  zur Auswahl.
- **8** Wählen Sie eine der folgenden Optionen aus.
	- Drücken Sie unter Eintrag löschen? , um Ja auszuwählen. Im Display wird Eintrag gelöscht angezeigt.
	- **Drücken Sie ▲ oder ▼ bis Nein. Drücken Sie**

 $\left(\begin{smallmatrix} \text{\small BB} \ \text{\small 0} \ \text{\small 0} \ \text{\small 0} \end{smallmatrix}\right)$ , um zum vorangehenden Bildschirm zurückzukehren.

### **Löschen aller benutzerdefinierten Wörter**

Führen Sie die Vorgehensweise zum Löschen aller benutzerdefinierten Wörter aus dem integrierten Wörterbuch Ihres Funkgeräts durch.

- **1** Drücken Sie  $\begin{bmatrix} 1 \\ 0 \\ 0 \end{bmatrix}$ , um das Menü aufzurufen.
- **2** Drücken Sie **A** oder **v** bis Dienstprogramme.Drücken Sie (E) zur Auswahl.
- **3** Drücken Sie  $\triangle$  oder  $\blacktriangleright$  bis

Funkgeräteinstellungen.Drücken Sie  $\begin{pmatrix} 1 & 0 \\ 0 & 0 \end{pmatrix}$  zur Auswahl.

4 Drücken Sie **A** oder  $\blacktriangledown$  bis Texteingabe.

Drücken Sie  $\begin{pmatrix} \mathbb{B} \\ \mathsf{OK} \end{pmatrix}$  zur Auswahl.

- **5** Drücken Sie A oder **bis Meine Wörter.** Drücken Sie  $\begin{pmatrix} 18 \\ 01 \end{pmatrix}$  zur Auswahl.
- **6** Drücken Sie **A** oder **v** bis Alle

1öschen.Drücken Sie  $\left[\begin{smallmatrix} \mathbb{B} \ \mathbb{B} \end{smallmatrix} \right]$  zur Auswahl.

- **7** Führen Sie einen der folgenden Schritte aus:
	- Drücken Sie unter Eintrag löschen?  $\overset{\overline{\text{op}}}{\text{ow}}\right)$ , um Ja auszuwählen. Im Display wird Eintrag gelöscht angezeigt.
	- **Drücken Sie A oder v bis Nein, um zum** vorherigen Bildschirm zurückzukehren. Drücken

 $\text{Sie}$   $\begin{bmatrix} \mathbb{B} \\ \mathsf{OK} \end{bmatrix}$  zur Auswahl.

## **Repeater umgehen**

Diese Funktion ermöglicht das Fortsetzen der Kommunikation, wenn Ihr Repeater nicht funktioniert oder wenn Ihr Funkgerät sich außerhalb der Reichweite des Repeaters, aber innerhalb der Reichweite weiterer Funkgeräte befindet.

Die Einstellung zum Umgehen des Repeaters bleibt auch nach dem Ausschalten des Geräts erhalten.

#### **HINWEIS:**

Diese Funktion ist nicht verfügbar in Capacity Plus-Single-Site-, Capacity Plus-Multi-Site- und CB-Kanälen, die sich auf derselben Frequenz befinden.

### **Umschalten zwischen Repeater umgehen und Repeater-Modi**

Führen Sie die Vorgehensweise zum Umschalten zwischen Repeater umgehen und Repeater-Modi auf Ihrem Funkgerät durch.

- **1** Führen Sie einen der folgenden Schritte aus:
	- Drücken Sie die programmierte Taste **Repeater/ Talkaround**. Überspringen Sie die folgenden Schritte.
	- **Drücken Sie (EL)**, um das Menü aufzurufen.
- **2** Drücken Sie  $\triangle$  oder  $\blacktriangledown$  bis

Dienstprogramme.Drücken Sie ( E) zur Auswahl.

**3** Drücken Sie **A** oder **v** his

Funkgeräteinstellungen.Drücken Sie  $\begin{array}{ll} \hline \text{\tt \small EB} \text{\tt \small CD} \text{\tt \small CD} \text{\tt \small CD} \end{array}$ Auswahl.

4 Drücken Sie **A** oder  $\blacktriangledown$  bis Repeater umg...

Drücken Sie  $\begin{pmatrix} \mathbb{B} \\ \mathbb{B} \end{pmatrix}$  zur Auswahl.

Wenn diese Option aktiviert ist, wird  $\blacktriangledown$  neben Aktiviert angezeigt.Wenn diese Option deaktiviert  $ist.$  wird  $\blacktriangledown$  neben Aktiviert angezeigt. Der Bildschirm wechselt automatisch zum vorherigen Bildschirm.

# **Überwachungsfunktion**

Durch die Überwachungsfunktion wird vor der Übertragung gewährleistet, dass ein Kanal frei ist.

#### **HINWEIS:**

Diese Funktion gilt nicht für "Capacity Plus-Einzelstandort" und "Capacity Plus-Mehrfachstandort".

## **Überwachung von Kanälen**

Gehen Sie wie folgt vor, um Kanäle zu überwachen.

**1** Drücken Sie lange die programmierbare Taste **Überwachung**.

Am Display wird das **Monitor**-Symbol angezeigt, und die LED leuchtet gelb.

Wenn Aktivität auf dem überwachten Kanal vorhanden ist:

- Im Display wird das **Monitorsymbol** angezeigt.
- Sie hören die Aktivität des Funkgeräts oder totale Stille.
- Die gelbe LED leuchtet.

Wenn der überwachte Kanal frei ist, hören Sie "weißes Rauschen".

**2** Drücken Sie die **Sendetaste (PTT)**, um zu sprechen. Lassen Sie die **Sendetaste (PTT)** los, um den Gesprächspartner zu hören.

## **Dauer-Monitor (Dauerüberwachung)**

Die Funktion zur Dauerüberwachung wird verwendet, um einen gewählten Kanal kontinuierlich auf Aktivitäten zu überwachen.

#### **Ein-/Ausschalten des Dauermonitors**

Führen Sie die Vorgehensweise zum Ein- und Ausschalten des Dauermonitors auf Ihrem Funkgerät durch.

> Drücken Sie die programmierte Taste **Dauermonitor**.

Wenn das Funkgerät in den Modus schaltet:

- Ein Hinweiston ertönt.
- Die gelbe LED leuchtet.
- Auf dem Display werden DauerMon Ein und das **Monitor**-Symbol angezeigt.

Wenn das Funkgerät den Modus beendet:

- Ein Hinweiston ertönt.
- Die gelbe LED erlischt.
- Auf dem Display wird DauerMon aus angezeigt.
# **Home-Kanalerinnerung**

Diese Funktion aktiviert eine Erinnerung, wenn der Home-Kanal auf dem Funkgerät für eine gewisse Zeit nicht eingestellt ist.

Wenn diese Funktion über CPS aktiviert ist und der Home-Kanal auf dem Funkgerät für eine gewisse Zeit nicht eingestellt ist, erfolgt in regelmäßigen Abständen Folgendes:

- Der Erinnerungston und die Ansage des Home-Kanals erklingen.
- In der ersten Zeile des Displays wird Nicht- angezeigt.
- In der zweiten Zeile wird Home-Kanal angezeigt.

Sie können auf die Erinnerung durch eine der folgenden Aktionen reagieren:

- Kehren Sie zum Home-Kanal zurück.
- Schalten Sie die Erinnerung über die programmierbare Taste vorübergehend stumm.
- Legen Sie einen neuen Home-Kanal über die programmierbare Taste fest.

## **Stummschalten der Home-Kanalerinnerung**

Wenn eine Home-Kanalerinnerung ertönt, können Sie die Erinnerung vorübergehend stummschalten.

> Drücken Sie die programmierbare Taste **Home-Kanalerinnerung stummschalten**.

In der ersten Zeile des Displays wird HCR und in der zweiten Zeile Stumm angezeigt.

## **Einrichten eines neuen Home-Kanals**

Wenn eine Home-Kanalerinnerung eintritt, können Sie einen neuen Home-Kanal einrichten.

- **1** Führen Sie einen der folgenden Schritte aus:
	- Drücken Sie die programmierbare Taste **Home-Kanal zurücksetzen**, um den aktuellen Kanal als neuen Home-Kanal festzulegen. Überspringen Sie die folgenden Schritte.

In der ersten Zeile des Displays wird der Kanal-Aliasname und in der zweiten Zeile Neuer Home-K. angezeigt.

- Drücken Sie  $\begin{bmatrix} 1 & 1 \\ 0 & 1 \end{bmatrix}$ , um das Menü aufzurufen.
- **2** Drücken Sie  $\triangle$  oder  $\blacktriangledown$  bis Dienstprogramme.Drücken Sie ( E) zur Auswahl.
- **3** Drücken Sie **oder** bis

Funkgeräteinstellungen.Drücken Sie  $\begin{pmatrix} \frac{18}{100} \\ 0 \end{pmatrix}$  zur Auswahl.

- **4** Drücken Sie ▲ oder ▼ bis Home-Kanal. Drücken  $\text{Sie}$   $\begin{pmatrix} \mathbb{B} \\ \mathsf{0} \mathsf{K} \end{pmatrix}$  zur Auswahl.
- **5** Drücken Sie **A** oder  $\blacktriangledown$  bis zum gewünschten

neuen Home-Kanal-Alias. Drücken Sie ( Auswahl.

Das Display zeigt ✔ neben dem ausgewählten Home-Kanal-Alias an.

# **Funkmodulprüfung**

Mit dieser Funktion kann festgestellt werden, ob ein anderes Funkgerät im System aktiv ist, ohne den Benutzer des Funkgeräts zu stören. Am Zielfunkgerät wird keine hörbare oder sichtbare Anzeige der Kontrolle angezeigt. Diese Funktion ist nur für Funkgeräte-Aliasnamen oder - IDs verfügbar. Ihr Funkgerät muss für die Nutzung dieser Funktion konfiguriert sein.

## **Senden von Funkgerät-Checks**

Führen Sie die Vorgehensweise zum Senden von Funkgerät-Checks auf Ihrem Funkgerät durch.

- **1** Drücken Sie die programmierte Taste für **Funkgerät-Check**.
- **2** Drücken Sie ▲ oder ▼ bis zum gewünschten

Alias oder zur gewünschten ID.Drücken Sie  $\overline{uv}$ Auswahl.

Im Display wird eine Zwischenstand-Kurznotiz angezeigt und damit bestätigt, dass die Anfrage ausgeführt wird.Die grüne LED leuchtet.

Warten Sie auf eine Quittierung.

Beim Drücken von (3), wenn das Funkgerät auf eine Bestätigung wartet, erklingt ein Ton, das Funkgerät beendet alle Einträge und beendet den Funkgerät-Check.

Bei erfolgreicher Durchführung:

- Ein positiver Hinweiston erklingt.
- Im Display wird ein positiver Kurzhinweis angezeigt.

Bei nicht erfolgreicher Durchführung:

- Ein negativer Hinweiston erklingt.
- Im Display wird ein negativer Kurzhinweis angezeigt.

Das Funkgerät wechselt wieder zum Funkgerätaliasnamenoder -ID-Bildschirm.

# **Fernüberwachung**

Mit dieser Funktion kann das Mikrofon des Zielfunkgeräts mit einem Funkgeräte-Alias oder einer Funkgeräte-ID eingeschaltet werden. Diese Funktion kann zur Fernüberwachung jeglicher hörbarer Aktivität rund um das Zielfunkgerät eingesetzt werden.

Es gibt zwei Arten von Fernüberwachung:

• Remote-Überwachung ohne Authentifizierung

• Remote-Überwachung mit Authentifizierung

Authentifizierte Fernüberwachung ist eine käufliche Funktion. Bei der authentifizierten Fernüberwachung ist eine Verifizierung erforderlich, wenn Ihr Funkgerät das Mikrofon eines Ziel-Funkgeräts einschaltet.

Wenn Ihr Funkgerät diese Funktion auf einem Ziel-Funkgerät mit Benutzerauthentifizierung initiiert, ist die Eingabe einer Passphrase erforderlich. Die Passphrase wird auf dem Ziel-Funkgerät über CPS vorprogrammiert.

Ihr Funkgerät und das Zielfunkgerät müssen beide für die Nutzung dieser Funktion konfiguriert sein.

Diese Funktion wird nach Ablauf einer vorprogrammierten Zeitdauer bzw. dann, wenn das Zielfunkgerät in Betrieb ist, ausgeschaltet.

# **Einleiten des Fernmonitors**

Führen Sie die Vorgehensweise zum Einleiten der Fernüberwachung auf Ihrem Funkgerät durch.

- **1** Drücken Sie die programmierte Taste **Fern-Monitor**.
- **Drücken Sie ▲ oder ▼ bis zum gewünschten** Alias oder zur gewünschten ID.

#### **3**

Drücken Sie  $\begin{bmatrix} 1 & 1 \\ 0 & 0 \end{bmatrix}$ , um die Option auszuwählen. Eines der folgenden Ereignisse tritt ein:

- Im Display wird eine Zwischenstand-Kurznotiz angezeigt und damit bestätigt, dass die Anfrage ausgeführt wird. Die grüne LED leuchtet.
- Ein Bildschirm mit einer Passphrase wird angezeigt.

Geben Sie die Passphrase ein. Drücken Sie

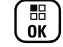

**(E)**, um fortzufahren.

- Wenn die Passphrase korrekt ist, wird im Display eine Zwischenstand-Kurznotiz angezeigt und damit bestätigt, dass die Anfrage ausgeführt wird. Die grüne LED leuchtet.
- Wenn die Passphrase nicht korrekt ist, wird im Display ein negativer Kurzhinweis angezeigt, und Sie kehren zum vorherigen Bildschirm zurück.

**4** Warten Sie auf eine Quittierung.

Bei erfolgreicher Durchführung:

- Ein positiver Hinweiston erklingt.
- Im Display wird ein positiver Kurzhinweis angezeigt.
- Die Audiosignale vom überwachten Funkgerät werden für die programmierte Dauer wiedergegeben, und auf dem Display wird Fern angezeigt. Mon angezeigt. Nach Ablauf dieser Zeit ertönt ein Hinweiston, und die LED erlischt.

Bei nicht erfolgreicher Durchführung:

- Ein negativer Hinweiston erklingt.
- Im Display wird ein negativer Kurzhinweis angezeigt.

#### **Einleiten der Fernüberwachung mithilfe der Kontaktliste**

Führen Sie die Vorgehensweise zum Einleiten der Fernüberwachung auf Ihrem Funkgerät mithilfe der Kontaktliste durch.

**1** Drücken Sie  $\begin{bmatrix} \mathbb{B} \\ \mathbb{C} \end{bmatrix}$ , um das Menü aufzurufen.

- **2** Drücken Sie  $\triangle$  oder  $\triangledown$  bis Kontakte Drücken  $\text{Si}e^{\frac{12}{3}}$  zur Auswahl.
- **3** Drücken Sie **A** oder **v** bis zum gewünschten

Alias oder zur gewünschten ID.Drücken Sie (ه عليه ) zur Auswahl.

- **4** Drücken Sie **A** oder **v** bis Fernmonitor.
- **5**

Drücken Sie  $\begin{bmatrix} \overline{16} \\ 0 \end{bmatrix}$ , um die Option auszuwählen. Eines der folgenden Ereignisse tritt ein:

- Im Display wird eine Zwischenstand-Kurznotiz angezeigt und damit bestätigt, dass die Anfrage ausgeführt wird. Die grüne LED leuchtet.
- Ein Bildschirm mit einer Passphrase wird angezeigt.

Geben Sie die Passphrase ein. Drücken Sie

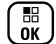

, um fortzufahren.

• Wenn die Passphrase korrekt ist, wird im Display eine Zwischenstand-Kurznotiz

angezeigt und damit bestätigt, dass die Anfrage ausgeführt wird. Die grüne LED leuchtet.

- Wenn die Passphrase nicht korrekt ist, wird im Display ein negativer Kurzhinweis angezeigt, und Sie kehren zum vorherigen Bildschirm zurück.
- **6** Warten Sie auf eine Quittierung.

Bei erfolgreicher Durchführung:

- Ein positiver Hinweiston erklingt.
- Im Display wird ein positiver Kurzhinweis angezeigt.
- Die Audiosignale vom überwachten Funkgerät werden für die programmierte Dauer wiedergegeben, und auf dem Display wird Fern angezeigt. Mon angezeigt. Nach Ablauf dieser Zeit ertönt ein Hinweiston, und die LED erlischt.

Bei nicht erfolgreicher Durchführung:

- Ein negativer Hinweiston erklingt.
- Im Display wird ein negativer Kurzhinweis angezeigt.

**1**

## **Einleiten der Fernüberwachung über manuelles Wählen**

Führen Sie die Vorgehensweise zum Einleiten der Fernüberwachung auf Ihrem Funkgerät über manuelles Wählen durch.

Drücken Sie (E), um das Menü aufzurufen.

- **2** Drücken Sie A oder **v** bis Kontakte. Drücken  $\text{Sie}$   $\begin{pmatrix} \frac{18}{100} \\ \frac{1}{100} \end{pmatrix}$  zur Auswahl.
- **3** Drücken Sie **A** oder **v** bis Man. Wählen.

Drücken Sie (ER) zur Auswahl.

4 Drücken Sie **A** oder  $\blacktriangledown$  bis Funkgenät-Nr.

Drücken Sie (ER) zur Auswahl.

**5** Führen Sie einen der folgenden Schritte aus:

- Geben Sie den Funkgerät-Alias oder die ID ein, und drücken Sie  $\begin{bmatrix} \mathbb{B} \\ \mathbb{B} \end{bmatrix}$ , um fortzufahren.
- Bearbeiten Sie die zuvor gewählte ID, und drücken Sie (E), um fortzufahren.
- **Drücken Sie A oder viel bis Fernmonitor.**
- **7** Drücken Sie **(RE)**, um die Option auszuwählen. Eines der folgenden Ereignisse tritt ein:
	- Im Display wird eine Zwischenstand-Kurznotiz angezeigt und damit bestätigt, dass die Anfrage ausgeführt wird. Die grüne LED leuchtet.
	- Ein Bildschirm mit einer Passphrase wird angezeigt.

Geben Sie die Passphrase ein. Drücken Sie

**RED**, um fortzufahren.

• Wenn die Passphrase korrekt ist, wird im Display eine Zwischenstand-Kurznotiz angezeigt und damit bestätigt, dass die

Anfrage ausgeführt wird. Die grüne LED leuchtet.

- Wenn die Passphrase nicht korrekt ist, wird im Display ein negativer Kurzhinweis angezeigt, und Sie kehren zum vorherigen Bildschirm zurück.
- **8** Warten Sie auf eine Quittierung. Bei erfolgreicher Durchführung:
	- Ein positiver Hinweiston erklingt.
	- Im Display wird ein positiver Kurzhinweis angezeigt.
	- Die Audiosignale vom überwachten Funkgerät werden für die programmierte Dauer wiedergegeben, und auf dem Display wird Fern angezeigt. Mon angezeigt. Nach Ablauf dieser Zeit ertönt ein Hinweiston, und die LED erlischt.

Bei nicht erfolgreicher Durchführung:

- Ein negativer Hinweiston erklingt.
- Im Display wird ein negativer Kurzhinweis angezeigt.

# **Scan-Listen**

Scan-Listen werden erstellt und individuellen Kanälen oder Gruppen zugewiesen. Das Funkgerät sucht nach Sprachaktivität, indem es die in der Scan-Liste für den aktuellen Kanal oder die aktuelle Gruppe festgelegte Kanal- oder Gruppenfolge zyklisch durchläuft.

Ihr Funkgerät unterstützt bis zu 250 Scan-Listen mit jeweils höchstens 16 Mitgliedern pro Liste. In jede Scan-Liste können sowohl analoge als auch digitale Einträge aufgenommen werden.

Kanäle können durch Bearbeiten einer Scan-Liste hinzugefügt, unterdrückt oder nach Priorität geordnet werden.

Sie können über die Bedienfeld-Programmierung eine neue Scanliste für Ihr Funkgerät erstellen. Unter [Frontplattenprogrammierung auf Seite 216](#page-743-0) finden Sie weitere Informationen.

Das **Priorität**-Symbol wird links vom Aliasnamen des Mitglieds angezeigt (wenn eingestellt) und gibt an, ob das Mitglied auf einer Kanalliste der Priorität 1 oder der Priorität 2 ist. Mehrere Priorität-1- oder Priorität-2-Kanäle in einer Scan-Liste sind nicht möglich. Ist Priorität auf **Kein** eingestellt, wird kein **Priorität**-Symbol angezeigt.

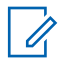

**1**

**HINWEIS:**

Diese Funktion ist nicht in Capacity Plus verfügbar.

## **Anzeigen von Einträgen in der Scan-Liste**

Führen Sie Vorgehensweise zum Anzeigen von Einträgen in der Scan-Liste auf Ihrem Funkgerät durch.

Drücken Sie  $\begin{bmatrix} 1 & 1 \\ 0 & 0 \end{bmatrix}$ , um das Menü aufzurufen.

- **2** Drücken Sie **A** oder **v** bis Scan. Drücken Sie  $\begin{pmatrix} \frac{18}{100} \\ 0 \end{pmatrix}$  zur Auswahl.
- **3** Drücken Sie **A** oder **v** bis Scan-Liste. Drücken  $\text{Sie}$   $\begin{pmatrix} \mathbb{B} \\ \mathsf{OK} \end{pmatrix}$  zur Auswahl.
- **4** Drücken Sie ▲ oder ▼, um jeden Eintrag der Liste anzuzeigen.

## **Anzeigen von Einträgen in der Scan-Liste mithilfe der Aliassuche**

Führen Sie die Vorgehensweise zum Anzeigen von Einträgen in der Scan-Liste mithilfe der Aliassuche auf Ihrem Funkgerät durch.

- **1** Drücken Sie  $\begin{bmatrix} \mathbb{R} \\ \mathbb{R} \end{bmatrix}$ , um das Menü aufzurufen.
- **2** Drücken Sie **A** oder **v** bis Scan. Drücken  $\text{Sie}$   $\begin{bmatrix} \overline{16} \\ \overline{0} \overline{K} \end{bmatrix}$  zur Auswahl.
- **Drücken Sie ▲ oder ▼ bis Scan-Liste. Drücken**  $\overline{\text{Sie}}$   $\overline{\text{OK}}$   $\overline{\text{O}}$   $\overline{\text{O}}$
- **4** Geben Sie den ersten Buchstaben des gewünschten Aliasnamens ein.

Im Display wird ein blinkender Cursor angezeigt.

**5** Geben Sie die übrigen Zeichen des gewünschten Aliasnamens ein.

<span id="page-1016-0"></span>Bei der Aliassuche muss die Groß- und Kleinschreibung nicht beachtet werden. Wenn zwei oder mehr Einträge den gleichen Namen haben, zeigt das Display den ersten Eintrag in der Liste an.

Die erste Textzeile zeigt die von Ihnen eingegebenen Zeichen an. Die nachfolgenden Textzeilen zeigen die kommenden Suchergebnisse an.

## **Hinzufügen neuer Einträge zur Scan-Liste**

Führen Sie die Vorgehensweise zum Hinzufügen neuer Einträge in die Scan-Liste auf Ihrem Funkgerät durch.

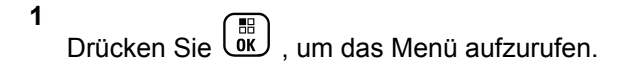

**2** Drücken Sie A oder **v** bis Scan. Drücken  $\text{Sie}$   $\begin{bmatrix} \mathbb{B} \\ \mathbb{G} \\ \mathbb{K} \end{bmatrix}$  zur Auswahl.

- **3** Drücken Sie **A** oder **v** bis Scan-Liste. Drücken  $\text{Sie}$   $\begin{bmatrix} \mathbb{B} \\ \mathbb{C} \end{bmatrix}$  zur Auswahl.
- 4 Drücken Sie **A** oder  $\blacktriangledown$  bis Mitgl. hinzu. Drücken Sie  $\left(\begin{smallmatrix} \mathbb{H} \ \mathbb{R}^d \end{smallmatrix}\right)$  zur Auswahl.
- **Drücken Sie ▲ oder ▼ bis zum gewünschten**

Alias oder zur gewünschten ID.Drücken Sie uk Auswahl.

**6** Drücken Sie  $\triangle$  oder  $\triangledown$  bis zur gewünschten

Prioritätsstufe. Drücken Sie (E) zur Auswahl.

Im Display wird ein positives Kurzhinweissymbol angezeigt und dann Andere hinzu?.

- **7** Führen Sie einen der folgenden Schritte aus:
	- Drücken Sie  $\triangle$  oder  $\blacktriangledown$  bis Ja, um einen

weiteren Eintrag hinzuzufügen. Drücken Sie (

zur Auswahl. Wiederholen Sie [Schritt 5](#page-1016-0) und [Schritt 6](#page-1016-0).

• Drücken Sie  $\triangle$  oder  $\nabla$  bis Nein, um die

aktuelle Liste zu speichern. Drücken Sie  $\begin{bmatrix} 60 \\ 0 \end{bmatrix}$  zur Auswahl.

## **Löschen von Einträgen aus der Scan-Liste**

Gehen Sie wie folgt vor, um Scanlisteneinträge zu löschen.

- **1** Drücken Sie  $\begin{bmatrix} 18 \\ 01 \end{bmatrix}$ , um das Menü aufzurufen.
- **2** Drücken Sie **A** oder **v** bis Scan. Drücken  $\text{Sie}$   $\begin{pmatrix} \mathbb{B} \\ \mathbb{C} \\ \mathbb{C} \end{pmatrix}$  zur Auswahl.
- **3** Drücken Sie **A** oder **v** bis Scan-Liste. Drücken  $\text{Sie}$   $\begin{pmatrix} \frac{18}{100} \\ \frac{1}{200} \end{pmatrix}$  zur Auswahl.

**4** Drücken Sie ▲ oder ▼ bis zum gewünschten

Alias oder zur gewünschten ID. Drücken Sie zur Auswahl.

**5** Drücken Sie A oder **v** bis Löschen. Drücken  $\overline{\text{Sie}}\left(\begin{matrix} \frac{10}{100} \\ 0 \end{matrix}\right)$  zur Auswahl.

Im Display wird Eintrag löschen? angezeigt.

- **6** Führen Sie einen der folgenden Schritte aus:
	- Drücken Sie  $\triangle$  oder  $\blacktriangledown$  bis Ja, um den Eintrag

zu löschen. Drücken Sie (ER) zur Auswahl. Im Display wird ein positiver Kurzhinweis angezeigt.

Drücken Sie  $\triangle$  oder  $\nabla$  bis Nein, um zum vorherigen Bildschirm zurückzukehren. Drücken

 $\text{Sie}$   $\begin{pmatrix} \frac{15}{100} \\ 0 \end{pmatrix}$  zur Auswahl.

**7** Wiederholen Sie Schritt 4 bis Schritt 6 zum Löschen weiterer Einträge.

Drücken Sie lang, um zum Startbildschirm zurückzukehren, nachdem alle gewünschten Aliasnamen oder IDs gelöscht wurden.

## **Einstellen der Priorität für Einträge in der Scan-Liste**

Führen Sie die Vorgehensweise zum Festlegen des Prioritätsstatus von Scan-Listeneinträgen auf Ihrem Funkgerät durch.

- **1** Drücken Sie  $\begin{bmatrix} \frac{m}{\alpha} \\ \frac{m}{\alpha} \end{bmatrix}$ , um das Menü aufzurufen.
- **2** Drücken Sie **A** oder **v** bis Scan. Drücken

 $\begin{bmatrix} 1 & 1 \\ 0 & 2 \end{bmatrix}$  zur Auswahl.

**8**

**3** Drücken Sie **A** oder  $\blacktriangledown$  bis Scan-Liste. Drücken  $\text{Sie}$   $\begin{pmatrix} \mathbb{B} \\ \mathbb{C} \end{pmatrix}$  zur Auswahl.

**4** Drücken Sie ▲ oder ▼ bis zum gewünschten

Alias oder zur gewünschten ID. Drücken Sie zur Auswahl.

- **5** Drücken Sie  $\triangle$  oder  $\blacktriangledown$  bis Priorit. bearb. Drücken Sie  $\begin{pmatrix} \mathbb{B} \\ \mathbb{C} \\ \mathbb{C} \end{pmatrix}$  zur Auswahl.
- **Drücken Sie ▲ oder ▼ bis zur gewünschten**

Prioritätsstufe. Drücken Sie  $\begin{pmatrix} 18 \\ 01 \end{pmatrix}$  zur Auswahl.

Im Display wird ein positiver Kurzhinweis angezeigt, bevor wieder der vorhergehende Bildschirm angezeigt wird. Das **Priorität**-Symbol wird links neben dem Mitglieds-Alias angezeigt.

#### **Scan**

Das Funkgerät durchsucht die vorprogrammierte Scan-Liste des aktuellen Kanals auf Sprachaktivität, wenn Sie einen Scanvorgang starten.

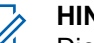

**HINWEIS:**

Diese Funktion ist nicht in Capacity Plus verfügbar.

Während eines Dual-Mode Scans schaltet das Funkgerät, wenn Sie sich z. B. auf einem Digitalkanal befinden, automatisch auf einen Analogkanal, wenn es dort Sprachaktivität erfasst, und bleibt für die Dauer des Rufs auf dem Kanal. Umgekehrt gilt dasselbe.

Ein Scan kann auf eine von zwei Arten gestartet werden:

- **Kanalsuche (Manuell)**: Das Funkgerät durchsucht alle Kanäle oder Gruppen Ihrer Scan-Liste. Bei Aufnahme des Scans startet das Funkgerät, je nach Einstellungen, automatisch auf dem/der zuletzt abgefragten "aktiven" Kanal/Gruppe oder auf dem Kanal, von dem aus der Scan eingeleitet wurde.
- **Auto-Scan (Automatisch)**: Das Funkgerät beginnt den Scan automatisch, wenn Sie einen Kanal oder eine Gruppe mit aktivierter Auto-Scan-Funktion auswählen.

## **Ein-/Ausschalten der Scan-Funktion**

Führen Sie die Vorgehensweise zum Ein- und Ausschalten der Scan-Funktion Ihres Funkgeräts durch.

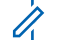

#### **HINWEIS:**

Während des Scans nimmt das Funkgerät ausschließlich auf seinem ausgewählten Kanal gesendete Daten (z. B. Textnachrichten, Ortsangabe oder PC-Daten) an.

**1** Drehen Sie den **Kanalwahlschalter**, um einen mit einer Scanliste vorprogrammierten Kanal zu wählen.

**2** Drücken Sie  $\begin{pmatrix} 10 \\ 0 \end{pmatrix}$ , um das Menü aufzurufen.

**3** Drücken Sie **A** oder **v** bis Scan. Drücken

 $\text{Sie}$   $\begin{pmatrix} \mathbb{B} \\ \mathbb{C} \end{pmatrix}$  zur Auswahl.

- **4** Drücken Sie **4 oder v** bis Scan-Zust.. Drücken  $\overline{\text{Sie}}$   $\overline{\text{ow}}$  zur Auswahl.
- **5** Drücken Sie **A** oder **v** bis zum erforderlichen

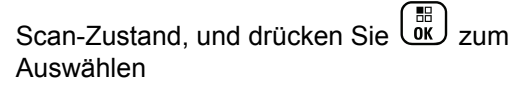

Wenn die Scan-Funktion aktiviert ist:

- <span id="page-1020-0"></span>• Auf dem Display werden Scan ein und das **Scan**-Symbol angezeigt.
- Die gelbe LED blinkt.

Wenn die Scan-Funktion deaktiviert ist:

- Auf dem Display wird Scan aus angezeigt.
- Das **Scan**-Symbol wird nicht mehr angezeigt.
- Die LED erlischt.

# **Antworten auf Übertragungen während eines Scanvorgangs**

Das Funkgerät stoppt während eines Suchlaufs auf einem Kanal oder bei einer Gruppe, sobald es Aktivität erfasst. Es bleibt während einer vorprogrammierten Zeitdauer, die "Standzeit" genannt wird, auf diesem Kanal. Gehen Sie wie folgt vor, um Rufe während eines Scanvorgangs zu beantworten.

**1 I** Ist die Funktion "Kanal frei-Anzeige" aktiviert, hören Sie einen kurzen Hinweiston, sobald die Sendetaste (**PTT**) am sendenden Funkgerät freigegeben wird, der Ihnen mitteilt, dass Sie nun auf diesem Kanal antworten können. Drücken Sie während der Haltezeit die **Sendetaste (PTT)**.

Die grüne LED leuchtet.

- **2** Führen Sie einen der folgenden Schritte aus:
	- Warten Sie, bis der Freiton verklungen ist, und sprechen Sie deutlich in das Mikrofon.
	- Warten Sie, bis der **PTT**-Mithörton verstummt, und sprechen Sie dann deutlich in das Mikrofon.
- **3** Lassen Sie die **Sprechtaste (PTT)** los, um zu hören.

Das Funkgerät kehrt zum Suchen nach anderen Kanälen oder Gruppen zurück, wenn Sie nicht vor Ablauf der Standzeit antworten.

#### **Unterdrücken von Störkanälen**

Kommen auf einem Kanal andauernd Störgeräusche oder unerwünschte Rufe vor (sog. "Störkanal"), können Sie diesen Kanal vorübergehend wie folgt aus der Scanliste entfernen. Diese Funktion kann auf den als "ausgewählten Kanal" designierten Kanal nicht angewandt werden. Führen Sie die Vorgehensweise zum Unterdrücken von Störkanälen auf Ihrem Funkgerät durch.

- **1** Wenn sich das Funkgerät auf einem unerwünschten oder störenden Kanal befindet, drücken Sie die vorprogrammierte Taste **Störkanal unterdrücken**, bis ein Ton erklingt.
- **2** Lassen Sie die vorprogrammierte Taste **Störkanal unterdrücken** los.

Der Störkanal wird unterdrückt.

#### **Wiederaufnahme von Störkanälen**

Führen Sie die Vorgehensweise zur Wiederaufnahme von Störkanälen auf Ihrem Funkgerät durch.

Führen Sie einen der folgenden Schritte aus:

- Schalten Sie das Funkgerät aus und dann wieder ein.
- Stoppen und starten Sie den Scan erneut über die vorprogrammierte **Scan**-Taste oder das Menü.
- Wechseln Sie mit dem **Kanalwahlschalter** den Kanal.

# **Auswahlverfahren nach Signalgüte (Vote-Scan)**

Das Auswahlverfahren nach Signalgüte bietet in Gegenden, in denen mehrere Basisstationen identische Informationen auf verschiedenen Analogkanälen senden, eine flächendeckende Funkversorgung.

Ihr Funkgerät führt einen Suchlauf der Analogkanäle mehrerer Basisstationen durch und wählt dann das stärkste empfangene Signal aus. Sobald es das stärkste Signal ermittelt hat, empfängt das Funkgerät Übertragungen von dieser Basisstation.

Wenn ein Auswahlverfahren nach Signalgüte durchgeführt wird, blinkt die gelbe LED, und auf dem Display wird das Symbol für **Auswahlverfahren nach Signalgüte** angezeigt.

Gehen Sie ebenso wie in [Antworten auf Übertragungen](#page-1020-0) [während eines Scanvorgangs auf Seite 493](#page-1020-0) beschrieben vor, um während eines Auswahlverfahrens nach Signalgüte auf eine Übertragung zu antworten.

# **Kontakteinstellungen**

Über Kontakte wird Ihr Funkgerät mit einer Adressbuchfunktion ausgestattet. Jeder Eintrag entspricht einem Aliasnamen bzw. einer ID, die Sie zur Rufeinleitung verwenden. Die Einträge sind in alphabetischer Reihenfolge sortiert.

Jeder Eintrag wird je nach Kontext mit einem anderen Ruftyp assoziiert: Gruppenruf, Einzelruf, Standort-Rundumruf, PC-Ruf oder Zentralruf.

PC- und Zentralrufe sind mit Daten verbunden. Diese Ruftypen sind nur mit entsprechenden Anwendungen verfügbar. Ausführliche Informationen hierzu finden Sie in den Handbüchern der Datenanwendungen.

 Außerdem können Sie über das Kontaktemenü jedem Eintrag eine oder mehrere programmierbare Zifferntasten an einem Tastenfeld-Mikrofon zuweisen. Wenn ein Eintrag einer Zifferntaste zugeordnet ist, können Sie von dem Eintrag aus eine Schnellwahl durchführen.

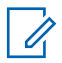

#### **HINWEIS:**

Vor jeder Zifferntaste, die einem Eintrag zugewiesen ist, wird eine Markierung angezeigt. Wenn sich die Markierung vor Leer befindet, haben Sie diesem Eintrag noch keine Zifferntaste zugewiesen.

Jeder Eintrag setzt sich aus den folgenden Feldern zusammen:

• Rufart

- Ruf-Alias
- Ruf-ID

#### **HINWEIS:**

Ist die Verschlüsselungsfunktion für einen Kanal aktiviert, können Sie auf diesem Kanal Gruppenrufe, Einzelrufe und Rundumrufe mit aktivierter Verschlüsselung durchführen. Ausschließlich Funkgeräte mit demselben Privacy-Key oder demselben Schlüsselwert und derselben Schlüssel-ID wie Ihr Funkgerät können die Übertragung entschlüsseln.

## **Hinzufügen neuer Kontakte**

Führen Sie die Vorgehensweise zum Hinzufügen neuer Kontakte auf Ihrem Funkgerät durch.

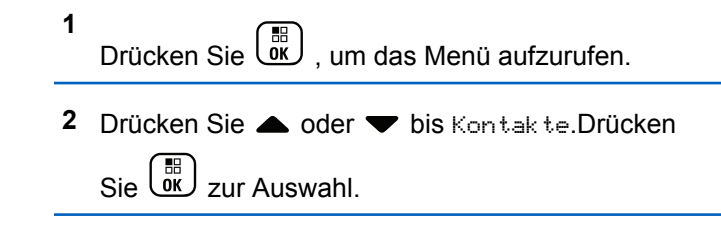

- **3** Drücken Sie A oder **bis Neuer Kontakt.** Drücken Sie  $\begin{pmatrix} 1 & 0 \\ 0 & 0 \end{pmatrix}$  zur Auswahl.
- 4 Drücken Sie ▲ oder ▼ zum Auswählen des Kontakttyps Funkg.-Kontakt oder

Telefonkontakt. Drücken Sie  $\begin{pmatrix} \mathbb{B} \\ \mathbb{C} \end{pmatrix}$  zur Auswahl.

**5** Geben Sie die Nummer des Kontakts mit der

Tastatur ein, und drücken Sie  $\begin{pmatrix} 18 \\ 01 \end{pmatrix}$ , um fortzufahren.

**6** Geben Sie den Namen des Kontakts mit der

Tastatur ein, und drücken Sie  $\begin{pmatrix} 18 \\ 01 \end{pmatrix}$ , um fortzufahren.

**7** Drücken Sie ▲ oder ▼ bis zum gewünschten

Ruftontyp. Drücken Sie <sup>(</sup> E) zur Auswahl.

Ein positiver Hinweiston erklingt.Im Display wird ein positiver Kurzhinweis angezeigt.

## **Standardeinstellung für Kontakte**

Führen Sie die Vorgehensweise für die Standardeinstellung für Kontakte auf Ihrem Funkgerät durch.

- **1** Drücken Sie  $\begin{bmatrix} 18 \\ 01 \end{bmatrix}$ , um das Menü aufzurufen.
- **2** Drücken Sie **A** oder **v** bis Kontakte. Drücken  $\text{Sie}$   $\begin{bmatrix} \mathbb{B} \\ \mathbb{C} \end{bmatrix}$  zur Auswahl.
- **3** Drücken Sie  $\triangle$  oder  $\blacktriangledown$  bis zum gewünschten

Alias oder zur gewünschten ID.Drücken Sie رَبِّهَا zur Auswahl.

**Drücken Sie ▲ oder ▼ bis AlsVorg.einst.** 

Drücken Sie  $\begin{pmatrix} \mathbb{B} \\ \mathbb{C} \\ \mathbb{C} \\ \end{pmatrix}$  zur Auswahl.

Ein positiver Hinweiston erklingt.Im Display wird ein positiver Kurzhinweis angezeigt. Auf dem Display wird ✔ neben dem ausgewählten Standardalias oder der ausgewählten Standard-ID angezeigt.

## **Zuweisen von Einträgen zu programmierbaren Zifferntasten**

Führen Sie die Vorgehensweise zum Zuweisen von Einträgen zu programmierbaren Zifferntasten auf Ihrem Funkgerät durch.

Drücken Sie  $\begin{bmatrix} \mathbb{B} \\ \mathbb{B} \end{bmatrix}$ , um das Menü aufzurufen.

- **2** Drücken Sie  $\blacktriangle$  oder  $\blacktriangledown$  bis Kontakte. Drücken  $\text{Sie}$   $\begin{pmatrix} \frac{18}{100} \\ \frac{1}{100} \end{pmatrix}$  zur Auswahl.
- **3** Drücken Sie **a** oder **v** bis zum gewünschten

Alias oder zur gewünschten ID.Drücken Sie ( Auswahl.

4 Drücken Sie **A** oder  $\blacktriangledown$  bis Progr.-Taste.

Drücken Sie  $\begin{pmatrix} \mathbb{B} \\ \mathsf{OK} \end{pmatrix}$  zur Auswahl.

**5** Führen Sie einen der folgenden Schritte aus:

- Wenn die gewünschte Zifferntaste keinem Eintrag zugewiesen wurde, drücken Sie <a>
	- $\blacktriangleright$  bis zur gewünschten Zifferntaste. Drücken

# Sie zur Auswahl.

• Wenn die gewünschte Zifferntaste einem Eintrag zugewiesen wurde, wird im Display Die Taste ist bereits zugewiesen und dann in der ersten Textzeile Überschreiben? angezeigt. Führen Sie einen der folgenden Schritte aus: Drücken Sie A oder  $\blacktriangledown$  bis Ja. Drücken

 $\overline{\text{Sie}}$   $\overline{\text{us}}$  zur Auswahl.

Das Funkgerät gibt einen positiven Hinweiston aus, und im Display wird das positive Kurzhinweissymbol Kontakt gesichert sowie ein positiver Kurzhinweis angezeigt.

Drücken Sie <a>
oder <a>
bis Nein, um zum vorherigen Schritt zurückzukehren.

**1**

## **Aufheben von Zuordnungen zwischen Einträgen und programmierbaren Zifferntasten**

Führen Sie die Vorgehensweise zum Aufheben der Zuordnungen zwischen Einträgen und programmierbaren Zifferntasten auf Ihrem Funkgerät durch.

- **1** Führen Sie einen der folgenden Schritte aus:
	- Halten Sie die programmierte Zifferntaste für den gewünschten Aliasnamen oder die ID gedrückt. Lesen Sie weiter unter Schritt 4.
	- Drücken Sie  $\begin{pmatrix} \mathbb{B} \\ \mathbb{B} \end{pmatrix}$ , um das Menü aufzurufen.
- **2** Drücken Sie **A** oder  $\blacktriangledown$  bis Kontakte. Drücken  $\sin\left(\frac{m}{0K}\right)$  zur Auswahl.
- **3** Drücken Sie **A** oder  $\blacktriangledown$  bis zum gewünschten

Alias oder zur gewünschten ID. Drücken Sie ( zur Auswahl.

- 4 Drücken Sie **A** oder  $\blacktriangledown$  bis Progr.-Taste. Drücken Sie  $\begin{pmatrix} 18 \\ 0 \text{K} \end{pmatrix}$  zur Auswahl.
- **5** Drücken Sie A oder whis Leer. Drücken

 $\overline{\text{Sie}}\left(\begin{matrix} \frac{1}{100} \\ 0 \end{matrix} \right)$  zur Auswahl.

Die erste Textzeile zeigt AlleT.löschen an.

#### **6**

Drücken Sie  $\triangle$  oder  $\blacktriangledown$  bis Ja. Drücken Sie  $\left(\begin{smallmatrix} \mathbb{H} & \mathbb{H} \\ \mathbb{H} & \mathbb{H} \end{smallmatrix}\right)$ zur Auswahl.

#### **HINWEIS:**

Die Verbindung zwischen einem Eintrag und seiner bzw. seinen vorprogrammierten Zifferntaste(n) wird aufgehoben, wenn der Eintrag gelöscht wird.

Ein positiver Hinweiston erklingt. Im Display wird Kontakt gespeichert angezeigt. Der Bildschirm wechselt automatisch zum vorherigen Menü.

# **Rufanzeigeeinstellungen**

Mit dieser Funktion können Funkgerätebenutzer Ruftöne für Rufe oder Textnachrichten konfigurieren.

## **Aktivieren und Deaktivieren von Ruftönen für Rufhinweise**

Führen Sie die Vorgehensweise zum Aktivieren oder Deaktivieren von Ruftönen für Rufhinweise auf Ihrem Funkgerät durch.

- **1** Drücken Sie  $\begin{bmatrix} \mathbb{B} \\ \mathbb{C} \end{bmatrix}$ , um das Menü aufzurufen.
- **2** Drücken Sie  $\triangle$  oder  $\triangledown$  bis

Dienstprogramme.Drücken Sie (E) zur Auswahl.

**3** Drücken Sie  $\triangle$  oder  $\triangledown$  bis

Funkgeräteinstellungen.Drücken Sie ( Auswahl.

- **4** Drücken Sie **A** oder **v** bis Hinweistöne. Drücken Sie  $\begin{pmatrix} 18 \\ 0 \text{K} \end{pmatrix}$  zur Auswahl.
- **5** Drücken Sie **A** oder **v** bis Ruftöne. Drücken  $\overline{\text{Sie}}\begin{pmatrix} \overline{\text{BS}} \\ \overline{\text{OK}} \end{pmatrix}$  zur Auswahl.
- **Drücken Sie er oder**  $\blacktriangledown$  **bis Hinweiston. Drücken**  $\text{Sie}$   $\begin{bmatrix} \mathbb{B} \\ \mathsf{0K} \end{bmatrix}$  zur Auswahl.
- **7** Führen Sie einen der folgenden Schritte aus:
	- Drücken Sie  $\triangle$  oder  $\blacktriangledown$  bis zum gewünschten Hinweiston. Drücken Sie (E) zur Auswahl. Auf dem Display wird  $\vee$  und der ausgewählte Ton angezeigt.
	- **Drücken Sie ▲ oder ▼ bis Aus. Drücken**

 $\text{Sie}$   $\begin{bmatrix} \frac{18}{100} \\ \frac{1}{200} \end{bmatrix}$  zur Auswahl.

Wenn die Töne früher aktiviert wurden, wird auf dem Display ✔ neben Aus angezeigt.

Wenn die Töne früher deaktiviert wurden, wird auf dem Display v neben Aus angezeigt.

## **Aktivieren und Deaktivieren von Ruftönen für Einzelrufe**

Führen Sie die Vorgehensweise zum Aktivieren oder Deaktivieren von Ruftönen für Einzelrufe auf Ihrem Funkgerät durch.

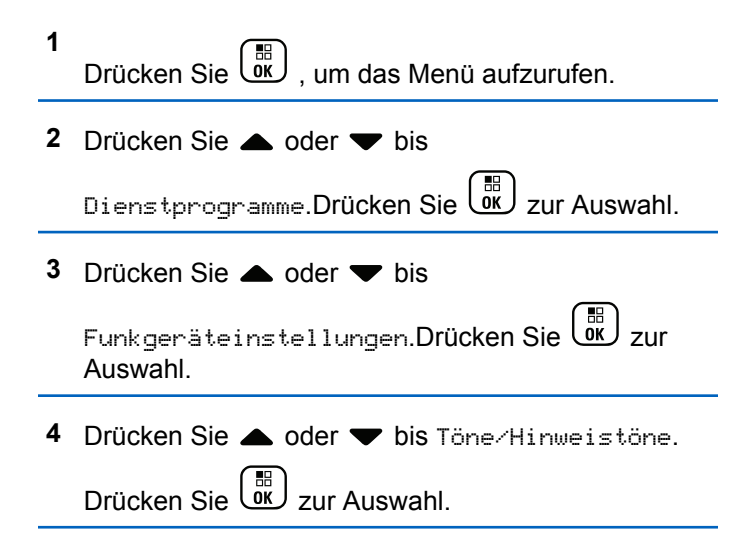

- **5** Drücken Sie **A** oder **bis Ruftöne. Drücken**  $\text{Sie}$   $\begin{pmatrix} \frac{15}{100} \\ \frac{1}{100} \end{pmatrix}$  zur Auswahl.
- **6** Drücken Sie **A** oder **v** bis Einzelruf. Drücken  $\overline{\text{Sie}}\begin{pmatrix} \overline{\text{BS}} \\ \overline{\text{OK}} \end{pmatrix}$  zur Auswahl.
- **7** Führen Sie einen der folgenden Schritte aus:
	- Drücken Sie  $\triangle$  oder  $\blacktriangledown$  bis zum gewünschten Hinweiston. Drücken Sie (E) zur Auswahl. Auf dem Display wird  $\vee$  und der ausgewählte Ton angezeigt.
	- **Drücken Sie Auder Verlis Aus. Drücken**

 $\text{Sie}$   $\begin{pmatrix} \mathbb{B} \\ \mathsf{OK} \end{pmatrix}$  zur Auswahl.

Wenn die Töne früher aktiviert wurden, wird auf dem Display  $\sqrt{\ }$  neben Aus angezeigt.

Wenn die Töne früher deaktiviert wurden, wird auf dem Display  $\sqrt{\ }$  neben Aus angezeigt.

## **Aktivieren oder Deaktivieren von Ruftönen für Selektivrufe**

Führen Sie die Vorgehensweise zum Aktivieren oder Deaktivieren von Ruftönen für Selektivrufe auf Ihrem Funkgerät durch.

- **1** Drücken Sie  $\begin{bmatrix} 1 \\ 0 \\ 0 \end{bmatrix}$ , um das Menü aufzurufen.
- **2** Drücken Sie **A** oder **v** bis Dienstprogramme.Drücken Sie (ED) zur Auswahl.
- **3** Drücken Sie **A** oder **v** bis

Funkgeräteinstellungen.Drücken Sie  $\begin{pmatrix} 1 & 0 \\ 0 & 0 \end{pmatrix}$  zur Auswahl.

**4** Drücken Sie **A** oder **v** bis Töne/Hinweistöne.

Drücken Sie  $\begin{pmatrix} \mathbb{B} \\ \mathsf{OK} \end{pmatrix}$  zur Auswahl.

- **5** Drücken Sie **A** oder **v** bis Ruftöne. Drücken  $\text{Sie}$   $\begin{pmatrix} \frac{15}{100} \\ \frac{1}{100} \end{pmatrix}$  zur Auswahl.
- **6** Drücken Sie **A** oder **v** bis Selektivruf.

 $Drücken Sie$  $\left(\begin{array}{c} \mathbb{B} \\ \mathsf{OK} \end{array}\right)$  zur Auswahl.

Im Display wird  $\checkmark$  und der aktuelle Hinweiston angezeigt.

- **7** Führen Sie einen der folgenden Schritte aus:
	- Drücken Sie  $\triangle$  oder  $\blacktriangledown$  bis zum gewünschten

Hinweiston. Drücken Sie (E) zur Auswahl. Auf dem Display wird  $\vee$  und der ausgewählte Ton angezeigt.

**Drücken Sie Auder Verlis Aus. Drücken** 

Sie **(E)** zur Auswahl.

Wenn die Töne früher aktiviert wurden, wird auf dem Display ✔ neben Aus angezeigt.

Wenn die Töne früher deaktiviert wurden, wird auf dem Display v neben Aus angezeigt.

**1**

## **Aktivieren und Deaktivieren von Ruftönen für Textnachrichten**

Führen Sie die Vorgehensweise zum Aktivieren und Deaktivieren von Ruftönen für Textnachrichten auf Ihrem Funkgerät durch.

Drücken Sie  $\begin{bmatrix} 1 \\ 0 \\ 0 \end{bmatrix}$ , um das Menü aufzurufen.

- 2 Drücken Sie **A** oder  $\blacktriangledown$  bis Dienstprogramme. Drücken Sie (E) zur Auswahl.
- **3** Drücken Sie **A** oder **v** bis

Funkgeräteinstellungen. Drücken Sie  $\left(\begin{smallmatrix} \mathbb{R}^n & \mathbb{R}^n \\ \mathbb{R}^m & \mathbb{R}^n \end{smallmatrix}\right)$ zur Auswahl.

**4** Drücken Sie **A** oder **v** bis Töne/Hinweistöne.

Drücken Sie  $\begin{pmatrix} \mathbb{B} \\ \mathbb{B} \end{pmatrix}$  zur Auswahl.

- **5** Drücken Sie **A** oder **v** bis Ruftöne. Drücken  $\text{Sie}$   $\begin{bmatrix} \mathbb{B} \\ \mathbb{C} \end{bmatrix}$  zur Auswahl.
- **6** Drücken Sie  $\triangle$  oder  $\triangledown$  bis Textnachricht.

 $Drücken Sie$  $\left(\begin{array}{c} \mathbb{B} \\ \mathsf{OK} \end{array}\right)$  zur Auswahl.

Im Display wird  $\checkmark$  und der aktuelle Hinweiston angezeigt.

- **7** Führen Sie einen der folgenden Schritte aus:
	- Drücken Sie  $\triangle$  oder  $\blacktriangledown$  bis zum gewünschten

Hinweiston. Drücken Sie (E) zur Auswahl. Auf dem Display wird  $\vee$  und der ausgewählte Ton angezeigt.

**Drücken Sie Auder Verlis Aus. Drücken** 

Sie **(E)** zur Auswahl.

Wenn die Töne früher aktiviert wurden, wird auf dem Display ✔ neben Aus angezeigt.

Wenn die Töne früher deaktiviert wurden, wird auf dem Display v neben Aus angezeigt.

## **Aktivieren und Deaktivieren von Ruftönen für Telemetriestatus mit Text**

Führen Sie die Vorgehensweise zum Aktivieren oder Deaktivieren von Ruftönen für den Telemetriestatus mit Text auf Ihrem Funkgerät durch.

**1** Drücken Sie  $\begin{bmatrix} 1 \\ 0 \\ 0 \end{bmatrix}$ , um das Menü aufzurufen.

- 2 Drücken Sie **A** oder  $\blacktriangledown$  bis Dienstprogramme. Drücken Sie  $\begin{pmatrix} 18 \\ 0 \text{K} \end{pmatrix}$  zur Auswahl.
- **3** Drücken Sie **A** oder **v** bis

Geräteeinstellungen. Drücken Sie $\begin{pmatrix} \mathbb{H} \ \mathbb{0} \ \mathbb{K} \end{pmatrix}$ Auswahl.

4 Drücken Sie **A** oder **v** bis Hinweistöne.

Drücken Sie  $\begin{pmatrix} \mathbb{B} \\ \mathsf{OK} \end{pmatrix}$  zur Auswahl.

- **5** Drücken Sie **A** oder **bis Ruftöne. Drücken**  $\text{Sie}$   $\begin{bmatrix} \mathbb{B} \\ \mathbb{C} \end{bmatrix}$  zur Auswahl.
- **6** Drücken Sie **A** oder **v** bis Telemetrie. Drücken  $\overline{\text{Sie}}\left(\begin{matrix} \frac{10}{100} \\ 0 \end{matrix}\right)$  zur Auswahl.

Der derzeitige Ton wird durch ein ✔ angezeigt.

- **7** Führen Sie einen der folgenden Schritte aus:
	- Drücken Sie  $\triangle$  oder  $\blacktriangledown$  bis zum gewünschten

Hinweiston. Drücken Sie  $\begin{pmatrix} \mathbb{B} \\ \mathbb{C} \end{pmatrix}$  zur Auswahl. Im Display wird Ton <Nummer> ausgewählt angezeigt, und links neben dem eingestellten Ton wird ein  $\checkmark$  eingeblendet.

Drücken Sie A oder  $\blacktriangledown$  bis Abschalten.

Drücken Sie  $\begin{bmatrix} 1 & 0 \\ 0 & 0 \end{bmatrix}$  zur Auswahl. Im Display wird Telemetrie Ruft.Aus angezeigt, und ein wird links neben Abschalten angezeigt.

## **Zuweisen von Ruftontypen**

Sie können Ihr Funkgerät so konfigurieren, dass es einen von zehn vordefinierten Hinweistönen ausgibt, wenn es einen Rufhinweis oder eine Textnachricht von einem bestimmten Kontakt erhält. Wenn Sie die Liste der Ruftöne durchgehen, ertönt bei jedem Eintrag jeweils der eingestellte Rufton. Führen Sie die Vorgehensweise zum Zuweisen von Ruftontypen auf Ihrem Funkgerät durch.

**1** Drücken Sie  $\begin{bmatrix} \mathbb{B} \\ \mathbb{B} \end{bmatrix}$ , um das Menü aufzurufen.

**2** Drücken Sie **A** oder **v** bis Kontakte. Drücken  $\text{Sie}$   $\begin{pmatrix} \mathbb{B} \\ \mathsf{0} \mathsf{K} \end{pmatrix}$  zur Auswahl.

Die Einträge sind in alphabetischer Reihenfolge sortiert.

**3** Drücken Sie **a** oder  $\blacktriangledown$  bis zum gewünschten

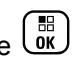

Alias oder zur gewünschten ID. Drücken Sie zur Auswahl.

- **Drücken Sie A oder**  $\blacktriangledown$  **bis Bearbeiten. Drücken.**  $\text{Sie}$   $\begin{pmatrix} \frac{15}{100} \\ \frac{1}{100} \end{pmatrix}$  zur Auswahl.
- **5** Drücken Sie $\begin{pmatrix} \mathbb{B} \\ \mathbb{B} \end{pmatrix}$ , bis im Display das Menü Rufton bearbeiten angezeigt wird.

Ein ✔ zeigt den derzeit ausgewählten Ton an.

**Drücken Sie ▲ oder ▼ bis zum gewünschten** Hinweiston. Drücken Sie ( E) zur Auswahl.

Im Display wird ein positiver Kurzhinweis angezeigt.

#### **Auswählen eines Rufhinweistyps**

#### **HINWEIS:**

Die programmierte Taste **Klingelton** wird von Ihrem Händler oder Systemadministrator zugeordnet. Klären Sie mit Ihrem Händler oder Systemadministrator, wie das Funkgerät konfiguriert wurde.

Sie können die Funkrufe auf einen vorprogrammierten Vibrations-Ton einstellen. Wenn "Alle Töne" deaktiviert ist, zeigt das Funkgerät das Symbol "Alle Töne stumm" an. Wenn "Alle Töne" aktiviert ist, wird der zugehörige Klingelton angezeigt.

Bei einem kurzen Klingelton vibriert das Funkgerät einmal. Bei einem sich wiederholenden Klingelton vibriert das Funkgerät mehrmals. Bei der Einstellung "Klingeln und Vibrieren" gibt das Funkgerät bei einer eingehenden Übertragung (z. B. Rufhinweis oder Nachricht) einen speziellen Klingelton aus. Dieser klingt wie ein Bestätigungston oder ein Ton bei einem verpassten Ruf.

Für Funkgeräte mit Akkus, die die Funktion "Vibrieren" unterstützen und an einem vibrierenden Gürtelclip befestigt sind, sind die zur Verfügung stehen Optionen für den Rufhinweistyp: Stumm, Klingeln, Vibrieren sowie Klingeln und Vibrieren.

Für Funkgeräte mit Akkus, die die Funktion "Vibrieren" nicht unterstützen und nicht an einem vibrierenden Gürtelclip befestigt sind, ist der Rufhinweistyp automatisch auf "Klingeln" eingestellt. Die verfügbaren Optionen für Rufhinweistypen sind "Stumm" und "Klingeln".

Sie können einen Rufhinweistontyp durch eine der folgenden Maßnahmen auswählen.

- Drücken Sie die vorprogrammierte Taste **Art des Hinweistons bei Anruf**, um auf das Menü für die Art des Hinweistons zuzugreifen.
	- a. Drücken Sie A oder vzu Klingeln, Vibrieren, Klingeln und Vibrieren oder

Stiller Klingelton und drücken Sie  $\begin{bmatrix} \mathbb{B} \\ \mathbb{B} \end{bmatrix}$  zum Auswählen.

- Rufen Sie diese Funktion über das Menü auf.
	- a. Drücken Sie  $\overline{\begin{smallmatrix} \mathbb{B} \\ \mathbb{B} \end{smallmatrix}}$ , um das Menü aufzurufen.
	- b. Drücken Sie coder vzu Einstellungen und drücken Sie (E) zum Auswählen.
	- c. Drücken Sie A oder zu

Funkgeräteinstellungen und drücken Sie zum Auswählen.

d. Drücken Sie <a>
oder <a>
v<br/>
zu Hinweistöne und drücken Sie (E) zum Auswählen.

e. Drücken Sie <a>
oder vzu Rufhinweistup und

drücken Sie  $\begin{pmatrix} 1 & 0 \\ 0 & x \end{pmatrix}$  zum Auswählen.

f. Drücken Sie  $\triangle$  oder  $\blacktriangledown$  bis Klingeln, Vibrieren, Klingeln und Vibrieren oder Still, und drücken Sie (ER) zum Auswählen.

## **Konfigurieren der Vibrationsart**

#### **HINWEIS:**

Die programmierte Taste **Vibrationsart** wird von Ihrem Händler oder Systemadministrator zugeordnet. Klären Sie mit Ihrem Händler oder Systemadministrator, wie das Funkgerät konfiguriert wurde.

"Vibrationsart" ist aktiviert, wenn der vibrierende Gürtelclip am Funkgerät mit einem Akku angeschlossen ist, der die Vibrationsfunktion unterstützt.

Sie können die Vibrationsart durch eine der folgenden Maßnahmen konfigurieren.

• Drücken Sie die vorprogrammierte Taste **Vibrationsart**, um auf das Menü "Vibrationsart" zuzugreifen.

- a. Drücken Sie <a>
oder vzu Kurz, Mittel oder Lang und drücken Sie ( R zum Auswählen.
- Rufen Sie diese Funktion über das Menü auf.
	- a. Drücken Sie  $\begin{pmatrix} \mathbb{B} \\ \mathbb{B} \end{pmatrix}$ . um das Menü aufzurufen.
	- b. Drücken Sie <a>
	oder <a>
	v<br/>
	zu Einstellungen und drücken Sie (E) zum Auswählen.
	- c. Drücken Sie A oder zu

Funkgeräteinstellungen und drücken Sie  $\begin{pmatrix} 1 & 0 \\ 0 & 0 \end{pmatrix}$ zum Auswählen.

- d. Drücken Sie oder zu Hinweistöne und drücken Sie  $\left(\begin{smallmatrix} \mathbb{H} \ \mathbb{R}^m \end{smallmatrix}\right)$  zum Auswählen.
- e. Drücken Sie <a>
oder  $\blacktriangledown$  zu Vibrationsart und drücken Sie (E) zum Auswählen.
- f. Drücken Sie  $\triangle$  oder  $\blacktriangledown$  bis Kurz, Mittel oder Lang, und drücken Sie (E) zum Auswählen.

#### **Zunehmende Alarmtonlautstärke**

Das Funkgerät kann so programmiert werden, dass Sie kontinuierlich erinnert werden, wenn ein Funkruf noch unbeantwortet ist. Dieser Dauerhinweis erfolgt dadurch, dass der Alarmton automatisch zunehmend lauter wird. Diese Funktion wird als Escalert bezeichnet. Führen Sie die Vorgehensweise für die zunehmende Lautstärke auf Ihrem Funkgerät aus.

**1** Drücken Sie  $\begin{bmatrix} 18 \\ 01 \end{bmatrix}$ , um das Menü aufzurufen.

**2** Drücken Sie  $\triangle$  oder  $\triangledown$  bis Dienstprogramme.Drücken Sie (ER) zur Auswahl.

**3** Drücken Sie  $\triangle$  oder  $\triangledown$  bis

Funkgeräteinstellungen.Drücken Sie  $\begin{pmatrix} \frac{m}{\alpha} \\ \frac{m}{\alpha} \end{pmatrix}$ zur Auswahl.

4 Drücken Sie **A** oder **v** bis Hinweistöne.

Drücken Sie (ER) zur Auswahl.

**5** Drücken Sie  $\triangle$  oder  $\blacktriangledown$  bis Escalert.

**6** 品 Drücken Sie رَبِّقَا , um Escalert ein- ODER auszuschalten. Wenn diese Option aktiviert ist, wird ◆ neben Aktiviert angezeigt. Wenn diese Option  $de$ aktiviert ist, wird  $\blacktriangledown$  neben Aktiviert angezeigt.

## **Funktionen des Rufprotokolls**

Das Funkgerät führt ein Protokoll aller kürzlich durchgeführten, beantworteten und entgangenen Einzelrufe. Das Rufprotokoll kann zur Ansicht und Verwaltung kürzlich durchgeführter Anrufe verwendet werden.

Die Rufhinweise zu entgangenen Anrufen werden in den Rufprotokollen aufgenommen; dies ist abhängig von der Systemkonfiguration Ihres Funkgeräts. In jeder Rufliste können die folgenden Funktionen durchgeführt werden:

- Aliasnamen oder IDs können in "Kontakte" gespeichert werden
- Anruf löschen
- Details

## **Anzeigen der letzten Anrufe**

Führen Sie die Vorgehensweise zum Anzeigen der letzten Rufe auf Ihrem Funkgerät durch.

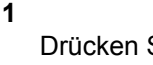

Drücken Sie  $\begin{bmatrix} \frac{m}{\alpha} \\ \frac{m}{\alpha} \end{bmatrix}$ , um das Menü aufzurufen.

**2** Drücken Sie **A** oder  $\blacktriangledown$  bis Rufprotokoll.

Drücken Sie  $\begin{pmatrix} \mathbb{B} \\ \mathsf{OK} \end{pmatrix}$  zur Auswahl.

**3** Drücken Sie  $\triangle$  oder  $\blacktriangledown$  bis zur gewünschten Liste. Zur Auswahl stehen die Listen Verpasst, Beantwortet und Abgehend.

 $Drücken Sie <sup>[18]</sup>$  zur Auswahl.

Auf dem Display wird der neueste Eintrag angezeigt.

**4** Drücken Sie ▲ oder ▼, um die Liste anzuzeigen.

Sie können einen Einzelruf mit dem Aliasnamen oder der ID auf dem Display starten, indem Sie die **PTT**-Taste drücken.

## **Anzeigen von Ruflistendetails**

Gehen Sie wie folgt vor, um die Rufdetails auf Ihrem Funkgerät anzuzeigen.

- **1** Drücken Sie  $\begin{pmatrix} 10 \\ 0 \end{pmatrix}$ , um das Menü aufzurufen.
- 2 Drücken Sie **A** oder  $\blacktriangledown$  bis Rufprotokoll. Drücken Sie  $\begin{pmatrix} \mathbb{B} \\ \mathsf{OK} \end{pmatrix}$  zur Auswahl.
- **3** Drücken Sie **A** oder  $\blacktriangledown$  bis zur gewünschten Liste. Drücken Sie  $\begin{bmatrix} \mathbb{B} \\ \mathsf{OK} \end{bmatrix}$  zur Auswahl.
- **4** Drücken Sie ▲ oder ▼ bis zum gewünschten

Alias oder zur gewünschten ID. Drücken Sie zur Auswahl.

**5** Drücken Sie **A** oder  $\blacktriangledown$  bis Details anzeigen.

 $Drücken Sie$ <sup>EE</sup> $\begin{bmatrix} 2 & 2 \\ 0 & 0 \end{bmatrix}$  zur Auswahl.

Auf dem Display werden die Rufdetails angezeigt.

## **Speichern von Aliasnamen oder IDs aus der Rufliste**

Führen Sie die Vorgehensweise zum Speichern von Aliasnamen oder IDs auf Ihrem Funkgerät aus der Rufliste durch.

Drücken Sie  $\begin{bmatrix} \mathbb{B} \\ \mathbb{B} \end{bmatrix}$ , um das Menü aufzurufen.

2 Drücken Sie **A** oder  $\blacktriangledown$  bis Rufprotokoll.

Drücken Sie  $\begin{bmatrix} \mathbb{B} \\ \mathbb{B} \end{bmatrix}$  zur Auswahl.

**1**

**3** Drücken Sie  $\triangle$  oder  $\blacktriangledown$  bis zur gewünschten Liste.

Drücken Sie  $\begin{pmatrix} 18 \\ 0 \text{K} \end{pmatrix}$  zur Auswahl.

**4** Drücken Sie ▲ oder ▼ bis zum gewünschten

Alias oder zur gewünschten ID.Drücken Sie عليها zur Auswahl.

**5** Drücken Sie **A** oder **v** bis Speichern. Drücken  $\text{Sie}$   $\begin{pmatrix} \frac{m}{8} \\ \frac{m}{8} \end{pmatrix}$  zur Auswahl.

Im Display wird ein blinkender Cursor angezeigt.

**6** Geben Sie die übrigen Zeichen des gewünschten

Aliasnamens ein. Drücken Sie (ER) zur Auswahl.

Eine ID kann ohne einen Aliasnamen gespeichert werden.

Im Display wird ein positiver Kurzhinweis angezeigt.

## **Löschen von Rufen aus der Rufliste**

Gehen Sie wie folgt vor, um Rufe aus der Rufliste zu löschen.

- **1** Drücken Sie  $\begin{bmatrix} \frac{m}{\alpha} \\ \frac{m}{\alpha} \end{bmatrix}$ , um das Menü aufzurufen.
- **2** Drücken Sie **a** oder **v** bis Rufprotokoll.

Drücken Sie  $\begin{pmatrix} 18 \\ 0 \text{K} \end{pmatrix}$  zur Auswahl.

**3** Drücken Sie **A** oder  $\blacktriangledown$  bis zur gewünschten Liste.

Drücken Sie  $\begin{pmatrix} 18 \\ 0 \text{K} \end{pmatrix}$  zur Auswahl.

Wenn die Liste leer ist:

- Ein Hinweiston ertönt.
- Auf dem Display wird Liste leer angezeigt.
- **4** Drücken Sie ▲ oder ▼ bis zum gewünschten

Alias oder zur gewünschten ID.Drücken Sie ( Auswahl.

**5** Drücken Sie **a** oder  $\blacktriangledown$  bis Eintrag löschen?.

Drücken Sie  $\begin{bmatrix} \mathbb{B} \\ \mathbb{C} \end{bmatrix}$  zur Auswahl.

- **6** Führen Sie einen der folgenden Schritte aus:
	- Drücken Sie ( $\frac{18}{6}$ ), um Ja auszuwählen und den Eintrag zu löschen. Im Display wird Eintrag gelöscht angezeigt.

**Drücken Sie Auder Volle** bis Nein. Drücken  $\text{Sie}$   $\begin{pmatrix} \frac{15}{100} \\ \frac{1}{100} \end{pmatrix}$  zur Auswahl. Das Funkgerät wechselt zum vorherigen Bildschirm.

## **Rufhinweise**

Das Paging mit Rufhinweis erlaubt Ihnen, einen bestimmten Funkgerätbenutzer dazu aufzufordern, Sie zurückzurufen.

Diese Funktion kann nur für Aliasnamen bzw. IDs von Funkgeräten eingesetzt werden und ist über das Menü via "Kontakte", "Manuell wählen" oder eine vorprogrammierte **Eintastenzugang**-Taste verfügbar.

## **Antworten auf Rufhinweise**

Führen Sie die Vorgehensweise zum Antworten auf Rufhinweise auf Ihrem Funkgerät durch.

Wenn Sie einen Rufhinweis erhalten:

- Ein wiederholter Hinweiston erklingt.
- Die gelbe LED blinkt.

• Auf dem Display wird die Liste der Benachrichtigungen mit einem Rufhinweiseintrag mit dem Alias oder der ID des anrufenden Funkgeräts angezeigt.

> Anhängig von der Konfiguration durch den Händler oder Systemadministrator können Sie auf einen Rufhinweis folgendermaßen reagieren:

- Drücken Sie die **Sendetaste (PTT)**, und antworten Sie dem Anrufer direkt mit einem Einzelruf.
- Drücken Sie die **Sendetaste (PTT)**, um die Gesprächsgruppenkommunikation fortzuführen. Der Rufhinweis wird in die Option "Entgangene Rufe" im Menü "Ruf-Log" verschoben. Sie können aus dem Verlauf der entgangenen Rufe heraus dem Anrufer antworten.

Weitere Informationen finden Sie unter [Benachrichtigungsliste auf Seite 214](#page-741-0) und [Funktionen des](#page-683-0) [Rufprotokolls auf Seite 156](#page-683-0).

#### **Tätigen von Rufhinweisen**

Führen Sie die Vorgehensweise zum Tätigen von Rufhinweisen auf Ihrem Funkgerät aus.

**1** Drücken Sie die vorprogrammierte **Schnellwahltaste**.

Im Display wird Hinweiston und der Aliasname oder die ID des Funkgeräts angezeigt. Die grüne LED leuchtet.

**2** Warten Sie auf eine Quittierung.

Wird die Rufhinweis-Quittierung empfangen, wird im Display der positive Kurzhinweis angezeigt.

Wird die Rufhinweis-Quittierung nicht empfangen, wird im Display der negative Kurzhinweis angezeigt.

## **Tätigen von Rufhinweisen mithilfe der Kontaktliste**

Führen Sie die Vorgehensweise zum Tätigen von Rufhinweisen mithilfe der Kontaktliste auf Ihrem Funkgerät durch.

#### **1** Drücken Sie  $\begin{bmatrix} \frac{m}{\alpha} \\ \frac{m}{\alpha} \end{bmatrix}$ , um das Menü aufzurufen.

- **2** Drücken Sie  $\blacktriangle$  oder  $\blacktriangledown$  bis Kontakte. Drücken Sie  $\begin{array}{cc} \begin{pmatrix} \frac{18}{10} \\ \frac{0K}{10} \end{pmatrix}$  zur Auswahl.
- **3** Führen Sie einen der folgenden Schritte aus:
	- Wählen Sie den Funkgeräte-Alias oder die ID des Funkgeräts direkt aus

Drücken Sie  $\triangle$  oder  $\blacktriangledown$  bis zum gewünschten Alias oder zur gewünschten ID.

Drücken Sie  $\begin{pmatrix} \mathbb{B} \\ \mathbb{B} \end{pmatrix}$  zur Auswahl.

• Verwenden Sie das Menü Man.wählen

Drücken Sie <a>
oder <a>
bis Man. Wählen.

- Drücken Sie (E) zur Auswahl.
- Drücken Sie <a>
oder <a>
bis Funkgerät-Nr.

Drücken Sie  $\begin{pmatrix} \mathbb{B} \\ \mathbb{B} \end{pmatrix}$  zur Auswahl.

Im Display wird Funkgerät-Nr.: und ein blinkender Cursor angezeigt. Geben Sie die Funkgeräte-ID ein, die Sie pagen möchten.

Drücken Sie (ER) zur Auswahl.

**4** Drücken Sie **A** oder **bis** Hinweiston. Drücken

# Sie **CHE** zur Auswahl.

Im Display wird Hinweiston und der Aliasname oder die ID des Funkgeräts angezeigt. Die grüne LED leuchtet.

- **5** Warten Sie auf eine Quittierung.
	- Wird die Rufhinweis-Quittierung empfangen, wird im Display der positive Kurzhinweis angezeigt.
	- Wird die Rufhinweis-Quittierung nicht empfangen, wird im Display der negative Kurzhinweis angezeigt.

## **Stummschaltmodus**

Der Stummschalt-Modus stellt dem Benutzer eine Möglichkeit zur Verfügung, sämtliche akustischen Signale des Funkgeräts stummzuschalten.

Sobald der Stummschalt-Modus initiiert wurde, werden alle akustischen Signale stummgeschaltet, mit Ausnahme der Funktionen mit höherer Priorität wie etwa Notfall-Funktionen.

Beim Beenden des Stummschalt-Modus nimmt das Funkgerät die Wiedergabe von laufenden Tönen oder Audio-Übertragungen wieder auf.

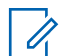

#### **HINWEIS:**

Dies ist eine käufliche Funktion. Weitere Informationen erhalten Sie von Ihrem Fachhändler oder Systemadministrator.

## **Einschalten des Stummschalt-Modus**

Führen Sie die Vorgehensweise zum Einschalten des Stummschalt-Modus durch.

Führen Sie einen der folgenden Schritte aus:

- Rufen Sie diese Funktion über die programmierte Taste **Stummschalt-Modus** auf.
- Der Zugriff auf diese Funktion erfolgt, indem Sie das Funkgerät kurzzeitig mit dem Display nach unten hinlegen.

Abhängig von Funkgerätemodell kann die Display nach unten-Funktion über das Funkgerätemenü oder vom Systemadministrator aktiviert werden. Weitere Informationen erhalten Sie von Ihrem Fachhändler oder Systemadministrator.

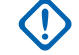

#### **WICHTIG:**

Der Benutzer kann zu einem bestimmten Zeitpunkt nur die Totmann-Funktion oder die Display nach unten-Funktion aktivieren. Die beiden Funktionen können nicht gleichzeitig aktiviert werden.

# **HINWEIS:**

Display nach unten-Funktion gilt nur für DP4801e.

Folgendes geschieht, wenn der Stummschalt-Modus aktiviert ist:

- Positiver Hinweiston erklingt.
- Auf dem Display wird Stummschalt-Modus Ein angezeigt.
- Die rote LED beginnt zu blinken und blinkt weiter, bis der Stummschalt-Modus beendet wird.
- Auf dem Display wird das Symbol **Stummschalt-Modus** auf der Startseite angezeigt.
- Das Funkgerät wird stummgeschaltet.
- Der Stummschalt-Modus-Timer beginnt mit dem Countdown der konfigurierten Dauer.

## **Einstellen des Stummschalt-Modus-Timers**

Der Stummschalt-Modus kann durch Einstellen des Stummschalt-Modus-Timers für eine vorkonfigurierte Dauer aktiviert werden. Die Timer-Dauer wird über das Funkgerätemenü konfiguriert und kann zwischen 0,5 und 6 Stunden betragen. Nach Ablauf des Timers wird der Stummschalt-Modus beendet.

Wenn der Timer bei 0 belassen wird, bleibt das Funkgerät unbeschränkt im Stummschalt-Modus, bis es wieder mit dem Display nach oben hingelegt oder die programmierte **Stummschalt-Modus**-Taste gedrückt wird.

**HINWEIS:**

Display nach unten-Funktion gilt nur für DP4801e.

**1** Drücken Sie  $\begin{bmatrix} 1 & 0 \\ 0 & 0 \end{bmatrix}$ , um das Menü aufzurufen.

**2** Drücken Sie  $\triangle$  oder  $\blacktriangledown$  bis

Dienstprogramme.Drücken Sie (ER) zur Auswahl.

**3** Drücken Sie **A** oder **v** bis

Funkgeräteinstellungen.Drücken Sie <sup>88</sup> zur Auswahl.

**4** Drücken Sie **A** oder **v** bis Timer

stummschalten. Drücken Sie (E) zur Auswahl.

**5** Drücken Sie A oder **v** zum Bearbeiten des numerischen Werts jeder Ziffer, und drücken Sie

 $\left(\begin{matrix} \mathbb{H} \ \mathbb{O} \ \mathbb{K} \end{matrix}\right)$ .

## **Beenden des Stummschalt-Modus**

Die Funktion kann automatisch beendet werden, sobald der Stummschalt-Modus-Timer abgelaufen ist.

> Führen Sie einen der folgenden Schritte aus, um den Stummschalt-Modus manuell zu beenden:

- Drücken Sie die programmierte **Stummschalt-Modus**-Taste.
- Drücken Sie die **Sendetaste (PTT)** bei einem beliebigen Eintrag.

• Legen Sie das Funkgerät kurzzeitig mit dem Display nach unten hin.

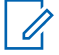

#### **HINWEIS:**

Display nach unten-Funktion gilt nur für DP4801e.

Folgendes geschieht, wenn der Stummschalt-Modus deaktiviert ist:

- Negativer Hinweiston erklingt.
- Das Display zeigt Stummschalt-Modus aus an.
- Die blinkende rote LED schaltet sich aus.
- Das **Stummschalt-Modus**-Symbol verschwindet von der Startseite.
- Die Stummschaltung des Funkgeräts wird aufgehoben, und der Lautsprecherstatus wird wiederhergestellt.
- Wenn der Timer nicht abgelaufen ist, wird der Stummschalt-Modus-Timer gestoppt.

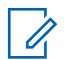

#### **HINWEIS:**

Der Stummschalt-Modus wird ebenfalls beendet, wenn der Benutzer Sprache überträgt oder auf einen nicht programmierten Kanal wechselt.

# **Notruf**

Ein Notsignal dient dazu, auf eine kritische Situation aufmerksam zu machen. Sie können einen Notruf jederzeit absetzen, auch wenn es Aktivitäten auf dem aktuellen Kanal gibt.

Ihr Händler kann festlegen, wie lange die vorprogrammierte **Notruftaste** gedrückt werden muss, allerdings ist die Dauer für das lange Drücken die gleiche wie bei allen anderen Tasten:

#### **Kurzer Tastendruck**

Dauer zwischen 0,05 Sekunden und 0,75 Sekunden.

#### **Langer Tastendruck**

Dauer zwischen 1,00 und 3,75 Sekunden.

Die **Notruftaste** ist mit der Notruf-Ein/Aus-Funktion belegt. Für Informationen über die zugewiesene Funktionsweise der **Notruftaste** wenden Sie sich bitte an Ihren Händler.

#### **HINWEIS:**

Wenn ein kurzes Drücken der **Notruftaste** den Notrufmodus startet, beendet ein langes Drücken der gleichen Taste den Notrufmodus.

Wenn ein langes Drücken der **Notruftaste** den Notrufmodus startet, beendet ein kurzes Drücken der gleichen Taste den Notrufmodus.

Ihr Funkgerät unterstützt drei Arten von Notsignalen:

- Notrufalarm
- Notsignal mit Ruf
- Notruf gefolgt von Sprache

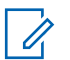

#### **HINWEIS:**

Der vorprogrammierten **Notruftaste** kann jeweils nur einer der oben angeführten Notrufalarme zugewiesen werden.

Darüber hinaus gibt es vier unterschiedliche Notsignaltypen:

#### **Regulär**

Das Funkgerät überträgt ein Alarmsignal und gibt akustische und/oder optische Hinweise aus.

#### **"Silent"**

Das Funkgerät überträgt ein Alarmsignal und gibt keine akustischen und/oder optischen Hinweise aus. Das Funkgerät empfängt Rufe ohne Ton über den Lautsprecher, bis die programmierte Sendedauer für das *Notrufmikrofon* abgelaufen ist und/oder bis Sie die **Sendetaste (PTT)** drücken.

#### **Still mit Sprache**

Das Funkgerät überträgt ein Alarmsignal ohne akustische und optische Hinweise, erlaubt aber die Ausgabe eingehender Anrufe über den Lautsprecher. Wenn *Notrufmikrofon* aktiviert ist, erklingen eingehende Rufe nach dem Ende der programmierten Sendedauer für *Notrufmikrofon* über den Lautsprecher. Diese Hinweise erscheinen nur dann, wenn Sie die **PTT**-Taste drücken.

# **Senden von Notrufalarmen**

Mit dieser Funktion senden Sie ein Notsignal, d. h. ein Signal ohne Sprache, das einen Hinweis auf einer Gruppe von Funkgeräten auslöst. Ihr Funkgerät gibt keine akustischen oder visuellen Signale während des Notrufmodus aus, wenn es stummgeschaltet ist.

Führen Sie die Vorgehensweise zum Senden von Notrufsignalen auf Ihrem Funkgerät durch.

**1** Drücken Sie die programmierte **Notrufeinschalttaste**.

Sie sehen folgende Ergebnisse:

- Im Display wird  $Tx$  Alarm und der Aliasname des Zielgeräts angezeigt.
- **Auf dem Display werden Tx Telegramm und** der Aliasname des Zielgeräts angezeigt.
Die grüne LED leuchtet. Das **Notruf**-Symbol wird angezeigt.

### **HINWEIS:**

Wenn programmiert, erklingt der Notsuchton. Der Ton wird stummgeschaltet, wenn das Funkgerät Sprache sendet oder empfängt, und er stoppt, wenn das Funkgerät den Notruf-Modus verlässt. Der Notsuchton kann über CPS programmiert werden.

**2** Warten Sie auf eine Quittierung.

Bei erfolgreicher Durchführung:

- Der Notrufton ertönt.
- Die grüne LED blinkt.
- Im Display wird Alarm gesendet angezeigt.

Bei nicht erfolgreicher Durchführung, wenn alle Versuche durchgeführt wurden:

- Ein Hinweiston ertönt.
- Das Display zeigt Alarm fehlg an.

Das Funkgerät verlässt den Notsignalmodus und kehrt zum Ausgangsbildschirm zurück.

# **Senden von Notrufsignalen mit Ruf**

Mithilfe dieser Funktion können Sie ein Notsignal mit Ruf an eine Gruppe von Funkgeräten senden. Nach erfolgter Quittierung durch ein Funkgerät in der Gruppe können die Funkgeräte der Gruppe auf einem vorprogrammierten Notrufkanal miteinander kommunizieren. Führen Sie die Vorgehensweise zum Senden von Notrufsignalen mit Ruf auf Ihrem Funkgerät durch.

**1** Drücken Sie die programmierte **Notrufeinschalttaste**.

Sie sehen Folgendes:

• Auf dem Display werden  $Tx$  Telegramm und der Aliasname des Zielgeräts angezeigt.

Die grüne LED leuchtet. Das **Notruf**-Symbol wird angezeigt.

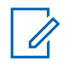

#### **HINWEIS:**

Wenn programmiert, erklingt der Notsuchton. Der Ton wird stummgeschaltet, wenn das Funkgerät Sprache sendet oder empfängt, und er stoppt, wenn das Funkgerät den Notruf-Modus verlässt.Der Notsuchton kann durch Ihren Händler oder Systemadministrator programmiert werden.

**2** Warten Sie auf eine Quittierung.

Bei erfolgreicher Durchführung:

- Der Notrufton ertönt.
- Die grüne LED blinkt.
- Im Display wird Alarm gesendet angezeigt.
- Sobald auf dem Display Notruf und die Zielgruppen-Aliasnamen anzeigt werden, wird das Funkgerät auf Notrufmodus geschaltet.
- **3** Drücken Sie die **Sprechtaste (PTT)**, um den Ruf zu tätigen.

Die grüne LED leuchtet. Das Display zeigt das **Gruppenruf**-Symbol an.

- **4** Führen Sie einen der folgenden Schritte aus:
	- Warten Sie, bis der Freiton verklungen ist, und sprechen Sie deutlich in das Mikrofon.
	- Warten Sie, bis der **PTT**-Mithörton verstummt, und sprechen Sie dann deutlich in das Mikrofon.
- **5** Lassen Sie die **Sprechtaste (PTT)** los, um zu hören.

Im Display werden der Anrufer und die Gruppen-Aliase angezeigt.

- **6 Ist die Funktion "Kanal frei-Anzeige" aktiviert,** hören Sie einen kurzen Hinweiston, sobald die Sendetaste (**PTT**) am sendenden Funkgerät freigegeben wird, der Ihnen mitteilt, dass Sie nun auf diesem Kanal antworten können. Drücken Sie die **Sprechtaste (PTT)**, um auf den Ruf antworten.
- **7** Um den Notrufmodus nach dem Ruf zu verlassen, drücken Sie die Taste **Notruf aus**.

Das Funkgerät kehrt zum Startbildschirm zurück.

# **Senden eines Notrufs gefolgt von Sprache**

Mit dieser Funktion senden Sie ein Notsignal mit nachfolgendem Sprachruf an eine Gruppe von Funkgeräten. Ihr Funkgerät wird automatisch aktiviert, sodass Sie ohne Drücken der Sendetaste **(PTT)** mit der Funkgerätgruppe kommunizieren können. Dieser Modus mit aktiviertem Mikrofon wird auch "Notrufmikrofon" genannt.

Bei aktiviertem Notrufzyklusbetrieb werden für eine einprogrammierte Dauer der *Mikrofon-Bereitschaftsmodus* und die Empfangszeit abwechselnd wiederholt. Während des Notrufzyklusbetriebs werden empfangene Rufe über den Lautsprecher ausgegeben.

Wenn Sie während der vorprogrammierten Empfangszeit die Sendetaste **(PTT)** drücken, hören Sie einen Sperrton. Dieser Ton weist Sie darauf hin, dass Sie die Sendetaste **(PTT)** freigeben müssen. Das Funkgerät reagiert nicht auf das Drücken der Sendetaste **(PTT)** und bleibt im Notruf-Modus.

Wenn Sie die **Sendetaste (PTT)** bei aktiviertem *Hot Mic*-Modus drücken und sie bis nach Ablauf der Dauer des *Hot Mic*-Modus gedrückt halten, sendet das Funkgerät weiterhin, bis Sie die **Sendetaste (PTT)** loslassen.

Wird eine Notsignalanforderung nicht beantwortet, versucht das Funkgerät nicht noch einmal, die Anforderung zu senden, sondern ruft den *Mikrofon-Bereitschaftsmodus* direkt auf.

#### **HINWEIS:**  $\mathscr{A}$

Von einigen Zubehörteilen wird der *Mikrofon-Bereitschaftsmodus* möglicherweise nicht unterstützt. Weitere Informationen erhalten Sie von Ihrem Fachhändler oder Systemadministrator.

Führen Sie die Vorgehensweise zum Senden von Notrufsignalen mit nachfolgendem Sprachruf auf Ihrem Funkgerät durch.

- **1** Drücken Sie die vorprogrammierte Taste **Notruf ein**. Sie sehen folgende Ergebnisse:
	- Im Display wird  $Tx$  Alarm und der Aliasname des Zielgeräts angezeigt.
	- Im Display wird Tx Telegramm und der Aliasname des Zielgeräts angezeigt.

Die grüne LED leuchtet. Das **Notruf**-Symbol wird angezeigt.

**2** Sobald auf dem Display Alarm gesendet angezeigt wird, sprechen Sie deutlich in das Mikrofon.

Das Funkgerät stoppt den Sendevorgang automatisch:

- Bei aktiviertem Notrufzyklusbetrieb endet die Dauer des Zyklus zwischen *Hot Mic* und dem Empfang von Rufen.
- Bei deaktiviertem Notrufzyklusbetrieb endet die Dauer des *Hot Mic*-Modus.
- **3** Drücken Sie zum Verlassen des Notrufmodus die **Notruf aus**-Taste.

Das Funkgerät kehrt zum Startbildschirm zurück.

## **Empfangen von Notrufsignalen**

Führen Sie die Vorgehensweise zum Empfangen von Notrufsignalen auf Ihrem Funkgerät durch.

Wenn Sie ein Notrufsignal empfangen:

- Ein Hinweiston ertönt.
- Die rote LED blinkt.
- Das Display zeigt das **Notfall-**-Symbol und den Anrufer-Alias des Notrufenden. Im Fall von mehreren Notrufen werden alle Anrufer-Aliasnamen der Notrufenden in der Notsignal-Liste angezeigt.
	- **1** Führen Sie einen der folgenden Schritte aus:
		- Wenn es nur einen Alarm gibt, drücken Sie ( um weitere Informationen anzuzeigen.
		- Wenn es mehrere Alarme gibt, drücken Sie oder  $\blacktriangledown$  bis zum gewünschten Aliasnamen, und

drücken Sie ( $\frac{18}{60}$ , um weitere Informationen anzuzeigen.

- **2** Drücken Sie  $\begin{pmatrix} \mathbb{B} \\ \mathbb{C} \end{pmatrix}$ , um die Aktionsoptionen anzuzeigen.
- **3** Drücken Sie ( $\overset{(5)}{2}$ , und wählen Sie Ja, um die Alarmliste zu verlassen.
- **4** Drücken Sie  $\overline{\mathbb{G}}$ , um das Menü aufzurufen.
- **5** Wählen Sie Alarmliste, um die Alarmliste wieder anzuzeigen.
- **6** Der Ton ertönt, und die LED blinkt rot, bis Sie den Notruf-Modus beenden. Der Ton kann jedoch stummgeschaltet werden. Führen Sie einen der folgenden Schritte aus:
	- Drücken Sie die **Sendetaste (PTT)** zum Anrufen der Funkgerätegruppe, die das Notsignal empfangen hat.
	- Drücken Sie eine beliebige programmierbare Taste.
	- Verlassen Sie den Notruf-Modus. Siehe [Verlassen des Notruf-Modus nach dem](#page-1049-0) [Empfangen des Notrufs auf Seite 522](#page-1049-0).

### **Antworten auf Notrufsignale**

Führen Sie die Vorgehensweise zum Antworten auf Notrufsignale auf Ihrem Funkgerät durch.

**1** Vergewissern Sie sich, dass im Display die Alarmliste angezeigt wird. Drücken Sie  $\triangle$  oder  $\blacktriangledown$  bis zum gewünschten Alias oder zur gewünschten ID.

**2 I**st die Funktion "Kanal frei-Anzeige" aktiviert, hören Sie einen kurzen Hinweiston, sobald die Sendetaste (**PTT**) am sendenden Funkgerät freigegeben wird, der Ihnen mitteilt, dass Sie nun auf diesem Kanal antworten können. Um der gleichen Gruppe, an die auch das Notrufsignal gerichtet war, einen normalen Sprachruf (nicht Notruf) zu senden, drücken Sie die Sendetaste (**PTT**).

Die grüne LED leuchtet. Das Funkgerät bleibt im Notrufmodus.

- **3** Führen Sie einen der folgenden Schritte aus:
	- Warten Sie, bis der Freiton verklungen ist, und sprechen Sie deutlich in das Mikrofon.
	- Warten Sie, bis der **PTT**-Mithörton verstummt, und sprechen Sie dann deutlich in das Mikrofon.
- **4** Lassen Sie die **Sprechtaste (PTT)** los, um zu hören. Wenn das Funkgerät, das den Notruf gesendet hat, antwortet:
	- Die grüne LED blinkt.

<span id="page-1049-0"></span>• Im Display werden das **Gruppenruf**-Symbol und die ID, die ID des übertragenden Funkgeräts und die Alarmliste angezeigt.

Notrufsprache kann nur von dem Funkgerät gesendet werden, das den Notruf einleitet. Alle anderen Funkgeräte, einschließlich des Funkgeräts, das den Notruf empfängt, senden Sprache außerhalb des Notrufbetriebs.

# **Verlassen des Notruf-Modus nach dem Empfangen des Notrufs**

Gehen Sie wie folgt vor, um den Notrufmodus nach dem Empfang eines Notfallalarms zu verlassen.

- Löschen Sie die Alarmobjekte.
- Schalten Sie das Funkgerät aus.

## **Neuinitialisierung des Notruf-Modus**

Dieses Merkmal trifft nur auf das Funkgerät zu, das das Notsignal sendet. Führen Sie die Vorgehensweise zur Neuinitialisierung des Notruf-Modus auf Ihrem Funkgerät durch.

Führen Sie einen der folgenden Schritte aus:

- Wechseln Sie den Kanal, während sich das Funkgerät im Notruf-Modus befindet. Das Funkgerät verlässt den Notruf-Modus und leitet den Notruf erneut ein, wenn das Notsignal auf dem neuen Kanal aktiviert ist.
- Drücken Sie während der Initiierung/Übertragung eines Notrufs die programmierte **Notrufeinschalttaste**. Das Funkgerät verlässt den Modus und initialisiert den Notruf-Modus neu.

## **Verlassen des Notruf-Modus**

Dieses Merkmal trifft nur auf das Funkgerät zu, das das Notsignal sendet.

Das Gerät beendet den Notruf-Modus in folgenden Fällen:

- Es wird eine Notrufalarmquittung empfangen (gilt nur für Notsignal).
- Alle Versuche, den Alarm zu senden, wurden bereits unternommen.
- Das Funkgerät wird ausgeschaltet.

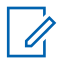

#### **HINWEIS:**

Wenn das Funkgerät wieder eingeschaltet wird, leitet es den Notruf-Modus nicht automatisch wieder ein.

Führen Sie die Vorgehensweise zum Verlassen des Notruf-Modus auf Ihrem Funkgerät durch.

Führen Sie einen der folgenden Schritte aus:

- Drücken Sie die programmierte Taste **Notruf Aus**.
- Schalten Sie das Funkgerät aus und anschließend wieder ein, falls Ihr Funkgerät dazu programmiert wurde, auch nach Empfang einer Bestätigung auf dem Notrufkanal zu verbleiben.
- Wechseln Sie den Kanal zu einem Kanal, auf dem kein Notrufsystem konfiguriert ist. Auf dem Display wird Kein Notruf angezeigt.

# **Löschen Sie ein Alarmelement aus der Alarmliste**

Befolgen Sie die Vorgehensweise, um die Alarmelemente aus der Alarmliste zu löschen und den Notruf-Modus zu verlassen.

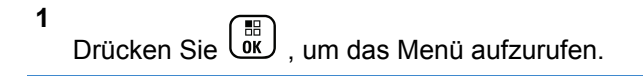

- **2** Drücken Sie **A** oder **v** bis Alarmliste. Drücken  $\text{Sie}$   $\overline{\text{us}}$  zur Auswahl.
- **3** Drücken Sie **A** oder **v** bis zum gewünschten

Alarmelement. Drücken Sie (E) zur Auswahl.

4 Drücken Sie ▲ oder ▼ bis Löschen. Drücken  $\overline{\text{Sie}}\begin{pmatrix} \mathbb{B} \\ \mathsf{OK} \end{pmatrix}$  zur Auswahl.

# **Totmann-Funktion**

#### **HINWEIS:** 0

Totmannfunktion gilt nur für DP4801e.

Diese Funktion löst einen Notruf aus, falls sich die Bewegungen des Funkgeräts ändern, d. h. wenn das Funkgerät geneigt wird oder es sich während einer bestimmten Zeit bewegt bzw. nicht bewegt.

Wenn das Funkgerät während einer vorprogrammierten Zeit bewegt wurde, warnt es den Benutzer über eine Audioanzeige, dass eine Bewegungsänderung erkannt wurde.

Hat der Benutzer auch nach Ablauf des vordefinierten Ansprechzeit-Timers noch nicht quittiert, löst das Funkgerät einen Notrufalarm oder einen Notruf aus. Sie können den Ansprechzeit-Timer über CPS programmieren.

# **Ein-/Ausschalten der Totmann-Funktion**

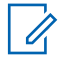

#### **HINWEIS:**

Die vorprogrammierte **Totmann**-Taste und die Totmanneinstellungen werden über CPS konfiguriert. Klären Sie mit Ihrem Händler oder Systemadministrator, wie das Funkgerät konfiguriert wurde.

Wenn Sie die Totmann-Funktion deaktivieren, ertönt mehrmals der programmierte Signalton, bis die Totmann-Funktion aktiviert wird. Ein Gerätefehlerton ertönt, wenn die Totmann-Funktion beim Einschalten nicht funktioniert. Der Gerätefehlerton ertönt so lange, bis das Funkgerät den normalen Betrieb wieder aufgenommen hat.

Sie können diese Funktion aktivieren bzw. deaktivieren, indem Sie eine der folgenden Aktionen ausführen:

- Drücken Sie die vorprogrammierte **Totmann**-Taste, um die Funktion ein- oder auszuschalten.
- Rufen Sie diese Funktion über das Menü auf.
	- a. Drücken Sie  $\begin{pmatrix} \mathbb{B} \\ \mathbb{C} \end{pmatrix}$ , um das Menü aufzurufen.
	- b. Drücken Sie  $\triangle$  oder  $\blacktriangledown$  bis

Dienstprogramme.Drücken Sie (E) zur Auswahl.

c. Drücken Sie  $\triangle$  oder  $\blacktriangledown$  his

Funkgeräteinstellungen.Drücken Sie  $\begin{pmatrix} \overline{BD} \\ \overline{0}K \end{pmatrix}$  zur Auswahl.

d. Drücken Sie <a>
oder <a>
bis Totmann. Drücken  $\text{Sie}$   $\begin{pmatrix} \frac{15}{100} \\ 0 \end{pmatrix}$  zur Auswahl.

Sie können durch Drücken von  $\blacklozenge$  oder  $\blacktriangleright$  die ausgewählte Option ändern.

e. Drücken Sie  $\begin{bmatrix} \mathbb{B} \\ \mathbb{C} \end{bmatrix}$ , um die Totmann-Funktion zu aktivieren oder deaktivieren.

Wenn diese Option aktiviert ist, wird  $\blacktriangledown$  neben Aktiviert angezeigt.

Wenn diese Option deaktiviert ist, wird  $\blacktriangledown$  neben Aktiviert angezeigt.

# **Textnachrichten (SMS)**

Ihr Funkgerät kann von einem anderen Funkgerät oder einer Textnachricht-Anwendung Daten empfangen, beispielsweise Textnachrichten.

Es gibt zwei Arten von Textnachrichten, DMR-Kurztextnachrichten (Digital Mobile Radio) und Textnachrichten. Die maximale Länge einer DMR-Kurztextnachricht beträgt 23 Zeichen. Die maximale Länge einer Textnachricht beträgt 280 Zeichen, einschließlich der Betreffzeile. Die Betreffzeile wird nur angezeigt, wenn Sie Nachrichten von E-Mail-Anwendungen empfangen.

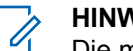

### **HINWEIS:**

Die maximale Länge gilt nur für Modelle mit der neuesten Software und Hardware. Bei Funkgerätemodellen mit älterer Software und Hardware beträgt die maximale Länge für eine Textnachricht 140 Zeichen. Weitere Informationen erhalten Sie von Ihrem Fachhändler oder Systemadministrator.

In arabischer Sprache wird der Text von rechts nach links eingegeben.

# **Textnachrichten**

Die Textnachrichten werden im Posteingang gespeichert und nach Eingang geordnet, d. h. die zuletzt eingegangene Nachricht steht an erster Stelle.

### **Anzeigen von Textnachrichten**

Führen Sie die Vorgehensweise zum Anzeigen von Textnachrichten auf Ihrem Funkgerät durch.

**1** Drücken Sie (E), um das Menü aufzurufen.

**2** Drücken Sie **A** oder **v** bis Nachrichten.

Drücken Sie (R) zur Auswahl.

**3** Drücken Sie **A** oder **v** bis Inbox. Drücken  $\overline{\text{Sie}}\left(\begin{matrix} \frac{m}{68} \\ 0 \end{matrix}\right)$  zur Auswahl.

Wenn der Posteingang leer ist:

- Auf dem Display wird Liste leer angezeigt.
- Ein Ton erklingt, wenn der Tastaturton eingeschaltet ist.
- **4** Drücken Sie ▲ oder ▼ bis zur gewünschten

Nachricht. Drücken Sie  $\overline{\text{CM}}$  zur Auswahl.

Auf dem Display wird eine Betreffzeile angezeigt, wenn die Nachricht von einem E-Mail-Programm stammt.

### **Anzeigen von Telemetriestatus-Textnachrichten**

Folgen Sie der Vorgehensweise zum Anzeigen einer Telemetriestatus-Textnachricht aus dem Posteingang.

**1** Drücken Sie  $\begin{bmatrix} 18 \\ 01 \end{bmatrix}$ , um das Menü aufzurufen.

**2** Drücken Sie  $\triangle$  oder  $\blacktriangledown$  bis Nachrichten.

Drücken Sie (ER) zur Auswahl.

- **3** Drücken Sie **A** oder **v** bis Inbox. Drücken  $\text{Sie}$   $\begin{bmatrix} \frac{18}{100} \end{bmatrix}$  zur Auswahl.
- **4** Drücken Sie ▲ oder ▼ bis zur gewünschten

Nachricht. Drücken Sie  $\begin{bmatrix} \frac{m}{c} \\ \frac{m}{c} \end{bmatrix}$  zur Auswahl.

Telemetriestatus-Textnachrichten können Sie nicht beantworten.

Das Display zeigt Telemetrie:

<Telemetriestatus-Textnachricht>.

**5** Drücken Sie lang, um zum Startbildschirm zurückzukehren.

### **Anzeigen gespeicherter Textnachrichten**

Führen Sie die Vorgehensweise zum Anzeigen von gespeicherten Textnachrichten auf Ihrem Funkgerät durch.

- **1** Führen Sie einen der folgenden Schritte aus:
	- Drücken Sie die programmierte Taste **Textnachricht**. Lesen Sie weiter unter Schritt 3.
	- Drücken Sie (ER), um das Menü aufzurufen.
- **2** Drücken Sie **A** oder **v** bis Nachrichten.

Drücken Sie  $\begin{pmatrix} \mathbb{B} \\ \mathbb{C} \\ \mathbb{C} \\ \end{pmatrix}$  zur Auswahl.

**3** Drücken Sie **A** oder **v** bis Entwürfe. Drücken

 $\text{Sie}$   $\begin{pmatrix} \mathbb{B} \\ 0\mathsf{K} \end{pmatrix}$  zur Auswahl.

**4** Drücken Sie ▲ oder ▼ bis zur gewünschten Nachricht. Drücken Sie  $\begin{pmatrix} \mathbb{B} \\ \mathbb{C} \end{pmatrix}$  zur Auswahl.

### **Antworten auf Textnachrichten**

Führen Sie die Vorgehensweise zum Antworten auf Textnachrichten auf Ihrem Funkgerät durch.

Wenn Sie eine Textnachricht erhalten:

- Auf dem Display wird die Benachrichtigungsliste mit dem Alias oder der ID des Absenders angezeigt.
- Auf dem Display wird das **Nachrichten**-Symbol angezeigt.

#### **HINWEIS:**

- Wird die **Sendetaste (PTT)** gedrückt, verlässt das Funkgerät den Textnachrichten-Hinweisbildschirm und baut einen Einzel- oder Gruppenruf an den Sender der Nachricht auf.
- **1** Führen Sie einen der folgenden Schritte aus:
	- **Drücken Sie ▲ oder ▼ bis Lesen. Drücken**

 $\text{Sie}$   $\begin{pmatrix} \mathbb{B} \\ \mathsf{OK} \end{pmatrix}$  zur Auswahl.

**2**

Das Display zeigt die Textnachricht an. Auf dem Display wird eine Betreffzeile angezeigt, wenn die Nachricht von einem E-Mail-Programm stammt.

• Drücken Sie  $\triangle$  oder  $\nabla$  bis Später lesen.

Drücken Sie  $\left( \begin{smallmatrix} \mathbb{H} \ \mathbb{R} \end{smallmatrix} \right)$  zur Auswahl. Das Funkgerät kehrt zum vor Erhalt der Textnachricht angezeigten Bildschirm zurück.

**Drücken Sie Auder Verbis Löschen. Drücken**  $\text{Sie}$   $\begin{pmatrix} \frac{15}{100} \\ \frac{1}{100} \end{pmatrix}$  zur Auswahl.

Drücken Sie (ه), um zum Posteingang

zurückzukehren.

## **Antworten auf Textnachrichten**

Führen Sie die Vorgehensweise zum Antworten auf Textnachrichten auf Ihrem Funkgerät durch.

- **1** Führen Sie einen der folgenden Schritte aus:
	- Drücken Sie die programmierte Taste **Textnachricht**. Fahren Sie mit Schritt Schritt 3 fort.
- Drücken Sie  $\begin{bmatrix} \overline{\mathbb{R}} \\ \overline{\mathbb{R}} \end{bmatrix}$ , um das Menü aufzurufen.
- **2** Drücken Sie **A** oder  $\blacktriangledown$  bis Nachrichten. 盟 Drücken Sie Lok zur Auswahl.
- **3** Drücken Sie **A** oder **v** bis Inbox. Drücken  $\text{Sie}$   $\begin{pmatrix} \frac{15}{100} \\ \frac{1}{100} \end{pmatrix}$  zur Auswahl.
- **4** Drücken Sie  $\triangle$  oder  $\blacktriangledown$  bis zur gewünschten

Nachricht. Drücken Sie  $\begin{bmatrix} \mathbb{R} \\ \mathbb{R} \end{bmatrix}$  zur Auswahl.

Auf dem Display wird eine Betreffzeile angezeigt, wenn die Nachricht von einem E-Mail-Programm stammt.

- **5** Drücken Sie ( $\frac{12}{100}$ , um das Untermenü aufzurufen.
- **6** Führen Sie einen der folgenden Schritte aus:
	- **Drücken Sie ▲ oder ▼ bis Antw.. Drücken**

 $\text{Sie}$   $\begin{pmatrix} \mathbb{B} \\ \mathsf{0K} \end{pmatrix}$  zur Auswahl.

**Drücken Sie Auder Vollag kunzAw. Drücken** 

 $\text{Sie}$   $\begin{pmatrix} \frac{18}{100} \\ \frac{1}{200} \end{pmatrix}$  zur Auswahl.

Ein blinkender Cursor wird angezeigt. Sie können Ihre Nachricht bei Bedarf schreiben oder bearbeiten.

**7**

Drücken Sie (E), nachdem Sie die Nachricht erstellt haben.

Im Display wird eine Zwischenstand-Kurznotiz angezeigt und damit bestätigt, dass Ihre Nachricht gesendet wird.

**8** Warten Sie auf eine Quittierung.

Bei erfolgreicher Durchführung:

- Ein Hinweiston ertönt.
- Im Display wird ein positiver Kurzhinweis angezeigt.

Bei nicht erfolgreicher Durchführung:

- Ein Hinweiston ertönt.
- Im Display wird ein negativer Kurzhinweis angezeigt.

• Das Funkgerät kehrt zum Bildschirm Wiederholen zurück.

### **Weiterleiten von Textnachrichten**

Führen Sie die Vorgehensweise zum Weiterleiten von Textnachrichten auf Ihrem Funkgerät durch.

Auf dem Bildschirm Wiederholen:

**1** Drücken Sie **A** oder  $\blacktriangledown$  bis Weiterleiten, und

drücken Sie dann  $\begin{pmatrix} 1 & 0 \\ 0 & 0 \end{pmatrix}$ , um dieselbe Nachricht an ein anderes Funkgerät, einen anderen Gruppen-Alias oder eine andere Gruppen-ID zu senden.

**2** Drücken Sie **a** oder  $\blacktriangledown$  bis zum gewünschten

Alias oder zur gewünschten ID.Drücken Sie (هَالَ zur Auswahl.

Im Display wird eine Zwischenstand-Kurznotiz angezeigt und damit bestätigt, dass Ihre Nachricht gesendet wird.

- **3** Warten Sie auf eine Quittierung. Bei erfolgreicher Durchführung:
	- Ein positiver Hinweiston erklingt.
	- Im Display wird ein positiver Kurzhinweis angezeigt.

Bei nicht erfolgreicher Durchführung:

- Ein negativer Hinweiston erklingt.
- Im Display wird ein negativer Kurzhinweis angezeigt.

### **Weiterleiten von Textnachrichten durch manuelles Wählen**

Führen Sie die Vorgehensweise zum Weiterleiten von Textnachrichten über manuelles Wählen auf Ihrem Funkgerät aus.

**1** Drücken Sie  $\triangle$  oder  $\blacktriangledown$  bis Weiterleiten.

Drücken Sie  $\begin{pmatrix} \mathbb{B} \\ \mathbb{B} \end{pmatrix}$  zur Auswahl.

- **2** Drücken Sie  $\begin{bmatrix} \mathbb{R} \\ \mathbb{R} \end{bmatrix}$ , um dieselbe Nachricht an einen anderen Aliasnamen oder ID des Funkgeräts bzw. der Gruppe zu senden.
- **3** Drücken Sie **A** oder **v** bis Man. Wählen.

Drücken Sie  $\begin{pmatrix} \mathbb{B} \\ \mathbb{C} \\ \mathbb{C} \\ \end{pmatrix}$  zur Auswahl.

Im Display wird Funkgerät-Nr.: angezeigt.

**4** Geben Sie die Funkgerät-ID ein, und drücken Sie

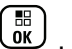

### , um fortzufahren.

Im Display wird eine Zwischenstand-Kurznotiz angezeigt und damit bestätigt, dass Ihre Nachricht gesendet wird.

**5** Warten Sie auf eine Quittierung.

Bei erfolgreicher Durchführung:

- Ein Hinweiston ertönt.
- Im Display wird ein positiver Kurzhinweis angezeigt.

Bei nicht erfolgreicher Durchführung:

- Ein Hinweiston ertönt.
- Im Display wird ein negativer Kurzhinweis angezeigt.

### **Bearbeiten von Textnachrichten**

Wählen Sie Bearbeiten, um die Nachricht zu bearbeiten.

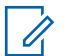

#### **HINWEIS:**

- Wenn eine Betreffzeile vorhanden ist (bei Nachrichten aus E-Mail-Programmen), so kann diese nicht bearbeitet werden.
- 1 Drücken Sie **A** oder **v** bis Bearbeiten. Drücken  $\text{Sie}$   $\begin{pmatrix} \mathbb{B} \\ \mathbb{C} \\ \mathbb{C} \end{pmatrix}$  zur Auswahl.

Im Display wird ein blinkender Cursor angezeigt.

- **2** Verwenden Sie die Tastatur, um Ihre Nachricht zu bearbeiten.
	- Drücken Sie 4, um eine Stelle nach links zu rücken.
- Drücken Sie  $\bullet$  oder  $\left(\begin{array}{cc} \text{#}^{\text{F}_{\text{m}}}\end{array}\right)$ , um sich eine Position nach rechts zu bewegen.
- Drücken Sie  $(\star \leq)$ . um unerwünschte Zeichen zu löschen.
- $(\frac{\text{# }5}{\text{#}})$  gedrückt halten, um die Texteingabemethode zu ändern.

**3** Drücken Sie  $\begin{bmatrix} \overline{b} \\ \overline{c} \end{bmatrix}$ , nachdem Sie die Nachricht erstellt haben.

- **4** Führen Sie einen der folgenden Schritte aus:
	- Drücken Sie  $\triangle$  oder  $\nabla$  bis Senden, und drücken Sie  $\begin{bmatrix} \overline{16} \\ 0 \overline{1} \end{bmatrix}$ , um die Nachricht zu senden.
	- Drücken Sie **A** oder  $\blacktriangledown$  bis Sichern, und drücken Sie (E), um die Nachricht im Entwurfsordner zu speichern.
	- Drücken Sie  $\left(\begin{array}{c} 5 \\ 6 \end{array}\right)$ , um die Nachricht zu bearbeiten.

• Drücken Sie  $\left(\frac{5}{6}\right)$  zweimal, um die Nachricht entweder zu löschen oder im Entwurfsordner zu sichern.

### **Senden von Textnachrichten**

Führen Sie die Vorgehensweise zum Senden von Textnachrichten auf Ihrem Funkgerät durch.

Es wird davon ausgegangen, dass Sie über eine neu geschriebene Textnachricht oder eine gespeicherte Textnachricht verfügen.

> Wählen Sie den Empfänger der Nachricht aus. Führen Sie einen der folgenden Schritte aus:

• Drücken Sie  $\triangle$  oder  $\blacktriangledown$  bis zum gewünschten Aliasnamen oder zur gewünschten ID. Drücken

 $\text{Sie}$   $\begin{bmatrix} \overline{w} \\ w \end{bmatrix}$  zur Auswahl.

**Drücken Sie Auder Volis Man.** Wählen.

Drücken Sie  $\begin{pmatrix} 1 & 0 \\ 0 & 0 \end{pmatrix}$  zur Auswahl. In der ersten Zeile des Displays wird Gerätenummer: angezeigt. In der zweiten Zeile des Displays wird ein blinkender Cursor angezeigt. Geben Sie den

Funkgeräte-Alias oder die ID ein. Drücken Sie

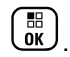

Im Display wird die Zwischenstand-Kurznotiz angezeigt und damit bestätigt, dass Ihre Nachricht gesendet wird.

Bei erfolgreicher Durchführung:

- Ein Hinweiston ertönt.
- Im Display wird ein positiver Kurzhinweis angezeigt.

Bei nicht erfolgreicher Durchführung:

- Ein tiefer Hinweiston ertönt.
- Im Display wird ein negativer Kurzhinweis angezeigt.
- bie Nachricht wird in den Ordner "Ausgang" verschoben.
- Die Nachricht wird mit dem Symbol für "Fehler beim Senden" gekennzeichnet.

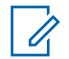

#### **HINWEIS:**

Bei einer neu geschriebenen Textnachricht, kehrt das Funkgerät zur Option Wiederholen zurück.

## **Bearbeiten gespeicherter Textnachrichten**

Führen Sie die Vorgehensweise zum Bearbeiten von gespeicherten Textnachrichten auf Ihrem Funkgerät durch.

**1** Drücken Sie beim Betrachten der Nachricht .

**2** Drücken Sie **A** oder **v** bis Bearbeiten. Drücken. Sie **(BE)** zur Auswahl.

Ein blinkender Cursor wird angezeigt.

**3** Geben Sie Ihre Nachricht über die Tastatur ein.

Drücken Sie <sup>4</sup>, um sich eine Position nach links zu bewegen.

Drücken Sie  $\bigtriangledown$  oder  $(\begin{matrix} \text{#} \ \text{#} \\ \text{#} \end{matrix})$ , um sich eine Position nach rechts zu bewegen.

Drücken Sie (<del>\*</del>  $\leq$ ), um unerwünschte Zeichen zu löschen.

gedrückt halten, um die Texteingabemethode zu ändern.

**4** Drücken Sie (R), nachdem Sie die Nachricht erstellt haben.

Führen Sie einen der folgenden Schritte aus:

Drücken Sie A oder v bis Senden. Drücken

Sie  $\begin{pmatrix} \frac{18}{100} \\ \frac{1}{100} \end{pmatrix}$ , um die Nachricht zu senden.

Drücken Sie ( **b**. Drücken Sie ▲ oder ▼, um zwischen Speichern oder Löschen der Nachricht

zu wählen. Drücken Sie  $\begin{bmatrix} \overline{\mathfrak{m}} \\ \overline{\mathfrak{m}} \end{bmatrix}$  zur Auswahl.

### **Erneutes Senden von Textnachrichten**

Führen Sie die Vorgehensweise zum erneuten Senden von Textnachrichten auf Ihrem Funkgerät durch.

Auf dem Bildschirm Wiederholen:

Drücken Sie  $\begin{bmatrix} \overline{u} \\ \overline{u} \end{bmatrix}$ , um dieselbe Nachricht erneut an denselben Aliasnamen oder dieselbe ID des Funkgeräts bzw. der Gruppe zu senden.

Bei erfolgreicher Durchführung:

- Ein positiver Hinweiston erklingt.
- Im Display wird ein positiver Kurzhinweis angezeigt.

Bei nicht erfolgreicher Durchführung:

- Ein negativer Hinweiston erklingt.
- Im Display wird ein negativer Kurzhinweis angezeigt.
- Das Funkgerät kehrt zum Bildschirm Wiederholen zurück.

## **Löschen von Textnachrichten aus dem Posteingang**

Führen Sie die Vorgehensweise zum Löschen von Textnachrichten aus der Inbox auf Ihrem Funkgerät durch.

- **1** Führen Sie einen der folgenden Schritte aus:
	- Drücken Sie die programmierte Taste **Textnachricht**. Lesen Sie weiter unter Schritt 3.
	- Drücken Sie  $\begin{bmatrix} 18 \\ 0 \end{bmatrix}$ , um das Menü aufzurufen.
- 2 Drücken Sie **A** oder  $\blacktriangledown$  bis Nachrichten.

Drücken Sie **(E)** zur Auswahl.

**3** Drücken Sie **A** oder **v** bis Inbox. Drücken

 $\overline{\text{Sie}}\left(\begin{matrix} \frac{15}{100} \\ 0 \end{matrix} \right)$  zur Auswahl.

Wenn der Posteingang leer ist:

- Auf dem Display wird Liste leer angezeigt.
- Ein Hinweiston ertönt.

**4** Drücken Sie ▲ oder ▼ bis zur gewünschten

Nachricht. Drücken Sie (R) zur Auswahl.

Auf dem Display wird eine Betreffzeile angezeigt, wenn die Nachricht von einem E-Mail-Programm stammt.

- **5** Drücken Sie  $\begin{bmatrix} \mathbb{B} \\ \mathbb{C} \end{bmatrix}$ , um das Untermenü aufzurufen.
- **6** Drücken Sie A oder  $\blacktriangledown$  bis Löschen. Drücken  $\text{Sie}$   $\begin{bmatrix} \frac{11}{100} \\ \frac{1}{100} \end{bmatrix}$  zur Auswahl.

**7**

Drücken Sie ▲ oder ▼ bis Ja. Drücken Sie ( zur Auswahl.

Im Display wird ein positiver Kurzhinweis angezeigt. Anschließend wird wieder die Inbox angezeigt.

### **Löschen aller Textnachrichten aus dem Posteingang**

Führen Sie die Vorgehensweise zum Löschen aller Textnachrichten aus dem Posteingang auf Ihrem Funkgerät durch.

- **1** Führen Sie einen der folgenden Schritte aus:
	- Drücken Sie die programmierte Taste **Textnachricht**. Lesen Sie weiter unter Schritt 3.
	- Drücken Sie  $\begin{bmatrix} 18 \\ 01 \end{bmatrix}$ , um das Menü aufzurufen.
- 2 Drücken Sie **A** oder  $\blacktriangledown$  bis Nachrichten.

Drücken Sie  $\begin{pmatrix} 1 & 0 \\ 0 & 0 \end{pmatrix}$  zur Auswahl.

**3** Drücken Sie **A** oder **v** bis Inbox. Drücken

 $\operatorname{Sie}$   $\begin{bmatrix} \mathbb{B} \\ \mathsf{OK} \end{bmatrix}$  zur Auswahl.

Wenn der Posteingang leer ist:

- Auf dem Display wird Liste leer angezeigt.
- Ein Hinweiston ertönt.

**4** Drücken Sie **A** oder **v** bis Alle löschen. Drücken Sie (R) zur Auswahl.

**5**

Drücken Sie  $\blacktriangle$  oder  $\blacktriangledown$  bis Ja. Drücken Sie  $\binom{m}{0K}$ zur Auswahl.

Im Display wird ein positiver Kurzhinweis angezeigt.

### **Löschen gespeicherter Textnachrichten aus dem Entwurfsordner**

Führen Sie die Vorgehensweise zum Löschen aller Textnachrichten aus dem Posteingang auf Ihrem Funkgerät durch.

- **1** Führen Sie einen der folgenden Schritte aus:
	- Drücken Sie die programmierte Taste **Textnachricht**. Lesen Sie weiter unter Schritt 3.
	- Drücken Sie  $\begin{bmatrix} 1 & 1 \\ 0 & 0 \end{bmatrix}$ , um das Menü aufzurufen.
- **2** Drücken Sie **A** oder **v** bis Nachrichten. Drücken Sie  $\begin{pmatrix} \mathbb{B} \\ \mathbb{B} \end{pmatrix}$  zur Auswahl.
- **3** Drücken Sie A oder **bis** Entwürfe. Drücken  $\text{Sie}$   $\begin{pmatrix} \frac{1}{100} \\ 0 \end{pmatrix}$  zur Auswahl.
- **4** Drücken Sie ▲ oder ▼ bis zur gewünschten Nachricht. Drücken Sie  $\begin{bmatrix} \frac{\pi}{6K} \\ \frac{\pi}{6K} \end{bmatrix}$  zur Auswahl.
- **5** Drücken Sie beim Betrachten der Nachricht erneut.
- **Drücken Sie Auder Volle** bis Löschen. Drücken Sie

 $\left[\begin{smallmatrix}\mathbb{H} \ \mathbb{O} \ \mathbb{C} \end{smallmatrix}\right]$ zum Löschen der Textnachricht.

### **Senden von Textnachrichten**

Nachdem eine Nachricht an ein anderes Funkgerät gesendet wurde, wird sie im Ordner "Ausgang" gespeichert. Die zuletzt gesendete Textnachricht wird jeweils an die erste Stelle des Ordners "Ausgang" gestellt. Sie können eine gesendete Textnachricht erneut senden, bearbeiten, weiterleiten oder löschen.

Der Ordner "Ausgang" kann bis zu 30 gesendete Nachrichten aufnehmen. Sobald der Ordner voll ist, wird die älteste Textnachricht im Ordner automatisch durch die als nächstes gesendete Textnachricht ersetzt.

Wenn Sie den Bildschirm zum Senden einer Nachricht verlassen, während die Nachricht gesendet wird, aktualisiert das Funkgerät den Status dieser Nachricht im Ausgangsordner, ohne dies im Display oder durch Abgeben eines Hinweistons anzuzeigen.

Wechselt das Funkgerät in einen anderen Modus oder wird es ausgeschaltet, bevor der Status der Nachricht im Ordner "Ausgang" aktualisiert wird, kann das Funkgerät die Übertragung anhängiger Nachrichten nicht abschließen und kennzeichnet diese automatisch mit dem Symbol für **Fehler beim Senden**.

Das Funkgerät unterstützt bis zu maximal fünf anhängige Nachrichten. Sind bereits fünf Nachrichten anhängig, d. h. noch zu senden, kann das Funkgerät keine weitere Nachricht senden und kennzeichnet diese automatisch mit dem Symbol für **Fehler beim Senden**.

Wenn Sie  $\left(\begin{array}{c} 5 \\ 2 \end{array}\right)$  zu einem beliebigen Zeitpunkt lange drücken, kehrt das Funkgerät zum Startbildschirm zurück.

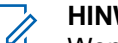

#### **HINWEIS:**

Wenn der Kanaltyp, z. B. konventioneller digitaler Kanal oder Capacity Plus-Kanal, nicht übereinstimmt, können nur gesendete Nachrichten bearbeitet, weitergeleitet oder gelöscht werden.

### **Anzeigen von gesendeten Textnachrichten**

Führen Sie die Vorgehensweise zum Anzeigen von gesendeten Nachrichten auf Ihrem Funkgerät durch.

- **1** Führen Sie einen der folgenden Schritte aus:
	- Drücken Sie die programmierte Taste **Textnachricht**. Lesen Sie weiter unter [Schritt 3](#page-1065-0).
	- Drücken Sie  $\begin{pmatrix} \mathbb{B} \\ \mathbb{C} \end{pmatrix}$ , um das Menü aufzurufen.
- **2** Drücken Sie **A** oder **v** bis Nachrichten.

Drücken Sie  $\left(\begin{array}{c} \mathbb{B} \\ \mathsf{0} \mathsf{K} \end{array}\right)$  zur Auswahl.

<span id="page-1065-0"></span>**3** Drücken Sie **A** oder  $\blacktriangledown$  bis Ausgang. Drücken  $\text{Sie}$   $\begin{pmatrix} \mathbb{B} \\ \mathbb{C} \mathbb{C} \end{pmatrix}$  zur Auswahl.

Der Ordner für gesendete Nachrichten ist leer:

- Auf dem Display wird Liste leer angezeigt.
- Ein tiefer Ton erklingt, wenn der Tastaturton eingeschaltet ist.
- **4** Drücken Sie ▲ oder ▼ bis zur gewünschten

Nachricht. Drücken Sie (E) zur Auswahl.

Im Display wird eine Betreffzeile angezeigt, wenn die Nachricht von einem E-Mail-Programm stammt.

#### **Senden von gesendeten Textnachrichten** ⋒

Gehen Sie wie folgt vor, um eine gesendete Textnachricht auf Ihr Funkgerät zu senden.

Wenn Sie eine gesendete Nachricht anzeigen:

- **1** Drücken Sie  $\begin{pmatrix} 10 \\ 0 \end{pmatrix}$ , um das Menü aufzurufen.
- 2 Drücken Sie **a** oder **v** bis Wiederholen.

Drücken Sie  $\begin{pmatrix} \mathbb{B} \\ \mathsf{OK} \end{pmatrix}$  zur Auswahl.

Im Display wird eine Zwischenstand-Kurznotiz angezeigt und damit bestätigt, dass Ihre Nachricht gesendet wird.

**3** Warten Sie auf eine Quittierung.

Bei erfolgreicher Durchführung:

- Ein positiver Hinweiston erklingt.
- Im Display wird ein positiver Kurzhinweis angezeigt.

Bei nicht erfolgreicher Durchführung:

- Ein negativer Hinweiston erklingt.
- Im Display wird ein negativer Kurzhinweis angezeigt.
- Das Funkgerät fährt mit dem Bildschirm Wiederholen fort. Weitere Informationen finden

Sie unter [Erneutes Senden von Textnachrichten](#page-716-0) [auf Seite 189](#page-716-0).

### **Löschen aller gesendeten Textnachrichten aus dem Ordner "Gesendete Elemente"**

Führen Sie die Vorgehensweise zum Löschen aller gesendeten Textnachrichten aus den Ordner "Ausgang" auf Ihrem Funkgerät durch.

- **1** Führen Sie einen der folgenden Schritte aus:
	- Drücken Sie die programmierte Taste **Textnachricht**. Lesen Sie weiter unter Schritt 3.
	- Drücken Sie  $\begin{bmatrix} \mathbb{B} \\ \mathbb{B} \end{bmatrix}$ , um das Menü aufzurufen.
- **2** Drücken Sie **A** oder **v** bis Nachrichten.

Drücken Sie  $\left(\begin{array}{c} \mathbb{B} \\ \mathsf{0} \mathsf{K} \end{array}\right)$  zur Auswahl.

**3** Drücken Sie **A** oder  $\blacktriangledown$  bis Ausgang. Drücken  $\text{Sie}$   $\begin{pmatrix} \frac{m}{bK} \\ \frac{m}{c} \end{pmatrix}$  zur Auswahl.

Im Fall von leeren Elementen:

Feedback senden **539**

- Auf dem Display wird Liste leer angezeigt.
- Ein Hinweiston ertönt.
- **4** Drücken Sie **A** oder **v** bis Alle löschen. Drücken Sie  $\begin{pmatrix} \mathbb{B} \\ \mathbb{C} \\ \mathbb{C} \end{pmatrix}$  zur Auswahl.
- **5** Führen Sie einen der folgenden Schritte aus:
	- **Drücken Sie A oder V bis Ja. Drücken**  $\text{Sie}$   $\begin{bmatrix} \frac{18}{100} \\ \frac{1}{200} \end{bmatrix}$  zur Auswahl. Im Display wird ein positiver Kurzhinweis angezeigt.
	- **Drücken Sie ▲ oder ▼ bis Nein. Drücken** Sie  $\overline{\text{C}}$  zur Auswahl. Das Funkgerät wechselt zum vorherigen Bildschirm.

## **Quick Text-Nachrichten**

Ihr Funkgerät unterstützt je nach der Programmierung durch Ihren Händler 50 Quick Text-Nachrichten.

Quick Text-Nachrichten sind zwar vorgegeben, Sie können jedoch jede Nachricht bearbeiten, bevor Sie sie senden.

### **Senden von Quick Text-Nachrichten**

Führen Sie die Vorgehensweise zum Senden von vordefinierten Quick Text-Nachrichten auf Ihrem Funkgerät an einen vordefinierten Aliasnamen durch.

#### **1** Drücken Sie die vorprogrammierte **Schnellwahltaste**.

Im Display wird eine Zwischenstand-Kurznotiz angezeigt und damit bestätigt, dass Ihre Nachricht gesendet wird.

**2** Warten Sie auf eine Quittierung.

Bei erfolgreicher Durchführung:

- Ein positiver Hinweiston erklingt.
- Im Display wird ein positiver Kurzhinweis angezeigt.

Bei nicht erfolgreicher Durchführung:

• Ein negativer Hinweiston erklingt.

- Im Display wird ein negativer Kurzhinweis angezeigt.
- Das Funkgerät fährt mit dem Bildschirm Wiederholen fort. Weitere Informationen finden Sie unter [Erneutes Senden von Textnachrichten](#page-716-0) [auf Seite 189](#page-716-0).

# **Analog-Nachrichtengeber**

Ihr Funkgerät kann vorprogrammierte Nachrichten aus der Nachrichtenliste an einen Funkgerät-Aliasnamen oder den Dispatcher senden.

## **Senden von MDC-Kodierungsnachrichten an Dispatcher** Α

Führen Sie die Vorgehensweise beim Senden von MDC-Kodierungsnachrichten an Dispatcher auf Ihrem Funkgerät durch.

**1** Drücken Sie  $\begin{bmatrix} 18 \\ 01 \end{bmatrix}$ , um das Menü aufzurufen.

- **2** Drücken Sie **A** oder **v** bis Nachricht. Drücken  $\text{Sie}$   $\begin{bmatrix} \mathbb{B} \\ \mathbb{C} \end{bmatrix}$  zur Auswahl.
- **3** Drücken Sie **A** oder **v** bis Quick Text. Drücken  $\text{Sie}$   $\begin{pmatrix} \mathbb{B} \\ \mathsf{0} \mathsf{K} \end{pmatrix}$  zur Auswahl.
- **4** Drücken Sie ▲ oder ▼ bis zur gewünschten

Nachricht. Drücken Sie ( zur Auswahl.

Im Display wird eine Zwischenstand-Kurznotiz angezeigt und damit bestätigt, dass Ihre Nachricht gesendet wird.

**5** Warten Sie auf eine Quittierung.

Bei erfolgreicher Durchführung:

- Ein positiver Hinweiston erklingt.
- Im Display wird ein positiver Kurzhinweis angezeigt.

Bei nicht erfolgreicher Durchführung:

• Ein negativer Hinweiston erklingt.

Im Display wird ein negativer Kurzhinweis angezeigt.

## **Senden von 5-Ton-Kodierungsnachrichten an Kontakte**

Gehen Sie wie folgt vor, um 5-Ton-Kodierungsnachrichten an Kontakte auf Ihrem Funkgerät zu senden.

**1** Drücken Sie  $\begin{bmatrix} \frac{m}{\alpha} \\ \frac{m}{\alpha} \end{bmatrix}$ , um das Menü aufzurufen.

- **2** Drücken Sie **A** oder **v** bis Nachricht. Drücken  $\text{Sie}$   $\begin{bmatrix} \mathbb{B} \\ \mathsf{OK} \end{bmatrix}$  zur Auswahl.
- **3** Drücken Sie **A** oder **v** bis Quick Text. Drücken  $\text{Sie}$   $\begin{pmatrix} \mathbb{B} \\ \mathbb{C} \end{pmatrix}$  zur Auswahl.
- **4** Drücken Sie ▲ oder ▼ bis zur gewünschten Nachricht. Drücken Sie (Raman) zur Auswahl.

**5** Drücken Sie **A** oder  $\blacktriangledown$  bis zum gewünschten

Kontakt. Drücken Sie (E) zur Auswahl.

Im Display wird eine Zwischenstand-Kurznotiz angezeigt und damit bestätigt, dass Ihre Nachricht gesendet wird.

**6** Warten Sie auf eine Quittierung.

Bei erfolgreicher Durchführung:

- Ein positiver Hinweiston erklingt.
- Im Display wird ein positiver Kurzhinweis angezeigt.

Bei nicht erfolgreicher Durchführung:

- Ein negativer Hinweiston erklingt.
- Im Display wird ein negativer Kurzhinweis angezeigt.

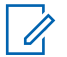

#### **HINWEIS:**

Weitere Informationen erhalten Sie von Ihrem Fachhändler oder Systemadministrator.

# **Analog-Status-Update**

Ihr Funkgerät kann vorprogrammierte Nachrichten aus der Statusliste, die Ihre aktuelle Tätigkeit anzeigen, an einen Funkgerätkontakt (bei 5-Ton-Folge) oder den Dispatcher (für MDC-Systeme) senden.

Die zuletzt quittierte Nachricht steht in der Statusliste an oberster Stelle. Die anderen Nachrichten sind in alphanumerischer Reihenfolge geordnet.

## **Senden von Status-Updates an vorbestimmte Kontakte**

Führen Sie die Vorgehensweise zum Senden von Status-Updates an vorbestimmte Kontakte auf Ihrem Funkgerät durch.

**Drücken Sie A oder**  $\blacktriangledown$  **bis Status. Drücken** 

 $\text{Sie}$   $\begin{pmatrix} \mathbb{B} \\ \mathbb{B} \end{pmatrix}$  zur Auswahl.

**2** Drücken Sie **a** oder  $\blacktriangledown$  bis zum gewünschten Status. Drücken Sie (E) zur Auswahl.

Wenn Sie die **PTT**-Taste in der Statusliste für 5-Ton-Systeme drücken, sendet das Funkgerät das ausgewählte Status-Update und kehrt zur Startseite zurück, um einen Sprachruf zu initiieren.

**3** Drücken Sie **A** oder  $\blacktriangledown$  bis AlsVorg.einst.

Drücken Sie (ER) zur Auswahl.

Im Display wird eine Zwischenstand-Kurznotiz angezeigt und damit bestätigt, dass Ihr Status-Update gesendet wird.

**4** Warten Sie auf eine Quittierung.

Bei erfolgreicher Durchführung:

- Ein positiver Hinweiston erklingt.
- Im Display wird ein positiver Kurzhinweis angezeigt.
- Auf dem Display wird  $\checkmark$  neben dem quittierten Status angezeigt.

Bei nicht erfolgreicher Durchführung:

- Ein negativer Hinweiston erklingt.
- Im Display wird ein negativer Kurzhinweis angezeigt.

• Auf dem Display wird  $\blacktriangledown$  neben dem vorherigen Status angezeigt.

Weitere Informationen zum Festlegen des Standardkontakts für 5-Ton-Systeme finden Sie unter [Standardeinstellung für Kontakte auf Seite 496.](#page-1023-0)

## **Anzeigen von 5-Ton-Status-Details**

Führen Sie die Vorgehensweise zum Anzeigen von 5-Ton-Status-Details auf Ihrem Funkgerät durch.

Es wird davon ausgegangen, dass Sie einen Software-Lizenzschlüssel erworben haben.

- 1 Drücken Sie **A** oder  $\blacktriangledown$  bis Status. Drücken  $\text{Sie}$   $\begin{pmatrix} \frac{15}{100} \\ \frac{1}{100} \end{pmatrix}$  zur Auswahl.
- **2** Drücken Sie **A** oder **v** bis zum gewünschten

Status. Drücken Sie  $\begin{bmatrix} \mathbb{B} \\ \mathbb{C} \end{bmatrix}$  zur Auswahl.

**3** Drücken Sie **A** oder  $\blacktriangledown$  bis Details anzeigen.

Drücken Sie  $\begin{pmatrix} \mathbb{B} \\ \mathbb{B} \end{pmatrix}$  zur Auswahl.

Im Display werden die Einzelheiten des ausgewählten Status angezeigt.

# **Bearbeiten von 5-Ton-Status-Details**

Führen Sie die Vorgehensweise zum Bearbeiten von 5- Ton-Status-Details auf Ihrem Funkgerät durch.

1 Drücken Sie **A** oder **bis Status. Drücken** 

 $\text{Sie}$   $\begin{bmatrix} \frac{18}{100} \\ \frac{1}{200} \end{bmatrix}$  zur Auswahl.

- **2** Drücken Sie  $\triangle$  oder  $\blacktriangledown$  bis zum gewünschten Status. Drücken Sie  $\begin{pmatrix} 18 \\ 0 \text{K} \end{pmatrix}$  zur Auswahl.
- **3** Drücken Sie **A** oder  $\blacktriangledown$  bis Bearbeiten. Drücken  $\sin\left(\frac{m}{0K}\right)$  zur Auswahl.

**4** Sobald ein blinkender Cursor angezeigt wird, drücken Sie 4, um eine Position nach links zu rücken, oder drücken Sie  $\blacktriangleright$ , um eine Position nach rechts zu rücken. Drücken Sie  $(\star \leq)$ , um

unerwünschte Zeichen zu löschen. (# b) gedrückt halten, um die Texteingabemethode zu ändern.

Drücken Sie (E), sobald die Bearbeitung abgeschlossen ist.

Im Display wird Status gesichert angezeigt, und das Funkgerät zeigt dann wieder die Statusliste an.

# **Verschlüsselung**

Durch den Einsatz softwaregestützter Verschlüsselung verhindert diese Funktion, wenn aktiviert, unbefugtes Zuhören auf einem Kanal. Die Signalisierungs- und Benutzeridentifikationsteile einer Übertragung werden nicht verschlüsselt.

Um verschlüsselt senden zu können, muss die Verschlüsselung für den Kanal aktiviert sein, während dies für empfangende Funkgeräte nicht erforderlich ist. Kanäle

mit aktivierter Verschlüsselung können weiterhin normale (unverschlüsselte) Übertragungen empfangen.

Die Verschlüsselungsfunktion wird nicht für alle Funkgerätmodelle angeboten oder kann unterschiedlich konfiguriert werden. Weitere Informationen erhalten Sie von Ihrem Fachhändler oder Systemadministrator.

Ihr Funkgerät unterstützt zwei Verschlüsselungsarten, jedoch kann dem Funkgerät nur **eine** zugewiesen werden. Nämlich:

- Einfache Verschlüsselung
- Verbesserte Verschlüsselung

Zum Entschlüsseln eines verschlüsselten Rufs bzw. einer Datenübertragung muss Ihr Funkgerät mit demselben Verschlüsselungsschlüssel (für einfache Verschlüsselung) oder demselben Schlüsselwert und derselben Schlüssel-ID (für erweiterte Verschlüsselung) programmiert sein wie das sendende Funkgerät.

Wenn Sie einen verschlüsselten Ruf eines Funkgeräts mit einem anderen Verschlüsselungsschlüssel oder einem anderen Schlüsselwert und einer anderen Schlüssel-ID erhalten, hören Sie entweder eine entstellte Übertragung (einfache Verschlüsselung) oder gar nichts (erweiterte Verschlüsselung).

Je nachdem, wie Ihr Funkgerät programmiert wurde, können Funkgeräte auf einem Kanal mit aktivierter Verschlüsselung weiterhin normale (unverschlüsselte) Übertragungen empfangen. Darüber hinaus kann das Funkgerät einen Warnton ausgeben oder nicht. Auch dies richtet sich danach, wie es programmiert wurde.

Die grüne LED leuchtet, während das Funkgerät sendet. Während des Empfangs eines Rufs mit aktivierter Verschlüsselung blinkt sie schnell.

#### **HINWEIS:**

Diese Funktion ist auf Citizens Band-Kanälen nicht verfügbar, die sich auf der gleichen Frequenz befinden.

## **Ein-/Ausschalten der Verschlüsselung** ω

Führen Sie die Vorgehensweise zum Ein- und Ausschalten der Verschlüsselung auf Ihrem Funkgerät durch.

- **1** Führen Sie einen der folgenden Schritte aus:
	- Drücken Sie die programmierte Taste **Verschlüsselung**. Überspringen Sie die nachfolgenden Schritte.

- Drücken Sie  $\begin{bmatrix} 1 & 1 \\ 0 & 1 \end{bmatrix}$ , um das Menü aufzurufen.
- **2** Drücken Sie  $\triangle$  oder  $\blacktriangledown$  bis Dienstprogramme.Drücken Sie (E) zur Auswahl.
- **3** Drücken Sie  $\triangle$  oder  $\blacktriangledown$  bis

Funkgeräteinstellungen.Drücken Sie  $\begin{bmatrix} \mathbb{B} \\ \mathbb{C} \end{bmatrix}$  zur Auswahl.

- **4** Drücken Sie ▲ oder ▼ bis Verschl.. Drücken  $\text{Sie}$   $\begin{pmatrix} \mathbb{B} \\ \mathsf{OK} \end{pmatrix}$  zur Auswahl.
- **5** Führen Sie einen der folgenden Schritte aus:
	- Drücken Sie  $\triangle$  oder  $\blacktriangledown$  bis Ein. Drücken

Sie  $\begin{array}{r} \overline{160} \\ \overline{0} \\ \overline{1} \end{array}$  zur Auswahl. Das Display zeigt ✔ neben Ein an.

**Drücken Sie ▲ oder ▼ bis Aus. Drücken** 

Sie  $\overline{\text{CB}}$  zur Auswahl. Das Display zeigt ✔ neben Aus an.

# **Antwortsperre**

Anhand dieser Funktion können Sie verhindern, dass Ihr Funkgerät auf eingehende Übertragungen reagiert.

#### **HINWEIS:**

Dies ist eine käufliche Funktion. Klären Sie mit Ihrem Händler oder Systemadministrator, wie das Funkgerät konfiguriert wurde.

Wenn aktiviert, generiert das Funkgerät keine abgehenden Übertragungen in Antwort auf eingehende Übertragungen, wie etwa Funkgerätkontrolle, Rufhinweis, Funkgerät deaktivieren, Remote-Überwachung, Automatischer Registrierungsservice (ARS), Antwort auf Einzelrufe und Senden von GPS-Standortberichten. Ihr Funkgerät kann keine Einzelrufbestätigungen empfangen, wenn diese Funktion aktiviert ist. Das Funkgerät kann jedoch manuell Übertragungen senden.

## **Ein-/Ausschalten der Antwortsperre**

Führen Sie die Vorgehensweise zum Ein- oder Ausschalten der Antwortsperre auf Ihrem Funkgerät durch. Drücken Sie die programmierte **Antwortsperre**-Taste.

Bei erfolgreicher Durchführung:

- Ein positiver Hinweiston erklingt.
- Im Display wird ein kurzzeitiger positiver Kurzhinweis angezeigt.

Bei nicht erfolgreicher Durchführung:

- Ein negativer Hinweiston erklingt.
- Im Display wird ein kurzzeitiger negativer Kurzhinweis angezeigt.

# **Sicherheit**

Mit dieser Funktion können Sie jedes im System befindliche Funkgerät aktivieren oder deaktivieren.

So kann z. B. ein gestohlenes Funkgerät deaktiviert und damit unbrauchbar gemacht werden oder ein wiedergefundenes Funkgerät aktiviert werden.

Es gibt zwei Möglichkeiten, ein Funkgerät zu aktivieren oder zu deaktivieren, mit Authentifizierung und ohne Authentifizierung.

"Authentifiziertes Funkgerät deaktivieren" ist eine käufliche Funktion. Beim authentifizierten Deaktivieren des Funkgeräts ist eine Verifizierung erforderlich, wenn Sie ein Funkgerät aktivieren oder deaktivieren. Wenn Ihr Funkgerät diese Funktion auf einem Ziel-Funkgerät mit Benutzerauthentifizierung initiiert, ist die Eingabe einer Passphrase erforderlich. Die Passphrase wird auf dem Ziel-Funkgerät über CPS vorprogrammiert.

Sie erhalten keine Bestätigung, wenn Sie während des Vorgangs "Funkgerät aktivieren" oder "Funkgerät

deaktivieren" (2) drücken.

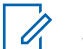

- **HINWEIS:**
- Weitere Informationen erhalten Sie von Ihrem Fachhändler oder Systemadministrator.

## **Deaktivieren von Funkgeräten**

Führen Sie die Vorgehensweise zum Deaktivieren Ihres Funkgeräts durch.

**1** Drücken Sie die vorprogrammierte **Funkgerät deaktivieren**-Taste.

- **2** Drücken Sie **A** oder **v** bis zum gewünschten Alias oder zur gewünschten ID.
- **3**

Drücken Sie **(RE)**, um die Option auszuwählen. Eines der folgenden Ereignisse tritt ein:

- Das Display zeigt Funkg.deaktiv.: <Funkgeräte-Alias oder -ID> an. Die grüne LED blinkt.
- Ein Bildschirm mit einer Passphrase wird angezeigt.

Geben Sie die Passphrase ein. Drücken Sie

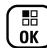

**(E)**, um fortzufahren.

- Wenn die Passphrase korrekt ist, wird im Display eine Zwischenstand-Kurznotiz angezeigt und damit bestätigt, dass die Anfrage ausgeführt wird. Die grüne LED leuchtet.
- Wenn die Passphrase nicht korrekt ist, wird im Display ein negativer Kurzhinweis angezeigt, und Sie kehren zum vorherigen Bildschirm zurück.
- **4** Warten Sie auf eine Quittierung. Bei erfolgreicher Durchführung:
	- Ein positiver Hinweiston erklingt.
	- Im Display wird ein positiver Kurzhinweis angezeigt.

Bei nicht erfolgreicher Durchführung:

- Ein negativer Hinweiston erklingt.
- Im Display wird ein negativer Kurzhinweis angezeigt.

### **Deaktivieren von Funkgeräten mithilfe der Kontaktliste**

Führen Sie die Vorgehensweise zum Deaktivieren Ihres Funkgeräts mithilfe der Kontaktliste durch.

- **1** Drücken Sie  $\begin{bmatrix} \mathbb{B} \\ \mathbb{C} \end{bmatrix}$ , um das Menü aufzurufen.
- **2** Drücken Sie **A** oder  $\blacktriangledown$  bis Kontakte.Drücken

 $\text{Sie}$   $\begin{pmatrix} \frac{15}{100} \\ 0 \end{pmatrix}$  zur Auswahl.

**548** Feedback senden

**3** Drücken Sie **A** oder **v** bis zum gewünschten

Alias oder zur gewünschten ID.Drücken Sie  $\begin{pmatrix} 18 \\ 01 \end{pmatrix}$  zur Auswahl.

- 4 Drücken Sie **A** oder  $\blacktriangledown$  bis FunkgDeak.
- **5**

Drücken Sie (E), um die Option auszuwählen. Eines der folgenden Ereignisse tritt ein:

- Das Display zeigt Funkg.deaktiv.: <Funkgeräte-Alias oder -ID> an. Die grüne LED blinkt.
- Ein Bildschirm mit einer Passphrase wird angezeigt.

Geben Sie die Passphrase ein. Drücken Sie

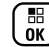

**(Reducition**), um fortzufahren.

• Wenn die Passphrase korrekt ist, wird im Display eine Zwischenstand-Kurznotiz angezeigt und damit bestätigt, dass die Anfrage ausgeführt wird. Die grüne LED leuchtet.

- Wenn die Passphrase nicht korrekt ist, wird im Display ein negativer Kurzhinweis angezeigt, und Sie kehren zum vorherigen Bildschirm zurück.
- **6** Warten Sie auf eine Quittierung.

Bei erfolgreicher Durchführung:

- Ein positiver Hinweiston erklingt.
- Im Display wird ein positiver Kurzhinweis angezeigt.

Bei nicht erfolgreicher Durchführung:

- Ein negativer Hinweiston erklingt.
- Im Display wird ein negativer Kurzhinweis angezeigt.

## **Deaktivieren von Funkgeräten über manuelles Wählen**

Führen Sie die Vorgehensweise zum Deaktivieren Ihres Funkgeräts über manuelles Wählen durch.

- **1** Drücken Sie (R), um das Menü aufzurufen.
- **2** Drücken Sie **A** oder **v** bis Kontakte.Drücken  $\text{Sie}$   $\begin{bmatrix} \frac{18}{100} \\ \frac{1}{200} \end{bmatrix}$  zur Auswahl.
- **3** Drücken Sie **A** oder **v** bis Man. Wählen.

Drücken Sie **(E)** zur Auswahl.

4 Drücken Sie **A** oder  $\blacktriangledown$  bis Funkgerät-Nr.

Drücken Sie  $\left(\begin{smallmatrix} \mathbb{H} \ 0 \end{smallmatrix}\right)$  zur Auswahl.

In der ersten Textzeile wird Funkgerät-Nr.: angezeigt.

**5** Geben Sie die Funkgerät-ID ein, und drücken Sie

 $\left(\begin{matrix} \frac{\overline{16}}{1000}\end{matrix}\right)$ , um fortzufahren.

**6** Drücken Sie  $\triangle$  oder  $\blacktriangledown$  bis FunkgDeak.

- Drücken Sie  $\begin{bmatrix} 50 \\ 0 \end{bmatrix}$ , um die Option auszuwählen. Eines der folgenden Ereignisse tritt ein:
	- Im Display wird eine Zwischenstand-Kurznotiz angezeigt und damit bestätigt, dass die Anfrage ausgeführt wird. Die grüne LED blinkt.
	- Ein Bildschirm mit einer Passphrase wird angezeigt.

Geben Sie die Passphrase ein. Drücken Sie

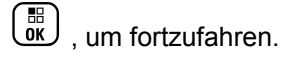

**7**

- Wenn die Passphrase korrekt ist, wird im Display eine Zwischenstand-Kurznotiz angezeigt und damit bestätigt, dass die Anfrage ausgeführt wird. Die grüne LED leuchtet.
- Wenn die Passphrase nicht korrekt ist, wird im Display ein negativer Kurzhinweis angezeigt, und Sie kehren zum vorherigen Bildschirm zurück.
- **8** Warten Sie auf eine Quittierung. Bei erfolgreicher Durchführung:
- Ein positiver Hinweiston erklingt.
- Im Display wird ein positiver Kurzhinweis angezeigt.

Bei nicht erfolgreicher Durchführung:

- Ein negativer Hinweiston erklingt.
- Im Display wird ein negativer Kurzhinweis angezeigt.

# **Aktivieren von Funkgeräten**

Führen Sie die Vorgehensweise zum Aktivieren Ihres Funkgeräts durch.

- **1** Drücken Sie die konfigurierte **Funkgerät aktivieren**-Taste.
- **2** Drücken Sie  $\triangle$  oder  $\blacktriangledown$  bis zum gewünschten Alias oder zur gewünschten ID.

Drücken Sie (E), um die Option auszuwählen. Eines der folgenden Ereignisse tritt ein:

- Das Display zeigt Funkg.aktiv.: <Funkgeräte-Alias oder -ID> an. Die grüne LED leuchtet.
- Ein Bildschirm mit einer Passphrase wird angezeigt.

Geben Sie die Passphrase ein. Drücken Sie

 $\left[\begin{smallmatrix}\mathbb{H} \ \mathbb{O} \ \mathbb{K} \end{smallmatrix}\right]$ , um fortzufahren.

- Wenn die Passphrase korrekt ist, wird im Display eine Zwischenstand-Kurznotiz angezeigt und damit bestätigt, dass die Anfrage ausgeführt wird. Die grüne LED leuchtet.
- Wenn die Passphrase nicht korrekt ist, wird im Display ein negativer Kurzhinweis angezeigt, und Sie kehren zum vorherigen Bildschirm zurück.
- **4** Warten Sie auf eine Quittierung.

Bei erfolgreicher Durchführung:

- Ein positiver Hinweiston erklingt.
- Im Display wird ein positiver Kurzhinweis angezeigt.

**3**

Bei nicht erfolgreicher Durchführung:

- Ein negativer Hinweiston erklingt.
- Im Display wird ein negativer Kurzhinweis angezeigt.

## **Aktivieren von Funkgeräten mithilfe der Kontaktliste**

Führen Sie die Vorgehensweise zum Aktivieren Ihres Funkgeräts mithilfe der Kontaktliste durch.

**1**

Drücken Sie (R), um das Menü aufzurufen.

**2** Drücken Sie **A** oder **v** bis Kontakte Drücken

 $\text{Sie}$   $\begin{bmatrix} \overline{w} \\ w \end{bmatrix}$  zur Auswahl.

**3** Drücken Sie **oder**  $\blacktriangledown$  bis zum gewünschten

Alias oder zur gewünschten ID.Drücken Sie ( Auswahl.

- 4 Drücken Sie **A** oder  $\blacktriangledown$  bis FunkgAkt.
- **5** 68. Drücken Sie رُبَّقَا , um die Option auszuwählen. Eines der folgenden Ereignisse tritt ein:
	- **Das Display zeigt Funkg.aktiv.:** <Funkgeräte-Alias oder -ID> an. Die grüne LED leuchtet.
	- Ein Bildschirm mit einer Passphrase wird angezeigt.

Geben Sie die Passphrase ein. Drücken Sie

**RED** um fortzufahren.

- Wenn die Passphrase korrekt ist, wird im Display eine Zwischenstand-Kurznotiz angezeigt und damit bestätigt, dass die Anfrage ausgeführt wird. Die grüne LED leuchtet.
- Wenn die Passphrase nicht korrekt ist, wird im Display ein negativer Kurzhinweis angezeigt, und Sie kehren zum vorherigen Bildschirm zurück.
- **6** Warten Sie auf eine Quittierung. Bei erfolgreicher Durchführung:
	- Ein positiver Hinweiston erklingt.
	- Im Display wird ein positiver Kurzhinweis angezeigt.

Bei nicht erfolgreicher Durchführung:

- Ein negativer Hinweiston erklingt.
- Im Display wird ein negativer Kurzhinweis angezeigt.

### **Aktivieren von Funkgeräten über manuelles Wählen**

Führen Sie die Vorgehensweise zum Aktivieren Ihres Funkgeräts über manuelles Wählen durch.

**1**

Drücken Sie  $\begin{bmatrix} \mathbb{B} \\ \mathbb{C} \end{bmatrix}$ , um das Menü aufzurufen.

**2** Drücken Sie **A** oder **v** bis Kontakte.Drücken

 $\text{Sie}$   $\begin{pmatrix} \mathbb{B} \\ \mathsf{OK} \end{pmatrix}$  zur Auswahl.

- **3** Drücken Sie **A** oder **v** bis Man. Wählen. Drücken Sie  $\begin{pmatrix} \mathbb{B} \\ \mathbb{B} \end{pmatrix}$  zur Auswahl.
- **4** Drücken Sie ▲ oder ▼ bis Einzelruf. Drücken  $\overline{\text{Sie}}\left(\begin{matrix} \frac{1}{100} \\ 0 \end{matrix} \right)$  zur Auswahl.

In der ersten Textzeile wird Funkgerät-Nr.: angezeigt.

**5** Geben Sie die Funkgerät-ID ein, und drücken Sie

**(B**), um fortzufahren.

- **6** Drücken Sie  $\triangle$  oder  $\blacktriangledown$  bis FunkgAkt.
- **7** Drücken Sie (E), um die Option auszuwählen. Eines der folgenden Ereignisse tritt ein:
	- Das Display zeigt Funkg.aktiv.: <Funkgeräte-Alias oder -ID> an. Die grüne LED leuchtet.
	- Ein Bildschirm mit einer Passphrase wird angezeigt.

Feedback senden **553**

Geben Sie die Passphrase ein. Drücken Sie

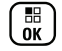

# **(E)**, um fortzufahren.

- Wenn die Passphrase korrekt ist, wird im Display eine Zwischenstand-Kurznotiz angezeigt und damit bestätigt, dass die Anfrage ausgeführt wird. Die grüne LED leuchtet.
- Wenn die Passphrase nicht korrekt ist, wird im Display ein negativer Kurzhinweis angezeigt, und Sie kehren zum vorherigen Bildschirm zurück.
- **8** Warten Sie auf eine Quittierung.

Bei erfolgreicher Durchführung:

- Ein positiver Hinweiston erklingt.
- Im Display wird ein positiver Kurzhinweis angezeigt.

Bei nicht erfolgreicher Durchführung:

- Ein negativer Hinweiston erklingt.
- Im Display wird ein negativer Kurzhinweis angezeigt.

## **Alleinarbeiter**

Der Alleinarbeiterschutz löst einen Notruf aus, wenn eine vordefinierte Zeit lang keine Benutzeraktivität erfasst wird, d. h. beispielsweise keine Taste am Funkgerät gedrückt wird oder der Kanalwahlschalter nicht betätigt wird.

Wurde während der einprogrammierten Dauer keine Benutzeraktivität erfasst, warnt das Funkgerät den Benutzer durch ein akustisches Signal vor, sobald der Inaktivitäts-Timer abgelaufen ist.

Hat der Benutzer auch nach Ablauf des vordefinierten Ansprechzeit-Timers noch nicht quittiert, löst das Funkgerät einen Notrufalarm aus.

Diese Funktion ist nur einem der folgenden Notrufalarme zugewiesen:

- Notrufalarm
- Notsignal mit Ruf
- Notruf gefolgt von Sprache

Das Funkgerät bleibt im Notrufzustand, sodass weiterhin Sprachnachrichten gesendet werden können, bis die erforderlichen Maßnahmen ergriffen werden. Weitere Informationen zum Verlassen der Notruffunktion finden Sie unter [Notruf auf Seite 515.](#page-1042-0)

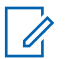

**HINWEIS:**

Weitere Informationen erhalten Sie von Ihrem Fachhändler oder Systemadministrator.

### **Passwortgeschützter Zugriff auf das Funkgerät**

Diese Funktion ermöglicht Ihnen die Beschränkung des Zugriffs auf das Funkgerät, indem ein Passwort abgefragt wird, wenn das Gerät eingeschaltet wird.

### **Zugreifen auf Funkgeräte mithilfe von Kennwörtern**

Führen Sie die Vorgehensweise für das Zugreifen auf Ihr Funkgerät mit einem Passwort durch.

- **1** Geben Sie das aktuelle vierstellige Passwort ein.
	- Drücken Sie  $\triangle$  oder  $\nabla$ , um den numerischen Wert jeder Ziffer zu bearbeiten, und drücken Sie

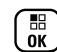

, um die Eingabe zu bestätigen und zur nächsten Ziffer zu gehen.

**2**

Drücken Sie ( $\frac{1}{\omega}$ , um das Passwort einzugeben.

Bei erfolgreicher Durchführung wird das Funkgerät eingeschaltet.

Bei nicht erfolgreicher Durchführung:

- Nach dem ersten und zweiten Versuch wird auf dem Display Falsches Passwort angezeigt. Wiederholen Sie Schritt 1.
- Nach dem dritten Versuch erscheint im Display Falsches Passwort und dann Gerät gesperrt. Ein Hinweiston ertönt. Die gelbe LED blinkt. Ihr Funkgerät wird 15 Minuten lang gesperrt.

#### **HINWEIS:**

Im gesperrten Status reagiert das Funkgerät nur auf Eingaben des **Ein-/Aus-/ Lautstärkereglers** und der vorprogrammierten Taste **Hintergrundbeleuchtung**.

#### **Ein-/Ausschalten der Passwortsperre**

Führen Sie die Vorgehensweise zum Ein- und Ausschalten der Passwortsperre auf Ihrem Funkgerät durch.

- **1** Drücken Sie  $\begin{bmatrix} \mathbb{B} \\ \mathbb{B} \end{bmatrix}$ , um das Menü aufzurufen.
- 2 Drücken Sie **A** oder  $\blacktriangledown$  bis Dienstprogramme.

Drücken Sie  $\begin{pmatrix} \mathbb{B} \\ \mathbb{B} \end{pmatrix}$  zur Auswahl.

**3** Drücken Sie  $\triangle$  oder  $\blacktriangledown$  bis

Funkgeräteinstellungen. Drücken Sie zur Auswahl.

4 Drücken Sie **A** oder  $\blacktriangledown$  bis Passw-Sperre.

Drücken Sie (ER) zur Auswahl.

- **5** Geben Sie das aktuelle vierstellige Passwort ein.
	- Über ein Tastenfeldmikrofon.
	- Drücken Sie  $\triangle$  oder  $\blacktriangledown$ , um den numerischen Wert jeder Ziffer zu bearbeiten, und drücken Sie

ີ⊞<br>ພັ∭ູ, um die Eingabe zu bestätigen und zur nächsten Ziffer zu gehen. Bei der Passworteingabe ertönt mit jedem Drücken einer Taste ein positiver Hinweiston.

Drücken Sie  $\begin{pmatrix} 1 & 1 \\ 0 & 0 \end{pmatrix}$ , um das Passwort einzugeben.

Wenn das Passwort falsch ist, erscheint im Display Falsches Passwort, und das Funkgerät zeigt automatisch wieder das vorhergehende Menü an.

**7** Führen Sie einen der folgenden Schritte aus:

**6**

**Drücken Sie A oder V bis Einschalten.** 

Drücken Sie  $\begin{pmatrix} \mathbb{B} \\ \mathbb{C} \\ \mathbb{C} \end{pmatrix}$  zur Auswahl. Im Display wird veben Einschalten angezeigt.

**Drücken Sie A oder V bis Abschalten.** 

Drücken Sie  $\begin{bmatrix} \mathbb{B} \\ \mathbb{C} \end{bmatrix}$  zur Auswahl. Im Display wird vneben Abschalten angezeigt.

#### **Entsperren von Funkgeräten**

Im gesperrten Zustand kann Ihr Funkgerät keine Anrufe, auch keine Notrufe, empfangen. Führen Sie die Vorgehensweise zum Entsperren Ihres Funkgeräts durch.

Führen Sie einen der folgenden Schritte aus:

- Wenn das Funkgerät eingeschaltet ist, warten Sie 15 Minuten, und wiederholen Sie dann die Schritte unter [Zugreifen auf Funkgeräte mithilfe von Kennwörtern auf](#page-737-0) [Seite 210](#page-737-0), um auf das Funkgerät zuzugreifen.
- Wenn das Funkgerät ausgeschaltet ist, schalten Sie das Gerät ein. Ihr Funkgerät startet den 15-Minuten-Timer für die Sperre.

Ein Hinweiston ertönt. Die gelbe LED blinkt im Doppelrhythmus. Im Display wird Gerät gesperrt angezeigt.

Warten Sie 15 Minuten, und wiederholen Sie dann die Schritte unter [Zugreifen auf Funkgeräte mithilfe von](#page-737-0) [Kennwörtern auf Seite 210,](#page-737-0) um auf das Funkgerät zuzugreifen.

### **Ändern von Kennwörtern**

Führen Sie die Vorgehensweise zum Ändern von Kennwörtern auf Ihrem Funkgerät durch.

**1** Drücken Sie (E), um das Menü aufzurufen. 2 Drücken Sie **A** oder  $\blacktriangledown$  bis Dienstprogramme. Drücken Sie **(E)** zur Auswahl. **3** Drücken Sie  $\triangle$  oder  $\blacktriangledown$  bis Funkgeräteinstellungen. Drücken Sie  $\begin{pmatrix} 18 \\ 01 \end{pmatrix}$  zur Auswahl. **Drücken Sie A oder**  $\blacktriangledown$  **bis Passw-Sperre.** Drücken Sie (ER) zur Auswahl. **5** Geben Sie das aktuelle Passwort mit vier Ziffern ein, und drücken Sie (R), um fortzufahren. Wenn das Passwort falsch ist, erscheint im Display Falsches Passwort, und das Funkgerät zeigt automatisch wieder das vorhergehende Menü an.

- **6** Drücken Sie **A** oder  $\blacktriangledown$  bis Passw. and. angezeigt wird. Drücken Sie  $\begin{pmatrix} \mathbb{B} \\ \mathbb{B} \end{pmatrix}$  zur Auswahl.
- **7** Geben Sie ein neues vierstelliges Passwort ein, und drücken Sie (E), um fortzufahren.
- **8** Geben Sie das neue vierstellige Passwort noch

einmal ein, und drücken Sie (R), um fortzufahren.

Bei erfolgreicher Durchführung wird auf dem Display Passwort geändert angezeigt.

Bei nicht erfolgreicher Durchführung wird auf dem Display PW stimmen nicht überein angezeigt.

Der Bildschirm wechselt automatisch zum vorherigen Menü.

### **Benachrichtigungsliste**

Ihr Funkgerät hat eine Benachrichtigungsliste, in der alle "ungelesenen" Ereignisse auf dem Kanal, wie z. B. ungelesene Textnachrichten, Telegramme, verpasste Rufe und Rufhinweise erfasst werden.

Auf dem Display wird das **Benachrichtigungssymbol** angezeigt, wenn die Benachrichtigungsliste mindestens ein Ereignis enthält.

Für Textnachrichten, verpasste Rufe und Rufhinweise beträgt die maximale Anzahl 30 Textnachrichten und 10 verpasste Rufe bzw. Rufhinweise. Diese maximale Anzahl hängt von der Kapazität der einzelnen Funktionslisten ab (Jobtickets oder Textnachrichten, verpasste Rufe oder Rufhinweise).

#### **Aufrufen der Mitteilungsliste**

Führen Sie die Vorgehensweise zum Aufrufen der Mitteilungsliste auf Ihrem Funkgerät durch.

- **1** Führen Sie einen der folgenden Schritte aus:
	- Drücken Sie die programmierte Taste **Mitteilung**. Überspringen Sie die nachfolgenden Schritte.
	- Drücken Sie  $\begin{pmatrix} \mathbb{B} \\ \mathbb{C} \end{pmatrix}$ , um das Menü aufzurufen.
- 2 Drücken Sie **A** oder  $\blacktriangledown$  bis Mitteilung. Drücken  $\text{Sie}$   $\begin{pmatrix} \mathbb{B} \\ \mathbb{B} \end{pmatrix}$  zur Auswahl.

**3** Drücken Sie **A** oder **v** bis zum gewünschten Ereignis. Drücken Sie ( $\frac{100}{6}$  zur Auswahl.

**4** Drücken Sie (a) lang, um zum Startbildschirm zurückzukehren.

### **Auto-Range Transponder-System**

Reichweite-Überwachungssystem (ARTS) ist eine rein analoge Funktion, die dazu dient, Sie zu informieren, wenn sich Ihr Funkgerät außerhalb der Reichweite anderer mit ARTS ausgestatteter Funkgeräte befindet.

Mit ARTS ausgestattete Funkgeräte senden oder empfangen in regelmäßigen Abständen Signale, um zu bestätigen, dass sich die Geräte innerhalb der Funkreichweite der anderen befinden.

Ihr Funkgerät bietet folgende Anzeigen zum Status: **Erster Hinweis**

Ein Hinweiston ertönt.

Auf dem Display wird Im Bereich nach dem Aliasnamen des Kanals angezeigt.

#### **ARTS-in-Reichweite-Hinweis**

Ein Ton erklingt, wenn programmiert.

Auf dem Display wird Im Bereich nach dem Aliasnamen des Kanals angezeigt.

#### **ARTS-außer-Reichweite-Hinweis**

Ein Hinweiston ertönt. Die rote LED blinkt schnell.

Auf dem Display wird Auss. Reichw. abwechselnd mit der Startseite angezeigt.

#### **HINWEIS:**

Weitere Informationen erhalten Sie von Ihrem Fachhändler oder Systemadministrator.

## **Over-the-Air Programmierung (OTAP)**

Ihr Händler kann Ihr Funkgerät über Over-the-Air-Programmierung (OTAP) ohne physische Verbindung ferngesteuert aktualisieren. Darüber hinaus können auch einige Einstellungen über OTAP konfiguriert werden.

Wenn OTAP auf Ihrem Funkgerät aktiv ist, blinkt die grüne LED.

Wenn Ihr Funkgerät große Datenmengen empfängt:

- Das Display zeigt das Symbol **Große Datenmengen** an.
- Der Kanal ist belegt.
- Ein negativer Hinweiston erklingt, wenn Sie die **PTT**-Taste drücken.

Wenn OTAP abgeschlossen ist, je nach Konfiguration:

- Ein Hinweiston ertönt. Auf dem Display wird Aktualisierung Neustart angezeigt. Das Funkgerät wird durch Aus- und Einschalten neu gestartet.
- Sie können Jetzt neu start. oder Später auswählen. Wenn Sie Später auswählen, wechselt Ihr Funkgerät zum vorherigen Bildschirm. Auf dem Display wird das **OTAP-Verzögerungs-Timer**-Symbol angezeigt, bis der automatische Neustart erfolgt.

Wenn Ihr Funkgerät nach dem automatischen Neustart eingeschaltet wird:

- Bei erfolgreichem Abschluss wird auf dem Display SM-Update abgeschlossen angezeigt.
- Schlägt der Vorgang fehl, so zeigt das Display SW-Update fehlg. angezeigt.

Informationen zur aktualisierten Softwareversion finden Sie unter [Überprüfen der Software-](#page-774-0)[Aktualisierungsinformationen auf Seite 247](#page-774-0).

### **Sendesperre**

Anhand der Sendesperre können Benutzer alle Sendevorgänge auf dem Funkgerät blockieren.

#### **HINWEIS:**

Bluetooth und WLAN-Funktionen sind während der Sendesperre verfügbar.

### **Aktivieren der Sendesperre**

Führen Sie die Vorgehensweise zum Aktivieren der Sendesperre durch.

Wählen Sie eine der folgenden Optionen aus:

• Drücken Sie  $\triangle$  oder  $\blacktriangledown$  bis Tx-Sperre und

drücken Sie (E) zum Auswählen.

- Drücken Sie die programmierbare Taste **Sendesperre**.
- Ein positiver Hinweiston erklingt.
- Im Display wird  $Tx$ -Sperre ein angezeigt.

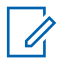

#### **HINWEIS:**

Der Status der Sendesperre ändert sich nach dem Einschalten des Funkgeräts nicht.

#### **Deaktivieren der Sendesperre**

Führen Sie die Vorgehensweise zum Deaktivieren der Sendesperre durch.

Wählen Sie eine der folgenden Optionen aus:

- Drücken Sie  $\triangle$  oder  $\blacktriangledown$  bis Tx-Sperre und drücken Sie  $\begin{pmatrix} 1 & 0 \\ 0 & x \end{pmatrix}$  zum Auswählen.
- Drücken Sie die programmierbare Taste **Sendesperre**.
- Ein negativer Hinweiston erklingt. Übertragung erfolgt wieder im normalen Betrieb.
- Im Display wird Tx-Sperre Aus angezeigt.

### **Wi-Fi-Betrieb**

Wi-Fi® ist eine eingetragene Marke der Wi-Fi Alliance® .

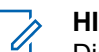

#### **HINWEIS:**

Diese Funktion gilt nur für DP4801e.

Diese Funktion ermöglicht Ihnen, ein WLAN-Netzwerk einzurichten und eine Verbindung damit herzustellen. Wi-Fi unterstützt Aktualisierungen an der Firmware des Funkgeräts, Codeplug und Ressourcen, wie z. B. Sprachpakete und Sprachansage.

### **Ein-/Ausschalten von WLAN**

Die programmierte Taste **Ein-/Ausschalten von WLAN** wird von Ihrem Händler oder Systemadministrator zugeordnet. Klären Sie mit Ihrem Händler oder Systemadministrator, wie das Funkgerät konfiguriert wurde.

Sprachansagen für die vorprogrammierte Taste **WLAN ein oder aus** können über CPS gemäß den Benutzeranforderungen angepasst werden. Weitere Informationen erhalten Sie von Ihrem Fachhändler oder Systemadministrator.

Sie können WLAN durch Ausführen einer der folgenden Aktionen ein- oder ausschalten.

• Drücken Sie die vorprogrammierte Taste **WLAN ein oder aus**. Die Sprachansage besagt: WLAN wird eingeschaltet oder WLAN wird ausgeschaltet.

- Rufen Sie diese Funktion über das Menü auf.
	- a. Drücken Sie  $\begin{pmatrix} \mathbb{B} \\ \mathbb{C} \end{pmatrix}$ , um das Menü aufzurufen.
	- b. Drücken Sie  $\triangle$  oder  $\blacktriangledown$  bis WLAN, und drücken  $\sin\left(\frac{m}{\alpha}\right)$  zum Auswählen.
	- c. Drücken Sie  $\triangle$  oder  $\nabla$  bis WLAN ein und drücken Sie (E) zum Auswählen.

Drücken Sie (E), um WLAN zu aktivieren. Im Display wird / neben Aktiviert angezeigt.

Drücken Sie (E), um das WLAN zu deaktivieren. Neben Aktiviert wird kein ∕mehr angezeigt.

### **Verbinden mit einem Access Point im Netzwerk**

Wenn Sie WLAN einschalten, startet das Funkgerät einen Suchlauf und stellt eine Verbindung zu einem Access Point im Netzwerk her.

Sie können auch über das Menü eine Verbindung mit einem Access Point im Netzwerk herstellen.

- **1** Drücken Sie  $\begin{pmatrix} \mathbb{B} \\ \mathbb{C} \end{pmatrix}$ , um das Menü aufzurufen.
- **2** Drücken Sie **a** oder **v** bis WLAN, und drücken Sie **(EE)** zum Auswählen.
- **3** Drücken Sie **A** oder  $\blacktriangledown$  bis Netzwerke, und drücken Sie (EII) zum Auswählen.
- **Drücken Sie ▲ oder ▼ bis zu einem Netzwerk-**

Access-Point, und drücken Sie **RED** zum Auswählen.

**5** Drücken Sie **A** oder **v** bis Verbinden, und

drücken Sie  $\begin{bmatrix} \mathbb{B} \\ \mathbb{C} \end{bmatrix}$  zum Auswählen.

#### **6**

Geben Sie das Passwort ein, und drücken Sie <sup>[55</sup>]

Wenn die Verbindung erfolgreich hergestellt werden konnte, zeigt das Funkgerät einen Hinweis an, und der Access Point des Netzwerks wird in der Profilliste gespeichert.

#### **Prüfen des WLAN-Verbindungsstatus**

Führen Sie die Vorgehensweise zum Prüfen des WLAN-Verbindungsstatus durch.

Drücken Sie die vorprogrammierte Taste **Wi-Fi-Status abfragen**, um den Verbindungsstatus über eine Sprachansage abzurufen. Die Sprachansage besagt: Wi-Fi ist deaktiviert, Wi-Fi ist aktiviert, aber keine Verbindung, oder Wi-Fi ist aktiviert mit Verbindung.

- Das Display zeigt WLAN Aus, wenn WLAN ausgeschaltet ist.
- Das Display zeigt WLAN Ein, Verbunden, wenn das Funkgerät mit einem Netzwerk verbunden ist.
- Das Display zeigt WLAN Ein, Nicht verbunden, wenn das Funkgerät zwar eingeschaltet, aber nicht mit einem Netzwerk verbunden ist.

Sprachansagen für die WLAN-

Statusabfrageergebnisse können über CPS gemäß den Benutzeranforderungen angepasst werden. Weitere Informationen erhalten Sie von Ihrem Fachhändler oder Systemadministrator.

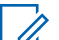

#### **HINWEIS:**

Die programmierte Taste **Wi-Fi-Status abfragen** wird von Ihrem Händler oder Systemadministrator zugeordnet. Klären Sie mit Ihrem Händler oder Systemadministrator, wie das Funkgerät konfiguriert wurde.

#### **Aktualisieren der Netzwerkliste**

Gehen Sie wie folgt vor, um die Netzwerkliste zu aktualisieren.

- Gehen Sie wie folgt vor, um die Netzwerkliste über das Menü zu aktualisieren.
	- a. Drücken Sie (R), um das Menü aufzurufen.
	- b. Drücken Sie **A** oder **v** bis WLAN, und drücken

 $\sin\left(\frac{m}{m}\right)$  zum Auswählen.

c. Drücken Sie **A** oder **v** bis Netzwerke, und

drücken Sie  $\begin{pmatrix} 10 \\ 0 \end{pmatrix}$  zum Auswählen.

Wenn Sie das Netzwerkmenü öffnen, aktualisiert das Funkgerät automatisch die Netzwerkliste.

• Wenn Sie sich bereits im Netzwerk-Menü befinden, führen Sie die folgende Maßnahme durch, um die Netzwerkliste zu aktualisieren.

Drücken Sie ▲ oder ▼ zu Aktualisieren und

drücken Sie  $\left(\begin{smallmatrix} 10 \\ 0 \end{smallmatrix}\right)$  zum Auswählen.

Das Funkgerät aktualisiert sich und zeigt die neueste Netzwerkliste an.

### **Hinzufügen eines Netzwerks**

Wenn ein bevorzugtes Netzwerk nicht in der Liste der verfügbaren Netzwerke angezeigt wird, führen Sie die folgenden Maßnahmen durch, um ein Netzwerk hinzuzufügen.

Drücken Sie (E), um das Menü aufzurufen.

- **2** Drücken Sie **A** oder **v** bis WLAN, und drücken Sie **ER**<br> **ak** zum Auswählen.
- **3** Drücken Sie **A** oder **v** bis Netzwerke, und drücken Sie  $\begin{bmatrix} \frac{m}{6} \\ 0 \end{bmatrix}$ zum Auswählen.
- 4 Drücken Sie **A** oder zu Netzwerk hinzufügen und drücken Sie  $\begin{pmatrix} 1 & 0 \\ 0 & k \end{pmatrix}$  zum Auswählen.
- **5** Geben Sie die SSID (Service Set Identifier) ein, und drücken Sie  $\begin{pmatrix} 1\!\!1\!\!1\!\!1\!\!1\!\!1\!\!1\!\!1\!\end{pmatrix}$
- **Drücken Sie ▲ oder zu Öffnen und drücken** Sie  $\begin{bmatrix} 1 & 1 \\ 0 & 2 \end{bmatrix}$  zum Auswählen.

**7**

Geben Sie das Kennwort ein, und drücken Sie  $\begin{pmatrix} \frac{15}{6K} \\ \frac{0K}{2K} \end{pmatrix}$ 

Das Funkgerät zeigt eine Bestätigung an, um darauf hinzuweisen, dass das Netzwerk erfolgreich gespeichert wurde.

**1**

#### **Anzeigen von Details zu Netzwerk-Access-Points**

Gehen Sie wie folgt vor, um die Details zu Netzwerk-Access-Points anzuzeigen.

**1** Drücken Sie  $\begin{bmatrix} \frac{1}{2} \\ 0 \end{bmatrix}$ , um das Menü aufzurufen.

- **2** Drücken Sie **A** oder **v** bis WLAN, und drücken Sie  $\left[\begin{smallmatrix} 11 \\ 0 \end{smallmatrix}\right]$ zum Auswählen.
- **3** Drücken Sie **A** oder **v** bis Netzwerke, und

drücken Sie  $\begin{bmatrix} \frac{m}{c} \\ \frac{m}{c} \end{bmatrix}$  zum Auswählen.

**4** Drücken Sie **A** oder bis zu einem Netzwerk-

Access-Point, und drücken Sie  $\begin{pmatrix} \mathbb{B} \\ \mathbb{C} \end{pmatrix}$  zum Auswählen.

**5** Drücken Sie **A** oder zu Details anzeigen

und drücken Sie  $\begin{pmatrix} 1 & 0 \\ 0 & k \end{pmatrix}$  zum Auswählen.

Für einen verbundenen Netzwerk-Access Point werden die SSID (Service Set Identifier), der Sicherheitsmodus, die MAC-Adresse (Media Access Control) und die IP-Adresse (Internet Protocol) angezeigt.

Für einen nicht verbundenen Netzwerk-Access Point werden die SSID (Service Set Identifier) und der Sicherheitsmodus angezeigt.

#### **Entfernen von Netzwerk-Access Points**

Führen Sie die folgenden Aktionen aus, um Netzwerk-Access Points aus der Profilliste zu entfernen.

- **1** Drücken Sie  $\begin{bmatrix} \frac{m}{\alpha} \\ \frac{m}{\alpha} \end{bmatrix}$ , um das Menü aufzurufen.
- **2** Drücken Sie **a** oder **v** bis WLAN, und drücken Sie

 $\left[\begin{array}{c}\mathbb{H} \ \mathbb{R}\end{array}\right]$ zum Auswählen.

- **3** Drücken Sie **A** oder **v** bis Netzwerke, und drücken Sie  $\begin{bmatrix} \frac{m}{c} \\ \frac{m}{c} \end{bmatrix}$  zum Auswählen.
- **4** Drücken Sie ▲ oder zum ausgewählten Netzwerk-Access Point und drücken Sie  $\begin{pmatrix} \mathbb{B} \\ \mathbb{C} \end{pmatrix}$  zum Auswählen.
- **5** Drücken Sie A oder zu Entfernen und drücken  $\text{Sie}$   $\begin{bmatrix} \mathbb{B} \\ \mathbb{C} \\ \mathbb{C} \\ \mathbb{C} \end{bmatrix}$  zum Auswählen.
- **6** Drücken Sie **A** oder zu JA und drücken Sie

 $\overline{a}$  zum Auswählen. ōκ

Das Funkgerät zeigt eine Bestätigung an, um darauf hinzuweisen, dass der ausgewählte Netzwerk-Access-Point erfolgreich entfernt wurde.

## **Frontplattenprogrammierung**

Sie können bestimmte Funktionsparameter in der Frontplattenprogrammierung anpassen, um die Verwendung des Funkgeräts zu optimieren.

Die folgenden Tasten werden bei Bedarf verwendet, um durch die Funktionsparameter zu navigieren.

#### **Nach oben/nach unten-Navigationstaste**

Drücken Sie diese Taste, um horizontal oder vertikal durch die Optionen zu navigieren oder um Werte zu erhöhen oder zu verringern.

#### **Menü-/OK-Taste**

Drücken Sie diese Taste, um die Option zu wählen bzw. ein Untermenü aufzurufen.

#### **Zurück-/Startbildschirm-Taste**

Kurz drücken, um zum vorhergehenden Menü zurückzukehren oder um den Auswahlbildschirm zu verlassen.

Durch Gedrückthalten kehren Sie zum Startbildschirm zurück.

### **Eingabe von Frontplattenprogrammierung**

**1**

Führen Sie die Vorgehensweise zum Aufrufen des Bedienfeld-Programmiermodus (FFP) auf Ihrem Funkgerät durch.

Drücken Sie  $\begin{bmatrix} \mathbb{B} \\ \mathbb{B} \end{bmatrix}$ , um das Menü aufzurufen.

- **2** Drücken Sie  $\triangle$  oder  $\blacktriangledown$  bis Dienstprogramme.Drücken Sie  $\begin{bmatrix} \frac{\overline{01}}{01} \\ \frac{\overline{01}}{11} \end{bmatrix}$  zur Auswahl.
- **3** Drücken Sie  $\triangle$  oder  $\blacktriangledown$  bis Funkgerät programmieren. Drücken Sie (B) zur Auswahl.

### **Bearbeiten von Parametern im FPP-Modus**

Verwenden Sie bei der Navigation durch die Funktionsparameter die folgenden Tasten.

 $\blacktriangleright$   $\blacktriangleright$  – Zum Durchblättern von Optionen, Erhöhen/ Verringern von Werten und um senkrecht zu navigieren.

- – Zum Wählen der Option bzw. zum Aufrufen eines Untermenüs.
- 
- ( ي )<br>– Kurz drücken, um zum vorhergehenden Menü zurückzukehren oder um den Auswahlbildschirm zu verlassen. Gedrückt halten, um zum Ausgangsbildschirm zurückzukehren.

# **Energieversorgung**

In diesem Kapitel wird die Verwendung der Einstellungsfunktionen auf Ihrem Funkgerät beschrieben.

### **Sperren und Entsperren der Tastatur**

Führen Sie die Vorgehensweise zum Sperren und Entsperren der Tastatur des Funkgeräts durch.

- **1** Führen Sie einen der folgenden Schritte aus:
	- Drücken Sie  $\begin{pmatrix} 1 & 0 \\ 0 & 0 \end{pmatrix}$  und dann  $\begin{pmatrix} \overline{x} & 0 \\ 0 & \overline{x} \end{pmatrix}$ . Überspringen Sie die folgenden Schritte.
	- Drücken Sie  $\begin{pmatrix} 1 & 0 \\ 0 & 0 \end{pmatrix}$ , um das Menü aufzurufen.

- 2 Drücken Sie **A** oder  $\blacktriangledown$  bis Dienstprogramme. Drücken Sie ( E ) zur Auswahl.
- **3** Drücken Sie  $\triangle$  oder  $\blacktriangledown$  bis

Funkgeräteinstellungen. Drücken Sie  $\begin{pmatrix} 100 \\ 000 \end{pmatrix}$  zur Auswahl.

- 4 Drücken Sie **A** oder  $\blacktriangledown$  bis TastSperre. Drücken  $\sin\left(\frac{m}{0K}\right)$  zur Auswahl.
	- Wenn die Tastatur gesperrt ist, erscheint im Display Tastatur gesperrt.
	- Wenn die Tastatur nicht gesperrt ist, zeigt das Display Tastatur nicht gesperrt an.

Das Funkgerät kehrt zum Startbildschirm zurück.

### **Ein- oder Ausschalten der automatischen Rufweiterleitung**

Ihr Funkgerät kann bei entsprechender Einstellung Rufe automatisch an ein anderes Funkgerät weiterleiten.

**1** Drücken Sie  $\begin{bmatrix} 1 & 0 \\ 0 & 0 \end{bmatrix}$ , um das Menü aufzurufen.

- **2** Drücken Sie **A** oder  $\blacktriangledown$  bis Dienstprogramme. Drücken Sie **(E)** zur Auswahl.
- **3** Drücken Sie  $\triangle$  oder  $\blacktriangledown$  bis

Funkgeräteinstellungen.Drücken Sie  $\begin{pmatrix} \frac{m}{6K} \\ \frac{0K}{2K} \end{pmatrix}$  zur Auswahl.

**Drücken Sie ▲ oder ▼ bis Rufweiterleitung.** 

Drücken Sie  $\left(\begin{smallmatrix} \mathbb{H} \\ \mathsf{OK} \end{smallmatrix}\right)$  zur Auswahl.

- **5** Führen Sie einen der folgenden Schritte aus:
	- Drücken Sie  $\triangle$  oder  $\blacktriangledown$ , um die Rufweiterleitung zu aktivieren. Wenn diese Option aktiviert ist, wird vneben Aktiviert angezeigt.
	- **Drücken Sie ▲ oder ▼**, um die Rufweiterleitung zu deaktivieren. Wenn diese

Option deaktiviert ist, wird  $\sqrt{\ }$  neben Aktiviert angezeigt.

### **Bestimmen des Kabeltyps**

Führen Sie die folgenden Schritte aus, um den Kabeltyp auszuwählen, den Ihr Funkgerät verwendet.

- **1** Drücken Sie  $\begin{bmatrix} 1 & 0 \\ 0 & 0 \end{bmatrix}$ , um das Menü aufzurufen.
- **2** Drücken Sie **A** oder  $\blacktriangledown$  bis Dienstprogramme. Drücken Sie (ER) zur Auswahl.
- **3** Drücken Sie **A** oder **v** bis

Funkgeräteinstellungen. Drücken Sie  $\begin{pmatrix} 1 & 0 \\ 0 & x \end{pmatrix}$  zur Auswahl.

**4** Drücken Sie ▲ oder ▼ bis Kabeltyp. Drücken  $\sin\left(\frac{m}{0K}\right)$  zur Auswahl.

**5** Drücken Sie **A** oder **v**, um die ausgewählte Option zu ändern.

Der aktuelle Kabeltyp ist mit einem gekennzeichnet.

### **Flexible Empfangen-Liste**

Mit der Funktion "Flexible Empfangen-Liste" können Sie Mitglieder für die Empfänger-Gesprächsgruppenliste erstellen und zuweisen. Ihr Funkgerät unterstützt höchstens 16 Mitglieder in der Liste. Diese Funktion wird in Capacity Plus nicht unterstützt.

#### **Ein-/Ausschalten der flexiblen Empfangen-Liste**

Führen Sie die Vorgehensweise zum Ein- und Ausschalten der flexiblen Empfangen-Liste aus.

- **1** Führen Sie einen der folgenden Schritte aus:
	- Drücken Sie die programmierte Taste **Flexible Empfangen-Liste**. Überspringen Sie die folgenden Schritte.

- Drücken Sie  $\begin{bmatrix} \mathbb{B} \\ \mathbb{C} \end{bmatrix}$ , um das Menü aufzurufen.
- **2** Drücken Sie  $\triangle$  oder  $\blacktriangledown$  bis Flex. RX-Liste. Drücken Sie  $\begin{pmatrix} \frac{18}{100} \\ 0 \end{pmatrix}$  zur Auswahl.
- **3** Führen Sie einen der folgenden Schritte aus:
	- Drücken Sie  $\blacktriangle$  oder  $\blacktriangledown$  bis Einschalten.

Drücken Sie  $\begin{bmatrix} 1 & 0 \\ 0 & 0 \end{bmatrix}$  zur Auswahl. Ein positiver Hinweiston erklingt.

Im Display wird ein positiver Kurzhinweis angezeigt.

**Drücken Sie A oder V bis Abschalten.** 

Drücken Sie Lord zur Auswahl. Ein negativer Hinweiston erklingt.

Im Display wird ein negativer Kurzhinweis angezeigt.

### **Hinzufügen neuer Einträge zur flexiblen Empfängerliste**

Befolgen Sie die Vorgehensweise zum Hinzufügen neuer Mitglieder zur Empfänger-Gesprächsgruppenliste.

**1** Drücken Sie  $\begin{bmatrix} \overline{\mathbb{R}} \\ \overline{\mathbb{R}} \end{bmatrix}$ , um das Menü aufzurufen.

**2** Drücken Sie ▲ oder ▼ bis Dienstprogramme.

Drücken Sie  $\begin{pmatrix} \mathbb{B} \\ \mathbb{C} \end{pmatrix}$  zur Auswahl.

**3** Drücken Sie  $\triangle$  oder  $\blacktriangledown$  bis

Funkgeräteinstellungen. Drücken Sie zur Auswahl.

**Drücken Sie A oder**  $\blacktriangledown$  **bis Flex. RX-Liste.** 

Drücken Sie  $\begin{pmatrix} \mathbb{B} \\ \mathbb{C} \\ \mathbb{C} \end{pmatrix}$  zur Auswahl.

**5** Drücken Sie **A** oder  $\blacktriangledown$  bis Liste anz/bearb.

Drücken Sie  $\begin{bmatrix} 1 & 0 \\ 0 & 0 \end{bmatrix}$  zur Auswahl.

**6** Drücken Sie **A** oder **v** bis Mitgl. hinzu. Drücken Sie  $\begin{pmatrix} 18 \\ 01 \end{pmatrix}$  zur Auswahl.

**7** Drücken Sie ▲ oder ▼ bis zum gewünschten

Alias oder zur gewünschten ID. Drücken Sie zur Auswahl.

Im Display wird ein positives Kurzhinweissymbol angezeigt und dann Andere hinzu?.

- **8** Führen Sie einen der folgenden Schritte aus:
	- **Drücken Sie ▲ oder ▼ bis Ja, um einen**

weiteren Eintrag hinzuzufügen. Drücken Sie zur Auswahl. Wiederholen Sie Schritt 7.

Drücken Sie ▲ oder ▼ bis Nein, um die

aktuelle Liste zu speichern. Drücken Sie ( R) zur Auswahl.

### **Löschen von Einträgen aus der flexiblen Empfangen-Liste**

Befolgen Sie das Verfahren zum Löschen von Mitgliedern aus der Empfänger-Gesprächsgruppenliste Ihres Funkgeräts.

**1** Drücken Sie  $\begin{bmatrix} \mathbb{R} \\ \mathbb{R} \end{bmatrix}$ , um das Menü aufzurufen. 2 Drücken Sie **A** oder  $\blacktriangledown$  bis Dienstprogramme. Drücken Sie  $\begin{pmatrix} 18 \\ 0 \text{K} \end{pmatrix}$  zur Auswahl. **3** Drücken Sie  $\triangle$  oder  $\blacktriangledown$  bis Funkgeräteinstellungen. Drücken Sie  $\begin{pmatrix} \mathbb{B} \\ \mathbb{C} \end{pmatrix}$  zur Auswahl. **Drücken Sie ▲ oder ▼ bis Flex. RX-Liste.** Drücken Sie  $\begin{pmatrix} \mathbb{B} \\ \mathbb{C} \\ \mathbb{C} \end{pmatrix}$  zur Auswahl.

- **5** Drücken Sie  $\triangle$  oder  $\triangledown$  bis Liste anz/bearb. Drücken Sie  $\begin{pmatrix} 18 \\ 0 \text{K} \end{pmatrix}$  zur Auswahl.
- **6** Drücken Sie **A** oder **v** bis zum gewünschten

Alias oder zur gewünschten ID. Drücken Sie uk zur Auswahl.

7 Drücken Sie **A** oder **v** bis Löschen. Drücken  $\text{Sie}$   $\begin{bmatrix} \mathbb{B} \\ \mathbb{G} \\ \mathbb{K} \end{bmatrix}$  zur Auswahl.

**8** Führen Sie einen der folgenden Schritte aus:

Drücken Sie ▲ oder ▼ bis Ja, um den Eintrag

zu löschen. Drücken Sie (Ram) zur Auswahl. Im Display wird ein positiver Kurzhinweis angezeigt.

Drücken Sie ▲ oder ▼ bis Nein. Drücken

 $\text{Sie}$   $\begin{pmatrix} \mathbb{B} \\ \mathbb{B} \end{pmatrix}$  zur Auswahl. Das Funkgerät wechselt zum vorherigen Bildschirm.

- **9** Wiederholen Sie Schritt 6 bis Schritt 8 zum Löschen weiterer Einträge.
- **10** Drücken Sie lang, um zum Startbildschirm zurückzukehren, nachdem alle gewünschten Aliasnamen oder IDs gelöscht wurden.

### **Löschen von Einträgen aus der flexiblen Empfangen-Liste unter Verwendung der Aliassuche**

Befolgen Sie das Verfahren zum Löschen von Mitgliedern aus der Empfänger-Gesprächsgruppenliste unter Verwendung der Aliassuche.

**1** Drücken Sie  $\begin{bmatrix} \frac{18}{6K} \end{bmatrix}$ , um das Menü aufzurufen.

**2** Drücken Sie  $\triangle$  oder  $\blacktriangledown$  bis

Dienstprogramme.Drücken Sie (E) zur Auswahl.

**3** Drücken Sie **A** oder **v** bis

Funkgeräteinstellungen.Drücken Sie  $\begin{array}{ll} \boxed{36} \\ \hline \end{array}$ zur Auswahl.

**4** Drücken Sie **A** oder **bis Flex. RX-Liste**.

Drücken Sie  $\left(\begin{smallmatrix} \mathbb{H} \\ \mathsf{OK} \end{smallmatrix}\right)$  zur Auswahl.

- **5** Drücken Sie  $\triangle$  oder  $\blacktriangledown$  bis Liste anz/bearb. Drücken Sie  $\begin{bmatrix} 1 & 0 \\ 0 & 0 \end{bmatrix}$  zur Auswahl.
- **6** Geben Sie den ersten Buchstaben des gewünschten Aliasnamens ein.

Im Display wird ein blinkender Cursor angezeigt.

**7** Geben Sie die übrigen Zeichen des gewünschten Aliasnamens ein.

Bei der Aliassuche muss die Groß- und Kleinschreibung nicht beachtet werden. Wenn zwei oder mehr Einträge den gleichen Namen haben, zeigt das Display den ersten Eintrag in der Liste an.

Die erste Textzeile zeigt die von Ihnen eingegebenen Zeichen an. Die nachfolgenden Textzeilen zeigen die kommenden Suchergebnisse an.

- **8** Drücken Sie  $\begin{pmatrix} \mathbb{B} \\ \mathbb{O}K \end{pmatrix}$  zur Auswahl.
- **Drücken Sie ▲ oder ▼ bis Löschen.Drücken**  $\text{Sie}$   $\begin{pmatrix} \mathbb{B} \\ \mathbb{C} \\ \mathbb{C} \end{pmatrix}$  zur Auswahl.

**10** Führen Sie einen der folgenden Schritte aus:

Drücken Sie ▲ oder ▼ bis Ja, um den Eintrag

zu löschen. Drücken Sie (R) zur Auswahl. Im Display wird ein positiver Kurzhinweis angezeigt.

Drücken Sie ▲ oder ▼ bis Nein. Drücken  $\text{Sie}$   $\begin{pmatrix} \frac{18}{10} \\ \frac{1}{2} \end{pmatrix}$  zur Auswahl.

Das Funkgerät wechselt zum vorherigen Bildschirm.

**11**

**1**

Drücken Sie (1) lang, um zum Startbildschirm zurückzukehren, nachdem alle gewünschten Aliasnamen oder IDs gelöscht wurden.

## **Einstellen des Menü-Timers**

Mit dieser Funktion können Sie festlegen, wie lange Ihr Funkgerät das Menü anzeigt, bevor es automatisch wieder auf den Ausgangsbildschirm umschaltet. Folgen Sie den Anweisungen, um den Menü-Timer einzustellen.

Drücken Sie  $\overline{\mathbb{C}}$ , um das Menü aufzurufen.

**2** Drücken Sie  $\triangle$  oder  $\triangledown$  bis

Dienstprogramme.Drücken Sie  $\begin{bmatrix} \mathbb{B} \\ \mathbb{C} \end{bmatrix}$  zur Auswahl.

**3** Drücken Sie **A** oder **v** bis

Funkgeräteinstellungen.Drücken Sie ( Auswahl.

- 4 Drücken Sie **A** oder  $\blacktriangledown$  bis Anzeige. Drücken  $\text{Sie}$   $\begin{pmatrix} \frac{1}{100} \\ 0 \end{pmatrix}$  zur Auswahl.
- **5** Drücken Sie **A** oder **v** bis Menü-Timer. Drücken  $\text{Sie}$   $\begin{pmatrix} \mathbb{B} \\ \mathbb{B} \end{pmatrix}$  zur Auswahl.
- **6** Drücken Sie  $\triangle$  oder  $\triangledown$  bis zur gewünschten

Einstellung. Drücken Sie (R) zur Auswahl.

### **Text-in-Sprache**

Die Funktion Text-in-Sprache kann nur vom Händler oder Systemadministrator aktiviert werden. Wenn die Funktion Text in Speech aktiviert ist, wird die Sprachansage-Funktion automatisch deaktiviert. Wenn die Sprachansage-Funktion aktiviert ist, wird die Text-in-Sprache-Funktion automatisch deaktiviert.

Diese Funktion aktiviert die Sprachansage des Funkgeräts mit den folgenden Funktionen:

- Aktueller Kanal
- Aktuelle Zone

**1**

- Programmierbare Taste ein- bzw. aus
- Inhalt der empfangenen Textnachrichten
- Inhalt von empfangenen Job Tickets

Dieses Tonsignal kann bedarfsspezifisch eingestellt werden. Die Funktion ist besonders nützlich, wenn der Benutzer Schwierigkeiten hat, die Anzeige im Display zu lesen.

#### **Einstellen von Text-in-Sprache**

Folgen Sie den Schritten zur Einrichtung der Funktion Textin-Sprache.

Drücken Sie  $\begin{bmatrix} \mathbb{B} \\ \mathbb{B} \end{bmatrix}$ , um das Menü aufzurufen.

**2** Drücken Sie **A** oder  $\blacktriangledown$  bis Dienstprogramme.

Drücken Sie (ER) zur Auswahl.

**3** Drücken Sie **A** oder **v** his

Funkgeräteinstellungen. Drücken Sie ( Auswahl.

4 Drücken Sie **A** oder  $\blacktriangledown$  bis Kanal-Ansage.

Drücken Sie  $\left(\begin{smallmatrix} \mathbb{H} \\ \mathsf{OK} \end{smallmatrix}\right)$  zur Auswahl.

**5** Drücken Sie oder  $\blacktriangledown$  bis zu einer der folgenden

Funktionen. Drücken Sie (EE) zur Auswahl

Die verfügbaren Optionen lauten wie folgt:

- Alle
- Nachrichten
- Job Tickets
- Channel
- Zone
- Programmtaste

 wird neben der ausgewählten Einstellung angezeigt.

# **Aktivieren/Deaktivieren der Rückkopplungsunterdrückung (AFS)**

Mit dieser Funktion können Sie die akustische Rückkopplung bei eingehenden Anrufen reduzieren. Befolgen Sie die Vorgehensweise zum Aktivieren bzw. Deaktivieren der Rückkopplungsunterdrückung (AFS) auf Ihrem Funkgerät.

- **1** Führen Sie einen der folgenden Schritte aus:
	- Drücken Sie die programmierte Taste **AR-Sperre**. Überspringen Sie die folgenden Schritte.
	- Drücken Sie  $\begin{bmatrix} \frac{m}{\alpha} \\ \frac{m}{\alpha} \end{bmatrix}$ , um das Menü aufzurufen.
- 2 Drücken Sie **A** oder  $\blacktriangledown$  bis Dienstprogramme.

Drücken Sie  $\begin{pmatrix} \mathbb{B} \\ \mathbb{C} \\ \mathbb{C} \end{pmatrix}$  zur Auswahl.

**3** Drücken Sie **oder** bis

Funkgeräteinstellungen. Drücken Sie  $\left[\begin{smallmatrix} \overline{a} \\ \overline{b} \end{smallmatrix}\right]$  zur Auswahl.

- **Drücken Sie ▲ oder ▼ bis AR-Sperre. Drücken**  $\text{Sie}$   $\begin{pmatrix} \mathbb{B} \\ \mathsf{OK} \end{pmatrix}$  zur Auswahl.
- **5** Führen Sie einen der folgenden Schritte aus:
	- Drücken Sie  $\begin{pmatrix} \mathbb{B} \\ \mathbb{C} \end{pmatrix}$ , um die Sperre akustischer Rückkopplungen zu aktivieren.
	- Drücken Sie ( $\overline{\mathbb{B}}$ ), um die Sperre akustischer Rückkopplungen zu deaktivieren.

Wenn diese Option aktiviert ist, wird  $\blacktriangledown$  neben Aktiviert angezeigt.Wenn diese Option deaktiviert ist, wird  $\blacktriangledown$  neben Aktiviert angezeigt.

#### **Einschalten/Ausschalten von GNSS**

Das Global Navigation Satellite System (GNSS) ist ein Satellitennavigationssystem, das die genaue Position des Funkgeräts ortet. GNSS umfasst Global Positioning System (GPS) und Global Navigation Satellite System (GLONASS).

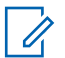

#### **HINWEIS:**

Ausgewählte Funkgerätmodelle bieten möglicherweise GPS und GLONASS. Die GNSS-Konstellation wird über CPS konfiguriert. Klären Sie mit Ihrem Händler oder Systemadministrator, wie das Funkgerät konfiguriert wurde.

- **1** Führen Sie einen der folgenden Schritte aus, um GNSS des Funkgeräts ein- oder auszuschalten.
	- Drücken Sie die programmierte Taste **GNSS**.
	- Drücken Sie  $\begin{pmatrix} \mathbb{B} \\ \mathbb{C} \end{pmatrix}$ , um das Menü aufzurufen. Fahren Sie mit dem nächsten Schritt fort.
- **2** Drücken Sie ▲ oder ▼ bis Dienstprogramme.

Drücken Sie (ER) zur Auswahl.

**3** Drücken Sie **oder** bis

Funkgeräteinstellungen. Drücken Sie  $\begin{pmatrix} 80 \\ 00 \end{pmatrix}$  zur Auswahl.

- **Drücken Sie A oder v bis GNSS. Drücken**  $\text{Sie}$   $\begin{pmatrix} \mathbb{B} \\ \mathbb{C} \mathbb{C} \end{pmatrix}$  zur Auswahl.
- **5** Drücken Sie  $\begin{pmatrix} \mathbb{H} \\ \mathbb{R} \end{pmatrix}$ , um GNSS zu aktivieren/ deaktivieren.

Wenn diese Option aktiviert ist, wird  $\blacktriangledown$  neben Aktiviert angezeigt. Wenn diese Option deaktiviert ist, wird  $\blacktriangledown$  neben Aktiviert angezeigt.

### **Ein-/Ausschalten des Startbildschirms**

Sie können den Startbildschirm mithilfe der folgenden Vorgehensweise aktivieren oder deaktivieren.

```
1
Drücken Sie \begin{bmatrix} \overline{\mathbb{R}} \\ \overline{\mathbb{R}} \end{bmatrix}, um das Menü aufzurufen.
```
2 Drücken Sie **A** oder  $\blacktriangledown$  bis Dienstprogramme.

Drücken Sie ( E ) zur Auswahl.

**3** Drücken Sie  $\triangle$  oder  $\blacktriangledown$  bis

Funkgeräteinstellungen. Drücken Sie  $\begin{pmatrix} 1 & 0 \\ 0 & 0 \end{pmatrix}$  zur Auswahl.

- 4 Drücken Sie **A** oder  $\blacktriangledown$  bis Anzeige. Drücken  $\text{Sie}$   $\begin{bmatrix} \mathbb{B} \\ \mathbb{G} \\ \mathbb{K} \end{bmatrix}$  zur Auswahl.
- **5** Drücken Sie **A** oder **v** bis Introbildschirm.

Drücken Sie (ER) zur Auswahl.

**6**

Drücken Sie  $\begin{bmatrix} 18 \\ 0 \end{bmatrix}$  zum Aktivieren/Deaktivieren des Startbildschirms.

Im Display wird eines der folgenden Ergebnisse angezeigt:

• Wenn diese Option aktiviert ist, wird  $\blacktriangledown$  neben Aktiviert angezeigt.

Wenn diese Option deaktiviert ist, wird  $\blacktriangledown$  neben Aktiviert angezeigt.

### **Ein-/Ausschalten der Funkgerät-Hinweistöne**

Alle Funkgerät-Hinweistöne können nach Bedarf aktiviert und deaktiviert werden, mit Ausnahme des ankommenden Notrufsignaltons. Führen Sie die Vorgehensweise zum Einund Ausschalten von Tönen und Hinweisen auf Ihrem Funkgerät durch.

- **1** Führen Sie einen der folgenden Schritte aus:
	- Drücken Sie die vorprogrammierte Taste **Hinweis**. Überspringen Sie die nachfolgenden Schritte.
	- **Drücken Sie (ELEEFERG)**, um das Menü aufzurufen.
- **2** Drücken Sie  $\triangle$  oder  $\blacktriangledown$  bis Dienstprogramme.Drücken Sie  $\left\lfloor \frac{\overline{66}}{6K} \right\rfloor$  zur Auswahl.

**3** Drücken Sie **A** oder **v** bis

Funkgeräteinstellungen.Drücken Sie (E) zur Auswahl.

- **4** Drücken Sie **A** oder **v** bis Töne/Hinweistöne. Drücken Sie  $\begin{pmatrix} \mathbb{B} \\ \mathbb{B} \end{pmatrix}$  zur Auswahl.
- **5** Drücken Sie **A** oder **bis Alle Töne. Drücken**  $\text{Sie}$   $\begin{bmatrix} \mathbb{B} \\ \mathbb{G} \\ \mathbb{K} \end{bmatrix}$  zur Auswahl.
- **6**

Drücken Sie  $\begin{bmatrix} 1 & 0 \\ 0 & 0 \end{bmatrix}$ , um alle Töne und Hinweistöne zu aktivieren oder deaktivieren. Im Display wird eines der folgenden Ergebnisse angezeigt:

- Wenn diese Option aktiviert ist, wird  $\blacktriangledown$  neben Aktiviert angezeigt.
- Wenn diese Option deaktiviert ist, wird  $\blacktriangledown$  neben Aktiviert angezeigt.

### **Einstellen der Abweichung der Hinweistonlautstärke**

Diese Funktion stellt die Lautstärke der Hinweistöne ein, sodass sie höher oder niedriger als die Lautstärke für Sprache sein können. Führen Sie die Vorgehensweise zum Einstellen der Abweichung der Hinweistonlautstärke auf Ihrem Funkgerät durch.

- **1** Drücken Sie  $\begin{bmatrix} \frac{\pi}{2} \\ \frac{\pi}{2} \end{bmatrix}$ , um das Menü aufzurufen.
- 2 Drücken Sie **A** oder  $\blacktriangledown$  bis Dienstprogramme.

Drücken Sie  $\begin{pmatrix} \mathbb{B} \\ \mathbb{B} \end{pmatrix}$  zur Auswahl.

**3** Drücken Sie  $\triangle$  oder  $\blacktriangledown$  bis

Funkgeräteinstellungen. Drücken Sie  $\begin{pmatrix} 100 \\ 000 \end{pmatrix}$  zur Auswahl.

4 Drücken Sie **A** oder **v** bis Hinweistöne.

Drücken Sie  $\begin{bmatrix} 1 & 0 \\ 0 & 0 \end{bmatrix}$  zur Auswahl

**5** Drücken Sie **A** oder **v** bis Lautst. Offset.

Drücken Sie  $\begin{pmatrix} 18 \\ 0 \text{K} \end{pmatrix}$  zur Auswahl.

**6** Drücken Sie **a** oder **v** bis zur gewünschten Lautstärkeabweichung.

Für jede Lautstärkeabweichung wird jeweils ein Ton in der entsprechenden Lautstärke ausgegeben.

- **7** Führen Sie einen der folgenden Schritte aus:
	- Drücken Sie (E zur Auswahl. Die gewünschte Lautstärkeabweichung wurde gespeichert.
	- Drücken Sie zum Beenden. Die Änderungen werden verworfen.

### **Ein-/Ausschalten des Freitons**

Führen Sie die Vorgehensweise zum Ein- und Ausschalten des Freitons auf Ihrem Funkgerät durch.

- **1** Drücken Sie (E), um das Menü aufzurufen.
- Drücken Sie **4 oder**  $\blacktriangledown$  bis Dienstprogramme. Drücken Sie  $\begin{pmatrix} 18 \\ 0 \text{K} \end{pmatrix}$  zur Auswahl.
- **3** Drücken Sie  $\triangle$  oder  $\blacktriangledown$  bis

Funkgeräteinstellungen. Drücken Sie W Auswahl.

**4** Drücken Sie **A** oder **v** bis Töne/Hinweistöne.

Drücken Sie  $\left(\begin{smallmatrix} \mathbb{H} \\ \mathsf{OK} \end{smallmatrix}\right)$  zur Auswahl.

- **5** Drücken Sie **A** oder **v** bis Freiton. Drücken  $\text{Sie}$   $\begin{pmatrix} \mathbb{B} \\ \mathbb{B} \end{pmatrix}$  zur Auswahl.
- **6** Drücken Sie ( $\frac{100}{60}$ , um den Freiton zu aktivieren/ deaktivieren.

Im Display wird eines der folgenden Ergebnisse angezeigt:

- Wenn diese Option aktiviert ist, wird  $\blacktriangledown$  neben Aktiviert angezeigt.
- Wenn diese Option deaktiviert ist, wird  $\blacktriangledown$  neben Aktiviert angezeigt.

### **Ein-/Ausschalten des Hinweistons beim Einschalten**

Führen Sie die Vorgehensweise zum Ein- und Ausschalten des Hinweistons beim Einschaltton auf Ihrem Funkgerät durch.

Drücken Sie  $\begin{bmatrix} \mathbb{B} \\ \mathbb{C} \end{bmatrix}$ , um das Menü aufzurufen.

**2** Drücken Sie **A** oder  $\blacktriangledown$  bis Dienstprogramme.

Drücken Sie (ER) zur Auswahl.

**3** Drücken Sie **A** oder **v** bis

**1**

Funkgeräteinstellungen. Drücken Sie  $\begin{pmatrix} \mathbb{B} \\ \mathbb{C} \mathbb{C} \end{pmatrix}$  zur Auswahl.

- **4** Drücken Sie **A** oder **v** bis Töne/Hinweistöne. Drücken Sie  $\begin{pmatrix} \mathbb{B} \\ \mathbb{B} \end{pmatrix}$  zur Auswahl.
- **5** Drücken Sie  $\triangle$  oder  $\blacktriangledown$  bis Einschalten.

 $Drücken Sie <sup>[18]</sup>$  zur Auswahl.

- **6** Drücken Sie  $\begin{pmatrix} \mathbb{B} \\ \mathbb{C} \end{pmatrix}$ , um den Hinweiston beim Einschalten zu aktivieren/deaktivieren. Im Display wird eines der folgenden Ergebnisse angezeigt:
	- Wenn diese Option aktiviert ist, wird  $\blacktriangledown$  neben Aktiviert angezeigt.
	- Wenn diese Option deaktiviert ist, wird  $\blacktriangledown$  neben Aktiviert angezeigt.

### **Einstellen der Hinweistöne für Textnachrichten**

Sie können den Hinweiston der Textnachricht für alle Einträge in der Kontaktliste anpassen. Führen Sie die Vorgehensweise zum Einstellen von Hinweistönen für Textnachrichten auf Ihrem Funkgerät durch.

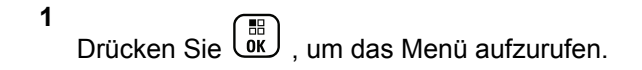

- **2** Drücken Sie **A** oder **v** bis Kontakte. Drücken  $\text{Sie}$   $\begin{bmatrix} \frac{18}{100} \\ \frac{1}{200} \end{bmatrix}$  zur Auswahl.
- **3** Drücken Sie **A** oder **v** bis zum gewünschten

Alias oder zur gewünschten ID. Drücken Sie zur Auswahl.

**4** Drücken Sie **A** oder **v** bis Nachr.Hinweis.

Drücken Sie  $\left(\begin{smallmatrix} \mathbb{H} \ 0 \end{smallmatrix}\right)$  zur Auswahl.

- **5** Führen Sie einen der folgenden Schritte aus:
	- **Drücken Sie A oder V bis Momentan. Drücken**

Sie  $\overline{\text{OK}}$  zur Auswahl.

Im Display wird ✔ neben Momentan angezeigt.

Drücken Sie  $\blacktriangle$  oder  $\blacktriangledown$  his Wiederholt.

Im Display wird  $\blacktriangledown$  neben Wiederholt angezeigt.

#### **Leistungspegel**

Die Sendeleistung kann für jeden Kanal hoch oder niedrig eingestellt werden.

#### **Hoch**

Erlaubt die Kommunikation mit relativ weit entfernten Funkgeräten.

#### **Niedrig**

Erlaubt die Kommunikation mit näher befindlichen Funkgeräten.

#### **HINWEIS:**

Diese Funktion ist auf Citizens Band-Kanälen nicht verfügbar, die sich auf der gleichen Frequenz befinden.

### **Einstellen der Sendeleistung**

Führen Sie die Vorgehensweise zum Einstellen der Sendeleistung auf Ihrem Funkgerät durch.

**1** Führen Sie einen der folgenden Schritte aus:

Drücken Sie  $\begin{bmatrix} \mathbb{B} \\ \mathbb{B} \end{bmatrix}$  zur Auswahl.

- Drücken Sie die vorprogrammierte Taste **Leistungspegel**. Überspringen Sie die nachfolgenden Schritte.
- Drücken Sie  $\begin{pmatrix} \mathbb{B} \\ \mathbb{C} \end{pmatrix}$ , um das Menü aufzurufen.
- **2** Drücken Sie  $\triangle$  oder  $\blacktriangledown$  bis

Dienstprogramme.Drücken Sie (ER) zur Auswahl.

**3** Drücken Sie  $\triangle$  oder  $\blacktriangledown$  bis

Funkgeräteinstellungen.Drücken Sie ( Auswahl.

- 4 Drücken Sie **A** oder  $\blacktriangledown$  bis Leistung. Drücken  $\sin\left(\frac{m}{0K}\right)$  zur Auswahl.
- **5** Führen Sie einen der folgenden Schritte aus:
	- **Drücken Sie ▲ oder ▼ bis Hoch. Drücken**

 $\text{Sie}$   $\begin{pmatrix} 18 \\ 0 \end{pmatrix}$  zur Auswahl. Im Display wird  $\blacktriangleright$  neben Hoch angezeigt.

- Drücken Sie A oder  $\blacktriangledown$  bis Niedrig. Drücken  $\text{Sie}$   $\begin{pmatrix} \frac{15}{100} \\ \frac{1}{100} \end{pmatrix}$  zur Auswahl. Im Display wird  $\blacktriangledown$  neben Niedrig angezeigt.
- **6** Drücken Sie lang, um zum Startbildschirm zurückzukehren.

### **Ändern des Displaymodus**

Das Funkgerätdisplay kann nach Bedarf auf Tages- oder Nacht-Modus eingestellt werden. Diese Einstellung ändert jeweils die Farbenpalette des Displays. Führen Sie die Vorgehensweise zum Ändern des Displaymodus auf Ihrem Funkgerät aus.

- **1** Führen Sie einen der folgenden Schritte aus:
	- Drücken Sie die programmierte **Displaymodus**-Taste. Überspringen Sie die folgenden Schritte.
	- Drücken Sie  $\begin{bmatrix} \overline{\mathbb{R}} \\ \overline{\mathbb{R}} \end{bmatrix}$ , um das Menü aufzurufen.

2 Drücken Sie **A** oder  $\blacktriangledown$  bis Dienstprogramme.

Drücken Sie  $\begin{bmatrix} \overline{\mathsf{dk}} \\ \overline{\mathsf{dk}} \end{bmatrix}$  zur Auswahl.

**3** Drücken Sie  $\triangle$  oder  $\blacktriangledown$  bis

Funkgeräteinstellungen. Drücken Sie  $\begin{pmatrix} 1 & 0 \\ 0 & 0 \end{pmatrix}$  zur Auswahl.

4 Drücken Sie **A** oder  $\blacktriangledown$  bis Anzeige. Drücken  $\sin\left(\frac{m}{0K}\right)$  zur Auswahl.

Im Display wird Tag und Nacht angezeigt.

**5** Drücken Sie **a** oder  $\blacktriangledown$  bis zur gewünschten Einstellung. Drücken Sie (R) zur Auswahl.

Auf dem Display wird ✔ neben der ausgewählten Einstellung angezeigt.

### **Anpassen der Displayhelligkeit**

Führen Sie die Vorgehensweise zum Einstellen der Displayhelligkeit auf Ihrem Funkgerät durch.

- **1** Führen Sie einen der folgenden Schritte aus:
	- Drücken Sie die programmierte Taste **Helligkeit**. Lesen Sie weiter unter Schritt 5.
	- Drücken Sie  $\begin{pmatrix} \mathbb{B} \\ \mathbb{C} \end{pmatrix}$ , um das Menü aufzurufen.
- **Drücken Sie ▲ oder ▼ bis Dienstprogramme.**

Drücken Sie  $\begin{bmatrix} \mathbb{B} \\ \mathbb{C} \end{bmatrix}$  zur Auswahl

**3** Drücken Sie **a** oder  $\blacktriangledown$  bis

Funkgeräteinstellungen. Drücken Sie  $\overline{0}$  zur Auswahl.

**4** Drücken Sie ▲ oder ▼ bis Helligkeit. Drücken  $\text{Sie}$   $\begin{bmatrix} \mathbb{B} \\ \mathbb{C} \\ \mathbb{C} \end{bmatrix}$  zur Auswahl.

Im Display wird die Helligkeitsleiste angezeigt.

**5** Drücken Sie **a** oder  $\blacktriangledown$ , um die Displayhelligkeit zu erhöhen oder zu verringern. Drücken Sie  $\begin{bmatrix} \mathbb{H} \\ \mathbb{I} \end{bmatrix}$ Auswahl.

### **Einstellen der Displaybeleuchtung**

Sie können den Timer für die Displaybeleuchtung des Funkgeräts nach Bedarf anpassen. Diese Einstellung gilt dann auch für die Beleuchtung der Menü-Navigationstasten und der Tastatur. Führen Sie die Vorgehensweise zum Einstellen des Timers der Beleuchtung Ihres Funkgeräts durch.

- **1** Führen Sie einen der folgenden Schritte aus:
	- Drücken Sie die programmierte **Beleuchtung**-Taste. Überspringen Sie die folgenden Schritte.
	- **Drücken Sie** (E), um das Menü aufzurufen.
- **2** Drücken Sie **A** oder  $\blacktriangledown$  bis Dienstprogramme. Drücken Sie  $\begin{pmatrix} \mathbb{B} \\ \mathbb{B} \end{pmatrix}$  zur Auswahl.
- **3** Drücken Sie **oder** bis

Funkgeräteinstellungen. Drücken Sie  $\begin{pmatrix} 1 & 0 \\ 0 & 0 \end{pmatrix}$ Auswahl.

- **4** Drücken Sie ▲ oder ▼ bis Anzeige. Drücken  $\text{Sie}$   $\begin{pmatrix} \frac{15}{100} \\ \frac{1}{100} \end{pmatrix}$  zur Auswahl.
- **5** Drücken Sie **A** oder  $\blacktriangledown$  bis Beleuchtungstimer.  $Drücken Sie <sup>[18]</sup>$  zur Auswahl.

Wird die LED-Anzeige deaktiviert, wird die Beleuchtung des Displays und der Tastatur automatisch ausgeschaltet. Weitere Informationen finden Sie unte[rEin-/Ausschalten der](#page-763-0) [LED-Anzeigen auf Seite 236](#page-763-0).

### **Ein- und Ausschalten der automatischen Hintergrundbeleuchtung (Bel.Autom.)**

Sie können die Hintergrundbeleuchtung Ihres Funkgeräts aktivieren bzw. deaktivieren, sodass sie sich bei Bedarf automatisch einschaltet. Wenn diese Option aktiviert ist, wird die Hintergrundbeleuchtung eingeschaltet, wenn das Funkgerät einen Anruf empfängt, bei einem Ereignis der Benachrichtigungsliste oder bei einem Notsignal.

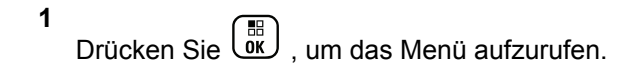

- 2 Drücken Sie **A** oder  $\blacktriangledown$  bis Dienstprogramme. Drücken Sie **(E)** zur Auswahl.
- **3** Drücken Sie  $\triangle$  oder  $\blacktriangledown$  bis

Funkgeräteinstellungen. Drücken Sie  $\begin{pmatrix} 1 & 0 \\ 0 & 0 \end{pmatrix}$ Auswahl.

- **4** Drücken Sie **A** oder **v** bis Bel.Autom...
- **5**

Drücken Sie (E), um die Beleuchtungsautomatik zu aktivieren oder zu deaktivieren.

Im Display wird eines der folgenden Ergebnisse angezeigt:

- Wenn diese Option aktiviert ist, wird  $\blacktriangledown$  neben Aktiviert angezeigt.
- Wenn diese Option deaktiviert ist, wird  $\blacktriangledown$  neben Aktiviert angezeigt.

### **Rauschsperrenpegel**

Der Rauschsperrenpegel kann so eingestellt werden, dass unerwünschte Rufe mit niedriger Signalstärke oder Kanäle mit ungewöhnlich intensiven Hintergrundgeräuschen unterdrückt werden.

#### **Normal**

Dies ist die Standardeinstellung.

#### **Hoch**

Diese Einstellung filtert unerwünschte Rufe und/oder störendes Hintergrundrauschen aus. Dabei kann es jedoch sein, dass auch Rufe von weiter entfernten Standorten ausgefiltert werden.

#### **HINWEIS:**

Diese Funktion ist auf Citizens Band-Kanälen nicht verfügbar, die sich auf der gleichen Frequenz befinden.

### **Einstellen der Rauschsperrenpegel**

Führen Sie die Vorgehensweise zum Einstellen des Rauschsperrenpegels auf Ihrem Funkgerät durch.

**1** Führen Sie einen der folgenden Schritte aus:

- Drücken Sie die vorprogrammierte **Rauschsperre**-Taste. Überspringen Sie die folgenden Schritte.
- Drücken Sie  $\begin{pmatrix} \mathbb{B} \\ \mathbb{C} \end{pmatrix}$ , um das Menü aufzurufen.
- **2** Drücken Sie  $\triangle$  oder  $\blacktriangledown$  bis

Dienstprogramme.Drücken Sie (ER) zur Auswahl.

**3** Drücken Sie  $\triangle$  oder  $\blacktriangledown$  bis

Funkgeräteinstellungen.Drücken Sie  $\begin{pmatrix} 50 \\ 0 \text{K} \end{pmatrix}$  zur Auswahl.

- 4 Drücken Sie **A** oder  $\blacktriangledown$  bis Rauschsp. Drücken  $\text{Sie}$   $\begin{bmatrix} \frac{18}{100} \\ \frac{1}{200} \end{bmatrix}$  zur Auswahl.
- **5** Führen Sie einen der folgenden Schritte aus:
	- **Drücken Sie A oder V bis Normal. Drücken**

 $\text{Sie}$   $\begin{pmatrix} 18 \\ 0 \end{pmatrix}$  zur Auswahl. Im Display wird  $\blacktriangledown$  neben Normal angezeigt. **Drücken Sie Auder Volls Hoch. Drücken** 

 $\sin\left(\frac{1}{bK}\right)$  zur Auswahl. Im Display wird v neben Hoch angezeigt.

Der Bildschirm wechselt automatisch zum vorherigen Menü.

#### **Ein-/Ausschalten der LED-Anzeigen**

Führen Sie die Vorgehensweise zum Ein- und Ausschalten der LED-Anzeigen auf Ihrem Funkgerät durch.

- **1** Drücken Sie  $\begin{bmatrix} \mathbb{B} \\ \mathbb{C} \end{bmatrix}$ , um das Menü aufzurufen.
- 2 Drücken Sie **A** oder  $\blacktriangledown$  bis Dienstprogramme.

Drücken Sie  $\begin{bmatrix} \mathbb{B} \\ \mathbb{B} \end{bmatrix}$  zur Auswahl.

**3** Drücken Sie  $\triangle$  oder  $\blacktriangledown$  bis

Funkgeräteinstellungen. Drücken Sie zur Auswahl.

- **4** Drücken Sie ▲ oder ▼ bis LED-Anzeige. Drücken Sie  $\begin{pmatrix} \frac{18}{10} \\ 0 \frac{1}{10} \end{pmatrix}$  zur Auswahl.
- **5**

Drücken Sie (Bilder), um die LED-Anzeige zu aktivieren/deaktivieren.

Im Display wird eines der folgenden Ergebnisse angezeigt:

- Wenn diese Option aktiviert ist, wird  $\blacktriangledown$  neben Aktiviert angezeigt.
- Wenn diese Option deaktiviert ist, wird  $\blacktriangledown$  neben Aktiviert angezeigt.

### **Einstellen der Sprachen**

Führen Sie die Vorgehensweise zum Einstellen der Sprachen auf Ihrem Funkgerät durch.

**1** Drücken Sie  $\begin{bmatrix} \frac{m}{\alpha} \\ \frac{m}{\alpha} \end{bmatrix}$ , um das Menü aufzurufen.

- **2** Drücken Sie **A** oder  $\blacktriangledown$  bis Dienstprogramme. Drücken Sie  $\begin{bmatrix} 1 & 0 \\ 0 & 0 \end{bmatrix}$  zur Auswahl.
- **3** Drücken Sie  $\triangle$  oder  $\blacktriangledown$  bis

Funkgeräteinstellungen. Drücken Sie  $\left(\begin{smallmatrix} \mathbb{H} & \mathbb{H} \\ \mathbb{H} & \mathbb{H} \end{smallmatrix}\right)$  zur Auswahl.

- 4 Drücken Sie **A** oder  $\blacktriangledown$  bis Sprachen. Drücken  $\text{Sie}$   $\begin{pmatrix} \mathbb{B} \\ \mathsf{0K} \end{pmatrix}$  zur Auswahl.
- **5** Drücken Sie  $\triangle$  oder  $\triangledown$  bis zur gewünschten

Sprache. Drücken Sie (B) zur Auswahl.

Auf dem Display wird ✔ neben der ausgewählten Sprache angezeigt.

### **Sprachgesteuerte Übertragung (VOX)**

Mithilfe der sprachgesteuerten Übertragung (VOX) können Sie einen Ruf auf einem programmierten Kanal im
Freisprechbetrieb einleiten. Während eines programmierten Zeitraums überträgt das Funkgerät automatisch, sobald das Mikrofon des VOX-fähigen Zubehörs eine gesprochene Benachrichtigung erfasst.

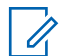

#### **HINWEIS:**

Diese Funktion ist auf Citizens Band-Kanälen nicht verfügbar, die sich auf der gleichen Frequenz befinden.

Um VOX zu aktivieren oder deaktivieren, führen Sie einen der folgenden Schritte aus:

- Schalten Sie das Funkgerät aus und dann wieder ein, um VOX zu aktivieren.
- Wechseln Sie den Kanal mithilfe des **Kanalwahlschalters**, um VOX zu aktivieren.
- Schalten Sie VOX über die vorprogrammierte **VOX**-Taste oder das Menü ein oder aus, um VOX zu aktivieren oder deaktivieren.
- Drücken Sie die **Sendetaste (PTT)** während des Funkgerätbetriebs, um VOX zu deaktivieren.

#### **HINWEIS:**

Diese Funktion kann nur an Funkgeräten ein- oder ausgeschaltet werden, bei denen die Funktion aktiviert wurde. Weitere Informationen erhalten Sie von Ihrem Fachhändler oder Systemadministrator.

### **Ein-/Ausschalten der sprachgesteuerten Übertragung**

Führen Sie die Vorgehensweise zum Ein- und Ausschalten von VOX auf Ihrem Funkgerät durch.

- **1** Führen Sie einen der folgenden Schritte aus:
	- Drücken Sie die programmierte **VOX**-Taste. Überspringen Sie die nachfolgenden Schritte.
	- Drücken Sie  $\begin{bmatrix} 1 \\ 0 \\ 0 \end{bmatrix}$ , um das Menü aufzurufen.
- **2** Drücken Sie  $\triangle$  oder  $\blacktriangledown$  bis

Dienstprogramme.Drücken Sie (E) zur Auswahl.

**3** Drücken Sie **A** oder **v** bis

Funkgeräteinstellungen.Drücken Sie  $\begin{pmatrix} 1 & 0 \\ 0 & 0 \end{pmatrix}$  zur Auswahl.

**4**

Drücken Sie ▲ oder ▼ bis VOX. Drücken Sie <sup>( BB</sup>) zur Auswahl.

- **5** Führen Sie einen der folgenden Schritte aus:
	- Drücken Sie ▲ oder ▼ bis Ein. Drücken

Sie  $\overline{\text{CE}}$  zur Auswahl. Das Display zeigt  $\checkmark$  neben Ein an.

**Drücken Sie ▲ oder ▼ bis Aus. Drücken** 

Sie  $\overline{\text{CK}}$  zur Auswahl. Das Display zeigt  $\checkmark$  neben Aus an.

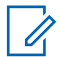

#### **HINWEIS:**

Wenn der Freiton aktiviert ist, verwenden Sie ein Trigger-Wort, um den Anruf einzuleiten. Warten Sie das Ende des Freitons ab, und sprechen Sie dann deutlich in das Mikrofon. Weitere Informationen finden Sie unter [Ein-/Ausschalten des Freitons auf](#page-756-0) [Seite 229](#page-756-0).

### **Ein-/Ausschalten der Zusatzkarten**

Jeder Kanal unterstützt Zusatzkartenfunktionen, die programmierbaren Tasten zugewiesen werden können. Führen Sie die Vorgehensweise zum Ein- und Ausschalten der Zusatzkarten auf Ihrem Funkgerät durch.

Drücken Sie die programmierte Taste **Zusatzkarte**.

### **Ein-/Ausschalten der Kanalansage**

Diese Funktion aktiviert die Sprachansage des Funkgeräts, sodass es die aktuelle Zone bzw. den aktuellen Kanal, die/der vom Benutzer gerade zugewiesen wurde, oder das Drücken einer programmierbaren Taste akustisch angibt. Die Ansage ist besonders nützlich, wenn der Benutzer Schwierigkeiten hat, die Anzeige im Display zu lesen. Dieses Tonsignal kann kundenspezifisch eingestellt werden. Führen Sie die Vorgehensweise zum Ein- und Ausschalten der Kanal-Ansage auf Ihrem Funkgerät durch.

- **1** Führen Sie einen der folgenden Schritte aus:
	- Drücken Sie die programmierte **Kanal-Ansage**-Taste. Überspringen Sie die folgenden Schritte.
	- Drücken Sie (R), um das Menü aufzurufen.
- **2** Drücken Sie  $\triangle$  oder  $\blacktriangledown$  bis

Dienstprogramme.Drücken Sie (E) zur Auswahl.

**3** Drücken Sie **A** oder **v** bis

Funkgeräteinstellungen.Drücken Sie  $\begin{array}{ll} \boxed{36} \\ \hline \end{array}$ zur Auswahl.

4 Drücken Sie **A** oder  $\blacktriangledown$  bis Sprachansage.

Drücken Sie  $\begin{pmatrix} \mathbb{B} \\ \mathbb{O}K \end{pmatrix}$  zur Auswahl.

**5**

Drücken Sie  $\begin{array}{c} \boxed{68} \\ \hline \end{array}$ , um die Sprachansage zu aktivieren oder zu deaktivieren.

- Wenn diese Option aktiviert ist, wird  $\blacktriangledown$  neben Aktiviert angezeigt.
- Wenn diese Option deaktiviert ist, wird  $\blacktriangledown$  neben Aktiviert angezeigt.

### **Ein-/Ausschalten der Digitalmikrofon-AGC**

Die automatische Verstärkungsregelung (Automatic Gain Control, AGC) des Digitalmikrofons steuert die Mikrofonverstärkung des Funkgeräts beim Senden in

einem digitalen System automatisch. Diese Funktion unterdrückt laute Geräusche oder verstärkt leise Geräusche. Hierbei wird ein voreingestellter Wert verwendet, um eine konsistente Lautstärke zu gewährleisten. Befolgen Sie die Vorgehensweise zum Einoder Ausschalten der Digitalmikrofon-AGC auf Ihrem Funkgerät.

**1** Drücken Sie  $\begin{bmatrix} \frac{m}{\alpha} \\ \frac{m}{\alpha} \end{bmatrix}$ , um das Menü aufzurufen. **Drücken Sie <a>>
<b>4** Oder  $\blacktriangledown$  bis Dienstprogramme. Drücken Sie  $\begin{bmatrix} \mathbb{B} \\ \mathbb{O} \mathbb{K} \end{bmatrix}$  zur Auswahl. **3** Drücken Sie **oder** bis Funkgeräteinstellungen. Drücken Sie zur Auswahl. **4** Drücken Sie **A** oder **v** bis MikAGC-D. Drücken  $\text{Sie}$   $\begin{pmatrix} \frac{15}{100} \\ \frac{1}{100} \end{pmatrix}$  zur Auswahl.

**5** Drücken Sie $\begin{bmatrix} \frac{m}{c} \\ \frac{m}{c} \end{bmatrix}$ , um Digital Microphone AGC zu aktivieren oder zu deaktivieren.

Im Display wird eines der folgenden Ergebnisse angezeigt:

- Wenn diese Option aktiviert ist, wird  $\blacktriangledown$  neben Aktiviert angezeigt.
- Wenn diese Option deaktiviert ist, wird  $\blacktriangledown$  neben Aktiviert angezeigt.

### **Ein-/Ausschalten der Analogmikrofon-AGC**

Die automatische Verstärkungsregelung (Automatic Gain Control, AGC) des Analogmikrofons steuert die Mikrofonverstärkung des Funkgeräts beim Senden in einem analogen System automatisch. Diese Funktion unterdrückt laute Geräusche oder verstärkt leise Geräusche. Hierbei wird ein voreingestellter Wert verwendet, um eine konsistente Lautstärke zu gewährleisten. Befolgen Sie die Vorgehensweise zum Einoder Ausschalten der Analogmikrofon-AGC auf Ihrem Funkgerät.

**1** Drücken Sie  $\begin{bmatrix} 1 & 0 \\ 0 & 0 \end{bmatrix}$ , um das Menü aufzurufen.

- 2 Drücken Sie **A** oder  $\blacktriangledown$  bis Dienstprogramme. Drücken Sie **(E)** zur Auswahl.
- **3** Drücken Sie  $\triangle$  oder  $\blacktriangledown$  bis

Funkgeräteinstellungen. Drücken Sie Low zur Auswahl.

**4** Drücken Sie **A** oder **v** bis MikAGC-A. Drücken

 $\text{Sie}$   $\begin{bmatrix} \frac{m}{2} \\ \frac{m}{2} \end{bmatrix}$  zur Auswahl.

**5** Drücken Sie (E), um Analogmikrofon-AGC zu aktivieren oder zu deaktivieren.

Im Display wird eines der folgenden Ergebnisse angezeigt:

• Wenn diese Option aktiviert ist, wird  $\blacktriangledown$  neben Aktiviert angezeigt.

• Wenn diese Option deaktiviert ist, wird  $\blacktriangledown$  neben Aktiviert angezeigt.

### **Umschalten des Audiosignals zwischen dem internen Lautsprecher des Funkgeräts und dem kabelgebundenen Zubehör**

Führen Sie die Vorgehensweise zum Umschalten der Audioausgabe zwischen dem internen Lautsprecher des Funkgeräts und dem kabelgebundenen Zubehör durch.

Sie können die Audioausgabe zwischen dem eingebauten Lautsprecher des Funkgeräts und dem Lautsprecher des kabelgebundenen Zubehörs hin- und herschalten, vorausgesetzt dass:

- Das kabelgebundene Zubehör mit Lautsprecher angeschlossen ist.
- Das Audiosignal nicht an ein externes Bluetooth-Zubehör weitergeleitet wurde.

Drücken Sie die programmierte **Audio-Umschalttaste**.

Wenn das Audiosignal geändert wurde, ertönt ein Hinweiston.

Das Ausschalten des Funkgeräts oder das Abnehmen des Zubehörs setzt die Audioausgabe auf die internen Lautsprecher des Funkgeräts zurück.

### **Ein-/Ausschalten der Lautstärkeregelung**

Die Audiolautstärke Ihres Funkgeräts wird automatisch so geregelt, dass sie an aktuelle Hintergrundgeräusche in der Umgebung des Funkgeräts, einschließlich stationärer und nicht stationärer Geräuschquellen, angepasst und entsprechend kompensiert wird. Diese Funktion betrifft nur den Empfang und hat keinen Einfluss auf das Sende-Audio. Befolgen Sie die Vorgehensweise zum Ein- und Ausschalten der Lautstärkeregelung auf Ihrem Funkgerät.

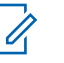

#### **HINWEIS:**

Während einer Bluetooth-Sitzung ist diese Funktion nicht verfügbar.

- **1** Führen Sie einen der folgenden Schritte aus:
	- Drücken Sie die programmierte Taste **Intelligentes Audio**. Überspringen Sie die nachfolgenden Schritte.
	- Drücken Sie  $\begin{pmatrix} \mathbb{B} \\ \mathbb{C} \end{pmatrix}$ , um das Menü aufzurufen.
- **2** Drücken Sie **A** oder  $\blacktriangledown$  bis Dienstprogramme. Drücken Sie (ER) zur Auswahl.
- **3** Drücken Sie **oder** bis

Funkgeräteinstellungen. Drücken Sie  $\begin{pmatrix} 1 & 0 \\ 0 & x \end{pmatrix}$  zur Auswahl.

- **4** Drücken Sie ▲ oder ▼ bis Intelligentes **Audio. Drücken Sie (RE)** zur Auswahl.
- **5** Führen Sie einen der folgenden Schritte aus:
	- Drücken Sie  $\triangle$  oder  $\blacktriangledown$  bis Ein. Drücken

Sie  $\overline{\text{out}}$  zur Auswahl. Das Display zeigt ✔ neben Ein an.

**• Drücken Sie ▲ oder ▼ bis Aus. Drücken** 

Sie  $\begin{array}{c} \boxed{16} \\ \phantom{1}0 \end{array}$  zur Auswahl. Das Display zeigt  $\checkmark$  neben Aus an.

### **Ein-/Ausschalten der Funktion "Vibrant-Verbesserung"**

Sie können diese Funktion beim Sprechen in einer Sprache aktivieren, die viele alveolare Vibranten (rollendes "R") enthält. Führen Sie die Vorgehensweise zum Ein- und Ausschalten der Funktion "Vibrant-Verbesserung" auf Ihrem Funkgerät durch.

- **1** Führen Sie einen der folgenden Schritte aus:
	- Drücken Sie die programmierte Taste **Vibrant-Verbesserung**. Überspringen Sie die nachfolgenden Schritte.
	- Drücken Sie  $\begin{bmatrix} 1 & 1 \\ 0 & 1 \end{bmatrix}$ , um das Menü aufzurufen.
- **2** Drücken Sie  $\triangle$  oder  $\blacktriangledown$  bis

Dienstprogramme.Drücken Sie Lox zur Auswahl.

**3** Drücken Sie **A** oder **v** bis

Funkgeräteinstellungen.Drücken Sie  $\begin{pmatrix} 1 & 0 \\ 0 & 0 \end{pmatrix}$  zur Auswahl.

- **4** Drücken Sie **A** oder **v** bis Trill-Ton-Erweiterung. Drücken Sie (ER) zur Auswahl.
- **5** Führen Sie einen der folgenden Schritte aus:
	- Drücken Sie ▲ oder ▼ bis Ein. Drücken

Sie  $\overline{\mathsf{U}}$  zur Auswahl. Das Display zeigt √neben Ein an.

**Drücken Sie▲ oder ▼ bis Aus. Drücken** Sie  $\cup$  zur Auswahl. Das Display zeigt neben Aus an.

### **Ein- und Ausschalten der dynamischen Mikrofonverzerrungssteuerung**

Wenn diese Funktion eingeschaltet ist, kontrolliert das Funkgerät automatisch den Mikrofoneingang und passt den Verstärkungswert an, um Audioclipping zu vermeiden.

**1** Drücken Sie  $\begin{bmatrix} \mathbb{R} \\ \mathbb{R} \end{bmatrix}$ , um das Menü aufzurufen.

Drücken Sie **4 oder**  $\blacktriangledown$  bis Dienstprogramme.

Drücken Sie (E) zur Auswahl.

**3** Drücken Sie **A** oder **v** bis

Funkgeräteinstellungen. Drücken Sie Low zur Auswahl.

**4** Drücken Sie **A** oder **v** bis Mik.-Verzerrung.

Drücken Sie  $\begin{pmatrix} \mathbb{B} \\ \mathbb{C} \\ \mathbb{C} \end{pmatrix}$  zur Auswahl.

**5** Führen Sie einen der folgenden Schritte aus:

- Drücken Sie  $\begin{bmatrix} \overline{\mathbb{R}} \\ \overline{\mathbb{R}} \end{bmatrix}$ , um die dynamische Mikrofonverzerrungssteuerung zu aktivieren. Wenn diese Option aktiviert ist, wird vneben Aktiviert angezeigt.
- Drücken Sie  $\begin{bmatrix} \mathbb{B} \\ \mathbb{C} \end{bmatrix}$ , um die dynamische Mikrofonverzerrungssteuerung zu deaktivieren. Wenn diese Option deaktiviert ist, wird vneben Aktiviert angezeigt.

### **Einstellen der Audioumgebung**

Befolgen Sie die Vorgehensweise zum Einstellen der Audioumgebung Ihres Funkgeräts in Abhängigkeit zu Ihrer Umgebung.

**1** Drücken Sie  $\begin{bmatrix} 1 & 0 \\ 0 & 0 \end{bmatrix}$ , um das Menü aufzurufen.

**2** Drücken Sie **A** oder  $\blacktriangledown$  bis Dienstprogramme.

Drücken Sie  $\begin{pmatrix} 18 \\ 0 \text{K} \end{pmatrix}$  zur Auswahl.

**3** Drücken Sie **A** oder **v** bis

Funkgeräteinstellungen. Drücken Sie  $\begin{pmatrix} 18 \\ 01 \end{pmatrix}$  zur Auswahl.

- 4 Drücken Sie **A** oder  $\blacktriangledown$  bis Audioumgebung. Drücken Sie (ER) zur Auswahl.
- **Drücken Sie ▲ oder ▼ bis zur gewünschten**

Einstellung. Drücken Sie (R) zur Auswahl.

Die Einstellungen sind wie folgt:

- Wählen Sie Standard für die werkseitigen Voreinstellungen aus.
- Wählen Sie Laut aus, um die Lautstärke zu erhöhen, wenn Sie sich in geräuschvollen Umgebungen befinden.
- Wählen Sie Arbeitsgruppe, um das akustische Feedback zu reduzieren, wenn Sie eine Reihe

von Funkgeräten benutzen, die sich nahezu an derselben Position befinden.

Auf dem Display wird ✔ neben der ausgewählten Einstellung angezeigt.

### **Einstellen von Audio-Profilen**

Führen Sie die Vorgehensweise zum Einstellen von Audio-Profilen auf Ihrem Funkgerät durch.

**1** Drücken Sie  $\begin{bmatrix} \frac{18}{6K} \end{bmatrix}$ , um das Menü aufzurufen.

**2** Drücken Sie ▲ oder ▼ bis Dienstprogramme.

Drücken Sie  $\begin{pmatrix} 18 \\ 0 \text{K} \end{pmatrix}$  zur Auswahl.

**3** Drücken Sie  $\triangle$  oder  $\blacktriangledown$  bis

Funkgeräteinstellungen. Drücken Sie  $\begin{pmatrix} 100 \\ 000 \end{pmatrix}$  zur Auswahl.

- **4** Drücken Sie **A** oder **v** bis Audio-Profile. Drücken Sie  $\begin{pmatrix} 18 \\ 0 \text{K} \end{pmatrix}$  zur Auswahl.
- **5** Drücken Sie **A** oder  $\blacktriangledown$  bis zur gewünschten

Einstellung. Drücken Sie (E) zur Auswahl.

Die Einstellungen sind wie folgt:

- Wählen Sie Standard zum Deaktivieren des zuvor ausgewählten Audioprofils und zum Zurückkehren zu den werkseitigen Voreinstellungen.
- Wählen Sie Ebene 1, Ebene 2 oder Ebene 3 für Audio-Profile zur Vermeidung von lärmbedingten Hörverlusten, die typisch für Erwachsene ab dem 40. Lebensjahr sind.
- Wählen Sie Höhensteig., Mittensteigerung, oder Basssteigerung für Audio-Profile mit einem klareren, etwas nasaleren und einen tieferen Klang.

Auf dem Display wird ✔ neben der ausgewählten Einstellung angezeigt.

## **Allgemeine Informationen zum Funkgerät**

In Ihrem Funkgerät sind Daten zu verschiedenen Parametern gespeichert.

Zu den allgemeinen Informationen Ihres Funkgeräts gehören:

- Akku-Informationen
- Funkgerät-Alias und Funkgeräte-ID
- Firmware- und Codeplug-Version
- Software-Aktualisierung
- GNSS-Informationen
- Standort-Informationen
- Anzeige der Empfangssignalstärke (RSSI)

**HINWEIS:**

Drücken Sie (a), um zum vorangehenden

Bildschirm zurückzukehren. Drücken Sie um zum Startbildschirm zurückzukehren. Das Funkgerät verlässt den aktuellen Bildschirm, sobald der Inaktivitäts-Timer abgelaufen ist.

### **Aufrufen der Akkudaten**

Zeigt Akkuinformationen an.

**1** Drücken Sie  $\begin{pmatrix} \mathbb{B} \\ \mathbb{C} \end{pmatrix}$ , um das Menü aufzurufen.

**Drücken Sie <a>>
<b>4** Oder  $\blacktriangledown$  bis Dienstprogramme.

Drücken Sie  $\begin{pmatrix} \mathbb{B} \\ \mathsf{OK} \end{pmatrix}$  zur Auswahl.

- **3** Drücken Sie **A** oder **v** bis Geräteinfo.Drücken  $\text{Sie}$   $\begin{pmatrix} \frac{15}{100} \\ \frac{1}{100} \end{pmatrix}$  zur Auswahl.
- **4** Drücken Sie **A** oder  $\blacktriangledown$  bis Akku Info.Drücken

Sie  $\begin{array}{cc} \overline{\phantom{aa}}^{18}\\ \overline{\phantom{aa}}^{18}\\ \end{array}$  zur Auswahl. Im Display werden Informationen zum Akku angezeigt. Nur für **IMPRES**-Akkus: Wenn ein Akku in einem IMPRES-Ladegerät aufgefrischt werden muss, zeigt das Display Akku auffrischen an. Nach dem Auffrischen werden im Display Informationen zum Akku angezeigt.

#### **Prüfen des Funkgerät-Alias und der ID**

Führen Sie die Vorgehensweise zum Überprüfen des Funkgerät-Alias und der ID auf Ihrem Funkgerät durch.

- **1** Führen Sie einen der folgenden Schritte aus:
	- Drücken Sie die programmierte Taste **Funkgerät-Alias und ID**. Überspringen Sie die nachfolgenden Schritte. Ein positiver Hinweiston erklingt.

Sie können die programmierte Taste **Funkgerät-Alias und ID** drücken, um zum vorhergehenden Bildschirm zurückzukehren.

- Drücken Sie  $\begin{bmatrix} \frac{m}{\alpha} \\ \frac{m}{\alpha} \end{bmatrix}$ , um das Menü aufzurufen.
- **2** Drücken Sie **A** oder  $\blacktriangledown$  bis Dienstprogramme.

Drücken Sie  $\begin{bmatrix} \mathbb{B} \\ \mathbb{C} \end{bmatrix}$  zur Auswahl.

**3** Drücken Sie **A** oder **v** bis Geräte-Info. Drücken  $\text{Sie}$   $\begin{bmatrix} \mathbb{B} \\ \mathbb{C} \end{bmatrix}$  zur Auswahl.

**4** Drücken Sie **A** oder **v** bis Meine ID. Drücken

 $\text{Sie}$   $\begin{bmatrix} \mathbb{B} \\ \mathbb{C} \\ \mathbb{C} \end{bmatrix}$  zur Auswahl.

In der ersten Textzeile wird der Funkgerät-Aliasname angezeigt. In der zweiten Textzeile wird die Funkgerät-ID angezeigt.

#### **Überprüfen der Firmware- und Codeplug-Versionen**

Führen Sie die Vorgehensweise zum Überprüfen der Firmware- und Codeplug-Version Ihres Funkgeräts durch.

- **1** Drücken Sie  $\begin{bmatrix} \overline{\mathbb{R}} \\ \overline{\mathbb{R}} \end{bmatrix}$ , um das Menü aufzurufen.
- 2 Drücken Sie **A** oder  $\blacktriangledown$  bis Dienstprogramme.

Drücken Sie  $\begin{bmatrix} \mathbb{R} \\ \mathbb{R} \end{bmatrix}$  zur Auswahl.

**3** Drücken Sie **A** oder **v** bis Geräte-Info. Drücken  $\text{Sie}$   $\begin{pmatrix} \mathbb{B} \\ \mathbb{C} \mathbb{C} \end{pmatrix}$  zur Auswahl.

4 Drücken Sie **A** oder **v** bis Versionen. Drücken

Sie  $\begin{array}{cc} \begin{pmatrix} 1 & 0 \\ 0 & 0 \end{pmatrix}$  zur Auswahl.

Im Display wird die aktuelle Firmware- und Codeplug-Version angezeigt.

## **Überprüfen der GNSS-Informationen**

Sie können GNSS-Informationen Ihres Funkgeräts anzeigen, d. h. Werte wie die folgenden:

- Breitengrad
- Längengrad
- Höhe
- Richtung
- Geschwindigkeit
- Horizontal Dilution of Precision (HDOP Streubreite der Messwerte in Horizontalrichtung)
- Satelliten
- Version
	- **1** Drücken Sie  $\begin{bmatrix} \mathbb{B} \\ \mathbb{C} \end{bmatrix}$ , um das Menü aufzurufen.
	- 2 Drücken Sie **A** oder  $\blacktriangledown$  bis Dienstprogramme. Drücken Sie (ER) zur Auswahl.
	- **3** Drücken Sie **A** oder **v** bis Geräteinfo. Drücken  $\overline{\text{Sie}}$   $\overline{\text{uV}}$  zur Auswahl.
	- **4** Drücken Sie **A** oder **v** bis GNSS Info. Drücken Sie **CHE** zur Auswahl.
	- **5** Drücken Sie **A** oder **v** bis zum gewünschten

Element. Drücken Sie (ER) zur Auswahl. Im Display werden die gewünschten GNSS-Informationen angezeigt.

### **Überprüfen der Software-Aktualisierungsinformationen**

Diese Funktion zeigt das Datum und die Zeit der letzten Softwareaktualisierung, die über Over-the-Air-Programming (OTAP) oder WLAN durchgeführt wurde. Führen Sie die Vorgehensweise zum Überprüfen der Softwareaktualisierungsfunktionen auf Ihrem Funkgerät durch.

**1** Drücken Sie  $\begin{bmatrix} \frac{18}{6} \\ \frac{1}{2} \end{bmatrix}$ , um das Menü aufzurufen.

**2** Drücken Sie **A** oder  $\blacktriangledown$  bis Dienstprogramme.

Drücken Sie **(EE)** zur Auswahl.

**3** Drücken Sie **A** oder  $\blacktriangledown$  bis Genäte-Info. Drücken

 $\sin\left(\frac{m}{0K}\right)$  zur Auswahl.

**4** Drücken Sie ▲ oder ▼ bis SW-Update. Drücken  $\text{Sie}$   $\begin{bmatrix} \overline{w} \\ w \end{bmatrix}$  zur Auswahl.

Im Display werden das Datum und die Uhrzeit der letzten Software-Aktualisierung angezeigt.

Das Menü für die Software-Aktualisierung ist erst nach mindestens einer erfolgreichen OTAP- oder WLAN-Sitzung verfügbar. Weitere Informationen finden Sie unter [Over](#page-1086-0)[the-Air Programmierung \(OTAP\) auf Seite 559](#page-1086-0).

#### **Anzeigen von Standort-Informationen**

Befolgen Sie die Vorgehensweise, um den aktuellen Standortnamen anzuzeigen, an dem sich Ihr Funkgerät befindet.

**1** Drücken Sie  $\begin{bmatrix} 1 & 0 \\ 0 & 0 \end{bmatrix}$ , um das Menü aufzurufen.

2 Drücken Sie **A** oder  $\blacktriangledown$  bis Dienstprogramme.

Drücken Sie  $\begin{pmatrix} 18 \\ 0 \text{K} \end{pmatrix}$  zur Auswahl.

- **3** Drücken Sie **A** oder **v** bis Geräte-Info. Drücken Sie  $\begin{array}{cc} \begin{pmatrix} 1 & 0 \\ 0 & 0 \end{pmatrix}$  zur Auswahl.
- **4** Drücken Sie  $\triangle$  oder  $\blacktriangledown$  bis
	- Standortinformationen. Drücken Sie (E) zur Auswahl.

Das Display zeigt den aktuellen Standortnamen an.

### **Anzeige der Empfangssignalstärke (RSSI)**

Mit dieser Funktion können Sie die Werte für die Anzeige der Empfangssignalstärke (RSSI) ansehen.

Auf dem Display wird das **RSSI**-Symbol in der oberen rechten Ecke angezeigt. Unter Anzeigesymbole finden Sie weitere Informationen zum **RSSI**-Symbol.

#### **Anzeigen von RSSI-Werten**

Führen Sie die Vorgehensweise zum Anzeigen von RSSI-Werten auf Ihrem Funkgerät durch.

Auf dem Startbildschirm:

**1**

Drücken Sie innerhalb von fünf Sekunden dreimal

und dann sofort  $\blacktriangleright$ .

Im Display werden die aktuellen RSSI-Werte angezeigt.

**2** Drücken Sie lang, um zum Startbildschirm zurückzukehren.

# **Garantie für Akkus und Ladegeräte**

### **Produktgarantie**

Die Produktgarantie stellt eine Garantie gegen verarbeitungsbedingte Defekte bei normaler Nutzung und normalem Betrieb dar.

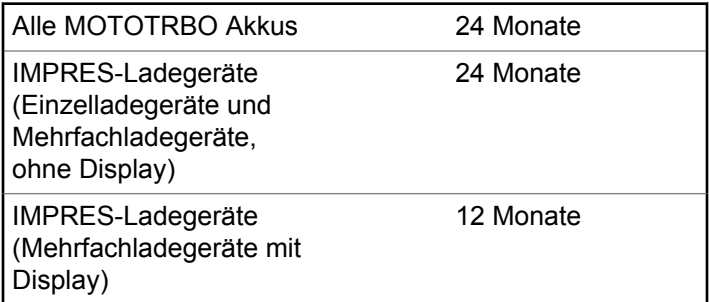

### **Die Akkukapazitätsgarantie**

Die Akkukapazitätsgarantie gewährleistet 80 % der Nennkapazität für die Laufzeit der Garantie.

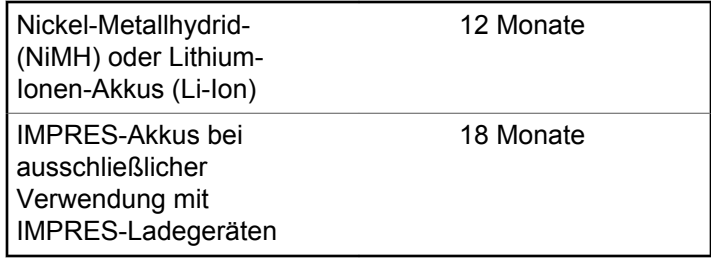

Diese Seite wurde absichtlich leer gelassen.

# **Beschränkte Garantie**

### **KOMMUNIKATIONSPRODUKTE VON MOTOROLA SOLUTIONS**

### **I. UMFANG UND DAUER DES GARANTIEANSPRUCHS**

Motorola Solutions, Inc. ("Motorola Solutions") garantiert hiermit, dass die von Motorola Solutions hergestellten Kommunikationsprodukte ("Produkte") ab dem Kaufdatum für die nachstehend aufgeführte Dauer unter normalem Gebrauch und Betrieb frei von Materialfehlern und Verarbeitungsmängeln sind.

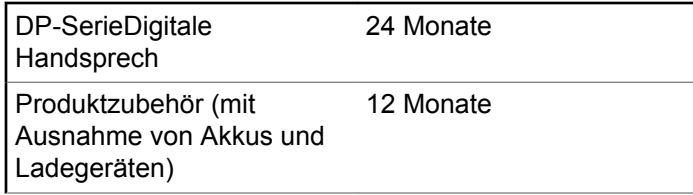

Motorola Solutions führt nach eigenem Ermessen innerhalb der Garantiezeit kostenlos die Reparatur des Produkts (mit

Neu- oder erneuerten Teilen) durch oder ersetzt es (durch ein Neu- oder erneuertes Produkt) oder erstattet den Kaufpreis des Produkts, sofern das Produkt gemäß den Bedingungen dieser Garantie an Motorola Solutions retourniert wird. Ersatzteile oder -platinen stehen dann für den Rest der ursprünglichen Garantiezeit unter Garantie. Alle ersetzten Teile des Produkts werden Eigentum von Motorola Solutions.

Diese ausdrückliche eingeschränkte Garantie von Motorola Solutions gilt nur für den ursprünglichen Endabnehmer/ Käufer und ist nicht übertragbar. Dies ist die vollständige Garantie für das von Motorola Solutions hergestellte Produkt. Motorola Solutions übernimmt keine Verpflichtungen oder Haftung für Ergänzungen oder Änderungen an dieser Garantie, außer in schriftlicher Form und von einem Handlungsbevollmächtigen von Motorola Solutions unterschrieben.

Sofern dies nicht in einem separaten Vertrag zwischen Motorola Solutions und dem ursprünglichen Endabnehmer/ Käufer festgelegt wurde, gewährt Motorola Solutions keine Garantie für die Installation, Instandhaltung oder Wartung des Produkts.

Motorola Solutions übernimmt keinerlei Haftung für nicht von Motorola Solutions bereitgestellte Zusatzausrüstung, die an dem Produkt angebracht ist oder in Verbindung mit dem Produkt verwendet wird, oder für den Betrieb des Produkts mit Zusatzausrüstung. Sämtliche Zusatzausrüstung ist ausdrücklich von dieser Garantie ausgeschlossen. Da jedes System, in dem das Produkt zur Anwendung kommen kann, individuell ist, übernimmt Motorola Solutions im Rahmen dieser Garantie keine Haftung für die Reichweite, die Abdeckung oder den Betrieb des Systems als Ganzes.

### **II. ALLGEMEINE GARANTIEBEDINGUNGEN**

Diese Garantie stellt den maximalen Umfang der Verantwortlichkeiten von Motorola Solutions hinsichtlich des Produkts dar. Reparatur, Ersatz oder Kaufpreiserstattung nach Ermessen von Motorola Solutions sind die ausschließlichen Rechtsmittel des Verbrauchers. DIESE GARANTIE WIRD ANSTELLE ALLER ANDEREN AUSDRÜCKLICHEN GARANTIEN GEWÄHRT. ALLE KONKLUDENTEN GEWÄHRLEISTUNGEN, EINSCHLIESSLICH, OHNE EINSCHRÄNKUNG, DER KONKLUDENTEN GARANTIE DER MARKTGÄNGIGKEIT ODER EIGNUNG FÜR EINEN BESTIMMTEN ZWECK, SIND AUF DIE DAUER DIESER BESCHRÄNKTEN GARANTIE BEGRENZT. IN KEINEM FALL HAFTET MOTOROLA SOLUTIONS FÜR SCHÄDEN, DIE ÜBER

DEN KAUFPREIS DES JEWEILIGEN PRODUKTS HINAUSGEHEN, ODER FÜR NUTZUNGSSCHÄDEN, ZEITVERLUST, UNANNEHMLICHKEITEN, ENTGANGENE GESCHÄFTSMÖGLICHKEITEN, ENTGANGENE GEWINNE ODER EINNAHMEN ODER ANDERE BEILÄUFIGE, SONDER- ODER FOLGESCHÄDEN, DIE IM ZUSAMMENHANG MIT DER NUTZUNG ODER NICHTVERWENDBARKEIT DES PRODUKTS ENTSTEHEN, UND ZWAR IM GRÖSSTMÖGLICHEN DURCH DAS ANWENDBARE RECHT GESTATTETEN UMFANG.

## **III. STAATSGESETZE (NUR FÜR USA):**

EINIGE STAATEN VERBIETEN DIE EINSCHRÄNKUNG ODER DEN AUSSCHLUSS VON BEGLEIT- ODER FOLGESCHÄDEN ODER DIE BESCHRÄNKUNG DER GELTUNGSDAUER EINER KONKLUDENTEN GARANTIE, SO DASS DIE OBIGEN EINSCHRÄNKUNGEN ODER AUSSCHLÜSSE EVENTUELL NICHT ANWENDBAR SIND.

Diese Garantie gesteht Ihnen spezifische Rechte zu. Sie haben unter Umständen auch andere Rechte, die je nach Staat variieren.

### **IV. INANSPRUCHNAHME VON GARANTIELEISTUNGEN**

Zur Inanspruchnahme von Garantieleistungen muss der Kaufnachweis (aus dem das Kaufdatum und die Seriennummer des Artikels hervorgehen) vorgelegt werden, und das Produkt muss unter Vorauszahlung der Versicherungs- und Frachtkosten einer autorisierten Garantieservicestelle zugestellt werden. Motorola Solutions erbringt die Garantieleistungen durch eine seiner autorisierten Garantieservicestellen. Wenden Sie sich zunächst an das Unternehmen, das Ihnen das Produkt verkauft hat (z. B. Händler oder

Kommunikationsdienstleister). Dieses Unternehmen hilft Ihnen dann, die Garantieleistungen in Anspruch zu nehmen. In den USA und Kanada können Sie Motorola Solutions unter 1-800-927-2744 telefonisch kontaktieren.

### **V. HAFTUNGSAUSSCHLUSS**

- **1** Defekte oder Schäden, die aus einer Verwendung des Produkts resultieren, die nicht der normalen und üblichen Art entspricht.
- **2** Defekte oder Schäden, die aus unsachgemäßer Handhabung, Unfällen, Wasserschäden oder Fahrlässigkeit resultieren.
- **3** Defekte oder Schäden, die aus unzulässigem Test oder Betrieb, unzulässiger Wartung oder Installation sowie unzulässigen Änderungen oder Adaptierungen resultieren.
- **4** Verlust oder Schäden an Antennen, soweit nicht direkt durch Material- und Verarbeitungsfehler verursacht.
- **5** Produkte, an denen unbefugte Produktänderungen, zerlegungen oder -reparaturen (insbesondere Ergänzungen des Produkts durch nicht von Motorola Solutions gelieferte Geräte) vorgenommen werden, die sich negativ auf die Leistung des Produkts auswirken oder die normale Inspektion und Testläufe des Produkts im Rahmen der Garantie zur Beurteilung eines Garantieanspruchs stören.
- **6** Produkte, bei denen die Seriennummer entfernt oder unlesbar gemacht wurde.
- **7** Akkus, wenn:
	- Dichtungen der Akkuzellengehäuse aufgebrochen wurden oder Zeichen einer Manipulation zeigen.
	- Der Schaden oder Defekt durch Aufladen oder Verwenden des Akkus in Geräten oder unter Betriebsverhältnissen erfolgt ist, für die das Produkt nicht spezifiziert ist.
- **8** Frachtkosten zur Reparaturwerkstatt.

- **9** Ein Produkt, das aufgrund illegaler oder nicht autorisierter Änderung der Software/Firmware im Produkt nicht den von Motorola Solutions veröffentlichen Spezifikationen oder der angegebenen FCC-Zertifizierung entspricht, die für das Produkt zum Zeitpunkt der ersten Auslieferung durch Motorola Solutions gelten.
- **10** Kratzer oder kosmetische Schäden an Produktoberflächen, die den Betrieb des Produkts nicht beeinträchtigen.

**11** Normaler und üblicher Verschleiß.

### **VI. PATENTE UND SOFTWARE-BEDINGUNGEN**

Motorola Solutions übernimmt auf eigene Kosten die Verteidigung des Endbenutzers/Käufers gegen sämtliche vorgebrachten Klagen auf Basis eines Anspruchs, das Produkt oder eines seiner Bestandteile verstieße(n) gegen ein US-amerikanisches Patent, und Motorola Solutions kommt für gegen den Endbenutzer/Käufer durch ein Gerichtsurteil verhängte Kosten und Schadensersatzansprüche auf, die aus einer derartigen Klage resultieren. Eine derartige Verteidigung und Zahlungen unterliegen jedoch folgenden Bedingungen:

- **1** Motorola Solutions wird von einem solchen Käufer unverzüglich schriftlich über jede Ankündigung eines solchen Anspruchs benachrichtigt,
- **2** Motorola Solutions hat die alleinige Kontrolle über die Verteidigung gegen solche Klagen und alle Verhandlungen zu deren Schlichtung oder Vergleich, und
- **3** sollte ein derartiger Käufer Motorola Solutions nach deren Ermessen und auf deren Kosten erlauben, für einen derartigen Käufer das Recht zu erwerben, das Produkt oder Teile desselben weiterhin zu verwenden, zu ersetzen oder zu modifizieren, sodass es gegen keine Patente verstößt, oder einem derartigen Käufer eine Gutschrift für das Produkt oder die Bestandteile bzw. deren Abschreibungsrestwert ausstellt und seine Rückgabe annimmt, wenn das Produkt oder Teile davon Gegenstand (oder im Ermessen von Motorola Solutions wahrscheinlich Gegenstand) eines Anspruchs einer derartigen Verletzung eines US-amerikanischen Patents werden sollte(n). Der Abschreibungsrestwert ist ein von Motorola Solutions ermittelter, gleichwertiger Betrag pro Jahr über die Lebensdauer des Produkts oder dessen Teile.

Motorola Solutions übernimmt keine Haftung hinsichtlich Ansprüchen für Patentverletzungen, die auf einer

Kombination von hierunter geliefertem Produkt und Bestandteilen mit nicht von Motorola Solutions bereitgestellter/n Software, Vorrichtungen oder Geräten basieren. Des Weiteren lehnt Motorola Solutions jegliche Verantwortung für nicht von Motorola Solutions bereitgestellte Zusatzausrüstung oder Software ab, die in Verbindung mit dem Produkt benutzt wird. Das Vorangehende stellt die gesamte Haftung von Motorola Solutions hinsichtlich der Verletzung von Patenten durch das Produkt und dessen Bestandteile dar.

Für urheberrechtlich geschützte Motorola Solutions-Software liegen in den Vereinigten Staaten und anderen Ländern per Gesetz bestimmte Exklusivrechte für Motorola Solutions vor, wie z. B. das Exklusivrecht für die Vervielfältigung oder den Vertrieb von Kopien solcher Motorola Solutions-Software. Motorola Solutions-Software darf ausschließlich mit dem Produkt verwendet werden, in das diese Software ursprünglich integriert war, und die Software in einem derartigen Produkt darf nicht ersetzt, kopiert, verteilt und in irgendeiner Weise modifiziert oder zum Herstellen abgeleiteter Erzeugnisse verwendet werden. Kein anderer Gebrauch derartiger Motorola Solutions-Software, einschließlich Änderung, Modifikation, Reproduktion, Distribution oder Reverse Engineering bzw. Nachkonstruktion, aber nicht darauf begrenzt, und keine Ausübung von Rechten an derartiger Motorola SolutionsSoftware ist zulässig. Unter Patentschutz und Urheberrecht von Motorola Solutions wird keine Lizenz stillschweigend, durch Verwirkung eines Rechts oder auf sonstige Weise erteilt.

### **VII. ANWENDBARES RECHT**

Diese Garantieerklärung unterliegt den Gesetzen des Staates Illinois der USA.

Diese Seite wurde absichtlich leer gelassen.

# **Contenido**

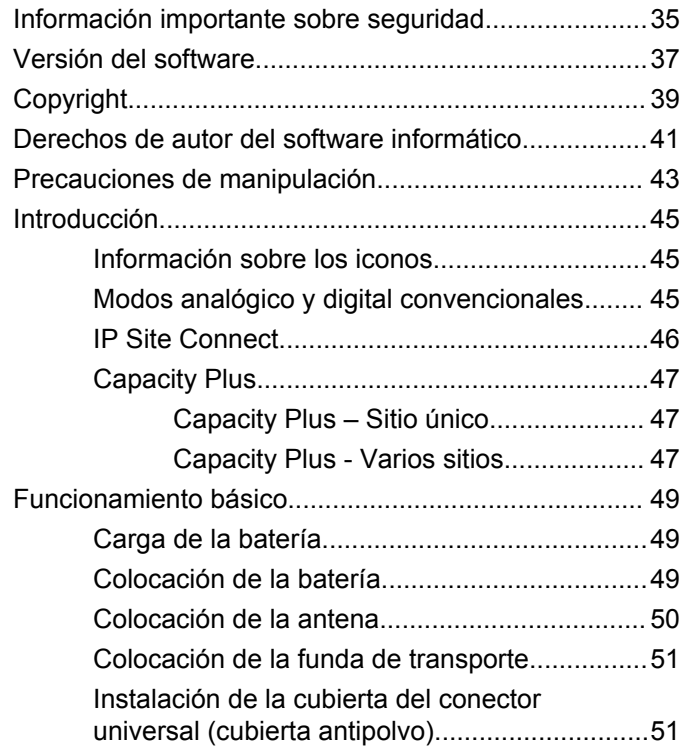

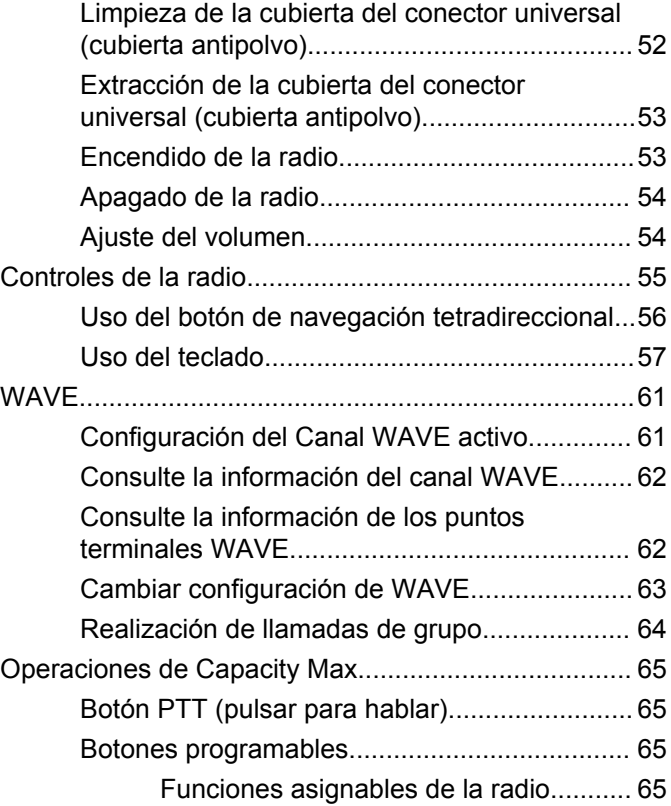

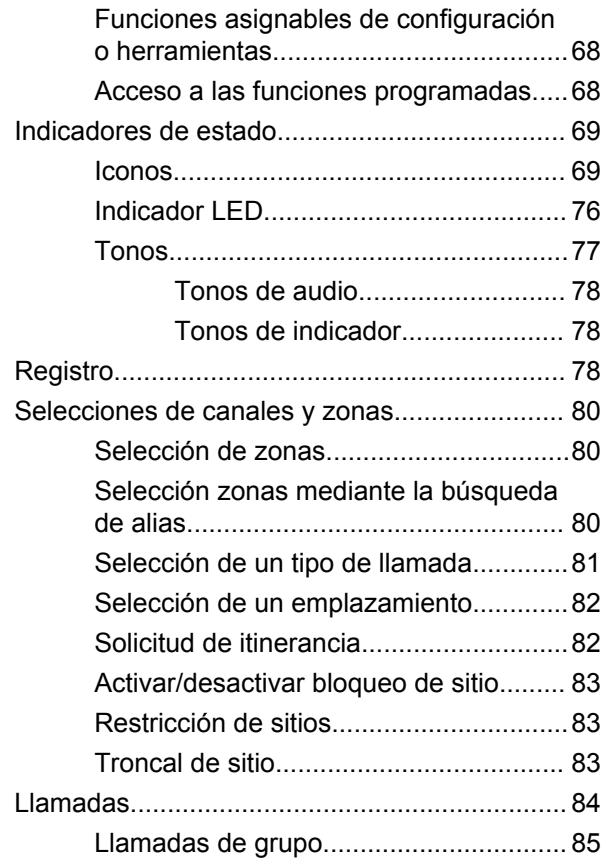

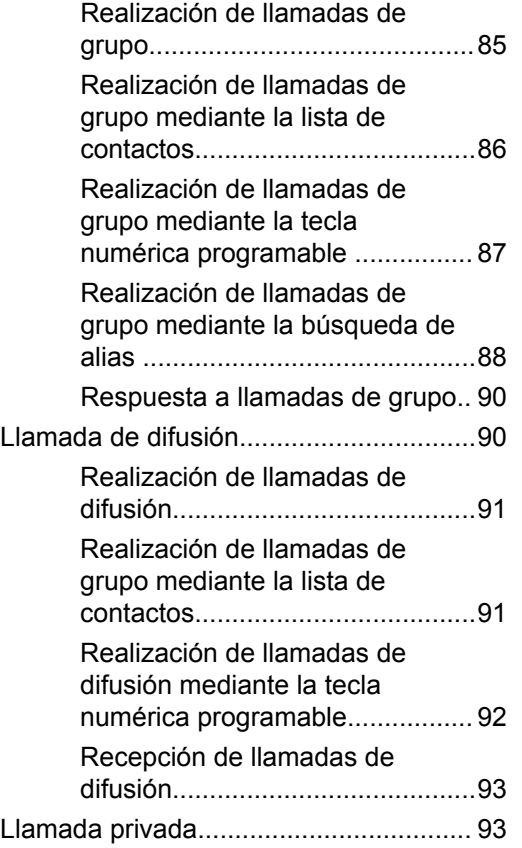

**4** Enviar comentarios

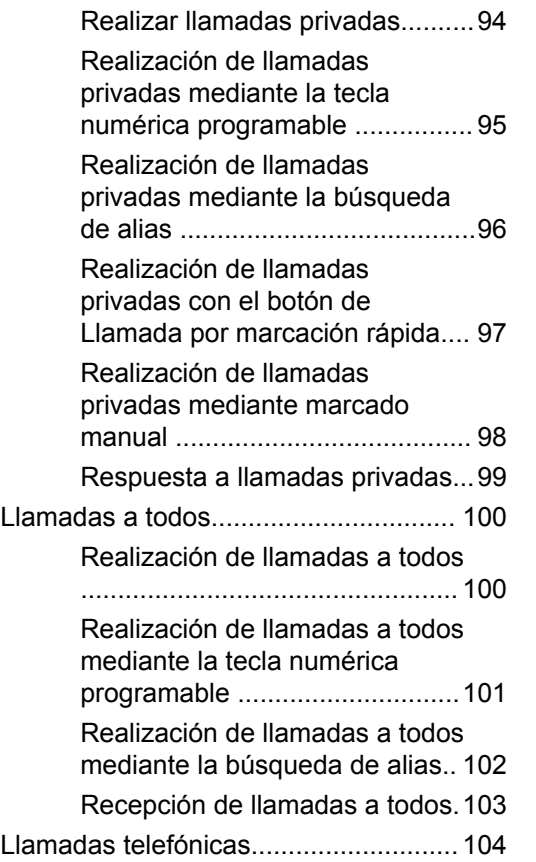

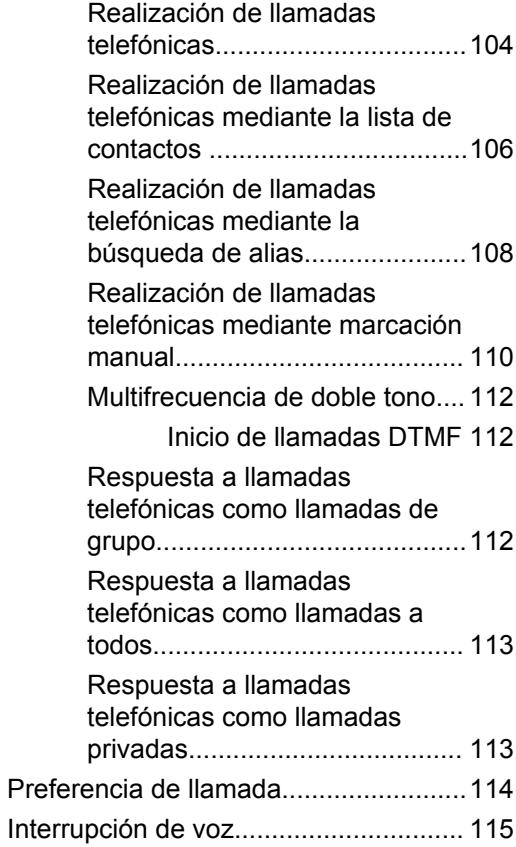

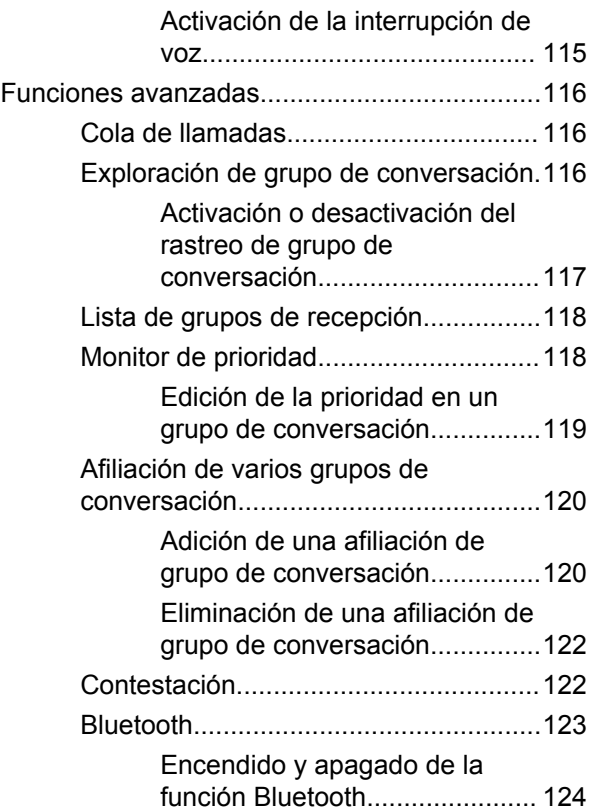

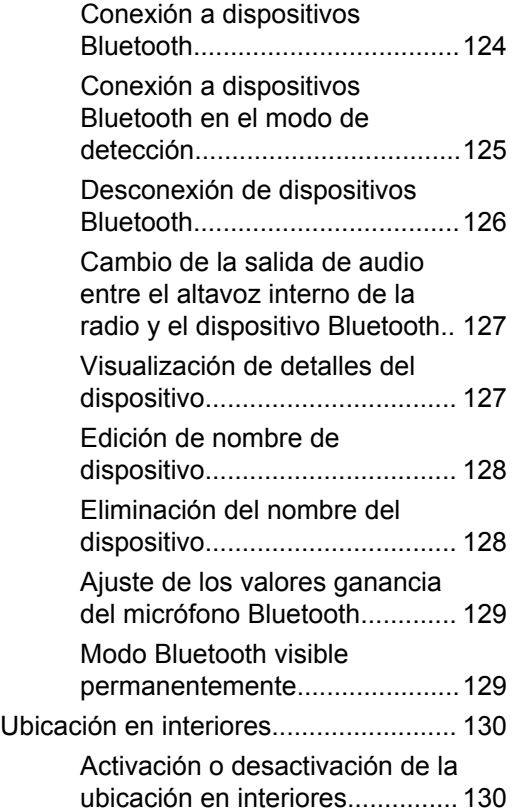

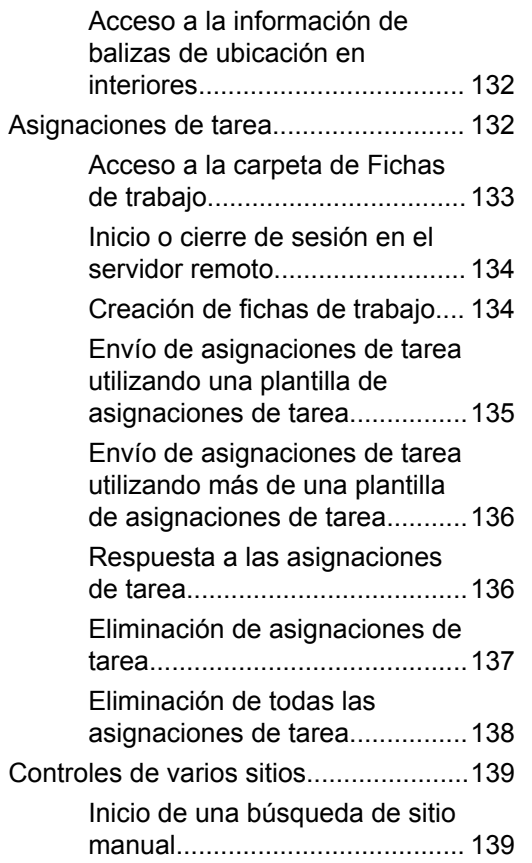

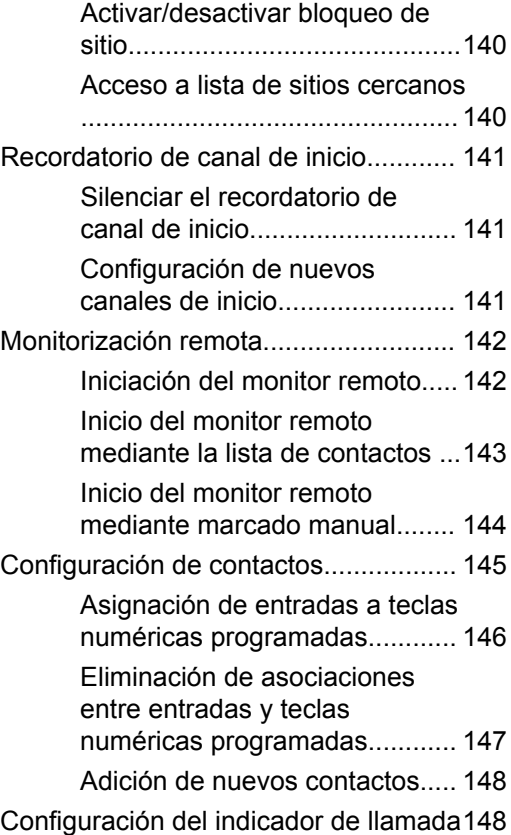

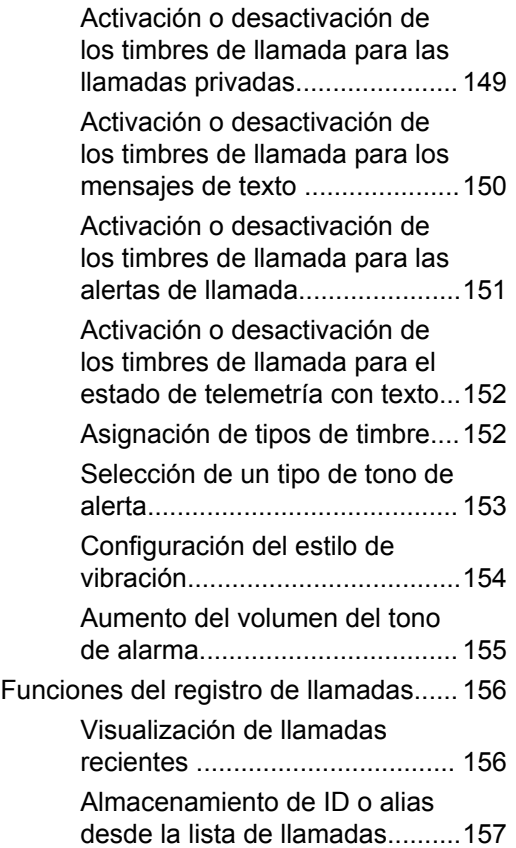

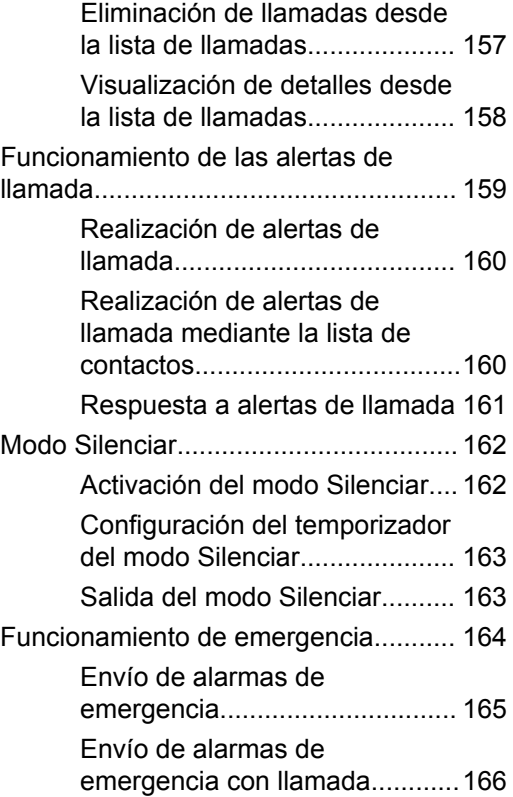

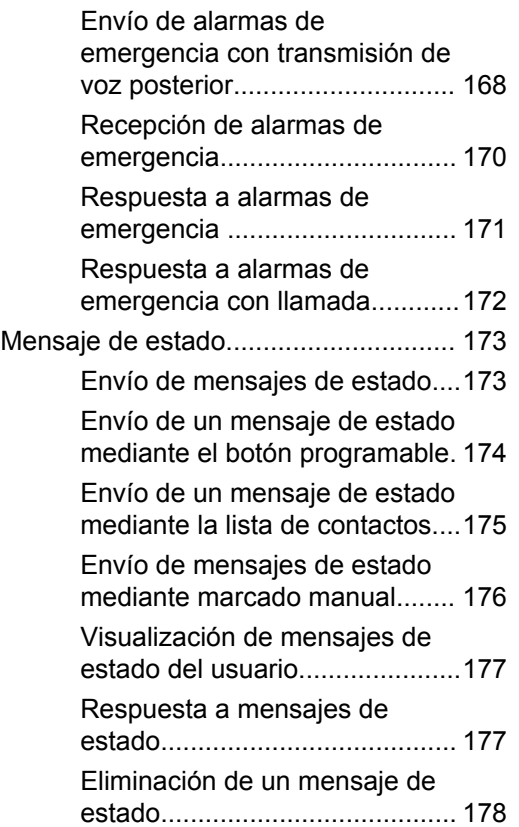

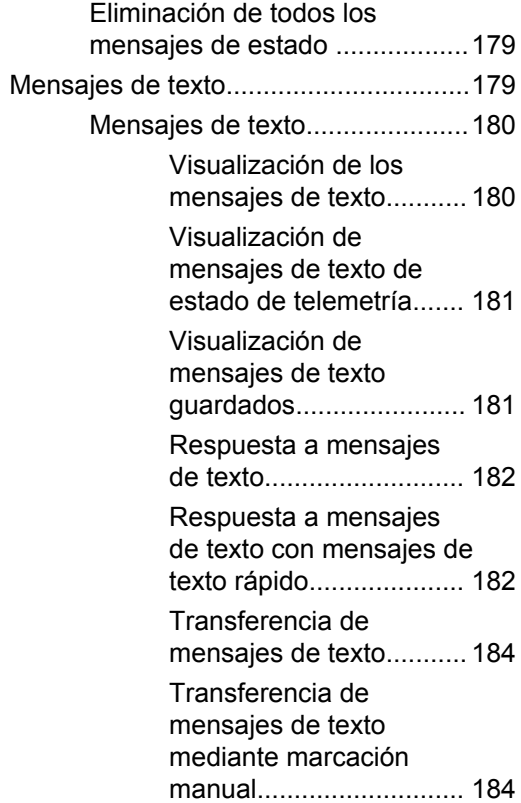

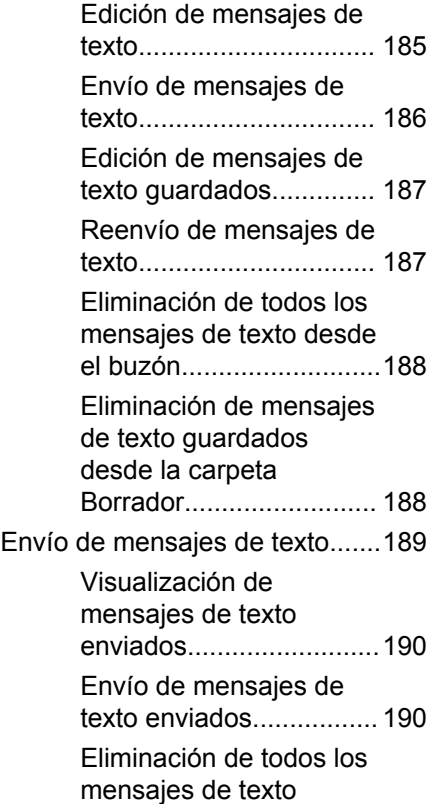

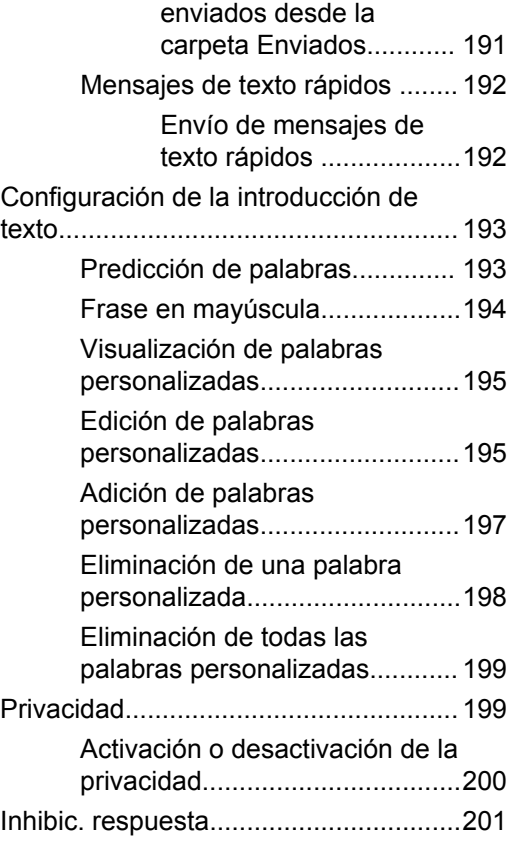

**10** Enviar comentarios

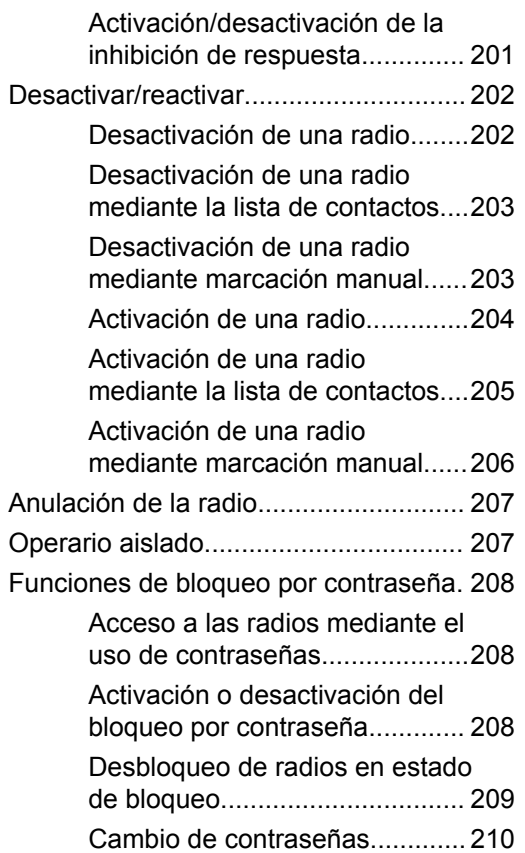

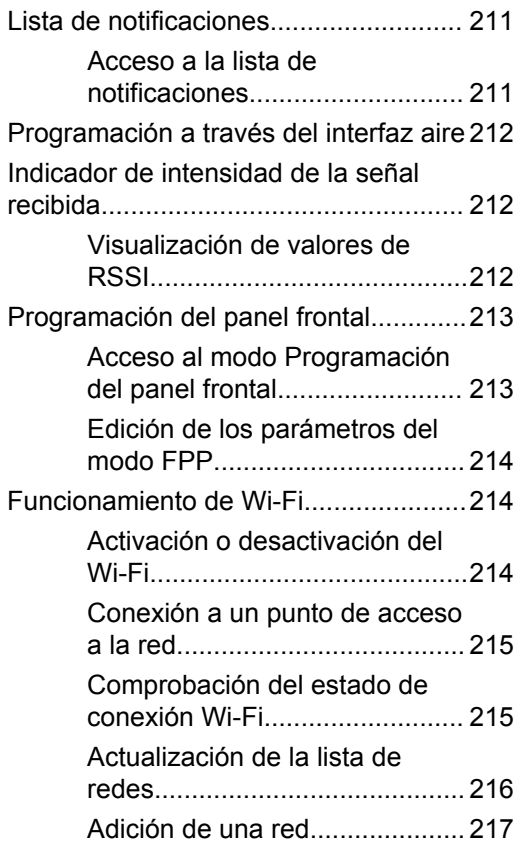

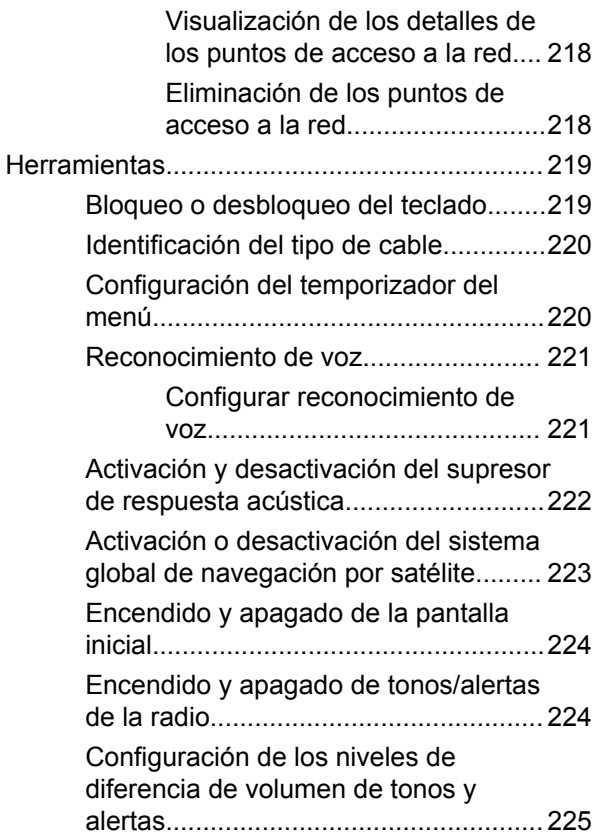

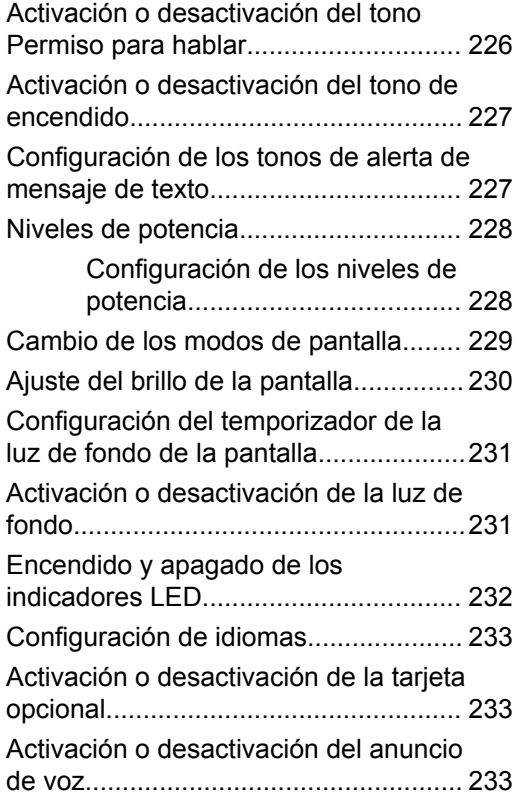

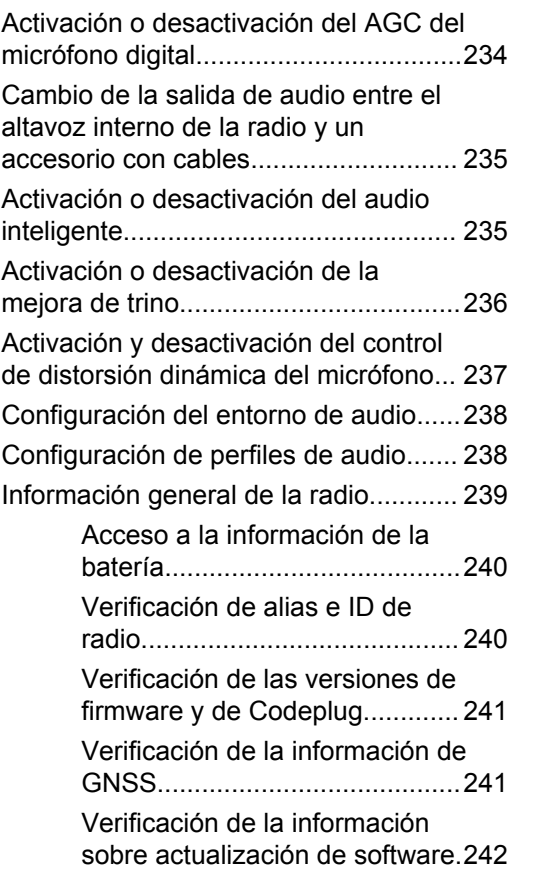

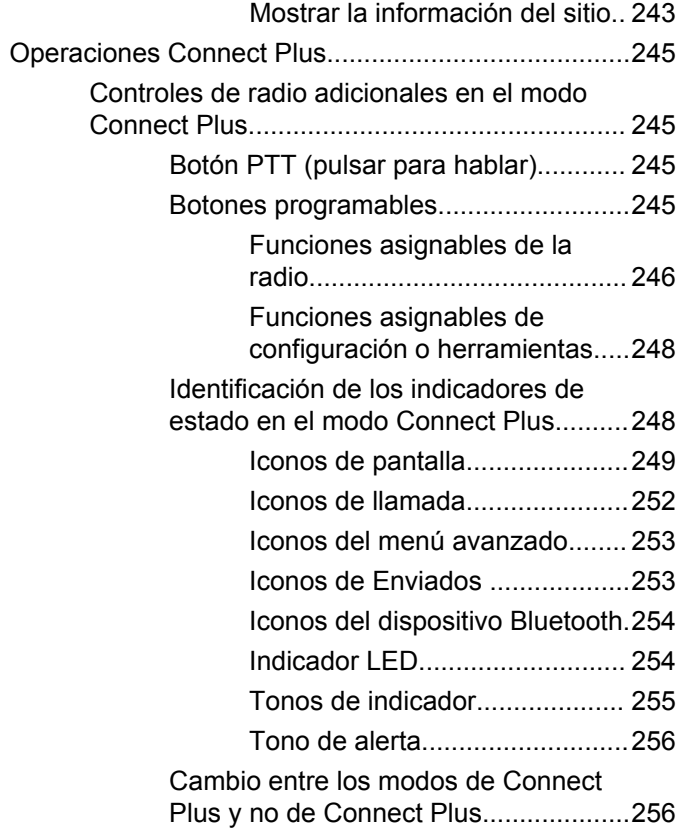

#### Enviar comentarios **13**

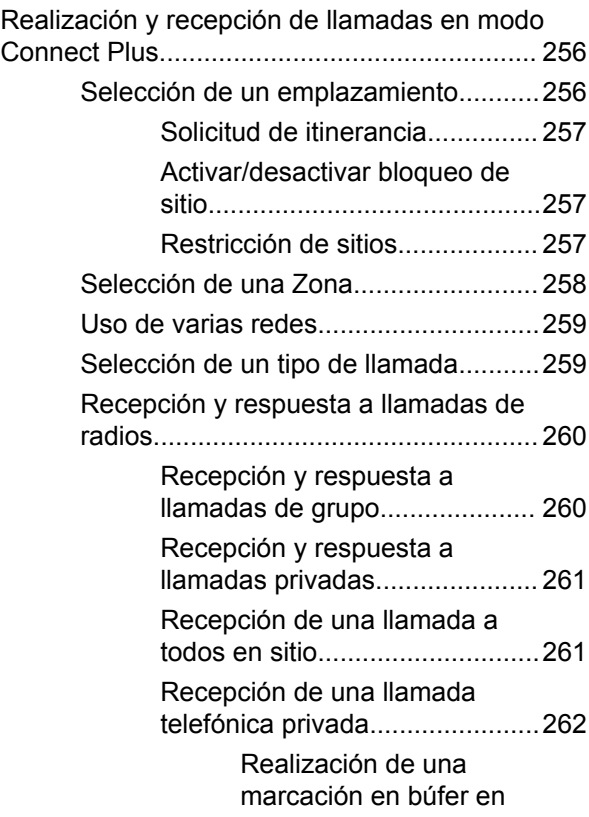

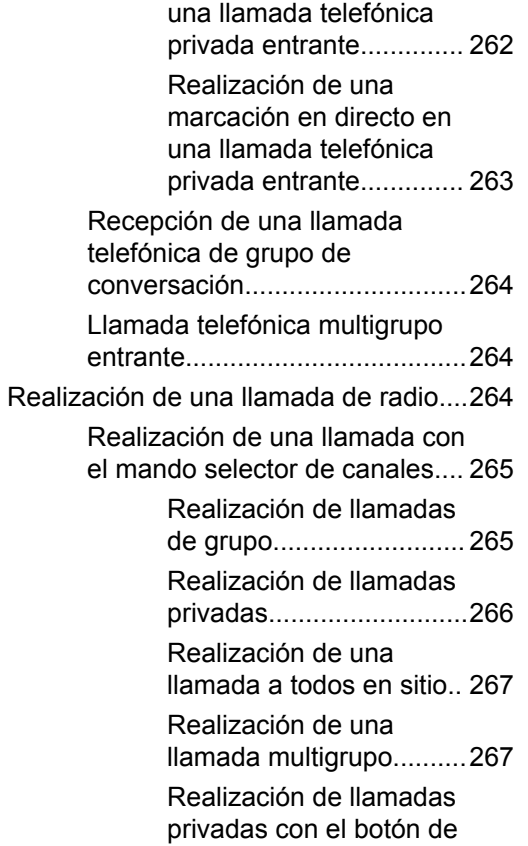

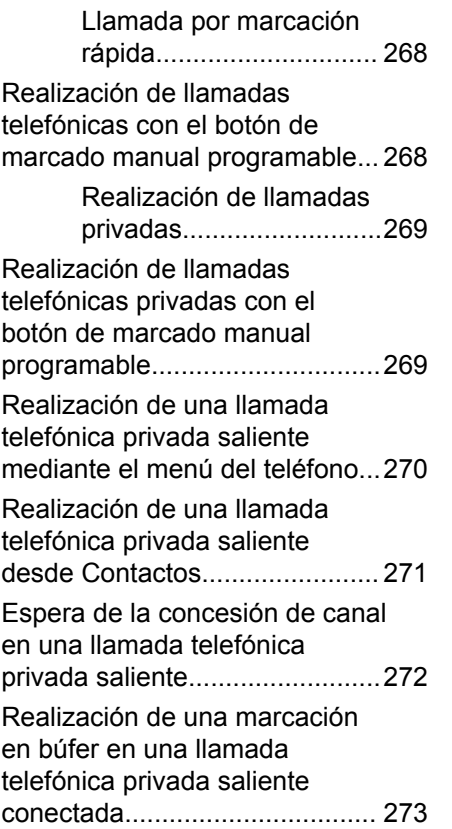

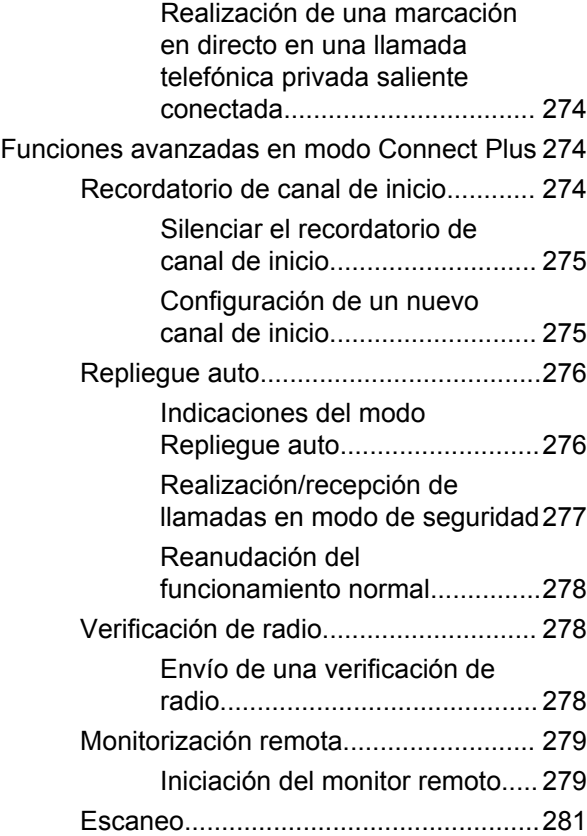

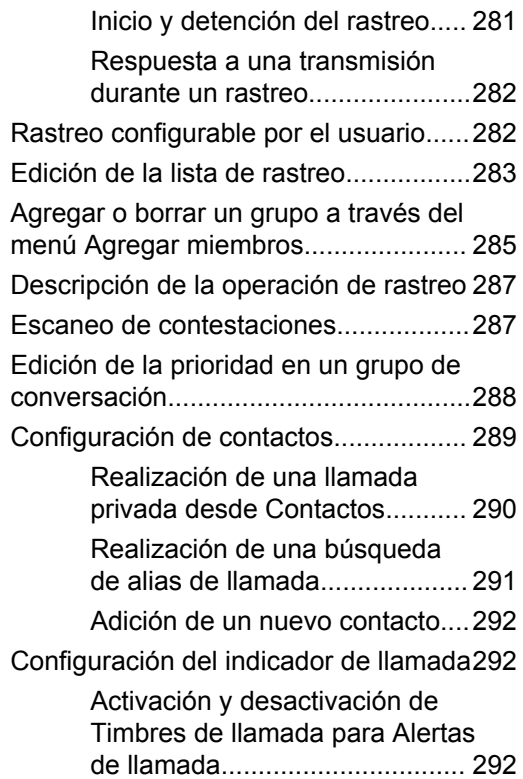

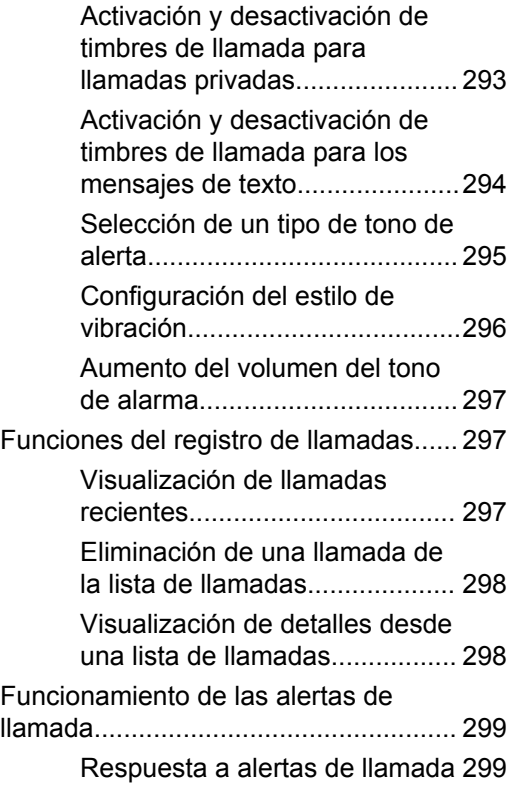
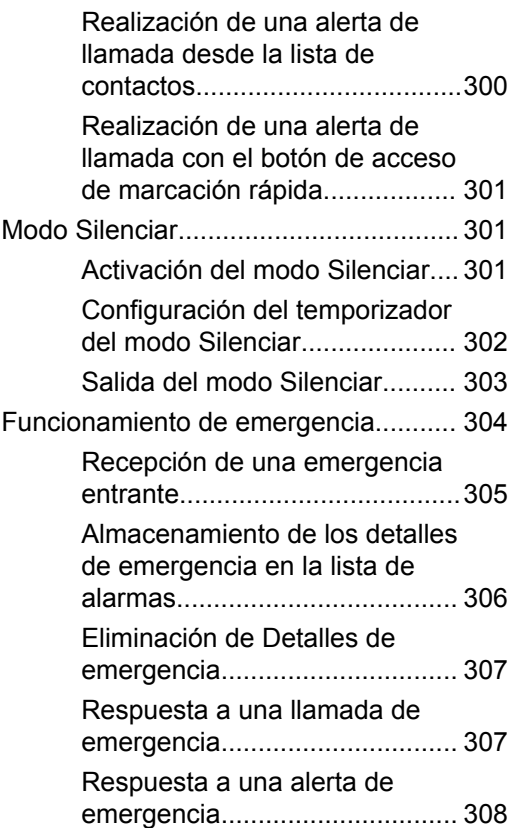

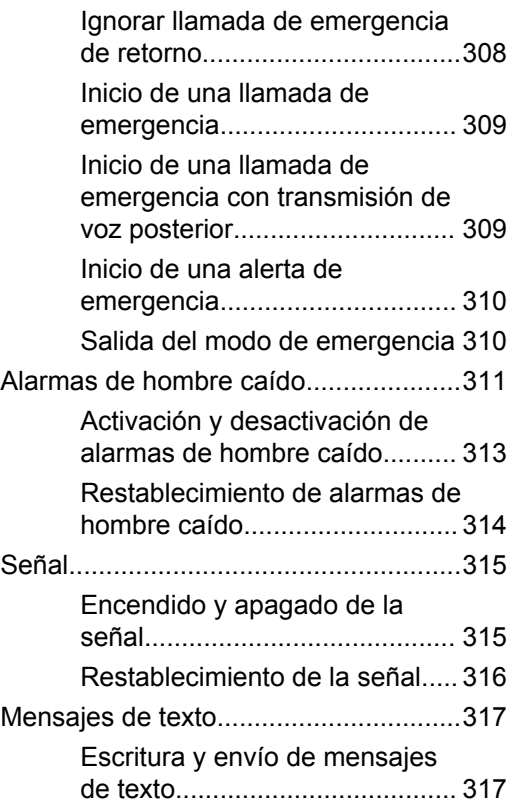

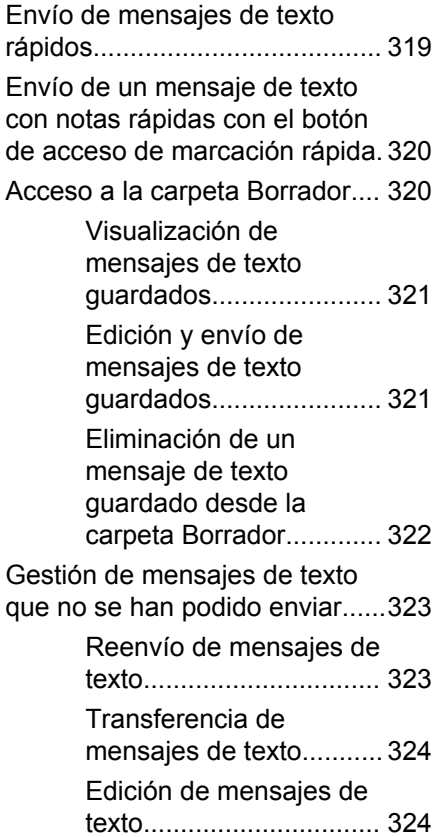

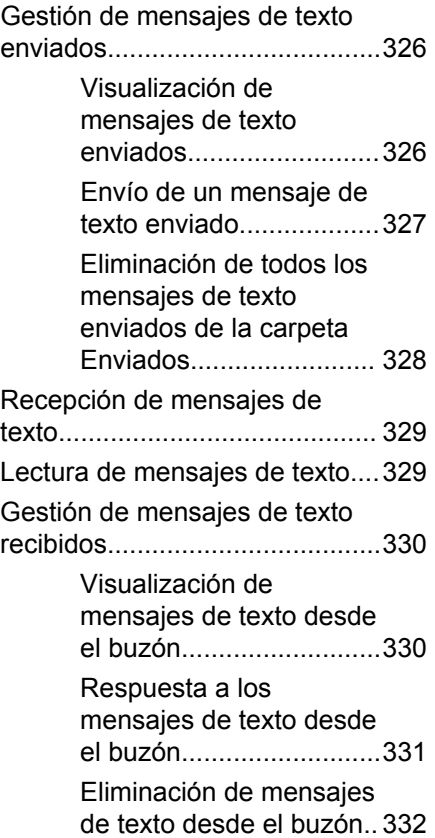

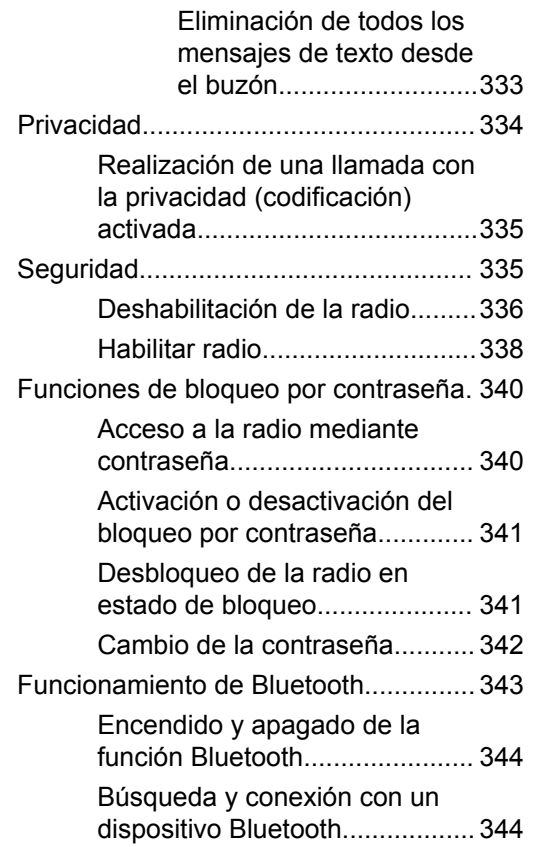

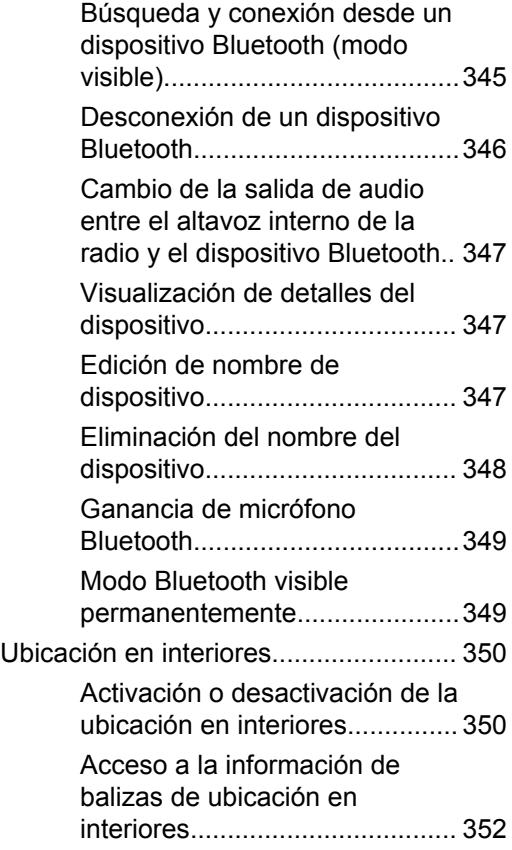

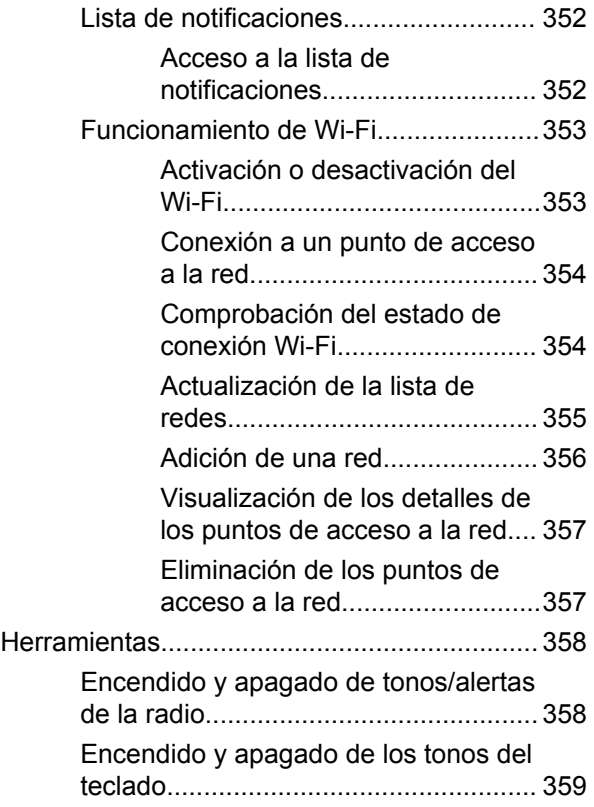

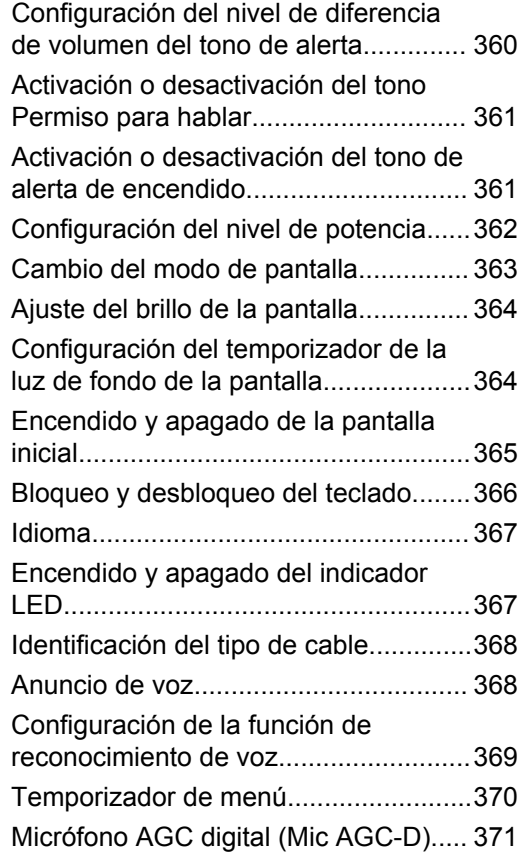

**20** Enviar comentarios

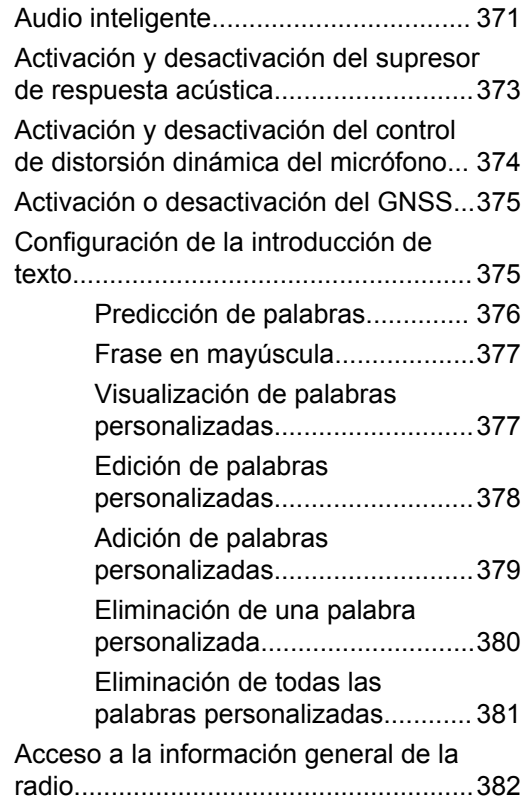

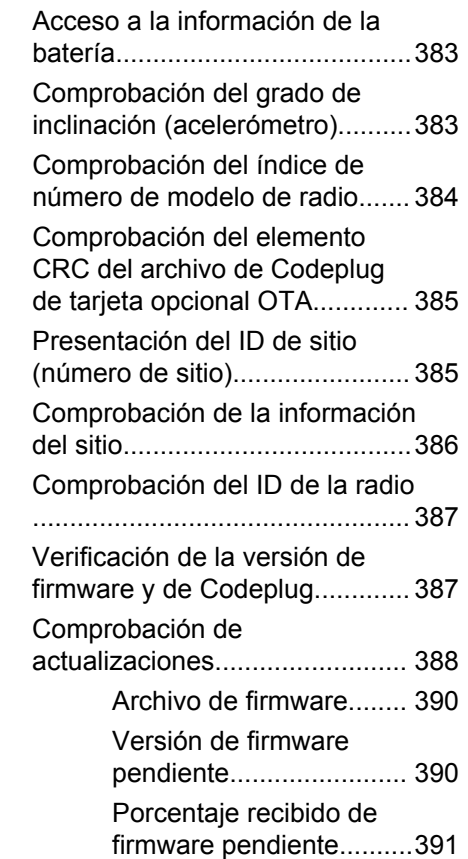

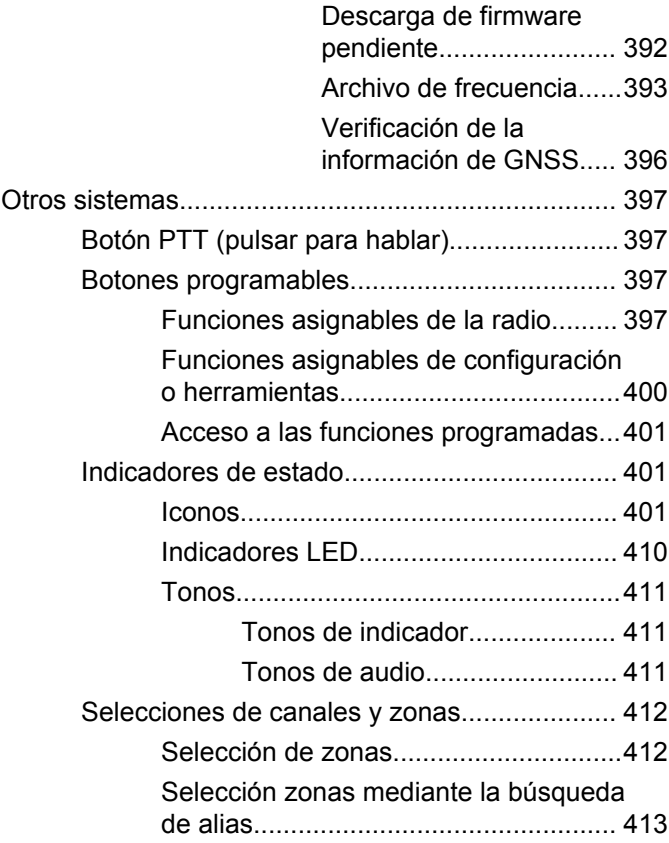

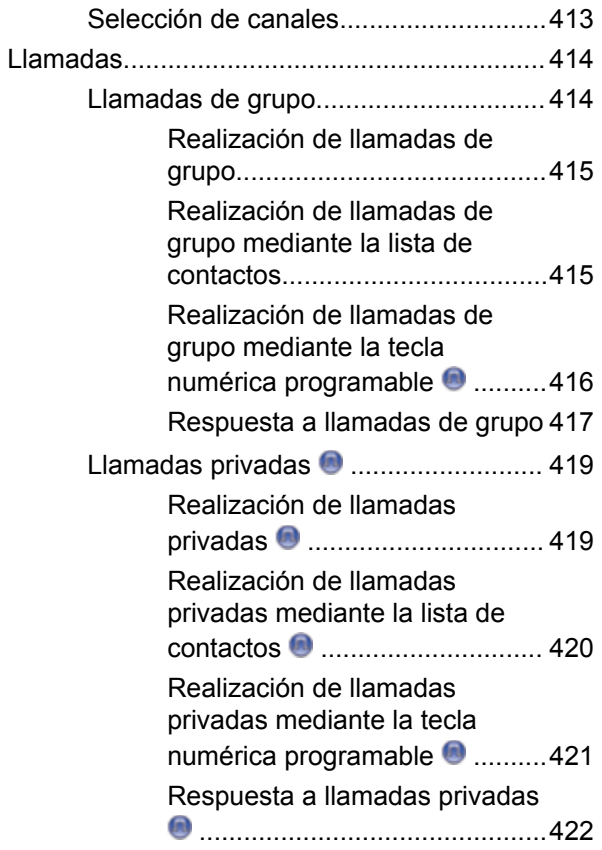

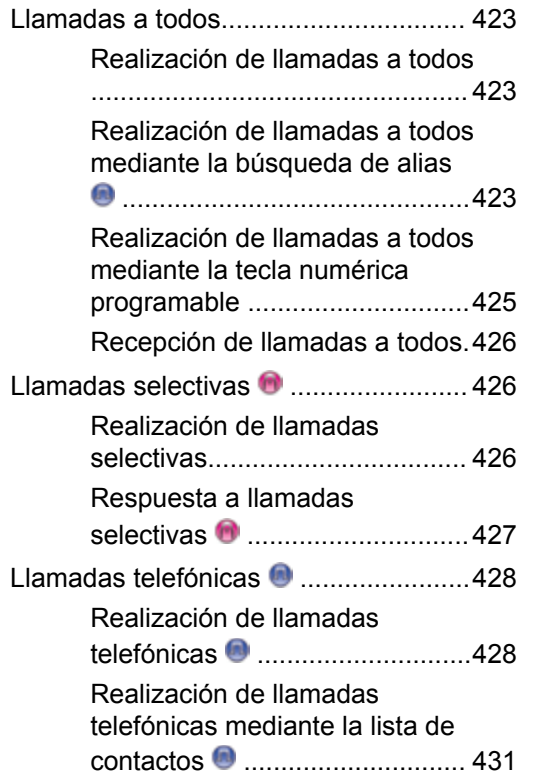

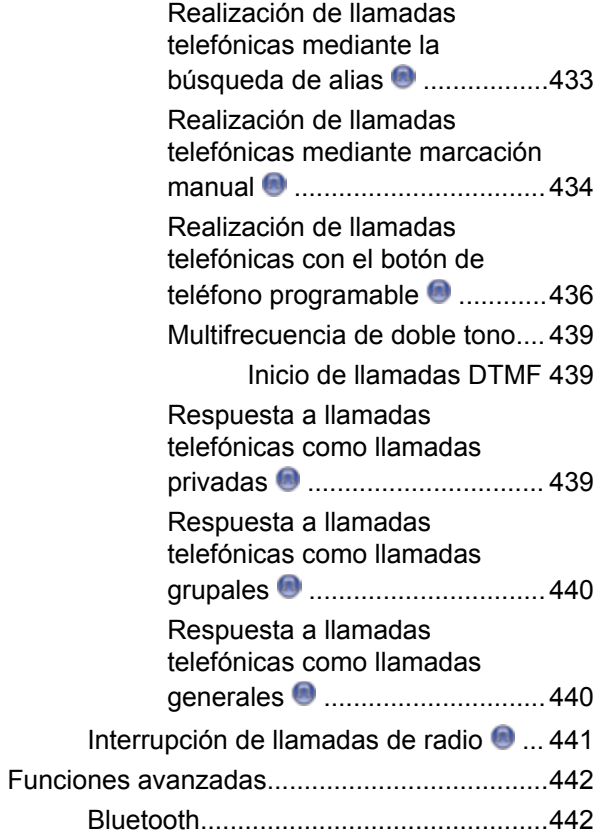

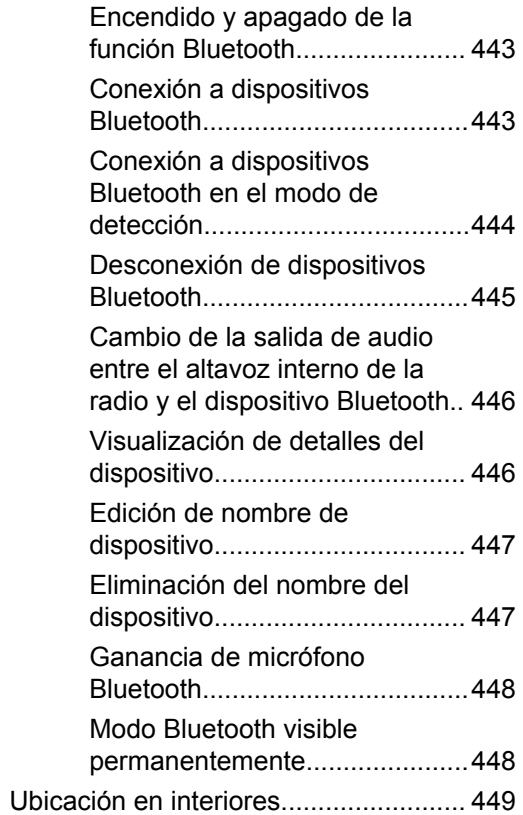

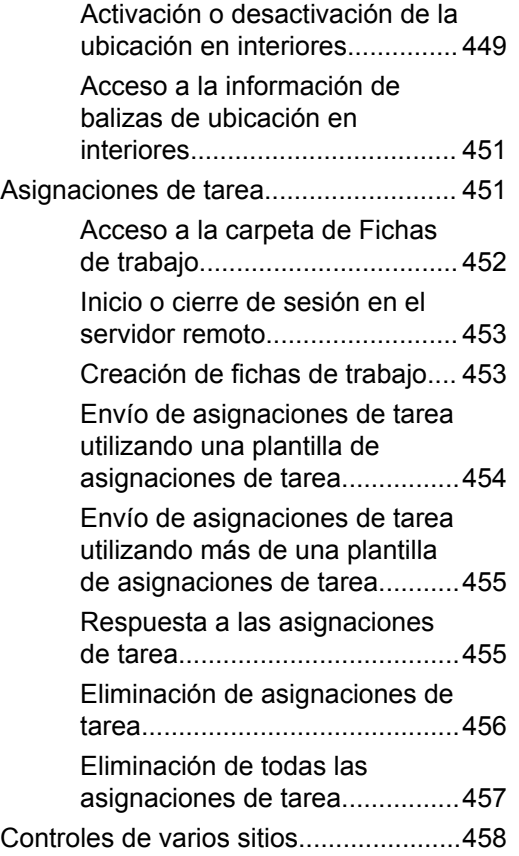

**24** Enviar comentarios

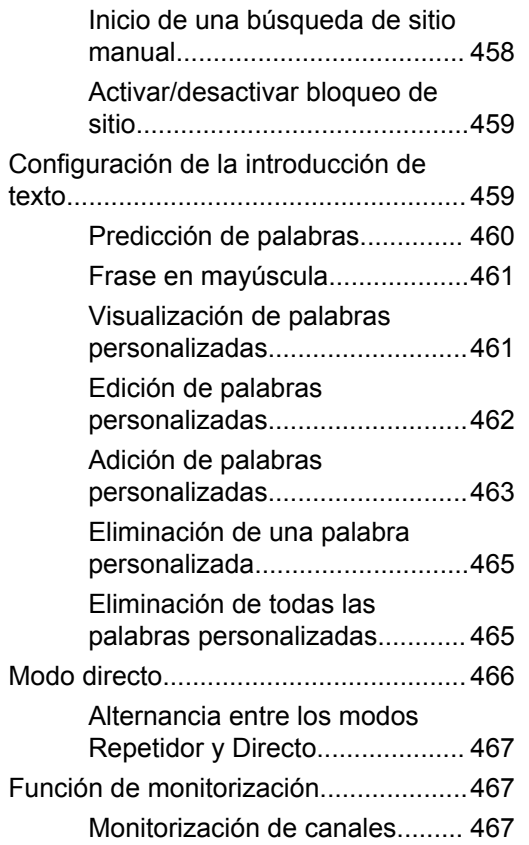

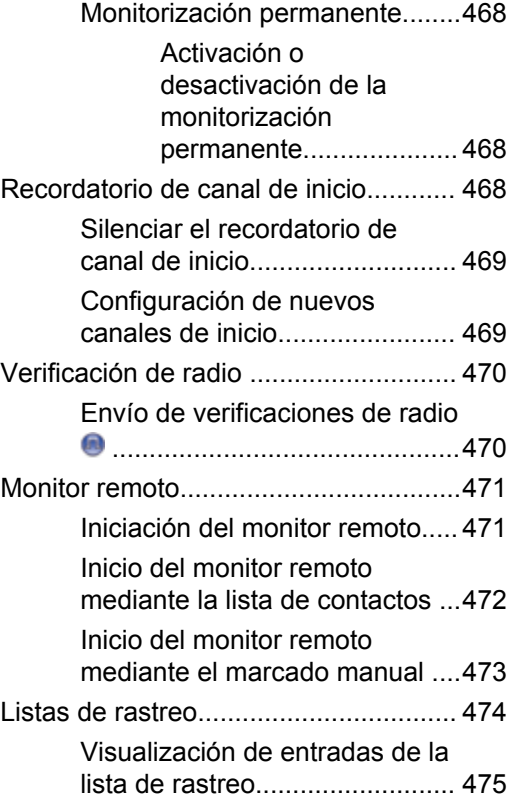

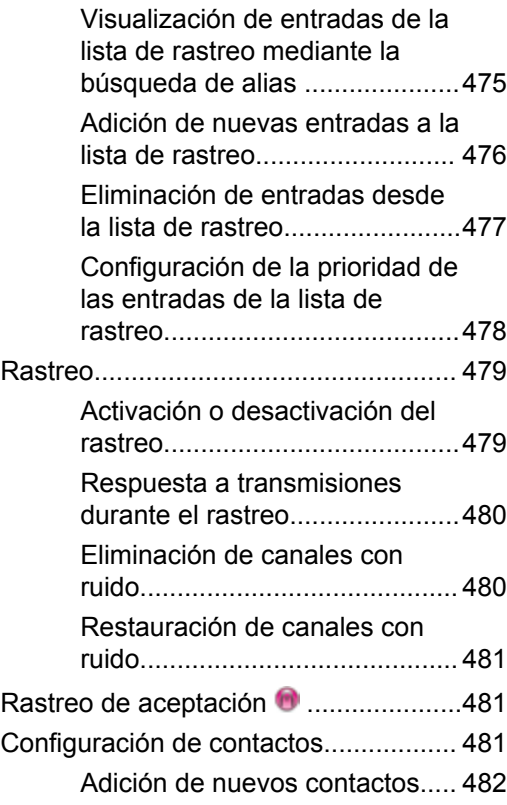

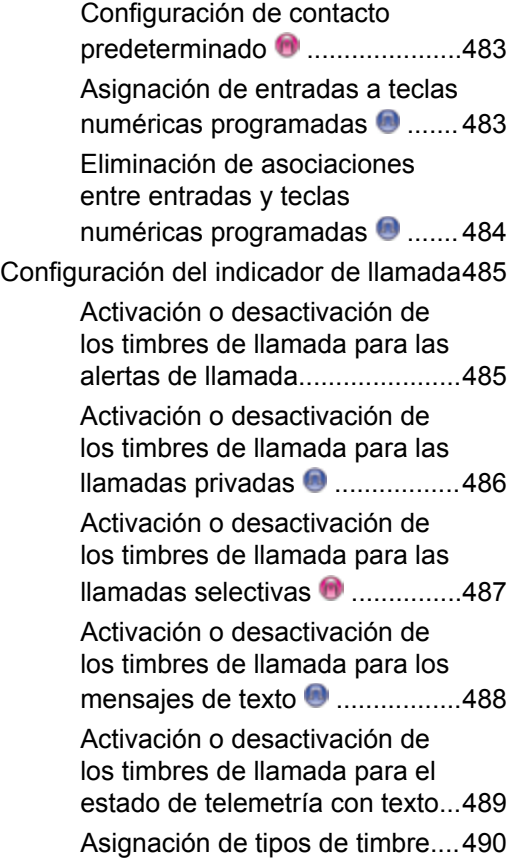

**26** Enviar comentarios

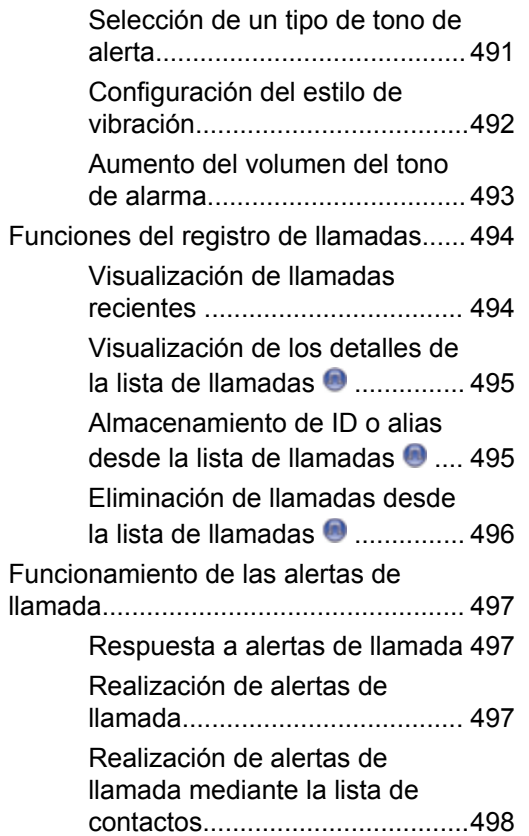

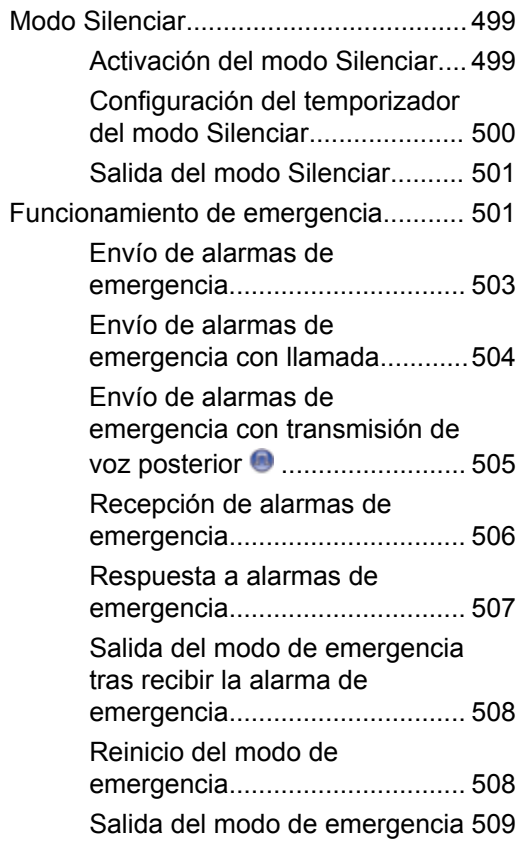

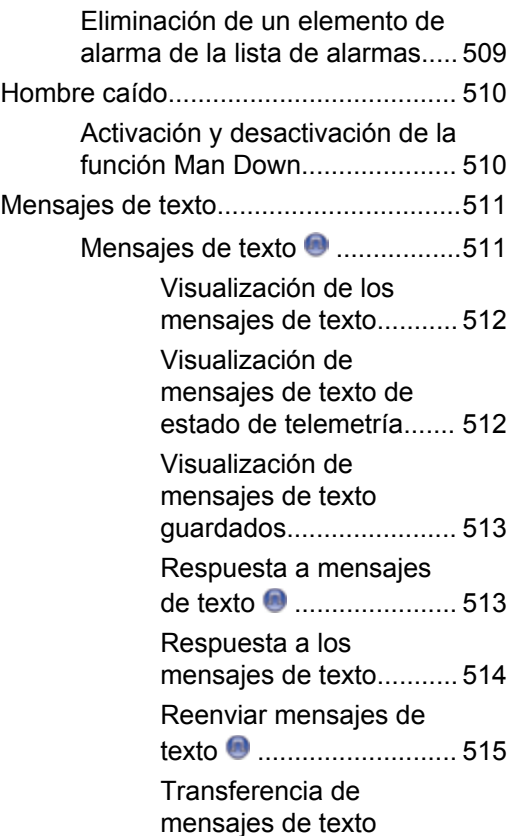

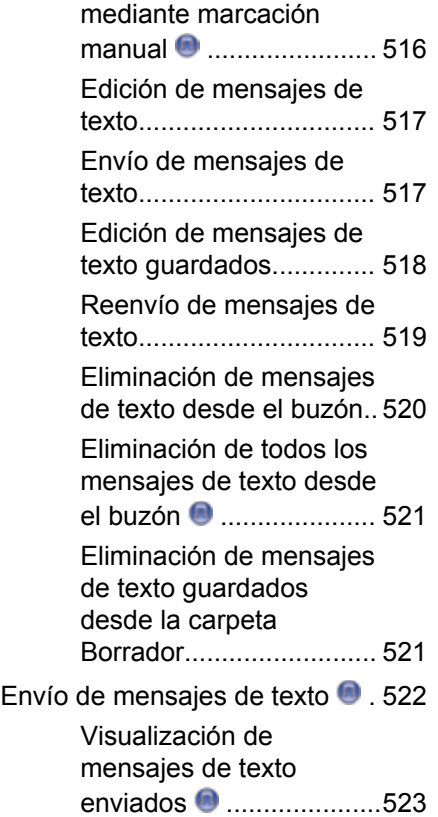

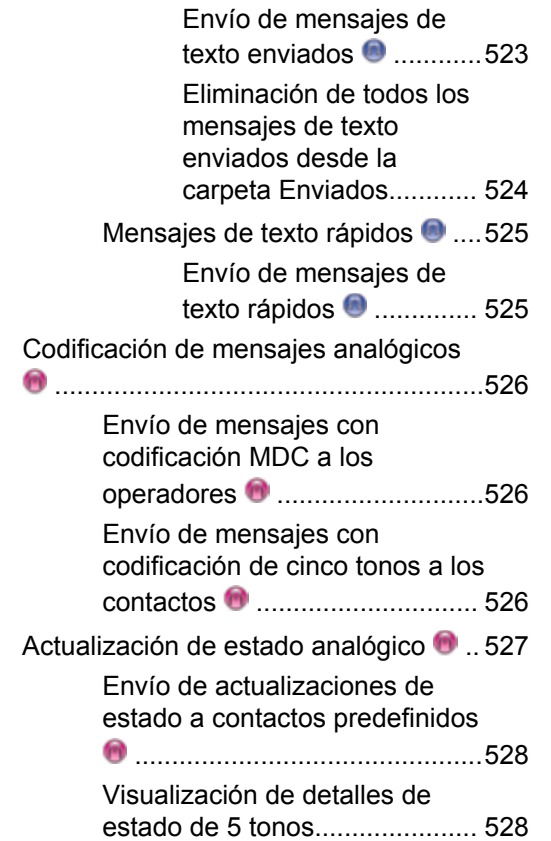

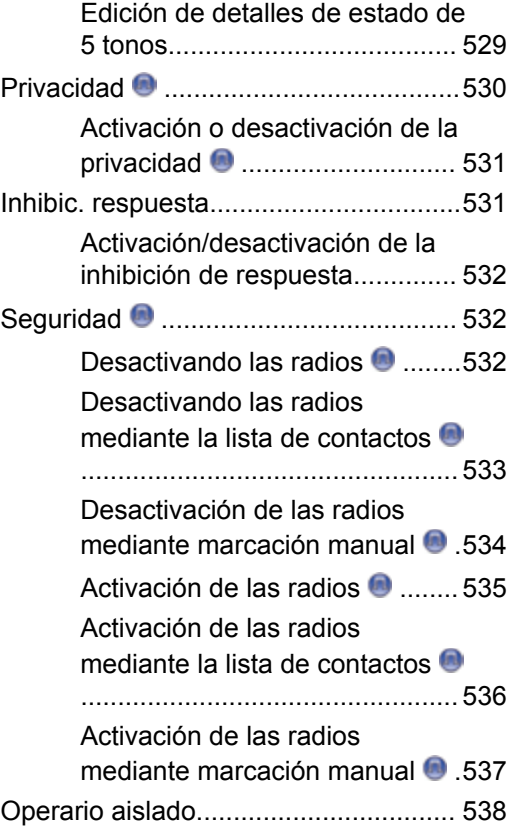

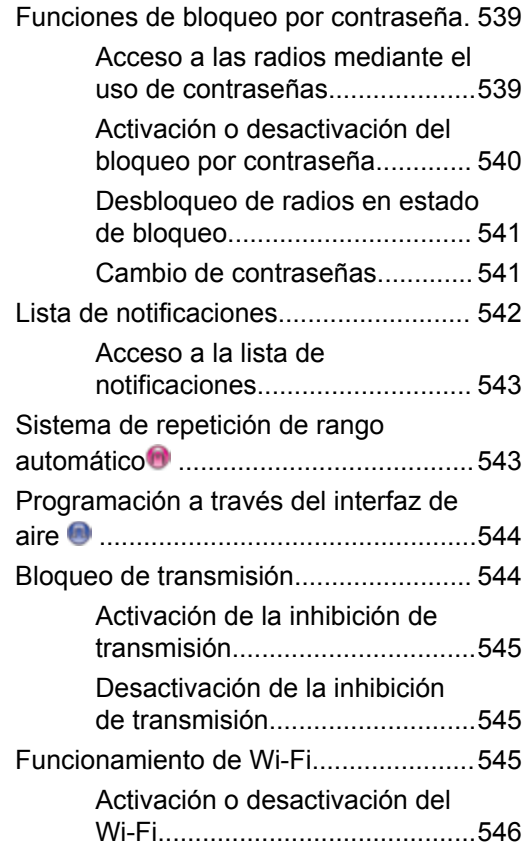

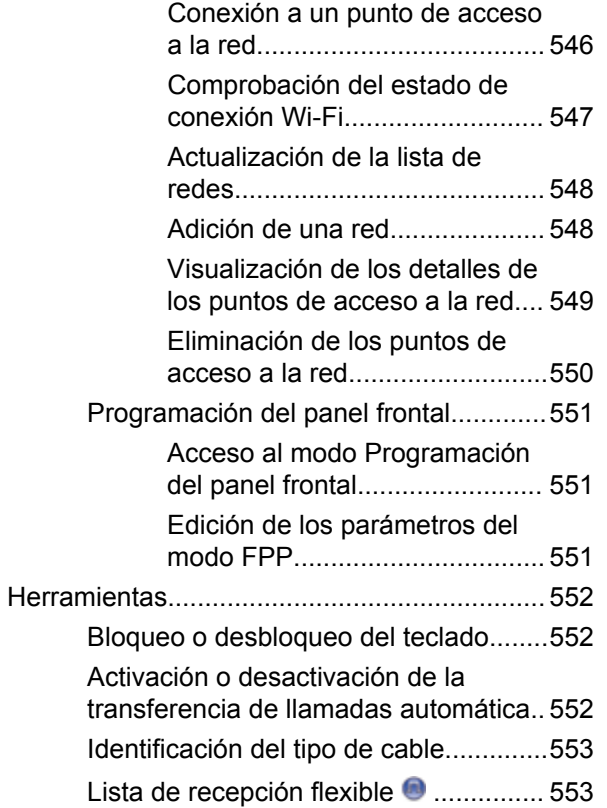

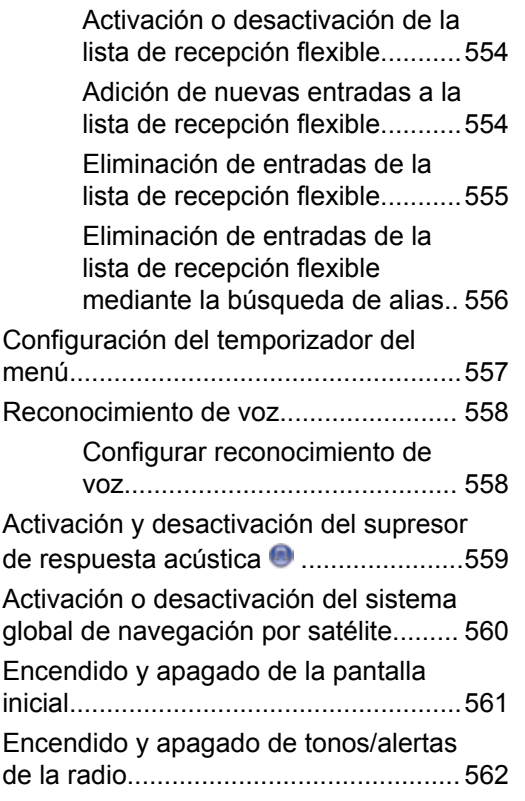

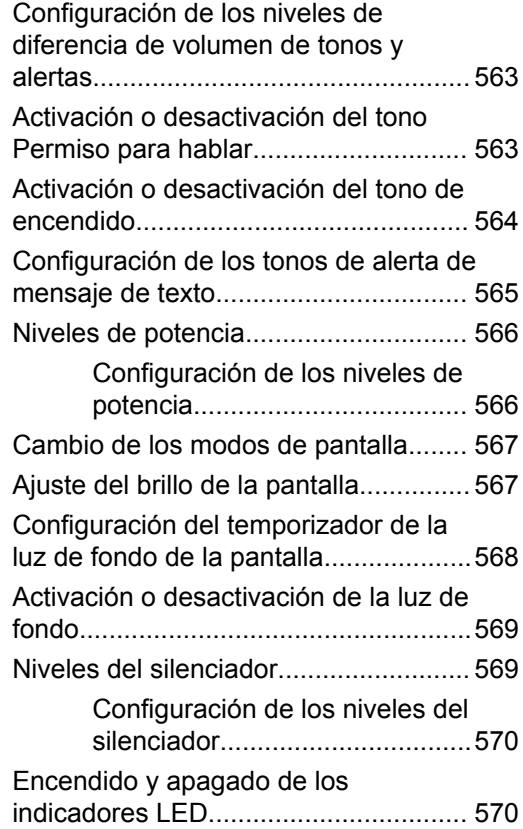

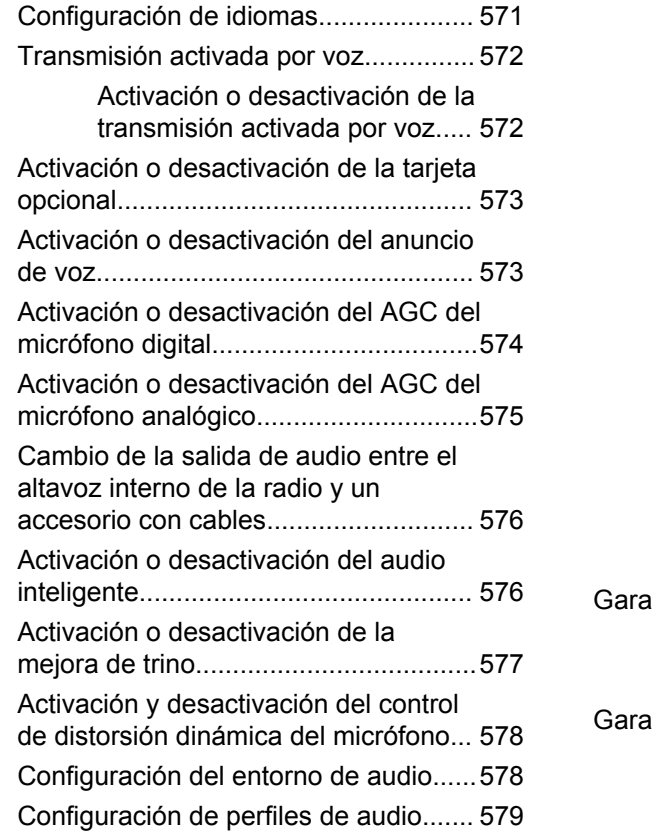

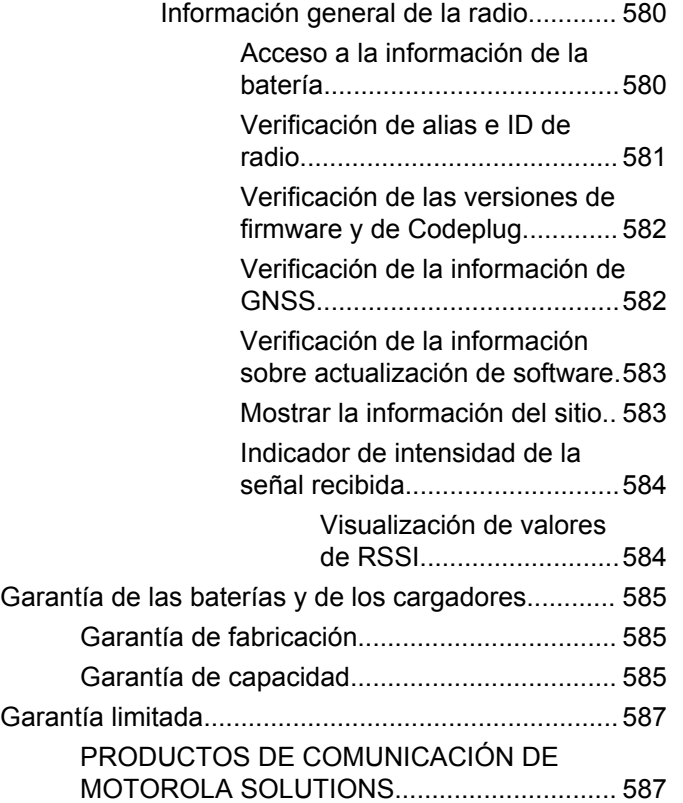

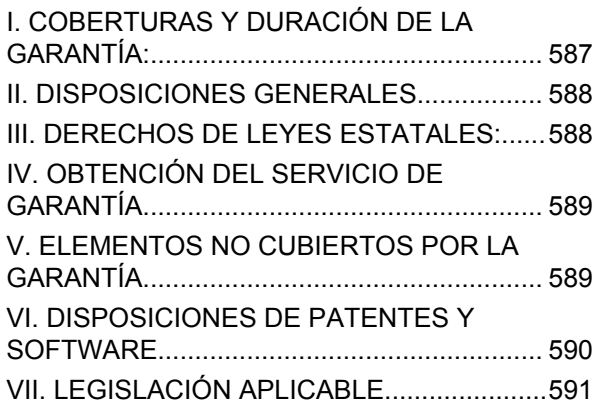

Esta página se ha dejado en blanco intencionadamente.

# **Información importante sobre seguridad**

**Guía de exposición de energía a radiofrecuencia y seguridad del producto para radios bidireccionales portátiles**

### **¡ATENCIÓN!**

**Esta radio está exclusivamente restringida al uso laboral.** Antes de utilizar la radio, lea la guía de exposición a radiofrecuencia y seguridad del producto para radios bidireccionales portátiles, que contiene importantes instrucciones de funcionamiento para un uso seguro, así como información importante sobre la energía de radiofrecuencia y su control, en cumplimiento de las normas y normativas aplicables.

Para obtener una lista de las antenas, las baterías y otros accesorios aprobados por Motorola Solutions, visite el siguiente sitio web:

http://www.motorolasolutions.com

Esta página se ha dejado en blanco intencionadamente.

# **Versión del software**

Todas las funciones que se describen en las secciones siguientes son compatibles con la versión del software **R02.08.00.0000** o posterior.

Consulte [Verificación de las versiones de firmware y de](#page-1376-0) [Codeplug en la página 241](#page-1376-0) para determinar la versión del software de su radio.

Póngase en contacto con el distribuidor o el administrador del sistema para obtener más información.

Esta página se ha dejado en blanco intencionadamente.

# **Copyright**

Los productos de Motorola Solutions descritos en el presente documento pueden incluir programas informáticos de Motorola Solutions protegidos por derechos de copyright. Las leyes de los Estados Unidos y otros países garantizan determinados derechos exclusivos a Motorola Solutions sobre los programas informáticos protegidos por copyright. Por consiguiente, ningún programa informático de Motorola Solutions protegido por copyright incluido entre los productos de Motorola Solutions descritos en este documento podrá copiarse ni reproducirse de ninguna forma sin el consentimiento expreso por escrito de Motorola Solutions.

© 2017 Motorola Solutions, Inc. Todos los derechos reservados

Ninguna parte de este documento se puede reproducir, transmitir, almacenar en un sistema de recuperación o traducir a ningún idioma o lenguaje informático, independientemente del formato o el medio, sin el consentimiento previo por escrito de Motorola Solutions, Inc.

Asimismo, la adquisición de los productos de Motorola Solutions no garantiza, ya sea de forma implícita o explícita, por impedimento legal o de la forma que fuese, ningún tipo de licencia bajo los derechos de autor, las patentes o las solicitudes de patentes de Motorola Solutions, excepto en los casos de uso de licencias normales no excluyentes sin regalías derivados de la ejecución de la ley en la venta de un producto.

### **Descargo de responsabilidad**

Tenga en cuenta que determinadas características, funciones y prestaciones descritas en este documento podrían no ser aplicables a un sistema específico o incluirse en la licencia de uso de este; también pueden depender de las características específicas de la unidad de suscriptor móvil o de la configuración de ciertos parámetros. Póngase en contacto con su distribuidor o representante de Motorola Solutions para obtener más información.

#### **Marcas comerciales**

MOTOROLA, MOTO, MOTOROLA SOLUTIONS y el logotipo de la M estilizada son marcas comerciales o marcas comerciales registradas de Motorola Trademark Holdings, LLC y se utilizan bajo licencia. Todas las demás marcas comerciales son propiedad de sus respectivos propietarios.

#### **Directiva de Residuos de Aparatos Eléctricos y Electrónicos (RAEE) de la Unión Europea**

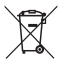

 La directiva de Gestión de Residuos de Aparatos Eléctricos y Electrónicos de la Unión Europea requiere que los productos que se vendan en los países de la UE tengan tachado el símbolo de la papelera en la etiqueta del producto y, en algunos casos, en el embalaje.

De acuerdo con lo establecido en la directiva de Gestión de Residuos de Aparatos Eléctricos y Electrónicos, el símbolo de la papelera tachado significa que los clientes y los usuarios finales residentes en la UE no pueden desechar equipos eléctricos ni accesorios como residuos domésticos.

Los clientes o los usuarios finales de los países de la UE deben ponerse en contacto con el representante del proveedor o servicio local para obtener información sobre el sistema de recogida de desechos de su país.

# **Derechos de autor del software informático**

Los productos de Motorola Solutions descritos en el presente manual pueden incluir programas informáticos de Motorola Solutions protegidos por derechos de copyright almacenados en memorias de semiconductores o en otro tipo de medios. Las leyes de los Estados Unidos y de otros países preservan ciertos derechos exclusivos de Motorola Solutions con respecto a los programas informáticos protegidos por derechos de autor, que incluyen, entre otros, el derecho exclusivo de copia o reproducción en cualquier formato de un programa informático protegido por derechos de autor. Por consiguiente, se prohíbe la copia, la reproducción, la modificación, el uso de técnicas de ingeniería inversa y la distribución de forma alguna de todo programa informático de Motorola Solutions protegido por copyright e incluido en los productos de Motorola Solutions descritos en el presente manual sin el consentimiento expreso por escrito de Motorola Solutions. Asimismo, la adquisición de los productos de Motorola Solutions no garantiza, de forma implícita ni explícita, por impedimento legal ni de ningún otro modo, ningún tipo de licencia en lo que respecta a los derechos de copyright, las patentes o las solicitudes de patentes de Motorola Solutions, excepto en los casos de uso de licencias

normales y no excluyentes derivados de la ejecución de la ley en la venta de un producto.

La tecnología de codificación de voz AMBE+2™ que incluye este producto está protegida por derechos de propiedad intelectual, incluidos derechos de patente, copyrights y secretos comerciales de Digital Voice Systems, Inc.

Esta tecnología de codificación de voz tiene licencia exclusiva para su uso con este equipo de comunicaciones. Se prohíbe de forma explícita al usuario de esta tecnología descompilar, usar técnicas de ingeniería inversa, desmontar el código objeto o convertir de ninguna otra forma el código objeto en un formato legible.

Patentes de los EE. UU. Números: 5 870 405, 5 826 222, 5 754 974, 5 701 390, 5 715 365, 5 649 050, 5 630 011, 5 581 656, 5 517 511, 5 491 772, 5 247 579, 5 226 084 y 5 195 166.

Esta página se ha dejado en blanco intencionadamente.

# **Precauciones de manipulación**

La radio portátil digital de la serie MOTOTRBO cumple las especificaciones IP67, lo que le permite soportar condiciones adversas como estar sumergidos en agua. Esta sección describe algunas precauciones de manipulación básicas.

#### **PRECAUCIÓN:**

No desmonte la radio. Esto podría dañar las juntas de la radio y provocar filtraciones. El mantenimiento de la radio deberá realizarse únicamente en un servicio técnico equipado para probar y cambiar las juntas de la radio.

- Si la radio se ha sumergido en agua, agítela bien para eliminar el agua que pudiera haber quedado dentro de la rejilla del altavoz y del puerto del micrófono. Si quedara agua dentro podría afectar a la calidad del sonido.
- Si el área de contacto de la batería de la radio ha estado expuesta al agua, limpie y seque los contactos de la batería tanto en la radio, como en la batería, antes de volver a colocarla. El agua residual podría provocar un cortocircuito en la radio.
- Si la radio ha estado sumergida en una sustancia corrosiva (por ejemplo, agua salada), enjuague la radio y la batería con agua dulce y seque ambos componentes.
- Para limpiar las superficies exteriores de la radio, utilice una solución diluida de detergente suave de lavavajillas y agua dulce (es decir, una cucharadita de detergente por cada 4 litros de agua).
- No bloquee nunca el conducto de ventilación (orificio) situado en el chasis de la radio, por debajo del contacto de la batería. Este conducto permite igualar la presión de la radio. Si lo hiciera, podrían producirse filtraciones dentro de la radio y el dispositivo perdería sus propiedades de ser sumergible.
- No obstruya ni cubra nunca el conducto de ventilación, ni siquiera con una etiqueta.
- Asegúrese de que ninguna sustancia aceitosa entre en contacto con el conducto de ventilación.
- La radio con antena conectada correctamente se ha diseñado para sumergirse a una profundidad máxima de 1 metro (3,28 pies), durante un máximo de 30 minutos. Rebasar cualquiera de estos límites o el uso de la radio sin antena, podría provocar daños en la radio.

• Al limpiar la radio, no utilice un pulverizador de chorro de alta presión, ya que excedería la presión de 1 metro de profundidad y podría provocar la filtración de agua en la radio.

# **Introducción**

Esta guía del usuario describe el funcionamiento de las radios MOTOTRBO.

Es posible que el distribuidor o el administrador del sistema hayan personalizado la radio para satisfacer sus necesidades específicas. Póngase en contacto con el distribuidor o el administrador del sistema para obtener más información.

Puede consultar con su distribuidor o administrador del sistema lo siguiente:

- *i*. Se ha programado la radio con canales convencionales predeterminados?
- ¿Qué botones se han programado para acceder a otras funciones?
- ¿Qué accesorios opcionales pueden satisfacer sus necesidades?
- ¿Cuáles son las prácticas recomendadas de uso de las radios para una comunicación eficaz?
- ¿Qué procedimientos de mantenimiento contribuirán a incrementar la vida útil de la radio?

## **Información sobre los iconos**

A lo largo de este documento, los iconos que se describen se utilizan para indicar las funciones admitidas con el modo analógico convencional o con el modo digital convencional.

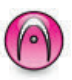

Indica una función disponible **solo en modo analógico** convencional.

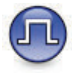

Indica una función disponible **solo en modo digital** convencional.

**No** se muestran iconos para las funciones que están disponibles en **ambos** modos convencionales (analógico y digital).

## **Modos analógico y digital convencionales**

Cada canal de la radio se puede configurar como un canal analógico convencional o un canal digital convencional.

Algunas de las funciones no estarán disponibles al cambiar de modo digital a analógico. Los iconos de las funciones digitales reflejan este cambio mostrándose "atenuados". Las funciones deshabilitadas aparecen ocultas en el menú.

La radio también tiene funciones disponibles para los modos analógico y digital. Las pequeñas diferencias en la forma en que funciona cada función **no** afectan al funcionamiento de la radio.

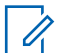

#### **NOTA:**

La radio también cambia entre los modos analógico y digital durante un rastreo de modo doble. Consulte [Rastreo en la página 479](#page-1614-0) para obtener más información.

### **IP Site Connect**

Esta función permite que la radio amplíe la comunicación convencional más allá del alcance de un solo sitio mediante la conexión a diferentes sitios disponibles a través de una red IP (Protocolo de Internet). Se trata de un modo multisitio convencional.

Si la radio está fuera de alcance con respecto a un sitio y entra en el alcance de otro, la radio se conectará al repetidor del nuevo sitio para enviar o recibir transmisiones de datos o llamadas. Esto se puede realizar manual o automáticamente en función de los ajustes definidos.

Durante una búsqueda de sitios automática, la radio rastrea todos los sitios disponibles cuando la señal del sitio actual es débil o cuando la radio no puede detectar ninguna señal procedente del sitio actual. A continuación, la radio se ajusta al repetidor con el indicador de intensidad de la señal recibida (RSSI) más elevado.

Durante una búsqueda de sitios manual, la radio busca el siguiente sitio de la lista de navegación que tenga cobertura en ese momento (aunque tal vez no sea la señal más intensa) y se acopla al repetidor.

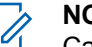

#### **NOTA:**

Cada canal solo puede tener activado el rastreo o el desplazamiento, pero no ambas opciones al mismo tiempo.

Los canales que tengan esta función activada pueden añadirse a una lista de navegación particular. La radio busca los canales en la lista de navegación durante la operación de navegación automática para localizar el mejor sitio. Una lista de navegación soporta un máximo de 16 canales, incluido el canal seleccionado.

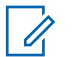

#### **NOTA:**

No puede añadir ni eliminar manualmente una entrada de la lista de navegación. Póngase en contacto con el distribuidor o el administrador del sistema para obtener más información.

## **Capacity Plus**

Capacity Plus es un sistema troncal de nivel de entrada de un solo sitio y varios sitios. La troncalización dinámica de un solo sitio y de varios sitios ofrece mejor capacidad y cobertura.

## **Capacity Plus – Sitio único**

Capacity Plus-Sitio único es una configuración troncal de un solo sitio del sistema de radio MOTOTRBO, que utiliza un conjunto de canales para que soporte cientos de usuarios y hasta 254 grupos. Esta función permite que la radio utilice de forma eficaz el número disponible de canales programados mientras se encuentra en el Modo Repetidor.

Oirá un tono indicador negativo si intenta acceder a una función que no esté disponible en Capacity Plus - Single Site al pulsar un botón programable.

La radio también tiene funciones que están disponibles en el modo digital convencional, IP Site Connect y Capacity Plus. Sin embargo, las pequeñas diferencias en la forma de funcionar de cada función no afectan al funcionamiento de la radio.

Póngase en contacto con el distribuidor o el administrador del sistema para obtener más información sobre esta configuración.

### **Capacity Plus - Varios sitios**

Capacity Plus-Varios sitios es una configuración troncal de varios canales del sistema de radio MOTOTRBO que combina lo mejor de las configuraciones Capacity Plus e IP Site Connect.

Capacity Plus-Varios sitios permite que su radio amplíe la comunicación troncal más allá del alcance de un solo sitio mediante la conexión a diferentes sitios disponibles conectados a través de una red IP (protocolo de Internet). También proporciona una capacidad superior gracias al uso eficiente del número disponible de canales programados combinados que soporta cada uno de los sitios disponibles.

Si la radio está fuera de alcance con respecto a un sitio y entra en el alcance de otro, se conectará al repetidor del

nuevo sitio para enviar o recibir transmisiones de datos o llamadas. Según la configuración, esto se realiza de forma automática o manual.

Si la radio se ha configurado para hacerlo de forma automática, rastrea todos los sitios disponibles cuando la señal del sitio actual sea débil o cuando la radio no pueda detectar ninguna señal del sitio actual. A continuación se ajusta al repetidor con el indicador de intensidad de la señal recibida (RSSI) más elevado.

En una búsqueda manual de sitio, la radio busca el siguiente sitio de la lista de navegación que tenga cobertura en ese momento (aunque tal vez no sea la señal más intensa) y se acopla a él.

Cualquier canal con Capacity Plus-Varios sitios activado puede añadirse a una lista de navegación particular. La radio busca esos canales durante la operación de navegación automática para localizar los mejores sitios.

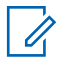

#### **NOTA:**

No puede añadir ni eliminar manualmente una entrada de la lista de navegación. Póngase en contacto con el distribuidor o el administrador del sistema para obtener más información.

De forma similar a Capacity Plus-Varios sitios, los iconos de las funciones que no son aplicables a Capacity PlusVarios sitios no están disponibles en el menú. Oirá un tono indicador negativo si accede a una función que no esté disponible en Capacity Plus-Varios sitios al pulsar un botón programable.

# **Funcionamiento básico**

En este capítulo se explican las operaciones para comenzar a utilizar la radio.

### **Carga de la batería**

La radio funciona con una batería de níquel-metal (NiMH) o de iones de litio (Li-Ion).

• Para cumplir con los términos de la garantía y evitar daños, cargue la batería utilizando un cargador Motorola Solutions exactamente tal como se describe en la guía del usuario del cargador.

Todos los cargadores pueden cargar únicamente baterías Motorola Solutions autorizadas. Es posible que no se puedan cargar otras baterías. Motorola Solutions recomienda que la radio permanezca apagada durante la carga.

• Cargue la batería IMPRES™ con un cargador IMPRES para optimizar la vida útil de la batería y los valiosos datos de la batería. Las baterías IMPRES que se cargan exclusivamente con cargadores IMPRES reciben una ampliación de la garantía de seis meses sobre la duración de la garantía

estándar de la batería de primera calidad Motorola Solutions.

• Cargue una batería nueva 14 o 16 horas antes del primer uso para conseguir un mejor rendimiento.

## **Colocación de la batería**

Siga el procedimiento para colocar la batería en la radio.

Esta función de alerta de falta de coincidencia solo se aplica a las baterías IMPRES y las baterías no IMPRESS con un número de kit programado en la memoria de solo lectura programable y borrable (EPROM).

Si la radio está conectada con la batería incorrecta, se emitirá un tono grave de aviso, los LED parpadearán en rojo, se mostrará un mensaje de Batería incorrecta, y el Anuncio de voz/Reconocimiento de voz emitirá un tono de aviso si el Anuncio de voz/Reconocimiento de texto se carga a través de CPS.

El certificado de la radio quedará anulado si conecta una batería UL a una radio aprobada por FM o viceversa. La radio puede preprogramarse a través de CPS para alertarle si la batería no coincide. Consulte con el

distribuidor o administrador del sistema cómo se ha programado la radio.

**1** Alinee la batería con las guías de la parte posterior de la radio. Presione firmemente la batería y deslícela hacia arriba hasta que el cierre se coloque en su lugar. Coloque el pestillo de la batería en la posición de cierre.

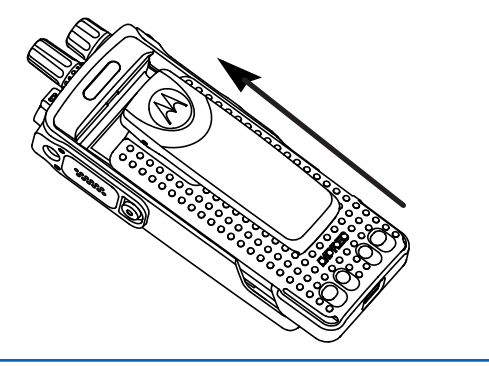

**2** Para extraer la batería, apague la radio. Desplace el cierre de la batería con la marca **A** hasta la posición de apertura, deslice la batería hacia abajo y sáquela de las guías.

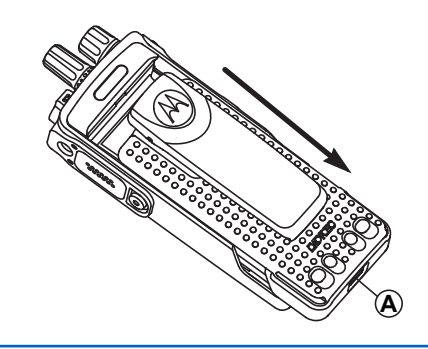

### **Colocación de la antena**

Siga el procedimiento para acoplar la antena a la radio. Asegúrese de que la radio está desconectada.

**1** Coloque la antena en el receptáculo y gírela en el sentido de las agujas del reloj.

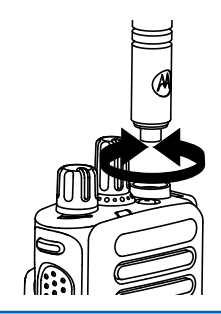

**2** Para quitar la antena, gírela en el sentido contrario a las agujas del reloj.

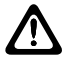

#### **PRECAUCIÓN:**

Si es necesario cambiar la antena, asegúrese de que se utilizan únicamente antenas MOTOTRBO. Si no lo hace así, la radio resultará dañada.

## **Colocación de la funda de transporte**

Siga el procedimiento para acoplar la funda de transporte a la radio.

**1** Alinee las ranuras de la funda de transporte con las ranuras de la batería.

## **Instalación de la cubierta del conector universal (cubierta antipolvo)**

**2** Presione hacia abajo hasta que oiga un clic.

El conector universal está situado en el lateral de la antena de la radio. Se utiliza para conectar los accesorios

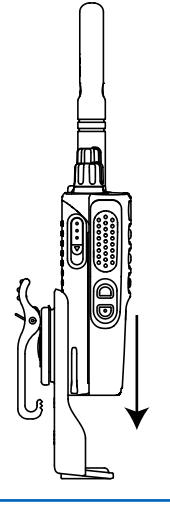

MOTOTRBO a la radio. Siga el procedimiento para acoplar la cubierta antipolvo a la radio.

Vuelva a colocar la cubierta antipolvo cuando no se esté utilizando el conector universal.

- **1** Inserte el extremo en ángulo de la cubierta en las ranuras que hay por encima del conector universal.
- **2** Empuje la cubierta hacia abajo para fijar correctamente la cubierta antipolvo al conector universal.

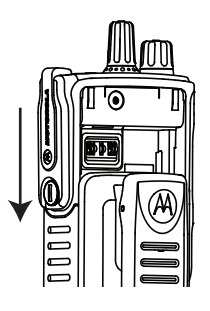

**3** Fije la cubierta del conector a la radio girando el tornillo en el sentido de las agujas del reloj.

## **Limpieza de la cubierta del conector universal (cubierta antipolvo)**

Si la radio ha estado expuesta al agua, seque el conector universal antes de conectar un accesorio o sustituir la cubierta para el polvo. Si la radio ha estado expuesta a agua salada o a contaminantes, realice el siguiente procedimiento para limpiarla.

- **1** Mezcle una cucharada de detergente suave para lavavajillas con cuatro litros de agua para obtener una solución al 0,5 %.
- **2** Limpie solo las superficies externas de la radio con la solución. Aplique la solución con moderación utilizando un cepillo rígido, no metálico de cerdas cortas.
- **3** Seque la radio por completo con un paño suave que no suelte pelusa. Asegúrese de que la superficie de contacto del conector universal está limpia y seca.
- **4** Aplique un bolígrafo lubricante o un limpiador DeoxIT GOLD (proveedor: CAIG Labs, número de referencia G100P) sobre la superficie de contacto del conector universal.
**5** Conecte un accesorio al conector universal para comprobar la conectividad.

#### **NOTA:**

No sumerja la radio en agua. Asegúrese de que no quede detergente entre el conector universal, los controles o las hendiduras.

Limpie la radio una vez al mes por motivos de mantenimiento. Se recomienda que limpie la radio con más frecuencia si se encuentra en entornos exigentes, como una planta petroquímica o en un medio marino con una alta concentración de sal.

# **Extracción de la cubierta del conector universal (cubierta antipolvo)**

Siga el procedimiento para extraer la cubierta antipolvo de la radio.

- **1** Presione el pestillo hacia abajo.
- **2** Levante la cubierta y deslice hacia abajo la cubierta antipolvo para extraerla del conector universal.

Vuelva a colocar la cubierta antipolvo cuando no se esté utilizando el conector universal.

# **Encendido de la radio**

Siga el procedimiento para encender la radio.

Gire la **perilla de control de volumen/encendido/ apagado** hacia la derecha hasta que oiga un clic.

Si es correcta:

- Suena un tono.
- El indicador LED verde se ilumina.
- La pantalla muestra MOTOTRBO (TM), seguido de una imagen o un mensaje de bienvenida.
- La pantalla de inicio se ilumina.

Si la función Tonos/alertas está desactivada, no se oirá ningún tono al encenderse.

### **NOTA:**

Durante el encendido inicial tras una actualización de la versión del software a **R02.07.00.0000** o posterior, se llevará a cabo una actualización del firmware de GNSS que durará 20 segundos. Tras la actualización, la radio se restablece y se vuelve a encender. La actualización de firmware solo se aplica a los modelos portátiles que cuentan con la última versión de software y hardware.

Compruebe la batería si la radio no se enciende. Asegúrese de que está cargada y conectada correctamente. Póngase en contacto con su distribuidor si la radio sigue sin encenderse.

# **Apagado de la radio**

Siga el procedimiento para apagar la radio.

Gire el **botón de volumen/encendido/apagado** en el sentido contrario al de las agujas del reloj hasta que oiga un clic.

La pantalla mostrará el mensaje Apagando.

# **Ajuste del volumen**

Siga el procedimiento para cambiar el nivel de volumen de la radio.

Lleve a cabo una de las siguientes acciones:

- Gire el **botón de volumen/encendido/apagado** en el sentido de las agujas del reloj para subir el volumen.
- Gire el **botón de volumen/encendido/apagado** en el sentido contrario a las agujas del reloj para bajar el volumen.

### **NOTA:**

La radio se puede programar para que presente una diferencia de volumen mínima cuando no se pueda bajar el nivel de volumen más allá del volumen mínimo programado. Póngase en contacto con el distribuidor o el administrador del sistema para obtener más información.

# **Controles de la radio**

En este capítulo se explican los botones y las funciones para controlar la radio.

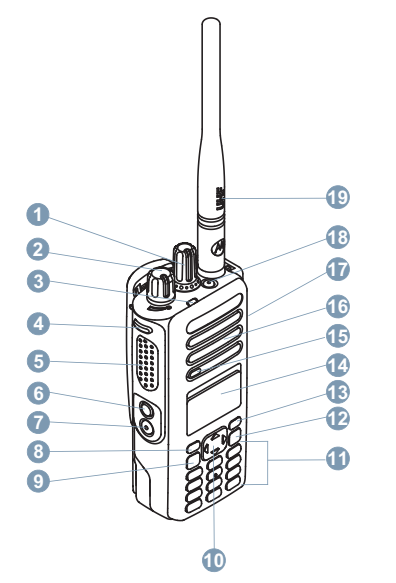

Selector de canales

- Mando de control de encendido/apagado/volumen
- Indicador LED
- Botón lateral 1<sup>1</sup>
- Botón **PTT** (pulsar para hablar)
- Botón lateral 2<sup>1</sup>
- Botón lateral 3<sup>1</sup>
- Botón del panel frontal P1<sup>1</sup>
- Botón de Menú/OK
- Botón de navegación de 4 direcciones
- Teclado
- Botón para volver e ir al inicio
- Botón del panel frontal P2<sup>1</sup>
- Pantalla
- Micrófono
- Altavoz
- Conector universal para accesorios
- Botón de emergencia<sup>1</sup>

Estos botones son programables.

**19** Antena

# **Uso del botón de navegación tetradireccional**

Puede usar el disco de navegación en 4 direcciones,  $\bigodot$ , para desplazarse por las opciones, aumentar o disminuir los valores y desplazarse verticalmente.

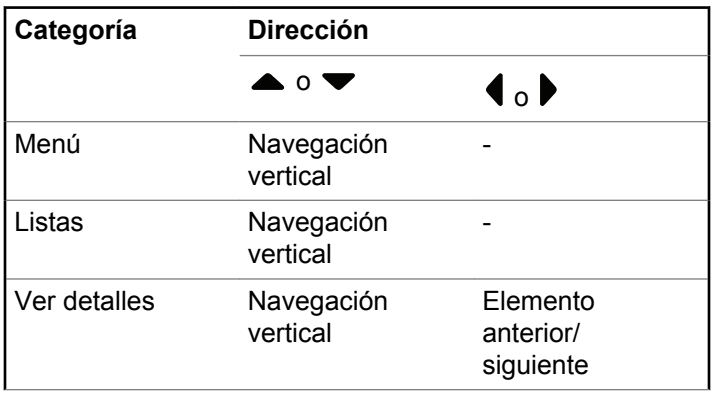

Puede utilizar el botón de navegación tetradireccional,

CD, como un número, alias o editor de texto personalizable.

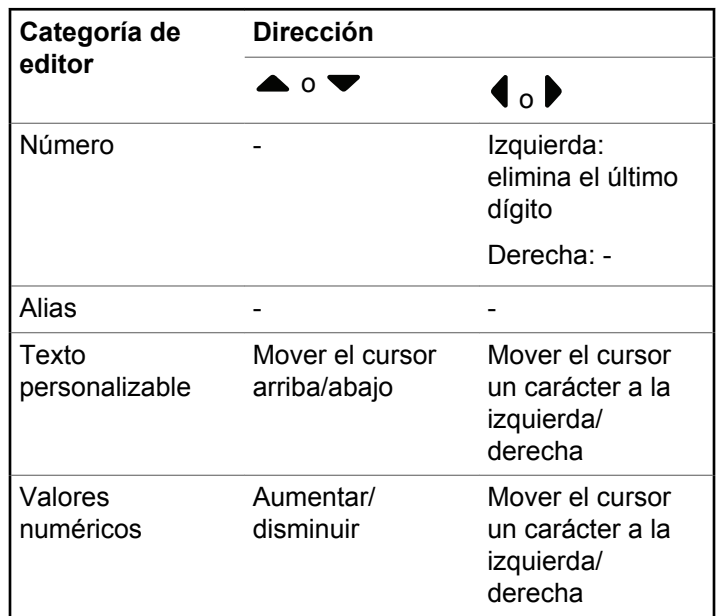

## **Uso del teclado**

Puede utilizar el teclado alfanumérico de 3 x 4 para acceder a las funciones de la radio. Puede utilizar el teclado para introducir los ID o alias de suscriptor, así como los mensajes de texto. Muchos caracteres requieren que se pulse una tecla varias veces. La tabla que se muestra a continuación indica el número de veces que se necesita pulsar una tecla para generar los caracteres que desee.

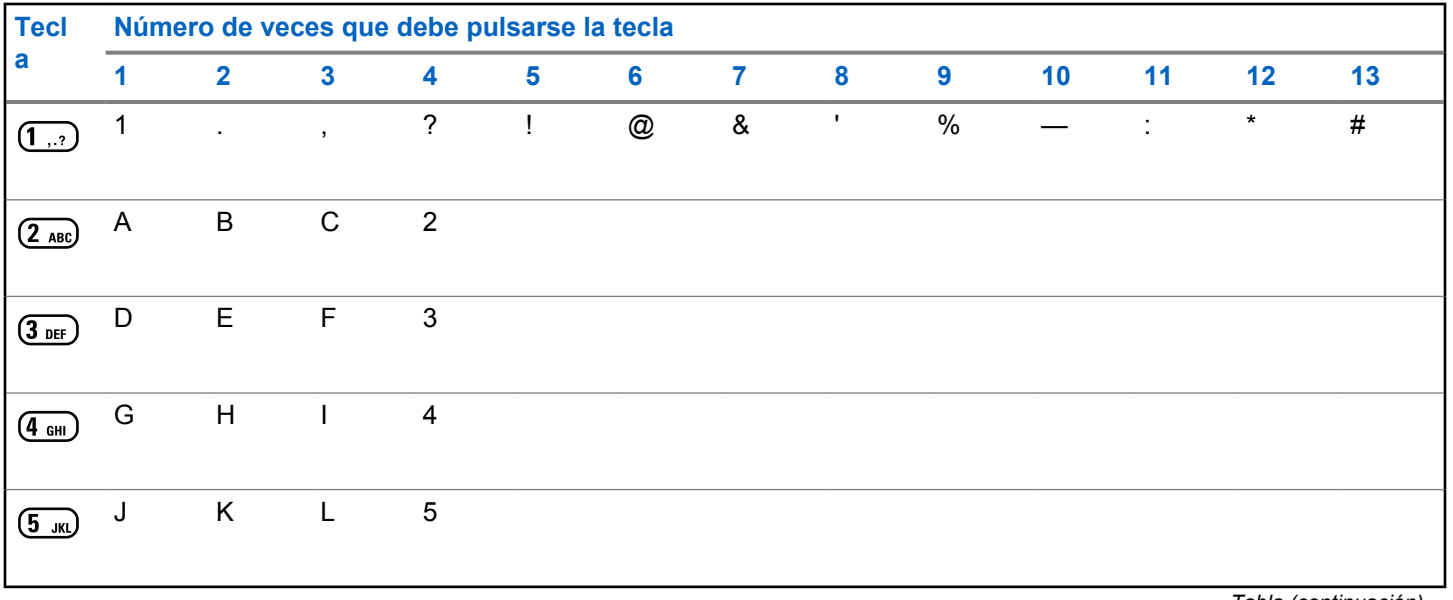

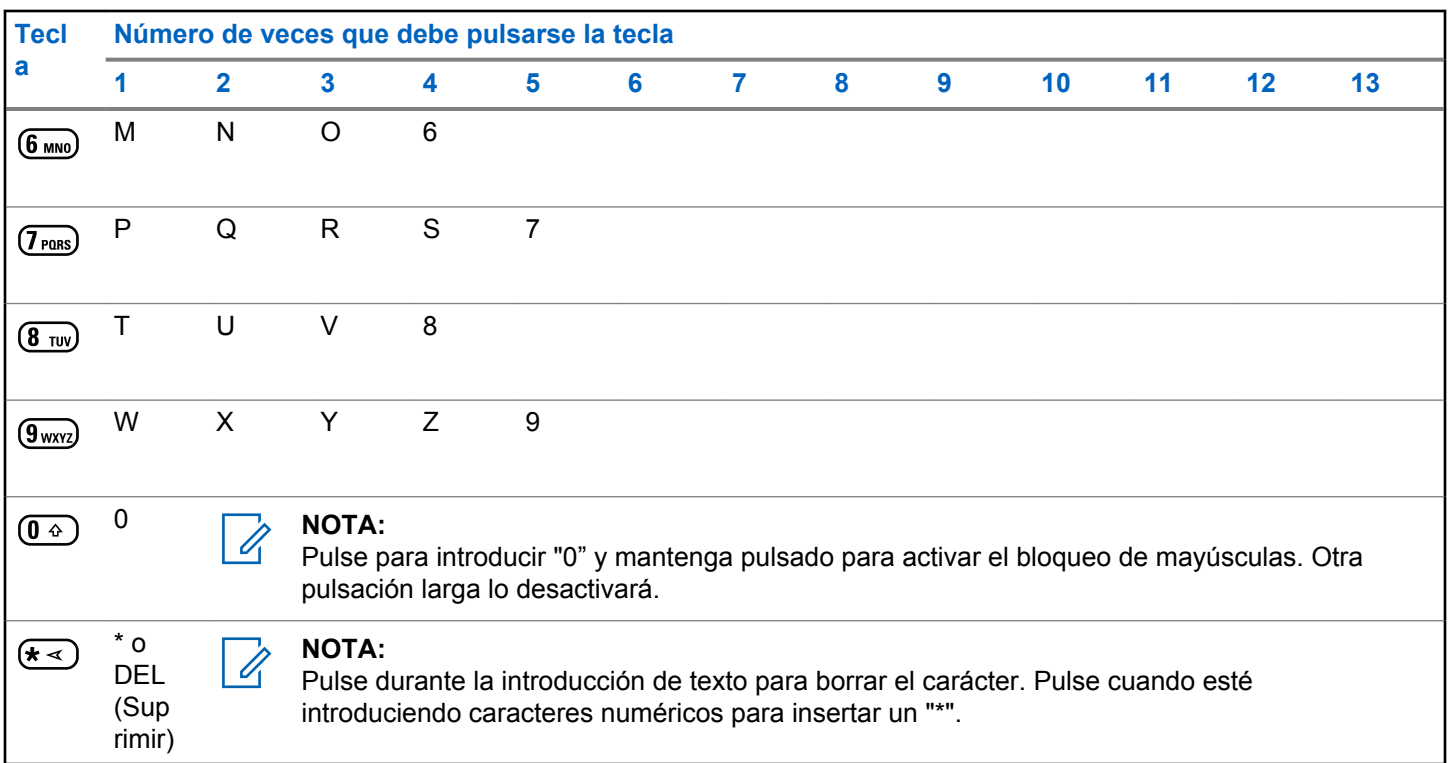

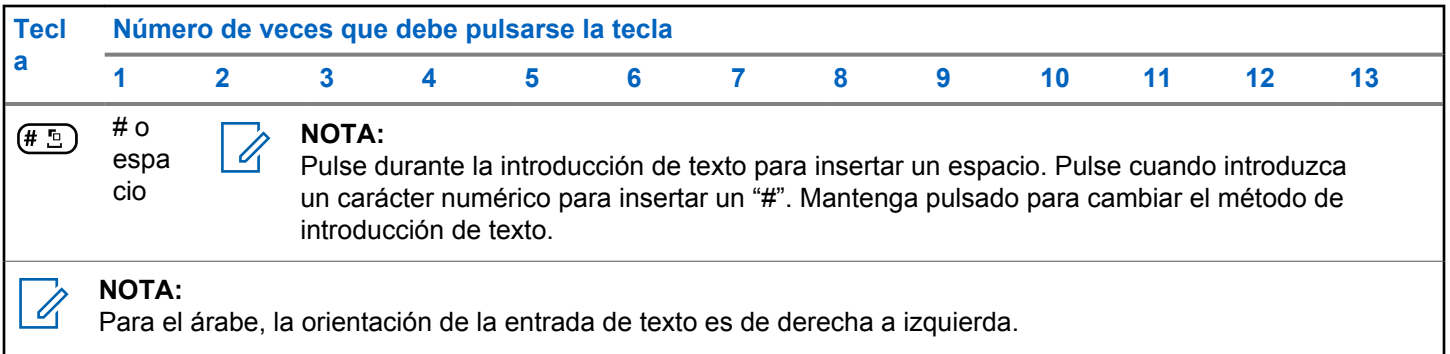

Esta página se ha dejado en blanco intencionadamente.

# **WAVE**

El entorno de voz de área ancha (WAVE™) proporciona un nuevo método de realización de llamadas entre dos radios.

Esta característica también es compatible con las llamadas entre radios y otros dispositivos con capacidades WAVE. Sin embargo, un canal WAVE debe estar configurado para utilizar esta función.

Cuando se encuentra en un canal WAVE, la radio no puede recibir llamadas de otros sistemas y solo puede recibir llamadas WAVE.

Si la radio se encuentra en un canal WAVE, la radio activa la conexión Wi-Fi automáticamente e inicia sesión en el servidor WAVE. Las llamadas WAVE se realizan cuando la radio está conectada a una red IP a través de Wi-Fi.

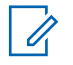

#### **NOTA:**

Esta función solo se aplica a DP4801e.

#### **Tabla**

Los siguientes iconos aparecen momentáneamente en la pantalla cuando WAVE está activada.

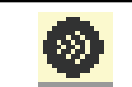

**WAVE conectada** WAVE está conectada.

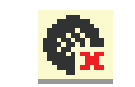

**WAVE desconectada** WAVE está desconectada.

# **Configuración del Canal WAVE activo**

Los canales WAVE™ se configuran mediante CPS. Siga el procedimiento para seleccionar el canal WAVE que desee:

- **1** Pulse  $\begin{bmatrix} \frac{m}{\alpha} \\ \frac{m}{\alpha} \end{bmatrix}$  para acceder al menú.
- **2** Pulse ▲ o ▼ para ir a Canales de WAVE. Pulse

 $\begin{bmatrix} \overline{36} \\ \overline{06} \end{bmatrix}$  para seleccionar.

**3** Pulse  $\triangle$  o  $\blacktriangledown$  para seleccionar el canal WAVE que desee. Pulse  $\begin{bmatrix} \mathbb{B} \\ \mathbb{C} \end{bmatrix}$  para seleccionar.

4 Pulse **4 0 V para ir a Establecer** como  $\mathsf{active}$ . Pulse  $\begin{bmatrix} \mathbb{B} \\ \mathbb{B} \end{bmatrix}$  para seleccionar.

La pantalla muestra  $\checkmark$  junto al canal seleccionado.

# **Consulte la información del canal WAVE**

Siga el procedimiento para consultar la información del canal WAVE™.

- **1** Lleve a cabo una de las siguientes acciones:
	- Pulse el botón programado **Lista de canales WAVE**. Omita los pasos siguientes.
	- Pulse  $\begin{bmatrix} 1 & 0 \\ 0 & 0 \end{bmatrix}$  para acceder al menú.
- **2** Pulse  $\triangle$  **o**  $\blacktriangledown$  para ir a Canales de WAVE. Pulse

 $\left[\begin{smallmatrix} 100 \ 0 \end{smallmatrix}\right]$ para seleccionar. **3** Pulse ▲ o ▼ para seleccionar el canal WAVE que desee. Pulse  $\begin{array}{c} \boxed{66} \\ \hline \end{array}$  para seleccionar.

**4**

Pulse  $\bullet$  o  $\bullet$  para ir a Ver detalles. Pulse  $\begin{pmatrix} \mathbb{B} \\ \mathbb{B} \end{pmatrix}$ para seleccionar.

La pantalla muestra los detalles del canal WAVE.

# **Consulte la información de los puntos terminales WAVE**

Siga el procedimiento para consultar la información de los puntos terminales WAVE™.

- **1** Lleve a cabo una de las siguientes acciones:
	- Pulse el botón programado **Contacto**. Saltar a [paso 3](#page-1198-0).

• Pulse  $\begin{bmatrix} \mathbb{R} \\ \mathbb{R} \end{bmatrix}$  para acceder al menú.

- <span id="page-1198-0"></span>**2** Pulse ▲ o ▼ para ir a Puntos terminales. Pulse  $\begin{pmatrix} \frac{m}{6K} \\ m \end{pmatrix}$  para seleccionar.
- **3** Pulse  $\triangle$  o  $\blacktriangledown$  para seleccionar el punto terminal WAVE que desee. Pulse  $\begin{bmatrix} 1 & 0 \\ 0 & 0 \end{bmatrix}$  para seleccionar.
- **4** Pulse  $\begin{bmatrix} \overline{a} \\ \overline{b} \end{bmatrix}$  para seleccionar Ver Detalles.
- La pantalla muestra los detalles del punto terminal WAVE.

# **Cambiar configuración de WAVE**

Siga el procedimiento para configurar la dirección IP del servidor WAVE™, el ID de usuario y la contraseña.

**1** Pulse  $\begin{bmatrix} \frac{m}{2} \\ m \end{bmatrix}$  para acceder al menú.

**2**

Pulse **4 0**  $\bullet$  para ir a Herramientas. Pulse  $\overline{0}$ para seleccionar.

- **3** Pulse **a** o **v** para ir a Configuración del radio. Pulse  $\begin{bmatrix} \overline{m} \\ \overline{0} \end{bmatrix}$  para seleccionar.
- **4** Pulse  $\bullet$  o  $\bullet$  para ir a WAVE. Pulse  $\begin{bmatrix} \mathbb{R} \\ \mathbb{R} \end{bmatrix}$  para seleccionar.
- **5 Pulse**  $\begin{bmatrix} \frac{m}{6K} \\ \frac{m}{2K} \end{bmatrix}$  para seleccionar Dirección del servidor. Pulse  $\begin{pmatrix} \mathbb{B} \\ \mathbb{B} \end{pmatrix}$  para cambiar la dirección del servidor. Pulse  $\begin{bmatrix} \mathbb{B} \\ \mathbb{B} \end{bmatrix}$  para seleccionar.
- **6** Pulse **v** para acceder al ID de usuario. Pulse  $\left(\begin{smallmatrix} \mathbb{B} \ \mathbb{B}^\mathbb{C} \end{smallmatrix}\right)$  para cambiar el ID de usuario. Pulse  $\left(\begin{smallmatrix} \mathbb{B} \ \mathbb{B}^\mathbb{C} \end{smallmatrix}\right)$  para seleccionar.
- **7** Pulse para acceder a la contraseña. Pulse
	- $\left(\begin{smallmatrix} \mathbb{H} \ \mathbb{O}\mathbb{K} \end{smallmatrix}\right)$ para ver o cambiar la contraseña de WAVE.

Pulse  $\begin{array}{cc} \begin{array}{cc} \mathbb{H} \ \mathbb{R} \end{array} \end{array}$  para seleccionar.

#### **8**

Pulse  $\blacktriangledown$  para acceder a Aplicar. Pulse  $\begin{bmatrix} \mathbb{B} \\ \mathbb{B} \end{bmatrix}$  para aplicar los cambios realizados.

La pantalla muestra un miniaviso positivo momentáneamente antes de volver a la pantalla Configuración del radio.

### **Realización de llamadas de grupo**

Siga el procedimiento para realizar llamadas grupales en un canal WAVE™.

- **1** Seleccione el canal WAVE con el ID o alias de grupo requerido.
- **2** Pulse el botón **PTT** para realizar la llamada.

El indicador LED verde se ilumina. La primera línea de texto muestra el icono de **llamada grupal**. La segunda línea de texto muestra el alias de grupo WAVE.

**3** Lleve a cabo una de las siguientes acciones:

- Espere hasta que acabe el tono de Permitir hablar (si está activado) y comience a hablar con claridad al micrófono.
- Espere a que finalice el efecto local de **PTT** (si está activado) y hable con claridad al micrófono.
- **4** Suelte el botón **PTT** para escuchar.

El indicador LED verde se ilumina cuando la radio de destino responde.La pantalla muestra el icono **Llamada grupal** y el alias o ID, y el alias o ID de la radio transmisora.

**5** Si la función de indicación de canal libre está activada, oirá un breve tono de alerta en el momento en que la radio transmisora suelte el botón **PTT**, lo que señala que el canal está libre para que el usuario responda. Pulse el botón **PTT** para responder a la llamada.

La llamada finalizará cuando no haya ninguna actividad de voz durante un periodo determinado. La radio regresa a la pantalla en la que se encontraba antes de iniciar la llamada.

# **Operaciones de Capacity Max**

Capacity Max es un canal de control basado en un sistema troncalizado de radio. Las funciones disponibles para los usuarios de radio en virtud de este sistema están disponibles en este capítulo.

# **Botón PTT (pulsar para hablar)**

El botón **PTT** tiene dos funciones básicas.

- En el transcurso de una llamada, el botón **PTT** permite que la radio transmita a las demás radios de la llamada. El micrófono se activa cuando se pulsa el botón **PTT**.
- Cuando no hay ninguna llamada en curso, el botón **PTT** se utiliza para realizar una nueva llamada.

Para hablar, pulse de forma prolongada el botón **PTT**. Suelte el botón **PTT** para escuchar.

Si el tono Permiso para hablar está activado, espere a que finalice el tono de alerta breve antes de empezar a hablar.

# **Botones programables**

En función de la duración de la pulsación de un botón, el distribuidor puede programar los botones programables como accesos directos a las funciones de radio.

#### **Pulsación corta**

Pulsar y soltar el botón rápidamente.

#### **Pulsación larga**

Mantener pulsado el botón durante la duración programada.

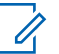

#### **NOTA:**

Consulte [Funcionamiento de emergencia en la](#page-1636-0) [página 501](#page-1636-0) para obtener más información sobre la duración programada del botón de *Emergencia*.

# **Funciones asignables de la radio**

El distribuidor o administrador del sistema puede asignar las siguientes funciones de radio a los botones programables.

#### **Perfiles de audio**

Permite al usuario seleccionar el perfil de audio preferido.

#### **Direccionamiento del audio**

Alterna la salida de audio entre los altavoces interno y externo.

#### **Conmutación de audio**

Alterna la salida de audio entre el altavoz interno de la radio y el altavoz de un accesorio con cables.

#### **Camb. audio Bluetooth®**

Alterna la salida de audio entre el altavoz interno de la radio y el accesorio externo con tecnología Bluetooth.

#### **Conexión de Bluetooth**

Inicia una operación de detección y conexión de Bluetooth.

#### **Desconexión de Bluetooth**

Finaliza todas las conexiones Bluetooth en curso entre dispositivos habilitados para Bluetooth y la radio.

#### **Bluetooth visible**

Permite que la radio entre en el modo de Bluetooth visible.

#### **Contactos**

Proporciona acceso directo a la lista de contactos.

#### **Alerta de llamada**

Permite acceder directamente a la lista de contactos para que pueda seleccionar un contacto al que enviarle una alerta de llamada.

#### **Registro de llamadas**

Selecciona la lista del registro de llamadas.

#### **Emergencia**

Dependiendo de la programación, inicia o cancela una llamada o una alarma de emergencia.

#### **Ubicación en interiores**

Activa o desactiva la ubicación en interiores.

#### **Audio inteligente**

Permite activar o desactivar el Audio inteligente.

#### **Marcado manual**

Inicia una llamada privada al teclear cualquier ID de suscriptor.

#### **Roam manual del sitio**

Inicia la búsqueda de sitio manual.

#### **Mic AGC**

Activa o desactiva el control automático de ganancia (AGC) del micrófono interno.

#### **Notificaciones**

Proporciona acceso directo a la lista de notificaciones.

#### **Acceso de marcación rápida**

Inicia directamente una difusión, llamada privada, telefónica o de grupo predefinida, una alerta de llamada o un mensaje de texto rápido.

#### **Función de tarjeta opcional**

Activa o desactiva las funciones de la tarjeta opcional para los canales compatibles con dicha tarjeta.

#### **Teléfono**

Proporciona acceso directo a la lista de contactos del teléfono.

#### **Privacidad**

Activa o desactiva la privacidad.

#### **Alias e ID de radio**

Proporciona el ID y alias de radio.

#### **Monitor remoto**

Enciende el micrófono de una radio de destino sin que proporcione ningún indicador.

#### **Restablecer canal base**

Configura un nuevo canal de inicio.

#### **Silenciar recordatorio de canal base**

Silencia el recordatorio de canal de inicio.

#### **Información del sitio**

Muestra el nombre y el ID actual del sitio Capacity Max.

Reproduce los mensajes de voz de anuncio del sitio actual si el anuncio de voz está activado.

#### **Bloqueo del sitio**

Al habilitarlo, la radio solo buscará el emplazamiento actual. Si se deshabilita, la radio busca otros emplazamientos además del actual.

#### **Estado**

Selecciona el menú de lista de estado.

#### **Control de telemetría**

Controla el pin de salida en una radio local o remota.

#### **Mensaje de texto**

Selecciona el menú de mensajes de texto.

#### **Mejora de trino**

Permite activar o desactivar esta función.

#### **Activar/Desactivar anuncio de voz**

Activa o desactiva el anuncio de voz.

#### **Wi-Fi**

Activa o desactiva el Wi-Fi.

#### **Selección de zona**

Permite seleccionar en una lista de zonas.

# **Funciones asignables de configuración o herramientas**

Los siguientes ajustes o funciones de la radio se pueden asignar a los botones programables.

#### **Tonos/alertas**

Activa y desactiva todos los tonos y alertas.

#### **Retroiluminación**

Activa o desactiva la luz de fondo de la pantalla.

#### **Brillo de luz de fondo**

Ajusta el nivel de brillo.

#### **Modo de pantalla**

Activa o desactiva el modo de pantalla día/noche.

#### **Bloqueo de teclado**

Bloquea y desbloquea el teclado.

#### **Nivel de potencia**

Alterna entre los niveles de potencia de transmisión alto y bajo.

# **Acceso a las funciones programadas**

Siga el procedimiento para acceder a las funciones programadas de la radio.

- **1** Lleve a cabo una de las siguientes acciones:
	- Pulse el botón programado. Continúe con el paso paso 3.
	- Pulse  $\begin{bmatrix} 1 & 0 \\ 0 & 0 \end{bmatrix}$  para acceder al menú.
- Pulse **△** o ▼ para ir a la función de menú y, a

continuación, pulse  $\begin{bmatrix} \mathbb{B} \\ \mathbb{C} \end{bmatrix}$  para seleccionar una función o acceder a un submenú.

- **3** Lleve a cabo una de las siguientes acciones:
	- Pulse  $\left(\begin{matrix} 5 \\ 2 \end{matrix}\right)$  para volver a la pantalla anterior.
	- Pulse de forma prolongada (2) para volver a la pantalla de inicio.

Tras un periodo de inactividad, la radio sale automáticamente del menú y vuelve a la pantalla de inicio.

# **Indicadores de estado**

En este capítulo se explican los indicadores de audio y los tonos de audio que se utilizan en la radio.

### **Iconos**

La pantalla LCD (cristal líquido), con 256 colores y 132 x 90 píxeles de la radio muestra el estado, las entradas de texto y las entradas del menú. Los elementos siguientes son iconos que aparecen en la pantalla de la radio.

#### **Tabla**

Los siguientes iconos aparecen en la barra de estado ubicada en la parte superior de la pantalla de la radio. Los iconos se organizan de izquierda a derecha según orden de aparición o uso, y son específicos del canal.

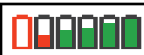

#### **Batería**

El número de barras (0–4) indica la carga restante en la batería. El icono parpadea cuando el nivel de la batería es bajo.

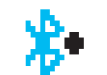

#### **Bluetooth conectado**

La función Bluetooth está activada. El icono permanece iluminado cuando hay un dispositivo Bluetooth remoto conectado.

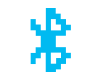

## **Bluetooth no conectado**

La función Bluetooth está activada, pero no hay conectado ningún dispositivo Bluetooth remoto.

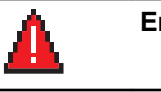

# **Emergencia**

La radio está en modo Emergencia.

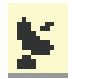

### **GNSS disponible**

La función GNSS está activada. El icono permanece encendido cuando existe una posición definida disponible.

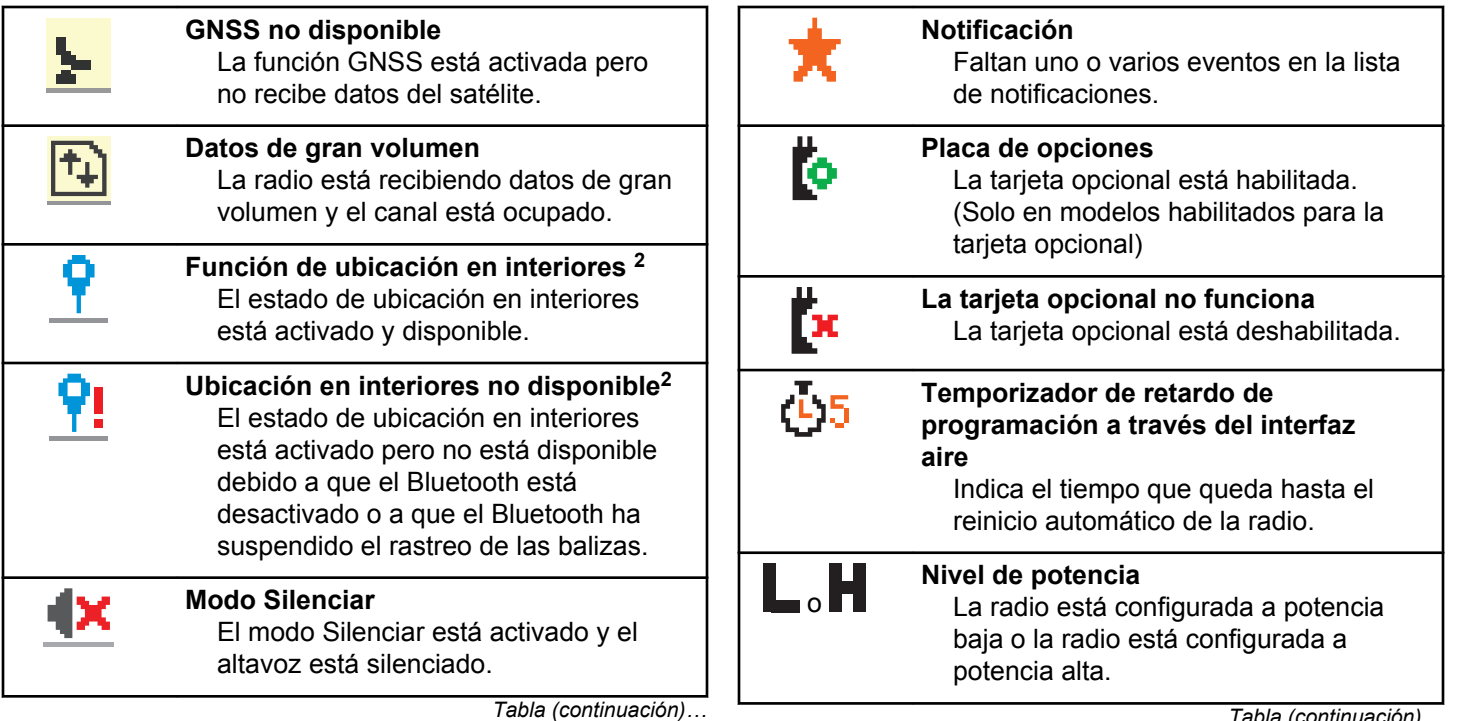

<sup>&</sup>lt;sup>2</sup> Solo se aplica a los modelos que cuentan con la última versión de software y hardware.

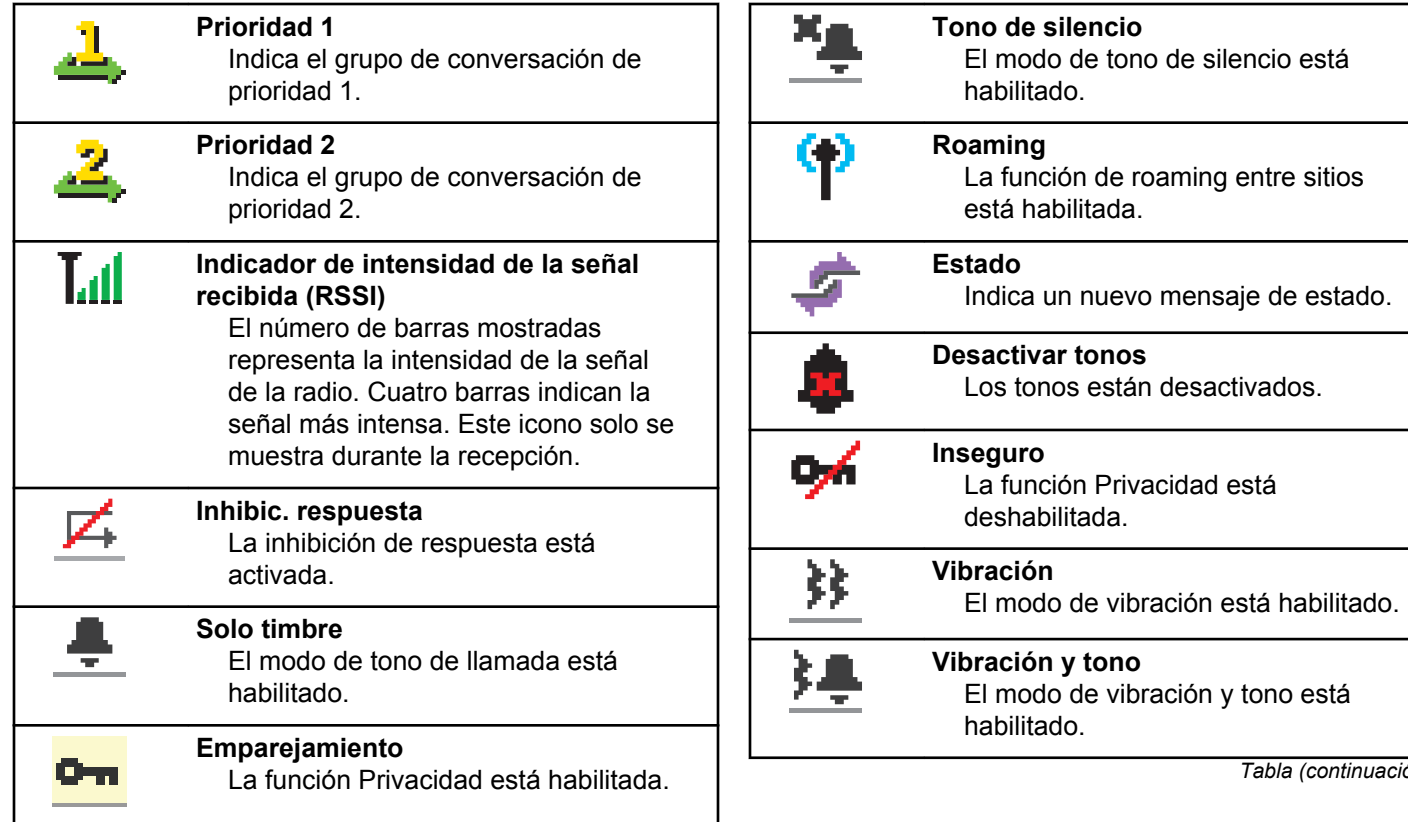

*Tabla (continuación)…*

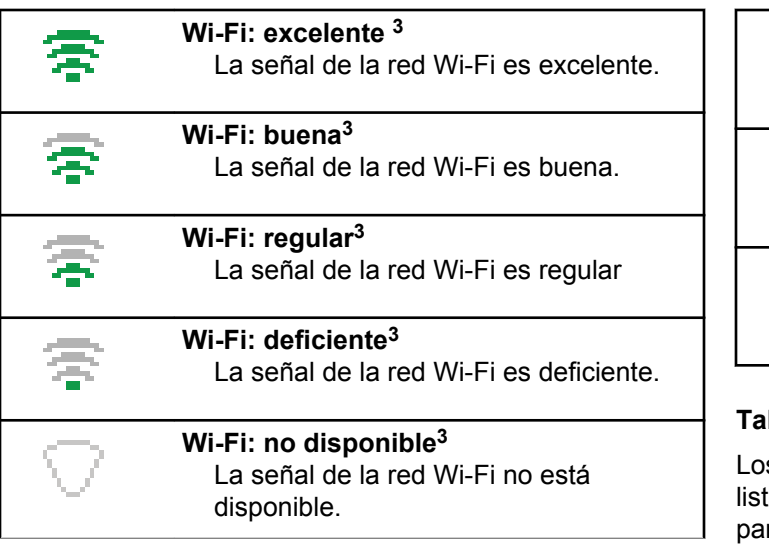

#### **Tabla**

Los siguientes iconos aparecen junto a los elementos de menú que ofrecen una elección entre dos opciones o como indicación de que hay un submenú que ofrece dos opciones.

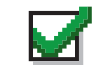

**Casilla de verificación (marcada)** Indica que la opción está seleccionada.

**Casilla de verificación (vacía)** Indica que la opción no está seleccionada.

**Recuadro negro sólido** Indica la opción seleccionada para el elemento de menú con un submenú.

#### **Tabla**

s siguientes iconos aparecen junto a los elementos en la a de dispositivos habilitados para Bluetooth disponibles ra indicar el tipo de dispositivo.

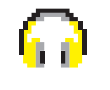

**Dispositivo de audio Bluetooth** Dispositivo de audio habilitado para Bluetooth, por ejemplo, unos auriculares.

<sup>3</sup> Solo se aplica a DP4801e

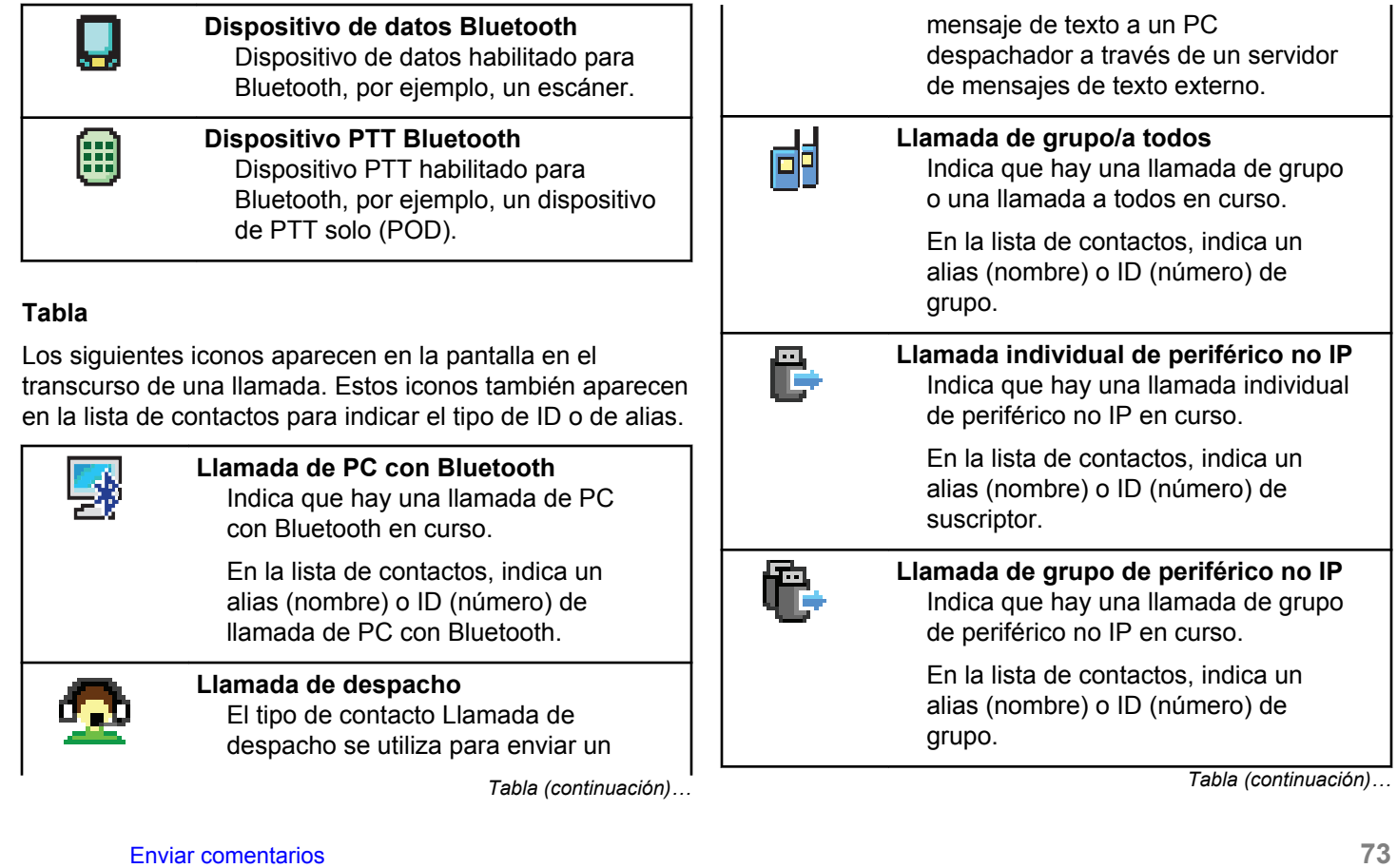

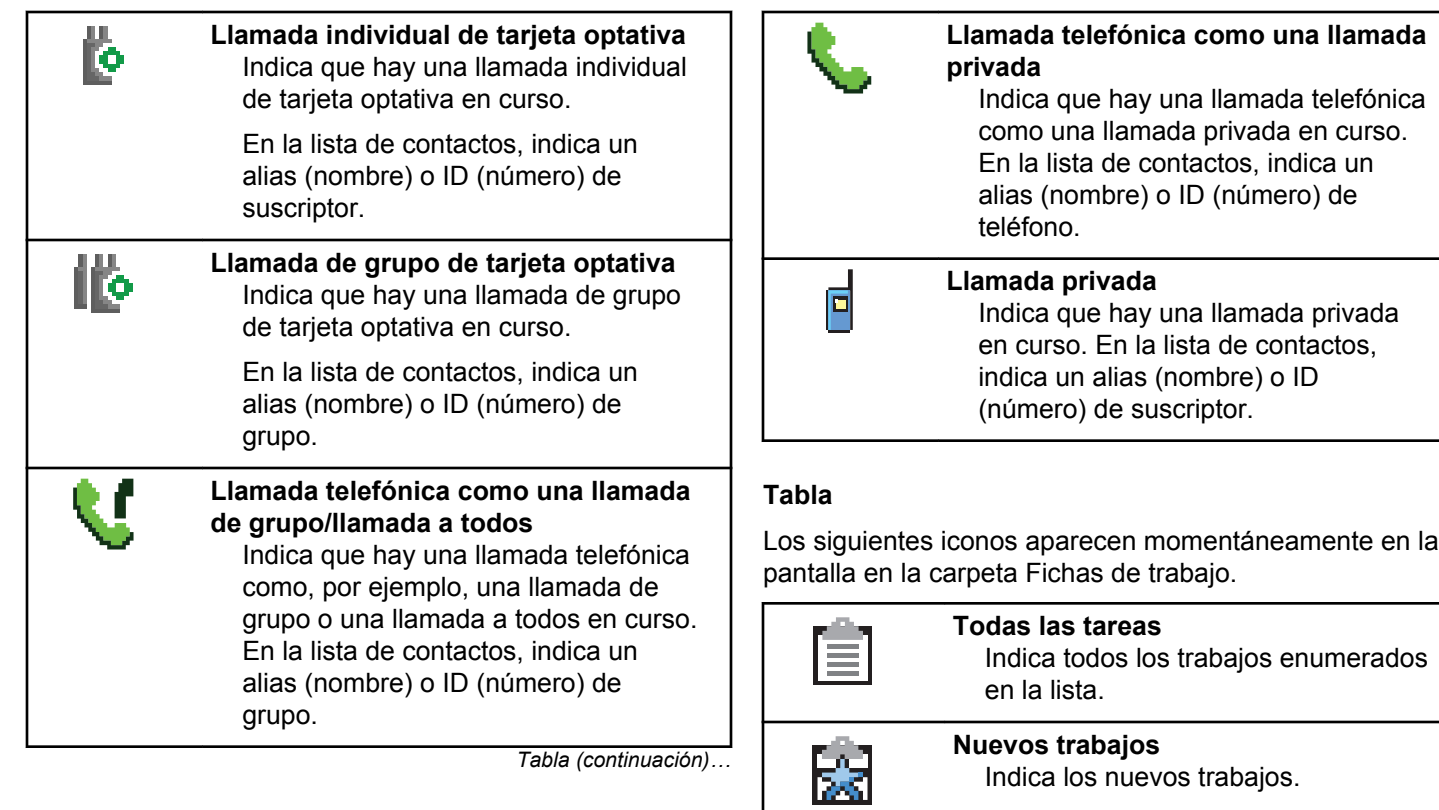

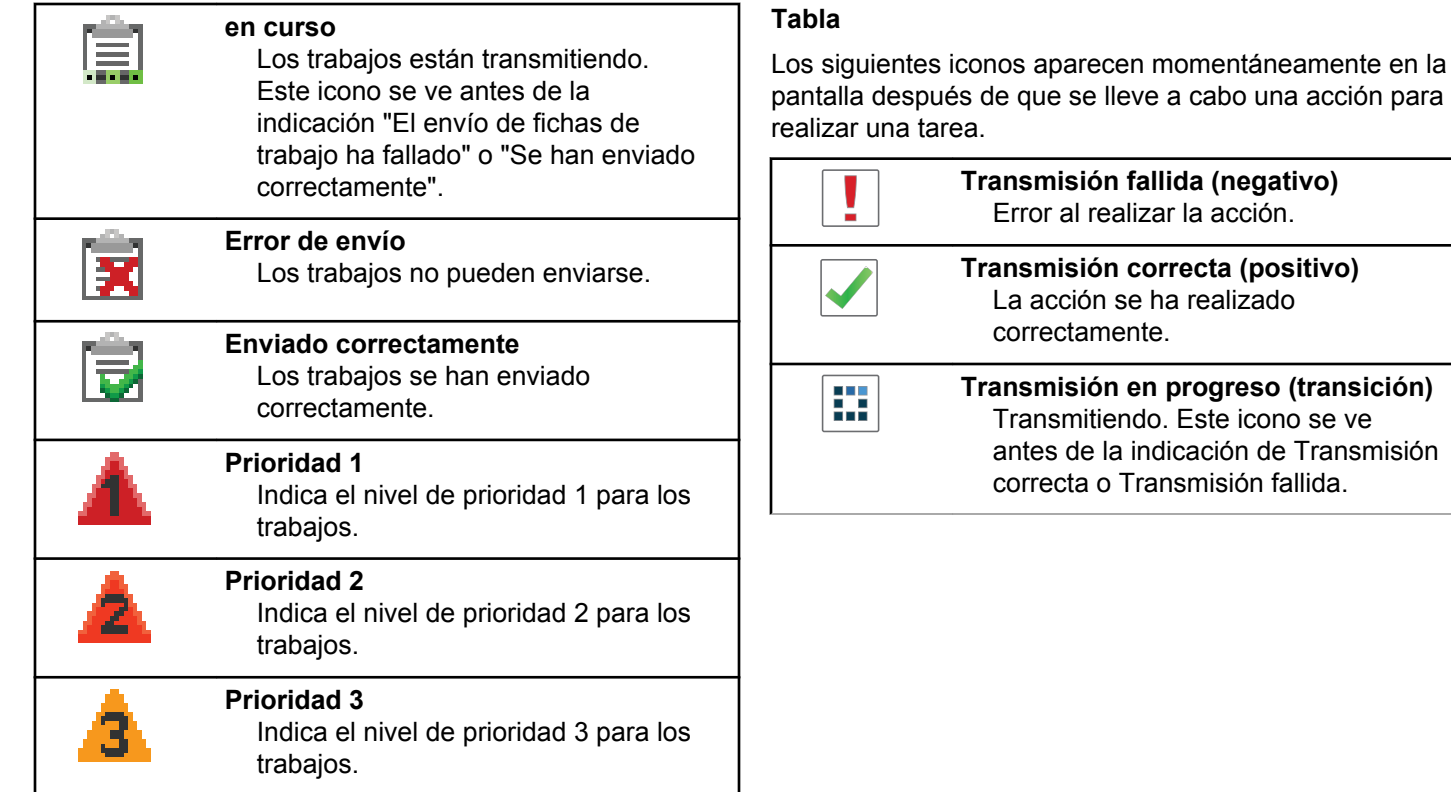

г

Total Co

#### **Tabla**

Los iconos que se indican a continuación aparecen en la esquina superior derecha de la pantalla en la carpeta Enviados.

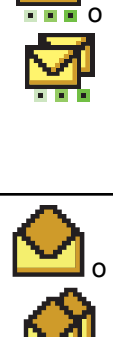

#### **en curso**

El mensaje de texto para un alias o ID de suscriptor está pendiente de transmisión y, a continuación, se espera confirmación. El mensaje de texto para un alias o ID de grupo está pendiente de transmisión.

**Mensaje individual o de grupo leído** El mensaje de texto se ha leído.

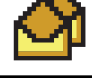

o

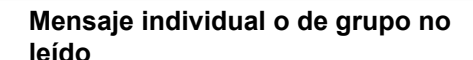

El mensaje de texto no se ha leído.

*Tabla (continuación)…*

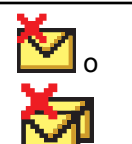

#### **Error de envío** No se ha podido enviar el mensaje de texto.

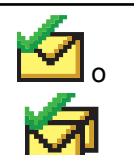

#### **Enviado correctamente** El mensaje de texto se ha enviado correctamente.

# **Indicador LED**

El indicador LED muestra el estado de funcionamiento de la radio.

#### **Rojo intermitente**

La radio no ha superado la autocomprobación durante el encendido.

La radio está recibiendo o enviando una transmisión de emergencia.

La radio está transmitiendo con estado de batería baja.

La radio está fuera del rango de alcance, si se ha configurado un sistema de repetición de rango automático.

El modo Silenciar está activado.

#### **Verde fijo**

La radio se está encendiendo.

La radio está transmitiendo.

La radio está enviando una alerta de llamada o una transmisión de emergencia.

#### **Parpadeo en verde**

La radio está recibiendo una llamada o datos.

La radio está recuperando transmisiones de programación a través del interfaz aire.

La radio está detectando actividad a través del interfaz aire.

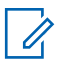

#### **NOTA:**

Esta actividad puede afectar o no al canal programado de la radio debido a la naturaleza del protocolo digital.

### **Parpadeo doble en verde**

La radio está recibiendo una llamada o datos con la función de privacidad habilitada.

### **Amarillo fijo**

La radio está en modo de Bluetooth visible.

**Amarillo intermitente**

La radio está recibiendo una alerta de llamada.

#### **Parpadeo doble en amarillo**

La radio tiene la navegación automática activada.

La radio está buscando de forma activa un nuevo sitio.

La radio aún tiene que responder a una alerta de llamada de grupo.

La radio está bloqueada.

La radio no está conectada al sistema.

# **Tonos**

A continuación se describen los tonos que suenan a través del altavoz de la radio.

Tono agudo

Tono grave

### **Tonos de audio**

Los tonos de audio le proporcionan indicaciones sonoras del estado de la radio o de la respuesta de la radio a los datos recibidos.

#### **Tono continuo**

Un sonido monótono. Suena continuadamente hasta que finaliza.

#### **Tono periódico**

Suena periódicamente dependiendo de la duración que haya establecido la radio. El tono empieza, se para y se repite.

#### **Tono repetitivo**

Suena un único tono que se repite hasta que lo apaga el usuario.

#### **Tono momentáneo**

Suena una vez por un periodo corto establecido por la radio.

# **Tonos de indicador**

Los tonos de indicador proporcionan indicaciones audibles del estado después de realizar una acción para llevar a cabo una tarea.

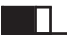

Tono indicador positivo

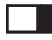

Tono indicador negativo

# **Registro**

Hay una serie de mensajes relacionados con el registro que puede recibir.

### **Registro**

El registro se suele enviar al sistema durante el encendido, el cambio de grupo de conversación o el roaming entre sitios. Si una radio no puede efectuar el registro en un sitio, la radio intenta navegar a otro sitio automáticamente. La radio elimina temporalmente el sitio donde se intentó el registro de la lista de roaming.

La indicación significa que la radio está ocupada buscando un sitio al que navegar o que ha encontrado correctamente un sitio pero está esperando una respuesta de la radio a los mensajes de registro.

Cuando se muestra Registro en la radio, suena un tono y el indicador LED amarillo parpadea dos veces para indicar una búsqueda de sitio.

Si las indicaciones continúan, el usuario debe cambiar de ubicación o, si tiene permiso, navegar manualmente a otro sitio.

#### **Fuera de alcance**

Se considera que la radio se encuentra fuera de cobertura cuando esta no puede detectar una señal del sistema o del sitio actual. Esta indicación suele significar que la radio se encuentra fuera de cobertura geográfica de radiofrecuencia (RF) saliente.

Cuando se muestra Fuera de cobert. en la radio, se oye un tono repetitivo y el indicador LED rojo parpadea.

Póngase en contacto con su distribuidor o administrador del sistema si la radio sigue recibiendo indicaciones de fuera de cobertura en un área con buena cobertura de RF.

### **Error de afiliación de grupo de conversación**

La radio intenta afiliarse al grupo de conversación especificado en los canales o Mando de posiciones unificado (UKP, del inglés Unified Knob Position) durante el registro.

Una radio que presenta un error de afiliación no puede realizar o recibir llamadas desde el grupo de conversación al que la radio está intentando afiliarse.

Si una radio no puede afiliarse a un grupo de conversación, se muestra Alias UKP en la pantalla de inicio con un fondo resaltado.

Póngase en contacto con su distribuidor o administrador del sistema si la radio recibe indicaciones de error de afiliación.

#### **Registro deneg.**

Se reciben indicadores de registro denegado cuando no se acepta el registro en el sistema.

La radio no indica al usuario el motivo específico por el que se ha denegado el registro. Normalmente, un registro se deniega cuando el operador del sistema ha desactivado el acceso de la radio al sistema.

Cuando se deniega el registro de una radio, se muestra Registro denegado en la radio y el indicador LED amarillo parpadea dos veces para indicar una búsqueda de sitio.

# **Selecciones de canales y zonas**

En este capítulo se explican las operaciones para seleccionar una zona o un canal en la radio.

La radio se puede programar con un máximo de 250 zonas de Capacity Max, con un máximo de 160 canales por zona. Cada zona de Capacity Max contiene un máximo de 16 posiciones asignables.

# **Selección de zonas**

Siga el procedimiento para seleccionar la zona que desee en la radio.

- **1** Lleve a cabo una de las siguientes acciones:
	- Pulse el botón **Selección de zona** programado. Continúe con el paso paso 3.

• Pulse  $\begin{bmatrix} \mathbb{R} \\ \mathbb{R} \end{bmatrix}$  para acceder al menú.

**2** Pulse  $\bullet$  o  $\bullet$  para ir a Zona. Pulse  $\begin{pmatrix} \mathbb{B} \\ \mathbb{C} \end{pmatrix}$  para seleccionar.

En la pantalla aparece  $\checkmark$  y la zona actual.

**3** Pulse  $\triangle$  o  $\blacktriangledown$  hasta llegar a la zona deseada.

Pulse  $\begin{array}{cc} \begin{array}{cc} \mathbb{H} \ \mathbb{R} \end{array} \end{array}$  para seleccionar.

La pantalla muestra <Zona> seleccionada momentáneamente y vuelve a la pantalla de la zona seleccionada.

# **Selección zonas mediante la búsqueda de alias**

Siga el procedimiento para seleccionar la zona que desee en la radio mediante la búsqueda de alias.

Pulse **(B)** para acceder al menú.

**1**

<span id="page-1216-0"></span>**2** Pulse  $\bullet$  o  $\bullet$  para ir a Zona. Pulse  $\begin{pmatrix} \mathbb{B} \\ \mathbb{B} \end{pmatrix}$  para seleccionar.

En la pantalla aparece  $\checkmark$  y la zona actual.

**3** Introduzca el primer carácter del alias que desee.

La pantalla muestra un cursor intermitente.

**4** Introduzca el resto de caracteres del alias que desee.

la búsqueda de alias no distingue entre mayúsculas y minúsculas. Si hay dos entradas o más con el mismo nombre, la radio mostrará la entrada que figure primero en la lista.

La primera línea de texto muestra los caracteres introducidos por el usuario. Las siguientes líneas de texto muestran los resultados de la búsqueda preseleccionados.

Pulse  $\begin{pmatrix} \mathbb{B} \\ \mathbb{B} \end{pmatrix}$  para seleccionar.

**5**

La pantalla muestra <Zona> seleccionada momentáneamente y vuelve a la pantalla de la zona seleccionada.

# **Selección de un tipo de llamada**

Utilice el mando selector de canales para seleccionar el tipo de llamada. Puede tratarse de una llamada de grupo, llamada de difusión, llamada a todos o llamada privada, en función de la programación de la radio. Si cambia el selector de canales a una posición diferente (que tenga un tipo de llamada asignada), la radio volverá a registrarse en el sistema Capacity Max. La radio se registrará con el ID de grupo de conversación que se haya programado para la nueva posición del selector de canales el nuevo tipo de llamada.

Dado que la radio no funciona cuando se selecciona un canal no programado, utilice el selector de canales para elegir en su lugar un canal programado.

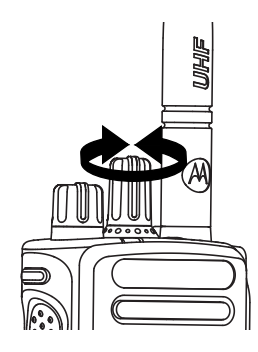

Una vez se muestre la zona (si tiene varias zonas en la radio), gire el mando selector de canales programado para seleccionar el tipo de llamada.

# **Selección de un emplazamiento**

Un emplazamiento ofrece cobertura para un área específica. En una red multisitio, la radio de Capacity Max buscará automáticamente un nuevo emplazamiento cuando el nivel de señal del emplazamiento en que esté registrada se reduzca hasta ser inaceptable.

El sistema Capacity Max es compatible con hasta 250 emplazamientos.

# **Solicitud de itinerancia**

Una solicitud de itinerancia ordena a la radio buscar un emplazamiento diferente, aunque la señal que reciba del emplazamiento actual sea aceptable.

Si no se encuentran sitios disponibles:

- La pantalla de la radio indica Buscando y continúa buscando por la lista de sitios.
- La radio vuelve al sitio anterior si este sigue estando disponible.

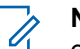

#### **NOTA:**

es algo que programa el distribuidor.

Pulse el botón **Roam manual del sitio** programado.

Escuchará un tono que indica que la radio ha cambiado a un nuevo emplazamiento. En la pantalla aparecerá ID del sitio <Número de sitio>.

# **Activar/desactivar bloqueo de sitio**

Al habilitarlo, la radio solo buscará el emplazamiento actual. Si se deshabilita, la radio busca otros emplazamientos además del actual.

Pulse el botón programado **Bloq. sitio**.

Si la función de **bloqueo de sitio** está activada:

- Se escuchará un tono indicador afirmativo, el cual señala que la radio se ha bloqueado en sitio actual.
- En la pantalla aparecerá Site Locked (Sitio bloq.).

Si la función de **bloqueo de sitio** está desactivada:

- Se oirá un tono indicador negativo, que señala que la radio está desbloqueada.
- En la pantalla aparecerá Site Unlocked (Sitio desbloq.).

# **Restricción de sitios**

En el sistema Capacity Max, el administrador de la radio tiene la capacidad de decidir los sitios de red que puede utilizar o no la radio.

Para cambiar la lista de sitios permitidos o restringidos, no es necesario reprogramar la radio. Si la radio intenta registrarse en un sitio restringido, esta recibe indicación de que se ha denegado el sitio. A continuación, la radio buscará otro emplazamiento de red.

Cuando se presentan restricciones de sitio, la radio muestra Registro denegado y el indicador LED amarillo parpadea dos veces para indicar una búsqueda de sitio.

## **Troncal de sitio**

Un sitio debe poder comunicarse con el controlador de funcionamiento troncal para que se considere como troncal del sistema.

Si el sitio no puede comunicarse con el controlador de funcionamiento troncal del sistema, la radio entra en el modo de funcionamiento troncal en sitio. Mientras se encuentra en el modo de funcionamiento troncal en sitio, la radio emite una indicación sonora y visual periódica al usuario para informarle de sus funciones limitadas.

Cuando la radio se encuentra en el modo de funcionamiento troncal en sitio, muestra Troncal de sitio y se oye un tono repetitivo.

Las radios que se encuentran en el modo de funcionamiento troncal en sitio podrán seguir realizando llamadas de voz individuales y de grupo, así como enviar mensajes de texto al resto de radios ubicadas en el mismo sitio. Las consolas de voz, los grabadores de registro, las puertas de enlace telefónicas y las aplicaciones de datos no se pueden comunicar con las radios en el sitio.

Una vez que se encuentre en el modo de funcionamiento troncal en sitio, una radio que participe en llamadas a varios sitios solo se podrá comunicar con otras radios ubicadas en el mismo sitio. La comunicación hacia y desde otros sitios se perdería.

#### **NOTA:**

Si existen varios sitios que cubren la ubicación actual de la radio y uno de ellos entra en el modo de funcionamiento troncal en sitio, las radios navegan a otro sitio si se encuentra en el área de cobertura.

# **Llamadas**

En este capítulo se explican las operaciones para recibir, responder, realizar y finalizar llamadas.

Puede seleccionar un ID o alias de suscriptor, o un ID o alias de grupo después de haber seleccionado un canal mediante una de estas funciones:

#### **Búsqueda de alias**

Este método se utiliza solo para llamadas de grupo, llamadas privadas y llamadas a todos con un micrófono con teclado.

#### **Lista de contactos**

Este método proporciona acceso directo a la lista de contactos.

#### **Marcación manual (a través de Contactos)**

Este método se utiliza solo para llamadas telefónicas y llamadas privadas con un micrófono con teclado.

#### **Teclas numéricas programadas**

Este método se utiliza solo para llamadas de grupo, llamadas privadas y llamadas a todos con un micrófono con teclado.

#### **NOTA:**

Solo puede tener un ID o alias asignado a una tecla numérica, pero puede tener más de una tecla numérica asociada a un ID o alias. Se pueden asignar todas las teclas numéricas de un micrófono con teclado. Consulte [Asignación](#page-1618-0) [de entradas a teclas numéricas programadas en](#page-1618-0) [la página 483](#page-1618-0) para obtener más información.

#### **Botón de acceso de marcación rápida programado**

Este método se utiliza solo para , llamadas privadas y llamadas telefónicas.

Solo puede asignar un ID a un botón de **acceso instantáneo** mediante una pulsación larga o breve de un botón programable. La radio puede tener varios botones de **acceso instantáneo** programados.

#### **Botón programable**

Este método solo se utiliza para llamadas telefónicas .

# **Llamadas de grupo**

La radio debe estar configurada como parte de un grupo para recibir una llamada del grupo de usuarios o realizar una llamada al mismo.

# **Realización de llamadas de grupo**

Siga el procedimiento para realizar llamadas de grupo con la radio.

- **1** Lleve a cabo una de las siguientes acciones:
	- Seleccione un canal con el ID o alias de grupo activo. Consulte [Selección de un tipo de llamada](#page-1216-0) [en la página 81.](#page-1216-0)
	- Pulse el botón de **acceso de marcación rápida** programado.
- **2** Pulse el botón **PTT** para realizar la llamada.

El indicador LED verde se ilumina. La primera línea de texto muestra el icono de **llamada grupal**.

- **3** Lleve a cabo una de las siguientes acciones:
	- Espere hasta que acabe el tono de Permitir hablar (si está activado) y comience a hablar con claridad al micrófono.
	- Espere a que finalice el efecto local de **PTT** (si está activado) y hable con claridad al micrófono.

**4** Suelte el botón **PTT** para escuchar.

El indicador LED verde se ilumina cuando la radio de destino responde. La pantalla muestra el icono **Llamada grupal** y el alias o ID, y el alias o ID de la radio transmisora.

**5** Si la función de indicación de canal libre está activada, oirá un breve tono de alerta en el momento en que la radio transmisora suelte el botón **PTT**, lo que señala que el canal está libre para que el usuario responda. Pulse el botón **PTT** para responder a la llamada.

La llamada finalizará cuando no haya ninguna actividad de voz durante un periodo determinado. La persona que ha iniciado la llamada puede pulsar

 $\frac{5}{3}$ 

para finalizar una llamada de grupo.

### **Realización de llamadas de grupo mediante la lista de contactos**

Siga el procedimiento para realizar llamadas de grupo con la radio mediante la lista de contactos.

- **1** Pulse  $\circled{1}$  para acceder al menú.
- **2** Pulse  $\bullet$  o  $\bullet$  para ir a Contactos. Pulse  $\begin{pmatrix} \mathbb{H} \\ \mathbb{R} \end{pmatrix}$ para seleccionar.
- **3** Pulse  $\triangle$  o  $\blacktriangledown$  para ir al ID o alias que desee.

Pulse  $\begin{array}{c} \boxed{m} \\ \hline \end{array}$  para seleccionar.

**4** Pulse el botón **PTT** para realizar la llamada.

El indicador LED verde se ilumina. La primera línea muestra el alias o ID de suscriptor. La segunda línea muestra Llamd. grupo y el icono **Llamd. grupo**.

- **5** Lleve a cabo una de las siguientes acciones:
	- Espere hasta que acabe el tono de Permitir hablar (si está activado) y comience a hablar con claridad al micrófono.
	- Espere a que finalice el efecto local de **PTT** (si está activado) y hable con claridad al micrófono.

**6** Suelte el botón **PTT** para escuchar.

El indicador LED verde se ilumina cuando la radio de destino responde. La pantalla muestra el icono **Llamada grupal** y el alias o ID, y el alias o ID de la radio transmisora.

**7** Si la función de indicación de canal libre está activada, oirá un breve tono de alerta en el momento en que la radio transmisora suelte el botón **PTT**, lo que señala que el canal está libre para que el usuario responda. Pulse el botón **PTT** para responder a la llamada.

La llamada finalizará cuando no haya ninguna actividad de voz durante un periodo determinado. La persona que ha iniciado la llamada puede pulsar

 $\frac{5}{3}$ para finalizar la llamada de grupo.

Se oye un tono breve. La pantalla muestra L1amada finalizada.

### **Realización de llamadas de grupo mediante la tecla numérica programable**

Siga el procedimiento para realizar llamadas de grupo con la radio mediante la tecla numérica programable.

**1** En la pantalla de inicio, mantenga pulsada la tecla numérica programada a un ID o alias predefinido.

Si se ha asignado una tecla numérica a una entrada en modo determinado, esta función no estará soportada cuando mantenga pulsada la tecla numérica en otro modo.

Si la tecla numérica no está asociada a una entrada, sonará un tono indicador negativo.

**2** Pulse el botón **PTT** para realizar la llamada.

El indicador LED verde se ilumina. La pantalla muestra el icono de **llamada grupal** en la esquina superior derecha. La primera línea de texto muestra el alias del autor de la llamada.La segunda línea de texto muestra el estado de llamada de Llamd. grupo.

- **3** Lleve a cabo una de las siguientes acciones:
	- Espere hasta que acabe el tono de Permitir hablar (si está activado) y comience a hablar con claridad al micrófono.
	- Espere a que finalice el efecto local de **PTT** (si está activado) y hable con claridad al micrófono.
- **4** Suelte el botón **PTT** para escuchar.

El indicador LED verde se ilumina cuando la radio de destino responde. La pantalla muestra el alias del destino.

**5** Si la función de indicación de canal libre está activada, oirá un breve tono de alerta en el momento en que la radio transmisora suelte el botón **PTT**, lo que señala que el canal está libre para que el usuario responda. Pulse el botón **PTT** para responder a la llamada.

La llamada finalizará cuando no haya ninguna actividad de voz durante un periodo determinado.La radio regresa a la pantalla en la que se encontraba antes de iniciar la llamada.

La persona que ha iniciado la llamada puede pulsar

 $\left(\begin{matrix} 5 \\ 1 \end{matrix}\right)$  para finalizar la llamada de grupo.

Consulte [Asignación de entradas a teclas numéricas](#page-1618-0) [programadas en la página 483](#page-1618-0) para obtener más información.

## **Realización de llamadas de grupo mediante la búsqueda de alias**

También puede utilizar la búsqueda de alias o alfanumérica para recuperar el alias de suscriptor que desee. Esta función solo se puede aplicar si se encuentra en Contactos.Si la radio de destino no está disponible, suena un tono corto y la pantalla muestra Unidad no disponible; la radio vuelve al menú anterior en el que estaba antes de empezar la verificación de presencia de radio. Siga el procedimiento para realizar llamadas a todos con la radio mediante la búsqueda de alias.

#### **NOTA:**

Pulse el botón  $\begin{pmatrix} 1 & 2 \\ 0 & 0 \end{pmatrix}$  para salir de la búsqueda de alias.
#### **1** Pulse **(B)** para acceder al menú.

**2**

Pulse  $\bullet$  o  $\bullet$  para ir a Contactos. Pulse  $\begin{pmatrix} \frac{18}{100} \\ \frac{1}{100} \end{pmatrix}$ para seleccionar.

La pantalla muestra las entradas en orden alfabético.

- **3** Introduzca el primer carácter del alias que desee. La pantalla muestra un cursor intermitente.
- **4** Introduzca el resto de caracteres del alias que desee.

la búsqueda de alias no distingue entre mayúsculas y minúsculas. Si hay dos entradas o más con el mismo nombre, la radio mostrará la entrada que figure primero en la lista.

La primera línea de texto muestra los caracteres introducidos por el usuario. Las siguientes líneas de texto muestran los resultados de la búsqueda preseleccionados.

**5** Pulse el botón **PTT** para realizar la llamada.

El indicador LED verde se ilumina. La pantalla muestra el ID de destino, el tipo de llamada y el icono de **llamada**.

- **6** Espere hasta que acabe el tono de Permitir hablar (si está activado) y comience a hablar con claridad al micrófono.
- **7** Suelte el botón **PTT** para escuchar.

El indicador LED verde parpadea cuando la radio de destino responde.

**8** Si la función de indicación de canal libre está activada, oirá un breve tono de alerta en el momento en que la radio transmisora suelte el botón **PTT**, lo que señala que el canal está libre para que el usuario responda. Pulse el botón **PTT** para responder a la llamada.

La llamada finalizará cuando no haya ninguna actividad de voz durante un periodo determinado.Suena un tono.La pantalla muestra Llamada finalizada.

La persona que ha iniciado la llamada puede pulsar

 $\binom{5}{6}$ para finalizar la llamada de grupo.

### **Respuesta a llamadas de grupo**

Siga el procedimiento para responder a llamadas de grupo con la radio.

Al recibir una llamada de grupo:

- El indicador LED verde parpadea.
- La primera línea de texto muestra el alias de la llamada entrante.
- La segunda línea de texto muestra el alias de la llamada de grupo.
- La radio desactiva el silencio y las llamadas entrantes suenan a través del altavoz.
	- **1** Lleve a cabo una de las siguientes acciones:
		- Si la función de indicación de canal libre está activada, oirá un breve tono de alerta en el momento en que la radio transmisora suelte el botón **PTT**, lo que señala que el canal está libre

para que el usuario responda. Pulse el botón **PTT** para responder a la llamada.

• Si la función de Interrupción de voz está activada, pulse el botón **PTT** para interrumpir el audio de la radio transmisora y liberar el canal para responder.

El indicador LED verde se ilumina.

- **2** Lleve a cabo una de las siguientes acciones:
	- Espere hasta que acabe el tono de Permitir hablar (si está activado) y comience a hablar con claridad al micrófono.
	- Espere a que finalice el efecto local de **PTT** (si está activado) y hable con claridad al micrófono.
- **3** Suelte el botón **PTT** para escuchar.

La llamada finalizará cuando no haya ninguna actividad de voz durante un periodo determinado.

## **Llamada de difusión**

Una llamada de difusión es una llamada de voz de cualquier usuario a todo un grupo de conversación. La función de llamada de difusión permite transmitir información al grupo de conversación solo al usuario que inicia la llamada, mientras que los destinatarios de la llamada no pueden responder.

La persona que inicia la difusión también puede finalizar la llamada de difusión. Para recibir una llamada de un grupo de usuarios, o para llamar a un grupo de usuarios, la radio debe estar configurada como parte de un grupo.

### **Realización de llamadas de difusión**

Siga el procedimiento para realizar llamadas de difusión con la radio.

- **1** Lleve a cabo una de las siguientes acciones:
	- Seleccione un canal con el ID o alias de grupo activo. Consulte [Selección de un tipo de llamada](#page-1216-0) [en la página 81.](#page-1216-0)
	- Pulse el botón de **acceso de marcación rápida** programado.
- **2** Pulse el botón **PTT** para realizar la llamada.

El indicador LED verde se ilumina.La pantalla muestra el icono **Llamada grupal** y el alias.

- **3** Lleve a cabo una de las siguientes acciones:
	- Espere hasta que acabe el tono de Permitir hablar (si está activado) y comience a hablar con claridad al micrófono.
	- Espere a que finalice el efecto local de **PTT** (si está activado) y hable con claridad al micrófono.

La persona que ha iniciado la llamada puede pulsar

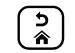

para finalizar la llamada de difusión.

### **Realización de llamadas de grupo mediante la lista de contactos**

Siga el procedimiento para realizar llamadas de difusión con la radio mediante la lista de contactos.

Pulse **(E)** para acceder al menú.

**2**

**1**

Pulse  $\bullet$  o  $\bullet$  para ir a Contactos.Pulse  $\begin{pmatrix} \frac{18}{100} \\ \frac{1}{100} \end{pmatrix}$ para seleccionar.

- **3** Pulse  $\triangle$  o  $\blacktriangledown$  para ir al ID o alias que desee. Pulse  $\begin{bmatrix} 1 & 1 \\ 0 & 1 \end{bmatrix}$ para seleccionar.
- **4** Pulse el botón **PTT** para realizar la llamada.

El indicador LED verde parpadea. La primera línea muestra el alias o ID de suscriptor. La segunda línea muestra Llamd. grupo y el icono **Llamd. grupo**.

- **5** Lleve a cabo una de las siguientes acciones:
	- Espere hasta que acabe el tono de Permitir hablar (si está activado) y comience a hablar con claridad al micrófono.
	- Espere a que finalice el efecto local de **PTT** (si está activado) y hable con claridad al micrófono.

La persona que ha iniciado la llamada puede pulsar

 $\frac{5}{6}$ para finalizar la llamada de difusión.

### **Realización de llamadas de difusión mediante la tecla numérica programable**

Siga el procedimiento para realizar llamadas de difusión con la radio mediante la tecla numérica programable.

**1** En la pantalla de inicio, mantenga pulsada la tecla numérica programada a un ID o alias predefinido.

Si se ha asignado una tecla numérica a una entrada en modo determinado, esta función no estará soportada cuando mantenga pulsada la tecla numérica en otro modo.

Si la tecla numérica no está asociada a una entrada, sonará un tono indicador negativo.

**2** Pulse el botón **PTT** para realizar la llamada.

El indicador LED verde se ilumina.La pantalla muestra el icono de **llamada grupal** en la esquina superior derecha. La primera línea de texto muestra el alias de la llamada entrante.

**3** Lleve a cabo una de las siguientes acciones:

- Espere hasta que acabe el tono de Permitir hablar (si está activado) y comience a hablar con claridad al micrófono.
- Espere a que finalice el efecto local de **PTT** (si está activado) y hable con claridad al micrófono.

La persona que ha iniciado la llamada puede pulsar

 $\frac{5}{6}$ para finalizar la llamada de difusión.

### **Recepción de llamadas de difusión**

Siga el procedimiento para recibir una llamada de difusión en la radio.

Al recibir una llamada de difusión:

- El indicador LED verde parpadea.
- La primera línea de texto muestra el alias de la llamada entrante.
- La segunda línea de texto muestra el alias de la llamada de grupo.
- La radio desactiva el silencio y las llamadas entrantes suenan a través del altavoz.

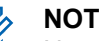

### **NOTA:**

No se permite a los usuarios receptores contestar durante una llamada de difusión. La pantalla muestra Contestación prohibida. El tono de contestación prohibida sonará momentáneamente si se pulsa el botón **PTT** durante una llamada de difusión.

### **Llamada privada**

Una llamada privada es una llamada de una radio individual a otra radio individual.

Existen dos formas de realizar una llamada privada.

- El primer tipo de llamada se denomina establecimiento de llamadas fuera del aire (OACSU, del inglés Off Air Call Set-Up). OACSU establece la llamada después de realizar una verificación de presencia de radio y finaliza la llamada automáticamente.
- El segundo tipo se denomina establecimiento de llamadas totalmente fuera del aire (FOACSU, del inglés Full Off Air Call Set-Up). FOACSU también establece la llamada después de realizar una verificación de presencia de radio. Sin embargo, las llamadas con FOACSU requieren la confirmación del usuario para

finalizar la llamada y permiten al usuario aceptar o rechazar la llamada.

El administrador del sistema es quien configura el tipo de llamada.

Si la radio de destino no está disponible antes de configurar la llamada privada, ocurre lo siguiente:

- Suena un tono.
- La pantalla muestra un aviso pequeño negativo.
- La radio vuelve al menú anterior en el que estaba antes de empezar la verificación de presencia de radio.

#### **NOTA:**

Tanto la persona que ha iniciado la llamada como el receptor pueden finalizar una llamada privada en

curso pulsando  $\overline{\mathbf{a}}$ 

### **Realizar llamadas privadas**

La radio debe programarse para poder iniciar una llamada privada. Si esta función no está activada, escuchará un tono indicador negativo cuando inicie la llamada. Siga el procedimiento para realizar llamadas privadas con la

radio.Si la radio de destino no está disponible, sonará un tono corto y la pantalla mostrará Unidad no disponible.

- **1** Lleve a cabo una de las siguientes acciones:
	- Seleccione un canal con el ID o alias de suscriptor activo. Consulte [Selección de un tipo](#page-1216-0) [de llamada en la página 81](#page-1216-0).
	- Pulse el botón de **acceso de marcación rápida** programado.
- **2** Pulse el botón **PTT** para realizar la llamada.

El indicador LED verde se ilumina.La pantalla muestra el icono de **llamada privada**, el alias de suscriptor y el estado de llamada.

- **3** Espere hasta que acabe el tono de Permitir hablar (si está activado) y comience a hablar con claridad al micrófono.
- **4** Suelte el botón **PTT** para escuchar.

El indicador LED verde se ilumina cuando la radio de destino responde.

**5** La llamada finalizará cuando no haya ninguna actividad de voz durante un periodo determinado.Se oirá un tono breve. La pantalla muestra Llamada finalizada.

Tanto la persona que ha iniciado la llamada como el receptor pueden finalizar una llamada privada en

curso pulsando .

### **Realización de llamadas privadas mediante la tecla numérica programable**

Siga el procedimiento para realizar llamadas privadas con la radio mediante la tecla numérica programable.

**1** En la pantalla de inicio, mantenga pulsada la tecla numérica programada a un ID o alias predefinido.

Si se ha asignado una tecla numérica a una entrada en modo determinado, esta función no estará soportada cuando mantenga pulsada la tecla numérica en otro modo.

Si la tecla numérica no está asociada a una entrada, sonará un tono indicador negativo.

**2** Pulse el botón **PTT** para realizar la llamada.

El indicador LED verde se ilumina. La pantalla muestra el icono de **llamada privada** en la esquina superior derecha. La primera línea de texto muestra el alias de la llamada entrante. La segunda línea de texto muestra el estado de la llamada.

- **3** Lleve a cabo una de las siguientes acciones:
	- Espere hasta que acabe el tono de Permitir hablar (si está activado) y comience a hablar con claridad al micrófono.
	- Espere a que finalice el efecto local de **PTT** (si está activado) y hable con claridad al micrófono.
- **4** Suelte el botón **PTT** para escuchar.

El indicador LED verde parpadea cuando la radio de destino responde. La pantalla muestra el alias del destino.

**5** La llamada finalizará cuando no haya ninguna actividad de voz durante un periodo determinado. Se

oirá un tono breve.La pantalla muestra Llamada finalizada.

Tanto la persona que ha iniciado la llamada como el receptor pueden finalizar una llamada privada en

curso pulsando  $\left(\begin{array}{c} 2 \\ 1 \end{array}\right)$ 

Consulte [Asignación de entradas a teclas numéricas](#page-1618-0) [programadas en la página 483](#page-1618-0) para obtener más información.

### **Realización de llamadas privadas mediante la búsqueda de alias**

También puede utilizar la búsqueda de alias o alfanumérica para recuperar el alias de suscriptor que desee. Esta función solo se puede aplicar si se encuentra en Contactos. Siga el procedimiento para realizar llamadas privadas con la radio mediante la búsqueda de alias.

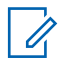

#### **NOTA:**

pulse el botón  $\begin{pmatrix} \mathbb{B} \\ \mathbb{C} \end{pmatrix}$  o  $\begin{pmatrix} \mathbb{B} \\ \mathbb{A} \end{pmatrix}$  para salir de la búsqueda de alias.

**1** Pulse  $\circled{1}$  para acceder al menú.

**2**

Pulse  $\bullet$  o  $\bullet$  para ir a Contactos. Pulse  $\begin{pmatrix} \mathbb{H} \\ \mathbb{R} \end{pmatrix}$ para seleccionar.

La pantalla muestra las entradas en orden alfabético.

- **3** Introduzca el primer carácter del alias que desee. La pantalla muestra un cursor intermitente.
- **4** Introduzca el resto de caracteres del alias que desee.

la búsqueda de alias no distingue entre mayúsculas y minúsculas. Si hay dos entradas o más con el mismo nombre, la radio mostrará la entrada que figure primero en la lista.

La primera línea de texto muestra los caracteres introducidos por el usuario. Las siguientes líneas de texto muestran los resultados de la búsqueda preseleccionados.

**5** Pulse el botón **PTT** para realizar la llamada.

El indicador LED verde se ilumina. La pantalla muestra el ID de destino, el tipo de llamada y el icono de **llamada privada**.

- **6** Espere hasta que acabe el tono de Permitir hablar (si está activado) y comience a hablar con claridad al micrófono.
- **7** Suelte el botón **PTT** para escuchar.

El indicador LED verde parpadea cuando la radio de destino responde.

**8** La llamada finalizará cuando no haya ninguna actividad de voz durante un periodo determinado. Se oirá un tono breve.La pantalla muestra Llamada finalizada.

Tanto la persona que ha iniciado la llamada como el receptor pueden finalizar una llamada privada en

curso pulsando .

### **Realización de llamadas privadas con el botón de Llamada por marcación rápida**

La función Llamada por marcación rápida permite realizar fácilmente una llamada privada a un ID o alias de llamada privada predefinido. Esta función se puede asignar a la pulsación breve o prolongada de un botón programable.

Solo puede tener un alias o ID asignado a un botón de Llamada instantánea. La radio puede tener varios botones programados de Llamada por marcación rápida.

- **1** Pulse el botón programado de **Llamada instantánea** para efectuar una llamada privada al ID o alias de llamada privada predefinido.
- **2** Pulse el botón **PTT** para realizar la llamada.

El indicador LED se ilumina en color verde fijo.

La pantalla mostrará el ID o alias de llamada privada.

**3** Espere hasta que acabe el tono Permitir hablar (si está activado) y hable con claridad al micrófono.

**4** Suelte el botón **PTT** para escuchar.

Cuando la radio a la que se llama responda, el indicador LED parpadeará en verde.

Si no hay actividad de voz durante un periodo de tiempo predeterminado, la llamada finalizará.

Tanto la persona que ha iniciado la llamada como el receptor pueden finalizar una llamada privada en

curso pulsando .

### **Realización de llamadas privadas mediante marcado manual**

Siga el procedimiento para realizar llamadas privadas con la radio mediante marcado manual.

**1** Pulse **(E)** para acceder al menú.

**2**

Pulse  $\bullet$  o  $\bullet$  para ir a Contactos. Pulse  $\begin{pmatrix} \mathbb{B} \\ \mathbb{B} \end{pmatrix}$ para seleccionar.

- **3** Pulse  $\triangle$  o  $\blacktriangledown$  para ir a Mandación manual. Pulse para seleccionar.
	- Pulse  $\bullet$  o  $\bullet$  para ir a Núm. radio. Pulse  $\begin{matrix} \overline{BB} \\ \overline{0} \overline{K} \end{matrix}$ para seleccionar.
- **5** Lleve a cabo una de las siguientes acciones:
	- Introduzca el ID de suscriptor y pulse  $\begin{bmatrix} \frac{\pi}{0} \\ \frac{\pi}{1} \end{bmatrix}$  para continuar.
	- Edite el ID de suscriptor marcado previamente y

pulse  $\begin{bmatrix} \mathbb{B} \\ \mathbb{B} \end{bmatrix}$  para continuar.

**4**

**6** Pulse el botón **PTT** para realizar la llamada.

El indicador LED verde se ilumina. La pantalla muestra el alias del destino.

**7** Espere hasta que acabe el tono de Permitir hablar (si está activado) y comience a hablar con claridad al micrófono.

**8** Suelte el botón **PTT** para escuchar.

El indicador LED verde se ilumina cuando la radio de destino responde. La pantalla muestra el ID o alias del usuario transmisor.

**9** Si la función de indicación de canal libre está activada, oirá un breve tono de alerta en el momento en que la radio transmisora suelte el botón **PTT**, lo que señala que el canal está libre para que el usuario responda. Pulse el botón **PTT** para responder a la llamada.

La llamada finalizará cuando no haya ninguna actividad de voz durante un periodo determinado.Suena un tono.La pantalla muestra Llamada finalizada.

Tanto la persona que ha iniciado la llamada como el receptor pueden finalizar una llamada privada en

curso pulsando .

### **Respuesta a llamadas privadas**

Al recibir una llamada privada:

• El indicador LED verde parpadea.

- El icono de **llamada privada** aparece en la esquina superior derecha.
- La primera línea de texto muestra el alias de la llamada entrante.
- La radio desactiva el silencio y las llamadas entrantes suenan a través del altavoz.
	-
	- **NOTA:**
	- En función de la configuración de la radio, OACSU o FOACSU, la respuesta a las llamadas privadas puede o no requerir la confirmación del usuario.

En la configuración con OACSU, la radio desactiva el silencio y la llamada se conecta automáticamente.

Los siguientes métodos indican cómo responder a las llamadas privadas configuradas con FOACSU.

- Para rechazar una llamada privada, realice una de las siguientes acciones:
	- Pulse  $\bullet$  o  $\bullet$  para Rechazar y pulse  $\begin{pmatrix} \mathbb{B} \\ \mathbb{C} \end{pmatrix}$  para rechazar una llamada privada.
	- Pulse  $\left(\begin{array}{c} 5 \\ 2 \end{array}\right)$  para rechazar una llamada privada.

- Para aceptar una llamada privada, realice una de las siguientes acciones:
	- Pulse  $\bullet$  o  $\bullet$  para Aceptar y pulse  $\begin{pmatrix} \mathbb{B} \\ \mathbb{B} \end{pmatrix}$  para responder a una llamada privada.
	- Pulse el botón **PTT** en cualquier entrada.
- El indicador LED verde se ilumina.
- Espere hasta que acabe el tono de Permitir hablar (si está activado) y comience a hablar con claridad al micrófono.
- Suelte el botón **PTT** para escuchar.

La llamada finalizará cuando no haya ninguna actividad de voz durante un periodo determinado.Suena un tono. La pantalla muestra Llamada finalizada.

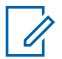

#### **NOTA:**

Tanto la persona que ha iniciado la llamada como el receptor pueden finalizar una

llamada privada en curso pulsando  $\binom{5}{6}$ 

### **Llamadas a todos**

Una llamada a todos es una llamada de una radio individual a todas las radios del sitio o a todas las radios de un grupo de sitios, en función de la configuración del sistema.

Se utiliza para realizar anuncios importantes, que requieren una especial atención por parte del usuario. Los usuarios del sistema no pueden responder a una llamada a todos.

Capacity Max es compatible con la llamada a todos en sitio y la llamada a todos en varios sitios. El administrador del sistema puede configurar una o varias de estas opciones en la radio.

**NOTA:**

Los suscriptores pueden admitir llamadas a todos en todo el sistema, pero la infraestructura de Motorola Solutions no admite llamadas generales en todo el sistema.

### **Realización de llamadas a todos**

La radio debe estar programada para poder realizar una llamada a todos. Siga el procedimiento para realizar llamadas a todos con la radio.

- **1** Seleccione un canal con el ID o alias de grupo de llamada a todos activo. Consulte [Selección de un](#page-1216-0) [tipo de llamada en la página 81](#page-1216-0).
- **2** Pulse el botón **PTT** para realizar la llamada.

El indicador LED verde se ilumina.La pantalla muestra el icono de **llamada grupal** y Llamada general, Llamada a todos en el sitio o Llamada multisitio en función del tipo de configuración.

- **3** Lleve a cabo una de las siguientes acciones:
	- Espere hasta que acabe el tono de Permitir hablar (si está activado) y comience a hablar con claridad al micrófono.
	- Espere a que finalice el efecto local de **PTT** (si está activado) y hable con claridad al micrófono.

Los usuarios del canal no pueden responder a una llamada a todos.

La persona que ha iniciado la llamada puede pulsar

el botón Cancelar programado (a) para finalizar la llamada a todos.

### **Realización de llamadas a todos mediante la tecla numérica programable**

Siga el procedimiento para realizar llamadas a todos con la radio mediante la tecla numérica programable.

**1** En la pantalla de inicio, mantenga pulsada la tecla numérica programada que se ha asignado a un ID o alias predefinido.

Si se ha asignado una tecla numérica a una entrada en modo determinado, esta función no estará soportada cuando mantenga pulsada la tecla numérica en otro modo.

Si la tecla numérica no está asociada a una entrada, sonará un tono indicador negativo.

**2** Pulse el botón **PTT** para realizar la llamada.

El indicador LED verde se ilumina.La pantalla muestra el icono **Llamada grupal** y Llamada general, Llamada a todos en el sitio o Llamada multisitio en función del tipo de configuración.

- **3** Lleve a cabo una de las siguientes acciones:
	- Espere hasta que acabe el tono de Permitir hablar (si está activado) y comience a hablar con claridad al micrófono.
	- Espere a que finalice el efecto local de **PTT** (si está activado) y hable con claridad al micrófono.

La persona que ha iniciado la llamada puede pulsar

el botón Cancelar programado para finalizar la llamada a todos.

Consulte [Asignación de entradas a teclas numéricas](#page-1618-0) [programadas en la página 483](#page-1618-0) para obtener más información.

### **Realización de llamadas a todos mediante la búsqueda de alias**

Puede utilizar la búsqueda de alias o alfanumérica para recuperar el alias de suscriptor que desee. Esta función solo se puede aplicar si se encuentra en Contactos. Siga el procedimiento para realizar llamadas a todos con la radio mediante la búsqueda de alias.

# **NOTA:**

pulse el botón  $\begin{pmatrix} 1 & 0 \\ 0 & 0 \end{pmatrix}$  para salir de la búsqueda de alias.

**1** Pulse **R** para acceder al menú.

**2**

Pulse  $\bullet$  o  $\bullet$  para ir a Contactos. Pulse  $\begin{pmatrix} \mathbb{B} \\ \mathbb{B} \\ \mathbb{B} \end{pmatrix}$ para seleccionar.

La pantalla muestra las entradas en orden alfabético.

**3** Introduzca el primer carácter del alias que desee.

La pantalla muestra un cursor intermitente.

**4** Introduzca el resto de caracteres del alias que desee.

la búsqueda de alias no distingue entre mayúsculas y minúsculas. Si hay dos entradas o más con el

mismo nombre, la radio mostrará la entrada que figure primero en la lista.

La primera línea de texto muestra los caracteres introducidos por el usuario. Las siguientes líneas de texto muestran los resultados de la búsqueda preseleccionados.

**5** Pulse el botón **PTT** para realizar la llamada.

El indicador LED verde se ilumina. La pantalla muestra el ID de destino, el tipo de llamada y el icono de **llamada de grupo**.

**6** Espere hasta que acabe el tono de Permitir hablar (si está activado) y comience a hablar con claridad al micrófono.

#### **NOTA:**

La persona que ha iniciado la llamada puede pulsar

el botón Cancelar programado (ها para finalizar la llamada a todos.

### **Recepción de llamadas a todos**

Al recibir una llamada general, sucede lo siguiente:

- Suena un tono.
- El indicador LED verde parpadea.
- La pantalla muestra el icono de **llamada grupal** en la esquina superior derecha.
- La primera línea de texto muestra el ID o alias del autor de la llamada.
- La segunda línea de texto muestra Llamada general, Llamada a todos en el sitio o Llamada multisitio en función del tipo de configuración.
- La radio desactiva el silencio y las llamadas entrantes suenan a través del altavoz.

La radio vuelve a la pantalla antes de recibir la llamada a todos cuando la llamada finaliza.

Si la función de indicación de canal libre está activada, oirá un breve tono de alerta cuando la radio transmisora suelte el botón **PTT**, lo que señala que el canal está libre para su uso. No puede responder a una llamada a todos.

#### **NOTA:**

La radio deja de recibir la llamada a todos si cambia a un canal distinto mientras está recibiendo la llamada. Durante una llamada a todos, no podrá realizar ningún movimiento de navegación ni edición en el menú hasta que la llamada finalice.

## **Llamadas telefónicas**

Una llamada telefónica es una llamada de una radio individual a un teléfono.

En el modo Capacity Max, la radio puede recibir llamadas y contestar aunque la función de llamada telefónica esté desactivada.

La función de llamada telefónica se puede activar mediante la asignación y configuración de números de teléfono en el sistema. Consulte con el administrador del sistema cómo se ha programado la radio.

### **Realización de llamadas telefónicas**

Siga el procedimiento para realizar llamadas telefónicas con la radio.

- **1** Lleve a cabo una de las siguientes acciones:
	- Pulse el botón de **teléfono** programado para acceder a la lista de entradas del teléfono.
	- Pulse el botón de **acceso de marcación rápida** programado. Continúe con el paso paso 2.

**2** Pulse  $\triangle$  o  $\blacktriangledown$  para ir al ID o alias que desee. Pulse  $\left[\begin{smallmatrix}\mathbb{H} \ \mathbb{R} \ \mathbb{R} \end{smallmatrix}\right]$ para seleccionar.

Si pulsa el botón **PTT** mientras se encuentra en la pantalla de contactos del teléfono:

- Suena un tono indicador negativo.
- La pantalla muestra Pulse OK para realizar llamada.

La pantalla muestra Código de acceso: si el código de acceso no se ha configurado previamente.

**3** Introduzca el código de acceso y pulse  $\begin{bmatrix} \mathbb{B} \\ \mathbb{B} \end{bmatrix}$  para continuar.

el código de acceso o no acceso no puede tener más de 10 caracteres.

**4** Pulse el botón **PTT** para realizar la llamada.

El indicador LED verde se ilumina. La pantalla muestra el icono **Llamada telefónica** en la esquina superior derecha. La primera línea de texto muestra el alias de suscriptor. La segunda línea de texto muestra el estado de la llamada.

Si la llamada se realiza correctamente:

- Se oye el tono DTMF.
- Se oye el tono de llamada del usuario del teléfono.
- La primera línea de texto muestra el alias de suscriptor.
- La pantalla continúa mostrando el icono de **llamada telefónica** en la esquina superior derecha.

Si la llamada no se realiza correctamente:

- Suena un tono.
- La pantalla muestra Llamada telf. y, a continuación, Código de acceso:.
- Si el código de acceso se ha preconfigurado en la lista de contactos, la radio vuelve a la pantalla en la que se encontraba antes de iniciar la llamada.
- **5** Pulse el botón **PTT** para responder a la llamada.
- **6** Suelte el botón **PTT** para escuchar.

**7** Introduzca dígitos adicionales con el teclado si lo

requiere la llamada y pulse  $\begin{bmatrix} \mathbb{B} \\ \mathbb{C} \end{bmatrix}$  para continuar.

Si la llamada finaliza mientras se están introduciendo los dígitos adicionales que requiere la llamada, la radio vuelve a la pantalla en la que se encontraba antes de iniciar la llamada.

Se oye el tono DTMF. La radio vuelve a la pantalla anterior.

**8**

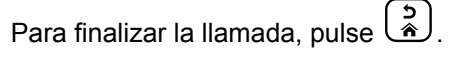

- **9** Lleve a cabo una de las siguientes acciones:
	- Si el código de salida no se ha configurado previamente, introduzca el código de salida cuando la pantalla muestre Código de salida:

y, a continuación, pulse para **continuar**. La radio vuelve a la pantalla anterior.

• Pulse el botón de **acceso de marcación rápida** programado. Si la entrada del botón de **acceso**

**de marcación rápida** está vacía, se oye un tono indicador negativo.

Se oye el tono DTMF y la pantalla muestra Finalizando llamada.

Si la llamada finaliza correctamente:

- Suena un tono.
- La pantalla muestra Llamada finalizada.

Si la finalización de la llamada no es correcta, la radio vuelve a la pantalla de llamada telefónica. Repita los últimos dos pasos o espere a que el usuario del teléfono finalice la llamada.

### **Realización de llamadas telefónicas mediante la lista de contactos**

Siga el procedimiento para realizar llamadas telefónicas con la radio mediante la lista de contactos.

**1** Pulse  $\begin{bmatrix} \frac{m}{\alpha} \\ \frac{m}{\alpha} \end{bmatrix}$  para acceder al menú. **2**

Pulse  $\bullet$  o  $\bullet$  para ir a Contactos. Pulse  $\begin{pmatrix} \mathbb{B} \\ \mathbb{C} \\ \mathbb{C} \end{pmatrix}$ para seleccionar.

La pantalla muestra las entradas en orden alfabético.

**3** Pulse  $\triangle$  o  $\blacktriangledown$  para ir al ID o alias que desee.

Pulse  $\begin{pmatrix} \mathbb{B} \\ \mathbb{B} \end{pmatrix}$  para seleccionar.

Si pulsa el botón **PTT** mientras se encuentra en la pantalla de contactos del teléfono:

- Suena un tono indicador negativo.
- La pantalla muestra Pulse OK para realizar llamada.

Si la entrada seleccionada está vacía:

- Suena un tono indicador negativo.
- La pantalla muestra Número de llamada de teléfono no válido.

**4** Pulse **△ o ▼** para ir a Llamada telefónica.

Pulse  $\begin{array}{cc} \begin{array}{c} \hline \text{IB} \\ \hline \text{OK} \end{array} \end{array}$  para seleccionar.

La pantalla muestra Código de acceso: si el código de acceso no se ha configurado previamente.

#### **5**

Introduzca el código de acceso y pulse  $\begin{pmatrix} \mathbb{B} \\ \mathbb{B} \end{pmatrix}$  para continuar.

el código de acceso o no acceso no puede tener más de 10 caracteres.

La primera línea de texto muestra el mensaje Llamando. La segunda línea de texto muestra el ID o alias de suscriptor y el icono de **llamada telefónica**.

Si la llamada se realiza correctamente:

- Se oye el tono DTMF.
- Se oye el tono de llamada del usuario del teléfono.
- La primera línea de texto muestra el ID o alias de suscriptor y el icono de **RSSI**.
- La segunda línea de texto muestra Llmda. teléf. y el icono de **llamada telefónica**.

Si la llamada no se realiza correctamente:

- Suena un tono.
- La pantalla muestra Llamada telf. y, a continuación, Código de acceso:.
- La radio vuelve a la pantalla en la que se encontraba antes de iniciar la llamada si el código de acceso se ha configurado previamente en la lista de contactos.
- **6** Pulse el botón **PTT** para responder a la llamada. Desaparece el icono de **RSSI**.
- **7** Suelte el botón **PTT** para escuchar.
- **8** Introduzca dígitos adicionales con el teclado si lo

requiere la llamada y pulse  $\begin{bmatrix} \overline{a} \\ \overline{b} \\ \overline{c} \\ \overline{c} \end{bmatrix}$  para continuar.

Si la llamada finaliza mientras se están introduciendo los dígitos adicionales que requiere la

llamada, la radio vuelve a la pantalla en la que se encontraba antes de iniciar la llamada.

Se oye el tono DTMF. La radio vuelve a la pantalla anterior.

#### **9**

Para finalizar la llamada, pulse  $\begin{pmatrix} 5 \\ 2 \end{pmatrix}$ 

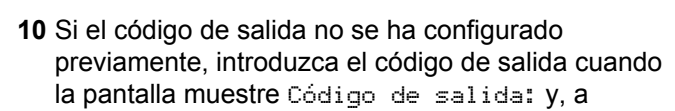

continuación, pulse para <sup>(R)</sup> continuar.

La radio vuelve a la pantalla anterior. Se oye el tono DTMF y la pantalla muestra Finalizando llamada. Si la llamada finaliza correctamente:

- Suena un tono.
- La pantalla muestra Llamada finalizada.

Si la finalización de la llamada no es correcta, la radio vuelve a la pantalla de llamada telefónica. Repita los pasos 9 y 10 o espere a que el usuario del teléfono finalice la llamada. Al pulsar el botón PTT en la pantalla de contactos del teléfono, se oye un tono y la pantalla muestra Pulse OK para realizar llmda.

Cuando el usuario del teléfono finaliza la llamada, se oye un tono y la pantalla muestra Llam. final.

Si la llamada finaliza mientras se están introduciendo los dígitos adicionales que requiere la llamada telefónica, la radio vuelve a la pantalla en la que se encontraba antes de iniciar la llamada.

### **Realización de llamadas telefónicas mediante la búsqueda de alias**

También puede utilizar la búsqueda de alias o alfanumérica para recuperar el alias de suscriptor que desee. Esta función solo se puede aplicar si se encuentra en Contactos. Siga el procedimiento para realizar llamadas telefónicas con la radio mediante la búsqueda de alias.

**NOTA:**

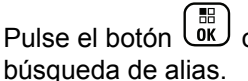

Pulse el botón  $\begin{pmatrix} 1 & 5 \\ 0 & 0 \end{pmatrix}$  para salir de la

#### **1** Pulse **(B)** para acceder al menú.

**2**

Pulse  $\bullet$  o  $\bullet$  para ir a Contactos. Pulse  $\begin{pmatrix} \frac{18}{100} \\ \frac{1}{100} \end{pmatrix}$ para seleccionar.

La pantalla muestra las entradas en orden alfabético.

- **3** Introduzca el primer carácter del alias que desee. La pantalla muestra un cursor intermitente.
- **4** Introduzca el resto de caracteres del alias que desee.

la búsqueda de alias no distingue entre mayúsculas y minúsculas. Si hay dos entradas o más con el mismo nombre, la radio mostrará la entrada que figure primero en la lista.

La primera línea de texto muestra los caracteres introducidos por el usuario. Las siguientes líneas de texto muestran los resultados de la búsqueda preseleccionados.

**5** Pulse el botón **PTT** para realizar la llamada.

El indicador LED verde se ilumina. La pantalla muestra el ID de destino, el tipo de llamada y el icono de **llamada telefónica**.

- **6** Espere hasta que acabe el tono de Permitir hablar (si está activado) y comience a hablar con claridad al micrófono.
- **7** Suelte el botón **PTT** para escuchar.

El indicador LED verde parpadea cuando la radio de destino responde.

**8** Si la función de indicación de canal libre está activada, oirá un breve tono de alerta en el momento en que la radio transmisora suelte el botón **PTT**, lo que señala que el canal está libre para que el usuario responda. Pulse el botón **PTT** para responder a la llamada.

La llamada finalizará cuando no haya ninguna actividad de voz durante un periodo determinado.Suena un tono.La pantalla muestra Llamada finalizada.

### **Realización de llamadas telefónicas mediante marcación manual**

Siga el procedimiento para realizar llamadas telefónicas con la radio mediante marcación manual.

**1** Pulse **(B)** para acceder al menú.

para seleccionar.

**2**

Pulse  $\bullet$  o  $\bullet$  para ir a Contactos. Pulse  $\begin{pmatrix} 50 \\ 00 \end{pmatrix}$ 

- **3** Pulse  $\triangle$  o  $\blacktriangledown$  para ir a Mandación manual. Pulse  $\left[\begin{matrix} \mathbb{H} \ \mathbb{R} \end{matrix}\right]$ para seleccionar.
- **4** Pulse **△ o ▼** para ir a Número telefónico.

Pulse  $\begin{array}{c} \boxed{m} \\ \hline \end{array}$  para seleccionar.

La pantalla muestra Número: y un cursor intermitente.

**5**

Introduzca el número telefónico y pulse  $\begin{bmatrix} \mathbb{B} \\ \mathbb{B} \end{bmatrix}$  para continuar.

La pantalla muestra Código de acceso: y un cursor intermitente si el código de acceso no se ha configurado previamente.

**6**

Introduzca el código de acceso y pulse  $\begin{bmatrix} \mathbb{B} \\ \mathbb{B} \end{bmatrix}$  para continuar. el código de acceso o no acceso no puede tener más de 10 caracteres.

El indicador LED verde se ilumina. La pantalla muestra el icono **Llmda. teléf.** en la esquina superior derecha. La primera línea de texto muestra el alias de suscriptor. La segunda línea de texto muestra el estado de la llamada.

Si la llamada se realiza correctamente:

- Suena el doble tono de multifrecuencia (DTMF).
- Se oye el tono de llamada del usuario del teléfono.
- La primera línea de texto muestra el alias de suscriptor.
- <span id="page-1246-0"></span>La pantalla continúa mostrando el icono de **llamada telefónica** en la esquina superior derecha.
- Si la llamada no se realiza correctamente:
- Suena un tono.
- La pantalla muestra Llamada telf. y, a continuación, Código de acceso:.
- La radio vuelve a la pantalla en la que se encontraba antes de iniciar la llamada si el código de acceso se ha configurado previamente en la lista de contactos.
- **7** Pulse el botón **PTT** para responder a la llamada.
- **8** Suelte el botón **PTT** para escuchar.
- **9** Introduzca dígitos adicionales con el teclado si lo requiere la llamada y pulse  $\begin{bmatrix} \overline{a} \\ \overline{b} \\ \overline{c} \end{bmatrix}$  para continuar.

Si la llamada finaliza mientras se están introduciendo los dígitos adicionales que requiere la llamada, la radio vuelve a la pantalla en la que se encontraba antes de iniciar la llamada.

Se oye el tono DTMF. La radio vuelve a la pantalla anterior.

**10**

Para finalizar la llamada, pulse  $\begin{pmatrix} 5 \\ 1 \end{pmatrix}$ 

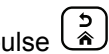

**11** Lleve a cabo una de las siguientes acciones:

• Si el código de salida no se ha configurado previamente, introduzca el código de salida cuando la pantalla muestre Código de salida:

y, a continuación, pulse para **continuar**. La radio vuelve a la pantalla anterior.

• Pulse el botón de **acceso de marcación rápida** programado. Si la entrada del botón de **acceso de marcación rápida** está vacía, se oye un tono indicador negativo.

Se oye el tono DTMF y la pantalla muestra Finalizando llamada.

Si la llamada finaliza correctamente:

• Suena un tono.

• La pantalla muestra Llamada finalizada.

Si la finalización de la llamada no es correcta, la radio vuelve a la pantalla de llamada telefónica. Repita [paso 10](#page-1246-0) o espere a que el usuario del teléfono finalice la llamada.

**Multifrecuencia de doble tono**

La función Multifrecuencia de doble tono (DTMF) permite que la radio funcione en el marco del sistema de radiofrecuencia con un interfaz al sistema telefónico.

El tono DTMF puede desactivarse inhabilitando todos los tonos y todas las alertas del radioteléfono. Consulte [Encendido y apagado de tonos/alertas de la radio en la](#page-1359-0) [página 224](#page-1359-0) para obtener más información.

### **Inicio de llamadas DTMF**

Siga el procedimiento para iniciar llamadas DTMF en la radio.

- **1** Mantenga pulsado el botón **PTT**.
- **2** Lleve a cabo una de las siguientes acciones:
- Introduzca el número deseado para iniciar una llamada DTMF.
- Pulse  $(\star \prec)$  desea iniciar una llamada DTMF.
- Pulse  $\left(\begin{matrix} \# & \underline{\mathbb{F}} \end{matrix}\right)$  desea iniciar una llamada DTMF.

### **Respuesta a llamadas telefónicas como llamadas de grupo**

Siga el procedimiento para responder a llamadas telefónicas como llamadas de grupo con la radio.

Al recibir una llamada telefónica como una llamada de grupo:

- La pantalla muestra el icono de **llamada telefónica** en la esquina superior derecha.
- La pantalla muestra Llmda. teléf.
- El indicador LED verde parpadea.
- La radio desactiva el silencio y las llamadas entrantes suenan a través del altavoz.
	- **1** Pulse el botón **PTT** para responder a la llamada.
- **2** Suelte el botón **PTT** para escuchar.
- **3**

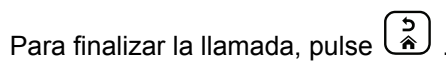

La pantalla muestra Finalizando llamada.

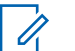

### **NOTA:**

Si la función de llamada telefónica no está activada en la radio, esta no puede finalizar una llamada telefónica como una llamada de grupo. El usuario del teléfono debe finalizar la llamada. Solo se permite al usuario receptor contestar durante la llamada.

Si la llamada finaliza correctamente:

- Suena un tono.
- La pantalla muestra Llamada finalizada.

Si la finalización de la llamada no es correcta, la radio vuelve a la pantalla de llamada telefónica. Repita paso 3 o espere a que el usuario del teléfono finalice la llamada.

### **Respuesta a llamadas telefónicas como llamadas a todos**

Al recibir una llamada telefónica como una llamada a todos, la radio receptora no puede contestar ni responder. Tampoco se permite al usuario receptor finalizar la llamada a todos.

Al recibir una llamada telefónica como una llamada a todos:

- La pantalla muestra el icono de **llamada telefónica** en la esquina superior derecha.
- La pantalla muestra Llamada general, Llamada a todos en sitio o Llamada multisitio, en función del tipo de configuración y llamada telefónica.
- El indicador LED verde parpadea.
- La radio desactiva el silencio y las llamadas entrantes suenan a través del altavoz.

### **Respuesta a llamadas telefónicas como llamadas privadas**

Siga el procedimiento para responder a llamadas telefónicas como llamadas privada con la radio.

Al recibir una llamada telefónica como una llamada privada:

- La pantalla muestra el icono de **llamada telefónica** en la esquina superior derecha.
- La pantalla muestra Llmda. teléf.
- El indicador LED verde parpadea.
- La radio desactiva el silencio y las llamadas entrantes suenan a través del altavoz.
	- **1** Pulse el botón **PTT** para responder a la llamada.
	- **2** Suelte el botón **PTT** para escuchar.
	- **3**

Para finalizar la llamada, pulse  $\begin{pmatrix} 5 \\ 2 \end{pmatrix}$ 

La pantalla muestra Finalizando llamada.

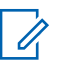

#### **NOTA:**

Si la función de llamada telefónica no está activada en la radio, esta no puede finalizar una llamada telefónica como una llamada privada. El usuario del teléfono debe finalizar la llamada. Solo se permite al usuario receptor contestar durante la llamada.

Si la llamada finaliza correctamente:

- Suena un tono.
- La pantalla muestra Llamada finalizada.

Si la finalización de la llamada no es correcta, la radio vuelve a la pantalla de llamada telefónica. Repita paso 3 o espere a que el usuario del teléfono finalice la llamada.

# **Preferencia de llamada**

La función de preferencia de llamada permite a una radio detener cualquier transmisión de voz en curso e iniciar una transmisión con prioridad.

Con la función de preferencia de llamada, el sistema se interrumpe y otorga preferencia a las llamadas en curso en casos en los que los canales de enlace no estén disponibles.

Las llamadas de mayor prioridad, como las llamadas de emergencia o las llamadas a todos hacen que la radio transmisora otorgue prioridad a la llamada de mayor prioridad. Si no hay otros canales de radiofrecuencia (RF) disponibles, la llamada de emergencia tiene preferencia sobre la llamada a todos.

## **Interrupción de voz**

La interrupción de voz permite al usuario detener una transmisión de voz en curso.

Esta función utiliza la señalización por canal inverso para detener la transmisión de voz en curso de una radio si la radio que la interrumpe está configurada para la interrupción de voz y la radio transmisora está configurada para llamadas de voz interrumpibles. Además, la radio que interrumpe la transmisión puede enviar una transmisión de voz al participante durante la llamada detenida.

La función de Interrupción de voz mejora considerablemente la probabilidad de enviar correctamente una nueva transmisión a las partes interesadas cuando hay una llamada en curso.

El usuario puede acceder a la interrupción de voz solo si se ha configurado esta función en la radio. Póngase en contacto con el distribuidor o el administrador del sistema para obtener más información.

### **Activación de la interrupción de voz**

Siga el procedimiento para iniciar la interrupción de voz en la radio.

La radio debe estar programada para que pueda utilizarse esta función. Póngase en contacto con el distribuidor o el administrador del sistema para obtener más información.

**1** Para interrumpir la transmisión durante una llamada, pulse el botón **PPT**.

Si se interrumpe la transmisión en una radio, la pantalla muestra Llamd. interrump. La radio emite un tono indicador negativo hasta que se suelta el botón PTT.

**2** Espere la confirmación.

Si es correcta:

• Suena un tono indicador positivo.

Si no es correcta:

- Suena un tono indicador negativo.
- **3** Lleve a cabo una de las siguientes acciones:
	- Espere hasta que acabe el tono de Permitir hablar (si está activado) y comience a hablar con claridad al micrófono.

• Espere a que finalice el efecto local de **PTT** (si está activado) y hable con claridad al micrófono.

# **Funciones avanzadas**

En este capítulo se explican cómo se utilizan las funciones disponibles en la radio.

Es posible que el distribuidor o el administrador del sistema hayan personalizado la radio para satisfacer sus necesidades específicas. Póngase en contacto con el distribuidor o el administrador del sistema para obtener más información.

### **Cola de llamadas**

Cuando no hay recursos disponibles para procesar una llamada, la cola de llamadas permite colocar a la solicitud de llamada en la cola del sistema para los siguientes recursos disponibles.

Se oye un tono de cola de llamada después de pulsar el botón **PTT** que indica que la radio ha entrado en el estado de cola de llamadas. El botón **PTT** puede soltarse cuando se escuche el tono de cola de llamadas.

Si la configuración de la llamada se ha realizado correctamente, ocurre lo siguiente:

- El indicador LED verde parpadea.
- Si está activado, se oirá el tono de permiso para hablar.
- La pantalla muestra el icono del tipo de llamada, el ID o alias.
- El usuario de radio dispone de hasta 4 segundos para pulsar el botón **PTT** y comenzar la transmisión de voz.

Si la configuración de la llamada no se ha realizado correctamente, ocurre lo siguiente:

- Si está activado, se oirá el tono de rechazo.
- En la pantalla se muestra el aviso de fallo momentáneamente.
- La llamada finaliza y la radio sale de la configuración de llamadas.

# **Exploración de grupo de conversación**

Esta función permite que la radio busque y se una a llamadas de grupos definidos en una lista de grupos de recepción.

Cuando se activa el rastreo, el icono que lo indica aparece en la barra de estado y el indicador LED parpadea en

amarillo. La radio desactiva el silencio de cualquier miembro en su lista de grupos de recepción.

Cuando se desactiva el rastreo, la radio no recibe transmisiones de ningún miembro de la lista de grupos de recepción, con excepción de las llamada a todos y del grupo de conversación seleccionado.

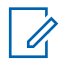

#### **NOTA:**

El rastreo de grupo de conversación se puede configurar mediante CPS. Consulte con el administrador del sistema cómo se ha programado la radio.

### **Activación o desactivación del rastreo de grupo de conversación**

Siga el procedimiento para activar o desactivar el rastreo de grupo de conversación en la radio.

**1** Pulse  $\begin{bmatrix} \frac{m}{2} \\ m \end{bmatrix}$  para acceder al menú.

**2**

Pulse  $\triangle$  o  $\blacktriangledown$  para ir a Rastreo. Pulse  $\begin{pmatrix} \mathbb{B} \\ \mathbb{B} \end{pmatrix}$  para seleccionar.

- **3** Lleve a cabo una de las siguientes acciones:
	- Pulse  $\triangle$  o  $\blacktriangledown$  para ir a Activar. Pulse  $\overline{0}$ para seleccionar.
	- Pulse **4 0**  $\blacktriangledown$  para ir a Desactivar. Pulse para seleccionar.

Si la función de rastreo está activada:

- La pantalla muestra Exploración activada y el icono de **exploración**.
- El indicador LED parpadea en amarillo.
- Suena un tono indicador positivo.

Si la función de rastreo está desactivada:

- La pantalla muestra Exploración desactivada.
- El icono de **exploración** desaparece.
- El indicador LED se apaga.
- Suena un tono indicador negativo.

# **Lista de grupos de recepción**

La lista de grupos de recepción es una función que le permite crear y asignar miembros a la lista de rastreo de grupo de conversación.

La lista se crea cuando se programa la radio y determina qué grupos se pueden rastrear. La radio puede admitir un máximo de 16 miembros en esta lista.

Si la radio se programa para editar la lista de rastreo, podrá:

- Añadir/eliminar grupos de conversación.
- Añadir, eliminar y/o editar la prioridad de los grupos de conversación. Consulte la [Edición de la prioridad en un](#page-1254-0) [grupo de conversación en la página 119](#page-1254-0).
- Añadir, eliminar y/o editar la afiliación de los grupos de conversación. Consulte la [Adición de una afiliación de](#page-1255-0) [grupo de conversación en la página 120](#page-1255-0) y la [Eliminación de una afiliación de grupo de conversación](#page-1257-0) [en la página 122](#page-1257-0).
- Reemplazar la lista de rastreo actual por una nueva.

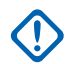

#### **IMPORTANTE:**

Para añadir miembros a la lista, se debe configurar el grupo de conversación en la radio primero.

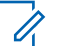

#### **NOTA:**

El administrador del sistema programa la lista de grupos de recepción. Póngase en contacto con el distribuidor o el administrador del sistema para obtener más información.

# **Monitor de prioridad**

La función de monitor de prioridad permite a la radio recibir las transmisiones de los grupos de conversación con mayor prioridad automáticamente incluso si se encuentra en una llamada de grupo de conversación.

La radio se sale de la llamada de grupo de conversación de menor prioridad para irse a la de mayor prioridad.

**NOTA:**

Solamente se puede acceder a esta función si la función rastreo de grupo de conversación está activada.

La función de monitor de prioridad se aplica únicamente a los miembros en la lista de grupos de recepción. Hay dos grupos de conversación prioritarios: Prioridad 1 (P1) y Prioridad 2 (P2). P1 tiene mayor prioridad que P2. En un sistema Capacity Max, la radio recibe transmisiones en función del orden de prioridad siguiente:

- <span id="page-1254-0"></span>**1** Llamada de emergencia para el grupo de conversación P1
- **2** Llamada de emergencia para el grupo de conversación P2
- **3** Llamada de emergencia para grupos de conversación no prioritarios en la lista de grupos de recepción
- **4** Llamada a todos
- **5** Llamada de grupo de conversación P1
- **6** Llamada de grupo de conversación P2
- **7** Grupos de conversación no prioritarios en la lista de grupos de recepción

Consulte Edición de la prioridad en un grupo de conversación en la página 119 para obtener más información sobre cómo añadir, eliminar y/o editar la prioridad de los grupos de conversación en la lista de rastreo.

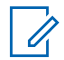

#### **NOTA:**

Esta función la programa el administrador del sistema. Póngase en contacto con el distribuidor o el administrador del sistema para obtener más información.

### **Edición de la prioridad en un grupo de conversación**

En el menú de rastreo de grupo de conversación puede ver o editar la prioridad de un grupo de conversación.

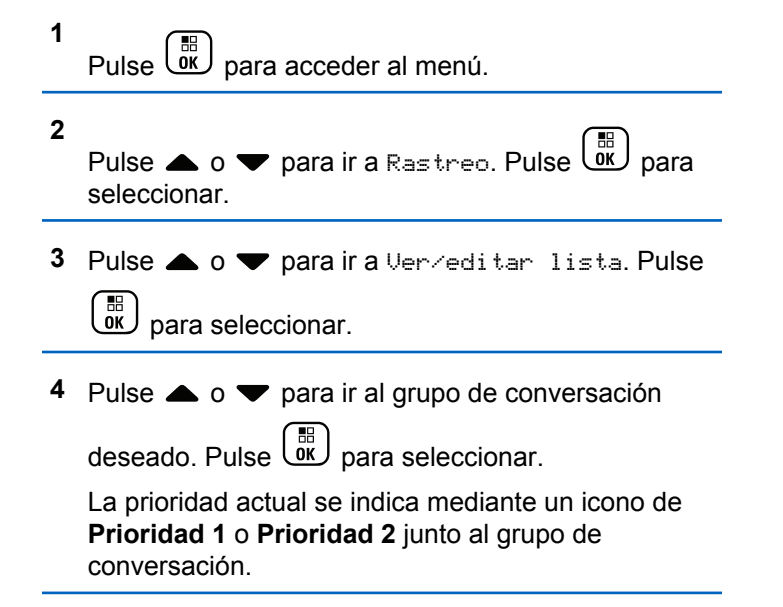

- <span id="page-1255-0"></span>**5** Pulse **o**  $\bullet$  para ir a Edit. prioridad. Pulse  $\begin{bmatrix} 1 & 0 \\ 0 & 0 \end{bmatrix}$ para seleccionar.
- **6** Pulse  $\triangle$  o  $\blacktriangledown$  para seleccionar el nivel de

prioridad que desee. Pulse <sup>(Fig.</sup>) para seleccionar.

Si Prioridad 1 o Prioridad 2 se ha asignado a otro grupo de conversación, puede elegir sobrescribir la prioridad actual. Cuando la pantalla muestra  $i$ Reemplazar?, pulse  $\triangle$  o  $\blacktriangledown$  para elegir las

opciones siguientes:

- No para volver al paso anterior.
- Sí para sobrescribir la prioridad.

La pantalla muestra un aviso pequeño positivo antes de volver a la pantalla anterior. El icono de prioridad aparece junto al grupo de conversación.

# **Afiliación de varios grupos de conversación**

En un sistema Capacity Max, la radio se puede configurar para disponer de hasta siete grupos de conversación en un emplazamiento.

De los 16 grupos de conversación de la lista de grupos de recepción, es posible asignar un máximo de siete de ellos como grupos de conversación de afiliación. El grupo de conversación seleccionado y los grupos de conversación prioritarios se afilian automáticamente.

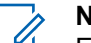

#### **NOTA:**

Esta función la programa el administrador del sistema. Póngase en contacto con el distribuidor o el administrador del sistema para obtener más información.

### **Adición de una afiliación de grupo de conversación**

Siga este procedimiento para añadir una afiliación de grupo de conversación.

#### **1** Pulse **(B)** para acceder al menú.

- **2** Pulse  $\bullet$  o  $\bullet$  para ir a Rastreo. Pulse  $\begin{pmatrix} \frac{m}{0K} \\ 0 \end{pmatrix}$  para seleccionar.
- **3** Pulse **o v** para ir a Ver/editar lista. Pulse 해) para seleccionar.
- **4** Pulse  $\triangle$  o  $\blacktriangledown$  para ir al ID o alias de grupo de conversación deseado. Pulse <sup>18</sup> para seleccionar.

El estado de afiliación se muestra en Ver/editar lista. La pantalla muestra  $\blacksquare$  junto al ID o alias de grupo de conversación seleccionado.

**5** Pulse **o**  $\bullet$  para ir a Editar afiliación.

Pulse  $\begin{array}{c} \boxed{33} \\ \end{array}$  para seleccionar.

**6** Lleve a cabo una de las siguientes acciones:

- Pulse  $\bullet$  o  $\bullet$  para ir a Encendido. Pulse  $\begin{pmatrix} \mathbb{B} \\ \mathbb{C} \\ \mathbb{C} \end{pmatrix}$ para seleccionar.
- Pulse  $\bullet$  o  $\bullet$  para ir a Apagado. Pulse  $\begin{pmatrix} \overline{m} \\ \overline{m} \end{pmatrix}$ para seleccionar.

Cuando se selecciona Encendido, aparece  $\blacksquare$  junto al ID o alias de grupo de conversación.

Si la afiliación se ha realizado correctamente, la pantalla muestra √ junto al ID o alias de grupo de conversación seleccionado.

Si la afiliación no se ha realizado correctamente.  $\blacksquare$  se queda junto al ID o alias de grupo de conversación.

#### **NOTA:**

La radio muestra Lista llena cuando se selecciona un máximo de siete grupos de conversación para la afiliación en la lista de rastreo. Para seleccionar un nuevo grupo de conversación para la afiliación, elimine un grupo de conversación que esté afiliado actualmente para dejar espacio para una nueva adición. Consulte [Eliminación de](#page-1257-0) [una afiliación de grupo de conversación en la](#page-1257-0) [página 122](#page-1257-0) para obtener más información.

### <span id="page-1257-0"></span>**Eliminación de una afiliación de grupo de conversación**

Cuando la lista de afiliación está llena y desea seleccionar un nuevo grupo de conversación para la afiliación, elimine un grupo de conversación afiliado actualmente para dejar espacio para la nueva adición. Siga el procedimiento para eliminar una afiliación de grupo de conversación.

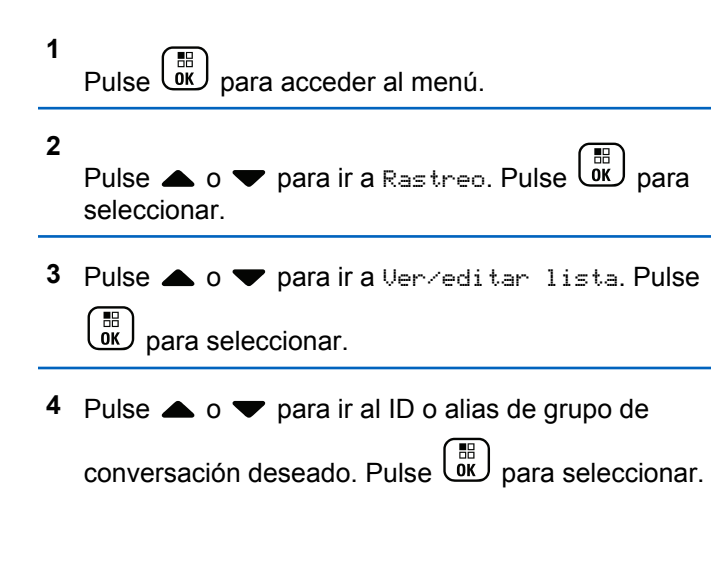

El estado de afiliación se muestra en Ver/editar lista. La pantalla muestra  $\blacksquare$  junto al ID o alias de grupo de conversación seleccionado.

**5** Pulse **o**  $\bullet$  para ir a Editar afiliación.

Pulse  $\begin{array}{c} \boxed{m} \\ \hline \end{array}$  para seleccionar.

**6**

Pulse  $\bullet$  o  $\bullet$  para ir a Apagado. Pulse  $\begin{pmatrix} \mathbb{B} \\ \mathbb{B} \end{pmatrix}$  para seleccionar.

Cuando se selecciona Apagado, e desaparece de junto el ID o alias del grupo de conversación.

### **Contestación**

La función de contestación permite le permite responder a una transmisión durante el escaneo.

Si la radio escanea una llamada de la lista de rastreo de grupo seleccionable y pulsa el botón **PTT** durante una llamada escaneada, el funcionamiento de la radio dependerá de si la contestación estaba habilitada o deshabilitada durante la programación de la radio. Póngase en contacto con el distribuidor o el administrador del sistema para obtener más información.

#### **Contestación deshabilitada**

La radio abandona la llamada escaneada e intenta transmitir el contacto para la posición de canal seleccionada en ese momento. Cuando finalice el tiempo muerto de llamada al contacto seleccionado actualmente, la radio regresa al canal de inicio y se inicia el temporizador de tiempo muerto de rastreo. La radio reanudará el escaneo de grupo una vez finalice el temporizador de tiempo muerto de rastreo.

#### **Contestación habilitada**

Si pulsa el botón **PTT** durante el tiempo muerto de grupo de la llamada escaneada, la radio intentará transmitir al grupo escaneado.

**NOTA:**

Si escanea una llamada para un grupo que no está asignado a una posición de canal en la zona que esté seleccionada en ese momento y la llamada se termina, tendrá que cambiar a la zona correspondiente y seleccionar a continuación la posición de canal del grupo para poder hablar con ese grupo.

# **Bluetooth**

Esta función permite utilizar la radio con un dispositivo activado para Bluetooth (accesorio) mediante una conexión Bluetooth. La radio soporta dispositivos activados para Bluetooth de Motorola Solutions y disponibles en el mercado (COTS).

La conexión Bluetooth funciona dentro de un rango de 10 metros (32 pies) de la línea de visión. Esta es una línea sin obstáculos entre la radio y el dispositivo habilitado para Bluetooth. Para que funcione con un alto grado de fiabilidad, Motorola Solutions recomienda no separar la radio y el accesorio.

En las zonas periféricas de recepción, la calidad tanto del tono como de la voz comenzará a sonar "distorsionada" o "entrecortada". Para corregir este problema, tan solo debe colocar la radio y el dispositivo activado para Bluetooth más cerca el uno del otro (dentro del rango de 10 metros definido) para volver a recibir el audio con claridad. La función Bluetooth de la radio tiene una potencia máxima de 2,5 mW (4 dBm) dentro del rango de 10 metros.

La radio puede soportar hasta tres conexiones Bluetooth simultáneas con dispositivos habilitados para Bluetooth de tipos únicos. Por ejemplo, un auricular, un escáner y un dispositivo de PTT solo (POD). Las múltiples conexiones con dispositivos habilitados para Bluetooth del mismo tipo no están soportadas.

Consulte el manual del usuario de su dispositivo Bluetooth para obtener más detalles sobre todas las capacidades del mismo.

La radio se conecta al dispositivo habilitado para Bluetooth con intensidad de la señal más fuerte dentro del rango de alcance o a uno al que ya se haya conectado en una sesión anterior. No apague el dispositivo habilitado para

Bluetooth ni pulse el botón para volver al inicio durante las operaciones de búsqueda y conexión, ya que la operación se cancelaría.

## **Encendido y apagado de la función Bluetooth**

Siga el procedimiento para encender y apagar el Bluetooth.

Pulse  $\overline{0}$  para acceder al menú.

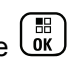

Pulse  $\bullet$  o  $\bullet$  para ir a Bluetooth. Pulse  $\overline{\text{OR}}$ para seleccionar.

**3**

Pulse  $\bullet$  o  $\bullet$  para ir a Mi estado. Pulse  $\begin{pmatrix} \mathbb{B} \\ \mathbb{B} \end{pmatrix}$ para seleccionar.

La pantalla muestra Enc. y Apaga.. El estado actual se indica mediante  $\blacktriangleright$ .

- **4** Lleve a cabo una de las siguientes acciones:
	- Pulse  $\triangle$  o  $\blacktriangledown$  para ir a Encendido. Pulse  $\overline{0}$ para seleccionar. La pantalla muestra *i* junto a Encendido.
	- Pulse  $\triangle$  o  $\blacktriangledown$  para ir a Apagado. Pulse  $\boxed{\overset{\text{\tiny{fib}}}{\text{\tiny{giv}}}}$ para seleccionar. La pantalla muestra *i* junto a Apagado.

# **Conexión a dispositivos Bluetooth**

Siga el procedimiento para conectarse a dispositivos **Bluetooth** 

Encienda el dispositivo habilitado para Bluetooth y colóquelo en modo de acoplamiento.

**1**

**2**
#### **1** Pulse  $\begin{bmatrix} \mathbb{B} \\ \mathbb{B} \end{bmatrix}$  para acceder al menú.

**2**

Pulse  $\bullet$  o  $\bullet$  para ir a Bluetooth. Pulse  $\begin{pmatrix} \mathbb{B} \\ \mathbb{B} \end{pmatrix}$ para seleccionar.

**3**

Pulse  $\bullet$  o  $\bullet$  para ir a Disposit. Pulse  $\begin{pmatrix} \mathbb{B} \\ \mathbb{B} \end{pmatrix}$ para seleccionar.

- **4** Lleve a cabo una de las siguientes acciones:
	- Pulse  $\triangle$  o  $\blacktriangledown$  para seleccionar el dispositivo deseado. Pulse <sup>(56</sup> para seleccionar.
	- Pulse  $\triangle$  o  $\blacktriangledown$  para ir a Buscar dispos. y encontrar los dispositivos disponibles. Pulse o para seleccionar el dispositivo deseado.

Pulse  $\begin{array}{c} \boxed{m} \\ \hline \end{array}$  para seleccionar.

**5**

Pulse  $\bullet$  o  $\bullet$  para Conectar. Pulse  $\begin{pmatrix} \overline{a} \\ 0 & \overline{b} \end{pmatrix}$  para seleccionar.

Su dispositivo habilitado para Bluetooth puede requerir pasos adicionales para que se complete el acoplamiento. Consulte el manual de usuario de su dispositivo habilitado para Bluetooth.

La pantalla muestra Conectando a <dispositivo>.

Espere a que se produzca la confirmación. Si es correcta:

- Suena un tono indicador positivo.
- La pantalla muestra <Dispositivo> conectado y el icono de **Bluetooth conectado.**
- La pantalla muestra  $\checkmark$  junto al dispositivo conectado.

Si no es correcta:

- Suena un tono indicador negativo.
- La pantalla muestra Error conexión.

# **Conexión a dispositivos Bluetooth en el modo de detección**

Siga el procedimiento para conectarse a dispositivos Bluetooth en modo de detección.

**1**

**2**

**3**

Encienda el dispositivo habilitado para Bluetooth y colóquelo en modo de acoplamiento.

Pulse  $\begin{bmatrix} \frac{m}{2} \\ \frac{m}{2} \end{bmatrix}$  para acceder al menú. Pulse  $\bullet$  o  $\bullet$  para ir a Bluetooth. Pulse  $\begin{pmatrix} \mathbb{B} \\ \mathbb{B} \end{pmatrix}$ para seleccionar. Pulse  $\bullet$  o  $\bullet$  para ir a Encontrarme. Pulse  $\begin{pmatrix} \mathbb{B} \\ \mathbb{B} \\ \mathbb{B} \end{pmatrix}$ para seleccionar. Otros dispositivos habilitados para Bluetooth pueden detectar ahora la radio durante un tiempo programado. Esto se denomina modo visible. Espere a que se produzca la confirmación. Si es correcta: • Suena un tono indicador positivo. Siga el procedimiento para desconectarse de dispositivos **Bluetooth 1** Pulse  $\begin{array}{cc} \boxed{m} \\ \end{array}$  para acceder al menú. **2** Pulse  $\bullet$  o  $\bullet$  para ir a Bluetooth. Pulse  $\begin{pmatrix} \mathbb{B} \\ \mathbb{C} \\ \mathbb{C} \end{pmatrix}$ para seleccionar. **3** Pulse  $\bullet$  o  $\bullet$  para ir a Disposit. Pulse  $\begin{pmatrix} \mathbb{B} \\ \mathbb{B} \end{pmatrix}$ para seleccionar. **4** Pulse ▲ o ▼ para seleccionar el dispositivo deseado. Pulse *vall* para seleccionar.

• La pantalla muestra Error conexión.

**Desconexión de dispositivos Bluetooth**

- La pantalla muestra <Dispositivo> conectado y el icono de **Bluetooth conectado.**
- $\cdot$  La pantalla muestra  $\checkmark$  junto al dispositivo conectado.

Si no es correcta:

• Suena un tono indicador negativo.

**5**

Pulse  $\triangle$  o  $\blacktriangledown$  para ir a Desconectar. Pulse  $\begin{pmatrix} \mathbb{B} \\ \mathbb{B} \end{pmatrix}$ para seleccionar.

La pantalla muestra Descon. de <dispositivo>.

Espere a que se produzca la confirmación.

- Suena un tono.
- La pantalla muestra <Dispositivo> desconectado y desaparece el icono de **Bluetooth conectado.**
- desaparece junto al dispositivo conectado.

### **Cambio de la salida de audio entre el altavoz interno de la radio y el dispositivo Bluetooth**

Siga el procedimiento para alternar la salida de audio entre el altavoz interno de la radio y el dispositivo Bluetooth externo.

Pulse el botón programado **Camb. audio BT**.

La pantalla muestra uno de los siguientes resultados:

- Suena un tono. La pantalla muestra Redirig. audio a radio.
- Suena un tono. La pantalla muestra Redirig. audio a Bluetooth.

# **Visualización de detalles del dispositivo**

Siga el procedimiento para ver los detalles del dispositivo en la radio.

**1** Pulse  $\begin{array}{cc} \boxed{m} \\ \end{array}$  para acceder al menú.

**2** Pulse  $\bullet$  o  $\bullet$  para ir a Bluetooth. Pulse  $\begin{pmatrix} \mathbb{B} \\ \mathbb{C} \\ \mathbb{C} \end{pmatrix}$ para seleccionar. **3** Pulse  $\bullet$  o  $\bullet$  para ir a Disposit. Pulse  $\begin{pmatrix} \mathbb{B} \\ \mathbb{B} \end{pmatrix}$  para seleccionar. **4** Pulse ▲ o ▼ para seleccionar el dispositivo

deseado. Pulse  $\begin{bmatrix} \mathbb{B} \\ \mathbb{B} \end{bmatrix}$  para seleccionar.

**5**

Pulse  $\bullet$  o  $\bullet$  para ir a Ver detailes. Pulse  $\begin{pmatrix} 50 \\ 0 \end{pmatrix}$ para seleccionar.

# **Edición de nombre de dispositivo**

Siga el procedimiento para editar el nombre de los dispositivos habilitados para Bluetooth disponibles.

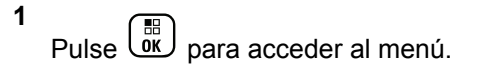

Pulse  $\bullet$  o  $\bullet$  para ir a Bluetooth. Pulse  $\begin{pmatrix} \mathbb{B} \\ \mathbb{B} \end{pmatrix}$ para seleccionar.

**3**

para seleccionar.

**2**

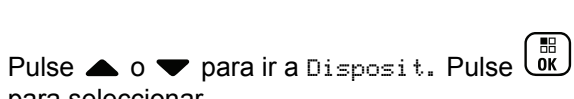

**4** Pulse **△** o ▼ para seleccionar el dispositivo

deseado. Pulse  $\begin{bmatrix} \mathbb{B} \\ \mathbb{C} \end{bmatrix}$  para seleccionar.

- **5** Pulse **a**  $\circ$  **v** para ir a Editar nombre. Pulse  $\begin{bmatrix} \overline{36} \\ \overline{06} \end{bmatrix}$  para seleccionar.
- **6** Introduzca un nombre de dispositivo nuevo. Pulse

 $\left(\begin{smallmatrix}\mathbb{H} \ \mathsf{OK}\end{smallmatrix}\right)$ para seleccionar.

La pantalla muestra Nombre disp. guardado.

# **Eliminación del nombre del dispositivo**

Puede eliminar un dispositivo desconectado de la lista de dispositivos habilitados para Bluetooth.

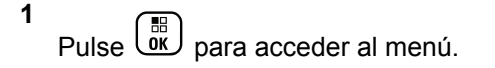

**2**

Pulse  $\bullet$  o  $\bullet$  para ir a Bluetooth. Pulse  $\begin{pmatrix} \mathbb{B} \\ \mathbb{B} \end{pmatrix}$ 

para seleccionar.

**3**

Pulse  $\bullet$  o  $\bullet$  para ir a Disposit. Pulse  $\begin{pmatrix} \overline{m} \\ \overline{0} & \overline{0} \end{pmatrix}$ para seleccionar.

**4** Pulse ▲ o ▼ para seleccionar el dispositivo deseado. Pulse <sup>(FI</sup>) para seleccionar.

**5**

Pulse  $\bullet$  o  $\bullet$  para ir a Eliminar. Pulse  $\overline{w}$  para seleccionar. La pantalla muestra Disposit. eliminado.

# **Ajuste de los valores ganancia del micrófono Bluetooth**

Permite el control del valor de ganancia del micrófono en dispositivos habilitados para Bluetooth conectados.

**1** Pulse  $\begin{bmatrix} \overline{a} \\ \overline{b} \end{bmatrix}$  para acceder al menú.

**2**

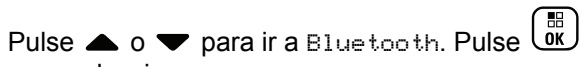

**3** Pulse **o**  $\bullet$  para ir a Gan. micro BT. Pulse

 $\begin{bmatrix} 1 & 1 \\ 0 & 1 \end{bmatrix}$ para seleccionar.

- **4** Pulse **△**  $\circ$  ▼ para ir al tipo Gan. micro BT y los valores actuales. Para editar los valores, pulse para realizar la selección.
- **5** Pulse  $\triangle$  o  $\blacktriangledown$  para aumentar o reducir los valores. Pulse  $\begin{array}{c} \boxed{m} \\ \end{array}$  para seleccionar.

# **Modo Bluetooth visible permanentemente**

El modo Bluetooth visible permanentemente debe activarlo el distribuidor o el administrador del sistema.

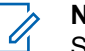

#### **NOTA:**

Si está activado, Bluetooth**no** se muestra en el menú y no puede utilizar ninguna de las funciones del botón programable de Bluetooth.

Otros dispositivos habilitados para Bluetooth podrán localizar la radio pero no se podrán conectar a la misma. El modo Bluetooth visible permanentemente permite que los dispositivos dedicados utilicen la posición de la radio en procesos de localización basados en Bluetooth.

Enviar comentarios **129**

para seleccionar.

# **Ubicación en interiores**

#### **NOTA:**

La función de ubicación en interiores solo se aplica a los modelos que cuentan con la última versión de software y hardware. Póngase en contacto con el distribuidor o el administrador del sistema para obtener más información.

La ubicación en áreas interiores puede utilizarse para realizar un seguimiento de la ubicación de los usuarios de la radio. Cuando Ubicación en interiores está activada, la radio se encuentra en un modo de detección limitado. Las balizas limitadas se utilizan para ubicar la radio y determinar su posición.

### **Activación o desactivación de la ubicación en interiores**

Realice una de las siguientes acciones para activar o desactivar la ubicación en interiores.

- Acceda a esta función mediante el menú.
	- a. Pulse  $\begin{bmatrix} \mathbb{B} \\ \mathbb{B} \end{bmatrix}$  para acceder al menú.
- b. Pulse  $\triangle$  o  $\blacktriangledown$  para ir a Bluetooth y pulse  $\begin{pmatrix} \mathbb{B} \\ \mathbb{B} \end{pmatrix}$ para seleccionar.
- c. Pulse  $\triangle$  o $\blacktriangledown$  para ir a Ubicación en

interiores y pulse  $\begin{array}{c} \boxed{m} \\ \sqrt{m} \end{array}$  para seleccionar.

d. Pulse  $\begin{array}{c} \boxed{18} \\ \hline 0 \\ \end{array}$  para activar la ubicación en interiores.

La pantalla mostrará Ubicación en interiores activada. Oirá un tono indicador positivo.

Ocurrirá una de las siguientes situaciones:

- Si se realiza correctamente, aparecerá el icono Ubicación en interiores disponible en la pantalla de inicio.
- Si no se realiza correctamente, la pantalla muestra Activación errónea. Oirá un tono indicador negativo.

e. Pulse  $\begin{pmatrix} 1 & 0 \\ 0 & 0 \end{pmatrix}$  para apagar la ubicación en áreas interiores.

La pantalla mostrará Ubicación en interiores desactivada. Oirá un tono indicador positivo.

Ocurrirá una de las siguientes situaciones:

- Si se realiza correctamente, desaparecerá el icono Ubicación en interiores disponible en la pantalla de inicio.
- Si no se realiza correctamente, la pantalla muestra Desactivación errónea. Oirá un tono indicador negativo.
- Acceda a esta función con el botón programable.
	- a. Pulse de manera prolongada el botón **Ubicación en áreas interiores** para activar la ubicación en áreas interiores.

La pantalla mostrará Ubicación en interiores activada. Oirá un tono indicador positivo.

Ocurrirá una de las siguientes situaciones:

- Si se realiza correctamente, aparecerá el icono Ubicación en interiores disponible en la pantalla de inicio.
- Si no se realiza correctamente, la pantalla muestra Activación errónea. Si no se realiza correctamente, oirá un tono indicador negativo.
- b. Pulse el botón **Ubicación en áreas interiores** para activar la ubicación en áreas interiores.

La pantalla mostrará Ubicación en interiores desactivada. Oirá un tono indicador positivo.

Ocurrirá una de las siguientes situaciones:

- Si se realiza correctamente, desaparecerá el icono Ubicación en interiores disponible en la pantalla de inicio.
- Si no se realiza correctamente, la pantalla muestra Desactivación errónea. Si no se realiza correctamente, oirá un tono indicador negativo.

## **Acceso a la información de balizas de ubicación en interiores**

Siga el procedimiento para acceder la información de las señales periódicas de la ubicación en áreas interiores.

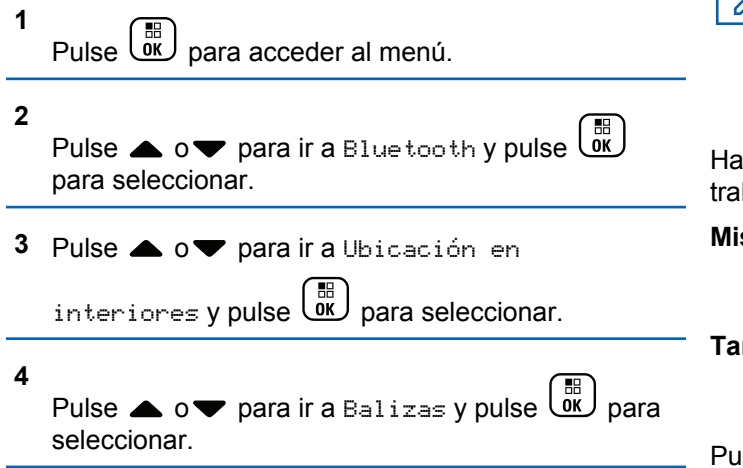

En la pantalla aparece la información de las balizas.

# **Asignaciones de tarea**

Esta función permite que la radio reciba mensajes del despachador que enumeran las tareas que se deben realizar.

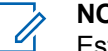

#### **NOTA:**

Esta función se puede personalizar a través de CPS de acuerdo con los requisitos del usuario. Póngase en contacto con el distribuidor o el administrador del sistema para obtener más información.

Hay dos carpetas que contienen diferentes fichas de trabajo:

#### **Mis tareas**

Contiene fichas de trabajo personalizadas asignadas al ID de usuario con el que ha iniciado sesión.

#### **Tareas compartida**

Contiene fichas de trabajo compartidas asignadas a un grupo de personas.

Puede responder a las Fichas de trabajo con el fin de ordenarlas en las carpetas de Fichas de trabajo. De forma predeterminada, las carpetas son **Todas**, **Nueva**, **Empezada** y **Completada**.

# **NOTA:**

Las fichas de trabajo se conservan incluso después de apagar y volver a encender la radio.

Todas las fichas de trabajo se encuentra en la carpeta **Todas**. En función de cómo esté programada la radio, las fichas de trabajo se ordenan por su nivel de prioridad seguido de la hora de recepción. En primer lugar aparecen las fichas de trabajo nuevas, las fichas de trabajo con un cambio reciente de estado y las fichas de trabajo con prioridad alta. Tras alcanzar el número máximo de Fichas de trabajo, la siguiente Ficha de trabajo sustituirá automáticamente a la última Ficha de trabajo de la radio. La radio admite un máximo de 100 o 500 fichas de trabajo, dependiendo del modelo. Póngase en contacto con el distribuidor o el administrador del sistema para obtener más información. La radio detecta y descarta automáticamente las fichas de trabajo duplicadas con el mismo ID.

Según la importancia de las fichas de trabajo, el despachador les añade un nivel de prioridad. Hay tres niveles de prioridad: Prioridad 1, Prioridad 2 y Prioridad 3. El nivel de prioridad más alto es 1 y el más bajo, 3. También hay fichas de trabajo que no tienen prioridad.

La radio se actualiza en consecuencia cuando el despachador realiza los siguientes cambios:

- Modificar el contenido de las fichas de trabajo.
- Agregar o editar el nivel de prioridad de las fichas de trabajo.
- Mover las fichas de trabajo de una carpeta a otra.
- Cancelar las fichas de trabajo.

### **Acceso a la carpeta de Fichas de trabajo**

Siga el procedimiento para acceder a la carpeta Fichas trab.

- **1** Lleve a cabo una de las siguientes acciones:
	- Pulse el botón **Est. Trab.** programado. Continúe con el paso [paso 3](#page-1269-0).

• Pulse  $\begin{bmatrix} \mathbb{B} \\ \mathbb{B} \end{bmatrix}$  para acceder al menú.

#### **2**

Pulse  $\triangle$  o  $\blacktriangledown$  para ir a Fichas trab. Pulse  $\begin{pmatrix} \frac{13}{60} \\ \frac{1}{30} \end{pmatrix}$ para seleccionar.

- <span id="page-1269-0"></span>**3** Pulse  $\triangle$  o  $\blacktriangledown$  hasta llegar a la carpeta que desee. Pulse  $\begin{pmatrix} \mathbb{B} \\ \mathbb{B} \end{pmatrix}$  para seleccionar.
- **4** Pulse  $\triangle$  o  $\blacktriangledown$  para seleccionar la ficha de trabajo deseada. Pulse  $\begin{bmatrix} \mathbb{B} \\ \mathbb{B} \end{bmatrix}$  para seleccionar.

### **Inicio o cierre de sesión en el servidor remoto**

Esta función le permite iniciar y cerrar sesión en el servidor remoto utilizando su ID de usuario.

**1** Pulse **(E)** para acceder al menú.

**2**

Pulse o v para Iniciar sesión. Pulse <sup>88</sup> para seleccionar.

Si ya ha iniciado sesión, el menú muestra Cerrar sesión.

La pantalla muestra un pequeño aviso de transición que indica que la solicitud está en curso.

**3** Espere la confirmación.

Si es correcta:

- Suena un tono indicador positivo.
- La pantalla muestra un pequeño aviso positivo. Si no es correcta:
- Suena un tono indicador negativo.
- La pantalla muestra un aviso pequeño negativo.

#### **Creación de fichas de trabajo**

La radio puede crear fichas de trabajo, basadas en una plantilla de ficha de trabajo, y enviar las tareas que deben realizarse.

Es necesario un software de programación de CPS para configurar la plantilla de la ficha de trabajo.

**1** Pulse  $\begin{bmatrix} \mathbb{B} \\ \mathbb{B} \end{bmatrix}$  para acceder al menú. **2** Pulse  $\triangle$   $\circ$   $\triangledown$  para ir a Fichas de trabajo.

Pulse  $\begin{pmatrix} \frac{m}{6K} \\ m \end{pmatrix}$  para seleccionar.

**3** Pulse  $\bullet$  o  $\bullet$  para Crear ficha. Pulse  $\begin{pmatrix} \mathbb{B} \\ \mathbb{B} \end{pmatrix}$  para seleccionar.

### **Envío de asignaciones de tarea utilizando una plantilla de asignaciones de tarea**

Si la radio está configurada con una plantilla de fichas de trabajo, lleve a cabo las siguientes acciones para enviar la ficha de trabajo.

**1** Utilice el teclado para escribir el número de

habitación que desee. Pulse  $\begin{pmatrix} \mathbb{H} \\ \mathbb{I} \end{pmatrix}$  para seleccionar.

**2** Pulse ▲ o ▼ para ir a Estado habitación.

Pulse  $\begin{array}{cc} \begin{pmatrix} \mathbb{H} \\ \mathbb{B} \end{pmatrix}$  para seleccionar.

**3** Pulse  $\triangle$  o  $\blacktriangledown$  hasta llegar a la opción deseada. Pulse  $\begin{pmatrix} \frac{m}{b} \\ 0 & \frac{m}{c} \end{pmatrix}$  para seleccionar.

Pulse ▲ o ▼ para ir a Enviar. Pulse  $\overline{uv}$  para seleccionar.

La pantalla muestra un pequeño aviso de transición que indica que la solicitud está en curso.

**5** Espere la confirmación.

Si es correcta:

**4**

- Suena un tono indicador positivo.
- La pantalla muestra un pequeño aviso positivo.

Si no es correcta:

- Suena un tono indicador negativo.
- La pantalla muestra un aviso pequeño negativo.

# **Envío de asignaciones de tarea utilizando más de una plantilla de asignaciones de tarea**

Si la radio está configurada con más de una plantilla de fichas de trabajo, lleve a cabo las siguientes acciones para enviar las fichas de trabajo.

**1** Pulse  $\triangle$  o  $\blacktriangledown$  hasta llegar a la opción deseada.

Pulse  $\begin{array}{cc} \begin{array}{c} \text{EB} \\ \text{OK} \end{array} \end{array}$  para seleccionar.

**2**

Pulse  $\bullet$  o  $\bullet$  para ir a Enviar. Pulse  $\begin{pmatrix} \mathbb{B} \\ \mathbb{B} \end{pmatrix}$  para seleccionar.

La pantalla muestra un pequeño aviso de transición que indica que la solicitud está en curso.

**3** Espere la confirmación.

Si es correcta:

- Suena un tono indicador positivo.
- La pantalla muestra un pequeño aviso positivo. Si no es correcta:
- Suena un tono indicador negativo.
- La pantalla muestra un aviso pequeño negativo.

### **Respuesta a las asignaciones de tarea**

Siga el procedimiento para responder a las asignaciones de tareas con la radio.

Pulse  $\begin{bmatrix} \overline{a} \\ \overline{b} \end{bmatrix}$  para acceder al menú.

**1**

**2** Pulse  $\triangle$  o  $\blacktriangledown$  para ir a Fichas de trabajo.

Pulse **CK** para seleccionar.

**3** Pulse  $\triangle$  o  $\blacktriangledown$  hasta llegar a la carpeta que desee.

Pulse  $\begin{array}{c} \boxed{m} \\ \hline \end{array}$  para seleccionar.

**4** Pulse  $\triangle$  o  $\blacktriangledown$  para seleccionar la ficha de trabajo

que desee. Pulse  $\begin{bmatrix} \mathbb{B} \\ \mathbb{C} \end{bmatrix}$  para seleccionar.

#### **5** Pulse  $\begin{bmatrix} \frac{m}{bR} \\ \frac{m}{c} \end{bmatrix}$  una vez más para acceder al submenú.

También puede pulsar la tecla del número correspondiente (1-9) para dar una **respuesta rápida**.

**6** Pulse  $\triangle$  o  $\blacktriangledown$  para seleccionar la ficha de trabajo

que desee. Pulse  $\begin{bmatrix} \frac{\pi}{0} \\ \frac{\pi}{1} \end{bmatrix}$  para seleccionar.

La pantalla muestra un pequeño aviso de transición que indica que la solicitud está en curso.

**7** Espere la confirmación.

Si es correcta:

- Suena un tono indicador positivo.
- La pantalla muestra un pequeño aviso positivo.
- Si no es correcta:
- Suena un tono indicador negativo.
- La pantalla muestra un aviso pequeño negativo.

# **Eliminación de asignaciones de tarea**

Siga el procedimiento para eliminar las fichas de trabajo de la radio.

- **1** Lleve a cabo una de las siguientes acciones:
	- Pulse el botón **Est. Trab.** programado. Continúe con el paso paso 4
	- Pulse *v* para acceder al menú.
- **2** Pulse  $\triangle$  o  $\blacktriangledown$  para ir a Fichas de trabajo.

Pulse  $\begin{pmatrix} \frac{18}{16} \\ \frac{1}{16} \end{pmatrix}$  para seleccionar.

**3** Pulse  $\triangle$  o  $\blacktriangledown$  hasta llegar a la carpeta que desee. Pulse  $\begin{array}{c} \boxed{m} \\ \hline \end{array}$  para seleccionar.

**Pulse o v para acceder a la carpeta Todas.** 

Pulse  $\begin{pmatrix} \mathbb{B} \\ \mathbb{B} \end{pmatrix}$  para seleccionar.

- **5** Pulse  $\triangle$  o  $\blacktriangledown$  para seleccionar la ficha de trabajo que desee. Pulse  $\begin{bmatrix} \frac{m}{0K} \\ m \end{bmatrix}$  para seleccionar.
- **6 Pulse**  $\begin{bmatrix} \frac{m}{\alpha} \\ \frac{m}{\alpha} \end{bmatrix}$  de nuevo mientras visualiza la Ficha de trabajo.
- **7** Pulse  $\bullet$  o  $\bullet$  para ir a Eliminar. Pulse  $\begin{bmatrix} \mathbb{B} \\ \mathbb{B} \end{bmatrix}$  para seleccionar.

La pantalla muestra un pequeño aviso de transición que indica que la solicitud está en curso.

**8** Espere la confirmación.

Si es correcta:

- Suena un tono indicador positivo.
- La pantalla muestra un pequeño aviso positivo.

Si no es correcta:

- Suena un tono indicador negativo.
- La pantalla muestra un aviso pequeño negativo.

### **Eliminación de todas las asignaciones de tarea**

Siga el procedimiento para eliminar todas las fichas de trabajo de la radio.

- **1** Lleve a cabo una de las siguientes acciones:
	- Pulse el botón **Est. Trab.** programado. Continúe con el paso paso 3.
	- Pulse  $\begin{bmatrix} \mathbb{B} \\ \mathbb{B} \end{bmatrix}$  para acceder al menú.
- **2** Pulse  $\triangle$  o  $\blacktriangledown$  para ir a Fichas de trabajo.

Pulse  $\begin{array}{cc} \begin{array}{cc} \mathbb{H} \ \mathsf{OK} \end{array} \end{array}$  para seleccionar.

Pulse  $\triangle$  o  $\blacktriangledown$  hasta llegar a la carpeta que desee.

Pulse  $\begin{array}{cc} \begin{array}{cc} \text{IB} \\ \text{OK} \end{array} \end{array}$  para seleccionar.

**Pulse o v para acceder a la carpeta Todas.** 

Pulse  $\begin{pmatrix} \mathbb{B} \\ \mathbb{B} \end{pmatrix}$  para seleccionar.

- **5** Pulse **o**  $\bullet$  para ir a Eliminar todo. Pulse  $\frac{10}{\alpha}$ para seleccionar.
- **6** Lleve a cabo una de las siguientes acciones:
	- Pulse  $\bullet$  o  $\bullet$  para elegir  $\leq i$ . Pulse  $\left(\begin{smallmatrix} 18 \\ 08 \end{smallmatrix}\right)$  para seleccionar. La pantalla muestra un pequeño aviso positivo.
	- Pulse  $\bullet$  o  $\bullet$  para seleccionar No. Pulse  $\begin{pmatrix} \mathbb{B} \\ \mathbb{B} \end{pmatrix}$ para seleccionar. La radio vuelve a la pantalla anterior.

### **Controles de varios sitios**

Estas funciones están disponibles cuando el actual canal de radio está configurado para un sistema Capacity Max.

### **Inicio de una búsqueda de sitio manual**

Siga el procedimiento para iniciar una búsqueda de sitio manual cuando la intensidad de la señal recibida sea débil para intentar encontrar un sitio con mejor señal.

- **1** Lleve a cabo una de las siguientes acciones:
	- Pulse el botón **Roam manual del sitio** programado. Omita los pasos siguientes.
	- Pulse  $\begin{bmatrix} 1 & 1 \\ 0 & 0 \end{bmatrix}$  para acceder al menú.
	- Pulse ▲ o ▼ para ir a Herramientas.Pulse ( para seleccionar.
- **3** Pulse **o**  $\bullet$  para ir a Config. radio.Pulse  $\begin{bmatrix} \frac{1}{2} \\ 0 \end{bmatrix}$  para seleccionar.
	- Pulse  $\bullet$  o  $\bullet$  para ir a Roaming. Pulse  $\begin{pmatrix} \mathbb{B} \\ \mathbb{C} \end{pmatrix}$  para seleccionar.
- **5**

**4**

**2**

Pulse  $\bullet$  o  $\bullet$  para ir a Búsq. activa. Pulse  $\begin{pmatrix} \frac{13}{100} \\ \frac{1}{100} \end{pmatrix}$ para seleccionar.

Suena un tono.El indicador LED verde parpadea.La pantalla muestra Buscando sitio.

Si la radio encuentra un nuevo sitio:

- Suena un tono indicador positivo.
- El indicador LED se apaga.
- La pantalla muestra Sitio <Alias> localizado.

Si la radio no logra encontrar un nuevo sitio:

- Suena un tono indicador negativo.
- El indicador LED se apaga.
- La pantalla muestra Fuera de cobert.

Si hay un sitio nuevo dentro de la cobertura, pero la radio no es capaz de conectarse con él:

- Suena un tono indicador negativo.
- El indicador LED se apaga.
- La pantalla muestra Canal ocupado.

# **Activar/desactivar bloqueo de sitio**

Al habilitarlo, la radio solo buscará el emplazamiento actual. Si se deshabilita, la radio busca otros emplazamientos además del actual.

Pulse el botón programado **Bloq. sitio**.

Si la función de **bloqueo de sitio** está activada:

- Se escuchará un tono indicador afirmativo, el cual señala que la radio se ha bloqueado en sitio actual.
- En la pantalla aparecerá Site Locked (Sitio bloq.).

Si la función de **bloqueo de sitio** está desactivada:

- Se oirá un tono indicador negativo, que señala que la radio está desbloqueada.
- En la pantalla aparecerá Site Unlocked (Sitio desbloq.).

#### **Acceso a lista de sitios cercanos**

Esta función permite al usuario comprobar la lista de sitios adyacentes del sitio de inicio actual. Siga el procedimiento para acceder a la lista de sitios vecinos:

**1** Pulse  $\circled{1}$  para acceder al menú.

**2**

Pulse o v para ir a Herramientas.Pulse para seleccionar.

**3** Pulse o para ir a Info. radio. Pulse  $\begin{pmatrix} 18 \\ 01 \end{pmatrix}$ para seleccionar.

4 Pulse **o**  $\bullet$  para ir a Sitios vecinos. Pulse

 $\left[\begin{smallmatrix} 11 & 11 \ 0 & 11 \end{smallmatrix}\right]$ para seleccionar.

# **Recordatorio de canal de inicio**

Esta función activa un recordatorio cuando la radio no está configurada en el canal de inicio durante un período de tiempo.

Si esta función está activada cuando la radio no está configurada en el canal de inicio durante un periodo de tiempo, ocurrirá lo siguiente:

- El tono de recordatorio de canal de inicio y el anuncio suenan.
- $\cdot$  La primera línea de la pantalla muestra  $sin$ .
- La segunda línea muestra Canal de inicio.

### **Silenciar el recordatorio de canal de inicio**

Cuando suena el recordatorio del canal de inicio, puede silenciarlo temporalmente.

> Pulse el botón programable **Silenciar recordatorio del canal de inicio**.

La primera línea de la pantalla muestra HCR y la segunda línea muestra silenciado.

### **Configuración de nuevos canales de inicio**

Cuando se activa el recordatorio del canal de inicio, puede configurar un nuevo canal de inicio.

- **1** Lleve a cabo una de las siguientes acciones:
	- Pulse el botón programable **Restablecer canal de inicio** para establecer el canal actual como nuevo canal de inicio. Omita los pasos siguientes.

La primera línea de la pantalla muestra el alias del canal y la segunda línea muestra Nuevo canal principal.

Pulse  $\begin{bmatrix} \mathbb{H} \\ \mathbb{R} \end{bmatrix}$  para acceder al menú.

**2** Pulse  $\bullet$  o  $\bullet$  para ir a Herramientas.Pulse  $\begin{pmatrix} \frac{15}{6K} \\ 0 \end{pmatrix}$ para seleccionar.

- **3** Pulse **o**  $\bullet$  para ir a Config. radio.Pulse  $\left[\begin{smallmatrix} \mathbb{H} \ 0 \mathsf{K} \end{smallmatrix}\right]$ para seleccionar.
- **4** Pulse **△ o** ▼ para ir a Canal de inicio. Pulse

 $\begin{bmatrix} 1 \\ 0 \\ K \end{bmatrix}$ para seleccionar.

**5** Pulse  $\triangle$  o  $\blacktriangledown$  para ir al nuevo alias de canal de

inicio que desee. Pulse  $\begin{bmatrix} \mathbb{B} \\ \mathbb{C} \end{bmatrix}$  para seleccionar.

La pantalla muestra  $\checkmark$  junto al alias de canal de inicio seleccionado.

# **Monitorización remota**

Esta función se utiliza para encender el micrófono de una radio de destino con un alias o ID de suscriptor. Se puede utilizar esta función para supervisar de manera remota toda la actividad audible alrededor de la radio de destino.

La radio y la radio de destino deben estar programadas para que pueda utilizarse esta función.

Cuando se inicia, el LED verde parpadea una única vez en la radio de destino. Esta función se detiene automáticamente después de la duración programada o cuando se esté realizando cualquier operación en la radio de destino.

### **Iniciación del monitor remoto**

Siga el procedimiento para iniciar el monitor remoto en la radio.

**1** Pulse el botón **Monitor remoto** programado.

**2** Pulse  $\triangle$  o  $\blacktriangledown$  para ir al ID o alias que desee. Pulse

 $\left[\begin{smallmatrix} 1\0\ \end{smallmatrix}\right]$ para seleccionar.

La pantalla muestra un pequeño aviso de transición que indica que la solicitud está en curso. El indicador LED verde se ilumina.

**3** Espere a que se produzca la confirmación.

Si es correcta:

- Suena un tono indicador positivo.
- La pantalla muestra un pequeño aviso positivo.
- El audio de la radio que está siendo monitorizada comienza a reproducirse durante un periodo de tiempo programado, y la pantalla muestra Monitor remot.. Cuando el temporizador indica que se ha agotado el tiempo, suena un tono de alerta y el indicador LED se apaga.

Si no es correcta:

- Suena un tono indicador negativo.
- La pantalla muestra un aviso pequeño negativo.

### **Inicio del monitor remoto mediante la lista de contactos**

Siga el procedimiento para iniciar el monitor remoto en la radio mediante la lista de contactos.

Pulse  $\begin{array}{cc} \boxed{m} \\ \end{array}$  para acceder al menú.

**2**

**1**

Pulse ▲ o ▼ para ir a Contactos.Pulse <sup>®</sup> para seleccionar.

- **3** Pulse  $\triangle$  o  $\blacktriangledown$  para ir al ID o alias que desee. Pulse **BED** para seleccionar.
- **4** Pulse ▲ o ▼ para ir a Monitor remoto. Pulse

 $\begin{bmatrix} \mathbb{B} \ \mathsf{OK} \end{bmatrix}$ para seleccionar.

La pantalla muestra un pequeño aviso de transición que indica que la solicitud está en curso. El indicador LED verde se ilumina.

**5** Espere a que se produzca la confirmación.

Si es correcta:

- Suena un tono indicador positivo.
- La pantalla muestra un pequeño aviso positivo.
- El audio de la radio que está siendo monitorizada comienza a reproducirse durante un periodo de tiempo programado, y la pantalla muestra Monitor remot.. Cuando el temporizador indica que se ha agotado el tiempo, suena un tono de alerta y el indicador LED se apaga.

Si no es correcta:

- Suena un tono indicador negativo.
- La pantalla muestra un aviso pequeño negativo.

### **Inicio del monitor remoto mediante marcado manual**

Siga el procedimiento para iniciar el monitor remoto en la radio mediante el marcado manual.

**1** Pulse  $\begin{bmatrix} \mathbb{H} \\ \mathbb{R} \end{bmatrix}$  para acceder al menú. **2** Pulse  $\bullet$  o  $\bullet$  para ir a Contactos. Pulse  $\begin{pmatrix} \mathbb{H} \\ \mathbb{R} \end{pmatrix}$ para seleccionar. Pulse **4** o **v** para ir a Manddo. manual. Pulse  $\left(\begin{matrix} \overline{m} \\ \overline{0}K \end{matrix}\right)$  para seleccionar. **4** Pulse ▲ o ▼ para ir a Núm. radio. Pulse <sup>68</sup> para seleccionar. **5** Lleve a cabo una de las siguientes acciones: Introduzca el ID o alias de suscriptor y pulse  $\begin{pmatrix} \frac{18}{60} \\ \frac{1}{20} \end{pmatrix}$ para continuar. Edite el ID marcado previamente y pulse  $\begin{pmatrix} \frac{1}{\sqrt{2}} \\ \frac{1}{\sqrt{2}} \end{pmatrix}$ para continuar.

**6** Pulse  $\triangle$  o  $\blacktriangledown$  para ir a Monitor remoto. Pulse

#### $\left[\begin{smallmatrix} 1\0\ \end{smallmatrix}\right]$ para seleccionar.

La pantalla muestra un pequeño aviso de transición que indica que la solicitud está en curso. El indicador LED verde se ilumina.

**7** Espere a que se produzca la confirmación.

Si es correcta:

- Suena un tono indicador positivo.
- La pantalla muestra un pequeño aviso positivo.
- El audio de la radio que está siendo monitorizada comienza a reproducirse durante un periodo de tiempo programado, y la pantalla muestra Monitor remot.. Cuando el temporizador indica que se ha agotado el tiempo, suena un tono de alerta y el indicador LED se apaga.

Si no es correcta:

- Suena un tono indicador negativo.
- La pantalla muestra un aviso pequeño negativo.

# **Configuración de contactos**

La función Contactos proporciona a la radio una "agenda". Cada entrada corresponde a un alias o ID que utiliza para realizar una llamada. Las entradas están ordenadas alfabéticamente.

Cada entrada, según el contexto, se asocia con los diferentes tipos de llamadas: Llamada grupal, llamada privada, llamada de difusión, llamada a todos en el sitio, llamada a todos en varios sitios, llamada de PC o llamada de despacho.

La llamada de PC o la llamada de despacho están relacionadas con los datos. Solo están disponibles con las aplicaciones. Consulte la documentación de aplicaciones de datos para obtener más información.

Además, el menú Contactos le permite asignar a cada entrada una o más teclas numéricas programadas en el micrófono con teclado. Si una entrada está asignada a una tecla numérica, la radio puede realizar un marcado rápido de la entrada.

#### **NOTA:**

Verá una marca de verificación delante de cada tecla numérica que esté asignada a una entrada. Si la marca se encuentra delante de Vacío, no se ha asignado una tecla numérica a la entrada.

Cada entrada dentro de Contactos muestra la siguiente información:

- Tipo de llamada
- Alias de la llamada
- ID de llamada

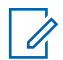

#### **NOTA:**

Si está activada la función Privacidad en un canal, podrá realizar llamadas de grupo, llamadas privadas, llamadas a todos y llamadas telefónicas con la privacidad activada en dicho canal. Solo las radios de destino con la misma clave de privacidad o con el mismo valor de clave e ID de clave que su radio podrán desencriptar la transmisión.

### **Asignación de entradas a teclas numéricas programadas**

Siga el procedimiento para asignar entradas a teclas numéricas programables en la radio.

**1** Pulse  $\begin{bmatrix} \mathbb{B} \\ \mathbb{B} \end{bmatrix}$  para acceder al menú. **2**

Pulse  $\triangle$  o  $\blacktriangledown$  para ir a Contactos. Pulse  $\begin{pmatrix} \mathbb{B} \\ \mathbb{B} \end{pmatrix}$ para seleccionar.

**3** Pulse  $\triangle$  o  $\blacktriangledown$  para ir al ID o alias que desee.

Pulse  $\begin{array}{cc} \begin{array}{cc} \mathbb{H} \ \mathbb{R} \end{array} \end{array}$  para seleccionar.

**4** Pulse **△ o ▼** para ir a Clave del programa.

Pulse  $\begin{array}{cc} \begin{array}{c} \hline \hline \hline \hline \hline \hline \hline \hline \end{array} \\ \hline \end{array}$  para seleccionar.

- **5** Lleve a cabo una de las siguientes acciones:
	- Si la tecla numérica deseada no se ha asignado a una entrada, pulse  $\triangle$  o  $\blacktriangledown$  para seleccionar

la tecla numérica que desee. Pulse  $\begin{bmatrix} \mathbb{B} \\ \mathbb{C} \end{bmatrix}$  para seleccionar.

• Si la tecla numérica ya se ha asignado a una entrada, la pantalla mostrará el mensaje La tecla ya está asignada y, a continuación, en la primera línea de texto de la pantalla aparecerá el mensaje ¿Reemplazar? Lleve a cabo una de las siguientes acciones:

Pulse  $\bullet$  o  $\bullet$  para elegir si. Pulse  $\begin{bmatrix} \mathbb{B} \\ \mathbb{B} \end{bmatrix}$  para seleccionar.

La radio emite un tono indicador positivo y la pantalla muestra Contacto guardado y un aviso pequeño positivo.

Pulse  $\triangle$  o  $\blacktriangledown$  para elegir No y volver al paso anterior.

### **Eliminación de asociaciones entre entradas y teclas numéricas programadas**

Siga el procedimiento para eliminar las asociaciones entre las entradas y las teclas numéricas programables en la radio.

- **1** Lleve a cabo una de las siguientes acciones:
	- Mantenga pulsada la tecla numérica programada del ID o el alias que desee. Continúe con el paso paso 4.
	- Pulse  $\begin{bmatrix} \mathbb{H} \\ \mathbb{R} \end{bmatrix}$  para acceder al menú.

**2**

Pulse  $\triangle$  o  $\blacktriangledown$  para ir a Contactos. Pulse  $\begin{pmatrix} \mathbb{B} \\ \mathbb{B} \end{pmatrix}$ para seleccionar.

**3** Pulse  $\triangle$  o  $\blacktriangledown$  para ir al ID o alias que desee.

Pulse  $\overline{\overset{\mathbb{B}}{\text{ow}}}$  para seleccionar.

**4** Pulse **△ o ▼** para ir a Clave del programa.

Pulse  $\begin{array}{c} \begin{array}{c} \text{IB} \\ \text{OK} \end{array} \end{array}$  para seleccionar.

**5**

Pulse  $\bullet$  o  $\bullet$  para ir a  $\cup$ acío. Pulse  $\begin{pmatrix} \mathbb{B} \\ \mathbb{B} \end{pmatrix}$  para seleccionar.

La primera línea de texto muestra ¿Borrar todas las teclas?.

**6** Pulse  $\bullet$  o  $\bullet$  para elegir Sí. Pulse  $\begin{bmatrix} \mathbb{B} \\ \mathbb{B} \end{bmatrix}$  para seleccionar.

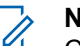

**NOTA:**

Cuando se elimina una entrada, la asociación entre esta y sus teclas numéricas programadas también se elimina.

Suena un tono indicador positivo. En la pantalla aparecerá Contacto guardado.

La pantalla vuelve automáticamente al menú anterior.

### **Adición de nuevos contactos**

Siga el procedimiento para añadir nuevos contactos a la radio.

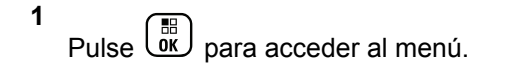

**2**

Pulse  $\bullet$  o  $\bullet$  para ir a Contactos.Pulse  $\begin{pmatrix} \mathbb{B} \\ \mathbb{B} \end{pmatrix}$ para seleccionar.

**3**

Pulse ▲ o ▼ para Contacto nuevo. Pulse <sup>68</sup> para seleccionar.

**4** Pulse **△ o** ▼ para seleccionar el tipo de contacto

Contacto radio **0** Contacto tel. Pulse  $\overline{CD}$  para seleccionar.

**5** Introduzca el número de contacto con el teclado y pulse  $\begin{array}{c} \boxed{18} \\ \boxed{00} \end{array}$  para continuar.

**6** Introduzca el nombre del contacto con el teclado y pulse  $\begin{pmatrix} \mathbb{B} \\ \mathbb{B} \end{pmatrix}$  para continuar.

Pulse  $\triangle$  o  $\blacktriangledown$  para el tipo de timbre que desee.

Pulse  $\begin{array}{cc} \begin{array}{cc} \mathbb{H} \ \mathbb{R} \end{array} \end{array}$  para seleccionar.

Suena un tono indicador positivo.La pantalla muestra un pequeño aviso positivo.

# **Configuración del indicador de llamada**

Esta función permite que los usuario de la radio configuren los tono de timbre de llamada y de mensaje de texto.

### **Activación o desactivación de los timbres de llamada para las llamadas privadas**

Siga el procedimiento para activar o desactivar los timbres de llamada para las llamadas privadas en la radio.

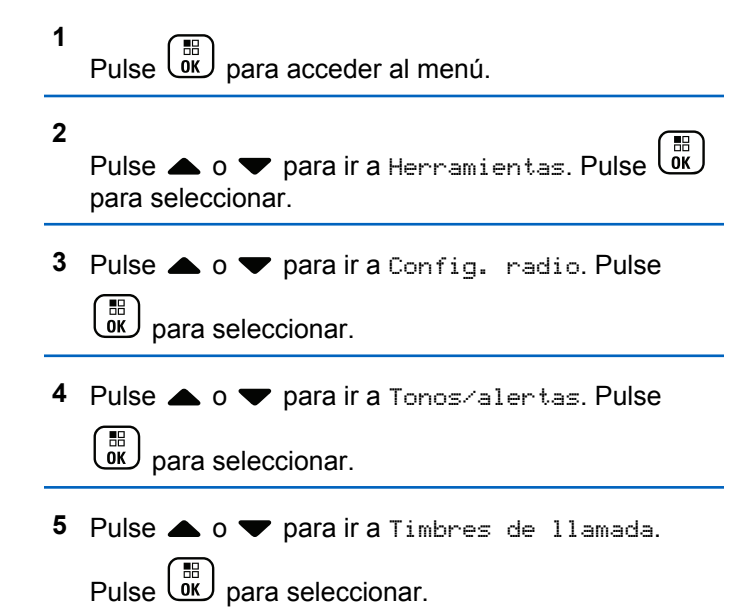

- **6** Pulse **o v** para ir a Llamada privada. Pulse  $\left[\begin{smallmatrix} 11 \\ 11 \\ 0 \end{smallmatrix}\right]$ para seleccionar.
- **7** Lleve a cabo una de las siguientes acciones:
	- Pulse  $\triangle$  o  $\blacktriangledown$  para seleccionar el tono que

desee. Pulse  $\begin{bmatrix} \mathbb{B} \\ \mathbb{C} \end{bmatrix}$  para seleccionar. La pantalla mostrará ✔ junto al tono seleccionado.

• Pulse  $\bullet$  o  $\bullet$  para ir a Apagado. Pulse  $\begin{pmatrix} \mathbb{B} \\ \mathbb{C} \end{pmatrix}$ para seleccionar. Si los tonos de llamada se activaron previamente, en la pantalla aparecerá ✔ junto a Apagado.

Si los tonos de llamada se desactivaron previamente, en la pantalla no aparecerá *i* junto a Apagado.

Enviar comentarios **149**

### **Activación o desactivación de los timbres de llamada para los mensajes de texto**

Siga el procedimiento para activar o desactivar los timbres de llamada para los mensajes de texto en la radio.

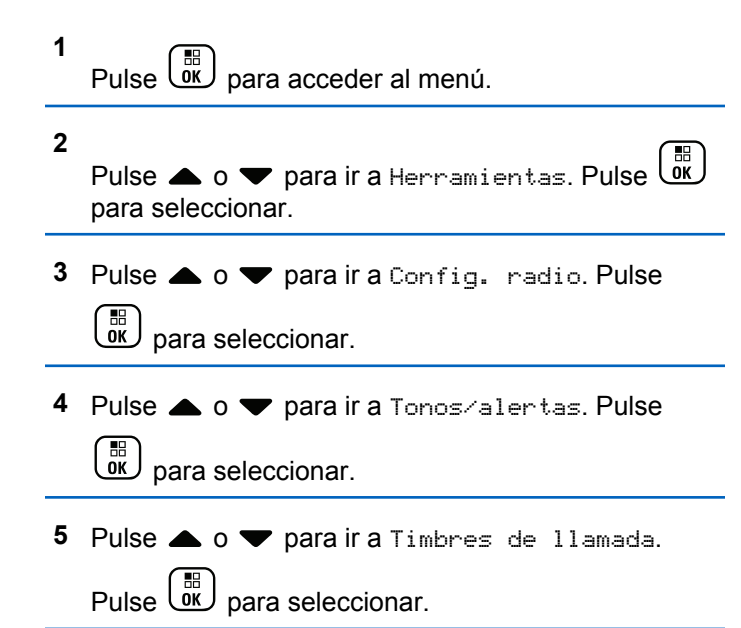

**6** Pulse **o**  $\bullet$  para ir a Mensaje de texto. Pulse  $\left[\begin{smallmatrix}\mathbb{H} \ \mathbb{O} \ \mathbb{K} \end{smallmatrix}\right]$ para seleccionar.

La pantalla mostrará ✔ y el tono actual.

- **7** Lleve a cabo una de las siguientes acciones:
	- Pulse  $\triangle$  o  $\blacktriangledown$  para seleccionar el tono que

desee. Pulse  $\begin{array}{c} \boxed{m} \\ \hline \end{array}$  para seleccionar. La pantalla mostrará ✔ junto al tono seleccionado.

• Pulse  $\bullet$  o  $\bullet$  para ir a Apagado. Pulse  $\begin{pmatrix} \mathbb{B} \\ \mathbb{B} \end{pmatrix}$ para seleccionar. Si los tonos de llamada se activaron previamente, en la pantalla aparecerá ✔ junto a Apagado.

Si los tonos de llamada se desactivaron previamente, en la pantalla no aparecerá v junto a Apagado.

### **Activación o desactivación de los timbres de llamada para las alertas de llamada**

Siga el procedimiento para activar o desactivar los timbres de llamada para las alerta de llamada en la radio.

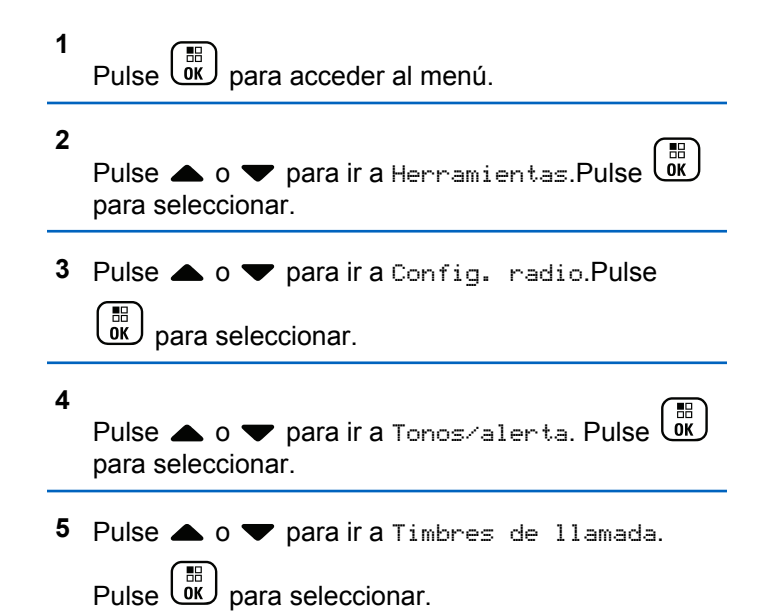

- 6 Pulse **4 o v** para ir a Alerta de llamada. Pulse  $\begin{pmatrix} \frac{m}{b} \\ \frac{m}{c} \end{pmatrix}$  para seleccionar.
- **7** Lleve a cabo una de las siguientes acciones:
	- Pulse  $\triangle$  o  $\blacktriangledown$  para seleccionar el tono que

desee. Pulse  $\begin{bmatrix} \mathbb{B} \\ \mathbb{B} \end{bmatrix}$  para seleccionar. La pantalla mostrará ✔ junto al tono seleccionado.

• Pulse  $\bullet$  o  $\bullet$  para ir a Apagado. Pulse  $\begin{pmatrix} \frac{m}{00} \\ \frac{m}{00} \end{pmatrix}$ para seleccionar. Si los tonos de llamada se activaron previamente, en la pantalla aparecerá ✔ junto a Apagado.

Si los tonos de llamada se desactivaron previamente, en la pantalla no aparecerá *i* junto a Apagado.

Enviar comentarios **151**

### **Activación o desactivación de los timbres de llamada para el estado de telemetría con texto**

Siga el procedimiento para activar o desactivar los timbres de llamada para los estados de telemetría en la radio.

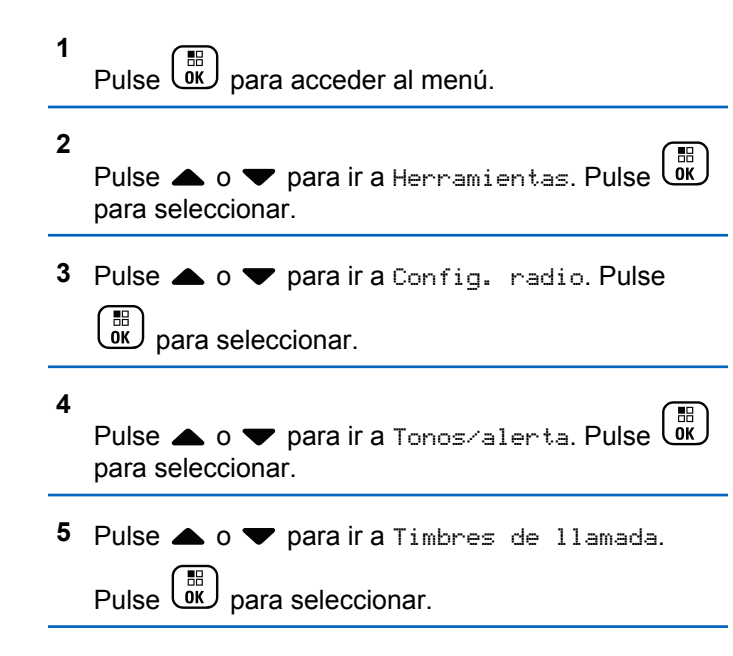

**6**

Pulse  $\triangle$  o  $\blacktriangledown$  para ir a Telemetria. Pulse  $\begin{pmatrix} \mathbb{B} \\ \mathbb{B} \end{pmatrix}$ para seleccionar.

El tono actual aparece con un ✔

- **7** Lleve a cabo una de las siguientes acciones:
	- Pulse  $\triangle$  o  $\blacktriangledown$  para seleccionar el tono que desee. Pulse  $\begin{bmatrix} \mathbb{B} \\ \mathbb{C} \end{bmatrix}$  para seleccionar. En la pantalla aparecerá Tono <Número> selecc.  $v$  un  $\vee$  a la izquierda del tono seleccionado.
	- **Pulse**  $\triangle$  **o**  $\blacktriangledown$  **para ir a Desactivar. Pulse**  $\left[\begin{smallmatrix} 1\0\ \end{smallmatrix}\right]$ para seleccionar.

En la pantalla aparecerá Timbre telemet. apag. y un  $\checkmark$  a la izquierda de Apagan.

### **Asignación de tipos de timbre**

La radio puede programarse para que utilice el sonido de uno de los diez tonos de llamada predefinidos cuando reciba una alerta de llamada o un mensaje de texto de un contacto determinado. La radio reproducirá todos los tipos de timbre al ir desplazándose por la lista. Siga el procedimiento para asignar estilos de tono de la radio.

**1** Pulse  $\begin{bmatrix} \mathbb{B} \\ \mathbb{B} \end{bmatrix}$  para acceder al menú.

#### **2**

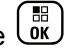

Pulse  $\bullet$  o  $\bullet$  para ir a Contactos. Pulse  $\begin{pmatrix} \mathbb{B} \\ \mathbb{B} \end{pmatrix}$ para seleccionar.

Las entradas están ordenadas alfabéticamente.

**3** Pulse  $\triangle$  o  $\blacktriangledown$  para ir al ID o alias que desee.

Pulse  $\begin{array}{c} \begin{array}{c} \text{IB} \\ \text{OK} \end{array} \end{array}$  para seleccionar.

- **4** Pulse  $\bullet$  o  $\bullet$  para ir a Editar. Pulse  $\begin{pmatrix} 60 \\ 00 \end{pmatrix}$ seleccionar.
- **5** H Pulse  $\cup\mathbb{N}$  hasta que la pantalla muestre el menú Edit. tono.

Un  $\checkmark$  indica el tono seleccionado actual.

**6** Pulse  $\triangle$  o  $\blacktriangledown$  para seleccionar el tono que desee.

Pulse  $\begin{pmatrix} \frac{m}{b} \\ 0 & \frac{m}{c} \end{pmatrix}$  para seleccionar.

La pantalla muestra un pequeño aviso positivo.

### **Selección de un tipo de tono de alerta**

#### **NOTA:**

El botón **Tono de alerta** programado se lo asigna su distribuidor o administrador del sistema. Consulte con el distribuidor o administrador del sistema cómo se ha programado la radio.

Puede programar las llamadas de radio para una única llamada de vibración predeterminada. Si el estado Todos tonos está deshabilitado, la radio mostrará el icono de Silencio de Todos tonos. Si el estado Todos tonos está habilitado, se mostrará el tipo de tono de alerta relacionado.

La radio vibra una vez si se trata de un estilo de timbre momentáneo. La radio vibra repetidamente si se trata de un estilo de timbre repetitivo. Cuando se ajuste en Tono y vibración, la radio emitirá un tono de llamada específico si hay una transacción de radio entrante (por ejemplo, Alerta

de llamada o Mensaje). Suena como un tono indicador positivo o una llamada perdida.

En las radios con baterías compatibles con la función de vibración y que están acopladas a un clip para el cinturón con vibración, las opciones de tono de alerta son Silencio, Tono, Vibración y Tono y vibración.

En las radios con baterías no compatibles con la función de vibración y que no están acopladas a un clip para el cinturón con vibración, el tono de alerta se establece automáticamente en Tono.Las opciones disponibles para el tono de alerta son Silencio y Tono.

Realice las siguientes acciones para seleccionar un tono de alerta.

- Pulse el botón programado **Tono de alerta** para acceder al menú Tono de alerta.
	- a. Pulse  $\triangle$  o $\blacktriangledown$  para seleccionar Tono, Vibración, Tono y vibración o Silencio y

pulse  $\begin{bmatrix} \mathbb{B} \\ \mathbb{B} \end{bmatrix}$  para seleccionar.

- Acceda a esta función mediante el menú.
	- a. Pulse  $\begin{bmatrix} \overline{30} \\ 0 \end{bmatrix}$  para acceder al menú.
- b. Pulse  $\triangle$  o $\blacktriangledown$  para acceder a Utilidades y pulse  $\begin{pmatrix} \mathbb{B} \\ \mathbb{B} \end{pmatrix}$  para seleccionar. c. Pulse  $\triangle$  o $\blacktriangledown$  para acceder a Configuración de la radio y pulse  $\begin{bmatrix} \mathbb{B} \\ \mathbb{C} \end{bmatrix}$  para seleccionar. d. Pulse  $\triangle$  o $\blacktriangledown$  para acceder a Tonos/Alertas y pulse  $\begin{array}{cc} \begin{array}{c} \text{IB} \\ \text{OK} \end{array} \end{array}$  para seleccionar.
	- e. Pulse  $\triangle$  o $\blacktriangledown$  para acceder a Tono de alerta y pulse  $\begin{array}{c} \boxed{m} \\ \hline \end{array}$  para seleccionar.
	- f. Pulse  $\triangle$  o $\blacktriangledown$  para seleccionar Tono, Vibración, Tono y vibración o Silencio y

pulse  $\begin{array}{c} \boxed{m} \\ \hline \end{array}$  para seleccionar.

# **Configuración del estilo de vibración**

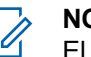

**NOTA:**

El botón **Estilo de vibración** programado se lo asigna su distribuidor o administrador del sistema. Consulte con el distribuidor o administrador del sistema cómo se ha programado la radio.

El estilo de vibración se activa cuando el clip para el cinturón con vibración está conectado a la radio con una batería compatible con la función de vibración.

Realice una de las siguientes acciones para configurar el estilo de vibración.

- Pulse el botón programado **Estilo de vibración** para acceder al menú Estilo de vibración.
	- a. Pulse  $\triangle$  o $\blacktriangledown$  para seleccionar Conta, Media o  $L$ arga y pulse  $\begin{pmatrix} \overline{B} \\ \overline{0} \end{pmatrix}$  para seleccionar.
- Acceda a esta función en el menú.
	- a. Pulse **R** para acceder al menú.
	- b. Pulse  $\triangle$  o $\blacktriangledown$  para acceder a Utilidades y

pulse  $\begin{array}{cc} \boxed{m} \\ \hline \end{array}$  para seleccionar.

c. Pulse  $\triangle$  o $\blacktriangledown$  para acceder a Configuración

de la radio y pulse  $\begin{pmatrix} 1 & 1 \\ 0 & 0 \end{pmatrix}$  para seleccionar.

d. Pulse  $\triangle$  o $\blacktriangledown$  para acceder a Tonos/Alertas y pulse  $\begin{array}{c} \boxed{m} \\ \hline 0 \end{array}$  para seleccionar.

- e. Pulse  $\triangle$  o $\blacktriangledown$  para acceder a Estilo de vibración y pulse  $\overline{a}$  para seleccionar.
- f. Pulse  $\triangle$  o $\blacktriangledown$  para seleccionar Corta, Media o  $L$ arga y pulse  $\begin{pmatrix} \mathbb{B} \\ \mathbb{B} \end{pmatrix}$  para seleccionar.

### **Aumento del volumen del tono de alarma**

La radio puede programarse para que le avise continuamente cada vez que una llamada de radio se quede sin responder. Esto se realiza mediante un aumento automático y progresivo del volumen del tono de alarma. Esta función se conoce como Escalert. Siga el procedimiento para aumentar el volumen del tono de alarma de la radio.

Pulse  $\begin{array}{cc} \boxed{31} \\ \end{array}$  para acceder al menú.

**2**

**1**

Pulse △ o ▼ para ir a Herramientas.Pulse ( para seleccionar.

**4**

- **3** Pulse  $\triangle$  o  $\blacktriangledown$  para ir a Config. radio.Pulse
	- $\begin{bmatrix} 11 \\ 0K \end{bmatrix}$ para seleccionar.

Pulse  $\bullet$  o  $\bullet$  para ir a Tonos/alerta. Pulse  $\begin{pmatrix} 60 \\ 00 \end{pmatrix}$ para seleccionar.

**5** Pulse **o**  $\bullet$  para ir a Escalent.

**6** Pulse  $\begin{pmatrix} \mathbb{H} \\ \mathbb{I} \end{pmatrix}$  para activar/desactivar Escalert. Si se activa, aparece junto a Activado. Si se desactiva,  $\checkmark$  junto a Activado desaparece.

### **Funciones del registro de llamadas**

La radio realiza el seguimiento de todas las llamadas privadas recientes: salientes, respondidas y perdidas. El registro de llamada se utiliza para visualizar y gestionar las llamadas recientes.

Puede que las alertas de llamadas perdidas se incluyan en los registros de llamadas, en función de la configuración del sistema de la radio. Puede realizar las siguientes tareas en cada una de las listas de llamadas:

- Guardar un alias o un ID en los contactos
- Eliminar llamada
- Ver detalles

**1**

#### **Visualización de llamadas recientes**

Siga el procedimiento para ver las llamadas recientes en la radio.

Pulse  $\circled{1}\atop{000}$  para acceder al menú.

- **2** Pulse **△ o ▼** para ir a Registro de llamadas. Pulse  $\begin{array}{c} \boxed{m} \\ \hline \end{array}$  para seleccionar.
- **3** Pulse  $\triangle$  o  $\blacktriangledown$  para ir a la lista de preferidos. Las opciones son Perdidas, Respondidas y Salientes.

Pulse  $\begin{array}{c} \boxed{m} \\ \hline \end{array}$  para seleccionar.

La pantalla muestra la entrada más reciente.

**4** Pulse  $\triangle$  o  $\blacktriangledown$  para ver la lista.

Puede iniciar una llamada privada con el alias o ID que aparece en pantalla en ese momento. Para ello, pulse el botón **PTT**.

### **Almacenamiento de ID o alias desde la lista de llamadas**

Siga el procedimiento para almacenar ID o alias en la radio desde la lista de llamadas.

**1** Pulse  $\begin{bmatrix} \mathbb{B} \\ \mathbb{B} \end{bmatrix}$  para acceder al menú.

**2** Pulse ▲ o ▼ para ir a Registro de llamadas.

Pulse  $\begin{array}{cc} \begin{array}{c} \hline \hline \hline \hline \hline \hline \hline \hline \end{array} \\ \hline \end{array}$  para seleccionar.

**3** Pulse  $\triangle$  o  $\blacktriangledown$  para ir a la lista que desee. Pulse

<u>ої Ј</u> para seleccionar.

**4** Pulse  $\triangle$  o  $\blacktriangledown$  para ir al ID o alias que desee.

Pulse  $\begin{pmatrix} \mathbb{B} \\ \mathbb{B} \end{pmatrix}$  para seleccionar.

**5** Pulse **o**  $\bullet$  para ir a Store (Guardar). Pulse  $\left(\begin{smallmatrix} \texttt{III} \ \texttt{OK} \ \end{smallmatrix}\right)$ para seleccionar.

La pantalla muestra un cursor intermitente.

**6** Introduzca el resto de caracteres del alias que

desee. Pulse  $\overline{\text{OR}}$  para seleccionar.

Puede almacenar un ID sin alias.

La pantalla muestra un pequeño aviso positivo.

### **Eliminación de llamadas desde la lista de llamadas**

Siga el procedimiento para eliminar llamadas de la radio desde la lista de llamadas.

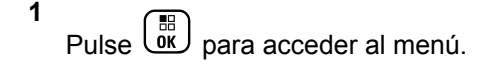

**2** Pulse **△ o ▼** para ir a Registro de llamadas.

Pulse  $\begin{array}{c} \boxed{m} \\ \hline \end{array}$  para seleccionar.

**3** Pulse  $\triangle$  o  $\blacktriangledown$  para ir a la lista que desee. Pulse

。<br>ok para seleccionar.

Si la lista está vacía:

- Suena un tono.
- La pantalla muestra Lista vacía.
- **4** Pulse  $\triangle$  o  $\blacktriangledown$  para ir al ID o alias que desee.

Pulse  $\begin{bmatrix} \mathbb{B} \\ \mathbb{B} \end{bmatrix}$  para seleccionar.

- **5** Pulse **o v** para ir a ¿Bornan entrada? Pulse  $\bar{0} \bar{K}$ para seleccionar.
- **6** Lleve a cabo una de las siguientes acciones:
	- **Pulse**  $\begin{bmatrix} \frac{\mathbb{B}^{\mathbb{H}}}{\mathbb{B}^{\mathbb{K}}} \end{bmatrix}$  para seleccionar Sí y borrar la entrada.

La pantalla muestra Entrada eliminada.

68 Pulse  $\triangle$  o  $\blacktriangledown$  para seleccionar No. Pulse  $\overline{0}$ para seleccionar.

#### **Visualización de detalles desde la lista de llamadas**

Siga el procedimiento para ver los detalles de la lista de llamadas en la radio.

**1** Pulse  $\begin{bmatrix} \frac{m}{\alpha} \\ \frac{m}{\alpha} \end{bmatrix}$  para acceder al menú. **2** Pulse  $\triangle$   $\circ$   $\blacktriangledown$  para ir a Registro de llamadas.  $Pulse \left(\begin{array}{c} \color{blue} \mathbb{H} \\ \color{blue} \mathbb{G} \mathbb{K} \end{array} \right)$  para seleccionar. **3** Pulse  $\triangle$  o  $\blacktriangledown$  para ir a la lista que desee. Pulse  $\left(\begin{smallmatrix} \mathbb{H} \ \mathbb{O}\mathbb{K} \end{smallmatrix}\right)$  para seleccionar. **4** Pulse  $\triangle$  o  $\blacktriangledown$  para ir al ID o alias que desee.

Pulse  $\begin{array}{cc} \begin{array}{c} \mathbb{H} \\ \mathbb{Q} \end{array} \end{array}$  para seleccionar.

**5**

Pulse  $\triangle$  o  $\blacktriangledown$  para ir a Ver detalles. Pulse  $\begin{pmatrix} \mathbb{B} \\ \mathbb{B} \\ \mathbb{B} \end{pmatrix}$ para seleccionar.

La pantalla muestra los detalles.

# **Funcionamiento de las alertas de llamada**

Los avisos de alertas de llamada le permiten avisar a un usuario determinado de radio para que vuelva a llamarle cuando pueda.

Esta función solamente se aplica a los alias o ID de suscriptor y se puede acceder a ella a través del menú mediante Contactos, la marcación manual o un botón programado de **acceso instantáneo**.

En Capacity Max, la función de alerta de llamada permite a un usuario de radio o a un despachador enviar una alerta a otro usuario de radio solicitando que vuelva a llamar a la radio que inicia la comunicación cuando se encuentre disponible. La función no conlleva ninguna comunicación por voz.

El distribuidor o el administrador del sistema pueden configurar el funcionamiento de las alertas de llamada de dos formas:

- La radio se configura para que el usuario pueda pulsar el botón **PTT** para responder directamente a la persona que ha iniciado la llamada mediante la realización de una llamada privada.
- La radio se configura para que el usuario pueda pulsar el botón **PTT** y continuar con otra comunicación con el grupo de conversación. Al pulsar el botón **PTT** en la entrada de alerta de llamada el usuario no podrá responder a la persona que inició la llamada. El usuario debe navegar hasta la opción Registro de llamadas perdidas en el menú Registro de llamadas y responder a la alerta de llamada desde allí.

Una llamada privada de establecimiento de llamada fuera del aire (OACSU) permite al usuario responder de forma inmediata, mientras que una llamada privada de establecimiento de llamadas totalmente fuera del aire (FOACSU) requiere la confirmación del usuario para establecer la llamada. Por tanto, se recomienda utilizar las llamadas de tipo OACSU para la función de alerta de llamada. Consulte [Llamada privada en la página 93.](#page-1228-0)

#### **Realización de alertas de llamada**

Siga el procedimiento para realizar alertas de llamada con la radio.

**1** Pulse el botón de **acceso de marcación rápida** programado.

La pantalla muestra Alerta de llamada y el ID o alias de suscriptor. El indicador LED verde se ilumina.

**2** Espere a que se produzca la confirmación.

Si se recibe la confirmación de la alerta de llamada, la pantalla mostrará un aviso pequeño positivo.

Si no se recibe ninguna confirmación de la alerta de llamada, la pantalla mostrará un aviso pequeño negativo.

#### **Realización de alertas de llamada mediante la lista de contactos**

Siga el procedimiento para realizar alertas de llamada con la radio mediante la lista de contactos.

Pulse  $\begin{bmatrix} \mathbb{H} \\ \mathbb{R} \end{bmatrix}$  para acceder al menú.

**1**

- **2** Pulse  $\bullet$  o  $\bullet$  para ir a Contactos. Pulse  $\begin{pmatrix} \mathbb{H} \\ \mathbb{R} \end{pmatrix}$ para seleccionar.
- **3** Lleve a cabo una de las siguientes acciones:
	- Seleccione el alias o ID de suscriptor directamente

Pulse  $\triangle$  o  $\blacktriangledown$  para ir al ID o alias que desee. Pulse  $\begin{array}{cc} \begin{array}{c} \hline \hline \hline \hline \hline \hline \end{array} \\ \hline \end{array}$  para seleccionar.

• Utilice el menú Marcación manual

Pulse  $\triangle$  o  $\blacktriangledown$  para ir a Marcación manual.

Pulse  $\begin{array}{cc} \begin{array}{c} \text{IB} \\ \text{OK} \end{array} \end{array}$  para seleccionar.

Pulse **4 0**  $\blacktriangledown$  para ir a Núm. radio . Pulse

 $\left(\begin{matrix} \overline{36} \\ 0 \end{matrix}\right)$  para seleccionar.

La pantalla muestra Núm. radio: v un cursor intermitente. Introduzca el ID de suscriptor
que desee localizar. Pulse  $\begin{bmatrix} \mathbb{B} \\ \mathbb{B} \end{bmatrix}$  para seleccionar.

4 Pulse **4**  $\circ$  **v** para ir a Alerta de llamada.

Pulse  $\overline{\overset{\mathbb{B}}{\text{ow}}}$  para seleccionar.

La pantalla muestra Alerta de llamada y el ID o alias de suscriptor. El indicador LED verde se ilumina.

- **5** Espere a que se produzca la confirmación.
	- Si se recibe la confirmación de la alerta de llamada, la pantalla mostrará un aviso pequeño positivo.
	- Si no se recibe ninguna confirmación de la alerta de llamada, la pantalla mostrará un aviso pequeño negativo.

## **Respuesta a alertas de llamada**

Siga el procedimiento para responder a alertas de llamada con la radio.

Cuando se recibe una alerta de llamada:

- Se oye un tono repetitivo.
- El indicador LED parpadea en amarillo.
- La pantalla muestra la lista de notificaciones y aparece una alerta de llamada con el alias o ID de la radio que realiza la llamada.

En función de la configuración de su distribuidor o administrador del sistema, puede responder a una alerta de llamada realizando una de las siguientes opciones:

- Pulse el botón **PTT** para responder con una llamada privada directamente a la persona que llama.
- Pulse el botón **PTT** para continuar la comunicación normal con el grupo de conversación.

La alerta de llamada se mueve a la opción de llamadas perdidas en el menú Registro de llamadas. Puede responder al autor de la llamada perdida desde el registro de llamadas perdidas.

Consulte [Lista de notificaciones en la página 211](#page-1346-0) y [Funciones del registro de llamadas en la página 156](#page-1291-0) para obtener más información.

## **Modo Silenciar**

El modo Silenciar ofrece al usuario la opción de silenciar todos los indicadores de audio de la radio.

Cuando se inicia el modo Silenciar, se silencian todos los indicadores de audio de la radio, con excepción de las funciones con mayor prioridad como las operaciones de emergencia.

Cuando se sale del modo Silenciar, la radio vuelve a utilizar tonos y transmisiones de audio.

**NOTA:**

Se trata de una función adquirible. Póngase en contacto con el distribuidor o el administrador del sistema para obtener más información.

# **Activación del modo Silenciar**

Siga el procedimiento para activar el modo Silenciar.

Lleve a cabo una de las siguientes acciones:

- Acceda a esta función a través del botón programable **Modo Silenciar**.
- Acceda a esta función colocando la radio boca abajo momentáneamente.

En función del modelo de radio, la función boca abajo se puede activar desde el menú de la radio o si lo hace el administrador del sistema. Póngase en contacto con el distribuidor o el administrador del sistema para obtener más información.

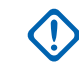

## **IMPORTANTE:**

Los usuarios no pueden activar la función Man Down o boca abajo a la vez. No es posible tener ambas funciones activas simultáneamente.

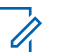

## **NOTA:**

La función boca abajo solo se aplica a DP4801e.

Cuando se activa el modo Silenciar ocurre lo siguiente:

- Suena un tono indicador positivo.
- La pantalla muestra Modo de silenciado activado.
- La luz LED roja empieza a parpadear y sigue haciéndolo hasta que se sale del modo Silenciar.
- Se muestra el icono del **Modo Silenciar** en la pantalla de inicio.
- La radio está silenciada.
- El temporizador del modo Silenciar comienza la cuenta atrás que tiene configurada.

## **Configuración del temporizador del modo Silenciar**

Es posible activar la función modo Silenciar durante un periodo preconfigurado de tiempo mediante la configuración del temporizador del modo Silenciar. La duración del temporizador se configura en el menú de la radio y puede variar de 30 minutos a 6 horas. Cuando el temporizador expira, se sale del modo Silenciar.

Si el temporizador se queda en 0, la radio se queda en el modo Silenciar durante un periodo de tiempo indefinido hasta que la radio se pone boca arriba o se pulsa el botón programado **Modo Silenciar**.

#### **NOTA:**

La función boca abajo solo se aplica a DP4801e.

**1** Pulse **(E)** para acceder al menú. **2**

Pulse  $\bullet$  o  $\bullet$  para ir a Herramientas.Pulse  $\begin{pmatrix} 1 & 0 \\ 0 & 0 \end{pmatrix}$ para seleccionar.

- **3** Pulse  $\triangle$  o  $\blacktriangledown$  para ir a Config. radio.Pulse  $\left(\begin{smallmatrix} \mathbb{H} \ \mathsf{OK} \ \end{smallmatrix}\right)$ para seleccionar.
- **4** Pulse **△ o ▼** para ir a Temp. silenc.. Pulse  $\left[\begin{smallmatrix}\mathbb{H} \ \mathbb{O} \ \mathbb{K} \end{smallmatrix}\right]$ para seleccionar.
- **5** Pulse ▲ o ▼ para editar el valor numérico de

cada dígito y pulse  $\begin{pmatrix} \frac{18}{10} \\ \frac{0}{10} \end{pmatrix}$ 

# **Salida del modo Silenciar**

Se puede salir de esta función automáticamente cuando expira el temporizador del modo Silenciar.

> Lleve a cabo una de las siguientes operaciones para salir del modo Silenciar manualmente:

- Pulse el botón programado **Modo Silenciar**.
- Pulse el botón **PTT** en cualquier entrada.

• Coloque la radio boca arriba durante un momento.

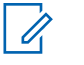

**NOTA:** La función boca abajo solo se aplica a DP4801e.

Cuando se desactiva el modo Silenciar ocurre lo siguiente:

- Suena el tono indicador negativo.
- La pantalla muestra el Modo de silenciado apagado.
- El LED que parpadea en rojo se apaga.
- El icono del **modo Silenciar** desaparece de la pantalla de inicio.
- La radio desactiva el silencio y se restaura el estado del altavoz.
- Si el temporizador del modo Silenciar no ha expirado, se detiene.

#### **NOTA:**

También se sale del modo Silenciar si el usuario transmite voz o cambia a un canal sin programar.

# **Funcionamiento de emergencia**

Una alarma de emergencia se utiliza para indicar una situación crítica. Es posible iniciar una alarma de emergencia en cualquier momento, incluso cuando haya actividad en el canal actual.

En Capacity Max, la radio receptora solo admite una sola alarma de emergencia a la vez. Si se ha iniciado, una segunda alarma de emergencia anulará la primera alarma.

Cuando se recibe una alarma de emergencia, el receptor puede optar por eliminar la alarma y salir de la lista de alarmas o responder a la alarma de emergencia pulsando el botón **PTT** y transmitiendo el mensaje de voz de no emergencia.

Su distribuidor o administrador del sistema puede establecer la duración de la pulsación del botón **Emergencia** programado, excepto para la pulsación larga, que es similar a la del resto de botones:

#### **Pulsación corta**

Duración entre 0,05 y 0,75 segundos.

#### **Pulsación larga**

Duración entre 1 y 3,75 segundos.

El botón **Emergencia** se asigna junto con la función Emergencia activada/desactivada. Póngase en contacto con su distribuidor para obtener información acerca del funcionamiento asignado al botón **Emergencia**.

#### **NOTA:**

Si la pulsación corta del botón **Emergencia** está asignada a la activación del modo de emergencia, la pulsación larga del botón **Emergencia** se asignará a la salida del modo de emergencia.

Si la pulsación larga del botón **Emergencia** está asignada a la activación del modo de emergencia, la pulsación corta del botón **Emergencia** se asignará a la salida del modo de emergencia.

La radio soporta tres alarmas de emergencia:

- Alarma de emergencia
- Alarma de emergencia con llamada
- Alarma de emergencia con transmisión de voz posterior

Además, todas las alarmas tienen los siguientes tipos:

#### **Normal**

La radio transmite una señal de alarma y utiliza un indicador visual o sonoro.

#### **Silencio**

La radio transmite una señal de alarma sin utilizar ningún indicador sonoro ni visual. La radio recibe llamadas sin ningún sonido a través del altavoz, hasta que el periodo programado de transmisión con el *micrófono activo* finaliza o se pulsa el botón **PTT**.

#### **Silencio con voz**

La radio transmite una señal de alarma sin ningún indicador sonoro ni visual, pero permite que las llamadas entrantes suenen a través del altavoz. Si el *micrófono activo* está activado, las llamadas entrantes sonarán a través del altavoz una vez que el periodo programado de transmisión con el *micrófono activo* haya finalizado. Los indicadores solo aparecen al pulsar el botón **PTT**.

# **NOTA:**

Solo se puede asignar **una** de las alarmas de emergencia anteriores al botón Emergencia programado.

# **Envío de alarmas de emergencia**

Esta función permite enviar una alarma de emergencia, una señal sin voz, que activa una indicación de alerta en un grupo de radios. Siga el procedimiento para enviar alarmas de emergencia con la radio.

La radio no muestra ningún indicador sonoro o visual durante el modo de emergencia cuando está configurada en Silencio.

**1** Pulse el botón programado **Emergencia activada**.

Verá uno de los siguientes resultados:

- La pantalla muestra Alarma  $Tx$  y el alias de destino.
- La pantalla muestra  $T = 1$ egrama  $Tx$  y el alias de destino.

El indicador LED verde se ilumina. Aparece el icono de **emergencia**.

# **NOTA:**

Si se ha programado, suena el tono de búsqueda de emergencia. Este tono se silencia cuando la radio transmite o recibe voz y se detiene cuando la radio sale del modo de emergencia. El distribuidor o administrador del sistema pueden programar el tono de búsqueda de emergencia.

**2** Espere a que se produzca la confirmación.

Si es correcta:

- Suena el tono de emergencia.
- El indicador LED verde parpadea.
- La pantalla muestra Alarma enviada.

Si no se realiza correctamente tras agotar todos los reintentos:

- Suena un tono.
- La pantalla muestra Alarma fallida.

La radio sale del modo de alarma de emergencia y vuelve a la pantalla de inicio.

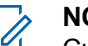

#### **NOTA:**

Cuando se configura la función de solo alarma de emergencia, el proceso de emergencia consta únicamente del envío de la alarma de emergencia. La emergencia finaliza cuando se recibe una confirmación del sistema o cuando se han agotado los intentos de acceso al canal.

Ninguna llamada de voz se asocia al envío de una alarma de emergencia cuando funciona como solo alarma de emergencia.

## **Envío de alarmas de emergencia con llamada**

Esta función permite enviar una alarma de emergencia con llamada a un grupo de radios o a un despachador. Tras el reconocimiento de la infraestructura que esté dentro del

grupo, un grupo de radios puede comunicarse a través de un canal de emergencia programado. Siga el procedimiento para enviar alarmas de emergencia mediante llamada con la radio.

La radio debe tener configurada la alarma de emergencia y llamada para realizar una llamada de emergencia tras el proceso de alarma.

**1** Pulse el botón **Emergen. enc.** programado. Verá lo siguiente:

La pantalla muestra Alarma  $Tx$  y el alias de destino. Aparece el icono de **Emergencia**.El indicador LED verde se ilumina.

# **NOTA:**

Si se ha programado, suena el tono de búsqueda de emergencia. Este tono se silencia cuando la radio transmite o recibe voz y se detiene cuando la radio sale del modo de emergencia.

Si se recibe correctamente la confirmación de alarma de emergencia:

- Suena el tono de emergencia.
- El indicador LED verde parpadea.
- La pantalla muestra Alarma enviada.
- La radio entra en el modo de llamada de emergencia cuando la pantalla muestra Emergencia y el alias del grupo de destino.

Si no se recibe correctamente la confirmación de alarma de emergencia:

- Se han agotado todos los reintentos.
- Suena un tono grave.
- La pantalla muestra Alarma fallida.
- La radio sale del modo de alarma de emergencia.
- **2** Pulse el botón **PTT** para iniciar una transmisión de voz.

El indicador LED verde se ilumina.La pantalla muestra el icono de **llamada grupal**.

- **3** Lleve a cabo una de las siguientes acciones:
	- Espere hasta que acabe el tono de Permitir hablar (si está activado) y comience a hablar con claridad al micrófono.

- Espere a que finalice el efecto local de **PTT** (si está activado) y hable con claridad al micrófono.
- **4** Suelte el botón **PTT** para escuchar.

La pantalla muestra los alias de grupo y de autor de llamada.

- **5** Si la función de indicación de canal libre está activada, oirá un breve tono de alerta en el momento en que la radio transmisora suelte el botón **PTT**, lo que señala que el canal está libre para que el usuario responda. Pulse el botón **PTT** para responder la llamada.
- **6** Pulse el botón **Emergencia desactivada** programado para salir del modo de emergencia.

La radio volverá a la pantalla de inicio.

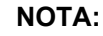

#### Dependerá de la programación de la radio que pueda escuchar o no el tono Permiso para hablar. El distribuidor de la radio o el administrador del sistema podrán proporcionarle más información sobre cómo se ha programado la radio para las emergencias.

La persona que ha iniciado la llamada de

emergencia puede pulsar (a) para finalizar una llamada de emergencia en curso. La radio vuelve al estado de llamada inactiva, pero la pantalla de llamada de emergencia permanece abierta.

## **Envío de alarmas de emergencia con transmisión de voz posterior**

Esta función permite enviar una alarma de emergencia con transmisión de voz posterior a un grupo de radios. El micrófono de la radio se activa de manera automática y le permite comunicarse con el grupo de radios sin tener que

pulsar el botón **PTT**. El estado de micrófono activado también se conoce como *micrófono de emergencia*.

Si la radio tiene el modo de ciclo de emergencias habilitado, las repeticiones de *micrófono de emergencia* y el periodo de recepción se realizan con una duración programada. Durante el modo de ciclo de emergencias, las llamadas recibidas suenan a través del altavoz.

Si pulsa el botón **PTT** durante el periodo de recepción programado, escuchará un tono de prohibición que indica que debe soltar el botón **PTT**. La radio ignora que se ha pulsado el botón **PTT** y permanece en modo de emergencia.

Si pulsa el botón **PTT** mientras el *micrófono de emergencia* está conectado y lo mantiene pulsado después de que haya terminado esta conexión, la radio seguirá transmitiendo hasta que suelte el botón **PTT**.

Si se produce un error en la solicitud de la alarma de emergencia, la radio no intentará enviar de nuevo la solicitud y entrará directamente en estado de *micrófono de emergencia*.

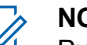

#### **NOTA:**

Puede que ciertos accesorios no admitan el *micrófono de emergencia*. Póngase en contacto con el distribuidor o el administrador del sistema para obtener más información.

Siga el procedimiento para enviar alarmas de emergencia mediante voz con la radio.

- **1** Pulse el botón programado **Emergencia activada**. Verá uno de los siguientes resultados:
	- La pantalla muestra Alarma  $Tx$  y el alias de destino.
	- La pantalla muestra  $T = 1$ egrama  $Tx$  y el alias de destino.

El indicador LED verde se ilumina. Aparece el icono de **emergencia**.

**2** Cuando la pantalla muestre Alarma enviada, hable con claridad al micrófono.

La radio detiene automáticamente la transmisión:

• Cuando el tiempo de duración del ciclo entre el *micrófono de emergencia* y las llamadas

recibidas se agota, si el modo de ciclo de emergencia está activado.

- Cuando la conexión del micrófono de emergencia termina, si el modo de ciclo de emergencia está desactivado.
- **3** Pulse el botón **Emergencia desactivada** programado para salir del modo de emergencia.

La radio volverá a la pantalla de inicio.

## **Recepción de alarmas de emergencia**

La radio receptora solo admite una sola alarma de emergencia a la vez. Si se ha iniciado, una segunda alarma de emergencia anulará la primera alarma. Siga el procedimiento para recibir y ver alarmas de emergencia en la radio.

Cuando se recibe una alarma de emergencia:

- Suena un tono.
- El LED rojo parpadea.

La pantalla muestra la lista de alarmas de emergencia, el ID o alias del grupo de conversación de emergencia, y el ID o alias de la radio transmisora.

**1** Pulse  $\begin{pmatrix} \mathbb{B} \\ \mathbb{B} \end{pmatrix}$  para ver la alarma.

**2**

H Pulse  $\overline{\text{ow}}$  para ver las opciones de acción y los detalles de la entrada en la lista de alarmas.

**3** Pulse  $\left(\begin{matrix} 2 \\ \hat{2} \end{matrix}\right)$  y seleccione Sí para salir de la lista de alarmas.

La radio vuelve a la pantalla de inicio con un **icono de emergencia** que se muestra en la parte superior y que indica que no se ha resuelto la alarma de emergencia. El **icono de emergencia** desaparece cuando se elimina la entrada de la lista de alarmas.

**4** Pulse  $\circled{1}$  para acceder al menú.

**5** Seleccione Lista de alarmas para volver a ver la lista de alarmas.

- **6** El tono suena y el indicador LED rojo parpadea hasta que salga del modo de emergencia. No obstante, se puede silenciar el tono. Lleve a cabo una de las siguientes acciones:
	- Pulse el botón **PTT** para llamar al grupo de radios que recibió la alarma de emergencia.
	- Pulse cualquier botón programable.

#### **Respuesta a alarmas de emergencia**

Cuando se recibe una alarma de emergencia, el receptor puede optar por eliminar la alarma y salir de la lista de alarmas o responder a la alarma de emergencia pulsando el botón **PTT** y transmitiendo el mensaje de voz de no emergencia. Siga el procedimiento para responder a alertas de emergencia con la radio.

- **1** Si la indicación de alarma de emergencia está activada, la lista de alarmas de emergencia aparecerá cuando la radio reciba una alarma de emergencia. Pulse  $\triangle$  o  $\blacktriangledown$  para ir al ID o alias que desee.
- **2** Si la función de indicación de canal libre está activada, oirá un breve tono de alerta en el momento

en que la radio transmisora suelte el botón **PTT**, lo que señala que el canal está libre para que el usuario responda. Pulse el botón **PTT** para transmitir el mensaje de voz de no emergencia al mismo grupo al que se envió la alarma de emergencia.

El indicador LED verde se ilumina.

- **3** Lleve a cabo una de las siguientes acciones:
	- Espere hasta que acabe el tono de Permitir hablar (si está activado) y comience a hablar con claridad al micrófono.
	- Espere a que finalice el efecto local de **PTT** (si está activado) y hable con claridad al micrófono.
- **4** Suelte el botón **PTT** para escuchar.

Cuando la radio que inicia la emergencia responde:

- El LED rojo parpadea.
- La pantalla muestra el icono de **llamada de emergencia**, el ID o alias del grupo de conversación de emergencia, y el ID o alias de la radio transmisora.

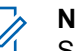

**NOTA:**

Si la indicación de llamada de emergencia no está activada, la pantalla muestra el icono de **llamada de grupo**, el ID o alias del grupo de conversación de emergencia, y el ID o alias de la radio transmisora.

## **Respuesta a alarmas de emergencia con llamada**

Siga el procedimiento para responder a alarmas de emergencia mediante llamada con la radio.

Cuando se recibe una llamada de emergencia:

- El tono de llamada de emergencia suena si la indicación de llamada de emergencia y el tono de descodificación de llamada de emergencia están activados. El tono de llamada de emergencia no sonará si solo está activada la indicación de llamada emergencia.
- La pantalla muestra el icono de **llamada de emergencia** en la esquina superior derecha.
- La línea de texto muestra el ID o alias del grupo de conversación de emergencia, y el ID o alias de la radio transmisora.
- La radio desactiva el silencio y las llamadas entrantes suenan a través del altavoz.
	- **1** Si la función de indicación de canal libre está activada, oirá un breve tono de alerta en el momento en que la radio transmisora suelte el botón **PTT**, lo que señala que el canal está libre para que el usuario responda. Pulse el botón **PTT** para responder a la llamada.

El indicador LED verde se ilumina.

- **2** Espere hasta que acabe el tono de Permitir hablar (si está activado) y comience a hablar con claridad al micrófono.
- **3** Suelte el botón **PTT** para escuchar.

Cuando la radio que inicia la emergencia responde:

- El LED rojo parpadea.
- La pantalla muestra el icono de **llamada de emergencia**, el ID o alias del grupo de conversación de emergencia, y el ID o alias de la radio transmisora.

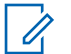

#### **NOTA:**

Si la indicación de llamada de emergencia no está activada, la pantalla muestra el icono de **llamada de grupo**, el ID o alias del grupo de conversación de emergencia, y el ID o alias de la radio transmisora.

# **Mensaje de estado**

Esta función permite al usuario enviar mensajes de estado a otras radios.

La lista de estado rápido se configura mediante CPS-RM y contiene un máximo de 99 estados.

La longitud máxima de cada mensaje de estado es de 16 caracteres.

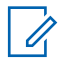

#### **NOTA:**

Cada estado cuenta con un valor digital correspondiente que va de 0 a 99. Se puede especificar un alias para cada estado de modo que se pueda acceder a él con facilidad.

## **Envío de mensajes de estado**

Siga el procedimiento siguiente para enviar un mensaje de estado.

- **1** Lleve a cabo una de las siguientes acciones:
	- Pulse el botón de **acceso de marcación rápida** programado. Omita los pasos siguientes.
	- Pulse  $\begin{bmatrix} \overline{16} \\ \overline{06} \end{bmatrix}$  para acceder al menú.
- **2** Pulse  $\bullet$  o  $\bullet$  para ir a Estado. Pulse  $\begin{bmatrix} \mathbb{R} \\ \mathbb{R} \end{bmatrix}$  para seleccionar.
- **3** Pulse **o v** para ir a Estado rápido. Pulse

 $\left(\begin{smallmatrix}\mathbb{H} \ \mathbb{R}\ \mathbb{R} \end{smallmatrix}\right)$ para seleccionar.

**4** Pulse  $\triangle$  o  $\blacktriangledown$  hasta llegar al mensaje de estado

que desee. Pulse  $\begin{bmatrix} \frac{m}{b} \\ \frac{m}{c} \end{bmatrix}$  para seleccionar.

**5** Pulse  $\triangle$  o  $\blacktriangledown$  para ir al ID o alias de suscriptor o de grupo deseado. Pulse  $\begin{bmatrix} \mathbb{B} \\ \mathbb{C} \end{bmatrix}$  para seleccionar.

Si es correcta:

- Suena un tono indicador positivo.
- El indicador LED se apaga.
- La pantalla muestra un aviso pequeño positivo momentáneamente antes de volver a la pantalla Estado rápido.
- $\cdot$  La pantalla muestra  $\checkmark$  junto al mensaje de estado enviado.

Si no es correcta:

- Suena un tono indicador negativo.
- El indicador LED se apaga.
- La pantalla muestra un aviso pequeño de fallo momentáneamente antes de volver a la pantalla Estado rápido.

# **Envío de un mensaje de estado mediante el botón programable**

Siga el procedimiento para enviar un mensaje de estado mediante el botón programable.

- **1** Pulse el botón programado **Mensaje de estado**.
- **2** Pulse  $\triangle$  o  $\blacktriangledown$  hasta llegar al mensaje de estado

que desee. Pulse  $\begin{bmatrix} \frac{m}{6K} \\ m \end{bmatrix}$  para seleccionar. Se muestra la lista de contactos.

**3** Pulse  $\triangle$  o  $\blacktriangledown$  para ir al ID o alias de suscriptor o

de grupo deseado. Pulse  $\begin{bmatrix} \mathbb{B} \\ \mathbb{C} \end{bmatrix}$  para seleccionar.

Si es correcta:

- Suena un tono indicador positivo.
- El indicador LED se apaga.
- La pantalla muestra un aviso pequeño positivo momentáneamente antes de volver a la pantalla Estado rápido.
- La pantalla muestra  $\checkmark$  junto al mensaje de estado enviado.

Si no es correcta:

- Suena un tono indicador negativo.
- El indicador LED se apaga.
- La pantalla muestra un aviso pequeño de fallo momentáneamente antes de volver a la pantalla Estado rápido.

## **Envío de un mensaje de estado mediante la lista de contactos**

Siga el procedimiento para enviar un mensaje de estado mediante la lista de contactos.

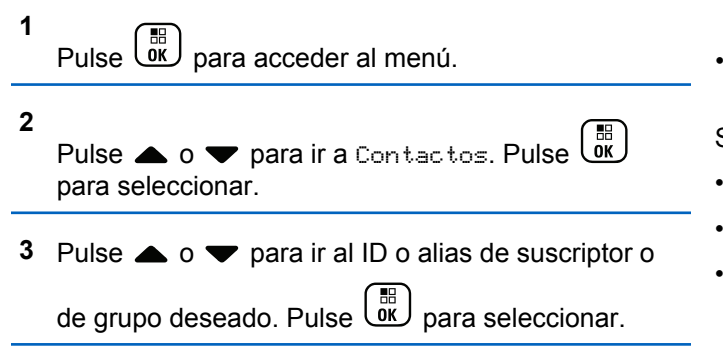

- **4** Pulse ▲ o ▼ para ir a Enviar estado. Pulse  $\left[\begin{smallmatrix} 11 \\ 11 \\ 0 \end{smallmatrix}\right]$ para seleccionar.
- **5** Pulse  $\triangle$  o  $\blacktriangledown$  hasta llegar al mensaje de estado que desee. Pulse  $\begin{bmatrix} \frac{m}{b} \\ \frac{m}{c} \end{bmatrix}$  para seleccionar.

Si es correcta:

- Suena un tono indicador positivo.
- El indicador LED se apaga.
- La pantalla muestra un aviso pequeño positivo momentáneamente antes de volver a la pantalla Estado rápido.
- $\cdot$  La pantalla muestra  $\checkmark$  junto al mensaje de estado enviado.

Si no es correcta:

- Suena un tono indicador negativo.
- El indicador LED se apaga.
- La pantalla muestra un aviso pequeño de fallo momentáneamente antes de volver a la pantalla Estado rápido.

# **Envío de mensajes de estado mediante marcado manual**

Siga el procedimiento para enviar un mensaje de estado mediante marcado manual.

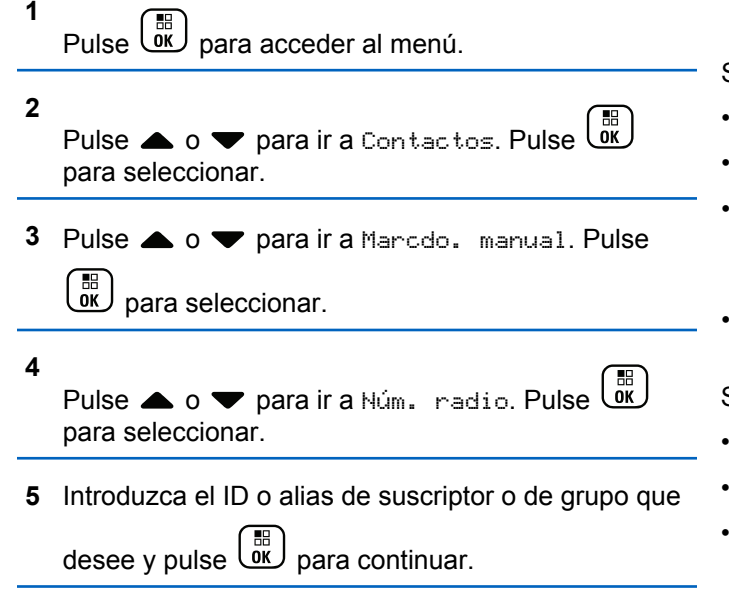

- **6** Pulse **o v** para ir a Enviar estado. Pulse  $\left[\begin{smallmatrix} 11 \\ 11 \\ 0 \end{smallmatrix}\right]$ para seleccionar.
- **7** Pulse  $\triangle$  o  $\blacktriangledown$  hasta llegar al mensaje de estado que desee. Pulse  $\begin{bmatrix} \frac{m}{b} \\ \frac{m}{c} \end{bmatrix}$  para seleccionar.

Si es correcta:

- Suena un tono indicador positivo.
- El indicador LED se apaga.
- La pantalla muestra un aviso pequeño positivo momentáneamente antes de volver a la pantalla Estado rápido.
- La pantalla muestra  $\sqrt{\frac{1}{1}}$  junto al mensaje de estado enviado.

Si no es correcta:

- Suena un tono indicador negativo.
- El indicador LED se apaga.
- La pantalla muestra un aviso pequeño de fallo momentáneamente antes de volver a la pantalla Estado rápido.

## **Visualización de mensajes de estado del usuario**

Siga el procedimiento para ver mensajes de estado.

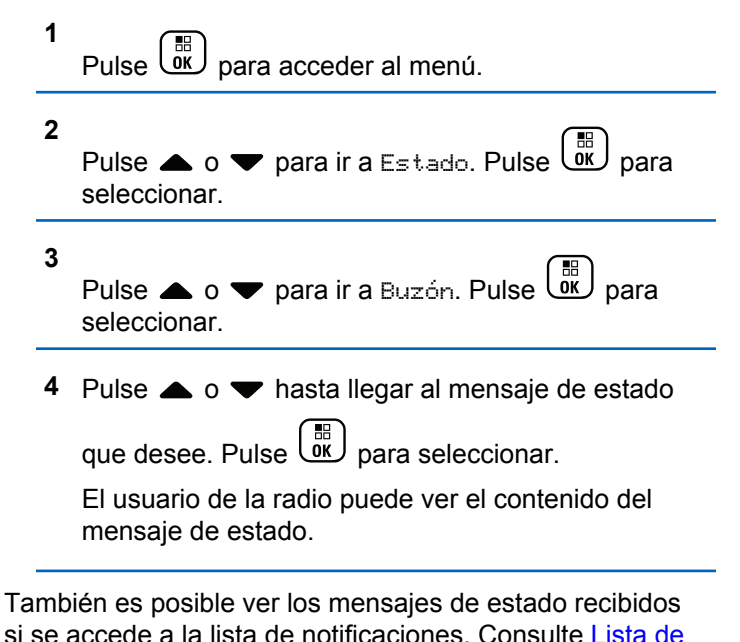

[notificaciones en la página 211](#page-1346-0) para obtener más información.

## **Respuesta a mensajes de estado**

Siga el procedimiento para responder a mensajes de estado.

**1** Pulse  $\begin{pmatrix} \mathbb{B} \\ \mathbb{C} \end{pmatrix}$  para acceder al menú. **2** Pulse  $\bullet$  o  $\bullet$  para ir a Estado. Pulse  $\begin{pmatrix} 1 & 0 \\ 0 & 0 \end{pmatrix}$ seleccionar. **3** Pulse  $\bullet$  o  $\bullet$  para ir a Buzón. Pulse  $\begin{bmatrix} \overline{a} \\ \overline{b} \end{bmatrix}$  para seleccionar. **4** Pulse  $\triangle$  o  $\blacktriangledown$  hasta llegar al mensaje de estado que desee. Pulse  $\begin{bmatrix} \mathbb{B} \\ \mathbb{C} \end{bmatrix}$  para seleccionar. **5** Se muestra el contenido del estado. Pulse *di* 

seleccionar.

**6** Pulse  $\triangle$  o  $\blacktriangledown$  para ir a Responder. Pulse  $\begin{pmatrix} \mathbb{B} \\ \mathbb{B} \end{pmatrix}$ para seleccionar.

Pulse **△ o ▼** hasta llegar al mensaje de estado que desee. Pulse  $\begin{bmatrix} \frac{m}{0K} \end{bmatrix}$  para seleccionar.

Si es correcta:

- Suena un tono indicador positivo.
- El indicador LED se apaga.
- La pantalla muestra un aviso pequeño positivo antes de volver a la pantalla Buzón.
- $\cdot$  La pantalla muestra  $\checkmark$  junto al mensaje de estado enviado.

Si no es correcta:

- Suena un tono indicador negativo.
- El indicador LED se apaga.
- La pantalla muestra un aviso de error momentáneamente antes de volver a la pantalla Buzón.

# **Eliminación de un mensaje de estado**

Siga el procedimiento para eliminar un mensaje de estado de la radio.

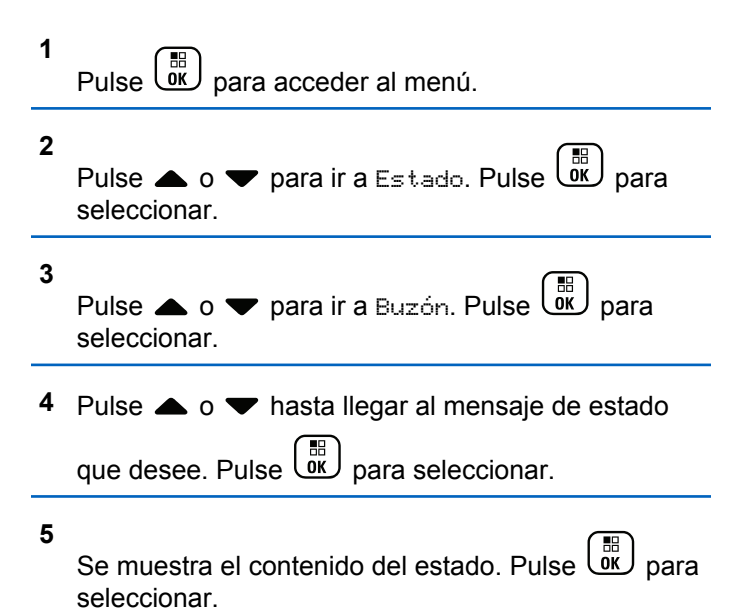

**6** Pulse  $\bullet$  o  $\bullet$  para ir a Eliminar. Pulse  $\begin{bmatrix} \mathbb{B} \\ \mathbb{B} \end{bmatrix}$  para seleccionar.

**7** Pulse  $\bullet$  o  $\bullet$  para elegir si. Pulse  $\begin{pmatrix} \frac{m}{0} \\ 0 \end{pmatrix}$  para seleccionar.

• La pantalla muestra un aviso pequeño positivo antes de volver a la pantalla Buzón.

# **Eliminación de todos los mensajes de estado**

Siga el procedimiento para eliminar todos los mensajes de estados desde la radio.

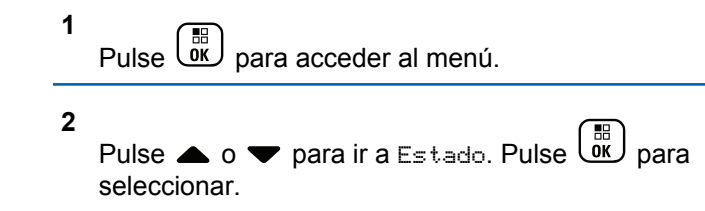

Pulse  $\bullet$  o  $\bullet$  para ir a Buzón. Pulse  $\begin{bmatrix} \mathbb{R} \\ \mathbb{R} \end{bmatrix}$  para

seleccionar.

- **4** Pulse **△ o** ▼ para ir a Eliminar todo. Pulse  $\left(\begin{smallmatrix} \mathbb{H} \ \mathsf{OK} \ \end{smallmatrix}\right)$ para seleccionar.
- **5** Pulse  $\bullet$  o  $\bullet$  para elegir si. Pulse  $\begin{pmatrix} \mathbb{B} \\ \mathbb{B} \end{pmatrix}$  para seleccionar.
- La pantalla muestra Lista vacía.

# **Mensajes de texto**

**3**

La radio puede recibir datos como, por ejemplo, un mensaje de texto, de otra radio o una aplicación de mensajes de texto.

Existen dos tipos de mensajes de texto: mensajes de texto y mensajes de texto breves DMR (Radio móvil digital). La longitud máxima de un mensaje de texto breve DMR es de 23 caracteres. La longitud máxima de un mensaje de texto es de 280 caracteres, incluida la línea de asunto. La línea de asunto solo aparece al recibir mensajes desde las aplicaciones de correo electrónico.

## **NOTA:**

La longitud máxima de caracteres se aplica solo a los modelos con la última versión de software y hardware. Para modelos de radio con software y hardware más antiguo, la longitud máxima de un mensaje de texto es de 140 caracteres. Póngase en contacto con el distribuidor o el administrador del sistema para obtener más información.

Para el árabe, la orientación de la entrada de texto es de derecha a izquierda.

## **Mensajes de texto**

Los mensajes de texto se guardan en un buzón y se ordenan según el mensaje recibido más recientemente.

La radio sale de la pantalla actual cuando el temporizador

de inactividad se agota. mantenga pulsado (2), en cualquier momento, para volver a la pantalla de inicio.

## **Visualización de los mensajes de texto**

Siga el procedimiento para ver los mensajes de texto en la radio.

#### **1** Pulse  $\begin{bmatrix} \mathbb{H} \\ \mathbb{R} \end{bmatrix}$  para acceder al menú.

**2** Pulse  $\bullet$  o  $\bullet$  para ir a Mensajes. Pulse  $\begin{pmatrix} 10 \\ 0 \end{pmatrix}$  para seleccionar.

**3**

Pulse  $\bullet$  o  $\bullet$  para ir a Buzón. Pulse  $\begin{bmatrix} \mathbb{B} \\ \mathbb{B} \end{bmatrix}$  para seleccionar.

Si el buzón está vacío:

- La pantalla muestra Lista vacía.
- Si el tono de teclado está activado, sonará un tono.
- **4** Pulse **△ o** ▼ para ir al mensaje que desee. Pulse  $\left(\begin{matrix} \mathbb{R} \ \mathbb{R} \end{matrix}\right)$ para seleccionar.

Si el mensaje procede de una aplicación de correo electrónico, en la pantalla aparecerá una línea de asunto.

## **Visualización de mensajes de texto de estado de telemetría**

Siga el procedimiento para ver un mensaje de texto de estado de telemetría desde el buzón de entrada.

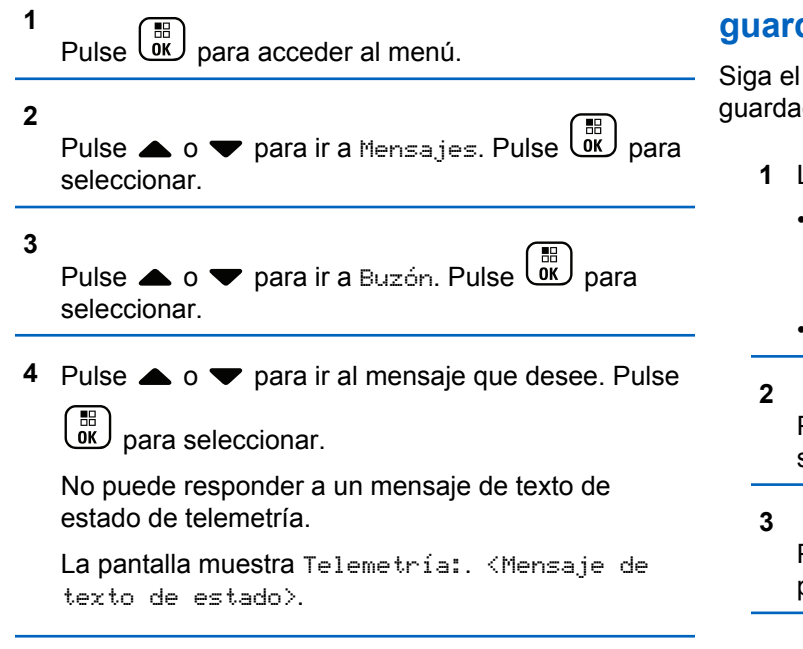

**5** Mantenga pulsado  $\binom{2}{3}$  para volver a la pantalla de inicio.

## **Visualización de mensajes de texto guardados**

Siga el procedimiento para ver los mensajes de texto guardados en la radio.

- **1** Lleve a cabo una de las siguientes acciones:
	- Pulse el botón **Mensaje txt** programado. Continúe con el paso paso 3.
	- **Pulse**  $\begin{bmatrix} \frac{m}{\alpha} \\ \frac{m}{\alpha} \end{bmatrix}$  para acceder al menú.
	- Pulse  $\bullet$  o  $\bullet$  para ir a Mensajes. Pulse  $\begin{pmatrix} \mathbb{B} \\ \mathbb{B} \end{pmatrix}$  para seleccionar.
		- $\mathbb{R}$ Pulse **o**  $\bullet$  para ir a Bormadores. Pulse  $\overline{0}$ para seleccionar.

**4** Pulse **△**  $\circ$  ▼ para ir al mensaje que desee. Pulse  $\frac{1}{\alpha}$ para seleccionar.

#### **Respuesta a mensajes de texto**

Siga el procedimiento para responder a mensajes de texto con la radio.

Al recibir un mensaje de texto:

- La pantalla muestra la lista de notificaciones con el alias o ID del remitente.
- La pantalla muestra el icono de **mensaje**.

**NOTA:**

La radio sale de la pantalla de alerta de mensaje de texto y realiza una llamada privada o de grupo al remitente del mensaje si se pulsa el botón **PTT**.

- **1** Lleve a cabo una de las siguientes acciones:
	- Pulse  $\bullet$  o  $\bullet$  para ir a Leer. Pulse  $\overline{\text{OR}}$  para seleccionar.

La pantalla muestra el mensaje de texto. Si el mensaje procede de una aplicación de correo electrónico, en la pantalla aparecerá una línea de asunto.

• Pulse  $\triangle$  o  $\blacktriangledown$  para ir a Leer luego. Pulse

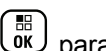

para seleccionar.

La radio vuelve a la pantalla en la que se encontraba antes de recibir el mensaje de texto.

• Pulse  $\bullet$  o  $\bullet$  para ir a Eliminar. Pulse  $\begin{pmatrix} \mathbb{H} \\ \mathbb{I} \\ \mathbb{I} \end{pmatrix}$ para seleccionar.

**2** Pulse  $\left(\frac{5}{2}\right)$  para volver a la bandeja de entrada.

## **Respuesta a mensajes de texto con mensajes de texto rápido**

- **1** Lleve a cabo una de las siguientes acciones:
	- Pulse el botón **Mensaje txt** programado. Continúe en el paso 3.

Pulse  $\overline{w}$  para acceder al menú.

**2** Pulse  $\bullet$  o  $\bullet$  para ir a Mensajes. Pulse  $\begin{bmatrix} \mathbb{B} \\ \mathbb{B} \end{bmatrix}$  para seleccionar.

**3** Pulse  $\bullet$  o  $\bullet$  para ir a Buzón. Pulse  $\begin{array}{c} \bullet \ \bullet \\ \bullet \end{array}$  para seleccionar.

**4** Pulse **△ o** ▼ para ir al mensaje que desee. Pulse 品

 $0K$ para seleccionar.

Si el mensaje procede de una aplicación de correo electrónico, en la pantalla aparecerá una línea de asunto.

**5** Pulse  $\overline{or}$  para acceder al submenú.

- **6** Lleve a cabo una de las siguientes acciones:
	- Pulse  $\bullet$  o  $\bullet$  para ir a Responder. Pulse  $\begin{bmatrix} 60 \\ 00 \end{bmatrix}$ para seleccionar.

• Pulse  $\bullet$  o  $\bullet$  para ir a Resp. ráp. Pulse  $\begin{pmatrix} 60 \\ 00 \end{pmatrix}$ para seleccionar.

Aparece un cursor intermitente. Puede escribir o editar el mensaje, si es necesario.

H Pulse  $\overline{\text{ow}}$  cuando termine de redactar el mensaie.

La pantalla muestra un aviso pequeño de transición, que confirma que se está enviando el mensaje.

**8** Espere a que se produzca la confirmación.

Si es correcta:

**7**

- Suena un tono.
- La pantalla muestra un pequeño aviso positivo.

Si no es correcta:

- Suena un tono.
- La pantalla muestra un aviso pequeño negativo.
- La radio vuelve a la pantalla de la opción Reenviar.

#### **Transferencia de mensajes de texto**

Siga el procedimiento para transferir mensajes de texto con la radio.

En la pantalla de la opción Reenviar:

- **1** Pulse  $\triangle$  o  $\blacktriangledown$  para ir a Transferir y, a continuación, pulse  $\begin{bmatrix} \mathbb{B} \\ \mathbb{C} \end{bmatrix}$  para enviar el mismo mensaje a otro suscriptor, o ID o alias de grupo.
- **2** Pulse  $\triangle$  o  $\blacktriangledown$  para ir al ID o alias que desee.

Pulse  $\begin{array}{cc} \begin{array}{cc} \text{IB} \\ \text{OK} \end{array} \end{array}$  para seleccionar.

La pantalla muestra un aviso pequeño de transición, que confirma que se está enviando el mensaje.

**3** Espere a que se produzca la confirmación.

Si es correcta:

- Suena un tono.
- La pantalla muestra un pequeño aviso positivo.

Si no es correcta:

• Suena un tono.

• La pantalla muestra un aviso pequeño negativo.

### **Transferencia de mensajes de texto mediante marcación manual**

Siga el procedimiento para transferir mensajes de texto con la radio mediante marcación manual.

- **1** Pulse  $\bullet$  o  $\bullet$  para Reenviar. Pulse  $\begin{bmatrix} 60 \\ 0 \end{bmatrix}$  para seleccionar.
- **2** Pulse  $\begin{pmatrix} \mathbb{B} \\ \mathbb{B} \end{pmatrix}$  para enviar el mismo mensaje a otro suscriptor o ID de grupo o suscriptor.
- **3** Pulse  $\triangle$  o  $\blacktriangledown$  para ir a Manddo. manual. Pulse

 $\left(\begin{smallmatrix}\mathbb{H} \ \mathbb{O K}\end{smallmatrix}\right)$ para seleccionar.

La pantalla muestra Núm. radio:.

**4**

Introduzca el ID de suscriptor y pulse  $\begin{bmatrix} \frac{m}{\alpha} \\ \frac{m}{\alpha} \end{bmatrix}$  para continuar.

La pantalla muestra un aviso pequeño de transición, que confirma que se está enviando el mensaje.

**5** Espere a que se produzca la confirmación.

Si es correcta:

- Suena un tono.
- La pantalla muestra un pequeño aviso positivo.

Si no es correcta:

- Suena un tono.
- La pantalla muestra un aviso pequeño negativo.

## **Edición de mensajes de texto**

Seleccione Editar para editar el mensaje.

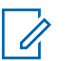

#### **NOTA:**

si existe una línea de asunto (para los mensajes recibidos desde una aplicación de correo electrónico), no podrá editarla.

**1**

Pulse  $\bullet$  o  $\bullet$  para ir a Editar. Pulse  $\begin{pmatrix} \mathbb{B} \\ \mathbb{B} \end{pmatrix}$  para seleccionar.

La pantalla muestra un cursor intermitente.

- **2** Utilice el teclado para editar el mensaje.
	- Pulse  $\blacklozenge$  para desplazarse un espacio hacia la izquierda.
	- Pulse  $\bullet$  o  $\left(\begin{matrix} \frac{4}{5} & \frac{1}{2} \\ \frac{1}{2} & \frac{1}{2} \end{matrix}\right)$  para desplazarse un espacio hacia la derecha.
	- Pulse  $(* \leq)$  para borrar los caracteres no deseados.
	- Mantenga pulsado  $\left(\begin{matrix} \frac{\pi}{2} \\ \frac{\pi}{2} \end{matrix}\right)$  para cambiar el método de introducción de texto.

**3** Pulse  $\overline{\text{out}}$  cuando termine de redactar el mensaje.

**4** Lleve a cabo una de las siguientes acciones:

- Pulse  $\bullet$  o  $\bullet$  para ir a Enviar y pulse  $\begin{pmatrix} \mathbb{B} \\ \mathbb{B} \end{pmatrix}$ para enviar el mensaje.
- Pulse  $\bullet$  o  $\bullet$  para ir a Guardar y pulse  $\begin{pmatrix} 18 \\ 01 \end{pmatrix}$ para guardar el mensaje en la carpeta Borrador.
- Pulse  $\left(\begin{matrix} 5 \\ 4 \end{matrix}\right)$  para editar el mensaje.
- Pulse para elegir entre borrar el mensaje o guardarlo en la carpeta Borrador.

## **Envío de mensajes de texto**

Siga el procedimiento para enviar mensajes de texto con la radio.

Se asume que tiene un nuevo mensaje de texto escrito o un mensaje de texto guardado.

> Seleccione el destinatario del mensaje. Lleve a cabo una de las siguientes acciones:

• Pulse  $\triangle$  o  $\blacktriangledown$  para ir al ID o alias que desee.

Pulse  $\begin{pmatrix} \mathbb{B} \\ \mathbb{B} \end{pmatrix}$  para seleccionar.

• Pulse  $\triangle$  o  $\blacktriangledown$  para ir a Manddol, manual. Pulse

 $\begin{matrix} \mathbb{B} \ \mathbb{R} \end{matrix}$  para seleccionar. La primera línea de la pantalla muestra Núm. radio:. La segunda línea de la pantalla muestra un cursor intermitente.

Introduzca el ID o alias de suscriptor. Pulse  $\begin{pmatrix} \frac{18}{100} \\ \frac{1}{100} \end{pmatrix}$ 

La pantalla muestra un aviso pequeño de transición, que confirma que se está enviando su mensaje.

Si es correcta:

- Suena un tono.
- La pantalla muestra un aviso pequeño positivo.

Si no es correcta:

- Se oye un tono grave.
- La pantalla muestra un aviso pequeño negativo.
- El mensaje se mueve a la carpeta Enviados.
- El mensaje se marca con un icono de error de envío.

#### **NOTA:**

Para un mensaje de texto nuevo, la radio regresa a la pantalla de la opción Reenviar.

## <span id="page-1322-0"></span>**Edición de mensajes de texto guardados**

Siga el procedimiento para editar los mensajes de texto guardados en la radio.

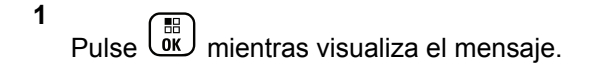

**2**

Pulse  $\bullet$  o  $\bullet$  para ir a Editar. Pulse  $\begin{bmatrix} \mathbb{B} \\ \mathbb{B} \end{bmatrix}$  para seleccionar.

Aparece un cursor intermitente.

**3** Utilice el teclado para escribir el mensaje.

Pulse  $\blacklozenge$  para desplazarse un espacio hacia la izquierda.

Pulse  $\bullet$  o  $\left(\begin{matrix} \frac{\pi}{2} \\ \frac{\pi}{2} \end{matrix}\right)$  para desplazarse un espacio hacia la derecha.

Pulse  $(*\leq)$  para borrar los caracteres no deseados.

Mantenga pulsado  $(\pm \sqrt{2})$  para cambiar el método de introducción de texto.

Pulse  $\begin{pmatrix} \frac{m}{\alpha} \\ \frac{m}{\alpha} \end{pmatrix}$  cuando termine de redactar el mensaje. Lleve a cabo una de las siguientes acciones:

- Pulse  $\bullet$  o  $\bullet$  para ir a Enviar. Pulse  $\begin{pmatrix} \mathbb{B} \\ \mathbb{B} \end{pmatrix}$ para enviar el mensaje.
- Pulse  $\left(\begin{array}{c} 5 \\ 2 \end{array}\right)$ . Pulse  $\blacktriangle$  o  $\blacktriangledown$  para elegir entre

guardar o borrar el mensaje. Pulse  $\begin{bmatrix} 60 \\ 0 \end{bmatrix}$ seleccionar.

## **Reenvío de mensajes de texto**

Siga el procedimiento para reenviar mensajes de texto con la radio.

En la pantalla de la opción Reenviar:

Pulse  $\begin{bmatrix} 1 & 0 \\ 0 & 0 \end{bmatrix}$  para volver a enviar el mismo mensaje al mismo alias o ID de grupo o suscriptor.

Si es correcta:

**4**

• Suena un tono indicador positivo.

• La pantalla muestra un pequeño aviso positivo.

Si no es correcta:

- Suena un tono indicador negativo.
- La pantalla muestra un aviso pequeño negativo.
- La radio vuelve a la pantalla de la opción Reenviar.

## **Eliminación de todos los mensajes de texto desde el buzón**

Siga el procedimiento para eliminar todos los mensajes de texto desde el buzón de la radio.

- **1** Lleve a cabo una de las siguientes acciones:
	- Pulse el botón **Mensaje txt** programado. Continúe con el paso paso 3.
	- Pulse  $\begin{pmatrix} \begin{matrix} \begin{matrix} \begin{matrix} 0 \end{matrix} \\ \end{matrix} \\ \begin{matrix} 0 \end{matrix} \end{pmatrix}$  para acceder al menú.

**2**

Pulse  $\bullet$  o  $\bullet$  para ir a Mensajes. Pulse  $\overline{\overset{\mathbb{B}}{\text{on}}}$  para seleccionar.

**3**

Pulse  $\bullet$  o  $\bullet$  para ir a Buzón. Pulse  $\begin{bmatrix} \mathbb{R} \\ \mathbb{R} \end{bmatrix}$  para seleccionar.

Si el buzón está vacío:

- La pantalla muestra Lista vacía.
- Suena un tono.
- **Pulse 4 o**  $\blacktriangledown$  **para ir a Eliminar todo. Pulse**  $\left(\begin{smallmatrix} 10 \\ 0 \end{smallmatrix}\right)$ para seleccionar.
- **5**
- Pulse  $\bullet$  o  $\bullet$  para elegir si. Pulse  $\begin{pmatrix} \mathbb{B} \\ \mathbb{B} \end{pmatrix}$  para seleccionar.

La pantalla muestra un pequeño aviso positivo.

## **Eliminación de mensajes de texto guardados desde la carpeta Borrador**

Siga el procedimiento para eliminar los mensajes de texto guardados del borrador de la radio.

**1** Lleve a cabo una de las siguientes acciones:

- Pulse el botón **Mensaje txt** programado. Continúe con el paso paso 3.
- Pulse  $\begin{bmatrix} \mathbb{H} \\ \mathbb{R} \end{bmatrix}$  para acceder al menú.

**2** Pulse  $\bullet$  o  $\bullet$  para ir a Mensajes. Pulse  $\overline{\overset{\text{\tiny{\textsf{IB}}}}{\text{\tiny{\textsf{MS}}}}}$  para seleccionar.

Pulse ▲ o ▼ para ir a Borradores. Pulse <sup>(B)</sup> para seleccionar.

**4** Pulse **△**  $\circ$  ▼ para ir al mensaje que desee. Pulse  $\begin{bmatrix} 1 & 1 \\ 0 & 1 \end{bmatrix}$ para seleccionar.

**5** Vuelva a pulsar  $\begin{pmatrix} \frac{m}{2} \\ \frac{m}{2} \end{pmatrix}$  mientras visualiza el mensaje.

Pulse  $\bullet$  o  $\bullet$  para ir a Eliminar. Pulse  $\begin{bmatrix} \mathbb{B} \\ \mathbb{B} \end{bmatrix}$  para eliminar el mensaje de texto.

## **Envío de mensajes de texto**

Cuando se envía un mensaje a otra radio, este se guarda en la carpeta Enviados. El último mensaje de texto enviado siempre se añade al principio de la carpeta Enviados. Puede enviar, transmitir, editar o eliminar un mensaje de texto enviado.

La carpeta Enviados es capaz de almacenar los 30 últimos mensajes enviados como máximo. Cuando esté llena, el siguiente mensaje de texto que se envíe sustituirá automáticamente al mensaje de texto más antiguo de la carpeta.

Si sale de la pantalla de envío de mensajes mientras se envía el mensaje, la radio actualiza el estado del mensaje en la carpeta Enviados sin realizar ninguna indicación en la pantalla ni mediante un sonido.

Si la radio cambia de modo o se apaga antes de que se actualice el estado del mensaje en la carpeta Enviados, la radio no puede terminar de enviar los mensajes en curso y los marca automáticamente con un icono de **error de envío**.

La radio admite un máximo de cinco mensajes en curso al mismo tiempo. En este tiempo, la radio no puede enviar mensajes nuevos y los marca automáticamente con un icono de **error de envío**.

**3**

**6**

Si mantiene pulsado en cualquier momento, la radio volverá a la pantalla de inicio.

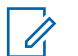

**NOTA:**

Si el tipo de canal (por ejemplo, un canal digital convencional o Capacity Plus) no coincide, solo podrá editar, transferir o borrar un mensaje enviado.

## **Visualización de mensajes de texto enviados**

Siga el procedimiento para ver los mensajes de texto enviados en la radio.

- **1** Lleve a cabo una de las siguientes acciones:
	- Pulse el botón **Mensaje txt** programado. Continúe con el paso paso 3.
	- Pulse  $\begin{pmatrix} \mathbb{B} \\ \mathbb{B} \end{pmatrix}$  para acceder al menú.
- **2**

Pulse  $\bullet$  o  $\bullet$  para ir a Mensajes. Pulse  $\begin{pmatrix} \mathbb{B} \\ \mathbb{B} \end{pmatrix}$  para seleccionar.

**3**

Pulse  $\bullet$  o  $\bullet$  para ir a Enviados. Pulse  $\begin{bmatrix} \mathbb{R} \\ \mathbb{R} \end{bmatrix}$  para seleccionar.

Si la carpeta Enviados está vacía:

- La pantalla muestra Lista vacía.
- Si el tono de teclado está activado, sonará un tono bajo.

**4** Pulse **△**  $\circ$  ▼ para ir al mensaje que desee. Pulse

 $\left(\begin{smallmatrix}\mathbb{H} \ \mathbb{O}\mathbb{K} \end{smallmatrix}\right)$ para seleccionar.

Si el mensaje procede de una aplicación de correo electrónico, en la pantalla aparecerá una línea de asunto.

## **Envío de mensajes de texto enviados**

Siga el procedimiento para enviar mensajes de texto enviados con la radio.

Si está viendo un mensaje enviado:

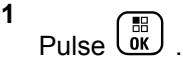

**2**

Pulse  $\bullet$  o  $\bullet$  para ir a Reenviar. Pulse  $\begin{bmatrix} \mathbb{B} \\ \mathbb{B} \end{bmatrix}$  para seleccionar.

La pantalla muestra un aviso pequeño de transición, que confirma que se está enviando el mensaje.

**3** Espere a que se produzca la confirmación.

Si es correcta:

- Suena un tono.
- La pantalla muestra un pequeño aviso positivo.

Si no es correcta:

- Suena un tono.
- La pantalla muestra un aviso pequeño negativo.
- La radio accede a la pantalla de la opción Reenviar. Consulte [Reenvío de mensajes de](#page-1322-0) [texto en la página 187](#page-1322-0) para obtener más información.

## **Eliminación de todos los mensajes de texto enviados desde la carpeta Enviados**

Siga el procedimiento para eliminar todos los mensajes de texto enviados de la radio desde la carpeta Enviados.

- **1** Lleve a cabo una de las siguientes acciones:
	- Pulse el botón **Mensaje txt** programado. Continúe con el paso paso 3.
	- **Pulse <u>lok</u>** para acceder al menú.
- **2** Pulse  $\triangle$  o  $\blacktriangledown$  para ir a Mensajes. Pulse  $\overline{w}$  para seleccionar.
- **3**

Pulse  $\bullet$  o  $\bullet$  para ir a Enviados. Pulse  $\begin{pmatrix} \mathbb{B} \\ \mathbb{B} \end{pmatrix}$  para seleccionar.

Si la carpeta Enviados está vacía:

- La pantalla muestra Lista vacía.
- Suena un tono.

- **4** Pulse ▲ o ▼ para ir a Eliminar todo. Pulse  $\begin{bmatrix} 1 & 1 \\ 0 & 1 \end{bmatrix}$ para seleccionar.
- **5** Lleve a cabo una de las siguientes acciones:
	- Pulse  $\bullet$  o  $\bullet$  para elegir  $\leq i$ . Pulse  $\begin{pmatrix} \mathbb{B} \\ 0 \end{pmatrix}$  para seleccionar. La pantalla muestra un pequeño aviso positivo.
	- Pulse  $\bullet$  o  $\bullet$  para seleccionar No. Pulse  $\begin{pmatrix} \frac{18}{10} \\ \frac{1}{10} \end{pmatrix}$ para seleccionar. La radio vuelve a la pantalla anterior.

## **Mensajes de texto rápidos**

La radio admite un máximo de 50 mensajes de texto rápidos, que es la configuración programada por el distribuidor.

Mientras se predefinen los mensajes de texto rápido, puede editar cada mensaje antes de enviarlo.

### **Envío de mensajes de texto rápidos**

Siga el procedimiento para enviar mensajes de texto rápidos predefinidos de la radio a alias predefinidos.

**1** Pulse el botón de **acceso de marcación rápida** programado.

La pantalla muestra un aviso pequeño de transición, que confirma que se está enviando el mensaje.

**2** Espere a que se produzca la confirmación.

Si es correcta:

- Suena un tono indicador positivo.
- La pantalla muestra un pequeño aviso positivo.

Si no es correcta:

- Suena un tono indicador negativo.
- La pantalla muestra un aviso pequeño negativo.
- La radio accede a la pantalla de la opción Reenviar. Consulte [Reenvío de mensajes de](#page-1322-0) [texto en la página 187](#page-1322-0) para obtener más información.

# **Configuración de la introducción de texto**

La radio le permite configurar texto diferente.

Puede configurar los siguientes ajustes para introducir texto en la radio:

- Predicción de palabras
- Palabra correcta
- Frase en mayúscula
- Mis palabras

La radio es compatible con los siguientes métodos de introducción de texto:

- Números
- Simbología
- Predictivo o multipulsación
- Idioma (si está programado)

**NOTA:**

Pulse  $\left(\begin{array}{c} 5 \\ 2 \end{array}\right)$  en cualquier momento para volver a la

pantalla anterior o mantenga pulsado (a) unos segundos para volver a la pantalla de inicio. La radio sale de la pantalla actual cuando el temporizador de inactividad se agota.

## **Predicción de palabras**

La radio puede aprender secuencias de palabras comunes que introduce con frecuencia. A continuación, predice la siguiente palabra que quizás desee utilizar después de introducir la primera letra de una secuencia de palabras comunes en el editor de texto.

**1** Pulse  $\begin{bmatrix} \frac{18}{6K} \\ \frac{1}{2} \end{bmatrix}$  para acceder al menú.

**2**

Pulse **o**  $\bullet$  para ir a Herramientas. Pulse  $\overline{0}$ para seleccionar.

- **3** Pulse  $\triangle$  o  $\blacktriangledown$  para ir a Config. radio. Pulse  $\begin{bmatrix} 1 & 0 \\ 0 & 0 \end{bmatrix}$ para seleccionar.
- **4** Pulse ▲ o ▼ para ir a Entrada texto. Pulse  $\left[\begin{matrix} \mathbb{H} \ \mathbb{O}(\mathbb{K}) \end{matrix}\right]$ para seleccionar.
- **5** Pulse **o**  $\bullet$  para ir a Pred. palabras. Pulse  $\left[\begin{smallmatrix} 1\0\ \end{smallmatrix}\right]$ para seleccionar.
- **6** Lleve a cabo una de las siguientes acciones:
	- Pulse **(E)** para activar Predicción de palabras. Si se activa,  $\checkmark$  aparece junto a Activado.
	- Pulse  $\begin{bmatrix} \overline{b} \\ \overline{0} \end{bmatrix}$  para deshabilitar el control de distorsión dinámica del micrófono. Si se desactiva, viunto a Activado desaparece.

## **Frase en mayúscula**

Esta función se utiliza para activar automáticamente el uso de mayúscula en la primera letra de la primera palabra de cada frase nueva.

**1** Pulse  $\begin{array}{cc} \boxed{m} \\ \hline \end{array}$  para acceder al menú.

**2**

Pulse  $\bullet$  o  $\bullet$  para ir a Herramientas.Pulse  $\begin{array}{c} \boxed{66} \\ \hline \end{array}$ para seleccionar.

**3** Pulse  $\triangle$  o  $\blacktriangledown$  para ir a Config. radio.Pulse

 $\left(\begin{smallmatrix} \mathbb{H} \ \mathsf{OK} \ \end{smallmatrix}\right)$ para seleccionar.

**4** Pulse **△ o** ▼ para ir a Entrada de texto. Pulse  $\begin{bmatrix} \overline{B} \\ \overline{0}K \end{bmatrix}$  para seleccionar.

**5**

Pulse  $\bullet$  o  $\bullet$  para ir a Frase mayús. Pulse  $\begin{pmatrix} 60 \\ 00 \end{pmatrix}$ para seleccionar.

**6** Lleve a cabo una de las siguientes acciones:

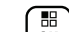

- Pulse  $\begin{bmatrix} 1 & 1 \\ 0 & 0 \end{bmatrix}$  para activar la frase en mayúscula. Si se activa, vaparece junto a Activado.
	-
	- Pulse  $\begin{array}{c} \boxed{33} \\ \phantom{3} \end{array}$  para desactivar la frase mayúscula. Si se desactiva, viunto a Activado desaparece.

## **Visualización de palabras personalizadas**

Puede agregar sus propias palabras personalizadas al diccionario integrado de la radio. La radio mantiene una lista que contiene estas palabras.

- **4** Pulse **△ o** ▼ para ir a Entrada de texto. Pulse para seleccionar.
- **5**

Pulse  $\bullet$  o  $\bullet$  para ir a Mis palabras. Pulse  $\begin{pmatrix} 60 \\ 00 \end{pmatrix}$ para seleccionar.

- **6** Pulse  $\triangle$  o  $\blacktriangledown$  para ir a Lista de palabras.
	- Pulse  $\begin{array}{cc} \begin{array}{cc} \text{IB} \\ \text{OK} \end{array} \end{array}$  para seleccionar.

La pantalla muestra la lista de palabras personalizadas.

**1** Pulse  $\begin{bmatrix} \mathbb{H} \\ \mathbb{R} \end{bmatrix}$  para acceder al menú.

Pulse  $\bullet$  o  $\bullet$  para ir a Herramientas. Pulse  $\begin{pmatrix} 10 \\ 00 \end{pmatrix}$ 

**3** Pulse **o v** para ir a Config. radio.Pulse

**Edición de palabras personalizadas** Puede editar las palabras personalizadas guardadas en la

radio

**1** Pulse  $\begin{array}{cc} \boxed{m} \\ \end{array}$  para acceder al menú.

 $\overline{\mathsf{o}}\overline{\mathsf{k}}$ para seleccionar.

para seleccionar.

**2**

**2** Pulse  $\bullet$  o  $\bullet$  para ir a Herramientas.Pulse  $\begin{bmatrix} 60 \\ 00 \end{bmatrix}$ para seleccionar. **3** Pulse  $\triangle$  o  $\blacktriangledown$  para ir a Config. radio.Pulse

 $\left[\begin{smallmatrix} 11 & 11 \ 0 & 11 \end{smallmatrix}\right]$ para seleccionar.

4 Pulse **4**  $\circ$  **v** para ir a Entrada texto. Pulse

 $\left[\begin{smallmatrix} 1\0\0\end{smallmatrix}\right]$ para seleccionar.

**5**

Pulse  $\bullet$  o  $\bullet$  para ir a Mis palabras. Pulse  $\begin{pmatrix} \frac{m}{0K} \\ 0K \end{pmatrix}$ para seleccionar.

**6** Pulse  $\triangle$   $\circ$   $\triangledown$  para ir a Lista de palabras.

Pulse  $\begin{array}{c} \boxed{m} \\ \hline \end{array}$  para seleccionar.

La pantalla muestra la lista de palabras personalizadas.

**7** Pulse  $\triangle$  o  $\blacktriangledown$  para seleccionar la palabra

deseada. Pulse *vall* para seleccionar.

**8**

**10**

Pulse  $\triangle$  o  $\blacktriangledown$  para ir a Editar. Pulse  $\begin{bmatrix} \mathbb{R} \\ \mathbb{R} \end{bmatrix}$  para seleccionar.

- **9** Utilice el teclado para editar la palabra personalizada.
	- Pulse  $\blacklozenge$  para desplazarse un espacio hacia la izquierda.
	- Pulse la tecla  $\blacktriangleright$  para desplazarse un espacio hacia la derecha.
	- Pulse la tecla  $(* \leq)$  para borrar cualquier carácter no deseado.
	- Mantenga pulsado  $(\pm 2)$  para cambiar el método de introducción de texto.

Pulse  $\overline{w}$  cuando haya terminado la palabra personalizada.

La pantalla muestra un pequeño aviso de transición, que confirma que se ha guardado la palabra personalizada.
- Si se guarda la palabra personalizada, suena un tono y la pantalla muestra un pequeño aviso positivo.
- Si no se guarda la palabra personalizada, suena un tono bajo y la pantalla muestra un aviso pequeño negativo.

## **Adición de palabras personalizadas**

Puede agregar palabras personalizadas al diccionario integrado de la radio.

**1** Pulse  $\begin{bmatrix} \mathbb{B} \\ \mathbb{B} \end{bmatrix}$  para acceder al menú.

**2**

Pulse  $\bullet$  o  $\bullet$  para ir a Herramientas.Pulse  $\begin{pmatrix} 1 & 0 \\ 0 & 0 \end{pmatrix}$ para seleccionar.

**3** Pulse  $\triangle$  o  $\blacktriangledown$  para ir a Config. radio.Pulse

 $\left[\begin{smallmatrix}\mathbb{H} \ \mathbb{O} \ \mathbb{K} \end{smallmatrix}\right]$ para seleccionar.

**4** Pulse ▲ o ▼ para ir a Entrada texto. Pulse  $\left[\begin{matrix}\mathbb{H} \ \mathbb{R}\end{matrix}\right]$ para seleccionar.

**5**

Pulse  $\triangle$  o  $\blacktriangledown$  para ir a Mis palabras. Pulse  $\begin{pmatrix} \mathbb{B} \\ \mathbb{B} \end{pmatrix}$ para seleccionar.

**6** Pulse **o v** para ir a Nueva palabra. Pulse

 $\left(\begin{smallmatrix} \texttt{III} \ \texttt{OK} \ \end{smallmatrix}\right)$ para seleccionar.

La pantalla muestra la lista de palabras personalizadas.

- **7** Utilice el teclado para editar la palabra personalizada.
	- Pulse  $\blacklozenge$  para desplazarse un espacio hacia la izquierda.
	- Pulse la tecla para desplazarse un espacio hacia la derecha.
	- Pulse la tecla  $(\star \leq)$  para borrar cualquier carácter no deseado.
	- Mantenga pulsado  $(\pm 2)$  para cambiar el método de introducción de texto.

**8** Pulse  $\begin{bmatrix} \frac{m}{\alpha} \\ \frac{m}{\alpha} \end{bmatrix}$  cuando haya terminado la palabra personalizada.

La pantalla muestra un pequeño aviso de transición, que confirma que se ha guardado la palabra personalizada.

- Si se guarda la palabra personalizada, suena un tono y la pantalla muestra un aviso pequeño positivo.
- Si no se guarda la palabra personalizada, suena un tono bajo y la pantalla muestra un aviso pequeño negativo.

## **Eliminación de una palabra personalizada**

Siga el procedimiento para eliminar las palabras personalizadas guardadas en la radio.

**1** Pulse  $\begin{bmatrix} \mathbb{B} \\ \mathbb{B} \end{bmatrix}$  para acceder al menú.

#### **2**

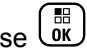

Pulse  $\bullet$  o  $\bullet$  para ir a Herramientas.Pulse  $\begin{pmatrix} 1 & 0 \\ 0 & 0 \end{pmatrix}$ para seleccionar.

- **3** Pulse **o v** para ir a Config. radio.Pulse para seleccionar.
- **4** Pulse ▲ o ▼ para ir a Entrada texto. Pulse  $\left(\begin{matrix} \mathbb{H} \ \mathbb{R} \ \mathbb{R} \end{matrix}\right)$ para seleccionar.
- **5**

Pulse  $\bullet$  o  $\bullet$  para ir a Mis palabras. Pulse  $\begin{pmatrix} \mathbb{B} \\ \mathbb{B} \end{pmatrix}$ para seleccionar.

**6** Pulse  $\triangle$  o  $\blacktriangledown$  para seleccionar la palabra

deseada. Pulse  $\begin{bmatrix} \mathbb{H} \\ \mathbb{R} \end{bmatrix}$  para seleccionar.

**7**

Pulse  $\bullet$  o  $\bullet$  para ir a Eliminar. Pulse  $\begin{bmatrix} \mathbb{R} \\ \mathbb{R} \end{bmatrix}$  para seleccionar.

- **8** Seleccione una de las siguientes.
	- En ¿Bornar entrada?, pulse *vo* para seleccionar Sí. La pantalla muestra Entrada eliminada.

• Pulse  $\triangle$  o  $\blacktriangledown$  para seleccionar No. Pulse  $\begin{pmatrix} \mathbb{B} \\ \mathbb{B} \end{pmatrix}$ para volver a la pantalla anterior.

## **Eliminación de todas las palabras personalizadas**

Siga el procedimiento para eliminar todas las palabras personalizadas del diccionario integrado de la radio.

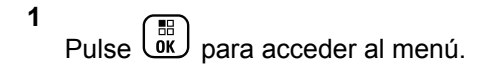

**2**

Pulse ▲ o ▼ para ir a Herramientas.Pulse (

para seleccionar.

**3** Pulse **o**  $\bullet$  para ir a Config. radio.Pulse

 $\left(\begin{matrix} \overline{m} \\ \overline{0}K \end{matrix}\right)$  para seleccionar.

**4** Pulse ▲ o ▼ para ir a Entrada texto. Pulse  $\left[\begin{smallmatrix} 11 \\ 0 \end{smallmatrix}\right]$ para seleccionar.

**5**

Pulse  $\triangle$  o  $\blacktriangledown$  para ir a Mis palabras. Pulse  $\begin{pmatrix} \mathbb{B} \\ \mathbb{B} \end{pmatrix}$ para seleccionar.

- **6** Pulse **o**  $\bullet$  para ir a Eliminar todo.Pulse  $\left(\begin{smallmatrix} \mathbb{H} \ \mathsf{OK} \ \end{smallmatrix}\right)$ para seleccionar.
- **7** Lleve a cabo una de las siguientes acciones:
	- En  $\epsilon$ Borrar entrada?, pulse  $\begin{pmatrix} \frac{m}{b} \\ 0 \end{pmatrix}$  para seleccionar Sí. La pantalla muestra Entrada eliminada.
	- Pulse  $\triangle$  o  $\blacktriangledown$  para elegir No y volver a la pantalla anterior. Pulse  $\begin{bmatrix} \mathbb{B} \\ \mathbb{C} \end{bmatrix}$  para seleccionar.

# **Privacidad**

Esta función ayuda a evitar que los usuarios no autorizados escuchen conversaciones en un canal mediante el uso de una solución de cifrado basada en software. Las partes de señalización e identificación de usuario de una transmisión no se mezclan.

La radio debe tener la privacidad habilitada en el canal para enviar una transmisión con la privacidad habilitada, aunque no es un requisito necesario para recibir una transmisión. Mientras se encuentra en un canal con la privacidad habilitada, la radio puede recibir transmisiones claras o descodificadas.

La radio es compatible con la privacidad mejorada.

Para descodificar una llamada o transmisión de datos que tiene la privacidad activada, la radio debe estar programada para tener el mismo valor de clave e ID de clave para la privacidad que la radio transmisora.

Si la radio recibe una llamada codificada que tenga un valor de clave e ID de clave distintos, no oirá nada en absoluto (privacidad mejorada).

En un canal con la privacidad activada, la radio puede recibir llamadas claras o descodificadas, en función de cómo se haya programado. Además, puede reproducir un tono de aviso o no, en función de cómo se haya programado.

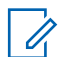

#### **NOTA:**

Esta función no se aplica a canales de Banda Ciudadana que estén en la misma frecuencia. El indicador LED se ilumina en color verde cuando la radio transmite y parpadea rápidamente cuando recibe una transmisión con la función de privacidad activada.

**NOTA:**

Es posible que algunos modelos de radio no ofrezcan esta función de privacidad o la configuración sea diferente. Póngase en contacto con el distribuidor o el administrador del sistema para obtener más información.

# **Activación o desactivación de la privacidad**

Siga el procedimiento para activar o desactivar la privacidad en la radio.

- **1** Lleve a cabo una de las siguientes acciones:
	- Pulse el botón **Privacidad** programado. Omita los pasos que se indican a continuación.
	- Pulse  $\overline{\text{OR}}$  para acceder al menú.

**2** Pulse  $\begin{array}{cc} \begin{array}{c} \hline \hline \hline \hline \hline \hline \hline \hline \end{array} \\ \hline \end{array}$  para seleccionar.

#### **3** Pulse  $\begin{array}{c} \boxed{33} \\ \hline 0 \end{array}$  para seleccionar.

**4** Pulse  $\bullet$  o  $\bullet$  para ir a Privacidad. Pulse  $\begin{array}{c} \boxed{66} \\ \hline 0 \end{array}$ para seleccionar.

**5** Lleve a cabo una de las siguientes acciones:

- Pulse  $\triangle$  o  $\blacktriangledown$  para ir a Encendido. Pulse  $\begin{array}{c} \boxed{36} \\ \boxed{06} \end{array}$ para seleccionar. La pantalla muestra *i* junto a Encendido.
- Pulse  $\bullet$  o  $\bullet$  para ir a Apagado. Pulse  $\begin{pmatrix} \mathbb{B} \\ \mathbb{C} \end{pmatrix}$ para seleccionar. La pantalla muestra *i* junto a Apagado.

# **Inhibic. respuesta**

Esta función ayuda a prevenir que la radio responda a cualquier transmisión entrante.

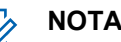

**NOTA:**

Se trata de una función adquirible. Consulte con el distribuidor o administrador del sistema cómo se ha programado la radio.

Si se activa, la radio no genera ninguna transmisión saliente en respuesta a transmisiones entrantes, tales como Verificación de radio, Alerta de llamada, Desactivación de radio, Monitorización remota, Servicio de registro automático (ARS), Respuesta a mensajes privados y envío de informes de ubicación GPS. La radio no puede recibir llamadas privadas confirmadas cuando se activa esta función. Sin embargo, la radio puede enviar transmisiones manualmente.

# **Activación/desactivación de la inhibición de respuesta**

Siga el procedimiento para activar o desactivar la inhibición de respuesta en la radio.

Pulse el botón de **Inhib. resp.** programado.

Si es correcta:

• Suena un tono indicador positivo.

• La pantalla muestra un aviso pequeño positivo momentáneamente.

Si no es correcta:

- Suena un tono indicador negativo.
- La pantalla muestra un aviso pequeño negativo momentáneamente.

# **Desactivar/reactivar**

Esta función puede habilitar o deshabilitar cualquier radio del sistema. Por ejemplo, puede que el distribuidor o administrador del sistema quiera deshabilitar una radio robada para evitar que una persona no autorizada la utilice y luego activarla cuando la recupere.

Es posible desactivar o activar una radio mediante la consola o un comando iniciado por otra radio.

Cuando se desactiva una radio, esta emitirá un tono indicador negativo y la pantalla de inicio muestra Canal denegado.

Cuando la radio está bloqueada, no puede solicitar ni recibir ningún servicio de iniciativa del usuario en el sistema donde se está realizando el procedimiento Bloquear. Sin embargo, la radio puede cambiar a otro sistema. La radio continua enviando informes de ubicación de GNSS y puede controlarse de forma remota cuando está bloqueada.

# **NOTA:**

Puede que el distribuidor o administrador del sistema quiera desactivar una radio de forma permanente. Consulte [Anulación de la radio en la](#page-1342-0) [página 207](#page-1342-0) para obtener más información.

# **Desactivación de una radio**

Siga el procedimiento para desactivar una radio.

- **1** Pulse el botón **Deshab. radio** programado.
- **2** Pulse  $\triangle$  o  $\blacktriangledown$  para ir al ID o alias que desee. Pulse 雷 、ŏк J para seleccionar.

La pantalla muestra Deshab. radio: <Alias o ID de suscriptor>.El indicador LED verde parpadea.

- **3** Espere a que se produzca la confirmación. Si es correcta:
	- Suena un tono indicador positivo.
	- La pantalla muestra un pequeño aviso positivo.

Si no es correcta:

- Suena un tono indicador negativo.
- La pantalla muestra un aviso pequeño negativo.

## **Desactivación de una radio mediante la lista de contactos**

Siga el procedimiento para desactivar una radio mediante la lista de contactos.

**1** Pulse  $\begin{bmatrix} \overline{m} \\ \overline{0} \end{bmatrix}$  para acceder al menú.

**2**

Pulse  $\bullet$  o  $\bullet$  para ir a Contactos.Pulse  $\begin{array}{c} \boxed{30} \\ \boxed{00} \end{array}$ para seleccionar.

**3** Pulse  $\triangle$  o  $\blacktriangledown$  para ir al ID o alias que desee. Pulse

 $\begin{bmatrix} 11 \\ 0K \end{bmatrix}$ para seleccionar. **4** Pulse **△ o** ▼ para ir a Deshab. radio. Pulse  $\left(\begin{smallmatrix} \mathbb{H} \ \mathbb{O K} \end{smallmatrix}\right)$ para seleccionar.

La pantalla muestra Deshab. radio: <Alias o ID de suscriptor>.El indicador LED verde parpadea.

- **5** Espere a que se produzca la confirmación. Si es correcta:
	- Suena un tono indicador positivo.
	- La pantalla muestra un pequeño aviso positivo. Si no es correcta:
	- Suena un tono indicador negativo.
	- La pantalla muestra un aviso pequeño negativo.

## **Desactivación de una radio mediante marcación manual**

Siga el procedimiento para desactivar una radio mediante marcación manual.

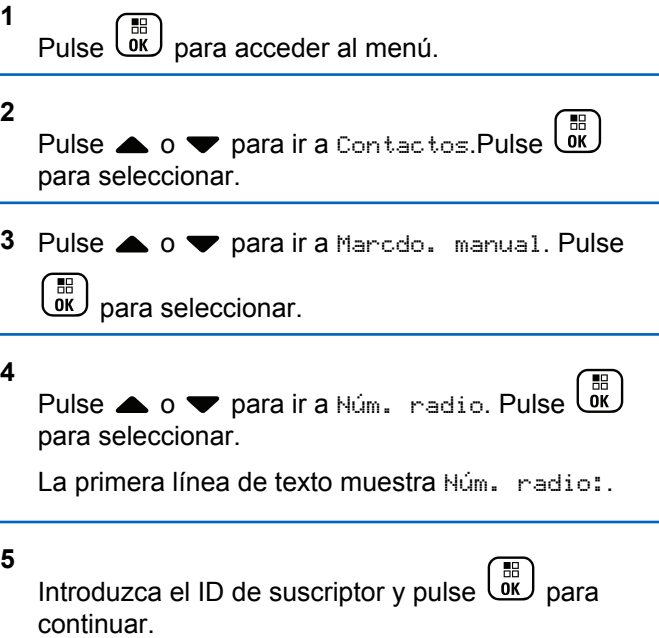

**6** Pulse **o**  $\bullet$  para ir a Deshab. radio. Pulse

#### $\left(\begin{matrix} \mathbb{B} \ \mathsf{OK} \end{matrix}\right)$ para seleccionar.

La pantalla muestra un pequeño aviso de transición que indica que la solicitud está en curso. El indicador LED verde parpadea.

**7** Espere a que se produzca la confirmación.

Si es correcta:

- Suena un tono indicador positivo.
- La pantalla muestra un pequeño aviso positivo.

Si no es correcta:

- Suena un tono indicador negativo.
- La pantalla muestra un aviso pequeño negativo.

## **Activación de una radio**

Siga el procedimiento para activar una radio.

**1** Pulse el botón **Habilitar radio** programado.

**2** Pulse  $\triangle$  o  $\blacktriangledown$  para ir al ID o alias que desee. Pulse

 $\left[\begin{smallmatrix} 1\0\ \end{smallmatrix}\right]$ para seleccionar.

La pantalla muestra Habilitar radio: <Alias o ID de suscriptor>.El indicador LED verde se ilumina.

- **3** Espere a que se produzca la confirmación. Si es correcta:
	- Suena un tono indicador positivo.
	- La pantalla muestra un pequeño aviso positivo.

Si no es correcta:

- Suena un tono indicador negativo.
- La pantalla muestra un aviso pequeño negativo.

## **Activación de una radio mediante la lista de contactos**

Siga el procedimiento para activar una radio mediante la lista de contactos.

**1** Pulse  $\circled{1}$  para acceder al menú.

**2**

- Pulse  $\bullet$  o  $\bullet$  para ir a Contactos.Pulse  $\begin{pmatrix} \frac{18}{60} \\ \frac{1}{20} \end{pmatrix}$ para seleccionar.
- Pulse  $\triangle$  o  $\blacktriangledown$  para ir al ID o alias que desee. Pulse  $\left(\begin{matrix} \overline{m} \\ \overline{0}K \end{matrix}\right)$  para seleccionar.
- **4** Pulse **△ o ▼** para ir a Habilitar radio. Pulse  $\left(\begin{smallmatrix}\mathbb{H} \ \mathbb{R}\ \mathbb{R} \end{smallmatrix}\right)$ para seleccionar.

La pantalla muestra Habilitar radio: <Alias o ID de suscriptor>.El indicador LED verde se ilumina.

- **5** Espere a que se produzca la confirmación. Si es correcta:
	- Suena un tono indicador positivo.
	- La pantalla muestra un pequeño aviso positivo. Si no es correcta:

- Suena un tono indicador negativo.
- La pantalla muestra un aviso pequeño negativo.

## **Activación de una radio mediante marcación manual**

Siga el procedimiento para activar una radio mediante marcación manual.

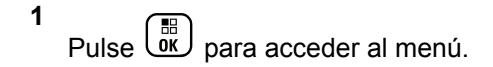

- **2** Pulse  $\bullet$  o  $\bullet$  para ir a Contactos.Pulse  $\begin{pmatrix} \frac{15}{10} \\ \frac{1}{10} \end{pmatrix}$ para seleccionar.
- **3** Pulse **o v** para ir a Mando. manual. Pulse

 $\left[\begin{smallmatrix} 11 \\ 0 \end{smallmatrix}\right]$ para seleccionar. 4 Pulse **4**  $\circ$  **v** para ir a Llamada privada. Pulse  $\left(\begin{smallmatrix}\mathbb{H} \ \mathbb{G}\mathbb{K}\end{smallmatrix}\right)$ para seleccionar.

La primera línea de texto muestra Núm. radio:.

Introduzca el ID de suscriptor y pulse  $\begin{bmatrix} \mathbb{B} \\ \mathbb{C} \end{bmatrix}$  para continuar.

**6** Pulse **o v** para ir a Habilitar radio. Pulse  $\left(\begin{smallmatrix}\mathbb{H} \ \mathbb{O K}\end{smallmatrix}\right)$ para seleccionar.

La pantalla muestra Habilitar radio: <Alias o ID de suscriptor>.El indicador LED verde se ilumina.

**7** Espere a que se produzca la confirmación.

Si es correcta:

**5**

- Suena un tono indicador positivo.
- La pantalla muestra un pequeño aviso positivo.

Si no es correcta:

• Suena un tono indicador negativo.

**206** Enviar comentarios

<span id="page-1342-0"></span>• La pantalla muestra un aviso pequeño negativo.

## **Anulación de la radio**

Esta función es una medida de seguridad mejorada que restringe el acceso no autorizado a la radio.

Anulación de la radio hace que la radio deje de funcionar. Por ejemplo, el distribuidor o el administrador del sistema querría desactivar una radio robada o extraviada para evitar un uso no autorizado.

Cuando se enciende, una radio desactivada muestra momentáneamente Radio desactivado en la pantalla para indicar el estado de desactivación.

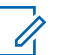

#### **NOTA:**

Solo se puede volver a activar una radio anulada en un depósito de servicio de Motorola Solutions. Póngase en contacto con el distribuidor o el administrador del sistema para obtener más información.

## **Operario aislado**

Esta función solicita que se envíe un mensaje de emergencia si no hay actividad del usuario durante un periodo de tiempo predefinido, como cualquier pulsación de un botón de la radio o activación del selector de canales.

Tras un periodo programado de tiempo de inactividad por parte del usuario, la radio avisa de antemano mediante un indicador de audio cuando el temporizador de inactividad se agota.

Si el usuario todavía no ha confirmado la recepción antes de que finalice el recordatorio predefinido del temporizador, la radio iniciará una condición de emergencia en función de cómo la haya configurado el distribuidor o el administrador del sistema.

Consulte [Funcionamiento de emergencia en la página 164](#page-1299-0) para obtener más información.

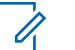

#### **NOTA:**

Póngase en contacto con el distribuidor o el administrador del sistema para obtener más información.

# <span id="page-1343-0"></span>**Funciones de bloqueo por contraseña**

Esta función le permite restringir el acceso a la radio al solicitar una contraseña cuando el dispositivo está activado.

## **Acceso a las radios mediante el uso de contraseñas**

Siga el procedimiento para acceder a la radio mediante el uso de una contraseña.

- **1** Introduzca la contraseña de cuatro dígitos actual.
	- Pulse  $\triangle$  o  $\blacktriangledown$  para editar el valor numérico de cada dígito y, a continuación, pulse  $\begin{array}{cc} \boxed{66} \\ \hline \end{array}$  para acceder y avanzar hasta el siguiente dígito.
- **2**  $\overline{1}$ Pulse *V*ichi para introducir la contraseña.

Si es correcta, se encenderá la radio. Si no es correcta:

- Tras el primer y segundo intento, la pantalla mostrará Contraseña incorr. Repita paso 1.
- Tras el tercer intento, en la pantalla aparecerá Contraseña incorr. y, a continuación, Radio bloqueada. Suena un tono. El indicador LED parpadeará dos veces en amarillo. La radio entrará en estado de bloqueo durante 15 minutos.

# **NOTA:**

En estado bloqueado, la radio solo responde a las entradas del **botón de volumen/ encendido/apagado** y del botón **Luz fondo**.

## **Activación o desactivación del bloqueo por contraseña**

Siga el procedimiento para activar o desactivar el bloqueo por contraseña en la radio.

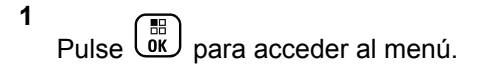

**2** Pulse  $\triangle$  o  $\blacktriangledown$  para ir a Herramientas. Pulse  $\begin{pmatrix} \mathbb{B} \\ \mathbb{B} \end{pmatrix}$ para seleccionar.

- **3** Pulse **o v** para ir a Config. radio. Pulse  $\left[\begin{smallmatrix} 1\0\ \end{smallmatrix}\right]$ para seleccionar.
- **4** Pulse ▲ o ▼ para ir a Blog. contras. Pulse

 $\begin{bmatrix} 1 & 1 \\ 0 & 1 \end{bmatrix}$ para seleccionar.

- **5** Introduzca la contraseña de cuatro dígitos actual.
	- Utilice un micrófono con teclado.
	- Pulse  $\triangle$  o  $\blacktriangledown$  para editar el valor numérico de

cada dígito y, a continuación, pulse  $\overline{uv}$  para acceder y avanzar hasta el siguiente dígito. Se oirá un tono indicador positivo cada vez que se introduce un dígito.

**6** Pulse  $\overline{\text{ow}}$  para introducir la contraseña. Si la contraseña es incorrecta, la pantalla mostrará Contraseña incorr. y volverá automáticamente al menú anterior.

- **7** Lleve a cabo una de las siguientes acciones:
	- Pulse  $\bullet$  o  $\bullet$  para ir a Activar. Pulse  $\begin{pmatrix} \frac{m}{00} \\ \frac{m}{00} \end{pmatrix}$ para seleccionar. La pantalla muestra  $\checkmark$  junto a Activar.
	- Pulse  $\triangle$  o  $\blacktriangledown$  para ir a Desactivar. Pulse  $\left[\begin{matrix} \mathbb{R}\ \mathbb{R} \end{matrix}\right]$  para seleccionar. La pantalla muestra *j*unto a Desactivar.

# **Desbloqueo de radios en estado de bloqueo**

En estado bloqueado, la radio no puede recibir ninguna llamada, ni siquiera llamadas de emergencia. Siga el procedimiento para desbloquear la radio en estado bloqueado.

Lleve a cabo una de las siguientes acciones:

• Si la radio está encendida, espere 15 minutos y, a continuación, repita los pasos de la sección [Acceso a](#page-1343-0)

[las radios mediante el uso de contraseñas en la página](#page-1343-0) [208](#page-1343-0) para acceder a la radio.

• Si la radio está apagada, enciéndala. La radio reinicia el temporizador de 15 minutos del estado bloqueado. Suena un tono. El indicador LED parpadeará dos veces en amarillo. La pantalla muestra Radio bloqueada.

Espere 15 minutos y, a continuación, repita los pasos de la sección [Acceso a las radios mediante el uso de](#page-1343-0) [contraseñas en la página 208](#page-1343-0) para acceder a la radio.

## **Cambio de contraseñas**

Siga el procedimiento para cambiar las contraseñas de la radio.

**1** Pulse  $\begin{bmatrix} \mathbb{B} \\ \mathbb{B} \end{bmatrix}$  para acceder al menú.

**2** Pulse  $\triangle$  o  $\blacktriangledown$  para ir a Herramientas. Pulse  $\begin{pmatrix} 1 & 0 \\ 0 & 0 \end{pmatrix}$ para seleccionar.

**3** Pulse **o**  $\bullet$  para ir a Config. radio. Pulse

 $\left[\begin{smallmatrix} 1\0\ \end{smallmatrix}\right]$ para seleccionar.

- **4** Pulse ▲ o ▼ para ir a Blog. contras. Pulse  $\left[\begin{smallmatrix} 11 \\ 11 \\ 0 \end{smallmatrix}\right]$ para seleccionar.
- **5** Introduzca la contraseña de cuatro dígitos actual y

pulse  $\begin{pmatrix} \mathbb{B} \\ 0 \mathbb{K} \end{pmatrix}$  para continuar.

Si la contraseña es incorrecta, la pantalla mostrará Contraseña incorr. y volverá automáticamente al menú anterior.

**6** Pulse **A**  $\circ$  **v** para ir a Camb. contras. Pulse

 $\left[\begin{smallmatrix}\mathbb{H} \ \mathbb{O}\mathbb{K} \end{smallmatrix}\right]$ para seleccionar.

- **7** Introduzca una contraseña de cuatro dígitos nueva y pulse  $\begin{array}{c} \boxed{18} \\ \boxed{00} \end{array}$  para continuar.
- **8** Vuelva a introducir la nueva contraseña de cuatro

dígitos y pulse  $\begin{array}{cc} \begin{array}{c} \hline \hline \hline \hline \end{array}$  para continuar.

Si el cambio se realiza correctamente, en la pantalla aparecerá el mensaje Contraseña cambiada.

Si el cambio no se realiza correctamente, en la pantalla aparecerá el mensaje Contraseñas no coinciden.

La pantalla vuelve automáticamente al menú anterior.

## **Lista de notificaciones**

La radio dispone de una lista de notificaciones que incluye todos los eventos "sin leer" del canal, como por ejemplo, mensajes de texto sin leer, telegramas, llamadas perdidas y alertas de llamadas.

La pantalla muestra el icono de **notificación** si la lista de notificaciones tiene uno o más eventos.

Para mensajes de texto, eventos de llamada y alerta de llamada perdida, el número máximo son 30 mensajes de texto y 10 llamadas o alertas de llamadas perdidas. El número máximo depende de la capacidad de la lista de funciones individual (fichas de trabajo, mensajes de texto o llamadas o alertas de llamadas perdidas).

## **Acceso a la lista de notificaciones**

Siga el procedimiento para acceder a la lista de notificaciones de la radio.

- **1** Lleve a cabo una de las siguientes acciones:
	- Pulse el botón **Notificación** programado. Omita los pasos que se indican a continuación.
	- Pulse  $\begin{bmatrix} \overline{16} \\ \overline{06} \end{bmatrix}$  para acceder al menú.
- **2**

Pulse  $\bullet$  o  $\bullet$  para ir a Notificación. Pulse  $\begin{pmatrix} 60 \\ 00 \end{pmatrix}$ para seleccionar.

- **3** Pulse ▲ o ▼ para seleccionar el evento que desee. Pulse  $\begin{array}{cc} \begin{array}{c} \hline \hline \hline \hline \hline \hline \end{array} \\ \hline \end{array}$  para seleccionar.
- **4** Pulse de forma prolongada (a) para volver a la pantalla de inicio.

# **Programación a través del interfaz aire**

El distribuidor puede actualizar la radio de forma remota mediante la programación inalámbrica (OTAP) sin ninguna conexión física. Además, algunos ajustes también se pueden configurar con OTAP.

Cuando la radio ejecuta OTAP, el LED verde parpadea.

Cuando la radio recibe datos de gran volumen:

- La pantalla muestra el icono de **datos de gran volumen**.
- El canal está ocupado.
- Suena un tono negativo si se pulsa el **PTT**.

Cuando OTAP finaliza, según la configuración:

- Suena un tono. La pantalla muestra Actualizando Reiniciando. La radio se reinicia apagándose y encendiéndose de nuevo.
- Puede seleccionar Reiniciar ahora o Posponer. Si selecciona Posponer, la radio vuelve a la pantalla anterior. La pantalla muestra el icono de **temporizador de retardo OTAP** hasta que se produzca el reinicio automático.

Cuando la radio se enciende tras el reinicio automático:

- Si se realiza correctamente, la pantalla muestra Actual. soft. completada.
- Si no se realiza correctamente, la pantalla muestra Actual. soft. fallida.

Consulte [Verificación de la información sobre actualización](#page-1377-0) [de software en la página 242](#page-1377-0) para la versión actualizada del software.

# **Indicador de intensidad de la señal recibida**

Esta función permite ver los valores del indicador de intensidad de la señal recibida (RSSI).

La pantalla muestra el icono de **RSSI** en la esquina superior derecha. Consulte Iconos de pantalla para obtener más información sobre el icono de **RSSI**.

## **Visualización de valores de RSSI**

Siga el procedimiento para ver los valores de RSSI en la radio.

Cuando se encuentre en la pantalla de inicio:

**1** Pulse  $\blacklozenge$  tres veces y pulse inmediatamente  $\blacktriangleright$ , todo ello en cinco segundos.

La pantalla muestra los valores de RSSI actuales.

**2**

Pulse de forma prolongada (a) para volver a la pantalla de inicio.

# **Programación del panel frontal**

Puede personalizar determinados parámetros de función en Programación del panel frontal (FPP) para mejorar el uso de la radio.

Utilice los siguientes botones según sea necesario mientras navega por los parámetros de función.

#### **Botón de navegación arriba/abajo**

Pulse para desplazarse por las opciones en posición horizontal o vertical, o para aumentar o reducir los valores.

#### **Botón de Menú/OK**

Pulse para seleccione la opción o entrar a un submenú.

#### **Botón para volver e ir al inicio**

Pulse brevemente para volver al menú anterior o para salir de la pantalla de selección.

Mantenga pulsado en cualquier momento para volver a la pantalla de inicio.

# **Acceso al modo Programación del panel frontal**

Siga el procedimiento para entrar al modo de programación del panel frontal en la radio.

Pulse  $\begin{array}{cc} \boxed{m} \\ \hline \end{array}$  para acceder al menú.

**2**

**1**

Pulse △ o ▼ para ir a Herramientas.Pulse <sup>B</sup> para seleccionar.

**3** Pulse  $\triangle$  o  $\blacktriangledown$  para ir a Programar radio. Pulse

 $\left[\begin{smallmatrix} \mathbb{H} \ \mathsf{OK} \end{smallmatrix}\right]$ para seleccionar.

## **Edición de los parámetros del modo FPP**

Utilice los siguientes botones según sea necesario mientras navega por los parámetros de función.

- $\bullet$  ,  $\bullet$  : desplácese por las opciones, aumente o disminuya valores, o navegue verticalmente.
	-
- $\cdot$   $\left(\begin{smallmatrix} \mathbb{H} \\ \mathbb{G} \mathbb{K} \end{smallmatrix}\right)$ : seleccione la opción o acceda a un submenú.
- $\left(\begin{matrix} 5 \\ 2 \end{matrix}\right)$  : pulse brevemente para volver al menú anterior o para salir de la pantalla de selección. Manténgalo pulsado para volver a la pantalla de inicio.

# **Funcionamiento de Wi-Fi**

Wi-Fi® es una marca comercial registrada de Wi-Fi Alliance® .

**NOTA:**

Esta función solo se aplica a DP4801e.

Esta función le permite configurar y conectarse a una red Wi-Fi. Wi-Fi es compatible con las actualizaciones de firmware de la radio, el Codeplug y recursos, como paquetes de idiomas o de anuncio de voz.

# **Activación o desactivación del Wi-Fi**

El botón **Activar o desactivar Wi-Fi** programado se lo asigna su distribuidor o administrador del sistema. Consulte con el distribuidor o administrador del sistema cómo se ha programado la radio.

Los anuncios de voz para el botón programado **Activar o desactivar Wi-Fi** se pueden personalizar mediante CPS en función de los requisitos del usuario. Póngase en contacto con el distribuidor o el administrador del sistema para obtener más información.

Realice una de las siguientes acciones para activar o desactivar el Wi-Fi.

- Pulse el botón programado **Activar o desactivar Wi-Fi**. El anuncio de voz emite un sonido de activación o desactivación del Wi-Fi.
- Acceda a esta función en el menú.

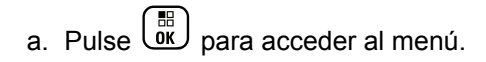

b. Pulse  $\triangle$  o $\blacktriangledown$  para acceder a Wi-Fi y pulse

 $\left(\begin{matrix} \frac{1}{2} \\ 0 \end{matrix}\right)$  para seleccionar.

c. Pulse  $\triangle$  o $\blacktriangledown$  para acceder a Wi-Fi activ. y

pulse  $\begin{bmatrix} \mathbb{B} \\ \mathbb{B} \end{bmatrix}$  para seleccionar.

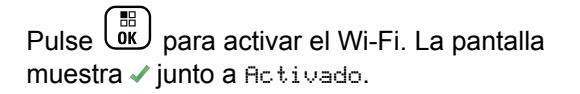

Pulse  $\overline{\mathbb{R}}$  para apagar el Wi-Fi. Desaparece ✔ junto a Habilitado.

## **Conexión a un punto de acceso a la red**

Cuando activa el Wi-Fi, la radio busca y se conecta a un punto de acceso a la red.

También puede conectarse a un punto de acceso a la red a través del menú.

**1** Pulse  $\begin{bmatrix} \overline{\mathbb{R}} \\ \overline{\mathbb{R}} \end{bmatrix}$  para acceder al menú.

**2**

Pulse  $\bullet \circ \bullet$  para acceder a Wi-Fi y pulse  $\begin{array}{c} \boxed{66} \\ \hline 0 \end{array}$ para seleccionar.

**3**

**6**

Pulse  $\triangle$  o **v** para acceder a Redes y pulse  $\begin{pmatrix} 60 \\ 0 \end{pmatrix}$ para seleccionar.

**4** Pulse  $\triangle$  o $\blacktriangledown$  para acceder a un punto de acceso

a la red y pulse  $\begin{pmatrix} 1 & 0 \\ 0 & 1 \end{pmatrix}$  para seleccionar.

**5** Pulse  $\bullet$  o para Conectar y pulse  $\begin{bmatrix} \mathbb{B} \\ \mathbb{B} \end{bmatrix}$  para seleccionar.

Ingrese la contraseña y pulse  $\begin{pmatrix} \frac{18}{10} \\ \frac{1}{10} \end{pmatrix}$ 

Si la conexión se realiza correctamente, la radio muestra un aviso y se guarda el punto de acceso a la red en la lista de perfiles.

## **Comprobación del estado de conexión Wi-Fi**

Siga el procedimiento para comprobar el estado de conexión Wi-Fi.

Pulse el botón programado **Consulta del estado de la conexión Wi-Fi** para consultar el estado de conexión mediante el Anuncio de voz. El Anuncio de voz emite un sonido cuando el Wi-Fi está desactivado, si el Wi-Fi está activado pero no está conectado o si el Wi-Fi está activado y conectado.

- La pantalla muestra Wi-Fi desact. cuando el Wi-Fi está desactivado.
- La pantalla muestra Wi-Fi activ., conectado cuando la radio está conectada a la red.
- La pantalla muestra Wi-Fi activ., desconectado cuando el Wi-Fi está activado pero la radio no está conectada a ninguna red.

Los anuncios de voz para los resultados de la consulta del estado de la conexión Wi-Fi se pueden personalizar mediante CPS en función de los requisitos del usuario. Póngase en contacto con el distribuidor o el administrador del sistema para obtener más información.

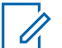

#### **NOTA:**

El botón **Consulta del estado de la conexión Wi-Fi** programado se lo asigna su distribuidor o administrador del sistema. Consulte con el distribuidor o administrador del sistema cómo se ha programado la radio.

# **Actualización de la lista de redes**

Siga el procedimiento para actualizar la lista de redes.

- Realice las siguientes acciones para actualizar la lista de redes con el menú.
	- a. Pulse  $\begin{bmatrix} \mathbb{B} \\ \mathbb{C} \end{bmatrix}$  para acceder al menú.
	- b. Pulse  $\triangle$  o $\blacktriangledown$  para acceder a Wi-Fi y pulse **BED** para seleccionar.
	- c. Pulse  $\triangle$  o $\blacktriangledown$  para acceder a Redes y pulse

**BR** para seleccionar.

Al acceder al menú Redes, la radio actualiza automáticamente la lista de redes.

• Si ya se encuentra en el menú Redes, lleve a cabo la siguiente acción para actualizar la lista de redes.

Pulse  $\triangle$  o $\blacktriangledown$  para Actualizar y pulse  $\overline{\text{ow}}$  para seleccionar.

La radio se actualiza y muestra la lista de redes más actualizada.

## **Adición de una red**

Si una red preferida no está en la lista de redes disponibles, realice las siguientes acciones para añadir una red.

**1** Pulse  $\begin{bmatrix} \mathbb{H} \\ \mathbb{R} \end{bmatrix}$  para acceder al menú.

Pulse  $\bullet \circ \bullet$  para acceder a Wi-Fi y pulse  $\begin{pmatrix} \mathbb{B} \\ \mathbb{B} \\ \mathbb{B} \end{pmatrix}$ para seleccionar.

#### **3**

**2**

Pulse  $\bullet$  o para acceder a Redes y pulse  $\begin{pmatrix} \frac{18}{00} \\ \frac{1}{00} \end{pmatrix}$ para seleccionar.

**4**

Pulse  $\bullet$  o para Añadir red y pulse  $\begin{bmatrix} \mathbb{R} \\ \mathbb{R} \end{bmatrix}$  para seleccionar.

**5** Introduzca el identificador de conjuntos de servicios

 $(SSID)$  y pulse  $\begin{pmatrix} \frac{BB}{OK} \end{pmatrix}$ 

#### **6**

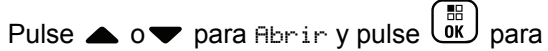

seleccionar.

**7**

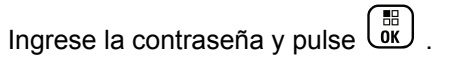

La radio muestra un miniaviso positivo para indicar que la red se ha guardado correctamente.

## **Visualización de los detalles de los puntos de acceso a la red**

Siga el procedimiento para ver los detalles de los puntos de acceso a la red.

**1** Pulse  $\begin{bmatrix} \frac{m}{\alpha} \\ \frac{m}{\alpha} \end{bmatrix}$  para acceder al menú.

**2**

Pulse  $\bullet$  o para acceder a Wi-Fi y pulse  $\begin{pmatrix} 60 \\ 0 \end{pmatrix}$ para seleccionar.

**3**

Pulse  $\bullet$  o para acceder a Redes y pulse  $\begin{pmatrix} \mathbb{B} \\ \mathbb{C} \\ \mathbb{C} \end{pmatrix}$ para seleccionar.

**4** Pulse  $\triangle$  o $\blacktriangledown$  para acceder a un punto de acceso

a la red y pulse  $\begin{array}{c} \boxed{66} \\ \hline 0 \end{array}$  para seleccionar.

**5** Pulse  $\triangle$  o $\blacktriangledown$  para acceder a Ver detalles y

pulse  $\begin{pmatrix} \mathbb{B} \\ \mathbb{B} \end{pmatrix}$  para seleccionar.

En los puntos de acceso conectados a la red se muestra el identificador de conjunto de servicios (SSID), el modo de seguridad, la dirección de control de acceso a los medios (MAC) y el protocolo de Internet (IP).

En los puntos de acceso no conectados a la red se muestra solo el identificador de conjunto de servicios (SSID) y el modo de seguridad.

## **Eliminación de los puntos de acceso a la red**

Realice las siguientes acciones para eliminar los puntos de acceso a la red de la lista de perfiles.

Pulse  $\begin{bmatrix} \mathbb{B} \\ \mathbb{C} \end{bmatrix}$  para acceder al menú.

**1**

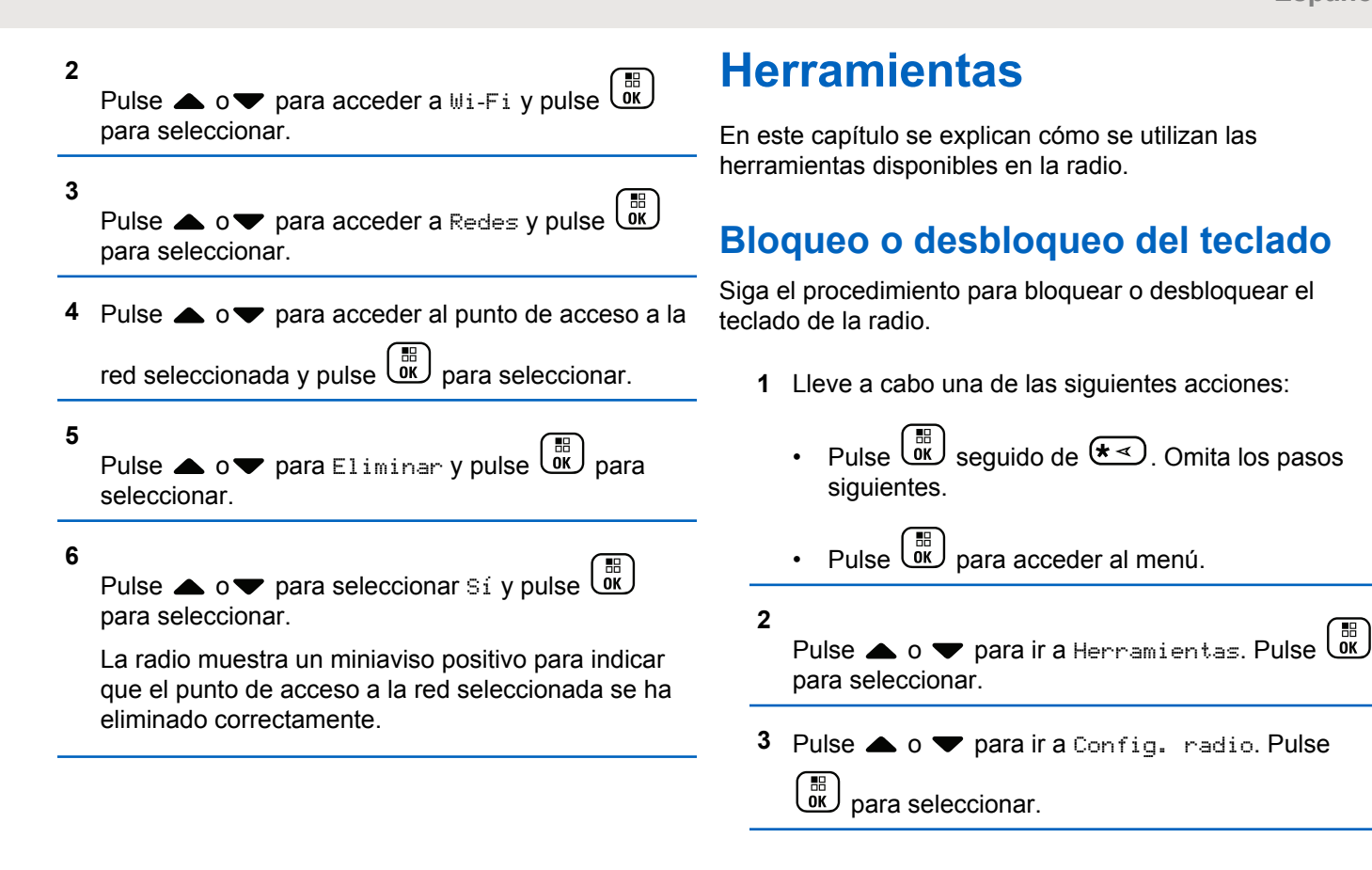

- 4 Pulse **4 o v** para ir a Blog. teclado. Pulse  $\left[\begin{smallmatrix} 1\0\ \end{smallmatrix}\right]$  para seleccionar.
	- Si el teclado está bloqueado, la pantalla muestra Teclado bloq.
	- Si el teclado está desbloqueado, la pantalla muestra Teclado desbloq.

La radio volverá a la pantalla de inicio.

# **Identificación del tipo de cable**

Realice los siguientes pasos para seleccionar el tipo de cable que utiliza la radio.

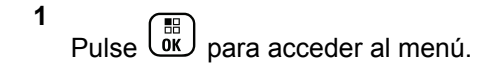

para seleccionar.

**2**

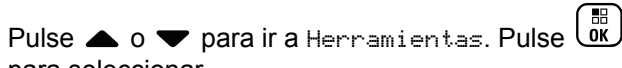

**1**

**3** Pulse **o v** para ir a Config. radio. Pulse  $\left(\begin{matrix} \overline{m} \\ \overline{0}K \end{matrix}\right)$  para seleccionar.

- **4** Pulse **△ o** ▼ para ir a Tipo de cable. Pulse **DED**<br>OK Dara seleccionar.
- **5** Pulse **△ o** ▼ para cambiar la opción seleccionada.

El tipo de cable actual aparece con un símbolo  $\checkmark$ .

# **Configuración del temporizador del menú**

Puede definir el periodo de tiempo que su radio permanecerá en el menú antes de cambiar automáticamente a la pantalla de inicio. Siga el procedimiento para configurar el temporizador del menú.

Pulse  $\begin{bmatrix} \mathbb{B} \\ \mathbb{B} \end{bmatrix}$  para acceder al menú.

#### **2** Pulse  $\bullet$  o  $\bullet$  para ir a Herramientas.Pulse  $\begin{pmatrix} \frac{18}{00} \\ \frac{1}{00} \end{pmatrix}$ para seleccionar.

- **3** Pulse  $\triangle$  o  $\blacktriangledown$  para ir a Config. radio.Pulse  $\begin{bmatrix} \mathbb{H} \ \mathsf{OK} \end{bmatrix}$ para seleccionar.
- **4** Pulse  $\bullet$  o  $\bullet$  para ir a Pantalla. Pulse  $\begin{pmatrix} \mathbb{B} \\ \mathbb{B} \end{pmatrix}$  para seleccionar.

**5** Pulse  $\triangle$  o  $\blacktriangledown$  para ir a Tempor. menú. Pulse  $\begin{pmatrix} \mathbb{B} \\ \mathbb{B} \end{pmatrix}$ para seleccionar.

**6** Pulse  $\triangle$  o  $\blacktriangledown$  para ir al ajuste que desee. Pulse  $\begin{matrix} \mathbb{B} \ \mathbb{R} \end{matrix}$ para seleccionar.

# **Reconocimiento de voz**

La función de reconocimiento de voz solo puede activarla su distribuidor o administrador del sistema. Si la función de reconocimiento de voz está activada, la función de anuncio de voz se desactiva automáticamente. Si la función de

anuncio de voz está activada, la función de reconocimiento de voz se desactiva automáticamente.

Esta función permite que la radio indique acústicamente lo siguiente:

- Canal actual
- Zona actual
- Función de botón programable activada o desactivada
- Contenido de los mensajes de texto recibidos
- Contenido de las asignaciones de tarea recibidas

Este indicador de audio puede personalizarse según los requisitos del cliente. Esta función es especialmente útil cuando el usuario tiene dificultades para leer el contenido que se muestra en la pantalla.

## **Configurar reconocimiento de voz**

Siga el procedimiento para definir la función de reconocimiento de voz.

#### **1** Pulse **(E)** para acceder al menú.

**2**

Pulse  $\triangle$  o  $\blacktriangledown$  para ir a Herramientas. Pulse  $\begin{bmatrix} 60 \\ 00 \end{bmatrix}$ para seleccionar.

- **3** Pulse **o v** para ir a Config. radio. Pulse  $\left(\begin{matrix} 11 \\ 0 \end{matrix}\right)$ para seleccionar.
- 4 Pulse **4**  $\circ$  **v** para ir a Anuncio de voz. Pulse  $\left[\begin{smallmatrix} 1\0\0\end{smallmatrix}\right]$ para seleccionar.
- **5** Pulse  $\triangle$  o  $\blacktriangledown$  para ir a una de las siguientes funciones: Pulse  $\begin{pmatrix} m \\ 0 & k \end{pmatrix}$  para seleccionar.

Las funciones disponibles son las siguientes:

- Todo
- Mensajes
- Asignaciones de tarea
- Separación
- Zona

• Botón programable

Aparece ✔ junto a la configuración seleccionada.

# **Activación y desactivación del supresor de respuesta acústica**

Esta función le permite minimizar la respuesta acústica de las llamadas recibidas.

**1** pulse  $\begin{bmatrix} \overline{\mathbb{R}} \\ \overline{\mathbb{R}} \end{bmatrix}$  para acceder al menú.

- **Pulse**  $\triangle$  **o** para acceder a Utilidades y pulse  $\left(\begin{smallmatrix} \mathbb{H} \ \mathsf{OK} \ \end{smallmatrix}\right)$ para seleccionar.
- **3** Pulse  $\triangle$  o $\blacktriangledown$  para acceder a Configuración de

 $l_a$  radio y pulse  $\begin{bmatrix} \overline{a} \\ \overline{b} \end{bmatrix}$  para seleccionar.

**4** Pulse **△ o** para ir a Supresor de AF y pulse  $\left(\begin{matrix} \mathbb{H} \ \mathsf{OK} \end{matrix}\right)$ para seleccionar.

También puede utilizar los botones  $\blacklozenge$  para cambiar la opción seleccionada.

- **5** Lleve a cabo una de las siguientes acciones.
	- Pulse  $\overline{\text{OR}}$  para activar el supresor de respuesta acústica. La pantalla muestra *i*unto a Activado.
	- **Pulse**  $\begin{bmatrix} \frac{m}{\alpha k} \\ \frac{m}{\alpha k} \end{bmatrix}$  para desactivar el supresor de respuesta acústica. Desaparece ✔ junto a Habilitado.

# **Activación o desactivación del sistema global de navegación por satélite**

El sistema global de navegación por satélite (GNSS) es un sistema de navegación vía satélite que determina la ubicación exacta de la radio. GNSS incluye el sistema de posicionamiento global (GPS) y el sistema de navegación por satélite global (GLONASS).

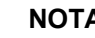

**2**

**4**

#### **NOTA:**

Los modelos de radio seleccionados pueden ofrecer GPS y GLONASS. La constelación de GNSS se configura a través de CPS. Consulte con el distribuidor o administrador del sistema cómo se ha programado la radio.

- **1** Realice el siguiente paso para activar o desactivar el GNSS en la radio.
	- Pulse el botón **GNSS** programado.
	- Pulse  $\begin{array}{cc} \begin{matrix} \text{III} \text{III} \end{matrix} \end{array}$  para acceder al menú. Continúe con el paso siguiente.
	- Pulse  $\bullet$  o  $\bullet$  para ir a Herramientas. Pulse  $\begin{pmatrix} \mathbb{B} \\ \mathbb{B} \end{pmatrix}$ para seleccionar.
- **3** Pulse **o v** para ir a Config. radio. Pulse

 $\begin{bmatrix} \begin{matrix} \begin{matrix} \mathbb{B} \\ \mathbb{O} \\ \mathbb{K} \end{matrix} \end{bmatrix}$  para seleccionar.

Pulse  $\bullet$  o  $\bullet$  para ir GNSS. Pulse  $\begin{pmatrix} \overline{m} \\ \overline{0} & \overline{0} \end{pmatrix}$  para seleccionar.

**5** pulse  $\begin{bmatrix} \frac{m}{2} \\ \frac{m}{2} \end{bmatrix}$  para habilitar o deshabilitar el GNSS.

Si se activa,  $\checkmark$  aparece junto a Activado. Si se desactiva,  $\checkmark$  junto a Activado desaparece.

# **Encendido y apagado de la pantalla inicial**

Puede habilitar y deshabilitar la pantalla inicial siguiendo el procedimiento.

**1** Pulse  $\begin{bmatrix} \frac{m}{2} \\ m \end{bmatrix}$  para acceder al menú.

**2**

Pulse  $\bullet$  o  $\bullet$  para ir a Herramientas. Pulse  $\begin{pmatrix} \frac{1}{100} \\ \frac{1}{100} \end{pmatrix}$ 

**3** Pulse **o**  $\bullet$  para ir a Config. radio. Pulse

 $\left[\begin{smallmatrix} 11 \\ 0 \end{smallmatrix}\right]$ para seleccionar.

para seleccionar.

- **4** Pulse  $\bullet$  o  $\bullet$  para ir a Pantalla. Pulse  $\begin{bmatrix} \mathbb{B} \\ \mathbb{B} \end{bmatrix}$  para seleccionar.
- **5** Pulse **o**  $\bullet$  para ir a la pantalla inicial.

Pulse  $\begin{array}{cc} \begin{array}{cc} \text{IB} \\ \text{OK} \end{array} \end{array}$  para seleccionar.

**6** Pulse  $\begin{pmatrix} \mathbb{B} \\ \mathbb{B} \end{pmatrix}$  para habilitar o deshabilitar la pantalla de introducción.

La pantalla muestra uno de los siguientes resultados:

- Si se activa,  $\blacktriangledown$  aparece junto a Activado.
- Si se desactiva,  $\checkmark$  junto a Activado desaparece.

# **Encendido y apagado de tonos/ alertas de la radio**

Puede habilitar y deshabilitar todos los tonos y todas las alertas de la radio, siempre que lo necesite, excepto el tono de alerta de emergencia entrante. Siga el

procedimiento para activar o desactivar los tonos y las alertas en la radio.

- **1** Lleve a cabo una de las siguientes acciones:
	- Pulse el botón de **Tonos/Alertas** programado. Omita los pasos que se indican a continuación.
	- Pulse  $\begin{pmatrix} \mathbb{B} \\ \mathbb{B} \end{pmatrix}$  para acceder al menú.

Pulse  $\bullet$  o  $\bullet$  para ir a Herramientas.Pulse  $\begin{pmatrix} \mathbb{H} \\ \mathbb{O} \\ \mathbb{K} \end{pmatrix}$ para seleccionar.

**3** Pulse **o v** para ir a Config. radio.Pulse

 $\left[ \begin{smallmatrix} \texttt{III} \ \texttt{OK} \ \end{smallmatrix} \right]$ para seleccionar.

**2**

**4** Pulse ▲ o ▼ para ir a Tonos/alentas. Pulse

 $\left[\begin{smallmatrix}\mathbb{H} \ \mathbb{O}\mathbb{K} \end{smallmatrix}\right]$ para seleccionar.

**5** Pulse  $\triangle$  o  $\blacktriangledown$  para ir a Todos los tonos. Pulse

 $\begin{bmatrix} 11 \\ 0 \end{bmatrix}$ para seleccionar. **6**

Pulse  $\begin{bmatrix} \frac{18}{6K} \end{bmatrix}$  para activar o desactivar todos los tonos y alertas. La pantalla muestra uno de los siguientes resultados:

- $\cdot$  Si se activa,  $\checkmark$  aparece junto a Activado.
- Si se desactiva,  $\checkmark$  junto a Activado desaparece.

# **Configuración de los niveles de diferencia de volumen de tonos y alertas**

Esta función ajusta el volumen de los tonos o las alertas, permitiendo que sea más alto o más bajo que el volumen de voz. Siga el procedimiento para definir los niveles de diferencia de volumen tonos y alertas de la radio.

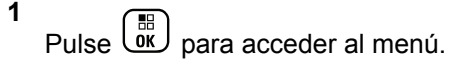

**2**

Pulse  $\triangle$  o  $\blacktriangledown$  para ir a Herramientas. Pulse  $\boxed{\overset{\text{\tiny{BB}}}{\text{\tiny{OK}}}}$ para seleccionar.

- **3** Pulse  $\triangle$  o  $\blacktriangledown$  para ir a Config. radio. Pulse  $\begin{bmatrix} 1 & 0 \\ 0 & 0 \end{bmatrix}$ para seleccionar.
- **4** Pulse ▲ o ▼ para ir a Tonos/alentas. Pulse  $\left[\begin{matrix} \mathbb{H} \ \mathbb{O}(\mathbb{K}) \end{matrix}\right]$ para seleccionar.

**5**

Pulse  $\triangle$  o  $\blacktriangledown$  para ir a Dif. volumen. Pulse  $\begin{bmatrix} 60 \\ 00 \end{bmatrix}$ para seleccionar.

**6** Pulse  $\triangle$  o  $\blacktriangledown$  para ir al nivel de diferencia de volumen que desee.

Con cada nivel de diferencia de volumen correspondiente, suena un tono de confirmación.

- **7** Lleve a cabo una de las siguientes acciones:
	- Pulse  $\begin{matrix} \overline{16} \\ 0 \end{matrix}$  para seleccionar. Se guarda el nivel de diferencia de volumen necesario.
	- Pulse  $\delta$  para salir. Los cambios se descartan.

# **Activación o desactivación del tono Permiso para hablar**

Siga el procedimiento para activar o desactivar el tono Permiso para hablar en la radio.

Pulse  $\begin{bmatrix} \frac{m}{\alpha} \\ \frac{m}{\alpha} \end{bmatrix}$  para acceder al menú. **2** Pulse  $\triangle$  o  $\blacktriangledown$  para ir a Herramientas. Pulse  $\begin{pmatrix} \frac{13}{100} \\ \frac{1}{100} \end{pmatrix}$ para seleccionar.

**3** Pulse  $\triangle$  o  $\blacktriangledown$  para ir a Config. radio. Pulse

 $\begin{bmatrix} \overline{m} \\ \overline{0} & \overline{0} \end{bmatrix}$  para seleccionar.

**1**

**4** Pulse ▲ o ▼ para ir a Tonos/alertas. Pulse

 $\begin{bmatrix} \frac{1}{2} \\ 0 \end{bmatrix}$  para seleccionar.

**5** Pulse  $\triangle$  o  $\blacktriangledown$  para ir a Permitir hablar. Pulse **B**<br>
<sup>OK</sup> Dara seleccionar.

**6**

**2**

Pulse  $\begin{bmatrix} \frac{m}{\alpha} \\ \frac{m}{\alpha} \end{bmatrix}$  para activar o desactivar el tono de Permitir hablar.

La pantalla muestra uno de los siguientes resultados:

- Si se activa,  $\sqrt{ }$  aparece junto a Activado.
- Si se desactiva,  $\checkmark$  junto a Activado desaparece.

# **Activación o desactivación del tono de encendido**

Siga el procedimiento para activar o desactivar el tono de encendido en la radio.

**1** Pulse  $\begin{bmatrix} \overline{m} \\ w \end{bmatrix}$  para acceder al menú.

Pulse  $\bullet$  o  $\bullet$  para ir a Herramientas. Pulse  $\begin{pmatrix} \mathbb{H} \\ \mathbb{I} \\ \mathbb{I} \end{pmatrix}$ para seleccionar.

- **3** Pulse **o v** para ir a Config. radio. Pulse  $\begin{bmatrix} \overline{36} \\ \overline{06} \end{bmatrix}$  para seleccionar.
- **4** Pulse ▲ o ▼ para ir a Tonos/alertas. Pulse  $\begin{pmatrix} \mathbb{B} \ \mathsf{OK} \end{pmatrix}$ para seleccionar.
- **5**

**6**

Pulse  $\triangle$  o  $\blacktriangledown$  para ir a Encendido. Pulse  $\begin{pmatrix} \frac{m}{6K} \\ 0 \end{pmatrix}$ para seleccionar.

88 Pulse  $\overline{\mathbb{Q}}$  para activar o desactivar el tono de encendido. La pantalla muestra uno de los siguientes resultados:

- Si se activa,  $\sqrt{ }$  aparece junto a Activado.
- Si se desactiva,  $\sqrt{\frac{1}{1}}$  junto a Activado desaparece.

# **Configuración de los tonos de alerta de mensaje de texto**

Puede personalizar el tono de alerta de mensaje de texto de cada entrada de la lista de contactos. Siga el

procedimiento para definir los tonos de alerta de mensaje de texto en la radio.

**1** Pulse  $\begin{bmatrix} \mathbb{B} \\ \mathbb{B} \end{bmatrix}$  para acceder al menú.

**2**

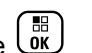

Pulse  $\bullet$  o  $\bullet$  para ir a Contactos. Pulse  $\begin{pmatrix} \frac{18}{60} \\ \frac{1}{30} \end{pmatrix}$ para seleccionar.

- **3** Pulse  $\triangle$  o  $\blacktriangledown$  para ir al ID o alias que desee. Pulse  $\begin{array}{cc} \boxed{m} \\ \hline \end{array}$  para seleccionar.
- **4** Pulse ▲ o ▼ para ir a Alerta mensaje. Pulse

 $\left[\begin{smallmatrix}\mathbb{H} \ \mathbb{O}\mathbb{K} \end{smallmatrix}\right]$ para seleccionar.

- **5** Lleve a cabo una de las siguientes acciones:
	- Pulse  $\triangle$  o  $\blacktriangledown$  para ir a Momentáneo. Pulse

 $\left(\begin{smallmatrix} \mathbb{H} \ \mathsf{OK} \end{smallmatrix}\right)$ para seleccionar.

La pantalla muestra *i* junto a Momentáneo.

• Pulse  $\triangle$  o  $\blacktriangledown$  para ir a Repetitivo. Pulse

 para seleccionar. La pantalla muestra  $\checkmark$  junto a Repetitivo.

# **Niveles de potencia**

Puede personalizar el nivel de potencia de cada canal de la radio en alto o bajo.

#### **Alta**

Permite la comunicación con radios situadas a una distancia considerable de usted.

#### **Baja**

Permite la comunicación con radios más cercanas.

## **NOTA:**

Esta función no se aplica a canales de Banda Ciudadana que estén en la misma frecuencia.

## **Configuración de los niveles de potencia**

Siga el procedimiento para definir los niveles de potencia en la radio.

- **1** Lleve a cabo una de las siguientes acciones:
	- Pulse el botón de **nivel de potencia** programado. Omita los pasos que se indican a continuación.
	- Pulse  $\begin{pmatrix} \mathbb{B} \\ \mathbb{C} \end{pmatrix}$  para acceder al menú.
- **2**

Pulse  $\bullet$  o  $\bullet$  para ir a Herramientas. Pulse  $\begin{pmatrix} 18 \\ 00 \end{pmatrix}$ para seleccionar.

**3** Pulse **o**  $\bullet$  para ir a Config. radio.Pulse  $\left[\begin{matrix} \mathbb{H} \ \mathsf{OK} \end{matrix}\right]$ para seleccionar.

**4** Pulse  $\bullet$  o  $\bullet$  para ir a Potencia. Pulse  $\begin{pmatrix} \mathbb{B} \\ \mathbb{B} \end{pmatrix}$  para seleccionar.

- **5** Lleve a cabo una de las siguientes acciones:
	- Pulse  $\bullet$  o  $\bullet$  para ir a Alta. Pulse  $\begin{pmatrix} \bullet & \bullet \\ \bullet & \bullet \end{pmatrix}$  para seleccionar.

La pantalla muestra  $\checkmark$  junto a Alta.

- Pulse  $\bullet$  o  $\bullet$  para ir a Baja. Pulse  $\begin{bmatrix} 66 \\ 0 \end{bmatrix}$  para seleccionar. La pantalla muestra  $\checkmark$  junto a Baja.
- **6** Pulse de forma prolongada  $\left(\frac{5}{2}\right)$  para volver a la pantalla de inicio.

## **Cambio de los modos de pantalla**

Es posible cambiar el modo de pantalla de la radio entre Día o Noche, según sea necesario. Esto afecta a la gama de colores de la pantalla. Siga el procedimiento para cambiar el modo de pantalla de la radio.

- **1** Lleve a cabo una de las siguientes acciones:
	- Pulse el botón **Modo de pantalla** programado. Omita los pasos siguientes.

• Pulse  $\begin{bmatrix} \overline{\mathbb{R}} \\ \overline{\mathbb{R}} \end{bmatrix}$  para acceder al menú.

**2**

Pulse  $\triangle$  o  $\blacktriangledown$  para ir a Herramientas. Pulse  $\begin{pmatrix} \frac{13}{100} \\ \frac{1}{100} \end{pmatrix}$ para seleccionar.

**4**

- **3** Pulse **o v** para ir a Config. radio. Pulse  $\left[\begin{smallmatrix} 11 & 0 \ 0 & 0 \end{smallmatrix}\right]$  para seleccionar.
	- Pulse  $\bullet$  o  $\bullet$  para ir a Pantalla. Pulse  $\begin{pmatrix} \mathbb{B} \\ \mathbb{B} \end{pmatrix}$  para seleccionar.

La pantalla muestra Modo día y Modo noche.

**5** Pulse  $\triangle$  o  $\blacktriangledown$  para ir al ajuste que desee. Pulse  $\frac{1}{\alpha}$ para seleccionar.

La pantalla muestra  $\checkmark$  junto al ajuste seleccionado.

## **Ajuste del brillo de la pantalla**

Siga el procedimiento para ajustar el brillo de la pantalla de la radio.

- **1** Lleve a cabo una de las siguientes acciones:
	- Pulse el botón **Brillo** programado. Continúe con el paso paso 5.
- Pulse  $\begin{bmatrix} \overline{\mathbb{R}} \\ \overline{\mathbb{R}} \end{bmatrix}$  para acceder al menú.
- **2**

Pulse  $\triangle$  o  $\blacktriangledown$  para ir a Herramientas. Pulse  $\begin{bmatrix} 60 \\ 00 \end{bmatrix}$ para seleccionar.

- **3** Pulse **o**  $\bullet$  para ir a Config. radio. Pulse  $\left(\begin{smallmatrix}\mathbb{H} \ \mathsf{OK}\end{smallmatrix}\right)$ para seleccionar.
- **4**

Pulse  $\bullet$  o  $\bullet$  para ir a Brillo. Pulse  $\begin{pmatrix} \mathbb{B} \\ \mathbb{B} \end{pmatrix}$  para seleccionar.

La pantalla muestra una barra de progreso.

**5** Pulse  $\triangle$  o  $\blacktriangledown$  para aumentar o reducir el brillo de la pantalla. Pulse  $\begin{pmatrix} \mathbb{B} \\ \mathbb{B} \end{pmatrix}$  para seleccionar.

# **Configuración del temporizador de la luz de fondo de la pantalla**

Puede ajustar el temporizador de la luz de fondo de la pantalla de la radio según sea necesario. La configuración también afecta a los botones de navegación por el menú y a la luz de fondo del teclado, según corresponda. Siga el procedimiento para definir el temporizador de la luz de fondo de la radio.

- **1** Lleve a cabo una de las siguientes acciones:
	- Pulse el botón **Luz de fondo** programado. Omita los pasos siguientes.
	- Pulse  $\begin{bmatrix} \mathbb{B} \\ \mathbb{C} \\ \mathbb{C} \end{bmatrix}$  para acceder al menú.

Pulse  $\triangle$  o  $\blacktriangledown$  para ir a Herramientas. Pulse  $\begin{pmatrix} \frac{13}{16} \\ 0 & \frac{1}{16} \end{pmatrix}$ para seleccionar.

**3** Pulse **o v** para ir a Config. radio. Pulse

해) para seleccionar.

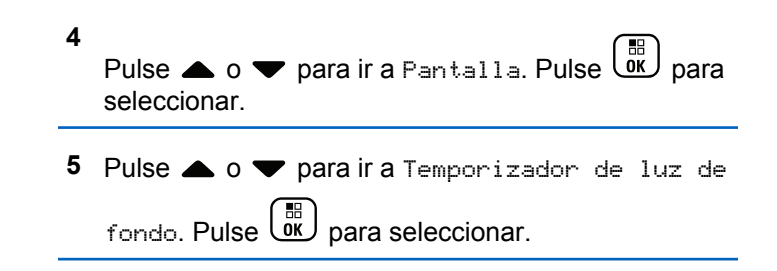

La luz de fondo de la pantalla y la del teclado se apagan automáticamente si el indicador LED está desactivado. Consulte [Encendido y apagado de los indicadores LED en](#page-1367-0) [la página 232](#page-1367-0) para obtener más información.

# **Activación o desactivación de la luz de fondo**

La luz de fondo de la radio se puede activar o desactivar automáticamente si fuera necesario. Si está activada, la luz de fondo se enciende cuando la radio recibe una llamada, un evento de la lista de notificaciones o una alarma de emergencia.

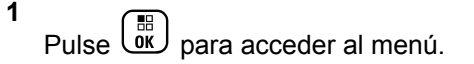

**2**

- <span id="page-1367-0"></span>**2** Pulse  $\triangle$  o  $\blacktriangledown$  para ir a Herramientas. Pulse  $\begin{pmatrix} \mathbb{B} \\ \mathbb{B} \end{pmatrix}$ para seleccionar.
- **3** Pulse  $\triangle$  o  $\blacktriangledown$  para ir a Config. radio. Pulse  $\left[\begin{matrix}\mathbb{H} \ \mathbb{R}\end{matrix}\right]$ para seleccionar.
- **4** Pulse **△ o** ▼ para ir a Luz de fondo auto.
- **5** Pulse  $\begin{bmatrix} \overline{a} \\ \overline{b} \\ \overline{c} \end{bmatrix}$  para habilitar o deshabilitar la luz de fondo automática.

La pantalla muestra uno de los siguientes resultados:

- Si se activa,  $\sqrt{ }$  aparece junto a Activado.
- Si se desactiva,  $\sqrt{\frac{1}{1}}$  junto a Activado desaparece.

# **Encendido y apagado de los indicadores LED**

Siga el procedimiento para activar o desactivar los indicadores LED en la radio.

- Pulse  $\circled{1}$  para acceder al menú.
- **2**

**1**

Pulse  $\triangle$  o  $\blacktriangledown$  para ir a Herramientas. Pulse  $\begin{pmatrix} 60 \\ 00 \end{pmatrix}$ para seleccionar.

- **Pulse**  $\triangle$  **o**  $\blacktriangledown$  para ir a Config. radio. Pulse  $\begin{bmatrix} \overline{m} \\ \overline{0}K \end{bmatrix}$  para seleccionar.
- **4** Pulse **△ o** ▼ para ir a Indicador LED. Pulse  $\left(\begin{smallmatrix}\mathbb{H} \ \mathbb{O}\mathbb{K} \end{smallmatrix}\right)$ para seleccionar.
- **5** Pulse  $\begin{array}{c} \boxed{60} \\ \end{array}$  para habilitar o deshabilitar el indicador LED.

La pantalla muestra uno de los siguientes resultados:

- Si se activa,  $\checkmark$  aparece junto a Activado.
- $\cdot$  Si se desactiva,  $\checkmark$  junto a Activado desaparece.
# **Configuración de idiomas**

Siga el procedimiento para definir los idiomas en la radio.

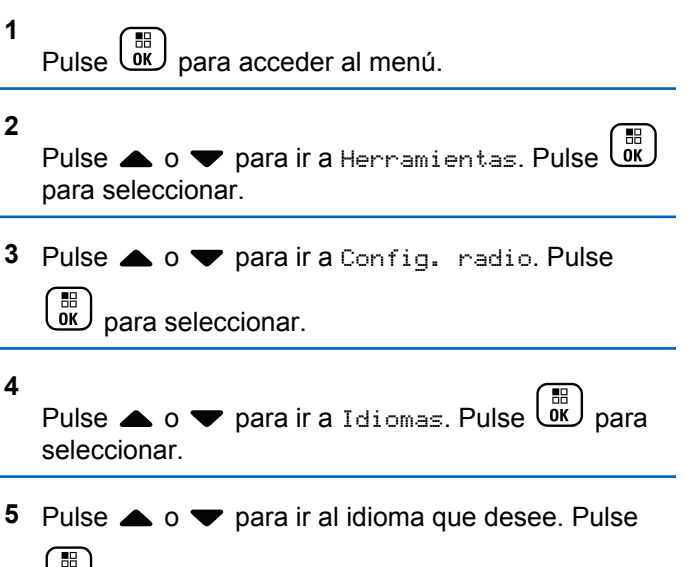

para seleccionar.

La pantalla muestra ✔ junto al idioma seleccionado.

# **Activación o desactivación de la tarjeta opcional**

Se pueden asignar capacidades para tarjetas opcionales dentro de cada canal a botones programables. Siga el procedimiento para activar o desactivar la tarjeta opcional en la radio.

Pulse el botón programable **Tarjeta opcional**.

# **Activación o desactivación del anuncio de voz**

Esta función permite a la radio indicar de forma sonora o mediante la pulsación de botón programable la zona o el canal que el usuario acaba de presionar. Esto es especialmente útil cuando el usuario tiene dificultades para leer el contenido que se muestra en la pantalla. Este indicador de audio puede personalizarse según los requisitos del cliente. Siga el procedimiento para activar o desactivar el anuncio de voz.

- **1** Lleve a cabo una de las siguientes acciones:
	- Pulse el botón **An. voz** programado. Omita los pasos siguientes.

- Pulse  $\begin{bmatrix} \mathbb{R} \\ \mathbb{R} \end{bmatrix}$  para acceder al menú.
- **2** Pulse  $\bullet$  o  $\bullet$  para ir a Herramientas.Pulse  $\begin{pmatrix} \frac{13}{100} \\ \frac{1}{100} \end{pmatrix}$ para seleccionar.
- **3** Pulse **o**  $\bullet$  para ir a Config. radio.Pulse  $\begin{matrix} \mathbb{B} \ \mathbb{R} \end{matrix}$ para seleccionar.
- **4** Pulse **△ o** ▼ para ir a Anuncio de voz. Pulse  $\begin{bmatrix} \mathbb{H} \ \mathsf{OK} \end{bmatrix}$ para seleccionar.
- **5** Pulse  $\begin{array}{c} \overline{\phantom{a}}^{\text{\tiny (E)}}\\ \overline{\phantom{a}}^{\text{\tiny (E)}} \end{array}$  para activar o desactivar Anuncio de voz.
	- Si se activa,  $\sqrt{ }$  aparece junto a Activado.
	- Si se desactiva,  $\checkmark$  junto a Activado desaparece.

# **Activación o desactivación del AGC del micrófono digital**

El control automático de ganancia (AGC) del micrófono digital controla automáticamente la ganancia del micrófono de la radio durante la transmisión en un sistema digital. Esta función elimina el audio alto o mejora el audio claro para un valor predeterminado con el fin de ofrecer un nivel de audio constante. Siga el procedimiento para activar o desactivar el AGC del micrófono digital en la radio.

Pulse  $\begin{bmatrix} \frac{m}{\alpha} \\ \frac{m}{\alpha} \end{bmatrix}$  para acceder al menú.

**2**

**1**

Pulse  $\triangle$  o  $\blacktriangledown$  para ir a Herramientas. Pulse  $\begin{pmatrix} 60 \\ 00 \end{pmatrix}$ para seleccionar.

**3** Pulse **o**  $\bullet$  para ir a Config. radio. Pulse

**EED** para seleccionar.

**4** Pulse **△ o** ▼ para ir a AGC mic digital. Pulse  $\left(\begin{smallmatrix} \mathbb{H} \ \mathbb{O}\mathbb{K} \end{smallmatrix}\right)$ para seleccionar.

**5**

Pulse  $\begin{array}{r} \begin{array}{c} \hline \text{EB} \\ \text{OK} \end{array} \end{array}$  para activar o desactivar el AGC del micrófono digital.

La pantalla muestra uno de los siguientes resultados:

- Si se activa,  $\sqrt{ }$  aparece junto a Activado.
- Si se desactiva,  $\checkmark$  junto a Activado desaparece.

# **Cambio de la salida de audio entre el altavoz interno de la radio y un accesorio con cables**

Siga el procedimiento para alternar la salida de audio entre el altavoz interno de la radio y el accesorio con cables.

Puede alternar la salida de audio entre el altavoz interno de la radio y el altavoz de un accesorio con cables siempre que:

- El accesorio con cables con altavoz esté conectado.
- El audio no se dirija a un accesorio externo con Bluetooth.

Pulse el botón programable **Conmutación de audio**.

Suena un tono cuando la ruta de audio ha cambiado.

Si se apaga la radio o se quita el accesorio, se restablece la salida de audio en el altavoz interno de la radio.

# **Activación o desactivación del audio inteligente**

La radio ajusta automáticamente el volumen de audio para superar el ruido de fondo actual del entorno, incluidas las fuentes de ruido estacionarias y no estacionarias. Esta función es de solo recepción y no afecta a la transmisión de audio. Siga el procedimiento para activar o desactivar el audio inteligente en la radio.

# **NOTA:**

Esta función no está disponible durante una sesión Bluetooth.

- **1** Lleve a cabo una de las siguientes acciones:
	- Pulse el botón programado **Audio inteligente**. Omita los pasos que se indican a continuación.

**2**

- Pulse  $\begin{bmatrix} \overline{\mathbb{R}} \\ \overline{\mathbb{R}} \end{bmatrix}$  para acceder al menú.
- Pulse  $\triangle$  o  $\blacktriangledown$  para ir a Herramientas. Pulse  $\begin{pmatrix} \mathbb{B} \\ \mathbb{B} \end{pmatrix}$ para seleccionar.
- **3** Pulse **o v** para ir a Config. radio. Pulse

 $\left[\begin{smallmatrix} 11 \\ 0 \end{smallmatrix}\right]$ para seleccionar.

- **4** Pulse ▲  $\circ$  ▼ para ir a Audio inteligente. Pulse  $\begin{array}{cc} \begin{array}{cc} \mathbb{H} \ \mathbb{B} \end{array} \end{array}$  para seleccionar.
- **5** Lleve a cabo una de las siguientes acciones:
	- Pulse  $\bullet$  o  $\bullet$  para ir a Encendido. Pulse  $\begin{array}{c} \boxed{66} \\ \hline \end{array}$ para seleccionar. La pantalla muestra  $\checkmark$  junto a Encendido.
	- Pulse  $\triangle$  o  $\blacktriangledown$  para ir a Apagado. Pulse  $\begin{pmatrix} \boxed{16} \\ \boxed{06} \\ \end{pmatrix}$ para seleccionar. La pantalla muestra *i* junto a Apagado.

# **Activación o desactivación de la mejora de trino**

Puede activar esta función cuando esté hablando en un idioma que contenga muchas palabras con pronunciación alveolar (R vibrante). Siga el procedimiento para activar o desactivar la mejora de trino en la radio.

- **1** Lleve a cabo una de las siguientes acciones:
	- Pulse el botón **Mejora de trino** programado. Omita los pasos que se indican a continuación.
	- Pulse  $\begin{bmatrix} \overline{\mathbb{R}} \\ \overline{\mathbb{R}} \end{bmatrix}$  para acceder al menú.
- **2**

Pulse  $\bullet$  o  $\bullet$  para ir a Herramientas.Pulse  $\begin{pmatrix} \mathbb{B} \\ \mathbb{B} \end{pmatrix}$ para seleccionar.

**3** Pulse **o**  $\bullet$  para ir a Config. radio.Pulse

 $\begin{bmatrix} \overline{B} \\ 0 & \overline{C} \end{bmatrix}$  para seleccionar.

**4** Pulse **△ o** ▼ para ir a Mejora de trino. Pulse

 $\left(\begin{smallmatrix}\mathbb{H} \ \mathsf{OK}\end{smallmatrix}\right)$ para seleccionar.

- **5** Lleve a cabo una de las siguientes acciones:
	- Pulse  $\triangle$  o  $\blacktriangledown$  para ir a Encendido. Pulse  $\overline{\text{ow}}$ para seleccionar. La pantalla muestra *i* junto a Encendido.
	- Pulse  $\bullet$  o  $\bullet$  para ir a Apagado. Pulse  $\begin{pmatrix} \mathbb{B} \\ \mathbb{B} \end{pmatrix}$ para seleccionar. La pantalla muestra *i* junto a Apagado.

# **Activación y desactivación del control de distorsión dinámica del micrófono**

Esta función permite que la radio supervise automáticamente la entrada del micrófono y ajuste la ganancia del micrófono para evitar la saturación del audio.

**1** Pulse  $\begin{bmatrix} \frac{18}{000} \\ \frac{1}{200} \end{bmatrix}$  para acceder al menú. **2**

Pulse  $\bullet$  o  $\bullet$  para ir a Herramientas. Pulse  $\begin{pmatrix} 50 \\ 00 \end{pmatrix}$ para seleccionar.

- **3** Pulse **o**  $\bullet$  para ir a Config. radio. Pulse  $\left(\begin{smallmatrix} \mathbb{H} \ \mathsf{OK} \ \end{smallmatrix}\right)$ para seleccionar.
- 4 Pulse **4 o v** para ir a Distorsión del

micrófono. Pulse <sup>BR</sup> para seleccionar.

- **5** Lleve a cabo una de las siguientes acciones:
	- Pulse  $\begin{bmatrix} \frac{m}{0K} \\ m \end{bmatrix}$  para habilitar el control de distorsión dinámica del micrófono. Si se activa, v aparece junto a Activado.
	- Pulse  $\begin{bmatrix} \frac{m}{b} \\ \frac{m}{c} \end{bmatrix}$  para deshabilitar el control de distorsión dinámica del micrófono. Si se desactiva, viunto a Activado desaparece.

# **Configuración del entorno de audio**

Siga el procedimiento para definir el entorno de audio en la radio según el ambiente.

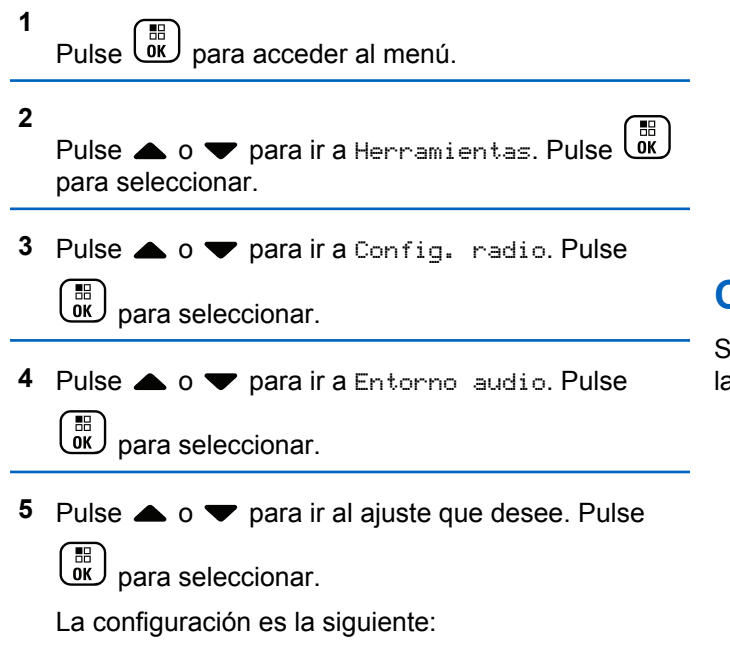

- Elija Predeterminado para restablecer la configuración predeterminada de fábrica.
- Elija Alto para aumentar el nivel de sonoridad del altavoz cuando se utiliza en entornos ruidosos.
- Elija Grupo de Trabajo para reducir la respuesta acústica cuando se utiliza con un grupo de radios que están cerca las unas de las otras.

La pantalla muestra  $\checkmark$  junto al ajuste seleccionado.

# **Configuración de perfiles de audio**

Siga el procedimiento para definir los perfiles de audio en la radio.

Pulse **(E)** para acceder al menú.

**2**

**1**

Pulse  $\triangle$  o  $\blacktriangledown$  para ir a Herramientas. Pulse  $\begin{pmatrix} 60 \\ 00 \end{pmatrix}$ para seleccionar.

- **3** Pulse  $\triangle$  o  $\blacktriangledown$  para ir a Config. radio. Pulse  $\begin{bmatrix} 1 & 1 \\ 0 & 1 \end{bmatrix}$ para seleccionar.
- **4** Pulse **△ o ▼** para ir a Perfiles de audio. Pulse  $\begin{array}{c} \boxed{m} \\ \hline \end{array}$  para seleccionar.
- **5** Pulse ▲ **o** ▼ para ir al ajuste que desee. Pulse para seleccionar.

La configuración es la siguiente:

- Elija Predeterminado para desactivar el perfil de audio seleccionado anteriormente y volver a la configuración predeterminada de fábrica.
- Elija Nivel 1, Nivel 20 Nivel 3 para perfiles de audio destinados a compensar pérdida auditiva provocada por el ruido, algo típico en adultos mayores de 40 años.
- Elija Aumento de agudos, Aumento de medios o Aumento de graves para perfiles de audio

que se ajustan a su preferencia de sonidos más metálicos, más nasales o más profundos.

La pantalla muestra  $\checkmark$  junto al ajuste seleccionado.

# **Información general de la radio**

La radio contiene información sobre varios parámetros generales.

La información general de la radio es la siguiente:

- Información sobre las baterías.
- Alias e ID de radio.
- Versiones de firmware y codeplug.
- Actualización del software.
- Información de GNSS.
- Información del sitio.
- Indicador de intensidad de la señal recibida.

**NOTA:** Pulse  $\left(\frac{b}{\mathbf{A}}\right)$  para volver a la pantalla anterior. Pulse de forma prolongada (2) para volver a la pantalla de inicio. La radio sale de la pantalla actual cuando el temporizador de inactividad se agota.

# **Acceso a la información de la batería**

Se muestra la información de la batería de la radio.

**1** Pulse  $\begin{bmatrix} \mathbb{B} \\ \mathbb{C} \end{bmatrix}$  para acceder al menú.

Pulse  $\triangle$  o  $\blacktriangledown$  para ir a Herramientas. Pulse  $\begin{pmatrix} 60 \\ 00 \end{pmatrix}$ para seleccionar.

**3** Pulse **o**  $\bullet$  para acceder a Info. del

radioPulse  $\begin{bmatrix} \mathbb{B} \\ \mathbb{C} \end{bmatrix}$  para seleccionar.

**4** Pulse **△ o ▼** para ir a Información de la batería.Pulse <sup>(BR</sup>) para seleccionar. En la pantalla aparece la información de la batería. Solo para baterías **IMPRES**: Si la batería necesita reacondicionamiento en un cargador IMPRES, en la pantalla se mostrará el mensaje Reacondic. batería. Una vez finalizado el proceso de reacondicionamiento, en la pantalla aparece la información de la batería.

# **Verificación de alias e ID de radio**

Siga el procedimiento para comprobar el ID y alias de la radio.

- **1** Lleve a cabo una de las siguientes acciones:
	- Pulse el botón programado **Alias e ID de radio**. Omita los pasos que se indican a continuación. Suena un tono indicador positivo.

También puede pulsar el botón programado **Alias e ID de radio** para volver a la pantalla anterior.

Pulse  $\overline{\mathsf{w}}$  para acceder al menú.

**2**

**2** Pulse  $\triangle$  o  $\blacktriangledown$  para ir a Herramientas. Pulse  $\begin{pmatrix} \mathbb{B} \\ \mathbb{B} \end{pmatrix}$ para seleccionar.

Pulse  $\bullet$  o  $\bullet$  para ir a Info. radio. Pulse  $\begin{pmatrix} \frac{13}{100} \\ 0 \end{pmatrix}$ para seleccionar.

**4**

**3**

Pulse  $\bullet$  o  $\bullet$  para ir a Mi ID. Pulse  $\begin{pmatrix} \mathbb{B} \\ \mathbb{B} \end{pmatrix}$  para seleccionar.

La primera línea de texto muestra el alias de radio. La segunda línea de texto muestra el ID de radio.

### **2**

Pulse  $\bullet$  o  $\bullet$  para ir a Herramientas. Pulse  $\begin{pmatrix} \mathbb{B} \\ \mathbb{C} \mathbb{C} \end{pmatrix}$ para seleccionar.

#### **3**

Pulse  $\bullet$  o  $\bullet$  para ir a Info. radio. Pulse  $\overline{\text{OR}}$ para seleccionar.

#### **4**

Pulse  $\bullet$  o  $\bullet$  para ir a Versiones. Pulse  $\begin{pmatrix} \mathbb{B} \\ \mathbb{B} \end{pmatrix}$ para seleccionar.

La pantalla muestra las versiones de firmware y de Codeplug actuales.

### **Verificación de las versiones de firmware y de Codeplug**

Siga el procedimiento para comprobar las versiones de firmware y de Codeplug de la radio.

**1** Pulse  $\begin{bmatrix} \frac{m}{\alpha} \\ \frac{m}{\alpha} \end{bmatrix}$  para acceder al menú.

### **Verificación de la información de GNSS**

Muestra la información de GNSS de la radio, como los valores de:

- Latitud
- Longitud
- Altitud
- Dirección
- Velocidad

- Dilución de precisión horizontal (HDOP)
- Satélites
- Versión
	- **1** Pulse  $\begin{bmatrix} \frac{15}{100} \\ \frac{1}{200} \end{bmatrix}$  para acceder al menú.
	- **2** Pulse  $\triangle$  o  $\blacktriangledown$  para ir a Herramientas. Pulse  $\begin{pmatrix} \mathbb{B} \\ \mathbb{B} \end{pmatrix}$ para seleccionar.
	- **3** Pulse  $\triangle$  o  $\blacktriangledown$  para ir a Info. del radio. Pulse  $\begin{bmatrix} 1\ 1\ 0\ 0\ \end{bmatrix}$ para seleccionar.
	- 4 Pulse **4 o v** para ir a Información de GNSS.

Pulse  $\begin{array}{c} \boxed{m} \\ \hline \end{array}$  para seleccionar.

**5** Pulse  $\triangle$  o  $\blacktriangledown$  para ir al elemento deseado. Pulse

 $\left[\begin{matrix} \mathbb{H} \ \mathbb{O}(\mathbb{K}) \end{matrix}\right]$  para seleccionar. La pantalla muestra la información de GNSS solicitada.

### **Verificación de la información sobre actualización de software**

Esta función muestra la fecha y la hora de la última actualización de software llevada a cabo mediante OTAP o Wi-Fi. Siga el procedimiento para comprobar la información sobre actualización de software de la radio.

Pulse  $\begin{bmatrix} \overline{m} \\ \overline{0} \end{bmatrix}$  para acceder al menú.

**2**

**1**

Pulse  $\bullet$  o  $\bullet$  para ir a Herramientas. Pulse  $\begin{pmatrix} \mathbb{B} \\ \mathbb{B} \end{pmatrix}$ para seleccionar.

#### **3**

Pulse  $\triangle$  o  $\blacktriangledown$  para ir a Info. radio. Pulse  $\begin{pmatrix} \frac{13}{00} \\ \frac{1}{00} \end{pmatrix}$ para seleccionar.

**4**

Pulse  $\bullet$  o  $\bullet$  para ir a Actualiz. SW. Pulse  $\begin{pmatrix} 60 \\ 00 \end{pmatrix}$ para seleccionar.

La pantalla muestra la fecha y la hora de la última actualización de software.

El menú de actualización del software solo está disponible después de que se haya producido al menos una sesión de OTAP o Wi-Fi correcta. Consulte [Programación a través](#page-1679-0) [del interfaz de aire en la página 544](#page-1679-0) para obtener más información.

### **Mostrar la información del sitio**

Siga el procedimiento para mostrar el nombre del sitio en el que está encendida la radio.

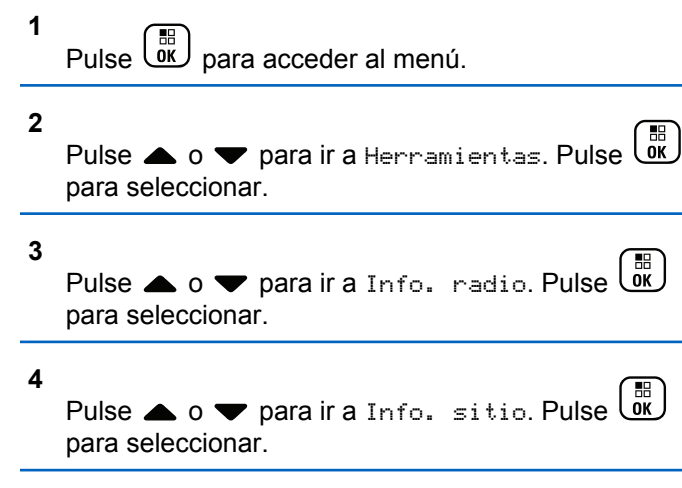

La pantalla muestra el nombre de sitio actual.

Esta página se ha dejado en blanco intencionadamente.

# **Operaciones Connect Plus**

Connect Plus es una completa solución de trunking basada en tecnología DMR. Connect Plus utiliza un canal de control dedicado para canalizar las solicitudes y asignaciones. Las funciones disponibles para los usuarios de radio en virtud de este sistema están disponibles en este capítulo.

# **Controles de radio adicionales en el modo Connect Plus**

En este capítulo se explican los controles de radio adicionales disponibles para el usuario de radio a través de opciones preprogramadas, es decir, botones programables y asignable a funciones de la radio.

# **Botón PTT (pulsar para hablar)**

El botón PTTsituado en un lateral de la radio tiene dos funciones principales:

• En el transcurso de una llamada, el botón **PTT** permite que la radio transmita a las demás radios de la llamada. Mantenga pulsado el botón **PTT** para hablar. Suelte el botón **PTT** para escuchar.

El micrófono se activa cuando se pulsa el botón **PTT**.

• Cuando no hay ninguna llamada en curso, el botón **PTT** se utiliza para realizar una nueva llamada (consulte [Realización de una llamada de radio en la página 264\)](#page-1399-0).

Si el tono Permiso para hablar (consulte [Activación o](#page-1496-0) [desactivación del tono Permiso para hablar en la página](#page-1496-0) [361\)](#page-1496-0) está habilitado, espere a que finalice el breve tono de alerta antes de empezar a hablar.

### **Botones programables**

Su distribuidor puede definir los botones programables como accesos directos a funciones de la radio según la duración de la pulsación del botón:

#### **Pulsación corta**

Pulsar y soltar el botón rápidamente.

#### **Pulsación larga**

Mantener pulsado el botón durante la duración programada.

### **NOTA:**

La duración programada de pulsación de botones se puede aplicar a todas las funciones o configuraciones de la radio o herramientas asignables. Consulte [Funcionamiento de](#page-1439-0) [emergencia en la página 304](#page-1439-0) para obtener más información sobre la duración programada del botón de *Emergencia*.

### **Funciones asignables de la radio**

#### **Activar/desactivar señal**

Habilita o deshabilita la función de señal. Exige la adquisición de la función de Man Down de Connect Plus.

#### **Restablecer señal**

Restablece (cancela) el tono de señal, sin desactivar la función de señal. Exige la adquisición de la función de Man Down de Connect Plus.

### **Camb. audio Bluetooth®**

Alterna la salida de audio entre el altavoz interno de la radio y el accesorio externo con tecnología Bluetooth.

#### **Conexión de Bluetooth**

Inicia una operación de detección y conexión de Bluetooth.

### **Desconexión de Bluetooth**

Finaliza todas las conexiones Bluetooth en curso entre dispositivos habilitados para Bluetooth y la radio.

#### **Bluetooth visible**

Permite que la radio entre en el modo de Bluetooth visible.

#### **Cancelar cola de ocupado**

Sale del modo Ocupado tras iniciar una llamada de no emergencia en la Cola de espera. Las llamadas de emergencia, una vez aceptadas en la Cola de espera, no se pueden cancelar.

#### **Registro de llamadas**

Selecciona la lista del registro de llamadas.

#### **Contactos**

Proporciona acceso directo a la lista de contactos.

#### **Anuncio de canal**

Reproduce mensajes de voz de anuncio de canal y de zona para el canal actual.

#### **Emergencia en./ap.**

Dependiendo de la programación, inicia o cancela una llamada o una alarma de emergencia.

#### **Tipo de timbre de alerta**

Ofrece al usuario acceso directo a la configuración del tono de alerta.

#### **Restablecer canal base**

Configura un nuevo canal de inicio.

#### **Silenciar recordatorio de canal base**

Silencia el recordatorio de canal de inicio.

#### **Ubicación en interiores**

Activa o desactiva la ubicación en interiores.

### **Audio inteligente**

Permite activar o desactivar el Audio inteligente.

### **Activar/desactivar alarmas de Man Down**

Activa o desactiva todas las alarmas de Man Down configuradas. Exige la adquisición de la función de Man Down de Connect Plus.

### **Restablecer alarmas de Man Down**

Si se pulsa mientras se reproduce un tono de alerta de la función de Man Down, el tono se cancela y se restablecen todos los temporizadores de la función, pero no se deshabilitan las alarmas de Man Down. Requiere la adquisición de la función de Man Down.

#### **Marcación manual**

Dependiendo de la programación, inicia una llamada privada o telefónica al teclear cualquier ID de suscriptor o número de teléfono.

#### **Acceso de marcación rápida**

Inicia directamente una llamada privada predefinida, una alerta de llamada o un mensaje de texto rápido.

#### **Privacidad**

Activa o desactiva la privacidad.

#### **Verificación de radio**

Determina si una radio se encuentra activa en un sistema.

#### **Habilitar radio**

Permite activar de forma remota una radio de destino.

### **Deshabilitación de la radio**

Permite desactivar de forma remota una radio de destino.

#### **Monitor remoto**

Enciende el micrófono de una radio de destino sin que proporcione ningún indicador.

#### **Solicitud de itinerancia**

Permite buscar un emplazamiento diferente.

#### **Rastreo**

Permite activar o desactivar el rastreo.

#### **Activar/desactivar bloqueo de sitio**

Al habilitarlo, la radio solo buscará el emplazamiento actual. Si se deshabilita, la radio busca otros emplazamientos además del actual.

#### **Mensaje de texto**

Selecciona el menú de mensajes de texto.

#### **Estilo de vibración**

Configura el estilo de vibración.

#### **Activar/Desactivar anuncio de voz**

Activa o desactiva el anuncio de voz.

### **Wi-Fi**

Activa o desactiva el Wi-Fi.

#### **Zona**

Permite seleccionar en una lista de zonas.

### **Funciones asignables de configuración o herramientas**

### **Supresor AF**

Activa o desactiva el supresor de respuesta acústica.

### **Todos los tonos/alertas.**

Activa y desactiva todos los tonos y alertas.

#### **Retroiluminación**

Activa o desactiva la luz de fondo de la pantalla.

### **Brillo de luz de fondo**

Ajusta el nivel de brillo.

#### **Modo de pantalla**

Activa o desactiva el modo de pantalla día/noche.

#### **Sistema de satélite de navegación global (GNSS)**

Activa o desactiva el sistema de navegación vía satélite.

#### **Bloqueo de teclado**

Bloquea y desbloquea el teclado.

#### **Nivel de potencia**

Alterna entre los niveles de potencia de transmisión alto y bajo.

#### **Sin asignar**

Indica que aún no se ha asignado una función al botón.

# **Identificación de los indicadores de estado en el modo Connect Plus**

La pantalla LCD (cristal líquido) de 132 x 90 píxeles y 256 colores de la radio muestra el estado, las entradas de texto y las entradas del menú.

### **Iconos de pantalla**

Los elementos siguientes son iconos que aparecen en la pantalla de la radio. Los iconos se muestran en la barra de estado, ordenados a la izquierda, en orden de aparición/uso y para un canal específico.

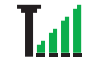

φ

#### **Indicador de intensidad de la señal recibida (RSSI)**

El número de barras mostradas representa la intensidad de la señal de la radio. Cuatro barras indican la señal más intensa. Este icono solo se muestra durante la recepción.

#### **Bluetooth no conectado**

La función Bluetooth está activada, pero no hay conectado ningún dispositivo Bluetooth remoto.

**Bluetooth conectado**

*Tabla (continuación)…*

La función Bluetooth está activada. El icono permanece iluminado cuando hay un dispositivo Bluetooth remoto conectado.

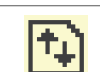

#### **Datos de gran volumen**

La radio está recibiendo datos de gran volumen y el canal está ocupado.

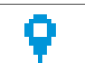

#### **Ubicación en interiores disponible**<sup>4</sup>

El estado de ubicación en interiores está activado y disponible.

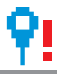

#### **Función de ubicación en interiores no disponible**<sup>4</sup>

El estado de ubicación en interiores está activado pero no está disponible debido a que el Bluetooth está desactivado o a que el Bluetooth ha suspendido el rastreo de las balizas.

**Modo Silenciar**

Solo se aplica a los modelos que cuentan con la última versión de software y hardware.

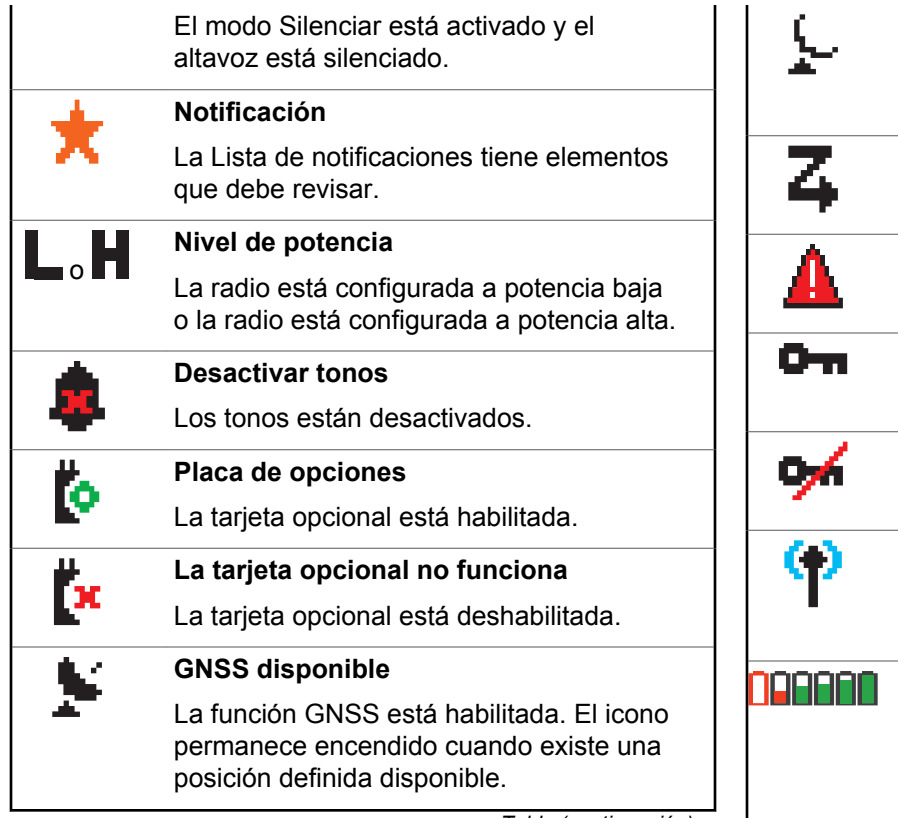

*Tabla (continuación)…*

### **GNSS no disponible/Fuera de cobertura**

La función GNSS está habilitada pero no recibe datos del satélite.

#### **Rastreo**

La función de rastreo está habilitada.

#### **Emergencia**

La radio está en modo Emergencia.

#### **Emparejamiento**

La función Privacidad está habilitada.

#### **Inseguro**

La función Privacidad está deshabilitada.

### **Roaming**

La función de roaming entre sitios está habilitada.

### **Batería**

El número de barras (0-4) indica la carga restante en la batería. Parpadea cuando el nivel de la batería es bajo.

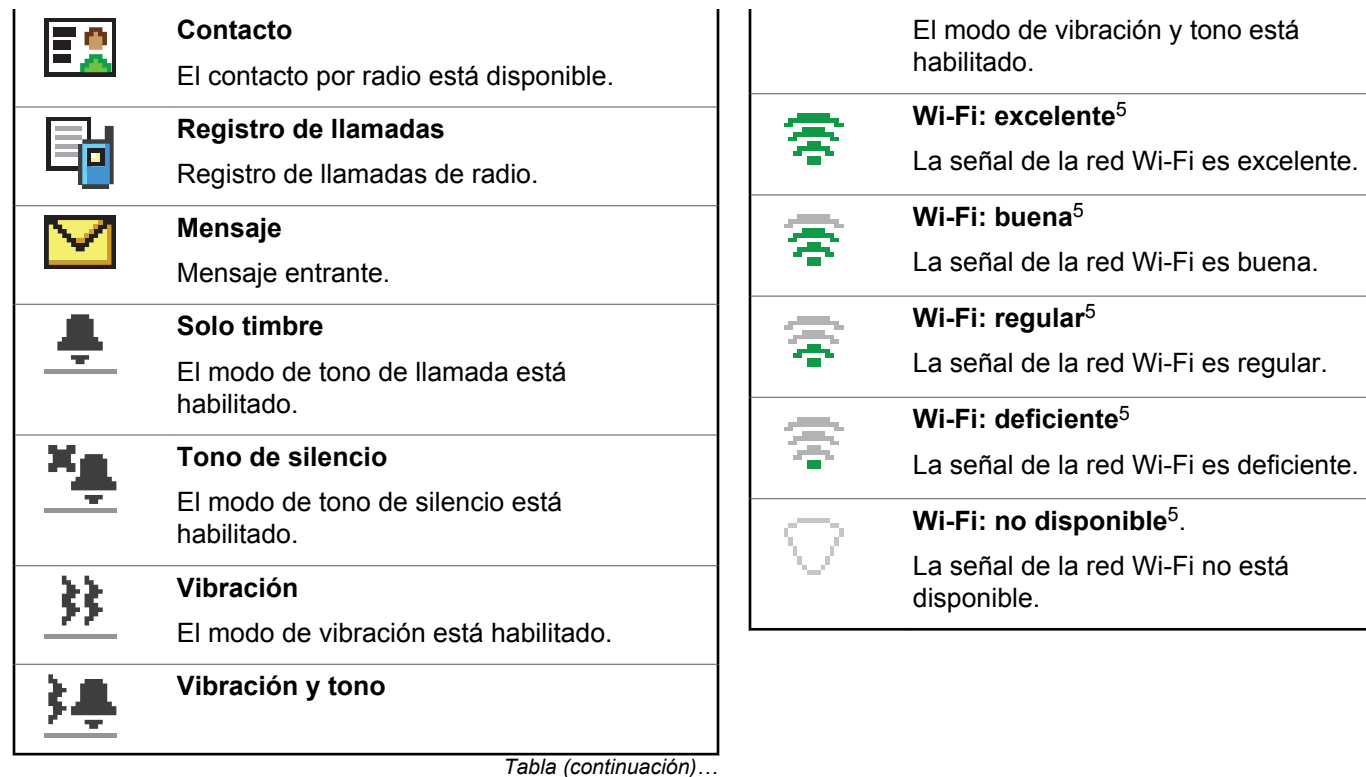

### **Iconos de llamada**

Los siguientes iconos aparecen en la pantalla de la radio en el transcurso de una llamada. Estos iconos también aparecen en la lista Contactos para indicar el tipo de ID.

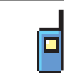

#### **Llamada privada**

Indica que hay una llamada privada en curso. En la lista de contactos, indica un alias (nombre) o ID (número) de suscriptor.

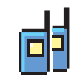

#### **Llamada de grupo/a todos en sitio**

Indica que hay en curso una llamada de grupo o una llamada a todos en sitio. En la lista de contactos, indica un alias (nombre) o ID (número) de grupo.

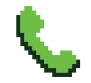

#### **Llamada telefónica como una llamada privada**

Indica que hay una llamada telefónica como una llamada privada en curso.

*Tabla (continuación)…*

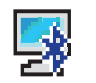

#### **Llamada de PC con Bluetooth**

Indica que hay una llamada de PC con Bluetooth en curso.

En la lista de contactos, indica un alias (nombre) o ID (número) de llamada de PC con Bluetooth.

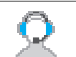

#### **Llamada de despacho**

El tipo de contacto Llamada de despacho se utiliza para enviar un mensaje de texto a un PC despachador a través de un servidor de mensajes de texto externo.

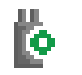

#### **Llamada individual de tarjeta optativa**

Indica que hay una llamada individual de tarjeta optativa en curso.

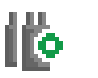

#### **Llamada de grupo de tarjeta optativa**

Indica que hay una llamada de grupo de tarjeta optativa en curso.

# **Iconos del menú avanzado**

Los siguientes iconos aparecen junto a los elementos de menú que ofrecen una elección entre dos opciones o como indicación de que hay un submenú que ofrece dos opciones.

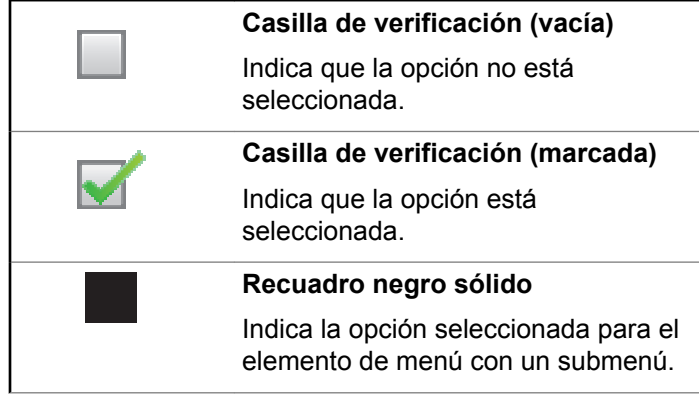

### **Iconos de Enviados**

Los iconos que se indican a continuación aparecen en la esquina superior derecha de la pantalla de la radio en la carpeta de elementos enviados.

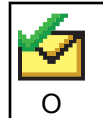

### **Enviado correctamente**

El mensaje de texto se ha enviado correctamente.

#### **En curso**

- El mensaje de texto para un alias o ID de grupo está pendiente de transmisión.
	- El mensaje de texto para un alias o ID de suscriptor está pendiente de transmisión y, a continuación, se espera confirmación.

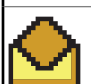

O

O

#### **Mensaje individual o de grupo leído**

El mensaje de texto se ha leído.

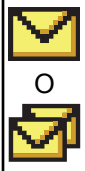

### **Mensaje individual o de grupo no leído**

El mensaje de texto no se ha leído.

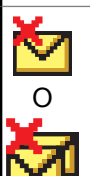

#### **Error de envío**

El mensaje de texto no se ha enviado.

# **Iconos del dispositivo Bluetooth**

Los siguientes iconos también aparecen junto a los elementos en la lista de dispositivos habilitados para Bluetooth disponibles para indicar el tipo de dispositivo.

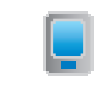

#### **Dispositivo de datos Bluetooth**

Dispositivo de datos habilitado para Bluetooth, por ejemplo, un escáner.

*Tabla (continuación)…*

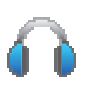

### **Dispositivo de audio Bluetooth**

Dispositivo de audio habilitado para Bluetooth, por ejemplo, unos auriculares.

# H

#### **Dispositivo PTT Bluetooth**

Dispositivo PTT habilitado para Bluetooth, por ejemplo, un dispositivo de PTT solo (POD).

# **Indicador LED**

El indicador LED muestra el estado de funcionamiento de la radio.

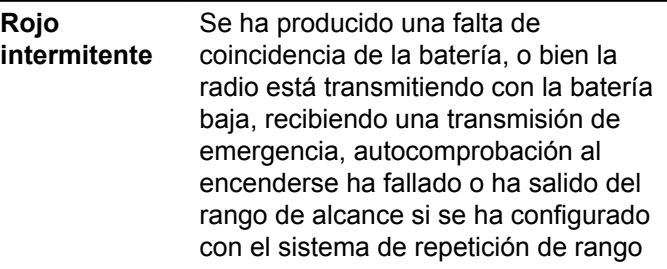

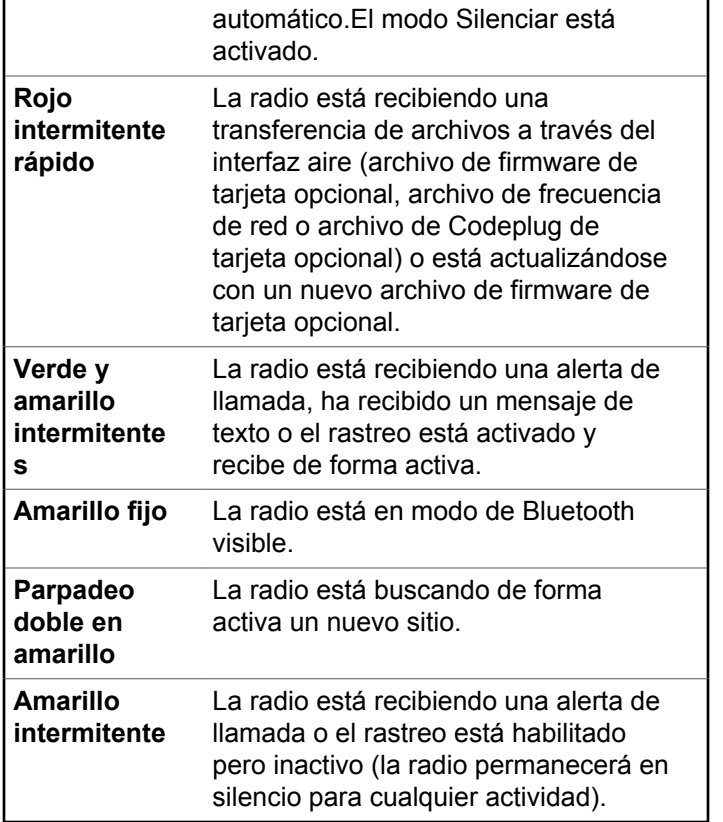

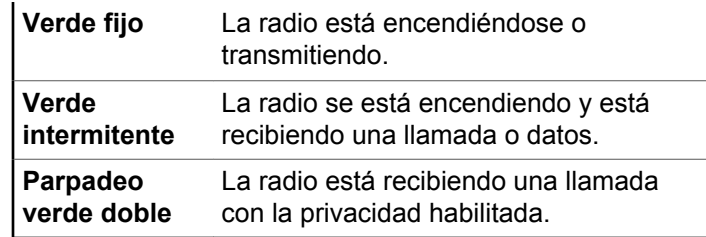

### **Tonos de indicador**

A continuación se describen los tonos que suenan a través del altavoz de la radio.

 $\blacksquare \sqcap$ 

Tono agudo  $\Box$  Tono grave

Los tonos de indicador proporcionan indicaciones audibles del estado después de realizar una acción para llevar a cabo una tarea.

#### Tono indicador positivo

Tono indicador negativo

### **Tono de alerta**

Los tonos de alerta le proporcionan indicaciones sonoras del estado de la radio o de la respuesta de la radio a los datos recibidos.

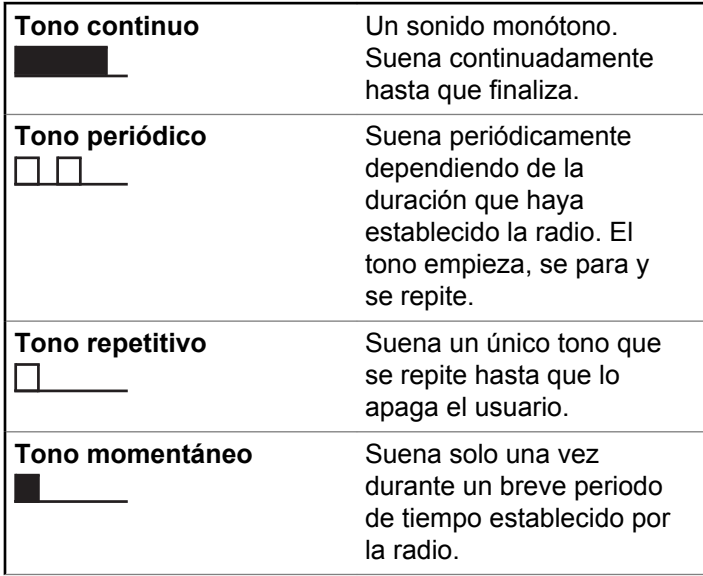

# **Cambio entre los modos de Connect Plus y no de Connect Plus**

Para cambiar a un modo que no sea de Connect Plus, si el distribuidor o el administrador del sistema lo ha programado, tendrá que cambiar a otra zona. Consulte a su distribuidor o administrador del sistema para comprobar si se ha programado la radio con zonas no de Connect Plus y qué funciones hay disponibles en dichas zonas.

# **Realización y recepción de llamadas en modo Connect Plus**

En esta sección se explican las operaciones generales de la radio y las funciones de llamada de las que dispone.

# **Selección de un emplazamiento**

Un emplazamiento ofrece cobertura para un área específica. Los emplazamientos de Connect Plus disponen de un controlador de emplazamiento y un máximo de 15 repetidores. En una red multiemplazamiento, la radio de Connect Plus buscará automáticamente un nuevo emplazamiento cuando el nivel de señal del

emplazamiento en que esté registrada se reduzca hasta ser inaceptable.

### **Solicitud de itinerancia**

Una solicitud de itinerancia ordena a la radio buscar un emplazamiento diferente, aunque la señal que reciba del emplazamiento actual sea aceptable.

Si no se encuentran sitios disponibles:

- La radio muestra Búsqueda y el alias del canal seleccionado y continúa buscando por la lista de sitios.
- La radio vuelve al sitio anterior si este sigue estando disponible.

**NOTA:**

es algo que programa el distribuidor.

#### Pulse el botón programado de **Solicitud de itinerancia**.

Escuchará un tono que indica que la radio ha cambiado a un nuevo emplazamiento. En la pantalla aparecerá ID del sitio <Número de sitio>.

# **Activar/desactivar bloqueo de sitio**

Al habilitarlo, la radio solo buscará el emplazamiento actual. Si se deshabilita, la radio busca otros emplazamientos además del actual.

Pulse el botón programado **Bloq. sitio**.

Si la función de **bloqueo de sitio** está activada:

- Se escuchará un tono indicador afirmativo, el cual señala que la radio se ha bloqueado en sitio actual.
- En la pantalla aparecerá Site Locked (Sitio bloq.).

Si la función de **bloqueo de sitio** está desactivada:

- Se oirá un tono indicador negativo, que señala que la radio está desbloqueada.
- En la pantalla aparecerá Site Unlocked (Sitio desbloq.).

# **Restricción de sitios**

El administrador del sistema de la radio de Connect Plus tiene la capacidad de decidir los emplazamientos de red

que puede utilizar o no la radio. Para cambiar la lista de emplazamientos permitidos o restringidos, no es necesario reprogramar la radio. Si la radio intenta registrarse en un emplazamiento restringido, verá un breve mensaje con esta información: Sitio <número determinado> no permitido. A continuación, la radio buscará otro emplazamiento de red.

# **Selección de una Zona**

La radio se puede programar con un máximo de 16 zonas de Connect Plus, cada una de las cuales admite un máximo de 16 posiciones asignables en el mando del selector de canales.

Cada posición asignable del mando puede emplearse para iniciar uno de estos tipos de llamada de voz:

- Llamada de grupo
- Llamada multigrupo
- Llamada a todos en el emplazamiento
- Llamada privada
	- **1** Realice la siguiente acción para acceder a la función Zona:

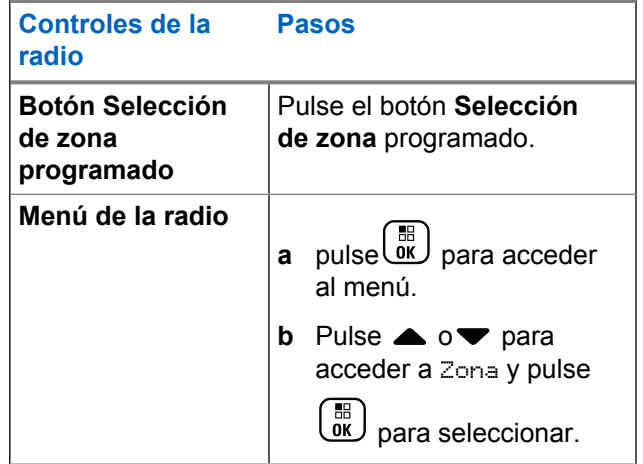

La zona actual se muestra y aparece con un  $\checkmark$ .

**2** Seleccione la zona deseada.

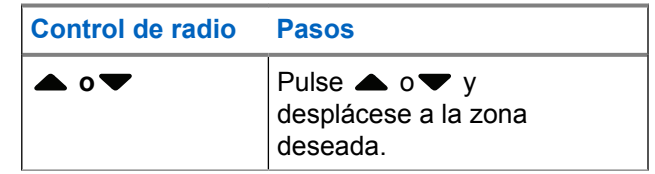

#### <span id="page-1394-0"></span>**3** Pulse  $\begin{pmatrix} \mathbb{B} \\ \mathbb{B} \end{pmatrix}$  para seleccionar.

La pantalla muestra <Zona> seleccionada momentáneamente y vuelve a la pantalla de la zona seleccionada.

# **Uso de varias redes**

Si la radio se ha programado para utilizar varias redes de Connect Plus, puede seleccionar una red diferente cambiando a la zona de Connect Plus que esté asignada a la red deseada. Estas asignaciones de zona-red las configura el distribuidor mediante programación de la radio.

# **Selección de un tipo de llamada**

Utilice el mando selector de canales para seleccionar el tipo de llamada. Puede tratarse de una llamada de grupo, llamada multigrupo, llamada a todos en sitio o llamada privada, en función de la programación de la radio. Si cambia el selector de canales a una posición diferente (que tenga un tipo de llamada asignada), la radio volverá a registrarse en el emplazamiento de Connect Plus. La radio se registrará con el ID de grupo de registro que se haya

programado para la nueva posición del selector de canales el nuevo tipo de llamada.

Si selecciona una posición que no tiene ningún tipo de llamada asignada, la radio emitirá un tono continuo y en la pantalla aparecerá Sin programar. Dado que la radio no funciona cuando se selecciona un canal no programado, utilice el selector de canales para elegir en su lugar un canal programado.

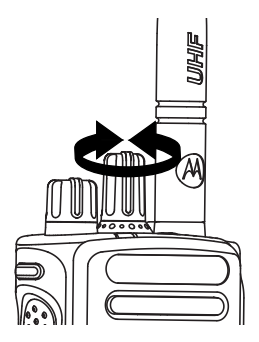

Una vez se muestre la zona (si tiene varias zonas en la radio), gire el mando selector de canales programado para seleccionar el tipo de llamada.

# **Recepción y respuesta a llamadas de radios**

Una vez que se haya mostrado el canal, el ID de suscriptor o el tipo de llamada, podrá recibir y responder llamadas.

El indicador LED se ilumina en verde fijo mientras la radio está transmitiendo y parpadea en verde cuando está recibiendo.

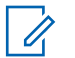

### **NOTA:**

El indicador LED se ilumina en verde fijo mientras la radio está transmitiendo y parpadea dos veces en verde cuando la radio está recibiendo una llamada que tiene la privacidad habilitada . Para descodificar una llamada que tiene la privacidad habilitada, la radio debe tener la misma clave de privacidad O BIEN la misma clave e ID de clave (programadas por el distribuidor) que la radio transmisora (la radio desde la que recibe la llamada).

Consulte [Privacidad en la página 334](#page-1469-0) para obtener más información.

# **Recepción y respuesta a llamadas de grupo**

Para recibir una llamada de un grupo de usuarios, la radio debe estar configurada como parte de ese grupo.

Si recibe una llamada de grupo (desde la pantalla de inicio), el indicador LED parpadea en verde.El icono de llamada de grupo aparece en la esquina superior derecha. La primera línea de texto muestra el alias de la llamada entrante. La segunda línea de texto muestra el alias de la llamada de grupo. La radio desactiva el silencio y las llamadas entrantes suenan a través del altavoz de la radio.

**1** Mantenga la radio en posición vertical a una distancia de entre 2,5 y 5 cm (1-2 pulgadas) de la boca.

El indicador LED se ilumina en color verde fijo.

- **2** Espere hasta que acabe uno de los tonos Permitir hablar (si está habilitado) y hable con claridad al micrófono.
- **3** Suelte el botón **PTT** para escuchar.

Si no hay actividad de voz durante un periodo de tiempo predeterminado, la llamada finalizará.

#### **NOTA:**

Consulte [Realización de llamadas de grupo en la](#page-1400-0) [página 265](#page-1400-0) para obtener más información sobre cómo realizar una llamada de grupo.

### **Recepción y respuesta a llamadas privadas**

Una llamada privada es una llamada de una radio individual a otra radio individual.

Cuando reciba una llamada privada, el LED parpadea en verde. El icono de llamada privada aparece en la esquina superior derecha. La primera línea de texto muestra el alias de la llamada entrante. La radio desactiva el silencio y las llamadas entrantes suenan a través del altavoz de la radio.

**1** Mantenga la radio en posición vertical a una distancia de entre 2,5 y 5 cm (1-2 pulgadas) de la boca.

- **2** Pulse el botón **PTT** para responder la llamada. El indicador LED se ilumina en color verde fijo.
- **3** Espere hasta que acabe el tono Permitir hablar (si está activado) y hable con claridad al micrófono.
- **4** Suelte el botón **PTT** para escuchar.

Si no hay actividad de voz durante un periodo de tiempo predeterminado, la llamada finalizará.

Se oye un tono breve. La pantalla muestra Llam. final.

Consulte [Realización de llamadas privadas en la página](#page-1401-0) [266](#page-1401-0) para obtener detalles sobre la realización de una llamada privada.

### **Recepción de una llamada a todos en sitio**

Una llamada a todos en sitio es la que procede de una radio concreta y va dirigida a todas las radios de tal emplazamiento. Se utiliza para realizar anuncios importantes que requieren la atención total del usuario.

Cuando recibe una llamada a todos en el emplazamiento, suena un tono y el indicador LED parpadea en verde.

El icono de llamada de grupo aparece en la esquina superior derecha. La primera línea de texto muestra el alias de la llamada entrante. La segunda línea de texto muestra Llamada a todos en el emplazamiento. La radio desactiva el silencio y las llamadas entrantes suenan a través del altavoz de la radio.

Una vez que la llamada a todos en sitio finaliza, la radio vuelve a la pantalla en la que estaba antes de recibir la llamada. Una llamada a todos en sitio no espera un periodo de tiempo predeterminado antes de finalizar.

Las llamadas a todos en el emplazamiento no admiten respuesta.

### **NOTA:**

Consulte [Realización de una llamada a todos en](#page-1402-0) [sitio en la página 267](#page-1402-0) para obtener más detalles sobre cómo realizar llamadas a todos en sitio.

La radio deja de recibir la llamada a todos en sitio si cambia a un canal distinto mientras está recibiendo la llamada. Durante una llamada a todos en el emplazamiento, no podrá utilizar ninguna función de los botones programables hasta que termine la llamada.

# **Recepción de una llamada telefónica privada**

Cuando reciba una llamada telefónica privada, aparecerá el icono de llamada telefónica como una llamada privada en la esquina superior derecha. En la primera línea de texto se muestra Llmda. teléf.

**1** Mantenga pulsado el botón **PTT** para contestar y hablar. Suelte el botón **PTT** para escuchar.

**2**

Mantenga pulsado  $\circled{2}$  para terminar la llamada.

La primera línea de la pantalla muestra Finalizando. La segunda línea de la pantalla muestra Llmda. teléf... La pantalla vuelve a la pantalla de llamada telefónica. La pantalla muestra Llamada finalizada.

### **Realización de una marcación en búfer en una llamada telefónica privada entrante**

Durante la llamada, aparecerá en la esquina superior derecha el icono de llamada telefónica como una llamada

privada. La primera línea de texto de la pantalla muestra Llmda. teléf.

**1** Utilice el teclado para introducir los dígitos y pulse el

 $bot$ ón  $\begin{pmatrix} 1 & 1 \\ 0 & 1 \end{pmatrix}$ 

Pulse  $(\star \leq)$  y, a continuación,  $(\text{H} \text{E})$  en dos segundos para introducir una pausa. La P sustituye  $a * y$  # en la pantalla.

El icono de llamada telefónica como una llamada privada aparece en la esquina superior derecha. La primera línea de la pantalla muestra los dígitos que ha introducido.

**2**

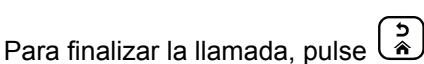

La primera línea de la pantalla muestra Finalizando. La segunda línea de la pantalla muestra Llmda. teléf... La pantalla vuelve a la pantalla de llamada telefónica.

La pantalla muestra Llamada finalizada.

### **Realización de una marcación en directo en una llamada telefónica privada entrante**

Durante la llamada, aparecerá en la esquina superior derecha el icono de llamada telefónica como una llamada privada. La primera línea de texto de la pantalla muestra Llmda. teléf.

**1** Pulse el botón **PTT** y utilice el teclado para introducir los dígitos.

El icono de llamada telefónica como una llamada privada aparece en la esquina superior derecha. La primera línea de texto de la pantalla muestra los dígitos de marcación en directo.

**2**

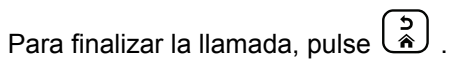

La primera línea de la pantalla muestra Finalizando. La segunda línea de la pantalla muestra Llmda. teléf... La pantalla vuelve a la pantalla de llamada telefónica.

La pantalla muestra Llamada finalizada.

# <span id="page-1399-0"></span>**Recepción de una llamada telefónica de grupo de conversación**

Cuando reciba una llamada telefónica de grupo de conversación, aparecerá el icono de llamada de grupo en la esquina superior derecha. La primera línea de texto muestra Llamada1.

> Pulse el botón **PTT** para hablar y suéltelo para escuchar.

### **Llamada telefónica multigrupo entrante**

Cuando reciba una llamada telefónica multigrupo, aparecerá el icono de llamada de grupo en la esquina superior derecha. En la primera línea de texto se muestra Llamada multigrupo. El radioteléfono desactiva el silencio y las llamadas entrantes multigrupo suenan a través del altavoz del radioteléfono.

# **Realización de una llamada de radio**

Después de seleccionar el canal, puede seleccionar un ID o alias de suscriptor, o el ID o alias de grupo, mediante el uso de:

- El mando del selector de canales.
- Un botón de **acceso instantáneo** programado: la función de acceso instantáneo permite realizar fácilmente una llamada privada a un ID predefinido. Esta función se puede asignar a la pulsación breve o prolongada de un botón programable. Solo puede asignar un ID a un botón de **acceso instantáneo**. La radio puede tener varios botones de **acceso instantáneo** programados.
- La lista de contactos (consulte [Configuración de](#page-1424-0) [contactos en la página 289\)](#page-1424-0).
- Marcado manual: este método solo sirve para las llamadas privadas y se marca mediante un teclado (consulte [Realización de una llamada privada desde](#page-1425-0) [Contactos en la página 290,](#page-1425-0) y [Realización de llamadas](#page-1403-0) [telefónicas con el botón de marcado manual](#page-1403-0) [programable en la página 268](#page-1403-0)).

<span id="page-1400-0"></span>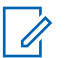

### **NOTA:**

La radio debe tener la función de privacidad activada en el canal para enviar una transmisión con la privacidad activada. Solo las radios de destino que dispongan del mismo valor de clave e ID de clave podrán descifrar la transmisión.

Consulte [Privacidad en la página 334](#page-1469-0) para obtener más información.

# **Realización de una llamada con el mando selector de canales**

Esta función permite a los usuarios de la radio realizar diferentes tipos de llamadas: llamada grupal, llamada privada, llamada a todos en el sitio, llamada de multigrupo.

### **Realización de llamadas de grupo**

Para llamar a un grupo de usuarios, la radio deberá estar configurada como parte de ese grupo.

**1** Seleccione el canal con el ID o alias de grupo activo. Consulte [Selección de un tipo de llamada en la](#page-1394-0) [página 259.](#page-1394-0)

- **2** Mantenga la radio en posición vertical a una distancia de entre 2,5 y 5 cm (1-2 pulgadas) de la boca.
- **3** Pulse el botón **PTT** para realizar la llamada.

El indicador LED se ilumina en color verde fijo. El icono de llamada de grupo aparece en la esquina superior derecha. La primera línea del texto muestra el alias de la llamada de grupo.

- **4** Espere hasta que acabe el tono Permitir hablar (si está activado) y hable con claridad al micrófono.
- **5** Suelte el botón **PTT** para escuchar.

Cuando la radio de destino responda, el indicador LED parpadeará en verde, se activará el sonido de la radio y la respuesta se oirá a través del altavoz de la radio. Se muestra en la pantalla el icono de llamada de grupo, el ID o alias de grupo y el ID o alias de la radio transmisora.

Si no hay actividad de voz durante un periodo de tiempo predeterminado, la llamada finalizará. La radio regresa a la pantalla en la que se encontraba antes de iniciar la llamada.

### <span id="page-1401-0"></span>**Realización de llamadas privadas**

Aunque puede recibir o responder a una llamada privada iniciada a través de una radio individual autorizada, su radio deberá estar programada para que pueda iniciar una llamada privada.

Oirá un tono indicador negativo cuando realice una llamada privada a través de Lista de contactos, registro de llamadas, el botón de **acceso instantáneo,**o el botón selector de canales, si esta función no está activada.

Utilice las funciones Mensaje de texto o Alerta de llamada para contactar con una radio específica. Consulte [Mensajes de texto en la página 179](#page-1314-0) o [Funcionamiento de](#page-1434-0) [las alertas de llamada en la página 299](#page-1434-0) para obtener más información.

- **1** Lleve a cabo una de las siguientes acciones.
	- Seleccione el canal con el alias o ID de suscriptor activo. Consulte [Selección de un tipo de llamada](#page-1394-0) [en la página 259](#page-1394-0).
	- Pulse el botón de **acceso de marcación rápida** programado.
- **2** Mantenga la radio en posición vertical a una distancia de entre 2,5 y 5 cm (1-2 pulgadas) de la boca.
- **3** Pulse el botón **PTT** para realizar la llamada.

El indicador LED se ilumina en color verde fijo. El icono de Llamada privada aparece en la esquina superior derecha. La primera línea de texto muestra el alias del suscriptor de destino. La segunda línea de texto muestra el estado de la llamada.

- **4** Espere hasta que acabe el tono Permitir hablar (si está activado) y hable con claridad al micrófono.
- **5** Suelte el botón **PTT** para escuchar.

Cuando la radio de destino responda, el indicador LED parpadeará en verde.

Si no hay actividad de voz durante un periodo de tiempo predeterminado, la llamada finalizará. Se oye un tono breve. La pantalla muestra Llamada finalizada.

Puede que la radio esté programada para realizar una verificación de presencia de radio antes de configurar la llamada privada. Si la radio de destino no está disponible, <span id="page-1402-0"></span>oirá un tono breve y verá un aviso pequeño negativo en la pantalla.

### **Realización de una llamada a todos en sitio**

Esta función permite transmitir a todos los usuarios del emplazamiento que no estén realizando otra llamada en ese momento. La radio debe estar programada para que pueda utilizarse esta función.

Los usuarios del canal/sitio no pueden responder a una llamada a todos en el emplazamiento.

- **1** Seleccione el canal con el alias de grupo de llamada a todos en el emplazamiento activo. Consulte [Selección de un tipo de llamada en la página 259.](#page-1394-0)
- **2** Mantenga la radio en posición vertical a una distancia de entre 2,5 y 5 cm (1-2 pulgadas) de la boca.
- **3** Pulse el botón **PTT** para realizar la llamada.

El indicador LED se ilumina en color verde fijo. El icono de llamada de grupo aparece en la esquina superior derecha. La primera línea de texto muestra el mensaje Site All Call (Llamada a todos en el emplazamiento).

**4** Espere hasta que acabe el tono Permitir hablar (si está activado) y hable con claridad al micrófono.

### **Realización de una llamada multigrupo**

Esta función permite transmitir a todos los usuarios de varios grupos. La radio debe estar programada para que pueda utilizarse esta función.

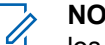

#### **NOTA:**

- los usuarios de los grupos no pueden responder a una llamada multigrupo.
- **1** Gire el selector de canales para elegir el ID o alias de grupo.
- **2** Pulse el botón **PTT** para realizar la llamada.

El indicador LED se ilumina en color verde fijo. La pantalla mostrará el ID o alias de multigrupo.

Espere hasta que acabe el tono Permitir hablar (si está activado) y hable con claridad al micrófono.

### <span id="page-1403-0"></span>**Realización de llamadas privadas con el botón de Llamada por marcación rápida**

### **NOTA:**

la pulsación de los botones programables debe efectuarse desde la pantalla de inicio.

La función Llamada por marcación rápida permite realizar fácilmente una llamada privada a un ID o alias de llamada privada predefinido. Esta función se puede asignar a la pulsación breve o prolongada de un botón programable.

SOLO puede tener un alias o ID asignado a un botón de Llamada por marcación rápida. La radio puede tener varios botones programados de Llamada por marcación rápida.

- **1** Pulse el botón programado de **Llamada instantánea** para efectuar una llamada privada al ID o alias de llamada privada predefinido.
- **2** Mantenga la radio en posición vertical a una distancia de entre 2,5 y 5 cm (1-2 pulgadas) de la boca.
- **3** Pulse el botón **PTT** para realizar la llamada. El indicador LED se ilumina en color verde fijo.

La pantalla mostrará el ID o alias de llamada privada.

- **4** Espere hasta que acabe el tono Permitir hablar (si está activado) y hable con claridad al micrófono.
- **5** Suelte el botón **PTT** para escuchar.

Cuando la radio a la que se llama responda, el indicador LED parpadeará en verde.

Si no hay actividad de voz durante un periodo de tiempo predeterminado, la llamada finalizará.

### **Realización de llamadas telefónicas con el botón de marcado manual programable**

Esta función permite que los usuarios de la radio realicen llamadas privadas mediante el botón programable de marcación manual.
### **Realización de llamadas privadas**

**1** Pulse el botón de **Marcación manual** para acceder a la pantalla de marcado manual.

La pantalla muestra Número:.

- **2** Utilice el teclado para introducir un alias o ID privado.
- **3** Mantenga la radio en posición vertical a una distancia de entre 2,5 y 5 cm (1-2 pulgadas) de la boca.
- **4** Pulse el botón **PTT** para realizar la llamada.

El indicador LED se ilumina en color verde fijo. El icono de llamada privada aparece en la esquina superior derecha. La primera línea de texto muestra el alias de suscriptor. La segunda línea de texto muestra el estado de la llamada.

- **5** Espere hasta que acabe el tono Permitir hablar (si está activado) y hable con claridad al micrófono.
- **6** Suelte el botón **PTT** para escuchar.

Cuando la radio a la que se llama responda, el indicador LED parpadeará en verde.

Si no hay actividad de voz durante un periodo de tiempo predeterminado, la llamada finalizará. Se oye un tono breve. La pantalla muestra Llamada finalizada.

# **Realización de llamadas telefónicas privadas con el botón de marcado manual programable**

**1** Pulse el botón de **Marcdo. manual** para acceder a la pantalla de marcado manual.

La pantalla muestra Núm.:.

**2** Utilice el teclado para introducir un número de

teléfono y pulse  $\overline{\text{OR}}$  para realizar una llamada al número introducido.

Pulse  $\blacklozenge$  para borrar los caracteres no deseados.

Pulse  $(\star \leq)$  y, a continuación,  $(\text{H} \triangleq)$  en dos

segundos para introducir una pausa. La P sustituye  $a * v$  # en la pantalla.

Si se realiza correctamente, la primera línea de la pantalla muestra Llmda. teléf. La segunda línea de la pantalla muestra el número de teléfono marcado.

Si se selecciona un número de teléfono no válido, en la pantalla se mostrará un aviso pequeño negativo: Llamada tel. fallida, Recurso no disponible o Permisos no válidos.

Si pulsa أَنَّ sin haber introducido ningún número de teléfono, la radio emite un tono indicador positivo y, a continuación, uno negativo. La pantalla no cambia.

**3**

Para finalizar la llamada, pulse  $\begin{pmatrix} 5 \\ 1 \end{pmatrix}$ 

La primera línea de la pantalla muestra Finalizando. La segunda línea de la pantalla muestra Llmda. teléf...

La pantalla muestra Llamada finalizada.

# **Realización de una llamada telefónica privada saliente mediante el menú del teléfono**

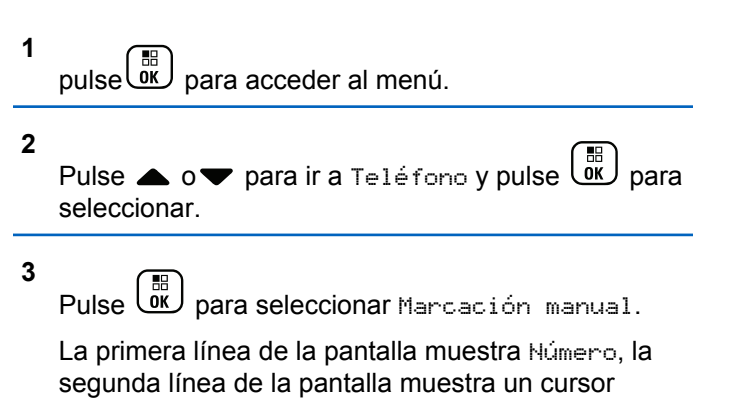

**4** Utilice el teclado para introducir un número

parpadeante.

telefónico y pulse  $\begin{pmatrix} 18 \\ 01 \end{pmatrix}$  para realizar una llamada al número introducido.

Pulse  $\blacklozenge$  para borrar los caracteres no deseados.

Pulse  $(\star \leq)$  y, a continuación,  $(\text{H} \triangleq)$  en dos

#### **270** Enviar comentarios

segundos para introducir una pausa. La P sustituye  $a * v$  # en la pantalla.

Si se realiza correctamente, la primera línea de la pantalla muestra Llamada telefónica. La segunda línea de la pantalla muestra el número de teléfono marcado.

Si se selecciona un número telefónico no válido, en la pantalla se mostrará un miniaviso negativo: Llamada telefónica fallida, Recurso no disponible o Permisos no válidos.

Si pulsa  $\begin{array}{c} \overline{\mathbb{B}} \\ \overline{\mathbb{B}} \end{array}$ sin haber introducido ningún número telefónico, la radio emite un tono indicador positivo y, a continuación, uno negativo. La pantalla no cambia.

**5** Para finalizar la llamada, pulse de forma prolongada

 $\frac{5}{3}$ .

La primera línea de la pantalla muestra Finalizando. La segunda línea de la pantalla muestra Llamada telefónica...

La pantalla muestra Llamada telefónica finalizada.

## **Realización de una llamada telefónica privada saliente desde Contactos**

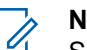

### **NOTA:**

Si la función de marcación manual del teléfono está desactivada en el MOTOTRBO Connect Plus Option Board CPS, el elemento Número telefónico**no** se mostrará en el menú.

pulse  $\overline{0}$  para acceder al menú.

#### **2**

**1**

Pulse  $\bullet$  o  $\bullet$  para ir a Contactos y pulse  $\begin{pmatrix} \frac{18}{100} \\ \frac{1}{100} \end{pmatrix}$ para seleccionar.

**3** Pulse  $\triangle$  o $\blacktriangledown$  para ir a Marcación manual y pulse

# $\begin{bmatrix} \overline{w} \\ w \end{bmatrix}$  para seleccionar.

**4** Pulse **△ o** para ir a Número telefónico v

pulse  $\begin{array}{cc} \begin{array}{c} \hline \hline \hline \hline \hline \hline \hline \end{array} \end{array}$  para seleccionar.

La primera línea de la pantalla muestra Número, la segunda línea de la pantalla muestra un cursor parpadeante.

**5** Utilice el teclado para introducir un número

telefónico y pulse  $\begin{pmatrix} 1 & 0 \\ 0 & 0 \end{pmatrix}$  para realizar una llamada al número introducido.

Si pulsa el botón **PTT**, la pantalla muestra un pequeño aviso negativo, Pulse Aceptar para enviar y vuelve a la pantalla anterior.

Pulse  $\blacklozenge$  para borrar los caracteres no deseados.

Pulse  $(\star \leq)$  y, a continuación,  $(\text{H} \triangleq)$  en dos segundos para introducir una pausa. La P sustituye  $a * y$  # en la pantalla.

Si se realiza correctamente, la primera línea de la pantalla muestra Llamada telefónica. La segunda línea de la pantalla muestra el número de teléfono marcado.

Si pulsa  $\begin{pmatrix} \mathbb{B} \\ \mathbb{B} \end{pmatrix}$  sin haber introducido ningún número telefónico, la radio emite un tono indicador positivo y, a continuación, uno negativo. La pantalla no cambia.

**6** Para finalizar la llamada, pulse de forma prolongada

်နှံ ) .

La primera línea de la pantalla muestra Finalizando. La segunda línea de la pantalla muestra Llamada telefónica...

La pantalla muestra Llamada telefónica finalizada.

# **Espera de la concesión de canal en una llamada telefónica privada saliente**

Al realizar una llamada telefónica privada, en la primera línea de la pantalla se muestra Llmda. teléf.. La segunda línea de la pantalla muestra el número de teléfono marcado.

Cuando se conecte la llamada, aparecerá en la esquina superior derecha el icono de llamada telefónica como una llamada privada. La primera línea de la pantalla muestra el número de teléfono.

Si no se ha realizado correctamente, en la pantalla se mostrará un aviso pequeño negativo: Llamada tel. fallida, Recurso no disponible o Permisos no válidoss.

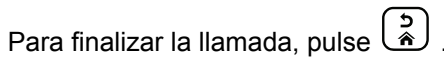

Se muestra de nuevo la pantalla anterior.

# **Realización de una marcación en búfer en una llamada telefónica privada saliente conectada**

Durante la llamada, aparecerá en la esquina superior derecha el icono de llamada telefónica como una llamada privada. La primera línea de texto de la pantalla muestra el número de teléfono.

**1** Utilice el teclado para introducir los dígitos.

Pulse  $\bigtriangleup$  para borrar los caracteres no deseados.

Pulse  $(\star \leq)$  y, a continuación,  $(\text{H} \circledcirc)$  en dos segundos para introducir una pausa. La P sustituye  $a * y$  # en la pantalla.

La primera línea de texto de la pantalla muestra Dígitos extra, la segunda línea de texto de la pantalla muestra los dígitos adicionales introducidos.

**2**

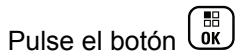

Si pulsa el botón **PTT**, la pantalla muestra un pequeño aviso negativo, Presione OK para enviar y vuelve a la pantalla anterior.

El icono de llamada telefónica como una llamada privada aparece en la esquina superior derecha. La primera línea de texto de la pantalla muestra el número de teléfono y se añaden los dígitos marcados.

- **3** Lleve a cabo una de las siguientes acciones.
	- Pulse para volver a la pantalla de llamada telefónica.

• Para finalizar la llamada, pulse  $\begin{pmatrix} 5 \\ 1 \end{pmatrix}$ .

## **Realización de una marcación en directo en una llamada telefónica privada saliente conectada**

Durante la llamada, aparecerá en la esquina superior derecha el icono de llamada telefónica como una llamada privada. La primera línea de texto de la pantalla muestra el número de teléfono.

**1** Pulse el botón **PTT** y utilice el teclado para introducir los dígitos.

El icono de llamada telefónica como una llamada privada aparece en la esquina superior derecha. La primera línea de texto de la pantalla muestra el número de teléfono y se añaden los dígitos marcados.

**2**

Para finalizar la llamada, pulse  $\left(\frac{5}{3}\right)$ 

La primera línea de la pantalla muestra Finalizando. La segunda línea de la pantalla muestra Llmda. teléf...

La pantalla muestra Llamada finalizada.

# **Funciones avanzadas en modo Connect Plus**

En este capítulo se explican cómo se utilizan las funciones disponibles en la radio.

# **Recordatorio de canal de inicio**

Esta función activa un recordatorio cuando la radio no está configurada en el canal de inicio durante un período de tiempo.

Si esta función está activada a través del CPS, el tono de recordatorio de canal de inicio y el anuncio suenan, la primera línea de la pantalla muestra Sin y la segunda línea muestra canal principal periódicamente cuando la

radio no está configurada en el canal de inicio durante un período de tiempo.

Puede responder al recordatorio realizando una de las acciones siguientes:

- Volver al canal de inicio.
- Silenciar el recordatorio temporalmente con el botón programable.
- Establecer un nuevo canal principal con el botón programable.

# **Silenciar el recordatorio de canal de inicio**

Cuando se activa el recordatorio del canal de inicio, puede silenciarlo temporalmente mediante la siguiente acción.

> Pulse el botón programable **Silenciar recordatorio del canal de inicio**.

La primera línea de la pantalla muestra HCR y la segunda línea muestra silenciado.

# **Configuración de un nuevo canal de inicio**

Cuando se activa el recordatorio del canal de inicio, puede configurar un nuevo canal de inicio mediante la realización de una de las siguientes acciones:

• Pulse el botón programable **Restablecer canal principal**.

La primera línea de la pantalla muestra el alias del canal y la segunda línea muestra Nuevo canal principal.

- Establecer un nuevo canal de inicio desde el menú:
	- a. pulse  $\begin{bmatrix} \mathbb{B} \\ \mathbb{B} \end{bmatrix}$  para acceder al menú.
	- b. Pulse  $\triangle$  o $\blacktriangledown$  para acceder a Utilidades y

pulse  $\begin{array}{c} \boxed{m} \\ \hline \end{array}$  para seleccionar.

c. Pulse  $\triangle$  o $\blacktriangledown$  para acceder a Configuración

de la radio y pulse  $\begin{pmatrix} 18 \\ 0 \end{pmatrix}$  para seleccionar.

<span id="page-1411-0"></span>d. Pulse  $\triangle$  o $\blacktriangledown$  para acceder a Canal

 $principle 1$  y pulse  $\overline{or}$  para seleccionar.

e. Seleccione en la lista de canales válidos.

La pantalla muestra  $\checkmark$  junto al alias de canal de inicio seleccionado.

# **Repliegue auto**

Repliegue auto es una función del sistema que permite seguir realizando y recibiendo llamadas que no sean de emergencia en el contacto de grupo seleccionado cuando se producen determinados tipos de fallo del sistema Connect Plus.

Si se presenta uno de estos fallos, la radio prueba a itinerar a otro emplazamiento diferente de Connect Plus. Este proceso de búsqueda puede dar lugar a que la radio localice un emplazamiento de Connect Plus que funcione o un "canal de repliegue" (si la radio tiene habilitada la función de repliegue automático). Un canal de repliegue es un repetidor que normalmente forma parte de un emplazamiento de Connect Plus que funciona, pero que no puede comunicar en ese momento con su controlador de emplazamiento o con la red de Connect Plus. En el modo de seguridad, el repetidor funciona como un repetidor

digital independiente. El modo de seguridad automática solo da soporte a las llamadas de grupo no de emergencia. Ningún otro tipo de llamada tiene soporte en el modo de seguridad.

# **Indicaciones del modo Repliegue auto**

Cuando la radio utilice un canal de repliegue escuchará el "tono de repliegue" intermitente aproximadamente cada 15 segundos (excepto al transmitir). La pantalla muestra periódicamente el mensaje "Canal de repliegue". La radio solo permite el uso de PTT en el grupo de contacto seleccionado (llamada de grupo, llamada multigrupo o llamada a todos en sitio). No podrá realizar ningún otro tipo de llamada.

## **Realización/recepción de llamadas en modo de seguridad**

### **NOTA:**

únicamente escuchan las llamadas las radios que controlan el mismo canal de seguridad y que están seleccionadas en el mismo grupo. Las llamadas no se conectan a otros emplazamientos o repetidores. En el modo de seguridad no están disponibles las llamadas de voz de emergencia ni las alertas de emergencia. Si se pulsa el botón de emergencia en el modo de seguridad, la radio emitirá un tono de pulsación de tecla no válida. Las radios con pantalla también presentarán el mensaje "Función no disponible".

Las llamadas privadas (de radio a radio) y telefónicas no están disponibles en el modo de repliegue. Si se intenta realizar una llamada a un contacto privado, se recibe un tono de denegación. En este punto, deberá seleccionar el contacto de grupo que le interese. Además, tampoco hay soporte para las llamadas de monitor remoto, alerta de llamada, verificación de radio, habilitación de radio, deshabilitación de radio, mensajería de texto, actualizaciones de ubicación y datos de paquete.

Ni hay soporte de acceso de canal de tráfico mejorado (ETCA, Enhanced Traffic Channel Access) en el modo Repliegue auto. Si dos usuarios (o más) pulsan el botón **PTT** al mismo tiempo (o casi al mismo tiempo), es posible que ambas radios transmitan hasta que se suelte el botón **PTT**. En tal caso, cabe la posibilidad de que ninguna de las transmisiones sea comprensible para las radios receptoras.

La realización de llamadas en el modo de seguridad es similar al funcionamiento normal. Basta con seleccionar el contacto de grupo que se desee utilizar (mediante el método de selección de canal normal de la radio) y, a continuación, pulsar el botón **PTT** para iniciar la llamada. Es posible que otro grupo ya esté utilizando el canal. En tal caso, se recibe un tono de ocupado y en la pantalla aparece "Canal ocupado". Puede seleccionar los contactos de grupo, multigrupo o llamada a todos en sitio con el método normal de selección de canal de la radio. Mientras la radio funciona en el canal de seguridad, el funcionamiento de multigrupo es idéntico al de los demás grupos. Solo las radios seleccionadas en ese momento en el mismo multigrupo pueden escucharlo.

# **Reanudación del funcionamiento normal**

Cuando el emplazamiento vuelva al funcionamiento normal mientras la radio esté dentro del alcance del repetidor de seguridad, la radio saldrá automáticamente del modo Repliegue auto. Se oye un "beep" de registro cuando la radio se registra correctamente. Si cree que se encuentra dentro del alcance de un emplazamiento que funciona (que no está en modo Repliegue auto), puede pulsar el botón de solicitud de itinerancia (si está programado en su radio) para forzar que la radio busque un emplazamiento disponible y se registre en él. Si ningún otro emplazamiento está disponible, la radio volverá al modo de seguridad automática una vez finalizada la búsqueda. Si pierde la cobertura del repetidor de seguridad, la radio entrará en el modo de búsqueda (en la pantalla aparecerá "Buscando").

# **Verificación de radio**

Si está activada, esta función le permite determinar si hay otra radio activa en un sistema sin tener que molestar al usuario de dicha radio. No se muestran notificaciones visuales ni sonoras en la radio de destino.

Esta función solo se aplica a los ID o alias de suscriptor.

# **Envío de una verificación de radio**

**1** Acceso a la función de verificación de radio.

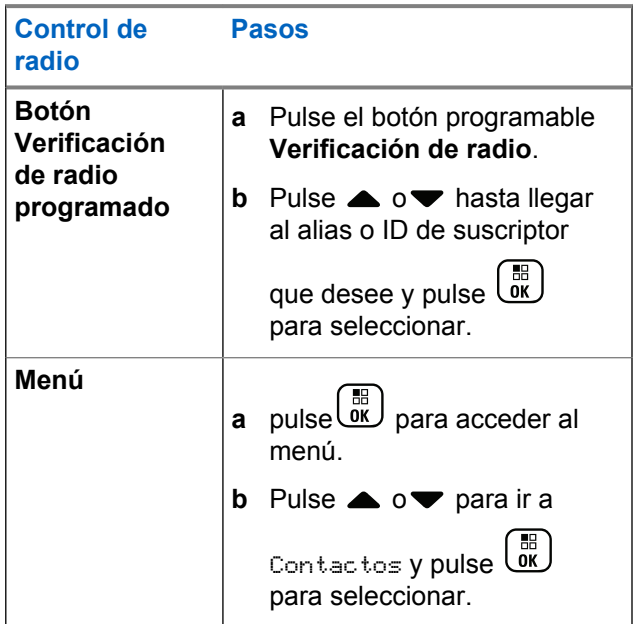

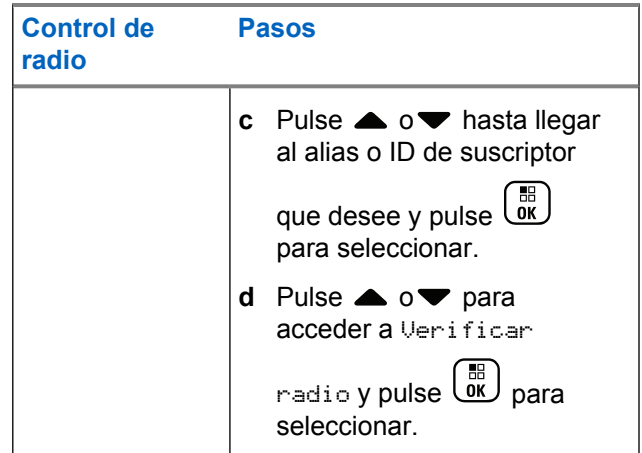

La pantalla muestra el alias de destino, lo que indica que la solicitud está en curso. El indicador LED se ilumina en color verde fijo.

### **2** Espere a que se produzca la confirmación.

Si la radio de destino está activa en el sistema, se reproducirá un tono y en la pantalla aparecerá Radio objet. disponible.

Si la radio de destino no está activa en el sistema, se reproducirá un tono y la pantalla mostrará Radio objet. no disponible.

La radio vuelve a la pantalla de alias o ID de suscriptor cuando se inicia a través del menú.

La radio vuelve a la pantalla de inicio si se inicia a través del botón programable.

# **Monitorización remota**

Utilice la función Monitor remoto para encender el micrófono de una radio de destino (solo el alias o ID de suscriptor). El LED verde parpadeará una vez en el suscriptor de destino. Se puede utilizar esta función para supervisar de manera remota toda la actividad audible alrededor de la radio de destino.

La radio debe estar programada para que pueda utilizarse esta función.

# **Iniciación del monitor remoto**

### **NOTA:**

El monitor remoto se detiene automáticamente después de la duración programada o cuando se intenta iniciar una transmisión, cambiar los canales o apagar la radio.

**1** Acceder a la función Monitor remoto.

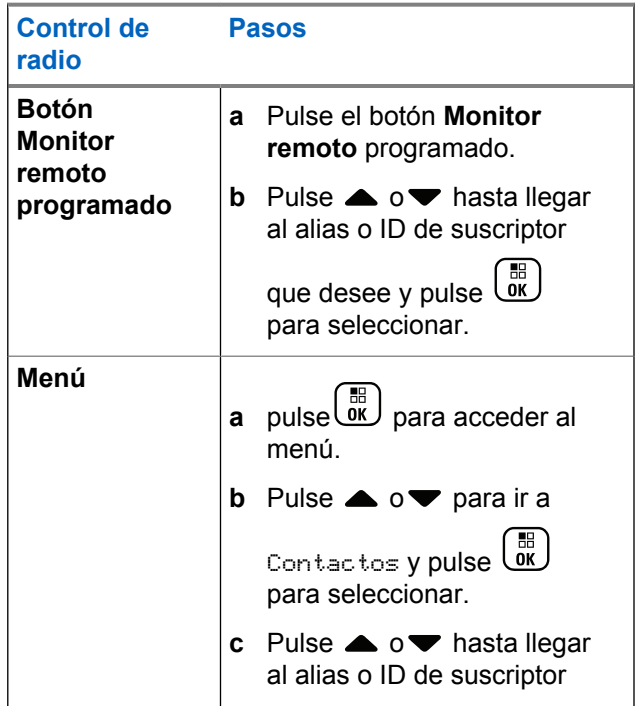

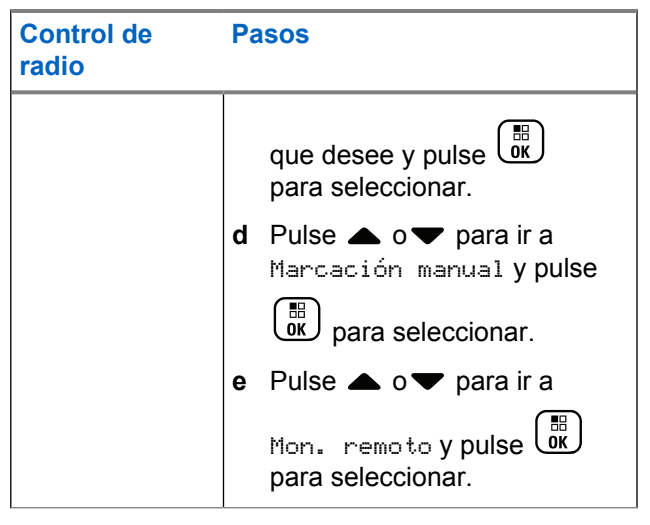

La primera línea de texto muestra el mensaje Monitor remot.. La segunda línea de texto muestra el alias de destino, lo que indica que la solicitud está en curso. El indicador LED se ilumina en color verde intermitente.

**2** Espere a que se produzca la confirmación.

Si es correcto, suena un tono indicador positivo y en la pantalla aparece Mon. remot. correcto. La radio comienza a reproducir el audio de la radio que

se supervisa durante la duración programada y la pantalla muestra Monitor remot., seguido del alias de destino. Cuando el temporizador indica que se ha agotado el tiempo, la radio emite un tono de alerta y el indicador LED se apaga.

Si no es correcto, la radio emite un tono indicador negativo y en la pantalla aparece Error mon. remot.

# **Escaneo**

Esta función permite que la radio busque y se una a llamadas de grupos definidos en una lista de rastreo preprogramada. Cuando se activa el rastreo, el icono que lo indica aparece en la barra de estado y el indicador LED parpadea en amarillo cuando esté inactivo.

# **Inicio y detención del rastreo**

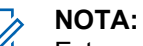

**2**

Este procedimiento activa o desactiva la función de Rastreo para todas las zonas de Connect Plus con el mismo ID de red que la zona seleccionada actualmente. Es importante tener en cuenta que incluso cuando la función de rastreo se activa mediante este procedimiento ésta puede estar desactivada para algunos grupos (o todos) de la lista de rastreo. Consulte [Edición de la lista de](#page-1418-0) [rastreo en la página 283](#page-1418-0) para obtener más información.

Puede encender y apagar el rastreo pulsando el botón **Rastreo** programado**O** siguiendo el procedimiento que se describe a continuación.

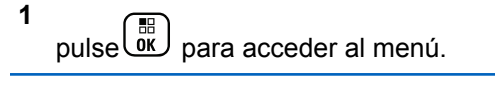

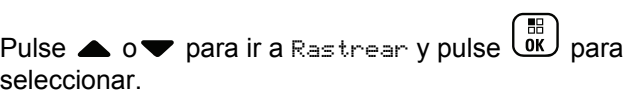

**3** Pulse  $\triangle$  o $\blacktriangledown$  para ir a Encender o Apagar y pulse

#### $\left[\begin{smallmatrix} 1\0\0\end{smallmatrix}\right]$ para seleccionar.

- La pantalla muestra Rastreo activado si el rastreo está activado.
- El menú Rastreo muestra Apagar si el rastreo está activado.
- La pantalla muestra Rastreo desactivado si el rastreo está desactivado.
- El menú Rastreo muestra Encender si el rastreo está desactivado.

## **Respuesta a una transmisión durante un rastreo**

Durante el rastreo, la radio se detiene en un grupo en el que detecte actividad. La radio busca continuamente a

cualquier miembro de la lista de rastreo cuando está inactivo en el canal de control.

- **1** Mantenga la radio en posición vertical a una distancia de entre 2,5 y 5 cm (1-2 pulgadas) de la boca.
- **2** Pulse el botón **PTT** durante el tiempo muerto.

El indicador LED se ilumina en color verde fijo.

- **3** Espere hasta que acabe el tono Permitir hablar (si está activado) y hable con claridad al micrófono.
- **4** Suelte el botón **PTT** para escuchar.

Si no responde dentro del periodo de tiempo muerto, la radio vuelve a realizar el rastreo de otros grupos.

# **Rastreo configurable por el usuario**

Si el menú Editar lista está activado, el usuario puede agregar y eliminar los miembros del menú Añadir miembro. Un miembro de la lista de rastreo debe ser un contacto de grupo habitual (p. ej., no llamada a todos en sitio o multigrupo/llamada a todos por toda la red) que esté asignado a una posición del selector de canales en una

<span id="page-1418-0"></span>zona de Connect Plus con el mismo ID de red que la zona seleccionada actualmente. El alias del grupo de conversación no debe coincidir con ningún grupo de conversación que se haya incluido en la actual lista de rastreo de la zona.

El rastreo se puede habilitar o deshabilitar desde el menú o con la pulsación del botón programado de **Activar/ desactivar rastreo**.

Esta función solo se admite cuando no hay una llamada en curso en la radio. Cuando se está escuchando una llamada, no se puede escanear la existencia de otras llamadas de grupo, por lo que no podrá saber si hay alguna en progreso. Una vez finalizada su llamada, la radio volverá al intervalo de tiempo del canal de control y podrá escanear los grupos de la lista de rastreo.

# **Edición de la lista de rastreo**

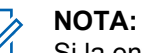

Si la entrada de la lista de rastreo corresponde al grupo que la radio tiene seleccionado en ese momento, escuchará la actividad de ese grupo con independencia de que en la lista aparezca o no una marca de verificación. Siempre que una radio no esté ocupada con una llamada, escuchará la actividad de su grupo seleccionado, multigrupo y llamada a todos en sitio, así como el grupo de reversión de emergencia predeterminado (si está configurada para uno). Esta operación no se puede desactivar. Si se activa el Rastreo, la radio también escuchará la actividad de los miembros activos de la lista de rastreo de zona.

La lista de rastreo determina qué grupos se pueden escanear. Se crea al programar la radio. Si la radio se programa para permitir que se edite la lista de rastreo, podrá:

- Habilitar/deshabilitar el rastreo para los grupos concretos de la lista.
- Agregar y borrar miembros desde el menú Agregar miembro. Consulte la [Agregar o borrar un grupo a](#page-1420-0) [través del menú Agregar miembros en la página 285](#page-1420-0).

### **NOTA:**

Un miembro de la lista de rastreo debe ser un contacto de grupo habitual (p. ej., no llamada a todos en sitio o multigrupo/llamada a todos por toda la red) que esté asignado a una posición del selector de canales en una zona de Connect Plus con el mismo ID de red que la zona seleccionada actualmente.

El alias del grupo de conversación no debe coincidir con ningún grupo de conversación que se haya incluido en la actual lista de rastreo de la zona.

- **1** pulse  $\overline{\text{ow}}$  para acceder al menú.
- **2** Pulse  $\triangle$  o $\blacktriangledown$  para ir a Ver/editar lista y pulse

 $\left[\begin{smallmatrix}\mathbb{H} \ \mathbb{O}\mathbb{K} \end{smallmatrix}\right]$ para seleccionar.

**3** Pulse ▲ o <del>●</del> hasta el nombre de grupo que desee.

Si hay una marca de verificación delante del nombre del grupo, el rastreo está habilitado para ese grupo.

Si no hay ninguna marca de verificación delante del nombre del grupo, el rastreo está deshabilitado para ese grupo.

 $\left(\begin{matrix} \frac{15}{100} \\ 0 \end{matrix}\right)$  para seleccionar el grupo que desee.

**4**

La pantalla muestra Activar si el rastreo está desactivado actualmente para el grupo.

La pantalla muestra Desactivar si el rastreo está activado actualmente para el grupo.

**5** Seleccione la opción mostrada (Activar o

Desactivar) y pulse  $\begin{array}{ll} \boxed{BB} \\ \hline \end{array}$  para seleccionar.

En función de la opción seleccionada, la radio muestra de forma momentánea Rastreo activado o Rastreo desactivado como confirmación.

La radio muestra la lista de rastreo de zonas de nuevo. Si el rastreo está activado para el grupo, la marca de verificación se muestra delante el nombre del grupo. Si el rastreo está deshabilitado para el grupo, la marca de verificación se borra de delante del nombre del grupo.

# <span id="page-1420-0"></span>**Agregar o borrar un grupo a través del menú Agregar miembros**

La radio Connect Plus no permite colocar un número de grupo duplicado o un alias de grupo duplicado en una lista de rastreo de zona (o mostrarlo como "candidato de rastreo"). Por lo tanto, la lista de "candidatos de rastreo" descrita en los pasos [paso 6](#page-1421-0) y [paso 7](#page-1421-0) cambia en ocasiones después de agregar o borrar un grupo de la lista de rastreo de zona.

Si la radio se ha programado para permitirle editar la lista de rastreo, puede usar el menú Agregar miembros para agregar un grupo a la lista de rastreo de la zona seleccionada en ese momento o eliminar un grupo de la lista de rastreo de la zona seleccionada en ese momento.

**1** pulse  $\begin{bmatrix} \mathbb{B} \\ \mathbb{C} \end{bmatrix}$  para acceder al menú.

**2** Pulse  $\triangle$  o $\blacktriangledown$  para ir a la opción de rastreo y pulse

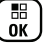

para seleccionar.

**3** Pulse  $\triangle$  o $\blacktriangledown$  para ir a <Agregar miembros> y

pulse  $\begin{array}{c} \boxed{m} \\ \sqrt{m} \end{array}$  para seleccionar.

La pantalla muestra "Agregar miembros de zona n" (n = número de zona de Connect Plus de la primera zona de Connect Plus de la radio con el mismo ID de red que la zona seleccionada actualmente).

- **4** Lleve a cabo una de las siguientes acciones.
	- Si el grupo que desea agregar a la lista de rastreo está asignado a una posición del selector de canales en dicha zona, vaya a [paso 6.](#page-1421-0)
	- Si el grupo que desea agregar a la lista de rastreo está asignado a una posición del selector de canales en una zona de Connect Plus distinta, vaya a paso 5.
- **5** Pulse  $\triangle$  o $\blacktriangledown$  para desplazarse por una lista de zonas de Connect Plus que tienen el mismo ID de red que la zona seleccionada actualmente.

<span id="page-1421-0"></span>**6** Después de localizar la zona de Connect Plus donde el grupo deseado está asignado a una posición en el

selector de canales, pulse  $\overline{\text{CB}}$  para seleccionar.

La radio muestra la primera entrada de una lista de grupos asignados a una posición del canal en dicha zona. Los grupos de la lista se denominan "candidatos de rastreo" porque se pueden agregar a la lista de rastreo de la zona seleccionada en ese momento (o ya se encuentran en la lista de rastreo de la zona).

Si la zona no tiene ningún grupo que se pueda agregar a la lista de rastreo, la radio indica Sin candidatos.

**7** Pulse  $\triangle$  o $\blacktriangledown$  para desplazarse por la lista de grupos de candidatos.

Si aparece un signo más (+) justo antes del alias de grupo, indica que el grupo está ya en la lista de rastreo de la zona seleccionada.

Si no aparece el signo más (+) justo antes del alias, el grupo no se encuentra en la lista de rastreo, pero es posible agregarlo.

**8**

**9**

Pulse  $\begin{array}{c} \boxed{60} \\ \hline \end{array}$  cuando aparezca el alias de grupo deseado.

Si este grupo no figura en la lista de rastreo de la zona que está seleccionada, aparece el mensaje Agregar (alias de grupo).

Si este grupo ya figura en la lista de rastreo de la zona que está seleccionada, aparece el mensaje Borrar (alias de grupo).

Pulse  $\overline{\text{ow}}$  para aceptar el mensaje que se muestra (Agregar o Borrar).

Si borra un grupo de la lista, sabrá que la operación se ha llevado a cabo correctamente porque el signo más (+) ya no aparecerá justo antes del alias.

Si añade un grupo a la lista, sabrá que la operación se ha llevado a cabo correctamente porque el signo más (+) aparecerá antes del alias.

Si intenta agregar un grupo y la lista ya está llena, la radio muestra Lista llena. Si esto sucede, será necesario suprimir un grupo de la lista de rastreo antes de añadir uno nuevo.

**10** Cuando haya terminado, pulse  $\left(\begin{array}{c} \bullet \\ \bullet \end{array}\right)$  tantas veces como sea necesario para volver al menú que desee.

# **Descripción de la operación de rastreo**

**NOTA:**

si la radio se une a una llamada de un miembro de la lista de rastreo de zona de una zona distinta y el temporizador de colgado de llamada expira antes de que haya podido responder, tiene que navegar a la zona y al canal de la lista de miembros de rastreo y comenzar una nueva llamada.

Hay algunas circunstancias en las que puede perder llamadas de los grupos de su lista de rastreo. Es algo normal por los motivos que se indican a continuación; la radio no tendrá ningún problema en estos casos. Se trata del funcionamiento normal del rastreo con Connect Plus.

- La función de rastreo no está activada (compruebe que el icono de rastreo aparece en pantalla).
- El miembro de la lista de rastreo se ha desactivado desde el menú (consulte [Edición de la lista de rastreo](#page-1418-0) [en la página 283](#page-1418-0)).
- Ya está participando en una llamada.
- No hay ningún miembro del grupo de rastreo registrado en su emplazamiento (solo para sistemas multiemplazamiento).

# **Escaneo de contestaciones**

Si la radio escanea una llamada de la lista de rastreo de grupo seleccionable y pulsa el botón **PTT** durante una llamada escaneada, el funcionamiento de la radio dependerá de si el escaneo de contestaciones estaba habilitado o deshabilitado durante la programación de la radio. Póngase en contacto con el distribuidor o el administrador del sistema para obtener más información.

### **Escaneo de contestaciones deshabilitado**

La radio abandona la llamada escaneada e intenta transmitir el contacto para la posición de canal seleccionada en ese momento. Cuando finalice el tiempo muerto de llamada al contacto seleccionado actualmente, la radio regresa al canal de inicio y se inicia el temporizador de tiempo muerto de escaneo. La radio reanudará el escaneo de grupo una vez finalice el temporizador de tiempo muerto de escaneo.

### **Escaneo de contestaciones habilitado**

Si pulsa el botón **PTT** durante el tiempo muerto de grupo de la llamada escaneada, la radio intentará transmitir al grupo escaneado.

**NOTA:**

Si escanea una llamada para un grupo que no está asignado a una posición de canal en la zona que esté seleccionada en ese momento y supera el tiempo muerto de la llamada, tendrá que cambiar a la zona correspondiente y seleccionar a continuación la posición de canal del grupo para poder hablar con ese grupo.

# **Edición de la prioridad en un grupo de conversación**

La función de monitor prioritario permite a la radio recibir las transmisiones del grupo de conversación con mayor prioridad automáticamente cuando está en otra llamada. Suena un tono cuando la radio cambia a la llamada con mayor prioridad.

Hay dos niveles de prioridad para los grupos de conversación: P1 y P2. P1 tiene mayor prioridad que P2.

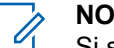

**1**

**NOTA:**

Si se configura el ID del grupo de revisión de emergencia en el CPS de la tarjeta opcional MOTOTRBO Connect Plus, habrá tres niveles de prioridad para los grupos de conversación: P0, P1 y P2. P0 es el ID del grupo de revisión de emergencia permanente y cuenta con prioridad máxima. Póngase en contacto con el distribuidor o el administrador del sistema para obtener más información.

Pulse  $\begin{array}{cc} \boxed{m} \\ \hline \end{array}$  para acceder al menú.

- **2** Pulse  $\bullet$  o  $\bullet$  para ir a Rastrear y pulse  $\begin{pmatrix} \mathbb{B} \\ \mathbb{B} \end{pmatrix}$  para seleccionar.
- **3** Pulse  $\triangle$  o $\blacktriangledown$  para ir a Ver/editar lista y pulse

 $\left(\begin{matrix} \mathbb{H} \ \mathbb{O}(\mathbb{K}) \end{matrix}\right)$ para seleccionar.

Pulse **△ o** para ir al grupo de conversación

deseado y pulse  $\begin{bmatrix} \mathbb{B} \\ \mathbb{C} \end{bmatrix}$  para seleccionar.

- **5** Pulse  $\triangle$  o $\blacktriangledown$  para ir a Editar prioridad y pulse  $\begin{bmatrix} 1 & 0 \\ 0 & 0 \end{bmatrix}$ para seleccionar.
- **6** Pulse  $\triangle$  o $\blacktriangledown$  para ir al nivel de prioridad que desee y pulse  $\begin{array}{c} \boxed{m} \\ \sqrt{m} \end{array}$  para seleccionar.

La pantalla muestra un aviso pequeño positivo antes de volver a la pantalla anterior. El icono de prioridad aparecerá a la izquierda del grupo de conversación.

# **Configuración de contactos**

### **NOTA:**

Puede agregar o editar los ID de suscriptor para los contactos de Connect Plus. La eliminación de los ID de suscriptor solo la puede realizar su distribuidor. Si la función Privacidad está activada en un canal, puede realizar llamadas de voz privadas en ese canal. Únicamente las radios de destino que posean la misma clave de privacidad o bien el mismo valor de clave e ID de clave que su radio podrán descodificar la transmisión.

El acceso a listas de contactos depende de la configuración de zona:

- Si solo tiene una zona configurada en la radio, la lista de contactos muestra directamente la lista de la zona actual seleccionada.
- Si hay varias zonas configuradas en la radio, la carpeta de contactos de zona muestra todas las zonas que tienen el ID de red idéntico a la zona actual seleccionada. El usuario puede acceder a los contactos en estas zonas.

La función Contactos proporciona a la radio una "agenda". Cada entrada corresponde a un alias o ID que utiliza para realizar una llamada.

Cada zona proporciona una lista de contactos con hasta 100 contactos. Están disponibles los siguientes tipos de contactos:

- Llamada privada
- Llamada de grupo
- Llamada multigrupo
- Llamada de voz All call en sitio
- Mensaje de texto All call en sitio
- Llamada de despacho

El tipo de contacto Llamada de despacho se utiliza para enviar un mensaje de texto a un PC despachador a través de un servidor de mensajes de texto externo.

# **Realización de una llamada privada desde Contactos**

pulse  $\begin{bmatrix} \frac{m}{2} \\ m \end{bmatrix}$  para acceder al menú.

**2**

**1**

Pulse  $\bullet$  o  $\bullet$  para ir a Contactos y pulse  $\begin{pmatrix} \frac{13}{100} \\ \frac{1}{100} \end{pmatrix}$ para seleccionar.

Las entradas están ordenadas alfabéticamente.

- **3** Siga uno de los pasos que se describe a continuación para seleccionar el alias de suscriptor:
	- Seleccione el alias de suscriptor directamente.
		- Pulse  $\triangle$  o $\blacktriangledown$  para ir al ID o alias del suscriptor que desee.
	- Utilice el menú Marcación manual.

• Pulse  $\triangle$  o $\blacktriangledown$  para ir a Mandación manual y

pulse  $\begin{pmatrix} \mathbb{B} \\ \mathbb{B} \end{pmatrix}$  para seleccionar.

• Si ya se había marcado un ID o alias de suscriptor con anterioridad, el alias o ID aparecerá junto con un cursor intermitente. Utilice el teclado para editar/introducir el ID.

Pulse  $\begin{pmatrix} \mathbb{B} \\ \mathbb{B} \end{pmatrix}$  para seleccionar.

- **4** Mantenga la radio en posición vertical a una distancia de entre 2,5 y 5 cm (1-2 pulgadas) de la boca.
- **5** Pulse el botón **PTT** para realizar la llamada.

El indicador LED se ilumina en color verde fijo. La pantalla muestra el alias del destino.

- **6** Espere hasta que acabe el tono Permitir hablar (si está activado) y hable con claridad al micrófono.
- **7** Suelte el botón **PTT** para escuchar.

Cuando la radio a la que se llama responda, el indicador LED parpadeará en verde y la pantalla mostrará el ID del usuario que transmite.

Si no hay actividad de voz durante un periodo de tiempo predeterminado, la llamada finalizará.

Se oye un tono breve. La pantalla muestra L1amada finalizada.

# **Realización de una búsqueda de alias de llamada**

También puede utilizar la búsqueda de alias o alfanumérica para recuperar el alias de suscriptor que desee.

Esta función solo se puede aplicar si se encuentra en Contactos.

**1** pulse  $\overline{0}$  para acceder al menú.

Pulse  $\bullet \circ \bullet$  para ir a Contactos y pulse  $\begin{pmatrix} 10 \\ 0 \end{pmatrix}$ para seleccionar.

Las entradas están ordenadas alfabéticamente.

- **3** Introduzca el primer carácter del alias que desee y, a continuación, pulse el botón  $\triangle$  o $\blacktriangledown$  para localizarlo.
- **4** Mantenga la radio en posición vertical a una distancia de entre 2,5 y 5 cm (1-2 pulgadas) de la boca.
- **5** Pulse el botón **PTT** para realizar la llamada.

El indicador LED se ilumina en color verde fijo. La pantalla muestra el alias del destino.

- **6** Espere hasta que acabe el tono Permitir hablar (si está activado) y hable con claridad al micrófono.
- **7** Suelte el botón **PTT** para escuchar.

Cuando la radio a la que se llama responda, el indicador LED parpadeará en verde.

Si no hay actividad de voz durante un periodo de tiempo predeterminado, la llamada finalizará.

La pantalla muestra Llam. final.

**2**

**2**

# **Adición de un nuevo contacto**

**1** pulse  $\overline{0}$  para acceder al menú.

Pulse  $\bullet \circ \bullet$  para ir a Contactos y pulse  $\begin{pmatrix} \mathbb{B} \\ \mathbb{B} \end{pmatrix}$ para seleccionar.

**3** Pulse  $\triangle$  o $\blacktriangledown$  para ir a Nuevo contacto y pulse

 $\left[\begin{smallmatrix} 1\0\0\end{smallmatrix}\right]$ para seleccionar.

**4** Utilice el teclado para introducir el número de

contacto y pulse  $\begin{array}{c} \begin{array}{c} \text{[II]} \\ \text{0000}\end{array}$  para confirmar.

**5** Utilice el teclado para introducir el nombre del

contacto y pulse  $\begin{bmatrix} \frac{m}{\alpha k} \\ \frac{m}{\alpha k} \end{bmatrix}$  para confirmar.

**6** Al añadir un contacto de radio, pulse  $\triangle$  o $\blacktriangledown$  hasta

el tipo de timbre que desee y pulse  $\begin{bmatrix} \frac{m}{c} \\ \frac{m}{c} \end{bmatrix}$  para seleccionar.

La radio emite un tono indicador positivo y la pantalla muestra Contacto guardado.

# **Configuración del indicador de llamada**

Esta función permite que los usuario de la radio configuren los tono de timbre de llamada y de mensaje de texto.

# **Activación y desactivación de Timbres de llamada para Alertas de llamada**

Puede seleccionar, activar o desactivar los tonos de timbre para una alerta de llamada recibida.

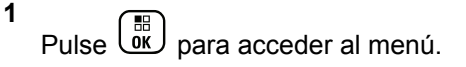

- **2** Pulse  $\triangle$  o $\blacktriangledown$  para acceder a Utilidades y pulse  $\left[\begin{smallmatrix}\mathbb{H} \ \mathsf{OK}\end{smallmatrix}\right]$ para seleccionar.
- **3** Pulse  $\triangle$  o $\blacktriangledown$  para acceder a Configuración de  $l$ a radio y pulse  $\begin{pmatrix} m \\ 0 & m \end{pmatrix}$  para seleccionar.
- **4** Pulse ▲ o▼ para acceder a Tonos/Alertas y

pulse  $\begin{array}{c} \boxed{m} \\ \hline \end{array}$  para seleccionar.

- **5** Pulse  $\triangle$  o $\blacktriangledown$  para acceder a Timbres llamd. y pulse  $\begin{pmatrix} \mathbb{B} \\ \mathbb{B} \end{pmatrix}$  para seleccionar.
- **6** Pulse ▲ o▼ para acceder a Alerta llamd. y

pulse  $\begin{pmatrix} \mathbb{H} \\ \mathbb{I} \end{pmatrix}$  para seleccionar.

El tono actual queda indicado por un  $\checkmark$ .

**7**

Pulse  $\triangle$  o  $\blacktriangledown$  para ir al tono deseado y pulse  $\begin{pmatrix} \frac{13}{100} \\ \frac{1}{100} \end{pmatrix}$ para seleccionar.

Aparece ✔ junto al tono seleccionado.

# **Activación y desactivación de timbres de llamada para llamadas privadas**

Puede activar o desactivar los tonos de timbre de una llamada privada recibida.

pulse (B) para acceder al menú.

**1**

- **2** Pulse  $\triangle$  o $\blacktriangledown$  para acceder a Utilidades y pulse  $\left(\begin{smallmatrix} \mathbb{H} \ \mathsf{OK} \end{smallmatrix}\right)$ para seleccionar.
- **3** Pulse  $\triangle$  o $\blacktriangledown$  para acceder a Configuración de  $\frac{1}{2}$  radio y pulse  $\frac{1}{2}$  para seleccionar.
- **4** Pulse ▲ o▼ para acceder a Tonos/Alertas y pulse  $\begin{bmatrix} \frac{m}{m} \\ \frac{m}{m} \end{bmatrix}$  para seleccionar.

- **5** Pulse  $\triangle$  o $\blacktriangledown$  para acceder a Timbres llamada y pulse  $\begin{bmatrix} \frac{m}{\alpha} \\ \frac{m}{\alpha} \end{bmatrix}$  para seleccionar.
- **6** Pulse  $\triangle$  o $\blacktriangledown$  para ir a Llamada privada y pulse  $\left[\begin{matrix} \mathbb{H} \ \mathbb{O} \ \mathbb{K} \end{matrix} \right]$ para seleccionar.

# **Activación y desactivación de timbres de llamada para los mensajes de texto**

Puede activar o desactivar los tonos de timbre para un mensaje de texto recibido.

**1** pulse  $\begin{bmatrix} \frac{m}{b} \\ m \end{bmatrix}$  para acceder al menú.

- **2** Pulse  $\triangle$  o $\blacktriangledown$  para acceder a Utilidades y pulse  $\left[\begin{smallmatrix} 11 & 11 \ 0 & 11 \end{smallmatrix}\right]$ para seleccionar.
- **3** Pulse  $\triangle$  o $\blacktriangledown$  para acceder a Configuración de

 $\frac{1}{2}$  radio y pulse  $\frac{1}{2}$  para seleccionar.

- **4** Pulse ▲ o▼ para acceder a Tonos/Alertas y pulse  $\begin{bmatrix} \frac{m}{0} \\ m \end{bmatrix}$  para seleccionar.
- **5** Pulse  $\triangle$  o $\blacktriangledown$  para acceder a Timbres llamada y pulse  $\begin{pmatrix} \mathbb{B} \\ \mathbb{B} \end{pmatrix}$  para seleccionar.
- **6** Pulse  $\triangle$   $\circ$  **v** para ir a Mensajes de texto **y** pulse  $\begin{array}{c} \boxed{m} \\ \hline \end{array}$  para seleccionar.

El tono actual queda indicado por un  $\checkmark$ .

**7**

Pulse  $\bullet \circ \bullet$  para ir al tono deseado y pulse  $\begin{array}{c} \boxed{30} \\ \boxed{00} \end{array}$ para seleccionar.

Aparece  $\checkmark$  junto al tono seleccionado.

# **Selección de un tipo de tono de alerta**

**NOTA:**

El botón **Tono de alerta** programado se lo asigna su distribuidor o administrador del sistema. Consulte con el distribuidor o administrador del sistema cómo se ha programado la radio.

Puede programar las llamadas de radio para una única llamada de vibración predeterminada. Si el estado Todos tonos está deshabilitado, la radio mostrará el icono de Silencio de Todos tonos. Si el estado Todos tonos está habilitado, se mostrará el tipo de tono de alerta relacionado.

La radio vibra una vez si se trata de un estilo de timbre momentáneo. La radio vibra repetidamente si se trata de un estilo de timbre repetitivo. Cuando se ajuste en Tono y vibración, la radio emitirá un tono de llamada específico si hay una transacción de radio entrante (por ejemplo, Alerta de llamada o Mensaje). Suena como un tono indicador positivo o una llamada perdida.

En las radios con baterías compatibles con la función de vibración y que están acopladas a un clip para el cinturón con vibración, las opciones de tono de alerta son Silencio, Tono, Vibración y Tono y vibración.

En las radios con baterías no compatibles con la función de vibración y que no están acopladas a un clip para el cinturón con vibración, el tono de alerta se establece automáticamente en Tono.Las opciones disponibles para el tono de alerta son Silencio y Tono.

Realice las siguientes acciones para seleccionar un tono de alerta.

- Pulse el botón programado **Tono de alerta** para acceder al menú Tono de alerta.
	- a. Pulse  $\triangle$  o $\blacktriangledown$  para seleccionar Tono, Vibración, Tono y vibración o Silencio y

pulse  $\begin{pmatrix} \mathbb{B} \\ \mathbb{B} \end{pmatrix}$  para seleccionar.

- Acceda a esta función mediante el menú.
	- a. Pulse  $\begin{bmatrix} \overline{a} \\ \overline{b} \\ \overline{c} \end{bmatrix}$  para acceder al menú.
	- b. Pulse  $\triangle$  o $\blacktriangledown$  para acceder a Utilidades y pulse  $\begin{array}{cc} \begin{array}{c} \text{IB} \\ \text{OK} \end{array} \end{array}$  para seleccionar.
	- c. Pulse  $\triangle$  o $\blacktriangledown$  para acceder a Configuración de la radio y pulse  $\begin{bmatrix} \mathbb{B} \\ \mathbb{B} \end{bmatrix}$  para seleccionar.

d. Pulse  $\triangle$  o $\blacktriangledown$  para acceder a Tonos/Alertas y pulse  $\begin{array}{cc} \begin{array}{c} \text{IB} \\ \text{OK} \end{array} \end{array}$  para seleccionar.

- e. Pulse  $\triangle$  o $\blacktriangledown$  para acceder a Tono de alenta  $y$  pulse  $\begin{array}{c} \boxed{m} \\ \sqrt{m} \end{array}$  para seleccionar.
- f. Pulse  $\triangle$  o $\blacktriangledown$  para seleccionar Tono, Vibración, Tono y vibración o Silencio y

pulse  $\begin{array}{c} \boxed{m} \\ \hline 0 \end{array}$  para seleccionar.

# **Configuración del estilo de vibración**

### **NOTA:**

El botón **Estilo de vibración** programado se lo asigna su distribuidor o administrador del sistema. Consulte con el distribuidor o administrador del sistema cómo se ha programado la radio.

El estilo de vibración se activa cuando el clip para el cinturón con vibración está conectado a la radio con una batería compatible con la función de vibración.

Realice una de las siguientes acciones para configurar el estilo de vibración.

- Pulse el botón programado **Estilo de vibración** para acceder al menú Estilo de vibración.
	- a. Pulse  $\triangle$  o $\blacktriangledown$  para seleccionar Corta, Media o Larga y pulse  $\begin{array}{cc} \boxed{m} \\ \end{array}$  para seleccionar.
- Acceda a esta función en el menú.
	- a. Pulse  $\begin{bmatrix} \overline{36} \\ \overline{06} \end{bmatrix}$  para acceder al menú.
	- b. Pulse  $\triangle$  o $\blacktriangledown$  para acceder a Utilidades y

pulse  $\begin{pmatrix} \mathbb{B} \\ \mathbb{B} \end{pmatrix}$  para seleccionar.

- c. Pulse  $\triangle$  o $\blacktriangledown$  para acceder a Configuración de la radio y pulse  $\begin{bmatrix} \overline{BD} \\ \overline{0} & \overline{B} \end{bmatrix}$  para seleccionar.
- d. Pulse  $\triangle$  o $\blacktriangledown$  para acceder a Tonos/Alertas y pulse  $\begin{array}{c} \boxed{m} \\ \hline 0 \end{array}$  para seleccionar.
- e. Pulse  $\triangle$  o $\blacktriangledown$  para acceder a Estilo de vibración y pulse  $\begin{bmatrix} \mathbb{B} \\ \mathbb{B} \end{bmatrix}$  para seleccionar.

f. Pulse  $\triangle$  o $\blacktriangledown$  para seleccionar Corta, Media o

Larga y pulse  $\begin{bmatrix} \mathbb{B} \\ \mathbb{B} \end{bmatrix}$  para seleccionar.

# **Aumento del volumen del tono de alarma**

Puede programar su radio para que le avise continuamente cada vez que una llamada de radio se quede sin responder. Esto se realiza mediante un aumento automático y progresivo del volumen del tono de alarma. Esta función se conoce como Escalert.

# **Funciones del registro de llamadas**

La radio realiza el seguimiento de todas las llamadas privadas recientes: salientes, respondidas y perdidas. Utilice la función de registro de llamada para visualizar y gestionar las llamadas recientes.

Puede realizar las siguientes tareas en cada una de las listas de llamadas:

- Eliminar
- Ver detalles

# **Visualización de llamadas recientes**

Las listas son Perdidos, Respondidas y Salientes.

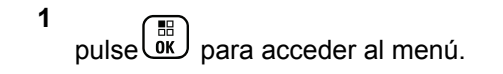

**2** Pulse  $\triangle$  o $\blacktriangledown$  para acceder a Registro de

 $l$ l amadas y pulse  $\begin{bmatrix} \overline{m} \\ \overline{0}K \end{bmatrix}$  para seleccionar.

**3** Pulse  $\triangle$  o $\blacktriangledown$  para ir a la lista que desee y pulse

 $\left(\begin{matrix} \mathbb{R} \ \mathbb{R} \end{matrix}\right)$ para seleccionar.

La pantalla muestra la entrada más reciente en la parte superior de la lista.

**4** Pulse **△ o** para ver la lista.

Pulse el botón **PTT** para iniciar una llamada privada con el ID o alias seleccionado actualmente.

# **Eliminación de una llamada de la lista de llamadas**

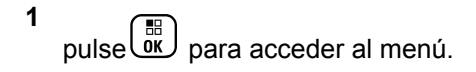

- **2** Pulse ▲ o▼ para acceder a Registro de  $l$ l amadas y pulse  $\begin{pmatrix} m \\ m \end{pmatrix}$  para seleccionar.
- **3** Pulse  $\triangle$  o $\blacktriangledown$  para ir a la lista deseada y pulse

 $\begin{pmatrix} \frac{11}{100} \end{pmatrix}$ para seleccionar.

Si selecciona una lista de llamadas y no contiene entradas, en la pantalla aparece Lista vacía y suena un tono bajo si los tonos del teclado están activados.

**4** Pulse  $\triangle$  o $\blacktriangledown$  hasta llegar al alias o ID que desee y

pulse  $\begin{pmatrix} \mathbb{H} \\ \mathbb{I} \end{pmatrix}$  para seleccionar.

**5**

Pulse  $\bullet$  o  $\bullet$  para Eliminar y pulse  $\begin{bmatrix} \frac{m}{c} \\ 0 \end{bmatrix}$  para seleccionar.

- **6** Lleve a cabo una de las siguientes acciones:
	- Pulse  $\begin{pmatrix} \mathbb{B} \\ \mathbb{B} \end{pmatrix}$  para seleccionar Sí y eliminar la entrada. La pantalla muestra Entrada eliminada.
	- Pulse  $\bullet \circ \bullet$  para ir a No y pulse el botón  $\begin{pmatrix} \mathbb{B} \\ \mathbb{B} \end{pmatrix}$ para volver a la pantalla anterior.

# **Visualización de detalles desde una lista de llamadas**

**1** pulse **Ref** para acceder al menú.

**2** Pulse  $\triangle$  o $\blacktriangledown$  para acceder a Registro de

 $11$ amadas y pulse  $\begin{pmatrix} 60 \\ 00 \end{pmatrix}$  para seleccionar.

**3** Pulse  $\triangle$  o $\blacktriangledown$  para ir a la lista deseada y pulse

#### $\begin{bmatrix} 1 & 1 \\ 0 & 1 \end{bmatrix}$ para seleccionar.

- **4** Pulse  $\triangle$  o $\blacktriangledown$  hasta llegar al alias o ID que desee y pulse  $\begin{array}{c} \boxed{m} \\ \hline 0 \end{array}$  para seleccionar.
- **5** Pulse  $\triangle$  o $\blacktriangledown$  para acceder a Ver detalles y

pulse  $\begin{array}{c} \begin{pmatrix} \mathbb{H} \\ \mathbb{I} \end{pmatrix}$  para seleccionar.

La pantalla muestra los detalles de la lista de llamadas.

# **Funcionamiento de las alertas de llamada**

Los avisos de alertas de llamada le permiten avisar a un usuario determinado de radio para que vuelva a llamarle cuando pueda.

A esta función se accede a través del menú mediante contactos, marcación manual oun botón de **acceso instantáneo** programado.

# **Respuesta a alertas de llamada**

Siga el procedimiento para responder a alertas de llamada con la radio.

Cuando se recibe una alerta de llamada:

- Se oye un tono repetitivo.
- El indicador LED parpadea en amarillo.
- La pantalla muestra la lista de notificaciones y aparece una alerta de llamada con el alias o ID de la radio que realiza la llamada.

En función de la configuración de su distribuidor o administrador del sistema, puede responder a una alerta de llamada realizando una de las siguientes opciones:

- Pulse el botón **PTT** para responder con una llamada privada directamente a la persona que llama.
- Pulse el botón **PTT** para continuar la comunicación normal con el grupo de conversación.

La alerta de llamada se mueve a la opción de llamadas perdidas en el menú Registro de llamadas. Puede responder al autor de la

llamada perdida desde el registro de llamadas perdidas.

Consulte [Lista de notificaciones en la página 211](#page-1346-0) y [Funciones del registro de llamadas en la página 156](#page-1291-0) para obtener más información.

# **Realización de una alerta de llamada desde la lista de contactos**

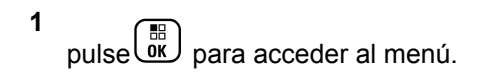

Pulse  $\bullet$  o para ir a Contactos y pulse  $\begin{pmatrix} \mathbb{B} \\ \mathbb{B} \end{pmatrix}$ para seleccionar.

- **3** Siga uno de los pasos que se describe a continuación para seleccionar el alias o ID de suscriptor:
	- seleccione el alias de suscriptor directamente
		- Pulse  $\triangle$  o $\blacktriangledown$  hasta el alias del suscriptor

requerido y pulse  $\begin{bmatrix} \mathbb{B} \\ \mathbb{B} \end{bmatrix}$  para seleccionar.

- utilice el menú Marcación manual
	- Pulse  $\triangle$  o $\blacktriangledown$  para ir a Mandación manual y pulse  $\begin{array}{c} \begin{array}{c} \text{IB} \\ \text{OK} \end{array} \end{array}$  para seleccionar.
	- Debe mostrarse la pantalla de introducción de texto de marcado manual. Introduzca el ID del

suscriptor y pulse  $\begin{pmatrix} \mathbb{B} \\ \mathbb{B} \end{pmatrix}$ 

4 Pulse  $\triangle$  o $\blacktriangledown$  para acceder a Alerta de llamada  $y$  pulse  $\overline{w}$  para seleccionar.

La pantalla muestra Alerta de llamada: <alias o ID del suscriptor>Alerta llamd. y el alias o ID del suscriptor, lo cual indica que la alerta de llamada se ha enviado.

El indicador LED se ilumina en color verde fijo cuando la radio envía la alerta de llamada.

Si se recibe la confirmación de la alerta de llamada, la pantalla muestra Alerta de llamada correcta.

**2**

Si no se recibe la confirmación de la alerta de llamada, la pantalla muestra Error alerta de llamada.

# **Realización de una alerta de llamada con el botón de acceso de marcación rápida**

Pulse el botón de **acceso de marcación rápida** programado para realizar una alerta de llamada a un alias predefinido.

La pantalla muestra Alerta llamd. y el alias o ID de suscriptor, lo cual indica que la alerta de llamada se ha enviado.

El indicador LED se ilumina en color verde fijo cuando la radio envía la alerta de llamada.

Si se recibe la confirmación de la alerta de llamada, la pantalla muestra Alerta llamd. correcta.

Si se recibe la confirmación de la alerta de llamada, la pantalla muestra Error alerta llamd..

# **Modo Silenciar**

El modo Silenciar ofrece al usuario la opción de silenciar todos los indicadores de audio de la radio.

Cuando se inicia el modo Silenciar, se silencian todos los indicadores de audio de la radio, con excepción de las funciones con mayor prioridad como las operaciones de emergencia.

Cuando se sale del modo Silenciar, la radio vuelve a utilizar tonos y transmisiones de audio.

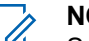

### **NOTA:**

Se trata de una función adquirible. Póngase en contacto con el distribuidor o el administrador del sistema para obtener más información.

# **Activación del modo Silenciar**

Siga el procedimiento para activar el modo Silenciar.

Lleve a cabo una de las siguientes acciones:

- Acceda a esta función a través del botón programable **Modo Silenciar**.
- Acceda a esta función colocando la radio boca abajo momentáneamente.

En función del modelo de radio, la función boca abajo se puede activar desde el menú de la radio o si lo hace el administrador del sistema. Póngase en contacto con el distribuidor o el administrador del sistema para obtener más información.

### **IMPORTANTE:**

Los usuarios no pueden activar la función Man Down o boca abajo a la vez. No es posible tener ambas funciones activas simultáneamente.

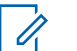

### **NOTA:**

La función boca abajo solo se aplica a DP4801e.

Cuando se activa el modo Silenciar ocurre lo siguiente:

- Suena un tono indicador positivo.
- La pantalla muestra Modo de silenciado activado.
- La luz LED roja empieza a parpadear y sigue haciéndolo hasta que se sale del modo Silenciar.
- Se muestra el icono del **Modo Silenciar** en la pantalla de inicio.
- La radio está silenciada.

• El temporizador del modo Silenciar comienza la cuenta atrás que tiene configurada.

# **Configuración del temporizador del modo Silenciar**

Es posible activar la función modo Silenciar durante un periodo preconfigurado de tiempo mediante la configuración del temporizador del modo Silenciar. La duración del temporizador se configura en el menú de la radio y puede variar de 30 minutos a 6 horas. Cuando el temporizador expira, se sale del modo Silenciar.

Si el temporizador se queda en 0, la radio se queda en el modo Silenciar durante un periodo de tiempo indefinido hasta que la radio se pone boca arriba o se pulsa el botón programado **Modo Silenciar**.

### **NOTA:**

La función boca abajo solo se aplica a DP4801e.

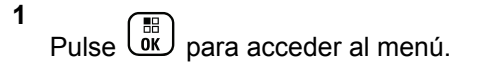

**2**

Pulse △ o ▼ para ir a Herramientas.Pulse <sup>■</sup> para seleccionar.

- **3** Pulse  $\triangle$  o  $\blacktriangledown$  para ir a Config. radio.Pulse  $\begin{bmatrix} 1 & 1 \\ 0 & 1 \end{bmatrix}$ para seleccionar.
- **4** Pulse ▲ o ▼ para ir a Temp. silenc.. Pulse  $\left[\begin{matrix} \mathbb{H} \ \mathbb{O} \ \mathbb{K} \end{matrix} \right]$ para seleccionar.
- **5** Pulse ▲ o ▼ para editar el valor numérico de cada dígito y pulse  $\begin{pmatrix} \mathbb{B} \\ 0 \mathbb{K} \end{pmatrix}$ .

# **Salida del modo Silenciar**

Se puede salir de esta función automáticamente cuando expira el temporizador del modo Silenciar.

> Lleve a cabo una de las siguientes operaciones para salir del modo Silenciar manualmente:

- Pulse el botón programado **Modo Silenciar**.
- Pulse el botón **PTT** en cualquier entrada.
- Coloque la radio boca arriba durante un momento.

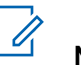

**NOTA:** La función boca abajo solo se aplica a DP4801e.

Cuando se desactiva el modo Silenciar ocurre lo siguiente:

- Suena el tono indicador negativo.
- La pantalla muestra el Modo de silenciado apagado.
- El LED que parpadea en rojo se apaga.
- El icono del **modo Silenciar** desaparece de la pantalla de inicio.
- La radio desactiva el silencio y se restaura el estado del altavoz.
- Si el temporizador del modo Silenciar no ha expirado, se detiene.

### **NOTA:**

También se sale del modo Silenciar si el usuario transmite voz o cambia a un canal sin programar.

# **Funcionamiento de emergencia**

**NOTA:**

Si la radio se programa para iniciar una emergencia de tipo "Silencio" o "Silencio con voz", en la mayoría de los casos sale automáticamente del funcionamiento silencioso una vez concluida la llamada de emergencia o alerta de emergencia. Una excepción a esta regla se presenta cuando se configura "Alerta emerg." como modo de emergencia y "Silencio" como tipo de emergencia. Si la radio se programa de este modo, el funcionamiento silencioso continúa hasta que se cancela mediante la pulsación del botón **PTT** o del botón que se haya configurado para desactivar la emergencia.

En el modo Repliegue auto de Connect Plus, no se admiten las llamadas de voz de emergencia ni la alertas de emergencia. Si desea obtener información adicional, consulte [Repliegue auto en la](#page-1411-0) [página 276](#page-1411-0).

Una llamada de emergencia se utiliza para indicar una situación crítica. Se pueden iniciar en cualquier momento y desde cualquier pantalla, incluso si hay actividad en el canal actual. La pulsación del botón de **Emergencia** inicia el modo de emergencia programado. Dicho modo de

emergencia programado también se puede iniciar con la activación de la función opcional de hombre caído. La función de emergencia se puede desactivar en la radio.

Su distribuidor puede establecer la duración de la pulsación del botón **Emergencia** programado, excepto para la presión prolongada, que es similar a la del resto de botones:

### **Pulsación corta**

Entre 0,05 y 0,75 segundos.

### **Pulsación larga**

Entre 1,00 y 3,75 segundos.

El botón **Emergencia** se asigna junto con la función Emergencia activada/desactivada. Póngase en contacto con su distribuidor para obtener información acerca del funcionamiento asignado al botón **Emergencia**.

- Si la pulsación corta del botón **Emergencia** está asignada a la activación del modo de emergencia, la pulsación larga del botón **Emergencia** se asignará a la salida del modo de emergencia.
- Si la pulsación larga del botón **Emergencia** está asignada a la activación del modo de emergencia, la pulsación corta del botón **Emergencia** se asignará a la salida del modo de emergencia.
Cuando se selecciona la radio para una zona de Connect Plus, da soporte a tres modos de emergencia:

#### **Llamada de emergencia**

Será necesario pulsar el botón **PTT** para hablar en el timeslot de emergencia asignado.

#### **Llamada de emergencia con transmisión de voz posterior**

Para la primera transmisión en la ranura de tiempo de emergencia asignada, el micrófono se activa automáticamente y se puede hablar sin pulsar el botón **PTT**. El micrófono permanece activo así durante el periodo de tiempo que se ha programado en la radio. En las transmisiones siguientes de la misma llamada de emergencia será necesario pulsar el botón **PTT**.

#### **Alerta de emergencia**

Una alerta de emergencia no es una llamada de voz. Se trata de una notificación de emergencia que se envía a las radios que están configuradas para recibir estas alertas. La radio envía una alerta de emergencia a través del canal de control del emplazamiento en que esté registrada en ese momento. Las radios de la red de Connect Plus que estén programadas a tal fin recibirán la alerta de emergencia (con independencia del emplazamiento de red en que estén registradas).

Solo se puede asignar uno de los modos de emergencia al botón de emergencia por zona. Además, cada modo de emergencia presenta los siguientes tipos:

#### **Normal**

La radio transmite una señal de alarma y utiliza un indicador visual o sonoro.

#### **Silencio**

La radio transmite una señal de alarma sin utilizar ningún indicador sonoro ni visual. La radio suprime todo sonido o indicación visual de la emergencia hasta que se pulse el botón **PTT** para comenzar a transmitir voz.

#### **Silencio con voz**

Tiene el mismo funcionamiento que el modo Silencio, excepto en que la radio activa algunas transmisiones de voz.

# **Recepción de una emergencia entrante**

La radio se puede programar para que emita un tono de alerta y también muestre información sobre la emergencia entrante. Si así se ha programado, al recibir la emergencia entrante, la pantalla muestra la pantalla de detalles de la emergencia, con el icono de emergencia, el alias o ID de la radio que ha solicitado la emergencia, el contacto de grupo que se usa para la emergencia y una línea de información

adicional. La información adicional es el nombre de la zona que contiene el contacto de grupo.

En la actualidad, la radio solo muestra las emergencias descodificadas más recientes. Si se recibe una nueva emergencia antes de borrar la anterior, los detalles de la nueva emergencia sustituyen a los de la emergencia anterior.

En función de la programación de la radio, la pantalla de detalles de emergencia (o pantalla de lista de alarmas) permanecerá en la pantalla de la radio incluso después de finalizada la emergencia. Puede guardar los detalles de la emergencia en la lista de alarmas o puede borrarlos según se describe en las siguientes secciones.

# **Almacenamiento de los detalles de emergencia en la lista de alarmas**

Guardar los detalles de emergencia en la lista de alarmas le permite ver nuevamente los detalles más adelante seleccionando la lista de alarmas en el menú principal.

**1** Mientras se muestra la pantalla de detalles de

emergencia (o la lista de alarmas), pulse  $\begin{pmatrix} 2 \\ 2 \end{pmatrix}$ Aparece la pantalla de **salida de la lista de alarmas**.

- **2** Realice una de las siguientes acciones:
	- Seleccione **Si** y pulse  $\overline{a}$  para guardar los detalles de emergencia en la lista de alarmas y para salir de la pantalla de detalles de emergencia (o lista de alarmas).
	- Seleccione **No** y pulse  $\begin{bmatrix} \mathbb{B} \\ \mathbb{C} \end{bmatrix}$  para volver a la pantalla de detalles de emergencia (o lista de alarmas).

### **Eliminación de Detalles de emergencia**

**1** Mientras se muestra la pantalla de detalles de

emergencia, pulse  $\left(\frac{5}{3}\right)$ 

Se muestra la pantalla **Borrar**.

- **2** Realice una de las siguientes acciones:
	- **Seleccione Sí** y pulse  $\begin{bmatrix} \mathbb{B} \\ \mathbb{B} \end{bmatrix}$  para borrar los detalles de emergencia.
	- **Seleccione No** y pulse  $\begin{bmatrix} \frac{m}{b} \\ m \end{bmatrix}$  para volver a la pantalla de detalles de emergencia.

# **Respuesta a una llamada de emergencia**

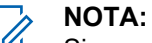

Si no responde a la llamada de emergencia dentro del tiempo de colgado de llamada de emergencia, esta finalizará. Si desea hablar con el grupo después de que se haya superado el tiempo de colgado de llamada de emergencia, debe seleccionar primero la posición del canal asignada al grupo (si no está ya seleccionada). A continuación, pulse **PTT** para iniciar una llamada de no emergencia al grupo.

- **1** Al recibir una llamada de emergencia, pulse cualquier botón para detener todas las indicaciones de llamada de emergencia recibidas.
- **2** Pulse el botón **PTT** para iniciar una transmisión de voz en el grupo de emergencia.

Todas las radios que supervisen este grupo escucharán su transmisión.

**3** Espere hasta que acabe el tono Permitir hablar (si está activado) y hable con claridad al micrófono.

El indicador LED verde se iluminará.

**4** Suelte el botón **PTT** para escuchar.

Cuando la radio que inicia la emergencia responde, el indicador LED parpadea en verde. Se muestra en la pantalla el icono de llamada de grupo, el ID de grupo y el ID de la radio transmisora.

### **Respuesta a una alerta de emergencia**

# **NOTA:**

El contacto de grupo que se usa para la alerta de emergencia no debe usarse para la comunicación de voz. Esto podría evitar que otras radios envíen y reciban alertas de emergencia en el mismo grupo.

Una alerta de emergencia desde un radio indica que el usuario se encuentra en una situación de urgencia. Para responder a la alerta, inicie una llamada privada a la radio que ha declarado la emergencia, inicie una llamada de grupo al grupo de conversación designado, envíe una alerta de llamada a la radio, inicie una solicitud de monitorización remota de esa radio, etc. La respuesta

adecuada la determinará su organización y la situación concreta.

# **Ignorar llamada de emergencia de retorno**

Esta función mejorada proporciona una opción para que la radio ignore una llamada de emergencia de retorno activa.

Para activar Omitir llamada de emergencia de retorno, la radio debe configurarse en el software de programación del cliente Connect Plus (CPCPS).

Cuando la función está activada, la radio no muestra las indicaciones de llamada de emergencia y no recibe el audio del ID del grupo de reversión de emergencia predeterminado.

Póngase en contacto con el distribuidor o el administrador del sistema para obtener más información.

# **Inicio de una llamada de emergencia**

### **NOTA:**

Si la radio se establece en Silencio, no ofrecerá ningún sonido o indicador visual durante el modo de emergencia hasta que se pulse el botón **PTT** para iniciar una transmisión de voz.

Si la radio se establece en Silencio con voz, inicialmente no emite ningún sonido o indicador visual de estar en el modo de emergencia. Sin embargo, la radio se activa para las transmisiones de las radios que respondan a la emergencia. Los indicadores de emergencia solo aparecen después de pulsar el botón **PTT** para iniciar una transmisión de voz desde la radio.

En los modos "Silencio" y "Silencio con voz", la radio sale automáticamente del funcionamiento silencioso cuando termina la llamada de emergencia.

- **1** Pulse el botón programado de **Emergencia**.
- **2** Pulse el botón **PTT** para iniciar una transmisión de voz en el grupo de emergencia.

Cuando suelte el botón **PTT**, la llamada de emergencia continuará durante el periodo

establecido como Tiempo de colgado de llamada de emergencia.

Si pulsa el botón **PTT** durante este tiempo, la llamada de emergencia proseguirá.

# **Inicio de una llamada de emergencia con transmisión de voz posterior**

La radio se debe programar para este tipo de funcionamiento.

Cuando tiene habilitada esta operación, si se pulsa el botón programado de **Emergencia** y la radio recibe la asignación de timeslot, el micrófono se activa automáticamente sin pulsar el botón **PTT**. El estado de micrófono activado también se conoce como "micrófono activo". El micrófono activo funciona con la primera transmisión de la radio durante la llamada de emergencia. En las transmisiones siguientes de la misma llamada de emergencia será necesario pulsar el botón **PTT**.

**1** Pulse el botón programado de **Emergencia**.

**2** El micrófono permanece activo como micrófono activo durante el tiempo que especifique la programación del Codeplug de la radio.

Mientras tanto, el LED se iluminará en verde.

**3** Mantenga pulsado el botón **PTT** para hablar durante más tiempo del programado.

### **Inicio de una alerta de emergencia**

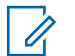

#### **NOTA:**

Si la radio se programa para "Silencio" o "Silencio con voz", no proporcionará ningún sonido o indicación visual de que envía una alerta de emergencia. Si se programa para "Silencio", el funcionamiento silencioso continuará indefinidamente hasta que se pulse el botón PTT o el botón programado de "Emergencia ap.". Si se programa para "Silencio con voz", la radio cancelará automáticamente el funcionamiento silencioso cuando el controlador de emplazamiento difunda la alerta de emergencia.

Pulse el botón naranja de **Emergencia**.

Al transmitir la alerta de emergencia al controlador del emplazamiento, la pantalla de la radio muestra el icono de Emergencia, el contacto de grupo utilizado para la alerta de emergencia y la Alarma de transmisión.

Cuando la alerta de emergencia se haya enviado correctamente y se esté emitiendo para que la escuchen otras radios, se reproducirá un tono indicador positivo y en la pantalla de la radio aparecerá Alarma enviada. Si la alerta de emergencia no se envía correctamente, se reproducirá un tono indicador negativo y en la pantalla de la radio aparecerá Error alarma.

### **Salida del modo de emergencia**

**NOTA:**

Si la llamada de emergencia finaliza por expiración del tiempo de colgado de llamada de emergencia, pero la condición de emergencia sigue presente, pulse nuevamente el botón de **Emergencia** para reiniciar el proceso.

Si inicia una alerta de emergencia presionando el botón **Emergencia** programado, la radio sale automáticamente del modo de emergencia tras recibir una respuesta del sistema Connect Plus.

Después de iniciar una llamada de emergencia mediante la pulsación del botón **Emergencia** programado, se asigna automáticamente un canal a la radio en cuanto queda disponible. Una vez transmitido el mensaje que indica la emergencia, no se puede cancelar la llamada de emergencia. No obstante, si el botón se ha pulsado accidentalmente o la emergencia ya ha pasado, puede que quiera comunicarlo por el canal asignado. Cuando suelte el botón **PTT**, la llamada de emergencia se cancela una vez expira el tiempo de colgado de llamada de emergencia.

Si la radio se ha configurado para emergencia con transmisión de voz posterior, utilice el tiempo asignado al micrófono de emergencia para explicar el error y, a continuación, pulse y suelte el botón **PTT** para interrumpir la transmisión. La llamada de emergencia se interrumpe cuando se agota el tiempo de colgado de llamada de emergencia.

# **Alarmas de hombre caído**

#### **NOTA:**  $\mathscr{A}$

Esta función solo se aplica a DP4800e/DP4801e.

En el modo de seguridad no están disponibles las alarmas de hombre caído. Si desea obtener información adicional, consulte [Repliegue auto en la](#page-1411-0) [página 276](#page-1411-0).

En esta sección se describe la función de hombre caído de Connect Plus. Se trata de una función adquirible que puede aplicarse o no a su radio.

La radio portátil de Connect Plus se puede habilitar y programar para una o varias alarmas de hombre caído. El distribuidor o administrador del sistema de radio podrá informarle de si esta función se aplica a su radio y de las alarmas de hombre caído específicas que se hayan programado y activado.

Si la radio se ha programado para una o varias alarmas de hombre caído de las siguientes, es importante que conozca el funcionamiento de la alarma, las indicaciones (tonos) que emite la radio y la acción que debe ejecutar.

La finalidad de las alarmas de hombre caído es alertar a otros usuarios de que podría estar en peligro. Esto se consigue mediante la programación de la radio para que detecte un determinado ángulo de inclinación, la falta de movimiento o el movimiento, en función de la alarma de hombre caído que esté activada. Si la radio detecta un tipo de movimiento no permitido que no se corrige durante un determinado periodo de tiempo, empieza a reproducir un tono de alerta (si así se ha programado). Entonces, deberá ejecutar una o varias acciones correctivas, conforme se analiza a continuación, en función de la alarma de hombre caído que se haya activado en la radio. Si no se ejecuta ninguna acción correctiva dentro de un periodo de tiempo determinado, la radio inicia automáticamente una emergencia (llamada de emergencia o alerta de emergencia).

- **Alarma de inclinación:** si la radio permanece inclinada con el ángulo especificado o uno superior durante cierto tiempo, reproduce un tono de alerta (si así se ha programado). Para evitar que la radio inicie automáticamente una llamada de emergencia o alerta de emergencia, vuelva a colocarla en posición vertical inmediatamente.
- **Alarma por falta de movimiento:** cuando la radio está quieta durante un periodo de tiempo determinado, reproduce un tono de alerta (si así se ha programado). Para evitar que inicie automáticamente una llamada de emergencia o alerta de emergencia, mueva la radio inmediatamente.

• **Alarma por movimiento:** cuando la radio se mueve durante un periodo de tiempo determinado, reproduce un tono de alerta (si así se ha programado). Para evitar que inicie automáticamente una llamada de emergencia o alerta de emergencia, detenga el movimiento de la radio inmediatamente.

Su distribuidor o administrador del sistema de radio podrá informarle (en su caso) sobre qué alarma de las anteriores se ha activado mediante la programación de la radio. Es posible tener activadas al mismo tiempo las alarmas de inclinación y de falta de movimiento. En tal caso, el tono de alerta se reproduce cuando la radio detecta la primera incidencia de movimiento.

En lugar de realizar las acciones correctivas descritas anteriormente, también puede evitar que la radio inicie la llamada de emergencia o alerta de emergencia con un botón programable, siempre que se haya configurado de este modo. De ello tratan las dos secciones siguientes.

# **Activación y desactivación de alarmas de hombre caído**

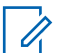

### **NOTA:**

La configuración y el botón programado **Man Down** se configuran con CPS. Consulte con el distribuidor o administrador del sistema cómo se ha programado la radio.

Si establece la función Man Down con el mayor nivel de sensibilidad y define el estilo de vibración en alto, la radio limitará automáticamente el estilo de vibración al nivel medio. Esta función evita que el nivel alto del estilo de vibración active la función de emergencia Man Down.

El procedimiento para activar o desactivar las alarmas de hombre caído depende de cómo se haya programado la radio. Si se ha programado con un botón de Activar/ desactivar alarmas de hombre caído, utilice dicho botón a tal fin. Se aplica a todas las alarmas de hombre caído habilitadas para la radio.

Cuando se utiliza el botón programable para activar las alarmas de hombre caído, la radio reproduce un tono que se va haciendo más agudo y muestra un breve mensaje de confirmación.

Para escuchar los tonos descritos anteriormente al activar y desactivar las alarmas de hombre caído, tanto la radio MOTOTRBO como la tarjeta opcional de Connect Plus deben tener activados los tonos del teclado.

Si la radio se ha programado para activar o desactivar las alarmas de hombre caído a través del menú, realice el siguiente procedimiento.

**1** pulse  $\overline{0}$ k para acceder al menú. **2** Pulse  $\triangle$  o $\blacktriangledown$  para acceder a Utilidades y pulse  $\left(\begin{smallmatrix} \mathbb{H} \ \mathsf{OK} \ \end{smallmatrix}\right)$  para seleccionar. **3** Pulse  $\bullet$  o  $\bullet$  para ir a Connect Plus y pulse  $\begin{pmatrix} \mathbb{B} \\ \mathbb{C} \\ \mathbb{C} \end{pmatrix}$ para seleccionar. 4 Pulse **4**  $0$  **v** para ir a Alarmas de hombre  $c$ aído y pulse  $\overline{\text{OR}}$  para seleccionar. Si la alarma de hombre caído está desactivada, se muestra la opción Activar.

Si la alarma de hombre caído está activada, se muestra la opción Desactivar.

**5** Pulse  $\triangle$  o $\blacktriangledown$  para Activar o Desactivar y pulse

ŌK, para seleccionar.

# **Restablecimiento de alarmas de hombre caído**

Si la radio tiene programado el botón para restablecer alarmas de hombre caído o la opción de menú Alarmas de hombre caído, es posible restablecer las alarmas de hombre caído sin necesidad de activarlas o desactivarlas. Con ello se detendrá cualquier tono de alerta de hombre caído que se esté reproduciendo en ese momento y además se restablecerán los temporizadores de alarmas. Sin embargo, aún será necesario corregir la incidencia de movimiento con la acción correctora correspondiente según se ha descrito en la sección de alarmas de hombre caído. Si la incidencia de movimiento no se corrige dentro del periodo de tiempo establecido, el tono de alerta volverá a reproducirse.

El procedimiento para restablecer las alarmas de hombre caído depende de la programación de la radio. Si se ha

programado con un botón para restablecer alarmas de hombre caído, utilice dicho botón para restablecerlas. Se aplica a todas las alarmas de hombre caído habilitadas para la radio.

En el caso de utilizar el botón programable para restablecer las alarmas de hombre caído, la radio muestra un breve mensaje de confirmación.

Si la radio se ha programado para que las alarmas de hombre caído se restablezcan a través del menú, utilice el procedimiento siguiente.

**1** pulse  $\overline{0}$  para acceder al menú. **2** Pulse  $\triangle$  o $\blacktriangledown$  para acceder a Utilidades y pulse  $\left(\begin{matrix} \mathbb{H} \ \mathbb{R} \end{matrix}\right)$  para seleccionar. **3** Pulse △ o v para ir a Connect Plus y pulse <sup>8</sup> para seleccionar. 4 Pulse  $\triangle$  o $\blacktriangledown$  para ir a Alarmas de hombre caído y pulse  $\begin{bmatrix} \frac{m}{c} \\ \frac{m}{c} \end{bmatrix}$  para seleccionar.

**5**

Pulse over para ir a Restablecer y pulse  $\begin{array}{c} \boxed{66} \\ \hline 0 \text{K} \end{array}$ para seleccionar.

La radio muestra una breve mensaje de confirmación.

# **Señal**

En esta sección se describe la función Señal. Forma parte de la función adquirible Man Down de Connect Plus. Su distribuidor o el administrador del sistema de radio podrá informarle de si es aplicable a su radio.

Si la radio tiene habilitada y programada alguna de las alarmas de Man Down, también puede tener activada la función Señal.

Así, si la radio inicia automáticamente una llamada de emergencia o alerta de emergencia por una alarma de hombre caído y tiene activada la función Señal, emitirá periódicamente un tono muy agudo, aproximadamente cada diez segundos. El intervalo puede variar en función de si se habla por la radio. El objetivo del tono de señal es ayudar a que los rastreadores le localicen. Si la radio también tiene habilitada la "señal visual", se activará su

retroiluminación durante unos segundos cada vez que se reproduzca el tono de señal.

Puede detener la reproducción del tono de señal con un botón programable, si así se ha configurado la radio. De ello tratan las dos secciones siguientes. Si la radio no tiene un botón programable o una opción de menú específicos, para detener el tono de señal basta con apagar y encender la radio o cambiar a una zona diferente (si la radio se ha programado para más de una zona).

# **Encendido y apagado de la señal**

El procedimiento para activar o desactivar la señal dependerá de la forma en la que se haya programado la radio. Si se ha programado con un botón de Activar/ desactivar señal, utilícelo para habilitar o deshabilitar la función.

- Cuando se utiliza el botón programable para activar la señal, la radio reproduce un tono que se va haciendo más agudo y muestra un breve mensaje de confirmación.
- Cuando se utiliza el botón programable para desactivar la señal, la radio reproduce un tono que se va haciendo más grave y muestra un breve mensaje de confirmación.

Para escuchar los tonos descritos anteriormente al activar y desactivar la señal, tanto la radio MOTOTRBO como la tarjeta opcional de Connect Plus deben tener activados los tonos del teclado. Si la radio se ha programado para activar o desactivar la señal a través del menú, use el procedimiento siguiente.

**1** pulse  $\begin{bmatrix} \mathbb{B} \\ \mathbb{B} \end{bmatrix}$  para acceder al menú.

**2** Pulse  $\triangle$  o $\blacktriangledown$  para acceder a Utilidades y pulse  $\left[\begin{smallmatrix} 1\0\ \end{smallmatrix}\right]$ para seleccionar.

**3**

Pulse  $\bullet$  o para ir a Connect Plus y pulse  $\begin{pmatrix} 1 & 0 \\ 0 & 0 \end{pmatrix}$ para seleccionar.

**4** Pulse **△ o** para ir a Señal periódica y pulse

 $\frac{1}{\alpha}$ para seleccionar.

Si la Señal periódica está desactivada actualmente, se muestra la opción Activar.

Si la Señal periódica está activada actualmente, se muestra la opción Desactivar.

**5** Pulse  $\triangle$  o $\blacktriangledown$  para Activar o Desactivar y pulse

 $\left[\begin{smallmatrix}\mathbf{H} \ \mathbf{0}\ \mathbf{K}\end{smallmatrix}\right]$ para seleccionar.

La radio muestra un breve mensaje para confirmar que la Señal de hombre caído se ha habilitado (o deshabilitado).

# **Restablecimiento de la señal**

Si la radio tiene programado el botón de Restablecer señal o la opción de menú Señal, es posible restablecer la señal. Con ello se detendrá el tono de señal (así como la señal visual) sin necesidad de desactivar la función. El procedimiento para restablecer la señal depende de la programación de la radio. Si se ha programado con el botón de Restablecer señal, utilícelo a tal fin. En el caso de utilizar el botón programable para restablecer las alarmas de hombre caído, la radio muestra un breve mensaje de confirmación. Si la radio se ha programado para restablecer la señal a través del menú, use el procedimiento siguiente.

**1** pulse  $\begin{bmatrix} \overline{\mathbb{R}} \\ \overline{\mathbb{R}} \end{bmatrix}$  para acceder al menú. **2** Pulse  $\triangle$  o $\blacktriangledown$  para acceder a Utilidades y pulse  $\begin{bmatrix} 1 & 1 \\ 0 & 1 \end{bmatrix}$ para seleccionar.

**3**

Pulse  $\bullet$  o para ir a Connect Plus y pulse  $\begin{pmatrix} \mathbb{B} \\ \mathbb{B} \\ \mathbb{B} \end{pmatrix}$ para seleccionar.

**4** Pulse ▲  $\circ$  para ir a Señal periódica y pulse

 $\left[\begin{smallmatrix} 1\0\0\end{smallmatrix}\right]$ para seleccionar.

**5**

Pulse over para ir a Restablecer y pulse  $\begin{bmatrix} \mathbb{B} \\ \mathbb{C} \\ \mathbb{C} \end{bmatrix}$ para seleccionar.

La radio muestra una breve mensaje de confirmación.

# **Mensajes de texto**

La radio puede recibir datos como, por ejemplo, un mensaje de texto, de otra radio o una aplicación de mensajes de texto.

Existen dos tipos de mensajes de texto: mensajes de texto y mensajes de texto breves DMR (Radio móvil digital). La longitud máxima de un mensaje de texto breve DMR es de 23 caracteres. La longitud máxima de un mensaje de texto es de 280 caracteres, incluida la línea de asunto. La línea de asunto solo aparece al recibir mensajes desde las aplicaciones de correo electrónico.

### **NOTA:**

La longitud máxima de caracteres se aplica solo a los modelos con la última versión de software y hardware. Para modelos de radio con software y hardware más antiguo, la longitud máxima de un mensaje de texto es de 140 caracteres. Póngase en contacto con el distribuidor o el administrador del sistema para obtener más información.

Para el árabe, la orientación de la entrada de texto es de derecha a izquierda.

# **Escritura y envío de mensajes de texto**

**1** Acceder a la función **Mensaje de texto**.

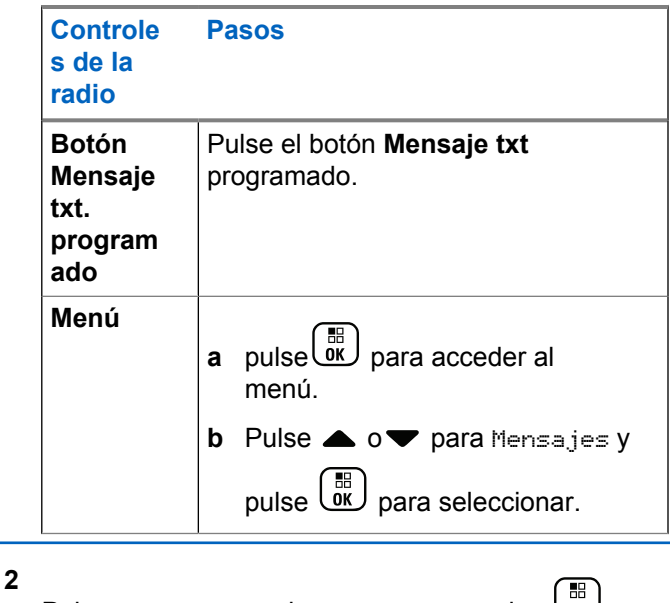

Pulse  $\triangle$  o $\blacktriangledown$  para ir a Redactar y pulse  $\omega$  para seleccionar.

Aparece un cursor intermitente.

**3** Utilice el teclado para escribir el mensaje.

Pulse *q* para desplazarse un espacio hacia la

izquierda. Pulse  $\bullet$  o la tecla  $\left(\begin{matrix} \frac{\pi}{2} \\ -\frac{\pi}{2} \end{matrix}\right)$  para desplazarse

un espacio hacia la derecha. Pulse la tecla  $(\star \leq)$ para borrar cualquier carácter no deseado.

Mantenga pulsado  $\left(\begin{matrix} \frac{\mathbf{H}}{2} \end{matrix}\right)$  para cambiar el método de introducción de texto.

**4** Pulse  $\begin{array}{c} \boxed{60} \\ \hline \end{array}$  cuando termine de redactar el mensaje.

- **5** Si envía el mensaje, seleccione el destinatario mediante
	- Pulse  $\triangle$  o $\blacktriangledown$  hasta llegar al alias que desee y pulse  $\begin{array}{c} \boxed{m} \\ \hline \end{array}$  para seleccionar.

• Pulse  $\triangle$  o $\blacktriangledown$  para ir a Mandación manual y

pulse  $\begin{array}{c} \boxed{31} \\ \hline 0 \end{array}$  para seleccionar. La primera línea de la pantalla muestra Núm.:. La segunda línea de la pantalla muestra un cursor intermitente.

Introduzca el ID o alias del suscriptor y pulse

#### $\left(\begin{smallmatrix} 10 \\ 0 \end{smallmatrix}\right)$ .

La pantalla mostrará Enviando mensaje para confirmar que se está enviando el mensaje.

Si el mensaje se envía correctamente, se reproducirá un tono y en la pantalla aparecerá Mensaje enviado.

Si el mensaje no se puede enviar, se reproducirá un tono grave y la pantalla mostrará Envío de mensaje fallido.

Si no se ha podido enviar el mensaje, la radio regresa a la pantalla de la opción Reenviar (consulte [Gestión de mensajes de texto que no se](#page-1458-0) [han podido enviar en la página 323](#page-1458-0)).

# **Envío de mensajes de texto rápidos**

La radio admite un máximo de 10 mensajes de texto rápidos, que es la configuración programada por el distribuidor.

Mientras se predefinen los mensajes de texto rápido, puede editar cada mensaje antes de enviarlo.

> Si está enviando el mensaje, realice las siguientes acciones para seleccionar un destinatario:

- Pulse  $\triangle$  o $\blacktriangledown$  hasta llegar al alias que desee y pulse  $\begin{array}{cc} \begin{array}{c} \text{IB} \\ \text{OK} \end{array} \end{array}$  para seleccionar.
- Pulse  $\triangle$  o $\blacktriangledown$  para ir a Mandación manual y

pulse  $\begin{pmatrix} 18 \\ 0 K \end{pmatrix}$  para seleccionar. La primera línea de la pantalla muestra Núm.:. La segunda línea de la pantalla muestra un cursor intermitente. Introduzca el ID o alias del suscriptor y pulse

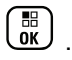

La pantalla mostrará Enviando mensaje para confirmar que se está enviando el mensaje.

Si el mensaje se envía correctamente, se reproducirá un tono y en la pantalla aparecerá Mensaje enviado.

Si el mensaje no se puede enviar, se reproducirá un tono grave y la pantalla mostrará Envío de mensaje fallido.

Si no se ha podido enviar el mensaje, la radio regresa a la pantalla de la opción Reenviar (consulte [Gestión de mensajes de texto que no se](#page-1458-0) [han podido enviar en la página 323](#page-1458-0)).

# **Envío de un mensaje de texto con notas rápidas con el botón de acceso de marcación rápida**

Su distribuidor puede programar un botón que le permita enviar mensajes de texto rápido.

• Pulse el botón de **acceso de marcación rápida** programado para enviar un mensaje de texto con notas rápidas predefinido a un alias predefinido. La pantalla mostrará Enviando mensaje para confirmar que se está enviando el mensaje.

Si el mensaje se envía, se reproducirá un tono y en la pantalla aparecerá Mensaje enviado.

Si el mensaje no se puede enviar, se reproducirá un tono grave y la pantalla mostrará Envío mensj. falló.

Si no se ha podido enviar el mensaje, la radio regresa a la pantalla de la opción Reenviar (consulte [Gestión de](#page-1458-0)

[mensajes de texto que no se han podido enviar en la](#page-1458-0) [página 323](#page-1458-0)).

## **Acceso a la carpeta Borrador**

Puede guardar un mensaje de texto para enviarlo más adelante.

Si al pulsar el botón **PTT** o cambiar de modo, la radio sale de la pantalla de escritura/edición de mensajes de texto mientras está escribiendo o editando un mensaje de texto, el mensaje de texto actual se guardará automáticamente en la carpeta Borrador.

El último mensaje de texto guardado se añade siempre al principio de la lista Borrador.

La carpeta Borrador almacena los diez (10) últimos mensajes guardados como máximo. Cuando la carpeta está llena, el siguiente mensaje de texto que se guarde sustituirá automáticamente al mensaje de texto más antiguo de la carpeta.

**NOTA:**

mantenga pulsado ( $\overset{(\bullet)}{\text{A}}$ , en cualquier momento, para volver a la pantalla de inicio.

## **Visualización de mensajes de texto guardados**

**1** Acceder a la función **Mensaje de texto**.

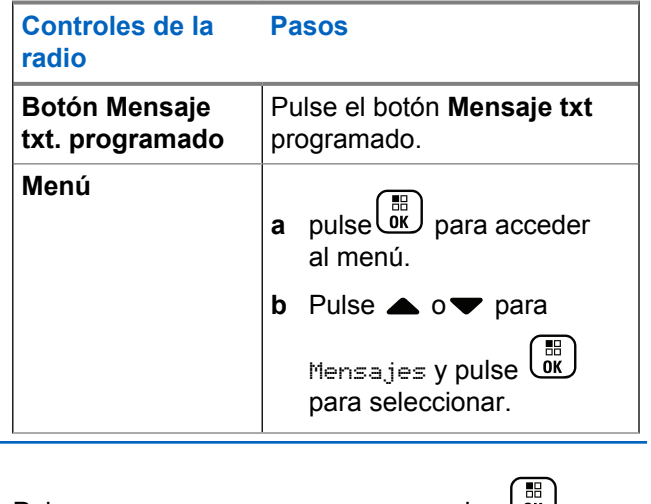

Pulse  $\triangle$  o $\blacktriangledown$  para Borradores y pulse  $\cup$  para seleccionar.

**3** Pulse  $\triangle$  o $\blacktriangledown$  para ir al mensaje deseado y pulse para seleccionar.

### **Edición y envío de mensajes de texto guardados**

**1** Vuelva a pulsar  $\begin{bmatrix} 1 & 0 \\ 0 & 0 \end{bmatrix}$  mientras visualiza el mensaje.

**2**

Pulse  $\bullet$  o para acceder a Editar y pulse  $\begin{pmatrix} \mathbb{H} \\ \mathbb{I} \\ \mathbb{I} \end{pmatrix}$ para seleccionar.

Aparece un cursor intermitente.

**3** Utilice el teclado para escribir el mensaje.

Pulse  $\blacklozenge$  para desplazarse un espacio hacia la izquierda. Pulse  $\bullet$  o la tecla  $\left(\begin{matrix} \frac{\pi}{2} \\ -\frac{\pi}{2} \end{matrix}\right)$  para desplazarse un espacio hacia la derecha. Pulse la tecla  $(*\leq)$ para borrar cualquier carácter no deseado.

**2**

Mantenga pulsado  $(\pm \sqrt{2})$  para cambiar el método de introducción de texto.

**4** Pulse  $\begin{array}{c} \boxed{60} \\ \hline \end{array}$  cuando termine de redactar el mensaje.

- **5** Seleccione el destinatario del mensaje mediante:
	- Pulse  $\triangle$  o $\blacktriangledown$  hasta llegar al alias que desee y pulse  $\begin{bmatrix} \mathbb{B} \\ \mathbb{B} \end{bmatrix}$  para seleccionar.
	- Pulse  $\triangle$  o $\blacktriangledown$  para ir a Mandación manual y

pulse  $\begin{pmatrix} \frac{m}{m} \\ \frac{m}{m} \end{pmatrix}$  para seleccionar. La primera línea de la pantalla muestra Núm.:. La segunda línea de la pantalla muestra un cursor intermitente. Introduzca el ID o alias del suscriptor y pulse

 $\begin{bmatrix} \mathbb{H} \ \mathsf{OK} \end{bmatrix}$ .

La pantalla mostrará Enviando mensaje para confirmar que se está enviando el mensaje.

Si el mensaje se envía correctamente, se reproducirá un tono y en la pantalla aparecerá Mensaje enviado.

Si el mensaje no se puede enviar, se reproducirá un tono grave y la pantalla mostrará Envío de mensaje fallido.

Si no se puede enviar el mensaje de texto, se moverá a la carpeta de elementos enviados y se marcará con un icono de error de envío.

# **Eliminación de un mensaje de texto guardado desde la carpeta Borrador**

**1** Acceder a la función **Mensaje de texto**.

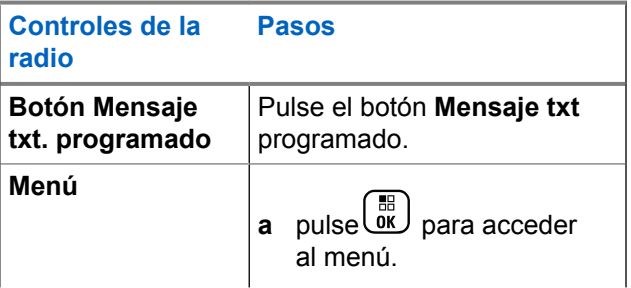

<span id="page-1458-0"></span>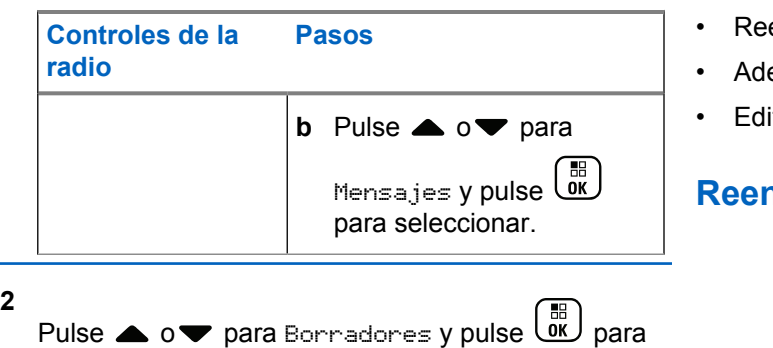

seleccionar.

**3** Pulse  $\triangle$  o $\blacktriangledown$  para ir al mensaje deseado y pulse

 $\left[\begin{smallmatrix} 11 \\ 0 \end{smallmatrix}\right]$ para seleccionar.

**4**

Pulse  $\bullet$  o  $\bullet$  para ir a Eliminar y pulse  $\begin{array}{c} \boxed{m} \\ \hline \end{array}$  para eliminar el mensaje de texto.

# **Gestión de mensajes de texto que no se han podido enviar**

Puede seleccionar una de las siguientes opciones mientras se encuentra en la pantalla de la opción Reenviar:

- enviar
- elante
- itar

### **Reenvío de mensajes de texto**

Pulse  $\begin{pmatrix} \mathbb{H} \\ \mathbb{I} \end{pmatrix}$  para volver a enviar el mismo mensaje al mismo alias o ID de grupo/suscriptor.

Si el mensaje se ha enviado correctamente, suena un tono y la pantalla muestra un aviso pequeño positivo.

Si no se puede enviar el mensaje, la pantalla mostrará un aviso pequeño negativo.

### <span id="page-1459-0"></span>**Transferencia de mensajes de texto**

Seleccione Transferir para remitir el mensaje a otro ID o alias de suscriptor/grupo.

1 Pulse  $\triangle$  o $\blacktriangledown$  para acceder a Reenviar y pulse

 $\begin{bmatrix} 1 \\ 0 \end{bmatrix}$ para seleccionar.

- **2** Siga los siguientes pasos para seleccionar el destinatario del mensaje:
	- Pulse  $\triangle$  o $\blacktriangledown$  hasta llegar al alias o ID que desee y pulse  $\begin{bmatrix} \frac{m}{\alpha} \\ \frac{m}{\alpha} \end{bmatrix}$  para seleccionar.
	- Pulse  $\triangle$  o $\blacktriangledown$  para ir a Mandación manual y

pulse  $\begin{pmatrix} \mathbb{B} \\ \mathbb{B} \end{pmatrix}$  para seleccionar. La primera línea de la pantalla muestra Núm.:. La segunda línea de la pantalla muestra un cursor intermitente. Introduzca el ID o alias del suscriptor y pulse

 $\left[\begin{matrix} \mathbb{H} \ \mathsf{OK} \end{matrix}\right]$ .

La pantalla mostrará Enviando mensaje para confirmar que se está enviando el mensaje.

Si el mensaje se envía correctamente, se reproducirá un tono y en la pantalla aparecerá Mensaje enviado.

Si el mensaje no se puede enviar, se reproducirá un tono grave y la pantalla mostrará Envío de mensaje fallido.

## **Edición de mensajes de texto**

Elija Editar para modificar el mensaje antes de enviarlo.

**1**

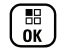

Pulse  $\bullet$  o para acceder a Editar y pulse  $\begin{pmatrix} 10 \\ 0 \end{pmatrix}$ para seleccionar.

Aparece un cursor intermitente.

**2** Utilice el teclado para editar el mensaje.

Pulse  $\blacklozenge$  para desplazarse un espacio hacia la izquierda. Pulse  $\bullet$  o la tecla  $\left(\begin{matrix} \frac{\pi}{2} \\ -\frac{\pi}{2} \end{matrix}\right)$  para desplazarse un espacio hacia la derecha. Pulse la tecla  $(\star \leq)$ 

para borrar cualquier carácter no deseado.

Mantenga pulsado  $(\pm \sqrt{2})$  para cambiar el método de introducción de texto.

#### **3** Pulse  $\begin{pmatrix} \mathbb{B} \\ \mathbb{B} \end{pmatrix}$  cuando termine de redactar el mensaje.

- **4** En función de si desea enviar, guardar, editar o borrar el nuevo mensaje, lleve a cabo una de las siguientes acciones.
	- Pulse  $\bullet \circ \blacktriangleright$  para ir a Enviar y pulse  $\begin{pmatrix} \mathbb{B} \\ \mathbb{B} \end{pmatrix}$ para enviar el mensaje.
	- Pulse  $\bullet$  o  $\bullet$  para ir a Guardar, y pulse  $\begin{pmatrix} \mathbb{H} \\ \mathbb{O} \\ \mathbb{K} \end{pmatrix}$ para guardar el mensaje en la carpeta Borradores.
	- Pulse  $\left(\begin{array}{c} 5 \\ 2 \end{array}\right)$  para editar el mensaje.
	- Pulse de nuevo para seleccionar entre eliminar el mensaje o guardarlo en la carpeta Borradores.
- **5** Si envía el mensaje, seleccione el destinatario mediante
- Pulse  $\triangle$  o $\blacktriangledown$  hasta llegar al alias o ID que desee y pulse  $\begin{pmatrix} \mathbb{B} \\ \mathbb{C} \end{pmatrix}$  para seleccionar.
	- Pulse  $\triangle$  o $\blacktriangledown$  para ir a Mandación manual y

pulse  $\begin{pmatrix} \frac{m}{m} \\ \frac{m}{m} \end{pmatrix}$  para seleccionar. La primera línea de la pantalla muestra Núm.:. La segunda línea de la pantalla muestra un cursor intermitente. Introduzca el ID o alias del suscriptor y pulse

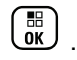

La pantalla mostrará Enviando mensaje para confirmar que se está enviando el mensaje.

Si el mensaje se envía correctamente, se reproducirá un tono y en la pantalla aparecerá Mensaje enviado.

Si el mensaje no se puede enviar, se reproducirá un tono grave y la pantalla mostrará Envío de mensaje fallido.

# **Gestión de mensajes de texto enviados**

Cuando se envía un mensaje a otra radio, este se guarda en Enviados. El último mensaje de texto enviado se añade al principio de la lista de Enviados.

La carpeta de elementos enviados es capaz de almacenar los treinta (30) últimos mensajes enviados como máximo. Cuando esté llena, el siguiente mensaje de texto que se envíe sustituirá automáticamente al mensaje de texto más antiguo de la carpeta.

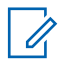

### **NOTA:**

mantenga pulsado ( $\frac{5}{6}$ ), en cualquier momento, para volver a la pantalla de inicio.

### **Visualización de mensajes de texto enviados**

**1** Acceder a la función **Mensaje de texto**.

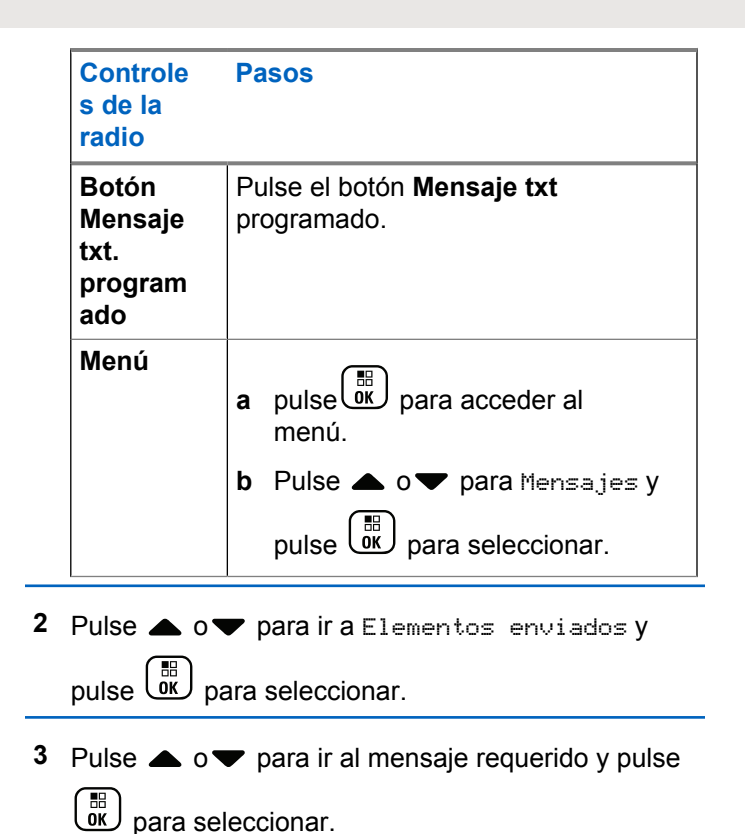

**326** Enviar comentarios

El icono situado en la esquina superior derecha de la pantalla indica el estado del mensaje (consulte [Iconos de Enviados en la página 253](#page-1388-0)).

### **Envío de un mensaje de texto enviado**

Puede seleccionar una de las siguientes opciones mientras visualiza un mensaje de texto enviado:

- Reenviar
- Adelante
- Editar

**1**

• Eliminar

Vuelva a pulsar  $\begin{pmatrix} 1 & 0 \\ 0 & 0 \end{pmatrix}$  mientras visualiza el mensaje.

**2**  $\triangle$  o $\blacktriangleright$  para ir a una de las siguientes funciones y

pulse  $\begin{array}{cc} \begin{array}{c} \text{IB} \\ \text{OK} \end{array} \end{array}$  para seleccionar.

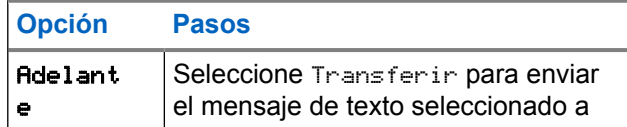

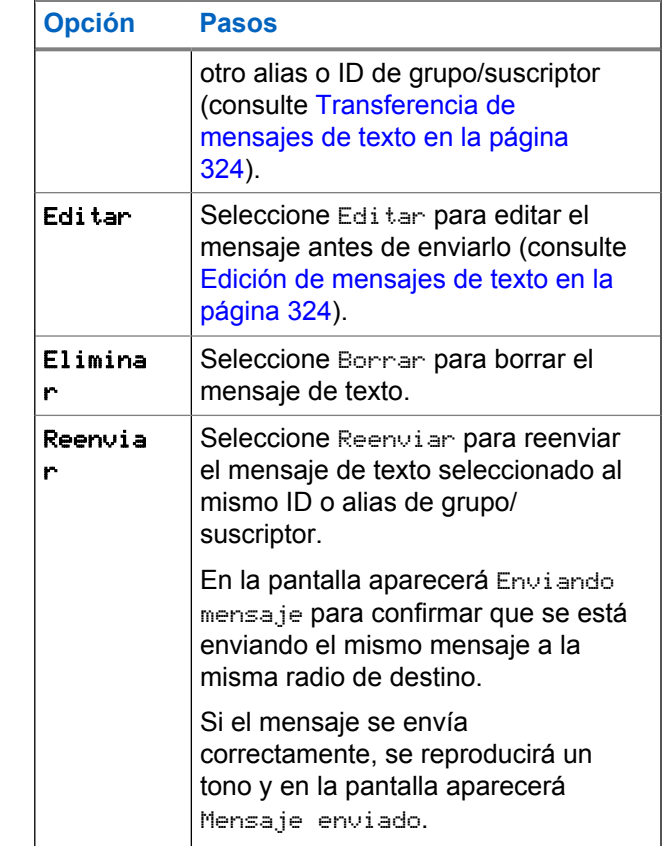

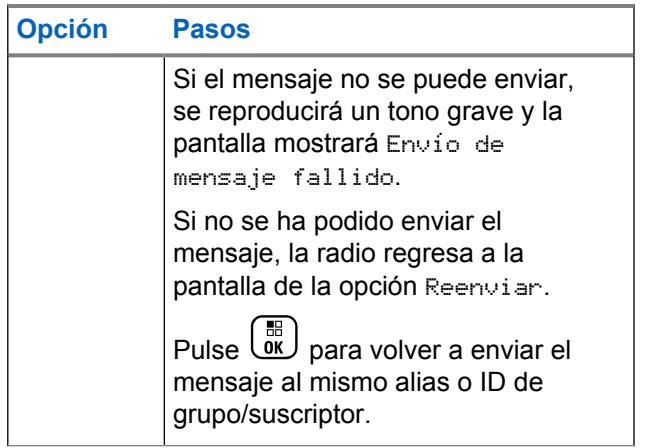

Si sale de la pantalla de envío de mensajes mientras se envía el mensaje, la radio actualiza el estado del mensaje en la carpeta Enviados sin realizar ninguna indicación visual ni de audio.

Si la radio cambia de modo o se apaga antes de que se actualice el estado del mensaje en la carpeta Enviados, la radio no puede terminar de enviar los mensajes en curso y los marca automáticamente con un icono de **error de envío**.

La radio admite un máximo de cinco mensajes en curso al mismo tiempo. En este tiempo, la radio no puede enviar mensajes nuevos y los marca automáticamente con un icono de **error de envío**.

## **Eliminación de todos los mensajes de texto enviados de la carpeta Enviados**

**1** Acceder a la función **Mensaje de texto**.

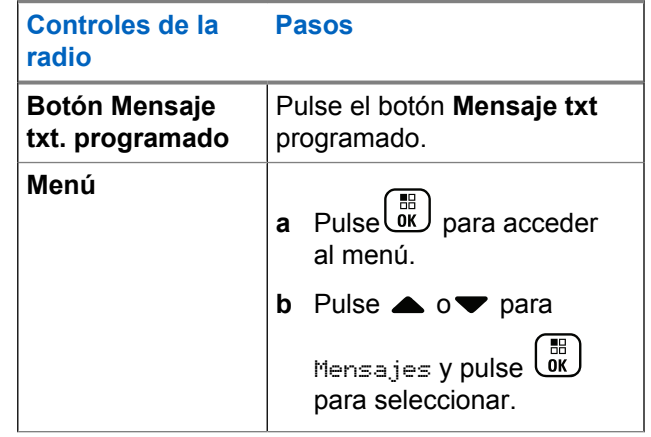

**2** Pulse ▲  $0$  ▼ para ir a Elementos enviados y

pulse  $\begin{pmatrix} \mathbb{B} \\ \mathbb{B} \end{pmatrix}$  para seleccionar.

Si selecciona Enviados y no contiene ningún mensaje de texto, en la pantalla aparece Lista vacía y suena un tono bajo si los tonos de teclas están activados.

**3** Pulse  $\triangle$  o $\blacktriangledown$  para ir a Eliminar todo y pulse

οκJ para seleccionar.

- **4** Seleccione una de las siguientes.
	- Pulse  $\bullet \bullet \bullet \bullet$  para ir a Sí y pulse  $\begin{pmatrix} \bullet & \bullet \\ \bullet & \bullet \end{pmatrix}$  para seleccionar. La pantalla muestra un aviso pequeño positivo.
	- Pulse  $\bullet$  o **v** para ir a No y pulse  $\begin{pmatrix} 50 \\ 0 \end{pmatrix}$ volver a la pantalla anterior.

# **Recepción de mensajes de texto**

Cuando la radio recibe un mensaje, la pantalla muestra la lista de notificaciones con el alias o ID del remitente y el icono de mensaje.

Puede seleccionar una de las siguientes opciones cuando reciba un mensaje de texto:

- Leer
- Leer luego
- Eliminar

# **Lectura de mensajes de texto**

**1**

Pulse  $\bullet$  o para ir a ¿Desea leer? y pulse  $\begin{pmatrix} 60 \\ 00 \end{pmatrix}$ para seleccionar.

Se abre el mensaje seleccionado en el buzón.

- **2** Lleve a cabo una de las siguientes acciones:
	- Pulse  $\begin{bmatrix} \overline{\mathbb{R}} \\ \overline{\mathbb{R}} \end{bmatrix}$  para volver a la bandeja de entrada.

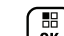

Pulse  $\begin{pmatrix} \frac{m}{6} \\ 0 \end{pmatrix}$  por segunda vez para responder, reenviar o eliminar el mensaje de texto.

### **Gestión de mensajes de texto recibidos**

Utilice el buzón para gestionar sus mensajes de texto. El buzón puede almacenar un máximo de 30 mensajes.

Los mensajes de texto del buzón se ordenan por antigüedad.

La radio admite las siguientes opciones para los mensajes de texto:

- Responder
- Adelante
- Eliminar
- Eliminar todo

### **NOTA:**

Si el tipo de canal no coincide, solo podrá transferir, borrar o borrar todos los mensajes recibidos.

mantenga pulsado (a), en cualquier momento, para volver a la pantalla de inicio.

### **Visualización de mensajes de texto desde el buzón**

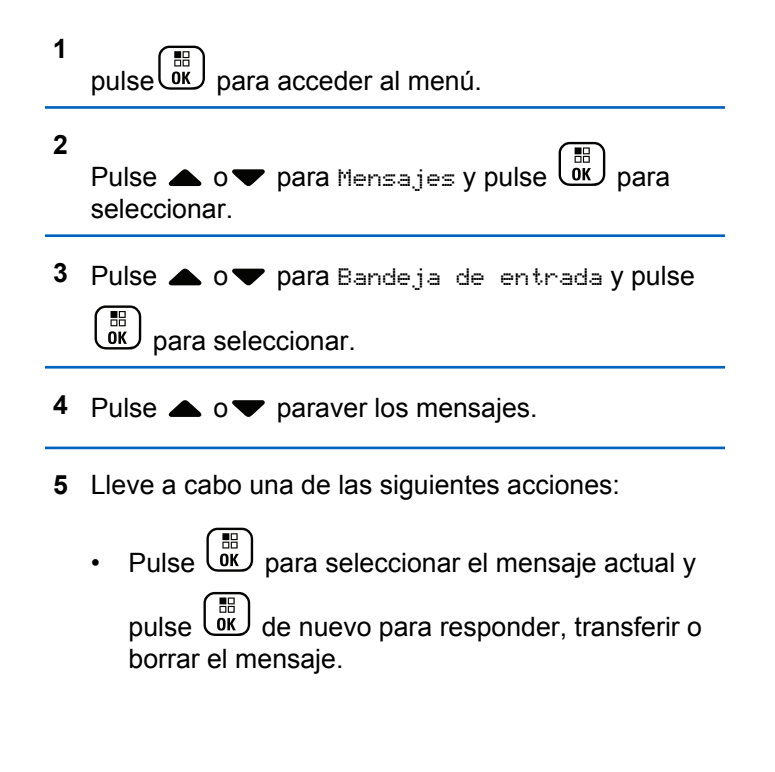

Pulse de forma prolongada (a) para volver a la pantalla de inicio.

### **Respuesta a los mensajes de texto desde el buzón**

**1** Acceder a la función **Mensaje de texto**.

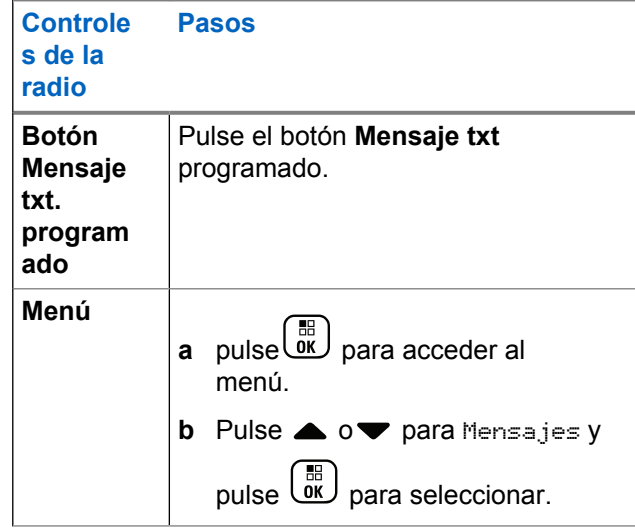

- **2** Pulse ▲ o▼ para Bandeja de entrada y pulse  $\begin{bmatrix} \overline{w} \\ w \end{bmatrix}$  para seleccionar.
- **3** Pulse  $\triangle$  o $\blacktriangledown$  para ir al mensaje deseado y pulse **BED** para seleccionar.
- **4** Pulse  $\begin{pmatrix} \overline{m} \\ w \end{pmatrix}$  una vez más para acceder al submenú.
- **5** Lleve a cabo una de las siguientes acciones:
- 
- Pulse  $\bullet$  o $\blacktriangledown$  para ir a Responder y pulse  $\begin{pmatrix} \frac{1}{100} \\ \frac{1}{100} \end{pmatrix}$ para seleccionar.
- Pulse  $\triangle$  o $\blacktriangledown$  para ir a Respuesta rápida y pulse  $\begin{pmatrix} \mathbb{B} \\ \mathbb{B} \end{pmatrix}$  para seleccionar.

Aparece un cursor intermitente.

**6** Utilice el teclado para escribir/editar el mensaje.

**7**

Pulse  $\begin{pmatrix} \mathbb{H} \\ \mathbb{R} \end{pmatrix}$  cuando termine de redactar el mensaje.

La pantalla mostrará Enviando mensaje para confirmar que se está enviando el mensaje.

Si el mensaje se envía correctamente, se reproducirá un tono y en la pantalla aparecerá Mensaje enviado.

Si el mensaje no se puede enviar, se reproducirá un tono grave y la pantalla mostrará Envío de mensaje fallido.

Si no se ha podido enviar el mensaje, la radio regresa a la pantalla de la opción Reenviar (consulte [Gestión de mensajes de texto que no se](#page-1458-0) [han podido enviar en la página 323](#page-1458-0)).

### **Eliminación de mensajes de texto desde el buzón**

**1** Acceder a la función **Mensaje de texto**.

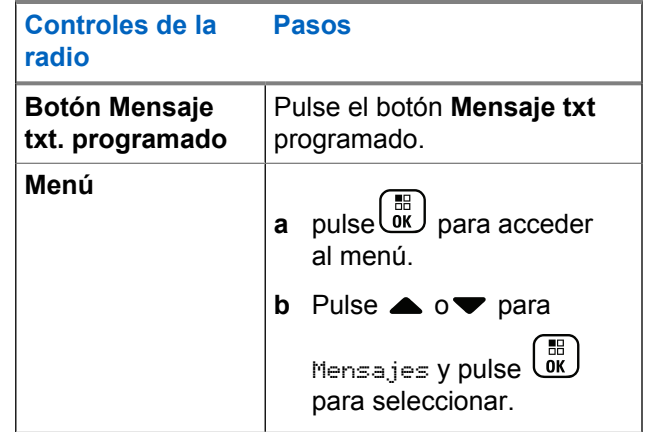

- **2** Pulse ▲ o▼ para Bandeja de entrada y pulse  $\left(\begin{smallmatrix} \mathbb{H} \ \mathsf{OK} \ \end{smallmatrix}\right)$ para seleccionar.
- **3** Pulse  $\triangle$  o $\blacktriangledown$  para ir al mensaje deseado y pulse

 $\left[\begin{matrix}\mathbb{R}\ \mathbb{R}\end{matrix}\right]$ para seleccionar.

**4** Pulse <sup>( $\frac{1}{n}$ </sup> una vez más para acceder al submenú. **5** Pulse  $\bullet$  o  $\bullet$  para Eliminar y pulse  $\begin{pmatrix} \frac{m}{00} \\ 0 \end{pmatrix}$  para seleccionar.

**6**

seleccionar.

Pulse  $\bullet$  o  $\bullet$  para ir a si y pulse  $\begin{array}{c} \boxed{m} \\ \hline \end{array}$  para

La pantalla muestra Mensaje eliminado y la pantalla vuelve al Buzón.

### **Eliminación de todos los mensajes de texto desde el buzón**

**1** Acceder a la función **Mensaje de texto**.

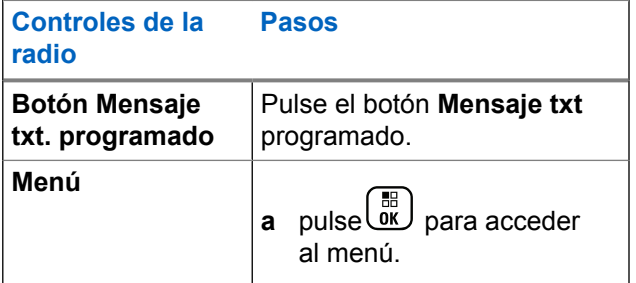

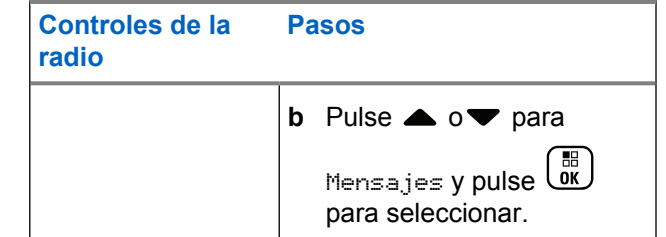

**2** Pulse ▲ o▼ para Bandeja de entrada y pulse  $\left(\begin{smallmatrix} \mathbb{H} \ \mathsf{OK} \ \end{smallmatrix}\right)$ para seleccionar.

Si selecciona Bandeja de entrada y no contiene ningún mensaje de texto, en la pantalla aparece Lista vacía y suena un tono bajo si los tonos de teclas están activados (consulte Encendido y apagado de los tonos del teclado).

**3** Pulse  $\triangle$  o $\blacktriangledown$  para ir a Eliminar todo y pulse

 $\left(\begin{smallmatrix} 100 \ 0 \ 0 \end{smallmatrix}\right)$ para seleccionar. **4** Pulse  $\bullet$  o para ir a si y pulse  $\begin{array}{c} \boxed{33} \\ \hline \end{array}$  para seleccionar.

En la pantalla aparecerá Buzón vacío.

# **Privacidad**

Si está habilitada, esta función ayuda a evitar que los usuarios no autorizados escuchen conversaciones en un canal mediante el uso de una solución de cifrado basada en software. Las partes de señalización e identificación de usuario de una transmisión no se mezclan.

La radio debe tener la privacidad activada en la posición del selector de canales actual para enviar una transmisión con la privacidad activada, aunque no es un requisito necesario para recibir una transmisión. Mientras se encuentra en una posición del selector de canales con la privacidad activada, la radio puede recibir transmisiones claras (descodificadas).

La radio es compatible con la privacidad mejorada.

Para descodificar una transmisión de datos que tiene la privacidad activada, la radio debe estar programada para tener el mismo valor de clave e ID de clave (para la privacidad mejorada) que la radio que transmite.

Si la radio recibe una llamada codificada que tenga un valor de clave e ID de clave distintos, no oirá nada en absoluto (privacidad mejorada).

Si la radio tiene un tipo de privacidad asignado, la pantalla inicial muestra el icono de seguridad activada o el de seguridad desactivada, excepto cuando la radio envíe o reciba una llamada o alarma de emergencia.

El indicador LED se ilumina en color verde fijo mientras la radio transmite y parpadea rápidamente cuando recibe una transmisión con la función de privacidad habilitada.

Puede acceder a esta función mediante alguna de las acciones siguientes:

- Pulse el botón programable **Privacidad** para activar o desactivar esta función.
- El uso del menú de la radio, como se describe en los pasos que aparecen a continuación.

### **NOTA:**

**1**

Puede que algunos modelos de radio no ofrezcan esta función de privacidad. Póngase en contacto con el distribuidor o el administrador del sistema para obtener más información.

pulse  $\overline{0K}$  para acceder al menú.

- **2** Pulse  $\triangle$  o $\blacktriangledown$  para acceder a Utilidades y pulse  $\begin{bmatrix} 1 & 1 \\ 0 & 1 \end{bmatrix}$ para seleccionar.
- **3** Pulse  $\triangle$  o $\blacktriangledown$  para ir a Configuración de la radio  $\circ$   $\bullet$   $\circ$   $\bullet$  para ir a Connect Plus y pulse  $\left[\begin{matrix} \mathbb{H} \ \mathsf{OK} \end{matrix}\right]$ para seleccionar.
- **4** Pulse ▲ o▼ para ir a Privacidad mejorada.

Si la pantalla muestra Encender, pulse *valid* para activar la privacidad. La radio muestra un mensaje para confirmar la selección.

Si la pantalla muestra Apagar, pulse  $\begin{pmatrix} \mathbb{B} \\ \mathbb{C} \end{pmatrix}$  para desactivar la privacidad. La radio muestra un mensaje para confirmar la selección.

Si la radio tiene un tipo de privacidad asignado, aparecen el icono de seguridad activada o el de seguridad desactivada en la barra de estado, excepto cuando la radio envíe o reciba una alerta de emergencia.

# **Realización de una llamada con la privacidad (codificación) activada**

Active la privacidad con el botón de privacidad programado o mediante el menú. La radio debe tener la función Privacidad habilitada para la posición de canal seleccionada en ese momento para que pueda enviar transmisiones con la privacidad activada. Si la posición de canal seleccionada en el momento tiene activada la privacidad, todas las transmisiones de voz que realice la radio estarán codificadas. Esto incluye la llamada de grupo, la llamada multigrupo, la respuesta a las llamadas escaneadas, la llamada a todos en sitio, la llamada de emergencia y la llamada privada. Solo las radios que dispongan del mismo valor de clave e ID de clave podrán descifrar la transmisión.

# **Seguridad**

Puede habilitar o deshabilitar cualquier radio del sistema. Por ejemplo, puede que quiera deshabilitar una radio robada para evitar que el ladrón la utilice y luego activarla cuando la recupere.

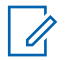

**NOTA:**

las funciones Deshabilitar radio y Habilitar radio están restringidas a las radios que tengan activadas estas funciones. Póngase en contacto con el distribuidor o el administrador del sistema para obtener más información.

# **Deshabilitación de la radio**

**1** Para acceder a esta función lleve a cabo alguna de las acciones siguientes:

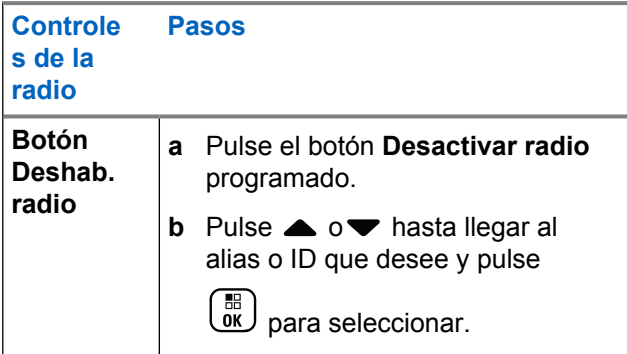

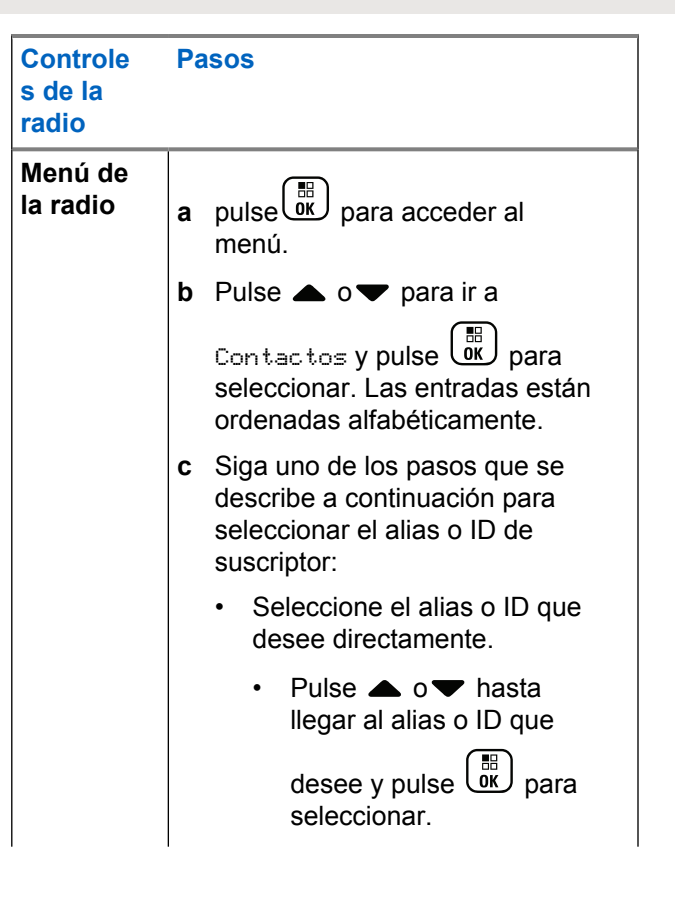

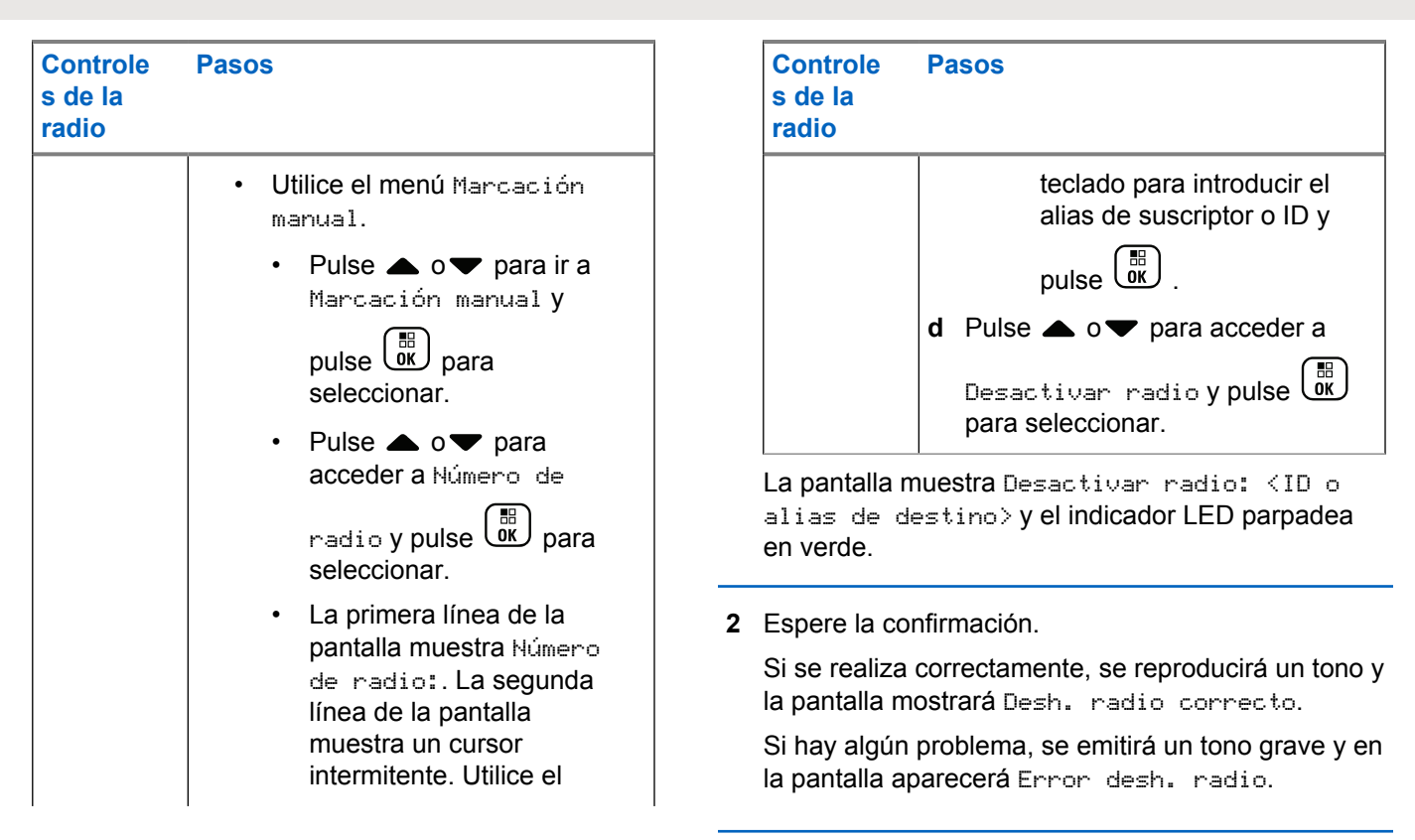

# **Habilitar radio**

**1** Para acceder a esta función lleve a cabo alguna de las acciones siguientes:

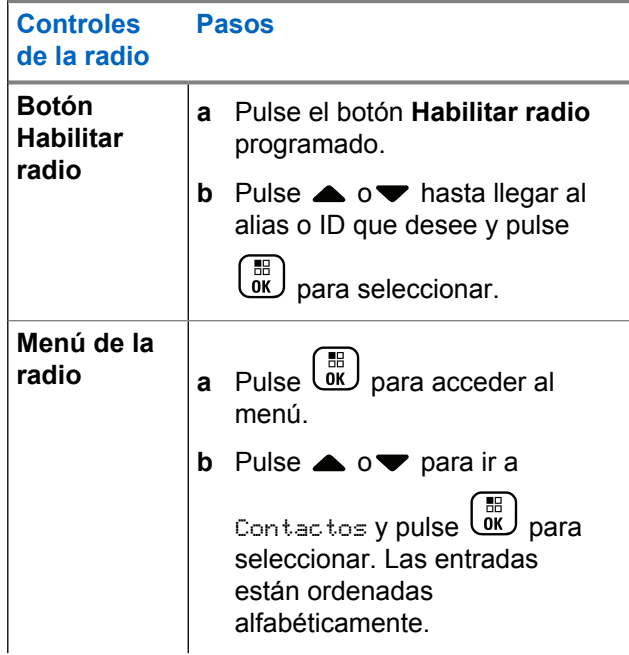

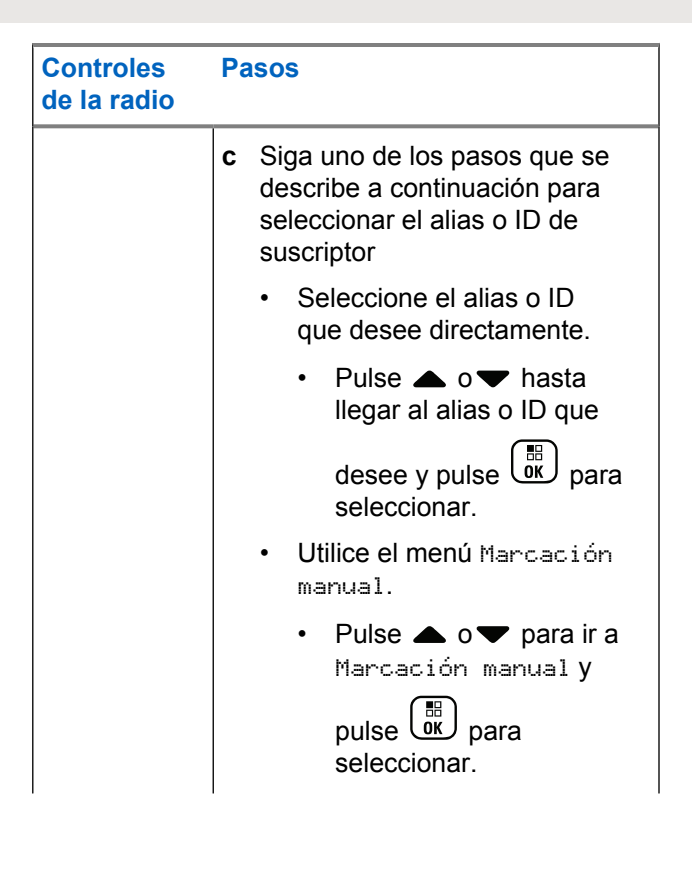

### **Controles de la radio Pasos** • Pulse  $\triangle$  o $\blacktriangledown$  para acceder a Número de radio y pulse  $\begin{array}{c} \boxed{m} \\ \boxed{00} \end{array}$  para seleccionar. La primera línea de la pantalla muestra Número de radio:. La segunda línea de la pantalla muestra un cursor intermitente. Utilice el teclado para introducir el alias de suscriptor o ID y pulse  $\begin{bmatrix} \mathbb{R} \ \mathbb{R} \end{bmatrix}$

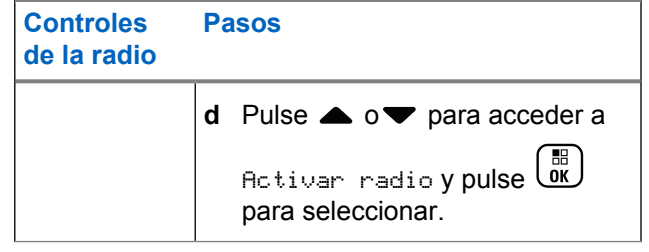

La pantalla muestra Activar radio: <ID o alias de suscriptor> y el indicador LED se ilumina en verde fijo.

### **2** Espere la confirmación.

Si se realiza correctamente, suena un tono indicador positivo y la pantalla muestra Habilitar radio correcto.

Si hay algún problema, suena un tono indicador negativo y en la pantalla aparecerá Error habilitar radio.

# **Funciones de bloqueo por contraseña**

Si está habilitada, esta función solo le permite acceder a la radio si introduce la contraseña correcta al encenderla.

# **Acceso a la radio mediante contraseña**

**1** Encienda la radio.

La radio emite un tono continuo.

- **2** Lleve a cabo una de las siguientes acciones:
	- Introduzca su contraseña de cuatro dígitos actual con el teclado de la radio. La pantalla mostrará
		- •••• Pulse **C**<sub>ok</sub> para continuar.
	- Introduzca su contraseña de cuatro dígitos actual. Pulse  $\triangle$  o  $\blacktriangledown$  para editar el valor numérico de cada dígito. Cada dígito cambia a .

Pulse para pasar al siguiente dígito. Pulse

 $\left[\begin{smallmatrix} \mathbb{H} \ \mathsf{OK} \ \end{smallmatrix}\right]$ para confirmar la selección.

Oirá un tono indicador positivo cada vez que pulse

un dígito. Pulse  $\blacklozenge$  para borrar cada  $\blacktriangleright$  de la pantalla.

La radio emite un tono indicador negativo si pulsa cuando la línea está vacía o si pulsa más de cuatro dígitos.

Si la contraseña es correcta, la radio se enciende. Consulte [Encendido de la radio en la página 53](#page-1188-0).

Si la contraseña es incorrecta, la pantalla muestra Contraseña incorr.. Repita paso 2.

La tercera vez que introduce una contraseña incorrecta, la pantalla muestra el mensaje Contraseña incorr. y, a continuación, Radio bloqueada. Suena un tono y el indicador LED parpadea dos veces en amarillo.

### **NOTA:**

En estado bloqueado, la radio no puede recibir ninguna llamada, ni siquiera llamadas de emergencia.
### **Activación o desactivación del bloqueo por contraseña**

**1** pulse  $\begin{bmatrix} \frac{m}{b} \\ m \end{bmatrix}$  para acceder al menú.

- **2** Pulse  $\triangle$  o $\blacktriangledown$  para acceder a Utilidades y pulse  $\left[\begin{smallmatrix} 11 \\ 0 \end{smallmatrix}\right]$ para seleccionar.
- **3** Pulse  $\triangle$  o $\blacktriangledown$  para acceder a Configuración de  $\lim_{h \to 0}$  radio y pulse  $\lim_{h \to 0}$  para seleccionar.
- **4** Pulse ▲ o▼ para ir a Bloqueo de contraseña y pulse  $\begin{bmatrix} \frac{m}{2} \\ m \end{bmatrix}$  para seleccionar.
- **5** Introduzca la contraseña de cuatro dígitos.

Consulte [paso 2](#page-1475-0) en [Acceso a la radio mediante](#page-1475-0) [contraseña en la página 340](#page-1475-0).

Pulse  $\begin{bmatrix} \mathbb{B} \\ \mathbb{B} \end{bmatrix}$  para continuar.

**6**

Si la contraseña es incorrecta, la pantalla muestra Contraseña incorr. y automáticamente vuelve al menú anterior.

**7** Si la contraseña introducida en el paso anterior es

correcta, pulse  $\begin{array}{c} \boxed{60} \\ \end{array}$  para activar o desactivar el bloqueo por contraseña.

La pantalla muestra  $\checkmark$  junto a Activado.

Desaparece ✔ junto a Habilitado.

### **Desbloqueo de la radio en estado de bloqueo**

**1** Encienda la radio si se ha apagado después de la situación de bloqueo.

Suena un tono y el indicador LED parpadea dos veces en amarillo. La pantalla muestra Radio bloqueada.

**2** Espere 15 minutos.

La radio reinicia el temporizador de 15 minutos del estado de bloqueo cuando enciende la radio.

**3** Repita los pasos [paso 1](#page-1475-0) y [paso 2](#page-1475-0) en la sección [Acceso a la radio mediante contraseña en la página](#page-1475-0) [340.](#page-1475-0)

### **Cambio de la contraseña**

- **1** pulse  $\begin{bmatrix} \frac{m}{b} \\ m \end{bmatrix}$  para acceder al menú.
- **2** Pulse  $\triangle$  o $\blacktriangledown$  para acceder a Utilidades y pulse

 $\left[ \begin{smallmatrix} \texttt{III} \ \texttt{OK} \ \end{smallmatrix} \right]$ para seleccionar.

**3** Pulse  $\triangle$  o $\blacktriangledown$  para acceder a Configuración de  $\begin{bmatrix} 1 a & \text{radio } y & \text{pulse} \\ 0 & \text{one} \end{bmatrix}$  para seleccionar.

**4** Pulse ▲ o▼ para ir a Bloqueo de contraseña y pulse  $\begin{pmatrix} \mathbb{B} \\ \mathbb{B} \end{pmatrix}$  para seleccionar.

**5** Introduzca la contraseña de cuatro dígitos.

Consulte [paso 2](#page-1475-0) en [Acceso a la radio mediante](#page-1475-0) [contraseña en la página 340](#page-1475-0).

**6** Pulse  $\begin{pmatrix} \mathbb{B} \\ \mathbb{B} \end{pmatrix}$  para continuar.

> Si la contraseña es incorrecta, la pantalla muestra Contraseña incorr. y automáticamente vuelve al menú anterior.

**7** Si la contraseña introducida en el paso anterior es correcta,  $\triangle$  o $\blacktriangledown$  para ir a Camb. contras. y

pulse  $\begin{bmatrix} 1 & 1 \\ 0 & 0 \end{bmatrix}$  para seleccionar.

**8** Introduzca una nueva contraseña de cuatro dígitos.

Consulte [paso 2](#page-1475-0) en [Acceso a la radio mediante](#page-1475-0) [contraseña en la página 340](#page-1475-0).

**9** Vuelva a escribir la contraseña de cuatro dígitos introducida previamente. Consulte [paso 2](#page-1475-0) en [Acceso](#page-1475-0) [a la radio mediante contraseña en la página 340](#page-1475-0).

#### **10** Pulse **CK** para continuar.

Si la contraseña que ha vuelto a escribir se corresponde con la que había introducido previamente, la pantalla mostrará Contraseña cambiada.

Si la contraseña que ha vuelto a escribir **NO** coincide con la nueva contraseña introducida previamente, la pantalla mostrará Contraseñas no coinciden.

La pantalla vuelve automáticamente al menú anterior.

### **Funcionamiento de Bluetooth**

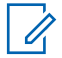

#### **NOTA:**

Si se desactiva a través de CPS, se desactivarán todas las funciones relacionadas con Bluetooth y se eliminará la base de datos del dispositivo Bluetooth.

Esta función permite utilizar la radio con un dispositivo activado para Bluetooth (accesorio) mediante una conexión Bluetooth. La radio soporta dispositivos activados para

Bluetooth de Motorola Solutions y disponibles en el mercado (COTS).

La conexión Bluetooth funciona dentro de un rango de 10 metros (32 pies) de la línea de visión. Esta es una línea sin obstáculos entre la radio y el dispositivo habilitado para Bluetooth.

No es aconsejable dejar la radio lejos y esperar que el dispositivo habilitado para Bluetooth funcione con un alto grado de fiabilidad cuando están separados.

En las zonas periféricas de recepción, la calidad tanto del tono como de la voz comenzará a sonar "distorsionada" o "entrecortada". Para corregir este problema, basta con acercar más la radio y el dispositivo activado para Bluetooth entre sí (dentro del alcance definido de 10 metros/32 pies) para volver a recibir el audio con claridad. La función Bluetooth de la radio cuenta con una potencia máxima de 2,5 mW (4 dBm) en el alcance de 10 metros/32 pies.

La radio puede soportar hasta 4 conexiones Bluetooth simultáneas con dispositivos con Bluetooth de distinto tipo. Por ejemplo, unos auriculares y un dispositivo de PTT solo (POD). Las múltiples conexiones con dispositivos habilitados para Bluetooth del mismo tipo no están soportadas.

<span id="page-1479-0"></span>Consulte el manual de usuario del dispositivo activado para Bluetooth correspondiente para obtener más información sobre todas sus capacidades.

### **Encendido y apagado de la función Bluetooth**

**1** pulse  $\begin{bmatrix} \frac{m}{b} \\ m \end{bmatrix}$  para acceder al menú.

**2**

Pulse  $\bullet$  o para ir a Bluetooth y pulse  $\begin{pmatrix} \frac{18}{100} \\ \frac{1}{100} \end{pmatrix}$ para seleccionar.

**3** Pulse  $\triangle$  o $\blacktriangledown$  para acceder a Mi estado y pulse

 $\left[\begin{array}{c}\mathbb{H} \ \mathbb{O}\mathbb{K}\end{array}\right]$ para seleccionar.

La pantalla muestra Activado y Desactivado. El estado actual se indica mediante  $\sqrt{ }$ .

**4** Lleve a cabo una de las siguientes acciones:

• Pulse  $\triangle$  o $\blacktriangledown$  para ir a Activado y pulse  $\boxed{0K}$ para seleccionar. La pantalla muestra Activado  $y$  aparece  $\triangleleft$  a la izquierda del estado seleccionado.

• Pulse  $\triangle$  o $\blacktriangledown$  para ir a Desactivado y pulse

 $\left[\begin{matrix} \mathbb{H} \ \mathsf{OK} \end{matrix}\right]$  para seleccionar. La pantalla muestra Desactivado y aparece  $\triangleleft$  a la izquierda del estado seleccionado.

### **Búsqueda y conexión con un dispositivo Bluetooth**

No apague el dispositivo habilitado para Bluetooth ni pulse

( နဲ )

 durante las operaciones de búsqueda y conexión, ya que la operación se cancelaría.

**1** Encienda el dispositivo habilitado para Bluetooth y colóquelo en modo de acoplamiento. Consulte el manual del usuario del dispositivo habilitado para Bluetooth correspondiente.

**2**

En la radio, pulse  $\overline{\mathbb{B}}$  para acceder al menú.

**3** Pulse  $\bullet \circ \bullet$  para ir a Bluetooth y pulse  $\begin{pmatrix} \mathbb{B} \\ \mathbb{B} \end{pmatrix}$ para seleccionar.

**4**

Pulse  $\bullet$  o para ir a Dispositivos y pulse  $\begin{pmatrix} \mathbb{B} \\ \mathbb{B} \end{pmatrix}$ para seleccionar.

**5** Lleve a cabo una de las siguientes acciones:

• Pulse  $\triangle$  o $\blacktriangledown$  para ir al dispositivo deseado y

pulse  $\begin{pmatrix} \frac{m}{b} \\ 0 & \frac{m}{c} \end{pmatrix}$  para seleccionar.

• Pulse  $\triangle$  o $\blacktriangledown$  para ir a Buscar dispositivos y encontrar los dispositivos disponibles. Pulse

 $\triangle$  o $\blacktriangleright$  para ir al dispositivo deseado y pulse

品 . ок J para seleccionar.

**6**

Pulse  $\bullet$  o para Conectar y pulse  $\begin{array}{c} \boxed{m} \\ \hline \end{array}$  para seleccionar.

La pantalla muestra Conectando a <nombre dis>. Su dispositivo habilitado para Bluetooth puede requerir pasos adicionales para que se complete el acoplamiento. Consulte el manual del usuario del

dispositivo habilitado para Bluetooth correspondiente.

Si se realiza correctamente, la pantalla de la radio muestra <dispositivo> conectado. Suena un tono y aparece junto al dispositivo conectado. El icono de Bluetooth conectado aparece en la barra de estado.

Si no se realizó correctamente, la pantalla de radio mostrará Error conexión.

### **Búsqueda y conexión desde un dispositivo Bluetooth (modo visible)**

No desactive el Bluetooth ni apague la radio durante la búsqueda y conexión, ya que podría cancelar la operación.

**1** Active Bluetooth.

Consulte [Encendido y apagado de la función](#page-1479-0) [Bluetooth en la página 344](#page-1479-0).

**2** pulse  $\overline{\text{ow}}$  para acceder al menú. **3**

Pulse  $\bullet \circ \bullet$  para ir a Bluetooth y pulse  $\begin{pmatrix} \mathbb{B} \\ \mathbb{B} \end{pmatrix}$ para seleccionar.

**4**

Pulse ov para Encontrarme y pulse  $\begin{pmatrix} 60 \\ 00 \end{pmatrix}$  para seleccionar.

Otros dispositivos habilitados para Bluetooth pueden detectar ahora la radio durante un tiempo programado. Esto se denomina modo visible.

**5** Encienda el dispositivo habilitado para Bluetooth y acóplelo con la radio.

Consulte el manual del usuario del dispositivo habilitado para Bluetooth correspondiente.

### **Desconexión de un dispositivo Bluetooth**

**1** En la radio, pulse  $\overline{\mathsf{U}^{\mathbf{K}}}$  para acceder al menú.

#### **2**

Pulse  $\bullet \circ \bullet$  para ir a Bluetooth y pulse  $\begin{pmatrix} 10 \\ 0 \end{pmatrix}$ para seleccionar.

#### **3**

Pulse  $\bullet$  o para ir a Dispositivos y pulse  $\begin{pmatrix} 1 & 0 \\ 0 & 0 \end{pmatrix}$ para seleccionar.

- Pulse  $\triangle$  o $\blacktriangledown$  para ir al dispositivo deseado y pulse para seleccionar.
- **Pulse**  $\triangle$  **o v** para acceder a Desconectar y pulse

#### $\left[\begin{matrix}\mathbb{R}\ \mathbb{R}\end{matrix}\right]$ para seleccionar.

La pantalla muestra Descon. de <Nombre dis>. El dispositivo habilitado para Bluetooth puede requerir pasos adicionales para que se complete la desconexión. Consulte el manual del usuario del dispositivo habilitado para Bluetooth correspondiente.

La pantalla de radio muestra <Dispositivo> desconectado. Suena un tono indicador positivo v  $\checkmark$  desaparece junto al dispositivo conectado. Desaparece el icono de Bluetooth conectado de la barra de estado

### **Cambio de la salida de audio entre el altavoz interno de la radio y el dispositivo Bluetooth**

Puede alternar la salida de audio entre el altavoz interno de la radio y el accesorio externo habilitado para Bluetooth.

Pulse el botón programado **Camb. audio BT**.

- Suena un tono y la pantalla muestra Redirig. audio a radio.
- Suena un tono y la pantalla muestra Redirig. audio a Bluetooth.

### **Visualización de detalles del dispositivo**

**1** pulse  $\overline{0}$  para acceder al menú.

#### **2**

Pulse  $\bullet$  o para ir a Bluetooth y pulse  $\begin{pmatrix} 1 & 0 \\ 0 & 0 \end{pmatrix}$ para seleccionar.

#### **3**

Pulse  $\bullet$  o $\bullet$  para ir a Dispositivos y pulse  $\begin{pmatrix} \frac{13}{100} \\ \frac{1}{100} \end{pmatrix}$ para seleccionar.

- **4** Pulse  $\triangle$  o $\blacktriangledown$  para ir al dispositivo deseado y pulse  $\begin{bmatrix} \overline{m} \\ \overline{0} & \overline{0} \end{bmatrix}$  para seleccionar.
- **5** Pulse  $\triangle$  o $\blacktriangledown$  para acceder a Ver detailes y

pulse  $\begin{pmatrix} \frac{m}{b} \\ 0 \end{pmatrix}$  para seleccionar.

### **Edición de nombre de dispositivo**

Puede editar el nombre de los dispositivos habilitados para Bluetooth disponibles.

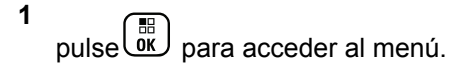

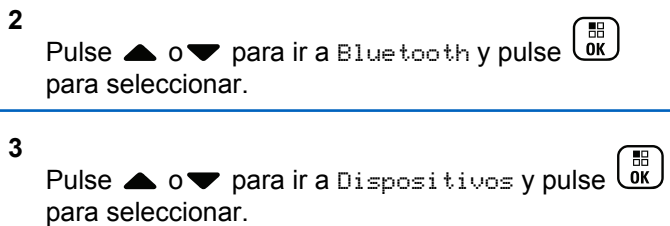

**4** Pulse  $\triangle$  o $\blacktriangledown$  para ir al dispositivo deseado y pulse  $\begin{bmatrix} 11 \\ 0 \end{bmatrix}$ 

para seleccionar.

- **5** Pulse  $\triangle$  o $\blacktriangledown$  para ir a Editar nombre y pulse  $\left[\begin{matrix}\mathbb{H} \ \mathbb{R}\end{matrix}\right]$ para seleccionar.
- **6** Pulse  $\blacklozenge$  para desplazarse un espacio hacia la izquierda. Pulse  $\blacktriangleright$  para desplazarse un espacio hacia la derecha. Pulse  $(\star \leq)$  para eliminar los

caracteres no deseados. Mantenga pulsado (# \\ \] para cambiar el método de introducción de texto.

Aparece un cursor intermitente. Utilice el teclado para escribir la zona que desee.

**7** La pantalla muestra Nombre disp. guardado.

### **Eliminación del nombre del dispositivo**

Puede eliminar un dispositivo desconectado de la lista de dispositivos habilitados para Bluetooth.

- **1** pulse  $\overline{\mathsf{ox}}$  para acceder al menú.
- **2**

Pulse  $\bullet$  o para ir a Bluetooth y pulse  $\begin{pmatrix} 10 \\ 0 \end{pmatrix}$ para seleccionar.

#### **3**

Pulse  $\bullet$  o  $\bullet$  para ir a Dispositivos y pulse  $\begin{matrix} \boxed{60} \\ \boxed{00} \end{matrix}$ para seleccionar.

**Pulse**  $\triangle$  **o** $\triangledown$  para ir al dispositivo deseado y pulse

 $\left[\begin{smallmatrix}\mathbb{H} \ \mathbb{O}\mathbb{K} \end{smallmatrix}\right]$ para seleccionar. **5**

**2**

Pulse ov para Eliminar y pulse  $\begin{bmatrix} \mathbb{B} \\ \mathbb{B} \end{bmatrix}$  para seleccionar.

La pantalla muestra Disposit. eliminado.

### **Ganancia de micrófono Bluetooth**

Permite controlar el valor de ganancia del micrófono del dispositivo habilitado para Bluetooth conectado.

**1** pulse  $\begin{bmatrix} \frac{m}{w} \\ \frac{m}{w} \end{bmatrix}$  para acceder al menú.

Pulse  $\bullet \circ \bullet$  para ir a Bluetooth y pulse  $\begin{pmatrix} 10 \\ 0 \end{pmatrix}$ para seleccionar.

**3** Pulse  $\triangle$  o $\blacktriangledown$  para acceder a Ganancia de

micrófono BT y pulse (E) para seleccionar.

**4** Pulse ▲ o ▼ para ir al tipo Ganancia de micrófono BT y los valores actuales.

Para editar los valores, pulse  $\begin{bmatrix} \mathbb{B} \\ \mathbb{B} \end{bmatrix}$  para seleccionar.

**5** Pulse  $\triangle$  o $\blacktriangledown$  para aumentar o disminuir los valores y pulse  $\begin{array}{c} \boxed{60} \\ \hline 0 \end{array}$  para seleccionar.

### **Modo Bluetooth visible permanentemente**

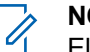

**NOTA:** El modo Bluetooth visible permanentemente solo puede activarse en MOTOTRBO CPS. Si está activado, el elemento Bluetooth**no** se mostrará en

el Menú y**no** podrá utilizar las funciones de botones programables para Bluetooth.

Otros dispositivos habilitados para Bluetooth podrán localizar la radio pero no se podrán conectar a la misma. Esto permite que los dispositivos dedicados utilicen la posición de la radio en procesos de localización basados en Bluetooth.

Encienda el dispositivo habilitado para Bluetooth y acóplelo con la radio. Consulte el manual de usuario correspondiente del dispositivo habilitado para Bluetooth.

# **Ubicación en interiores**

#### **NOTA:**

La función de ubicación en interiores solo se aplica a los modelos que cuentan con la última versión de software y hardware. Póngase en contacto con el distribuidor o el administrador del sistema para obtener más información.

La ubicación en áreas interiores puede utilizarse para realizar un seguimiento de la ubicación de los usuarios de la radio. Cuando Ubicación en interiores está activada, la radio se encuentra en un modo de detección limitado. Las balizas limitadas se utilizan para ubicar la radio y determinar su posición.

### **Activación o desactivación de la ubicación en interiores**

Realice una de las siguientes acciones para activar o desactivar la ubicación en interiores.

- Acceda a esta función mediante el menú.
	- a. Pulse  $\begin{bmatrix} \mathbb{B} \\ \mathbb{B} \end{bmatrix}$  para acceder al menú.
- b. Pulse  $\triangle$  o  $\blacktriangledown$  para ir a Bluetooth y pulse  $\begin{pmatrix} \mathbb{B} \\ \mathbb{B} \end{pmatrix}$ para seleccionar.
- c. Pulse  $\triangle$  o $\blacktriangledown$  para ir a Ubicación en

interiores y pulse  $\begin{array}{c} \boxed{m} \\ \boxed{w} \end{array}$  para seleccionar.

d. Pulse  $\begin{array}{c} \boxed{18} \\ \hline 0 \\ \end{array}$  para activar la ubicación en interiores.

La pantalla mostrará Ubicación en interiores activada. Oirá un tono indicador positivo.

Ocurrirá una de las siguientes situaciones:

- Si se realiza correctamente, aparecerá el icono Ubicación en interiores disponible en la pantalla de inicio.
- Si no se realiza correctamente, la pantalla muestra Activación errónea. Oirá un tono indicador negativo.

e. Pulse  $\begin{pmatrix} 1 & 0 \\ 0 & 0 \end{pmatrix}$  para apagar la ubicación en áreas interiores.

La pantalla mostrará Ubicación en interiores desactivada. Oirá un tono indicador positivo.

Ocurrirá una de las siguientes situaciones:

- Si se realiza correctamente, desaparecerá el icono Ubicación en interiores disponible en la pantalla de inicio.
- Si no se realiza correctamente, la pantalla muestra Desactivación errónea. Oirá un tono indicador negativo.
- Acceda a esta función con el botón programable.
	- a. Pulse de manera prolongada el botón **Ubicación en áreas interiores** para activar la ubicación en áreas interiores.

La pantalla mostrará Ubicación en interiores activada. Oirá un tono indicador positivo.

Ocurrirá una de las siguientes situaciones:

- Si se realiza correctamente, aparecerá el icono Ubicación en interiores disponible en la pantalla de inicio.
- Si no se realiza correctamente, la pantalla muestra Activación errónea. Si no se realiza correctamente, oirá un tono indicador negativo.
- b. Pulse el botón **Ubicación en áreas interiores** para activar la ubicación en áreas interiores.

La pantalla mostrará Ubicación en interiores desactivada. Oirá un tono indicador positivo.

Ocurrirá una de las siguientes situaciones:

- Si se realiza correctamente, desaparecerá el icono Ubicación en interiores disponible en la pantalla de inicio.
- Si no se realiza correctamente, la pantalla muestra Desactivación errónea. Si no se realiza correctamente, oirá un tono indicador negativo.

### **Acceso a la información de balizas de ubicación en interiores**

Siga el procedimiento para acceder la información de las señales periódicas de la ubicación en áreas interiores.

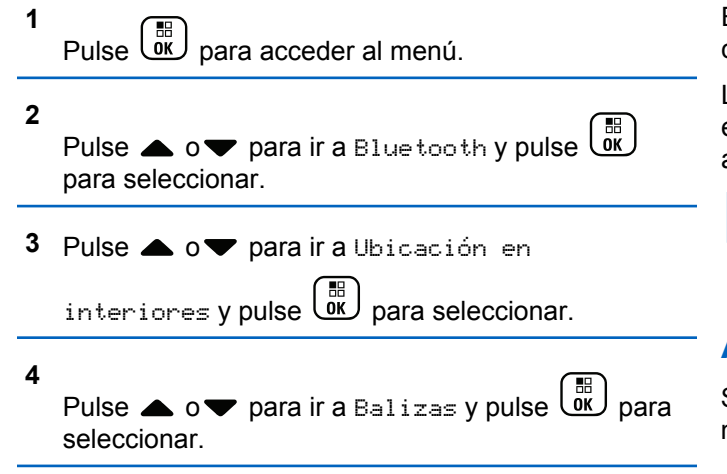

En la pantalla aparece la información de las balizas.

# **Lista de notificaciones**

La radio dispone de una lista de notificaciones que incluye todos los eventos "sin leer" del canal, como por ejemplo, mensajes de texto sin leer, llamadas perdidas y alertas de llamadas.

El icono de notificación aparece en la barra de estado cuando la lista de notificaciones tiene uno o más eventos.

La lista admite un máximo de 40 eventos sin leer. Cuando está completa, el siguiente evento reemplaza automáticamente al evento más antiguo.

**NOTA:**

Una vez leídos los eventos, se eliminan de la lista de notificaciones.

### **Acceso a la lista de notificaciones**

Siga el procedimiento para acceder a la lista de notificaciones de la radio.

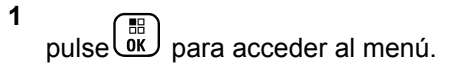

#### **2**

Pulse  $\bullet$  o para ir a Notificación y pulse  $\begin{array}{c} \boxed{66} \\ \boxed{06} \end{array}$ para seleccionar.

**3** Pulse  $\triangle$  o $\blacktriangledown$  para ir al evento deseado y pulse  $\left[\begin{smallmatrix} 11 & 11 \ 0 & 11 \end{smallmatrix}\right]$ para seleccionar.

Mantenga pulsado  $\binom{c}{k}$  para volver a la pantalla de inicio.

### **Funcionamiento de Wi-Fi**

Wi-Fi® es una marca comercial registrada de Wi-Fi Alliance® .

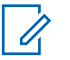

#### **NOTA:**

Esta función solo se aplica a DP4801e.

Esta función le permite configurar y conectarse a una red Wi-Fi. Wi-Fi es compatible con las actualizaciones de firmware de la radio, el Codeplug y recursos, como paquetes de idiomas o de anuncio de voz.

# **Activación o desactivación del Wi-Fi**

El botón **Activar o desactivar Wi-Fi** programado se lo asigna su distribuidor o administrador del sistema. Consulte con el distribuidor o administrador del sistema cómo se ha programado la radio.

Los anuncios de voz para el botón programado **Activar o desactivar Wi-Fi** se pueden personalizar mediante CPS en función de los requisitos del usuario. Póngase en contacto con el distribuidor o el administrador del sistema para obtener más información.

Realice una de las siguientes acciones para activar o desactivar el Wi-Fi.

- Pulse el botón programado **Activar o desactivar Wi-Fi**. El anuncio de voz emite un sonido de activación o desactivación del Wi-Fi.
- Acceda a esta función en el menú.

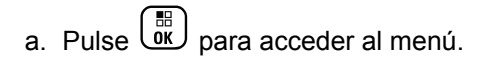

b. Pulse  $\triangle$  o $\blacktriangledown$  para acceder a Wi-Fi y pulse

```
\widehat{\overline{\mathsf{g}}_{\mathsf{K}}} para seleccionar.
```
c. Pulse  $\triangle$  o $\blacktriangledown$  para acceder a Wi-Fi activ. y

pulse  $\begin{bmatrix} \frac{m}{\alpha} \\ \frac{m}{\alpha} \end{bmatrix}$  para seleccionar.

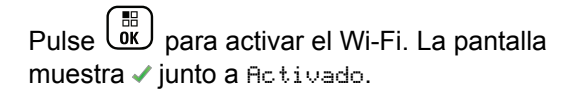

Pulse  $\overline{\mathbb{R}}$  para apagar el Wi-Fi. Desaparece ✔ junto a Habilitado.

### **Conexión a un punto de acceso a la red**

Cuando activa el Wi-Fi, la radio busca y se conecta a un punto de acceso a la red.

También puede conectarse a un punto de acceso a la red a través del menú.

**1** Pulse  $\begin{bmatrix} \overline{\mathbb{R}} \\ \overline{\mathbb{R}} \end{bmatrix}$  para acceder al menú.

**2**

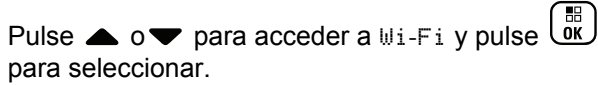

**3**

**6**

Pulse  $\triangle$  o **v** para acceder a Redes y pulse  $\begin{bmatrix} \mathbb{B} \\ \mathbb{B} \end{bmatrix}$ para seleccionar.

- **4** Pulse **△ o v** para acceder a un punto de acceso a la red y pulse  $\begin{pmatrix} \mathbb{B} \\ \mathbb{B} \end{pmatrix}$  para seleccionar.
- **5** Pulse  $\bullet$  o para Conectar y pulse  $\begin{bmatrix} \mathbb{B} \\ \mathbb{B} \end{bmatrix}$  para seleccionar.

Ingrese la contraseña y pulse  $\begin{pmatrix} \frac{18}{10} \\ \frac{1}{10} \end{pmatrix}$ 

Si la conexión se realiza correctamente, la radio muestra un aviso y se guarda el punto de acceso a la red en la lista de perfiles.

### **Comprobación del estado de conexión Wi-Fi**

Siga el procedimiento para comprobar el estado de conexión Wi-Fi.

Pulse el botón programado **Consulta del estado de la conexión Wi-Fi** para consultar el estado de conexión mediante el Anuncio de voz. El Anuncio de voz emite un sonido cuando el Wi-Fi está desactivado, si el Wi-Fi está activado pero no está conectado o si el Wi-Fi está activado y conectado.

- La pantalla muestra Wi-Fi desact. cuando el Wi-Fi está desactivado.
- La pantalla muestra Wi-Fi activ., conectado cuando la radio está conectada a la red.
- La pantalla muestra Wi-Fi activ., desconectado cuando el Wi-Fi está activado pero la radio no está conectada a ninguna red.

Los anuncios de voz para los resultados de la consulta del estado de la conexión Wi-Fi se pueden personalizar mediante CPS en función de los requisitos del usuario. Póngase en contacto con el distribuidor o el administrador del sistema para obtener más información.

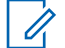

#### **NOTA:**

El botón **Consulta del estado de la conexión Wi-Fi** programado se lo asigna su distribuidor o administrador del sistema. Consulte con el distribuidor o administrador del sistema cómo se ha programado la radio.

### **Actualización de la lista de redes**

Siga el procedimiento para actualizar la lista de redes.

- Realice las siguientes acciones para actualizar la lista de redes con el menú.
	- a. Pulse  $\begin{bmatrix} \mathbb{B} \\ \mathbb{C} \end{bmatrix}$  para acceder al menú.
	- b. Pulse  $\triangle$  o $\blacktriangledown$  para acceder a Wi-Fi y pulse

**BE** para seleccionar.

c. Pulse  $\triangle$  o $\blacktriangledown$  para acceder a Redes y pulse

**BR** para seleccionar.

Al acceder al menú Redes, la radio actualiza automáticamente la lista de redes.

• Si ya se encuentra en el menú Redes, lleve a cabo la siguiente acción para actualizar la lista de redes.

Pulse  $\triangle$  o $\blacktriangledown$  para Actualizar y pulse  $\overline{uv}$  para seleccionar.

La radio se actualiza y muestra la lista de redes más actualizada.

### **Adición de una red**

Si una red preferida no está en la lista de redes disponibles, realice las siguientes acciones para añadir una red.

**1** Pulse  $\begin{bmatrix} \mathbb{H} \\ \mathbb{R} \end{bmatrix}$  para acceder al menú.

Pulse  $\bullet \circ \bullet$  para acceder a Wi-Fi y pulse  $\begin{pmatrix} \mathbb{B} \\ \mathbb{B} \end{pmatrix}$ para seleccionar.

**3**

**2**

Pulse  $\bullet$  o para acceder a Redes y pulse  $\begin{pmatrix} \frac{18}{00} \\ \frac{1}{00} \end{pmatrix}$ para seleccionar.

**4**

Pulse  $\bullet$  o para Añadir red y pulse  $\begin{bmatrix} \mathbb{R} \\ \mathbb{R} \end{bmatrix}$  para seleccionar.

**5** Introduzca el identificador de conjuntos de servicios

 $(SSID)$  y pulse  $\begin{pmatrix} \frac{BB}{OK} \end{pmatrix}$ 

**6**

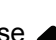

Pulse  $\bullet$  o para Abrir y pulse  $\begin{pmatrix} \mathbb{B} \\ \mathbb{B} \end{pmatrix}$  para seleccionar.

**7**

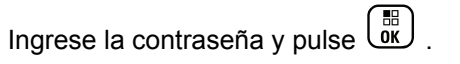

La radio muestra un miniaviso positivo para indicar que la red se ha guardado correctamente.

### **Visualización de los detalles de los puntos de acceso a la red**

Siga el procedimiento para ver los detalles de los puntos de acceso a la red.

**1** Pulse  $\begin{bmatrix} \frac{m}{\alpha} \\ \frac{m}{\alpha} \end{bmatrix}$  para acceder al menú. **2** Pulse  $\bullet$  o para acceder a Wi-Fi y pulse  $\begin{pmatrix} 60 \\ 0 \end{pmatrix}$ para seleccionar.

Pulse  $\bullet$  o para acceder a Redes y pulse  $\begin{pmatrix} 18 \\ 01 \end{pmatrix}$ para seleccionar.

**4** Pulse  $\triangle$  o $\blacktriangledown$  para acceder a un punto de acceso

a la red y pulse  $\begin{array}{c} \boxed{66} \\ \hline 0 \end{array}$  para seleccionar.

**5** Pulse  $\triangle$  o $\blacktriangledown$  para acceder a Ver detalles y

pulse  $\begin{pmatrix} \mathbb{B} \\ \mathbb{B} \end{pmatrix}$  para seleccionar.

En los puntos de acceso conectados a la red se muestra el identificador de conjunto de servicios (SSID), el modo de seguridad, la dirección de control de acceso a los medios (MAC) y el protocolo de Internet (IP).

En los puntos de acceso no conectados a la red se muestra solo el identificador de conjunto de servicios (SSID) y el modo de seguridad.

### **Eliminación de los puntos de acceso a la red**

Realice las siguientes acciones para eliminar los puntos de acceso a la red de la lista de perfiles.

**1** Pulse  $\overline{0}$  para acceder al menú.

**3**

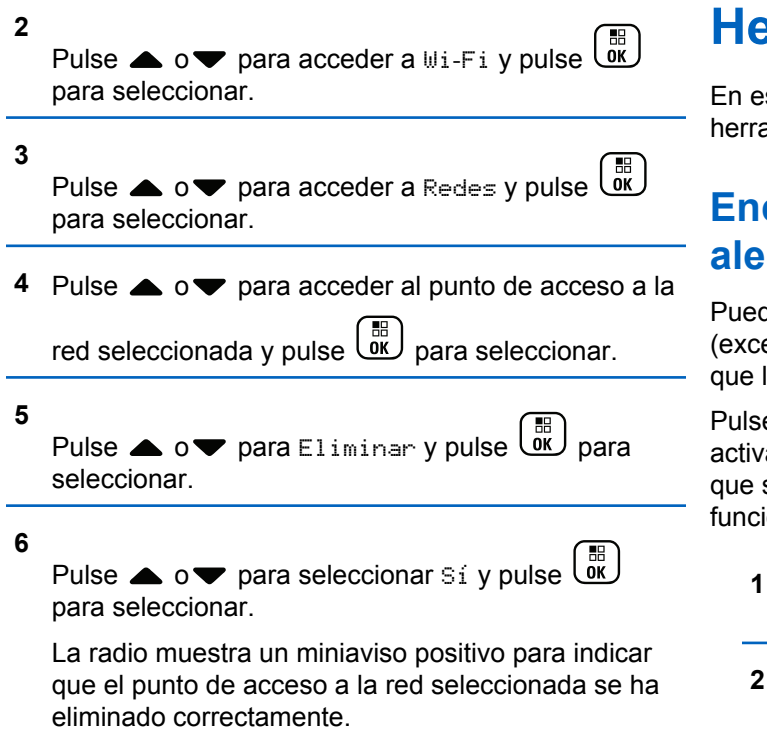

# **Augmanientas**

ste capítulo se explican cómo se utilizan las amientas disponibles en la radio.

# **Encendido y apagado de tonos/ rtas de la radio**

de habilitar y deshabilitar los tonos y alertas de la radio epto el tono de alerta de emergencia entrante) siempre lo necesite.

e el botón programable **Todos los tonos/alertas** para ar o desactivar todos los tonos o siga el procedimiento se describe a continuación para acceder a esta ión a través del menú de la radio.

pulse  $\begin{pmatrix} \frac{m}{m} \\ m \end{pmatrix}$  para acceder al menú.

Pulse  $\triangle$  o $\blacktriangledown$  para acceder a Utilidades y pulse

**BED** para seleccionar.

- **3** Pulse  $\triangle$  o $\blacktriangledown$  para acceder a Configuración de la radio y pulse  $\begin{bmatrix} 1 & 1 \\ 0 & 0 \end{bmatrix}$  para seleccionar.
- **4** Pulse ▲ o▼ para acceder a Tonos/Alertas v pulse  $\begin{pmatrix} \mathbb{B} \\ \mathbb{B} \end{pmatrix}$  para seleccionar.
- **5** Pulse  $\triangle$  o $\blacktriangledown$  para ir a Todos los tonos y pulse  $\left[\begin{matrix} \mathbb{H} \ \mathsf{OK} \end{matrix}\right]$ para seleccionar.
- **6** Pulse  $\begin{bmatrix} \frac{m}{2} \\ \frac{m}{2} \end{bmatrix}$  para habilitar/deshabilitar todos los tonos y alertas.

La pantalla muestra  $\checkmark$  junto a Activado.

Desaparece *I* junto a Habilitado.

# **Encendido y apagado de los tonos del teclado**

Puede habilitar y deshabilitar los tonos del teclado siempre que sea necesario.

- **1** pulse  $\begin{bmatrix} \mathbb{B} \\ \mathbb{B} \end{bmatrix}$  para acceder al menú.
- **2** Pulse  $\triangle$  o $\blacktriangledown$  para acceder a Utilidades y pulse **B**<br>and para seleccionar.
- **3** Pulse  $\triangle$  o $\blacktriangledown$  para acceder a Configuración de

1a radio y pulse <sup>( Fil</sup> para seleccionar.

**Pulse ▲ o v** para acceder a Tonos/Alertas y

pulse  $\begin{pmatrix} \mathbb{B} \\ \mathbb{B} \end{pmatrix}$  para seleccionar.

**5** Pulse  $\triangle$  o $\blacktriangledown$  para ir a Tonos del teclado y  $_{\text{pulse}}$   $\left(\begin{smallmatrix} \texttt{BB} \\ \texttt{OK} \end{smallmatrix}\right)$  para seleccionar.

También puede utilizar  $\triangleleft$  o  $\triangleright$  para cambiar la opción seleccionada.

**6** Pulse  $\begin{pmatrix} \frac{m}{\alpha} \\ \frac{m}{\alpha} \end{pmatrix}$  para activar/desactivar los tonos del teclado.

La pantalla muestra ✔ junto a Activado.

Desaparece ✔ junto a Habilitado.

### **Configuración del nivel de diferencia de volumen del tono de alerta**

Si es necesario, puede ajustar el nivel de diferencia de volumen del tono de alerta. Esta función ajusta el volumen de los tonos/alertas, permitiendo que sea más alto o más bajo que el volumen de voz.

**1** pulse  $\begin{bmatrix} \frac{m}{b} \\ m \end{bmatrix}$  para acceder al menú.

**2** Pulse  $\triangle$  o $\blacktriangledown$  para acceder a Utilidades y pulse

 $\left[\begin{smallmatrix} 11 \\ 0 \end{smallmatrix}\right]$ para seleccionar.

- **3** Pulse  $\triangle$  o $\blacktriangledown$  para acceder a Configuración de  $\frac{1}{1}$ a radio y pulse  $\frac{1}{0}$  para seleccionar.
- **4** Pulse ▲ o▼ para acceder a Tonos/Alertas y pulse  $\begin{pmatrix} \mathbb{H} \\ \mathbb{I} \end{pmatrix}$  para seleccionar.
- **5** Pulse  $\triangle$  o $\blacktriangledown$  para ir a Compensación volumen y pulse  $\begin{array}{c} \boxed{m} \\ \hline \end{array}$  para seleccionar.
- Pulse  $\triangle$  o $\blacktriangledown$  hasta llegar al valor de volumen que desee.

La radio emite un tono de respuesta con cada valor de volumen correspondiente.

- **7** Lleve a cabo una de las siguientes acciones:
	- Pulse  $\begin{pmatrix} \frac{m}{\alpha} \\ \frac{m}{\alpha} \end{pmatrix}$  para mantener el valor de volumen que desee que aparezca.
	- Pulse para salir sin cambiar la configuración actual de diferencia de volumen.

# **Activación o desactivación del tono Permiso para hablar**

Puede activar y desactivar el tono Permiso para hablar siempre que sea necesario.

- **1** pulse  $\begin{bmatrix} \mathbb{B} \\ \mathbb{B} \end{bmatrix}$  para acceder al menú.
- **2** Pulse  $\triangle$  o $\blacktriangledown$  para acceder a Utilidades y pulse

 $\left(\begin{matrix} \mathbb{H} \ \mathsf{OK} \end{matrix}\right)$ para seleccionar.

- **3** Pulse  $\triangle$  o $\blacktriangledown$  para acceder a Configuración de  $l_a$  radio y pulse  $\begin{bmatrix} m \\ m \end{bmatrix}$  para seleccionar.
- **4** Pulse ▲ o▼ para acceder a Tonos/Alertas y pulse  $\begin{pmatrix} \frac{15}{100} \\ 0 \end{pmatrix}$  para seleccionar.
- **5** Pulse ▲  $0$   $\blacktriangledown$  para ir a Permitir hablar y pulse  $\left[ \begin{smallmatrix} \texttt{III} \ \texttt{OK} \ \end{smallmatrix} \right]$ para seleccionar.

También puede utilizar  $\triangleleft$  o  $\triangleright$  para cambiar la opción seleccionada.

**6**  $\overline{15}$ Pulse para habilitar/deshabilitar el tono de Permitir hablar.

La pantalla muestra *i* junto a Activado.

Desaparece ✔ junto a Habilitado.

# **Activación o desactivación del tono de alerta de encendido**

Puede activar y desactivar el tono de alerta de encendido si es necesario.

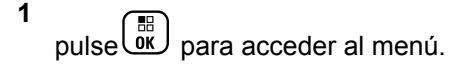

**2** Pulse  $\triangle$  o $\blacktriangledown$  para acceder a Utilidades y pulse

 $\left(\begin{smallmatrix} \mathbb{H} \ \mathsf{0}\mathsf{K} \end{smallmatrix}\right)$ para seleccionar.

- **3** Pulse  $\triangle$  o $\blacktriangledown$  para acceder a Configuración de  $\frac{1}{2}$  radio y pulse  $\frac{1}{2}$  para seleccionar.
- **4** Pulse ▲ o▼ para acceder a Tonos/Alertas y pulse  $\begin{pmatrix} \mathbb{B} \\ \mathbb{B} \end{pmatrix}$  para seleccionar.
- **5** Pulse  $\bullet$  o para Encendido y pulse  $\begin{pmatrix} \frac{m}{\alpha} \\ \frac{m}{\alpha} \end{pmatrix}$  para seleccionar.
	- También puede utilizar  $\blacklozenge$   $\blacktriangleright$  para cambiar la opción seleccionada.
- **6** Pulse  $\begin{array}{c} \boxed{60} \\ \hline \end{array}$  para habilitar/deshabilitar el tono de alerta de encendido.

La pantalla muestra  $\sqrt{}$  junto a Activado.

Desaparece / junto a Habilitado.

# **Configuración del nivel de potencia**

Puede personalizar el nivel de potencia de la radio a alto o bajo en cada zona de Connect Plus.

Alto permite la comunicación con los sitios de torre en modo Connect Plus ubicados a una distancia considerable de usted. Bajo permite la comunicación con sitios de torre en modo Connect Plus más cercanos.

Pulse el botón **Nivel potencia** programado para alternar entre los niveles de potencia de transmisión alta y baja.

Siga el procedimiento que se describe a continuación para acceder a esta función a través del menú de la radio.

**2** Pulse  $\triangle$  o $\blacktriangledown$  para acceder a Utilidades y pulse

 $\left(\begin{smallmatrix} \mathbb{H} \ \mathsf{OK} \ \end{smallmatrix}\right)$ para seleccionar.

- **3** Pulse  $\triangle$  o $\blacktriangledown$  para acceder a Configuración de
	- la radio y pulse  $\overline{\text{ow}}$  para seleccionar.

**<sup>1</sup>** Pulse  $\begin{pmatrix} \mathbb{B} \\ \mathbb{C} \end{pmatrix}$  para acceder al menú.

**4** Pulse  $\bullet$  o  $\bullet$  para Potencia y pulse  $\begin{bmatrix} \mathbb{B} \\ \mathbb{B} \end{bmatrix}$  para seleccionar.

**5** Pulse ▲ o ▼ para ir a la configuración que desee y pulse  $\begin{array}{c} \boxed{m} \\ \hline \end{array}$  para seleccionar.

Aparece ✔ junto a la configuración seleccionada.

Mantenga pulsado  $\left(\begin{array}{c} 5 \\ 2 \end{array}\right)$ , en cualquier momento, para volver a la pantalla de inicio.

La pantalla vuelve al menú anterior.

# **Cambio del modo de pantalla**

Es posible cambiar el modo de pantalla de la radio entre Día o Noche, según sea necesario. Esto afecta a la gama de colores de la pantalla.

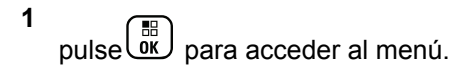

- **2** Pulse  $\triangle$  o $\blacktriangledown$  para acceder a Utilidades y pulse  $\begin{bmatrix} \overline{b} \\ \overline{0} & \overline{b} \end{bmatrix}$  para seleccionar.
- **3** Pulse  $\triangle$  o $\blacktriangledown$  para acceder a Configuración de  $\frac{1}{2}$  radio y pulse  $\frac{1}{2}$  para seleccionar.
- **4** Pulse ▲ o▼ para acceder a Pantalla y pulse
	- $\left(\begin{matrix} \mathbb{H} \ \mathsf{OK} \end{matrix}\right)$ para seleccionar.

La pantalla muestra Modo día y Modo noche.

#### **NOTA:**

Pulse  $\blacklozenge$  o  $\blacktriangleright$  para cambiar la opción seleccionada.

**5** Pulse ▲ o ▼ hasta la configuración que desee y

品 、ŏк J para activar. ✔ aparece junto al ajuste seleccionado.

# **Ajuste del brillo de la pantalla**

Puede ajustar el brillo de la pantalla de la radio según sea necesario.

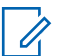

#### **NOTA:**

Si la opción Brillo automático está activada, no se podrá ajustar el brillo de la pantalla.

**1** pulse  $\overline{0}$ k para acceder al menú.

- **2** Pulse  $\triangle$  o $\blacktriangledown$  para acceder a Utilidades y pulse  $\left[\begin{matrix}\mathbb{H} \ \mathbb{R}\end{matrix}\right]$ para seleccionar.
- **3** Pulse  $\triangle$  o $\blacktriangledown$  para acceder a Configuración de 1a radio y pulse  $\begin{pmatrix} 1 & 0 \\ 0 & 0 \end{pmatrix}$  para seleccionar.
- **4** Pulse ▲ o▼ para acceder a Pantalla y pulse  $\left[\begin{smallmatrix}111\0K\end{smallmatrix}\right]$

para seleccionar.

**5**

Pulse  $\bullet$  o  $\bullet$  para ir a Brillo y pulse  $\begin{pmatrix} \mathbb{B} \\ \mathbb{B} \end{pmatrix}$  para seleccionar.

La pantalla muestra una barra de progreso.

**6** Pulse  $\blacklozenge$  para disminuir el brillo de la pantalla o pulse

para aumentar el brillo de la pantalla. Seleccione

desde la configuración 1 a la 8. Pulse  $\begin{pmatrix} \frac{18}{18} \\ 0 \end{pmatrix}$ confirmar la selección.

# **Configuración del temporizador de la luz de fondo de la pantalla**

Puede establecer el temporizador de la luz de fondo de la pantalla de la radio según sea necesario. La configuración también afecta a los botones de navegación por el menú y a la luz de fondo del teclado, según corresponda.

Pulse el botón programado **Luz fondo** para modificar la configuración de la luz de fondo o siga el procedimiento que se describe a continuación para acceder a esta función a través del menú de la radio.

La luz de fondo de la pantalla y la luz de fondo del teclado se apagan automáticamente si los indicadores LED están desactivados (consulte [Encendido y apagado del indicador](#page-1502-0) [LED en la página 367](#page-1502-0)).

- **1** pulse  $\overline{\text{ow}}$  para acceder al menú.
- **2** Pulse  $\triangle$  o $\blacktriangledown$  para acceder a Utilidades y pulse  $\left(\begin{matrix} \mathbb{B} \\ \mathbb{O} & \mathbb{O} \end{matrix}\right)$  para seleccionar.
- **3** Pulse  $\triangle$  o $\blacktriangledown$  para acceder a Configuración de la radio y pulse  $\begin{bmatrix} \overline{\mathfrak{g}} \\ \overline{\mathfrak{g}} \end{bmatrix}$  para seleccionar.
- **4** Pulse ▲ o▼ para acceder a Pantalla y pulse  $\left[\begin{smallmatrix} \mathbb{H} \ 0 \mathbb{K} \end{smallmatrix}\right]$ para seleccionar.
- **5** Pulse  $\triangle$  o $\blacktriangledown$  para ir a Temporizador de la luz

de fondo y pulse  $\begin{pmatrix} 1 & 0 \\ 0 & 0 \end{pmatrix}$  para seleccionar.

Puede utilizar  $\triangleleft$  o  $\triangleright$  para cambiar la opción seleccionada.

# **Encendido y apagado de la pantalla inicial**

Puede habilitar y deshabilitar la pantalla inicial siempre que sea necesario.

**1**  $Pulse \left( \begin{array}{c} \mathbb{B} \\ \mathbb{B} \end{array} \right)$  para acceder al menú.

- **2** Pulse  $\triangle$  o $\blacktriangledown$  para acceder a Utilidades y pulse **B**<br>and para seleccionar.
- **3** Pulse  $\triangle$  o $\blacktriangledown$  para acceder a Configuración de

 $l_a$  radio y pulse  $\begin{bmatrix} \overline{a} \\ \overline{b} \end{bmatrix}$  para seleccionar.

**Pulse**  $\triangle$  **o** para acceder a Pantalla y pulse

**DE**<br>
para seleccionar.

**5** Pulse ▲  $\circ$  para ir a Pantalla inicial y pulse  $\left(\begin{smallmatrix} \mathbb{H} \ \mathsf{OK} \ \end{smallmatrix}\right)$ para seleccionar.

Enviar comentarios **365**

También puede utilizar  $\triangleleft$  o  $\triangleright$  para cambiar la opción seleccionada.

**6** Pulse  $\begin{array}{c} \begin{array}{c} \hline \text{AB} \\ \text{01} \end{array} \end{array}$  para activar/desactivar la pantalla de inicio.

La pantalla muestra  $\sqrt{}$  junto a Activado.

Desaparece  $\sqrt{}$  junto a Habilitado.

# **Bloqueo y desbloqueo del teclado**

Puede bloquear el teclado de la radio para evitar pulsar alguna tecla de forma involuntaria.

Para bloquear/desbloquear el teclado de la radio.

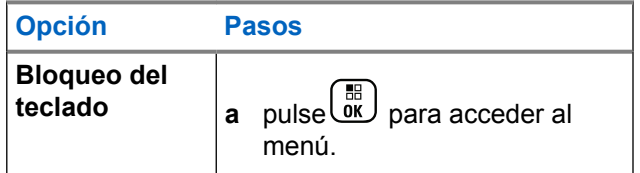

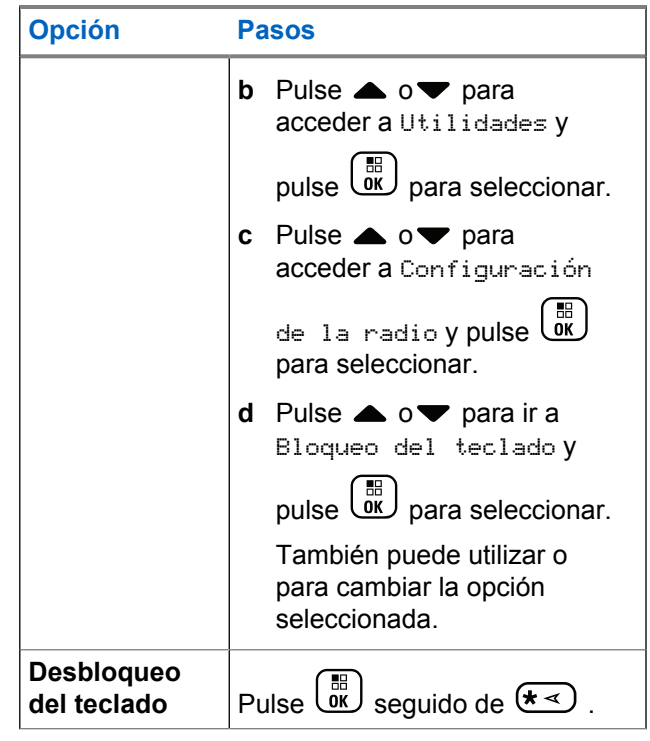

Cuando se bloquea el teclado, la pantalla muestra Teclado bloq. y vuelve a la pantalla de inicio.

<span id="page-1502-0"></span>Cuando se desbloquea el teclado, la pantalla muestra Teclado desbloq. y vuelve a la pantalla de inicio.

# **Idioma**

Puede configurar la pantalla de la radio para que aparezca en el idioma que desee.

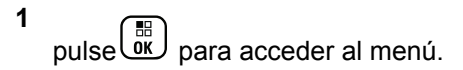

**2** Pulse  $\triangle$  o $\blacktriangledown$  para acceder a Utilidades y pulse

 $\begin{bmatrix} 1 \\ 0 \\ 0 \end{bmatrix}$ para seleccionar.

**3** Pulse  $\triangle$  o $\blacktriangledown$  para acceder a Configuración de  $\frac{1}{2}$  radio y pulse  $\frac{1}{2}$  para seleccionar.

**4**

Pulse  $\triangle$  o $\blacktriangledown$  para ir a Idiomas y pulse  $\boxed{\text{or}}$ seleccionar.

También puede utilizar  $\triangleleft$  o  $\triangleright$  para cambiar la opción seleccionada.

**5**

Pulse  $\bullet \circ \bullet$  hasta el idioma que desee y  $\begin{pmatrix} \mathbb{B} \\ \mathbb{B} \end{pmatrix}$ para activar. Aparece ✔ junto al idioma seleccionado.

# **Encendido y apagado del indicador LED**

Puede habilitar y deshabilitar el indicador LED siempre que sea necesario.

**1** pulse  $\overline{\mathsf{ox}}$  para acceder al menú.

**2** Pulse  $\triangle$  o $\blacktriangledown$  para acceder a Utilidades y pulse

**DE** para seleccionar.

**3** Pulse  $\triangle$  o $\blacktriangledown$  para acceder a Configuración de

 $\frac{1}{2}$  radio y pulse  $\frac{1}{2}$  para seleccionar.

**5**

**4** Pulse ▲ o▼ para ir a Indicador LED y pulse  $\left[\begin{smallmatrix}\mathbb{H} \ \mathbb{O} \ \mathbb{C} \end{smallmatrix}\right]$ para seleccionar.

También puede utilizar  $\langle \cdot \rangle$  para cambiar la opción seleccionada.

Pulse  $\begin{bmatrix} \frac{m}{2} \\ \frac{m}{2} \end{bmatrix}$  para activar/desactivar los indicadores LED.

La pantalla muestra *i* junto a Activado.

Desaparece / junto a Habilitado.

### **Identificación del tipo de cable**

Puede seleccionar el tipo de cable que utiliza la radio.

**1** pulse  $\begin{pmatrix} \mathbb{B} \\ \mathbb{B} \end{pmatrix}$  para acceder al menú.

**2** Pulse  $\triangle$  o $\blacktriangledown$  para acceder a Utilidades y pulse

 $\left[\begin{smallmatrix} 1\0\ \end{smallmatrix}\right]$ para seleccionar.

- **3** Pulse  $\triangle$  o $\blacktriangledown$  para acceder a Configuración de  $l_a$  radio y pulse  $\begin{bmatrix} \overline{a} \\ \overline{b} \end{bmatrix}$  para seleccionar.
- **4** Pulse  $\triangle$  o $\blacktriangledown$  para ir a Tipo de cable y pulse **BED** para seleccionar.

También puede utilizar  $\triangleleft$  o  $\triangleright$  para cambiar la opción seleccionada.

**5** El tipo de cable actual aparece con un símbolo ✔.

# **Anuncio de voz**

Esta función permite a la radio indicar de forma sonora o mediante la pulsación de botón programable la zona o el canal que el usuario acaba de asignar. Este indicador de audio puede personalizarse según los requisitos del cliente. Esto es especialmente útil cuando el usuario tiene dificultades para leer el contenido que se muestra en la pantalla.

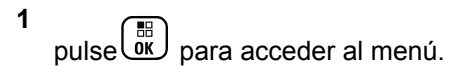

- **2** Pulse  $\triangle$  o $\blacktriangledown$  para acceder a Utilidades y pulse  $\begin{bmatrix} 1 & 1 \\ 0 & 1 \end{bmatrix}$ para seleccionar.
- **3** Pulse  $\triangle$  o $\blacktriangledown$  para acceder a Configuración de  $\frac{1}{2}$  radio y pulse  $\frac{1}{2}$  para seleccionar.
- **4** Pulse  $\triangle$   $\circ$  **v** para ir a Anuncio de voz y pulse  $\begin{bmatrix} 1 & 1 \\ 0 & 1 \end{bmatrix}$

para seleccionar.

También puede utilizar  $\triangleleft$  o para cambiar la opción seleccionada.

- **5** Lleve a cabo una de las siguientes acciones:
	- Pulse  $\begin{array}{c} \boxed{18} \\ \boxed{0} \\ \end{array}$  para activar Anuncio de voz. La pantalla muestra viunto a Activado.
	- **Pulse**  $\begin{bmatrix} \frac{18}{6K} \end{bmatrix}$  para desactivar Anuncio de voz. Desaparece *i*unto a Activado.

# **Configuración de la función de reconocimiento de voz**

#### **NOTA:**  $\mathscr{U}$

La función de reconocimiento de voz solo puede activarse mediante CPS de MOTOTRBO. Si está activada, la función de anuncio de voz se desactiva automáticamente, y viceversa. Póngase en contacto con el distribuidor o el administrador del sistema para obtener más información.

Esta función permite que la radio indique acústicamente lo siguiente:

- Canal actual
- Zona actual
- Función de botón programable activada o desactivada
- Contenido de los mensajes de texto recibidos
	- Pulse el botón programable **Anuncio de voz** para activar o desactivar la función.
	- Este indicador de audio puede personalizarse según los requisitos del cliente. Esto es especialmente útil cuando el usuario tiene dificultades para leer el contenido que se muestra en la pantalla.

- a. pulse  $\begin{bmatrix} 1 & 0 \\ 0 & 0 \end{bmatrix}$  para acceder al menú.
- b. Pulse  $\triangle$  o $\blacktriangledown$  para acceder a Utilidades y pulse  $\begin{pmatrix} \mathbb{B} \\ \mathbb{B} \end{pmatrix}$  para seleccionar.
- c. Pulse  $\triangle$  o $\blacktriangledown$  para acceder a Configuración de la radio y pulse  $\begin{bmatrix} \mathbb{B} \\ \mathbb{C} \end{bmatrix}$  para seleccionar.
- d. Pulse  $\triangle$  o $\blacktriangledown$  para ir a Anuncio de voz y pulse  $\begin{bmatrix} \mathbb{B} \\ \mathbb{B} \end{bmatrix}$  para seleccionar.
- e. Pulse ▲ o v para ir a Mensajes o Botón programable y pulse  $\begin{pmatrix} m \\ m \end{pmatrix}$  para seleccionar.

También puede utilizar  $\triangleleft$  o  $\triangleright$  para cambiar la opción seleccionada.

Aparece ✔ junto a la configuración seleccionada.

# **Temporizador de menú**

Defina el periodo de tiempo que su radio permanecerá en el menú antes de cambiar automáticamente a la pantalla de inicio.

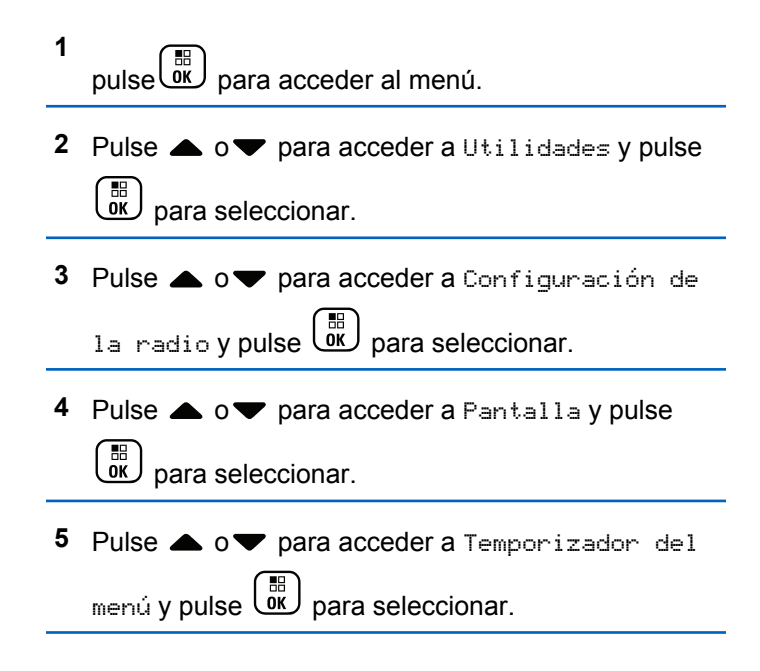

**6** Pulse ▲ o ▼ hasta llegar a la configuración que desee y pulse  $\begin{bmatrix} \mathbb{B} \\ \mathbb{B} \end{bmatrix}$  para seleccionar.

# **Micrófono AGC digital (Mic AGC-D)**

Esta función controla automáticamente la ganancia del micrófono de la radio mientras transmite en un sistema digital. Elimina el audio alto o mejora el audio claro para un valor predeterminado con el fin de ofrecer un nivel de audio constante.

- **4** Pulse ▲ o▼ para ir a Mic AGC-D (Mic AGC digital) y pulse  $\begin{pmatrix} \mathbb{H} \\ \mathbb{I} \end{pmatrix}$  para seleccionar.
- **5** Lleve a cabo una de las siguientes acciones:
	- Pulse  $\begin{pmatrix} \frac{18}{6K} \\ 0 \end{pmatrix}$  para activar **Mic AGC-D** (Mic AGC digital). La pantalla muestra  $\sqrt{}$  junto a Activado
	- Pulse  $\begin{bmatrix} \overline{a} \\ \overline{b} \end{bmatrix}$  para deshabilitar **Mic AGC-D** (Mic AGC digital). La marca *desaparece* junto a Activado

pulse  $\begin{bmatrix} \mathbb{B} \\ \mathbb{B} \end{bmatrix}$  para acceder al menú.

**2** Pulse  $\triangle$  o $\blacktriangledown$  para acceder a Utilidades y pulse

**BE** para seleccionar.

**1**

**3** Pulse  $\triangle$  o $\blacktriangledown$  para acceder a Configuración de

la radio y pulse <sup>( B</sup>) para seleccionar.

También puede utilizar  $\triangleleft$  o  $\triangleright$  para cambiar la opción seleccionada.

# **Audio inteligente**

La radio puede ajustar automáticamente el volumen de audio para superar el ruido de fondo del entorno, incluidas todas las fuentes de ruido estacionario y no estacionario. Esta función es de solo recepción y no afecta a la transmisión de audio.

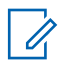

### **NOTA:**

Esta función no está disponible durante una sesión Bluetooth.

**1**

pulse **Ref** para acceder al menú.

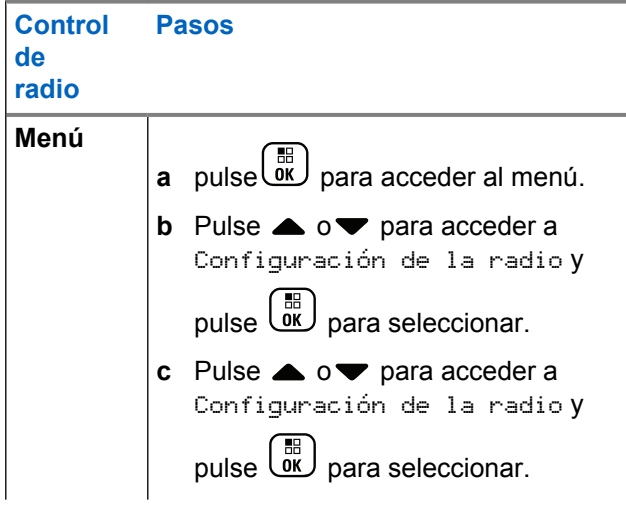

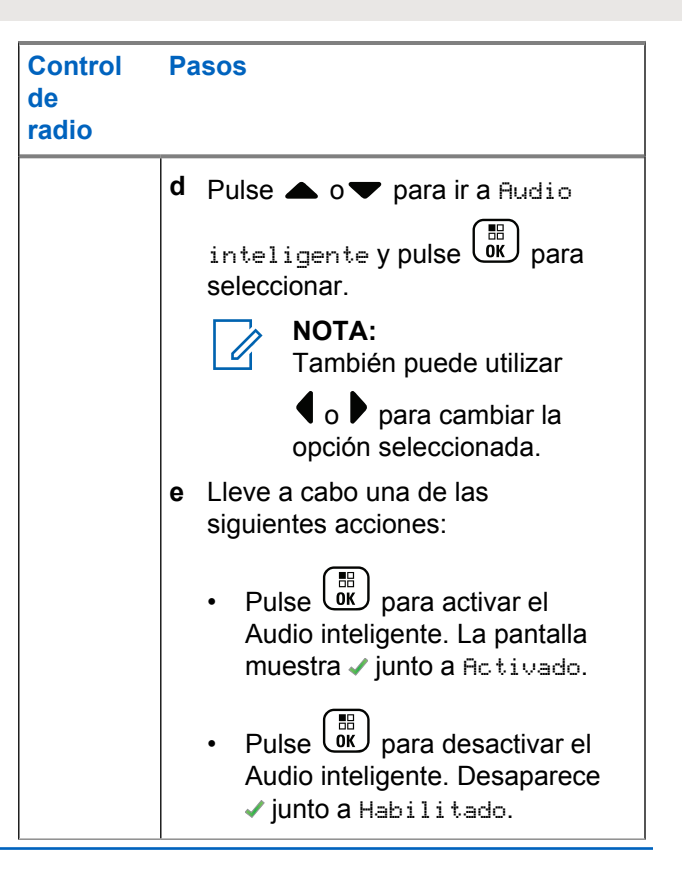

- **2** Pulse  $\triangle$  o $\blacktriangledown$  para acceder a Utilidades y pulse  $\left[\begin{smallmatrix} 11 & 0 \ 0 & 0 \end{smallmatrix}\right]$ para seleccionar.
- **3** Pulse  $\triangle$  o $\blacktriangledown$  para acceder a Configuración de la radio y pulse  $\begin{bmatrix} \overline{\mathfrak{m}} \\ \overline{\mathfrak{M}} \end{bmatrix}$  para seleccionar.
- **4** Pulse  $\triangle$   $\circ$   $\triangledown$  para ir a Audio inteligente y pulse  $\begin{array}{c} \boxed{m} \\ \hline \end{array}$  para seleccionar.
- **5** Lleve a cabo una de las siguientes acciones:
	- Pulse  $\begin{array}{c} \boxed{66} \\ \end{array}$  para activar el Audio inteligente. La pantalla muestra *I* junto a Activado.
	- Pulse  $\begin{bmatrix} \frac{15}{6K} \\ \frac{1}{2} \end{bmatrix}$  para desactivar el Audio inteligente. Desaparece *I* junto a Habilitado.

# **Activación y desactivación del supresor de respuesta acústica**

Esta función le permite minimizar la respuesta acústica de las llamadas recibidas.

- **1** pulse  $\begin{bmatrix} \mathbb{B} \\ \mathbb{B} \end{bmatrix}$  para acceder al menú.
- Pulse  $\triangle$  o $\blacktriangledown$  para acceder a Utilidades y pulse **B**<br>ax para seleccionar.
- **3** Pulse  $\triangle$  o $\blacktriangledown$  para acceder a Configuración de
	- la radio y pulse  $\begin{pmatrix} m \\ 0 \end{pmatrix}$  para seleccionar.
- **Pulse**  $\triangle$  **o** $\blacktriangledown$  **para ir a** Supresor de AF y pulse

 $\left(\begin{smallmatrix} \texttt{BB} \ \texttt{OK} \ \end{smallmatrix}\right)$ para seleccionar.

- También puede utilizar  $\triangleleft$  o  $\triangleright$  para cambiar la opción seleccionada.
- **5** Lleve a cabo una de las siguientes acciones.

- 
- Pulse  $\begin{bmatrix} \frac{1}{00} \\ \frac{1}{00} \end{bmatrix}$  para activar el supresor de respuesta acústica. La pantalla muestra ✔ junto a Activado.
- Pulse  $\begin{bmatrix} \frac{m}{b} \\ \frac{m}{c} \end{bmatrix}$  para desactivar el supresor de respuesta acústica. Desaparece ✔ junto a Habilitado.

# **Activación y desactivación del control de distorsión dinámica del micrófono**

Esta función permite que la radio supervise automáticamente la entrada del micrófono y ajuste la ganancia del micrófono para evitar la saturación del audio.

pulse  $\begin{bmatrix} \frac{m}{c} \\ m \end{bmatrix}$  para acceder al menú.

**2** Pulse  $\triangle$  o $\blacktriangledown$  para acceder a Utilidades y pulse

 $\begin{bmatrix} 1 \\ 0K \end{bmatrix}$ para seleccionar. **3** Pulse  $\triangle$  o $\blacktriangledown$  para acceder a Configuración de  $\lim_{n \to \infty}$  radio y pulse  $\left( \frac{m}{000} \right)$  para seleccionar.

También puede utilizar  $\triangleleft$  o  $\triangleright$  para cambiar la opción seleccionada.

- 4 Pulse  $\triangle$  o $\blacktriangledown$  para ir a Distorsión mic y pulse  $\begin{bmatrix} \overline{36} \\ 0 \overline{6} \end{bmatrix}$  para seleccionar.
- **5** Lleve a cabo una de las siguientes acciones:
	- Pulse  $\begin{bmatrix} \frac{1}{100} \\ 0 \end{bmatrix}$  para habilitar el control de distorsión dinámica del micrófono. La pantalla muestra junto a Activado.
	- Pulse  $\begin{bmatrix} \mathbb{B} \\ \mathbb{B} \end{bmatrix}$  para desactivar el control de distorsión dinámica del micrófono. Desaparece junto a Habilitado.

**1**

# **Activación o desactivación del GNSS**

El sistema global de navegación por satélite (GNSS) es un sistema de navegación vía satélite que determina la ubicación exacta de la radio. GNSS incluye el sistema de posicionamiento global (GPS) y el sistema de navegación por satélite global (GLONASS).

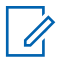

#### **NOTA:**

Los modelos de radio seleccionados pueden ofrecer GPS y GLONASS. La constelación de GNSS se configura a través de CPS. Consulte con el distribuidor o administrador del sistema cómo se ha programado la radio.

- **1** Lleve a cabo una de las siguientes acciones:
	- Pulse el botón **GNSS** programado para activar o desactivar la función. Omita los pasos siguientes.
	- Pulse  $\begin{bmatrix} \mathbb{B} \\ \mathbb{B} \end{bmatrix}$  para acceder al menú.

**2**

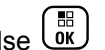

Pulse  $\bullet$  o  $\bullet$  para ir a Herramientas. Pulse  $\begin{pmatrix} 60 \\ 00 \end{pmatrix}$ para seleccionar.

**3** Pulse **o v** para ir a Config. radio. Pulse  $\left[\begin{smallmatrix} \mathbb{H} \ \mathsf{OK} \end{smallmatrix}\right]$ para seleccionar.

**4** Pulse  $\bullet$  o  $\bullet$  para ir a GNSS. Pulse  $\begin{pmatrix} \mathbb{B} \\ \mathbb{C} \end{pmatrix}$  para seleccionar.

**5** Pulse  $\begin{bmatrix} \frac{m}{6K} \\ \frac{m}{6K} \end{bmatrix}$  para habilitar/deshabilitar el GNSS.

Si se activa,  $\sqrt{a}$  aparece junto a Activado.

Si se desactiva,  $\checkmark$  junto a Activado desaparece.

Consulte la sección [Verificación de la información de](#page-1531-0) [GNSS en la página 396](#page-1531-0) para obtener más detalles sobre la recuperación de información de GNSS.

# **Configuración de la introducción de texto**

Puede configurar los siguientes ajustes para introducir texto en la radio:

• Predicción de palabras

- Palabra correcta
- Frase en mayúscula
- Mis palabras

La radio es compatible con los siguientes métodos de introducción de texto:

- Números
- Simbología
- Predictivo o multipulsación
- Idioma (si está programado)

#### **NOTA:**

Pulse  $\begin{pmatrix} 5 \\ 2 \end{pmatrix}$  en cualquier momento para volver a la

pantalla anterior o mantenga pulsado (a) unos segundos para volver a la pantalla de inicio. La radio sale de la pantalla actual cuando el temporizador de inactividad se agota.

# **Predicción de palabras**

La radio puede aprender secuencias de palabras comunes que introduce con frecuencia. A continuación, predice la siguiente palabra que quizás desee utilizar después de

introducir la primera letra de una secuencia de palabras comunes en el editor de texto.

**1** pulse  $\begin{bmatrix} \frac{m}{b} \\ m \end{bmatrix}$  para acceder al menú.

- **2** Pulse  $\triangle$  o $\blacktriangledown$  para acceder a Utilidades y pulse **EED** para seleccionar.
- **3** Pulse  $\triangle$  o $\blacktriangledown$  para acceder a Configuración de la radio y pulse <sup>( B</sup>) para seleccionar.
- Pulse  $\triangle$  o $\blacktriangledown$  para ir a Entrada de texto y pulse  $\left( \begin{matrix} \mathbb{B} \\ \mathsf{OK} \end{matrix} \right)$  para seleccionar.
- **5** Pulse ▲  $0$  v para ir a Predicción de palabras  $\overline{v}$  pulse  $\overline{w}$  para seleccionar.

También puede utilizar  $\triangleleft$  o  $\triangleright$  para cambiar la opción seleccionada.

**6** Lleve a cabo una de las siguientes acciones:
- Pulse  $\begin{bmatrix} \frac{18}{6K} \end{bmatrix}$  para activar Predicción de palabras. La pantalla muestra ✔ junto a Activado.
	-
- Pulse **(E)** para desactivar Predicción de palabras. Desaparece ✔ junto a Habilitado.

## **Frase en mayúscula**

**2**

Esta función se utiliza para activar automáticamente el uso de mayúscula en la primera letra de la primera palabra de cada frase nueva.

**1** Pulse  $\begin{bmatrix} \mathbb{H} \\ \mathbb{R} \end{bmatrix}$  para acceder al menú.

Pulse  $\bullet$  o  $\bullet$  para ir a Herramientas.Pulse  $\begin{pmatrix} 60 \\ 00 \end{pmatrix}$ para seleccionar.

**3** Pulse **o**  $\bullet$  para ir a Config. radio.Pulse

 $\left[ \begin{smallmatrix} \texttt{III} \ \texttt{OK} \ \end{smallmatrix} \right]$ para seleccionar.

- **4** Pulse **△ o** ▼ para ir a Entrada de texto. Pulse para seleccionar.
- **5**

Pulse o v para ir a Frase mayús. Pulse <sup>68</sup> para seleccionar.

- **6** Lleve a cabo una de las siguientes acciones:
	- Pulse  $\begin{pmatrix} \frac{m}{bR} \\ 0 \end{pmatrix}$  para activar la frase en mayúscula. Si se activa, vaparece junto a Activado.
	- Pulse  $\begin{pmatrix} \frac{m}{b} \\ 0 \end{pmatrix}$  para desactivar la frase mayúscula. Si se desactiva, viunto a Activado desaparece.

## **Visualización de palabras personalizadas**

Puede agregar sus propias palabras personalizadas al diccionario integrado de la radio. La radio mantiene una lista que contiene estas palabras.

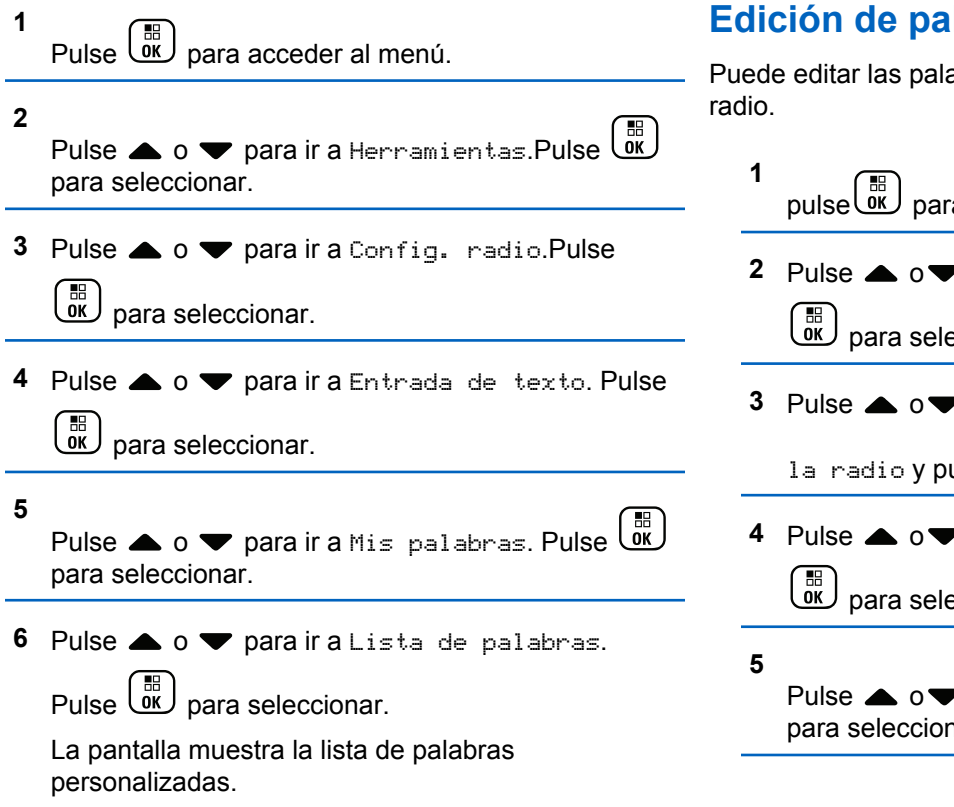

## **Edición de palabras personalizadas**

abras personalizadas guardadas en la

a acceder al menú. *P* para acceder a Utilidades y pulse eccionar. **3** Pulse o para acceder a Configuración de ulse  $\begin{array}{c} \begin{array}{c} \text{\textcircled{\tiny{f3}}}\\ \text{\textcircled{\tiny{f4}}}\end{array} \end{array}$  para seleccionar. *P* para ir a Entrada de texto y pulse eccionar.

> **P** para ir a Mis palabras y pulse  $\begin{pmatrix} \mathbb{B} \\ \mathbb{O} \mathbb{K} \end{pmatrix}$ har.

**6** Pulse  $\triangle$  o $\blacktriangledown$  para ir a la Lista de palabras y

pulse  $\begin{pmatrix} \mathbb{B} \\ \mathbb{B} \end{pmatrix}$  para seleccionar.

La pantalla muestra la lista de palabras personalizadas.

**7** Pulse  $\triangle$  o $\blacktriangledown$  para ir a la palabra deseada y pulse  $\left[\begin{smallmatrix} 11 & 11 \ 0 & 11 \end{smallmatrix}\right]$ para seleccionar.

**8**

Pulse  $\bullet$  o para acceder a Editar y pulse  $\begin{pmatrix} \mathbb{B} \\ \mathbb{C} \\ \mathbb{C} \end{pmatrix}$ para seleccionar.

- **9** Utilice el teclado para editar la palabra personalizada.
	- Pulse  $\blacklozenge$  para desplazarse un espacio hacia la izquierda. Pulse  $\bullet$  o la tecla  $\left(\begin{matrix} \frac{\pi}{2} \\ -\frac{\pi}{2} \end{matrix}\right)$  para desplazarse un espacio hacia la derecha. Pulse la tecla  $\star\leq$ para borrar cualquier carácter no deseado. Mantenga pulsado  $(\pm \sqrt{2})$  para cambiar el método de

introducción de texto. Pulse  $\begin{bmatrix} \mathbb{R} \\ \mathbb{R} \end{bmatrix}$  cuando hava terminado la palabra personalizada.

La pantalla muestra un pequeño aviso de transición, que confirma que se ha guardado la palabra personalizada.

Si se guarda la palabra personalizada, suena un tono y la pantalla muestra un pequeño aviso positivo.

Si no se guarda la palabra personalizada, suena un tono bajo y la pantalla muestra un pequeño aviso negativo.

## **Adición de palabras personalizadas**

Puede añadir sus propias palabras personalizadas al diccionario integrado de la radio.

**1** pulse  $\begin{bmatrix} \frac{m}{c} \\ m \end{bmatrix}$  para acceder al menú.

**2** Pulse  $\triangle$  o $\blacktriangledown$  para acceder a Utilidades y pulse

 $\begin{pmatrix} 1 & 0 \\ 0 & 0 \end{pmatrix}$ para seleccionar.

- **3** Pulse  $\triangle$  o $\blacktriangledown$  para acceder a Configuración de  $\frac{1}{2}$  radio y pulse  $\frac{1}{2}$  para seleccionar.
- **4** Pulse  $\triangle$   $\circ$   $\triangledown$  para ir a Entrada de texto y pulse  $\left[\begin{matrix} \mathbb{H} \ \mathbb{O}(\mathbb{K}) \end{matrix}\right]$ para seleccionar.

**5**

Pulse  $\triangle$  o $\blacktriangledown$  para ir a Mis palabras y pulse  $\begin{pmatrix} \mathbb{B} \\ \mathbb{B} \end{pmatrix}$ para seleccionar.

**6** Pulse  $\triangle$  o $\blacktriangledown$  para ir Añadir nueva palabra y

pulse  $\begin{pmatrix} \mathbb{B} \\ \mathbb{B} \end{pmatrix}$  para seleccionar.

La pantalla muestra la lista de palabras personalizadas.

**7** Utilice el teclado para editar la palabra personalizada.

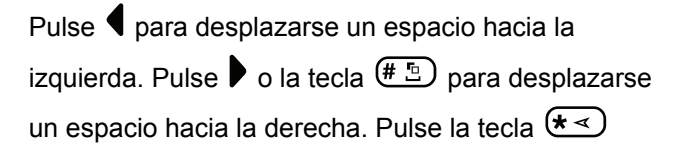

para borrar cualquier carácter no deseado.

Mantenga pulsado  $\left(\begin{matrix} \frac{\pi}{2} \\ \frac{\pi}{2} \end{matrix}\right)$  para cambiar el método de

introducción de texto. Pulse <sup>(FE</sup>) cuando haya terminado la palabra personalizada.

La pantalla muestra un pequeño aviso de transición, que confirma que se ha guardado la palabra personalizada.

Si se guarda la palabra personalizada, suena un tono y la pantalla muestra un pequeño aviso positivo.

Si no se guarda la palabra personalizada, suena un tono bajo y la pantalla muestra un pequeño aviso negativo.

## **Eliminación de una palabra personalizada**

Puede eliminar las palabras personalizadas guardadas en la radio.

**1** pulse  $\overline{0}$  para acceder al menú.

- **2** Pulse  $\triangle$  o $\blacktriangledown$  para acceder a Utilidades y pulse  $\left[\begin{smallmatrix}\mathbb{H} \ \mathsf{OK}\end{smallmatrix}\right]$ para seleccionar.
- **3** Pulse  $\triangle$  o $\blacktriangledown$  para acceder a Configuración de la radio y pulse  $\begin{bmatrix} 1 \\ 0 \end{bmatrix}$  para seleccionar.
- **4** Pulse **△ o** para ir a Entrada de texto y pulse

 $\left[\begin{matrix} \mathbb{H} \ \mathsf{OK} \end{matrix}\right]$ para seleccionar.

**5**

- Pulse  $\bullet$  o **v** para ir a Mis palabras y pulse  $\begin{pmatrix} 60 \\ 00 \end{pmatrix}$ para seleccionar.
- **6** Pulse  $\triangle$  o $\blacktriangledown$  para ir a la palabra deseada y pulse  $\left[\begin{smallmatrix} 11 \\ 0 \end{smallmatrix}\right]$ para seleccionar.
- **7** Pulse ov para Eliminar y pulse  $\begin{pmatrix} 18 \\ 00 \end{pmatrix}$  para seleccionar.
- **8** Seleccione una de las siguientes.
- En ¿Eliminar entrada?, pulse *لi*قا para seleccionar Sí. La pantalla muestra Entrada eliminada.
- Pulse  $\bullet \circ \bullet$  para ir a No y pulse  $\begin{pmatrix} \bullet & \bullet \\ \bullet & \bullet \end{pmatrix}$  para volver a la pantalla anterior.

## **Eliminación de todas las palabras personalizadas**

Puede eliminar todas las palabras personalizadas del diccionario integrado de la radio.

pulse  $\begin{bmatrix} \frac{m}{b} \\ m \end{bmatrix}$  para acceder al menú.

**1**

- **2** Pulse  $\triangle$  o $\blacktriangledown$  para acceder a Utilidades y pulse para seleccionar.
- **3** Pulse  $\triangle$  o $\blacktriangledown$  para acceder a Configuración de

 $\frac{1}{2}$  radio y pulse  $\frac{1}{2}$  para seleccionar.

**4** Pulse **△ o** para ir a Entrada de texto y pulse  $\begin{bmatrix} 1 & 1 \\ 0 & 1 \end{bmatrix}$ para seleccionar.

**5**

- Pulse  $\bullet$  o para ir a Mis palabras y pulse  $\begin{pmatrix} \mathbb{B} \\ \mathbb{B} \end{pmatrix}$ para seleccionar.
- **6** Pulse  $\triangle$  o $\blacktriangledown$  para ir a Eliminar todo y pulse

 $\begin{bmatrix} 1 & 1 \\ 0 & 1 \end{bmatrix}$ para seleccionar.

- **7** Seleccione una de las siguientes.
	- En $i$ Eliminar entrada?, pulse  $\overline{or}$  para seleccionar Sí. La pantalla muestra Entrada eliminada.
	- Pulse  $\bullet \circ \bullet$  para ir a No y pulse  $\begin{pmatrix} \mathbb{B} \\ \mathbb{B} \end{pmatrix}$  para volver a la pantalla anterior.

## **Acceso a la información general de la radio**

La radio contiene información sobre lo siguiente:

- Batería
- Grado de inclinación (acelerómetro)
- Índice numérico del modelo de radio
- CRC del Codeplug de la tarjeta opcional a través del aire (OTA)
- Número de sitio
- Información del sitio
- Alias e ID de radio
- Versiones de firmware y Codeplug
- Información de GNSS

Pulse  $\begin{pmatrix} 2 \\ 1 \end{pmatrix}$  en cualquier momento para volver a la pantalla

anterior o pulse  $\left(\begin{array}{c} 5 \\ 2 \end{array}\right)$  durante unos segundos para volver a la pantalla de inicio. La radio sale de la pantalla actual cuando el temporizador de inactividad se agota.

## **Acceso a la información de la batería**

Se muestra la información de la batería de la radio.

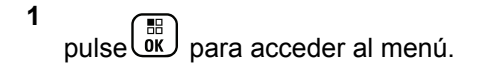

**2** Pulse  $\triangle$  o $\blacktriangledown$  para acceder a Utilidades y pulse

 $\left[ \begin{smallmatrix} \texttt{III} \ \texttt{OK} \ \end{smallmatrix} \right]$ para seleccionar.

**3** Pulse  $\triangle$  o $\blacktriangledown$  para acceder a Info. del radio y pulse  $\begin{array}{c} \boxed{m} \\ \hline 0 \end{array}$  para seleccionar.

Pulse **4** o **v** para acceder a Información de la

 $\mathbf{b}$ atería y pulse  $\begin{bmatrix} \mathbb{B} \\ \mathbb{B} \end{bmatrix}$  para seleccionar.

En la pantalla aparece la información de la batería.

**SOLO** para baterías **IMPRES**: Si la batería necesita reacondicionamiento en un cargador IMPRES, en la pantalla se mostrará el mensaje Reacondic. batería. Una vez finalizado el proceso de

reacondicionamiento, en la pantalla aparece la información de la batería.

## **Comprobación del grado de inclinación (acelerómetro)**

**NOTA:**

La medida en la pantalla indica el grado de

inclinación en el momento en que se pulsa  $\begin{pmatrix} \frac{13}{100} \\ \frac{1}{100} \end{pmatrix}$ para aceptar la opción Acelerómetro. Si cambia el

ángulo de la radio después de pulsar ( $\frac{18}{60}$ ), la radio no modifica la medida que se muestra en la pantalla. Seguirá mostrando la medida tomada al

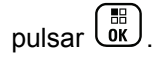

Si en la radio portátil se han habilitado las alarmas de hombre caído, presenta una opción en el menú para comprobar cómo se mide el grado de inclinación. Se trata de una práctica función cuando el distribuidor o administrador del sistema de radio utiliza MOTOTRBO Connect Plus Option Board CPS para configurar el ángulo

que desencadenará la activación de la alarma de inclinación.

- **1** pulse  $\begin{bmatrix} \frac{m}{b} \\ m \end{bmatrix}$  para acceder al menú.
- **2** Pulse  $\triangle$  o $\blacktriangledown$  para acceder a Utilidades y pulse  $\left[\begin{smallmatrix} 11 \\ 0 \end{smallmatrix}\right]$ para seleccionar.
- **3** Pulse  $\triangle$  o $\blacktriangledown$  para acceder a Info. del radio y pulse  $\begin{pmatrix} \mathbb{B} \\ \mathbb{B} \end{pmatrix}$  para seleccionar.
- **4** Incline el radio en el ángulo que activa la alarma de inclinación.
- **5** Pulse  $\triangle$  o $\blacktriangledown$  para ir al Acelerómetro y pulse

 $\begin{bmatrix} 1 \\ 0 \\ 0 \\ 0 \\ \end{bmatrix}$ para seleccionar.

En la pantalla aparecerá el ángulo de inclinación (desviación de la posición vertical perpendicular) de la radio en grados (por ejemplo: 62 grad.) Con este dato de referencia, utilice MOTOTRBO Connect Plus Option Board CPS para configurar el ángulo de activación en 60 grados (el valor más próximo

programable). Los temporizadores de la alarma de inclinación se activarán cuando el ángulo sea mayor o igual que 60 grados.

## **Comprobación del índice de número de modelo de radio**

Este número de índice identifica el hardware específico del modelo de radio. Quizás se lo pida el administrador del sistema cuando prepare un nuevo Codeplug de tarjeta opcional para la radio.

pulse  $\begin{bmatrix} \frac{m}{c} \\ \frac{m}{c} \end{bmatrix}$  para acceder al menú.

**1**

- Pulse  $\triangle$  o $\blacktriangledown$  para acceder a Utilidades y pulse  $\left(\begin{smallmatrix} \mathbb{H} \ \mathsf{OK} \ \end{smallmatrix}\right)$ para seleccionar.
- **3** Pulse  $\triangle$  o $\blacktriangledown$  para acceder a Info. del radio y

pulse  $\overline{\text{ow}}$  para seleccionar.

**4** Pulse ▲  $\circ$  para ir a Índice modelo y pulse

 $\begin{bmatrix} 1 & 1 \\ 1 & 1 \end{bmatrix}$ para seleccionar.

En la pantalla aparecerá el índice de número de modelo.

## **Comprobación del elemento CRC del archivo de Codeplug de tarjeta opcional OTA**

Siga las instrucciones que se indican a continuación cuando el administrador del sistema le pida que consulte el elemento CRC (comprobación de redundancia cíclica) del archivo de Codeplug de tarjeta opcional OTA. Esta opción solo aparece si la tarjeta opcional ha recibido OTA la última actualización del Codeplug.

**1** pulse  $\overline{0}$  para acceder al menú.

**2** Pulse  $\triangle$  o $\blacktriangledown$  para acceder a Utilidades y pulse

 $\left[\begin{smallmatrix} 1\0\ \end{smallmatrix}\right]$ para seleccionar. **3** Pulse  $\triangle$  o $\blacktriangledown$  para acceder a Info. del radio y pulse  $\begin{bmatrix} \mathbb{B} \\ \mathbb{B} \end{bmatrix}$  para seleccionar.

**4**

Pulse  $\bullet$  o para ir a OB OTA CPcrc y pulse  $\overline{\text{OR}}$ para seleccionar.

En la pantalla aparecerán algunas letras y números. Comunique esta información al administrador del sistema de radio exactamente como aparece.

## **Presentación del ID de sitio (número de sitio)**

### **NOTA:**

Si en ese momento la radio no está registrada en ningún emplazamiento, la pantalla mostrará No registrado.

Cuando se registra con un emplazamiento de Connect Plus, la radio muestra brevemente el ID de emplazamiento. Tras registrarse, en general no presenta este número. Para

visualizar el número de sitio registrado, actúe como se indica a continuación:

- **1** pulse  $\begin{bmatrix} \mathbb{B} \\ \mathbb{B} \end{bmatrix}$  para acceder al menú.
- **2** Pulse  $\triangle$  o $\blacktriangledown$  para acceder a Utilidades y pulse  $\left[\begin{smallmatrix} 11 \\ 0 \end{smallmatrix}\right]$ para seleccionar.
- **3** Pulse  $\triangle$  o $\blacktriangledown$  para acceder a Info. del radio y pulse  $\begin{array}{cc} \begin{array}{c} \begin{array}{c} \text{IB} \\ \text{OK} \end{array} \end{array}$  para seleccionar.
- **4** Pulse ▲ o▼ para ir a Número del sitio y pulse  $\begin{bmatrix} 1 & 1 \\ 0 & 1 \end{bmatrix}$

para seleccionar.

En la pantalla aparecerán el ID de red y el número de sitio.

## **Comprobación de la información del sitio**

## **NOTA:**

Si en ese momento la radio no está registrada en ningún emplazamiento, la pantalla mostrará No registrado.

La función de información del sitio proporciona información que puede resultarle útil al técnico de servicio. Consta de la siguiente información:

- Número del repetidor del canal de control actual.
- RSSI: el último valor de intensidad de la señal medido desde el repetidor del canal de control.
- Lista de vecinos enviada por el repetidor del canal de control (cinco números separados por comas).

Si se le pide que use esta función, indique la información mostrada exactamente como aparece en la pantalla.

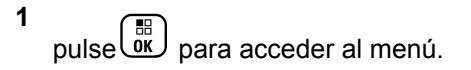

- **2** Pulse  $\triangle$  o $\blacktriangledown$  para acceder a Utilidades y pulse  $\begin{bmatrix} 11 \\ 0K \end{bmatrix}$ para seleccionar.
- **3** Pulse  $\triangle$  o $\blacktriangledown$  para acceder a Info. del radio  $\blacktriangledown$ pulse  $\begin{array}{c} \begin{array}{c} \begin{array}{c} \text{iii} \\ \text{OK} \end{array} \end{array}$  para seleccionar.
- **4** Pulse **△ o** para acceder a Información del

sitio y pulse  $\begin{bmatrix} \mathbb{B} \\ \mathbb{B} \end{bmatrix}$  para seleccionar.

La pantalla muestra la información del sitio.

## **Comprobación del ID de la radio**

Esta función muestra el ID de la radio.

Siga el procedimiento que se describe a continuación para acceder a esta función a través de la pantalla de la radio.

**1** pulse  $\begin{bmatrix} \frac{\sqrt{6}}{10} \\ \frac{\sqrt{6}}{10} \end{bmatrix}$  para acceder al menú.

- **2** Pulse  $\triangle$  o $\blacktriangledown$  para acceder a Utilidades y pulse  $\left(\begin{smallmatrix} \texttt{BB} \ \texttt{OK} \ \end{smallmatrix}\right)$ para seleccionar.
- **3** Pulse  $\triangle$  o $\blacktriangledown$  para acceder a Info. del radio y pulse  $\begin{pmatrix} \mathbb{B} \\ \mathbb{B} \end{pmatrix}$  para seleccionar.
- **4**

Pulse  $\bullet$  o para acceder a Mi ID y pulse  $\begin{array}{cc} \boxed{66} \\ \hline \end{array}$ para seleccionar.

En la pantalla aparecerá el ID de radio.

## **Verificación de la versión de firmware y de Codeplug**

Muestra la versión del firmware de la radio.

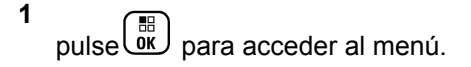

Pulse  $\triangle$  o $\blacktriangledown$  para acceder a Utilidades y pulse

 $\left(\begin{smallmatrix} \mathbb{H} \ 0 \mathsf{K} \end{smallmatrix}\right)$ para seleccionar.

**3** Pulse  $\triangle$  o $\blacktriangledown$  para acceder a Info. del radio y pulse  $\begin{pmatrix} \mathbb{H} \\ \mathbb{I} \end{pmatrix}$  para seleccionar.

**4**

Pulse over para ir a Versiones y pulse  $\begin{pmatrix} \mathbb{B} \\ \mathbb{C} \\ \mathbb{C} \end{pmatrix}$ para seleccionar.

La pantalla muestra una lista con la siguiente información:

- Versión de firmware (radio)
- Versión de Codeplug (radio)
- Versión de firmware de tarjeta opcional
- Versión de frecuencia de tarjeta opcional
- Versión de hardware de tarjeta opcional
- Versión de Codeplug de tarjeta opcional

## **Comprobación de actualizaciones**

Connect Plus proporciona la capacidad de actualizar determinados archivos (Codeplug de tarjeta opcional, archivo de frecuencia de red y archivo de firmware de tarjeta opcional) a través del interfaz aire (OTA).

#### **NOTA:**

Póngase en contacto con el distribuidor o el administrador de red para determinar si esta característica se ha activado en la radio.

Cualquier radio con pantalla de Connect Plus tiene la capacidad de mostrar el elemento CRC del archivo de Codeplug de tarjeta opcional OTA, la versión de archivo de frecuencia o la versión de archivo de firmware de tarjeta opcional actuales a través de una opción del menú. Además, las radios con pantalla que tienen activada la transferencia de archivos a través de la interfaz aire pueden mostrar la versión de un "archivo pendiente". Un "archivo pendiente" es un archivo de frecuencia o de firmware de tarjeta opcional que la radio de Connect Plus conoce a través de los mensajes del sistema, pero del que aún no ha recopilado todos los paquetes del archivo. En el caso de las radios con pantalla de Connect Plus, el menú presenta opciones para:

- Ver el número de versión del archivo pendiente.
- Ver el porcentaje de paquetes recopilados hasta el momento.
- Solicitar que la radio de Connect Plus reanude la recopilación de paquetes de archivo.

Cuando la radio tiene habilitada la transferencia de archivos de Connect Plus a través del interfaz aire, en ocasiones puede unirse automáticamente a una transferencia de archivos sin que el usuario de la radio reciba una notificación previa. Mientras la radio está recopilando paquetes del archivo, el LED parpadea con rapidez en rojo y la radio muestra el icono de datos de gran volumen en la barra de estado de la pantalla de inicio.

#### **NOTA:**

La radio de Connect Plus no puede recopilar paquetes de archivo y recibir llamadas al mismo tiempo. Si desea cancelar la transferencia de archivos, pulse y suelte el botón **PTT**. Así, la radio solicitará una llamada al nombre de contacto seleccionado y cancelará la transferencia de archivos hasta que el proceso se reanude más tarde.

El proceso de transferencia de archivos puede volver a empezar por diversos motivos. El primer ejemplo se aplica a todos los tipos de archivo a través del interfaz aire. Los demás solo se aplican al archivo de frecuencia de red y al archivo de firmware de tarjeta opcional:

• El administrador del sistema de radio reinicia la transferencia de archivos a través del interfaz aire.

- El tiempo predefinido de la tarjeta opcional se agota, lo que provoca que esta reanude automáticamente el proceso de recopilar paquetes.
- Sin que se haya agotado el tiempo establecido, el usuario de la radio solicita que se reanude la transferencia de archivos a través de la opción del menú.

Cuando la radio de Connect Plus termina de descargar todos los paquetes de archivo, debe actualizarse con ese archivo recién adquirido. En lo que se refiere al archivo de frecuencia de red, se trata de un proceso automático que no precisa el reinicio de la radio. En el caso del archivo de Codeplug de tarjeta opcional, es un proceso automático que provoca una breve interrupción del servicio mientras la tarjeta opcional carga la información del Codeplug nuevo y vuelve a adquirir un emplazamiento de red. El tiempo que tarde en actualizarse la radio con el archivo de firmware de tarjeta opcional nuevo dependerá de la configuración que haya establecido el distribuidor o administrador del sistema. O bien lo hará inmediatamente tras recopilar todos los paquetes de archivo, o bien esperará hasta la próxima vez en que el usuario active la radio.

#### **NOTA:**

Consulte con el distribuidor o administrador del sistema cómo se ha programado la radio.

El proceso de actualización a un nuevo archivo de firmware de tarjeta opcional tarda unos segundos y es necesario que la tarjeta opcional de Connect Plus reinicie la radio. Una vez que comience la actualización, el usuario de la radio no podrá realizar o recibir llamadas hasta que el proceso finalice. Durante el proceso, la pantalla de la radio le indica al usuario que no debe apagar la radio.

### **Archivo de firmware**

La siguiente sección proporciona información sobre el firmware de la radio.

#### **Firmware actualizado**

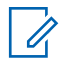

#### **NOTA:**

Si el firmware de tarjeta opcional no está actualizado (y si la radio ha recopilado parcialmente una versión más reciente del firmware de tarjeta opcional), la radio muestra una lista con opciones adicionales; Versión, %recibido y Descarga.

**1** pulse  $\begin{bmatrix} \overline{a} \\ \overline{b} \end{bmatrix}$  para acceder al menú.

**2** Pulse  $\triangle$  o $\blacktriangledown$  para acceder a Utilidades y pulse  $\begin{bmatrix} \overline{36} \\ \overline{06} \end{bmatrix}$  para seleccionar. **3** Pulse  $\triangle$  o $\blacktriangledown$  para acceder a Info. del radio  $\blacktriangledown$ pulse  $\begin{array}{c} \boxed{m} \\ \hline 0 \end{array}$  para seleccionar. **4** Pulse ▲ o▼ para acceder a Actualizaciones y pulse  $\begin{array}{c} \boxed{m} \\ \hline \end{array}$  para seleccionar. **5** Pulse  $\triangle$  o $\blacktriangledown$  para acceder a Firmware y pulse  $\left(\begin{smallmatrix} \texttt{III} \ \texttt{OK} \ \texttt{OK} \ \end{smallmatrix}\right)$  para seleccionar. En la pantalla aparecerá Firmware actualizado. **Versión de firmware pendiente 1** pulse  $\begin{bmatrix} \frac{m}{b} \\ m \end{bmatrix}$  para acceder al menú.

- **2** Pulse  $\triangle$  o $\blacktriangledown$  para acceder a Utilidades y pulse  $\begin{bmatrix} 1 & 0 \\ 0 & 0 \end{bmatrix}$ para seleccionar.
- **3** Pulse  $\triangle$  o $\blacktriangledown$  para acceder a Info. del radio y pulse  $\begin{array}{c} \begin{array}{c} \begin{array}{c} \text{IB} \\ \text{OK} \end{array} \end{array}$  para seleccionar.
- **4** Pulse ▲ o▼ para acceder a Actualizaciones y

pulse  $\begin{array}{c} \boxed{m} \\ \hline \end{array}$  para seleccionar.

**5** Pulse  $\triangle$  o $\blacktriangledown$  para acceder a Firmware y pulse

 $\left(\begin{matrix} \overline{36} \\ 0 \end{matrix}\right)$  para seleccionar.

**6**

Pulse  $\bullet$  o para ir a Versión y pulse  $\begin{bmatrix} \overline{\mathfrak{m}} \\ \overline{\mathfrak{m}} \end{bmatrix}$  para seleccionar.

Si hay un archivo de firmware de tarjeta opcional pendiente, la pantalla muestra el número de la versión de firmware pendiente.

Si hay un archivo de firmware de tarjeta opcional pendiente, la pantalla muestra Firmware actualizado.

## **Porcentaje recibido de firmware pendiente**

**1** pulse *uk* para acceder al menú. **2** Pulse  $\triangle$  o $\blacktriangledown$  para acceder a Utilidades y pulse  $\begin{bmatrix} \overline{B} \\ 0 & \overline{C} \end{bmatrix}$  para seleccionar. **3** Pulse  $\triangle$  o $\blacktriangledown$  para acceder a Info. del radio y pulse  $\begin{bmatrix} 1 & 1 \\ 0 & 0 \end{bmatrix}$  para seleccionar. 4 Pulse  $\triangle$  o $\blacktriangledown$  para acceder a Actualizaciones y pulse  $\begin{bmatrix} \mathbb{B} \\ \mathbb{B} \end{bmatrix}$  para seleccionar. **5** Pulse  $\triangle$  o $\blacktriangledown$  para acceder a Firmware y pulse

**6** Pulse  $\triangle$  o **v** para acceder a *k* Recibido **y** pulse

 $\begin{bmatrix} 1 & 1 \\ 1 & 1 \end{bmatrix}$ para seleccionar.

La pantalla mostrará el porcentaje de paquetes de archivo de firmware recibidos hasta ese momento.

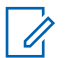

**NOTA:**

Cuando sea del 100%, habrá que apagar y encender la radio para que comience la actualización del firmware.

## **Descarga de firmware pendiente**

Si la radio de Connect Plus dispone de un archivo parcial por una transferencia OTA de archivo de firmware de tarjeta opcional inconclusa, la unidad reanudará automáticamente la transferencia (si aún está vigente) cuando se agote el tiempo establecido en un temporizador interno. Si desea que la unidad continúe con la transferencia del archivo de firmware de tarjeta opcional en curso antes de que se agote dicho tiempo, utilice la opción Descarga descrita anteriormente.

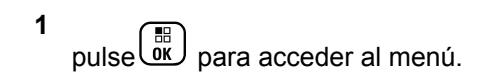

- **2** Pulse  $\triangle$  o $\blacktriangledown$  para acceder a Utilidades y pulse  $\begin{bmatrix} \blacksquare \blacksquare \blacksquare \blacksquare \end{bmatrix}$  para seleccionar.
- **3** Pulse  $\triangle$  o $\blacktriangledown$  para acceder a Info. del radio  $\blacktriangledown$ pulse  $\begin{array}{c} \boxed{m} \\ \hline \end{array}$  para seleccionar.
- **4** Pulse ▲ o▼ para acceder a Actualizaciones y pulse  $\begin{array}{c} \boxed{m} \\ \hline \end{array}$  para seleccionar.
- **5** Pulse  $\triangle$  o $\blacktriangledown$  para acceder a Firmware y pulse

 $\left(\begin{matrix} \mathbb{B} \\ \mathbf{0}\mathbf{K} \end{matrix}\right)$  para seleccionar.

**6** Pulse  $\triangle$  o $\blacktriangledown$  para acceder a Descargar y pulse

 $\left(\begin{smallmatrix} \mathbb{H} \ \mathsf{OK} \ \end{smallmatrix}\right)$ para seleccionar.

La pantalla muestra lo siguiente:

Descarga disponible Iniciar descarga

*Tabla (continuación)…*

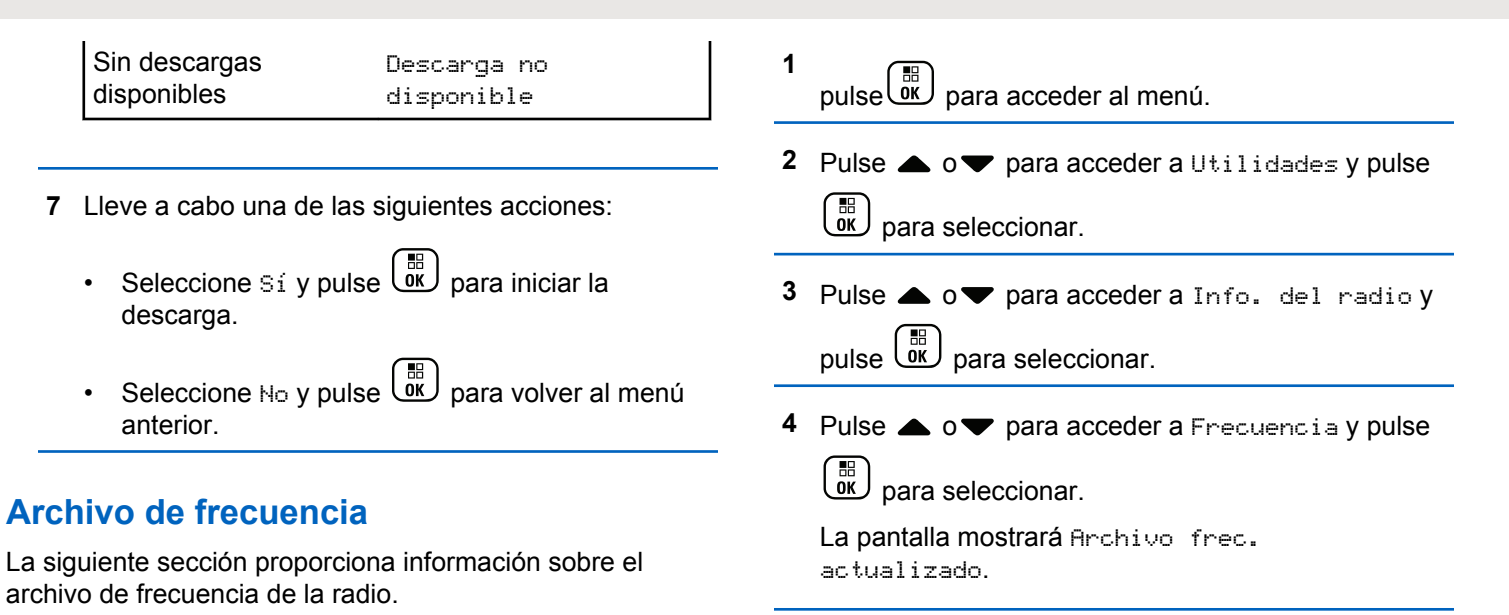

#### **Archivo de frecuencia actualizado**

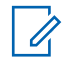

#### **NOTA:**

Si el archivo de frecuencia no está actualizado (y si la radio ha recopilado parcialmente una versión más reciente del archivo de frecuencia) la radio muestra una lista con opciones adicionales; Versión, %recibido y Descarga.

### **Versión de archivo de frecuencia pendiente**

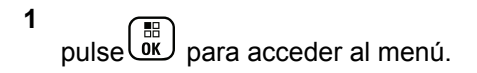

Enviar comentarios **393**

- **2** Pulse  $\triangle$  o $\blacktriangledown$  para acceder a Utilidades y pulse  $\left[\begin{smallmatrix}\mathbb{H} \ \mathsf{OK}\end{smallmatrix}\right]$ para seleccionar.
- **3** Pulse  $\triangle$  o $\blacktriangledown$  para acceder a Info. del radio y pulse  $\begin{array}{c} \begin{array}{c} \begin{array}{c} \text{IB} \\ \text{OK} \end{array} \end{array}$  para seleccionar.
- **4** Pulse ▲ o▼ para acceder a Actualizaciones y

pulse  $\begin{array}{c} \boxed{m} \\ \hline \end{array}$  para seleccionar.

**5** Pulse  $\triangle$  o $\blacktriangledown$  para acceder a Frequencia y pulse  $\left[\begin{array}{c}\mathbb{H} \ \mathsf{OK}\end{array}\right]$ para seleccionar.

**6**

Pulse  $\bullet$  o para ir a Versión y pulse  $\begin{bmatrix} \overline{\mathfrak{m}} \\ \overline{\mathfrak{m}} \end{bmatrix}$  para seleccionar.

Si hay un archivo de frecuencia pendiente, la pantalla muestra el número de versión del archivo de frecuencia pendiente.

#### **Porcentaje recibido de archivo de frecuencia pendiente**

pulse *v* para acceder al menú.

**1**

- Pulse  $\triangle$  o $\blacktriangledown$  para acceder a Utilidades y pulse **BED** para seleccionar.
- **3** Pulse  $\triangle$  o $\blacktriangledown$  para acceder a Info. del radio y pulse  $\begin{pmatrix} \mathbb{B} \\ \mathbb{B} \end{pmatrix}$  para seleccionar.
- **4** Pulse ▲ o▼ para acceder a Actualizaciones y pulse  $\begin{array}{c} \boxed{m} \\ \hline \end{array}$  para seleccionar.
- **5** Pulse  $\triangle$  o $\blacktriangledown$  para acceder a *k* Recibido y pulse

 $\left(\begin{smallmatrix}\mathbb{H} \ \mathbb{O} \ \mathbb{K} \end{smallmatrix}\right)$ para seleccionar.

La pantalla mostrará el porcentaje de paquetes de archivo de frecuencia recibidos hasta ese momento.

#### **Descarga de archivo de frecuencia pendiente**

Si la radio de Connect Plus dispone de un archivo parcial por una transferencia OTA de archivo de frecuencia de red inconclusa, la unidad reanudará automáticamente la transferencia (si aún está vigente) cuando se agote el tiempo establecido en un temporizador interno. Si desea que la unidad continúe con la transferencia del archivo de frecuencia de red en curso antes de que se agote dicho tiempo, utilice la opción Descarga descrita a continuación.

**1** pulse  $\begin{bmatrix} \mathbb{B} \\ \mathbb{B} \end{bmatrix}$  para acceder al menú.

**2** Pulse  $\triangle$  o $\blacktriangledown$  para acceder a Utilidades y pulse

 $\left[\begin{matrix} \mathbb{H} \ \mathsf{OK} \end{matrix}\right]$ para seleccionar.

- **3** Pulse  $\triangle$  o $\blacktriangledown$  para acceder a Info. del radio y pulse  $\begin{array}{cc} \begin{array}{c} \text{IB} \\ \text{OK} \end{array} \end{array}$  para seleccionar.
- **4** Pulse  $\triangle$   $\circ$  **v** para acceder a Actualizaciones **y** pulse  $\begin{array}{c} \boxed{m} \\ \hline \end{array}$  para seleccionar.
- **5** Pulse  $\triangle$  o $\blacktriangledown$  para acceder a Frecuencia y pulse  $\left[\begin{smallmatrix} 11 \\ 11 \\ 0 \end{smallmatrix}\right]$ para seleccionar.
- **6** Pulse  $\triangle$  o $\blacktriangledown$  para acceder a Descargar y pulse

 $\begin{pmatrix} \mathbb{B} \ \mathsf{OK} \end{pmatrix}$ para seleccionar.

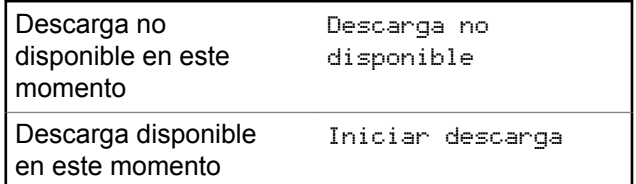

- **7** Lleve a cabo una de las siguientes acciones:
	- Seleccione Si y pulse para iniciar la descarga.
	- Seleccione No y pulse para volver al menú anterior.

## **Verificación de la información de GNSS**

Muestra la información de GNSS de la radio, como los valores de:

- Latitud
- Longitud
- Altitud
- Dirección
- Velocidad
- Dilución de precisión horizontal (HDOP)
- Satélites
- Versión

**1** pulse **(E)** para acceder al menú.

**2** Pulse  $\triangle$  o $\blacktriangledown$  para acceder a Utilidades y pulse

 $\left[\begin{matrix} \mathbb{H} \ \mathsf{OK} \end{matrix}\right]$ para seleccionar.

**3** Pulse  $\triangle$  o $\blacktriangledown$  para acceder a Info. del radio y pulse  $\begin{array}{cc} \begin{array}{c} \hline \hline \hline \hline \hline \hline \hline \hline \end{array} \end{array}$  para seleccionar.

- **4** Pulse **△ o** para acceder a Información de GNSS y pulse  $\begin{pmatrix} \frac{m}{b} \\ \frac{m}{c} \end{pmatrix}$  para seleccionar.
- **5** Pulse  $\triangle$  o $\blacktriangledown$  para ir al elemento deseado y pulse

 $\left(\begin{smallmatrix}\mathbb{H} \ \mathbb{R}\ \mathbb{R} \end{smallmatrix}\right)$ para seleccionar.

La pantalla muestra la información de GNSS solicitada.

Consulte [Activación o desactivación del GNSS en la](#page-1510-0) [página 375](#page-1510-0) para obtener más información sobre GNSS.

# **Otros sistemas**

Las funciones disponibles para los usuarios de radio en virtud de este sistema están disponibles en este capítulo.

# **Botón PTT (pulsar para hablar)**

El botón **PTT** tiene dos funciones básicas.

- En el transcurso de una llamada, el botón **PTT** permite que la radio transmita a las demás radios de la llamada. El micrófono se activa cuando se pulsa el botón **PTT**.
- Cuando no hay ninguna llamada en curso, el botón **PTT** se utiliza para realizar una nueva llamada.

Para hablar, pulse de forma prolongada el botón **PTT**. Suelte el botón **PTT** para escuchar.

Si el tono Permiso para hablar está activado, espere a que finalice el tono de alerta breve antes de empezar a hablar.

# **Botones programables**

En función de la duración de la pulsación de un botón, el distribuidor puede programar los botones programables como accesos directos a las funciones de radio.

#### **Pulsación corta**

Pulsar y soltar el botón rápidamente.

#### **Pulsación larga**

Mantener pulsado el botón durante la duración programada.

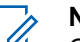

#### **NOTA:**

Consulte [Funcionamiento de emergencia en la](#page-1636-0) [página 501](#page-1636-0) para obtener más información sobre la duración programada del botón de *Emergencia*.

## **Funciones asignables de la radio**

Las siguientes funciones de radio se pueden asignar a los botones programables.

#### **Perfiles de audio**

Permite al usuario seleccionar el perfil de audio preferido.

#### **Conmutación de audio**

Alterna la salida de audio entre el altavoz interno de la radio y el altavoz de un accesorio con cables.

#### **Camb. audio Bluetooth®**

Alterna la salida de audio entre el altavoz interno de la radio y el accesorio externo con tecnología Bluetooth.

#### **Conexión de Bluetooth**

Inicia una operación de detección y conexión de Bluetooth.

#### **Desconexión de Bluetooth**

Finaliza todas las conexiones Bluetooth en curso entre dispositivos habilitados para Bluetooth y la radio.

#### **Bluetooth visible**

Permite que la radio entre en el modo de Bluetooth visible.

#### **Alerta de llamada**

Permite acceder directamente a la lista de contactos para que pueda seleccionar un contacto al que enviarle una alerta de llamada.

#### **Reenvío de llamadas**

Activa o desactiva la transferencia de llamadas.

#### **Registro de llamadas**

Selecciona la lista del registro de llamadas.

#### **Anuncio de canal**

Reproduce mensajes de voz de anuncio de canal y de zona para el canal actual.

#### **Contactos**

Proporciona acceso directo a la lista de contactos.

#### **Emergencia**

Dependiendo de la programación, inicia o cancela una llamada o una alarma de emergencia.

#### **Ubicación en interiores**

Activa o desactiva la ubicación en interiores.

#### **Audio inteligente**

Permite activar o desactivar el Audio inteligente.

#### **Marcación manual**

Inicia una llamada privada al teclear cualquier ID de suscriptor.

#### **Navegación manual de sitios <sup>6</sup>**

Inicia la búsqueda de sitio manual.

#### **Mic AGC**

Activa o desactiva el control automático de ganancia (AGC) del micrófono interno.

#### **Monitor**

Monitoriza un canal seleccionado en busca de actividad.

<sup>&</sup>lt;sup>6</sup> No aplicable a Capacity Plus.

#### **Notificaciones**

Proporciona acceso directo a la lista de notificaciones.

#### **Eliminación de canal con ruido <sup>6</sup>**

Elimina temporalmente de la lista de rastreo un canal no deseado, exceptuando el canal seleccionado. El canal seleccionado se refiere a la combinación de zona/ canal seleccionada por el usuario desde la que se inicia el rastreo.

#### **Acceso instantáneo**

Inicia directamente una llamada privada, telefónica o grupal predefinida, una alerta de llamada o un mensaje de texto rápido.

#### **Función de tarjeta opcional**

Activa o desactiva las funciones de la tarjeta opcional para los canales compatibles con dicha tarjeta.

#### **Monitorización permanente <sup>6</sup>**

Monitoriza un canal seleccionado por todo el tráfico de radios hasta que se desactiva la función.

#### **Teléfono**

Proporciona acceso directo a la lista de contactos del teléfono.

#### **Privacidad**

Activa o desactiva la privacidad.

#### **Alias e ID de radio**

Proporciona el ID y alias de radio.

#### **Verificación de radio**

Determina si una radio se encuentra activa en un sistema.

#### **Activar radio**

Permite activar de forma remota una radio de destino.

#### **Desactivar radio**

Permite desactivar de forma remota una radio de destino.

#### **Monitor remoto**

Enciende el micrófono de una radio de destino sin que proporcione ningún indicador.

#### **Repetidor/modo directo <sup>6</sup>**

Alterna entre el uso de un repetidor y la comunicación directa con otra radio.

#### **Silenciar recordatorio de canal base**

Silencia el recordatorio de canal de inicio.

#### **Rastreo <sup>7</sup>**

Permite activar o desactivar el rastreo.

#### **Información del sitio**

Muestra el nombre y el ID de Capacity Plus-Varios sitios del sitio actual.

Reproduce los mensajes de voz de anuncio del sitio actual si el anuncio de voz está activado.

### **Bloqueo del sitio <sup>6</sup>**

Al habilitarlo, la radio solo buscará el emplazamiento actual. Si se deshabilita, la radio busca otros emplazamientos además del actual.

#### **Estado**

Selecciona el menú de lista de estado.

#### **Control de telemetría**

Controla el pin de salida en una radio local o remota.

#### **Mensaje txt.**

Selecciona el menú de mensajes de texto.

#### **Desactivación remota de la interrupción de transmisión**

Detiene una llamada en curso que se puede interrumpir para liberar el canal.

#### **Mejora de trino**

Permite activar o desactivar esta función.

#### **Activar/Desactivar anuncio de voz**

Activa o desactiva el anuncio de voz.

#### **Transmisión activada por voz (VOX)** Activa o desactiva VOX.

#### **Wi-Fi**

Activa o desactiva el Wi-Fi.

#### **Selección de zona**

Permite seleccionar en una lista de zonas.

## **Funciones asignables de configuración o herramientas**

Los siguientes ajustes o funciones de la radio se pueden asignar a los botones programables.

#### **Tonos/alertas**

Activa y desactiva todos los tonos y alertas.

#### **Retroiluminación**

Activa o desactiva la luz de fondo de la pantalla.

<sup>7</sup> No aplicable a Capacity Plus - Single Site.

#### **Brillo de luz de fondo**

Ajusta el nivel de brillo.

#### **Modo de pantalla**

Activa o desactiva el modo de pantalla día/noche.

#### **Bloqueo de teclado**

Bloquea y desbloquea el teclado.

#### **Nivel de potencia**

Alterna entre los niveles de potencia de transmisión alto y bajo.

## **Acceso a las funciones programadas**

Siga el procedimiento para acceder a las funciones programadas de la radio.

- **1** Lleve a cabo una de las siguientes acciones:
	- Pulse el botón programado. Continúe con el paso paso 3.

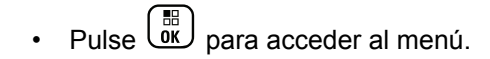

- **2** Pulse  $\triangle$  o  $\blacktriangledown$  para ir a la función de menú y, a continuación, pulse <sup>de</sup> para seleccionar una función o acceder a un submenú.
- **3** Lleve a cabo una de las siguientes acciones:
	- Pulse **a** para volver a la pantalla anterior.
	- Pulse de forma prolongada **a** para volver a la pantalla de inicio.

Tras un periodo de inactividad, la radio sale automáticamente del menú y vuelve a la pantalla de inicio.

# **Indicadores de estado**

En este capítulo se explican los indicadores de audio y los tonos de audio que se utilizan en la radio.

## **Iconos**

La pantalla LCD (cristal líquido), con 256 colores y 132 x 90 píxeles de la radio muestra el estado, las entradas de texto y las entradas del menú. Los elementos

siguientes son iconos que aparecen en la pantalla de la radio.

#### **Tabla**

Los siguientes iconos aparecen en la barra de estado ubicada en la parte superior de la pantalla de la radio. Los iconos se organizan de izquierda a derecha según orden de aparición o uso, y son específicos del canal.

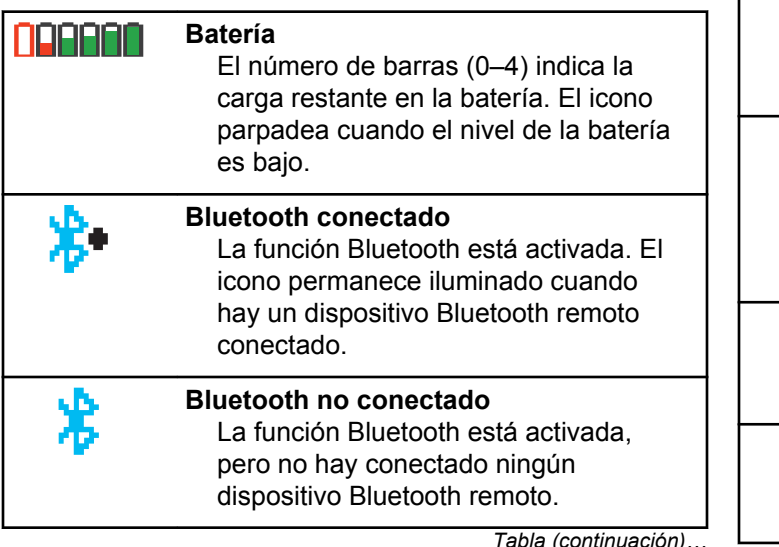

*Tabla (continuación)…*

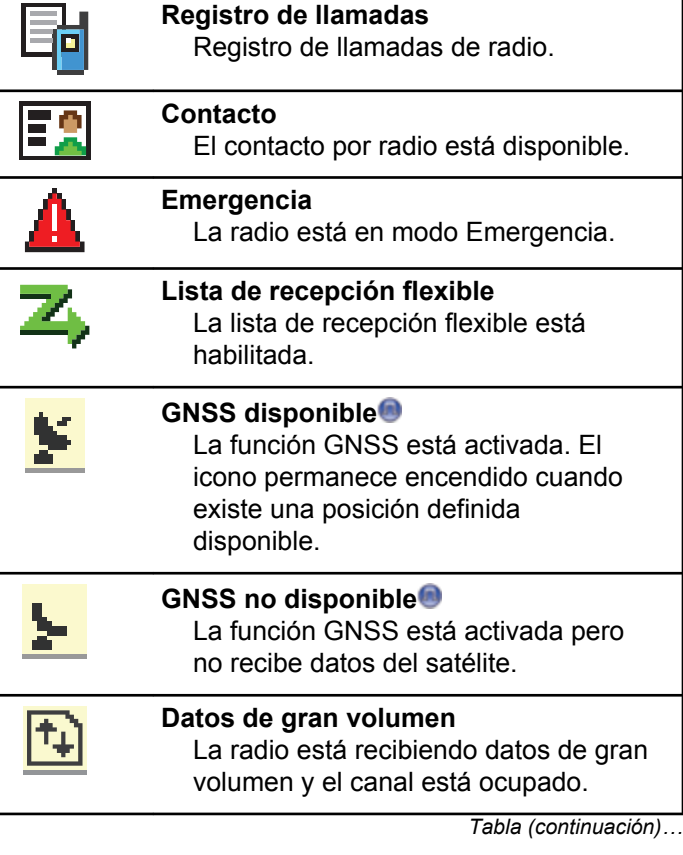

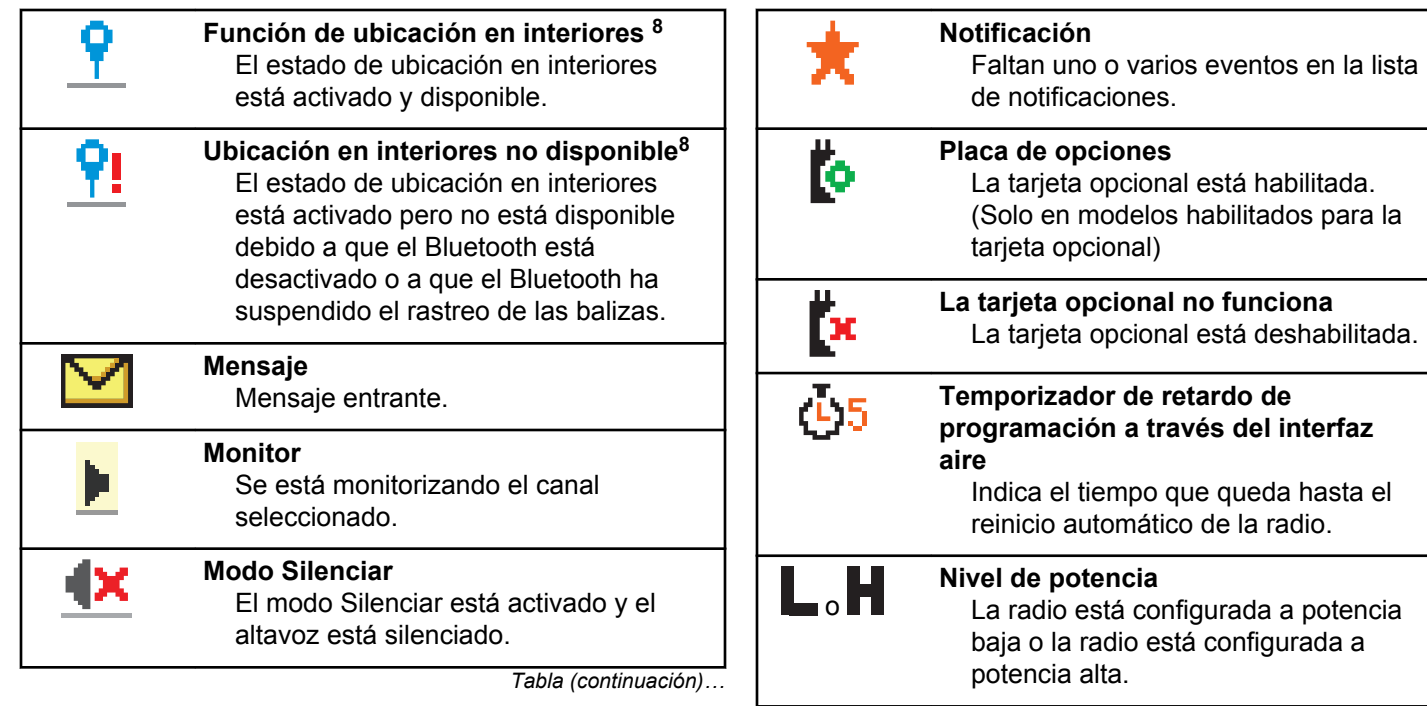

<sup>&</sup>lt;sup>8</sup> Solo se aplica a los modelos que cuentan con la última versión de software y hardware.

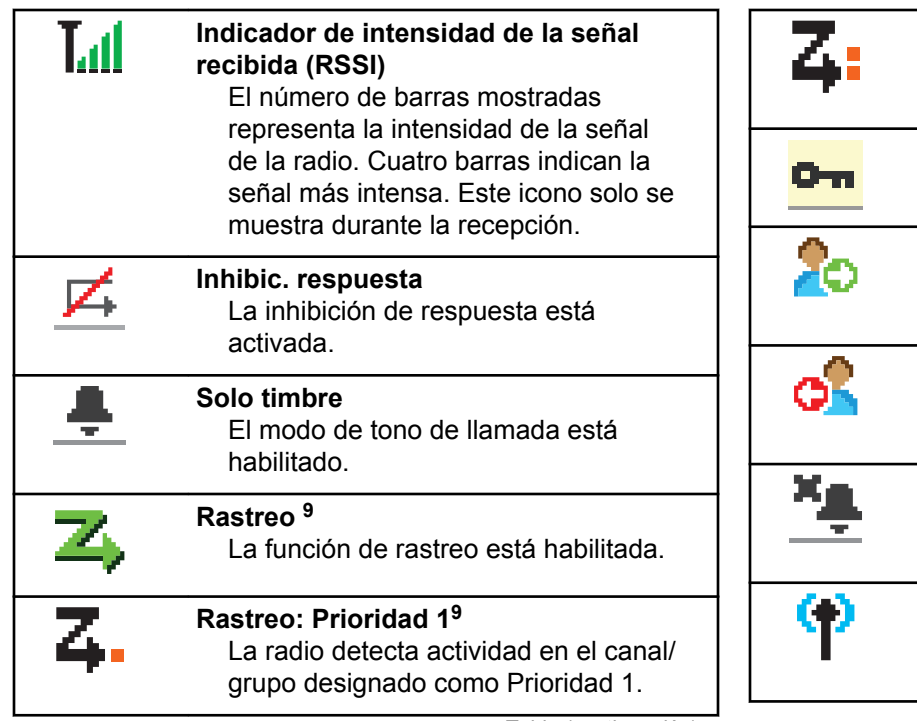

*Tabla (continuación)…*

**Rastreo: Prioridad 2<sup>9</sup>**

**Emparejamiento**

**Inicio de sesión**

**Cerrar sesión**

**Tono de silencio**

habilitado.

el servidor remoto.

el servidor remoto.

**Roaming entre sitios <sup>10</sup>**

está habilitada.

La radio detecta actividad en el canal/ grupo designado como Prioridad 2.

La función Privacidad está habilitada.

Se ha iniciado la sesión de la radio en

Se ha cerrado la sesión de la radio en

El modo de tono de silencio está

La función de roaming entre sitios

<sup>&</sup>lt;sup>9</sup> No disponible en Capacity Plus.

<sup>&</sup>lt;sup>10</sup> No aplicable a Capacity Plus - Single Site

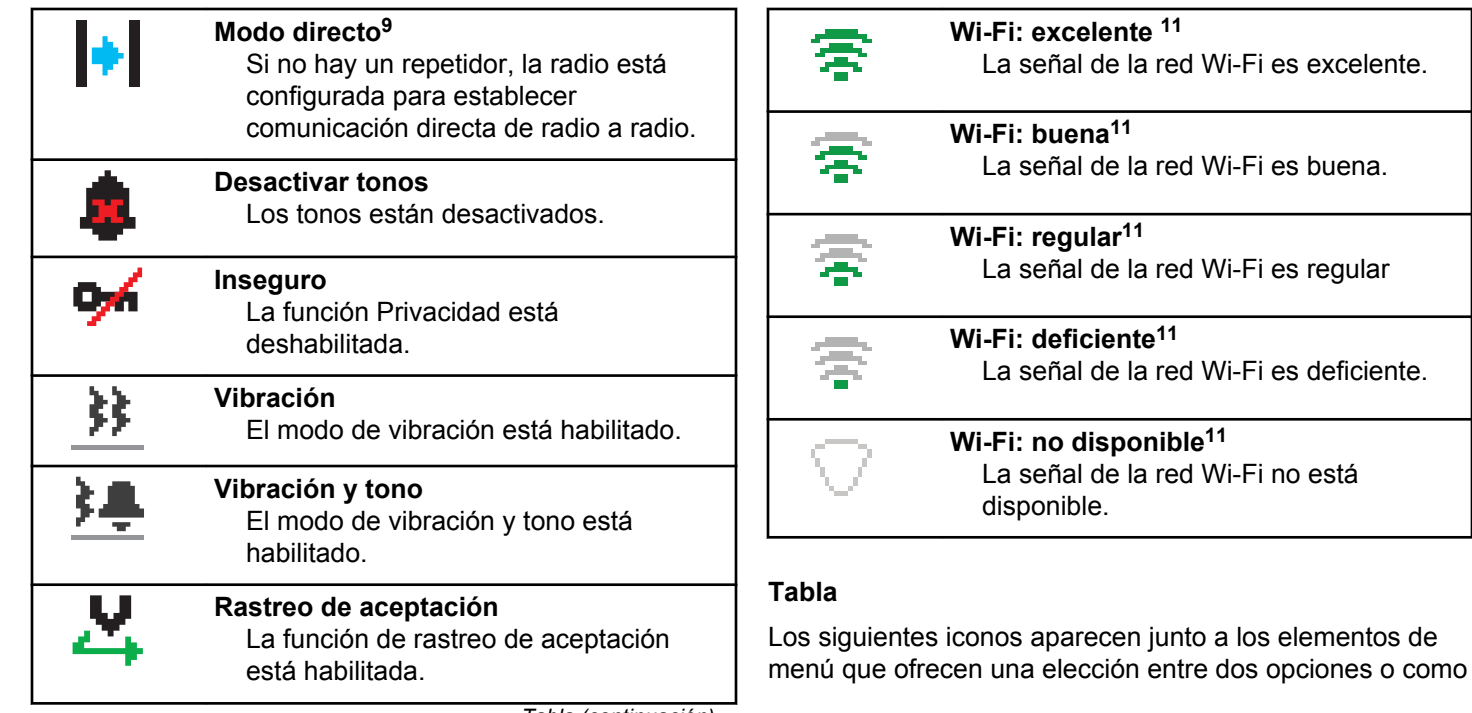

## <sup>11</sup> Solo se aplica a DP4801e

indicación de que hay un submenú que ofrece dos opciones.

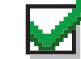

**Casilla de verificación (marcada)** Indica que la opción está seleccionada.

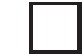

#### **Casilla de verificación (vacía)** Indica que la opción no está

seleccionada.

### **Recuadro negro sólido**

Indica la opción seleccionada para el elemento de menú con un submenú.

#### **Tabla**

Los siguientes iconos aparecen junto a los elementos en la lista de dispositivos habilitados para Bluetooth disponibles para indicar el tipo de dispositivo.

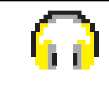

## **Dispositivo de audio Bluetooth** Dispositivo de audio habilitado para

Bluetooth, por ejemplo, unos auriculares.

*Tabla (continuación)…*

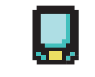

## **Dispositivo de datos Bluetooth**

Dispositivo de datos habilitado para Bluetooth, por ejemplo, un escáner.

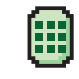

#### **Dispositivo PTT Bluetooth**

Dispositivo PTT habilitado para Bluetooth, por ejemplo, un dispositivo de PTT solo (POD).

#### **Tabla**

Los siguientes iconos aparecen en la pantalla en el transcurso de una llamada. Estos iconos también aparecen en la lista de contactos para indicar el tipo de ID o de alias.

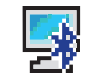

#### **Llamada de PC con Bluetooth**

Indica que hay una llamada de PC con Bluetooth en curso.

En la lista de contactos, indica un alias (nombre) o ID (número) de llamada de PC con Bluetooth.

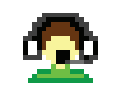

#### **Llamada de despacho** El tipo de contacto Llamada de despacho se utiliza para enviar un

*Tabla (continuación)…*

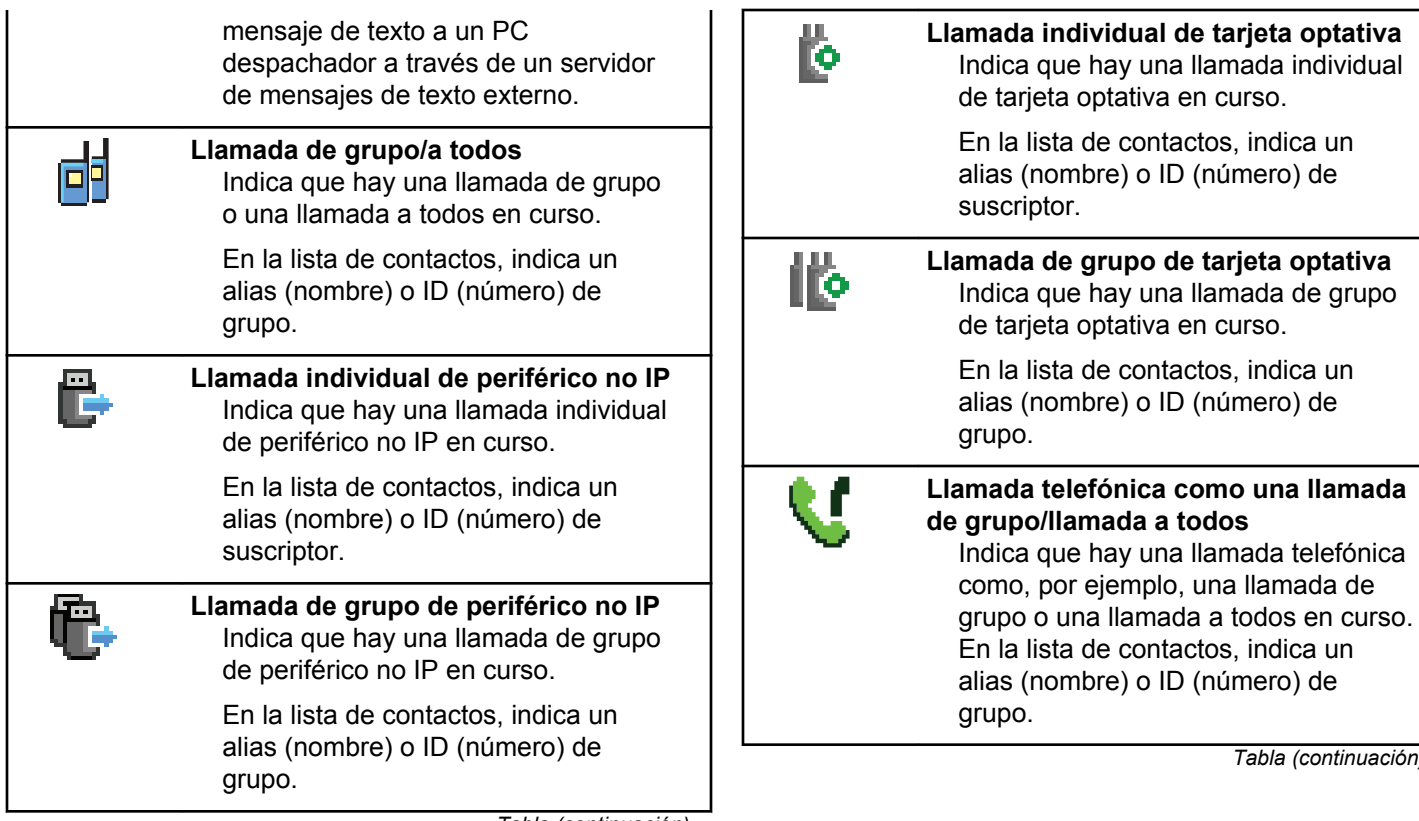

*Tabla (continuación)…*

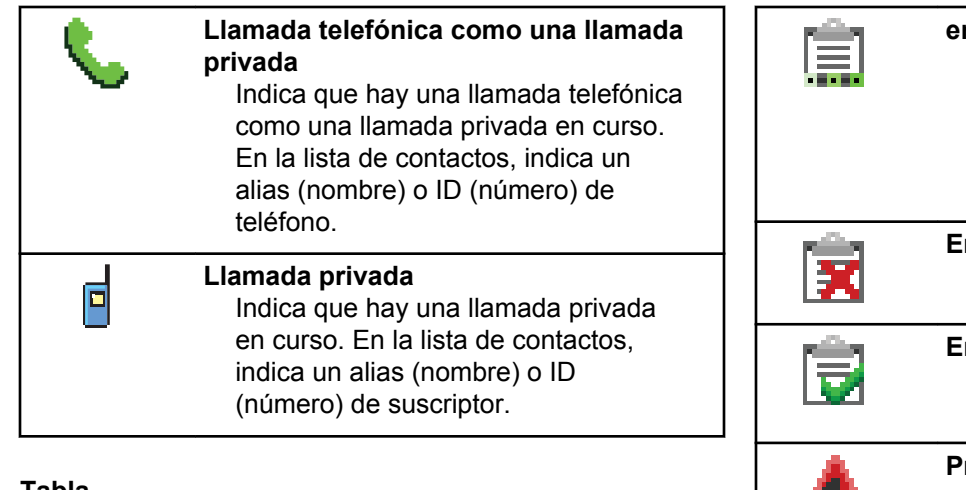

#### **Tabla**

Los siguientes iconos aparecen momentáneamente en la pantalla en la carpeta Fichas de trabajo.

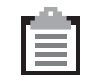

#### **Todas las tareas**

Indica todos los trabajos enumerados en la lista.

#### **Nuevos trabajos**

Indica los nuevos trabajos.

*Tabla (continuación)…*

#### **en curso**

Los trabajos están transmitiendo. Este icono se ve antes de la indicación "El envío de fichas de trabajo ha fallado" o "Se han enviado correctamente".

## **Error de envío**

Los trabajos no pueden enviarse.

**Enviado correctamente** Los trabajos se han enviado correctamente.

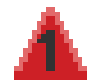

**Prioridad 1** Indica el nivel de prioridad 1 para los trabajos.

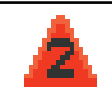

#### **Prioridad 2**

Indica el nivel de prioridad 2 para los trabajos.

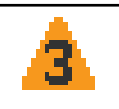

## **Prioridad 3**

Indica el nivel de prioridad 3 para los trabajos.

#### **Tabla**

Los siguientes iconos aparecen momentáneamente en la pantalla después de que se lleve a cabo una acción para realizar una tarea.

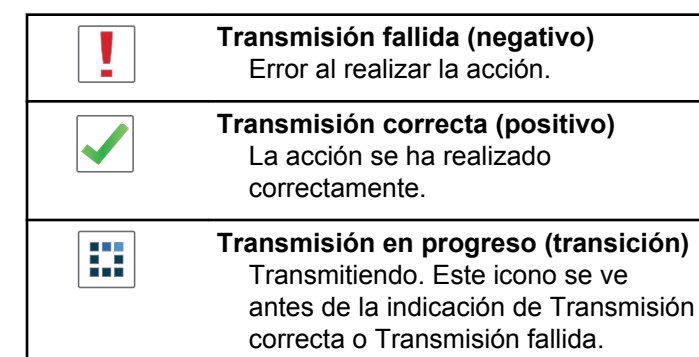

#### **Tabla**

Los iconos que se indican a continuación aparecen en la esquina superior derecha de la pantalla en la carpeta Enviados.

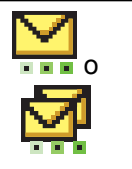

#### **en curso**

El mensaje de texto para un alias o ID de suscriptor está pendiente de transmisión y, a continuación, se espera confirmación. El mensaje de texto para un alias o ID de grupo está pendiente de transmisión.

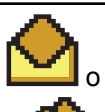

**Mensaje individual o de grupo leído** El mensaje de texto se ha leído.

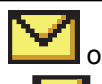

**Mensaje individual o de grupo no leído**

El mensaje de texto no se ha leído.

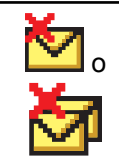

#### **Error de envío**

No se ha podido enviar el mensaje de texto.

*Tabla (continuación)…*

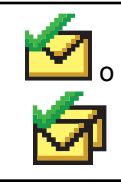

#### **Enviado correctamente** El mensaje de texto se ha enviado correctamente.

## **Indicadores LED**

Los indicadores LED muestran el estado de funcionamiento de la radio.

#### **Rojo intermitente**

La radio está indicando una falta de coincidencia de la batería.

La radio no ha superado la autocomprobación durante el encendido.

La radio está recibiendo una transmisión de emergencia.

La radio está transmitiendo con estado de batería baja.

La radio está fuera del rango de alcance, si se ha configurado un sistema de repetición de rango automático.

El modo Silenciar está activado.

#### **Verde fijo**

La radio se está encendiendo.

La radio está transmitiendo.

La radio está enviando una alerta de llamada o una transmisión de emergencia.

#### **Verde intermitente**

La radio está recibiendo una llamada o datos.

La radio está recuperando transmisiones de programación inalámbrica.

La radio está detectando actividad a través del interfaz aire.

**NOTA:** Esta actividad puede afectar o no al canal

programado de la radio debido a la naturaleza del protocolo digital.

En Capacity Plus, no hay indicación LED cuando la radio está detectando actividad a través del interfaz aire.

#### **Parpadeo doble en verde**

La radio está recibiendo una llamada o datos con la función de privacidad habilitada.

#### **Amarillo fijo**

La radio está supervisando un canal convencional.

#### **Amarillo intermitente**

La radio está rastreando actividad.

La radio está recibiendo una alerta de llamada.

Toda los canales Capacity Plus-Varios sitios están ocupados.

#### **Parpadeo doble en amarillo**

La radio tiene la navegación automática activada.

La radio está buscando de forma activa un nuevo sitio.

La radio aún tiene que responder a una alerta de llamada de grupo.

La radio está bloqueada.

La radio no está conectada al repetidor mientras está en Capacity Plus.

Todos los canales de Capacity Plus están ocupados.

## **Tonos**

A continuación se describen los tonos que suenan a través del altavoz de la radio.

Tono agudo

Tono grave

## **Tonos de indicador**

Los tonos de indicador proporcionan indicaciones audibles del estado después de realizar una acción para llevar a cabo una tarea.

Tono indicador positivo

Tono indicador negativo

## **Tonos de audio**

Los tonos de audio le proporcionan indicaciones sonoras del estado de la radio o de la respuesta de la radio a los datos recibidos.

#### **Tono continuo**

Un sonido monótono. Suena continuadamente hasta que finaliza.

#### **Tono periódico**

Suena periódicamente dependiendo de la duración que haya establecido la radio. El tono empieza, se para y se repite.

#### **Tono repetitivo**

Suena un único tono que se repite hasta que lo apaga el usuario.

#### **Tono momentáneo**

Suena una vez por un periodo corto establecido por la radio.

# **Selecciones de canales y zonas**

En este capítulo se explican las operaciones para seleccionar una zona o un canal en la radio.

Una zona es un conjunto de canales. La radio es compatible con un máximo de 1000 canales y 250 zonas, con un máximo de 160 canales por zona.

Cada canal puede programarse con diferentes funciones y/o admitir grupos diferentes de usuarios.

## **Selección de zonas**

Siga el procedimiento para seleccionar la zona que desee en la radio.

- **1** Lleve a cabo una de las siguientes acciones:
	- Pulse el botón **Selección de zona** programado. Continúe con el paso paso 3.
	- Pulse  $\begin{bmatrix} \mathbb{B} \\ \mathbb{B} \end{bmatrix}$  para acceder al menú.
	-

**2**

Pulse  $\bullet$  o  $\bullet$  para ir a Zona. Pulse  $\begin{pmatrix} \mathbb{B} \\ \mathbb{C} \end{pmatrix}$  para seleccionar.

En la pantalla aparece  $\checkmark$  y la zona actual.

**3** Pulse  $\triangle$  o  $\blacktriangledown$  hasta llegar a la zona deseada.

 $Pulse \left(\begin{array}{c} \color{blue} \mathbb{B} \\ \color{blue} \mathbb{B} \end{array}\right)$  para seleccionar.

La pantalla muestra <Zona> seleccionada momentáneamente y vuelve a la pantalla de la zona seleccionada.
# **Selección zonas mediante la búsqueda de alias**

Siga el procedimiento para seleccionar la zona que desee en la radio mediante la búsqueda de alias.

- **1** Pulse  $\begin{bmatrix} \mathbb{B} \\ \mathbb{B} \end{bmatrix}$  para acceder al menú.
- **2**

Pulse  $\triangle$  o  $\blacktriangledown$  para ir a Zona. Pulse  $\begin{bmatrix} \mathbb{B} \\ \mathbb{B} \end{bmatrix}$  para seleccionar.

En la pantalla aparece  $\checkmark$  y la zona actual.

**3** Introduzca el primer carácter del alias que desee.

La pantalla muestra un cursor intermitente.

**4** Introduzca el resto de caracteres del alias que desee.

la búsqueda de alias no distingue entre mayúsculas y minúsculas. Si hay dos entradas o más con el

mismo nombre, la radio mostrará la entrada que figure primero en la lista.

La primera línea de texto muestra los caracteres introducidos por el usuario. Las siguientes líneas de texto muestran los resultados de la búsqueda preseleccionados.

**5** Pulse  $\begin{array}{c} \boxed{m} \\ \end{array}$  para seleccionar.

La pantalla muestra <Zona> seleccionada momentáneamente y vuelve a la pantalla de la zona seleccionada.

### **Selección de canales**

Siga el procedimiento para seleccionar el canal deseado en la radio después de haber seleccionado una zona.

> Gire el mando **selector de canales** para seleccionar el canal, ID de suscriptor o ID de grupo.

# **Llamadas**

En este capítulo se explican las operaciones para recibir, responder, realizar y finalizar llamadas.

Puede seleccionar un ID o alias de suscriptor, o un ID o alias de grupo después de haber seleccionado un canal mediante una de estas funciones:

#### **Búsqueda de alias**

Este método se utiliza solo para llamadas de grupo, llamadas privadas y llamadas a todos con un micrófono con teclado.

#### **Lista de contactos**

Este método proporciona acceso directo a la lista de contactos.

#### **Marcación manual (a través de Contactos)**

Este método se utiliza solo para llamadas telefónicas y llamadas privadas con un micrófono con teclado.

#### **Teclas numéricas programadas**

Este método se utiliza solo para llamadas de grupo, llamadas privadas y llamadas a todos con un micrófono con teclado.

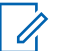

#### **NOTA:**

Solo puede tener un ID o alias asignado a una tecla numérica, pero puede tener más de una tecla numérica asociada a un ID o alias. Se pueden asignar todas las teclas numéricas de un micrófono con teclado. Consulte [Asignación](#page-1618-0) [de entradas a teclas numéricas programadas en](#page-1618-0) [la página 483](#page-1618-0) para obtener más información.

#### **Botón de acceso de marcación rápida programado**

Este método se utiliza solo para , llamadas privadas y llamadas telefónicas.

Solo puede asignar un ID a un botón de **acceso instantáneo** mediante una pulsación larga o breve de un botón programable. La radio puede tener varios botones de **acceso instantáneo** programados.

#### **Botón programable**

Este método solo se utiliza para llamadas telefónicas .

# **Llamadas de grupo**

La radio debe estar configurada como parte de un grupo para recibir una llamada del grupo de usuarios o realizar una llamada al mismo.

### **Realización de llamadas de grupo**

Siga el procedimiento para realizar llamadas de grupo con la radio.

- **1** Lleve a cabo una de las siguientes acciones:
	- Seleccione un canal con el ID o alias de grupo activo.
	- Pulse el botón de **acceso de marcación rápida** programado.
- **2** Pulse el botón **PTT** para realizar la llamada.

El indicador LED verde se ilumina. La primera línea de texto muestra el icono **llamada grupal** y el alias.

- **3** Lleve a cabo una de las siguientes acciones:
	- Espere hasta que acabe el tono de Permitir hablar (si está activado) y comience a hablar con claridad al micrófono.
	- Espere a que finalice el efecto local de **PTT** (si está activado) y hable con claridad al micrófono.

**4** Suelte el botón **PTT** para escuchar.

El indicador LED verde se ilumina cuando la radio de destino responde. La pantalla muestra el icono **Llamada grupal** y el ID o alias, y el ID o alias de la radio transmisora

**5** Si la función de indicación de canal libre está activada, oirá un breve tono de alerta en el momento en que la radio transmisora suelte el botón **PTT**, lo que señala que el canal está libre para que el usuario responda. Pulse el botón **PTT** para responder a la llamada.

La llamada finalizará cuando no haya ninguna actividad de voz durante un periodo determinado. La radio regresa a la pantalla en la que se encontraba antes de iniciar la llamada.

### **Realización de llamadas de grupo mediante la lista de contactos**

Siga el procedimiento para realizar llamadas de grupo con la radio mediante la lista de contactos.

- **1** Pulse **(B)** para acceder al menú.
- **2** Pulse  $\bullet$  o  $\bullet$  para ir a Contactos.Pulse  $\begin{pmatrix} \frac{18}{100} \\ \frac{1}{100} \end{pmatrix}$ para seleccionar.
- **3** Pulse  $\triangle$  o  $\blacktriangledown$  para ir al ID o alias que desee. Pulse  $\begin{bmatrix} 11 \\ 0K \end{bmatrix}$ para seleccionar.
- **4** Pulse el botón **PTT** para realizar la llamada. El indicador LED verde se ilumina.
- **5** Lleve a cabo una de las siguientes acciones:
	- Espere hasta que acabe el tono de Permitir hablar (si está activado) y comience a hablar con claridad al micrófono.
	- Espere a que finalice el efecto local de **PTT** (si está activado) y hable con claridad al micrófono.
- **6** Suelte el botón **PTT** para escuchar.

El indicador LED verde se ilumina cuando la radio de destino responde. La pantalla muestra el icono **Llamada grupal** y el ID o alias, y el ID o alias de la radio transmisora

**7** Si la función de indicación de canal libre está activada, oirá un breve tono de alerta en el momento en que la radio transmisora suelte el botón **PTT**, lo que señala que el canal está libre para que el usuario responda.Pulse el botón **PTT** para responder a la llamada.

La llamada finalizará cuando no haya ninguna actividad de voz durante un periodo determinado.

### **Realización de llamadas de grupo mediante la tecla numérica programable**

Siga el procedimiento para realizar llamadas de grupo con la radio mediante la tecla numérica programable.

**1** En la pantalla de inicio, mantenga pulsada la tecla numérica programada a un ID o alias predefinido.

Si se ha asignado una tecla numérica a una entrada en modo determinado, esta función no estará

soportada cuando mantenga pulsada la tecla numérica en otro modo.

Si la tecla numérica no está asociada a una entrada, sonará un tono indicador negativo.

**2** Pulse el botón **PTT** para realizar la llamada.

El indicador LED verde se ilumina.La pantalla muestra el icono de **llamada grupal** en la esquina superior derecha.La primera línea de texto muestra el alias de la persona que llama.La segunda línea de texto muestra el estado de llamada si se trata de una llamada privada o el mensaje Llamada general si es una llamada general.

- **3** Lleve a cabo una de las siguientes acciones:
	- Espere hasta que acabe el tono de Permitir hablar (si está activado) y comience a hablar con claridad al micrófono.
	- Espere a que finalice el efecto local de **PTT** (si está activado) y hable con claridad al micrófono.

**4** Suelte el botón **PTT** para escuchar.

El indicador LED verde se ilumina cuando la radio de destino responde.La pantalla muestra el alias del destino.

**5** Si la función de indicación de canal libre está activada, oirá un breve tono de alerta en el momento en que la radio transmisora suelte el botón **PTT**, lo que señala que el canal está libre para que el usuario responda.Pulse el botón **PTT** para responder a la llamada.

La llamada finalizará cuando no haya ninguna actividad de voz durante un periodo determinado.La radio regresa a la pantalla en la que se encontraba antes de iniciar la llamada.

Consulte [Asignación de entradas a teclas numéricas](#page-1618-0) [programadas en la página 483](#page-1618-0) para obtener más información.

### **Respuesta a llamadas de grupo**

Para recibir una llamada de un grupo de usuarios, la radio debe estar configurada como parte de ese grupo. Siga el

procedimiento para responder a llamadas de grupo con la radio.

Al recibir una llamada de grupo:

- El indicador LED verde parpadea.
- La primera línea de texto muestra el alias de la llamada entrante.
- La segunda línea de texto muestra el alias de la llamada de grupo.
- La radio desactiva el silencio y las llamadas entrantes suenan a través del altavoz.
	- **1** Lleve a cabo una de las siguientes acciones:
		- Si la función de indicación de canal libre está activada, oirá un breve tono de alerta en el momento en que la radio transmisora suelte el botón **PTT**, lo que señala que el canal está libre para que el usuario responda.Pulse el botón **PTT** para responder a la llamada.
		- Si la función de Interrupción de voz está activada, pulse el botón **PTT** para interrumpir el

audio de la radio transmisora y liberar el canal para responder.

El indicador LED verde se ilumina.

- **2** Lleve a cabo una de las siguientes acciones:
	- Espere hasta que acabe el tono de Permitir hablar (si está activado) y comience a hablar con claridad al micrófono.
	- Espere a que finalice el efecto local de **PTT** (si está activado) y hable con claridad al micrófono.
- **3** Suelte el botón **PTT** para escuchar.

La llamada finalizará cuando no haya ninguna actividad de voz durante un periodo determinado.

Si la radio recibe una Llamada de grupo mientras no se encuentra en la pantalla de Inicio, permanece en la pantalla actual antes de responder la llamada.

Mantenga pulsado  $\begin{pmatrix} 2 \\ 2 \end{pmatrix}$  para volver a la pantalla de inicio y ver el alias de autor de llamada antes de responder.

# **Llamadas privadas**

Una llamada privada es una llamada de una radio individual a otra radio individual.

Existen dos formas de realizar una llamada privada. El primer tipo realiza la llamada después de realizar una verificación de presencia de radio, mientras que el segundo tipo inicia la llamada inmediatamente. Su distribuidor solo puede programar uno de estos tipos de llamada en la radio.

Si la radio está programada para realizar una verificación de presencia de radio antes de realizar la llamada privada y la radio de destino no está disponible:

- Suena un tono.
- La pantalla muestra un aviso pequeño negativo.
- La radio vuelve al menú anterior en el que estaba antes de empezar la verificación de presencia de radio.

Consulte [Privacidad en la página 530](#page-1665-0) para obtener más información.

### **Realización de llamadas privadas**

La radio debe programarse para poder iniciar una llamada privada. Si esta función no está activada, sonará un tono

indicador negativo cuando inicie la llamada. Siga el procedimiento para realizar llamadas privadas con la radio.

- **1** Lleve a cabo una de las siguientes acciones:
	- Seleccione un canal con el ID o alias de suscriptor activo.
	- Pulse el botón de **acceso de marcación rápida** programado.
- **2** Pulse el botón **PTT** para realizar la llamada.

El indicador LED verde se ilumina.La pantalla muestra el icono de l**lamada privada**, el alias de suscriptor y el estado de llamada.

- **3** Espere hasta que acabe el tono de Permitir hablar (si está activado) y comience a hablar con claridad al micrófono.
- **4** Suelte el botón **PTT** para escuchar.

El indicador LED verde parpadea cuando la radio de destino responde.

**5** Si la función de indicación de canal libre está activada, oirá un breve tono de alerta en el momento en que la radio transmisora suelte el botón **PTT**, lo que señala que el canal está libre para que el usuario responda.Pulse el botón **PTT** para responder a la llamada.

La llamada finalizará cuando no haya ninguna actividad de voz durante un periodo determinado.Suena un tono.La pantalla muestra Llamada finalizada.

### **Realización de llamadas privadas mediante la lista de contactos**

Siga el procedimiento para realizar llamadas privadas con la radio mediante la lista de contactos.

**1** Pulse  $\begin{bmatrix} \frac{m}{\alpha} \\ \frac{m}{\alpha} \end{bmatrix}$  para acceder al menú.

**2**

Pulse  $\bullet$  o  $\bullet$  para ir a Contactos.Pulse  $\overline{\text{OR}}$ para seleccionar.

- **3** Pulse  $\triangle$  o  $\blacktriangledown$  para ir al ID o alias que desee. Pulse para seleccionar.
- **4** Pulse el botón **PTT** para realizar la llamada.

Si suelta el botón **PTT** mientras la radio configura la llamada, se sale sin ninguna indicación y se vuelve a la pantalla anterior.

El indicador LED verde se ilumina. La pantalla muestra el alias del destino.

- **5** Espere hasta que acabe el tono de Permitir hablar (si está activado) y comience a hablar con claridad al micrófono.
- **6** Suelte el botón **PTT** para escuchar.

El indicador LED verde parpadea cuando la radio de destino responde. La pantalla muestra el ID o alias del usuario transmisor.

**7** Si la función de indicación de canal libre está activada, oirá un breve tono de alerta en el momento en que la radio transmisora suelte el botón **PTT**, lo que señala que el canal está libre para que el

usuario responda. Pulse el botón **PTT** para responder a la llamada.

La llamada finalizará cuando no haya ninguna actividad de voz durante un periodo determinado.Suena un tono.La pantalla muestra Llamada finalizada.

### **Realización de llamadas privadas mediante la tecla numérica programable**

Siga el procedimiento para realizar llamadas privadas con la radio mediante la tecla numérica programable.

**1** En la pantalla de inicio, mantenga pulsada la tecla numérica programada a un ID o alias predefinido.

Si se ha asignado una tecla numérica a una entrada en modo determinado, esta función no estará soportada cuando mantenga pulsada la tecla numérica en otro modo.

Si la tecla numérica no está asociada a una entrada, sonará un tono indicador negativo.

**2** Pulse el botón **PTT** para realizar la llamada.

El indicador LED verde se ilumina. La pantalla muestra el icono de **llamada privada** en la esquina superior derecha. La primera línea de texto muestra el alias de la llamada entrante. La segunda línea de texto muestra el estado de la llamada.

- **3** Lleve a cabo una de las siguientes acciones:
	- Espere hasta que acabe el tono de Permitir hablar (si está activado) y comience a hablar con claridad al micrófono.
	- Espere a que finalice el efecto local de **PTT** (si está activado) y hable con claridad al micrófono.
- **4** Suelte el botón **PTT** para escuchar.

El indicador LED verde parpadea cuando la radio de destino responde. La pantalla muestra el alias de destino.

**5** Si la función de indicación de canal libre está activada, oirá un breve tono de alerta en el momento en que la radio transmisora suelte el botón **PTT**, lo que señala que el canal está libre para que el

usuario responda.Pulse el botón **PTT** para responder a la llamada.

La llamada finalizará cuando no haya ninguna actividad de voz durante un periodo determinado.Suena un tono. La radio regresa a la pantalla en la que se encontraba antes de iniciar la llamada.

Consulte [Asignación de entradas a teclas numéricas](#page-1618-0) [programadas en la página 483](#page-1618-0) para obtener más información.

### **Respuesta a llamadas privadas**

Siga el procedimiento para responder a llamadas privadas con la radio.

Al recibir una llamada privada:

- El indicador LED verde parpadea.
- El icono de **llamada privada** aparece en la esquina superior derecha.
- La primera línea de texto muestra el alias de la llamada entrante.
- La radio desactiva el silencio y las llamadas entrantes suenan a través del altavoz.
	- **1** Lleve a cabo una de las siguientes acciones:
		- Si la función de indicación de canal libre está activada, oirá un breve tono de alerta en el momento en que la radio transmisora suelte el botón **PTT**, lo que señala que el canal está libre para que el usuario responda.Pulse el botón **PTT** para responder a la llamada.
		- Si la función Desconexión remota de Interrupción/Transmisión está activada, pulse el botón **PTT** para detener una llamada en curso que se puede interrumpir y liberar el canal para responder.

El indicador LED verde se ilumina.

- **2** Espere hasta que acabe el tono de Permitir hablar (si está activado) y comience a hablar con claridad al micrófono.
- **3** Suelte el botón **PTT** para escuchar.

La llamada finalizará cuando no haya ninguna actividad de voz durante un periodo

determinado.Suena un tono.La pantalla muestra Llamada finalizada.

### **Llamadas a todos**

Una llamada a todos es una llamada de una radio individual a todas las radios del canal. Se utiliza para realizar anuncios importantes, que requieren una especial atención por parte del usuario. Los usuarios del canal no pueden responder a una llamada a todos.

#### **Realización de llamadas a todos**

La radio debe estar programada para poder realizar una llamada a todos. Siga el procedimiento para realizar llamadas a todos con la radio.

- **1** Seleccione un canal con el ID o alias de grupo de llamada a todos activo.
- **2** Pulse el botón **PTT** para realizar la llamada.

El indicador LED verde se ilumina.La pantalla muestra el icono **Llamada grupal** y Llamada general.

- **3** Lleve a cabo una de las siguientes acciones:
	- Espere hasta que acabe el tono de Permitir hablar (si está activado) y comience a hablar con claridad al micrófono.
	- Espere a que finalice el efecto local de **PTT** (si está activado) y hable con claridad al micrófono.

Los usuarios del canal no pueden responder a una llamada a todos.

### **Realización de llamadas a todos mediante la búsqueda de alias**

También puede utilizar la búsqueda de alias o alfanumérica para recuperar el alias de suscriptor que desee. Esta función solo se puede aplicar si se encuentra en Contactos. Si suelta el botón **PTT** mientras la radio configura la llamada, se sale sin ninguna indicación y se vuelve a la pantalla anterior. Si la radio de destino no está disponible, suena un tono corto y la pantalla muestra Unidad no disponible; la radio vuelve al menú anterior en el que estaba antes de empezar la verificación de presencia de radio. Siga el procedimiento para realizar llamadas a todos con la radio mediante la búsqueda de alias.

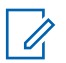

**NOTA:**

pulse el botón  $\left(\begin{matrix} \mathbb{B} \\ \mathbb{B} \end{matrix}\right)$  o  $\left(\begin{matrix} \mathbb{B} \\ \mathbb{A} \end{matrix}\right)$  para salir de la búsqueda de alias. Si suelta el botón **PTT** mientras la radio configura la llamada, se sale sin ninguna indicación y se vuelve a la pantalla anterior.

Pulse  $\begin{bmatrix} \mathbb{B} \\ \mathbb{B} \end{bmatrix}$  para acceder al menú.

**2**

**1**

Pulse  $\bullet$  o  $\bullet$  para ir a Contactos.Pulse  $\begin{pmatrix} \mathbb{B} \\ \mathbb{B} \end{pmatrix}$ para seleccionar.

La pantalla muestra las entradas en orden alfabético.

**3** Introduzca el primer carácter del alias que desee.

La pantalla muestra un cursor intermitente.

**4** Introduzca el resto de caracteres del alias que desee.

la búsqueda de alias no distingue entre mayúsculas y minúsculas. Si hay dos entradas o más con el

mismo nombre, la radio mostrará la entrada que figure primero en la lista.

La primera línea de texto muestra los caracteres introducidos por el usuario. Las siguientes líneas de texto muestran los resultados de la búsqueda preseleccionados.

**5** Pulse el botón **PTT** para realizar la llamada.

El indicador LED verde se ilumina. La pantalla muestra el ID de destino, el tipo de llamada y el icono de **llamada**.

- **6** Espere hasta que acabe el tono de Permitir hablar (si está activado) y comience a hablar con claridad al micrófono.
- **7** Suelte el botón **PTT** para escuchar.

El indicador LED verde parpadea cuando la radio de destino responde.

**8** Si la función de indicación de canal libre está activada, oirá un breve tono de alerta en el momento en que la radio transmisora suelte el botón **PTT**, lo que señala que el canal está libre para que el

usuario responda.Pulse el botón **PTT** para responder a la llamada.

La llamada finalizará cuando no haya ninguna actividad de voz durante un periodo determinado.Suena un tono.La pantalla muestra Llamada finalizada.

### **Realización de llamadas a todos mediante la tecla numérica programable**

Siga el procedimiento para realizar llamadas a todos con la radio mediante la tecla numérica programable.

**1** En la pantalla de inicio, mantenga pulsada la tecla numérica programada que se ha asignado a un ID o alias predefinido.

Si se ha asignado una tecla numérica a una entrada en modo determinado, esta función no estará soportada cuando mantenga pulsada la tecla numérica en otro modo.

Si la tecla numérica no está asociada a una entrada, sonará un tono indicador negativo.

**2** Pulse el botón **PTT** para realizar la llamada.

El indicador LED verde se ilumina.La primera línea de texto muestra el alias de la llamada entrante. La segunda línea de texto muestra el estado de la llamada.

- **3** Lleve a cabo una de las siguientes acciones:
	- Espere hasta que acabe el tono de Permitir hablar (si está activado) y comience a hablar con claridad al micrófono.
	- Espere a que finalice el efecto local de **PTT** (si está activado) y hable con claridad al micrófono.
- **4** Suelte el botón **PTT** para escuchar.

El indicador LED verde se ilumina cuando la radio de destino responde.La pantalla muestra el alias del destino.

**5** Si la función de indicación de canal libre está activada, oirá un breve tono de alerta en el momento en que la radio transmisora suelte el botón **PTT**, lo que señala que el canal está libre para que el usuario responda.Pulse el botón **PTT** para responder a la llamada.

La llamada finalizará cuando no haya ninguna actividad de voz durante un periodo determinado. La radio regresa a la pantalla en la que se encontraba antes de iniciar la llamada.

Consulte [Asignación de entradas a teclas numéricas](#page-1618-0) [programadas en la página 483](#page-1618-0) para obtener más información.

### **Recepción de llamadas a todos**

Al recibir una llamada a todos:

- Suena un tono.
- El indicador LED verde parpadea.
- La pantalla muestra el icono de **llamada grupal** en la esquina superior derecha.
- La primera línea de texto muestra el ID o alias del autor de la llamada.
- La segunda línea de texto muestra Llamada general.
- La radio desactiva el silencio y las llamadas entrantes suenan a través del altavoz.

La radio vuelve a la pantalla antes de recibir la llamada a todos cuando la llamada finaliza.

Una llamada a todos no espera un periodo predeterminado antes de finalizar.

 Si la función de indicación de canal libre está activada, oirá un breve tono de alerta cuando la radio transmisora suelte el botón **PTT**, lo que señala que el canal está libre para su uso.

No puede responder a una llamada a todos.

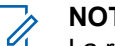

#### **NOTA:**

La radio deja de recibir la llamada a todos si cambia a un canal distinto mientras está recibiendo la llamada. Durante una llamada general, no podrá realizar ningún movimiento de navegación ni edición en el menú hasta que la llamada finalice.

# **Llamadas selectivas**

Una llamada selectiva es una llamada de una radio individual a otra radio individual. Se trata de una llamada privada en un sistema analógico.

### **Realización de llamadas selectivas**

La radio debe estar programada para poder iniciar una llamada selectiva. Siga el procedimiento para realizar llamadas selectivas con la radio.

- **1** Seleccione un canal con el ID o alias de suscriptor activo.
- **2** Pulse el botón **PTT** para realizar la llamada.

El indicador LED verde se ilumina.La pantalla muestra el icono de **llamada privada**, el alias de suscriptor y el estado de llamada.

- **3** Lleve a cabo una de las siguientes acciones:
	- Espere hasta que acabe el tono de Permitir hablar (si está activado) y comience a hablar con claridad al micrófono.
	- Espere a que finalice el efecto local de **PTT** (si está activado) y hable con claridad al micrófono.
- **4** Suelte el botón **PTT** para escuchar.

El indicador LED verde se ilumina cuando la radio de destino responde.

**5** Si la función de indicación de canal libre está activada, oirá un breve tono de alerta en el momento en que la radio transmisora suelte el botón **PTT**, lo que señala que el canal está libre para que el

usuario responda.Pulse el botón **PTT** para responder a la llamada.

La llamada finalizará cuando no haya ninguna actividad de voz durante un periodo determinado.

**6** La pantalla muestra Llamada finalizada.

#### **Respuesta a llamadas selectivas**

Siga el procedimiento para responder a llamadas selectivas con la radio.

Cuando recibe una llamada selectiva:

- El indicador LED verde parpadea.
- La primera línea de texto muestra el icono de **llamada privada** y el alias de autor de llamada o Llamd. select. o Ale. con llam.
- La radio desactiva el silencio y las llamadas entrantes suenan a través del altavoz.
	- **1** Pulse el botón **PTT** para responder a la llamada. El indicador LED verde se ilumina.

- **2** Espere hasta que acabe el tono de Permitir hablar (si está activado) y comience a hablar con claridad al micrófono.
- **3** Suelte el botón **PTT** para escuchar.

La llamada finalizará cuando no haya ninguna actividad de voz durante un periodo determinado.Suena un tono.La pantalla muestra Llamada finalizada.

# **Llamadas telefónicas**

Una llamada telefónica es una llamada de una radio individual a un teléfono.

Si la función de llamada telefónica no está activada en la radio:

- La pantalla muestra No disponible.
- La radio silencia la llamada.
- La radio vuelve a la pantalla anterior al finalizar la llamada.

Durante una llamada telefónica, la radio intenta finalizar la llamada cuando:

- Se pulsa el botón de **acceso de marcación rápida** con el código de salida configurado previamente.
- Se introduce el código de salida como la entrada de dígitos adicionales.

Durante el acceso al canal, el código de salida o de acceso, o la transmisión de dígitos adicionales, la radio solo responde a los botones o mandos de **encendido/ apagado** , **control de volumen** y **selector de canales**. Se oye un tono en cada entrada no válida.

Durante el acceso al canal, pulse (a) para descartar el intento de llamada. Suena un tono.

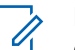

#### **NOTA:**

el código de acceso o no acceso no puede tener más de 10 caracteres.

Póngase en contacto con el distribuidor o el administrador del sistema para obtener más información.

### **Realización de llamadas telefónicas**

Siga el procedimiento para realizar llamadas telefónicas con la radio.

- **1** Lleve a cabo una de las siguientes acciones:
	- Pulse el botón de **teléfono** programado para acceder a la lista de entradas del teléfono.
	- Pulse el botón de **acceso de marcación rápida** programado. Continúe en el paso 3.
- **2** Pulse  $\triangle$  o  $\blacktriangledown$  para ir al ID o alias que desee. Pulse

 $\left[\begin{smallmatrix} 11 \\ 0 \end{smallmatrix}\right]$ para seleccionar.

Si pulsa el botón **PTT** mientras se encuentra en la pantalla de contactos del teléfono:

- Suena un tono indicador negativo.
- La pantalla muestra Pulse OK para realizar llamada.

La pantalla muestra Código de acceso: si el código de acceso no se ha configurado previamente.

**3**

Introduzca el código de acceso y pulse  $\begin{pmatrix} \mathbb{B} \\ \mathbb{B} \end{pmatrix}$  para continuar.

el código de acceso o no acceso no puede tener más de 10 caracteres.

**4** Pulse el botón **PTT** para realizar la llamada.

El indicador LED verde se ilumina. La pantalla muestra el icono de **llamada telefónica** en la esquina superior derecha. La primera línea de texto muestra el alias de suscriptor. La segunda línea de texto muestra el estado de la llamada. Si la llamada se realiza correctamente:

- Se oye el tono DTMF.
- Se oye el tono de llamada del usuario del teléfono.
- La primera línea de texto muestra el alias de suscriptor.
- La pantalla continúa mostrando el icono de **llamada telefónica** en la esquina superior derecha.

Si la llamada no se realiza correctamente:

- Suena un tono.
- La pantalla muestra Llamada telf. y, a continuación, Código de acceso:.
- Si el código de acceso se ha preconfigurado en la lista de contactos, la radio vuelve a la pantalla

en la que se encontraba antes de iniciar la llamada.

- **5** Pulse el botón **PTT** para responder a la llamada.Suelte el botón **PTT** para escuchar.
- **6** Introduzca dígitos adicionales con el teclado si lo

requiere la llamada y pulse  $\begin{bmatrix} \overline{a} \\ \overline{b} \\ \overline{c} \\ \overline{c} \end{bmatrix}$  para continuar.

Si la llamada finaliza mientras se están introduciendo los dígitos adicionales que requiere la llamada, la radio vuelve a la pantalla en la que se encontraba antes de iniciar la llamada.

Suena el tono de multifrecuencia de doble tono (DMTF). La radio vuelve a la pantalla anterior.

**7**

Para finalizar la llamada, pulse .

- **8** Lleve a cabo una de las siguientes acciones:
	- Si el código de salida no se ha configurado previamente, introduzca el código de salida

cuando la pantalla muestre Código no acceso:

y, a continuación, pulse para **CE** continuar. La radio vuelve a la pantalla anterior.

• Pulse el botón de **acceso de marcación rápida** programado.

Si la entrada del botón de **acceso de marcación rápida** está vacía, se oye un tono indicador negativo.

Se oye el tono DTMF y la pantalla muestra Finalizando llamada. Si la llamada finaliza correctamente:

- Suena un tono.
- La pantalla muestra Llamada finalizada.

Si la finalización de la llamada no es correcta, la radio vuelve a la pantalla de llamada telefónica. Repita los últimos dos pasos o espere a que el usuario del teléfono finalice la llamada.

### **Realización de llamadas telefónicas mediante la lista de contactos**

Siga el procedimiento para realizar llamadas telefónicas con la radio mediante la lista de contactos.

**1** Pulse  $\begin{array}{cc} \boxed{m} \\ \end{array}$  para acceder al menú.

**2**

Pulse  $\bullet$  o  $\bullet$  para ir a Contactos.Pulse  $\begin{pmatrix} \mathbb{B} \\ \mathbb{B} \end{pmatrix}$ para seleccionar.

La pantalla muestra las entradas en orden alfabético.

**3** Pulse  $\triangle$  o  $\blacktriangledown$  para ir al ID o alias que desee. Pulse

 $\begin{bmatrix} 1 & 1 \\ 0 & 1 \end{bmatrix}$ para seleccionar.

Si pulsa el botón **PTT** mientras se encuentra en la pantalla de contactos del teléfono:

- Suena un tono indicador negativo.
- La pantalla muestra Pulse OK para realizar llamada.

Si la entrada seleccionada está vacía:

- Suena un tono indicador negativo.
- La pantalla muestra Número de llamada de teléfono no válido.

**4** Pulse **△ o ▼** para ir a Llamada telefónica.

Pulse  $\overline{\overset{\text{\tiny{BB}}{\text{ex}}{\text{ex}}}}$  para seleccionar.

La pantalla muestra Código de acceso: si el código de acceso no se ha configurado previamente.

**5**

Introduzca el código de acceso y pulse  $\begin{bmatrix} 6 & 6 \\ 0 & 1 \end{bmatrix}$  para continuar.

el código de acceso o no acceso no puede tener más de 10 caracteres.

La primera línea de texto muestra el mensaje Llamando. La segunda línea de texto muestra el ID o alias de suscriptor y el icono de **llamada telefónica**.

Si la llamada se realiza correctamente:

- Se oye el tono DTMF.
- Se oye el tono de llamada del usuario del teléfono.

Enviar comentarios **431**

- La primera línea de texto muestra el ID o alias de suscriptor y el icono de **RSSI**.
- La segunda línea de texto muestra Llmda. teléf. y el icono de **llamada telefónica**.

Si la llamada no se realiza correctamente:

- Suena un tono.
- La pantalla muestra Llamada telf. y, a continuación, Código de acceso:.
- La radio vuelve a la pantalla en la que se encontraba antes de iniciar la llamada si el código de acceso se ha configurado previamente en la lista de contactos.
- **6** Pulse el botón **PTT** para responder a la llamada. Desaparece el icono de **RSSI**.
- **7** Suelte el botón **PTT** para escuchar.
- **8** Introduzca dígitos adicionales con el teclado si lo requiere la llamada y pulse  $\begin{bmatrix} \overline{a} \\ \overline{b} \\ \overline{c} \end{bmatrix}$  para continuar.

Si la llamada finaliza mientras se están introduciendo los dígitos adicionales que requiere la llamada, la radio vuelve a la pantalla en la que se encontraba antes de iniciar la llamada.

Se oye el tono DTMF. La radio vuelve a la pantalla anterior.

**9**

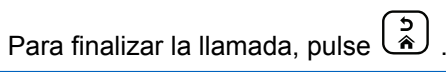

**10** Si el código de salida no se ha configurado previamente, introduzca el código de salida cuando la pantalla muestre Código de salida: y, a

continuación, pulse para **continuar**.

La radio vuelve a la pantalla anterior. Se oye el tono DTMF y la pantalla muestra Finalizando llamada. Si la llamada finaliza correctamente:

- Suena un tono.
- La pantalla muestra Llamada finalizada.

Si la finalización de la llamada no es correcta, la radio vuelve a la pantalla de llamada telefónica. Repita paso 9 y paso 10 o espere a que el usuario del teléfono finalice la llamada. Al pulsar el botón

PTT en la pantalla de contactos del teléfono, se oye un tono y la pantalla muestra Pulse OK para realizar llmda.

Cuando el usuario del teléfono finaliza la llamada, se oye un tono y la pantalla muestra Llam. final.

Si la llamada finaliza mientras se están introduciendo los dígitos adicionales que requiere la llamada telefónica, la radio vuelve a la pantalla en la que se encontraba antes de iniciar la llamada.

### **Realización de llamadas telefónicas mediante la búsqueda de alias**

También puede utilizar la búsqueda de alias o alfanumérica para recuperar el alias de suscriptor que desee. Esta función solo se puede aplicar si se encuentra en Contactos. Si suelta el botón **PTT** mientras la radio configura la llamada, se sale sin ninguna indicación y se vuelve a la pantalla anterior. Si la radio de destino no está disponible, suena un tono corto y la pantalla muestra Unidad no disponible; la radio vuelve al menú anterior en el que estaba antes de empezar la verificación de presencia de radio. Siga el procedimiento para realizar

llamadas telefónicas con la radio mediante la búsqueda de alias.

> **NOTA:** pulse el botón  $\begin{pmatrix} \frac{m}{b} \\ 0 \end{pmatrix}$  o  $\begin{pmatrix} \frac{b}{c} \\ \frac{c}{c} \end{pmatrix}$  para salir de la búsqueda de alias. Si suelta el botón **PTT** mientras la radio configura la llamada, se sale sin ninguna

indicación y se vuelve a la pantalla anterior.

Pulse  $\begin{bmatrix} \mathbb{B} \\ \mathbb{B} \end{bmatrix}$  para acceder al menú.

**2**

**1**

Pulse  $\bullet$  o  $\bullet$  para ir a Contactos.Pulse  $\begin{pmatrix} \overline{a} \\ \overline{0} \end{pmatrix}$ para seleccionar.

La pantalla muestra las entradas en orden alfabético.

**3** Introduzca el primer carácter del alias que desee.

La pantalla muestra un cursor intermitente.

**4** Introduzca el resto de caracteres del alias que desee.

la búsqueda de alias no distingue entre mayúsculas y minúsculas. Si hay dos entradas o más con el mismo nombre, la radio mostrará la entrada que figure primero en la lista.

La primera línea de texto muestra los caracteres introducidos por el usuario. Las siguientes líneas de texto muestran los resultados de la búsqueda preseleccionados.

en que la radio transmisora suelte el botón **PTT**, lo que señala que el canal está libre para que el usuario responda.Pulse el botón **PTT** para responder a la llamada.

La llamada finalizará cuando no haya ninguna actividad de voz durante un periodo determinado.Suena un tono.La pantalla muestra Llamada finalizada.

**5** Pulse el botón **PTT** para realizar la llamada.

El indicador LED verde se ilumina. La pantalla muestra el ID de destino, el tipo de llamada y el icono de **llamada telefónica**.

- **6** Espere hasta que acabe el tono de Permitir hablar (si está activado) y comience a hablar con claridad al micrófono.
- **7** Suelte el botón **PTT** para escuchar.

El indicador LED verde parpadea cuando la radio de destino responde.

**8** Si la función de indicación de canal libre está activada, oirá un breve tono de alerta en el momento

# **Realización de llamadas telefónicas mediante marcación manual**

Siga el procedimiento para realizar llamadas telefónicas con la radio mediante marcación manual.

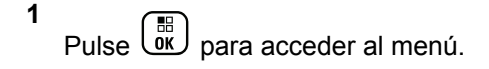

Pulse ▲ o ▼ para ir a Contactos.Pulse <sup>56</sup>

**2**

**3** Pulse  $\triangle$  o  $\blacktriangledown$  para ir a Mandación manual. Pulse

 $\begin{bmatrix} \begin{matrix} \mathbb{B} \\ \mathbb{O} \\ \mathbb{K} \end{matrix} \end{bmatrix}$  para seleccionar.

para seleccionar.

4 Pulse **4 o v** para ir a Número de teléfono.

Pulse  $\begin{pmatrix} \mathbb{B} \\ \mathbb{B} \end{pmatrix}$  para seleccionar.

La pantalla muestra Número: y un cursor intermitente.

**5**

Introduzca el número telefónico y pulse  $\begin{bmatrix} \mathbb{B} \\ \mathbb{C} \end{bmatrix}$  para continuar.

La pantalla muestra Código de acceso: y un cursor intermitente si el código de acceso no se ha configurado previamente.

**6**

Introduzca el código de acceso y pulse  $\begin{bmatrix} \mathbb{B} \\ \mathbb{B} \end{bmatrix}$  para continuar.

el código de acceso o no acceso no puede tener más de 10 caracteres.

**<sup>7</sup>** El indicador LED verde se ilumina. La pantalla muestra el icono **Llmda. teléf.** en la esquina superior derecha. La primera línea de texto muestra el alias de suscriptor. La segunda línea de texto muestra el estado de la llamada.

Si la llamada se realiza correctamente:

- Se oye el tono DTMF.
- Se oye el tono de llamada del usuario del teléfono.
- La primera línea de texto muestra el alias de suscriptor.
- La pantalla continúa mostrando el icono de **llamada telefónica** en la esquina superior derecha.

Si la llamada no se realiza correctamente:

- Suena un tono.
- La pantalla muestra Llamada telf. y, a continuación, Código de acceso:.
- La radio vuelve a la pantalla en la que se encontraba antes de iniciar la llamada si el código de acceso se ha configurado previamente en la lista de contactos.
- **8** Pulse el botón **PTT** para responder a la llamada.
- **9** Suelte el botón **PTT** para escuchar.

**10** Introduzca dígitos adicionales con el teclado si lo

requiere la llamada y pulse  $\begin{bmatrix} \overline{a} \\ \overline{b} \\ \overline{c} \end{bmatrix}$  para continuar.

Si la llamada finaliza mientras se están introduciendo los dígitos adicionales que requiere la llamada, la radio vuelve a la pantalla en la que se encontraba antes de iniciar la llamada.

Se oye el tono DTMF. La radio vuelve a la pantalla anterior.

#### **11**

Para finalizar la llamada, pulse  $\begin{pmatrix} 5 \\ 2 \end{pmatrix}$ 

**12** Lleve a cabo una de las siguientes acciones:

• Si el código de salida no se ha configurado previamente, introduzca el código de salida cuando la pantalla muestre Código de salida:

v. a continuación, pulse para  $\overline{w}$  continuar. La radio vuelve a la pantalla anterior.

• Pulse el botón de **acceso de marcación rápida** programado.

Si la entrada del botón de **acceso de marcación rápida** está vacía, se oye un tono indicador negativo.

Se oye el tono DTMF y la pantalla muestra Finalizando llamada. Si la llamada finaliza correctamente:

- Suena un tono.
- La pantalla muestra Llamada finalizada.

Si la finalización de la llamada no es correcta, la radio vuelve a la pantalla de llamada telefónica. Repita paso 11 o espere a que el usuario del teléfono finalice la llamada.

#### **Realización de llamadas telefónicas con el botón de teléfono programable**

Siga el procedimiento para realizar una llamada telefónica con el botón de teléfono programable.

**1** Pulse el botón de **teléfono** programado para acceder a la lista de entradas del teléfono.

<span id="page-1572-0"></span>**2** Pulse  $\triangle$  o  $\blacktriangledown$  para ir al ID o alias que desee. Pulse

 $\left[\begin{smallmatrix} 1\0\0\end{smallmatrix}\right]$  para seleccionar.Si el código de acceso no se ha preconfigurado en la lista de contactos, de la pantalla muestra Código de acceso:. Introduzca el

código de acceso y pulse el botón  $\begin{array}{c} \boxed{66} \\ \hline \end{array}$  para continuar.

- El indicador LED verde se ilumina. El icono **Llamada telefónica** aparece en la esquina superior derecha. La primera línea de texto muestra el alias de suscriptor. La segunda línea de texto muestra el estado de la llamada.
- Si el establecimiento de llamada es correcto, suena el tono DTMF (doble tono de multifrecuencia). Se oye el tono de llamada del usuario del teléfono. La primera línea de texto muestra . El icono de **llamada telefónica** se mantiene en la esquina superior derecha.La segunda línea de texto muestra el estado de la llamada.
- Si el establecimiento de llamada no se realizó correctamente, se oye un tono y la pantalla muestra Llamada telefónica fallida. La radio vuelve a la pantalla de introducción del

código de acceso. Si el código de acceso se ha preconfigurado en la lista de contactos, la radio vuelve a la pantalla en la que se encontraba antes de iniciar la llamada.

- **3** Para hablar, pulse el botón **PTT**. Suelte el botón **PTT** para escuchar.
- **4** Si la llamada telefónica requiere introducir dígitos adicionales: Lleve a cabo una de las siguientes acciones:
	- Pulse cualquier tecla del teclado para iniciar la introducción de dígitos adicionales. La primera línea de la pantalla muestra Dígitos extra:. La segunda línea de la pantalla muestra un cursor intermitente. Introduzca los dígitos adicionales y

pulse el botón (R) para continuar. Se oye el doble tono de multifrecuencia (DTMF) y la radio vuelve a la pantalla anterior.

• Pulse el botón de **acceso de marcación rápida**. Suena el doble tono de multifrecuencia (DTMF). Si la entrada del botón de **acceso de marcación**

**rápida** está vacía, se oye un tono indicador negativo.

**5**

Para finalizar la llamada, pulse . Si el código no acceso no se ha preconfigurado en la lista de contactos, la primera línea de la pantalla muestra Código no acceso:. La segunda línea de la pantalla muestra un cursor intermitente. Introduzca

el código no acceso y pulse el botón  $\begin{bmatrix} \mathbb{B} \\ \mathbb{C} \end{bmatrix}$  para continuar.

- Se oye el doble tono de multifrecuencia (DTMF) y la pantalla muestra Finalizando llamada telefónica.
- Si la finalización de llamada se realizó correctamente, suena un tono y la pantalla muestra Llamada finalizada.
- Si la finalización de la llamada no es correcta, la radio vuelve a la pantalla de llamada telefónica. Repita [paso 3](#page-1572-0) y paso 5 o espere a que el usuario del teléfono finalice la llamada.
- Al pulsar el botón **PTT** en la pantalla de contactos del teléfono, se oye un tono y la

pantalla muestra Pulse OK para realizar llmda.

- Cuando el usuario del teléfono finaliza la llamada, se oye un tono y la pantalla muestra Llam. final.
- Si la llamada finaliza mientras se están introduciendo los dígitos adicionales que requiere la llamada telefónica, la radio vuelve a la pantalla en la que se encontraba antes de iniciar la llamada.

#### **NOTA:**

durante el acceso al canal, pulse na la para descartar el intento de llamada y se oirá un tono.

durante la llamada, si pulsa el botón de **acceso de marcación rápida** con el código no acceso preconfigurado o introduce el código no acceso como dígitos adicionales, la radio intentará finalizar la llamada.

### **Multifrecuencia de doble tono**

La función Multifrecuencia de doble tono (DTMF) permite que la radio funcione en el marco del sistema de radiofrecuencia con un interfaz al sistema telefónico.

El tono DTMF puede desactivarse inhabilitando todos los tonos y todas las alertas del radioteléfono. Consulte [Encendido y apagado de tonos/alertas de la radio en la](#page-1359-0) [página 224](#page-1359-0) para obtener más información.

#### **Inicio de llamadas DTMF**

Siga el procedimiento para iniciar llamadas DTMF en la radio.

- **1** Mantenga pulsado el botón **PTT**.
- **2** Lleve a cabo una de las siguientes acciones:
	- Introduzca el número deseado para iniciar una llamada DTMF.
	- Pulse  $(*\leq)$  desea iniciar una llamada DTMF.
	- Pulse  $\left(\begin{matrix} \# & n \end{matrix}\right)$  desea iniciar una llamada DTMF.

### **Respuesta a llamadas telefónicas como llamadas privadas**

Siga el procedimiento para responder a llamadas telefónicas como llamadas privada con la radio.

Al recibir una llamada telefónica como una llamada privada:

- La pantalla muestra el icono de **llamada telefónica** en la esquina superior derecha.
- La pantalla muestra el alias de la llamada entrante o Llamada telf..

Si la función de llamada telefónica no está activada en la radio, la primera línea de la pantalla muestra No disponible y la radio silencia la llamada. La radio vuelve a la pantalla anterior al finalizar la llamada.

**1** Pulse el botón **PTT** para responder a la llamada.Suelte el botón **PTT** para escuchar.

Para finalizar la llamada, pulse  $\begin{pmatrix} 5 \\ 1 \end{pmatrix}$ 

La pantalla muestra Finalizando llamada. Si la llamada finaliza correctamente:

• Suena un tono.

**2**

• La pantalla muestra Llamada finalizada.

Si la finalización de la llamada no es correcta, la radio vuelve a la pantalla de llamada telefónica. Repita este paso o espere a que el usuario del teléfono finalice la llamada.

### **Respuesta a llamadas telefónicas como llamadas grupales**

Siga el procedimiento para responder a llamadas telefónicas como llamadas de grupo con la radio.

Al recibir una llamada telefónica como una llamada de grupo:

- La pantalla muestra el icono de **llamada telefónica** en la esquina superior derecha.
- La pantalla muestra el alias de grupo  $y$  Llamada telf..

Si la función de llamada telefónica no está activada en la radio, la primera línea de la pantalla muestra No disponible y la radio silencia la llamada.

**1** Pulse el botón **PTT** para responder a la llamada.Suelte el botón **PTT** para escuchar. **2**

Para finalizar la llamada, pulse  $\begin{pmatrix} 5 \\ 2 \end{pmatrix}$ 

La pantalla muestra Finalizando llamada. Si la llamada finaliza correctamente:

- Suena un tono.
- La pantalla muestra Llamada finalizada.

Si la finalización de la llamada no es correcta, la radio vuelve a la pantalla de llamada telefónica. Repita este paso o espere a que el usuario del teléfono finalice la llamada.

### **Respuesta a llamadas telefónicas como llamadas generales**

Al recibir una llamada telefónica como una llamada a todos, puede responder a la llamada o finalizarla únicamente si se asigna un tipo de llamada a todos al canal. Siga el procedimiento para responder a llamadas telefónicas como llamadas a todos con la radio.

Al recibir una llamada telefónica como una llamada a todos:

- La pantalla muestra el icono de **llamada telefónica** en la esquina superior derecha.
- La pantalla muestra Llmda. a todos y Llamada telf.

Si la función de llamada telefónica no está activada en la radio, la primera línea de la pantalla muestra No disponible y la radio silencia la llamada.

La radio vuelve a la pantalla anterior al finalizar la llamada.

- **1** Pulse el botón **PTT** para responder a la llamada.
- **2** Suelte el botón **PTT** para escuchar.

**3**

Para finalizar la llamada, pulse  $\left(\begin{matrix} 5 \\ 1 \end{matrix}\right)$ .

La pantalla muestra Finalizando llamada. Si la llamada finaliza correctamente:

- Suena un tono.
- La pantalla muestra Llmda. a todos y Llam. final.

Si la finalización de la llamada no es correcta, la radio vuelve a la pantalla de llamada telefónica.

Repita paso 3 o espere a que el usuario del teléfono finalice la llamada.

# **Interrupción de llamadas de radio**

Esta función permite detener una llamada privada o de grupo con el fin de liberar el canal para la transmisión. Por ejemplo, si una radio experimenta un problema de "micrófono atascado" cuando el usuario pulsa accidentalmente el botón **PTT**. La radio debe estar programada para que pueda utilizarse esta función. Siga el procedimiento para detener las llamadas en la radio.

**1** Pulse el botón **Desactivación remota de la interrupción de transmisión** programado.

En la pantalla aparece Descon. remota.

**2** Espere a que se produzca la confirmación.

Si es correcta:

- Suena un tono indicador positivo.
- En la pantalla aparece Desc. rem. correcta. Si no es correcta:

- Suena un tono indicador negativo.
- En la pantalla aparece Error desc. rem.

#### **NOTA:**

Póngase en contacto con el distribuidor o el administrador del sistema para obtener más información.

# **Funciones avanzadas**

En este capítulo se explican cómo se utilizan las funciones disponibles en la radio.

Es posible que el distribuidor o el administrador del sistema hayan personalizado la radio para satisfacer sus necesidades específicas. Póngase en contacto con el distribuidor o el administrador del sistema para obtener más información.

### **Bluetooth**

Esta función permite utilizar la radio con un dispositivo activado para Bluetooth (accesorio) mediante una conexión Bluetooth. La radio soporta dispositivos activados para Bluetooth de Motorola Solutions y disponibles en el mercado (COTS).

La conexión Bluetooth funciona dentro de un rango de 10 metros (32 pies) de la línea de visión. Esta es una línea sin obstáculos entre la radio y el dispositivo habilitado para Bluetooth. Para que funcione con un alto grado de fiabilidad, Motorola Solutions recomienda no separar la radio y el accesorio.

En las zonas periféricas de recepción, la calidad tanto del tono como de la voz comenzará a sonar "distorsionada" o "entrecortada". Para corregir este problema, tan solo debe colocar la radio y el dispositivo activado para Bluetooth más cerca el uno del otro (dentro del rango de 10 metros definido) para volver a recibir el audio con claridad. La función Bluetooth de la radio tiene una potencia máxima de 2,5 mW (4 dBm) dentro del rango de 10 metros.

La radio puede soportar hasta tres conexiones Bluetooth simultáneas con dispositivos habilitados para Bluetooth de tipos únicos. Por ejemplo, un auricular, un escáner y un dispositivo de PTT solo (POD). Las múltiples conexiones con dispositivos habilitados para Bluetooth del mismo tipo no están soportadas.

Consulte el manual del usuario de su dispositivo Bluetooth para obtener más detalles sobre todas las capacidades del mismo.

La radio se conecta al dispositivo habilitado para Bluetooth con intensidad de la señal más fuerte dentro del rango de

alcance o a uno al que ya se haya conectado en una sesión anterior. No apague el dispositivo habilitado para

Bluetooth ni pulse el botón para volver al inicio durante las operaciones de búsqueda y conexión, ya que la operación se cancelaría.

### **Encendido y apagado de la función Bluetooth**

Siga el procedimiento para encender y apagar el Bluetooth.

**1** Pulse  $\begin{bmatrix} \mathbb{B} \\ \mathbb{B} \end{bmatrix}$  para acceder al menú.

**2**

Pulse  $\bullet$  o  $\bullet$  para ir a Bluetooth. Pulse  $\begin{pmatrix} 50 \\ 00 \end{pmatrix}$ para seleccionar.

#### **3**

Pulse  $\bullet$  o  $\bullet$  para ir a Mi estado. Pulse  $\begin{pmatrix} 60 \\ 00 \end{pmatrix}$ para seleccionar.

La pantalla muestra Enc. y Apaga.. El estado actual se indica mediante  $\lambda$ .

- **4** Lleve a cabo una de las siguientes acciones:
	- Pulse  $\triangle$  o  $\blacktriangledown$  para ir a Encendido. Pulse  $\omega$ para seleccionar. La pantalla muestra  $\checkmark$  junto a Encendido.
	- Pulse  $\bullet$  o  $\bullet$  para ir a Apagado. Pulse  $\begin{pmatrix} \mathbb{B} \\ \mathbb{B} \end{pmatrix}$ para seleccionar. La pantalla muestra *i* junto a Apagado.

### **Conexión a dispositivos Bluetooth**

Siga el procedimiento para conectarse a dispositivos Bluetooth.

Encienda el dispositivo habilitado para Bluetooth y colóquelo en modo de acoplamiento.

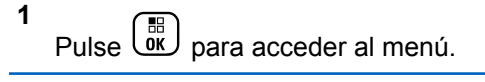

**2**

Pulse  $\bullet$  o  $\bullet$  para ir a Bluetooth. Pulse  $\begin{pmatrix} \mathbb{B} \\ \mathbb{B} \end{pmatrix}$ para seleccionar.

#### **3** Pulse  $\bullet$  o  $\bullet$  para ir a Disposit. Pulse  $\begin{pmatrix} \mathbb{H} \\ \mathbb{I} \\ \mathbb{I} \end{pmatrix}$ para seleccionar.

- **4** Lleve a cabo una de las siguientes acciones:
	- Pulse  $\triangle$  o  $\blacktriangledown$  para seleccionar el dispositivo deseado. Pulse <sup>11</sup> para seleccionar.
	- Pulse  $\triangle$  o  $\blacktriangledown$  para ir a Buscar dispos. y encontrar los dispositivos disponibles. Pulse
		- o para seleccionar el dispositivo deseado.

Pulse  $\begin{bmatrix} \mathbb{B} \\ \mathbb{B} \end{bmatrix}$  para seleccionar.

**5**

Pulse  $\bullet$  o  $\bullet$  para Conectar. Pulse  $\begin{pmatrix} \frac{m}{\alpha k} \\ 0 \end{pmatrix}$  para seleccionar.

Su dispositivo habilitado para Bluetooth puede requerir pasos adicionales para que se complete el acoplamiento. Consulte el manual de usuario de su dispositivo habilitado para Bluetooth.

La pantalla muestra Conectando a <dispositivo>.

Espere a que se produzca la confirmación. Si es correcta:

- Suena un tono indicador positivo.
- La pantalla muestra <Dispositivo> conectado y el icono de **Bluetooth conectado.**
- $\cdot$  La pantalla muestra  $\checkmark$  junto al dispositivo conectado.

Si no es correcta:

- Suena un tono indicador negativo.
- La pantalla muestra Error conexión.

### **Conexión a dispositivos Bluetooth en el modo de detección**

Siga el procedimiento para conectarse a dispositivos Bluetooth en modo de detección.

Encienda el dispositivo habilitado para Bluetooth y colóquelo en modo de acoplamiento.

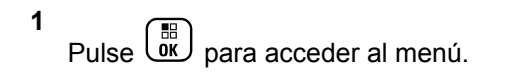

Pulse  $\triangle$  o  $\blacktriangledown$  para ir a Bluetooth. Pulse  $\begin{pmatrix} 60 \\ 00 \end{pmatrix}$ para seleccionar.

#### **3**

**2**

Pulse  $\triangle$  o  $\blacktriangledown$  para ir a Encontrarme. Pulse  $\begin{pmatrix} \mathbb{B} \\ \mathbb{B} \end{pmatrix}$ para seleccionar. Otros dispositivos habilitados para Bluetooth pueden detectar ahora la radio durante un tiempo programado. Esto se denomina modo visible.

Espere a que se produzca la confirmación. Si es correcta:

- Suena un tono indicador positivo.
- La pantalla muestra <Dispositivo> conectado y el icono de **Bluetooth conectado.**
- $\cdot$  La pantalla muestra  $\checkmark$  junto al dispositivo conectado. Si no es correcta:
- Suena un tono indicador negativo.
- La pantalla muestra Error conexión.

#### **Desconexión de dispositivos Bluetooth**

Siga el procedimiento para desconectarse de dispositivos Bluetooth.

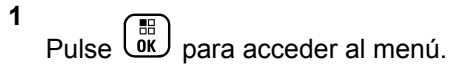

- Pulse  $\bullet$  o  $\bullet$  para ir a Bluetooth. Pulse  $\begin{pmatrix} \mathbb{B} \\ \mathbb{B} \end{pmatrix}$ para seleccionar.
- **3**

**2**

Pulse  $\bullet$  o  $\bullet$  para ir a Disposit. Pulse  $\begin{pmatrix} \overline{36} \\ \overline{06} \end{pmatrix}$ para seleccionar.

**4** Pulse **△** o ▼ para seleccionar el dispositivo

deseado. Pulse  $\begin{bmatrix} \mathbb{B} \\ \mathbb{B} \end{bmatrix}$  para seleccionar.

**5**

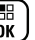

Pulse △ o ▼ para ir a Desconectar. Pulse <sup>8</sup> para seleccionar.

La pantalla muestra Descon. de <dispositivo>.

Espere a que se produzca la confirmación.

- Suena un tono.
- La pantalla muestra <Dispositivo> desconectado y desaparece el icono de **Bluetooth conectado.**
- desaparece junto al dispositivo conectado.

### **Cambio de la salida de audio entre el altavoz interno de la radio y el dispositivo Bluetooth**

Siga el procedimiento para alternar la salida de audio entre el altavoz interno de la radio y el dispositivo Bluetooth externo.

Pulse el botón programado **Camb. audio BT**.

La pantalla muestra uno de los siguientes resultados:

- Suena un tono. La pantalla muestra Redirig. audio a radio.
- Suena un tono. La pantalla muestra Redirig. audio a Bluetooth.

## **Visualización de detalles del dispositivo**

Siga el procedimiento para ver los detalles del dispositivo en la radio.

**1** Pulse  $\begin{array}{cc} \boxed{m} \\ \end{array}$  para acceder al menú. **2** Pulse  $\bullet$  o  $\bullet$  para ir a Bluetooth. Pulse  $\begin{pmatrix} \mathbb{B} \\ \mathbb{C} \\ \mathbb{C} \end{pmatrix}$ para seleccionar. **3** Pulse  $\bullet$  o  $\bullet$  para ir a Disposit. Pulse  $\begin{pmatrix} \mathbb{B} \\ \mathbb{B} \end{pmatrix}$  para seleccionar. **4** Pulse **△** o ▼ para seleccionar el dispositivo deseado. Pulse <sup>(BR</sup>) para seleccionar. **5** Pulse o v para ir a Ver detalles. Pulse  $\begin{pmatrix} 50 \\ 00 \end{pmatrix}$ para seleccionar.

### **Edición de nombre de dispositivo**

Siga el procedimiento para editar el nombre de los dispositivos habilitados para Bluetooth disponibles.

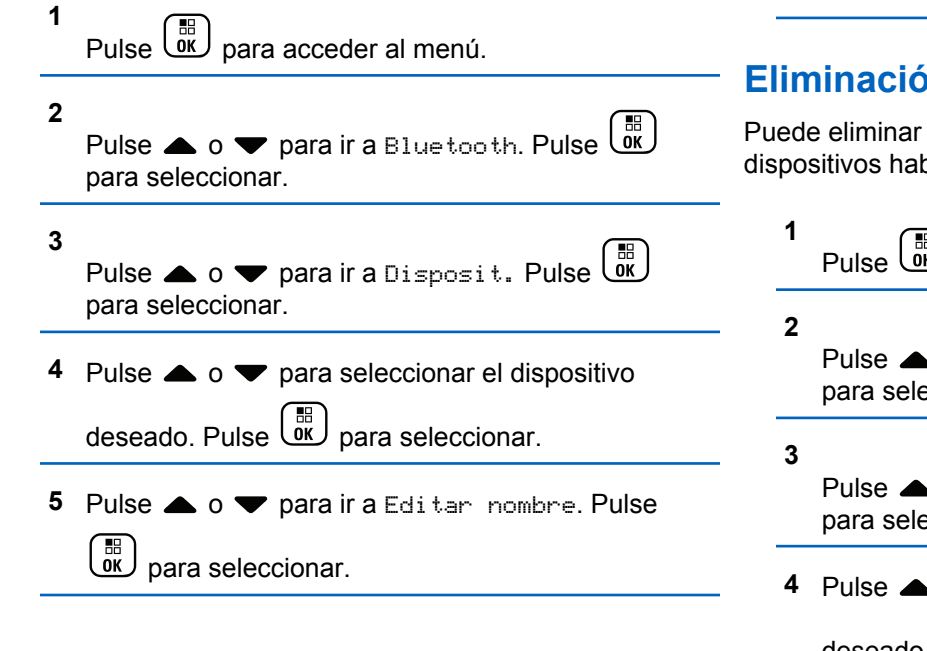

**6** Introduzca un nombre de dispositivo nuevo. Pulse **BED** para seleccionar.

La pantalla muestra Nombre disp. guardado.

### **Eliminación del nombre del dispositivo**

un dispositivo desconectado de la lista de bilitados para Bluetooth.

<u>n</u><br><u>»</u><br>para acceder al menú.

 $\sim$  o  $\blacktriangledown$  para ir a Bluetooth. Pulse  $\begin{pmatrix} \mathbb{B} \\ \mathbb{B} \end{pmatrix}$ eccionar.

 $\bullet$  o  $\blacktriangleright$  para ir a Disposit. Pulse  $\boxed{\overset{\text{\tiny{BD}}}{\text{ow}}}$ eccionar.

 $\bullet$   $\bullet$  para seleccionar el dispositivo

deseado. Pulse  $\begin{bmatrix} \frac{m}{bK} \\ 0 & \frac{m}{c} \end{bmatrix}$  para seleccionar.

**5**

**2**

#### Pulse  $\bullet$  o  $\bullet$  para ir a Eliminar. Pulse  $\begin{bmatrix} \mathbb{R} \\ \mathbb{R} \end{bmatrix}$  para seleccionar. La pantalla muestra Disposit. eliminado.

# **Ganancia de micrófono Bluetooth**

Esta función permite al usuario controlar el valor de la ganancia del micrófono dispositivo habilitado para Bluetooth conectado.

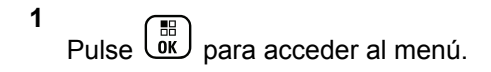

Pulse  $\bullet$  o  $\bullet$  para ir a Bluetooth. Pulse  $\begin{pmatrix} \mathbb{B} \\ \mathbb{B} \end{pmatrix}$ para seleccionar.

**3** Pulse **o v** para ir a Gan. micro BT. Pulse

 $\begin{bmatrix} 1 & 1 \\ 0 & 1 \end{bmatrix}$ para seleccionar.

- **4** Pulse  $\triangle$  o  $\blacktriangledown$  para ir al tipo Gan. micro BT y los valores actuales. Pulse <sup>(E)</sup> para seleccionar. Puede editar los valores aquí.
- **5** Pulse  $\triangle$  o  $\blacktriangledown$  para aumentar o reducir los valores. Pulse  $\begin{array}{c} \boxed{m} \\ \hline \end{array}$  para seleccionar.

# **Modo Bluetooth visible permanentemente**

El modo Bluetooth visible permanentemente debe activarlo el distribuidor o el administrador del sistema.

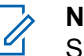

**NOTA:**

Si está activado, Bluetooth**no** se muestra en el menú y no puede utilizar ninguna de las funciones del botón programable de Bluetooth.

Otros dispositivos habilitados para Bluetooth podrán localizar la radio pero no se podrán conectar a la misma. El modo Bluetooth visible permanentemente permite que los dispositivos dedicados utilicen la posición de la radio en procesos de localización basados en Bluetooth.
# **Ubicación en interiores**

### **NOTA:**

La función de ubicación en interiores solo se aplica a los modelos que cuentan con la última versión de software y hardware. Póngase en contacto con el distribuidor o el administrador del sistema para obtener más información.

La ubicación en áreas interiores puede utilizarse para realizar un seguimiento de la ubicación de los usuarios de la radio. Cuando Ubicación en interiores está activada, la radio se encuentra en un modo de detección limitado. Las balizas limitadas se utilizan para ubicar la radio y determinar su posición.

## **Activación o desactivación de la ubicación en interiores**

Realice una de las siguientes acciones para activar o desactivar la ubicación en interiores.

- Acceda a esta función mediante el menú.
	- a. Pulse  $\begin{bmatrix} \overline{a} \\ \overline{b} \\ \overline{c} \end{bmatrix}$  para acceder al menú.
- b. Pulse  $\triangle$  o  $\blacktriangledown$  para ir a Bluetooth y pulse  $\begin{pmatrix} \mathbb{B} \\ \mathbb{B} \end{pmatrix}$ para seleccionar.
- c. Pulse  $\triangle$  o $\blacktriangledown$  para ir a Ubicación en

interiores y pulse  $\begin{array}{c} \boxed{m} \\ \sqrt{m} \end{array}$  para seleccionar.

d. Pulse  $\begin{array}{c} \boxed{18} \\ \boxed{00} \end{array}$  para activar la ubicación en interiores.

La pantalla mostrará Ubicación en interiores activada. Oirá un tono indicador positivo.

Ocurrirá una de las siguientes situaciones:

- Si se realiza correctamente, aparecerá el icono Ubicación en interiores disponible en la pantalla de inicio.
- Si no se realiza correctamente, la pantalla muestra Activación errónea. Oirá un tono indicador negativo.

e. Pulse  $\begin{pmatrix} 1 & 0 \\ 0 & 0 \end{pmatrix}$  para apagar la ubicación en áreas interiores.

La pantalla mostrará Ubicación en interiores desactivada. Oirá un tono indicador positivo. Ocurrirá una de las siguientes situaciones:

- Si se realiza correctamente, desaparecerá el icono Ubicación en interiores disponible en la pantalla de inicio.
- Si no se realiza correctamente, la pantalla muestra Desactivación errónea. Oirá un tono indicador negativo.
- Acceda a esta función con el botón programable.
	- a. Pulse de manera prolongada el botón **Ubicación en áreas interiores** para activar la ubicación en áreas interiores.

La pantalla mostrará Ubicación en interiores activada. Oirá un tono indicador positivo.

Ocurrirá una de las siguientes situaciones:

- Si se realiza correctamente, aparecerá el icono Ubicación en interiores disponible en la pantalla de inicio.
- Si no se realiza correctamente, la pantalla muestra Activación errónea. Si no se realiza correctamente, oirá un tono indicador negativo.
- b. Pulse el botón **Ubicación en áreas interiores** para activar la ubicación en áreas interiores.

La pantalla mostrará Ubicación en interiores desactivada. Oirá un tono indicador positivo.

Ocurrirá una de las siguientes situaciones:

- Si se realiza correctamente, desaparecerá el icono Ubicación en interiores disponible en la pantalla de inicio.
- Si no se realiza correctamente, la pantalla muestra Desactivación errónea. Si no se realiza correctamente, oirá un tono indicador negativo.

## **Acceso a la información de balizas de ubicación en interiores**

Siga el procedimiento para acceder la información de las señales periódicas de la ubicación en áreas interiores.

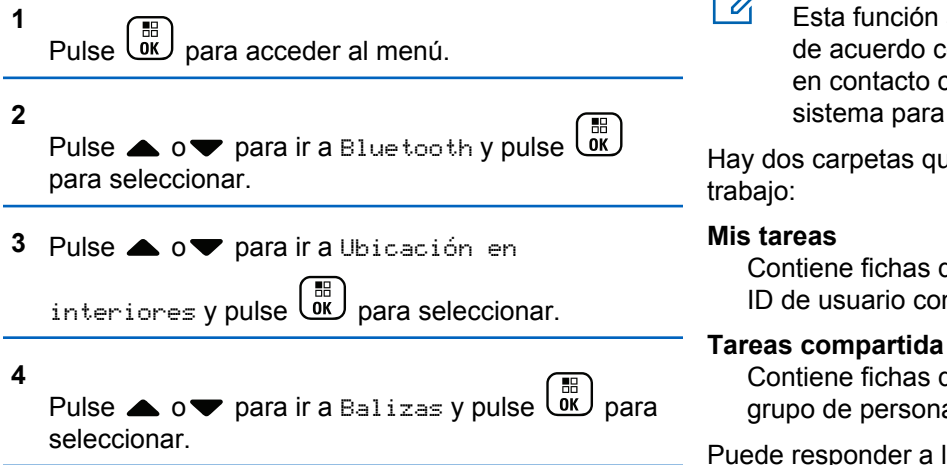

En la pantalla aparece la información de las balizas.

# **Asignaciones de tarea**

**NOTA:**

grupo de personas.

Esta función permite que la radio reciba mensajes del despachador que enumeran las tareas que se deben realizar.

sistema para obtener más información.

ID de usuario con el que ha iniciado sesión.

Esta función se puede personalizar a través de CPS de acuerdo con los requisitos del usuario. Póngase en contacto con el distribuidor o el administrador del

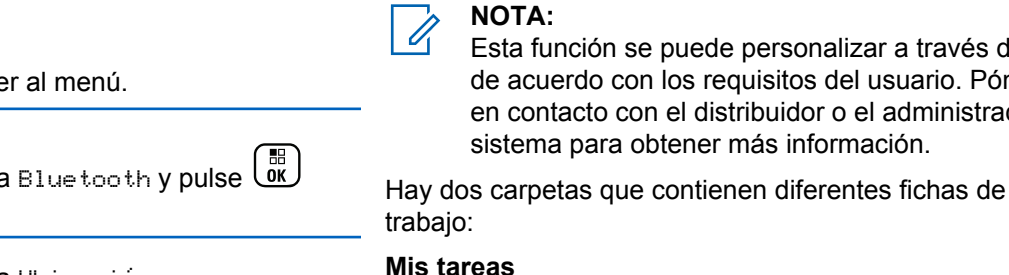

Puede responder a las Fichas de trabajo con el fin de ordenarlas en las carpetas de Fichas de trabajo. De forma predeterminada, las carpetas son **Todas**, **Nueva**, **Empezada** y **Completada**.

Contiene fichas de trabajo personalizadas asignadas al

Contiene fichas de trabajo compartidas asignadas a un

### **NOTA:**

Las fichas de trabajo se conservan incluso después de apagar y volver a encender la radio.

Todas las fichas de trabajo se encuentra en la carpeta **Todas**. En función de cómo esté programada la radio, las fichas de trabajo se ordenan por su nivel de prioridad seguido de la hora de recepción. En primer lugar aparecen las fichas de trabajo nuevas, las fichas de trabajo con un cambio reciente de estado y las fichas de trabajo con prioridad alta. Tras alcanzar el número máximo de Fichas de trabajo, la siguiente Ficha de trabajo sustituirá automáticamente a la última Ficha de trabajo de la radio. La radio admite un máximo de 100 o 500 fichas de trabajo, dependiendo del modelo. Póngase en contacto con el distribuidor o el administrador del sistema para obtener más información. La radio detecta y descarta automáticamente las fichas de trabajo duplicadas con el mismo ID.

Según la importancia de las fichas de trabajo, el despachador les añade un nivel de prioridad. Hay tres niveles de prioridad: Prioridad 1, Prioridad 2 y Prioridad 3. El nivel de prioridad más alto es 1 y el más bajo, 3. También hay fichas de trabajo que no tienen prioridad.

La radio se actualiza en consecuencia cuando el despachador realiza los siguientes cambios:

- Modificar el contenido de las fichas de trabajo.
- Agregar o editar el nivel de prioridad de las fichas de trabajo.
- Mover las fichas de trabajo de una carpeta a otra.
- Cancelar las fichas de trabajo.

## **Acceso a la carpeta de Fichas de trabajo**

Siga el procedimiento para acceder a la carpeta Fichas trab.

- **1** Lleve a cabo una de las siguientes acciones:
	- Pulse el botón **Est. Trab.** programado. Continúe con el paso [paso 3](#page-1588-0).

• Pulse  $\begin{bmatrix} \mathbb{B} \\ \mathbb{B} \end{bmatrix}$  para acceder al menú.

#### **2**

Pulse  $\triangle$  o  $\blacktriangledown$  para ir a Fichas trab. Pulse  $\begin{pmatrix} \frac{13}{60} \\ \frac{1}{30} \end{pmatrix}$ para seleccionar.

- <span id="page-1588-0"></span>**3** Pulse  $\triangle$  o  $\blacktriangledown$  hasta llegar a la carpeta que desee. Pulse  $\begin{pmatrix} \frac{m}{6K} \\ m \end{pmatrix}$  para seleccionar.
- **4** Pulse  $\triangle$  o  $\blacktriangledown$  para seleccionar la ficha de trabajo deseada. Pulse  $\begin{bmatrix} \mathbb{H} \\ \mathbb{R} \end{bmatrix}$  para seleccionar.

# **Inicio o cierre de sesión en el servidor remoto**

Esta función le permite iniciar y cerrar sesión en el servidor remoto utilizando su ID de usuario.

```
1
Pulse \begin{bmatrix} \mathbb{B} \\ \mathbb{C} \\ \mathbb{C} \end{bmatrix} para acceder al menú.
```
**2**

Pulse o v para Iniciar sesión. Pulse <sup>88</sup> para seleccionar.

Si ya ha iniciado sesión, el menú muestra Cerrar sesión.

La pantalla muestra un pequeño aviso de transición que indica que la solicitud está en curso.

**3** Espere la confirmación.

Si es correcta:

- Suena un tono indicador positivo.
- La pantalla muestra un pequeño aviso positivo. Si no es correcta:
- Suena un tono indicador negativo.
- La pantalla muestra un aviso pequeño negativo.

### **Creación de fichas de trabajo**

La radio puede crear fichas de trabajo, basadas en una plantilla de ficha de trabajo, y enviar las tareas que deben realizarse.

Es necesario un software de programación de CPS para configurar la plantilla de la ficha de trabajo.

**1** Pulse  $\begin{bmatrix} \frac{m}{2} \\ m \end{bmatrix}$  para acceder al menú.

**2** Pulse ▲ o ▼ para ir a Fichas de trabajo. Pulse  $\begin{pmatrix} \frac{m}{6K} \\ m \end{pmatrix}$  para seleccionar.

**3** Pulse  $\bullet$  o  $\bullet$  para Crear ficha. Pulse  $\begin{pmatrix} \mathbb{B} \\ \mathbb{B} \end{pmatrix}$  para seleccionar.

## **Envío de asignaciones de tarea utilizando una plantilla de asignaciones de tarea**

Si la radio está configurada con una plantilla de fichas de trabajo, lleve a cabo las siguientes acciones para enviar la ficha de trabajo.

**1** Utilice el teclado para escribir el número de

habitación que desee. Pulse  $\begin{bmatrix} \mathbb{B} \\ \mathbb{C} \end{bmatrix}$  para seleccionar.

**2** Pulse ▲ o ▼ para ir a Estado habitación.

Pulse  $\begin{pmatrix} \mathbb{B} \\ \mathbb{B} \end{pmatrix}$  para seleccionar.

**3** Pulse  $\triangle$  o  $\blacktriangledown$  hasta llegar a la opción deseada.

Pulse  $\begin{pmatrix} \frac{m}{b} \\ 0 & \frac{m}{c} \end{pmatrix}$  para seleccionar.

Pulse ▲ o ▼ para ir a Enviar. Pulse  $\overline{uv}$  para seleccionar.

La pantalla muestra un pequeño aviso de transición que indica que la solicitud está en curso.

**5** Espere la confirmación.

Si es correcta:

**4**

- Suena un tono indicador positivo.
- La pantalla muestra un pequeño aviso positivo.

Si no es correcta:

- Suena un tono indicador negativo.
- La pantalla muestra un aviso pequeño negativo.

# **Envío de asignaciones de tarea utilizando más de una plantilla de asignaciones de tarea**

Si la radio está configurada con más de una plantilla de fichas de trabajo, lleve a cabo las siguientes acciones para enviar las fichas de trabajo.

**1** Pulse  $\triangle$  o  $\blacktriangledown$  hasta llegar a la opción deseada.

Pulse  $\begin{array}{c} \begin{array}{c} \text{IB} \\ \text{OK} \end{array} \end{array}$  para seleccionar.

**2**

Pulse  $\bullet$  o  $\bullet$  para ir a Enviar. Pulse  $\begin{pmatrix} \mathbb{B} \\ \mathbb{B} \end{pmatrix}$  para seleccionar.

La pantalla muestra un pequeño aviso de transición que indica que la solicitud está en curso.

**3** Espere la confirmación.

Si es correcta:

- Suena un tono indicador positivo.
- La pantalla muestra un pequeño aviso positivo.

Si no es correcta:

- Suena un tono indicador negativo.
- La pantalla muestra un aviso pequeño negativo.

### **Respuesta a las asignaciones de tarea**

Siga el procedimiento para responder a las asignaciones de tareas con la radio.

Pulse  $\begin{bmatrix} \overline{a} \\ \overline{b} \end{bmatrix}$  para acceder al menú.

**1**

**2** Pulse  $\triangle$  o  $\blacktriangledown$  para ir a Fichas de trabajo.

Pulse **CK** para seleccionar.

**3** Pulse  $\triangle$  o  $\blacktriangledown$  hasta llegar a la carpeta que desee.

Pulse  $\begin{array}{c} \boxed{m} \\ \hline \end{array}$  para seleccionar.

**4** Pulse  $\triangle$  o  $\blacktriangledown$  para seleccionar la ficha de trabajo

que desee. Pulse  $\begin{bmatrix} \mathbb{B} \\ \mathbb{C} \end{bmatrix}$  para seleccionar.

**5** Pulse  $\begin{bmatrix} \mathbb{B} \\ \mathbb{B} \end{bmatrix}$  una vez más para acceder al submenú.

También puede pulsar la tecla del número correspondiente (1-9) para dar una **respuesta rápida**.

**6** Pulse  $\triangle$  o  $\blacktriangledown$  para seleccionar la ficha de trabajo

que desee. Pulse  $\begin{bmatrix} 1 & 1 \\ 0 & 0 \end{bmatrix}$  para seleccionar.

La pantalla muestra un pequeño aviso de transición que indica que la solicitud está en curso.

**7** Espere la confirmación.

Si es correcta:

- Suena un tono indicador positivo.
- La pantalla muestra un pequeño aviso positivo.
- Si no es correcta:
- Suena un tono indicador negativo.
- La pantalla muestra un aviso pequeño negativo.

# **Eliminación de asignaciones de tarea**

Siga el procedimiento para eliminar las fichas de trabajo de la radio.

- **1** Lleve a cabo una de las siguientes acciones:
	- Pulse el botón **Est. Trab.** programado. Continúe con el paso paso 4
	- Pulse *v* para acceder al menú.
- **2** Pulse  $\triangle$  o  $\blacktriangledown$  para ir a Fichas de trabajo.

Pulse  $\begin{bmatrix} \mathbb{B} \\ \mathbb{B} \end{bmatrix}$  para seleccionar.

**3** Pulse  $\triangle$  o  $\blacktriangledown$  hasta llegar a la carpeta que desee.

Pulse  $\begin{array}{c} \boxed{m} \\ \hline \end{array}$  para seleccionar.

**Pulse o v para acceder a la carpeta Todas.** 

Pulse  $\begin{pmatrix} \mathbb{B} \\ \mathbb{B} \end{pmatrix}$  para seleccionar.

- **5** Pulse  $\triangle$  o  $\blacktriangledown$  para seleccionar la ficha de trabajo que desee. Pulse  $\begin{bmatrix} \frac{m}{0K} \\ m \end{bmatrix}$  para seleccionar.
- **6** 68 Pulse  $\overline{\text{out}}$  de nuevo mientras visualiza la Ficha de trabajo.
- **7** Pulse  $\bullet$  o  $\bullet$  para ir a Eliminar. Pulse  $\begin{bmatrix} \mathbb{B} \\ \mathbb{B} \end{bmatrix}$  para seleccionar.

La pantalla muestra un pequeño aviso de transición que indica que la solicitud está en curso.

**8** Espere la confirmación.

Si es correcta:

- Suena un tono indicador positivo.
- La pantalla muestra un pequeño aviso positivo.

Si no es correcta:

- Suena un tono indicador negativo.
- La pantalla muestra un aviso pequeño negativo.

# **Eliminación de todas las asignaciones de tarea**

Siga el procedimiento para eliminar todas las fichas de trabajo de la radio.

- **1** Lleve a cabo una de las siguientes acciones:
	- Pulse el botón **Est. Trab.** programado. Continúe con el paso paso 3.
	- Pulse  $\begin{bmatrix} \mathbb{B} \\ \mathbb{B} \end{bmatrix}$  para acceder al menú.
- **2** Pulse  $\triangle$  o  $\blacktriangledown$  para ir a Fichas de trabajo.

Pulse  $\begin{array}{cc} \begin{array}{cc} \mathbb{H} \ \mathsf{OK} \end{array} \end{array}$  para seleccionar.

Pulse  $\triangle$  o  $\blacktriangledown$  hasta llegar a la carpeta que desee.

Pulse  $\begin{array}{cc} \begin{array}{cc} \mathbb{H} \ \mathbb{B} \end{array} \end{array}$  para seleccionar.

**Pulse o v para acceder a la carpeta Todas.** 

Pulse  $\begin{pmatrix} \mathbb{B} \\ \mathbb{B} \end{pmatrix}$  para seleccionar.

- **5** Pulse **o**  $\bullet$  para ir a Eliminar todo. Pulse  $\frac{10}{\alpha}$ para seleccionar.
- **6** Lleve a cabo una de las siguientes acciones:
	- Pulse  $\bullet$  o  $\bullet$  para elegir  $\leq i$ . Pulse  $\left(\begin{smallmatrix} 18 \\ 08 \end{smallmatrix}\right)$  para seleccionar. La pantalla muestra un pequeño aviso positivo.
	- Pulse  $\bullet$  o  $\bullet$  para seleccionar No. Pulse  $\begin{pmatrix} \mathbb{B} \\ \mathbb{B} \end{pmatrix}$ para seleccionar. La radio vuelve a la pantalla anterior.

### **Controles de varios sitios**

Estas funciones están disponibles cuando el canal actual de la radio forma parte de una conexión del sitio IP o Capacity Plus-Varios sitios.

### **Inicio de una búsqueda de sitio manual**

Siga el procedimiento para iniciar una búsqueda de sitio manual cuando la intensidad de la señal recibida sea débil para intentar encontrar un sitio con mejor señal.

- **1** Lleve a cabo una de las siguientes acciones:
	- Pulse el botón **Roam manual del sitio** programado. Omita los pasos siguientes.
	- Pulse  $\begin{bmatrix} \mathbb{B} \\ \mathbb{B} \end{bmatrix}$  para acceder al menú.
- **2** Pulse  $\bullet$  o  $\bullet$  para ir a Herramientas.Pulse  $\begin{pmatrix} \frac{13}{100} \\ \frac{1}{100} \end{pmatrix}$ para seleccionar.
- **3** Pulse  $\triangle$  o  $\blacktriangledown$  para ir a Config. radio.Pulse  $\begin{bmatrix} \frac{1}{2} \\ 0 \end{bmatrix}$  para seleccionar.
- **4** Pulse  $\bullet$  o  $\bullet$  para ir a Roaming. Pulse  $\begin{pmatrix} \mathbb{B} \\ \mathbb{C} \end{pmatrix}$  para seleccionar.
- **5**

Pulse  $\bullet$  o  $\bullet$  para ir a Búsq. activa. Pulse  $\begin{pmatrix} 1 & 0 \\ 0 & 0 \end{pmatrix}$ para seleccionar.

Suena un tono.El indicador LED verde parpadea.La pantalla muestra Buscando sitio.

Si la radio encuentra un nuevo sitio:

- Suena un tono indicador positivo.
- El indicador LED se apaga.
- La pantalla muestra Sitio <Alias> localizado.

Si la radio no logra encontrar un nuevo sitio:

- Suena un tono indicador negativo.
- El indicador LED se apaga.
- La pantalla muestra Fuera de cobert.

Si hay un sitio nuevo dentro de la cobertura, pero la radio no es capaz de conectarse con él:

- Suena un tono indicador negativo.
- El indicador LED se apaga.
- La pantalla muestra Canal ocupado.

# **Activar/desactivar bloqueo de sitio**

Al habilitarlo, la radio solo buscará el emplazamiento actual. Si se deshabilita, la radio busca otros emplazamientos además del actual.

Pulse el botón programado **Bloq. sitio**.

Si la función de **bloqueo de sitio** está activada:

- Se escuchará un tono indicador afirmativo, el cual señala que la radio se ha bloqueado en sitio actual.
- En la pantalla aparecerá Site Locked (Sitio bloq.).

Si la función de **bloqueo de sitio** está desactivada:

- Se oirá un tono indicador negativo, que señala que la radio está desbloqueada.
- En la pantalla aparecerá Site Unlocked (Sitio desbloq.).

# **Configuración de la introducción de texto**

La radio le permite configurar texto diferente.

Puede configurar los siguientes ajustes para introducir texto en la radio:

- Predicción de palabras
- Palabra correcta
- Frase en mayúscula
- Mis palabras

La radio es compatible con los siguientes métodos de introducción de texto:

- Números
- Simbología
- Predictivo o multipulsación
- Idioma (si está programado)

**NOTA:**

Pulse  $\left(\frac{b}{\hat{a}}\right)$  en cualquier momento para volver a la

pantalla anterior o mantenga pulsado سالمة ال segundos para volver a la pantalla de inicio. La radio sale de la pantalla actual cuando el temporizador de inactividad se agota.

# **Predicción de palabras**

La radio puede aprender secuencias de palabras comunes que introduce con frecuencia. A continuación, predice la siguiente palabra que quizás desee utilizar después de introducir la primera letra de una secuencia de palabras comunes en el editor de texto.

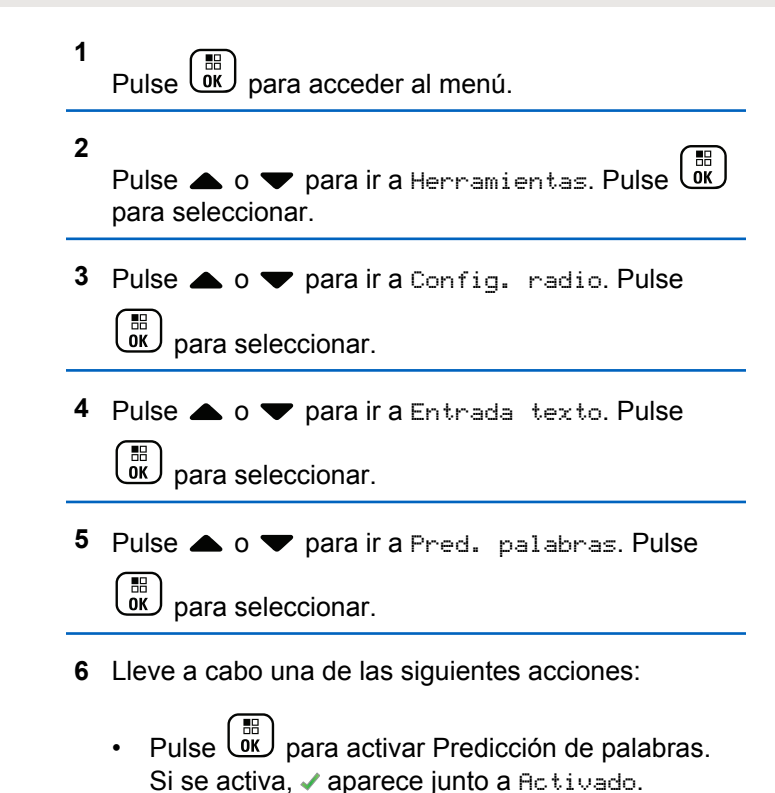

• Pulse  $\begin{bmatrix} \frac{\pi}{0} \\ \frac{\pi}{10} \end{bmatrix}$  para deshabilitar el control de distorsión dinámica del micrófono. Si se desactiva, viunto a Activado desaparece.

### **Frase en mayúscula**

Esta función se utiliza para activar automáticamente el uso de mayúscula en la primera letra de la primera palabra de cada frase nueva.

**1** Pulse  $\begin{bmatrix} \frac{m}{c} \\ \frac{m}{c} \end{bmatrix}$  para acceder al menú.

**2**

Pulse  $\triangle$  o  $\blacktriangledown$  para ir a Herramientas.Pulse  $\begin{pmatrix} \mathbb{B} \\ \mathbb{B} \end{pmatrix}$ para seleccionar.

**3** Pulse **o**  $\bullet$  para ir a Config. radio.Pulse

 $\begin{bmatrix} \frac{11}{8} \\ 0 & \end{bmatrix}$ para seleccionar.

**4** Pulse **△ o** ▼ para ir a Entrada de texto. Pulse  $\left[\begin{smallmatrix} 11 & 0 \ 0 & 0 \end{smallmatrix}\right]$ 

#### para seleccionar.

#### **5**

Pulse ▲ o ▼ para ir a Frase mayús. Pulse  $\begin{pmatrix} 60 \\ 00 \end{pmatrix}$ para seleccionar.

- **6** Lleve a cabo una de las siguientes acciones:
	- Pulse  $\begin{pmatrix} 50 \\ 0 \end{pmatrix}$  para activar la frase en mayúscula. Si se activa, vaparece junto a Activado.
	- **Pulse**  $\begin{bmatrix} \overline{\mathbb{R}} \\ \overline{\mathbb{R}} \end{bmatrix}$  para desactivar la frase mayúscula. Si se desactiva, viunto a Activado desaparece.

## **Visualización de palabras personalizadas**

Puede agregar sus propias palabras personalizadas al diccionario integrado de la radio. La radio mantiene una lista que contiene estas palabras.

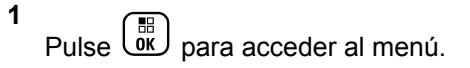

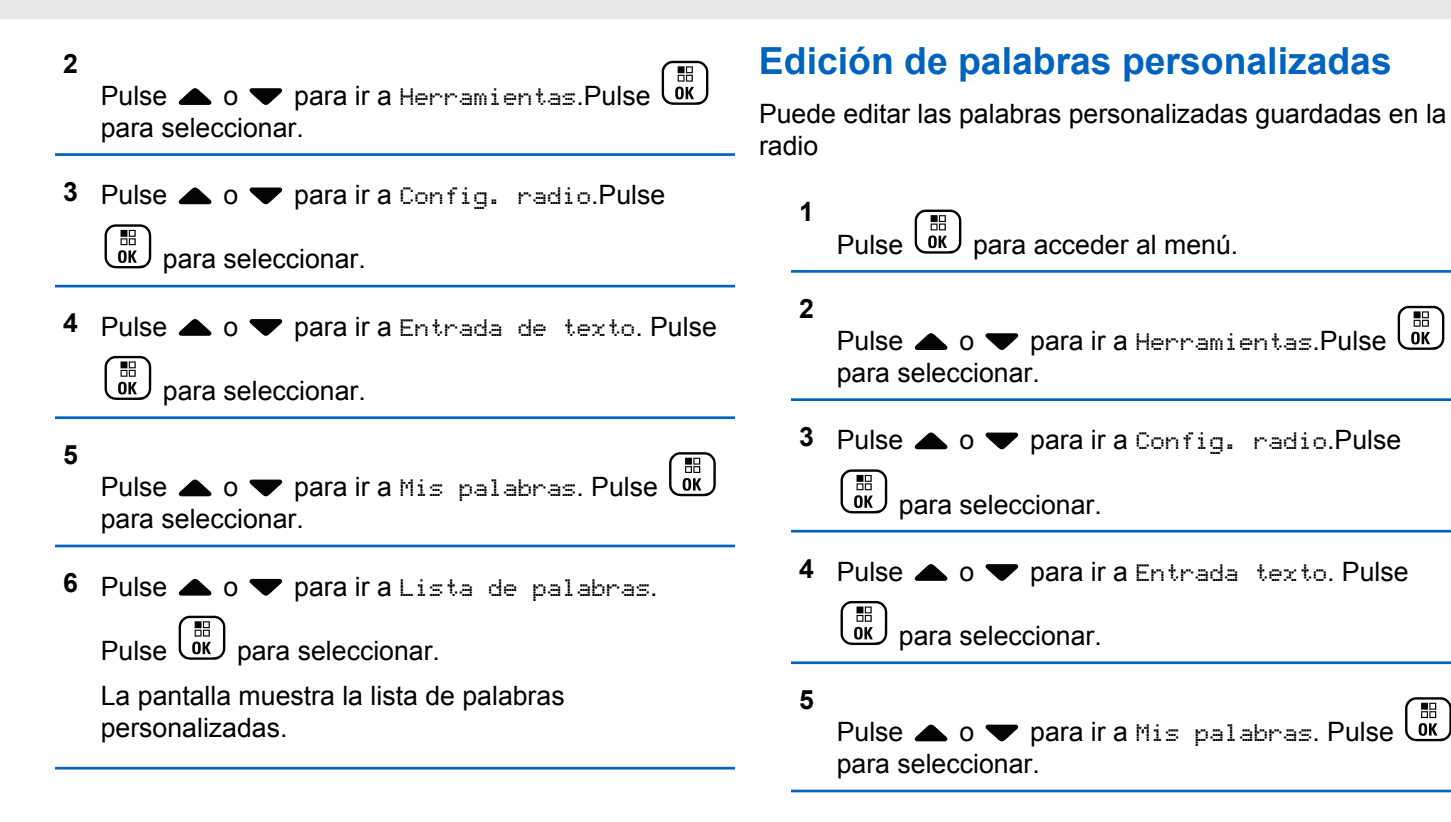

**6** Pulse  $\triangle$   $\circ$   $\triangledown$  para ir a Lista de palabras.

Pulse  $\begin{array}{cc} \begin{array}{cc} \text{IB} \\ \text{OK} \end{array} \end{array}$  para seleccionar.

La pantalla muestra la lista de palabras personalizadas.

**7** Pulse  $\triangle$  o  $\blacktriangledown$  para seleccionar la palabra deseada. Pulse <sup>56</sup> para seleccionar.

**8** Pulse  $\triangle$  o  $\blacktriangledown$  para ir a Editar. Pulse  $\begin{bmatrix} \mathbb{R} \\ \mathbb{R} \end{bmatrix}$  para seleccionar.

- **9** Utilice el teclado para editar la palabra personalizada.
	- Pulse  $\blacklozenge$  para desplazarse un espacio hacia la izquierda.
	- Pulse la tecla ▶ para desplazarse un espacio hacia la derecha.
	- Pulse la tecla  $(\star \leq)$  para borrar cualquier carácter no deseado.

Mantenga pulsado  $(\pm 2)$  para cambiar el método de introducción de texto.

**10** 68 Pulse  $\overline{w}$  cuando haya terminado la palabra personalizada.

La pantalla muestra un pequeño aviso de transición, que confirma que se ha guardado la palabra personalizada.

- Si se guarda la palabra personalizada, suena un tono y la pantalla muestra un pequeño aviso positivo.
- Si no se guarda la palabra personalizada, suena un tono bajo y la pantalla muestra un aviso pequeño negativo.

### **Adición de palabras personalizadas**

Puede agregar palabras personalizadas al diccionario integrado de la radio.

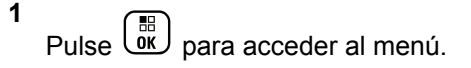

- **2** Pulse  $\triangle$  o  $\blacktriangledown$  para ir a Herramientas. Pulse  $\begin{pmatrix} 50 \\ 00 \end{pmatrix}$ para seleccionar.
- **3** Pulse  $\triangle$  o  $\blacktriangledown$  para ir a Config. radio.Pulse  $\left[\begin{smallmatrix} 11 & 11 \ 0 & 11 \end{smallmatrix}\right]$ para seleccionar.
- 4 Pulse  $\triangle$  o  $\blacktriangledown$  para ir a Entrada texto. Pulse

 $\left[\begin{smallmatrix} 1\0\0\end{smallmatrix}\right]$ para seleccionar.

- **5** Pulse  $\triangle$  o  $\blacktriangledown$  para ir a Mis palabras. Pulse  $\boxed{\overset{\text{\tiny{BB}}}{\text{\tiny{OK}}}}$ para seleccionar.
- **6** Pulse **o v** para ir a Nueva palabra. Pulse

 $\left[\begin{matrix} 1 \\ 0 \\ 0 \end{matrix}\right]$ para seleccionar.

La pantalla muestra la lista de palabras personalizadas.

**7** Utilice el teclado para editar la palabra personalizada.

- Pulse  $\blacklozenge$  para desplazarse un espacio hacia la izquierda.
- Pulse la tecla  $\blacktriangleright$  para desplazarse un espacio hacia la derecha.
- Pulse la tecla  $(\star \leq)$  para borrar cualquier carácter no deseado.
- Mantenga pulsado  $(\pm 2)$  para cambiar el método de introducción de texto.

**8** Pulse  $\begin{bmatrix} \frac{m}{6K} \end{bmatrix}$  cuando haya terminado la palabra personalizada.

La pantalla muestra un pequeño aviso de transición, que confirma que se ha guardado la palabra personalizada.

- Si se guarda la palabra personalizada, suena un tono y la pantalla muestra un aviso pequeño positivo.
- Si no se guarda la palabra personalizada, suena un tono bajo y la pantalla muestra un aviso pequeño negativo.

# **Eliminación de una palabra personalizada**

Siga el procedimiento para eliminar las palabras personalizadas guardadas en la radio.

**1** Pulse  $\begin{bmatrix} \mathbb{B} \\ \mathbb{C} \end{bmatrix}$  para acceder al menú.

Pulse  $\bullet$  o  $\bullet$  para ir a Herramientas.Pulse  $\begin{pmatrix} 50 \\ 00 \end{pmatrix}$ para seleccionar.

**3** Pulse **o**  $\bullet$  para ir a Config. radio.Pulse

 $\left[\begin{matrix}\mathbb{H} \ \mathbb{R}\end{matrix}\right]$ para seleccionar.

**4** Pulse ▲ o ▼ para ir a Entrada texto. Pulse

 $\left[\begin{matrix} 1 \\ 0 \\ 0 \end{matrix}\right]$ para seleccionar.

**5**

**2**

 $\left[\begin{smallmatrix} 1 & 0 \\ 0 & K \end{smallmatrix}\right]$ Pulse  $\triangle$  o  $\blacktriangledown$  para ir a Mis palabras. Pulse  $\blacksquare$ para seleccionar.

- **6** Pulse **o v** para seleccionar la palabra deseada. Pulse <sup>(Fig.</sup>) para seleccionar. **7** Pulse  $\triangle$  o  $\blacktriangledown$  para ir a Eliminar. Pulse  $\overline{w}$  para seleccionar.
- **8** Seleccione una de las siguientes.
	- En  $\epsilon$ Borrar entrada?, pulse  $\begin{pmatrix} \frac{m}{\epsilon} \\ 0 \end{pmatrix}$  para seleccionar Sí. La pantalla muestra Entrada eliminada.
	- Pulse  $\bullet$  o  $\bullet$  para seleccionar No. Pulse  $\begin{bmatrix} \mathbb{B} \\ \mathbb{B} \end{bmatrix}$ para volver a la pantalla anterior.

# **Eliminación de todas las palabras personalizadas**

Siga el procedimiento para eliminar todas las palabras personalizadas del diccionario integrado de la radio.

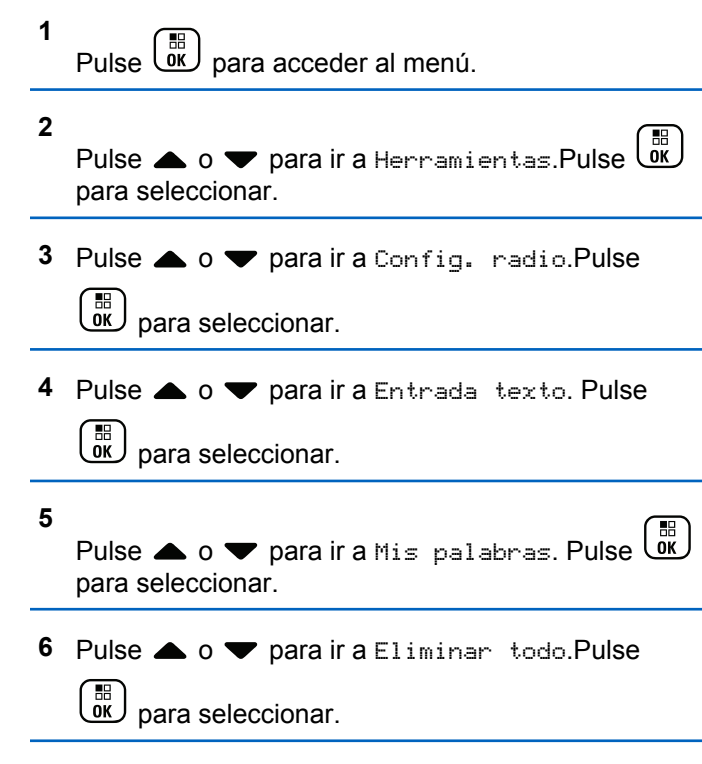

**7** Lleve a cabo una de las siguientes acciones:

- En ¿Borrar entrada?, pulse *val* para seleccionar Sí. La pantalla muestra Entrada eliminada.
- Pulse  $\triangle$  o  $\blacktriangledown$  para elegir No y volver a la pantalla anterior. Pulse  $\begin{pmatrix} \mathbb{B} \\ \mathbb{B} \end{pmatrix}$  para seleccionar.

# **Modo directo**

Esta función permite al usuario de la radio seguir comunicándose cuando el repetidor no esté operativo, o cuando la radio esté fuera del alcance del repetidor pero dentro de la cobertura de otras radios.

La configuración del modo Directo se mantiene incluso después de haber apagado la radio.

#### **NOTA:**

Esta función no se aplica a Capacity Plus-Sitio único, Capacity Plus-Varios sitios y canales de Banda Ciudadana que estén en la misma frecuencia.

# **Alternancia entre los modos Repetidor y Directo**

Siga el procedimiento para alternar entre los modos Repetidor y Directo en la radio.

- **1** Lleve a cabo una de las siguientes acciones:
	- Pulse el botón **Repeater/Talkaround** programado. Omita los pasos siguientes.
	- Pulse  $\begin{bmatrix} \mathbb{B} \\ \mathbb{B} \end{bmatrix}$  para acceder al menú.
- **2**

Pulse  $\bullet$  o  $\bullet$  para ir a Herramientas.Pulse  $\begin{pmatrix} 60 \\ 00 \end{pmatrix}$ para seleccionar.

- **3** Pulse  $\triangle$  o  $\blacktriangledown$  para ir a Config. radio.Pulse  $\left[\begin{smallmatrix} 11 \\ 0 \end{smallmatrix}\right]$ para seleccionar.
- **4**

Pulse  $\bullet$  o  $\bullet$  para ir a Modo directo. Pulse  $\begin{pmatrix} \mathbb{H} \\ \mathbb{O} \\ \mathbb{K} \end{pmatrix}$ para seleccionar.

Si se activa,  $\sqrt{ }$  aparece junto a Activado. Si se desactiva, viunto a Activado desaparece.

La pantalla vuelve automáticamente a la pantalla anterior.

# **Función de monitorización**

La función de monitorización se utiliza para asegurarse de que un canal está libre antes de transmitir.

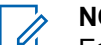

#### **NOTA:**

Esta función no es compatible con los modos Capacity Plus – Sitio único y Capacity Plus – Varios sitios.

# **Monitorización de canales**

Realice este procedimiento para monitorizar los canales.

**1** Pulse de forma prolongada el botón programado de **Monitor**.

El icono de **Monitorización** se muestra en la pantalla y el indicador LED se ilumina en amarillo fijo.

Si hay actividad en el canal monitorizado:

• La pantalla muestra el icono **Mon.**

- Se escucha la actividad de la radio o un silencio total.
- El indicador LED amarillo se ilumina.

Si el canal monitorizado está libre, oirá un "ruido blanco".

**2** Para hablar, pulse el botón **PTT**. Suelte el botón **PTT** para escuchar.

### **Monitorización permanente**

Utilice la función Monitorización permanente para supervisar de manera continua la actividad de un canal seleccionado.

### **Activación o desactivación de la monitorización permanente**

Siga el procedimiento para activar o desactivar la monitorización permanente en la radio.

> Pulse el botón **Monitor permanente** programado. Cuando la radio entra en modo:

- Se oye un tono de alerta.
- El indicador LED amarillo se ilumina.
- La pantalla muestra Monitorización permanente activada y el icono de **monitorización**.

Cuando la radio sale del modo:

- Se oye un tono de alerta.
- El indicador LED amarillo se apaga.
- La pantalla muestra Monitorización permanente desactivada.

### **Recordatorio de canal de inicio**

Esta función activa un recordatorio cuando la radio no está configurada en el canal de inicio durante un período de tiempo.

Si está función está activada a través del CPS, cuando la radio no está configurada en el canal de inicio durante un período de tiempo, ocurrirá lo siguiente:

• El tono de recordatorio de canal de inicio y el anuncio suenan.

- La primera línea de la pantalla muestra Sin.
- La segunda línea muestra Canal de inicio.

Puede responder al recordatorio realizando una de las acciones siguientes:

- Volver al canal de inicio.
- Silenciar el recordatorio temporalmente con el botón programable.
- Establecer un nuevo canal principal con el botón programable.

# **Silenciar el recordatorio de canal de inicio**

Cuando suena el recordatorio del canal de inicio, puede silenciarlo temporalmente.

#### Pulse el botón programable **Silenciar recordatorio del canal de inicio**.

La primera línea de la pantalla muestra HCR y la segunda línea muestra silenciado.

## **Configuración de nuevos canales de inicio**

Cuando se activa el recordatorio del canal de inicio, puede configurar un nuevo canal de inicio.

- **1** Lleve a cabo una de las siguientes acciones:
	- Pulse el botón programable **Restablecer canal de inicio** para establecer el canal actual como nuevo canal de inicio. Omita los pasos siguientes.

La primera línea de la pantalla muestra el alias del canal y la segunda línea muestra Nuevo canal principal.

• Pulse  $\begin{bmatrix} \mathbb{B} \\ \mathbb{B} \end{bmatrix}$  para acceder al menú.

**2**

Pulse △ o ▼ para ir a Herramientas.Pulse <sup>de</sup> para seleccionar.

**3** Pulse **o**  $\bullet$  para ir a Config. radio.Pulse

 $\left[\begin{smallmatrix} \mathbb{H} \ \mathsf{OK} \end{smallmatrix}\right]$ para seleccionar.

- **4** Pulse **△ o ▼** para ir a Canal de inicio. Pulse  $\begin{bmatrix} 1 & 1 \\ 0 & 1 \end{bmatrix}$ para seleccionar.
- **5** Pulse  $\triangle$  o  $\blacktriangledown$  para ir al nuevo alias de canal de

inicio que desee. Pulse  $\begin{pmatrix} \mathbb{B} \\ \mathbb{B} \end{pmatrix}$  para seleccionar.

La pantalla muestra  $\sqrt{}$  junto al alias de canal de inicio seleccionado.

- **1** Pulse el botón programable **Verificar radio**.
- **2** Pulse  $\triangle$  o  $\blacktriangledown$  para ir al ID o alias que desee. Pulse

#### $\left(\begin{smallmatrix} \mathbb{H} \ \mathsf{OK} \end{smallmatrix}\right)$ para seleccionar.

La pantalla muestra un pequeño aviso de transición que indica que la solicitud está en curso.El indicador LED verde se ilumina.

Espere a que se produzca la confirmación.

Si pulsa cuando la radio espera la confirmación, se oirá un tono, la radio finalizará todos los reintentos y saldrá del modo de verificación de radio.

Si es correcta:

- Suena un tono indicador positivo.
- La pantalla muestra un pequeño aviso positivo.

Si no es correcta:

- Suena un tono indicador negativo.
- La pantalla muestra un aviso pequeño negativo.

La radio volverá a la pantalla de alias o ID de suscriptor.

# **Verificación de radio**

Esta función le permite determinar si hay otra radio activa en un sistema sin tener que molestar al usuario de la radio. No se muestran notificaciones visuales ni sonoras en la radio de destino. Esta función solo se aplica a los ID o alias de suscriptor. La radio debe estar programada para que pueda utilizarse esta función.

## **Envío de verificaciones de radio**

Siga el procedimiento para enviar verificaciones de radio con la radio.

# **Monitor remoto**

Esta función se utiliza para encender el micrófono de una radio de destino con un alias o ID de suscriptor. Se puede utilizar esta función para supervisar de manera remota toda la actividad audible alrededor de la radio de destino.

Hay dos tipos de monitorización remota:

- Monitor remoto sin autenticación
- Monitor remoto con autenticación.

La monitorización remota autenticada es una función adquirible. En la monitorización remota autenticada, se necesita una verificación cuando la radio enciende el micrófono de una radio de destino.

Cuando la radio inicia esta función en una radio de destino con autenticación de usuarios, se necesita una frase de paso. La frase de paso se preprograma en la radio de destino mediante CPS.

La radio y la radio de destino deben estar programadas para que pueda utilizarse esta función.

Esta función se detiene después de la duración programada o cuando se esté realizando cualquier operación en la radio de destino.

### **Iniciación del monitor remoto**

Siga el procedimiento para iniciar el monitor remoto en la radio.

- **1** Pulse el botón **Monitor remoto** programado.
- **2** Pulse  $\triangle$  o  $\blacktriangledown$  para ir al ID o alias que desee.

**3** Pulse <sup>(R)</sup> para seleccionar. Ocurrirá una de las siguientes situaciones:

- La pantalla muestra un pequeño aviso de transición que indica que la solicitud está en curso. El indicador LED verde se ilumina.
- Aparece una pantalla de frase de paso.

Introduzca la frase de paso. Pulse  $\begin{pmatrix} \mathbb{B} \\ \mathbb{B} \end{pmatrix}$  para continuar.

• Si la frase de paso es correcta, la pantalla muestra un pequeño aviso de transición que indica que la solicitud está en curso. El indicador LED verde se ilumina.

- Si la frase de paso no es correcta, la pantalla muestra un pequeño aviso negativo y vuelve a la pantalla anterior.
- **4** Espere a que se produzca la confirmación.

Si es correcta:

- Suena un tono indicador positivo.
- La pantalla muestra un pequeño aviso positivo.
- El audio de la radio que está siendo monitorizada comienza a reproducirse durante un periodo de tiempo programado, y la pantalla muestra Monitor remot.. Cuando el temporizador indica que se ha agotado el tiempo, suena un tono de alerta y el indicador LED se apaga.

Si no es correcta:

- Suena un tono indicador negativo.
- La pantalla muestra un aviso pequeño negativo.

### **Inicio del monitor remoto mediante la lista de contactos**

Siga el procedimiento para iniciar el monitor remoto en la radio mediante la lista de contactos.

Pulse  $\begin{array}{cc} \boxed{m} \\ \end{array}$  para acceder al menú.

**1**

**2**

Pulse  $\bullet$  o  $\bullet$  para ir a Contactos.Pulse  $\begin{array}{c} \boxed{30} \\ \boxed{00} \end{array}$ 

para seleccionar. **3** Pulse  $\triangle$  o  $\blacktriangledown$  para ir al ID o alias que desee. Pulse

**EE** para seleccionar.

**4** Pulse  $\triangle$  o  $\blacktriangledown$  para ir a Monitor remoto.

**5** Pulse  $\begin{array}{c} \begin{array}{c} \text{\textcircled{\tiny{13}}}\\ \text{\textcircled{\tiny{2}}} \end{array} \end{array}$  para seleccionar. Ocurrirá una de las siguientes situaciones:

• La pantalla muestra un pequeño aviso de transición que indica que la solicitud está en curso. El indicador LED verde se ilumina.

• Aparece una pantalla de frase de paso.

Introduzca la frase de paso. Pulse  $\begin{pmatrix} \mathbb{B} \\ \mathbb{C} \end{pmatrix}$  para continuar.

- Si la frase de paso es correcta, la pantalla muestra un pequeño aviso de transición que indica que la solicitud está en curso. El indicador LED verde se ilumina.
- Si la frase de paso no es correcta, la pantalla muestra un pequeño aviso negativo y vuelve a la pantalla anterior.
- **6** Espere a que se produzca la confirmación.

Si es correcta:

- Suena un tono indicador positivo.
- La pantalla muestra un pequeño aviso positivo.
- El audio de la radio que está siendo monitorizada comienza a reproducirse durante un periodo de tiempo programado, y la pantalla muestra Monitor remot.. Cuando el temporizador indica que se ha agotado el tiempo, suena un tono de alerta y el indicador LED se apaga.

Si no es correcta:

- Suena un tono indicador negativo.
- La pantalla muestra un aviso pequeño negativo.

### **Inicio del monitor remoto mediante el marcado manual**

Siga el procedimiento para iniciar el monitor remoto en la radio mediante el marcado manual.

**1** Pulse  $\begin{bmatrix} \mathbb{B} \\ \mathbb{B} \end{bmatrix}$  para acceder al menú.

- **2** Pulse  $\bullet$  o  $\bullet$  para ir a Contactos. Pulse  $\begin{pmatrix} \mathbb{B} \\ \mathbb{C} \end{pmatrix}$ para seleccionar.
- **3** Pulse  $\triangle$   $\circ$   $\blacktriangledown$  para ir a Marcdo. manual. Pulse

 $\begin{bmatrix} \overline{36} \\ 0 \overline{6} \end{bmatrix}$  para seleccionar.

**4**

Pulse  $\bullet$  o  $\bullet$  para ir a Núm. radio. Pulse  $\begin{pmatrix} \frac{13}{100} \\ \frac{1}{100} \end{pmatrix}$ para seleccionar.

- **5** Lleve a cabo una de las siguientes acciones:
	- Introduzca el ID o alias de suscriptor y pulse  $\begin{bmatrix} \overline{BB} \\ \overline{0} \overline{K} \end{bmatrix}$ para continuar.
		- Edite el ID marcado previamente y pulse  $\begin{pmatrix} \frac{13}{10} \\ \frac{1}{10} \end{pmatrix}$
- **6** Pulse  $\triangle$  **o**  $\triangledown$  para ir a Monitor remoto.

para continuar.

- **7** Pulse  $\overline{\mathbb{R}}$  para seleccionar. Ocurrirá una de las siguientes situaciones:
	- La pantalla muestra un pequeño aviso de transición que indica que la solicitud está en curso. El indicador LED verde se ilumina.
	- Aparece una pantalla de frase de paso.

Introduzca la frase de paso. Pulse  $\begin{pmatrix} \mathbb{B} \\ \mathbb{B} \end{pmatrix}$  para continuar.

• Si la frase de paso es correcta, la pantalla muestra un pequeño aviso de transición que indica que la solicitud está en curso. El indicador LED verde se ilumina.

- Si la frase de paso no es correcta, la pantalla muestra un pequeño aviso negativo y vuelve a la pantalla anterior.
- **8** Espere a que se produzca la confirmación.

Si es correcta:

- Suena un tono indicador positivo.
- La pantalla muestra un pequeño aviso positivo.
- El audio de la radio que está siendo monitorizada comienza a reproducirse durante un periodo de tiempo programado, y la pantalla muestra Monitor remot.. Cuando el temporizador indica que se ha agotado el tiempo, suena un tono de alerta y el indicador LED se apaga.

Si no es correcta:

- Suena un tono indicador negativo.
- La pantalla muestra un aviso pequeño negativo.

## **Listas de rastreo**

Las listas de rastreo se crean y asignan a canales o grupos individuales. La radio rastrea actividad de voz alternando

entre la secuencia canal o grupo especificada en la lista de rastreo del canal o grupo actual.

La radio soporta hasta 250 listas de rastreo, con un máximo de 16 miembros por lista. Cada lista de rastreo soporta una combinación de entradas analógicas y digitales.

Puede añadir, eliminar o dar prioridad a los canales al editar la lista de rastreo.

Puede adjuntar una nueva lista de rastreo a su radio a través de la Programación del panel frontal. Consulte [Programación del panel frontal en la página 213](#page-1348-0) para obtener más información.

Si está configurado, el icono de **prioridad** aparecerá a la izquierda del alias de miembro para indicar si el miembro se encuentra en una lista de canal de Prioridad 1 o de Prioridad 2. No puede tener varios canales de Prioridad 1 o Prioridad 2 en una lista de rastreo. No se muestra ningún icono de **prioridad** si la prioridad se define como **Ninguno**.

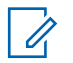

#### **NOTA:**

esta función no se aplica a Capacity Plus.

### **Visualización de entradas de la lista de rastreo**

Siga el procedimiento para ver las entradas de la lista de rastreo en la radio.

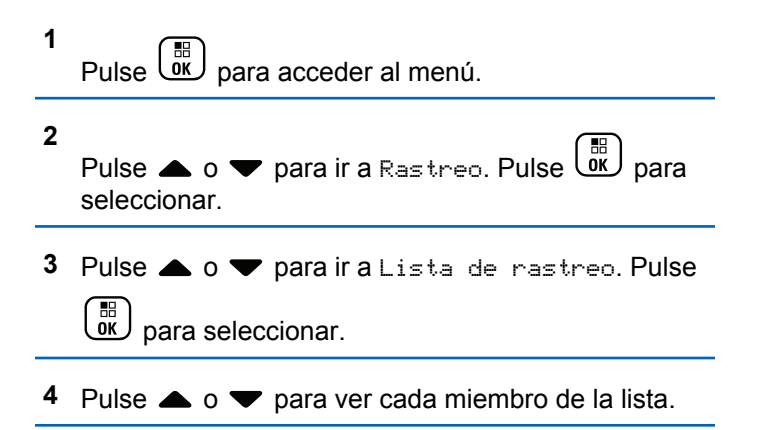

# **Visualización de entradas de la lista de rastreo mediante la búsqueda de alias**

Siga el procedimiento para ver las entradas de la lista de rastreo de la radio mediante la búsqueda de alias.

<span id="page-1611-0"></span>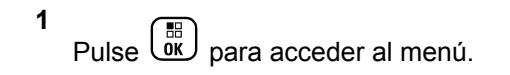

- **2** Pulse  $\bullet$  o  $\bullet$  para ir a Rastreo. Pulse  $\begin{pmatrix} \mathbb{B} \\ \mathbb{B} \end{pmatrix}$  para seleccionar.
- **3** Pulse **o**  $\bullet$  para ir a Lista de rastreo. Pulse OK) para seleccionar.
- **4** Introduzca el primer carácter del alias que desee. La pantalla muestra un cursor intermitente.
- **5** Introduzca el resto de caracteres del alias que desee.

la búsqueda de alias no distingue entre mayúsculas y minúsculas. Si hay dos entradas o más con el mismo nombre, la radio mostrará la entrada que figure primero en la lista.

La primera línea de texto muestra los caracteres introducidos por el usuario. Las siguientes líneas de texto muestran los resultados de la búsqueda preseleccionados.

## **Adición de nuevas entradas a la lista de rastreo**

Siga el procedimiento para añadir nuevas entradas a la lista de rastreo en la radio.

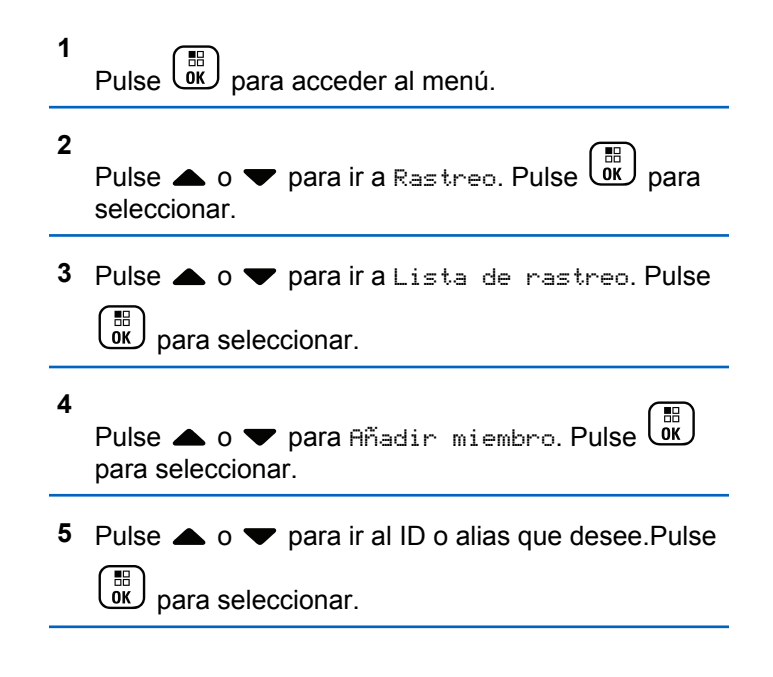

- <span id="page-1612-0"></span>**6** Pulse  $\triangle$  o  $\blacktriangledown$  para seleccionar el nivel de prioridad que desee. Pulse  $\begin{bmatrix} \overline{a} \\ \overline{b} \\ \overline{c} \end{bmatrix}$  para seleccionar. La pantalla mostrará un pequeño aviso positivo y, a continuación, ¿Añadir otros?.
- **7** Lleve a cabo una de las siguientes acciones:
	- Pulse  $\triangle$  o  $\blacktriangledown$  para ir a si y añadir otra entrada. Pulse <sup>[516</sup>] para seleccionar. Repita [paso 5](#page-1611-0) y paso 6.
	- Pulse  $\triangle$  o  $\blacktriangledown$  para ir a No y guardar la lista actual. Pulse  $\begin{bmatrix} \mathbb{B} \\ \mathbb{B} \end{bmatrix}$  para seleccionar.

# **Eliminación de entradas desde la lista de rastreo**

Siga el procedimiento para eliminar entradas desde la lista de rastreo.

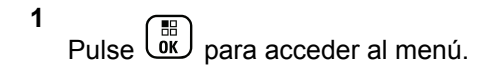

**2** Pulse  $\bullet$  o  $\bullet$  para ir a Rastreo. Pulse  $\begin{bmatrix} \mathbb{R} \\ \mathbb{R} \end{bmatrix}$  para seleccionar. **3** Pulse **o**  $\bullet$  para ir a Lista de rastreo. Pulse  $\left(\begin{smallmatrix} \mathbb{H} \ \mathsf{OK} \ \end{smallmatrix}\right)$  para seleccionar. **4** Pulse  $\triangle$  o  $\blacktriangledown$  para ir al ID o alias que desee. Pulse  $\begin{array}{cc} \begin{array}{cc} \text{IB} \\ \text{OK} \end{array} \end{array}$  para seleccionar. **5** Pulse  $\bullet$  o  $\bullet$  para ir a Eliminar. Pulse  $\begin{pmatrix} \mathbb{B} \\ \mathbb{B} \end{pmatrix}$  para seleccionar.

La pantalla muestra ¿Eliminar entrada?.

- **6** Lleve a cabo una de las siguientes acciones:
	- Pulse  $\triangle$  o  $\blacktriangledown$  para elegir si y eliminar la entrada. Pulse  $\begin{bmatrix} \mathbb{B} \\ \mathbb{B} \end{bmatrix}$  para seleccionar. La pantalla muestra un pequeño aviso positivo.

**8**

- Pulse  $\triangle$  o  $\blacktriangledown$  para elegir No y volver a la pantalla anterior. Pulse  $\begin{bmatrix} \mathbb{B} \\ \mathbb{C} \end{bmatrix}$  para seleccionar.
- **7** Repita de [paso 4](#page-1612-0) a [paso 6](#page-1612-0) para borrar otras entradas.
	- Mantenga pulsado  $\binom{2}{3}$  para volver a la pantalla de inicio después de eliminar todos los ID o alias que desee.

### **Configuración de la prioridad de las entradas de la lista de rastreo**

Siga el procedimiento para definir prioridades para las entradas de la lista de rastreo de la radio.

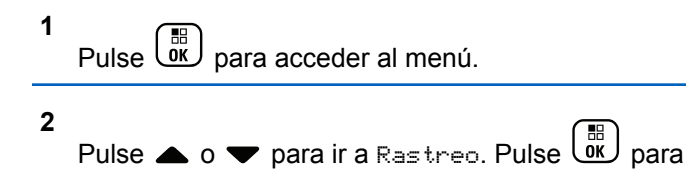

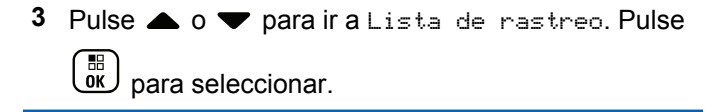

**4** Pulse  $\triangle$  o  $\blacktriangledown$  para ir al ID o alias que desee.

Pulse  $\begin{array}{c} \boxed{m} \\ \hline \end{array}$  para seleccionar.

- **Pulse 4 o**  $\blacktriangledown$  **para ir a Edit.** prioridad. Pulse **EED** para seleccionar.
- **6** Pulse  $\triangle$  o  $\blacktriangledown$  para seleccionar el nivel de

prioridad que desee. Pulse  $\begin{bmatrix} \overline{a} \\ \overline{b} \\ \overline{c} \end{bmatrix}$  para seleccionar.

La pantalla muestra un aviso pequeño positivo antes de volver a la pantalla anterior. El icono de **prioridad** aparece a la izquierda del alias de miembro.

seleccionar.

# **Rastreo**

La radio se desplaza por la lista de rastreo programada para el canal actual en busca de actividad de voz cuando comienza el proceso de rastreo.

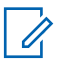

#### **NOTA:**

esta función no se aplica a Capacity Plus.

Durante un rastreo de modo doble, si se encuentra en un canal digital y la radio se acopla a un canal analógico, cambiará automáticamente del modo digital al analógico durante la llamada; lo que también ocurre en la situación inversa.

Hay dos formas de iniciar el rastreo:

- **Rastreo de canal principal (manual)**: La radio rastrea todos los canales o grupos de la lista de rastreo. Al iniciar el rastreo, la radio puede (según la configuración) empezar automáticamente en el canal o grupo activo en el que se realizó el último rastreo o en el canal en el que se inició el rastreo.
- **Rastreo automático (Automático)**: La radio empieza el rastreo automáticamente al seleccionar un canal o grupo que tiene activado el rastreo automático.

# **Activación o desactivación del rastreo**

Siga el procedimiento para activar o desactivar la función de rastreo en la radio.

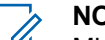

- **NOTA:**
	-
- Mientras realiza el rastreo, la radio solo acepta datos (por ejemplo: mensajes de texto, ubicación o datos de PC) si los recibe en el canal seleccionado.
- **1** Gire el **selector de canales** para seleccionar un canal programado con una lista de rastreo.

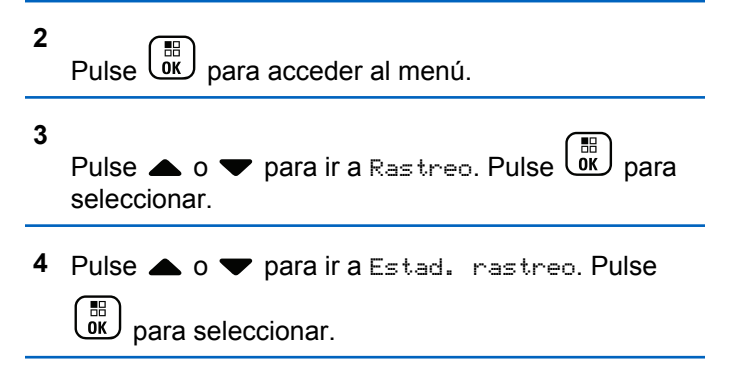

<span id="page-1615-0"></span>**5** Pulse ▲ **o** ▼ para ir al estado de rastreo que desee y pulse  $\begin{bmatrix} \mathbb{B} \\ \mathbb{C} \end{bmatrix}$  para realizar la selección.

Si la función de rastreo está activada:

- La pantalla muestra Exploración activada y el icono de **exploración**.
- El indicador LED parpadea en amarillo.

Si la función de rastreo está desactivada:

- La pantalla muestra Exploración desactivada.
- El icono de **exploración** desaparece.
- El indicador LED se apaga.

### **Respuesta a transmisiones durante el rastreo**

Durante el rastreo, la radio se detiene en un canal o grupo en el que detecte actividad. La radio se mantiene en ese canal durante el tiempo programado, conocido como "tiempo muerto". Siga el procedimiento para responder a transmisiones durante el rastreo.

**1** Si la función de indicación de canal libre está activada, oirá un breve tono de alerta en el momento en que la radio transmisora suelte el botón **PTT**, lo que señala que el canal está libre para que el usuario responda. Pulse el botón **PTT** durante el tiempo de desconexión.

El indicador LED verde se ilumina.

- **2** Lleve a cabo una de las siguientes acciones:
	- Espere hasta que acabe el tono de Permitir hablar (si está activado) y comience a hablar con claridad al micrófono.
	- Espere a que finalice el efecto local de **PTT** (si está activado) y hable con claridad al micrófono.
- **3** Suelte el botón **PTT** para escuchar.

Si no responde durante el tiempo muerto, la radio volverá a explorar otros canales o grupos.

### **Eliminación de canales con ruido**

Si un canal produce llamadas no deseadas o ruidos de forma continua (lo que se llama un canal "con ruido"), se puede eliminar temporalmente de la lista de rastreo. Esta posibilidad no se aplica al canal designado como canal seleccionado. Siga el procedimiento para eliminar canales con ruido de la radio.

- **1** Si la radio "se acopla" a un canal no deseado o con ruido, pulse el botón **Eliminar canal no deseado** programado hasta que escuche un tono.
- **2** Suelte el botón programado **Eliminar canal no deseado**.

El canal con ruido se elimina.

### **Restauración de canales con ruido**

Siga el procedimiento para restaurar canales con ruido en la radio.

Lleve a cabo una de las siguientes acciones:

- Apague la radio y vuelva a encenderla.
- Detenga y reinicie el rastreo mediante el menú o el botón programado **Rastreo**.
- Cambie el canal mediante el **mando selector de canales**.

# **Rastreo de aceptación**

El rastreo de aceptación le proporciona un área amplia de cobertura en zonas donde hay múltiples estaciones base transmitiendo información idéntica en distintos canales analógicos.

La radio rastrea canales analógicos de múltiples estaciones base y lleva a cabo un proceso de votación para seleccionar la señal de mayor intensidad recibida. Una vez establecida la señal, la radio recibe las transmisiones desde la estación base.

Durante un rastreo de aceptación, el indicador LED amarillo parpadea y la pantalla muestra el icono de **rastreo de aceptación**.

Siga el mismo procedimiento descrito en [Respuesta a](#page-1615-0) [transmisiones durante el rastreo en la página 480](#page-1615-0) para responder a una transmisión durante un rastreo de aceptación.

# **Configuración de contactos**

La función Contactos proporciona a la radio una "agenda". Cada entrada corresponde a un alias o ID que utiliza para realizar una llamada. Las entradas están ordenadas alfabéticamente.

Cada entrada, según el contexto, se asocia con los diferentes tipos de llamadas: Llamada de grupo, llamada privada, llamada a todos, llamada de PC o llamada de despacho.

La llamada de PC o la llamada de despacho están relacionadas con los datos. Solo están disponibles con las aplicaciones. Consulte la documentación de aplicaciones de datos para obtener más información.

 Además, el menú Contactos le permite asignar a cada entrada una o más teclas numéricas programadas en el micrófono con teclado. Si una entrada está asignada a una tecla numérica, la radio puede realizar un marcado rápido de la entrada.

#### **NOTA:**

Verá una marca de verificación delante de cada tecla numérica que esté asignada a una entrada. Si la marca se encuentra delante de Vacío, no se ha asignado una tecla numérica a la entrada.

Cada entrada dentro de Contactos muestra la siguiente información:

- Tipo de llamada
- Alias de la llamada
- ID de llamada

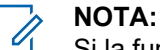

Si la función Privacidad está activada en un canal, puede realizar llamadas de grupo con privacidad activa, llamadas privada y llamadas a todos en dicho canal. Solo las radios de destino con la misma clave de privacidad o con el mismo valor de clave e ID de clave que su radio podrán desencriptar la transmisión.

### **Adición de nuevos contactos**

Siga el procedimiento para añadir nuevos contactos a la radio.

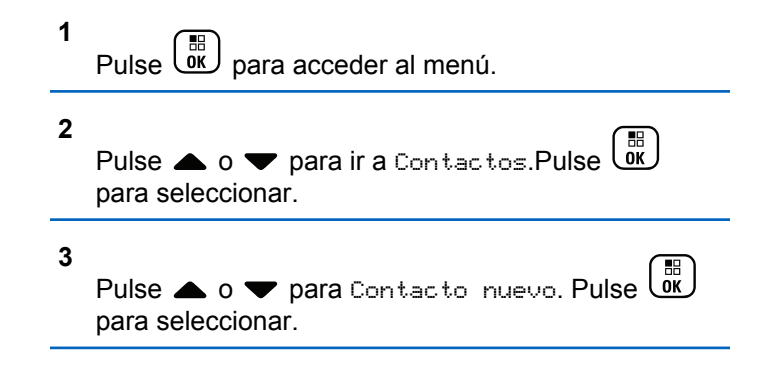

- **4** Pulse **△ o** ▼ para seleccionar el tipo de contacto Contacto radio **0** Contacto tel. Pulse  $\overline{CD}$  para seleccionar.
- **5** Introduzca el número de contacto con el teclado y
	- pulse  $\begin{pmatrix} \frac{15}{100} \\ 0 \end{pmatrix}$  para continuar.
- **6** Introduzca el nombre del contacto con el teclado y pulse  $\begin{array}{c} \boxed{m} \\ \hline 0 \end{array}$  para continuar.
- Pulse  $\triangle$  o  $\blacktriangledown$  para el tipo de timbre que desee.

Pulse  $\begin{array}{cc} \begin{array}{cc} \text{IB} \\ \text{OK} \end{array} \end{array}$  para seleccionar.

Suena un tono indicador positivo.La pantalla muestra un pequeño aviso positivo.

### **Configuración de contacto predeterminado**

Siga el procedimiento para definir el contacto predeterminado en la radio.

**1** Pulse  $\begin{array}{cc} \boxed{33} \\ \hline 0 \end{array}$  para acceder al menú.

**2**

- Pulse  $\bullet$  o  $\bullet$  para ir a Contactos. Pulse  $\begin{pmatrix} \frac{10}{100} \\ \frac{1}{100} \end{pmatrix}$ para seleccionar.
- Pulse  $\triangle$   $\circ$   $\blacktriangleright$  para ir al ID o alias que desee.Pulse  $\left(\begin{matrix} \overline{m} \\ \overline{0}K \end{matrix}\right)$  para seleccionar.
- **4** Pulse ▲ o ▼ para ir a Estab. predet. Pulse

 $\begin{pmatrix} \frac{\pi}{2} \end{pmatrix}$ para seleccionar.

Suena un tono indicador positivo.La pantalla muestra un pequeño aviso positivo. La pantalla muestra viunto al ID o alias predeterminado seleccionado.

# **Asignación de entradas a teclas numéricas programadas**

Siga el procedimiento para asignar entradas a teclas numéricas programables en la radio.

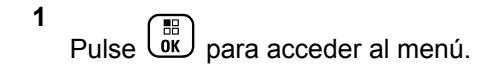

- **2** Pulse  $\bullet$  o  $\bullet$  para ir a Contactos. Pulse  $\begin{pmatrix} \frac{18}{100} \\ \frac{1}{100} \end{pmatrix}$ para seleccionar.
- **3** Pulse  $\triangle$  o  $\blacktriangledown$  para ir al ID o alias que desee. Pulse  $\left(\begin{matrix} \mathbb{B} \\ \mathbb{B} \end{matrix}\right)$  para seleccionar.
- **4** Pulse **△ o ▼** para ir a Clave del programa. Pulse  $\begin{pmatrix} \frac{1}{\sqrt{16}} \\ 0 & \frac{1}{\sqrt{16}} \end{pmatrix}$  para seleccionar.
- **5** Lleve a cabo una de las siguientes acciones:
	- Si la tecla numérica deseada no se ha asignado a una entrada, pulse  $\triangle$  o  $\blacktriangledown$  para seleccionar

la tecla numérica que desee. Pulse  $\begin{pmatrix} \frac{m}{c} \\ m \end{pmatrix}$  para seleccionar.

• Si la tecla numérica ya se ha asignado a una entrada, la pantalla mostrará el mensaje La tecla ya está asignada y, a continuación, en la primera línea de texto de la pantalla aparecerá el mensaje ¿Reemplazar? Lleve a cabo una de las siguientes acciones:

Pulse  $\bullet$  o  $\bullet$  para elegir sí. Pulse  $\begin{pmatrix} \mathbb{B} \\ \mathbb{B} \end{pmatrix}$  para seleccionar.

La radio emite un tono indicador positivo y la pantalla muestra Contacto guardado y un aviso pequeño positivo.

Pulse  $\triangle$  o  $\blacktriangledown$  para elegir No y volver al paso anterior.

# **Eliminación de asociaciones entre entradas y teclas numéricas programadas**

Siga el procedimiento para eliminar las asociaciones entre las entradas y las teclas numéricas programables en la radio.

- **1** Lleve a cabo una de las siguientes acciones:
	- Mantenga pulsada la tecla numérica programada del ID o el alias que desee. Continúe con el paso [paso 4](#page-1620-0).
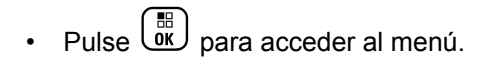

**2**

Pulse  $\triangle$  o  $\blacktriangledown$  para ir a Contactos. Pulse  $\begin{pmatrix} \mathbb{B} \\ \mathbb{B} \end{pmatrix}$ para seleccionar.

**3** Pulse  $\triangle$  o  $\blacktriangledown$  para ir al ID o alias que desee.

Pulse  $\begin{array}{cc} \begin{array}{c} \hline \hline \hline \hline \hline \hline \hline \hline \end{array} \\ \hline \end{array}$  para seleccionar.

**4** Pulse **△ o ▼** para ir a Clave del programa.

Pulse  $\begin{array}{cc} \begin{array}{cc} \text{IB} \\ \text{OK} \end{array} \end{array}$  para seleccionar.

**5** Pulse  $\bullet$  o  $\bullet$  para ir a  $\cup$ acío. Pulse  $\begin{pmatrix} \mathbb{B} \\ \mathbb{B} \end{pmatrix}$  para seleccionar.

La primera línea de texto muestra ¿Borrar todas las teclas?.

**6** Pulse  $\triangle$  o  $\blacktriangledown$  para elegir si. Pulse  $\begin{bmatrix} \frac{m}{c} \\ \frac{m}{c} \end{bmatrix}$  para seleccionar.

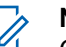

### **NOTA:**

Cuando se elimina una entrada, la asociación entre esta y sus teclas numéricas programadas también se elimina.

Suena un tono indicador positivo. En la pantalla aparecerá Contacto guardado. La pantalla vuelve automáticamente al menú anterior.

# **Configuración del indicador de llamada**

Esta función permite que los usuario de la radio configuren los tono de timbre de llamada y de mensaje de texto.

# **Activación o desactivación de los timbres de llamada para las alertas de llamada**

Siga el procedimiento para activar o desactivar los timbres de llamada para las alerta de llamada en la radio.

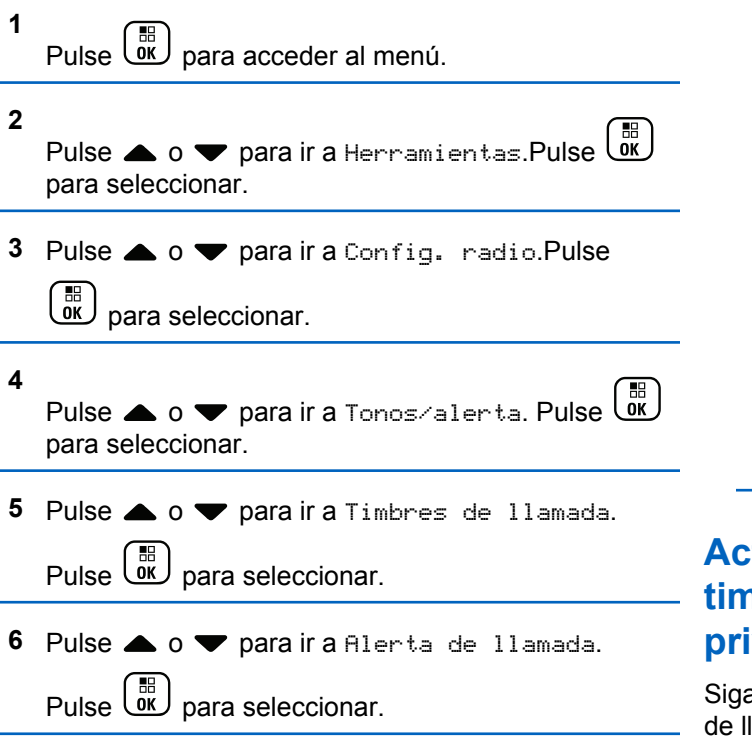

**7** Lleve a cabo una de las siguientes acciones:

• Pulse  $\triangle$  o  $\blacktriangledown$  para seleccionar el tono que

desee. Pulse  $\begin{bmatrix} \mathbb{B} \\ \mathbb{C} \end{bmatrix}$  para seleccionar. La pantalla mostrará ✔ junto al tono seleccionado.

Pulse  $\bullet$  o  $\bullet$  para ir a Apagado. Pulse  $\begin{pmatrix} 60 \\ 00 \end{pmatrix}$ para seleccionar. Si los tonos de llamada se activaron previamente, en la pantalla aparecerá ✔ junto a

Apagado.

Si los tonos de llamada se desactivaron previamente, en la pantalla no aparecerá *i* junto a Apagado.

# **Activación o desactivación de los timbres de llamada para las llamadas privadas**

Siga el procedimiento para activar o desactivar los timbres de llamada para las llamadas privadas en la radio.

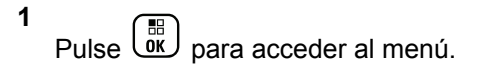

**2** Pulse  $\bullet$  o  $\bullet$  para ir a Herramientas.Pulse  $\begin{bmatrix} 60 \\ 00 \end{bmatrix}$ para seleccionar.

- **3** Pulse  $\triangle$  o  $\blacktriangledown$  para ir a Config. radio.Pulse  $\left[\begin{smallmatrix} 11 & 11 \ 0 & 11 \end{smallmatrix}\right]$ para seleccionar.
- **4** Pulse ▲ o ▼ para ir a Tonos/alentas. Pulse

 $\left[\begin{smallmatrix} 1\0\0\end{smallmatrix}\right]$ para seleccionar.

**5** Pulse **o**  $\bullet$  para ir a Timbres de llamada.

Pulse  $\begin{array}{c} \boxed{m} \\ \hline \end{array}$  para seleccionar.

- **6** Pulse **o v** para ir a Llamada privada. Pulse  $\left[\begin{matrix} \mathbb{H} \ \mathsf{OK} \end{matrix}\right]$ para seleccionar.
- **7** Lleve a cabo una de las siguientes acciones:
	- Pulse  $\triangle$  o  $\blacktriangledown$  para seleccionar el tono que

desee. Pulse  $\begin{bmatrix} \mathbb{B} \\ \mathbb{C} \end{bmatrix}$  para seleccionar.

La pantalla mostrará ✔ junto al tono seleccionado.

Pulse  $\triangle$  o  $\blacktriangledown$  para ir a Apagado. Pulse  $\begin{pmatrix} \frac{1}{100} \\ \frac{1}{100} \end{pmatrix}$ para seleccionar. Si los tonos de llamada se activaron previamente, en la pantalla aparecerá ✔ junto a Apagado.

Si los tonos de llamada se desactivaron previamente, en la pantalla no aparecerá  $\sqrt{\ }$  junto a Apagado.

### **Activación o desactivación de los timbres de llamada para las llamadas selectivas**

Siga el procedimiento para activar o desactivar los timbres de llamada para las llamadas selectivas en la radio.

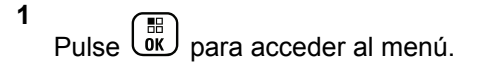

**2** Pulse  $\bullet$  o  $\bullet$  para ir a Herramientas.Pulse  $\begin{bmatrix} 60 \\ 00 \end{bmatrix}$ para seleccionar.

- **3** Pulse  $\triangle$  o  $\blacktriangledown$  para ir a Config. radio.Pulse  $\left(\begin{matrix} 11 \\ 0 \end{matrix}\right)$ para seleccionar.
- 4 Pulse **4**  $\circ$  **v** para ir a Tonos/alertas. Pulse

 $\begin{bmatrix} 1\ 1\ 0\ 0\ \end{bmatrix}$ para seleccionar.

**5** Pulse **o**  $\bullet$  para ir a Timbres de llamada.

Pulse  $\begin{array}{c} \boxed{m} \\ \hline \end{array}$  para seleccionar.

**6** Pulse **a**  $\circ$  **v** para ir a Llamada selectiva.

Pulse  $\begin{array}{cc} \begin{array}{c} \hline \hline \hline \hline \hline \hline \hline \hline \hline \end{array} \\ \hline \end{array}$  para seleccionar.

La pantalla mostrará ✔ y el tono actual.

**7** Lleve a cabo una de las siguientes acciones:

• Pulse  $\triangle$  o  $\blacktriangledown$  para seleccionar el tono que

desee. Pulse  $\begin{bmatrix} \overline{\mathbb{B}} \\ \overline{\mathbb{B}} \end{bmatrix}$  para seleccionar. La pantalla mostrará ✔ junto al tono seleccionado.

Pulse  $\bullet$  o  $\bullet$  para ir a Apagado. Pulse  $\begin{pmatrix} \frac{13}{10} \\ \frac{1}{10} \end{pmatrix}$ para seleccionar. Si los tonos de llamada se activaron previamente, en la pantalla aparecerá ✔ junto a Apagado.

Si los tonos de llamada se desactivaron previamente, en la pantalla no aparecerá *i* junto a Apagado.

# **Activación o desactivación de los timbres de llamada para los mensajes de texto**

Siga el procedimiento para activar o desactivar los timbres de llamada para los mensajes de texto en la radio.

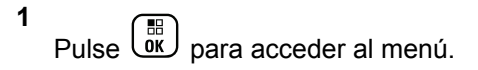

**2** Pulse  $\triangle$  o  $\blacktriangledown$  para ir a Herramientas. Pulse  $\begin{bmatrix} \mathbb{B} \\ \mathbb{B} \end{bmatrix}$ para seleccionar.

- **3** Pulse **o v** para ir a Config. radio. Pulse  $\left[\begin{smallmatrix} 11 & 11 \ 0 & 11 \end{smallmatrix}\right]$ para seleccionar.
- **4** Pulse ▲ o ▼ para ir a Tonos/alentas. Pulse

 $\begin{bmatrix} 1\ 1\ 0\ 0\ \end{bmatrix}$ para seleccionar.

- **5** Pulse **o**  $\bullet$  para ir a Timbres de llamada. Pulse  $\begin{array}{c} \boxed{m} \\ \hline \end{array}$  para seleccionar.
- **6** Pulse  $\triangle$  **o**  $\triangledown$  para ir a Mensaje de texto. Pulse  $\left[\begin{matrix} \mathbb{H} \ \mathsf{OK} \end{matrix}\right]$ para seleccionar.

La pantalla mostrará  $\checkmark$  y el tono actual.

**7** Lleve a cabo una de las siguientes acciones:

• Pulse  $\triangle$  o  $\blacktriangledown$  para seleccionar el tono que

desee. Pulse  $\begin{bmatrix} \overline{\mathbb{B}} \\ \overline{\mathbb{B}} \end{bmatrix}$  para seleccionar. La pantalla mostrará ✔ junto al tono seleccionado.

Pulse  $\bullet$  o  $\bullet$  para ir a Apagado. Pulse  $\begin{pmatrix} \frac{18}{10} \\ \frac{1}{10} \end{pmatrix}$ para seleccionar. Si los tonos de llamada se activaron previamente, en la pantalla aparecerá ✔ junto a Apagado.

Si los tonos de llamada se desactivaron previamente, en la pantalla no aparecerá *i* junto a Apagado.

# **Activación o desactivación de los timbres de llamada para el estado de telemetría con texto**

Siga el procedimiento para activar o desactivar los timbres de llamada para los estados de telemetría en la radio.

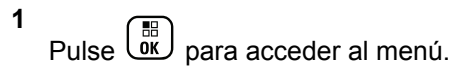

**2** Pulse  $\triangle$  o  $\blacktriangledown$  para ir a Herramientas. Pulse  $\begin{bmatrix} \mathbb{B} \\ \mathbb{B} \end{bmatrix}$ para seleccionar.

- **3** Pulse **o v** para ir a Config. radio. Pulse  $\left(\begin{matrix} 11 \\ 0 \end{matrix}\right)$ para seleccionar.
- **4**

Pulse  $\triangle$  o  $\blacktriangledown$  para ir a Tonos/alerta. Pulse  $\begin{bmatrix} 18 \\ 00 \end{bmatrix}$ para seleccionar.

**5** Pulse **o**  $\bullet$  para ir a Timbres de llamada.

Pulse  $\begin{array}{c} \begin{array}{c} \text{IB} \\ \text{OK} \end{array} \end{array}$  para seleccionar.

**6**

Pulse  $\bullet$  o  $\bullet$  para ir a Telemetria. Pulse  $\begin{pmatrix} \frac{m}{00} \\ \frac{m}{00} \end{pmatrix}$ 

para seleccionar.

El tono actual aparece con un ✔

- **7** Lleve a cabo una de las siguientes acciones:
	- Pulse  $\triangle$  o  $\blacktriangledown$  para seleccionar el tono que

desee. Pulse  $\begin{array}{c} \boxed{m} \\ \hline \end{array}$  para seleccionar.

En la pantalla aparecerá Tono <Número> selecc.  $y$  un  $\vee$  a la izquierda del tono seleccionado.

**Pulse**  $\triangle$  **o**  $\blacktriangledown$  **para ir a Desactivar. Pulse**  $\begin{matrix} \mathbb{B} \ \mathbb{R} \end{matrix}$ 

 para seleccionar. En la pantalla aparecerá Timbre telemet. apag.  $y$  un  $\vee$  a la izquierda de Apagar.

# **Asignación de tipos de timbre**

La radio puede programarse para que utilice el sonido de uno de los diez tonos de llamada predefinidos cuando reciba una alerta de llamada o un mensaje de texto de un contacto determinado. La radio reproducirá todos los tipos de timbre al ir desplazándose por la lista. Siga el procedimiento para asignar estilos de tono de la radio.

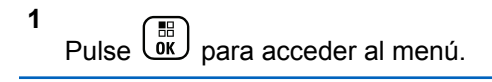

**2** Pulse  $\bullet$  o  $\bullet$  para ir a Contactos. Pulse  $\begin{pmatrix} \mathbb{B} \\ \mathbb{B} \end{pmatrix}$ para seleccionar.

Las entradas están ordenadas alfabéticamente.

**3** Pulse  $\triangle$  o  $\blacktriangledown$  para ir al ID o alias que desee.

Pulse  $\begin{pmatrix} \mathbb{B} \\ \mathbb{B} \end{pmatrix}$  para seleccionar.

- **4** Pulse  $\bullet$  o  $\bullet$  para ir a Editar. Pulse  $\begin{pmatrix} \mathbb{B} \\ \mathbb{C} \end{pmatrix}$  para seleccionar.
- **5** Pulse  $\begin{array}{c} \boxed{60} \\ \hline \end{array}$  hasta que la pantalla muestre el menú Edit. tono.

Un **√** indica el tono seleccionado actual.

**6** Pulse  $\triangle$  o  $\blacktriangledown$  para seleccionar el tono que desee.

Pulse  $\begin{array}{cc} \begin{array}{cc} \mathbb{H} \ \mathbb{R} \end{array} \end{array}$  para seleccionar.

La pantalla muestra un pequeño aviso positivo.

# **Selección de un tipo de tono de alerta**

### **NOTA:**

El botón **Tono de alerta** programado se lo asigna su distribuidor o administrador del sistema. Consulte con el distribuidor o administrador del sistema cómo se ha programado la radio.

Puede programar las llamadas de radio para una única llamada de vibración predeterminada. Si el estado Todos tonos está deshabilitado, la radio mostrará el icono de Silencio de Todos tonos. Si el estado Todos tonos está habilitado, se mostrará el tipo de tono de alerta relacionado.

La radio vibra una vez si se trata de un estilo de timbre momentáneo. La radio vibra repetidamente si se trata de un estilo de timbre repetitivo. Cuando se ajuste en Tono y vibración, la radio emitirá un tono de llamada específico si hay una transacción de radio entrante (por ejemplo, Alerta de llamada o Mensaje). Suena como un tono indicador positivo o una llamada perdida.

En las radios con baterías compatibles con la función de vibración y que están acopladas a un clip para el cinturón con vibración, las opciones de tono de alerta son Silencio, Tono, Vibración y Tono y vibración.

En las radios con baterías no compatibles con la función de vibración y que no están acopladas a un clip para el cinturón con vibración, el tono de alerta se establece automáticamente en Tono.Las opciones disponibles para el tono de alerta son Silencio y Tono.

Realice las siguientes acciones para seleccionar un tono de alerta.

- Pulse el botón programado **Tono de alerta** para acceder al menú Tono de alerta.
	- a. Pulse  $\triangle$  o $\blacktriangledown$  para seleccionar Tono, Vibración, Tono y vibración o Silencio y

pulse  $\begin{pmatrix} \mathbb{B} \\ \mathbb{B} \end{pmatrix}$  para seleccionar.

- Acceda a esta función mediante el menú.
	- a. Pulse **R** para acceder al menú.
	- b. Pulse  $\triangle$  o $\blacktriangledown$  para acceder a Utilidades y pulse  $\begin{array}{cc} \begin{array}{c} \hline \hline \hline \hline \hline \hline \hline \end{array} \end{array}$  para seleccionar.

c. Pulse  $\triangle$  o $\blacktriangledown$  para acceder a Configuración

de la radio y pulse  $\begin{pmatrix} \overline{m} \\ \overline{0}K \end{pmatrix}$  para seleccionar.

- d. Pulse  $\triangle$  o $\blacktriangledown$  para acceder a Tonos/Alertas y pulse  $\begin{pmatrix} \mathbb{B} \\ \mathbb{B} \end{pmatrix}$  para seleccionar.
- e. Pulse  $\triangle$  o $\blacktriangledown$  para acceder a Tono de alenta  $\mathbf v$  pulse  $\begin{pmatrix} \mathbb{B} \\ \mathbb{B} \end{pmatrix}$  para seleccionar.
- f. Pulse  $\triangle$  o $\blacktriangledown$  para seleccionar Tono, Vibración, Tono y vibración o Silencio y pulse  $\begin{array}{c} \boxed{m} \\ \hline \end{array}$  para seleccionar.

# **Configuración del estilo de vibración**

### **NOTA:**

El botón **Estilo de vibración** programado se lo asigna su distribuidor o administrador del sistema. Consulte con el distribuidor o administrador del sistema cómo se ha programado la radio.

El estilo de vibración se activa cuando el clip para el cinturón con vibración está conectado a la radio con una batería compatible con la función de vibración.

Realice una de las siguientes acciones para configurar el estilo de vibración.

- Pulse el botón programado **Estilo de vibración** para acceder al menú Estilo de vibración.
	- a. Pulse  $\triangle$  o $\blacktriangledown$  para seleccionar Corta, Media o

 $L$ arga y pulse  $\begin{pmatrix} \mathbb{B} \\ \mathbb{C} \end{pmatrix}$  para seleccionar.

- Acceda a esta función en el menú.
	- a. Pulse **R** para acceder al menú.
	- b. Pulse  $\triangle$  o $\blacktriangledown$  para acceder a Utilidades y

pulse  $\begin{bmatrix} \mathbb{B} \\ \mathbb{B} \end{bmatrix}$  para seleccionar.

- c. Pulse  $\triangle$  o $\blacktriangledown$  para acceder a Configuración de la radio y pulse  $\begin{pmatrix} \mathbb{B} \\ \mathbb{C} \end{pmatrix}$  para seleccionar.
- d. Pulse  $\triangle$  o $\blacktriangledown$  para acceder a Tonos/Alertas y pulse  $\begin{pmatrix} \mathbb{B} \\ \mathbb{B} \end{pmatrix}$  para seleccionar.
- e. Pulse  $\triangle$  o $\blacktriangledown$  para acceder a Estilo de vibración y pulse  $\begin{bmatrix} \mathbb{B} \\ \mathbb{C} \end{bmatrix}$  para seleccionar.

f. Pulse  $\triangle$  o $\blacktriangledown$  para seleccionar Corta, Media o

 $L$ arga y pulse  $\begin{pmatrix} \mathbb{B} \\ \mathbb{C} \end{pmatrix}$  para seleccionar.

# **Aumento del volumen del tono de alarma**

La radio puede programarse para que le avise continuamente cada vez que una llamada de radio se quede sin responder. Esto se realiza mediante un aumento automático y progresivo del volumen del tono de alarma. Esta función se conoce como Escalert. Siga el procedimiento para aumentar el volumen del tono de alarma de la radio.

Pulse  $\begin{bmatrix} \mathbb{B} \\ \mathbb{C} \end{bmatrix}$  para acceder al menú.

**2**

**1**

Pulse △ o ▼ para ir a Herramientas.Pulse <sup>68</sup> para seleccionar.

**3** Pulse **o**  $\bullet$  para ir a Config. radio.Pulse

 $\left(\begin{matrix} \mathbb{B} \\ \mathbf{0}\mathbf{K} \end{matrix}\right)$  para seleccionar.

#### **4**

Pulse  $\bullet$  o  $\bullet$  para ir a Tonos/alerta. Pulse  $\begin{pmatrix} \frac{13}{00} \\ \frac{1}{00} \end{pmatrix}$ para seleccionar.

**5** Pulse **o v** para ir a Escalent.

**6** Pulse  $\begin{array}{cc} \overline{\phantom{a}\mathbb{B}\mathbb{B}}\end{array}$  para activar/desactivar Escalert. Si se activa, aparece junto a Activado. Si se desactiva,  $\checkmark$  junto a Activado desaparece.

# **Funciones del registro de llamadas**

La radio realiza el seguimiento de todas las llamadas privadas recientes: salientes, respondidas y perdidas. El registro de llamada se utiliza para visualizar y gestionar las llamadas recientes.

Puede que las alertas de llamadas perdidas se incluyan en los registros de llamadas, en función de la configuración del sistema de la radio. Puede realizar las siguientes tareas en cada una de las listas de llamadas:

- Guardar un alias o un ID en los contactos
- Eliminar llamada
- Ver detalles

### **Visualización de llamadas recientes**

Siga el procedimiento para ver las llamadas recientes en la radio.

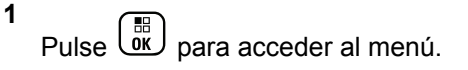

- **2** Pulse **△ o ▼** para ir a Registro de llamadas. Pulse  $\begin{array}{cc} \begin{array}{c} \hline \hline \hline \hline \hline \hline \hline \hline \end{array} \\ \hline \end{array}$  para seleccionar.
- **3** Pulse  $\triangle$  o  $\blacktriangledown$  para ir a la lista de preferidos. Las opciones son Perdidas, Respondidas y Salientes.

Pulse  $\begin{array}{c} \boxed{m} \\ \hline \end{array}$  para seleccionar.

La pantalla muestra la entrada más reciente.

#### **4** Pulse  $\triangle$  o  $\triangledown$  para ver la lista.

Puede iniciar una llamada privada con el alias o ID que aparece en pantalla en ese momento. Para ello, pulse el botón **PTT**.

# **Visualización de los detalles de la lista de llamadas**

Siga el procedimiento para ver los detalles de las llamadas en la radio.

- **1** Pulse  $\begin{pmatrix} \frac{m}{w} \\ w \end{pmatrix}$  para acceder al menú. **2** Pulse **△ o ▼** para ir a Registro de llamadas. Pulse  $\begin{array}{cc} \begin{pmatrix} \mathbb{H} \\ \mathbb{B} \end{pmatrix}$  para seleccionar.
- **3** Pulse  $\triangle$  o  $\blacktriangledown$  para ir a la lista que desee. Pulse  $\left[\begin{smallmatrix}\mathbb{H} \ \mathsf{OK}\end{smallmatrix}\right]$ para seleccionar.
- **4** Pulse  $\triangle$  o  $\blacktriangledown$  para ir al ID o alias que desee.

Pulse  $\begin{array}{cc} \begin{array}{c} \hline \hline \hline \hline \hline \hline \hline \hline \end{array} \\ \hline \end{array}$  para seleccionar.

**5**

Pulse  $\bullet$  o  $\bullet$  para ir a Ver detalles. Pulse  $\begin{pmatrix} 60 \\ 00 \end{pmatrix}$ para seleccionar.

La pantalla muestra los detalles de las llamadas.

# **Almacenamiento de ID o alias desde la lista de llamadas**

Siga el procedimiento para almacenar ID o alias en la radio desde la lista de llamadas.

**1** Pulse  $\begin{bmatrix} \overline{a} \\ \overline{b} \end{bmatrix}$  para acceder al menú. **2** Pulse **△ o ▼** para ir a Registro de llamadas. Pulse  $\begin{array}{c} \begin{array}{c} \text{IB} \\ \text{OK} \end{array} \end{array}$  para seleccionar. **3** Pulse  $\triangle$  o  $\blacktriangledown$  para ir a la lista que desee. Pulse  $\begin{bmatrix} \frac{18}{96} \\ \frac{1}{96} \end{bmatrix}$  para seleccionar. **4** Pulse **△ o** ▼ para ir al ID o alias que desee.Pulse **EED** para seleccionar. **5** Pulse  $\triangle$  o  $\blacktriangledown$  para ir a Store (Guardar). Pulse  $\left(\begin{smallmatrix} 100 \ 0 \end{smallmatrix}\right)$ para seleccionar.

La pantalla muestra un cursor intermitente.

**6** Introduzca el resto de caracteres del alias que

desee. Pulse  $\begin{bmatrix} \mathbb{B} \\ \mathbb{B} \end{bmatrix}$  para seleccionar.

Puede almacenar un ID sin alias.

La pantalla muestra un pequeño aviso positivo.

# **Eliminación de llamadas desde la lista de llamadas**

Siga el procedimiento para eliminar llamadas desde la lista de llamadas.

Pulse  $\begin{array}{cc} \boxed{m} \\ \hline \end{array}$  para acceder al menú.

2 Pulse **4 o**  $\blacktriangledown$  para ir a Registro de llamadas.

Pulse  $\begin{pmatrix} \mathbb{B} \\ \mathbb{B} \end{pmatrix}$  para seleccionar.

**3** Pulse  $\triangle$  o  $\blacktriangledown$  para ir a la lista que desee. Pulse

æ ŌΚ para seleccionar.

Si la lista está vacía:

- Suena un tono.
- La pantalla muestra Lista vacía.
- **4** Pulse  $\triangle$  o  $\blacktriangledown$  para ir al ID o alias que desee. Pulse  $\left(\begin{smallmatrix}\mathbb{H} \ \mathsf{0}\mathsf{K}\end{smallmatrix}\right)$ para seleccionar.
- **5** Pulse **o**  $\bullet$  para ir a ¿Eliminar entrada? Pulse  $\begin{array}{cc} \boxed{m} \\ \hline 0 & \end{array}$  para seleccionar.
- **6** Lleve a cabo una de las siguientes acciones:
	- **Pulse**  $\begin{bmatrix} \frac{m}{\alpha} \\ \frac{m}{\alpha} \end{bmatrix}$  para seleccionar Sí y eliminar la entrada.

La pantalla muestra Entrada eliminada.

• Pulse  $\triangle$  o  $\blacktriangledown$  para seleccionar No. Pulse  $\begin{array}{c} \boxed{18} \\ \boxed{0} \\ \boxed{0} \\ \end{array}$ para seleccionar. La radio vuelve a la pantalla anterior.

**1**

# **Funcionamiento de las alertas de llamada**

La localización por alerta de llamada permite avisar al usuario de una radio en particular de que debe responder la llamada.

Esta función solamente se aplica a los alias o ID de suscriptor y se puede acceder a ella a través del menú mediante Contactos, la marcación manual o un botón programado de **acceso instantáneo**.

# **Respuesta a alertas de llamada**

Siga el procedimiento para responder a alertas de llamada con la radio.

Cuando se recibe una alerta de llamada:

- Se oye un tono repetitivo.
- El indicador LED parpadea en amarillo.
- La pantalla muestra la lista de notificaciones y aparece una alerta de llamada con el alias o ID de la radio que realiza la llamada.

En función de la configuración de su distribuidor o administrador del sistema, puede responder a una alerta de llamada realizando una de las siguientes opciones:

- Pulse el botón **PTT** para responder con una llamada privada directamente a la persona que llama.
- Pulse el botón **PTT** para continuar la comunicación normal con el grupo de conversación.

La alerta de llamada se mueve a la opción de llamadas perdidas en el menú Registro de llamadas. Puede responder al autor de la llamada perdida desde el registro de llamadas perdidas.

Consulte [Lista de notificaciones en la página 211](#page-1346-0) y [Funciones del registro de llamadas en la página 156](#page-1291-0) para obtener más información.

### **Realización de alertas de llamada**

Siga el procedimiento para realizar alertas de llamada con la radio.

**1** Pulse el botón de **acceso de marcación rápida** programado.

La pantalla muestra Alerta de llamada y el ID o alias de suscriptor. El indicador LED verde se ilumina.

**2** Espere a que se produzca la confirmación.

Si se recibe la confirmación de la alerta de llamada, la pantalla mostrará un aviso pequeño positivo.

Si no se recibe ninguna confirmación de la alerta de llamada, la pantalla mostrará un aviso pequeño negativo.

### **Realización de alertas de llamada mediante la lista de contactos**

Siga el procedimiento para realizar alertas de llamada con la radio mediante la lista de contactos.

**1** Pulse  $\begin{bmatrix} \frac{m}{\alpha} \\ \frac{m}{\alpha} \end{bmatrix}$  para acceder al menú. **2**

Pulse  $\triangle$  o  $\blacktriangledown$  para ir a Contactos. Pulse  $\begin{pmatrix} \mathbb{B} \\ \mathbb{B} \end{pmatrix}$ para seleccionar.

- **3** Lleve a cabo una de las siguientes acciones:
	- Seleccione el alias o ID de suscriptor directamente

Pulse  $\triangle$  o  $\blacktriangledown$  para ir al ID o alias que

desee. Pulse  $\begin{pmatrix} \mathbb{H} \\ \mathbb{R} \end{pmatrix}$  para seleccionar.

• Utilice el menú Marcación manual

Pulse  $\triangle$  o  $\blacktriangledown$  para ir a Mandación manual.

Pulse  $\begin{array}{c} \boxed{m} \\ \end{array}$  para seleccionar.

Pulse **4 0**  $\blacktriangledown$  para ir a Núm. radio . Pulse

**BED** para seleccionar.

La pantalla muestra Núm. radio: v un cursor intermitente. Introduzca el ID de suscriptor

que desee localizar. Pulse  $\begin{bmatrix} \mathbb{B} \\ \mathbb{B} \end{bmatrix}$  para seleccionar.

4 Pulse **4**  $\circ$  **v** para ir a Alerta de llamada.

Pulse  $\overline{a}$  para seleccionar.

La pantalla muestra Alerta de llamada y el ID o alias de suscriptor. El indicador LED verde se ilumina.

- **5** Espere a que se produzca la confirmación.
	- Si se recibe la confirmación de la alerta de llamada, la pantalla mostrará un aviso pequeño positivo.
	- Si no se recibe ninguna confirmación de la alerta de llamada, la pantalla mostrará un aviso pequeño negativo.

# **Modo Silenciar**

El modo Silenciar ofrece al usuario la opción de silenciar todos los indicadores de audio de la radio.

Cuando se inicia el modo Silenciar, se silencian todos los indicadores de audio de la radio, con excepción de las funciones con mayor prioridad como las operaciones de emergencia.

Cuando se sale del modo Silenciar, la radio vuelve a utilizar tonos y transmisiones de audio.

**NOTA:**  $\mathscr{A}$ 

Se trata de una función adquirible. Póngase en contacto con el distribuidor o el administrador del sistema para obtener más información.

# **Activación del modo Silenciar**

Siga el procedimiento para activar el modo Silenciar.

Lleve a cabo una de las siguientes acciones:

- Acceda a esta función a través del botón programable **Modo Silenciar**.
- Acceda a esta función colocando la radio boca abajo momentáneamente.

En función del modelo de radio, la función boca abajo se puede activar desde el menú de la radio o si lo hace el administrador del sistema. Póngase en contacto con el distribuidor o el administrador del sistema para obtener más información.

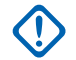

### **IMPORTANTE:**

Los usuarios no pueden activar la función Man Down o boca abajo a la vez. No es posible tener ambas funciones activas simultáneamente.

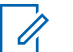

#### **NOTA:**

La función boca abajo solo se aplica a DP4801e.

Cuando se activa el modo Silenciar ocurre lo siguiente:

- Suena un tono indicador positivo.
- La pantalla muestra Modo de silenciado activado.
- La luz LED roja empieza a parpadear y sigue haciéndolo hasta que se sale del modo Silenciar.
- Se muestra el icono del **Modo Silenciar** en la pantalla de inicio.
- La radio está silenciada.
- El temporizador del modo Silenciar comienza la cuenta atrás que tiene configurada.

# **Configuración del temporizador del modo Silenciar**

Es posible activar la función modo Silenciar durante un periodo preconfigurado de tiempo mediante la configuración del temporizador del modo Silenciar. La duración del temporizador se configura en el menú de la radio y puede variar de 30 minutos a 6 horas. Cuando el temporizador expira, se sale del modo Silenciar.

Si el temporizador se queda en 0, la radio se queda en el modo Silenciar durante un periodo de tiempo indefinido hasta que la radio se pone boca arriba o se pulsa el botón programado **Modo Silenciar**.

### **NOTA:**

La función boca abajo solo se aplica a DP4801e.

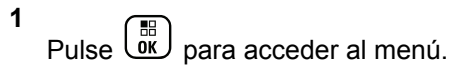

#### **2**

Pulse △ o ▼ para ir a Herramientas.Pulse <sup>6</sup> para seleccionar.

- **3** Pulse  $\triangle$  o  $\blacktriangledown$  para ir a Config. radio.Pulse  $\begin{bmatrix} 1 & 1 \\ 0 & 1 \end{bmatrix}$ para seleccionar.
- **4** Pulse ▲ o ▼ para ir a Temp. silenc.. Pulse  $\left[\begin{matrix} \mathbb{H} \ \mathbb{O}(\mathbb{K}) \end{matrix}\right]$ para seleccionar.
- **5** Pulse ▲ o ▼ para editar el valor numérico de cada dígito y pulse  $\begin{pmatrix} \mathbb{B} \\ 0 \mathbb{K} \end{pmatrix}$ .

# **Salida del modo Silenciar**

Se puede salir de esta función automáticamente cuando expira el temporizador del modo Silenciar.

> Lleve a cabo una de las siguientes operaciones para salir del modo Silenciar manualmente:

- Pulse el botón programado **Modo Silenciar**.
- Pulse el botón **PTT** en cualquier entrada.
- Coloque la radio boca arriba durante un momento.

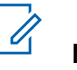

**NOTA:** La función boca abajo solo se aplica a DP4801e.

Cuando se desactiva el modo Silenciar ocurre lo siguiente:

- Suena el tono indicador negativo.
- La pantalla muestra el Modo de silenciado apagado.
- El LED que parpadea en rojo se apaga.
- El icono del **modo Silenciar** desaparece de la pantalla de inicio.
- La radio desactiva el silencio y se restaura el estado del altavoz.
- Si el temporizador del modo Silenciar no ha expirado, se detiene.

### **NOTA:**

También se sale del modo Silenciar si el usuario transmite voz o cambia a un canal sin programar.

# **Funcionamiento de emergencia**

Una alarma de emergencia se utiliza para indicar una situación crítica. Es posible iniciar una alarma de

emergencia en cualquier momento, incluso cuando haya actividad en el canal actual.

Su distribuidor puede establecer la duración de la pulsación del botón **Emergencia** programado, excepto para la presión prolongada, que es similar a la del resto de botones:

#### **Pulsación corta**

Duración entre 0,05 y 0,75 segundos.

#### **Pulsación larga**

Duración entre 1 y 3,75 segundos.

El botón **Emergencia** se asigna junto con la función Emergencia activada/desactivada. Póngase en contacto con su distribuidor para obtener información acerca del funcionamiento asignado al botón **Emergencia**.

### **NOTA:**

Si se pulsa brevemente el botón **Emergencia** se inicia el modo de emergencia, a continuación, una presión prolongada permite que la radio salga del modo de emergencia.

Si una presión prolongada del botón **Emergencia** inicia el modo de emergencia, a continuación, una pulsación breve permite que la radio salga del modo de emergencia.

La radio soporta tres alarmas de emergencia:

- Alarma de emergencia
- Alarma de emergencia con llamada
- Alarma de emergencia con voz para seguir

#### **NOTA:** Ï,

Solo se puede asignar una de las alarmas de emergencia anteriores al botón **Emergencia** programado.

Además, todas las alarmas tienen los siguientes tipos:

#### **Normal**

La radio transmite una señal de alarma y utiliza un indicador visual o sonoro.

#### **Silencio**

La radio transmite una señal de alarma sin utilizar ningún indicador sonoro ni visual. La radio recibe llamadas sin ningún sonido a través del altavoz, hasta que el periodo programado de transmisión con el *micrófono activo* finaliza o se pulsa el botón **PTT**.

#### **Silencio con voz**

La radio transmite una señal de alarma sin ningún indicador sonoro ni visual, pero permite que las llamadas entrantes suenen a través del altavoz. Si el *micrófono de emergencia* está activado, las llamadas entrantes sonarán a través del altavoz una vez que el periodo programado de transmisión con el *micrófono activo* haya finalizado. Los indicadores solo aparecen al pulsar el botón **PTT**.

### **Envío de alarmas de emergencia**

Esta función permite enviar una alarma de emergencia, una señal sin voz, que activa una indicación de alerta en un grupo de radios. La radio no muestra ningún indicador sonoro o visual durante el modo de emergencia cuando está configurada en Silencio.

Siga el procedimiento para enviar alarmas de emergencia con la radio.

**1** Pulse el botón programado **Emergencia activada**.

Verá uno de los siguientes resultados:

- La pantalla muestra Alarma  $Tx$  y el alias de destino.
- $\bullet$  La pantalla muestra Telegrama Tx y el alias de destino.

El indicador LED verde se ilumina. Aparece el icono de **emergencia**.

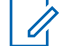

#### **NOTA:**

Si se ha programado, suena el tono de búsqueda de emergencia. Este tono se silencia cuando la radio transmite o recibe voz y se detiene cuando la radio sale del modo de emergencia. El tono de búsqueda de emergencia se puede programar a través del CPS.

- **2** Espere a que se produzca la confirmación. Si es correcta:
	- Suena el tono de emergencia.
	- El indicador LED verde parpadea.
	- La pantalla muestra Alarma enviada.

Si no se realiza correctamente tras agotar todos los reintentos:

- Suena un tono.
- La pantalla muestra Alarma fallida.

La radio sale del modo de alarma de emergencia y vuelve a la pantalla de inicio.

# **Envío de alarmas de emergencia con llamada**

Esta función permite enviar una alarma de emergencia con llamada a un grupo de radios. Tras el reconocimiento de una radio que esté dentro del grupo, el grupo de radios puede comunicarse a través de un canal de emergencia programado.

Siga el procedimiento para enviar alarmas de emergencia mediante llamada con la radio.

**1** Pulse el botón programado **Emergencia activada**.

Verá lo siguiente:

• La pantalla muestra  $T = 1$ egrama  $Tx$  y el alias de destino.

El indicador LED verde se ilumina. Aparece el icono de **emergencia**.

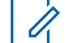

### **NOTA:**

Si se ha programado, suena el tono de búsqueda de emergencia. Este tono se silencia cuando la radio transmite o recibe voz y se detiene cuando la radio sale del modo de emergencia.El distribuidor o administrador del sistema pueden programar el tono de búsqueda de emergencia.

- **2** Espere a que se produzca la confirmación. Si es correcta:
	- Suena el tono de emergencia.
	- El indicador LED verde parpadea.
	- La pantalla muestra Alarma enviada.
	- La radio entra en el modo de llamada de emergencia cuando la pantalla muestra Emergencia y el alias del grupo de destino.
- **3** Pulse el botón **PTT** para realizar la llamada.

El indicador LED verde se ilumina. La pantalla muestra el icono de **llamada grupal**.

- **4** Lleve a cabo una de las siguientes acciones:
	- Espere hasta que acabe el tono de Permitir hablar (si está activado) y comience a hablar con claridad al micrófono.
	- Espere a que finalice el efecto local de **PTT** (si está activado) y hable con claridad al micrófono.
- **5** Suelte el botón **PTT** para escuchar.

La pantalla muestra los alias de grupo y de autor de llamada.

- **6** Si la función de indicación de canal libre está activada, oirá un breve tono de alerta en el momento en que la radio transmisora suelte el botón **PTT**, lo que señala que el canal está libre para que el usuario responda. Pulse el botón **PTT** para responder a la llamada.
- **7** Para salir del modo de emergencia cuando finaliza la llamada, pulse el botón **Emergencia desactivada** .

La radio volverá a la pantalla de inicio.

### **Envío de alarmas de emergencia con transmisión de voz posterior**

Esta función permite enviar una alarma de emergencia con transmisión de voz posterior a un grupo de radios. El micrófono de la radio se activa de manera automática y le permite comunicarse con el grupo de radios sin tener que pulsar el botón **PTT**. El estado de micrófono activado también se conoce como *micrófono de emergencia*.

Si la radio tiene el modo de ciclo de emergencias activado, las repeticiones de *micrófono activo* y el periodo de recepción se realizan con una duración programada. Durante el modo de ciclo de emergencias, las llamadas recibidas suenan a través del altavoz.

Si pulsa el botón **PTT** durante el periodo de recepción programado, escuchará un tono de prohibición que indica que debe soltar el botón **PTT**. La radio ignora que se ha pulsado el botón **PTT** y permanece en modo de emergencia.

Si pulsa el botón **PTT** mientras el *micrófono de emergencia* está conectado y lo mantiene pulsado después de que haya terminado esta conexión, la radio seguirá transmitiendo hasta que suelte el botón **PTT**.

si se produce un error en la solicitud de la alarma de emergencia, la radio no intenta enviar de nuevo la solicitud y entra directamente en el estado de *micrófono activo*.

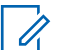

#### **NOTA:**

Puede que ciertos accesorios no admitan el *micrófono de emergencia*. Póngase en contacto con el distribuidor o el administrador del sistema para obtener más información.

Siga el procedimiento para enviar alarmas de emergencia mediante voz con la radio.

**1** Pulse el botón programado **Emergencia activada**.

Verá uno de los siguientes resultados:

- La pantalla muestra Alarma  $Tx$  y el alias de destino.
- La pantalla muestra  $T = 1$ egrama  $Tx$  y el alias de destino.

El indicador LED verde se ilumina. Aparece el icono de **emergencia**.

**2** Cuando la pantalla muestre Alarma enviada, hable con claridad al micrófono.

La radio detiene automáticamente la transmisión:

- Cuando el tiempo de duración del ciclo entre el *micrófono de emergencia* y las llamadas recibidas se agota, si el modo de ciclo de emergencia está activado.
- La conexión del *micrófono activo* termina si el modo de ciclo de emergencia está desactivado.
- **3** Pulse el botón **Emergencia desactivada** programado para salir del modo de emergencia. La radio volverá a la pantalla de inicio.

### **Recepción de alarmas de emergencia**

Siga el procedimiento para recibir alarmas de emergencia en la radio.

Cuando se recibe una alarma de emergencia:

- Suena un tono.
- El LED rojo parpadea.
- La pantalla muestra el icono **Emergencia** y el alias de la persona que llama de emergencia o, si hay más de

una alarma, se muestran todos los alias de autor de llamada de emergencia en la lista de alarmas.

- **1** Lleve a cabo una de las siguientes acciones:
	- Si solo hay una alarma, pulse  $\begin{pmatrix} \mathbb{B} \\ \mathbb{B} \end{pmatrix}$  para ver más detalles.
	- Si hay más de una alarma, pulse  $\triangle$  o  $\blacktriangledown$  para

ir al alias deseado y, a continuación, pulse  $\begin{pmatrix} \frac{13}{10} \\ \frac{1}{10} \end{pmatrix}$ para ver más detalles.

- **2** 68 Pulse  $\overline{\text{ow}}$  para ver las opciones de acción.
- **3** Pulse y seleccione Sí para salir de la lista de alarmas.
- **4** Pulse  $\circled{1}\atop{000}$  para acceder al menú.
- **5** Seleccione Lista de alarmas para volver a ver la lista de alarmas.
- **6** El tono suena y el indicador LED parpadea en rojo hasta que salga del modo de emergencia. No obstante, se puede silenciar el tono. Lleve a cabo una de las siguientes acciones:
	- Pulse el botón **PTT** para llamar al grupo de radios que recibió la alarma de emergencia.
	- Pulse cualquier botón programable.
	- Salga del modo de emergencia. Consulte [Salida](#page-1643-0) [del modo de emergencia tras recibir la alarma de](#page-1643-0) [emergencia en la página 508](#page-1643-0).

### **Respuesta a alarmas de emergencia**

Siga el procedimiento para responder a alertas de emergencia con la radio.

- **1** Asegúrese de que en la pantalla se muestra la lista de alarmas. Pulse  $\triangle$  o  $\blacktriangledown$  para ir al ID o alias que desee.
- **2** Si la función de indicación de canal libre está activada, oirá un breve tono de alerta en el momento en que la radio transmisora suelte el botón **PTT**, lo que señala que el canal está libre para que el

<span id="page-1643-0"></span>usuario responda. Pulse el botón **PTT** para transmitir el mensaje de voz de no emergencia al mismo grupo al que se envió la alarma de emergencia.

El indicador LED verde se ilumina. La radio se mantiene en el modo de emergencia.

- **3** Lleve a cabo una de las siguientes acciones:
	- Espere hasta que acabe el tono de Permitir hablar (si está activado) y comience a hablar con claridad al micrófono.
	- Espere a que finalice el efecto local de **PTT** (si está activado) y hable con claridad al micrófono.
- **4** Suelte el botón **PTT** para escuchar.

Cuando la radio que inicia la emergencia responde:

- El indicador LED verde parpadea.
- La pantalla muestra el icono **Llamd. grupo**, el ID de la radio transmisora y la lista de alarmas.

El mensaje de voz de emergencia solo puede transmitirse mediante la radio que inicia la emergencia. Todas las demás radios, incluida la radio que recibe la emergencia, transmiten mensajes de voz de no emergencia.

# **Salida del modo de emergencia tras recibir la alarma de emergencia**

Realice alguna de estas acciones para salir del modo de emergencia tras recibir la alarma de emergencia:

- Elimine los elementos de alarma.
- Apague la radio.

# **Reinicio del modo de emergencia**

Esta función solo se aplica a la radio que envía la alarma de emergencia. Siga el procedimiento para reiniciar el modo de emergencia en la radio.

Lleve a cabo una de las siguientes acciones:

- Cambia el canal mientras la radio se encuentra en modo de emergencia. Si la alarma de emergencia está habilitada en el nuevo canal, la radio sale del modo de emergencia y reinicia la emergencia.
- Pulse el botón **Emergencia activada** programado durante un estado de transmisión/ inicio de emergencia. Esto provoca que la radio salga de este estado y reinicie la emergencia.

# **Salida del modo de emergencia**

Esta función solo se aplica a la radio que envía la alarma de emergencia.

La radio sale del modo de emergencia:

- Si se recibe una confirmación (solo para alarma de emergencia).
- Si se han agotado todos los intentos de enviar la alarma.
- La radio se apaga.

#### **NOTA:**

La radio no volverá a reiniciar automáticamente el modo de emergencia cuando se vuelva a encender.

Siga el procedimiento para salir del modo de emergencia de la radio.

Lleve a cabo una de las siguientes acciones:

- Pulse el botón **Emergencia desactivada** programado.
- Apague la radio y, a continuación, vuelve a encenderla si se ha programado que la radio permanezca en el canal de retorno de

emergencia incluso después de recibir la confirmación.

• Cambie el canal a un canal nuevo que no tiene el sistema de emergencia configurado. La pantalla muestra Sin emergencia.

### **Eliminación de un elemento de alarma de la lista de alarmas**

Siga el procedimiento para eliminar los elementos de alarma de la lista de alarmas, para salir del modo de emergencia.

Pulse  $\begin{bmatrix} \mathbb{B} \\ \mathbb{C} \end{bmatrix}$  para acceder al menú.

**2**

**1**

Pulse  $\bullet$  o  $\bullet$  para ir a Lista alar. Pulse  $\begin{pmatrix} \frac{13}{10} \\ 0 & \frac{1}{10} \end{pmatrix}$ para seleccionar.

**3** Pulse  $\triangle$  o  $\blacktriangledown$  para seleccionar el elemento de alarma que desee. Pulse  $\begin{bmatrix} \mathbb{B} \\ \mathbb{B} \end{bmatrix}$  para seleccionar.

**4**

Pulse  $\triangle$  o  $\blacktriangledown$  para ir a Eliminar. Pulse  $\begin{pmatrix} \frac{m}{6K} \\ 0 \end{pmatrix}$  para seleccionar.

# **Hombre caído**

### **NOTA:**

La función de Man Down solo se aplica a DP4801e.

Esta función solicita que se envíe un mensaje de emergencia si hay un cambio en el movimiento de la radio, como inclinación, movimiento o falta de movimiento durante un tiempo predefinido.

Cuando cambia el movimiento de la radio durante un periodo de tiempo programado, esta avisa al usuario de que se han detectado cambios en el movimiento a través de un indicador de audio.

Si el usuario sigue sin confirmarlo antes de que se agote el temporizador de recordatorio predefinido, la radio inicia una llamada o una alarma de emergencia. Puede programar el temporizador de recordatorio con el CPS.

# **Activación y desactivación de la función Man Down**

#### **NOTA:**  $\mathscr{U}$

La configuración y el botón programado **Man Down** se configuran con CPS. Consulte con el distribuidor o administrador del sistema cómo se ha programado la radio.

Si desactiva Man Down, el tono de alerta programado sonará varias veces hasta que se active la función. Oirá un tono de error del dispositivo si falla el encendido de la función Man Down. El tono de error del dispositivo seguirá sonando hasta que la radio vuelva al funcionamiento normal.

Puede activar o desactivar a esta función mediante alguna de las acciones siguientes.

- Pulse el botón programado **Man Down** para activar o desactivar la función.
- Acceda a esta función en el menú.

a. Pulse  $\begin{bmatrix} \overline{m} \\ \overline{0} & \overline{0} \end{bmatrix}$  para acceder al menú.

- b. Pulse  $\triangle$  o  $\blacktriangledown$  para ir a Herramientas. Pulse  $\left(\begin{matrix} \frac{1}{2} \\ 0 \end{matrix}\right)$  para seleccionar.
- c. Pulse  $\triangle$  o  $\blacktriangledown$  para ir a Config. radio. Pulse **BE** para seleccionar.
- d. Pulse  $\bullet$  o  $\bullet$  para ir a Man Down. Pulse  $\begin{pmatrix} \mathbb{B} \\ \mathbb{C} \\ \mathbb{C} \end{pmatrix}$ para seleccionar.

También puede utilizar  $\triangleleft$  o  $\triangleright$  para cambiar la opción seleccionada.

e. Pulse  $\overline{\text{OR}}$  para activar o desactivar Man Down.

Si se activa,  $\sqrt{ }$  aparece junto a Activado.

Si se desactiva,  $\checkmark$  junto a Activado desaparece.

### **Mensajes de texto**

La radio puede recibir datos como, por ejemplo, un mensaje de texto, de otra radio o una aplicación de mensajes de texto.

Existen dos tipos de mensajes de texto: mensajes de texto y mensajes de texto breves DMR (Radio móvil digital). La longitud máxima de un mensaje de texto breve DMR es de 23 caracteres. La longitud máxima de un mensaje de texto es de 280 caracteres, incluida la línea de asunto. La línea de asunto solo aparece al recibir mensajes desde las aplicaciones de correo electrónico.

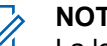

### **NOTA:**

La longitud máxima de caracteres se aplica solo a los modelos con la última versión de software y hardware. Para modelos de radio con software y hardware más antiguo, la longitud máxima de un mensaje de texto es de 140 caracteres. Póngase en contacto con el distribuidor o el administrador del sistema para obtener más información.

Para el árabe, la orientación de la entrada de texto es de derecha a izquierda.

### **Mensajes de texto**

Los mensajes de texto se guardan en un buzón y se ordenan según el mensaje recibido más recientemente.

### **Visualización de los mensajes de texto**

Siga el procedimiento para ver los mensajes de texto en la radio.

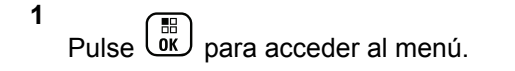

- **2** Pulse  $\bullet$  o  $\bullet$  para ir a Mensajes. Pulse  $\begin{pmatrix} \mathbb{B} \\ \mathbb{B} \end{pmatrix}$  para seleccionar.
- **3**

Pulse  $\bullet$  o  $\bullet$  para ir a Buzón. Pulse  $\begin{pmatrix} \mathbb{B} \\ \mathbb{B} \end{pmatrix}$  para seleccionar.

Si el buzón está vacío:

- La pantalla muestra Lista vacía.
- Si el tono de teclado está activado, sonará un tono.

**4** Pulse **△**  $\circ$  ▼ para ir al mensaje que desee. Pulse  $\left(\begin{smallmatrix} 1 & 0 \\ 0 & 0 \end{smallmatrix}\right)$ para seleccionar.

Si el mensaje procede de una aplicación de correo electrónico, en la pantalla aparecerá una línea de asunto.

### **Visualización de mensajes de texto de estado de telemetría**

Siga el procedimiento para ver un mensaje de texto de estado de telemetría desde el buzón de entrada.

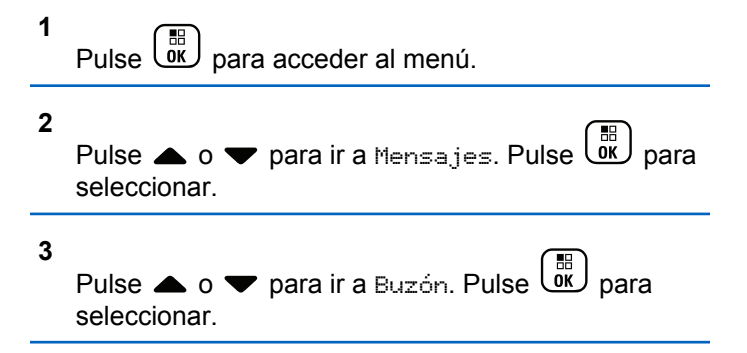

**4** Pulse **△**  $\circ$  ▼ para ir al mensaje que desee. Pulse

 $\begin{bmatrix} 1 & 1 \\ 1 & 1 \end{bmatrix}$ para seleccionar.

No puede responder a un mensaje de texto de estado de telemetría.

La pantalla muestra Telemetría:. <Mensaje de texto de estado>.

**5**

Mantenga pulsado  $\begin{pmatrix} 5 \\ 2 \end{pmatrix}$  para volver a la pantalla de inicio.

### **Visualización de mensajes de texto guardados**

Siga el procedimiento para ver los mensajes de texto guardados en la radio.

- **1** Lleve a cabo una de las siguientes acciones:
	- Pulse el botón **Mensaje txt** programado. Continúe con el paso paso 3.
	- Pulse  $\begin{bmatrix} 1 & 1 \\ 0 & 0 \end{bmatrix}$  para acceder al menú.

**2**

Pulse  $\bullet$  o  $\bullet$  para ir a Mensajes. Pulse  $\begin{pmatrix} \mathbb{B} \\ \mathbb{B} \end{pmatrix}$  para seleccionar.

**3**

Pulse ▲ o ▼ para ir a Borradores. Pulse <sup>®</sup> para seleccionar.

Pulse  $\triangle$  o  $\blacktriangledown$  para ir al mensaje que desee. Pulse  $\left(\begin{smallmatrix} 100 \ 0 \end{smallmatrix}\right)$ para seleccionar.

### **Respuesta a mensajes de texto**

Siga el procedimiento para responder a mensajes de texto con la radio.

Al recibir un mensaje de texto:

- La pantalla muestra la lista de notificaciones con el alias o ID del remitente.
- La pantalla muestra el icono de **mensaje**.

### **NOTA:**

La radio sale de la pantalla de alerta de mensaje de texto y realiza una llamada privada o de grupo al remitente del mensaje si se pulsa el botón **PTT**.

- **1** Lleve a cabo una de las siguientes acciones:
	- Pulse  $\bullet$  o  $\bullet$  para ir a Leer. Pulse  $\begin{pmatrix} \mathbb{B} \\ \mathbb{C} \end{pmatrix}$  para seleccionar.

La pantalla muestra el mensaje de texto. Si el mensaje procede de una aplicación de correo electrónico, en la pantalla aparecerá una línea de asunto.

• Pulse  $\triangle$  o  $\blacktriangledown$  para ir a Leer luego. Pulse

 $\left(\begin{smallmatrix} \mathbb{H} \ \mathsf{OK} \ \end{smallmatrix}\right)$ para seleccionar.

La radio vuelve a la pantalla en la que se encontraba antes de recibir el mensaje de texto.

Pulse  $\bullet$  o  $\bullet$  para ir a Eliminar. Pulse  $\begin{pmatrix} \mathbb{B} \\ \mathbb{B} \end{pmatrix}$ para seleccionar.

**2** Pulse  $\left(\frac{2}{3}\right)$  para volver a la bandeja de entrada.

# **Respuesta a los mensajes de texto**

Siga el procedimiento para responder a los mensajes de texto en la radio.

- **1** Lleve a cabo una de las siguientes acciones:
	- Pulse el botón **Mensaje txt** programado. Continúe en el paso paso 3.
- Pulse  $\begin{pmatrix} \frac{m}{w} \\ w \end{pmatrix}$  para acceder al menú. **2** Pulse  $\bullet$  o  $\bullet$  para ir a Mensajes. Pulse  $\begin{pmatrix} \mathbb{B} \\ \mathbb{B} \end{pmatrix}$  para seleccionar. **3**
	- Pulse  $\bullet$  o  $\bullet$  para ir a Buzón. Pulse  $\begin{pmatrix} \mathbb{B} \\ \mathbb{B} \end{pmatrix}$  para seleccionar.
- **4** Pulse **△**  $\circ$  ▼ para ir al mensaje que desee. Pulse  $\left(\begin{smallmatrix} 100 \ 0 \end{smallmatrix}\right)$ para seleccionar.

Si el mensaje procede de una aplicación de correo electrónico, en la pantalla aparecerá una línea de asunto.

#### **5** Pulse  $\begin{bmatrix} \overline{66} \\ 0 & \overline{6} \end{bmatrix}$  para acceder al submenú.

- **6** Lleve a cabo una de las siguientes acciones:
	- Pulse  $\bullet$  o  $\bullet$  para ir a Responder. Pulse  $\begin{pmatrix} \mathbb{B} \\ \mathbb{B} \end{pmatrix}$ para seleccionar.
	- Pulse  $\triangle$  o  $\blacktriangledown$  para ir a Resp. ráp. Pulse  $\begin{pmatrix} \mathbb{B} \\ \mathbb{B} \end{pmatrix}$ para seleccionar.

Aparece un cursor intermitente. Puede escribir o editar el mensaje, si es necesario.

**7** Pulse  $\begin{array}{c} \boxed{60} \\ \hline \end{array}$  cuando termine de redactar el mensaje.

La pantalla muestra un aviso pequeño de transición, que confirma que se está enviando el mensaje.

- **8** Espere a que se produzca la confirmación. Si es correcta:
	- Suena un tono.
	- La pantalla muestra un pequeño aviso positivo.

Si no es correcta:

- Suena un tono.
- La pantalla muestra un aviso pequeño negativo.
- La radio vuelve a la pantalla de la opción Reenviar.

### **Reenviar mensajes de texto**

Siga el procedimiento para transferir mensajes de texto con la radio.

En la pantalla de la opción Reenviar:

**1** Pulse **o v** para ir a Transferir y, a

continuación, pulse  $\begin{bmatrix} \overline{a} \\ \overline{b} \\ \overline{c} \end{bmatrix}$  para enviar el mismo mensaje a otro suscriptor, o ID o alias de grupo.

**2** Pulse  $\triangle$  o  $\blacktriangledown$  para ir al ID o alias que desee. Pulse

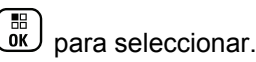

La pantalla muestra un aviso pequeño de transición, que confirma que se está enviando el mensaje.

- **3** Espere a que se produzca la confirmación. Si es correcta:
	- Suena un tono indicador positivo.
	- La pantalla muestra un pequeño aviso positivo. Si no es correcta:
	- Suena un tono indicador negativo.
	- La pantalla muestra un aviso pequeño negativo.

### **Transferencia de mensajes de texto mediante marcación manual**

Siga el procedimiento para transferir mensajes de texto con la radio mediante marcación manual.

**1** Pulse  $\bullet$  o  $\bullet$  para Reenviar. Pulse  $\begin{bmatrix} \mathbb{R} \\ \mathbb{R} \end{bmatrix}$  para seleccionar.

**2** Pulse  $\begin{bmatrix} \mathbb{B} \\ \mathbb{B} \end{bmatrix}$  para enviar el mismo mensaje a otro suscriptor o ID de grupo o suscriptor.

**3** Pulse  $\triangle$  o  $\blacktriangledown$  para ir a Mandación manual. Pulse  $\left[\begin{smallmatrix}\mathbb{H} \ \mathbb{O} \ \mathbb{K} \end{smallmatrix}\right]$ para seleccionar.

La pantalla muestra Núm. radio:.

Introduzca el ID de suscriptor y pulse  $\begin{bmatrix} 1 & 0 \\ 0 & 0 \end{bmatrix}$  para continuar.

La pantalla muestra un aviso pequeño de transición, que confirma que se está enviando el mensaje.

- **5** Espere a que se produzca la confirmación. Si es correcta:
	- Suena un tono.

**4**

• La pantalla muestra un pequeño aviso positivo.

Si no es correcta:

- Suena un tono.
- La pantalla muestra un aviso pequeño negativo.

### **Edición de mensajes de texto**

Seleccione Editar para editar el mensaje.

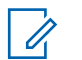

#### **NOTA:**

si existe una línea de asunto (para los mensajes recibidos desde una aplicación de correo electrónico), no podrá editarla.

**1**

Pulse  $\bullet$  o  $\bullet$  para ir a Editar. Pulse  $\begin{bmatrix} \mathbb{R} \\ \mathbb{R} \end{bmatrix}$  para

seleccionar.

La pantalla muestra un cursor intermitente.

- **2** Utilice el teclado para editar el mensaje.
	- Pulse  $\blacklozenge$  para desplazarse un espacio hacia la izquierda.
	- Pulse  $\bullet$  o  $\left(\begin{matrix} \frac{1}{2} & \frac{1}{2} \\ \frac{1}{2} & \frac{1}{2} \end{matrix}\right)$  para desplazarse un espacio hacia la derecha.
	- Pulse  $(* \leq)$  para borrar los caracteres no deseados.
- Mantenga pulsado  $(\pm 2)$  para cambiar el método de introducción de texto.
- **3** Pulse  $\begin{array}{c} \boxed{60} \\ \end{array}$  cuando termine de redactar el mensaje.
- **4** Lleve a cabo una de las siguientes acciones:
	- Pulse  $\blacktriangle$  o  $\blacktriangledown$  para ir a Enviar y pulse  $\begin{pmatrix} \mathbb{B} \\ \mathbb{B} \end{pmatrix}$ para enviar el mensaje.
	- Pulse  $\triangle$  o  $\blacktriangledown$  para ir a Guardar y pulse  $\begin{pmatrix} \boxed{66} \\ \boxed{06} \\ \end{pmatrix}$ para guardar el mensaje en la carpeta Borrador.
	- Pulse <u>a</u> para editar el mensaje.
	- Pulse  $\left(\begin{array}{c} 5 \\ 2 \end{array}\right)$  para elegir entre borrar el mensaje o guardarlo en la carpeta Borrador.

### **Envío de mensajes de texto**

Siga el procedimiento para enviar mensajes de texto con la radio.

Se asume que tiene un nuevo mensaje de texto escrito o un mensaje de texto guardado.

> Seleccione el destinatario del mensaje. Lleve a cabo una de las siguientes acciones:

• Pulse  $\triangle$  o  $\blacktriangledown$  para ir al ID o alias que desee.

Pulse  $\begin{array}{cc} \begin{array}{cc} \text{IB} \\ \text{OK} \end{array} \end{array}$  para seleccionar.

• Pulse  $\triangle$  o  $\blacktriangledown$  para ir a Mandold manual. Pulse

 $\begin{bmatrix} \mathbb{B} \\ \mathbb{B} \end{bmatrix}$  para seleccionar. La primera línea de la pantalla muestra Núm. radio:. La segunda línea de la pantalla muestra un cursor intermitente.

Introduzca el ID o alias de suscriptor. Pulse  $\overline{\text{ow}}$ 

La pantalla muestra un aviso pequeño de transición, que confirma que se está enviando su mensaje.

Si es correcta:

- Suena un tono.
- La pantalla muestra un aviso pequeño positivo. Si no es correcta:
- Se oye un tono grave.
- La pantalla muestra un aviso pequeño negativo.
- El mensaje se mueve a la carpeta Enviados.
- El mensaje se marca con un icono de error de envío.

### **NOTA:**

**1**

Para un mensaje de texto nuevo, la radio regresa a la pantalla de la opción Reenviar.

### **Edición de mensajes de texto guardados**

Siga el procedimiento para editar los mensajes de texto guardados en la radio.

Pulse mientras visualiza el mensaje.

**2** Pulse  $\bullet$  o  $\bullet$  para ir a Editar. Pulse  $\begin{bmatrix} 66 \\ 0 \end{bmatrix}$  para seleccionar.

Aparece un cursor intermitente.

**3** Utilice el teclado para escribir el mensaje.

Pulse *q* para desplazarse un espacio hacia la izquierda.

Pulse  $\bullet$  o  $\left(\begin{matrix} \text{#} \ \ \text{#} \end{matrix}\right)$  para desplazarse un espacio hacia la derecha.

Pulse  $(*\leq)$  para borrar los caracteres no deseados.

Mantenga pulsado  $\left(\begin{matrix} \frac{\pi}{2} \\ \frac{\pi}{2} \end{matrix}\right)$  para cambiar el método de introducción de texto.

**4**

Pulse  $\begin{pmatrix} \mathbb{H} \\ \mathbb{I} \end{pmatrix}$  cuando termine de redactar el mensaje.

Lleve a cabo una de las siguientes acciones:

- Pulse  $\triangle$  o  $\blacktriangledown$  para ir a Enviar. Pulse  $\begin{pmatrix} \boxplus \ 0 \end{pmatrix}$ para enviar el mensaje.
- Pulse  $\left(\begin{array}{c} 5 \\ 2 \end{array}\right)$ . Pulse  $\blacktriangle$  o  $\blacktriangledown$  para elegir entre guardar o borrar el mensaje. Pulse  $\begin{pmatrix} \overline{m} \\ \overline{0} & \overline{0} \end{pmatrix}$  para seleccionar.

### **Reenvío de mensajes de texto**

Siga el procedimiento para reenviar mensajes de texto con la radio.

En la pantalla de la opción Reenviar:

Pulse  $\begin{pmatrix} \frac{m}{bK} \\ m \end{pmatrix}$  para volver a enviar el mismo mensaje al mismo alias o ID de grupo o suscriptor.

Si es correcta:

- Suena un tono indicador positivo.
- La pantalla muestra un pequeño aviso positivo.

Si no es correcta:

- Suena un tono indicador negativo.
- La pantalla muestra un aviso pequeño negativo.
- La radio vuelve a la pantalla de la opción Reenviar.

### **Eliminación de mensajes de texto desde el buzón**

Siga el procedimiento para eliminar mensajes de texto desde el buzón de la radio.

- **1** Lleve a cabo una de las siguientes acciones:
	- Pulse el botón **Mensaje txt** programado. Continúe con el paso paso 3.
	- Pulse  $\begin{array}{cc} \boxed{11} \\ \end{array}$  para acceder al menú.
- **2**

Pulse  $\bullet$  o  $\bullet$  para ir a Mensajes. Pulse  $\begin{pmatrix} \mathbb{B} \\ \mathbb{B} \end{pmatrix}$  para seleccionar.

**3**

Pulse  $\bullet$  o  $\bullet$  para ir a Buzón. Pulse  $\begin{pmatrix} \mathbb{B} \\ \mathbb{B} \end{pmatrix}$  para seleccionar.

Si el buzón está vacío:

- La pantalla muestra Lista vacía.
- Suena un tono.

**4** Pulse **△ o** ▼ para ir al mensaje que desee. Pulse  $\left(\begin{smallmatrix} \mathbb{H} \ \mathbb{O K} \end{smallmatrix}\right)$ para seleccionar.

Si el mensaje procede de una aplicación de correo electrónico, en la pantalla aparecerá una línea de asunto.

**5** Pulse  $\begin{bmatrix} \frac{18}{60} \\ 0 \end{bmatrix}$  para acceder al submenú. **6** Pulse  $\bullet$  o  $\bullet$  para ir a Eliminar. Pulse  $\begin{pmatrix} \mathbb{B} \\ \mathbb{B} \end{pmatrix}$  para seleccionar. **7** Pulse ▲ o ▼ para elegir Sí. Pulse *v* para seleccionar. La pantalla muestra un pequeño aviso positivo. La pantalla vuelve a la bandeja de entrada.
#### **Eliminación de todos los mensajes de texto desde el buzón**

Siga el procedimiento para eliminar todos los mensajes de texto desde el buzón de la radio.

- **1** Lleve a cabo una de las siguientes acciones:
	- Pulse el botón **Mensaje txt** programado. Continúe con el paso paso 3.
	- Pulse  $\begin{bmatrix} \mathbb{H} \\ \mathbb{R} \end{bmatrix}$  para acceder al menú.
- **2**

Pulse  $\bullet$  o  $\bullet$  para ir a Mensajes. Pulse  $\begin{pmatrix} \mathbb{B} \\ \mathbb{B} \end{pmatrix}$  para seleccionar.

**3**

Pulse  $\triangle$  o  $\blacktriangledown$  para ir a Buzón. Pulse  $\begin{bmatrix} \overline{a} \\ b \end{bmatrix}$  para seleccionar.

Si el buzón está vacío:

- La pantalla muestra Lista vacía.
- Suena un tono.

**4** Pulse ▲ o ▼ para ir a Eliminar todo. Pulse  $\left(\begin{smallmatrix} \mathbb{H} \ \mathbb{O}\mathbb{K} \end{smallmatrix}\right)$ para seleccionar.

Pulse  $\bullet$  o  $\bullet$  para elegir si. Pulse  $\overline{0}$  para seleccionar.

La pantalla muestra un pequeño aviso positivo.

#### **Eliminación de mensajes de texto guardados desde la carpeta Borrador**

**5**

Siga el procedimiento para eliminar los mensajes de texto guardados del borrador de la radio.

- **1** Lleve a cabo una de las siguientes acciones:
	- Pulse el botón **Mensaje txt** programado. Continúe con el paso [paso 3](#page-1657-0).
	- **Pulse** *L***ok** para acceder al menú.

<span id="page-1657-0"></span>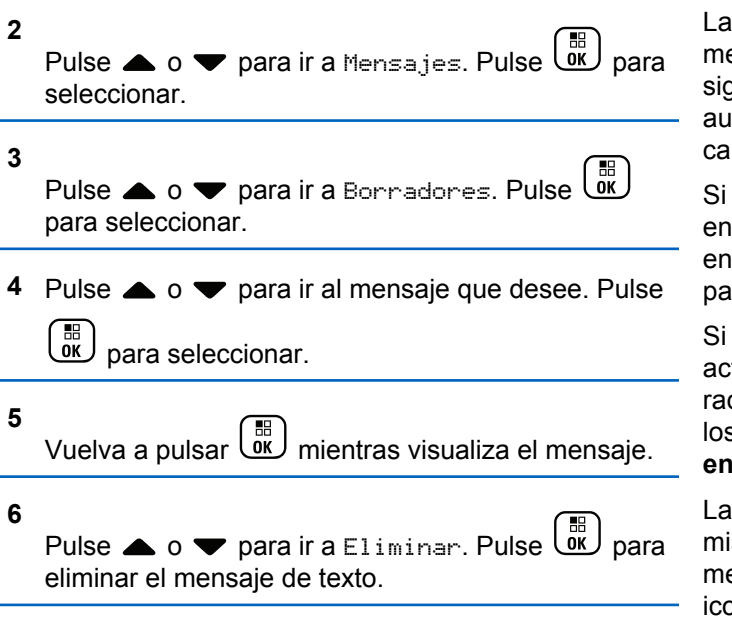

### **Envío de mensajes de texto**

Cuando se envía un mensaje a otra radio, este se guarda en la carpeta Enviados. El último mensaje de texto enviado siempre se añade al principio de la carpeta Enviados. Puede enviar, transmitir, editar o eliminar un mensaje de texto enviado.

La carpeta Enviados es capaz de almacenar los 30 últimos mensajes enviados como máximo. Cuando esté llena, el siguiente mensaje de texto que se envíe sustituirá automáticamente al mensaje de texto más antiguo de la carpeta.

Si sale de la pantalla de envío de mensajes mientras se envía el mensaje, la radio actualiza el estado del mensaje en la carpeta Enviados sin realizar ninguna indicación en la pantalla ni mediante un sonido.

Si la radio cambia de modo o se apaga antes de que se actualice el estado del mensaje en la carpeta Enviados, la radio no puede terminar de enviar los mensajes en curso y los marca automáticamente con un icono de **error de envío**.

La radio admite un máximo de cinco mensajes en curso al mismo tiempo. En este tiempo, la radio no puede enviar mensajes nuevos y los marca automáticamente con un icono de **error de envío**.

Si mantiene pulsado en cualquier momento, la radio volverá a la pantalla de inicio.

**NOTA:**

Si el tipo de canal (por ejemplo, un canal digital convencional o Capacity Plus) no coincide, solo podrá editar, transferir o borrar un mensaje enviado.

#### **Visualización de mensajes de texto enviados**

Siga el procedimiento para ver los mensajes de texto enviados en la radio.

- **1** Lleve a cabo una de las siguientes acciones:
	- Pulse el botón **Mensaje txt** programado. Continúe con el paso paso 3.
	- Pulse  $\begin{bmatrix} \frac{m}{6K} \\ m \end{bmatrix}$  para acceder al menú.

**2**

Pulse  $\bullet$  o  $\bullet$  para ir a Mensajes. Pulse  $\begin{pmatrix} \mathbb{B} \\ \mathbb{B} \end{pmatrix}$  para seleccionar.

**3**

Pulse  $\bullet$  o  $\bullet$  para ir a Enviados. Pulse  $\begin{pmatrix} \mathbb{B} \\ \mathbb{B} \end{pmatrix}$  para seleccionar.

Si la carpeta Enviados está vacía:

- La pantalla muestra Lista vacía.
- Si el tono de teclado está activado, sonará un tono bajo.
- **4** Pulse **△ o** ▼ para ir al mensaje que desee. Pulse  $\left[\begin{matrix}\mathbb{H} \ \mathbb{R}\end{matrix}\right]$ para seleccionar.

Si el mensaje procede de una aplicación de correo electrónico, en la pantalla aparecerá una línea de asunto.

#### **Envío de mensajes de texto enviados**

Siga el procedimiento para enviar mensajes de texto enviados con la radio.

Si está viendo un mensaje enviado:

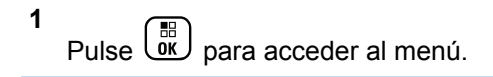

#### **2**

Pulse  $\bullet$  o  $\bullet$  para ir a Reenviar. Pulse  $\begin{bmatrix} \mathbb{B} \\ \mathbb{B} \end{bmatrix}$  para seleccionar.

La pantalla muestra un aviso pequeño de transición, que confirma que se está enviando el mensaje.

**3** Espere a que se produzca la confirmación.

Si es correcta:

- Suena un tono indicador positivo.
- La pantalla muestra un pequeño aviso positivo.

Si no es correcta:

- Suena un tono indicador negativo.
- La pantalla muestra un aviso pequeño negativo.
- La radio accede a la pantalla de la opción Reenviar. Consulte [Reenvío de mensajes de](#page-1322-0) [texto en la página 187](#page-1322-0) para obtener más información.

#### **Eliminación de todos los mensajes de texto enviados desde la carpeta Enviados**

Siga el procedimiento para eliminar todos los mensajes de texto enviados de la radio desde la carpeta Enviados.

- **1** Lleve a cabo una de las siguientes acciones:
	- Pulse el botón **Mensaje txt** programado. Continúe con el paso paso 3.
	- Pulse *v*e para acceder al menú.
- **2** Pulse  $\triangle$  o  $\blacktriangledown$  para ir a Mensajes. Pulse  $\overline{w}$  para seleccionar.
- **3**

Pulse  $\bullet$  o  $\bullet$  para ir a Enviados. Pulse  $\begin{pmatrix} \mathbb{B} \\ \mathbb{B} \end{pmatrix}$  para seleccionar.

Si la carpeta Enviados está vacía:

- La pantalla muestra Lista vacía.
- Suena un tono.
- **4** Pulse ▲ o ▼ para ir a Eliminar todo. Pulse  $\begin{bmatrix} 1 & 1 \\ 0 & 1 \end{bmatrix}$ para seleccionar.
- **5** Lleve a cabo una de las siguientes acciones:
	- Pulse  $\bullet$  o  $\bullet$  para elegir  $\leq i$ . Pulse  $\left(\begin{smallmatrix} 18 \\ 0 K \end{smallmatrix}\right)$  para seleccionar. La pantalla muestra un pequeño aviso positivo.
	- Pulse  $\bullet$  o  $\bullet$  para seleccionar No. Pulse  $\begin{pmatrix} \frac{13}{60} \\ \frac{1}{30} \end{pmatrix}$ para seleccionar. La radio vuelve a la pantalla anterior.

#### **Mensajes de texto rápidos**

La radio admite un máximo de 50 mensajes de texto rápidos, que es la configuración programada por el distribuidor.

Mientras se predefinen los mensajes de texto rápido, puede editar cada mensaje antes de enviarlo.

#### **Envío de mensajes de texto rápidos**

Siga el procedimiento para enviar mensajes de texto rápidos predefinidos de la radio a alias predefinidos.

**1** Pulse el botón de **acceso de marcación rápida** programado.

La pantalla muestra un aviso pequeño de transición, que confirma que se está enviando el mensaje.

**2** Espere a que se produzca la confirmación.

Si es correcta:

- Suena un tono indicador positivo.
- La pantalla muestra un pequeño aviso positivo.

Si no es correcta:

- Suena un tono indicador negativo.
- La pantalla muestra un aviso pequeño negativo.
- La radio accede a la pantalla de la opción Reenviar. Consulte [Reenvío de mensajes de](#page-1322-0) [texto en la página 187](#page-1322-0) para obtener más información.

# **Codificación de mensajes analógicos**

La radio puede enviar mensajes preprogramados desde la lista de mensajes a un alias de radio o a un operador.

### **Envío de mensajes con codificación MDC a los operadores**

Siga el procedimiento para enviar mensajes con codificación MDC a los operadores con la radio.

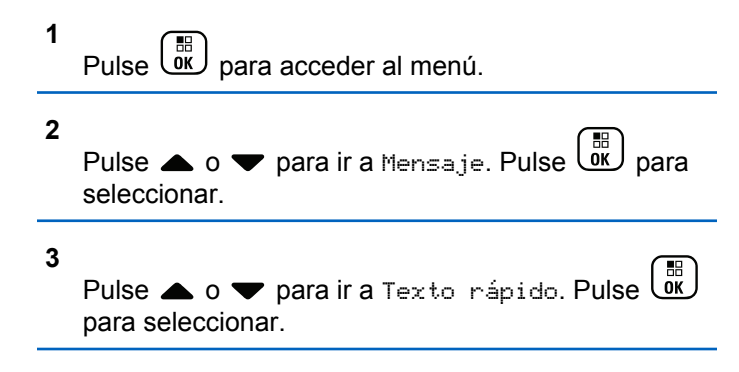

**4** Pulse **△**  $\circ$  ▼ para ir al mensaje que desee. Pulse  $\left(\begin{smallmatrix} 100 \ 0 \end{smallmatrix}\right)$ para seleccionar.

La pantalla muestra un aviso pequeño de transición, que confirma que se está enviando el mensaje.

**5** Espere a que se produzca la confirmación.

Si es correcta:

- Suena un tono indicador positivo.
- La pantalla muestra un pequeño aviso positivo.

Si no es correcta:

- Suena un tono indicador negativo.
- La pantalla muestra un aviso pequeño negativo.

# **Envío de mensajes con codificación de cinco tonos a los contactos**

Siga el procedimiento para enviar mensajes con codificación de cinco tonos a los contactos con la radio.

#### **1** Pulse  $\begin{bmatrix} \overline{m} \\ \overline{0} \end{bmatrix}$  para acceder al menú.

**2**

Pulse ▲ o ▼ para ir a Mensa je. Pulse  $\overline{uv}$  para seleccionar.

#### **3**

Pulse  $\bullet$  o  $\bullet$  para ir a Texto rápido. Pulse  $\begin{pmatrix} 60 \\ 00 \end{pmatrix}$ para seleccionar.

- **4** Pulse  $\triangle$  o  $\blacktriangledown$  para ir al mensaje que desee. Pulse  $\left[\begin{smallmatrix}\mathbb{H} \ \mathbb{O} \ \mathbb{K} \end{smallmatrix}\right]$ para seleccionar.
- **5** Pulse  $\triangle$  o  $\blacktriangledown$  hasta llegar al contacto que desee. Pulse  $\overline{AB}$  para seleccionar.

La pantalla muestra un aviso pequeño de transición, que confirma que se está enviando el mensaje.

**6** Espere a que se produzca la confirmación.

Si es correcta:

• Suena un tono indicador positivo.

• La pantalla muestra un pequeño aviso positivo.

Si no es correcta:

- Suena un tono indicador negativo.
- La pantalla muestra un aviso pequeño negativo.

#### **NOTA:**

Póngase en contacto con el distribuidor o el administrador del sistema para obtener más información.

# **Actualización de estado analógico**

La radio puede enviar mensajes preprogramados desde la lista de estados que indiquen su actividad actual a un contacto de radio (para sistemas de 5 tonos) o al despachador (para sistemas de comunicación de datos Motorola).

El último mensaje de confirmación de recepción se mantiene en la parte superior de la lista de estados. Los demás mensajes se organizan en orden alfanumérico.

# **Envío de actualizaciones de estado a contactos predefinidos**

Siga el procedimiento para enviar actualizaciones de estado a contactos predefinidos con la radio.

**1** Pulse  $\bullet$  o  $\bullet$  para ir a Estado. Pulse  $\begin{pmatrix} \mathbb{B} \\ \mathbb{B} \end{pmatrix}$  para seleccionar.

**2** Pulse  $\triangle$  o  $\blacktriangledown$  hasta llegar al estado que desee.

Pulse  $\begin{array}{cc} \begin{array}{cc} \text{IB} \\ \text{OK} \end{array} \end{array}$  para seleccionar.

Si pulsa el botón **PTT** mientras se encuentra en la lista de sistemas de cinco tonos, la radio enviará la actualización de estado seleccionada y volverá a la pantalla de inicio para iniciar una llamada de voz.

**3** Pulse  $\triangle$  o  $\blacktriangledown$  para ir a Estab. predet. Pulse

 $\left[\begin{smallmatrix} 1\0 \ 0 \end{smallmatrix}\right]$ para seleccionar.

La pantalla muestra un aviso pequeño de transición, que confirma que se está enviando la actualización de estado.

**4** Espere a que se produzca la confirmación.

Si es correcta:

- Suena un tono indicador positivo.
- La pantalla muestra un pequeño aviso positivo.
- La pantalla muestra  $\checkmark$  junto al estado de confirmación.

Si no es correcta:

- Suena un tono indicador negativo.
- La pantalla muestra un aviso pequeño negativo.
- La pantalla muestra  $\checkmark$  junto al estado anterior.

Consulte [Configuración de contacto predeterminado en la](#page-1618-0) [página 483](#page-1618-0) para obtener más información sobre cómo configurar el contacto predeterminado para los sistemas de cinco tonos.

#### **Visualización de detalles de estado de 5 tonos**

Siga el procedimiento para ver los detalles de estado de 5 tonos en la radio.

Se asume que ha adquirido la clave de licencia del software.

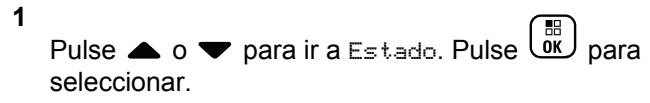

**2** Pulse  $\triangle$  o  $\blacktriangledown$  hasta llegar al estado que desee.

Pulse  $\begin{bmatrix} \mathbb{B} \\ \mathbb{B} \end{bmatrix}$  para seleccionar.

**3**

Pulse  $\bullet$  o  $\bullet$  para ir a Ver detalles. Pulse  $\begin{pmatrix} 60 \\ 00 \end{pmatrix}$ 

para seleccionar. La pantalla muestra detalles del estado

seleccionado.

### **Edición de detalles de estado de 5 tonos**

Siga el procedimiento para editar los detalles de estado de 5 tonos de la radio.

**1** Pulse  $\bullet$  o  $\bullet$  para ir a Estado. Pulse  $\begin{pmatrix} \mathbb{B} \\ \mathbb{B} \end{pmatrix}$  para seleccionar. **2** Pulse  $\triangle$  o  $\blacktriangledown$  hasta llegar al estado que desee. Pulse  $\begin{array}{cc} \begin{array}{cc} \mathbb{H} \ \mathbb{R} \end{array} \end{array}$  para seleccionar. **3** Pulse  $\bullet$  o  $\bullet$  para ir a Editar. Pulse  $\begin{pmatrix} \mathbb{B} \\ \mathbb{B} \end{pmatrix}$  para seleccionar. **4** Cuando aparezca un cursor intermitente, pulse para desplazarse un espacio hacia la izquierda o para desplazarse un espacio hacia la derecha. Pulse  $(\star \prec)$  para borrar los caracteres no deseados. Mantenga pulsado  $(\pm \sqrt{2})$  para cambiar el método de introducción de texto. Pulse  $\begin{bmatrix} \mathbb{B} \\ \mathbb{C} \end{bmatrix}$  cuando haya terminado de editar. La pantalla muestra Estado guardado y la radio vuelve a la lista de estado.

# **Privacidad**

Esta función ayuda a evitar que los usuarios no autorizados escuchen conversaciones en un canal mediante el uso de una solución de cifrado basada en software. Las partes de señalización e identificación de usuario de una transmisión no se mezclan.

La radio debe tener la privacidad habilitada en el canal para enviar una transmisión con la privacidad habilitada, aunque no es un requisito necesario para recibir una transmisión. Mientras se encuentra en un canal con la privacidad habilitada, la radio puede recibir transmisiones claras o descodificadas.

Es posible que algunos modelos de radio no ofrezcan la función de privacidad o la configuración sea diferente. Póngase en contacto con el distribuidor o el administrador del sistema para obtener más información.

La radio admite dos tipos de privacidad, pero solo se puede asignar **una** a la radio. Los tipos de privacidad son los siguientes:

- Privacidad básica
- Privacidad mejorada

Para descodificar una llamada o una transmisión de datos que tiene la privacidad activada, la radio debe estar

programada para tener la misma clave de privacidad (para Privacidad básica) o, el mismo valor de clave e ID de clave (para Privacidad mejorada) que la radio transmisora.

Si la radio recibe una llamada codificada con una clave de privacidad distinta o bien, un valor de clave e ID de clave distintos, el usuario oirá una transmisión distorsionada (Privacidad básica) o nada en absoluto (Privacidad mejorada).

En un canal con la privacidad activada, la radio puede recibir llamadas claras o descodificadas, en función de cómo se haya programado. Además, puede reproducir un tono de aviso o no, en función de cómo se haya programado.

El indicador LED se ilumina en color verde cuando la radio transmite y parpadea rápidamente cuando recibe una transmisión con la función de privacidad activada.

#### **NOTA:**  $\mathscr{A}$

Esta función no se aplica a canales de Banda Ciudadana que estén en la misma frecuencia.

# **Activación o desactivación de la privacidad**

Siga el procedimiento para activar o desactivar la privacidad en la radio.

- **1** Lleve a cabo una de las siguientes acciones:
	- Pulse el botón **Privacidad** programado. Omita los pasos que se indican a continuación.
	- Pulse  $\begin{bmatrix} \mathbb{B} \\ \mathbb{B} \end{bmatrix}$  para acceder al menú.
- **2**

**4**

Pulse o v para ir a Herramientas.Pulse para seleccionar.

**3** Pulse **o**  $\bullet$  para ir a Config. radio.Pulse  $\left[\begin{smallmatrix} 1\0\ \end{smallmatrix}\right]$ para seleccionar.

Pulse  $\bullet$  o  $\bullet$  para ir a Privacidad. Pulse  $\begin{pmatrix} \frac{13}{100} \\ \frac{1}{100} \end{pmatrix}$ para seleccionar.

**5** Lleve a cabo una de las siguientes acciones:

- Pulse  $\triangle$  o  $\blacktriangledown$  para ir a Encendido. Pulse  $\overline{0}$ para seleccionar. La pantalla muestra *i* junto a Encendido.
- Pulse  $\bullet$  o  $\bullet$  para ir a Apagado. Pulse  $\begin{pmatrix} \mathbb{B} \\ \mathbb{C} \\ \mathbb{C} \end{pmatrix}$ para seleccionar. La pantalla muestra *i* junto a Apagado.

# **Inhibic. respuesta**

Esta función ayuda a prevenir que la radio responda a cualquier transmisión entrante.

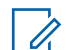

#### **NOTA:**

Se trata de una función adquirible. Consulte con el distribuidor o administrador del sistema cómo se ha programado la radio.

Si se activa, la radio no genera ninguna transmisión saliente en respuesta a transmisiones entrantes, tales como Verificación de radio, Alerta de llamada, Desactivación de radio, Monitorización remota, Servicio de registro automático (ARS), Respuesta a mensajes privados y envío de informes de ubicación GPS. La radio no puede recibir llamadas privadas confirmadas cuando se activa

esta función. Sin embargo, la radio puede enviar transmisiones manualmente.

### **Activación/desactivación de la inhibición de respuesta**

Siga el procedimiento para activar o desactivar la inhibición de respuesta en la radio.

Pulse el botón de **Inhib. resp.** programado.

Si es correcta:

- Suena un tono indicador positivo.
- La pantalla muestra un aviso pequeño positivo momentáneamente.

Si no es correcta:

- Suena un tono indicador negativo.
- La pantalla muestra un aviso pequeño negativo momentáneamente.

# **Seguridad**

Esta función puede habilitar o deshabilitar cualquier radio del sistema.

Por ejemplo, puede que quiera deshabilitar una radio robada para evitar que una persona no autorizada la utilice y luego activarla cuando la recupere.

Hay dos maneras de activar o desactivar una radio, con autenticación o sin autenticación.

La desactivación de radio autenticada es una función adquirible. Con la desactivación de radio autenticada, se necesita una verificación para activar o desactivar una radio. Cuando la radio inicia esta función en una radio de destino con autenticación de usuarios, se necesita una frase de paso. La frase de paso se preprograma en la radio de destino mediante CPS.

#### No recibirá ninguna confirmación si pulsa (a) durante las operaciones de activar radio o desactivar radio.

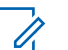

#### **NOTA:**

Póngase en contacto con el distribuidor o el administrador del sistema para obtener más información.

### **Desactivando las radios**

Siga el procedimiento para desactivar la radio.

#### **1** Pulse el botón **Desactivar radio** programado.

- **2** Pulse  $\triangle$  o  $\blacktriangledown$  para ir al ID o alias que desee.
- **3** B Pulse para seleccionar. Ocurrirá una de las siguientes situaciones:
	- La pantalla muestra Deshab. radio: <ID o alias del suscriptor>. El indicador LED verde parpadea.
	- Aparece una pantalla de frase de paso.

Introduzca la frase de paso. Pulse  $\begin{pmatrix} \mathbb{B} \\ \mathbb{C} \end{pmatrix}$  para continuar.

- Si la frase de paso es correcta, la pantalla muestra un pequeño aviso de transición que indica que la solicitud está en curso. El indicador LED verde se ilumina.
- Si la frase de paso no es correcta, la pantalla muestra un pequeño aviso negativo y vuelve a la pantalla anterior.
- **4** Espere a que se produzca la confirmación.

Si es correcta:

- Suena un tono indicador positivo.
- La pantalla muestra un pequeño aviso positivo. Si no es correcta:
- Suena un tono indicador negativo.
- La pantalla muestra un aviso pequeño negativo.

### **Desactivando las radios mediante la lista de contactos**

Siga el procedimiento para desactivar la radio mediante la lista de contactos.

Pulse  $\begin{bmatrix} \frac{m}{\alpha} \\ \frac{m}{\alpha} \end{bmatrix}$  para acceder al menú.

**1**

- **2** Pulse  $\bullet$  o  $\bullet$  para ir a Contactos.Pulse  $\begin{array}{c} \boxed{36} \\ \hline \end{array}$ para seleccionar.
- **3** Pulse  $\triangle$  o  $\blacktriangledown$  para ir al ID o alias que desee. Pulse  $\left(\begin{smallmatrix} 100 \ 0 \end{smallmatrix}\right)$ para seleccionar.

- **4** Pulse **△ o** ▼ para ir a Deshab. radio.
- **5**

雷 Pulse para seleccionar. Ocurrirá una de las siguientes situaciones:

- La pantalla muestra Deshab. radio: <ID o alias del suscriptor>. El indicador LED verde parpadea.
- Aparece una pantalla de frase de paso.

Introduzca la frase de paso. Pulse  $\begin{pmatrix} \mathbb{B} \\ \mathbb{B} \end{pmatrix}$  para continuar.

- Si la frase de paso es correcta, la pantalla muestra un pequeño aviso de transición que indica que la solicitud está en curso. El indicador LED verde se ilumina.
- Si la frase de paso no es correcta, la pantalla muestra un pequeño aviso negativo y vuelve a la pantalla anterior.
- **6** Espere a que se produzca la confirmación. Si es correcta:
	- Suena un tono indicador positivo.
- La pantalla muestra un pequeño aviso positivo. Si no es correcta:
- Suena un tono indicador negativo.
- La pantalla muestra un aviso pequeño negativo.

#### **Desactivación de las radios mediante marcación manual**

Siga el procedimiento para desactivar la radio mediante marcación manual.

Pulse  $\begin{bmatrix} \mathbb{B} \\ \mathbb{B} \end{bmatrix}$  para acceder al menú.

**2**

**1**

Pulse  $\bullet$  o  $\bullet$  para ir a Contactos.Pulse  $\begin{pmatrix} \overline{m} \\ \overline{m} \end{pmatrix}$ para seleccionar.

**3** Pulse  $\triangle$  o  $\blacktriangledown$  para ir a Manddo. manual. Pulse

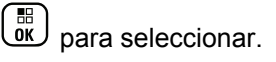

#### **4**

Pulse  $\triangle$  o  $\blacktriangledown$  para ir a Núm. radio. Pulse  $\begin{pmatrix} \frac{18}{100} \\ 0 & \frac{1}{100} \end{pmatrix}$ para seleccionar.

La primera línea de texto muestra Núm. radio:.

#### **5**

Introduzca el ID de suscriptor y pulse  $\overline{uv}$  para continuar.

- **6** Pulse **o**  $\bullet$  **para ir a** Deshab. radio.
- **7**

Pulse  $\begin{pmatrix} \overline{m} \\ m \end{pmatrix}$  para seleccionar. Ocurrirá una de las siguientes situaciones:

- La pantalla muestra un pequeño aviso de transición que indica que la solicitud está en curso. El indicador LED verde parpadea.
- Aparece una pantalla de frase de paso.

Introduzca la frase de paso. Pulse  $\begin{pmatrix} \frac{m}{6K} \\ 0 \end{pmatrix}$  para continuar.

• Si la frase de paso es correcta, la pantalla muestra un pequeño aviso de transición que indica que la solicitud está en curso. El indicador LED verde se ilumina.

- Si la frase de paso no es correcta, la pantalla muestra un pequeño aviso negativo y vuelve a la pantalla anterior.
- **8** Espere a que se produzca la confirmación.

Si es correcta:

- Suena un tono indicador positivo.
- La pantalla muestra un pequeño aviso positivo. Si no es correcta:
- Suena un tono indicador negativo.
- La pantalla muestra un aviso pequeño negativo.

#### **Activación de las radios**

Siga el procedimiento para activar la radio.

- **1** Pulse el botón **Habilitar radio** programado.
- **2** Pulse  $\triangle$  o  $\blacktriangledown$  para ir al ID o alias que desee.

**3**

Pulse <sup>(R)</sup> para seleccionar. Ocurrirá una de las siguientes situaciones:

- La pantalla muestra Activar radio: <ID o alias del suscriptor>. El indicador LED verde se ilumina.
- Aparece una pantalla de frase de paso.

Introduzca la frase de paso. Pulse  $\overline{\mathsf{w}}$ continuar.

- Si la frase de paso es correcta, la pantalla muestra un pequeño aviso de transición que indica que la solicitud está en curso. El indicador LED verde se ilumina.
- Si la frase de paso no es correcta, la pantalla muestra un pequeño aviso negativo y vuelve a la pantalla anterior.
- **4** Espere a que se produzca la confirmación.

Si es correcta:

- Suena un tono indicador positivo.
- La pantalla muestra un pequeño aviso positivo.

Si no es correcta:

**1**

- Suena un tono indicador negativo.
- La pantalla muestra un aviso pequeño negativo.

#### **Activación de las radios mediante la lista de contactos**

Siga el procedimiento para activar la radio mediante la lista de contactos.

Pulse  $\begin{bmatrix} \overline{a} \\ \overline{b} \end{bmatrix}$  para acceder al menú.

- **2** Pulse  $\bullet$  o  $\bullet$  para ir a Contactos.Pulse  $\begin{pmatrix} \overline{m} \\ \overline{0} & \overline{0} \end{pmatrix}$ para seleccionar.
- Pulse  $\triangle$   $\circ$   $\blacktriangleright$  para ir al ID  $\circ$  alias que desee.Pulse para seleccionar.
- **4** Pulse **△ o** ▼ para ir a Habilitar radio.

**5**

Pulse  $\begin{bmatrix} \overline{a} \\ a \end{bmatrix}$  para seleccionar. Ocurrirá una de las siguientes situaciones:

- La pantalla muestra Activar radio: <ID o alias del suscriptor>. El indicador LED verde se ilumina.
- Aparece una pantalla de frase de paso.

Introduzca la frase de paso. Pulse  $\overline{\mathsf{w}}$ continuar.

- Si la frase de paso es correcta, la pantalla muestra un pequeño aviso de transición que indica que la solicitud está en curso. El indicador LED verde se ilumina.
- Si la frase de paso no es correcta, la pantalla muestra un pequeño aviso negativo y vuelve a la pantalla anterior.
- **6** Espere a que se produzca la confirmación. Si es correcta:
	- Suena un tono indicador positivo.
	- La pantalla muestra un pequeño aviso positivo.

Si no es correcta:

**1**

- Suena un tono indicador negativo.
- La pantalla muestra un aviso pequeño negativo.

#### **Activación de las radios mediante marcación manual**

Siga el procedimiento para activar la radio mediante marcación manual.

Pulse  $\begin{bmatrix} \frac{m}{\sqrt{m}} \\ \frac{m}{\sqrt{m}} \end{bmatrix}$  para acceder al menú.

- **2** Pulse  $\bullet$  o  $\bullet$  para ir a Contactos.Pulse  $\overline{\text{OR}}$ para seleccionar.
- Pulse **4** o  $\blacktriangledown$  para ir a Mandación manual. Pulse para seleccionar.

**5**

4 Pulse **4**  $\circ$  **v** para ir a Llamada privada. Pulse  $\begin{bmatrix} 1 & 1 \\ 1 & 1 \end{bmatrix}$ para seleccionar.

La primera línea de texto muestra Núm. radio:.

Introduzca el ID de suscriptor y pulse  $\begin{bmatrix} \frac{m}{\alpha k} \\ \cdots \end{bmatrix}$  para continuar.

**6** Pulse **o v** para ir a Habilitar radio.

**7** Pulse <sup>(R)</sup> para seleccionar. Ocurrirá una de las siguientes situaciones:

- La pantalla muestra Activar radio: <ID o alias del suscriptor>. El indicador LED verde se ilumina.
- Aparece una pantalla de frase de paso.

Introduzca la frase de paso. Pulse  $\begin{pmatrix} \mathbb{B} \\ \mathbb{B} \end{pmatrix}$  para continuar.

• Si la frase de paso es correcta, la pantalla muestra un pequeño aviso de transición que indica que la solicitud está en curso. El indicador LED verde se ilumina.

- Si la frase de paso no es correcta, la pantalla muestra un pequeño aviso negativo y vuelve a la pantalla anterior.
- **8** Espere a que se produzca la confirmación. Si es correcta:
	- Suena un tono indicador positivo.
	- La pantalla muestra un pequeño aviso positivo. Si no es correcta:
	- Suena un tono indicador negativo.
	- La pantalla muestra un aviso pequeño negativo.

# **Operario aislado**

Esta función solicita que se envíe un mensaje de emergencia si no hay actividad del usuario durante un periodo de tiempo predefinido, como cualquier pulsación de un botón de la radio o la selección de canales.

Tras un periodo programado de tiempo de inactividad por parte del usuario, la radio avisa de antemano mediante un <span id="page-1674-0"></span>indicador de audio cuando el temporizador de inactividad se agota.

Si el usuario sigue sin confirmarlo antes de que se agote el temporizador de recordatorio predefinido, la radio inicia una alarma de emergencia.

Únicamente se asigna a esta función una de las siguientes alarmas de emergencia:

- Alarma de emergencia
- Alarma de emergencia con llamada
- Alarma de emergencia con voz para seguir

La radio permanece en el estado de emergencia, lo que permite que se emitan mensajes de voz hasta que se realice una acción. Consulte [Funcionamiento de](#page-1636-0) [emergencia en la página 501](#page-1636-0) para obtener más información sobre las formas para salir del modo de emergencia.

### **NOTA:**

Póngase en contacto con el distribuidor o el administrador del sistema para obtener más información.

# **Funciones de bloqueo por contraseña**

Esta función le permite restringir el acceso a la radio al solicitar una contraseña cuando el dispositivo está activado.

# **Acceso a las radios mediante el uso de contraseñas**

Siga el procedimiento para acceder a la radio mediante el uso de una contraseña.

- **1** Introduzca la contraseña de cuatro dígitos actual.
	- Pulse  $\triangle$  o  $\blacktriangledown$  para editar el valor numérico de

cada dígito y, a continuación, pulse  $\begin{array}{cc} \boxed{68} \\ \hline \end{array}$  para acceder y avanzar hasta el siguiente dígito.

```
2
```
Pulse  $\begin{array}{cc} \boxed{33} \\ \phantom{3}\text{or} \end{array}$  para introducir la contraseña.

Si es correcta, se encenderá la radio. Si no es correcta:

- Tras el primer y segundo intento, la pantalla mostrará Contraseña incorr. Repita [paso 1.](#page-1674-0)
- Tras el tercer intento, en la pantalla aparecerá Contraseña incorr. y, a continuación, Radio bloqueada. Suena un tono. El indicador LED parpadeará dos veces en amarillo. La radio entrará en estado de bloqueo durante 15 minutos.

#### **NOTA:**

En estado bloqueado, la radio solo responde a las entradas del **botón de volumen/ encendido/apagado** y del botón **Luz fondo**.

# **Activación o desactivación del bloqueo por contraseña**

Siga el procedimiento para activar o desactivar el bloqueo por contraseña en la radio.

**1** Pulse  $\begin{bmatrix} \overline{m} \\ \overline{0} \end{bmatrix}$  para acceder al menú. **2**

Pulse  $\triangle$  o  $\blacktriangledown$  para ir a Herramientas. Pulse  $\begin{pmatrix} \mathbb{B} \\ \mathbb{B} \end{pmatrix}$ para seleccionar.

- **3** Pulse  $\triangle$  o  $\blacktriangledown$  para ir a Config. radio. Pulse  $\left(\begin{smallmatrix} \mathbb{H} \ \mathsf{OK} \ \end{smallmatrix}\right)$ para seleccionar.
- **4** Pulse ▲ o ▼ para ir a Blog. contras. Pulse  $\left(\begin{smallmatrix} \mathbb{H} \ \mathsf{OK} \ \end{smallmatrix}\right)$ para seleccionar.
- **5** Introduzca la contraseña de cuatro dígitos actual.
	- Utilice un micrófono con teclado.
	- Pulse  $\triangle$  o  $\blacktriangledown$  para editar el valor numérico de cada dígito y, a continuación, pulse  $\overline{or}$  para acceder y avanzar hasta el siguiente dígito. Se oirá un tono indicador positivo cada vez que se introduce un dígito.

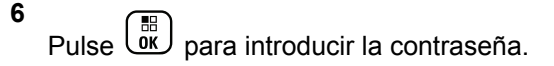

Si la contraseña es incorrecta, la pantalla mostrará Contraseña incorr. y volverá automáticamente al menú anterior.

- **7** Lleve a cabo una de las siguientes acciones:
	- Pulse  $\bullet$  o  $\bullet$  para ir a Activar. Pulse  $\begin{pmatrix} \mathbb{B} \\ \mathbb{B} \end{pmatrix}$ para seleccionar. La pantalla muestra  $\checkmark$  junto a Activar.
	- Pulse  $\triangle$  o  $\blacktriangledown$  para ir a Desactivar. Pulse **BE** para seleccionar. La pantalla muestra *i* junto a Desactivar.

### **Desbloqueo de radios en estado de bloqueo**

En estado bloqueado, la radio no puede recibir ninguna llamada, ni siquiera llamadas de emergencia. Siga el procedimiento para desbloquear la radio en estado bloqueado.

Lleve a cabo una de las siguientes acciones:

• Si la radio está encendida, espere 15 minutos y, a continuación, repita los pasos de la sección [Acceso a](#page-1343-0) [las radios mediante el uso de contraseñas en la página](#page-1343-0) [208](#page-1343-0) para acceder a la radio.

• Si la radio está apagada, enciéndala. La radio reinicia el temporizador de 15 minutos del estado bloqueado. Suena un tono. El indicador LED parpadeará dos veces en amarillo. La pantalla muestra Radio bloqueada.

Espere 15 minutos y, a continuación, repita los pasos de la sección [Acceso a las radios mediante el uso de](#page-1343-0) [contraseñas en la página 208](#page-1343-0) para acceder a la radio.

# **Cambio de contraseñas**

Siga el procedimiento para cambiar las contraseñas de la radio.

**1** Pulse  $\begin{array}{cc} \boxed{m} \\ \hline \end{array}$  para acceder al menú.

- **2** Pulse  $\bullet$  o  $\bullet$  para ir a Herramientas. Pulse  $\begin{pmatrix} 60 \\ 00 \end{pmatrix}$ para seleccionar.
- **3** Pulse  $\triangle$  o  $\blacktriangledown$  para ir a Config. radio. Pulse

 $\begin{bmatrix} 1 & 1 \\ 0 & 1 \end{bmatrix}$ para seleccionar.

- **4** Pulse ▲ o ▼ para ir a Blog. contras. Pulse  $\begin{bmatrix} 1 & 1 \\ 0 & 1 \end{bmatrix}$ para seleccionar.
- **5** Introduzca la contraseña de cuatro dígitos actual y

pulse  $\begin{array}{c} \boxed{m} \\ \end{array}$  para continuar.

Si la contraseña es incorrecta, la pantalla mostrará Contraseña incorr. y volverá automáticamente al menú anterior.

**6** Pulse **A**  $\circ$  **v** para ir a Camb. contras. Pulse

 $\begin{bmatrix} 1 & 1 \\ 0 & 1 \end{bmatrix}$ para seleccionar.

- **7** Introduzca una contraseña de cuatro dígitos nueva y pulse  $\begin{pmatrix} \frac{15}{100} \\ 0 \end{pmatrix}$  para continuar.
- **8** Vuelva a introducir la nueva contraseña de cuatro

dígitos y pulse  $\begin{array}{c} \boxed{m} \\ \hline \end{array}$  para continuar.

Si el cambio se realiza correctamente, en la pantalla aparecerá el mensaje Contraseña cambiada.

Si el cambio no se realiza correctamente, en la pantalla aparecerá el mensaje Contraseñas no coinciden.

La pantalla vuelve automáticamente al menú anterior.

# **Lista de notificaciones**

La radio dispone de una lista de notificaciones que incluye todos los eventos "sin leer" del canal, como por ejemplo, mensajes de texto sin leer, telegramas, llamadas perdidas y alertas de llamadas.

La pantalla muestra el icono de **notificación** si la lista de notificaciones tiene uno o más eventos.

Para mensajes de texto, eventos de llamada y alerta de llamada perdida, el número máximo son 30 mensajes de texto y 10 llamadas o alertas de llamadas perdidas. El número máximo depende de la capacidad de la lista de funciones individual (fichas de trabajo, mensajes de texto o llamadas o alertas de llamadas perdidas).

# **Acceso a la lista de notificaciones**

Siga el procedimiento para acceder a la lista de notificaciones de la radio.

- **1** Lleve a cabo una de las siguientes acciones:
	- Pulse el botón **Notificación** programado. Omita los pasos que se indican a continuación.
	- Pulse  $\begin{array}{cc} \boxed{m} \\ \hline \end{array}$  para acceder al menú.

**2**

Pulse  $\bullet$  o  $\bullet$  para ir a Notificación. Pulse  $\begin{pmatrix} 18 \\ 01 \end{pmatrix}$ para seleccionar.

**3** Pulse  $\triangle$  o  $\blacktriangledown$  para seleccionar el evento que desee. Pulse *Lok* para seleccionar.

**4** Pulse de forma prolongada para volver a la pantalla de inicio.

# **Sistema de repetición de rango automático**

El sistema de repetición de rango automático (ARTS) es una función solo analógica diseñada para informarle de que la radio está fuera de cobertura de otras radios equipadas con ARTS.

Las radios equipadas con ARTS transmiten o reciben señales periódicamente para confirmar que se encuentran dentro del alcance de las otras.

La radio proporciona las siguientes indicaciones de estado: **Alerta de primera conexión** Suena un tono.

La pantalla muestra En alcance tras el alias de canal.

#### **Alerta dentro de cobertura de ARTS**

Suena un tono, si está programado.

La pantalla muestra En alcance tras el alias de canal.

#### **Alerta fuera de cobertura de ARTS**

Suena un tono. El LED rojo parpadea rápidamente.

En la pantalla se alterna el mensaje Fuera de alcance y la pantalla de inicio.

#### **NOTA:**

Póngase en contacto con el distribuidor o el administrador del sistema para obtener más información.

# **Programación a través del interfaz de aire**

El distribuidor puede actualizar la radio de forma remota mediante la programación inalámbrica (OTAP) sin ninguna conexión física. Además, algunos ajustes también se pueden configurar con OTAP.

Cuando la radio ejecuta OTAP, el LED verde parpadea.

Cuando la radio recibe datos de gran volumen:

- La pantalla muestra el icono de **datos de gran volumen**.
- El canal está ocupado.
- Suena un tono negativo si se pulsa el **PTT**.

Cuando OTAP finaliza, según la configuración:

• Suena un tono. La pantalla muestra Actualizando Reiniciando. La radio se reinicia apagándose y encendiéndose de nuevo.

• Puede seleccionar Reiniciar ahora o Posponer. Si selecciona Posponer, la radio vuelve a la pantalla anterior. La pantalla muestra el icono de **temporizador de retardo OTAP** hasta que se produzca el reinicio automático.

Cuando la radio se enciende tras el reinicio automático:

- Si se realiza correctamente, la pantalla muestra Actual. soft. completada.
- Si no se realiza correctamente, la pantalla muestra Actual. soft. fallida.

Consulte [Verificación de la información sobre actualización](#page-1377-0) [de software en la página 242](#page-1377-0) para la versión actualizada del software.

# **Bloqueo de transmisión**

La función de bloqueo de transmisión permite a los usuarios bloquear todas las transmisiones de la radio.

**NOTA:**

Las funciones de Bluetooth y Wi-Fi están disponibles en el modo de bloqueo de transmisión.

### **Activación de la inhibición de transmisión**

Siga el procedimiento para activar la inhibición de transmisión.

Realice una de las siguientes acciones:

- Pulse  $\bullet$  o  $\bullet$  para ir a Inhib. Tx y pulse  $\begin{pmatrix} \frac{13}{100} \\ \frac{1}{100} \end{pmatrix}$ para seleccionar.
- Pulse el botón programable **Bloq. transmis.**
- Suena un tono indicador positivo.
- La pantalla muestra Inhibición de Tx activado.

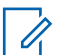

#### **NOTA:**

El estado de la inhibición de transmisión no cambia una vez que la radio se enciende.

#### **Desactivación de la inhibición de transmisión**

Siga el procedimiento para desactivar la inhibición de transmisión.

Realice una de las siguientes acciones:

- Pulse  $\triangle$  o $\blacktriangledown$  para ir a Inhib. Tx y pulse  $\boxed{\frac{m}{0K}}$ para seleccionar.
- Pulse el botón programable **Bloq. transmis.**
- Suena un tono indicador negativo. La transmisión vuelve a funcionar con normalidad.
- La pantalla muestra Inhibición de Tx desactivado.

# **Funcionamiento de Wi-Fi**

Wi-Fi® es una marca comercial registrada de Wi-Fi Alliance® .

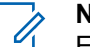

#### **NOTA:**

Esta función solo se aplica a DP4801e.

Esta función le permite configurar y conectarse a una red Wi-Fi. Wi-Fi es compatible con las actualizaciones de firmware de la radio, el Codeplug y recursos, como paquetes de idiomas o de anuncio de voz.

### **Activación o desactivación del Wi-Fi**

El botón **Activar o desactivar Wi-Fi** programado se lo asigna su distribuidor o administrador del sistema. Consulte con el distribuidor o administrador del sistema cómo se ha programado la radio.

Los anuncios de voz para el botón programado **Activar o desactivar Wi-Fi** se pueden personalizar mediante CPS en función de los requisitos del usuario. Póngase en contacto con el distribuidor o el administrador del sistema para obtener más información.

Realice una de las siguientes acciones para activar o desactivar el Wi-Fi.

- Pulse el botón programado **Activar o desactivar Wi-Fi**. El anuncio de voz emite un sonido de activación o desactivación del Wi-Fi.
- Acceda a esta función en el menú.
	- a. Pulse  $\begin{bmatrix} \mathbb{B} \\ \mathbb{C} \end{bmatrix}$  para acceder al menú.
	- b. Pulse  $\triangle$  o $\blacktriangledown$  para acceder a Wi-Fi y pulse

**BED** para seleccionar.

c. Pulse  $\triangle$  o $\blacktriangledown$  para acceder a Wi-Fi activ. y

pulse  $\begin{array}{c} \boxed{m} \\ \hline \end{array}$  para seleccionar.

Pulse  $\begin{bmatrix} \frac{m}{6K} \\ \frac{m}{2K} \end{bmatrix}$  para activar el Wi-Fi. La pantalla muestra *i*unto a Activado.

Pulse  $\begin{array}{r} \boxed{60} \\ \hline \end{array}$  para apagar el Wi-Fi. Desaparece √ junto a Habilitado.

# **Conexión a un punto de acceso a la red**

Cuando activa el Wi-Fi, la radio busca y se conecta a un punto de acceso a la red.

También puede conectarse a un punto de acceso a la red a través del menú.

Pulse  $\begin{bmatrix} \mathbb{B} \\ \mathbb{C} \end{bmatrix}$  para acceder al menú.

**2**

**1**

Pulse  $\bullet \circ \bullet$  para acceder a Wi-Fi y pulse  $\begin{pmatrix} \mathbb{B} \\ \mathbb{B} \\ \mathbb{B} \end{pmatrix}$ para seleccionar.

#### **3** Pulse  $\bullet$  o para acceder a Redes y pulse  $\begin{pmatrix} \frac{13}{100} \\ 0 \end{pmatrix}$ para seleccionar.

- **4** Pulse  $\triangle$  o $\blacktriangledown$  para acceder a un punto de acceso a la red y pulse  $\begin{array}{c} \boxed{60} \\ \hline 0 \end{array}$  para seleccionar.
- **5** Pulse ▲ o para Conectar y pulse  $\begin{bmatrix} \mathbb{B} \\ \mathbb{B} \end{bmatrix}$  para seleccionar.
- **6** Ingrese la contraseña y pulse  $\begin{bmatrix} \overline{a} \\ b \end{bmatrix}$

Si la conexión se realiza correctamente, la radio muestra un aviso y se guarda el punto de acceso a la red en la lista de perfiles.

### **Comprobación del estado de conexión Wi-Fi**

Siga el procedimiento para comprobar el estado de conexión Wi-Fi.

Pulse el botón programado **Consulta del estado de la conexión Wi-Fi** para consultar el estado de conexión mediante el Anuncio de voz. El Anuncio de voz emite un sonido cuando el Wi-Fi está desactivado, si el Wi-Fi está activado pero no está conectado o si el Wi-Fi está activado y conectado.

- La pantalla muestra Wi-Fi desact. cuando el Wi-Fi está desactivado.
- La pantalla muestra Wi-Fi activ., conectado cuando la radio está conectada a la red.
- La pantalla muestra Wi-Fi activ., desconectado cuando el Wi-Fi está activado pero la radio no está conectada a ninguna red.

Los anuncios de voz para los resultados de la consulta del estado de la conexión Wi-Fi se pueden personalizar mediante CPS en función de los requisitos del usuario. Póngase en contacto con el distribuidor o el administrador del sistema para obtener más información.

#### **NOTA:**

El botón **Consulta del estado de la conexión Wi-Fi** programado se lo asigna su distribuidor o administrador del sistema. Consulte con el distribuidor o administrador del sistema cómo se ha programado la radio.

# **Actualización de la lista de redes**

Siga el procedimiento para actualizar la lista de redes.

- Realice las siguientes acciones para actualizar la lista de redes con el menú.
	- a. Pulse  $\begin{bmatrix} \overline{a} \\ \overline{b} \\ \overline{c} \end{bmatrix}$  para acceder al menú.
	- b. Pulse  $\triangle$  o $\blacktriangledown$  para acceder a Wi-Fi y pulse

**BE** para seleccionar.

c. Pulse  $\triangle$  o $\blacktriangledown$  para acceder a Redes y pulse

**BE** para seleccionar.

Al acceder al menú Redes, la radio actualiza automáticamente la lista de redes.

• Si ya se encuentra en el menú Redes, lleve a cabo la siguiente acción para actualizar la lista de redes.

Pulse  $\triangle$  o $\blacktriangledown$  para Actualizar y pulse  $\overline{\text{ow}}$  para seleccionar.

La radio se actualiza y muestra la lista de redes más actualizada.

#### **Adición de una red**

Si una red preferida no está en la lista de redes disponibles, realice las siguientes acciones para añadir una red.

Pulse  $\begin{bmatrix} \mathbb{H} \\ \mathbb{R} \end{bmatrix}$  para acceder al menú.

Pulse  $\bullet$  o para acceder a Wi-Fi y pulse  $\begin{pmatrix} 18 \\ 0 \text{K} \end{pmatrix}$ para seleccionar.

**3**

**1**

**2**

Pulse  $\bullet$  o para acceder a Redes y pulse  $\begin{array}{c} \boxed{36} \\ \boxed{06} \end{array}$ para seleccionar.

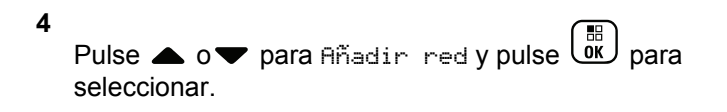

**5** Introduzca el identificador de conjuntos de servicios

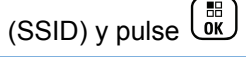

- **6** Pulse  $\bullet \bullet \bullet \bullet$  para Abrir y pulse  $\begin{pmatrix} \bullet & \bullet \\ \bullet & \bullet \end{pmatrix}$  para seleccionar.
- **7**

Ingrese la contraseña y pulse  $\begin{pmatrix} 60 \\ 0 \text{K} \end{pmatrix}$ 

La radio muestra un miniaviso positivo para indicar que la red se ha guardado correctamente.

### **Visualización de los detalles de los puntos de acceso a la red**

Siga el procedimiento para ver los detalles de los puntos de acceso a la red.

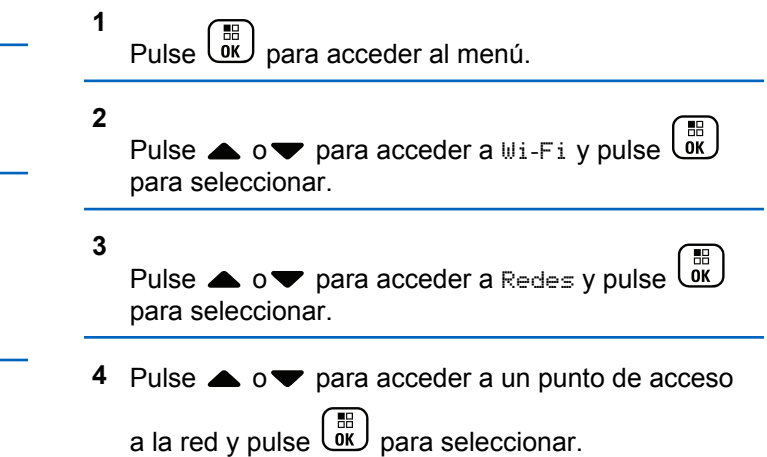

**5** Pulse  $\triangle$  o $\blacktriangledown$  para acceder a Ver detalles y

pulse  $\begin{pmatrix} \mathbb{B} \\ \mathbb{B} \end{pmatrix}$  para seleccionar.

En los puntos de acceso conectados a la red se muestra el identificador de conjunto de servicios (SSID), el modo de seguridad, la dirección de control de acceso a los medios (MAC) y el protocolo de Internet (IP).

En los puntos de acceso no conectados a la red se muestra solo el identificador de conjunto de servicios (SSID) y el modo de seguridad.

### **Eliminación de los puntos de acceso a la red**

Realice las siguientes acciones para eliminar los puntos de acceso a la red de la lista de perfiles.

Pulse **LOK** para acceder al menú.

#### **2**

Pulse  $\bullet$  o para acceder a Wi-Fi y pulse  $\begin{pmatrix} 60 \\ 0 \end{pmatrix}$ para seleccionar.

#### **3**

Pulse  $\bullet$  o para acceder a Redes y pulse  $\begin{array}{c} \boxed{36} \\ \boxed{06} \end{array}$ para seleccionar.

**4** Pulse **△ o** para acceder al punto de acceso a la

red seleccionada y pulse  $\begin{bmatrix} \mathbb{B} \\ \mathbb{C} \end{bmatrix}$  para seleccionar.

**5**

Pulse  $\bullet$  o para Eliminar y pulse  $\begin{bmatrix} \mathbb{B} \\ \mathbb{B} \end{bmatrix}$  para seleccionar.

#### **6**

Pulse  $\bullet$  o para seleccionar Sí y pulse  $\begin{pmatrix} \frac{18}{100} \\ \frac{1}{100} \end{pmatrix}$ para seleccionar.

La radio muestra un miniaviso positivo para indicar que el punto de acceso a la red seleccionada se ha eliminado correctamente.

**1**

# **Programación del panel frontal**

Puede personalizar determinados parámetros de función en Programación del panel frontal (FPP) para mejorar el uso de la radio.

Utilice los siguientes botones según sea necesario mientras navega por los parámetros de función.

#### **Botón de navegación arriba/abajo**

Pulse para desplazarse por las opciones en posición horizontal o vertical, o para aumentar o reducir los valores.

#### **Botón de Menú/OK**

Pulse para seleccione la opción o entrar a un submenú.

#### **Botón para volver e ir al inicio**

Pulse brevemente para volver al menú anterior o para salir de la pantalla de selección.

Mantenga pulsado en cualquier momento para volver a la pantalla de inicio.

# **Acceso al modo Programación del panel frontal**

Siga el procedimiento para entrar al modo de programación del panel frontal en la radio.

**1** Pulse  $\circled{1}$  para acceder al menú.

**2**

 $\frac{1}{\alpha}$ Pulse  $\triangle$  o  $\blacktriangledown$  para ir a Herramientas. Pulse  $\bigcup$ para seleccionar.

**3** Pulse **o v** para ir a Programar radio. Pulse  $\begin{bmatrix} 1 & 1 \\ 0 & 1 \end{bmatrix}$ para seleccionar.

# **Edición de los parámetros del modo FPP**

Utilice los siguientes botones según sea necesario mientras navega por los parámetros de función.

 $\blacktriangle$ ,  $\blacktriangledown$ : desplácese por las opciones, aumente o disminuya valores, o navegue verticalmente.

- [噩]<br><u>OK )</u> : seleccione la opción o acceda a un submenú.
- : pulse brevemente para volver al menú anterior o para salir de la pantalla de selección. Manténgalo pulsado para volver a la pantalla de inicio.

# **Herramientas**

En este capítulo se explican cómo se utilizan las herramientas disponibles en la radio.

# **Bloqueo o desbloqueo del teclado**

Siga el procedimiento para bloquear o desbloquear el teclado de la radio.

- **1** Lleve a cabo una de las siguientes acciones:
	- Pulse  $\begin{pmatrix} \frac{15}{00} \\ \frac{1}{00} \end{pmatrix}$  seguido de  $\begin{pmatrix} \frac{1}{00} \\ \frac{1}{00} \end{pmatrix}$ . Omita los pasos siguientes.
	- Pulse  $\begin{pmatrix} \mathbb{B} \\ \mathbb{B} \end{pmatrix}$  para acceder al menú.
- **2**

Pulse  $\triangle$  o  $\blacktriangledown$  para ir a Herramientas. Pulse  $\begin{pmatrix} \mathbb{B} \\ \mathbb{B} \end{pmatrix}$ para seleccionar.

**3** Pulse  $\triangle$  o  $\blacktriangledown$  para ir a Config. radio. Pulse  $\left[\begin{smallmatrix} 11 \\ 0 \end{smallmatrix}\right]$ para seleccionar.

4 Pulse **4 o v para ir a Blog.** teclado. Pulse

#### $\left(\begin{smallmatrix} \mathbb{H} \ \mathsf{OK} \ \end{smallmatrix}\right)$ para seleccionar.

- Si el teclado está bloqueado, la pantalla muestra Teclado bloq.
- Si el teclado está desbloqueado, la pantalla muestra Teclado desbloq.

La radio volverá a la pantalla de inicio.

# **Activación o desactivación de la transferencia de llamadas automática**

Puede habilitar la radio para que transfiera automáticamente llamadas de voz a otra radio.

# Pulse  $\begin{array}{cc} \boxed{m} \\ \hline \end{array}$  para acceder al menú.

**2**

**1**

Pulse  $\bullet$  o  $\bullet$  para ir a Herramientas. Pulse  $\begin{pmatrix} \frac{13}{100} \\ \frac{1}{100} \end{pmatrix}$ para seleccionar.

- **3** Pulse  $\triangle$  o  $\blacktriangledown$  para ir a Config. radio.Pulse  $\begin{bmatrix} 1 & 1 \\ 0 & 1 \end{bmatrix}$ para seleccionar.
- 4 Pulse **4 o v** para ir a Reenvío de llamadas. Pulse **CK** para seleccionar.
- **5** Lleve a cabo una de las siguientes acciones:
	- Pulse  $\triangle$  o  $\blacktriangledown$  para activar el reenvío de llamadas. Si está activado, v aparece junto a Activado.
	- Pulse  $\triangle$  o  $\blacktriangledown$  para desactivar el reenvío de llamadas. Si se desactiva, viunto a Activado desaparece.

# **Identificación del tipo de cable**

Realice los siguientes pasos para seleccionar el tipo de cable que utiliza la radio.

**1** Pulse  $\begin{bmatrix} \frac{m}{\alpha} \\ \frac{m}{\alpha} \end{bmatrix}$  para acceder al menú. **2**

Pulse  $\bullet$  o  $\bullet$  para ir a Herramientas. Pulse  $\begin{pmatrix} \mathbb{B} \\ \mathbb{C} \mathbb{C} \end{pmatrix}$ para seleccionar.

- **3** Pulse **o**  $\bullet$  para ir a Config. radio. Pulse  $\left(\begin{smallmatrix} \mathbb{H} \ \mathsf{OK} \ \end{smallmatrix}\right)$ para seleccionar.
- **4** Pulse **△ o ▼** para ir a Tipo de cable. Pulse  $\left(\begin{smallmatrix} \mathbb{H} \ 0 \mathbb{K} \end{smallmatrix}\right)$ para seleccionar.
- **5** Pulse **△ o** ▼ para cambiar la opción seleccionada.

El tipo de cable actual aparece con un símbolo  $\checkmark$ .

# **Lista de recepción flexible**

La lista de recepción flexible es una función que le permite crear y asignar miembros en la lista del grupo de conversación de recepción. La radio puede admitir un máximo de 16 miembros en la lista. Esta función es compatible en Capacity Plus.

# **Activación o desactivación de la lista de recepción flexible**

Siga el procedimiento para activar o desactivar la lista de recepción flexible.

- **1** Lleve a cabo una de las siguientes acciones:
	- Pulse el botón **Lista de recepción flexible** programado. Omita los pasos siguientes.
	- Pulse  $\begin{bmatrix} \frac{m}{\alpha} \\ \frac{m}{\alpha} \end{bmatrix}$  para acceder al menú.
- **2** Pulse  $\triangle$  o  $\blacktriangledown$  para ir a Lista Flex Rx. Pulse

 $\left[\begin{matrix}\mathbb{H} \ \mathbb{R}\end{matrix}\right]$ para seleccionar.

- **3** Lleve a cabo una de las siguientes acciones:
	- Pulse  $\bullet$  o  $\bullet$  para ir a Activar. Pulse  $\begin{pmatrix} \mathbb{B} \\ \mathbb{B} \end{pmatrix}$ para seleccionar. Suena un tono indicador positivo.

La pantalla muestra un pequeño aviso positivo.

• Pulse  $\triangle$  o  $\blacktriangledown$  para ir a Desactivar. Pulse

 $\begin{bmatrix} 1 \\ 0 \\ 0 \\ 0 \end{bmatrix}$  para seleccionar. Suena un tono indicador negativo.

La pantalla muestra un aviso pequeño negativo.

## **Adición de nuevas entradas a la lista de recepción flexible**

Siga el procedimiento para añadir nuevos miembros a la lista del grupo de conversación de recepción.

**1** Pulse  $\begin{bmatrix} \mathbb{B} \\ \mathbb{C} \end{bmatrix}$  para acceder al menú. **2** Pulse  $\bullet$  o  $\bullet$  para ir a Herramientas. Pulse  $\begin{array}{c} \boxed{36} \\ \boxed{06} \end{array}$ para seleccionar. **3** Pulse  $\triangle$  o  $\blacktriangledown$  para ir a Config. radio. Pulse  $\left[\begin{array}{c}\mathbb{H} \ \mathbb{O}\mathbb{K}\end{array}\right]$ para seleccionar.

- **4** Pulse **△ o ▼** para ir a Lista Flex Rx. Pulse  $\begin{bmatrix} 1 & 0 \\ 0 & 0 \end{bmatrix}$ para seleccionar.
- **5** Pulse **o**  $\bullet$  para ir a Ver/editar lista. Pulse  $\left[\begin{matrix} \mathbb{H} \ \mathbb{O}(\mathbb{K}) \end{matrix}\right]$ para seleccionar.
- **6** Pulse △ o ▼ para Añadir miembro. Pulse <sup>68</sup> para seleccionar.
- **7** Pulse  $\triangle$  o  $\blacktriangledown$  para ir al ID o alias que desee.

Pulse  $\begin{array}{c} \boxed{m} \\ \hline \end{array}$  para seleccionar.

La pantalla mostrará un pequeño aviso positivo y, a continuación, ¿Añadir otros?.

- **8** Lleve a cabo una de las siguientes acciones:
	- Pulse  $\triangle$  o  $\blacktriangledown$  para ir a si y añadir otra entrada. Pulse  $\begin{bmatrix} \mathbb{B} \\ \mathbb{B} \end{bmatrix}$  para seleccionar. Repita paso 7.

• Pulse  $\triangle$  o  $\blacktriangledown$  para ir a No y quardar la lista actual. Pulse  $\begin{bmatrix} \overline{\mathbb{R}} \\ \overline{\mathbb{R}} \end{bmatrix}$  para seleccionar.

#### **Eliminación de entradas de la lista de recepción flexible**

Siga el procedimiento para eliminar todos los miembros de la lista del grupo de conversación de recepción de la radio.

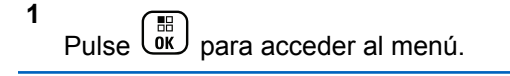

- **2**
- Pulse  $\bullet$  o  $\bullet$  para ir a Herramientas. Pulse  $\begin{pmatrix} 60 \\ 00 \end{pmatrix}$ para seleccionar.
- **3** Pulse **o**  $\bullet$  para ir a Config. radio. Pulse

 $\left(\begin{smallmatrix} \mathbb{H} \ \mathsf{OK} \end{smallmatrix}\right)$ para seleccionar.

**4** Pulse **△ o ▼** para ir a Lista Flex Rx. Pulse

 $\left[\begin{smallmatrix} 1\0\ \end{smallmatrix}\right]$ para seleccionar.

- **5** Pulse  $\triangle$  o  $\blacktriangledown$  para ir a Ver/editar lista. Pulse  $\begin{bmatrix} 1 & 0 \\ 0 & 0 \end{bmatrix}$ para seleccionar.
- **6** Pulse  $\triangle$  o  $\blacktriangledown$  para ir al ID o alias que desee. Pulse  $\begin{array}{c} \boxed{m} \\ \hline \end{array}$  para seleccionar.
- **7** Pulse  $\bullet$  o  $\bullet$  para ir a Eliminar. Pulse  $\overline{\overset{\text{\tiny{\textsf{IB}}}}{\text{\tiny{\textsf{MS}}}}}$  para seleccionar.
- **8** Lleve a cabo una de las siguientes acciones:
	- Pulse  $\triangle$  o  $\blacktriangledown$  para elegir Si y eliminar la

entrada. Pulse  $\begin{bmatrix} \overline{\mathbb{R}} \\ \overline{\mathbb{R}} \end{bmatrix}$  para seleccionar. La pantalla muestra un pequeño aviso positivo.

- Pulse  $\triangle$  o  $\blacktriangledown$  para seleccionar No. Pulse  $\overline{\text{ow}}$ para seleccionar. La radio vuelve a la pantalla anterior.
- **9** Repita de paso 6 a paso 8 para borrar otras entradas.

**10** Mantenga pulsado  $\begin{pmatrix} 5 \\ 2 \end{pmatrix}$  para volver a la pantalla de inicio después de eliminar todos los ID o alias que desee.

# **Eliminación de entradas de la lista de recepción flexible mediante la búsqueda de alias**

Siga el procedimiento para eliminar miembros de la lista del grupo de conversación de recepción mediante la búsqueda de alias.

Pulse  $\begin{bmatrix} \frac{m}{\sqrt{m}} \\ \frac{m}{\sqrt{m}} \end{bmatrix}$  para acceder al menú.

**2**

**1**

Pulse △ o ▼ para ir a Herramientas.Pulse <sup>de</sup> para seleccionar.

**3** Pulse **o v** para ir a Config. radio.Pulse

 $\left(\begin{smallmatrix} \mathbb{H} \ \mathbb{O}\mathbb{K} \end{smallmatrix}\right)$ para seleccionar.
- **4** Pulse ▲ o ▼ para ir a Lista Flex Rx. Pulse  $\begin{bmatrix} 1 & 1 \\ 0 & 1 \end{bmatrix}$ para seleccionar.
- **5** Pulse  $\triangle$  o  $\blacktriangledown$  para ir a Ver/editar lista. Pulse  $\left[\begin{matrix} \mathbb{H} \ \mathbb{O}(\mathbb{K}) \end{matrix}\right]$ para seleccionar.
- **6** Introduzca el primer carácter del alias que desee. La pantalla muestra un cursor intermitente.
- **7** Introduzca el resto de caracteres del alias que desee.

la búsqueda de alias no distingue entre mayúsculas y minúsculas. Si hay dos entradas o más con el mismo nombre, la radio mostrará la entrada que figure primero en la lista.

La primera línea de texto muestra los caracteres introducidos por el usuario. Las siguientes líneas de texto muestran los resultados de la búsqueda preseleccionados.

**8** 品 Pulse **LOK** para seleccionar. **9**

Pulse  $\bullet$  o  $\bullet$  para ir a Eliminar. Pulse  $\begin{bmatrix} \overline{a} \\ b \end{bmatrix}$  para seleccionar.

**10** Lleve a cabo una de las siguientes acciones:

• Pulse  $\triangle$  o  $\blacktriangledown$  para elegir Si y eliminar la

entrada. Pulse  $\begin{bmatrix} \mathbb{B} \\ \mathbb{C} \end{bmatrix}$  para seleccionar. La pantalla muestra un pequeño aviso positivo.

Pulse  $\triangle$  o  $\blacktriangledown$  para seleccionar No. Pulse  $\begin{pmatrix} \mathbb{B} \\ \mathbb{B} \end{pmatrix}$ para seleccionar. La radio vuelve a la pantalla anterior.

**11** Mantenga pulsado  $\binom{c}{k}$  para volver a la pantalla de inicio después de eliminar todos los ID o alias que desee.

### **Configuración del temporizador del menú**

Puede definir el periodo de tiempo que su radio permanecerá en el menú antes de cambiar

automáticamente a la pantalla de inicio. Siga el procedimiento para configurar el temporizador del menú.

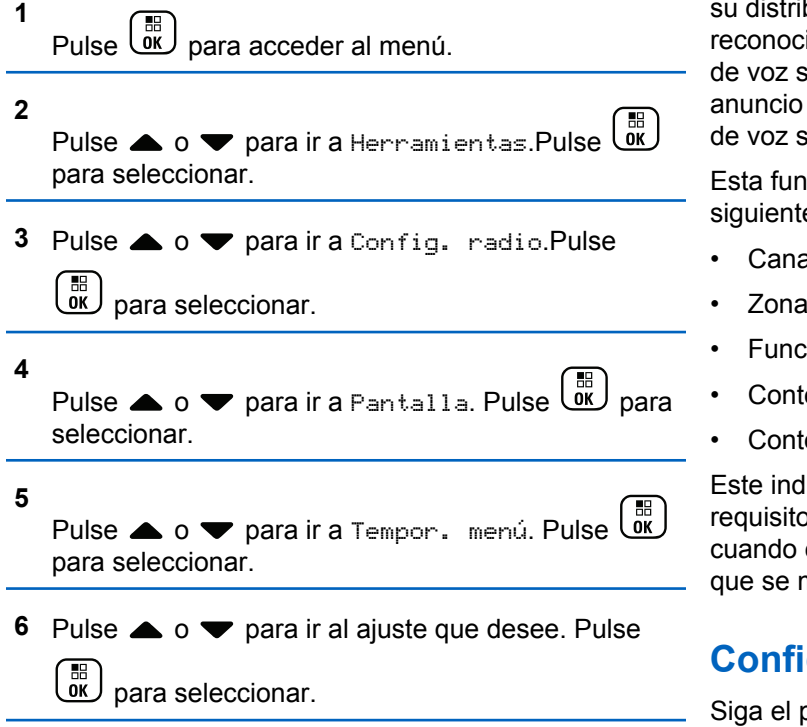

# **Reconocimiento de voz**

La función de reconocimiento de voz solo puede activarla su distribuidor o administrador del sistema. Si la función de reconocimiento de voz está activada, la función de anuncio de voz se desactiva automáticamente. Si la función de anuncio de voz está activada, la función de reconocimiento de voz se desactiva automáticamente.

Esta función permite que la radio indique acústicamente lo siguiente:

- Canal actual
- Zona actual
- Función de botón programable activada o desactivada
- Contenido de los mensajes de texto recibidos
- Contenido de las asignaciones de tarea recibidas

Este indicador de audio puede personalizarse según los requisitos del cliente. Esta función es especialmente útil cuando el usuario tiene dificultades para leer el contenido que se muestra en la pantalla.

### **Configurar reconocimiento de voz**

Siga el procedimiento para definir la función de reconocimiento de voz.

#### **1** Pulse  $\begin{bmatrix} \overline{m} \\ \overline{0} \end{bmatrix}$  para acceder al menú.

**2** Pulse  $\bullet$  o  $\bullet$  para ir a Herramientas. Pulse  $\begin{pmatrix} 60 \\ 00 \end{pmatrix}$ para seleccionar.

- **3** Pulse **o**  $\bullet$  para ir a Config. radio. Pulse  $\left(\begin{matrix} \frac{m}{2} \\ \frac{0}{m} \end{matrix}\right)$  para seleccionar.
- **4** Pulse **△ o** ▼ para ir a Anuncio de voz. Pulse  $\left[\begin{matrix}\mathbb{R}\ \mathbb{R}\end{matrix}\right]$ para seleccionar.
- **5** Pulse  $\triangle$  o  $\blacktriangledown$  para ir a una de las siguientes funciones: Pulse  $\begin{bmatrix} \mathbb{B} \\ \mathbb{B} \end{bmatrix}$  para seleccionar.

Las funciones disponibles son las siguientes:

- Todo
- Mensajes
- Asignaciones de tarea
- Separación
- Zona
- Botón programable

Aparece ✔ junto a la configuración seleccionada.

# **Activación y desactivación del supresor de respuesta acústica**

Esta función le permite minimizar la respuesta acústica de las llamadas recibidas. Siga el procedimiento para activar o desactivar el supresor de respuesta acústica en la radio.

- **1** Lleve a cabo una de las siguientes acciones:
	- Pulse el botón **Supresor de AF** programado. Omita los pasos siguientes.

Pulse  $\begin{bmatrix} 1 & 0 \\ 0 & 0 \end{bmatrix}$  para acceder al menú.

**2**

Pulse  $\triangle$  o  $\blacktriangledown$  para ir a Herramientas. Pulse  $\begin{bmatrix} 60 \\ 00 \end{bmatrix}$ para seleccionar.

- **3** Pulse  $\triangle$  o  $\blacktriangledown$  para ir a Config. radio. Pulse  $\begin{bmatrix} 1 & 1 \\ 0 & 1 \end{bmatrix}$ para seleccionar.
- **4** Pulse ▲ o ▼ para ir a Supresor de AF. Pulse  $\left[\begin{matrix} \mathbb{H} \ \mathbb{O}(\mathbb{K}) \end{matrix}\right]$ para seleccionar.
- **5** Lleve a cabo una de las siguientes acciones:
	- Pulse  $\begin{pmatrix} \frac{m}{bK} \\ 0 & k \end{pmatrix}$  para activar el supresor de respuesta acústica.
	- Pulse para desactivar el supresor de respuesta acústica.

Si se activa, vaparece junto a Activado.Si se desactiva, viunto a Activado desaparece.

### **Activación o desactivación del sistema global de navegación por satélite**

El sistema global de navegación por satélite (GNSS) es un sistema de navegación vía satélite que determina la ubicación exacta de la radio. GNSS incluye el sistema de posicionamiento global (GPS) y el sistema de navegación por satélite global (GLONASS).

#### **NOTA:**

- Los modelos de radio seleccionados pueden ofrecer GPS y GLONASS. La constelación de GNSS se configura a través de CPS. Consulte con el distribuidor o administrador del sistema cómo se ha programado la radio.
- **1** Realice el siguiente paso para activar o desactivar el GNSS en la radio.
	- Pulse el botón **GNSS** programado.
	- Pulse  $\begin{bmatrix} \frac{m}{00} \\ \frac{m}{20} \end{bmatrix}$  para acceder al menú. Continúe con el paso siguiente.

**1** Pulse  $\triangle$  o  $\blacktriangledown$  para ir a Herramientas. Pulse  $\begin{pmatrix} \mathbb{B} \\ \mathbb{B} \end{pmatrix}$ para seleccionar. **2 3** Pulse  $\triangle$  o  $\blacktriangledown$  para ir a Config. radio. Pulse  $\left[\begin{smallmatrix} 11 & 11 \ 0 & 11 \end{smallmatrix}\right]$  para seleccionar. Pulse  $\bullet$  o  $\bullet$  para ir GNSS. Pulse  $\begin{pmatrix} \frac{m}{0K} \\ 0 \end{pmatrix}$  para  $\begin{bmatrix} 1 & 1 \\ 0 & 1 \end{bmatrix}$ seleccionar. **4 Pulse**  $\begin{bmatrix} \mathbb{B} \\ \mathbb{B} \end{bmatrix}$  para habilitar o deshabilitar el GNSS. Si se activa,  $\sqrt{ }$  aparece junto a Activado. Si se desactiva,  $\checkmark$  junto a Activado desaparece. **Encendido y apagado de la pantalla 6**

# **inicial**

Puede habilitar y deshabilitar la pantalla inicial siguiendo el procedimiento.

- Pulse  $\circled{1}$  para acceder al menú. Pulse  $\triangle$  o  $\blacktriangledown$  para ir a Herramientas. Pulse  $\begin{pmatrix} 60 \\ 00 \end{pmatrix}$ para seleccionar.
- **3** Pulse  $\triangle$  o  $\blacktriangledown$  para ir a Config. radio. Pulse para seleccionar.
- Pulse **o**  $\bullet$  para ir a Pantalla. Pulse  $\overline{uv}$  para seleccionar.
- **5** Pulse  $\triangle$  o  $\blacktriangledown$  para ir a la pantalla inicial.

Pulse  $\begin{array}{cc} \begin{array}{c} \hline \hline \hline \hline \hline \hline \hline \hline \end{array} \\ \hline \end{array}$  para seleccionar.

Pulse para habilitar o deshabilitar la pantalla de introducción.

La pantalla muestra uno de los siguientes resultados:

• Si se activa,  $\sqrt{ }$  aparece junto a Activado.

**2**

**4**

**5**

 $\cdot$  Si se desactiva,  $\checkmark$  junto a Activado desaparece.

### **Encendido y apagado de tonos/ alertas de la radio**

Puede habilitar y deshabilitar todos los tonos y todas las alertas de la radio, siempre que lo necesite, excepto el tono de alerta de emergencia entrante. Siga el procedimiento para activar o desactivar los tonos y las alertas en la radio.

- **1** Lleve a cabo una de las siguientes acciones:
	- Pulse el botón de **Tonos/Alertas** programado. Omita los pasos que se indican a continuación.
	- Pulse  $\begin{bmatrix} 1 & 1 \\ 0 & 0 \end{bmatrix}$  para acceder al menú.

**2**

Pulse  $\bullet$  o  $\bullet$  para ir a Herramientas.Pulse  $\begin{pmatrix} 1 & 0 \\ 0 & 0 \end{pmatrix}$ para seleccionar.

- **3** Pulse **o v** para ir a Config. radio.Pulse **BED** para seleccionar.
- **4** Pulse ▲ o ▼ para ir a Tonos/alertas. Pulse **BED** para seleccionar.
- **5** Pulse **o v** para ir a Todos los tonos. Pulse  $\begin{bmatrix} \frac{1}{2} \\ 0 \end{bmatrix}$  para seleccionar.
- **6** Pulse  $\begin{bmatrix} \frac{m}{\alpha} \\ \frac{m}{\alpha} \end{bmatrix}$  para activar o desactivar todos los tonos y alertas. La pantalla muestra uno de los siguientes resultados:
	- Si se activa,  $\blacktriangledown$  aparece junto a Activado.
	- Si se desactiva,  $\checkmark$  junto a Activado desaparece.

### **Configuración de los niveles de diferencia de volumen de tonos y alertas**

Esta función ajusta el volumen de los tonos o las alertas, permitiendo que sea más alto o más bajo que el volumen de voz. Siga el procedimiento para definir los niveles de diferencia de volumen tonos y alertas de la radio.

**1** Pulse  $\begin{bmatrix} \frac{m}{\alpha} \\ \frac{m}{\alpha} \end{bmatrix}$  para acceder al menú.

**2**

Pulse  $\bullet$  o  $\bullet$  para ir a Herramientas. Pulse  $\begin{pmatrix} 60 \\ 00 \end{pmatrix}$ para seleccionar.

- **3** Pulse **o**  $\bullet$  para ir a Config. radio. Pulse  $\begin{bmatrix} 11 \\ 0 \end{bmatrix}$ para seleccionar.
- **4** Pulse ▲ o ▼ para ir a Tonos/alertas. Pulse  $\left[\begin{smallmatrix} 1\0\0\end{smallmatrix}\right]$ para seleccionar.

**5**

Pulse  $\bullet$  o  $\bullet$  para ir a Dif. volumen. Pulse  $\begin{pmatrix} \mathbb{B} \\ \mathbb{B} \end{pmatrix}$ para seleccionar.

**6** Pulse  $\triangle$  o  $\blacktriangledown$  para ir al nivel de diferencia de volumen que desee.

Con cada nivel de diferencia de volumen correspondiente, suena un tono de confirmación.

- **7** Lleve a cabo una de las siguientes acciones:
	- Pulse  $\begin{pmatrix} \frac{m}{6K} \\ m \end{pmatrix}$  para seleccionar. Se guarda el nivel de diferencia de volumen necesario.
	- Pulse  $\left(\begin{array}{c} 5 \\ 2 \end{array}\right)$  para salir. Los cambios se descartan.

### **Activación o desactivación del tono Permiso para hablar**

Siga el procedimiento para activar o desactivar el tono Permiso para hablar en la radio.

#### **1** Pulse  $\begin{bmatrix} \overline{m} \\ \overline{0} \end{bmatrix}$  para acceder al menú.

- **2**
- Pulse  $\triangle$  o  $\blacktriangledown$  para ir a Herramientas. Pulse  $\begin{pmatrix} 60 \\ 00 \end{pmatrix}$ para seleccionar.
- **3** Pulse **o**  $\bullet$  para ir a Config. radio. Pulse  $\left(\begin{matrix} \mathbb{B} \\ \mathbb{O}\mathbb{K} \end{matrix}\right)$  para seleccionar.
- **4** Pulse ▲ o ▼ para ir a Tonos/alentas. Pulse  $\left[\begin{matrix}\mathbb{R}\ \mathbb{R}\end{matrix}\right]$ para seleccionar.
- **5** Pulse **o**  $\bullet$  para ir a Permitir hablar. Pulse  $\begin{bmatrix} \frac{\pi}{\pi} \end{bmatrix}$ para seleccionar.
- **6** Pulse  $\begin{bmatrix} \frac{13}{6K} \\ \frac{1}{2K} \end{bmatrix}$  para activar o desactivar el tono de Permitir hablar.

La pantalla muestra uno de los siguientes resultados:

• Si se activa,  $\sqrt{ }$  aparece junto a Activado.

 $\cdot$  Si se desactiva,  $\checkmark$  junto a Activado desaparece.

### **Activación o desactivación del tono de encendido**

Siga el procedimiento para activar o desactivar el tono de encendido en la radio.

Pulse  $\begin{array}{cc} \boxed{m} \\ \hline 0 \end{array}$  para acceder al menú.

**1**

**2**

- Pulse  $\triangle$  o  $\blacktriangledown$  para ir a Herramientas. Pulse  $\begin{pmatrix} 60 \\ 00 \end{pmatrix}$ para seleccionar.
- **3** Pulse **o**  $\bullet$  para ir a Config. radio. Pulse  $\begin{bmatrix} \overline{\mathbb{B}} \\ \overline{\mathbb{B}} \end{bmatrix}$  para seleccionar.
- **4** Pulse ▲ o ▼ para ir a Tonos/alertas. Pulse

 $\left(\begin{matrix} \mathbb{H} \ \mathsf{OK} \ \end{matrix}\right)$ para seleccionar. **5**

Pulse  $\triangle$  o  $\blacktriangledown$  para ir a Encendido. Pulse  $\begin{pmatrix} \mathbb{B} \\ \mathbb{B} \end{pmatrix}$ para seleccionar.

- **6** Pulse  $\begin{array}{cc} \overline{\phantom{a}\mathbb{B}\mathbb{B}}\end{array}$  para activar o desactivar el tono de encendido. La pantalla muestra uno de los siguientes resultados:
	- Si se activa,  $\sqrt{ }$  aparece junto a Activado.
	- $\cdot$  Si se desactiva,  $\checkmark$  junto a Activado desaparece.

# **Configuración de los tonos de alerta de mensaje de texto**

Puede personalizar el tono de alerta de mensaje de texto de cada entrada de la lista de contactos. Siga el procedimiento para definir los tonos de alerta de mensaje de texto en la radio.

**1** Pulse  $\begin{bmatrix} \mathbb{B} \\ \mathbb{C} \end{bmatrix}$  para acceder al menú. **2**

Pulse  $\triangle$  o  $\blacktriangledown$  para ir a Contactos. Pulse  $\begin{pmatrix} \mathbb{B} \\ \mathbb{B} \end{pmatrix}$ para seleccionar.

**3** Pulse  $\triangle$  o  $\blacktriangledown$  para ir al ID o alias que desee.

Pulse  $\overline{\overset{\mathbb{B}}{\text{ow}}}$  para seleccionar.

- **4** Pulse **△ o ▼** para ir a Alerta mensaje. Pulse  $\left[\begin{smallmatrix}\mathbb{H} \ \mathbb{O}\mathbb{K} \end{smallmatrix}\right]$ para seleccionar.
- **5** Lleve a cabo una de las siguientes acciones:
	- Pulse  $\triangle$  o  $\blacktriangledown$  para ir a Momentáneo. Pulse

 $\left[\begin{smallmatrix} 1\ 1\ 0\ 0\end{smallmatrix}\right]$ para seleccionar.

La pantalla muestra ✔ junto a Momentáneo.

• Pulse  $\triangle$  o  $\blacktriangledown$  para ir a Repetitivo. Pulse

 $\begin{bmatrix} 1 & 1 \\ 1 & 1 \end{bmatrix}$ para seleccionar.

La pantalla muestra  $\sqrt{\frac{1}{1}}$ unto a Repetitivo.

### **Niveles de potencia**

Puede personalizar el nivel de potencia de cada canal de la radio en alto o bajo.

#### **Alta**

Permite la comunicación con radios situadas a una distancia considerable de usted.

#### **Baja**

Permite la comunicación con radios más cercanas.

#### **NOTA:**

Esta función no se aplica a canales de Banda Ciudadana que estén en la misma frecuencia.

#### **Configuración de los niveles de potencia**

Siga el procedimiento para definir los niveles de potencia en la radio.

- **1** Lleve a cabo una de las siguientes acciones:
	- Pulse el botón de **nivel de potencia** programado. Omita los pasos que se indican a continuación.
- Pulse  $\begin{bmatrix} \overline{\mathbb{R}} \\ \overline{\mathbb{R}} \end{bmatrix}$  para acceder al menú.
- 

**2**

Pulse △ o ▼ para ir a Herramientas.Pulse ( para seleccionar.

**3** Pulse **o**  $\bullet$  para ir a Config. radio.Pulse  $\textcircled{\tiny{H}}$ 

para seleccionar.

- **4** Pulse  $\bullet$  o  $\bullet$  para ir a Potencia. Pulse  $\begin{pmatrix} 50 \\ 00 \end{pmatrix}$  para seleccionar.
- **5** Lleve a cabo una de las siguientes acciones:
	- Pulse  $\bullet$  o  $\bullet$  para ir a Alta. Pulse  $\begin{bmatrix} \mathbb{B} \\ \mathbb{B} \end{bmatrix}$  para seleccionar. La pantalla muestra  $\checkmark$  junto a Alta.
	- Pulse  $\bullet$  o  $\bullet$  para ir a Baja. Pulse  $\begin{bmatrix} \frac{m}{00} \\ \frac{m}{00} \end{bmatrix}$  para seleccionar. La pantalla muestra  $\checkmark$  junto a Baja.

**6** Pulse de forma prolongada (a) para volver a la pantalla de inicio.

### **Cambio de los modos de pantalla**

Es posible cambiar el modo de pantalla de la radio entre Día o Noche, según sea necesario. Esto afecta a la gama de colores de la pantalla. Siga el procedimiento para cambiar el modo de pantalla de la radio.

- **1** Lleve a cabo una de las siguientes acciones:
	- Pulse el botón **Modo de pantalla** programado. Omita los pasos siguientes.
	- Pulse  $\begin{array}{cc} \boxed{m} \\ \hline \end{array}$  para acceder al menú.
- **2**

Pulse  $\bullet$  o  $\bullet$  para ir a Herramientas. Pulse  $\begin{pmatrix} 60 \\ 00 \end{pmatrix}$ para seleccionar.

**3** Pulse **o**  $\bullet$  para ir a Config. radio. Pulse

 $\left[\begin{smallmatrix} \mathbb{H} \ \mathsf{OK} \end{smallmatrix}\right]$ para seleccionar. **4**

Pulse  $\bullet$  o  $\bullet$  para ir a Pantalla. Pulse  $\begin{bmatrix} \overline{a} \\ b \end{bmatrix}$  para seleccionar.

La pantalla muestra Modo día y Modo noche.

**5** Pulse  $\triangle$  o  $\blacktriangledown$  para ir al ajuste que desee. Pulse  $\left(\begin{matrix} \mathbb{H} \ \mathsf{OK} \end{matrix}\right)$ para seleccionar.

La pantalla muestra  $\checkmark$  junto al ajuste seleccionado.

# **Ajuste del brillo de la pantalla**

Siga el procedimiento para ajustar el brillo de la pantalla de la radio.

- **1** Lleve a cabo una de las siguientes acciones:
	- Pulse el botón **Brillo** programado. Continúe con el paso [paso 5](#page-1703-0).
	- **Pulse**  $\begin{bmatrix} \frac{m}{bK} \end{bmatrix}$  para acceder al menú.

<span id="page-1703-0"></span>**2**

#### Pulse  $\triangle$  o  $\blacktriangledown$  para ir a Herramientas. Pulse  $\begin{bmatrix} \mathbb{B} \\ \mathbb{B} \end{bmatrix}$ para seleccionar.

- **3** Pulse **o v** para ir a Config. radio. Pulse  $\left[\begin{smallmatrix} 11 & 11 \ 0 & 11 \end{smallmatrix}\right]$ para seleccionar.
- **4** Pulse  $\bullet$  o  $\bullet$  para ir a Brillo. Pulse  $\begin{bmatrix} \mathbb{B} \\ \mathbb{B} \end{bmatrix}$  para seleccionar.

La pantalla muestra una barra de progreso.

**5** Pulse  $\triangle$  o  $\blacktriangledown$  para aumentar o reducir el brillo de la pantalla. Pulse  $\begin{pmatrix} \mathbb{H} \\ \mathbb{I} \end{pmatrix}$  para seleccionar.

### **Configuración del temporizador de la luz de fondo de la pantalla**

Puede ajustar el temporizador de la luz de fondo de la pantalla de la radio según sea necesario. La configuración también afecta a los botones de navegación por el menú y a la luz de fondo del teclado, según corresponda. Siga el

procedimiento para definir el temporizador de la luz de fondo de la radio.

- **1** Lleve a cabo una de las siguientes acciones:
	- Pulse el botón **Luz de fondo** programado. Omita los pasos siguientes.
	- **Pulse**  $\overline{uv}$  **para acceder al menú.** 
		-

**2**

Pulse  $\bullet$  o  $\bullet$  para ir a Herramientas. Pulse  $\begin{pmatrix} 18 \\ 01 \end{pmatrix}$ para seleccionar.

**3** Pulse **a**  $\circ$  **v** para ir a Config. radio. Pulse

 $\left(\begin{smallmatrix} 10 \\ 0 \end{smallmatrix}\right)$ para seleccionar.

- **4** Pulse  $\triangle$  o  $\blacktriangledown$  para ir a Pantalla. Pulse  $\begin{bmatrix} \mathbb{B} \\ \mathbb{B} \end{bmatrix}$ seleccionar.
- **5** Pulse **o**  $\bullet$  para ir a Temporizador de luz de fondo. Pulse  $\begin{bmatrix} \mathbb{B} \\ \mathbb{C} \end{bmatrix}$  para seleccionar.

La luz de fondo de la pantalla y la del teclado se apagan automáticamente si el indicador LED está desactivado. Consulte [Encendido y apagado de los indicadores LED en](#page-1367-0) [la página 232](#page-1367-0) para obtener más información.

### **Activación o desactivación de la luz de fondo**

La luz de fondo de la radio se puede activar o desactivar automáticamente si fuera necesario. Si está activada, la luz de fondo se enciende cuando la radio recibe una llamada, un evento de la lista de notificaciones o una alarma de emergencia.

**1** Pulse  $\overline{0}$  para acceder al menú.

**2**

Pulse  $\bullet$  o  $\bullet$  para ir a Herramientas. Pulse  $\begin{pmatrix} \frac{13}{100} \\ \frac{1}{100} \end{pmatrix}$ para seleccionar.

**3** Pulse  $\triangle$  o  $\blacktriangledown$  para ir a Config. radio. Pulse  $\left[\begin{matrix}\mathbb{H} \ \mathbb{R}\end{matrix}\right]$ para seleccionar.

- **4** Pulse **△ o** ▼ para ir a Luz de fondo auto.
- **5** B Pulse para habilitar o deshabilitar la luz de fondo automática.

La pantalla muestra uno de los siguientes resultados:

- **Si se activa, ✔ aparece junto a Activado.**
- $\cdot$  Si se desactiva,  $\checkmark$  junto a Activado desaparece.

#### **Niveles del silenciador**

Puede ajustar el nivel del silenciador para eliminar llamadas no deseadas con señales de baja intensidad o canales que tengan un ruido de fondo más alto de lo normal.

#### **Normal**

Este es el ajuste predeterminado.

#### **Fuerte**

Este ajuste elimina las llamadas no deseadas y el ruido de fondo. Las llamadas desde ubicaciones remotas también pueden eliminarse.

#### **NOTA:**

Esta función no se aplica a canales de Banda Ciudadana que estén en la misma frecuencia.

#### **Configuración de los niveles del silenciador**

Siga el procedimiento para definir los niveles del silenciador en la radio.

- **1** Lleve a cabo una de las siguientes acciones:
	- Pulse el botón **Silenciad.** programado. Omita los pasos siguientes.
	- Pulse  $\begin{pmatrix} \mathbb{B} \\ \mathbb{C} \end{pmatrix}$  para acceder al menú.

Pulse  $\triangle$  o  $\blacktriangledown$  para ir a Herramientas.Pulse  $\begin{pmatrix} \mathbb{H} \\ \mathbb{I} \end{pmatrix}$ para seleccionar.

**3** Pulse  $\triangle$  o  $\blacktriangledown$  para ir a Config. radio. Pulse

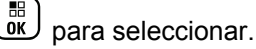

#### **4**

Pulse  $\bullet$  o  $\bullet$  para ir a Silenciad. Pulse  $\begin{pmatrix} \mathbb{B} \\ \mathbb{B} \end{pmatrix}$ para seleccionar.

- **5** Lleve a cabo una de las siguientes acciones:
	- Pulse  $\bullet$  o  $\bullet$  para ir a Normal. Pulse  $\begin{pmatrix} \mathbb{B} \\ \mathbb{B} \end{pmatrix}$ para seleccionar. La pantalla muestra  $\checkmark$  junto a Normal.
	- Pulse  $\triangle$  o  $\blacktriangledown$  para ir a Señal fuente. Pulse  $\begin{bmatrix} 1 & 1 \\ 0 & 1 \end{bmatrix}$ para seleccionar.

La pantalla muestra ✔ junto a Señal fuerte.

La pantalla vuelve automáticamente al menú anterior.

# **Encendido y apagado de los indicadores LED**

Siga el procedimiento para activar o desactivar los indicadores LED en la radio.

**2**

#### **1** Pulse  $\begin{bmatrix} \overline{m} \\ \overline{0} \end{bmatrix}$  para acceder al menú.

- **2** Pulse  $\triangle$  o  $\blacktriangledown$  para ir a Herramientas. Pulse  $\begin{pmatrix} 60 \\ 00 \end{pmatrix}$ para seleccionar.
- **3** Pulse  $\triangle$  o  $\blacktriangledown$  para ir a Config. radio. Pulse  $\left(\begin{matrix} \overline{m} \\ \overline{0}K \end{matrix}\right)$  para seleccionar.
- **4** Pulse ▲ o ▼ para ir a Indicador LED. Pulse  $\left[\begin{matrix}\mathbb{R}\ \mathbb{R}\end{matrix}\right]$ para seleccionar.
- **5** Pulse  $\begin{bmatrix} \frac{m}{\alpha} \\ \frac{m}{\alpha} \end{bmatrix}$  para habilitar o deshabilitar el indicador LED.

La pantalla muestra uno de los siguientes resultados:

- **Si se activa, ✔ aparece junto a Activado.**
- $\cdot$  Si se desactiva,  $\checkmark$  junto a Activado desaparece.

# **Configuración de idiomas**

Siga el procedimiento para definir los idiomas en la radio.

**1** Pulse  $\begin{bmatrix} \frac{m}{2} \\ m \end{bmatrix}$  para acceder al menú.

**2**

- Pulse  $\triangle$  o  $\blacktriangledown$  para ir a Herramientas. Pulse  $\begin{pmatrix} 60 \\ 00 \end{pmatrix}$ para seleccionar.
- **3** Pulse **o**  $\bullet$  para ir a Config. radio. Pulse  $\begin{bmatrix} \overline{36} \\ \overline{06} \end{bmatrix}$  para seleccionar.
- **4** Pulse  $\bullet$  o  $\bullet$  para ir a Idiomas. Pulse  $\begin{pmatrix} \mathbb{B} \\ \mathbb{B} \end{pmatrix}$  para seleccionar.
- **5** Pulse  $\triangle$  o  $\blacktriangledown$  para ir al idioma que desee. Pulse

 $\textcircled{\tiny{H}}$ para seleccionar.

La pantalla muestra  $\checkmark$  junto al idioma seleccionado.

### **Transmisión activada por voz**

La función de transmisión activada por voz (VOX) permite iniciar una llamada de manos libres en un canal programado. La radio transmite automáticamente, durante un periodo de tiempo programado, cuando el micrófono del accesorio VOX detecta la voz.

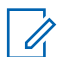

#### **NOTA:**

Esta función no se aplica a canales de Banda Ciudadana que estén en la misma frecuencia.

Para activar o desactivar la función VOX, elija una de las opciones siguientes:

- Apagar la radio y encenderla de nuevo para activar la función VOX.
- Cambiar el canal mediante el botón **selector de canales** para activar la función VOX.
- Activar o desactivar la función VOX a través del botón programado **VOX** o el menú para activar o desactivar la función VOX.
- Pulsar el botón **PTT** mientras la radio está en funcionamiento para desactivar la función VOX.

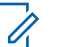

#### **NOTA:**

La activación y desactivación de esta función está limitada a las radios que tengan esta función activada. Póngase en contacto con el distribuidor o el administrador del sistema para obtener más información.

### **Activación o desactivación de la transmisión activada por voz**

Siga el procedimiento para activar o desactivar el VOX en la radio.

- **1** Lleve a cabo una de las siguientes acciones:
	- Pulse el botón **VOX** programado. Omita los pasos que se indican a continuación.

• Pulse  $\begin{pmatrix} \mathbb{B} \\ \mathbb{C} \end{pmatrix}$  para acceder al menú.

**2**

Pulse o v para ir a Herramientas.Pulse  $\begin{bmatrix} \overline{a} \\ \overline{b} \end{bmatrix}$ para seleccionar.

- **3** Pulse  $\triangle$  o  $\blacktriangledown$  para ir a Config. radio.Pulse  $\begin{bmatrix} 1 & 0 \\ 0 & 0 \end{bmatrix}$ para seleccionar.
- **4** Pulse  $\bullet$  o  $\bullet$  para ir a  $\cup$   $\infty$ . Pulse  $\begin{pmatrix} \mathbb{B} \\ \mathbb{B} \end{pmatrix}$  para seleccionar.
- **5** Lleve a cabo una de las siguientes acciones:
	- Pulse  $\triangle$  o  $\blacktriangledown$  para ir a Encendido. Pulse  $\begin{array}{c} \boxed{18} \\ \boxed{0 \text{K}} \end{array}$ para seleccionar. La pantalla muestra *i* junto a Encendido.
	- $\mathbb{H}$ Pulse ▲ o ▼ para ir a Apagado. Pulse  $\overline{0}$ para seleccionar. La pantalla muestra *i* junto a Apagado.

#### **NOTA:**

Si el tono de Permitir hablar está activado, utilice una palabra de activación que inicie la llamada. Espere hasta que acabe el tono de Permitir hablar antes de empezar a hablar con claridad al micrófono. Consulte [Activación o desactivación del](#page-1361-0) [tono Permiso para hablar en la página 226](#page-1361-0) para obtener más información.

# **Activación o desactivación de la tarjeta opcional**

Se pueden asignar capacidades para tarjetas opcionales dentro de cada canal a botones programables. Siga el procedimiento para activar o desactivar la tarjeta opcional en la radio.

Pulse el botón programable **Tarjeta opcional**.

### **Activación o desactivación del anuncio de voz**

Esta función permite a la radio indicar de forma sonora o mediante la pulsación de botón programable la zona o el canal que el usuario acaba de presionar. Esto es

especialmente útil cuando el usuario tiene dificultades para leer el contenido que se muestra en la pantalla. Este indicador de audio puede personalizarse según los requisitos del cliente. Siga el procedimiento para activar o desactivar el anuncio de voz.

- **1** Lleve a cabo una de las siguientes acciones:
	- Pulse el botón **An. voz** programado. Omita los pasos siguientes.
	- Pulse  $\begin{bmatrix} \mathbb{B} \\ \mathbb{B} \end{bmatrix}$  para acceder al menú.
- **2** Pulse ▲ o ▼ para ir a Herramientas.Pulse para seleccionar.
- **3** Pulse **o v** para ir a Config. radio.Pulse

 $\begin{bmatrix} 1 & 1 \\ 0 & 1 \end{bmatrix}$ para seleccionar.

**4** Pulse **△ o** ▼ para ir a Anuncio de voz. Pulse  $\left[\begin{matrix} \mathbb{H} \ \mathbb{O} \ \mathbb{K} \end{matrix} \right]$ para seleccionar.

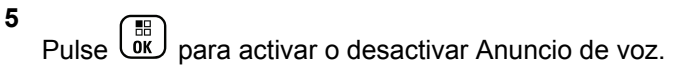

- Si se activa,  $\sqrt{ }$  aparece junto a Activado.
- $\cdot$  Si se desactiva,  $\checkmark$  junto a Activado desaparece.

### **Activación o desactivación del AGC del micrófono digital**

El control automático de ganancia (AGC) del micrófono digital controla automáticamente la ganancia del micrófono de la radio durante la transmisión en un sistema digital. Esta función elimina el audio alto o mejora el audio claro para un valor predeterminado con el fin de ofrecer un nivel de audio constante. Siga el procedimiento para activar o desactivar el AGC del micrófono digital en la radio.

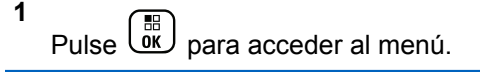

**2**

Pulse  $\bullet$  o  $\bullet$  para ir a Herramientas. Pulse  $\begin{pmatrix} \mathbb{B} \\ \mathbb{B} \end{pmatrix}$ para seleccionar.

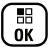

- **3** Pulse  $\triangle$  o  $\blacktriangledown$  para ir a Config. radio. Pulse  $\frac{10}{\alpha}$ para seleccionar.
- **4** Pulse **△ o** ▼ para ir a AGC mic digital. Pulse  $\left[\begin{matrix} \mathbb{H} \ \mathbb{O}(\mathbb{K}) \end{matrix}\right]$ para seleccionar.
- **5** Pulse  $\begin{array}{c} \begin{array}{c} \begin{smallmatrix} \text{\textcircled{6}}\\ \text{\textcircled{6}} \end{array} \end{array}$  para activar o desactivar el AGC del micrófono digital.

La pantalla muestra uno de los siguientes resultados:

- $\cdot$  Si se activa,  $\checkmark$  aparece junto a Activado.
- Si se desactiva,  $\sqrt{\frac{1}{1}}$  junto a Activado desaparece.

### **Activación o desactivación del AGC del micrófono analógico**

El control automático de ganancia (AGC) del micrófono analógico controla automáticamente la ganancia del micrófono de la radio durante la transmisión en un sistema analógico. Esta función elimina el audio alto o mejora el

audio claro para un valor predeterminado con el fin de ofrecer un nivel de audio constante. Siga el procedimiento para activar o desactivar el AGC del micrófono analógico en la radio.

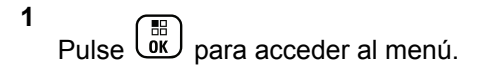

Pulse  $\bullet$  o  $\bullet$  para ir a Herramientas. Pulse  $\begin{pmatrix} 60 \\ 00 \end{pmatrix}$ 

para seleccionar.

**2**

**3** Pulse **o**  $\bullet$  para ir a Config. radio. Pulse para seleccionar.

**Pulse 4 o v para ir a AGC mic analógico.** Pulse  $\begin{array}{cc} \begin{array}{cc} \mathbb{H} \ \mathbb{R} \end{array} \end{array}$  para seleccionar.

**5** Pulse  $\begin{array}{r} \begin{array}{c} \hline \text{IB} \\ \text{OK} \end{array} \end{array}$  para activar o desactivar el AGC del micrófono analógico.

La pantalla muestra uno de los siguientes resultados:

- Si se activa,  $\sqrt{ }$  aparece junto a Activado.
- $\cdot$  Si se desactiva,  $\checkmark$  junto a Activado desaparece.

### **Cambio de la salida de audio entre el altavoz interno de la radio y un accesorio con cables**

Siga el procedimiento para alternar la salida de audio entre el altavoz interno de la radio y el accesorio con cables.

Puede alternar la salida de audio entre el altavoz interno de la radio y el altavoz de un accesorio con cables siempre que:

- El accesorio con cables con altavoz esté conectado.
- El audio no se dirija a un accesorio externo con Bluetooth.

#### Pulse el botón programable **Conmutación de audio**.

Suena un tono cuando la ruta de audio ha cambiado.

Si se apaga la radio o se quita el accesorio, se restablece la salida de audio en el altavoz interno de la radio.

# **Activación o desactivación del audio inteligente**

La radio ajusta automáticamente el volumen de audio para superar el ruido de fondo actual del entorno, incluidas las fuentes de ruido estacionarias y no estacionarias. Esta función es de solo recepción y no afecta a la transmisión de audio. Siga el procedimiento para activar o desactivar el audio inteligente en la radio.

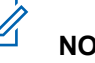

### **NOTA:**

Esta función no está disponible durante una sesión Bluetooth.

- **1** Lleve a cabo una de las siguientes acciones:
	- Pulse el botón programado **Audio inteligente**. Omita los pasos que se indican a continuación.

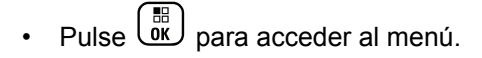

#### **2**

Pulse  $\bullet$  o  $\bullet$  para ir a Herramientas. Pulse  $\begin{array}{c} \boxed{36} \\ \boxed{06} \end{array}$ para seleccionar.

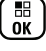

- **3** Pulse  $\triangle$  o  $\blacktriangledown$  para ir a Config. radio. Pulse  $\frac{10}{\alpha}$ para seleccionar.
- **4** Pulse ▲ o ▼ para ir a Audio inteligente. Pulse **CK** para seleccionar.
- **5** Lleve a cabo una de las siguientes acciones:
	- Pulse  $\triangle$  o  $\blacktriangledown$  para ir a Encendido. Pulse  $\begin{pmatrix} \frac{1}{100} \\ 0 & \frac{1}{100} \end{pmatrix}$ para seleccionar. La pantalla muestra *i* junto a Encendido.
	- Pulse  $\bullet$  o  $\bullet$  para ir a Apagado. Pulse  $\begin{pmatrix} \mathbb{B} \\ \mathbb{C} \end{pmatrix}$ para seleccionar. La pantalla muestra *i* junto a Apagado.

### **Activación o desactivación de la mejora de trino**

Puede activar esta función cuando esté hablando en un idioma que contenga muchas palabras con pronunciación alveolar (R vibrante). Siga el procedimiento para activar o desactivar la mejora de trino en la radio.

- **1** Lleve a cabo una de las siguientes acciones:
	- Pulse el botón **Mejora de trino** programado. Omita los pasos que se indican a continuación.
	- Pulse  $\begin{pmatrix} \frac{m}{2} \\ m \end{pmatrix}$  para acceder al menú.

Pulse △ o ▼ para ir a Herramientas.Pulse <sup>de</sup> para seleccionar.

**3** Pulse **o**  $\bullet$  para ir a Config. radio.Pulse

 $\left[\begin{smallmatrix} \mathbb{H} \ \mathsf{OK} \end{smallmatrix}\right]$ para seleccionar.

**2**

**4** Pulse **△ o** ▼ para ir a Mejora de trino. Pulse

 $\left(\begin{smallmatrix} \mathbb{H} \ \mathsf{OK} \ \end{smallmatrix}\right)$ para seleccionar.

**5** Lleve a cabo una de las siguientes acciones:

- Pulse  $\bullet$  o  $\bullet$  para ir a Encendido. Pulse  $\begin{pmatrix} 18 \\ 01 \end{pmatrix}$ para seleccionar. La pantalla muestra *i* junto a Encendido.
- Pulse  $\bullet$  o  $\bullet$  para ir a Apagado. Pulse  $\begin{pmatrix} \mathbb{B} \\ \mathbb{B} \end{pmatrix}$ para seleccionar. La pantalla muestra *i* junto a Apagado.

### **Activación y desactivación del control de distorsión dinámica del micrófono**

Esta función permite que la radio supervise automáticamente la entrada del micrófono y ajuste la ganancia del micrófono para evitar la saturación del audio.

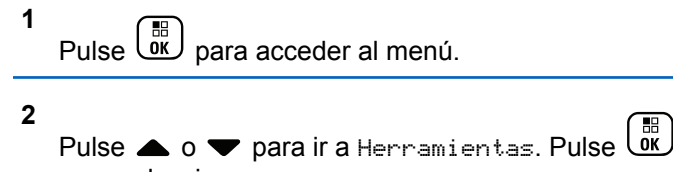

para seleccionar.

- **3** Pulse **o v** para ir a Config. radio. Pulse  $\left(\begin{matrix} \overline{m} \\ \overline{0}K \end{matrix}\right)$  para seleccionar.
- 4 Pulse **4 o v** para ir a Distorsión del  $microfono.$  Pulse  $\begin{pmatrix} \mathbb{B} \\ \mathbb{C} \end{pmatrix}$  para seleccionar.
- **5** Lleve a cabo una de las siguientes acciones:
	- Pulse  $\begin{bmatrix} \frac{18}{100} \\ \frac{1}{200} \end{bmatrix}$  para habilitar el control de distorsión dinámica del micrófono. Si se activa, v aparece junto a Activado.
	- Pulse  $\begin{bmatrix} \frac{m}{b} \\ \frac{m}{c} \end{bmatrix}$  para deshabilitar el control de distorsión dinámica del micrófono. Si se  $desactiva,$   $\checkmark$  junto a Activado desaparece.

# **Configuración del entorno de audio**

Siga el procedimiento para definir el entorno de audio en la radio según el ambiente.

#### **1** Pulse  $\begin{bmatrix} \mathbb{B} \\ \mathbb{B} \end{bmatrix}$  para acceder al menú.

**2**

Pulse  $\triangle$  o  $\blacktriangledown$  para ir a Herramientas. Pulse  $\begin{pmatrix} 60 \\ 00 \end{pmatrix}$ para seleccionar.

- **3** Pulse **o**  $\bullet$  para ir a Config. radio. Pulse OK) para seleccionar.
- **4** Pulse ▲ o ▼ para ir a Entorno audio. Pulse  $\left[\begin{matrix}\mathbb{R}\ \mathbb{R}\end{matrix}\right]$ para seleccionar.
- **5** Pulse  $\triangle$  o  $\blacktriangledown$  para ir al ajuste que desee. Pulse

 $\begin{bmatrix} 1 \\ 0 \\ 0 \end{bmatrix}$ para seleccionar.

La configuración es la siguiente:

- Elija Predeterminado para restablecer la configuración predeterminada de fábrica.
- Elija Alto para aumentar el nivel de sonoridad del altavoz cuando se utiliza en entornos ruidosos.

• Elija Grupo de Trabajo para reducir la respuesta acústica cuando se utiliza con un grupo de radios que están cerca las unas de las otras.

La pantalla muestra  $\checkmark$  junto al ajuste seleccionado.

# **Configuración de perfiles de audio**

Siga el procedimiento para definir los perfiles de audio en la radio.

Pulse  $\begin{bmatrix} \frac{m}{\alpha} \\ \frac{m}{\alpha} \end{bmatrix}$  para acceder al menú.

**2**

**1**

Pulse  $\triangle$  o  $\blacktriangledown$  para ir a Herramientas. Pulse  $\begin{pmatrix} 60 \\ 00 \end{pmatrix}$ para seleccionar.

**Pulse**  $\triangle$  **o**  $\blacktriangledown$  para ir a Config. radio. Pulse

 $\left(\begin{smallmatrix} \mathbb{H} \ \mathsf{OK} \ \end{smallmatrix}\right)$ para seleccionar.

- **4** Pulse **△ o ▼** para ir a Perfiles de audio. Pulse  $\begin{array}{cc} \begin{array}{c} \hline \text{IB} \\ \hline \text{OK} \end{array} \end{array}$  para seleccionar.
- **5** Pulse  $\triangle$  o  $\blacktriangledown$  para ir al ajuste que desee. Pulse  $\left[\begin{matrix} \mathbb{H} \ \mathbb{O}(\mathbb{K}) \end{matrix}\right]$ para seleccionar.

La configuración es la siguiente:

- Elija Predeterminado para desactivar el perfil de audio seleccionado anteriormente y volver a la configuración predeterminada de fábrica.
- Elija Nivel 1, Nivel 2 o Nivel 3 para perfiles de audio destinados a compensar pérdida auditiva provocada por el ruido, algo típico en adultos mayores de 40 años.
- Elija Aumento de agudos, Aumento de medios o Aumento de graves para perfiles de audio que se ajustan a su preferencia de sonidos más metálicos, más nasales o más profundos.

La pantalla muestra  $\sqrt{\frac{1}{1}}$  junto al ajuste seleccionado.

### **Información general de la radio**

La radio contiene información sobre varios parámetros generales.

La información general de la radio es la siguiente:

- Información sobre las baterías.
- Alias e ID de radio.
- Versiones de firmware y codeplug.
- Actualización del software.
- Información de GNSS.
- Información del sitio.
- Indicador de intensidad de la señal recibida.

#### **NOTA:**  $\mathscr{U}$

Pulse  $\left(\frac{2}{2}\right)$  para volver a la pantalla anterior. Pulse

de forma prolongada (a) para volver a la pantalla de inicio. La radio sale de la pantalla actual cuando el temporizador de inactividad se agota.

#### **Acceso a la información de la batería**

Se muestra la información de la batería de la radio.

#### **1** Pulse  $\begin{bmatrix} \mathbb{B} \\ \mathbb{B} \end{bmatrix}$  para acceder al menú.

**2** Pulse  $\bullet$  o  $\bullet$  para ir a Herramientas. Pulse  $\begin{pmatrix} 60 \\ 00 \end{pmatrix}$ para seleccionar.

**3** Pulse **o**  $\bullet$  para acceder a Info. del

radioPulse  $\begin{bmatrix} \mathbb{B} \\ \mathbb{C} \end{bmatrix}$  para seleccionar.

**4** Pulse ▲ o ▼ para ir a Información de la

batería.Pulse  $\begin{pmatrix} \overline{m} \\ \overline{0} \end{pmatrix}$  para seleccionar. En la pantalla aparece la información de la batería. Solo para baterías **IMPRES**: Si la batería necesita reacondicionamiento en un cargador IMPRES, en la pantalla se mostrará el mensaje Reacondic. batería. Una vez finalizado el proceso de reacondicionamiento, en la pantalla aparece la información de la batería.

#### **Verificación de alias e ID de radio**

Siga el procedimiento para comprobar el ID y alias de la radio.

- **1** Lleve a cabo una de las siguientes acciones:
	- Pulse el botón programado **Alias e ID de radio**. Omita los pasos que se indican a continuación. Suena un tono indicador positivo.

También puede pulsar el botón programado **Alias e ID de radio** para volver a la pantalla anterior.

Pulse  $\overline{\mathsf{ox}}$  para acceder al menú.

**2**

Pulse  $\bullet$  o  $\bullet$  para ir a Herramientas. Pulse  $\begin{pmatrix} \mathbb{H} \\ \mathbb{I} \end{pmatrix}$ para seleccionar.

#### **3**

Pulse  $\bullet$  o  $\bullet$  para ir a Info. radio. Pulse  $\begin{pmatrix} \frac{1}{100} \\ 0 & \frac{1}{100} \end{pmatrix}$ para seleccionar.

**4**

Pulse  $\bullet$  o  $\bullet$  para ir a Mi ID. Pulse  $\begin{bmatrix} \overline{a} \\ \overline{b} \end{bmatrix}$  para seleccionar.

La primera línea de texto muestra el alias de radio. La segunda línea de texto muestra el ID de radio.

### **Verificación de las versiones de firmware y de Codeplug**

Siga el procedimiento para comprobar las versiones de firmware y de Codeplug de la radio.

**1** Pulse  $\overline{0}$  para acceder al menú.

**2**

Pulse  $\bullet$  o  $\bullet$  para ir a Herramientas. Pulse  $\begin{pmatrix} \mathbb{B} \\ \mathbb{B} \end{pmatrix}$ para seleccionar.

**3**

Pulse  $\bullet$  o  $\bullet$  para ir a Info. radio. Pulse  $\begin{pmatrix} \frac{13}{00} \\ \frac{1}{00} \end{pmatrix}$ para seleccionar.

**4**

Pulse  $\triangle$  o  $\blacktriangledown$  para ir a Versiones. Pulse  $\begin{pmatrix} \mathbb{B} \\ \mathbb{B} \end{pmatrix}$ para seleccionar.

La pantalla muestra las versiones de firmware y de Codeplug actuales.

### **Verificación de la información de GNSS**

Muestra la información de GNSS de la radio, como los valores de:

- Latitud
- Longitud
- Altitud
- Dirección
- Velocidad
- Dilución de precisión horizontal (HDOP)
- Satélites
- Versión

**1** Pulse  $\begin{array}{cc} \boxed{m} \\ \end{array}$  para acceder al menú.

**2**

Pulse  $\bullet$  o  $\bullet$  para ir a Herramientas. Pulse  $\begin{pmatrix} 18 \\ 01 \end{pmatrix}$ para seleccionar.

**3** Pulse  $\triangle$  o  $\blacktriangledown$  para ir a Info. del radio. Pulse

 $\left(\begin{smallmatrix} \mathbb{H} \ \mathsf{OK} \end{smallmatrix}\right)$ para seleccionar. 4 Pulse **4 o v** para ir a Información de GNSS.

Pulse  $\begin{pmatrix} \mathbb{B} \\ \mathbb{B} \end{pmatrix}$  para seleccionar.

**5** Pulse ▲ o ▼ para ir al elemento deseado. Pulse

 $\left[\begin{matrix} \mathbb{H} \ \mathbb{O}(\mathbb{K}) \end{matrix}\right]$  para seleccionar. La pantalla muestra la información de GNSS solicitada.

### **Verificación de la información sobre actualización de software**

Esta función muestra la fecha y la hora de la última actualización de software llevada a cabo mediante OTAP o Wi-Fi. Siga el procedimiento para comprobar la información sobre actualización de software de la radio.

**1** Pulse  $\begin{bmatrix} \mathbb{B} \\ \mathbb{B} \end{bmatrix}$  para acceder al menú.

**2**

Pulse  $\bullet$  o  $\bullet$  para ir a Herramientas. Pulse  $\begin{pmatrix} 60 \\ 00 \end{pmatrix}$ para seleccionar.

**3**

Pulse  $\bullet$  o  $\bullet$  para ir a Info. radio. Pulse  $\begin{pmatrix} \mathbb{H} \\ \mathbb{I} \end{pmatrix}$ para seleccionar.

**4**

Pulse  $\bullet$  o  $\bullet$  para ir a Actualiz. SW. Pulse  $\begin{pmatrix} \frac{13}{100} \\ \frac{1}{100} \end{pmatrix}$ para seleccionar.

La pantalla muestra la fecha y la hora de la última actualización de software.

El menú de actualización del software solo está disponible después de que se haya producido al menos una sesión de OTAP o Wi-Fi correcta. Consulte [Programación a través](#page-1679-0) [del interfaz de aire en la página 544](#page-1679-0) para obtener más información.

#### **Mostrar la información del sitio**

Siga el procedimiento para mostrar el nombre del sitio en el que está encendida la radio.

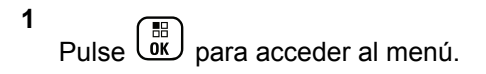

- **2** Pulse  $\bullet$  o  $\bullet$  para ir a Herramientas. Pulse  $\begin{pmatrix} \mathbb{H} \\ \mathbb{I} \\ \mathbb{I} \end{pmatrix}$ para seleccionar. **3**
	- Pulse  $\bullet$  o  $\bullet$  para ir a Info. radio. Pulse  $\begin{pmatrix} \frac{13}{100} \\ 0 \end{pmatrix}$ para seleccionar.

**4**

Pulse  $\bullet$  o  $\bullet$  para ir a Info. sitio. Pulse  $\begin{pmatrix} \mathbb{B} \\ \mathbb{B} \end{pmatrix}$ para seleccionar.

La pantalla muestra el nombre de sitio actual.

#### **Indicador de intensidad de la señal recibida**

Esta función permite ver los valores del indicador de intensidad de la señal recibida (RSSI).

La pantalla muestra el icono de **RSSI** en la esquina superior derecha. Consulte Iconos de pantalla para obtener más información sobre el icono de **RSSI**.

#### **Visualización de valores de RSSI**

Siga el procedimiento para ver los valores de RSSI en la radio.

Cuando se encuentre en la pantalla de inicio:

**1** Pulse  $\blacklozenge$  tres veces y pulse inmediatamente  $\blacktriangleright$ , todo ello en cinco segundos.

La pantalla muestra los valores de RSSI actuales.

**2**

Pulse de forma prolongada (a) para volver a la pantalla de inicio.

# **Garantía de las baterías y de los cargadores**

### **Garantía de fabricación**

La garantía de fabricación ofrece una garantía contra los defectos de fabricación bajo condiciones normales de uso y servicio.

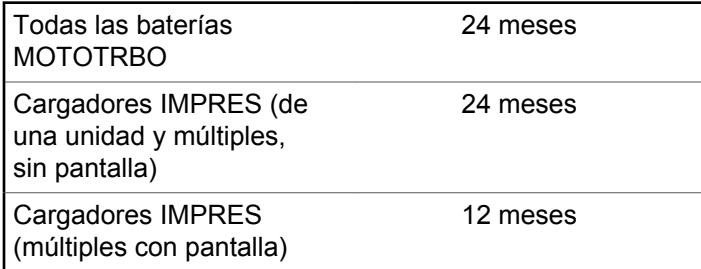

# **Garantía de capacidad**

La garantía de capacidad garantiza el 80 % de la capacidad nominal de la duración de la garantía.

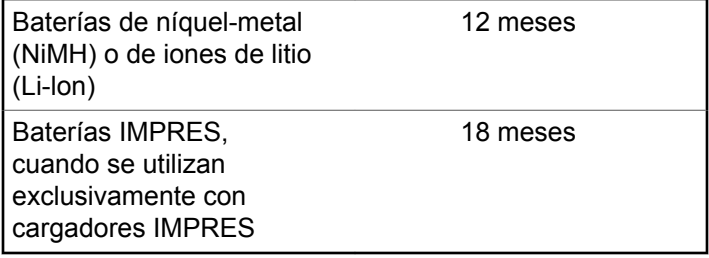

Esta página se ha dejado en blanco intencionadamente.

# **Garantía limitada**

# **PRODUCTOS DE COMUNICACIÓN DE MOTOROLA SOLUTIONS**

# **I. COBERTURAS Y DURACIÓN DE LA GARANTÍA:**

Motorola Solutions Inc. (en adelante, "Motorola Solutions") garantiza los productos de comunicación fabricados por Motorola Solutions que se indican a continuación (en adelante, el "Producto") contra defectos de materiales y de fabricación con un uso y servicio normales durante un período a contar a partir de la fecha de compra de acuerdo con las especificaciones siguientes:

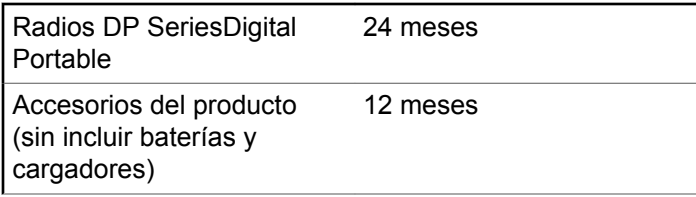

Según lo considere oportuno y sin coste adicional, Motorola Solutions reparará el Producto (con piezas nuevas o reacondicionadas), lo sustituirá (por un Producto nuevo o reacondicionado), o bien reembolsará el precio de compra del mismo durante el periodo de garantía siempre que el producto se devuelva de acuerdo con los términos de esta garantía. Las piezas o tarjetas sustituidas quedan garantizadas durante el periodo restante de garantía original pertinente. Todas las piezas sustituidas del Producto pasarán a ser propiedad de Motorola Solutions.

Motorola Solutions otorga la presente garantía limitada única y expresamente al comprador final y, por lo tanto, no se puede asignar o transferir a ninguna otra parte. Esta es la garantía completa del Producto fabricado por Motorola Solutions. Motorola Solutions no asume ninguna obligación o responsabilidad por las adiciones o modificaciones a la presente garantía a menos que una persona responsable de Motorola Solutions así lo establezca en un documento por escrito y debidamente firmado.

Salvo acuerdo por separado entre Motorola Solutions y el comprador final, Motorola Solutions no garantiza la instalación, el mantenimiento ni el servicio del Producto.

Motorola Solutions no puede responsabilizarse en ningún caso de los equipos auxiliares que no hayan sido suministrados por Motorola Solutions, que estén

conectados o se utilicen en conexión con el Producto, ni del funcionamiento del Producto con cualquier equipo auxiliar y, en consecuencia, se excluyen expresamente de la presente garantía todos los equipos mencionados. Puesto que todos los sistemas que pueden utilizar el Producto son exclusivos, Motorola Solutions renuncia a cualquier responsabilidad relativa al alcance, la cobertura o el funcionamiento del sistema en su conjunto en el marco de la presente garantía.

### **II. DISPOSICIONES GENERALES**

Esta garantía establece el alcance total de la responsabilidad de Motorola Solutions con respecto al Producto. La reparación, la sustitución o el reembolso del precio de compra, a discreción de Motorola Solutions, constituyen las únicas soluciones. LA PRESENTE GARANTÍA PREVALECE DE FORMA EXCLUSIVA SOBRE TODAS LAS DEMÁS GARANTÍAS EXPRESAS. LAS GARANTÍAS IMPLÍCITAS, INCLUIDAS, SIN LIMITACIÓN ALGUNA, LAS GARANTÍAS IMPLÍCITAS DE COMERCIABILIDAD Y ADECUACIÓN PARA CUALQUIER PROPÓSITO EN PARTICULAR SE LIMITAN A LA DURACIÓN DE LA PRESENTE GARANTÍA LIMITADA. EN NINGÚN CASO, MOTOROLA SOLUTIONS SERÁ RESPONSABLE POR DAÑOS QUE EXCEDAN EL

IMPORTE DE COMPRA DEL PRODUCTO, PÉRDIDA DE USO, PÉRDIDA DE TIEMPO, MOLESTIAS, PÉRDIDA COMERCIAL, PÉRDIDA DE BENEFICIOS O AHORROS, O CUALQUIER OTRO DAÑO INCIDENTAL, ESPECIAL O CONSECUENTE DERIVADO DEL USO O LA INCAPACIDAD DE UTILIZAR DICHO PRODUCTO, EN LA MEDIDA EN QUE LA LEY PERMITA EXONERAR DICHA RESPONSABILIDAD.

### **III. DERECHOS DE LEYES ESTATALES:**

DETERMINADOS ESTADOS NO PERMITEN LA EXCLUSIÓN O LA LIMITACIÓN POR DAÑOS INCIDENTALES O CONSECUENTES, O LA LIMITACIÓN SOBRE LA DURACIÓN DE UNA GARANTÍA IMPLÍCITA Y, EN CONSECUENCIA, ES POSIBLE QUE NO SE APLIQUEN LA LIMITACIÓN O LAS EXCLUSIONES DESCRITAS ANTERIORMENTE.

La presente garantía proporciona derechos legales específicos y, asimismo, existen otros derechos que pueden variar según el estado.

# **IV. OBTENCIÓN DEL SERVICIO DE GARANTÍA**

Para recibir el servicio de garantía, debe presentar una prueba de compra (que incluya la fecha de compra y el número de serie del componente del Producto), así como remitir o enviar el componente del Producto, el transporte y el seguro prepagado a un centro de servicio de garantía autorizado. Motorola Solutions proporcionará el servicio de garantía mediante uno de sus servicios de garantía autorizados. Para obtener su servicio de garantía, primero puede ponerse en contacto con la empresa a la que adquirió el Producto (por ejemplo, el distribuidor o el proveedor de servicios de comunicación). También puede llamar a Motorola Solutions al 1-800-927-2744 EE. UU./ Canadá.

### **V. ELEMENTOS NO CUBIERTOS POR LA GARANTÍA**

- **1** Defectos o daños resultantes de la utilización del Producto de forma distinta a su uso normal y habitual.
- **2** Defectos o daños producidos por un uso incorrecto, accidente, agua o negligencia.
- **3** Defectos o daños producidos por una prueba, funcionamiento, mantenimiento, instalación, alteración, modificación o ajuste inadecuados.
- **4** Rotura o daños a las antenas a menos que hayan sido producidos directamente por defectos en el material o mano de obra.
- **5** Un Producto sujeto a modificaciones, operaciones de desmontaje o reparaciones (incluidas, sin limitaciones, la adición al Producto de equipos no suministrados por Motorola Solutions) que puedan afectar negativamente al rendimiento del Producto o interferir con la inspección y pruebas habituales de la garantía que realiza Motorola Solutions para verificar todas las reclamaciones de garantía.
- **6** Los productos en los que se haya eliminado el número de serie o este no sea legible.
- **7** Baterías recargables si:
	- alguno de los sellos de la carcasa de la batería está roto o muestra signos de manipulación.
	- el daño o defecto está producido por la carga o utilización de la batería en un equipo o servicio distinto al del Producto para el que se ha especificado.
- **8** Costes de transporte al departamento de reparaciones.

- **9** Los productos que, debido a una alteración ilegal o no autorizada del software/firmware del Producto, no funcionen de acuerdo con las especificaciones publicadas por Motorola Solutions o al etiquetado de certificado FCC vigente para el Producto en el momento en que Motorola Solutions realizó la distribución inicial del mismo.
- **10** Los arañazos u otros daños cosméticos en la superficie del producto que no afecten al funcionamiento del mismo.
- **11** El desgaste normal derivado del uso.

### **VI. DISPOSICIONES DE PATENTES Y SOFTWARE**

Motorola Solutions defenderá, por cuenta propia, cualquier disputa legal en contra del comprador final en la medida en que se fundamente en la reclamación de que el Producto o sus piezas infringen una patente estadounidense; además, Motorola Solutions compensará los costes y daños finalmente imputados al comprador final en el marco de cualquier disputa legal que se pueda atribuir a cualquiera de esas reclamaciones. No obstante, la defensa y los pagos están condicionados a los casos siguientes:

- **1** El comprador notificará de inmediato a Motorola Solutions de cualquier aviso relacionado con dicha demanda;
- **2** Motorola Solutions tendrá el control único de la defensa de dicho juicio y todas las negociaciones para su resolución o compromiso; y
- **3** En caso de que el producto o sus piezas se conviertan, o según Motorola Solutions, puedan convertirse en objeto de alegación de incumplimiento de una patente estadounidense, el comprador permitirá a Motorola Solutions, a su discreción y por cuenta propia, lograr que el comprador ostente el derecho de seguir utilizando el producto o las piezas para su sustitución o modificación de modo que se convierta en no ilegítima, u otorgar al comprador un crédito por el producto o sus piezas en concepto de depreciación y aceptar su restitución. La depreciación corresponderá a una cantidad anual invariable durante la vida útil del Producto o sus piezas, según establezca Motorola Solutions.

Motorola Solutions no será responsable de reclamaciones por el incumplimiento de patentes derivado de la combinación del Producto o piezas suministrados de acuerdo con la presente licencia con software, aparatos o dispositivos que no haya suministrado Motorola Solutions.

Motorola Solutions tampoco acepta ninguna responsabilidad por el uso de equipos auxiliares o software que no haya sido suministrado por Motorola Solutions y que esté conectado o se utilice en conexión con el Producto. Las disposiciones anteriores establecen la plena responsabilidad de Motorola Solutions en relación con el incumplimiento de patentes por el Producto o cualquiera de sus partes.

Las leyes de los Estados Unidos y otros países conceden a Motorola Solutions determinados derechos exclusivos del software con copyright de Motorola Solutions, como los derechos exclusivos para reproducir y distribuir copias de dicho software de Motorola Solutions. El software de Motorola Solutions se puede utilizar exclusivamente en el Producto en el que el software se incluyó originalmente y, por lo tanto, se prohíbe la sustitución, la copia, la distribución y la modificación de cualquier forma de dicho software en ese Producto, así como el uso destinado a producir cualquier Producto derivado. Asimismo, se prohíbe cualquier otro uso, incluidos, sin limitación alguna, la alteración, la modificación, la reproducción, la distribución o la ingeniería inversa del software de Motorola Solutions o el ejercicio de derechos en el software de Motorola Solutions. No se concede ninguna licencia implícitamente, ni por impedimento legal ni de cualquier

otra forma, por los derechos de patente o copyright de Motorola Solutions.

# **VII. LEGISLACIÓN APLICABLE**

La presente garantía se rige por las leyes del Estado de Illinois (EE. UU).

Esta página se ha dejado en blanco intencionadamente.
# **Sommaire**

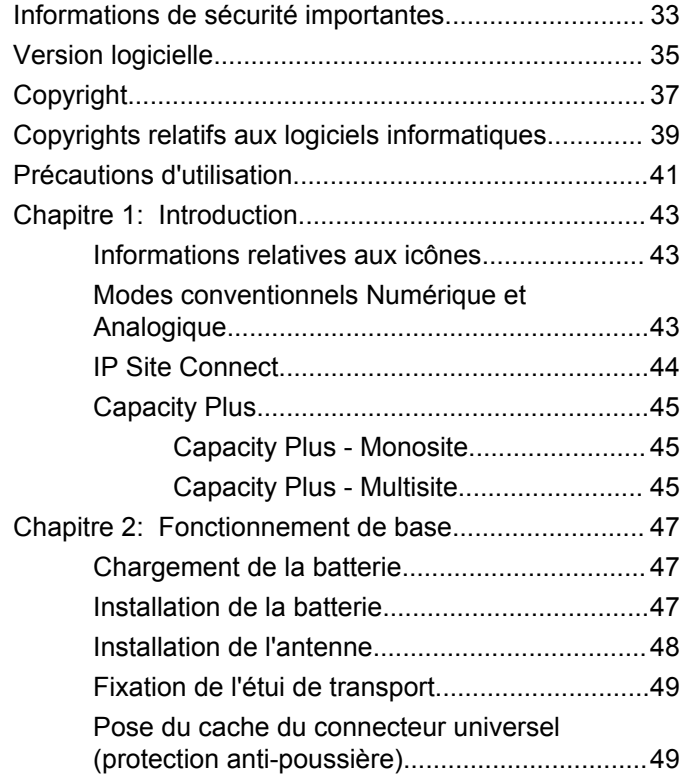

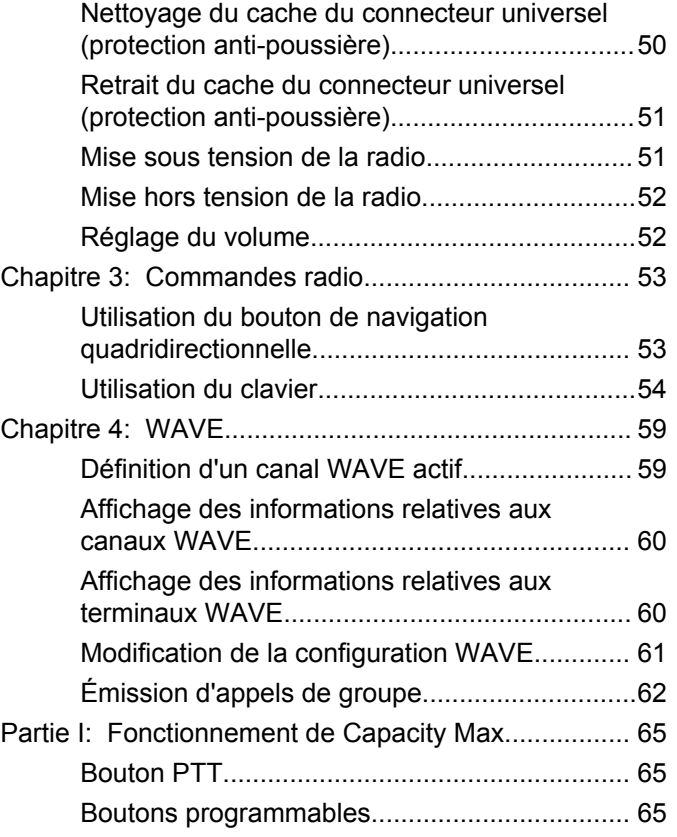

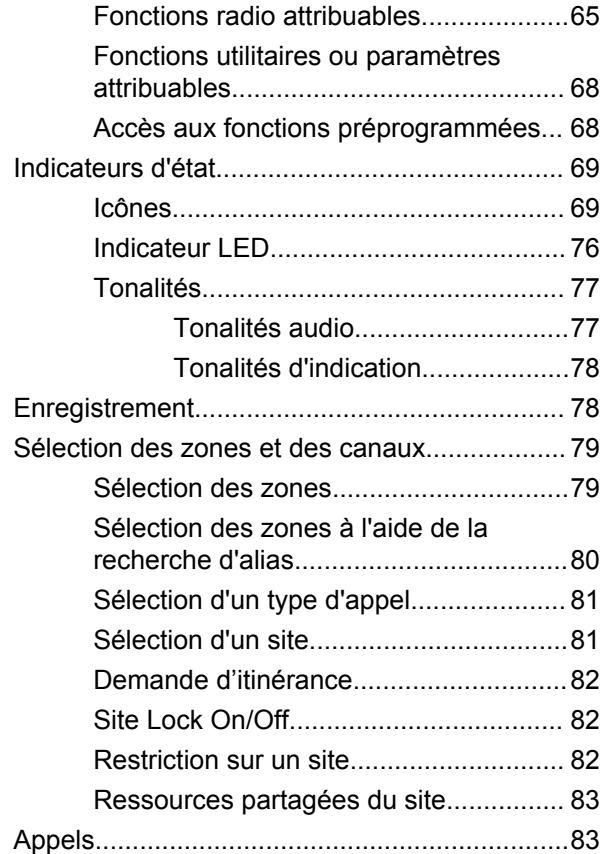

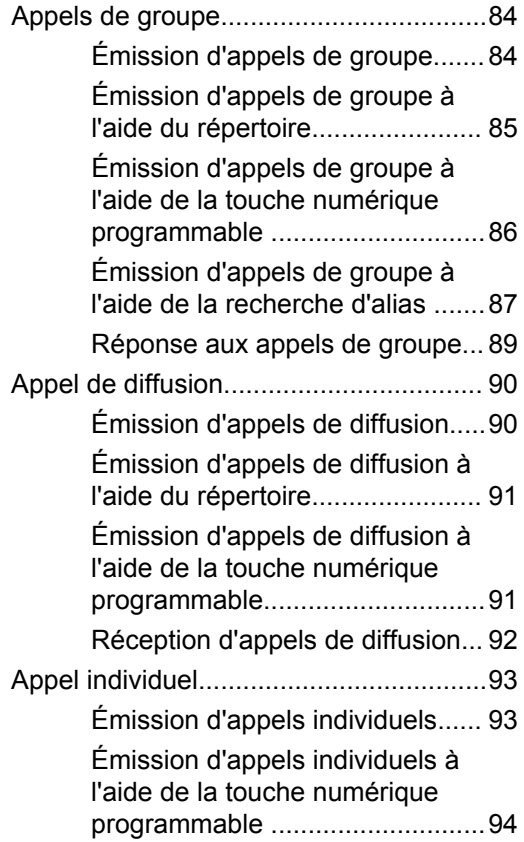

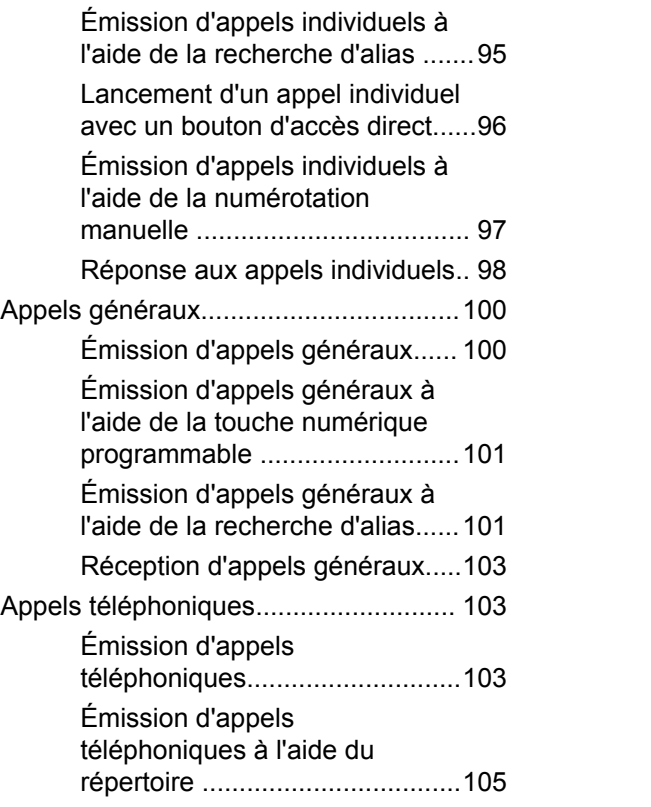

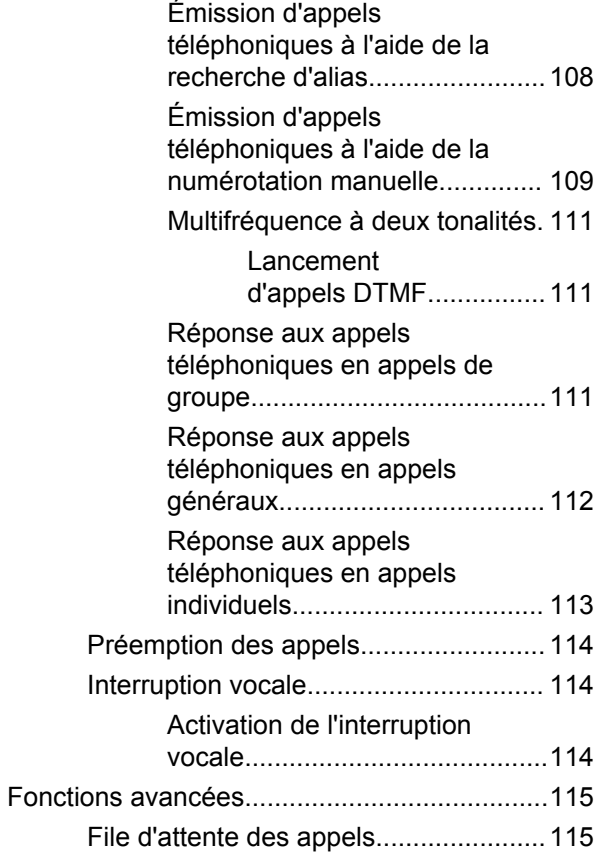

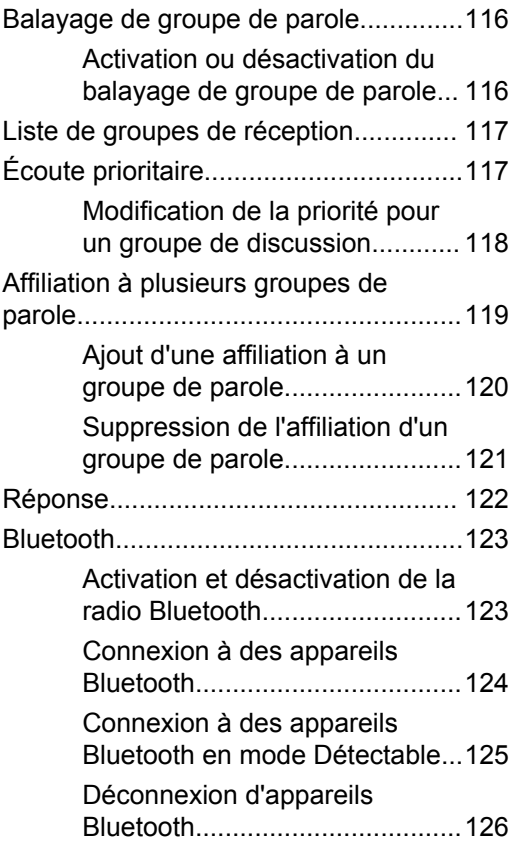

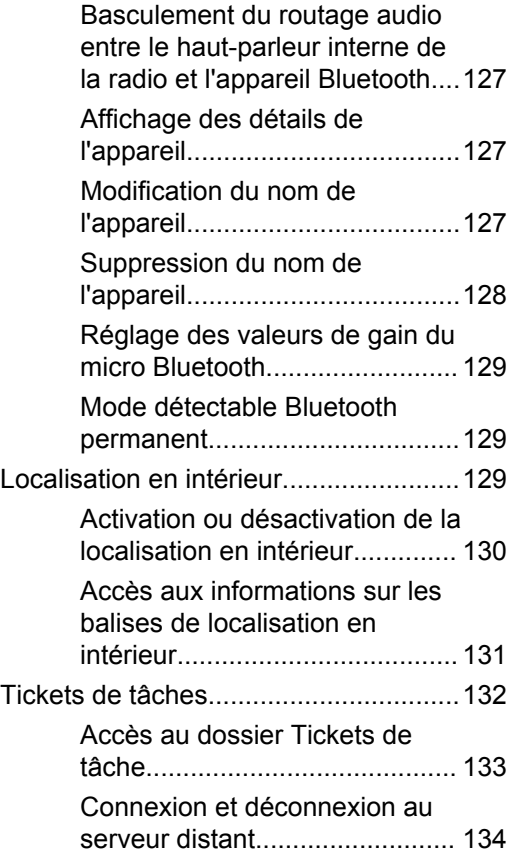

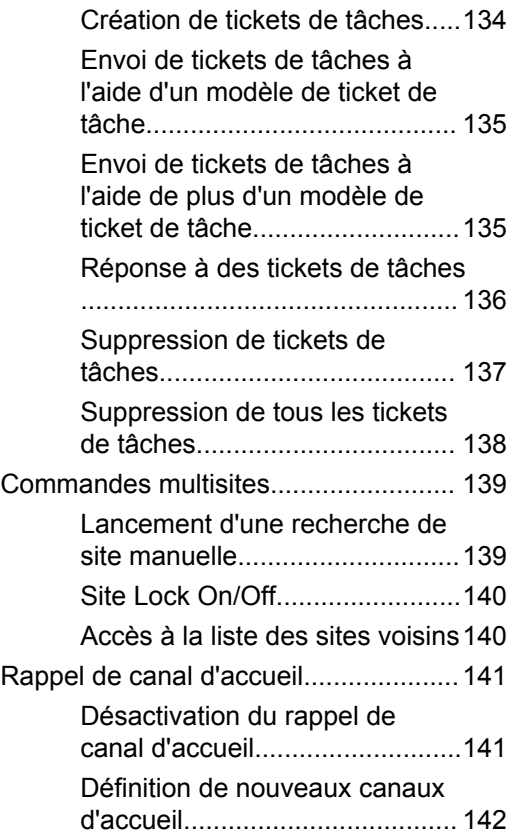

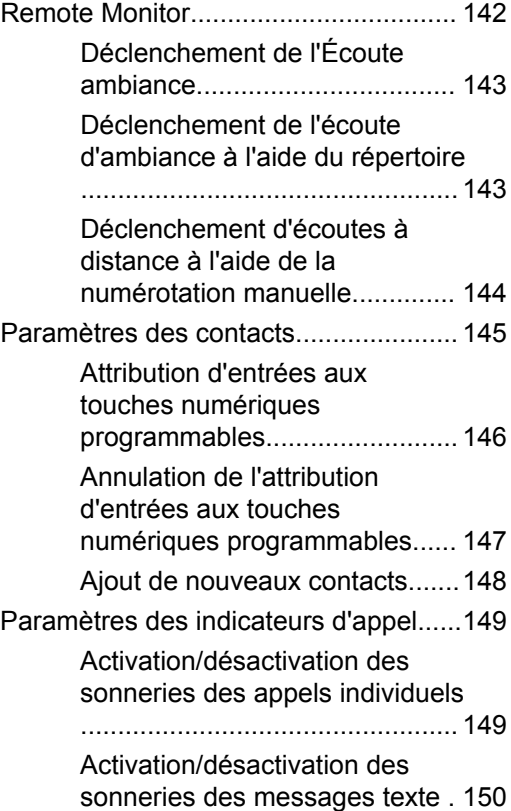

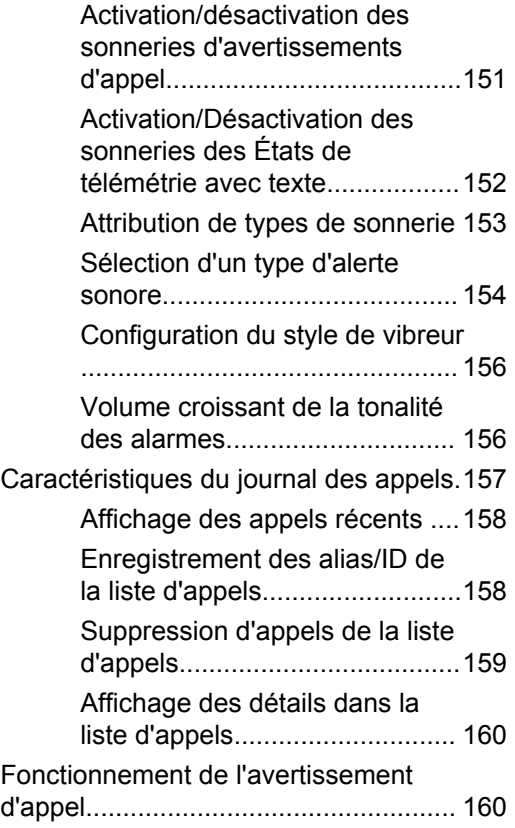

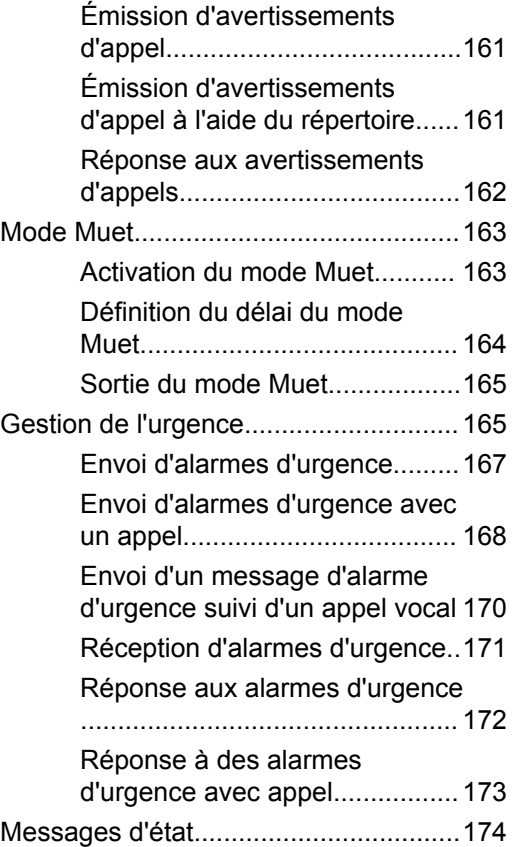

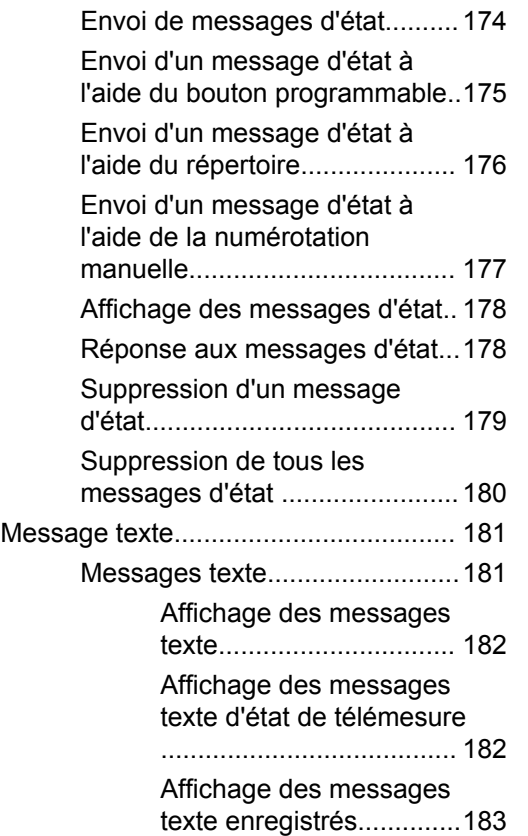

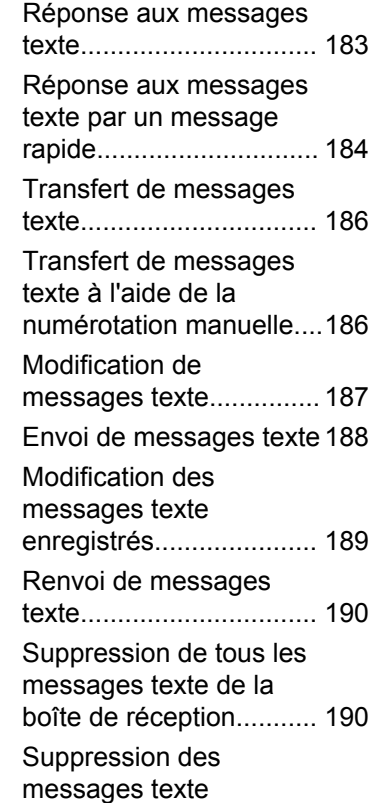

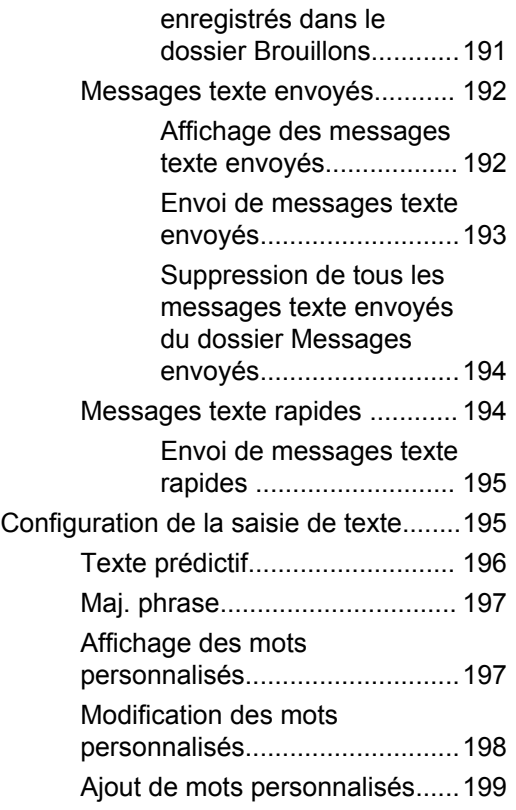

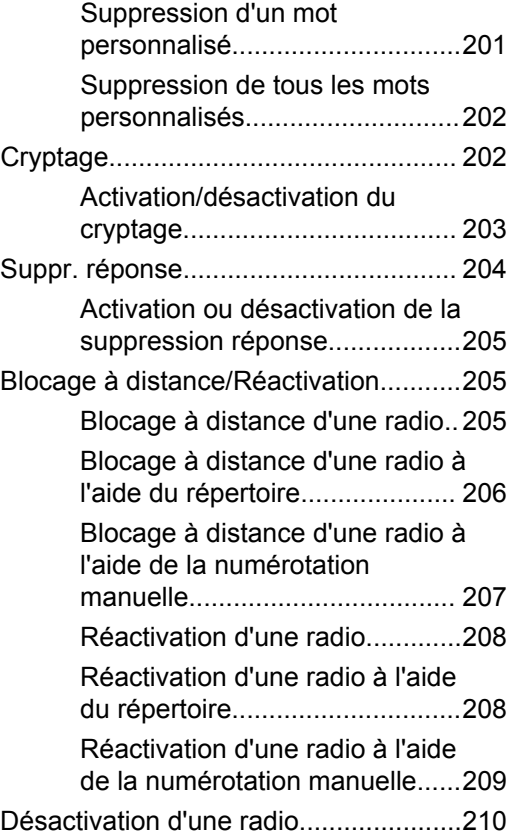

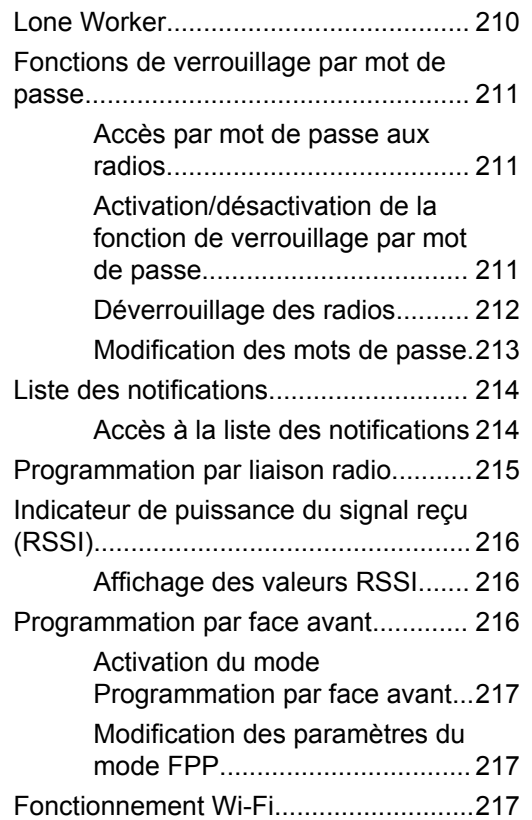

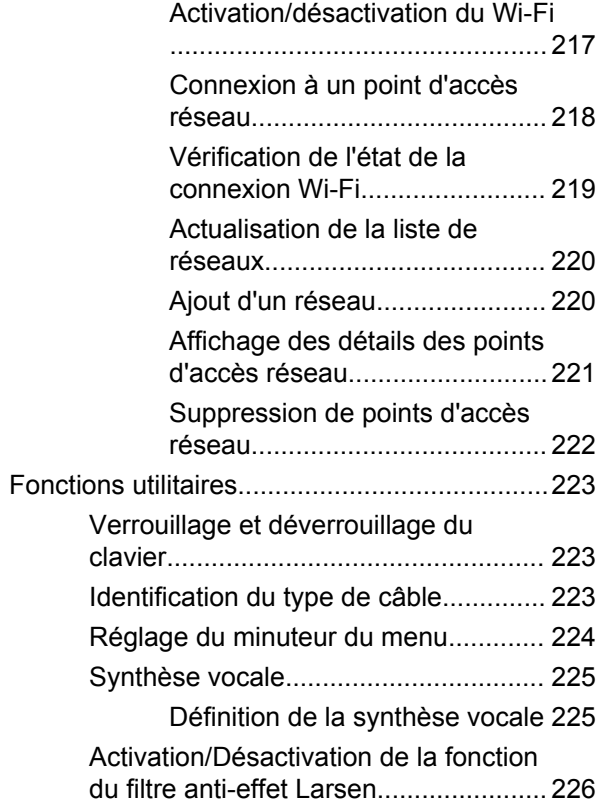

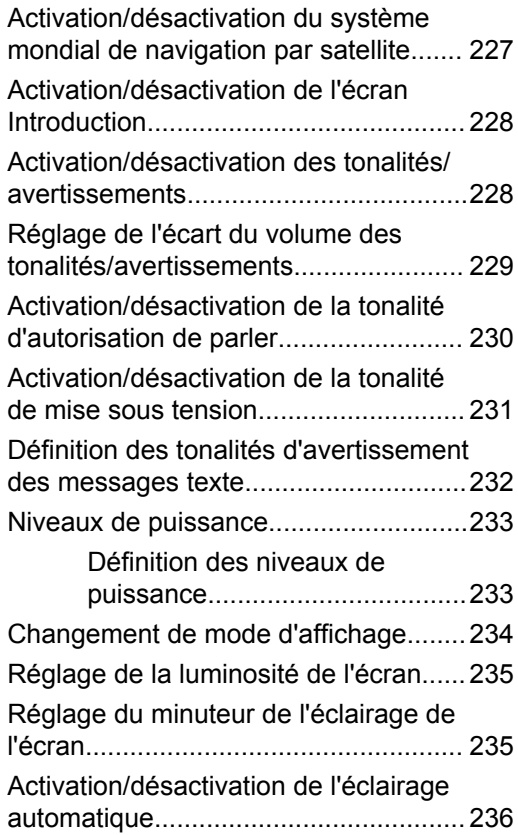

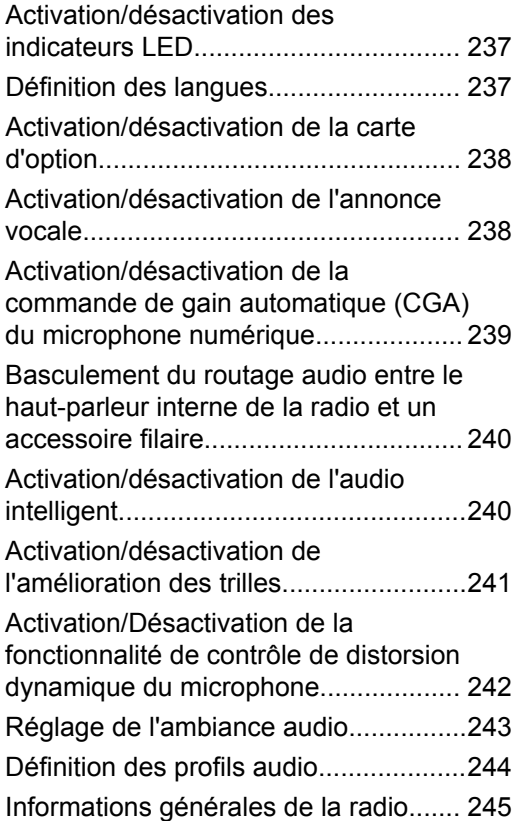

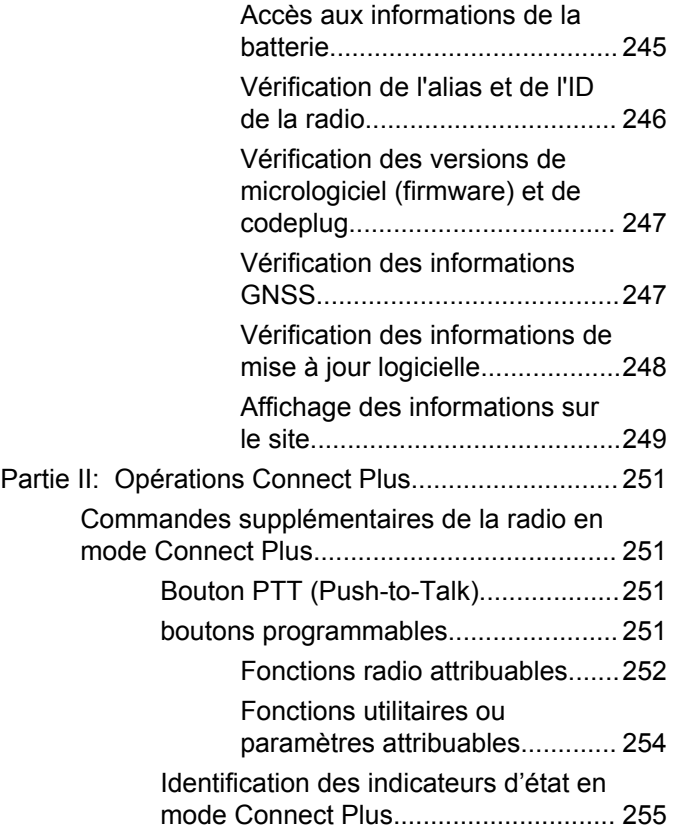

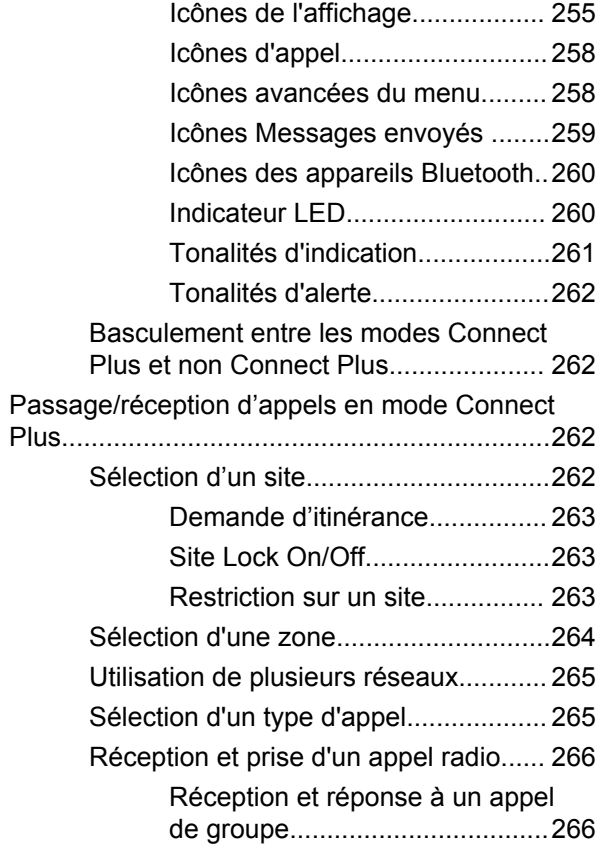

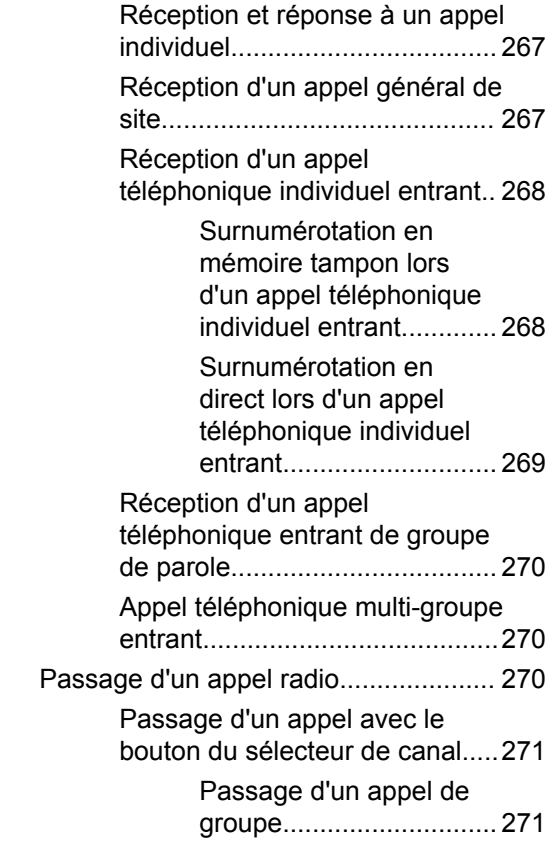

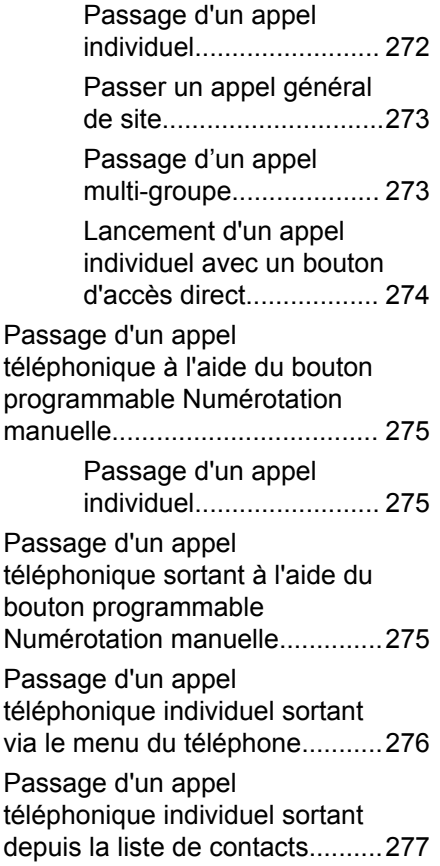

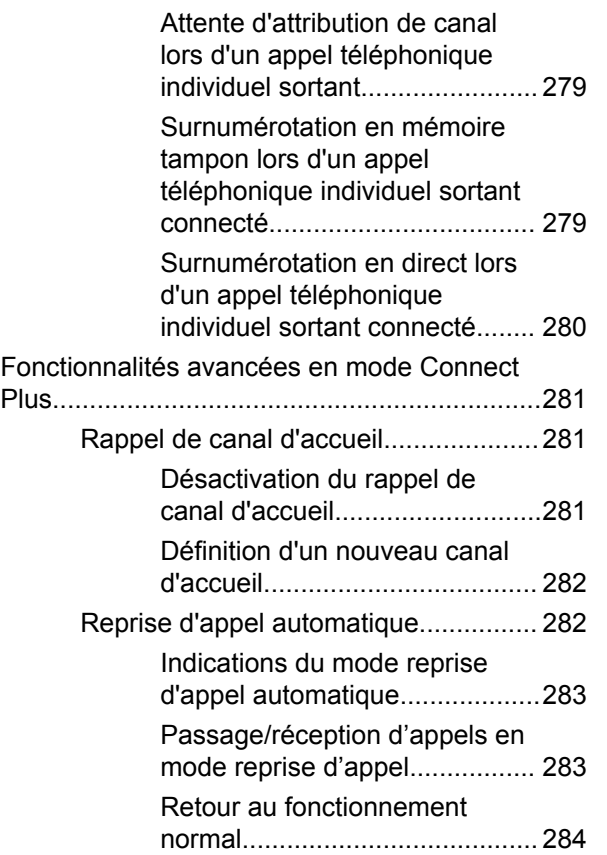

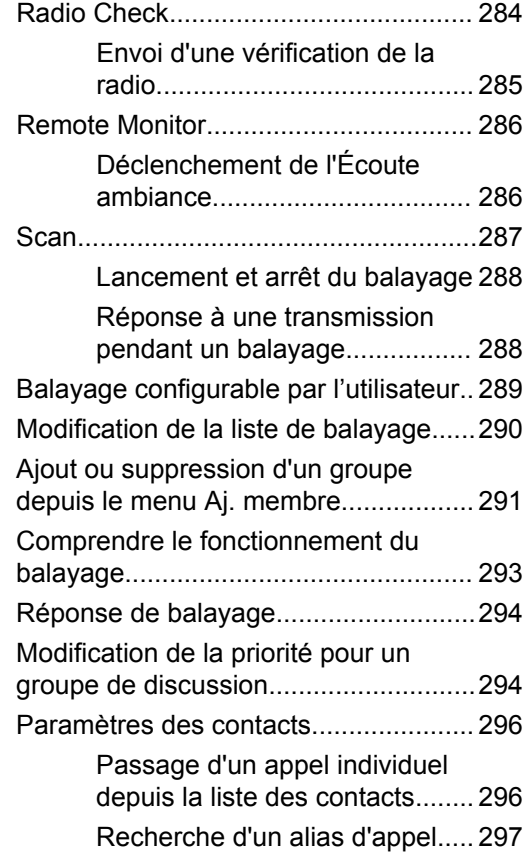

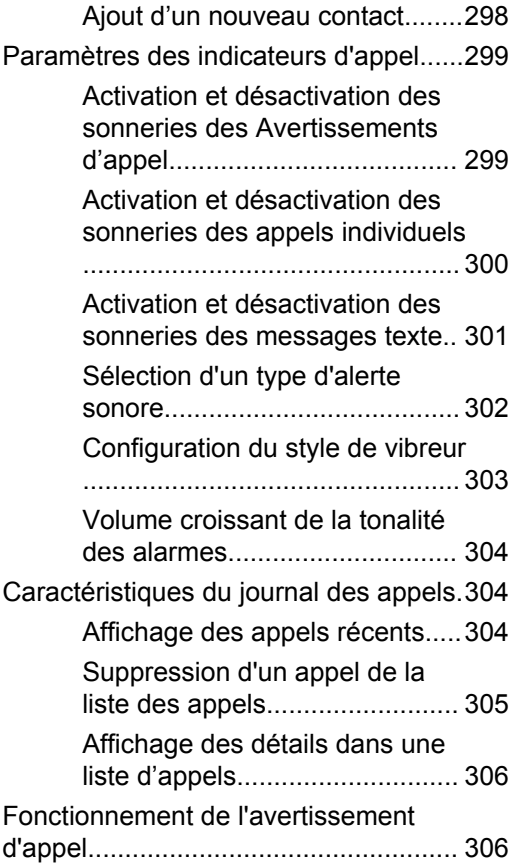

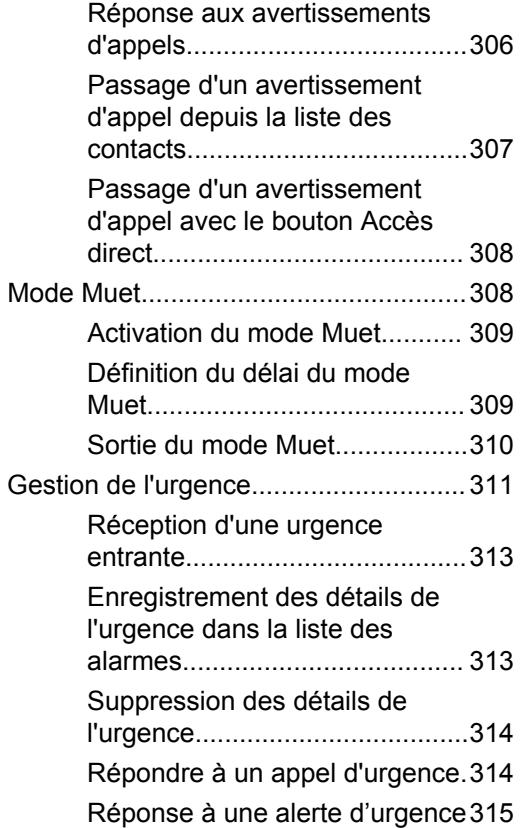

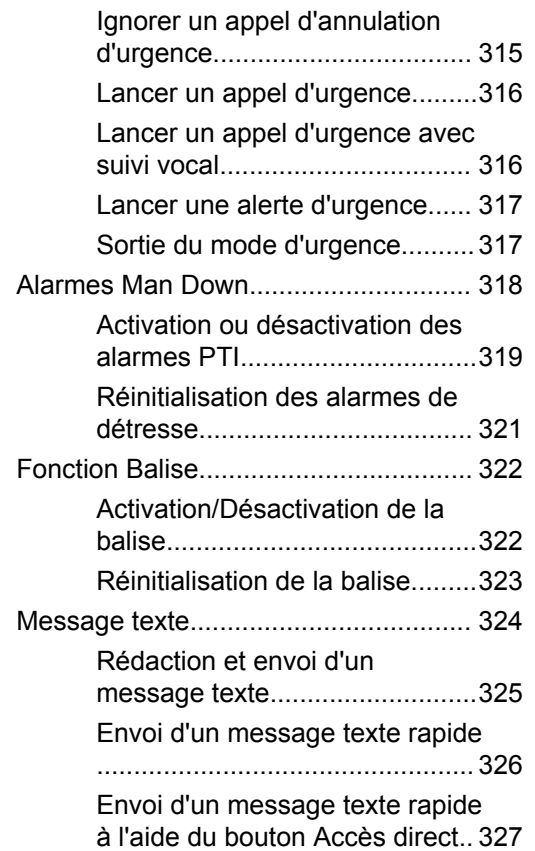

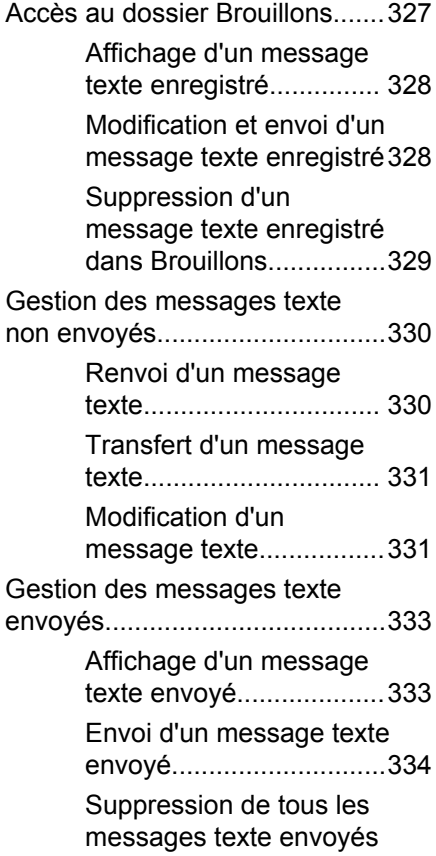

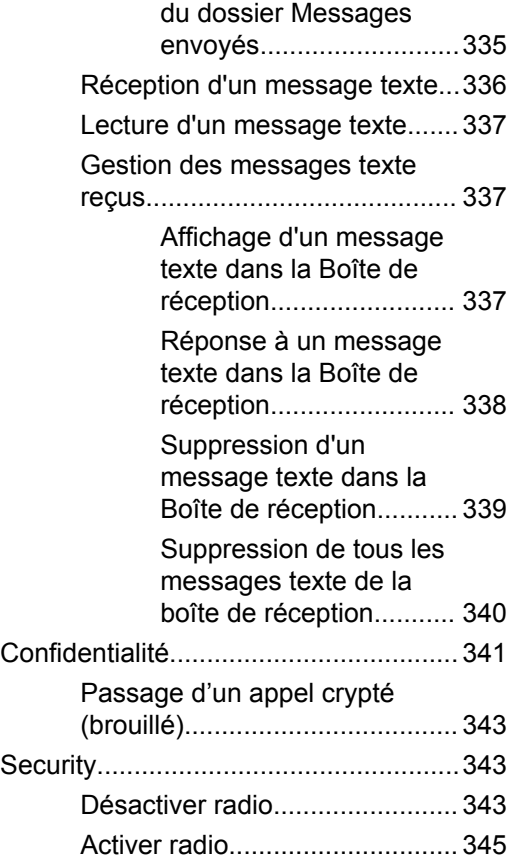

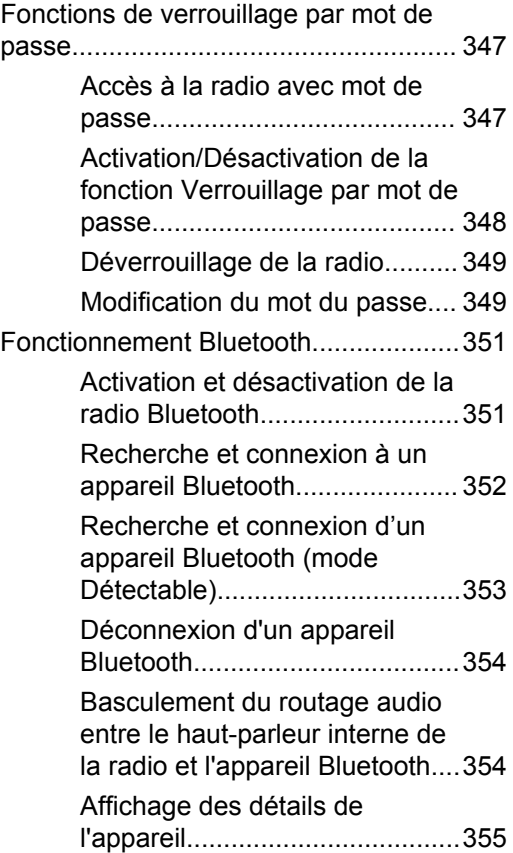

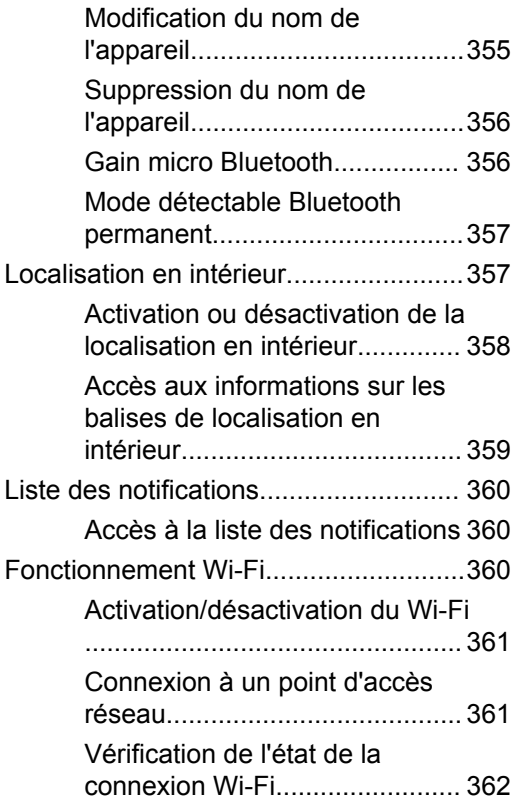

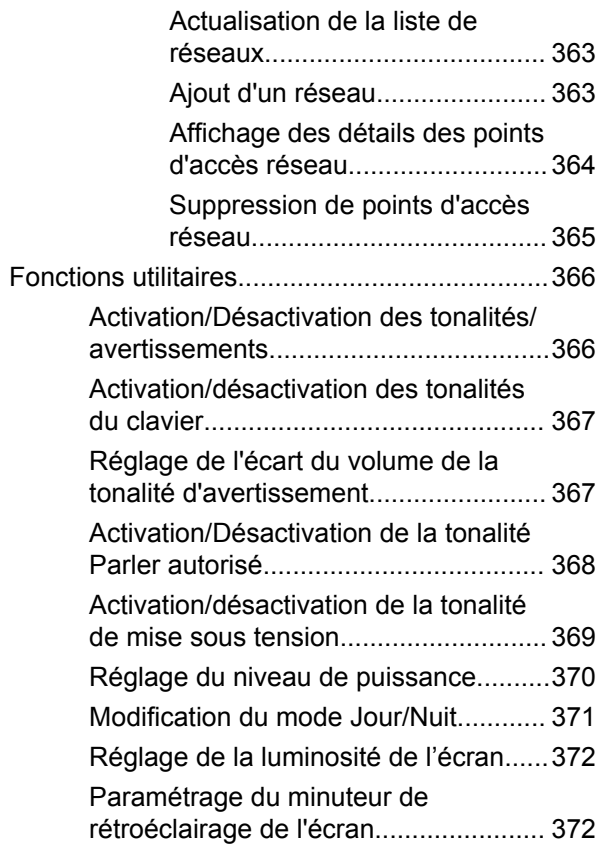

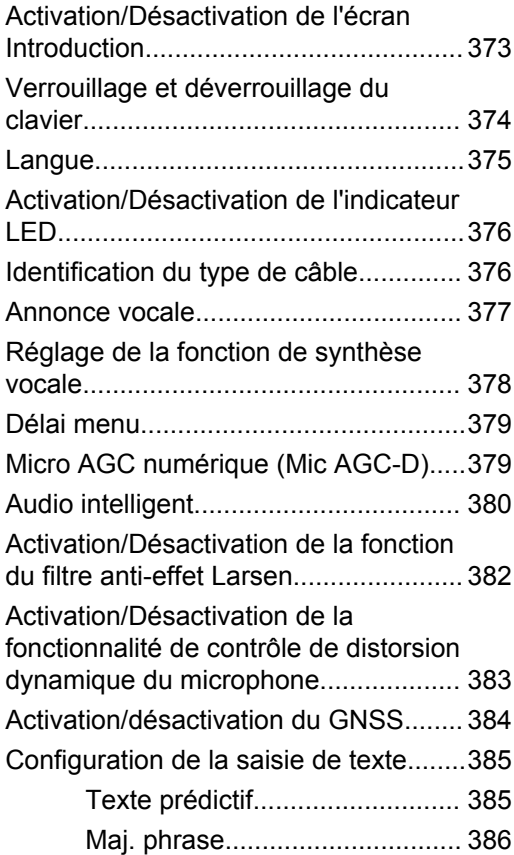

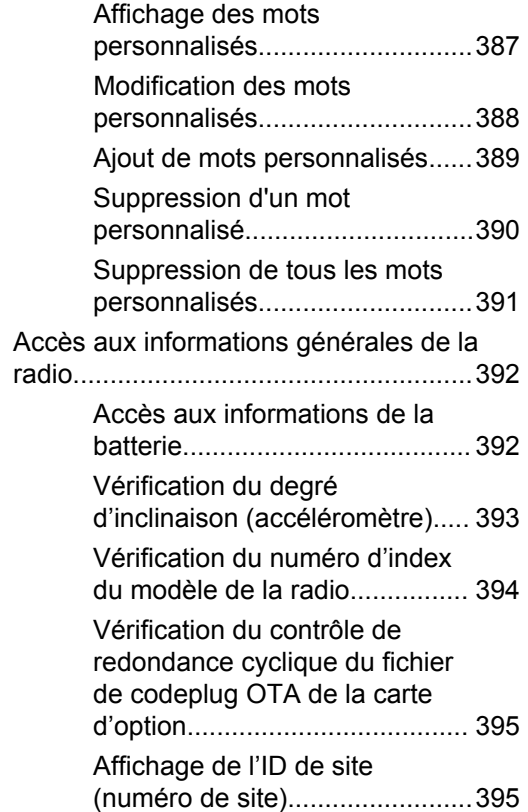

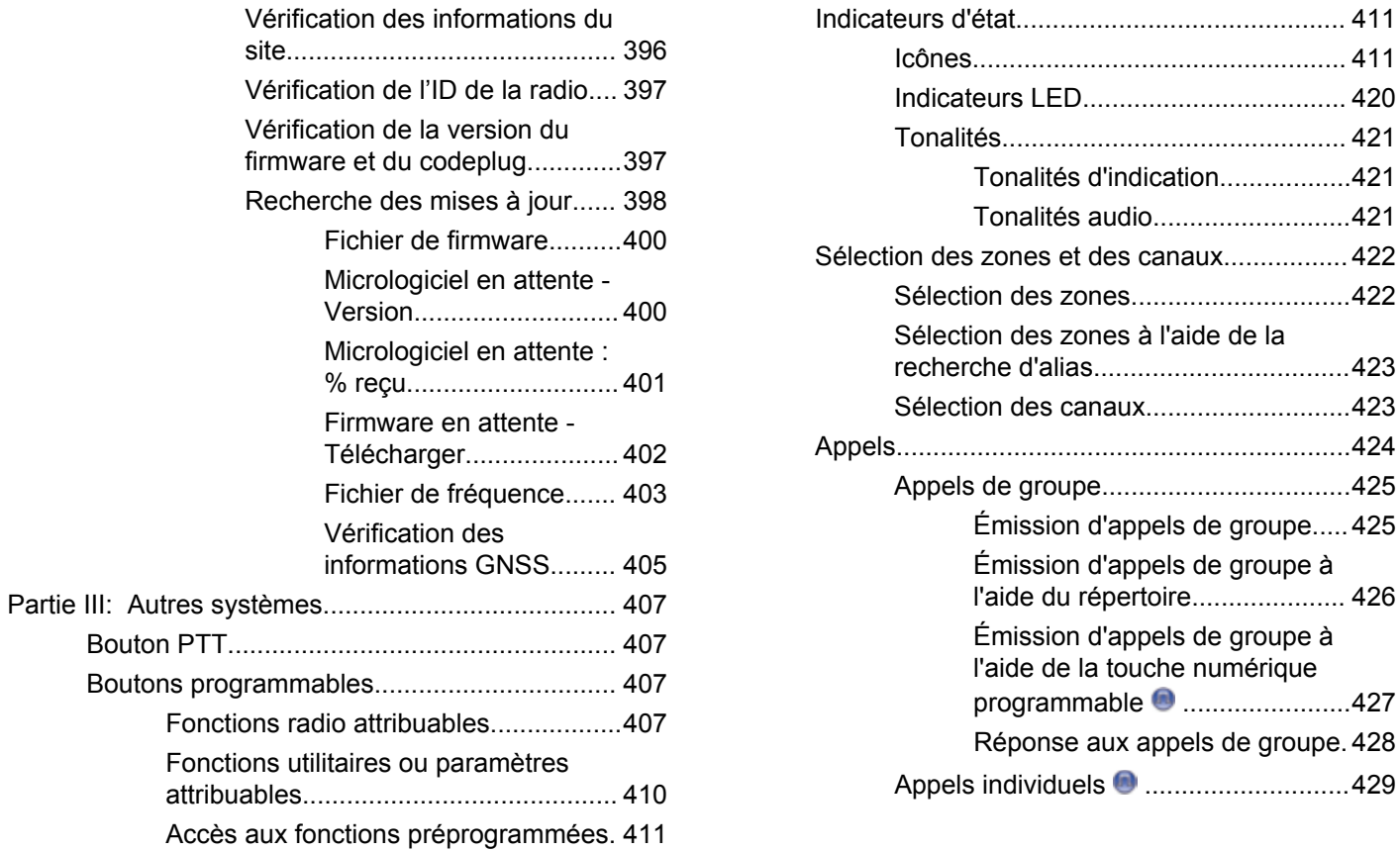

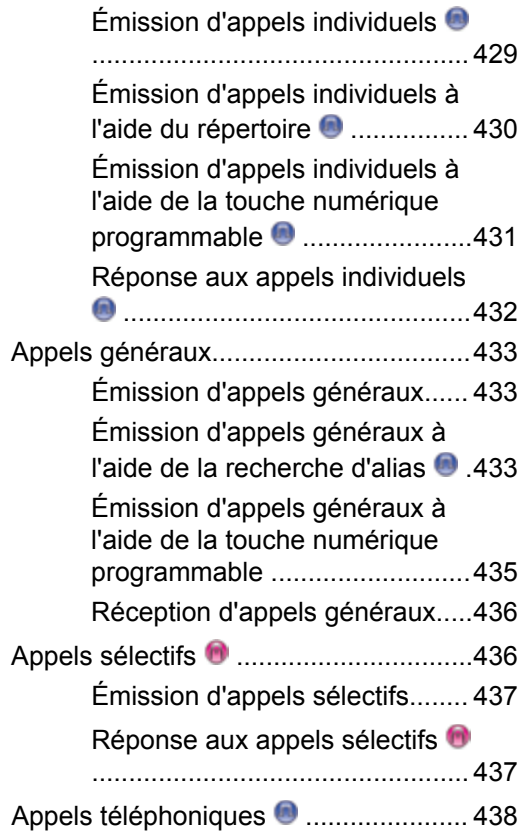

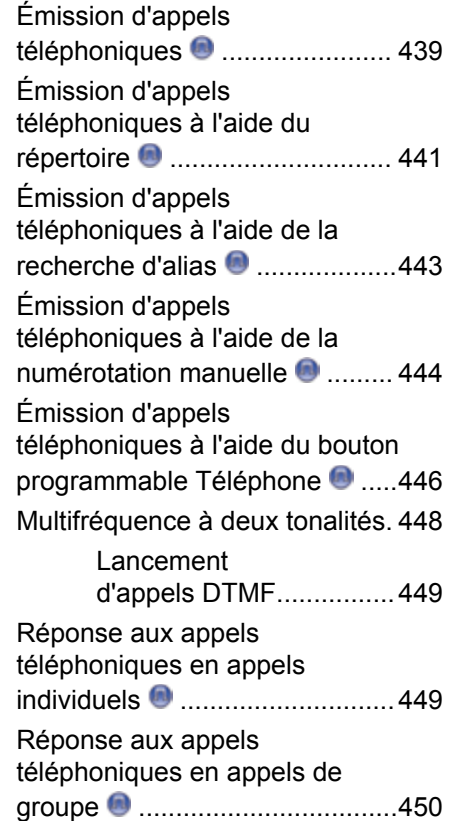

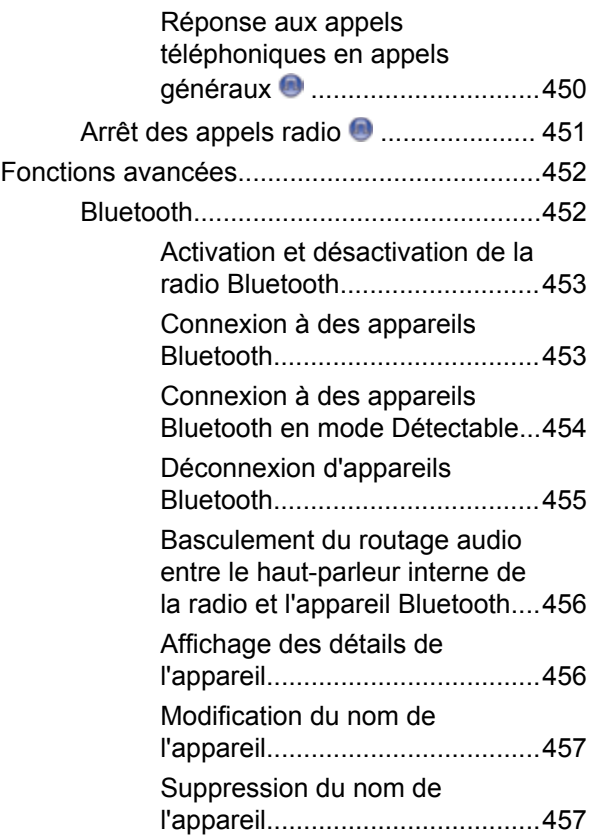

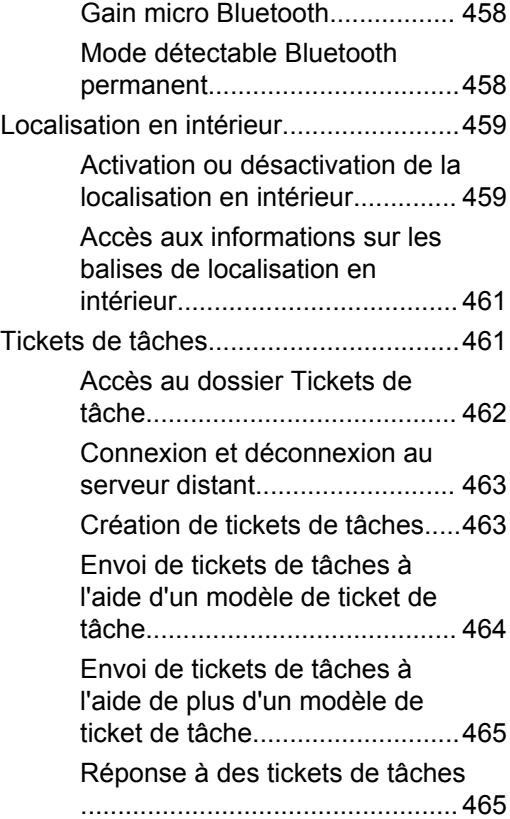

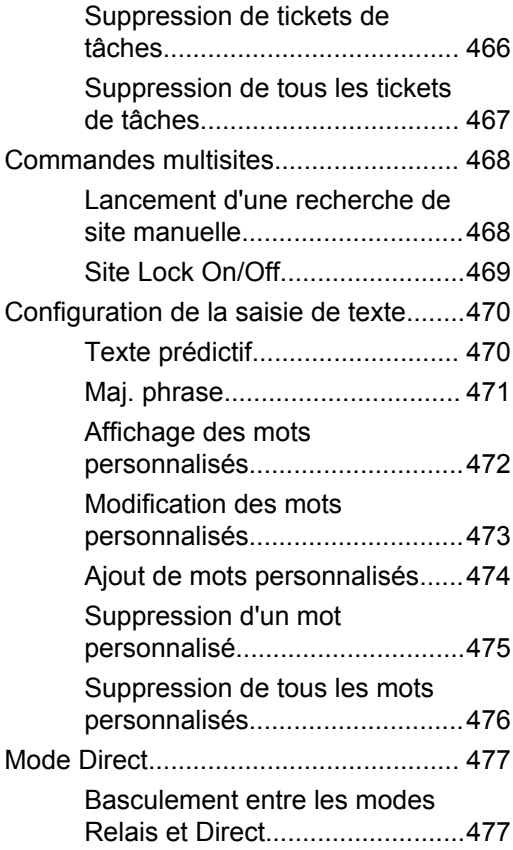

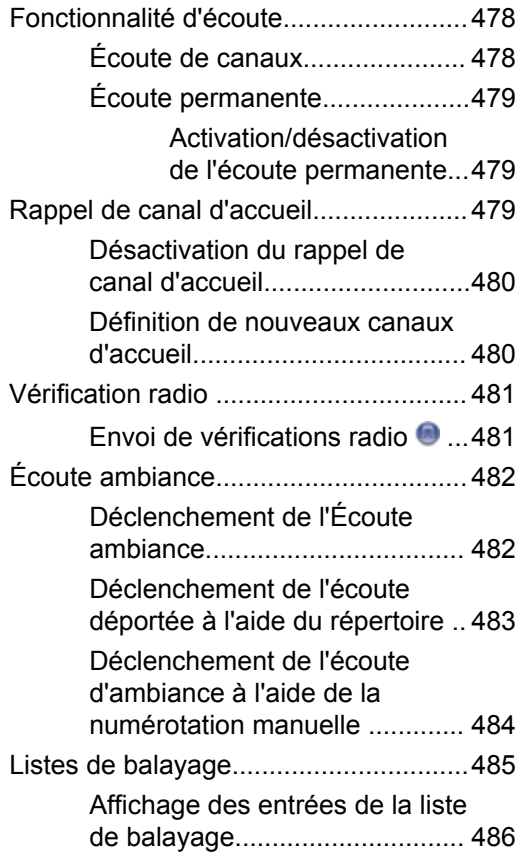

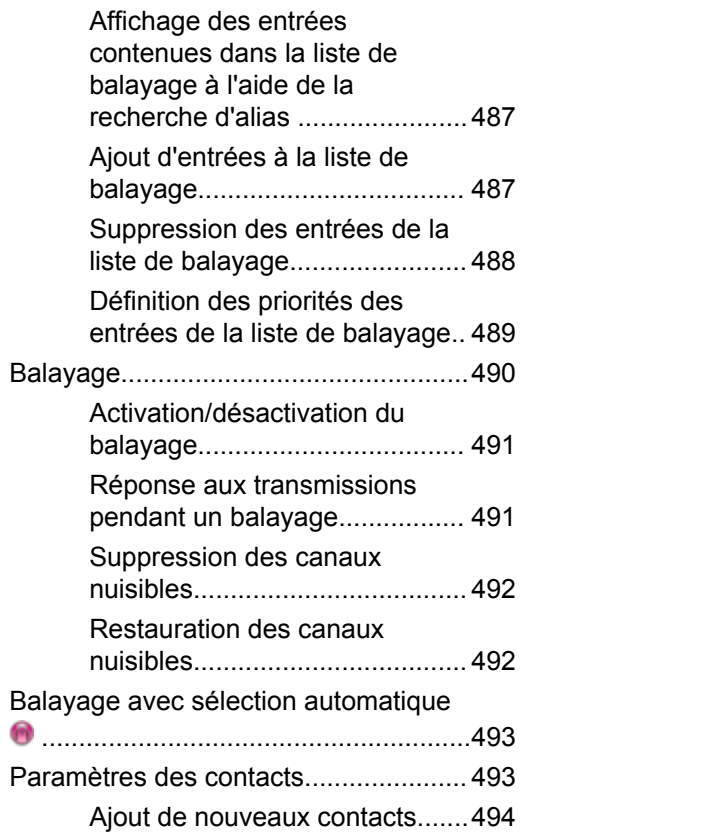

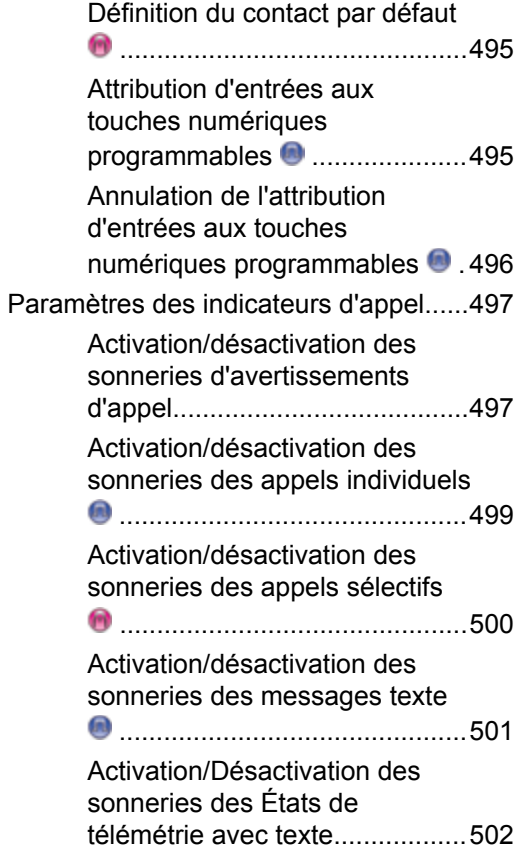

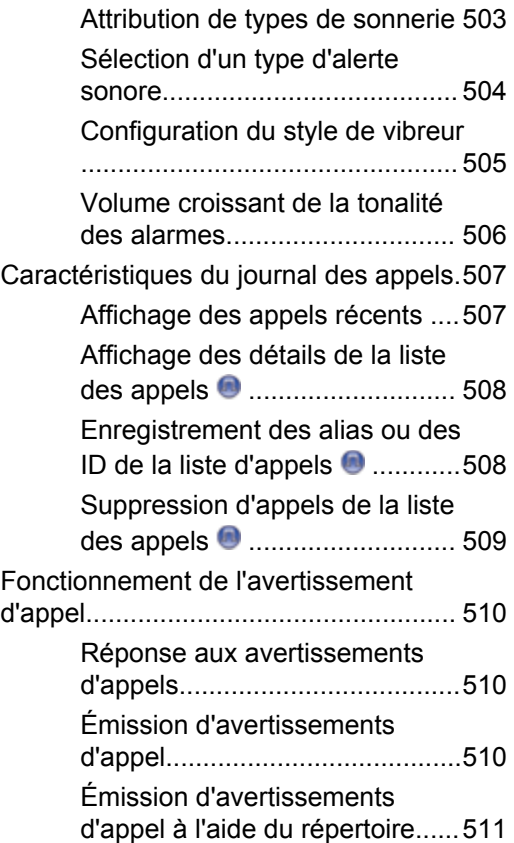

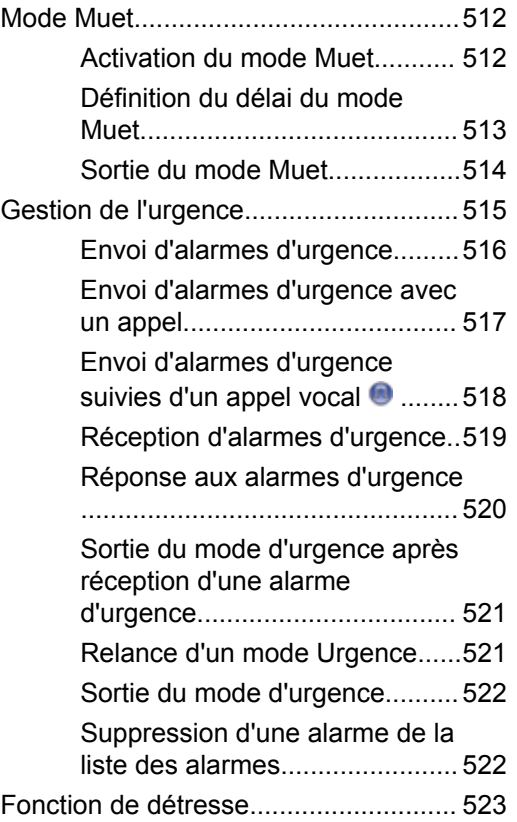

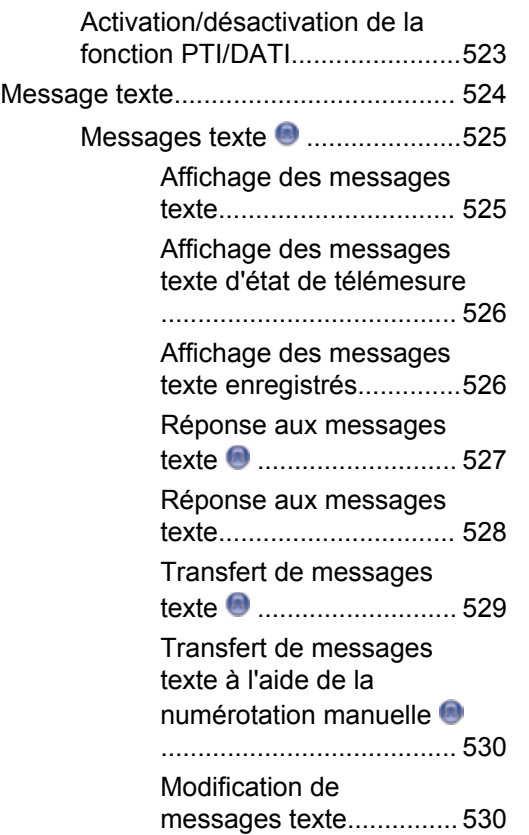

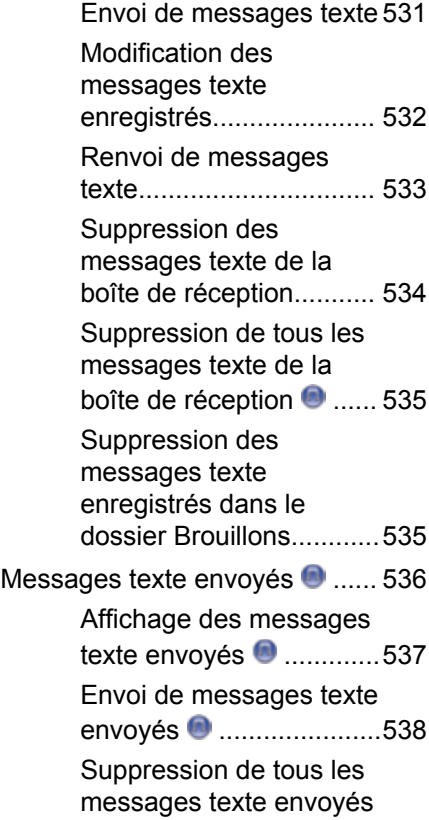

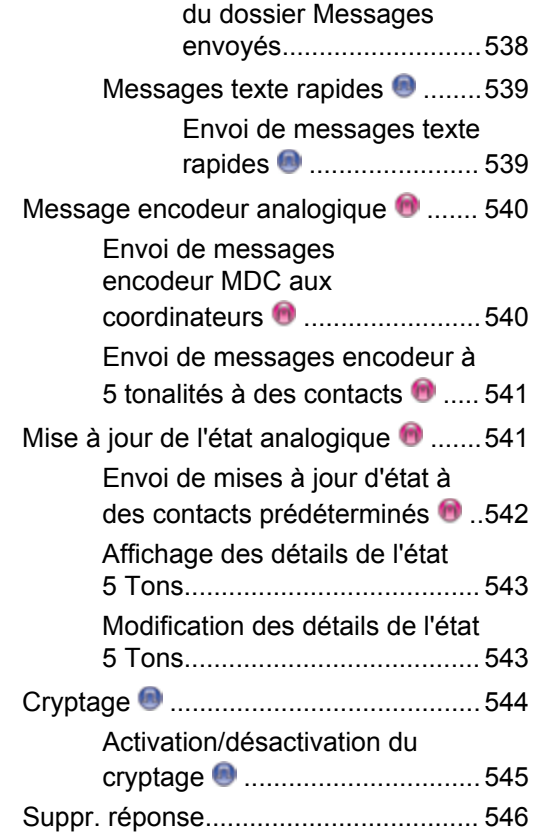

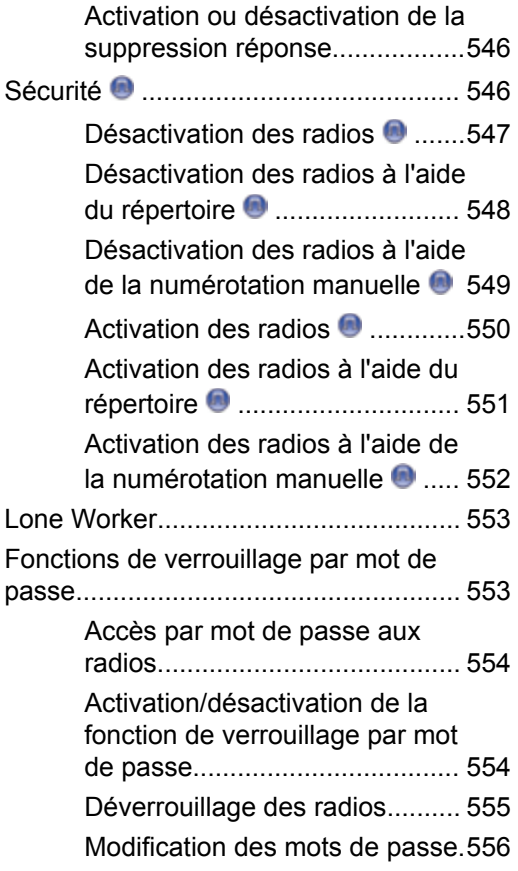

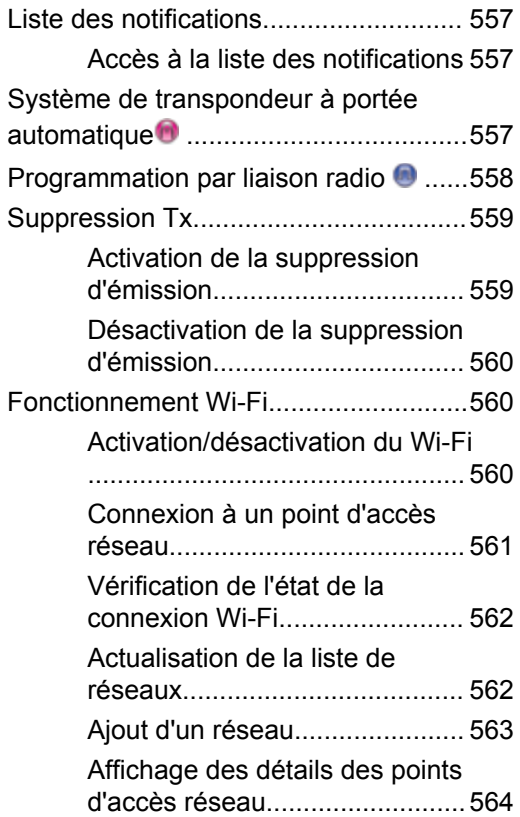

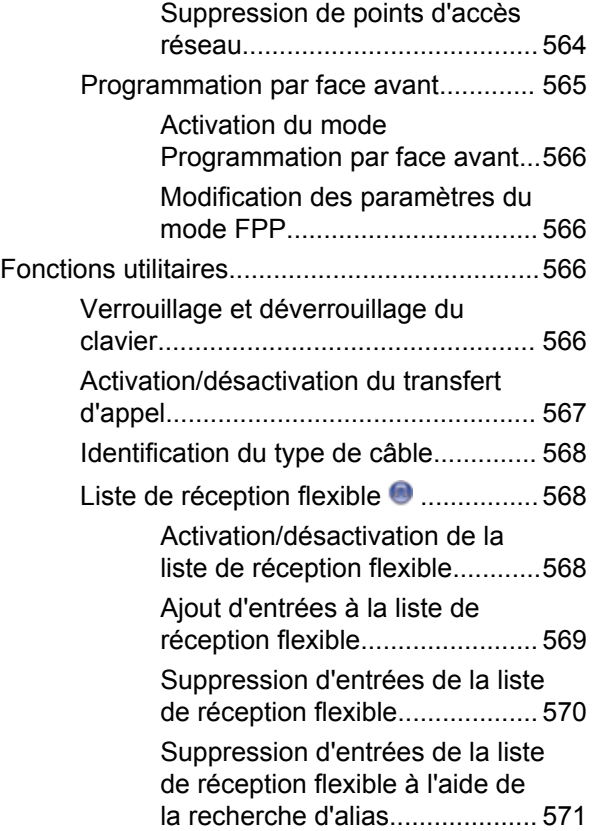

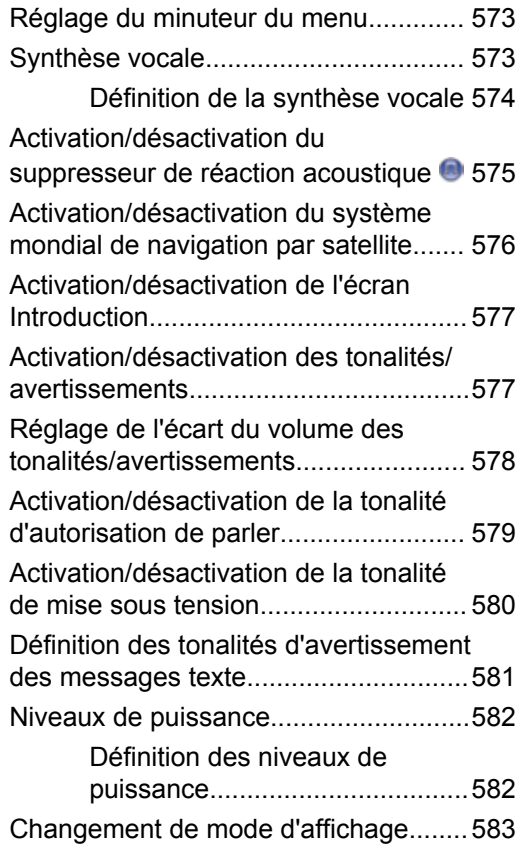

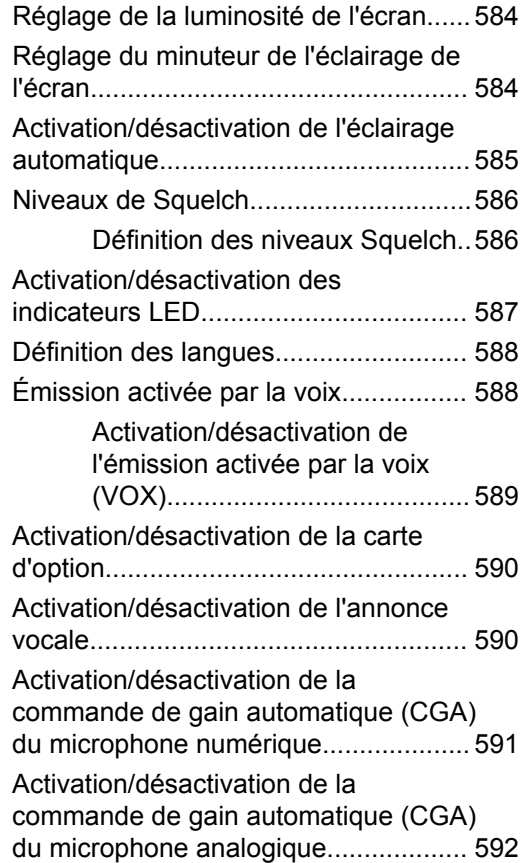

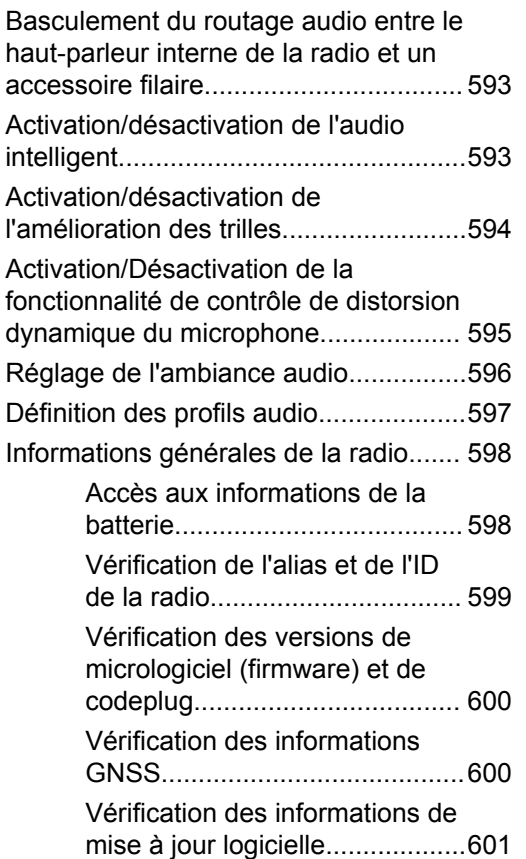

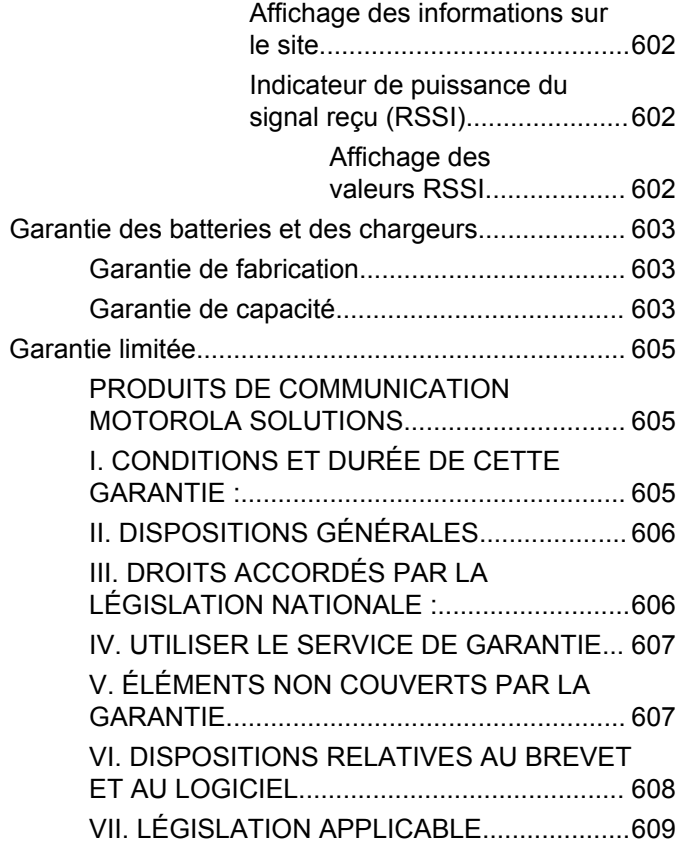

Cette page a été laissée vide de manière intentionnelle.

# <span id="page-1758-0"></span>**Informations de sécurité importantes**

**Sécurité des produits et exposition aux fréquences radio pour les radios professionnelles portatives**

# **ATTENTION !**

**Cette radio est réservée à un usage professionnel exclusivement.** Avant d'utiliser la radio, lisez le guide Sécurité des produits et exposition aux fréquences radio pour les radios professionnelles portatives. Il contient d'importantes instructions de fonctionnement relatives à la sécurité et à l'exposition aux fréquences radio, ainsi que des informations sur le contrôle de conformité aux normes et réglementations applicables.

Pour consulter la liste des antennes, batteries et autres accessoires agréés par Motorola Solutions, visitez le site Web:

http://www.motorolasolutions.com

Cette page a été laissée vide de manière intentionnelle.

# <span id="page-1760-0"></span>**Version logicielle**

Toutes les fonctions décrites dans les sections suivantes sont prises en charge par les versions **R02.08.00.0000** ou ultérieures du logiciel.

Consultez la section [Vérification des versions de](#page-1972-0) [micrologiciel \(firmware\) et de codeplug à la page 247](#page-1972-0) pour identifier la version logicielle de votre radio.

Consultez votre fournisseur ou administrateur système pour en savoir plus.

Cette page a été laissée vide de manière intentionnelle.

# <span id="page-1762-0"></span>**Copyright**

Les produits Motorola Solutions décrits dans ce document peuvent inclure des programmes informatiques Motorola Solutions protégés par un copyright. Les lois des États-Unis et d'autres pays garantissent certains droits exclusifs à Motorola Solutions pour ces programmes informatiques protégés par un copyright. En conséquence, il est interdit de copier ou de reproduire, de quelque manière que ce soit, les programmes informatiques Motorola Solutions protégés par un copyright contenus dans les produits Motorola Solutions décrits dans ce document sans l'autorisation expresse et écrite de Motorola Solutions.

© 2017 Motorola Solutions, Inc. Tous droits réservés.

Aucune partie du présent document ne peut être reproduite, transmise, stockée dans un système de récupération ou traduite dans toute autre langue ou langage informatique, sous quelque forme ou par quelque moyen que ce soit, sans l'autorisation écrite préalable de Motorola Solutions, Inc.

En outre, l'acquisition de ces produits Motorola Solutions ne saurait en aucun cas conférer, directement, indirectement ou de toute autre manière, aucune licence, aucun droit d'auteur, brevet ou demande de brevet appartenant à Motorola Solutions, autres que la licence

habituelle d'utilisation non exclusive et libre de droit qui découle légalement de la vente du produit.

# **Limitation de responsabilité**

Veuillez noter que certaines fonctionnalités, fonctions et possibilités décrites dans ce document peuvent ne pas être applicables à ou placées sous licence pour une utilisation sur un système spécifique, ou peuvent dépendre des caractéristiques d'un appareil radio mobile en particulier ou de la configuration de certains paramètres. Consultez votre contact Motorola Solutions pour de plus amples informations.

#### **Marques**

MOTOROLA, MOTO, MOTOROLA SOLUTIONS et le logo stylisé M sont des marques commerciales ou des marques déposées de Motorola Trademark Holdings, LLC et font l'objet d'une licence. Toutes les autres marques appartiennent à leurs propriétaires respectifs.

#### **Directive relative aux déchets d'équipements électriques et électroniques (DEEE) pour l'Union européenne**

 $\boxtimes$  La directive DEEE de l'Union européenne stipule que les produits vendus au sein de l'UE doivent présenter le symbole d'une poubelle barrée sur l'étiquette du produit (ou sur l'emballage dans certains cas).

Comme indiqué par la directive DEEE, l'étiquette de la poubelle barrée signifie que les clients et les utilisateurs finaux dans les pays de l'UE ne doivent pas mettre au rebut les équipements et les accessoires électriques et électroniques avec les déchets ménagers.

Les clients ou les utilisateurs finaux des pays de l'UE doivent prendre contact avec le représentant local du fournisseur de leur équipement ou le centre de service pour obtenir des informations sur le système de collecte des déchets dans leur pays.
# **Copyrights relatifs aux logiciels informatiques**

Les produits Motorola Solutions décrits dans ce manuel peuvent inclure des programmes informatiques protégés par copyright de Motorola Solutions et stockés dans des mémoires à semi-conducteurs ou sur tout autre support. La législation des États-Unis, ainsi que celle d'autres pays, réserve à Motorola Solutions certains droits de copyright exclusifs concernant les programmes ainsi protégés, incluant sans limitations, le droit exclusif de copier ou de reproduire, sous quelque forme que ce soit, lesdits programmes. En conséquence, il est interdit de copier, reproduire, modifier, faire de l'ingénierie inverse ou distribuer, de quelque manière que ce soit, les programmes informatiques de Motorola Solutions protégés par copyright contenus dans les produits Motorola Solutions décrits dans ce manuel sans l'autorisation expresse et écrite de Motorola Solutions. En outre, l'acquisition de ces produits Motorola Solutions ne saurait en aucun cas conférer, directement, indirectement ou de toute autre manière, aucune licence, aucun droit d'auteur, brevet ou demande de brevet appartenant à Motorola Solutions, autres que la licence habituelle d'utilisation non exclusive qui découle légalement de la vente du produit.

La technologie de codage vocal AMBE+2™ intégrée à ce produit est protégée par des droits sur la propriété intellectuelle, incluant les droits de brevet, d'auteur et les secrets commerciaux de Digital Voice Systems, Inc.

La licence d'utilisation de cette technologie de codage vocal est uniquement accordée dans les limites d'utilisation de ce dispositif de communication. Il est explicitement interdit à l'utilisateur de cette technologie de tenter de décompiler, de désassembler ou d'appliquer toute technique d'ingénierie inverse ou toute autre méthode pour convertir le code objet en un format lisible.

Numéros de brevets aux États-Unis #5,870,405, #5,826,222, #5,754,974, #5,701,390, #5,715,365, #5,649,050, #5,630,011, #5,581,656, #5,517,511, #5,491,772, #5,247,579, #5,226,084 et #5,195,166.

Cette page a été laissée vide de manière intentionnelle.

# **Précautions d'utilisation**

Les radios portatives numériques MOTOTRBO sont conformes aux spécifications IP67 et peuvent donc résister à des conditions d'utilisation exigeantes, incluant l'immersion dans l'eau. Cette section décrit quelques précautions de manipulation de base.

#### **ATTENTION:**

Ne tentez jamais de démonter une radio. Toute tentative d'ouverture de la radio peut endommager les joints et compromettre son étanchéité. Toute opération de maintenance doit uniquement être réalisée dans un centre technique qualifié et équipé pour tester et remplacer les joints d'étanchéité de la radio.

- Si la radio a été immergée dans de l'eau, secouez-la suffisamment pour éliminer l'eau piégée dans la grille du haut-parleur et le port du microphone. L'eau piégée peut perturber les performances audio.
- Si des bornes de contact ont été mouillées, elles doivent être nettoyées et séchées sur la radio et sur la batterie avant de remettre une batterie dans la radio. Toute trace d'eau pourrait court-circuiter la radio.
- Si la radio est tombée dans une substance corrosive (ex. eau de mer), rincez la radio et la batterie avec de l'eau douce, puis séchez-les.
- Pour nettoyer les surfaces extérieures de la radio, utilisez une solution d'eau douce et de nettoyant vaisselle (une cuillère à café de détergent pour 4 litres d'eau).
- N'introduisez jamais rien dans l'orifice situé sous le contact de la batterie sur le châssis de la radio. Il sert à équilibrer la pression atmosphérique dans la radio. En introduisant quelque chose dans cet orifice, vous pourriez créer une fuite qui compromettrait l'étanchéité de la radio et donc sa capacité à résister à une immersion dans de l'eau.
- Cet orifice ne doit jamais être obstrué ni couvert, même avec une étiquette.
- Il ne doit jamais être mis en contact avec une substance grasse.
- La radio avec une antenne correctement installée est conçue pour résister à une immersion dans l'eau à un mètre de profondeur pendant 30 minutes. Tout dépassement d'une de ces deux limites ou l'absence d'antenne peut sérieusement endommager la radio.

• N'utilisez jamais de l'eau sous pression pour nettoyer une radio. Cette pression sera supérieure à celle d'une immersion à 1 mètre de profondeur et peut créer une fuite d'eau dans la radio.

# **Introduction**

Ce Guide de l'utilisateur explique le fonctionnement des radios MOTOTRBO.

Votre revendeur ou administrateur système peut avoir adapté votre radio à vos besoins spécifiques. Consultez votre fournisseur ou administrateur système pour en savoir plus.

Vous pouvez consulter votre fournisseur ou votre administrateur système pour obtenir les réponses aux questions suivantes :

- Votre radio est-elle programmée pour utiliser des canaux conventionnels prédéfinis ?
- Quels boutons ont été programmés pour accéder à d'autres fonctions ?
- Quels accessoires optionnels peuvent répondre à vos besoins ?
- Quelles sont les meilleures pratiques pour utiliser la radio et bénéficier de communications efficaces ?
- Quelles sont les procédures de maintenance qui peuvent contribuer à prolonger la durée de vie de la radio ?

### **Informations relatives aux icônes**

Dans ce document, les icônes ci-dessous différencient les fonctions disponibles en mode analogique conventionnel ou en mode numérique conventionnel.

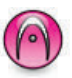

Identifie une fonction uniquement disponible en **mode analogique** conventionnel.

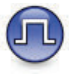

Identifie une fonction uniquement disponible en **mode numérique** conventionnel.

Lorsqu'une fonction est disponible dans les **deux** modes (analogique conventionnel et numérique conventionnel), **aucune** icône n'est affichée.

### **Modes conventionnels Numérique et Analogique**

Chaque canal de votre radio peut être configuré comme canal analogique conventionnel ou canal numérique conventionnel.

Certaines fonctionnalités ne sont plus disponibles lorsque vous passez du mode numérique au mode analogique. Les icônes des fonctions numériques sont grisées pour refléter ces changements. Les fonctions désactivées ne sont plus affichées dans le menu.

Votre radio offre des fonctions disponibles aussi bien en mode analogique qu'en mode numérique. Les petites différences de fonctionnement entre ces deux modes n'ont **aucune** incidence sur les performances de votre radio.

### **REMARQUE:**

Votre radio bascule entre les modes numérique et analogique pendant un balayage en mode double. Reportez-vous à la section [Balayage à la page 490](#page-2215-0) pour plus d'informations.

### **IP Site Connect**

Grâce à cette fonction, votre radio peut étendre ses communications conventionnelles au-delà de la couverture assurée par un seul site en lui permettant de se connecter à différents sites disponibles au moyen d'un réseau IP (Internet Protocol). Il s'agit du mode multisite conventionnel.

Lorsque la radio passe de la zone de couverture d'un site à celle d'un autre site, elle se connecte au relais du nouveau

site pour envoyer et recevoir des appels ou des données. Cette opération peut s'effectuer automatiquement ou manuellement en fonction de vos paramètres.

Lorsque la recherche de site est configurée en mode automatique, la radio recherche tous les sites disponibles dès que le signal qu'elle reçoit est faible ou lorsqu'elle ne peut plus détecter le signal émis par le site actuel. La radio se connecte alors sur le relais qui fournit la meilleure valeur RSSI (Indicateur de niveau de signal reçu).

Si cette fonction est configurée en mode Manuel, la radio cherche à se connecter au prochain site figurant dans la liste d'itinérance et qui est à sa portée (mais dont le signal n'aura pas nécessairement la valeur la plus élevée) et se verrouille sur ce relais.

#### **REMARQUE:**

Le balayage et l'itinérance ne peuvent jamais être activés simultanément sur un même canal.

Les canaux qui utilisent cette fonction peuvent être ajoutés à une liste d'itinérance spécifique. La radio cherche les canaux de la liste d'itinérance pendant l'opération d'itinérance automatique pour identifier le site présentant la plus forte valeur RSSI. Une liste d'itinérance peut contenir jusqu'à 16 canaux, le canal sélectionné compris.

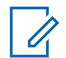

#### **REMARQUE:**

Vous ne pouvez pas ajouter ou supprimer manuellement une entrée à la liste d'itinérance. Consultez votre fournisseur ou administrateur système pour en savoir plus.

### **Capacity Plus**

Capacity Plus est un système à ressources partagées d'entrée de gamme pour les systèmes monosite et multisite. Ce système monosite et multisite à ressources partagées dynamiques permet d'améliorer la capacité et la couverture.

### **Capacity Plus - Monosite**

Capacity Plus - Monosite est une configuration en mode Ressources partagées monosite du système radio MOTOTRBO. Elle utilise un groupe de canaux pour prendre en charge des centaines d'utilisateurs et jusqu'à 254 groupes. Capacity Plus permet à votre radio d'utiliser efficacement les canaux programmés disponibles en mode Relais.

Vous entendrez une tonalité d'indication négative si vous tentez d'utiliser une fonctionnalité non applicable à

Capacity Plus - Site unique en appuyant sur un bouton programmable.

Votre radio dispose également de fonctionnalités disponibles à la fois en mode numérique conventionnel et avec IP Site Connect et Capacity Plus. Les petites différences de fonctionnement entre ces deux modes n'ont aucun effet sur les performances de votre radio.

Pour plus d'informations, veuillez consulter votre fournisseur ou votre administrateur système.

### **Capacity Plus - Multisite**

Capacity Plus - Multisite est une configuration multi-canal à ressources partagées du système radio MOTOTRBO, qui combine les meilleures configurations Capacity Plus et IP Site Connect.

Grâce à Capacity Plus - Multisite, votre radio peut étendre ses communications à ressources partagées au-delà de la couverture assurée par un seul site en lui permettant de se connecter à différents sites disponibles connectés à un réseau IP (Internet Protocol). Cette configuration apporte en outre une augmentation de la capacité en combinant et en utilisant efficacement les canaux programmés disponibles sur les différents sites accessibles.

Lorsque la radio passe de la zone de couverture d'un site à celle d'un autre site, elle se connecte au relais du nouveau site pour envoyer et recevoir des appels/données. Selon la programmation, cette transition est automatique ou manuelle.

Si cette fonction est configurée en mode automatique, la radio recherche tous les sites disponibles dès que le signal qu'elle reçoit est faible ou lorsqu'elle ne peut plus détecter le signal émis par le site actuel. Elle se verrouille alors sur le relais qui fournit la meilleure valeur RSSI (Indicateur de niveau de signal reçu).

Si cette fonction est configurée en mode manuel, la radio cherche à se connecter au prochain site figurant dans la liste d'itinérance et qui est à sa portée (mais dont le signal n'aura pas nécessairement la valeur la plus élevée) et se verrouille sur ce site.

Les canaux qui utilisent Capacity Plus - Multisite peuvent être ajoutés à une liste d'itinérance spécifique. La radio explore ces canaux pendant l'opération d'itinérance automatique pour identifier le site ayant la plus forte valeur RSSI.

## $\mathscr{A}$

#### **REMARQUE:**

vous ne pouvez pas ajouter ou supprimer manuellement une entrée à la liste d'itinérance. Consultez votre fournisseur ou administrateur système pour en savoir plus.

Comme avec Capacity Plus - Monosite, les icônes des caractéristiques non utilisables avec Capacity Plus - Multisite ne sont pas accessibles dans le menu. Vous entendrez une tonalité d'indication négative si vous tentez d'utiliser une fonctionnalité non applicable à Capacity Plus - Multisite en appuyant sur un bouton programmable.

# **Fonctionnement de base**

Ce chapitre présente les opérations de base pour commencer à utiliser la radio.

### **Chargement de la batterie**

Votre radio est alimentée par une batterie nickel-métalhydrure (NiMH) ou Lithium-Ion (Li-lon).

• Pour éviter de l'endommager et respecter les conditions de garantie, vous devez utiliser un chargeur Motorola Solutions pour charger la batterie, en suivant exactement les instructions du guide d'utilisation du chargeur.

Tous les chargeurs ne peuvent charger que les batteries agréées par Motorola Solutions. D'autres batteries peuvent ne pas se charger. Motorola Solutions recommande d'éteindre la radio pendant le chargement.

• Vous devez toujours charger votre batterie IMPRES™ avec un chargeur IMPRES pour bénéficier d'une durée de vie optimale et des données d'utilisation pour leur gestion. Si elles sont exclusivement utilisées avec un chargeur IMPRES,

les batteries IMPRES bénéficient d'une garantie étendue de six mois en plus de la garantie standard pour batteries Premium Motorola Solutions.

• Pour obtenir les meilleures performances, une batterie neuve doit être chargée pendant 14 à 16 heures avant sa première utilisation.

### **Installation de la batterie**

Suivez la procédure ci-après pour fixer la batterie à votre radio.

Cette fonction d'alerte de batterie incorrecte est applicable uniquement pour les batteries IMPRES et non IMPRES dont le numéro de kit est programmé dans la mémoire morte programmable et effaçable électriquement (EPROM).

Lorsque la radio est liée à la mauvaise batterie, une tonalité d'avertissement basse retentit, le voyant devient rouge clignotant, l'écran indique Batterie incorrecte et la fonction d'annonce vocale ou de synthèse vocale (si elle a été chargée via le CPS) émet une tonalité indiquant que la batterie est incorrecte.

La certification de la radio est annulée si vous connectez une batterie UL à une radio certifiée FM ou vice versa. Votre radio peut être préprogrammée dans le CPS pour

vous avertir lorsque cette batterie ne correspond pas. Consultez votre revendeur ou administrateur système pour déterminer comment la radio a été programmée.

**1** Alignez la batterie sur les rainures situées au dos de la radio. Appuyez avec fermeté sur la batterie et faites-la glisser vers le haut jusqu'à ce que le verrou s'enclenche. Mettez le verrou de la batterie en position fermée.

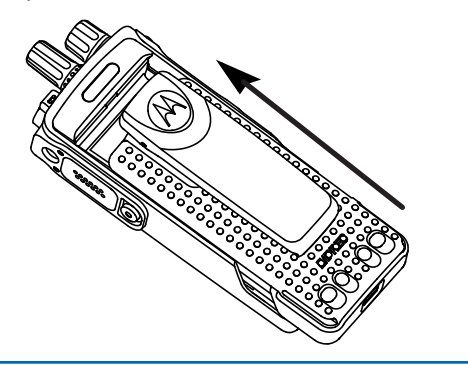

**2** Pour retirer la batterie, éteignez votre radio. Placez le verrou de la batterie marqué **A** sur la position ouverte. Maintenez la batterie et faites-la glisser vers le bas pour la sortir des rainures.

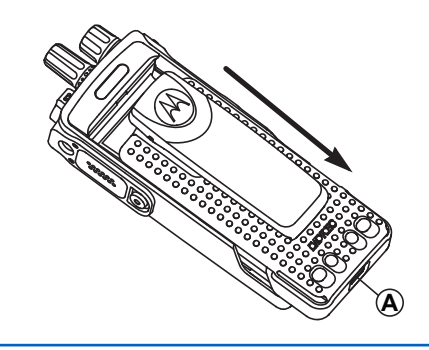

### **Installation de l'antenne**

Suivez la procédure ci-après pour fixer l'antenne à votre radio.

Assurez-vous que la radio est éteinte.

**1** Placez l'antenne dans son réceptacle et tournez-la dans le sens horaire.

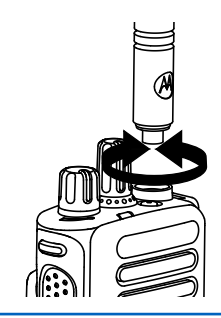

**2** Pour retirer l'antenne, tournez-la dans le sens antihoraire.

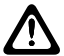

#### **ATTENTION:**

S'il s'avère nécessaire de remplacer l'antenne, vous devez uniquement utiliser une antenne MOTOTRBO. Tout autre type d'antenne endommagera votre radio.

### **Fixation de l'étui de transport**

Suivez la procédure ci-après pour fixer l'étui de transport à votre radio.

**1** Alignez les rails de l'étui de transport sur les rainures de la batterie.

### **Pose du cache du connecteur universel (protection anti-poussière)**

Le connecteur universel se situe sur le côté antenne de la radio. Il permet de brancher des accessoires MOTOTRBO.

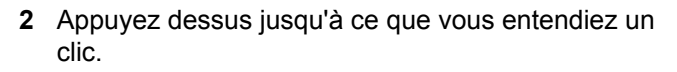

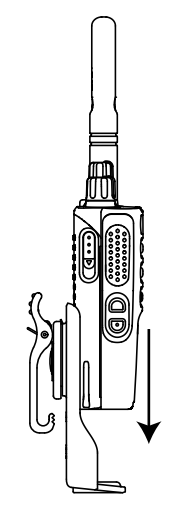

Suivez la procédure ci-après pour fixer le cache antipoussière à votre radio.

Remettez le cache en place lorsque vous n'utilisez pas le connecteur universel.

- **1** Insérez le petit crochet de maintien (qui se trouve à l'extrémité du cache) dans le slot correspondant en haut du connecteur universel.
- **2** Appuyez sur le cache en poussant vers le bas pour que le cache anti-poussière se positionne correctement sur le connecteur universel.

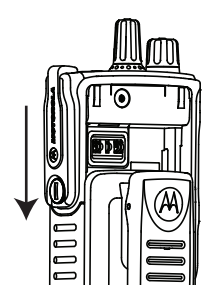

**3** Fixez le cache du connecteur sur la radio en tournant la vis dans le sens horaire.

### **Nettoyage du cache du connecteur universel (protection anti-poussière)**

Si la radio est exposée à de l'eau, faites sécher le connecteur universel avant de fixer un accessoire ou de remettre le cache en place. Si la radio est exposée à de l'eau salée ou à des contaminants, suivez la procédure de nettoyage ci-après.

- **1** Mélangez une cuillère à soupe de liquide vaisselle doux dans 3,5 litres d'eau pour produire une solution  $\land$  0.5 %.
- **2** Nettoyez uniquement les surfaces externes de la radio avec cette solution. Appliquez la solution avec une brosse rigide, non métallique et à poils courts.
- **3** Séchez parfaitement la radio à l'aide d'un chiffon doux non pelucheux. Assurez-vous que la surface de contact du connecteur universel est propre et sèche.
- **4** Appliquez le nettoyant/lubrifiant Deoxit Gold (CAIG Labs, référence G100P) sur la surface de contact du connecteur universel.

**5** Fixez un accessoire au connecteur universel pour tester la connectivité.

#### **REMARQUE:**

Ne plongez jamais la radio dans l'eau. Assurezvous que l'excédent de détergent ne s'infiltre pas entre le connecteur universel et les commandes ou toute ouverture.

Nettoyez la radio une fois par mois pour maintenance. Dans des environnements plus hostiles, tels que les usines pétrochimiques ou les environnements marins à haute salinité, nettoyez la radio plus souvent.

### **Retrait du cache du connecteur universel (protection anti-poussière)**

Suivez la procédure ci-après pour retirer le cache antipoussière de votre radio.

- **1** Poussez le loquet vers le bas.
- **2** Soulevez le cache et faites-le glisser vers le bas pour le retirer du connecteur universel.

Remettez le cache en place lorsque vous n'utilisez pas le connecteur universel.

### **Mise sous tension de la radio**

Suivez la procédure ci-après pour mettre votre radio sous tension.

> Tournez le **bouton Marche/Arrêt - Volume** dans le sens horaire jusqu'à ce que vous entendiez un clic.

Si l'opération réussit :

- Une tonalité est émise.
- La LED verte s'allume.
- L'écran affiche le texte MOTOTRBO (TM), suivi d'un message ou d'une image d'accueil.
- L'écran d'accueil apparaît.

Si la fonction Tnltés/Avert. est désactivée, aucune tonalité n'est émise lors de la mise sous tension.

#### **REMARQUE:**

Lors de la mise sous tension initiale suite à une mise à jour du logiciel vers la version **R02.07.00.0000** ou versions ultérieures, le firmware GNSS est mis à niveau, l'opération durant 20 secondes. Une fois la mise à niveau terminée, la radio se réinitialise et s'allume. La mise à niveau du firmware s'applique uniquement aux modèles portables dotés de la dernière version du logiciel et du matériel.

Si votre radio ne s'allume pas, vérifiez la batterie. Vérifiez qu'elle est chargée et correctement installée. Si votre radio ne s'allume toujours pas, contactez votre fournisseur.

### **Mise hors tension de la radio**

Suivez la procédure ci-après pour mettre votre radio hors tension.

> Tournez le **bouton Marche/Arrêt - Volume** dans le sens antihoraire jusqu'à ce que vous entendiez un clic.

L'écran affiche Mise hors tension.

### **Réglage du volume**

Suivez la procédure ci-après pour régler le volume de votre radio.

Effectuez l'une des opérations suivantes :

- Tournez le **bouton Marche/Arrêt Volume** dans le sens horaire pour augmenter le volume.
- Tournez le **bouton Marche/Arrêt Volume** dans le sens antihoraire pour diminuer le volume.

#### **REMARQUE:**

Votre radio peut être programmée sur un écart de volume minimal. Dans ce cas, le niveau sonore ne peut pas être baissé audelà du niveau programmé. Consultez votre fournisseur ou administrateur système pour en savoir plus.

# **Commandes radio**

Ce chapitre présente les boutons et fonctions permettant de contrôler la radio.

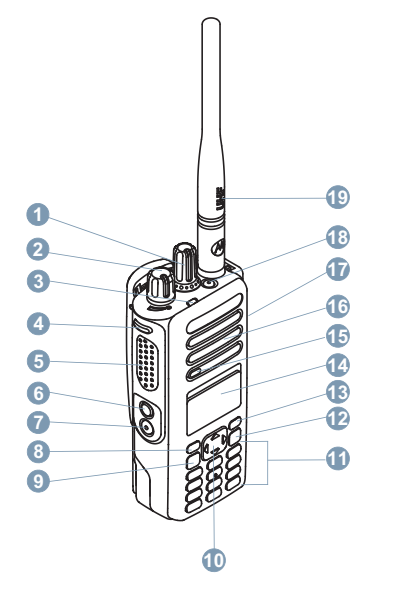

Indicateur LED

- Bouton latéral 1<sup>1</sup>
- Bouton **PTT** (Push-to-talk)
- Bouton latéral 2<sup>1</sup>
- Bouton latéral 3<sup>1</sup>
- Bouton avant P1<sup>1</sup>
- Bouton Retour/Accueil
- Bouton avant P2<sup>1</sup>
- Connecteur universel pour accessoires
- Bouton d'urgence<sup>1</sup>
- Antenne

### **Utilisation du bouton de navigation quadridirectionnelle**

Vous pouvez utiliser le bouton de navigation

quadridirectionnelle **D** pour faire défiler les options,

Ces boutons sont programmables.

augmenter ou diminuer les valeurs et naviguer vers le haut et le bas.

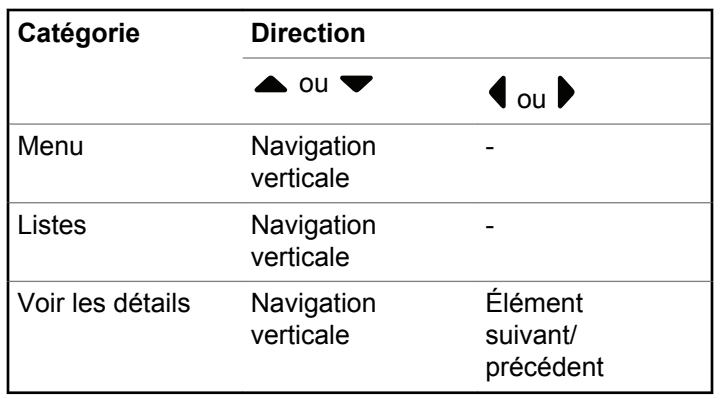

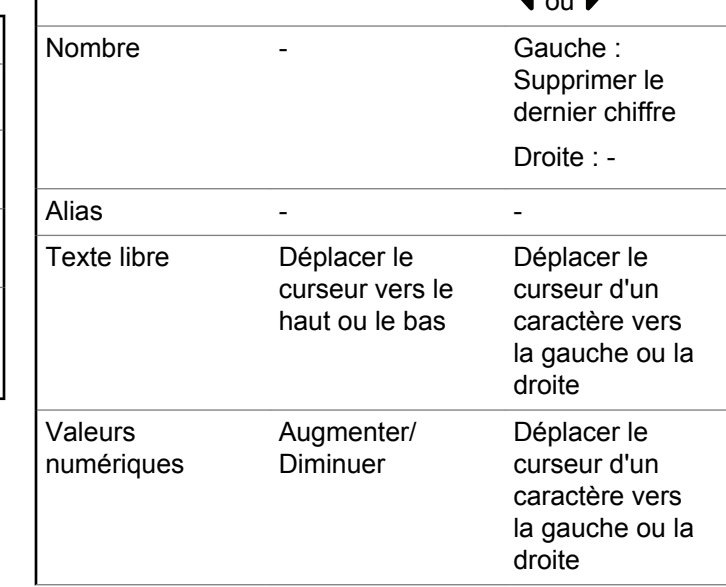

**Direction**  $\bullet$  outros

# quadridirectionnelle,  $\bigodot$ , pour éditer les numéros, les

alias ou le texte libre.

Vous pouvez utiliser le bouton de navigation

### **Utilisation du clavier**

Vous pouvez utiliser le clavier alphanumérique 3 x 4 pour accéder aux fonctions de votre radio. Le clavier permet d'entrer des alias ou ID de terminaux et des messages texte. Selon le caractère requis, vous devez appuyer plusieurs fois sur une

**Catégorie d'édition**

 $\blacktriangle$  and  $\blacktriangleright$ 

même touche. Le tableau ci-dessous indique le nombre de pressions nécessaires sur une touche pour obtenir le caractère souhaité.

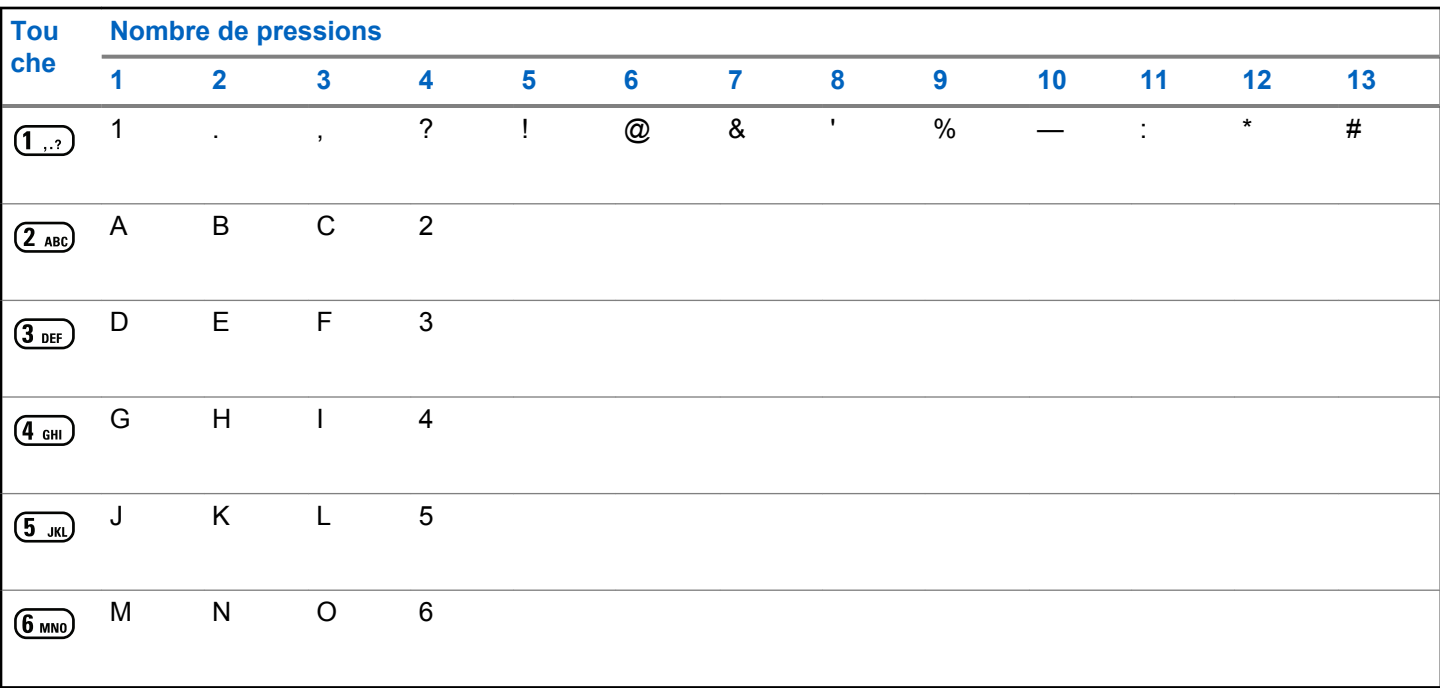

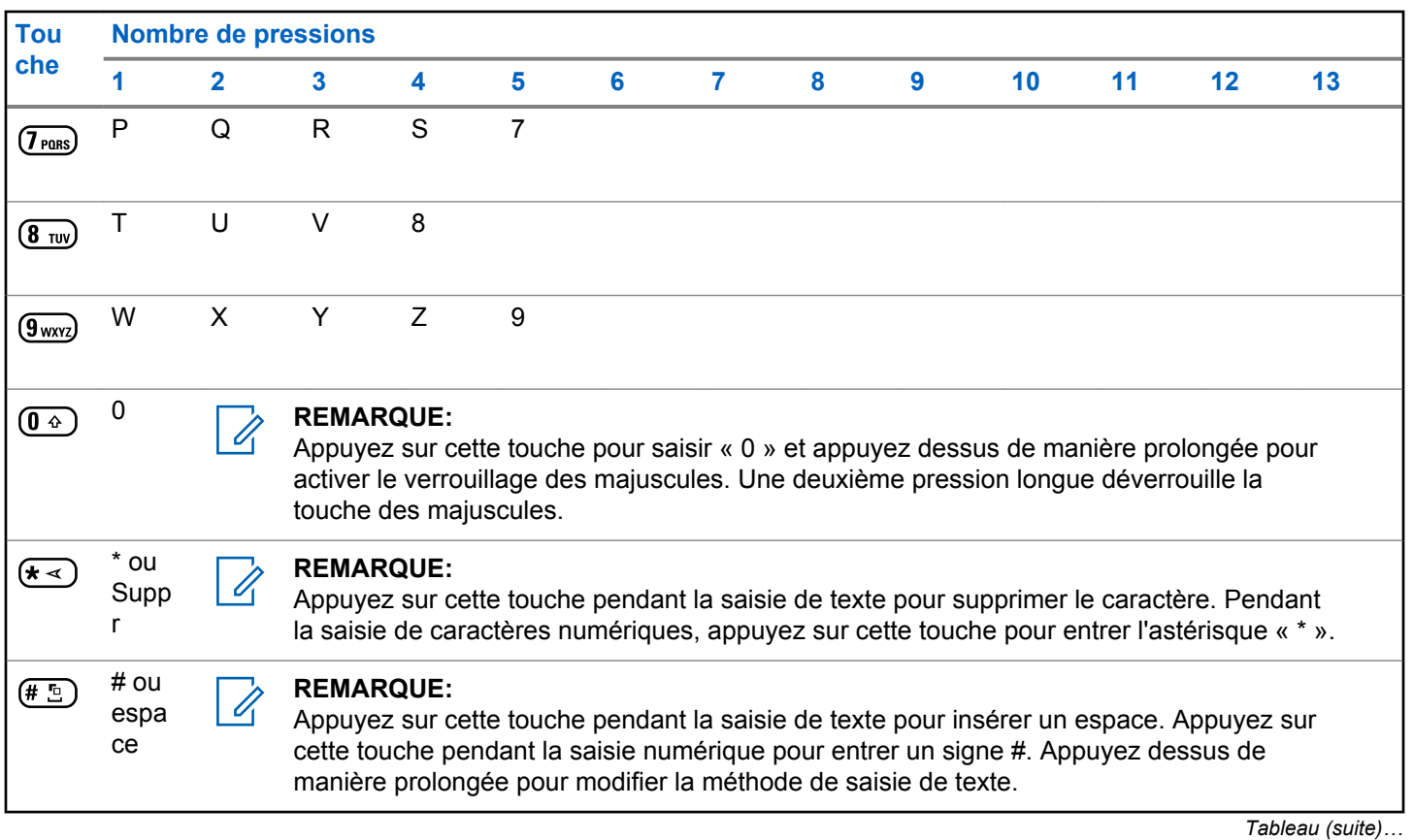

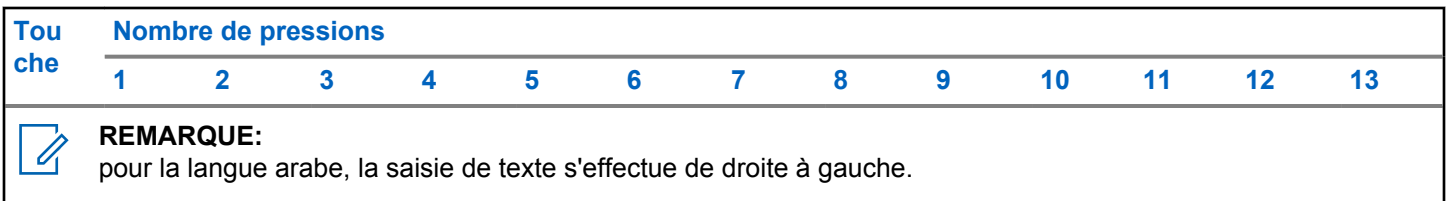

Cette page a été laissée vide de manière intentionnelle.

# **WAVE**

WAVE™ (Wide Area Voice Environment) offre une nouvelle méthode pour passer des appels entre deux radios.

Cette fonction prend également en charge les appels entre des radios et d'autres appareils dotés de fonctionnalités WAVE. Cependant, un canal WAVE doit être configuré pour utiliser cette fonction.

Si la radio est dans un canal WAVE, elle ne peut pas recevoir d'appels provenant d'autres systèmes et peut uniquement recevoir des appels WAVE.

Si la radio est dans un canal WAVE, elle active automatiquement le Wi-Fi et poursuit la procédure de connexion au serveur WAVE. Les appels WAVE sont passés lorsque la radio est connectée à un réseau IP via le Wi-Fi.

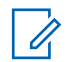

#### **REMARQUE:**

Cette fonctionnalité s'applique uniquement aux modèles DP4801e.

#### **Tableau 1: Icônes de l'écran WAVE**

Les icônes suivantes apparaissent momentanément sur l'écran lorsque WAVE est activé.

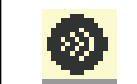

**WAVE connecté** WAVE est connecté.

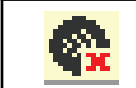

**WAVE déconnecté** WAVE est déconnecté.

### **Définition d'un canal WAVE actif**

Les canaux WAVE™ sont configurés via CPS. Suivez la procédure ci-après pour sélectionner le canal WAVE souhaité.

**1** Appuyez sur  $\begin{bmatrix} \frac{m}{\alpha} \\ \frac{m}{\alpha} \end{bmatrix}$  pour accéder au menu. **2** Appuyez sur  $\triangle$  ou  $\blacktriangledown$  pour accéder à l'option Canaux WAVE. Appuyez sur <sup>( 32</sup> pour sélectionner. **3** Appuyez sur  $\triangle$  ou  $\blacktriangledown$  pour accéder au canal

WAVE souhaité. Appuyez sur  $\begin{array}{cc} \boxed{66} \\ \hline \end{array}$  pour sélectionner.

**4** Appuyez sur ▲ ou ▼ pour accéder à l'option Définir actif. Appuyez sur  $\begin{bmatrix} 1 & 0 \\ 0 & 0 \end{bmatrix}$  pour sélectionner.

L'écran affiche le symbole ✔ en regard du canal sélectionné.

### **Affichage des informations relatives aux canaux WAVE**

Suivez la procédure ci-après pour afficher les informations relatives aux canaux WAVE™.

- **1** Effectuez l'une des opérations suivantes :
	- Appuyez sur le bouton programmé **Liste des canaux WAVE**. Ignorez les étapes suivantes.
	- Appuyez sur  $\begin{bmatrix} 1 & 1 \\ 0 & 0 \end{bmatrix}$  pour accéder au menu.
- **2** Appuyez sur  $\triangle$  ou  $\blacktriangledown$  pour accéder à l'option Canaux WAVE. Appuyez sur **(BB)** pour sélectionner.

**3** Appuyez sur  $\triangle$  ou  $\blacktriangledown$  pour accéder au canal

WAVE souhaité. Appuyez sur  $\begin{bmatrix} \frac{m}{\alpha} \\ \frac{m}{\alpha} \end{bmatrix}$  pour sélectionner.

**4** Appuyez sur ▲ ou sur ▼ pour accéder à l'option Voir détails. Appuyez sur  $\begin{bmatrix} \mathbb{B} \\ \mathbb{C} \end{bmatrix}$  pour sélectionner.

L'écran affiche les détails du canal WAVE.

### **Affichage des informations relatives aux terminaux WAVE**

Suivez la procédure ci-après pour afficher les informations relatives aux terminaux WAVE™.

- **1** Effectuez l'une des opérations suivantes :
	- Appuyez sur le bouton **Contact** programmé. Passez à l'[étape 3.](#page-1786-0)
	- Appuyez sur **LOK** pour accéder au menu.

<span id="page-1786-0"></span>**2** Appuyez sur  $\triangle$  ou  $\blacktriangledown$  pour accéder à l'option Terminaux. Appuyez sur  $\begin{bmatrix} \frac{m}{c} \\ m \end{bmatrix}$  pour sélectionner.

**3** Appuyez sur  $\triangle$  ou  $\blacktriangledown$  pour accéder au terminal WAVE souhaité. Appuyez sur  $\left(\begin{matrix} \mathbb{B} \\ \mathbb{B} \end{matrix}\right)$  pour sélectionner.

**4**

**1**

Appuyez sur  $\begin{pmatrix} \mathbb{H} \\ \mathbb{I} \end{pmatrix}$  pour sélectionner Voir détails.

L'écran affiche les détails du terminal WAVE.

### **Modification de la configuration WAVE**

Suivez la procédure ci-après pour définir le mot de passe, l'ID d'utilisateur et l'adresse IP du serveur WAVE™.

Appuyez sur  $\begin{bmatrix} \frac{m}{2} \\ m \end{bmatrix}$  pour accéder au menu.

- **2** Appuyez sur  $\triangle$  ou sur  $\triangledown$  pour accéder à l'option Config/Infos. Appuyez sur (R) pour sélectionner.
- **3** Appuyez sur  $\triangle$  ou  $\blacktriangledown$  pour accéder à l'option

Config. radio. Appuyez sur **EX** sélectionner.

**4** Appuyez sur ▲ ou ▼ pour accéder à l'option WAVE. Appuyez sur  $\begin{bmatrix} 1 & 1 \\ 0 & 0 \end{bmatrix}$  pour sélectionner.

**5** Appuyez sur  $\begin{bmatrix} 1 & 0 \\ 0 & 0 \end{bmatrix}$  pour sélectionner l'option Adresse serveur. Appuyez sur  $\begin{pmatrix} 18 \\ 01 \end{pmatrix}$  pour modifier l'adresse du serveur. Appuyez sur (R) pour sélectionner.

**6** Appuyez sur  $\blacktriangledown$  pour accéder à l'option  $\Box$ 

utilisateur. Appuyez sur <sup>de</sup> pour modifier l'ID

d'utilisateur. Appuyez sur  $\begin{bmatrix} \frac{m}{c} \\ m \end{bmatrix}$  pour sélectionner.

- **7** Appuyez sur ▼ pour accéder à l'option Mot de passe. Appuyez sur  $\begin{pmatrix} \overline{m} \\ \overline{m} \end{pmatrix}$  pour afficher ou modifier le mot de passe WAVE. Appuyez sur  $\begin{array}{cc} \boxed{66} \\ \end{array}$  pour sélectionner.
- 8 Appuyez sur **v** pour accéder à l'option Appliquer.

Appuyez sur  $\begin{array}{c} \sqrt{\phantom{a}\text{dB}}\\ \text{W} \end{array}$  pour appliquer toutes les modifications apportées.

L'écran affiche brièvement un mini-avis positif juste avant de revenir à l'écran Config. radio.

# **Émission d'appels de groupe**

Suivez la procédure ci-après pour passer des appels de groupe sur un canal WAVE™.

**1** Sélectionnez le canal WAVE correspondant à l'ID ou à l'alias de groupe requis.

**2** Appuyez sur le bouton **PTT** pour passer l'appel.

La LED verte s'allume. La première ligne affiche l'icône **Appel de groupe** et l'alias correspondant. La deuxième ligne affiche l'alias du groupe WAVE.

- **3** Effectuez l'une des opérations suivantes :
	- Attendez la fin de la tonalité d'autorisation de parler (si cette fonction est activée) et parlez distinctement dans le microphone.
	- Attendez la fin de la tonalité locale **PTT** (si cette option est activée) et parlez distinctement dans le microphone.
- **4** Relâchez le bouton **PTT** pour écouter.

La LED passe au vert lorsque la radio cible répond.L'écran affiche l'icône **Appel de groupe**, ainsi que l'alias ou l'ID du groupe et de la radio en émission.

**5** Si la fonction d'indication Canal libre est activée, vous entendrez une brève tonalité d'avertissement lorsque le bouton **PTT** de la radio émettrice est relâché. Cette tonalité confirme que le canal est libre

et que vous pouvez parler. Appuyez sur le bouton **PTT** pour répondre à l'appel.

L'appel se termine en l'absence d'activité vocale pendant une période prédéterminée. La radio revient à l'écran affiché avant l'émission de l'appel.

Cette page a été laissée vide de manière intentionnelle.

# **Fonctionnement de Capacity Max**

Capacity Max est un système radio à ressources partagées basé sur un canal de contrôle. Les fonctionnalités à disposition des utilisateurs radio dans ce système sont abordées dans ce chapitre.

# **Bouton PTT**

Le bouton **PTT** comprend deux fonctions de base.

- Pendant un appel, le bouton **PTT** permet à la radio d'émettre vers d'autres radios participant à cet appel. Le microphone est activé lorsque vous appuyez sur le bouton **PTT**.
- Lorsqu'il n'y a pas d'appel en cours, le bouton **PTT** sert à effectuer un nouvel appel.

Exercez une pression longue sur le bouton **PTT** pour parler. Relâchez le bouton **PTT** pour écouter.

Si la tonalité Voix autorisée est activée, attendez la fin de la tonalité d'avertissement courte avant de parler.

# **Boutons programmables**

Votre revendeur peut programmer certains boutons en raccourcis des fonctions de la radio, selon la durée de pression exercée sur ces boutons.

#### **Pression courte**

Vous appuyez sur le bouton et relâchez rapidement.

#### **Exercez une pression longue**

Vous appuyez sur le bouton et vous le maintenez enfoncé pendant la durée programmée.

### Û,

#### **REMARQUE:**

Reportez-vous à [Gestion de l'urgence à la page 515](#page-2240-0) pour plus d'informations sur la durée programmée du bouton *Urgence*.

### **Fonctions radio attribuables**

Les fonctions radio suivantes peuvent être attribuées à des boutons programmables par votre revendeur ou par l'administrateur système.

#### **Profils audio**

Permet à l'utilisateur de choisir le profil audio.

#### **Routage audio**

Permet de faire basculer le routage audio entre les haut-parleurs internes et les haut-parleurs externes.

#### **Bascule audio**

Permet de basculer le routage audio entre le hautparleur interne de la radio et le haut-parleur d'un accessoire filaire.

#### **Commutateur® audio Bluetooth**

Bascule le routage audio entre le haut-parleur interne de la radio et l'accessoire externe Bluetooth.

#### **Connexion Bluetooth**

Lance une recherche et établit la connexion Bluetooth.

#### **Déconnexion Bluetooth**

Met fin à toutes les connexions Bluetooth établies entre la radio et les périphériques compatibles Bluetooth.

#### **Détection Bluetooth**

Active le mode découverte Bluetooth pour votre radio.

#### **Contacts**

Fournit un accès direct au répertoire.

#### **Alerte d'appel**

Vous donne un accès direct au répertoire pour sélectionner un contact à qui vous souhaitez envoyer un avertissement d'appel.

#### **Journal d'appels**

Sélectionne le journal d'appels.

#### **L'appel d'urgence**

Selon la programmation, cette fonction lance ou annule une alarme ou un appel d'urgence.

#### **Localisation en intérieur**

Active ou désactive la localisation en intérieur.

#### **Audio intelligent**

Active ou désactive l'audio intelligent.

#### **Numérotation manuelle**

Lance un appel individuel en saisissant un ID de terminal.

#### **Itinérance de site manuelle**

Lance la recherche manuelle de site.

#### **CGA micro**

Active ou désactive la commande de gain automatique (CGA) du microphone interne.

#### **Notifications**

Permet d'accéder directement à la liste des notifications.

#### **Accès par numérotation rapide**

Lance directement un appel de diffusion, un appel individuel, un appel téléphonique ou un appel de groupe

prédéfini, un avertissement d'appel ou un message texte rapide.

#### **Fonction de carte d'option**

Active ou désactive les fonctions de la carte d'option sur les canaux qui les utilisent.

#### **Téléphone**

Permet d'accéder directement au répertoire téléphonique.

#### **Cryptage**

Active ou désactive la fonction de cryptage.

#### **ID et alias de la radio**

Fournit l'ID et l'alias de la radio.

#### **Écoute ambiance**

Active le microphone d'une radio sans activer d'indicateur.

#### **Réinitialiser le canal d'accueil**

Définit un nouveau canal d'accueil.

#### **Éteindre le rappel de canal d'accueil**

Désactive le rappel de canal d'accueil.

#### **Informations du site**

Affiche l'ID et le nom du site Capacity Max actuel.

Lit des messages vocaux d'annonce de site pour le site actuel lorsque le mode Annonce vocale est activé.

Lorsque cette fonction est activée, la radio effectue une recherche sur le site en cours uniquement. Lorsqu'elle est désactivée, la radio effectue une recherche sur les autres sites en plus du site en cours.

#### **État**

Sélectionne le menu Liste d'états.

#### **Contrôle de télémétrie**

Contrôle la broche de sortie sur une radio locale ou distante.

#### **Text Message**

Sélectionne le menu de message texte.

#### **Amélioration trille**

Active ou désactive l'amélioration des sons vibrants.

#### **Act./désact. Annonce vocale**

Active ou désactive l'annonce vocale.

#### **Wi-Fi**

Active et désactive le Wi-Fi.

#### **Zone Selection**

Permet d'effectuer une sélection dans une liste de zones.

### **Fonctions utilitaires ou paramètres attribuables**

Les fonctions utilitaires ou paramètres radio suivants peuvent être attribués à des boutons programmables.

#### **Tonalités/Avertissements**

Active ou désactive l'ensemble des tonalités et avertissements.

#### **Rétroéclairage**

Active/désactive le rétro-éclairage.

#### **Luminosité rétro-éclairage**

Règle le niveau de luminosité.

#### **Mode Affichage**

Active ou désactive le mode Jour/Nuit de l'écran.

#### **Verrouille du clavier**

Verrouille ou déverrouille le clavier.

#### **Niveau de puissance**

Passe du niveau d'émission élevé à faible et vice-versa.

### **Accès aux fonctions préprogrammées**

Suivez la procédure ci-après pour accéder aux fonctions préprogrammées de votre radio.

- **1** Effectuez l'une des opérations suivantes :
	- Appuyez sur le bouton programmé. Passez à étape 3.
	- Appuyez sur  $\begin{bmatrix} \mathbb{B} \\ \mathbb{C} \end{bmatrix}$  pour accéder au menu.
- **2** Appuyez sur ▲ ou sur ▼ pour accéder à la

fonction de menu, puis appuyez sur  $\begin{array}{cc} \boxed{32} \\ \end{array}$  pour sélectionner une fonction ou ouvrir un sous-menu.

- **3** Effectuez l'une des opérations suivantes :
	- Appuyez sur (2) pour revenir à l'écran précédent.
	- Exercez une pression longue sur  $\left(\begin{array}{c} 5 \\ 2 \end{array}\right)$  pour revenir à l'écran d'accueil.

Après une période d'inactivité prédéterminée, votre radio ferme automatiquement le menu et revient à l'écran d'accueil.

# **Indicateurs d'état**

Ce chapitre présente les indicateurs d'état et les tonalités audio utilisés sur la radio.

### **Icônes**

L'écran à cristaux liquides (LCD) 132 x 90 pixels, 256 couleurs, affiche l'état de votre radio, les entrées textuelles et les entrées du menu. Les icônes suivantes s'affichent sur l'écran de la radio.

#### **Tableau 2: Icônes de l'affichage**

Les icônes suivantes apparaissent sur la barre d'état, en haut de l'écran de la radio. Les icônes sont classées sur la gauche par ordre d'apparition ou d'utilisation et sont spécifiques à chaque canal.

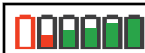

#### **Batterie**

Le nombre de barres affichées (0 à 4) représente le niveau de charge actuel de la batterie. L'icône clignote lorsque la batterie est faible.

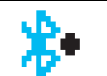

#### **Bluetooth connecté**

La fonction Bluetooth est activée. L'icône reste affichée lorsqu'un appareil Bluetooth distant est connecté.

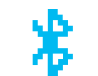

#### **Bluetooth Non connecté** La fonction Bluetooth est activée,

mais aucun appareil Bluetooth distant n'est connecté.

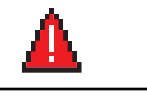

#### **L'appel d'urgence** La radio est en mode Urgence.

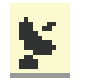

# **GNSS disponible**

La fonctionnalité GNSS est activée. L'icône reste allumée lorsqu'une position peut être déterminée.

|   | <b>GNSS non disponible</b><br>La fonctionnalité GNSS est activée,<br>mais votre radio ne reçoit pas de<br>données du satellite.                                                                                                    |                    | <b>Notification</b><br>La liste des notifications contient au<br>moins un événement manqué.                                                                     |
|---|----------------------------------------------------------------------------------------------------|--------------------|----------------------------------------------------------------------------------------------------|
|   | Données en volume élevé<br>La radio reçoit des données en<br>volume élevé et le canal est occupé.                                                                                                    |                    | <b>Carte d'options</b><br>La carte d'option est activée. (Modèles<br>avec carte d'option uniquement)                                                            |
| П | Localisation en intérieur disponible <sup>2</sup><br>L'état Localisation en intérieur est                                                                                                    | k                  | Carte d'option non fonctionnelle<br>La carte d'option est désactivée.                                                                                           |
|   | activé et disponible.                                                                                                    | $\bar{\text{c}}$ 5 | Compteur de programmation par<br>liaison radio (OTAP, Over-the-Air<br>Programming)<br>Indique le temps restant avant le<br>redémarrage automatique de la radio. |
|   | Localisation en intérieur non<br>disponible <sup>2</sup><br>L'état Localisation en intérieur est<br>activé, mais il n'est pas disponible en<br>raison de la désactivation du<br>Bluetooth ou d'un balayage de balises<br>suspendu par Bluetooth. |                    |                                                                                                    |
|   |                                                                                                    |                    | Niveau de puissance<br>La radio est réglée sur un niveau de<br>puissance Bas ou la radio est réglée<br>sur un niveau de puissance Haut.                         |
|   | <b>Mode Muet</b><br>Le mode Muet est activé et le haut-<br>parleur est désactivé.                                                                                                    |                    | Tableau (suite                                                                                                    |
|   | Tableau (suite)                                                                                                    |                    |                                                                                                    |

<sup>2</sup> Applicable uniquement aux modèles dotés de la dernière version du logiciel et du matériel.

*Tableau (suite)…*

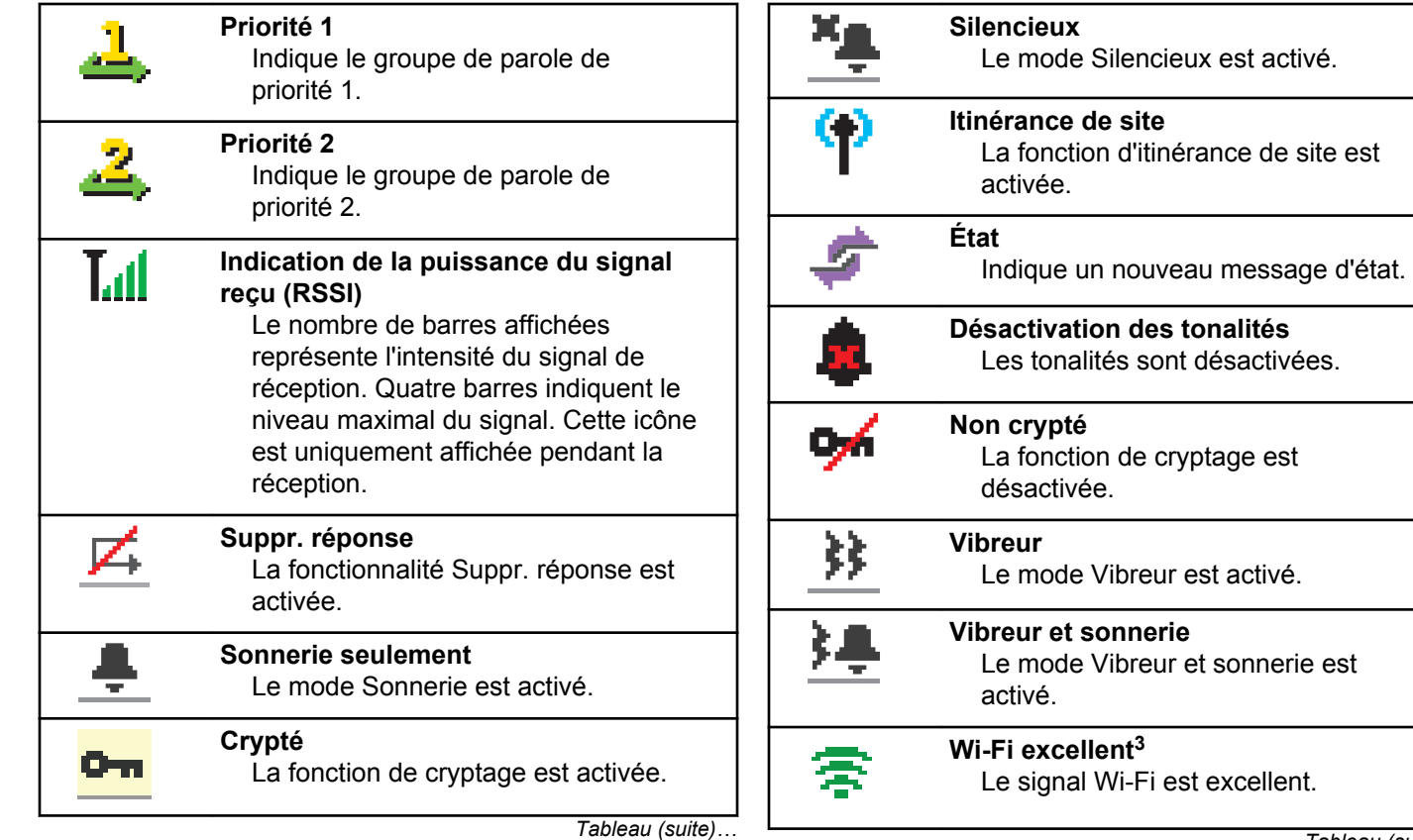

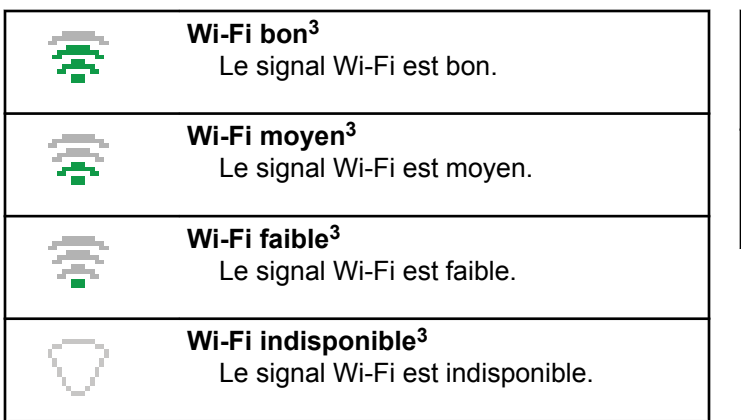

#### **Tableau 3: Icônes avancées du menu**

Les icônes suivantes sont affichées à côté des éléments du menu qui permettent de choisir entre deux options ou pour signaler l'existence d'un sous-menu contenant deux options.

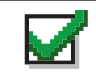

#### **Case à cocher (cochée)**

Indique que l'option correspondante est activée.

*Tableau (suite)…*

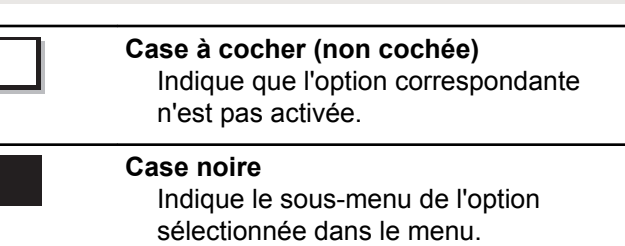

#### **Tableau 4: Icônes des appareils Bluetooth**

Les icônes suivantes s'affichent en regard des éléments de la liste des dispositifs Bluetooth disponibles pour indiquer leur type.

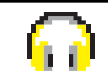

#### **Dispositif audio Bluetooth** Un dispositif d'écoute par connexion Bluetooth, par exemple une oreillette.

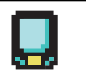

#### **Dispositif de données Bluetooth** Un dispositif de transmission de données par connexion Bluetooth, par exemple un scanner.

<sup>3</sup> Applicable uniquement aux modèles DP4801e

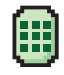

#### **Dispositif PTT Bluetooth**

Un dispositif PTT compatible Bluetooth, par exemple un POD.

#### **Tableau 5: Icônes d'appel**

En cours d'appel, les icônes suivantes peuvent apparaître sur l'écran de votre radio. Elles peuvent également s'afficher dans le répertoire pour indiquer le type d'alias ou d'ID.

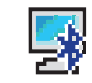

#### **Appel PC Bluetooth**

Indique un appel PC Bluetooth en cours.

Dans la liste des Contacts, il indique l'alias (nom) ou l'ID (numéro) d'un appel PC Bluetooth.

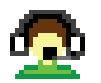

#### **Dispatch Call**

Le type de contact Appel de répartition permet d'envoyer un message texte à un PC répartiteur via un serveur de messagerie texte tiers.

*Tableau (suite)…*

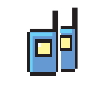

### **Appel de groupe/Appel général**

Signale un appel de groupe ou un appel général en cours.

Dans le répertoire, cette icône indique un ID (numéro) ou un alias (nom) de groupe.

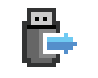

#### **Appel individuel périphérique non IP** Indique qu'un appel individuel périphérique non IP est en cours.

Dans le répertoire, cette icône indique un ID (numéro) ou un alias (nom) de terminal radio.

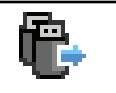

**Appel de groupe périphérique non IP** Indique qu'un appel de groupe périphérique non IP est en cours.

Dans le répertoire, cette icône indique un ID (numéro) ou un alias (nom) de groupe.

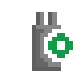

#### **Appel individuel carte d'option**

Indique qu'un appel individuel carte d'option est en cours.

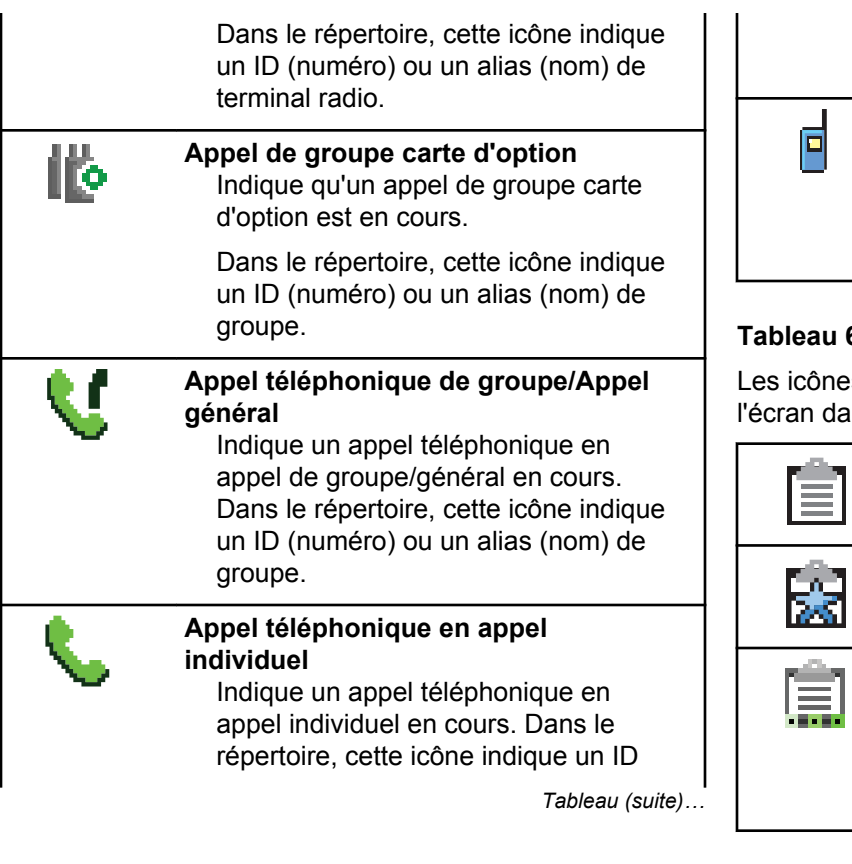

(numéro) ou un alias (nom) de téléphone.

#### **Private Call**

Signale un appel individuel en cours. Dans le répertoire, cette icône indique un ID (numéro) ou un alias (nom) de terminal radio.

#### **Tableau 6: Icônes de ticket de tâche**

es suivantes apparaissent momentanément sur Ins le dossier Ticket de tâche.

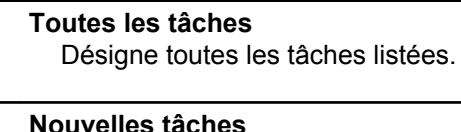

Indique les nouvelles tâches.

#### **En cours**

Les tâches sont en cours d'émission. Ceci s'affiche avant l'indication Échec envoi ou Envoi réussi des tickets de tâche.
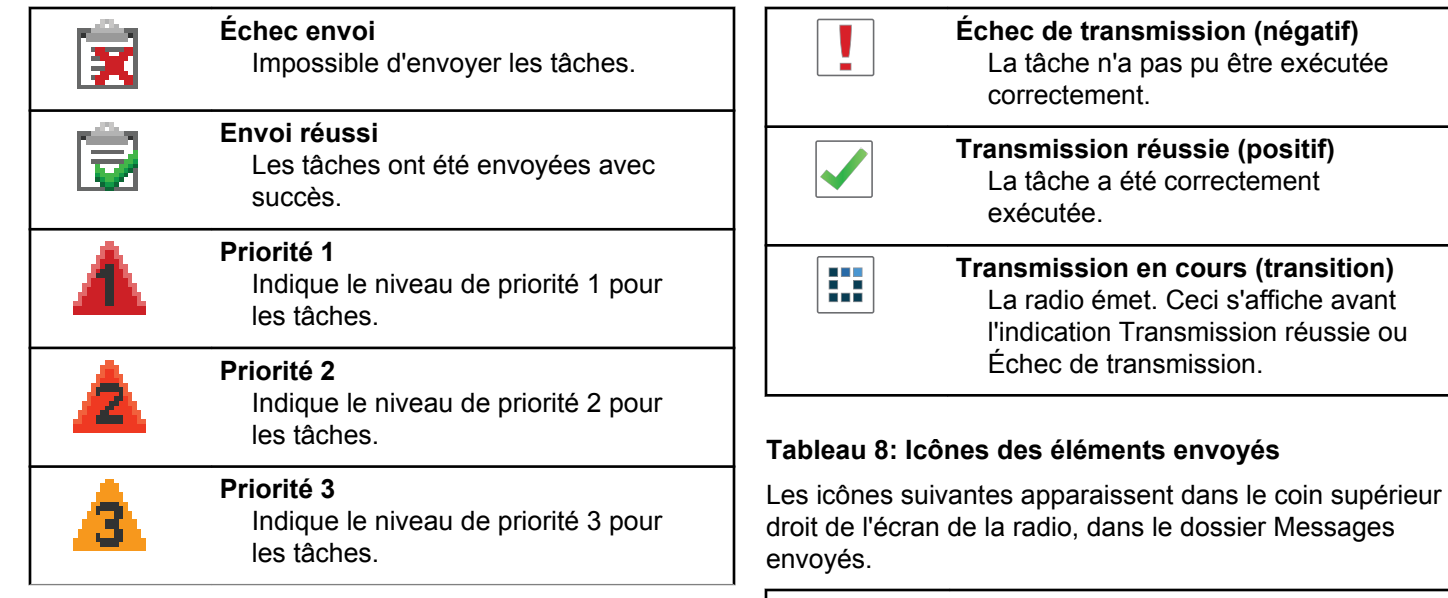

## **Tableau 7: Icônes des mini-avis**

Les icônes suivantes peuvent apparaître momentanément sur l'écran après le déclenchement d'une tâche par l'utilisateur.

## **En cours**

 $\frac{1}{\sqrt{2}}$ ou

Le message texte envoyé à un ID ou un alias de terminal radio est en attente de transmission, qui sera suivie par l'attente de l'accusé de réception. Le message texte envoyé

*Tableau (suite)…*

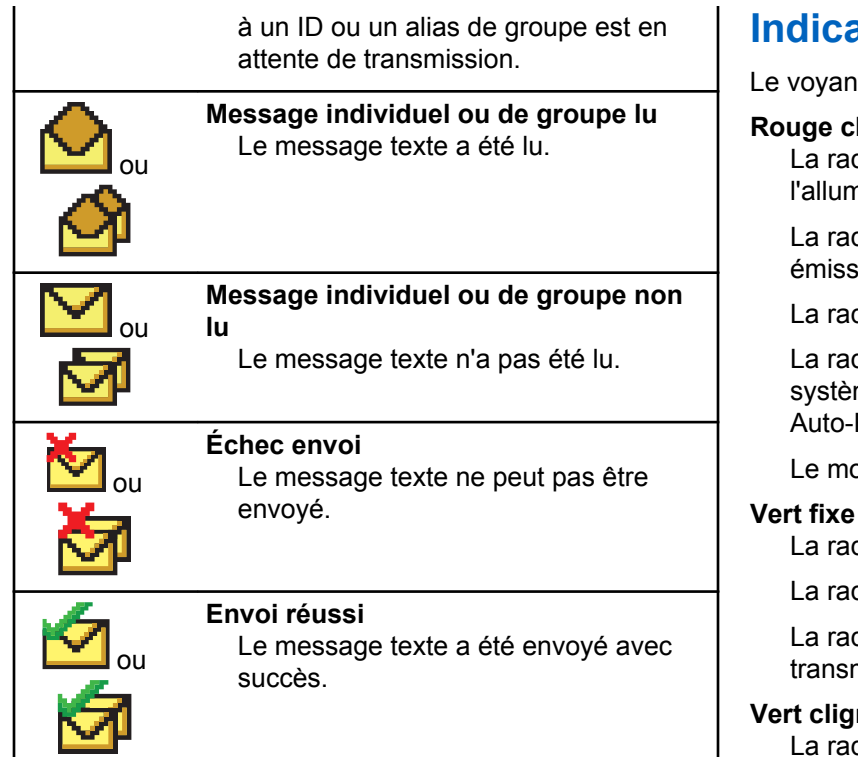

# **India LED**

It LED signale le statut opérationnel de votre radio.

## **Rouge clignotant**

La radio a échoué à l'auto-test au moment de nage.

dio est en train de recevoir ou d'envoyer une sion d'urgence.

dio émet alors que son état de batterie est faible.

dio est hors de portée si elle est configurée avec le me de transpondeur à portée automatique (ARTS, Range Transponder System).

de Muet est activé.

dio est en cours d'allumage.

dio est en cours d'émission.

dio envoie un avertissement d'appel ou une mission urgente.

## notant

dio reçoit un appel ou des données.

La radio détecte une activité ou récupère des transmissions en programmation par liaison radio. La radio détecte une activité en liaison radio.

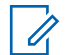

## **REMARQUE:**

Cette activité peut affecter ou non le canal programmé de la radio, en raison de la nature du protocole numérique.

## **Vert clignotant double**

La radio reçoit un appel ou des données cryptés.

## **Jaune fixe**

La radio est en mode découverte Bluetooth.

## **Jaune clignotant**

La radio reçoit un avertissement d'appel.

## **Jaune clignotant double**

L'itinérance automatique est activée sur la radio.

La radio recherche activement un nouveau site.

La radio doit encore répondre à un avertissement d'appel de groupe.

La radio est verrouillée.

La radio n'est pas connectée au système.

# **Tonalités**

Les tonalités émises sur le haut-parleur de la radio sont décrites ci-après.

Tonalité aiguë

Tonalité grave

# **Tonalités audio**

Les tonalités audio vous informent de l'état de la radio ou vous avertissent en cas de réception de données sur celleci.

# **Tonalité continue**

Son uniforme. Émise en continu jusqu'à la fin de l'état.

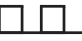

## **Tonalité périodique**

Tonalité périodique selon la durée programmée. La tonalité est répétée à intervalles réguliers.

## **Tonalité répétitive**

Un seul son est répété jusqu'à ce que l'utilisateur le désactive.

## **Tonalité momentanée**

Tonalité émise une fois pendant une courte durée définie par la radio.

## **Tonalités d'indication**

Les tonalités d'indication fournissent des indications sonores relatives à l'état de la radio après le déclenchement d'une tâche par l'utilisateur.

## Tonalité d'indication positive

Tonalité d'indication négative

# **Enregistrement**

Vous pouvez recevoir un certain nombre de messages liés à l'enregistrement.

## **Enregistr.**

L'enregistrement est généralement envoyé au système lors de la mise sous tension, de la modification du groupe de parole ou en itinérance. Si l'enregistrement de la radio sur

un site échoue, la radio tente automatiquement de se déplacer vers un autre site. La radio supprime temporairement le site où l'enregistrement a échoué de la liste d'itinérance.

Cette indication signifie que la radio est occupée et à la recherche d'un site vers lequel se déplacer ou que la radio a trouvé un site, mais qu'elle est en attente d'une réponse aux messages d'enregistrement de la radio.

Lorsque Enregistr. s'affiche sur la radio, une tonalité retentit et l'indicateur LED jaune clignote deux fois pour indiquer une recherche de site.

Si les indications restent affichées, l'utilisateur doit changer d'emplacement ou se déplacer sur un autre site manuellement, s'il y est autorisé.

## **Hors de portée**

Une radio est considérée hors de portée lorsqu'elle ne parvient pas à détecter un signal provenant du système ou du site actuel. En général, cette indication signifie que la radio est en dehors de zone de couverture géographique de radiofréquence (RF) sortante.

Lorsque Hors de portée s'affiche sur la radio, une tonalité répétitive est émise et l'indicateur LED rouge clignote.

Contactez votre revendeur ou votre administrateur système si la radio indique hors de portée dans une zone bénéficiant d'une bonne couverture de RF.

## **Échec de l'affiliation au groupe de parole**

Une radio tente une affiliation au groupe de parole spécifié dans les canaux ou l'UKP (Unified Knob Position) au cours de l'enregistrement.

Une radio en échec d'affiliation ne peut pas émettre ni recevoir d'appels dans le groupe de parole avec lequel elle tente une affiliation.

En cas d'échec de l'affiliation d'une radio à un groupe de parole, l'Alias UKP s'affiche sur l'écran d'accueil avec un arrière-plan en surbrillance.

Contactez votre revendeur ou votre administrateur système si la radio reçoit des indications d'échec d'affiliation.

## **Enregistrement refusé**

Des indicateurs d'enregistrement refusé s'affichent lorsque l'enregistrement au système n'est pas accepté.

La radio n'indique pas à son utilisateur la raison spécifique du refus de l'enregistrement. En général, un enregistrement est refusé lorsque l'opérateur système a désactivé l'accès de la radio au système.

Lorsque l'enregistrement d'une radio est refusé, Refus enregistr. s'affiche sur la radio et l'indicateur LED jaune clignote deux fois pour indiquer une recherche de site.

# **Sélection des zones et des canaux**

Ce chapitre présente la procédure de sélection d'une zone ou d'un canal sur votre radio.

La radio peut être programmée avec un maximum de 250 zones Capacity Max et un maximum de 160 canaux par zone. Chaque zone Capacity Max contient un maximum de 16 positions attribuables.

## **Sélection des zones**

Suivez la procédure ci-après pour sélectionner une zone sur votre radio.

- **1** Effectuez l'une des opérations suivantes :
	- Appuyez sur le bouton **Sélection de zone** préprogrammé. Passez à [étape 3.](#page-1805-0)

- <span id="page-1805-0"></span>Appuyez sur  $\begin{bmatrix} \mathbb{B} \\ \mathbb{B} \end{bmatrix}$  pour accéder au menu.
- **2** Appuyez sur  $\triangle$  ou sur  $\blacktriangledown$  pour accéder à l'option

Zone. Appuyez sur <sup>18</sup> pour sélectionner.

L'écran affiche le symbole ✔ ainsi que la zone actuelle.

**3** Appuyez sur  $\triangle$  ou sur  $\blacktriangledown$  pour accéder à la zone souhaitée. Appuyez sur <sup>( a</sup> pour sélectionner.

L'écran affiche <Zone> sélectionnée pendant quelques instants puis revient à l'écran de la zone sélectionnée.

# **Sélection des zones à l'aide de la recherche d'alias**

Suivez la procédure ci-après pour sélectionner une zone sur votre radio à l'aide de la recherche d'alias.

**1** Appuyez sur  $\begin{bmatrix} \mathbb{B} \\ \mathbb{B} \end{bmatrix}$  pour accéder au menu.

- **2** Appuyez sur ▲ ou sur ▼ pour accéder à l'option Zone. Appuyez sur <sup>18</sup> pour sélectionner. L'écran affiche le symbole ✔ ainsi que la zone actuelle.
- **3** Saisissez le premier caractère de l'alias souhaité. L'écran affiche un curseur clignotant.
- **4** Saisissez le reste des caractères de l'alias souhaité.

La recherche d'alias n'est pas sensible à la casse. Si plusieurs entrées portent le même nom, l'écran affiche l'entrée figurant en tête de liste.

La première ligne affiche les caractères saisis. Les lignes suivantes de l'écran affichent les autres résultats de la recherche.

<span id="page-1806-0"></span>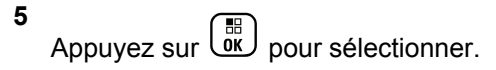

L'écran affiche <Zone> Activé pendant quelques instants puis revient à l'écran de la zone sélectionnée.

# **Sélection d'un type d'appel**

Utilisez le bouton de sélection de canal pour sélectionner un type d'appel. Il peut s'agir d'un appel de groupe, d'un appel de diffusion, d'un appel général ou d'un appel individuel, en fonction de la programmation de la radio. Si vous placez le bouton de sélection de canal sur une autre position (affectée à un type de canal), la radio s'enregistre de nouveau sur le système Capacity Max. La radio s'enregistre avec l'ID du groupe de parole programmé pour la nouvelle position du sélecteur de canal le nouveau type d'appel.

Comme la radio ne fonctionne pas lorsque vous sélectionnez un canal non programmé, utilisez le sélecteur de canal pour sélectionner un canal programmé.

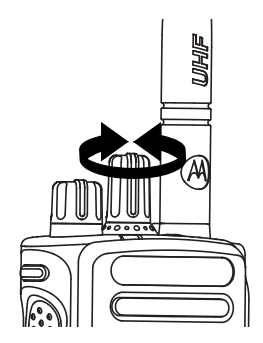

Une fois que la zone requise est affichée (si plusieurs zones sont définies sur la radio), tournez le sélecteur de canal programmé pour sélectionner le type d'appel.

# **Sélection d'un site**

Un site offre une couverture pour une zone spécifique. Dans un réseau multisite, la radio Capacity Max recherche automatiquement un nouveau site lorsque le niveau du signal provenant du site en cours tombe en dessous d'un seuil acceptable.

Le système Capacity Max peut prendre en charge jusqu'à 250 sites.

# **Demande d'itinérance**

Une demande d'itinérance demande à la radio de rechercher un site différent, même si le signal du site en cours est acceptable.

Si aucun site n'est disponible :

- L'écran de la radio affiche Recherche et continue à chercher dans la liste de sites.
- La radio revient au site précédent s'il est toujours disponible.

#### **REMARQUE:**

cette fonction est programmée par votre revendeur.

Appuyez sur le bouton programmé d'**itinérance de site manuelle**.

Un signal sonore est émis pour indiquer que la radio a changé de site. L'écran affiche ID du site <numéro du site>.

# **Site Lock On/Off**

Lorsque cette fonction est activée, la radio effectue une recherche sur le site en cours uniquement. Lorsqu'elle est désactivée, la radio effectue une recherche sur les autres sites en plus du site en cours.

> Appuyez sur le bouton programmé **Verrouillage site**.

Si la fonction **Verrou. site** est activée :

- Un signal sonore positif indique que la radio est verrouillée sur le site en cours.
- L'écran indique que le site est verrouillé.

Si la fonction **Verrou. site** est désactivée :

- Un signal sonore négatif indique que la radio n'est pas verrouillée.
- L'écran indique que le site est déverrouillé.

# **Restriction sur un site**

Dans un système Capacity Max, l'administrateur système de la radio peut sélectionner les canaux que la radio est autorisée à utiliser.

Il n'est pas nécessaire de reprogrammer la radio pour modifier la liste des sites autorisés et non autorisés. Si votre radio tente de s'enregistrer sur un site non autorisé, elle reçoit une indication spécifiant que l'accès au site est refusé. Dans ce cas, la radio recherche un autre site du réseau.

Lorsque vous rencontrez des restrictions sur un site, votre radio affiche Refus enregistr. et l'indicateur LED jaune clignote deux fois pour indiquer une recherche de site.

# **Ressources partagées du site**

Un site doit pouvoir communiquer avec le contrôleur à ressources partagées pour être considéré comme un système isolé.

Si le site ne peut pas communiquer avec le contrôleur à ressources partagées du système, la radio passe en mode site isolé. Sur un site isolé, la radio fournit une indication sonore et visuelle périodique à l'utilisateur pour l'informer des fonctionnalités limitées.

Lorsqu'une radio se trouve dans un site isolé, elle affiche Site isolé et une tonalité répétitive retentit.

Les radios des sites isolés peuvent toujours passer des appels vocaux individuels et de groupe et envoyer des messages texte à d'autres radios au sein du même site. Les consoles voix, les enregistreurs, les passerelles de téléphone et les applications de données ne peuvent pas communiquer avec les radios sur le site.

Lorsqu'elle se trouve dans un site isolé, une radio impliquée dans des appels sur plusieurs sites pourra uniquement communiquer avec d'autres radios au sein du même site. Les communications en provenance et vers d'autres sites seront perdues.

## **REMARQUE:**

S'il existe plusieurs sites couvrant la position actuelle de la radio et que l'un de ces sites devient site isolé, la radio se déplace vers un autre site disponible dans la zone de couverture.

# **Appels**

Ce chapitre présente les opérations permettant de recevoir, prendre, passer et arrêter des appels.

Vous pouvez sélectionner un alias ou un ID de terminal radio/de groupe une fois que vous avez sélectionné un canal à l'aide de l'une des fonctions suivantes :

#### **Recherche d'alias**

Cette méthode, uniquement disponible avec un microphone à clavier, est employée pour les appels de groupe, les appels individuels et les appels généraux.

#### **Liste des contacts**

Cette méthode offre un accès direct au répertoire.

## **Numérotation manuelle (à l'aide du répertoire)**

Cette méthode, uniquement disponible avec un microphone à clavier, est employée pour les appels individuels et téléphoniques.

## **Touches numériques programmées**

Cette méthode, uniquement disponible avec un microphone à clavier, est employée pour les appels de groupe, les appels individuels et les appels généraux.

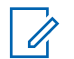

## **REMARQUE:**

Vous pouvez attribuer un seul alias ou ID à une touche numérique, mais vous pouvez attribuer plus d'une touche numérique à un alias ou ID. Toutes les touches numériques d'un microphone à clavier peuvent être attribuées. Reportez-vous à la section [Attribution d'entrées aux touches](#page-2220-0) [numériques programmables à la page 495](#page-2220-0) pour plus d'informations.

### **Bouton programmé Accès direct**

Cette méthode est employée pour les appels de groupe, individuels et téléphoniques uniquement.

Vous ne pouvez attribuer qu'un seul ID à un bouton d'**accès par numérotation rapide** avec une pression courte ou longue sur un bouton programmable. Plusieurs boutons d'**accès par numérotation rapide** peuvent être programmés sur votre radio.

## **Bouton programmable**

Cette méthode est employée pour les appels téléphoniques uniquement.

# **Appels de groupe**

Votre radio doit avoir été configurée pour faire partie d'un groupe afin de pouvoir échanger des appels avec un groupe d'utilisateurs.

# **Émission d'appels de groupe**

Suivez la procédure ci-après pour passer des appels de groupe sur votre radio.

- **1** Effectuez l'une des opérations suivantes :
	- Sélectionnez un canal correspondant à l'alias ou à l'ID du groupe actif. Voir [Sélection d'un type](#page-1806-0) [d'appel à la page 81](#page-1806-0).
	- Appuyez sur le bouton **Accès direct** préprogrammé.

**2** Appuyez sur le bouton **PTT** pour passer l'appel.

La LED verte s'allume. La première ligne affiche l'icône **Appel de groupe** et l'alias correspondant.

- **3** Effectuez l'une des opérations suivantes :
	- Attendez la fin de la tonalité d'autorisation de parler (si cette fonction est activée) et parlez distinctement dans le microphone.
	- Attendez la fin de la tonalité locale **PTT** (si cette option est activée) et parlez distinctement dans le microphone.
- **4** Relâchez le bouton **PTT** pour écouter.

La LED passe au vert lorsque la radio cible répond. L'écran affiche l'icône **Appel de groupe**, ainsi que l'alias ou l'ID du groupe et de la radio en émission.

**5** Si la fonction d'indication Canal libre est activée, vous entendrez une brève tonalité d'avertissement lorsque le bouton **PTT** de la radio émettrice est relâché. Cette tonalité confirme que le canal est libre et que vous pouvez parler. Appuyez sur le bouton **PTT** pour répondre à l'appel.

L'appel se termine en l'absence d'activité vocale pendant une période prédéterminée.

L'appelant peut appuyer sur  $\binom{2}{3}$  pour mettre fin à un appel de groupe.

# **Émission d'appels de groupe à l'aide du répertoire**

Suivez la procédure ci-après pour passer des appels de groupe sur votre radio à l'aide du répertoire.

**1** Appuyez sur  $\begin{pmatrix} \frac{m}{2} \\ \frac{m}{2} \end{pmatrix}$  pour accéder au menu.

- 2 Appuyez sur  $\triangle$  ou  $\blacktriangledown$  pour accéder à l'option Contacts. Appuyez sur  $\begin{pmatrix} \mathbb{B} \\ \mathbb{B} \end{pmatrix}$  pour sélectionner.
- **3** Appuyez sur **ou v** pour accéder à l'ID ou l'alias souhaité. Appuyez sur  $\begin{bmatrix} m \\ m \end{bmatrix}$  pour sélectionner.
- **4** Appuyez sur le bouton **PTT** pour passer l'appel. La LED verte s'allume.

La première ligne de texte affiche l'alias ou l'ID du terminal. La seconde ligne affiche Appel de groupe et l'icône **Appel de groupe**.

- **5** Effectuez l'une des opérations suivantes :
	- Attendez la fin de la tonalité d'autorisation de parler (si cette fonction est activée) et parlez distinctement dans le microphone.
	- Attendez la fin de la tonalité locale **PTT** (si cette option est activée) et parlez distinctement dans le microphone.
- **6** Relâchez le bouton **PTT** pour écouter.

La LED passe au vert lorsque la radio cible répond. L'écran affiche l'icône **Appel de groupe**, ainsi que l'alias ou l'ID du groupe et de la radio en émission.

**7** Si la fonction d'indication Canal libre est activée, vous entendrez une brève tonalité d'avertissement lorsque le bouton **PTT** de la radio émettrice est relâché. Cette tonalité confirme que le canal est libre et que vous pouvez parler. Appuyez sur le bouton **PTT** pour répondre à l'appel.

L'appel se termine en l'absence d'activité vocale pendant une période prédéterminée.

L'appelant peut appuyer sur  $\circled{2}$  pour mettre fin à l'appel de groupe.

Vous entendez une courte tonalité. L'écran affiche Appel terminé.

# **Émission d'appels de groupe à l'aide de la touche numérique programmable**

Suivez la procédure ci-après pour passer des appels de groupe sur votre radio à l'aide de la touche numérique programmable.

**1** Lorsque vous êtes sur l'écran d'accueil, exercez une pression longue sur la touche numérique programmée pour accéder à l'alias ou à l'ID prédéfini.

Lorsqu'une touche numérique est attribuée à une entrée dans un mode spécifique, cette fonction n'est pas disponible lorsque vous appuyez de manière prolongée sur cette touche numérique dans un autre mode.

Une tonalité négative est émise si la touche numérique n'est associée à aucune entrée.

**2** Appuyez sur le bouton **PTT** pour passer l'appel.

La LED verte s'allume. L'icône **Appel de groupe** s'affiche dans le coin supérieur droit de l'écran. La première ligne affiche l'alias de l'appelant.La deuxième affiche l'état de l'appel pour l'Appel de groupe.

- **3** Effectuez l'une des opérations suivantes :
	- Attendez la fin de la tonalité d'autorisation de parler (si cette fonction est activée) et parlez distinctement dans le microphone.
	- Attendez la fin de la tonalité locale **PTT** (si cette option est activée) et parlez distinctement dans le microphone.
- **4** Relâchez le bouton **PTT** pour écouter.

La LED passe au vert lorsque la radio cible répond. L'écran affiche l'alias de la destination.

**5** Si la fonction d'indication Canal libre est activée, vous entendrez une brève tonalité d'avertissement lorsque le bouton **PTT** de la radio émettrice est relâché. Cette tonalité confirme que le canal est libre et que vous pouvez parler. Appuyez sur le bouton **PTT** pour répondre à l'appel.

L'appel se termine en l'absence d'activité vocale pendant une période prédéterminée.La radio revient à l'écran affiché avant l'émission de l'appel.

L'appelant peut appuyer sur  $\binom{2}{3}$  pour mettre fin à l'appel de groupe.

Reportez-vous à la section [Attribution d'entrées aux](#page-2220-0) [touches numériques programmables à la page 495](#page-2220-0) pour plus d'informations.

## **Émission d'appels de groupe à l'aide de la recherche d'alias**

Vous pouvez aussi utiliser la recherche d'alias ou alphanumérique pour rechercher un alias de terminal. Cette fonction n'est disponible que dans les contacts.Si la radio cible n'est pas disponible, vous entendez une courte tonalité et l'écran affiche Appelé Non disponible ; la radio revient au menu affiché avant le lancement de la vérification de présence. Suivez la procédure ci-après pour

passer des appels généraux sur votre radio à l'aide de la recherche d'alias.

## **REMARQUE:**

Appuyez sur le bouton  $\begin{pmatrix} \overline{B} \\ \overline{B} \end{pmatrix}$  ou sur  $\begin{pmatrix} 5 \\ 4 \end{pmatrix}$  pour quitter la recherche d'alias.

**1** Appuyez sur  $\begin{bmatrix} \mathbb{B} \\ \mathbb{B} \end{bmatrix}$  pour accéder au menu.

**2** Appuyez sur  $\triangle$  ou  $\blacktriangledown$  pour accéder à l'option Contacts. Appuyez sur **(EE)** pour sélectionner.

L'écran affiche les entrées par ordre alphabétique.

- **3** Saisissez le premier caractère de l'alias souhaité. L'écran affiche un curseur clignotant.
- **4** Saisissez le reste des caractères de l'alias souhaité.

La recherche d'alias n'est pas sensible à la casse. Si plusieurs entrées portent le même nom, l'écran affiche l'entrée figurant en tête de liste.

La première ligne affiche les caractères saisis. Les lignes suivantes de l'écran affichent les autres résultats de la recherche.

**5** Appuyez sur le bouton **PTT** pour passer l'appel.

La LED verte s'allume. L'écran affiche l'ID de destination, le type d'appel et l'icône **Appel**.

- **6** Attendez la fin de la tonalité d'autorisation de parler (si cette fonction est activée) et parlez distinctement dans le microphone.
- **7** Relâchez le bouton **PTT** pour écouter.

La LED verte clignote lorsque la radio cible répond.

**8** Si la fonction d'indication Canal libre est activée, vous entendrez une brève tonalité d'avertissement lorsque le bouton **PTT** de la radio émettrice est relâché. Cette tonalité confirme que le canal est libre et que vous pouvez parler. Appuyez sur le bouton **PTT** pour répondre à l'appel.

L'appel se termine en l'absence d'activité vocale pendant une période prédéterminée.Une tonalité est émise.L'écran affiche Appel terminé.

L'appelant peut appuyer sur  $\binom{2}{3}$  pour mettre fin à l'appel de groupe.

## **Réponse aux appels de groupe**

Suivez la procédure ci-après pour répondre aux appels de groupe sur votre radio.

Lorsque vous recevez un appel de groupe :

- La LED clignote en vert.
- La première ligne affiche l'alias de l'appelant.
- La deuxième ligne affiche l'alias de l'appel de groupe.
- Votre radio active le son à nouveau et l'appel entrant est audible dans le haut-parleur.
	- **1** Effectuez l'une des opérations suivantes :
		- Si la fonction d'indication Canal libre est activée, vous entendrez une brève tonalité d'avertissement lorsque le bouton **PTT** de la radio émettrice est relâché. Cette tonalité confirme que

le canal est libre et que vous pouvez parler. Appuyez sur le bouton **PTT** pour répondre à l'appel.

• Si la fonction Interruption vocale est activée, appuyez sur le bouton **PTT** pour couper le son de la radio en émission afin de libérer le canal pour pouvoir répondre.

La LED verte s'allume.

- **2** Effectuez l'une des opérations suivantes :
	- Attendez la fin de la tonalité d'autorisation de parler (si cette fonction est activée) et parlez distinctement dans le microphone.
	- Attendez la fin de la tonalité locale **PTT** (si cette option est activée) et parlez distinctement dans le microphone.
- **3** Relâchez le bouton **PTT** pour écouter.

L'appel se termine en l'absence d'activité vocale pendant une période prédéterminée.

# **Appel de diffusion**

Un appel de diffusion est un appel vocal unidirectionnel provenant d'un utilisateur et destiné à l'ensemble d'un groupe de parole.

La fonctionnalité d'appel de diffusion permet uniquement à l'utilisateur à l'origine de l'appel de transmettre au groupe de parole, tandis que les destinataires de l'appel ne peuvent pas répondre.

L'appelant peut également mettre fin à l'appel de diffusion. Pour recevoir un appel provenant d'un groupe d'utilisateurs ou appeler un groupe d'utilisateurs, la radio doit être configurée comme membre de ce groupe.

# **Émission d'appels de diffusion**

Suivez la procédure ci-après pour passer des appels de diffusion sur votre radio.

- **1** Effectuez l'une des opérations suivantes :
	- Sélectionnez un canal correspondant à l'alias ou à l'ID du groupe actif. Voir [Sélection d'un type](#page-1806-0) [d'appel à la page 81](#page-1806-0).
- Appuyez sur le bouton **Accès direct** préprogrammé.
- **2** Appuyez sur le bouton **PTT** pour passer l'appel.

La LED verte s'allume.L'écran affiche l'icône **Appel de groupe** et l'alias correspondant.

- **3** Effectuez l'une des opérations suivantes :
	- Attendez la fin de la tonalité d'autorisation de parler (si cette fonction est activée) et parlez distinctement dans le microphone.
	- Attendez la fin de la tonalité locale **PTT** (si cette option est activée) et parlez distinctement dans le microphone.

L'appelant peut appuyer sur  $\binom{2}{3}$  pour mettre fin à l'appel de diffusion.

# **Émission d'appels de diffusion à l'aide du répertoire**

Suivez la procédure ci-après pour passer des appels de diffusion sur votre radio à l'aide du répertoire.

**1** Appuyez sur  $\begin{bmatrix} 1 & 0 \\ 0 & 0 \end{bmatrix}$  pour accéder au menu.

**2** Appuyez sur ▲ ou ▼ pour accéder à l'option

Contacts.Appuyez sur <sup>(186</sup> pour sélectionner.

- **3** Appuyez sur  $\triangle$  ou  $\blacktriangledown$  pour accéder à l'ID ou l'alias souhaité.Appuyez sur <sup>(56</sup>) pour sélectionner.
- **4** Appuyez sur le bouton **PTT** pour passer l'appel.

La LED clignote en vert.

La première ligne de texte affiche l'alias ou l'ID du terminal. La seconde ligne affiche Appel de groupe et l'icône **Appel de groupe**.

**5** Effectuez l'une des opérations suivantes :

- Attendez la fin de la tonalité d'autorisation de parler (si cette fonction est activée) et parlez distinctement dans le microphone.
- Attendez la fin de la tonalité locale **PTT** (si cette option est activée) et parlez distinctement dans le microphone.

L'appelant peut appuyer sur  $\binom{5}{3}$  pour mettre fin à l'appel de diffusion.

# **Émission d'appels de diffusion à l'aide de la touche numérique programmable**

Suivez la procédure ci-après pour passer des appels de diffusion sur votre radio à l'aide de la touche numérique programmable.

**1** Lorsque vous êtes sur l'écran d'accueil, exercez une pression longue sur la touche numérique programmée pour accéder à l'alias ou à l'ID prédéfini.

Lorsqu'une touche numérique est attribuée à une entrée dans un mode spécifique, cette fonction n'est pas disponible lorsque vous appuyez de manière

prolongée sur cette touche numérique dans un autre mode.

Une tonalité négative est émise si la touche numérique n'est associée à aucune entrée.

**2** Appuyez sur le bouton **PTT** pour passer l'appel.

La LED verte s'allume.L'icône **Appel de groupe** s'affiche dans le coin supérieur droit de l'écran. La première ligne affiche l'alias de l'appelant.

- **3** Effectuez l'une des opérations suivantes :
	- Attendez la fin de la tonalité d'autorisation de parler (si cette fonction est activée) et parlez distinctement dans le microphone.
	- Attendez la fin de la tonalité locale **PTT** (si cette option est activée) et parlez distinctement dans le microphone.

L'appelant peut appuyer sur **a** pour mettre fin à l'appel de diffusion.

# **Réception d'appels de diffusion**

Suivez la procédure ci-après pour recevoir un appel de diffusion sur votre radio.

Lorsque vous recevez un appel de diffusion :

- La LED clignote en vert.
- La première ligne affiche l'alias de l'appelant.
- La deuxième ligne affiche l'alias de l'appel de groupe.
- Votre radio active le son à nouveau et l'appel entrant est audible dans le haut-parleur.

## **REMARQUE:**

Les utilisateurs destinataires ne sont pas autorisés à répondre pendant un appel de diffusion. L'écran affiche Réponse interdite. La tonalité d'interdiction de réponse retentit momentanément si vous appuyez sur le bouton **PTT** pendant un appel de diffusion.

# **Appel individuel**

Un appel individuel est un appel provenant d'une radio individuelle communiquant avec une autre radio individuelle.

Il existe deux façons d'établir un appel individuel.

- Le premier type d'appel est appelé appel OACSU (Off Air Call Set Up, connexion sans émission). L'appel OACSU permet de configurer l'appel après l'exécution d'une vérification de présence et met automatiquement fin à l'appel.
- Le second type d'appel est appelé appel FOACSU (Full Off Air Call Set Up, connexion avec émission). L'appel FOACSU définit également l'appel après l'exécution d'une vérification de présence. Cependant, l'appel FOACSU nécessite un accusé de réception de

l'utilisateur pour mettre fin à l'appel et permet à l'utilisateur d'accepter ou de refuser un appel.

Le type d'appel est configuré par l'administrateur système.

Si la radio cible n'est pas disponible avant la configuration de l'appel individuel, la situation suivante se produit :

- Une tonalité est émise.
- L'écran affiche un mini-avis négatif.
- La radio revient au menu affiché avant le lancement de la vérification de présence.

## **REMARQUE:**

L'appelant et le destinataire peuvent mettre fin à un

appel individuel en cours en appuyant sur  $\left(\frac{5}{6}\right)$ .

# **Émission d'appels individuels**

Votre radio doit être programmée pour que vous puissiez passer un appel individuel. Si cette fonction n'est pas activée, une tonalité d'indication négative est émise lorsque vous lancez l'appel. Suivez la procédure ci-après pour passer des appels individuels sur votre radio.Si la radio

cible n'est pas disponible, une courte tonalité est émise et l'écran affiche Appelé Non disponible.

- **1** Effectuez l'une des opérations suivantes :
	- Sélectionnez un canal correspondant à l'alias ou à l'ID du terminal radio actif. Voir [Sélection d'un](#page-1806-0) [type d'appel à la page 81.](#page-1806-0)
	- Appuyez sur le bouton **Accès direct** préprogrammé.
- **2** Appuyez sur le bouton **PTT** pour passer l'appel.

La LED verte s'allume.L'écran affiche l'icône **Appel individuel** ainsi que l'alias du terminal et l'état de l'appel.

- **3** Attendez la fin de la tonalité d'autorisation de parler (si cette fonction est activée) et parlez distinctement dans le microphone.
- **4** Relâchez le bouton **PTT** pour écouter.

La LED passe au vert lorsque la radio cible répond.

**5** L'appel se termine en l'absence d'activité vocale pendant une période prédéterminée.Une brève tonalité est émise. L'écran affiche Appel terminé.

L'appelant et le destinataire peuvent mettre fin à un

appel individuel en cours en appuyant sur  $\left(\frac{5}{3}\right)$ .

# **Émission d'appels individuels à l'aide de la touche numérique programmable**

Suivez la procédure ci-après pour passer des appels individuels sur votre radio à l'aide de la touche numérique programmable.

**1** Lorsque vous êtes sur l'écran d'accueil, exercez une pression longue sur la touche numérique programmée pour accéder à l'alias ou à l'ID prédéfini.

Lorsqu'une touche numérique est attribuée à une entrée dans un mode spécifique, cette fonction n'est pas disponible lorsque vous appuyez de manière prolongée sur cette touche numérique dans un autre mode.

Une tonalité négative est émise si la touche numérique n'est associée à aucune entrée.

**2** Appuyez sur le bouton **PTT** pour passer l'appel.

La LED verte s'allume. L'icône **Appel individuel** s'affiche dans le coin supérieur droit de l'écran. La première ligne affiche l'alias de l'appelant. La deuxième ligne affiche l'état de l'appel.

- **3** Effectuez l'une des opérations suivantes :
	- Attendez la fin de la tonalité d'autorisation de parler (si cette fonction est activée) et parlez distinctement dans le microphone.
	- Attendez la fin de la tonalité locale **PTT** (si cette option est activée) et parlez distinctement dans le microphone.
- **4** Relâchez le bouton **PTT** pour écouter.

La LED verte clignote lorsque la radio cible répond. L'écran affiche l'alias de destination.

**5** L'appel se termine en l'absence d'activité vocale pendant une période prédéterminée. Vous entendrez une brève tonalité.L'écran affiche Appel terminé.

L'appelant et le destinataire peuvent mettre fin à un

appel individuel en cours en appuyant sur  $\left(\frac{5}{2}\right)$ .

Reportez-vous à la section [Attribution d'entrées aux](#page-2220-0) [touches numériques programmables à la page 495](#page-2220-0) pour plus d'informations.

# **Émission d'appels individuels à l'aide de la recherche d'alias**

Vous pouvez aussi utiliser la recherche d'alias ou alphanumérique pour rechercher un alias de terminal. Cette fonction n'est disponible que dans les contacts. Suivez la procédure ci-après pour passer des appels individuels sur votre radio à l'aide de la recherche d'alias.

## **REMARQUE:**

appuyez sur le bouton  $\begin{pmatrix} \frac{m}{6K} \\ m \end{pmatrix}$ ou  $\begin{pmatrix} \frac{1}{2} \\ \frac{1}{2} \end{pmatrix}$  pour quitter la recherche d'alias.

**1** Appuyez sur  $\begin{bmatrix} \frac{\pi}{2} \\ \frac{\pi}{2} \end{bmatrix}$  pour accéder au menu.

- **2** Appuyez sur  $\triangle$  ou  $\blacktriangledown$  pour accéder à l'option Contacts. Appuyez sur **(RE)** pour sélectionner. L'écran affiche les entrées par ordre alphabétique.
- **3** Saisissez le premier caractère de l'alias souhaité. L'écran affiche un curseur clignotant.
- **4** Saisissez le reste des caractères de l'alias souhaité.

La recherche d'alias n'est pas sensible à la casse. Si plusieurs entrées portent le même nom, l'écran affiche l'entrée figurant en tête de liste.

La première ligne affiche les caractères saisis. Les lignes suivantes de l'écran affichent les autres résultats de la recherche.

**5** Appuyez sur le bouton **PTT** pour passer l'appel.

La LED verte s'allume. L'ID de destination, le type d'appel et l'icône **Appel individuel** s'affichent à l'écran.

- **6** Attendez la fin de la tonalité d'autorisation de parler (si cette fonction est activée) et parlez distinctement dans le microphone.
- **7** Relâchez le bouton **PTT** pour écouter.

La LED verte clignote lorsque la radio cible répond.

**8** L'appel se termine en l'absence d'activité vocale pendant une période prédéterminée. Vous entendrez une brève tonalité.L'écran affiche Appel terminé.

L'appelant et le destinataire peuvent mettre fin à un

appel individuel en cours en appuyant sur  $\binom{5}{6}$ 

## **Lancement d'un appel individuel avec un bouton d'accès direct**

La fonction Appel en accès direct permet de lancer aisément un appel individuel vers un alias ou un ID d'appel individuel. Cette fonction peut être attribuée à une pression brève ou prolongée d'un bouton programmable.

Vous ne pouvez affecter qu'un seul alias ou ID à un bouton Appel en accès rapide. Plusieurs boutons peuvent être

programmés pour utiliser les boutons Appel en accès direct via une seule touche.

- **1** Appuyer sur le bouton d'**accès direct** programmé pour lancer un appel individuel vers l'alias ou l'ID d'appel individuel.
- **2** Appuyez sur le bouton **PTT** pour lancer l'appel.

La LED s'allume en vert fixe.

L'écran affiche l'alias ou l'ID d'appel individuel.

- **3** Attendez la fin de la tonalité Parler autorisé (si cette option est activée) et parlez distinctement dans le microphone.
- **4** Relâchez le bouton **PTT** pour écouter.

Lorsque la radio cible répond, la LED clignote en vert.

En l'absence d'activité vocale pendant une durée prédéterminée, la communication est automatiquement interrompue.

L'appelant et le destinataire peuvent mettre fin à un

appel individuel en cours en appuyant sur  $\left(\frac{5}{3}\right)$ .

# **Émission d'appels individuels à l'aide de la numérotation manuelle**

Suivez la procédure ci-après pour passer des appels individuels sur votre radio à l'aide de la numérotation manuelle.

**1** Appuyez sur  $\begin{bmatrix} 1 & 1 \\ 0 & 0 \end{bmatrix}$  pour accéder au menu.

**2** Appuyez sur  $\triangle$  ou  $\blacktriangledown$  pour accéder à l'option

Contacts. Appuyez sur <sup>( Fil</sup>l pour sélectionner.

**3** Appuyez sur  $\triangle$  ou sur  $\triangledown$  pour accéder à l'option

Num. manuelle. Appuyez sur  $\begin{pmatrix} 1 & 0 \\ 0 & 0 \end{pmatrix}$  pour sélectionner.

- **4** Appuyez sur ▲ ou sur ▼ pour accéder à l'option Numéro radio. Appuyez sur  $\overline{\text{OR}}$  pour sélectionner.
- **5** Effectuez l'une des opérations suivantes :
	- Saisissez l'ID du terminal radio, puis appuyez sur

 $\left(\begin{smallmatrix} \mathbb{H} \ \mathsf{OK} \end{smallmatrix}\right)$ pour continuer.

• Modifiez l'ID du dernier terminal radio appelé,

puis appuyez sur  $\begin{bmatrix} \mathbb{B} \\ \mathbb{C} \end{bmatrix}$  pour continuer.

**6** Appuyez sur le bouton **PTT** pour passer l'appel.

La LED verte s'allume. L'écran affiche l'alias de destination.

- **7** Attendez la fin de la tonalité d'autorisation de parler (si cette fonction est activée) et parlez distinctement dans le microphone.
- **8** Relâchez le bouton **PTT** pour écouter.

La LED passe au vert lorsque la radio cible répond. L'écran affiche l'alias ou l'ID de l'utilisateur émetteur. **9** Si la fonction d'indication Canal libre est activée, vous entendrez une brève tonalité d'avertissement lorsque le bouton **PTT** de la radio émettrice est relâché. Cette tonalité confirme que le canal est libre et que vous pouvez parler. Appuyez sur le bouton **PTT** pour répondre à l'appel.

L'appel se termine en l'absence d'activité vocale pendant une période prédéterminée.Une tonalité est émise.L'écran affiche Appel terminé.

L'appelant et le destinataire peuvent mettre fin à un

appel individuel en cours en appuyant sur  $\circled{\scriptstyle\bullet}$ 

## **Réponse aux appels individuels**

Lorsque vous recevez un appel individuel :

- La LED clignote en vert.
- L'icône **Appel individuel** s'affiche dans le coin supérieur droit.
- La première ligne affiche l'alias de l'appelant.
- Votre radio active le son à nouveau et l'appel entrant est audible dans le haut-parleur.

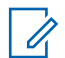

## **REMARQUE:**

En fonction de la configuration de votre radio, OACSU ou FOACSU, un accusé de réception de l'utilisateur peut être requis ou non pour répondre à des appels individuels.

En cas de configuration OACSU, votre radio désactive le mode silencieux et l'appel se connecte automatiquement.

Les méthodes suivantes décrivent comment répondre aux appels individuels configurés en tant que FOACSU.

- Pour refuser un appel individuel, effectuez l'une des opérations suivantes :
	- Appuyez sur  $\triangle$  ou  $\blacktriangledown$  pour accéder à l'option

Rejeter et appuyez sur (E) pour refuser un appel individuel.

- Appuyez sur  $\begin{pmatrix} 5 \\ 2 \end{pmatrix}$  pour refuser un appel individuel.
- Pour accepter un appel individuel, effectuez l'une des opérations suivantes :

Appuyez sur  $\triangle$  ou  $\nabla$  pour accéder à l'option

Accepter et appuyez sur  $\begin{bmatrix} \overline{a} \\ \overline{b} \end{bmatrix}$  pour répondre à un appel individuel.

- Appuyez sur le bouton **PTT** d'une entrée.
- La LED verte s'allume.
- Attendez la fin de la tonalité d'autorisation de parler (si cette fonction est activée) et parlez distinctement dans le microphone.
- Relâchez le bouton **PTT** pour écouter.

L'appel se termine en l'absence d'activité vocale pendant une période prédéterminée.Une tonalité est émise. L'écran affiche Appel terminé.

## **REMARQUE:**

L'appelant et le destinataire peuvent mettre fin à un appel individuel en cours en

appuyant sur .

# **Appels généraux**

Un appel général est un appel passé par une radio individuelle à toutes les radios du site ou toutes les radios d'un groupe de sites, selon la configuration du système.

Un appel général permet de diffuser des annonces importantes dont les utilisateurs doivent tenir compte. Les utilisateurs du système ne peuvent pas répondre à un appel général.

Capacity Max prend en charge l'appel général de site et l'appel général multisite. L'administrateur système peut configurer un ou les deux types d'appels sur votre radio.

## **REMARQUE:**

Les terminaux radio peuvent prendre en charge les appels généraux système, mais l'infrastructure Motorola Solutions ne prend pas en charge les appels généraux système.

# **Émission d'appels généraux**

Votre radio doit être programmée pour que vous puissiez lancer un appel général. Suivez la procédure ci-après pour passer des appels généraux sur votre radio.

- **1** Sélectionnez un canal avec l'alias ou l'ID du groupe Appel général actif. Voir [Sélection d'un type d'appel](#page-1806-0) [à la page 81](#page-1806-0).
- **2** Appuyez sur le bouton **PTT** pour passer l'appel.

La LED verte s'allume.L'écran affiche l'icône **Appel de groupe** et la mention Appel général, Appel général de site ou Appel multi-site en fonction du type de configuration.

- **3** Effectuez l'une des opérations suivantes :
	- Attendez la fin de la tonalité d'autorisation de parler (si cette fonction est activée) et parlez distinctement dans le microphone.
	- Attendez la fin de la tonalité locale **PTT** (si cette option est activée) et parlez distinctement dans le microphone.

Les utilisateurs du canal ne peuvent pas répondre à un appel général.

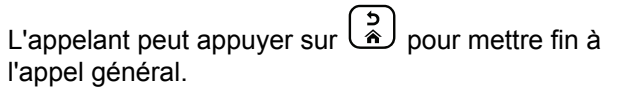

# **Émission d'appels généraux à l'aide de la touche numérique programmable**

Suivez la procédure ci-après pour passer des appels généraux sur votre radio à l'aide de la touche numérique programmable.

**1** Lorsque vous êtes sur l'écran d'accueil, exercez une pression longue sur la touche numérique programmée pour accéder à l'alias ou à l'ID prédéfini.

Lorsqu'une touche numérique est attribuée à une entrée dans un mode spécifique, cette fonction n'est pas disponible lorsque vous appuyez de manière prolongée sur cette touche numérique dans un autre mode.

Une tonalité négative est émise si la touche numérique n'est associée à aucune entrée.

**2** Appuyez sur le bouton **PTT** pour passer l'appel.

La LED verte s'allume.L'écran affiche l'icône **Appel de groupe** et la mention Appel général, Appel général de site ou Appel multi-site en fonction du type de configuration.

- **3** Effectuez l'une des opérations suivantes :
	- Attendez la fin de la tonalité d'autorisation de parler (si cette fonction est activée) et parlez distinctement dans le microphone.
	- Attendez la fin de la tonalité locale **PTT** (si cette option est activée) et parlez distinctement dans le microphone.

L'appelant peut appuyer sur **a** pour mettre fin à l'appel général.

Reportez-vous à la section [Attribution d'entrées aux](#page-2220-0) [touches numériques programmables à la page 495](#page-2220-0) pour plus d'informations.

# **Émission d'appels généraux à l'aide de la recherche d'alias**

Vous pouvez utiliser la recherche d'alias ou alphanumérique pour rechercher un alias de terminal. Cette fonction n'est disponible que dans les contacts.

Suivez la procédure ci-après pour passer des appels généraux sur votre radio à l'aide de la recherche d'alias.

## **REMARQUE:**

appuyez sur le bouton  $\begin{pmatrix} \frac{\pi}{100} \\ \frac{\pi}{100} \end{pmatrix}$  ou  $\begin{pmatrix} 5 \\ \frac{\pi}{100} \end{pmatrix}$  pour quitter la recherche d'alias.

**1** Appuyez sur  $\begin{bmatrix} \mathbb{B} \\ \mathbb{B} \end{bmatrix}$  pour accéder au menu.

**2** Appuyez sur  $\triangle$  ou  $\blacktriangledown$  pour accéder à l'option Contacts. Appuyez sur **(EE)** pour sélectionner.

L'écran affiche les entrées par ordre alphabétique.

- **3** Saisissez le premier caractère de l'alias souhaité. L'écran affiche un curseur clignotant.
- **4** Saisissez le reste des caractères de l'alias souhaité.

La recherche d'alias n'est pas sensible à la casse. Si plusieurs entrées portent le même nom, l'écran affiche l'entrée figurant en tête de liste.

La première ligne affiche les caractères saisis. Les lignes suivantes de l'écran affichent les autres résultats de la recherche.

**5** Appuyez sur le bouton **PTT** pour passer l'appel.

La LED verte s'allume. L'écran affiche l'icône **Appel de groupe** ainsi que l'ID de destination et le type d'appel.

**6** Attendez la fin de la tonalité d'autorisation de parler (si cette fonction est activée) et parlez distinctement dans le microphone.

## **REMARQUE:**

L'appelant peut appuyer sur  $\binom{5}{3}$  pour mettre fin à l'appel général.

# **Réception d'appels généraux**

Lorsque vous recevez un appel général, les événements suivants se produisent :

- Une tonalité est émise.
- La LED clignote en vert.
- L'icône **Appel de groupe** s'affiche dans le coin supérieur droit de l'écran.
- La première ligne affiche l'ID de l'alias de l'appelant.
- La deuxième ligne affiche la mention Appel général, Appel général de site ou Appel multi-site en fonction du type de configuration.
- Votre radio active le son à nouveau et l'appel entrant est audible dans le haut-parleur.

Une fois l'appel général terminé, la radio revient au menu affiché avant sa réception.

Si la fonction d'indication de canal libre est activée, vous entendrez une brève tonalité d'alerte au moment où le bouton **PTT** de la radio en émission sera relâché. Cette tonalité confirme que le canal est libre et que vous pouvez parler. Vous ne pouvez pas répondre à un appel général.

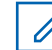

## **REMARQUE:**

Si vous changez de canal pendant la réception d'un appel général, il sera interrompu. Vous ne pouvez pas naviguer dans les menus, ni apporter de modification, avant la fin d'un appel général.

# **Appels téléphoniques**

Un appel téléphonique est un appel émis depuis une radio individuelle vers un téléphone.

Dans Capacity Max, votre radio est capable de recevoir des appels et des réponses, même si la fonction Appel téléphonique est désactivée.

La fonction Appel téléphonique peut être activée en attribuant et en configurant des numéros de téléphone sur le système. Consultez votre administrateur système pour déterminer comment la radio a été programmée.

# **Émission d'appels téléphoniques**

Suivez la procédure ci-après pour passer des appels téléphoniques sur votre radio.

**1** Effectuez l'une des opérations suivantes :

- Appuyez sur le bouton **Téléphone** préprogrammé pour accéder à la liste d'entrées de téléphone.
- Appuyez sur le bouton **Accès direct** préprogrammé. Passez à étape 2.
- **2** Appuyez sur  $\triangle$  ou  $\blacktriangledown$  pour accéder à l'ID ou l'alias souhaité.Appuyez sur  $\begin{bmatrix} \mathbb{B} \\ \mathbb{C} \end{bmatrix}$  pour sélectionner.

Si vous appuyez sur le bouton **PTT** lorsque l'écran Répertoire tél. est affiché :

- Une tonalité d'indication négative est émise.
- L'écran affiche App. OK pour placer appel.

L'écran affiche Code d'accès: si le code d'accès n'a pas été préconfiguré.

### **3**

Saisissez le code d'accès, puis appuyez sur  $\begin{pmatrix} \frac{1}{100} \\ \frac{1}{100} \end{pmatrix}$ pour continuer.

Le code d'accès ou de libération ne peut pas contenir plus de 10 caractères.

**4** Appuyez sur le bouton **PTT** pour passer l'appel.

La LED verte s'allume. L'icône **Appel téléphonique** s'affiche dans le coin supérieur droit de l'écran. La première ligne affiche l'alias du terminal radio. La deuxième ligne affiche l'état de l'appel. Si l'appel est émis avec succès :

- La tonalité DTMF est émise.
- Vous entendez la tonalité de numérotation de l'utilisateur du téléphone.
- La première ligne affiche l'alias du terminal radio.
- L'icône **Appel téléphonique** reste affichée dans le coin supérieur droit de l'écran.

Si l'appel n'aboutit pas :

- Une tonalité est émise.
- L'écran affiche Appel tél. échoué, puis Code d'accès:.
- Si le code d'accès a été préconfiguré dans le répertoire, la radio revient à l'écran affiché avant de lancer l'appel.
- **5** Appuyez sur le bouton **PTT** pour répondre à l'appel.

### **6** Relâchez le bouton **PTT** pour écouter.

**7** Saisissez des chiffres supplémentaires à l'aide du clavier si cela s'avère nécessaire au cours de

l'appel, puis appuyez sur  $\begin{pmatrix} \mathbb{B} \\ \mathbb{B} \end{pmatrix}$  pour continuer.

Si l'appel se termine tandis que vous entrez les chiffres supplémentaires requis pour l'appel, vous revenez à l'écran affiché avant l'émission de l'appel.

La tonalité DTMF est émise. Votre radio revient à l'écran précédent.

**direct** est vide, une tonalité d'indication négative est émise.

La tonalité DTMF est émise et l'écran affiche Fin Appel tél.

Si l'appel se termine correctement :

- Une tonalité est émise.
- L'écran affiche Appel terminé.

Si la fin d'appel échoue, votre radio revient à l'écran Appel téléphonique. Répétez les deux dernières étapes ou attendez que l'utilisateur du téléphone mette fin à l'appel.

**8**

Appuyez sur  $\begin{bmatrix} 5 \\ 2 \end{bmatrix}$  pour mettre fin à l'appel.

- **9** Effectuez l'une des opérations suivantes :
	- Si le code de libération n'a pas été préconfiguré, saisissez-le lorsque l'écran affiche Code de

libération:, puis appuyez sur  $\begin{array}{c} \boxed{66} \\ \hline \end{array}$  pour continuer. La radio revient à l'écran précédent.

• Appuyez sur le bouton **Accès direct** préprogrammé. Si le champ du bouton **Accès**

## **Émission d'appels téléphoniques à l'aide du répertoire**

Suivez la procédure ci-après pour passer des appels téléphoniques sur votre radio à l'aide du répertoire.

**1** Appuyez sur **LOK** pour accéder au menu.

- **2** Appuyez sur ▲ ou ▼ pour accéder à l'option Contacts. Appuyez sur <sup>(Fig.</sup>) pour sélectionner. L'écran affiche les entrées par ordre alphabétique.
- **3** Appuyez sur  $\triangle$  ou  $\blacktriangledown$  pour accéder à l'ID ou l'alias

souhaité. Appuyez sur  $\begin{bmatrix} \overline{m} \\ \overline{0} & \overline{0} \end{bmatrix}$  pour sélectionner.

Si vous appuyez sur le bouton **PTT** lorsque l'écran Répertoire tél. est affiché :

- Une tonalité d'indication négative est émise.
- L'écran affiche App. OK pour placer appel.

Si l'entrée sélectionnée est vide°:

- Une tonalité d'indication négative est émise.
- L'écran affiche No. Tél. invalide.
- **4** Appuyez sur▲ ou▼ pour accéder à l'option

Appeler tél. Appuyez sur <sup>(R)</sup> pour sélectionner.

L'écran affiche Code d'accès: si le code d'accès n'a pas été préconfiguré.

## **5**

Saisissez le code d'accès, puis appuyez sur ( pour continuer.

Le code d'accès ou de libération ne peut pas contenir plus de 10 caractères.

La première ligne affiche Appels. La deuxième ligne affiche l'icône **Appel téléphonique**, ainsi que l'alias ou l'ID du terminal radio. Si l'appel est émis avec succès :

• La tonalité DTMF est émise

- Vous entendez la tonalité de numérotation de l'utilisateur du téléphone.
- La première ligne affiche l'icône **RSSI**, ainsi que l'alias ou l'ID du terminal radio.
- La deuxième ligne affiche  $F_{\text{PPE}}$  tél, ainsi que l'icône **Appel téléphonique**.

Si l'appel n'aboutit pas :

- Une tonalité est émise.
- L'écran affiche Appel tél. échoué, puis Code d'accès:.
- Si le code d'accès a été préconfiguré dans le répertoire, la radio revient à l'écran affiché avant l'émission de l'appel.
- **6** Appuyez sur le bouton **PTT** pour répondre à l'appel. L'icône **RSSI** disparaît.
- **7** Relâchez le bouton **PTT** pour écouter.
- **8** Saisissez des chiffres supplémentaires à l'aide du clavier si cela s'avère nécessaire au cours de

l'appel, puis appuyez sur **DED** pour continuer.

Si l'appel se termine tandis que vous entrez les chiffres supplémentaires requis pour l'appel, vous revenez à l'écran affiché avant l'émission de l'appel.

La tonalité DTMF est émise. Votre radio revient à l'écran précédent.

Appuyez sur **(A)** pour mettre fin à l'appel.

**10** Si le code de libération n'a pas été préconfiguré, saisissez-le lorsque l'écran affiche Code de

libération:, puis appuyez sur **DED** pour continuer.

La radio revient à l'écran précédent. La tonalité DTMF est émise et l'écran affiche Fin Appel tél. Si l'appel se termine correctement :

- Une tonalité est émise.
- L'écran affiche Appel terminé.

Si la fin d'appel échoue, votre radio revient à l'écran Appel téléphonique. Répétez les étapes 9 et 10 ou attendez que l'utilisateur du téléphone mette fin à l'appel. Si vous appuyez sur le bouton PTT lorsque l'écran Contacts téléphonique est affiché, une tonalité est émise et l'écran affiche OK pour appeler.

lorsque l'utilisateur met fin à l'appel, une tonalité est émise et l'écran affiche Appel terminé.

Si l'appel se termine tandis que vous entrez des chiffres supplémentaires demandés par l'appel téléphonique, votre radio revient à l'écran affiché avant de lancer l'appel.

**9**

# **Émission d'appels téléphoniques à l'aide de la recherche d'alias**

Vous pouvez aussi utiliser la recherche d'alias ou alphanumérique pour rechercher un alias de terminal. Cette fonction n'est disponible que dans les contacts. Suivez la procédure ci-après pour passer des appels téléphoniques sur votre radio à l'aide de la recherche d'alias.

## **REMARQUE:**

Appuyez sur le bouton  $\begin{pmatrix} \overline{m} \\ \overline{m} \end{pmatrix}$  ou sur  $\begin{pmatrix} \overline{p} \\ \overline{m} \end{pmatrix}$  pour quitter la recherche d'alias.

**1** Appuyez sur  $\begin{bmatrix} \frac{m}{c} \\ m \end{bmatrix}$  pour accéder au menu.

Appuyez sur **△** ou ▼ pour accéder à l'option Contacts. Appuyez sur <sup>( B</sup>) pour sélectionner.

L'écran affiche les entrées par ordre alphabétique.

**3** Saisissez le premier caractère de l'alias souhaité. L'écran affiche un curseur clignotant.

**4** Saisissez le reste des caractères de l'alias souhaité.

La recherche d'alias n'est pas sensible à la casse. Si plusieurs entrées portent le même nom, l'écran affiche l'entrée figurant en tête de liste.

La première ligne affiche les caractères saisis. Les lignes suivantes de l'écran affichent les autres résultats de la recherche.

**5** Appuyez sur le bouton **PTT** pour passer l'appel.

La LED verte s'allume. L'écran affiche l'icône **Appel téléphonique** ainsi que l'ID de destination et le type d'appel.

- **6** Attendez la fin de la tonalité d'autorisation de parler (si cette fonction est activée) et parlez distinctement dans le microphone.
- **7** Relâchez le bouton **PTT** pour écouter.

La LED verte clignote lorsque la radio cible répond.

**8** Si la fonction d'indication Canal libre est activée, vous entendrez une brève tonalité d'avertissement lorsque le bouton **PTT** de la radio émettrice est

relâché. Cette tonalité confirme que le canal est libre et que vous pouvez parler. Appuyez sur le bouton **PTT** pour répondre à l'appel.

L'appel se termine en l'absence d'activité vocale pendant une période prédéterminée.Une tonalité est émise.L'écran affiche Appel terminé.

# **Émission d'appels téléphoniques à l'aide de la numérotation manuelle**

Suivez la procédure ci-après pour passer des appels téléphoniques sur votre radio à l'aide de la numérotation manuelle.

**1** Appuyez sur  $\begin{bmatrix} \mathbb{B} \\ \mathbb{B} \end{bmatrix}$  pour accéder au menu.

- **2** Appuyez sur  $\triangle$  ou  $\blacktriangledown$  pour accéder à l'option Contacts. Appuyez sur <sup>( B</sup>) pour sélectionner.
- **3** Appuyez sur  $\triangle$  ou  $\blacktriangledown$  pour accéder à l'option

Num. manuelle. Appuyez sur  $\left(\begin{matrix} 10 \\ 0 \end{matrix}\right)$  pour sélectionner.

**4** Appuyez sur ▲ ou ▼ pour accéder à l'option

No. téléphone. Appuyez sur **ca** pour sélectionner.

L'écran affiche Numéro : ainsi qu'un curseur clignotant.

**5** Composez le numéro de téléphone, puis appuyez

 $\text{sur} \left( \frac{\text{m}}{\text{OK}} \right)$  pour continuer.

Si le code d'accès n'a pas été préconfiguré, l'écran affiche Code d'accès: ainsi qu'un curseur clignotant.

## **6**

Saisissez le code d'accès, puis appuyez sur ( pour continuer. Le code d'accès ou de libération ne peut pas contenir plus de 10 caractères.

La LED verte s'allume. L'icône **Appel téléphonique** s'affiche dans le coin supérieur droit de l'écran. La première ligne affiche l'alias du terminal radio. La deuxième ligne affiche l'état de l'appel. Si l'appel est émis avec succès :

- La tonalité multifréquence à deux tonalités (DTMF) est émise.
- Vous entendez la tonalité de numérotation de l'utilisateur du téléphone.
- La première ligne affiche l'alias du terminal radio.
- L'icône **Appel téléphonique** reste affichée dans le coin supérieur droit de l'écran.

Si l'appel n'aboutit pas :

- Une tonalité est émise.
- L'écran affiche Appel tél. échoué, puis Code d'accès:.
- Si le code d'accès a été préconfiguré dans le répertoire, la radio revient à l'écran affiché avant l'émission de l'appel.
- **7** Appuyez sur le bouton **PTT** pour répondre à l'appel.
- **8** Relâchez le bouton **PTT** pour écouter.
- **9** Saisissez des chiffres supplémentaires à l'aide du clavier si cela s'avère nécessaire au cours de

l'appel, puis appuyez sur **DED** pour continuer.

Si l'appel se termine tandis que vous entrez les chiffres supplémentaires requis pour l'appel, vous revenez à l'écran affiché avant l'émission de l'appel.

La tonalité DTMF est émise. Votre radio revient à l'écran précédent.

**10** Appuyez sur <u>a</u> pour mettre fin à l'appel.

**11** Effectuez l'une des opérations suivantes :

• Si le code de libération n'a pas été préconfiguré, saisissez-le lorsque l'écran affiche Code de

libération:, puis appuyez sur  $\begin{array}{c} \text{[II]}\\ \text{OK} \end{array}$  pour continuer. La radio revient à l'écran précédent.

• Appuyez sur le bouton **Accès direct** préprogrammé. Si le champ du bouton **Accès direct** est vide, une tonalité d'indication négative est émise.

La tonalité DTMF est émise et l'écran affiche Fin Appel tél.

Si l'appel se termine correctement :

• Une tonalité est émise.
• L'écran affiche Appel terminé.

Si la fin d'appel échoue, votre radio revient à l'écran Appel téléphonique. Répétez les [étape 10](#page-1835-0) ou attendez que l'utilisateur du téléphone mette fin à l'appel.

### **Multifréquence à deux tonalités**

La fonction de multifréquence à deux tonalités (DTMF) permet à la radio de fonctionner dans un système radio, tout en offrant une interface vers les systèmes téléphoniques.

Il est possible de couper la tonalité DTMF en désactivant l'ensemble des tonalités et alertes radio. Reportez-vous à la section [Activation/désactivation des tonalités/](#page-1953-0) [avertissements à la page 228](#page-1953-0) pour plus d'informations.

#### **Lancement d'appels DTMF**

Suivez la procédure ci-après pour passer des appels DTMF sur votre radio.

**1** Maintenez le bouton **PTT** enfoncé.

- **2** Effectuez l'une des opérations suivantes :
	- Entrez le numéro souhaité pour lancer un appel DTMF.
	- Appuyez sur  $\left(\frac{\pi}{2}\right)$  pour lancer un appel DTMF.
	- Appuyez sur  $(\pm \sqrt{2})$  pour lancer un appel DTMF.

### **Réponse aux appels téléphoniques en appels de groupe**

Suivez la procédure ci-après pour répondre aux appels téléphoniques en appels de groupe sur votre radio.

Lorsque vous recevez un appel téléphonique en appel de groupe :

- L'icône **Appel téléphonique** s'affiche dans le coin supérieur droit de l'écran.
- L'écran affiche Appel.
- La LED clignote en vert.

- Votre radio active le son à nouveau et l'appel entrant est audible dans le haut-parleur.
	- **1** Appuyez sur le bouton **PTT** pour répondre à l'appel.
	- **2** Relâchez le bouton **PTT** pour écouter.
	- **3**

Appuyez sur  $\left(\begin{array}{c} 2 \\ 2 \end{array}\right)$  pour mettre fin à l'appel.

L'écran affiche Fin Appel tél.

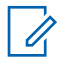

#### **REMARQUE:**

Si la fonction Appel téléphonique n'est pas activée sur votre radio, la radio ne parvient pas à terminer un appel téléphonique en appel de groupe. L'utilisateur du téléphone doit mettre fin à l'appel. L'utilisateur destinataire est uniquement autorisé à répondre pendant l'appel.

Si l'appel se termine correctement :

- Une tonalité est émise.
- L'écran affiche Appel terminé.

Si la fin d'appel échoue, votre radio revient à l'écran Appel téléphonique. Répétez les étape 3 ou

attendez que l'utilisateur du téléphone mette fin à l'appel.

### **Réponse aux appels téléphoniques en appels généraux**

Lorsque vous recevez un appel téléphonique en appel général, la radio réceptrice ne parvient pas à émettre ni à répondre. L'utilisateur destinataire n'est également pas autorisé à mettre fin à l'appel général.

Lorsque vous recevez un appel téléphonique en appel général :

- L'icône **Appel téléphonique** s'affiche dans le coin supérieur droit de l'écran.
- L'écran affiche la mention Appel général, Appel général de site ou Appel multi-site en fonction du type de configuration, ainsi que Appel tél.
- La LED clignote en vert.

• Votre radio active le son à nouveau et l'appel entrant est audible dans le haut-parleur.

### **Réponse aux appels téléphoniques en appels individuels**

Suivez la procédure ci-après pour répondre aux appels téléphoniques en appels individuels sur votre radio.

Lorsque vous recevez un appel téléphonique en appel individuel :

- L'icône **Appel téléphonique** s'affiche dans le coin supérieur droit de l'écran.
- L'écran affiche Appel.
- La LED clignote en vert.
- Votre radio active le son à nouveau et l'appel entrant est audible dans le haut-parleur.
	- **1** Appuyez sur le bouton **PTT** pour répondre à l'appel.
	- **2** Relâchez le bouton **PTT** pour écouter.

**3**

Appuyez sur  $\left(\begin{array}{c} 5 \\ 2 \end{array}\right)$  pour mettre fin à l'appel.

L'écran affiche Fin Appel tél.

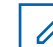

#### **REMARQUE:**

Si la fonction Appel téléphonique n'est pas activée sur votre radio, la radio ne parvient pas à terminer un appel téléphonique en appel individuel. L'utilisateur du téléphone doit mettre fin à l'appel. L'utilisateur destinataire est uniquement autorisé à répondre pendant l'appel.

Si l'appel se termine correctement :

- Une tonalité est émise.
- L'écran affiche Appel terminé.

Si la fin d'appel échoue, votre radio revient à l'écran Appel téléphonique. Répétez les étape 3 ou attendez que l'utilisateur du téléphone mette fin à l'appel.

# **Préemption des appels**

La préemption des appels permet à une radio de cesser toute transmission vocale en cours et de lancer une transmission prioritaire.

Avec la fonctionnalité Préemption des appels, le système interrompt et préempte les appels en cours dans les cas où les canaux à ressources partagées sont indisponibles.

Les appels de priorité supérieure comme les appels d'urgence ou les appels généraux préemptent la radio en émission afin de répondre à l'appel de priorité supérieure. Si aucun autre canal de radiofréquence (RF) n'est disponible, un appel d'urgence préempte un appel général également.

### **Interruption vocale**

L'interruption vocale permet à l'utilisateur d'arrêter une transmission vocale en cours.

Cette fonctionnalité utilise la signalisation de canal de retour pour arrêter la transmission vocale en cours d'une radio, si la radio à l'origine de l'interruption est configurée pour l'interruption vocale et si la radio en émission est configurée pour être interrompue en appel vocal. La radio à l'origine de l'interruption est ensuite autorisée à émettre

une transmission vocale vers le participant dont l'appel a été arrêté.

La fonctionnalité d'interruption vocale améliore de façon significative la probabilité de réussite d'une nouvelle transmission aux parties concernées lorsqu'un appel est en cours.

L'interruption vocale est accessible à l'utilisateur uniquement si cette fonctionnalité a été configurée sur la radio. Consultez votre fournisseur ou administrateur système pour en savoir plus.

### **Activation de l'interruption vocale**

Suivez la procédure ci-après pour lancer l'interruption vocale sur votre radio.

Vous devez programmer votre radio pour pouvoir utiliser cette fonction. Consultez votre fournisseur ou administrateur système pour en savoir plus.

**1** Pour interrompre la transmission lors d'un appel en cours, appuyez sur le bouton **PTT**.

L'écran de la radio interrompue affiche le texte Appel interrompu. La radio émet une tonalité d'indication négative jusqu'à ce que le bouton **PTT** soit relâché.

**2** Attendez l'accusé de réception.

Si l'opération réussit :

• Une tonalité d'indication positive est émise.

Si l'opération échoue :

- Une tonalité d'indication négative est émise.
- **3** Effectuez l'une des opérations suivantes :
	- Attendez la fin de la tonalité d'autorisation de parler (si cette fonction est activée) et parlez distinctement dans le microphone.
	- Attendez la fin de la tonalité locale **PTT** (si cette option est activée) et parlez distinctement dans le microphone.

# **Fonctions avancées**

Ce chapitre indique comment utiliser les fonctions disponibles sur votre radio.

Votre revendeur ou administrateur système peut avoir adapté votre radio à vos besoins spécifiques. Consultez votre fournisseur ou administrateur système pour en savoir plus.

### **File d'attente des appels**

Lorsqu'aucune ressource n'est disponible pour traiter un appel, la file d'attente des appels permet de placer la demande d'appel dans la file d'attente du système, pour les prochaines ressources disponibles.

Si vous appuyez sur le bouton **PTT**, vous entendez une tonalité de file d'attente des appels indiquant que la radio est passé à l'état File d'attente des appels. Vous pouvez relâcher le bouton **PTT** lorsque vous entendez la tonalité de file d'attente des appels.

Si la configuration s'est effectuée correctement, la situation suivante se produit :

- La LED clignote en vert.
- Si cette option est activée, la tonalité Parler autorisé retentit.
- L'écran affiche l'icône, l'ID ou l'alias du type d'appel.
- L'utilisateur radio dispose de 4 secondes pour appuyer sur le bouton **PTT** et lancer la transmission vocale.

Si la configuration échoue, la situation suivante se produit :

- Si cette option est activée, la tonalité de rejet retentit.
- L'écran affiche momentanément une notification d'échec.
- L'appel est interrompu et la radio quitte la configuration d'appel.

# **Balayage de groupe de parole**

Cette fonctionnalité permet à votre radio de surveiller et de rejoindre les appels des groupes définis dans une liste de groupes de réception.

Lorsque le balayage est activé, l'icône de balayage apparaît dans la barre d'état et la LED clignote en jaune. Votre radio active le son pour les membres figurant dans sa liste de groupes de réception.

Lorsque le balayage est désactivé, votre radio ne reçoit aucune transmission des membres de la liste de groupes de réception, à l'exception des appels généraux et du groupe de parole sélectionné.

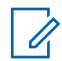

#### **REMARQUE:**

Il est possible de configurer le balayage de groupe de parole à l'aide de CPS. Consultez votre administrateur système pour déterminer comment la radio a été programmée.

### **Activation ou désactivation du balayage de groupe de parole**

Pour activer ou désactiver le balayage de groupe de parole sur votre radio, procédez comme suit.

**1** Appuyez sur  $\begin{bmatrix} 18 \\ 01 \end{bmatrix}$  pour accéder au menu.

- **2** Appuyez sur ▲ ou sur ▼ pour accéder à l'option Balayage. Appuyez sur <sup>( B</sup>) pour sélectionner.
- **3** Effectuez l'une des opérations suivantes :
	- Appuyez sur  $\triangle$  ou sur  $\blacktriangledown$  pour accéder à l'option Activer. Appuyez sur  $\begin{array}{c} \boxed{66} \\ \hline \end{array}$  pour sélectionner.
	- Appuyez sur  $\triangle$  ou sur  $\blacktriangledown$  pour accéder à

l'option Désactiver. Appuyez sur  $\begin{pmatrix} \mathbb{B} \\ \mathbb{O} \end{pmatrix}$  pour sélectionner.

Si le balayage est activé :

- L'écran affiche Scan Activé ainsi que l'icône **Balayage**.
- La LED clignote en jaune.
- Une tonalité d'indication positive est émise.
- Si le balayage est désactivé :
- L'écran affiche Scan Désactivé.
- L'icône **Balayage** disparaît.
- La LED s'éteint.
- Une tonalité d'indication négative est émise.

# **Liste de groupes de réception**

La fonctionnalité Liste de groupes de réception vous permet de créer et d'attribuer des membres dans la liste de balayage de groupe de parole.

Cette liste est créée lorsque vous radio est programmée. Elle détermine les groupes pouvant faire l'objet d'un balayage. Votre radio peut prendre en charge un maximum de 16 membres dans cette liste.

Si votre radio a été programmée pour modifier la liste de balayage, vous pouvez :

• Ajouter/supprimer des groupes de parole.

- Ajouter, supprimer et/ou modifier la priorité des groupes de parole. Reportez-vous au [Modification de la priorité](#page-1843-0) [pour un groupe de discussion à la page 118.](#page-1843-0)
- Ajouter, supprimer et/ou modifier les groupes de parole d'affiliation. Reportez-vous à la [Ajout d'une affiliation à](#page-1845-0) [un groupe de parole à la page 120](#page-1845-0) et à la [Suppression](#page-1846-0) [de l'affiliation d'un groupe de parole à la page 121.](#page-1846-0)
- Remplacer la liste de balayage existante par une autre.

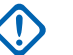

 $\mathscr{A}$ 

#### **IMPORTANT:**

Pour que vous puissiez ajouter un membre à la liste, le groupe de parole doit avoir été configuré dans la radio.

#### **REMARQUE:**

La liste de groupes de réception est programmée par l'administrateur système. Consultez votre fournisseur ou administrateur système pour en savoir plus.

# **Écoute prioritaire**

La fonctionnalité Écoute prioritaire permet à la radio de recevoir automatiquement les transmissions des groupes

<span id="page-1843-0"></span>de parole de priorité supérieure, même lorsqu'elle participe à un appel de groupe de parole.

La radio quitte un appel de groupe de parole de priorité inférieure pour un appel de groupe de parole de priorité supérieure.

#### **REMARQUE:**

Il est possible d'accéder à cette fonctionnalité uniquement lorsque la fonction Balayage de groupe de parole est activée.

La fonctionnalité Écoute prioritaire s'applique uniquement aux membres de la liste de groupes de réception. Il existe deux groupes de parole prioritaires : Priorité 1 (P1) et Priorité 2 (P2). P1 est prioritaire sur P2. Dans un système Capacity Max, la radio reçoit les transmissions en fonction de l'ordre de priorité ci-dessous :

- **1** Appel d'urgence pour le groupe de parole P1
- **2** Appel d'urgence pour le groupe de parole P2
- **3** Appel d'urgence pour les groupes de parole non prioritaires de la liste de groupes de réception
- **4** Appel général
- **5** Appel du groupe de parole P1
- **6** Appel du groupe de parole P2

**7** Groupes de parole non prioritaires de la liste de groupes de réception

Pour plus d'informations sur la procédure à suivre pour ajouter, supprimer et/ou modifier la priorité des groupes de parole de la liste de balayage, reportez-vous à la section Modification de la priorité pour un groupe de discussion à la page 118.

#### **REMARQUE:**  $\mathscr{A}$

Cette fonctionnalité est programmée par l'administrateur système. Consultez votre fournisseur ou administrateur système pour en savoir plus.

### **Modification de la priorité pour un groupe de discussion**

Dans le menu Balayage de groupe de parole, vous pouvez afficher ou modifier la priorité d'un groupe de parole.

- **1** Appuyez sur  $\begin{bmatrix} 1 & 1 \\ 0 & 0 \end{bmatrix}$  pour accéder au menu.
- **2** Appuyez sur  $\triangle$  ou sur  $\blacktriangledown$  pour accéder à l'option

Balayage. Appuyez sur <sup>(BR</sup>) pour sélectionner.

**3** Appuyez sur  $\triangle$  ou sur  $\triangledown$  pour accéder à l'option

Voir/Modif liste. Appuyez sur  $\begin{pmatrix} \mathbb{B} \\ \mathbb{C} \end{pmatrix}$  pour sélectionner.

Appuyez sur ▲ ou sur ▼ pour accéder au groupe

de parole souhaité. Appuyez sur  $\begin{pmatrix} \mathbb{B} \\ \mathbb{C} \\ \mathbb{C} \end{pmatrix}$  pour sélectionner.

La priorité actuelle est indiquée par une icône **Priorité 1** ou **Priorité 2** en regard du groupe de parole.

**5** Appuyez sur  $\triangle$  ou sur  $\triangledown$  pour accéder à l'option

Modif. priorité. Appuyez sur  $\begin{pmatrix} \overline{m} \\ \overline{0} & \overline{0} \end{pmatrix}$  pour sélectionner.

**6** Appuyez sur  $\triangle$  ou sur  $\blacktriangledown$  pour accéder au niveau

de priorité souhaité. Appuyez sur **ED** pour sélectionner.

Si l'icône Priorité 1 ou Priorité 2 a été attribuée à un autre groupe de parole, vous pouvez choisir de remplacer la priorité actuelle. Lorsque l'écran affiche Remplacer existant ?, appuyez sur <a>

- **▼** pour accéder aux options suivantes :
- Non pour revenir à l'étape précédente.
- Oui pour confirmer le remplacement.

L'écran affiche un mini-avis positif, puis revient à l'écran précédent. L'icône de priorité apparaît en regard du groupe de parole.

# **Affiliation à plusieurs groupes de parole**

Dans un système Capacity Max, votre radio peut être configurée pour prendre en charge jusqu'à sept groupes de parole sur un site.

Parmi les 16 groupes de parole figurant dans la liste de groupes de réception, il est possible d'attribuer jusqu'à sept groupes de parole comme groupes de parole d'affiliation. Le groupe de parole sélectionné et les groupes de parole prioritaires sont automatiquement affiliés.

<span id="page-1845-0"></span>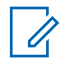

#### **REMARQUE:**

Cette fonctionnalité est programmée par l'administrateur système. Consultez votre fournisseur ou administrateur système pour en savoir plus.

# **Ajout d'une affiliation à un groupe de parole**

Pour ajouter une affiliation à un groupe de parole, procédez comme suit.

**1** Appuyez sur  $\begin{bmatrix} 1 & 1 \\ 0 & 0 \end{bmatrix}$  pour accéder au menu.

**2** Appuyez sur  $\triangle$  ou sur  $\triangledown$  pour accéder à l'option

Balayage. Appuyez sur <sup>( B</sup>) pour sélectionner.

**3** Appuyez sur  $\triangle$  ou sur  $\triangledown$  pour accéder à l'option

Uoir/Modif liste. Appuyez sur  $\begin{pmatrix} \mathbb{B} \\ 0 \mathbb{K} \end{pmatrix}$  pour sélectionner.

**4** Appuyez sur ▲ ou sur ▼ pour accéder à l'alias ou à l'ID de groupe de parole souhaité. Appuyez sur

品 pour sélectionner. ŌΚ,

L'état d'affiliation s'affiche lorsque vous sélectionnez Voir/Modif liste.  $\blacksquare$  apparaît en regard de l'alias ou de l'ID de groupe de parole sélectionné.

- **5** Appuyez sur  $\triangle$  ou sur  $\triangledown$  pour accéder à l'option Modifier l'affiliation. Appuyez sur  $\begin{bmatrix} 60 \\ 01 \end{bmatrix}$  pour sélectionner.
- **6** Effectuez l'une des opérations suivantes :
	- Appuyez sur  $\triangle$  ou sur  $\blacktriangledown$  pour accéder à

l'option Activé. Appuyez sur  $\begin{pmatrix} \mathbb{B} \\ \mathbb{B} \end{pmatrix}$  pour sélectionner.

<span id="page-1846-0"></span>Appuyez sur  $\triangle$  ou sur  $\blacktriangledown$  pour accéder à

l'option Désactivé. Appuyez sur  $\begin{pmatrix} \mathbb{B} \\ \mathbb{C} \end{pmatrix}$  pour sélectionner.

Lorsque l'option Activé est sélectionnée, apparaît en regard de l'alias ou de l'ID de groupe de parole.

En cas de réussite de l'affiliation,  $\sqrt{ }$  apparaît en regard de l'alias ou de l'ID de groupe de parole sélectionné.

En cas d'échec de l'affiliation, **e** reste affiché en regard de l'alias ou de l'ID de groupe de parole.

#### **REMARQUE:**

La radio affiche Liste pleine lorsque sept groupes de parole au maximum sont sélectionnés pour l'affiliation dans la liste de balayage. Pour sélectionner un nouveau groupe de parole pour l'affiliation, supprimez un groupe de parole affilié existant afin de libérer de la place pour le nouveau groupe. Reportez-vous à la section Suppression de l'affiliation d'un groupe de parole à la page 121 pour plus d'informations.

### **Suppression de l'affiliation d'un groupe de parole**

Lorsque la liste d'affiliation est pleine et que vous souhaitez sélectionner un nouveau groupe de parole à affilier, supprimez un groupe de parole affilié existant pour libérer de la place pour le nouveau groupe. Pour supprimer l'affiliation d'un groupe de parole, procédez comme suit.

- **1** Appuyez sur  $\begin{bmatrix} 1 & 1 \\ 0 & 0 \end{bmatrix}$  pour accéder au menu. **2** Appuyez sur  $\triangle$  ou sur  $\triangledown$  pour accéder à l'option Balayage. Appuyez sur <sup>( B</sup>) pour sélectionner. **3** Appuyez sur  $\triangle$  ou sur  $\triangledown$  pour accéder à l'option Voir/Modif liste. Appuyez sur  $\begin{array}{|c|} \hline \mathbb{B} \\ \hline \mathbb{O} \end{array}$ sélectionner.
- Appuyez sur ▲ ou sur ▼ pour accéder à l'alias ou à l'ID de groupe de parole souhaité. Appuyez sur

pour sélectionner.

L'état d'affiliation s'affiche lorsque vous sélectionnez Voir/Modif liste. **Que apparaît en regard de l'alias** ou de l'ID de groupe de parole sélectionné.

**5** Appuyez sur  $\triangle$  ou sur  $\triangledown$  pour accéder à l'option

Modifier l'affiliation. Appuyez sur  $\begin{pmatrix} \frac{1}{60} \\ 0 \end{pmatrix}$ sélectionner.

**6** Appuyez sur **ou sur v** pour accéder à l'option

Désactivé. Appuyez sur **(Repu** pour sélectionner.

Lorsque l'option Désactivé est sélectionnée, ● n'apparaît plus en regard de l'alias ou de l'ID de groupe de parole.

# **Réponse**

La fonctionnalité Réponse vous permet de répondre à une émission pendant un balayage.

Si votre radio balaie un appel à partir de la liste de balayage de groupe sélectionnable et si vous appuyez sur le bouton **PTT** pendant le balayage de l'appel, le fonctionnement de la radio varie selon si la fonctionnalité

Réponse a été activée ou désactivée pendant la programmation de la radio. Consultez votre fournisseur ou administrateur système pour en savoir plus.

#### **Réponse désactivée**

La radio quitte l'appel balayé et tente d'émettre au contact pour la position de canal actuellement sélectionnée. Une fois que le temps de maintien sur le contact actuellement sélectionné expire, la radio revient au canal d'accueil et démarre le compteur de temps de maintien du balayage. La radio reprend le balayage de groupe après l'expiration du compteur de temps de maintien du balayage.

#### **Réponse activée**

Si vous appuyez sur le bouton **PTT** pendant le temps de maintien de groupe de l'appel balayé, la radio tente d'émettre au groupe balayé.

#### **REMARQUE:**

Si vous balayez un appel pour un groupe qui n'est pas attribué à une position de canal dans la zone actuellement sélectionnée, et si l'appel se termine, basculez vers la zone appropriée, puis sélectionnez la position de canal du groupe pour répondre à ce groupe.

# **Bluetooth**

Cette fonction vous permet d'utiliser votre radio avec un appareil (accessoire) Bluetooth par le biais d'une connexion Bluetooth. Votre radio prend en charge les dispositifs Bluetooth de marque Motorola Solutions et d'autres marques disponibles sur le marché.

Le Bluetooth offre une portée de 10 mètres avec une visibilité directe. Pour bénéficier de cette portée, aucun obstacle ne doit gêner la communication entre votre radio et votre appareil Bluetooth. Pour assurer une fiabilité optimale, Motorola Solutions recommande de ne pas séparer la radio et l'accessoire.

Lorsque la limite de réception approche, la voix et la qualité sonore se détériorent et les hachures sont de plus en plus fréquentes. Pour corriger ce problème, rapprochez votre radio et votre appareil Bluetooth (à moins de dix mètres) afin de retrouver une bonne réception. La fonction Bluetooth de votre radio présente une puissance maximale de 2,5 mW (4 dBm) sur 10 mètres.

Votre radio peut prendre en charge jusqu'à trois connexions Bluetooth simultanées avec différents types d'appareils Bluetooth. Par exemple, un casque, un scanner et un boîtier PTT (POD). Des connexions avec plusieurs appareils Bluetooth d'un même type ne sont pas possibles.

Reportez-vous au manuel d'utilisation de votre appareil Bluetooth pour obtenir plus de détails sur toutes ses fonctionnalités.

Votre radio se connecte à l'appareil compatible Bluetooth à portée et dont la puissance de signal est la plus forte ou qui a déjà été connecté à la radio dans une session précédente. N'éteignez pas votre appareil compatible Bluetooth ou n'appuyez pas sur le bouton de retour à

l'accueil pendant la recherche et la connexion, car cela risque d'annuler l'opération.

### **Activation et désactivation de la radio Bluetooth**

Pour activer et désactiver le Bluetooth, procédez comme suit.

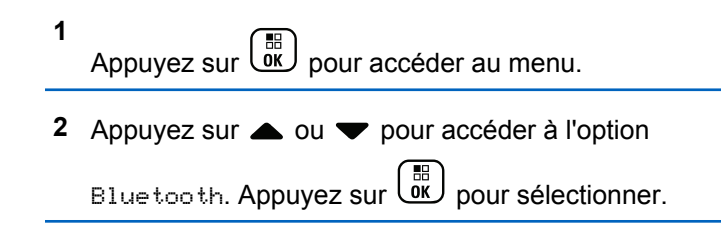

**3** Appuyez sur  $\triangle$  ou  $\blacktriangledown$  pour accéder à l'option Mon  $\epsilon$ tat. Appuyez sur  $\begin{bmatrix} \mathbb{B} \\ \mathbb{B} \end{bmatrix}$  pour sélectionner.

L'écran affiche Activé et Désactivé. L'état actuel est indiqué par un symbole  $\checkmark$ .

- **4** Sélectionnez l'une des options suivantes :
	- Appuyez sur  $\triangle$  ou sur  $\blacktriangledown$  pour accéder à

l'option Activé. Appuyez sur  $\begin{pmatrix} \frac{1}{60} \\ 0 \end{pmatrix}$  pour sélectionner. L'écran affiche  $\checkmark$  en regard d'Activé.

Appuyez sur  $\triangle$  ou  $\blacktriangledown$  pour accéder à l'option

Désactivé. Appuyez sur (R) pour sélectionner. L'écran affiche le symbole  $\checkmark$  en regard de l'option Désactivé.

### **Connexion à des appareils Bluetooth**

Pour vous connecter à des appareils Bluetooth, procédez comme suit.

Allumez votre appareil Bluetooth et mettez-le en mode Appariement.

**1** Appuyez sur  $\begin{bmatrix} \mathbb{R} \\ \mathbb{R} \end{bmatrix}$  pour accéder au menu.

- **2** Appuyez sur  $\triangle$  ou  $\blacktriangledown$  pour accéder à l'option Bluetooth. Appuyez sur  $\begin{pmatrix} \mathbb{B} \\ \mathbb{C} \end{pmatrix}$  pour sélectionner.
- **3** Appuyez sur  $\triangle$  ou  $\blacktriangledown$  pour accéder à l'option  $Apparei 1s$ . Appuyez sur  $\begin{pmatrix} 18 \\ 01 \end{pmatrix}$  pour sélectionner.
- **4** Effectuez l'une des opérations suivantes :
	- Appuyez sur  $\triangle$  ou  $\blacktriangledown$  pour accéder à l'appareil souhaité. Appuyez sur  $\begin{bmatrix} \mathbb{B} \\ \mathbb{C} \end{bmatrix}$  pour sélectionner.
	- Appuyez sur  $\triangle$  ou  $\blacktriangledown$  pour accéder à l'option Trouver des appareils et localiser les appareils disponibles. Appuyez sur  $\triangle$  ou  $\blacktriangledown$ pour accéder à l'appareil souhaité. Appuyez sur

ŌK, pour sélectionner. **5** Appuyez sur  $\triangle$  ou  $\blacktriangledown$  pour accéder à l'option

Connecter. Appuyez sur <sup>88</sup> pour sélectionner.

D'autres étapes peuvent être nécessaires sur votre appareil Bluetooth pour terminer l'appariement avec votre radio. Reportez-vous au manuel d'utilisation de votre appareil Bluetooth.

L'écran affiche Connexion à <appareil>.

Attendez l'accusé de réception. Si l'opération réussit :

- Une tonalité d'indication positive est émise.
- $\bullet$  L'écran affiche  $\langle$ Appareil $\rangle$  connecté et l'icône **Bluetooth connecté**.
- L'écran affiche  $\blacktriangleright$  en regard de l'appareil connecté. Si l'opération échoue :
- Une tonalité d'indication négative est émise.
- L'écran affiche Connexion échouée.

### **Connexion à des appareils Bluetooth en mode Détectable**

Pour vous connecter à des appareils Bluetooth en mode Détectable, procédez comme suit.

Allumez votre appareil Bluetooth et mettez-le en mode Appariement.

- **1** Appuyez sur  $\begin{bmatrix} \overline{\mathbb{R}} \\ \overline{\mathbb{R}} \end{bmatrix}$  pour accéder au menu.
- **2** Appuyez sur  $\triangle$  ou  $\triangledown$  pour accéder à l'option

Bluetooth. Appuyez sur  $\begin{pmatrix} 1 & 1 \\ 0 & 0 \end{pmatrix}$  pour sélectionner.

**3** Appuyez sur  $\triangle$  ou  $\blacktriangledown$  pour accéder à l'option

Trouvez-moi. Appuyez sur  $\begin{bmatrix} \mathbb{B} \\ \mathbb{C} \end{bmatrix}$  pour sélectionner. Votre radio est détectable par d'autres appareils Bluetooth compatibles pour une durée programmée. Il s'agit du mode Détectable.

Attendez l'accusé de réception. Si l'opération réussit :

• Une tonalité d'indication positive est émise.

- $\bullet$  L'écran affiche  $\langle$ Appareil $\rangle$  connecté et l'icône **Bluetooth connecté**.
- L'écran affiche  $\blacktriangleright$  en regard de l'appareil connecté. Si l'opération échoue :
- Une tonalité d'indication négative est émise.
- L'écran affiche Connexion échouée.

### **Déconnexion d'appareils Bluetooth**

Pour vous déconnecter d'appareils Bluetooth, procédez comme suit.

- **1** Appuyez sur  $\begin{pmatrix} 1 & 0 \\ 0 & 0 \end{pmatrix}$  pour accéder au menu.
- **2** Appuyez sur  $\triangle$  ou  $\blacktriangledown$  pour accéder à l'option

Bluetooth. Appuyez sur (R) pour sélectionner.

**3** Appuyez sur  $\triangle$  ou  $\blacktriangledown$  pour accéder à l'option Appareils. Appuyez sur  $\begin{bmatrix} \frac{m}{c} \\ m \end{bmatrix}$  pour sélectionner.

- **4** Appuyez sur ▲ ou ▼ pour accéder à l'appareil souhaité. Appuyez sur  $\begin{pmatrix} \mathbb{B} \\ \mathbb{C} \end{pmatrix}$  pour sélectionner.
- **5** Appuyez sur  $\triangle$  ou  $\blacktriangledown$  pour accéder à l'option Déconnecter. Appuyez sur  $\begin{bmatrix} \mathbb{B} \\ \mathbb{C} \end{bmatrix}$  pour sélectionner. L'écran affiche Déconnexion... <Appareil>.

Attendez l'accusé de réception.

- Une tonalité est émise.
- L'écran affiche <Appareil> déconnecté et l'icône **Bluetooth connecté** disparaît.
- Le symbole  $\checkmark$  disparaît en regard de l'appareil connecté.

### **Basculement du routage audio entre le haut-parleur interne de la radio et l'appareil Bluetooth**

Suivez la procédure ci-après pour basculer le routage audio entre le haut-parleur interne de la radio et l'appareil Bluetooth externe.

#### Appuyez sur le bouton programmé **Commutateur audio Bluetooth**.

L'écran affiche l'un des résultats suivants :

- Une tonalité est émise. L'écran affiche Acheminer l'audio vers la radio.
- Une tonalité est émise. L'écran affiche Acheminer l'audio vers le Bluetooth.

# **Affichage des détails de l'appareil**

Pour afficher les détails de l'appareil sur votre radio, procédez comme suit.

**1** Appuyez sur  $\begin{bmatrix} \overline{\mathbb{R}} \\ \overline{\mathbb{R}} \end{bmatrix}$  pour accéder au menu.

- **2** Appuyez sur  $\triangle$  ou  $\blacktriangledown$  pour accéder à l'option Bluetooth. Appuyez sur (R) pour sélectionner.
- **3** Appuyez sur  $\triangle$  ou  $\blacktriangledown$  pour accéder à l'option  $Apparei 1s$ . Appuyez sur  $\begin{bmatrix} \mathbb{B} \\ \mathbb{C} \end{bmatrix}$  pour sélectionner.
- **4** Appuyez sur▲ ou ▼ pour accéder à l'appareil souhaité. Appuyez sur  $\begin{bmatrix} \mathbb{B} \\ \mathbb{B} \end{bmatrix}$  pour sélectionner.
- **5** Appuyez sur  $\triangle$  ou  $\blacktriangledown$  pour accéder à l'option  $\text{Voir }$ détails. Appuyez sur  $\begin{bmatrix} \mathbb{B} \\ \mathbb{B} \end{bmatrix}$  pour sélectionner.

# **Modification du nom de l'appareil**

Suivez la procédure ci-après pour modifier le nom des appareils Bluetooth disponibles.

**1** Appuyez sur  $\overline{0}$  pour accéder au menu.

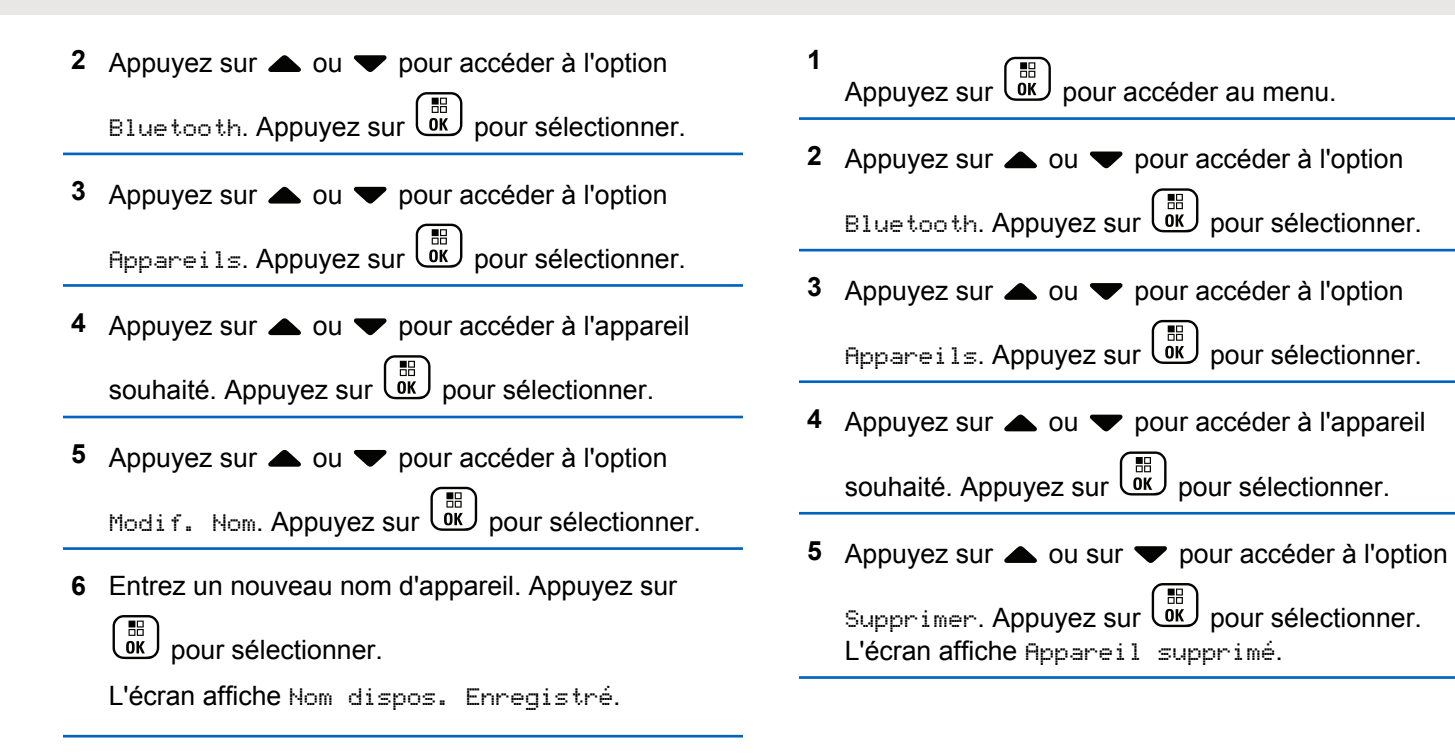

### **Suppression du nom de l'appareil**

Vous pouvez supprimer un appareil déconnecté de la liste des appareils Bluetooth.

### **Réglage des valeurs de gain du micro Bluetooth**

Permet un contrôle de la valeur de gain du microphone des appareils Bluetooth connectés.

**1** Appuyez sur  $\begin{bmatrix} 1 & 1 \\ 0 & 0 \end{bmatrix}$  pour accéder au menu.

**2** Appuyez sur $\triangle$  ou  $\blacktriangledown$  pour accéder à l'option Bluetooth. Appuyez sur (E) pour sélectionner.

**3** Appuyez sur  $\triangle$  ou  $\blacktriangledown$  pour accéder à l'option Gain  $micro$  BT. Appuyez sur  $\begin{pmatrix} \overline{BB} \\ \overline{0} \end{pmatrix}$  pour sélectionner.

**4** Appuyez sur▲ ou ▼ pour accéder au type de gain micro BT et aux valeurs actuelles. Pour modifier

les valeurs, appuyez sur  $\begin{pmatrix} 1 & 0 \\ 0 & 0 \end{pmatrix}$  pour effectuer la sélection.

**5** Appuyez sur  $\triangle$  ou  $\blacktriangledown$  pour augmenter ou réduire des valeurs. Appuyez sur  $\begin{bmatrix} \frac{m}{\alpha} \\ m \end{bmatrix}$  pour sélectionner.

### **Mode détectable Bluetooth permanent**

Le mode détectable Bluetooth permanent doit être activé par le revendeur ou votre administrateur système.

#### **REMARQUE:**

Si ce mode est activé, Bluetooth ne s'affiche **pas** dans le menu et vous ne pouvez pas utiliser les fonctionnalités du bouton programmable Bluetooth.

D'autres terminaux Bluetooth peuvent localiser votre radio, mais ne peuvent pas se connecter à la radio. Le mode détectable Bluetooth permanent permet aux appareils dédiés d'utiliser la position de votre radio dans le processus de localisation Bluetooth.

# **Localisation en intérieur**

#### **REMARQUE:**

La fonctionnalité Localisation en intérieur s'applique pour les modèles dotés de la dernière version du logiciel et du matériel. Consultez votre fournisseur ou administrateur système pour en savoir plus.

La localisation en intérieur permet d'effectuer un suivi de la localisation des utilisateurs radio. Lorsque la localisation en intérieur est activée, la radio est en mode détectable limité. Des balises dédiées sont utilisées pour localiser la radio et déterminer sa position.

### **Activation ou désactivation de la localisation en intérieur**

Vous pouvez activer ou désactiver la localisation en intérieur en procédant de l'une des manières suivantes.

- Accédez à cette fonction via le menu.
	- a. Appuyez sur  $\begin{pmatrix} \mathbb{B} \\ \mathbb{C} \end{pmatrix}$  pour accéder au menu.
	- b. Appuyez sur  $\triangle$  ou  $\nabla$  pour accéder à l'option Bluetooth et appuyez sured pour sélectionner.
	- c. Appuyez sur  $\triangle$  ou  $\nabla$  pour accéder à l'option Localisation en intérieur et appuyez sur

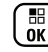

pour sélectionner.

d. Appuyez sur  $\begin{bmatrix} \frac{m}{c} \\ m \end{bmatrix}$  pour activer la localisation en intérieur.

L'écran affiche Localis. intér. activée. Vous entendez une tonalité d'indication positive. L'un des événements suivants se produit.

- En cas de réussite, l'icône Localisation en intérieur disponible s'affiche sur l'écran d'accueil.
- En cas d'échec, l'écran affiche Échec activation. Une tonalité d'indication positive retentit.
- e. Appuyez sur  $\begin{bmatrix} \mathbb{B} \\ \mathbb{C} \end{bmatrix}$  pour désactiver la localisation en intérieur.

L'écran affiche Localis. intér. désactivée. Vous entendez une tonalité d'indication positive. L'un des événements suivants se produit.

• En cas de réussite, l'icône Localisation en intérieur disponible disparaît de l'écran d'accueil.

- En cas d'échec, l'écran affiche Échec désactivation. Une tonalité d'indication positive retentit.
- Accédez à cette fonctionnalité à l'aide du bouton programmable.
	- a. Exercez une pression longue sur le bouton programmé **Localis. intér.** pour activer la localisation en intérieur.

L'écran affiche Localis. intér. activée. Vous entendez une tonalité d'indication positive. L'un des événements suivants se produit.

- En cas de réussite, l'icône Localisation en intérieur disponible s'affiche sur l'écran d'accueil.
- En cas d'échec, l'écran affiche Échec activation. En cas d'échec, une tonalité d'indication négative retentit.
- b. Exercez une pression longue sur le bouton programmé **Localis. intér.** pour désactiver la localisation en intérieur.

L'écran affiche Localis. intér. désactivée. Vous entendez une tonalité d'indication positive.

L'un des événements suivants se produit.

- En cas de réussite, l'icône Localisation en intérieur disponible disparaît de l'écran d'accueil.
- En cas d'échec, l'écran affiche Échec désactivation. En cas d'échec, une tonalité d'indication négative retentit.

### **Accès aux informations sur les balises de localisation en intérieur**

Suivez la procédure ci-après pour accéder aux informations sur les balises de localisation en intérieur.

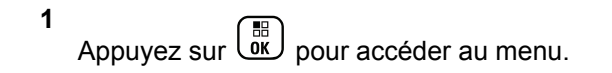

**2** Appuyez sur  $\triangle$  ou  $\blacktriangledown$  pour accéder à l'option

Bluetooth et appuyez sur <sup>[56</sup>] pour sélectionner.

**3** Appuyez sur  $\triangle$  ou  $\blacktriangledown$  pour accéder à l'option 68 Localisation en intérieur et appuyez surlow

pour sélectionner.

**4** Appuyez sur ▲ ou ▼ pour accéder à l'option Balises et appuyez sur <sup>( B</sup>) pour sélectionner.

L'écran affiche les informations relatives aux balises.

## **Tickets de tâches**

Cette fonctionnalité permet à votre radio de recevoir des messages envoyés par la console opérateur, qui indiquent les tâches à effectuer.

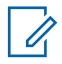

#### **REMARQUE:**

Il est possible de personnaliser cette fonctionnalité via le CPS selon les besoins des utilisateurs. Consultez votre fournisseur ou administrateur système pour en savoir plus.

Il existe deux dossiers contenant différents tickets de tâche :

#### **Dossier Mes tâches**

Tickets de tâche personnalisés attribués à votre ID utilisateur connecté.

#### **Dossier Tâches partg.**

Tickets de tâche partagés attribués à plusieurs individus.

Vous pouvez répondre à ces tickets de tâche afin de les trier dans des dossiers. Par défaut, les dossiers sont **Tous**, **Nouveau**, **Commencé** et **Terminé**.

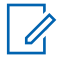

#### **REMARQUE:**

Les tickets de tâche sont conservés même lorsque la radio est éteinte, puis rallumée.

Tous les tickets de tâche se trouvent dans le dossier **Tous**. Selon la façon dont votre radio est programmée, les tickets de tâche sont triés en fonction de leur niveau de priorité, puis de leur heure de réception. Les nouveaux tickets de tâche, ceux dont l'état a récemment changé et ceux disposant du niveau de priorité le plus élevé apparaissent en premier. Une fois le nombre maximum de tickets de tâche atteint, tout nouveau ticket remplace automatiquement le dernier ticket de tâche de la radio. Votre radio prend en charge un maximum de 100 ou 500 tickets de tâche, selon le modèle. Consultez votre fournisseur ou administrateur système pour en savoir plus.

Votre radio détecte et rejette automatiquement les tickets de tâche dupliqués ayant le même ID.

En fonction de l'importance des tickets de tâche, la console opérateur y ajoute un niveau de priorité. Il existe trois niveaux de priorité : Priorité 1, Priorité 2 et Priorité 3. Priorité 1 est le plus haut niveau de priorité. Priorité 3 est le plus bas. Il existe également des tickets de tâche auxquels aucun niveau de priorité n'est attribué.

Votre radio se met à jour en conséquence lorsque la console opérateur effectue les modifications suivantes :

- Modification du contenu de tickets de tâche
- Ajout ou modification du niveau de priorité de tickets de tâche
- Transfert de tickets de tâche d'un dossier à un autre
- Annulation de tickets de tâche

### **Accès au dossier Tickets de tâche**

Suivez la procédure ci-après pour accéder au dossier Tickets de tâche.

**1** Effectuez l'une des opérations suivantes :

- Appuyez sur le bouton préprogrammé **Tickets de tâche**. Passez à étape 3.
- Appuyez sur  $\overline{0}$  pour accéder au menu.
- **2** Appuyez sur  $\triangle$  ou  $\blacktriangledown$  pour accéder à l'option Tickets de tâche. Appuyez sur (E) pour sélectionner.
- **3** Appuyez sur **ou v** accéder au dossier

souhaité. Appuyez sur **DED** pour sélectionner.

Appuyez sur ▲ ou ▼ pour accéder au ticket de

tâche souhaité. Appuyez sur <sup>BR</sup> pour sélectionner.

### **Connexion et déconnexion au serveur distant**

Cette fonction vous permet de vous connecter et de vous déconnecter du serveur distant en utilisant votre ID utilisateur.

**1** Appuyez sur  $\begin{bmatrix} 18 \\ 01 \end{bmatrix}$  pour accéder au menu.

**2** Appuyez sur  $\triangle$  ou  $\blacktriangledown$  pour accéder à l'option Se

connecter. Appuyez sur **(RE)** pour sélectionner.

Si vous êtes déjà connecté, le menu affiche Déconnexion.

L'écran affiche un mini-avis de transition, indiquant que la requête est en cours.

**3** Attendez l'accusé de réception.

Si l'opération réussit :

- Une tonalité d'indication positive est émise.
- L'écran affiche un mini-avis positif.

Si l'opération échoue :

- Une tonalité d'indication négative est émise.
- L'écran affiche un mini-avis négatif.

### **Création de tickets de tâches**

Votre radio peut créer des tickets de tâches en fonction d'un modèle de ticket de tâche et envoyer les tâches à effectuer.

Un logiciel de programmation CPS est nécessaire pour configurer le modèle de ticket de tâche.

- **1** Appuyez sur  $\begin{bmatrix} 1 & 1 \\ 0 & 0 \end{bmatrix}$  pour accéder au menu.
- **2** Appuyez sur  $\triangle$  ou  $\blacktriangledown$  pour accéder à l'option

Tickets tâches. Appuyez sur **DED** pour valider la sélection.

**3** Appuyez sur ou  $\blacktriangledown$  pour accéder à l'option

Créer un ticket. Appuyez sur  $\begin{pmatrix} \mathbb{B} \\ \mathbb{C} \end{pmatrix}$  pour sélectionner.

### **Envoi de tickets de tâches à l'aide d'un modèle de ticket de tâche**

Si votre radio est configurée avec un modèle de ticket de tâche, effectuez les actions suivantes pour envoyer le ticket de tâche.

**1** Utilisez le clavier pour saisir le numéro de salle

requis. Appuyez sur  $\begin{bmatrix} \mathbb{B} \\ \mathbb{C} \end{bmatrix}$  pour sélectionner.

**2** Appuyez sur  $\triangle$  ou  $\blacktriangledown$  pour accéder à l'option État de salle. Appuyez sur <sup>( a</sup> pour sélectionner.

- **3** Appuyez sur  $\triangle$  ou  $\blacktriangledown$  pour accéder à l'option souhaitée. Appuyez sur <sup>[516</sup>] pour sélectionner.
- **4** Appuyez sur▲ ou ▼ pour accéder à l'option Envoyer. Appuyez sur  $\begin{array}{c} \boxed{68} \\ \hline \end{array}$  pour sélectionner.

L'écran affiche un mini-avis de transition, indiquant que la requête est en cours.

**5** Attendez l'accusé de réception.

Si l'opération réussit :

- Une tonalité d'indication positive est émise.
- L'écran affiche un mini-avis positif.

Si l'opération échoue :

- Une tonalité d'indication négative est émise.
- L'écran affiche un mini-avis négatif.

### **Envoi de tickets de tâches à l'aide de plus d'un modèle de ticket de tâche**

Si votre radio est configurée avec plus d'un modèle de ticket de tâche, effectuez les actions suivantes pour envoyer les tickets de tâches.

**1** Appuyez sur  $\triangle$  ou  $\blacktriangledown$  pour accéder à l'option

souhaitée. Appuyez sur <sup>(52</sup> pour sélectionner.

**2** Appuyez sur $\triangle$  ou  $\blacktriangledown$  pour accéder à l'option

Envoyer. Appuyez sur <sup>(186</sup> pour sélectionner.

L'écran affiche un mini-avis de transition, indiquant que la requête est en cours.

**3** Attendez l'accusé de réception.

Si l'opération réussit :

- Une tonalité d'indication positive est émise.
- L'écran affiche un mini-avis positif.

Si l'opération échoue :

- Une tonalité d'indication négative est émise.
- L'écran affiche un mini-avis négatif.

# **Réponse à des tickets de tâches**

Suivez la procédure ci-après pour répondre aux tickets de tâche sur votre radio.

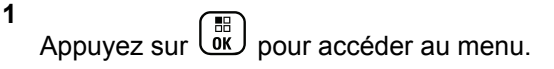

- **2** Appuyez sur▲ ou ▼ pour accéder à l'option Tickets tâches. Appuyez sur <sup>BR</sup> pour valider la sélection.
- Appuyez sur **△** ou ▼ pour accéder au dossier souhaité. Appuyez sur  $\begin{bmatrix} \overline{16} \\ 0 \end{bmatrix}$  pour sélectionner.
- Appuyez sur **△** ou ▼ pour accéder au ticket de

tâche souhaité. Appuyez sur <sup>(RRC</sup>) pour sélectionner.

**5** Appuyez une fois de plus sur  $\begin{pmatrix} 60 \\ 0 \end{pmatrix}$  pour ouvrir le sous-menu.

Vous pouvez également appuyer sur la touche numérique correspondante (1 à 9) pour accéder à **Réponse rapide**.

- **6** Appuyez sur▲ ou ▼ pour accéder au ticket de tâche souhaité. Appuyez sur **(RRP)** pour sélectionner. L'écran affiche un mini-avis de transition, indiquant que la requête est en cours.
- **7** Attendez l'accusé de réception.

Si l'opération réussit :

- Une tonalité d'indication positive est émise.
- L'écran affiche un mini-avis positif.

Si l'opération échoue :

- Une tonalité d'indication négative est émise.
- L'écran affiche un mini-avis négatif.

### **Suppression de tickets de tâches**

Suivez la procédure ci-après pour supprimer des tickets de tâches sur votre radio.

**1** Effectuez l'une des opérations suivantes :

- Appuyez sur le bouton préprogrammé **Tickets de tâche**. Passez à étape 4
- Appuyez sur  $\overline{\text{ow}}$  pour accéder au menu.
- **2** Appuyez sur  $\triangle$  ou  $\blacktriangledown$  pour accéder à l'option Tickets tâches. Appuyez sur **DE** pour valider la sélection.
- **3** Appuyez sur  $\triangle$  ou  $\blacktriangledown$  accéder au dossier souhaité. Appuyez sur  $\begin{bmatrix} \mathbb{B} \\ \mathbb{B} \end{bmatrix}$  pour sélectionner.
- Appuyez sur **△** ou ▼ pour accéder au dossier Tout. Appuyez sur (R) pour sélectionner.
- **5** Appuyez sur ou v pour accéder au ticket de

tâche souhaité. Appuyez sur <sup>(R)</sup> pour sélectionner.

**6**

Appuyez à nouveau sur  $\begin{bmatrix} \overline{\mathbb{R}} \\ \overline{\mathbb{R}} \end{bmatrix}$  alors que le ticket de tâche est affiché.

**7** Appuyez sur $\triangle$  ou  $\blacktriangledown$  pour accéder à l'option Supprimer. Appuyez sur **(E)** pour sélectionner.

L'écran affiche un mini-avis de transition, indiquant que la requête est en cours.

**8** Attendez l'accusé de réception.

Si l'opération réussit :

- Une tonalité d'indication positive est émise.
- L'écran affiche un mini-avis positif.

Si l'opération échoue :

- Une tonalité d'indication négative est émise.
- L'écran affiche un mini-avis négatif.

### **Suppression de tous les tickets de tâches**

Suivez la procédure ci-après pour supprimer tous les tickets de tâche sur votre radio.

**1** Effectuez l'une des opérations suivantes :

- Appuyez sur le bouton préprogrammé **Tickets de tâche**. Passez à étape 3.
- Appuyez sur  $\overline{\text{ow}}$  pour accéder au menu.
- **2** Appuyez sur  $\triangle$  ou  $\blacktriangledown$  pour accéder à l'option Tickets tâches. Appuyez sur **DE** pour valider la sélection.
- **3** Appuyez sur  $\triangle$  ou  $\blacktriangledown$  accéder au dossier souhaité. Appuyez sur  $\begin{bmatrix} \overline{m} \\ \overline{0} & \overline{0} \end{bmatrix}$  pour sélectionner.
- Appuyez sur **△** ou ▼ pour accéder au dossier Tout. Appuyez sur (R) pour sélectionner.
- **5** Appuyez sur▲ ou ▼ pour accéder à l'option

Supprimer tout. Appuyez sur  $\begin{pmatrix} m \\ 0 & m \end{pmatrix}$  pour sélectionner.

**6** Effectuez l'une des opérations suivantes :

Appuyez sur  $\triangle$  ou sur  $\blacktriangledown$  pour atteindre Oui.

Appuyez sur  $\begin{bmatrix} \mathbb{B} \\ \mathbb{B} \end{bmatrix}$  pour sélectionner. L'écran affiche un mini-avis positif.

Appuyez sur  $\triangle$  ou sur  $\nabla$  pour atteindre Non.

Appuyez sur  $\begin{array}{c} \boxed{35} \\ \hline 0 \end{array}$  pour sélectionner. La radio revient à l'écran précédent.

### **Commandes multisites**

Ces fonctionnalités s'appliquent lorsque votre canal radio actuel est configuré sur un système Capacity Max.

### **Lancement d'une recherche de site manuelle**

Suivez la procédure ci-après pour lancer une recherche manuelle de site lorsque la puissance du signal reçu est faible, afin d'essayer de trouver un site avec un meilleur signal.

**1** Effectuez l'une des opérations suivantes :

- Appuyez sur le bouton programmé d'**itinérance de site manuelle**. Ignorez les étapes suivantes.
- Appuyez sur  $\begin{pmatrix} 1 & 0 \\ 0 & 0 \end{pmatrix}$  pour accéder au menu.
- **2** Appuyez sur  $\triangle$  ou sur  $\triangledown$  pour accéder à l'option Config/Infos.Appuyez sur <sup>(R)</sup> pour sélectionner.
- **3** Appuyez sur  $\triangle$  ou sur  $\triangledown$  pour accéder à l'option

Config. radio.Appuyez sur **CED** pour sélectionner.

Appuyez sur  $\triangle$  ou  $\nabla$  pour accéder à l'option

Itinérance de site. Appuyez sur <sup>(BB</sup>) sélectionner.

**5** Appuyez sur  $\triangle$  ou  $\blacktriangledown$  pour accéder à l'option

 $Recherche active. Appuyez sur  $\begin{pmatrix} \mathbb{B} \\ \mathbb{C} \end{pmatrix}$  pour$ sélectionner.

Une tonalité est émise.La LED clignote en vert.L'écran indique Recherche de site.

Si la radio détecte un nouveau site :

- Une tonalité d'indication positive est émise.
- La LED s'éteint.
- L'écran affiche Site <Alias> trouvé.

Si la radio ne parvient pas à trouver un nouveau site :

- Une tonalité d'indication négative est émise.
- La LED s'éteint.
- L'écran affiche Hors de portée.

Si un nouveau site est trouvé, mais que la radio ne parvient pas à s'y connecter :

- Une tonalité d'indication négative est émise.
- La LED s'éteint.
- L'écran affiche Canal occupé.

### **Site Lock On/Off**

Lorsque cette fonction est activée, la radio effectue une recherche sur le site en cours uniquement. Lorsqu'elle est désactivée, la radio effectue une recherche sur les autres sites en plus du site en cours.

> Appuyez sur le bouton programmé **Verrouillage site**.

Si la fonction **Verrou. site** est activée :

- Un signal sonore positif indique que la radio est verrouillée sur le site en cours.
- L'écran indique que le site est verrouillé.

Si la fonction **Verrou. site** est désactivée :

- Un signal sonore négatif indique que la radio n'est pas verrouillée.
- L'écran indique que le site est déverrouillé.

### **Accès à la liste des sites voisins**

Cette fonctionnalité permet à l'utilisateur de vérifier la liste des sites adjacents du site d'accueil actuel. Suivez la

procédure ci-après pour accéder à la liste des sites voisins :

- **1** Appuyez sur  $\begin{pmatrix} \frac{m}{2} \\ \frac{m}{2} \end{pmatrix}$  pour accéder au menu.
- 2 Appuyez sur  $\triangle$  ou sur  $\blacktriangledown$  pour accéder à l'option Config/Infos.Appuyez sur <sup>( Fig.</sup> pour sélectionner.
- **3** Appuyez sur  $\triangle$  ou  $\blacktriangledown$  pour accéder à l'option Infos radio. Appuyez sur **(E)** pour sélectionner.
- **4** Appuyez sur▲ ou ▼ pour accéder à l'option Sites voisins. Appuyez sur **CO** pour sélectionner.

# **Rappel de canal d'accueil**

Cette fonctionnalité fournit un rappel lorsque la radio n'est pas définie sur le canal d'accueil pendant un certain laps de temps.

Si cette fonctionnalité est activée, lorsque votre radio n'est pas définie sur le canal d'accueil pendant un certain laps de temps, les événements suivants se produisent régulièrement :

- L'annonce et la tonalité de rappel de canal d'accueil sont émises.
- La première ligne de l'écran affiche Non.
- La deuxième ligne indique Canal d'accueil.

### **Désactivation du rappel de canal d'accueil**

Lorsque le rappel du canal d'accueil se déclenche, vous pouvez le désactiver temporairement.

> Appuyez sur le bouton programmable **Couper le rappel du canal d'accueil**.

La première ligne de l'écran indique HCR et la seconde ligne affiche en sourdine.

### **Définition de nouveaux canaux d'accueil**

Lorsque le rappel de canal d'accueil se déclenche, vous pouvez définir un nouveau canal d'accueil.

- **1** Effectuez l'une des opérations suivantes :
	- Appuyez sur le bouton programmable **Réinitialiser le canal d'accueil** pour définir le canal actuel en tant que nouveau canal d'accueil. Ignorez les étapes suivantes.

La première ligne de l'écran indique l'alias du canal et la seconde ligne affiche Nouv. canal acc.

- Appuyez sur  $\begin{bmatrix} 1 & 0 \\ 0 & 0 \end{bmatrix}$  pour accéder au menu.
- **2** Appuyez sur  $\triangle$  ou sur  $\triangledown$  pour accéder à l'option

Config/Infos.Appuyez sur <sup>( Fig.</sup> pour sélectionner.

**3** Appuyez sur  $\triangle$  ou sur  $\triangledown$  pour accéder à l'option

Config. radio.Appuyez sur COK pour sélectionner.

- **4** Appuyez sur ▲ ou ▼ pour accéder à l'option Canal d'accueil. Appuyez sur  $\begin{array}{c} \text{(B)} \\ \text{(Can)} \end{array}$  pour sélectionner.
- Appuyez sur ▲ ou ▼ pour accéder à l'alias du

nouveau canal d'accueil. Appuyez sur **REP** pour sélectionner.

L'écran affiche  $\blacktriangleright$  en regard de l'alias du canal d'accueil sélectionné.

### **Remote Monitor**

Cette fonctionnalité est utilisée pour mettre sous tension le microphone d'une radio cible avec un ID ou un alias de terminal. Vous pouvez utiliser cette fonction pour écouter à distance l'activité dans l'environnement de la radio cible.

La radio et la radio cible doivent être programmées pour pouvoir utiliser cette fonctionnalité.

Si elle est lancée, la LED verte clignote une fois sur la radio cible. L'écoute à distance s'arrête automatiquement après une durée préprogrammée ou lorsque la radio écoutée est utilisée.

# **Déclenchement de l'Écoute ambiance**

Suivez la procédure ci-après pour déclencher une écoute à distance sur votre radio.

- **1** Appuyez sur le bouton préprogrammé **Écoute ambiance**.
- 2 Appuyez sur  $\triangle$  ou  $\blacktriangledown$  pour accéder à l'ID ou l'alias souhaité.Appuyez sur <sup>BR</sup> pour sélectionner.

L'écran affiche un mini-avis de transition, indiquant que la requête est en cours. La LED verte s'allume.

**3** Attendez l'accusé de réception.

Si l'opération réussit :

- Une tonalité d'indication positive est émise.
- L'écran affiche un mini-avis positif.
- Des signaux audio sont émis sur la radio écoutée à distance pendant une durée préprogrammée, tandis que l'écran affiche Écoute amb. Lorsque le délai programmé expire, une tonalité d'avertissement est émise et la LED s'éteint.

Si l'opération échoue :

#### • Une tonalité d'indication négative est émise.

• L'écran affiche un mini-avis négatif.

### **Déclenchement de l'écoute d'ambiance à l'aide du répertoire**

Suivez la procédure ci-après pour déclencher une écoute à distance sur votre radio à l'aide du répertoire.

**1** Appuyez sur  $\begin{bmatrix} 1 & 1 \\ 0 & 0 \end{bmatrix}$  pour accéder au menu.

- **2** Appuyez sur  $\triangle$  ou  $\blacktriangledown$  pour accéder à l'option Contacts.Appuyez sur  $\begin{bmatrix} \mathbb{B} \\ \mathbb{B} \end{bmatrix}$  pour sélectionner.
- **3** Appuyez sur **ou v** pour accéder à l'ID ou l'alias

souhaité.Appuyez sur <sup>( dk</sup>) pour sélectionner.

**4** Appuyez sur ▲ ou sur ▼ pour accéder à l'option

Écoute amb. Appuyez sur <sup>(RR</sup>) pour sélectionner.

L'écran affiche un mini-avis de transition, indiquant que la requête est en cours. La LED verte s'allume.

**5** Attendez l'accusé de réception.

Si l'opération réussit :

- Une tonalité d'indication positive est émise.
- L'écran affiche un mini-avis positif.
- Des signaux audio sont émis sur la radio écoutée à distance pendant une durée préprogrammée, tandis que l'écran affiche Écoute amb. Lorsque le délai programmé expire, une tonalité d'avertissement est émise et la LED s'éteint.

Si l'opération échoue :

- Une tonalité d'indication négative est émise.
- L'écran affiche un mini-avis négatif.

### **Déclenchement d'écoutes à distance à l'aide de la numérotation manuelle**

Suivez la procédure ci-après pour déclencher une écoute à distance sur votre radio à l'aide de la numérotation manuelle.

- **1** Appuyez sur  $\begin{bmatrix} 1 & 1 \\ 0 & 0 \end{bmatrix}$  pour accéder au menu. **2** Appuyez sur  $\triangle$  ou  $\triangledown$  pour accéder à l'option Contacts. Appuyez sur <sup>( B</sup>) pour sélectionner.
- **3** Appuyez sur  $\triangle$  ou sur  $\triangledown$  pour accéder à l'option

Num. manuelle. Appuyez sur  $\begin{pmatrix} m \\ \hline 0K \end{pmatrix}$ sélectionner.

Appuyez sur  $\triangle$  ou sur  $\blacktriangledown$  pour accéder à l'option

Numéro radio. Appuyez sur  $\begin{bmatrix} 1 & 1 \\ 0 & 0 \end{bmatrix}$  pour sélectionner.

**5** Effectuez l'une des opérations suivantes :

• Saisissez l'alias ou l'ID du terminal radio, puis

appuyez sur  $\begin{pmatrix} \mathbb{B} \\ \mathbb{B} \end{pmatrix}$  pour continuer.

• Modifiez le dernier ID appelé, puis appuyez sur

 $\begin{bmatrix} \begin{matrix} \begin{matrix} \mathbb{B} \\ \mathbb{O}\mathbb{K} \end{matrix} \end{bmatrix}$  pour continuer.

**6** Appuyez sur  $\triangle$  ou sur  $\triangledown$  pour accéder à l'option

Écoute amb. Appuyez sur <sup>(RR</sup>) pour sélectionner.

L'écran affiche un mini-avis de transition, indiquant que la requête est en cours. La LED verte s'allume.

**7** Attendez l'accusé de réception.

Si l'opération réussit :

- Une tonalité d'indication positive est émise.
- L'écran affiche un mini-avis positif.
- Des signaux audio sont émis sur la radio écoutée à distance pendant une durée préprogrammée, tandis que l'écran affiche Écoute amb. Lorsque le délai programmé expire, une tonalité d'avertissement est émise et la LED s'éteint.

Si l'opération échoue :

- Une tonalité d'indication négative est émise.
- L'écran affiche un mini-avis négatif.

### **Paramètres des contacts**

Le menu Contacts fournit une fonction d'annuaire sur votre radio. Chaque entrée correspond à un alias ou ID que vous pouvez utiliser pour lancer un appel. Les entrées sont classées par ordre alphabétique.

Chaque entrée, selon le contexte, est associée aux différents types d'appels suivants : appel de groupe, appel individuel, appel de diffusion, appel général de site, appel général multisite, appel PC ou appel console opérateur.

Les appels PC et dispatch sont des appels de données. Ils sont uniquement disponibles avec certaines applications. Veuillez consulter la documentation concernant les applications de données.

En outre, le menu Contacts vous permet d'associer chaque entrée à une ou plusieurs touches numériques programmables sur un microphone à clavier. Si une entrée est associée à une touche numérique, votre radio peut appliquer la numérotation rapide à cette entrée.

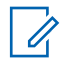

#### **REMARQUE:**

Une coche est affichée devant chaque touche numérique attribuée à une entrée. Si la coche est placée devant une position Vide, cela signifie qu'aucune touche numérique n'a été attribuée à cette entrée.

Chaque entrée de chaque liste affiche les informations suivantes :

- Type d'appel
- Alias d'appel
- ID d'appel

#### **REMARQUE:**

Si la fonctionnalité Secret est activée sur un canal, vous pouvez utiliser cette fonction pour réaliser un appel de groupe crypté, un appel individuel, un appel général ou un appel téléphonique sur ce canal. Seules les radios cibles disposant de la même clé de confidentialité ou des mêmes valeur et ID de clé que ceux de votre radio sont en mesure de déchiffrer la transmission.

## **Attribution d'entrées aux touches numériques programmables**

Suivez la procédure ci-après pour attribuer des entrées aux touches numériques programmables de votre radio.

**1** Appuyez sur  $\begin{pmatrix} m \\ m \end{pmatrix}$  pour accéder au menu.

- **2** Appuyez sur  $\triangle$  ou  $\blacktriangledown$  pour accéder à l'option Contacts. Appuyez sur <sup>( Fi</sup>) pour sélectionner.
- **3** Appuyez sur  $\triangle$  ou  $\blacktriangledown$  pour accéder à l'ID ou l'alias souhaité. Appuyez sur <sup>[ #</sup> pour sélectionner.
- Appuyez sur ▲ ou sur ▼ pour accéder à l'option

Touche progr. Appuyez sur **CK** pour sélectionner.

- **5** Effectuez l'une des opérations suivantes :
	- Si la touche numérique souhaitée n'a encore été attribuée à aucune entrée, appuyez sur  $\triangle$  ou
sur v pour y accéder. Appuyez sur  $\begin{pmatrix} \frac{m}{\alpha} \\ \frac{m}{\alpha} \end{pmatrix}$  pour sélectionner.

• Si la touche numérique en question est actuellement attribuée à une entrée, le message La clé est déjà attribuée apparaît, tandis que la première ligne affiche la question Remplacer ?. Effectuez l'une des opérations suivantes :

Appuyez sur  $\triangle$  ou sur  $\blacktriangledown$  pour atteindre Oui.

Appuyez sur  $\begin{bmatrix} \overline{a} \\ \overline{b} \\ \overline{c} \end{bmatrix}$  pour sélectionner.

Une tonalité d'indication positive est émise et l'écran affiche Contact enregistré et un miniavis positif.

Appuyez sur  $\triangle$  ou  $\nabla$  pour atteindre Non et revenir à l'étape précédente.

# **Annulation de l'attribution d'entrées aux touches numériques programmables**

Suivez la procédure ci-après pour annuler l'attribution d'entrées aux touches numériques programmables de votre radio.

- **1** Effectuez l'une des opérations suivantes :
	- Exercez une pression longue sur la touche numérique programmée pour accéder à l'alias ou à l'ID souhaité. Passez à [étape 4](#page-1873-0).
	- Appuyez sur  $\begin{array}{cc} \boxed{m} \\ \hline \end{array}$  pour accéder au menu.
- **2** Appuyez sur  $\triangle$  ou  $\blacktriangledown$  pour accéder à l'option Contacts. Appuyez sur <sup>( B</sup>) pour sélectionner.
- **3** Appuyez sur ▲ ou ▼ pour accéder à l'ID ou l'alias

souhaité. Appuyez sur <sup>[ #</sup>] pour sélectionner.

- <span id="page-1873-0"></span>**4** Appuyez sur ▲ ou sur ▼ pour accéder à l'option Touche progr. Appuyez sur **(E)** pour sélectionner.
- **5** Appuyez sur  $\triangle$  ou sur  $\blacktriangledown$  pour atteindre Vide.

Appuyez sur  $\begin{bmatrix} \mathbb{B} \\ \mathbb{B} \end{bmatrix}$  pour sélectionner.

La première ligne affiche le message Effacer toutes clés.

**6** Appuyez sur  $\triangle$  ou sur  $\triangledown$  pour atteindre Oui.

Appuyez sur  $\begin{bmatrix} \mathbb{B} \\ \mathbb{C} \end{bmatrix}$  pour sélectionner.

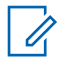

### **REMARQUE:**

Lorsque vous supprimez une entrée, toute association de cette entrée avec une ou plusieurs touches numériques programmées est également supprimée.

Une tonalité d'indication positive est émise. L'écran indique Contact enregistré.

L'écran revient automatiquement au menu précédent.

# **Ajout de nouveaux contacts**

Suivez la procédure ci-après pour ajouter de nouveaux contacts sur votre radio.

**1** Appuyez sur  $\begin{bmatrix} \overline{w} \\ w \end{bmatrix}$  pour accéder au menu.

- Appuyez sur **4** ou **v** pour accéder à l'option Contacts.Appuyez sur  $\begin{bmatrix} \frac{m}{b} \\ \frac{m}{c} \end{bmatrix}$  pour sélectionner.
- **3** Appuyez sur  $\triangle$  ou sur  $\blacktriangledown$  pour accéder à l'option

Nveau contact. Appuyez sur  $\begin{pmatrix} \overline{m} \\ \overline{0} & \overline{0} \end{pmatrix}$  pour sélectionner.

Appuyez sur **△** ou ▼ pour sélectionner le type de contact Contacts radio ou Contacts

téléphoniques. Appuyez sur  $\begin{bmatrix} \frac{m}{\alpha k} \\ \frac{m}{\alpha k} \end{bmatrix}$  pour sélectionner.

**5** Entrez le numéro du contact à l'aide du pavé

numérique, puis appuyez sur  $\begin{bmatrix} \mathbb{B} \\ \mathbb{C} \end{bmatrix}$  pour continuer.

**6** Entrez le nom du contact à l'aide du clavier, puis

appuyez sur  $\begin{bmatrix} \mathbb{B} \\ \mathbb{B} \end{bmatrix}$  pour continuer.

Appuyez sur ▲ ou sur ▼ pour accéder au type de

sonnerie souhaité. Appuyez sur **DE** sélectionner.

Une tonalité d'indication positive est émise.L'écran affiche un mini-avis positif.

# **Paramètres des indicateurs d'appel**

Cette fonction permet aux utilisateurs radio de configurer les sonneries des appels et ou des messages texte.

# **Activation/désactivation des sonneries des appels individuels**

Suivez la procédure ci-après pour activer ou désactiver les sonneries des appels individuels sur votre radio.

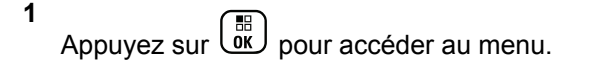

- **2** Appuyez sur  $\triangle$  ou sur  $\triangledown$  pour accéder à l'option Config/Infos. Appuyez sur (R) pour sélectionner.
- **3** Appuyez sur  $\triangle$  ou sur  $\triangledown$  pour accéder à l'option

Config. radio. Appuyez sur  $\begin{pmatrix} \frac{m}{bR} \\ 0 & \frac{m}{c} \end{pmatrix}$ sélectionner.

Appuyez sur  $\triangle$  ou sur  $\blacktriangledown$  pour accéder à l'option

Tnl tés/Avert. Appuyez sur  $\begin{pmatrix} m \\ 0 & \end{pmatrix}$  pour sélectionner.

**5** Appuyez sur  $\triangle$  ou sur  $\triangledown$  pour accéder à l'option

Sonn. d'appels. Appuyez sur  $\begin{pmatrix} m \\ 0 & m \end{pmatrix}$  pour sélectionner.

- **6** Appuyez sur  $\triangle$  ou sur  $\triangledown$  pour accéder à l'option  $Appel$  indiv. Appuyez sur  $\begin{array}{c} \boxed{60} \\ \hline \end{array}$  pour sélectionner.
- **7** Effectuez l'une des opérations suivantes :

Appuyez sur  $\triangle$  ou sur  $\blacktriangledown$  pour accéder à la

tonalité souhaitée. Appuyez sur **de pour** sélectionner.

L'écran affiche le symbole  $\checkmark$  ainsi que la tonalité sélectionnée.

Appuyez sur  $\triangle$  ou sur  $\blacktriangledown$  pour accéder à

l'option Désactivé. Appuyez sur  $\begin{pmatrix} \mathbb{B} \\ \mathbb{B} \end{pmatrix}$  pour sélectionner.

Si les sonneries étaient précédemment activées, l'écran affiche le symbole  $\blacktriangleright$  en regard de l'option Désactivé.

Si les sonneries étaient précédemment désactivées, le symbole « n'apparaît pas en regard de l'option Désactivé.

## **Activation/désactivation des sonneries des messages texte**

Suivez la procédure ci-après pour activer ou désactiver les sonneries des messages texte sur votre radio.

**1** Appuyez sur  $\begin{bmatrix} 1 & 1 \\ 0 & 0 \end{bmatrix}$  pour accéder au menu. **2** Appuyez sur  $\triangle$  ou sur  $\triangledown$  pour accéder à l'option Config/Infos. Appuyez sur <sup>88</sup> pour sélectionner. **3** Appuyez sur  $\triangle$  ou sur  $\triangledown$  pour accéder à l'option Config. radio. Appuyez sur  $\begin{array}{cc} \boxed{BD} \\ \boxed{OK} \end{array}$ sélectionner. **4** Appuyez sur  $\triangle$  ou sur  $\blacktriangledown$  pour accéder à l'option Tnltés/Avert. Appuyez sur  $\begin{pmatrix} m \\ w \end{pmatrix}$  pour sélectionner. **5** Appuyez sur  $\triangle$  ou sur  $\triangledown$  pour accéder à l'option Sonn. d'appels. Appuyez sur  $\begin{pmatrix} m \\ w \end{pmatrix}$  pour sélectionner.

**6** Appuyez sur **ou**  $\bullet$  ou  $\bullet$  pour accéder à l'option

Message texte. Appuyez sur (  $\frac{18}{100}$  pour sélectionner.

L'écran affiche le symbole ✔ ainsi que la tonalité actuelle.

- **7** Effectuez l'une des opérations suivantes :
	- Appuyez sur  $\triangle$  ou sur  $\blacktriangledown$  pour accéder à la

tonalité souhaitée. Appuyez sur  $\begin{pmatrix} \mathbb{B} \\ \mathbb{B} \end{pmatrix}$  pour sélectionner.

L'écran affiche le symbole  $\checkmark$  ainsi que la tonalité sélectionnée.

Appuyez sur  $\triangle$  ou sur  $\blacktriangledown$  pour accéder à

l'option Désactivé. Appuyez sur  $\begin{pmatrix} \mathbb{B} \\ \mathbb{B} \end{pmatrix}$  pour sélectionner.

Si les sonneries étaient précédemment activées, l'écran affiche le symbole  $\checkmark$  en regard de l'option Désactivé.

Si les sonneries étaient précédemment désactivées, le symbole ✔ n'apparaît pas en regard de l'option Désactivé.

## **Activation/désactivation des sonneries d'avertissements d'appel**

Suivez la procédure ci-après pour activer ou désactiver les sonneries d'avertissement d'appel sur votre radio.

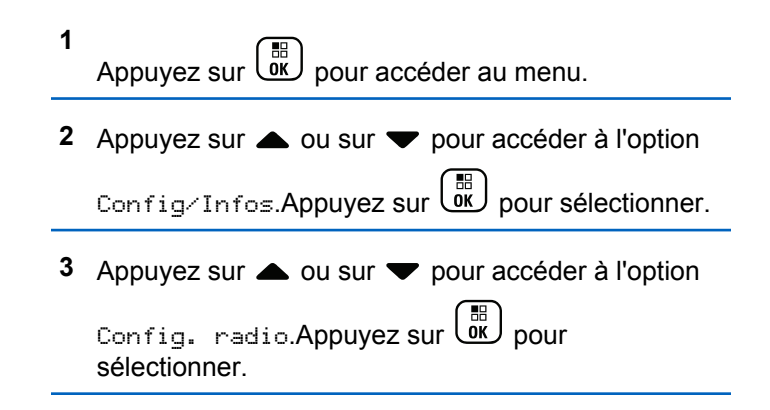

- **4** Appuyez sur ▲ ou ▼ pour accéder à l'option Tonalités/Alertes. Appuyez sur  $\begin{array}{c} \boxed{66} \\ \hline \end{array}$  pour sélectionner.
- **5** Appuyez sur  $\triangle$  ou sur  $\triangledown$  pour accéder à l'option

Sonn. d'appels. Appuyez sur **de la pour** sélectionner.

**6** Appuyez sur  $\triangle$  ou sur  $\triangledown$  pour accéder à l'option

Avert. d'appel. Appuyez sur  $\left(\begin{matrix} \mathbb{B} \\ \mathbb{C} \end{matrix}\right)$  pour sélectionner.

- **7** Effectuez l'une des opérations suivantes :
	- Appuyez sur  $\triangle$  ou sur  $\blacktriangledown$  pour accéder à la

tonalité souhaitée. Appuyez sur  $\begin{pmatrix} \mathbb{B} \\ \mathbb{C} \end{pmatrix}$  pour sélectionner.

L'écran affiche le symbole  $\checkmark$  ainsi que la tonalité sélectionnée.

Appuyez sur  $\triangle$  ou sur  $\blacktriangledown$  pour accéder à

l'option Désactivé. Appuyez sur  $\begin{pmatrix} \frac{m}{\alpha} \\ \frac{m}{\alpha} \end{pmatrix}$  pour sélectionner.

Si les sonneries étaient précédemment activées, l'écran affiche le symbole ✔ en regard de l'option Désactivé.

Si les sonneries étaient précédemment désactivées, le symbole  $\sqrt{\ }$  n'apparaît pas en regard de l'option Désactivé.

### **Activation/Désactivation des sonneries des États de télémétrie avec texte**

Suivez la procédure ci-après pour activer ou désactiver les sonneries d'appel de l'état de télémesure avec texte sur votre radio.

**1** Appuyez sur  $\begin{bmatrix} \overline{\mathbb{R}} \\ \overline{\mathbb{R}} \end{bmatrix}$  pour accéder au menu. **2** Appuyez sur  $\triangle$  ou sur  $\triangledown$  pour accéder à l'option Config/Infos. Appuyez sur (R) pour sélectionner.

- **3** Appuyez sur  $\triangle$  ou sur  $\triangledown$  pour accéder à l'option Config. radio. Appuyez sur  $\begin{bmatrix} 1 & 0 \\ 0 & 0 \end{bmatrix}$  pour sélectionner. **4** Appuyez sur  $\triangle$  ou  $\blacktriangledown$  pour accéder à l'option Tonalités/Alertes. Appuyez sur <sup>( B</sup> pour sélectionner. **5** Appuyez sur  $\triangle$  ou sur  $\blacktriangledown$  pour accéder à l'option Sonn. d'appels. Appuyez sur  $\left(\begin{matrix} \mathbb{B}\ 0 \end{matrix}\right)$  pour sélectionner. **6** Appuyez sur  $\triangle$  ou  $\blacktriangledown$  pour accéder à l'option Télémesure. Appuyez sur <sup>( H</sup>) pour sélectionner. Appuyez sur  $\triangle$  ou  $\blacktriangledown$  pour accéder à la tonalité souhaitée. Appuyez sur  $\begin{array}{c} \boxed{32} \\ \hline \end{array}$  pour sélectionner. L'écran affiche Tonalité <Numéro> sélectionnée et un symbole / apparaît à gauche de la tonalité choisie. Appuyez sur  $\triangle$  ou sur  $\blacktriangledown$  pour accéder à l'option Désactiver. Appuyez sur  $\begin{pmatrix} \overline{m} \\ 0 \end{pmatrix}$  pour sélectionner. L'écran affiche Sonnerie télém. désactivée et un symbole  $\sqrt{ }$  apparaît à gauche de Désactiver. **Attribution de types de sonnerie**
	- La tonalité actuelle est indiquée par un ✔.
- **7** Sélectionnez l'une des options suivantes :

La radio peut être programmée pour émettre l'une des dix sonneries disponibles lorsqu'elle reçoit un avertissement d'appel ou un message texte d'un utilisateur identifié. En faisant défiler la liste, vous entendez

successivement chaque sonnerie. Suivez la procédure ciaprès pour attribuer des styles de sonneries à votre radio.

- **1** Appuyez sur  $\begin{pmatrix} \frac{m}{2} \\ \frac{m}{2} \end{pmatrix}$  pour accéder au menu.
- **2** Appuyez sur  $\triangle$  ou  $\blacktriangledown$  pour accéder à l'option Contacts. Appuyez sur <sup>(R)</sup> pour sélectionner.

Les entrées sont classées par ordre alphabétique.

- **3** Appuyez sur  $\triangle$  ou  $\blacktriangledown$  pour accéder à l'ID ou l'alias souhaité. Appuyez sur  $\begin{bmatrix} \mathbb{B} \\ \mathbb{B} \end{bmatrix}$  pour sélectionner.
- **4** Appuyez sur  $\triangle$  ou  $\blacktriangledown$  pour accéder à l'option Modifier. Appuyez sur <sup>( B</sup>) pour sélectionner.
- **5** Appuyez sur  $\begin{pmatrix} 10 \\ 0 \end{pmatrix}$  jusqu'à ce que l'écran affiche le menu Modifier la sonnerie.

Le symbole  $\checkmark$  indique la tonalité actuellement sélectionnée.

**6** Appuyez sur **ou** v pour accéder à la tonalité souhaitée. Appuyez sur <sup>( a</sup> pour sélectionner. L'écran affiche un mini-avis positif.

# **Sélection d'un type d'alerte sonore**

### **REMARQUE:**

Le bouton préprogrammé **Type avert.son.** est attribué par votre revendeur ou par l'administrateur système. Consultez votre revendeur ou administrateur système pour déterminer comment la radio a été programmée.

Vous pouvez programmer votre radio pour qu'elle vibre lors de la réception d'appels. Si l'option Toutes tonalités est désactivée, la radio affiche l'icône Silencieux. Si l'option Toutes tonalités est activée, le type d'alerte par sonnerie associé s'affiche.

La radio vibre une fois s'il s'agit d'un style de sonnerie momentané. La radio vibre plusieurs fois s'il s'agit d'un mode de sonnerie répétitif. Lorsqu'elle est réglée sur Sonnerie & Vibration, la radio émet une tonalité spécifique en cas de transaction radio entrante (par exemple : alerte

d'appel ou message). Cette tonalité ressemble à la tonalité d'indication positive ou à celle d'un appel manqué.

Pour les radios équipées de batteries qui prennent en charge la fonction Vibration et fixées à un clip de ceinture à vibration, les options de type d'avertissement sonore disponibles sont Silencieux, Sonnerie, Vibration, et enfin Sonnerie & Vibration.

Pour les radios avec batteries qui ne prennent pas en charge la fonction vibreur et ne sont pas reliées à un clip de ceinture à vibration, l'option Type avert.son. est automatiquement définie sur Sonnerie.Les options du type d'avertissement sonore sont Silencieux et Sonnerie.

Vous pouvez sélectionner un type d'avertissement sonore en effectuant l'une des opérations suivantes.

- Appuyez sur le bouton programmé **Type avert.son.** pour accéder au menu du type d'avertissement sonore.
	- a. Appuyez sur  $\triangle$  ou  $\nabla$  pour accéder à Sonnerie, Vibration, Sonnerie & Vibration

ou Silencieux et appuyez sur $\begin{pmatrix} 1 & 0 \\ 0 & 0 \end{pmatrix}$  pour sélectionner.

• Accédez à cette fonction via le menu.

- a. Appuyez sur  $\begin{bmatrix} \mathbb{B} \\ \mathbb{B} \end{bmatrix}$  pour accéder au menu.
- b. Appuyez sur  $\triangle$  ou  $\nabla$  pour accéder à Config/ Infos et appuyez sur <sup>(18</sup> pour sélectionner.
- c. Appuyez sur  $\triangle$  ou  $\nabla$  pour accéder à Config. radio et appuyez sur **(RE)** pour sélectionner.
- d. Appuyez sur  $\triangle$  ou  $\nabla$  pour accéder à Tnl tés/ Avert. et appuyez sur **ED** pour sélectionner.
- e. Appuyez sur  $\triangle$  ou  $\nabla$  pour accéder à Type avert.son. et appuyez sur $\begin{matrix} \mathbb{B} \\ \mathbb{C} \end{matrix}$  pour sélectionner.
- f. Appuyez sur  $\triangle$  ou  $\nabla$  pour accéder à Sonnerie, Vibration, Sonnerie & Vibration

ou Silencieux et appuyez sur $\begin{bmatrix} 18 \\ 01 \end{bmatrix}$  pour sélectionner.

# **Configuration du style de vibreur**

### **REMARQUE:**

Le bouton préprogrammé **Style de vibreur** est attribué par votre revendeur ou par l'administrateur système. Consultez votre revendeur ou administrateur système pour déterminer comment la radio a été programmée.

Le style de vibreur est activé lorsque le clip de ceinture à vibration est relié à la radio avec une batterie qui prend en charge la fonction Vibreur.

Vous pouvez configurer le style de vibreur en procédant de l'une des manières suivantes.

- Appuyez sur le bouton programmé **Style vibreur** pour accéder au menu Style de vibreur.
	- a. Appuyez sur  $\triangle$  ou  $\nabla$  pour accéder à Court,

Moyen ou Long et appuyez sur $\begin{pmatrix} \mathbb{B} \\ \mathbb{C} \end{pmatrix}$  pour sélectionner.

• Accédez à cette fonction via le menu.

a. Appuyez sur  $\begin{pmatrix} \overline{m} \\ w \end{pmatrix}$  pour accéder au menu.

- b. Appuyez sur  $\triangle$  ou  $\nabla$  pour accéder à Config/ Infos et appuyez sur **RE** pour sélectionner.
- c. Appuyez sur  $\triangle$  ou  $\nabla$  pour accéder à Config. radio et appuyez sur **DED** pour sélectionner.
- d. Appuyez sur  $\triangle$  ou  $\nabla$  pour accéder à Tnltés/ Avert. et appuyez sur **RED** pour sélectionner.
- e. Appuyez sur  $\triangle$  ou  $\nabla$  pour accéder à Style de vibration et appuyez sur **EE** pour sélectionner.
- f. Appuyez sur  $\triangle$  ou  $\nabla$  pour accéder à Court,

Moyen ou Long et appuyez sur <sup>18</sup> pour sélectionner.

# **Volume croissant de la tonalité des alarmes**

La radio peut être programmée pour vous avertir en permanence lorsqu'un appel radio reste sans réponse. Votre radio augmente automatiquement le volume de la <span id="page-1882-0"></span>tonalité pendant une période prédéterminée. Cette fonction est appelée Avert. croissant. Suivez la procédure ci-après pour régler le volume des tonalités d'alarme de votre radio.

**1** Appuyez sur  $\begin{pmatrix} \frac{m}{2} \\ \frac{m}{2} \end{pmatrix}$  pour accéder au menu.

- **2** Appuyez sur  $\triangle$  ou sur  $\triangledown$  pour accéder à l'option Config/Infos.Appuyez sur  $\begin{bmatrix} \frac{\pi i}{\alpha} \\ \frac{\pi i}{\alpha} \end{bmatrix}$  pour sélectionner.
- **3** Appuyez sur  $\triangle$  ou sur  $\triangledown$  pour accéder à l'option Config. radio.Appuyez sur COK pour sélectionner.
- Appuyez sur **△** ou ▼ pour accéder à l'option Tonalités/Alertes. Appuyez sur  $\begin{array}{c} \boxed{66} \\ \text{ov} \end{array}$  pour sélectionner.
- **5** Appuyez sur  $\triangle$  ou  $\blacktriangledown$  pour accéder à l'option Avert.crois.

**6**

Appuyez sur  $\overline{\mathbb{G}}$  pour activer OU désactiver l'avertissement croissant. Si cette option est activée, le symbole ✔ apparaît en regard de la mention Activé.Si cette option est désactivée, le symbole n'est plus affiché en regard de la mention Activé.

# **Caractéristiques du journal des appels**

Votre radio génère un journal de tous les appels individuels entrants et sortants, répondus ou en absence. Ce journal vous permet d'afficher et de gérer les appels récents.

Les avertissements d'appels manqués peuvent être inclus dans les journaux d'appels, selon la configuration du système de votre radio. Les listes d'appels vous permettent d'effectuer les tâches suivantes :

- Enregistrer les alias ou les ID dans le répertoire
- Supprimer l'appel
- Voir les détails

# **Affichage des appels récents**

Suivez la procédure ci-après pour afficher les appels récents sur votre radio.

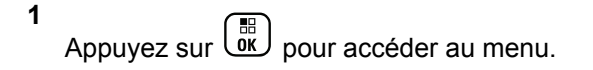

- **2** Appuyez sur  $\triangle$  ou sur  $\blacktriangledown$  pour accéder à l'option  $A_{\text{Pepels}}$ . Appuyez sur  $\left(\begin{matrix} \frac{m}{2} \\ m \end{matrix}\right)$  pour sélectionner.
- **3** Appuyez sur  $\triangle$  ou sur  $\triangledown$  pour accéder à la liste souhaitée. Les options sont les suivantes : Manqués, Répondus et Sortants.

Appuyez sur  $\begin{bmatrix} \mathbb{B} \\ \mathbb{B} \end{bmatrix}$  pour sélectionner.

L'écran affiche l'entrée la plus récente.

**4** Appuyez sur  $\triangle$  ou sur  $\blacktriangledown$  pour afficher la liste.

Appuyez sur le bouton **PTT** pour lancer un appel individuel à partir de l'alias ou de l'ID actuellement affiché à l'écran.

# **Enregistrement des alias/ID de la liste d'appels**

Suivez la procédure ci-après pour enregistrer sur votre radio des alias ou des ID contenus dans la liste d'appels.

**1** Appuyez sur  $\begin{bmatrix} 1 & 1 \\ 0 & 0 \end{bmatrix}$  pour accéder au menu.

- **2** Appuyez sur  $\triangle$  ou sur  $\triangledown$  pour accéder à l'option Appels. Appuyez sur **DE** pour sélectionner.
- **3** Appuyez sur  $\triangle$  ou sur  $\blacktriangledown$  pour accéder à la liste souhaitée. Appuyez sur  $\begin{bmatrix} \frac{m}{b} \\ m \end{bmatrix}$  pour sélectionner.
- **4** Appuyez sur ▲ ou ▼ pour accéder à l'ID ou l'alias souhaité. Appuyez sur  $\begin{bmatrix} \overline{a} \\ 0K \end{bmatrix}$  pour sélectionner.
- **5** Appuyez sur  $\triangle$  ou sur  $\blacktriangledown$  pour accéder à l'option Stocker. Appuyez sur  $\begin{bmatrix} \mathbb{B} \\ \mathbb{C} \end{bmatrix}$  pour sélectionner.

L'écran affiche un curseur clignotant.

**6** Saisissez le reste des caractères de l'alias souhaité.

Appuyez sur  $\begin{bmatrix} \mathbb{B} \\ \mathbb{C} \end{bmatrix}$  pour sélectionner.

Vous pouvez également enregistrer un ID sans alias.

L'écran affiche un mini-avis positif.

## **Suppression d'appels de la liste d'appels**

Suivez la procédure ci-après pour supprimer les appels contenus dans la liste d'appels de votre radio.

Appuyez sur  $\begin{bmatrix} 18 \\ 01 \end{bmatrix}$  pour accéder au menu.

**2** Appuyez sur  $\triangle$  ou sur  $\triangledown$  pour accéder à l'option

Appels. Appuyez sur  $\begin{bmatrix} \frac{m}{c} \\ m \end{bmatrix}$  pour sélectionner.

**3** Appuyez sur  $\triangle$  ou sur  $\blacktriangledown$  pour accéder à la liste souhaitée. Appuyez sur <sup>( a</sup> pour sélectionner. Si la liste est vide :

- Une tonalité est émise.
- L'écran affiche Liste Vide.
- 4 Appuyez sur ▲ ou ▼ pour accéder à l'ID ou l'alias souhaité. Appuyez sur  $\begin{bmatrix} \mathbb{E} \\ \mathbb{I} \end{bmatrix}$  pour sélectionner.
- **5** Appuyez sur  $\triangle$  ou  $\blacktriangledown$  pour accéder à l'option Supprimer l'entrée ?. Appuyez sur  $\begin{pmatrix} \mathbb{B} \\ \mathbb{C} \end{pmatrix}$  pour sélectionner.
- **6** Effectuez l'une des opérations suivantes :
	- Appuyez sur  $\overline{\mathsf{or}}$  pour sélectionner Oui et supprimer l'entrée. L'écran affiche Entrée supprimée.
	- Appuyez sur  $\triangle$  ou sur  $\nabla$  pour atteindre Non.

Appuyez sur  $\begin{bmatrix} \mathbb{B} \\ \mathbb{C} \end{bmatrix}$  pour sélectionner. La radio revient à l'écran précédent.

**1**

# **Affichage des détails dans la liste d'appels**

Suivez la procédure ci-après pour afficher des informations relatives à votre radio dans la liste d'appels.

**1** Appuyez sur  $\begin{bmatrix} \frac{\overline{a}x}{\overline{b}x} \end{bmatrix}$  pour accéder au menu.

Appuyez sur  $\triangle$  ou sur  $\blacktriangledown$  pour accéder à l'option

Appels. Appuyez sur **DED** pour sélectionner.

- **3** Appuyez sur  $\triangle$  ou sur  $\blacktriangledown$  pour accéder à la liste souhaitée. Appuyez sur  $\begin{bmatrix} \frac{m}{b} \\ m \end{bmatrix}$  pour sélectionner.
- 4 Appuyez sur ▲ ou ▼ pour accéder à l'ID ou l'alias souhaité. Appuyez sur **DED** pour sélectionner.
- Appuyez sur  $\triangle$  ou sur  $\blacktriangledown$  pour accéder à l'option Voir détails. Appuyez sur **EL** pour sélectionner.

L'écran affiche les détails correspondants.

# **Fonctionnement de l'avertissement d'appel**

La fonction d'avertissement d'appel vous permet de demander à un utilisateur de vous rappeler dès que cela lui sera possible.

Cette fonction est réservée aux alias ou ID de terminaux et est accessible par le menu via Contacts, par numérotation manuelle ou via un bouton programmé d'**accès par numérotation rapide**.

Dans Capacity Max, la fonctionnalité d'avertissement d'appel permet à un utilisateur radio ou une console opérateur d'envoyer une alerte à un autre utilisateur radio pour demander à celui-ci de rappeler l'appelant lorsqu'il est disponible. Aucune communication vocale n'est impliquée dans cette fonctionnalité.

L'avertissement d'appel peut être configuré par le revendeur ou l'administrateur système de deux manières :

- La radio est configurée pour permettre à l'utilisateur d'appuyer sur le bouton **PTT** pour répondre directement à l'appelant en réalisant un appel individuel.
- La radio est configurée pour permettre à l'utilisateur d'appuyer sur le bouton **PTT** et de poursuivre d'autres communications avec le groupe de parole. Appuyer sur

le bouton **PTT** lors d'un avertissement d'appel ne permet pas à l'utilisateur de répondre à l'appelant. L'utilisateur doit accéder à l'option Journal d'appels manqués du menu Journal d'appels et répondre à l'avertissement d'appel à partir de cette option.

Un appel individuel OACSU permet à l'utilisateur de répondre immédiatement, tandis qu'un appel individuel FOACSU requiert un accusé de réception de l'utilisateur pour l'appel. Les appels de type OACSU sont par conséquent recommandés pour la fonctionnalité d'avertissement d'appel. Voir [Appel individuel à la page 93](#page-1818-0).

# **Émission d'avertissements d'appel**

Suivez la procédure ci-après pour émettre des avertissements d'appel sur votre radio.

**1** Appuyez sur le bouton **Accès direct** préprogrammé.

L'écran affiche Avert. d'appel, ainsi que l'alias ou l'ID du terminal radio. La LED verte s'allume.

**2** Attendez l'accusé de réception.

Lorsque l'accusé de réception de l'avertissement d'appel est reçu, un mini-avis positif est affiché.

Si l'accusé de réception de l'avertissement d'appel n'est pas reçu, un mini-avis négatif est affiché.

# **Émission d'avertissements d'appel à l'aide du répertoire**

Suivez la procédure ci-après pour émettre des avertissements d'appel sur votre radio à l'aide du répertoire.

**1** Appuyez sur  $\begin{bmatrix} \mathbb{B} \\ \mathbb{B} \end{bmatrix}$  pour accéder au menu.

- Appuyez sur ▲ ou ▼ pour accéder à l'option Contacts. Appuyez sur <sup>( B</sup>) pour sélectionner.
- **3** Effectuez l'une des opérations suivantes :
	- Sélectionnez directement l'alias ou l'ID du terminal.
		- Appuyez sur  $\triangle$  ou  $\nabla$  pour accéder à l'ID ou

l'alias souhaité. Appuyez sur  $\begin{array}{cc} \begin{array}{c} \text{\textbf{\textit{m}}}\\ \text{\textbf{0}\end{array} \end{array}$  pour sélectionner.

• Utilisez le menu Num. manuelle

Appuyez sur  $\triangle$  ou  $\nabla$  pour accéder à

l'option Num. manuelle. Appuyez sur  $\begin{pmatrix} 18 \\ 001 \end{pmatrix}$ pour sélectionner.

Appuyez sur  $\triangle$  ou  $\nabla$  pour accéder à

l'option Numéro radio. Appuyez sur pour sélectionner.

L'écran affiche Numéro radio : et un curseur clignotant. Entrez l'ID de terminal que

vous souhaitez appeler. Appuyez sur  $\begin{pmatrix} 60 \\ 00 \end{pmatrix}$ pour sélectionner.

Appuyez sur ▲ ou sur ▼ pour accéder à l'option

Avert. d'appel. Appuyez sur  $\begin{array}{c} \boxed{32} \\ \text{OK} \end{array}$  pour sélectionner.

L'écran affiche Avert. d'appel, ainsi que l'alias ou l'ID du terminal radio. La LED verte s'allume.

- **5** Attendez l'accusé de réception.
	- Lorsque l'accusé de réception de l'avertissement d'appel est reçu, un mini-avis positif est affiché.
	- Si l'accusé de réception de l'avertissement d'appel n'est pas reçu, un mini-avis négatif est affiché.

### **Réponse aux avertissements d'appels**

Suivez la procédure ci-après pour répondre aux avertissements d'appel sur votre radio.

Lorsque vous recevez un avertissement d'appel :

- Une tonalité répétitive est émise.
- La LED clignote en jaune.
- L'écran affiche la liste des notifications, laquelle répertorie un avertissement d'appel en indiquant l'alias ou l'ID de la radio appelante.

En fonction de la configuration effectuée par votre revendeur ou votre administrateur système, vous pouvez répondre à un avertissement d'appel en procédant de l'une des manières suivantes :

- Appuyez sur le bouton **PTT** et répondez par un appel individuel directement avec l'appelant.
- Appuyez sur le bouton **PTT** pour continuer une communication de groupe de parole normale. L'avertissement d'appel est déplacé dans l'option Appels manqués du menu Journal d'appels. Vous pouvez répondre à l'appelant à partir du journal des appels manqués.

Reportez-vous aux sections [Liste des notifications à la](#page-1939-0) [page 214](#page-1939-0) et [Caractéristiques du journal des appels à la](#page-1882-0) [page 157](#page-1882-0) pour plus d'informations.

# **Mode Muet**

Le mode Muet permet à l'utilisateur de couper le son de tous les indicateurs sonores de la radio.

Une fois la fonctionnalité Mode Muet activée, le son de tous les indicateurs sonores est coupé, à l'exception des fonctionnalités de priorité supérieure telles que les opérations d'urgence.

Lorsque l'utilisateur quitte le mode Muet, la radio recommence à émettre les transmissions audio et les tonalités en cours.

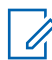

### **REMARQUE:**

Il s'agit d'une fonction disponible à l'achat. Consultez votre fournisseur ou administrateur système pour en savoir plus.

# **Activation du mode Muet**

Pour activer le mode Muet, procédez comme suit.

Effectuez l'une des opérations suivantes :

- Accédez à cette fonctionnalité via le bouton **Mode Muet** programmé.
- Accédez à cette fonctionnalité en plaçant brièvement la radio face vers le bas.

Selon le modèle de la radio, la fonctionnalité FaceDown peut être activée via le menu de la radio ou par l'administrateur système. Consultez votre fournisseur ou administrateur système pour en savoir plus.

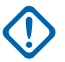

### **IMPORTANT:**

L'utilisateur peut activer soit la fonctionnalité PTI/DATI, soit la fonctionnalité FaceDown. Il est impossible d'activer les deux fonctionnalités en même temps.

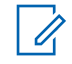

**REMARQUE:**

La fonctionnalité FaceDown s'applique uniquement aux modèles DP4801e.

Les événements suivants se produisent lorsque le mode Muet est activé :

- Une tonalité d'indication positive est émise.
- L'écran affiche Mode Muet Activé.
- La LED rouge commence à clignoter et cesse de clignoter une fois que l'utilisateur quitte le mode Muet.
- L'icône **Mode Muet** apparaît sur l'écran d'accueil.
- Le son de la radio est désactivé.
- Le compte à rebours de la durée configurée pour le délai du mode Muet commence.

# **Définition du délai du mode Muet**

Il est possible d'activer la fonctionnalité Mode Muet pour une période préconfigurée en définissant le délai du mode Muet. La durée du délai est configurée dans le menu de la radio et est comprise entre 0,5 heure et 6 heures. Une fois le délai expiré, la radio quitte le mode Muet.

Si le délai est laissé défini sur 0, la radio reste en mode Muet pendant une période indéfinie, jusqu'à ce que

l'utilisateur place la radio face vers le haut ou appuie sur le bouton **Mode Muet** préprogrammé.

### **REMARQUE:**  $\mathscr{A}$

- La fonctionnalité FaceDown s'applique uniquement aux modèles DP4801e.
- **1** Appuyez sur  $\begin{bmatrix} \frac{m}{c} \\ m \end{bmatrix}$  pour accéder au menu.
- **2** Appuyez sur  $\triangle$  ou sur  $\triangledown$  pour accéder à l'option Config/Infos.Appuyez sur <sup>(R)</sup> pour sélectionner.
- **3** Appuyez sur  $\triangle$  ou sur  $\triangledown$  pour accéder à l'option

Config. radio.Appuyez sur  $\begin{array}{cc} \begin{array}{c} \text{\textcircled{\tiny{R}}}\\ \text{\textcircled{\tiny{N}}} \end{array} \end{array}$  pour sélectionner.

**4** Appuyez sur  $\triangle$  ou sur  $\triangledown$  pour accéder à l'option

Délai avt muet. Appuyez sur  $\begin{pmatrix} m \\ 0 & \end{pmatrix}$  pour sélectionner.

**5** Appuyez sur  $\triangle$  ou sur  $\triangledown$  pour modifier la valeur

numérique de chaque chiffre, puis appuyez sur  $\begin{bmatrix} \mathbb{B} \\ \mathbb{C} \end{bmatrix}$ .

### **Sortie du mode Muet**

Le mode Muet prend fin automatiquement une fois le délai défini pour cette fonctionnalité expiré.

> Pour quitter manuellement le mode Muet, effectuez l'une des opérations suivantes :

- Appuyez sur le bouton **Mode Muet** préprogrammé.
- Appuyez sur le bouton **PTT** d'une entrée.
- Placez brièvement la radio face vers le haut.

### **REMARQUE:**

La fonctionnalité FaceDown s'applique uniquement aux modèles DP4801e.

Les événements suivants se produisent lorsque le mode Muet est désactivé :

• Une tonalité d'indication négative est émise.

- L'écran affiche Mode Muet Désactivé.
- La LED rouge clignotante s'éteint.
- L'icône **Mode Muet** disparaît de l'écran d'accueil.
- Votre radio active le son et l'état du haut-parleur est restauré.
- Si le délai du mode Muet n'a pas expiré, il est interrompu.

### **REMARQUE:**

L'utilisateur quitte également le mode Muet s'il transmet un signal vocal ou passe sur un canal non programmé.

# **Gestion de l'urgence**

Une alarme d'urgence sert à signaler une situation critique. Vous pouvez déclencher une urgence à tout moment, même en cas d'activité sur le canal actuel.

Dans Capacity Max, la radio réceptrice peut prendre en charge une seule alarme d'urgence à la fois. Si une seconde alarme d'urgence est lancée, elle supprimera la première alarme.

Lorsqu'il reçoit une alarme d'urgence, le destinataire peut choisir de supprimer l'alarme et de quitter la liste des

alarmes ou de répondre à l'alarme d'urgence en appuyant sur le bouton **PTT** et en transmettant en mode vocal sans urgence.

Votre revendeur ou administrateur système peut régler la durée de la pression sur le bouton **Urgence** programmé, sauf pour la pression longue qui est similaire à tous les autres boutons :

### **Pression courte**

Entre 0,05 seconde et 0,75 seconde.

### **Pression longue**

Entre 1,00 seconde et 3,75 secondes.

Le bouton **Urgence** est attribué à la fonction Urgence activée/désactivée. Pour plus d'informations sur les fonctions attribuées au bouton **Urgence**, consultez votre fournisseur local.

### **REMARQUE:**

Si la pression courte sur le bouton **Urgence** est attribuée à l'activation du mode Urgence, la pression longue sur ce bouton **Urgence** est attribuée à la désactivation de ce mode.

Si la pression longue sur le bouton **Urgence** est attribuée à l'activation du mode Urgence, la pression courte sur ce bouton **Urgence** est attribuée à la désactivation de ce mode.

Votre radio prend en charge trois modes d'alarme d'urgence :

- Alarme d'urgence
- Alarme d'urgence avec appel
- Alarme d'urgence suivie d'un appel vocal

De plus, chaque alarme comporte les options suivantes :

### **Regular**

La radio transmet un signal d'alarme et fournit des indications audio et/ou visuelles.

### **Silencieux**

La radio transmet un signal d'alarme sans indications audio ni visuelles. La radio reçoit des appels sans qu'aucun son ne soit émis par le haut-parleur, jusqu'à ce que vous appuyiez sur le bouton *PTT* et/ou que la période d'émission en mode **Micro ouvert** expire.

### **Silencieux avec voix**

La radio transmet un signal d'alarme sans indication sonore ou visuelle, mais fait sonner les appels entrants dans le haut-parleur.Si le mode *Micro ouvert* est activé, les appels entrants sont entendus dans le haut-parleur une fois la période d'émission en mode *Micro ouvert* terminée. Vous devez impérativement appuyer sur le bouton **PTT** pour que les indicateurs réapparaissent.

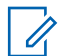

### **REMARQUE:**

Une seule des deux alarmes d'urgence ci-dessus peut être attribuée au bouton préprogrammé **Urgence**.

# **Envoi d'alarmes d'urgence**

Cette fonction permet d'envoyer une alarme d'urgence, un signal non vocal, qui déclenche un avertissement sur un groupe de radios. Suivez la procédure ci-après pour envoyer des alarmes d'urgence sur votre radio.

Votre radio n'affiche aucune indication audio ni visuelle en mode Urgence lorsqu'elle est définie sur silencieux.

**1** Appuyez sur le bouton programmé **Urgence activée**.

L'un des éléments suivants s'affiche :

- $\cdot$  L'écran affiche Alarmes Tx ainsi que l'alias de destination.
- L'écran affiche Télégram Tx ainsi que l'alias de destination.

La LED verte s'allume. L'icône **Urgence** apparaît.

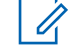

### **REMARQUE:**

- Si elle est programmée, la tonalité de recherche d'urgence est émise. Cette tonalité est désactivée lorsque la radio transmet ou reçoit des messages vocaux, et s'arrête lorsque la radio quitte le mode Urgence. La tonalité de recherche d'urgence peut être programmée par le revendeur ou l'administrateur système.
- **2** Attendez l'accusé de réception.

Si l'opération réussit :

- La tonalité d'urgence est émise.
- La LED clignote en vert.
- L'écran affiche Alarme envoy.

Si toutes les tentatives ont échoué :

- Une tonalité est émise.
- L'écran affiche Échec Alarme.

La radio quitte le mode Alarme d'urgence et revient à l'écran d'accueil.

### **REMARQUE:**

Lorsque la fonction d'alarme d'urgence seulement est configurée, le processus d'urgence ne prend en compte que l'alarme d'urgence. L'urgence se termine à la réception d'un accusé de réception en provenance du système ou lorsque toutes les tentatives d'accès au canal ont échoué.

Aucun appel vocal n'est associé à l'envoi d'une alarme d'urgence lorsque la fonction d'alarme d'urgence uniquement est configurée.

# **Envoi d'alarmes d'urgence avec un appel**

Cette fonctionnalité permet d'envoyer une alarme d'urgence avec appel à un groupe de radios ou une console opérateur. Après accusé de réception par l'infrastructure du groupe, un groupe de radios peut communiquer sur un canal d'urgence programmé. Suivez la procédure ci-après pour envoyer des alarmes d'urgence avec un appel sur votre radio.

La radio doit être configurée pour que l'alarme et l'appel d'urgence exécutent un appel d'urgence après le processus d'alarme.

**1** Appuyez sur le bouton programmé **Urgence activée**. Les éléments suivants s'affichent :

L'écran affiche Alarme  $Tx$  ainsi que l'alias de destination. L'icône **Urgence** s'affiche.La LED verte s'allume.

### **REMARQUE:**

Si elle est programmée, la tonalité de recherche d'urgence est émise. Cette tonalité est désactivée lorsque la radio transmet ou reçoit des messages vocaux, et s'arrête lorsque la radio quitte le mode Urgence.

Si un accusé de réception d'alarme d'urgence est reçu avec succès :

- La tonalité d'urgence est émise.
- La LED clignote en vert.
- L'écran affiche Alarme envoy.
- Votre radio passe en mode Appel d'urgence lorsque l'écran affiche Urgence et l'alias du groupe destinataire.

Si aucun accusé de réception d'alarme d'urgence n'est pas reçu :

- toutes les tentatives sont épuisées
- Une tonalité grave est émise.
- L'écran affiche Échec Alarme.
- La radio quitte le mode Alarme d'urgence.
- **2** Appuyez sur le bouton **PTT** pour lancer une transmission vocale.

La LED verte s'allume.L'écran affiche l'icône **Appel de groupe**.

- **3** Effectuez l'une des opérations suivantes :
	- Attendez la fin de la tonalité d'autorisation de parler (si cette fonction est activée) et parlez distinctement dans le microphone.
	- Attendez la fin de la tonalité locale **PTT** (si cette option est activée) et parlez distinctement dans le microphone.

**4** Relâchez le bouton **PTT** pour écouter.

L'écran affiche les alias d'appelant et de groupe.

- **5** Si la fonction d'indication Canal libre est activée, vous entendrez une brève tonalité d'avertissement lorsque le bouton **PTT** de la radio émettrice est relâché. Cette tonalité confirme que le canal est libre et que vous pouvez parler. Appuyez sur le bouton **PTT** pour répondre à l'appel.
- **6** Appuyez sur le bouton **Urgence désact.** pour quitter le mode Urgence.

La radio revient à l'écran d'accueil.

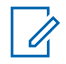

### **REMARQUE:**

Selon la programmation de votre radio, la tonalité Parler autorisé peut être émise. Le revendeur de la radio ou votre administrateur système peut vous fournir d'autres informations sur la manière dont la radio est programmée pour les urgences.

L'initiateur de l'appel d'urgence peut appuyer

sur  $\left(\begin{matrix} 2 \\ 1 \end{matrix}\right)$  pour mettre fin à un appel d'urgence en cours. La radio revient à un état d'appel inactif, mais l'écran d'appel d'urgence reste ouvert.

## **Envoi d'un message d'alarme d'urgence suivi d'un appel vocal**

Cette fonctionnalité permet d'envoyer une alarme d'urgence suivie d'un appel vocal à un groupe de radios. Le microphone de votre radio est automatiquement ouvert, et vous n'avez plus besoin d'appuyer sur le bouton **PTT** pour communiquer avec le groupe de radios. Cet état activé du microphone est également appelé « *Micro ouvert* ».

Si le mode Cycle d'urgence est activé sur votre radio, le cycle alternatif entre le *Micro ouvert* et la réception d'appel est activé pendant une durée programmée. En mode Cycle d'urgence, les appels reçus sont entendus dans le hautparleur.

Si vous appuyez sur le bouton **PTT** pendant la période de réception programmée, vous entendrez la tonalité de nonautorisation, indiquant que le bouton **PTT** doit être relâché. La radio ignore le bouton **PTT** et reste en mode Urgence.

Si vous appuyez sur le bouton **PTT** pendant que le micro est *ouvert* et le maintenez enfoncé après expiration de la période *Micro ouvert*, la radio continue d'émettre jusqu'à ce que vous relâchiez le bouton **PTT**.

Si la demande d'alarme d'urgence échoue, la radio ne tente pas de renvoyer la demande et passe directement en mode d'émission *Micro ouvert*.

### **REMARQUE:**

Il est possible que certains accessoires ne prennent pas en charge le mode *Micro ouvert*. Consultez votre fournisseur ou administrateur système pour en savoir plus.

Suivez la procédure ci-après pour envoyer des alarmes d'urgence suivies d'un appel vocal sur votre radio.

**1** Appuyez sur le bouton programmé **Urgence activée**.

L'un des éléments suivants s'affiche :

- $\cdot$  L'écran affiche Alarme  $Tx$  ainsi que l'alias de destination.
- L'écran affiche Télégram Tx ainsi que l'alias de destination.

La LED verte s'allume. L'icône **Urgence** apparaît.

**2** Lorsque Alarme envoyée s'affiche à l'écran, parlez distinctement dans le microphone.

La radio arrête automatiquement l'émission dans les cas suivants :

- Si le mode Cycle d'urgence est activé, la durée du cycle alternatif entre le *Micro ouvert* et la réception d'appel expire.
- Si le mode Cycle d'urgence est désactivé, la période *Micro ouvert* expire.

**3** Appuyez sur le bouton **Urgence désactivée** pour quitter le mode Urgence.

La radio revient à l'écran d'accueil.

### **Réception d'alarmes d'urgence**

La radio réceptrice peut prendre en charge une seule alarme d'urgence à la fois. Si une seconde alarme d'urgence est lancée, elle supprimera la première alarme. Suivez la procédure ci-après pour recevoir et afficher des alarmes d'urgence sur votre radio.

Lorsque vous recevez une alarme d'urgence :

- Une tonalité est émise.
- La LED clignote en rouge.
- L'écran affiche la liste des alarmes d'urgence, l'ID ou l'alias du groupe de parole d'urgence et l'ID ou l'alias de la radio en émission.

**1** Appuyez sur  $\overline{\text{ow}}$  pour afficher l'alarme.

**2**

## Appuyez sur  $\begin{bmatrix} 1 & 1 \\ 0 & 0 \end{bmatrix}$  pour afficher les options et les détails de l'entrée de la liste d'alarmes.

**3** Appuyez sur  $\overline{\mathfrak{g}}$  et sélectionnez Oui pour fermer la liste des alarmes.

La radio revient à l'écran d'accueil et une **icône d'urgence** s'affiche en haut de l'écran, indiquant l'alarme d'urgence non résolue. L'icône **Urgence** disparaît une fois l'entrée de la liste d'alarme supprimée.

**4**

Appuyez sur  $\begin{bmatrix} 18 \\ 01 \end{bmatrix}$  pour accéder au menu.

- **5** Sélectionnez Liste Alarmes pour accéder de nouveau à cette liste.
- **6** La tonalité retentit et la LED rouge clignote jusqu'à ce que vous quittiez le mode d'urgence. Cependant, la tonalité peut être désactivée. Effectuez l'une des opérations suivantes :
	- Appuyez sur le bouton **PTT** pour appeler le groupe de radios ayant reçu l'alarme d'urgence.

• Appuyez sur n'importe quel bouton programmable.

## **Réponse aux alarmes d'urgence**

Lorsqu'il reçoit une alarme d'urgence, le destinataire peut choisir de supprimer l'alarme et de quitter la liste des alarmes ou de répondre à l'alarme d'urgence en appuyant sur le bouton **PTT** et en transmettant en mode vocal sans urgence. Suivez la procédure ci-après pour répondre aux alarmes d'urgence sur votre radio.

- **1** Si l'indication de l'alarme d'urgence est activée, la liste des alarmes d'urgence s'affiche lorsque la radio reçoit une alarme d'urgence. Appuyez sur  $\triangle$  ou
	- pour accéder à l'ID ou l'alias souhaité.
- **2** Si la fonction d'indication Canal libre est activée, vous entendrez une brève tonalité d'avertissement lorsque le bouton **PTT** de la radio émettrice est relâché. Cette tonalité confirme que le canal est libre et que vous pouvez parler. Appuyez sur le bouton **PTT** pour émettre en mode vocal sans urgence sur le groupe ciblé par l'alarme d'urgence.

La LED verte s'allume.

- **3** Effectuez l'une des opérations suivantes :
	- Attendez la fin de la tonalité d'autorisation de parler (si cette fonction est activée) et parlez distinctement dans le microphone.
	- Attendez la fin de la tonalité locale **PTT** (si cette option est activée) et parlez distinctement dans le microphone.
- **4** Relâchez le bouton **PTT** pour écouter.

Lorsque la radio à l'origine de l'urgence répond :

- La LED clignote en rouge.
- L'écran affiche l'icône **Appel d'urgence**, l'ID ou l'alias du groupe de parole d'urgence et l'ID ou l'alias de la radio en émission.

### **REMARQUE:**

Si l'indication d'appel d'urgence n'est pas activée, l'écran affiche l'icône **Appel d'urgence**, l'ID ou l'alias du groupe de parole d'urgence et l'ID ou l'alias de la radio en émission.

# **Réponse à des alarmes d'urgence avec appel**

Suivez la procédure ci-après pour répondre aux alarmes d'urgence avec appel sur votre radio.

Lorsque vous recevez un appel d'urgence :

- La tonalité d'appel d'urgence retentit si l'indication d'appel d'urgence et la tonalité de décodage d'appel d'urgence sont activées. La tonalité d'appel d'urgence ne retentira pas si seule l'indication d'appel d'urgence est activée.
- L'icône **Appel d'urgence** s'affiche dans le coin supérieur droit de l'écran.
- La ligne de texte affiche l'ID ou l'alias du groupe de parole d'urgence et l'ID ou l'alias de la radio en émission.
- Votre radio active le son à nouveau et l'appel entrant est audible dans le haut-parleur.
	- **1** Si la fonction d'indication Canal libre est activée, vous entendrez une brève tonalité d'avertissement lorsque le bouton **PTT** de la radio émettrice est relâché. Cette tonalité confirme que le canal est libre

et que vous pouvez parler. Appuyez sur le bouton **PTT** pour répondre à l'appel.

La LED verte s'allume.

- **2** Attendez la fin de la tonalité d'autorisation de parler (si cette fonction est activée) et parlez distinctement dans le microphone.
- **3** Relâchez le bouton **PTT** pour écouter.

Lorsque la radio à l'origine de l'urgence répond :

- La LED clignote en rouge.
- L'écran affiche l'icône **Appel d'urgence**, l'ID ou l'alias du groupe de parole d'urgence et l'ID ou l'alias de la radio en émission.

### **REMARQUE:**

Si l'indication d'appel d'urgence n'est pas activée, l'écran affiche l'icône **Appel d'urgence**, l'ID ou l'alias du groupe de parole d'urgence et l'ID ou l'alias de la radio en émission.

# **Messages d'état**

Cette fonctionnalité permet à l'utilisateur d'envoyer des messages d'état à d'autres radios.

La liste État rapide est configurée par le biais de CPS-RM et comprend jusqu'à 99 états.

La longueur maximale de chaque message d'état est de 16 caractères.

### **REMARQUE:**

Chaque état dispose d'une valeur numérique correspondante, comprise entre 0 et 99. Il est possible de spécifier un alias pour chaque état par souci de commodité.

# **Envoi de messages d'état**

Pour envoyer un message d'état, procédez comme suit.

- **1** Effectuez l'une des opérations suivantes :
	- Appuyez sur le bouton **Accès direct** préprogrammé. Ignorez les étapes suivantes.
	- Appuyez sur  $\begin{bmatrix} 1 & 1 \\ 0 & 0 \end{bmatrix}$  pour accéder au menu.
- **2** Appuyez sur ▲ ou sur ▼ pour accéder à l'option État. Appuyez sur  $\begin{bmatrix} \frac{\overline{a} \overline{b}}{0 \mathbf{K}} \end{bmatrix}$  pour sélectionner.
- **3** Appuyez sur  $\triangle$  ou sur  $\triangledown$  pour accéder à l'option État rapide. Appuyez sur <sup>( B</sup>) pour sélectionner.
- **4** Appuyez sur  $\triangle$  ou sur  $\triangledown$  pour accéder au

message d'état souhaité. Appuyez sur **dk** pour sélectionner.

**5** Appuyez sur  $\triangle$  ou sur  $\blacktriangledown$  pour accéder à l'ID ou à l'alias du groupe ou du terminal souhaité. Appuyez

 $\text{sur} \left( \frac{\text{m}}{\text{OK}} \right)$  pour sélectionner.

Si l'opération réussit :

- Une tonalité d'indication positive est émise.
- La LED s'éteint.
- L'écran affiche un mini-avis positif juste avant de revenir à l'écran État rapide.
- √ apparaît en regard du message d'état envoyé.
- Une tonalité d'indication négative est émise.
- La LED s'éteint.
- L'écran affiche un avis d'échec juste avant de revenir à l'écran État rapide.

### **Envoi d'un message d'état à l'aide du bouton programmable**

Pour envoyer un message d'état à l'aide du bouton programmable, procédez comme suit.

- **1** Appuyez sur le bouton **Message d'état** préprogrammé.
- **2** Appuyez sur  $\triangle$  ou sur  $\triangledown$  pour accéder au

message d'état souhaité. Appuyez sur  $\begin{bmatrix} \frac{m}{u} \\ w \end{bmatrix}$  pour sélectionner. Le répertoire s'affiche.

**3** Appuyez sur **ou sur** v pour accéder à l'ID ou à l'alias du groupe ou du terminal souhaité. Appuyez

88. sur **lox** pour sélectionner.

Si l'opération réussit :

- Une tonalité d'indication positive est émise.
- La LED s'éteint.
- L'écran affiche un mini-avis positif juste avant de revenir à l'écran État rapide.
- apparaît en regard du message d'état envoyé.

Si l'opération échoue :

- Une tonalité d'indication négative est émise.
- La LED s'éteint.
- L'écran affiche un avis d'échec juste avant de revenir à l'écran État rapide.

# **Envoi d'un message d'état à l'aide du répertoire**

Pour envoyer un message d'état à l'aide du répertoire, procédez comme suit.

- **1** Appuyez sur  $\begin{bmatrix} 1 & 1 \\ 0 & 0 \end{bmatrix}$  pour accéder au menu. **2** Appuyez sur **ou sur** v pour accéder au répertoire. Appuyez sur low pour sélectionner. **3** Appuyez sur  $\triangle$  ou sur  $\triangledown$  pour accéder à l'ID ou à l'alias du groupe ou du terminal souhaité. Appuyez sur  $\begin{pmatrix} \frac{m}{100} \\ \frac{m}{100} \end{pmatrix}$  pour sélectionner. **4** Appuyez sur  $\triangle$  ou sur  $\blacktriangledown$  pour accéder à l'option Envoyer état. Appuyez sur  $\begin{bmatrix} \mathbb{B} \\ \mathbb{B} \end{bmatrix}$  pour sélectionner. **5** Appuyez sur **ou sur** v pour accéder au message d'état souhaité. Appuyez sur  $\begin{bmatrix} \frac{m}{dK} \\ m \end{bmatrix}$  pour sélectionner. Si l'opération réussit :
- Une tonalité d'indication positive est émise.
- La LED s'éteint.
- L'écran affiche un mini-avis positif juste avant de revenir à l'écran État rapide.
- apparaît en regard du message d'état envoyé.

Si l'opération échoue :

- Une tonalité d'indication négative est émise.
- La LED s'éteint.
- L'écran affiche un avis d'échec juste avant de revenir à l'écran État rapide.

# **Envoi d'un message d'état à l'aide de la numérotation manuelle**

Pour envoyer un message d'état à l'aide de la numérotation manuelle, procédez comme suit.

**1** Appuyez sur  $\begin{bmatrix} \overline{\mathbb{R}} \\ \overline{\mathbb{R}} \end{bmatrix}$  pour accéder au menu.

**2** Appuyez sur  $\triangle$  ou sur  $\triangledown$  pour accéder au

répertoire. Appuyez sur <sup>( a</sup> pour sélectionner.

- **3** Appuyez sur  $\triangle$  ou sur  $\triangledown$  pour accéder à l'option Num. manuelle. Appuyez sur  $\begin{pmatrix} \mathbb{B} \\ \mathbb{B} \end{pmatrix}$  pour sélectionner.
- Appuyez sur ▲ ou sur ▼ pour accéder à l'option Numéro radio. Appuyez sur  $\begin{bmatrix} \mathbb{B} \\ \mathbb{B} \end{bmatrix}$  pour sélectionner.
- **5** Saisissez l'alias ou l'ID du terminal ou du groupe

souhaité, puis appuyez sur للآل pour continuer.

**6** Appuyez sur  $\triangle$  ou  $\blacktriangledown$  pour accéder à l'option

Envoyer état. Appuyez sur <sup>( R</sup>) pour sélectionner.

Appuyez sur ▲ ou sur ▼ pour accéder au

message d'état souhaité. Appuyez sur  $\begin{bmatrix} \frac{m}{c} \\ m \end{bmatrix}$  pour sélectionner.

Si l'opération réussit :

- Une tonalité d'indication positive est émise.
- La LED s'éteint.

- L'écran affiche un mini-avis positif juste avant de revenir à l'écran État rapide.
- apparaît en regard du message d'état envoyé.

Si l'opération échoue :

- Une tonalité d'indication négative est émise.
- La LED s'éteint.
- L'écran affiche un avis d'échec juste avant de revenir à l'écran État rapide.

# **Affichage des messages d'état**

Pour afficher les messages d'état, procédez comme suit.

**1** Appuyez sur  $\begin{bmatrix} \mathbb{B} \\ \mathbb{B} \end{bmatrix}$  pour accéder au menu.

- 2 Appuyez sur  $\triangle$  ou sur  $\blacktriangledown$  pour accéder à l'option État. Appuyez sur  $\begin{bmatrix} \overline{a} \\ \overline{b} \\ \overline{c} \end{bmatrix}$  pour sélectionner.
- **3** Appuyez sur  $\triangle$  ou sur  $\blacktriangledown$  pour accéder à l'option

Boîte de réception. Appuyez sur  $\begin{pmatrix} \frac{m}{2} \\ 0 & \frac{m}{2} \end{pmatrix}$ sélectionner.

**4** Appuyez sur ▲ ou sur ▼ pour accéder au

message d'état souhaité. Appuyez sur  $\begin{bmatrix} \mathbb{B} \\ \mathbb{C} \end{bmatrix}$  pour sélectionner.

Le contenu du message d'état s'affiche.

Il est également possible d'afficher les messages d'état reçus en accédant à la liste des notifications. Reportezvous à la section [Liste des notifications à la page 214](#page-1939-0) pour plus d'informations.

# **Réponse aux messages d'état**

Pour répondre aux messages d'état, procédez comme suit.

- **1** Appuyez sur  $\begin{bmatrix} \frac{m}{2} \\ m \end{bmatrix}$  pour accéder au menu.
- **2** Appuyez sur  $\triangle$  ou sur  $\triangledown$  pour accéder à l'option État. Appuyez sur  $\begin{bmatrix} \frac{m}{bK} \\ m \end{bmatrix}$  pour sélectionner.

**3** Appuyez sur  $\triangle$  ou sur  $\triangledown$  pour accéder à l'option

```
Boîte récept. Appuyez sur \begin{pmatrix} 1 & 0 \\ 0 & 0 \end{pmatrix} pour
sélectionner.
```
- **4** Appuyez sur ▲ ou sur ▼ pour accéder au message d'état souhaité. Appuyez sur  $\begin{bmatrix} \mathbb{B} \\ \mathbb{C} \end{bmatrix}$  pour sélectionner.
- **5** Le contenu du message d'état s'affiche. Appuyez sur

 $\begin{bmatrix} 1 & 1 \\ 0 & 1 \end{bmatrix}$ pour sélectionner.

- **6** Appuyez sur  $\triangle$  ou sur  $\triangledown$  pour accéder à l'option Répondre. Appuyez sur <sup>(FE</sup>) pour sélectionner.
- **7** Appuyez sur ▲ ou sur ▼ pour accéder au message d'état souhaité. Appuyez sur  $\begin{bmatrix} 1 & 1 \\ 0 & 0 \end{bmatrix}$  pour sélectionner.

Si l'opération réussit :

• Une tonalité d'indication positive est émise.

- La LED s'éteint.
- L'écran affiche un mini-avis positif, puis revient à l'écran Boîte de réception.
- apparaît en regard du message d'état envoyé.

Si l'opération échoue :

- Une tonalité d'indication négative est émise.
- La LED s'éteint.
- L'écran affiche un avis d'échec juste avant de revenir à l'écran Boîte de réception.

# **Suppression d'un message d'état**

Pour supprimer un message d'état de votre radio, procédez comme suit.

**1** Appuyez sur  $\overline{\text{Cov}}$  pour accéder au menu.

**2** Appuyez sur ▲ ou sur ▼ pour accéder à l'option

État. Appuyez sur <sup>(R)</sup> pour sélectionner.

- **3** Appuyez sur  $\triangle$  ou sur  $\triangledown$  pour accéder à l'option Boîte récept. Appuyez sur  $\begin{pmatrix} \mathbb{B} \\ \mathbb{B} \end{pmatrix}$  pour sélectionner.
- **4** Appuyez sur ▲ ou sur ▼ pour accéder au

message d'état souhaité. Appuyez sur  $\begin{bmatrix} \frac{m}{c} \\ m \end{bmatrix}$  pour sélectionner.

**5** Le contenu du message d'état s'affiche. Appuyez sur

 $\begin{bmatrix} 1 & 1 \\ 0 & 1 \end{bmatrix}$ pour sélectionner.

- **6** Appuyez sur  $\triangle$  ou sur  $\triangledown$  pour accéder à l'option Supprimer. Appuyez sur  $\begin{bmatrix} \mathbb{B} \\ \mathbb{B} \end{bmatrix}$  pour sélectionner.
- Appuyez sur  $\triangle$  ou sur  $\blacktriangledown$  pour atteindre<sup>Oui</sup>.

Appuyez sur  $\begin{bmatrix} \mathbb{B} \\ \mathbb{B} \end{bmatrix}$  pour sélectionner.

• L'écran affiche un mini-avis positif, puis revient à l'écran Boîte de réception.

# **Suppression de tous les messages d'état**

Pour supprimer tous les messages d'état de votre radio, procédez comme suit.

- **1** Appuyez sur  $\begin{bmatrix} 1 & 1 \\ 0 & 0 \end{bmatrix}$  pour accéder au menu.
- **2** Appuyez sur  $\triangle$  ou sur  $\triangledown$  pour accéder à l'option  $É$ tat. Appuyez sur  $\begin{bmatrix} \overline{BB} \\ \overline{0}K \end{bmatrix}$  pour sélectionner.
- **3** Appuyez sur  $\triangle$  ou sur  $\triangledown$  pour accéder à l'option Boîte récept. Appuyez sur  $\begin{pmatrix} 60 \\ 0 \end{pmatrix}$  pour sélectionner.
- Appuyez sur  $\triangle$  ou sur  $\blacktriangledown$  pour accéder à l'option

Supprimer tout. Appuyez sur  $\begin{pmatrix} \mathbb{B} \\ \mathbb{B} \end{pmatrix}$  pour sélectionner.

**5** Appuyez sur  $\triangle$  ou sur  $\triangledown$  pour atteindre Oui.

Appuyez sur  $\begin{pmatrix} 1 & 0 \\ 0 & 0 \end{pmatrix}$  pour sélectionner.

• L'écran affiche Liste Vide.

# **Message texte**

Votre radio vous permet de recevoir des données, par exemple sous forme de message texte, depuis une autre radio ou une application de messages textes.

Il existe 2 types de messages texte : le message texte DMR court et le message texte. La longueur maximale d'un message texte DMR court est de 23 caractères. La longueur maximale d'un message texte est de 280 caractères, ligne d'objet comprise. La ligne d'objet s'affiche uniquement lorsque vous recevez des messages provenant d'une application de messagerie.

### **REMARQUE:**

Cette longueur maximale s'applique uniquement aux modèles dotés de la dernière version du logiciel et du matériel. Pour les modèles de radio dotés de versions plus anciennes, la longueur maximale d'un message texte est de 140 caractères. Consultez votre fournisseur ou administrateur système pour en savoir plus.

pour la langue arabe, la saisie de texte s'effectue de droite à gauche.

### **Messages texte**

Les messages texte sont stockés dans une boîte de réception et classés dans l'ordre chronologique de leur arrivée, le plus récent étant affiché en premier.

La radio ferme l'écran actif dès que le compteur d'inactivité

expire. exercez une pression longue sur le bouton  $\left(\frac{5}{6}\right)$ pour revenir à l'écran d'accueil quand vous le voulez.

### **Affichage des messages texte**

Suivez la procédure ci-après pour afficher des messages texte sur votre radio.

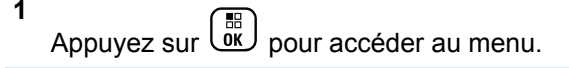

- **2** Appuyez sur  $\triangle$  ou sur  $\triangledown$  pour accéder à l'option Messages. Appuyez sur <sup>( a</sup> pour sélectionner.
- **3** Appuyez sur  $\triangle$  ou sur  $\triangledown$  pour accéder à l'option

Boîte récept. Appuyez sur **EE** pour sélectionner.

Si la boîte de réception est vide :

- L'écran affiche Liste Vide.
- Si la tonalité du clavier est activée, une tonalité est émise.

**4** Appuyez sur ▲ ou sur ▼ pour accéder au

message souhaité. Appuyez sur  $\begin{pmatrix} \frac{m}{w} \\ w \end{pmatrix}$  pour sélectionner.

L'écran affiche la ligne d'objet si le message provient d'une application de messagerie.

### **Affichage des messages texte d'état de télémesure**

Suivez la procédure ci-après pour afficher un message texte d'état de télémesure à partir de la boîte de réception.

**1** Appuyez sur  $\begin{bmatrix} 1 & 1 \\ 0 & 0 \end{bmatrix}$  pour accéder au menu.

**2** Appuyez sur  $\triangle$  ou sur  $\triangledown$  pour accéder à l'option

Messages. Appuyez sur  $\begin{pmatrix} \mathbb{B} \\ \mathbb{C} \end{pmatrix}$  pour sélectionner.

**3** Appuyez sur  $\triangle$  ou sur  $\triangledown$  pour accéder à l'option

Boîte récept. Appuyez sur  $\begin{bmatrix} 1 & 0 \\ 0 & 0 \end{bmatrix}$  pour sélectionner.
**4** Appuyez sur ▲ ou sur ▼ pour accéder au

message souhaité. Appuyez sur  $\begin{bmatrix} \frac{m}{c} \\ m \end{bmatrix}$  pour sélectionner.

Vous ne pouvez pas répondre à un message texte État de télémétrie.

L'écran affiche Télémesure : <Message texte d'état>.

**5**

Appuyez de manière prolongée sur  $\left(\begin{array}{c} \bullet \\ \bullet \end{array}\right)$  pour revenir à l'écran d'accueil.

### **Affichage des messages texte enregistrés**

Suivez la procédure ci-après pour afficher les messages texte enregistrés sur votre radio.

- **1** Effectuez l'une des opérations suivantes :
	- Appuyez sur le bouton **Message texte** préprogrammé. Passez à étape 3.
	- Appuyez sur  $\begin{bmatrix} \frac{\text{m}}{\text{0K}} \end{bmatrix}$  pour accéder au menu.
- **2** Appuyez sur  $\triangle$  ou sur  $\triangledown$  pour accéder à l'option Messages. Appuyez sur  $\begin{bmatrix} \overline{\mathfrak{g}} & \overline{\mathfrak{g}} \\ \overline{\mathfrak{g}} & \overline{\mathfrak{g}} \end{bmatrix}$  pour sélectionner.
- **3** Appuyez sur  $\triangle$  ou sur  $\triangledown$  pour accéder à l'option Brouillons. Appuyez sur <sup>BR</sup> pour sélectionner.
- **4** Appuyez sur ▲ ou sur ▼ pour accéder au message souhaité. Appuyez sur  $\begin{pmatrix} 60 \\ 0 \end{pmatrix}$  pour sélectionner.

### **Réponse aux messages texte**

Suivez la procédure ci-après pour répondre aux messages texte sur votre radio.

Lorsque vous recevez un message texte :

- L'écran affiche la liste des notifications en indiquant l'alias ou l'ID de l'expéditeur.
- L'icône **Message** s'affiche à l'écran.

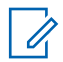

#### **REMARQUE:**

Appuyez sur le bouton **PTT** et la radio ferme l'écran d'avertissement de message texte avant d'établir un appel individuel ou de groupe vers l'expéditeur du message.

- **1** Effectuez l'une des opérations suivantes :
	- Appuyez sur  $\triangle$  ou sur  $\blacktriangledown$  pour accéder à

l'option Lire. Appuyez sur **compart de la pour** sélectionner.

L'écran affiche le message texte. L'écran affiche la ligne d'objet si le message provient d'une application de messagerie.

Appuyez sur  $\triangle$  ou sur  $\nabla$  pour accéder à

l'option Lire+tard. Appuyez sur  $\begin{pmatrix} \frac{m}{c} \\ m \end{pmatrix}$  pour sélectionner.

La radio revient à l'écran affiché avant la réception du message texte.

Appuyez sur  $\triangle$  ou sur  $\blacktriangledown$  pour accéder à

l'option Supprimer. Appuyez sur  $\begin{array}{c} \boxed{32} \\ \hline \end{array}$  pour sélectionner.

**2** Appuyez sur  $\begin{pmatrix} 5 \\ 2 \end{pmatrix}$  pour revenir à la boîte de réception.

### **Réponse aux messages texte par un message rapide**

- **1** Effectuez l'une des opérations suivantes :
	- Appuyez sur le bouton **Message texte** préprogrammé. Passez à l'étape 3.
	- Appuyez sur  $\begin{bmatrix} \mathbb{B} \\ \mathbb{C} \end{bmatrix}$  pour accéder au menu.
- **2** Appuyez sur  $\triangle$  ou sur  $\triangledown$  pour accéder à l'option Messages. Appuyez sur <sup>( B</sup>) pour sélectionner.
- Appuyez sur  $\triangle$  ou sur  $\blacktriangledown$  pour accéder à l'option

Boîte récept. Appuyez sur **ED** pour sélectionner.

**4** Appuyez sur ▲ ou sur ▼ pour accéder au

message souhaité. Appuyez sur **CKE** pour sélectionner.

L'écran affiche la ligne d'objet si le message provient d'une application de messagerie.

**5**

Appuyez sur  $\begin{bmatrix} \mathbb{B} \\ \mathbb{C} \end{bmatrix}$  pour accéder au sous-menu.

- **6** Effectuez l'une des opérations suivantes :
	- Appuyez sur  $\triangle$  ou sur  $\blacktriangledown$  pour accéder à

l'option Répondre. Appuyez sur  $\begin{pmatrix} 1 & 0 \\ 0 & 0 \end{pmatrix}$  pour sélectionner.

Appuyez sur  $\triangle$  ou sur  $\blacktriangledown$  pour accéder à

l'option Réponse rapide. Appuyez sur  $\begin{pmatrix} \frac{m}{\alpha} \\ \frac{m}{\alpha} \end{pmatrix}$  pour sélectionner.

Un curseur clignotant apparaît. Le cas échéant, vous pouvez rédiger ou modifier votre message.

**7**

Appuyez sur  $\begin{bmatrix} 1 & 1 \\ 0 & 0 \end{bmatrix}$  lorsque vous avez terminé de composer votre message.

L'écran affiche un mini-avis de transition, indiquant que l'envoi du message est en cours.

**8** Attendez l'accusé de réception.

Si l'opération réussit :

- Une tonalité est émise.
- L'écran affiche un mini-avis positif.

Si l'opération échoue :

- Une tonalité est émise.
- L'écran affiche un mini-avis négatif.
- L'écran Renvoyer s'affiche de nouveau.

### **Transfert de messages texte**

Suivez la procédure ci-après pour transférer des messages texte sur votre radio.

Lorsque l'écran Renvoyer est affiché :

**1** Appuyez sur  $\triangle$  ou sur  $\blacktriangledown$  pour accéder à l'option

Transférer, puis appuyez sur  $\begin{array}{c} \boxed{3} \\ \sqrt{3} \end{array}$  pour renvoyer le message à un autre alias ou ID de terminal radio/ groupe.

**2** Appuyez sur  $\triangle$  ou  $\blacktriangledown$  pour accéder à l'ID ou l'alias

souhaité. Appuyez sur **DED** pour sélectionner.

L'écran affiche un mini-avis de transition, indiquant que l'envoi du message est en cours.

**3** Attendez l'accusé de réception.

Si l'opération réussit :

- Une tonalité est émise.
- L'écran affiche un mini-avis positif.
- Si l'opération échoue :
- Une tonalité est émise.
- L'écran affiche un mini-avis négatif.

### **Transfert de messages texte à l'aide de la numérotation manuelle**

Suivez la procédure ci-après pour transférer des messages texte sur votre radio à l'aide de la numérotation manuelle.

**1** Appuyez sur  $\triangle$  ou  $\triangledown$  pour accéder à l'option

Transférer. Appuyez sur <sup>(R)</sup> pour sélectionner.

**2** Appuyez sur **de** pour envoyer le message à un autre alias ou ID de terminal radio/de groupe.

**3** Appuyez sur  $\triangle$  ou sur  $\triangledown$  pour accéder à l'option

Num. manuelle. Appuyez sur  $\begin{pmatrix} 60 \\ 0 K \end{pmatrix}$  pour sélectionner.

L'écran affiche Numéro de radio :.

**4** Saisissez l'ID du terminal radio, puis appuyez sur

 $\left[\begin{smallmatrix} 1\0\ \end{smallmatrix}\right]$ pour continuer.

L'écran affiche un mini-avis de transition, indiquant que l'envoi du message est en cours.

**5** Attendez l'accusé de réception.

Si l'opération réussit :

- Une tonalité est émise.
- L'écran affiche un mini-avis positif.
- Si l'opération échoue :
- Une tonalité est émise.
- L'écran affiche un mini-avis négatif.

### **Modification de messages texte**

Sélectionnez Modifier pour modifier le message.

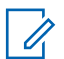

#### **REMARQUE:**

si une ligne Objet s'affiche (pour les messages provenant d'une application e-mail), il n'est pas possible de la modifier.

- **1** Appuyez sur  $\triangle$  ou  $\blacktriangledown$  pour accéder à l'option Modifier. Appuyez sur <sup>(R)</sup> pour sélectionner. L'écran affiche un curseur clignotant.
- **2** Utilisez le clavier pour modifier le message.
	- Appuyez sur  $\blacklozenge$  pour vous décaler d'un espace vers la gauche.
	- Appuyez sur  $\bullet$  ou  $\left(\begin{matrix} \frac{4}{2} & \frac{1}{2} \\ 0 & \frac{1}{2} \end{matrix}\right)$  pour vous déplacer d'un espace vers la droite.
	- Appuyez sur  $(* \leq)$  pour supprimer tous les caractères indésirables.
	- Appuyez de manière prolongée sur  $(\pm \frac{\pi}{2})$  pour modifier la méthode de saisie de texte.
- **3** Appuyez sur  $\begin{bmatrix} \mathbb{B} \\ \mathbb{B} \end{bmatrix}$  lorsque vous avez terminé de composer votre message.
- **4** Effectuez l'une des opérations suivantes :

- Appuyez sur  $\triangle$  ou  $\blacktriangledown$  pour accéder à l'option Envoyer et appuyez sur  $\begin{array}{ccc} \boxed{m} \ \end{array}$  pour envoyer le message.
- Appuyez sur  $\triangle$  ou  $\blacktriangledown$  pour accéder à l'option Enregistrer et appuyez sur  $\begin{pmatrix} \mathbb{B} \\ \mathbb{B} \end{pmatrix}$  pour enregistrer le message dans le dossier Brouillons.
- Appuyez sur  $\left(\begin{array}{c} 5 \\ 2 \end{array}\right)$  pour modifier le message.
- Appuyez sur  $\left(\begin{array}{c} 2 \\ 1 \end{array}\right)$  pour choisir de supprimer le message ou de l'enregistrer dans le dossier Brouillons.

### **Envoi de messages texte**

Suivez la procédure ci-après pour envoyer des messages texte sur votre radio.

Supposons que vous avez récemment écrit ou enregistré un message texte.

Sélectionnez le destinataire du message. Effectuez l'une des opérations suivantes :

Appuyez sur  $\triangle$  ou sur  $\blacktriangledown$  pour accéder à l'alias

ou à l'ID souhaité. Appuyez sur  $\begin{pmatrix} \mathbb{B} \\ 0 \end{pmatrix}$  pour sélectionner.

Appuyez sur  $\triangle$  ou sur  $\blacktriangledown$  pour accéder à

l'option Num. manuelle. Appuyez sur  $\begin{bmatrix} 68 \\ 01 \end{bmatrix}$  pour sélectionner. La première ligne de l'écran affiche Numéro radio :. La deuxième ligne de l'écran affiche un curseur clignotant. Saisissez l'ID ou

l'alias du terminal. Appuyez sur  $\begin{pmatrix} \frac{18}{100} \\ \frac{1}{100} \end{pmatrix}$ 

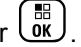

L'écran affiche un mini-avis de transition, indiquant que l'envoi du message est en cours.

Si l'opération réussit :

- Une tonalité est émise.
- L'écran affiche un mini-avis positif.

Si l'opération échoue :

- Une tonalité grave est émise.
- L'écran affiche un mini-avis négatif.
- Le message est déplacé vers le dossier Éléments envoyés.
- Le message est signalé par l'icône Échec envoi.

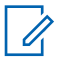

#### **REMARQUE:**

Pour un message texte récemment écrit, la radio revient à l'écran Renvoyer.

### **Modification des messages texte enregistrés**

Suivez la procédure ci-après pour modifier les messages texte enregistrés sur votre radio.

**1** Appuyez sur  $\begin{bmatrix} \mathbb{R} \\ \mathbb{R} \end{bmatrix}$  pendant que le message est affiché.

- **2** Appuyez sur  $\triangle$  ou  $\blacktriangledown$  pour accéder à l'option Modif.. Appuyez sur  $\begin{bmatrix} \mathbb{B} \\ \mathbb{B} \end{bmatrix}$  pour sélectionner. Un curseur clignotant apparaît.
- **3** Saisissez votre message à l'aide du clavier.

Appuyez sur  $\blacklozenge$  pour vous décaler d'un espace vers la gauche.

Appuyez sur  $\bullet$  ou  $\left(\begin{matrix} 4 & 5 \\ 2 & 5 \end{matrix}\right)$  pour vous déplacer d'un espace vers la droite.

Appuyez sur  $(* \leq)$  pour supprimer tous les caractères indésirables.

Appuyez de manière prolongée sur  $(\pm 2)$  pour modifier la méthode de saisie de texte.

**4** Appuyez sur  $\lfloor \frac{m}{\alpha} \rfloor$  lorsque vous avez terminé de composer votre message.

Effectuez l'une des opérations suivantes :

• Appuyez sur  $\triangle$  ou  $\blacktriangledown$  pour accéder à l'option

Envoyer. Appuyez sur le bouton  $\begin{array}{c} \boxed{32} \\ \hline \end{array}$  pour envoyer le message.

#### Envoyer un commentaire **189**

<span id="page-1915-0"></span>Appuyez sur  $\left(\begin{array}{c} 5 \\ 2 \end{array}\right)$ . Appuyez sur  $\triangle$  ou  $\blacktriangledown$  pour choisir d'enregistrer ou de supprimer le message.

Appuyez sur  $\begin{bmatrix} \mathbb{B} \\ \mathbb{C} \end{bmatrix}$  pour sélectionner.

### **Renvoi de messages texte**

Suivez la procédure ci-après pour renvoyer des messages texte sur votre radio.

Lorsque l'écran Renvoyer est affiché :

Appuyez sur **(ER)** pour renvoyer le message au même alias ou ID de terminal radio/de groupe.

Si l'opération réussit :

- Une tonalité d'indication positive est émise.
- L'écran affiche un mini-avis positif.
- Si l'opération échoue :
- Une tonalité d'indication négative est émise.
- L'écran affiche un mini-avis négatif.

• L'écran Renvoyer s'affiche de nouveau.

### **Suppression de tous les messages texte de la boîte de réception**

Suivez la procédure ci-après pour supprimer tous les messages texte contenus dans la boîte de réception de votre radio.

- **1** Effectuez l'une des opérations suivantes :
	- Appuyez sur le bouton **Message texte** préprogrammé. Passez à étape 3.
	- Appuyez sur  $\begin{bmatrix} 60 \\ 01 \end{bmatrix}$  pour accéder au menu.
- **2** Appuyez sur  $\triangle$  ou sur  $\triangledown$  pour accéder à l'option

Messages. Appuyez sur <sup>( Fra</sup> pour sélectionner.

**3** Appuyez sur  $\triangle$  ou sur  $\triangledown$  pour accéder à l'option

Boîte récept. Appuyez sur  $\begin{array}{|c|} \hline \mathbb{B} \\ \hline \end{array}$  pour sélectionner.

Si la boîte de réception est vide :

- L'écran affiche Liste Vide.
- Une tonalité est émise.
- **4** Appuyez sur ▲ ou sur ▼ pour accéder à l'option

Supprimer tout. Appuyez sur  $\begin{pmatrix} m \\ 0 & \text{pour} \end{pmatrix}$  pour sélectionner.

**5** Appuyez sur  $\triangle$  ou sur  $\triangledown$  pour atteindre Oui.

Appuyez sur  $\begin{bmatrix} 1 & 1 \\ 0 & 1 \end{bmatrix}$  pour sélectionner.

L'écran affiche un mini-avis positif.

### **Suppression des messages texte enregistrés dans le dossier Brouillons**

Suivez la procédure ci-après pour supprimer un message texte enregistré des brouillons de votre radio.

- **1** Effectuez l'une des opérations suivantes :
	- Appuyez sur le bouton **Message texte** préprogrammé. Passez à étape 3.
- Appuyez sur  $\begin{bmatrix} \overline{\mathbb{G}} & \overline{\mathbb{G}} \\ \overline{\mathbb{G}} & \overline{\mathbb{G}} \end{bmatrix}$  pour accéder au menu.
- **2** Appuyez sur  $\triangle$  ou sur  $\triangledown$  pour accéder à l'option Messages. Appuyez sur  $\begin{pmatrix} \mathbb{B} \\ \mathbb{C} \end{pmatrix}$  pour sélectionner.
- Appuyez sur  $\triangle$  ou sur  $\blacktriangledown$  pour accéder à l'option

Brouillons. Appuyez sur <sup>3</sup> pour sélectionner.

- **4** Appuyez sur  $\triangle$  ou sur  $\blacktriangledown$  pour accéder au message souhaité. Appuyez sur  $\left(\begin{array}{c} \mathbb{B} \\ \mathbb{B} \end{array}\right)$  pour sélectionner.
- **5** Appuyez à nouveau sur  $\begin{pmatrix} 1 & 0 \\ 0 & 0 \end{pmatrix}$  pendant que le message est affiché.
- **6** Appuyez sur  $\triangle$  ou sur  $\blacktriangledown$  pour accéder à l'option

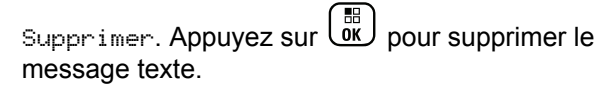

## **Messages texte envoyés**

Dès qu'un message a été envoyé à une autre radio, il est archivé dans le dossier Messages envoyés. Le dernier message texte envoyé est toujours ajouté à la première ligne de la liste des messages envoyés. Vous pouvez renvoyer, transférer, modifier ou supprimer un message texte envoyé.

Le dossier Messages envoyés contient les 30 derniers messages envoyés au maximum. Lorsque que le dossier est plein, le dernier message envoyé remplace le plus ancien figurant dans ce dossier.

Si vous fermez l'écran d'envoi des messages pendant l'envoi d'un message, la radio met à jour l'état du message dans le dossier Messages envoyés sans fournir d'indication visuelle ni sonore.

Si la radio change de mode ou s'éteint avant que l'état d'un message ne soit mis à jour dans le dossier Messages envoyés, la radio ne pourra pas terminer la mise à jour des messages en cours et une icône **Échec envoi message** signalera le message.

La radio peut mettre à jour jusqu'à cinq messages en cours. Pendant cette procédure, la radio affiche automatiquement une icône **Échec envoi message** pour indiquer qu'elle ne peut pas envoyer d'autre message.

Exercez une pression longue sur (a) à tout moment pour revenir à l'écran d'accueil.

### **REMARQUE:**

Si le type de canal, par exemple numérique conventionnel ou Capacity Plus ne correspond pas, vous pouvez uniquement modifier, transférer ou supprimer un message envoyé.

### **Affichage des messages texte envoyés**

Suivez la procédure ci-après pour afficher les messages texte envoyés sur votre radio.

- **1** Effectuez l'une des opérations suivantes :
	- Appuyez sur le bouton **Message texte** préprogrammé. Passez à [étape 3.](#page-1918-0)
	- Appuyez sur  $\begin{bmatrix} \mathbb{B} \\ \mathbb{B} \end{bmatrix}$  pour accéder au menu.
- **2** Appuyez sur  $\triangle$  ou sur  $\triangledown$  pour accéder à l'option Messages. Appuyez sur <sup>(111</sup>) pour sélectionner.

<span id="page-1918-0"></span>**3** Appuyez sur  $\triangle$  ou sur  $\triangledown$  pour accéder à l'option

Msges envoyés. Appuyez sur  $\begin{pmatrix} 1 & 0 \\ 0 & 0 \end{pmatrix}$  pour sélectionner.

Si le dossier Messages envoyés est vide :

- L'écran affiche Liste Vide.
- Si la tonalité du clavier est activée, une tonalité basse est émise.
- Appuyez sur ▲ ou sur ▼ pour accéder au

message souhaité. Appuyez sur  $\begin{bmatrix} \frac{m}{0} \\ m \end{bmatrix}$  pour sélectionner.

L'écran affiche une ligne d'objet si le message provient d'une application de messagerie électronique.

### **Envoi de messages texte envoyés**

Suivez la procédure ci-après pour envoyer des messages texte envoyés sur votre radio.

Lorsqu'un message envoyé est affiché :

- **1** Appuyez sur  $\begin{pmatrix} 1 & 0 \\ 0 & 1 \end{pmatrix}$
- **2** Appuyez sur ▲ ou sur ▼ pour accéder à l'option Renvoyer. Appuyez sur <sup>(18</sup>) pour sélectionner.

L'écran affiche un mini-avis de transition, indiquant que l'envoi du message est en cours.

**3** Attendez l'accusé de réception.

Si l'opération réussit :

- Une tonalité est émise.
- L'écran affiche un mini-avis positif.

Si l'opération échoue :

- Une tonalité est émise.
- L'écran affiche un mini-avis négatif.
- L'écran Renvoyer s'ouvre sur la radio. Reportezvous à la section [Renvoi de messages texte à la](#page-1915-0) [page 190](#page-1915-0) pour plus d'informations.

### **Suppression de tous les messages texte envoyés du dossier Messages envoyés**

Suivez la procédure ci-après pour supprimer tous les messages texte envoyés contenus dans le dossier Messages envoyés de votre radio.

- **1** Effectuez l'une des opérations suivantes :
	- Appuyez sur le bouton **Message texte** préprogrammé. Passez à étape 3.

Appuyez sur  $\begin{bmatrix} \mathbb{B} \\ \mathbb{B} \end{bmatrix}$  pour accéder au menu.

**2** Appuyez sur  $\triangle$  ou sur  $\triangledown$  pour accéder à l'option

Messages. Appuyez sur <sup>(18</sup>) pour sélectionner.

**3** Appuyez sur  $\triangle$  ou sur  $\triangledown$  pour accéder à l'option

Msges envoyés. Appuyez sur  $\begin{pmatrix} \frac{m}{60} \\ \frac{m}{60} \end{pmatrix}$  pour sélectionner.

Si le dossier Messages envoyés est vide :

- L'écran affiche Liste Vide.
- Une tonalité est émise.
- **4** Appuyez sur ▲ ou sur ▼ pour accéder à l'option Supprimer tout. Appuyez sur  $\begin{pmatrix} \mathbb{B} \\ \mathbb{B} \end{pmatrix}$  pour sélectionner.
- **5** Effectuez l'une des opérations suivantes :
	- Appuyez sur  $\triangle$  ou sur  $\nabla$  pour atteindre Oui. Appuyez sur  $\begin{bmatrix} \mathbb{B} \\ \mathbb{C} \end{bmatrix}$  pour sélectionner. L'écran affiche un mini-avis positif.
	- Appuyez sur  $\triangle$  ou sur  $\blacktriangledown$  pour atteindre Non.

Appuyez sur <sup>BR</sup> pour sélectionner. La radio revient à l'écran précédent.

### **Messages texte rapides**

Votre radio prend en charge un maximum de 50 messages texte rapides programmés par votre fournisseur.

Bien que les messages texte rapides soient préprogrammés, vous pouvez les modifier avant de les envoyer.

### **Envoi de messages texte rapides**

Suivez la procédure ci-après pour envoyer des messages texte rapides prédéfinis de votre radio vers un alias prédéfini.

**1** Appuyez sur le bouton **Accès direct** préprogrammé.

L'écran affiche un mini-avis de transition, indiquant que l'envoi du message est en cours.

**2** Attendez l'accusé de réception.

Si l'opération réussit :

- Une tonalité d'indication positive est émise.
- L'écran affiche un mini-avis positif.

Si l'opération échoue :

- Une tonalité d'indication négative est émise.
- L'écran affiche un mini-avis négatif.
- L'écran Renvoyen s'ouvre sur la radio. Reportezvous à la section [Renvoi de messages texte à la](#page-1915-0) [page 190](#page-1915-0) pour plus d'informations.

# **Configuration de la saisie de texte**

Votre radio vous permet de configurer différents textes.

Vous pouvez configurer les paramètres suivants pour saisir du texte sur votre radio :

- Texte prédictif
- Correction orthographique
- Maj. phrase
- Mes mots

Votre radio prend en charge les méthodes de saisie de texte suivantes :

- Numéros
- Symboles
- Prédictif ou multi-frappe
- Langue (le cas échéant)

#### **REMARQUE:**

Appuyez sur  $\begin{pmatrix} 5 \\ 2 \end{pmatrix}$  à tout moment pour revenir à l'écran précédent ou appuyez de manière prolongée

sur  $\left(\frac{b}{\hat{a}}\right)$  pour revenir à l'écran d'accueil. La radio ferme l'écran actif dès que le compteur d'inactivité expire.

# **Texte prédictif**

Votre radio peut apprendre des séquences de texte courantes que vous utilisez souvent. Une fois que vous avez entré le premier mot d'une séquence de texte courante dans l'éditeur de texte, votre radio propose le mot suivant que vous pourriez vouloir utiliser.

Appuyez sur  $\begin{bmatrix} 1 & 1 \\ 0 & 0 \end{bmatrix}$  pour accéder au menu.

2 Appuyez sur  $\triangle$  ou sur  $\blacktriangledown$  pour accéder à l'option

Config/Infos. Appuyez sur  $\begin{bmatrix} 1 & 0 \\ 0 & 0 \end{bmatrix}$  pour sélectionner.

**3** Appuyez sur  $\triangle$  ou sur  $\triangledown$  pour accéder à l'option

Config. radio. Appuyez sur  $\overline{a}\overline{b}$  pour sélectionner.

- Appuyez sur  $\triangle$  ou  $\blacktriangledown$  pour accéder à l'option Saisie de texte. Appuyez sur  $\begin{array}{c} \boxed{66} \\ \text{OW} \end{array}$  pour sélectionner.
- **5** Appuyez sur **ou v** pour accéder à l'option

Texte prédictif. Appuyez sur <sup>(18)</sup> pour sélectionner.

- **6** Effectuez l'une des opérations suivantes :
	- Appuyez sur  $\begin{bmatrix} \mathbb{B} \\ \mathbb{B} \end{bmatrix}$  pour activer l'option Prédict. texte. Si cette option est activée, le symbole ✔ apparaît en regard de la mention Activé.
	- Appuyez sur  $\begin{bmatrix} 1 & 1 \\ 0 & 0 \end{bmatrix}$  pour désactiver le contrôle de distorsion dynamique du microphone. Si cette option est désactivée, le symbole ✔ n'est plus affiché en regard de la mention Activé.

**1**

# **Maj. phrase**

Cette fonction active automatiquement les majuscules pour la première lettre du premier mot de chaque nouvelle phrase.

**1** Appuyez sur  $\begin{bmatrix} \mathbb{B} \\ \mathbb{B} \end{bmatrix}$  pour accéder au menu.

2 Appuyez sur  $\triangle$  ou sur  $\blacktriangledown$  pour accéder à l'option

Config/Infos.Appuyez sur <sup>(R)</sup> pour sélectionner.

- **3** Appuyez sur  $\triangle$  ou sur  $\triangledown$  pour accéder à l'option Config. radio.Appuyez sur  $\begin{array}{cc} \begin{array}{c} \text{\textbf{\textit{ex}}}\\ \text{\textbf{0}\end{array} \end{array}$  pour sélectionner.
- **4** Appuyez sur  $\triangle$  ou  $\blacktriangledown$  pour accéder à l'option

Saisie texte. Appuyez sur <sup>[66</sup>] pour sélectionner.

**5** Appuyez sur  $\triangle$  ou  $\blacktriangledown$  pour accéder à l'option

 $Majuscules des phrases. Appuyez sur  $\begin{pmatrix} \mathbb{B} \\ \mathbb{O} \\ \mathbb{K} \end{pmatrix}$$ sélectionner.

- **6** Effectuez l'une des opérations suivantes :
	- Appuyez sur **Loke pour activer l'option** Maj. Phrase. Si cette option est activée, le symbole  $\sqrt{ }$  apparaît en regard de la mention Activé.
	- Appuyez sur  $\begin{bmatrix} 1 & 1 \\ 0 & 0 \end{bmatrix}$  pour désactiver l'option Maj. Phrase. Si cette option est désactivée, le symbole  $\checkmark$  n'est plus affiché en regard de la mention Activé.

# **Affichage des mots personnalisés**

Vous pouvez ajouter vos propres mots personnalisés dans le dictionnaire intégré de votre radio. Votre radio conserve une liste de ces mots.

- **1** Appuyez sur  $\begin{bmatrix} \overline{a} \\ \overline{b} \end{bmatrix}$  pour accéder au menu.
- **2** Appuyez sur  $\triangle$  ou sur  $\blacktriangledown$  pour accéder à l'option

Config/Infos.Appuyez sur <sup>( Fil</sup>l pour sélectionner.

- **3** Appuyez sur  $\triangle$  ou sur  $\triangledown$  pour accéder à l'option Config. radio.Appuyez sur  $\begin{pmatrix} \mathbb{B} \\ 0 \mathbb{K} \end{pmatrix}$  pour sélectionner.
- **4** Appuyez sur  $\triangle$  ou  $\blacktriangledown$  pour accéder à l'option Saisie texte. Appuyez sur  $\begin{bmatrix} \mathbb{B} \\ \mathbb{C} \end{bmatrix}$  pour sélectionner.
- **5** Appuyez sur  $\triangle$  ou  $\blacktriangledown$  pour accéder à l'option Mes  $m \circ t$ s. Appuyez sur  $\begin{pmatrix} m \\ m \end{pmatrix}$  pour sélectionner.
- **6** Appuyez sur  $\triangle$  ou  $\blacktriangledown$  pour accéder à l'option Liste de mots. Appuyez sur  $\begin{pmatrix} m \\ w \end{pmatrix}$  pour sélectionner.

L'écran affiche la liste des mots personnalisés.

# **Modification des mots personnalisés**

Vous pouvez modifier les mots personnalisés enregistrés sur votre radio.

Appuyez sur  $\begin{bmatrix} \overline{\mathbb{R}} \\ \overline{\mathbb{R}} \end{bmatrix}$  pour accéder au menu. Appuyez sur ▲ ou sur ▼ pour accéder à l'option Config/Infos.Appuyez sur <sup>( Fig.</sup> pour sélectionner. **3** Appuyez sur  $\triangle$  ou sur  $\triangledown$  pour accéder à l'option Config. radio.Appuyez sur  $\begin{array}{cc} \hline \mathbb{E} & \mathbb{E} \\ \hline \end{array}$  pour sélectionner. **4** Appuyez sur  $\triangle$  ou  $\blacktriangledown$  pour accéder à l'option Saisie de texte. Appuyez sur  $\begin{bmatrix} 1 & 0 \\ 0 & 0 \end{bmatrix}$  pour sélectionner. **5** Appuyez sur  $\triangle$  ou  $\blacktriangledown$  pour accéder à l'option Mes  $m \circ t$ s. Appuyez sur  $\begin{bmatrix} m \\ m \end{bmatrix}$  pour sélectionner.

**1**

**6** Appuyez sur  $\triangle$  ou  $\triangledown$  pour accéder à l'option

Liste de mots. Appuyez sur ( Rev. ) pour sélectionner.

L'écran affiche la liste des mots personnalisés.

- Appuyez sur ▲ ou ▼ pour accéder au mot souhaité. Appuyez sur <sup>[56</sup>] pour sélectionner.
- **8** Appuyez sur  $\triangle$  ou  $\triangledown$  pour accéder à l'option Modifier. Appuyez sur <sup>(R)</sup> pour sélectionner.
- **9** Modifiez votre mot personnalisé à l'aide du clavier.
	- Appuyez sur  $\blacklozenge$  pour vous décaler d'un espace vers la gauche.
	- Appuyez sur la touche  $\blacktriangleright$  pour vous déplacer d'un espace vers la droite.
	- Appuyez sur  $(* \leq)$  pour supprimer des caractères indésirables.

Appuyez de manière prolongée sur  $(\pm \frac{\pi}{2})$  pour modifier la méthode de saisie de texte.

**10** Appuyez sur  $\begin{bmatrix} 18 \\ 01 \end{bmatrix}$  une fois que votre mot personnalisé est complet.

L'écran affiche un mini-avis de transition vous confirmant que votre mot personnalisé est en cours d'enregistrement.

- Si le mot personnalisé est enregistré, une tonalité est émise et l'écran affiche un mini-avis positif.
- Si le mot personnalisé n'est pas enregistré, une tonalité grave est émise et l'écran affiche un mini-avis négatif.

# **Ajout de mots personnalisés**

Vous pouvez ajouter des mots personnalisés dans le dictionnaire intégré de la radio.

- **1** Appuyez sur  $\begin{bmatrix} 1 & 1 \\ 0 & 0 \end{bmatrix}$  pour accéder au menu.
- **2** Appuyez sur ▲ ou sur ▼ pour accéder à l'option

Config/Infos.Appuyez sur <sup>(R)</sup> pour sélectionner.

- **3** Appuyez sur  $\triangle$  ou sur  $\triangledown$  pour accéder à l'option Config. radio.Appuyez sur  $\begin{pmatrix} \mathbb{B} \\ 0 \mathbb{K} \end{pmatrix}$  pour sélectionner.
- **4** Appuyez sur  $\triangle$  ou  $\blacktriangledown$  pour accéder à l'option Saisie de texte. Appuyez sur  $\begin{pmatrix} \mathbb{B} \\ \mathbb{C} \end{pmatrix}$  pour sélectionner.
- **5** Appuyez sur  $\triangle$  ou  $\blacktriangledown$  pour accéder à l'option Mes  $m \circ t$ s. Appuyez sur  $\begin{bmatrix} \overline{b} \\ \overline{0} \\ \overline{0} \end{bmatrix}$  pour sélectionner.
- **6** Appuyez sur  $\triangle$  ou  $\blacktriangledown$  pour accéder à l'option

Ajouter un nouveau mot. Appuyez sur  $\begin{pmatrix} 60 \\ 01 \end{pmatrix}$  pour sélectionner.

L'écran affiche la liste des mots personnalisés.

- **7** Modifiez votre mot personnalisé à l'aide du clavier.
	- Appuyez sur  $\blacklozenge$  pour vous décaler d'un espace vers la gauche.
- Appuyez sur la touche  $\blacktriangleright$  pour vous déplacer d'un espace vers la droite.
- Appuyez sur  $(* \leq)$  pour supprimer des caractères indésirables.
- hppuyez de manière prolongée sur  $(\pm \sqrt{2})$  pour modifier la méthode de saisie de texte.

**8** Appuyez sur  $\begin{bmatrix} 18 \\ 01 \end{bmatrix}$  une fois que votre mot personnalisé est complet.

L'écran affiche un mini-avis de transition vous confirmant que votre mot personnalisé est en cours d'enregistrement.

- Si le mot personnalisé est enregistré, une tonalité est émise et l'écran affiche un mini-avis positif.
- Si le mot personnalisé n'est pas enregistré, une tonalité grave est émise et l'écran affiche un mini-avis négatif.

# **Suppression d'un mot personnalisé**

Suivez la procédure ci-après pour supprimer les mots personnalisés enregistrés dans votre radio.

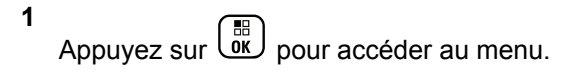

- **2** Appuyez sur  $\triangle$  ou sur  $\blacktriangledown$  pour accéder à l'option Config/Infos.Appuyez sur  $\begin{pmatrix} 60 \\ 0 \end{pmatrix}$  pour sélectionner.
- **3** Appuyez sur  $\triangle$  ou sur  $\triangledown$  pour accéder à l'option Config. radio.Appuyez sur  $\begin{array}{cc} \begin{bmatrix} \text{B} \\ \text{OK} \end{bmatrix}$  pour sélectionner.
- **4** Appuyez sur  $\triangle$  ou  $\blacktriangledown$  pour accéder à l'option

Saisie de texte. Appuyez sur *لَقّا* pour sélectionner.

**5** Appuyez sur  $\triangle$  ou  $\blacktriangledown$  pour accéder à l'option Mes  $m \circ t$ s. Appuyez sur  $\begin{bmatrix} m \\ m \end{bmatrix}$  pour sélectionner.

- **6** Appuyez sur  $\triangle$  ou  $\blacktriangledown$  pour accéder au mot souhaité. Appuyez sur  $\begin{bmatrix} \mathbb{B} \\ \mathbb{C} \end{bmatrix}$  pour sélectionner.
- Appuyez sur  $\triangle$  ou sur  $\blacktriangledown$  pour accéder à l'option Supprimer. Appuyez sur  $\left\lfloor \frac{\overline{m}}{0 \mathsf{K}}\right\rfloor$  pour sélectionner.
- **8** Sélectionnez l'une des options suivantes :
	- À l'affichage du message Supprimer entrée ?, appuyez sur  $\begin{bmatrix} \frac{\pi}{2} \\ \frac{\pi}{2} \end{bmatrix}$  pour sélectionner Dui. L'écran affiche Entrée supprimée.
	- Appuyez sur  $\triangle$  ou sur  $\nabla$  pour atteindre Non.

Appuyez sur <sup>(52</sup>) pour revenir à l'écran précédent.

# **Suppression de tous les mots personnalisés**

Suivez la procédure ci-après pour supprimer tous les mots personnalisés dans le dictionnaire intégré de votre radio.

**1** Appuyez sur  $\begin{bmatrix} 1 & 1 \\ 0 & 0 \end{bmatrix}$  pour accéder au menu.

**2** Appuyez sur  $\triangle$  ou sur  $\triangledown$  pour accéder à l'option

Config/Infos.Appuyez sur <sup>(R)</sup> pour sélectionner.

**3** Appuyez sur  $\triangle$  ou sur  $\triangledown$  pour accéder à l'option

Config. radio.Appuyez sur  $\begin{pmatrix} m \\ w \end{pmatrix}$  pour sélectionner.

**4** Appuyez sur ▲ ou ▼ pour accéder à l'option

Saisie de texte. Appuyez sur  $\begin{pmatrix} \mathbb{B} \\ \mathbb{C} \end{pmatrix}$  pour sélectionner.

- **5** Appuyez sur **ou**  $\bullet$  ou  $\bullet$  pour accéder à l'option Mes  $m \circ t$ s. Appuyez sur  $\begin{bmatrix} m \\ m \end{bmatrix}$  pour sélectionner.
- **6** Appuyez sur  $\triangle$  ou  $\blacktriangledown$  pour accéder à l'option

Supprimer tout.Appuyez sur  $\begin{pmatrix} \mathbb{B} \\ \mathbb{B} \end{pmatrix}$  pour sélectionner.

- **7** Effectuez l'une des opérations suivantes :
	- À l'affichage du message Supprimer entrée ?,

appuyez sur  $\begin{bmatrix} \mathbb{B} \\ \mathbb{B} \end{bmatrix}$  pour sélectionner Dui. L'écran affiche Entrée supprimée.

Appuyez sur  $\triangle$  ou sur  $\blacktriangledown$  pour atteindre Non afin de revenir à l'écran précédent. Appuyez sur

 $\left(\begin{matrix}\mathbb{H} \ \mathbb{R}\end{matrix}\right)$ pour sélectionner.

# **Cryptage**

Cette fonction protège les utilisateurs contre les possibilités d'écoute sur un canal par des personnes non autorisées grâce à une solution de brouillage logicielle. Les éléments

de signalisation et d'identification des utilisateurs ne sont pas cryptés.

La fonction de cryptage doit être activée sur le canal pour que la radio puisse émettre en utilisant le cryptage, mais cela n'est pas nécessaire pour recevoir une communication. Lorsque la radio est sur un canal programmé pour utiliser la fonction de cryptage, elle peut toujours recevoir des transmissions en clair.

Votre radio prend en charge le cryptage amélioré.

Pour décrypter une transmission de données ou un appel crypté, votre radio doit avoir la même valeur de clé et le même ID de clé (pour la fonction Cryptage) que la radio en émission.

Si votre radio reçoit un appel brouillé d'une autre valeur de clé et d'ID, vous n'entendrez rien (pour la fonction Cryptage amélioré).

Sur un canal programmé pour utiliser la fonction de cryptage, votre radio peut recevoir des appels en clair ou décryptés, en fonction de sa programmation. De plus, toujours selon sa programmation, votre radio peut émettre ou non une tonalité d'avertissement.

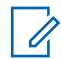

#### **REMARQUE:**

Cette fonction n'est pas applicable dans les canaux de fréquences publiques qui sont dans une même fréquence.

La LED est allumée en vert lorsque la radio émet. Elle clignote rapidement lorsque la radio reçoit une transmission cryptée.

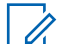

#### **REMARQUE:**

Certains modèles de radio ne disposent pas de cette fonction de cryptage, ou proposent une configuration alternative. Consultez votre fournisseur ou administrateur système pour en savoir plus.

## **Activation/désactivation du cryptage**

Suivez la procédure ci-après pour activer ou désactiver le cryptage sur votre radio.

- **1** Effectuez l'une des opérations suivantes :
	- Appuyez sur le bouton **Cryptage** préprogrammé. Ignorez les étapes ci-dessous.
	- Appuyez sur  $\begin{bmatrix} \mathbb{B} \\ \mathbb{C} \end{bmatrix}$  pour accéder au menu.

- **2** Appuyez sur  $\triangle$  ou sur  $\triangledown$  pour accéder à l'option Config/Infos.Appuyez sur <sup>( Fig.</sup> pour sélectionner.
- **3** Appuyez sur  $\triangle$  ou sur  $\triangledown$  pour accéder à l'option Config. radio.Appuyez sur **ER** pour sélectionner.
- **4** Appuyez sur  $\triangle$  ou sur  $\triangledown$  pour accéder à l'option Crypt. Appuyez sur <sup>BR</sup> pour sélectionner.
- **5** Effectuez l'une des opérations suivantes :
	- Appuyez sur  $\triangle$  ou sur  $\blacktriangledown$  pour accéder à

l'option Activé. Appuyez sur **(BE)** pour sélectionner. L'écran affiche  $\checkmark$  en regard d'Activé.

Appuyez sur  $\triangle$  ou  $\blacktriangledown$  pour accéder à l'option

Désactivé. Appuyez sur **(RE)** pour sélectionner. L'écran affiche le symbole ✔ en regard de l'option Désactivé.

# **Suppr. réponse**

Cette fonctionnalité empêche votre radio de répondre aux émissions entrantes.

#### **REMARQUE:**

Il s'agit d'une fonction disponible à l'achat. Consultez votre revendeur ou administrateur système pour déterminer comment la radio a été programmée.

Si cette fonctionnalité est activée, votre radio ne génère aucune émission sortante en réponse aux émissions entrantes (Vérification radio, Avertissement d'appel, Désactiver radio, Écoute d'ambiance, Service d'Enregistrement Automatique (SEA), Réponse aux messages privés et Envoi de rapports de position GPS, par exemple). Votre radio ne peut pas recevoir d'appels individuels confirmés lorsque cette fonctionnalité est activée. Toutefois, votre radio peut envoyer des émissions manuellement.

# **Activation ou désactivation de la suppression réponse**

Pour activer ou désactiver la suppression réponse sur votre radio, procédez comme suit.

> Appuyez sur le bouton **Suppr. réponse** préprogrammé.

Si l'opération réussit :

- Une tonalité d'indication positive est émise.
- L'écran affiche brièvement un mini-avis positif.

Si l'opération échoue :

- Une tonalité d'indication négative est émise.
- L'écran affiche brièvement un mini-avis négatif.

# **Blocage à distance/Réactivation**

Cette fonction permet d'activer ou de désactiver toute radio du système. Par exemple, le revendeur ou l'administrateur système peut avoir besoin de désactiver une radio volée pour rendre impossible son utilisation, et la réactiver lorsqu'elle aura été récupérée.

Il est possible de désactiver (bloquer à distance) ou d'activer (réactiver) une radio via la console ou via une commande initiée par une autre radio.

Une fois désactivée, la radio émet une tonalité d'indication négative et Canal refusé apparaît sur l'écran d'accueil.

Lorsqu'une radio est bloquée, la radio ne peut pas faire la demande ni recevoir des services autonomes d'utilisateurs sur le système qui exécute la procédure de blocage. Cependant, la radio peut basculer vers un autre système. La radio continue à envoyer des rapports de position GNSS et peut être contrôlée à distance lorsqu'elle a été bloquée.

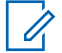

#### **REMARQUE:**

Le revendeur ou l'administrateur système peut désactiver une radio de manière permanente. Reportez-vous à la section [Désactivation d'une](#page-1935-0) [radio à la page 210](#page-1935-0) pour plus d'informations.

# **Blocage à distance d'une radio**

Pour désactiver une radio, procédez comme suit.

**1** Appuyez sur le bouton **Désactiver radio** préprogrammé.

- **2** Appuyez sur  $\triangle$  ou  $\blacktriangledown$  pour accéder à l'ID ou l'alias souhaité.Appuyez sur <sup>(56</sup>) pour sélectionner. L'écran affiche Désactiver radio : <ID ou alias du terminal>.La LED clignote en vert.
- **3** Attendez l'accusé de réception.

Si l'opération réussit :

- Une tonalité d'indication positive est émise.
- L'écran affiche un mini-avis positif.

Si l'opération échoue :

- Une tonalité d'indication négative est émise.
- L'écran affiche un mini-avis négatif.

# **Blocage à distance d'une radio à l'aide du répertoire**

Pour désactiver une radio à l'aide du répertoire, procédez comme suit.

**1** Appuyez sur  $\begin{bmatrix} \overline{\mathbb{R}} \\ \overline{\mathbb{R}} \end{bmatrix}$  pour accéder au menu.

- **2** Appuyez sur  $\triangle$  ou  $\blacktriangledown$  pour accéder à l'option Contacts.Appuyez sur <sup>(186</sup> pour sélectionner.
- **3** Appuyez sur  $\triangle$  ou  $\blacktriangledown$  pour accéder à l'ID ou l'alias souhaité.Appuyez sur <sup>38</sup> pour sélectionner.
- **4** Appuyez sur ▲ ou sur ▼ pour accéder à l'option Désac radio. Appuyez sur (R) pour sélectionner. L'écran affiche Désactiver radio : <ID ou alias du terminal>.La LED clignote en vert.
- **5** Attendez l'accusé de réception.

Si l'opération réussit :

- Une tonalité d'indication positive est émise.
- L'écran affiche un mini-avis positif.

Si l'opération échoue :

• Une tonalité d'indication négative est émise.

• L'écran affiche un mini-avis négatif.

## **Blocage à distance d'une radio à l'aide de la numérotation manuelle**

Pour désactiver une radio à l'aide de la numérotation manuelle, procédez comme suit.

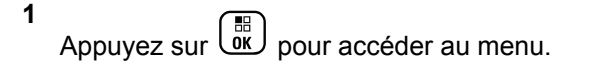

**2** Appuyez sur  $\triangle$  ou  $\blacktriangledown$  pour accéder à l'option

Contacts.Appuyez sur ( E ) pour sélectionner.

**3** Appuyez sur  $\triangle$  ou sur  $\blacktriangledown$  pour accéder à l'option

Num. manuelle. Appuyez sur  $\begin{pmatrix} 1 & 0 \\ 0 & 0 \end{pmatrix}$  pour sélectionner.

- Appuyez sur ▲ ou sur ▼ pour accéder à l'option Numéro radio. Appuyez sur <sup>(R)</sup> pour sélectionner. La première ligne affiche Numéro radio :.
- **5** Saisissez l'ID du terminal radio, puis appuyez sur  $\left(\begin{smallmatrix} \mathbb{H} \ \mathsf{OK} \ \end{smallmatrix}\right)$ pour continuer.
- Appuyez sur **could sur vertion** pour accéder à l'option

Désac radio. Appuyez sur  $\begin{bmatrix} \mathbb{B} \\ \mathbb{C} \end{bmatrix}$  pour sélectionner.

L'écran affiche un mini-avis de transition, indiquant que la requête est en cours. La LED clignote en vert.

**7** Attendez l'accusé de réception.

Si l'opération réussit :

- Une tonalité d'indication positive est émise.
- L'écran affiche un mini-avis positif.

Si l'opération échoue :

• Une tonalité d'indication négative est émise.

• L'écran affiche un mini-avis négatif.

### **Réactivation d'une radio**

Pour activer une radio, procédez comme suit.

- **1** Appuyez sur le bouton **Activer radio** préprogrammé.
- **2** Appuyez sur  $\triangle$  ou  $\blacktriangledown$  pour accéder à l'ID ou l'alias souhaité.Appuyez sur <sup>36</sup> pour sélectionner.

L'écran affiche Activer radio : <ID ou alias du terminal>.La LED verte s'allume.

**3** Attendez l'accusé de réception.

Si l'opération réussit :

- Une tonalité d'indication positive est émise.
- L'écran affiche un mini-avis positif.

Si l'opération échoue :

- Une tonalité d'indication négative est émise.
- L'écran affiche un mini-avis négatif.

# **Réactivation d'une radio à l'aide du répertoire**

Pour activer une radio à l'aide du répertoire, procédez comme suit.

**1** Appuyez sur  $\begin{bmatrix} \overline{m} \\ m \end{bmatrix}$  pour accéder au menu.

- **2** Appuyez sur  $\triangle$  ou  $\blacktriangledown$  pour accéder à l'option Contacts.Appuyez sur <sup>(186</sup> pour sélectionner.
- **3** Appuyez sur  $\triangle$  ou  $\blacktriangledown$  pour accéder à l'ID ou l'alias souhaité.Appuyez sur <sup>[ #</sup> pour sélectionner.
- Appuyez sur ▲ ou sur ▼ pour accéder à l'option

 $Action$  radio. Appuyez sur  $\begin{pmatrix} \frac{m}{m} \\ 0 & \frac{m}{m} \end{pmatrix}$  pour sélectionner.

L'écran affiche Activer radio : <ID ou alias du terminal>.La LED verte s'allume.

**5** Attendez l'accusé de réception.

Si l'opération réussit :

- Une tonalité d'indication positive est émise.
- L'écran affiche un mini-avis positif.

Si l'opération échoue :

- Une tonalité d'indication négative est émise.
- L'écran affiche un mini-avis négatif.

# **Réactivation d'une radio à l'aide de la numérotation manuelle**

Pour activer une radio à l'aide de la numérotation manuelle, procédez comme suit.

Appuyez sur  $\begin{bmatrix} \overline{\mathbb{R}} \\ \overline{\mathbb{R}} \end{bmatrix}$  pour accéder au menu.

**2** Appuyez sur  $\triangle$  ou  $\blacktriangledown$  pour accéder à l'option

Contacts.Appuyez sur (Re) pour sélectionner.

- **3** Appuyez sur  $\triangle$  ou sur  $\triangledown$  pour accéder à l'option Num. manuelle. Appuyez sur  $\begin{pmatrix} 1 & 0 \\ 0 & 0 \end{pmatrix}$  pour sélectionner.
- **4** Appuyez sur ▲ ou sur ▼ pour accéder à l'option  $Appel$  indiv. Appuyez sur  $\begin{pmatrix} m \\ 0 \end{pmatrix}$  pour sélectionner. La première ligne affiche Numéro radio :.
- **5** Saisissez l'ID du terminal radio, puis appuyez sur  $\begin{bmatrix} \frac{1}{2} \\ 0 & \frac{1}{2} \end{bmatrix}$  pour continuer.
- **6** Appuyez sur  $\triangle$  ou sur  $\triangledown$  pour accéder à l'option

 $Action$  radio. Appuyez sur  $\begin{pmatrix} \frac{m}{c} \\ 0 & \frac{m}{c} \end{pmatrix}$  pour sélectionner.

L'écran affiche Activer radio : <ID ou alias du terminal>.La LED verte s'allume.

**7** Attendez l'accusé de réception. Si l'opération réussit :

**1**

- <span id="page-1935-0"></span>• Une tonalité d'indication positive est émise.
- L'écran affiche un mini-avis positif.

Si l'opération échoue :

- Une tonalité d'indication négative est émise.
- L'écran affiche un mini-avis négatif.

# **Désactivation d'une radio**

Cette fonctionnalité est une mesure de sécurité améliorée permettant de limiter l'accès non autorisé à une radio.

Cette fonctionnalité permet de rendre la radio inutilisable. Par exemple, le revendeur ou l'administrateur système peut vouloir désactiver une radio volée ou égarée afin d'éviter toute utilisation non autorisée.

Lorsqu'une radio désactivée est mise sous tension, Radio désactivée apparaît brièvement à l'écran pour indiquer l'état désactivé de la radio.

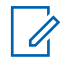

### **REMARQUE:**

Il est possible de réactiver une radio désactivée uniquement au dépôt de service Motorola Solutions. Consultez votre fournisseur ou administrateur système pour en savoir plus.

# **Lone Worker**

Cette fonction envoie une alarme d'urgence lorsque la radio reste inutilisée, par exemple si l'utilisateur n'appuie pas sur un bouton ou ne tourne pas le sélecteur de canal avant l'expiration d'une durée prédéterminée.

Après expiration de ce délai, la radio vous avertit en émettant une tonalité d'indication sonore.

Si vous ne confirmez pas avoir entendu cette tonalité en appuyant sur l'une des touches avant expiration du délai de rappel, la radio envoie une situation d'urgence, selon la programmation du revendeur ou de l'administrateur système.

Reportez-vous à la section [Gestion de l'urgence à la page](#page-1890-0) [165](#page-1890-0) pour plus d'informations.

#### **REMARQUE:**

Consultez votre fournisseur ou administrateur système pour en savoir plus.

# <span id="page-1936-0"></span>**Fonctions de verrouillage par mot de passe**

Cette fonctionnalité vous permet de restreindre l'accès à la radio en demandant un mot de passe lorsque l'appareil est sous tension.

# **Accès par mot de passe aux radios**

Suivez la procédure ci-après pour accéder à votre radio en utilisant un mot de passe.

- **1** Saisissez votre mot de passe à quatre chiffres.
	- Appuyez sur  $\triangle$  ou sur  $\blacktriangledown$  pour modifier la valeur numérique de chaque chiffre, puis

appuyez sur  $\begin{pmatrix} 60 \\ 00 \end{pmatrix}$  pour saisir le chiffre sélectionné et placer le curseur sur le chiffre suivant.

**2**

Appuyez sur  $\begin{pmatrix} m \\ m \end{pmatrix}$  pour saisir le mot de passe.

Si l'opération réussit, la radio se met sous tension. Si l'opération échoue :

- À l'issue de la première et de la deuxième tentative, l'écran affiche Mot de passe Erroné. Répétez étape 1.
- À l'issue de la troisième tentative, l'écran affiche Mot de passe Erroné, puis Radio Verrouillée. Une tonalité est émise. La LED jaune clignote double. Votre radio passe à l'état verrouillé pendant 15 minutes.

#### **REMARQUE:**

En mode verrouillé, votre radio répond uniquement aux commandes du **bouton Marche/Arrêt - Volume** et du bouton programmé **Rétro-éclairage**.

# **Activation/désactivation de la fonction de verrouillage par mot de passe**

Suivez la procédure ci-après pour activer ou désactiver la fonction de verrouillage par mot de passe sur votre radio.

**1** Appuyez sur  $\overline{\text{ow}}$  pour accéder au menu.

- **2** Appuyez sur  $\triangle$  ou sur  $\triangledown$  pour accéder à l'option Config/Infos. Appuyez sur  $\begin{pmatrix} 1 & 0 \\ 0 & 0 \end{pmatrix}$  pour sélectionner.
- **3** Appuyez sur  $\triangle$  ou sur  $\triangledown$  pour accéder à l'option Config. radio. Appuyez sur  $\begin{pmatrix} \mathbb{B} \\ \mathbb{B} \end{pmatrix}$  pour sélectionner.
- **4** Appuyez sur ▲ ou sur ▼ pour accéder à l'option

Verrou MdP. Appuyez sur  $\begin{bmatrix} 1 & 1 \\ 0 & 0 \end{bmatrix}$  pour sélectionner.

- **5** Saisissez votre mot de passe à quatre chiffres.
	- Utilisez un microphone à clavier.
	- Appuyez sur  $\triangle$  ou sur  $\blacktriangledown$  pour modifier la valeur numérique de chaque chiffre, puis

appuyez sur  $\begin{pmatrix} \mathbb{B} \\ \mathbb{B} \end{pmatrix}$  pour saisir le chiffre sélectionné et placer le curseur sur le chiffre suivant. Une tonalité d'indication positive est émise pour chaque chiffre.

**6**

Appuyez sur  $\begin{bmatrix} 1 & 1 \\ 0 & 0 \end{bmatrix}$  pour saisir le mot de passe.

Si le mot de passe est incorrect, l'écran affiche Mot de passe Erroné et revient automatiquement au menu précédent.

**7** Effectuez l'une des opérations suivantes :

Appuyez sur  $\triangle$  ou sur  $\blacktriangledown$  pour accéder à

l'option Activer. Appuyez sur  $\begin{pmatrix} \mathbb{H} \\ \mathbb{I} \end{pmatrix}$  pour sélectionner.

L'écran affiche le symbole  $\checkmark$  en regard de l'option Activer.

Appuyez sur  $\triangle$  ou sur  $\blacktriangledown$  pour accéder à

l'option Désactiver. Appuyez sur  $\begin{pmatrix} \overline{m} \\ 0 \end{pmatrix}$  pour sélectionner.

L'écran affiche le symbole  $\checkmark$  en regard de l'option Désactiver.

# **Déverrouillage des radios**

Lorsqu'elle est verrouillée, votre radio ne peut recevoir aucun appel, ni même les appels d'urgence. Suivez la procédure ci-après pour déverrouiller votre radio.

Effectuez l'une des opérations suivantes :

- Si la radio est allumée, patientez 15 minutes, puis répétez les étapes de la section [Accès par mot de](#page-1936-0) [passe aux radios à la page 211](#page-1936-0) pour accéder à la radio.
- Si la radio est éteinte, allumez-la. Votre radio relance le délai de 15 minutes d'attente en mode verrouillé. Une tonalité est émise. La LED jaune clignote double. L'écran affiche Radio Verrouillée.

Patientez 15 minutes, puis répétez les étapes de la section [Accès par mot de passe aux radios à la page](#page-1936-0) [211](#page-1936-0) pour accéder à la radio.

### **Modification des mots de passe**

Suivez la procédure ci-après pour modifier les mots de passe utilisés sur votre radio.

Appuyez sur  $\begin{bmatrix} \frac{m}{2} \\ m \end{bmatrix}$  pour accéder au menu.

**2** Appuyez sur  $\triangle$  ou sur  $\triangledown$  pour accéder à l'option

Config/Infos. Appuyez sur  $\begin{pmatrix} \mathbb{H} \\ \mathbb{H} \end{pmatrix}$  pour sélectionner.

- **3** Appuyez sur  $\triangle$  ou sur  $\triangledown$  pour accéder à l'option Config. radio. Appuyez sur  $\begin{array}{c} \boxed{66} \\ \hline \end{array}$  pour sélectionner.
- **4** Appuyez sur ▲ ou sur ▼ pour accéder à l'option Verrou MdP. Appuyez sur (E) pour sélectionner.
- **5** Saisissez votre mot de passe à quatre chiffres, puis

appuyez sur  $\begin{array}{c} \boxed{m} \\ \hline \end{array}$  pour continuer.

Si le mot de passe est incorrect, l'écran affiche Mot de passe Erroné et revient automatiquement au menu précédent.

- **6** Appuyez sur  $\triangle$  ou sur  $\triangledown$  pour accéder à l'option Changer MdP. Appuyez sur ( B ) pour sélectionner.
- **7** Saisissez un nouveau mot de passe à quatre

chiffres, puis appuyez sur  $\begin{bmatrix} \overline{\mathfrak{m}} \\ \overline{\mathfrak{M}} \end{bmatrix}$  pour continuer.

**1**

**8** Saisissez le nouveau mot de passe à quatre chiffres

une nouvelle fois, puis appuyez sur  $\begin{array}{cc} \boxed{66} \\ \hline \end{array}$  pour continuer.

Si l'opération réussit, l'écran affiche Mot de passe changé.

Si l'opération échoue, l'écran affiche Mots de passe incorrects.

L'écran revient automatiquement au menu précédent.

# **Liste des notifications**

Votre radio gère une liste des notifications qui indique les éléments « non lus » sur le canal, tels que les messages texte, les télégrammes, les appels manqués et les avertissements d'appel.

L'icône **Notification** s'affiche à l'écran lorsque la liste des notifications comprend un ou plusieurs éléments.

La liste des notifications peut contenir un nombre maximal de 30 messages texte et 10 avertissements d'appels ou appels manqués. Ce nombre dépend de la capacité des listes de fonctions individuelles (tickets de tâches,

messages texte, avertissements d'appel ou appels manqués).

## **Accès à la liste des notifications**

Suivez la procédure ci-après pour accéder à la liste des notifications de votre radio.

- **1** Effectuez l'une des opérations suivantes :
	- Appuyez sur le bouton programmé **Notification**. Ignorez les étapes ci-dessous.
	- Appuyez sur  $\begin{bmatrix} \mathbb{B} \\ \mathbb{C} \end{bmatrix}$  pour accéder au menu.
- **2** Appuyez sur  $\triangle$  ou sur  $\triangledown$  pour accéder à l'option

Notification. Appuyez sur  $\begin{bmatrix} \mathbb{B} \\ \mathbb{C} \end{bmatrix}$  pour sélectionner.

**3** Appuyez sur  $\triangle$  ou sur  $\blacktriangledown$  pour accéder à

l'événement souhaité. Appuyez sur **ELD** pour sélectionner.

**4** Exercez une pression longue sur  $(a)$  pour revenir à l'écran d'accueil.

# **Programmation par liaison radio**

Votre fournisseur peut procéder à la mise à jour à distance, soit sans connexion physique, de votre radio à l'aide de la programmation par liaison radio (OTAP). En outre, certains paramètres peuvent également être configurés par programmation OTAP.

Lorsque votre radio passe en mode OTAP, la LED verte clignote.

Lorsque votre radio reçoit des volumes de données élevés :

- L'icône **Données en volume élevé** s'affiche à l'écran.
- Le canal devient occupé.
- Le fait d'appuyer sur le bouton **PTT** déclenche une tonalité négative.

Une fois la programmation OTAP terminée, selon le type de configuration :

- Une tonalité est émise. L'écran affiche Actualisation Redémarrage. Votre radio redémarre en se mettant hors tension puis de nouveau sous tension.
- Vous avez le choix entre Redémarrer et Retarder. Si vous sélectionnez Retarder, votre radio revient à l'écran précédent. L'écran affiche l'icône **Retardateur OTAP** jusqu'au redémarrage.

Lorsque votre radio se met sous tension après le redémarrage automatique :

- En cas de réussite, l'écran affiche MàJ logiciel terminée.
- En cas d'échec, l'écran affiche MàJ logiciel échouée.

Consultez la section [Vérification des informations de mise](#page-1973-0) [à jour logicielle à la page 248](#page-1973-0) pour en savoir plus sur la version logicielle mise à jour.

# **Indicateur de puissance du signal reçu (RSSI)**

Cette fonction permet d'afficher les valeurs de l'indicateur de puissance du signal reçu (RSSI).

L'icône **RSSI** s'affiche dans le coin supérieur droit de l'écran. Consultez la section *Icônes de l'affichage* pour en savoir plus sur l'icône **RSSI**.

# **Affichage des valeurs RSSI**

Suivez la procédure ci-après pour afficher des valeurs RSSI sur votre radio.

Lorsque vous vous trouvez sur l'écran d'accueil :

**1** Appuyez trois fois sur  $\blacklozenge$  et appuyez immédiatement

sur  $\blacktriangleright$ . le tout en moins de 5 secondes.

L'écran affiche les valeurs RSSI actuelles.

**2**

Exercez une pression longue sur  $(a)$  pour revenir à l'écran d'accueil.

# **Programmation par face avant**

Vous pouvez personnaliser certains paramètres à l'aide de la programmation par face avant (FPP, Front Panel Programming) afin d'améliorer l'utilisation de votre radio selon vos préférences.

Les boutons ci-après sont à utiliser comme suit pour parcourir les paramètres.

#### **Boutons de navigation haut/bas**

Appuyez sur ce bouton pour parcourir les options horizontalement ou verticalement, ou pour augmenter ou réduire une valeur.

#### **Bouton OK/Menu**

Appuyez sur ce bouton pour sélectionner l'option ou ouvrir un sous-menu.

#### **Bouton Retour/Accueil**

Exercez une pression courte sur ce bouton pour revenir au menu précédent ou pour fermer l'écran de sélection.

Exercez une pression longue sur ce bouton à tout moment pour revenir à l'écran d'accueil.

# **Activation du mode Programmation par face avant**

Suivez la procédure ci-après pour activer le mode Programmation par face avant sur votre radio.

**1** Appuyez sur  $\begin{bmatrix} 1 & 1 \\ 0 & 0 \end{bmatrix}$  pour accéder au menu.

**2** Appuyez sur  $\triangle$  ou sur  $\triangledown$  pour accéder à l'option

Config/Infos.Appuyez sur <sup>( Fig.</sup> pour sélectionner.

**3** Appuyez sur  $\triangle$  ou sur  $\triangledown$  pour accéder à l'option

Program. Radio. Appuyez sur (E) pour sélectionner.

## **Modification des paramètres du mode FPP**

Vous pouvez utiliser les boutons suivants pour parcourir les paramètres.

 $\blacktriangle$ ,  $\blacktriangledown$ : pour faire défiler les options, augmenter/ diminuer les valeurs, naviguer verticalement.

- 
- : pour sélectionner l'option ou ouvrir un sousmenu.
- : une pression courte pour revenir au menu précédent ou fermer l'écran de sélection. Exercez une pression longue pour revenir à l'écran d'accueil.

# **Fonctionnement Wi-Fi**

Wi-Fi® est une marque déposée de Wi-Fi Alliance® .

#### **REMARQUE:**

Cette fonctionnalité s'applique uniquement aux modèles DP4801e.

Cette fonction vous permet de configurer un réseau Wi-Fi et de vous y connecter. Wi-Fi prend en charge les mises à jour du micrologiciel (firmware), du codeplug et des ressources de la radio, par exemple les packs linguistiques et annonces vocales.

# **Activation/désactivation du Wi-Fi**

Le bouton programmé **Wi-Fi activé ou désactivé** est attribué par votre revendeur ou administrateur système.

Consultez votre revendeur ou administrateur système pour déterminer comment la radio a été programmée.

Selon les besoins de l'utilisateur, il est possible de personnaliser les annonces vocales pour le bouton **Wi-Fi activé ou désactivé** programmé via CPS. Consultez votre fournisseur ou administrateur système pour en savoir plus.

Vous pouvez activer ou désactiver le Wi-Fi en procédant de l'une des manières suivantes.

- Appuyez sur le bouton programmé **Wi-Fi activé ou désactivé**. Une annonce vocale indique l'activation du Wi-Fi ou la désactivation du Wi-Fi.
- Accédez à cette fonction par le biais du menu.
	- a. Appuyez sur  $\begin{bmatrix} \overline{a} \\ \overline{b} \\ \overline{c} \end{bmatrix}$  pour accéder au menu.
	- b. Appuyez sur  $\triangle$  ou  $\nabla$  pour accéder à WiFi et

appuyez sur <sup>de</sup> pour sélectionner.

c. Appuyez sur  $\triangle$  ou  $\nabla$  pour accéder à Wi-Fi On et appuyez sur  $\begin{pmatrix} \mathbb{H} \\ \mathbb{H} \end{pmatrix}$  pour sélectionner.

Appuyez sur  $\begin{bmatrix} 60 \\ 00 \end{bmatrix}$  pour activer le Wi-Fi. L'écran affiche  $\blacktriangledown$  en regard de l'option Activé.

Appuyez sur  $\begin{bmatrix} 18 \\ 01 \end{bmatrix}$  pour désactiver le Wi-Fi.  $\bullet$  ne s'affiche plus en regard d'Activé.

# **Connexion à un point d'accès réseau**

Lorsque vous activez le Wi-Fi, la radio effectue un balayage et se connecte à un point d'accès réseau.

Vous pouvez également vous connecter à un point d'accès réseau à l'aide du menu.

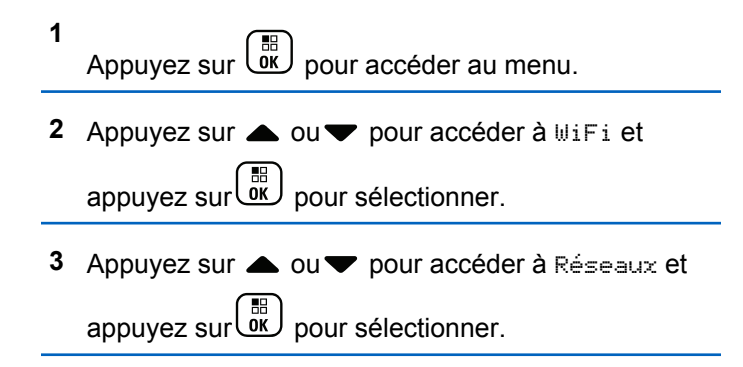
- **4** Appuyez sur ▲ ou ▼ pour accéder à un point d'accès réseau et appuyez sur **de de la pour** sélectionner.
- **5** Appuyez sur **A** ou **v** pour accéder à Connecter et appuyez sur $\begin{pmatrix} \mathbb{B} \\ \mathbb{B} \\ \mathbb{B} \end{pmatrix}$  pour sélectionner.

Saisissez le mot de passe et appuyez sur  $\begin{array}{|c|} \hline \texttt{\$B$} \end{array}$ 

Une fois la connexion établie, un avis s'affiche sur la radio et le point d'accès réseau est enregistré dans la liste des profils.

### **Vérification de l'état de la connexion Wi-Fi**

Pour vérifier l'état de la connexion Wi-Fi, procédez comme suit.

Appuyez sur le bouton programmé **Requête d'état Wi-Fi** pour être informé de l'état de la connexion par le biais d'une annonce vocale. Une annonce vocale indique Wi-Fi désactivé, Wi-Fi activé sans connexion ou Wi-Fi activé avec connexion.

- L'écran affiche Wi-Fi Off lorsque le Wi-Fi est désactivé.
- L'écran affiche Wi-Fi On, Connecté lorsque la radio est connectée à un réseau.
- L'écran affiche Wi-Fi On, Déconnecté lorsque le Wi-Fi est activé et que la radio n'est connectée à aucun réseau.

Selon les besoins de l'utilisateur, il est possible de personnaliser les annonces vocales des résultats des requêtes d'état Wi-Fi via CPS. Consultez votre fournisseur ou administrateur système pour en savoir plus.

### **REMARQUE:**

Le bouton préprogrammé **Requête d'état Wi-Fi** est attribué par votre revendeur ou administrateur système. Consultez votre revendeur ou administrateur système pour déterminer comment la radio a été programmée.

**6**

### **Actualisation de la liste de réseaux**

Suivez la procédure ci-après pour actualiser la liste des réseaux.

- Effectuez les opérations suivantes pour actualiser la liste des réseaux par le biais du menu.
	- a. Appuyez sur  $\begin{bmatrix} \mathbb{B} \\ \mathbb{C} \end{bmatrix}$  pour accéder au menu.
	- b. Appuyez sur  $\triangle$  ou  $\nabla$  pour accéder à WiFi et appuyez sur $\begin{array}{c} \boxed{m} \\ \hline \end{array}$  pour sélectionner.
	- c. Appuyez sur  $\triangle$  ou  $\nabla$  pour accéder à Réseaux

et appuyez sur  $\begin{bmatrix} \overline{m} \\ m \end{bmatrix}$  pour sélectionner.

Lorsque vous entrez dans le menu Réseaux, la radio actualise automatiquement la liste des réseaux.

• Si vous êtes déjà dans le menu Réseaux, effectuez l'action suivante pour actualiser la liste des réseaux. Appuyez sur  $\triangle$  ou  $\nabla$  pour accéder à Actualiser

et appuyez sur $\begin{bmatrix} \overline{m} \\ m \end{bmatrix}$  pour sélectionner.

La radio s'actualise et affiche la liste des réseaux la plus récente.

### **Ajout d'un réseau**

Si un réseau préféré n'apparaît pas dans la liste des réseaux disponibles, procédez de la manière suivante pour ajouter un réseau.

**1** Appuyez sur  $\begin{bmatrix} 1 & 1 \\ 0 & 0 \end{bmatrix}$  pour accéder au menu. **2** Appuyez sur  $\triangle$  ou  $\blacktriangledown$  pour accéder à WiFi et appuyez sur $\begin{pmatrix} m \\ m \end{pmatrix}$  pour sélectionner. **3** Appuyez sur **ou** pour accéder à Réseaux et appuyez sur <sup>( H</sup>) pour sélectionner.

- **4** Appuyez sur ▲ ou ▼ pour accéder à Ajouter réseau et appuyez sur **de** pour sélectionner.
- **5** Saisissez l'identifiant SSID (Service Set Identifier) et appuyez sur  $\begin{array}{c} \boxed{33} \\ \hline \end{array}$
- **6** Appuyez sur **A** ou **v** pour accéder à Ouvrir et

appuyez sur value pour sélectionner.

**7**

Saisissez le mot de passe et appuyez sur  $\begin{bmatrix} \mathbb{B} \\ \mathbb{C} \end{bmatrix}$ 

La radio affiche un mini-avis positif pour indiquer que le réseau est correctement enregistré.

### **Affichage des détails des points d'accès réseau**

Procédez comme suit pour afficher les détails des points d'accès réseau.

- **1** Appuyez sur  $\begin{bmatrix} \overline{\mathbb{R}} \\ \overline{\mathbb{R}} \end{bmatrix}$  pour accéder au menu.
- **2** Appuyez sur  $\triangle$  ou  $\nabla$  pour accéder à WiFi et appuyez sur $\begin{bmatrix} \frac{m}{c} \\ m \end{bmatrix}$  pour sélectionner.
- **3** Appuyez sur **ou** ou **v** pour accéder à Réseaux et appuyez sur uk pour sélectionner.
- **4** Appuyez sur ▲ ou ▼ pour accéder à un point

d'accès réseau et appuyez sur <sup>[511</sup>] pour sélectionner.

**5** Appuyez sur **ou** pour accéder à Voir

détails et appuyez sur **RE** pour sélectionner.

Pour un point d'accès réseau connecté, les informations suivantes s'affichent : identifiant SSID (Service Set Identifier), mode de sécurité, adresse MAC (Media Access Control) et adresse IP (Internet Protocol).

Pour un point d'accès réseau non connecté, les informations suivantes s'affichent : identifiant SSID (Service Set Identifier) et mode de sécurité.

### **Suppression de points d'accès réseau**

Effectuez les opérations suivantes pour supprimer les points d'accès réseau de la liste des profils.

**1** Appuyez sur  $\begin{bmatrix} \mathbb{B} \\ \mathbb{B} \end{bmatrix}$  pour accéder au menu.

**2** Appuyez sur  $\triangle$  ou  $\blacktriangledown$  pour accéder à WiFi et

appuyez sur $\begin{bmatrix} \mathbb{B} \\ \mathbb{C} \end{bmatrix}$  pour sélectionner.

- **3** Appuyez sur **ou** pour accéder à Réseaux et appuyez sur $\begin{array}{c} \boxed{m} \\ \hline \end{array}$  pour sélectionner.
- **4** Appuyez sur ▲ ou ▼ pour accéder au point

d'accès réseau sélectionné et appuyez sur $\begin{bmatrix} 60 \\ 00 \end{bmatrix}$  pour sélectionner.

- Appuyez sur **A** ou **v** pour accéder à Supprimer et appuyez sur $\begin{bmatrix} 1 \\ 0 \\ 0 \end{bmatrix}$  pour sélectionner.
- **6** Appuyez sur **ou** ou **v** pour accéder à Oui et appuyez sur $\begin{bmatrix} \mathbb{B} \\ \mathbb{C} \end{bmatrix}$  pour sélectionner.

La radio affiche un mini-avis positif pour indiquer que le point d'accès réseau sélectionné est bien supprimé.

# **Fonctions utilitaires**

Ce chapitre présente les fonctions de configuration/infos disponibles sur votre radio.

# **Verrouillage et déverrouillage du clavier**

Suivez la procédure ci-après pour verrouiller ou déverrouiller le clavier de votre radio.

- **1** Effectuez l'une des opérations suivantes :
	- Appuyez sur  $\left(\begin{matrix} \mathbb{H} \\ \mathbb{R} \end{matrix}\right)$ , puis sur  $\left(\overline{\mathbf{A}} \leq \right)$ , lanorez les étapes suivantes.
	- Appuyez sur  $\begin{bmatrix} \mathbb{B} \\ \mathbb{C} \end{bmatrix}$  pour accéder au menu.
- **2** Appuyez sur  $\triangle$  ou sur  $\blacktriangledown$  pour accéder à l'option

Config/Infos. Appuyez sur (E) pour sélectionner.

- **3** Appuyez sur  $\triangle$  ou sur  $\triangledown$  pour accéder à l'option Config. radio. Appuyez sur  $\begin{array}{cc} \boxed{66} \\ \hline \end{array}$  pour sélectionner.
- **4** Appuyez sur ▲ ou ▼ pour accéder à l'option Verrouiller le clavier. Appuyez sur  $\begin{pmatrix} m \\ 0 & \text{pour} \end{pmatrix}$ sélectionner.
	- Si le clavier est verrouillé, l'écran affiche Clavier verrouillé.
	- Si le clavier est déverrouillé, l'écran affiche Clavier déverrouillé.

La radio revient à l'écran d'accueil.

### **Identification du type de câble**

Procédez comme suit pour choisir le type de câble connecté à votre radio.

**1** Appuyez sur  $\overline{\mathsf{ox}}$  pour accéder au menu.

- **2** Appuyez sur ▲ ou sur ▼ pour accéder à l'option Config/Infos. Appuyez sur  $\begin{pmatrix} \mathbb{H} \\ \mathbb{R} \end{pmatrix}$  pour sélectionner.
- **3** Appuyez sur  $\triangle$  ou sur  $\triangledown$  pour accéder à l'option Config. radio. Appuyez sur  $\begin{pmatrix} \mathbb{H} \\ \mathbb{Q} \\ \mathbb{Q} \end{pmatrix}$  pour sélectionner.
- **4** Appuyez sur  $\triangle$  ou  $\blacktriangledown$  pour accéder à l'option Type de câble. Appuyez sur  $\begin{pmatrix} \mathbb{B} \\ \mathbb{B} \end{pmatrix}$  pour sélectionner.
- **5** Appuyez sur  $\triangle$  ou  $\blacktriangledown$  pour modifier l'option sélectionnée.

Le type de câble actuel est indiqué par un symbole  $\mathcal{L}_{\infty}$ 

# **Réglage du minuteur du menu**

Vous pouvez régler la durée d'ouverture du menu sur la radio avant son retour automatique à l'écran d'accueil. Suivez la procédure ci-après pour régler le minuteur du menu.

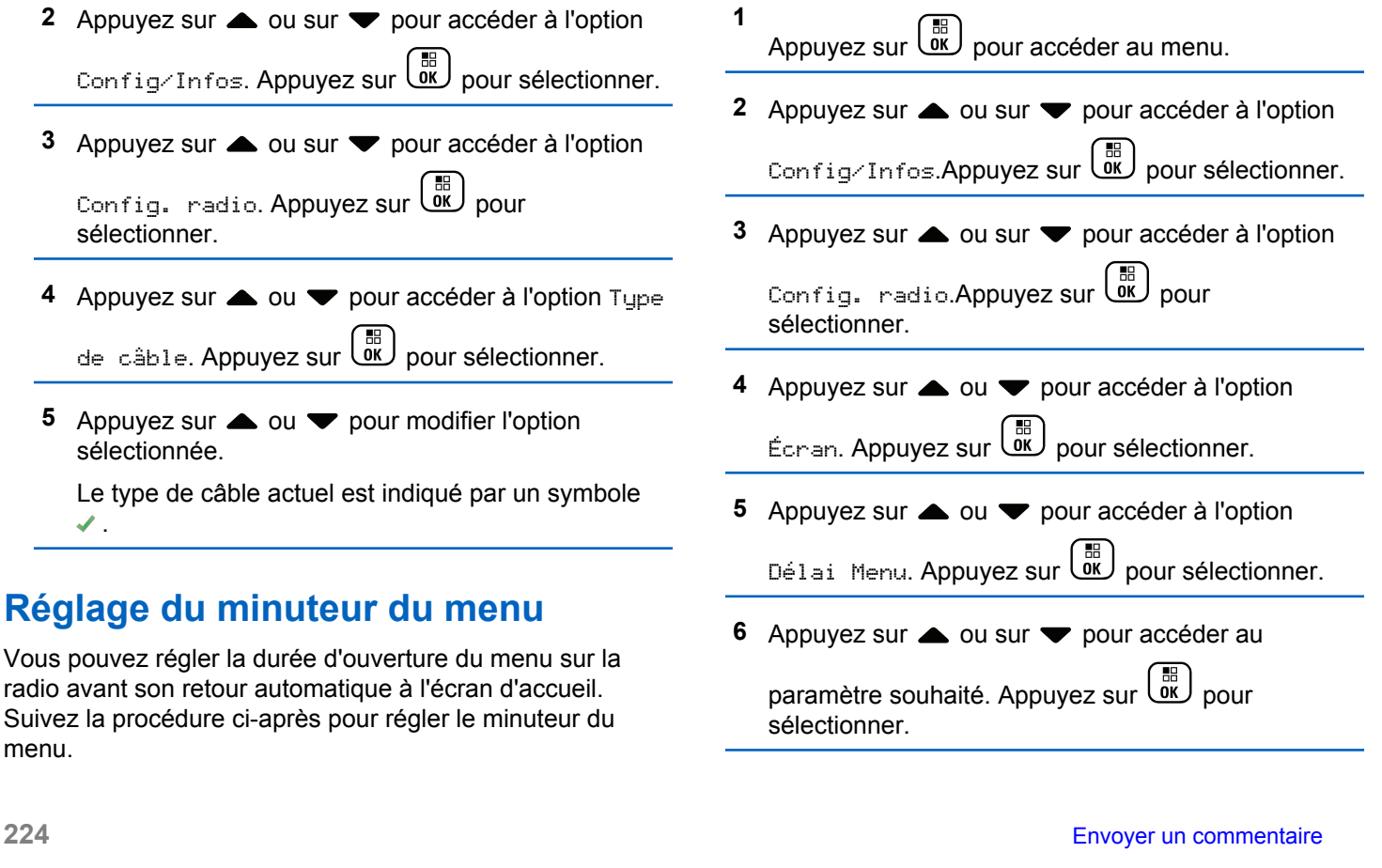

# **Synthèse vocale**

La fonctionnalité de synthèse vocale peut uniquement être activée par votre revendeur ou votre administrateur système. Si la synthèse vocale est activée, la fonctionnalité d'annonce vocale est automatiquement désactivée. Si l'annonce vocale est activée, la fonctionnalité de synthèse vocale est automatiquement désactivée.

Cette fonction permet à la radio d'énoncer distinctement les fonctionnalités suivantes :

- Canal actuel
- Zone actuelle
- Fonctionnalité de bouton programmé activée ou désactivée
- Contenu des messages texte reçus
- Contenu des tickets de tâches reçus

L'indication audio peut être personnalisée par l'utilisateur. Cette fonctionnalité s'avère particulièrement utile lorsque l'utilisateur ne peut pas lire aisément l'écran de la radio.

### **Définition de la synthèse vocale**

Suivez la procédure ci-après pour définir la fonctionnalité de synthèse vocale.

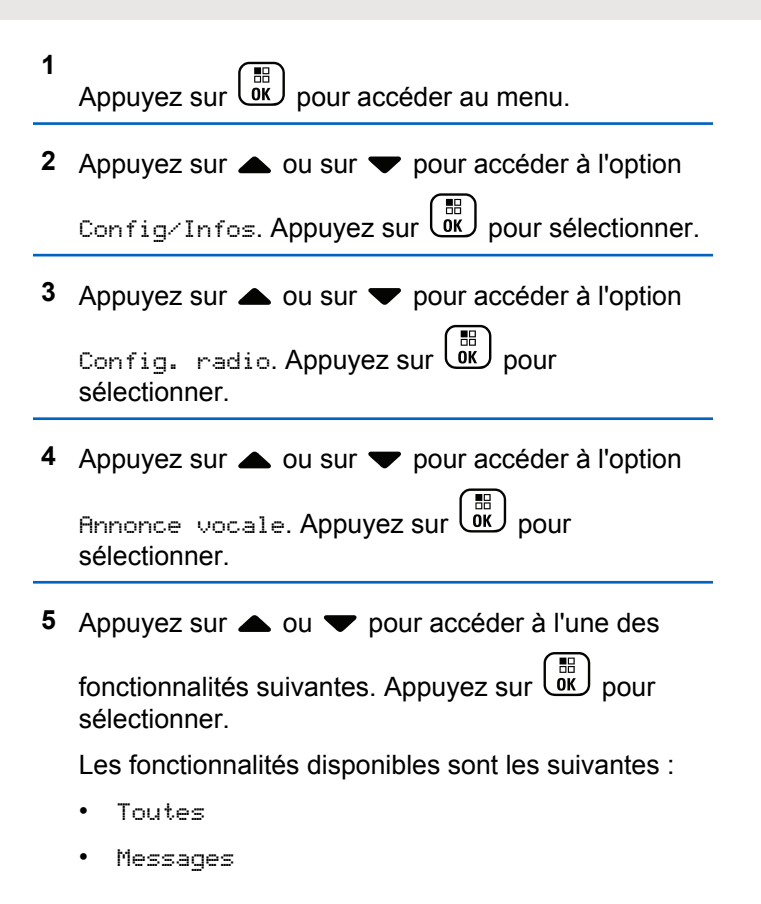

- Tickets de tâches
- Channel
- Zone
- Bouton program
- s'affiche en regard du paramètre sélectionné.

# **Activation/Désactivation de la fonction du filtre anti-effet Larsen**

Cette fonction permet de réduire l'effet Larsen dans les appels reçus.

**1** Appuyez sur $\begin{bmatrix} \overline{\mathbb{R}} \\ \overline{\mathbb{R}} \end{bmatrix}$  pour accéder au menu.

**2** Appuyez sur △ ou ▼ pour accéder à l'option

Config/Infos et appuyez sur $\begin{bmatrix} \mathbb{E} \\ \mathbb{I} \end{bmatrix}$  pour sélectionner.

- **3** Appuyez sur  $\triangle$  ou  $\blacktriangledown$  pour accéder à l'option Config. radio et appuyez sur $\begin{array}{cc} \text{(m)}\ \text{Four} \end{array}$  pour sélectionner.
- **4** Appuyez sur▲ ou▼ pour accéder à l'option  $R$ éduction bruit et appuyez sur $\begin{pmatrix} \mathbb{B} \\ 0 \end{pmatrix}$  pour

sélectionner.

Vous pouvez également utiliser les boutons  $\blacktriangleleft$  ou  $\blacktriangleright$ pour modifier l'option sélectionnée.

- **5** Sélectionnez l'une des options suivantes :
	- Appuyez sur  $\begin{bmatrix} \overline{\mathbb{R}} \\ \overline{\mathbb{R}} \end{bmatrix}$  pour activer le suppresseur de réaction acoustique. L'écran affiche ✔ en regard de l'option Activé.
	- Appuyez sur  $\begin{bmatrix} \mathbb{B} \\ \mathbb{C} \end{bmatrix}$  pour désactiver le suppresseur de réaction acoustique. ✔ ne s'affiche plus en regard d'Activé.

# **Activation/désactivation du système mondial de navigation par satellite**

Le système GNSS (Global Navigation Satellite System, système mondial de navigation par satellite) est un système de navigation par satellite qui détermine la position exacte d'une radio. Le GNSS inclut le GPS (Global Positioning System) et le GLONASS (Global Navigation Satellite System).

#### **REMARQUE:**

Certains modèles de radio peuvent proposer les fonctions GPS et GLONASS. La constellation GNSS est configurée à l'aide du CPS. Consultez votre revendeur ou administrateur système pour déterminer comment la radio a été programmée.

- **1** Effectuez l'une des opérations suivantes pour activer ou désactiver la fonction GNSS sur votre radio.
	- Appuyez sur le bouton **GNSS** programmé.
	- Appuyez sur  $\begin{pmatrix} \mathbb{B} \\ 0 \end{pmatrix}$  pour accéder au menu. Passez à l'étape suivante.
- **2** Appuyez sur  $\triangle$  ou sur  $\triangledown$  pour accéder à l'option Config/Infos. Appuyez sur <sup>88</sup> pour sélectionner.
- **3** Appuyez sur  $\triangle$  ou sur  $\triangledown$  pour accéder à l'option

Config. radio. Appuyez sur  $\begin{array}{cc} \boxed{66} \\ \hline \end{array}$  pour sélectionner.

**4** Appuyez sur ▲ ou ▼ pour accéder à l'option GNSS. Appuyez sur <sup>BE</sup> pour sélectionner.

**5** Appuyez sur  $\begin{bmatrix} 1 & 0 \\ 0 & 0 \end{bmatrix}$  pour activer ou désactiver la fonction GNSS.

Si cette option est activée, le symbole ✔ apparaît en regard de la mention Activé.

Si cette option est désactivée, le symbole ✔ n'est plus affiché en regard de la mention Activé.

# **Activation/désactivation de l'écran Introduction**

Si nécessaire, vous pouvez activer et désactiver l'écran Introduction, en procédant comme suit.

**1** Appuyez sur  $\begin{bmatrix} \frac{m}{c} \\ \frac{m}{c} \end{bmatrix}$  pour accéder au menu.

**2** Appuyez sur  $\triangle$  ou sur  $\blacktriangledown$  pour accéder à l'option

Config/Infos. Appuyez sur  $\begin{bmatrix} \frac{m}{0K} \\ m \end{bmatrix}$  pour sélectionner.

**3** Appuyez sur  $\triangle$  ou sur  $\triangledown$  pour accéder à l'option

Config. radio. Appuyez sur  $\begin{pmatrix} \frac{m}{2} \\ 0 & \frac{m}{2} \end{pmatrix}$  pour sélectionner.

**4** Appuyez sur ▲ ou ▼ pour accéder à l'option

Afficheur. Appuyez sur (  $\frac{m}{\omega}$  pour sélectionner.

**5** Appuyez sur▲ ou ▼ pour accéder à l'option Écran intro. Appuyez sur <sup>(R)</sup> pour sélectionner. **6**

Appuyez sur la touche **but dell** pour activer ou désactiver l'écran Introduction.

L'écran affiche l'un des résultats suivants :

- Si cette option est activée, le symbole ✔ apparaît en regard de la mention Activé.
- Si cette option est désactivée, le symbole « n'est plus affiché en regard de la mention Activé.

## **Activation/désactivation des tonalités/avertissements**

Si nécessaire, vous pouvez activer ou désactiver l'ensemble des tonalités et avertissements de la radio, à l'exception de la tonalité d'avertissement d'urgence. Suivez la procédure ci-après pour activer ou désactiver les tonalités et avertissements sur votre radio.

- **1** Effectuez l'une des opérations suivantes :
	- Appuyez sur le bouton programmé **Tnltés/Avert.** Ignorez les étapes ci-dessous.

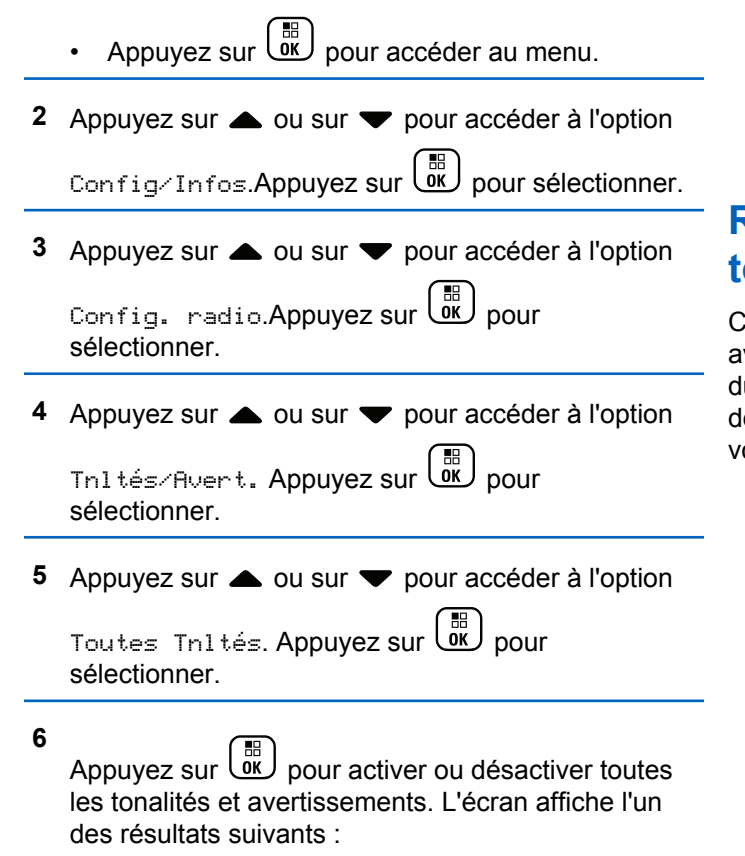

- Si cette option est activée, le symbole ✔ apparaît en regard de la mention Activé.
- Si cette option est désactivée, le symbole ✔ n'est plus affiché en regard de la mention Activé.

# **Réglage de l'écart du volume des tonalités/avertissements**

Cette fonction permet de régler le volume des tonalités ou avertissements à un niveau supérieur ou inférieur à celui du volume de la voix. Suivez la procédure ci-après pour définir l'écart du volume des tonalités et avertissements sur votre radio.

**1** Appuyez sur  $\begin{bmatrix} 18 \\ 01 \end{bmatrix}$  pour accéder au menu.

**2** Appuyez sur  $\triangle$  ou sur  $\triangledown$  pour accéder à l'option

Config/Infos. Appuyez sur  $\begin{bmatrix} \mathbb{B} \\ \mathbb{B} \end{bmatrix}$  pour sélectionner.

- **3** Appuyez sur  $\triangle$  ou sur  $\triangledown$  pour accéder à l'option Config. radio. Appuyez sur  $\begin{bmatrix} 1 & 0 \\ 0 & 0 \end{bmatrix}$  pour sélectionner.
- **4** Appuyez sur▲ ou sur ▼ pour accéder à l'option Tnl tés/Avert. Appuyez sur **DE** pour

sélectionner.

- **5** Appuyez sur  $\triangle$  ou  $\blacktriangledown$  pour accéder à l'option Écart Vol.. Appuyez sur **(Ref)** pour sélectionner.
- **6** Appuyez sur  $\triangle$  ou sur  $\blacktriangledown$  pour accéder à l'écart du volume souhaité.

Une tonalité est émise pour chaque écart du volume correspondant.

- **7** Effectuez l'une des opérations suivantes :
	- Appuyez sur  $\begin{bmatrix} \mathbb{B} \\ \mathbb{B} \end{bmatrix}$  pour sélectionner. Le niveau d'écart de volume est enregistré.

Appuyez sur <u>s</u> pour quitter. Les modifications sont supprimées.

# **Activation/désactivation de la tonalité d'autorisation de parler**

Suivez la procédure ci-après pour activer ou désactiver la tonalité d'autorisation de parler sur votre radio.

**1** Appuyez sur  $\begin{bmatrix} \mathbb{B} \\ \mathbb{B} \end{bmatrix}$  pour accéder au menu.

- **2** Appuyez sur  $\triangle$  ou sur  $\triangledown$  pour accéder à l'option Config/Infos. Appuyez sur  $\begin{pmatrix} \mathbb{B} \\ \mathbb{B} \end{pmatrix}$  pour sélectionner.
- **3** Appuyez sur  $\triangle$  ou sur  $\blacktriangledown$  pour accéder à l'option

Config. radio. Appuyez sur  $\begin{pmatrix} 1 & 0 \\ 0 & 0 \end{pmatrix}$  pour sélectionner.

- **4** Appuyez sur ▲ ou sur ▼ pour accéder à l'option Tnltés/Avert. Appuyez sur **ED** pour sélectionner.
- **5** Appuyez sur  $\triangle$  ou sur  $\triangledown$  pour accéder à l'option

Tnlté Autoris. Appuyez sur (E) pour sélectionner.

**6**

Appuyez sur **(ER)** pour activer ou désactiver la tonalité Parler autorisé.

L'écran affiche l'un des résultats suivants :

- Si cette option est activée, le symbole  $\checkmark$  apparaît en regard de la mention Activé.
- Si cette option est désactivée, le symbole ✔ n'est plus affiché en regard de la mention Activé.

# **Activation/désactivation de la tonalité de mise sous tension**

Suivez la procédure ci-après pour activer ou désactiver la tonalité de mise sous tension sur votre radio.

**1** Appuyez sur  $\begin{bmatrix} 1 & 1 \\ 0 & 0 \end{bmatrix}$  pour accéder au menu.

**2** Appuyez sur  $\triangle$  ou sur  $\blacktriangledown$  pour accéder à l'option

Config/Infos. Appuyez sur (R) pour sélectionner.

**3** Appuyez sur  $\triangle$  ou sur  $\triangledown$  pour accéder à l'option

Config. radio. Appuyez sur UW pour sélectionner.

**4** Appuyez sur ▲ ou sur ▼ pour accéder à l'option

Tnltés/Avert. Appuyez sur  $\begin{pmatrix} m \\ 0 & \end{pmatrix}$  pour sélectionner.

**5** Appuyez sur **ou sur v** pour accéder à l'option Mise sous tension. Appuyez sur  $\begin{array}{cc} \text{min} \ 0 & \text{point} \end{array}$ sélectionner.

#### **6**

Appuyez sur  $\begin{bmatrix} \mathbb{B} \\ \mathbb{C} \end{bmatrix}$  pour activer ou désactiver la tonalité de mise sous tension. L'écran affiche l'un des résultats suivants :

- $\cdot$  Si cette option est activée, le symbole  $\checkmark$  apparaît en regard de la mention Activé.
- Si cette option est désactivée, le symbole ✔ n'est plus affiché en regard de la mention Activé.

### **Définition des tonalités d'avertissement des messages texte**

Vous pouvez personnaliser la tonalité d'alerte des messages texte pour chaque entrée du répertoire. Suivez la procédure ci-après pour définir les tonalités d'avertissement de message texte utilisées sur votre radio.

**1** Appuyez sur  $\begin{bmatrix} \overline{\mathbb{R}} \\ \overline{\mathbb{R}} \end{bmatrix}$  pour accéder au menu.

- **2** Appuyez sur  $\triangle$  ou  $\blacktriangledown$  pour accéder à l'option Contacts. Appuyez sur  $\begin{bmatrix} \frac{\pi}{00} \\ \frac{\pi}{10} \end{bmatrix}$  pour sélectionner.
- **3** Appuyez sur  $\triangle$  ou  $\blacktriangledown$  pour accéder à l'ID ou l'alias souhaité. Appuyez sur <sup>BR</sup> pour sélectionner.
- Appuyez sur  $\triangle$  ou sur  $\blacktriangledown$  pour accéder à l'option Avert. Message. Appuyez sur  $\begin{array}{c} \text{(ii)} \\ \text{(iii)} \end{array}$  pour sélectionner.
- **5** Effectuez l'une des opérations suivantes :
	- Appuyez sur  $\triangle$  ou sur  $\blacktriangledown$  pour accéder à

l'option Momentané. Appuyez sur  $\begin{pmatrix} \mathbb{B} \\ \mathbb{B} \end{pmatrix}$  pour sélectionner.

L'écran affiche le symbole  $\checkmark$  en regard de l'option Momentané.

Appuyez sur  $\triangle$  ou sur  $\nabla$  pour accéder à

l'option Répétitive. Appuyez sur  $\begin{pmatrix} \mathbb{B} \\ \mathbb{B} \end{pmatrix}$  pour sélectionner.

L'écran affiche le symbole  $\checkmark$  en regard de l'option Répétitive.

### **Niveaux de puissance**

Vous pouvez personnaliser le niveau de puissance en sélectionnant l'option Haute ou Basse pour chaque canal.

#### **Élevé**

Ce niveau prend en charge la communication avec des radios qui peuvent être considérablement éloignées de vous.

#### **Faible**

Ce niveau prend en charge la communication avec des radios qui se trouvent à proximité.

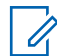

#### **REMARQUE:**

Cette fonction n'est pas applicable dans les canaux de fréquences publiques qui sont dans une même fréquence.

### **Définition des niveaux de puissance**

Suivez la procédure ci-après pour définir les niveaux de puissance utilisés sur votre radio.

- **1** Effectuez l'une des opérations suivantes :
	- Appuyez sur le bouton **Niveau de puissance** préprogrammé. Ignorez les étapes ci-dessous.
	- Appuyez sur  $\begin{bmatrix} \frac{\pi}{2} \\ \frac{\pi}{2} \end{bmatrix}$  pour accéder au menu.
- **2** Appuyez sur  $\triangle$  ou sur  $\triangledown$  pour accéder à l'option

Config/Infos.Appuyez sur <sup>( Fig.</sup> pour sélectionner.

**3** Appuyez sur  $\triangle$  ou sur  $\triangledown$  pour accéder à l'option

Config. radio.Appuyez sur  $\begin{array}{c} \boxed{36} \\ \hline \end{array}$  pour sélectionner.

- **4** Appuyez sur ▲ ou sur ▼ pour accéder à l'option Puissance. Appuyez sur  $\begin{pmatrix} 1 & 1 \\ 0 & 0 \end{pmatrix}$  pour sélectionner.
- **5** Effectuez l'une des opérations suivantes :
	- Appuyez sur  $\triangle$  ou sur  $\blacktriangledown$  pour accéder à l'option Haute. Appuyez sur  $\begin{pmatrix} \frac{m}{00} \\ \frac{m}{100} \end{pmatrix}$  pour sélectionner.

L'écran affiche le symbole  $\checkmark$  en regard de l'option Haute.

Appuyez sur  $\triangle$  ou sur  $\blacktriangledown$  pour accéder à

l'option Basse. Appuyez sur  $\begin{pmatrix} \frac{18}{60} \\ 0 \end{pmatrix}$  pour sélectionner.

L'écran affiche le symbole  $\vee$  en regard de l'option Basse.

**6** Exercez une pression longue sur  $\left(\begin{array}{c} 5 \\ 2 \end{array}\right)$  pour revenir à l'écran d'accueil.

# **Changement de mode d'affichage**

Vous pouvez alterner entre les modes d'affichage Jour et Nuit de la radio, si nécessaire. Cette fonction modifie la gamme des couleurs affichées. Suivez la procédure ciaprès pour choisir le mode d'affichage de votre radio.

- **1** Effectuez l'une des opérations suivantes :
	- Appuyez sur le bouton programmé **Mode Affichage**. Ignorez les étapes suivantes.
- Appuyez sur  $\begin{bmatrix} 1 & 1 \\ 0 & 0 \end{bmatrix}$  pour accéder au menu.
- **2** Appuyez sur  $\triangle$  ou sur  $\triangledown$  pour accéder à l'option

Config/Infos. Appuyez sur <sup>88</sup> pour sélectionner.

**3** Appuyez sur  $\triangle$  ou sur  $\triangledown$  pour accéder à l'option

Config. radio. Appuyez sur  $\begin{pmatrix} \frac{m}{00} \\ 0 \end{pmatrix}$  pour sélectionner.

**4** Appuyez sur ▲ ou ▼ pour accéder à l'option

 $E_{\text{Cram}}$ . Appuyez sur  $\begin{bmatrix} \mathbb{E} \\ \mathbb{E} \end{bmatrix}$  pour sélectionner.

L'écran affiche Mode Jour et Mode Nuit.

**5** Appuyez sur **ou sur** v pour accéder au

paramètre souhaité. Appuyez sur **ED** pour sélectionner.

L'écran affiche le symbole  $\checkmark$  en regard du paramètre sélectionné.

# **Réglage de la luminosité de l'écran**

Suivez la procédure ci-après pour ajuster la luminosité de l'écran de votre radio.

- **1** Effectuez l'une des opérations suivantes :
	- Appuyez sur le bouton **Luminosité** programmé. Passez à étape 5.
	- Appuyez sur  $\begin{bmatrix} \mathbb{R} \\ \mathbb{R} \end{bmatrix}$  pour accéder au menu.
- 2 Appuyez sur  $\triangle$  ou sur  $\blacktriangledown$  pour accéder à l'option Config/Infos. Appuyez sur  $\begin{pmatrix} \mathbb{B} \\ \mathbb{B} \end{pmatrix}$  pour sélectionner.

**3** Appuyez sur  $\triangle$  ou sur  $\blacktriangledown$  pour accéder à l'option

Config. radio. Appuyez sur  $\begin{pmatrix} \overline{m} \\ 0 \end{pmatrix}$  pour sélectionner.

**4** Appuyez sur  $\triangle$  ou sur  $\triangledown$  pour accéder à l'option Luminosité. Appuyez sur <sup>BR</sup> pour sélectionner. L'écran affiche la barre de progression.

**5** Appuyez sur **ou sur v** pour réduire ou augmenter la luminosité de l'écran à votre

convenance. Appuyez sur **(RE)** pour sélectionner.

## **Réglage du minuteur de l'éclairage de l'écran**

Selon vos besoins, vous pouvez régler le minuteur de l'éclairage de la radio. Ce réglage concerne aussi l'éclairage des boutons de navigation du menu et des touches du clavier. Suivez la procédure ci-après pour régler le minuteur de l'éclairage votre radio.

- **1** Effectuez l'une des opérations suivantes :
	- Appuyez sur le bouton **Éclairage** préprogrammé. Ignorez les étapes suivantes.
	- Appuyez sur  $\begin{bmatrix} \mathbb{R} \\ \mathbb{R} \end{bmatrix}$  pour accéder au menu.
- **2** Appuyez sur  $\triangle$  ou sur  $\triangledown$  pour accéder à l'option Config/Infos. Appuyez sur **(Ref)** pour sélectionner.

- **3** Appuyez sur  $\triangle$  ou sur  $\triangledown$  pour accéder à l'option Config. radio. Appuyez sur  $\begin{bmatrix} 1 & 0 \\ 0 & 0 \end{bmatrix}$  pour sélectionner.
- **4** Appuyez sur  $\triangle$  ou  $\blacktriangledown$  pour accéder à l'option Écran. Appuyez sur  $\begin{bmatrix} \mathbb{B} \\ \mathbb{B} \end{bmatrix}$  pour sélectionner.
- **5** Appuyez sur  $\triangle$  ou  $\blacktriangledown$  pour accéder à l'option

Tempo. Éclairage. Appuyez sur  $\begin{pmatrix} \mathbb{B} \\ \mathbb{B} \end{pmatrix}$  pour sélectionner.

L'éclairage de l'écran et du clavier est automatiquement éteint lorsque l'indicateur LED est désactivé. Reportezvous à la section [Activation/désactivation des](#page-1962-0) [indicateurs LED à la page 237](#page-1962-0) pour plus d'informations.

# **Activation/désactivation de l'éclairage automatique**

Vous pouvez activer et désactiver l'éclairage automatique de la radio, si nécessaire. Si cette option est activée,

l'éclairage s'active lorsque la radio reçoit un appel, un événement de liste de notification ou une alerte d'urgence.

- **1** Appuyez sur  $\begin{bmatrix} \overline{w} \\ w \end{bmatrix}$  pour accéder au menu.
- Appuyez sur  $\triangle$  ou sur  $\blacktriangledown$  pour accéder à l'option

Config/Infos. Appuyez sur  $\begin{pmatrix} \mathbb{B} \\ \mathbb{B} \end{pmatrix}$  pour sélectionner.

- **3** Appuyez sur  $\triangle$  ou sur  $\triangledown$  pour accéder à l'option Config. radio. Appuyez sur  $\begin{pmatrix} 1 & 0 \\ 0 & 0 \end{pmatrix}$  pour sélectionner.
- Appuyez sur  $\triangle$  ou  $\blacktriangledown$  pour accéder à l'option Éclairage auto.
- **5** Appuyez sur  $\begin{bmatrix} \mathbb{B} \\ \mathbb{C} \end{bmatrix}$  pour activer ou désactiver l'éclairage automatique.

L'écran affiche l'un des résultats suivants :

Si cette option est activée, le symbole  $\checkmark$  apparaît en regard de la mention Activé.

<span id="page-1962-0"></span>• Si cette option est désactivée, le symbole « n'est plus affiché en regard de la mention Activé.

### **Activation/désactivation des indicateurs LED**

Suivez la procédure ci-après pour activer ou désactiver les indicateurs LED de votre radio.

**1** Appuyez sur  $\begin{bmatrix} \frac{m}{2} \\ m \end{bmatrix}$  pour accéder au menu. **2** Appuyez sur  $\triangle$  ou sur  $\triangledown$  pour accéder à l'option Config/Infos. Appuyez sur  $\overline{\text{OR}}$  pour sélectionner. **3** Appuyez sur  $\triangle$  ou sur  $\triangledown$  pour accéder à l'option Config. radio. Appuyez sur COK pour sélectionner.

**4** Appuyez sur  $\triangle$  ou sur  $\triangledown$  pour accéder à l'option

Voyant LED. Appuyez sur (E) pour sélectionner.

**5**

Appuyez sur  $\overline{\mathsf{OR}}$  pour activer ou désactiver l'indicateur LED.

L'écran affiche l'un des résultats suivants :

- Si cette option est activée, le symbole ✔ apparaît en regard de la mention Activé.
- Si cette option est désactivée, le symbole ✔ n'est plus affiché en regard de la mention Activé.

### **Définition des langues**

Suivez la procédure ci-après pour définir les langues utilisées sur votre radio.

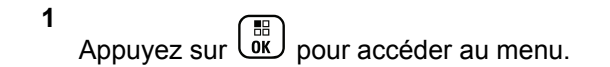

**2** Appuyez sur  $\triangle$  ou sur  $\triangledown$  pour accéder à l'option

Config/Infos. Appuyez sur  $\begin{pmatrix} \mathbb{B} \\ \mathbb{B} \end{pmatrix}$  pour sélectionner.

- **3** Appuyez sur  $\triangle$  ou sur  $\triangledown$  pour accéder à l'option Config. radio. Appuyez sur  $\begin{pmatrix} 1 & 0 \\ 0 & 0 \end{pmatrix}$  pour sélectionner.
- **4** Appuyez sur  $\triangle$  ou  $\blacktriangledown$  pour accéder à l'option Langues. Appuyez sur ( Re ) pour sélectionner.
- **5** Appuyez sur **ou sur** v pour accéder à la

langue souhaitée. Appuyez sur  $\begin{array}{c} \boxed{60} \\ \hline \end{array}$  pour sélectionner.

L'écran affiche le symbole  $\blacktriangleright$  en regard de la langue sélectionnée.

# **Activation/désactivation de la carte d'option**

Les fonctions de la carte d'option peuvent être activées pour chaque canal et attribuées à des boutons programmables. Suivez la procédure ci-après pour activer ou désactiver la carte d'option de votre radio.

Appuyez sur le bouton **Carte d'option** préprogrammé.

### **Activation/désactivation de l'annonce vocale**

Cette fonction permet à la radio d'énoncer par audio la zone ou le canal attribué par l'utilisateur, ou le bouton programmable sur lequel il vient d'appuyer. Cela s'avère particulièrement utile lorsque l'utilisateur a du mal à lire l'écran de la radio. L'utilisateur peut personnaliser l'indication audio en fonction de ses besoins. Suivez la procédure ci-après pour activer ou désactiver l'annonce vocale sur votre radio.

- **1** Effectuez l'une des opérations suivantes :
	- Appuyez sur le bouton **Annonce vocale** programmé. Ignorez les étapes suivantes.
	- Appuyez sur  $\begin{bmatrix} \mathbb{B} \\ \mathbb{B} \end{bmatrix}$  pour accéder au menu.
- **2** Appuyez sur  $\triangle$  ou sur  $\triangledown$  pour accéder à l'option

Config/Infos.Appuyez sur <sup>(R)</sup> pour sélectionner.

- **3** Appuyez sur  $\triangle$  ou sur  $\triangledown$  pour accéder à l'option Config. radio.Appuyez sur  $\begin{pmatrix} \mathbb{H} \\ 0 \end{pmatrix}$  pour sélectionner.
- Appuyez sur  $\triangle$  ou sur  $\blacktriangledown$  pour accéder à l'option  $A$ nnonce vocale. Appuyez sur  $\left(\begin{matrix} 18 \\ 01 \end{matrix}\right)$  pour sélectionner.
	- Appuyez sur  $\begin{array}{c} \boxed{18} \\ 0 \text{K} \end{array}$  pour activer ou désactiver l'annonce vocale.
	- Si cette option est activée, le symbole ✔ apparaît en regard de la mention Activé.
	- Si cette option est désactivée, le symbole ✔ n'est plus affiché en regard de la mention Activé.

# **Activation/désactivation de la commande de gain automatique (CGA) du microphone numérique**

La commande de gain automatique (CGA) du microphone numérique contrôle automatiquement le gain du microphone de la radio lors de la l'émission sur un système numérique. Cette fonction réduit les sons trop forts et augmente les sons faibles selon une valeur prédéfinie de façon à offrir un niveau de son constant. Suivez la procédure ci-après pour activer ou désactiver sur votre radio la commande de gain automatique (CGA) du microphone numérique.

**1** Appuyez sur  $\begin{bmatrix} \overline{\mathbb{R}} \\ \overline{\mathbb{R}} \end{bmatrix}$  pour accéder au menu. **2** Appuyez sur  $\triangle$  ou sur  $\blacktriangledown$  pour accéder à l'option Config/Infos. Appuyez sur  $\begin{pmatrix} \mathbb{H} \\ \mathbb{I} \end{pmatrix}$  pour sélectionner. **3** Appuyez sur  $\triangle$  ou sur  $\triangledown$  pour accéder à l'option Config. radio. Appuyez sur  $\begin{pmatrix} \frac{18}{10} \\ 0 \end{pmatrix}$  pour sélectionner.

**5**

**5**

- **4** Appuyez sur ▲ ou sur ▼ pour accéder à l'option Mic CGA-D. Appuyez sur <sup>(Ref</sup>) pour sélectionner.
	- Appuyez sur **(E)** pour activer ou désactiver CGA micro numérique.

L'écran affiche l'un des résultats suivants :

- Si cette option est activée, le symbole  $\sqrt{\ }$  apparaît en regard de la mention Activé.
- $\cdot$  Si cette option est désactivée, le symbole  $\checkmark$  n'est plus affiché en regard de la mention Activé.

### **Basculement du routage audio entre le haut-parleur interne de la radio et un accessoire filaire**

Suivez la procédure ci-après pour basculer le routage audio entre le haut-parleur interne de la radio et l'accessoire filaire.

Vous pouvez basculer le routage audio entre le hautparleur interne de la radio et le haut-parleur d'un accessoire filaire si :

- l'accessoire filaire avec haut-parleur est branché ;
- le son n'est pas acheminé vers un accessoire Bluetooth externe.

Appuyez sur le bouton programmé de **bascule audio**.

Un signal sonore est émis lorsque le cheminement du son a été modifié.

La mise hors tension de la radio ou le retrait de l'accessoire réinitialise le routage audio vers le haut-parleur interne de la radio.

# **Activation/désactivation de l'audio intelligent.**

Votre radio ajuste automatiquement le volume audio en fonction du bruit de l'environnement, incluant les sources de bruit mobiles et fixes. Cette fonction est uniquement dédiée à la réception et ne concerne pas l'émission audio. Suivez la procédure ci-après pour activer ou désactiver l'audio intelligent sur votre radio.

### **REMARQUE:**

Cette fonctionnalité n'est pas disponible pendant une session Bluetooth.

- **1** Effectuez l'une des opérations suivantes :
	- Appuyez sur le bouton **Audio intelligent** préprogrammé. Ignorez les étapes ci-dessous.
	- Appuyez sur  $\begin{bmatrix} 1 & 1 \\ 0 & 0 \end{bmatrix}$  pour accéder au menu.
- 2 Appuyez sur  $\triangle$  ou sur  $\blacktriangledown$  pour accéder à l'option

Config/Infos. Appuyez sur  $\begin{pmatrix} \mathbb{B} \\ \mathbb{B} \end{pmatrix}$  pour sélectionner.

**3** Appuyez sur  $\triangle$  ou sur  $\triangledown$  pour accéder à l'option Config. radio. Appuyez sur  $\begin{array}{cc} \boxed{66} \\ \hline \end{array}$  pour

**4** Appuyez sur ▲ ou sur ▼ pour accéder à l'option  $A$ udio intelligent. Appuyez sur $\begin{pmatrix} 1 & 0 \\ 0 & 0 \end{pmatrix}$  pour sélectionner.

- **5** Effectuez l'une des opérations suivantes :
	- Appuyez sur  $\triangle$  ou sur  $\blacktriangledown$  pour accéder à l'option Activé. Appuyez sur  $\begin{pmatrix} \frac{\pi}{100} \\ \frac{\pi}{100} \end{pmatrix}$  pour sélectionner. L'écran affiche  $\checkmark$  en regard d'Activé.

Appuyez sur  $\triangle$  ou  $\blacktriangledown$  pour accéder à l'option Désactivé. Appuyez sur  $\begin{bmatrix} \mathbb{B} \\ \mathbb{C} \end{bmatrix}$  pour sélectionner. L'écran affiche le symbole  $\checkmark$  en regard de l'option Désactivé.

# **Activation/désactivation de l'amélioration des trilles**

Vous pouvez activer cette fonction lorsque vous parlez dans une langue dont de nombreux mots contiennent des trilles alvéolaires (« R » roulé). Suivez la procédure ci-

sélectionner.

après pour activer ou désactiver la fonction d'amélioration des sons vibrants sur votre radio.

- **1** Effectuez l'une des opérations suivantes :
	- Appuyez sur le bouton **Amélioration trille** préprogrammé. Ignorez les étapes ci-dessous.
	- Appuyez sur  $\begin{bmatrix} \mathbb{B} \\ \mathbb{B} \end{bmatrix}$  pour accéder au menu.
- **2** Appuyez sur  $\triangle$  ou sur  $\triangledown$  pour accéder à l'option Config/Infos.Appuyez sur <sup>( Fig.</sup> pour sélectionner.
- **3** Appuyez sur  $\triangle$  ou sur  $\blacktriangledown$  pour accéder à l'option Config. radio.Appuyez sur  $\begin{pmatrix} m \\ w \end{pmatrix}$  pour sélectionner.
- **4** Appuyez sur ▲ ou sur ▼ pour accéder à l'option Amél. trille. Appuyez sur **ELL** pour sélectionner.
- **5** Effectuez l'une des opérations suivantes :

Appuyez sur  $\triangle$  ou sur  $\blacktriangledown$  pour accéder à

l'option Activé. Appuyez sur  $\begin{pmatrix} \frac{m}{6K} \\ m \end{pmatrix}$  pour sélectionner. L'écran affiche  $\checkmark$  en regard d'Activé.

Appuyez sur  $\triangle$  ou  $\blacktriangledown$  pour accéder à l'option

Désactivé. Appuyez sur <sup>( BR</sup>) pour sélectionner. L'écran affiche le symbole  $\checkmark$  en regard de l'option Désactivé.

# **Activation/Désactivation de la fonctionnalité de contrôle de distorsion dynamique du microphone**

Cette fonctionnalité vous permet d'activer le contrôle automatique de l'entrée microphone sur la radio et de régler le gain pour éviter l'écrêtage du son.

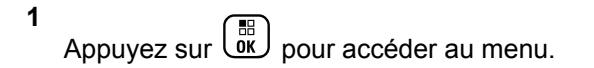

- **2** Appuyez sur  $\triangle$  ou sur  $\triangledown$  pour accéder à l'option Config/Infos. Appuyez sur  $\begin{pmatrix} \mathbb{H} \\ \mathbb{R} \end{pmatrix}$  pour sélectionner.
- **3** Appuyez sur  $\triangle$  ou sur  $\triangledown$  pour accéder à l'option Config. radio. Appuyez sur  $\begin{pmatrix} \mathbb{H} \\ \mathbb{Q} \\ \mathbb{Q} \end{pmatrix}$  pour sélectionner.
- **4** Appuyez sur ▲ ou ▼ pour accéder à l'option

Distorsion mic. Appuyez sur  $\begin{array}{c} \boxed{66} \\ \hline \end{array}$  pour sélectionner.

- **5** Sélectionnez l'une des options suivantes :
	- Appuyez sur  $\begin{bmatrix} \frac{m}{\alpha} \\ \frac{m}{\alpha} \end{bmatrix}$  pour activer le contrôle de distorsion dynamique du microphone. Si cette option est activée, le symbole « apparaît en regard de la mention Activé.
	- Appuyez sur  $\begin{bmatrix} 1 & 1 \\ 0 & 0 \end{bmatrix}$  pour désactiver le contrôle de distorsion dynamique du microphone. Si cette option est désactivée, le symbole ✔ n'est plus affiché en regard de la mention Activé.

# **Réglage de l'ambiance audio**

Suivez la procédure ci-après pour définir l'ambiance audio de la radio en fonction de votre environnement.

**1** Appuyez sur  $\begin{bmatrix} \frac{m}{2} \\ m \end{bmatrix}$  pour accéder au menu. **2** Appuyez sur  $\triangle$  ou sur  $\triangledown$  pour accéder à l'option Config/Infos. Appuyez sur (R) pour sélectionner. **3** Appuyez sur  $\triangle$  ou sur  $\triangledown$  pour accéder à l'option Config. radio. Appuyez sur COK pour sélectionner. **4** Appuyez sur ▲ ou sur ▼ pour accéder à l'option

Ambiance audio. Appuyez sur  $\begin{array}{c} \boxed{66} \\ \hline \end{array}$  pour sélectionner.

**5** Appuyez sur **ou sur**  $\bullet$  pour accéder au paramètre souhaité. Appuyez sur  $\begin{pmatrix} \frac{m}{\alpha k} \\ \frac{m}{\alpha k} \end{pmatrix}$  pour sélectionner.

Les paramètres sont les suivants :

- Choisissez Par défaut pour les paramètres usine par défaut.
- Choisissez Fort pour augmenter le volume du haut-parleur lors d'une utilisation dans des environnements bruyants.
- Choisissez Groupe de travail pour réduire la réaction acoustique lors d'une utilisation avec un groupe de radios à proximité.

L'écran affiche le symbole  $\blacktriangleright$  en regard du paramètre sélectionné.

# **Définition des profils audio**

Suivez la procédure ci-après pour définir des profils audio sur votre radio.

Appuyez sur  $\begin{bmatrix} \frac{m}{c} \\ \frac{m}{c} \end{bmatrix}$  pour accéder au menu.

**2** Appuyez sur  $\triangle$  ou sur  $\triangledown$  pour accéder à l'option

Config/Infos. Appuyez sur  $\begin{bmatrix} \mathbb{H} \\ \mathbb{R} \end{bmatrix}$  pour sélectionner.

**3** Appuyez sur  $\triangle$  ou sur  $\triangledown$  pour accéder à l'option

Config. radio. Appuyez sur  $\overline{a}\overline{b}$  pour sélectionner.

- **4** Appuyez sur ▲ ou sur ▼ pour accéder à l'option Profils audio. Appuyez sur  $\begin{pmatrix} m \\ 0 & \text{pour} \end{pmatrix}$  pour sélectionner.
- **5** Appuyez sur **ou sur** v pour accéder au

paramètre souhaité. Appuyez sur **ED** pour sélectionner.

Les paramètres sont les suivants :

- Choisissez Par défaut pour désactiver le profil audio sélectionné précédemment et revenir aux paramètres usine par défaut.
- Sélectionnez Niveau 1, Niveau 2 ou Niveau 3 pour des profils audio conçus pour compenser la perte auditive due au bruit, qui est typique pour les adultes de plus de 40 ans.
- Choisissez Augmentation des aigus, Augmentation des fréquences moyennes ou

**1**

Augmentation des basses pour des profils audio adaptés à votre préférence pour un son plus métallique, nasal ou grave.

L'écran affiche le symbole  $\checkmark$  en regard du paramètre sélectionné.

### **Informations générales de la radio**

Votre radio contient des informations sur les différents paramètres généraux.

Les informations générales de votre radio sont les suivantes :

- Informations concernant la batterie.
- ID et alias de la radio.
- Versions du micrologiciel (firmware) et du codeplug.
- Mise à jour logicielle.
- Informations GNSS
- Informations du site.
- Indicateur de puissance du signal reçu

**REMARQUE:**

Appuyez sur  $\circled{2}$  pour revenir à l'écran précédent.

Exercez une pression longue sur (2) pour revenir à l'écran d'accueil. La radio ferme l'écran actif dès que le compteur d'inactivité expire.

### **Accès aux informations de la batterie**

Permet d'afficher des informations sur la batterie de votre radio.

**1** Appuyez sur  $\begin{bmatrix} \overline{\mathbb{R}} \\ \overline{\mathbb{R}} \end{bmatrix}$  pour accéder au menu.

- Appuyez sur  $\triangle$  ou sur  $\blacktriangledown$  pour accéder à l'option Config/Infos. Appuyez sur  $\begin{pmatrix} \mathbb{B} \\ \mathbb{B} \end{pmatrix}$  pour sélectionner.
- **3** Appuyez sur **ou v** pour accéder à l'option

Infos radioAppuyez sur <sup>88</sup> pour sélectionner.

**4** Appuyez sur  $\triangle$  ou  $\triangledown$  pour accéder à l'option

Infos batterie. Appuyez sur *Lox* pour sélectionner. L'écran affiche les informations concernant la batterie. Pour les batteries **IMPRES** uniquement : L'écran affiche Recondit. Batterie lorsque la batterie a besoin d'être reconditionnée dans un chargeur IMPRES. Après le reconditionnement, l'écran affiche les informations de la batterie.

### **Vérification de l'alias et de l'ID de la radio**

Suivez la procédure ci-après pour afficher l'alias et l'ID de votre radio.

- **1** Effectuez l'une des opérations suivantes :
	- Appuyez sur le bouton **ID et alias radio** programmé. Ignorez les étapes ci-dessous. Une tonalité d'indication positive est émise.

Vous pouvez appuyer sur le bouton programmé **ID et alias radio** pour revenir à l'écran précédent.

- Appuyez sur  $\begin{bmatrix} \overline{\mathbb{R}} \\ \overline{\mathbb{R}} \end{bmatrix}$  pour accéder au menu.
- **2** Appuyez sur  $\triangle$  ou sur  $\blacktriangledown$  pour accéder à l'option
	- Config/Infos. Appuyez sur <sup>88</sup> pour sélectionner.

**3** Appuyez sur  $\triangle$  ou sur  $\triangledown$  pour accéder à l'option

Infos radio. Appuyez sur <sup>68</sup> pour sélectionner.

- **4** Appuyez sur ▲ ou ▼ pour accéder à l'option Mon
	- ID. Appuyez sur  $\begin{bmatrix} \mathbb{B} \\ \mathbb{B} \end{bmatrix}$  pour sélectionner.

La première ligne affiche l'alias de la radio. La deuxième ligne affiche l'ID de la radio.

### **Vérification des versions de micrologiciel (firmware) et de codeplug**

Suivez la procédure ci-après pour afficher les versions de micrologiciel (firmware) et de codeplug de votre radio.

**1** Appuyez sur  $\left(\begin{smallmatrix} \overline{\mathbb{B}} \\ \overline{\mathbb{B}} \end{smallmatrix}\right)$  pour accéder au menu. **2** Appuyez sur  $\triangle$  ou sur  $\triangledown$  pour accéder à l'option Config/Infos. Appuyez sur <sup>( a</sup> pour sélectionner. **3** Appuyez sur  $\triangle$  ou sur  $\triangledown$  pour accéder à l'option Infos radio. Appuyez sur  $\begin{bmatrix} \mathbb{B} \\ \mathbb{O} \end{bmatrix}$  pour sélectionner. **4** Appuyez sur  $\triangle$  ou sur  $\triangledown$  pour accéder à l'option Versions. Appuyez sur <sup>( Fil</sup>l pour sélectionner. L'écran affiche les versions actuelles du micrologiciel (firmware) et du codeplug.

### **Vérification des informations GNSS**

Cette fonction affiche les informations GNSS de votre radio, et inclut les valeurs suivantes :

- Latitude
- **Longitude**
- Altitude
- **Direction**
- Vitesse
- Coefficient d'affaiblissement de la précision sur la composante horizontale du positionnement (HDOP)
- **Satellites**
- Version

**1** Appuyez sur  $\begin{bmatrix} \mathbb{B} \\ \mathbb{B} \end{bmatrix}$  pour accéder au menu.

**2** Appuyez sur  $\triangle$  ou sur  $\triangledown$  pour accéder à l'option

Config/Infos. Appuyez sur  $\overline{\mathbb{G}}$  pour sélectionner.

**3** Appuyez sur **ou** v pour accéder à l'option

Infos radio. Appuyez sur **(EE)** pour sélectionner.

- **4** Appuyez sur  $\triangle$  ou  $\triangledown$  pour accéder à l'option Infos GNSS. Appuyez sur <sup>3</sup> pour sélectionner.
- **5** Appuyez sur **ou** v pour accéder à l'élément demandé. Appuyez sur <sup>[516</sup>] pour sélectionner. L'écran affiche les informations GNSS demandées.

### **Vérification des informations de mise à jour logicielle**

Cette fonctionnalité affiche la date et l'heure de la dernière mise à jour logicielle effectuée au moyen de la programmation par liaison radio (OTAP) ou par Wi-Fi. Suivez la procédure ci-après pour consulter les informations de mise à jour logicielle de votre radio.

**1** Appuyez sur  $\overline{\text{ow}}$  pour accéder au menu.

- **2** Appuyez sur  $\triangle$  ou sur  $\triangledown$  pour accéder à l'option Config/Infos. Appuyez sur (E) pour sélectionner.
- **3** Appuyez sur  $\triangle$  ou sur  $\triangledown$  pour accéder à l'option Infos radio. Appuyez sur **( B**) pour sélectionner.
- Appuyez sur  $\triangle$  ou sur  $\blacktriangledown$  pour accéder à l'option
	- MàJ logiciel. Appuyez sur **(Repullent** pour sélectionner.

L'écran affiche la date et l'heure de la dernière mise à jour logicielle.

Le menu de mise à jour logicielle est uniquement disponible après au moins une session OTAP ou Wi-Fi réussie. Reportez-vous à la section [Programmation par](#page-2283-0) [liaison radio à la page 558](#page-2283-0) pour plus d'informations.

### **Affichage des informations sur le site**

Suivez la procédure ci-après pour afficher le nom du site sur lequel se trouve actuellement votre radio.

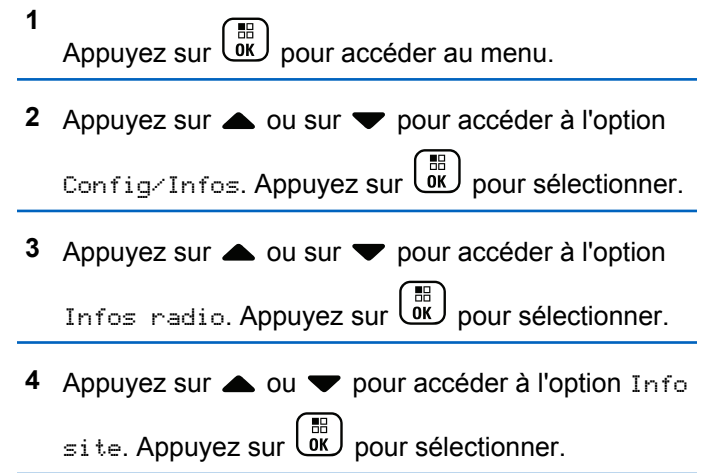

L'écran affiche le nom de site actuel.

Cette page a été laissée vide de manière intentionnelle.

# **Opérations Connect Plus**

Connect Plus est une solution à ressources partagées complète basée sur la technologie DMR. Connect Plus s'appuie sur un canal de contrôle dédié pour traiter les demandes et les affectations de canaux. Les fonctionnalités à disposition des utilisateurs radio dans ce système sont abordées dans ce chapitre.

# **Commandes supplémentaires de la radio en mode Connect Plus**

Ce chapitre décrit les commandes supplémentaires de la radio à disposition de l'utilisateur par le biais de moyens préprogrammés, tels que des boutons programmables et des fonctions attribuables.

# **Bouton PTT (Push-to-Talk)**

Le bouton **PTT** est situé sur le côté de la radio et a deux fonctions principales :

• Pendant un appel, le bouton **PTT** permet d'émettre vers d'autres radios ciblées par cet appel.

Maintenez le bouton **PTT** enfoncé pour parler. Relâchez le bouton **PTT** pour écouter.

Appuyez sur le bouton **PTT** pour ouvrir le microphone.

• Lorsqu'il n'y a pas d'appel en cours, le bouton **PTT** sert à effectuer un nouvel appel (voir [Passage d'un appel](#page-1995-0) [radio à la page 270\)](#page-1995-0).

Si la tonalité Autorisation (voir [Activation/Désactivation de](#page-2093-0) [la tonalité Parler autorisé à la page 368](#page-2093-0)) est activée, attendez la fin de la brève tonalité d'alerte avant de parler.

### **boutons programmables**

Votre fournisseur peut programmer les boutons programmables comme raccourcis pour accéder directement aux fonctions radio, en fonction de la durée de la pression que vous exercez sur un bouton :

#### **Pression courte**

Vous appuyez sur le bouton et relâchez rapidement.

#### **Exercez une pression longue**

Vous appuyez sur le bouton et vous le maintenez enfoncé pendant la durée programmée.

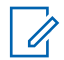

#### **REMARQUE:**

la durée programmée d'une pression s'applique à tous les paramètres et toutes les fonctions radio/ utilitaires attribuables. Reportez-vous à [Gestion de](#page-2036-0) [l'urgence à la page 311](#page-2036-0) pour plus d'informations sur la durée programmée du bouton *Urgence*.

### **Fonctions radio attribuables**

#### **Activation/Désactivation de la balise**

Permet d'activer et de désactiver la fonctionnalité de balise. Nécessite d'acheter la fonctionnalité de détresse Connect Plus.

#### **Réinitialisation de la balise**

Réinitialise (annule) le signal de détresse sans désactiver la fonctionnalité de balise. Nécessite d'acheter la fonctionnalité de détresse Connect Plus.

#### **Commutateur® audio Bluetooth**

Bascule le routage audio entre le haut-parleur interne de la radio et l'accessoire externe Bluetooth.

#### **Connexion Bluetooth**

Lance une recherche et établit la connexion Bluetooth.

#### **Déconnexion Bluetooth**

Met fin à toutes les connexions Bluetooth établies entre votre radio et les terminaux compatibles Bluetooth.

#### **Détection Bluetooth**

Active le mode découverte Bluetooth pour votre radio.

#### **Busy Queue Cancellation**

Quitte le mode d'occupation lorsqu'un appel non urgent est émis dans la file d'attente. Les appels d'urgence ne peuvent pas être annulés une fois placés dans la file d'attente.

#### **Journal d'appels**

Sélectionne le journal d'appels.

#### **Contacts**

Fournit un accès direct au répertoire.

#### **Annonce de canal**

Émet les messages d'annonce vocale de zone et de canal pour le canal courant.

#### **L'appel d'urgence**

Selon la programmation, cette fonction lance ou annule une alarme ou un appel d'urgence.

#### **Type de sonnerie d'alerte**

Fournit un accès direct au menu Type avertissement sonnerie.

#### **Réinitialiser le canal d'accueil**

Définit un nouveau canal d'accueil.

#### **Éteindre le rappel de canal d'accueil**

Désactive le rappel de canal d'accueil.

#### **Localisation en intérieur**

Active ou désactive la localisation en intérieur.

#### **Audio intelligent**

Active ou désactive l'audio intelligent.

#### **Activation/Désactivation des alarmes Man Down**

Permet d'activer et de désactiver toutes les alarmes de détresse. Nécessite d'acheter la fonctionnalité de détresse Connect Plus.

#### **Alarmes Man Down Reset**

Si l'utilisateur appuie sur ce bouton alors qu'une tonalité d'alerte de détresse est émise, cette dernière est annulée et les compteurs de la fonctionnalité sont remis à zéro, mais les alarmes de détresse ne sont pas désactivées. Nécessite l'achat de la fonctionnalité de détresse.

#### **Numérotation manuelle**

Selon la programmation, lance un appel téléphonique ou individuel en composant l'ID ou le numéro de téléphone d'un terminal radio.

#### **Accès par numérotation rapide**

Lance directement un appel individuel ou de groupe prédéfini, un avertissement d'appel ou un message texte rapide.

#### **Confidentialité**

Active ou désactive la fonction de cryptage.

#### **Vérifier radio**

Détermine si une radio est active dans un système.

#### **Activer radio**

Permet l'activation à distance d'une radio cible.

#### **Désactiver radio**

Permet la désactivation à distance d'une radio cible.

#### **Écoute ambiance**

Active le microphone d'une radio sans activer d'indicateur.

#### **Demande d'itinérance**

Demande à rechercher un site différent.

#### **Balayage**

Active ou désactive le balayage.

#### **Site Lock On/Off**

Lorsque cette fonction est activée, la radio effectue une recherche sur le site en cours uniquement. Lorsqu'elle

est désactivée, la radio effectue une recherche sur les autres sites en plus du site en cours.

#### **Text Message**

Sélectionne le menu de message texte.

#### **Style vibreur**

Configure le style de vibreur.

#### **Act./désact. Annonce vocale**

Active ou désactive l'annonce vocale.

### **Wi-Fi**

Active et désactive le Wi-Fi.

#### **Zone**

Permet d'effectuer une sélection dans une liste de zones.

### **Fonctions utilitaires ou paramètres attribuables**

### **Suppresseur de réaction acoustique**

Active ou désactive la fonction du filtre anti-effet Larsen.

#### **Toutes tonalités/avertissements**

Active ou désactive l'ensemble des tonalités et avertissements.

#### **Rétroéclairage**

Active/désactive le rétro-éclairage.

#### **Luminosité rétro-éclairage** Règle le niveau de luminosité.

#### **Mode Affichage**

Active ou désactive le mode Jour/Nuit de l'écran.

#### **GNSS (Global Navigation Satellite System, système mondial de navigation par satellite)**

Active ou désactive le système de navigation par satellites.

#### **Verrouille du clavier**

Verrouille ou déverrouille le clavier.

#### **Niveau de puissance**

Passe du niveau d'émission élevé à faible et vice-versa.

#### **Non affecté**

Indique que la fonction du bouton n'a pas encore été affectée.
# **Identification des indicateurs d'état en mode Connect Plus**

L'écran à cristaux liquides (LCD) 132 x 90 pixels, 256 couleurs, affiche l'état de votre radio, les entrées textuelles et les entrées de menu.

# **Icônes de l'affichage**

Les icônes suivantes s'affichent sur l'écran de la radio. Les icônes sont affichées sur la barre d'état, classées sur la gauche par ordre d'apparition/d'utilisation et sont spécifiques à chaque canal.

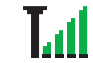

#### **Indication de la puissance du signal reçu (RSSI)**

Le nombre de barres affichées représente l'intensité du signal de réception. Quatre barres indiquent le niveau maximal du signal. Cette icône est uniquement affichée pendant la réception.

*Tableau (suite)…*

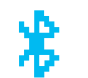

#### **Bluetooth Non connecté**

La fonction Bluetooth est activée, mais aucun appareil Bluetooth distant n'est connecté.

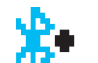

#### **Bluetooth connecté**

La fonction Bluetooth est activée. L'icône reste affichée lorsqu'un appareil Bluetooth distant est connecté.

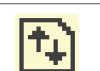

#### **Données en volume élevé**

La radio reçoit des données en volume élevé et le canal est occupé.

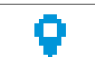

### **Localisation en intérieur disponible**<sup>4</sup>

L'état Localisation en intérieur est activé et disponible.

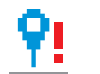

#### **Localisation en intérieur non disponible**<sup>4</sup>

L'état Localisation en intérieur est activé, mais il n'est pas disponible en raison de la

<sup>4</sup> Applicable uniquement aux modèles dotés de la dernière version du logiciel et du matériel.

### **Français**

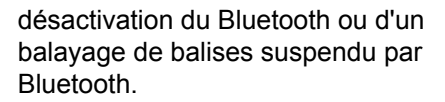

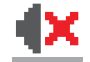

#### **Mode Muet**

Le mode Muet est activé et le haut-parleur est désactivé.

#### **Notification**

La liste des notifications comporte des éléments à consulter.

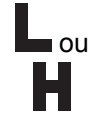

#### **Niveau de puissance**

La radio est réglée sur un niveau de puissance Bas ou la radio est réglée sur un niveau de puissance Haut.

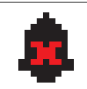

### **Désactivation des tonalités**

Les tonalités sont désactivées.

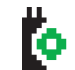

**Carte d'options**

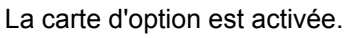

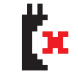

**Carte d'option non fonctionnelle**

La carte d'option est désactivée.

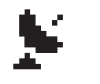

#### **GNSS disponible**

La fonction GNSS est activée. L'icône reste allumée lorsqu'une position peut être déterminée.

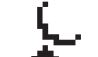

#### **GNSS non disponible/hors de portée**

La fonction GNSS est activée, mais votre radio ne reçoit pas de données du satellite.

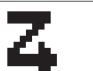

#### **Balayage**

La fonction de balayage est activée.

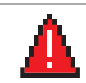

Cد

#### **L'appel d'urgence**

La radio est en mode Urgence.

### **Crypté**

La fonction de cryptage est activée.

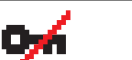

### **Non crypté**

La fonction de cryptage est désactivée.

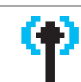

*Tableau (suite)…*

#### **Itinérance de site**

La fonction d'itinérance de site est activée.

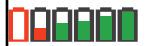

#### **Batterie**

Le nombre de barres affichées (0 à 4) représente le niveau de charge actuel de la batterie. Clignote lorsque la batterie est faible.

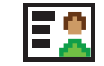

#### **Contact**

Le contact radio est disponible.

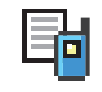

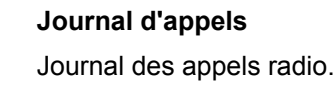

**Sonnerie seulement**

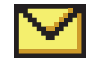

Message entrant.

## **Silencieux**

**Message**

Le mode Silencieux est activé.

Le mode Sonnerie est activé.

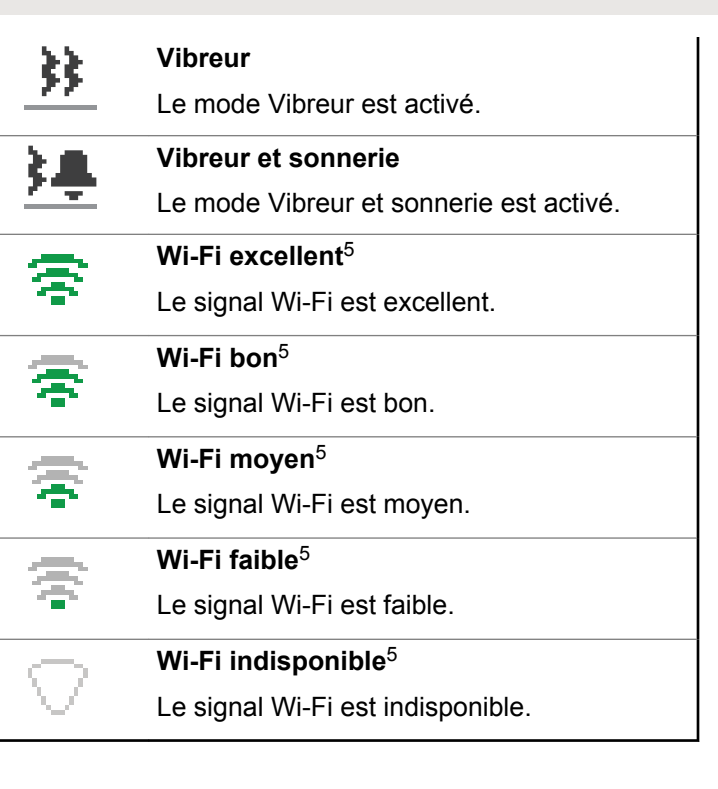

<sup>5</sup> Applicable uniquement aux modèles DP4801e

# **Icônes d'appel**

Les icônes suivantes peuvent apparaître sur l'écran de votre radio pendant un appel. Elles peuvent aussi être affichées dans la liste des Contacts pour indiquer le type d'ID.

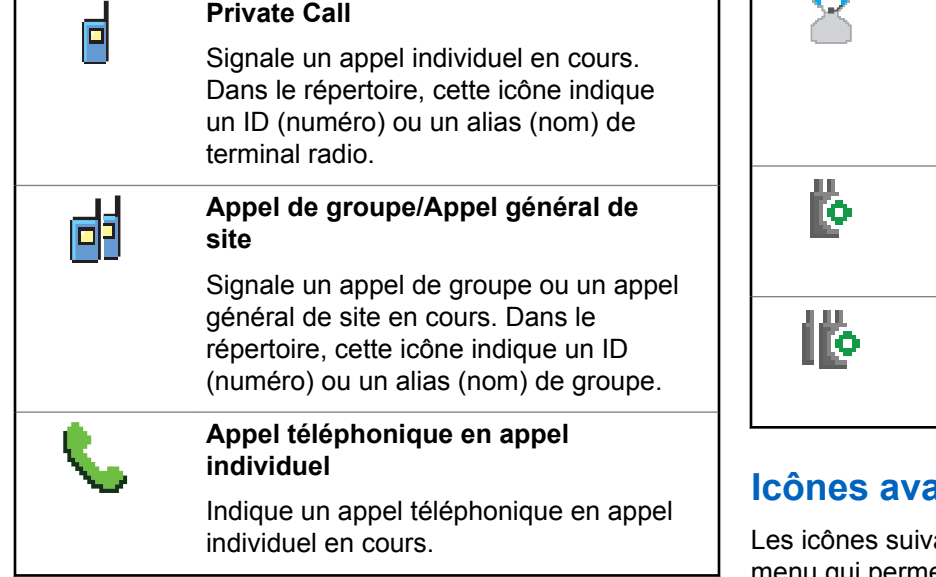

*Tableau (suite)…*

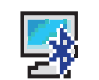

#### **Appel PC Bluetooth**

Indique un appel PC Bluetooth en cours.

Dans la liste des Contacts, il indique l'alias (nom) ou l'ID (numéro) d'un appel PC Bluetooth.

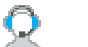

#### **Dispatch Call**

Le type de contact Appel de répartition permet d'envoyer un message texte à un PC répartiteur via un serveur de messagerie texte tiers.

#### **Appel individuel carte d'option**

Indique qu'un appel individuel carte d'option est en cours.

#### **Appel de groupe carte d'option**

Indique qu'un appel de groupe carte d'option est en cours.

### **Icônes avancées du menu**

antes sont affichées à côté des éléments du ettent de choisir entre deux options ou pour

signaler l'existence d'un sous-menu contenant deux options.

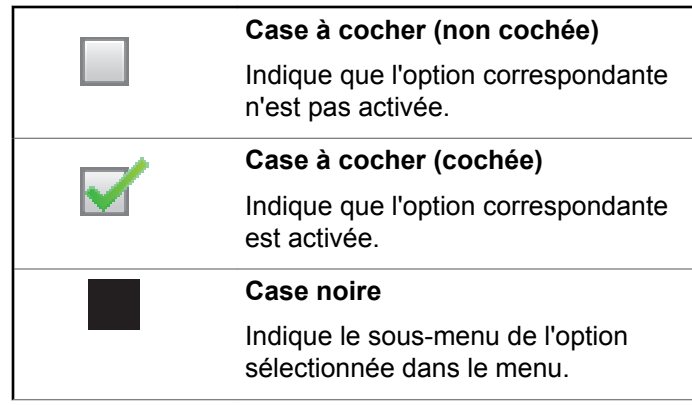

# **Icônes Messages envoyés**

Les icônes suivantes apparaissent dans l'angle supérieur droit de l'écran de la radio dans le dossier des éléments envoyés.

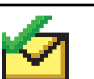

OU

OU

#### **Envoi réussi**

Le message texte a été correctement envoyé.

#### **En cours**

- Le message texte envoyé à un ID ou un alias de groupe est en attente de transmission.
- Le message texte envoyé à un ID ou un alias de terminal radio est en attente de transmission, qui sera suivie par l'attente de l'accusé de réception.

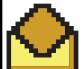

#### **Message individuel ou de groupe lu**

Le message texte a été lu.

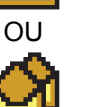

#### **Français**

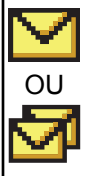

### **Message individuel ou de groupe non lu**

Le message texte n'a pas été lu.

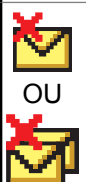

#### **Échec envoi**

Le message texte n'a pas été envoyé.

# **Icônes des appareils Bluetooth**

Les icônes suivantes sont également affichées en regard des éléments de la liste des appareils Bluetooth disponibles pour indiquer leur type.

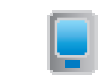

#### **Dispositif de données Bluetooth**

Un dispositif de transmission de données par connexion Bluetooth, par exemple un scanner.

*Tableau (suite)…*

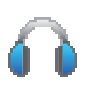

#### **Dispositif audio Bluetooth**

Un dispositif d'écoute par connexion Bluetooth, par exemple une oreillette.

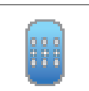

#### **Dispositif PTT Bluetooth**

Un dispositif PTT compatible Bluetooth, par exemple un POD.

### **Indicateur LED**

Le voyant LED signale le statut opérationnel de votre radio.

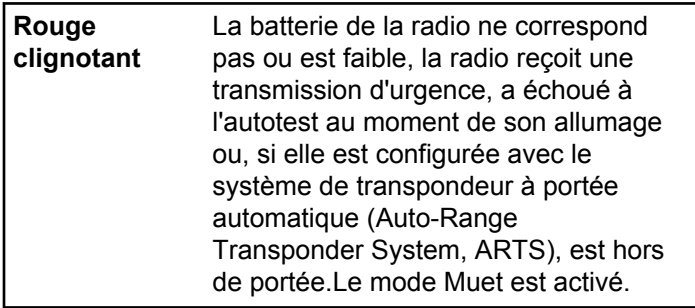

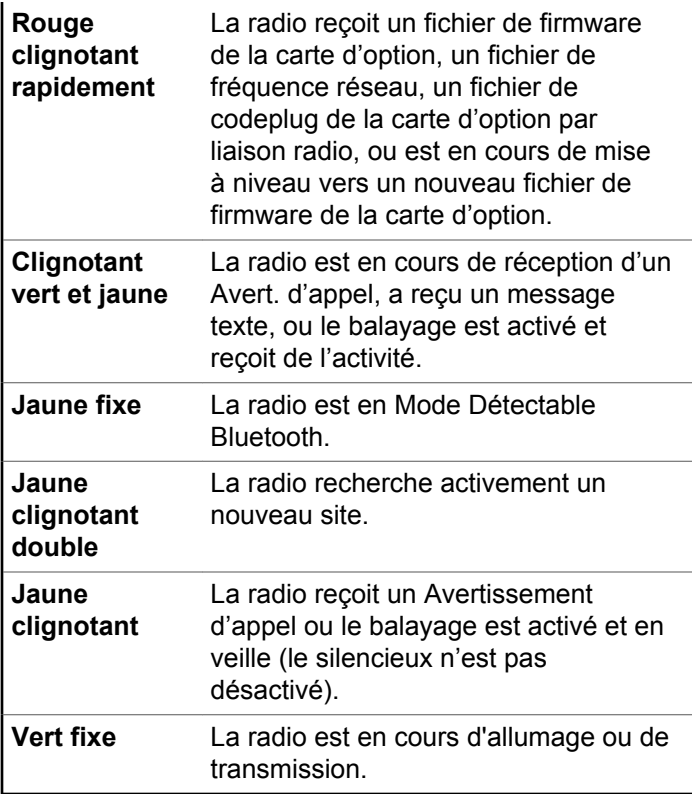

**Vert clignotant** La radio se met sous tension, reçoit un appel ou des données. **Vert clignotant double** La radio reçoit un appel protégé par la fonction Secret.

### **Tonalités d'indication**

Les tonalités émises sur le haut-parleur de la radio sont décrites ci-après.

Tonalité aiguë □ Tonalité grave

Les tonalités d'indication fournissent des indications sonores relatives à l'état de la radio après le déclenchement d'une tâche par l'utilisateur.

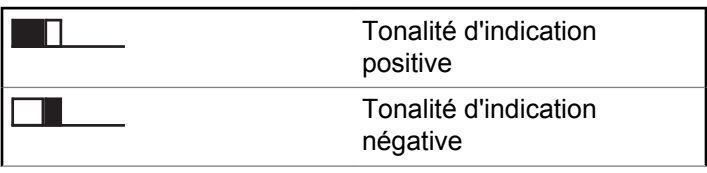

### **Tonalités d'alerte**

Les tonalités d'alerte vous informent de l'état de la radio ou vous avertissent en cas de réception de données sur celleci.

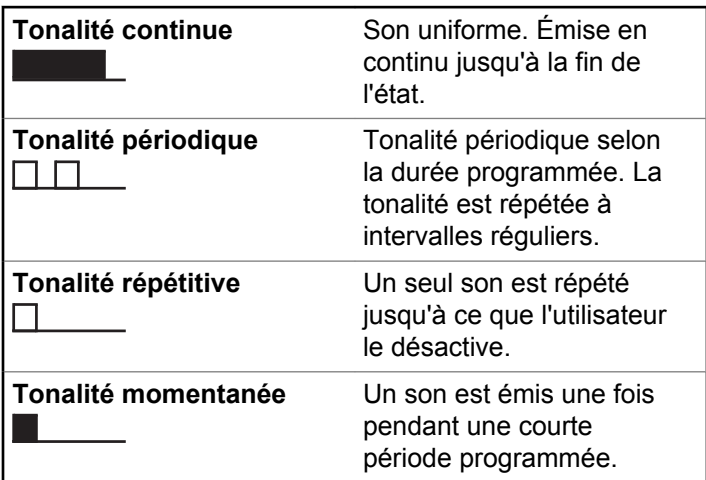

# **Basculement entre les modes Connect Plus et non Connect Plus**

Pour passer à un mode non Connect Plus, vous devez changer de zone (si votre revendeur ou administrateur système a programmé la radio en conséquence). Contactez votre revendeur ou administrateur système pour déterminer si la radio a été programmée avec des zones non Connect Plus et identifier les fonctions disponibles lors du fonctionnement dans des zones non Connect Plus.

# **Passage/réception d'appels en mode Connect Plus**

Cette section explique le fonctionnement général de votre radio ainsi que les fonctions d'appel qu'elle propose.

# **Sélection d'un site**

Un site offre une couverture pour une zone spécifique. Un site Connect Plus dispose d'un contrôleur et de 15 relais maximum. Dans un réseau multi-sites, la radio Connect Plus recherche automatiquement un nouveau site lorsque le niveau du signal émanant du site en cours tombe en dessous d'un seuil acceptable.

### **Demande d'itinérance**

Une demande d'itinérance demande à la radio de rechercher un site différent, même si le signal du site en cours est acceptable.

Si aucun site n'est disponible :

- La radio affiche Recherche et Alias du canal sélectionné, puis continue à chercher dans la liste de sites.
- La radio revient au site précédent s'il est toujours disponible.

#### **REMARQUE:**

cette fonction est programmée par votre revendeur.

Appuyez sur le bouton **Demande d'itinérance** programmé.

Un signal sonore est émis pour indiquer que la radio a changé de site. L'écran affiche ID du site <numéro du site>.

### **Site Lock On/Off**

Lorsque cette fonction est activée, la radio effectue une recherche sur le site en cours uniquement. Lorsqu'elle est désactivée, la radio effectue une recherche sur les autres sites en plus du site en cours.

> Appuyez sur le bouton programmé **Verrouillage site**.

Si la fonction **Verrou. site** est activée :

- Un signal sonore positif indique que la radio est verrouillée sur le site en cours.
- L'écran indique que le site est verrouillé.

Si la fonction **Verrou. site** est désactivée :

- Un signal sonore négatif indique que la radio n'est pas verrouillée.
- L'écran indique que le site est déverrouillé.

### **Restriction sur un site**

L'administrateur système de la radio Connect Plus peut définir les sites du réseau que la radio est autorisée à utiliser. Il n'est pas nécessaire de reprogrammer la radio

#### **Français**

pour modifier la liste des sites autorisés et non autorisés. Si la radio tente de s'enregistrer sur un site non autorisé, un message bref s'affiche indiquant : Site <numéro donné> non autorisé. Dans ce cas, la radio recherche un autre site du réseau.

# **Sélection d'une zone**

La radio peut être programmée avec 16 zones Connect Plus maximum et chacune de ces zones contient jusqu'à 16 positions attribuables sur le bouton sélecteur de canal.

Chaque position attribuable du bouton peut être utilisée pour activer l'un des types d'appels vocaux suivants :

- Group Call
- Multi-group Call
- Site All Call
- Appel individuel
	- **1** Pour accéder à la fonctionnalité Zone, procédez comme suit :

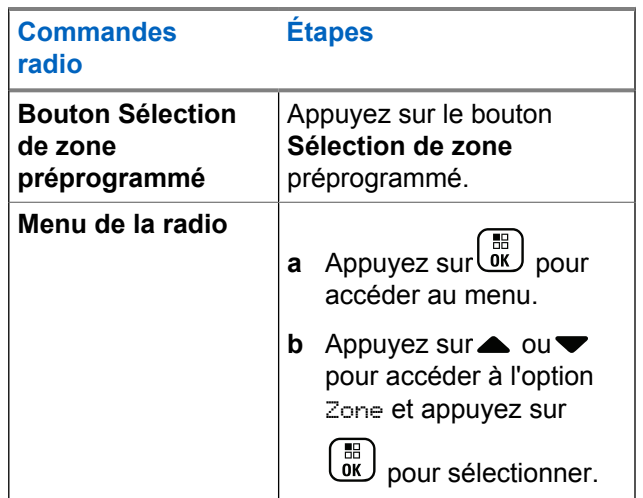

La zone actuelle est affichée et indiquée par un  $\checkmark$ .

**2** Sélectionnez la zone souhaitée.

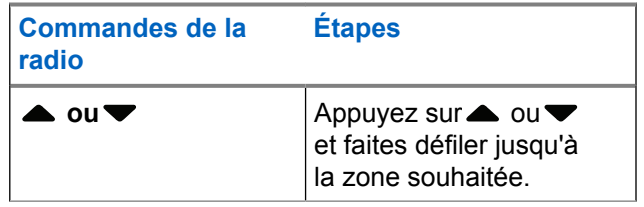

<span id="page-1990-0"></span>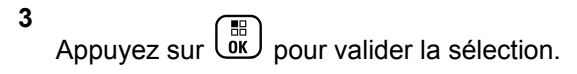

L'écran affiche <Zone> sélectionnée pendant quelques instants puis revient à l'écran de la zone sélectionnée.

# **Utilisation de plusieurs réseaux**

Si la radio est programmée pour utiliser plusieurs réseaux Connect Plus, vous pouvez sélectionner un autre réseau en basculant vers la zone Connect Plus affectée au réseau approprié. Ces affectations de réseaux à des zones sont définies par votre revendeur en programmant la radio.

# **Sélection d'un type d'appel**

Utilisez le bouton de sélection de canal pour sélectionner un type d'appel. Il peut s'agir d'un appel de groupe, d'un appel multi-groupe, d'un appel général ou d'un appel individuel, en fonction de la programmation de la radio. Si vous placez le bouton de sélection de canal sur une autre position (affectée à un type de canal), la radio s'enregistre de nouveau sur le site Connect Plus. La radio s'enregistre avec l'ID de groupe d'enregistrement programmé pour la

nouvelle position du sélecteur de canal le nouveau type d'appel.

Si vous sélectionnez une position à laquelle aucun type d'appel n'a été attribué, votre radio émet une tonalité continue et l'écran affiche Non programmé. Comme la radio ne fonctionne pas lorsque vous sélectionnez un canal non programmé, utilisez le sélecteur de canal pour sélectionner un canal programmé.

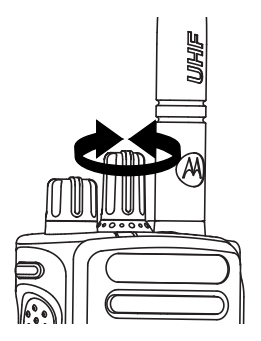

Une fois que la zone requise est affichée (si plusieurs zones sont définies sur la radio), tournez le sélecteur de canal programmé pour sélectionner le type d'appel.

# **Réception et prise d'un appel radio**

Lorsque le canal, l'ID du terminal ou le type d'appel est affiché, vous pouvez recevoir des appels et y répondre.

La LED s'allume en vert fixe lorsque la radio émet et clignote en vert lorsque la radio reçoit.

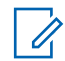

#### **REMARQUE:**

La LED s'allume en vert fixe lorsque la radio émet, clignote double en vert lorsque la radio reçoit un appel confidentiel Pour décrypter un appel protégé par la fonction Secret, votre radio doit avoir la même clé privée OU la même valeur de clé et le même ID de clé (programmés par votre fournisseur) que la radio émettrice (la radio qui vous appelle).

Reportez-vous à la section [Confidentialité à la page](#page-2066-0) [341](#page-2066-0) pour plus d'informations.

### **Réception et réponse à un appel de groupe**

Pour recevoir un appel provenant d'un groupe d'utilisateurs, votre radio doit être configurée comme membre de ce groupe.

Lorsque vous recevez un appel de groupe (alors que l'écran d'accueil est affiché), la LED clignote en vert.L'icône Appel de groupe s'affiche dans le coin supérieur droit. La première ligne affiche l'alias de l'appelant. La deuxième ligne affiche l'alias de l'appel de groupe. Votre radio active le son à nouveau et l'appel entrant est entendu dans le haut-parleur.

**1** Tenez la radio en position verticale à une distance de 2,5 à 5 cm de votre bouche.

La LED s'allume en vert fixe.

- **2** Attendez la fin d'une des tonalités Parler autorisé (si cette option est activée) et parlez distinctement dans le microphone.
- **3** Relâchez le bouton **PTT** pour écouter.

En l'absence d'activité vocale pendant une durée prédéterminée, la communication est automatiquement interrompue.

#### **REMARQUE:**

Pour obtenir des informations sur comment lancer un appel de groupe, reportez-vous à [Passage d'un](#page-1996-0) [appel de groupe à la page 271.](#page-1996-0)

### **Réception et réponse à un appel individuel**

Un appel individuel est un appel provenant d'une radio individuelle communiquant avec une autre radio individuelle.

Lorsque vous recevez un appel individuel, la LED clignote en vert. L'icône Appel individuel est affichée dans le coin supérieur droit. La première ligne affiche l'alias de l'appelant. Votre radio active le son à nouveau et l'appel entrant est audible dans le haut-parleur de la radio.

- **1** Tenez la radio en position verticale à une distance de 2,5 à 5 cm de votre bouche.
- **2** Appuyez sur le bouton **PTT** pour répondre à l'appel. La LED s'allume en vert fixe.
- **3** Attendez la fin de la tonalité Parler autorisé (si cette option est activée) et parlez distinctement dans le microphone.
- **4** Relâchez le bouton **PTT** pour écouter.

En l'absence d'activité vocale pendant une durée prédéterminée, la communication est automatiquement interrompue.

Vous entendez une courte tonalité. L'écran affiche Appel terminé.

Pour plus d'informations sur la procédure d'appel individuel, reportez-vous à [Passage d'un appel individuel à la page](#page-1997-0) [272.](#page-1997-0)

# **Réception d'un appel général de site**

Un appel général de site est un appel lancé par une radio individuelle à toutes les radios de ce site. Il permet de diffuser des annonces importantes, dont les utilisateurs doivent tenir compte.

Lorsque vous recevez un appel général de site, une tonalité retentit et la LED clignote en vert.

L'icône Appel de groupe s'affiche dans le coin supérieur droit. La première ligne affiche l'alias de l'appelant. La deuxième ligne affiche Appel général de site. Votre radio active le son à nouveau et l'appel entrant est audible dans le haut-parleur.

Lorsque l'appel général de site se termine, la radio affiche de nouveau le menu précédent avant de recevoir l'appel. Il

#### **Français**

n'y a aucun délai d'attente prédéterminé avant la fin d'un appel général de site.

Vous ne pouvez pas répondre à un appel général de site.

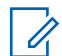

#### **REMARQUE:**

Pour plus d'informations sur la réalisation d'un appel général de site, voir [Passer un appel général de site](#page-1998-0) [à la page 273.](#page-1998-0)

si vous changez de canal pendant la réception d'un appel général de site, il sera interrompu. Vous ne pouvez utiliser aucun des boutons préprogrammés avant la fin d'un appel général de site.

# **Réception d'un appel téléphonique individuel entrant**

Lorsque vous recevez un appel téléphonique individuel entrant, l'icône d'appel téléphonique en appel individuel s'affiche dans le coin supérieur droit. La première ligne de texte affiche Appel téléphonique.

**1** Maintenez le bouton **PTT** enfoncé pour répondre et parler. Relâchez le bouton **PTT** pour écouter.

**2**

Exercez une pression prolongée a pour mettre fin à l'appel.

La première ligne de l'écran affiche Fin. La deuxième ligne de l'écran affiche Ressource non disponible.... L'écran de l'appel téléphonique réapparaît.

L'écran affiche Appel tél. Terminé.

### **Surnumérotation en mémoire tampon lors d'un appel téléphonique individuel entrant**

Pendant l'appel, l'icône Appel téléphonique en appel individuel s'affiche dans le coin supérieur droit. La première ligne de l'écran affiche Appel téléphonique.

**1** Utilisez le clavier pour saisir les chiffres et appuyez

sur le bouton  $\begin{bmatrix} \frac{1}{0} \\ 0 \end{bmatrix}$ 

Appuyez sur  $\left(\frac{\star}{\sim}\right)$  puis sur  $\left(\frac{\#E}{\sim}\right)$  dans les 2 secondes pour insérer une pause. Le P remplace  $*$ et # à l'écran

L'icône Appel téléphonique en appel individuel s'affiche dans le coin supérieur droit. La première ligne de l'écran affiche les chiffres saisis.

#### **2**

Exercez une pression prolongée sur **a** pour mettre fin à l'appel.

La première ligne de l'écran affiche Fin. La deuxième ligne de l'écran affiche Ressource non disponible.... L'écran de l'appel téléphonique réapparaît.

L'écran affiche Appel tél. Terminé.

### **Surnumérotation en direct lors d'un appel téléphonique individuel entrant**

Pendant l'appel, l'icône Appel téléphonique en appel individuel s'affiche dans le coin supérieur droit. La première ligne de l'écran affiche Appel téléphonique.

**1** Appuyez sur le bouton **PTT** et utilisez le clavier pour saisir les chiffres.

L'icône Appel téléphonique en appel individuel s'affiche dans le coin supérieur droit. La première ligne de texte de l'écran affiche les chiffres de numérotation en direct.

**2**

Exercez une pression prolongée sur  $\left(\begin{array}{c} 2 \\ 2 \end{array}\right)$  pour mettre fin à l'appel.

La première ligne de l'écran affiche Fin. La deuxième ligne de l'écran affiche Ressource non disponible.... L'écran de l'appel téléphonique réapparaît.

L'écran affiche Appel tél. Terminé.

# **Réception d'un appel téléphonique entrant de groupe de parole**

Lorsque vous recevez un appel téléphonique entrant de groupe de parole, l'icône d'appel de groupe s'affiche dans le coin supérieur droit. La première ligne de texte affiche Call1 (Appel1).

> Appuyez sur le bouton **PTT** pour parler et relâchezle pour écouter.

# **Appel téléphonique multi-groupe entrant**

Lorsque vous recevez un appel téléphonique multi-groupe entrant, l'icône d'appel de groupe s'affiche dans le coin supérieur droit. La première ligne de texte affiche Multigroup Call (Appel multi-groupe). Le silencieux de la radio est désactivé et l'appel multi-groupe entrant se fait entendre dans le haut-parleur de la radio.

# **Passage d'un appel radio**

Après avoir sélectionné un canal, vous pouvez sélectionner l'alias ou ID d'un terminal ou d'un groupe avec les boutons suivants :

- Le bouton du sélecteur de canal.
- Un bouton programmé **Accès direct** : la fonction Accès direct vous permet de passer très facilement un appel individuel vers un ID spécifique. Cette fonction peut être attribuée à une pression brève ou prolongée d'un bouton programmable. Vous pouvez attribuer un seul ID à un bouton **Accès par numérotation rapide**. Plusieurs boutons **Accès par numérotation rapide** peuvent être programmés sur votre radio.
- La liste des contacts (voir [Paramètres des contacts à la](#page-2021-0) [page 296\)](#page-2021-0).
- Numérotation manuelle : cette méthode s'applique aux appels individuels uniquement et nécessite l'utilisation du clavier (voir [Passage d'un appel individuel depuis la](#page-2021-0) [liste des contacts à la page 296](#page-2021-0) et [Passage d'un appel](#page-2000-0) [téléphonique à l'aide du bouton programmable](#page-2000-0) [Numérotation manuelle à la page 275\)](#page-2000-0).

<span id="page-1996-0"></span>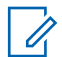

#### **REMARQUE:**

la fonction Secret doit être activée sur le canal pour que votre radio puisse émettre en utilisant le cryptage. Seules les radios cibles ayant la même valeur de clé et le même ID de clé que votre radio peuvent déchiffrer la transmission.

Reportez-vous à la section [Confidentialité à la page](#page-2066-0) [341](#page-2066-0) pour plus d'informations.

# **Passage d'un appel avec le bouton du sélecteur de canal**

Cette fonctionnalité permet aux utilisateurs radio de passer différents types d'appel : appel de groupe, appel individuel, appel général de site, appel multi-groupe.

### **Passage d'un appel de groupe**

Pour lancer un appel destiné à un groupe d'utilisateurs, votre radio doit être configurée comme membre de ce groupe.

**1** Sélectionnez le canal correspondant à l'ID ou à l'alias de groupe actif. Voir [Sélection d'un type](#page-1990-0) [d'appel à la page 265.](#page-1990-0)

- **2** Tenez la radio en position verticale à une distance de 2,5 à 5 cm de votre bouche.
- **3** Appuyez sur le bouton **PTT** pour lancer l'appel.

La LED s'allume en vert fixe. L'icône Appel de groupe est affichée dans le coin supérieur droit. La première ligne de texte affiche l'alias de l'appel de groupe.

- **4** Attendez la fin de la tonalité Parler autorisé (si cette option est activée) et parlez distinctement dans le microphone.
- **5** Relâchez le bouton **PTT** pour écouter.

Lorsque la radio cible répond, le voyant clignote en vert, le silencieux de la radio est désactivé et la réponse se fait entendre dans le haut-parleur de la radio. L'icône Appel de groupe, l'alias ou ID de groupe, et l'alias ou ID de la radio émettrice s'affichent.

En l'absence d'activité vocale pendant une durée prédéterminée, la communication est automatiquement interrompue. La radio revient à l'écran affiché avant de lancer l'appel.

### <span id="page-1997-0"></span>**Passage d'un appel individuel**

Vous pouvez recevoir et/ou répondre à un appel individuel provenant d'un poste autorisé, mais votre radio doit être programmée pour que vous puissiez lancer un Appel individuel.

Une tonalité d'indication négative est émise si vous effectuez un appel individuel via le répertoire, la liste des appels, la touche **Accès par numérotation rapide**, ou le sélecteur de canal, si cette fonction n'est pas activée.

Pour contacter une radio individuelle, vous pouvez envoyer un message texte ou un avertissement d'appel. Pour plus d'informations, reportez-vous à [Message texte à la page](#page-1906-0) [181](#page-1906-0) ou [Fonctionnement de l'avertissement d'appel à la](#page-2031-0) [page 306.](#page-2031-0)

- **1** Sélectionnez l'une des options suivantes :
	- Sélectionnez le canal correspondant à l'ID ou à l'alias de terminal actif. Voir [Sélection d'un type](#page-1990-0) [d'appel à la page 265.](#page-1990-0)
	- Appuyez sur le bouton **Accès direct** préprogrammé.
- **2** Tenez la radio en position verticale à une distance de 2,5 à 5 cm de votre bouche.

**3** Appuyez sur le bouton **PTT** pour lancer l'appel.

La LED s'allume en vert fixe. L'icône d'appel individuel s'affiche dans le coin supérieur droit. La première ligne affiche l'alias du terminal cible. La deuxième ligne de texte affiche l'état de l'appel.

- **4** Attendez la fin de la tonalité Parler autorisé (si cette option est activée) et parlez distinctement dans le microphone.
- **5** Relâchez le bouton **PTT** pour écouter.

Lorsque la radio cible répond, le voyant LED clignote en vert.

En l'absence d'activité vocale pendant une durée prédéterminée, la communication est automatiquement interrompue. Vous entendez une courte tonalité. L'écran affiche Appel terminé.

Votre radio peut être programmée pour vérifier la présence de la radio cible avant d'établir un appel individuel. Si la radio cible n'est pas disponible, vous entendez une courte tonalité et un mini-avis négatif est affiché.

### <span id="page-1998-0"></span>**Passer un appel général de site**

Cette fonction permet de lancer un appel vers tous les utilisateurs du site qui ne sont pas engagés dans un autre appel. Vous devez programmer votre radio pour pouvoir utiliser cette fonction.

Les utilisateurs du canal/site ne peuvent pas répondre à un appel général de site.

- **1** Sélectionnez le canal avec l'alias du groupe d'appel général de site. Voir [Sélection d'un type d'appel à la](#page-1990-0) [page 265.](#page-1990-0)
- **2** Tenez la radio en position verticale à une distance de 2,5 à 5 cm de votre bouche.
- **3** Appuyez sur le bouton **PTT** pour lancer l'appel.

La LED s'allume en vert fixe. L'icône Appel de groupe est affichée dans le coin supérieur droit. La première ligne affiche Appel général de site.

**4** Attendez la fin de la tonalité Parler autorisé (si cette option est activée) et parlez distinctement dans le microphone.

### **Passage d'un appel multi-groupe**

Cette fonction permet de lancer un appel vers tous les utilisateurs de plusieurs groupes. Vous devez programmer votre radio pour pouvoir utiliser cette fonction.

#### **REMARQUE:**

les utilisateurs des groupes ne peuvent pas répondre à un appel multi-groupe.

- **1** Tournez le sélecteur de canal pour sélectionner l'alias ou l'ID multi-groupe.
- **2** Appuyez sur le bouton **PTT** pour lancer l'appel.

La LED s'allume en vert fixe. L'écran affiche l'alias ou l'ID du multi-groupe.

Attendez la fin de la tonalité Parler autorisé (si cette option est activée) et parlez distinctement dans le microphone.

### **Lancement d'un appel individuel avec un bouton d'accès direct**

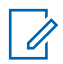

#### **REMARQUE:**

vous devez appuyer sur les boutons programmables depuis l'écran d'accueil.

La fonction Appel en accès direct permet de lancer aisément un appel individuel vers un alias ou un ID d'appel individuel. Cette fonction peut être attribuée à une pression brève ou prolongée d'un bouton programmable.

Vous ne pouvez affecter qu'UN SEUL alias ou ID à un bouton d'accès direct. Plusieurs boutons peuvent être programmés pour utiliser les boutons Appel en accès direct via une seule touche.

- **1** Appuyer sur le bouton d'**accès direct** programmé pour lancer un appel individuel vers l'alias ou l'ID d'appel individuel.
- **2** Tenez la radio en position verticale à une distance de 2,5 à 5 cm de votre bouche.
- **3** Appuyez sur le bouton **PTT** pour lancer l'appel. La LED s'allume en vert fixe.

L'écran affiche l'alias ou l'ID d'appel individuel.

- **4** Attendez la fin de la tonalité Parler autorisé (si cette option est activée) et parlez distinctement dans le microphone.
- **5** Relâchez le bouton **PTT** pour écouter.

Lorsque la radio cible répond, la LED clignote en vert.

En l'absence d'activité vocale pendant une durée prédéterminée, la communication est automatiquement interrompue.

### <span id="page-2000-0"></span>**Passage d'un appel téléphonique à l'aide du bouton programmable Numérotation manuelle**

Cette fonction permet aux utilisateurs radio de passer des appels individuels à l'aide du bouton programmable de numérotation manuelle.

### **Passage d'un appel individuel**

**1** Appuyez sur le bouton **Num. manuelle** programmé pour accéder à l'écran Numérotation manuelle.

L'écran affiche Numéro :.

- **2** Utilisez le clavier pour saisir un alias/ID privé de terminal.
- **3** Tenez la radio en position verticale à une distance de 2,5 à 5 cm de votre bouche.
- **4** Appuyez sur le bouton **PTT** pour lancer l'appel.

La LED s'allume en vert fixe. L'icône Appel individuel est affichée dans le coin supérieur droit. La première

ligne affiche l'alias du terminal radio. La deuxième ligne affiche l'état de l'appel.

- **5** Attendez la fin de la tonalité Parler autorisé (si cette option est activée) et parlez distinctement dans le microphone.
- **6** Relâchez le bouton **PTT** pour écouter.

Lorsque la radio cible répond, la LED clignote en vert.

En l'absence d'activité vocale pendant une durée prédéterminée, la communication est automatiquement interrompue. Vous entendez une courte tonalité. L'écran affiche Appel terminé.

# **Passage d'un appel téléphonique sortant à l'aide du bouton programmable Numérotation manuelle**

**1** Appuyez sur le bouton **Num. manuelle** programmé pour accéder à l'écran Numérotation manuelle.

L'écran indique Numéro:.

#### **Français**

**2** Utilisez le clavier pour saisir un numéro de

téléphone, puis appuyez sur  $\begin{bmatrix} \mathbb{B} \\ \mathbb{C} \end{bmatrix}$  pour appeler le numéro saisi.

Appuyez sur  $\blacklozenge$  pour supprimer tous les caractères indésirables. Appuyez sur  $\left(\frac{1}{2}\right)$  puis sur  $\left(\frac{1}{2}\right)$  dans les 2 secondes pour insérer une pause. Le P remplace \* et # à l'écran.

En cas de réussite, la première ligne de l'écran affiche Appel téléphonique. La deuxième ligne de l'écran indique le numéro de téléphone composé.

Si un numéro de téléphone non valide est sélectionné, l'écran affiche un mini-avis négatif, Appel tél. échoué, Ressource non disponible ou Invalid Permissions (Autorisations non valides).

Si vous appuyez sur  $\begin{pmatrix} 1 & 0 \\ 0 & 0 \end{pmatrix}$  avec aucun numéro de téléphone saisi, la radio émet une tonalité d'indication positive puis une tonalité négative. Les informations affichées à l'écran restent inchangées. **3**

Exercez une pression prolongée sur  $\left(\begin{array}{c} 5 \\ 2 \end{array}\right)$  pour mettre fin à l'appel.

La première ligne de l'écran affiche Fin. La deuxième ligne de l'écran affiche Ressource non disponible....

L'écran affiche Appel tél. Terminé.

# **Passage d'un appel téléphonique individuel sortant via le menu du téléphone**

**1** Appuyez sur $\begin{bmatrix} \mathbb{B} \\ \mathbb{B} \end{bmatrix}$  pour accéder au menu.

**2** Appuyez sur  $\triangle$  ou  $\blacktriangledown$  pour accéder à l'option Tél et appuyez sur  $\begin{pmatrix} m \\ m \end{pmatrix}$  pour sélectionner.

**3**

Appuyez sur  $\begin{pmatrix} 1 & 0 \\ 0 & 0 \end{pmatrix}$  pour sélectionner Num. manuelle.

La première ligne de l'écran affiche Numéro et la deuxième ligne affiche un curseur clignotant.

**4** Utilisez le clavier pour saisir un numéro de

téléphone, puis appuyez sur  $\begin{pmatrix} \mathbb{H} \\ \mathbb{I} \end{pmatrix}$  pour appeler le numéro saisi.

Appuyez sur  $\blacklozenge$  pour supprimer tous les caractères indésirables. Appuyez sur  $(* \leq)$  puis sur  $(\# \leq)$  dans les 2 secondes pour insérer une pause. Le P remplace \* et # à l'écran.

En cas de réussite, la première ligne de l'écran affiche Appel tél. La deuxième ligne de l'écran indique le numéro de téléphone composé.

Si un numéro de téléphone non valide est sélectionné, l'écran affiche un mini-avis négatif, Appel tél. échoué, Ressource non disponible ou Autorisations non valides.

Si vous appuyez sur  $\begin{bmatrix} \mathbb{B} \\ \mathbb{C} \end{bmatrix}$  avec aucun numéro de téléphone saisi, la radio émet une tonalité d'indication positive puis une tonalité négative. Les informations affichées à l'écran restent inchangées.

**5**

Exercez une pression longue sur  $(a)$  pour mettre fin à l'appel.

La première ligne de l'écran affiche Fin. La deuxième ligne de l'écran affiche Appel tél...

L'écran affiche Appel tél. Terminé.

## **Passage d'un appel téléphonique individuel sortant depuis la liste de contacts**

#### **REMARQUE:**

Si la fonction de numérotation manuelle téléphonique est désactivée dans MOTOTRBO Connect Plus Option Board CPS, l'option No. téléphone n'apparaît **pas** dans le menu.

#### **Français**

#### **1** Appuyez sur $\begin{bmatrix} \mathbb{B} \\ \mathbb{B} \end{bmatrix}$  pour accéder au menu.

- **2** Appuyez sur $\triangle$  ou  $\blacktriangledown$  pour accéder à l'option Contacts et appuyez sur **(Ref)** pour sélectionner.
- **3** Appuyez sur  $\triangle$  ou  $\blacktriangledown$  pour accéder à l'option Num.

manuelle et appuyez sur **(RE)** pour sélectionner.

**4** Appuyez sur **△** ou ▼ pour accéder à l'option No.

téléphone et appuyez sur <sup>( FR</sup> pour sélectionner.

La première ligne de l'écran affiche Numéro et la deuxième ligne affiche un curseur clignotant.

**5** Utilisez le clavier pour saisir un numéro de

téléphone, puis appuyez sur <sup>(R)</sup> pour appeler le numéro saisi.

Si vous appuyez sur le bouton **PTT**, l'écran affiche un mini-avis négatif, Appuyez OK pour envoyer et l'écran précédent s'affiche.

Appuyez sur  $\blacklozenge$  pour supprimer tous les caractères

indésirables. Appuyez sur  $(\star \leq)$  puis sur  $(\text{H} \leq)$  dans les 2 secondes pour insérer une pause. Le P remplace \* et # à l'écran.

En cas de réussite, la première ligne de l'écran affiche Appel tél. La deuxième ligne de l'écran indique le numéro de téléphone composé.

Si vous appuyez sur  $\begin{bmatrix} 1 & 1 \\ 0 & 0 \end{bmatrix}$  avec aucun numéro de téléphone saisi, la radio émet une tonalité d'indication positive puis une tonalité négative. Les informations affichées à l'écran restent inchangées.

**6**

Exercez une pression longue sur  $(a)$  pour mettre fin à l'appel.

La première ligne de l'écran affiche Fin. La deuxième ligne de l'écran affiche Appel tél...

L'écran affiche Appel tél. Terminé.

### **Attente d'attribution de canal lors d'un appel téléphonique individuel sortant**

Lorsque vous effectuez un appel téléphonique individuel, la première ligne de l'écran indique Appel téléphonique. La deuxième ligne de l'écran indique le numéro de téléphone composé.

Lorsque l'appel est connecté, l'icône Appel téléphonique en appel individuel s'affiche dans le coin supérieur droit. La première ligne de l'écran affiche le numéro de téléphone.

En cas d'échec, l'écran affiche un mini-avis négatif, Appel tél. échoué), Ressource non disponible ou Invalid Permissions (Autorisations non valides).

> Exercez une pression prolongée sur  $\circled{2}$  pour mettre fin à l'appel.

L'écran de l'appel téléphonique réapparaît.

### **Surnumérotation en mémoire tampon lors d'un appel téléphonique individuel sortant connecté**

Pendant l'appel, l'icône Appel téléphonique en appel individuel s'affiche dans le coin supérieur droit. La première ligne de l'écran affiche le numéro de téléphone.

**1** Utilisez le clavier pour saisir les chiffres.

Appuyez sur  $\blacklozenge$  pour supprimer tous les caractères

indésirables. Appuyez sur  $\left(\frac{1}{2}\right)$  puis sur  $\left(\frac{1}{2}\right)$  dans les 2 secondes pour insérer une pause. Le P remplace \* et # à l'écran.

La première ligne de texte de l'écran affiche Chiffres suppl., la deuxième ligne de texte de l'écran affiche les chiffres supplémentaires saisis.

**2**

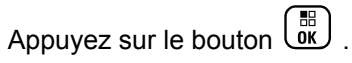

Si vous appuyez sur le bouton **PTT**, l'écran affiche un mini-avis négatif, Appuyez OK pour envoyer et revient à l'écran précédent.

L'icône Appel téléphonique en appel individuel s'affiche dans le coin supérieur droit. La première ligne de texte de l'écran affiche le numéro de téléphone suivi des chiffres de surnumérotation.

- **3** Sélectionnez l'une des options suivantes :
	- Appuyez sur  $\begin{pmatrix} 5 \\ 2 \end{pmatrix}$  pour revenir à l'écran de l'appel téléphonique.
	- Exercez une pression prolongée sur  $\left(\begin{array}{c} \bullet \\ \bullet \end{array}\right)$  pour mettre fin à l'appel.

### **Surnumérotation en direct lors d'un appel téléphonique individuel sortant connecté**

Pendant l'appel, l'icône Appel téléphonique en appel individuel s'affiche dans le coin supérieur droit. La première ligne de l'écran affiche le numéro de téléphone.

**1** Appuyez sur le bouton **PTT** et utilisez le clavier pour saisir les chiffres.

L'icône Appel téléphonique en appel individuel s'affiche dans le coin supérieur droit. La première ligne de texte de l'écran affiche le numéro de téléphone suivi des chiffres de surnumérotation.

**2**

Exercez une pression prolongée sur  $\left(\begin{array}{c} 2 \\ 2 \end{array}\right)$  pour mettre fin à l'appel.

La première ligne de l'écran affiche Fin. La deuxième ligne de l'écran affiche Ressource non disponible....

L'écran affiche Appel tél. Terminé.

# **Fonctionnalités avancées en mode Connect Plus**

Ce chapitre indique comment utiliser les fonctions disponibles sur votre radio.

# **Rappel de canal d'accueil**

Cette fonctionnalité fournit un rappel lorsque la radio n'est pas définie sur le canal d'accueil pendant un certain laps de temps.

Si cette fonction est activée via le CPS, l'annonce et la tonalité de rappel de canal d'accueil retentissent, la première ligne de l'écran indique Non et la seconde ligne affiche Canal d'accueil régulièrement lorsque la radio n'est pas définie sur le canal d'accueil pendant un certain laps de temps.

Vous pouvez répondre au rappel en effectuant l'une des actions suivantes :

- Retournez au canal d'accueil.
- Désactivez temporairement le rappel en utilisant le bouton programmable.

• Définissez un nouveau canal d'accueil via le bouton programmable.

### **Désactivation du rappel de canal d'accueil**

Lorsque le rappel de canal d'accueil se déclenche, vous pouvez le désactiver temporairement en procédant comme suit.

#### Appuyez sur le bouton programmable **Désactiver le rappel de canal d'accueil**.

La première ligne de l'écran indique HCR et la seconde ligne affiche En sourdine.

### **Définition d'un nouveau canal d'accueil**

Lorsque le rappel de canal d'accueil se déclenche, vous pouvez définir un nouveau canal d'accueil en effectuant l'une des opérations suivantes :

• Appuyez sur le bouton programmable **Réinitialiser le canal d'accueil.**

La première ligne de l'écran indique l'alias du canal et la seconde ligne affiche Nouv. canal acc.

- Définissez un nouveau canal d'accueil grâce au menu :
	- a. Appuyez sur **de** pour accéder au menu.
	- b. Appuyez sur  $\triangle$  ou  $\nabla$  pour accéder à l'option

Config/Infos et appuyez sur $\begin{array}{c} \boxed{10} \\ \end{array}$  pour sélectionner.

c. Appuyez sur  $\triangle$  ou  $\nabla$  pour accéder à l'option

Config. radio et appuyez sur $\begin{array}{cc} \text{(ii)} \text{ pour} \end{array}$ sélectionner.

d. Appuyez sur  $\triangle$  ou  $\nabla$  pour accéder à l'option

Canal d'accueil et appuyez sur **REP** pour sélectionner.

e. Sélectionnez un canal dans la liste des canaux valides.

L'écran affiche  $\blacktriangleright$  en regard de l'alias du canal d'accueil sélectionné.

# **Reprise d'appel automatique**

Le mode reprise d'appel automatique est une fonction du système qui permet de continuer à émettre et à recevoir des appels, hors urgence, vers le contact de groupe sélectionné, en cas d'apparition de certains types de dysfonctionnements du système Connect Plus.

Lorsque l'un de ces dysfonctionnements se produit, la radio tente de changer de site Connect Plus. Ce processus de recherche permet à votre radio de trouver un site Connect Plus fonctionnel, ou bien un « canal en reprise d'appel » (si la reprise d'appel automatique est activée sur votre radio). Un canal en reprise d'appel est un relais faisant partie en principe d'un site Connect Plus fonctionnel, mais qui n'est actuellement pas en mesure de communiquer avec son contrôleur de sites ou le réseau Connect Plus. En mode

reprise d'appel, le relais agit en tant que relais numérique unique. Le mode reprise d'appel automatique prend en charge uniquement les appels de groupe hors urgence. Aucun autre type d'appel n'est pris en charge en mode reprise d'appel.

### **Indications du mode reprise d'appel automatique**

Lorsque votre radio utilise un canal de reprise d'appel, vous entendez la tonalité de la reprise d'appel par intermittence environ toutes les 15 secondes (sauf lors de la transmission). L'écran affiche périodiquement un bref message « Canal de reprise d'appel ». Votre radio n'autorise les appels PTT que sur le contact de groupe sélectionné (appel de groupe, appel multi-groupe ou appel général de site). Vous ne pouvez lancer aucun autre type d'appel.

# **Passage/réception d'appels en mode reprise d'appel**

### **REMARQUE:**

les appels sont audibles uniquement par les radios qui surveillent le même canal en reprise d'appel et qui sont sélectionnées sur le même groupe. Les appels ne sont pas envoyés vers les autres sites et relais.

Les appels vocaux d'urgence ou les avertissements d'urgence ne sont pas disponibles en mode reprise d'appel. Si vous appuyez sur le bouton Urgence en mode reprise d'appel, la radio émet une tonalité qui indique qu'il s'agit d'un bouton non valide. Les radios dotées d'un écran affichent également le message « Fonction non disponible ».

Les appels individuels (de radio à radio) et téléphoniques ne sont pas disponibles en mode reprise d'appel. Si vous appelez un contact privé, le signal sonore de refus est généré. Dans ce cas, vous devez sélectionner un contact de groupe. Parmi les autres appels non pris en charge, citons l'écoute ambiance, l'Avertissement d'appel, la vérification de la radio, l'activation de radio, la désactivation de radio, les messages texte, les

mises à jour d'emplacement et les appels de données par paquet.

La fonctionnalité ETCA (Enhanced Traffic Channel Access) n'est pas prise en charge en mode reprise d'appel automatique. Si au moins deux utilisateurs de radio appuient sur le bouton **PTT** simultanément (ou presque au même moment), il est possible que les deux radios transmettent jusqu'à ce qu'ils relâchent le bouton **PTT**. Dans ce cas, il est possible qu'aucune des transmissions ne soient comprises par les radios réceptrices.

La procédure qui permet de lancer des appels en mode reprise d'appel est similaire au fonctionnement normal. Il suffit de sélectionner le contact de groupe approprié (en utilisant la méthode normale de sélection de canal de la radio), puis d'appuyer sur le bouton **PTT** pour lancer l'appel. Il se peut que le canal soit déjà utilisé par un autre groupe. Dans ce cas, un signal sonore d'occupation est émis et l'écran indique Canal occupé. Vous pouvez sélectionner des contacts Groupe, Multi-groupe ou Appel général de site en utilisant la méthode normale de sélection de canal de la radio. Lorsque la radio fonctionne sur le canal en reprise d'appel, le multi-groupe fonctionne comme les autres groupes. L'appel est émis uniquement sur les radios sélectionnées dans le même multi-groupe.

### **Retour au fonctionnement normal**

Si le site revient au fonctionnement à ressources partagées normal lorsque vous êtes à portée de votre relais en reprise d'appel, votre radio quitte automatiquement le mode reprise d'appel. Un « bip » d'enregistrement est émis lorsque la radio s'enregistre avec succès. Si vous êtes à portée d'un site fonctionnel (c'est-à-dire qu'il n'est pas en mode reprise d'appel), appuyez sur le bouton Demande d'itinérance (s'il a été programmé sur votre radio) pour forcer votre radio à rechercher un site disponible et à s'y enregistrer. Si aucun autre site n'est disponible, votre radio repasse en mode reprise d'appel automatique une fois sa recherche terminée. Si vous sortez de la zone de couverture du relais en reprise d'appel, la radio passe en mode de recherche (l'écran indique « Recherche en cours »).

# **Radio Check**

Lorsqu'elle est activée, cette fonction vous permet de déterminer si une radio est active sur le système sans avoir à déranger son utilisateur. La radio cible ne fournit aucune indication sonore ou visuelle de cette opération.

Cette fonction est uniquement applicable à un alias ou ID de terminal radio.

# **Envoi d'une vérification de la radio**

**1** Accédez à la fonction de vérification de la radio

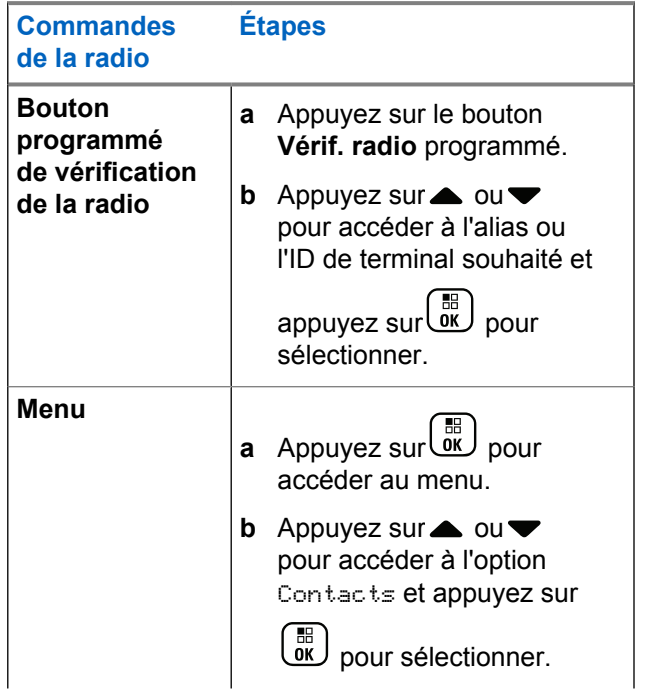

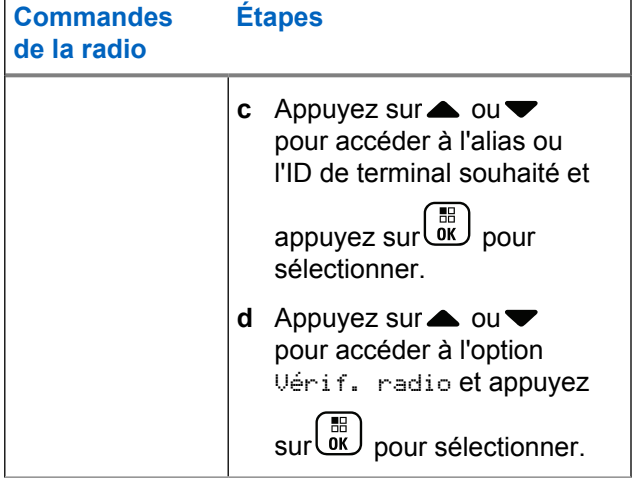

L'écran affiche l'alias cible pour indiquer que la requête est en cours. La LED s'allume en vert fixe.

#### **2** Attendez l'accusé de réception.

Si la radio cible est active dans le système, une tonalité est émise et l'écran affiche brièvement Radio cible Disponible.

Si la radio cible n'est pas active dans le système, une tonalité est émise et l'écran affiche brièvement Radio cible Non disponible.

#### **Français**

La radio revient à l'écran de l'alias ou de l'ID de terminal si elle est lancée via le menu.

La radio revient à l'écran d'accueil si elle est lancée via le bouton programmable.

# **Remote Monitor**

La fonction d'écoute à distance vous permet d'activer le microphone d'une radio cible (alias ou ID de terminal uniquement). La LED verte clignote une fois sur le terminal cible. Vous pouvez ainsi écouter à distance ce qui se passe dans l'environnement de la radio cible.

Vous devez programmer votre radio pour pouvoir utiliser cette fonction.

# **Déclenchement de l'Écoute ambiance**

### **REMARQUE:**

l'Écoute ambiance s'arrête automatiquement après une durée programmée ou lorsqu'une tentative de lancement de transmission, de changement de canal ou d'éteindre la radio a lieu.

**1** Accédez à la fonction Écoute ambiance.

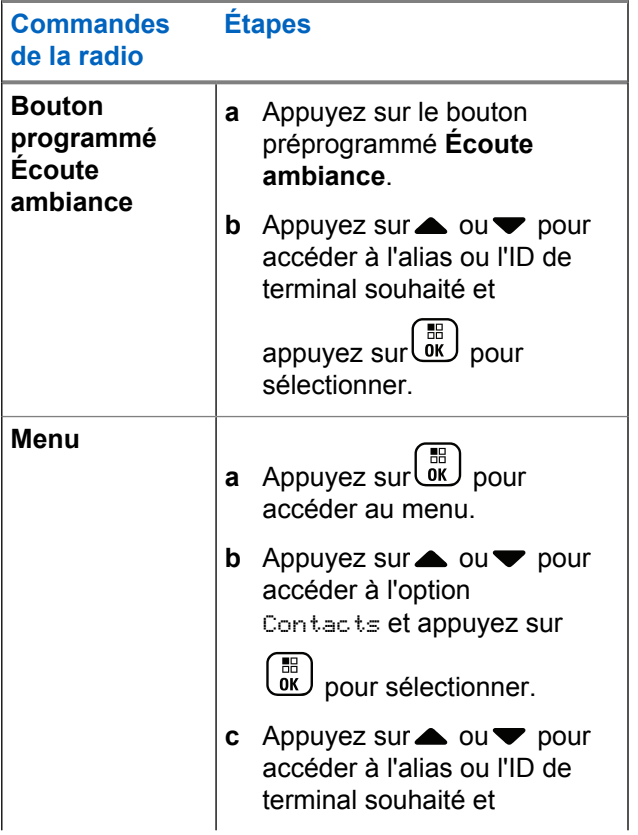

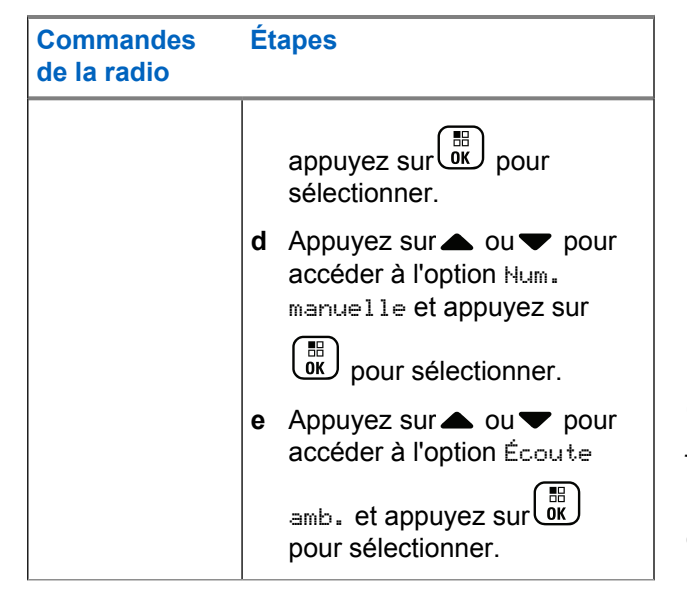

La première ligne affiche Écoute amb. La deuxième ligne de texte affiche l'alias cible pour indiquer que la demande est en cours. La LED clignote en vert.

**2** Attendez l'accusé de réception.

En cas de réussite, une tonalité d'indication positive est émise et l'écran affiche Écoute amb. réussi. La radio commence à recevoir les signaux audio de la radio écoutée pendant une durée programmée et affiche la mention Écoute amb., suivie de l'alias cible. Lorsque le délai programmé expire, une tonalité d'avertissement est émise et la LED s'éteint.

En cas d'échec, une tonalité d'indication négative est émise et l'écran affiche le message Écoute amb. échoué.

# **Scan**

Cette fonction permet à votre radio de surveiller et de se joindre aux appels des groupes définis dans une liste de balayage préprogrammée. Lorsque le balayage est activé, l'icône de balayage apparaît dans la barre d'état et la LED clignote en jaune lorsqu'il est inactif.

### **Lancement et arrêt du balayage**

#### **REMARQUE:**

cette procédure a pour effet d'activer ou de désactiver la fonction balayage pour toutes les zones Connect Plus ayant le même ID de réseau que la zone actuellement sélectionnée. Il est important de noter que, même si la fonction de balayage est activée en suivant cette procédure, le balayage peut encore être désactivé pour certains ou l'intégralité des groupes présents dans votre liste de balayage. Reportez-vous à la section [Modification de la liste de balayage à la page 290](#page-2015-0) pour plus d'informations.

Vous pouvez démarrer et arrêter le balayage en appuyant sur le bouton programmé **Balayage OU** en suivant la procédure décrite ci-après.

Appuyez sur $\begin{bmatrix} \overline{\mathbb{B}} \\ \overline{\mathbb{B}} \end{bmatrix}$  pour accéder au menu.

**2** Appuyez sur $\triangle$  ou  $\blacktriangledown$  pour accéder à l'option

Balayage et appuyez sur **(Ref)** pour sélectionner.

**3** Appuyez sur  $\triangle$  ou  $\blacktriangledown$  pour accéder à l'option

Allumer ou Éteindre et appuyez sur $\begin{bmatrix} \mathbb{B} \\ \mathbb{B} \end{bmatrix}$  pour sélectionner.

- L'écran affiche Balayage act si le balayage est activé.
- Le menu Balayage affiche Éteindre si le balayage est activé.
- L'écran affiche Balayage désac lorsque le balayage est désactivé.
- Le menu Balayage affiche Allumer si le balayage est désactivé.

# **Réponse à une transmission pendant un balayage**

Pendant le balayage, votre radio s'arrête sur un groupe où elle détecte de l'activité. La radio écoute continuellement

**1**

les membres de la liste de balayage lorsque l'appareil est inactif sur le canal de contrôle.

- **1** Tenez la radio en position verticale à une distance de 2,5 à 5 cm de votre bouche.
- **2** Appuyez sur le bouton **PTT** pendant le délai de maintien.

La LED s'allume en vert fixe.

- **3** Attendez la fin de la tonalité Parler autorisé (si cette option est activée) et parlez distinctement dans le microphone.
- **4** Relâchez le bouton **PTT** pour écouter.

Si vous ne répondez pas pendant le délai de maintien, le balayage se poursuit sur d'autres groupes.

# **Balayage configurable par l'utilisateur**

Si le menu Modifier la liste est activé, un utilisateur peut ajouter ou supprimer les membres du balayage à partir du menu Ajouter un membre. Un membre de liste de balayage doit être un contact de groupe normal (c'est-à-dire, ni multigroupe, ni appel général de site/appel général sur le réseau) qui est actuellement affecté à une position du sélecteur de canaux dans une zone Connect Plus avec le même ID de réseau que la zone actuellement sélectionnée. L'alias du groupe de parole ne doit pas non plus correspondre à un groupe de parole déjà inclus dans la liste de balayage de la zone actuelle.

Vous pouvez activer ou désactiver le balayage depuis le menu ou en appuyant sur un bouton programmé d'**activation/désactivation du balayage**.

Cette fonction est disponible uniquement lorsque la radio ne participe pas à un appel. Si vous écoutez un appel, la radio ne peut pas rechercher d'autres appels de groupe et elle ne sait donc pas qu'ils sont en cours. À la fin de l'appel, la radio revient dans la plage de temps du canal de contrôle et elle peut rechercher les autres groupes qui se trouvent dans la liste de balayage.

# <span id="page-2015-0"></span>**Modification de la liste de balayage**

### **REMARQUE:**

si l'entrée de la liste de balayage correspond au groupe actuellement sélectionné sur la radio, la radio écoute l'activité du groupe, que l'entrée de la liste soit cochée ou non. Lorsque la radio ne traite pas d'appel, elle écoute l'activité de son groupe sélectionné, du multi-groupe, de l'appel général de site et de son groupe d'annulation d'urgence par défaut (si un tel groupe a été configuré). Cette opération ne peut pas être désactivée. Si l'option Balayage est activée, la radio écoutera également s'il y a une activité sur les membres de la liste de balayage de zone activés.

La liste de balayage détermine les groupes qui peuvent être balayés. Elle est créée lors de la programmation de la radio. Si votre radio a été programmée pour pouvoir modifier la liste de balayage, vous pouvez :

- activer/désactiver le balayage pour des groupes individuels de la liste.
- ajouter et supprimer les membres du balayage à partir du menu Ajouter un membre. Reportez-vous au [Ajout](#page-2016-0) [ou suppression d'un groupe depuis le menu Aj. membre](#page-2016-0) [à la page 291.](#page-2016-0)

#### **REMARQUE:**

Un membre de liste de balayage doit être un contact de groupe normal (c'est-à-dire, ni multi-groupe, ni appel général de site/appel général sur le réseau) qui est actuellement affecté à une position du sélecteur de canaux dans une zone Connect Plus avec le même ID de réseau que la zone actuellement sélectionnée.

L'alias du groupe de parole ne doit pas non plus correspondre à un groupe de parole déjà inclus dans la liste de balayage de la zone actuelle.

#### **1** Appuyez sur $\begin{bmatrix} \mathbb{B} \\ \mathbb{C} \end{bmatrix}$  pour accéder au menu.

Appuyez sur  $\triangle$  ou  $\blacktriangledown$  pour accéder à l'option  $\vee$ oir/

Modif liste et appuyez sur **RE** pour sélectionner.

**3** Appuyez sur ou v pour accéder au nom du groupe souhaité.

La présence d'une coche précédant le nom du groupe indique que le balayage est activé pour ce groupe.
L'absence de coche précédant le nom du groupe indique que le balayage est désactivé pour ce groupe.

## **4**

 $\begin{matrix} \mathbb{B}\ \mathbb{R} \end{matrix}$ pour sélectionner le groupe souhaité.

L'écran affiche Allumer si le balayage est désactivé pour le groupe.

L'écran affiche Eteindre si le balayage est activé pour le groupe.

**5** Sélectionnez l'option affichée (Activer ou

Désactiver) et appuyez sur  $\begin{pmatrix} \mathbb{B} \\ \mathbb{B} \end{pmatrix}$  pour sélectionner.

En fonction de l'option sélectionnée, la radio affiche brièvement Balayage activé ou Balayage désactivé pour confirmer.

La radio affiche à nouveau la liste de balayage de la zone. Si le balayage a été activé pour le groupe, la coche apparaît devant le nom du groupe. Si le balayage a été désactivé pour le groupe, la coche n'apparaît pas devant le nom du groupe.

# **Ajout ou suppression d'un groupe depuis le menu Aj. membre**

La radio Connect Plus ne permet pas de placer deux numéros ou alias de groupe identiques dans une liste de balayage de zone, ni de les afficher en tant que candidats au balayage. Ainsi, la liste de candidats au balayage décrite dans les étapes [étape 6](#page-2017-0) et [étape 7](#page-2017-0) est parfois modifiée après l'ajout ou la suppression d'un groupe de la liste de balayage de zone.

Si votre radio a été programmée pour vous permettre de modifier la liste de balayage, vous pouvez utiliser le menu Aj. membres pour ajouter ou supprimer un groupe dans la liste de balayage de la zone actuellement sélectionnée.

**1** Appuyez sur  $\begin{bmatrix} \mathbb{B} \\ \mathbb{B} \end{bmatrix}$  pour accéder au menu.

Appuyez sur  $\triangle$  ou  $\nabla$  pour accéder à l'option

Balayage et appuyez sur **be pour sélectionner**.

<span id="page-2017-0"></span>**3** Appuyez sur ou v pour accéder à <Ajouter

membres> et appuyez sur <sup>BB</sup> pour sélectionner.

L'écran affiche le message « Ajout de membres de la Zone n » (n = le numéro de zone Connect Plus de la première zone Connect Plus dans votre radio ayant le même ID de réseau que la zone actuellement sélectionnée).

- **4** Sélectionnez l'une des options suivantes :
	- Si le groupe que vous souhaitez ajouter à la liste de balayage est attribué à une position du sélecteur de canaux dans cette zone, passez à étape 6.
	- Si le groupe que vous souhaitez ajouter à la liste de balayage est attribué à une position du sélecteur de canaux dans une autre zone Connect Plus, passez à étape 5.
- **5** Appuyez sur **ou** ou **v** pour faire défiler une liste de zones Connect Plus ayant le même ID de réseau que la zone actuellement sélectionnée.

**6** Après avoir localisé la zone Connect Plus dans laquelle le groupe souhaité est affecté à une position

du sélecteur de canal, appuyez sur $\begin{bmatrix} \frac{m}{u} \\ w \end{bmatrix}$  pour sélectionner.

Votre radio affiche la première entrée de la liste des groupes affectés à une position du sélecteur de canaux dans cette zone. Les groupes de la liste sont appelées des « candidats au balayage », car ils peuvent être ajoutés à la liste de balayage de la zone actuellement sélectionnée (s'ils ne le sont pas déjà).

Si la zone ne comporte aucun groupe pouvant être ajouté à la liste de balayage, la radio affiche le message Aucun candidat.

Appuyez sur  $\triangle$  ou  $\nabla$  pour faire défiler la liste des groupes candidats.

La présence d'un signe plus (+) devant l'alias d'un groupe indique que ce dernier est actuellement dans la liste de balayage de la zone actuellement sélectionnée.

Si aucun signe plus (+) ne s'affiche pas devant l'alias, le groupe ne figure pas actuellement dans la liste de balayage, mais peut y être ajouté.

**8**

Appuyez sur  $\begin{pmatrix} \mathbb{B} \\ \mathbb{B} \end{pmatrix}$  lorsque l'alias du groupe souhaité s'affiche.

Si ce groupe ne figure pas actuellement dans la liste de balayage de la zone sélectionnée, le message Ajouter (alias du groupe) s'affiche.

Si ce groupe figure déjà dans la liste de balayage de la zone actuellement sélectionnée, le message Supprimer (alias de groupe) s'affiche.

**9**

Appuyez sur  $\begin{pmatrix} \mathbb{H} \\ \mathbb{I} \end{pmatrix}$  pour accepter le message affiché (Ajouter ou Supprimer).

Si vous supprimez un groupe de la liste, vous saurez que l'opération a fonctionné en constatant que le signe plus (+) n'est plus affiché devant l'alias.

Si vous ajoutez un groupe à la liste, vous saurez que l'opération a fonctionné en constatant que le signe plus (+) s'affiche devant l'alias.

Si vous essayez d'ajouter un groupe et que la liste est déjà pleine, la radio affiche le message Liste Pleine. Dans ce cas, il est nécessaire de supprimer un groupe de la liste de balayage avant d'en ajouter un nouveau.

**10**

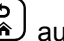

Lorsque vous avez terminé, appuyez sur autant de fois que nécessaire pour revenir au menu souhaité.

# **Comprendre le fonctionnement du balayage**

#### **REMARQUE:**

Si la radio rejoint un appel pour le membre d'une liste de balayage de zone à partir d'une zone différente et que le temps de maintien de l'appel expire avant que vous ne soyez en mesure de répondre, vous devez, pour pouvoir répondre, accéder à la zone et au canal du membre de la liste de balayage et démarrer un nouvel appel.

Dans certains cas, vous pouvez manquer des appels pour les groupes qui figurent dans votre liste de balayage. Lorsque vous manquez un appel pour l'une des raisons

suivantes, cela n'implique pas que la radio ne fonctionne pas correctement. Il s'agit d'une opération de balayage normale pour Connect Plus.

- La fonction de balayage n'est pas activée (cherchez l'icône Balayage sur l'écran).
- Le membre de la liste de balayage a été désactivé via le menu (voir [Modification de la liste de balayage à la page](#page-2015-0) [290\)](#page-2015-0).
- Vous participez déjà à un appel.
- Aucun membre du groupe balayé n'est enregistré sur le site (systèmes multisites uniquement).

# **Réponse de balayage**

Si votre radio balaie un appel à partir de la liste de balayage de groupe sélectionnable et que vous appuyez sur le bouton **PTT** pendant le balayage de l'appel, le fonctionnement de la radio varie selon que la réponse de balayage a été activée ou désactivée pendant la programmation de la radio. Consultez votre fournisseur ou administrateur système pour en savoir plus.

#### **Réponse de balayage désactivée**

La radio quitte l'appel balayé et tente d'émettre au contact pour la position de canal actuellement

sélectionnée. Une fois que le temps de maintien sur le contact actuellement sélectionné expire, la radio revient au canal d'accueil et démarre le compteur de temps de maintien du balayage. La radio reprend le balayage de groupe après l'expiration du compteur de temps de maintien du balayage.

#### **Réponse de balayage activée**

Si vous appuyez sur le bouton **PTT** pendant le temps de maintien de groupe de l'appel balayé, la radio tente d'émettre au groupe balayé.

### **REMARQUE:**

Si vous balayez un appel pour un groupe qui n'est pas affecté à une position du canal dans la zone actuellement sélectionnée et que vous manquez le temps de maintien de l'appel, basculez vers la zone correcte, puis sélectionnez la position de canal du groupe pour répondre à ce groupe.

# **Modification de la priorité pour un groupe de discussion**

La fonction Moniteur prioritaire permet à la radio de recevoir automatiquement la transmission du groupe de discussion possédant une priorité plus élevée lorsqu'elle se trouve dans un autre appel. Une tonalité retentit lorsque la radio passe à l'appel possédant une priorité plus élevée. Il existe deux niveaux de priorité pour les différents groupes de parole : P1 et P2. P1 est prioritaire sur P2.

#### **REMARQUE:**

**1**

Si l'ID de groupe d'annulation d'urgence par défaut est configuré dans le CPS de la carte d'option MOTOTRBO Connect Plus, il existe trois niveaux de priorité pour les groupes de parole : P0, P1 et P2. P0 est l'ID de groupe d'annulation d'urgence permanent et possède la priorité la plus élevée. Consultez votre fournisseur ou administrateur système pour en savoir plus.

Appuyez sur (  $\frac{18}{100}$  pour accéder au menu.

**2** Appuyez sur  $\triangle$  ou  $\blacktriangledown$  pour accéder à l'option Scan

et appuyez sur $\begin{bmatrix} \mathbb{B} \\ \mathbb{C} \end{bmatrix}$  pour sélectionner.

**3** Appuyez sur  $\triangle$  ou  $\blacktriangledown$  pour accéder à l'option  $\vee$ oir/ Modif liste et appuyez sur **REP** pour sélectionner.

- **4** Appuyez sur ▲ ou ▼ pour accéder au groupe de parole souhaité et appuyez sur **ED** pour sélectionner.
- **5** Appuyez sur ▲ ou ▼ pour accéder à l'option Modif. priorité et appuyez sur **de pour** sélectionner.
- **6** Appuyez sur▲ ou▼ pour accéder au niveau de

priorité souhaité et appuyez sur **de priorité** souhaité et appuyez sur de pour sélectionner.

L'écran affiche un mini-avis positif, puis revient à l'écran précédent. L'icône de priorité s'affiche sur la gauche du groupe de discussion.

# **Paramètres des contacts**

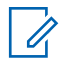

#### **REMARQUE:**

vous pouvez ajouter ou modifier les ID de terminaux pour les contacts Connect Plus. Seul votre fournisseur peut supprimer un ID de terminal radio. Si la fonction Secret est activée sur un canal, vous pouvez utiliser cette fonction pour réaliser un appel sur ce canal. Seules les radios cibles disposant de la même clé de confidentialité ou des mêmes valeur et ID de clé que ceux de votre radio sont en mesure de décrypter la transmission.

L'accès aux listes de contacts dépend de la configuration de zone :

- Si une seule zone est configurée dans la radio, la liste de contacts affiche directement la liste de la zone actuellement sélectionnée.
- Si plusieurs zones sont configurées dans la radio, le dossier Contacts de zone affiche toutes les zones disposant du même ID de réseau que la zone actuellement sélectionnée. L'utilisateur peut accéder aux contacts dans ces zones.

Contacts est le « carnet d'adresses » de la radio. Chaque entrée correspond à un alias ou ID que vous pouvez utiliser pour lancer un appel.

Chaque zone fournit une liste des contacts pouvant contenir jusqu'à 100 contacts. Les types de contacts suivants sont disponibles :

- Appel individuel
- Appel de groupe
- Appel multi groupe
- Appel vocal général de site
- Appel texte général de site
- Appel de répartition

Le type de contact Appel de répartition permet d'envoyer un message texte à un PC répartiteur via un serveur de messagerie texte tiers.

# **Passage d'un appel individuel depuis la liste des contacts**

**1** Appuyez sur $\begin{bmatrix} \mathbb{B} \\ \mathbb{C} \end{bmatrix}$  pour accéder au menu.

**2** Appuyez sur  $\triangle$  ou  $\blacktriangledown$  pour accéder à l'option

Contacts et appuyez sur **ED** pour sélectionner.

Les entrées sont classées par ordre alphabétique.

- **3** Utilisez l'une des étapes décrites ci-dessous pour sélectionner l'alias du terminal souhaité :
	- Sélectionnez l'alias de terminal directement.
		- Appuyez sur  $\triangle$  ou  $\nabla$  pour accéder à l'alias ou à l'ID du terminal souhaité.
	- Utilisez le menu Numérotation manuelle.
		- Appuyez sur  $\triangle$  ou  $\nabla$  pour accéder à l'option Num. manuelle et appuyez sur ( H ) pour sélectionner.
		- L'alias ou l'ID du dernier terminal appelé s'affiche, accompagné d'un curseur clignotant. Utilisez le clavier pour modifier/saisir l'ID.

Appuyez sur  $\overline{\text{ow}}$  pour valider la sélection.

**4** Tenez la radio en position verticale à une distance de 2,5 à 5 cm de votre bouche.

**5** Appuyez sur le bouton **PTT** pour lancer l'appel.

La LED s'allume en vert fixe. L'écran affiche l'alias de la destination.

- **6** Attendez la fin de la tonalité Parler autorisé (si cette option est activée) et parlez distinctement dans le microphone.
- **7** Relâchez le bouton **PTT** pour écouter.

Lorsque la radio appelée répond, la LED clignote en vert et l'écran affiche l'ID de son utilisateur.

En l'absence d'activité vocale pendant une durée prédéterminée, la communication est automatiquement interrompue.

Vous entendez une courte tonalité. L'écran affiche Appel terminé.

## **Recherche d'un alias d'appel**

Vous pouvez aussi utiliser la recherche d'alias ou alphanumérique pour rechercher un alias de terminal.

Cette fonction n'est disponible que dans les contacts.

- **1** Appuyez sur $\begin{bmatrix} \mathbb{R} \\ \mathbb{R} \end{bmatrix}$  pour accéder au menu.
- **2** Appuyez sur  $\triangle$  ou  $\blacktriangledown$  pour accéder à l'option Contacts et appuyez sur **(Ref)** pour sélectionner.

Les entrées sont classées par ordre alphabétique.

- **3** Saisissez le premier caractère de l'alias requis, puis appuyez sur le bouton  $\triangle$  ou  $\nabla$  pour accéder à l'alias.
- **4** Tenez la radio en position verticale à une distance de 2,5 à 5 cm de votre bouche.
- **5** Appuyez sur le bouton **PTT** pour lancer l'appel.

La LED s'allume en vert fixe. L'écran affiche l'alias de la destination.

**6** Attendez la fin de la tonalité Parler autorisé (si cette option est activée) et parlez distinctement dans le microphone.

**7** Relâchez le bouton **PTT** pour écouter.

Lorsque la radio cible répond, la LED clignote en vert.

En l'absence d'activité vocale pendant une durée prédéterminée, la communication est automatiquement interrompue.

L'écran affiche Appel terminé.

# **Ajout d'un nouveau contact**

**1** Appuyez sur $\begin{bmatrix} \mathbb{R} \\ \mathbb{R} \end{bmatrix}$  pour accéder au menu.

- **2** Appuyez sur▲ ou▼ pour accéder à l'option Contacts et appuyez sur (R) pour sélectionner.
- **3** Appuyez sur  $\triangle$  ou  $\blacktriangledown$  pour accéder à l'option Nveau contact et appuyez sur (E) pour sélectionner.

**4** Utilisez les touches du clavier pour entrer le numéro

du contact et appuyez sur  $\begin{bmatrix} 60 \\ 0 \end{bmatrix}$  pour confirmer.

**5** Utilisez les touches du clavier pour entrer le nom du contact et appuyez sur  $\begin{bmatrix} \overline{\mathbb{R}} \\ \overline{\mathbb{R}} \end{bmatrix}$  pour confirmer.

**6** Si vous ajoutez un contact radio, appuyez sur  $\triangle$  ou pour accéder au type de sonnerie souhaité et

appuyez sur $\begin{array}{c} \boxed{m} \\ \hline \end{array}$  pour sélectionner.

La radio émet une tonalité d'indication positive et l'écran affiche Contact enregistré.

# **Paramètres des indicateurs d'appel**

Cette fonction permet aux utilisateurs radio de configurer les sonneries des appels ou des messages texte.

## **Activation et désactivation des sonneries des Avertissements d'appel**

Vous pouvez sélectionner, activer ou désactiver les sonneries d'avertissement d'appel reçu.

**1** Appuyez sur  $\begin{bmatrix} \overline{\mathbb{R}} \\ \overline{\mathbb{R}} \end{bmatrix}$  pour accéder au menu.

- **2** Appuyez sur ▲ ou ▼ pour accéder à Config Infos et appuyez sur ( a) pour sélectionner.
- **3** Appuyez sur  $\triangle$  ou  $\blacktriangledown$  pour accéder à l'option

Config. radio et appuyez sur $\begin{pmatrix} 18 \\ 01 \end{pmatrix}$  pour sélectionner.

Appuyez sur  $\triangle$  ou  $\nabla$  pour accéder à l'option

Tnl tés/Avert. et appuyez sur ( B ) pour sélectionner.

- **5** Appuyez sur  $\triangle$  ou  $\blacktriangledown$  pour accéder à l'option Sonn. d'appels et appuyez sur $\begin{array}{c} \text{[m]} \\ \text{oc} \end{array}$  pour sélectionner.
- **6** Appuyez sur  $\triangle$  ou  $\blacktriangledown$  pour accéder à l'option

Avert. d'appel et appuyez sur $\begin{pmatrix} \mathbb{B} \\ \mathbb{C} \end{pmatrix}$  pour sélectionner.

La tonalité actuelle est indiquée par le symbole  $\checkmark$ .

Appuyez sur ▲ ou ▼ pour accéder à la tonalité souhaitée et appuyez sur **DED** pour sélectionner.

s'affiche en regard de la tonalité sélectionnée.

# **Activation et désactivation des sonneries des appels individuels**

Vous pouvez activer ou désactiver les sonneries des appels individuels reçus.

**1** Appuyez sur $\begin{bmatrix} \overline{\mathbb{R}} \\ \overline{\mathbb{R}} \end{bmatrix}$  pour accéder au menu.

**2** Appuyez sur  $\triangle$  ou  $\blacktriangledown$  pour accéder à l'option Config/Infos et appuyez sur $\begin{array}{c} \begin{array}{c} \text{\textbf{\textit{m}}}\\ \text{\textbf{0}} \end{array} \end{array}$  pour sélectionner.

**3** Appuyez sur  $\triangle$  ou  $\blacktriangledown$  pour accéder à l'option

Config. radio et appuyez sur $\left(\begin{matrix} \mathbb{B} \\ 0 \mathbb{K} \end{matrix}\right)$  pour sélectionner.

**4** Appuyez sur▲ ou▼ pour accéder à l'option

Tnl tés/Avert. et appuyez sur ( b) pour sélectionner.

- **5** Appuyez sur ou v pour accéder à l'option Sonn. d'appels et appuyez sur **be** pour sélectionner.
- **6** Appuyez sur  $\triangle$  ou  $\blacktriangledown$  pour accéder à l'option Appel indiv. et appuyez sur <sup>[88]</sup> pour sélectionner.

# **Activation et désactivation des sonneries des messages texte**

Vous pouvez activer ou désactiver les sonneries des messages texte reçus.

**1** Appuyez sur $\begin{bmatrix} \overline{\mathbb{G}} \\ \overline{\mathbb{G}} \end{bmatrix}$  pour accéder au menu.

**2** Appuyez sur  $\triangle$  ou  $\blacktriangledown$  pour accéder à l'option Config/Infos et appuyez sur $\left(\begin{smallmatrix} \text{EB} \ \text{OK} \ \end{smallmatrix}\right)$  pour sélectionner.

- **3** Appuyez sur  $\triangle$  ou  $\blacktriangledown$  pour accéder à l'option Config. radio et appuyez sur  $\begin{bmatrix} 1 & 0 \\ 0 & 0 \end{bmatrix}$  pour sélectionner.
- **4** Appuyez sur▲ ou▼ pour accéder à l'option Tnl tés/Avert. et appuyez sur (  $\frac{18}{9}$  pour sélectionner.
- **5** Appuyez sur ou v pour accéder à l'option Sonn.

d'appels et appuyez sur **a** pour sélectionner.

**6** Appuyez sur $\triangle$  ou  $\blacktriangledown$  pour accéder à l'option

 $Message\_text{et}$  appuyez sur $\begin{pmatrix} 18 \\ 01 \end{pmatrix}$  pour sélectionner.

La tonalité actuelle est indiquée par le symbole  $\checkmark$ .

**7** Appuyez sur  $\triangle$  ou  $\blacktriangledown$  pour accéder à la tonalité

souhaitée et appuyez sur (R) pour sélectionner.

s'affiche en regard de la tonalité sélectionnée.

# **Sélection d'un type d'alerte sonore**

#### **REMARQUE:**

Le bouton préprogrammé **Type avert.son.** est attribué par votre revendeur ou par l'administrateur système. Consultez votre revendeur ou administrateur système pour déterminer comment la radio a été programmée.

Vous pouvez programmer votre radio pour qu'elle vibre lors de la réception d'appels. Si l'option Toutes tonalités est désactivée, la radio affiche l'icône Silencieux. Si l'option Toutes tonalités est activée, le type d'alerte par sonnerie associé s'affiche.

La radio vibre une fois s'il s'agit d'un style de sonnerie momentané. La radio vibre plusieurs fois s'il s'agit d'un mode de sonnerie répétitif. Lorsqu'elle est réglée sur Sonnerie & Vibration, la radio émet une tonalité spécifique en cas de transaction radio entrante (par exemple : alerte d'appel ou message). Cette tonalité ressemble à la tonalité d'indication positive ou à celle d'un appel manqué.

Pour les radios équipées de batteries qui prennent en charge la fonction Vibration et fixées à un clip de ceinture à vibration, les options de type d'avertissement sonore disponibles sont Silencieux, Sonnerie, Vibration, et enfin Sonnerie & Vibration.

Pour les radios avec batteries qui ne prennent pas en charge la fonction vibreur et ne sont pas reliées à un clip de ceinture à vibration, l'option Type avert.son. est automatiquement définie sur Sonnerie.Les options du type d'avertissement sonore sont Silencieux et Sonnerie.

Vous pouvez sélectionner un type d'avertissement sonore en effectuant l'une des opérations suivantes.

- Appuyez sur le bouton programmé **Type avert.son.** pour accéder au menu du type d'avertissement sonore.
	- a. Appuyez sur  $\triangle$  ou  $\nabla$  pour accéder à Sonnerie, Vibration, Sonnerie & Vibration

ou Silencieux et appuyez sur $\left(\begin{matrix} \mathbb{B}\ 0 \end{matrix}\right)$  pour sélectionner.

- Accédez à cette fonction via le menu.
	- a. Appuyez sur  $\begin{pmatrix} \mathbb{B} \\ \mathbb{B} \end{pmatrix}$  pour accéder au menu.
	- b. Appuyez sur  $\triangle$  ou  $\nabla$  pour accéder à Config/ Infos et appuyez sur <sup>11</sup> pour sélectionner.

c. Appuyez sur  $\triangle$  ou  $\nabla$  pour accéder à Config.

radio et appuyez sur <sup>(186</sup> pour sélectionner.

- d. Appuyez sur  $\triangle$  ou  $\nabla$  pour accéder à Tnl tés/ Avert. et appuyez sur <sup>68</sup> pour sélectionner.
- e. Appuyez sur  $\triangle$  ou  $\nabla$  pour accéder à Type

avert.son. et appuyez sur $\begin{array}{c} \hline \mathbb{B} \\ \hline \end{array}$  pour sélectionner.

f. Appuyez sur  $\triangle$  ou  $\nabla$  pour accéder à Sonnerie, Vibration, Sonnerie & Vibration

ou Silencieux et appuyez sur $\begin{pmatrix} m \\ 0 \end{pmatrix}$  pour sélectionner.

# **Configuration du style de vibreur**

## **REMARQUE:**

Le bouton préprogrammé **Style de vibreur** est attribué par votre revendeur ou par l'administrateur système. Consultez votre revendeur ou administrateur système pour déterminer comment la radio a été programmée.

Le style de vibreur est activé lorsque le clip de ceinture à vibration est relié à la radio avec une batterie qui prend en charge la fonction Vibreur.

Vous pouvez configurer le style de vibreur en procédant de l'une des manières suivantes.

- Appuyez sur le bouton programmé **Style vibreur** pour accéder au menu Style de vibreur.
	- a. Appuyez sur  $\triangle$  ou  $\nabla$  pour accéder à Court,

Moyen ou Long et appuyez sur $\left(\begin{matrix} \mathbb{B}\ \mathbb{B} \end{matrix}\right)$  pour sélectionner.

- Accédez à cette fonction via le menu.
	- a. Appuyez sur  $\begin{array}{c} \boxed{18} \\ \end{array}$  pour accéder au menu.
	- b. Appuyez sur  $\triangle$  ou  $\nabla$  pour accéder à Config/ Infos et appuyez sur **(E)** pour sélectionner.
	- c. Appuyez sur  $\triangle$  ou  $\nabla$  pour accéder à Config. radio et appuyez sur **DED** pour sélectionner.

d. Appuyez sur  $\triangle$  ou  $\nabla$  pour accéder à Tnl tés/

Avert. et appuyez sur **B** pour sélectionner.

e. Appuyez sur  $\triangle$  ou  $\nabla$  pour accéder à Style de

vibration et appuyez sur **EE** pour sélectionner.

f. Appuyez sur  $\triangle$  ou  $\nabla$  pour accéder à Court,

Moyen ou Long et appuyez sur <sup>(B)</sup> pour sélectionner.

# **Volume croissant de la tonalité des alarmes**

Vous pouvez programmer votre radio pour qu'elle vous avertisse en continu qu'un appel reçu attend une réponse. Votre radio augmente automatiquement le volume de la

tonalité pendant une période prédéterminée. Cette fonction est appelée Avert. croissant.

# **Caractéristiques du journal des appels**

Votre radio génère un journal de tous les appels individuels entrants et sortants, répondus ou en absence. Ce journal vous permet de voir et de gérer les appels récents.

Les listes d'appels vous permettent d'effectuer les tâches suivantes :

- Delete
- Voir les détails

# **Affichage des appels récents**

Les listes sont les suivantes : Manqués, Répondus et Sortants.

**1** Appuyez sur  $\left(\begin{matrix} \mathbb{B} \\ 0 \end{matrix}\right)$  pour accéder au menu.

- **2** Appuyez sur  $\triangle$  ou  $\blacktriangledown$  pour accéder à l'option Appels et appuyez sur (R) pour sélectionner.
- **3** Appuyez sur  $\triangle$  ou  $\blacktriangledown$  pour accéder à la liste souhaitée et appuyez sur <sup>de</sup> pour sélectionner. L'écran affiche l'entrée la plus récente en haut de la liste.
- **4** Appuyez sur▲ ou▼ pour afficher la liste.

Appuyez sur le bouton **PTT** pour lancer un appel individuel à partir de l'alias ou de l'ID sélectionné.

# **Suppression d'un appel de la liste des appels**

**1** Appuyez sur $\begin{bmatrix} \mathbb{R} \\ \mathbb{R} \end{bmatrix}$  pour accéder au menu.

**2** Appuyez sur  $\triangle$  ou  $\blacktriangledown$  pour accéder à l'option

 $A_{\text{Ppe1s}}$  et appuyez sur $\left(\begin{matrix} \mathbb{B} \\ \mathbb{C} \end{matrix} \right)$  pour sélectionner.

**3** Appuyez sur **ou**  $\bullet$  ou  $\bullet$  pour accéder à la liste

souhaitée et appuyez sur **DED** pour sélectionner.

Lorsque vous sélectionnez une liste d'appels et qu'elle ne contient aucune entrée, l'écran affiche la mention Liste vide et une tonalité grave est émise si les tonalités du clavier sont activées.

- **4** Appuyez sur ▲ ou ▼ pour accéder à l'alias ou l'ID souhaité et appuyez sur **de la pour sélectionner.**
- **5** Appuyez sur **ou** ou **v** pour accéder à l'option

Supprimer et appuyez sur **(E)** pour sélectionner.

- **6** Effectuez l'une des opérations suivantes :
	- Appuyez sur  $\begin{bmatrix} \overline{\mathbb{R}} \\ \overline{\mathbb{R}} \end{bmatrix}$  pour sélectionner Oui et supprimer l'entrée. L'écran affiche Entrée supprimée.

Appuyez sur  $\triangle$  ou  $\nabla$  pour accéder à l'option

Non, puis sur appuyez sur le bouton <sup>(16)</sup> pour revenir à l'écran précédent.

# **Affichage des détails dans une liste d'appels**

```
1
Appuyez sur\begin{bmatrix} \mathbb{R} \\ \mathbb{R} \end{bmatrix} pour accéder au menu.
```
- 2 Appuyez sur  $\triangle$  ou  $\blacktriangledown$  pour accéder à l'option  $F_{\text{Ppe1s}}$  et appuyez sur $\left(\begin{matrix} \frac{18}{100} \\ 0 \end{matrix}\right)$  pour sélectionner.
- **3** Appuyez sur  $\triangle$  ou  $\blacktriangledown$  pour accéder à la liste souhaitée et appuyez sur (E) pour sélectionner.
- **4** Appuyez sur △ ou ▼ pour accéder à l'alias ou l'ID

souhaité et appuyez sur **DED** pour sélectionner.

**5** Appuyez sur **ou**  $\bullet$  ou  $\bullet$  pour accéder à l'option  $\text{Var}$ détails et appuyez sur (ER) pour sélectionner. L'écran affiche les détails de la liste des appels.

# **Fonctionnement de l'avertissement d'appel**

La fonction d'avertissement d'appel vous permet de demander à un utilisateur de vous rappeler dès que cela lui sera possible.

Cette fonction est accessible dans le menu via Contacts, Num. manuelle ouun bouton **d'accès par numérotation rapide** programmé.

# **Réponse aux avertissements d'appels**

Suivez la procédure ci-après pour répondre aux avertissements d'appel sur votre radio.

Lorsque vous recevez un avertissement d'appel :

- Une tonalité répétitive est émise.
- La LED clignote en jaune.

• L'écran affiche la liste des notifications, laquelle répertorie un avertissement d'appel en indiquant l'alias ou l'ID de la radio appelante.

> En fonction de la configuration effectuée par votre revendeur ou votre administrateur système, vous pouvez répondre à un avertissement d'appel en procédant de l'une des manières suivantes :

- Appuyez sur le bouton **PTT** et répondez par un appel individuel directement avec l'appelant.
- Appuyez sur le bouton **PTT** pour continuer une communication de groupe de parole normale. L'avertissement d'appel est déplacé dans l'option Appels manqués du menu Journal d'appels. Vous pouvez répondre à l'appelant à partir du journal des appels manqués.

Reportez-vous aux sections [Liste des notifications à la](#page-1939-0) [page 214](#page-1939-0) et [Caractéristiques du journal des appels à la](#page-1882-0) [page 157](#page-1882-0) pour plus d'informations.

# **Passage d'un avertissement d'appel depuis la liste des contacts**

**1** Appuyez sur $\begin{bmatrix} \mathbb{B} \\ \mathbb{B} \end{bmatrix}$  pour accéder au menu.

**2** Appuyez sur▲ ou▼ pour accéder à l'option

Contacts et appuyez sur **ED** pour sélectionner.

- **3** Suivez l'une des procédures ci-dessous pour sélectionner l'alias ou l'ID du terminal souhaité :
	- sélectionnez l'alias de terminal directement
		- Appuyez sur  $\triangle$  ou  $\nabla$  pour accéder à l'alias de terminal souhaité et appuyez sur <sup>( 116</sup> pour
	- utilisez le menu Num. manuelle

sélectionner.

• Appuyez sur  $\triangle$  ou  $\nabla$  pour accéder à l'option Num. manuelle et appuyez sur $\left(\begin{array}{c} \mathbb{B} \\ \mathbb{B} \end{array}\right)$  pour sélectionner.

• L'écran d'entrée Numérotation manuelle s'affiche. Saisissez l'ID du terminal radio, puis

appuyez sur  $\begin{array}{c} \boxed{33} \\ \hline \end{array}$ 

Appuyez sur **△** ou ▼ pour accéder à l'option

Avert. d'appel et appuyez sur <sup>(186</sup> pour sélectionner.

L'écran affiche Avert. d'appel : <Alias ou ID du terminal>Avert. d'appel et l'alias ou l'ID du terminal, confirmant que l'avertissement d'appel a été envoyé.

La LED s'allume en vert fixe pendant que votre radio envoie l'avertissement d'appel.

Lorsque l'accusé de réception de l'avertissement d'appel est reçu, l'écran affiche Avert. appel réussi.

Si l'accusé de réception de l'avertissement d'appel n'est pas reçu, l'écran affiche Avert. appel échoué.

# **Passage d'un avertissement d'appel avec le bouton Accès direct**

Appuyez sur le bouton **Accès direct** préprogrammé pour lancer un avertissement d'appel à un alias prédéfini.

L'écran affiche Avert. d'appel et l'alias ou l'ID de terminal, confirmant que l'avertissement d'appel a été envoyé.

La LED s'allume en vert fixe pendant que votre radio envoie l'avertissement d'appel.

Si l'accusé de réception d'avertissement d'appel est reçu, l'écran affiche Avert. appel réussi.

Si l'accusé de réception d'avertissement d'appel n'est pas reçu, l'écran affiche Avert. appel échoué.

# **Mode Muet**

Le mode Muet permet à l'utilisateur de couper le son de tous les indicateurs sonores de la radio.

Une fois la fonctionnalité Mode Muet activée, le son de tous les indicateurs sonores est coupé, à l'exception des fonctionnalités de priorité supérieure telles que les opérations d'urgence.

Lorsque l'utilisateur quitte le mode Muet, la radio recommence à émettre les transmissions audio et les tonalités en cours.

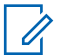

#### **REMARQUE:**

Il s'agit d'une fonction disponible à l'achat. Consultez votre fournisseur ou administrateur système pour en savoir plus.

# **Activation du mode Muet**

Pour activer le mode Muet, procédez comme suit.

Effectuez l'une des opérations suivantes :

- Accédez à cette fonctionnalité via le bouton **Mode Muet** programmé.
- Accédez à cette fonctionnalité en plaçant brièvement la radio face vers le bas.

Selon le modèle de la radio, la fonctionnalité FaceDown peut être activée via le menu de la radio ou par l'administrateur système. Consultez votre fournisseur ou administrateur système pour en savoir plus.

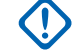

### **IMPORTANT:**

L'utilisateur peut activer soit la fonctionnalité PTI/DATI, soit la fonctionnalité FaceDown. Il est impossible d'activer les deux fonctionnalités en même temps.

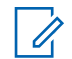

#### **REMARQUE:**

La fonctionnalité FaceDown s'applique uniquement aux modèles DP4801e.

Les événements suivants se produisent lorsque le mode Muet est activé :

- Une tonalité d'indication positive est émise.
- L'écran affiche Mode Muet Activé.
- La LED rouge commence à clignoter et cesse de clignoter une fois que l'utilisateur quitte le mode Muet.
- L'icône **Mode Muet** apparaît sur l'écran d'accueil.
- Le son de la radio est désactivé.
- Le compte à rebours de la durée configurée pour le délai du mode Muet commence.

# **Définition du délai du mode Muet**

Il est possible d'activer la fonctionnalité Mode Muet pour une période préconfigurée en définissant le délai du mode

Muet. La durée du délai est configurée dans le menu de la radio et est comprise entre 0,5 heure et 6 heures. Une fois le délai expiré, la radio quitte le mode Muet.

Si le délai est laissé défini sur 0, la radio reste en mode Muet pendant une période indéfinie, jusqu'à ce que l'utilisateur place la radio face vers le haut ou appuie sur le bouton **Mode Muet** préprogrammé.

### **REMARQUE:**

La fonctionnalité FaceDown s'applique uniquement aux modèles DP4801e.

**1** Appuyez sur  $\begin{bmatrix} \frac{\overline{a}\overline{b}}{\overline{a}} \end{bmatrix}$  pour accéder au menu.

**2** Appuyez sur  $\triangle$  ou sur  $\blacktriangledown$  pour accéder à l'option

Config/Infos.Appuyez sur <sup>( Fig.</sup> pour sélectionner.

**3** Appuyez sur  $\triangle$  ou sur  $\triangledown$  pour accéder à l'option

Config. radio.Appuyez sur **RE** pour sélectionner.

- **4** Appuyez sur ▲ ou sur ▼ pour accéder à l'option Délai avt muet. Appuyez sur ( E) pour sélectionner.
- **5** Appuyez sur  $\triangle$  ou sur  $\blacktriangledown$  pour modifier la valeur

numérique de chaque chiffre, puis appuyez sur  $\left[\frac{m}{00}\right]$ 

# **Sortie du mode Muet**

Le mode Muet prend fin automatiquement une fois le délai défini pour cette fonctionnalité expiré.

> Pour quitter manuellement le mode Muet, effectuez l'une des opérations suivantes :

- Appuyez sur le bouton **Mode Muet** préprogrammé.
- Appuyez sur le bouton **PTT** d'une entrée.
- Placez brièvement la radio face vers le haut.

# **REMARQUE:**

La fonctionnalité FaceDown s'applique uniquement aux modèles DP4801e.

Les événements suivants se produisent lorsque le mode Muet est désactivé :

- Une tonalité d'indication négative est émise.
- L'écran affiche Mode Muet Désactivé.
- La LED rouge clignotante s'éteint.
- L'icône **Mode Muet** disparaît de l'écran d'accueil.
- Votre radio active le son et l'état du haut-parleur est restauré.
- Si le délai du mode Muet n'a pas expiré, il est interrompu.

#### **REMARQUE:**

L'utilisateur quitte également le mode Muet s'il transmet un signal vocal ou passe sur un canal non programmé.

# **Gestion de l'urgence**

### **REMARQUE:**

Si votre radio est préprogrammée pour un lancement d'urgence Silencieux ou Silencieux avec voix, dans la plupart des cas, elle quitte automatiquement le mode silencieux une fois l'appel d'urgence ou l'alerte d'urgence terminé(e). Néanmoins, il existe une exception à cette règle lorsque Alerte d'urgence est le mode d'urgence défini et que Silencieux est le type d'urgence défini. Si la radio est programmée de cette manière, le mode silencieux reste actif jusqu'à ce que vous le désactiviez en appuyant sur le bouton **PTT** ou sur le bouton configuré pour Urgence désact.

Les appels vocaux d'urgence et les alertes d'urgence ne sont pas pris en charge en mode reprise d'appel automatique Connect Plus. Pour plus d'informations, reportez-vous à la section [Reprise d'appel automatique à la page 282](#page-2007-0).

Une alarme d'urgence sert à signaler une situation critique. Vous pouvez lancer un appel d'urgence à tout moment dans n'importe quel écran, même lorsqu'il existe une activité sur le canal en cours. Appuyez sur le bouton **Urgence** pour passer en mode Urgence programmé. Vous pouvez également lancer le mode d'urgence

préprogrammé en activant la fonctionnalité Man Down facultative. Il se peut que la fonction Urgence soit désactivée sur votre radio.

Votre fournisseur peut régler la durée de la pression sur le bouton **Urgence** préprogrammé, sauf pour la pression longue qui est similaire à tous les autres boutons :

#### **Pression courte**

Entre 0,05 seconde et 0,75 seconde.

#### **Exercez une pression longue**

Entre 1,00 seconde et 3,75 secondes.

Le bouton **Urgence** est attribué à la fonction Urgence activée/désactivée. Pour plus d'informations sur les fonctions attribuées au bouton **Urgence**, consultez votre fournisseur local.

- Si la pression courte sur le bouton **Urgence** est attribuée à l'activation du mode Urgence, la pression longue sur ce bouton **Urgence** est attribuée à la désactivation de ce mode.
- Si la pression longue sur le bouton **Urgence** est attribuée à l'activation du mode Urgence, la pression courte sur ce bouton **Urgence** est attribuée à la désactivation de ce mode.

Lorsque votre radio est sélectionnée dans une zone Connect Plus, elle prend en charge trois modes d'urgence :

#### **Appel d'urgence**

Vous devez appuyer sur le bouton **PTT** pour parler pendant l'intervalle d'urgence défini.

#### **Appel d'urgence avec suivi vocal**

Pour la première transmission sur l'intervalle d'urgence défini, le microphone est automatiquement rétabli et vous pouvez parler sans appuyer sur le bouton **PTT**. Le microphone reste activé de cette manière pour une durée préprogrammée dans la radio. Pour les transmissions suivantes dans le même appel d'urgence, vous devez appuyer sur le bouton **PTT**.

#### **Alerte d'urgence**

Une alerte d'urgence n'est pas un appel vocal. Il s'agit d'une notification d'urgence envoyée aux radios configurées pour recevoir ces alertes. La radio envoie une alerte d'urgence via le canal de contrôle du site actuellement enregistré. L'alerte d'urgence est reçue par les radios du réseau Connect Plus programmées pour les recevoir (quel que soit le site du réseau où elles sont enregistrées).

Un seul mode d'urgence par zone peut être affecté au bouton Urgence. De plus, chaque mode d'urgence correspond à l'un des types suivants :

#### **Regular**

La radio lance un appel d'urgence et présente des indications audio et/ou visuelles.

#### **Silencieux**

La radio lance un appel d'urgence sans indications audio ou visuelles. La radio supprime toutes les indications audio et visuelles de l'urgence jusqu'à ce que vous appuyiez sur le bouton **PTT** pour démarrer une transmission vocale.

#### **Silencieux avec voix**

Identique à Silencieux, mais la radio rétablit le microphone pour certaines transmissions vocales.

# **Réception d'une urgence entrante**

Il est possible que la radio soit programmée pour émettre un signal sonore d'alerte et afficher des informations sur l'urgence entrante. Dans ce cas, lors de la réception d'une urgence entrante, l'écran affiche les détails de l'urgence avec l'icône d'urgence, l'alias ou l'ID de la radio à l'origine de l'urgence, le contact de groupe utilisé pour l'urgence ainsi qu'une ligne supplémentaire d'informations. L'information supplémentaire est le nom de la zone contenant le contact de groupe.

À l'heure actuelle, la radio affiche seulement la dernière urgence décodée. Si une nouvelle urgence est reçue avant que la précédente urgence ne soit effacée, les détails de cette nouvelle urgence remplacent ceux de la précédente urgence.

Selon la programmation de la radio, les détails de l'urgence (ou la liste des alarmes) continuent de s'afficher sur l'écran de la radio même une fois l'urgence terminée. Vous pouvez enregistrer les détails de l'urgence dans la liste des alarmes ou les supprimer comme indiqué dans les sections suivantes.

# **Enregistrement des détails de l'urgence dans la liste des alarmes**

L'enregistrement des détails de l'urgence dans la liste des alarmes vous permet de réafficher ces détails ultérieurement en sélectionnant la liste des alarmes dans le menu principal.

**1** Lorsque l'écran des détails de l'urgence (ou de la

liste des alarmes) s'affiche, appuyez sur  $\left(\begin{matrix} 5 \\ 1 \end{matrix}\right)$ .

L'écran **Fermer Liste Alarmes** s'affiche.

- **2** Effectuez l'une des opérations suivantes :
	- Sélectionnez **Oui** et appuyez sur  $\begin{bmatrix} \overline{m} \\ m \end{bmatrix}$  pour enregistrer les détails de l'urgence dans la liste des alarmes et quitter l'écran des détails de l'urgence (ou de la liste des alarmes).
	- **Sélectionnez Non et appuyez sur عليه الله عن السعود Sélectionnez Non et appuyez sur** revenir à l'écran des détails de l'urgence (ou de la liste des alarmes).

# **Suppression des détails de l'urgence**

**1** Lorsque l'écran des détails de l'urgence s'affiche,

appuyez sur  $\left(\frac{5}{2}\right)$ 

L'écran **Supprimer** s'affiche.

**2** Effectuez l'une des opérations suivantes :

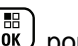

**Sélectionnez Oui et appuyez sur**  $\begin{bmatrix} \frac{m}{\alpha k} \end{bmatrix}$  **pour** supprimer les détails de l'urgence.

• Sélectionnez **Non** et appuyez sur revenir à l'écran des détails de l'urgence.

# **Répondre à un appel d'urgence**

#### **REMARQUE:**

- si vous ne répondez pas à l'appel d'urgence dans le délai défini pour la durée de mise en attente d'un appel d'urgence, l'appel d'urgence prend fin. Si vous souhaitez parler au groupe à l'expiration du délai Durée de mise en attente d'appel d'urgence, vous devez d'abord sélectionner la position de canal attribuée au groupe (si ce n'est pas déjà fait). Ensuite, appuyez sur **PTT** pour passer un appel non urgent au groupe.
- **1** Lorsque vous recevez un appel d'urgence, appuyez sur n'importe quel bouton pour arrêter toutes les indications reçues de l'appel d'urgence.
- **2** Appuyez sur le bouton **PTT** pour lancer une transmission vocale sur le groupe d'urgence.

Toutes les radios qui surveillent ce groupe reçoivent votre transmission.

**3** Attendez la fin de la tonalité Parler autorisé (si cette option est activée) et parlez distinctement dans le microphone.

La LED passe au vert.

**4** Relâchez le bouton **PTT** pour écouter.

Lorsque la radio à l'origine de l'urgence répond, la LED clignote en vert. L'icône Appel de groupe, l'ID de groupe et l'ID de la radio appelante sont affichées à l'écran.

# **Réponse à une alerte d'urgence**

#### **REMARQUE:**

le contact de groupe utilisé pour l'alerte d'urgence (Emergency Alert) ne doit pas être utilisé pour les communications vocales. Et ce, pour éviter à d'autres radios d'envoyer et de recevoir des alertes d'urgence sur le même groupe.

Une alerte d'urgence d'une radio indique que l'utilisateur se trouve dans une situation d'urgence. Vous pouvez répondre à l'alerte en lançant un appel individuel vers la radio ayant envoyée l'alerte d'urgence ou un appel de groupe vers un groupe de parole désigné, en envoyant à la

radio un Avertissement d'appel, en activant l'écoute d'ambiance de la radio, etc. La réponse correcte est déterminée par votre entreprise et la situation.

# **Ignorer un appel d'annulation d'urgence**

Cette fonctionnalité améliorée permet à la radio d'ignorer un appel d'annulation d'urgence.

Pour activer la fonctionnalité Ignorer un appel d'annulation d'urgence, la radio doit être configurée à partir du logiciel Connect Plus Customer Programming Software (CPCPS).

Lorsque cette fonctionnalité est activée, la radio n'affiche pas les indications d'appel d'urgence et ne reçoit pas de signaux audio sur l'ID de groupe d'annulation d'urgence par défaut.

Consultez votre fournisseur ou administrateur système pour en savoir plus.

## **Lancer un appel d'urgence**

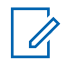

#### **REMARQUE:**

Si le mode Silencieux est activé, votre radio ne donnera aucune indication sonore ou visuelle pendant l'utilisation du mode Urgence jusqu'à ce que vous appuyiez sur le bouton **PTT** pour effectuer une transmission vocale.

Si la radio est réglée sur Silencieux avec voix, elle n'affiche pas d'indications sonores ou visuelles pour signaler qu'elle fonctionne en mode d'urgence. Cependant, elle rétablit le microphone pour les transmissions des radios qui répondent à votre appel d'urgence. Les indicateurs d'urgence n'apparaissent que lorsque vous appuyez sur le bouton **PTT** pour lancer une transmission vocale depuis la radio.

Pour le fonctionnement en mode « Silencieux » et en mode « Silencieux avec voix », la radio quitte automatiquement le mode Silencieux à la fin de l'appel d'urgence.

- **1** Appuyez sur le bouton **Urgence** programmé.
- **2** Appuyez sur le bouton **PTT** pour lancer une transmission vocale sur le groupe d'urgence.

Lorsque vous relâchez le bouton **PTT**, l'appel d'urgence se poursuit pendant le délai défini pour la fonction Durée de mise en attente d'appel d'urgence.

Si vous appuyez sur le bouton **PTT** pendant ce délai, l'appel d'urgence se poursuit.

## **Lancer un appel d'urgence avec suivi vocal**

La radio doit être programmée pour ce type de fonctionnement.

Lorsque cette fonction est activée, que vous appuyez sur le bouton **Urgence** programmé et que la radio reçoit l'affectation d'intervalle, le microphone est activé automatiquement sans avoir à appuyer sur le bouton **PTT**. Cet état de microphone activé s'appelle également « Micro ouvert ». Il s'applique à la première transmission vocale effectuée depuis votre radio au cours de l'appel d'urgence. Pour les transmissions suivantes dans le même appel d'urgence, vous devez appuyer sur le bouton **PTT**.

**1** Appuyez sur le bouton **Urgence** programmé.

**2** Le microphone reste actif pendant la période « Micro ouvert » définie dans la programmation Codeplug de la radio.

Pendant ce temps, la LED passe au vert.

**3** Appuyez sur le bouton **PTT** et maintenez-le enfoncé pour prolonger la période programmée.

### **Lancer une alerte d'urgence**

#### **REMARQUE:**

si la radio est programmée pour le mode « Silencieux » ou « Silencieux avec voix », elle ne génère aucune indication sonore ou visuelle pour signaler qu'elle envoie une alerte d'urgence (Emergency Alert). Si elle est programmée pour le mode « Silencieux », le fonctionnement silencieux se poursuit indéfiniment jusqu'à ce que vous appuyiez sur le bouton PTT ou le bouton configuré pour la « désactivation de l'état d'urgence ». Si elle est programmée pour le mode « Silencieux avec voix », la radio annule automatiquement le mode silencieux lorsque le contrôleur de site diffuse l'alerte d'urgence.

Appuyez sur le bouton **Urgence** orange.

Lors de la transmission d'une alerte d'urgence à destination du contrôleur de site, la radio affiche l'icône Urgence, le contact de groupe utilisé pour l'alerte d'urgence et Alarme Tx.

Une fois l'alerte d'urgence envoyée et diffusée aux autres radios, une tonalité d'indication positive est émise et l'écran de la radio affiche Alarme envoy. Si l'alerte d'urgence échoue, une tonalité d'indication négative est émise et la radio affiche Échec Alarme.

## **Sortie du mode d'urgence**

#### **REMARQUE:**

 $\mathscr{U}$ Si l'appel d'urgence prend fin suite à l'expiration du délai Durée de mise en attente d'appel d'urgence et que la condition d'urgence persiste, appuyez de nouveau sur le bouton **Urgence** pour recommencer le processus.

Si vous lancez une alerte d'urgence en appuyant sur le bouton **Urgence** programmé, la radio quitte automatiquement le mode Urgence après avoir reçu une réponse du système Connect Plus.

Si vous lancez un appel d'urgence en appuyant sur le bouton **Urgence** programmé, la radio est affectée automatiquement à un canal lorsqu'un canal devient disponible. Une fois que la radio a transmis un message indiquant l'urgence, vous ne pouvez pas annuler l'appel d'urgence. Cependant, si vous avez appuyé sur le bouton par accident ou que l'urgence n'existe plus, vous pouvez l'indiquer sur le canal affecté. Lorsque vous relâchez le bouton **PTT**, l'appel d'urgence prend fin à l'expiration du délai Durée de mise en attente d'appel d'urgence.

Si votre radio a été configurée avec la fonction Appel d'urgence avec suivi vocal, utilisez la période « Micro ouvert » pour expliquer votre erreur, puis appuyez sur le bouton **PTT** pour interrompre la transmission. L'appel d'urgence prend fin à l'expiration du délai Durée de mise en attente d'appel d'urgence.

# **Alarmes Man Down**

#### **REMARQUE:**

Cette fonctionnalité s'applique uniquement aux modèles DP4800e/DP4801e.

les alarmes Man Down ne sont pas prises en charge en mode reprise d'appel. Pour plus d'informations, reportez-vous à la section [Reprise](#page-2007-0) [d'appel automatique à la page 282](#page-2007-0).

Cette section décrit la fonction Man Down de Connect Plus. Il s'agit d'une fonction disponible à l'achat qui peut s'appliquer ou non à votre radio.

Votre radio portative Connect Plus peut être activée et programmée pour une ou plusieurs alarmes de détresse (Man Down). Votre revendeur ou l'administrateur système de la radio peut vous indiquer si elle s'applique à votre radio et les alarmes Man Down activées et programmées.

Si la radio est programmée pour une ou plusieurs des alarmes Man Down suivantes, il est important de connaître le fonctionnement de l'alarme, les indications (sonores) qu'émet la radio et l'action à exécuter.

Les alarmes Man Down ont pour fonction de signaler à d'autres personnes que vous êtes en danger. Pour ce faire, vous programmez la radio pour détecter un certain angle d'inclinaison, l'absence de mouvement ou un mouvement, en fonction de la ou des alarmes Man Down activées. Si la radio détecte un type de mouvement non autorisé et que la condition n'est pas corrigée à l'expiration d'un certain délai, elle génère une alerte sonore (si elle est programmée en conséquence). À ce stade, vous devez immédiatement exécuter une ou plusieurs des actions correctives cidessous, en fonction de la ou des alarmes Man Down activées pour la radio. Si vous n'exécutez pas d'action corrective dans le délai défini, la radio lance

automatiquement une urgence (un appel d'urgence ou une alerte d'urgence).

- **Alerte d'inclinaison** : lorsque la radio est inclinée selon un certain angle ou dépasse cet angle d'inclinaison pendant un certain temps, elle émet une alerte sonore (si elle est programmée en conséquence). Pour empêcher la radio d'émettre automatiquement un appel d'urgence ou une alerte d'urgence, redressez la radio.
- **Alerte anti-mouvement** : lorsque la radio reste immobile pendant un certain temps, elle émet une alerte sonore (si elle est programmée en conséquence). Pour empêcher la radio d'émettre un appel d'urgence alerte ou une alerte d'urgence, bougez immédiatement la radio.
- **Alerte de mouvement** : lorsque la radio bouge pendant un certain temps, elle génère une alerte sonore (si elle est programmée en conséquence). Pour empêcher la radio de générer automatiquement un appel d'urgence ou une alerte d'urgence, immobilisez immédiatement la radio.

Votre fournisseur ou l'administrateur système de la radio peut vous indiquer les alertes ci-dessus éventuellement activées dans la programmation de la radio. Il est possible d'activer simultanément l'alerte d'inclinaison et l'alerte antimouvement. Dans ce cas, l'alerte sonore se déclenche dès que la radio détecte détecte un mouvement non conforme.

Au lieu d'exécuter l'action corrective décrite ci-dessus, vous pouvez également empêcher la radio de générer l'appel d'urgence ou l'alerte d'urgence en utilisant un bouton programmable, si la radio est configurée en conséquence. Ce point est expliqué dans les deux sections suivantes.

# **Activation ou désactivation des alarmes PTI**

#### **REMARQUE:**

 $\mathscr{A}$ 

Le bouton programmé **PTI/DATI** et les paramètres PTI/DATI sont configurés via le CPS. Consultez votre revendeur ou administrateur système pour déterminer comment la radio a été programmée.

Si vous activez la fonction PTI/DATI sur son niveau de sensibilité maximal et définissez le style de vibreur sur une valeur élevée, la radio limite automatiquement le style de vibreur sur une valeur moyenne. Cette fonction empêche un style de vibreur élevé de lancer la fonction PTI/DATI d'urgence.

La procédure d'activation ou de désactivation des alarmes de détresse dépend de la manière dont la radio est programmée. Si elle est programmée avec un bouton d'activation/de désactivation des alarmes de détresse, utilisez ce bouton pour activer ou désactiver les alarmes de détresse. Cela s'applique à toutes les alarmes de détresse activées sur la radio.

Lorsque vous utilisez le bouton programmable pour activer les alarmes PTI/DATI, la radio émet une tonalité qui augmente en intensité et affiche un bref message de confirmation.

Pour entendre les signaux sonores décrits ci-dessus lors de l'activation et de la désactivation des alarmes de détresse, la radio MOTOTRBO et la carte d'option Connect Plus doivent être activées pour les tonalités du clavier.

Si votre radio est programmée pour pouvoir activer et désactiver les alarmes PTI/DITA par le biais du menu, procédez comme suit.

**1** Appuyez sur $\begin{bmatrix} 1 & 1 \\ 0 & 0 \end{bmatrix}$  pour accéder au menu.

- **2** Appuyez sur  $\triangle$  ou  $\blacktriangledown$  pour accéder à l'option Config/Infos et appuyez sur $\begin{bmatrix} \mathbb{B} \\ \mathbb{C} \end{bmatrix}$  pour sélectionner.
- Appuyez sur **△** ou ▼ pour accéder à l'option Connect Plus et appuyez sur <sup>B</sup> pour sélectionner.
- **4** Appuyez sur ▲ ou ▼ pour accéder à l'option

Alarme PTI/DITA et appuyez sur $\left(\begin{matrix} \mathbb{B}\end{matrix}\right)$  pour sélectionner.

Si l'option Alarme PTI/DATI est désactivée, l'option Activer s'affiche.

Si l'option Alarme PTI/DATI est activée, l'option Désactiver s'affiche.

**5** Appuyez sur ▲ ou ▼ pour accéder à l'option

Activer ou Désactiver et appuyez sur vuel sélectionner.

# **Réinitialisation des alarmes de détresse.**

Si votre radio a été programmée avec le bouton de réinitialisation des alarmes PTI/DATI ou l'option de menu Alarmes PTI/DATI, vous pouvez réinitialiser ces alarmes sans les activer ou les désactiver. Cela permet d'arrêter une alerte sonore de détresse en cours et de réinitialiser les minuteurs d'alarme. Cependant, il est toujours nécessaire de corriger la violation de mouvement en exécutant l'action corrective appropriée décrite dans la section des alarmes de détresse. Si la violation de mouvement n'est pas corrigée dans un certain délai, l'alerte sonore redémarre.

La procédure de réinitialisation des alarmes de détresse dépend de la manière dont la radio est programmée. Si elle est programmée avec un bouton de réinitialisation des alarmes de détresse, utilisez ce bouton pour réinitialiser les alarmes de détresse. Cela s'applique à toutes les alarmes de détresse activées sur la radio.

Lorsque vous utilisez le bouton programmable pour réinitialiser les alarmes de détresse, la radio affiche un bref message de confirmation.

Si la radio est programmée pour pouvoir réinitialiser les alarmes de détresse via le menu, procédez comme suit.

- **1** Appuyez sur $\begin{bmatrix} \mathbb{B} \\ \mathbb{C} \end{bmatrix}$  pour accéder au menu.
- **2** Appuyez sur ▲ ou ▼ pour accéder à l'option Config/Infos et appuyez sur $\left(\begin{matrix} \mathbb{B}\end{matrix}\right)$  pour sélectionner.

**3** Appuyez sur ou v pour accéder à l'option Connect Plus et appuyez sur $\begin{array}{c} \hline \text{CD} \\ \text{OC} \end{array}$  pour sélectionner.

**4** Appuyez sur **△** ou ▼ pour accéder à l'option Alarme PTI/DITA et appuyez sur $\left(\begin{matrix} 1 & 0 \\ 0 & 0 \end{matrix}\right)$  pour sélectionner.

**5** Appuyez sur **ou** ou **v** pour accéder à l'option

Réinitialiser et appuyez sur $\begin{array}{c} \hline \text{ } & \text{ } \\ \text{ } & \text{ } \\ \text{ } & \text{ } \\ \end{array}$  pour sélectionner.

La radio affiche un bref message de confirmation.

# **Fonction Balise**

Cette section décrit la fonction Balise. Cette fonction fait partie de la fonctionnalité Man Down de Connect Plus, une fonction que vous pouvez acheter. Votre revendeur ou l'administrateur système de la radio peut vous indiquer si la fonction Balise s'applique à votre radio.

Si la radio est activée et programmée pour une ou plusieurs des alarmes Man Down, vous pouvez également l'activer pour la fonction Balise.

Si la radio démarre automatiquement un appel d'urgence ou une alerte d'urgence suite à des alarmes Man Down et si la radio est activée pour la fonction Balise, elle émet périodiquement une alarme aiguë pendant environ dix secondes. L'intervalle peut varier si vous parlez dans la radio. La fonction Balise permet aux secouristes de vous retrouver. Si la radio est également activée pour les « balises visuelles », le rétroéclairage de la radio s'allume

pendant quelques secondes chaque fois que le signal sonore de balise est émis.

Vous pouvez empêcher la radio d'émettre le signal sonore de balise en utilisant un bouton programmable configuré en conséquence. Ce point est expliqué dans les deux sections suivantes. Si la radio ne dispose pas du bouton programmable ou de l'option de menu, vous pouvez arrêter le signal sonore de balise en la mettant hors tension, puis sous tension ou en changeant de zone (si la radio est programmée pour plusieurs zones).

# **Activation/Désactivation de la balise**

La procédure d'activation ou de désactivation de la balise dépend de la manière dont la radio est programmée. Si la radio est programmée avec un bouton d'activation/de désactivation de la balise, utilisez ce bouton pour activer ou désactiver la balise.

- Lorsque vous utilisez le bouton programmable pour activer la balise, la radio émet une tonalité radio qui augmente en intensité et affiche un bref message de confirmation.
- Lorsque vous utilisez le bouton programmable pour désactiver la balise, la radio émet une tonalité radio qui

diminue en intensité et affiche un bref message de confirmation.

Pour entendre les signaux sonores décrits ci-dessus lors de l'activation et de la désactivation de la balise, la radio MOTOTRBO et la carte d'option Connect Plus doivent être activées pour les tonalités du clavier. Si la radio est programmée pour pouvoir activer et désactiver la balise via le menu, procédez comme suit.

**1** Appuyez sur $\begin{bmatrix} \mathbb{R} \\ \mathbb{R} \end{bmatrix}$  pour accéder au menu.

**2** Appuyez sur $\triangle$  ou  $\blacktriangledown$  pour accéder à l'option

Config/Infos et appuyez sur $\begin{array}{c} \boxed{m} \\ \hline \end{array}$  pour sélectionner.

**3** Appuyez sur  $\triangle$  ou  $\blacktriangledown$  pour accéder à l'option

Connect Plus et appuyez sur <sup>(#</sup> pour sélectionner.

**4** Appuyez sur ▲ ou ▼ pour accéder à l'option Balise et appuyez sur **ED** pour sélectionner. Si l'option Balise est désactivée, l'option Activer s'affiche.

Si l'option Balise est activée, l'option Désactiver s'affiche.

**5** Appuyez sur  $\triangle$  ou  $\blacktriangledown$  pour accéder à l'option

Activer ou Désactiver et appuyez sur $\begin{bmatrix} \mathbb{B} \\ \mathbb{C} \end{bmatrix}$  pour sélectionner.

La radio affiche un bref message pour confirmer que la balise de détresse a été activée (ou désactivée).

## **Réinitialisation de la balise**

Si la radio est programmée avec le bouton de réinitialisation de la balise ou l'option de menu Balise, il est possible de réinitialiser la balise. Ainsi, la tonalité de balise s'arrête (ainsi que la balise visuelle) sans avoir à désactiver la fonctionnalité de balise. La procédure de réinitialisation de la balise dépend de la manière dont la radio est programmée. Si elle est programmée avec un bouton de réinitialisation de balise, utilisez ce bouton pour réinitialiser la balise. Lorsque vous utilisez le bouton programmable pour réinitialiser les alarmes de détresse, la radio affiche un bref message de confirmation. Si la radio est

programmée pour pouvoir réinitialiser la balise via le menu, procédez comme suit.

**1** Appuyez sur  $\begin{bmatrix} \mathbb{R} \\ \mathbb{R} \end{bmatrix}$  pour accéder au menu.

- **2** Appuyez sur  $\triangle$  ou  $\blacktriangledown$  pour accéder à l'option Config/Infos et appuyez sur $\begin{array}{c} \boxed{10} \\ \text{OW} \end{array}$  pour sélectionner.
- Appuyez sur **△** ou ▼ pour accéder à l'option Connect Plus et appuyez sur <sup>5</sup> pour sélectionner.
- **4** Appuyez sur △ ou ▼ pour accéder à l'option Balise et appuyez sur <sup>BR</sup> pour sélectionner.
- **5** Appuyez sur  $\triangle$  ou  $\blacktriangledown$  pour accéder à l'option

Réinitialiser et appuyez sur ( E) pour sélectionner.

La radio affiche un bref message de confirmation.

# **Message texte**

Votre radio vous permet de recevoir des données, par exemple sous forme de message texte, depuis une autre radio ou une application de messages textes.

Il existe 2 types de messages texte : le message texte DMR court et le message texte. La longueur maximale d'un message texte DMR court est de 23 caractères. La longueur maximale d'un message texte est de 280 caractères, ligne d'objet comprise. La ligne d'objet s'affiche uniquement lorsque vous recevez des messages provenant d'une application de messagerie.

### **REMARQUE:**

Cette longueur maximale s'applique uniquement aux modèles dotés de la dernière version du logiciel et du matériel. Pour les modèles de radio dotés de versions plus anciennes, la longueur maximale d'un message texte est de 140 caractères. Consultez votre fournisseur ou administrateur système pour en savoir plus.

pour la langue arabe, la saisie de texte s'effectue de droite à gauche.

# **Rédaction et envoi d'un message texte**

**1** Accédez à l'option **Message texte**.

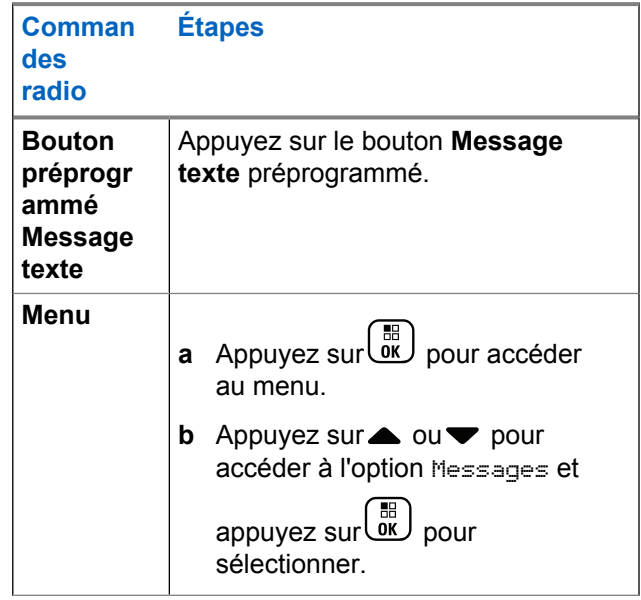

- **2** Appuyez sur  $\triangle$  ou  $\blacktriangledown$  pour accéder à l'option Composer et appuyez sur **ED** pour sélectionner. Un curseur clignotant apparaît.
- **3** Saisissez votre message à l'aide du clavier.

Appuyez sur  $\blacklozenge$  pour vous décaler d'un espace vers

la gauche. Appuyez sur  $\bullet$  ou sur  $\left(\begin{matrix} \text{H} & \text{I}_{\text{D}} \\ \text{O} & \text{O}\end{matrix}\right)$  pour vous décaler d'un espace vers la droite. Appuyez sur

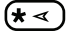

 $(\star \leq)$  pour supprimer des caractères indésirables.

Appuyez de manière prolongée sur  $\left(\begin{matrix} \textbf{\#}\ \textbf{\#}\ \textbf{\#} \end{matrix}\right)$  pour modifier la méthode de saisie de texte.

**4** Appuyez sur  $\begin{bmatrix} \overline{\mathbb{R}} \\ \overline{\mathbb{R}} \end{bmatrix}$  lorsque vous avez terminé de composer votre message.

- **5** Si vous envoyez le message, sélectionnez le destinataire par
	- Appuyez sur  $\triangle$  ou  $\nabla$  pour accéder à l'alias

souhaité et appuyez sur **de pour sélectionner**.

Appuyez sur  $\triangle$  ou  $\nabla$  pour accéder à l'option

Num. manuelle et appuyez sur <sup>68</sup> pour sélectionner. La première ligne de l'écran affiche Numéro :. La deuxième ligne de l'écran affiche un curseur clignotant. Saisissez l'alias ou l'ID du

terminal, puis appuyez sur  $\begin{pmatrix} 18 \\ 0 \text{K} \end{pmatrix}$ .

L'écran affiche Envoi du message, pour confirmer l'envoi du message.

Si l'envoi du message aboutit, une tonalité est émise et l'écran affiche Message envoyé.

Si le message ne peut pas être envoyé, une tonalité basse est émise et l'écran affiche Échec de l'envoi du message.

Si le message ne peut pas être envoyé, la radio affiche l'écran d'option Renvoyer (voir [Gestion des](#page-2055-0) [messages texte non envoyés à la page 330](#page-2055-0)).

## **Envoi d'un message texte rapide**

Votre radio prend en charge un maximum de 10 messages texte rapides programmés par votre fournisseur.

Bien que les messages texte rapides soient préprogrammés, vous pouvez les modifier avant de les envoyer.

> Si vous envoyez le message, effectuez les opérations suivantes pour sélectionner un destinataire :

- Appuyez sur  $\triangle$  ou  $\nabla$  pour accéder à l'alias souhaité et appuyez sur <sup>(186</sup> pour sélectionner.
- Appuyez sur  $\triangle$  ou  $\blacktriangledown$  pour accéder à l'option

Num. manuelle et appuyez sur ( E) pour sélectionner. La première ligne de l'écran affiche Numéro :. La deuxième ligne de l'écran affiche un curseur clignotant. Saisissez l'alias ou l'ID du

terminal, puis appuyez sur  $\begin{pmatrix} \mathbb{B} \\ \mathbb{C} \\ \mathbb{K} \end{pmatrix}$ 

L'écran affiche Envoi du message, pour confirmer l'envoi du message.

Si l'envoi du message aboutit, une tonalité est émise et l'écran affiche Message envoyé.
Si le message ne peut pas être envoyé, une tonalité basse est émise et l'écran affiche Échec de l'envoi du message.

Si le message ne peut pas être envoyé, la radio affiche l'écran d'option Renvoyer (voir [Gestion des](#page-2055-0) [messages texte non envoyés à la page 330](#page-2055-0)).

# **Envoi d'un message texte rapide à l'aide du bouton Accès direct**

Vous pouvez envoyer des messages texte rapides programmés par votre revendeur à l'aide du bouton programmable.

• Appuyez sur le bouton programmé **Accès par numérotation rapide** pour envoyer un message texte rapide prédéfini à un alias prédéfini. L'écran affiche Envoi du message, pour confirmer l'envoi du message.

Si le message est envoyé, un signal sonore est émis et l'écran affiche Message envoyé.

Si le message ne peut pas être envoyé, une tonalité grave est émise et l'écran affiche Échec de l'envoi du message.

Si le message ne peut pas être envoyé, la radio affiche l'écran d'option Renvoyer (voir [Gestion des messages](#page-2055-0) [texte non envoyés à la page 330\)](#page-2055-0).

### **Accès au dossier Brouillons**

Les messages texte peuvent être enregistrés et envoyés plus tard.

Si une pression sur le bouton **PTT** ou un changement de mode ferme l'écran Écrire/modifier message pendant que vous écrivez ou modifiez un message, celui-ci est automatiquement enregistré dans le dossier Brouillons.

Le message texte le plus récemment enregistré est toujours ajouté à la première ligne de la liste des Brouillons.

Le dossier Brouillons peut contenir dix (10) messages au maximum. Dès qu'il contient dix messages, le message suivant enregistré remplace automatiquement le plus ancien figurant dans ce dossier.

#### **REMARQUE:**

exercez une pression longue sur le bouton  $\left(\frac{5}{6}\right)$ pour revenir à l'écran d'accueil quand vous le voulez.

### **Affichage d'un message texte enregistré**

**1** Accédez à l'option **Message texte**.

| <b>Commandes</b><br>radio                             |        | <b>Étapes</b>                                                                                 |  |
|-------------------------------------------------------|--------|-----------------------------------------------------------------------------------------------|--|
| <b>Bouton</b><br>préprogrammé<br><b>Message texte</b> |        | Appuyez sur le bouton<br><b>Message texte</b><br>préprogrammé.                                |  |
| Menu                                                  | a<br>b | Appuyez sur ( E ) pour<br>accéder au menu.<br>Appuyez sur $\triangle$ ou $\blacktriangledown$ |  |
|                                                       |        | pour accéder à l'option<br>Messages et appuyez<br>ᇤ<br>Sur <u>∪k</u><br>pour<br>sélectionner. |  |

**2** Appuyez sur △ ou ▼ pour accéder à l'option Brouillons et appuyez sur **EE** pour sélectionner. **3** Appuyez sur ou v pour accéder au message souhaité et appuyez sur (  $\frac{18}{100}$  pour sélectionner.

### **Modification et envoi d'un message texte enregistré**

**1** Appuyez à nouveau sur  $\begin{bmatrix} \overline{\mathfrak{g}} \\ \overline{\mathfrak{g}} \end{bmatrix}$  pendant que le message est affiché.

**2** Appuyez sur $\triangle$  ou  $\blacktriangledown$  pour accéder à l'option Modif. et appuyez sur  $\begin{bmatrix} 18 \\ 0 \end{bmatrix}$  pour sélectionner. Un curseur clignotant apparaît.

**3** Saisissez votre message à l'aide du clavier.

Appuyez sur  $\blacklozenge$  pour vous décaler d'un espace vers

la gauche. Appuyez sur  $\bullet$  ou sur  $\left(\begin{matrix} \text{H} & \text{I}_{\text{D}} \\ \text{O} & \text{O}\end{matrix}\right)$  pour vous décaler d'un espace vers la droite. Appuyez sur

 $(* \prec)$ 

pour supprimer des caractères indésirables.

Appuyez de manière prolongée sur  $(\pm \sqrt{2})$  pour modifier la méthode de saisie de texte.

**4** Appuyez sur **de** lorsque vous avez terminé de composer votre message.

- **5** Sélectionnez le destinataire du message :
	- Appuyez sur  $\triangle$  ou  $\nabla$  pour accéder à l'alias souhaité et appuyez sur <sup>58</sup> pour sélectionner.
	- Appuyez sur  $\triangle$  ou  $\nabla$  pour accéder à l'option

Num. manuelle et appuyez sur $\begin{pmatrix} 1 & 1 \\ 0 & 0 \end{pmatrix}$  pour sélectionner. La première ligne de l'écran affiche Numéro :. La deuxième ligne de l'écran affiche un curseur clignotant. Saisissez l'alias ou l'ID du

terminal, puis appuyez sur  $\begin{pmatrix} \frac{18}{000} \\ \frac{1}{000} \end{pmatrix}$ 

L'écran affiche Envoi du message, pour confirmer l'envoi du message.

Si l'envoi du message aboutit, une tonalité est émise et l'écran affiche Message envoyé.

Si le message ne peut pas être envoyé, une tonalité basse est émise et l'écran affiche Échec de l'envoi du message.

Si le message ne peut pas être envoyé, il est placé dans le dossier Messages envoyés et marqué par une icône Échec envoi message.

### **Suppression d'un message texte enregistré dans Brouillons**

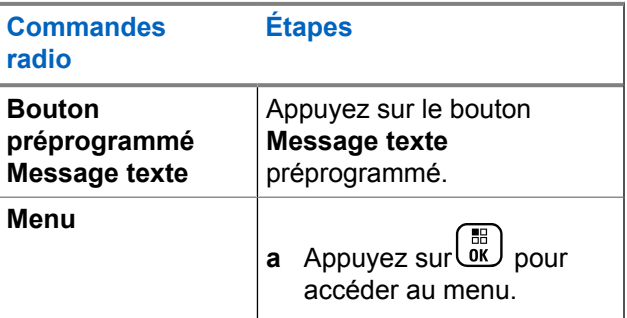

<span id="page-2055-0"></span>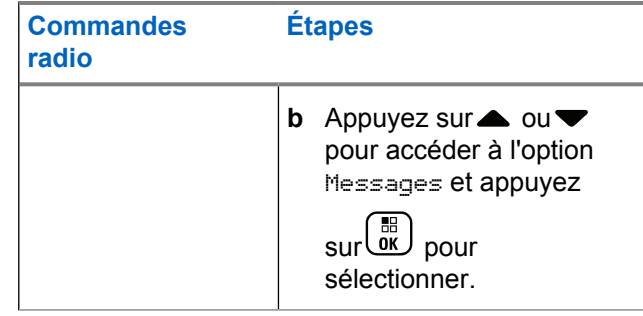

- **2** Appuyez sur ▲ ou ▼ pour accéder à l'option Brouillons et appuyez sur ( B ) pour sélectionner.
- **3** Appuyez sur ou v pour accéder au message souhaité et appuyez sur **de la pour sélectionner.**
- **4** Appuyez sur▲ ou▼ pour accéder à l'option Supprimer et appuyez sur **CHD** pour supprimer le message texte.

# **Gestion des messages texte non envoyés**

L'écran Renvoyer vous permet de sélectionner l'une des options suivantes :

- Renvoyer
- Avancer
- Modifier liste

### **Renvoi d'un message texte**

Appuyez sur  $\begin{pmatrix} \mathbb{H} \\ \mathbb{I} \\ \mathbb{I} \end{pmatrix}$  pour renvoyer le même message au même alias ou ID de terminal ou de groupe.

Si le message a bien été envoyé, une tonalité est émise et l'écran affiche un mini-avis positif.

Si le message ne peut pas être envoyé, l'écran affiche un mini-avis négatif.

### <span id="page-2056-0"></span>**Transfert d'un message texte**

Sélectionnez Transférer pour envoyer un message à un autre ID ou alias de terminal ou de groupe.

**1** Appuyez sur▲ ou ▼ pour accéder à l'option

Transférer et appuyez sur <sup>[611</sup>] pour sélectionner.

- **2** Procédez comme suit pour sélectionner le destinataire du message.
	- Appuyez sur  $\triangle$  ou  $\nabla$  pour accéder à l'alias ou

l'ID souhaité et appuyez sur **ED** pour sélectionner.

Appuyez sur  $\triangle$  ou  $\nabla$  pour accéder à l'option

Num. manuelle et appuyez sur **ELL** pour sélectionner. La première ligne de l'écran affiche Numéro :. La deuxième ligne de l'écran affiche un curseur clignotant. Saisissez l'alias ou l'ID du

terminal, puis appuyez sur  $\left( \frac{15}{06} \right)$ 

L'écran affiche Envoi du message, pour confirmer l'envoi du message.

Si l'envoi du message aboutit, une tonalité est émise et l'écran affiche Message envoyé.

Si le message ne peut pas être envoyé, une tonalité basse est émise et l'écran affiche Échec de l'envoi du message.

## **Modification d'un message texte**

Sélectionnez Modi f. pour modifier le message avant de l'envoyer.

- **1** Appuyez sur  $\triangle$  ou  $\blacktriangledown$  pour accéder à l'option Modif. et appuyez sur  $\begin{bmatrix} \mathbb{B} \\ \mathbb{C} \end{bmatrix}$  pour sélectionner. Un curseur clignotant apparaît.
- **2** Utilisez le clavier pour modifier le message.

Appuyez sur  $\blacklozenge$  pour vous décaler d'un espace vers

la gauche. Appuyez sur  $\bullet$  ou sur  $\left(\begin{matrix} \text{#}^{\text{m}} \\ \text{ } \end{matrix}\right)$  pour vous décaler d'un espace vers la droite. Appuyez sur

pour supprimer des caractères indésirables.

**3**

Appuyez de manière prolongée sur  $(\pm \sqrt{2})$  pour modifier la méthode de saisie de texte.

Appuyez sur  $\begin{bmatrix} \mathbb{B} \\ \mathbb{B} \end{bmatrix}$  lorsque vous avez terminé de composer votre message.

- **4** Si vous souhaitez envoyer, enregistrer, modifier ou supprimer le nouveau message, effectuez l'une des opérations suivantes :
	- Appuyez sur  $\triangle$  ou  $\nabla$  pour accéder à l'option Envoyer et appuyez sur <sup>( B</sup>) pour envoyer le message.
	- Appuyez sur  $\triangle$  ou  $\nabla$  pour accéder à l'option Enregistrer et appuyez sur  $\begin{pmatrix} \mathbb{B} \\ \mathbb{B} \end{pmatrix}$  pour enregistrer le message dans le dossier Brouillons.
	- Appuyez sur pour modifier le message.
- Appuyez sur à nouveau pour choisir de supprimer le message ou de l'enregistrer dans le dossier Brouillons.
- **5** Si vous envoyez le message, sélectionnez le destinataire par
	- Appuyez sur  $\triangle$  ou  $\nabla$  pour accéder à l'alias ou l'ID souhaité et appuyez sur (R) pour sélectionner.
	- Appuyez sur  $\triangle$  ou  $\blacktriangledown$  pour accéder à l'option

Num. manuelle et appuyez sur ( E) pour sélectionner. La première ligne de l'écran affiche Numéro :. La deuxième ligne de l'écran affiche un curseur clignotant. Saisissez l'alias ou l'ID du

terminal, puis appuyez sur .

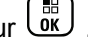

L'écran affiche Envoi du message, pour confirmer l'envoi du message.

Si l'envoi du message aboutit, une tonalité est émise et l'écran affiche Message envoyé.

Si le message ne peut pas être envoyé, une tonalité basse est émise et l'écran affiche Échec de l'envoi du message.

### **Gestion des messages texte envoyés**

Dès qu'un message a été envoyé à une autre radio, il est archivé dans le dossier Messages envoyés. Le dernier message texte envoyé est toujours ajouté à la première ligne de la liste des messages envoyés.

Le dossier des éléments envoyés contient les trente (30) derniers messages envoyés au maximum. Lorsque que le dossier est plein, le dernier message envoyé remplace le plus ancien figurant dans ce dossier.

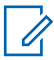

#### **REMARQUE:**

exercez une pression longue sur le bouton pour revenir à l'écran d'accueil quand vous le voulez.

### **Affichage d'un message texte envoyé**

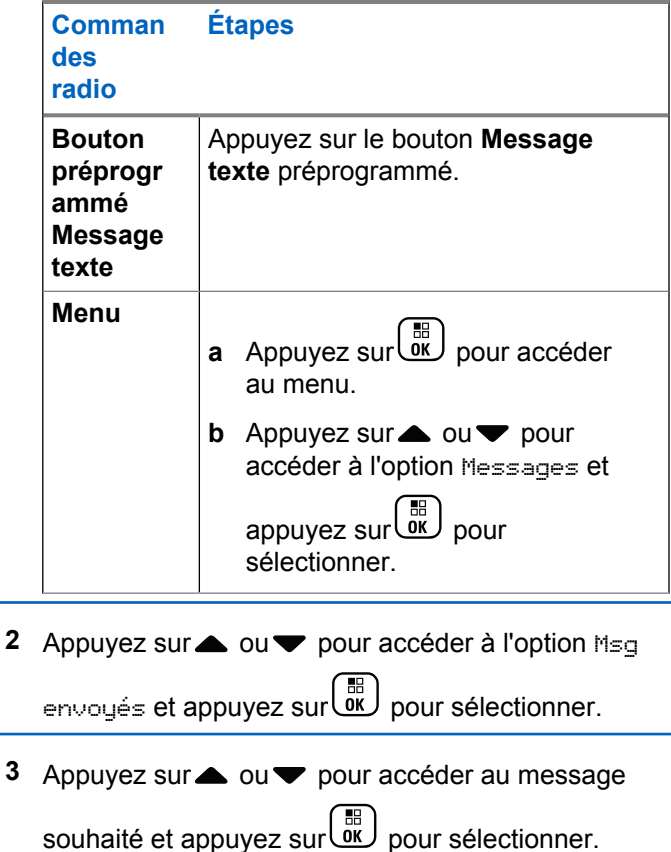

L'icône située dans l'angle supérieur droit de l'écran indique l'état du message (voir [Icônes Messages](#page-1984-0) [envoyés à la page 259\)](#page-1984-0).

### **Envoi d'un message texte envoyé**

Lorsque vous visualisez un message texte envoyé, vous pouvez choisir l'une des options suivantes :

- Renvoyer
- Avancer
- Modifier liste
- Supprimer

**1** Appuyez à nouveau sur  $\begin{bmatrix} \mathbb{B} \\ \mathbb{C} \end{bmatrix}$  pendant que le message est affiché.

**2** △ ou ▼ pour accéder à l'une des options suivantes et appuyez sur <sup>( a</sup> pour sélectionner.

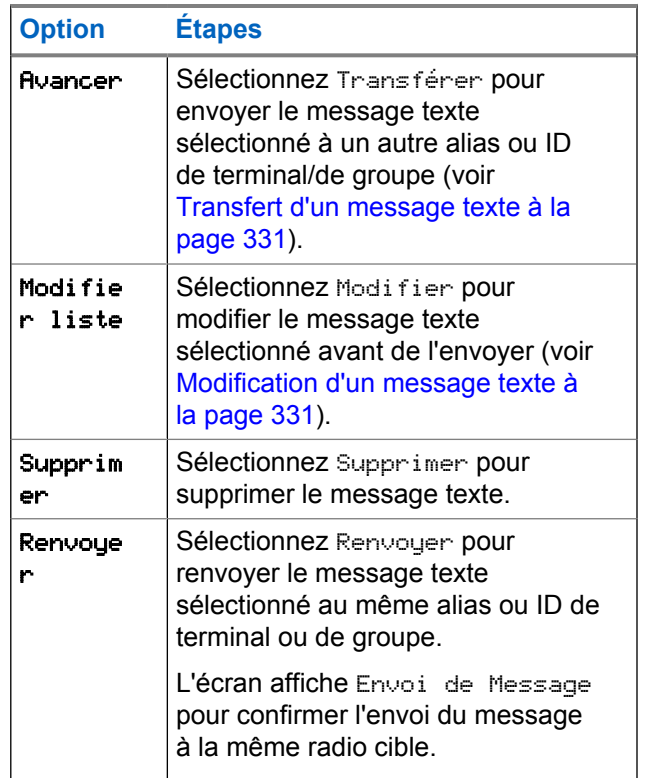

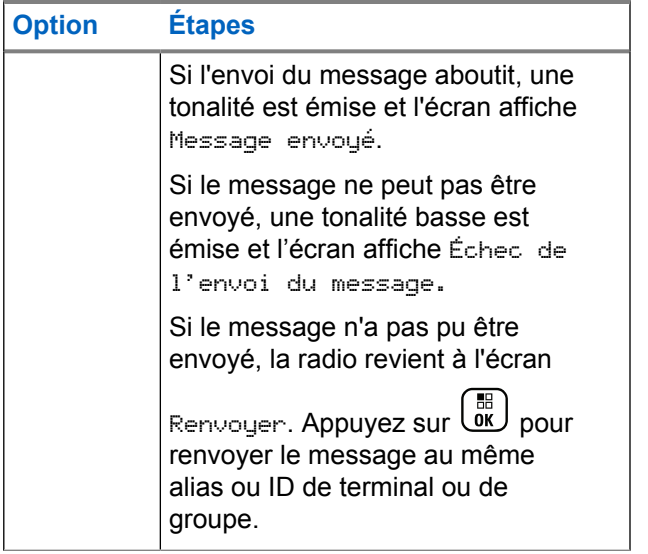

Si vous fermez l'écran d'envoi des messages pendant l'envoi d'un message, la radio met à jour l'état du message dans le dossier Messages envoyés sans aucune indication visuelle ni sonore.

Si la radio change de mode ou s'éteint avant que l'état d'un message ne soit mis à jour dans le dossier Messages envoyés, la radio ne pourra pas terminer la mise à jour des messages en cours et le message

sera automatiquement signalé par une icône **Échec envoi**.

La radio peut mettre à jour jusqu'à cinq messages en cours. Pendant cette procédure, la radio affiche automatiquement une icône **Échec envoi message** pour indiquer qu'elle ne peut pas envoyer d'autre message.

### **Suppression de tous les messages texte envoyés du dossier Messages envoyés**

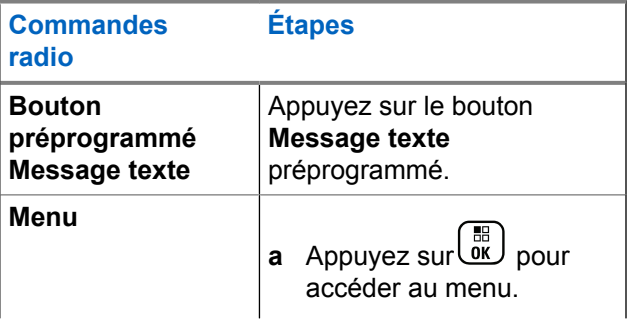

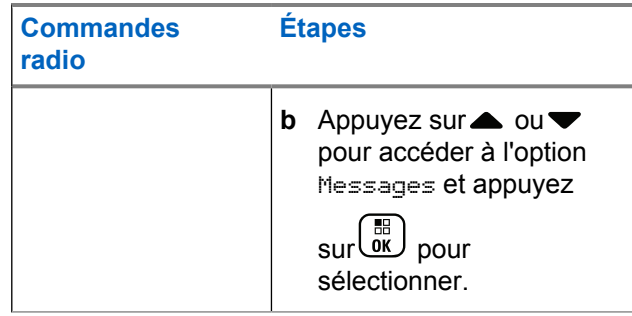

**2** Appuyez sur ▲ ou ▼ pour accéder à l'option Msg envoyés et appuyez sur ( a pour sélectionner.

Lorsque vous sélectionnez Msges envoyés et que ce dossier ne contient aucun message texte, l'écran affiche Liste vide. Une tonalité basse est alors émise si les tonalités du clavier sont activées.

**3** Appuyez sur  $\triangle$  ou  $\blacktriangledown$  pour accéder à l'option

Supprimer tout et appuyez sur $\begin{pmatrix} 60 \\ 0 \end{pmatrix}$  pour sélectionner.

**4** Sélectionnez l'une des options suivantes :

- Appuyez sur  $\triangle$  ou  $\nabla$  pour accéder à l'option Oui et appuyez sur <sup>BE</sup> pour sélectionner. L'écran affiche un mini-avis positif.
- Appuyez sur  $\triangle$  ou  $\nabla$  pour accéder à l'option Non et appuyez sur **(E)** pour revenir à l'écran précédent.

## **Réception d'un message texte**

Lorsque votre radio reçoit un message, l'écran affiche la liste des notifications avec l'alias ou l'ID de l'expéditeur ainsi que l'icône Message.

Vous pouvez alors choisir l'une des options suivantes :

- Lire
- Read Later (Lire plus tard)
- Delete

### **Lecture d'un message texte**

**1** Appuyez sur  $\triangle$  ou  $\blacktriangledown$  pour accéder à l'option

Lire ? et appuyez sur **ED** pour sélectionner.

Le message sélectionné dans la Boîte de réception est affiché.

- **2** Effectuez l'une des opérations suivantes :
	- Appuyez sur  $\begin{bmatrix} \mathbb{B} \\ \mathbb{B} \end{bmatrix}$  pour revenir à la boîte de réception.
	- Appuyez une seconde fois sur  $\begin{pmatrix} \frac{m}{bR} \\ m \end{pmatrix}$  pour répondre à un message texte, le transférer ou le supprimer.

### **Gestion des messages texte reçus**

Utilisez la Boîte de réception pour gérer vos messages texte. La boîte de réception peut contenir jusqu'à 30 messages.

Les messages texte de la Boîte de réception sont classés dans l'ordre chronologique de leur arrivée, le plus récent étant affiché en premier.

Votre radio offre les options de messages texte suivantes :

- Répondre
- Avancer
- Delete
- Supprimer tout

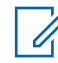

#### **REMARQUE:**

Si le type de canal ne correspond pas, vous pouvez uniquement transférer, supprimer ou supprimer tous les messages Reçus.

exercez une pression longue sur le bouton pour revenir à l'écran d'accueil quand vous le voulez.

### **Affichage d'un message texte dans la Boîte de réception**

**1** Appuyez sur $\begin{bmatrix} \mathbb{R} \\ \mathbb{R} \end{bmatrix}$  pour accéder au menu.

- **2** Appuyez sur $\triangle$  ou  $\blacktriangledown$  pour accéder à l'option Messages et appuyez sur **(RE)** pour sélectionner.
- **3** Appuyez sur  $\triangle$  ou  $\blacktriangledown$  pour accéder à l'option Boîte

de réception et appuyez sur **de** pour sélectionner.

- **4** Appuyez sur▲ ou▼ pour afficher les messages.
- **5** Effectuez l'une des opérations suivantes :
	- Appuyez sur  $\begin{bmatrix} \mathbb{B} \\ \mathbb{C} \end{bmatrix}$  pour sélectionner le message

actuel, puis appuyez à nouveau sur  $\begin{array}{cc} \boxed{33} \\ \end{array}$  pour répondre au message, le transférer ou le supprimer.

• Exercez une pression longue sur (2) pour revenir à l'écran d'accueil.

### **Réponse à un message texte dans la Boîte de réception**

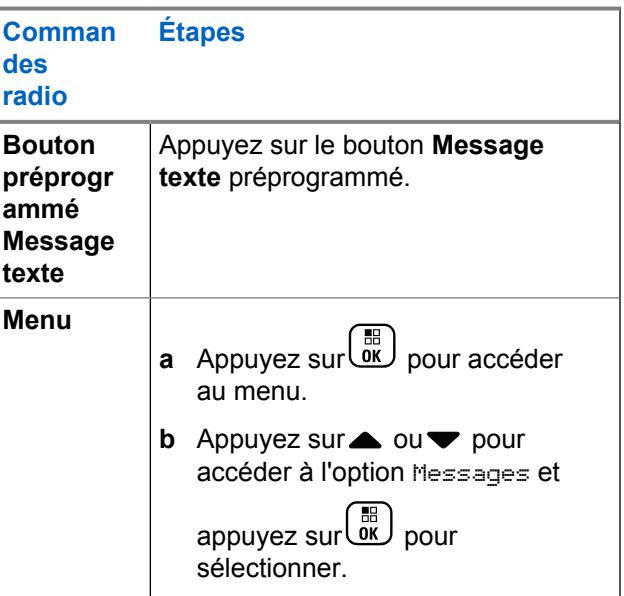

**2** Appuyez sur  $\triangle$  ou  $\nabla$  pour accéder à l'option Boîte

de réception et appuyez sur $\begin{pmatrix} \mathbb{B} \\ \mathbb{C} \end{pmatrix}$  pour sélectionner.

**3** Appuyez sur  $\triangle$  ou  $\blacktriangledown$  pour accéder au message souhaité et appuyez sur <sup>[開]</sup> pour sélectionner.

**4** Appuyez une fois de plus sur  $\begin{pmatrix} \mathbb{B} \\ \mathbb{B} \end{pmatrix}$  pour ouvrir le sous-menu.

- **5** Effectuez l'une des opérations suivantes :
	- Appuyez sur  $\triangle$  ou  $\nabla$  pour accéder à l'option

Répondre et appuyez sur <sup>[51</sup>] pour sélectionner.

Appuyez sur  $\triangle$  ou  $\nabla$  pour accéder à l'option

Réponse rapide et appuyez sur $\begin{pmatrix} \mathbb{B} \\ \mathbb{C} \end{pmatrix}$  pour sélectionner.

Un curseur clignotant apparaît.

Utilisez le clavier pour écrire ou modifier votre message.

**7**

Appuyez sur  $\overline{0}$  lorsque vous avez terminé de composer votre message.

L'écran affiche Envoi du message, pour confirmer l'envoi du message.

Si l'envoi du message aboutit, un signal sonore est émis et l'écran affiche Message envoyé.

Si le message ne peut pas être envoyé, une tonalité grave est émise et l'écran affiche Échec de l'envoi du message.

Si le message ne peut pas être envoyé, la radio vous renvoie à l'écran d'option Renvoyer (voir [Gestion des messages texte non envoyés à la page](#page-2055-0) [330\)](#page-2055-0).

### **Suppression d'un message texte dans la Boîte de réception**

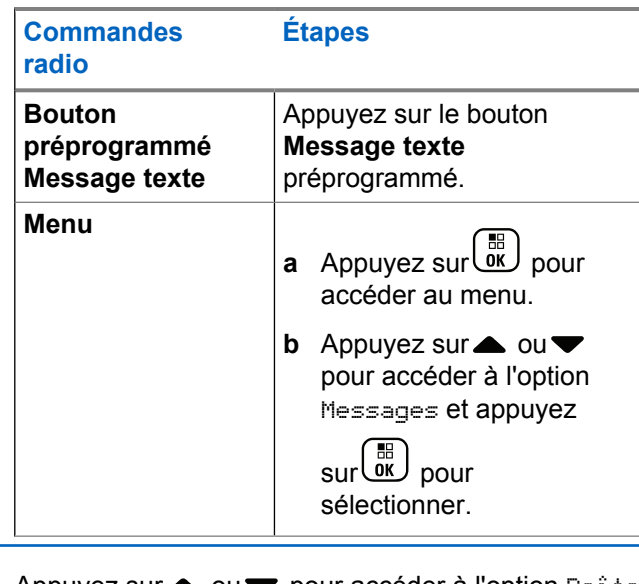

**2** Appuyez sur  $\triangle$  ou  $\blacktriangledown$  pour accéder à l'option Boîte de réception et appuyez sur $\begin{pmatrix} m \\ m \end{pmatrix}$  pour sélectionner.

**3** Appuyez sur **ou**  $\bullet$  pour accéder au message souhaité et appuyez sur <sup>( a</sup> pour sélectionner.

- **4** Appuyez une fois de plus sur  $\begin{pmatrix} \mathbb{B} \\ \mathbb{B} \end{pmatrix}$  pour ouvrir le sous-menu.
- **5** Appuyez sur ou v pour accéder à l'option

Supprimer et appuyez sur <sup>11</sup> pour sélectionner.

**6** Appuyez sur ou v pour accéder à l'option Oui et

appuyez sur  $\begin{array}{c} \boxed{33} \\ \hline 0 \end{array}$  pour sélectionner.

L'écran affiche Message supprimé et la boîte de réception s'affiche à nouveau.

### **Suppression de tous les messages texte de la boîte de réception**

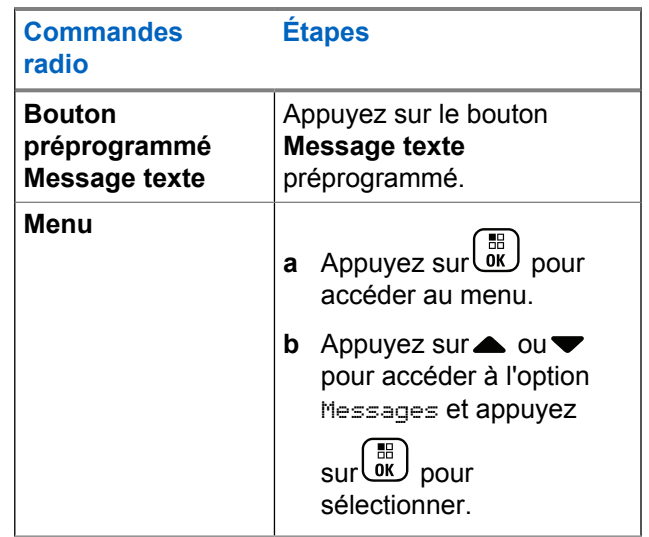

**2** Appuyez sur **ou** v pour accéder à l'option Boîte

de réception et appuyez sur $\begin{array}{c} \begin{array}{c} \hline \hline \hline \hline \end{array}$  pour sélectionner.

Lorsque vous sélectionnez Boîte de réception et que ce dossier ne contient aucun message texte, l'écran affiche Liste vide et émet une tonalité

basse si les tonalités du clavier sont activées (voir Activation/désactivation des tonalités du clavier).

**3** Appuyez sur ou v pour accéder à l'option

Supprimer tout et appuyez sur <sup>(186</sup> pour sélectionner.

**4** Appuyez sur▲ ou ▼ pour accéder à l'option Oui et appuyez sur  $\begin{bmatrix} \overline{a} \\ \overline{b} \\ \overline{c} \end{bmatrix}$  pour sélectionner. L'écran affiche Boîte récept. Vidée.

# **Confidentialité**

Lorsque cette fonction est activée, elle protège les utilisateurs contre les possibilités d'écoute sur un canal par des personnes non autorisées grâce à une solution de brouillage logicielle. Les éléments de signalisation et d'identification des utilisateurs ne sont pas cryptés.

La fonction Secret doit être activée sur la position du sélecteur de canal sélectionnée pour que la radio puisse émettre en utilisant le cryptage, mais cela n'est pas nécessaire pour recevoir une communication. Lorsque

vous sélectionnez une position du sélecteur de canal dont les transmissions sont protégées, la radio peut toujours recevoir des transmissions en clair (non brouillées).

Votre radio prend en charge le cryptage amélioré.

Pour décrypter un appel voix protégé par la fonction Secret, votre radio doit avoir la même valeur de clé et le même ID de clé (pour la fonction Crypt. amél.) que la radio émettrice.

Si votre radio reçoit un appel brouillé d'une autre valeur de clé et d'ID, vous n'entendrez rien (Crypt. amél.).

Lorsqu'une des options de la fonction Secret est attribuée, l'écran d'accueil affiche l'icône Sécurisé ou Non sécurisé, sauf lorsque la radio envoie ou reçoit un appel d'urgence ou une alarme.

La LED s'allume en vert fixe lorsque la radio émet. Elle clignote rapidement lorsqu'elle reçoit une transmission cryptée.

Vous pouvez accéder à cette fonction en effectuant l'une des opérations suivantes :

- Appuyez sur le bouton **Secret** programmé pour activer ou désactiver cette fonction.
- Utilisez le menu de la radio, comme décrit dans les étapes suivantes.

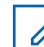

#### **REMARQUE:**

la fonction Secret n'est pas disponible sur certains modèles. Consultez votre fournisseur ou administrateur système pour en savoir plus.

**1** Appuyez sur $\begin{bmatrix} \mathbb{B} \\ \mathbb{C} \end{bmatrix}$  pour accéder au menu.

- Appuyez sur **△** ou ▼ pour accéder à l'option Config/Infos et appuyez sur $\left(\begin{matrix} \mathbb{B} \\ \mathbb{B} \end{matrix}\right)$  pour sélectionner.
- Appuyez sur **△** ou ▼ pour accéder à l'option Config. radio ou **4 ou**  $\blacktriangledown$  **à l'option** Connect

Plus et appuyez sur <sup>(16</sup>) pour sélectionner.

Appuyez sur  $\triangle$  ou  $\blacktriangledown$  pour accéder à l'option Crypt.amél.

Si l'écran affiche Allumer, appuyez sur  $\begin{pmatrix} \frac{m}{0} \\ 0 \end{pmatrix}$  pour activer la fonction Cryptage. La radio affiche un message pour confirmer votre sélection.

Si l'écran affiche Eteindre, appuyez sur bu pour désactiver la fonction Cryptage. La radio affiche un message pour confirmer votre sélection.

Lorsqu'une des options de la fonction Secret est attribuée, l'icône Sécurisé ou Non sécurisé est affichée sur la barre d'état, sauf si la radio envoie ou reçoit une alerte d'urgence.

# **Passage d'un appel crypté (brouillé)**

Activez la confidentialité en utilisant le bouton de confidentialité programmé ou le menu. La fonction Secret doit être activée sur la radio pour la position de canal sélectionnée afin de pouvoir lancer un appel confidentiel. Dans ce cas, tous les appels vocaux lancés sur la radio sont brouillés. Cela s'applique aux appels de groupe, aux appels multi-groupe, aux appels de réponse en cours de balayage, aux appels généraux de site, aux appels d'urgence et aux appels individuels. Seules les radios réceptrices ayant la même valeur de clé et le même ID de clé que votre radio peuvent déchiffrer la transmission.

# **Security**

Vous pouvez activer ou désactiver toute radio du système. Par exemple, vous pourriez avoir besoin de désactiver une radio volée pour rendre impossible son utilisation, et la réactiver lorsqu'elle aura été récupérée.

#### **REMARQUE:**

pour pouvoir activer ou désactiver une radio, cette fonction doit être préalablement programmée sur cette radio. Consultez votre fournisseur ou administrateur système pour en savoir plus.

# **Désactiver radio**

**1** Accédez à cette fonction en effectuant l'une des opérations suivantes :

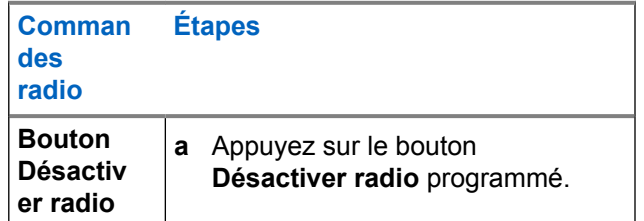

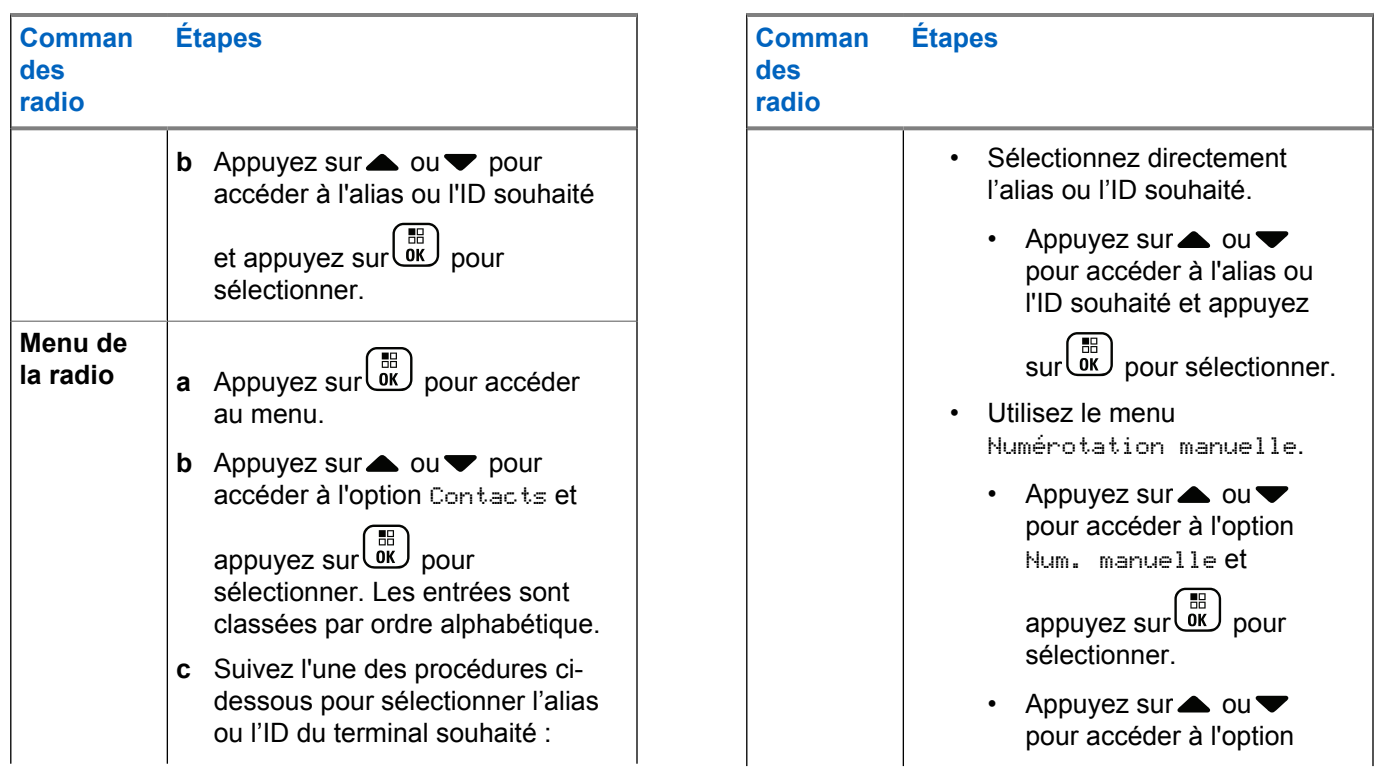

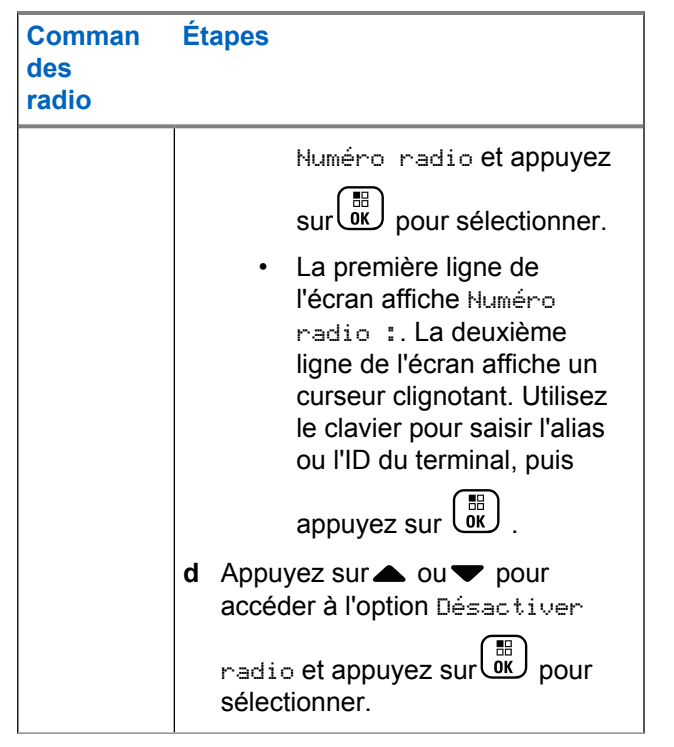

L'écran affiche Désactiver radio : <alias ou ID cible> et la LED clignote en vert.

**2** Attendez l'accusé de réception.

Si l'opération réussit, une tonalité d'indication positive est émise et l'écran affiche Désact. radio réussi.

Si l'opération échoue, une tonalité d'indication négative est émise et l'écran affiche Désact. radio échoué.

# **Activer radio**

**1** Accédez à cette fonction en effectuant l'une des opérations suivantes :

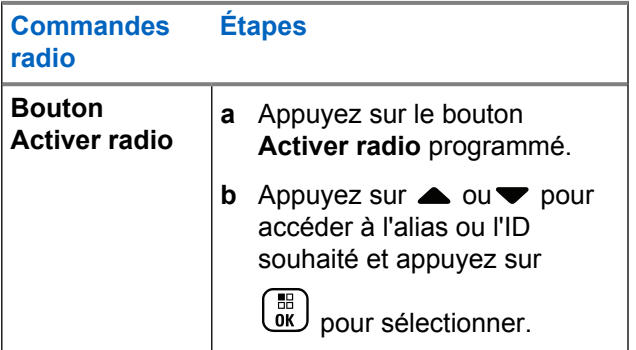

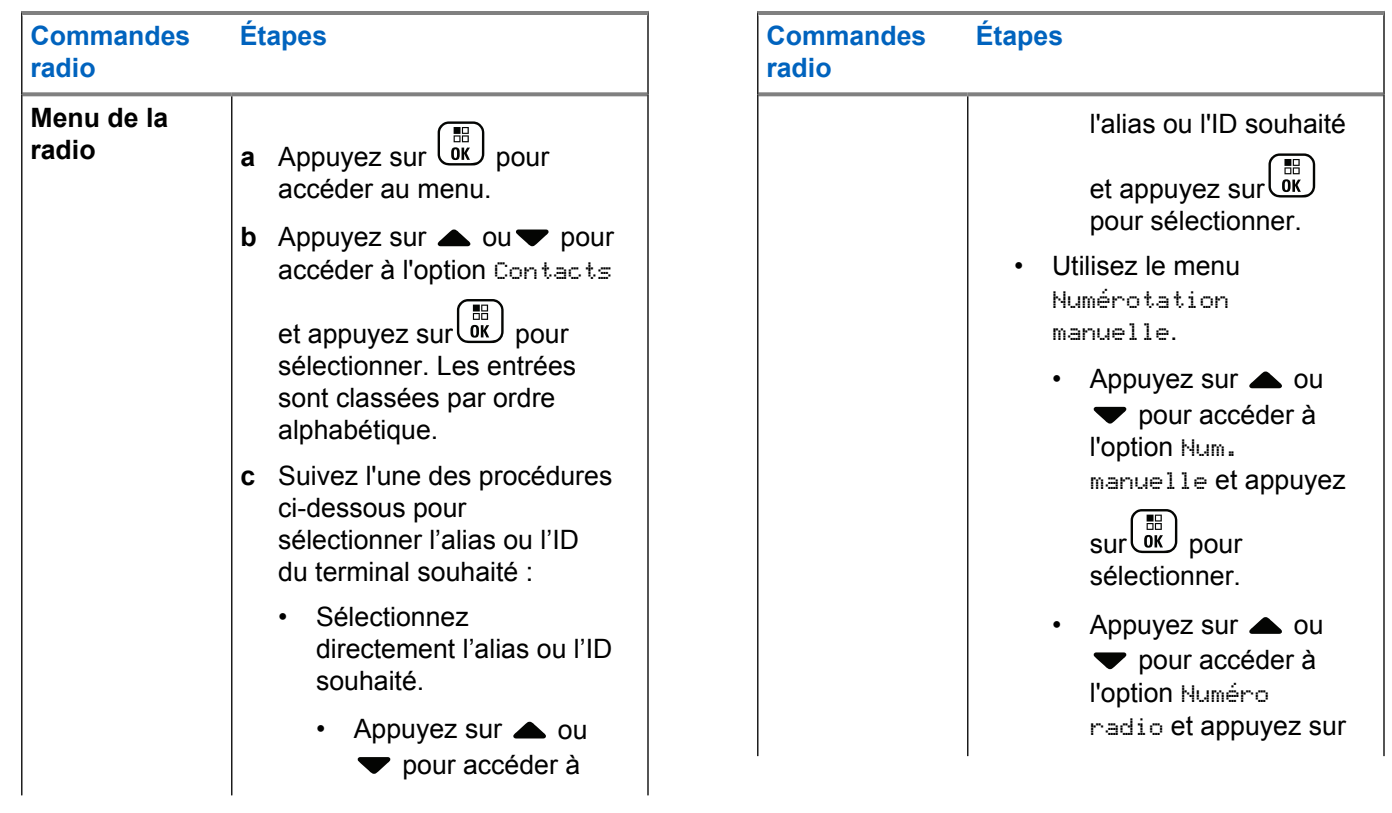

### <span id="page-2072-0"></span>**Commandes radio Étapes DED** pour sélectionner. • La première ligne de l'écran affiche Numéro radio :. La deuxième ligne de l'écran affiche un curseur clignotant. Utilisez le clavier pour saisir l'alias ou l'ID du terminal, puis appuyez sur low **d** Appuyez sur  $\triangle$  ou  $\nabla$  pour accéder à l'option Activer radio et appuyez sur $\begin{pmatrix} 1 & 0 \\ 0 & 0 \end{pmatrix}$ pour sélectionner.

L'écran affiche Activer radio : <alias ou ID de terminal et la LED s'allume en vert fixe.

**2** Attendez l'accusé de réception.

Si l'opération réussit, une tonalité d'indication positive est émise et l'écran affiche Activer radio réussi.

Si l'opération échoue, une tonalité d'indication négative est émise et l'écran affiche Activer radio échoué.

# **Fonctions de verrouillage par mot de passe**

Si elle est activée, cette option vous permet d'accéder à votre radio uniquement si le mot de passe correct est saisi au moment de la mise sous tension.

# **Accès à la radio avec mot de passe**

**1** Allumez la radio.

La radio émet une tonalité continue.

**2** Effectuez l'une des opérations suivantes :

• Saisissez votre mot de passe à quatre chiffres sur le clavier de la radio. L'écran affiche le

message **....** Appuyez sur **DE** pour continuer.

• Saisissez votre mot de passe à quatre chiffres. Appuyez sur  $\triangle$  ou  $\nabla$  pour modifier chacun des quatre chiffres. Chaque chiffre est remplacé

par  $\bullet$ . Appuyez sur  $\bullet$  pour passer au chiffre

suivant. Appuyez sur  $\begin{bmatrix} 1 & 1 \\ 0 & 0 \end{bmatrix}$  pour confirmer votre sélection.

Une tonalité d'indication positive est émise pour

chaque chiffre saisi. Appuyez sur  $\blacklozenge$  pour effacer chaque affiché. La radio émet une tonalité

d'indication négative, si vous appuyez sur  $\blacktriangleleft$  lorsque la ligne est vide ou que vous appuyez sur plus de quatre chiffres.

Si le mot de passe est correct, la radio se met sous tension. Voir [Mise sous tension de la radio à la page](#page-1776-0) [51](#page-1776-0).

Si le mot de passe est incorrect, l'écran affiche le message Mot de passe Erroné. Répétez [étape 2.](#page-2072-0) Si vous saisissez trois fois un mot de passe erroné, l'écran indique Mot de passe Erroné, puis Radio verrouillée. Une tonalité retentit et la LED jaune clignote double.

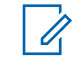

#### **REMARQUE:**

La radio verrouillée ne peut recevoir d'appels,, y compris les appels d'urgence.

# **Activation/Désactivation de la fonction Verrouillage par mot de passe**

- **1** Appuyez sur $\begin{bmatrix} \mathbb{B} \\ \mathbb{B} \end{bmatrix}$  pour accéder au menu.
- **2** Appuyez sur  $\triangle$  ou  $\blacktriangledown$  pour accéder à l'option Config/Infos et appuyez sur (ﷺ) Config/Infos et appuyez sur sélectionner.
- **3** Appuyez sur  $\triangle$  ou  $\blacktriangledown$  pour accéder à l'option Config. radio et appuyez sur $\begin{array}{cc} \text{[II]} & \text{pour} \end{array}$ sélectionner.

**4** Appuyez sur▲ ou▼ pour accéder à l'option Verrou MdP et appuyez sur **ELD** pour sélectionner.

**5** Saisissez un mot de passe à quatre chiffres.

Reportez-vous à [étape 2](#page-2072-0) dans la section [Accès à la](#page-2072-0) [radio avec mot de passe à la page 347.](#page-2072-0)

**6**

Appuyez sur  $\begin{bmatrix} \mathbb{B} \\ \mathbb{B} \end{bmatrix}$  pour continuer.

Si le mot de passe est incorrect, l'écran affiche Mot de passe Erroné et revient automatiquement au menu précédent.

**7** Si le mot de passe saisi à l'étape précédente est

correct, appuyez sur  $\begin{bmatrix} \overline{m} \\ \overline{0} & \overline{0} \end{bmatrix}$  pour activer/désactiver le verrouillage par mot de passe.

L'écran affiche  $\blacktriangleright$  en regard de l'option Activé.

◆ ne s'affiche plus en regard d'Activé.

## **Déverrouillage de la radio**

**1** Si votre radio a été mise hors tension après avoir été verrouillée, allumez-la.

Une tonalité retentit et la LED jaune clignote double. L'écran affiche Radio verrouillée.

#### **2** Attendez 15 minutes.

Lorsque vous allumez votre radio, elle relance le délai de 15 minutes d'attente avant de passer en mode verrouillé.

**3** Répétez les étapes [étape 1](#page-2072-0) et [étape 2](#page-2072-0) dans la section [Accès à la radio avec mot de passe à la](#page-2072-0) [page 347.](#page-2072-0)

### **Modification du mot du passe**

**1** Appuyez sur  $\overline{or}$  pour accéder au menu.

- **2** Appuyez sur▲ ou ▼ pour accéder à l'option Config/Infos et appuyez sur $\begin{pmatrix} \mathbb{B} \\ \mathbb{B} \end{pmatrix}$  pour sélectionner.
- **3** Appuyez sur  $\triangle$  ou  $\blacktriangledown$  pour accéder à l'option

Config. radio et appuyez sur (E) pour sélectionner.

- Appuyez sur **△** ou ▼ pour accéder à l'option Verrou MdP et appuyez sur **EE** pour sélectionner.
- **5** Saisissez un mot de passe à quatre chiffres.

Reportez-vous à [étape 2](#page-2072-0) dans la section [Accès à la](#page-2072-0) [radio avec mot de passe à la page 347.](#page-2072-0)

**6**

Appuyez sur  $\begin{bmatrix} \mathbb{B} \\ \mathbb{B} \end{bmatrix}$  pour continuer.

Si le mot de passe est incorrect, l'écran affiche Mot de passe Erroné et revient automatiquement au menu précédent.

**7** Si le mot de passe saisi à l'étape précédente est correct,  $\triangle$  ou  $\nabla$  pour accéder à Changer MdP et

appuyez sur vie pour sélectionner.

**8** Saisissez un nouveau mot de passe à quatre chiffres.

Reportez-vous à [étape 2](#page-2072-0) dans la section [Accès à la](#page-2072-0) [radio avec mot de passe à la page 347.](#page-2072-0)

**9** Entrez à nouveau le mot de passe à quatre chiffres. Reportez-vous à [étape 2](#page-2072-0) dans la section [Accès à la](#page-2072-0) [radio avec mot de passe à la page 347.](#page-2072-0)

**10**

Appuyez sur  $\begin{bmatrix} \overline{a} \\ \overline{b} \\ \overline{c} \end{bmatrix}$  pour continuer.

Si le mot de passe saisi une deuxième fois correspond au nouveau mot de passe saisi précédemment, l'écran affiche Mot de passe changé.

Si le mot de passe saisi une deuxième fois ne correspond **PAS** au nouveau mot de passe saisi précédemment, l'écran affiche Mots de passe incorrects.

<span id="page-2076-0"></span>L'écran revient automatiquement au menu précédent.

# **Fonctionnement Bluetooth**

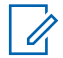

#### **REMARQUE:**

Si cette option est désactivée via CPS, toutes les fonctionnalités associées au Bluetooth sont désactivées et la base de données de l'appareil Bluetooth est effacée.

Cette fonction vous permet d'utiliser votre radio avec un appareil (accessoire) Bluetooth qui utilise une connexion Bluetooth sans fil. Votre radio prend en charge les dispositifs Bluetooth de marque Motorola Solutions et d'autres marques disponibles sur le marché.

Le Bluetooth offre une portée de 10 mètres avec une visibilité directe. Pour bénéficier de cette portée, aucun obstacle ne doit gêner la communication entre votre radio et votre appareil Bluetooth.

Il est déconseillé de trop séparer votre radio de votre appareil Bluetooth : celui-ci ne fonctionnerait pas normalement.

Lorsque la limite de réception approche, la voix et la qualité sonore se détériorent et les hachures sont de plus en plus

fréquentes. Pour corriger ce problème, rapprochez tout simplement la radio et l'appareil Bluetooth (à moins de 10 mètres) afin de retrouver une bonne réception. La fonction Bluetooth de votre radio présente une puissance maximale de 2,5 mW (4 dBm) sur 10 mètres.

Votre radio peut prendre en charge jusqu'à 4 connexions Bluetooth simultanées avec différents types de dispositifs Bluetooth. Par exemple, un casque et un boîtier PTT (POD). Des connexions avec plusieurs appareils Bluetooth d'un même type ne sont pas possibles.

Veuillez consulter le manuel d'utilisation de votre appareil Bluetooth pour connaître ses capacités intégrales.

# **Activation et désactivation de la radio Bluetooth**

**1** Appuyez sur **ED** pour accéder au menu.

**2** Appuyez sur  $\triangle$  ou  $\blacktriangledown$  pour accéder à l'option

Bluetooth et appuyez sur <sup>BR</sup> pour sélectionner.

**3** Appuyez sur  $\triangle$  ou  $\blacktriangledown$  pour accéder à l'option Mon

 $\text{É}$ tat et appuyez sur $\begin{pmatrix} \text{m} \\ \text{0} \text{K} \end{pmatrix}$  pour sélectionner.

L'écran affiche Activé et Désactivé. L'état actuel est indiqué par un symbole  $\blacktriangleright$ .

- **4** Effectuez l'une des opérations suivantes :
	- Appuyez sur  $\triangle$  ou  $\nabla$  pour accéder à l'option Activé et appuyez sur (E) pour sélectionner. L'écran affiche  $\text{Retive}$  et un symbole  $\blacktriangledown$  apparaît à gauche de l'état sélectionné.
	- Appuyez sur  $\triangle$  ou  $\nabla$  pour accéder à l'option

Désactivé et appuyez sur **DE** pour sélectionner. L'écran affiche Désactivé et un symbole vapparaît à gauche de l'état sélectionné.

# **Recherche et connexion à un appareil Bluetooth**

Vous ne devez pas éteindre votre appareil Bluetooth ou

appuyer sur  $\circled{2}$  pendant l'opération de recherche et de connexion, sinon l'opération sera annulée.

- **1** Allumez votre appareil Bluetooth et mettez-le en mode Appariement. Consultez le manuel d'utilisation de l'appareil Bluetooth.
- **2** Sur votre radio, appuyez sur  $\begin{pmatrix} 68 \\ 01 \end{pmatrix}$  pour accéder au menu.
- Appuyez sur **△** ou ▼ pour accéder à l'option Bluetooth et appuyez sur **(E)** pour sélectionner.
- **4** Appuyez sur▲ ou▼ pour accéder à l'option

 $Apparei 1s$  et appuyez sur $\begin{pmatrix} \overline{a} \\ a \end{pmatrix}$  pour sélectionner.

**5** Effectuez l'une des opérations suivantes :

Appuyez sur  $\triangle$  ou  $\nabla$  pour accéder à l'appareil

souhaité et appuyez sur **de pour sélectionner**.

Appuyez sur  $\triangle$  ou  $\nabla$  pour accéder à l'option Recherche et localiser les appareils disponibles. Appuyez sur  $\triangle$  ou  $\nabla$  pour accéder à l'appareil

souhaité et appuyez sur <sup>(56</sup> pour sélectionner.

**6** Appuyez sur **ou** ou **v** pour accéder à l'option

Connecter et appuyez sur <sup>( Fil</sup>l pour sélectionner.

L'écran affiche Connexion à <appareil>. D'autres étapes peuvent être nécessaires sur votre appareil Bluetooth pour terminer l'appariement avec votre radio. Consultez le manuel d'utilisation de l'appareil Bluetooth.

Si l'opération réussit, l'écran de la radio affiche <Appareil> connecté. Une tonalité est émise et le symbole  $\blacktriangle$  apparaît en regard de l'appareil connecté. L'icône Bluetooth connecté s'affiche sur la barre d'état.

En cas d'échec, l'écran de la radio affiche Connexion échouée.

## **Recherche et connexion d'un appareil Bluetooth (mode Détectable)**

N'éteignez pas votre Bluetooth ou votre radio durant la recherche et la connexion, car cela risque d'annuler l'opération.

**1** Activez le Bluetooth.

Voir [Activation et désactivation de la radio Bluetooth](#page-2076-0) [à la page 351.](#page-2076-0)

**2** Appuyez sur **ED** pour accéder au menu.

- **3** Appuyez sur  $\triangle$  ou  $\blacktriangledown$  pour accéder à l'option Bluetooth et appuyez sur **R** pour sélectionner.
- **4** Appuyez sur▲ ou ▼ pour accéder à l'option Me

chercher et appuyez sur ( Fig. ) pour sélectionner.

Votre radio est détectable par d'autres appareils Bluetooth compatibles pour une durée programmée. Il s'agit du mode Détectable.

**5** Activez votre appareil Bluetooth compatible et couplez-le à votre radio.

Consultez le manuel d'utilisation de l'appareil Bluetooth.

# **Déconnexion d'un appareil Bluetooth**

**1** Sur votre radio, appuyez sur  $\begin{pmatrix} \mathbb{B} \\ \mathbb{C} \end{pmatrix}$  pour accéder au menu.

**2** Appuyez sur  $\triangle$  ou  $\blacktriangledown$  pour accéder à l'option

Bluetooth et appuyez sur <sup>[56</sup>] pour sélectionner.

**3** Appuyez sur **ou** ou **v** pour accéder à l'option

 $Apparei 1s$  et appuyez sur $\left(\begin{array}{c} \mathbb{B} \\ \mathbb{B} \end{array}\right)$  pour sélectionner.

**4** Appuyez sur **△** ou ▼ pour accéder à l'appareil souhaité et appuyez sur **[86]** pour sélectionner.

**5** Appuyez sur **ou** ou **v** pour accéder à l'option

Déconnecter et appuyez sur **R** pour sélectionner.

L'écran affiche Déconnexion... <appareil>. D'autres étapes peuvent être nécessaires sur votre appareil Bluetooth pour le déconnecter. Consultez le manuel d'utilisation de l'appareil Bluetooth.

La radio affiche <appareil> déconnecté. Une tonalité d'indication positive est émise et le symbole ✔ disparaît en regard de l'appareil connecté. L'icône Bluetooth connecté n'est plus affichée sur la barre d'état.

# **Basculement du routage audio entre le haut-parleur interne de la radio et l'appareil Bluetooth**

Vous pouvez faire basculer le routage audio entre le hautparleur interne de la radio et l'accessoire externe Bluetooth.

Appuyez sur le bouton programmé **Commutateur audio Bluetooth**.

- Une tonalité est émise et l'écran affiche Rout. Audio vers Radio.
- Une tonalité est émise et l'écran affiche Rout. Audio vers Bluetooth.

## **Affichage des détails de l'appareil**

- **1** Appuyez sur (E) pour accéder au menu.
- **2** Appuyez sur  $\triangle$  ou  $\blacktriangledown$  pour accéder à l'option

Bluetooth et appuyez sur **(RE)** pour sélectionner.

- **3** Appuyez sur  $\triangle$  ou  $\blacktriangledown$  pour accéder à l'option  $Apparei 1s$  et appuyez sur $\begin{pmatrix} \mathbb{B} \\ \mathbb{C} \end{pmatrix}$  pour sélectionner.
- **4** Appuyez sur △ ou ▼ pour accéder à l'appareil souhaité et appuyez sur <sup>[開]</sup> pour sélectionner.

**5** Appuyez sur ou v pour accéder à l'option Voir détails et appuyez sur $\begin{bmatrix} \frac{m}{6K} \end{bmatrix}$  pour sélectionner.

### **Modification du nom de l'appareil**

Vous pouvez modifier le nom des appareils Bluetooth disponibles.

- **1** Appuyez sur $\begin{bmatrix} \mathbb{B} \\ \mathbb{C} \end{bmatrix}$  pour accéder au menu.
- **2** Appuyez sur  $\triangle$  ou  $\blacktriangledown$  pour accéder à l'option

Bluetooth et appuyez sur **R** pour sélectionner.

- **3** Appuyez sur  $\triangle$  ou  $\blacktriangledown$  pour accéder à l'option Appareils et appuyez sur  $\begin{bmatrix} \mathbb{B} \\ \mathbb{C} \end{bmatrix}$  pour sélectionner.
- Appuyez sur **△** ou ▼ pour accéder à l'appareil souhaité et appuyez sur du pour sélectionner.

- **5** Appuyez sur▲ ou▼ pour accéder à l'option Modif. Nom et appuyez sur **ER** pour sélectionner.
- **6** Appuyez sur  $\blacklozenge$  pour vous décaler d'un espace vers la gauche. Appuyez sur  $\blacktriangleright$  pour déplacer le curseur d'un espace vers la droite. Appuyez sur  $(* \leq)$  pour supprimer tous les caractères indésirables. Appuyez de manière prolongée sur  $\left(\begin{matrix} \frac{\pi}{2} & \frac{\pi}{2} \\ \frac{\pi}{2} & \frac{\pi}{2} \end{matrix}\right)$  pour modifier la méthode de saisie de texte. Un curseur clignotant apparaît. Utilisez le clavier pour saisir la zone requise.
- **7** L'écran affiche Nom dispos. Enregistré.

# **Suppression du nom de l'appareil**

Vous pouvez supprimer un appareil déconnecté de la liste des appareils Bluetooth.

**1** Appuyez sur **cold** pour accéder au menu.

- **2** Appuyez sur  $\triangle$  ou  $\blacktriangledown$  pour accéder à l'option Bluetooth et appuyez sur **(EE)** pour sélectionner.
- **3** Appuyez sur  $\triangle$  ou  $\blacktriangledown$  pour accéder à l'option Appareils et appuyez sur (ER) pour sélectionner.
- 4 Appuyez sur **△** ou ▼ pour accéder à l'appareil souhaité et appuyez sur bu pour sélectionner.
- **5** Appuyez sur ▲ ou ▼ pour accéder à l'option

Supprimer et appuyez sur <sup>( Fil</sup>l pour sélectionner.

L'écran affiche Appareil supprimé.

# **Gain micro Bluetooth**

Permet de contrôler la valeur de gain du microphone de l'appareil Bluetooth connecté.

**1** Appuyez sur vuil pour accéder au menu. **2** Appuyez sur  $\triangle$  ou  $\blacktriangledown$  pour accéder à l'option Bluetooth et appuyez sur **BR** pour sélectionner.

- **3** Appuyez sur  $\triangle$  ou  $\blacktriangledown$  pour accéder à l'option Gain mic. BT et appuyez sur <sup>BE</sup> pour sélectionner.
- **4** Appuyez sur  $\triangle$  ou  $\blacktriangledown$  pour accéder au type de gain micro BT et aux valeurs actuelles.

Pour modifier les valeurs, appuyez sur **ELD** pour sélectionner.

**5** Appuyez sur ou v pour augmenter ou diminuer

les valeurs et appuyez sur <sup>(56</sup> pour sélectionner.

## **Mode détectable Bluetooth permanent**

#### **REMARQUE:**

Le mode détectable Bluetooth permanent peut uniquement être activé via MOTOTRBO CPS. si ce mode est activé, l'option Bluetooth ne sera **pas** affichée dans le menu et vous ne serez **pas** en mesure d'utiliser les fonctionnalités de bouton programmable Bluetooth.

D'autres terminaux Bluetooth peuvent localiser votre radio, mais ne peuvent pas se connecter à la radio. Cela permet aux terminaux dédiés d'utiliser la position de votre radio dans le processus de localisation Bluetooth.

Activez votre appareil Bluetooth compatible et couplez-le à votre radio. Reportez-vous au manuel d'utilisation du terminal Bluetooth.

# **Localisation en intérieur**

#### **REMARQUE:**

La fonctionnalité Localisation en intérieur s'applique pour les modèles dotés de la dernière version du logiciel et du matériel. Consultez votre fournisseur ou administrateur système pour en savoir plus.

La localisation en intérieur permet d'effectuer un suivi de la localisation des utilisateurs radio. Lorsque la localisation en intérieur est activée, la radio est en mode détectable limité. Des balises dédiées sont utilisées pour localiser la radio et déterminer sa position.

## **Activation ou désactivation de la localisation en intérieur**

Vous pouvez activer ou désactiver la localisation en intérieur en procédant de l'une des manières suivantes.

- Accédez à cette fonction via le menu.
	- a. Appuyez sur  $\begin{pmatrix} \mathbb{B} \\ \mathbb{C} \end{pmatrix}$  pour accéder au menu.
	- b. Appuyez sur  $\triangle$  ou  $\nabla$  pour accéder à l'option Bluetooth et appuyez sured pour sélectionner.
	- c. Appuyez sur  $\triangle$  ou  $\nabla$  pour accéder à l'option Localisation en intérieur et appuyez sur

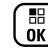

pour sélectionner.

d. Appuyez sur  $\begin{bmatrix} \frac{m}{c} \\ m \end{bmatrix}$  pour activer la localisation en intérieur.

L'écran affiche Localis. intér. activée. Vous entendez une tonalité d'indication positive. L'un des événements suivants se produit.

- En cas de réussite, l'icône Localisation en intérieur disponible s'affiche sur l'écran d'accueil.
- En cas d'échec, l'écran affiche Échec activation. Une tonalité d'indication positive retentit.
- e. Appuyez sur  $\begin{bmatrix} \mathbb{B} \\ \mathbb{C} \end{bmatrix}$  pour désactiver la localisation en intérieur.

L'écran affiche Localis. intér. désactivée. Vous entendez une tonalité d'indication positive. L'un des événements suivants se produit.

• En cas de réussite, l'icône Localisation en intérieur disponible disparaît de l'écran d'accueil.

- En cas d'échec, l'écran affiche Échec désactivation. Une tonalité d'indication positive retentit.
- Accédez à cette fonctionnalité à l'aide du bouton programmable.
	- a. Exercez une pression longue sur le bouton programmé **Localis. intér.** pour activer la localisation en intérieur.

L'écran affiche Localis. intér. activée. Vous entendez une tonalité d'indication positive. L'un des événements suivants se produit.

- En cas de réussite, l'icône Localisation en intérieur disponible s'affiche sur l'écran d'accueil.
- En cas d'échec, l'écran affiche Échec activation. En cas d'échec, une tonalité d'indication négative retentit.
- b. Exercez une pression longue sur le bouton programmé **Localis. intér.** pour désactiver la localisation en intérieur.

L'écran affiche Localis. intér. désactivée. Vous entendez une tonalité d'indication positive.

L'un des événements suivants se produit.

- En cas de réussite, l'icône Localisation en intérieur disponible disparaît de l'écran d'accueil.
- En cas d'échec, l'écran affiche Échec désactivation. En cas d'échec, une tonalité d'indication négative retentit.

# **Accès aux informations sur les balises de localisation en intérieur**

Suivez la procédure ci-après pour accéder aux informations sur les balises de localisation en intérieur.

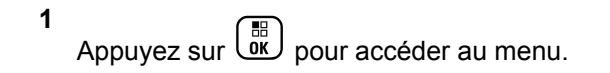

**2** Appuyez sur  $\triangle$  ou  $\blacktriangledown$  pour accéder à l'option

Bluetooth et appuyez sur <sup>[56</sup>] pour sélectionner.

**3** Appuyez sur  $\triangle$  ou  $\blacktriangledown$  pour accéder à l'option

Localisation en intérieur et appuyez sur $\begin{pmatrix} \mathbb{H} \\ \mathbb{O}{\mathsf{K}} \end{pmatrix}$ pour sélectionner.

**4** Appuyez sur  $\triangle$  ou  $\blacktriangledown$  pour accéder à l'option Balises et appuyez sur (H) pour sélectionner.

L'écran affiche les informations relatives aux balises.

# **Liste des notifications**

Votre radio gère une liste des notifications qui indique les éléments « non lus » sur le canal, tels que les messages texte, les appels manqués et les avertissements d'appel.

L'icône Notification est affichée sur la barre d'état lorsque la liste des notifications contient un ou plusieurs événements.

Elle peut contenir jusqu'à 40 événements non lus. Lorsque la liste est pleine, le prochain événement remplace automatiquement le plus ancien.

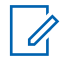

#### **REMARQUE:**

après leur lecture, les événements sont supprimés de la liste des notifications.

# **Accès à la liste des notifications**

Suivez la procédure ci-après pour accéder à la liste des notifications.

**1** Appuyez sur  $\begin{bmatrix} \mathbb{H} \\ \mathbb{R} \end{bmatrix}$  pour accéder au menu.

- Appuyez sur  $\triangle$  ou  $\nabla$  pour accéder à l'option Notification et appuyez sur $\begin{array}{c} \boxed{33} \\ \text{OW} \end{array}$  pour sélectionner.
- **3** Appuyez sur  $\triangle$  ou  $\blacktriangledown$  pour accéder à l'événement souhaité et appuyez sur <sup>( #</sup> pour sélectionner.

Exercez une pression longue sur (ه) pour revenir à l'écran d'accueil.

# **Fonctionnement Wi-Fi**

Wi-Fi® est une marque déposée de Wi-Fi Alliance® .

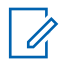

#### **REMARQUE:**

Cette fonctionnalité s'applique uniquement aux modèles DP4801e.

Cette fonction vous permet de configurer un réseau Wi-Fi et de vous y connecter. Wi-Fi prend en charge les mises à jour du micrologiciel (firmware), du codeplug et des ressources de la radio, par exemple les packs linguistiques et annonces vocales.

# **Activation/désactivation du Wi-Fi**

Le bouton programmé **Wi-Fi activé ou désactivé** est attribué par votre revendeur ou administrateur système. Consultez votre revendeur ou administrateur système pour déterminer comment la radio a été programmée.

Selon les besoins de l'utilisateur, il est possible de personnaliser les annonces vocales pour le bouton **Wi-Fi activé ou désactivé** programmé via CPS. Consultez votre fournisseur ou administrateur système pour en savoir plus.

Vous pouvez activer ou désactiver le Wi-Fi en procédant de l'une des manières suivantes.

• Appuyez sur le bouton programmé **Wi-Fi activé ou désactivé**. Une annonce vocale indique l'activation du Wi-Fi ou la désactivation du Wi-Fi.

- Accédez à cette fonction par le biais du menu.
	- a. Appuyez sur  $\begin{pmatrix} m \\ m \end{pmatrix}$  pour accéder au menu.
	- b. Appuyez sur  $\triangle$  ou  $\nabla$  pour accéder à WiFi et appuyez sur $\left(\begin{array}{c}\n\mathbb{B} \\
	\mathbb{B}\n\end{array}\right)$  pour sélectionner.
	- c. Appuyez sur  $\triangle$  ou  $\nabla$  pour accéder à Wi-Fi On et appuyez sur $\begin{bmatrix} \overline{a} \\ a \end{bmatrix}$  pour sélectionner.

Appuyez sur  $\begin{pmatrix} \frac{m}{b} \\ 0 \end{pmatrix}$  pour activer le Wi-Fi. L'écran affiche  $\blacktriangledown$  en regard de l'option Activé.

Appuyez sur <sup>(</sup>

<sup>
a</sup> pour désactiver le Wi-Fi. ✔ ne s'affiche plus en regard d'Activé.

# **Connexion à un point d'accès réseau**

Lorsque vous activez le Wi-Fi, la radio effectue un balayage et se connecte à un point d'accès réseau.

Vous pouvez également vous connecter à un point d'accès réseau à l'aide du menu.

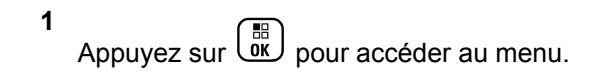

- **2** Appuyez sur  $\triangle$  ou  $\blacktriangledown$  pour accéder à WiFi et appuyez sur $\begin{array}{c} \boxed{m} \\ \hline \end{array}$  pour sélectionner.
- **3** Appuyez sur  $\triangle$  ou  $\blacktriangledown$  pour accéder à Réseaux et appuyez sur var pour sélectionner.
- **4** Appuyez sur ▲ ou ▼ pour accéder à un point d'accès réseau et appuyez sur (H) pour sélectionner.
- **5** Appuyez sur **A** ou **v** pour accéder à Connecter et appuyez sur  $\begin{pmatrix} \mathbb{H} \\ \mathbb{R} \end{pmatrix}$  pour sélectionner.

Saisissez le mot de passe et appuyez sur  $\begin{array}{|c|} \hline \text{IB} \end{array}$ 

Une fois la connexion établie, un avis s'affiche sur la radio et le point d'accès réseau est enregistré dans la liste des profils.

### **Vérification de l'état de la connexion Wi-Fi**

Pour vérifier l'état de la connexion Wi-Fi, procédez comme suit.

Appuyez sur le bouton programmé **Requête d'état Wi-Fi** pour être informé de l'état de la connexion par le biais d'une annonce vocale. Une annonce vocale indique Wi-Fi désactivé, Wi-Fi activé sans connexion ou Wi-Fi activé avec connexion.

- L'écran affiche Wi-Fi Off lorsque le Wi-Fi est désactivé.
- L'écran affiche Wi-Fi On, Connecté lorsque la radio est connectée à un réseau.
- L'écran affiche Wi-Fi On, Déconnecté lorsque le Wi-Fi est activé et que la radio n'est connectée à aucun réseau.

Selon les besoins de l'utilisateur, il est possible de personnaliser les annonces vocales des résultats des requêtes d'état Wi-Fi via CPS. Consultez votre fournisseur ou administrateur système pour en savoir plus.

**6**
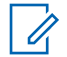

#### **REMARQUE:**

Le bouton préprogrammé **Requête d'état Wi-Fi** est attribué par votre revendeur ou administrateur système. Consultez votre revendeur ou administrateur système pour déterminer comment la radio a été programmée.

## **Actualisation de la liste de réseaux**

Suivez la procédure ci-après pour actualiser la liste des réseaux.

- Effectuez les opérations suivantes pour actualiser la liste des réseaux par le biais du menu.
	- a. Appuyez sur  $\begin{bmatrix} \mathbb{B} \\ \mathbb{C} \end{bmatrix}$  pour accéder au menu.
	- b. Appuyez sur  $\triangle$  ou  $\nabla$  pour accéder à WiFi et

appuyez sur  $\left(\begin{matrix} \overline{16} \\ 0 \end{matrix}\right)$  pour sélectionner.

c. Appuyez sur  $\triangle$  ou  $\nabla$  pour accéder à Réseaux

et appuyez sur $\begin{bmatrix} \overline{m} \\ m \end{bmatrix}$  pour sélectionner.

Lorsque vous entrez dans le menu Réseaux, la radio actualise automatiquement la liste des réseaux.

• Si vous êtes déjà dans le menu Réseaux, effectuez l'action suivante pour actualiser la liste des réseaux.

Appuyez sur  $\triangle$  ou  $\nabla$  pour accéder à Actualiser

et appuyez sur $\begin{bmatrix} \overline{16} \\ 0 \end{bmatrix}$  pour sélectionner.

La radio s'actualise et affiche la liste des réseaux la plus récente.

## **Ajout d'un réseau**

Si un réseau préféré n'apparaît pas dans la liste des réseaux disponibles, procédez de la manière suivante pour ajouter un réseau.

**1** Appuyez sur  $\begin{bmatrix} 1 & 1 \\ 0 & 0 \end{bmatrix}$  pour accéder au menu.

- **2** Appuyez sur  $\triangle$  ou  $\blacktriangledown$  pour accéder à WiFi et appuyez sur **bell** pour sélectionner.
- **3** Appuyez sur  $\triangle$  ou  $\blacktriangledown$  pour accéder à Réseaux et appuyez sur $\begin{bmatrix} \mathbb{B} \\ \mathbb{B} \end{bmatrix}$  pour sélectionner.
- **4** Appuyez sur ▲ ou ▼ pour accéder à Ajouter réseau et appuyez sur **de** pour sélectionner.
- **5** Saisissez l'identifiant SSID (Service Set Identifier) et appuyez sur  $\begin{pmatrix} \frac{1}{\sqrt{3}} \\ \frac{1}{\sqrt{3}} \end{pmatrix}$
- **6** Appuyez sur **ou** ou **v** pour accéder à Ouvrir et appuyez sur **ELD** pour sélectionner.

**7**

Saisissez le mot de passe et appuyez sur  $\begin{array}{c} \boxed{66} \\ \boxed{06} \end{array}$ 

La radio affiche un mini-avis positif pour indiquer que le réseau est correctement enregistré.

## **Affichage des détails des points d'accès réseau**

Procédez comme suit pour afficher les détails des points d'accès réseau.

- **1** Appuyez sur  $\begin{bmatrix} \overline{\mathbb{R}} \\ \overline{\mathbb{R}} \end{bmatrix}$  pour accéder au menu.
- **2** Appuyez sur  $\triangle$  ou  $\nabla$  pour accéder à WiFi et appuyez sur $\begin{bmatrix} \mathbb{B} \\ \mathbb{B} \end{bmatrix}$  pour sélectionner.
- **3** Appuyez sur **ou** pour accéder à Réseaux et appuyez sur $\left(\begin{matrix} \mathbb{B} \\ \mathbb{C} \end{matrix}\right)$  pour sélectionner.
- **4** Appuyez sur ▲ ou ▼ pour accéder à un point

d'accès réseau et appuyez sur <sup>[511</sup>] pour sélectionner.

**5** Appuyez sur **ou** pour accéder à Voir

détails et appuyez sur **DED** pour sélectionner.

Pour un point d'accès réseau connecté, les informations suivantes s'affichent : identifiant SSID (Service Set Identifier), mode de sécurité, adresse MAC (Media Access Control) et adresse IP (Internet Protocol).

Pour un point d'accès réseau non connecté, les informations suivantes s'affichent : identifiant SSID (Service Set Identifier) et mode de sécurité.

## **Suppression de points d'accès réseau**

Effectuez les opérations suivantes pour supprimer les points d'accès réseau de la liste des profils.

**1** Appuyez sur  $\begin{bmatrix} \mathbb{B} \\ \mathbb{B} \end{bmatrix}$  pour accéder au menu.

**2** Appuyez sur  $\triangle$  ou  $\blacktriangledown$  pour accéder à WiFi et

appuyez sur $\begin{bmatrix} \frac{m}{c} \\ m \end{bmatrix}$  pour sélectionner.

- **3** Appuyez sur **A** ou **v** pour accéder à Réseaux et appuyez sur $\begin{array}{c} \boxed{m} \\ \hline \end{array}$  pour sélectionner.
- **4** Appuyez sur ▲ ou ▼ pour accéder au point

d'accès réseau sélectionné et appuyez sur $\begin{bmatrix} 60 \\ 00 \end{bmatrix}$  pour sélectionner.

- Appuyez sur **A** ou **v** pour accéder à Supprimer et appuyez sur $\begin{bmatrix} 1 \\ 0 \\ 0 \end{bmatrix}$  pour sélectionner.
- **6** Appuyez sur **ou** ou **v** pour accéder à Oui et appuyez sur $\begin{pmatrix} \mathbb{B} \\ \mathbb{C} \end{pmatrix}$  pour sélectionner.

La radio affiche un mini-avis positif pour indiquer que le point d'accès réseau sélectionné est bien supprimé.

# **Fonctions utilitaires**

Ce chapitre présente les fonctions de configuration/infos disponibles sur votre radio.

# **Activation/Désactivation des tonalités/avertissements**

Si nécessaire, vous pouvez activer/désactiver toutes les tonalités et tous les avertissements de votre radio (sauf l'avertissement d'urgence entrant).

Appuyez sur le bouton **Toutes tonalités/avertissements** programmé pour activer ou désactiver toutes les tonalités, ou suivez la procédure décrite ci-dessous pour accéder à cette fonction via le menu de la radio.

**1** Appuyez sur $\begin{bmatrix} 1 & 1 \\ 0 & 0 \end{bmatrix}$  pour accéder au menu.

**2** Appuyez sur ▲ ou ▼ pour accéder à l'option

Config/Infos et appuyez sur $\left(\begin{smallmatrix} \text{EB} \ \text{OR} \ \end{smallmatrix}\right)$  pour sélectionner.

**3** Appuyez sur **ou**  $\bullet$  pour accéder à l'option

Config. radio et appuyez sur $\begin{array}{cc} \text{(m)}\ \text{Four} \end{array}$  pour sélectionner.

- **4** Appuyez sur ▲ ou ▼ pour accéder à l'option Tnltés/Avert. et appuyez sur <sup>(18</sup>) pour sélectionner.
- **5** Appuyez sur **ou** ou **v** pour accéder à l'option

Toutes Tnltés et appuyez sur **ER** pour sélectionner.

**6** Appuyez sur  $\begin{pmatrix} \mathbb{H} \\ \mathbb{I} \\ \mathbb{I} \end{pmatrix}$  pour activer/désactiver toutes les tonalités et tous les avertissements.

L'écran affiche ✔ en regard de l'option Activé.

◆ ne s'affiche plus en regard d'Activé.

# **Activation/désactivation des tonalités du clavier**

Si nécessaire, vous pouvez activer et désactiver les tonalités du clavier.

- **1** Appuyez sur  $\begin{bmatrix} \mathbb{R} \\ \mathbb{R} \end{bmatrix}$  pour accéder au menu.
- **2** Appuyez sur $\triangle$  ou  $\blacktriangledown$  pour accéder à l'option

Config/Infos et appuyez sur $\begin{array}{c} \boxed{10} \\ \text{OW} \end{array}$  pour sélectionner.

**3** Appuyez sur  $\triangle$  ou  $\blacktriangledown$  pour accéder à l'option

Config. radio et appuyez sur $\left(\begin{matrix} \mathbb{B} \\ \mathbb{C} \end{matrix}\right)$  pour sélectionner.

**4** Appuyez sur▲ ou ▼ pour accéder à l'option Tnltés/Avert. et appuyez sur $\left(\begin{matrix} \begin{smallmatrix} \text{m} \end{smallmatrix} \\ \text{m} \end{matrix}\right)$  pour sélectionner.

**5** Appuyez sur **ou** ou **v** pour accéder à l'option Tnltés clavier et appuyez sur $\begin{array}{c} \boxed{m} \\ \text{ow} \end{array}$  pour sélectionner.

Vous pouvez également utiliser  $\blacklozenge$  ou  $\blacktriangleright$  pour modifier l'option sélectionnée.

**6**

Appuyez sur  $\begin{bmatrix} \overline{\mathbb{G}} \\ \overline{\mathbb{G}} \end{bmatrix}$  pour activer/désactiver les tonalités du clavier.

L'écran affiche ✔ en regard d'Activé.

◆ ne s'affiche plus en regard d'Activé.

# **Réglage de l'écart du volume de la tonalité d'avertissement**

Si nécessaire, vous pouvez régler l'Écart du volume de la tonalité d'avertissement. Cette fonction permet de régler le

volume des tonalités/avertissements à un niveau supérieur ou inférieur à celui du volume voix.

- **1** Appuyez sur $\begin{bmatrix} \overline{\mathbb{G}} \\ \overline{\mathbb{G}} \end{bmatrix}$  pour accéder au menu.
- **2** Appuyez sur $\triangle$  ou  $\blacktriangledown$  pour accéder à l'option Config/Infos et appuyez sur $\begin{array}{c} \boxed{10} \\ \text{OW} \end{array}$  pour sélectionner.
- **3** Appuyez sur  $\triangle$  ou  $\blacktriangledown$  pour accéder à l'option Config. radio et appuyez sur $\begin{pmatrix} \mathbb{B} \\ \mathbb{C} \end{pmatrix}$  pour sélectionner.
- **4** Appuyez sur▲ ou▼ pour accéder à l'option Tnltés/Avert. et appuyez sur $\left(\begin{matrix} \mathbb{B}\ \mathbb{B} \end{matrix}\right)$  pour sélectionner.
- **5** Appuyez sur ou v pour accéder à l'option Écart  $\sqrt{10}$ . et appuyez sur $\frac{m}{m}$  pour sélectionner.

**6** Appuyez sur▲ ou▼ pour accéder à la valeur de volume souhaitée.

Vous entendez une tonalité correspondant à chaque niveau du volume.

- **7** Effectuez l'une des opérations suivantes :
	- Appuyez sur **ED** pour confirmer la valeur de volume affichée.
	- Appuyez sur pour quitter sans faire de modification.

# **Activation/Désactivation de la tonalité Parler autorisé**

Si nécessaire, vous pouvez activer et désactiver la tonalité Parler autorisé.

**1** Appuyez sur $\begin{bmatrix} 1 & 1 \\ 0 & 0 \end{bmatrix}$  pour accéder au menu.

- **2** Appuyez sur▲ ou ▼ pour accéder à l'option Config/Infos et appuyez sur $\begin{pmatrix} \frac{18}{60} \\ 0 \end{pmatrix}$  pour sélectionner.
- **3** Appuyez sur **ou**  $\bullet$  pour accéder à l'option

Config. radio et appuyez sur $\begin{pmatrix} \mathbb{B} \\ \mathbb{C} \end{pmatrix}$  pour sélectionner.

**4** Appuyez sur **△** ou ▼ pour accéder à l'option

Tnltés/Avert. et appuyez sur $\begin{array}{c} \hline \mathbb{B} \\ \hline \end{array}$  pour sélectionner.

**5** Appuyez sur ou v pour accéder à l'option Tnl té Autoris. et appuyez sur pour sélectionner.

Vous pouvez également utiliser  $\triangleleft$  ou  $\triangleright$  pour modifier l'option sélectionnée.

**6**

**1**

Appuyez sur  $\begin{bmatrix} \overline{\mathbb{R}} \\ \overline{\mathbb{R}} \end{bmatrix}$  pour activer/désactiver la tonalité d'autorisation.

L'écran affiche ✔ en regard de l'option Activé.

 $\blacktriangledown$  ne s'affiche plus en regard d'Activé.

# **Activation/désactivation de la tonalité de mise sous tension**

Vous pouvez activer ou désactiver la tonalité de mise sous tension si nécessaire.

Appuyez sur $\begin{bmatrix} 1 \\ 0 \\ 0 \end{bmatrix}$  pour accéder au menu.

Appuyez sur  $\triangle$  ou  $\nabla$  pour accéder à l'option

Config/Infos et appuyez sur $\begin{bmatrix} \mathbb{R} \\ \mathbb{R} \end{bmatrix}$  pour sélectionner.

**3** Appuyez sur  $\triangle$  ou  $\blacktriangledown$  pour accéder à l'option Config. radio et appuyez sur $\begin{array}{cc} \text{(m)}\ \text{Four} \end{array}$  pour

sélectionner.

- **4** Appuyez sur ▲ ou ▼ pour accéder à l'option Tnltés/Avert. et appuyez sur $\begin{pmatrix} m \\ 0 & \text{pour} \end{pmatrix}$  pour sélectionner.
- **5** Appuyez sur  $\triangle$  ou  $\blacktriangledown$  pour accéder à Mise s. tension et appuyez sur **(EE)** pour sélectionner.

Vous pouvez également utiliser  $\P$  ou  $\blacktriangleright$  pour modifier l'option sélectionnée.

**6**

Appuyez sur  $\begin{array}{c} \boxed{68} \\ \hline \end{array}$  pour activer/désactiver la tonalité d'alerte de mise sous tension.

L'écran affiche  $\vee$  en regard de l'option Activé.

 $\blacktriangledown$  ne s'affiche plus en regard d'Activé.

# **Réglage du niveau de puissance**

Vous pouvez personnaliser le niveau de puissance de votre radio en sélectionnant Haute ou Basse pour chaque zone Connect Plus.

Haute permet la communication avec des sites de tours en mode Connect Plus pouvant être considérablement éloignés de vous. Basse permet de communiquer avec des sites de tours à proximité en mode Connect Plus.

Appuyez sur le bouton **Niv. puissance** préprogrammé pour passer du niveau d'émission élevé à faible et vice-versa.

Suivez la procédure décrite ci-dessous pour accéder à cette fonction via le menu de la radio.

**1** Appuyez sur  $\begin{bmatrix} \overline{\mathbb{R}} \\ \overline{\mathbb{R}} \end{bmatrix}$  pour accéder au menu.

Appuyez sur  $\triangle$  ou  $\nabla$  pour accéder à Config/

Infos et appuyez sur <sup>( Fil</sup>l pour sélectionner.

**3** Appuyez sur  $\triangle$  ou  $\nabla$  pour accéder à Config.

radio et appuyez sur vie pour sélectionner.

- **4** Appuyez sur ▲ ou ▼ pour accéder à Puissance et appuyez sur <sup>[56</sup>] pour sélectionner.
- **5** Appuyez sur  $\triangle$  ou  $\blacktriangledown$  pour accéder à l'option au paramètre souhaité et appuyez sur <sup>[511</sup>] pour sélectionner.

 s'affiche en regard du paramètre sélectionné. À tout moment, appuyez de manière prolongée sur

pour revenir à l'écran d'accueil.

L'écran affiche automatiquement le menu précédent.

## **Modification du mode Jour/Nuit**

Vous pouvez changer le mode d'affichage entre Jour ou Nuit, si nécessaire. Ce mode modifie la gamme des couleurs affichées.

**1** Appuyez sur $\begin{bmatrix} \mathbb{R} \\ \mathbb{R} \end{bmatrix}$  pour accéder au menu.

- **2** Appuyez sur  $\triangle$  ou  $\blacktriangledown$  pour accéder à l'option Config/Infos et appuyez sur $\begin{pmatrix} \mathbb{B} \\ \mathbb{C} \end{pmatrix}$  pour sélectionner.
- **3** Appuyez sur  $\triangle$  ou  $\blacktriangledown$  pour accéder à l'option Config. radio et appuyez sur $\begin{array}{cc} \text{(m)} \\ \text{(m)} \end{array}$  pour sélectionner.
- Appuyez sur **△** ou ▼ pour accéder à l'option

Afficheur et appuyez sur <sup>BR</sup> pour sélectionner.

L'écran affiche Mode Jour et Mode Nuit.

**REMARQUE:**

Appuyez sur  $\bullet$  ou  $\bullet$  pour modifier l'option sélectionnée.

Appuyez sur **△** ou vert accéder au réglage

souhaité et appuyez sur  $\begin{pmatrix} 1 & 0 \\ 0 & 0 \end{pmatrix}$  pour l'activer. s'affiche en regard du paramètre sélectionné.

# **Réglage de la luminosité de l'écran**

Selon vos besoins, vous pouvez ajuster la luminosité de l'écran de la radio.

**1**

#### **REMARQUE:**

La luminosité ne peut pas être ajustée lorsque la fonctionnalité Luminosité auto est activée.

Appuyez sur (Regi) pour accéder au menu.

- **2** Appuyez sur $\triangle$  ou  $\blacktriangledown$  pour accéder à l'option Config/Infos et appuyez sur $\begin{pmatrix} \mathbb{B} \\ \mathbb{B} \end{pmatrix}$  pour sélectionner.
- **3** Appuyez sur  $\triangle$  ou  $\blacktriangledown$  pour accéder à l'option

Config. radio et appuyez sur $\left(\begin{matrix} \mathbb{R} \\ 0 \end{matrix}\right)$  pour sélectionner.

**4** Appuyez sur  $\triangle$  ou  $\blacktriangledown$  pour accéder à l'option Afficheur et appuyez sur (ER) pour sélectionner.

- **5** Appuyez sur **ou** ou **v** pour accéder à l'option Luminosité et appuyez sur **EE** pour sélectionner. L'écran affiche une barre de progression.
- **6** Diminuez ou augmentez la luminosité de l'écran en

appuyant, respectivement, sur  $\blacklozenge$  ou  $\blacktriangleright$ . Sélectionnez

un paramètre de 1 à 8. Appuyez sur  $\begin{pmatrix} 60 \\ 00 \end{pmatrix}$  pour confirmer votre sélection.

# **Paramétrage du minuteur de rétroéclairage de l'écran**

Vous pouvez paramétrer le minuteur de rétroéclairage de l'écran de la radio en fonction de vos besoins. Ce réglage concerne aussi l'éclairage des boutons de navigation du menu et des touches du clavier.

Appuyez sur le bouton **Rétroéclairage** programmé pour afficher les paramètres du rétroéclairage ou suivez la procédure décrite ci-après pour accéder à cette fonction via le menu radio.

L'éclairage de l'écran et du clavier est automatiquement éteint lorsque l'indicateur LED est désactivé (voir [Activation/Désactivation de l'indicateur LED à la page 376\)](#page-2101-0).

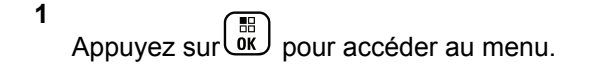

- **2** Appuyez sur $\triangle$  ou  $\blacktriangledown$  pour accéder à l'option Config/Infos et appuyez sur $\begin{pmatrix} \mathbb{B} \\ \mathbb{C} \end{pmatrix}$  pour sélectionner.
- **3** Appuyez sur $\triangle$  ou  $\blacktriangledown$  pour accéder à l'option

Config. radio et appuyez sur $\left(\begin{matrix} \mathbb{R} \\ \mathbb{R} \end{matrix}\right)$  pour sélectionner.

Appuyez sur **△** ou ▼ pour accéder à l'option

Afficheur et appuyez sur (R) pour sélectionner.

**5** Appuyez sur ▲ ou ▼ pour accéder à l'option

Compteur éclairage et appuyez sur sélectionner.

Vous pouvez également utiliser  $\triangleleft$  ou  $\triangleright$  pour modifier l'option sélectionnée.

# **Activation/Désactivation de l'écran Introduction**

Si nécessaire, vous pouvez activer et désactiver l'écran Introduction.

**1** Appuyez sur $\begin{bmatrix} \mathbb{B} \\ \mathbb{B} \end{bmatrix}$  pour accéder au menu.

**2** Appuyez sur  $\triangle$  ou  $\blacktriangledown$  pour accéder à l'option

Config/Infos et appuyez sur $\begin{bmatrix} \mathbb{B} \\ \mathbb{C} \end{bmatrix}$  pour sélectionner.

**3** Appuyez sur  $\triangle$  ou  $\blacktriangledown$  pour accéder à l'option

Config. radio et appuyez sur $\begin{pmatrix} \mathbb{B} \\ \mathbb{C} \end{pmatrix}$  pour sélectionner.

- **4** Appuyez sur ▲ ou ▼ pour accéder à l'option Afficheur et appuyez sur <sup>(18</sup> pour sélectionner.
- **5** Appuyez sur  $\triangle$  ou  $\blacktriangledown$  pour accéder à l'option Écran intro. et appuyez sur **ED** pour sélectionner.

Vous pouvez également utiliser  $\triangle$  ou  $\triangleright$  pour modifier l'option sélectionnée.

**6**

Appuyez sur  $\begin{bmatrix} 1 & 1 \\ 0 & 0 \end{bmatrix}$  pour activer/désactiver l'écran d'introduction.

L'écran affiche ✔ en regard de l'option Activé.

◆ ne s'affiche plus en regard d'Activé.

# **Verrouillage et déverrouillage du clavier**

Vous pouvez verrouiller le clavier de votre radio pour éviter d'appuyer par inadvertance sur une touche.

Pour verrouiller/déverrouiller le clavier de votre radio.

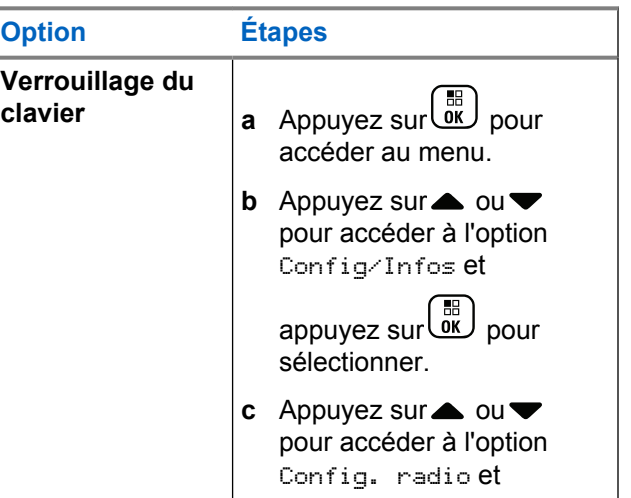

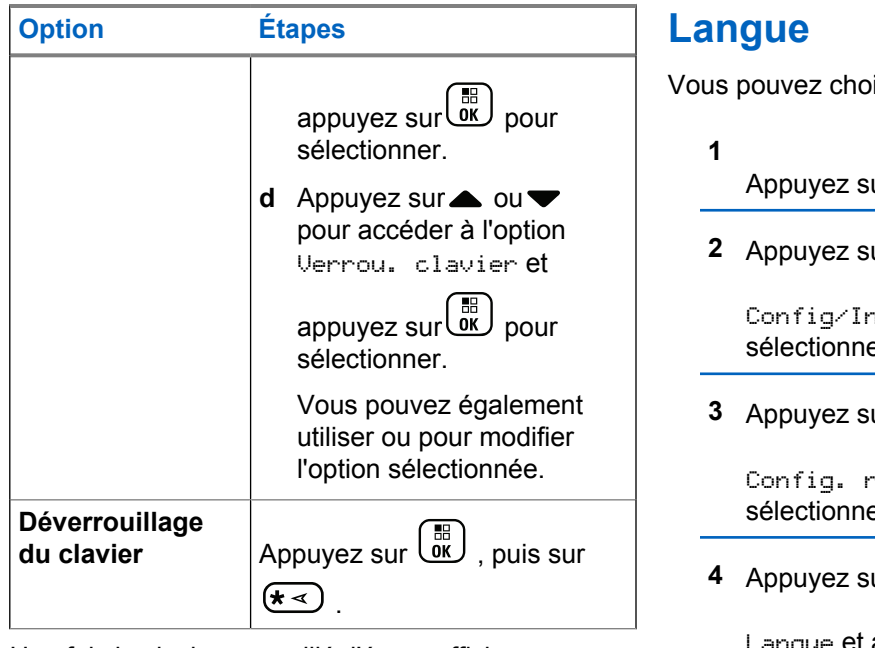

Une fois le clavier verrouillé, l'écran affiche Clavier Verrouillé et la radio revient à l'écran d'accueil.

Une fois le clavier déverrouillé, l'écran affiche Clavier Déverrouillé et la radio revient à l'écran d'accueil.

isir la langue d'affichage de votre radio.

Appuyez sur pour accéder au menu.

 $ur \triangleq 0$ u $\nabla$  pour accéder à l'option <sub>າ fos</sub> et appuyez sur C®D pour

er.

 $\mathsf{u} \mathsf{r} \triangleq \mathsf{v} \mathsf{u} \blacktriangledown \mathsf{p}$ our accéder à l'option

adio et appuyez sur $\begin{array}{ll} \begin{array}{ll} \hline \mathbb{H} \ \end{array} \end{array}$ pour er.

**4** Appure accéder à l'option

appuyez sur **ED** pour sélectionner.

Vous pouvez également utiliser  $\blacklozenge$  ou  $\blacktriangleright$  pour modifier l'option sélectionnée.

<span id="page-2101-0"></span>**5** Appuyez sur **ou** ou **v** pour accéder à la langue

souhaitée et appuyez sur  $\begin{bmatrix} \mathbb{B} \\ \mathbb{C} \end{bmatrix}$  pour l'activer.  $\checkmark$ s'affiche en regard de la langue sélectionnée.

# **Activation/Désactivation de l'indicateur LED**

Si nécessaire, vous pouvez activer et désactiver l'indicateur LED de votre radio.

**1** Appuyez sur $\begin{bmatrix} \mathbb{B} \\ \mathbb{B} \end{bmatrix}$  pour accéder au menu.

- **2** Appuyez sur $\triangle$  ou  $\blacktriangledown$  pour accéder à l'option Config/Infos et appuyez sur $\begin{pmatrix} \frac{m}{6K} \\ 0 & \frac{m}{2K} \end{pmatrix}$  pour sélectionner.
- **3** Appuyez sur  $\triangle$  ou  $\blacktriangledown$  pour accéder à l'option

Config. radio et appuyez sur $\begin{pmatrix} \mathbb{B} \\ \mathbb{C} \end{pmatrix}$  pour sélectionner.

**4** Appuyez sur ▲ ou ▼ pour accéder à l'option

Voyant LED et appuyez sur **budge and selectionner.** 

Vous pouvez également utiliser  $\blacklozenge$  ou  $\blacktriangleright$  pour modifier l'option sélectionnée.

**5** Appuyez sur  $\overline{\mathbb{G}}$  pour activer/désactiver l'indicateur LED.

L'écran affiche  $\vee$  en regard de l'option Activé.

 $\blacktriangledown$  ne s'affiche plus en regard d'Activé.

# **Identification du type de câble**

Vous pouvez choisir le type de câble connecté à votre radio.

**1** Appuyez sur $\begin{bmatrix} 1 & 1 \\ 0 & 0 \end{bmatrix}$  pour accéder au menu.

- **2** Appuyez sur  $\triangle$  ou  $\blacktriangledown$  pour accéder à l'option Config/Infos et appuyez sur $\begin{array}{c} \begin{array}{c} \text{\textbf{\textit{m}}}\\ \text{\textbf{0}\end{array} \end{array}$  pour sélectionner.
- **3** Appuyez sur  $\triangle$  ou  $\blacktriangledown$  pour accéder à l'option

Config. radio et appuyez sur $\begin{pmatrix} \mathbb{B} \\ \mathbb{C} \end{pmatrix}$  pour sélectionner.

Appuyez sur  $\triangle$  ou  $\blacktriangledown$  pour accéder à l'option Type câble et appuyez sur (H) pour sélectionner.

Vous pouvez également utiliser  $\triangleleft$  ou  $\triangleright$  pour modifier l'option sélectionnée.

**5** Le type de câble actuel est indiqué par un symbole .

## **Annonce vocale**

Cette fonction permet à la radio d'indiquer oralement le canal ou la zone attribuée par l'utilisateur ou une pression sur un bouton programmable. L'indication audio peut être

personnalisée par l'utilisateur. Cela s'avère particulièrement utile lorsque l'utilisateur ne peut pas aisément lire l'écran de la radio.

- **1** Appuyez sur  $\begin{bmatrix} \mathbb{R} \\ \mathbb{R} \end{bmatrix}$  pour accéder au menu.
- **2** Appuyez sur  $\triangle$  ou  $\blacktriangledown$  pour accéder à l'option Config/Infos et appuyez sur $\begin{array}{c} \boxed{33} \\ \text{OW} \end{array}$  pour sélectionner.
- **3** Appuyez sur ou v pour accéder à l'option

Config. radio et appuyez sur $\overline{ \begin{smallmatrix} \begin{smallmatrix} \mathbb{B} \\ \mathbb{O} \end{smallmatrix} } \end{smallmatrix} }$  pour sélectionner.

**4** Appuyez sur▲ ou▼ pour accéder à l'option

Annonce vocale et appuyez sur $\begin{pmatrix} 80 \\ 00 \end{pmatrix}$  pour sélectionner.

Vous pouvez également utiliser  $\blacklozenge$  ou pour modifier l'option sélectionnée.

**5** Effectuez l'une des opérations suivantes :

- Appuyez sur $\begin{bmatrix} \overline{b} \\ b \end{bmatrix}$  pour activer la fonction Annonce vocale. L'écran affiche√ en regard de l'option Activé.
- Appuyez sur **EE** pour désactiver la fonction Annonce vocale. v ne s'affiche plus en regard d'Activé.

# **Réglage de la fonction de synthèse vocale**

## **REMARQUE:**

La fonction de synthèse vocale peut être activée uniquement via MOTOTRBO CPS. Lorsqu'elle est activée, la fonction d'annonce vocale est automatiquement désactivée, et vice versa. Consultez votre fournisseur ou administrateur système pour en savoir plus.

Cette fonction permet à la radio d'énoncer distinctement les fonctionnalités suivantes :

- Canal actuel
- Zone actuelle
- Fonctionnalité de bouton programmé activée ou désactivée
- Contenu des messages texte reçus
	- Appuyez sur le bouton programmé **Annonce vocale** pour activer ou désactiver cette fonctionnalité.
	- L'indication audio peut être personnalisée par l'utilisateur. Cela s'avère particulièrement utile lorsque l'utilisateur ne peut pas aisément lire l'écran de la radio.
		- a. Appuyez sur  $\begin{pmatrix} \mathbb{H} \\ \mathbb{R} \end{pmatrix}$  pour accéder au menu.
		- b. Appuyez sur  $\triangle$  ou  $\nabla$  pour accéder à l'option

Config/Infos et appuyez sur $\begin{bmatrix} \overline{m} \\ 0 \end{bmatrix}$  pour sélectionner.

c. Appuyez sur  $\triangle$  ou  $\nabla$  pour accéder à l'option

Config. radio et appuyez sur $\begin{pmatrix} \mathbb{B} \\ \mathbb{C} \end{pmatrix}$  pour sélectionner.

d. Appuyez sur  $\triangle$  ou  $\nabla$  pour accéder à l'option Annonce vocale et appuyez sur sélectionner.

e. Appuyez sur  $\triangle$  ou  $\nabla$  pour accéder à l'option Messages ou Bouton progr. et appuyez sur

 $\left(\begin{smallmatrix} 100 \ 0 \end{smallmatrix}\right)$ pour sélectionner.

Vous pouvez également utiliser  $\bigcirc$  ou  $\bigcirc$  pour modifier l'option sélectionnée.

s'affiche en regard du paramètre sélectionné.

## **Délai menu**

Permet de régler la durée d'ouverture du menu avant le retour automatique à l'écran de base.

**1** Appuyez sur  $\begin{bmatrix} \mathbb{R} \\ \mathbb{R} \end{bmatrix}$  pour accéder au menu.

**2** Appuyez sur  $\triangle$  ou  $\blacktriangledown$  pour accéder à l'option Config/Infos et appuyez sur $\begin{pmatrix} \mathbb{B} \\ \mathbb{B} \end{pmatrix}$  pour sélectionner.

- **3** Appuyez sur  $\triangle$  ou  $\blacktriangledown$  pour accéder à l'option Config. radio et appuyez sur $\begin{array}{cc} \text{(m)}\ \text{Four} \end{array}$  pour sélectionner.
- **4** Appuyez sur▲ ou▼ pour accéder à l'option Afficheur et appuyez sur <sup>( B</sup>) pour sélectionner.
- **5** Appuyez sur ou v pour accéder à l'option Délai Menu et appuyez sur **ELD** pour sélectionner.
- **6** Appuyez sur △ ou ▼ pour accéder au paramètre souhaité et appuyez sur <sup>(56</sup> pour sélectionner.

# **Micro AGC numérique (Mic AGC-D)**

Cette fonctionnalité contrôle automatiquement le gain du microphone de votre radio lors de la transmission sur un système numérique. Elle réduit les sons trop forts et

augmente les sons faibles selon une valeur prédéfinie de façon à offrir un niveau sonore constant.

- **1** Appuyez sur $\begin{bmatrix} \overline{\mathbb{G}} \\ \overline{\mathbb{G}} \end{bmatrix}$  pour accéder au menu.
- **2** Appuyez sur $\triangle$  ou  $\blacktriangledown$  pour accéder à l'option Config/Infos et appuyez sur $\begin{array}{c} \boxed{30} \\ \text{OW} \end{array}$  pour sélectionner.
- **3** Appuyez sur $\triangle$  ou  $\blacktriangledown$  pour accéder à l'option Config. radio et appuyez sur (E) pour sélectionner.

Vous pouvez également utiliser  $\triangleleft$  ou  $\triangleright$  pour modifier l'option sélectionnée.

- **4** Appuyez sur▲ ou▼ pour accéder à l'option Mic CGA-D et appuyez sur <sup>(166</sup> pour sélectionner.
- **5** Effectuez l'une des opérations suivantes :
- Appuyez sur  $\begin{bmatrix} \mathbb{B} \\ \mathbb{C} \end{bmatrix}$  pour activer **Mic CGA-D**. L'écran affiche ✔ en regard de l'option Activé.
- Appuyez sur **CK** pour désactiver **Mic CGA-D**. n'apparaît plus en regard de l'option Activé.

# **Audio intelligent**

Votre radio peut automatiquement ajuster son volume de façon à couvrir un bruit de fond, notamment des sources sonores stationnaires et non stationnaires. Cette fonction est uniquement dédiée à la réception et ne concerne pas l'émission audio.

- **REMARQUE:**
- Cette fonctionnalité n'est pas disponible pendant une session Bluetooth.
- **1** Appuyez sur $\begin{bmatrix} 1 \\ 0 \\ 0 \end{bmatrix}$  pour accéder au menu.

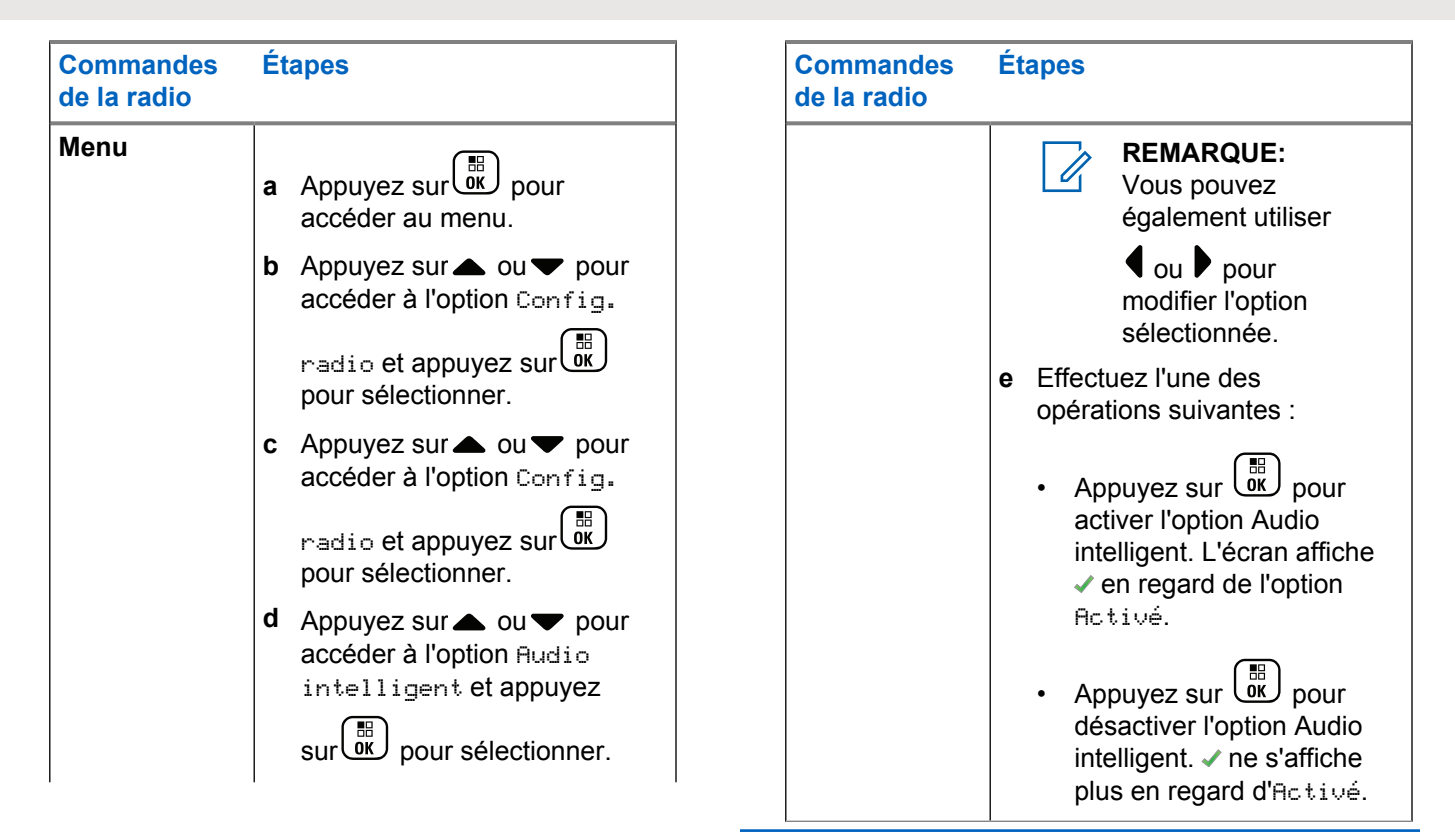

- **2** Appuyez sur▲ ou ▼ pour accéder à l'option Config/Infos et appuyez sur $\begin{pmatrix} \frac{18}{60} \\ 0 \end{pmatrix}$  pour sélectionner.
- **3** Appuyez sur  $\triangle$  ou  $\blacktriangledown$  pour accéder à l'option

Config. radio et appuyez sur (E) pour sélectionner.

**4** Appuyez sur▲ ou ▼ pour accéder à l'option Audio intelligent et appuyez sur (R) pour sélectionner.

- **5** Effectuez l'une des opérations suivantes :
	- Appuyez sur  $\begin{bmatrix} 1 & 1 \\ 0 & 0 \end{bmatrix}$  pour activer l'option Audio intelligent. L'écran affiche ✔ en regard de l'option Activé.
	- Appuyez sur  $\begin{bmatrix} 1 & 0 \\ 0 & 0 \end{bmatrix}$  pour désactiver l'option Audio intelligent.  $\checkmark$  ne s'affiche plus en regard d'Activé.

# **Activation/Désactivation de la fonction du filtre anti-effet Larsen**

Cette fonction permet de réduire l'effet Larsen dans les appels reçus.

**1** Appuyez sur  $\begin{bmatrix} \mathbb{B} \\ \mathbb{B} \end{bmatrix}$  pour accéder au menu.

**2** Appuyez sur  $\triangle$  ou  $\blacktriangledown$  pour accéder à l'option

Config/Infos et appuyez sur $\begin{bmatrix} \mathbb{B} \\ \mathbb{C} \end{bmatrix}$  pour sélectionner.

- **3** Appuyez sur ou v pour accéder à l'option Config. radio et appuyez sur $\left(\begin{matrix} \mathbb{B} \\ \mathbb{C} \end{matrix}\right)$  pour sélectionner.
- Appuyez sur ▲ ou ▼ pour accéder à l'option Réduction bruit et appuyez sur $\left(\begin{matrix} \mathbb{B}\end{matrix}\right)$  pour sélectionner.

Vous pouvez également utiliser  $\triangleleft$  ou  $\triangleright$  pour modifier l'option sélectionnée.

- **5** Sélectionnez l'une des options suivantes :
	- Appuyez sur  $\begin{bmatrix} \mathbb{B} \\ \mathbb{B} \end{bmatrix}$  pour activer le suppresseur de réaction acoustique. L'écran affiche ✔ en regard de l'option Activé.
	- Appuyez sur <sup>(E)</sup> pour désactiver le suppresseur de réaction acoustique. ✔ ne s'affiche plus en regard d'Activé.

# **Activation/Désactivation de la fonctionnalité de contrôle de**

# **distorsion dynamique du microphone**

Cette fonctionnalité vous permet d'activer le contrôle automatique de l'entrée microphone sur la radio et de régler le gain pour éviter l'écrêtage du son.

- **1** Appuyez sur  $\begin{bmatrix} \mathbb{B} \\ \mathbb{B} \end{bmatrix}$  pour accéder au menu.
- **2** Appuyez sur  $\triangle$  ou  $\blacktriangledown$  pour accéder à l'option Config/Infos et appuyez sur $\begin{array}{c} \boxed{33} \\ \text{OW} \end{array}$  pour sélectionner.
- **3** Appuyez sur ▲ ou ▼ pour accéder à l'option Config. radio et appuyez sur $\left(\begin{matrix} \mathbb{R} \\ \mathbb{R} \end{matrix}\right)$  pour sélectionner.

Vous pouvez également utiliser  $\triangleleft$  ou  $\triangleright$  pour modifier l'option sélectionnée.

- **4** Appuyez sur ▲ ou ▼ pour accéder à l'option Distorsion mic. et appuyez sur $\begin{array}{c} \boxed{66} \\ \text{OW} \end{array}$  pour sélectionner.
- **5** Effectuez l'une des opérations suivantes :
	- Appuyez sur  $\begin{pmatrix} 1 & 0 \\ 0 & 0 \end{pmatrix}$  pour activer le contrôle de distorsion dynamique du microphone. L'écran affiche  $\blacktriangledown$  en regard de l'option Activé.
	- Appuyez sur  $\begin{bmatrix} 18 \\ 01 \end{bmatrix}$  pour désactiver le contrôle de distorsion dynamique du microphone.  $\blacktriangleright$  ne s'affiche plus en regard d'Activé.

# **Activation/désactivation du GNSS**

Le système GNSS (Global Navigation Satellite System, système mondial de navigation par satellite) est un système de navigation par satellite qui détermine la position exacte d'une radio. Le GNSS inclut le GPS (Global Positioning System) et le GLONASS (Global Navigation Satellite System).

#### **REMARQUE:**

Certains modèles de radio peuvent proposer les fonctions GPS et GLONASS. La constellation GNSS est configurée à l'aide du CPS. Consultez votre revendeur ou administrateur système pour déterminer comment la radio a été programmée.

- **1** Effectuez l'une des opérations suivantes :
	- Appuyez sur le bouton programmé **GNSS** pour activer ou désactiver cette fonction. Ignorez les étapes suivantes.
	- Appuyez sur  $\overline{0}$  pour accéder au menu.
- **2** Appuyez sur  $\triangle$  ou sur  $\triangledown$  pour accéder à l'option

Config/Infos. Appuyez sur (E) pour sélectionner.

Appuyez sur  $\triangle$  ou sur  $\blacktriangledown$  pour accéder à l'option

Config. radio. Appuyez sur  $\begin{pmatrix} \frac{m}{c} \\ 0 & \frac{m}{c} \end{pmatrix}$  pour sélectionner.

**4** Appuyez sur ▲ ou ▼ pour accéder à l'option GNSS. Appuyez sur <sup>(EE</sup>) pour sélectionner.

Appuyez sur  $\begin{pmatrix} m \\ m \end{pmatrix}$  pour activer/désactiver la fonction GNSS.

Si cette option est activée, le symbole  $\checkmark$  apparaît en regard de la mention Activé.

Si cette option est désactivée, le symbole ✔ n'est plus affiché en regard de la mention Activé.

Consultez [Vérification des informations GNSS à la page](#page-2130-0) [405](#page-2130-0) pour plus de détails sur la récupération des informations GNSS.

# **Configuration de la saisie de texte**

Vous pouvez configurer les paramètres suivants pour saisir du texte sur votre radio :

• Texte prédictif

**5**

- Correction orthographique
- Maj. phrase

Votre radio prend en charge les méthodes de saisie de texte suivantes :

- Numéros
- **Symboles**
- Prédictif ou multi-frappe
- Langue (le cas échéant)

## **REMARQUE:**

Appuyez sur  $\left(\begin{array}{c} 2 \\ 2 \end{array}\right)$  à tout moment pour revenir à l'écran précédent ou appuyez de manière prolongée

pour revenir à l'écran d'accueil. La radio ferme l'écran actif dès que le compteur d'inactivité expire.

# **Texte prédictif**

Votre radio peut apprendre des séquences de texte courantes que vous utilisez souvent. Une fois que vous avez entré le premier mot d'une séquence de texte

courante dans l'éditeur de texte, votre radio propose le mot suivant que vous pourriez vouloir utiliser.

- **1** Appuyez sur $\overline{\mathbb{Q}}$  pour accéder au menu.
- **2** Appuyez sur $\triangle$  ou  $\blacktriangledown$  pour accéder à l'option Config/Infos et appuyez sur $\begin{array}{c} \boxed{10} \\ \text{QW} \end{array}$  pour sélectionner.
- **3** Appuyez sur $\triangle$  ou  $\blacktriangledown$  pour accéder à l'option Config. radio et appuyez sur $\begin{pmatrix} 18 \\ 01 \end{pmatrix}$  pour sélectionner.
- **4** Appuyez sur▲ ou ▼ pour accéder à l'option Saisie texte et appuyez sur $\begin{pmatrix} \mathbb{B} \\ \mathbb{B} \end{pmatrix}$  pour sélectionner.
- **5** Appuyez sur ▲ ou ▼ pour accéder à l'option

Prédict. texte et appuyez sur (E) pour sélectionner.

Vous pouvez également utiliser  $\triangleleft$  ou  $\triangleright$  pour modifier l'option sélectionnée.

- **6** Effectuez l'une des opérations suivantes :
	- Appuyez sur  $\begin{bmatrix} \mathbb{B} \\ \mathbb{C} \end{bmatrix}$  pour activer l'option Prédict. texte. L'écran affiche ✔ en regard d'Activé.
	- Appuyez sur  $\begin{bmatrix} \mathbb{B} \\ \mathbb{B} \end{bmatrix}$  pour désactiver l'option Prédict. texte. ✔ ne s'affiche plus en regard d'Activé.

# **Maj. phrase**

Cette fonction active automatiquement les majuscules pour la première lettre du premier mot de chaque nouvelle phrase.

**1** Appuyez sur  $\begin{bmatrix} \overline{\mathbb{B}} \\ \overline{\mathbb{B}} \end{bmatrix}$  pour accéder au menu.

**2** Appuyez sur  $\triangle$  ou sur  $\triangledown$  pour accéder à l'option

Config/Infos.Appuyez sur  $\begin{pmatrix} 60 \\ 0 \end{pmatrix}$  pour sélectionner.

**3** Appuyez sur  $\triangle$  ou sur  $\triangledown$  pour accéder à l'option Config. radio.Appuyez sur  $\begin{pmatrix} \mathbb{H} \\ 0 \end{pmatrix}$  pour

sélectionner.

- **4** Appuyez sur  $\triangle$  ou  $\blacktriangledown$  pour accéder à l'option Saisie texte. Appuyez sur  $\begin{bmatrix} \mathbb{B} \\ \mathbb{C} \end{bmatrix}$  pour sélectionner.
- **5** Appuyez sur  $\triangle$  ou  $\blacktriangledown$  pour accéder à l'option

Majuscules des phrases. Appuyez sur  $\begin{pmatrix} 60 \\ 01 \end{pmatrix}$  pour sélectionner.

- **6** Effectuez l'une des opérations suivantes :
	- Appuyez sur  $\begin{bmatrix} \mathbb{R} \\ \mathbb{R} \end{bmatrix}$  pour activer l'option Maj. Phrase. Si cette option est activée, le symbole  $\checkmark$  apparaît en regard de la mention Activé.
	- Appuyez sur  $\begin{bmatrix} \overline{a} \\ \overline{b} \end{bmatrix}$  pour désactiver l'option Maj. Phrase. Si cette option est désactivée, le symbole  $\checkmark$  n'est plus affiché en regard de la mention Activé.

## **Affichage des mots personnalisés**

Vous pouvez ajouter vos propres mots personnalisés dans le dictionnaire intégré de votre radio. Votre radio conserve une liste de ces mots.

- **1** Appuyez sur  $\begin{bmatrix} \overline{w} \\ w \end{bmatrix}$  pour accéder au menu.
- **2** Appuyez sur  $\triangle$  ou sur  $\triangledown$  pour accéder à l'option Config/Infos.Appuyez sur **REE** pour sélectionner.
- **3** Appuyez sur  $\triangle$  ou sur  $\triangledown$  pour accéder à l'option Config. radio.Appuyez sur  $\begin{pmatrix} \mathbb{B} \\ \mathbb{C} \end{pmatrix}$  pour
- Appuyez sur **△** ou ▼ pour accéder à l'option

sélectionner.

Saisie texte. Appuyez sur <sup>[66</sup>] pour sélectionner.

**5** Appuyez sur  $\triangle$  ou  $\blacktriangledown$  pour accéder à l'option Mes  $m \circ t$ s. Appuyez sur  $\begin{bmatrix} m \\ m \end{bmatrix}$  pour sélectionner.

**6** Appuyez sur  $\triangle$  ou  $\triangledown$  pour accéder à l'option

Liste de mots. Appuyez sur  $\begin{pmatrix} \mathbb{H} \ \text{on} \end{pmatrix}$  pour sélectionner.

L'écran affiche la liste des mots personnalisés.

## **Modification des mots personnalisés**

Vous pouvez modifier les mots personnalisés enregistrés sur votre radio.

**1** Appuyez sur (Regi) pour accéder au menu.

**2** Appuyez sur  $\triangle$  ou  $\blacktriangledown$  pour accéder à l'option

Config/Infos et appuyez sur $\begin{pmatrix} \mathbb{B} \\ \mathbb{B} \end{pmatrix}$  pour sélectionner.

**3** Appuyez sur  $\triangle$  ou  $\blacktriangledown$  pour accéder à l'option

Config. radio et appuyez sur $\begin{pmatrix} \mathbb{E} \\ 0 & \mathbb{I} \end{pmatrix}$  pour sélectionner.

- **4** Appuyez sur ▲ ou ▼ pour accéder à l'option Saisie texte et appuyez sur $\begin{array}{c} \text{[II]} \\ \text{ow} \end{array}$  pour sélectionner.
- **5** Appuyez sur▲ ou▼ pour accéder à l'option Mes  $mots$  et appuyez sur $\begin{bmatrix} m \\ m \end{bmatrix}$  pour sélectionner.
- **6** Appuyez sur ou v pour accéder à l'option Liste de mots et appuyez sur (E) pour sélectionner. L'écran affiche la liste des mots personnalisés.
- Appuyez sur **a** ou **v** pour accéder au mot souhaité et appuyez sur <sup>[66</sup>] pour sélectionner.
- **8** Appuyez sur▲ ou▼ pour accéder à l'option Modif. et appuyez sur $\begin{bmatrix} \mathbb{B} \\ \mathbb{C} \end{bmatrix}$  pour sélectionner.
- **9** Modifiez votre mot personnalisé à l'aide du clavier.

Appuyez sur  $\blacklozenge$  pour vous décaler d'un espace vers

la gauche. Appuyez sur ou sur pour vous décaler d'un espace vers la droite. Appuyez sur

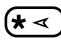

pour supprimer des caractères indésirables.

Appuyez de manière prolongée sur  $(\pm \frac{\pi}{2})$  pour modifier la méthode de saisie de texte. Appuyez sur

 $\begin{bmatrix} \mathbb{B} \\ \mathbb{C} \end{bmatrix}$  une fois que votre mot personnalisé est complet.

L'écran affiche un mini-avis de transition vous confirmant que votre mot personnalisé est en cours d'enregistrement.

Si le mot personnalisé est enregistré, une tonalité est émise et l'écran affiche un mini-avis positif.

Si le mot personnalisé n'est pas enregistré, une tonalité grave est émise et l'écran affiche un mini-avis négatif.

# **Ajout de mots personnalisés**

Vous pouvez ajouter vos propres mots personnalisés au dictionnaire intégré de votre radio.

**1** Appuyez sur $\overline{a}$  pour accéder au menu.

- **2** Appuyez sur  $\triangle$  ou  $\blacktriangledown$  pour accéder à l'option Config/Infos et appuyez sur (E) pour sélectionner.
- **3** Appuyez sur  $\triangle$  ou  $\blacktriangledown$  pour accéder à l'option

Config. radio et appuyez sur $\begin{array}{cc} \text{(m)} \\ \text{(m)} \end{array}$  pour sélectionner.

Appuyez sur **△** ou ▼ pour accéder à l'option

Saisie texte et appuyez sur $\begin{array}{c} \text{min} \\ \text{ow} \end{array}$  pour sélectionner.

**5** Appuyez sur **ou** ou **v** pour accéder à l'option Mes

 $m \circ t$  s et appuyez sur $\overline{m}$  pour sélectionner.

- **6** Appuyez sur  $\triangle$  ou  $\blacktriangledown$  pour accéder à l'option Ajouter mot et appuyez sur (R) pour sélectionner. L'écran affiche la liste des mots personnalisés.
- **7** Modifiez votre mot personnalisé à l'aide du clavier.

Appuyez sur  $\blacklozenge$  pour vous décaler d'un espace vers la gauche. Appuyez sur  $\bullet$  ou sur  $\left(\begin{matrix} \text{#}^{\text{F}} \\ \text{ } \end{matrix}\right)$  pour vous

décaler d'un espace vers la droite. Appuyez sur

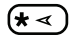

pour supprimer des caractères indésirables.

Appuyez de manière prolongée sur  $\left(\begin{matrix} \textbf{\#}\ \textbf{\#}\ \textbf{\#} \end{matrix}\right)$  pour modifier la méthode de saisie de texte. Appuyez sur

 $\left(\begin{smallmatrix}\mathbb{H} \ \mathsf{OK}\end{smallmatrix}\right)$  une fois que votre mot personnalisé est complet.

L'écran affiche un mini-avis de transition vous confirmant que votre mot personnalisé est en cours d'enregistrement.

Si le mot personnalisé est enregistré, une tonalité est émise et l'écran affiche un mini-avis positif.

Si le mot personnalisé n'est pas enregistré, une tonalité grave est émise et l'écran affiche un mini-avis négatif.

# **Suppression d'un mot personnalisé**

Vous pouvez supprimer les mots personnalisés enregistrés sur votre radio.

**1** Appuyez sur $\begin{bmatrix} \mathbb{B} \\ \mathbb{B} \end{bmatrix}$  pour accéder au menu.

- **2** Appuyez sur  $\triangle$  ou  $\blacktriangledown$  pour accéder à l'option Config/Infos et appuyez sur (E) pour sélectionner.
- **3** Appuyez sur  $\triangle$  ou  $\blacktriangledown$  pour accéder à l'option

Config. radio et appuyez sur $\begin{array}{cc} \text{(m)} \\ \text{(m)} \end{array}$  pour sélectionner.

Appuyez sur **△** ou ▼ pour accéder à l'option

Saisie texte et appuyez sur $\begin{pmatrix} \mathbb{B} \\ \mathbb{C} \end{pmatrix}$  pour sélectionner.

**5** Appuyez sur **ou** ou **v** pour accéder à l'option Mes

 $m \circ t$  s et appuyez sur $\begin{pmatrix} m \\ m \end{pmatrix}$  pour sélectionner.

**6** Appuyez sur **ou** ou **v** pour accéder au mot souhaité et appuyez sur $\begin{bmatrix} \frac{m}{6K} \end{bmatrix}$  pour sélectionner.

- Appuyez sur  $\triangle$  ou  $\nabla$  pour accéder à l'option Supprimer et appuyez sur <sup>(56</sup>) pour sélectionner.
- **8** Sélectionnez l'une des options suivantes :
	- À l'affichage du message Supprimer entrée ?,

appuyez sur **de** pour sélectionner Dui. L'écran affiche Entrée supprimée.

Appuyez sur  $\triangle$  ou  $\nabla$  pour accéder à l'option

Non, puis appuyez sur **(EL)** pour revenir à l'écran précédent.

## **Suppression de tous les mots personnalisés**

Vous pouvez supprimer tous les mots personnalisés du dictionnaire intégré de votre radio.

- **1** Appuyez sur $\begin{bmatrix} \overline{\mathbb{R}} \\ \overline{\mathbb{R}} \end{bmatrix}$  pour accéder au menu.
	- Appuyez sur  $\triangle$  ou  $\nabla$  pour accéder à l'option Config/Infos et appuyez sur $\begin{bmatrix} \overline{m} \\ \overline{0} \end{bmatrix}$  pour

sélectionner.

**3** Appuyez sur  $\triangle$  ou  $\blacktriangledown$  pour accéder à l'option

Config. radio et appuyez sur $\left(\begin{matrix} \mathbb{B} \\ 0 \mathbb{K} \end{matrix}\right)$  pour sélectionner.

**4** Appuyez sur▲ ou▼ pour accéder à l'option

Saisie texte et appuyez sur <sup>[66</sup>] pour sélectionner.

- **5** Appuyez sur **ou** ou **v** pour accéder à l'option Mes  $m \circ t$  s et appuyez sur $\begin{pmatrix} m \\ m \end{pmatrix}$  pour sélectionner.
- **6** Appuyez sur  $\triangle$  ou  $\blacktriangledown$  pour accéder à l'option Supprimer tout et appuyez sur $\begin{pmatrix} \mathbb{B} \\ 0 \end{pmatrix}$  pour sélectionner.
- **7** Sélectionnez l'une des options suivantes :
	- À l'affichage du message Supprimer entrée ?,

appuyez sur (ER) pour sélectionner Oui. L'écran affiche Entrée supprimée.

Appuyez sur  $\triangle$  ou  $\nabla$  pour accéder à l'option Non, puis appuyez sur **DED** pour revenir à l'écran précédent.

# **Accès aux informations générales de la radio**

Votre radio contient les données suivantes :

• Batterie

- Degré d'inclinaison (accéléromètre)
- Radio Model Number Index
- Contrôle de redondance cyclique du codeplug OTA (Over-the-Air) de la carte d'option
- Numéro du site
- Informations du site
- ID et alias de la radio
- Versions du firmware et du codeplug
- Informations GNSS

**1**

Appuyez sur  $\left(\begin{array}{c} 2 \\ 2 \end{array}\right)$  à tout moment pour revenir à l'écran

précédent ou appuyez de manière prolongée sur  $\left(\begin{array}{c} 5 \\ 2 \end{array}\right)$  pour revenir à l'écran d'accueil. La radio ferme l'écran actif dès que le compteur d'inactivité expire.

# **Accès aux informations de la batterie**

Vous pouvez afficher les informations d'utilisation de la batterie de votre radio.

Appuyez sur (E ) pour accéder au menu.

- **2** Appuyez sur▲ ou ▼ pour accéder à l'option Config/Infos et appuyez sur $\left(\begin{matrix} \mathbb{R} \\ \mathbb{R} \end{matrix}\right)$  pour sélectionner.
- **3** Appuyez sur ou v pour accéder à l'option Infos radio et appuyez sur (Rev.) pour sélectionner.
- **4** Appuyez sur▲ ou▼ pour accéder à l'option Infos

batterie et appuyez sur (H) pour sélectionner.

L'écran affiche les informations concernant la batterie.

Pour les batteries **IMPRESUNIQUEMENT**. L'écran affiche Recondit. Batterie si la batterie a besoin d'être reconditionnée dans un chargeur IMPRES. Après le reconditionnement, l'écran affiche les informations de la batterie.

## **Vérification du degré d'inclinaison (accéléromètre)**

## **REMARQUE:**

La mesure à l'écran indique le degré d'inclinaison

au moment où vous appuyez sur  $\begin{array}{c} \boxed{36} \\ \hline \end{array}$  pour accepter l'option Accéléromètre. Si vous changez

l'angle de la radio après avoir appuyé sur  $\begin{bmatrix} \frac{m}{6K} \end{bmatrix}$ , la radio ne modifie pas la mesure affichée. Elle continue à afficher la mesure relevée lorsque vous

avez appuyé sur  $\begin{pmatrix} \mathbb{H} \\ 0 \mathbb{K} \end{pmatrix}$ 

**1**

Si les alarmes de détresse sont activées sur la radio portative, vous disposez d'une option de menu permettant de vérifier la manière dont la radio mesure le degré d'inclinaison. Cette fonctionnalité est utile lorsque le revendeur ou l'administrateur système de la radio utilise le CPS de la carte d'option MOTOTRBO Connect Plus pour définir l'angle d'activation qui déclenche l'alarme d'inclinaison.

Appuyez sur vuil pour accéder au menu.

- **2** Appuyez sur▲ ou ▼ pour accéder à l'option Config/Infos et appuyez sur $\left(\begin{matrix} \mathbb{R}^n \\ 0 \end{matrix}\right)$  pour sélectionner.
- **3** Appuyez sur $\triangle$  ou  $\blacktriangledown$  pour accéder à l'option Infos radio et appuyez sur (Reefficult sélectionner.
- **4** Inclinez la radio à l'angle auquel l'alarme d'inclinaison se déclenche.
- **5** Appuyez sur ou v pour accéder à l'option

Accéléromètre et appuyez sur (闘) pour sélectionner.

L'écran affiche l'angle d'inclinaison de la radio (écart par rapport à la position verticale perpendiculaire) en degrés (par exemple : 62 Deg.) Selon cet angle, utilisez le CPS de la carte d'option MOTOTRBO Connect Plus pour configurer l'angle d'activation sur 60 degrés (valeur programmable la plus proche). L'alarme d'inclinaison se déclenche lorsque l'angle d'activation est de 60 degrés ou plus.

## **Vérification du numéro d'index du modèle de la radio**

Ce numéro d'index identifie le matériel du modèle de la radio. L'administrateur système de la radio peut demander ce numéro pour préparer un nouveau codeplug de carte d'option pour la radio.

**1** Appuyez sur $\begin{bmatrix} \mathbb{R} \\ \mathbb{R} \end{bmatrix}$  pour accéder au menu.

- Appuyez sur  $\triangle$  ou  $\nabla$  pour accéder à l'option Config/Infos et appuyez sur $\begin{bmatrix} \mathbb{B} \\ \mathbb{C} \end{bmatrix}$  pour sélectionner.
- **3** Appuyez sur **ou**  $\bullet$  ou  $\bullet$  pour accéder à l'option Infos radio et appuyez sur ( R ) pour sélectionner.
- **4** Appuyez sur▲ ou ▼ pour accéder à l'option Index

modèle et appuyez sur **DE** pour sélectionner.

L'écran affiche le numéro d'index du modèle.

## **Vérification du contrôle de redondance cyclique du fichier de codeplug OTA de la carte d'option**

Suivez les instructions ci-dessous si l'administrateur système de la radio demande d'afficher le CRC (contrôle de redondance cyclique) du fichier de codeplug OTA (Over-The-Air) de la carte d'option. Cette option de menu s'affiche uniquement si la carte d'option a reçu sa dernière mise à jour du codeplug par liaison radio.

Appuyez sur  $\begin{bmatrix} \overline{\mathbb{R}} \\ \overline{\mathbb{R}} \end{bmatrix}$  pour accéder au menu.

**2** Appuyez sur▲ ou ▼ pour accéder à l'option

Config/Infos et appuyez sur $\left(\begin{matrix} \begin{matrix} \begin{matrix} 0 \end{matrix} \end{matrix} \\ \begin{matrix} 0 \end{matrix} \end{matrix} \right)$  pour sélectionner.

**3** Appuyez sur **ou** ou **v** pour accéder à l'option Infos

radio et appuyez sur **de pour sélectionner.** 

**4** Appuyez sur▲ ou ▼ pour accéder à l'option crcCP

OTA OB et appuyez sur <sup>(186</sup> pour sélectionner.

L'écran affiche des lettres et des chiffres. Communiquez exactement ces informations à l'administrateur système de la radio.

## **Affichage de l'ID de site (numéro de site)**

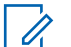

#### **REMARQUE:**

Si vous n'êtes pas encore enregistré sur un site, l'écran affiche Non enregistré.

La radio affiche brièvement l'ID de site enregistré dans un site Connect Plus. Après l'enregistrement, la radio n'indique généralement pas le numéro de site. Pour afficher le numéro de site enregistré, procédez comme suit :

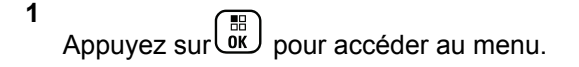

**1**

- **2** Appuyez sur▲ ou ▼ pour accéder à l'option Config/Infos et appuyez sur $\begin{pmatrix} \mathbb{B} \\ \mathbb{B} \end{pmatrix}$  pour sélectionner.
- **3** Appuyez sur $\triangle$  ou  $\blacktriangledown$  pour accéder à l'option Infos radio et appuyez sur (Reefficult sélectionner.
- **4** Appuyez sur **△** ou ▼ pour accéder à l'option

Numéro du site et appuyez sur $\begin{pmatrix} 80 \\ 00 \end{pmatrix}$  pour sélectionner.

L'écran affiche l'ID de réseau et le numéro du site.

## **Vérification des informations du site**

## **REMARQUE:**

Si vous n'êtes pas encore enregistré sur un site, l'écran affiche Non enregistré.

La fonction Info site fournit des informations pouvant être utiles à un technicien de maintenance. Elle comprend les informations suivantes :

• Numéro du relais de canal de contrôle actuel.

- RSSI : dernière valeur de puissance de signal mesurée à partir du relais de canal de contrôle.
- Liste des sites voisins envoyée par le relais de canal de contrôle (cinq chiffres séparés par des virgules).

S'il vous faut utiliser cette fonction, veuillez indiquer les informations telles qu'elles s'affichent à l'écran.

**1** Appuyez sur $\begin{bmatrix} \mathbb{R} \\ \mathbb{R} \end{bmatrix}$  pour accéder au menu.

**2** Appuyez sur  $\triangle$  ou  $\blacktriangledown$  pour accéder à l'option Config/Infos et appuyez sur $\left(\begin{matrix} \mathbb{B} \\ \mathbb{B} \end{matrix} \right)$  pour sélectionner.

- **3** Appuyez sur  $\triangle$  ou  $\blacktriangledown$  pour accéder à l'option Infos radio et appuyez sur (R) pour sélectionner.
- **4** Appuyez sur▲ ou ▼ pour accéder à l'option Info site et appuyez sur $\begin{bmatrix} \mathbb{B} \\ \mathbb{C} \end{bmatrix}$  pour sélectionner.

L'écran affiche les informations du site.

## **Vérification de l'ID de la radio**

Cette fonction affiche l'ID de votre radio.

Suivez la procédure décrite ci-dessous pour accéder à cette fonction via l'écran de la radio.

**1** Appuyez sur $\begin{bmatrix} \mathbb{R} \\ \mathbb{R} \end{bmatrix}$  pour accéder au menu.

**2** Appuyez sur  $\triangle$  ou  $\blacktriangledown$  pour accéder à l'option

Config/Infos et appuyez sur $\begin{pmatrix} \mathbb{B} \\ \mathbb{C} \end{pmatrix}$  pour sélectionner.

- **3** Appuyez sur  $\triangle$  ou  $\blacktriangledown$  pour accéder à l'option Infos radio et appuyez sur $\begin{bmatrix} \overline{\mathbb{R}} \\ \overline{\mathbb{R}} \end{bmatrix}$  pour sélectionner.
- **4** Appuyez sur▲ ou ▼ pour accéder à l'option Mon ID et appuyez sur vie pour sélectionner. L'écran affiche l'ID de radio.

# **Vérification de la version du firmware et du codeplug**

Affiche la version du firmware de la radio.

**1** Appuyez sur $\begin{bmatrix} \mathbb{R} \\ \mathbb{R} \end{bmatrix}$  pour accéder au menu.

- **2** Appuyez sur  $\triangle$  ou  $\blacktriangledown$  pour accéder à l'option Config/Infos et appuyez sur $\begin{bmatrix} \overline{m} \\ \overline{0} \end{bmatrix}$  pour sélectionner.
- **3** Appuyez sur ou v pour accéder à l'option Infos radio et appuyez sur (Regions de Selectionner.
- Appuyez sur ▲ ou <del>▼</del> pour accéder à l'option

Versions et appuyez sur (R) pour sélectionner.

L'écran affiche une liste contenant les informations suivantes :

- Version du firmware (radio)
- Version du codeplug (radio)

- Version du firmware de la carte d'option
- Version de fréquence de la carte d'option
- Version matérielle de la carte d'option
- Version du codeplug de la carte d'option

## **Recherche des mises à jour**

Connect Plus permet de mettre à jour certains fichiers (codeplug de la carte d'option, fichier de fréquence réseau et fichier de firmware de carte d'option) par liaison radio (OTA).

#### **REMARQUE:**

contactez le revendeur ou l'administrateur réseau pour déterminer si cette fonction est activée sur la radio.

Une radio Connect Plus avec écran peut afficher son contrôle CRC OTA Codeplug de carte d'option, la version du fichier de fréquence ou la version du fichier de firmware de carte d'option à l'aide d'une option de menu. En outre, les radios à écran sur lesquelles le transfert de fichier par liaison radio est activé peuvent afficher la version d'un « fichier en attente ». Un « fichier en attente » est un fichier de fréquence ou un fichier de firmware de carte d'option

dont la radio Connect Plus a connaissance via la messagerie système, mais dont elle n'a pas collecté tous les paquets. S'il existe un fichier en attente pour une radio Connect Plus à écran, le menu contient des options permettant :

- d'afficher le numéro de version du fichier en attente ;
- d'afficher le pourcentage de paquets collectés jusqu'à présent ;
- de demander à la radio Connect Plus de poursuivre la collecte des paquets.

Si le transfert de fichier par liaison radio Connect Plus est activé sur la radio, il arrive que la radio effectue automatiquement un transfert de fichier sans avertir l'utilisateur. Lorsque la radio collecte les paquets d'un fichier, l'indicateur LED rouge clignote rapidement et la radio affiche l'icône Données en volume élevé sur la barre d'état de l'écran de base.
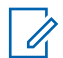

#### **REMARQUE:**

la radio Connect Plus ne peut pas collecter les paquets d'un fichier et recevoir simultanément des appels. Si vous voulez annuler le transfert de fichier, appuyez sur le bouton **PTT** et relâchez-le. Dans ce cas, la radio demande d'appeler le contact sélectionné et elle annule le transfert de fichier temporairement avant de le reprendre.

Un transfert de fichier peut recommencer pour plusieurs raisons. Le premier exemple s'applique aux types de transferts de fichier par liaison radio. Les autres exemples ne s'appliquent qu'au network frequency file et au fichier de firmware de carte d'option :

- L'administrateur système de la radio relance le transfert de fichier par liaison radio.
- Le délai prédéfini de la carte d'option expire, ce qui amène la carte d'option à reprendre automatiquement la collecte des paquets.
- Le délai n'a pas encore expiré, mais l'utilisateur de la radio demande la reprise du transfert de fichier par le biais de l'option de menu.

Après que la radio Connect Plus a téléchargé tous les paquets du fichier, elle doit être mise à niveau vers le nouveau fichier obtenu. Pour le network frequency file, il s'agit d'un processus automatique qui ne nécessite pas de réinitialiser la radio. Pour le fichier de codeplug de carte d'option, il s'agit d'un processus automatique qui interrompt brièvement le service lorsque la carte d'option charge les nouvelles informations Codeplug et obtient de nouveau un site réseau. La durée de mise à niveau de la radio vers le nouveau fichier de firmware de carte d'option dépend de la manière dont la radio a été configurée par le revendeur ou l'administrateur système. La radio est mise à niveau dès la fin de la collecte des paquets ou lorsque vous la remettez sous tension.

#### **REMARQUE:**

 $\mathscr{U}$ 

Consultez votre revendeur ou administrateur système pour déterminer comment la radio a été programmée.

La mise à niveau vers un nouveau fichier de firmware de carte d'option dure quelques secondes et la carte d'option Connect doit réinitialiser la radio. Lorsque la mise à niveau démarre, vous ne pouvez pas exécuter des appels ni en recevoir tant qu'elle n'est pas terminée. Lors du processus, l'utilisateur est invité à ne pas éteindre la radio.

### **Fichier de firmware**

La section suivante fournit des informations sur le firmware de la radio.

#### **Micrologiciel à jour**

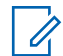

**1**

#### **REMARQUE:**

si le fichier de firmware de la carte d'option n'est pas à jour (et si la radio a partiellement récupéré une version plus récente du fichier de firmware de carte d'option), la radio affiche une liste d'options supplémentaires : Version, %reçu et Télécharger.

Appuyez sur $\begin{bmatrix} \mathbb{B} \\ \mathbb{C} \end{bmatrix}$  pour accéder au menu.

**2** Appuyez sur  $\triangle$  ou  $\blacktriangledown$  pour accéder à l'option

Config/Infos et appuyez sur $\begin{bmatrix} 1 & 0 \\ 0 & 0 \end{bmatrix}$  pour sélectionner.

**3** Appuyez sur  $\triangle$  ou  $\blacktriangledown$  pour accéder à l'option Infos radio et appuyez sur (R) pour sélectionner.

- **4** Appuyez sur▲ ou ▼ pour accéder à l'option Mises à jour et appuyez sur **RED** pour sélectionner.
- **5** Appuyez sur  $\triangle$  ou  $\blacktriangledown$  pour accéder à l'option

Firmware et appuyez sur (H) pour sélectionner.

L'écran affiche Firmware à jour.

### **Micrologiciel en attente - Version**

- **1** Appuyez sur $\begin{bmatrix} 1 & 1 \\ 0 & 0 \end{bmatrix}$  pour accéder au menu.
- **2** Appuyez sur  $\triangle$  ou  $\blacktriangledown$  pour accéder à l'option Config/Infos et appuyez sur $\begin{pmatrix} \mathbb{B} \\ \mathbb{C} \end{pmatrix}$  pour sélectionner.
- **3** Appuyez sur ou v pour accéder à l'option Infos radio et appuyez sur <sup>[62</sup>] pour sélectionner.
- **4** Appuyez sur▲ ou▼ pour accéder à l'option Mises
	- à jour et appuyez sur (R) pour sélectionner.
- **5** Appuyez sur  $\triangle$  ou  $\blacktriangledown$  pour accéder à l'option Firmware et appuyez sur <sup>[51</sup>] pour sélectionner.
- **6** Appuyez sur  $\triangle$  ou  $\blacktriangledown$  pour accéder à l'option

Version et appuyez sur <sup>( FF</sup> ) pour sélectionner.

Si un fichier de firmware de carte d'option est en attente, l'écran affiche le numéro de version de firmware en attente.

Si un fichier de firmware de carte d'option est en attente, l'écran affiche Firmware à jour.

#### **Micrologiciel en attente : % reçu**

**1** Appuyez sur vour accéder au menu.

- **2** Appuyez sur  $\triangle$  ou  $\blacktriangledown$  pour accéder à l'option Config/Infos et appuyez sur $\begin{pmatrix} \frac{1}{60} \\ 0 \end{pmatrix}$  pour sélectionner.
- **3** Appuyez sur  $\triangle$  ou  $\blacktriangledown$  pour accéder à l'option Infos radio et appuyez sur (R) pour sélectionner.
- Appuyez sur **ou v** pour accéder à l'option Mises
	- à jour et appuyez sur  $\begin{bmatrix} 1 \\ 0 \end{bmatrix}$  pour sélectionner.
- **5** Appuyez sur ▲ ou ▼ pour accéder à l'option Firmware et appuyez sur (E) pour sélectionner.
- **6** Appuyez sur **ou** v pour accéder à l'option  $k$ reçu

et appuyez sur <sup>52</sup> pour sélectionner.

L'écran affiche le pourcentage de paquets du fichier de firmware collectés jusqu'à présent.

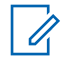

**REMARQUE:**

lorsque 100 % s'affiche, la radio doit être mise hors tension, puis sous tension pour mettre à niveau le firmware.

### **Firmware en attente - Télécharger**

Si la radio Connect Plus a téléchargé partiellement un fichier de firmware de carte d'option par liaison radio, la radio poursuit automatiquement le transfert de fichier (s'il est toujours en cours) lorsqu'un délai interne expire. Pour que la radio poursuive un transfert de fichier de firmware de carte d'option en cours avant l'expiration du délai interne, utilisez l'option de téléchargement, comme indiqué ci-dessous.

**1** Appuyez sur $\begin{bmatrix} 1 & 1 \\ 0 & 0 \end{bmatrix}$  pour accéder au menu.

**2** Appuyez sur $\triangle$  ou  $\blacktriangledown$  pour accéder à l'option

Config/Infos et appuyez sur $\begin{bmatrix} \mathbb{B} \\ \mathbb{C} \end{bmatrix}$  pour sélectionner.

- **3** Appuyez sur ou v pour accéder à l'option Infos radio et appuyez sur **RED** pour sélectionner.
- **4** Appuyez sur  $\triangle$  ou  $\blacktriangledown$  pour accéder à l'option Mises à jour et appuyez sur **(E)** pour sélectionner.
- **5** Appuyez sur **ou** ou **v** pour accéder à l'option Firmware et appuyez sur (R) pour sélectionner.
- **6** Appuyez sur  $\triangle$  ou  $\blacktriangledown$  pour accéder à l'option

Télécharger et appuyez sur (R) pour sélectionner.

L'écran affiche les données suivantes :

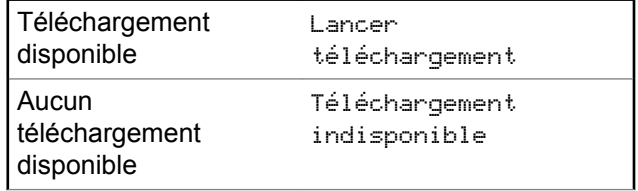

- **7** Effectuez l'une des opérations suivantes :
	- Sélectionnez Oui et appuyez sur <sup>BR</sup> pour lancer le téléchargement.
	- Sélectionnez Non et appuyez sur  $\begin{pmatrix} \mathbb{B} \\ \mathbb{C} \end{pmatrix}$  pour revenir au menu précédent.

#### **Fichier de fréquence**

La section suivante fournit des informations sur le fichier de fréquence de la radio.

#### **Fichier de fréquence à jour**

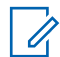

**1**

#### **REMARQUE:**

si le fichier de fréquence n'est pas à jour (et si la radio a partiellement récupéré une version plus récente du fichier de fréquence), la radio affiche une liste d'options supplémentaires : Version, %reçu et Télécharger.

Appuyez sur **LOK** pour accéder au menu.

- **2** Appuyez sur  $\triangle$  ou  $\blacktriangledown$  pour accéder à l'option Config/Infos et appuyez sur $\begin{pmatrix} \frac{1}{60} \\ 0 \end{pmatrix}$  pour sélectionner.
- **3** Appuyez sur  $\triangle$  ou  $\blacktriangledown$  pour accéder à l'option Infos radio et appuyez sur (  $\frac{18}{100}$  pour sélectionner.
- Appuyez sur **△** ou ▼ pour accéder à l'option

Fréquence et appuyez sur <sup>( a</sup> pour sélectionner. L'écran affiche Fichier de fréq. à jour.

#### **Fichier de fréquence en attente - Version**

- **1** Appuyez sur $\begin{bmatrix} \mathbb{R} \\ \mathbb{R} \end{bmatrix}$  pour accéder au menu.
- **2** Appuyez sur  $\triangle$  ou  $\blacktriangledown$  pour accéder à l'option

Config/Infos et appuyez sur $\begin{pmatrix} \frac{1}{60} \\ 0 \end{pmatrix}$  pour sélectionner.

- **3** Appuyez sur ou v pour accéder à l'option Infos radio et appuyez sur (H) pour sélectionner.
- **4** Appuyez sur  $\triangle$  ou  $\blacktriangledown$  pour accéder à l'option Mises à jour et appuyez sur <sup>[88]</sup> pour sélectionner.
- **5** Appuyez sur **ou** ou **v** pour accéder à l'option Fréquence et appuyez sur (ER) pour sélectionner.
- **6** Appuyez sur  $\triangle$  ou  $\blacktriangledown$  pour accéder à l'option

 $Version$  et appuyez sur $\begin{pmatrix} \mathbb{B} \\ \mathbb{C} \end{pmatrix}$  pour sélectionner.

Si un fichier de fréquence est en attente, l'écran affiche le numéro de version du fichier de fréquence en attente.

#### **Fichier fréquence en attente - % reçu**

Appuyez sur $\begin{bmatrix} \overline{a} \\ \overline{b} \end{bmatrix}$  pour accéder au menu.

- **2** Appuyez sur  $\triangle$  ou  $\blacktriangledown$  pour accéder à l'option Config/Infos et appuyez sur $\begin{pmatrix} \frac{1}{60} \\ 0 \end{pmatrix}$  pour sélectionner.
- **3** Appuyez sur  $\triangle$  ou  $\blacktriangledown$  pour accéder à l'option Infos radio et appuyez sur (R) pour sélectionner.
- **4** Appuyez sur▲ ou ▼ pour accéder à l'option Mises à jour et appuyez sur (R) pour sélectionner.
- **5** Appuyez sur ou v pour accéder à l'option  $k$ reçu et appuyez sur $\begin{bmatrix} \mathbb{B} \\ \mathbb{C} \end{bmatrix}$  pour sélectionner.

L'écran affiche le pourcentage de paquets collectés du fichier de fréquence jusqu'à présent.

#### **Fichier fréquence en attente - Télécharger**

Si la radio Connect Plus a téléchargé partiellement un fichier de fréquence réseau par liaison radio, la radio poursuit automatiquement le transfert de fichier (s'il est toujours en cours) lorsqu'un délai interne expire. Pour que

**1**

la radio poursuive un transfert de fichier de fréquence réseau en cours avant l'expiration du délai interne, utilisez l'option de téléchargement, comme indiqué ci-dessous.

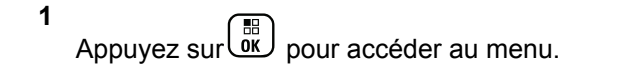

**2** Appuyez sur  $\triangle$  ou  $\blacktriangledown$  pour accéder à l'option

Config/Infos et appuyez sur $\begin{pmatrix} \mathbb{B} \\ \mathbb{C} \end{pmatrix}$  pour sélectionner.

- **3** Appuyez sur ou v pour accéder à l'option Infos radio et appuyez sur ( B ) pour sélectionner.
- **4** Appuyez sur▲ ou ▼ pour accéder à l'option Mises à jour et appuyez sur **ERD** pour sélectionner.
	-
- **5** Appuyez sur  $\triangle$  ou  $\blacktriangledown$  pour accéder à l'option

Fréquence et appuyez sur <sup>[56</sup>] pour sélectionner.

**6** Appuyez sur  $\triangle$  ou  $\blacktriangledown$  pour accéder à l'option Télécharger et appuyez sur (R) pour sélectionner.

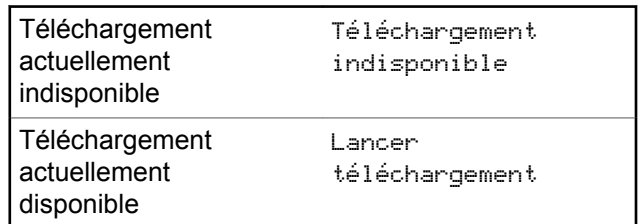

- **7** Effectuez l'une des opérations suivantes :
	- Sélectionnez Oui pour lancer le téléchargement.
	- Sélectionnez Non pour revenir au menu précédent.

#### **Vérification des informations GNSS**

Cette fonction affiche les informations GNSS de votre radio, et inclut les valeurs suivantes :

- Latitude
- **Longitude**

- Altitude
- Direction
- Vitesse
- Coefficient d'affaiblissement de la précision sur la composante horizontale du positionnement (HDOP)
- Satellites
- Version

**1**

Appuyez sur $\begin{bmatrix} 1 & 1 \\ 0 & 0 \end{bmatrix}$  pour accéder au menu.

**2** Appuyez sur  $\triangle$  ou  $\blacktriangledown$  pour accéder à l'option

Config/Infos et appuyez sur $\overline{\text{ow}}$  pour sélectionner.

- **3** Appuyez sur ou v pour accéder à l'option Infos radio et appuyez sur (R) pour sélectionner.
- **4** Appuyez sur▲ ou▼ pour accéder à l'option Infos GNSS et appuyez sur <sup>(16</sup>) pour sélectionner.

**5** Appuyez sur ▲ ou ▼ pour accéder à l'élément souhaité et appuyez sur <sup>( a</sup> pour sélectionner.

L'écran affiche les informations GNSS demandées.

Pour plus d'informations sur la fonction GNSS, reportezvous à la section [Activation/désactivation du GNSS à la](#page-2109-0) [page 384.](#page-2109-0)

# **Autres systèmes**

Les fonctionnalités à disposition des utilisateurs radio dans ce système sont abordées dans ce chapitre.

# **Bouton PTT**

Le bouton **PTT** comprend deux fonctions de base.

- Pendant un appel, le bouton **PTT** permet à la radio d'émettre vers d'autres radios participant à cet appel. Le microphone est activé lorsque vous appuyez sur le bouton **PTT**.
- Lorsqu'il n'y a pas d'appel en cours, le bouton **PTT** sert à effectuer un nouvel appel.

Exercez une pression longue sur le bouton **PTT** pour parler. Relâchez le bouton **PTT** pour écouter.

Si la tonalité Voix autorisée est activée, attendez la fin de la tonalité d'avertissement courte avant de parler.

# **Boutons programmables**

Votre revendeur peut programmer certains boutons en raccourcis des fonctions de la radio, selon la durée de pression exercée sur ces boutons.

#### **Pression courte**

Vous appuyez sur le bouton et relâchez rapidement.

#### **Exercez une pression longue**

Vous appuyez sur le bouton et vous le maintenez enfoncé pendant la durée programmée.

#### **REMARQUE:**

Reportez-vous à [Gestion de l'urgence à la page 515](#page-2240-0) pour plus d'informations sur la durée programmée du bouton *Urgence*.

### **Fonctions radio attribuables**

Les fonctions radio suivantes peuvent être attribuées à des boutons programmables.

#### **Profils audio**

Permet à l'utilisateur de choisir le profil audio.

#### **Bascule audio**

Permet de basculer le routage audio entre le hautparleur interne de la radio et le haut-parleur d'un accessoire filaire.

#### **Commutateur® audio Bluetooth**

Bascule le routage audio entre le haut-parleur interne de la radio et l'accessoire externe Bluetooth.

#### **Connexion Bluetooth**

Lance une recherche et établit la connexion Bluetooth.

#### **Déconnexion Bluetooth**

Met fin à toutes les connexions Bluetooth établies entre la radio et les périphériques compatibles Bluetooth.

#### **Détection Bluetooth**

Active le mode découverte Bluetooth pour votre radio.

#### **Alerte d'appel**

Vous donne un accès direct au répertoire pour sélectionner un contact à qui vous souhaitez envoyer un avertissement d'appel.

#### **Renvoi d'appel**

Active ou désactive le transfert d'appel.

#### **Journal d'appels**

Sélectionne le journal d'appels.

#### **Annonce de canal**

Émet les messages d'annonce vocale de zone et de canal pour le canal courant.

#### **Contacts**

Fournit un accès direct au répertoire.

#### **L'appel d'urgence**

Selon la programmation, cette fonction lance ou annule une alarme ou un appel d'urgence.

#### **Localisation en intérieur**

Active ou désactive la localisation en intérieur.

#### **Audio intelligent**

Active ou désactive l'audio intelligent.

#### **Numérotation manuelle**

Lance un appel individuel en saisissant un ID de terminal.

#### **Itinérance de site manuelle <sup>6</sup>**

Lance la recherche manuelle de site.

#### **CGA micro**

Active ou désactive la commande de gain automatique (CGA) du microphone interne.

#### **Écoute**

Écoute l'activité sur un canal sélectionné.

#### **Notifications**

Permet d'accéder directement à la liste des notifications.

<sup>6</sup> Non applicable à Capacity Plus.

#### **Suppression d'un canal nuisible <sup>6</sup>**

Supprime temporairement un canal indésirable dans la liste de balayage, sauf le canal sélectionné. Le canal sélectionné correspond à la combinaison de zone ou canal sélectionnée par l'utilisateur à partir de laquelle le balayage a débuté.

#### **Accès par numérotation rapide**

Lance directement un appel individuel, téléphonique ou de groupe prédéfini, un avertissement d'appel ou un message texte rapide.

#### **Fonction de carte d'option**

Active ou désactive les fonctions de la carte d'option sur les canaux qui les utilisent.

#### **Écoute permanente <sup>6</sup>**

Écoute le trafic sur un canal sélectionné jusqu'à ce que la fonction soit désactivée.

#### **Téléphone**

Permet d'accéder directement au répertoire téléphonique.

#### **Cryptage**

Active ou désactive la fonction de cryptage.

### <sup>7</sup> Non applicable à Capacity Plus–Single-Site.

#### Envoyer un commentaire **409**

#### **ID et alias de la radio**

Fournit l'ID et l'alias de la radio.

#### **Vérification radio**

Détermine si une radio est active dans un système.

#### **Activer radio**

Permet l'activation à distance d'une radio cible.

#### **Désactiver radio**

Permet la désactivation à distance d'une radio cible.

#### **Écoute ambiance**

Active le microphone d'une radio sans activer d'indicateur.

#### **Relais/Direct <sup>6</sup>**

Permet de basculer entre l'utilisation d'un relais et la communication directe avec une autre radio.

#### **Éteindre le rappel de canal d'accueil**

Désactive le rappel de canal d'accueil.

#### **Balayage <sup>7</sup>**

Active ou désactive le balayage.

#### **Informations du site**

Affiche l'ID et le nom du site actuel de Capacity Plus-Multisite.

Lit des messages vocaux d'annonce de site pour le site actuel lorsque le mode Annonce vocale est activé.

#### **Verrouillage site <sup>6</sup>**

Lorsque cette fonction est activée, la radio effectue une recherche sur le site en cours uniquement. Lorsqu'elle est désactivée, la radio effectue une recherche sur les autres sites en plus du site en cours.

#### **État**

Sélectionne le menu Liste d'états.

#### **Contrôle de télémesure**

Contrôle la broche de sortie sur une radio locale ou distante.

#### **Message texte**

Sélectionne le menu de message texte.

#### **Transmettre la clé d'interruption à distance**

Met fin à un appel interruptible en cours pour libérer le canal.

#### **Amélioration trille**

Active ou désactive l'amélioration des sons vibrants.

#### **Act./désact. Annonce vocale**

Active ou désactive l'annonce vocale.

#### **Émission activée par la voix (VOX)**

Active ou désactive la voix (VOX).

#### **Wi-Fi**

Active et désactive le Wi-Fi.

#### **Zone Selection**

Permet d'effectuer une sélection dans une liste de zones.

### **Fonctions utilitaires ou paramètres attribuables**

Les fonctions utilitaires ou paramètres radio suivants peuvent être attribués à des boutons programmables.

#### **Tonalités/Avertissements**

Active ou désactive l'ensemble des tonalités et avertissements.

#### **Rétroéclairage**

Active/désactive le rétro-éclairage.

#### **Luminosité rétro-éclairage**

Règle le niveau de luminosité.

#### **Mode Affichage**

Active ou désactive le mode Jour/Nuit de l'écran.

#### **Verrouille du clavier**

Verrouille ou déverrouille le clavier.

#### **Niveau de puissance**

Passe du niveau d'émission élevé à faible et vice-versa.

### **Accès aux fonctions préprogrammées**

Suivez la procédure ci-après pour accéder aux fonctions préprogrammées de votre radio.

- **1** Effectuez l'une des opérations suivantes :
	- Appuyez sur le bouton programmé. Passez à étape 3.
	- Appuyez sur  $\begin{bmatrix} \mathbb{H} \\ \mathbb{R} \end{bmatrix}$  pour accéder au menu.
- **2** Appuyez sur ▲ ou sur ▼ pour accéder à la

fonction de menu, puis appuyez sur  $\begin{array}{cc} \boxed{60} \\ \hline \end{array}$  pour sélectionner une fonction ou ouvrir un sous-menu.

- **3** Effectuez l'une des opérations suivantes :
	- Appuyez sur  $\left(\begin{array}{c} 5 \\ 2 \end{array}\right)$  pour revenir à l'écran précédent.

• Exercez une pression longue sur  $\left(\begin{array}{c} \bullet \\ \bullet \end{array}\right)$  pour revenir à l'écran d'accueil.

Après une période d'inactivité prédéterminée, votre radio ferme automatiquement le menu et revient à l'écran d'accueil.

# **Indicateurs d'état**

Ce chapitre présente les indicateurs d'état et les tonalités audio utilisés sur la radio.

### **Icônes**

L'écran à cristaux liquides (LCD) 132 x 90 pixels, 256 couleurs, affiche l'état de votre radio, les entrées textuelles et les entrées du menu. Les icônes suivantes s'affichent sur l'écran de la radio.

#### **Tableau 9: Icônes de l'affichage**

Les icônes suivantes apparaissent sur la barre d'état, en haut de l'écran de la radio. Les icônes sont classées sur la

gauche par ordre d'apparition ou d'utilisation et sont spécifiques à chaque canal.

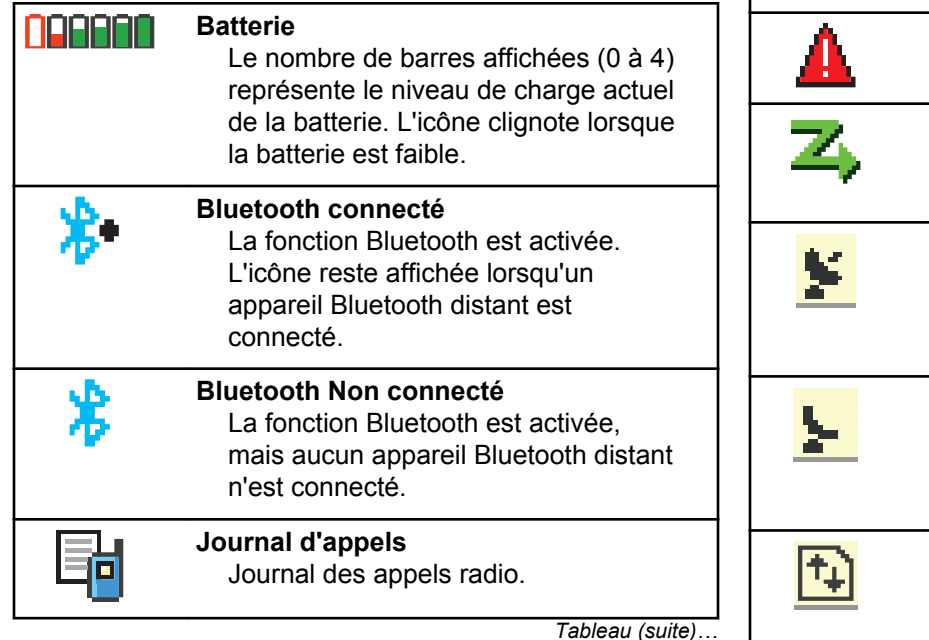

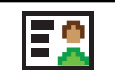

**Contact** Le contact radio est disponible. **L'appel d'urgence** La radio est en mode Urgence.

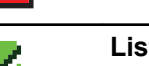

#### **Liste de réception flexible**

La liste de réception flexible est activée.

#### **GNSS disponible**

La fonctionnalité GNSS est activée. L'icône reste allumée lorsqu'une position peut être déterminée.

#### **GNSS non disponible**

La fonctionnalité GNSS est activée, mais votre radio ne reçoit pas de données du satellite.

#### **Données en volume élevé** La radio reçoit des données en volume élevé et le canal est occupé.

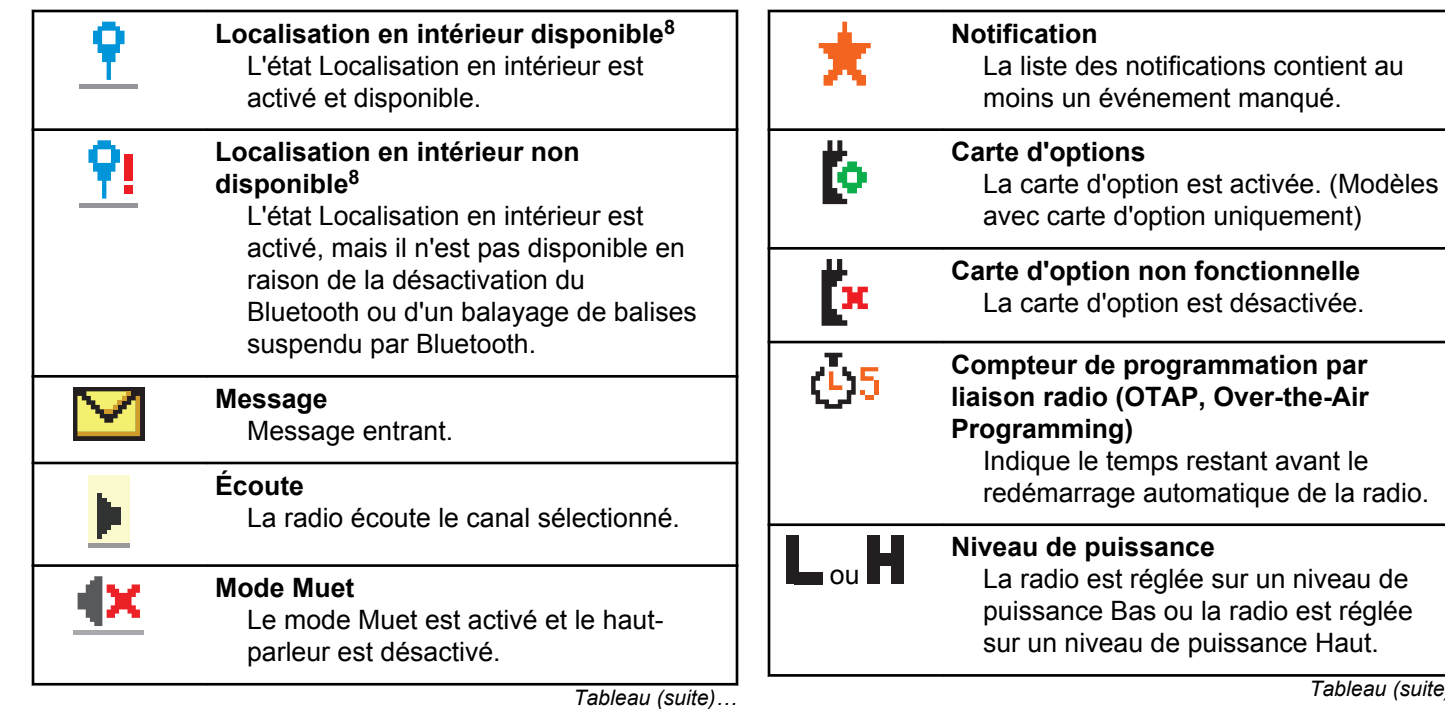

puissance Haut.

<sup>&</sup>lt;sup>8</sup> Applicable uniquement aux modèles dotés de la dernière version du logiciel et du matériel.

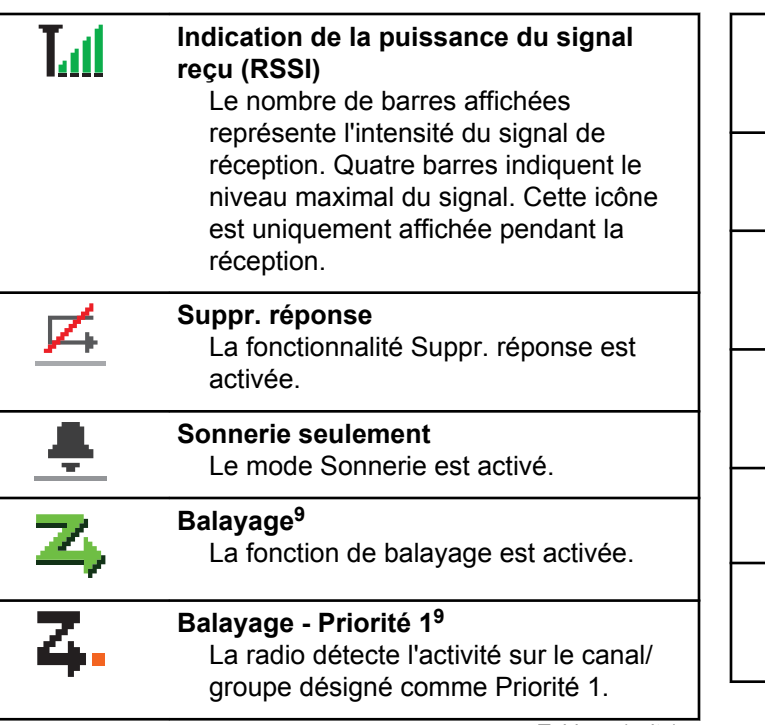

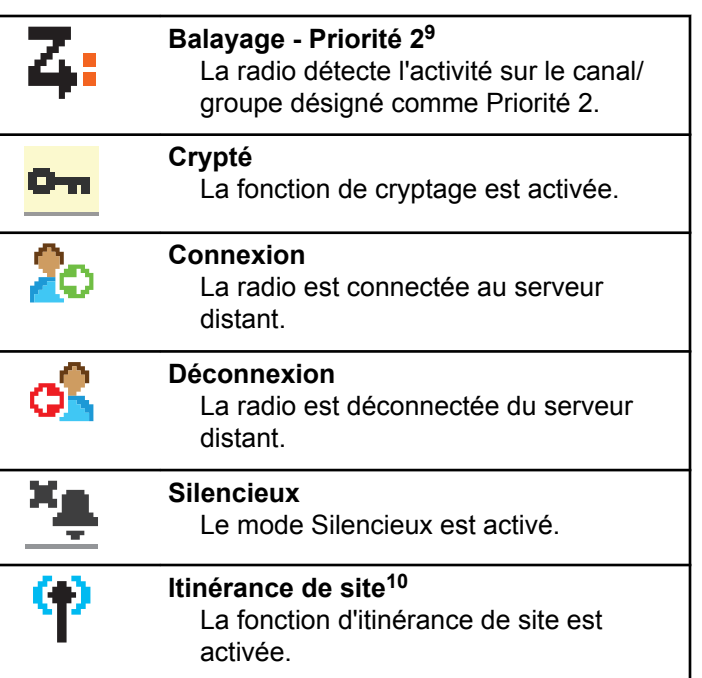

<sup>&</sup>lt;sup>9</sup> Non applicable à Capacity Plus.

<sup>&</sup>lt;sup>10</sup> Non applicable à Capacity Plus - Site unique

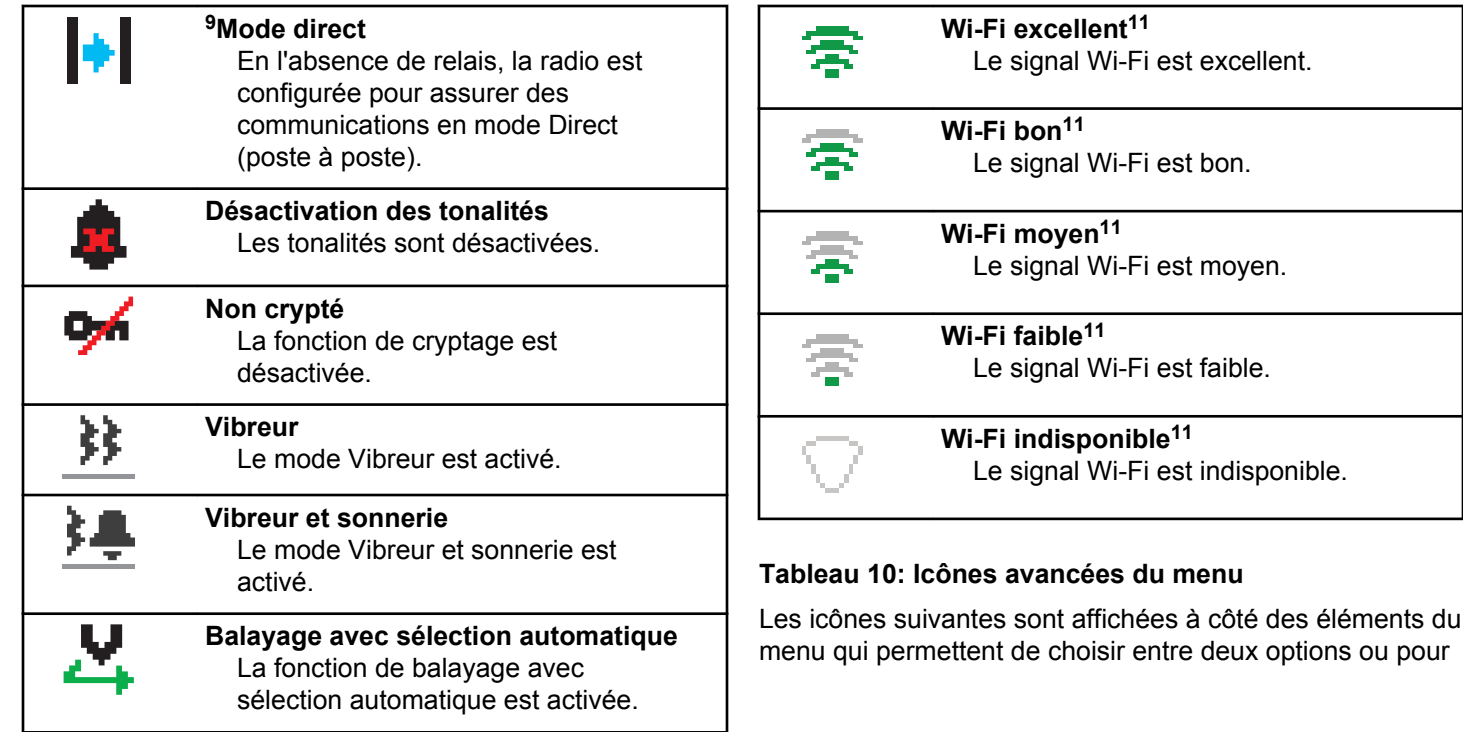

<sup>11</sup> Applicable uniquement aux modèles DP4801e

signaler l'existence d'un sous-menu contenant deux options.

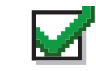

#### **Case à cocher (cochée)**

Indique que l'option correspondante est activée.

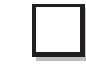

#### **Case à cocher (non cochée)**

Indique que l'option correspondante n'est pas activée.

#### **Case noire**

Indique le sous-menu de l'option sélectionnée dans le menu.

#### **Tableau 11: Icônes des appareils Bluetooth**

Les icônes suivantes s'affichent en regard des éléments de la liste des dispositifs Bluetooth disponibles pour indiquer leur type.

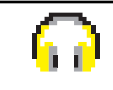

### **Dispositif audio Bluetooth**

Un dispositif d'écoute par connexion Bluetooth, par exemple une oreillette.

*Tableau (suite)…*

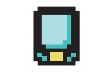

**Dispositif de données Bluetooth** Un dispositif de transmission de données par connexion Bluetooth, par exemple un scanner.

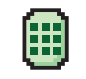

#### **Dispositif PTT Bluetooth** Un dispositif PTT compatible Bluetooth, par exemple un POD.

#### **Tableau 12: Icônes d'appel**

En cours d'appel, les icônes suivantes peuvent apparaître sur l'écran de votre radio. Elles peuvent également s'afficher dans le répertoire pour indiquer le type d'alias ou d'ID.

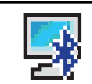

#### **Appel PC Bluetooth**

Indique un appel PC Bluetooth en cours.

Dans la liste des Contacts, il indique l'alias (nom) ou l'ID (numéro) d'un appel PC Bluetooth.

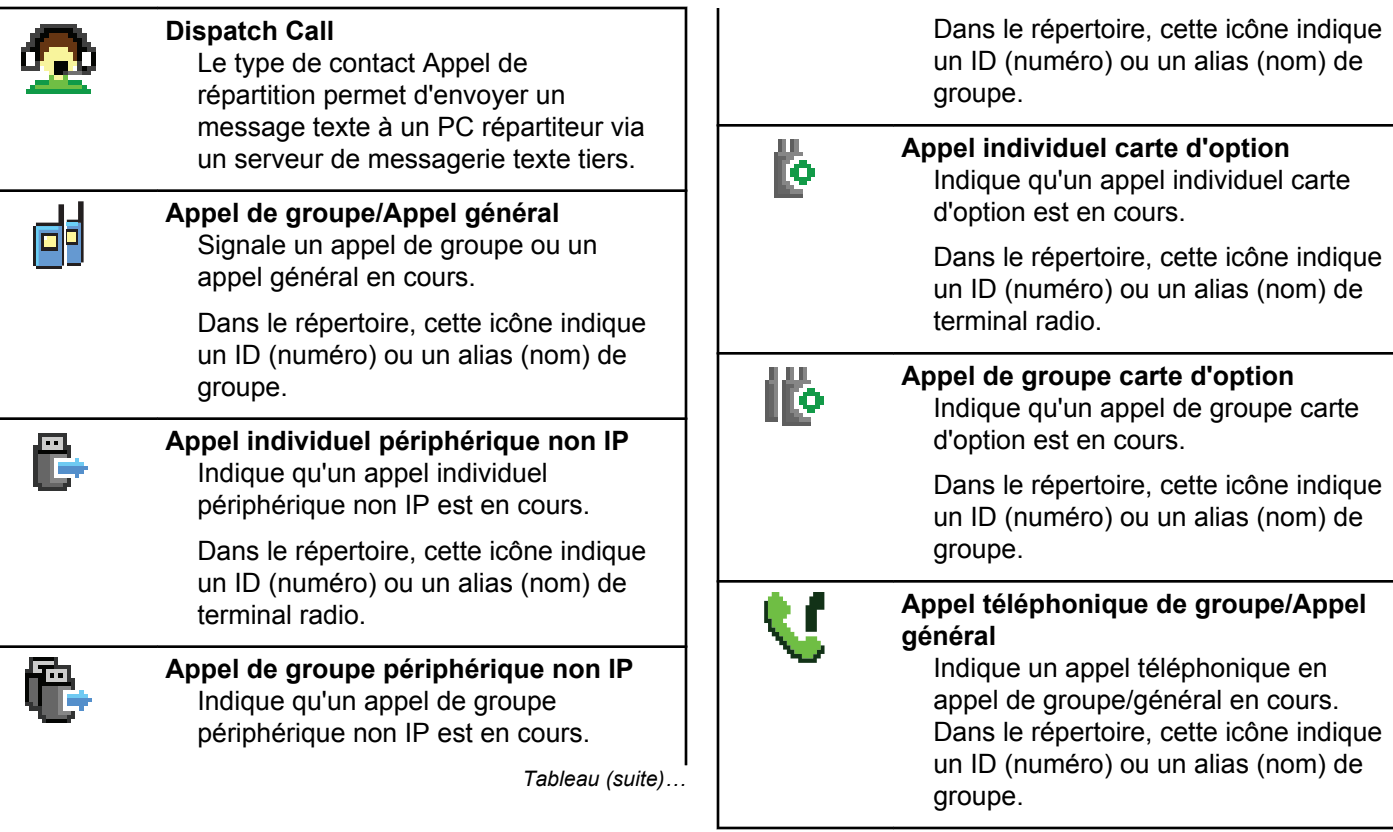

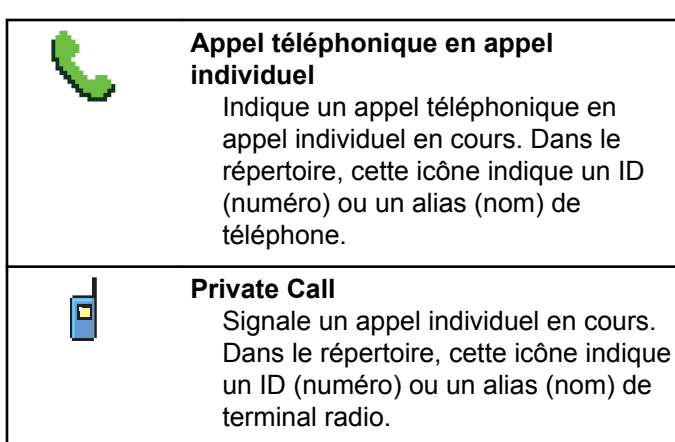

#### **Tableau 13: Icônes de ticket de tâche**

Les icônes suivantes apparaissent momentanément sur l'écran dans le dossier Ticket de tâche.

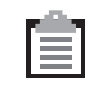

#### **Toutes les tâches**

Désigne toutes les tâches listées.

**Nouvelles tâches** Indique les nouvelles tâches.

*Tableau (suite)…*

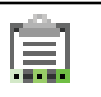

#### **En cours**

Les tâches sont en cours d'émission. Ceci s'affiche avant l'indication Échec envoi ou Envoi réussi des tickets de tâche.

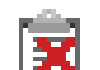

## **Échec envoi**

Impossible d'envoyer les tâches.

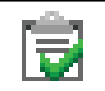

#### **Envoi réussi** Les tâches ont été envoyées avec succès.

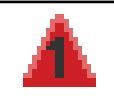

### **Priorité 1**

Indique le niveau de priorité 1 pour les tâches.

### **Priorité 2**

Indique le niveau de priorité 2 pour les tâches.

#### **Priorité 3**

Indique le niveau de priorité 3 pour les tâches.

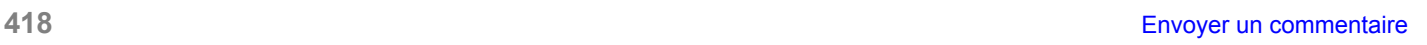

#### **Tableau 14: Icônes des mini-avis**

Les icônes suivantes peuvent apparaître momentanément sur l'écran après le déclenchement d'une tâche par l'utilisateur.

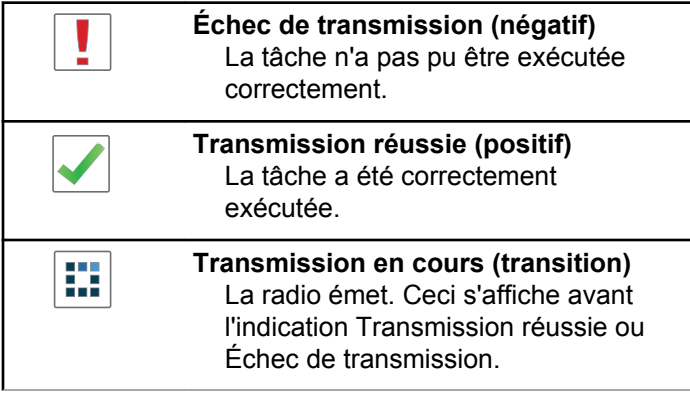

#### **Tableau 15: Icônes Messages envoyés**

Les icônes suivantes apparaissent dans le coin supérieur droit de l'écran de la radio, dans le dossier Messages envoyés.

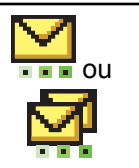

#### **En cours**

Le message texte envoyé à un ID ou un alias de terminal radio est en attente de transmission, qui sera suivie par l'attente de l'accusé de réception. Le message texte envoyé à un ID ou un alias de groupe est en attente de transmission.

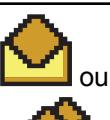

**Message individuel ou de groupe lu** Le message texte a été lu.

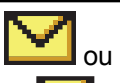

**Message individuel ou de groupe non lu**

Le message texte n'a pas été lu.

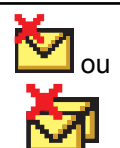

### **Échec envoi**

Le message texte ne peut pas être envoyé.

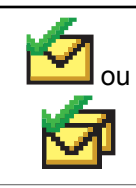

**Envoi réussi** Le message texte a été envoyé avec succès.

### **Indicateurs LED**

Les indicateurs LED signalent l'état opérationnel de votre radio.

#### **Rouge clignotant**

La radio indique que la batterie ne correspond pas.

La radio a échoué à l'auto-test au moment de l'allumage.

La radio reçoit une émission d'urgence.

La radio émet alors que son état de batterie est faible.

La radio est hors de portée si elle est configurée avec le système de transpondeur à portée automatique (ARTS, Auto-Range Transponder System).

Le mode Muet est activé.

#### **Vert fixe**

La radio est en cours d'allumage.

La radio est en cours d'émission.

La radio envoie un avertissement d'appel ou une transmission urgente.

#### **Vert clignotant**

La radio reçoit un appel ou des données.

La radio récupère des transmissions par programmation par liaison radio.

La radio détecte une activité en liaison radio.

#### **REMARQUE:**

Cette activité peut affecter ou non le canal programmé de la radio, en raison de la nature du protocole numérique.

Aucun indicateur LED ne s'allume lorsque la radio détecte une activité en liaison radio dans Capacity Plus.

#### **Vert clignotant double**

La radio reçoit un appel ou des données cryptés.

#### **Jaune fixe**

La radio écoute un canal conventionnel.

#### **Jaune clignotant**

La radio procède à un balayage d'activité.

La radio reçoit un avertissement d'appel.

Tous les canaux Capacity Plus Multisite sont occupés.

#### **Jaune clignotant double**

L'itinérance automatique est activée sur la radio.

La radio recherche activement un nouveau site.

La radio doit encore répondre à un avertissement d'appel de groupe.

La radio est verrouillée.

La radio n'est plus connectée au relais en mode Capacity Plus.

Tous les canaux Capacity Plus sont occupés.

### **Tonalités**

Les tonalités émises sur le haut-parleur de la radio sont décrites ci-après.

Tonalité aiguë

Tonalité grave

### **Tonalités d'indication**

Les tonalités d'indication fournissent des indications sonores relatives à l'état de la radio après le déclenchement d'une tâche par l'utilisateur.

Tonalité d'indication positive

Tonalité d'indication négative

### **Tonalités audio**

Les tonalités audio vous informent de l'état de la radio ou vous avertissent en cas de réception de données sur celleci.

#### **Tonalité continue**

Son uniforme. Émise en continu jusqu'à la fin de l'état.

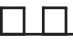

#### **Tonalité périodique**

Tonalité périodique selon la durée programmée. La tonalité est répétée à intervalles réguliers.

#### **Tonalité répétitive**

Un seul son est répété jusqu'à ce que l'utilisateur le désactive.

#### **Tonalité momentanée**

Tonalité émise une fois pendant une courte durée définie par la radio.

# **Sélection des zones et des canaux**

Ce chapitre présente la procédure de sélection d'une zone ou d'un canal sur votre radio.

Une zone correspond à un groupe de canaux. Votre radio prend en charge jusqu'à 1000 canaux et 250 zones, avec un maximum de 160 canaux par zone.

Chaque canal peut être programmé avec des fonctionnalités différentes et/ou prendre en charge différents groupes d'utilisateurs.

### **Sélection des zones**

Suivez la procédure ci-après pour sélectionner une zone sur votre radio.

- **1** Effectuez l'une des opérations suivantes :
	- Appuyez sur le bouton **Sélection de zone** préprogrammé. Passez à étape 3.
	- Appuyez sur  $\begin{bmatrix} \mathbb{B} \\ \mathbb{C} \end{bmatrix}$  pour accéder au menu.
- **2** Appuyez sur  $\triangle$  ou sur  $\triangledown$  pour accéder à l'option

Zone. Appuyez sur <sup>18</sup> pour sélectionner.

L'écran affiche le symbole  $\sqrt{ }$  ainsi que la zone actuelle.

**3** Appuyez sur  $\triangle$  ou sur  $\triangledown$  pour accéder à la zone

souhaitée. Appuyez sur <sup>(186</sup> pour sélectionner.

L'écran affiche <Zone> sélectionnée pendant quelques instants puis revient à l'écran de la zone sélectionnée.

### **Sélection des zones à l'aide de la recherche d'alias**

Suivez la procédure ci-après pour sélectionner une zone sur votre radio à l'aide de la recherche d'alias.

**1** Appuyez sur  $\begin{bmatrix} 1 & 0 \\ 0 & 0 \end{bmatrix}$  pour accéder au menu.

**2** Appuyez sur  $\triangle$  ou sur  $\blacktriangledown$  pour accéder à l'option

Zone. Appuyez sur <sup>(11</sup>) pour sélectionner.

L'écran affiche le symbole ✔ ainsi que la zone actuelle.

**3** Saisissez le premier caractère de l'alias souhaité.

L'écran affiche un curseur clignotant.

**4** Saisissez le reste des caractères de l'alias souhaité.

La recherche d'alias n'est pas sensible à la casse. Si plusieurs entrées portent le même nom, l'écran affiche l'entrée figurant en tête de liste.

La première ligne affiche les caractères saisis. Les lignes suivantes de l'écran affichent les autres résultats de la recherche.

**5** Appuyez sur  $\begin{bmatrix} \mathbb{B} \\ \mathbb{C} \end{bmatrix}$  pour sélectionner.

L'écran affiche <Zone> Activé pendant quelques instants puis revient à l'écran de la zone sélectionnée.

### **Sélection des canaux**

Suivez la procédure ci-après pour sélectionner un canal sur votre radio une fois que vous avez sélectionné une zone.

> Tournez le bouton du **sélecteur de canal** pour sélectionner le canal, l'ID de terminal ou l'ID de groupe.

# **Appels**

Ce chapitre présente les opérations permettant de recevoir, prendre, passer et arrêter des appels.

Vous pouvez sélectionner un alias ou un ID de terminal radio/de groupe une fois que vous avez sélectionné un canal à l'aide de l'une des fonctions suivantes :

#### **Recherche d'alias**

Cette méthode, uniquement disponible avec un microphone à clavier, est employée pour les appels de groupe, les appels individuels et les appels généraux.

#### **Liste des contacts**

Cette méthode offre un accès direct au répertoire.

#### **Numérotation manuelle (à l'aide du répertoire)**

Cette méthode, uniquement disponible avec un microphone à clavier, est employée pour les appels individuels et téléphoniques.

#### **Touches numériques programmées**

Cette méthode, uniquement disponible avec un microphone à clavier, est employée pour les appels de groupe, les appels individuels et les appels généraux.

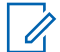

#### **REMARQUE:**

Vous pouvez attribuer un seul alias ou ID à une touche numérique, mais vous pouvez attribuer plus d'une touche numérique à un alias ou ID. Toutes les touches numériques d'un microphone à clavier peuvent être attribuées. Reportez-vous à la section [Attribution d'entrées aux touches](#page-2220-0) [numériques programmables à la page 495](#page-2220-0) pour plus d'informations.

#### **Bouton programmé Accès direct**

Cette méthode est employée pour les appels de groupe, individuels et téléphoniques uniquement.

Vous ne pouvez attribuer qu'un seul ID à un bouton d'**accès par numérotation rapide** avec une pression courte ou longue sur un bouton programmable. Plusieurs boutons d'**accès par numérotation rapide** peuvent être programmés sur votre radio.

#### **Bouton programmable**

Cette méthode est employée pour les appels téléphoniques uniquement.

### **Appels de groupe**

Votre radio doit avoir été configurée pour faire partie d'un groupe afin de pouvoir échanger des appels avec un groupe d'utilisateurs.

### **Émission d'appels de groupe**

Suivez la procédure ci-après pour passer des appels de groupe sur votre radio.

- **1** Effectuez l'une des opérations suivantes :
	- Sélectionnez un canal correspondant à l'alias ou à l'ID du groupe actif.
	- Appuyez sur le bouton **Accès direct** préprogrammé.
- **2** Appuyez sur le bouton **PTT** pour passer l'appel.

La LED verte s'allume. La première ligne affiche l'icône **Appel de groupe** et l'alias correspondant.

**3** Effectuez l'une des opérations suivantes :

- Attendez la fin de la tonalité d'autorisation de parler (si cette fonction est activée) et parlez distinctement dans le microphone.
- Attendez la fin de la tonalité locale **PTT** (si cette option est activée) et parlez distinctement dans le microphone.
- **4** Relâchez le bouton **PTT** pour écouter.

La LED passe au vert lorsque la radio cible répond. L'écran affiche l'icône **Appel de groupe**, ainsi que l'alias/l'ID du groupe et de la radio en émission.

**5** Si la fonction d'indication de canal libre est activée, une brève tonalité d'avertissement se fera entendre au moment où l'utilisateur de la radio en émission relâchera le bouton **PTT**, indiquant que le canal est libre et que vous pouvez répondre. Appuyez sur le bouton **PTT** pour répondre à l'appel.

L'appel se termine en l'absence d'activité vocale pendant une période prédéterminée. La radio revient à l'écran affiché avant l'émission de l'appel.

### **Émission d'appels de groupe à l'aide du répertoire**

Suivez la procédure ci-après pour passer des appels de groupe sur votre radio à l'aide du répertoire.

**1** Appuyez sur  $\begin{bmatrix} 18 \\ 01 \end{bmatrix}$  pour accéder au menu.

- **2** Appuyez sur  $\triangle$  ou  $\blacktriangledown$  pour accéder à l'option Contacts.Appuyez sur <sup>(186</sup> pour sélectionner.
- **3** Appuyez sur  $\triangle$  ou  $\blacktriangledown$  pour accéder à l'ID ou l'alias souhaité.Appuyez sur <sup>(56</sup>) pour sélectionner.
- **4** Appuyez sur le bouton **PTT** pour passer l'appel. La LED verte s'allume.
- **5** Effectuez l'une des opérations suivantes :
	- Attendez la fin de la tonalité d'autorisation de parler (si cette fonction est activée) et parlez distinctement dans le microphone.
- Attendez la fin de la tonalité locale **PTT** (si cette option est activée) et parlez distinctement dans le microphone.
- **6** Relâchez le bouton **PTT** pour écouter.

La LED passe au vert lorsque la radio cible répond.L'écran affiche l'icône **Appel de groupe**, ainsi que l'alias/l'ID du groupe et de la radio en émission.

**8** Si la fonction d'indication de canal libre est activée, une brève tonalité d'avertissement se fera entendre au moment où l'utilisateur de la radio en émission relâchera le bouton **PTT**, indiquant que le canal est libre et que vous pouvez répondre.Appuyez sur le bouton **PTT** pour répondre à l'appel.

L'appel se termine en l'absence d'activité vocale pendant une période prédéterminée.

# **Émission d'appels de groupe à l'aide de la touche numérique programmable**

Suivez la procédure ci-après pour passer des appels de groupe sur votre radio à l'aide de la touche numérique programmable.

**1** Lorsque vous êtes sur l'écran d'accueil, exercez une pression longue sur la touche numérique programmée pour accéder à l'alias ou à l'ID prédéfini.

Lorsqu'une touche numérique est attribuée à une entrée dans un mode spécifique, cette fonction n'est pas disponible lorsque vous appuyez de manière prolongée sur cette touche numérique dans un autre mode.

Une tonalité négative est émise si la touche numérique n'est associée à aucune entrée.

**2** Appuyez sur le bouton **PTT** pour passer l'appel.

La LED verte s'allume.L'icône **Appel de groupe** s'affiche dans le coin supérieur droit de l'écran.La première ligne affiche l'alias de l'appelant.La deuxième ligne affiche l'état de l'appel (pour un

appel individuel) ou Appel général (pour un appel général).

- **3** Effectuez l'une des opérations suivantes :
	- Attendez la fin de la tonalité d'autorisation de parler (si cette fonction est activée) et parlez distinctement dans le microphone.
	- Attendez la fin de la tonalité locale **PTT** (si cette option est activée) et parlez distinctement dans le microphone.
- **4** Relâchez le bouton **PTT** pour écouter.

La LED passe au vert lorsque la radio cible répond.L'écran affiche l'alias de destination.

**5** Si la fonction d'indication de canal libre est activée, une brève tonalité d'avertissement se fera entendre au moment où l'utilisateur de la radio en émission relâchera le bouton **PTT**, indiquant que le canal est libre et que vous pouvez répondre.Appuyez sur le bouton **PTT** pour répondre à l'appel.

L'appel se termine en l'absence d'activité vocale pendant une période prédéterminée.La radio revient à l'écran affiché avant l'émission de l'appel.

Reportez-vous à la section [Attribution d'entrées aux](#page-2220-0) [touches numériques programmables à la page 495](#page-2220-0) pour plus d'informations.

### **Réponse aux appels de groupe**

Pour recevoir un appel provenant d'un groupe d'utilisateurs, votre radio doit être configurée comme membre de ce groupe. Suivez la procédure ci-après pour répondre aux appels de groupe sur votre radio.

Lorsque vous recevez un appel de groupe :

- La LED clignote en vert.
- La première ligne affiche l'alias de l'appelant.
- La deuxième ligne affiche l'alias de l'appel de groupe.
- Votre radio active le son à nouveau et l'appel entrant est audible dans le haut-parleur.
	- **1** Effectuez l'une des opérations suivantes :
		- **•** Si la fonction d'indication de canal libre est activée, une brève tonalité d'avertissement se

fera entendre au moment où l'utilisateur de la radio en émission relâchera le bouton **PTT**, indiquant que le canal est libre et que vous pouvez répondre.Appuyez sur le bouton **PTT** pour répondre à l'appel.

**•** Si la fonction Interruption vocale est activée, appuyez sur le bouton **PTT** pour couper le son de la radio en émission afin de libérer le canal pour pouvoir répondre.

La LED verte s'allume.

- **2** Effectuez l'une des opérations suivantes :
	- Attendez la fin de la tonalité d'autorisation de parler (si cette fonction est activée) et parlez distinctement dans le microphone.
	- Attendez la fin de la tonalité locale **PTT** (si cette option est activée) et parlez distinctement dans le microphone.
- **3** Relâchez le bouton **PTT** pour écouter.

L'appel se termine en l'absence d'activité vocale pendant une période prédéterminée.

si la radio reçoit un appel de groupe alors que l'écran d'accueil n'est pas affiché, elle reste sur l'écran en cours avant de répondre à l'appel.

Exercez une pression longue sur (2) pour revenir à l'écran d'accueil et afficher l'alias de l'appelant avant de répondre.

### **Appels individuels**

Un appel individuel est un appel provenant d'une radio individuelle communiquant avec une autre radio individuelle.

Il existe deux façons d'établir un appel individuel. La première consiste à établir l'appel après l'exécution d'une vérification de présence, tandis que la deuxième établit l'appel immédiatement. Votre fournisseur ne peut programmer qu'un seul de ces deux types d'établissement d'appel sur votre radio.

Si votre radio est programmée pour procéder à une vérification de présence avant l'établissement d'un appel individuel et que la radio cible n'est pas disponible :

- Une tonalité est émise.
- L'écran affiche un mini-avis négatif.

• La radio revient au menu affiché avant le lancement de la vérification de présence.

Reportez-vous à la section [Cryptage à la page 544](#page-2269-0) pour plus d'informations.

### **Émission d'appels individuels**

Votre radio doit être programmée pour passer un appel individuel. Si cette fonction n'est pas activée, une tonalité d'indication négative est émise lorsque vous lancez l'appel. Suivez la procédure ci-après pour passer des appels individuels sur votre radio.

- **1** Effectuez l'une des opérations suivantes :
	- Sélectionnez un canal correspondant à l'alias ou à l'ID du terminal radio actif.
	- Appuyez sur le bouton **Accès direct** préprogrammé.
- **2** Appuyez sur le bouton **PTT** pour passer l'appel.

La LED verte s'allume.L'écran affiche l'icône **Appel individuel**, l'alias du terminal et l'état de l'appel.

- **3** Attendez la fin de la tonalité d'autorisation de parler (si cette fonction est activée) et parlez distinctement dans le microphone.
- **4** Relâchez le bouton **PTT** pour écouter.

La LED verte clignote lorsque la radio cible répond.

**5** Si la fonction d'indication de canal libre est activée, une brève tonalité d'avertissement se fera entendre au moment où l'utilisateur de la radio en émission relâchera le bouton **PTT**, indiquant que le canal est libre et que vous pouvez répondre.Appuyez sur le bouton **PTT** pour répondre à l'appel.

L'appel se termine en l'absence d'activité vocale pendant une période prédéterminée.Une tonalité est émise.L'écran affiche Appel terminé.

### **Émission d'appels individuels à l'aide du répertoire**

Suivez la procédure ci-après pour passer des appels individuels sur votre radio à l'aide du répertoire.

- **1** Appuyez sur  $\begin{bmatrix} 1 & 1 \\ 0 & 0 \end{bmatrix}$  pour accéder au menu.
- **2** Appuyez sur  $\triangle$  ou  $\blacktriangledown$  pour accéder à l'option Contacts.Appuyez sur <sup>(186</sup> pour sélectionner.
- **3** Appuyez sur  $\triangle$  ou  $\blacktriangledown$  pour accéder à l'ID ou l'alias souhaité.Appuyez sur <sup>(56</sup>) pour sélectionner.
- **4** Appuyez sur le bouton **PTT** pour passer l'appel.

Si vous relâchez le bouton **PTT** pendant que la radio établit la communication, la procédure est abandonnée sans aucune indication et l'écran précédent est affiché.

La LED verte s'allume. L'écran affiche l'alias de destination.

**5** Attendez la fin de la tonalité d'autorisation de parler (si cette fonction est activée) et parlez distinctement dans le microphone.

**6** Relâchez le bouton **PTT** pour écouter.

La LED verte clignote lorsque la radio cible répond. L'écran affiche l'alias ou l'ID de l'utilisateur émetteur.

**7** Si la fonction d'indication de canal libre est activée, une brève tonalité d'avertissement se fera entendre au moment où l'utilisateur de la radio en émission relâchera le bouton **PTT**, indiquant que le canal est libre et que vous pouvez répondre. Appuyez sur le bouton **PTT** pour répondre à l'appel.

L'appel se termine en l'absence d'activité vocale pendant une période prédéterminée.Une tonalité est émise.L'écran affiche Appel terminé.

# **Émission d'appels individuels à l'aide de la touche numérique programmable**

Suivez la procédure ci-après pour passer des appels individuels sur votre radio à l'aide de la touche numérique programmable.

**1** Lorsque vous êtes sur l'écran d'accueil, exercez une pression longue sur la touche numérique

programmée pour accéder à l'alias ou à l'ID prédéfini.

Lorsqu'une touche numérique est attribuée à une entrée dans un mode spécifique, cette fonction n'est pas disponible lorsque vous appuyez de manière prolongée sur cette touche numérique dans un autre mode.

Une tonalité négative est émise si la touche numérique n'est associée à aucune entrée.

**2** Appuyez sur le bouton **PTT** pour passer l'appel.

La LED verte s'allume. L'icône **Appel individuel** s'affiche dans le coin supérieur droit de l'écran. La première ligne affiche l'alias de l'appelant. La deuxième ligne affiche l'état de l'appel.

- **3** Effectuez l'une des opérations suivantes :
	- Attendez la fin de la tonalité d'autorisation de parler (si cette fonction est activée) et parlez distinctement dans le microphone.
	- Attendez la fin de la tonalité locale **PTT** (si cette option est activée) et parlez distinctement dans le microphone.

**4** Relâchez le bouton **PTT** pour écouter.

La LED verte clignote lorsque la radio cible répond. L'écran affiche l'alias de destination.

**5** Si la fonction d'indication de canal libre est activée, une brève tonalité d'avertissement se fera entendre au moment où l'utilisateur de la radio en émission relâchera le bouton **PTT**, indiquant que le canal est libre et que vous pouvez répondre.Appuyez sur le bouton **PTT** pour répondre à l'appel.

L'appel se termine en l'absence d'activité vocale pendant une période prédéterminée.Une tonalité est émise. La radio revient à l'écran affiché avant l'émission de l'appel.

Reportez-vous à la section [Attribution d'entrées aux](#page-2220-0) [touches numériques programmables à la page 495](#page-2220-0) pour plus d'informations.

### **Réponse aux appels individuels**

Suivez la procédure ci-après pour répondre aux appels individuels sur votre radio.

Lorsque vous recevez un appel individuel :

- La LED clignote en vert.
- L'icône **Appel individuel** s'affiche dans le coin supérieur droit.
- La première ligne affiche l'alias de l'appelant.
- Votre radio active le son à nouveau et l'appel entrant est audible dans le haut-parleur.
	- **1** Effectuez l'une des opérations suivantes :
		- Si la fonction d'indication de canal libre est activée, une brève tonalité d'avertissement se fera entendre au moment où l'utilisateur de la radio en émission relâchera le bouton **PTT**, indiquant que le canal est libre et que vous pouvez répondre.Appuyez sur le bouton **PTT** pour répondre à l'appel.
		- Si la fonction Transmettre la clé d'interruption à distance, appuyez sur le bouton **PTT** pour arrêter un appel pouvant être interrompu en cours et libérer le canal pour que vous puissiez répondre.

La LED verte s'allume.

- **2** Attendez la fin de la tonalité d'autorisation de parler (si cette fonction est activée) et parlez distinctement dans le microphone.
- **3** Relâchez le bouton **PTT** pour écouter.

L'appel se termine en l'absence d'activité vocale pendant une période prédéterminée.Une tonalité est émise.L'écran affiche Appel terminé.

### **Appels généraux**

Un appel général est un appel émis par une radio individuelle à destination de toutes les radios présentes sur le canal sélectionné. Un appel général permet de diffuser des annonces importantes dont les utilisateurs doivent tenir compte. Les utilisateurs du canal ne peuvent pas répondre à un appel général.

### **Émission d'appels généraux**

Votre radio doit être programmée pour que vous puissiez lancer un appel général. Suivez la procédure ci-après pour passer des appels généraux sur votre radio.

- **1** Sélectionnez un canal avec l'alias ou l'ID du groupe Appel général actif.
- **2** Appuyez sur le bouton **PTT** pour passer l'appel.

La LED verte s'allume.L'écran affiche l'icône **Appel de groupe** et la mention Appel général.

- **3** Effectuez l'une des opérations suivantes :
	- Attendez la fin de la tonalité d'autorisation de parler (si cette fonction est activée) et parlez distinctement dans le microphone.
	- Attendez la fin de la tonalité locale **PTT** (si cette option est activée) et parlez distinctement dans le microphone.

Les utilisateurs du canal ne peuvent pas répondre à un appel général.

### **Émission d'appels généraux à l'aide de la recherche d'alias**

Vous pouvez aussi utiliser la recherche d'alias ou alphanumérique pour rechercher un alias de terminal. Cette fonction n'est disponible que dans les contacts. Si

vous relâchez le bouton **PTT** pendant que la radio établit la communication, la procédure est abandonnée sans aucune indication et l'écran précédent est affiché. Si la radio cible n'est pas disponible, vous entendez une courte tonalité et l'écran affiche Appelé Non disponible ; la radio revient au menu affiché avant le lancement de la vérification de présence. Suivez la procédure ci-après pour effectuer des appels généraux sur votre radio à l'aide de la recherche d'alias.

#### **REMARQUE:**

appuyez sur le bouton  $\begin{pmatrix} \frac{\pi}{2} \\ \frac{\pi}{2} \end{pmatrix}$  ou  $\begin{pmatrix} 2 \\ \frac{\pi}{2} \end{pmatrix}$  pour quitter la recherche d'alias. Si vous relâchez le bouton **PTT** pendant que la radio établit la communication, la procédure est abandonnée sans aucune indication et l'écran précédent est affiché.

Appuyez sur  $\begin{bmatrix} 1 & 1 \\ 0 & 0 \end{bmatrix}$  pour accéder au menu.

**2** Appuyez sur  $\triangle$  ou  $\blacktriangledown$  pour accéder à l'option

Contacts.Appuyez sur <sup>(186</sup> pour sélectionner.

L'écran affiche les entrées par ordre alphabétique.

- **3** Saisissez le premier caractère de l'alias souhaité. L'écran affiche un curseur clignotant.
- **4** Saisissez le reste des caractères de l'alias souhaité.

La recherche d'alias n'est pas sensible à la casse. Si plusieurs entrées portent le même nom, l'écran affiche l'entrée figurant en tête de liste.

La première ligne affiche les caractères saisis. Les lignes suivantes de l'écran affichent les autres résultats de la recherche.

**5** Appuyez sur le bouton **PTT** pour passer l'appel.

La LED verte s'allume. L'écran affiche l'ID de destination, le type d'appel et l'icône **Appel**.

- **6** Attendez la fin de la tonalité d'autorisation de parler (si cette fonction est activée) et parlez distinctement dans le microphone.
- **7** Relâchez le bouton **PTT** pour écouter.

La LED verte clignote lorsque la radio cible répond.

**1**
**8** Si la fonction d'indication de canal libre est activée, une brève tonalité d'avertissement se fera entendre au moment où l'utilisateur de la radio en émission relâchera le bouton **PTT**, indiquant que le canal est libre et que vous pouvez répondre.Appuyez sur le bouton **PTT** pour répondre à l'appel.

L'appel se termine en l'absence d'activité vocale pendant une période prédéterminée.Une tonalité est émise.L'écran affiche Appel terminé.

### **Émission d'appels généraux à l'aide de la touche numérique programmable**

Suivez la procédure ci-après pour passer des appels généraux sur votre radio à l'aide de la touche numérique programmable.

**1** Lorsque vous êtes sur l'écran d'accueil, exercez une pression longue sur la touche numérique programmée pour accéder à l'alias ou à l'ID prédéfini.

Lorsqu'une touche numérique est attribuée à une entrée dans un mode spécifique, cette fonction n'est pas disponible lorsque vous appuyez de manière prolongée sur cette touche numérique dans un autre mode.

Une tonalité négative est émise si la touche numérique n'est associée à aucune entrée.

**2** Appuyez sur le bouton **PTT** pour passer l'appel.

La LED verte s'allume.La première ligne affiche l'alias de l'appelant. La deuxième ligne affiche l'état de l'appel.

- **3** Effectuez l'une des opérations suivantes :
	- Attendez la fin de la tonalité d'autorisation de parler (si cette fonction est activée) et parlez distinctement dans le microphone.
	- Attendez la fin de la tonalité locale **PTT** (si cette option est activée) et parlez distinctement dans le microphone.
- **4** Relâchez le bouton **PTT** pour écouter.

La LED passe au vert lorsque la radio cible répond.L'écran affiche l'alias de destination. **5** Si la fonction d'indication de canal libre est activée, une brève tonalité d'avertissement se fera entendre au moment où l'utilisateur de la radio en émission relâchera le bouton **PTT**, indiquant que le canal est libre et que vous pouvez répondre.Appuyez sur le bouton **PTT** pour répondre à l'appel.

L'appel se termine en l'absence d'activité vocale pendant une période prédéterminée. La radio revient à l'écran affiché avant l'émission de l'appel.

Reportez-vous à la section [Attribution d'entrées aux](#page-2220-0) [touches numériques programmables à la page 495](#page-2220-0) pour plus d'informations.

# **Réception d'appels généraux**

Lorsque vous recevez un appel général :

- Une tonalité est émise.
- La LED clignote en vert.
- L'icône **Appel de groupe** s'affiche dans le coin supérieur droit de l'écran.
- La première ligne affiche l'ID de l'alias de l'appelant.
- La deuxième ligne affiche Appel général.

• Votre radio active le son à nouveau et l'appel entrant est audible dans le haut-parleur.

Une fois l'appel général terminé, la radio revient au menu affiché avant sa réception.

Il n'y a aucun délai prédéterminé avant la fin d'un appel général.

 Si la fonction d'indication de canal libre est activée, vous entendrez une brève tonalité d'avertissement au moment où le bouton **PTT** de la radio en émission sera relâché. Cette tonalité confirme que le canal est libre et que vous pouvez parler.

Vous ne pouvez pas répondre à un appel général.

#### **REMARQUE:**

Si vous changez de canal pendant la réception d'un appel général, il sera interrompu. Vous ne pouvez pas naviguer dans les menus, ni apporter de modification, avant la fin d'un appel général.

# **Appels sélectifs**

Un appel sélectif est un appel provenant d'une radio individuelle communiquant avec une autre radio

individuelle. Il s'agit d'un appel individuel sur un système analogique.

# **Émission d'appels sélectifs**

Votre radio doit être programmée pour que vous puissiez lancer un appel sélectif. Suivez la procédure ci-après pour passer des appels sélectifs sur votre radio.

- **1** Sélectionnez un canal correspondant à l'alias ou à l'ID du terminal radio actif.
- **2** Appuyez sur le bouton **PTT** pour passer l'appel.

La LED verte s'allume.L'écran affiche l'icône **Appel individuel**, ainsi que l'alias du terminal et l'état de l'appel.

- **3** Effectuez l'une des opérations suivantes :
	- Attendez la fin de la tonalité d'autorisation de parler (si cette fonction est activée) et parlez distinctement dans le microphone.
	- Attendez la fin de la tonalité locale **PTT** (si cette option est activée) et parlez distinctement dans le microphone.

**4** Relâchez le bouton **PTT** pour écouter.

La LED passe au vert lorsque la radio cible répond.

**5** Si la fonction d'indication de canal libre est activée, une brève tonalité d'avertissement se fera entendre au moment où l'utilisateur de la radio en émission relâchera le bouton **PTT**, indiquant que le canal est libre et que vous pouvez répondre.Appuyez sur le bouton **PTT** pour répondre à l'appel.

L'appel se termine en l'absence d'activité vocale pendant une période prédéterminée.

**6** L'écran affiche Appel terminé.

### **Réponse aux appels sélectifs**

Suivez la procédure ci-après pour répondre aux appels sélectifs sur votre radio.

Lorsque vous recevez un appel sélectif :

• La LED clignote en vert.

- La première ligne affiche l'icône **Appel individuel** et l'alias de l'appelant ou Appel sélectif ou Avert.& appel.
- Votre radio active le son à nouveau et l'appel entrant est audible dans le haut-parleur.
	- **1** Appuyez sur le bouton **PTT** pour répondre à l'appel. La LED verte s'allume.
	- **2** Attendez la fin de la tonalité d'autorisation de parler (si cette fonction est activée) et parlez distinctement dans le microphone.
	- **3** Relâchez le bouton **PTT** pour écouter.

L'appel se termine en l'absence d'activité vocale pendant une période prédéterminée.Une tonalité est émise.L'écran affiche Appel terminé.

# **Appels téléphoniques**

Un appel téléphonique est un appel émis depuis une radio individuelle vers un téléphone.

Si la fonction d'appel téléphonique n'est pas activée sur votre radio :

- L'écran affiche Non disponible.
- Votre radio désactive le son de l'appel.
- Votre radio revient à l'écran précédent une fois votre appel terminé.

Lors de l'appel téléphonique, votre radio tentera de mettre fin à l'appel dans les cas suivants :

- Vous appuyez sur le bouton **Accès par numérotation rapide** avec le code de libération préconfiguré.
- Vous entrez le code de libération en tant que chiffres supplémentaires.

Pendant l'accès au canal et la transmission du code d'accès/de libération ou des chiffres supplémentaires, votre radio répond uniquement au bouton de commande **Marche/Arrêt**, **au bouton de volume** et au **sélecteur de canal**. Une tonalité est émise pour chaque entrée non valide.

### Pendant l'accès au canal, appuyez sur (2) pour rejeter la tentative d'appel. Une tonalité est émise.

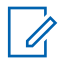

#### **REMARQUE:**

Le code d'accès ou de libération ne peut pas contenir plus de 10 caractères.

Consultez votre fournisseur ou administrateur système pour en savoir plus.

# **Émission d'appels téléphoniques**

Suivez la procédure ci-après pour passer des appels téléphoniques sur votre radio.

- **1** Effectuez l'une des opérations suivantes :
	- Appuyez sur le bouton programmé **Téléphone** pour accéder à la liste d'entrées de téléphone.
	- Appuyez sur le bouton **Accès direct** préprogrammé. Passez à l'étape 3.
- **2** Appuyez sur  $\triangle$  ou  $\blacktriangledown$  pour accéder à l'ID ou l'alias

souhaité.Appuyez sur <sup>BR</sup> pour sélectionner.

Si vous appuyez sur le bouton **PTT** lorsque l'écran Contacts téléphoniques est affiché :

• Une tonalité d'indication négative est émise.

• L'écran affiche App. OK pour placer appel.

L'écran affiche Code d'accès : si le code d'accès n'a pas été préconfiguré.

**3**

Saisissez le code d'accès, puis appuyez sur  $\begin{pmatrix} \frac{m}{cK} \\ \frac{m}{cK} \end{pmatrix}$ pour continuer.

Le code d'accès ou de libération ne peut pas contenir plus de 10 caractères.

**4** Appuyez sur le bouton **PTT** pour passer l'appel.

La LED verte s'allume. L'icône **Appel téléphonique** s'affiche dans le coin supérieur droit de l'écran. La première ligne affiche l'alias du terminal radio. La deuxième ligne affiche l'état de l'appel. Si l'appel est émis avec succès :

- La tonalité DTMF est émise.
- Vous entendez la tonalité de numérotation de l'utilisateur du téléphone.
- La première ligne affiche l'alias du terminal radio.
- L'icône **Appel téléphonique** reste affichée dans le coin supérieur droit de l'écran.

Si l'appel n'aboutit pas :

- Une tonalité est émise.
- L'écran affiche Appel tél. échoué, puis Code d'accès :.
- Si le code d'accès a été préconfiguré dans le répertoire, la radio revient à l'écran affiché avant de lancer l'appel.
- **5** Appuyez sur le bouton **PTT** pour répondre à l'appel.Relâchez le bouton **PTT** pour écouter.
- **6** Saisissez des chiffres supplémentaires à l'aide du clavier si cela s'avère nécessaire au cours de

l'appel, puis appuyez sur  $\begin{bmatrix} \mathbb{B} \\ \mathbb{B} \end{bmatrix}$  pour continuer.

Si l'appel se termine tandis que vous entrez les chiffres supplémentaires requis pour l'appel, vous revenez à l'écran affiché avant l'émission de l'appel.

La tonalité multifréquence à deux tonalités (DTMF) est émise. Votre radio revient à l'écran précédent.

• Si le code de libération n'a pas été préconfiguré, saisissez-le lorsque l'écran affiche Code de

libération :, puis appuyez sur  $\begin{pmatrix} \mathbb{B} \\ 0 \end{pmatrix}$  pour continuer.

La radio revient à l'écran précédent.

• Appuyez sur le bouton **Accès direct** préprogrammé. Si le champ du bouton **Accès direct** est vide, une tonalité d'indication négative est émise.

La tonalité DTMF est émise et l'écran affiche Fin Appel tél.

Si l'appel se termine correctement :

- Une tonalité est émise.
- L'écran affiche Appel terminé.

Si la fin d'appel échoue, votre radio revient à l'écran Appel téléphonique. Répétez les deux dernières étapes ou attendez que l'utilisateur du téléphone mette fin à l'appel.

Appuyez sur  $\left(\begin{array}{c} 5 \\ 2 \end{array}\right)$  pour mettre fin à l'appel.

**8** Effectuez l'une des opérations suivantes :

**7**

# **Émission d'appels téléphoniques à l'aide du répertoire**

Suivez la procédure ci-après pour passer des appels téléphoniques sur votre radio à l'aide du répertoire.

Appuyez sur  $\begin{bmatrix} 18 \\ 01 \end{bmatrix}$  pour accéder au menu.

- Appuyez sur  $\triangle$  ou  $\blacktriangledown$  pour accéder à l'option Contacts.Appuyez sur <sup>(186</sup> pour sélectionner. L'écran affiche les entrées par ordre alphabétique.
- **3** Appuyez sur  $\triangle$  ou  $\blacktriangledown$  pour accéder à l'ID ou l'alias souhaité.Appuyez sur <sup>36</sup> pour sélectionner.

Si vous appuyez sur le bouton **PTT** lorsque l'écran Répertoire tél. est affiché :

- Une tonalité d'indication négative est émise.
- L'écran affiche App. OK pour placer appel.

Si l'entrée sélectionnée est vide°:

• Une tonalité d'indication négative est émise.

- L'écran affiche No. Tél. invalide.
- Appuyez sur ▲ ou sur ▼ pour accéder à l'option

Appeler tél. Appuyez sur **EL** pour sélectionner.

L'écran affiche Code d'accès: si le code d'accès n'a pas été préconfiguré.

**5**

Saisissez le code d'accès, puis appuyez sur  $\boxed{\overset{\text{\tiny{E}}}{\text{\tiny{O}}}}$ pour continuer.

Le code d'accès ou de libération ne peut pas contenir plus de 10 caractères.

La première ligne affiche Appels. La deuxième ligne affiche l'icône **Appel téléphonique**, ainsi que l'alias ou l'ID du terminal radio.

Si l'appel est émis avec succès :

- La tonalité DTMF est émise.
- Vous entendez la tonalité de numérotation de l'utilisateur du téléphone.
- La première ligne affiche l'icône **RSSI**, ainsi que l'alias ou l'ID du terminal radio.

**1**

- La deuxième ligne affiche Appel tél, ainsi que l'icône **Appel téléphonique**.
- Si l'appel n'aboutit pas :
- Une tonalité est émise.
- L'écran affiche Appel tél. échoué, puis Code d'accès:.
- Si le code d'accès a été préconfiguré dans le répertoire, la radio revient à l'écran affiché avant l'émission de l'appel.
- **6** Appuyez sur le bouton **PTT** pour répondre à l'appel. L'icône **RSSI** disparaît.
- **7** Relâchez le bouton **PTT** pour écouter.
- **8** Saisissez des chiffres supplémentaires à l'aide du clavier si cela s'avère nécessaire au cours de

l'appel, puis appuyez sur  $\begin{bmatrix} \frac{m}{b} \\ m \end{bmatrix}$  pour continuer.

Si l'appel se termine tandis que vous entrez les chiffres supplémentaires requis pour l'appel, vous revenez à l'écran affiché avant l'émission de l'appel.

La tonalité DTMF est émise. Votre radio revient à l'écran précédent.

Appuyez sur <u>o</u> pour mettre fin à l'appel.

**10** Si le code de libération n'a pas été préconfiguré, saisissez-le lorsque l'écran affiche Code de

libération:, puis appuyez sur **DED** pour continuer.

La radio revient à l'écran précédent. La tonalité DTMF est émise et l'écran affiche Fin Appel tél.

Si l'appel se termine correctement :

• Une tonalité est émise.

**9**

L'écran affiche Appel terminé.

Si la fin d'appel échoue, votre radio revient à l'écran Appel téléphonique. Répétez l'étape 9 et l'étape 10 ou attendez que l'utilisateur du téléphone mette fin à l'appel. Si vous appuyez sur le bouton PTT lorsque

l'écran Contacts téléphonique est affiché, une tonalité est émise et l'écran affiche OK pour appeler.

lorsque l'utilisateur met fin à l'appel, une tonalité est émise et l'écran affiche Appel terminé.

Si l'appel se termine tandis que vous entrez des chiffres supplémentaires demandés par l'appel téléphonique, votre radio revient à l'écran affiché avant de lancer l'appel.

### **Émission d'appels téléphoniques à l'aide de la recherche d'alias**

Vous pouvez aussi utiliser la recherche d'alias ou alphanumérique pour rechercher un alias de terminal. Cette fonction n'est disponible que dans les contacts. Si vous relâchez le bouton **PTT** pendant que la radio établit la communication, la procédure est abandonnée sans aucune indication et l'écran précédent est affiché. Si la radio cible n'est pas disponible, vous entendez une courte tonalité et l'écran affiche Appelé Non disponible ; la radio revient au menu affiché avant le lancement de la vérification de présence. Suivez la procédure ci-après pour effectuer des appels téléphoniques sur votre radio à l'aide de la recherche d'alias.

**REMARQUE:**

appuyez sur le bouton  $\begin{pmatrix} 1 & 0 \\ 0 & 0 \end{pmatrix}$  pour quitter la recherche d'alias. Si vous relâchez le bouton **PTT** pendant que la radio établit la communication, la procédure est abandonnée sans aucune indication et l'écran précédent est affiché.

**1** Appuyez sur  $\begin{bmatrix} \mathbb{B} \\ \mathbb{B} \end{bmatrix}$  pour accéder au menu.

**2** Appuyez sur  $\triangle$  ou  $\blacktriangledown$  pour accéder à l'option Contacts.Appuyez sur **DED** pour sélectionner.

L'écran affiche les entrées par ordre alphabétique.

- **3** Saisissez le premier caractère de l'alias souhaité. L'écran affiche un curseur clignotant.
- **4** Saisissez le reste des caractères de l'alias souhaité.

La recherche d'alias n'est pas sensible à la casse. Si plusieurs entrées portent le même nom, l'écran affiche l'entrée figurant en tête de liste.

La première ligne affiche les caractères saisis. Les lignes suivantes de l'écran affichent les autres résultats de la recherche.

**5** Appuyez sur le bouton **PTT** pour passer l'appel.

La LED verte s'allume. L'écran affiche l'icône **Appel téléphonique** ainsi que l'ID de destination et le type d'appel.

- **6** Attendez la fin de la tonalité d'autorisation de parler (si cette fonction est activée) et parlez distinctement dans le microphone.
- **7** Relâchez le bouton **PTT** pour écouter.

La LED verte clignote lorsque la radio cible répond.

**8** Si la fonction d'indication de canal libre est activée, une brève tonalité d'avertissement se fera entendre au moment où l'utilisateur de la radio en émission relâchera le bouton **PTT**, indiquant que le canal est libre et que vous pouvez

répondre.Appuyez sur le bouton **PTT** pour répondre à l'appel.

L'appel se termine en l'absence d'activité vocale pendant une période prédéterminée.Une tonalité est émise.L'écran affiche Appel terminé.

### **Émission d'appels téléphoniques à l'aide de la numérotation manuelle**

Suivez la procédure ci-après pour passer des appels téléphoniques sur votre radio à l'aide de la numérotation manuelle.

**1** Appuyez sur  $\begin{bmatrix} 1 & 1 \\ 0 & 0 \end{bmatrix}$  pour accéder au menu.

**2** Appuyez sur  $\triangle$  ou  $\blacktriangledown$  pour accéder à l'option

Contacts.Appuyez sur (R) pour sélectionner.

**3** Appuyez sur  $\triangle$  ou sur  $\triangledown$  pour accéder à l'option Num. manuelle. Appuyez sur  $\begin{pmatrix} 60 \\ 0 \end{pmatrix}$  pour sélectionner.

**4** Appuyez sur ▲ ou sur ▼ pour accéder à l'option

No. téléphone. Appuyez sur  $\begin{pmatrix} 1 & 0 \\ 0 & 0 \end{pmatrix}$  pour sélectionner.

L'écran affiche Numéro : ainsi qu'un curseur clignotant.

**5** Composez le numéro de téléphone, puis appuyez

 $\begin{pmatrix} \mathbb{B} \\ \mathbb{B} \end{pmatrix}$  pour continuer.

Si le code d'accès n'a pas été préconfiguré, l'écran affiche Code d'accès: ainsi qu'un curseur clignotant.

**6**

Saisissez le code d'accès, puis appuyez sur  $\begin{pmatrix} \frac{13}{100} \\ \frac{1}{100} \end{pmatrix}$ pour continuer.

Le code d'accès ou de libération ne peut pas contenir plus de 10 caractères.

**7** La LED verte s'allume. L'icône **Appel téléphonique** s'affiche dans le coin supérieur droit de l'écran. La première ligne affiche l'alias du terminal radio. La deuxième ligne affiche l'état de l'appel.

#### Envoyer un commentaire **445**

Si l'appel est émis avec succès :

- La tonalité DTMF est émise.
- Vous entendez la tonalité de numérotation de l'utilisateur du téléphone.
- La première ligne affiche l'alias du terminal radio.
- L'icône **Appel téléphonique** reste affichée dans le coin supérieur droit de l'écran.

Si l'appel n'aboutit pas :

- Une tonalité est émise.
- L'écran affiche Appel tél. échoué, puis Code d'accès:.
- Si le code d'accès a été préconfiguré dans le répertoire, la radio revient à l'écran affiché avant l'émission de l'appel.
- **8** Appuyez sur le bouton **PTT** pour répondre à l'appel.
- **9** Relâchez le bouton **PTT** pour écouter.

**10** Saisissez des chiffres supplémentaires à l'aide du clavier si cela s'avère nécessaire au cours de

l'appel, puis appuyez sur **DED** pour continuer.

Si l'appel se termine tandis que vous entrez les chiffres supplémentaires requis pour l'appel, vous revenez à l'écran affiché avant l'émission de l'appel.

La tonalité DTMF est émise. Votre radio revient à l'écran précédent.

**11**

Appuyez sur  $\left(\begin{array}{c} 2 \\ 2 \end{array}\right)$  pour mettre fin à l'appel.

**12** Effectuez l'une des opérations suivantes :

• Si le code de libération n'a pas été préconfiguré, saisissez-le lorsque l'écran affiche Code de

libération:, puis appuyez sur  $\begin{pmatrix} \mathbb{B} \\ \mathbb{B} \end{pmatrix}$  pour continuer.

La radio revient à l'écran précédent.

• Appuyez sur le bouton **Accès direct** préprogrammé.

Si le champ du bouton **Accès par numérotation rapide** est vide, une tonalité d'indication négative est émise.

La tonalité DTMF est émise et l'écran affiche Fin Appel tél.

Si l'appel se termine correctement :

- Une tonalité est émise.
- L'écran affiche Appel terminé.

Si la fin d'appel échoue, votre radio revient à l'écran Appel téléphonique. Répétez les étape 11 ou attendez que l'utilisateur du téléphone mette fin à l'appel.

### **Émission d'appels téléphoniques à l'aide du bouton programmable Téléphone**

Suivez la procédure ci-après pour passer un appel téléphonique à l'aide du bouton programmable Téléphone.

**1** Appuyez sur le bouton **Téléphone** préprogrammé pour accéder à la liste d'entrées de téléphone.

<span id="page-2172-0"></span>**2** Appuyez sur  $\triangle$  ou  $\blacktriangledown$  pour accéder à l'ID ou l'alias

souhaité.Appuyez sur <sup>36</sup> pour sélectionner.Si le code d'accès n'a pas été préconfiguré dans le répertoire, l'écran indique Code d'accès:. Saisissez le code d'accès, puis appuyez sur le

bouton  $\begin{array}{c} \boxed{m} \\ \hline \end{array}$  pour continuer.

- La LED verte s'allume. L'icône **Appel téléphonique** apparaît dans le coin supérieur droit. La première ligne affiche l'alias du terminal radio. La deuxième ligne affiche l'état de l'appel.
- Si la configuration s'est effectuée correctement, la tonalité DTMF (multifréquence à deux tonalités) est émise. Vous entendez la tonalité de numérotation de l'utilisateur du téléphone. La première ligne affiche l'icône **RSSI**, ainsi que l'alias. L'icône **Appel téléphonique** reste affichée dans le coin supérieur droit de l'écran.La deuxième ligne de texte affiche l'état de l'appel.
- Si la configuration échoue, une tonalité est émise et l'écran affiche Appel tél. échoué. Votre radio revient à l'écran de saisie du code d'accès. Si le code d'accès a été préconfiguré dans la liste

des Contacts, la radio revient à l'écran affiché avant de lancer l'appel.

- **3** Appuyez sur le bouton **PTT** pour parler. Relâchez le bouton **PTT** pour écouter.
- **4** Pour entrer des chiffres supplémentaires, si nécessaire au cours de l'appel : Effectuez l'une des opérations suivantes :
	- Appuyez sur n'importe quelle touche du clavier pour commencer la saisie de chiffres supplémentaires. La première ligne de l'écran affiche Chiffres supplémentaires :. La deuxième ligne de l'écran affiche un curseur clignotant. Saisissez les chiffres supplémentaires,

puis appuyez sur le bouton  $\begin{pmatrix} \overline{e} \\ \overline{0} \\ \overline{0} \end{pmatrix}$  pour continuer. La tonalité DTMF (multifréquence à deux tonalités) est émise et la radio revient à l'écran précédent.

• Appuyez sur le bouton **Accès par numérotation rapide**. La tonalité DTMF (multifréquence à deux tonalités) retentit. Si le champ du bouton **Accès**

**par numérotation rapide** est vide, une tonalité d'indication négative est émise.

**5**

Appuyez sur  $\left(\begin{array}{c} 5 \\ 2 \end{array}\right)$  pour mettre fin à l'appel. Si le code de libération n'a pas été préconfiguré dans le répertoire, la première ligne de l'écran indique Code de libération:. La deuxième ligne de l'écran affiche un curseur clignotant. Saisissez le code de

libération, puis appuyez sur le bouton  $\begin{array}{c} \boxed{32} \\ \hline \end{array}$  pour continuer.

- La tonalité DTMF (multifréquence à deux tonalités) est émise et l'écran affiche Fin Appel tél.
- Si la configuration de la fin d'appel s'est effectuée correctement, une tonalité est émise et l'écran affiche Appel terminé.
- Si la configuration de la fin d'appel échoue, votre radio revient à l'écran Appel téléphonique. Répétez l'[étape 3](#page-2172-0) et l'étape 5 ou attendez que l'utilisateur du téléphone mette fin à l'appel.
- Si vous appuyez sur le bouton **PTT** lorsque l'écran Contacts téléphonique est affiché, une

tonalité est émise et l'écran affiche Appuyer sur OK pour appeler.

- lorsque l'utilisateur met fin à l'appel, une tonalité est émise et l'écran affiche Appel terminé.
- Si l'appel se termine tandis que vous entrez des chiffres supplémentaires demandés par l'appel téléphonique, votre radio revient à l'écran affiché avant de lancer l'appel.

#### **REMARQUE:**

pendant l'accès au canal, appuyez sur  $\left(\begin{array}{c} 5 \\ 2 \end{array}\right)$ pour rejeter la tentative d'appel. Une tonalité retentit.

pendant l'appel, si vous appuyez sur la touche **Accès direct** à laquelle est attribué le code de libération ou si vous entrez le code de libération comme chiffres supplémentaires, votre radio tente de mettre fin à l'appel.

### **Multifréquence à deux tonalités**

La fonction de multifréquence à deux tonalités (DTMF) permet à la radio de fonctionner dans un système radio, tout en offrant une interface vers les systèmes téléphoniques.

Il est possible de couper la tonalité DTMF en désactivant l'ensemble des tonalités et alertes radio. Reportez-vous à la section [Activation/désactivation des tonalités/](#page-1953-0) [avertissements à la page 228](#page-1953-0) pour plus d'informations.

### **Lancement d'appels DTMF**

Suivez la procédure ci-après pour passer des appels DTMF sur votre radio.

- **1** Maintenez le bouton **PTT** enfoncé.
- **2** Effectuez l'une des opérations suivantes :
	- Entrez le numéro souhaité pour lancer un appel DTMF.
	- Appuyez sur  $(* \leq)$  pour lancer un appel DTMF.
	- Appuyez sur  $(\pm \sqrt{2})$  pour lancer un appel DTMF.

### **Réponse aux appels téléphoniques en appels individuels**

Suivez la procédure ci-après pour répondre aux appels téléphoniques en appels individuels sur votre radio.

Lorsque vous recevez un appel téléphonique en appel individuel :

- L'icône **Appel téléphonique** s'affiche dans le coin supérieur droit de l'écran.
- $\cdot$  L'écran affiche l'alias de l'appelant ou Appel  $t \ne 1$ .

Si la fonction Appel téléphonique n'est pas activée sur votre radio, la première ligne de l'écran affiche la mention Non disponible et le son de l'appel est désactivé. Votre radio revient à l'écran précédent une fois votre appel terminé.

**1** Appuyez sur le bouton **PTT** pour répondre à l'appel.Relâchez le bouton **PTT** pour écouter.

**2** Appuyez sur  $\left(\begin{array}{c} 2 \\ 2 \end{array}\right)$  pour mettre fin à l'appel.

L'écran affiche Fin Appel tél. Si l'appel se termine correctement :

• Une tonalité est émise.

• L'écran affiche Appel terminé.

Si la fin d'appel échoue, votre radio revient à l'écran Appel téléphonique. Répétez cette étape ou attendez que l'utilisateur du téléphone mette fin à l'appel.

### **Réponse aux appels téléphoniques en appels de groupe**

Suivez la procédure ci-après pour répondre aux appels téléphoniques en appels de groupe sur votre radio.

Lorsque vous recevez un appel téléphonique en appel de groupe :

- L'icône **Appel téléphonique** s'affiche dans le coin supérieur droit de l'écran.
- L'écran indique l'alias du groupe et Appel tél.

Si la fonction Appel téléphonique n'est pas activée sur votre radio, la première ligne de l'écran affiche la mention Non disponible et le son de l'appel est désactivé.

**1** Appuyez sur le bouton **PTT** pour répondre à l'appel.Relâchez le bouton **PTT** pour écouter. **2**

Appuyez sur  $\begin{pmatrix} 5 \\ 2 \end{pmatrix}$  pour mettre fin à l'appel.

L'écran affiche Fin Appel tél. Si l'appel se termine correctement :

- Une tonalité est émise.
- L'écran affiche Appel terminé.

Si la fin d'appel échoue, votre radio revient à l'écran Appel téléphonique. Répétez cette étape ou attendez que l'utilisateur du téléphone mette fin à l'appel.

### **Réponse aux appels téléphoniques en appels généraux**

Lorsque vous recevez un appel téléphonique en appel général, vous pouvez répondre à l'appel ou y mettre fin uniquement si un type Appel général a été attribué au canal. Suivez la procédure ci-après pour répondre aux appels téléphoniques en appels généraux sur votre radio.

Lorsque vous recevez un appel téléphonique en appel général :

- L'icône **Appel téléphonique** s'affiche dans le coin supérieur droit de l'écran.
- L'écran indique Appel général et Appel tél.

Si la fonction Appel téléphonique n'est pas activée sur votre radio, la première ligne de l'écran affiche Indisponible et votre radio désactive le son de l'appel.

Votre radio revient à l'écran précédent une fois votre appel terminé.

- **1** Appuyez sur le bouton **PTT** pour répondre à l'appel.
- **2** Relâchez le bouton **PTT** pour écouter.
- **3**

Appuyez sur  $\circled{2}$  pour mettre fin à l'appel.

L'écran affiche Fin Appel tél. Si l'appel se termine correctement :

- Une tonalité est émise.
- L'écran indique Appel général et Appel terminé.

Si la fin d'appel échoue, votre radio revient à l'écran Appel téléphonique. Répétez les étape 3 ou

attendez que l'utilisateur du téléphone mette fin à l'appel.

# **Arrêt des appels radio**

Cette fonction permet de mettre fin à un appel de groupe ou à un appel individuel entrant et donc de libérer le canal pour l'émission. Cela peut se produire lorsque l'utilisateur appuie par mégarde sur le bouton **PTT** et que la radio détecte le « blocage du microphone ». Vous devez programmer votre radio pour pouvoir utiliser cette fonction. Suivez la procédure ci-après pour arrêter des appels sur votre radio.

**1** Appuyez sur le bouton **Transmettre la clé d'interruption à distance** préprogrammé.

L'écran affiche Interruption.

**2** Attendez l'accusé de réception.

Si l'opération réussit :

- Une tonalité d'indication positive est émise.
- L'écran affiche Interruption réussie.

Si l'opération échoue :

- Une tonalité d'indication négative est émise.
- L'écran affiche Interruption échouée.

#### **REMARQUE:**

Consultez votre fournisseur ou administrateur système pour en savoir plus.

# **Fonctions avancées**

Ce chapitre indique comment utiliser les fonctions disponibles sur votre radio.

Votre revendeur ou administrateur système peut avoir adapté votre radio à vos besoins spécifiques. Consultez votre fournisseur ou administrateur système pour en savoir plus.

# **Bluetooth**

Cette fonction vous permet d'utiliser votre radio avec un appareil (accessoire) Bluetooth par le biais d'une connexion Bluetooth. Votre radio prend en charge les dispositifs Bluetooth de marque Motorola Solutions et d'autres marques disponibles sur le marché.

Le Bluetooth offre une portée de 10 mètres avec une visibilité directe. Pour bénéficier de cette portée, aucun obstacle ne doit gêner la communication entre votre radio et votre appareil Bluetooth. Pour assurer une fiabilité optimale, Motorola Solutions recommande de ne pas séparer la radio et l'accessoire.

Lorsque la limite de réception approche, la voix et la qualité sonore se détériorent et les hachures sont de plus en plus fréquentes. Pour corriger ce problème, rapprochez votre radio et votre appareil Bluetooth (à moins de dix mètres) afin de retrouver une bonne réception. La fonction Bluetooth de votre radio présente une puissance maximale de 2,5 mW (4 dBm) sur 10 mètres.

Votre radio peut prendre en charge jusqu'à trois connexions Bluetooth simultanées avec différents types d'appareils Bluetooth. Par exemple, un casque, un scanner et un boîtier PTT (POD). Des connexions avec plusieurs appareils Bluetooth d'un même type ne sont pas possibles.

Reportez-vous au manuel d'utilisation de votre appareil Bluetooth pour obtenir plus de détails sur toutes ses fonctionnalités.

Votre radio se connecte à l'appareil compatible Bluetooth à portée et dont la puissance de signal est la plus forte ou qui a déjà été connecté à la radio dans une session précédente. N'éteignez pas votre appareil compatible Bluetooth ou n'appuyez pas sur le bouton de retour à

l'accueil pendant la recherche et la connexion, car cela risque d'annuler l'opération.

### **Activation et désactivation de la radio Bluetooth**

Pour activer et désactiver le Bluetooth, procédez comme suit.

**1** Appuyez sur  $\begin{bmatrix} 60 \\ 0 \end{bmatrix}$  pour accéder au menu.

- **2** Appuyez sur  $\triangle$  ou  $\blacktriangledown$  pour accéder à l'option Bluetooth. Appuyez sur **(RE)** pour sélectionner.
- **3** Appuyez sur  $\triangle$  ou  $\blacktriangledown$  pour accéder à l'option Mon

 $\epsilon_{\text{tot}}$ . Appuyez sur  $\begin{bmatrix} \mathbb{B} \\ \mathbb{C} \end{bmatrix}$  pour sélectionner.

L'écran affiche Activé et Désactivé. L'état actuel est indiqué par un symbole ✔.

**4** Sélectionnez l'une des options suivantes :

Appuyez sur  $\triangle$  ou sur  $\blacktriangledown$  pour accéder à

l'option Activé. Appuyez sur  $\begin{pmatrix} \frac{m}{6K} \\ m \end{pmatrix}$  pour sélectionner. L'écran affiche  $\checkmark$  en regard d'Activé.

Appuyez sur  $\triangle$  ou  $\nabla$  pour accéder à l'option

Désactivé. Appuyez sur <sup>( BR</sup>) pour sélectionner. L'écran affiche le symbole  $\checkmark$  en regard de l'option Désactivé.

### **Connexion à des appareils Bluetooth**

Pour vous connecter à des appareils Bluetooth, procédez comme suit.

Allumez votre appareil Bluetooth et mettez-le en mode Appariement.

**1** Appuyez sur  $\begin{bmatrix} \frac{1}{0} & \frac{1}{10} \\ \frac{1}{10} & \frac{1}{10} \end{bmatrix}$  pour accéder au menu.

**2** Appuyez sur  $\triangle$  ou  $\blacktriangledown$  pour accéder à l'option

Bluetooth. Appuyez sur  $\begin{pmatrix} \mathbb{B} \\ \mathbb{C} \end{pmatrix}$  pour sélectionner.

- **3** Appuyez sur  $\triangle$  ou  $\triangledown$  pour accéder à l'option Appareils. Appuyez sur  $\begin{bmatrix} \frac{m}{\alpha} \\ \frac{m}{\alpha} \end{bmatrix}$  pour sélectionner.
- **4** Effectuez l'une des opérations suivantes :
	- Appuyez sur  $\triangle$  ou  $\nabla$  pour accéder à l'appareil souhaité. Appuyez sur  $\begin{bmatrix} \mathbb{H} \\ \mathbb{R} \end{bmatrix}$  pour sélectionner.
	- Appuyez sur  $\triangle$  ou  $\blacktriangledown$  pour accéder à l'option Trouver des appareils et localiser les appareils disponibles. Appuyez sur  $\triangle$  ou  $\blacktriangledown$ pour accéder à l'appareil souhaité. Appuyez sur

 $\begin{bmatrix} \begin{matrix} \begin{matrix} \begin{matrix} 0 \end{matrix} \end{matrix} \\ \begin{matrix} 0 \end{matrix} \end{bmatrix} \end{bmatrix}$  pour sélectionner.

**5** Appuyez sur **ou**  $\bullet$  ou  $\bullet$  pour accéder à l'option

Connecter. Appuyez sur **(RE)** pour sélectionner.

D'autres étapes peuvent être nécessaires sur votre appareil Bluetooth pour terminer l'appariement avec votre radio. Reportez-vous au manuel d'utilisation de votre appareil Bluetooth.

L'écran affiche Connexion à <appareil>.

Attendez l'accusé de réception. Si l'opération réussit :

- Une tonalité d'indication positive est émise.
- $\bullet$  L'écran affiche  $\langle$ Appareil $\rangle$  connecté et l'icône **Bluetooth connecté**.
- $\cdot$  L'écran affiche  $\checkmark$  en regard de l'appareil connecté.

Si l'opération échoue :

- Une tonalité d'indication négative est émise.
- L'écran affiche Connexion échouée.

### **Connexion à des appareils Bluetooth en mode Détectable**

Pour vous connecter à des appareils Bluetooth en mode Détectable, procédez comme suit.

Allumez votre appareil Bluetooth et mettez-le en mode Appariement.

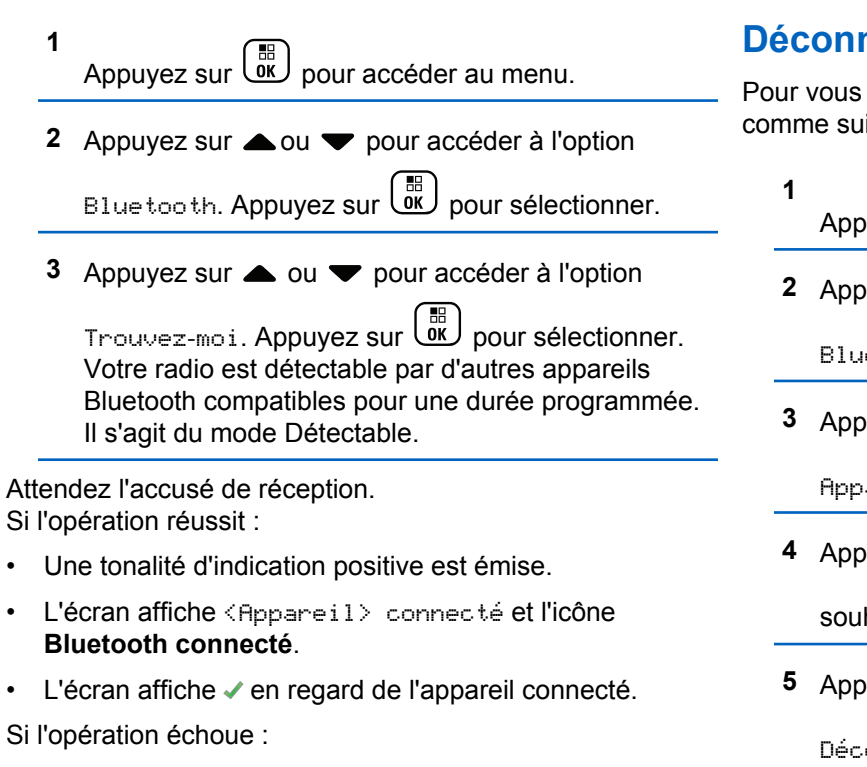

- Une tonalité d'indication négative est émise.
- L'écran affiche Connexion échouée.

# **Déconnexion d'appareils Bluetooth**

déconnecter d'appareils Bluetooth, procédez it.

 $\alpha$ uyez sur  $\begin{pmatrix} \mathbb{B} \\ 0\mathbb{K} \end{pmatrix}$  pour accéder au menu.

- $\alpha$  appuyez sur  $\triangle$  ou  $\blacktriangledown$  pour accéder à l'option etooth. Appuyez sur  $\begin{bmatrix} \frac{\mathbb{B}^n}{\mathbb{B}^n} \end{bmatrix}$  pour sélectionner.
- $\overline{\text{a}}$  au  $\bullet$  ou  $\bullet$  pour accéder à l'option areils. Appuyez sur <sup>de</sup> pour sélectionner.
- $\frac{1}{4}$  au  $\bullet$  ou  $\bullet$  pour accéder à l'appareil haité. Appuyez sur <sup>( a</sup> pour sélectionner.
- $\frac{1}{2}$  sur  $\triangle$  ou  $\blacktriangledown$  pour accéder à l'option

onnecter. Appuyez sur <sup>( BR</sup>) pour sélectionner.

L'écran affiche Déconnexion... <Appareil>.

Attendez l'accusé de réception.

**1**

- Une tonalité est émise.
- L'écran affiche <Appareil> déconnecté et l'icône **Bluetooth connecté** disparaît.
- Le symbole  $\checkmark$  disparaît en regard de l'appareil connecté.

### **Basculement du routage audio entre le haut-parleur interne de la radio et l'appareil Bluetooth**

Suivez la procédure ci-après pour basculer le routage audio entre le haut-parleur interne de la radio et l'appareil Bluetooth externe.

> Appuyez sur le bouton programmé **Commutateur audio Bluetooth**.

L'écran affiche l'un des résultats suivants :

- Une tonalité est émise. L'écran affiche Acheminer l'audio vers la radio.
- Une tonalité est émise. L'écran affiche Acheminer l'audio vers le Bluetooth.

# **Affichage des détails de l'appareil**

Pour afficher les détails de l'appareil sur votre radio, procédez comme suit.

**1** Appuyez sur  $\begin{bmatrix} \overline{\mathbb{R}} \\ \overline{\mathbb{R}} \end{bmatrix}$  pour accéder au menu.

- **2** Appuyez sur▲ ou ▼ pour accéder à l'option Bluetooth. Appuyez sur  $\begin{bmatrix} 1 & 1 \\ 0 & 0 \end{bmatrix}$  pour sélectionner.
- **3** Appuyez sur $\triangle$  ou  $\blacktriangledown$  pour accéder à l'option  $Apparei 1s$ . Appuyez sur  $\begin{pmatrix} \mathbb{B} \\ 0 \end{pmatrix}$  pour sélectionner.
- **4** Appuyez sur ▲ ou ▼ pour accéder à l'appareil souhaité. Appuyez sur  $\begin{bmatrix} \overline{a} \\ \overline{b} \end{bmatrix}$  pour sélectionner.
- **5** Appuyez sur  $\triangle$  ou  $\blacktriangledown$  pour accéder à l'option  $\text{Voir }$ détails. Appuyez sur <sup>(BR</sup>) pour sélectionner.

### **Modification du nom de l'appareil**

Suivez la procédure ci-après pour modifier le nom des appareils Bluetooth disponibles.

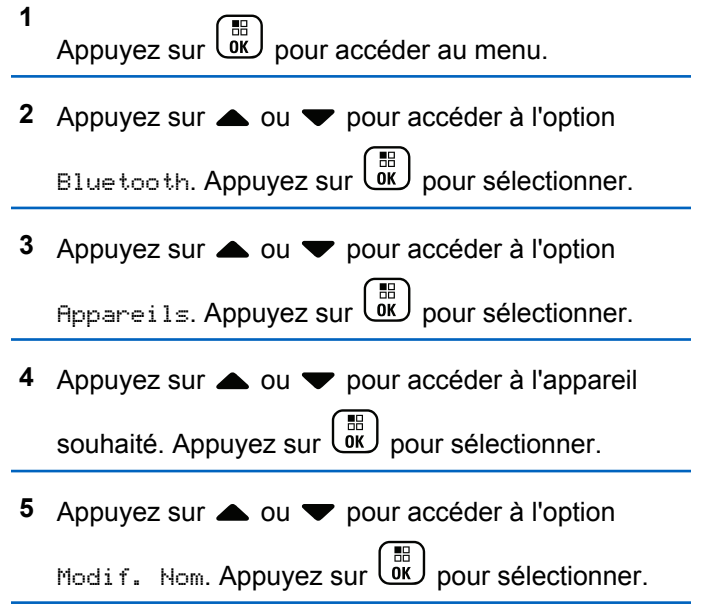

**6** Entrez un nouveau nom d'appareil. Appuyez sur  $\left(\begin{smallmatrix} \texttt{III} \ \texttt{OK} \ \texttt{OK} \ \end{smallmatrix}\right)$ pour sélectionner.

L'écran affiche Nom dispos. Enregistré.

### **Suppression du nom de l'appareil**

Vous pouvez supprimer un appareil déconnecté de la liste des appareils Bluetooth.

- **1** Appuyez sur  $\begin{bmatrix} 1 & 0 \\ 0 & 0 \end{bmatrix}$  pour accéder au menu.
- **2** Appuyez sur  $\triangle$  ou  $\blacktriangledown$  pour accéder à l'option

Bluetooth. Appuyez sur (E) pour sélectionner.

**3** Appuyez sur **ou v** pour accéder à l'option

 $Appareri 1s.$  Appuyez sur  $\begin{pmatrix} m \\ 0 & m \end{pmatrix}$  pour sélectionner.

**4** Appuyez sur ▲ ou ▼ pour accéder à l'appareil

souhaité. Appuyez sur <sup>88</sup> pour sélectionner.

**5** Appuyez sur  $\triangle$  ou sur  $\triangledown$  pour accéder à l'option Supprimer. Appuyez sur <sup>56</sup> pour sélectionner. L'écran affiche Appareil supprimé.

## **Gain micro Bluetooth**

Cette fonction permet à l'utilisateur de contrôler la valeur de gain du microphone de l'appareil Bluetooth connecté.

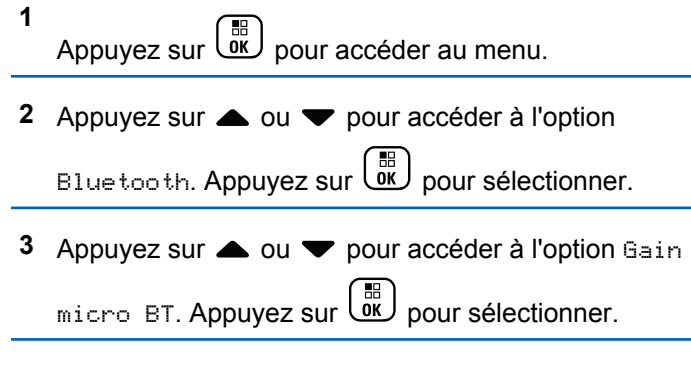

**4** Appuyez sur ▲ ou ▼ pour accéder au type de gain micro BT et aux valeurs actuelles. Appuyez sur

 $\left(\begin{smallmatrix} \mathbb{B} \ \mathsf{0}\mathbb{K} \end{smallmatrix}\right)$  pour sélectionner. Vous pouvez modifier les valeurs ici.

**5** Appuyez sur **ou**  $\bullet$  ou  $\bullet$  pour augmenter ou réduire des valeurs. Appuyez sur <sup>56</sup> pour sélectionner.

### **Mode détectable Bluetooth permanent**

Le mode détectable Bluetooth permanent doit être activé par le revendeur ou votre administrateur système.

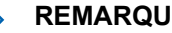

#### **REMARQUE:**

Si ce mode est activé, Bluetooth ne s'affiche **pas** dans le menu et vous ne pouvez pas utiliser les fonctionnalités du bouton programmable Bluetooth.

D'autres terminaux Bluetooth peuvent localiser votre radio, mais ne peuvent pas se connecter à la radio. Le mode détectable Bluetooth permanent permet aux appareils dédiés d'utiliser la position de votre radio dans le processus de localisation Bluetooth.

# **Localisation en intérieur**

#### **REMARQUE:**

La fonctionnalité Localisation en intérieur s'applique pour les modèles dotés de la dernière version du logiciel et du matériel. Consultez votre fournisseur ou administrateur système pour en savoir plus.

La localisation en intérieur permet d'effectuer un suivi de la localisation des utilisateurs radio. Lorsque la localisation en intérieur est activée, la radio est en mode détectable limité. Des balises dédiées sont utilisées pour localiser la radio et déterminer sa position.

### **Activation ou désactivation de la localisation en intérieur**

Vous pouvez activer ou désactiver la localisation en intérieur en procédant de l'une des manières suivantes.

- Accédez à cette fonction via le menu.
	- a. Appuyez sur <sup>( FR</sup>) pour accéder au menu.

b. Appuyez sur  $\triangle$  ou  $\nabla$  pour accéder à l'option

Bluetooth et appuyez sure Bluetooth et appuyez sélectionner.

c. Appuyez sur  $\triangle$  ou  $\nabla$  pour accéder à l'option Localisation en intérieur et appuyez sur

 $\begin{bmatrix} \mathbb{B} \\ \mathbb{B} \end{bmatrix}$  pour sélectionner.

d. Appuyez sur  $\begin{bmatrix} \mathbb{B} \\ \mathbb{C} \end{bmatrix}$  pour activer la localisation en intérieur.

L'écran affiche Localis. intér. activée. Vous entendez une tonalité d'indication positive. L'un des événements suivants se produit.

- En cas de réussite, l'icône Localisation en intérieur disponible s'affiche sur l'écran d'accueil.
- En cas d'échec, l'écran affiche Échec activation. Une tonalité d'indication positive retentit.

e. Appuyez sur  $\begin{bmatrix} 1 & 0 \\ 0 & 0 \end{bmatrix}$  pour désactiver la localisation en intérieur.

L'écran affiche Localis. intér. désactivée. Vous entendez une tonalité d'indication positive. L'un des événements suivants se produit.

- En cas de réussite, l'icône Localisation en intérieur disponible disparaît de l'écran d'accueil.
- En cas d'échec, l'écran affiche Échec désactivation. Une tonalité d'indication positive retentit.
- Accédez à cette fonctionnalité à l'aide du bouton programmable.
	- a. Exercez une pression longue sur le bouton programmé **Localis. intér.** pour activer la localisation en intérieur.

L'écran affiche Localis. intér. activée. Vous entendez une tonalité d'indication positive. L'un des événements suivants se produit.

• En cas de réussite, l'icône Localisation en intérieur disponible s'affiche sur l'écran d'accueil.

- En cas d'échec, l'écran affiche Échec activation. En cas d'échec, une tonalité d'indication négative retentit.
- b. Exercez une pression longue sur le bouton programmé **Localis. intér.** pour désactiver la localisation en intérieur.

L'écran affiche Localis. intér. désactivée. Vous entendez une tonalité d'indication positive. L'un des événements suivants se produit.

- En cas de réussite, l'icône Localisation en intérieur disponible disparaît de l'écran d'accueil.
- En cas d'échec, l'écran affiche Échec désactivation. En cas d'échec, une tonalité d'indication négative retentit.

### **Accès aux informations sur les balises de localisation en intérieur**

Suivez la procédure ci-après pour accéder aux informations sur les balises de localisation en intérieur.

**1** Appuyez sur  $\begin{bmatrix} 1 & 1 \\ 0 & 0 \end{bmatrix}$  pour accéder au menu.

**2** Appuyez sur  $\triangle$  ou  $\blacktriangledown$  pour accéder à l'option

Bluetooth et appuyez sur **(RR)** pour sélectionner.

**3** Appuyez sur  $\triangle$  ou  $\blacktriangledown$  pour accéder à l'option

Localisation en intérieur et appuyez sur pour sélectionner.

**4** Appuyez sur  $\triangle$  ou  $\blacktriangledown$  pour accéder à l'option

Balises et appuyez sur <sup>(56</sup> pour sélectionner.

L'écran affiche les informations relatives aux balises.

# **Tickets de tâches**

Cette fonctionnalité permet à votre radio de recevoir des messages envoyés par la console opérateur, qui indiquent les tâches à effectuer.

#### **REMARQUE:**

Il est possible de personnaliser cette fonctionnalité via le CPS selon les besoins des utilisateurs. Consultez votre fournisseur ou administrateur système pour en savoir plus.

Il existe deux dossiers contenant différents tickets de tâche :

#### **Dossier Mes tâches**

Tickets de tâche personnalisés attribués à votre ID utilisateur connecté.

#### **Dossier Tâches partg.**

Tickets de tâche partagés attribués à plusieurs individus.

Vous pouvez répondre à ces tickets de tâche afin de les trier dans des dossiers. Par défaut, les dossiers sont **Tous**, **Nouveau**, **Commencé** et **Terminé**.

#### **REMARQUE:**

Les tickets de tâche sont conservés même lorsque la radio est éteinte, puis rallumée.

Tous les tickets de tâche se trouvent dans le dossier **Tous**. Selon la façon dont votre radio est programmée, les tickets de tâche sont triés en fonction de leur niveau de priorité, puis de leur heure de réception. Les nouveaux tickets de tâche, ceux dont l'état a récemment changé et ceux disposant du niveau de priorité le plus élevé apparaissent en premier. Une fois le nombre maximum de tickets de tâche atteint, tout nouveau ticket remplace automatiquement le dernier ticket de tâche de la radio. Votre radio prend en charge un maximum de 100 ou 500 tickets de tâche, selon le modèle. Consultez votre fournisseur ou administrateur système pour en savoir plus. Votre radio détecte et rejette automatiquement les tickets de tâche dupliqués ayant le même ID.

En fonction de l'importance des tickets de tâche, la console opérateur y ajoute un niveau de priorité. Il existe trois niveaux de priorité : Priorité 1, Priorité 2 et Priorité 3. Priorité 1 est le plus haut niveau de priorité. Priorité 3 est le plus bas. Il existe également des tickets de tâche auxquels aucun niveau de priorité n'est attribué.

Votre radio se met à jour en conséquence lorsque la console opérateur effectue les modifications suivantes :

- Modification du contenu de tickets de tâche
- Ajout ou modification du niveau de priorité de tickets de tâche
- Transfert de tickets de tâche d'un dossier à un autre
- Annulation de tickets de tâche

### **Accès au dossier Tickets de tâche**

Suivez la procédure ci-après pour accéder au dossier Tickets de tâche.

- **1** Effectuez l'une des opérations suivantes :
	- Appuyez sur le bouton préprogrammé **Tickets de tâche**. Passez à étape 3.
	- Appuyez sur  $\begin{bmatrix} \mathbb{B} \\ \mathbb{B} \end{bmatrix}$  pour accéder au menu.
- **2** Appuyez sur  $\triangle$  ou  $\blacktriangledown$  pour accéder à l'option Tickets de tâche. Appuyez sur  $\begin{pmatrix} m \\ m \end{pmatrix}$ sélectionner.
- **3** Appuyez sur ▲ ou ▼ accéder au dossier souhaité. Appuyez sur  $\begin{bmatrix} \overline{a} \\ \overline{b} \end{bmatrix}$  pour sélectionner.

**4** Appuyez sur ▲ ou ▼ pour accéder au ticket de tâche souhaité. Appuyez sur **de pour sélectionner**.

### **Connexion et déconnexion au serveur distant**

Cette fonction vous permet de vous connecter et de vous déconnecter du serveur distant en utilisant votre ID utilisateur.

Appuyez sur  $\begin{bmatrix} \frac{m}{c} \\ m \end{bmatrix}$  pour accéder au menu.

**2** Appuyez sur  $\triangle$  ou  $\blacktriangledown$  pour accéder à l'option Se

connecter. Appuyez sur **(RE)** pour sélectionner.

Si vous êtes déjà connecté, le menu affiche Déconnexion.

L'écran affiche un mini-avis de transition, indiquant que la requête est en cours.

**3** Attendez l'accusé de réception.

Si l'opération réussit :

- Une tonalité d'indication positive est émise.
- L'écran affiche un mini-avis positif.

Si l'opération échoue :

- Une tonalité d'indication négative est émise.
- L'écran affiche un mini-avis négatif.

### **Création de tickets de tâches**

Votre radio peut créer des tickets de tâches en fonction d'un modèle de ticket de tâche et envoyer les tâches à effectuer.

Un logiciel de programmation CPS est nécessaire pour configurer le modèle de ticket de tâche.

**1** Appuyez sur  $\overline{\text{Cov}}$  pour accéder au menu.

**1**

- **2** Appuyez sur $\triangle$  ou  $\blacktriangledown$  pour accéder à l'option Tickets tâches. Appuyez sur **DE** pour valider la sélection.
- **3** Appuyez sur  $\triangle$  ou  $\blacktriangledown$  pour accéder à l'option

Créer un ticket. Appuyez sur  $\begin{pmatrix} \mathbb{B} \\ \mathbb{C} \end{pmatrix}$  pour sélectionner.

### **Envoi de tickets de tâches à l'aide d'un modèle de ticket de tâche**

Si votre radio est configurée avec un modèle de ticket de tâche, effectuez les actions suivantes pour envoyer le ticket de tâche.

**1** Utilisez le clavier pour saisir le numéro de salle

requis. Appuyez sur  $\begin{bmatrix} \mathbb{B} \\ \mathbb{C} \end{bmatrix}$  pour sélectionner.

**2** Appuyez sur  $\triangle$  ou  $\blacktriangledown$  pour accéder à l'option État

de salle. Appuyez sur <sup>(R)</sup> pour sélectionner.

- **3** Appuyez sur  $\triangle$  ou  $\blacktriangledown$  pour accéder à l'option souhaitée. Appuyez sur  $\begin{bmatrix} \overline{\mathbb{B}} \\ \overline{\mathbb{B}} \end{bmatrix}$  pour sélectionner.
- Appuyez sur  $\triangle$  ou  $\blacktriangledown$  pour accéder à l'option Envoyer. Appuyez sur  $\begin{bmatrix} \mathbb{B} \\ \mathbb{C} \end{bmatrix}$  pour sélectionner.

L'écran affiche un mini-avis de transition, indiquant que la requête est en cours.

**5** Attendez l'accusé de réception.

Si l'opération réussit :

- Une tonalité d'indication positive est émise.
- L'écran affiche un mini-avis positif.

Si l'opération échoue :

- Une tonalité d'indication négative est émise.
- L'écran affiche un mini-avis négatif.

### **Envoi de tickets de tâches à l'aide de plus d'un modèle de ticket de tâche**

Si votre radio est configurée avec plus d'un modèle de ticket de tâche, effectuez les actions suivantes pour envoyer les tickets de tâches.

- **1** Appuyez sur $\triangle$  ou  $\blacktriangledown$  pour accéder à l'option souhaitée. Appuyez sur <sup>( B</sup>) pour sélectionner.
- 2 Appuyez sur $\triangle$  ou  $\blacktriangledown$  pour accéder à l'option

Envoyer. Appuyez sur <sup>BR</sup> pour sélectionner.

L'écran affiche un mini-avis de transition, indiquant que la requête est en cours.

**3** Attendez l'accusé de réception.

Si l'opération réussit :

- Une tonalité d'indication positive est émise.
- L'écran affiche un mini-avis positif.

Si l'opération échoue :

• Une tonalité d'indication négative est émise.

• L'écran affiche un mini-avis négatif.

### **Réponse à des tickets de tâches**

Suivez la procédure ci-après pour répondre aux tickets de tâche sur votre radio.

- **1** Appuyez sur  $\begin{bmatrix} 1 & 1 \\ 0 & 0 \end{bmatrix}$  pour accéder au menu.
- **2** Appuyez sur  $\triangle$  ou  $\blacktriangledown$  pour accéder à l'option Tickets tâches. Appuyez sur **DED** pour valider la sélection.
- **3** Appuyez sur ou v pour accéder au dossier souhaité. Appuyez sur  $\begin{bmatrix} \overline{a} \\ 0K \end{bmatrix}$  pour sélectionner.
- **4** Appuyez sur▲ ou ▼ pour accéder au ticket de

tâche souhaité. Appuyez sur <sup>(R)</sup> pour sélectionner.

#### **5** Appuyez une fois de plus sur  $\begin{pmatrix} \mathbb{B} \\ \mathbb{B} \end{pmatrix}$  pour ouvrir le sous-menu.

Vous pouvez également appuyer sur la touche numérique correspondante (1 à 9) pour accéder à **Réponse rapide**.

**6** Appuyez sur▲ ou ▼ pour accéder au ticket de

tâche souhaité. Appuyez sur <sup>(R)</sup> pour sélectionner.

L'écran affiche un mini-avis de transition, indiquant que la requête est en cours.

**7** Attendez l'accusé de réception.

Si l'opération réussit :

- Une tonalité d'indication positive est émise.
- L'écran affiche un mini-avis positif.
- Si l'opération échoue :
- Une tonalité d'indication négative est émise.
- L'écran affiche un mini-avis négatif.

# **Suppression de tickets de tâches**

Suivez la procédure ci-après pour supprimer des tickets de tâches sur votre radio.

- **1** Effectuez l'une des opérations suivantes :
	- Appuyez sur le bouton préprogrammé **Tickets de tâche**. Passez à étape 4
	- Appuyez sur لَمَّقَا pour accéder au menu.
- **2** Appuyez sur  $\triangle$  ou  $\blacktriangledown$  pour accéder à l'option

Tickets tâches. Appuyez sur **DED** pour valider la sélection.

- **3** Appuyez sur **ou**  $\bullet$  accéder au dossier souhaité. Appuyez sur  $\begin{bmatrix} \overline{16} \\ 0 \end{bmatrix}$  pour sélectionner.
- **4** Appuyez sur▲ ou ▼ pour accéder au dossier

Tout. Appuyez sur  $\begin{bmatrix} \frac{m}{bK} \\ 0 \end{bmatrix}$  pour sélectionner.

**5** Appuyez sur ou v pour accéder au ticket de tâche souhaité. Appuyez sur  $\begin{bmatrix} \mathbb{B} \\ \mathbb{C} \end{bmatrix}$  pour sélectionner.

**6** Appuyez à nouveau sur  $\begin{bmatrix} 18 \\ 00 \end{bmatrix}$  alors que le ticket de tâche est affiché.

Appuyez sur  $\triangle$  ou  $\blacktriangledown$  pour accéder à l'option

Supprimer. Appuyez sur  $\begin{pmatrix} 60 \\ 00 \end{pmatrix}$  pour sélectionner.

L'écran affiche un mini-avis de transition, indiquant que la requête est en cours.

**8** Attendez l'accusé de réception.

Si l'opération réussit :

- Une tonalité d'indication positive est émise.
- L'écran affiche un mini-avis positif.

Si l'opération échoue :

- Une tonalité d'indication négative est émise.
- L'écran affiche un mini-avis négatif.

### **Suppression de tous les tickets de tâches**

Suivez la procédure ci-après pour supprimer tous les tickets de tâche sur votre radio.

- **1** Effectuez l'une des opérations suivantes :
	- Appuyez sur le bouton préprogrammé **Tickets de tâche**. Passez à étape 3.
	- Appuyez sur  $\begin{bmatrix} 60 \\ 01 \end{bmatrix}$  pour accéder au menu.
- **2** Appuyez sur  $\triangle$  ou  $\blacktriangledown$  pour accéder à l'option

Tickets tâches. Appuyez sur **DED** pour valider la sélection.

**3** Appuyez sur  $\triangle$  ou  $\blacktriangledown$  accéder au dossier

souhaité. Appuyez sur  $\begin{pmatrix} \mathbb{B} \\ \mathbb{C} \end{pmatrix}$  pour sélectionner.

Appuyez sur **△** ou ▼ pour accéder au dossier Tout. Appuyez sur <sup>18</sup> pour sélectionner.

- **5** Appuyez sur **ou**  $\bullet$  pour accéder à l'option Supprimer tout. Appuyez sur  $\begin{array}{c} \hline \text{CD} \\ \text{ow} \end{array}$  pour sélectionner.
- **6** Effectuez l'une des opérations suivantes :
	- Appuyez sur  $\triangle$  ou sur  $\nabla$  pour atteindre Oui.

Appuyez sur  $\begin{array}{c} \boxed{36} \\ \hline 0 \end{array}$  pour sélectionner. L'écran affiche un mini-avis positif.

Appuyez sur  $\triangle$  ou sur  $\blacktriangledown$  pour atteindre Non.

Appuyez sur <sup>BR</sup> pour sélectionner. La radio revient à l'écran précédent.

### **Commandes multisites**

Ces fonctionnalités sont applicables lorsque le canal radio actuel fait partie d'une configuration IP Site Connect ou Capacity Plus - Multisite.

### **Lancement d'une recherche de site manuelle**

Suivez la procédure ci-après pour lancer une recherche manuelle de site lorsque la puissance du signal reçu est faible, afin d'essayer de trouver un site avec un meilleur signal.

- **1** Effectuez l'une des opérations suivantes :
	- Appuyez sur le bouton programmé d'**itinérance de site manuelle**. Ignorez les étapes suivantes.
	- Appuyez sur  $\begin{bmatrix} \mathbb{B} \\ \mathbb{C} \end{bmatrix}$  pour accéder au menu.
- 2 Appuyez sur  $\triangle$  ou sur  $\blacktriangledown$  pour accéder à l'option

Config/Infos.Appuyez sur <sup>( Fig.</sup> pour sélectionner.

**3** Appuyez sur  $\triangle$  ou sur  $\triangledown$  pour accéder à l'option

Config. radio.Appuyez sur  $\begin{array}{cc} \begin{array}{c} \text{\textcircled{\tiny{R}}}\\ \text{\textcircled{\tiny{N}}} \end{array} \end{array}$  pour sélectionner.

- **4** Appuyez sur ▲ ou ▼ pour accéder à l'option Itinérance de site. Appuyez sur pour sélectionner.
- **5** Appuyez sur  $\triangle$  ou  $\blacktriangledown$  pour accéder à l'option

 $Recherche active. Appuvez sur  $\begin{pmatrix} \mathbb{B} \\ \mathbb{O} \\ \mathbb{O} \end{pmatrix}$  pour$ sélectionner.

Une tonalité est émise.La LED clignote en vert.L'écran indique Recherche de site.

Si la radio détecte un nouveau site :

- Une tonalité d'indication positive est émise.
- La LED s'éteint.
- L'écran affiche Site <Alias> trouvé.

Si la radio ne parvient pas à trouver un nouveau site :

- Une tonalité d'indication négative est émise.
- La LED s'éteint.
- L'écran affiche Hors de portée.

Si un nouveau site est trouvé, mais que la radio ne parvient pas à s'y connecter :

- Une tonalité d'indication négative est émise.
- La LED s'éteint.
- L'écran affiche Canal occupé.

# **Site Lock On/Off**

Lorsque cette fonction est activée, la radio effectue une recherche sur le site en cours uniquement. Lorsqu'elle est désactivée, la radio effectue une recherche sur les autres sites en plus du site en cours.

> Appuyez sur le bouton programmé **Verrouillage site**.

Si la fonction **Verrou. site** est activée :

- Un signal sonore positif indique que la radio est verrouillée sur le site en cours.
- L'écran indique que le site est verrouillé.

Si la fonction **Verrou. site** est désactivée :

- Un signal sonore négatif indique que la radio n'est pas verrouillée.
- L'écran indique que le site est déverrouillé.

# **Configuration de la saisie de texte**

Votre radio vous permet de configurer différents textes.

Vous pouvez configurer les paramètres suivants pour saisir du texte sur votre radio :

- Texte prédictif
- Correction orthographique
- Maj. phrase
- Mes mots

Votre radio prend en charge les méthodes de saisie de texte suivantes :

- Numéros
- Symboles
- Prédictif ou multi-frappe
- Langue (le cas échéant)

### **REMARQUE:**

Appuyez sur  $\left(\begin{array}{c} 2 \\ 2 \end{array}\right)$  à tout moment pour revenir à l'écran précédent ou appuyez de manière prolongée

pour revenir à l'écran d'accueil. La radio ferme l'écran actif dès que le compteur d'inactivité expire.

## **Texte prédictif**

Votre radio peut apprendre des séquences de texte courantes que vous utilisez souvent. Une fois que vous avez entré le premier mot d'une séquence de texte courante dans l'éditeur de texte, votre radio propose le mot suivant que vous pourriez vouloir utiliser.

**1** Appuyez sur  $\begin{bmatrix} 1 & 1 \\ 0 & 0 \end{bmatrix}$  pour accéder au menu.

Appuyez sur  $\triangle$  ou sur  $\blacktriangledown$  pour accéder à l'option

Config/Infos. Appuyez sur (R) pour sélectionner.
**3** Appuyez sur  $\triangle$  ou sur  $\triangledown$  pour accéder à l'option

```
Config. radio. Appuyez sur \begin{pmatrix} 1 & 0 \\ 0 & 0 \end{pmatrix} pour
sélectionner.
```
**4** Appuyez sur  $\triangle$  ou  $\blacktriangledown$  pour accéder à l'option

Saisie de texte. Appuyez sur  $\begin{pmatrix} \mathbb{B} \\ \mathbb{C} \end{pmatrix}$  pour sélectionner.

**5** Appuyez sur  $\triangle$  ou  $\blacktriangledown$  pour accéder à l'option Texte prédictif. Appuyez sur  $\begin{pmatrix} \mathbb{B} \\ \mathbb{0} \mathbb{K} \end{pmatrix}$ 

sélectionner.

- **6** Effectuez l'une des opérations suivantes :
	- Appuyez sur  $\begin{bmatrix} \overline{\mathbb{R}} \\ \overline{\mathbb{R}} \end{bmatrix}$  pour activer l'option Prédict. texte. Si cette option est activée, le symbole ✔ apparaît en regard de la mention Activé.
	- Appuyez sur  $\begin{bmatrix} 1 & 1 \\ 0 & 0 \end{bmatrix}$  pour désactiver le contrôle de distorsion dynamique du microphone. Si cette option est désactivée, le symbole ✔ n'est plus affiché en regard de la mention Activé.

## **Maj. phrase**

Cette fonction active automatiquement les majuscules pour la première lettre du premier mot de chaque nouvelle phrase.

- **1** Appuyez sur  $\begin{bmatrix} \frac{m}{c} \\ m \end{bmatrix}$  pour accéder au menu.
- 2 Appuyez sur  $\triangle$  ou sur  $\blacktriangledown$  pour accéder à l'option Config/Infos.Appuyez sur  $\begin{pmatrix} 1 & 0 \\ 0 & 0 \end{pmatrix}$  pour sélectionner.
- **3** Appuyez sur  $\triangle$  ou sur  $\triangledown$  pour accéder à l'option

Config. radio.Appuyez sur  $\begin{pmatrix} 18 \\ 00 \end{pmatrix}$  pour sélectionner.

Appuyez sur ▲ ou ▼ pour accéder à l'option

Saisie texte. Appuyez sur **ELD** pour sélectionner.

**5** Appuyez sur  $\triangle$  ou  $\blacktriangledown$  pour accéder à l'option

Majuscules des phrases. Appuyez sur  $\bar{w}$ sélectionner.

- **6** Effectuez l'une des opérations suivantes :
	- Appuyez sur  $\begin{bmatrix} \overline{BB} \\ \overline{0}K \end{bmatrix}$  pour activer l'option Maj. Phrase. Si cette option est activée, le symbole  $\checkmark$  apparaît en regard de la mention Activé.
	- Appuyez sur  $\begin{bmatrix} \overline{b} \\ b \end{bmatrix}$  pour désactiver l'option Maj. Phrase. Si cette option est désactivée, le symbole « n'est plus affiché en regard de la mention Activé.

## **Affichage des mots personnalisés**

Vous pouvez ajouter vos propres mots personnalisés dans le dictionnaire intégré de votre radio. Votre radio conserve une liste de ces mots.

**1** Appuyez sur  $\begin{bmatrix} \overline{\mathbb{R}} \\ \overline{\mathbb{R}} \end{bmatrix}$  pour accéder au menu. **2** Appuyez sur  $\triangle$  ou sur  $\triangledown$  pour accéder à l'option Config/Infos.Appuyez sur  $\begin{pmatrix} 60 \\ 0 \end{pmatrix}$  pour sélectionner.

- **3** Appuyez sur  $\triangle$  ou sur  $\triangledown$  pour accéder à l'option Config. radio.Appuyez sur  $\begin{pmatrix} 60 \\ 0 \end{pmatrix}$  pour sélectionner.
- **4** Appuyez sur ▲ ou ▼ pour accéder à l'option Saisie texte. Appuyez sur  $\begin{pmatrix} \mathbb{B} \\ \mathbb{B} \end{pmatrix}$  pour sélectionner.
- **5** Appuyez sur **ou v** pour accéder à l'option Mes  $m \circ t$ s. Appuyez sur  $\begin{pmatrix} m \\ m \end{pmatrix}$  pour sélectionner.
- **6** Appuyez sur  $\triangle$  ou  $\blacktriangledown$  pour accéder à l'option

Liste de mots. Appuyez sur  $\begin{pmatrix} m \\ m \end{pmatrix}$ sélectionner.

L'écran affiche la liste des mots personnalisés.

### **Modification des mots personnalisés**

Vous pouvez modifier les mots personnalisés enregistrés sur votre radio.

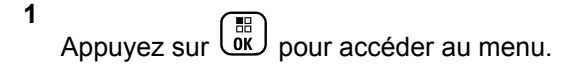

- **2** Appuyez sur  $\triangle$  ou sur  $\blacktriangledown$  pour accéder à l'option Config/Infos.Appuyez sur  $\begin{pmatrix} 60 \\ 00 \end{pmatrix}$  pour sélectionner.
- **3** Appuyez sur  $\triangle$  ou sur  $\triangledown$  pour accéder à l'option Config. radio.Appuyez sur  $\begin{array}{cc} \begin{bmatrix} \text{B} \\ \text{0} \end{bmatrix}$  pour sélectionner.
- **4** Appuyez sur ▲ ou ▼ pour accéder à l'option Saisie de texte. Appuyez sur  $\begin{pmatrix} \mathbb{B} \\ \mathbb{O} \end{pmatrix}$  pour sélectionner.
- **5** Appuyez sur  $\triangle$  ou  $\blacktriangledown$  pour accéder à l'option Mes  $m \circ t$ s. Appuyez sur  $\begin{bmatrix} m \\ m \end{bmatrix}$  pour sélectionner.

**6** Appuyez sur  $\triangle$  ou  $\blacktriangledown$  pour accéder à l'option Liste de mots. Appuyez sur  $\begin{pmatrix} 1 & 0 \\ 0 & 0 \end{pmatrix}$  pour sélectionner.

L'écran affiche la liste des mots personnalisés.

- Appuyez sur ▲ ou ▼ pour accéder au mot souhaité. Appuyez sur <sup>[56</sup>] pour sélectionner.
- 8 Appuyez sur  $\triangle$  ou  $\blacktriangledown$  pour accéder à l'option Modifier. Appuyez sur <sup>(R)</sup> pour sélectionner.
- **9** Modifiez votre mot personnalisé à l'aide du clavier.
	- Appuyez sur  $\blacklozenge$  pour vous décaler d'un espace vers la gauche.
	- Appuyez sur la touche  $\blacktriangleright$  pour vous déplacer d'un espace vers la droite.
	- Appuyez sur  $(* \leq)$  pour supprimer des caractères indésirables.

**10**

Appuyez de manière prolongée sur  $(\frac{\text{# }E}{\text{# }})$  pour modifier la méthode de saisie de texte.

Appuyez sur  $\left(\begin{matrix} \mathbb{B} \\ 0 \end{matrix}\right)$  une fois que votre mot personnalisé est complet.

L'écran affiche un mini-avis de transition vous confirmant que votre mot personnalisé est en cours d'enregistrement.

- Si le mot personnalisé est enregistré, une tonalité est émise et l'écran affiche un mini-avis positif.
- Si le mot personnalisé n'est pas enregistré, une tonalité grave est émise et l'écran affiche un mini-avis négatif.

## **Ajout de mots personnalisés**

Vous pouvez ajouter des mots personnalisés dans le dictionnaire intégré de la radio.

**1** Appuyez sur  $\left\lfloor \frac{6R}{c} \right\rfloor$  pour accéder au menu.

**2** Appuyez sur  $\triangle$  ou sur  $\triangledown$  pour accéder à l'option

Config/Infos.Appuyez sur <sup>( Fig.</sup> pour sélectionner.

**3** Appuyez sur  $\triangle$  ou sur  $\triangledown$  pour accéder à l'option Config. radio.Appuyez sur  $\begin{bmatrix} 1 & 0 \\ 0 & 0 \end{bmatrix}$  pour

sélectionner.

Appuyez sur  $\triangle$  ou  $\blacktriangledown$  pour accéder à l'option Saisie de texte. Appuyez sur  $\begin{pmatrix} \mathbb{B} \\ \mathbb{C} \end{pmatrix}$  pour

sélectionner.

- **5** Appuyez sur  $\triangle$  ou  $\blacktriangledown$  pour accéder à l'option Mes  $m \circ t$ s. Appuyez sur  $\begin{bmatrix} m \\ m \end{bmatrix}$  pour sélectionner.
- **6** Appuyez sur  $\triangle$  ou  $\blacktriangledown$  pour accéder à l'option

Ajouter un nouveau mot. Appuyez sur ( sélectionner.

L'écran affiche la liste des mots personnalisés.

- **7** Modifiez votre mot personnalisé à l'aide du clavier.
	- Appuyez sur  $\P$  pour vous décaler d'un espace vers la gauche.
- Appuyez sur la touche  $\blacktriangleright$  pour vous déplacer d'un espace vers la droite.
- Appuyez sur  $(* \leq)$  pour supprimer des caractères indésirables.
- Appuyez de manière prolongée sur  $(\pm \sqrt{2})$  pour modifier la méthode de saisie de texte.
- **8**

Appuyez sur  $\begin{bmatrix} 18 \\ 01 \end{bmatrix}$  une fois que votre mot personnalisé est complet.

L'écran affiche un mini-avis de transition vous confirmant que votre mot personnalisé est en cours d'enregistrement.

- Si le mot personnalisé est enregistré, une tonalité est émise et l'écran affiche un mini-avis positif.
- Si le mot personnalisé n'est pas enregistré, une tonalité grave est émise et l'écran affiche un mini-avis négatif.

### **Suppression d'un mot personnalisé**

Suivez la procédure ci-après pour supprimer les mots personnalisés enregistrés dans votre radio.

**1** Appuyez sur  $\begin{bmatrix} \overline{\mathbb{R}} \\ \overline{\mathbb{R}} \end{bmatrix}$  pour accéder au menu.

- Appuyez sur ▲ ou sur ▼ pour accéder à l'option Config/Infos.Appuyez sur <sup>( Fig.</sup> pour sélectionner.
- **3** Appuyez sur  $\triangle$  ou sur  $\triangledown$  pour accéder à l'option

Config. radio.Appuyez sur COK pour sélectionner.

Appuyez sur ▲ ou ▼ pour accéder à l'option

Saisie de texte. Appuyez sur  $\begin{pmatrix} \mathbb{B} \\ \mathbb{C} \end{pmatrix}$  pour sélectionner.

- **5** Appuyez sur  $\triangle$  ou  $\blacktriangledown$  pour accéder à l'option Mes  $m \circ t$ s. Appuyez sur  $\begin{pmatrix} m \\ m \end{pmatrix}$  pour sélectionner.
- **6** Appuyez sur **ou** v pour accéder au mot souhaité. Appuyez sur  $\begin{bmatrix} \mathbb{B} \\ \mathbb{C} \end{bmatrix}$  pour sélectionner.

- **7** Appuyez sur  $\triangle$  ou sur  $\triangledown$  pour accéder à l'option Supprimer. Appuyez sur  $\begin{bmatrix} \frac{\overline{a}\overline{b}}{\overline{a}\overline{b}} \end{bmatrix}$  pour sélectionner.
- **8** Sélectionnez l'une des options suivantes :
	- À l'affichage du message Supprimer entrée ?,

appuyez sur pour sélectionner Oui. L'écran affiche Entrée supprimée.

Appuyez sur  $\triangle$  ou sur  $\nabla$  pour atteindre Non.

Appuyez sur  $\begin{pmatrix} 1 & 0 \\ 0 & 0 \end{pmatrix}$  pour revenir à l'écran précédent.

### **Suppression de tous les mots personnalisés**

Suivez la procédure ci-après pour supprimer tous les mots personnalisés dans le dictionnaire intégré de votre radio.

**1** Appuyez sur  $\begin{bmatrix} \overline{\mathbb{R}} \\ \overline{\mathbb{R}} \end{bmatrix}$  pour accéder au menu.

- **2** Appuyez sur  $\triangle$  ou sur  $\triangledown$  pour accéder à l'option Config/Infos.Appuyez sur  $\begin{bmatrix} \overline{\mathbb{R}} \\ \overline{\mathbb{R}} \end{bmatrix}$  pour sélectionner.
- **3** Appuyez sur  $\triangle$  ou sur  $\triangledown$  pour accéder à l'option

Config. radio.Appuyez sur  $\begin{pmatrix} m \\ 0 \end{pmatrix}$  pour sélectionner.

**4** Appuyez sur ▲ ou ▼ pour accéder à l'option

Saisie de texte. Appuyez sur  $\begin{pmatrix} m \\ 0 & m \end{pmatrix}$ sélectionner.

- **5** Appuyez sur  $\triangle$  ou  $\blacktriangledown$  pour accéder à l'option Mes
	- $m \circ t$ s. Appuyez sur  $\begin{pmatrix} m \\ m \end{pmatrix}$  pour sélectionner.
- **6** Appuyez sur  $\triangle$  ou  $\blacktriangledown$  pour accéder à l'option

Supprimer tout.Appuyez sur  $\begin{pmatrix} 1 & 0 \\ 0 & 0 \end{pmatrix}$  pour sélectionner.

**7** Effectuez l'une des opérations suivantes :

• À l'affichage du message Supprimer entrée ?,

appuyez sur **de** pour sélectionner Dui. L'écran affiche Entrée supprimée.

Appuyez sur  $\triangle$  ou sur  $\blacktriangledown$  pour atteindre Non afin de revenir à l'écran précédent. Appuyez sur

 $\left(\begin{matrix} \mathbb{B} \\ \mathbb{B} \\ \mathbb{B} \end{matrix}\right)$  pour sélectionner.

## **Mode Direct**

Cette fonction vous permet de continuer à communiquer lorsque votre relais ne fonctionne pas ou que votre radio se trouve hors de portée du relais, mais uniquement dans les limites de la portée d'appel des autres radios.

Le paramètre Mode Direct est maintenu même après la mise hors tension.

### **REMARQUE:**

Cette fonction ne s'applique pas dans Capacity Plus - Monosite, Capacity Plus - Multisite, ni dans les canaux de fréquences publiques qui sont dans une même fréquence.

## **Basculement entre les modes Relais et Direct**

Suivez la procédure ci-après pour passer du mode Relais au mode Direct et inversement sur votre radio.

- **1** Effectuez l'une des opérations suivantes :
	- Appuyez sur le bouton **Relais/Direct** programmé. Ignorez les étapes suivantes.
	- Appuyez sur  $\begin{bmatrix} \mathbb{R} \\ \mathbb{R} \end{bmatrix}$  pour accéder au menu.
- **2** Appuyez sur  $\triangle$  ou sur  $\blacktriangledown$  pour accéder à l'option

Config/Infos.Appuyez sur <sup>( Fig.</sup> pour sélectionner.

**3** Appuyez sur  $\triangle$  ou sur  $\triangledown$  pour accéder à l'option

Config. radio.Appuyez sur  $\begin{pmatrix} \frac{1}{b} \\ 0 \end{pmatrix}$  pour sélectionner.

**4** Appuyez sur ▲ ou sur ▼ pour accéder à l'option

Mode Direct. Appuyez sur **(RE)** pour sélectionner.

Si cette option est activée, le symbole ✔ apparaît en regard de la mention Activé.Si cette option est désactivée, le symbole ✔ n'est plus affiché en regard de la mention Activé.

L'écran revient automatiquement au menu précédent.

## **Fonctionnalité d'écoute**

La fonctionnalité d'écoute vous permet de vérifier qu'un canal est libre avant d'émettre.

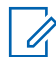

### **REMARQUE:**

Cette fonction ne s'applique pas dans Capacity Plus - Monosite et Capacity Plus - Multisite.

# **Écoute de canaux**

Suivez la procédure ci-après pour écouter des canaux.

**1** Exercez une pression longue sur le bouton **Écoute** programmé.

L'icône **Écoute** s'affiche à l'écran et la LED s'allume en jaune fixe.

Si le canal écouté présente une activité :

- L'icône **Écoute** s'affiche à l'écran.
- Vous entendez une activité radio ou le silence total.
- La LED rouge s'allume.

Si le canal écouté est libre, vous entendez un « bruit blanc ».

**2** Appuyez sur le bouton **PTT** pour parler. Relâchez le bouton **PTT** pour écouter.

# **Écoute permanente**

La fonction d'écoute permanente permet de surveiller en continu l'activité d'un canal sélectionné.

### **Activation/désactivation de l'écoute permanente**

Suivez la procédure ci-après pour activer ou désactiver la fonction d'écoute permanente sur votre radio.

> Appuyez sur le bouton **Écoute permanente** programmé.

Lorsque la radio entre dans ce mode :

- Une tonalité d'alerte retentit.
- La LED rouge s'allume.
- L'écran affiche Écoute perma. activée ainsi que l'icône **Écoute**.

Lorsque la radio quitte ce mode :

- Une tonalité d'alerte retentit.
- La LED jaune s'éteint.
- L'écran affiche Écoute perma. désact.

# **Rappel de canal d'accueil**

Cette fonctionnalité fournit un rappel lorsque la radio n'est pas définie sur le canal d'accueil pendant un certain laps de temps.

Si cette fonction est activée via le CPS, lorsque votre radio n'est pas définie sur le canal d'accueil pendant un certain laps de temps, les événements suivants se produisent régulièrement :

- L'annonce et la tonalité de rappel de canal d'accueil sont émises.
- La première ligne de l'écran affiche Non.
- La deuxième ligne indique Canal d'accueil.

Vous pouvez répondre au rappel en effectuant l'une des actions suivantes :

- Retournez au canal d'accueil.
- Désactivez temporairement le rappel en utilisant le bouton programmable.
- Définissez un nouveau canal d'accueil à l'aide du bouton programmable.

## **Désactivation du rappel de canal d'accueil**

Lorsque le rappel du canal d'accueil se déclenche, vous pouvez le désactiver temporairement.

### Appuyez sur le bouton programmable **Couper le rappel du canal d'accueil**.

La première ligne de l'écran indique HCR et la seconde ligne affiche en sourdine.

### **Définition de nouveaux canaux d'accueil**

Lorsque le rappel de canal d'accueil se déclenche, vous pouvez définir un nouveau canal d'accueil.

- **1** Effectuez l'une des opérations suivantes :
	- Appuyez sur le bouton programmable **Réinitialiser le canal d'accueil** pour définir le canal actuel en tant que nouveau canal d'accueil. Ignorez les étapes suivantes.

La première ligne de l'écran indique l'alias du canal et la seconde ligne affiche Nouv. canal acc.

- Appuyez sur  $\begin{pmatrix} \mathbb{B} \\ \mathbb{B} \end{pmatrix}$  pour accéder au menu.
- **2** Appuyez sur  $\triangle$  ou sur  $\triangledown$  pour accéder à l'option Config/Infos.Appuyez sur <sup>(R)</sup> pour sélectionner.
- **3** Appuyez sur  $\triangle$  ou sur  $\blacktriangledown$  pour accéder à l'option Config. radio.Appuyez sur  $\begin{array}{c} \boxed{10} \\ \hline \end{array}$  pour sélectionner.
- **4** Appuyez sur ▲ ou ▼ pour accéder à l'option Canal d'accueil. Appuyez sur **ED** pour sélectionner.

**5** Appuyez sur **ou**  $\bullet$  ou  $\bullet$  pour accéder à l'alias du

nouveau canal d'accueil. Appuyez sur  $\left(\begin{matrix} \mathbb{B} \\ \mathbb{B} \end{matrix}\right)$  pour sélectionner.

L'écran affiche ✔ en regard de l'alias du canal d'accueil sélectionné.

## **Vérification radio**

Cette fonction permet de déterminer si une radio est active sur un système sans avoir à déranger son utilisateur. La radio cible ne fournit aucune indication sonore ou visuelle de cette opération. Cette fonction est uniquement applicable à un alias ou ID de terminal radio. Vous devez programmer votre radio pour pouvoir utiliser cette fonction.

### **Envoi de vérifications radio**

Suivez la procédure ci-après pour envoyer des vérifications radio sur votre radio.

**1** Appuyez sur le bouton **Vérif. radio** programmé.

**2** Appuyez sur  $\triangle$  ou  $\blacktriangledown$  pour accéder à l'ID ou l'alias souhaité.Appuyez sur **DED** pour sélectionner.

L'écran affiche un mini-avis de transition, indiquant que la requête est en cours.La LED verte s'allume.

Attendez l'accusé de réception.

Si vous appuyez sur  $\binom{5}{3}$  lorsque la radio est en attente d'un accusé de réception, une tonalité est émise, la radio annule toutes les nouvelles tentatives et quitte le mode de vérification radio.

Si l'opération réussit :

- Une tonalité d'indication positive est émise.
- L'écran affiche un mini-avis positif.

Si l'opération échoue :

- Une tonalité d'indication négative est émise.
- L'écran affiche un mini-avis négatif.

La radio revient à l'écran d'alias ou d'ID du terminal radio.

# **Écoute ambiance**

Cette fonctionnalité permet d'activer le microphone d'une radio cible avec un ID ou un alias de terminal. Vous pouvez utiliser cette fonction pour écouter à distance l'activité dans l'environnement de la radio cible.

Il existe deux types d'écoute d'ambiance :

- Écoute ambiance sans authentification
- Écoute ambiance avec authentification

L'écoute d'ambiance authentifiée est une fonctionnalité disponible à l'achat. En mode d'écoute d'ambiance authentifiée, une vérification est requise lorsque votre radio allume le microphone d'une radio cible.

Lorsque votre radio active cette fonctionnalité sur une radio cible disposant de l'authentification utilisateur, une phrase de passe est requise. La phrase de passe est préprogrammée dans la radio cible via CPS.

La radio et la radio cible doivent être programmées pour pouvoir utiliser cette fonctionnalité.

Cette fonctionnalité s'arrête après une durée programmée ou lorsque la radio cible est utilisée.

# **Déclenchement de l'Écoute ambiance**

Suivez la procédure ci-après pour déclencher une écoute à distance sur votre radio.

- **1** Appuyez sur le bouton préprogrammé **Écoute ambiance**.
- **2** Appuyez sur  $\triangle$  ou  $\blacktriangledown$  pour accéder à l'ID ou l'alias souhaité.

**3** Appuyez sur  $\begin{bmatrix} \mathbb{B} \\ \mathbb{C} \end{bmatrix}$  pour valider la sélection. L'un des événements suivants se produit :

- L'écran affiche un mini-avis de transition, indiquant que la requête est en cours. La LED verte s'allume.
- Un écran de phrase de passe s'affiche.

Saisissez la phrase de passe. Appuyez sur  $\begin{pmatrix} \frac{1}{100} \\ \frac{1}{100} \end{pmatrix}$ pour continuer.

• Si la phrase de passe est correcte, l'écran affiche un mini-avis de transition, indiquant que la requête est en cours. La LED verte s'allume.

- Si la phrase de passe est incorrecte, l'écran affiche un mini-avis négatif et revient à l'écran précédent.
- **4** Attendez l'accusé de réception.

Si l'opération réussit :

- Une tonalité d'indication positive est émise.
- L'écran affiche un mini-avis positif.
- Des signaux audio sont émis sur la radio écoutée à distance pendant une durée programmée, tandis que l'écran affiche Écoute amb. Lorsque le délai programmé expire, une tonalité d'avertissement est émise et la LED s'éteint.

Si l'opération échoue :

- Une tonalité d'indication négative est émise.
- L'écran affiche un mini-avis négatif.

## **Déclenchement de l'écoute déportée à l'aide du répertoire**

Suivez la procédure ci-après pour déclencher une écoute à distance sur votre radio à l'aide du répertoire.

**1** Appuyez sur  $\begin{bmatrix} 1 & 1 \\ 0 & 0 \end{bmatrix}$  pour accéder au menu.

- **2** Appuyez sur  $\triangle$  ou  $\blacktriangledown$  pour accéder à l'option Contacts.Appuyez sur <sup>(186</sup> pour sélectionner.
- **3** Appuyez sur  $\triangle$  ou  $\blacktriangledown$  pour accéder à l'ID ou l'alias souhaité.Appuyez sur <sup>BR</sup> pour sélectionner.
- **4** Appuyez sur ▲ ou sur ▼ pour accéder à l'option Écoute amb.
- **5** Appuyez sur  $\begin{bmatrix} \mathbb{B} \\ \mathbb{B} \end{bmatrix}$  pour valider la sélection. L'un des événements suivants se produit :
	- L'écran affiche un mini-avis de transition. indiquant que la requête est en cours. La LED verte s'allume.
	- Un écran de phrase de passe s'affiche.

Saisissez la phrase de passe. Appuyez sur  $\left(\begin{matrix} \frac{18}{100} \\ \frac{1}{100} \end{matrix}\right)$ pour continuer.

- Si la phrase de passe est correcte, l'écran affiche un mini-avis de transition, indiquant que la requête est en cours. La LED verte s'allume.
- Si la phrase de passe est incorrecte, l'écran affiche un mini-avis négatif et revient à l'écran précédent.
- **6** Attendez l'accusé de réception.

Si l'opération réussit :

- Une tonalité d'indication positive est émise.
- L'écran affiche un mini-avis positif.
- Des signaux audio sont émis sur la radio écoutée à distance pendant une durée préprogrammée, tandis que l'écran affiche Écoute amb. Lorsque le délai programmé expire, une tonalité d'avertissement est émise et la LED s'éteint.

Si l'opération échoue :

- Une tonalité d'indication négative est émise.
- L'écran affiche un mini-avis négatif.

## **Déclenchement de l'écoute d'ambiance à l'aide de la numérotation manuelle**

Suivez la procédure ci-après pour déclencher une écoute à distance sur votre radio à l'aide de la numérotation manuelle.

**1** Appuyez sur  $\begin{bmatrix} 1 & 1 \\ 0 & 0 \end{bmatrix}$  pour accéder au menu. **2** Appuyez sur  $\triangle$  ou  $\triangledown$  pour accéder à l'option Contacts. Appuyez sur <sup>( B</sup>) pour sélectionner.

**3** Appuyez sur  $\triangle$  ou sur  $\triangledown$  pour accéder à l'option

Num. manuelle. Appuyez sur **CON** pour sélectionner.

Appuyez sur  $\triangle$  ou sur  $\blacktriangledown$  pour accéder à l'option

Numéro radio. Appuyez sur  $\begin{bmatrix} 1 & 1 \\ 0 & 0 \end{bmatrix}$  pour sélectionner.

**5** Effectuez l'une des opérations suivantes :

• Saisissez l'alias ou l'ID du terminal radio, puis

appuyez sur  $\begin{pmatrix} \mathbb{B} \\ \mathbb{B} \end{pmatrix}$  pour continuer.

- Modifiez le dernier ID appelé, puis appuyez sur  $\begin{bmatrix} \begin{matrix} \begin{matrix} \mathbb{B} \\ \mathbb{O} \\ \mathbb{K} \end{matrix} \end{bmatrix}$  pour continuer.
- **6** Appuyez sur  $\triangle$  ou sur  $\triangledown$  pour accéder à l'option Écoute amb.
- **7**

Appuyez sur **(E)** pour valider la sélection. L'un des événements suivants se produit :

- L'écran affiche un mini-avis de transition, indiquant que la requête est en cours. La LED verte s'allume.
- Un écran de phrase de passe s'affiche.

Saisissez la phrase de passe. Appuyez sur pour continuer.

Si la phrase de passe est correcte, l'écran affiche un mini-avis de transition, indiquant que la requête est en cours. La LED verte s'allume.

- Si la phrase de passe est incorrecte, l'écran affiche un mini-avis négatif et revient à l'écran précédent.
- **8** Attendez l'accusé de réception.

Si l'opération réussit :

- Une tonalité d'indication positive est émise.
- L'écran affiche un mini-avis positif.
- Des signaux audio sont émis sur la radio écoutée à distance pendant une durée préprogrammée, tandis que l'écran affiche Écoute amb. Lorsque le délai programmé expire, une tonalité d'avertissement est émise et la LED s'éteint.

Si l'opération échoue :

- Une tonalité d'indication négative est émise.
- L'écran affiche un mini-avis négatif.

## **Listes de balayage**

Les listes de balayage sont créées et attribuées à des canaux ou groupes spécifiques. Votre radio recherche une

activité vocale en balayant la séquence des canaux ou groupes spécifiée dans la liste de balayage.

Votre radio peut prendre en charge jusqu'à 250 listes de balayage, chacune comptant au maximum 16 membres. Chaque liste de balayage peut contenir des entrées analogiques et numériques.

Vous pouvez ajouter, supprimer ou classer des canaux par ordre de priorité en modifiant la liste de balayage.

Vous pouvez joindre une nouvelle liste de balayage sur votre radio en utilisant la programmation par face avant. Reportez-vous à la section [Programmation par face avant](#page-1941-0) [à la page 216](#page-1941-0) pour plus d'informations.

L'icône **Priorité** est affichée à gauche de l'alias du membre (si cette fonction est activée). Elle indique si le membre correspond à une liste de canal de Priorité 1 ou 2. Une liste de balayage ne peut pas contenir plusieurs canaux de Priorité 1 ou 2. L'icône **Priorité** n'est pas affichée lorsque la priorité est définie sur **Aucune**.

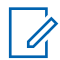

### **REMARQUE:**

cette fonction ne s'applique pas dans Capacity Plus.

## **Affichage des entrées de la liste de balayage**

Suivez la procédure ci-après pour afficher les entrées contenues dans la liste de balayage de votre radio.

**1** Appuyez sur  $\begin{bmatrix} 18 \\ 01 \end{bmatrix}$  pour accéder au menu.

- **2** Appuyez sur  $\triangle$  ou sur  $\triangledown$  pour accéder à l'option Balayage. Appuyez sur <sup>(R)</sup> pour sélectionner.
- **3** Appuyez sur  $\triangle$  ou  $\blacktriangledown$  pour accéder à l'option

Liste de balayage. Appuyez sur  $\begin{pmatrix} \mathbb{B} \\ \mathbb{C} \end{pmatrix}$  pour sélectionner.

Appuyez sur  $\triangle$  ou sur  $\nabla$  pour afficher les différents membres de la liste.

### **Affichage des entrées contenues dans la liste de balayage à l'aide de la recherche d'alias**

Suivez la procédure ci-après pour afficher les entrées contenues dans la liste de balayage de votre radio à l'aide de la recherche d'alias.

**1** Appuyez sur  $\begin{bmatrix} 1 & 1 \\ 0 & 0 \end{bmatrix}$  pour accéder au menu. **2** Appuyez sur  $\triangle$  ou sur  $\triangledown$  pour accéder à l'option Balayage. Appuyez sur (ER) pour sélectionner. **3** Appuyez sur  $\triangle$  ou  $\blacktriangledown$  pour accéder à l'option

Liste de balayage. Appuyez sur  $\begin{array}{c} \text{(iii)} \\ \text{(iv)} \text{(iv)} \end{array}$ sélectionner.

- **4** Saisissez le premier caractère de l'alias souhaité. L'écran affiche un curseur clignotant.
- **5** Saisissez le reste des caractères de l'alias souhaité.

La recherche d'alias n'est pas sensible à la casse. Si plusieurs entrées portent le même nom, l'écran affiche l'entrée figurant en tête de liste.

La première ligne affiche les caractères saisis. Les lignes suivantes de l'écran affichent les autres résultats de la recherche.

## **Ajout d'entrées à la liste de balayage**

Suivez la procédure ci-après pour ajouter des entrées à la liste de balayage de votre radio.

- **1** Appuyez sur  $\begin{bmatrix} \overline{\mathbb{R}} \\ \overline{\mathbb{R}} \end{bmatrix}$  pour accéder au menu.
- **2** Appuyez sur  $\triangle$  ou sur  $\triangledown$  pour accéder à l'option Balayage. Appuyez sur <sup>(18</sup>) pour sélectionner.
- **3** Appuyez sur  $\triangle$  ou  $\blacktriangledown$  pour accéder à l'option

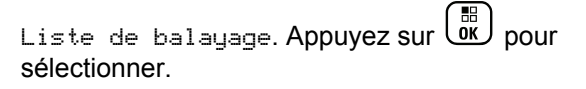

**4** Appuyez sur ▲ ou ▼ pour accéder à l'option

Aj. membre. Appuyez sur  $\begin{bmatrix} \frac{\pi i}{\alpha} \\ \frac{\pi i}{\alpha} \end{bmatrix}$  pour sélectionner.

- **5** Appuyez sur  $\triangle$  ou  $\blacktriangledown$  pour accéder à l'ID ou l'alias souhaité.Appuyez sur <sup>de</sup> pour sélectionner.
- **6** Appuyez sur  $\triangle$  ou sur  $\blacktriangledown$  pour accéder au niveau

de priorité souhaité. Appuyez sur  $\begin{bmatrix} \mathbb{B} \\ \mathbb{B} \end{bmatrix}$  pour sélectionner.

L'écran affiche un mini-avis positif, puis immédiatement après : Ajouter autre ?.

- **7** Effectuez l'une des opérations suivantes :
	- Appuyez sur  $\triangle$  ou sur  $\blacktriangledown$  pour atteindre Oui afin d'ajouter une nouvelle entrée. Appuyez sur

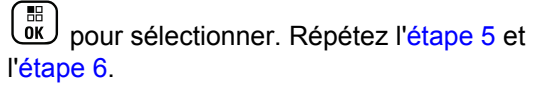

• Appuyez sur  $\triangle$  ou sur  $\nabla$  pour atteindre Non afin d'enregistrer la liste actuelle. Appuyez sur

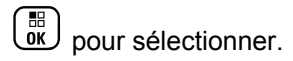

## **Suppression des entrées de la liste de balayage**

Suivez la procédure ci-après pour supprimer des entrées de la liste de balayage.

**1** Appuyez sur  $\begin{bmatrix} 1 & 1 \\ 0 & 0 \end{bmatrix}$  pour accéder au menu.

**2** Appuyez sur ▲ ou sur ▼ pour accéder à l'option

Balayage. Appuyez sur  $\begin{pmatrix} 60 \\ 0 \end{pmatrix}$  pour sélectionner.

**3** Appuyez sur  $\triangle$  ou  $\blacktriangledown$  pour accéder à l'option

Liste de balayage. Appuyez sur  $\begin{array}{cc} \text{(iii)} \text{pour} \end{array}$ sélectionner.

**4** Appuyez sur ▲ ou ▼ pour accéder à l'ID ou l'alias souhaité. Appuyez sur <sup>[56</sup>] pour sélectionner.

**5** Appuyez sur  $\triangle$  ou sur  $\triangledown$  pour accéder à l'option Supprimer. Appuyez sur  $\begin{bmatrix} \mathbb{B} \\ \mathbb{B} \end{bmatrix}$  pour sélectionner. L'écran affiche Supprimer entrée ?.

- **6** Effectuez l'une des opérations suivantes :
	- Appuyez sur  $\triangle$  ou sur  $\nabla$  pour atteindre Oui

afin de supprimer l'entrée. Appuyez sur  $\begin{bmatrix} \frac{m}{\alpha} \\ \frac{m}{\alpha} \end{bmatrix}$  pour sélectionner.

L'écran affiche un mini-avis positif.

Appuyez sur  $\triangle$  ou sur  $\nabla$  pour atteindre Non afin de revenir à l'écran précédent. Appuyez sur

 $\begin{bmatrix} \overline{m} \\ \overline{0} & \overline{0} \end{bmatrix}$  pour sélectionner.

**7** Répétez étape 4 à étape 6 pour supprimer d'autres entrées.

**8**

Exercez une pression longue sur  $\left(\begin{array}{c} 2 \\ 2 \end{array}\right)$  pour revenir à l'écran d'accueil après avoir supprimé les alias ou ID souhaités.

## **Définition des priorités des entrées de la liste de balayage**

Suivez la procédure ci-après pour attribuer des priorités aux entrées contenues dans la liste de balayage de votre radio.

**1** Appuyez sur  $\begin{bmatrix} \overline{\mathbb{G}} & \overline{\mathbb{G}} \\ \overline{\mathbb{G}} & \overline{\mathbb{G}} \end{bmatrix}$  pour accéder au menu.

- Appuyez sur ▲ ou sur ▼ pour accéder à l'option Balayage. Appuyez sur  $\begin{pmatrix} \mathbb{B} \\ \mathbb{B} \end{pmatrix}$  pour sélectionner.
- **3** Appuyez sur  $\triangle$  ou  $\blacktriangledown$  pour accéder à l'option

Liste de balayage. Appuyez sur  $\begin{bmatrix} 1 & 0 \\ 0 & 0 \end{bmatrix}$  pour sélectionner.

- **4** Appuyez sur ▲ ou ▼ pour accéder à l'ID ou l'alias souhaité. Appuyez sur  $\begin{bmatrix} \mathbb{B} \\ \mathbb{B} \end{bmatrix}$  pour sélectionner.
- **5** Appuyez sur  $\triangle$  ou sur  $\triangledown$  pour accéder à l'option Modif. priorité. Appuyez sur <sup>(BR</sup>) pour sélectionner.
- **6** Appuyez sur **ou sur** v pour accéder au niveau

de priorité souhaité. Appuyez sur **CK** pour sélectionner.

L'écran affiche un mini-avis positif, puis revient à l'écran précédent. L'icône **Priorité** s'affiche sur la gauche de l'alias de membre.

# **Balayage**

Lorsque vous exécutez un balayage, votre radio fait défiler la liste de balayage programmé du canal actuel à la recherche d'activité vocale.

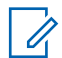

### **REMARQUE:**

cette fonction ne s'applique pas dans Capacity Plus.

Pendant un balayage en mode double (analogique et numérique), si vous êtes en train de communiquer sur un canal numérique, et que votre radio détecte et s'arrête sur un canal analogique, elle passe automatiquement du mode numérique au mode analogique pendant la durée de l'appel, ce qui est également vrai pour l'inverse.

Vous pouvez lancer un balayage de deux manières différentes :

- **Balayage du canal principal (manuel)** : Votre radio balaie tous les canaux ou groupes de la liste. Lorsque votre radio passe en mode de balayage, elle peut, selon sa configuration, commencer automatiquement par le dernier canal/groupe actif balayé ou par le canal sur lequel le balayage a démarré.
- **Balayage auto (automatique)** : Votre radio lance automatiquement le balayage dès que vous sélectionnez un canal ou groupe sur lequel la fonction de balayage automatique est activée.

## <span id="page-2216-0"></span>**Activation/désactivation du balayage**

Suivez la procédure ci-après pour activer ou désactiver le balayage sur votre radio.

### **REMARQUE:**

Pendant le balayage, la radio reçoit uniquement des données (ex. message texte, identification de site ou données informatiques) sur le canal sélectionné.

- **1** Tournez le **bouton du sélecteur de canal** pour sélectionner un canal programmé avec une liste de balayage.
- **2** Appuyez sur  $\begin{bmatrix} \mathbb{B} \\ \mathbb{B} \end{bmatrix}$  pour accéder au menu.
- **3** Appuyez sur  $\triangle$  ou sur  $\triangledown$  pour accéder à l'option Balayage. Appuyez sur <sup>( B</sup>) pour sélectionner.
- **4** Appuyez sur  $\triangle$  ou  $\blacktriangledown$  pour accéder à l'option État

du balayage. Appuyez sur <sup>die</sup> pour sélectionner.

**5** Appuyez sur **ou**  $\bullet$  ou  $\bullet$  pour accéder à l'état de balayage requis, puis appuyez sur  $\begin{pmatrix} 1 & 0 \\ 0 & 0 \end{pmatrix}$  pour effectuer la sélection.

Si le balayage est activé :

- L'écran affiche Scan Activé ainsi que l'icône **Balayage**.
- La LED clignote en jaune.

Si le balayage est désactivé :

- L'écran affiche Scan Désactivé.
- L'icône **Balayage** disparaît.
- La LED s'éteint.

## **Réponse aux transmissions pendant un balayage**

Pendant le balayage, votre radio s'arrête sur un canal/ groupe sur lequel elle détecte de l'activité. Elle reste sur ce canal pendant une durée programmée appelée « temps de

maintien ». Suivez la procédure ci-après pour répondre à des transmissions pendant un balayage.

**1** Si la fonction d'indication de canal libre est activée, une brève tonalité d'avertissement se fera entendre au moment où l'utilisateur de la radio en émission relâchera le bouton **PTT**, indiquant que le canal est libre et que vous pouvez répondre. Appuyez sur le bouton **PTT** pendant le temps de maintien.

La LED verte s'allume.

- **2** Effectuez l'une des opérations suivantes :
	- Attendez la fin de la tonalité d'autorisation de parler (si cette fonction est activée) et parlez distinctement dans le microphone.
	- Attendez la fin de la tonalité locale **PTT** (si cette option est activée) et parlez distinctement dans le microphone.
- **3** Relâchez le bouton **PTT** pour écouter.

La radio reprend le balayage d'autres canaux ou groupes si vous ne répondez pas pendant le temps de maintien.

## **Suppression des canaux nuisibles**

Si un canal génère constamment du bruit ou des appels indésirables (pouvant donc être qualifié de « canal nuisible »), vous pouvez temporairement le supprimer de la liste de balayage. Cette fonction ne peut pas être appliquée au canal désigné comme canal sélectionné. Suivez la procédure ci-après pour supprimer des canaux nuisibles sur votre radio.

- **1** Lorsque votre radio se verrouille sur un canal indésirable ou nuisible, appuyez sur le bouton programmé de **suppression de canal nuisible** jusqu'à ce qu'une tonalité soit émise.
- **2** Relâchez le bouton programmé **Suppression de canal nuisible**.

Le canal nuisible est supprimé.

## **Restauration des canaux nuisibles**

Suivez la procédure ci-après pour restaurer des canaux nuisibles sur votre radio.

Effectuez l'une des opérations suivantes :

- Mettez la radio hors tension, puis de nouveau sous tension.
- Arrêtez et redémarrez le balayage à l'aide du menu ou du bouton programmé **Balayage**.
- Changez de canal à l'aide du **sélecteur de canal**.

## **Balayage avec sélection automatique**

La fonction de balayage avec sélection automatique vous procure une couverture remarquablement étendue dans les zones où plusieurs stations de base émettent des informations identiques sur différents canaux analogiques.

Votre radio balaie les canaux analogiques de ces stations de base et applique un processus de sélection automatique (voting) pour sélectionner le signal le plus puissant. Ensuite, votre radio reçoit les transmissions de cette station de base.

Pendant un balayage avec sélection automatique, l'écran affiche l'icône **Balayage avec sélection automatique** tandis que la LED clignote en jaune.

Suivez les procédures de la section [Réponse aux](#page-2216-0) [transmissions pendant un balayage à la page 491](#page-2216-0) pour répondre à une émission pendant un balayage avec sélection automatique.

## **Paramètres des contacts**

Le menu Contacts fournit une fonction d'annuaire sur votre radio. Chaque entrée correspond à un alias ou ID que vous pouvez utiliser pour lancer un appel. Les entrées sont classées par ordre alphabétique.

Chaque entrée, selon le contexte, est associée aux différents types d'appels suivants : appel de groupe, appel individuel, appel général, appel PC ou appel console opérateur.

Les appels PC et dispatch sont des appels de données. Ils sont uniquement disponibles avec certaines applications. Veuillez consulter la documentation concernant les applications de données.

 En outre, le menu Contacts vous permet d'associer chaque entrée à une ou plusieurs touches numériques programmables sur un microphone à clavier. Si une entrée est associée à une touche numérique, votre radio peut appliquer la numérotation rapide à cette entrée.

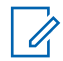

### **REMARQUE:**

Une coche est affichée devant chaque touche numérique attribuée à une entrée. Si la coche est placée devant une position Vide, cela signifie qu'aucune touche numérique n'a été attribuée à cette entrée.

Chaque entrée de chaque liste affiche les informations suivantes :

- Type d'appel
- Alias d'appel
- ID d'appel

### **REMARQUE:**

Si la fonction Secret est activée sur un canal, vous pouvez utiliser cette fonctionnalité pour réaliser un appel de groupe crypté, un appel individuel ou un appel général sur ce canal. Seules les radios cibles disposant de la même clé de confidentialité ou des mêmes valeur et ID de clé que ceux de votre radio sont en mesure de déchiffrer la transmission.

## **Ajout de nouveaux contacts**

Suivez la procédure ci-après pour ajouter de nouveaux contacts sur votre radio.

**1** Appuyez sur  $\begin{bmatrix} \frac{m}{2} \\ m \end{bmatrix}$  pour accéder au menu.

- Appuyez sur ▲ ou ▼ pour accéder à l'option Contacts.Appuyez sur **DED** pour sélectionner.
- **3** Appuyez sur  $\triangle$  ou sur  $\triangledown$  pour accéder à l'option

Nveau contact. Appuyez sur  $\begin{array}{r} \boxed{36} \\ \hline 0 \end{array}$ sélectionner.

Appuyez sur ▲ ou ▼ pour sélectionner le type de contact Contacts radio ou Contacts

téléphoniques. Appuyez sur **EL** pour sélectionner.

**5** Entrez le numéro du contact à l'aide du pavé

numérique, puis appuyez sur  $\begin{pmatrix} \overline{m} \\ m \end{pmatrix}$  pour continuer.

**6** Entrez le nom du contact à l'aide du clavier, puis

appuyez sur  $\begin{bmatrix} \mathbb{B} \\ \mathbb{B} \end{bmatrix}$  pour continuer.

**7** Appuyez sur  $\triangle$  ou sur  $\triangledown$  pour accéder au type de

sonnerie souhaité. Appuyez sur **ED** pour sélectionner.

Une tonalité d'indication positive est émise.L'écran affiche un mini-avis positif.

## **Définition du contact par défaut**

Suivez la procédure ci-après pour définir le contact par défaut utilisé sur votre radio.

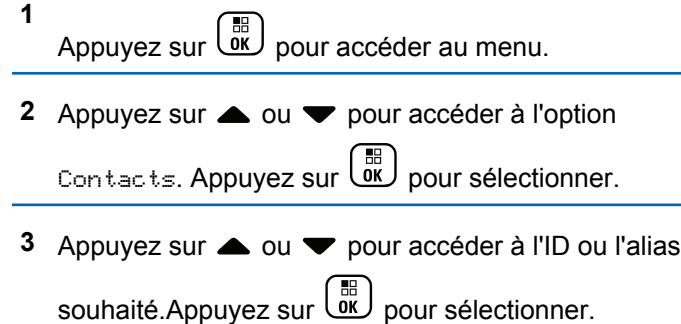

**4** Appuyez sur ▲ ou sur ▼ pour accéder à l'option

Définir défaut. Appuyez sur ( E) pour sélectionner.

Une tonalité d'indication positive est émise.L'écran affiche un mini-avis positif. L'écran affiche le symbole  $\checkmark$  en regard de l'alias ou de l'ID sélectionné par défaut.

## **Attribution d'entrées aux touches numériques programmables**

Suivez la procédure ci-après pour attribuer des entrées aux touches numériques programmables de votre radio.

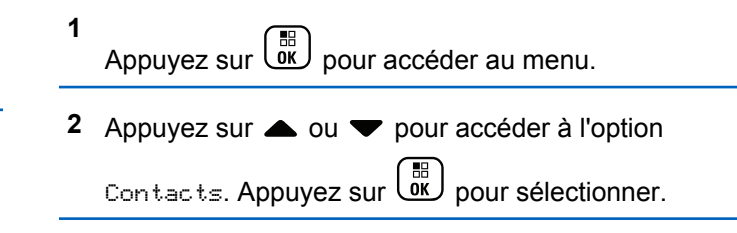

- **3** Appuyez sur  $\triangle$  ou  $\blacktriangledown$  pour accéder à l'ID ou l'alias souhaité.Appuyez sur <sup>(56</sup>) pour sélectionner.
- **4** Appuyez sur  $\triangle$  ou sur  $\triangledown$  pour accéder à l'option Touche progr. Appuyez sur <sup>68</sup> pour sélectionner.
- **5** Effectuez l'une des opérations suivantes :
	- Si la touche numérique souhaitée n'a encore été attribuée à aucune entrée, appuyez sur **A** ou

sur v pour y accéder. Appuyez sur  $\begin{bmatrix} \mathbb{R} \\ \mathbb{R} \end{bmatrix}$  pour sélectionner.

• Si la touche numérique en question est actuellement attribuée à une entrée, le message La clé est déjà attribuée apparaît, tandis que la première ligne affiche la question Remplacer ?. Effectuez l'une des opérations suivantes :

Appuyez sur  $\triangle$  ou sur  $\nabla$  pour atteindre Oui.

Appuyez sur  $\begin{bmatrix} \mathbb{B} \\ \mathbb{B} \end{bmatrix}$  pour sélectionner.

Une tonalité d'indication positive est émise et l'écran affiche Contact enregistré et un miniavis positif.

Appuyez sur  $\triangle$  ou  $\nabla$  pour atteindre Non et revenir à l'étape précédente.

## **Annulation de l'attribution d'entrées aux touches numériques programmables**

Suivez la procédure ci-après pour annuler l'attribution d'entrées aux touches numériques programmables de votre radio.

- **1** Effectuez l'une des opérations suivantes :
	- Exercez une pression longue sur la touche numérique programmée pour accéder à l'alias ou à l'ID souhaité. Passez à [étape 4](#page-2222-0).
	- Appuyez sur  $\overline{\text{ow}}$  pour accéder au menu.

<span id="page-2222-0"></span>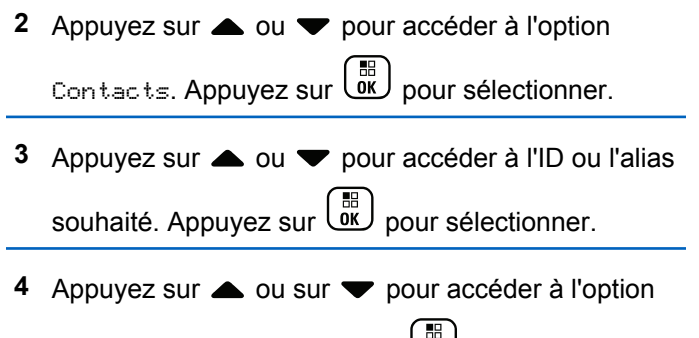

Touche progr. Appuyez sur **CK** pour sélectionner.

**5** Appuyez sur  $\triangle$  ou sur  $\blacktriangledown$  pour atteindre Vide.

Appuyez sur  $\begin{bmatrix} \mathbb{B} \\ \mathbb{C} \end{bmatrix}$  pour sélectionner.

La première ligne affiche le message Effacer toutes clés.

**6** Appuyez sur  $\triangle$  ou sur  $\triangledown$  pour atteindre Oui.

Appuyez sur  $\begin{bmatrix} \mathbb{H} \\ \mathbb{R} \end{bmatrix}$  pour sélectionner.

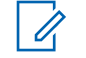

### **REMARQUE:**

Lorsque vous supprimez une entrée, toute association de cette entrée avec une ou plusieurs touches numériques programmées est également supprimée.

Une tonalité d'indication positive est émise. L'écran indique Contact enregistré. L'écran revient automatiquement au menu précédent.

## **Paramètres des indicateurs d'appel**

Cette fonction permet aux utilisateurs radio de configurer les sonneries des appels et ou des messages texte.

## **Activation/désactivation des sonneries d'avertissements d'appel**

Suivez la procédure ci-après pour activer ou désactiver les sonneries d'avertissement d'appel sur votre radio.

**1** Appuyez sur  $\begin{bmatrix} \overline{\mathbb{R}} \\ \overline{\mathbb{R}} \end{bmatrix}$  pour accéder au menu.

- **2** Appuyez sur  $\triangle$  ou sur  $\triangledown$  pour accéder à l'option Config/Infos.Appuyez sur <sup>( Fig.</sup> pour sélectionner.
- **3** Appuyez sur  $\triangle$  ou sur  $\triangledown$  pour accéder à l'option Config. radio.Appuyez sur **RE** pour sélectionner.
- **4** Appuyez sur  $\triangle$  ou  $\blacktriangledown$  pour accéder à l'option

Tonalités/Alertes. Appuyez sur  $\begin{array}{cc} \text{ } & \text{ } \\ \text{ } & \text{ } \\ \text{ } & \text{ } \\ \end{array}$  pour sélectionner.

**5** Appuyez sur  $\triangle$  ou sur  $\triangledown$  pour accéder à l'option

Sonn. d'appels. Appuyez sur  $\begin{pmatrix} \mathbb{B} \\ \mathbb{C} \end{pmatrix}$  pour sélectionner.

**6** Appuyez sur  $\triangle$  ou sur  $\triangledown$  pour accéder à l'option

Avert. d'appel. Appuyez sur **RE** pour sélectionner.

**7** Effectuez l'une des opérations suivantes :

Appuyez sur  $\triangle$  ou sur  $\blacktriangledown$  pour accéder à la

tonalité souhaitée. Appuyez sur  $\begin{pmatrix} \frac{m}{b} \\ 0 \end{pmatrix}$  pour sélectionner.

L'écran affiche le symbole  $\checkmark$  ainsi que la tonalité sélectionnée.

Appuyez sur  $\triangle$  ou sur  $\blacktriangledown$  pour accéder à

l'option Désactivé. Appuyez sur  $\begin{pmatrix} \mathbb{B} \\ \mathbb{B} \end{pmatrix}$  pour sélectionner.

Si les sonneries étaient précédemment activées, l'écran affiche le symbole ✔ en regard de l'option Désactivé.

Si les sonneries étaient précédemment désactivées, le symbole « n'apparaît pas en regard de l'option Désactivé.

## **Activation/désactivation des sonneries des appels individuels**

Suivez la procédure ci-après pour activer ou désactiver les sonneries des appels individuels sur votre radio.

**1** Appuyez sur  $\left(\begin{smallmatrix} \overline{\mathbb{B}} \\ \overline{\mathbb{B}} \end{smallmatrix}\right)$  pour accéder au menu.

**2** Appuyez sur  $\triangle$  ou sur  $\triangledown$  pour accéder à l'option

Config/Infos.Appuyez sur <sup>( Fig.</sup> pour sélectionner.

- **3** Appuyez sur  $\triangle$  ou sur  $\triangledown$  pour accéder à l'option Config. radio.Appuyez sur  $\begin{pmatrix} m \\ w \end{pmatrix}$  pour sélectionner.
- **4** Appuyez sur  $\triangle$  ou sur  $\triangledown$  pour accéder à l'option

Tnltés/Avert. Appuyez sur  $\begin{pmatrix} m \\ w \end{pmatrix}$  pour sélectionner.

- **5** Appuyez sur  $\triangle$  ou sur  $\triangledown$  pour accéder à l'option Sonn. d'appels. Appuyez sur  $\begin{pmatrix} 1 & 0 \\ 0 & 0 \end{pmatrix}$  pour sélectionner.
- **6** Appuyez sur  $\triangle$  ou sur  $\triangledown$  pour accéder à l'option  $F_{\text{appel}}$  indiv. Appuyez sur  $\text{max}$  pour sélectionner.
- **7** Effectuez l'une des opérations suivantes :

• Appuyez sur  $\triangle$  ou sur  $\blacktriangledown$  pour accéder à la tonalité souhaitée. Appuyez sur  $\begin{pmatrix} \mathbb{B} \\ \mathbb{C} \end{pmatrix}$  pour sélectionner.

L'écran affiche le symbole  $\checkmark$  ainsi que la tonalité sélectionnée.

Appuyez sur  $\triangle$  ou sur  $\blacktriangledown$  pour accéder à

l'option Désactivé. Appuyez sur  $\begin{array}{c} \text{\textregistered} \\ \text{\text{M}} \end{array}$  pour sélectionner.

Si les sonneries étaient précédemment activées, l'écran affiche le symbole  $\checkmark$  en regard de l'option Désactivé.

Si les sonneries étaient précédemment désactivées, le symbole « n'apparaît pas en regard de l'option Désactivé.

## **Activation/désactivation des sonneries des appels sélectifs**

Suivez la procédure ci-après pour activer ou désactiver les sonneries des appels sélectifs sur votre radio.

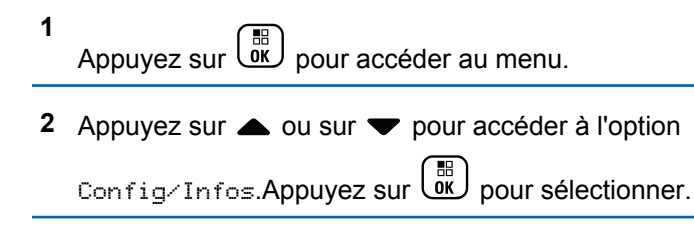

**3** Appuyez sur **ou sur** v pour accéder à l'option

Config. radio.Appuyez sur  $\begin{pmatrix} \mathbb{B} \\ 0 \end{pmatrix}$  pour sélectionner.

- **4** Appuyez sur ▲ ou sur ▼ pour accéder à l'option Tnltés/Avert. Appuyez sur  $\begin{pmatrix} 60 \\ 0 \end{pmatrix}$  pour sélectionner.
- **5** Appuyez sur  $\triangle$  ou sur  $\blacktriangledown$  pour accéder à l'option Sonn. d'appels. Appuyez sur  $\begin{pmatrix} m \\ w \end{pmatrix}$  pour sélectionner.
- **6** Appuyez sur  $\triangle$  ou sur  $\triangledown$  pour accéder à l'option

 $Appel$  sélectif. Appuyez sur  $\begin{array}{c} \boxed{60} \\ \hline \end{array}$  pour sélectionner.

L'écran affiche le symbole  $\checkmark$  ainsi que la tonalité actuelle.

- **7** Effectuez l'une des opérations suivantes :
	- Appuyez sur  $\triangle$  ou sur  $\nabla$  pour accéder à la tonalité souhaitée. Appuyez sur  $\begin{bmatrix} \frac{m}{c} \\ m \end{bmatrix}$  pour

sélectionner.

L'écran affiche le symbole ✔ ainsi que la tonalité sélectionnée.

Appuyez sur  $\triangle$  ou sur  $\blacktriangledown$  pour accéder à

l'option Désactivé. Appuyez sur  $\begin{pmatrix} \mathbb{B} \\ \mathbb{C}^{\mathbb{R}} \end{pmatrix}$  pour sélectionner.

Si les sonneries étaient précédemment activées, l'écran affiche le symbole  $\sqrt{ }$  en regard de l'option Désactivé.

Si les sonneries étaient précédemment désactivées, le symbole ✔ n'apparaît pas en regard de l'option Désactivé.

## **Activation/désactivation des sonneries des messages texte**

Suivez la procédure ci-après pour activer ou désactiver les sonneries des messages texte sur votre radio.

Appuyez sur  $\begin{bmatrix} \overline{\mathbb{R}} \\ \overline{\mathbb{R}} \end{bmatrix}$  pour accéder au menu.

2 Appuyez sur  $\triangle$  ou sur  $\blacktriangledown$  pour accéder à l'option

Config/Infos. Appuyez sur **(Ref)** pour sélectionner.

- **3** Appuyez sur  $\triangle$  ou sur  $\triangledown$  pour accéder à l'option Config. radio. Appuyez sur  $\begin{array}{c} \boxed{66} \\ \hline \end{array}$  pour sélectionner.
- **4** Appuyez sur ▲ ou sur ▼ pour accéder à l'option Tnl tés/Avert. Appuyez sur **de** pour sélectionner.
- **5** Appuyez sur **ou sur v** pour accéder à l'option

Sonn. d'appels. Appuyez sur  $\left(\begin{matrix} 18 \\ 01 \end{matrix}\right)$  pour sélectionner.

Appuyez sur **computer** pour accéder à l'option

 $Message$  texte. Appuyez sur  $\begin{pmatrix} \overline{BD} \\ \overline{0}K \end{pmatrix}$  pour sélectionner.

L'écran affiche le symbole  $\checkmark$  ainsi que la tonalité actuelle.

**7** Effectuez l'une des opérations suivantes :

**1**

Appuyez sur  $\triangle$  ou sur  $\blacktriangledown$  pour accéder à la

tonalité souhaitée. Appuyez sur **de pour** sélectionner.

L'écran affiche le symbole  $\checkmark$  ainsi que la tonalité sélectionnée.

Appuyez sur  $\triangle$  ou sur  $\blacktriangledown$  pour accéder à

l'option Désactivé. Appuyez sur  $\begin{pmatrix} \mathbb{B} \\ \mathbb{B} \end{pmatrix}$  pour sélectionner.

Si les sonneries étaient précédemment activées, l'écran affiche le symbole  $\blacktriangleright$  en regard de l'option Désactivé.

Si les sonneries étaient précédemment désactivées, le symbole « n'apparaît pas en regard de l'option Désactivé.

## **Activation/Désactivation des sonneries des États de télémétrie avec texte**

Suivez la procédure ci-après pour activer ou désactiver les sonneries d'appel de l'état de télémesure avec texte sur votre radio.

- **1** Appuyez sur  $\begin{bmatrix} 1 & 1 \\ 0 & 0 \end{bmatrix}$  pour accéder au menu.
- **2** Appuyez sur  $\triangle$  ou sur  $\triangledown$  pour accéder à l'option

Config/Infos. Appuyez sur **CED** pour sélectionner.

**3** Appuyez sur  $\triangle$  ou sur  $\triangledown$  pour accéder à l'option

Config. radio. Appuyez sur  $\begin{array}{cc} \boxed{BD} \\ \boxed{OK} \end{array}$ sélectionner.

**4** Appuyez sur ▲ ou ▼ pour accéder à l'option

Tonalités/Alertes. Appuyez sur  $\begin{pmatrix} \mathbb{B} \\ \mathbb{C} \end{pmatrix}$  pour sélectionner.

**5** Appuyez sur  $\triangle$  ou sur  $\triangledown$  pour accéder à l'option

Sonn. d'appels. Appuyez sur  $\begin{pmatrix} m \\ w \end{pmatrix}$  pour sélectionner.

**6** Appuyez sur  $\triangle$  ou  $\triangledown$  pour accéder à l'option Télémesure. Appuyez sur <sup>(RR</sup>) pour sélectionner. La tonalité actuelle est indiquée par un  $\checkmark$ .

- **7** Sélectionnez l'une des options suivantes :
	- Appuyez sur  $\triangle$  ou  $\nabla$  pour accéder à la

tonalité souhaitée. Appuyez sur  $\begin{pmatrix} \frac{m}{b} \\ 0 \end{pmatrix}$  pour sélectionner.

L'écran affiche Tonalité <Numéro> sélectionnée et un symbole vapparaît à gauche de la tonalité choisie.

Appuyez sur  $\triangle$  ou sur  $\blacktriangledown$  pour accéder à

l'option Désactiver. Appuyez sur  $\begin{pmatrix} \frac{m}{\alpha k} \\ \frac{m}{\alpha k} \end{pmatrix}$  pour sélectionner.

L'écran affiche Sonnerie télém. désactivée et un symbole  $\sqrt{ }$  apparaît à gauche de Désactiver.

## **Attribution de types de sonnerie**

La radio peut être programmée pour émettre l'une des dix sonneries disponibles lorsqu'elle reçoit un avertissement d'appel ou un message texte d'un utilisateur identifié. En faisant défiler la liste, vous entendez successivement chaque sonnerie. Suivez la procédure ciaprès pour attribuer des styles de sonneries à votre radio.

**1** Appuyez sur  $\begin{bmatrix} \mathbb{R} \\ \mathbb{R} \end{bmatrix}$  pour accéder au menu.

**2** Appuyez sur  $\triangle$  ou  $\blacktriangledown$  pour accéder à l'option

Contacts. Appuyez sur <sup>( B</sup>) pour sélectionner.

Les entrées sont classées par ordre alphabétique.

- **3** Appuyez sur  $\triangle$  ou  $\blacktriangledown$  pour accéder à l'ID ou l'alias souhaité. Appuyez sur <sup>BR</sup> pour sélectionner.
- Appuyez sur  $\triangle$  ou  $\nabla$  pour accéder à l'option Modifier. Appuyez sur <sup>( H</sup>) pour sélectionner.

### **5** Appuyez sur  $\begin{pmatrix} \mathbb{H} \\ \mathbb{I} \end{pmatrix}$  jusqu'à ce que l'écran affiche le menu Modifier la sonnerie.

Le symbole  $\checkmark$  indique la tonalité actuellement sélectionnée.

**6** Appuyez sur  $\triangle$  ou  $\blacktriangledown$  pour accéder à la tonalité

souhaitée. Appuyez sur <sup>(186</sup> pour sélectionner.

L'écran affiche un mini-avis positif.

### **Sélection d'un type d'alerte sonore**

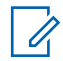

### **REMARQUE:**

Le bouton préprogrammé **Type avert.son.** est attribué par votre revendeur ou par l'administrateur système. Consultez votre revendeur ou administrateur système pour déterminer comment la radio a été programmée.

Vous pouvez programmer votre radio pour qu'elle vibre lors de la réception d'appels. Si l'option Toutes tonalités est désactivée, la radio affiche l'icône Silencieux. Si l'option

Toutes tonalités est activée, le type d'alerte par sonnerie associé s'affiche.

La radio vibre une fois s'il s'agit d'un style de sonnerie momentané. La radio vibre plusieurs fois s'il s'agit d'un mode de sonnerie répétitif. Lorsqu'elle est réglée sur Sonnerie & Vibration, la radio émet une tonalité spécifique en cas de transaction radio entrante (par exemple : alerte d'appel ou message). Cette tonalité ressemble à la tonalité d'indication positive ou à celle d'un appel manqué.

Pour les radios équipées de batteries qui prennent en charge la fonction Vibration et fixées à un clip de ceinture à vibration, les options de type d'avertissement sonore disponibles sont Silencieux, Sonnerie, Vibration, et enfin Sonnerie & Vibration.

Pour les radios avec batteries qui ne prennent pas en charge la fonction vibreur et ne sont pas reliées à un clip de ceinture à vibration, l'option Type avert.son. est automatiquement définie sur Sonnerie.Les options du type d'avertissement sonore sont Silencieux et Sonnerie.

Vous pouvez sélectionner un type d'avertissement sonore en effectuant l'une des opérations suivantes.

• Appuyez sur le bouton programmé **Type avert.son.** pour accéder au menu du type d'avertissement sonore.

a. Appuyez sur  $\triangle$  ou  $\nabla$  pour accéder à Sonnerie, Vibration, Sonnerie & Vibration

ou Silencieux et appuyez sur ( E) pour sélectionner.

- Accédez à cette fonction via le menu.
	- a. Appuyez sur  $\begin{pmatrix} \mathbb{B} \\ \mathbb{B} \end{pmatrix}$  pour accéder au menu.
	- b. Appuyez sur  $\triangle$  ou  $\nabla$  pour accéder à Config/

Infos et appuyez sur <sup>(186</sup> pour sélectionner.

- c. Appuyez sur  $\triangle$  ou  $\nabla$  pour accéder à Config. radio et appuyez sur **ED** pour sélectionner.
- d. Appuyez sur **a** ou **v** pour accéder à Tnl tés/ Avert. et appuyez sur **BR** pour sélectionner.
- e. Appuyez sur  $\triangle$  ou  $\nabla$  pour accéder à Type avert.son. et appuyez sur $\begin{pmatrix} \frac{m}{6K} \\ m \end{pmatrix}$  pour sélectionner.
- f. Appuyez sur  $\triangle$  ou  $\nabla$  pour accéder à Sonnerie, Vibration, Sonnerie & Vibration

ou Silencieux et appuyez sur $\begin{pmatrix} 1 & 0 \\ 0 & 0 \end{pmatrix}$  pour sélectionner.

## **Configuration du style de vibreur**

### **REMARQUE:**

Le bouton préprogrammé **Style de vibreur** est attribué par votre revendeur ou par l'administrateur système. Consultez votre revendeur ou administrateur système pour déterminer comment la radio a été programmée.

Le style de vibreur est activé lorsque le clip de ceinture à vibration est relié à la radio avec une batterie qui prend en charge la fonction Vibreur.

Vous pouvez configurer le style de vibreur en procédant de l'une des manières suivantes.

- Appuyez sur le bouton programmé **Style vibreur** pour accéder au menu Style de vibreur.
	- a. Appuyez sur  $\triangle$  ou  $\nabla$  pour accéder à Court,

Moyen ou Long et appuyez sur <sup>[511</sup> pour sélectionner.

• Accédez à cette fonction via le menu.

### Envoyer un commentaire **505**

- a. Appuyez sur  $\begin{bmatrix} \mathbb{B} \\ \mathbb{B} \end{bmatrix}$  pour accéder au menu.
- b. Appuyez sur  $\triangle$  ou  $\nabla$  pour accéder à Config/ Infos et appuyez sur **ED** pour sélectionner.
- c. Appuyez sur  $\triangle$  ou  $\nabla$  pour accéder à Config. radio et appuyez sur ( B ) pour sélectionner.
- d. Appuyez sur  $\triangle$  ou  $\nabla$  pour accéder à Tnl tés/ Avert. et appuyez sur (  $\frac{18}{100}$  pour sélectionner.
- e. Appuyez sur  $\triangle$  ou  $\nabla$  pour accéder à Style de vibration et appuyez sur $\begin{array}{c} \begin{array}{c} \text{\textbf{\textit{m}}}\\ \text{\textbf{0}} \end{array} \end{array}$  pour sélectionner.
- f. Appuyez sur  $\triangle$  ou  $\nabla$  pour accéder à Court,

Moyen ou Long et appuyez sur $\begin{pmatrix} \mathbb{B} \\ \mathbb{C} \end{pmatrix}$  pour sélectionner.

## **Volume croissant de la tonalité des alarmes**

La radio peut être programmée pour vous avertir en permanence lorsqu'un appel radio reste sans réponse. Votre radio augmente automatiquement le volume de la tonalité pendant une période prédéterminée. Cette fonction est appelée Avert. croissant. Suivez la procédure ci-après pour régler le volume des tonalités d'alarme de votre radio.

**1** Appuyez sur  $\begin{bmatrix} 1 & 1 \\ 0 & 0 \end{bmatrix}$  pour accéder au menu. **2** Appuyez sur  $\triangle$  ou sur  $\triangledown$  pour accéder à l'option Config/Infos.Appuyez sur <sup>( Fig.</sup> pour sélectionner. **3** Appuyez sur  $\triangle$  ou sur  $\triangledown$  pour accéder à l'option Config. radio.Appuyez sur COK pour sélectionner. **4** Appuyez sur ▲ ou ▼ pour accéder à l'option Tonalités/Alertes. Appuyez sur  $\begin{pmatrix} \frac{m}{\alpha k} \\ 0 \end{pmatrix}$  pour sélectionner.
- **5** Appuyez sur **ou**  $\bullet$  ou  $\bullet$  pour accéder à l'option Avert.crois.
- **6**

Appuyez sur **DE** pour activer OU désactiver l'avertissement croissant. Si cette option est activée, le symbole ✔ apparaît en regard de la mention Activé.Si cette option est désactivée, le symbole n'est plus affiché en regard de la mention Activé.

# **Caractéristiques du journal des appels**

Votre radio génère un journal de tous les appels individuels entrants et sortants, répondus ou en absence. Ce journal vous permet d'afficher et de gérer les appels récents.

Les avertissements d'appels manqués peuvent être inclus dans les journaux d'appels, selon la configuration du système de votre radio. Les listes d'appels vous permettent d'effectuer les tâches suivantes :

- Enregistrer les alias ou les ID dans le répertoire
- Supprimer l'appel
- Voir les détails

# **Affichage des appels récents**

Suivez la procédure ci-après pour afficher les appels récents sur votre radio.

**1** Appuyez sur  $\begin{bmatrix} \overline{\mathbb{G}} & \overline{\mathbb{G}} \\ \overline{\mathbb{G}} & \overline{\mathbb{G}} \end{bmatrix}$  pour accéder au menu.

- **2** Appuyez sur  $\triangle$  ou sur  $\blacktriangledown$  pour accéder à l'option  $F_{\text{appels}}$ . Appuyez sur  $\left(\begin{array}{c} \mathbb{B} \\ \mathbb{B} \end{array}\right)$  pour sélectionner.
- Appuyez sur ▲ ou sur ▼ pour accéder à la liste souhaitée. Les options sont les suivantes : Manqués, Répondus et Sortants.

Appuyez sur  $\begin{bmatrix} \mathbb{B} \\ \mathbb{B} \end{bmatrix}$  pour sélectionner.

L'écran affiche l'entrée la plus récente.

Appuyez sur  $\triangle$  ou sur  $\blacktriangledown$  pour afficher la liste.

Appuyez sur le bouton **PTT** pour lancer un appel individuel à partir de l'alias ou de l'ID actuellement affiché à l'écran.

# **Affichage des détails de la liste des appels**

Pour afficher les détails des appels sur votre radio, procédez comme suit.

**1** Appuyez sur  $\begin{bmatrix} \frac{m}{c} \\ m \end{bmatrix}$  pour accéder au menu.

**2** Appuyez sur  $\triangle$  ou sur  $\triangledown$  pour accéder à l'option

 $F_{\text{Ppe1s}}$ . Appuyez sur  $\left(\begin{matrix} \mathbb{B} \\ \mathbb{B} \end{matrix}\right)$  pour sélectionner.

- **3** Appuyez sur  $\triangle$  ou sur  $\blacktriangledown$  pour accéder à la liste souhaitée. Appuyez sur  $\begin{bmatrix} \mathbb{B} \\ \mathbb{C} \end{bmatrix}$  pour sélectionner.
- **4** Appuyez sur ▲ ou ▼ pour accéder à l'ID ou l'alias souhaité. Appuyez sur **could pour sélectionner**.
- **5** Appuyez sur  $\triangle$  ou sur  $\triangledown$  pour accéder à l'option Voir détails. Appuyez sur **(Repu** pour sélectionner. L'écran affiche les détails des appels.

# **Enregistrement des alias ou des ID de la liste d'appels**

Suivez la procédure ci-après pour enregistrer sur votre radio des alias ou des ID contenus dans la liste d'appels.

**1** Appuyez sur  $\overline{\text{OR}}$  pour accéder au menu.

- **2** Appuyez sur  $\triangle$  ou sur  $\triangledown$  pour accéder à l'option  $F_{\text{appels}}$ . Appuyez sur  $F_{\text{old}}$  pour sélectionner.
- **3** Appuyez sur  $\triangle$  ou sur  $\blacktriangledown$  pour accéder à la liste souhaitée. Appuyez sur  $\begin{bmatrix} \mathbb{B} \\ \mathbb{C} \end{bmatrix}$  pour sélectionner.
- **4** Appuyez sur ▲ ou ▼ pour accéder à l'ID ou l'alias souhaité.Appuyez sur UK pour sélectionner.
- **5** Appuyez sur  $\triangle$  ou sur  $\triangledown$  pour accéder à l'option Stocker. Appuyez sur  $\begin{bmatrix} \mathbb{R} \\ \mathbb{R} \end{bmatrix}$  pour sélectionner. L'écran affiche un curseur clignotant.

**6** Saisissez le reste des caractères de l'alias souhaité.

Appuyez sur  $\begin{bmatrix} \mathbb{B} \\ \mathbb{C} \end{bmatrix}$  pour sélectionner.

Vous pouvez également enregistrer un ID sans alias.

L'écran affiche un mini-avis positif.

# **Suppression d'appels de la liste des appels**

Suivez la procédure ci-après pour supprimer des appels de la liste des appels.

Appuyez sur  $\begin{bmatrix} \mathbb{B} \\ \mathbb{B} \end{bmatrix}$  pour accéder au menu.

**2** Appuyez sur  $\triangle$  ou sur  $\triangledown$  pour accéder à l'option

Appels. Appuyez sur  $\begin{bmatrix} \frac{m}{c} \\ m \end{bmatrix}$  pour sélectionner.

**3** Appuyez sur  $\triangle$  ou sur  $\blacktriangledown$  pour accéder à la liste souhaitée. Appuyez sur <sup>( a</sup> pour sélectionner. Si la liste est vide :

- Une tonalité est émise.
- L'écran affiche Liste Vide.
- 4 Appuyez sur ▲ ou ▼ pour accéder à l'ID ou l'alias souhaité.Appuyez sur  $\begin{bmatrix} 68 \\ 01 \end{bmatrix}$  pour sélectionner.
- **5** Appuyez sur  $\triangle$  ou  $\blacktriangledown$  pour accéder à l'option Supprimer l'entrée ?. Appuyez sur  $\begin{pmatrix} 50 \\ 0 \end{pmatrix}$  pour sélectionner.
- **6** Effectuez l'une des opérations suivantes :
	- Appuyez sur  $\overline{\mathsf{or}}$  pour sélectionner Oui et supprimer l'entrée. L'écran affiche Entrée supprimée.
	- Appuyez sur  $\triangle$  ou sur  $\nabla$  pour atteindre Non.

Appuyez sur  $\begin{bmatrix} \mathbb{B} \\ \mathbb{C} \end{bmatrix}$  pour sélectionner. La radio revient à l'écran précédent.

**1**

# **Fonctionnement de l'avertissement d'appel**

La fonction d'avertissement d'appel vous permet de demander à un utilisateur de vous rappeler.

Cette fonction est réservée aux alias ou ID de terminaux et est accessible par le menu via Contacts, par numérotation manuelle ou via un bouton programmé d'**accès par numérotation rapide**.

# **Réponse aux avertissements d'appels**

Suivez la procédure ci-après pour répondre aux avertissements d'appel sur votre radio.

Lorsque vous recevez un avertissement d'appel :

- Une tonalité répétitive est émise.
- La LED clignote en jaune.
- L'écran affiche la liste des notifications, laquelle répertorie un avertissement d'appel en indiquant l'alias ou l'ID de la radio appelante.

En fonction de la configuration effectuée par votre revendeur ou votre administrateur système, vous

pouvez répondre à un avertissement d'appel en procédant de l'une des manières suivantes :

- Appuyez sur le bouton **PTT** et répondez par un appel individuel directement avec l'appelant.
- Appuyez sur le bouton **PTT** pour continuer une communication de groupe de parole normale. L'avertissement d'appel est déplacé dans l'option Appels manqués du menu Journal d'appels. Vous pouvez répondre à l'appelant à partir du journal des appels manqués.

Reportez-vous aux sections [Liste des notifications à la](#page-1939-0) [page 214](#page-1939-0) et [Caractéristiques du journal des appels à la](#page-1882-0) [page 157](#page-1882-0) pour plus d'informations.

# **Émission d'avertissements d'appel**

Suivez la procédure ci-après pour émettre des avertissements d'appel sur votre radio.

**1** Appuyez sur le bouton **Accès direct** préprogrammé.

L'écran affiche Avert. d'appel, ainsi que l'alias ou l'ID du terminal radio. La LED verte s'allume.

**2** Attendez l'accusé de réception.

Lorsque l'accusé de réception de l'avertissement d'appel est reçu, un mini-avis positif est affiché.

Si l'accusé de réception de l'avertissement d'appel n'est pas reçu, un mini-avis négatif est affiché.

# **Émission d'avertissements d'appel à l'aide du répertoire**

Suivez la procédure ci-après pour émettre des avertissements d'appel sur votre radio à l'aide du répertoire.

**1** Appuyez sur  $\begin{bmatrix} 1 & 1 \\ 0 & 0 \end{bmatrix}$  pour accéder au menu.

**2** Appuyez sur  $\triangle$  ou  $\blacktriangledown$  pour accéder à l'option

Contacts. Appuyez sur <sup>(R)</sup> pour sélectionner.

- **3** Effectuez l'une des opérations suivantes :
	- Sélectionnez directement l'alias ou l'ID du terminal.

Appuyez sur  $\triangle$  ou  $\blacktriangledown$  pour accéder à l'ID ou l'alias souhaité. Appuyez sur  $\begin{array}{c} \begin{array}{c} \text{\textbf{\textit{m}}}\\ \text{\textbf{0}\end{array}} \end{array}$  pour sélectionner.

• Utilisez le menu Num. manuelle Appuyez sur  $\triangle$  ou  $\nabla$  pour accéder à

> l'option Num. manuelle. Appuyez sur  $\begin{pmatrix} 1 & 0 \\ 0 & 0 \end{pmatrix}$ pour sélectionner.

Appuyez sur  $\triangle$  ou  $\blacktriangledown$  pour accéder à

l'option Numéro radio. Appuyez sur  $\begin{pmatrix} 60 \\ 00 \end{pmatrix}$ pour sélectionner.

L'écran affiche Numéro radio : et un curseur clignotant. Entrez l'ID de terminal que

vous souhaitez appeler. Appuyez sur  $\overline{\mathsf{or}}$ pour sélectionner.

**4** Appuyez sur ▲ ou sur ▼ pour accéder à l'option

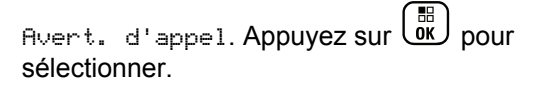

L'écran affiche Avert. d'appel, ainsi que l'alias ou l'ID du terminal radio. La LED verte s'allume.

- **5** Attendez l'accusé de réception.
	- Lorsque l'accusé de réception de l'avertissement d'appel est reçu, un mini-avis positif est affiché.
	- Si l'accusé de réception de l'avertissement d'appel n'est pas reçu, un mini-avis négatif est affiché.

# **Mode Muet**

Le mode Muet permet à l'utilisateur de couper le son de tous les indicateurs sonores de la radio.

Une fois la fonctionnalité Mode Muet activée, le son de tous les indicateurs sonores est coupé, à l'exception des fonctionnalités de priorité supérieure telles que les opérations d'urgence.

Lorsque l'utilisateur quitte le mode Muet, la radio recommence à émettre les transmissions audio et les tonalités en cours.

#### **REMARQUE:**  $\mathscr{A}$

Il s'agit d'une fonction disponible à l'achat. Consultez votre fournisseur ou administrateur système pour en savoir plus.

# **Activation du mode Muet**

Pour activer le mode Muet, procédez comme suit.

Effectuez l'une des opérations suivantes :

- Accédez à cette fonctionnalité via le bouton **Mode Muet** programmé.
- Accédez à cette fonctionnalité en plaçant brièvement la radio face vers le bas.

Selon le modèle de la radio, la fonctionnalité FaceDown peut être activée via le menu de la radio ou par l'administrateur système. Consultez votre fournisseur ou administrateur système pour en savoir plus.

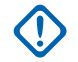

### **IMPORTANT:**

L'utilisateur peut activer soit la fonctionnalité PTI/DATI, soit la fonctionnalité FaceDown. Il est impossible d'activer les deux fonctionnalités en même temps.

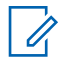

#### **REMARQUE:**

La fonctionnalité FaceDown s'applique uniquement aux modèles DP4801e.

Les événements suivants se produisent lorsque le mode Muet est activé :

- Une tonalité d'indication positive est émise.
- L'écran affiche Mode Muet Activé.
- La LED rouge commence à clignoter et cesse de clignoter une fois que l'utilisateur quitte le mode Muet.
- L'icône **Mode Muet** apparaît sur l'écran d'accueil.
- Le son de la radio est désactivé.
- Le compte à rebours de la durée configurée pour le délai du mode Muet commence.

# **Définition du délai du mode Muet**

Il est possible d'activer la fonctionnalité Mode Muet pour une période préconfigurée en définissant le délai du mode Muet. La durée du délai est configurée dans le menu de la radio et est comprise entre 0,5 heure et 6 heures. Une fois le délai expiré, la radio quitte le mode Muet.

Si le délai est laissé défini sur 0, la radio reste en mode Muet pendant une période indéfinie, jusqu'à ce que l'utilisateur place la radio face vers le haut ou appuie sur le bouton **Mode Muet** préprogrammé.

### **REMARQUE:**

- La fonctionnalité FaceDown s'applique uniquement aux modèles DP4801e.
- **1** Appuyez sur  $\begin{bmatrix} \frac{m}{2} \\ m \end{bmatrix}$  pour accéder au menu.
- **2** Appuyez sur  $\triangle$  ou sur  $\triangledown$  pour accéder à l'option

Config/Infos.Appuyez sur <sup>(R)</sup> pour sélectionner.

**3** Appuyez sur  $\triangle$  ou sur  $\triangledown$  pour accéder à l'option

Config. radio.Appuyez sur **CED** pour sélectionner.

- **4** Appuyez sur ▲ ou sur ▼ pour accéder à l'option Délai avt muet. Appuyez sur <sup>(18</sup>) pour sélectionner.
- **5** Appuyez sur  $\triangle$  ou sur  $\blacktriangledown$  pour modifier la valeur numérique de chaque chiffre, puis appuyez sur  $\begin{pmatrix} \frac{13}{100} \\ \frac{1}{100} \end{pmatrix}$

# **Sortie du mode Muet**

Le mode Muet prend fin automatiquement une fois le délai défini pour cette fonctionnalité expiré.

> Pour quitter manuellement le mode Muet, effectuez l'une des opérations suivantes :

- Appuyez sur le bouton **Mode Muet** préprogrammé.
- Appuyez sur le bouton **PTT** d'une entrée.
- Placez brièvement la radio face vers le haut.

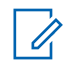

### **REMARQUE:**

La fonctionnalité FaceDown s'applique uniquement aux modèles DP4801e.

Les événements suivants se produisent lorsque le mode Muet est désactivé :

- Une tonalité d'indication négative est émise.
- L'écran affiche Mode Muet Désactivé.
- La LED rouge clignotante s'éteint.
- L'icône **Mode Muet** disparaît de l'écran d'accueil.
- Votre radio active le son et l'état du haut-parleur est restauré.
- Si le délai du mode Muet n'a pas expiré, il est interrompu.

#### **REMARQUE:**

L'utilisateur quitte également le mode Muet s'il transmet un signal vocal ou passe sur un canal non programmé.

# **Gestion de l'urgence**

Une alarme d'urgence sert à signaler une situation critique. Vous pouvez déclencher une urgence à tout moment, même en cas d'activité sur le canal actuel.

Votre fournisseur peut régler la durée de la pression sur le bouton **Urgence** programmé, sauf pour la pression longue qui est similaire à tous les autres boutons :

#### **Pression courte**

Entre 0,05 seconde et 0,75 seconde.

#### **Pression longue**

Entre 1,00 seconde et 3,75 secondes.

Le bouton **Urgence** est attribué à la fonction Urgence activée/désactivée. Pour plus d'informations sur les fonctions attribuées au bouton **Urgence**, consultez votre fournisseur local.

#### **REMARQUE:**

Si une pression courte sur le bouton **Urgence** active le mode Urgence, alors une pression longue le désactive.

Si une pression longue sur le bouton **Urgence** active le mode Urgence, alors une pression courte le désactive.

Votre radio prend en charge trois modes d'alarme d'urgence :

- Alarme d'urgence
- Alarme d'urgence avec appel
- Alarme d'urgence suivie d'un appel vocal

#### **REMARQUE:**  $\mathscr{A}$

Une seule des deux alarmes d'urgence ci-dessus peut être attribuée au bouton préprogrammé **Urgence**.

De plus, chaque alarme comporte les options suivantes :

#### **Regular**

La radio transmet un signal d'alarme et fournit des indications audio et/ou visuelles.

#### **Silencieux**

La radio transmet un signal d'alarme sans indications audio ni visuelles. La radio reçoit des appels sans qu'aucun son ne soit émis par le haut-parleur, jusqu'à ce que vous appuyiez sur le bouton *PTT* et/ou que la période d'émission en mode **Micro ouvert** expire.

#### **Silencieux avec voix**

La radio transmet un signal d'alarme sans indications audio ni visuelles, mais permet l'écoute d'appels entrants dans le haut-parleur. Si le mode *Micro ouvert*

est activé, les appels entrants sont entendus dans le haut-parleur une fois la période d'émission en mode *Micro ouvert* terminée. Vous devez impérativement appuyer sur le bouton **PTT** pour que les indicateurs réapparaissent.

# **Envoi d'alarmes d'urgence**

Cette fonction permet d'envoyer une alarme d'urgence, un signal non vocal, qui déclenche un avertissement sur un groupe de radios. Votre radio n'affiche aucune indication audio ni visuelle en mode Urgence lorsqu'elle est définie sur silencieux.

Suivez la procédure ci-après pour envoyer des alarmes d'urgence sur votre radio.

**1** Appuyez sur le bouton programmé **Urgence activée**.

L'un des éléments suivants s'affiche :

- $\cdot$  L'écran affiche Alarmes  $Tx$  ainsi que l'alias de destination.
- $\bullet$  L'écran affiche Télégram Tx ainsi que l'alias de destination.

La LED verte s'allume. L'icône **Urgence** apparaît.

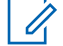

### **REMARQUE:**

Si elle est programmée, la tonalité de recherche d'urgence est émise. Cette tonalité est désactivée lorsque la radio transmet ou reçoit des messages vocaux, et s'arrête lorsque la radio quitte le mode Urgence. La tonalité de recherche d'urgence peut être programmée via CPS.

**2** Attendez l'accusé de réception.

Si l'opération réussit :

- La tonalité d'urgence est émise.
- La LED clignote en vert.
- L'écran affiche Alarme envoy.

Si toutes les tentatives ont échoué :

- Une tonalité est émise.
- L'écran affiche Échec Alarme.

La radio quitte le mode Alarme d'urgence et revient à l'écran d'accueil.

# **Envoi d'alarmes d'urgence avec un appel**

Cette fonctionnalité permet d'envoyer une alarme d'urgence avec appel à un groupe de radios. Après accusé de réception par l'une des radios du groupe, le groupe de radios peut communiquer sur un canal d'urgence programmé.

Suivez la procédure ci-après pour envoyer des alarmes d'urgence avec un appel sur votre radio.

**1** Appuyez sur le bouton programmé **Urgence activée**.

Les éléments suivants s'affichent :

- L'écran affiche Télégram Tx ainsi que l'alias de destination.
- La LED verte s'allume. L'icône **Urgence** s'affiche.

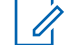

#### **REMARQUE:**

- Si elle est programmée, la tonalité de recherche d'urgence est émise. Cette tonalité est désactivée lorsque la radio transmet ou reçoit des messages vocaux, et s'arrête lorsque la radio quitte le mode Urgence.La tonalité de recherche d'urgence peut être programmée par le revendeur ou l'administrateur système.
- **2** Attendez l'accusé de réception.

Si l'opération réussit :

- La tonalité d'urgence est émise.
- La LED clignote en vert.
- L'écran affiche Alarme envoy.
- Votre radio passe en mode Appel d'urgence lorsque l'écran affiche Urgence et l'alias du groupe destinataire.
- **3** Appuyez sur le bouton **PTT** pour passer l'appel.

La LED verte s'allume. L'écran affiche l'icône **Appel de groupe**.

- **4** Effectuez l'une des opérations suivantes :
	- Attendez la fin de la tonalité d'autorisation de parler (si cette fonction est activée) et parlez distinctement dans le microphone.
	- Attendez la fin de la tonalité locale **PTT** (si cette option est activée) et parlez distinctement dans le microphone.
- **5** Relâchez le bouton **PTT** pour écouter.

L'écran affiche les alias d'appelant et de groupe.

- **6** Si la fonction d'indication de canal libre est activée, une brève tonalité d'avertissement se fera entendre au moment où l'utilisateur de la radio en émission relâchera le bouton **PTT**, indiquant que le canal est libre et que vous pouvez répondre. Appuyez sur le bouton **PTT** pour répondre à l'appel.
- **7** Pour quitter le mode Urgence une fois l'appel terminé, appuyez sur le bouton **Urgence désact**. La radio revient à l'écran d'accueil.

# **Envoi d'alarmes d'urgence suivies d'un appel vocal**

Cette fonctionnalité permet d'envoyer une alarme d'urgence suivie d'un appel vocal à un groupe de radios. Le microphone de votre radio est automatiquement ouvert et vous n'avez plus besoin d'appuyer sur le bouton **PTT** pour communiquer avec le groupe de radios. Cet état activé du microphone est également appelé « *Micro ouvert* ».

Si le mode Cycle d'urgence est activé sur votre radio, le cycle alternatif entre le *Micro ouvert* et la réception d'appel est activé pendant une durée programmée. En mode Cycle d'urgence, les appels reçus sont entendus dans le hautparleur.

Si vous appuyez sur le bouton **PTT** pendant la période de réception programmée, vous entendrez la tonalité d'interdiction, indiquant que le bouton **PTT** doit être relâché. La radio ignore le bouton **PTT** et reste en mode Urgence.

Si vous appuyez sur le bouton **PTT** pendant que le micro est *ouvert* et le maintenez enfoncé après expiration de la période *Micro ouvert*, la radio continue d'émettre jusqu'à ce que vous relâchiez le bouton **PTT**.

Si la demande d'alarme d'urgence échoue, la radio ne tente pas de renvoyer la demande et passe directement en mode d'émission *Micro ouvert*.

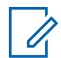

#### **REMARQUE:**

Il est possible que certains accessoires ne prennent pas en charge le mode *Micro ouvert*. Consultez votre fournisseur ou administrateur système pour en savoir plus.

Suivez la procédure ci-après pour envoyer des alarmes d'urgence suivies d'un appel vocal sur votre radio.

**1** Appuyez sur le bouton programmé **Urgence activée**.

L'un des éléments suivants s'affiche :

- $\cdot$  L'écran affiche Alarme  $Tx$  ainsi que l'alias de destination.
- L'écran affiche Télégram Tx ainsi que l'alias de destination.

La LED verte s'allume. L'icône **Urgence** s'affiche.

**2** Lorsque Alarme envoy. s'affiche à l'écran, parlez distinctement dans le microphone.

La radio arrête automatiquement l'émission dans les cas suivants :

- Si le mode Cycle d'urgence est activé, la durée du cycle alternatif entre le *Micro ouvert* et la réception d'appel expire.
- Si le mode Cycle d'urgence est désactivé, la période *Micro ouvert* expire.
- **3** Appuyez sur le bouton **Urgence désact.** pour quitter le mode Urgence.

La radio revient à l'écran d'accueil.

# **Réception d'alarmes d'urgence**

Suivez la procédure ci-après pour recevoir des alarmes d'urgence sur votre radio.

Lorsque vous recevez une alarme d'urgence :

- Une tonalité est émise.
- La LED clignote en rouge.

- L'écran affiche l'icône **Urgence** ainsi que l'alias de l'appelant d'urgence. Si plusieurs alarmes sont référencées, tous les alias des appelants d'urgence s'affichent dans la liste des alarmes.
	- **1** Effectuez l'une des opérations suivantes :
		- En présence d'une seule alarme, appuyez sur

 $\left[\begin{smallmatrix}\mathbb{H} \ \mathbb{O K}\end{smallmatrix}\right]$ pour afficher plus d'informations.

• En présence de plusieurs alarmes, appuyez sur

 $\triangle$  ou sur  $\blacktriangledown$  pour accéder à l'alias souhaité,

puis appuyez sur  $\begin{array}{c} \boxed{m} \\ \hline \end{array}$  pour afficher plus d'informations.

- **5** Sélectionnez Liste Alarmes pour accéder de nouveau à cette liste.
- **6** La tonalité retentit et la LED clignote en rouge jusqu'à ce que vous quittiez le mode d'urgence. Cependant, la tonalité peut être désactivée. Effectuez l'une des opérations suivantes :
	- Appuyez sur le bouton **PTT** pour appeler le groupe de radios ayant reçu l'alarme d'urgence.
	- Appuyez sur n'importe quel bouton programmable.
	- Quittez le mode d'urgence. Voir [Sortie du mode](#page-2246-0) [d'urgence après réception d'une alarme](#page-2246-0) [d'urgence à la page 521](#page-2246-0).

**2** Appuyez sur  $\begin{bmatrix} \frac{\pi}{2} \\ \frac{\pi}{2} \end{bmatrix}$  pour afficher les options d'action.

**3** Appuyez sur فَ et sélectionnez Oui pour fermer la liste des alarmes.

**4** Appuyez sur  $\begin{bmatrix} 1 & 0 \\ 0 & 0 \end{bmatrix}$  pour accéder au menu.

# **Réponse aux alarmes d'urgence**

Suivez la procédure ci-après pour répondre aux alarmes d'urgence sur votre radio.

**1** Assurez-vous que l'écran affiche la liste des alarmes. Appuyez sur  $\triangle$  ou  $\nabla$  pour accéder à l'ID ou l'alias souhaité.

<span id="page-2246-0"></span>**2** Si la fonction d'indication de canal libre est activée, une brève tonalité d'avertissement se fera entendre au moment où l'utilisateur de la radio en émission relâchera le bouton **PTT**, indiquant que le canal est libre et que vous pouvez répondre. Appuyez sur le bouton **PTT** pour émettre en mode vocal sans urgence sur le groupe ciblé par l'alarme d'urgence.

La LED verte s'allume. Votre radio reste en mode Urgence.

**3** Effectuez l'une des opérations suivantes :

- Attendez la fin de la tonalité d'autorisation de parler (si cette fonction est activée) et parlez distinctement dans le microphone.
- Attendez la fin de la tonalité locale **PTT** (si cette option est activée) et parlez distinctement dans le microphone.
- **4** Relâchez le bouton **PTT** pour écouter.

Lorsque la radio à l'origine de l'urgence répond :

• La LED clignote en vert.

• L'écran affiche l'icône **Appel de groupe** ainsi que l'ID du groupe, l'ID de la radio en émission et la liste des alarmes.

Un appel vocal d'urgence peut uniquement être émis par la radio qui a déclenché le mode Urgence. Toutes les autres radios (dont la radio réceptrice de l'urgence) émettent en mode vocal sans urgence.

# **Sortie du mode d'urgence après réception d'une alarme d'urgence**

Pour quitter le mode Urgence après réception d'une alarme d'urgence, effectuez l'une des opérations suivantes :

- Supprimez les alarmes.
- Éteignez la radio.

### **Relance d'un mode Urgence**

Cette fonction concerne uniquement la radio qui envoie l'alarme d'urgence. Suivez la procédure ci-après pour relancer un mode Urgence sur votre radio.

Effectuez l'une des opérations suivantes :

- Changez de canal pendant que la radio est en mode Urgence. La radio quitte le mode Urgence avant de réinitialiser l'urgence si l'alarme d'urgence est activée sur le nouveau canal.
- Appuyez sur le bouton programmé **Urgence activée** pendant que la radio est en train d'activer le mode Urgence ou d'émettre en mode Urgence. La radio annule alors l'état en cours avant de relancer le mode Urgence.

# **Sortie du mode d'urgence**

Cette fonction concerne uniquement la radio qui envoie l'alarme d'urgence.

Votre radio sortira du mode Urgence dans les cas suivants :

- La radio reçoit un accusé de réception (alarme d'urgence uniquement).
- La radio a utilisé le nombre total de tentatives d'envoi d'une alarme.
- La radio est éteinte.

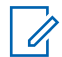

#### **REMARQUE:**

Le mode Urgence ne sera pas automatiquement rétabli à la prochaine mise sous tension de la radio. Suivez la procédure ci-après pour désactiver le mode Urgence sur votre radio.

Effectuez l'une des opérations suivantes :

- Appuyez sur le bouton **Urgence désact.** programmé.
- Éteignez la radio, puis rallumez-la, si celle-ci a été programmée pour rester sur le canal d'urgence dédié, même après la réception d'un accusé de réception.
- Basculez vers un nouveau canal sur lequel aucun système d'urgence n'est configuré. L'écran affiche alors Sans urgence.

# **Suppression d'une alarme de la liste des alarmes**

Suivez la procédure ci-après pour supprimer les alarmes à partir de la liste des alarmes pour quitter le mode d'urgence.

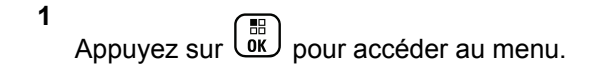

- **2** Appuyez sur  $\triangle$  ou  $\blacktriangledown$  pour accéder à l'option Liste des alarmes. Appuyez sur  $\begin{array}{c} \text{(B)} \\ \text{(B)} \end{array}$  pour sélectionner.
- **3** Appuyez sur  $\triangle$  ou  $\blacktriangledown$  pour accéder à l'alarme souhaitée. Appuyez sur <sup>(186</sup> pour sélectionner.
- **4** Appuyez sur  $\triangle$  ou sur  $\triangledown$  pour accéder à l'option

Supprimer. Appuyez sur  $\begin{pmatrix} \frac{15}{6K} \\ 0 & \frac{1}{2} \end{pmatrix}$  pour sélectionner.

# **Fonction de détresse**

#### **REMARQUE:**

Le dispositif PTI/DATI s'applique uniquement aux modèles DP4801e.

Cette fonction déclenche une urgence en cas de changement dans le mouvement de la radio, tel que l'inclinaison, le mouvement ou l'absence de mouvement de la radio sur une période prédéfinie.

Lorsqu'un changement de mouvement de la radio survient pendant une durée programmée, la radio avertit l'utilisateur une première fois en émettant une indication sonore indiquant qu'un changement de mouvement est détecté.

Si l'utilisateur ne confirme pas qu'il a entendu cette tonalité en appuyant sur l'une des touches avant expiration du délai de rappel, la radio envoie une alarme ou un appel d'urgence. Vous pouvez programmer le délai de rappel à l'aide du CPS.

# **Activation/désactivation de la fonction PTI/DATI**

#### **REMARQUE:**

 $\mathscr{U}_1$ 

Le bouton programmé **PTI/DATI** et les paramètres PTI/DATI sont configurés via le CPS. Consultez votre revendeur ou administrateur système pour déterminer comment la radio a été programmée.

Si vous désactivez la fonction PTI/DATI, la tonalité d'alerte programmée est répétée jusqu'à ce que la fonction soit activée. Une tonalité de défaillance de l'appareil est émise si la fonction PTI/DATI échoue lors de la mise sous tension. La tonalité de défaillance de l'appareil continue de se faire entendre jusqu'à ce que la radio reprenne un fonctionnement normal.

Vous pouvez activer ou désactiver cette fonction en effectuant l'une des opérations suivantes :

- Appuyez sur le bouton programmé **PTI/DATI** pour activer ou désactiver cette fonction.
- Accédez à cette fonction par le biais du menu.
	- a. Appuyez sur  $\begin{array}{c} \boxed{m} \\ \end{array}$  pour accéder au menu.
	- b. Appuyez sur  $\triangle$  ou sur  $\nabla$  pour accéder à

l'option Config/Infos.Appuyez sur  $\begin{array}{cc} \begin{array}{c} \text{\textbf{\textit{m}}}\\ \text{\textbf{0}\textbf{\textit{K}}} \end{array} \end{array}$  pour sélectionner.

c. Appuyez sur  $\triangle$  ou sur  $\blacktriangledown$  pour accéder à

l'option Config. radio.Appuyez sur  $\begin{pmatrix} 18 \\ 01 \end{pmatrix}$  pour sélectionner.

d. Appuyez sur  $\triangle$  ou  $\nabla$  pour accéder à PTI/

DATI. Appuyez sur <sup>18</sup> pour sélectionner.

Vous pouvez également utiliser  $\blacklozenge$  ou  $\blacktriangleright$  pour modifier l'option sélectionnée.

e. Appuyez sur  $\begin{bmatrix} \mathbb{B} \\ \mathbb{B} \end{bmatrix}$  pour activer ou désactiver la fonction PTI/DATI.

Si cette option est activée, le symbole  $\sqrt{ }$  apparaît en regard de la mention Activé.

Si cette option est désactivée, le symbole  $\triangledown$  n'est plus affiché en regard de la mention Activé.

# **Message texte**

Votre radio vous permet de recevoir des données, par exemple sous forme de message texte, depuis une autre radio ou une application de messages textes.

Il existe 2 types de messages texte : le message texte DMR court et le message texte. La longueur maximale d'un message texte DMR court est de 23 caractères. La longueur maximale d'un message texte est de 280 caractères, ligne d'objet comprise. La ligne d'objet s'affiche uniquement lorsque vous recevez des messages provenant d'une application de messagerie.

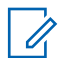

#### **REMARQUE:**

Cette longueur maximale s'applique uniquement aux modèles dotés de la dernière version du logiciel et du matériel. Pour les modèles de radio dotés de versions plus anciennes, la longueur maximale d'un message texte est de 140 caractères. Consultez votre fournisseur ou administrateur système pour en savoir plus.

pour la langue arabe, la saisie de texte s'effectue de droite à gauche.

## **Messages texte**

Les messages texte sont stockés dans une boîte de réception et classés dans l'ordre chronologique de leur arrivée, le plus récent étant affiché en premier.

### **Affichage des messages texte**

Suivez la procédure ci-après pour afficher des messages texte sur votre radio.

Appuyez sur  $\begin{bmatrix} \frac{m}{2} \\ m \end{bmatrix}$  pour accéder au menu.

- **2** Appuyez sur  $\triangle$  ou sur  $\triangledown$  pour accéder à l'option Messages. Appuyez sur <sup>( de )</sup> pour sélectionner.
- **3** Appuyez sur  $\triangle$  ou sur  $\triangledown$  pour accéder à l'option

Boîte récept. Appuyez sur ( E) pour sélectionner.

Si la boîte de réception est vide :

- L'écran affiche Liste Vide.
- Si la tonalité du clavier est activée, une tonalité est émise.
- **4** Appuyez sur ▲ ou sur ▼ pour accéder au

message souhaité. Appuyez sur <sup>(B)</sup> pour sélectionner.

L'écran affiche la ligne d'objet si le message provient d'une application de messagerie.

**1**

## **Affichage des messages texte d'état de télémesure**

Suivez la procédure ci-après pour afficher un message texte d'état de télémesure à partir de la boîte de réception.

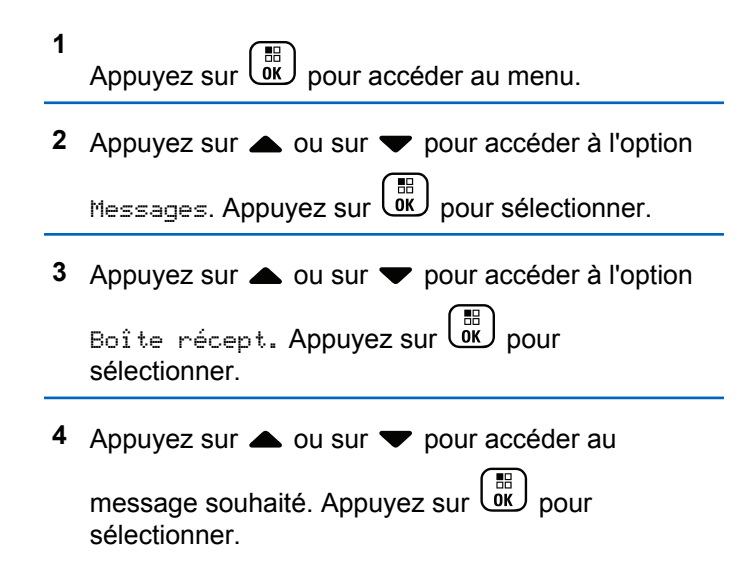

Vous ne pouvez pas répondre à un message texte État de télémétrie.

L'écran affiche Télémesure : <Message texte d'état>.

**5**

Appuyez de manière prolongée sur  $\left(\begin{array}{c} \bullet \\ \bullet \end{array}\right)$  pour revenir à l'écran d'accueil.

### **Affichage des messages texte enregistrés**

Suivez la procédure ci-après pour afficher les messages texte enregistrés sur votre radio.

- **1** Effectuez l'une des opérations suivantes :
	- Appuyez sur le bouton **Message texte** préprogrammé. Passez à [étape 3.](#page-2252-0)

Appuyez sur *v*ew pour accéder au menu.

**2** Appuyez sur  $\triangle$  ou sur  $\blacktriangledown$  pour accéder à l'option

Messages. Appuyez sur (  $\stackrel{\text{\tiny{(B)}}}{\text{\tiny{(M)}}}$  pour sélectionner.

<span id="page-2252-0"></span>**3** Appuyez sur  $\triangle$  ou sur  $\triangledown$  pour accéder à l'option Brouillons. Appuyez sur  $\begin{bmatrix} \mathbb{B} \\ \mathbb{B} \end{bmatrix}$  pour sélectionner.

**4** Appuyez sur  $\triangle$  ou sur  $\triangledown$  pour accéder au message souhaité. Appuyez sur  $\begin{pmatrix} \frac{m}{\alpha} \\ \frac{m}{\alpha} \end{pmatrix}$  pour sélectionner.

### **Réponse aux messages texte**

Suivez la procédure ci-après pour répondre aux messages texte sur votre radio.

Lorsque vous recevez un message texte :

- L'écran affiche la liste des notifications en indiquant l'alias ou l'ID de l'expéditeur.
- L'icône **Message** s'affiche à l'écran.

#### **REMARQUE:**

Appuyez sur le bouton **PTT** et la radio ferme l'écran d'avertissement de message texte avant d'établir un appel individuel ou de groupe vers l'expéditeur du message.

- **1** Effectuez l'une des opérations suivantes :
- Envoyer un commentaire **527**

Appuyez sur  $\triangle$  ou sur  $\blacktriangledown$  pour accéder à

l'option Lire. Appuyez sur **compart de la pour** sélectionner.

L'écran affiche le message texte. L'écran affiche la ligne d'objet si le message provient d'une application de messagerie.

Appuyez sur  $\triangle$  ou sur  $\blacktriangledown$  pour accéder à

l'option Lire+tard. Appuyez sur  $\begin{pmatrix} \mathbb{B} \\ \mathbb{B} \end{pmatrix}$  pour sélectionner.

La radio revient à l'écran affiché avant la réception du message texte.

Appuyez sur  $\triangle$  ou sur  $\blacktriangledown$  pour accéder à

l'option Supprimer. Appuyez sur  $\begin{pmatrix} 60 \\ 0 \end{pmatrix}$  pour sélectionner.

**2** Appuyez sur  $\left(\begin{array}{c} 5 \\ 2 \end{array}\right)$  pour revenir à la boîte de réception.

### **Réponse aux messages texte**

Suivez la procédure ci-après pour répondre aux messages texte sur votre radio.

- **1** Effectuez l'une des opérations suivantes :
	- Appuyez sur le bouton **Message texte** préprogrammé. Passez à l'étape étape 3.
	- Appuyez sur  $\begin{bmatrix} \frac{m}{2} \\ m \end{bmatrix}$  pour accéder au menu.

2 Appuyez sur  $\triangle$  ou sur  $\blacktriangledown$  pour accéder à l'option Messages. Appuyez sur  $\begin{bmatrix} \mathbb{R} \\ \mathbb{R} \end{bmatrix}$  pour sélectionner.

**3** Appuyez sur  $\triangle$  ou sur  $\triangledown$  pour accéder à l'option Boîte récept. Appuyez sur **ER** pour

sélectionner.

Appuyez sur ▲ ou sur ▼ pour accéder au

message souhaité. Appuyez sur  $\begin{pmatrix} \frac{m}{w} \\ w \end{pmatrix}$  pour sélectionner.

L'écran affiche la ligne d'objet si le message provient d'une application de messagerie.

**5** Appuyez sur  $\begin{bmatrix} 1 & 1 \\ 0 & 0 \end{bmatrix}$  pour accéder au sous-menu.

- **6** Effectuez l'une des opérations suivantes :
	- Appuyez sur  $\triangle$  ou sur  $\blacktriangledown$  pour accéder à l'option Répondre. Appuyez sur  $\begin{bmatrix} \mathbb{B} \\ \mathbb{B} \end{bmatrix}$ sélectionner.
	- Appuyez sur  $\triangle$  ou sur  $\blacktriangledown$  pour accéder à

l'option Réponse rapide. Appuyez sur  $\begin{bmatrix} \frac{\partial F}{\partial K} \end{bmatrix}$ sélectionner.

Un curseur clignotant apparaît. Le cas échéant, vous pouvez rédiger ou modifier votre message.

**7** Appuyez sur  $\begin{bmatrix} 1 & 1 \\ 0 & 0 \end{bmatrix}$  lorsque vous avez terminé de composer votre message.

L'écran affiche un mini-avis de transition, indiquant que l'envoi du message est en cours.

**8** Attendez l'accusé de réception.

Si l'opération réussit :

- Une tonalité est émise.
- L'écran affiche un mini-avis positif.
- Si l'opération échoue :
- Une tonalité est émise.
- L'écran affiche un mini-avis négatif.
- L'écran Renvoyer s'affiche de nouveau.

### **Transfert de messages texte**

Suivez la procédure ci-après pour transférer des messages texte sur votre radio.

Lorsque l'écran Renvoyer est affiché :

**1** Appuyez sur  $\triangle$  ou sur  $\triangledown$  pour accéder à l'option

Transférer, puis appuyez sur  $\begin{bmatrix} \mathbb{B} \\ \mathbb{C} \end{bmatrix}$  pour renvoyer le message à un autre alias ou ID de terminal radio/ groupe.

**2** Appuyez sur ▲ ou ▼ pour accéder à l'ID ou l'alias souhaité.Appuyez sur <sup>BR</sup> pour sélectionner.

L'écran affiche un mini-avis de transition, indiquant que l'envoi du message est en cours.

**3** Attendez l'accusé de réception.

Si l'opération réussit :

- Une tonalité d'indication positive est émise.
- L'écran affiche un mini-avis positif.

Si l'opération échoue :

- Une tonalité d'indication négative est émise.
- L'écran affiche un mini-avis négatif.

## **Transfert de messages texte à l'aide de la numérotation manuelle**

Suivez la procédure ci-après pour transférer des messages texte sur votre radio à l'aide de la numérotation manuelle.

**1** Appuyez sur  $\triangle$  ou  $\blacktriangledown$  pour accéder à l'option Transférer. Appuyez sur  $\begin{pmatrix} \mathbb{B} \\ \mathbb{B} \end{pmatrix}$  pour sélectionner.

**2**

Appuyez sur  $\begin{pmatrix} 1 & 0 \\ 0 & 0 \end{pmatrix}$  pour envoyer le message à un autre alias ou ID de terminal radio/de groupe.

**3** Appuyez sur  $\triangle$  ou sur  $\triangledown$  pour accéder à l'option

Num. manuelle. Appuyez sur  $\begin{pmatrix} 1 & 0 \\ 0 & 0 \end{pmatrix}$  pour sélectionner.

L'écran affiche Numéro radio :.

**4** Saisissez l'ID du terminal radio, puis appuyez sur

**( B** ) pour continuer.

L'écran affiche un mini-avis de transition, indiquant que l'envoi du message est en cours.

**5** Attendez l'accusé de réception.

Si l'opération réussit :

- Une tonalité est émise.
- L'écran affiche un mini-avis positif.

Si l'opération échoue :

- Une tonalité est émise.
- L'écran affiche un mini-avis négatif.

### **Modification de messages texte**

Sélectionnez Modifier pour modifier le message.

#### **REMARQUE:**

si une ligne Objet s'affiche (pour les messages provenant d'une application e-mail), il n'est pas possible de la modifier.

**1** Appuyez sur ▲ ou ▼ pour accéder à l'option Modifier. Appuyez sur <sup>( Fi</sup>) pour sélectionner. L'écran affiche un curseur clignotant.

- **2** Utilisez le clavier pour modifier le message.
	- Appuyez sur  $\blacklozenge$  pour vous décaler d'un espace vers la gauche.
	- Appuyez sur  $\bullet$  ou  $\left(\begin{matrix} \frac{\pi}{2} \\ \frac{\pi}{2} \end{matrix}\right)$  pour vous déplacer d'un espace vers la droite.
	- Appuyez sur  $(* \leq)$  pour supprimer tous les caractères indésirables.
	- Appuyez de manière prolongée sur  $(\pm \sqrt{2})$  pour modifier la méthode de saisie de texte.
- **3** Appuyez sur  $\begin{bmatrix} 18 \\ 01 \end{bmatrix}$  lorsque vous avez terminé de composer votre message.
- **4** Effectuez l'une des opérations suivantes :
- Appuyez sur  $\triangle$  ou  $\blacktriangledown$  pour accéder à l'option Envoyer et appuyez sur <sup>( a</sup>) pour envoyer le message.
- Appuyez sur  $\triangle$  ou  $\blacktriangledown$  pour accéder à l'option Enregistrer et appuyez sur  $\begin{pmatrix} \frac{m}{bR} \\ 0 \end{pmatrix}$  pour enregistrer le message dans le dossier Brouillons.
- Appuyez sur  $\left(\begin{array}{c} 5 \\ 2 \end{array}\right)$  pour modifier le message.
- Appuyez sur  $\begin{bmatrix} 5 \\ 2 \end{bmatrix}$  pour choisir de supprimer le message ou de l'enregistrer dans le dossier Brouillons.

### **Envoi de messages texte**

Suivez la procédure ci-après pour envoyer des messages texte sur votre radio.

Supposons que vous avez récemment écrit ou enregistré un message texte.

Sélectionnez le destinataire du message. Effectuez l'une des opérations suivantes :

Appuyez sur  $\triangle$  ou sur  $\blacktriangledown$  pour accéder à l'alias

ou à l'ID souhaité. Appuyez sur  $\begin{pmatrix} \mathbb{B} \\ 0 \end{pmatrix}$  pour sélectionner.

Appuyez sur  $\triangle$  ou sur  $\blacktriangledown$  pour accéder à

l'option Num. manuelle. Appuyez sur  $\begin{pmatrix} 68 \\ 01 \end{pmatrix}$  pour sélectionner. La première ligne de l'écran affiche Numéro radio :. La deuxième ligne de l'écran affiche un curseur clignotant. Saisissez l'ID ou

l'alias du terminal. Appuyez sur  $\begin{pmatrix} 18 \\ 0 \text{K} \end{pmatrix}$ 

L'écran affiche un mini-avis de transition, indiquant que l'envoi du message est en cours.

Si l'opération réussit :

- Une tonalité est émise.
- L'écran affiche un mini-avis positif.

Si l'opération échoue :

- Une tonalité grave est émise.
- L'écran affiche un mini-avis négatif.
- Le message est déplacé vers le dossier Éléments envoyés.
- Le message est signalé par l'icône Échec envoi.
	- **REMARQUE:**
	- Pour un message texte récemment écrit, la radio revient à l'écran Renvoyer.

## **Modification des messages texte enregistrés**

Suivez la procédure ci-après pour modifier les messages texte enregistrés sur votre radio.

- **1** Appuyez sur  $\begin{bmatrix} 60 \\ 00 \end{bmatrix}$  pendant que le message est affiché.
- **2** Appuyez sur ▲ ou ▼ pour accéder à l'option

Modif.. Appuyez sur  $\begin{bmatrix} \mathbb{B} \\ \mathbb{B} \end{bmatrix}$  pour sélectionner. Un curseur clignotant apparaît.

**3** Saisissez votre message à l'aide du clavier.

Appuyez sur  $\blacklozenge$  pour vous décaler d'un espace vers la gauche.

Appuyez sur  $\bullet$  ou  $\left(\begin{matrix} \# & \Box \end{matrix}\right)$  pour vous déplacer d'un espace vers la droite.

Appuyez sur  $(* \leq)$  pour supprimer tous les caractères indésirables.

Appuyez de manière prolongée sur  $(\pm 2)$  pour modifier la méthode de saisie de texte.

Appuyez sur  $\begin{bmatrix} \overline{\mathbb{R}} \\ \overline{\mathbb{R}} \end{bmatrix}$  lorsque vous avez terminé de composer votre message.

Effectuez l'une des opérations suivantes :

Appuyez sur  $\triangle$  ou  $\blacktriangledown$  pour accéder à l'option

Envoyer. Appuyez sur le bouton  $\begin{pmatrix} \mathbb{B} \\ \mathbb{B} \end{pmatrix}$  pour envoyer le message.

Appuyez sur  $\left(\begin{array}{c} \bullet \\ \bullet \end{array}\right)$ . Appuyez sur  $\bullet$  ou  $\bullet$  pour choisir d'enregistrer ou de supprimer le message.

Appuyez sur  $\begin{bmatrix} 18 \\ 01 \end{bmatrix}$  pour sélectionner.

### **Renvoi de messages texte**

Suivez la procédure ci-après pour renvoyer des messages texte sur votre radio.

Lorsque l'écran Renvoyer est affiché :

Appuyez sur **(ER)** pour renvoyer le message au même alias ou ID de terminal radio/de groupe.

Si l'opération réussit :

- Une tonalité d'indication positive est émise.
- L'écran affiche un mini-avis positif.

Si l'opération échoue :

- Une tonalité d'indication négative est émise.
- L'écran affiche un mini-avis négatif.

**4**

• L'écran Renvoyer s'affiche de nouveau.

### **Suppression des messages texte de la boîte de réception**

Suivez la procédure ci-après pour supprimer les messages texte contenus dans la boîte de réception de votre radio.

- **1** Effectuez l'une des opérations suivantes :
	- Appuyez sur le bouton **Message texte** préprogrammé. Passez à étape 3.
	- Appuyez sur  $\begin{bmatrix} \mathbb{B} \\ \mathbb{B} \end{bmatrix}$  pour accéder au menu.
- **2** Appuyez sur  $\triangle$  ou sur  $\blacktriangledown$  pour accéder à l'option Messages. Appuyez sur <sup>(186</sup>) pour sélectionner.
- **3** Appuyez sur  $\triangle$  ou sur  $\triangledown$  pour accéder à l'option

Boîte récept. Appuyez sur **ED** pour sélectionner.

Si la boîte de réception est vide :

- L'écran affiche Liste Vide.
- Une tonalité est émise.
- Appuyez sur ▲ ou sur ▼ pour accéder au

message souhaité. Appuyez sur  $\begin{pmatrix} \frac{15}{100} \\ \frac{1}{100} \end{pmatrix}$ sélectionner.

L'écran affiche la ligne d'objet si le message provient d'une application de messagerie.

**5** Appuyez sur  $\begin{bmatrix} \overline{\mathbb{R}} \\ \overline{\mathbb{R}} \end{bmatrix}$  pour accéder au sous-menu.

**6** Appuyez sur  $\triangle$  ou sur  $\triangledown$  pour accéder à l'option

Supprimer. Appuyez sur (  $\frac{m}{\omega}$  pour sélectionner.

Appuyez sur  $\triangle$  ou sur  $\nabla$  pour atteindre Oui.

Appuyez sur  $\begin{bmatrix} \mathbb{B} \\ \mathbb{C} \end{bmatrix}$  pour sélectionner.

L'écran affiche un mini-avis positif. La boîte de réception s'affiche à nouveau.

### **Suppression de tous les messages texte de la boîte de réception**

Suivez la procédure ci-après pour supprimer tous les messages texte contenus dans la boîte de réception de votre radio.

- **1** Effectuez l'une des opérations suivantes :
	- Appuyez sur le bouton **Message texte** préprogrammé. Passez à étape 3.

Appuyez sur  $\begin{bmatrix} \mathbb{B} \\ \mathbb{B} \end{bmatrix}$  pour accéder au menu.

- **2** Appuyez sur ▲ ou sur ▼ pour accéder à l'option Messages. Appuyez sur <sup>(18</sup>) pour sélectionner.
- **3** Appuyez sur  $\triangle$  ou sur  $\triangledown$  pour accéder à l'option

Boîte récept. Appuyez sur **ER** pour sélectionner.

Si la boîte de réception est vide :

- L'écran affiche Liste Vide.
- Une tonalité est émise.
- **4** Appuyez sur ▲ ou sur ▼ pour accéder à l'option Supprimer tout. Appuyez sur  $\begin{bmatrix} 1 & 0 \\ 0 & 0 \end{bmatrix}$  pour sélectionner.
- **5** Appuyez sur  $\triangle$  ou sur  $\triangledown$  pour atteindre Oui.

Appuyez sur  $\begin{bmatrix} \mathbb{B} \\ \mathbb{C} \end{bmatrix}$  pour sélectionner.

L'écran affiche un mini-avis positif.

### **Suppression des messages texte enregistrés dans le dossier Brouillons**

Suivez la procédure ci-après pour supprimer un message texte enregistré des brouillons de votre radio.

- **1** Effectuez l'une des opérations suivantes :
	- Appuyez sur le bouton **Message texte** préprogrammé. Passez à [étape 3.](#page-2261-0)
	- Appuyez sur  $\begin{bmatrix} \overline{\mathbb{R}} \\ \overline{\mathbb{R}} \end{bmatrix}$  pour accéder au menu.

<span id="page-2261-0"></span>**2** Appuyez sur  $\triangle$  ou sur  $\triangledown$  pour accéder à l'option

Messages. Appuyez sur <sup>( a</sup> pour sélectionner.

- **3** Appuyez sur  $\triangle$  ou sur  $\blacktriangledown$  pour accéder à l'option Brouillons. Appuyez sur <sup>BR</sup> pour sélectionner.
- Appuyez sur ▲ ou sur ▼ pour accéder au

message souhaité. Appuyez sur  $\begin{pmatrix} 60 \\ 0 \end{pmatrix}$  pour sélectionner.

**5** Appuyez à nouveau sur  $\begin{bmatrix} \mathbb{B} \\ \mathbb{B} \end{bmatrix}$  pendant que le message est affiché.

**6** Appuyez sur  $\triangle$  ou sur  $\triangledown$  pour accéder à l'option

Supprimer. Appuyez sur  $\left\lfloor \frac{\pi}{6K} \right\rfloor$  pour supprimer le message texte.

# **Messages texte envoyés**

Dès qu'un message a été envoyé à une autre radio, il est archivé dans le dossier Messages envoyés. Le dernier message texte envoyé est toujours ajouté à la première ligne de la liste des messages envoyés. Vous pouvez renvoyer, transférer, modifier ou supprimer un message texte envoyé.

Le dossier Messages envoyés contient les 30 derniers messages envoyés au maximum. Lorsque que le dossier est plein, le dernier message envoyé remplace le plus ancien figurant dans ce dossier.

Si vous fermez l'écran d'envoi des messages pendant l'envoi d'un message, la radio met à jour l'état du message dans le dossier Messages envoyés sans fournir d'indication visuelle ni sonore.

Si la radio change de mode ou s'éteint avant que l'état d'un message ne soit mis à jour dans le dossier Messages envoyés, la radio ne pourra pas terminer la mise à jour des messages en cours et une icône **Échec envoi** signalera le message.

La radio peut mettre à jour jusqu'à cinq messages en cours. Pendant cette procédure, la radio affiche automatiquement une icône **Échec envoi message** pour indiquer qu'elle ne peut pas envoyer d'autre message.

Exercez une pression longue sur ( $\sum_{i=1}^{\infty}$ ) à tout moment pour revenir à l'écran d'accueil.

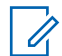

#### **REMARQUE:**

Si le type de canal, par exemple numérique conventionnel ou Capacity Plus ne correspond pas, vous pouvez uniquement modifier, transférer ou supprimer un message envoyé.

### **Affichage des messages texte envoyés**

Suivez la procédure ci-après pour afficher les messages texte envoyés sur votre radio.

- **1** Effectuez l'une des opérations suivantes :
	- Appuyez sur le bouton **Message texte** préprogrammé. Passez à étape 3.
	- Appuyez sur  $\begin{bmatrix} 1 & 1 \\ 0 & 0 \end{bmatrix}$  pour accéder au menu.
- **2** Appuyez sur  $\triangle$  ou sur  $\triangledown$  pour accéder à l'option

Messages. Appuyez sur  $\begin{pmatrix} \mathbb{B} \\ \mathbb{B} \end{pmatrix}$  pour sélectionner.

**3** Appuyez sur  $\triangle$  ou sur  $\triangledown$  pour accéder à l'option

Msges envoyés. Appuyez sur  $\begin{pmatrix} \overline{m} \\ \overline{0}K \end{pmatrix}$  pour sélectionner.

Si le dossier Messages envoyés est vide :

- L'écran affiche Liste Vide.
- Si la tonalité du clavier est activée, une tonalité basse est émise.
- **4** Appuyez sur ▲ ou sur ▼ pour accéder au

message souhaité. Appuyez sur  $\begin{pmatrix} 1 & 0 \\ 0 & 0 \end{pmatrix}$  pour sélectionner.

L'écran affiche une ligne d'objet si le message provient d'une application de messagerie électronique.

### **Envoi de messages texte envoyés**

Suivez la procédure ci-après pour envoyer un message texte envoyé sur votre radio.

Lorsqu'un message envoyé est affiché :

- **1** Appuyez sur  $\begin{bmatrix} 1 & 1 \\ 0 & 0 \end{bmatrix}$  pour accéder au menu.
- **2** Appuyez sur  $\triangle$  ou sur  $\blacktriangledown$  pour accéder à l'option

Renvoyer. Appuyez sur <sup>(FET</sup>) pour sélectionner.

L'écran affiche un mini-avis de transition, indiquant que l'envoi du message est en cours.

**3** Attendez l'accusé de réception.

Si l'opération réussit :

- Une tonalité d'indication positive est émise.
- L'écran affiche un mini-avis positif.

Si l'opération échoue :

- Une tonalité d'indication négative est émise.
- L'écran affiche un mini-avis négatif.

• L'écran Renvoyer s'ouvre sur la radio. Reportezvous à la section [Renvoi de messages texte à la](#page-1915-0) [page 190](#page-1915-0) pour plus d'informations.

### **Suppression de tous les messages texte envoyés du dossier Messages envoyés**

Suivez la procédure ci-après pour supprimer tous les messages texte envoyés contenus dans le dossier Messages envoyés de votre radio.

- **1** Effectuez l'une des opérations suivantes :
	- Appuyez sur le bouton **Message texte** préprogrammé. Passez à [étape 3.](#page-2264-0)
	- Appuyez sur  $\begin{bmatrix} \frac{\overline{a}\overline{b}}{\overline{a}} \end{bmatrix}$  pour accéder au menu.
- **2** Appuyez sur ▲ ou sur ▼ pour accéder à l'option

Messages. Appuyez sur  $\begin{bmatrix} \overline{\mathbb{B}} \\ \overline{\mathbb{B}} \end{bmatrix}$  pour sélectionner.

<span id="page-2264-0"></span>**3** Appuyez sur  $\triangle$  ou sur  $\triangledown$  pour accéder à l'option

Msges envoyés. Appuyez sur  $\begin{pmatrix} 1 & 0 \\ 0 & 0 \end{pmatrix}$  pour sélectionner.

Si le dossier Messages envoyés est vide :

- L'écran affiche Liste Vide.
- Une tonalité est émise.
- **4** Appuyez sur  $\triangle$  ou sur  $\blacktriangledown$  pour accéder à l'option

Supprimer tout. Appuyez sur  $\begin{array}{c} \boxed{33} \\ \hline \end{array}$  pour sélectionner.

- **5** Effectuez l'une des opérations suivantes :
	- Appuyez sur  $\triangle$  ou sur  $\blacktriangledown$  pour atteindre Oui.

Appuyez sur  $\begin{bmatrix} \mathbb{B} \\ \mathbb{C} \end{bmatrix}$  pour sélectionner. L'écran affiche un mini-avis positif.

Appuyez sur  $\triangle$  ou sur  $\nabla$  pour atteindre Non.

Appuyez sur  $\begin{array}{c} \boxed{60} \\ \hline \end{array}$  pour sélectionner. La radio revient à l'écran précédent.

### **Messages texte rapides**

Votre radio prend en charge un maximum de 50 messages texte rapides programmés par votre fournisseur.

Bien que les messages texte rapides soient préprogrammés, vous pouvez les modifier avant de les envoyer.

### **Envoi de messages texte rapides**

Suivez la procédure ci-après pour envoyer des messages texte rapides prédéfinis de votre radio vers un alias prédéfini.

**1** Appuyez sur le bouton **Accès direct** préprogrammé.

L'écran affiche un mini-avis de transition, indiquant que l'envoi du message est en cours.

**2** Attendez l'accusé de réception.

Si l'opération réussit :

- Une tonalité d'indication positive est émise.
- L'écran affiche un mini-avis positif.
- Si l'opération échoue :

- Une tonalité d'indication négative est émise.
- L'écran affiche un mini-avis négatif.
- L'écran Renvoyen s'ouvre sur la radio. Reportezvous à la section [Renvoi de messages texte à la](#page-1915-0) [page 190](#page-1915-0) pour plus d'informations.

# **Message encodeur analogique**

Votre radio peut envoyer des messages préprogrammés de la liste des messages à un alias ou au coordinateur.

# **Envoi de messages encodeur MDC aux coordinateurs**

Suivez la procédure ci-après pour envoyer des messages encodeur MDC aux consoles opérateur sur votre radio.

Appuyez sur  $\begin{bmatrix} \frac{\overline{a} \overline{b}}{\sqrt{a}} \end{bmatrix}$  pour accéder au menu.

**2** Appuyez sur  $\triangle$  ou sur  $\triangledown$  pour accéder à l'option

Message. Appuyez sur (  $\frac{m}{m}$  pour sélectionner.

- **3** Appuyez sur  $\triangle$  ou sur  $\triangledown$  pour accéder à l'option Txt rapide. Appuyez sur (R) pour sélectionner.
- **4** Appuyez sur ▲ ou sur ▼ pour accéder au

message souhaité. Appuyez sur <sup>(B)</sup> pour sélectionner.

L'écran affiche un mini-avis de transition, indiquant que l'envoi du message est en cours.

**5** Attendez l'accusé de réception.

Si l'opération réussit :

- Une tonalité d'indication positive est émise.
- L'écran affiche un mini-avis positif.

Si l'opération échoue :

- Une tonalité d'indication négative est émise.
- L'écran affiche un mini-avis négatif.

**1**

# **Envoi de messages encodeur à 5 tonalités à des contacts**

Suivez la procédure ci-après pour envoyer des messages encodeur à 5 tonalités à des contacts sur votre radio.

**1** Appuyez sur  $\begin{bmatrix} 1 & 1 \\ 0 & 0 \end{bmatrix}$  pour accéder au menu. **2** Appuyez sur  $\triangle$  ou sur  $\triangledown$  pour accéder à l'option Message. Appuyez sur  $\begin{bmatrix} 18 \\ 01 \end{bmatrix}$  pour sélectionner. **3** Appuyez sur  $\triangle$  ou sur  $\triangledown$  pour accéder à l'option Txt rapide. Appuyez sur  $\begin{bmatrix} \mathbb{B} \\ \mathbb{C} \end{bmatrix}$  pour sélectionner. **4** Appuyez sur  $\triangle$  ou sur  $\blacktriangledown$  pour accéder au message souhaité. Appuyez sur  $\begin{pmatrix} \frac{m}{\alpha} \\ \frac{m}{\alpha} \end{pmatrix}$  pour sélectionner.

**5** Appuyez sur **ou sur** v pour accéder au contact souhaité. Appuyez sur **DED** pour sélectionner.

L'écran affiche un mini-avis de transition, indiquant que l'envoi du message est en cours.

**6** Attendez l'accusé de réception.

Si l'opération réussit :

- Une tonalité d'indication positive est émise.
- L'écran affiche un mini-avis positif.

Si l'opération échoue :

- Une tonalité d'indication négative est émise.
- L'écran affiche un mini-avis négatif.

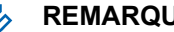

#### IE:

Consultez votre fournisseur ou administrateur système pour en savoir plus.

# **Mise à jour de l'état analogique**

Votre radio peut envoyer des messages préprogrammés de la liste d'états pour indiquer votre activité actuelle à un

contact radio (pour les systèmes 5 Tons) ou à la console opérateur (pour les systèmes MDC).

Le dernier message de confirmation est conservé en haut de la liste d'état. Les autres messages sont classés par ordre alphanumérique.

# **Envoi de mises à jour d'état à des contacts prédéterminés**

Suivez la procédure ci-après pour envoyer des mises à jour d'état à des contacts prédéterminés sur votre radio.

Appuyez sur ▲ ou sur ▼ pour accéder à l'option

État. Appuyez sur  $\begin{bmatrix} \overline{b} \\ 0 \end{bmatrix}$  pour sélectionner.

**2** Appuyez sur  $\triangle$  ou sur  $\blacktriangledown$  pour accéder à l'état

souhaité. Appuyez sur <sup>BR</sup> pour sélectionner.

Lorsque vous appuyez sur le bouton **PTT** depuis la liste d'états des systèmes à 5 tonalités, la radio déclenche l'envoi de la mise à jour d'état sélectionnée et revient à l'écran d'accueil pour lancer un appel vocal.

**3** Appuyez sur  $\triangle$  ou sur  $\triangledown$  pour accéder à l'option

Définir défaut. Appuyez sur  $\begin{pmatrix} 60 \\ 0 \end{pmatrix}$  pour sélectionner.

L'écran affiche un mini-avis de transition, indiquant que l'envoi de la mise à jour d'état est en cours.

**4** Attendez l'accusé de réception.

Si l'opération réussit :

- Une tonalité d'indication positive est émise.
- L'écran affiche un mini-avis positif.
- L'écran affiche le symbole  $\blacktriangleright$  en regard de l'état reconnu.

Si l'opération échoue :

- Une tonalité d'indication négative est émise.
- L'écran affiche un mini-avis négatif.
- L'écran affiche le symbole  $\checkmark$  en regard de l'état précédent.
Consultez la section [Définition du contact par défaut à la](#page-2220-0) [page 495](#page-2220-0) pour en savoir plus sur la définition du contact par défaut sur un système à 5 tonalités.

#### **Affichage des détails de l'état 5 Tons**

Suivez la procédure ci-après pour afficher les détails de l'état 5 Tons sur votre radio.

Vous devez pour cela avoir acheté la clé de licence logicielle.

- **1** Appuyez sur  $\triangle$  ou sur  $\triangledown$  pour accéder à l'option État. Appuyez sur  $\begin{bmatrix} \overline{b} \\ 0 \end{bmatrix}$  pour sélectionner.
- **2** Appuyez sur  $\triangle$  ou sur  $\blacktriangledown$  pour accéder à l'état souhaité. Appuyez sur <sup>BR</sup> pour sélectionner.
- **3** Appuyez sur  $\triangle$  ou sur  $\triangledown$  pour accéder à l'option Voir détails. Appuyez sur **(E)** pour sélectionner. L'écran affiche les informations de l'état sélectionné.

### **Modification des détails de l'état 5 Tons**

Suivez la procédure ci-après pour modifier les détails de l'état 5 Tons de votre radio.

- **1** Appuyez sur  $\triangle$  ou sur  $\triangledown$  pour accéder à l'option  $É$ tat. Appuyez sur  $\begin{bmatrix} \mathbb{B} \\ \mathbb{C} \end{bmatrix}$  pour sélectionner.
- **2** Appuyez sur ▲ ou ▼ pour accéder à l'état souhaité. Appuyez sur  $\begin{bmatrix} \overline{a} \\ 0 \end{bmatrix}$  pour sélectionner.
- **3** Appuyez sur  $\triangle$  ou  $\triangledown$  pour accéder à l'option

Modifier. Appuyez sur <sup>(R)</sup> pour sélectionner.

**4** Une fois qu'un curseur clignotant apparaît, appuyez sur  $\blacklozenge$  pour vous déplacer d'un espace vers la qauche ou sur pour vous déplacer d'un espace vers la droite. Appuyez sur  $(* \leq)$  pour supprimer tous les caractères indésirables. Appuyez de manière prolongée sur  $\left(\begin{matrix} \# & \Box \end{matrix}\right)$  pour modifier la

méthode de saisie de texte. Appuyez sur <sup>53</sup> une fois vos modifications effectuées.

L'écran affiche État enregistré et la radio affiche la liste des états.

## **Cryptage**

Cette fonction protège les utilisateurs contre les possibilités d'écoute sur un canal par des personnes non autorisées grâce à une solution de brouillage logicielle. Les éléments de signalisation et d'identification des utilisateurs ne sont pas cryptés.

La fonction de cryptage doit être activée sur le canal pour que la radio puisse émettre en utilisant le cryptage, mais cela n'est pas nécessaire pour recevoir une communication. Lorsque la radio est sur un canal programmé pour utiliser la fonction de cryptage, elle peut toujours recevoir des transmissions en clair.

Certains modèles de radio ne disposent pas de la fonction de cryptage ou proposent une autre configuration. Consultez votre fournisseur ou administrateur système pour en savoir plus.

Votre radio prend en charge deux types de cryptage, mais **un seul** peut lui être attribué. Ce sont :

- Chiffrement de base
- Cryptage amélioré

Pour décrypter un appel voix ou données protégé par la fonction de cryptage, votre radio doit avoir la même clé de cryptage (pour la fonction Cryptage basique) ou la même valeur de clé et le même ID de clé (pour la fonction Cryptage amélioré) que la radio en émission.

Si votre radio reçoit un appel crypté qui utilise une clé de confidentialité différente ou une valeur de clé et un ID de clé différents, vous entendrez une transmission brouillée (Cryptage basique) ou aucun son (Cryptage amélioré).

Sur un canal programmé pour utiliser la fonction de cryptage, votre radio peut recevoir des appels en clair ou décryptés, en fonction de sa programmation. De plus, toujours selon sa programmation, votre radio peut émettre ou non une tonalité d'avertissement.

La LED est allumée en vert lorsque la radio émet. Elle clignote rapidement lorsque la radio reçoit une transmission cryptée.

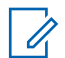

#### **REMARQUE:**

Cette fonction n'est pas applicable dans les canaux de fréquences publiques qui sont dans une même fréquence.

## **Activation/désactivation du cryptage**

Suivez la procédure ci-après pour activer ou désactiver le cryptage sur votre radio.

- **1** Effectuez l'une des opérations suivantes :
	- Appuyez sur le bouton **Cryptage** préprogrammé. Ignorez les étapes ci-dessous.
	- Appuyez sur  $\begin{pmatrix} \mathbb{B} \\ \mathbb{B} \end{pmatrix}$  pour accéder au menu.
- **2** Appuyez sur  $\triangle$  ou sur  $\triangledown$  pour accéder à l'option Config/Infos.Appuyez sur <sup>( B</sup>) pour sélectionner.
- **3** Appuyez sur  $\triangle$  ou sur  $\triangledown$  pour accéder à l'option

Config. radio.Appuyez sur  $\begin{pmatrix} \mathbb{B} \\ \mathbb{C} \end{pmatrix}$  pour sélectionner.

- **4** Appuyez sur ▲ ou sur ▼ pour accéder à l'option Crypt. Appuyez sur **ED** pour sélectionner.
- **5** Effectuez l'une des opérations suivantes :
	- Appuyez sur  $\triangle$  ou sur  $\blacktriangledown$  pour accéder à l'option Activé. Appuyez sur  $\begin{pmatrix} \frac{m}{6K} \\ 0 & \frac{m}{K} \end{pmatrix}$  pour sélectionner. L'écran affiche  $\blacktriangleright$  en regard d'Activé.
	- Appuyez sur  $\triangle$  ou  $\blacktriangledown$  pour accéder à l'option Désactivé. Appuyez sur (R) pour sélectionner. L'écran affiche le symbole  $\checkmark$  en regard de l'option Désactivé.

## **Suppr. réponse**

Cette fonctionnalité empêche votre radio de répondre aux émissions entrantes.

#### **REMARQUE:**

Il s'agit d'une fonction disponible à l'achat. Consultez votre revendeur ou administrateur système pour déterminer comment la radio a été programmée.

Si cette fonctionnalité est activée, votre radio ne génère aucune émission sortante en réponse aux émissions entrantes (Vérification radio, Avertissement d'appel, Désactiver radio, Écoute d'ambiance, Service d'Enregistrement Automatique (SEA), Réponse aux messages privés et Envoi de rapports de position GPS, par exemple). Votre radio ne peut pas recevoir d'appels individuels confirmés lorsque cette fonctionnalité est activée. Toutefois, votre radio peut envoyer des émissions manuellement.

## **Activation ou désactivation de la suppression réponse**

Pour activer ou désactiver la suppression réponse sur votre radio, procédez comme suit.

#### Appuyez sur le bouton **Suppr. réponse** préprogrammé.

Si l'opération réussit :

- Une tonalité d'indication positive est émise.
- L'écran affiche brièvement un mini-avis positif.

Si l'opération échoue :

- Une tonalité d'indication négative est émise.
- L'écran affiche brièvement un mini-avis négatif.

## **Sécurité**

Cette fonction permet d'activer ou de désactiver toute radio du système.

Par exemple, vous pourriez avoir besoin de désactiver une radio volée pour rendre impossible son utilisation, et la réactiver lorsqu'elle aura été récupérée.

Il existe deux méthodes pour activer ou désactiver une radio : avec ou sans authentification.

La fonctionnalité Désactiver radio authentifiée est disponible à l'achat. En mode Désactiver radio authentifiée, une vérification est requise lorsque vous activez ou désactivez une radio. Lorsque votre radio active cette

fonctionnalité sur une radio cible disposant de l'authentification utilisateur, une phrase de passe est requise. La phrase de passe est préprogrammée dans la radio cible via CPS.

Si vous appuyez sur  $\circled{2}$  pendant l'opération d'activation ou de désactivation d'une radio, vous ne recevrez aucun accusé de réception.

**3**

#### **REMARQUE:**

Consultez votre fournisseur ou administrateur système pour en savoir plus.

## **Désactivation des radios**

Suivez la procédure ci-après pour désactiver votre radio.

- **1** Appuyez sur le bouton **Désactiver radio** programmé.
- **2** Appuyez sur  $\triangle$  ou  $\blacktriangledown$  pour accéder à l'ID ou l'alias souhaité.
	- Appuyez sur  $\begin{pmatrix} \mathbb{B} \\ \mathbb{B} \end{pmatrix}$  pour valider la sélection. L'un des événements suivants se produit :
- L'écran affiche Désactiver radio : <ID ou alias du terminal>. La LED clignote en vert.
- Un écran de phrase de passe s'affiche.

Saisissez la phrase de passe. Appuyez sur  $\begin{pmatrix} \frac{1}{100} \\ \frac{1}{100} \end{pmatrix}$ pour continuer.

- Si la phrase de passe est correcte, l'écran affiche un mini-avis de transition, indiquant que la requête est en cours. La LED verte s'allume.
- Si la phrase de passe est incorrecte, l'écran affiche un mini-avis négatif et revient à l'écran précédent.
- **4** Attendez l'accusé de réception.

Si l'opération réussit :

- Une tonalité d'indication positive est émise.
- L'écran affiche un mini-avis positif.

Si l'opération échoue :

- Une tonalité d'indication négative est émise.
- L'écran affiche un mini-avis négatif.

## **Désactivation des radios à l'aide du répertoire**

Suivez la procédure ci-après pour désactiver votre radio à l'aide du répertoire.

**1** Appuyez sur  $\begin{bmatrix} 18 \\ 01 \end{bmatrix}$  pour accéder au menu.

- 2 Appuyez sur  $\triangle$  ou  $\blacktriangledown$  pour accéder à l'option Contacts.Appuyez sur <sup>(186</sup> pour sélectionner.
- **3** Appuyez sur  $\triangle$  ou  $\blacktriangledown$  pour accéder à l'ID ou l'alias souhaité.Appuyez sur <sup>( de )</sup> pour sélectionner.
- **4** Appuyez sur ▲ ou sur ▼ pour accéder à l'option Désac radio.
- **5** Appuyez sur  $\begin{pmatrix} \mathbb{B} \\ \mathbb{B} \end{pmatrix}$  pour valider la sélection. L'un des événements suivants se produit :
	- L'écran affiche Désactiver radio : <ID ou alias du terminal>. La LED clignote en vert.

• Un écran de phrase de passe s'affiche.

 $\left(\begin{array}{c}\n\text{BE} \\
\text{OK}\n\end{array}\right)$ Saisissez la phrase de passe. Appuyez sur pour continuer.

- Si la phrase de passe est correcte, l'écran affiche un mini-avis de transition, indiquant que la requête est en cours. La LED verte s'allume.
- Si la phrase de passe est incorrecte, l'écran affiche un mini-avis négatif et revient à l'écran précédent.
- **6** Attendez l'accusé de réception.

Si l'opération réussit :

- Une tonalité d'indication positive est émise.
- L'écran affiche un mini-avis positif.
- Si l'opération échoue :
- Une tonalité d'indication négative est émise.
- L'écran affiche un mini-avis négatif.

#### **Désactivation des radios à l'aide de la numérotation manuelle**

Suivez la procédure ci-après pour désactiver votre radio à l'aide de la numérotation manuelle.

**1** Appuyez sur  $\begin{bmatrix} 18 \\ 01 \end{bmatrix}$  pour accéder au menu.

**2** Appuyez sur  $\triangle$  ou  $\blacktriangledown$  pour accéder à l'option

Contacts.Appuyez sur <sup>(186</sup> pour sélectionner.

**3** Appuyez sur  $\triangle$  ou sur  $\triangledown$  pour accéder à l'option

Num. manuelle. Appuyez sur  $\begin{pmatrix} m \\ w \end{pmatrix}$  pour sélectionner.

**4** Appuyez sur  $\triangle$  ou sur  $\triangledown$  pour accéder à l'option Numéro radio. Appuyez sur (R) pour sélectionner.

La première ligne affiche Numéro radio :.

- **5** Saisissez l'ID du terminal radio, puis appuyez sur  $\begin{bmatrix} \frac{1}{2} \\ 0 & \end{bmatrix}$  pour continuer.
- **6** Appuyez sur  $\triangle$  ou sur  $\triangledown$  pour accéder à l'option Désac radio.
- **7** Appuyez sur  $\begin{bmatrix} \overline{\mathbb{R}} \\ \overline{\mathbb{R}} \end{bmatrix}$  pour valider la sélection. L'un des événements suivants se produit :
	- L'écran affiche un mini-avis de transition. indiquant que la requête est en cours. La LED clignote en vert.
	- Un écran de phrase de passe s'affiche.

Saisissez la phrase de passe. Appuyez sur  $\begin{pmatrix} \frac{15}{100} \\ \frac{1}{100} \end{pmatrix}$ pour continuer.

- Si la phrase de passe est correcte, l'écran affiche un mini-avis de transition, indiquant que la requête est en cours. La LED verte s'allume.
- Si la phrase de passe est incorrecte, l'écran affiche un mini-avis négatif et revient à l'écran précédent.

**8** Attendez l'accusé de réception.

Si l'opération réussit :

- Une tonalité d'indication positive est émise.
- L'écran affiche un mini-avis positif.

Si l'opération échoue :

- Une tonalité d'indication négative est émise.
- L'écran affiche un mini-avis négatif.

#### **Activation des radios**

Suivez la procédure ci-après pour activer votre radio.

- **1** Appuyez sur le bouton **Activer radio** programmé.
- **2** Appuyez sur  $\triangle$  ou  $\blacktriangledown$  pour accéder à l'ID ou l'alias souhaité.
- **3** Appuyez sur **(E)** pour valider la sélection. L'un des événements suivants se produit :
	- L'écran affiche Activer radio : <ID ou alias du terminal>. La LED verte s'allume.

• Un écran de phrase de passe s'affiche.

Saisissez la phrase de passe. Appuyez sur  $\begin{pmatrix} 1 & 1 \\ 0 & 0 \end{pmatrix}$ pour continuer.

- Si la phrase de passe est correcte, l'écran affiche un mini-avis de transition, indiquant que la requête est en cours. La LED verte s'allume.
- Si la phrase de passe est incorrecte, l'écran affiche un mini-avis négatif et revient à l'écran précédent.
- **4** Attendez l'accusé de réception.

Si l'opération réussit :

- Une tonalité d'indication positive est émise.
- L'écran affiche un mini-avis positif.
- Si l'opération échoue :
- Une tonalité d'indication négative est émise.
- L'écran affiche un mini-avis négatif.

#### **Activation des radios à l'aide du répertoire**

Suivez la procédure ci-après pour activer votre radio à l'aide du répertoire.

**1** Appuyez sur  $\begin{bmatrix} 18 \\ 01 \end{bmatrix}$  pour accéder au menu.

- 2 Appuyez sur  $\triangle$  ou  $\blacktriangledown$  pour accéder à l'option Contacts.Appuyez sur <sup>(186</sup> pour sélectionner.
- **3** Appuyez sur  $\triangle$  ou  $\blacktriangledown$  pour accéder à l'ID ou l'alias souhaité.Appuyez sur <sup>( de )</sup> pour sélectionner.
- **4** Appuyez sur ▲ ou sur ▼ pour accéder à l'option Activer radio.
	- Appuyez sur  $\begin{pmatrix} \mathbb{B} \\ \mathbb{B} \end{pmatrix}$  pour valider la sélection. L'un des événements suivants se produit :
	- L'écran affiche Activer radio : <ID ou alias du terminal>. La LED verte s'allume.

• Un écran de phrase de passe s'affiche.

Saisissez la phrase de passe. Appuyez sur  $\begin{pmatrix} 60 \\ 00 \end{pmatrix}$ pour continuer.

- Si la phrase de passe est correcte, l'écran affiche un mini-avis de transition, indiquant que la requête est en cours. La LED verte s'allume.
- Si la phrase de passe est incorrecte, l'écran affiche un mini-avis négatif et revient à l'écran précédent.
- **6** Attendez l'accusé de réception.

Si l'opération réussit :

- Une tonalité d'indication positive est émise.
- L'écran affiche un mini-avis positif.

Si l'opération échoue :

- Une tonalité d'indication négative est émise.
- L'écran affiche un mini-avis négatif.

**5**

## **Activation des radios à l'aide de la numérotation manuelle**

Suivez la procédure ci-après pour activer votre radio à l'aide de la numérotation manuelle.

**1** Appuyez sur  $\begin{bmatrix} 18 \\ 01 \end{bmatrix}$  pour accéder au menu.

**2** Appuyez sur  $\triangle$  ou  $\blacktriangledown$  pour accéder à l'option

Contacts.Appuyez sur <sup>(B)</sup> pour sélectionner.

**3** Appuyez sur  $\triangle$  ou sur  $\triangledown$  pour accéder à l'option

Num. manuelle. Appuyez sur  $\begin{pmatrix} m \\ w \end{pmatrix}$  pour sélectionner.

**4** Appuyez sur  $\triangle$  ou sur  $\triangledown$  pour accéder à l'option

 $Appel$  indiv. Appuyez sur  $\begin{bmatrix} \mathbb{B} \\ \mathbb{C} \end{bmatrix}$  pour sélectionner.

La première ligne affiche Numéro radio :.

- **5** Saisissez l'ID du terminal radio, puis appuyez sur  $\begin{bmatrix} \frac{1}{2} \\ 0 & \end{bmatrix}$  pour continuer.
- **6** Appuyez sur  $\triangle$  ou sur  $\blacktriangledown$  pour accéder à l'option Activer radio.
- **7** Appuyez sur  $\begin{bmatrix} \overline{\mathbb{R}} \\ \overline{\mathbb{R}} \end{bmatrix}$  pour valider la sélection. L'un des événements suivants se produit :
	- L'écran affiche Activer radio : <ID ou alias du terminal>. La LED verte s'allume.
	- Un écran de phrase de passe s'affiche.

Saisissez la phrase de passe. Appuyez sur  $\begin{pmatrix} 60 \\ 00 \end{pmatrix}$ pour continuer.

- Si la phrase de passe est correcte, l'écran affiche un mini-avis de transition, indiquant que la requête est en cours. La LED verte s'allume.
- Si la phrase de passe est incorrecte, l'écran affiche un mini-avis négatif et revient à l'écran précédent.

**8** Attendez l'accusé de réception.

Si l'opération réussit :

- Une tonalité d'indication positive est émise.
- L'écran affiche un mini-avis positif.

Si l'opération échoue :

- Une tonalité d'indication négative est émise.
- L'écran affiche un mini-avis négatif.

## **Lone Worker**

Cette fonction envoie une alarme d'urgence lorsque la radio reste inutilisée, par exemple si l'utilisateur n'appuie pas sur un bouton ou ne sélectionne pas de canal pendant une durée prédéterminée.

Après expiration de ce délai, la radio vous avertit en émettant une tonalité d'indication sonore.

Si vous ne confirmez pas avoir entendu cette tonalité en appuyant sur l'une des touches avant l'expiration du délai de rappel, la radio envoie une alarme d'urgence.

Une seule alarme d'urgence peut être associée à cette fonction :

- Alarme d'urgence
- Alarme d'urgence avec appel
- Alarme d'urgence suivie d'un appel vocal

La radio reste en mode Urgence et autorise les messages vocaux jusqu'à la prochaine action de l'utilisateur. Consultez la section [Gestion de l'urgence à la page 515](#page-2240-0) pour en savoir plus sur la désactivation du mode Urgence.

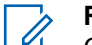

#### **REMARQUE:**

Consultez votre fournisseur ou administrateur système pour en savoir plus.

## **Fonctions de verrouillage par mot de passe**

Cette fonctionnalité vous permet de restreindre l'accès à la radio en demandant un mot de passe lorsque l'appareil est sous tension.

**2**

## **Accès par mot de passe aux radios**

Suivez la procédure ci-après pour accéder à votre radio en utilisant un mot de passe.

- **1** Saisissez votre mot de passe à quatre chiffres.
	- Appuyez sur  $\triangle$  ou sur  $\blacktriangledown$  pour modifier la valeur numérique de chaque chiffre, puis

appuyez sur للله pour saisir le chiffre sélectionné et placer le curseur sur le chiffre suivant.

Appuyez sur  $\begin{bmatrix} 18 \\ 01 \end{bmatrix}$  pour saisir le mot de passe.

Si l'opération réussit, la radio se met sous tension. Si l'opération échoue :

- À l'issue de la première et de la deuxième tentative, l'écran affiche Mot de passe Erroné. Répétez étape 1.
- À l'issue de la troisième tentative, l'écran affiche Mot de passe Erroné, puis Radio Verrouillée. Une tonalité est émise. La LED jaune clignote double. Votre radio passe à l'état verrouillé pendant 15 minutes.

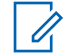

#### **REMARQUE:**

En mode verrouillé, votre radio répond uniquement aux commandes du **bouton Marche/Arrêt - Volume** et du bouton programmé **Rétro-éclairage**.

## **Activation/désactivation de la fonction de verrouillage par mot de passe**

Suivez la procédure ci-après pour activer ou désactiver la fonction de verrouillage par mot de passe sur votre radio.

- **1** Appuyez sur  $\begin{bmatrix} \frac{m}{c} \\ m \end{bmatrix}$  pour accéder au menu.
- **2** Appuyez sur  $\triangle$  ou sur  $\blacktriangledown$  pour accéder à l'option

Config/Infos. Appuyez sur  $\begin{bmatrix} 1 & 1 \\ 0 & 0 \end{bmatrix}$  pour sélectionner.

**3** Appuyez sur  $\triangle$  ou sur  $\triangledown$  pour accéder à l'option

Config. radio. Appuyez sur  $\begin{array}{c} \boxed{32} \\ \hline \end{array}$  pour sélectionner.

- **4** Appuyez sur ▲ ou sur ▼ pour accéder à l'option Verrou MdP. Appuyez sur <sup>88</sup> pour sélectionner.
- **5** Saisissez votre mot de passe à quatre chiffres.
	- Utilisez un microphone à clavier.
	- Appuyez sur  $\triangle$  ou sur  $\blacktriangledown$  pour modifier la valeur numérique de chaque chiffre, puis

68 appuyez sur لَمْقَا pour saisir le chiffre sélectionné et placer le curseur sur le chiffre suivant. Une tonalité d'indication positive est émise pour chaque chiffre.

**6**

Appuyez sur  $\begin{pmatrix} 18 \\ 01 \end{pmatrix}$  pour saisir le mot de passe.

Si le mot de passe est incorrect, l'écran affiche Mot de passe Erroné et revient automatiquement au menu précédent.

**7** Effectuez l'une des opérations suivantes :

Appuyez sur  $\triangle$  ou sur  $\blacktriangledown$  pour accéder à

l'option Activer. Appuyez sur  $\begin{pmatrix} \mathbb{B} \\ \mathbb{B} \end{pmatrix}$  pour sélectionner.

L'écran affiche le symbole  $\vee$  en regard de l'option Activer.

Appuyez sur  $\triangle$  ou sur  $\blacktriangledown$  pour accéder à

l'option Désactiver. Appuyez sur  $\begin{pmatrix} \mathbb{B} \\ \mathbb{O} \end{pmatrix}$  pour sélectionner.

L'écran affiche le symbole  $\checkmark$  en regard de l'option Désactiver.

#### **Déverrouillage des radios**

Lorsqu'elle est verrouillée, votre radio ne peut recevoir aucun appel, ni même les appels d'urgence. Suivez la procédure ci-après pour déverrouiller votre radio.

Effectuez l'une des opérations suivantes :

- Si la radio est allumée, patientez 15 minutes, puis répétez les étapes de la section [Accès par mot de](#page-1936-0) [passe aux radios à la page 211](#page-1936-0) pour accéder à la radio.
- Si la radio est éteinte, allumez-la. Votre radio relance le délai de 15 minutes d'attente en mode verrouillé.

Une tonalité est émise. La LED jaune clignote double. L'écran affiche Radio Verrouillée.

Patientez 15 minutes, puis répétez les étapes de la section [Accès par mot de passe aux radios à la page](#page-1936-0) [211](#page-1936-0) pour accéder à la radio.

## **Modification des mots de passe**

Suivez la procédure ci-après pour modifier les mots de passe utilisés sur votre radio.

**1** Appuyez sur  $\begin{bmatrix} \mathbb{B} \\ \mathbb{B} \end{bmatrix}$  pour accéder au menu.

2 Appuyez sur  $\triangle$  ou sur  $\blacktriangledown$  pour accéder à l'option

Config/Infos. Appuyez sur  $\begin{pmatrix} \mathbb{B} \\ \mathbb{B} \end{pmatrix}$  pour sélectionner.

**3** Appuyez sur  $\triangle$  ou sur  $\triangledown$  pour accéder à l'option

Config. radio. Appuyez sur  $\begin{pmatrix} \mathbb{B} \\ \mathbb{C} \end{pmatrix}$  pour sélectionner.

- **4** Appuyez sur ▲ ou sur ▼ pour accéder à l'option Verrou MdP. Appuyez sur ( R ) pour sélectionner.
- **5** Saisissez votre mot de passe à quatre chiffres, puis appuyez sur  $\begin{pmatrix} \mathbb{B} \\ \mathbb{B} \end{pmatrix}$  pour continuer.

Si le mot de passe est incorrect, l'écran affiche Mot de passe Erroné et revient automatiquement au menu précédent.

**6** Appuyez sur  $\triangle$  ou sur  $\triangledown$  pour accéder à l'option

Changer MdP. Appuyez sur **( BB**) pour sélectionner.

**7** Saisissez un nouveau mot de passe à quatre

chiffres, puis appuyez sur  $\begin{bmatrix} 1 & 1 \\ 0 & 0 \end{bmatrix}$  pour continuer.

**8** Saisissez le nouveau mot de passe à quatre chiffres

une nouvelle fois, puis appuyez sur  $\begin{pmatrix} \frac{m}{\alpha k} \\ \frac{m}{\alpha k} \end{pmatrix}$  pour continuer.

Si l'opération réussit, l'écran affiche Mot de passe changé.

Si l'opération échoue, l'écran affiche Mots de passe incorrects.

L'écran revient automatiquement au menu précédent.

#### **Liste des notifications**

Votre radio gère une liste des notifications qui indique les éléments « non lus » sur le canal, tels que les messages texte, les télégrammes, les appels manqués et les avertissements d'appel.

L'icône **Notification** s'affiche à l'écran lorsque la liste des notifications comprend un ou plusieurs éléments.

La liste des notifications peut contenir un nombre maximal de 30 messages texte et 10 avertissements d'appels ou appels manqués. Ce nombre dépend de la capacité des listes de fonctions individuelles (tickets de tâches, messages texte, avertissements d'appel ou appels manqués).

#### **Accès à la liste des notifications**

Suivez la procédure ci-après pour accéder à la liste des notifications de votre radio.

- **1** Effectuez l'une des opérations suivantes :
	- Appuyez sur le bouton programmé **Notification**. Ignorez les étapes ci-dessous.
	- Appuyez sur  $\begin{pmatrix} 100 \\ 000 \end{pmatrix}$  pour accéder au menu.
- **2** Appuyez sur  $\triangle$  ou sur  $\triangledown$  pour accéder à l'option

Notification. Appuyez sur **(E)** pour sélectionner.

**3** Appuyez sur **ou sur** v pour accéder à

l'événement souhaité. Appuyez sur **du** pour sélectionner.

**4** Exercez une pression longue sur (2) pour revenir à l'écran d'accueil.

## **Système de transpondeur à portée automatique**

Le système de transpondeur à portée automatique (ARTS, Auto-Range Transponder System) est une fonction

analogique conçue pour vous informer lorsque votre radio est hors de portée d'autres radios équipées de la fonction ARTS.

Les radios équipées de la fonction ARTS transmettent ou reçoivent des signaux régulièrement pour confirmer qu'elles sont à portée les unes des autres.

Votre radio assure l'indication des états comme suit : **Première alerte**

Une tonalité est émise.

L'écran affiche À portée après l'alias de canal.

#### **Alerte ARTS à portée**

Si ce type d'avertissement est programmé, une tonalité est émise.

L'écran affiche À portée après l'alias de canal.

#### **Alerte ARTS hors portée**

Une tonalité est émise. La LED clignote rapidement en rouge.

Le message Hors de portée et l'écran d'accueil s'affichent en alternance.

#### **REMARQUE:**

Consultez votre fournisseur ou administrateur système pour en savoir plus.

## **Programmation par liaison radio**

Votre fournisseur peut procéder à la mise à jour à distance, soit sans connexion physique, de votre radio à l'aide de la programmation par liaison radio (OTAP). En outre, certains paramètres peuvent également être configurés par programmation OTAP.

Lorsque votre radio passe en mode OTAP, la LED verte clignote.

Lorsque votre radio reçoit des volumes de données élevés :

- L'icône **Données en volume élevé** s'affiche à l'écran.
- Le canal devient occupé.
- Le fait d'appuyer sur le bouton **PTT** déclenche une tonalité négative.

Une fois la programmation OTAP terminée, selon le type de configuration :

- Une tonalité est émise. L'écran affiche Actualisation Redémarrage. Votre radio redémarre en se mettant hors tension puis de nouveau sous tension.
- Vous avez le choix entre Redémarrer et Retarder. Si vous sélectionnez Retarder, votre radio revient à

l'écran précédent. L'écran affiche l'icône **Retardateur OTAP** jusqu'au redémarrage.

Lorsque votre radio se met sous tension après le redémarrage automatique :

- En cas de réussite, l'écran affiche MàJ logiciel terminée.
- En cas d'échec, l'écran affiche MàJ logiciel échouée.

Consultez la section [Vérification des informations de mise](#page-1973-0) [à jour logicielle à la page 248](#page-1973-0) pour en savoir plus sur la version logicielle mise à jour.

## **Suppression Tx**

La fonctionnalité Suppression d'émission permet aux utilisateurs de bloquer toutes les émissions de la radio.

#### **REMARQUE:**

Les fonctionnalités Bluetooth et Wi-Fi sont disponibles en mode Suppression d'émission.

## **Activation de la suppression d'émission**

Pour activer la suppression d'émission, procédez comme suit.

Effectuez l'une des opérations suivantes :

Appuyez sur  $\triangle$  ou  $\nabla$  pour accéder à l'option Suppression  $Tx$  et appuyez sur $\left(\begin{matrix} \mathbb{B}\end{matrix}\right)$  pour

sélectionner.

- Appuyez sur le bouton programmable **Suppression Tx**.
- Une tonalité d'indication positive est émise.
- L'écran affiche Suppression d'émission activée.

#### **REMARQUE:**

L'état de la suppression d'émission ne change pas après la mise sous tension de la radio.

## **Désactivation de la suppression d'émission**

Pour désactiver la suppression d'émission, procédez comme suit.

Effectuez l'une des opérations suivantes :

Appuyez sur  $\triangle$  ou  $\nabla$  pour accéder à l'option

Suppression  $Tx$  et appuyez sur $\overline{\begin{smallmatrix} 60\\ 0mm\end{smallmatrix}}$  pour sélectionner.

- Appuyez sur le bouton programmable **Suppression d'émission**.
- Une tonalité d'indication négative est émise. L'émission fonctionne normalement.
- L'écran affiche Suppression d'émission désactivée.

## **Fonctionnement Wi-Fi**

Wi-Fi® est une marque déposée de Wi-Fi Alliance® .

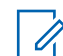

#### **REMARQUE:**

Cette fonctionnalité s'applique uniquement aux modèles DP4801e.

Cette fonction vous permet de configurer un réseau Wi-Fi et de vous y connecter. Wi-Fi prend en charge les mises à jour du micrologiciel (firmware), du codeplug et des ressources de la radio, par exemple les packs linguistiques et annonces vocales.

#### **Activation/désactivation du Wi-Fi**

Le bouton programmé **Wi-Fi activé ou désactivé** est attribué par votre revendeur ou administrateur système. Consultez votre revendeur ou administrateur système pour déterminer comment la radio a été programmée.

Selon les besoins de l'utilisateur, il est possible de personnaliser les annonces vocales pour le bouton **Wi-Fi activé ou désactivé** programmé via CPS. Consultez votre fournisseur ou administrateur système pour en savoir plus.

Vous pouvez activer ou désactiver le Wi-Fi en procédant de l'une des manières suivantes.

• Appuyez sur le bouton programmé **Wi-Fi activé ou désactivé**. Une annonce vocale indique l'activation du Wi-Fi ou la désactivation du Wi-Fi.

- Accédez à cette fonction par le biais du menu.
	- a. Appuyez sur  $\begin{bmatrix} \mathbb{B} \\ \mathbb{B} \end{bmatrix}$  pour accéder au menu.
	- b. Appuyez sur  $\triangle$  ou  $\nabla$  pour accéder à WiFi et appuyez sur $\begin{pmatrix} m \\ m \end{pmatrix}$  pour sélectionner.
	- c. Appuyez sur  $\triangle$  ou  $\nabla$  pour accéder à Wi-Fi On et appuyez sur $\begin{bmatrix} \overline{m} \\ m \end{bmatrix}$  pour sélectionner.

Appuyez sur  $\begin{bmatrix} 18 \\ 01 \end{bmatrix}$  pour activer le Wi-Fi. L'écran affiche  $\blacktriangledown$  en regard de l'option Activé.

Appuyez sur  $\begin{bmatrix} \overline{\mathbb{R}} \\ \overline{\mathbb{R}} \end{bmatrix}$  pour désactiver le Wi-Fi.  $\bullet$  ne s'affiche plus en regard d'Activé.

## **Connexion à un point d'accès réseau**

Lorsque vous activez le Wi-Fi, la radio effectue un balayage et se connecte à un point d'accès réseau.

Vous pouvez également vous connecter à un point d'accès réseau à l'aide du menu.

- **1** Appuyez sur  $\begin{bmatrix} 1 & 1 \\ 0 & 0 \end{bmatrix}$  pour accéder au menu.
- **2** Appuyez sur **ou** pour accéder à WiFi et appuyez sur $\begin{bmatrix} \mathbb{B} \\ \mathbb{C} \end{bmatrix}$  pour sélectionner.
- **3** Appuyez sur **ou** pour accéder à Réseaux et appuyez sur $\begin{pmatrix} m \\ m \end{pmatrix}$  pour sélectionner.
- **4** Appuyez sur ▲ ou ▼ pour accéder à un point d'accès réseau et appuyez sur <sup>[511</sup>] pour sélectionner.
- **5** Appuyez sur **ou** ou **v** pour accéder à Connecter et appuyez sur  $\begin{bmatrix} \mathbb{B} \\ \mathbb{B} \end{bmatrix}$  pour sélectionner.

**6**

Saisissez le mot de passe et appuyez sur  $\frac{100}{90}$ 

Une fois la connexion établie, un avis s'affiche sur la radio et le point d'accès réseau est enregistré dans la liste des profils.

#### **Vérification de l'état de la connexion Wi-Fi**

Pour vérifier l'état de la connexion Wi-Fi, procédez comme suit.

Appuyez sur le bouton programmé **Requête d'état Wi-Fi** pour être informé de l'état de la connexion par le biais d'une annonce vocale. Une annonce vocale indique Wi-Fi désactivé, Wi-Fi activé sans connexion ou Wi-Fi activé avec connexion.

- L'écran affiche Wi-Fi Off lorsque le Wi-Fi est désactivé.
- L'écran affiche Wi-Fi On, Connecté lorsque la radio est connectée à un réseau.
- L'écran affiche Wi-Fi On, Déconnecté lorsque le Wi-Fi est activé et que la radio n'est connectée à aucun réseau.

Selon les besoins de l'utilisateur, il est possible de personnaliser les annonces vocales des résultats des requêtes d'état Wi-Fi via CPS. Consultez votre fournisseur ou administrateur système pour en savoir plus.

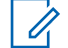

#### **REMARQUE:**

Le bouton préprogrammé **Requête d'état Wi-Fi** est attribué par votre revendeur ou administrateur système. Consultez votre revendeur ou administrateur système pour déterminer comment la radio a été programmée.

#### **Actualisation de la liste de réseaux**

Suivez la procédure ci-après pour actualiser la liste des réseaux.

- Effectuez les opérations suivantes pour actualiser la liste des réseaux par le biais du menu.
	- a. Appuyez sur  $\begin{bmatrix} \mathbb{B} \\ \mathbb{C} \end{bmatrix}$  pour accéder au menu.
	- b. Appuyez sur  $\triangle$  ou  $\nabla$  pour accéder à WiFi et appuyez sur $\begin{bmatrix} \mathbb{B} \\ \mathbb{B} \end{bmatrix}$  pour sélectionner.

c. Appuvez sur  $\triangle$  ou  $\nabla$  pour accéder à Réseaux

et appuyez sur  $\begin{bmatrix} 1 & 1 \\ 0 & 0 \end{bmatrix}$  pour sélectionner.

Lorsque vous entrez dans le menu Réseaux, la radio actualise automatiquement la liste des réseaux.

• Si vous êtes déjà dans le menu Réseaux, effectuez l'action suivante pour actualiser la liste des réseaux.

Appuyez sur  $\triangle$  ou  $\nabla$  pour accéder à Actualiser

et appuyez sur  $\begin{pmatrix} \mathbb{H} \\ \mathbb{R} \end{pmatrix}$  pour sélectionner.

La radio s'actualise et affiche la liste des réseaux la plus récente.

## **Ajout d'un réseau**

**1**

Si un réseau préféré n'apparaît pas dans la liste des réseaux disponibles, procédez de la manière suivante pour ajouter un réseau.

Appuyez sur  $\begin{bmatrix} 1 & 1 \\ 0 & 0 \end{bmatrix}$  pour accéder au menu.

- **2** Appuyez sur  $\triangle$  ou  $\blacktriangledown$  pour accéder à WiFi et appuyez sur $\begin{array}{c} \boxed{m} \\ \hline \end{array}$  pour sélectionner.
- **3** Appuyez sur **ou** pour accéder à Réseaux et appuyez sur $\begin{bmatrix} \mathbb{B} \\ \mathbb{B} \end{bmatrix}$  pour sélectionner.
- **4** Appuyez sur ▲ ou ▼ pour accéder à Ajouter réseau et appuyez sur (R) pour sélectionner.
- **5** Saisissez l'identifiant SSID (Service Set Identifier) et appuyez sur  $\begin{pmatrix} \overline{m} \\ \overline{0}K \end{pmatrix}$
- **Appuyez sur**  $\triangle$  **ou**  $\nabla$  **pour accéder à Ouvrir et** appuyez sur $\begin{bmatrix} \frac{m}{c} \\ \frac{m}{c} \end{bmatrix}$  pour sélectionner.

**7**

Saisissez le mot de passe et appuyez sur  $\begin{bmatrix} \mathbb{B} \\ \mathbb{B} \end{bmatrix}$ 

La radio affiche un mini-avis positif pour indiquer que le réseau est correctement enregistré.

## **Affichage des détails des points d'accès réseau**

Procédez comme suit pour afficher les détails des points d'accès réseau.

**1** Appuyez sur  $\begin{bmatrix} 1 & 1 \\ 0 & 0 \end{bmatrix}$  pour accéder au menu.

- **2** Appuyez sur  $\triangle$  ou  $\nabla$  pour accéder à WiFi et appuyez sur **ELD** pour sélectionner.
- **3** Appuyez sur  $\triangle$  ou  $\blacktriangledown$  pour accéder à Réseaux et appuyez sur var pour sélectionner.
- **4** Appuyez sur  $\triangle$  ou  $\blacktriangledown$  pour accéder à un point

d'accès réseau et appuyez sur <sup>[511</sup>] pour sélectionner.

**5** Appuyez sur **ou** pour accéder à Voir

détails et appuyez sur <sup>( a</sup> pour sélectionner.

Pour un point d'accès réseau connecté, les informations suivantes s'affichent : identifiant SSID (Service Set Identifier), mode de sécurité, adresse MAC (Media Access Control) et adresse IP (Internet Protocol).

Pour un point d'accès réseau non connecté, les informations suivantes s'affichent : identifiant SSID (Service Set Identifier) et mode de sécurité.

#### **Suppression de points d'accès réseau**

Effectuez les opérations suivantes pour supprimer les points d'accès réseau de la liste des profils.

- **1** Appuyez sur  $\begin{bmatrix} \overline{w} \\ w \end{bmatrix}$  pour accéder au menu.
- **2** Appuyez sur **ou** pour accéder à WiFi et

appuyez sur $\begin{bmatrix} \mathbb{B} \\ \mathbb{B} \end{bmatrix}$  pour sélectionner.

- **3** Appuyez sur **A** ou **v** pour accéder à Réseaux et appuyez sur $\begin{array}{c} \boxed{m} \\ \hline \end{array}$  pour sélectionner.
- **4** Appuyez sur ▲ ou ▼ pour accéder au point d'accès réseau sélectionné et appuyez sur $\begin{bmatrix} \mathbb{B} \\ \mathbb{C} \end{bmatrix}$  pour sélectionner.
- **5** Appuyez sur  $\triangle$  ou  $\nabla$  pour accéder à Supprimer et appuyez sur  $\begin{pmatrix} \mathbb{B} \\ \mathbb{B} \end{pmatrix}$  pour sélectionner.
- **6** Appuyez sur **a** ou **v** pour accéder à Oui et

appuyez sur $\begin{pmatrix} \mathbb{B} \\ \mathbb{B} \end{pmatrix}$  pour sélectionner.

La radio affiche un mini-avis positif pour indiquer que le point d'accès réseau sélectionné est bien supprimé.

## **Programmation par face avant**

Vous pouvez personnaliser certains paramètres à l'aide de la programmation par face avant (FPP, Front Panel

Programming) afin d'améliorer l'utilisation de votre radio selon vos préférences.

Les boutons ci-après sont à utiliser comme suit pour parcourir les paramètres.

#### **Boutons de navigation haut/bas**

Appuyez sur ce bouton pour parcourir les options horizontalement ou verticalement, ou pour augmenter ou réduire une valeur.

#### **Bouton OK/Menu**

Appuyez sur ce bouton pour sélectionner l'option ou ouvrir un sous-menu.

#### **Bouton Retour/Accueil**

Exercez une pression courte sur ce bouton pour revenir au menu précédent ou pour fermer l'écran de sélection.

Exercez une pression longue sur ce bouton à tout moment pour revenir à l'écran d'accueil.

## **Activation du mode Programmation par face avant**

Suivez la procédure ci-après pour activer le mode Programmation par face avant sur votre radio.

**1** Appuyez sur  $\begin{bmatrix} 1 & 1 \\ 0 & 0 \end{bmatrix}$  pour accéder au menu.

**2** Appuyez sur  $\triangle$  ou sur  $\triangledown$  pour accéder à l'option

Config/Infos.Appuyez sur <sup>( Fig.</sup> pour sélectionner.

**3** Appuyez sur  $\triangle$  ou sur  $\triangledown$  pour accéder à l'option Program. Radio. Appuyez sur (E) pour sélectionner.

#### **Modification des paramètres du mode FPP**

Vous pouvez utiliser les boutons suivants pour parcourir les paramètres.

 $\blacktriangle$ ,  $\blacktriangledown$ : pour faire défiler les options, augmenter/ diminuer les valeurs, naviguer verticalement.

- $\begin{array}{l} \text{\tiny{[B]}} \ \text{\tiny{[B]}} \ \text{\tiny{[C]}} \ \text{\tiny{[C]}} \ \text{\$ menu.
- ້ງ )<br>• : une pression courte pour revenir au menu précédent ou fermer l'écran de sélection. Exercez une pression longue pour revenir à l'écran d'accueil.

# **Fonctions utilitaires**

Ce chapitre présente les fonctions de configuration/infos disponibles sur votre radio.

## **Verrouillage et déverrouillage du clavier**

Suivez la procédure ci-après pour verrouiller ou déverrouiller le clavier de votre radio.

- **1** Effectuez l'une des opérations suivantes :
	- Appuyez sur  $\left(\begin{matrix} \mathbb{B} \\ \mathbb{B} \\ \mathbb{B} \end{matrix}\right)$ , puis sur  $\left(\begin{matrix} \ast & \ast \\ \ast & \ast \end{matrix}\right)$ , lanorez les étapes suivantes.

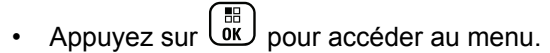

- **2** Appuyez sur  $\triangle$  ou sur  $\triangledown$  pour accéder à l'option Config/Infos. Appuyez sur **Lox** pour sélectionner.
- **3** Appuyez sur  $\triangle$  ou sur  $\triangledown$  pour accéder à l'option Config. radio. Appuyez sur  $\begin{pmatrix} 1 & 0 \\ 0 & 0 \end{pmatrix}$  pour sélectionner.
- **4** Appuyez sur  $\triangle$  ou  $\blacktriangledown$  pour accéder à l'option

Verrouiller le clavier. Appuyez sur  $\begin{pmatrix} \mathbb{B} \\ \mathbb{B} \end{pmatrix}$  pour sélectionner.

- Si le clavier est verrouillé, l'écran affiche Clavier verrouillé.
- Si le clavier est déverrouillé, l'écran affiche Clavier déverrouillé.

La radio revient à l'écran d'accueil.

## **Activation/désactivation du transfert d'appel**

Vous pouvez transférer tous les appels reçus par votre radio vers une autre radio.

**1** Appuyez sur  $\begin{bmatrix} 1 & 1 \\ 0 & 0 \end{bmatrix}$  pour accéder au menu. Appuyez sur ▲ ou sur ▼ pour accéder à l'option Config/Infos. Appuyez sur **(Ref)** pour sélectionner. **3** Appuyez sur  $\triangle$  ou sur  $\triangledown$  pour accéder à l'option

Config. radio.Appuyez sur  $\begin{pmatrix} \frac{18}{100} \\ 0 & \frac{1}{100} \end{pmatrix}$  pour sélectionner.

**4** Appuyez sur ▲ ou ▼ pour accéder à l'option

Renvoi d'appel. Appuyez sur  $\begin{pmatrix} \mathbb{B} \\ \mathbb{B} \end{pmatrix}$  pour sélectionner.

**5** Effectuez l'une des opérations suivantes :

- Appuyez sur  $\triangle$  ou  $\blacktriangledown$  pour activer le transfert d'appel. Si cette option est activée, le symbole apparaît en regard de la mention Activé.
- Appuyez sur  $\triangle$  ou  $\blacktriangledown$  pour désactiver le transfert d'appel. Si cette option est désactivée, le symbole  $\checkmark$  n'est plus affiché en regard de la mention Activé.

## **Identification du type de câble**

Procédez comme suit pour choisir le type de câble connecté à votre radio.

```
Appuyez sur \begin{bmatrix} \mathbb{B} \\ \mathbb{B} \end{bmatrix} pour accéder au menu.
```
**2** Appuyez sur  $\triangle$  ou sur  $\blacktriangledown$  pour accéder à l'option

Config/Infos. Appuyez sur <sup>(R)</sup> pour sélectionner.

**3** Appuyez sur  $\triangle$  ou sur  $\blacktriangledown$  pour accéder à l'option

Config. radio. Appuyez sur  $\begin{pmatrix} \frac{1}{b} \\ 0 \end{pmatrix}$  pour sélectionner.

- **4** Appuyez sur ▲ ou ▼ pour accéder à l'option Tupe de câble. Appuyez sur  $\begin{bmatrix} 1 & 0 \\ 0 & 0 \end{bmatrix}$  pour sélectionner.
- **5** Appuyez sur  $\triangle$  ou  $\blacktriangledown$  pour modifier l'option sélectionnée.
	- Le type de câble actuel est indiqué par un symbole  $\mathcal{L}$  .

## **Liste de réception flexible**

La liste de réception flexible est une fonctionnalité qui vous permet de créer et d'attribuer des membres dans la liste du groupe de parole de réception. Votre radio peut prendre en charge un maximum de 16 membres dans la liste. Cette fonctionnalité est prise en charge dans Capacity Plus.

#### **Activation/désactivation de la liste de réception flexible**

Suivez la procédure ci-après pour activer ou désactiver la liste de réception flexible.

**1** Effectuez l'une des opérations suivantes :

**1**

- Appuyez sur le bouton programmé **Liste de réception flexible**. Ignorez les étapes suivantes.
- Appuyez sur  $\begin{bmatrix} \overline{m} \\ m \end{bmatrix}$  pour accéder au menu.
- **2** Appuyez sur  $\triangle$  ou  $\blacktriangledown$  pour accéder à l'option Liste  $Rx$  Flexible. Appuyez sur  $\begin{pmatrix} m \\ w \end{pmatrix}$  pour sélectionner.
- **3** Effectuez l'une des opérations suivantes :
	- Appuyez sur  $\triangle$  ou sur  $\blacktriangledown$  pour accéder à

l'option Activer. Appuyez sur  $\begin{bmatrix} \frac{m}{\alpha k} \end{bmatrix}$  pour sélectionner.

Une tonalité d'indication positive est émise.

L'écran affiche un mini-avis positif.

Appuyez sur  $\triangle$  ou sur  $\blacktriangledown$  pour accéder à

l'option Désactiver. Appuyez sur  $\begin{pmatrix} m \\ 0 & k \end{pmatrix}$ sélectionner.

Une tonalité d'indication négative est émise.

L'écran affiche un mini-avis négatif.

### **Ajout d'entrées à la liste de réception flexible**

Suivez la procédure ci-après pour ajouter de nouveaux membres à la liste du groupe de parole de réception.

**1** Appuyez sur  $\overline{\text{OR}}$  pour accéder au menu.

**2** Appuyez sur  $\triangle$  ou sur  $\triangledown$  pour accéder à l'option

Config/Infos. Appuyez sur <sup>( R</sup>) pour sélectionner.

**3** Appuyez sur  $\triangle$  ou sur  $\triangledown$  pour accéder à l'option

Config. radio. Appuyez sur  $\begin{pmatrix} \frac{18}{10} \\ 0 \end{pmatrix}$  pour sélectionner.

**4** Appuyez sur ▲ ou ▼ pour accéder à l'option

Liste  $Rx$  Flexible. Appuyez sur  $\begin{bmatrix} \vec{m} \\ \vec{m} \end{bmatrix}$  pour sélectionner.

- **5** Appuyez sur  $\triangle$  ou sur  $\triangledown$  pour accéder à l'option Voir/Modif liste. Appuyez sur  $\begin{pmatrix} \mathbb{B} \\ \mathbb{O} \end{pmatrix}$  pour sélectionner.
- **6** Appuyez sur  $\triangle$  ou  $\blacktriangledown$  pour accéder à l'option  $A_i$ j. membre. Appuyez sur  $\begin{pmatrix} 1 & 1 \\ 0 & 0 \end{pmatrix}$  pour sélectionner.
- Appuyez sur ▲ ou ▼ pour accéder à l'ID ou l'alias

souhaité. Appuyez sur  $\begin{bmatrix} \mathbb{B} \\ \mathbb{C} \end{bmatrix}$  pour sélectionner.

L'écran affiche un mini-avis positif, puis immédiatement après : Ajouter autre ?.

- **8** Effectuez l'une des opérations suivantes :
	- Appuyez sur  $\triangle$  ou sur  $\blacktriangledown$  pour atteindre Oui afin d'ajouter une nouvelle entrée. Appuyez sur  $\left(\begin{smallmatrix} \mathbb{H} \ \mathsf{OK} \end{smallmatrix}\right)$

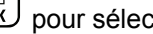

pour sélectionner. Répétez l'étape 7.

Appuyez sur  $\triangle$  ou sur  $\blacktriangledown$  pour atteindre Non afin d'enregistrer la liste actuelle. Appuyez sur

 $\left(\begin{smallmatrix} \mathbb{H} \ 0\mathbb{K} \end{smallmatrix}\right)$ pour sélectionner.

### **Suppression d'entrées de la liste de réception flexible**

Suivez la procédure ci-après pour supprimer des membres de la liste du groupe de parole de réception de votre radio.

**1** Appuyez sur  $\begin{bmatrix} 1 & 0 \\ 0 & 0 \end{bmatrix}$  pour accéder au menu.

**2** Appuyez sur  $\triangle$  ou sur  $\triangledown$  pour accéder à l'option

Config/Infos. Appuyez sur <sup>( R</sup>) pour sélectionner.

**3** Appuyez sur  $\triangle$  ou sur  $\triangledown$  pour accéder à l'option

Config. radio. Appuyez sur  $\begin{pmatrix} m \\ w \end{pmatrix}$  pour sélectionner.

**4** Appuyez sur ▲ ou ▼ pour accéder à l'option

Liste  $Rx$  Flexible. Appuyez sur  $\begin{pmatrix} 1 & 0 \\ 0 & 0 \end{pmatrix}$  pour sélectionner.

- **5** Appuyez sur  $\triangle$  ou sur  $\triangledown$  pour accéder à l'option Voir/Modif liste. Appuyez sur  $\begin{pmatrix} \mathbb{B} \\ \mathbb{C} \end{pmatrix}$  pour sélectionner.
- **6** Appuyez sur  $\triangle$  ou  $\blacktriangledown$  pour accéder à l'ID ou l'alias souhaité. Appuyez sur <sup>[ #</sup> pour sélectionner.
- Appuyez sur  $\triangle$  ou  $\blacktriangledown$  pour accéder à l'option

Supprimer. Appuyez sur  $\begin{bmatrix} \frac{m}{c} \\ \frac{m}{c} \end{bmatrix}$  pour sélectionner.

- **8** Effectuez l'une des opérations suivantes :
	- Appuyez sur  $\triangle$  ou sur  $\nabla$  pour atteindre Oui

afin de supprimer l'entrée. Appuyez sur  $\begin{array}{c} \boxed{66} \\ \hline \end{array}$  pour sélectionner.

L'écran affiche un mini-avis positif.

Appuyez sur  $\triangle$  ou sur  $\nabla$  pour atteindre Non.

Appuyez sur  $\begin{bmatrix} \mathbb{B} \\ \mathbb{B} \end{bmatrix}$  pour sélectionner. La radio revient à l'écran précédent.

**9** Répétez de l'étape 6 à l'étape 8 pour supprimer d'autres entrées.

**10**

Exercez une pression longue sur pour revenir à l'écran d'accueil après avoir supprimé les alias ou ID souhaités.

### **Suppression d'entrées de la liste de réception flexible à l'aide de la recherche d'alias**

Suivez la procédure ci-après pour supprimer des membres de la liste du groupe de parole de réception de votre radio à l'aide de la recherche d'alias.

**1** Appuyez sur  $\overline{\text{ow}}$  pour accéder au menu.

**2** Appuyez sur  $\triangle$  ou sur  $\triangledown$  pour accéder à l'option

Config/Infos.Appuyez sur <sup>(R)</sup> pour sélectionner.

- **3** Appuyez sur  $\triangle$  ou sur  $\triangledown$  pour accéder à l'option Config. radio.Appuyez sur  $\begin{pmatrix} \mathbb{H} \\ 0 \end{pmatrix}$  pour sélectionner.
- **4** Appuyez sur  $\triangle$  ou  $\blacktriangledown$  pour accéder à l'option Liste  $Rx$  Flexible. Appuyez sur  $\begin{array}{c} \boxed{m} \\ \hline \end{array}$  pour

sélectionner.

- **5** Appuyez sur  $\triangle$  ou sur  $\blacktriangledown$  pour accéder à l'option Voir/Modif liste. Appuyez sur  $\begin{pmatrix} \mathbb{B} \\ \mathbb{B} \end{pmatrix}$  pour sélectionner.
- **6** Saisissez le premier caractère de l'alias souhaité. L'écran affiche un curseur clignotant.
- **7** Saisissez le reste des caractères de l'alias souhaité.

La recherche d'alias n'est pas sensible à la casse. Si plusieurs entrées portent le même nom, l'écran affiche l'entrée figurant en tête de liste.

La première ligne affiche les caractères saisis. Les lignes suivantes de l'écran affichent les autres résultats de la recherche.

**8** Appuyez sur  $\begin{bmatrix} \mathbb{B} \\ \mathbb{C} \end{bmatrix}$  pour sélectionner.

**9** Appuyez sur **ou**  $\bullet$  ou  $\bullet$  pour accéder à l'option Supprimer.Appuyez sur ( $\frac{m}{m}$ ) pour sélectionner.

**10** Effectuez l'une des opérations suivantes :

Appuyez sur  $\triangle$  ou sur  $\nabla$  pour atteindre Oui

afin de supprimer l'entrée. Appuyez sur  $\begin{array}{c} \boxed{66} \\ \hline \end{array}$  pour sélectionner. L'écran affiche un mini-avis positif.

Appuyez sur  $\triangle$  ou sur  $\nabla$  pour atteindre Non.

Appuyez sur  $\begin{array}{c} \boxed{m} \\ \hline \end{array}$  pour sélectionner. La radio revient à l'écran précédent.

**11** Exercez une pression longue sur (c) pour revenir à l'écran d'accueil après avoir supprimé les alias ou ID souhaités.

## **Réglage du minuteur du menu**

Vous pouvez régler la durée d'ouverture du menu sur la radio avant son retour automatique à l'écran d'accueil. Suivez la procédure ci-après pour régler le minuteur du menu.

Appuyez sur  $\begin{bmatrix} \frac{\overline{a} \overline{b}}{\overline{b} \overline{b}} \end{bmatrix}$  pour accéder au menu.

**2** Appuyez sur  $\triangle$  ou sur  $\blacktriangledown$  pour accéder à l'option

Config/Infos.Appuyez sur  $\begin{pmatrix} 60 \\ 00 \end{pmatrix}$  pour sélectionner.

**3** Appuyez sur  $\triangle$  ou sur  $\triangledown$  pour accéder à l'option

Config. radio.Appuyez sur  $\begin{array}{c} \boxed{m} \\ \hline \end{array}$  pour sélectionner.

- **4** Appuyez sur ▲ ou ▼ pour accéder à l'option Écran. Appuyez sur  $\begin{pmatrix} 1 & 0 \\ 0 & 0 \end{pmatrix}$  pour sélectionner.
- **5** Appuyez sur  $\triangle$  ou  $\blacktriangledown$  pour accéder à l'option Délai Menu. Appuyez sur <sup>(BR</sup>) pour sélectionner.
- **6** Appuyez sur  $\triangle$  ou sur  $\triangledown$  pour accéder au paramètre souhaité. Appuyez sur **ED** pour sélectionner.

## **Synthèse vocale**

La fonctionnalité de synthèse vocale peut uniquement être activée par votre revendeur ou votre administrateur système. Si la synthèse vocale est activée, la fonctionnalité d'annonce vocale est automatiquement désactivée. Si l'annonce vocale est activée, la fonctionnalité de synthèse vocale est automatiquement désactivée.

Cette fonction permet à la radio d'énoncer distinctement les fonctionnalités suivantes :

• Canal actuel

**1**

- Zone actuelle
- Fonctionnalité de bouton programmé activée ou désactivée
- Contenu des messages texte reçus
- Contenu des tickets de tâches reçus

L'indication audio peut être personnalisée par l'utilisateur. Cette fonctionnalité s'avère particulièrement utile lorsque l'utilisateur ne peut pas lire aisément l'écran de la radio.

## **Définition de la synthèse vocale**

Suivez la procédure ci-après pour définir la fonctionnalité de synthèse vocale.

Appuyez sur  $\begin{bmatrix} \overline{\mathbb{R}} \\ \overline{\mathbb{R}} \end{bmatrix}$  pour accéder au menu.

**2** Appuyez sur  $\triangle$  ou sur  $\triangledown$  pour accéder à l'option Config/Infos. Appuyez sur **(EE)** pour sélectionner.

- **3** Appuyez sur  $\triangle$  ou sur  $\triangledown$  pour accéder à l'option Config. radio. Appuyez sur  $\begin{pmatrix} \mathbb{B} \\ \mathbb{C} \end{pmatrix}$  pour sélectionner.
- Appuyez sur  $\triangle$  ou sur  $\blacktriangledown$  pour accéder à l'option Annonce vocale. Appuyez sur (E) pour sélectionner.
- **5** Appuyez sur ▲ ou ▼ pour accéder à l'une des

fonctionnalités suivantes. Appuyez sur  $\begin{array}{c} \boxed{36} \\ \hline \end{array}$  pour sélectionner.

Les fonctionnalités disponibles sont les suivantes :

- Toutes
- Messages
- Tickets de tâches
- Channel
- Zone

**1**

- Bouton program
- s'affiche en regard du paramètre sélectionné.

# **Activation/désactivation du suppresseur de réaction acoustique**

Cette fonction permet de réduire l'effet Larsen dans les appels reçus. Suivez la procédure ci-après pour activer ou désactiver le filtre anti-effet Larsen sur votre radio.

- **1** Effectuez l'une des opérations suivantes :
	- Appuyez sur le bouton programmé **Réduction bruit**. Ignorez les étapes suivantes.
	- Appuyez sur  $\begin{bmatrix} 1 & 1 \\ 0 & 0 \end{bmatrix}$  pour accéder au menu.
- Appuyez sur  $\triangle$  ou sur  $\blacktriangledown$  pour accéder à l'option

Config/Infos. Appuyez sur (E) pour sélectionner.

- **3** Appuyez sur  $\triangle$  ou sur  $\triangledown$  pour accéder à l'option Config. radio. Appuyez sur  $\begin{array}{c} \boxed{66} \\ \hline \end{array}$  pour sélectionner.
- **4** Appuyez sur ▲ ou ▼ pour accéder à l'option Suppresseur de réaction acoustique. Appuyez

sur  $\begin{array}{c} \boxed{m} \\ \hline \end{array}$  pour sélectionner.

- **5** Effectuez l'une des opérations suivantes :
	- Appuyez sur  $\begin{bmatrix} 18 \\ 01 \end{bmatrix}$  pour activer le suppresseur de réaction acoustique.
	- Appuyez sur  $\begin{bmatrix} \mathbb{B} \\ \mathbb{B} \end{bmatrix}$  pour désactiver le suppresseur de réaction acoustique.

Si cette option est activée, le symbole ✔ apparaît en regard de la mention Activé.Si cette option est désactivée, le symbole ✔ n'est plus affiché en regard de la mention Activé.

## **Activation/désactivation du système mondial de navigation par satellite**

Le système GNSS (Global Navigation Satellite System, système mondial de navigation par satellite) est un système de navigation par satellite qui détermine la position exacte d'une radio. Le GNSS inclut le GPS (Global Positioning System) et le GLONASS (Global Navigation Satellite System).

#### **REMARQUE:**

Certains modèles de radio peuvent proposer les fonctions GPS et GLONASS. La constellation GNSS est configurée à l'aide du CPS. Consultez votre revendeur ou administrateur système pour déterminer comment la radio a été programmée.

- **1** Effectuez l'une des opérations suivantes pour activer ou désactiver la fonction GNSS sur votre radio.
	- Appuyez sur le bouton **GNSS** programmé.
	- Appuyez sur  $\begin{pmatrix} \mathbb{B} \\ 0 \end{pmatrix}$  pour accéder au menu. Passez à l'étape suivante.
- **2** Appuyez sur  $\triangle$  ou sur  $\triangledown$  pour accéder à l'option Config/Infos. Appuyez sur <sup>88</sup> pour sélectionner.
- **3** Appuyez sur  $\triangle$  ou sur  $\triangledown$  pour accéder à l'option

Config. radio. Appuyez sur  $\begin{array}{cc} \boxed{66} \\ \hline \end{array}$  pour sélectionner.

**4** Appuyez sur ▲ ou ▼ pour accéder à l'option GNSS. Appuyez sur <sup>BE</sup> pour sélectionner.

**5** Appuyez sur  $\begin{bmatrix} 1 & 0 \\ 0 & 0 \end{bmatrix}$  pour activer ou désactiver la fonction GNSS.

Si cette option est activée, le symbole ✔ apparaît en regard de la mention Activé.

Si cette option est désactivée, le symbole ✔ n'est plus affiché en regard de la mention Activé.

## **Activation/désactivation de l'écran Introduction**

Si nécessaire, vous pouvez activer et désactiver l'écran Introduction, en procédant comme suit.

**1** Appuyez sur  $\begin{bmatrix} \frac{m}{c} \\ \frac{m}{c} \end{bmatrix}$  pour accéder au menu.

**2** Appuyez sur  $\triangle$  ou sur  $\triangledown$  pour accéder à l'option

Config/Infos. Appuyez sur  $\begin{bmatrix} \frac{m}{0K} \end{bmatrix}$  pour sélectionner.

**3** Appuyez sur  $\triangle$  ou sur  $\triangledown$  pour accéder à l'option

Config. radio. Appuyez sur  $\begin{pmatrix} \frac{m}{2} \\ 0 & \frac{m}{2} \end{pmatrix}$  pour sélectionner.

**4** Appuyez sur ▲ ou ▼ pour accéder à l'option

Afficheur. Appuyez sur (  $\frac{m}{\omega}$  pour sélectionner.

**5** Appuyez sur▲ ou ▼ pour accéder à l'option Écran intro. Appuyez sur <sup>(R)</sup> pour sélectionner. **6**

Appuyez sur la touche  $\begin{bmatrix} \mathbb{B} \\ \mathbb{B} \end{bmatrix}$  pour activer ou désactiver l'écran Introduction.

L'écran affiche l'un des résultats suivants :

- Si cette option est activée, le symbole ✔ apparaît en regard de la mention Activé.
- Si cette option est désactivée, le symbole « n'est plus affiché en regard de la mention Activé.

## **Activation/désactivation des tonalités/avertissements**

Si nécessaire, vous pouvez activer ou désactiver l'ensemble des tonalités et avertissements de la radio, à l'exception de la tonalité d'avertissement d'urgence. Suivez la procédure ci-après pour activer ou désactiver les tonalités et avertissements sur votre radio.

- **1** Effectuez l'une des opérations suivantes :
	- Appuyez sur le bouton programmé **Tnltés/Avert.** Ignorez les étapes ci-dessous.

- Appuyez sur  $\begin{bmatrix} 60 \\ 0 \end{bmatrix}$  pour accéder au menu.
- **2** Appuyez sur  $\triangle$  ou sur  $\triangledown$  pour accéder à l'option Config/Infos.Appuyez sur <sup>( Fig.</sup> pour sélectionner.
- **3** Appuyez sur  $\triangle$  ou sur  $\triangledown$  pour accéder à l'option Config. radio.Appuyez sur  $\begin{pmatrix} \mathbb{B} \\ \mathbb{O} \\ \mathbb{O} \end{pmatrix}$  pour sélectionner.
- **4** Appuyez sur  $\triangle$  ou sur  $\triangledown$  pour accéder à l'option Tnl tés/Avert. Appuyez sur **de pour**

sélectionner.

**5** Appuyez sur **ou sur v** pour accéder à l'option

Toutes Tnltés. Appuyez sur  $\begin{pmatrix} \mathbb{B} \\ \mathbb{C} \end{pmatrix}$  pour sélectionner.

**6**

Appuyez sur  $\overline{\mathsf{b}\mathsf{K}}$  pour activer ou désactiver toutes les tonalités et avertissements. L'écran affiche l'un des résultats suivants :

- $\cdot$  Si cette option est activée, le symbole  $\checkmark$  apparaît en regard de la mention Activé.
- Si cette option est désactivée, le symbole ✔ n'est plus affiché en regard de la mention Activé.

## **Réglage de l'écart du volume des tonalités/avertissements**

Cette fonction permet de régler le volume des tonalités ou avertissements à un niveau supérieur ou inférieur à celui du volume de la voix. Suivez la procédure ci-après pour définir l'écart du volume des tonalités et avertissements sur votre radio.

**1** Appuyez sur  $\begin{bmatrix} 18 \\ 01 \end{bmatrix}$  pour accéder au menu.

**2** Appuyez sur  $\triangle$  ou sur  $\triangledown$  pour accéder à l'option

Config/Infos. Appuyez sur  $\begin{pmatrix} \mathbb{H} \\ \mathbb{I} \end{pmatrix}$  pour sélectionner.
**3** Appuyez sur  $\triangle$  ou sur  $\triangledown$  pour accéder à l'option

```
Config. radio. Appuyez sur \begin{pmatrix} 1 & 0 \\ 0 & 0 \end{pmatrix} pour
sélectionner.
```
**4** Appuyez sur▲ ou sur ▼ pour accéder à l'option

Tnl tés/Avert. Appuyez sur **DE** pour sélectionner.

- **5** Appuyez sur  $\triangle$  ou  $\blacktriangledown$  pour accéder à l'option Écart Vol.. Appuyez sur **ED** pour sélectionner.
- **6** Appuyez sur  $\triangle$  ou sur  $\blacktriangledown$  pour accéder à l'écart du volume souhaité.

Une tonalité est émise pour chaque écart du volume correspondant.

- **7** Effectuez l'une des opérations suivantes :
	- Appuyez sur  $\begin{bmatrix} \mathbb{B} \\ \mathbb{B} \end{bmatrix}$  pour sélectionner. Le niveau d'écart de volume est enregistré.

Appuyez sur  $\delta$  pour quitter. Les modifications sont supprimées.

### **Activation/désactivation de la tonalité d'autorisation de parler**

Suivez la procédure ci-après pour activer ou désactiver la tonalité d'autorisation de parler sur votre radio.

**1** Appuyez sur  $\begin{bmatrix} \overline{\mathbb{G}} & \overline{\mathbb{G}} \\ \overline{\mathbb{G}} & \overline{\mathbb{G}} \end{bmatrix}$  pour accéder au menu.

- **2** Appuyez sur  $\triangle$  ou sur  $\triangledown$  pour accéder à l'option Config/Infos. Appuyez sur  $\begin{pmatrix} \mathbb{B} \\ \mathbb{B} \end{pmatrix}$  pour sélectionner.
- **3** Appuyez sur  $\triangle$  ou sur  $\blacktriangledown$  pour accéder à l'option

Config. radio. Appuyez sur  $\begin{pmatrix} \frac{18}{10} \\ 0 \end{pmatrix}$  pour sélectionner.

- **4** Appuyez sur ▲ ou sur ▼ pour accéder à l'option Tnltés/Avert. Appuyez sur **ED** pour sélectionner.
- **5** Appuyez sur  $\triangle$  ou sur  $\triangledown$  pour accéder à l'option

Tnlté Autoris. Appuyez sur (E) pour sélectionner.

**6**

Appuyez sur **(ER)** pour activer ou désactiver la tonalité Parler autorisé.

L'écran affiche l'un des résultats suivants :

- Si cette option est activée, le symbole  $\checkmark$  apparaît en regard de la mention Activé.
- Si cette option est désactivée, le symbole ✔ n'est plus affiché en regard de la mention Activé.

### **Activation/désactivation de la tonalité de mise sous tension**

Suivez la procédure ci-après pour activer ou désactiver la tonalité de mise sous tension sur votre radio.

**1** Appuyez sur  $\begin{bmatrix} 1 & 1 \\ 0 & 0 \end{bmatrix}$  pour accéder au menu.

**2** Appuyez sur  $\triangle$  ou sur  $\blacktriangledown$  pour accéder à l'option

Config/Infos. Appuyez sur <sup>88</sup> pour sélectionner.

**3** Appuyez sur  $\triangle$  ou sur  $\triangledown$  pour accéder à l'option

Config. radio. Appuyez sur UW pour sélectionner.

**4** Appuyez sur ▲ ou sur ▼ pour accéder à l'option

Tnltés/Avert. Appuyez sur  $\begin{pmatrix} m \\ 0 & \end{pmatrix}$  pour sélectionner.

**5** Appuyez sur **ou sur v** pour accéder à l'option

Mise sous tension. Appuyez sur  $\begin{pmatrix} 18 \\ 00 \end{pmatrix}$  pour sélectionner.

#### **6**

Appuyez sur **(E)** pour activer ou désactiver la tonalité de mise sous tension. L'écran affiche l'un des résultats suivants :

- $\cdot$  Si cette option est activée, le symbole  $\checkmark$  apparaît en regard de la mention Activé.
- Si cette option est désactivée, le symbole ✔ n'est plus affiché en regard de la mention Activé.

#### **Définition des tonalités d'avertissement des messages texte**

Vous pouvez personnaliser la tonalité d'alerte des messages texte pour chaque entrée du répertoire. Suivez la procédure ci-après pour définir les tonalités d'avertissement de message texte utilisées sur votre radio.

**1** Appuyez sur  $\begin{bmatrix} \overline{\mathbb{R}} \\ \overline{\mathbb{R}} \end{bmatrix}$  pour accéder au menu.

- **2** Appuyez sur  $\triangle$  ou  $\blacktriangledown$  pour accéder à l'option Contacts. Appuyez sur  $\begin{bmatrix} \frac{\pi}{00} \\ \frac{\pi}{10} \end{bmatrix}$  pour sélectionner.
- **3** Appuyez sur  $\triangle$  ou  $\blacktriangledown$  pour accéder à l'ID ou l'alias souhaité. Appuyez sur <sup>BR</sup> pour sélectionner.
- Appuyez sur  $\triangle$  ou sur  $\blacktriangledown$  pour accéder à l'option Avert. Message. Appuyez sur  $\begin{array}{c} \text{[II]} \text{[B]} \text{[I]} \end{array}$ sélectionner.
- **5** Effectuez l'une des opérations suivantes :
	- Appuyez sur  $\triangle$  ou sur  $\blacktriangledown$  pour accéder à

l'option Momentané. Appuyez sur  $\begin{pmatrix} 1 & 0 \\ 0 & 0 \end{pmatrix}$  pour sélectionner.

L'écran affiche le symbole  $\checkmark$  en regard de l'option Momentané.

Appuyez sur  $\triangle$  ou sur  $\blacktriangledown$  pour accéder à

l'option Répétitive. Appuyez sur  $\begin{pmatrix} \mathbb{B} \\ \mathbb{B} \end{pmatrix}$  pour sélectionner.

L'écran affiche le symbole  $\checkmark$  en regard de l'option Répétitive.

#### **Niveaux de puissance**

Vous pouvez personnaliser le niveau de puissance en sélectionnant l'option Haute ou Basse pour chaque canal.

#### **Élevé**

Ce niveau prend en charge la communication avec des radios qui peuvent être considérablement éloignées de vous.

#### **Faible**

Ce niveau prend en charge la communication avec des radios qui se trouvent à proximité.

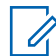

#### **REMARQUE:**

Cette fonction n'est pas applicable dans les canaux de fréquences publiques qui sont dans une même fréquence.

#### **Définition des niveaux de puissance**

Suivez la procédure ci-après pour définir les niveaux de puissance utilisés sur votre radio.

- **1** Effectuez l'une des opérations suivantes :
	- Appuyez sur le bouton **Niveau de puissance** préprogrammé. Ignorez les étapes ci-dessous.
	- Appuyez sur  $\begin{bmatrix} \frac{\pi}{2} \\ \frac{\pi}{2} \end{bmatrix}$  pour accéder au menu.
- **2** Appuyez sur  $\triangle$  ou sur  $\triangledown$  pour accéder à l'option

Config/Infos.Appuyez sur <sup>( Fig.</sup> pour sélectionner.

**3** Appuyez sur  $\triangle$  ou sur  $\triangledown$  pour accéder à l'option

Config. radio.Appuyez sur  $\begin{array}{c} \boxed{36} \\ \hline \end{array}$  pour sélectionner.

- **4** Appuyez sur ▲ ou sur ▼ pour accéder à l'option Puissance. Appuyez sur  $\begin{pmatrix} 1 & 1 \\ 0 & 0 \end{pmatrix}$  pour sélectionner.
- **5** Effectuez l'une des opérations suivantes :
	- Appuyez sur  $\triangle$  ou sur  $\blacktriangledown$  pour accéder à l'option Haute. Appuyez sur  $\begin{pmatrix} \frac{m}{00} \\ \frac{m}{100} \end{pmatrix}$  pour sélectionner.

L'écran affiche le symbole  $\checkmark$  en regard de l'option Haute.

Appuyez sur  $\triangle$  ou sur  $\blacktriangledown$  pour accéder à

l'option Basse. Appuyez sur  $\begin{array}{c} \begin{array}{c} \text{\textbf{\textit{BS}}} \\ \text{\textbf{0}} \end{array} \end{array}$ pour sélectionner.

L'écran affiche le symbole  $\vee$  en regard de l'option Basse.

**6** Exercez une pression longue sur  $\left(\begin{array}{c} 5 \\ 2 \end{array}\right)$  pour revenir à l'écran d'accueil.

### **Changement de mode d'affichage**

Vous pouvez alterner entre les modes d'affichage Jour et Nuit de la radio, si nécessaire. Cette fonction modifie la gamme des couleurs affichées. Suivez la procédure ciaprès pour choisir le mode d'affichage de votre radio.

- **1** Effectuez l'une des opérations suivantes :
	- Appuyez sur le bouton programmé **Mode Affichage**. Ignorez les étapes suivantes.

• Appuyez sur  $\begin{bmatrix} \overline{\mathbb{G}} & \overline{\mathbb{G}} \\ \overline{\mathbb{G}} & \overline{\mathbb{G}} \end{bmatrix}$  pour accéder au menu. **2** Appuyez sur  $\triangle$  ou sur  $\triangledown$  pour accéder à l'option Config/Infos. Appuyez sur <sup>88</sup> pour sélectionner. **3** Appuyez sur  $\triangle$  ou sur  $\triangledown$  pour accéder à l'option Config. radio. Appuyez sur  $\begin{pmatrix} \frac{m}{00} \\ 0 \end{pmatrix}$  pour sélectionner. **4** Appuyez sur ▲ ou ▼ pour accéder à l'option  $E_{\text{Cram}}$ . Appuyez sur  $\begin{bmatrix} \mathbb{E} \\ \mathbb{E} \end{bmatrix}$  pour sélectionner.

L'écran affiche Mode Jour et Mode Nuit.

**5** Appuyez sur **ou sur** v pour accéder au

paramètre souhaité. Appuyez sur **ED** pour sélectionner.

L'écran affiche le symbole  $\checkmark$  en regard du paramètre sélectionné.

### **Réglage de la luminosité de l'écran**

Suivez la procédure ci-après pour ajuster la luminosité de l'écran de votre radio.

- **1** Effectuez l'une des opérations suivantes :
	- Appuyez sur le bouton **Luminosité** programmé. Passez à étape 5.
	- Appuyez sur  $\begin{bmatrix} 1 & 1 \\ 0 & 0 \end{bmatrix}$  pour accéder au menu.
- 2 Appuyez sur  $\triangle$  ou sur  $\blacktriangledown$  pour accéder à l'option Config/Infos. Appuyez sur  $\begin{pmatrix} \mathbb{B} \\ \mathbb{B} \end{pmatrix}$  pour sélectionner.

**3** Appuyez sur  $\triangle$  ou sur  $\triangledown$  pour accéder à l'option

Config. radio. Appuyez sur  $\begin{pmatrix} \mathbb{B} \\ \mathbb{C} \\ \mathbb{C} \end{pmatrix}$  pour sélectionner.

**4** Appuyez sur  $\triangle$  ou sur  $\triangledown$  pour accéder à l'option Luminosité. Appuyez sur <sup>BR</sup> pour sélectionner. L'écran affiche la barre de progression.

**5** Appuyez sur **ou sur v** pour réduire ou augmenter la luminosité de l'écran à votre

convenance. Appuyez sur **(RE)** pour sélectionner.

### **Réglage du minuteur de l'éclairage de l'écran**

Selon vos besoins, vous pouvez régler le minuteur de l'éclairage de la radio. Ce réglage concerne aussi l'éclairage des boutons de navigation du menu et des touches du clavier. Suivez la procédure ci-après pour régler le minuteur de l'éclairage votre radio.

- **1** Effectuez l'une des opérations suivantes :
	- Appuyez sur le bouton **Éclairage** préprogrammé. Ignorez les étapes suivantes.
	- Appuyez sur  $\begin{bmatrix} \mathbb{R} \\ \mathbb{R} \end{bmatrix}$  pour accéder au menu.
- **2** Appuyez sur  $\triangle$  ou sur  $\triangledown$  pour accéder à l'option Config/Infos. Appuyez sur <sup>(R)</sup> pour sélectionner.
- **3** Appuyez sur  $\triangle$  ou sur  $\triangledown$  pour accéder à l'option Config. radio. Appuyez sur  $\begin{bmatrix} 1 & 0 \\ 0 & 0 \end{bmatrix}$  pour sélectionner.
- **4** Appuyez sur  $\triangle$  ou  $\blacktriangledown$  pour accéder à l'option Écran. Appuyez sur  $\begin{bmatrix} \mathbb{B} \\ \mathbb{B} \end{bmatrix}$  pour sélectionner.
- **5** Appuyez sur  $\triangle$  ou  $\blacktriangledown$  pour accéder à l'option

Tempo. Éclairage. Appuyez sur  $\begin{pmatrix} \mathbb{B} \\ \mathbb{B} \end{pmatrix}$  pour sélectionner.

L'éclairage de l'écran et du clavier est automatiquement éteint lorsque l'indicateur LED est désactivé. Reportezvous à la section [Activation/désactivation des](#page-1962-0) [indicateurs LED à la page 237](#page-1962-0) pour plus d'informations.

### **Activation/désactivation de l'éclairage automatique**

Vous pouvez activer et désactiver l'éclairage automatique de la radio, si nécessaire. Si cette option est activée,

l'éclairage s'active lorsque la radio reçoit un appel, un événement de liste de notification ou une alerte d'urgence.

- **1** Appuyez sur  $\begin{bmatrix} \overline{w} \\ w \end{bmatrix}$  pour accéder au menu.
- Appuyez sur  $\triangle$  ou sur  $\blacktriangledown$  pour accéder à l'option

Config/Infos. Appuyez sur (R) pour sélectionner.

- **3** Appuyez sur  $\triangle$  ou sur  $\triangledown$  pour accéder à l'option Config. radio. Appuyez sur  $\begin{pmatrix} \frac{m}{\alpha} \\ \frac{m}{\alpha} \end{pmatrix}$  pour sélectionner.
- Appuyez sur  $\triangle$  ou  $\blacktriangledown$  pour accéder à l'option Éclairage auto.
- **5** Appuyez sur  $\begin{bmatrix} \overline{\mathbb{R}} \\ \overline{\mathbb{R}} \end{bmatrix}$  pour activer ou désactiver l'éclairage automatique.

L'écran affiche l'un des résultats suivants :

Si cette option est activée, le symbole ✔ apparaît en regard de la mention Activé.

• Si cette option est désactivée, le symbole « n'est plus affiché en regard de la mention Activé.

#### **Niveaux de Squelch**

Vous pouvez régler le niveau de squelch pour filtrer les appels indésirables ayant un signal insuffisant ou des canaux dont le bruit de fond est supérieur à la normale.

#### **Normal**

Réglage par défaut.

#### **Filtré**

Ce paramètre permet de filtrer les appels indésirables et/ou le bruit de fond. Certains appels émis par des sites éloignés peuvent également être exclus.

#### **REMARQUE:**

Cette fonction n'est pas applicable dans les canaux de fréquences publiques qui sont dans une même fréquence.

#### **Définition des niveaux Squelch**

Suivez la procédure ci-après pour définir les niveaux de squelch utilisés sur votre radio.

- **1** Effectuez l'une des opérations suivantes :
	- Appuyez sur le bouton **Squelch** préprogrammé. Ignorez les étapes suivantes.
	- Appuyez sur  $\begin{bmatrix} 1 & 0 \\ 0 & 0 \end{bmatrix}$  pour accéder au menu.
- **2** Appuyez sur  $\triangle$  ou sur  $\triangledown$  pour accéder à l'option Config/Infos.Appuyez sur <sup>( Fig.</sup> pour sélectionner.
- **3** Appuyez sur  $\triangle$  ou sur  $\triangledown$  pour accéder à l'option

Config. radio.Appuyez sur COK pour sélectionner.

- **4** Appuyez sur ▲ ou sur ▼ pour accéder à l'option Squelch. Appuyez sur **(BB)** pour sélectionner.
- **5** Effectuez l'une des opérations suivantes :
	- Appuyez sur  $\triangle$  ou sur  $\blacktriangledown$  pour accéder au niveau Normal. Appuyez sur  $\begin{array}{cc} \begin{array}{c} \text{\text{m}} \\ \text{\text{ow}} \end{array} \end{array}$  pour sélectionner.

L'écran affiche le symbole  $\checkmark$  en regard du niveau Normal.

Appuyez sur  $\triangle$  ou sur  $\blacktriangledown$  pour accéder au

niveau Filtré. Appuyez sur  $\begin{array}{c} \hline \mathbb{B} \\ \hline \end{array}$ pour sélectionner.

L'écran affiche le symbole  $\checkmark$  en regard du niveau Filtré.

L'écran revient automatiquement au menu précédent.

#### **Activation/désactivation des indicateurs LED**

Suivez la procédure ci-après pour activer ou désactiver les indicateurs LED de votre radio.

**1** Appuyez sur  $\begin{pmatrix} m \\ m \end{pmatrix}$  pour accéder au menu.

**2** Appuyez sur  $\triangle$  ou sur  $\triangledown$  pour accéder à l'option

Config/Infos. Appuyez sur <sup>82</sup> pour sélectionner.

- **3** Appuyez sur  $\triangle$  ou sur  $\triangledown$  pour accéder à l'option Config. radio. Appuyez sur  $\begin{pmatrix} 1 & 0 \\ 0 & 0 \end{pmatrix}$  pour sélectionner.
- **4** Appuyez sur ▲ ou sur ▼ pour accéder à l'option Voyant LED. Appuyez sur  $\begin{pmatrix} 1 & 0 \\ 0 & 0 \end{pmatrix}$  pour sélectionner.
- **5** Appuyez sur  $\begin{array}{c} \boxed{18} \\ 0 \text{K} \end{array}$  pour activer ou désactiver l'indicateur LED.

L'écran affiche l'un des résultats suivants :

- Si cette option est activée, le symbole  $\checkmark$  apparaît en regard de la mention Activé.
- $\cdot$  Si cette option est désactivée, le symbole  $\checkmark$  n'est plus affiché en regard de la mention Activé.

### **Définition des langues**

Suivez la procédure ci-après pour définir les langues utilisées sur votre radio.

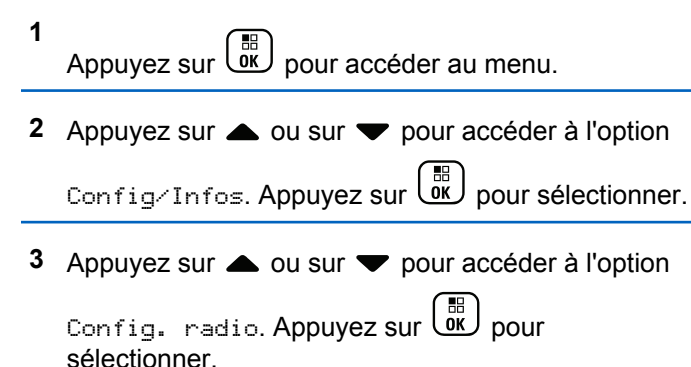

**4** Appuyez sur  $\triangle$  ou  $\blacktriangledown$  pour accéder à l'option

Langues. Appuyez sur  $\begin{pmatrix} 60 \\ 0 \end{pmatrix}$  pour sélectionner.

**5** Appuyez sur **ou sur** v pour accéder à la

langue souhaitée. Appuyez sur  $\begin{bmatrix} 60 \\ 0 \end{bmatrix}$  pour sélectionner.

L'écran affiche le symbole  $\checkmark$  en regard de la langue sélectionnée.

# **Émission activée par la voix**

L'émission activée par la voix (VOX) permet de passer des appels commandés par la voix en mode mains libres sur un canal programmé. La radio émet automatiquement pendant une durée programmée, chaque fois que le microphone de l'accessoire VOX détecte la voix d'un utilisateur.

#### **REMARQUE:**

Cette fonction n'est pas applicable dans les canaux de fréquences publiques qui sont dans une même fréquence.

Vous pouvez activer ou désactiver la fonction VOX en réalisant l'une des opérations suivantes :

• Pour activer la fonction VOX, éteignez et rallumez votre radio.

- Changez de canal à l'aide du **sélecteur de canal** pour activer la fonction VOX.
- Pour activer ou désactiver la fonction VOX, utilisez le bouton programmé **VOX** ou le menu correspondant.
- Appuyez sur le bouton **PTT** pendant que la radio émet pour désactiver la fonction VOX.

#### **REMARQUE:**

seuls certains modèles permettent d'activer et de désactiver cette fonction. Consultez votre fournisseur ou administrateur système pour en savoir plus.

#### **Activation/désactivation de l'émission activée par la voix (VOX)**

Suivez la procédure ci-après pour activer ou désactiver la fonction VOX sur votre radio.

- **1** Effectuez l'une des opérations suivantes :
	- Appuyez sur le bouton programmé **VOX**. Ignorez les étapes ci-dessous.
	- Appuyez sur  $\begin{bmatrix} 60 \\ 0 \end{bmatrix}$  pour accéder au menu.
- **2** Appuyez sur  $\triangle$  ou sur  $\triangledown$  pour accéder à l'option Config/Infos.Appuyez sur <sup>( Fig.</sup> pour sélectionner.
- **3** Appuyez sur  $\triangle$  ou sur  $\triangledown$  pour accéder à l'option Config. radio.Appuyez sur **CED** pour sélectionner.
- Appuyez sur  $\triangle$  ou sur  $\blacktriangledown$  pour accéder à l'option  $V$ OX. Appuyez sur  $\begin{pmatrix} \mathbb{B} \\ 0 & \mathbb{B} \end{pmatrix}$  pour sélectionner.
- **5** Effectuez l'une des opérations suivantes :

Désactivé.

Appuyez sur  $\triangle$  ou sur  $\blacktriangledown$  pour accéder à

l'option Activé. Appuyez sur **(BE)** pour sélectionner. L'écran affiche  $\blacktriangleright$  en regard d'Activé.

Appuyez sur  $\triangle$  ou  $\blacktriangledown$  pour accéder à l'option Désactivé. Appuyez sur **(RE)** pour sélectionner. L'écran affiche le symbole  $\checkmark$  en regard de l'option

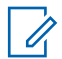

#### **REMARQUE:**

Si la tonalité d'autorisation de parler est activée, utilisez un mot clé pour émettre l'appel. Attendez la fin de la tonalité d'autorisation de parler, puis parlez distinctement dans le microphone. Reportez-vous à la section [Activation/désactivation de la tonalité](#page-1955-0) [d'autorisation de parler à la page 230](#page-1955-0) pour plus d'informations.

### **Activation/désactivation de la carte d'option**

Les fonctions de la carte d'option peuvent être activées pour chaque canal et attribuées à des boutons programmables. Suivez la procédure ci-après pour activer ou désactiver la carte d'option de votre radio.

> Appuyez sur le bouton **Carte d'option** préprogrammé.

### **Activation/désactivation de l'annonce vocale**

Cette fonction permet à la radio d'énoncer par audio la zone ou le canal attribué par l'utilisateur, ou le bouton

programmable sur lequel il vient d'appuyer. Cela s'avère particulièrement utile lorsque l'utilisateur a du mal à lire l'écran de la radio. L'utilisateur peut personnaliser l'indication audio en fonction de ses besoins. Suivez la procédure ci-après pour activer ou désactiver l'annonce vocale sur votre radio.

- **1** Effectuez l'une des opérations suivantes :
	- Appuyez sur le bouton **Annonce vocale** programmé. Ignorez les étapes suivantes.
	- Appuyez sur  $\begin{bmatrix} 1 & 1 \\ 0 & 1 \end{bmatrix}$  pour accéder au menu.
- **2** Appuyez sur  $\triangle$  ou sur  $\triangledown$  pour accéder à l'option

Config/Infos.Appuyez sur <sup>(R)</sup> pour sélectionner.

**3** Appuyez sur  $\triangle$  ou sur  $\blacktriangledown$  pour accéder à l'option

Config. radio.Appuyez sur  $\begin{array}{cc} \hline \hline \hline \hline \end{array}$  pour sélectionner.

- **4** Appuyez sur ▲ ou sur ▼ pour accéder à l'option Annonce vocale. Appuyez sur **CK** pour sélectionner.
- **5**

Appuyez sur  $\begin{array}{c} \boxed{18} \\ 0 \text{K} \end{array}$  pour activer ou désactiver l'annonce vocale.

- Si cette option est activée, le symbole ✔ apparaît en regard de la mention Activé.
- Si cette option est désactivée, le symbole ✔ n'est plus affiché en regard de la mention Activé.

### **Activation/désactivation de la commande de gain automatique (CGA) du microphone numérique**

La commande de gain automatique (CGA) du microphone numérique contrôle automatiquement le gain du microphone de la radio lors de la l'émission sur un système numérique. Cette fonction réduit les sons trop forts et augmente les sons faibles selon une valeur prédéfinie de façon à offrir un niveau de son constant. Suivez la

procédure ci-après pour activer ou désactiver sur votre radio la commande de gain automatique (CGA) du microphone numérique.

- **1** Appuyez sur  $\begin{bmatrix} \frac{m}{c} \\ m \end{bmatrix}$  pour accéder au menu.
- **2** Appuyez sur ▲ ou sur ▼ pour accéder à l'option

Config/Infos. Appuyez sur  $\begin{pmatrix} \mathbb{B} \\ \mathbb{B} \end{pmatrix}$  pour sélectionner.

- **3** Appuyez sur **ou sur v** pour accéder à l'option Config. radio. Appuyez sur  $\begin{pmatrix} m \\ 0 & m \end{pmatrix}$  pour sélectionner.
- Appuyez sur ▲ ou sur ▼ pour accéder à l'option Mic CGA-D. Appuyez sur **(E)** pour sélectionner.
- **5** Appuyez sur للله pour activer ou désactiver CGA micro numérique.

L'écran affiche l'un des résultats suivants :

- Si cette option est activée, le symbole  $\checkmark$  apparaît en regard de la mention Activé.
- Si cette option est désactivée, le symbole ✔ n'est plus affiché en regard de la mention Activé.

### **Activation/désactivation de la commande de gain automatique (CGA) du microphone analogique**

La commande de gain automatique (CGA) du microphone analogique contrôle automatiquement le gain du microphone de la radio lors de l'émission sur un système analogique. Cette fonction réduit les sons trop forts et augmente les sons faibles selon une valeur prédéfinie de façon à offrir un niveau de son constant. Suivez la procédure ci-après pour activer ou désactiver sur votre radio la commande de gain automatique (CGA) du microphone analogique.

**1** Appuyez sur  $\begin{bmatrix} 1 & 0 \\ 0 & 0 \end{bmatrix}$  pour accéder au menu.

- **2** Appuyez sur ▲ ou sur ▼ pour accéder à l'option Config/Infos. Appuyez sur <sup>3</sup> pour sélectionner.
- **3** Appuyez sur  $\triangle$  ou sur  $\triangledown$  pour accéder à l'option

Config. radio. Appuyez sur  $\overline{CD}$  pour sélectionner.

- Appuyez sur  $\triangle$  ou sur  $\blacktriangledown$  pour accéder à l'option Mic CGA-A. Appuyez sur **(E)** pour sélectionner.
- **5** Appuyez sur  $\begin{bmatrix} 1 & 1 \\ 0 & 0 \end{bmatrix}$  pour activer ou désactiver CGA micro analogique.

L'écran affiche l'un des résultats suivants :

- Si cette option est activée, le symbole  $\sqrt{ }$  apparaît en regard de la mention Activé.
- Si cette option est désactivée, le symbole ✔ n'est plus affiché en regard de la mention Activé.

### **Basculement du routage audio entre le haut-parleur interne de la radio et un accessoire filaire**

Suivez la procédure ci-après pour basculer le routage audio entre le haut-parleur interne de la radio et l'accessoire filaire.

Vous pouvez basculer le routage audio entre le hautparleur interne de la radio et le haut-parleur d'un accessoire filaire si :

- l'accessoire filaire avec haut-parleur est branché ;
- le son n'est pas acheminé vers un accessoire Bluetooth externe.

Appuyez sur le bouton programmé de **bascule audio**.

Un signal sonore est émis lorsque le cheminement du son a été modifié.

La mise hors tension de la radio ou le retrait de l'accessoire réinitialise le routage audio vers le haut-parleur interne de la radio.

### **Activation/désactivation de l'audio intelligent.**

Votre radio ajuste automatiquement le volume audio en fonction du bruit de l'environnement, incluant les sources de bruit mobiles et fixes. Cette fonction est uniquement dédiée à la réception et ne concerne pas l'émission audio. Suivez la procédure ci-après pour activer ou désactiver l'audio intelligent sur votre radio.

#### **REMARQUE:**

Cette fonctionnalité n'est pas disponible pendant une session Bluetooth.

- **1** Effectuez l'une des opérations suivantes :
	- Appuyez sur le bouton **Audio intelligent** préprogrammé. Ignorez les étapes ci-dessous.
	- Appuyez sur  $\begin{bmatrix} 18 \\ 0 \end{bmatrix}$  pour accéder au menu.
- **2** Appuyez sur  $\triangle$  ou sur  $\triangledown$  pour accéder à l'option Config/Infos. Appuyez sur  $\begin{bmatrix} \frac{m}{\alpha k} \end{bmatrix}$  pour sélectionner.

- **3** Appuyez sur  $\triangle$  ou sur  $\triangledown$  pour accéder à l'option Config. radio. Appuyez sur  $\begin{bmatrix} 1 & 0 \\ 0 & 0 \end{bmatrix}$  pour sélectionner.
- **4** Appuyez sur  $\triangle$  ou sur  $\triangledown$  pour accéder à l'option Audio intelligent. Appuyez sur <sup>(188</sup> pour sélectionner.
- **5** Effectuez l'une des opérations suivantes :
	- Appuyez sur  $\triangle$  ou sur  $\blacktriangledown$  pour accéder à

l'option Activé. Appuyez sur  $\begin{pmatrix} \frac{m}{6K} \\ m \end{pmatrix}$  pour sélectionner. L'écran affiche  $\checkmark$  en regard d'Activé.

Appuyez sur  $\triangle$  ou  $\blacktriangledown$  pour accéder à l'option Désactivé. Appuyez sur **(RE)** pour sélectionner. L'écran affiche le symbole  $\checkmark$  en regard de l'option Désactivé.

### **Activation/désactivation de l'amélioration des trilles**

Vous pouvez activer cette fonction lorsque vous parlez dans une langue dont de nombreux mots contiennent des trilles alvéolaires (« R » roulé). Suivez la procédure ciaprès pour activer ou désactiver la fonction d'amélioration des sons vibrants sur votre radio.

- **1** Effectuez l'une des opérations suivantes :
	- Appuyez sur le bouton **Amélioration trille** préprogrammé. Ignorez les étapes ci-dessous.
	- Appuyez sur  $\begin{pmatrix} \mathbb{B} \\ \mathbb{B} \end{pmatrix}$  pour accéder au menu.
- **2** Appuyez sur  $\triangle$  ou sur  $\triangledown$  pour accéder à l'option Config/Infos.Appuyez sur <sup>( Fig.</sup> pour sélectionner.
- **3** Appuyez sur  $\triangle$  ou sur  $\triangledown$  pour accéder à l'option

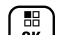

Config. radio.Appuyez sur  $\begin{pmatrix} \mathbb{B} \\ \mathbb{C} \end{pmatrix}$  pour sélectionner.

- **4** Appuyez sur ▲ ou sur ▼ pour accéder à l'option Amél. trille. Appuyez sur  $\begin{bmatrix} \frac{\overline{a}\overline{b}}{\overline{a}\overline{b}} \end{bmatrix}$  pour sélectionner.
- **5** Effectuez l'une des opérations suivantes :
	- Appuyez sur  $\triangle$  ou sur  $\blacktriangledown$  pour accéder à

l'option Activé. Appuyez sur  $\begin{pmatrix} \frac{18}{6} \\ 0 \end{pmatrix}$  pour sélectionner. L'écran affiche  $\checkmark$  en regard d'Activé.

Appuyez sur  $\triangle$  ou  $\blacktriangledown$  pour accéder à l'option Désactivé. Appuyez sur (R) pour sélectionner. L'écran affiche le symbole  $\checkmark$  en regard de l'option Désactivé.

### **Activation/Désactivation de la fonctionnalité de contrôle de**

### **distorsion dynamique du microphone**

Cette fonctionnalité vous permet d'activer le contrôle automatique de l'entrée microphone sur la radio et de régler le gain pour éviter l'écrêtage du son.

- **1** Appuyez sur  $\begin{bmatrix} \overline{\mathbb{R}} \\ \overline{\mathbb{R}} \end{bmatrix}$  pour accéder au menu. Appuyez sur ▲ ou sur ▼ pour accéder à l'option Config/Infos. Appuyez sur (R) pour sélectionner. **3** Appuyez sur  $\triangle$  ou sur  $\triangledown$  pour accéder à l'option Config. radio. Appuyez sur  $\begin{array}{cc} \boxed{60} \\ \end{array}$  pour sélectionner.
- **4** Appuyez sur ▲ ou ▼ pour accéder à l'option

Distorsion mic. Appuyez sur  $\begin{array}{c} \boxed{66} \\ \hline \end{array}$  pour sélectionner.

**5** Sélectionnez l'une des options suivantes :

- Appuyez sur  $\begin{bmatrix} 1 & 1 \\ 0 & 0 \end{bmatrix}$  pour activer le contrôle de distorsion dynamique du microphone. Si cette option est activée, le symbole « apparaît en regard de la mention Activé.
- Appuyez sur  $\begin{bmatrix} 1 & 0 \\ 0 & 0 \end{bmatrix}$  pour désactiver le contrôle de distorsion dynamique du microphone. Si cette option est désactivée, le symbole « n'est plus affiché en regard de la mention Activé.

### **Réglage de l'ambiance audio**

Suivez la procédure ci-après pour définir l'ambiance audio de la radio en fonction de votre environnement.

**1** Appuyez sur  $\begin{bmatrix} \frac{m}{c} \\ m \end{bmatrix}$  pour accéder au menu.

**2** Appuyez sur  $\triangle$  ou sur  $\blacktriangledown$  pour accéder à l'option

Config/Infos. Appuyez sur <sup>BR</sup> pour sélectionner.

**3** Appuyez sur  $\triangle$  ou sur  $\triangledown$  pour accéder à l'option Config. radio. Appuyez sur  $\overline{a}\overline{b}$  pour

sélectionner.

- Appuyez sur  $\triangle$  ou sur  $\blacktriangledown$  pour accéder à l'option Ambiance audio. Appuyez sur  $\begin{pmatrix} m \\ w \end{pmatrix}$  pour sélectionner.
- **5** Appuyez sur **ou sur** v pour accéder au

paramètre souhaité. Appuyez sur **ED** pour sélectionner.

Les paramètres sont les suivants :

- Choisissez Par défaut pour les paramètres usine par défaut.
- Choisissez Fort pour augmenter le volume du haut-parleur lors d'une utilisation dans des environnements bruyants.

• Choisissez Groupe de travail pour réduire la réaction acoustique lors d'une utilisation avec un groupe de radios à proximité.

L'écran affiche le symbole  $\checkmark$  en regard du paramètre sélectionné.

#### **Définition des profils audio**

Suivez la procédure ci-après pour définir des profils audio sur votre radio.

**1** Appuyez sur  $\begin{bmatrix} \frac{m}{c} \\ \frac{m}{c} \end{bmatrix}$  pour accéder au menu.

- **2** Appuyez sur  $\triangle$  ou sur  $\blacktriangledown$  pour accéder à l'option Config/Infos. Appuyez sur <sup>(R)</sup> pour sélectionner.
- **3** Appuyez sur  $\triangle$  ou sur  $\triangledown$  pour accéder à l'option

Config. radio. Appuyez sur  $\begin{pmatrix} \mathbb{B} \\ \mathbb{C} \\ \mathbb{C} \end{pmatrix}$  pour sélectionner.

- **4** Appuyez sur ▲ ou sur ▼ pour accéder à l'option Profils audio. Appuyez sur  $\begin{array}{c} \boxed{60} \\ \hline \end{array}$  pour sélectionner.
- Appuyez sur **6** ou sur **v** pour accéder au

paramètre souhaité. Appuyez sur  $\begin{array}{cc} \boxed{66} \\ \hline \end{array}$  pour sélectionner.

Les paramètres sont les suivants :

- Choisissez Par défaut pour désactiver le profil audio sélectionné précédemment et revenir aux paramètres usine par défaut.
- Sélectionnez Niveau 1, Niveau 2 ou Niveau 3 pour des profils audio conçus pour compenser la perte auditive due au bruit, qui est typique pour les adultes de plus de 40 ans.
- Choisissez Augmentation des aigus, Augmentation des fréquences moyennes ou Augmentation des basses pour des profils

audio adaptés à votre préférence pour un son plus métallique, nasal ou grave.

L'écran affiche le symbole  $\blacktriangleright$  en regard du paramètre sélectionné.

### **Informations générales de la radio**

Votre radio contient des informations sur les différents paramètres généraux.

Les informations générales de votre radio sont les suivantes :

- Informations concernant la batterie.
- ID et alias de la radio.
- Versions du micrologiciel (firmware) et du codeplug.
- Mise à jour logicielle.
- Informations GNSS
- Informations du site.
- Indicateur de puissance du signal reçu

**REMARQUE:**

Appuyez sur  $\left(\begin{array}{c} 5 \\ 2 \end{array}\right)$  pour revenir à l'écran précédent.

Exercez une pression longue sur (2) pour revenir à l'écran d'accueil. La radio ferme l'écran actif dès que le compteur d'inactivité expire.

#### **Accès aux informations de la batterie**

Permet d'afficher des informations sur la batterie de votre radio.

- **1** Appuyez sur  $\begin{bmatrix} 1 & 1 \\ 0 & 0 \end{bmatrix}$  pour accéder au menu.
- **2** Appuyez sur  $\triangle$  ou sur  $\triangledown$  pour accéder à l'option Config/Infos. Appuyez sur  $\begin{pmatrix} \mathbb{B} \\ \mathbb{B} \end{pmatrix}$  pour sélectionner.
- **3** Appuyez sur **ou v** pour accéder à l'option

Infos radioAppuyez sur <sup>88</sup> pour sélectionner.

**4** Appuyez sur  $\triangle$  ou  $\triangledown$  pour accéder à l'option

Infos batterie. Appuyez sur *Lox* pour sélectionner. L'écran affiche les informations concernant la batterie. Pour les batteries **IMPRES** uniquement : L'écran affiche Recondit. Batterie lorsque la batterie a besoin d'être reconditionnée dans un chargeur IMPRES. Après le reconditionnement, l'écran affiche les informations de la batterie.

#### **Vérification de l'alias et de l'ID de la radio**

Suivez la procédure ci-après pour afficher l'alias et l'ID de votre radio.

- **1** Effectuez l'une des opérations suivantes :
	- Appuyez sur le bouton **ID et alias radio** programmé. Ignorez les étapes ci-dessous. Une tonalité d'indication positive est émise.

Vous pouvez appuyer sur le bouton programmé **ID et alias radio** pour revenir à l'écran précédent.

- Appuyez sur  $\begin{bmatrix} \overline{\mathbb{R}} \\ \overline{\mathbb{R}} \end{bmatrix}$  pour accéder au menu.
- **2** Appuyez sur  $\triangle$  ou sur  $\blacktriangledown$  pour accéder à l'option
	- Config/Infos. Appuyez sur <sup>88</sup> pour sélectionner.
- **3** Appuyez sur  $\triangle$  ou sur  $\triangledown$  pour accéder à l'option

Infos radio. Appuyez sur **(EE)** pour sélectionner.

- **4** Appuyez sur ▲ ou ▼ pour accéder à l'option Mon
	- ID. Appuyez sur  $\begin{bmatrix} \mathbb{B} \\ \mathbb{B} \end{bmatrix}$  pour sélectionner.

La première ligne affiche l'alias de la radio. La deuxième ligne affiche l'ID de la radio.

#### **Vérification des versions de micrologiciel (firmware) et de codeplug**

Suivez la procédure ci-après pour afficher les versions de micrologiciel (firmware) et de codeplug de votre radio.

**1** Appuyez sur  $\begin{bmatrix} 1 & 1 \\ 0 & 0 \end{bmatrix}$  pour accéder au menu. **2** Appuyez sur  $\triangle$  ou sur  $\triangledown$  pour accéder à l'option Config/Infos. Appuyez sur <sup>(R)</sup> pour sélectionner. **3** Appuyez sur  $\triangle$  ou sur  $\triangledown$  pour accéder à l'option Infos radio. Appuyez sur  $\begin{bmatrix} \mathbb{B} \\ \mathbb{C} \end{bmatrix}$  pour sélectionner. **4** Appuyez sur  $\triangle$  ou sur  $\triangledown$  pour accéder à l'option Versions. Appuyez sur <sup>( Fil</sup>l pour sélectionner. L'écran affiche les versions actuelles du micrologiciel (firmware) et du codeplug.

#### **Vérification des informations GNSS**

Cette fonction affiche les informations GNSS de votre radio, et inclut les valeurs suivantes :

- Latitude
- Longitude
- Altitude
- **Direction**
- Vitesse
- Coefficient d'affaiblissement de la précision sur la composante horizontale du positionnement (HDOP)
- **Satellites**
- Version

**1** Appuyez sur  $\begin{bmatrix} \mathbb{B} \\ \mathbb{B} \end{bmatrix}$  pour accéder au menu.

**2** Appuyez sur  $\triangle$  ou sur  $\triangledown$  pour accéder à l'option

Config/Infos. Appuyez sur  $\begin{bmatrix} \mathbb{B} \\ \mathbb{C} \end{bmatrix}$  pour sélectionner.

- **3** Appuyez sur  $\triangle$  ou  $\blacktriangledown$  pour accéder à l'option Infos radio. Appuyez sur **(E)** pour sélectionner.
- **4** Appuyez sur  $\triangle$  ou  $\triangledown$  pour accéder à l'option Infos GNSS. Appuyez sur <sup>3</sup> pour sélectionner.
- **5** Appuyez sur **ou** v pour accéder à l'élément demandé. Appuyez sur <sup>[516</sup>] pour sélectionner. L'écran affiche les informations GNSS demandées.

### **Vérification des informations de mise à jour logicielle**

Cette fonctionnalité affiche la date et l'heure de la dernière mise à jour logicielle effectuée au moyen de la programmation par liaison radio (OTAP) ou par Wi-Fi. Suivez la procédure ci-après pour consulter les informations de mise à jour logicielle de votre radio.

**1** Appuyez sur  $\overline{\text{ow}}$  pour accéder au menu.

- **2** Appuyez sur  $\triangle$  ou sur  $\triangledown$  pour accéder à l'option Config/Infos. Appuyez sur (E) pour sélectionner.
- **3** Appuyez sur  $\triangle$  ou sur  $\triangledown$  pour accéder à l'option Infos radio. Appuyez sur **( B**) pour sélectionner.
- Appuyez sur  $\triangle$  ou sur  $\blacktriangledown$  pour accéder à l'option
	- MàJ logiciel. Appuyez sur **(Repullent** pour sélectionner.

L'écran affiche la date et l'heure de la dernière mise à jour logicielle.

Le menu de mise à jour logicielle est uniquement disponible après au moins une session OTAP ou Wi-Fi réussie. Reportez-vous à la section [Programmation par](#page-2283-0) [liaison radio à la page 558](#page-2283-0) pour plus d'informations.

#### **Affichage des informations sur le site**

Suivez la procédure ci-après pour afficher le nom du site sur lequel se trouve actuellement votre radio.

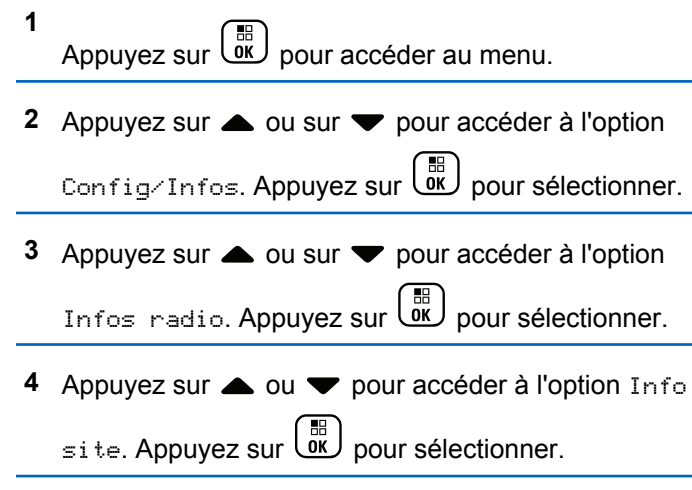

L'écran affiche le nom de site actuel.

#### **Indicateur de puissance du signal reçu (RSSI)**

Cette fonction permet d'afficher les valeurs de l'indicateur de puissance du signal reçu (RSSI).

L'icône **RSSI** s'affiche dans le coin supérieur droit de l'écran. Consultez la section Icônes de l'affichage pour en savoir plus sur l'icône **RSSI**.

#### **Affichage des valeurs RSSI**

Suivez la procédure ci-après pour afficher des valeurs RSSI sur votre radio.

Lorsque vous vous trouvez sur l'écran d'accueil :

**1** Appuyez trois fois sur  $\triangleleft$  et appuyez immédiatement sur  $\blacktriangleright$ , le tout en moins de 5 secondes.

L'écran affiche les valeurs RSSI actuelles.

**2**

Exercez une pression longue sur (ه) pour revenir à l'écran d'accueil.

# **Garantie des batteries et des chargeurs**

#### **Garantie de fabrication**

La garantie de fabrication couvre les défauts de fabrication intervenant pendant des utilisations et des opérations d'entretien normales.

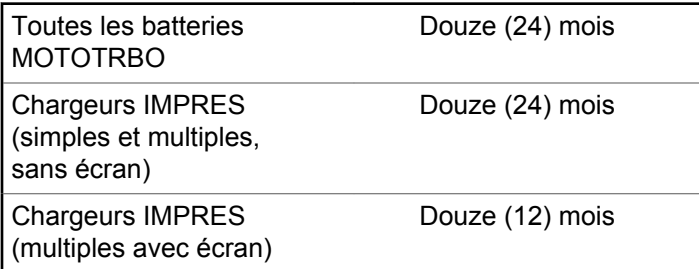

### **Garantie de capacité**

La garantie de capacité couvre 80 % de la capacité de charge nominale pendant la durée de la garantie du Produit.

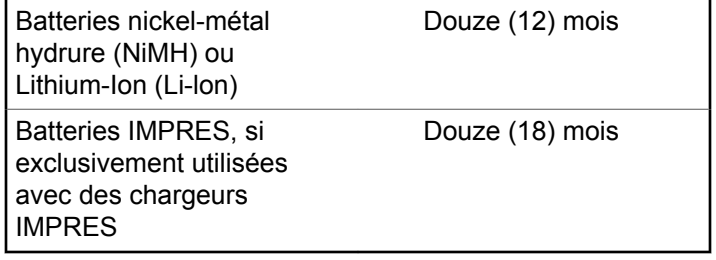

Cette page a été laissée vide de manière intentionnelle.

# **Garantie limitée**

### **PRODUITS DE COMMUNICATION MOTOROLA SOLUTIONS**

### **I. CONDITIONS ET DURÉE DE CETTE GARANTIE :**

Motorola Solutions, Inc. (« Motorola Solutions ») garantit les Produits de communication fabriqués par Motorola Solutions figurant dans la liste ci-dessous (ci-après dénommés « Produit ») contre les défauts concernant les matériaux et la fabrication dans des conditions d'utilisation et de service normales pour la durée à compter de la date d'achat telle que définie ci-dessous :

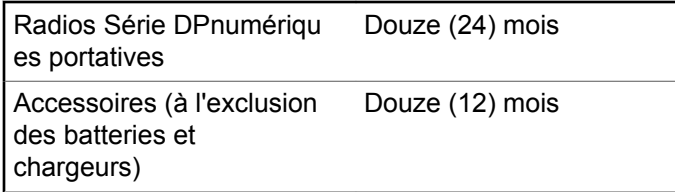

Motorola Solutions, à sa discrétion et gratuitement, réparera (avec des composants neufs ou reconditionnés) ou remplacera (avec un produit neuf ou reconditionné) ou remboursera le prix d'achat du Produit pendant la période de garantie s'il a été retourné conformément aux conditions de la présente garantie. Les pièces ou cartes remplacées sont garanties pour le restant de la période de garantie applicable d'origine. Toutes les pièces remplacées du Produit deviennent la propriété de Motorola Solutions.

Cette garantie limitée expresse est étendue par Motorola Solutions à l'acheteur/utilisateur final d'origine uniquement et n'est ni cessible, ni transférable à aucune autre partie. Il s'agit de la garantie complète du Produit fabriqué par Motorola Solutions. Motorola Solutions n'accepte aucune obligation ni responsabilité quant à tout ajout ou modification apporté à cette garantie, à moins que cet ajout ou modification ne soit effectué par écrit et signé par un responsable de Motorola Solutions.

Sauf stipulation contraire figurant dans un accord séparé établi entre Motorola Solutions et l'acheteur/utilisateur final d'origine, Motorola Solutions ne garantit en aucune manière l'installation, la maintenance ou la réparation du Produit.

Motorola Solutions ne peut en aucune façon être tenu responsable pour tout équipement auxiliaire non fourni par

Motorola Solutions associé ou utilisé avec le Produit ou pour toute utilisation du Produit avec n'importe quel appareil auxiliaire. Tous ces appareils sont expressément exclus de cette garantie. Étant donné que chaque système susceptible d'utiliser le Produit est unique, dans le cadre de cette garantie, Motorola Solutions décline toute responsabilité concernant la portée, la couverture ou le fonctionnement de l'ensemble du système.

# **II. DISPOSITIONS GÉNÉRALES**

Cette garantie établit l'étendue complète des responsabilités de Motorola Solutions concernant le Produit. Le recours exclusif en vertu de cette garantie, à l'entière discrétion de Motorola Solutions, est limité à la réparation, au remplacement ou au remboursement du prix d'achat. CETTE GARANTIE SE SUBSTITUE À TOUTE AUTRE GARANTIE EXPRESSE. LES GARANTIES IMPLICITES, INCLUANT SANS LIMITATION LES GARANTIES IMPLICITES DE QUALITÉ MARCHANDE ET D'ADAPTATION À UN USAGE PARTICULIER, SONT LIMITÉES À LA DURÉE DE CETTE GARANTIE LIMITÉE. LA RESPONSABILITÉ DE MOTOROLA SOLUTIONS NE SAURAIT EN AUCUN CAS EXCÉDER LE PRIX D'ACHAT DU PRODUIT ET NE SAURAIT ÊTRE ENGAGÉE EN CAS DE DOMMAGES, DE PERTE D'UTILISATION, DE PERTE

DE TEMPS, DE DÉRANGEMENT, DE PERTE COMMERCIALE, DE MANQUE À GAGNER, D'ÉCONOMIES NON RÉALISÉES OU TOUT AUTRE DOMMAGE INDIRECT, SPÉCIAL OU ACCESSOIRE RÉSULTANT DE L'UTILISATION OU DE L'IMPOSSIBILITÉ D'UTILISER LE PRODUIT, DANS LES LIMITES DES DISPOSITIONS PRÉVUES PAR LA LOI.

## **III. DROITS ACCORDÉS PAR LA LÉGISLATION NATIONALE :**

CERTAINS ÉTATS N'AUTORISENT PAS L'EXCLUSION OU LA LIMITATION DES DOMMAGES ACCESSOIRES OU INDIRECTS, OU UNE LIMITATION DE LA DURÉE D'APPLICATION D'UNE GARANTIE IMPLICITE, AUQUEL CAS LA LIMITATION OU EXCLUSION CI-DESSUS RISQUE DE NE PAS ÊTRE APPLICABLE.

Cette garantie vous donne des droits légaux spécifiques ; vous pouvez également avoir d'autres droits, qui varient d'un État à l'autre.

### **IV. UTILISER LE SERVICE DE GARANTIE**

Pour obtenir un service sous garantie, vous devez fournir un justificatif d'achat (mentionnant la date d'achat et le numéro de série du Produit) et apporter ou envoyer le Produit (transport et assurance prépayés à votre charge) à un centre de garantie homologué. Le service sous garantie sera fourni par Motorola Solutions via l'un de ses centres de services sous garantie agréés. Pour obtenir le service sous garantie, vous pouvez contacter en premier lieu le fournisseur qui vous a vendu le Produit (revendeur ou fournisseur de services de communication). Vous pouvez également appeler Motorola Solutions au 1-800-927-2744 aux États-Unis et au Canada.

## **V. ÉLÉMENTS NON COUVERTS PAR LA GARANTIE**

- **1** Les défauts ou dommages résultant de l'utilisation du Produit en dehors de son utilisation normale et habituelle.
- **2** Les défauts ou dommages liés à un mauvais usage, à un accident, à de l'eau ou à une négligence.
- **3** Les défauts ou dommages résultant d'essais, d'une utilisation, d'une maintenance, d'une installation, d'une altération, d'une modification ou d'un ajustement inappropriés.
- **4** La détérioration ou les dommages d'antennes, à moins qu'ils n'aient été directement causés par des défauts du matériel ou des défauts de fabrication.
- **5** Un Produit ayant subi des modifications, des démontages ou des réparations non autorisés (y compris, sans limitation, l'ajout au Produit d'appareils non fournis par Motorola Solutions) qui, en conséquence, affectent les performances du Produit ou interfèrent avec l'inspection ou les tests entrant dans le cadre d'une garantie normale du Produit pour vérifier la justification de la demande de prise en charge sous garantie.
- **6** Un Produit dont le numéro de série a été enlevé ou rendu illisible.
- **7** Les batteries rechargeables si :
	- l'enveloppe de protection de la batterie est cassée ou montre des signes évidents d'altération ;
	- les dommages ou défauts sont dus au chargement ou à l'utilisation de la batterie dans un appareil ou

service autre que le Produit pour lequel elle est conçue.

- **8** Les frais de port encourus pour l'expédition du Produit au dépôt de réparation.
- **9** Un Produit qui, suite à l'altération illégale ou non autorisée de son logiciel/micrologiciel (firmware), ne fonctionne pas conformément aux spécifications publiées par Motorola Solutions ou à l'étiquetage de certification de la FCC en vigueur pour le Produit à sa date de distribution initiale par Motorola Solutions.
- **10** Les rayures ou autres dommages esthétiques sur les surfaces du Produit n'affectant pas le bon fonctionnement du Produit.
- **11** L'usure normale et habituelle.

### **VI. DISPOSITIONS RELATIVES AU BREVET ET AU LOGICIEL**

Motorola Solutions défendra à ses frais tout acheteur/ utilisateur final contre toute poursuite basée sur une prétendue violation par le Produit ou ses composants d'un brevet déposé aux États-Unis. Motorola Solutions prendra à sa charge les coûts et les dédommagements imposés à l'acquéreur utilisateur final dans tous les cas de poursuite

associés à de telles demandes, mais cette défense et ces paiements seront uniquement possibles si les conditions suivantes sont respectées :

- **1** Motorola Solutions est averti rapidement et par écrit par l'acheteur en cas d'une telle réclamation.
- **2** Motorola Solutions détient un contrôle exclusif sur la défense face à la poursuite et sur toutes les négociations pour son règlement ou l'adoption d'un compromis.
- **3** Si le Produit ou certains de ses composants deviennent l'objet, ou peuvent devenir l'objet selon le jugement de Motorola Solutions, de poursuite pour violation d'un brevet déposé aux États-Unis, l'acquéreur doit autoriser Motorola Solutions, à sa discrétion et à ses frais, de prendre les mesures nécessaires pour que l'acquéreur continue d'avoir le droit d'utiliser le Produit ou ses composants ou de les remplacer ou de les modifier afin d'éliminer les risques de violation de brevet ou d'accorder à l'acquéreur un crédit correspondant à la valeur dépréciée du Produit ou de ses composants avec retour du Produit/des composants. La dépréciation correspond à un même montant par année pendant toute la durée de vie du Produit ou de ses composants, tel que défini par Motorola Solutions.

Motorola Solutions décline toute responsabilité concernant toute réclamation portant sur une violation de brevet basée sur l'association du Produit ou des composants fournis dans le cadre de la présente garantie avec des logiciels, équipements ou appareils non fournis par Motorola Solutions. Motorola Solutions décline également toute responsabilité concernant l'utilisation de logiciels ou d'équipements auxiliaires non fournis par Motorola Solutions et connectés ou utilisés avec le Produit. Les dispositions ci-dessus présentent l'entière responsabilité de Motorola Solutions concernant toute atteinte à un brevet du Produit ou des composants du produit.

Les lois des États-Unis et d'autres pays garantissent à Motorola Solutions certains droits à l'égard des logiciels appartenant à Motorola Solutions, notamment les droits exclusifs de reproduction et de distribution des logiciels Motorola Solutions. Le logiciel Motorola Solutions peut être utilisé uniquement dans le Produit dans lequel il a été intégré à l'origine, sans qu'il puisse être remplacé, copié, distribué, modifié d'aucune façon, ni utilisé pour produire des dérivés de ce logiciel. Aucune autre utilisation, y compris, sans limitation, l'altération, la modification, la reproduction, la distribution ou l'ingénierie inverse du logiciel Motorola Solutions ou l'exercice de droits sur le logiciel Motorola Solutions n'est autorisé. Les droits d'auteur ou les brevets de Motorola Solutions ne

constituent ni ne donnent droit à aucune licence directement ou indirectement, par préclusion ou autrement.

## **VII. LÉGISLATION APPLICABLE**

Cette garantie est régie par la législation de l'Illinois, États-Unis.

Cette page a été laissée vide de manière intentionnelle.

# **Sommario**

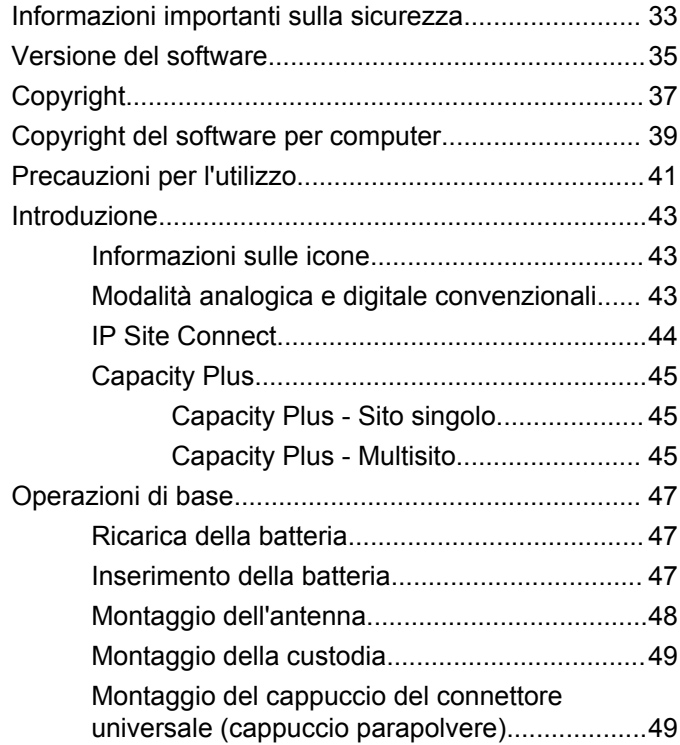

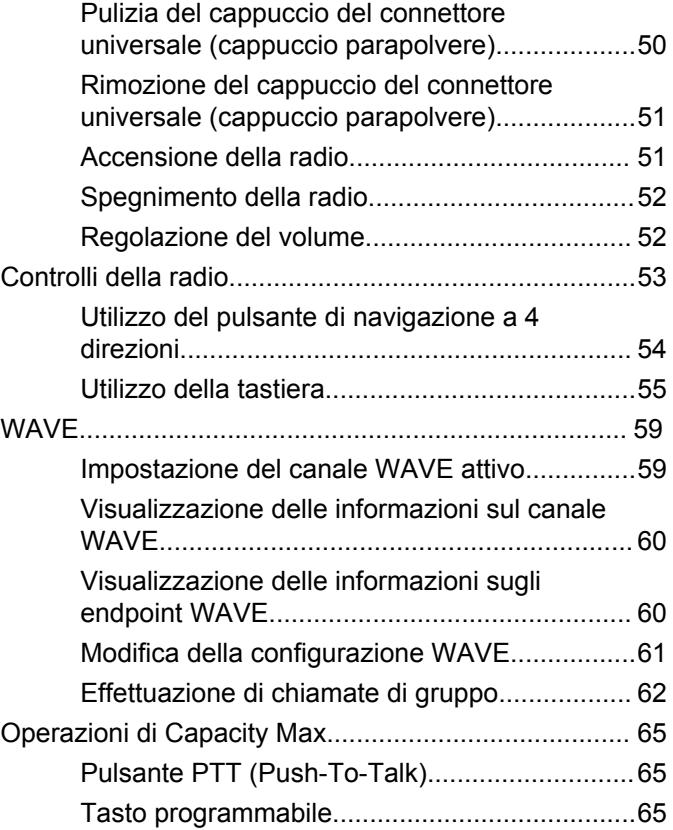

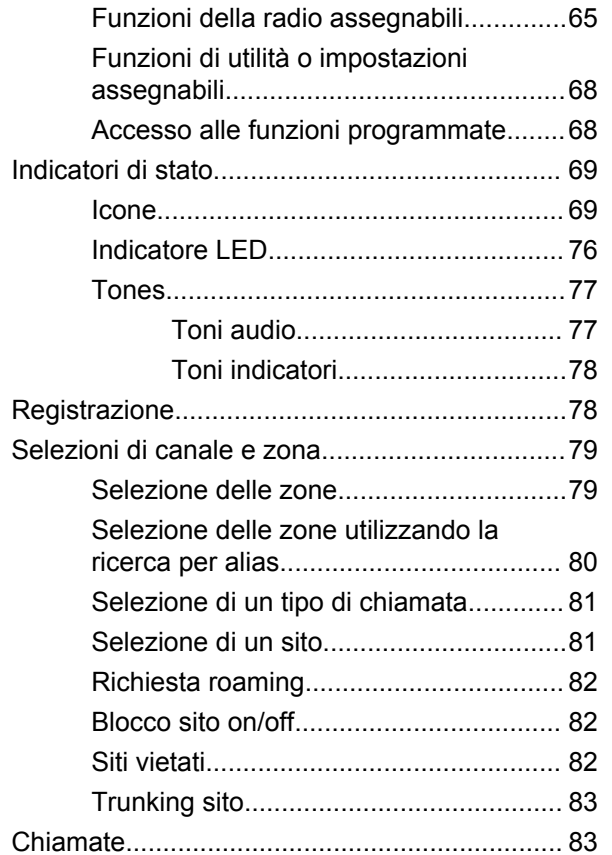

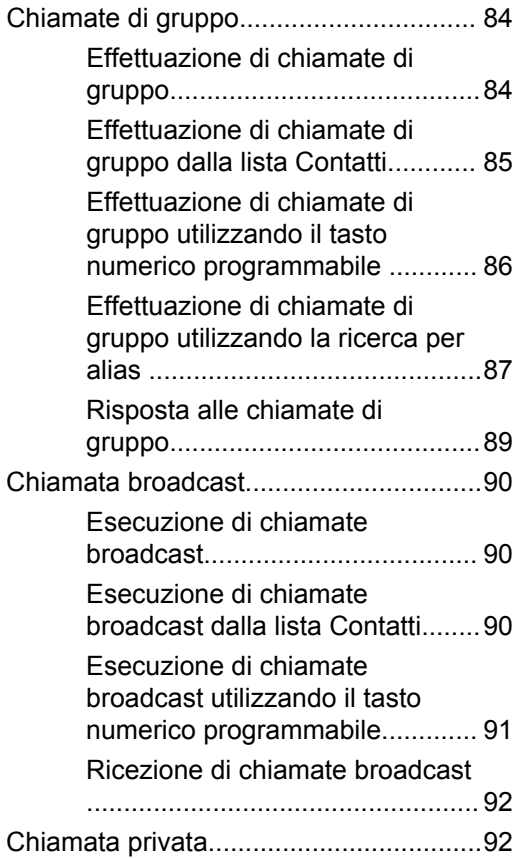

**4** Invia feedback

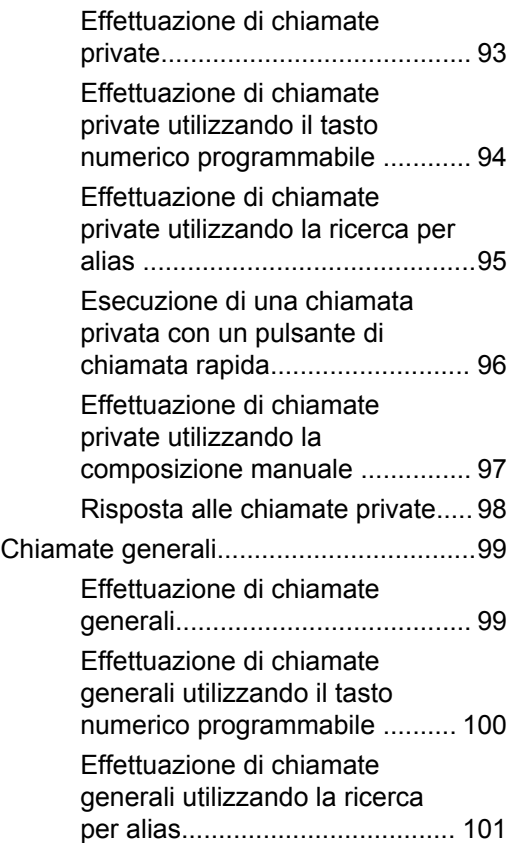

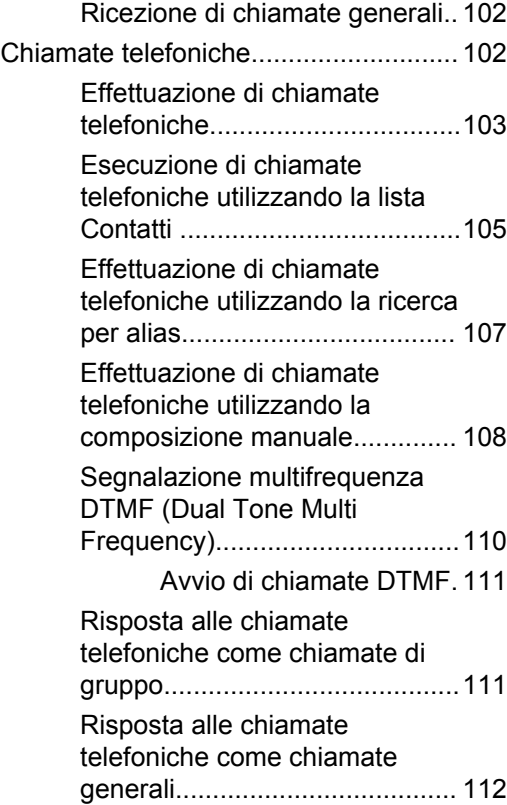

#### **Italiano**

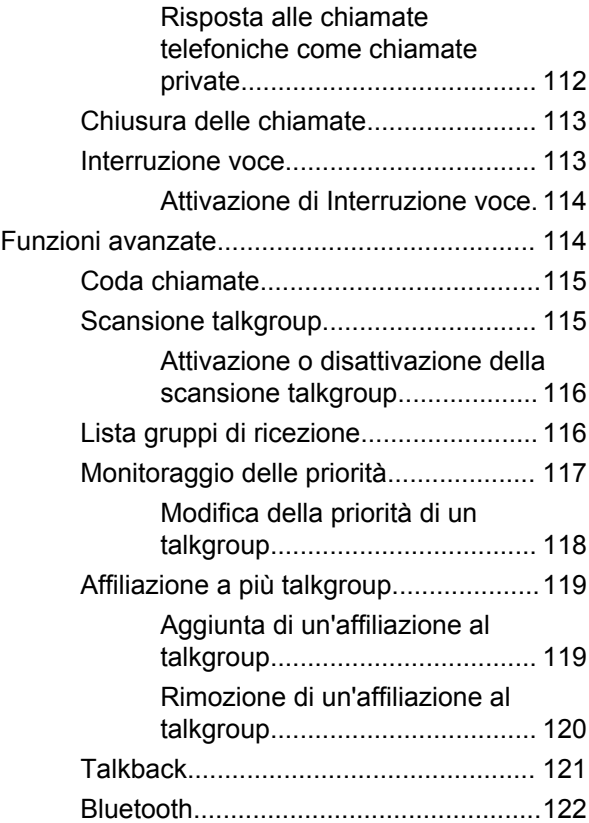

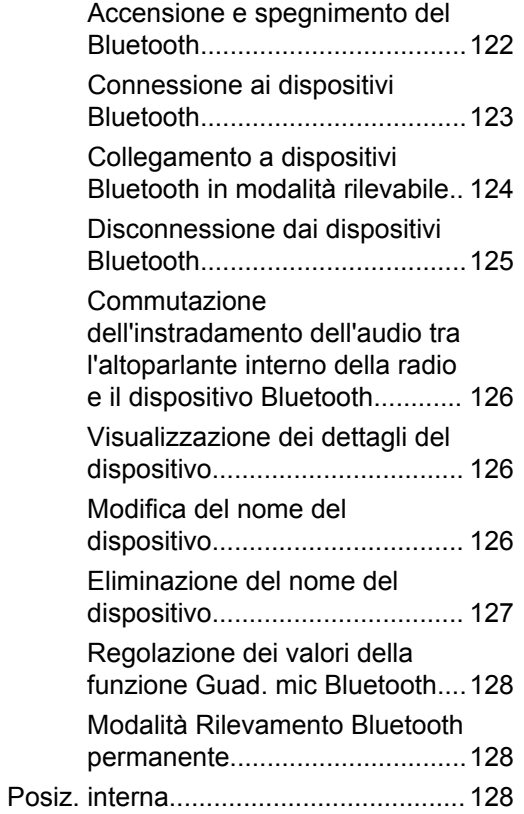
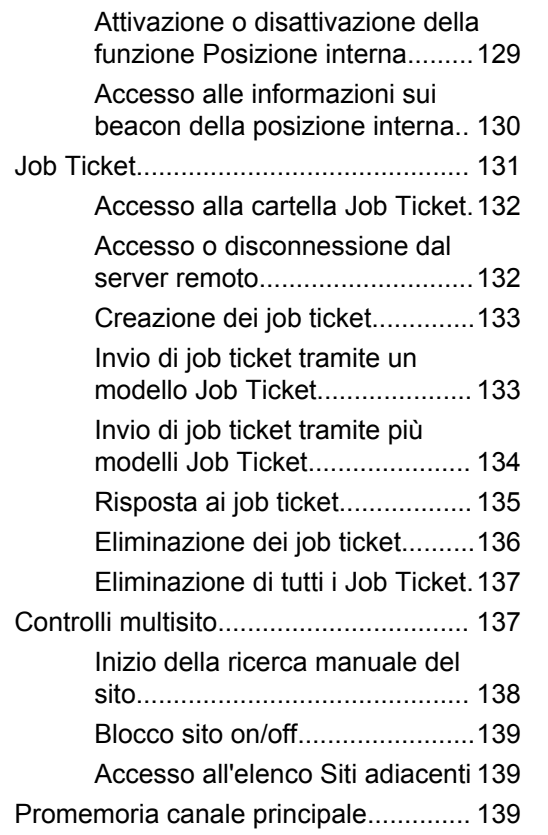

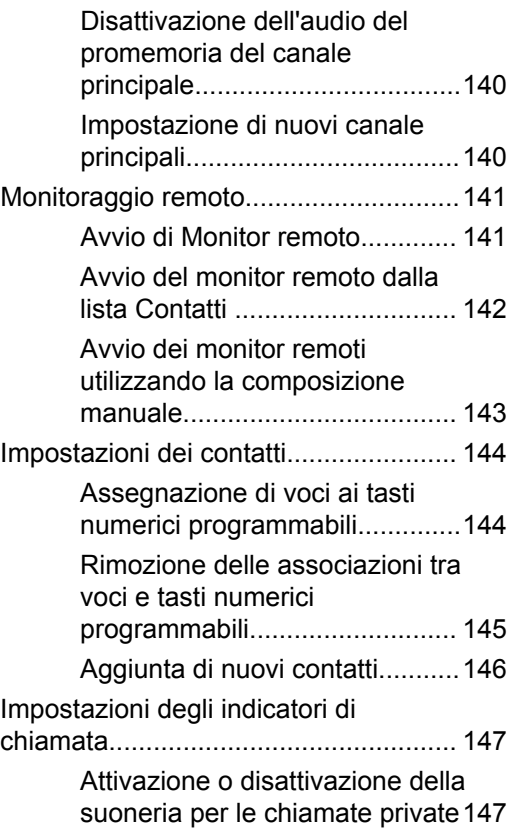

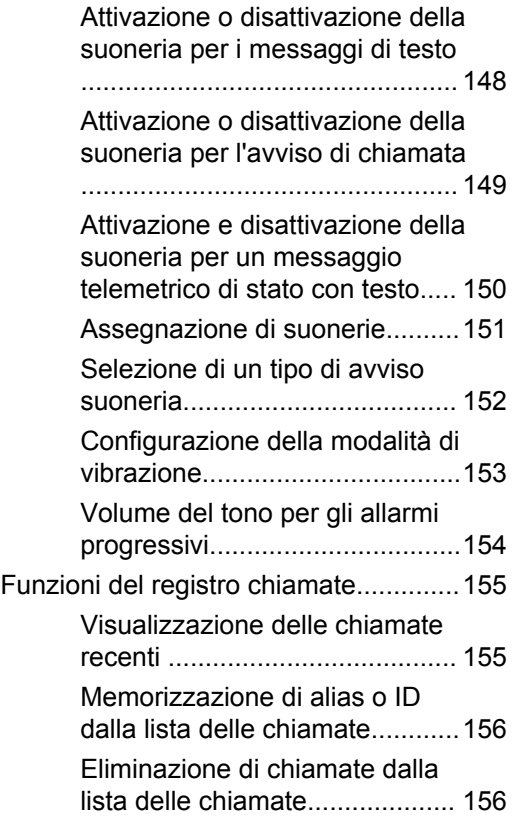

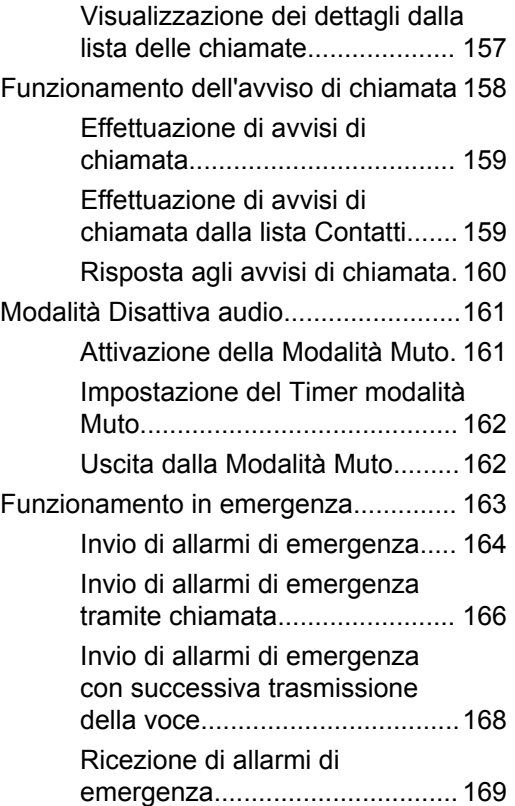

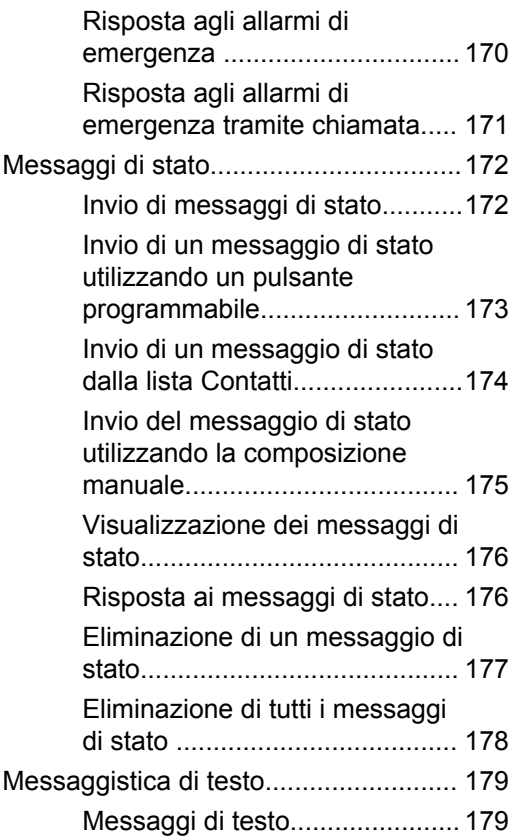

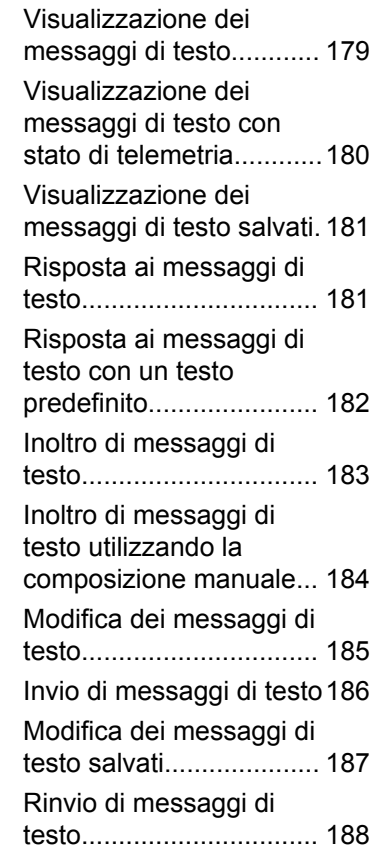

#### Invia feedback

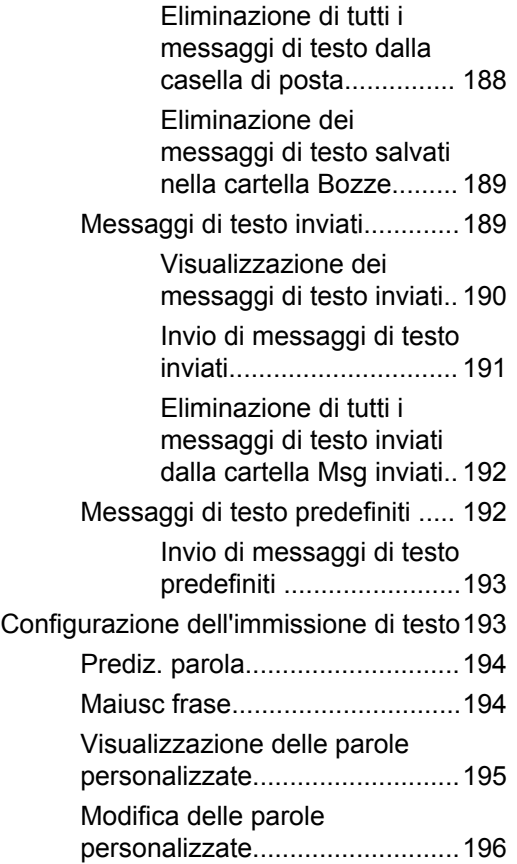

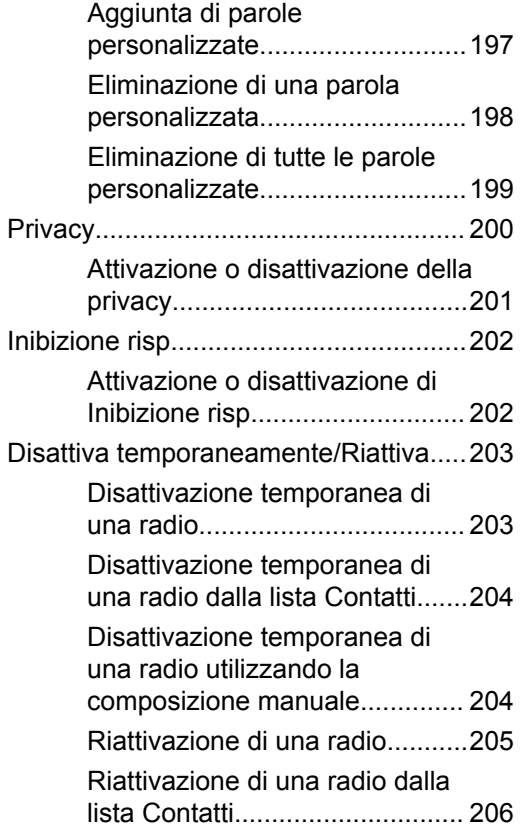

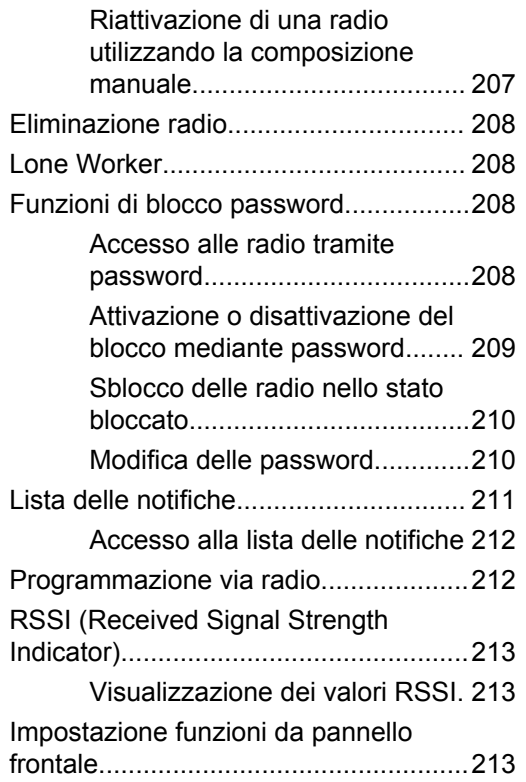

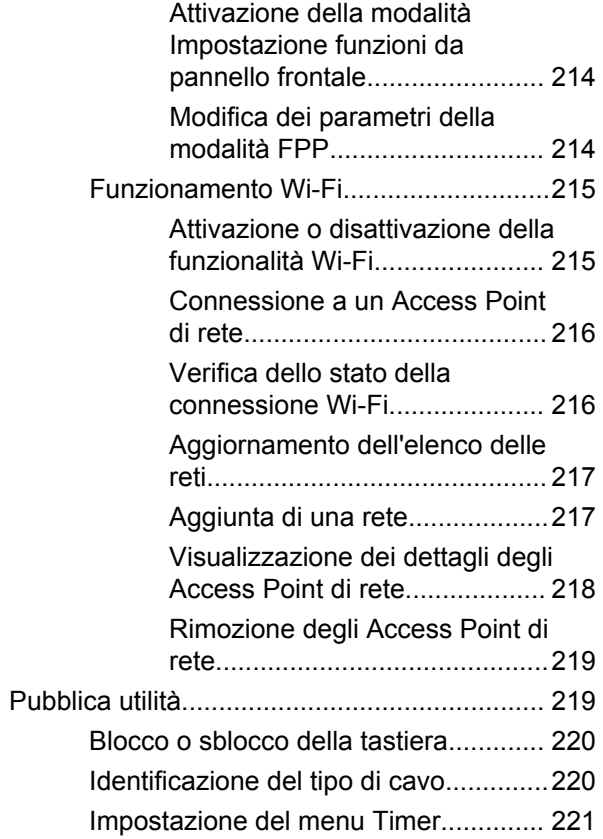

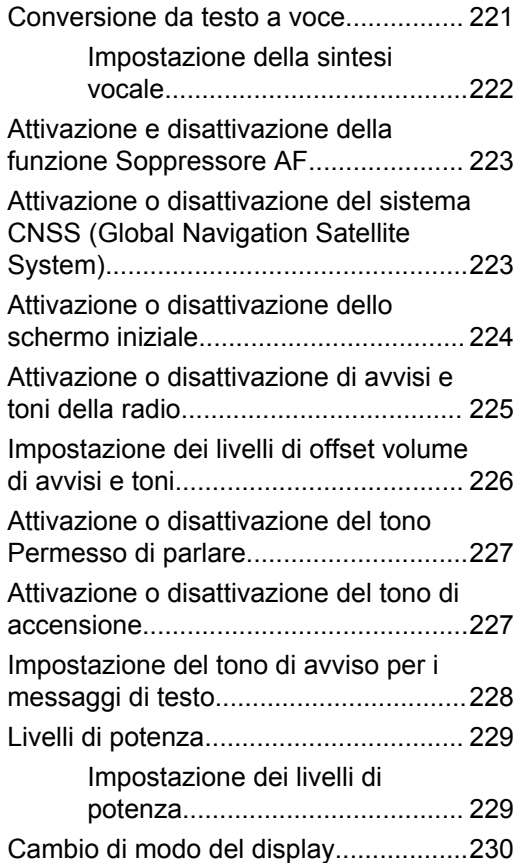

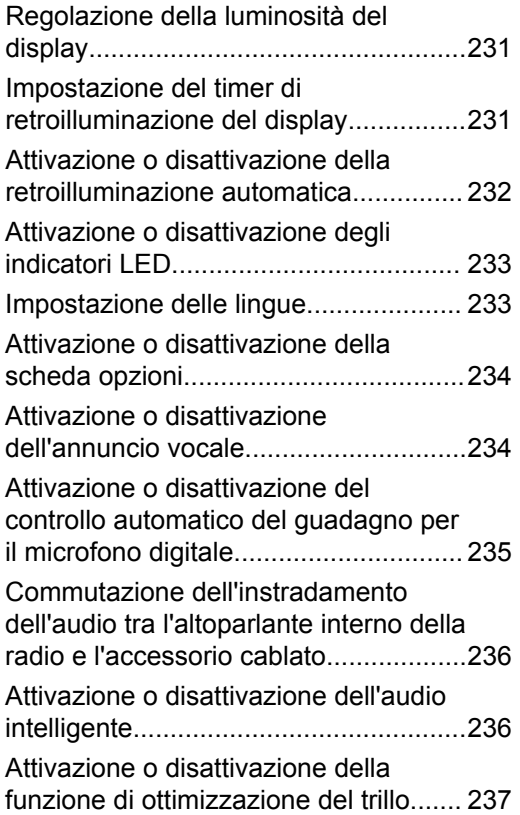

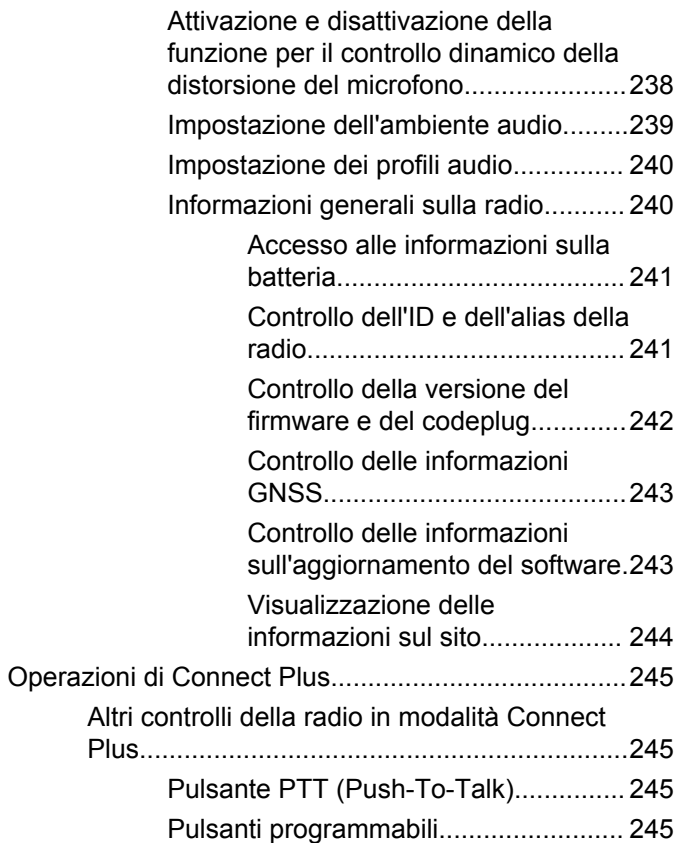

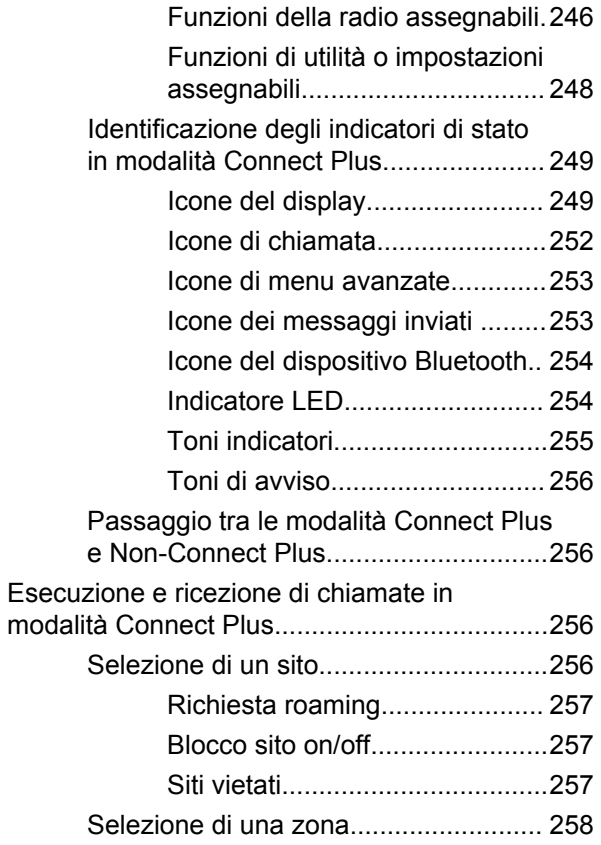

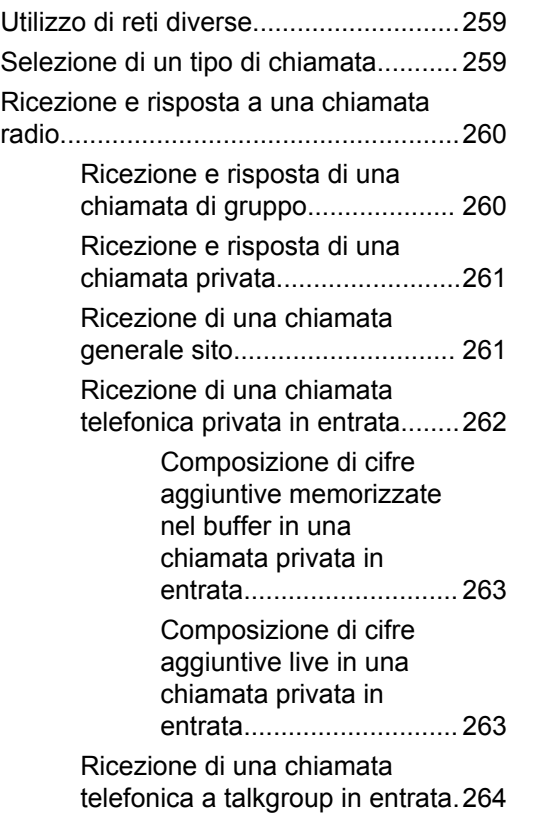

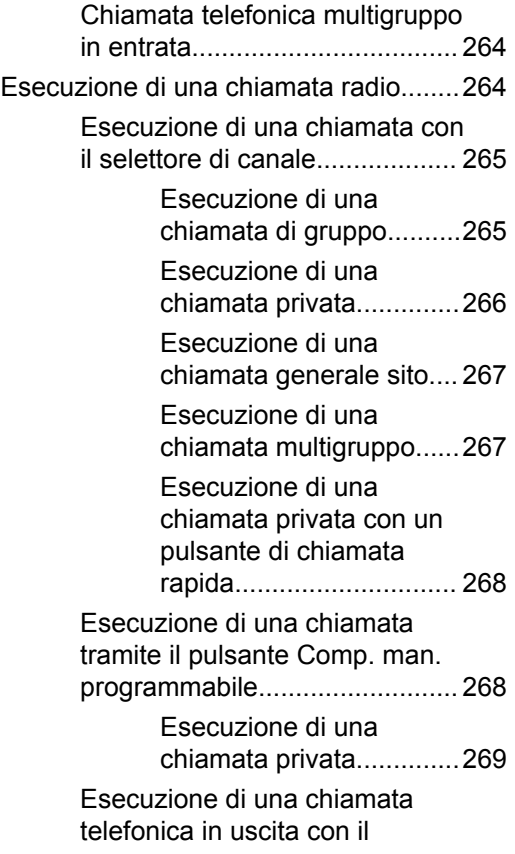

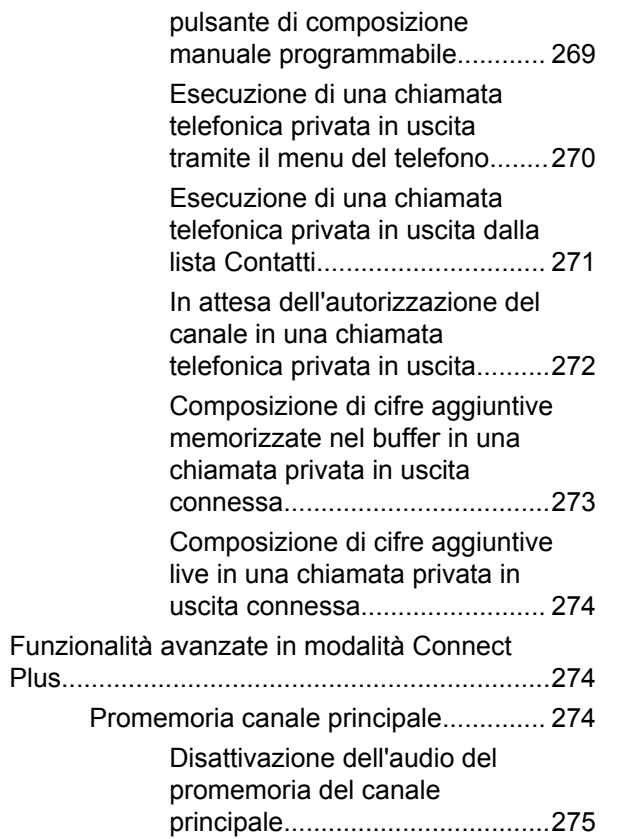

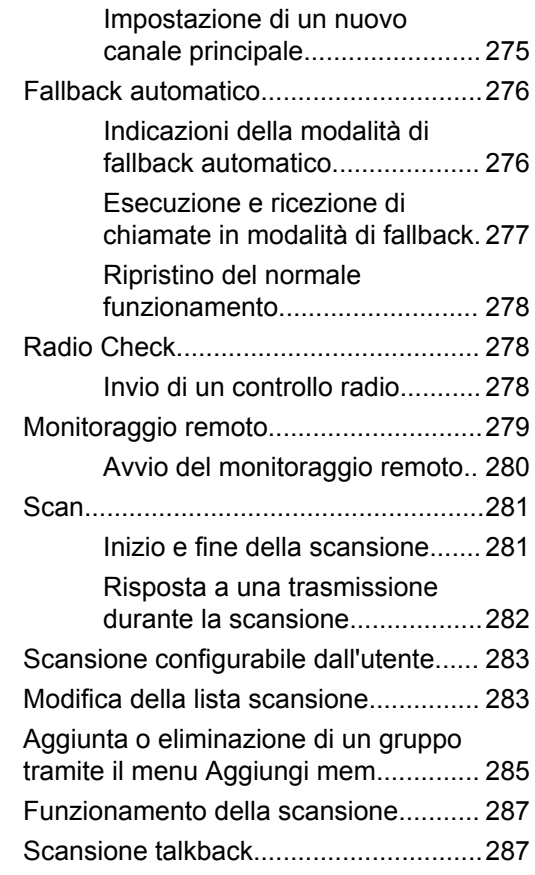

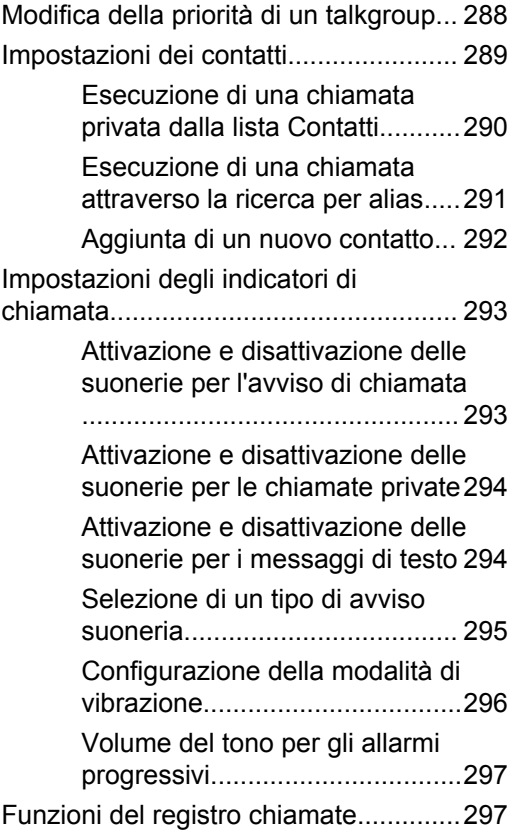

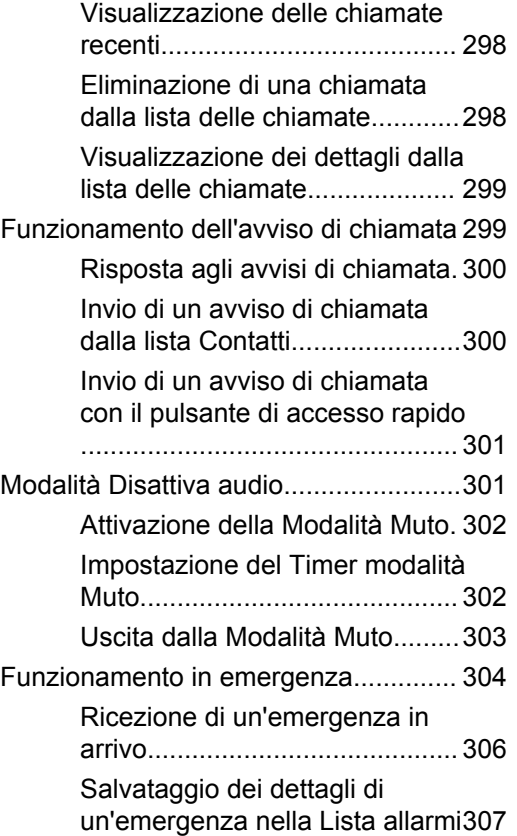

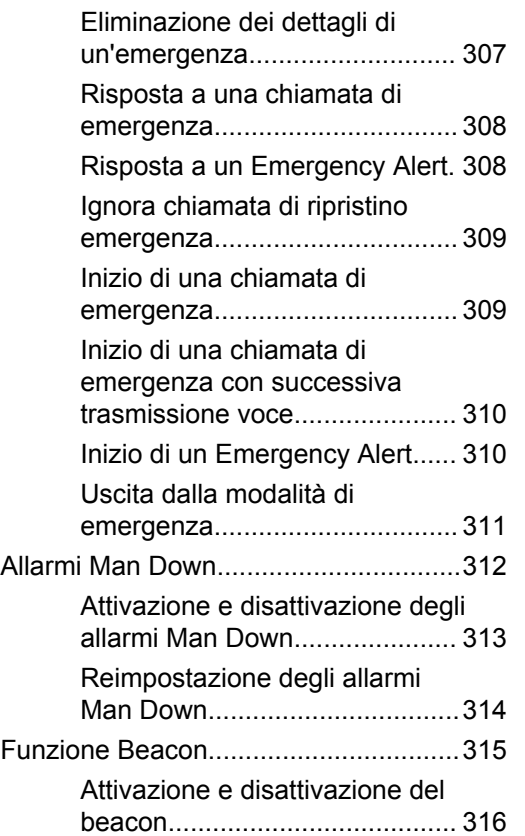

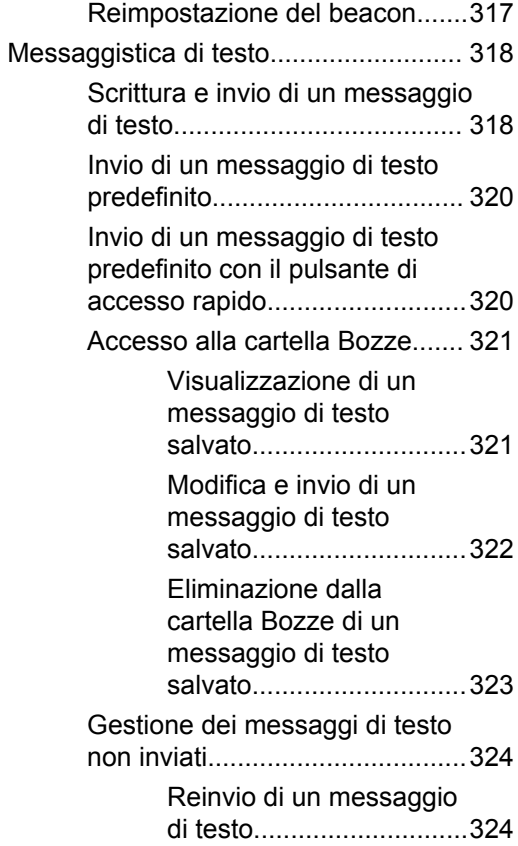

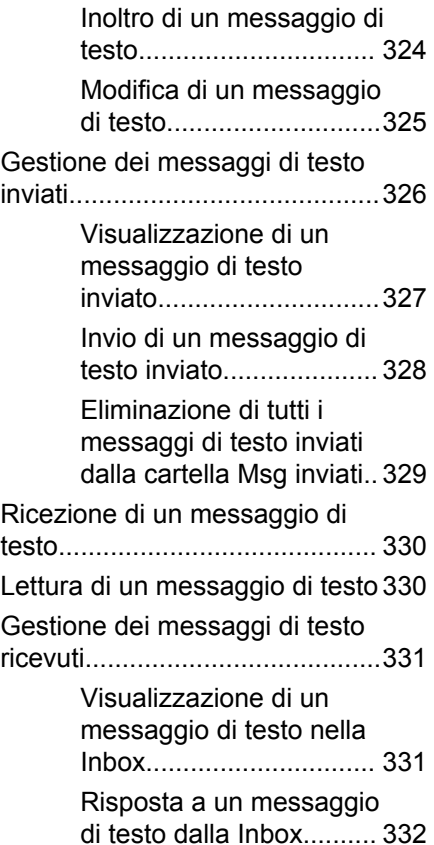

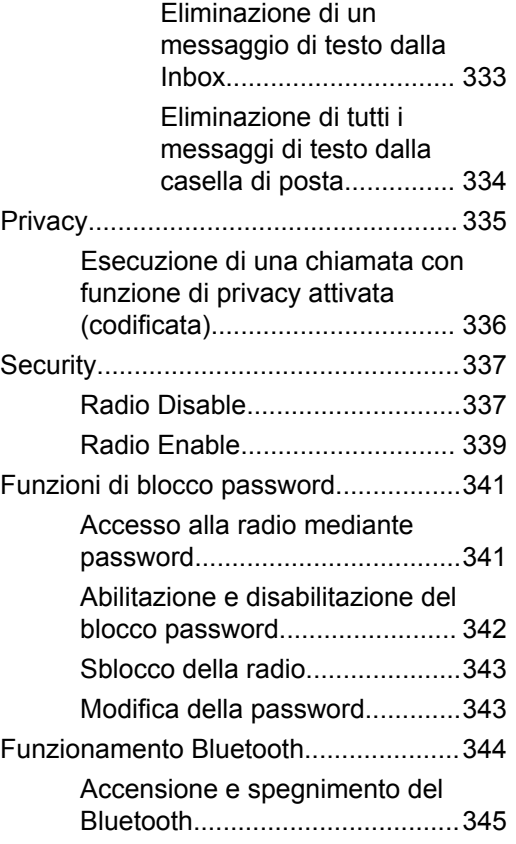

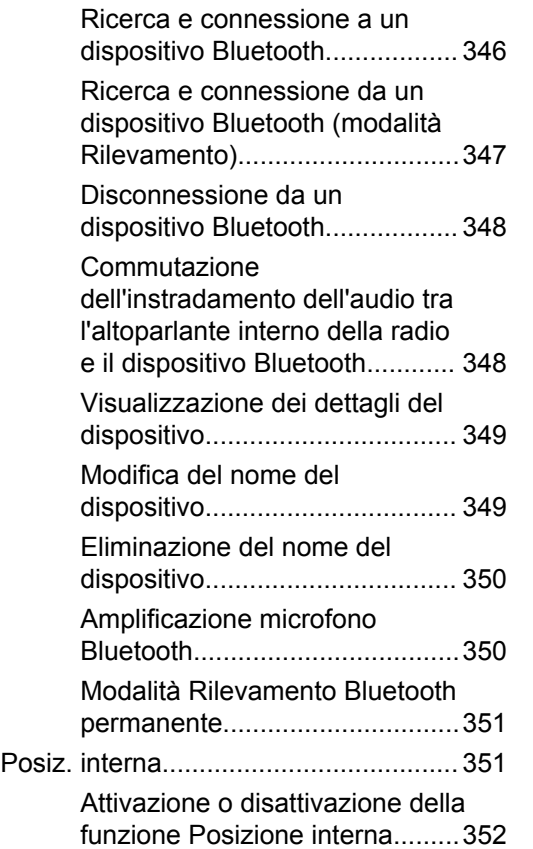

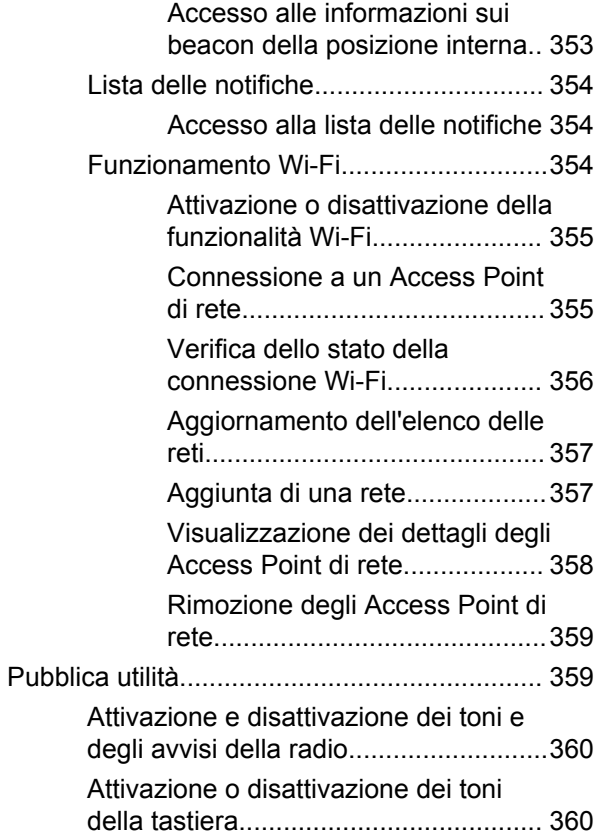

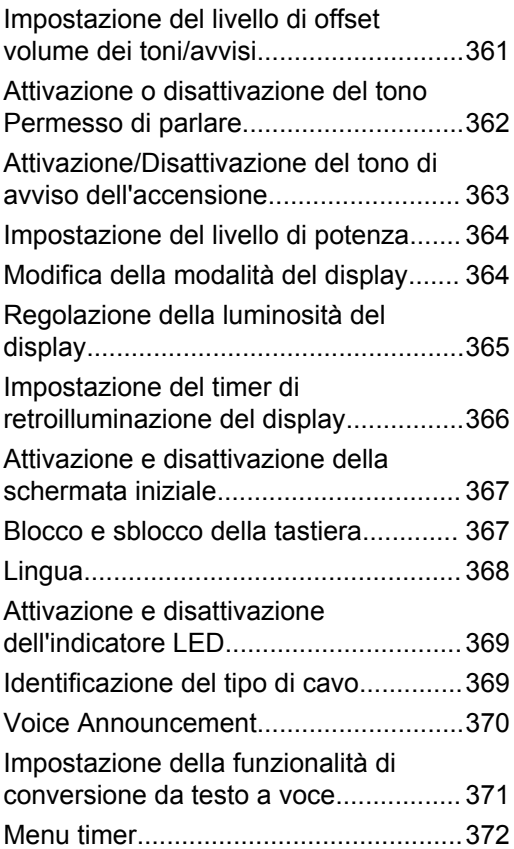

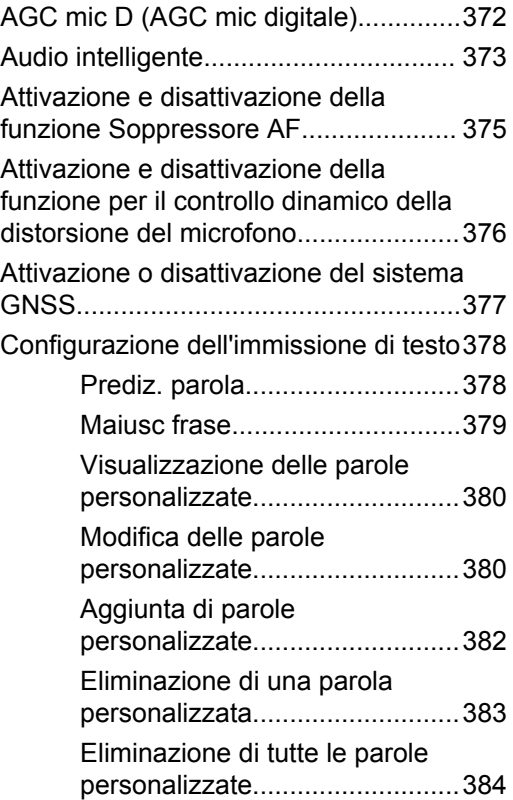

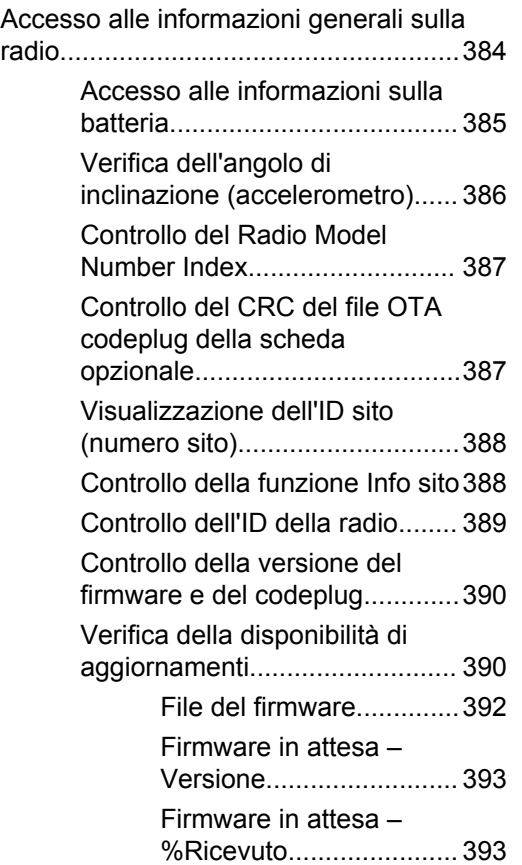

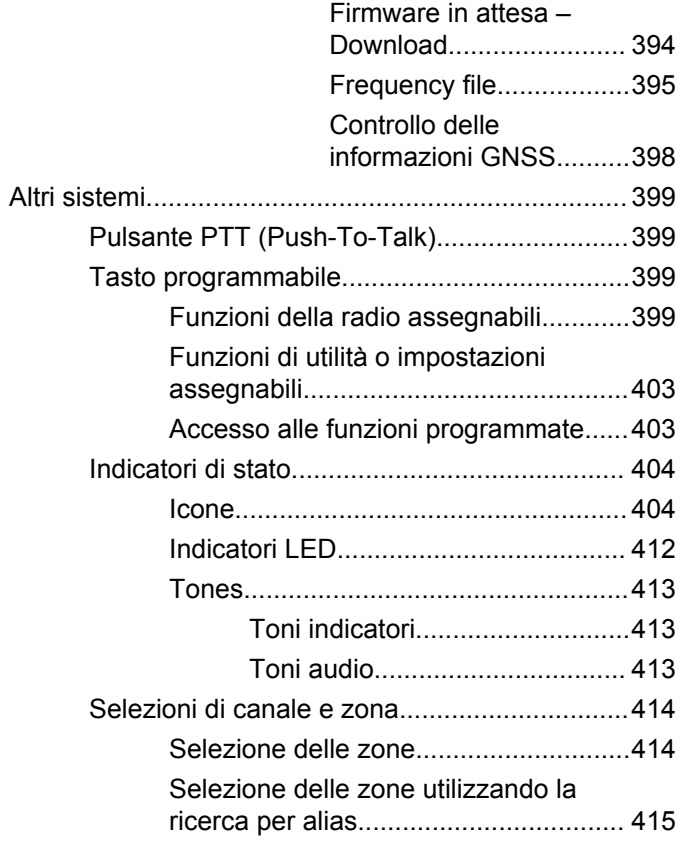

### Invia feedback **21**

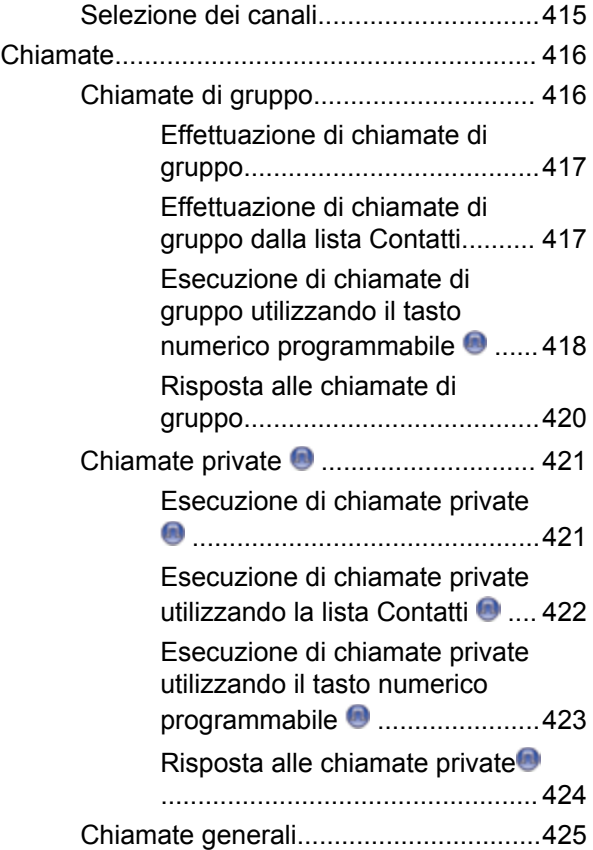

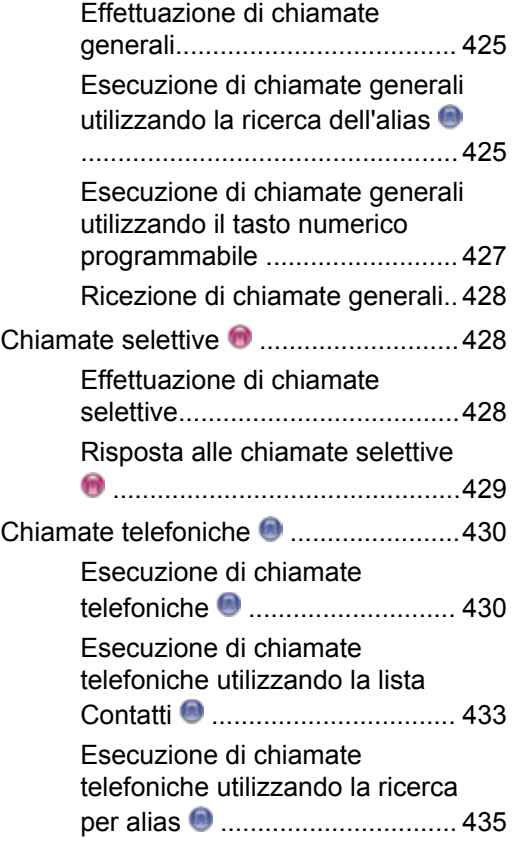

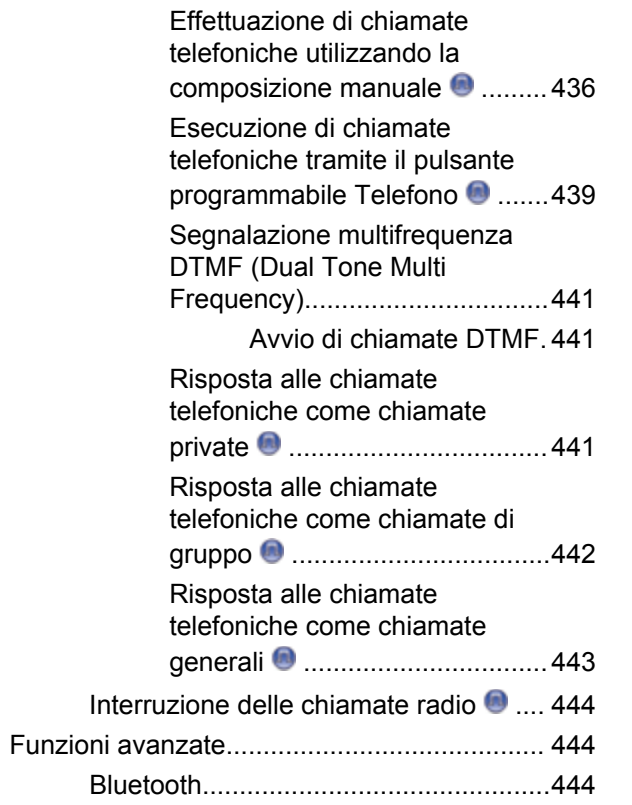

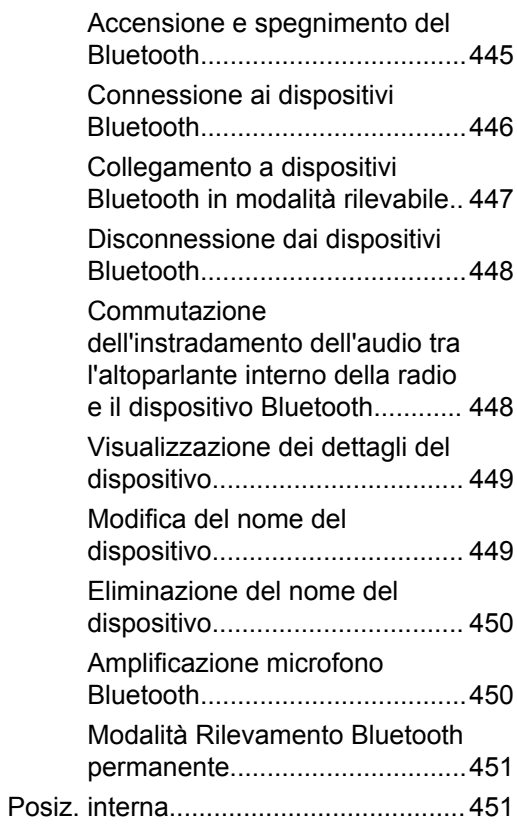

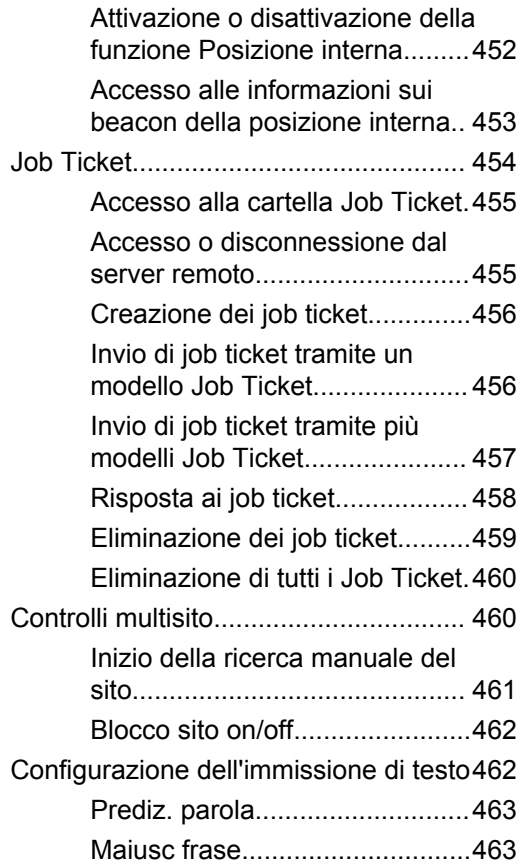

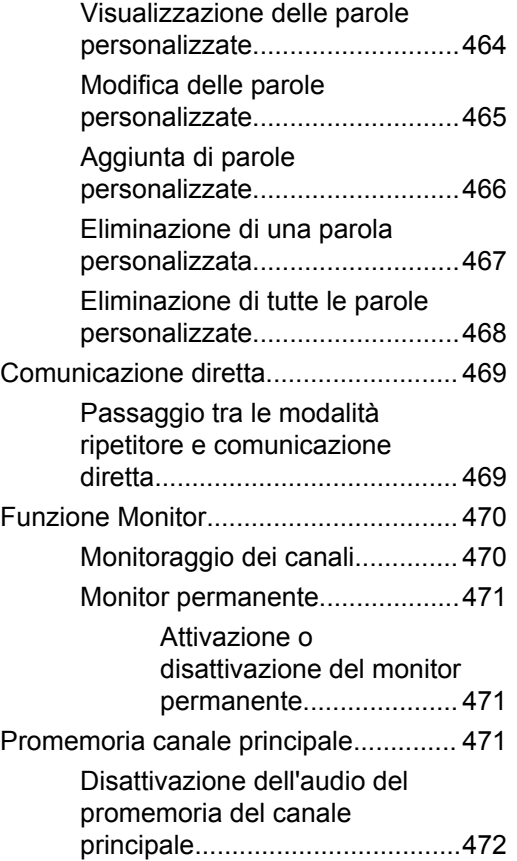

**24** Invia feedback

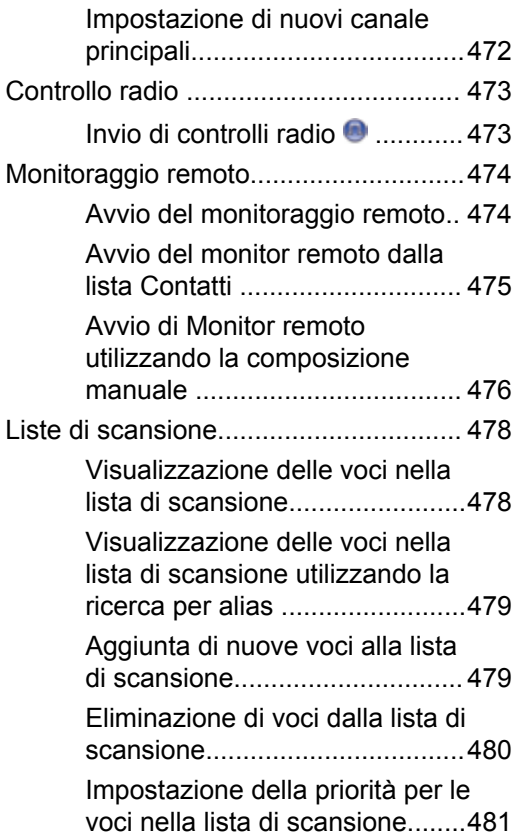

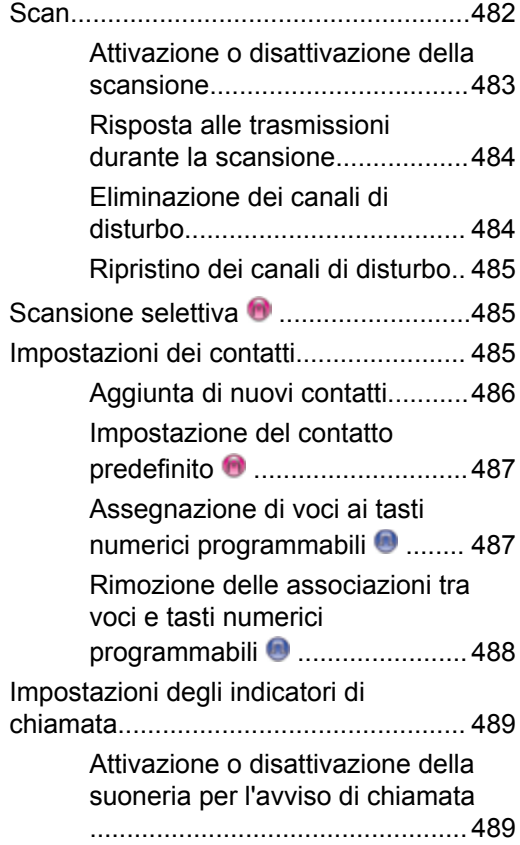

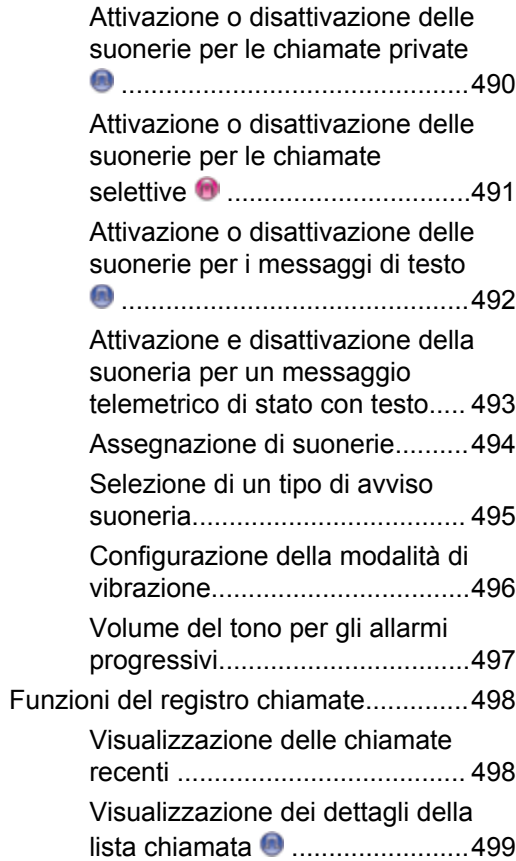

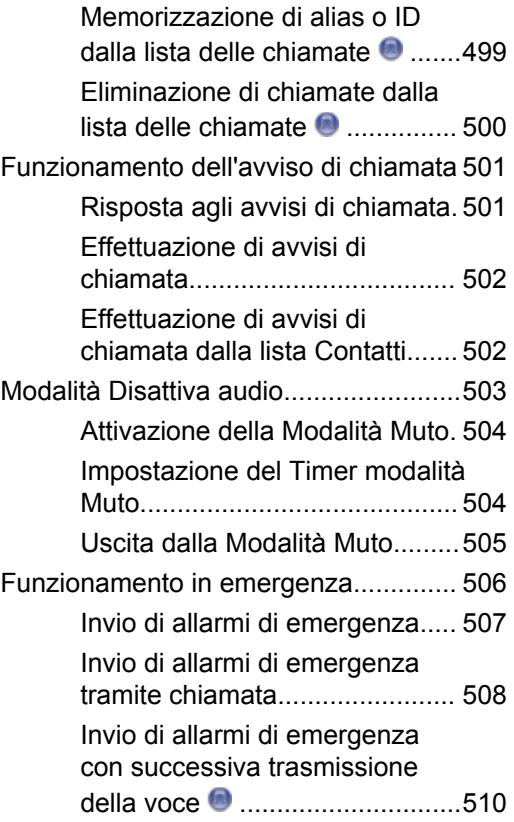

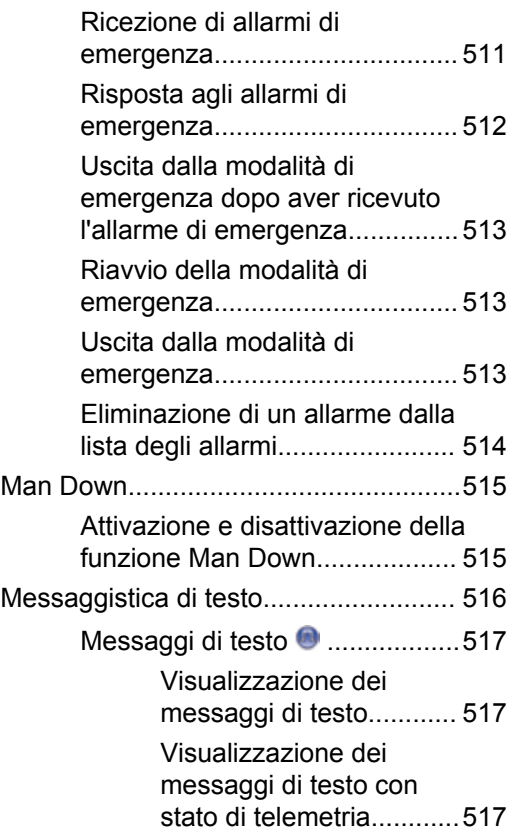

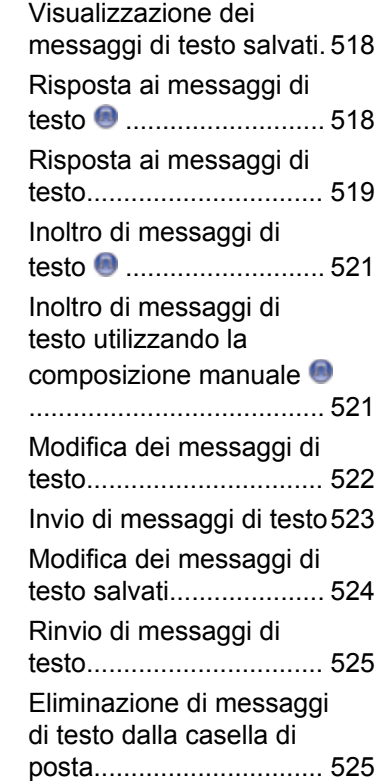

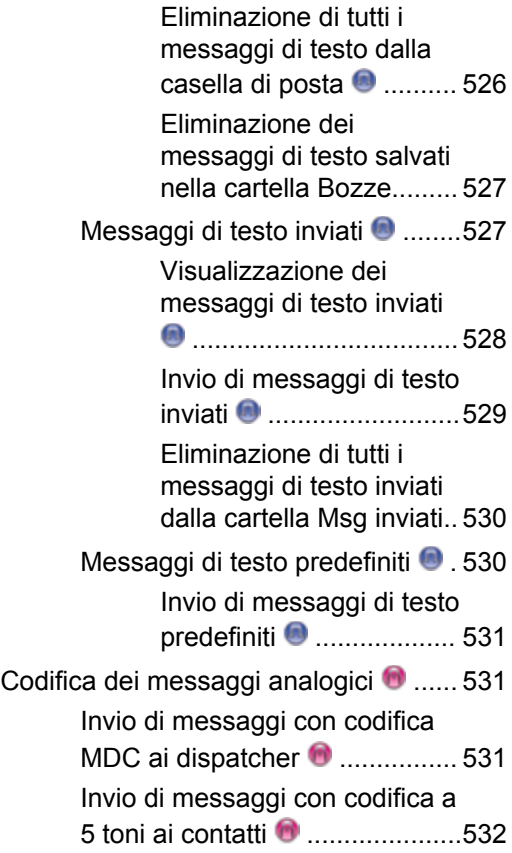

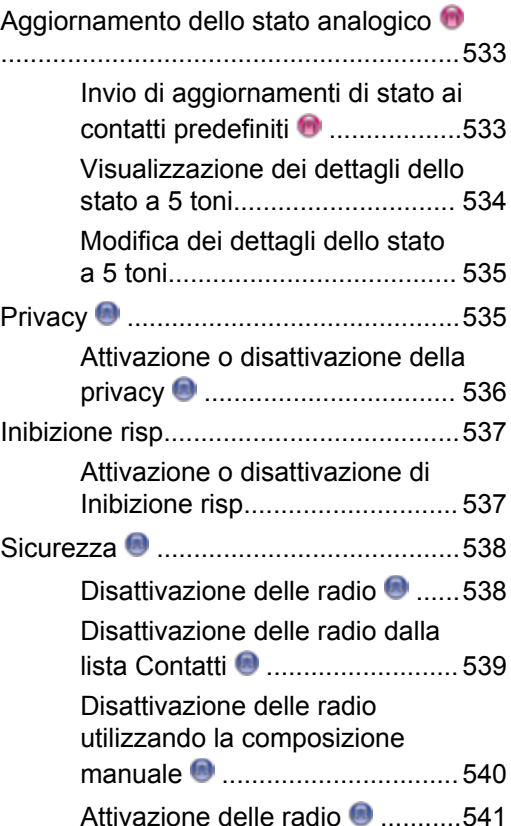

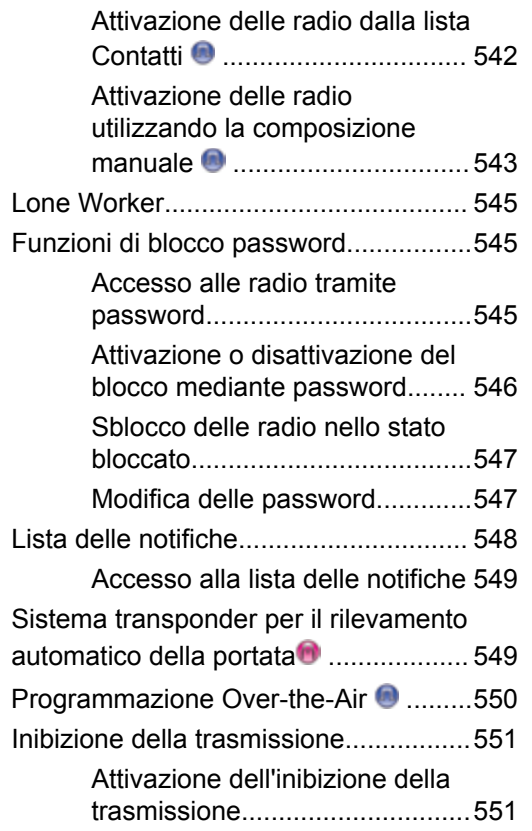

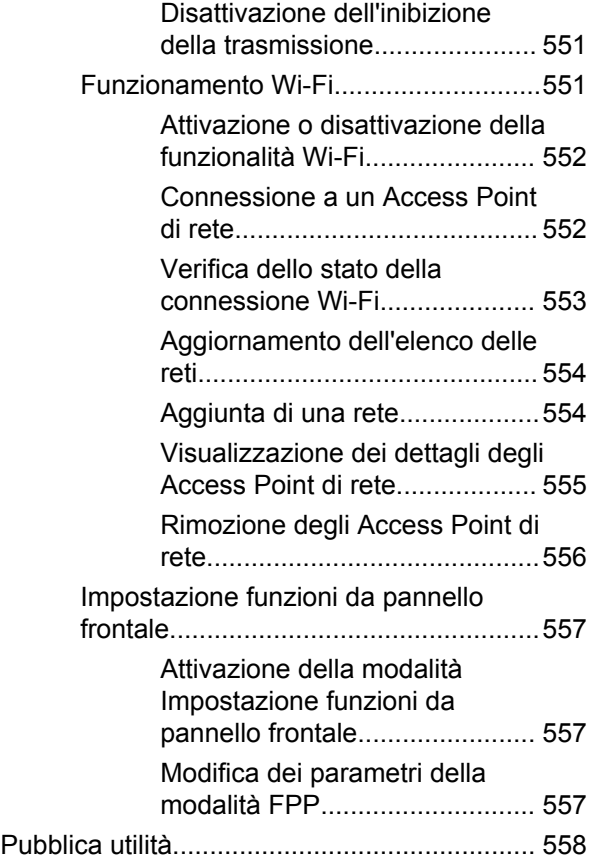

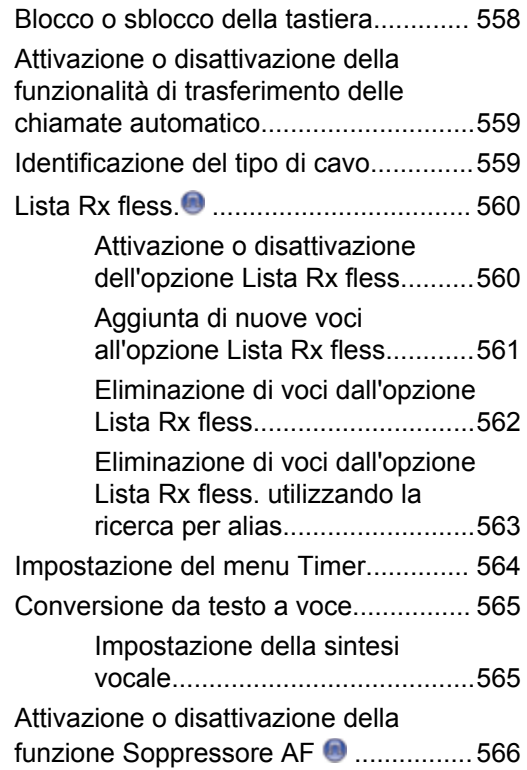

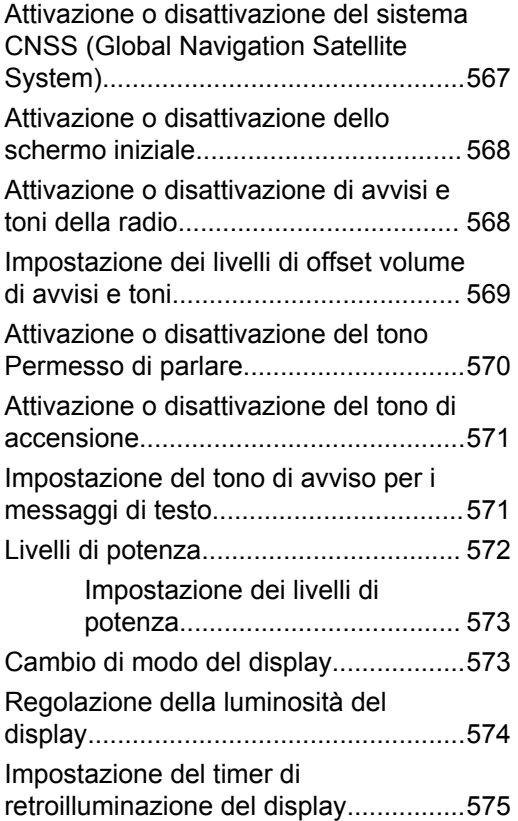

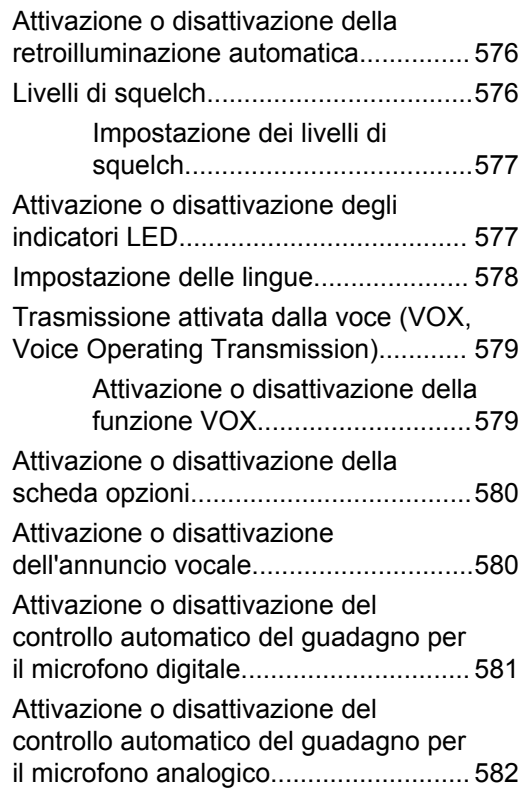

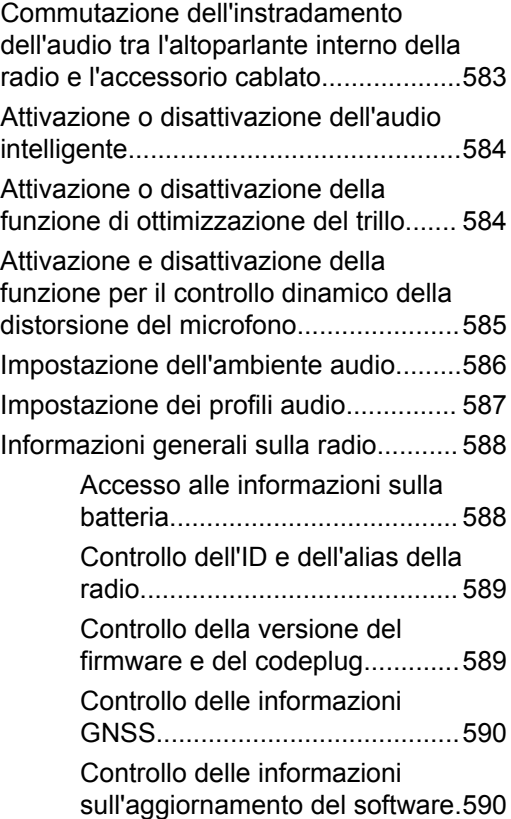

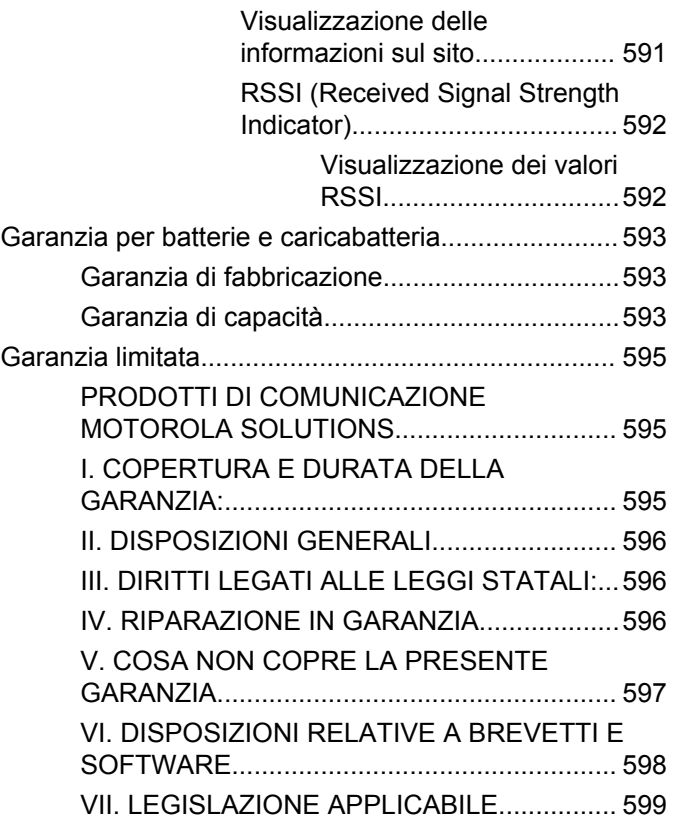

# **Informazioni importanti sulla sicurezza**

**Guida sull'esposizione a sorgenti di energia RF e sulla sicurezza del prodotto per radio ricetrasmittenti portatili**

# **ATTENZIONE!**

**L'uso di questa radio è limitato esclusivamente a scopi professionali.** Prima di utilizzare la radio, leggere la Guida sull'esposizione a sorgenti di energia RF e sulla sicurezza del prodotto per ricetrasmittenti portatili, che contiene importanti istruzioni di funzionamento per utilizzare con sicurezza il dispositivo, nonché informazioni sull'esposizione all'energia RF e sul controllo nel rispetto delle norme e dei regolamenti vigenti in materia.

L'elenco delle antenne, delle batterie e degli altri accessori approvati da Motorola Solutions è reperibile nel seguente sito Web:

http://www.motorolasolutions.com

Pagina lasciata intenzionalmente vuota.

# **Versione del software**

Tutte le funzioni descritte nelle sezioni seguenti sono supportate dalla versione software **R02.08.00.0000** o successiva.

Vedere [Controllo della versione del firmware e del](#page-2575-0) [codeplug a pagina 242](#page-2575-0) per determinare la versione del software della radio.

Per ulteriori informazioni, contattare il rivenditore o l'amministratore di sistema.

Pagina lasciata intenzionalmente vuota.

# **Copyright**

prodotti Motorola Solutions descritti in questo documento possono includere programmi Motorola Solutions per computer coperti da copyright. Le leggi in vigore negli Stati Uniti e in altri Paesi garantiscono a Motorola Solutions alcuni diritti esclusivi per i programmi per computer protetti da copyright. Pertanto, tutti i programmi per computer Motorola Solutions protetti da copyright e inclusi nei prodotti Motorola Solutions descritti nel presente documento non possono essere copiati o riprodotti in alcun modo senza l'espresso consenso scritto di Motorola Solutions.

© 2017 Motorola Solutions, Inc. Tutti i diritti riservati

Nessuna parte di questo documento può essere riprodotta, trasmessa, trascritta, memorizzata in un sistema di riproduzione o tradotta in qualunque lingua, in qualsiasi forma e con qualsiasi mezzo, senza il permesso scritto di Motorola Solutions, Inc.

Inoltre, l'acquisto di prodotti Motorola Solutions non garantirà in modo diretto o per implicazione, per eccezione o in altro modo nessuna licenza sotto copyright, brevetto o richiesta di brevetto di Motorola Solutions, tranne la normale licenza d'uso non esclusiva ed esente da royalty,

derivante dall'applicazione della legge nella vendita del prodotto.

# **Esclusione di responsabilità**

Tenere presente che determinate funzioni, strutture e funzionalità descritte nel presente documento potrebbero non essere applicabili o non possedere la licenza per l'utilizzo su un determinato sistema oppure potrebbero dipendere dalle caratteristiche di una specifica configurazione di determinati parametri o unità del terminale radio mobile. Per maggiori informazioni, contattare il proprio referente Motorola Solutions.

# **Marchi registrati**

MOTOROLA, MOTO, MOTOROLA SOLUTIONS e il logo della M stilizzata sono marchi o marchi registrati di Motorola Trademark Holdings, LLC, utilizzati su licenza. Tutti gli altri marchi appartengono ai rispettivi proprietari.

### **Direttiva WEEE (Waste of Electrical and Electronic Equipment) dell'Unione Europea**

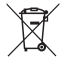

 In base alla direttiva RAEE dell'Unione Europea, sui prodotti venduti nei paesi dell'Unione Europea (o, in alcuni

casi, sulla relativa confezione) deve essere presente il simbolo del cassonetto mobile barrato.

Come stabilito dalla direttiva RAEE, il simbolo del cassonetto mobile barrato indica che i clienti e gli utenti finali dei paesi dell'Unione Europea non devono smaltire gli apparecchi elettronici ed elettrici o gli accessori insieme ai rifiuti domestici.

I clienti o gli utenti finali dei paesi dell'Unione Europea devono contattare il rappresentante locale o il centro assistenza del fornitore dell'apparecchiatura per ottenere informazioni sul sistema di raccolta dei rifiuti nel proprio paese.

# **Copyright del software per computer**

I prodotti Motorola Solutions descritti nel presente manuale possono includere programmi per computer Motorola Solutions protetti da copyright salvati in memorie a semiconduttore o altri mezzi. Le leggi degli Stati Uniti d'America e di altri Paesi garantiscono a Motorola Solutions alcuni diritti esclusivi per i programmi per computer protetti da copyright, incluso, senza limitazioni, il diritto esclusivo di copiare o riprodurre in qualsiasi forma il programma. Di conseguenza, nessuno dei programmi per computer Motorola Solutions protetti da copyright contenuti nei prodotti descritti in questo manuale può essere copiato, riprodotto, modificato, decodificato o distribuito in qualsiasi modo senza l'esplicito permesso scritto di Motorola Solutions. Inoltre, l'acquisto di prodotti Motorola Solutions non garantirà in modo diretto o per implicazione, per eccezione o in altro modo nessuna licenza sotto copyright, brevetto o richiesta di brevetto di Motorola, tranne la normale licenza d'uso non esclusiva derivante dall'applicazione della legge nella vendita del prodotto.

La tecnologia di codifica vocale AMBE+2™ incorporata in questo prodotto è protetta da diritti di proprietà intellettuale, ivi compresi i diritti di brevetto, copyright e i segreti commerciali di Digital Voice Systems, Inc.

La tecnologia di codifica vocale è concessa in licenza esclusivamente per l'uso in questa apparecchiatura di comunicazione. È esplicitamente proibito all'utente di questa tecnologia cercare di decompilare, decodificare o disassemblare il codice oggetto o di convertirlo in una forma leggibile dall'uomo.

Numeri dei brevetti U.S.A.: 5.870.405, 5.826.222, 5.754.974, 5.701.390, 5.715.365, 5.649.050, 5.630.011, 5.581.656, 5.517.511, 5.491.772, 5.247.579, 5.226.084 e 5.195.166.

Pagina lasciata intenzionalmente vuota.

# **Precauzioni per l'utilizzo**

La serie di radio portatili digitali MOTOTRBO è conforme alla norma IP67, che garantisce la resistenza della radio in condizioni avverse sul campo, quali l'immersione in acqua. Questa sezione descrive alcune semplici precauzioni per l'utilizzo.

### **AVVERTENZA:**

Non disassemblare la radio, onde evitare che vengano danneggiate le guarnizioni e si formino infiltrazioni all'interno della radio medesima. La manutenzione della radio deve essere eseguita solo in centri di assistenza attrezzati per testare e sostituire la tenuta della radio.

- Se la radio è stata immersa in acqua, scuotere la radio per eliminare qualsiasi residuo di acqua intrappolata nella griglia dell'altoparlante o nella porta del microfono. È possibile che la presenza di acqua intrappolata diminuisca le prestazioni audio.
- Se l'area dei contatti della batteria è stata esposta all'acqua, pulire e asciugare i contatti della batteria sia sulla radio che sulla batteria, prima di inserire la batteria nella radio. È possibile che l'acqua residua provochi un corto circuito nella radio.
- Se la radio è stata immersa in una sostanza corrosiva, ad esempio acqua salmastra, sciacquare la radio e la batteria con acqua dolce, quindi asciugarle.
- Per pulire la superficie esterna della radio, utilizzare una soluzione diluita a base di detergente per piatti delicato e acqua dolce (ad es., un cucchiaino di detergente per circa 4 litri di acqua).
- Non ostruire il foro di ventilazione situato sul telaio della radio sotto i contatti della batteria. Questo foro mantiene il livellamento della pressione nella radio. Se danneggiato, si possono verificare infiltrazioni e compromettere la tenuta stagna della radio.
- Non ostruire o coprire il foro di ventilazione, neppure con un'etichetta.
- Assicurarsi che nessuna sostanza oleosa venga a contatto con il foro di ventilazione.
- La radio, con l'antenna fissata correttamente, è progettata per essere immersa a una profondità massima di 1 metro (3,28 piedi) e un periodo massimo di immersione di 30 minuti. È possibile che il superamento di tale limite massimo o l'utilizzo senza antenna danneggino la radio.
- Quando si pulisce la radio, non utilizzare un getto diretto ad alta pressione, in quanto supera il limite di pressione

a 1 metro di profondità e potrebbe causare infiltrazioni di acqua nella radio.
# **Introduzione**

Questo manuale dell'utente illustra il funzionamento delle radio MOTOTRBO.

È possibile che il rivenditore o l'amministratore del sistema abbia personalizzato la radio in base alle esigenze specifiche dell'utente. Per ulteriori informazioni, contattare il rivenditore o l'amministratore di sistema.

Rivolgersi al rivenditore o all'amministratore di sistema per appurare:

- Se la radio è programmata con canali convenzionali predefiniti.
- Quali pulsanti sono stati programmati per accedere ad altre funzioni.
- Quali sono gli accessori opzionali adatti alle proprie esigenze.
- Quali sono i migliori metodi di utilizzo della radio per ottenere comunicazioni efficienti.
- Quali sono gli interventi di manutenzione che consentono di prolungare la durata della radio?

## **Informazioni sulle icone**

In questo manuale le icone descritte sono utilizzate per indicare le funzioni supportate nelle modalità convenzionali analogica o digitale.

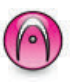

Indica una funzione disponibile **solo nella modalità analogica** convenzionale.

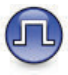

Indica una funzione disponibile **solo nella modalità digitale** convenzionale.

Per le funzioni disponibili in **entrambe** le modalità convenzionali analogica e digitale, **non** viene visualizzata nessuna delle due icone.

### **Modalità analogica e digitale convenzionali**

È possibile configurare ogni canale della radio come canale convenzionale analogico o digitale.

Alcune funzioni non sono disponibili quando si passa dalla modalità digitale a quella analogica. Le icone per le funzioni digitali appaiono "in grigio". Le funzioni disabilitate non vengono visualizzate nel menu.

Alcune funzioni della radio sono disponibili in entrambe le modalità. Le lievi differenze tra le funzioni **non** incidono sulle prestazioni della radio.

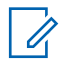

#### **NOTA:**

La radio può passare alternativamente dalla modalità digitale a quella analogica anche durante la scansione dual mode. Per ulteriori informazioni, vedere [Scan a pagina 482.](#page-2815-0)

### **IP Site Connect**

Questa funzione consente di estendere le comunicazioni convenzionali sulla radio oltre la portata di un singolo sito, connettendosi ai diversi siti disponibili tramite una rete IP (Internet Protocol). Si tratta di una modalità multisito convenzionale.

Quando la radio si sposta fuori campo rispetto a un sito per entrare nel campo di un altro, si connette al ripetitore del nuovo sito per inviare o ricevere chiamate o trasmissioni dati. Questa operazione può essere eseguita

automaticamente o manualmente in base alle impostazioni specificate.

Se è stata impostata la ricerca automatica del sito, la radio esegue la scansione di tutti i siti disponibili se rileva un segnale debole o nessun segnale dal sito corrente. La radio quindi si connette al ripetitore con il valore RSSI (Received Signal Strength Indicator) maggiore.

Nella ricerca manuale del sito, la radio ricerca il successivo sito disponibile tra i membri della lista di roaming, anche se questo non è necessariamente quello con il segnale più forte, e si connette al ripetitore.

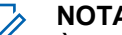

#### **NOTA:**

È possibile abilitare solo la funzione di scansione o quella di roaming su ogni canale, ma non entrambe contemporaneamente.

A una lista di roaming specifica possono essere aggiunti solo i canali per i quali è stata abilitata questa funzione. Durante il roaming automatico, la radio esegue la ricerca tra i canali della lista di roaming per individuare il sito migliore. Una lista di roaming supporta fino a 16 canali, compreso il canale selezionato.

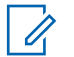

#### **NOTA:**

Non è possibile aggiungere o eliminare manualmente una voce dalla lista di roaming. Per ulteriori informazioni, contattare il rivenditore o l'amministratore di sistema.

### **Capacity Plus**

Capacity Plus è un sistema trunking di livello base per siti singoli e multisiti. Il trunking dinamico a sito singolo e multisito offre un maggior livello di capacità e copertura.

### **Capacity Plus - Sito singolo**

Capacity Plus - Sito singolo è una configurazione trunking singolo sito del sistema radio MOTOTRBO, in cui un pool di canali viene utilizzato per supportare centinaia di utenti e un numero massimo di 254 gruppi. Questa funzione consente alla radio di utilizzare in modo efficiente il numero disponibile di canali programmati durante la modalità operativa Ripetitore.

Se si tenta di accedere a una funzione non supportata in Capacity Plus - Sito singolo premendo un pulsante programmabile, verrà emesso un tono indicatore negativo. La radio include anche funzioni disponibili nella modalità digitale convenzionale, IP Site Connect e Capacity Plus. Le lievi differenze tra le funzioni non incidono comunque sulle prestazioni della radio.

Per ulteriori informazioni su questa configurazione, contattare il rivenditore o l'amministratore di sistema.

### **Capacity Plus - Multisito**

Capacity Plus - Multisito è una configurazione trunking multicanale del sistema radio MOTOTRBO, che abbina le configurazioni ottimali di Capacity Plus ed IP Site Connect.

Capacity Plus - Multisito consente alla radio di estendere le comunicazioni trunking oltre la portata di un singolo sito, collegandosi ai diversi siti disponibili che sono connessi con una rete IP (Internet Protocol). Offre, inoltre, una maggiore capacità utilizzando in modo efficiente il numero complessivo di canali programmati supportati da ciascuno dei siti disponibili.

Quando la radio si sposta fuori campo rispetto a un sito per entrare nel campo di un altro, si connette al ripetitore del nuovo sito per inviare o ricevere chiamate/trasmissioni dati. A seconda delle impostazioni assegnate, la connessione viene effettuata automaticamente o manualmente.

Se è stata impostata la ricerca automatica del sito, la radio esegue la scansione di tutti i siti disponibili se rileva un segnale debole o nessun segnale dal sito corrente. Quindi si connette al ripetitore con il valore RSSI (Received Signal Strength Indicator) maggiore.

Nella ricerca manuale del sito, la radio ricerca il sito successivo disponibile tra i membri della lista roaming, anche se questo non è necessariamente quello con il segnale più forte, e si collega ad esso.

È possibile aggiungere a una lista di roaming specifica qualsiasi canale sul quale è stata abilitata la modalità Capacity Plus - Multisito. Durante il roaming automatico, la radio esegue la ricerca tra questi canali per individuare il sito migliore.

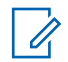

#### **NOTA:**

È impossibile aggiungere o eliminare manualmente una voce dall'elenco di roaming. Per ulteriori informazioni, contattare il rivenditore o l'amministratore di sistema.

In modo analogo a Capacity Plus - Sito singolo, le icone delle funzioni non supportate nella modalità Capacity Plus - Multisito non sono disponibili nel menu. Se si tenta di accedere a una funzione non supportata in Capacity Plus - Multisito, premendo un pulsante programmabile, viene emesso un tono indicatore negativo.

# **Operazioni di base**

Questo capitolo descrive le operazioni per iniziare a utilizzare la radio.

### **Ricarica della batteria**

La radio è alimentata da una batteria al nichel-metallo idruro (NiMH) o agli ioni di litio (Li-lon).

• Per rispettare i termini della garanzia ed evitare danni, utilizzare un caricabatteria Motorola Solutions e seguire attentamente le istruzioni riportate nel relativo manuale dell'utente.

Tutti i caricabatteria possono essere utilizzati per ricaricare solo le batterie autorizzate Motorola Solutions. Non è possibile ricaricare altri tipi di batterie. Motorola Solutions consiglia di tenere spenta la radio durante la ricarica.

• Per ottimizzare la durata della batteria e i dati ad essa relativi, utilizzare un caricabatteria IMPRES™ per ricaricare le batterie IMPRES. La capacità delle batterie IMPRES caricate solo con caricabatteria IMPRES è coperta da una estensione di garanzia di 6 mesi rispetto alla normale garanzia di durata della batteria Motorola Solutions Premium.

• Per prestazioni ottimali, caricare una batteria nuova per 14-16 ore prima di utilizzarla per la prima volta.

### **Inserimento della batteria**

Seguire la procedura per inserire la batteria nella radio.

La funzione che avvisa se la batteria non corrisponde ai requisiti previsti è applicabile solo alle batterie IMPRES e non IMPRES con un numero di kit programmato nella memoria EPROM (Erasable Programmable Read Only Memory).

Se la radio viene collegata con la batteria errata, viene emesso un tono di avviso basso, il LED lampeggia in rosso, sul display viene visualizzato Batteria errata e l'annuncio vocale o la sintesi vocale emettono un avviso di batteria errata se sono stati caricati tramite CPS.

Se l'utente collega una batteria UL a una radio approvata FM, la certificazione della radio risulterà nulla. La radio può essere preprogrammata in CPS per avvisare l'utente se la batteria non corrisponde ai requisiti previsti. rivolgersi al

rivenditore o all'amministratore di sistema per sapere come è stata programmata la radio.

**1** Allineare la batteria con le guide sul retro della radio. Spingere la batteria con decisione, quindi farla scorrere verso l'alto finché il dispositivo di chiusura non scatta in posizione. Spostare il dispositivo di chiusura della batteria sulla posizione di blocco.

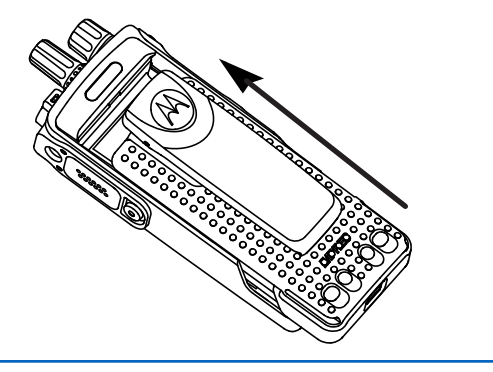

**2** Per rimuovere la batteria, spegnere la radio. Spostare il dispositivo di chiusura della batteria indicato con la lettera **A** nella posizione di sblocco e, tenendolo premuto, far scorrere la batteria verso il basso, rimuovendola dalle guide.

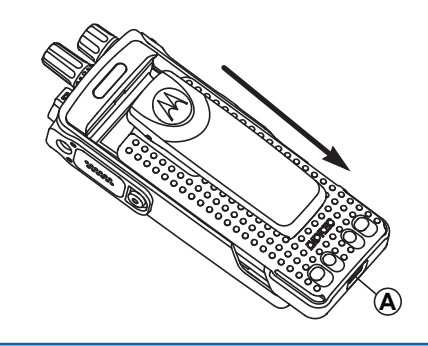

### **Montaggio dell'antenna**

Seguire la procedura per montare l'antenna sulla radio.

Verificare che la radio sia spenta.

**1** Inserire l'antenna nell'apposita presa e ruotarla in senso orario.

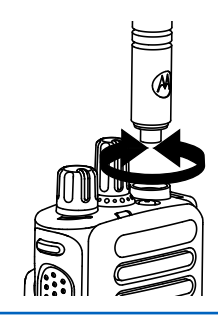

**2** Per rimuovere l'antenna, ruotarla in senso antiorario.

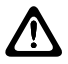

#### **AVVERTENZA:**

Se è necessario sostituire l'antenna, assicurarsi di utilizzare esclusivamente antenne MOTOTRBO. La mancata osservanza di queste indicazioni può danneggiare la radio.

### **Montaggio della custodia**

Seguire la procedura per fissare la custodia alla radio.

- **1** Allineare le scanalature della custodia a quelle sulla batteria.
- **2** Premere verso il basso finché non si sente uno scatto.

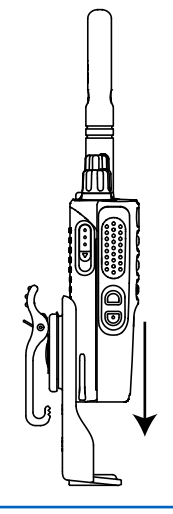

### **Montaggio del cappuccio del connettore universale (cappuccio parapolvere)**

Il connettore universale è situato sullo stesso lato dell'antenna. Viene utilizzato per collegare gli accessori MOTOTRBO alla radio. Seguire la procedura per montare il cappuccio parapolvere sulla radio.

Invia feedback **49**

Riposizionare il cappuccio parapolvere quando il connettore universale non è utilizzato.

- **1** Inserire l'estremità inclinata del cappuccio negli slot sopra il connettore universale.
- **2** Premere il cappuccio per alloggiare correttamente il cappuccio parapolvere sul connettore universale.

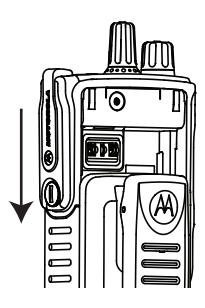

**3** Fissare il coperchio del connettore sulla radio ruotando in senso orario il cacciavite.

### **Pulizia del cappuccio del connettore universale (cappuccio parapolvere)**

Se la radio è stata esposta all'acqua, asciugare il connettore universale prima di collegare un accessorio o di sostituire il coperchio antipolvere. Se la radio è stata esposta all'acqua salata o a sostanze contaminanti, effettuare la seguente procedura di pulizia.

- **1** Mescolare un cucchiaio di detergente per stoviglie delicato con circa 4 litri di acqua (soluzione 0,5%).
- **2** Pulire solo le superfici esterne della radio con la soluzione. Applicare la soluzione con una spazzola rigida, non metallica, con le setole corte.
- **3** Asciugare la radio accuratamente con un panno morbido e privo di pelucchi. Assicurarsi che la superficie di contatto del connettore universale sia pulita e asciutta.
- **4** Applicare il lubrificante con applicatore a penna o il detergente Deoxit Gold (produttore CAIG Labs, numero di parte G100P) sulla superficie di contatto del connettore universale.

**5** Collegare un accessorio al connettore universale per eseguire il test della connettività.

#### **NOTA:**

Non immergere la radio nell'acqua. Assicurarsi che non vi sia detergente in eccesso nel connettore universale, nei controlli o nelle fenditure.

Pulire la radio una volta al mese per regolare manutenzione. Per ambienti più difficili, come impianti petrolchimici o ambienti ad elevata densità di sale marino, pulire la radio più spesso.

## **Rimozione del cappuccio del connettore universale (cappuccio parapolvere)**

Seguire la procedura per rimuovere il cappuccio parapolvere dalla radio.

- **1** Spingere il dispositivo di chiusura verso il basso.
- **2** Sollevare il cappuccio e far scorrere verso il basso il cappuccio parapolvere dal connettore universale per rimuoverlo.

Riposizionare il cappuccio parapolvere quando il connettore universale non è utilizzato.

### **Accensione della radio**

Seguire la procedura per accendere la radio.

Ruotare la **manopola On/Off/Controllo volume** in senso orario finché non si avverte un "clic".

In caso di esito positivo:

- Viene emesso un tono.
- Il LED verde si illumina.
- Sul display viene visualizzato MOTOTRBO (TM) seguito da un messaggio o da un'immagine di benvenuto.
- La schermata principale si illumina.

Se la funzione Toni/avvisi è disattivata, non viene emesso alcun tono all'accensione.

**NOTA:**

Durante l'accensione iniziale in seguito a un aggiornamento del software alla versione **R02.07.00.0000** o successiva, viene eseguito un aggiornamento del firmware GNSS che dura 20 secondi. In seguito all'aggiornamento, la radio viene ripristinata e si accende. L'aggiornamento del firmware è disponibile solo per i modelli portatili con l'ultima versione software e hardware.

Controllare la batteria se la radio non si accende. Assicurarsi che sia carica e inserita correttamente. Contattare il rivenditore se la radio continua a non accendersi.

### **Spegnimento della radio**

Seguire la procedura per spegnere la radio.

Ruotare la **manopola On/Off/Controllo volume** in senso antiorario finché non si avverte un "clic".

Sul display viene visualizzato il messaggio Spegnimento in corso.

### **Regolazione del volume**

Seguire la procedura per cambiare il livello del volume della radio.

Eseguire una delle seguenti operazioni:

- Ruotare la **manopola On/Off/Controllo volume** in senso orario per aumentare il volume.
- Ruotare la **manopola On/Off/Controllo volume** in senso antiorario per diminuire il volume.

#### **NOTA:**

È possibile programmare la radio in modo che abbia un offset del volume minimo. In tal caso, il livello del volume non può essere abbassato oltre quello minimo programmato. Per ulteriori informazioni, contattare il rivenditore o l'amministratore di sistema.

# **Controlli della radio**

Questo capitolo descrive i pulsanti e funzioni per controllare la radio.

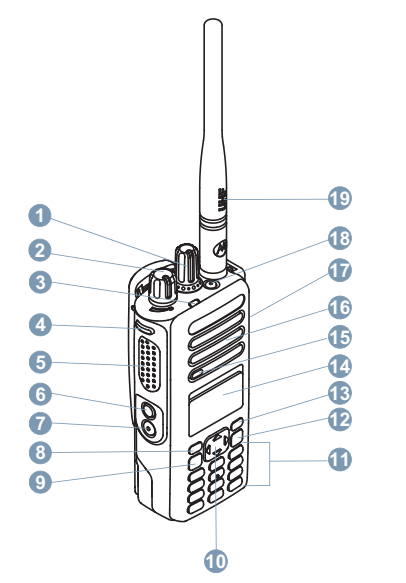

Manopola del selettore di canale

- Manopola On/Off/Controllo volume
- Indicatore LED
- Pulsante laterale 1<sup>1</sup>
- Pulsante Push-to-Talk (**PTT**)
- Pulsante laterale 2<sup>1</sup>
- Pulsante laterale 3<sup>1</sup>
- Pulsante anteriore P1<sup>1</sup>
- Pulsante Menu/OK
- Pulsante di navigazione a quattro direzioni
- Tastiera
- Pulsante Indietro/Home
- Pulsante anteriore P2<sup>1</sup>
- Display
- Microfono
- Altoparlante
- Connettore universale per accessori
- **18** Pulsante di emergenza<sup>1</sup>

Questi pulsanti sono programmabili.

**19** Antenna

### **Utilizzo del pulsante di navigazione a 4 direzioni**

È possibile utilizzare il pulsante di navigazione a 4

direzioni,  $\bigodot$ , per scorrere le opzioni, aumentare/ diminuire i valori e navigare in verticale.

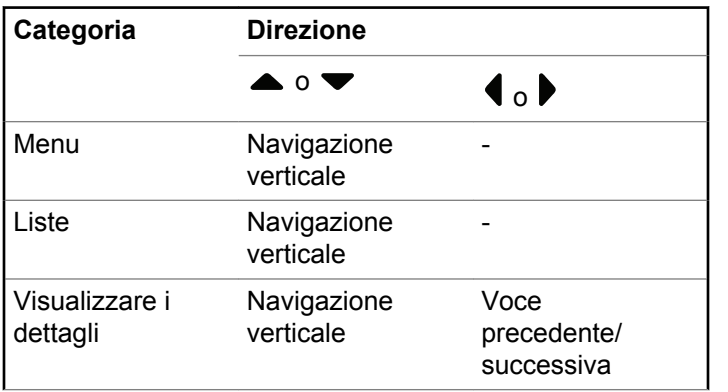

È possibile utilizzare il pulsante di navigazione a 4

direzioni,  $\bigodot$ , come editor di numeri, alias o testo in formato libero.

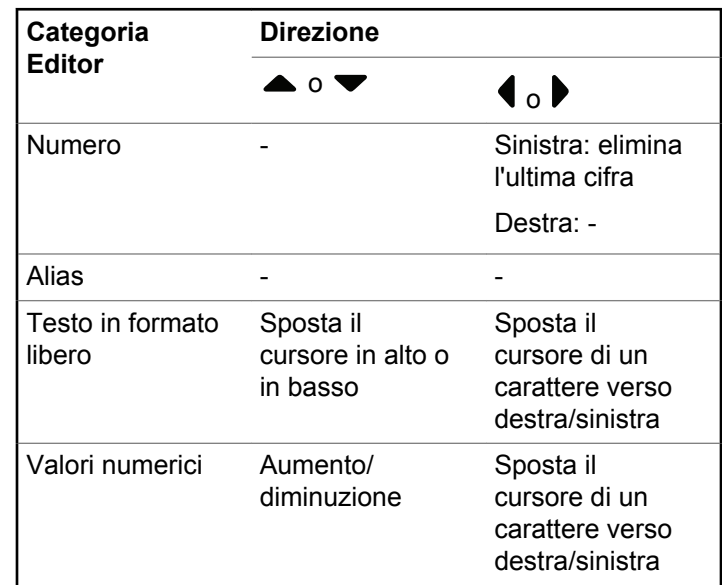

### **Utilizzo della tastiera**

È possibile accedere alle funzioni della radio utilizzando una tastiera alfanumerica 3 x 4. La tastiera può essere utilizzata per immettere gli alias o gli ID degli utenti e i messaggi di testo. Per immettere diversi caratteri è necessario premere più volte il tasto corrispondente. Nella tabella seguente è riportato il numero di pressioni del tasto, necessarie per immettere un carattere specifico.

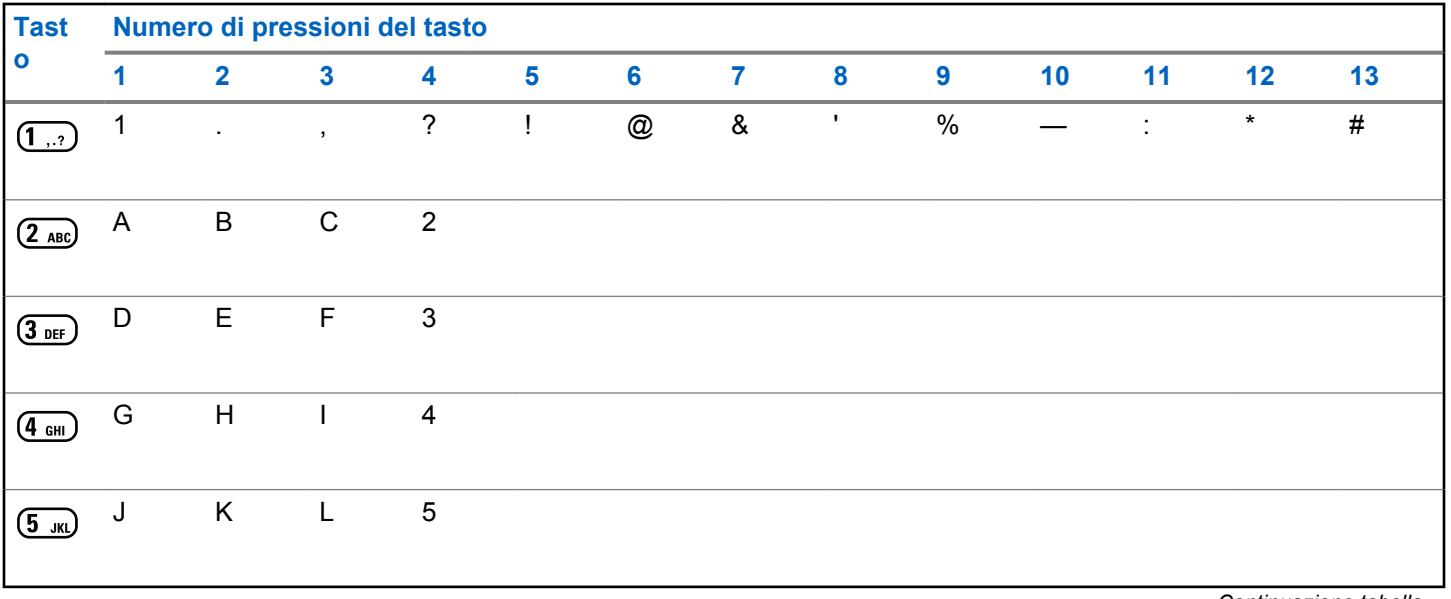

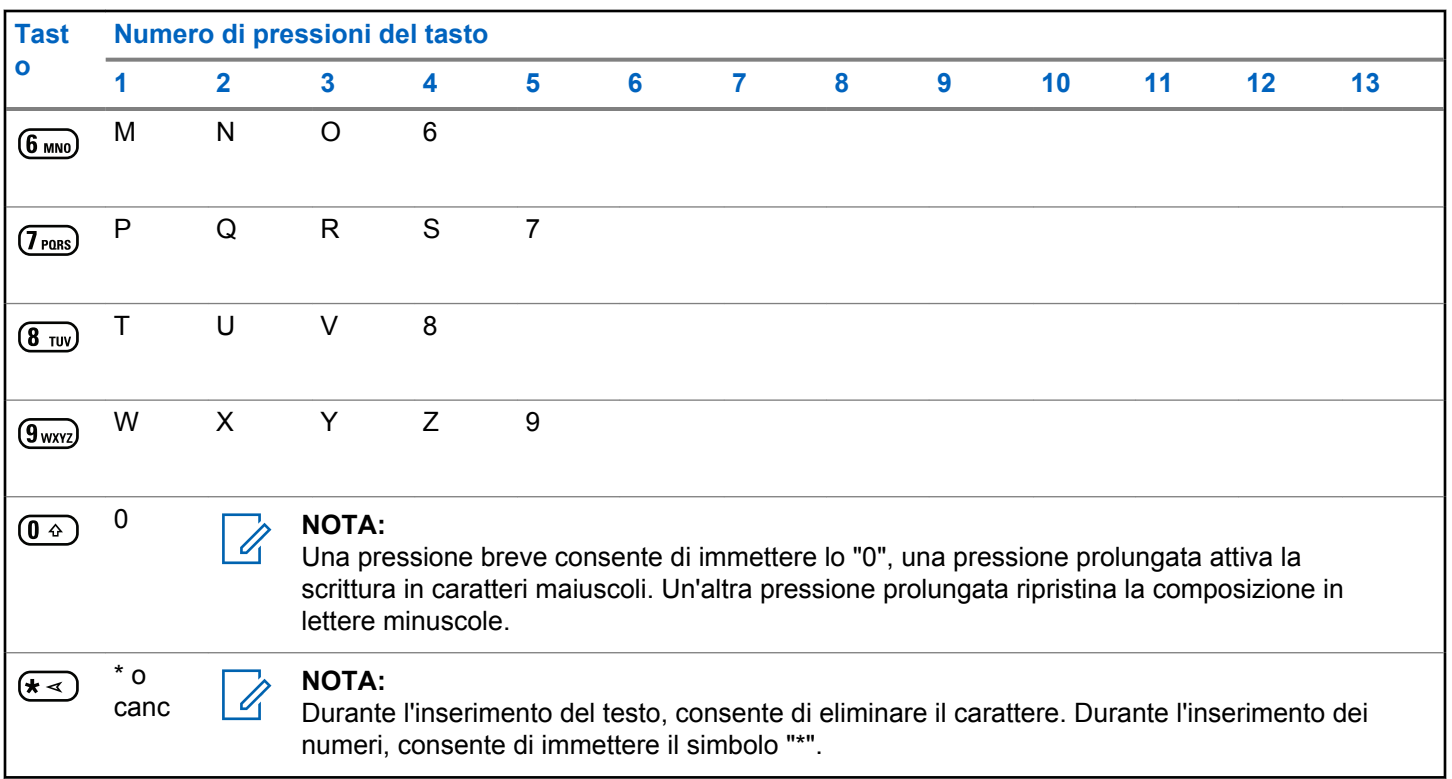

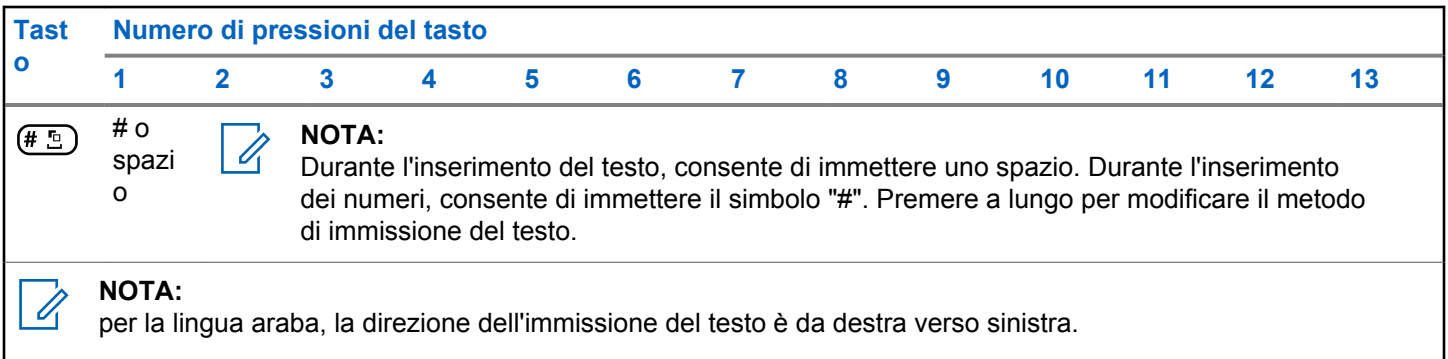

Pagina lasciata intenzionalmente vuota.

# **WAVE**

WAVE™ (Wide Area Voice Environment) offre un nuovo modo per effettuare chiamate tra due radio.

Questa funzione supporta anche le chiamate tra radio e altri dispositivi con funzionalità WAVE. Tuttavia, per utilizzare questa funzione, è necessario configurare un canale WAVE.

Su un canale WAVE la radio non è in grado di ricevere chiamate da altri sistemi e può solo ricevere chiamate WAVE.

Se la radio si trova su un canale WAVE, attiva automaticamente il Wi-Fi e accede al server WAVE. Le chiamate WAVE vengono effettuate quando la radio è connessa a una rete IP tramite Wi-Fi.

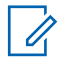

#### **NOTA:**

Questa funzione è disponibile solo per DP4801e.

#### **Tabella**

Le seguenti icone vengono visualizzate temporaneamente sul display quando WAVE è attivato.

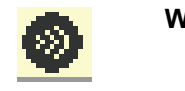

**WAVE collegato** WAVE è collegato.

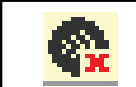

**1**

**WAVE scollegato** WAVE è scollegato.

### **Impostazione del canale WAVE attivo**

I canali WAVE™ vengono configurati mediante CPS. Seguire la procedura per selezionare il canale WAVE desiderato:

Premere  $\begin{bmatrix} \mathbb{R} \\ \mathbb{R} \end{bmatrix}$  per accedere al menu.

**2** Premere  $\triangle$   $\circ$   $\blacktriangledown$  fino a visualizzare Canali WAVE.

Premere  $\begin{bmatrix} \mathbb{B} \\ \mathbb{B} \end{bmatrix}$  per effettuare la selezione.

**3** Premere  $\triangle$  o  $\blacktriangledown$  fino a visualizzare il canale WAVE desiderato. Premere <sup>36</sup> per effettuare la selezione.

**4** Premere  $\triangle$   $\circ$  **v** fino a visualizzare Attiva.

Premere  $\begin{bmatrix} \mathbb{B} \\ \mathbb{B} \end{bmatrix}$  per effettuare la selezione.

Sul display viene visualizzato  $\sqrt{\ }$  accanto al canale selezionato.

### **Visualizzazione delle informazioni sul canale WAVE**

Seguire la procedura per visualizzare le informazioni sul canale WAVE™.

- **1** Eseguire una delle seguenti operazioni:
	- Premere il pulsante programmato **Lista canali WAVE**. Saltare i passaggi seguenti.
	- **Premere**  $\begin{bmatrix} \mathbb{B} \\ \mathbb{B} \end{bmatrix}$  per accedere al menu.
- **2** Premere  $\triangle$   $\circ$   $\blacktriangledown$  fino a visualizzare Canali WAVE.

Premere  $\begin{bmatrix} \frac{m}{00} \\ \frac{m}{20} \end{bmatrix}$  per effettuare la selezione.

- **3** Premere  $\triangle$  o  $\blacktriangledown$  fino a visualizzare il canale WAVE desiderato. Premere <sup>32</sup> per effettuare la selezione.
- **4** Premere  $\triangle$   $\alpha$   $\blacktriangledown$  fino a visualizzare Vis.

dettagli, Premere  $\begin{bmatrix} \overline{m} \\ \overline{m} \end{bmatrix}$  per effettuare la selezione.

Sul display vengono visualizzati i dettagli dei canali WAVE.

### **Visualizzazione delle informazioni sugli endpoint WAVE**

Seguire la procedura per visualizzare le informazioni sugli endpoint WAVE™.

- **1** Eseguire una delle seguenti operazioni:
	- Premere il pulsante programmato **Contatto**. Passare a [passaggio 3](#page-2394-0).
	- **Premere**  $\boxed{\alpha}$  per accedere al menu.
- <span id="page-2394-0"></span>**2** Premere  $\triangle$  o  $\blacktriangledown$  fino a visualizzare Endpoint. Premere  $\begin{bmatrix} \frac{m}{c} \\ \frac{m}{c} \end{bmatrix}$  per effettuare la selezione.
- **3** Premere  $\triangle$  o  $\blacktriangledown$  fino a visualizzare l'endpoint

WAVE desiderato. Premere  $\begin{pmatrix} \mathbb{B} \\ \mathbb{B} \end{pmatrix}$  per effettuare la selezione.

**4** Premere  $\begin{bmatrix} \overline{a} \\ \overline{0} \end{bmatrix}$  per selezionare Vis. dettagli.

Sul display vengono visualizzati i dettagli dell'endpoint WAVE.

### **Modifica della configurazione WAVE**

Seguire la procedura per impostare l'indirizzo IP del server WAVE™, l'ID utente e la password.

**1** Premere  $\begin{bmatrix} \overline{b} \\ \overline{0} \end{bmatrix}$  per accedere al menu.

**2** Premere  $\triangle$   $\circ$   $\triangleright$  fino a visualizzare Utilità.

Premere  $\overline{\mathsf{u}}$  per effettuare la selezione.

- **3** Premere **o**  $\bullet$  fino a visualizzare Impostazione radio. Premere  $\overline{\text{CM}}$  per effettuare la selezione.
- **Premere**  $\triangle$  $\circ$  $\blacktriangledown$  **fino a visualizzare WAVE. Premere DE DE DE EFFETTUARE LA SELEZIONE.**
- **5** Premere  $\begin{bmatrix} \frac{m}{00} \\ \frac{m}{20} \end{bmatrix}$  per selezionare Indirizzo server. Premere  $\overline{\text{ow}}$  per modificare l'indirizzo server. Premere  $\begin{bmatrix} \frac{18}{100} \\ \frac{1}{200} \end{bmatrix}$  per effettuare la selezione.
- **6** Premere  $\blacktriangledown$  fino a visualizzare ID utente.

Premere **(BE)** per modificare l'ID utente. Premere

 $\left(\begin{smallmatrix}\mathbb{H} \ \mathbb{R}\ \mathbb{R} \end{smallmatrix}\right)$ per effettuare la selezione.

Invia feedback **61**

**7** Premere **v** fino a visualizzare Password. Premere  $\left[\begin{smallmatrix}\mathbf{H} \ \mathbf{0}\ \mathbf{K}\end{smallmatrix}\right]$ visualizzare o modificare la password WAVE.

Premere  $\begin{array}{c} \boxed{66} \\ \hline 0 \end{array}$  per effettuare la selezione.

8 Premere **v** fino a visualizzare Applica. Premere

 $\begin{bmatrix} 1 & 0 \\ 0 & 0 \end{bmatrix}$ per applicare tutte le modifiche apportate.

Prima di tornare alla schermata Impostazione radio, sul display viene visualizzata momentaneamente una mini notifica positiva.

### **Effettuazione di chiamate di gruppo**

Seguire la procedura per effettuare chiamate di gruppo su un canale WAVE™.

- **1** Selezionare il canale WAVE con l'alias o l'ID del gruppo desiderato.
- **2** Premere il pulsante **PTT** per effettuare la chiamata.

Il LED verde si illumina. Sulla prima riga di testo vengono visualizzati l'icona **Chiam. gruppo** e l'alias. Sulla seconda riga di testo viene visualizzato l'alias del gruppo WAVE.

- **3** Eseguire una delle seguenti operazioni:
	- Attendere il termine del tono che indica il permesso di parlare, quindi parlare chiaramente nel microfono, se abilitato.
	- Attendere la cessazione del sidetone **PTT**, quindi parlare chiaramente nel microfono, se abilitato
- **4** Rilasciare il pulsante **PTT** per ascoltare.

Il LED verde si illumina quando la radio di destinazione risponde.Sul display vengono visualizzati l'icona **Chiam. gruppo** e l'alias o l'ID e l'alias o l'ID della radio trasmittente.

**5** Se la funzione Indicazione canale libero è abilitata, verrà emesso un breve tono di avviso quando l'utente della radio trasmittente rilascia il pulsante **PTT**, per indicare che il canale è libero per rispondere. Premere il pulsante **PTT** per rispondere alla chiamata.

La chiamata termina quando non si verifica alcuna attività vocale per un periodo prestabilito. La radio

ritorna alla schermata in uso prima dell'inizio della chiamata.

Pagina lasciata intenzionalmente vuota.

# **Operazioni di Capacity Max**

Capacity Max è un sistema radio trunking di controllo basato sui canali. Le funzioni disponibili per gli utenti della radio in questo sistema sono descritte in questo capitolo.

# **Pulsante PTT (Push-To-Talk)**

Il pulsante **PTT** serve a due scopi principali.

- Durante una chiamata, il pulsante **PTT** consente alla radio di trasmettere ad altre radio nell'ambito della chiamata. Il microfono viene attivato premendo il pulsante **PTT**.
- Se non è in corso alcuna chiamata, il pulsante **PTT** viene utilizzato per effettuare una nuova chiamata .

Premere a lungo il pulsante **PTT** per parlare. Rilasciare il pulsante **PTT** per ascoltare.

Se è abilitato il tono che indica il permesso di parlare, attendere la fine del breve tono di avviso prima di parlare.

# **Tasto programmabile**

A seconda della durata della pressione di un pulsante, il rivenditore può programmare i pulsanti programmabili come tasti di scelta rapida per le funzioni della radio.

#### **Pressione breve**

Premere e rilasciare rapidamente il pulsante.

#### **Premere a lungo**

Tenere premuto il pulsante per un periodo di tempo programmato.

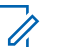

#### **NOTA:**

Vedere [Funzionamento in emergenza a pagina 506](#page-2839-0) per ulteriori informazioni sulla durata programmata del pulsante di *emergenza*.

## **Funzioni della radio assegnabili**

Le seguenti funzioni della radio possono essere assegnate ai tasti programmabili dal rivenditore o dall'amministratore di sistema.

#### **Profili audio**

Consente all'utente di selezionare il profilo audio preferito.

#### **Instradamento audio**

È possibile scegliere come instradamento audio tra l'altoparlante interno e quello esterno.

#### **Att./dis. audio**

Consente di alternare l'instradamento audio tra l'altoparlante interno della radio e l'altoparlante dell'accessorio cablato.

#### **Comm. audio Bluetooth®**

Consente di alternare l'instradamento audio tra l'altoparlante interno della radio e l'accessorio Bluetooth esterno.

#### **Connessione Bluetooth**

Consente di avviare un'operazione di ricerca e connessione Bluetooth.

#### **Disconnessione Bluetooth**

Consente di terminare tutte le connessioni Bluetooth esistenti tra la radio e i dispositivi Bluetooth.

#### **Rilevamento Bluetooth**

Consente alla radio di accedere alla modalità di rilevamento Bluetooth.

#### **Contacts**

Consente di accedere direttamente alla lista dei contatti.

#### **Call Alert**

Consente di accedere direttamente alla lista dei contatti, che permette di selezionare il destinatario di un avviso di chiamata.

#### **Registro chiamate**

Consente di selezionare la lista del registro chiamate.

#### **Emergenza**

In base alla programmazione, consente di attivare o annullare un segnale di emergenza.

#### **Posiz. interna**

Consente di attivare e disattivare la funzione Posizione interna.

#### **Audio intelligente**

Consente di attivare o disattivare l'audio intelligente.

#### **Manual Dial**

Consente di avviare una chiamata privata immettendo l'ID dell'utente.

#### **Roaming siti manuale**

Consente di avviare la ricerca manuale del sito.

#### **AGC mic**

Consente di attivare o disattivare il controllo automatico del guadagno (AGC) del microfono interno.

#### **Notifiche**

Consente di accedere direttamente alla lista delle notifiche.

#### **Accesso rapido**

Consente di avviare direttamente una chiamata broadcast, privata, telefonica o di gruppo predefinita, un avviso di chiamata o un messaggio di testo rapido.

#### **Funzione Option Board**

Consente di attivare o disattivare le funzioni Option Board dei canali abilitati per la Option Board.

#### **Telefono**

Consente di accedere direttamente alla lista dei contatti telefonici.

#### **Privacy**

Consente di attivare o disattivare la privacy.

#### **ID e alias della radio**

Fornisce l'ID e l'alias della radio.

#### **Monitoraggio remoto**

Consente di accendere il microfono di una radio di destinazione senza fornire alcuna indicazione.

#### **Reimposta canale principale**

Consente di impostare un nuovo canale principale.

#### **Silenzia promemoria canale principale**

Consente di disattivare l'audio del promemoria del canale principale.

#### **Info sito**

Consente di visualizzare l'ID e il nome sito di Capacity Max corrente.

Riproduce i messaggi vocali di annuncio per il sito corrente quando la funzione di annuncio vocale è attivata.

#### **Blocco sito**

Quando è attivato, la radio esegue la ricerca solo nel sito corrente. Quando è disattivato, la radio esegue la ricerca nel sito corrente e in altri siti.

#### **Stato**

Consente di selezionare il menu della lista di stati.

#### **Controllo telemetria**

Consente di controllare il pin di output in una radio locale o remota.

#### **Text Message**

Consente di selezionare il menu dei messaggi di testo.

#### **Ottimizzazione trillo**

Consente di attivare o disattivare la funzione di ottimizzazione del trillo.

#### **Annuncio vocale attivo/disattivo**

Consente di attivare o disattivare gli annunci vocali.

#### **Wi-Fi**

Consente di attivare o disattivare la funzionalità Wi-Fi.

#### **Selezione zona**

Consente di effettuare una selezione da una lista di zone.

### **Funzioni di utilità o impostazioni assegnabili**

Le seguenti impostazioni o funzioni di utilità della radio possono essere assegnate ai pulsanti programmabili.

#### **Tones/Alerts**

Consente di attivare o disattivare tutti i toni e gli avvisi.

#### **Retroilluminazione**

Consente di attivare o disattivare la retroilluminazione.

#### **Luminosità retroilluminazione**

Consente di regolare il livello di luminosità.

#### **Modalità display**

Consente di attivare o disattivare la modalità di visualizzazione Giorno/notte.

#### **Blocco tastiera**

Consente di bloccare o sbloccare la tastiera.

#### **Power Level**

Consente di aumentare o ridurre la potenza di trasmissione.

### **Accesso alle funzioni programmate**

Seguire la procedura per accedere alle funzioni programmate sulla radio.

- **1** Eseguire una delle seguenti operazioni:
	- Premere il pulsante programmato. Continuare con passaggio 3.
	- Premere  $\begin{bmatrix} \mathbb{B} \\ \mathbb{C} \end{bmatrix}$  per accedere al menu.
- **2** Premere  $\triangle$  o  $\blacktriangledown$  fino a visualizzare la funzione di menu, quindi premere  $\begin{array}{c} \boxed{66} \\ \hline \end{array}$  per selezionare una funzione o accedere a un sottomenu.
- **3** Eseguire una delle seguenti operazioni:

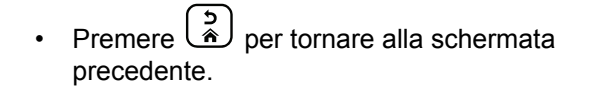

**Premere a lungo per tornare alla schermata** principale.

Dopo un periodo di inattività, la radio esce automaticamente dal menu e torna alla schermata principale.

# **Indicatori di stato**

Questo capitolo descrive gli indicatori di stato e i toni audio utilizzati nella radio.

### **Icone**

Sul display a cristalli liquidi (LCD) a 256 colori da 132 x 90 pixel vengono visualizzati lo stato della radio, le voci di testo e quelle del menu. Di seguito sono riportate le icone visualizzate sul display della radio.

#### **Tabella**

Sulla barra di stato, situata nella parte superiore del display della radio, vengono visualizzate le icone riportate di

seguito. Le icone sono presentate in ordine di apparizione da sinistra a destra e sono specifiche per canale.

### **Batteria** Il numero di barre (0 - 4) visualizzato indica la carica residua della batteria. L'icona lampeggia quando il livello di carica della batteria è basso. **Bluetooth collegato** La funzione Bluetooth è abilitata. L'icona resta accesa quando è collegato un dispositivo Bluetooth remoto. **Bluetooth non collegato** La funzione Bluetooth è attivata, ma non è collegato alcun dispositivo Bluetooth remoto. **Emergenza** La radio è in modalità di emergenza. **GNSS disponibile** La funzione GNSS è attivata. L'icona rimane accesa quando è possibile effettuare il fix della posizione.

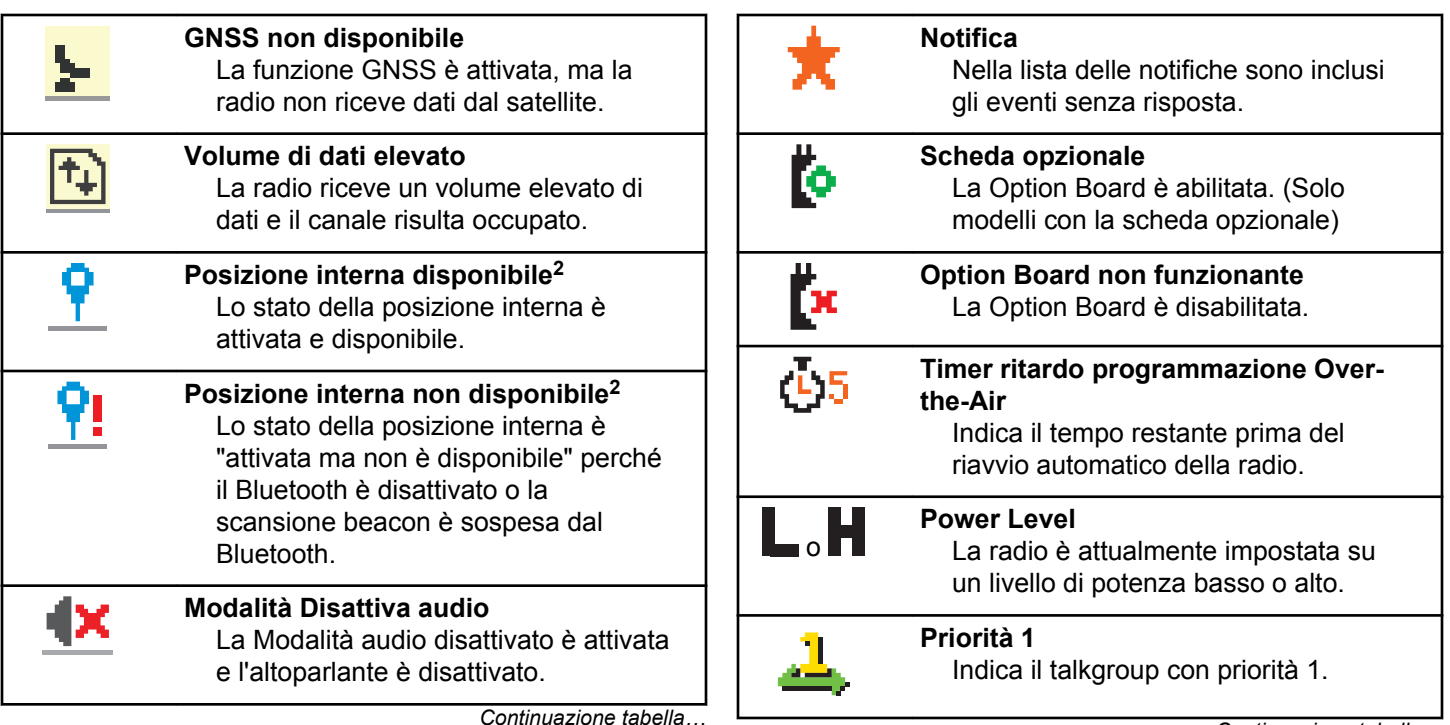

<sup>2</sup> Disponibile solo per i modelli con l'ultima versione software e hardware.

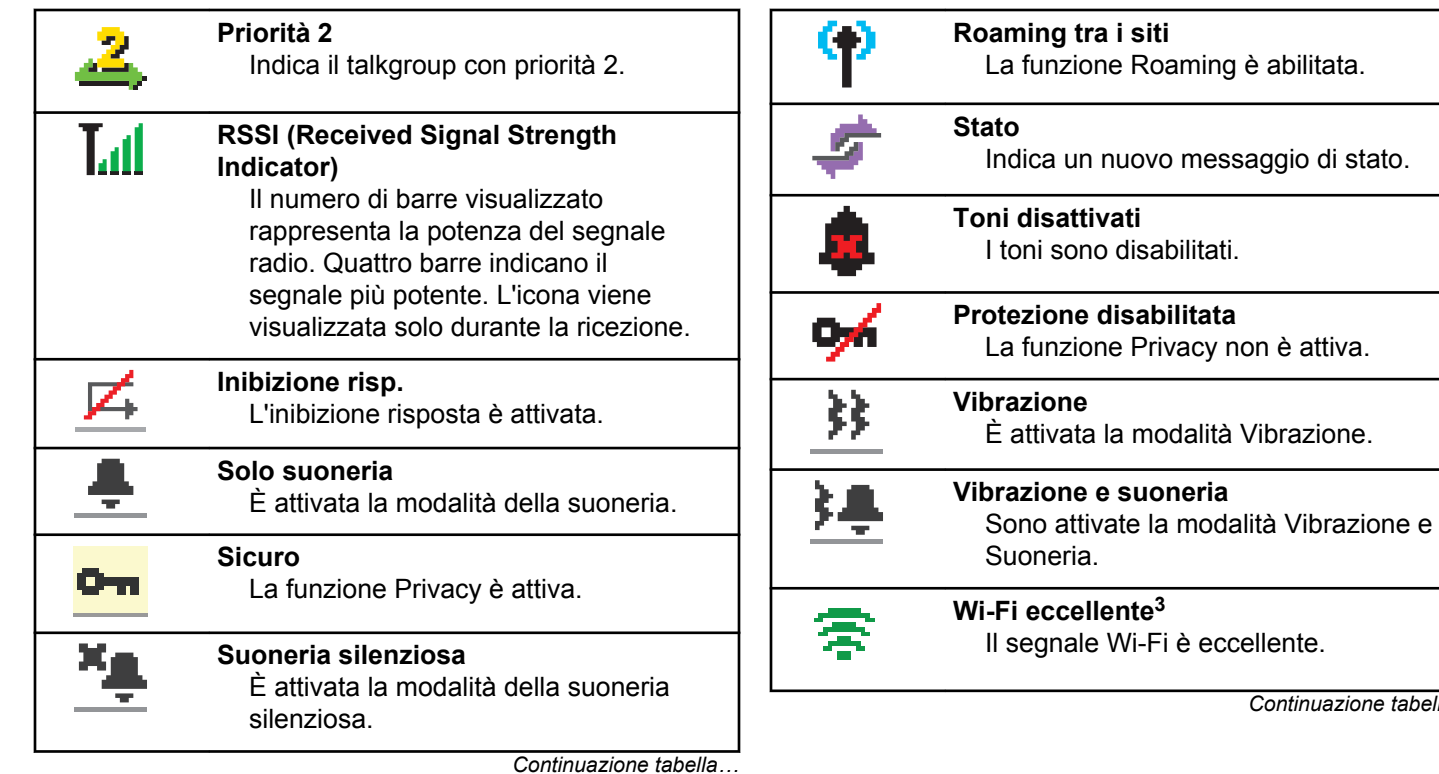

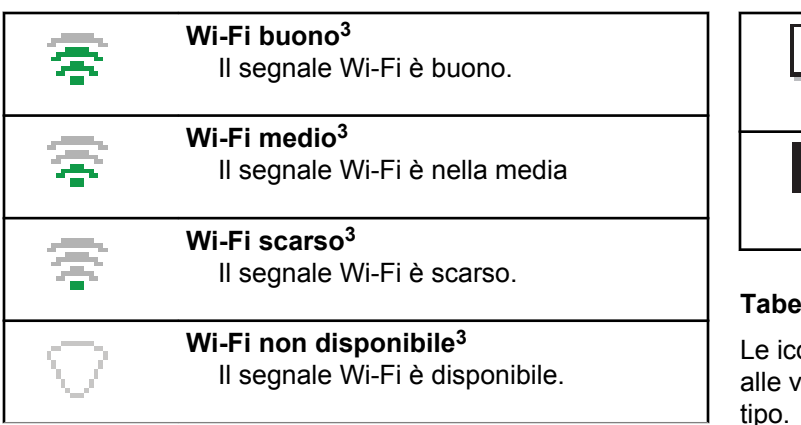

#### **Tabella**

Le icone riportate di seguito vengono visualizzate accanto alle voci di menu che permettono la selezione tra due opzioni o per indicare l'esistenza di un sottomenu con due opzioni.

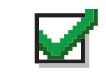

**Casella di controllo (selezionata)** Indica che l'opzione è selezionata.

*Continuazione tabella…*

#### **Casella di controllo (vuota)** Indica che l'opzione non è selezionata.

**Casella nera** Indica l'opzione selezionata per la voce di menu con un sottomenu.

#### **Tabella**

one riportate di seguito vengono visualizzate accanto voci dei dispositivi Bluetooth disponibili, indicandone il tipo.

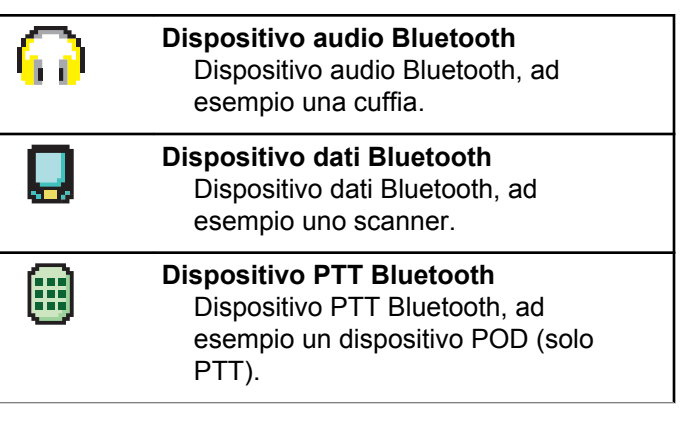

#### **Tabella**

Le icone riportate di seguito vengono visualizzate sul display durante una chiamata. Vengono visualizzate anche nella lista Contatti per indicare il tipo di alias o ID.

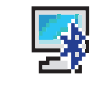

#### **Chiamata PC Bluetooth**

Indica che è in corso una chiamata PC Bluetooth.

Nella lista Contatti, indica l'ID (numero) o l'alias (nome) di una chiamata PC Bluetooth.

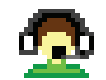

#### **Chiamata dispatch**

Il tipo di contatto Chiamata dispatch serve a inviare un messaggio di testo a un PC dispatcher tramite un server di messaggistica di terze parti.

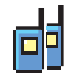

#### **Chiamata di gruppo/generale**

Indica che è in corso una chiamata di gruppo o generale.

Nella lista Contatti, indica l'alias (nome) o l'ID (numero) del gruppo.

*Continuazione tabella…*

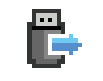

#### **Chiamata individuale periferica non IP** Indica una chiamata individuale periferica non IP in corso.

Nella lista Contatti, indica l'alias (nome) o l'ID (numero) dell'utente.

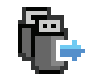

#### **Chiamata di gruppo periferica non IP** Indica una chiamata di gruppo periferica non IP in corso.

Nella lista Contatti, indica l'alias (nome) o l'ID (numero) del gruppo.

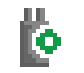

#### **Chiamata individuale tramite scheda opzioni**

Indica una chiamata individuale tramite scheda opzioni in corso.

Nella lista Contatti, indica l'alias (nome) o l'ID (numero) dell'utente.

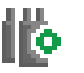

#### **Chiamata di gruppo tramite scheda opzioni**

Indica una chiamata di gruppo tramite scheda opzioni in corso.

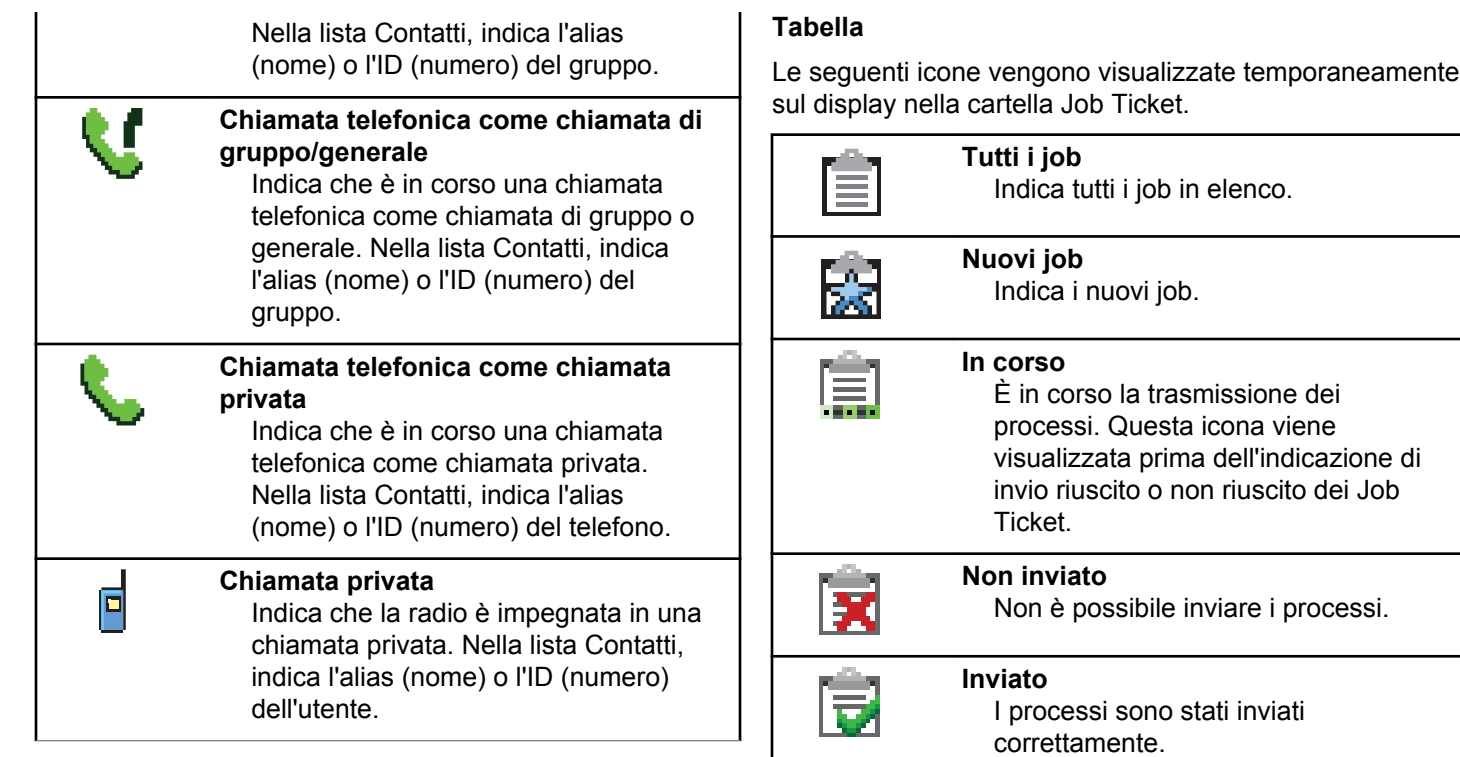

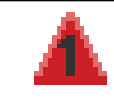

#### **Priorità 1**

Indica il livello di priorità 1 per i processi.

**Priorità 2** Indica il livello di priorità 2 per i processi.

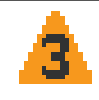

**Priorità 3**

Indica il livello di priorità 3 per i processi.

#### **Tabella**

Le icone riportate di seguito vengono visualizzate temporaneamente sul display dopo aver effettuato un'operazione per lo svolgimento di un'attività.

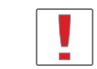

**Trasmissione non riuscita (negativo)** L'azione effettuata ha avuto esito negativo.

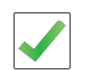

**Trasmissione riuscita (positivo)** L'azione effettuata ha avuto esito positivo.

*Continuazione tabella…*

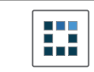

**Trasmissione in corso (transitorio)** La radio sta trasmettendo. Viene visualizzata prima dell'indicazione di trasmissione riuscita o non riuscita.

#### **Tabella**

Le seguenti icone compaiono nell'angolo in alto a destra del display nella cartella Msg inviati.

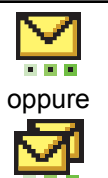

#### **In corso**

Il messaggio di testo per un alias o un ID dell'utente è in attesa di essere trasmesso e di successiva conferma di ricezione. Il messaggio di testo per un alias o un ID del gruppo è in attesa di essere trasmesso.

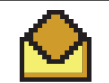

**Messaggio singolo o di gruppo letto** Il messaggio di testo è stato letto.

oppure

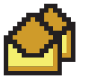

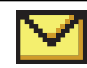

oppure

#### **Messaggio singolo o di gruppo non letto**

Il messaggio di testo non è stato letto.

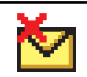

oppure

#### **Non inviato** Il messaggio di testo non può essere inviato.

**Inviato** Il messaggio di testo è stato inviato.

oppure

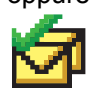

### **Indicatore LED**

L'indicatore LED segnala lo stato operativo della radio.

#### **Rosso lampeggiante**

La radio non ha superato il test di autodiagnostica all'accensione,

La radio sta ricevendo o inviando una trasmissione di emergenza.

La radio trasmette con la batteria in esaurimento.

La radio si trova al di fuori della portata del segnale, se è configurato il sistema transponder per il rilevamento automatico della portata.

È attivata la Modalità Muto.

#### **Verde fisso**

È in corso l'accensione della radio.

La radio sta trasmettendo.

La radio sta inviando un avviso chiamata o una trasmissione di emergenza.

#### **Verde lampeggiante**

La radio sta ricevendo una chiamata o dati.

La radio sta recuperando trasmissioni con programmazione Over-the-Air.

La radio sta rilevando attività Over-the-Air.

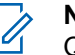

### **NOTA:**

Questa attività può o meno influire sul canale programmato della radio a causa della natura del protocollo digitale.

#### **Verde con doppio lampeggio**

La radio sta ricevendo dati o una chiamata con funzione Privacy attivata.

#### **Giallo fisso**

La radio si trova in modalità di rilevamento Bluetooth.

#### **Giallo lampeggiante**

La radio sta ricevendo un avviso di chiamata.

#### **Giallo con doppio lampeggio**

Sulla radio è attivato il roaming automatico.

La radio esegue la ricerca attiva di un nuovo sito.

La radio non ha ancora risposto a un avviso di chiamata di gruppo.

La radio è bloccata.

La radio non è connessa al sistema.

### **Tones**

Di seguito sono elencati i toni riprodotti dall'altoparlante della radio.

#### Tono alto

Tono basso

### **Toni audio**

I toni audio segnalano acusticamente lo stato della radio o la risposta ai dati ricevuti.

#### **Tono continuo**

Viene emesso un singolo tono, che continua fino al termine della trasmissione.

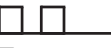

#### **Tono periodico**

Viene emesso un tono intervallato, a seconda della durata impostata dalla radio. Il tono inizia, finisce e quindi si ripete.

#### **Tono ripetitivo**

Viene emesso un singolo tono, che si ripete finché non viene annullato dall'utente.

#### **Tono momentaneo**

Viene emesso un singolo tono per un breve durata impostata dalla radio.

### **Toni indicatori**

I toni indicatori segnalano acusticamente lo stato dopo aver effettuato un'operazione per eseguire un'attività.

#### Tono indicatore positivo

Tono indicatore negativo

# **Registrazione**

L'utente può ricevere diversi messaggi relativi alla registrazione.

### **Registrazione**

In genere, la registrazione viene inviata al sistema durante l'accensione, la modifica di un talkgroup o il roaming del sito. Se non completa la registrazione in un sito, la radio tenta automaticamente di eseguire il roaming in un altro

sito. La radio rimuove temporaneamente il sito in cui ha tentato la registrazione dall'elenco di roaming.

L'indicazione significa che la radio è occupata nella ricerca di un sito al quale eseguire il roaming o che ha trovato un sito, ma è in attesa di risposta ai messaggi di registrazione dalla radio.

Quando sulla radio viene visualizzato il messaggio Registrazione, viene emesso un tono e il LED giallo lampeggia due volte per indicare la ricerca del sito.

Se le indicazioni persistono, l'utente deve modificare le posizioni o, se consentito, eseguire il roaming manuale a un altro sito.

#### **Fuori campo**

Una radio è da considerarsi fuori campo quando non è in grado di rilevare un segnale dal sistema o dal sito corrente. In genere, questa indicazione significa che la radio si trova fuori dalla copertura RF (frequenza radio) nell'area geografica.

Quando sulla radio viene visualizzato il messaggio Fuori campo, viene emesso un tono ripetitivo e il LED rosso lampeggia.
Contattare il rivenditore o l'amministratore di sistema se la radio continua a ricevere indicazioni di fuori campo mentre si trova in una zona con una buona copertura RF.

#### **Affiliazione al talkgroup non riuscita**

Una radio tenta di affiliarsi al talkgroup specificato nei canali o nella chiamata UKP (Unified Knob Position) durante la registrazione.

Una radio che non è riuscita ad affiliarsi non è in grado di effettuare o ricevere chiamate dal talkgroup al quale sta tentando di affiliarsi.

Quando una radio non riesce ad affiliarsi a un talkgroup, nella schermata principale viene visualizzato Alias UKP con uno sfondo evidenziato.

Contattare il rivenditore o l'amministratore di sistema se la radio riceve indicazioni di affiliazioni non riuscite.

#### **Registrazione rifiutata**

Quando la registrazione con il sistema non viene accettata, si ricevono indicatori di registrazione rifiutata.

La radio non indica al relativo utente il motivo specifico per il quale la registrazione è stata rifiutata. Generalmente, una registrazione viene rifiutata se l'operatore del sistema ha disattivato l'accesso della radio al sistema.

Quando la registrazione viene rifiutata per una radio, sulla radio viene visualizzato il messaggio Registr. negata e il LED giallo lampeggia due volte per indicare la ricerca del sito.

# **Selezioni di canale e zona**

Questo capitolo descrive le operazioni per selezionare una zona o un canale sulla radio.

È possibile programmare la radio con un massimo di 250 zone Capacity Max e un massimo di 160 canali per zona. Ogni zona Capacity Max può contenere fino a 16 posizioni assegnabili.

### **Selezione delle zone**

Seguire la procedura per selezionare la zona richiesta sulla radio.

- **1** Eseguire una delle seguenti operazioni:
	- Premere il pulsante programmato **Selezione zona**. Continuare con [passaggio 3](#page-2413-0).

- <span id="page-2413-0"></span>**Premere**  $\begin{bmatrix} \overline{\mathbb{B}} \\ \overline{\mathbb{B}} \end{bmatrix}$  per accedere al menu.
- **2** Premere **o o v** fino a visualizzare Zona. Premere

噐 . ÖK J per effettuare la selezione.

Sul display vengono visualizzati ✔ e la zona corrente.

**3** Premere  $\triangle$  o  $\blacktriangledown$  fino a visualizzare la zona desiderata. Premere <sup>18</sup> per effettuare la selezione.

Sul display viene visualizzato <Zone> Selected (<Zona> selezionata) per pochi secondi, quindi compare di nuovo la schermata della zona selezionata.

### **Selezione delle zone utilizzando la ricerca per alias**

Seguire la procedura per selezionare la zona richiesta sulla radio utilizzando la ricerca per alias.

**1** Premere  $\begin{bmatrix} \mathbb{B} \\ \mathbb{B} \end{bmatrix}$  per accedere al menu.

**2** Premere **o**  $\bullet$  o  $\bullet$  fino a visualizzare Zona. Premere **ELD**<br> **DREPTE PEREFETTE DE PREFETTE DETECT** 

Il display mostra  $\checkmark$  e la zona corrente.

**3** Digitare il primo carattere dell'alias desiderato.

Sul display viene visualizzato un cursore lampeggiante.

**4** Inserire il resto dei caratteri dell'alias desiderato.

la ricerca dell'alias non fa distinzione tra maiuscole e minuscole. Se due o più voci hanno lo stesso nome, il display visualizza la voce elencata per prima nella lista.

La prima riga di testo visualizza i caratteri immessi. Le righe di testo successive mostrano i risultati della ricerca abbreviati.

<span id="page-2414-0"></span>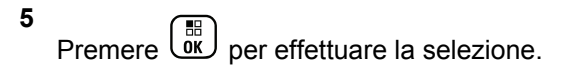

Sul display viene visualizzato <Zone> Selected (<Zona> selezionata) per pochi secondi, quindi compare di nuovo la schermata della zona selezionata.

### **Selezione di un tipo di chiamata**

Il selettore di canale viene utilizzato per selezionare un tipo di chiamata. A seconda di come è stata programmata la radio, può trattarsi di una chiamata di gruppo, una chiamata broadcast, una chiamata generale o una chiamata privata. Se si sposta il selettore di canale su un'altra posizione (a cui è stato assegnato un tipo di chiamata), la radio si registra nuovamente nel sistema Capacity Max. La radio si registra con l'ID del talkgroup programmato per la nuova posizione del selettore di canaleil nuovo tipo di chiamata.

Poiché la radio non funziona se è selezionato un canale non programmato, utilizzare il selettore di canale per selezionare un canale programmato.

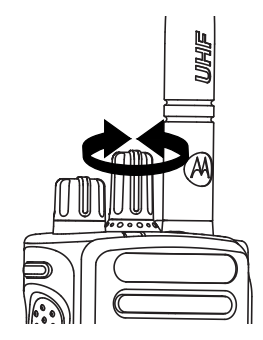

Quando la zona desiderata viene visualizzata (se si dispone di più zone della radio), ruotare il selettore di canale programmato per selezionare il tipo di chiamata.

### **Selezione di un sito**

Un sito fornisce la copertura per un'area specifica. In una rete multisito, la radio Capacity Max cerca automaticamente un altro sito quando la qualità del segnale del sito corrente scende al di sotto di un livello accettabile.

Il sistema Capacity Max può supportare fino a 250 siti.

### **Richiesta roaming**

Una richiesta di roaming indica alla radio di cercare un altro sito, anche se la qualità del segnale nel sito corrente è accettabile.

Se non sono presenti siti disponibili:

- La radio mostra sul display Ricerca e continua a cercare nell'elenco dei siti.
- La radio torna al sito precedente, se è ancora disponibile.

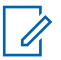

#### **NOTA:**

questa funzione viene programmata dal rivenditore.

Premere il pulsante programmato **Roaming siti manuale**.

Viene emesso un tono che indica che la radio è passata a un altro sito. Sul display viene visualizzato ID sito <numero sito>.

## **Blocco sito on/off**

Quando è attivato, la radio esegue la ricerca solo nel sito corrente. Quando è disattivato, la radio esegue la ricerca nel sito corrente e in altri siti.

Premere il pulsante programmato **Blocco sito**.

Se la funzione **Blocco sito** è attivata:

- Viene emesso un tono indicatore positivo, che indica che la radio è stata bloccata nel sito corrente.
- Sul display compare Sito bloccato.

Se la funzione **Blocco sito** è disattivata:

- Viene emesso un tono indicatore negativo, che indica che la radio è stata sbloccata.
- Sul display compare Sito sbloccato.

### **Siti vietati**

Nel sistema Capacity Max, l'amministratore della radio può decidere quali siti della rete una radio è autorizzata o non è autorizzata a utilizzare.

Non è necessario riprogrammare la radio per modificare l'elenco dei siti ammessi e non ammessi. Se la radio tenta di registrarsi a un sito non ammesso, riceve un'indicazione che il sito non è ammesso. La radio inizia a cercare un altro sito della rete.

In presenza di restrizioni dei siti, sulla radio viene visualizzato Registr. negata e il LED giallo lampeggia due volte per indicare una ricerca del sito.

### **Trunking sito**

Per essere considerato un sito di trunking del sistema, un sito deve essere in grado di comunicare con il controller di trunking.

Se il sito non è in grado di comunicare con il controller di trunking, una radio entra in modalità Trunking sito. In modalità Trunking sito, la radio non fornisce periodicamente un'indicazione acustica e visiva all'utente per informarlo della funzionalità limitata.

Quando la radio è in modalità Trunking sito, viene visualizzato il messaggio Trunking sito e viene emesso un tono ripetitivo.

Le radio in modalità Trunking sito sono ancora in grado di effettuare chiamate vocali di gruppo e individuali, nonché di inviare messaggi di testo ad altre radio all'interno dello

stesso sito. Console di fonia, registratori, gateway telefono e applicazioni dati non possono comunicare con le radio nel sito.

Una volta attivata la modalità Trunking sito, una radio coinvolta in chiamate su diversi siti potrà solo comunicare con le altre radio nello stesso sito. Le comunicazioni verso e da altri siti vengono interrotte.

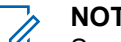

#### **NOTA:**

Se sono presenti più siti che coprono la posizione corrente della radio e uno dei siti entra in modalità Trunking sito, le radio eseguono il roaming a un altro sito nel raggio di copertura.

# **Chiamate**

Questo capitolo descrive le operazioni per ricevere, rispondere, effettuare e interrompere le chiamate.

È possibile selezionare un ID o un alias dell'utente o del gruppo dopo aver selezionato un canale mediante una di queste funzioni:

#### **Ricerca per alias**

Questo metodo viene utilizzato esclusivamente per le chiamate di gruppo, private e generali con un microfono con tastiera.

#### **Elenco Contatti**

Questo metodo consente di accedere direttamente alla lista Contatti.

#### **Comp. man. (tramite Contatti)**

Questo metodo viene utilizzato solo per le chiamate private e telefoniche con un microfono con tastiera.

#### **Tasti numerici programmati**

Questo metodo viene utilizzato esclusivamente per le chiamate di gruppo, private e generali con un microfono con tastiera.

#### **NOTA:**

È possibile assegnare solo un alias o un ID a un tasto numerico, ma è possibile associare più tasti numerici a un alias o un ID. Tutti i tasti numerici sul microfono con tastiera possono essere assegnati. Per ulteriori informazioni, vedere [Assegnazione di voci ai tasti numerici](#page-2820-0) [programmabili a pagina 487.](#page-2820-0)

#### **Pulsante di accesso rapido programmato**

Questo metodo viene utilizzato solo per le chiamate di gruppo, private e telefoniche.

È possibile assegnare un solo ID a un pulsante di **accesso rapido** con una pressione breve o prolungata di un pulsante programmabile. Sulla radio è possibile programmare più pulsanti di **accesso rapido**.

#### **Pulsante programmabile**

Questo metodo è utilizzato solo per le chiamate telefoniche.

## **Chiamate di gruppo**

La radio deve essere configurata come parte di un gruppo per ricevere o effettuare una chiamata al gruppo di utenti.

### **Effettuazione di chiamate di gruppo**

Seguire la procedura per effettuare chiamate di gruppo sulla radio.

- **1** Eseguire una delle seguenti operazioni:
	- Selezionare un canale con l'alias o l'ID del gruppo attivo. Vedere la [Selezione di un tipo di chiamata](#page-2414-0) [a pagina 81.](#page-2414-0)
	- Premere il pulsante di **accesso rapido** programmato.

**2** Premere il pulsante **PTT** per effettuare la chiamata.

Il LED verde si illumina. Sulla prima riga di testo sono visualizzati l'icona **Chiam. gruppo** e l'alias.

- **3** Eseguire una delle seguenti operazioni:
	- Attendere il termine del tono che indica il permesso di parlare, quindi parlare chiaramente nel microfono, se abilitato.
	- Attendere la cessazione del sidetone **PTT**, quindi parlare chiaramente nel microfono, se abilitato.
- **4** Rilasciare il pulsante **PTT** per ascoltare.

Il LED verde si illumina quando la radio di destinazione risponde. Sul display vengono visualizzati l'icona **Chiam. gruppo** e l'alias o l'ID e l'alias o l'ID della radio trasmittente.

**5** Se la funzione Indicazione canale libero è abilitata, verrà emesso un breve tono di avviso quando l'utente della radio trasmittente rilascia il pulsante **PTT**, per indicare che il canale è libero per rispondere. Premere il pulsante **PTT** per rispondere alla chiamata.

La chiamata termina quando non si verifica alcuna attività vocale per un periodo prestabilito.

L'utente che avvia la chiamata può premere  $\circled{\bullet}$  per terminare una chiamata di gruppo.

### **Effettuazione di chiamate di gruppo dalla lista Contatti**

Seguire la procedura per effettuare chiamate di gruppo sulla radio utilizzando la lista Contatti.

- **1** Premere  $\begin{bmatrix} \mathbb{B} \\ \mathbb{C} \end{bmatrix}$  per accedere al menu. **2** Premere  $\triangle$   $\circ$   $\blacktriangledown$  fino a visualizzare Contatti. Premere  $\begin{bmatrix} \mathbb{B} \\ \mathbb{B} \end{bmatrix}$  per effettuare la selezione. **3** Premere **o o F** fino a visualizzare l'alias o l'ID desiderato. Premere  $\begin{bmatrix} \frac{m}{c} \\ m \end{bmatrix}$  per effettuare la selezione.
- **4** Premere il pulsante **PTT** per effettuare la chiamata. Il LED verde si illumina.

Nella prima riga viene visualizzato l'alias o l'ID dell'utente. Sulla seconda riga viene visualizzato Chiam. gruppo con l'icona **Chiam. gruppo**.

- **5** Eseguire una delle seguenti operazioni:
	- Attendere il termine del tono che indica il permesso di parlare, quindi parlare chiaramente nel microfono, se abilitato.
	- Attendere la cessazione del sidetone **PTT**, quindi parlare chiaramente nel microfono, se abilitato.
- **6** Rilasciare il pulsante **PTT** per ascoltare.

Il LED verde si illumina quando la radio di destinazione risponde. Sul display vengono visualizzati l'icona **Chiam. gruppo** e l'alias o l'ID e l'alias o l'ID della radio trasmittente.

**7** Se la funzione Indicazione canale libero è abilitata, verrà emesso un breve tono di avviso quando l'utente della radio trasmittente rilascia il pulsante **PTT**, per indicare che il canale è libero per rispondere. Premere il pulsante **PTT** per rispondere alla chiamata.

La chiamata termina quando non si verifica alcuna attività vocale per un periodo prestabilito.

L'utente che avvia la chiamata può premere  $\circled{\bullet}$  per terminare la chiamata di gruppo.

La radio emette un breve tono. Sul display viene visualizzato Chiam. term.

### **Effettuazione di chiamate di gruppo utilizzando il tasto numerico programmabile**

Seguire la procedura per effettuare chiamate di gruppo sulla radio utilizzando il tasto numerico programmabile.

**1** Premere a lungo il tasto numerico programmato nella schermata principale fino a visualizzare l'ID o l'alias predefinito.

Se un tasto numerico è assegnato a una voce in una modalità specifica, questa funzione non è supportata quando si preme a lungo il tasto numerico in un'altra modalità.

Viene emesso un tono indicatore negativo se il tasto numerico non è assegnato a una voce.

**2** Premere il pulsante **PTT** per effettuare la chiamata.

Il LED verde si illumina. Nell'angolo superiore destro del display viene visualizzata l'icona **Chiam. gruppo**. Sulla prima riga di testo viene visualizzato l'alias del chiamante.Sulla seconda riga di testo viene visualizzato lo stato della chiamata per Chiam. gruppo.

- **3** Eseguire una delle seguenti operazioni:
	- Attendere il termine del tono che indica il permesso di parlare, quindi parlare chiaramente nel microfono, se abilitato.
	- Attendere la cessazione del sidetone **PTT**, quindi parlare chiaramente nel microfono, se abilitato.
- **4** Rilasciare il pulsante **PTT** per ascoltare.

Il LED verde si illumina quando la radio di destinazione risponde. Sul display, viene visualizzato l'alias di destinazione.

**5** Se la funzione Indicazione canale libero è abilitata, verrà emesso un breve tono di avviso quando l'utente della radio trasmittente rilascia il pulsante **PTT**, per indicare che il canale è libero per rispondere. Premere il pulsante **PTT** per rispondere alla chiamata.

La chiamata termina quando non si verifica alcuna attività vocale per un periodo prestabilito.La radio ritorna alla schermata visualizzata prima dell'inizio della chiamata.

L'utente che avvia la chiamata può premere  $\mathfrak b$ terminare la chiamata di gruppo.

Per ulteriori informazioni, vedere [Assegnazione di voci ai](#page-2820-0) [tasti numerici programmabili a pagina 487.](#page-2820-0)

### **Effettuazione di chiamate di gruppo utilizzando la ricerca per alias**

È possibile trovare l'alias dell'utente desiderato anche eseguendo la ricerca alfanumerica o degli alias. Questa funzione è disponibile soltanto in Contatti.Se la radio di destinazione non è disponibile, verrà emesso un breve tono e sul display verrà visualizzato Utente non

disponib.; la radio torna al menu su cui si trovava prima di verificare la presenza della radio. Seguire la procedura per effettuare chiamate generali sulla radio utilizzando la ricerca per alias.

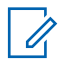

### **NOTA:**

Premere il pulsante  $\begin{pmatrix} 1 & 0 \\ 0 & 0 \end{pmatrix}$  per uscire dalla ricerca dell'alias.

**1** Premere  $\begin{bmatrix} \mathbb{B} \\ \mathbb{B} \end{bmatrix}$  per accedere al menu.

**2** Premere  $\triangle$   $\circ$   $\blacktriangledown$  fino a visualizzare Contatti

Premere  $\begin{pmatrix} \frac{18}{100} \\ \frac{1}{200} \end{pmatrix}$  per effettuare la selezione.

Il display mostra le voci in ordine alfabetico.

**3** Digitare il primo carattere dell'alias desiderato.

Sul display viene visualizzato un cursore lampeggiante.

**4** Inserire il resto dei caratteri dell'alias desiderato.

la ricerca dell'alias non fa distinzione tra maiuscole e minuscole. Se due o più voci hanno lo stesso nome,

il display visualizza la voce elencata per prima nella lista.

La prima riga di testo visualizza i caratteri immessi. Le righe di testo successive mostrano i risultati della ricerca abbreviati.

**5** Premere il pulsante **PTT** per effettuare la chiamata.

Il LED verde si illumina. Sul display vengono visualizzati l'ID della destinazione, il tipo di chiamata e l'icona **Chiamata**.

- **6** Attendere il termine del tono che indica il permesso di parlare, quindi parlare chiaramente nel microfono, se abilitato.
- **7** Rilasciare il pulsante **PTT** per ascoltare.

Il LED verde lampeggia quando la radio di destinazione risponde.

**8** Se la funzione Indicazione canale libero è abilitata, verrà emesso un breve tono di avviso quando l'utente della radio trasmittente rilascia il pulsante **PTT**, per indicare che il canale è libero per

rispondere. Premere il pulsante **PTT** per rispondere alla chiamata.

La chiamata termina quando non si verifica alcuna attività vocale per un periodo prestabilito.Viene emesso un tono.Sul display viene visualizzato Chiam. term.

L'utente che avvia la chiamata può premere  $\circled{\bullet}$  per terminare la chiamata di gruppo.

### **Risposta alle chiamate di gruppo**

Seguire la procedura per rispondere alle chiamate di gruppo sulla radio.

Quando si riceve una chiamata di gruppo:

- Il LED verde lampeggia.
- La prima riga di testo visualizza l'alias del chiamante.
- La seconda riga di testo visualizza l'alias della chiamata di gruppo.
- La radio si attiva e l'altoparlante emette il tono della chiamata in arrivo.
	- **1** Eseguire una delle seguenti operazioni:
- Se la funzione Indicazione canale libero è abilitata, verrà emesso un breve tono di avviso quando l'utente della radio trasmittente rilascia il pulsante **PTT**, per indicare che il canale è libero per rispondere. Premere il pulsante **PTT** per rispondere alla chiamata.
- Se la funzione Interruzione voce è abilitata, premere il pulsante **PTT** per interrompere l'audio della radio trasmittente e liberare il canale per rispondere.

Il LED verde si illumina.

- **2** Eseguire una delle seguenti operazioni:
	- Attendere il termine del tono che indica il permesso di parlare, quindi parlare chiaramente nel microfono, se abilitato.
	- Attendere la cessazione del sidetone **PTT**, quindi parlare chiaramente nel microfono, se abilitato.
- **3** Rilasciare il pulsante **PTT** per ascoltare.

La chiamata termina quando non si verifica alcuna attività vocale per un periodo prestabilito.

### **Chiamata broadcast**

Una chiamata broadcast è una chiamata vocale monodirezionale effettuata da un utente qualsiasi a un intero talkgroup.

La funzione Chiamata broadcast consente solo all'utente che avvia la chiamata di trasmettere al talkgroup, mentre i destinatari della chiamata non possono rispondere.

L'utente che avvia la chiamata broadcast può anche terminare la chiamata broadcast. Per ricevere una chiamata da un gruppo di utenti o per chiamare un gruppo di utenti, è necessario configurare la radio come parte di un gruppo.

### **Esecuzione di chiamate broadcast**

Seguire la procedura per effettuare chiamate broadcast sulla radio.

- **1** Eseguire una delle seguenti operazioni:
	- Selezionare un canale con l'alias o l'ID del gruppo attivo. Vedere la [Selezione di un tipo di chiamata](#page-2414-0) [a pagina 81.](#page-2414-0)
- Premere il pulsante di **accesso rapido** programmato.
- **2** Premere il pulsante **PTT** per effettuare la chiamata.

Il LED verde si illumina.Sul display vengono visualizzati l'icona **Chiam. gruppo** e l'alias.

- **3** Eseguire una delle seguenti operazioni:
	- Attendere il termine del tono che indica il permesso di parlare, quindi parlare chiaramente nel microfono, se abilitato.
	- Attendere la cessazione del sidetone **PTT**, quindi parlare chiaramente nel microfono, se abilitato.

L'utente che avvia la chiamata può premere  $\circled{\bullet}$  per terminare la chiamata broadcast.

### **Esecuzione di chiamate broadcast dalla lista Contatti**

Seguire la procedura per effettuare chiamate broadcast sulla radio utilizzando la lista Contatti.

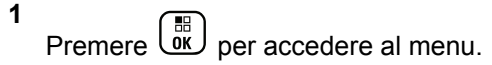

**2** Premere  $\triangle$  o  $\blacktriangledown$  fino a visualizzare

Contatti.Premere  $\begin{pmatrix} m \\ 0 & n \end{pmatrix}$  per effettuare la selezione.

- **3** Premere  $\triangle$   $\circ$   $\blacktriangleright$  fino a visualizzare l'alias o l'ID desiderato.Premere  $\begin{bmatrix} \overline{m} \\ \overline{m} \end{bmatrix}$  per effettuare la selezione.
- **4** Premere il pulsante **PTT** per effettuare la chiamata.

Il LED verde lampeggia. Nella prima riga viene visualizzato l'alias o l'ID dell'utente. Sulla seconda riga viene visualizzato Chiam. gruppo con l'icona **Chiam. gruppo**.

- **5** Eseguire una delle seguenti operazioni:
	- Attendere il termine del tono che indica il permesso di parlare, quindi parlare chiaramente nel microfono, se abilitato.
	- Attendere la cessazione del sidetone **PTT**, quindi parlare chiaramente nel microfono, se abilitato.

L'utente che avvia la chiamata può premere  $\left(\begin{matrix} 5 \\ 2 \end{matrix}\right)$  per terminare la chiamata broadcast.

### **Esecuzione di chiamate broadcast utilizzando il tasto numerico programmabile**

Seguire la procedura per effettuare chiamate broadcast sulla radio utilizzando il tasto numerico programmabile.

**1** Premere a lungo il tasto numerico programmato nella schermata principale fino a visualizzare l'ID o l'alias predefinito.

Se un tasto numerico è assegnato a una voce in una modalità specifica, questa funzione non è supportata quando si preme a lungo il tasto numerico in un'altra modalità.

Viene emesso un tono indicatore negativo se il tasto numerico non è assegnato a una voce.

**2** Premere il pulsante **PTT** per effettuare la chiamata.

Il LED verde si illumina.Nell'angolo superiore destro del display viene visualizzata l'icona **Chiam.**

**gruppo**. La prima riga di testo visualizza l'alias del chiamante.

- **3** Eseguire una delle seguenti operazioni:
	- Attendere il termine del tono che indica il permesso di parlare, quindi parlare chiaramente nel microfono, se abilitato.
	- Attendere la cessazione del sidetone **PTT**, quindi parlare chiaramente nel microfono, se abilitato.

### L'utente che avvia la chiamata può premere  $\circled{\bullet}$  per terminare la chiamata broadcast.

### **Ricezione di chiamate broadcast**

Seguire la procedura per ricevere una chiamata broadcast sulla radio.

Alla ricezione di una chiamata broadcast:

- Il LED verde lampeggia.
- La prima riga di testo visualizza l'alias del chiamante.
- La seconda riga di testo visualizza l'alias della chiamata di gruppo.

• La radio si attiva e l'altoparlante emette il tono della chiamata in arrivo.

#### **NOTA:**

I destinatari non possano trasmettere durante una chiamata broadcast. Sul display viene visualizzato Talkback non autorizz.. Temporaneamente viene emesso il tono di talkback non autorizzato se si preme il pulsante **PTT** durante una chiamata broadcast.

### **Chiamata privata**

Per chiamata privata si intende una chiamata da una singola radio a un'altra.

Esistono due modi per impostare una chiamata privata.

- Il primo tipo si chiama OACSU (Off Air Call Set-Up). Il tipo OACSU imposta la chiamata dopo aver eseguito un controllo della disponibilità della radio e completa la chiamata automaticamente.
- Il secondo tipo si chiama FOACSU (Full Off Air Call Set-Up). Anche il tipo FOACSU imposta la chiamata dopo aver eseguito un controllo della disponibilità della radio. Tuttavia, le chiamate FOACSU richiedono che l'utente confermi il completamento della chiamata e consentono all'utente di accettare o rifiutare la chiamata.

Il tipo di chiamata viene configurato dall'amministratore di sistema.

Se la radio di destinazione non è disponibile prima di impostare la chiamata privata, si verifica quanto segue:

- Viene emesso un tono.
- Sul display viene visualizzata una mini notifica negativa.
- La radio torna al menu su cui si trovava prima di verificare la presenza della radio.

#### **NOTA:**

Sia l'utente che avvia la chiamata sia il destinatario sono in grado di terminare una chiamata privata in

corso premendo  $\frac{5}{3}$ 

### **Effettuazione di chiamate private**

La radio deve essere stata programmata per eseguire una chiamata privata. Se questa funzione non è attivata, viene emesso un tono indicatore negativo quando si effettua la chiamata. Seguire la procedura per effettuare chiamate private sulla radio.Se la radio di destinazione non è

disponibile, viene emesso un breve tono e sul display viene visualizzato Utente non disponib..

- **1** Eseguire una delle seguenti operazioni:
	- Selezionare un canale con l'ID o l'alias dell'utente attivo. Vedere la [Selezione di un tipo di chiamata](#page-2414-0) [a pagina 81.](#page-2414-0)
	- Premere il pulsante di **accesso rapido** programmato.
- **2** Premere il pulsante **PTT** per effettuare la chiamata.

Il LED verde si illumina.Sul display vengono visualizzati l'icona **Chiam. privata**, l'alias dell'utente e lo stato della chiamata.

- **3** Attendere il termine del tono che indica il permesso di parlare, quindi parlare chiaramente nel microfono, se abilitato.
- **4** Rilasciare il pulsante **PTT** per ascoltare.

Il LED verde si illumina quando la radio di destinazione risponde.

**5** La chiamata termina quando non si verifica alcuna attività vocale per un periodo prestabilito.La radio emette un breve tono. Sul display viene visualizzato Chiam. term.

Sia l'utente che avvia la chiamata sia il destinatario sono in grado di terminare una chiamata privata in

corso premendo .

### **Effettuazione di chiamate private utilizzando il tasto numerico programmabile**

Seguire la procedura per effettuare chiamate private sulla radio utilizzando il tasto numerico programmabile.

**1** Premere a lungo il tasto numerico programmato nella schermata principale fino a visualizzare l'ID o l'alias predefinito.

Se un tasto numerico è assegnato a una voce in una modalità specifica, questa funzione non è supportata quando si preme a lungo il tasto numerico in un'altra modalità.

Viene emesso un tono indicatore negativo se il tasto numerico non è assegnato a una voce.

**2** Premere il pulsante **PTT** per effettuare la chiamata.

Il LED verde si illumina. Nell'angolo superiore destro del display viene visualizzata l'icona **Chiamata privata**. La prima riga di testo visualizza l'alias del chiamante. Nella seconda riga di testo è visualizzato lo stato della chiamata.

- **3** Eseguire una delle seguenti operazioni:
	- Attendere il termine del tono che indica il permesso di parlare, quindi parlare chiaramente nel microfono, se abilitato.
	- Attendere la cessazione del sidetone **PTT**, quindi parlare chiaramente nel microfono, se abilitato.
- **4** Rilasciare il pulsante **PTT** per ascoltare.

Il LED verde lampeggia quando la radio di destinazione risponde. Sul display viene visualizzato l'alias della destinazione.

**5** La chiamata termina quando non si verifica alcuna attività vocale per un periodo prestabilito. La radio

emette un breve tono.Sul display viene visualizzato Chiam. term.

Sia l'utente che avvia la chiamata sia il destinatario sono in grado di terminare una chiamata privata in

 $\cos$ orso premendo  $\binom{2}{3}$ 

Per ulteriori informazioni, vedere [Assegnazione di voci ai](#page-2820-0) [tasti numerici programmabili a pagina 487.](#page-2820-0)

### **Effettuazione di chiamate private utilizzando la ricerca per alias**

È possibile trovare l'alias dell'utente desiderato anche eseguendo la ricerca alfanumerica o degli alias. Questa funzione è disponibile soltanto in Contatti. Seguire la procedura per effettuare chiamate private sulla radio utilizzando la ricerca per alias.

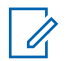

#### **NOTA:**

Premere il pulsante  $\begin{pmatrix} \frac{m}{m} \\ 0 \end{pmatrix}$  o  $\begin{pmatrix} \frac{1}{m} \\ \frac{1}{m} \end{pmatrix}$  per uscire dalla ricerca dell'alias.

**1** Premere  $\begin{bmatrix} \frac{m}{\alpha} \\ \frac{m}{\alpha} \end{bmatrix}$  per accedere al menu.

- **2** Premere  $\triangle$   $\circ$   $\blacktriangledown$  fino a visualizzare Contatti Premere  $\begin{array}{c} \boxed{68} \\ \hline 0 \end{array}$  per effettuare la selezione. Il display mostra le voci in ordine alfabetico.
- **3** Digitare il primo carattere dell'alias desiderato.

Sul display viene visualizzato un cursore lampeggiante.

**4** Inserire il resto dei caratteri dell'alias desiderato.

la ricerca dell'alias non fa distinzione tra maiuscole e minuscole. Se due o più voci hanno lo stesso nome, il display visualizza la voce elencata per prima nella lista.

La prima riga di testo visualizza i caratteri immessi. Le righe di testo successive mostrano i risultati della ricerca abbreviati.

**5** Premere il pulsante **PTT** per effettuare la chiamata.

Il LED verde si illumina. Sul display vengono visualizzati l'ID della destinazione, il tipo di chiamata e l'icona **Chiamata privata**.

- **6** Attendere il termine del tono che indica il permesso di parlare, quindi parlare chiaramente nel microfono, se abilitato.
- **7** Rilasciare il pulsante **PTT** per ascoltare.

Il LED verde lampeggia quando la radio di destinazione risponde.

**8** La chiamata termina quando non si verifica alcuna attività vocale per un periodo prestabilito. La radio emette un breve tono.Sul display viene visualizzato Chiam. term.

Sia l'utente che avvia la chiamata sia il destinatario sono in grado di terminare una chiamata privata in

corso premendo .

### **Esecuzione di una chiamata privata con un pulsante di chiamata rapida**

La funzione di chiamata rapida consente di effettuare velocemente una chiamata privata a un alias o ID privato predefinito. È possibile assegnare questa funzione a una pressione lunga o breve del tasto programmabile.

Al pulsante di chiamata rapida è possibile assegnare un solo alias o ID. Sulla radio è possibile programmare più pulsanti di chiamata rapida.

- **1** Premere il pulsante **Chiamata rapida** programmato per effettuare una chiamata privata all'alias o all'ID privato predefinito.
- **2** Premere il pulsante **PTT** per effettuare la chiamata. Il LED diventa verde fisso.

Sul display compare l'alias o l'ID della chiamata privata.

- **3** Attendere il termine del tono che indica il permesso di parlare (se abilitato), quindi parlare chiaramente nel microfono.
- **4** Rilasciare il pulsante **PTT** per ascoltare.

Quando la radio di destinazione risponde, il LED verde inizia a lampeggiare.

Se non si verifica alcuna attività vocale per un periodo prestabilito, la chiamata viene terminata. Sia l'utente che avvia la chiamata sia il destinatario sono in grado di terminare una chiamata privata in

corso premendo .

### **Effettuazione di chiamate private utilizzando la composizione manuale**

Seguire la procedura per effettuare chiamate private sulla radio utilizzando la composizione manuale.

**1** Premere  $\begin{bmatrix} \overline{w} \\ w \end{bmatrix}$  per accedere al menu.

**2** Premere  $\triangle$   $\circ$   $\blacktriangledown$  fino a visualizzare Contatti.

Premere  $\begin{bmatrix} \mathbb{B} \\ \mathbb{B} \end{bmatrix}$  per effettuare la selezione.

**3** Premere  $\triangle$  o  $\blacktriangledown$  fino a visualizzare Comp. man.

Premere  $\begin{bmatrix} 1 & 0 \\ 0 & 0 \end{bmatrix}$  per effettuare la selezione.

**4** Premere  $\triangle$   $\circ$   $\blacktriangleright$  fino a visualizzare Numero

radio. Premere  $\begin{bmatrix} \overline{\mathbb{B}} \\ \overline{\mathbb{B}} \end{bmatrix}$  per effettuare la selezione.

- **5** Eseguire una delle seguenti operazioni:
	- Inserire l'ID dell'utente, quindi premere  $\begin{array}{cc} \boxed{60} \\ \hline \end{array}$  per continuare.
	- Modificare l'ID dell'utente composto

precedentemente, quindi premere  $\overline{\mathsf{ew}}$  per continuare.

**6** Premere il pulsante **PTT** per effettuare la chiamata.

Il LED verde si illumina. Sul display viene visualizzato l'alias della destinazione.

- **7** Attendere il termine del tono che indica il permesso di parlare, quindi parlare chiaramente nel microfono, se abilitato.
- **8** Rilasciare il pulsante **PTT** per ascoltare.

Il LED verde si illumina quando la radio di destinazione risponde. Sul display viene visualizzato l'ID o l'alias dell'utente che effettua la trasmissione.

**9** Se la funzione Indicazione canale libero è abilitata, verrà emesso un breve tono di avviso quando

l'utente della radio trasmittente rilascia il pulsante **PTT**, per indicare che il canale è libero per rispondere. Premere il pulsante **PTT** per rispondere alla chiamata.

La chiamata termina quando non si verifica alcuna attività vocale per un periodo prestabilito.Viene emesso un tono.Sul display viene visualizzato Chiam. term.

Sia l'utente che avvia la chiamata sia il destinatario sono in grado di terminare una chiamata privata in

**ح)**<br>corso premendo

### **Risposta alle chiamate private**

Alla ricezione di una chiamata privata:

- Il LED verde lampeggia.
- Nell'angolo superiore destro viene visualizzata l'icona **Chiam. privata**.
- La prima riga di testo visualizza l'alias del chiamante.
- La radio si attiva e l'altoparlante emette il tono della chiamata in arrivo.

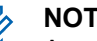

### **NOTA:**

A seconda della configurazione della radio, OACSU o FOACSU, per rispondere alle chiamate private potrebbe o non potrebbe essere necessaria la conferma dell'utente.

Per la configurazione OACSU, la radio riattiva l'audio e la chiamata si connette automaticamente.

Di seguito vengono riportati i metodi di risposta alle chiamate private con configurazione FOACSU.

- Per rifiutare una chiamata privata, effettuare una delle seguenti operazioni:
	- Premere  $\triangle$  o  $\blacktriangledown$  fino a visualizzare Rifiuta e

premere  $\begin{pmatrix} \mathbb{B} \\ \mathbb{B} \end{pmatrix}$  per rifiutare una chiamata privata.

- Premere  $\begin{pmatrix} 5 \\ 1 \end{pmatrix}$  per rifiutare una chiamata privata.
- Per accettare una chiamata privata, effettuare una delle seguenti operazioni:
	- Premere  $\triangle$  o  $\blacktriangledown$  fino a visualizzare Accetta e premere  $\begin{array}{c} \boxed{33} \\ \boxed{00} \end{array}$  per rispondere a una chiamata privata.
	- Premere il pulsante **PTT** su qualsiasi voce.
- Il LED verde si illumina.
- Attendere il termine del tono che indica il permesso di parlare, quindi parlare chiaramente nel microfono, se abilitato.
- Rilasciare il pulsante **PTT** per ascoltare.

La chiamata termina quando non si verifica alcuna attività vocale per un periodo prestabilito.Viene emesso un tono. Sul display viene visualizzato Chiam. term.

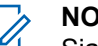

**NOTA:**

Sia l'utente che avvia la chiamata sia il destinatario sono in grado di terminare una

chiamata privata in corso premendo (a)

### **Chiamate generali**

Una chiamata generale è una chiamata effettuata da una singola radio a tutte le radio del sito o a ogni radio in un gruppo di siti, in base alla configurazione del sistema.

Una chiamata generale viene utilizzata per effettuare annunci importanti, che richiedono la massima attenzione da parte dell'utente. Gli utenti del sistema non possono rispondere a una chiamata generale.

Capacity Max supporta le chiamate generali sito e le chiamate generali multisito. L'amministratore di sistema può configurare uno o entrambi i tipi di chiamata nella radio.

### **NOTA:**

I terminali radio supportano le chiamate generali a livello di sistema, ma l'infrastruttura Motorola Solutions non supporta questo tipo di chiamate.

### **Effettuazione di chiamate generali**

La radio deve essere programmata per poter effettuare una chiamata generale. Seguire la procedura per effettuare chiamate generali sulla radio.

- **1** Selezionare un canale con l'alias o l'ID del gruppo di chiamata generale attivo. Vedere la [Selezione di un](#page-2414-0) [tipo di chiamata a pagina 81](#page-2414-0).
- **2** Premere il pulsante **PTT** per effettuare la chiamata.

Il LED verde si illumina.Sul display vengono visualizzati l'icona **Chiam. gruppo** e Chiam. gen., Chiam. gen. sito o Chiam. multis. a seconda del tipo di configurazione.

- **3** Eseguire una delle seguenti operazioni:
	- Attendere il termine del tono che indica il permesso di parlare, quindi parlare chiaramente nel microfono, se abilitato.
	- Attendere la cessazione del sidetone **PTT**, quindi parlare chiaramente nel microfono, se abilitato.

Gli utenti del canale non possono rispondere a una chiamata generale.

L'utente che avvia la chiamata può premere  $\begin{pmatrix} 5 \\ 6 \end{pmatrix}$ terminare la chiamata generale.

### **Effettuazione di chiamate generali utilizzando il tasto numerico programmabile**

Seguire la procedura per effettuare chiamate generali sulla radio utilizzando il tasto numerico programmabile.

**1** Premere a lungo il tasto numerico programmato assegnato nella schermata principale fino a visualizzare l'ID o l'alias predefinito.

Se un tasto numerico è assegnato a una voce in una modalità specifica, questa funzione non è supportata quando si preme a lungo il tasto numerico in un'altra modalità.

Viene emesso un tono indicatore negativo se il tasto numerico non è assegnato a una voce.

**2** Premere il pulsante **PTT** per effettuare la chiamata.

Il LED verde si illumina.Sul display vengono visualizzati l'icona **Chiam. gruppo** e Chiam. gen., Chiam. gen. sito o Chiam. multis. a seconda del tipo di configurazione.

- **3** Eseguire una delle seguenti operazioni:
	- Attendere il termine del tono che indica il permesso di parlare, quindi parlare chiaramente nel microfono, se abilitato.
	- Attendere la cessazione del sidetone **PTT**, quindi parlare chiaramente nel microfono, se abilitato.

L'utente che avvia la chiamata può premere  $\circled{\bullet}$  per terminare la chiamata generale.

Per ulteriori informazioni, vedere [Assegnazione di voci ai](#page-2820-0) [tasti numerici programmabili a pagina 487.](#page-2820-0)

### **Effettuazione di chiamate generali utilizzando la ricerca per alias**

È possibile trovare l'alias dell'utente desiderato eseguendo la ricerca alfanumerica o degli alias. Questa funzione è disponibile soltanto in Contatti. Seguire la procedura per effettuare chiamate generali sulla radio utilizzando la ricerca per alias.

#### **NOTA:**

Premere il pulsante  $\begin{pmatrix} \mathbb{B} \\ \mathbb{C} \end{pmatrix}$  o  $\begin{pmatrix} \mathbb{B} \\ \mathbb{A} \end{pmatrix}$  per uscire dalla ricerca dell'alias.

**1** Premere  $\begin{bmatrix} \mathbb{B} \\ \mathbb{B} \end{bmatrix}$  per accedere al menu.

**2** Premere  $\triangle$   $\circ$   $\blacktriangledown$  fino a visualizzare Contatti.

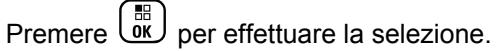

Il display mostra le voci in ordine alfabetico.

- **3** Digitare il primo carattere dell'alias desiderato. Sul display viene visualizzato un cursore lampeggiante.
- **4** Inserire il resto dei caratteri dell'alias desiderato.

la ricerca dell'alias non fa distinzione tra maiuscole e minuscole. Se due o più voci hanno lo stesso nome, il display visualizza la voce elencata per prima nella lista.

La prima riga di testo visualizza i caratteri immessi. Le righe di testo successive mostrano i risultati della ricerca abbreviati.

**5** Premere il pulsante **PTT** per effettuare la chiamata.

Il LED verde si illumina. Sul display vengono visualizzati l'ID della destinazione, il tipo di chiamata e l'icona **Chiamata di gruppo**.

**6** Attendere il termine del tono che indica il permesso di parlare, quindi parlare chiaramente nel microfono, se abilitato.

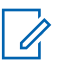

#### **NOTA:**

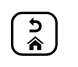

L'utente che avvia la chiamata può premere (a) per terminare la chiamata generale.

### **Ricezione di chiamate generali**

Quando si riceve una chiamata generale, si verifica quanto segue:

- Viene emesso un tono.
- Il LED verde lampeggia.
- Nell'angolo superiore destro del display viene visualizzata l'icona **Chiam. gruppo**.
- Sulla prima riga di testo viene visualizzato l'ID o l'alias del chiamante.
- Sulla seconda riga di testo viene visualizzato Chiam. gen., Chiam. gen. sito o Chiam. multis. a seconda del tipo di configurazione.
- La radio si attiva e l'altoparlante emette il tono della chiamata in arrivo.

Al termine della chiamata la radio ritorna alla schermata visualizzata prima di ricevere la chiamata generale.

Se la funzione di indicazione canale libero è attivata, quando sulla radio trasmittente viene rilasciato il pulsante **PTT** verrà emesso un breve tono di avviso per indicare che il canale è libero per l'uso. Non si può rispondere a una chiamata generale.

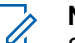

#### **NOTA:**

Se si cambia canale durante la ricezione, la chiamata generale viene terminata dalla radio. Non è possibile continuare con la navigazione del menu né effettuare alcuna modifica fino al termine della chiamata generale.

### **Chiamate telefoniche**

Per chiamata telefonica si intende una chiamata da una singola radio a un telefono.

In Capacity Max, la radio è in grado di ricevere chiamate e trasmettere anche se la funzionalità di chiamata telefonica è disattivata.

La funzionalità di chiamata telefonica può essere attivata tramite l'assegnazione e l'impostazione di numeri di telefono sul sistema. Rivolgersi all'amministratore di sistema per sapere come è stata programmata la radio.

### **Effettuazione di chiamate telefoniche**

Seguire la procedura per effettuare chiamate telefoniche sulla radio.

- **1** Eseguire una delle seguenti operazioni:
	- Premere il pulsante programmato **Telefono**per accedere alla lista delle voci telefoniche.
	- Premere il pulsante di **accesso rapido** programmato. Continuare con passaggio 2.
- **2** Premere  $\triangle$   $\circ$   $\blacktriangleright$  fino a visualizzare l'alias o l'ID

desiderato.Premere  $\begin{bmatrix} \overline{m} \\ \overline{m} \end{bmatrix}$  per effettuare la selezione.

Quando si preme il pulsante **PTT** nella schermata dei contatti del telefono:

- Viene emesso un tono indicatore negativo.
- Sul display viene visualizzato OK per inviare chiam.

Sul display viene visualizzato Codice accesso: se il codice di accesso non è stato preconfigurato.

**3**

Inserire il codice di accesso e premere  $\begin{array}{cc} \boxed{66} \\ \hline \end{array}$  per continuare.

Il codice di accesso o di disconnessione non può contenere più di 10 caratteri.

**4** Premere il pulsante **PTT** per effettuare la chiamata.

Il LED verde si illumina. Sul display viene visualizzata l'icona **Chiamata telefonica** nell'angolo superiore destro. Nella prima riga di testo è visualizzato l'alias dell'utente. Nella seconda riga di testo è visualizzato lo stato della chiamata. Se la chiamata ha esito positivo:

- Viene emesso il tono DTMF.
- Si sente quindi il tono di composizione dell'utente del telefono.
- Nella prima riga di testo è visualizzato l'alias dell'utente.
- Il display continua a visualizzare l'icona **Chiamata telefonica** nell'angolo superiore destro.

Se la chiamata ha esito negativo:

• Viene emesso un tono.

- Sul display viene visualizzato prima Chiam  $te1$ fallita e quindi Codice accesso:.
- Se il codice di accesso è stato preconfigurato nella lista Contatti, la radio ritorna alla schermata visualizzata prima dell'inizio della chiamata.
- **5** Premere il pulsante **PTT** per rispondere alla chiamata.
- **6** Rilasciare il pulsante **PTT** per ascoltare.
- **7** Inserire le cifre aggiuntive con la tastiera, se

richiesto dalla chiamata, quindi premere  $\begin{pmatrix} \frac{m}{00} \\ \frac{m}{00} \end{pmatrix}$  per continuare.

Se la chiamata termina mentre si stanno immettendo le cifre aggiuntive richieste dalla chiamata, la radio ritorna alla schermata visualizzata prima dell'inizio della chiamata.

Viene emesso il tono DTMF. La radio ritorna alla schermata precedente.

- **9** Eseguire una delle seguenti operazioni:
	- Se il codice di uscita non è stato preconfigurato, inserirlo quando sul display viene visualizzato

Codice disconness:, quindi premere per continuare. La radio ritorna alla schermata precedente.

• Premere il pulsante di **accesso rapido** programmato. Se la voce per il pulsante **Accesso rapido** è vuota, viene generato un tono indicatore negativo.

Viene emesso il tono DTMF e sul display viene visualizzato Fine chiam. tel. Se la chiamata viene terminata correttamente:

- Viene emesso un tono.
- Sul display viene visualizzato Chiam. term.

Se la conclusione della chiamata non viene completata, la radio ritorna alla schermata della chiamata telefonica. Ripetere i due passaggi precedenti o attendere che l'utente del telefono termini la chiamata.

### **Esecuzione di chiamate telefoniche utilizzando la lista Contatti**

Seguire la procedura per effettuare chiamate telefoniche sulla radio utilizzando la lista Contatti.

**1** Premere  $\begin{bmatrix} m \\ m \end{bmatrix}$  per accedere al menu.

**2** Premere  $\triangle$   $\circ$   $\blacktriangleright$  fino a visualizzare Contatti

Premere  $\begin{array}{c} \boxed{66} \\ \hline \end{array}$  per effettuare la selezione.

Il display mostra le voci in ordine alfabetico.

**3** Premere **o v** fino a visualizzare l'alias o l'ID

desiderato. Premere **DE** per effettuare la selezione.

Quando si preme il pulsante **PTT** nella schermata dei contatti del telefono:

- Viene emesso un tono indicatore negativo.
- Sul display viene visualizzato OK per inviare chiam.

Se la voce selezionata è vuota:

- Viene emesso un tono indicatore negativo.
- Sul display viene visualizzato Chiamata telefonica non valida #.
- **4** Premere  $\triangle$   $\circ$  **fino a visualizzare** Chiama tel.

Premere  $\begin{bmatrix} \mathbb{B} \\ \mathbb{B} \end{bmatrix}$  per effettuare la selezione.

Sul display viene visualizzato Codice accesso: se il codice di accesso non è stato preconfigurato.

**5**

Inserire il codice di accesso e premere  $\overline{uv}$  per continuare.

Il codice di accesso o di disconnessione non può contenere più di 10 caratteri.

Sulla prima riga di testo viene visualizzato Chiamata. Sulla seconda riga di testo vengono visualizzati l'ID o l'alias dell'utente e l'icona **Chiamata telefonica**.

Se la chiamata ha esito positivo:

- Viene emesso il tono DTMF.
- Si sente quindi il tono di composizione dell'utente del telefono.

Invia feedback **105**

- Sulla prima riga di testo vengono visualizzati l'ID o l'alias dell'utente e l'icona **RSSI**.
- Sulla seconda riga vengono visualizzati Chiamata telefonica e l'icona **Chiamata telefonica**.

Se la chiamata ha esito negativo:

- Viene emesso un tono.
- Sul display viene visualizzato prima Chiam tel fallita e quindi Codice accesso:.
- La radio ritorna alla schermata in uso prima dell'inizio della chiamata se il codice di accesso è stato preconfigurato nella lista Contatti.
- **6** Premere il pulsante **PTT** per rispondere alla chiamata.

L'icona **RSSI** scompare.

- **7** Rilasciare il pulsante **PTT** per ascoltare.
- **8** Inserire le cifre aggiuntive con la tastiera, se

richiesto dalla chiamata, quindi premere  $\begin{pmatrix} \frac{m}{6K} \\ m \end{pmatrix}$  per continuare.

Se la chiamata termina mentre si stanno digitando le cifre aggiuntive richieste dalla chiamata, la radio ritorna alla schermata in uso prima dell'inizio della chiamata.

Viene emesso il tono DTMF. La radio ritorna alla schermata precedente.

**9** Premere *per* terminare la chiamata.

**10** Se il codice di uscita non è stato preconfigurato, inserirlo quando sul display viene visualizzato

Codice disconness: quindi premere per continuare.

La radio ritorna alla schermata precedente. Viene emesso il tono DTMF e sul display viene visualizzato Fine chiam. tel.

Se la chiamata viene terminata correttamente:

- Viene emesso un tono.
- Sul display viene visualizzato Chiam. term.

Se la conclusione della chiamata non viene completata, la radio ritorna alla schermata della chiamata telefonica. Ripetere i passaggi 9 e 10 o attendere che l'utente termini la chiamata. Se si preme il pulsante PTT nella schermata Contatti del telefono, viene emesso un tono e sul display viene visualizzata l'opzione OK per inviare chiam.

Quando l'utente del telefono termina la chiamata, viene emesso un tono e sul display viene visualizzata l'opzione Chiam. tel. finita.

Se la chiamata termina mentre si stanno digitando le cifre aggiuntive richieste, la radio ritorna alla schermata disponibile prima dell'inizio della chiamata.

### **Effettuazione di chiamate telefoniche utilizzando la ricerca per alias**

È possibile trovare l'alias dell'utente desiderato anche eseguendo la ricerca alfanumerica o degli alias. Questa funzione è disponibile soltanto in Contatti. Seguire la procedura per effettuare chiamate telefoniche sulla radio utilizzando la ricerca per alias.

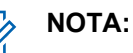

Premere il pulsante  $\left(\begin{array}{c} \mathbb{B} \\ \mathbb{B} \end{array}\right)$  o  $\left(\begin{array}{c} \mathbb{B} \\ \mathbb{A} \end{array}\right)$  per uscire dalla ricerca dell'alias.

- **1** Premere  $\begin{bmatrix} \mathbb{H} \\ \mathbb{R} \end{bmatrix}$  per accedere al menu.
- **2** Premere  $\triangle$   $\circ$   $\triangledown$  fino a visualizzare Contatti.

Premere  $\begin{array}{c} \boxed{m} \\ \phantom{m} \\ \end{array}$  per effettuare la selezione.

Il display mostra le voci in ordine alfabetico.

- **3** Digitare il primo carattere dell'alias desiderato. Sul display viene visualizzato un cursore lampeggiante.
- **4** Inserire il resto dei caratteri dell'alias desiderato.

la ricerca dell'alias non fa distinzione tra maiuscole e minuscole. Se due o più voci hanno lo stesso nome,

il display visualizza la voce elencata per prima nella lista.

La prima riga di testo visualizza i caratteri immessi. Le righe di testo successive mostrano i risultati della ricerca abbreviati.

**5** Premere il pulsante **PTT** per effettuare la chiamata.

Il LED verde si illumina. Sul display vengono visualizzati l'ID della destinazione, il tipo di chiamata e l'icona **Chiamata telefonica**.

- **6** Attendere il termine del tono che indica il permesso di parlare, quindi parlare chiaramente nel microfono, se abilitato.
- **7** Rilasciare il pulsante **PTT** per ascoltare.

Il LED verde lampeggia quando la radio di destinazione risponde.

**8** Se la funzione Indicazione canale libero è abilitata, verrà emesso un breve tono di avviso quando l'utente della radio trasmittente rilascia il pulsante **PTT**, per indicare che il canale è libero per

rispondere. Premere il pulsante **PTT** per rispondere alla chiamata.

La chiamata termina quando non si verifica alcuna attività vocale per un periodo prestabilito.Viene emesso un tono.Sul display viene visualizzato Chiam. term.

### **Effettuazione di chiamate telefoniche utilizzando la composizione manuale**

Seguire la procedura per effettuare chiamate telefoniche sulla radio utilizzando la composizione manuale.

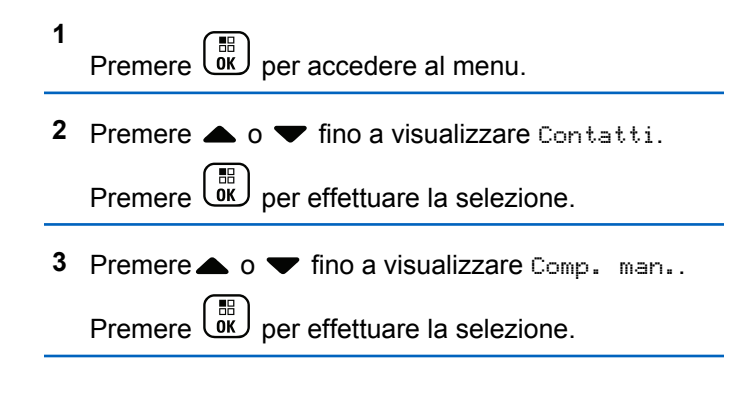

**4** Premere  $\triangle$   $\circ$   $\triangledown$  fino a visualizzare Numero tel.

Premere  $\begin{pmatrix} \frac{18}{100} \\ \frac{1}{200} \end{pmatrix}$  per effettuare la selezione.

Sul display vengono visualizzati Numero: e un cursore lampeggiante.

#### **5**

Inserire il numero di telefono, quindi premere ( per continuare.

Sul display vengono visualizzati Codice accesso: e un cursore lampeggiante se il codice di accesso non è stato preconfigurato.

**6**

Inserire il codice di accesso e premere  $\begin{pmatrix} \mathbb{B} \\ \mathbb{B} \\ \mathbb{B} \end{pmatrix}$  per continuare. Il codice di accesso o di disconnessione non può contenere più di 10 caratteri.

Il LED verde si illumina.Nell'angolo in alto a destra del display viene visualizzata l'icona **Chiamata tel.** Nella prima riga di testo è visualizzato l'alias dell'utente. Nella seconda riga di testo è visualizzato lo stato della chiamata.

Se la chiamata ha esito positivo:

- Viene emesso un tono DTMF (segnalazione multifrequenza DTMF).
- Si sente quindi il tono di composizione dell'utente del telefono.
- Nella prima riga di testo è visualizzato l'alias dell'utente.
- Il display continua a visualizzare l'icona **Chiamata telefonica** nell'angolo superiore destro.

Se la chiamata ha esito negativo:

- Viene emesso un tono.
- Sul display viene visualizzato prima Chiam tel fallita e quindi Codice accesso:.
- La radio ritorna alla schermata in uso prima dell'inizio della chiamata se il codice di accesso è stato preconfigurato nella lista Contatti.
- **7** Premere il pulsante **PTT** per rispondere alla chiamata.
- **8** Rilasciare il pulsante **PTT** per ascoltare.

**9** Inserire le cifre aggiuntive con la tastiera, se

richiesto dalla chiamata, quindi premere **DE** per continuare.

Se la chiamata termina mentre si stanno immettendo le cifre aggiuntive richieste dalla chiamata, la radio ritorna alla schermata visualizzata prima dell'inizio della chiamata.

Viene emesso il tono DTMF. La radio ritorna alla schermata precedente.

**10** Premere  $\left(\begin{array}{c} 2 \\ 2 \end{array}\right)$  per terminare la chiamata.

**11** Eseguire una delle seguenti operazioni:

• Se il codice di uscita non è stato preconfigurato, inserirlo quando sul display viene visualizzato

Codice disconness:, quindi premere  $\begin{pmatrix} \frac{m}{6K} \\ 0 & \frac{m}{2K} \end{pmatrix}$  per continuare. La radio ritorna alla schermata precedente.

• Premere il pulsante di **accesso rapido** programmato. Se la voce per il pulsante

#### **Accesso rapido** è vuota, viene generato un tono indicatore negativo.

Viene emesso il tono DTMF e sul display viene visualizzato Fine chiam. tel.

Se la chiamata viene terminata correttamente:

- Viene emesso un tono.
- Sul display viene visualizzato Chiam. term.

Se la conclusione della chiamata non viene completata, la radio ritorna alla schermata della chiamata telefonica. Ripetere passaggio 10 o attendere che l'utente del telefono termini la chiamata.

### **Segnalazione multifrequenza DTMF (Dual Tone Multi Frequency)**

La segnalazione multifrequenza DTMF consente alla radio di operare in un sistema radio che si interfaccia con i sistemi telefonici.

È possibile disabilitare il tono DTMF disattivando tutti i toni e gli avvisi della radio. Per ulteriori informazioni, vedere

<span id="page-2444-0"></span>[Attivazione o disattivazione di avvisi e toni della radio a](#page-2558-0) [pagina 225](#page-2558-0).

### **Avvio di chiamate DTMF**

Seguire la procedura per avviare chiamate DTMF sulla radio.

- **1** Premere e tenere premuto il pulsante **PTT**.
- **2** Eseguire una delle seguenti operazioni:
	- Immettere il numero desiderato per avviare una chiamata DTMF.
	- Premere  $(* \leq)$  per avviare una chiamata DTMF.
	- Premere  $(\frac{\text{# }E}{\text{#}})$  per avviare una chiamata DTMF.

### **Risposta alle chiamate telefoniche come chiamate di gruppo**

Seguire la procedura per rispondere alle chiamate telefoniche come chiamate di gruppo sulla radio.

Quando si riceve una chiamata telefonica come chiamata di gruppo:

- Nell'angolo superiore destro del display viene visualizzata l'icona **Chiamata telefonica**.
- Sul display viene visualizzato Chiamata telefonica.
- Il LED verde lampeggia.
- La radio si attiva e l'altoparlante emette il tono della chiamata in arrivo.
	- **1** Premere il pulsante **PTT** per rispondere alla chiamata.
	- **2** Rilasciare il pulsante **PTT** per ascoltare.
	- **3** Premere <sup>2</sup> per terminare la chiamata.

Sul display viene visualizzato Fine chiam. tel.

#### **NOTA:**

Se la funzione Chiamata privata non è attiva nella radio, la radio non è in grado di terminare una chiamata telefonica come chiamata di gruppo. L'utente del telefono deve terminare la chiamata. Il destinatario può solo rispondere durante la chiamata.

Se la chiamata viene terminata correttamente:

- Viene emesso un tono.
- Sul display viene visualizzato Chiam. term.

Se la conclusione della chiamata non viene completata, la radio ritorna alla schermata della chiamata telefonica. Ripetere il [passaggio 3](#page-2444-0) o attendere che l'utente del telefono termini la chiamata.

### **Risposta alle chiamate telefoniche come chiamate generali**

Quando si riceve una chiamata telefonica come chiamata generale, la radio ricevente non è in grado di trasmettere o rispondere. Inoltre, il destinatario non può terminare la chiamata generale.

Quando si riceve una chiamata telefonica come chiamata generale:

- Nell'angolo superiore destro del display viene visualizzata l'icona **Chiamata telefonica**.
- Sul display viene visualizzato Chiam. gen., Chiam. gen. sito o Chiam. multis. a seconda del tipo di configurazione e Chiamata telefonica.
- Il LED verde lampeggia.
- La radio si attiva e l'altoparlante emette il tono della chiamata in arrivo.

### **Risposta alle chiamate telefoniche come chiamate private**

Seguire la procedura per rispondere alle chiamate telefoniche come chiamate private sulla radio.

Quando si riceve una chiamata telefonica come chiamata privata:

- Nell'angolo superiore destro del display viene visualizzata l'icona **Chiamata telefonica**.
- Sul display viene visualizzato Chiamata telefonica.
- Il LED verde lampeggia.
- La radio si attiva e l'altoparlante emette il tono della chiamata in arrivo.
	- **1** Premere il pulsante **PTT** per rispondere alla chiamata.
	- **2** Rilasciare il pulsante **PTT** per ascoltare.

#### **3**

Premere <sup>2</sup> per terminare la chiamata.

Sul display viene visualizzato Fine chiam. tel.

### **NOTA:**

Se la funzione Chiamata privata non è attiva nella radio, la radio non è in grado di terminare una chiamata telefonica come chiamata privata. L'utente del telefono deve terminare la chiamata. Il destinatario può solo rispondere durante la chiamata.

Se la chiamata viene terminata correttamente:

- Viene emesso un tono.
- Sul display viene visualizzato Chiam. term.

Se la conclusione della chiamata non viene completata, la radio ritorna alla schermata della chiamata telefonica. Ripetere il passaggio 3 o attendere che l'utente del telefono termini la chiamata.

### **Chiusura delle chiamate**

La funzione Chiusura delle chiamate consente a una radio di interrompere la trasmissione voce in corso e avviare una trasmissione con priorità.

Con la funzione Chiusura delle chiamate, il sistema interrompe e chiude le chiamate in corso se non sono disponibili canali trunked.

Le chiamate con priorità più elevata, come ad esempio una chiamata di emergenza o una chiamata generale, chiudono la radio trasmittente per consentire la chiamata con priorità più elevata. In assenza di altri canali RF (Radio Frequency) disponibili, una chiamata di emergenza chiude anche una chiamata generale.

### **Interruzione voce**

Interruzione voce consente all'utente di chiudere una trasmissione vocale in corso.

Questa funzione utilizza la segnalazione inversa a canale per interrompere la trasmissione vocale in corso di una radio, se la radio che avvia l'interruzione è configurata per la funzione Interruzione voce e la radio trasmittente è configurata per essere idonea all'interruzione della chiamata voce. La radio che avvia l'interruzione viene

quindi autorizzata a effettuare una trasmissione vocale al partecipante nella chiamata interrotta.

La funzione Interruzione voce migliora notevolmente la probabilità di garantire una nuova trasmissione alle parti coinvolte quando è in corso una chiamata.

La funzione Interruzione voce è accessibile all'utente solo se è stata configurata nella radio. Per ulteriori informazioni, contattare il rivenditore o l'amministratore di sistema.

### **Attivazione di Interruzione voce**

Seguire la procedura per avviare la funzione Interruzione voce sulla radio.

È necessario programmare la radio per consentire l'utilizzo di questa funzione. Per ulteriori informazioni, contattare il rivenditore o l'amministratore di sistema.

**1** Per interrompere la trasmissione durante una chiamata in corso, premere il pulsante **PTT**.

Sul display della radio interrotta viene visualizzato Chiamata interrotta. Viene emesso un tono indicatore negativo finché non viene rilasciato il pulsante **PTT**.

**2** Aspettare la ricezione della conferma dalla radio di destinazione.

In caso di esito positivo:

• Viene emesso un tono indicatore positivo.

In caso di esito negativo:

- Viene emesso un tono indicatore negativo.
- **3** Eseguire una delle seguenti operazioni:
	- Attendere il termine del tono che indica il permesso di parlare, quindi parlare chiaramente nel microfono, se abilitato.
	- Attendere la cessazione del sidetone **PTT**, quindi parlare chiaramente nel microfono, se abilitato.

# **Funzioni avanzate**

Questo capitolo descrive le funzioni disponibili nella radio.

È possibile che il rivenditore o l'amministratore del sistema abbia personalizzato la radio in base alle esigenze specifiche dell'utente. Per ulteriori informazioni, contattare il rivenditore o l'amministratore di sistema.
# **Coda chiamate**

Quando non vi sono risorse disponibili per elaborare una chiamata, la funzione Coda chiamate consente di mettere la richiesta nella coda del sistema per la successive risorse disponibili.

Dopo aver premuto il pulsante **PTT** viene emesso un tono coda chiamata per indicare che la radio è entrata in stato Coda chiamate. Una volta udito il tono di Coda chiamate, è possibile rilasciare il pulsante **PTT**.

In caso di impostazione corretta della chiamata, si verifica quanto segue:

- Il LED verde lampeggia.
- Se questa opzione è attivata, viene emesso il tono Perm parlare.
- Sul display viene visualizzata l'icona del tipo di chiamata, l'ID o l'alias.
- L'utente della radio ha fino a 4 secondi per premere il pulsante **PTT** per iniziare la trasmissione voce.

In caso di impostazione errata della chiamata, si verifica quanto segue:

• Se questa opzione è attivata, viene emesso il tono Rifiuta.

- Sul display viene visualizzata momentaneamente una schermata con una notifica di errore.
- La chiamata viene terminata e la radio chiude l'impostazione della chiamata.

# **Scansione talkgroup**

Questa funzione consente alla radio di monitorare e unirsi alle chiamate per gruppi definiti in una Lista gruppi di ricezione.

Quando la scansione è attivata, sulla barra di stato viene visualizzata un'apposita icona e il LED lampeggia in giallo. L'audio della radio viene riattivato per tutti i membri della Lista gruppi di ricezione.

Quando la scansione è disattivata, la radio non riceve la trasmissione dai membri della Lista gruppi di ricezione, ad eccezione della chiamata generale e del talkgroup selezionato.

#### **NOTA:**

La funzione Scansione talkgroup può essere configurata tramite CPS. Rivolgersi all'amministratore di sistema per sapere come è stata programmata la radio.

# **Attivazione o disattivazione della scansione talkgroup**

Seguire la procedura per attivare o disattivare la scansione dei talkgroup sulla radio.

- **1** Premere  $\begin{bmatrix} m \\ m \end{bmatrix}$  per accedere al menu.
- **2** Premere  $\triangle$   $\circ$   $\blacktriangledown$  fino a visualizzare Scan. Premere

 $\begin{bmatrix} 1\ 1\ 0\ 0\ \end{bmatrix}$ per effettuare la selezione.

- **3** Eseguire una delle seguenti operazioni:
	- Premere  $\triangle$  o  $\blacktriangledown$  fino a visualizzare Accendi.

Premere  $\begin{array}{c} \boxed{66} \\ \hline \end{array}$  per effettuare la selezione.

Premere  $\triangle$  o  $\blacktriangledown$  fino a visualizzare Spegni.

Premere  $\begin{array}{c} \begin{pmatrix} \text{IB} \\ \text{0K} \end{pmatrix}$  per effettuare la selezione.

Se la scansione è attivata:

• Sul display vengono visualizzati Scan. attivata e l'icona **Scansione**.

- Il LED giallo lampeggia.
- Viene emesso un tono indicatore positivo.

Se la scansione è disattivata:

- Sul display viene visualizzato Scansione disattivata
- L'icona **Scansione** scompare.
- Il LED si spegne.
- Viene emesso un tono indicatore negativo.

# **Lista gruppi di ricezione**

Lista gruppi di ricezione è una funzione che consente di creare e assegnare membri nell'elenco di scansione dei talkgroup.

Questa lista viene creata quando la radio viene programmata e stabilisce i gruppi da sottoporre a scansione. La radio può supportare un massimo di 16 membri in questa lista.

Se la radio è stata programmata per consentire la modifica della lista di scansione, è possibile:

• Aggiungere/rimuovere talkgroup.

- Aggiungere, rimuovere e/o modificare la priorità per i talkgroup. Fare riferimento alla [Modifica della priorità di](#page-2451-0) [un talkgroup a pagina 118.](#page-2451-0)
- Aggiungere, rimuovere e/o modificare i talkgroup di affiliazione. Fare riferimento a [Aggiunta di un'affiliazione](#page-2452-0) [al talkgroup a pagina 119](#page-2452-0) e [Rimozione di un'affiliazione](#page-2453-0) [al talkgroup a pagina 120](#page-2453-0).
- Sostituire la lista di scansione esistente con una nuova.

#### **IMPORTANTE:**

Per aggiungere un membro alla lista, è necessario prima configurare il talkgroup nella radio.

#### **NOTA:**

La Lista di gruppi di ricezione è programmata dall'amministratore di sistema. Per ulteriori informazioni, contattare il rivenditore o l'amministratore di sistema.

# **Monitoraggio delle priorità**

La funzione Monitoraggio priorità consente alla radio di ricevere automaticamente la trasmissione dai talkgroup con una priorità più alta quando si trova in una chiamata talkgroup.

La radio abbandona la chiamata talkgroup con priorità inferiore per la chiamata talkgroup con priorità superiore.

# **NOTA:**

Questa funzione è accessibile solo quando è attivata la funzione Scansione talkgroup.

La funzione Monitoraggio priorità è disponibile solo per i membri della lista di gruppi di ricezione. Sono disponibili due talkgroup con priorità: Priorità 1 (P1) e Priorità 2 (P2). P1 ha una priorità più alta rispetto a P2. Nel sistema Capacity Max, la radio riceve la trasmissione in base alla priorità nel seguente ordine:

- **1** Chiamata di emergenza per talkgroup P1
- **2** Chiamata di emergenza per talkgroup P2
- **3** Chiamata di emergenza per i talkgroup senza priorità nella lista di gruppi di ricezione
- **4** Chiamata generale
- **5** Chiamata talkgroup P1
- **6** Chiamata talkgroup P2
- **7** Talkgroup senza priorità nella lista di gruppi di ricezione

Vedere [Modifica della priorità di un talkgroup a pagina 118](#page-2451-0) per ulteriori informazioni su come aggiungere, rimuovere

<span id="page-2451-0"></span>e/o modificare la priorità dei talkgroup nella lista di scansione.

#### **NOTA:**

Questa funzione è programmata dall'amministratore di sistema. Per ulteriori informazioni, contattare il rivenditore o l'amministratore di sistema.

# **Modifica della priorità di un talkgroup**

Nel menu Scansione talkgroup è possibile visualizzare o modificare la priorità di un talkgroup.

**1** Premere  $\begin{pmatrix} \mathbb{H} \\ \mathbb{I} \\ \mathbb{I} \end{pmatrix}$  per accedere al menu.

**2** Premere **o**  $\bullet$  o  $\bullet$  fino a visualizzare Scan. Premere

 $\left[\begin{smallmatrix} \mathbb{H} \ \mathsf{OK} \end{smallmatrix}\right]$ per effettuare la selezione.

**3** Premere  $\triangle$   $\alpha$   $\blacktriangledown$  fino a visualizzare Viszmod

 $lista$ . Premere  $\begin{bmatrix} \overline{b} \\ \overline{b} \end{bmatrix}$  per effettuare la selezione.

**4** Premere  $\triangle$  o  $\blacktriangledown$  fino a visualizzare il talkgroup desiderato. Premere  $\begin{bmatrix} \frac{m}{0} \\ m \end{bmatrix}$  per effettuare la selezione. La priorità corrente viene indicata da un'icona **Priorità 1** o **Priorità 2** accanto al talkgroup.

- **5** Premere  $\triangle$  o  $\blacktriangledown$  fino a visualizzare Mod. priorità. Premere  $\begin{pmatrix} \mathbb{H} \\ \mathbb{I} \end{pmatrix}$  per effettuare la selezione.
- **6** Premere  $\triangle$   $\circ$   $\blacktriangledown$  fino a visualizzare il livello di

priorità richiesto. Premere  $\begin{bmatrix} \frac{m}{c} \\ 0 \end{bmatrix}$  per effettuare la selezione.

Se a un altro talkgroup è stata assegnata la Priorità 1 o la Priorità 2, è possibile scegliere di sovrascrivere la priorità corrente. Quando sul display viene visualizzato il messaggio Sovrascrivere?,

premere  $\triangle$  o  $\blacktriangledown$  fino a visualizzare le sequenti opzioni:

- No per tornare al passaggio precedente.
- si per sovrascrivere.

Prima di tornare alla schermata precedente, sul display viene visualizzata una mini notifica positiva. L'icona della priorità viene visualizzata accanto al talkgroup.

# <span id="page-2452-0"></span>**Affiliazione a più talkgroup**

In un sistema Capacity Max, la radio può essere configurata per un massimo di sette talkgroup per ciascun sito.

Dei 16 talkgroup della Lista gruppi di ricezione, fino a sette talkgroup possono essere assegnati come affiliazione. Il talkgroup selezionato e i talkgroup con priorità vengono affiliati automaticamente.

**1**

**NOTA:**

Questa funzione è programmata dall'amministratore di sistema. Per ulteriori informazioni, contattare il rivenditore o l'amministratore di sistema.

# **Aggiunta di un'affiliazione al talkgroup**

Seguire la procedura per aggiungere un'affiliazione al talkgroup.

Premere  $\begin{bmatrix} \mathbb{B} \\ \mathbb{C} \end{bmatrix}$  per accedere al menu.

**2** Premere  $\triangle$   $\circ$   $\blacktriangledown$  fino a visualizzare Scansione.

Premere  $\begin{bmatrix} \frac{11}{6K} \\ \frac{1}{2K} \end{bmatrix}$  per effettuare la selezione.

- **3** Premere  $\triangle$   $\alpha$   $\blacktriangleright$  fino a visualizzare Viszmod  $l$ ista. Premere  $\begin{bmatrix} \mathbb{B} \\ \mathbb{B} \end{bmatrix}$  per effettuare la selezione.
- **Premere**  $\triangle$  $\circ$  $\blacktriangledown$  **fino a visualizzare l'ID o l'alias del poste del poste del poste del poste del poste del poste del poste del poste del poste del poste del poste del poste del poste del poste del poste del poste** talkgroup desiderato. Premere  $\begin{bmatrix} \mathbb{B} \\ \mathbb{C} \end{bmatrix}$  per effettuare la selezione.

Lo stato di affiliazione viene visualizzato in Vis/mod  $lista$ . Sul display viene visualizzato  $\blacksquare$  accanto all'alias o all'ID del talkgroup selezionato.

**5** Premere  $\triangle$  o  $\blacktriangledown$  fino a visualizzare Modification

affiliaz. Premere  $\begin{bmatrix} \mathbb{B} \\ \mathbb{B} \end{bmatrix}$  per effettuare la selezione.

- **6** Eseguire una delle seguenti operazioni:
	- **Premere**  $\triangle$   $\alpha$   $\blacktriangledown$  fino a visualizzare Attivo.

Premere  $\begin{bmatrix} \mathbb{B} \\ \mathbb{C} \end{bmatrix}$  per effettuare la selezione.

<span id="page-2453-0"></span>• Premere  $\triangle$  o  $\blacktriangledown$  fino a visualizzare

Disattivo. Premere **DE** per effettuare la selezione.

Quando è selezionato On,  $\blacksquare$  viene visualizzato accanto all'alias o all'ID del talkgroup.

Se l'affiliazione ha esito positivo, sul display viene visualizzato ✔ accanto all'alias o all'ID del talkgroup selezionato.

Se l'affiliazione non riesce, resta visualizzato accanto all'alias o all'ID del talkgroup.

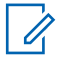

#### **NOTA:**

Sulla radio viene visualizzato Lista piena quando vengono selezionati fino a sette talkgroup per l'affiliazione nella lista di scansione. Per selezionare un nuovo talkgroup per l'affiliazione, rimuovere un talkgroup affiliato esistente per fare spazio. Per ulteriori informazioni, vedere Rimozione di un'affiliazione al talkgroup a pagina 120.

# **Rimozione di un'affiliazione al talkgroup**

Quando la lista di affiliazione è piena e si desidera selezionare un nuovo talkgroup da affiliare, è necessario rimuovere un talkgroup affiliato esistente per fare spazio. Seguire la procedura per rimuovere un talkgroup affiliato.

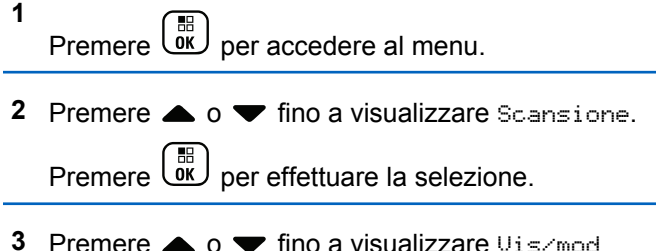

- lista. Premere  $\begin{bmatrix} \overline{a} \\ \overline{b} \end{bmatrix}$  per effettuare la selezione.
- **Premere**  $\triangle$  **o**  $\blacktriangledown$  fino a visualizzare l'ID o l'alias del talkgroup desiderato. Premere **DEP** per effettuare la selezione.

Lo stato di affiliazione viene visualizzato in Vis/mod  $lista$ . Sul display viene visualizzato  $\blacksquare$  accanto all'alias o all'ID del talkgroup selezionato.

**5** Premere **o o v** fino a visualizzare Modifical

affiliaz. Premere **DE** per effettuare la selezione.

**6** Premere  $\triangle$   $\circ$   $\blacktriangledown$  fino a visualizzare Disattivo.

Premere  $\begin{array}{c} \boxed{66} \\ \hline 0 \end{array}$  per effettuare la selezione.

Quando è selezionato  $0f\$ f,  $\blacksquare$  non viene visualizzato più accanto all'alias o all'ID del talkgroup.

## **Talkback**

La funzione Talkback consente di rispondere a una trasmissione mentre è in corso la scansione.

Se la radio esegue una scansione durante una chiamata dalla lista scansione di un gruppo selezionabile e se il pulsante **PTT** viene premuto durante la chiamata sottoposta a scansione, il funzionamento della radio dipende dall'attivazione o dalla disattivazione dell'opzione Talkback durante la programmazione della radio. Per

ulteriori informazioni, contattare il rivenditore o l'amministratore di sistema.

#### **Talkback disattivata**

La radio abbandona la chiamata di cui si sta eseguendo la scansione e tenta di trasmettere al contatto disponibile per la posizione del canale attualmente selezionato. Dopo la scadenza del tempo di permanenza chiamata per il contatto attualmente selezionato, la radio torna al canale iniziale e avvia il timer tempo di permanenza scansione. La radio riprende la scansione del gruppo dopo la scadenza del timer del tempo di permanenza scansione.

#### **Talkback attivata**

Se si preme il pulsante **PTT** durante il tempo di chiusura del gruppo della chiamata di cui si sta eseguendo la scansione, la radio tenta di trasmettere al gruppo di scansione.

#### **NOTA:**

Se si cerca in una chiamata un gruppo che non è stato assegnato a una posizione del canale nella zona attualmente selezionata e la chiamata termina, è necessario spostarsi alla zona corretta, quindi selezionare la posizione del canale del gruppo per parlare con il gruppo.

# **Bluetooth**

Questa funzione consente di utilizzare la radio con un dispositivo Bluetooth (accessorio) tramite una connessione Bluetooth. La radio supporta i dispositivi Bluetooth Motorola Solutions e COTS (disponibili in commercio).

La tecnologia Bluetooth ha una copertura di 10 metri (32 piedi) in linea visiva, ossia un percorso senza ostacoli tra la radio e il dispositivo Bluetooth. Per la massima affidabilità, Motorola Solutions consiglia di non separare la radio dall'accessorio.

Nelle aree al limite della ricezione, la voce e la qualità del tono cominceranno a essere "incomprensibili" o "interrotte". Per risolvere questo problema, avvicinare la radio e il dispositivo Bluetooth entro un raggio di 10 metri, per ripristinare la nitidezza della ricezione audio. La funzione Bluetooth della radio ha una potenza massima di 2,5 mW (4 dBm) a una portata di 10 metri.

La radio può supportare fino a tre connessioni Bluetooth simultanee con dispositivi Bluetooth di tipo diverso, ad esempio, un paio di cuffie, uno scanner e un dispositivo POD (solo PTT). Non sono supportate più connessioni con dispositivi Bluetooth dello stesso tipo.

Per ulteriori informazioni sulle funzionalità complete del dispositivo Bluetooth, consultare il relativo manuale per l'utente del dispositivo.

La radio si connette al dispositivo Bluetooth, all'interno del raggio di azione, che presenta la massima potenza del segnale o a quello a cui si è connessa durante una sessione precedente. Non spegnere il dispositivo Bluetooth né premere il pulsante per tornare alla schermata iniziale

 $\overline{\mathbf{c}}$ 

 $\bar{\hat{\mathbf{a}}}$  durante la ricerca e la connessione poiché questo annulla l'operazione.

# **Accensione e spegnimento del Bluetooth**

Seguire la procedura per accendere e spegnere il Bluetooth.

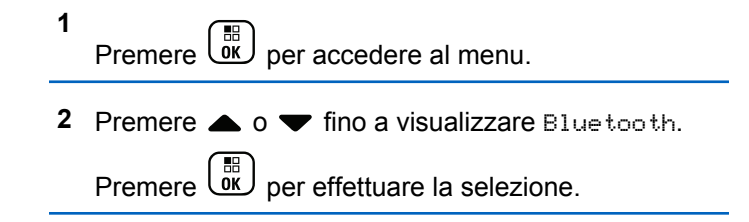

**3** Premere  $\triangle$   $\alpha$   $\blacktriangledown$  fino a visualizzare Stato

utente. Premere  $\begin{array}{c} \boxed{66} \\ \hline 0 \end{array}$  per effettuare la selezione.

Sul display vengono visualizzate le opzioni On e Off. Lo stato corrente è indicato da  $\checkmark$ .

- **4** Eseguire una delle seguenti operazioni:
	- **Premere**  $\triangle$  **o**  $\blacktriangledown$  **fino a visualizzare Attivo.**

Premere  $\begin{bmatrix} \frac{18}{6K} \\ \frac{1}{2} \end{bmatrix}$  per effettuare la selezione. Sul display viene visualizzato  $\sqrt{a}$  accanto a On.

• Premere  $\triangle$  o  $\blacktriangledown$  fino a visualizzare Off.

Premere  $\begin{bmatrix} \frac{m}{m} \\ \frac{m}{m} \end{bmatrix}$  per effettuare la selezione. Sul display viene visualizzato  $\checkmark$  accanto a Off.

# **Connessione ai dispositivi Bluetooth**

Seguire la procedura per connettersi ai dispositivi **Bluetooth** 

Accendere il dispositivo Bluetooth e impostarlo sulla modalità di accoppiamento.

- **1** Premere  $\begin{bmatrix} \mathbb{B} \\ \mathbb{B} \end{bmatrix}$  per accedere al menu.
- **2** Premere  $\triangle$   $\circ$   $\blacktriangledown$  fino a visualizzare Bluetooth. Premere  $\overline{uv}$  per effettuare la selezione.
- **3** Premere  $\triangle$  o  $\blacktriangledown$  fino a visualizzare Dispositivi. Premere  $\overline{\text{ow}}$  per effettuare la selezione.
- **4** Eseguire una delle seguenti operazioni:
	- **Premere**  $\triangle$   $\circ$   $\blacktriangledown$  fino a visualizzare il dispositivo desiderato. Premere  $\begin{pmatrix} \frac{m}{6K} \\ m \end{pmatrix}$  per effettuare la selezione.
	- **Premere**  $\triangle$   $\alpha$   $\blacktriangledown$  fino a visualizzare Trova dispos. per individuare i dispositivi disponibili. Premere  $\triangle$  o  $\blacktriangledown$  fino a visualizzare il

dispositivo desiderato. Premere  $\overline{\mathsf{w}}$  per effettuare la selezione.

**5** Premere  $\triangle$   $\circ$   $\blacktriangledown$  fino a visualizzare Connetti

Premere  $\begin{array}{c} \boxed{66} \\ \hline 0 \end{array}$  per effettuare la selezione.

È possibile che, per completare l'accoppiamento, il dispositivo Bluetooth richieda l'esecuzione di ulteriori operazioni. Fare riferimento al manuale dell'utente del dispositivo Bluetooth.

Sul display viene visualizzato Connesso a <dispositivo>.

Attendere la conferma. In caso di esito positivo:

- Viene emesso un tono indicatore positivo.
- Sul display vengono visualizzati il messaggio <Dispositivo> connesso e l'icona **Bluetooth collegato**.
- Sul display viene visualizzato  $\sqrt{\ }$  accanto al dispositivo connesso.

In caso di esito negativo:

- Viene emesso un tono indicatore negativo.
- Sul display viene visualizzato il messaggio Connessione non riuscita.

## **Collegamento a dispositivi Bluetooth in modalità rilevabile**

Seguire la procedura per connettersi ai dispositivi Bluetooth in modalità rilevabile.

Accendere il dispositivo Bluetooth e impostarlo sulla modalità di accoppiamento.

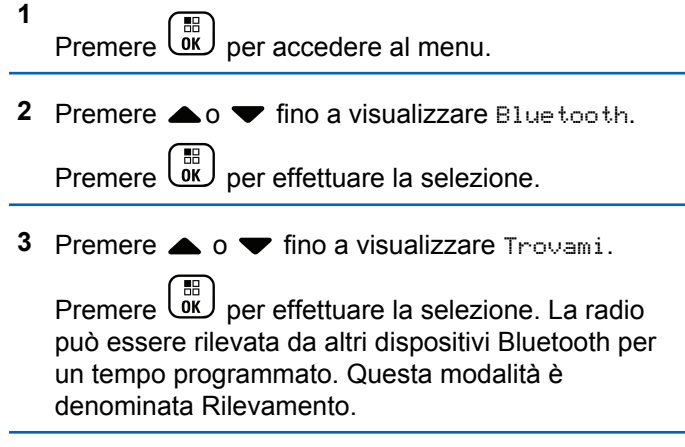

Attendere la conferma. In caso di esito positivo:

• Viene emesso un tono indicatore positivo.

- Sul display vengono visualizzati il messaggio <Dispositivo> connesso e l'icona **Bluetooth collegato**.
- Sul display viene visualizzato  $\checkmark$  accanto al dispositivo connesso.

In caso di esito negativo:

- Viene emesso un tono indicatore negativo.
- Sul display viene visualizzato il messaggio Connessione non riuscita.

## **Disconnessione dai dispositivi Bluetooth**

Seguire la procedura per disconnettersi dai dispositivi Bluetooth.

- **1** Premere  $\begin{bmatrix} \overline{w} \\ w \end{bmatrix}$  per accedere al menu.
- **2** Premere  $\triangle$   $\circ$   $\blacktriangledown$  fino a visualizzare Bluetooth.

Premere  $\begin{pmatrix} \frac{m}{m} \\ \frac{m}{m} \end{pmatrix}$  per effettuare la selezione.

- **3** Premere  $\triangle$  o  $\blacktriangledown$  fino a visualizzare Dispositivi. Premere  $\begin{array}{c} \boxed{68} \\ \hline 0 \end{array}$  per effettuare la selezione.
- **4** Premere  $\triangle$  o  $\blacktriangledown$  fino a visualizzare il dispositivo desiderato. Premere  $\begin{bmatrix} \mathbb{B} \\ \mathbb{C} \end{bmatrix}$  per effettuare la selezione.
- **5** Premere **o**  $\bullet$  **o**  $\bullet$  fino a visualizzare Disconnetti

Premere  $\begin{array}{c} \boxed{31} \\ \cancel{01} \\ \cancel{01} \end{array}$  per effettuare la selezione.

Sul display viene visualizzato il messaggio Disconnessione da <Nome dispositivo>.

Attendere la conferma.

- Viene emesso un tono.
- Sul display viene visualizzato  $\langle$ Dispositivo $\rangle$ disconnesso e l'icona **Bluetooth collegato** scompare.
- accanto al dispositivo connesso scompare.

## **Commutazione dell'instradamento dell'audio tra l'altoparlante interno della radio e il dispositivo Bluetooth**

Attenersi alla procedura descritta di seguito per alternare l'instradamento dell'audio tra l'altoparlante interno della radio e il dispositivo Bluetooth esterno.

#### Premere il pulsante programmato **Commutazione audio Bluetooth**.

Sul display viene visualizzato uno dei seguenti risultati:

- Viene emesso un tono. Sul display viene visualizzato Invia audio alla radio.
- Viene emesso un tono. Sul display viene visualizzato Invia audio a Bluetooth.

## **Visualizzazione dei dettagli del dispositivo**

Seguire la procedura per visualizzare i dettagli del dispositivo sulla radio.

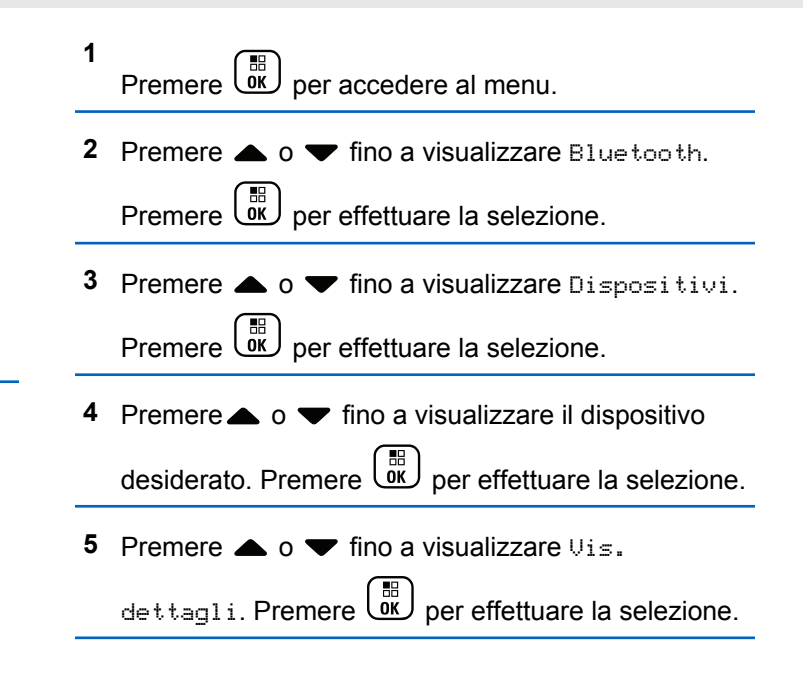

#### **Modifica del nome del dispositivo**

Seguire la procedura per modificare il nome dei dispositivi Bluetooth disponibili.

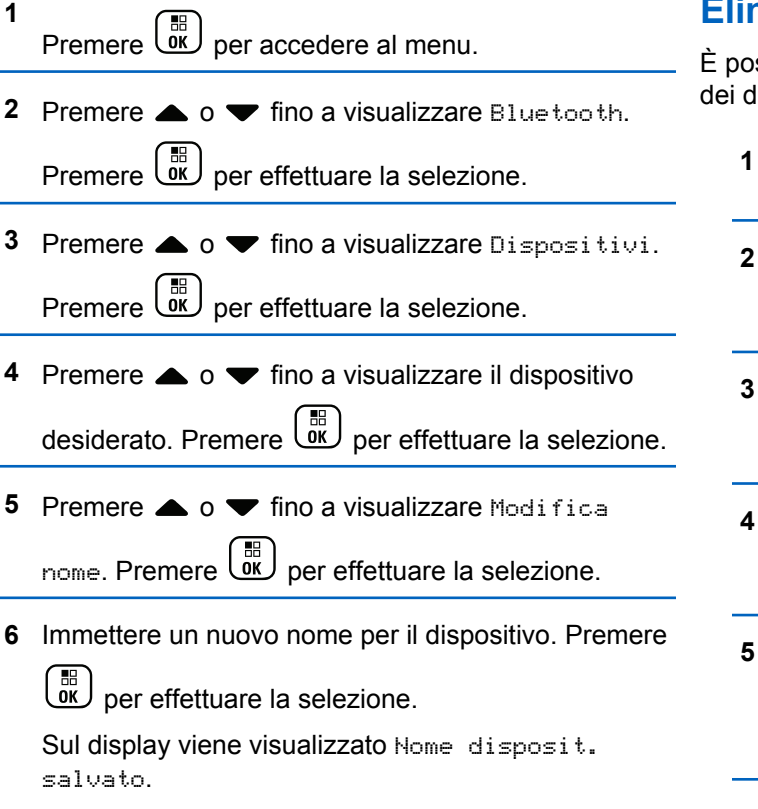

# **Eliminazione del nome del dispositivo**

È possibile rimuovere un dispositivo scollegato dall'elenco dei dispositivi Bluetooth.

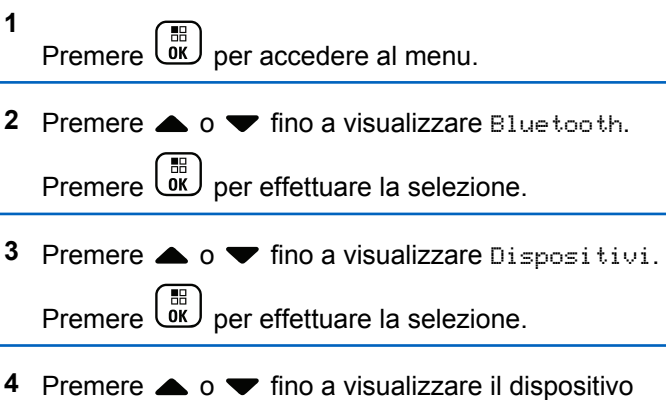

desiderato. Premere **DE** per effettuare la selezione.

**5** Premere  $\triangle$   $\circ$   $\blacktriangleright$  fino a visualizzare Elimina.

Premere  $\overline{\mathsf{W}}$  per effettuare la selezione. Sul display viene visualizzato Dispositivo eliminato.

## **Regolazione dei valori della funzione Guad. mic Bluetooth**

Consente di controllare il valore della funzione Guad. mic in dispositivi Bluetooth.

**1** Premere  $\begin{bmatrix} \frac{16}{6K} \\ \frac{1}{2} \end{bmatrix}$  per accedere al menu.

**2** Premere  $\triangle$   $\circ$   $\blacktriangledown$  fino a visualizzare Bluetooth.

Premere  $\begin{array}{c} \boxed{68} \\ \hline 0 \end{array}$  per effettuare la selezione.

**3** Premere  $\triangle$   $\circ$   $\blacktriangledown$  fino a visualizzare Guad mic. BT.

Premere  $\begin{bmatrix} \mathbb{B} \\ \mathbb{B} \end{bmatrix}$  per effettuare la selezione.

**4** Premere **△ o** ▼ fino a visualizzare il tipo Guad mic BT e i valori correnti. Per modificare i valori,

selezionarli premendo  $\begin{pmatrix} \frac{18}{10} \\ \frac{1}{10} \end{pmatrix}$ 

**5** Premere  $\triangle$  o  $\blacktriangledown$  per aumentare o ridurre i valori.

Premere  $\begin{bmatrix} \overline{\mathbb{R}} \\ \overline{\mathbb{R}} \end{bmatrix}$  per effettuare la selezione.

# **Modalità Rilevamento Bluetooth permanente**

La modalità Rilevamento Bluetooth permanente deve essere attivata dal rivenditore o dall'amministratore di sistema.

#### **NOTA:**

Se attivato, l'elemento Bluetooth**non** viene visualizzato nel menu e l'utente non è in grado di utilizzare eventuali funzioni del tasto programmabile **Bluetooth** 

È possibile che altri dispositivi Bluetooth individuino la radio, ma non potranno connettersi. La modalità Rilevamento Bluetooth permanente consente ai dispositivi dedicati di utilizzare la posizione della radio nel processo di localizzazione dei dispositivi Bluetooth.

# **Posiz. interna**

#### **NOTA:**

La funzione Posizione interna è disponibile per i modelli con l'ultima versione software e hardware. Per ulteriori informazioni, contattare il rivenditore o l'amministratore di sistema.

La funzione Posiz. interna viene utilizzata per tenere traccia della posizione in cui si trovano gli utenti della radio. Quando la funzione Posizione interna è attivata, la radio è in modalità Rilevamento limitata. Per individuare la radio e stabilirne la posizione, vengono utilizzati beacon dedicati.

## **Attivazione o disattivazione della funzione Posizione interna**

È possibile attivare o disattivare la funzionalità Posizione interna effettuando una delle operazioni descritte di seguito.

- Accedere a questa funzione tramite il menu.
	- a. Premere  $\begin{bmatrix} \mathbb{B} \\ \mathbb{C} \end{bmatrix}$  per accedere al menu.
	- b. Premere  $\triangle$  oppure  $\blacktriangledown$  fino a visualizzare

Bluetooth e premere **(BE)** per selezionare.

c. Premere  $\triangle$  oppure  $\blacktriangledown$  fino a visualizzare Posiz. interna e premere <sup>(16</sup>) per selezionare. d. Premere  $\begin{bmatrix} \overline{\mathbb{R}} \\ \overline{\mathbb{R}} \end{bmatrix}$  per attivare Posiz. interna.

Sul display viene visualizzato Posiz. interna Attiva. Viene emesso un tono indicatore positivo.

Si verifica uno dei seguenti scenari.

- Se l'operazione ha esito positivo, sulla schermata principale viene visualizzata l'icona Posizione disponibile.
- Se l'operazione ha esito negativo, sul display viene visualizzato Attivazione non riuscita. Viene emesso un tono indicatore negativo.
- e. Premere  $\begin{bmatrix} \mathbb{B} \\ \mathbb{B} \end{bmatrix}$  per disattivare Posiz. interna.

Sul display viene visualizzato Posiz. interna Disattiva. Viene emesso un tono indicatore positivo.

Si verifica uno dei seguenti scenari.

• Se l'operazione ha esito positivo, sulla schermata principale scompare l'icona Posizione disponibile.

- Se l'operazione ha esito negativo, sul display viene visualizzato Disattivazione non riuscita. Viene emesso un tono indicatore negativo.
- Accedere a questa funzione utilizzando il pulsante programmato.
	- a. Premere a lungo il pulsante programmato **Posiz. interna** per accedere alla funzione.

Sul display viene visualizzato Posiz. interna Attiva. Viene emesso un tono indicatore positivo.

Si verifica uno dei seguenti scenari.

- Se l'operazione ha esito positivo, sulla schermata principale viene visualizzata l'icona Posizione interna disponibile.
- Se l'operazione ha esito negativo, sul display viene visualizzato Attivazione non riuscita. Se l'operazione ha esito negativo, viene emesso un tono indicatore negativo.

b. Premere il pulsante programmato **Posiz. interna** per disattivare la funzione.

Sul display viene visualizzato Posiz. interna Disattiva. Viene emesso un tono indicatore positivo.

Si verifica uno dei seguenti scenari.

- Se l'operazione ha esito positivo, sulla schermata principale non viene visualizzata l'icona Posizione disponibile.
- Se l'operazione ha esito negativo, sul display viene visualizzato Disattivazione non riuscita. Se l'operazione ha esito negativo, viene emesso un tono indicatore negativo.

## **Accesso alle informazioni sui beacon della posizione interna**

Seguire la procedura per accedere alle informazioni sui beacon della posizione interna.

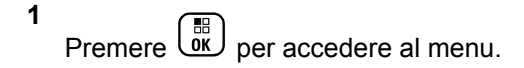

**2** Premere **o** oppure  $\blacktriangledown$  fino a visualizzare Bluetooth e premere  $\begin{bmatrix} \mathbb{B} \\ \mathbb{B} \end{bmatrix}$  per selezionare.

**3** Premere **oppure**  $\bullet$  fino a visualizzare Posiz.

interna e premere **DE** per selezionare.

**4** Premere ▲ oppure ▼ fino a visualizzare Beacon e

premere **B** per selezionare.

Sul display vengono visualizzate le informazioni sui beacon.

# **Job Ticket**

Questa funzione consente alla radio di ricevere messaggi dal dispatcher che elencano le attività da eseguire.

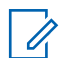

#### **NOTA:**

Questa funzione può essere personalizzata tramite CPS in base alle esigenze dell'utente. Per ulteriori informazioni, contattare il rivenditore o l'amministratore di sistema.

Vi sono due cartelle contenenti diversi Job Ticket:

#### **Cartella Attività**

Job Ticket personalizzati assegnati all'ID utente che ha effettuato l'accesso.

#### **Cartella Attività cond.**

Job Ticket condivisi assegnato a un gruppo di utenti.

È possibile rispondere ai Job Ticket in modo da ordinarli in cartelle Job Ticket. Per impostazione predefinita, le cartelle sono **Tutti**, **Nuovi**, **Avviati** e **Completati**.

#### **NOTA:**

I Job Ticket sono conservati anche dopo lo spegnimento e la successiva riaccensione della radio.

Tutti i Job Ticket si trovano nella cartella **Tutti**. A seconda di come è stata programmata la radio, i Job Ticket sono ordinati in base al livello di priorità, seguito dall'ora di ricezione. I Job Ticket nuovi, con modifiche recenti allo stato e con priorità più alta sono elencati per primi. Una volta raggiunto il numero massimo di Job Ticket, il Job Ticket successivo sostituisce automaticamente l'ultimo elencato nella radio. La radio supporta un massimo di 100 o 500 Job Ticket, a seconda del modello di radio. Per ulteriori informazioni, contattare il rivenditore o l'amministratore di sistema. La radio rileva ed elimina automaticamente i Job Ticket duplicati con lo stesso ID.

In base all'importanza dei Job Ticket, il dispatcher aggiunge loro un livello di priorità. Sono disponibili tre livelli di priorità: Priorità 1, Priorità 2 e Priorità 3. Il livello 1 è il più alto e il livello 3 il più basso. Vi sono anche Job Ticket senza priorità.

La radio viene aggiornata di conseguenza quando il dispatcher effettua le seguenti operazioni:

- Modifica al contenuto dei Job Ticket.
- Aggiunta o modifica del livello di priorità dei Job Ticket.
- Spostamento dei Job Ticket da una cartella a un'altra.
- Annullamento dei Job Ticket.

## **Accesso alla cartella Job Ticket**

Seguire la procedura per accedere alla cartella Job Ticket.

- **1** Eseguire una delle seguenti operazioni:
	- Premere il pulsante **Job Ticket** programmato. Continuare con passaggio 3.
	- Premere  $\begin{bmatrix} \overline{\mathbb{B}} \\ \overline{\mathbb{B}} \end{bmatrix}$  per accedere al menu.

**2** Premere  $\triangle$  o  $\blacktriangledown$  fino a visualizzare Job Ticket. Premere  $\begin{array}{c} \boxed{31} \\ \phantom{3}0K \end{array}$  per effettuare la selezione. **3** Premere  $\triangle$   $\circ$   $\triangleright$  fino a visualizzare la cartella

desiderata. Premere <sup>18</sup> per effettuare la selezione.

**4** Premere  $\triangle$  o  $\blacktriangledown$  fino a visualizzare il job ticket desiderato. Premere <sup>18</sup> per effettuare la selezione.

### **Accesso o disconnessione dal server remoto**

Questa funzione consente di effettuare l'accesso e la disconnessione dal server remoto utilizzando l'ID utente.

**1** Premere  $\begin{bmatrix} \mathbb{B} \\ \mathbb{B} \end{bmatrix}$  per accedere al menu.

**2** Premere  $\triangle$   $\circ$   $\blacktriangleright$  fino a visualizzare Accedi.

Premere  $\begin{bmatrix} \frac{m}{\alpha} \\ \frac{m}{\alpha} \end{bmatrix}$  per effettuare la selezione.

Se è stato già effettuato l'accesso, il menu visualizza Disconnessione.

Sul display viene visualizzata una mini notifica temporanea indicante che la richiesta è in corso.

**3** Aspettare la ricezione della conferma dalla radio di destinazione.

In caso di esito positivo:

- Viene emesso un tono indicatore positivo.
- Sul display viene visualizzata una mini notifica positiva.

In caso di esito negativo:

- Viene emesso un tono indicatore negativo.
- Sul display viene visualizzata una mini notifica negativa.

## **Creazione dei job ticket**

La radio è in grado di creare Job Ticket, basati su un template e di inviare compiti da eseguire.

È necessario il software di programmazione CPS per configurare il template di Job Ticket.

**1** Premere  $\begin{bmatrix} \mathbb{B} \\ \mathbb{C} \end{bmatrix}$  per accedere al menu.

- **2** Premere  $\triangle$   $\circ$   $\blacktriangledown$  fino a visualizzare Job Ticket. Premere  $\begin{array}{c} \boxed{31} \\ \phantom{3}000 \end{array}$  per effettuare la selezione.
- **3** Premere  $\triangle$   $\circ$   $\blacktriangleright$  fino a visualizzare Crea ticket. Premere  $\begin{array}{c} \boxed{31} \\ \cancel{01} \\ \cancel{01} \end{array}$  per effettuare la selezione.

## **Invio di job ticket tramite un modello Job Ticket**

Se la radio è configurata con un modello Job Ticket, attenersi alla seguente procedura per inviare il job ticket.

**1** Utilizzare la tastiera per digitare il numero della

stanza richiesto Premere  $\begin{bmatrix} \mathbb{B} \\ \mathbb{B} \end{bmatrix}$  per effettuare la selezione.

**2** Premere  $\triangle$   $\alpha$   $\blacktriangledown$  fino a visualizzare Stato stanza.

Premere  $\begin{bmatrix} \mathbb{B} \\ \mathbb{B} \end{bmatrix}$  per effettuare la selezione.

- **3** Premere  $\triangle$  o  $\blacktriangledown$  fino a visualizzare l'opzione desiderata. Premere <sup>18</sup> per effettuare la selezione.
- **4** Premere  $\triangle$   $\circ$  **v** fino a visualizzare Invia.

Premere  $\begin{bmatrix} \mathbb{B} \\ \mathbb{B} \end{bmatrix}$  per effettuare la selezione.

Sul display viene visualizzata una mini notifica temporanea indicante che la richiesta è in corso.

**5** Aspettare la ricezione della conferma dalla radio di destinazione.

In caso di esito positivo:

- Viene emesso un tono indicatore positivo.
- Sul display viene visualizzata una mini notifica positiva.

In caso di esito negativo:

• Viene emesso un tono indicatore negativo.

• Sul display viene visualizzata una mini notifica negativa.

## **Invio di job ticket tramite più modelli Job Ticket**

Se la radio è configurata con più modelli Job Ticket, attenersi alla seguente procedura per inviare i job ticket.

- **1** Premere  $\triangle$  o  $\blacktriangledown$  fino a visualizzare l'opzione desiderata. Premere **de la selezione**.
- **2** Premere  $\triangle$  o  $\blacktriangledown$  fino a visualizzare Invia.

Premere  $\begin{bmatrix} \mathbb{B} \\ \mathbb{B} \end{bmatrix}$  per effettuare la selezione.

Sul display viene visualizzata una mini notifica temporanea indicante che la richiesta è in corso.

**3** Aspettare la ricezione della conferma dalla radio di destinazione.

In caso di esito positivo:

• Viene emesso un tono indicatore positivo.

• Sul display viene visualizzata una mini notifica positiva.

In caso di esito negativo:

- Viene emesso un tono indicatore negativo.
- Sul display viene visualizzata una mini notifica negativa.

## **Risposta ai job ticket**

Seguire la procedura per rispondere ai job ticket sulla radio.

**1** Premere  $\begin{bmatrix} 1 & 0 \\ 0 & 0 \end{bmatrix}$  per accedere al menu.

**2** Premere  $\triangle$   $\circ$   $\blacktriangledown$  fino a visualizzare Job Ticket.

Premere  $\begin{bmatrix} \mathbb{B} \\ \mathbb{B} \end{bmatrix}$  per effettuare la selezione.

**3** Premere  $\triangle$   $\circ$   $\blacktriangleright$  fino a visualizzare la cartella desiderata. Premere *v*er effettuare la selezione.

- **4** Premere **△ o** ▼ fino a visualizzare il job ticket desiderato. Premere  $\begin{bmatrix} 1 & 0 \\ 0 & 0 \end{bmatrix}$  per effettuare la selezione.
- **5** Premere di nuovo  $\begin{pmatrix} m \\ 0 & m \end{pmatrix}$  per accedere al sottomenu.

È anche possibile premere il tasto numerico corrispondente (1-9) per attivare l'opzione **Risp. predef.**.

**Premere**  $\triangle$  **o**  $\blacktriangledown$  **fino a visualizzare il job ticket** desiderato. Premere <sup>18</sup> per effettuare la selezione.

Sul display viene visualizzata una mini notifica temporanea indicante che la richiesta è in corso.

**7** Aspettare la ricezione della conferma dalla radio di destinazione.

In caso di esito positivo:

- Viene emesso un tono indicatore positivo.
- Sul display viene visualizzata una mini notifica positiva.

In caso di esito negativo:

- Viene emesso un tono indicatore negativo.
- Sul display viene visualizzata una mini notifica negativa.

## **Eliminazione dei job ticket**

Seguire la procedura per eliminare i job ticket sulla radio.

- **1** Eseguire una delle seguenti operazioni:
	- Premere il pulsante **Job Ticket** programmato. Continuare con il passaggio 4.
	- Premere  $\begin{pmatrix} \mathbb{B} \\ \mathbb{C} \end{pmatrix}$  per accedere al menu.
- **2** Premere  $\triangle$   $\circ$   $\blacktriangledown$  fino a visualizzare Job Ticket.

Premere  $\begin{bmatrix} \frac{m}{m} \\ \frac{m}{m} \end{bmatrix}$  per effettuare la selezione.

**3** Premere  $\triangle$   $\circ$   $\blacktriangleright$  fino a visualizzare la cartella

desiderata. Premere <sup>18</sup> per effettuare la selezione.

- **4** Premere  $\triangle$   $\circ$   $\triangledown$  fino a visualizzare la cartella Tutti. Premere  $\overline{\text{CM}}$  per effettuare la selezione.
- **5** Premere  $\triangle$   $\circ$   $\blacktriangleright$  fino a visualizzare il Job Ticket desiderato. Premere <sup>18</sup> per effettuare la selezione.
- **6** Premere di nuovo  $\begin{bmatrix} \overline{a} \\ \overline{b} \end{bmatrix}$  durante la visualizzazione del Job Ticket.
- **Premere**  $\triangle$  $\circ$  $\blacktriangledown$  **fino a visualizzare Elimina.**

Premere  $\begin{bmatrix} \mathbb{B} \\ \mathbb{B} \end{bmatrix}$  per effettuare la selezione.

Sul display viene visualizzata una mini notifica temporanea indicante che la richiesta è in corso.

**8** Aspettare la ricezione della conferma dalla radio di destinazione.

In caso di esito positivo:

- Viene emesso un tono indicatore positivo.
- Sul display viene visualizzata una mini notifica positiva.

In caso di esito negativo:

- Viene emesso un tono indicatore negativo.
- Sul display viene visualizzata una mini notifica negativa.

## **Eliminazione di tutti i Job Ticket**

Seguire la procedura per eliminare tutti i Job Ticket sulla radio.

- **1** Eseguire una delle seguenti operazioni:
	- Premere il pulsante **Job Ticket** programmato. Continuare con passaggio 3.
	- **Premere**  $\begin{bmatrix} \mathbb{B} \\ \mathbb{B} \end{bmatrix}$  per accedere al menu.
- **2** Premere  $\triangle$  o  $\blacktriangledown$  fino a visualizzare Job Ticket.

Premere  $\begin{array}{c} \begin{array}{c} \text{IB} \\ \text{OK} \end{array} \end{array}$  per effettuare la selezione.

**3** Premere  $\triangle$   $\circ$   $\blacktriangleright$  fino a visualizzare la cartella desiderata. Premere <sup>18</sup> per effettuare la selezione.

- **4** Premere  $\triangle$   $\circ$   $\triangledown$  fino a visualizzare la cartella Tutti. Premere  $\overline{\overset{\text{\tiny{def}}}{\text{ow}}}$  per effettuare la selezione.
- **5** Premere  $\triangle$   $\circ$   $\blacktriangleright$  fino a visualizzare Elimina tutto. Premere  $\begin{pmatrix} \mathbb{B} \\ \mathbb{C} \end{pmatrix}$  per effettuare la selezione.
- **6** Eseguire una delle seguenti operazioni:
	- Premere  $\triangle$  o  $\blacktriangledown$  fino a visualizzare Si. Premere  $\begin{pmatrix} \mathbb{B} \\ \mathbb{C} \end{pmatrix}$  per effettuare la selezione. Sul display viene visualizzata una mini notifica positiva.
	- Premere  $\triangle$  o  $\blacktriangledown$  fino a visualizzare No. Premere  $\begin{array}{c} \boxed{66} \\ \hline 0 \end{array}$  per effettuare la selezione. La radio ritorna alla schermata precedente.

# **Controlli multisito**

Queste funzioni sono disponibili se il canale radio corrente è configurato per un sistema Capacity Max.

## **Inizio della ricerca manuale del sito**

Seguire la procedura per avviare la ricerca manuale del sito quando la potenza del segnale ricevuto è scarsa e trovare un sito con segnale migliore.

- **1** Eseguire una delle seguenti operazioni:
	- Premere il pulsante programmato **Roaming siti manuale**. Saltare i passaggi seguenti.
	- Premere  $\begin{bmatrix} 1 & 1 \\ 0 & 0 \end{bmatrix}$  per accedere al menu.
- **2** Premere  $\triangle$   $\circ$   $\blacktriangleright$  fino a visualizzare Utilità.Premere **(ED)** per effettuare la selezione.
- **3** Premere  $\triangle$  o  $\blacktriangledown$  fino a visualizzare Impost. radio.Premere  $\begin{pmatrix} m \\ m \end{pmatrix}$  per effettuare la selezione.
- **4** Premere **o o v** fino a visualizzare Roaming. Premere  $\begin{bmatrix} \overline{\mathbb{R}} \\ \overline{\mathbb{R}} \end{bmatrix}$  per effettuare la selezione.

**5** Premere  $\triangle$   $\circ$   $\blacktriangleright$  fino a visualizzare Ricerca attiva. Premere  $\begin{pmatrix} m \\ 0 & m \end{pmatrix}$  per effettuare la selezione. Viene emesso un tono.Il LED verde lampeggia.Sul display viene visualizzato Ricerca sito.

Se la radio trova un nuovo sito:

- Viene emesso un tono indicatore positivo.
- Il LED si spegne.
- Sul display, viene visualizzato Sito  $\langle$ alias $\rangle$  trovato. Se la radio non trova un nuovo sito:
- Viene emesso un tono indicatore negativo.
- Il LED si spegne.
- Sul display, viene visualizzato Fuori campo.

Se un nuovo sito si trova nell'area di copertura, ma la radio non riesce a connettersi:

- Viene emesso un tono indicatore negativo.
- Il LED si spegne.
- Sul display, viene visualizzato Canale occupato.

#### **Blocco sito on/off**

Quando è attivato, la radio esegue la ricerca solo nel sito corrente. Quando è disattivato, la radio esegue la ricerca nel sito corrente e in altri siti.

Premere il pulsante programmato **Blocco sito**.

Se la funzione **Blocco sito** è attivata:

- Viene emesso un tono indicatore positivo, che indica che la radio è stata bloccata nel sito corrente.
- Sul display compare Sito bloccato.

Se la funzione **Blocco sito** è disattivata:

- Viene emesso un tono indicatore negativo, che indica che la radio è stata sbloccata.
- Sul display compare Sito sbloccato.

#### **Accesso all'elenco Siti adiacenti**

Questa funzione consente all'utente di verificare l'elenco dei siti adiacenti del sito principale corrente. Seguire la procedura per accedere all'elenco Siti adiacenti:

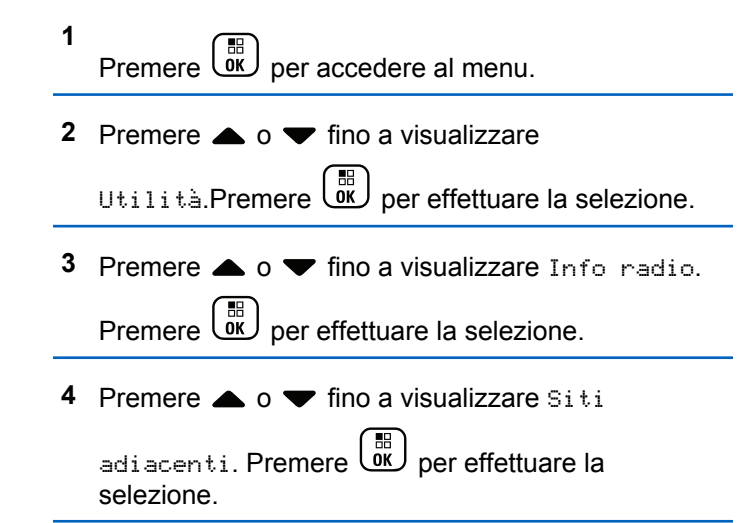

## **Promemoria canale principale**

Questa funzione fornisce un promemoria quando la radio non è impostata sul canale principale per un certo periodo di tempo.

Se questa funzione è attivata, quando la radio non è impostata sul canale principale per un certo periodo di tempo, si verifica periodicamente quanto segue:

- Si sentono l'annuncio e il tono del promemoria del canale principale.
- Sulla prima riga del display viene visualizzato Canale
- Sulla seconda riga viene visualizzato non principale.

### **Disattivazione dell'audio del promemoria del canale principale**

Quando si riceve il promemoria del canale principale, è possibile disattivare temporaneamente l'audio del promemoria.

> Premere il tasto programmabile **Silenzia promemoria canale principale**.

Sulla prima riga del display viene visualizzato HCR mentre sulla seconda riga viene visualizzato disattivato.

#### **Impostazione di nuovi canale principali**

Quando si riceve il promemoria del canale principale, è possibile impostare un nuovo canale principale.

**1** Eseguire una delle seguenti operazioni:

• Premere il pulsante programmabile **Reimposta canale principale** per impostare il canale corrente come nuovo canale principale. Saltare i passaggi seguenti.

Sulla prima riga del display viene visualizzato l'alias del canale e Nuovo canale principale.

• Premere  $\begin{bmatrix} \mathbb{B} \\ \mathbb{B} \end{bmatrix}$  per accedere al menu.

**2** Premere  $\triangle$  o  $\blacktriangledown$  fino a visualizzare  $U$ tilità.Premere  $\begin{bmatrix} \mathbb{B} \\ \mathbb{B} \end{bmatrix}$  per effettuare la selezione.

**3** Premere  $\triangle$  o  $\blacktriangledown$  fino a visualizzare Impost.

radio.Premere  $\begin{bmatrix} \mathbb{B} \\ \mathbb{C} \end{bmatrix}$  per effettuare la selezione.

**4** Premere  $\triangle$  o  $\blacktriangledown$  fino all'opzione Canale princ..

Premere  $\begin{bmatrix} \mathbb{B} \\ \mathbb{B} \end{bmatrix}$  per effettuare la selezione.

**5** Premere  $\triangle$   $\circ$   $\triangledown$  fino a visualizzare l'alias del

nuovo canale principale desiderato. Premere  $\begin{pmatrix} \mathbb{H} \\ \mathbb{I} \mathbb{K} \end{pmatrix}$ per effettuare la selezione.

Sul display viene visualizzato ✔ accanto all'alias del canale principale selezionato.

# **Monitoraggio remoto**

Questa funzione viene utilizzata per attivare il microfono di una radio di destinazione con ID o alias dell'utente. Questa funzione è utile per controllare a distanza la presenza di attività nelle vicinanze della radio monitorata.

È necessario programmare sia la radio in uso sia la radio di destinazione per consentire l'utilizzo di questa funzione.

Se la funzione viene avviata, il LED verde lampeggia una volta sulla radio di destinazione. Questa funzione remoto si arresta automaticamente dopo un periodo di tempo programmato o se l'utente della radio di destinazione esegue un'azione qualsiasi.

## **Avvio di Monitor remoto**

Seguire la procedura per avviare il monitor remoto sulla radio.

- **1** Premere il pulsante programmato **Monitor rem.**.
- **2** Premere  $\triangle$  o  $\blacktriangledown$  fino a visualizzare l'alias o l'ID

desiderato.Premere  $\begin{bmatrix} \mathbb{B} \\ \mathbb{B} \end{bmatrix}$  per effettuare la selezione.

Sul display viene visualizzata una mini notifica temporanea indicante che la richiesta è in corso. Il LED verde si illumina.

**3** Attendere la conferma.

In caso di esito positivo:

- Viene emesso un tono indicatore positivo.
- Sul display viene visualizzata una mini notifica positiva.
- L'audio della radio monitorata viene riprodotto per la durata programmata; sul display viene visualizzato Monitor rem.. Allo scadere del timer, viene emesso un tono di avviso e il LED verde si spegne.

In caso di esito negativo:

- Viene emesso un tono indicatore negativo.
- Sul display viene visualizzata una mini notifica negativa.

#### **Avvio del monitor remoto dalla lista Contatti**

Seguire la procedura per avviare il monitor remoto sulla radio dalla lista Contatti.

**1** Premere  $\begin{array}{c} \boxed{66} \\ \hline 0 \\ \end{array}$  per accedere al menu. **2** Premere  $\triangle$  o  $\blacktriangledown$  fino a visualizzare Contatti.Premere  $\begin{bmatrix} \mathbb{B} \\ \mathbb{B} \end{bmatrix}$  per effettuare la selezione. **3** Premere  $\triangle$   $\circ$   $\triangledown$  fino a visualizzare l'alias o l'ID desiderato.Premere  $\begin{bmatrix} \mathbb{H} \\ \mathbb{I} \end{bmatrix}$  per effettuare la selezione.

- **4** Premere  $\triangle$   $\circ$   $\blacktriangleright$  fino a visualizzare Monitor
	- rem.. Premere  $\begin{bmatrix} \mathbb{H} \\ \mathbb{R} \end{bmatrix}$  per effettuare la selezione.

Sul display viene visualizzata una mini notifica temporanea indicante che la richiesta è in corso. Il LED verde si illumina.

**5** Attendere la conferma.

In caso di esito positivo:

- Viene emesso un tono indicatore positivo.
- Sul display viene visualizzata una mini notifica positiva.
- L'audio della radio monitorata viene riprodotto per la durata programmata; sul display viene visualizzato Monitor rem.. Allo scadere del timer, viene emesso un tono di avviso e il LED verde si spegne.

In caso di esito negativo:

- Viene emesso un tono indicatore negativo.
- Sul display viene visualizzata una mini notifica negativa.

## **Avvio dei monitor remoti utilizzando la composizione manuale**

Seguire la procedura per avviare il monitor remoto sulla radio utilizzando la composizione manuale.

**1** Premere  $\begin{bmatrix} \mathbb{B} \\ \mathbb{B} \end{bmatrix}$  per accedere al menu.

**2** Premere  $\triangle$   $\circ$   $\blacktriangleright$  fino a visualizzare Contatti

Premere  $\begin{array}{c} \boxed{68} \\ \hline 0 \end{array}$  per effettuare la selezione.

**3** Premere  $\triangle$  o  $\blacktriangledown$  fino a visualizzare Comp. man...

Premere  $\begin{bmatrix} \frac{m}{\alpha} \\ \frac{m}{\alpha} \end{bmatrix}$  per effettuare la selezione.

**4** Premere  $\triangle$   $\circ$   $\blacktriangledown$  fino a visualizzare Numero

radio. Premere  $\begin{bmatrix} \mathbb{B} \\ \mathbb{C} \end{bmatrix}$  per effettuare la selezione.

- **5** Eseguire una delle seguenti operazioni:
	- Inserire l'ID o l'alias dell'utente, quindi premere
		- $\begin{bmatrix} 11 \\ 0 \end{bmatrix}$ per continuare.
- Modificare l'ID composto in precedenza, quindi premere  $\begin{array}{c} \boxed{m} \\ \phantom{m}0K \end{array}$  per continuare.
- **6** Premere **o v** fino a visualizzare Monitor

rem.. Premere  $\begin{array}{c} \boxed{m} \\ \hline \end{array}$  per effettuare la selezione.

Sul display viene visualizzata una mini notifica temporanea indicante che la richiesta è in corso. Il LED verde si illumina.

**7** Attendere la conferma.

In caso di esito positivo:

- Viene emesso un tono indicatore positivo.
- Sul display viene visualizzata una mini notifica positiva.
- L'audio della radio monitorata viene riprodotto per la durata programmata; sul display viene visualizzato Monitor rem.. Allo scadere del timer, viene emesso un tono di avviso e il LED verde si spegne.

In caso di esito negativo:

• Viene emesso un tono indicatore negativo.

• Sul display viene visualizzata una mini notifica negativa.

## **Impostazioni dei contatti**

I contatti compongono la rubrica della radio. Ogni voce corrisponde a un alias o un ID da utilizzare per inviare una chiamata. Le voci sono elencate in ordine alfabetico.

A seconda del contesto, ogni voce è associata con i diversi tipi di chiamata: Chiamata di gruppo, chiamata privata, chiamata broadcast, chiamata generale sito, chiamata generale multisito, chiamata PC o chiamata dispatch.

Le chiamate PC e dispatch sono chiamate dati, disponibili solo con le rispettive applicazioni. Per informazioni più particolareggiate, consultare la documentazione che accompagna le applicazioni dati.

Inoltre, il menu Contatti consente di assegnare ciascuna voce a uno o più tasti numerici programmabili del microfono della tastiera. Se una voce è assegnata a un tasto numerico, la radio può comporre automaticamente il numero associato alla voce.

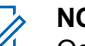

#### **NOTA:**

Ogni tasto numerico già assegnato a una voce è preceduto da un segno di spunta. Se il segno di spunta è visualizzato prima di Vuoto, non è stato assegnato alla voce alcun tasto numerico.

Ogni voce della lista Contatti riporta le seguenti informazioni:

- Tipo di chiamata
- Alias chiamata
- ID della chiamata

#### **NOTA:**

Se la funzione Privacy è attivata su un canale, è possibile effettuare chiamate di gruppo, private, generali e telefoniche con l'opzione Privacy attivata su quel canale. Solo le radio di destinazione che hanno la stessa chiave di privacy o lo stesso valore della chiave e ID della chiave possono decodificare la trasmissione.

## **Assegnazione di voci ai tasti numerici programmabili**

Seguire la procedura per assegnare voci ai tasti numerici programmabili sulla radio.

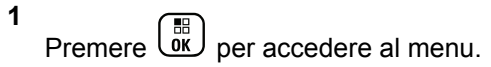

**2** Premere  $\triangle$   $\circ$   $\blacktriangledown$  fino a visualizzare Contatti.

## Premere  $\begin{bmatrix} \overline{\mathbb{B}} \\ \overline{\mathbb{B}} \end{bmatrix}$  per effettuare la selezione.

- **3** Premere  $\triangle$  o  $\blacktriangledown$  fino a visualizzare l'alias o l'ID desiderato. Premere <sup>18</sup> per effettuare la selezione.
- **4** Premere  $\triangle$  o  $\blacktriangledown$  fino a visualizzare Tasto program. Premere  $\begin{bmatrix} \mathbb{B} \\ \mathbb{C} \end{bmatrix}$  per effettuare la selezione.
- **5** Eseguire una delle seguenti operazioni:
	- Se il tasto numerico desiderato non è stato associato a una voce, premere  $\triangle$  o  $\blacktriangledown$  fino a visualizzare il tasto numerico desiderato.

Premere  $\overline{\text{ow}}$  per effettuare la selezione.

• Se il tasto numerico desiderato è stato assegnato a una voce, sul display viene visualizzato Tasto già assegnato e sulla prima riga di testo viene

visualizzato Sovrascrivere?. Eseguire una delle seguenti operazioni:

Premere  $\triangle$  o  $\blacktriangledown$  fino a visualizzare Sì.

Premere  $\begin{bmatrix} \mathbb{B} \\ \mathbb{B} \end{bmatrix}$  per effettuare la selezione.

La radio emette un tono indicatore positivo e sul display vengono visualizzati Contatto salvato e una mini notifica positiva.

Premere  $\triangle$  o  $\blacktriangledown$  fino a visualizzare No per tornare al passaggio precedente.

## **Rimozione delle associazioni tra voci e tasti numerici programmabili**

Seguire la procedura per rimuovere le associazioni tra le voci e i tasti numerici programmabili sulla radio.

- **1** Eseguire una delle seguenti operazioni:
	- Premere a lungo il tasto numerico programmato fino a visualizzare l'alias o l'ID desiderato. Continuare con [passaggio 4.](#page-2479-0)
	- **Premere**  $\begin{bmatrix} \frac{m}{0K} \\ m \end{bmatrix}$  per accedere al menu.

<span id="page-2479-0"></span>**2** Premere  $\triangle$   $\alpha$   $\blacktriangleright$  fino a visualizzare Contatti

Premere  $\begin{bmatrix} \frac{\text{iii}}{\text{OK}} \end{bmatrix}$  per effettuare la selezione.

- **3** Premere  $\triangle$   $\circ$   $\blacktriangleright$  fino a visualizzare l'alias o l'ID desiderato. Premere <sup>18</sup> per effettuare la selezione.
- **4** Premere **o o**  $\bullet$  fino a visualizzare Tasto program. Premere  $\begin{bmatrix} \mathbb{B} \\ \mathbb{C} \end{bmatrix}$  per effettuare la selezione.
- **5** Premere  $\triangle$   $\circ$   $\blacktriangledown$  fino a visualizzare Vuoto.

Premere  $\begin{bmatrix} \mathbb{B} \\ \mathbb{B} \end{bmatrix}$  per effettuare la selezione.

La prima riga di testo visualizza Cancella tasti?.

**6** Premere  $\triangle$   $\circ$   $\blacktriangledown$  fino a visualizzare Si. Premere

 $\left[ \begin{smallmatrix} \texttt{III} \ \texttt{OK} \ \end{smallmatrix} \right]$ per effettuare la selezione.

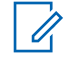

#### **NOTA:**

Dopo aver cancellato una voce, viene cancellata anche l'associazione tra la voce e il rispettivo tasto numerico programmato.

Viene emesso un tono indicatore positivo. Sul display viene visualizzato il messaggio Contatto salvato.

Il display torna automaticamente al menu precedente.

# **Aggiunta di nuovi contatti**

Seguire la procedura per aggiungere nuovi contatti sulla radio.

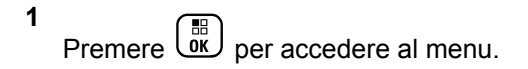

**2** Premere  $\triangle$  o  $\blacktriangledown$  fino a visualizzare

Contatti.Premere  $\begin{bmatrix} \overline{\mathbb{B}} \\ \overline{\mathbb{B}} \end{bmatrix}$  per effettuare la selezione.

**3** Premere  $\triangle$   $\circ$   $\blacktriangledown$  fino a visualizzare Nuovo cont.

Premere  $\begin{bmatrix} \frac{m}{0} \\ \frac{m}{2} \end{bmatrix}$  per effettuare la selezione.

**4** Premere  $\triangle$  o  $\blacktriangledown$  per selezionare il tipo di contatto tra Contatto radio o Contatto tel. Premere

 $\left(\begin{matrix} 11 \\ 0 \end{matrix}\right)$ per effettuare la selezione.

**5** Immettere il numero del contatto con la tastiera,

quindi premere  $\begin{bmatrix} \frac{m}{\alpha k} \\ \frac{m}{\alpha k} \end{bmatrix}$  per continuare.

- **6** Immettere il nome del contatto con la tastiera, quindi premere  $\begin{pmatrix} \mathbb{B} \\ \mathbb{B} \end{pmatrix}$  per continuare.
- **7** Premere  $\triangle$  o  $\blacktriangledown$  fino a visualizzare il tipo di

suoneria desiderato. Premere  $\begin{bmatrix} m \\ m \end{bmatrix}$  per effettuare la selezione.

Viene emesso un tono indicatore positivo.Sul display viene visualizzata una mini notifica positiva.

# **Impostazioni degli indicatori di chiamata**

Questa funzione consente agli utenti della radio di configurare le suonerie per le chiamate o i messaggi di testo.

## **Attivazione o disattivazione della suoneria per le chiamate private**

Seguire la procedura per attivare o disattivare la suoneria per le chiamate private sulla radio.

**1** Premere  $\begin{bmatrix} \mathbb{B} \\ \mathbb{B} \end{bmatrix}$  per accedere al menu. **2** Premere  $\triangle$   $\circ$   $\blacktriangledown$  fino a visualizzare Utilità. Premere  $\begin{bmatrix} \mathbb{B} \\ \mathbb{B} \end{bmatrix}$  per effettuare la selezione. **3** Premere  $\triangle$  o  $\blacktriangledown$  fino a visualizzare Impost. radio. Premere  $\begin{bmatrix} \mathbb{R} \\ \mathbb{R} \end{bmatrix}$  per effettuare la selezione.

**4** Premere  $\triangle$   $\alpha$  **v** fino a visualizzare Toni/avvisi.

Premere  $\begin{bmatrix} \frac{18}{100} \\ \frac{1}{200} \end{bmatrix}$  per effettuare la selezione.

- **5** Premere  $\triangle$   $\circ$   $\triangledown$  fino a visualizzare Supperial Premere  $\begin{bmatrix} \mathbb{B} \\ \mathbb{B} \end{bmatrix}$  per effettuare la selezione.
- **6** Premere  $\triangle$  **o**  $\blacktriangledown$  fino a visualizzare Chiam. privata. Premere  $\begin{bmatrix} \mathbb{B} \\ \mathbb{C} \end{bmatrix}$  per effettuare la selezione.
- **7** Eseguire una delle seguenti operazioni:
	- Premere  $\triangle$  o  $\blacktriangledown$  fino a visualizzare il tono desiderato. Premere <sup>36</sup> per effettuare la selezione. Il display mostra  $\checkmark$  e il tono selezionato.
	- Premere  $\triangle$  o  $\blacktriangledown$  fino a visualizzare

Disattivo. Premere **(BE)** per effettuare la selezione.

Se le suonerie sono state precedentemente attivate, sul display viene visualizzato accanto a Off.

Se le suonerie sono state precedentemente disattivate, sul display non viene visualizzato accanto a Off.

# **Attivazione o disattivazione della suoneria per i messaggi di testo**

Seguire la procedura per attivare o disattivare la suoneria per i messaggi di testo sulla radio.

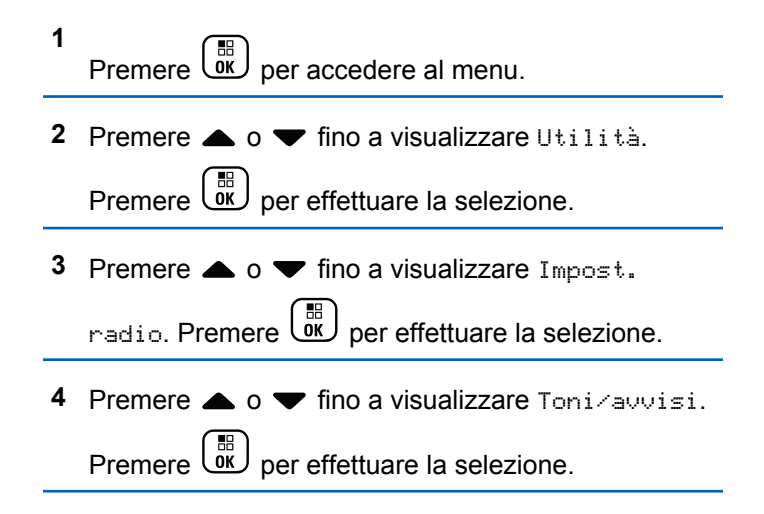

**5** Premere  $\triangle$   $\circ$   $\blacktriangleright$  fino a visualizzare Supperie.

Premere  $\begin{bmatrix} \frac{18}{100} \\ \frac{1}{200} \end{bmatrix}$  per effettuare la selezione.

**6** Premere  $\triangle$  o  $\blacktriangledown$  fino a visualizzare Msq testo.

Premere  $\begin{pmatrix} \mathbb{B} \\ \mathbb{B} \end{pmatrix}$  per effettuare la selezione.

Il display mostra  $\checkmark$  e il tono corrente.

- **7** Eseguire una delle seguenti operazioni:
	- Premere  $\triangle$  o  $\blacktriangledown$  fino a visualizzare il tono

desiderato. Premere  $\begin{bmatrix} \mathbb{B} \\ \mathbb{B} \end{bmatrix}$  per effettuare la selezione.

Il display mostra  $\vee$  e il tono selezionato.

Premere  $\triangle$  o  $\blacktriangledown$  fino a visualizzare

Disattivo. Premere  $\begin{pmatrix} \mathbb{B} \\ \mathbb{B} \end{pmatrix}$  per effettuare la selezione.

Se le suonerie sono state precedentemente attivate, sul display viene visualizzato  $\checkmark$  accanto a Off.

Se le suonerie sono state precedentemente disattivate, sul display non viene visualizzato accanto a Off.

## **Attivazione o disattivazione della suoneria per l'avviso di chiamata**

Seguire la procedura per attivare o disattivare le suonerie per gli avvisi di chiamata sulla radio.

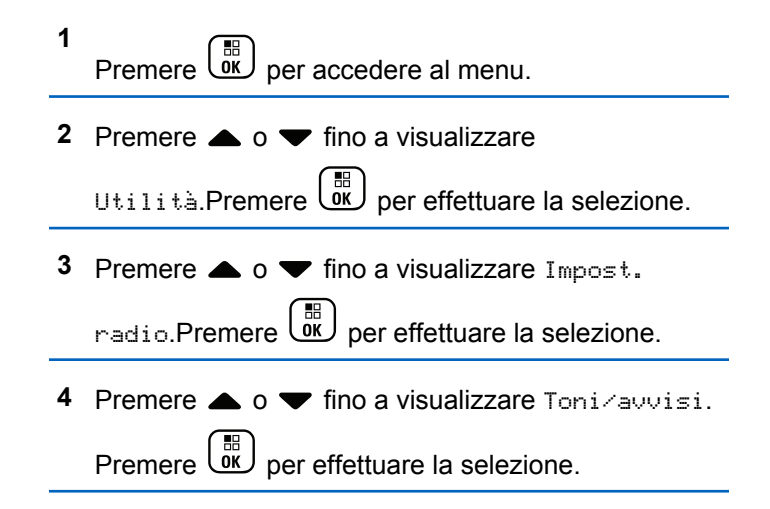

**5** Premere  $\triangle$   $\circ$   $\blacktriangledown$  fino a visualizzare Supperiate.

Premere  $\begin{bmatrix} \frac{18}{6K} \\ \frac{1}{2} \end{bmatrix}$  per effettuare la selezione.

- **6** Premere  $\triangle$   $\circ$   $\triangledown$  fino a visualizzare Avvisor di chiamata. Premere **(E)** per effettuare la selezione.
- **7** Eseguire una delle seguenti operazioni:
	- Premere  $\triangle$  o  $\blacktriangledown$  fino a visualizzare il tono

desiderato. Premere  $\begin{bmatrix} \mathbb{B} \\ \mathbb{B} \end{bmatrix}$  per effettuare la selezione.

Sul display vengono visualizzati ✔ e il tono selezionato.

Premere  $\triangle$  o  $\blacktriangledown$  fino a visualizzare

Disattivo. Premere **DE** per effettuare la selezione.

Se le suonerie sono state precedentemente attivate, sul display viene visualizzato  $\checkmark$  accanto a Off.

Se le suonerie sono state precedentemente disattivate, sul display non viene visualizzato accanto a Off.

## **Attivazione e disattivazione della suoneria per un messaggio telemetrico di stato con testo**

Seguire la procedura per attivare o disattivare le suonerie per i messaggi telemetrici di stato con testo sulla radio.

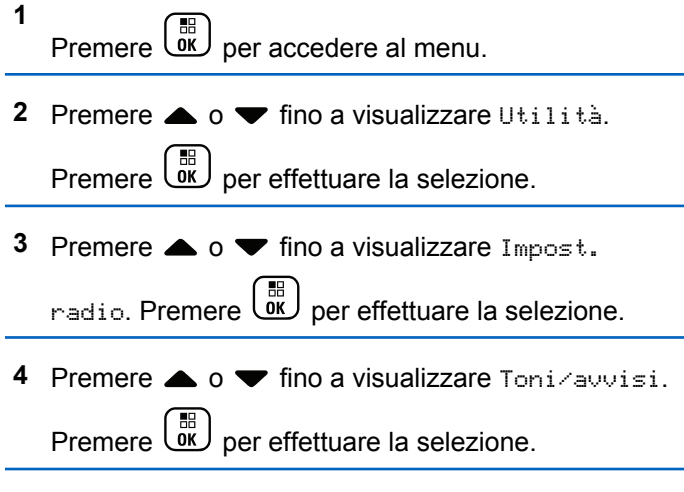
**5** Premere  $\triangle$   $\circ$   $\blacktriangleright$  fino a visualizzare Supperie.

Premere  $\begin{bmatrix} \frac{18}{100} \\ \frac{1}{200} \end{bmatrix}$  per effettuare la selezione.

**6** Premere  $\triangle$   $\alpha$   $\blacktriangleright$  fino a visualizzare Telemetria.

Premere  $\begin{bmatrix} \mathbb{B} \\ \mathbb{B} \end{bmatrix}$  per effettuare la selezione.

Il tono attualmente selezionato è indicato da

- **7** Eseguire una delle seguenti operazioni:
	- Premere  $\triangle$  o  $\blacktriangledown$  fino a visualizzare il tono

preferito. Premere <sup>36</sup> per effettuare la selezione.

Sul display viene visualizzato Tono <numero> selezionato con il simbolo  $\angle$  a sinistra del tono selezionato.

• Premere  $\triangle$  o  $\blacktriangledown$  fino a visualizzare Spegni.

Premere  $\begin{bmatrix} \mathbb{B} \\ \mathbb{B} \end{bmatrix}$  per effettuare la selezione. Sul display viene visualizzato Suon. dis. telemetria con il simbolo a sinistra di Spegni.

# **Assegnazione di suonerie**

È possibile programmare la radio in modo che emetta uno dei dieci toni di suonerie predefiniti alla ricezione di un avviso di chiamata o messaggio di testo da un determinato contatto. La radio emette i vari tipi di suonerie durante lo scorrimento della lista. Seguire la procedura per assegnare le suonerie alla radio.

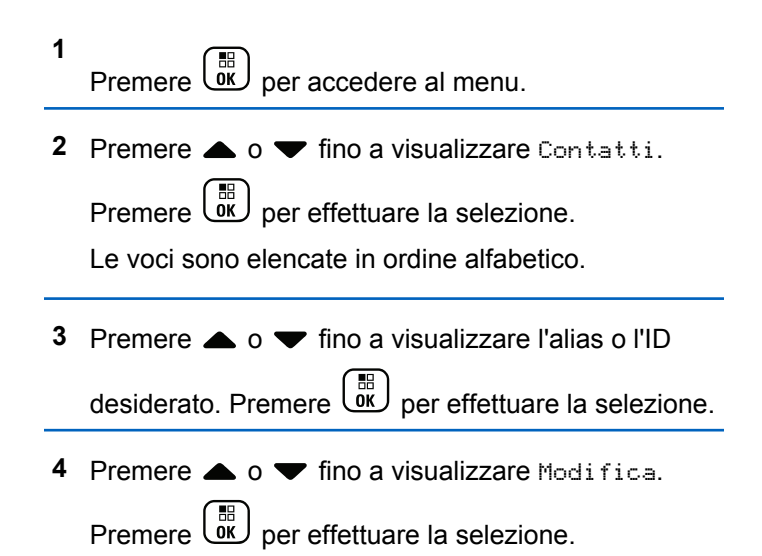

#### **5** Premere  $\begin{array}{c} \boxed{68} \\ \hline \end{array}$  finché sul display non viene visualizzato il menu Modifica suoneria.

indica il tono attualmente selezionato.

**6** Premere  $\triangle$   $\circ$   $\blacktriangledown$  fino a visualizzare il tono desiderato. Premere **DE** per effettuare la selezione. Sul display viene visualizzata una mini notifica positiva.

### **Selezione di un tipo di avviso suoneria**

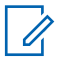

#### **NOTA:**

Il pulsante programmato **Suon. Allarme** è assegnato dal rivenditore o dall'amministratore di sistema. rivolgersi al rivenditore o all'amministratore di sistema per sapere come è stata programmata la radio.

È possibile impostare una vibrazione predefinita per le chiamate ricevute. Se l'impostazione Tutti i toni è disabilitata, sulla radio viene visualizzata l'icona Tutti i toni disattivati. Se l'impostazione Tutti i toni è abilitata, sulla radio viene visualizzato il tipo di suoneria avviso.

Nel caso di una suoneria temporanea, la radio vibra una volta. Nel caso di una suoneria continua, la radio vibra ripetutamente. Se si imposta Suoneria e vibrazione, la radio riproduce una particolare suoneria nel caso vi sia una trasmissione radio in entrata (ad es. avviso di chiamata, messaggio o messaggio). Questa suoneria assomiglia a un tono indicatore positivo o a una chiamata senza risposta.

Per le radio con batterie che supportano la funzione di vibrazione e sono collegate a una clip per cintura compatibile, le opzioni del tipo di avviso suoneria disponibili sono Silenzioso, Suoneria, Vibrazione e Suoneria e vibrazione.

Per le radio con batterie che non supportano la funzione di vibrazione e non sono collegate a una clip per cintura vibrante, il tipo di suoneria avviso viene automaticamente impostato su Suoneria.Le opzioni del tipo di suoneria avviso disponibili sono Silenzioso e Suoneria.

È possibile selezionare un tipo di avviso suoneria effettuando una delle operazioni descritte di seguito.

• Premere il pulsante programmato **Tipo suoneria avviso** per accedere al menu corrispondente.

- a. Premere  $\triangle$  oppure  $\blacktriangledown$  fino a visualizzare Melodia, Vibrazione, Melodia e vibrazione o Silenzioso e premere (E) per selezionare.
- Accedere a questa funzione tramite il menu.
	- a. Premere  $\begin{bmatrix} \mathbb{B} \\ \mathbb{C} \end{bmatrix}$  per accedere al menu.
	- b. Premere  $\triangle$  oppure  $\blacktriangledown$  fino a visualizzare

Utilità e premere  $\begin{bmatrix} \overline{m} \\ \overline{m} \end{bmatrix}$  per selezionare.

c. Premere  $\triangle$  oppure  $\blacktriangledown$  fino a visualizzare

Impost. radio e premere *ex* per selezionare.

- d. Premere  $\triangle$  oppure  $\blacktriangledown$  fino a visualizzare Toni $\angle$ avvisi e premere <sup>62</sup> per selezionare.
- e. Premere  $\triangle$  oppure  $\blacktriangledown$  fino a visualizzare Tipo suoneria avviso e premere  $\begin{pmatrix} 1 & 0 \\ 0 & 0 \end{pmatrix}$

f. Premere  $\triangle$  oppure  $\blacktriangledown$  fino a visualizzare Melodia, Vibrazione, Melodia e vibrazione o Silenzioso e premere <sup>(18</sup>) per selezionare.

# **Configurazione della modalità di vibrazione**

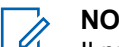

### **NOTA:**

Il pulsante programmato **Modo vibrazione** è assegnato dal rivenditore o dall'amministratore di sistema. rivolgersi al rivenditore o all'amministratore di sistema per sapere come è stata programmata la radio.

La modalità di vibrazione è attivata quando la clip per cintura vibrante è collegata alla radio con una batteria che supporta la funzione di vibrazione.

È possibile configurare la modalità di vibrazione effettuando una delle operazioni descritte di seguito.

• Premere il pulsante programmato **Modo vibrazione** per accedere al menu corrispondente.

selezionare.

a. Premere  $\triangle$  oppure  $\blacktriangledown$  fino a visualizzare

Breve, Media o Lunga e premere (R) per selezionare.

- Accedere a questa funzione utilizzando il menu.
	- a. Premere  $\begin{bmatrix} \mathbb{B} \\ \mathbb{C} \end{bmatrix}$  per accedere al menu.
	- b. Premere  $\triangle$  oppure  $\blacktriangledown$  fino a visualizzare

Utilità e premere  $\begin{bmatrix} \overline{a} \\ \overline{b} \end{bmatrix}$  per selezionare.

c. Premere  $\triangle$  oppure  $\blacktriangledown$  fino a visualizzare

Impost. radio e premere <sup>(RR</sup>) per selezionare.

- d. Premere  $\triangle$  oppure  $\blacktriangledown$  fino a visualizzare Toni avvisi e premere (E) per selezionare.
- e. Premere  $\triangle$  oppure  $\blacktriangledown$  fino a visualizzare Modo vibrazione e premere (R) per selezionare.
- f. Premere  $\triangle$  oppure  $\blacktriangledown$  fino a visualizzare

Breve, Media **o** Lunga e premere **ex** per selezionare.

# **Volume del tono per gli allarmi progressivi**

La radio può essere programmata in modo da emettere un avviso costante circa l'arrivo di una chiamata radio a cui non ha dato risposta. Questo avviso consiste in un tono il cui volume aumenta automaticamente nel tempo. Questa funzione è detta segnalazione allarmi progressiva. Seguire la procedura per aumentare in modo progressivo il volume del tono di allarme sulla radio.

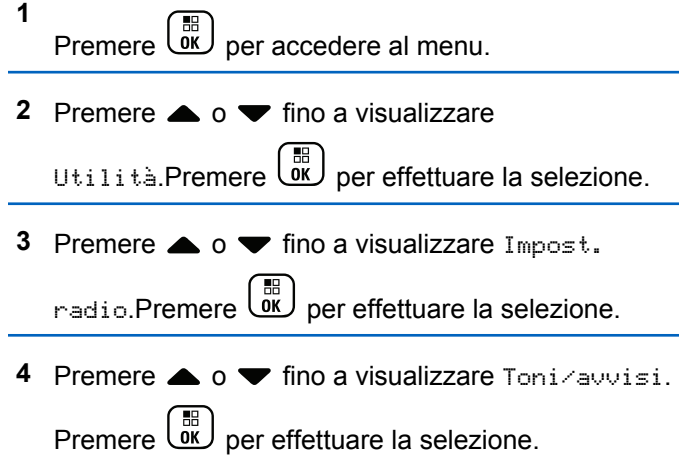

- <span id="page-2488-0"></span>**5** Premere  $\triangle$   $\circ$   $\blacktriangleright$  fino a visualizzare Allarme progr..
- **6** Premere  $\overline{\mathsf{w}}$  per attivare OPPURE disattivare la funzione Allarme progr. Se questa opzione è abilitata. viene visualizzato accanto a  $A$ bilitato.Se questa opzione è disabilitata,  $\sqrt$  non viene più visualizzato accanto a Abilitato.

# **Funzioni del registro chiamate**

La radio memorizza i dettagli di tutte le chiamate private recentemente effettuate, ricevute o perse. Questo registro chiamate consente di visualizzare e gestire le chiamate recenti.

Gli avvisi di chiamata persa possono essere inclusi nei registri chiamate, a seconda della configurazione del sistema sulla radio. In ciascuna lista delle chiamate è possibile svolgere le seguenti attività:

- Memorizzare gli alias o gli ID nella lista Contatti
- Eliminare la chiamata
- Visualizzare i dettagli

# **Visualizzazione delle chiamate recenti**

Seguire la procedura per visualizzare le chiamate recenti sulla radio.

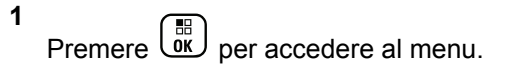

- **2** Premere  $\triangle$  o  $\blacktriangledown$  fino a visualizzare Registro chiamate. Premere  $\begin{pmatrix} m \\ m \end{pmatrix}$  per effettuare la selezione.
- **Premere**  $\triangle$   $\circ$   $\blacktriangleright$  fino a visualizzare la lista dei preferiti. Le opzioni disponibili sono le liste Perse, Risposte e Effettuate.

Premere  $\begin{bmatrix} \mathbb{B} \\ \mathbb{B} \end{bmatrix}$  per effettuare la selezione.

Sul display viene visualizzata la chiamata più recente.

**4** Premere  $\triangle$   $\circ$   $\blacktriangleright$  fino a visualizzare la lista.

È possibile avviare una chiamata privata con l'alias o l'ID attualmente visualizzato sul display premendo il pulsante **PTT**.

# **Memorizzazione di alias o ID dalla lista delle chiamate**

Seguire la procedura per memorizzare gli alias o gli ID sulla radio dalla lista delle chiamate.

**1** Premere  $\begin{bmatrix} \mathbb{B} \\ \mathbb{B} \end{bmatrix}$  per accedere al menu.

**2** Premere  $\triangle$  o  $\blacktriangledown$  fino a visualizzare Registro

chiamate. Premere  $\begin{bmatrix} \overline{m} \\ \overline{m} \end{bmatrix}$  per effettuare la selezione.

**3** Premere  $\triangle$   $\circ$   $\blacktriangleright$  fino a visualizzare la lista richiesta. Premere  $\begin{pmatrix} \frac{m}{bR} \\ 0 \frac{m}{c} \end{pmatrix}$  per effettuare la selezione.

**4** Premere  $\triangle$   $\circ$   $\blacktriangledown$  fino a visualizzare l'alias o l'ID desiderato. Premere  $\begin{bmatrix} \frac{m}{6K} \end{bmatrix}$  per effettuare la selezione. **5** Premere  $\triangle$   $\circ$   $\blacktriangleright$  fino a visualizzare Memorizza. Premere  $\begin{array}{c} \boxed{68} \\ \hline 0 \end{array}$  per effettuare la selezione.

Sul display viene visualizzato un cursore lampeggiante.

**6** Inserire il resto dei caratteri dell'alias desiderato.

Premere  $\begin{bmatrix} \mathbb{B} \\ \mathbb{B} \end{bmatrix}$  per effettuare la selezione.

È possibile memorizzare un ID senza un alias.

Sul display viene visualizzata una mini notifica positiva.

# **Eliminazione di chiamate dalla lista delle chiamate**

Seguire la procedura per eliminare le chiamate sulla radio dalla lista delle chiamate.

**1** Premere  $\begin{bmatrix} \overline{w} \\ w \end{bmatrix}$  per accedere al menu. **2** Premere  $\triangle$  o  $\blacktriangledown$  fino a visualizzare Registro chiamate. Premere  $\begin{pmatrix} \mathbb{B} \\ \mathbb{B} \end{pmatrix}$  per effettuare la selezione.

- **3** Premere  $\triangle$   $\circ$   $\blacktriangleright$  fino a visualizzare la lista richiesta. Premere  $\begin{pmatrix} \mathbb{B} \\ \mathbb{B} \end{pmatrix}$  per effettuare la selezione. Se l'elenco è vuoto:
	- Viene emesso un tono.
	- Sul display viene visualizzato Lista vuota.

**4** Premere **o v** fino a visualizzare l'alias o l'ID desiderato. Premere  $\begin{bmatrix} \mathbb{B} \\ \mathbb{C} \end{bmatrix}$  per effettuare la selezione.

- **5** Premere  $\triangle$  o  $\blacktriangledown$  fino a visualizzare Eliminare voce?. Premere  $\begin{pmatrix} \mathbb{B} \\ \mathbb{C} \end{pmatrix}$  per effettuare la selezione.
- **6** Eseguire una delle seguenti operazioni:
	- **Premere**  $\begin{bmatrix} \overline{\mathbb{R}} \\ \overline{\mathbb{R}} \end{bmatrix}$  per selezionare Si ed eliminare la voce.

Sul display viene visualizzato Entry Deleted (Voce eliminata).

Premere  $\triangle$  o  $\blacktriangledown$  fino a visualizzare No.

Premere  $\begin{array}{c} \boxed{66} \\ \hline 0 \end{array}$  per effettuare la selezione. La radio ritorna alla schermata precedente.

# **Visualizzazione dei dettagli dalla lista delle chiamate**

Seguire la procedura per visualizzare i dettagli sulla radio dalla lista delle chiamate.

**1** Premere  $\begin{bmatrix} \mathbb{B} \\ \mathbb{B} \end{bmatrix}$  per accedere al menu.

**2** Premere  $\triangle$  **o**  $\blacktriangledown$  fino a visualizzare Registro

chiamate. Premere  $\begin{pmatrix} \mathbb{B} \\ \mathbb{B} \end{pmatrix}$  per effettuare la selezione.

**3** Premere  $\triangle$  o  $\blacktriangledown$  fino a visualizzare la lista richiesta. Premere  $\begin{bmatrix} \mathbb{B} \\ \mathbb{C} \end{bmatrix}$  per effettuare la selezione.

- **4** Premere  $\triangle$   $\circ$   $\blacktriangleright$  fino a visualizzare l'alias o l'ID desiderato. Premere <sup>18</sup> per effettuare la selezione.
- **5** Premere  $\triangle$  o  $\blacktriangledown$  fino a visualizzare Vis. dettagli, Premere  $\begin{bmatrix} \overline{m} \\ \overline{m} \end{bmatrix}$  per effettuare la selezione. Il display mostra i dettagli.

# **Funzionamento dell'avviso di chiamata**

Gli avvisi di chiamata consentono di avvisare un utente di radio specifico di richiamare non appena è disponibile.

Questa funzione è disponibile solo per gli alias o gli ID degli utenti ed è accessibile dal menu mediante Contatti, composizione manuale o un pulsante programmato **Accesso rapido**.

In Capacity Max, la funzione Avviso di chiamata consente a un utente della radio o dispatcher di inviare un avviso a un altro utente della radio per chiedergli di richiamare l'utente della radio che ha avviato la chiamata quando questi è

disponibile. In questa funzione non viene utilizzata alcuna comunicazione vocale.

Il funzionamento dell'opzione Avviso di chiamata può essere configurato dal rivenditore o dall'amministratore di sistema in due modi:

- La radio è configurata per consentire all'utente di premere il pulsante **PTT** per rispondere direttamente all'utente che ha avviato la chiamata effettuando una chiamata privata.
- La radio è configurata per consentire all'utente di premere il pulsante **PTT** e continuare la comunicazione con un altro talkgroup. Premere il pulsante **PTT** quando viene emesso l'avviso di chiamata non consente all'utente di rispondere a chi ha avviato la chiamata. L'utente deve accedere all'opzione Registro chiamate perse nel menu Reg. chiamate e rispondere all'avviso di chiamata da qui.

Una chiamata privata OACSU (Off Air Call Set-Up) consente all'utente di rispondere immediatamente, mentre una chiamata privata FOACSU (Full Off Air Call Set-Up) richiede la conferma da parte dell'utente. Le chiamate di tipo OACSU sono, pertanto, consigliate per la funzione Avviso di chiamata. Vedere la [Chiamata privata a pagina](#page-2425-0) [92](#page-2425-0).

### **Effettuazione di avvisi di chiamata**

Seguire la procedura per effettuare avvisi di chiamata sulla radio.

**1** Premere il pulsante di **accesso rapido** programmato.

Sul display viene visualizzato Avviso di chiamata e l'alias o l'ID dell'utente. Il LED verde si illumina.

**2** Attendere la conferma.

Se si riceve una conferma di ricezione dell'avviso di chiamata, sul display viene visualizzata una mini notifica positiva.

Se non si riceve una conferma di ricezione dell'avviso di chiamata, sul display viene visualizzata una mini notifica negativa.

### **Effettuazione di avvisi di chiamata dalla lista Contatti**

Seguire la procedura per effettuare avvisi di chiamata sulla radio utilizzando la lista Contatti.

**1** Premere  $\begin{bmatrix} \mathbb{B} \\ \mathbb{B} \end{bmatrix}$  per accedere al menu.

- **2** Premere  $\triangle$   $\circ$   $\blacktriangledown$  fino a visualizzare Contatti. Premere  $\overline{\text{ow}}$  per effettuare la selezione.
- **3** Eseguire una delle seguenti operazioni:
	- Selezionare direttamente l'ID o l'alias dell'utente Premere  $\triangle$  o  $\blacktriangledown$  fino a visualizzare l'alias o l'ID desiderato. Premere  $\begin{bmatrix} \mathbb{B} \\ \mathbb{B} \end{bmatrix}$  per effettuare la selezione.
	- Utilizzare il menu Comp. man.

Premere  $\triangle$  o  $\blacktriangledown$  fino a visualizzare Comp.

man.. Premere  $\begin{bmatrix} \frac{m}{m} \\ m \end{bmatrix}$  per effettuare la selezione.

Premere  $\triangle$  o  $\blacktriangledown$  fino a visualizzare Numero

radio. Premere <sup>(186</sup> per effettuare la selezione.

Sul display vengono visualizzati Numero radio: e un cursore lampeggiante.

Immettere l'ID dell'utente che si desidera

chiamare. Premere  $\begin{bmatrix} \mathbb{B} \\ \mathbb{C} \end{bmatrix}$  per effettuare la selezione.

**4** Premere **o o v** fino a visualizzare Avviso di chiamata. Premere  $\begin{pmatrix} m \\ m \end{pmatrix}$  per effettuare la selezione.

Sul display viene visualizzato Avviso di chiamata e l'alias o l'ID dell'utente. Il LED verde si illumina.

- **5** Attendere la conferma.
	- Se si riceve una conferma di ricezione dell'avviso di chiamata, sul display viene visualizzata una mini notifica positiva.
	- Se non si riceve una conferma di ricezione dell'avviso di chiamata, sul display viene visualizzata una mini notifica negativa.

Alla ricezione di un avviso di chiamata:

- Viene emesso un tono ripetitivo.
- Il LED giallo lampeggia.
- Sul display viene visualizzata la lista delle notifiche, contenente un avviso di chiamata e l'alias o l'ID della radio chiamante.

A seconda della configurazione effettuata dal rivenditore o dall'amministratore di sistema, è possibile rispondere a un avviso di chiamata effettuando una delle seguenti operazioni:

- Premere il pulsante **PTT** e rispondere con una chiamata privata direttamente al chiamante.
- Premere il pulsante **PTT** per continuare le normali comunicazioni del talkgroup. L'avviso di chiamata passa all'opzione Chiamata persa nel Registro chiamate. È possibile rispondere al chiamante dal registro delle chiamate perse.

# **Risposta agli avvisi di chiamata**

Seguire la procedura per rispondere agli avvisi di chiamata sulla radio.

Per ulteriori informazioni, vedere [Lista delle notifiche a](#page-2544-0) [pagina 211](#page-2544-0) e [Funzioni del registro chiamate a pagina 155.](#page-2488-0)

# **Modalità Disattiva audio**

La Modalità Muto fornisce all'utente la possibilità di disattivare tutti gli indicatori audio della radio.

Una volta avviata la funzione Modalità Muto, tutti gli indicatori audio sono vengono disattivati ad eccezione delle funzioni con priorità superiore, ad esempio le operazioni di emergenza.

Quando si esce dalla Modalità Muto, nella radio vengono riattivati i toni e le trasmissioni audio in corso.

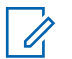

#### **NOTA:**

Si tratta di un'opzione acquistabile. Per ulteriori informazioni, contattare il rivenditore o l'amministratore di sistema.

### **Attivazione della Modalità Muto**

Seguire la procedura per attivare la Modalità Muto.

Eseguire una delle seguenti operazioni:

• Accedere a questa funzione utilizzando il pulsante programmato **Modalità Muto**.

• Accedere a questa funzione posizionando la radio momentaneamente con lo schermo verso il basso.

A seconda del modello di radio, la funzione Schermo giù può essere attivata dal menu della radio o dall'amministratore di sistema. Per ulteriori informazioni, contattare il rivenditore o l'amministratore di sistema.

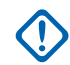

### **IMPORTANTE:**

L'utente può attivare solo una tra le opzioni Man Down e Schermo giù alla volta. Non è possibile attivare entrambe le funzioni.

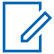

#### **NOTA:**

La funzione Schermo giù è disponibile solo per DP4801e.

Quando la Modalità Muto è attivata, si verifica quanto segue:

- Viene emesso un tono indicatore positivo.
- Sul display viene visualizzato Modalità Muto on.
- Il LED rosso inizia a lampeggiare finché la Modalità Muto non viene disattivata.
- Sul display viene visualizzata l'icona **Modalità Muto** nella schermata iniziale.

- L'audio della radio viene disattivato.
- Il Timer modalità Muto inizia il conto alla rovescia della durata configurata.

### **Impostazione del Timer modalità Muto**

È possibile attivare la Modalità Muto per un periodo prestabilito di tempo impostando il Timer modalità Muto. La durata del timer viene configurata nel menu della radio e va da 0,5 a 6 ore. La Modalità Muto viene disattivata quando il timer scade.

Se il timer viene lasciato sul valore 0, la radio resta in Modalità Muto per un periodo di tempo indefinito finché non viene posizionata con lo schermo verso l'alto o il pulsante **Modalità Muto** non viene premuto.

**1**

**NOTA:**

La funzione Schermo giù è disponibile solo per DP4801e.

Premere  $\begin{bmatrix} \mathbb{B} \\ \mathbb{B} \end{bmatrix}$  per accedere al menu.

**Premere**  $\triangle$  **o**  $\blacktriangledown$  **fino a visualizzare** 

Utilità.Premere  $\begin{bmatrix} \mathbb{B} \\ \mathbb{B} \end{bmatrix}$  per effettuare la selezione.

- **3** Premere  $\triangle$  o  $\blacktriangledown$  fino a visualizzare Impost. radio.Premere **(ED)** per effettuare la selezione.
- **4** Premere  $\triangle$   $\alpha$   $\blacktriangledown$  fino a visualizzare Timer modalità Muto. Premere  $\begin{bmatrix} \begin{smallmatrix} \mathbb{B} \ \mathbb{B} \end{smallmatrix} \end{bmatrix}$  per effettuare la selezione.
- **5** Premere  $\triangle$  o  $\blacktriangledown$  per modificare il valore numerico

di ciascuna cifra, quindi premere  $\begin{pmatrix} \mathbb{H} \\ \mathbb{I} \mathbb{K} \end{pmatrix}$ 

# **Uscita dalla Modalità Muto**

È possibile uscire automaticamente da questa funzione quando scade il Timer modalità Muto.

> Per uscire manualmente dalla Modalità Muto, completare una delle seguenti operazioni:

- Premere il pulsante **Modalità Muto** programmato.
- Premere il pulsante **PTT** su qualsiasi voce.

• Posizionare momentaneamente la radio con lo schermo rivolto verso l'alto.

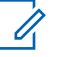

### **NOTA:**

La funzione Schermo giù è disponibile solo per DP4801e.

Quando la Modalità Muto è disattivata, si verifica quanto segue:

- Viene emesso un tono indicatore negativo.
- Sul display viene visualizzato Modalità Muto off.
- Il LED rosso lampeggiante si spegne.
- L'icona **Modalità Muto** scompare dalla schermata iniziale.
- Sulla radio viene riattivato l'audio e ripristinato lo stato dell'altoparlante.
- Se il timer non è scaduto, il Timer modalità Muto viene arrestato.

### **NOTA:**

È anche possibile uscire dalla Modalità Muto se l'utente trasmette la voce o passa a un canale non programmato.

# **Funzionamento in emergenza**

L'allarme di emergenza viene utilizzato per indicare una situazione critica. È possibile avviare un'emergenza in qualsiasi momento, anche se è in corso un'attività sul canale corrente.

In Capacity Max, la radio ricevente può supportare solo un singolo allarme di emergenza alla volta. Se avviato, un secondo allarme di emergenza può sovrascrivere il primo.

Quando si riceve un allarme di emergenza, il destinatario può scegliere di eliminarlo e uscire dalla lista allarmi o rispondere premendo il pulsante **PTT** e trasmettendo una chiamata non Emergency Voice.

Il rivenditore o l'amministratore di sistema può impostare la durata della pressione del pulsante programmato **Emergenza**, che, a differenza della pressione lunga, è simile per tutti gli altri pulsanti:

#### **Pressione breve**

Durata compresa tra 0,05 e 0,75 secondi.

#### **Pressione prolungata**

Durata compresa tra 1 e 3,75 secondi.

Il pulsante **Emergenza** viene assegnato tramite la funzione Emerg. att./Emerg. disatt. Per conoscere in che modo è

stato programmato il pulsante **Emergenza**, rivolgersi al rivenditore.

### **NOTA:**

Qualora, per attivare il Modo Emergenza sia necessaria una breve pressione del pulsante **Emergenza**, premere a lungo il pulsante **Emergenza** per uscire dalla suddetta modalità.

Qualora, per attivare il Modo Emergenza sia necessaria una pressione lunga del pulsante **Emergenza**, esercitare una breve pressione sul pulsante **Emergenza** per uscire dalla suddetta modalità.

La radio supporta tre tipi di allarmi di emergenza:

- Allarme di emergenza
- Allarme di emergenza con chiamata
- Allarme di emergenza con successiva trasmissione voce

Inoltre, ogni allarme dispone delle seguenti opzioni:

#### **Regular**

La radio trasmette un segnale di allarme e mostra indicatori visivi e/o acustici.

#### **Silent**

La radio trasmette un segnale di allarme ma non mostra alcun indicatore visivo e/o acustico. La radio riceve le chiamate senza emettere alcun suono dagli altoparlanti, fino a quando il periodo di trasmissione del *microfono acceso* programmato non è terminato e/o non si preme il pulsante **PTT**.

#### **Silenzioso c/ voce**

La radio trasmette un segnale di allarme senza emettere alcun indicatore visivo o acustico, ma viene emesso un tono attraverso gli altoparlanti in caso di chiamate in arrivo.Se il microfono acceso è attivato, le chiamate in arrivo vengono riprodotte attraverso l'altoparlante una volta terminato il periodo di trasmissione nel microfono acceso programmato. Gli indicatori vengono visualizzati soltanto se viene premuto il pulsante **PTT**.

### **NOTA:**

È possibile assegnare al pulsante di **emergenza** programmato solo uno degli allarmi descritti in precedenza.

# **Invio di allarmi di emergenza**

Questa funzione consente di inviare un allarme di emergenza, ossia un segnale non vocale, che attiva un indicatore di avviso in un gruppo di radio. Seguire la procedura per inviare allarmi di emergenza sulla radio.

La radio non visualizza indicatori sonori o visivi in modalità di emergenza quando è impostata su Silenzioso.

**1** Premere il pulsante programmato **Emerg. att.**.

Viene visualizzato uno dei seguenti risultati:

- Sul display vengono visualizzati Allarmi TX e l'alias di destinazione.
- Sul display, vengono visualizzati Telegr. Tx e l'alias di destinazione.

Il LED verde si illumina. Viene visualizzata l'icona **Emergenza**.

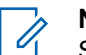

### **NOTA:**

Se la funzione è programmata, viene emesso un tono per la ricerca di emergenza. Il tono viene disattivato quando la radio trasmette o riceve chiamate vocali e si interrompe quando la radio esce dalla modalità di emergenza. Il Tono ricerca di emergenza può essere programmato dal rivenditore o dall'amministratore di sistema.

**2** Attendere la conferma.

In caso di esito positivo:

- Viene emesso un tono di emergenza.
- Il LED verde lampeggia.
- Sul display viene visualizzato Allarme inviato.

Se non si ottengono i risultati desiderati dopo aver esaurito tutti i tentativi disponibili:

- Viene emesso un tono.
- Sul display viene visualizzato Allarme fallito.

La radio esce dalla modalità Allarme di emergenza e torna alla schermata principale.

#### **NOTA:** U

Quando è configurata solo per l'allarme di emergenza, la procedura di emergenza consiste solo nell'invio dell'allarme di emergenza. L'emergenza termina quando viene ricevuta la conferma di ricezione dal sistema o quando i tentativi di accesso al canale sono esauriti.

Durante il funzionamento in modalità di solo allarme di emergenza, all'invio di un allarme di emergenza non vengono associate chiamate vocali.

# **Invio di allarmi di emergenza tramite chiamata**

Questa funzione consente di inviare un allarme di emergenza tramite chiamata a un gruppo di radio o dispatcher. Alla ricezione della conferma da parte di un'infrastruttura del gruppo, un gruppo di radio può comunicare sul canale di emergenza programmato. Seguire la procedura per inviare allarmi di emergenza con chiamata sulla radio.

La radio deve essere configurata per gli allarmi di emergenza e le chiamate, al fine di effettuare una chiamata di emergenza in seguito all'allarme.

**1** Premere il pulsante **Emerg. att.** programmato. Viene visualizzato quanto segue:

Sul display vengono visualizzati Allarme TX e l'alias di destinazione. Viene visualizzata l'icona **Emergenza**.Il LED verde si illumina.

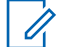

### **NOTA:**

Se la funzione è programmata, viene emesso un tono per la ricerca di emergenza. Il tono viene disattivato quando la radio trasmette o riceve chiamate vocali e si interrompe quando la radio esce dalla modalità di emergenza.

Se si riceve conferma della ricezione dell'allarme di emergenza:

- Viene emesso un tono di emergenza.
- Il LED verde lampeggia.
- Sul display viene visualizzato Allarme inviato.
- La radio entra nella modalità di chiamata di emergenza quando sul display vengono visualizzati Emergenza e l'alias del gruppo di destinazione.

Se non si riceve conferma della ricezione dell'allarme di emergenza:

- Vengono esauriti tutti i tentativi.
- Viene emesso un tono basso.
- Sul display viene visualizzato Allarme fallito.
- La radio esce dalla modalità Allarme di emergenza.
- **2** Premere il pulsante **PTT** per iniziare una trasmissione voce.

Il LED verde si illumina.Sul display viene visualizzata l'icona **Chiam. gruppo**.

- **3** Eseguire una delle seguenti operazioni:
	- Attendere il termine del tono che indica il permesso di parlare, quindi parlare chiaramente nel microfono, se abilitato.
	- Attendere la cessazione del sidetone **PTT**, quindi parlare chiaramente nel microfono, se abilitato.
- **4** Rilasciare il pulsante **PTT** per ascoltare. Il display mostra il chiamante e gli alias del gruppo.
- **5** Se la funzione Indicazione canale libero è abilitata, verrà emesso un breve tono di avviso quando l'utente della radio trasmittente rilascia il pulsante **PTT**, per indicare che il canale è libero per

rispondere. Premere il pulsante **PTT** per rispondere alla chiamata.

**6** Premere il pulsante programmato **Emerg. disatt.** per uscire dal Modo Emergenza.

La radio torna alla schermata principale.

#### **NOTA:**

A seconda della programmazione della radio, potrebbe essere riprodotto il tono che indica quando è possibile iniziare a parlare. Rivolgersi al rivenditore della radio o all'amministratore di sistema per ulteriori informazioni sulla programmazione della radio per le emergenze.

L'utente che avvia la chiamata di emergenza

può premere  $\begin{pmatrix} 5 \\ 2 \end{pmatrix}$  per terminare una chiamata di emergenza in corso. La radio torna allo stato di chiamata inattiva, ma la schermata della chiamata di emergenza resta aperta.

### **Invio di allarmi di emergenza con successiva trasmissione della voce**

Questa funzione consente di inviare un allarme di emergenza con successiva trasmissione della voce a un gruppo di radio. Il microfono della radio viene attivato automaticamente, consentendo di comunicare con il gruppo di radio senza premere il pulsante **PTT**. Questo stato di microfono attivato è conosciuto come *microfono acceso*.

Se la modalità Ciclo di emergenza è attivata sulla radio, *microfono acceso* e il periodo di ricezione vengono ripetuti per il tempo programmato. Nella modalità Ciclo di emergenza, le chiamate ricevute vengono emesse attraverso l'altoparlante.

Se si preme il pulsante **PTT** durante il periodo di ricezione programmato, viene emesso il tono di operazione non consentita, che segnala che si deve rilasciare il pulsante **PTT**. La radio ignora la pressione del pulsante **PTT** e resta nella modalità di emergenza.

Se si preme il pulsante **PTT** con il *microfono acceso* e lo si continua a premere anche al termine del periodo previsto per il *microfono acceso*, la radio continua a trasmettere fino a quando non viene rilasciato il pulsante **PTT**.

Se la richiesta di allarme di emergenza ha esito negativo, la radio non riprova a inviarla e attiva direttamente lo stato del *microfono acceso*.

### **NOTA:**

Alcuni accessori potrebbero non supportare il *microfono acceso*. Per ulteriori informazioni, contattare il rivenditore o l'amministratore di sistema.

Seguire la procedura per inviare allarmi di emergenza con successiva trasmissione della voce sulla radio.

- **1** Premere il pulsante programmato **Emerg. att**. Viene visualizzato uno dei seguenti risultati:
	- Sul display vengono visualizzati Allarme  $TXe$ l'alias di destinazione.
	- Sul display, vengono visualizzati Telegr. Tx e l'alias di destinazione.

Il LED verde si illumina. Viene visualizzata l'icona **Emergenza**.

**2** Quando sul display viene visualizzato il messaggio Allarme inviato, parlare chiaramente nel microfono.

La radio interrompe automaticamente la trasmissione:

- Allo scadere della durata della funzione *microfono acceso* e della ricezione delle chiamate, se la modalità Ciclo di emergenza è attivata.
- Allo scadere della durata della funzione *microfono acceso*, se la modalità Ciclo di emergenza è disattivata.
- **3** Premere il pulsante programmato **Emerg. disatt.** per uscire dalla modalità di emergenza.

La radio torna alla schermata principale.

### **Ricezione di allarmi di emergenza**

La radio ricevente può supportare solo un singolo allarme di emergenza alla volta. Se avviato, un secondo allarme di emergenza può sovrascrivere il primo. Seguire la

procedura per ricevere e visualizzare gli allarmi di emergenza sulla radio.

Quando si riceve un allarme di emergenza:

- Viene emesso un tono.
- Il LED rosso lampeggia.

**3**

• Sul display vengono visualizzati la lista di allarmi di emergenza, l'ID o l'alias del talkgroup di emergenza e l'ID o l'alias della radio trasmittente.

**1** Premere  $\begin{bmatrix} \overline{\mathbb{R}} \\ \overline{\mathbb{R}} \end{bmatrix}$  per visualizzare l'allarme.

**2** Premere  $\overline{\mathsf{U}}$  per visualizzare le opzioni e i dettagli delle azioni della voce nella finestra Lista allarmi.

Premere  $\left(\begin{array}{c} 5 \\ 2 \end{array}\right)$  e selezionare Si per uscire dalla Lista allarmi.

La radio torna alla schermata principale e viene visualizzata un'**icona di emergenza** nella parte superiore, per indicare l'allarme di emergenza non **4**

risolto. L'**icona di emergenza** scompare una volta che la voce nella Lista allarmi viene eliminata.

Premere  $\overline{\text{ow}}$  per accedere al menu.

- **5** Selezionare Lista allarmi per accedere nuovamente alla lista degli allarmi.
- **6** Viene emesso un tono e il LED rosso lampeggia fino a quando non si esce dalla modalità di emergenza. Tuttavia, è possibile disattivare il tono. Eseguire una delle seguenti operazioni:
	- Premere il pulsante **PTT** per chiamare il gruppo delle radio che hanno ricevuto l'allarme di emergenza.
	- Premere qualsiasi tasto programmabile.

# **Risposta agli allarmi di emergenza**

Quando si riceve l'allarme di emergenza, il destinatario può scegliere di eliminarlo e uscire dalla Lista allarmi o rispondere all'allarme di emergenza premendo il pulsante **PTT** e trasmettendo una chiamata non Emergency Voice.

Seguire la procedura per rispondere agli allarmi di emergenza sulla radio.

- **1** Se la funzione Indicazione allarme emergenza è attivata, la lista di allarmi di emergenza viene visualizzata quando la radio riceve un allarme di emergenza. Premere  $\triangle$  o  $\blacktriangledown$  fino a visualizzare l'alias o l'ID desiderato.
- **2** Se la funzione Indicazione canale libero è abilitata, verrà emesso un breve tono di avviso quando l'utente della radio trasmittente rilascia il pulsante **PTT**, per indicare che il canale è libero per rispondere. Premere il pulsante **PTT** per trasmettere una chiamata vocale non Emergency Voice allo stesso gruppo a cui era destinato l'allarme di emergenza.

Il LED verde si illumina.

- **3** Eseguire una delle seguenti operazioni:
	- Attendere il termine del tono che indica il permesso di parlare, quindi parlare chiaramente nel microfono, se abilitato.
- Attendere la cessazione del sidetone **PTT**, quindi parlare chiaramente nel microfono, se abilitato.
- **4** Rilasciare il pulsante **PTT** per ascoltare.

Quando la radio che ha avviato l'emergenza risponde:

- Il LED rosso lampeggia.
- Sul display vengono visualizzati l'icona **Chiamata di emergenza**, l'ID o l'alias del talkgroup di emergenza e l'ID o l'alias della radio trasmittente.

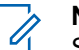

**NOTA:**

Se la funzione Indicazione chiamata di emergenza non è attivata, sul display vengono visualizzati l'icona **Chiam. gruppo**, l'ID o l'alias del talkgroup di emergenza e l'ID o l'alias della radio trasmittente.

### **Risposta agli allarmi di emergenza tramite chiamata**

Seguire la procedura per rispondere agli allarmi di emergenza tramite chiamata sulla radio.

Alla ricezione di una chiamata di emergenza:

tono della chiamata di emergenza non verrà emesso se è attivata solo la funzione Indicazione chiamata emergenza. • Nell'angolo superiore destro del display viene visualizzata l'icona **Chiamata di emergenza**.

• Sulla riga di testo vengono visualizzati l'ID o l'alias del talkgroup di emergenza e l'ID o l'alias della radio trasmittente.

• Il tono della chiamata di emergenza viene emesso se la funzione Indicazione chiamata emergenza e il tono di decodifica della chiamata di emergenza sono attivati. Il

- La radio si attiva e l'altoparlante emette il tono della chiamata in arrivo.
	- **1** Se la funzione Indicazione canale libero è abilitata, verrà emesso un breve tono di avviso quando l'utente della radio trasmittente rilascia il pulsante **PTT**, per indicare che il canale è libero per rispondere. Premere il pulsante **PTT** per rispondere alla chiamata.

Il LED verde si illumina.

- **2** Attendere il termine del tono che indica il permesso di parlare, quindi parlare chiaramente nel microfono, se abilitato.
- **3** Rilasciare il pulsante **PTT** per ascoltare.

Quando la radio che ha avviato l'emergenza risponde:

- Il LED rosso lampeggia.
- Sul display vengono visualizzati l'icona **Chiamata di emergenza**, l'ID o l'alias del talkgroup di emergenza e l'ID o l'alias della radio trasmittente.

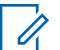

**NOTA:**

Se la funzione Indicazione chiamata di emergenza non è attivata, sul display vengono visualizzati l'icona **Chiam. gruppo**, l'ID o l'alias del talkgroup di emergenza e l'ID o l'alias della radio trasmittente.

# **Messaggi di stato**

Questa funzione consente all'utente di inviare messaggi di stato ad altre radio.

L'elenco Stato rapido viene configurato mediante CPS-RM e include fino a un massimo di 99 stati.

Ciascun messaggio di stato può contenere fino a 16 caratteri.

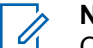

### **NOTA:**

Ogni stato ha un valore digitale corrispondente compreso tra 0 e 99. Per ciascuno stato è possibile specificare un alias per farvi riferimento più facilmente.

# **Invio di messaggi di stato**

Completare la procedura descritta di seguito per inviare un messaggio di stato.

- **1** Eseguire una delle seguenti operazioni:
	- Premere il pulsante di **accesso rapido** programmato. Saltare i passaggi seguenti.
	- Premere  $\begin{bmatrix} \mathbb{B} \\ \mathbb{B} \end{bmatrix}$  per accedere al menu.
- **2** Premere  $\triangle$  o  $\blacktriangledown$  fino a visualizzare Stato.

Premere  $\begin{bmatrix} \mathbb{B} \\ \mathbb{B} \end{bmatrix}$  per effettuare la selezione.

#### **172** Invia feedback

**3** Premere  $\triangle$  o  $\blacktriangledown$  fino a visualizzare Stato rapido. Premere  $\begin{bmatrix} \mathbb{B} \\ \mathbb{C} \end{bmatrix}$  per effettuare la selezione.

**4** Premere **△ o** ▼ fino a visualizzare il messaggio di stato desiderato. Premere <sup>(186</sup>) per effettuare la selezione.

**5** Premere  $\triangle$   $\circ$   $\blacktriangledown$  fino a visualizzare l'ID o l'alias dell'utente desiderato o l'ID o l'alias di gruppo.

Premere  $\begin{bmatrix} \mathbb{B} \\ \mathbb{B} \end{bmatrix}$  per effettuare la selezione.

In caso di esito positivo:

- Viene emesso un tono indicatore positivo.
- Il LED si spegne.
- Prima di tornare alla schermata Stato rapido sul display viene visualizzata momentaneamente una mini notifica positiva.
- Sul display viene visualizzato accanto al messaggio di stato inviato.

In caso di esito negativo:

• Viene emesso un tono indicatore negativo.

- Il LED si spegne.
- Prima di tornare alla schermata Stato rapido sul display viene visualizzata momentaneamente una notifica di errore.

### **Invio di un messaggio di stato utilizzando un pulsante programmabile**

Seguire la procedura per inviare un messaggio di stato utilizzando un pulsante programmabile.

- **1** Premere il pulsante programmato **Messaggio di stato**.
- **2** Premere **△ o** ▼ fino a visualizzare il messaggio di

stato desiderato. Premere  $\begin{pmatrix} \mathbb{B} \\ \mathbb{B} \end{pmatrix}$  per effettuare la selezione. Viene visualizzata la lista dei contatti.

**3** Premere  $\triangle$   $\circ$   $\blacktriangleright$  fino a visualizzare l'ID o l'alias dell'utente desiderato o l'ID o l'alias di gruppo.

Premere  $\begin{bmatrix} \frac{m}{\alpha} \\ \frac{m}{\alpha} \end{bmatrix}$  per effettuare la selezione.

In caso di esito positivo:

- Viene emesso un tono indicatore positivo.
- Il LED si spegne.
- Prima di tornare alla schermata Stato rapido sul display viene visualizzata momentaneamente una mini notifica positiva.
- Sul display viene visualizzato accanto al messaggio di stato inviato.

In caso di esito negativo:

- Viene emesso un tono indicatore negativo.
- Il LED si spegne.
- Prima di tornare alla schermata Stato rapido sul display viene visualizzata momentaneamente una notifica di errore.

# **Invio di un messaggio di stato dalla lista Contatti**

Seguire la procedura per inviare un messaggio di stato utilizzando la lista Contatti.

**1** Premere  $\begin{bmatrix} \overline{\mathbb{B}} \\ \overline{\mathbb{B}} \end{bmatrix}$  per accedere al menu.

- **2** Premere  $\triangle$   $\alpha$   $\blacktriangleright$  fino a visualizzare Contatti Premere  $\begin{array}{c} \boxed{68} \\ \hline 0 \end{array}$  per effettuare la selezione.
- **3** Premere  $\triangle$   $\circ$   $\triangledown$  fino a visualizzare l'ID o l'alias dell'utente desiderato o l'ID o l'alias di gruppo.

Premere  $\begin{array}{c} \boxed{66} \\ \hline 0 \end{array}$  per effettuare la selezione.

**4** Premere **a**  $\alpha$  **v** fino a visualizzare Invia stato.

Premere  $\begin{bmatrix} \mathbb{R} \\ \mathbb{R} \end{bmatrix}$  per effettuare la selezione.

**5** Premere  $\triangle$  o  $\blacktriangledown$  fino a visualizzare il messaggio di stato desiderato. Premere <sup>(Fig.</sup>) per effettuare la selezione.

In caso di esito positivo:

- Viene emesso un tono indicatore positivo.
- Il LED si spegne.
- Prima di tornare alla schermata Stato rapido sul display viene visualizzata momentaneamente una mini notifica positiva.

• Sul display viene visualizzato v accanto al messaggio di stato inviato.

In caso di esito negativo:

- Viene emesso un tono indicatore negativo.
- Il LED si spegne.
- Prima di tornare alla schermata Stato rapido sul display viene visualizzata momentaneamente una notifica di errore.

# **Invio del messaggio di stato utilizzando la composizione manuale**

Seguire la procedura per inviare un messaggio di stato utilizzando la composizione manuale.

**1** Premere  $\overline{\text{ow}}$  per accedere al menu.

**2** Premere  $\triangle$   $\circ$   $\blacktriangledown$  fino a visualizzare Contatti

Premere  $\begin{bmatrix} \overline{\mathbb{R}} \\ \overline{\mathbb{R}} \end{bmatrix}$  per effettuare la selezione.

- **3** Premere  $\triangle$  o  $\blacktriangledown$  fino a visualizzare Comp. man... Premere  $\begin{bmatrix} \frac{m}{\alpha k} \\ \frac{m}{\alpha k} \end{bmatrix}$  per effettuare la selezione.
- **Premere**  $\triangle$   $\circ$   $\blacktriangledown$  fino a visualizzare Numero radio. Premere  $\begin{pmatrix} \mathbb{B} \\ \mathbb{C} \end{pmatrix}$  per effettuare la selezione.
- **5** Inserire l'ID o l'alias dell'utente richiesto, o l'ID e

l'alias del gruppo, quindi premere  $\begin{pmatrix} \frac{\pi}{6K} \\ \frac{\pi}{6K} \end{pmatrix}$  per continuare.

- **Premere**  $\triangle$  $\circ$  $\blacktriangledown$  **fino a visualizzare Invia stato.** Premere  $\begin{bmatrix} \mathbb{B} \\ \mathbb{B} \end{bmatrix}$  per effettuare la selezione.
- **Premere**  $\triangle$  **o**  $\blacktriangledown$  **fino a visualizzare il messaggio di** stato desiderato. Premere  $\begin{bmatrix} \frac{m}{c} \\ 0 \end{bmatrix}$  per effettuare la selezione.

In caso di esito positivo:

- Viene emesso un tono indicatore positivo.
- Il LED si spegne.

- Prima di tornare alla schermata Stato rapido sul display viene visualizzata momentaneamente una mini notifica positiva.
- Sul display viene visualizzato accanto al messaggio di stato inviato.

In caso di esito negativo:

- Viene emesso un tono indicatore negativo.
- Il LED si spegne.
- Prima di tornare alla schermata Stato rapido sul display viene visualizzata momentaneamente una notifica di errore.

### **Visualizzazione dei messaggi di stato**

Seguire la procedura per visualizzare i messaggi di stato.

- **1** Premere  $\begin{bmatrix} \mathbb{B} \\ \mathbb{C} \end{bmatrix}$  per accedere al menu.
- **2** Premere  $\triangle$  o  $\blacktriangledown$  fino a visualizzare Stato.

Premere  $\begin{bmatrix} \mathbb{R} \\ \mathbb{R} \end{bmatrix}$  per effettuare la selezione.

- **3** Premere  $\triangle$   $\circ$   $\triangleright$  fino a visualizzare Inbox. Premere  $\begin{array}{c} \boxed{68} \\ \hline 0 \end{array}$  per effettuare la selezione.
- **4** Premere **△ o** ▼ fino a visualizzare il messaggio di stato desiderato. Premere <sup>(186</sup>) per effettuare la selezione.

Il contenuto del messaggio di stato viene visualizzato all'utente della radio.

I messaggi di stato ricevuti possono anche essere visualizzanti accedendo all'elenco delle notifiche. Per ulteriori informazioni, vedere [Lista delle notifiche a pagina](#page-2544-0) [211.](#page-2544-0)

# **Risposta ai messaggi di stato**

Seguire la procedura per rispondere ai messaggi di stato.

**1** Premere  $\overline{uv}$  per accedere al menu. **2** Premere  $\triangle$   $\circ$   $\blacktriangledown$  fino a visualizzare Stato.

Premere  $\begin{bmatrix} \mathbb{B} \\ \mathbb{B} \end{bmatrix}$  per effettuare la selezione.

- **3** Premere  $\triangle$  o  $\blacktriangledown$  fino a visualizzare Inbox. Premere  $\begin{pmatrix} \mathbb{B} \\ \mathbb{B} \end{pmatrix}$  per effettuare la selezione.
- **4** Premere  $\triangle$  o  $\blacktriangledown$  fino a visualizzare il messaggio di stato desiderato. Premere  $\begin{pmatrix} \frac{\pi}{0} \\ \frac{\pi}{2} \end{pmatrix}$  per effettuare la selezione.
- **5** Viene visualizzato il contenuto dello stato. Premere

 $\begin{bmatrix} 11 \\ 0 \end{bmatrix}$ per effettuare la selezione.

**6** Premere  $\triangle$  o  $\blacktriangledown$  fino a visualizzare Rispondi.

Premere  $\begin{bmatrix} \overline{\mathbb{R}} \\ \overline{\mathbb{R}} \end{bmatrix}$  per effettuare la selezione.

**7** Premere ▲ **o** ▼ fino a visualizzare il messaggio di stato desiderato. Premere  $\begin{bmatrix} \frac{m}{c} \\ 0 \end{bmatrix}$  per effettuare la selezione.

In caso di esito positivo:

- Viene emesso un tono indicatore positivo.
- Il LED si spegne.
- Prima di tornare alla schermata  $Inbox$  sul display viene visualizzata una mini notifica positiva.
- Sul display viene visualizzato ✔ accanto al messaggio di stato inviato.

In caso di esito negativo:

- Viene emesso un tono indicatore negativo.
- Il LED si spegne.
- Prima di tornare alla schermata Inbox sul display viene visualizzata momentaneamente una notifica di errore.

### **Eliminazione di un messaggio di stato**

Seguire la procedura per eliminare un messaggio di stato dalla radio.

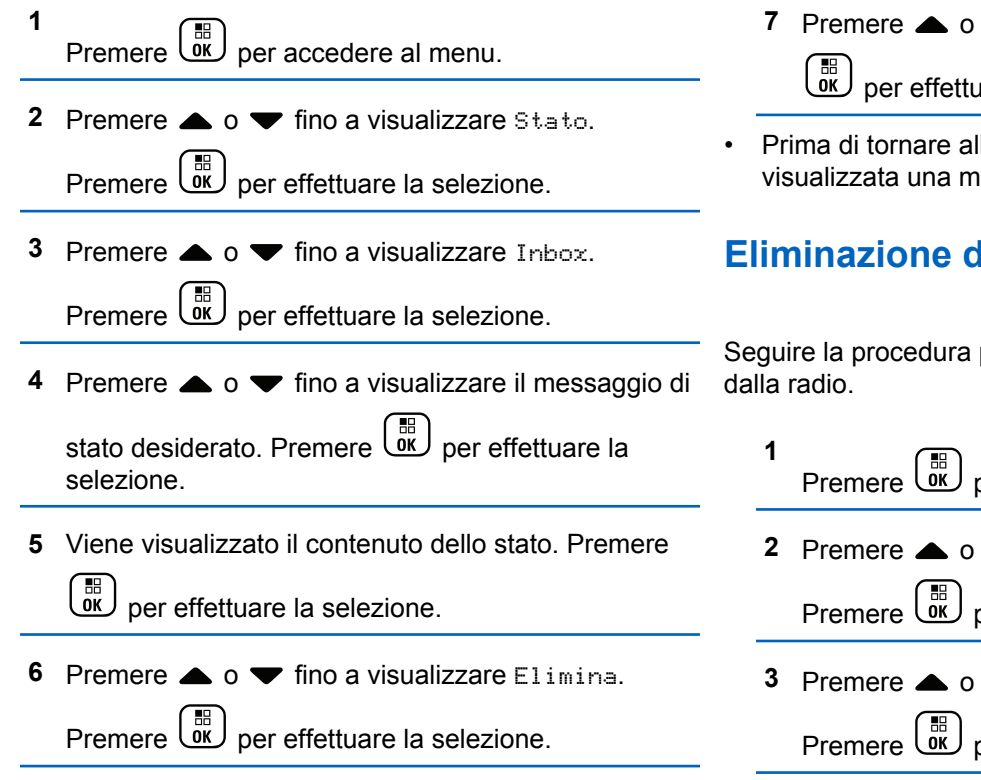

- $\blacktriangledown$  fino a visualizzare Sì. Premere uare la selezione.
- lla schermata Inbox sul display viene ini notifica positiva.

# **Eliminazione di tutti i messaggi di stato**

per eliminare tutti i messaggi di stato

per accedere al menu.  $\blacktriangledown$  fino a visualizzare Stato. per effettuare la selezione.  $\blacktriangledown$  fino a visualizzare Inbox. per effettuare la selezione.

**4** Premere  $\triangle$   $\circ$   $\blacktriangleright$  fino a visualizzare Elimina tutto. Premere  $\begin{bmatrix} \frac{m}{bK} \end{bmatrix}$  per effettuare la selezione.

**5** Premere  $\triangle$  o  $\blacktriangledown$  fino a visualizzare Si. Premere  $\left[\begin{matrix} 1 \\ 0 \\ 0 \end{matrix}\right]$ per effettuare la selezione.

• Sul display viene visualizzato Lista vuota.

# **Messaggistica di testo**

La radio è in grado di ricevere dati, ad esempio un messaggio di testo, da un'altra radio o da un'applicazione messaggio di testo.

Sono disponibili 2 tipi di messaggi di testo: messaggi di testo brevi DRM (Digital Mobile Radio) e messaggi di testo. La lunghezza massima di un messaggio di testo breve DMR è di 23 caratteri. La lunghezza massima di un messaggio di testo è di 280 caratteri (compresa la riga dell'oggetto). La riga dell'oggetto viene visualizzata solo quando si ricevono messaggi da applicazioni e-mail.

### **NOTA:**

La lunghezza massima in caratteri è valida solo per i modelli con l'ultima versione del software e dell'hardware. Per i modelli di radio con versioni del software e dell'hardware precedenti, la lunghezza massima di un messaggio di testo è di 140 caratteri. Per ulteriori informazioni, contattare il rivenditore o l'amministratore di sistema.

per la lingua araba, la direzione dell'immissione del testo è da destra verso sinistra.

# **Messaggi di testo**

I messaggi di testo sono conservati in una casella di posta e vengono ordinati per data di ricezione a partire da quella più recente.

La schermata corrente viene chiusa alla scadenza del

tempo di inattività. la pressione prolungata di (a) consente di tornare in qualsiasi momento alla schermata principale.

### **Visualizzazione dei messaggi di testo**

Seguire la procedura per visualizzare i messaggi di testo sulla radio.

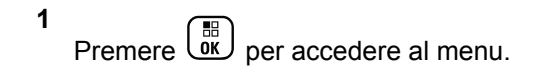

- **2** Premere  $\triangle$  o  $\blacktriangledown$  fino a visualizzare Messaggi. Premere  $\begin{bmatrix} \overline{\mathbb{B}} \\ \overline{\mathbb{B}} \end{bmatrix}$  per effettuare la selezione.
- **3** Premere  $\triangle$   $\circ$   $\blacktriangleright$  fino a visualizzare Inbox.

Premere  $\begin{pmatrix} \frac{m}{\alpha k} \\ \frac{m}{\alpha k} \end{pmatrix}$  per effettuare la selezione.

Se la casella di posta in arrivo è vuota:

- Sul display viene visualizzato Lista vuota.
- Viene emesso un tono, se il tono della tastiera è attivato.
- **4** Premere  $\triangle$  o  $\blacktriangledown$  fino a visualizzare il messaggio desiderato. Premere  $\begin{pmatrix} \frac{m}{6K} \\ m \end{pmatrix}$  per effettuare la selezione. Se il messaggio è stato inviato da un'applicazione email, sul display è visualizzata la riga dell'oggetto.

### **Visualizzazione dei messaggi di testo con stato di telemetria**

Seguire la procedura per visualizzare un messaggio di testo con stato di telemetria dalla Inbox.

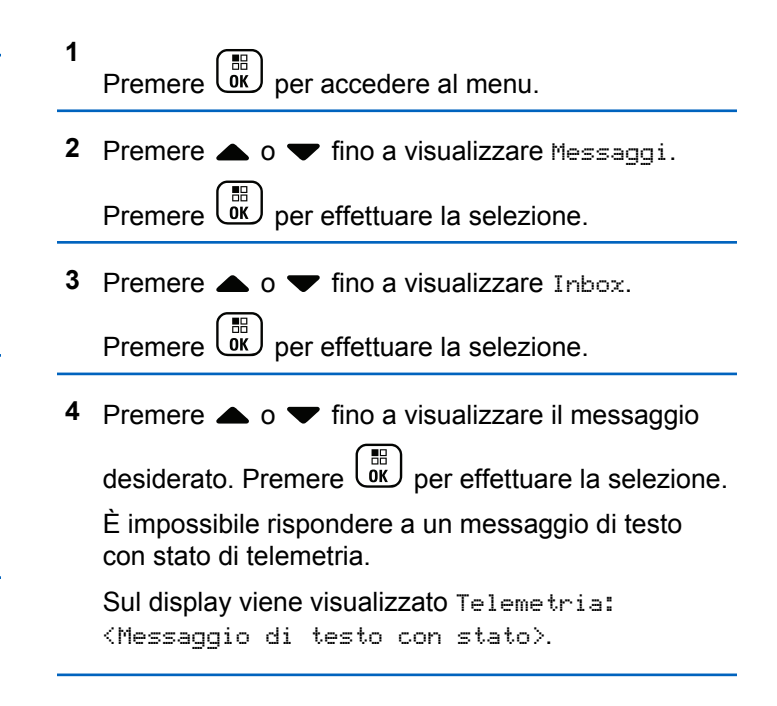

**5** Premere a lungo  $\begin{pmatrix} 5 \\ 2 \end{pmatrix}$  per tornare alla schermata principale.

### **Visualizzazione dei messaggi di testo salvati**

Seguire la procedura per visualizzare i messaggi di testo salvati sulla radio.

- **1** Eseguire una delle seguenti operazioni:
	- Premere il pulsante programmato **Msg testo**. Continuare con passaggio 3.
	- **Premere**  $\begin{bmatrix} \mathbb{B} \\ \mathbb{B} \end{bmatrix}$  per accedere al menu.
- **2** Premere  $\triangle$  o  $\blacktriangledown$  fino a visualizzare Messaggi.

Premere  $\begin{bmatrix} \mathbb{B} \\ \mathbb{B} \end{bmatrix}$  per effettuare la selezione.

**3** Premere  $\triangle$  o  $\blacktriangledown$  fino a visualizzare Bozze.

Premere  $\begin{bmatrix} \mathbb{B} \\ \mathbb{B} \end{bmatrix}$  per effettuare la selezione.

**4** Premere  $\triangle$  o  $\blacktriangledown$  fino a visualizzare il messaggio desiderato. Premere  $\begin{bmatrix} \frac{\pi}{6K} \end{bmatrix}$  per effettuare la selezione.

### **Risposta ai messaggi di testo**

Seguire la procedura per rispondere a un messaggio di testo sulla radio.

Quando si riceve un messaggio di testo:

- Sul display viene visualizzata la lista delle notifiche, con l'alias o l'ID del mittente.
- Sul display viene visualizzata l'icona **Messaggio**.

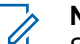

#### **NOTA:**

Se si preme il pulsante **PTT**, la radio esce dalla schermata di avviso dei messaggi di testo e instrada una chiamata privata o di gruppo al mittente del messaggio.

- **1** Eseguire una delle seguenti operazioni:
	- Premere  $\triangle$  o  $\blacktriangledown$  fino a visualizzare Leggi. Premere  $\begin{bmatrix} \overline{\mathbb{R}} \\ \overline{\mathbb{R}} \end{bmatrix}$  per effettuare la selezione.

Sul display viene visualizzato il messaggio di testo. Se il messaggio è stato inviato da un'applicazione e-mail, sul display è visualizzata la riga dell'oggetto.

- Premere  $\triangle$  o  $\blacktriangledown$  fino a visualizzare Leggi dopo. Premere  $\begin{pmatrix} \mathbb{B} \\ \mathbb{B} \end{pmatrix}$  per effettuare la selezione. La radio torna alla schermata in cui si trovava prima della ricezione del messaggio di testo.
- **Premere**  $\triangle$  **o**  $\blacktriangledown$  **fino a visualizzare Elimina.** Premere  $\overline{uv}$  per effettuare la selezione.

**2** Premere  $\overline{\mathbb{R}}$  per tornare alla casella di posta.

### **Risposta ai messaggi di testo con un testo predefinito**

- **1** Eseguire una delle seguenti operazioni:
	- Premere il pulsante programmato **Msg testo**. Procedere al passaggio 3.

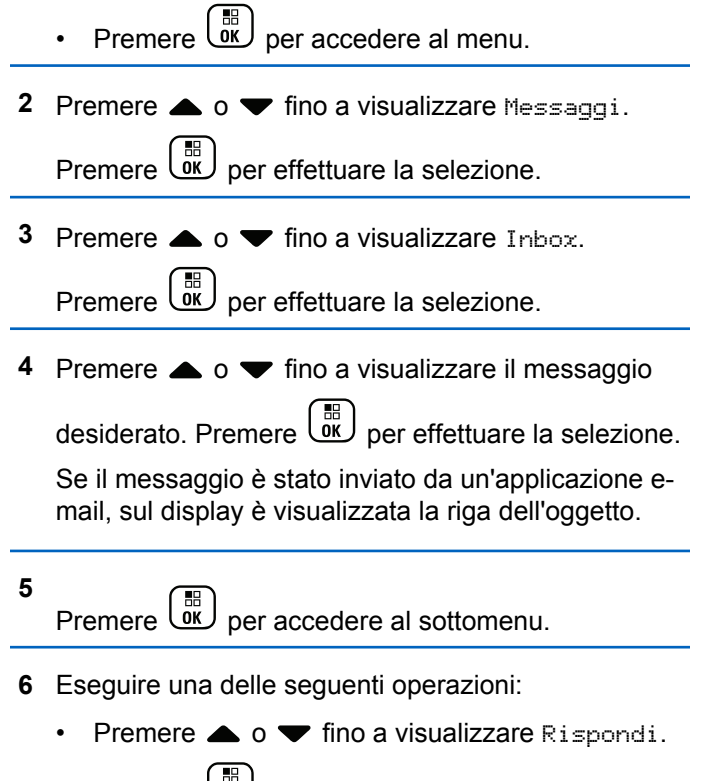

Premere  $\overline{\mathsf{ew}}$  per effettuare la selezione.

**Premere**  $\triangle$  **o**  $\blacktriangledown$  **fino a visualizzare Rispostally** 

rapida. Premere **ED** per effettuare la selezione.

Viene visualizzato un cursore lampeggiante. È possibile scrivere o modificare il messaggio, se necessario.

**7** Premere  $\begin{pmatrix} \frac{18}{100} \\ \frac{1}{200} \end{pmatrix}$  al termine della composizione del messaggio.

Sul display viene visualizzata una mini notifica temporanea per confermare che è in corso l'invio del messaggio.

**8** Attendere la conferma.

In caso di esito positivo:

- Viene emesso un tono.
- Sul display viene visualizzata una mini notifica positiva.

In caso di esito negativo:

• Viene emesso un tono.

- Sul display viene visualizzata una mini notifica negativa.
- La radio torna alla schermata dell'opzione Reinvia.

### **Inoltro di messaggi di testo**

Seguire la procedura per inoltrare messaggi di testo sulla radio.

Quando ci si trova nella schermata dell'opzione Reinvia:

**1** Premere  $\triangle$   $\circ$   $\blacktriangledown$  fino a visualizzare Inoltra,

quindi premere  $\begin{pmatrix} \mathbb{B} \\ \mathbb{B} \end{pmatrix}$  per inviare il messaggio all'alias o all'ID di un altro terminale radio o gruppo.

**2** Premere  $\triangle$   $\circ$   $\blacktriangleright$  fino a visualizzare l'alias o l'ID

desiderato. Premere <sup>18</sup> per effettuare la selezione.

Sul display viene visualizzata una mini notifica temporanea per confermare che è in corso l'invio del messaggio.

**3** Attendere la conferma.

In caso di esito positivo:

- Viene emesso un tono.
- Sul display viene visualizzata una mini notifica positiva.

In caso di esito negativo:

- Viene emesso un tono.
- Sul display viene visualizzata una mini notifica negativa.

### **Inoltro di messaggi di testo utilizzando la composizione manuale**

Seguire la procedura per inoltrare messaggi di testo utilizzando la composizione manuale sulla radio.

**1** Premere  $\triangle$   $\circ$   $\blacktriangledown$  fino a visualizzare Inoltra.

Premere  $\begin{bmatrix} \overline{\mathbb{R}} \\ \overline{\mathbb{R}} \end{bmatrix}$  per effettuare la selezione.

- **2** Premere  $\begin{bmatrix} \frac{m}{6K} \end{bmatrix}$  per rinviare lo stesso messaggio a un altro alias o ID dell'utente o del gruppo.
- **3** Premere  $\triangle$  o  $\blacktriangledown$  fino a visualizzare Comp. man...

Premere  $\begin{array}{c} \boxed{31} \\ \phantom{3}0K \end{array}$  per effettuare la selezione.

Sul display viene visualizzato Numero radio:.

**4**

Inserire l'ID dell'utente, quindi premere  $\begin{array}{cc} \begin{bmatrix} \frac{\pi}{6K} \end{bmatrix}$  per continuare.

Sul display viene visualizzata una mini notifica temporanea per confermare che è in corso l'invio del messaggio.

**5** Attendere la conferma.

In caso di esito positivo:

- Viene emesso un tono.
- Sul display viene visualizzata una mini notifica positiva.

In caso di esito negativo:

- Viene emesso un tono.
- Sul display viene visualizzata una mini notifica negativa.

### **Modifica dei messaggi di testo**

Selezionare Modifica per modificare il messaggio.

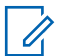

#### **NOTA:**

Se è presente una riga dell'oggetto (in caso di messaggi ricevuti da un'applicazione e-mail), non è possibile modificarla.

**1** Premere  $\triangle$   $\circ$   $\blacktriangleright$  fino a visualizzare Modifica.

Premere  $\begin{bmatrix} \mathbb{B} \\ \mathbb{B} \end{bmatrix}$  per effettuare la selezione.

Sul display viene visualizzato un cursore lampeggiante.

- **2** Modificare il messaggio utilizzando la tastiera.
	- premere  $\blacklozenge$  per spostarsi di uno spazio a sinistra.
- Premere  $\bullet$  o  $\left(\begin{matrix} \text{if } \text{I}_n \\ \text{I}_n \end{matrix}\right)$  per spostarsi di uno spazio a destra.
- Premere  $(* \leq)$  per eliminare i caratteri indesiderati.
- Premere a lungo  $(\pm \sqrt{2})$  per modificare il metodo di immissione del testo.

**3** Premere  $\overline{ax}$  al termine della composizione del messaggio.

- **4** Eseguire una delle seguenti operazioni:
	- Premere  $\triangle$  o  $\blacktriangledown$  fino a visualizzare Invia e premere  $\begin{bmatrix} \mathbb{B} \\ \mathbb{B} \end{bmatrix}$  per inviare il messaggio.
	- **Premere**  $\triangle$  **o**  $\blacktriangledown$  **fino a visualizzare Salva e** premere  $\begin{bmatrix} \frac{m}{6K} \\ m \end{bmatrix}$  per salvare il messaggio nella cartella Bozze.
	- Premere  $\begin{pmatrix} 5 \\ 2 \end{pmatrix}$  per modificare il messaggio.

**Premere**  $\left(\begin{array}{c} 5 \\ 2 \end{array}\right)$  per scegliere se eliminare il messaggio o salvarlo nella cartella Bozze.

### **Invio di messaggi di testo**

Seguire la procedura per inviare un messaggio di testo sulla radio.

Si presuppone che sia abbia pronto un messaggio di testo appena scritto o un messaggio di testo salvato.

> Selezionare il destinatario del messaggio. Eseguire una delle seguenti operazioni:

Premere  $\triangle$   $\circ$   $\blacktriangledown$  fino a visualizzare l'alias o l'ID

desiderato. Premere  $\begin{bmatrix} \mathbb{B} \\ \mathbb{C} \end{bmatrix}$  per effettuare la selezione.

• Premere  $\triangle$  o  $\blacktriangledown$  fino a visualizzare Comp.

man. Premere  $\begin{bmatrix} \overline{a} \\ \overline{b} \end{bmatrix}$  per effettuare la selezione. Sulla prima riga del display, viene visualizzata l'opzione Numero radio:. Sulla seconda riga,

viene visualizzato un cursore lampeggiante.

Immettere l'ID o l'alias dell'utente. Premere .

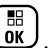

Sul display, viene visualizzata una mini notifica temporanea, per confermare che è in corso l'invio del messaggio.

In caso di esito positivo:

- Viene emesso un tono.
- Sul display, viene visualizzata una mini notifica positiva.

In caso di esito negativo:

- Viene emesso un tono basso.
- Sul display viene visualizzata una mini notifica negativa.
- Il messaggio viene spostato nella cartella Msg inviati.
- Il messaggio viene contrassegnato con un'icona Non inviato.
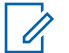

**NOTA:**

Per un messaggio di testo appena scritto, la radio torna alla schermata con l'opzione Reinvia.

#### **Modifica dei messaggi di testo salvati**

Seguire la procedura per modificare il messaggio di testo salvato sulla radio.

**1** Premere  $\overline{\text{out}}$  durante la visualizzazione del messaggio.

- **2** Premere  $\triangle$   $\circ$   $\triangleright$  fino a visualizzare Modifica
	- Premere  $\begin{array}{c} \boxed{68} \\ \hline 0 \end{array}$  per effettuare la selezione.

Viene visualizzato un cursore lampeggiante.

**3** Digitare il messaggio utilizzando la tastiera.

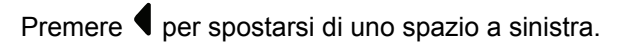

Premere  $\bullet$  o  $\left(\begin{matrix} \frac{\pi}{2} \\ \frac{\pi}{2} \end{matrix}\right)$  per spostarsi di uno spazio a destra.

Premere  $(* \leq)$  per eliminare i caratteri indesiderati.

Premere a lungo  $(\frac{\text{# }5}{2})$  per modificare il metodo di immissione del testo.

**4** Premere  $\overline{ax}$  al termine della composizione del messaggio.

Eseguire una delle seguenti operazioni:

**Premere**  $\triangle$  **o**  $\blacktriangledown$  **fino a visualizzare Invia.** 

Premere  $\begin{bmatrix} \frac{m}{m} \\ \frac{m}{m} \end{bmatrix}$  per inviare il messaggio.

• Premere  $\begin{pmatrix} 5 \\ 1 \end{pmatrix}$ . Premere  $\blacktriangle$  o  $\blacktriangledown$  per scegliere se salvare o eliminare il messaggio. Premere

per effettuare la selezione.

#### <span id="page-2521-0"></span>**Rinvio di messaggi di testo**

Seguire la procedura per rinviare messaggi di testo sulla radio.

Quando ci si trova nella schermata dell'opzione Reinvia:

Premere  $\begin{bmatrix} \frac{m}{m} \\ \frac{m}{m} \end{bmatrix}$  per rinviare lo stesso messaggio al medesimo alias o ID dell'utente o del gruppo.

In caso di esito positivo:

- Viene emesso un tono indicatore positivo.
- Sul display viene visualizzata una mini notifica positiva.

In caso di esito negativo:

- Viene emesso un tono indicatore negativo.
- Sul display viene visualizzata una mini notifica negativa.
- La radio torna alla schermata dell'opzione Reinvia.

#### **Eliminazione di tutti i messaggi di testo dalla casella di posta**

Seguire la procedura per eliminare tutti i messaggi di testo dalla casella Inbox sulla radio.

- **1** Eseguire una delle seguenti operazioni:
	- Premere il pulsante programmato **Msg testo**. Continuare con passaggio 3.
	- Premere  $\begin{array}{c} \boxed{18} \\ \hline \end{array}$  per accedere al menu.
- **2** Premere  $\triangle$  o  $\blacktriangledown$  fino a visualizzare Messaggi.
	- Premere  $\begin{array}{c} \boxed{18} \\ 0 \text{K} \end{array}$  per effettuare la selezione.
- **3** Premere  $\triangle$  o  $\blacktriangledown$  fino a visualizzare Inbox.

Premere  $\begin{array}{c} \boxed{66} \\ \hline 0 \end{array}$  per effettuare la selezione.

Se la casella di posta in arrivo è vuota:

- Sul display viene visualizzato Lista vuota.
- Viene emesso un tono.

**4** Premere  $\triangle$   $\circ$   $\blacktriangleright$  fino a visualizzare Elimina

tutto. Premere  $\begin{bmatrix} \frac{m}{\alpha} \\ \frac{m}{\alpha} \end{bmatrix}$  per effettuare la selezione.

**5** Premere  $\triangle$   $\circ$   $\blacktriangledown$  fino a visualizzare Si. Premere

 $\left[\begin{matrix} 1 \\ 0 \\ 0 \end{matrix}\right]$ per effettuare la selezione.

Sul display viene visualizzata una mini notifica positiva.

#### **Eliminazione dei messaggi di testo salvati nella cartella Bozze**

Seguire la procedura per eliminare i messaggi di testo salvati nella cartella Bozze sulla radio.

- **1** Eseguire una delle seguenti operazioni:
	- Premere il pulsante programmato **Msg testo**. Continuare con passaggio 3.
	- **Premere** *لَ***قَّل** per accedere al menu.
- **2** Premere  $\triangle$  o  $\blacktriangledown$  fino a visualizzare Messaggi. Premere  $\begin{array}{c} \boxed{68} \\ \hline 0 \end{array}$  per effettuare la selezione.
- **3** Premere  $\triangle$   $\circ$   $\blacktriangleright$  fino a visualizzare Bozze. Premere  $\begin{bmatrix} \mathbb{B} \\ \mathbb{B} \end{bmatrix}$  per effettuare la selezione.
- **4** Premere  $\triangle$  o  $\blacktriangledown$  fino a visualizzare il messaggio desiderato. Premere <sup>18</sup> per effettuare la selezione.
- **5** Premere di nuovo  $\begin{pmatrix} \mathbb{B} \\ \mathbb{B} \end{pmatrix}$  durante la visualizzazione del messaggio.
- **6** Premere  $\triangle$   $\circ$  **v** fino a visualizzare Elimina. Premere  $\begin{bmatrix} \frac{m}{\alpha} \\ \frac{m}{\alpha} \end{bmatrix}$  per eliminare il messaggio di testo.

## **Messaggi di testo inviati**

Quando un messaggio è stato inviato a un'altra radio, viene salvato nella cartella Msg inviati. Il messaggio di testo inviato per ultimo viene sempre aggiunto all'inizio della lista

Msg inviati. È possibile inviare, inoltrare, modificare o eliminare un messaggio di testo inviato.

Nella cartella Msg inviati vengono memorizzati gli ultimi 30 messaggi inviati. Quando la cartella è piena, il successivo messaggio inviato sostituirà automaticamente il messaggio di testo più vecchio della cartella.

se si esce dalla schermata di invio messaggi durante l'invio del messaggio, la radio aggiorna lo stato del messaggio nella cartella Msg inviati senza fornire alcuna indicazione audio o visiva.

Se la modalità operativa viene cambiata o la radio viene spenta prima che lo stato del messaggio sia stato aggiornato nella cartella Msg inviati, la radio non è in grado di inviare i messaggi in corso e li contrassegnerà automaticamente con l'icona **Non inviato**.

La radio supporta un numero massimo di cinque messaggi in corso alla volta. Durante l'invio dei messaggi, la radio non è in grado di inviarne altri e li contrassegna automaticamente con l'icona **Non inviato**.

Se si preme a lungo in qualsiasi momento, la radio torna alla schermata principale.

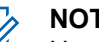

**NOTA:**

Un messaggio inviato può essere solo modificato, inoltrato o eliminato se il tipo di canale (digitale convenzionale o Capacity Plus) non corrisponde.

#### **Visualizzazione dei messaggi di testo inviati**

Seguire la procedura per visualizzare i messaggi di testo inviati sulla radio.

- **1** Eseguire una delle seguenti operazioni:
	- Premere il pulsante programmato **Msg testo**. Continuare con passaggio 3.
	- Premere  $\begin{bmatrix} \frac{m}{m} \\ \frac{m}{m} \end{bmatrix}$  per accedere al menu.
- **2** Premere  $\triangle$  o  $\blacktriangledown$  fino a visualizzare Messaggi.

Premere  $\begin{array}{c} \boxed{31} \\ \phantom{3}0K \end{array}$  per effettuare la selezione.

**3** Premere  $\triangle$  o  $\blacktriangledown$  fino a visualizzare Msq invisti.

Premere  $\begin{array}{cc} \boxed{31} \\ \phantom{3}000 \end{array}$  per effettuare la selezione.

Se la cartella Msg inviati è vuota:

#### **190** Invia feedback

- Sul display viene visualizzato Lista vuota.
- Viene emesso un tono basso, se il tono della tastiera è attivato.
- **4** Premere  $\triangle$  o  $\blacktriangledown$  fino a visualizzare il messaggio desiderato. Premere  $\begin{pmatrix} \mathbb{B} \\ \mathbb{B} \end{pmatrix}$  per effettuare la selezione.

Se il messaggio è stato inviato da un'applicazione email, sul display viene visualizzata la riga dell'oggetto.

#### **Invio di messaggi di testo inviati**

Seguire la procedura per inviare un messaggio di testo inviato sulla radio.

Durante la visualizzazione di un messaggio inviato:

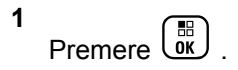

**2** Premere  $\triangle$   $\circ$   $\blacktriangledown$  fino a visualizzare Reinvia.

Premere  $\begin{array}{c} \boxed{68} \\ \hline 0 \end{array}$  per effettuare la selezione.

Sul display viene visualizzata una mini notifica temporanea per confermare che è in corso l'invio del messaggio.

**3** Attendere la conferma.

In caso di esito positivo:

- Viene emesso un tono.
- Sul display viene visualizzata una mini notifica positiva.

In caso di esito negativo:

- Viene emesso un tono.
- Sul display viene visualizzata una mini notifica negativa.
- La radio passa alla schermata dell'opzione Reinvia. Per ulteriori informazioni, vedere [Rinvio](#page-2521-0) [di messaggi di testo a pagina 188](#page-2521-0).

#### **Eliminazione di tutti i messaggi di testo inviati dalla cartella Msg inviati**

Seguire la procedura per eliminare tutti i messaggi di testo inviati dalla cartella Msg inviati sulla radio.

- **1** Eseguire una delle seguenti operazioni:
	- Premere il pulsante programmato **Msg testo**. Continuare con passaggio 3.
	- **Premere**  $\begin{bmatrix} \mathbb{B} \\ \mathbb{C} \end{bmatrix}$  per accedere al menu.
- **2** Premere  $\triangle$  o  $\blacktriangledown$  fino a visualizzare Messaggi.
	- Premere  $\begin{bmatrix} \frac{18}{100} \\ \frac{1}{200} \end{bmatrix}$  per effettuare la selezione.
- **3** Premere  $\triangle$  o  $\blacktriangledown$  fino a visualizzare Msq invisti.

Premere  $\begin{array}{c} \begin{pmatrix} \text{IB} \\ \text{0K} \end{pmatrix}$  per effettuare la selezione.

Se Msg inviati è vuoto:

- Sul display viene visualizzato Lista vuota.
- Viene emesso un tono.
- **4** Premere  $\triangle$   $\circ$   $\blacktriangledown$  fino a visualizzare Elimina tutto. Premere  $\begin{bmatrix} \frac{m}{\alpha} \\ \frac{m}{\alpha} \end{bmatrix}$  per effettuare la selezione.
- **5** Eseguire una delle seguenti operazioni:
	- **Premere**  $\triangle$  o  $\blacktriangledown$  fino a visualizzare S<sub>i</sub>.

Premere  $\overline{\text{ow}}$  per effettuare la selezione. Sul display viene visualizzata una mini notifica positiva.

- Premere  $\triangle$  o  $\blacktriangledown$  fino a visualizzare No. Premere  $\begin{array}{c} \boxed{66} \\ \hline 0 \end{array}$  per effettuare la selezione.
	- La radio ritorna alla schermata precedente.

## **Messaggi di testo predefiniti**

La radio supporta un massimo di 50 messaggi di testo predefiniti programmati dal rivenditore.

È possibile modificare un messaggio predefinito prima di inviarlo.

#### **Invio di messaggi di testo predefiniti**

Seguire la procedura per inviare messaggi di testo predefiniti sulla radio a un alias predefinito.

**1** Premere il pulsante di **accesso rapido** programmato.

Sul display viene visualizzata una mini notifica temporanea per confermare che è in corso l'invio del messaggio.

**2** Attendere la conferma.

In caso di esito positivo:

- Viene emesso un tono indicatore positivo.
- Sul display viene visualizzata una mini notifica positiva.

In caso di esito negativo:

- Viene emesso un tono indicatore negativo.
- Sul display viene visualizzata una mini notifica negativa.

• La radio passa alla schermata dell'opzione Reinvia. Per ulteriori informazioni, vedere [Rinvio](#page-2521-0) [di messaggi di testo a pagina 188](#page-2521-0).

## **Configurazione dell'immissione di testo**

La radio consente di configurare testo differente.

Per l'immissione di testo è possibile configurare le impostazioni seguenti sulla radio:

- Prediz. parola
- Correttore ortografico
- Maiusc frase
- Diz. personale

La radio supporta i seguenti metodi di immissione di testo:

- Numeri
- Simboli
- Lingua predittiva o multipressione
- (se impostata)

#### **NOTA:**

Premere  $\left(\frac{2}{\alpha}\right)$  in qualsiasi momento per tornare alla

schermata precedente o premere a lungo  $\begin{pmatrix} 5 \\ 2 \end{pmatrix}$  per tornare alla schermata iniziale. La schermata corrente viene chiusa alla scadenza del tempo di inattività.

#### **Prediz. parola**

La radio è in grado di memorizzare le sequenze di parole utilizzate più spesso. Dopo che l'utente ha immesso la prima parola di una sequenza comune nell'editor di testo, viene suggerita la parola successiva da utilizzare.

**1** Premere  $\begin{bmatrix} \mathbb{B} \\ \mathbb{B} \end{bmatrix}$  per accedere al menu.

**2** Premere  $\triangle$  o  $\blacktriangledown$  fino a visualizzare Utilità.

Premere  $\begin{bmatrix} \frac{18}{100} \\ \frac{1}{200} \end{bmatrix}$  per effettuare la selezione.

**3** Premere  $\triangle$  o  $\blacktriangledown$  fino a visualizzare Impost.

radio. Premere  $\begin{bmatrix} \mathbb{B} \\ \mathbb{C} \end{bmatrix}$  per effettuare la selezione.

- **4** Premere  $\triangle$   $\alpha$   $\blacktriangleright$  fino a visualizzare Immetti testo. Premere  $\begin{pmatrix} \mathbb{B} \\ \mathbb{B} \end{pmatrix}$  per effettuare la selezione.
- **5** Premere  $\triangle$   $\alpha$   $\blacktriangledown$  fino a visualizzare Prediz. parola. Premere  $\begin{bmatrix} \mathbb{B} \\ \mathbb{B} \end{bmatrix}$  per effettuare la selezione.
- **6** Eseguire una delle seguenti operazioni:
	- Premere  $\begin{bmatrix} \frac{m}{m} \\ \frac{m}{m} \end{bmatrix}$  per attivare la funzione Prediz. parola. Se questa opzione è abilitata, viene visualizzato accanto a Abilitato.
	- Premere  $\begin{bmatrix} \frac{m}{c} \\ \frac{m}{c} \end{bmatrix}$  per disattivare il controllo dinamico della distorsione del microfono. Se questa opzione è disabilitata, ✔ non viene più visualizzato accanto a Abilitato.

#### **Maiusc frase**

Questa funzione viene utilizzata per inserire automaticamente l'iniziale maiuscola della prima parola di ogni frase.

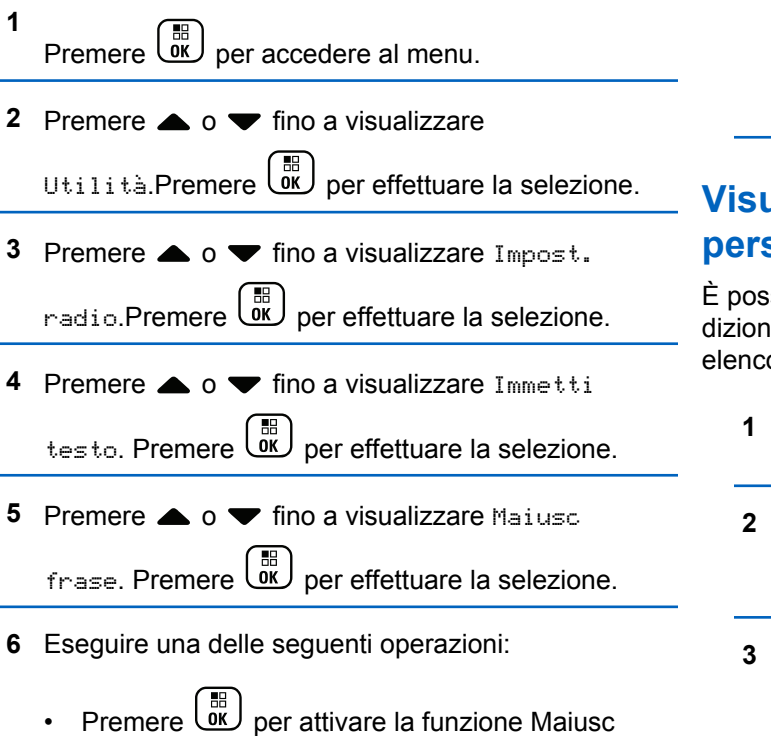

frase. Se questa opzione è abilitata, ✔ viene

visualizzato accanto a Abilitato.

• Premere  $\begin{pmatrix} \frac{m}{c} \\ \frac{m}{c} \end{pmatrix}$  per disattivare la funzione Maiusc frase. Se questa opzione è disabilitata, √ non viene più visualizzato accanto a Abilitato.

## **Visualizzazione delle parole personalizzate**

sibile aggiungere le proprie parole personalizzate nel ario integrato della radio. La radio le conserva in un o.

- Premere **R**<br>Premere **R**<br>per accedere al menu. **Premere**  $\triangle$  $\circ$  $\blacktriangleright$  fino a visualizzare Utilità.Premere **(E)** per effettuare la selezione. **Premere**  $\triangle$  **o**  $\blacktriangledown$  **fino a visualizzare Impost.** 
	- radio.Premere ( $\stackrel{\text{\tiny{BB}}}{\text{\tiny{00}}}$  per effettuare la selezione.

- **4** Premere  $\triangle$   $\circ$   $\blacktriangleright$  fino a visualizzare Immetti testo. Premere  $\begin{bmatrix} \frac{m}{\alpha} \\ \frac{m}{\alpha} \end{bmatrix}$  per effettuare la selezione.
- **5** Premere  $\triangle$  o  $\blacktriangledown$  fino a visualizzare Diz. personale. Premere  $\begin{bmatrix} \mathbb{R} \\ \mathbb{R} \end{bmatrix}$  per effettuare la selezione.
- **6** Premere  $\triangle$   $\circ$   $\blacktriangleright$  fino a visualizzare Elenco

parole. Premere  $\begin{bmatrix} \frac{m}{m} \end{bmatrix}$  per effettuare la selezione.

Sul display viene visualizzato l'elenco delle parole personalizzate.

## **Modifica delle parole personalizzate**

È possibile modificare le parole personalizzate salvate nella radio

**1** Premere  $\begin{bmatrix} \frac{m}{\alpha} \\ \frac{m}{\alpha} \end{bmatrix}$  per accedere al menu.

- **2** Premere  $\triangle$  o  $\blacktriangledown$  fino a visualizzare Utilità.Premere  $\begin{pmatrix} \frac{m}{0} \\ m \end{pmatrix}$  per effettuare la selezione.
- **3** Premere  $\triangle$  o  $\blacktriangledown$  fino a visualizzare Impost. radio.Premere  $\begin{bmatrix} \mathbb{B} \\ \mathbb{C} \end{bmatrix}$  per effettuare la selezione.
- **4** Premere **o v** fino a visualizzare Immetti testo. Premere  $\begin{pmatrix} \mathbb{B} \\ \mathbb{B} \end{pmatrix}$  per effettuare la selezione.
- **5** Premere  $\triangle$  o  $\blacktriangledown$  fino a visualizzare Diz.

personale. Premere <sup>68</sup> per effettuare la selezione.

**6** Premere **o o v** fino a visualizzare Elenco

parole. Premere  $\begin{bmatrix} \mathbb{B} \\ \mathbb{B} \end{bmatrix}$  per effettuare la selezione.

Sul display, vengono visualizzate le parole personalizzate.

# **7** Premere  $\triangle$  o  $\blacktriangledown$  fino a visualizzare la parola

desiderata. Premere **DE** per effettuare la selezione.

- **8** Premere  $\triangle$   $\circ$   $\triangleright$  fino a visualizzare Modifica Premere  $\begin{pmatrix} \mathbb{B} \\ \mathbb{C} \end{pmatrix}$  per effettuare la selezione.
- **9** Per modificare la parola personalizzata, utilizzare la tastiera.
	- premere  $\blacklozenge$  per spostarsi di uno spazio a sinistra.
	- Premere  $\blacktriangleright$  per spostarsi di uno spazio a destra.
	- Premere il tasto  $(\star \leq)$  per cancellare i caratteri indesiderati.
	- Premere a lungo  $\left(\begin{matrix} \frac{\pi}{2} & \cdots \\ \frac{\pi}{2} & \pi \end{matrix}\right)$  per modificare il metodo di immissione del testo.

**10**

Premere  $\overline{\text{max}}$  dopo l'inserimento della parola personalizzata.

Sul display, viene visualizzata una mini notifica temporanea che conferma il salvataggio della parola personalizzata.

- Se l'operazione va a buon fine, viene emesso un tono e sul display viene visualizzata una mini notifica positiva.
- Se l'operazione non riesce, viene emesso un tono a basso volume e sul display viene visualizzata una mini notifica negativa.

## **Aggiunta di parole personalizzate**

È possibile aggiungere parole personalizzate al dizionario della radio integrato.

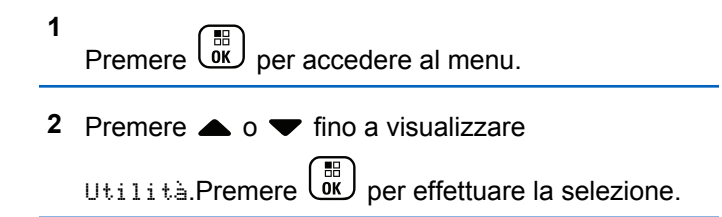

- **3** Premere  $\triangle$  o  $\blacktriangledown$  fino a visualizzare Impost. radio.Premere  $\begin{bmatrix} \mathbb{B} \\ \mathbb{B} \end{bmatrix}$  per effettuare la selezione.
- **4** Premere  $\triangle$   $\circ$   $\blacktriangleright$  fino a visualizzare Immetti testo. Premere  $\begin{pmatrix} \mathbb{B} \\ \mathbb{B} \end{pmatrix}$  per effettuare la selezione.
- **5** Premere  $\triangle$  o  $\blacktriangledown$  fino a visualizzare Diz. personale. Premere  $\begin{bmatrix} \mathbb{B} \\ \mathbb{B} \end{bmatrix}$  per effettuare la selezione.
- **6** Premere **o o v** fino a visualizzare Aggiungi

nuova. Premere  $\begin{pmatrix} \mathbb{H} \\ \mathbb{R} \end{pmatrix}$  per effettuare la selezione.

Sul display, vengono visualizzate le parole personalizzate.

- **7** Per modificare la parola personalizzata, utilizzare la tastiera.
	- premere  $\blacklozenge$  per spostarsi di uno spazio a sinistra.
	- Premere  $\blacktriangleright$  per spostarsi di uno spazio a destra.
- Premere il tasto  $(* \leq)$  per cancellare i caratteri indesiderati.
- Premere a lungo  $(\frac{\text{# }E}{\text{#}})$  per modificare il metodo di immissione del testo.

**8** Premere  $\begin{pmatrix} 18 \\ 01 \end{pmatrix}$  dopo l'inserimento della parola personalizzata.

Sul display, viene visualizzata una mini notifica temporanea che conferma il salvataggio della parola personalizzata.

- Se l'operazione va a buon fine, viene emesso un tono e sul display viene visualizzata una mini notifica positiva.
- Se l'operazione non riesce, viene emesso un tono a basso volume e sul display viene visualizzata una mini notifica negativa.

#### **Eliminazione di una parola personalizzata**

Seguire la procedura per eliminare le parole personalizzate salvate nella radio.

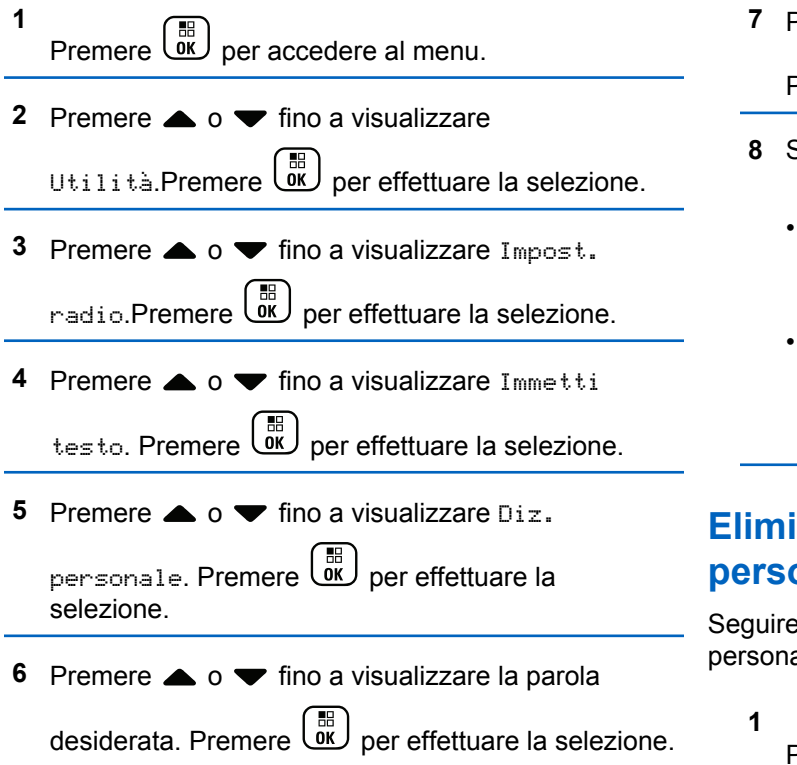

- **Premere**  $\triangle$  $\circ$  $\blacktriangledown$  **fino a visualizzare Elimina.** Premere  $\begin{array}{c} \boxed{66} \\ \hline 0 \end{array}$  per effettuare la selezione.
- **8** Scegliere una delle seguenti opzioni:
	- In Eliminare la voce?, premere  $\begin{pmatrix} \mathbb{B} \\ \mathbb{B} \end{pmatrix}$  per selezionare Sì. Sul display viene visualizzato Entry Deleted (Voce eliminata).
	- Premere  $\triangle$  o  $\blacktriangledown$  fino a visualizzare No. Premere  $\begin{array}{c} \boxed{18} \\ 0 \text{K} \end{array}$  per tornare alla schermata

#### **Eliminazione di tutte le parole personalizzate**

precedente.

la procedura per eliminare tutte le parole alizzate dal dizionario integrato della radio.

# Premere  $\begin{pmatrix} \mathbb{B} \\ \mathbb{B} \end{pmatrix}$  per accedere al menu.

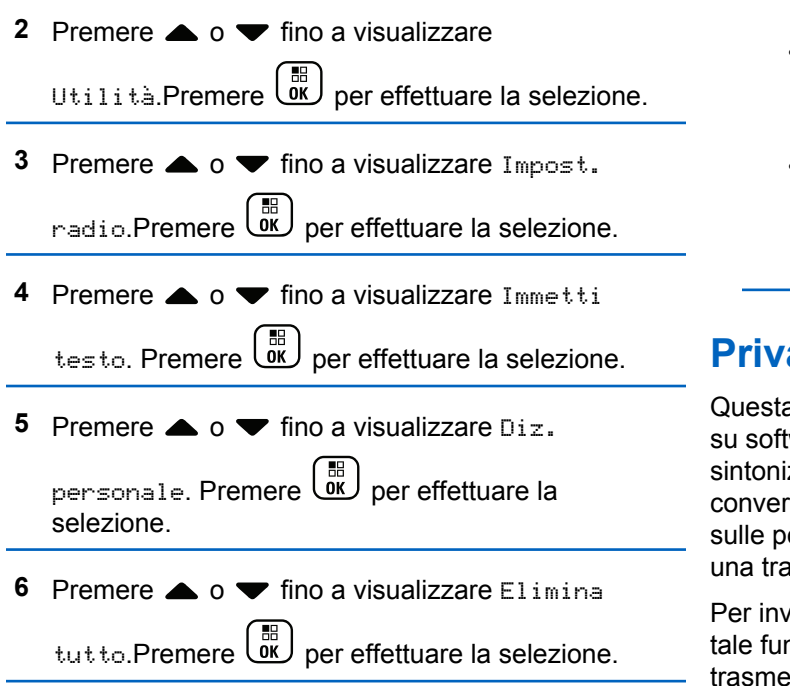

**7** Eseguire una delle seguenti operazioni:

- In Eliminare la voce?, premere  $\overline{\text{ow}}$  per selezionare Sì. Sul display viene visualizzato Voce eliminata.
- Premere  $\triangle$  o  $\blacktriangledown$  fino a visualizzare No per

tornare alla schermata precedente. Premere ( per effettuare la selezione.

## **Privacy**

Questa funzione utilizza una tecnica di scrambling basata su software e consente di evitare che utenti non autorizzati sintonizzati su un canale possano ascoltare le conversazioni. Lo scrambling non viene però effettuato sulle porzioni di segnalazione e identificazione utente di una trasmissione.

Per inviare una trasmissione con funzione Privacy attivata, tale funzione deve essere abilitata sul canale su cui si trasmette. Questo requisito non è tuttavia necessario per la ricezione di una trasmissione. Mentre è sintonizzata su un canale abilitato per la privacy, la radio è in grado di ricevere trasmissioni chiare (decodificate).

La radio supporta la funzione Privacy avanzata.

Per decodificare una chiamata con funzione Privacy attivata o una trasmissione dati, la radio deve essere programmata in modo da avere lo stesso valore e ID della chiave per la privacy della radio trasmittente.

Se la radio riceve una chiamata codificata con diversi valori e ID della chiave, si sentirà una trasmissione confusa per Privacy avanzata.

Su un canale abilitato per la privacy, la radio è in grado di ricevere chiamate chiare o decodificate, a seconda di come è stata programmata. Inoltre, la radio può riprodurre o meno un tono di attenzione a seconda di come è programmata.

#### **NOTA:**

Si tratta di una funzionalità non disponibile per i canali della banda cittadina che si trovano nella stessa frequenza.

Il LED si accende in verde durante la trasmissione e lampeggia rapidamente durante la ricezione di una trasmissione con funzione Privacy attivata da parte della radio.

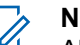

#### **NOTA:**

Alcuni modelli di radio potrebbero non offrire la funzione Privacy o utilizzare una configurazione diversa. Per ulteriori informazioni, contattare il rivenditore o l'amministratore di sistema.

## **Attivazione o disattivazione della privacy**

Seguire la procedura per l'attivazione e disattivazione della privacy sulla radio.

- **1** Eseguire una delle seguenti operazioni:
	- Premere il pulsante programmato **Privacy**. Saltare i passaggi riportati di seguito.

• Premere  $\begin{bmatrix} \frac{m}{m} \\ \frac{m}{m} \end{bmatrix}$  per accedere al menu.

**2** Premere  $\triangle$  o  $\blacktriangledown$  fino a visualizzare Utilità.Premere  $\begin{pmatrix} \frac{m}{0} \\ m \end{pmatrix}$  per effettuare la selezione.

**3** Premere  $\triangle$  o  $\blacktriangledown$  fino a visualizzare Impost.

radio.Premere  $\begin{bmatrix} \mathbb{B} \\ \mathbb{B} \end{bmatrix}$  per effettuare la selezione.

- **4** Premere **a** o **v** fino a visualizzare Privacy. Premere  $\begin{bmatrix} \mathbb{B} \\ \mathbb{B} \end{bmatrix}$  per effettuare la selezione.
- **5** Eseguire una delle seguenti operazioni:
	- Premere  $\triangle$  o  $\blacktriangledown$  fino a visualizzare Attivo.

Premere  $\begin{array}{c} \boxed{18} \\ \boxed{00} \end{array}$  per effettuare la selezione. Sul display viene visualizzato **accanto a On.** 

**Premere**  $\triangle$  **o**  $\blacktriangledown$  **fino a visualizzare Off.** 

Premere  $\begin{pmatrix} \frac{m}{m} \\ 0 & \frac{m}{m} \end{pmatrix}$  per effettuare la selezione. Sul display viene visualizzato  $\checkmark$  accanto a Off.

## **Inibizione risp.**

Questa funzione consente di impedire alla radio di rispondere a eventuali trasmissioni in entrata.

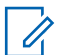

#### **NOTA:**

Si tratta di un'opzione acquistabile. rivolgersi al rivenditore o all'amministratore di sistema per sapere come è stata programmata la radio.

Se attivata, la radio non genera alcuna trasmissione in uscita in risposta a trasmissioni in entrata, ad esempio Controllo radio, Avviso chiamata, Disatt. radio, Monitor remoto, Automatic Registration Service (ARS), la risposta a messaggi privati e l'invio di report sulla posizione GPS. La radio non è in grado di ricevere Chiamate private confermate se questa funzione è attivata. Tuttavia, la radio è in grado di inviare manualmente la trasmissione.

## **Attivazione o disattivazione di Inibizione risp.**

Seguire la procedura per attivare o disattivare Inibizione risp. sulla radio.

#### Premere il pulsante programmato **Inibizione risp.**

In caso di esito positivo:

- Viene emesso un tono indicatore positivo.
- Sul display viene visualizzata momentaneamente una mini notifica positiva.

In caso di esito negativo:

- Viene emesso un tono indicatore negativo.
- Sul display viene visualizzata momentaneamente una mini notifica negativa.

## **Disattiva temporaneamente/Riattiva**

Questa funzione consente di abilitare o disabilitare una radio nel sistema. Ad esempio, il distributore o l'amministratore di sistema può disattivare una radio rubata per impedire agli utenti non autorizzati di utilizzarla, e riattivarla quando è stata recuperata.

È possibile disattivare o riattivare una radio attraverso la console o un comando avviato da un'altra radio.

Una volta disattivata, la radio emette un tono indicatore negativo e sulla schermata iniziale viene visualizzato il messaggio Canale negato.

Quando una radio viene disattivata, non può richiedere né ricevere qualsiasi servizio avviato dall'utente sul sistema che esegua la procedura di disattivazione. Tuttavia, la radio può passare a un altro sistema. La radio continua a inviare i rapporti sulla posizione GNSS e può essere controllata in remoto quando è disattivata temporaneamente.

**NOTA:**

Il distributore o l'amministratore di sistema può disattivare la radio in modo permanente. Per ulteriori informazioni, vedere [Eliminazione radio a](#page-2541-0) [pagina 208](#page-2541-0).

## **Disattivazione temporanea di una radio**

Seguire la procedura per disattivare una radio.

- **1** Premere il pulsante programmato **Disatt. radio**.
- **2** Premere  $\triangle$   $\circ$   $\blacktriangledown$  fino a visualizzare l'alias o l'ID

desiderato.Premere  $\begin{bmatrix} m \\ m \end{bmatrix}$  per effettuare la selezione.

Sul display viene visualizzato Disatt. radio: <ID o alias dell'utente>.Il LED verde lampeggia.

#### **3** Attendere la conferma.

In caso di esito positivo:

- Viene emesso un tono indicatore positivo.
- Sul display viene visualizzata una mini notifica positiva.

In caso di esito negativo:

- Viene emesso un tono indicatore negativo.
- Sul display viene visualizzata una mini notifica negativa.

## **Disattivazione temporanea di una radio dalla lista Contatti**

Seguire la procedura per disattivare una radio utilizzando la lista Contatti.

**1** Premere  $\begin{bmatrix} m \\ m \end{bmatrix}$  per accedere al menu.

**2** Premere  $\triangle$   $\circ$   $\blacktriangleright$  fino a visualizzare

Contatti.Premere  $\begin{array}{c} \boxed{m} \\ \hline \end{array}$  per effettuare la selezione.

**3** Premere  $\triangle$   $\circ$   $\blacktriangledown$  fino a visualizzare l'alias o l'ID desiderato.Premere  $\begin{array}{c} \boxed{66} \\ \hline 0 \end{array}$  per effettuare la selezione.

**4** Premere  $\triangle$   $\circ$  **v** fino a visualizzare Disatt.

radio. Premere  $\begin{bmatrix} \mathbb{B} \\ \mathbb{B} \end{bmatrix}$  per effettuare la selezione. Sul display viene visualizzato Disatt. radio: <ID o alias dell'utente>.Il LED verde lampeggia.

**5** Attendere la conferma.

In caso di esito positivo:

- Viene emesso un tono indicatore positivo.
- Sul display viene visualizzata una mini notifica positiva.

In caso di esito negativo:

- Viene emesso un tono indicatore negativo.
- Sul display viene visualizzata una mini notifica negativa.

## **Disattivazione temporanea di una radio utilizzando la composizione manuale**

Seguire la procedura per disattivare una radio utilizzando la composizione manuale.

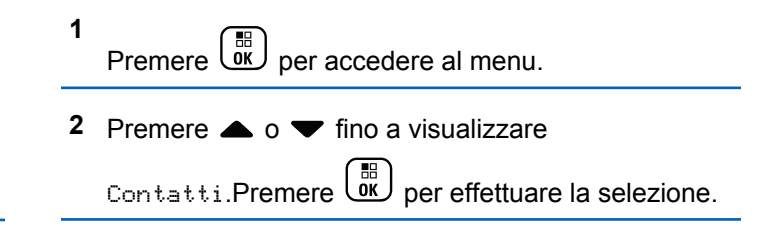

**3** Premere  $\triangle$  o  $\blacktriangledown$  fino a visualizzare Comp. man...

Premere  $\begin{bmatrix} 1 & 0 \\ 0 & 0 \end{bmatrix}$  per effettuare la selezione.

**4** Premere  $\triangle$   $\circ$   $\blacktriangledown$  fino a visualizzare Numero radio. Premere  $\begin{pmatrix} \mathbb{B} \\ \mathbb{B} \end{pmatrix}$  per effettuare la selezione. Nella prima riga di testo viene visualizzato Numero radio:.

- Viene emesso un tono indicatore positivo.
- Sul display viene visualizzata una mini notifica positiva.

In caso di esito negativo:

- Viene emesso un tono indicatore negativo.
- Sul display viene visualizzata una mini notifica negativa.

#### **5**

Inserire l'ID dell'utente, quindi premere **et la prendite del** continuare.

**6** Premere  $\triangle$   $\circ$   $\blacktriangledown$  fino a visualizzare Disatt.

radio. Premere **(E)** per effettuare la selezione.

Sul display viene visualizzata una mini notifica temporanea indicante che la richiesta è in corso. Il LED verde lampeggia.

**7** Attendere la conferma.

In caso di esito positivo:

#### **Riattivazione di una radio**

Seguire la procedura per attivare una radio.

- **1** Premere il pulsante programmato **Attiv. radio**.
- **2** Premere  $\triangle$  o  $\blacktriangledown$  fino a visualizzare l'alias o l'ID desiderato.Premere  $\begin{array}{c} \boxed{66} \\ \hline 0 \end{array}$  per effettuare la selezione. Sul display viene visualizzato Attiv. radio: <ID o alias dell'utente>.Il LED verde si illumina.
- **3** Attendere la conferma.

In caso di esito positivo:

Invia feedback **205**

- Viene emesso un tono indicatore positivo.
- Sul display viene visualizzata una mini notifica positiva.

In caso di esito negativo:

- Viene emesso un tono indicatore negativo.
- Sul display viene visualizzata una mini notifica negativa.

## **Riattivazione di una radio dalla lista Contatti**

Seguire la procedura per riattivare una radio utilizzando la lista Contatti.

**1** Premere  $\begin{bmatrix} \overline{b} \\ \overline{0} \end{bmatrix}$  per accedere al menu.

**2** Premere  $\triangle$  o  $\blacktriangledown$  fino a visualizzare

Contatti.Premere  $\begin{array}{c} \boxed{m} \\ \hline \end{array}$  per effettuare la selezione.

- **3** Premere  $\triangle$   $\circ$   $\blacktriangledown$  fino a visualizzare l'alias o l'ID desiderato.Premere  $\begin{array}{c} \boxed{66} \\ \hline 0 \end{array}$  per effettuare la selezione.
- **Premere**  $\triangle$  $\alpha$   $\blacktriangledown$  fino a visualizzare Attiv.

radio. Premere  $\begin{bmatrix} \mathbb{B} \\ \mathbb{B} \end{bmatrix}$  per effettuare la selezione.

Sul display viene visualizzato Attiv. radio: <ID o alias dell'utente>.Il LED verde si illumina.

**5** Attendere la conferma.

In caso di esito positivo:

- Viene emesso un tono indicatore positivo.
- Sul display viene visualizzata una mini notifica positiva.

In caso di esito negativo:

- Viene emesso un tono indicatore negativo.
- Sul display viene visualizzata una mini notifica negativa.

## **Riattivazione di una radio utilizzando la composizione manuale**

Seguire la procedura per attivare una radio utilizzando la composizione manuale.

**1** Premere  $\begin{bmatrix} \mathbb{B} \\ \mathbb{B} \end{bmatrix}$  per accedere al menu.

**2** Premere  $\triangle$   $\circ$   $\blacktriangleright$  fino a visualizzare

Contatti.Premere  $\begin{array}{c} \boxed{m} \\ \hline \end{array}$  per effettuare la selezione.

**3** Premere  $\triangle$  o  $\blacktriangledown$  fino a visualizzare Comp. man...

Premere  $\begin{bmatrix} \overline{\mathbb{R}} \\ \overline{\mathbb{R}} \end{bmatrix}$  per effettuare la selezione.

**4** Premere  $\triangle$   $\circ$  **v** fino a visualizzare Chiam.

privata. Premere  $\begin{bmatrix} \overline{a} \\ \overline{b} \end{bmatrix}$  per effettuare la selezione. Nella prima riga di testo viene visualizzato Numero radio:.

**5**

Inserire l'ID dell'utente, quindi premere  $\begin{pmatrix} \frac{18}{100} \\ \frac{1}{200} \end{pmatrix}$  per continuare.

**6** Premere  $\triangle$  o  $\blacktriangledown$  fino a visualizzare Attiv.

radio. Premere  $\begin{pmatrix} \frac{m}{m} \\ \frac{m}{m} \end{pmatrix}$  per effettuare la selezione.

Sul display viene visualizzato Attiv. radio: <ID o alias dell'utente>.Il LED verde si illumina.

**7** Attendere la conferma.

In caso di esito positivo:

- Viene emesso un tono indicatore positivo.
- Sul display viene visualizzata una mini notifica positiva.

In caso di esito negativo:

- Viene emesso un tono indicatore negativo.
- Sul display viene visualizzata una mini notifica negativa.

## <span id="page-2541-0"></span>**Eliminazione radio**

Questa funzione rappresenta una misura di sicurezza avanzata che consente di limitare l'accesso non autorizzato a una radio.

Eliminazione radio rende una radio inutilizzabile. Ad esempio, il distributore o l'amministratore di sistema possono eliminare una radio rubata o smarrita per impedirne l'uso non autorizzato.

Quando è accesa, una radio eliminata riporta momentaneamente sullo schermo il messaggio Radio eliminata per indicarne lo stato.

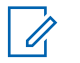

#### **NOTA:**

Una radio eliminata può essere riattivata solo presso l'assistenza Motorola Solutions. Per ulteriori informazioni, contattare il rivenditore o l'amministratore di sistema.

## **Lone Worker**

Questa funzione consente di avviare una trasmissione di emergenza in assenza di attività da parte dell'utente, come, ad esempio, la pressione di un pulsante sulla radio o l'attivazione del selettore di canale, entro un periodo di tempo predefinito.

Se non viene rilevata alcuna attività per un periodo di tempo programmato, allo scadere del timer di inattività la radio avvisa l'utente con un indicatore audio.

Se l'utente non risponde prima dello scadere del tempo del promemoria predefinito, la radio avvia una condizione di emergenza in base alla programmazione del rivenditore o dell'amministratore di sistema.

Per ulteriori informazioni, vedere [Funzionamento in](#page-2496-0) [emergenza a pagina 163.](#page-2496-0)

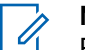

#### **NOTA:**

Per ulteriori informazioni, contattare il rivenditore o l'amministratore di sistema.

## **Funzioni di blocco password**

Questa funzione consente di limitare l'accesso alla radio richiedendo una password quando il dispositivo è acceso.

#### **Accesso alle radio tramite password**

Seguire la procedura per accedere alla radio tramite una password.

**1** Inserire la password corrente composta da quattro cifre.

• Premere  $\triangle$  o  $\blacktriangledown$  per modificare il valore

numerico di ciascuna cifra, quindi premere per immettere e spostarsi alla cifra successiva.

**2**

Premere  $\begin{array}{c} \boxed{33} \\ 0 \text{K} \end{array}$  per immettere la password.

Se l'operazione ha esito positivo, la radio si accende. In caso di esito negativo:

- Dopo il primo e il secondo tentativo, sul display viene visualizzato Password errata. Ripetere [passaggio 1](#page-2541-0).
- Al terzo tentativo, sul display viene visualizzato Password errata e quindi Radio bloccata. Viene emesso un tono. Il LED giallo lampeggia due volte. La radio entra nello stato di blocco per 15 minuti.

#### **NOTA:**

Nello stato di blocco, la radio risponde solo alle immissioni effettuate tramite la **manopola On/Off/Controllo volume** e il pulsante programmato **Retroillum.**.

#### **Attivazione o disattivazione del blocco mediante password**

Seguire la procedura per l'attivazione e disattivazione del blocco mediante password sulla radio.

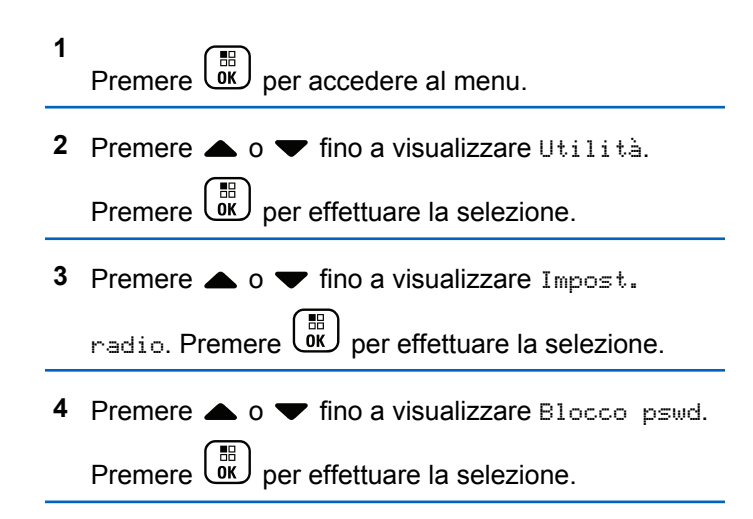

- **5** Inserire la password corrente composta da quattro cifre.
	- Utilizzare un microfono con tastiera.

• Premere  $\triangle$  o  $\blacktriangledown$  per modificare il valore

numerico di ciascuna cifra, quindi premere  $\begin{pmatrix} \frac{12}{100} \\ \frac{1}{100} \end{pmatrix}$ per immettere la cifra selezionata e spostarsi alla cifra successiva.

All'immissione di ogni cifra viene emesso un tono indicatore positivo.

**6**

Premere  $\begin{bmatrix} \mathbb{B} \\ \mathbb{B} \end{bmatrix}$  per immettere la password.

Se la password è errata, sul display viene visualizzato Password errata e la radio torna automaticamente al menu precedente.

- **7** Eseguire una delle seguenti operazioni:
	- **Premere**  $\triangle$  **o**  $\blacktriangledown$  **fino a visualizzare Accendi.**

Premere  $\begin{bmatrix} \mathbb{B} \\ \mathbb{B} \end{bmatrix}$  per effettuare la selezione. Sul display viene visualizzato ✔ accanto ad Accendi.

• Premere  $\triangle$  o  $\blacktriangledown$  fino a visualizzare Spegni.

Premere  $\begin{bmatrix} \mathbb{B} \\ \mathbb{B} \end{bmatrix}$  per effettuare la selezione. Sul display viene visualizzato ✔ accanto a Spegni.

#### **Sblocco delle radio nello stato bloccato**

Nello stato bloccato, la radio non può ricevere chiamate, nemmeno quelle di emergenza. Seguire la procedura per sbloccare la radio nello stato bloccato.

Eseguire una delle seguenti operazioni:

- Se la radio è accesa, attendere 15 minuti, quindi ripetere i passaggi descritti in [Accesso alle radio tramite](#page-2541-0) [password a pagina 208](#page-2541-0) per accedere alla radio.
- Se la radio è spenta, accenderla. La radio riavvia il timer di 15 minuti per lo stato bloccato. Viene emesso un tono. Il LED giallo lampeggia due volte. Sul display viene visualizzato Radio bloccata.

Attendere 15 minuti, quindi ripetere i passaggi descritti in [Accesso alle radio tramite password a pagina 208](#page-2541-0) per accedere alla radio.

#### **Modifica delle password**

Seguire la procedura per cambiare le password sulla radio.

**1** Premere *v* per accedere al menu.

- **2** Premere  $\triangle$   $\circ$   $\triangleright$  fino a visualizzare Utilità. Premere  $\begin{bmatrix} \mathbb{B} \\ \mathbb{B} \end{bmatrix}$  per effettuare la selezione.
- **3** Premere  $\triangle$  o  $\blacktriangledown$  fino a visualizzare Impost.

radio. Premere  $\begin{pmatrix} \mathbb{B} \\ \mathbb{C} \end{pmatrix}$  per effettuare la selezione.

**4** Premere **a** o **v** fino a visualizzare Blocco pswd.

Premere  $\begin{bmatrix} \mathbb{B} \\ \mathbb{B} \end{bmatrix}$  per effettuare la selezione.

**5** Immettere la password corrente di quattro cifre,

quindi premere  $\begin{pmatrix} m \\ m \end{pmatrix}$  per continuare.

Se la password è errata, sul display viene visualizzato Password errata e la radio torna automaticamente al menu precedente.

**6** Premere  $\triangle$  o  $\blacktriangledown$  fino a visualizzare Cambia pwd.

Premere  $\begin{bmatrix} \overline{\mathbb{G}} \\ \overline{\mathbb{G}} \end{bmatrix}$  per effettuare la selezione.

**7** Immettere una nuova password di quattro cifre,

quindi premere  $\begin{bmatrix} \mathbb{B} \\ \mathbb{B} \end{bmatrix}$  per continuare.

**8** Immettere nuovamente la nuova password di quattro

 $c$ ifre, quindi premere  $\begin{array}{c} \boxed{60} \\ \hline \end{array}$  per continuare.

Se l'operazione ha esito positivo, sul display viene visualizzato Password cambiata. Se l'operazione ha esito negativo, sul display viene

visualizzato Password non corrisp.

Il display torna automaticamente al menu precedente.

#### **Lista delle notifiche**

La radio dispone di una lista delle notifiche che raccoglie tutti gli eventi non letti sul canale, come i messaggi di testo non letti, i telegrammi, le chiamate perse e gli avvisi di chiamata.

Sul display viene visualizzata l'icona **Notifica** quando la lista delle notifiche contiene uno o più eventi.

Il numero massimo consentito di notifiche per messaggi di testo, chiamate perse e avvisi di chiamata è di 30 per messaggi di testo e 10 per chiamate perse o avvisi di chiamata. Questo numero dipende dalla capacità individuale dell'elenco funzioni (Job Ticket o messaggi di testo o chiamate perse o avvisi di chiamata).

#### **Accesso alla lista delle notifiche**

Seguire la procedura per accedere alla lista delle notifiche sulla radio.

- **1** Eseguire una delle seguenti operazioni:
	- Premere il pulsante programmato **Notifica**. Saltare i passaggi riportati di seguito.
	- Premere  $\begin{bmatrix} \mathbb{B} \\ \mathbb{B} \end{bmatrix}$  per accedere al menu.
- **2** Premere  $\triangle$   $\circ$   $\blacktriangleright$  fino a visualizzare Notifica

Premere  $\begin{array}{c} \begin{array}{c} \text{IB} \\ \text{OK} \end{array} \end{array}$  per effettuare la selezione.

**3** Premere  $\triangle$  o  $\blacktriangledown$  fino a visualizzare l'evento

desiderato. Premere  $\begin{bmatrix} \frac{m}{0} \\ m \end{bmatrix}$  per effettuare la selezione.

**4** Premere a lungo (2) per tornare alla schermata principale.

## **Programmazione via radio**

Il rivenditore può aggiornare a distanza la radio tramite la programmazione Over-the-Air (OTAP, Over-the-Air Programming) senza un collegamento fisico. Utilizzando la funzione OTAP, è inoltre possibile configurare alcune impostazioni.

Quando la radio viene sottoposta a OTAP, il LED verde lampeggia.

Quando la radio riceve un volume di dati elevato:

- Sul display viene visualizzata l'icona **Volume di dati elevato**.
- Il canale risulta occupato.
- Se si preme il pulsante **PTT** viene riprodotto un tono negativo.

Al termine di OTAP, a seconda della configurazione:

• Viene emesso un tono. Sul display viene visualizzato Riavvio aggiorn.to. La radio si spegne e si riaccende.

• È possibile selezionare Riavvia ora o Posticipa. Se si seleziona Posticipa, la radio torna alla schermata precedente. Sul display viene visualizzata l'icona **Timer ritardo OTAP** fino al riavvio automatico.

Quando la radio si riaccende dopo il riavvio automatico:

- Se l'operazione ha avuto esito positivo, sul display viene visualizzato Agg software completato.
- Se l'operazione ha avuto esito negativo, sul display viene visualizzato Agg software fallito.

Vedere [Controllo delle informazioni sull'aggiornamento del](#page-2576-0) [software a pagina 243](#page-2576-0) per la versione aggiornata del software.

## **RSSI (Received Signal Strength Indicator)**

Questa funzione consente di visualizzare i valori RSSI (Received Signal Strength Indicator).

Nell'angolo superiore destro del display viene visualizzata l'icona **RSSI**. Vedere Icone del display per ulteriori informazioni sull'icona **RSSI**.

## **Visualizzazione dei valori RSSI**

Seguire la procedura per visualizzare i valori RSSI sulla radio.

Nella schermata principale:

**1** Premere tre volte  $\blacklozenge$  e premere subito dopo  $\blacktriangleright$ , il tutto in 5 secondi.

Sul display compaiono i valori RSSI correnti.

**2** er tornare alla schermata<br>Premere a lungo **cannot** per tornare alla schermata principale.

## **Impostazione funzioni da pannello frontale**

È possibile personalizzare determinati parametri delle funzioni da Impostazione funzioni da pannello frontale (FPP) per ottimizzare l'uso della radio.

I seguenti pulsanti consentono di visionare tutti i parametri delle funzioni.

#### **Pulsante di navigazione su/giù**

Premere per scorrere le opzioni in orizzontale o in verticale oppure per aumentare o diminuire i valori.

#### **Pulsante Menu/OK**

Premere per selezionare l'opzione o accedere a un sottomenu.

#### **Pulsante Indietro/Home**

Premere brevemente per tornare al menu precedente o per uscire dalla schermata di selezione.

La pressione prolungata consente di tornare in qualsiasi momento alla schermata principale.

#### **Attivazione della modalità Impostazione funzioni da pannello frontale**

Seguire la procedura per accedere all'impostazione funzioni da pannello frontale sulla radio.

Premere  $\begin{bmatrix} \overline{b} \\ \overline{0} \end{bmatrix}$  per accedere al menu.

**2** Premere  $\triangle$   $\circ$   $\blacktriangleright$  fino a visualizzare Utilità.Premere  $\begin{bmatrix} \mathbb{B} \\ \mathbb{B} \end{bmatrix}$  per effettuare la selezione. **3** Premere  $\triangle$  o  $\blacktriangledown$  fino a visualizzare Prgm. radio. Premere  $\begin{pmatrix} \mathbb{B} \\ \mathbb{B} \end{pmatrix}$  per effettuare la selezione.

## **Modifica dei parametri della modalità FPP**

I seguenti pulsanti consentono di visionare tutti i parametri delle funzioni.

- $\bullet$ ,  $\bullet$  : consentono di scorrere le opzioni, aumentare/diminuire i valori o spostarsi verticalmente.
- : consente di selezionare l'opzione o di accedere a un sottomenu.
- $\tilde{\bullet}$  : premere brevemente per tornare al menu precedente o per uscire dalla schermata di selezione. Premere a lungo per tornare alla schermata iniziale.

**1**

## **Funzionamento Wi-Fi**

Wi-Fi® è un marchio registrato di Wi-Fi Alliance® .

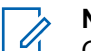

**NOTA:**

Questa funzione è disponibile solo per DP4801e.

Questa funzione consente di configurare e connettersi a una rete Wi-Fi. La funzionalità Wi-Fi supporta aggiornamenti per il firmware della radio, codeplug e risorse quali i pacchetti linguistici e gli annunci vocali.

## **Attivazione o disattivazione della funzionalità Wi-Fi**

Il pulsante programmato **Wi-Fi attivato/Wi-Fi disattivato** è assegnato dal rivenditore o dall'amministratore di sistema. rivolgersi al rivenditore o all'amministratore di sistema per sapere come è stata programmata la radio.

Gli Annunci vocali per il pulsante programmato **Wi-Fi attivato/Wi-Fi disattivato** possono essere personalizzati mediante CPS in base ai requisiti degli utenti. Per ulteriori informazioni, contattare il rivenditore o l'amministratore di sistema.

È possibile attivare o disattivare la funzionalità Wi-Fi effettuando una delle operazioni descritte di seguito.

- Premere il pulsante programmato **Wi-Fi attivato/Wi-Fi disattivato**. L'annuncio vocale emette un messaggio sull'attivazione o disattivazione della funzionalità Wi-Fi.
- Accedere a questa funzione utilizzando il menu.
	- a. Premere  $\begin{bmatrix} m \\ m \end{bmatrix}$  per accedere al menu.
	- b. Premere  $\triangle$  oppure  $\blacktriangledown$  fino a visualizzare Wi-Fi e premere  $\begin{pmatrix} \mathbb{B} \\ \mathbb{C} \end{pmatrix}$  per selezionare.
	- c. Premere  $\triangle$  oppure  $\blacktriangledown$  fino a visualizzare Wi-Fi On e premere  $\begin{pmatrix} \mathbb{B} \\ \mathbb{B} \end{pmatrix}$  per selezionare.

Premere **CK** per attivare la funzionalità Wi-Fi. Sul display viene visualizzato ✔ accanto ad Abilitato.

Premere  $\begin{array}{c} \boxed{18} \\ \boxed{00} \end{array}$  per disattivare la funzionalità Wi-Fi. Accanto alla voce Abilitato, non viene più visualizzato  $\checkmark$ .

#### **Connessione a un Access Point di rete**

Quando si attiva la funzionalità Wi-Fi, la radio esegue la scansione e si connette a un Access Point di rete.

È anche possibile connettersi a un access point di rete utilizzando il menu.

**1** Premere  $\begin{bmatrix} m \\ m \end{bmatrix}$  per accedere al menu.

- **2** Premere  $\triangle$  oppure  $\blacktriangledown$  fino a visualizzare Wi-Fi e premere  $\begin{array}{c} \bullet \\ \bullet \end{array}$  per selezionare.
- **3** Premere **o** oppure  $\blacktriangledown$  fino a visualizzare Retie premere  $\begin{pmatrix} \mathbb{B} \\ \mathbb{C} \end{pmatrix}$  per selezionare.
- **4** Premere  $\triangle$  oppure  $\blacktriangledown$  fino a visualizzare l'Access Point di rete e premere <sup>3</sup> per selezionare.
- **5** Premere **o** oppure  $\blacktriangledown$  fino a visualizzare

 $Connecti$  e premere  $\overline{OR}$  per selezionare.

**6**

Immettere la password e premere  $\begin{pmatrix} 1 & 0 \\ 0 & 0 \end{pmatrix}$ .

Quando la connessione è stata stabilita, sulla radio viene visualizzato un avviso e l'Access Point di rete viene salvato nell'elenco dei profili.

#### **Verifica dello stato della connessione Wi-Fi**

Seguire la procedura per verificare lo stato della connessione Wi-Fi.

Premere il pulsante programmato **Query stato Wi-Fi** per verificare lo stato della connessione utilizzando l'annuncio vocale. L'annuncio vocale emette Wi-Fi disattivato, Wi-Fi attivato ma nessuna connessione o Wi-Fi attivato con connessione.

- Sul display viene visualizzato Wi-Fi Off quando il Wi-Fi è disattivato.
- Sul display viene visualizzato Wi-Fi On, Connesso quando la radio è connessa a una rete.
- Sul display viene visualizzato Wi-Fi On, Disconnesso quando il Wi-Fi è attivato ma la radio non è connessa a una rete.

Gli annunci vocali per i risultati della query sullo stato Wi-Fi possono essere personalizzati mediante CPS in base ai requisiti degli utenti. Per ulteriori informazioni, contattare il rivenditore o l'amministratore di sistema.

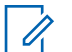

#### **NOTA:**

Il pulsante programmato **Query stato Wi-Fi** è assegnato dal rivenditore o dall'amministratore di sistema. rivolgersi al rivenditore o all'amministratore di sistema per sapere come è stata programmata la radio.

## **Aggiornamento dell'elenco delle reti**

Seguire la procedura per aggiornare l'elenco delle reti.

- Effettuare le seguenti operazioni per aggiornare l'elenco delle reti utilizzando il menu.
	- a. Premere  $\begin{array}{c} \boxed{m} \\ \hline \end{array}$  per accedere al menu.
	- b. Premere  $\triangle$  oppure  $\blacktriangledown$  fino a visualizzare Wi-Fi

```
e premere <sup>62</sup> per selezionare.
```
c. Premere  $\triangle$  oppure  $\blacktriangledown$  fino a visualizzare Reti

e premere **(E)** per selezionare.

Quando si accede al menu Reti, la radio aggiorna automaticamente l'elenco delle reti.

• Se si è già all'interno del menu Reti, effettuare le seguenti operazioni per aggiornare l'elenco delle reti.

Premere  $\triangle$  oppure  $\blacktriangledown$  fino a visualizzare

Aggiorna e premere (R) per selezionare.

La radio viene aggiornata e viene visualizzato l'elenco delle reti più recente.

#### **Aggiunta di una rete**

Se la rete preferita non è nell'elenco delle reti disponibili, effettuare le operazioni riportate di seguito per aggiungere una rete.

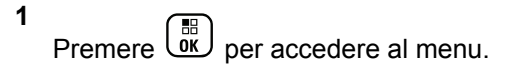

- **2** Premere  $\triangle$  oppure  $\blacktriangledown$  fino a visualizzare Wi-Fi e premere  $\begin{pmatrix} \mathbb{B} \\ \mathbb{C} \\ \mathbb{C} \end{pmatrix}$  per selezionare.
- **3** Premere **o** oppure  $\blacktriangledown$  fino a visualizzare Reti e premere **B** per selezionare.
- **4** Premere **o** oppure  $\blacktriangledown$  fino a visualizzare Aggiungi rete e premere (E) per selezionare.
- **5** Immettere l'SSID (Service Set Identifier) e premere  $\left[\begin{array}{c}\mathbb{H} \ \mathbb{O}\mathbb{K}\end{array}\right]$ .
- **6** Premere  $\triangle$  oppure  $\blacktriangledown$  fino a visualizzare Apri e premere **B** per selezionare.

**7**

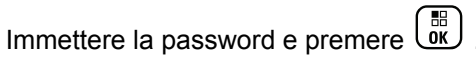

Sul display della radio viene visualizzata una mini notifica positiva per indicare che la rete è stata salvata.

#### **Visualizzazione dei dettagli degli Access Point di rete**

Seguire la procedura per visualizzare i dettagli degli Access Point di rete.

- **1** Premere  $\begin{bmatrix} \overline{\mathbb{G}} & \mathbb{G} \\ \overline{\mathbb{G}} & \mathbb{G} \end{bmatrix}$  per accedere al menu. **2** Premere  $\triangle$  oppure  $\blacktriangledown$  fino a visualizzare Wi-Fi e premere  $\begin{pmatrix} \mathbb{B} \\ \mathbb{C} \end{pmatrix}$  per selezionare.
- **3** Premere  $\triangle$  oppure  $\blacktriangledown$  fino a visualizzare Reti e premere **B** per selezionare.
- **4** Premere ▲ oppure ▼ fino a visualizzare l'Access

Point di rete e premere <sup>BR</sup> per selezionare.

**5** Premere **o** oppure  $\blacktriangledown$  fino a visualizzare  $\forall i \in \mathbb{R}$ .

 $dettagli$  e premere  $\begin{pmatrix} m \\ m \end{pmatrix}$  per selezionare.

Per un Access Point collegato, vengono visualizzati l'SSID (Service Set Identifier), la modalità di protezione, l'indirizzo MAC (Media Access Control) e l'indirizzo IP (Internet Protocol).

Per un Access Point non collegato, vengono visualizzati l'SSID (Service Set Identifier) e la modalità di protezione.

## **Rimozione degli Access Point di rete**

Effettuare le seguenti operazioni per rimuovere gli Access Point di rete dall'elenco dei profili.

**1** Premere  $\begin{bmatrix} \frac{m}{0K} \end{bmatrix}$  per accedere al menu.

**2** Premere **oppure**  $\bullet$  fino a visualizzare Wi-Fi e

premere  $\begin{bmatrix} \frac{m}{\alpha k} \\ \frac{m}{\alpha k} \end{bmatrix}$  per selezionare.

- **3** Premere  $\triangle$  oppure  $\blacktriangledown$  fino a visualizzare Reti e premere  $\begin{pmatrix} \mathbb{B} \\ \mathbb{C} \end{pmatrix}$  per selezionare.
- **4** Premere **△** oppure ▼ fino a visualizzare l'Access

Point di rete selezionato e premere <sup>38</sup> per selezionare.

- **Premere**  $\triangle$  **oppure**  $\blacktriangledown$  **fino a visualizzare Rimuovi** epremere  $\begin{bmatrix} \mathbb{B} \\ \mathbb{B} \end{bmatrix}$  per selezionare.
- **6** Premere **o** oppure  $\blacktriangledown$  fino a visualizzare  $\ddot{\text{si}}$  e

premere  $\begin{bmatrix} \mathbb{B} \\ \mathbb{B} \end{bmatrix}$  per selezionare.

Sul display della radio viene visualizzata una mini notifica positiva per indicare che l'Access Point di rete selezionato è stato rimosso.

# **Pubblica utilità**

Questo capitolo descrive l'uso delle funzioni di utilità disponibili sulla radio.

## **Blocco o sblocco della tastiera**

Seguire la procedura per bloccare o sbloccare la tastiera della radio.

- **1** Eseguire una delle seguenti operazioni:
	- Premere  $\begin{pmatrix} \frac{m}{m} \\ \frac{m}{m} \end{pmatrix}$  seguito da  $\overline{(\overline{X}^{\alpha})}$ . Saltare i passaggi seguenti.
	- Premere  $\begin{bmatrix} \mathbb{R} \\ \mathbb{R} \end{bmatrix}$  per accedere al menu.
- **2** Premere  $\triangle$  o  $\blacktriangledown$  fino a visualizzare Utilità. Premere  $\begin{bmatrix} \frac{11}{6K} \\ \frac{1}{2K} \end{bmatrix}$  per effettuare la selezione.
- **3** Premere  $\triangle$  o  $\blacktriangledown$  fino a visualizzare Impost. radio. Premere  $\begin{bmatrix} \mathbb{B} \\ \mathbb{B} \end{bmatrix}$  per effettuare la selezione.
- **4** Premere  $\triangle$  o  $\blacktriangledown$  fino a visualizzare Blocco tast. Premere  $\begin{array}{c} \boxed{68} \\ \hline 0 \end{array}$  per effettuare la selezione.
	- Se la tastiera è bloccata, sul display viene visualizzato Tastiera bloccata.

• Se la tastiera è sbloccata, sul display viene visualizzato Tastiera sbloccata.

La radio torna alla schermata principale.

## **Identificazione del tipo di cavo**

Attenersi alla seguente procedura per selezionare il tipo di cavo utilizzato dalla radio.

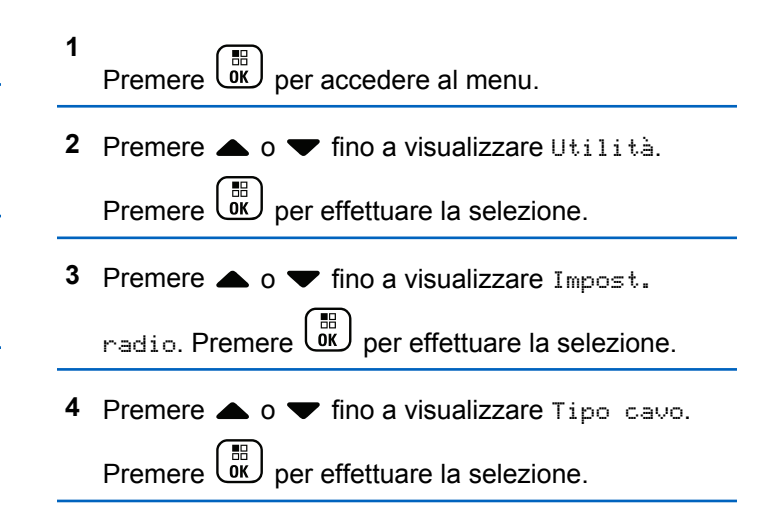

**5** Premere **o o v** per modificare l'opzione selezionata.

l tipo di cavo attualmente selezionato è contrassegnato dal simbolo .

#### **Impostazione del menu Timer**

È possibile impostare per quanto tempo la radio resta nel menu prima di tornare automaticamente alla schermata iniziale. Seguire la procedura per impostare il menu Timer.

- **1** Premere  $\begin{bmatrix} \frac{\overline{a}\overline{b}}{\overline{a}} \\ \frac{\overline{b}\overline{b}}{\overline{a}} \end{bmatrix}$  per accedere al menu.
- **2** Premere  $\triangle$   $\circ$   $\blacktriangleright$  fino a visualizzare Utilità.Premere **(ED)** per effettuare la selezione.
- **3** Premere  $\triangle$  o  $\blacktriangledown$  fino a visualizzare Impost.

radio.Premere  $\begin{bmatrix} \mathbb{B} \\ \mathbb{C} \end{bmatrix}$  per effettuare la selezione.

- **4** Premere **o o v** fino a visualizzare Display. Premere  $\begin{array}{c} \boxed{m} \\ \hline \end{array}$  per effettuare la selezione.
- **5** Premere  $\triangle$   $\circ$   $\triangledown$  fino a visualizzare Menu Timer. Premere  $\begin{bmatrix} \mathbb{B} \\ \mathbb{B} \end{bmatrix}$  per effettuare la selezione.
- **Premere**  $\triangle$  **o**  $\blacktriangledown$  **fino a visualizzare l'impostazione** desiderata. Premere **DE** per effettuare la selezione.

## **Conversione da testo a voce**

La funzione Sintesi vocale può essere attivata solo dal rivenditore o dall'amministratore di sistema. Se la funzione Sintesi vocale è attivata, la funzione Annun vocale viene disattivata automaticamente. Se la funzione Annun vocale è attivata, la funzione Sintesi vocale viene disattivata automaticamente.

Questa funzionalità consente alla radio di indicare attraverso un segnale acustico le seguenti funzioni:

- Canale corrente
- Zona corrente

- Attivazione o disattivazione della funzionalità del pulsante programmato
- Contenuto dei messaggi di testo ricevuti
- Contenuto dei job ticket ricevuti

È possibile personalizzare questo indicatore audio in base alle esigenze dei clienti. In genere, questa funzione è utile nel caso in cui un utente abbia difficoltà a leggere le informazioni visualizzate sul display.

#### **Impostazione della sintesi vocale**

Seguire la procedura per impostare la funzione Sintesi vocale.

**1** Premere  $\begin{bmatrix} \mathbb{B} \\ \mathbb{C} \end{bmatrix}$  per accedere al menu.

**2** Premere  $\triangle$   $\circ$   $\blacktriangledown$  fino a visualizzare Utilità.

Premere  $\begin{bmatrix} \mathbb{B} \\ \mathbb{B} \end{bmatrix}$  per effettuare la selezione.

**3** Premere  $\triangle$  o  $\blacktriangledown$  fino a visualizzare Impost.

radio. Premere  $\begin{bmatrix} \mathbb{B} \\ \mathbb{B} \end{bmatrix}$  per effettuare la selezione.

- **4** Premere  $\triangle$   $\alpha$   $\blacktriangledown$  fino a visualizzare Annun vocale. Premere  $\begin{pmatrix} \overline{a} \\ \overline{b} \\ \overline{c} \end{pmatrix}$  per effettuare la selezione.
- **5** Premere  $\triangle$  o  $\blacktriangledown$  fino a visualizzare una qualsiasi delle seguenti funzioni. Premere <sup>(B)</sup> per effettuare la selezione.

Le funzioni disponibili sono le seguenti:

- Tutti
- Messaggi
- Job Tickets
- Channel
- Zona
- Pulsante di programmazione
- $\checkmark$  viene visualizzato accanto all'impostazione selezionata.
# **Attivazione e disattivazione della funzione Soppressore AF**

Questa funzione consente di ridurre al minimo il feedback acustico nelle chiamate ricevute.

- **1** Premere  $\begin{bmatrix} \mathbb{B} \\ \mathbb{C} \end{bmatrix}$  per accedere al menu.
- **2** Premere oppure  $\bullet$  fino a visualizzare Utilità

e premere  $\begin{pmatrix} \mathbb{B} \\ \mathbb{C} \end{pmatrix}$  per selezionare.

**3** Premere oppure  $\blacktriangledown$  fino a visualizzare Impost.

radio e premere <sup>(186</sup> per selezionare.

**Premere ▲ oppure ▼ fino a visualizzare** 

Soppressore AF e premere <sup>(18)</sup> per selezionare.

È anche possibile utilizzare i pulsanti  $\{ \circ \}$  per modificare l'opzione selezionata.

**5** Eseguire una delle seguenti operazioni:

- Premere  $\begin{bmatrix} \overline{\mathbb{R}} \\ \overline{\mathbb{R}} \end{bmatrix}$  per attivare la funzione Soppressore AF. Sul display viene visualizzato ✔ accanto ad Abilitato.
- Premere  $\begin{bmatrix} \mathbb{B} \\ \mathbb{B} \end{bmatrix}$  per disattivare la funzione Soppressore AF. Accanto alla voce Abilitato, non viene più visualizzato ✔.

# **Attivazione o disattivazione del sistema CNSS (Global Navigation Satellite System)**

Il sistema GNSS (Global Navigation Satellite System) è un sistema di navigazione satellitare, utilizzato per determinare l'esatta posizione della radio. GNSS include GPS (Global Positioning System) e GLONASS (Global Navigation Satellite System).

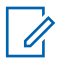

#### **NOTA:**

I modelli di radio selezionati possono includere i sistemi GPS e GLONASS. La serie GNSS viene configurata tramite CPS. rivolgersi al rivenditore o all'amministratore di sistema per sapere come è stata programmata la radio.

- **1** Completare uno dei passaggi riportati di seguito per attivare o disattivare il sistema GNSS sulla radio.
	- Premere il pulsante programmato **GNSS**.
	- Premere  $\begin{array}{cc} \begin{pmatrix} \frac{18}{100} \end{pmatrix}$  per accedere al menu. Andare al passaggio successivo.
- **2** Premere  $\triangle$   $\circ$   $\blacktriangledown$  fino a visualizzare Utilità.

Premere  $\begin{bmatrix} \mathbb{B} \\ \mathbb{B} \end{bmatrix}$  per effettuare la selezione.

**3** Premere  $\triangle$  o  $\blacktriangledown$  fino a visualizzare Impost.

radio. Premere  $\begin{bmatrix} \mathbb{B} \\ \mathbb{C} \end{bmatrix}$  per effettuare la selezione.

**4** Premere **a**  $\alpha$  **v** fino a visualizzare GNSS. Premere

 $\left(\begin{matrix} \mathbb{B} \\ \mathbb{C} \\ \mathbb{C} \end{matrix}\right)$  per effettuare la selezione.

### **5**

**Premere**  $\begin{bmatrix} \frac{m}{c} \\ \frac{m}{c} \end{bmatrix}$  per attivare o disattivare il sistema GNSS.

Se questa opzione è abilitata, viene visualizzato accanto a Abilitato.

Se questa opzione è disabilitata, v non viene più visualizzato accanto a Abilitato.

### **Attivazione o disattivazione dello schermo iniziale**

È possibile attivare e disattivare lo schermo iniziale completando la seguente procedura.

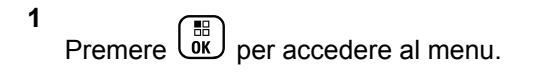

**2** Premere  $\triangle$   $\circ$  **v** fino a visualizzare Utilità.

Premere  $\overline{\text{ow}}$  per effettuare la selezione.

**3** Premere  $\triangle$  o  $\blacktriangledown$  fino a visualizzare Impost.

radio. Premere  $\begin{pmatrix} \mathbb{B} \\ \mathbb{C} \end{pmatrix}$  per effettuare la selezione.

**4** Premere **o v** fino a visualizzare Display.

Premere  $\begin{bmatrix} \mathbb{B} \\ \mathbb{B} \end{bmatrix}$  per effettuare la selezione.

**5** Premere  $\triangle$   $\circ$   $\blacktriangledown$  fino a visualizzare Schermo

 $\text{iniz.}$ . Premere  $\begin{bmatrix} \mathbb{B} \\ \mathbb{B} \end{bmatrix}$  per effettuare la selezione.

**6** Premere  $\begin{bmatrix} \overline{\mathbb{R}} \\ \overline{\mathbb{R}} \end{bmatrix}$  per attivare o disattivare lo schermo iniziale.

Sul display viene visualizzato uno dei seguenti risultati:

- Se questa opzione è abilitata,  $\checkmark$  viene visualizzato accanto a Abilitato.
- Se questa opzione è disabilitata, √ non viene più visualizzato accanto a Abilitato.

# **Attivazione o disattivazione di avvisi e toni della radio**

Se necessario, è possibile abilitare e disabilitare tutti i toni e gli avvisi della radio, ad eccezione del tono di avviso di emergenza. Seguire la procedura per attivare o disattivare gli avvisi e i toni sulla radio.

- **1** Eseguire una delle seguenti operazioni:
	- Premere il pulsante programmato **Toni/avvisi**. Saltare i passaggi riportati di seguito.
	- Premere  $\begin{bmatrix} \frac{m}{\alpha} \\ \frac{m}{\alpha} \end{bmatrix}$  per accedere al menu.
- **2** Premere  $\triangle$  o  $\blacktriangledown$  fino a visualizzare Utilità.Premere  $\begin{bmatrix} \frac{m}{0} \\ m \end{bmatrix}$  per effettuare la selezione.
- **3** Premere  $\triangle$  o  $\blacktriangledown$  fino a visualizzare Impost.
	- radio.Premere  $\begin{pmatrix} m \\ m \end{pmatrix}$  per effettuare la selezione.

**4** Premere  $\triangle$   $\circ$   $\triangledown$  fino a visualizzare Toni/avvisi.

Premere  $\begin{bmatrix} \mathbb{B} \\ \mathbb{B} \end{bmatrix}$  per effettuare la selezione.

- **5** Premere  $\triangle$   $\circ$   $\blacktriangleright$  fino a visualizzare Tutti i toni. Premere  $\begin{bmatrix} \mathbb{B} \\ \mathbb{B} \end{bmatrix}$  per effettuare la selezione.
- **6** Premere  $\begin{array}{c} \boxed{60} \\ \hline 0 \end{array}$  per attivare o disattivare tutti i toni e gli avvisi. Sul display viene visualizzato uno dei seguenti risultati:
	- Se questa opzione è abilitata, ✔ viene visualizzato accanto a Abilitato.
	- Se questa opzione è disabilitata, v non viene più visualizzato accanto a Abilitato.

### **Impostazione dei livelli di offset volume di avvisi e toni**

Questa funzione consente di regolare il volume dei toni/ avvisi a un livello più alto o più basso di quello della voce. Seguire la procedura per impostare i livelli di offset del volume di avvisi e toni sulla radio.

- **1** Premere  $\begin{bmatrix} \mathbb{B} \\ \mathbb{B} \end{bmatrix}$  per accedere al menu.
- **2** Premere  $\triangle$  o  $\blacktriangledown$  fino a visualizzare Utilità. Premere  $\overline{\text{ow}}$  per effettuare la selezione.
- **3** Premere  $\triangle$  o  $\blacktriangledown$  fino a visualizzare Impost. radio. Premere  $\begin{bmatrix} \mathbb{B} \\ \mathbb{B} \end{bmatrix}$  per effettuare la selezione.
- **4** Premere  $\triangle$   $\circ$   $\triangledown$  fino a visualizzare Toni/Avvisi. Premere  $\begin{pmatrix} \frac{18}{100} \\ \frac{1}{200} \end{pmatrix}$  per effettuare la selezione.
- **5** Premere  $\triangle$   $\circ$   $\blacktriangledown$  fino a visualizzare Offset vol... Premere  $\begin{bmatrix} 1 & 0 \\ 0 & 0 \end{bmatrix}$  per effettuare la selezione.
- **6** Premere  $\triangle$   $\circ$   $\blacktriangleright$  fino a visualizzare il livello di offset del volume desiderato.

Viene riprodotto un tono di feedback con il livello di offset del volume corrispondente.

**7** Eseguire una delle seguenti operazioni:

- Premere  $\overline{\text{ok}}$  per effettuare la selezione. Il livello di offset del volume richiesto viene salvato.
- **Premere**  $\begin{bmatrix} 5 \\ 1 \end{bmatrix}$  per uscire. Le modifiche vengono annullate.

# **Attivazione o disattivazione del tono Permesso di parlare**

Seguire la procedura per attivare o disattivare il tono Permesso di parlare sulla radio.

Premere  $\begin{bmatrix} \overline{w} \\ w \end{bmatrix}$  per accedere al menu.

**1**

**2** Premere  $\triangle$   $\circ$   $\blacktriangledown$  fino a visualizzare Utilità.

Premere  $\begin{bmatrix} \mathbb{B} \\ \mathbb{B} \end{bmatrix}$  per effettuare la selezione.

**3** Premere  $\triangle$  o  $\blacktriangledown$  fino a visualizzare Impost. radio. Premere  $\begin{pmatrix} \mathbb{B} \\ \mathbb{B} \end{pmatrix}$  per effettuare la selezione.

- **4** Premere  $\triangle$   $\circ$   $\triangledown$  fino a visualizzare Toni/avvisi. Premere  $\begin{array}{c} \boxed{68} \\ \hline 0 \end{array}$  per effettuare la selezione.
- **5** Premere  $\triangle$  o  $\blacktriangledown$  fino a visualizzare Tono perm... Premere  $\begin{bmatrix} \mathbb{B} \\ \mathbb{B} \end{bmatrix}$  per effettuare la selezione.
- **6** Premere  $\begin{array}{c} \boxed{16} \\ \boxed{00} \end{array}$  per attivare o disattivare la funzione Tono perm..

Sul display viene visualizzato uno dei seguenti risultati:

- Se questa opzione è abilitata, ✔ viene visualizzato accanto a Abilitato.
- Se questa opzione è disabilitata, √ non viene più visualizzato accanto a Abilitato.

### **Attivazione o disattivazione del tono di accensione**

Seguire la procedura per attivare o disattivare il tono di accensione sulla radio.

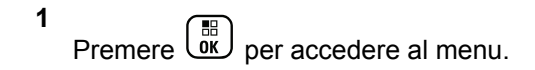

- **2** Premere  $\triangle$  **o**  $\triangledown$  fino a visualizzare Utilità. Premere  $\begin{bmatrix} \overline{\mathbb{R}} \\ \overline{\mathbb{R}} \end{bmatrix}$  per effettuare la selezione.
- **3** Premere  $\triangle$  o  $\blacktriangledown$  fino a visualizzare Impost. radio. Premere **(E)** per effettuare la selezione.
- **4** Premere  $\triangle$   $\circ$   $\triangledown$  fino a visualizzare Toni/avvisi. Premere  $\begin{bmatrix} \mathbb{B} \\ \mathbb{B} \end{bmatrix}$  per effettuare la selezione.
- **5** Premere **o o v** fino a visualizzare Accensione. Premere  $\overline{\text{OR}}$  per effettuare la selezione.
- **6** Premere  $\begin{pmatrix} \mathbb{B} \\ \mathbb{C} \end{pmatrix}$  per attivare o disattivare il Tono acc.ne. Sul display viene visualizzato uno dei seguenti risultati:
	- Se questa opzione è abilitata, ✔ viene visualizzato accanto a Abilitato.

Se questa opzione è disabilitata, √ non viene più visualizzato accanto a Abilitato.

# **Impostazione del tono di avviso per i messaggi di testo**

È possibile personalizzare il tono di avviso dei messaggi di testo per ciascuna voce nella lista Contatti. Seguire la procedura per impostare i toni di avviso dei messaggi di testo sulla radio.

**1** Premere  $\begin{pmatrix} \mathbb{B} \\ \mathbb{C} \end{pmatrix}$  per accedere al menu.

**2** Premere  $\triangle$   $\circ$   $\blacktriangledown$  fino a visualizzare Contatti

Premere  $\begin{bmatrix} \mathbb{B} \\ \mathbb{B} \end{bmatrix}$  per effettuare la selezione.

- **3** Premere  $\triangle$   $\circ$   $\blacktriangledown$  fino a visualizzare l'alias o l'ID desiderato. Premere  $\begin{bmatrix} \frac{m}{0} \\ m \end{bmatrix}$  per effettuare la selezione.
- **4** Premere  $\triangle$  o  $\blacktriangledown$  fino a visualizzare Avviso msq.

Premere  $\overline{\text{ow}}$  per effettuare la selezione.

- **5** Eseguire una delle seguenti operazioni:
	- Premere  $\triangle$  o  $\blacktriangledown$  fino a visualizzare

Momentaneo. Premere  $\begin{bmatrix} \overline{m} \\ \overline{0} \end{bmatrix}$  per effettuare la selezione.

Sul display viene visualizzato ✔ accanto alla voce Momentaneo.

Premere  $\triangle$  o  $\blacktriangledown$  fino a visualizzare

Ripetitivo. Premere  $\begin{bmatrix} \overline{m} \\ \overline{0} \end{bmatrix}$  per effettuare la selezione.

Sul display viene visualizzato vaccanto alla voce Ripetitivo.

### **Livelli di potenza**

È possibile personalizzare l'impostazione di potenza alta o bassa per ciascun canale.

#### **Alto**

Consente la comunicazione tra radio che si trovano a notevole distanza.

#### **Basso**

Consente la comunicazione tra radio che si trovano a breve distanza.

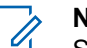

### **NOTA:**

Si tratta di una funzionalità non disponibile per i canali della banda cittadina che si trovano nella stessa frequenza.

### **Impostazione dei livelli di potenza**

Seguire la procedura per impostare i livelli di potenza sulla radio.

- **1** Eseguire una delle seguenti operazioni:
	- Premere il pulsante programmato **Livello potenza**. Saltare i passaggi riportati di seguito.
	- Premere  $\begin{bmatrix} \mathbb{B} \\ \mathbb{B} \end{bmatrix}$  per accedere al menu.
- **2** Premere  $\triangle$   $\circ$   $\blacktriangleright$  fino a visualizzare Utilità.Premere  $\begin{bmatrix} \mathbb{B} \\ \mathbb{B} \end{bmatrix}$  per effettuare la selezione.
- **3** Premere  $\triangle$  o  $\blacktriangledown$  fino a visualizzare Impost. radio.Premere  $\begin{bmatrix} \mathbb{B} \\ \mathbb{B} \end{bmatrix}$  per effettuare la selezione.

**4** Premere  $\triangle$   $\circ$  **v** fino a visualizzare Potenza.

Premere  $\begin{bmatrix} \mathbb{B} \\ \mathbb{B} \end{bmatrix}$  per effettuare la selezione.

- **5** Eseguire una delle seguenti operazioni:
	- **Premere**  $\triangle$  **o**  $\blacktriangledown$  **fino a visualizzare Alta.**

Premere  $\overline{uv}$  per effettuare la selezione. Sul display viene visualizzato vaccanto alla voce Alta.

**Premere**  $\triangle$  **o**  $\blacktriangledown$  **fino a visualizzare Bassa.** 

Premere  $\begin{array}{c} \boxed{66} \\ \hline \end{array}$  per effettuare la selezione. Sul display viene visualizzato vaccanto alla voce Bassa.

**6**

Premere a lungo  $\begin{pmatrix} 5 \\ 2 \end{pmatrix}$  per tornare alla schermata principale.

# **Cambio di modo del display**

È possibile modificare il modo del display per la radio tra Giorno e Notte, a seconda delle necessità. Questa

funzione influisce sulla tavolozza colori del display. Seguire la procedura per cambiare il modo del display della radio.

- **1** Eseguire una delle seguenti operazioni:
	- Premere il pulsante **Modo display** programmato. Saltare i passaggi seguenti.
	- **Premere <u>لi</u>e** per accedere al menu.
- **2** Premere  $\triangle$   $\alpha$   $\blacktriangledown$  fino a visualizzare Utilità Premere  $\begin{bmatrix} \mathbb{B} \\ \mathbb{B} \end{bmatrix}$  per effettuare la selezione.
- **3** Premere  $\triangle$  o  $\blacktriangledown$  fino a visualizzare Impost. radio. Premere  $\begin{bmatrix} \mathbb{B} \\ \mathbb{C} \end{bmatrix}$  per effettuare la selezione.
- **4** Premere  $\triangle$  o  $\blacktriangledown$  fino a visualizzare Display.

Premere  $\begin{bmatrix} \mathbb{B} \\ \mathbb{B} \end{bmatrix}$  per effettuare la selezione.

Sul display, vengono visualizzate le opzioni Modo Giorno e Modo Notte.

**5** Premere  $\triangle$  o  $\blacktriangledown$  fino a visualizzare l'impostazione

desiderata. Premere <sup>18</sup> per effettuare la selezione.

Sul display viene visualizzato ✔ accanto all'impostazione selezionata.

# **Regolazione della luminosità del display**

Seguire la procedura per regolare la luminosità del display sulla radio.

- **1** Eseguire una delle seguenti operazioni:
	- Premere il pulsante programmato **Luminosità**. Continuare con passaggio 5.
	- **Premere**  $\begin{bmatrix} \mathbb{R} \\ \mathbb{R} \end{bmatrix}$  per accedere al menu.
- **2** Premere  $\triangle$   $\circ$   $\blacktriangledown$  fino a visualizzare Utilità

Premere  $\begin{bmatrix} \overline{\mathbb{B}} \\ \overline{\mathbb{B}} \end{bmatrix}$  per effettuare la selezione.

- **3** Premere  $\triangle$  o  $\blacktriangledown$  fino a visualizzare Impost. radio. Premere  $\begin{bmatrix} \mathbb{B} \\ \mathbb{C} \end{bmatrix}$  per effettuare la selezione.
- **4** Premere  $\triangle$   $\circ$   $\blacktriangledown$  fino a visualizzare Luminosità.

Premere  $\begin{bmatrix} \mathbb{B} \\ \mathbb{B} \end{bmatrix}$  per effettuare la selezione.

Sul display viene visualizzata la barra di avanzamento.

**5** Premere  $\triangle$  o  $\blacktriangledown$  per diminuire o aumentare la luminosità del display. Premere <sup>(R)</sup> per effettuare la selezione.

# **Impostazione del timer di retroilluminazione del display**

È possibile impostare la luminosità del display della radio, a seconda delle esigenze. L'impostazione selezionata viene applicata anche ai tasti di navigazione del menu e alla retroilluminazione della tastiera. Seguire la procedura per impostare il timer della retroilluminazione sulla radio.

- **1** Eseguire una delle seguenti operazioni:
	- Premere il pulsante programmato **Retroillum.**. Saltare i passaggi seguenti.
	- Premere  $\begin{pmatrix} \mathbb{B} \\ \mathbb{C} \end{pmatrix}$  per accedere al menu.
- **2** Premere  $\triangle$   $\circ$   $\blacktriangledown$  fino a visualizzare Utilità.

Premere  $\begin{bmatrix} \frac{18}{16} \\ \frac{1}{16} \end{bmatrix}$  per effettuare la selezione.

**3** Premere  $\triangle$  o  $\blacktriangledown$  fino a visualizzare Impost. radio. Premere  $\begin{bmatrix} \overline{\mathbb{R}} \\ \overline{\mathbb{R}} \end{bmatrix}$  per effettuare la selezione.

**4** Premere  $\triangle$  o  $\blacktriangledown$  fino a visualizzare Display.

Premere  $\begin{array}{c} \boxed{68} \\ \hline 0 \end{array}$  per effettuare la selezione.

**5** Premere  $\triangle$   $\alpha$   $\blacktriangledown$  fino a visualizzare Timers

retroilluminazione. Premere  $\begin{pmatrix} \mathbb{B} \\ \mathbb{B} \end{pmatrix}$  per effettuare la selezione.

La retroilluminazione del display e della tastiera viene automaticamente disattivata se l'indicatore LED è

disabilitato. Per ulteriori informazioni, vedere [Attivazione o](#page-2566-0) [disattivazione degli indicatori LED a pagina 233](#page-2566-0).

# **Attivazione o disattivazione della retroilluminazione automatica**

È possibile attivare e disattivare l'accensione automatica della retroilluminazione della radio, se necessario. Se l'opzione è abilitata, la retroilluminazione si attiva quando la radio riceve una chiamata, un evento della lista delle notifiche o un allarme di emergenza.

- **1** Premere  $\begin{bmatrix} \overline{b} \\ \overline{0} \end{bmatrix}$  per accedere al menu. **Premere o**  $\bullet$  **o**  $\bullet$  **fino a visualizzare Utilità.** Premere  $\begin{pmatrix} \frac{18}{6K} \\ 0 & \frac{1}{2} \end{pmatrix}$  per effettuare la selezione. **3** Premere  $\triangle$  o  $\blacktriangledown$  fino a visualizzare Impost. radio. Premere **(E)** per effettuare la selezione.
- **Premere**  $\triangle$  $\circ$  $\blacktriangledown$  **fino a visualizzare Retroill.** auto.

<span id="page-2566-0"></span>**5**

Premere  $\begin{bmatrix} \overline{\mathbb{R}} \\ \overline{\mathbb{R}} \end{bmatrix}$  per attivare o disattivare la funzione Retroill. auto.

Sul display viene visualizzato uno dei seguenti risultati:

- Se questa opzione è abilitata,  $\checkmark$  viene visualizzato accanto a Abilitato.
- Se questa opzione è disabilitata, ✔ non viene più visualizzato accanto a Abilitato.

# **Attivazione o disattivazione degli indicatori LED**

Seguire la procedura per l'attivazione o la disattivazione degli indicatori LED sulla radio.

**1** Premere  $\begin{bmatrix} \frac{\overline{a} \cdot \overline{b}}{\overline{a} \cdot \overline{b}} \end{bmatrix}$  per accedere al menu.

**2** Premere  $\triangle$  **o**  $\blacktriangledown$  fino a visualizzare Utilità

Premere  $\begin{bmatrix} \mathbb{B} \\ \mathbb{C} \end{bmatrix}$  per effettuare la selezione.

- **3** Premere  $\triangle$  o  $\blacktriangledown$  fino a visualizzare Impost. radio. Premere  $\overline{\overset{\mathbb{H}}{\text{ow}}}$  per effettuare la selezione.
- **4** Premere  $\triangle$   $\circ$   $\blacktriangledown$  fino a visualizzare Indicatore LED. Premere  $\begin{pmatrix} \mathbb{B} \\ \mathbb{B} \end{pmatrix}$  per effettuare la selezione.
- **5** Premere  $\begin{array}{c} \boxed{38} \\ \hline 0 \end{array}$  per attivare o disattivare l'indicatore LED.

Sul display viene visualizzato uno dei seguenti risultati:

- Se questa opzione è abilitata, ✔ viene visualizzato accanto a Abilitato.
- Se questa opzione è disabilitata, √ non viene più visualizzato accanto a Abilitato.

# **Impostazione delle lingue**

Seguire la procedura per impostare le lingue sulla radio.

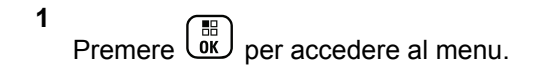

- **2** Premere  $\triangle$  o  $\blacktriangledown$  fino a visualizzare Utilità. Premere  $\begin{bmatrix} \frac{18}{100} \\ \frac{1}{200} \end{bmatrix}$  per effettuare la selezione.
- **3** Premere  $\triangle$  o  $\blacktriangledown$  fino a visualizzare Impost.

radio. Premere  $\begin{pmatrix} \mathbb{B} \\ \mathbb{B} \end{pmatrix}$  per effettuare la selezione.

- **4** Premere  $\triangle$  o  $\blacktriangledown$  fino a visualizzare Lingue. Premere  $\begin{bmatrix} \mathbb{B} \\ \mathbb{B} \end{bmatrix}$  per effettuare la selezione.
- **5** Premere  $\triangle$  o  $\blacktriangledown$  fino a visualizzare la lingua desiderata. Premere  $\begin{pmatrix} \frac{m}{6K} \\ m \end{pmatrix}$  per effettuare la selezione. Sul display viene visualizzato ✔ accanto alla lingua selezionata.

### **Attivazione o disattivazione della scheda opzioni**

Le funzionalità della scheda opzioni in ogni canale possono essere assegnate ai pulsanti programmabili. Seguire la procedura per l'attivazione e disattivazione della scheda opzioni sulla radio.

Premere il pulsante **Scheda opzioni** programmato.

# **Attivazione o disattivazione dell'annuncio vocale**

Questa funzione consente alla radio di indicare con un messaggio audio la zona o il canale corrente appena assegnato dall'utente o il pulsante programmabile che l'utente ha appena premuto. In genere, questa funzione è utile nel caso in cui un utente abbia difficoltà a leggere le informazioni visualizzate sul display. È possibile personalizzare questo indicatore audio in base alle esigenze dei clienti. Seguire la procedura per attivare o disattivare gli annunci vocali sulla radio.

**1** Eseguire una delle seguenti operazioni:

- Premere il pulsante programmato **Annuncio vocale**. Saltare i passaggi seguenti.
- **Premere**  $\begin{bmatrix} \overline{16} \\ 0 \end{bmatrix}$  per accedere al menu.
- **2** Premere  $\triangle$   $\circ$   $\blacktriangleright$  fino a visualizzare Utilità.Premere  $\begin{pmatrix} m \\ m \end{pmatrix}$  per effettuare la selezione.
- **3** Premere  $\triangle$  o  $\blacktriangledown$  fino a visualizzare Impost. radio.Premere  $\begin{bmatrix} \mathbb{B} \\ \mathbb{B} \end{bmatrix}$  per effettuare la selezione.
- **4** Premere  $\triangle$   $\circ$  **v** fino a visualizzare Annuncio  $\overline{\mathsf{vocal}}$  Premere  $\overline{\mathsf{uv}}$  per effettuare la selezione.
- **5** Premere  $\begin{bmatrix} \frac{m}{c} \\ \frac{m}{c} \end{bmatrix}$  per attivare o disattivare Annuncio vocale.
	- Se questa opzione è abilitata,  $\checkmark$  viene visualizzato accanto a Abilitato.
	- Se questa opzione è disabilitata, √ non viene più visualizzato accanto a Abilitato.

# **Attivazione o disattivazione del controllo automatico del guadagno per il microfono digitale**

La funzione di controllo automatico del guadagno (AGC, Automatic Gain Control) del microfono digitale controlla automaticamente il guadagno del microfono della radio durante la trasmissione su un sistema digitale. Questa funzione riduce il volume dell'audio o potenzia l'audio a basso volume fino a un valore preimpostato per garantire un livello omogeneo dell'audio. Seguire la procedura per attivare o disattivare il controllo automatico del guadagno per il microfono digitale sulla radio.

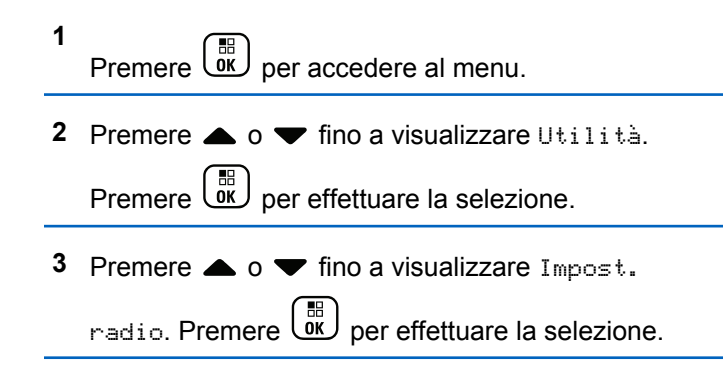

**4** Premere  $\triangle$   $\circ$   $\triangledown$  fino a visualizzare AGC mic. D.

Premere  $\begin{bmatrix} \frac{18}{100} \\ \frac{1}{200} \end{bmatrix}$  per effettuare la selezione.

**5** Premere  $\begin{array}{c} \boxed{60} \\ \hline 0 \end{array}$  per attivare o disattivare AGC mic digitale.

Sul display viene visualizzato uno dei seguenti risultati:

- Se questa opzione è abilitata,  $\checkmark$  viene visualizzato accanto a Abilitato.
- $\cdot$  Se questa opzione è disabilitata,  $\checkmark$  non viene più visualizzato accanto a Abilitato.

# **Commutazione dell'instradamento dell'audio tra l'altoparlante interno della radio e l'accessorio cablato**

Attenersi alla procedura descritta di seguito per alternare l'instradamento audio tra l'altoparlante interno della radio e l'accessorio cablato.

È possibile alternare l'instradamento audio tra l'altoparlante interno della radio e l'altoparlante dell'accessorio cablato a condizione che:

- L'accessorio cablato con altoparlante sia collegato.
- L'audio non venga instradato a un accessorio Bluetooth esterno.

Premere il pulsante programmato **Att./dis. audio**.

Una volta eseguita la commutazione dell'instradamento dell'audio, viene emesso un tono.

Se si spegne la radio o si scollega l'accessorio, viene ripristinato l'instradamento dell'audio all'altoparlante interno della radio.

# **Attivazione o disattivazione dell'audio intelligente**

La radio regola automaticamente il volume dell'audio in modo che superi il rumore di fondo dell'ambiente, comprese le origini del rumore stazionarie e non. Si tratta di una funzione di sola ricezione, che non influisce sull'audio di trasmissione. Seguire la procedura per attivare o disattivare l'audio intelligente sulla radio.

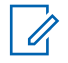

#### **NOTA:**

Questa funzione non è disponibile durante le sessioni Bluetooth.

- **1** Eseguire una delle seguenti operazioni:
	- Premere il pulsante **Audio intelligente** programmato. Saltare i passaggi riportati di seguito.
	- **Premere**  $\begin{bmatrix} \overline{\mathbb{B}} \\ \overline{\mathbb{B}} \end{bmatrix}$  per accedere al menu.
- **2** Premere  $\triangle$  o  $\blacktriangledown$  fino a visualizzare Utilità.

Premere  $\begin{array}{c} \boxed{68} \\ \hline 0 \end{array}$  per effettuare la selezione.

**3** Premere  $\triangle$  o  $\blacktriangledown$  fino a visualizzare Impost.

radio. Premere **(E)** per effettuare la selezione.

- **4** Premere  $\triangle$   $\circ$  **v** fino a visualizzare Audio  $intel1$ . Premere  $\begin{bmatrix} \mathbb{B} \\ \mathbb{B} \end{bmatrix}$  per effettuare la selezione.
- **5** Eseguire una delle seguenti operazioni:

• Premere  $\triangle$  o  $\blacktriangledown$  fino a visualizzare Attivo.

Premere  $\begin{pmatrix} \frac{m}{m} \\ \frac{m}{m} \end{pmatrix}$  per effettuare la selezione. Sul display viene visualizzato **accanto a On.** 

Premere  $\triangle$  o  $\blacktriangledown$  fino a visualizzare Off.

Premere  $\begin{bmatrix} \mathbb{B} \\ \mathbb{C} \end{bmatrix}$  per effettuare la selezione. Sul display viene visualizzato  $\checkmark$  accanto a Off.

# **Attivazione o disattivazione della funzione di ottimizzazione del trillo**

È possibile attivare questa funzionalità quando si parla in una lingua che contiene molte parole pronunciate con trillo alveolare (noto anche come "consonante vibrante"). Seguire la procedura per attivare o disattivare la funzione di ottimizzazione del trillo sulla radio.

- **1** Eseguire una delle seguenti operazioni:
	- Premere il pulsante programmato **Ottim. trilli**. Saltare i passaggi riportati di seguito.

Premere  $\overline{uv}$  per accedere al menu.

# **2** Premere  $\triangle$   $\circ$   $\blacktriangleright$  fino a visualizzare Utilità.Premere  $\begin{bmatrix} \overline{\mathbb{G}} \\ \overline{\mathbb{G}} \end{bmatrix}$  per effettuare la selezione.

- **3** Premere  $\triangle$  o  $\blacktriangledown$  fino a visualizzare Impost. radio.Premere  $\begin{bmatrix} \mathbb{B} \\ \mathbb{B} \end{bmatrix}$  per effettuare la selezione.
- **4** Premere  $\triangle$   $\circ$  **v** fino a visualizzare Ottim.  $t$ rilli. Premere  $\begin{bmatrix} m \\ m \end{bmatrix}$  per effettuare la selezione.
- **5** Eseguire una delle seguenti operazioni:
	- Premere  $\triangle$  o  $\blacktriangledown$  fino a visualizzare Attivo.

Premere  $\overline{\mathbb{R}}$  per effettuare la selezione. Sul display viene visualizzato **accanto a On.** 

Premere  $\triangle$  o  $\blacktriangledown$  fino a visualizzare Off.

Premere  $\begin{bmatrix} \frac{m}{m} \\ \frac{m}{m} \end{bmatrix}$  per effettuare la selezione. Sul display viene visualizzato v accanto a Off.

# **Attivazione e disattivazione della funzione per il controllo dinamico della distorsione del microfono**

Questa funzione consente di attivare la radio per monitorare automaticamente l'ingresso del microfono e regolare l'amplificazione del microfono per evitare ritagli audio.

**1** Premere  $\begin{bmatrix} \mathbb{B} \\ \mathbb{B} \end{bmatrix}$  per accedere al menu. **Premere o**  $\bullet$  **o**  $\bullet$  fino a visualizzare Utilità. Premere  $\begin{bmatrix} \frac{18}{16} \\ \frac{1}{2} \end{bmatrix}$  per effettuare la selezione. **3** Premere  $\triangle$  o  $\blacktriangledown$  fino a visualizzare Impost. radio. Premere per effettuare la selezione. **4** Premere  $\triangle$   $\circ$   $\blacktriangledown$  fino a visualizzare Distorsione

 $mic.$  Premere  $\begin{pmatrix} m \\ m \end{pmatrix}$  per effettuare la selezione.

**5** Eseguire una delle seguenti operazioni:

#### **238** Invia feedback

- 
- Premere  $\overline{\mathsf{w}}$  per attivare il controllo dinamico della distorsione del microfono. Se questa opzione è abilitata, viene visualizzato accanto a Abilitato.
- Premere  $\boxed{0K}$  per disattivare il controllo dinamico della distorsione del microfono. Se questa opzione è disabilitata, √ non viene più visualizzato accanto a Abilitato.

# **Impostazione dell'ambiente audio**

Seguire la procedura per impostare l'ambiente audio sulla radio in base al proprio ambiente.

**1** Premere  $\begin{bmatrix} \mathbb{B} \\ \mathbb{B} \end{bmatrix}$  per accedere al menu.

**2** Premere  $\triangle$  o  $\blacktriangledown$  fino a visualizzare Utilità.

Premere  $\begin{bmatrix} \overline{\mathbb{B}} \\ \overline{\mathbb{B}} \end{bmatrix}$  per effettuare la selezione.

- **3** Premere  $\triangle$  o  $\blacktriangledown$  fino a visualizzare Impost. radio. Premere  $\begin{bmatrix} \mathbb{B} \\ \mathbb{B} \end{bmatrix}$  per effettuare la selezione.
- **Premere**  $\triangle$   $\circ$   $\triangledown$  fino a visualizzare Ambiente audio. Premere  $\begin{pmatrix} \mathbb{B} \\ \mathbb{B} \end{pmatrix}$  per effettuare la selezione.
- **5** Premere  $\triangle$  o  $\blacktriangledown$  fino a visualizzare l'impostazione desiderata. Premere **de la selezione** per effettuare la selezione. Le impostazioni sono le seguenti.
	- Scegliere Predefinito per le impostazioni predefinite di fabbrica.
	- Scegliere Forte per aumentare il volume dell'altoparlante per l'uso in ambienti rumorosi.
	- Scegliere Gruppo di lavoro per ridurre il feedback acustico quando si utilizza con un gruppo di radio che si trovano una vicina all'altra.

Sul display viene visualizzato  $\checkmark$  accanto all'impostazione selezionata.

### **Impostazione dei profili audio**

Seguire la procedura per impostare i profili audio sulla radio.

- **1** Premere  $\begin{array}{c} \boxed{66} \\ \hline 0 \\ \end{array}$  per accedere al menu. **2** Premere  $\triangle$  o  $\blacktriangledown$  fino a visualizzare Utilità. Premere  $\begin{array}{c} \boxed{31} \\ \cancel{01} \\ \cancel{01} \end{array}$  per effettuare la selezione. **3** Premere  $\triangle$  o  $\blacktriangledown$  fino a visualizzare Impost. radio. Premere  $\begin{bmatrix} \mathbb{B} \\ \mathbb{B} \end{bmatrix}$  per effettuare la selezione. **4** Premere **o v** fino a visualizzare Profili audio. Premere  $\begin{pmatrix} \mathbb{B} \\ \mathbb{B} \end{pmatrix}$  per effettuare la selezione. **5** Premere  $\triangle$  o  $\blacktriangledown$  fino a visualizzare l'impostazione desiderata. Premere  $\begin{bmatrix} \mathbb{B} \\ \mathbb{C} \end{bmatrix}$  per effettuare la selezione.
	- Le impostazioni sono le seguenti.
- Scegliere Predefinito per disattivare il profilo audio selezionato in precedenza e tornare alle impostazioni predefinite di fabbrica.
- Scegliere Livello 1, Livello 2 o Livello 3 per i profili audio progettati per compensare la riduzione dell'udito dovuta al rumore, tipica degli adulti oltre i 40 anni.
- Scegliere Aumento alti, Aumento medi o Aumento bassi per i profili audio che si allineano con le preferenze per garantire suoni più metallici, più nasali o più profondi.

Sul display viene visualizzato  $\checkmark$  accanto all'impostazione selezionata.

### **Informazioni generali sulla radio**

La radio contiene informazioni su diversi parametri generali.

Le informazioni generali della radio vengono riportate di seguito:

- Informazioni sulla batteria.
- ID e alias della radio.
- Versioni del firmware e del codeplug.
- Aggiornamento del software.
- Informazioni sul sistema GNSS.
- Informazioni sul sito.
- RSSI (Received Signal Strength Indicator).
	- **NOTA:**

Premere  $\left(\begin{array}{c} 2 \\ 3 \end{array}\right)$  per tornare alla schermata

precedente. Premere a lungo (a) per tornare alla schermata principale. La schermata corrente viene chiusa alla scadenza del tempo di inattività.

### **Accesso alle informazioni sulla batteria**

È possibile visualizzare le informazioni sulla batteria della radio.

- **1** Premere  $\begin{array}{c} \boxed{60} \\ \boxed{00} \end{array}$  per accedere al menu.
- **2** Premere  $\triangle$   $\circ$   $\blacktriangledown$  fino a visualizzare Utilità.

Premere  $\begin{bmatrix} \mathbb{B} \\ \mathbb{B} \end{bmatrix}$  per effettuare la selezione.

- **3** Premere  $\triangle$   $\circ$   $\blacktriangledown$  fino a visualizzare Info radio. Premere  $\begin{bmatrix} \mathbb{B} \\ \mathbb{B} \end{bmatrix}$  per effettuare la selezione.
- **4** Premere  $\triangle$   $\circ$   $\blacktriangledown$  fino a visualizzare Info

batteria.Premere  $\begin{pmatrix} \mathbb{B} \\ \mathbb{B} \end{pmatrix}$  per effettuare la selezione. Sul display vengono visualizzate le informazioni sulla batteria. Solo per batterie **IMPRES**: Sul display viene visualizzato il messaggio Ricondiziona batteria se la batteria deve essere ricondizionata con un caricabatteria IMPRES. Alla fine del processo di ricondizionamento, sul display vengono visualizzate le informazioni sulla batteria.

### **Controllo dell'ID e dell'alias della radio**

Seguire la procedura per verificare l'ID e l'alias della radio.

- **1** Eseguire una delle seguenti operazioni:
	- Premere il pulsante programmato **ID e alias della radio**. Saltare i passaggi riportati di seguito. Viene emesso un tono indicatore positivo.

È possibile premere il pulsante programmato **ID e alias della radio** per tornare alla schermata precedente.

- Premere  $\overline{uv}$  per accedere al menu.
- **2** Premere  $\triangle$   $\circ$   $\blacktriangledown$  fino a visualizzare Utilità

Premere  $\begin{bmatrix} \mathbb{B} \\ \mathbb{C} \end{bmatrix}$  per effettuare la selezione.

- **3** Premere  $\triangle$   $\circ$   $\triangledown$  fino a visualizzare Info radio. Premere  $\begin{bmatrix} \mathbb{B} \\ \mathbb{B} \end{bmatrix}$  per effettuare la selezione.
- **4** Premere  $\triangle$  o  $\blacktriangledown$  fino a visualizzare ID

personale. Premere  $\begin{bmatrix} \mathbb{B} \\ \mathbb{B} \end{bmatrix}$  per effettuare la selezione.

Nella prima riga di testo viene visualizzato l'alias della radio. Nella seconda riga di testo viene visualizzato l'ID della radio.

### **Controllo della versione del firmware e del codeplug**

Seguire la procedura per verificare la versione del firmware e del codeplug sulla radio.

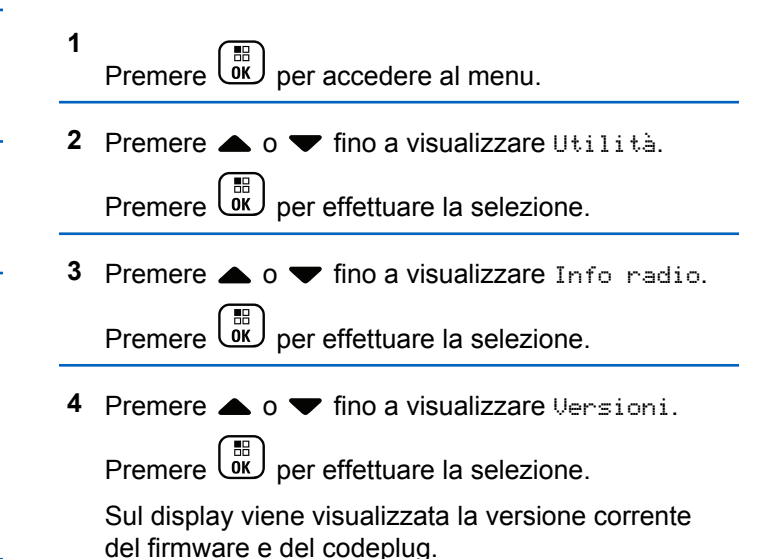

### **Controllo delle informazioni GNSS**

Visualizza le informazioni GNSS sulla radio, come i valori:

- Latitudine
- Longitudine
- Altitudine
- Direzione
- Velocità
- Diluizione della precisione orizzontale (HDOP)
- Satelliti
- Versione

**1** Premere  $\begin{bmatrix} \mathbb{B} \\ \mathbb{B} \end{bmatrix}$  per accedere al menu.

**2** Premere  $\triangle$   $\circ$   $\triangleright$  fino a visualizzare Utilità.

Premere  $\begin{bmatrix} \mathbb{B} \\ \mathbb{C} \end{bmatrix}$  per effettuare la selezione.

**3** Premere  $\triangle$   $\circ$   $\blacktriangledown$  fino a visualizzare Info radio.

Premere  $\begin{bmatrix} \mathbb{B} \\ \mathbb{B} \end{bmatrix}$  per effettuare la selezione.

- **4** Premere **a**  $\alpha$  **v** fino a visualizzare Info GNSS. Premere  $\begin{array}{c} \boxed{68} \\ \hline 0 \end{array}$  per effettuare la selezione.
- **5** Premere  $\triangle$   $\circ$   $\blacktriangleright$  fino a visualizzare la voce

desiderata. Premere  $\begin{bmatrix} \frac{m}{\alpha} \\ \frac{m}{\alpha} \end{bmatrix}$  per effettuare la selezione. Sul display vengono visualizzate le informazioni GNSS richieste.

### **Controllo delle informazioni sull'aggiornamento del software**

Questa funzione mostra l'ora e la data dell'ultimo aggiornamento del software eseguito tramite OTAP o Wi-Fi. Seguire la procedura per verificare le informazioni sull'aggiornamento del software sulla radio.

**2** Premere  $\triangle$   $\circ$   $\blacktriangledown$  fino a visualizzare Utilità Premere  $\overline{\text{ow}}$  per effettuare la selezione.

**<sup>1</sup>** Premere  $\begin{bmatrix} \overline{b} \\ \overline{0} \end{bmatrix}$  per accedere al menu.

**3** Premere  $\triangle$   $\circ$   $\triangledown$  fino a visualizzare Info radio.

Premere  $\begin{bmatrix} \frac{18}{06} \\ \frac{1}{26} \end{bmatrix}$  per effettuare la selezione.

**4** Premere  $\triangle$  o  $\blacktriangledown$  fino a visualizzare Agg.to sw.

Premere  $\begin{pmatrix} \mathbb{B} \\ \mathbb{B} \end{pmatrix}$  per effettuare la selezione.

Sul display vengono visualizzate l'ora e la data dell'aggiornamento software più recente.

Il menu per l'aggiornamento software è disponibile solo dopo il completamento di almeno una sessione OTAP o Wi-Fi. Per ulteriori informazioni, vedere [Programmazione](#page-2883-0) [Over-the-Air a pagina 550](#page-2883-0).

### **Visualizzazione delle informazioni sul sito**

Seguire la procedura per visualizzare il nome del sito corrente al quale è collegata la radio.

Premere  $\begin{bmatrix} \overline{b} \\ \overline{c} \end{bmatrix}$  per accedere al menu.

- **2** Premere  $\triangle$   $\circ$   $\blacktriangledown$  fino a visualizzare Utilità. Premere  $\begin{array}{c} \boxed{68} \\ \hline 0 \end{array}$  per effettuare la selezione.
- **3** Premere  $\triangle$   $\circ$   $\triangledown$  fino a visualizzare Info radio. Premere  $\begin{pmatrix} \mathbb{B} \\ \mathbb{B} \end{pmatrix}$  per effettuare la selezione.
- **4** Premere  $\triangle$   $\circ$   $\triangledown$  fino a visualizzare Info sito. Premere  $\begin{array}{c} \boxed{31} \\ \cancel{01} \\ \cancel{01} \end{array}$  per effettuare la selezione.

Sul display viene visualizzato il nome del sito corrente.

**1**

# **Operazioni di Connect Plus**

Connect Plus è una soluzione trunking completa basata sulla tecnologia DMR. Connect Plus utilizza un canale di controllo dedicato per le richieste di canale e le assegnazioni. Le funzioni disponibili per gli utenti della radio in questo sistema sono descritte in questo capitolo.

# **Altri controlli della radio in modalità Connect Plus**

Nel presente capitolo vengono descritti i controlli della radio aggiuntivi disponibili all'utente della radio attraverso metodi preprogrammati, quali i pulsanti programmabili e le funzioni radio assegnabili.

# **Pulsante PTT (Push-To-Talk)**

Il pulsante **PTT**, situato sul lato della radio, ha due funzioni fondamentali:

• Durante una chiamata, il pulsante **PTT** consente alla radio di trasmettere ad altre radio nell'ambito della chiamata.

Tenere premuto il pulsante **PTT** per parlare. Rilasciare il pulsante **PTT** per ascoltare.

Il microfono viene attivato premendo il pulsante **PTT**.

• Se non è in corso alcuna chiamata, il pulsante **PTT** viene utilizzato per effettuare una nuova chiamata (vedere [Esecuzione di una chiamata radio a pagina](#page-2597-0) [264\)](#page-2597-0).

Se è attivato il Tono permesso di parlare, (vedere [Attivazione o disattivazione del tono Permesso di parlare a](#page-2695-0) [pagina 362](#page-2695-0)), attendere il tono breve di avviso prima di parlare.

### **Pulsanti programmabili**

Il rivenditore può programmare tali pulsanti come collegamenti rapidi alle funzioni della radio, in base alla durata della pressione sul pulsante:

#### **Pressione breve**

Premere e rilasciare rapidamente il pulsante.

#### **Premere a lungo**

Tenere premuto il pulsante per un periodo di tempo programmato.

### **NOTA:**

La durata programmata della pressione su un pulsante è disponibile per tutte le funzioni o le impostazioni assegnabili della radio e delle utilità. Vedere [Funzionamento in emergenza a pagina 304](#page-2637-0) per ulteriori informazioni sulla durata programmata del pulsante di *emergenza*.

### **Funzioni della radio assegnabili**

#### **Beacon On/Off**

Consente di attivare o disattivare la funzione Beacon. Richiede l'acquisto della funzione Man Down di Connect Plus.

#### **Beacon Reset**

Reimposta (annulla) il tono di beacon lasciando attiva la funzionalità Beacon. Richiede l'acquisto della funzione Man Down di Connect Plus.

#### **Comm. audio Bluetooth®**

Consente di alternare l'instradamento audio tra l'altoparlante interno della radio e l'accessorio Bluetooth esterno.

#### **Connessione Bluetooth**

Consente di avviare un'operazione di ricerca e connessione Bluetooth.

#### **Disconnessione Bluetooth**

Consente di terminare tutte le connessioni Bluetooth esistenti tra la radio e i dispositivi Bluetooth.

#### **Rilevamento Bluetooth**

Consente alla radio di attivare la modalità di rilevamento Bluetooth.

#### **Busy Queue Cancellation**

Consente di uscire dalla modalità Occupato quando è stata iniziata una chiamata non di emergenza nella coda Occupato. Una volta accettate nella coda Occupato, le chiamate di emergenza non possono più essere annullate.

#### **Registro chiamate**

Consente di selezionare la lista del registro chiamate.

#### **Contacts**

Consente di accedere direttamente alla lista dei contatti.

#### **Annuncio canale**

Consente di riprodurre messaggi vocali di annuncio di zone e canali per il canale corrente.

#### **Attivazione/disattivazione Emergenza**

In base alla programmazione, consente di attivare o annullare un segnale di emergenza.

#### **Tipo suoneria avviso**

Consente di accedere direttamente all'impostazione Suon. Allarme.

#### **Reimposta canale principale**

Consente di impostare un nuovo canale principale.

#### **Silenzia promemoria canale principale**

Consente di disattivare l'audio del promemoria del canale principale.

#### **Posiz. interna**

Consente di attivare e disattivare la funzione Posizione interna.

#### **Audio intelligente**

Consente di attivare o disattivare l'audio intelligente.

#### **Man Down Alarms On/Off**

Consente di attivare/disattivare tutti gli allarmi uomo a terra configurati. Richiede l'acquisto della funzione Man Down di Connect Plus.

#### **Man Down Alarms Reset**

Se premuto mentre viene riprodotto il tono di allarme della funzionalità uomo a terra, il tono viene cancellato e i timer della funzione azzerati. Gli allarmi uomo a terra invece restano attivi. Richiede l'acquisto della funzionalità uomo a terra.

#### **Manual Dial**

In base alla programmazione, consente di avviare una chiamata telefonica o privata immettendo un numero di telefono o un ID dell'utente.

#### **Accesso rapido**

Consente di avviare direttamente una chiamata privata predefinita, un avviso chiamata o un messaggio di testo predefinito.

#### **Privacy**

Consente di attivare o disattivare la privacy.

#### **Controllo radio**

Consente di stabilire se una radio è attiva nel sistema.

#### **Radio Enable**

Consente di attivare a distanza una radio di destinazione.

#### **Radio Disable**

Consente di disattivare a distanza una radio di destinazione.

#### **Monitoraggio remoto**

Consente di accendere il microfono di una radio di destinazione senza fornire alcuna indicazione.

#### **Richiesta roaming**

Invia la richiesta di cercare un altro sito.

#### **Scan**

Consente di attivare o disattivare la scansione.

#### **Blocco sito on/off**

Quando è attivato, la radio esegue la ricerca solo nel sito corrente. Quando è disattivato, la radio esegue la ricerca nel sito corrente e in altri siti.

#### **Messaggio di testo**

Consente di selezionare il menu dei messaggi di testo.

#### **Modo vibraz.**

Consente di configurare lo stile della vibrazione.

#### **Annuncio vocale attivo/disattivo**

Consente di attivare o disattivare gli annunci vocali.

#### **Wi-Fi**

Consente di attivare o disattivare la funzionalità Wi-Fi.

#### **Zona**

Consente di effettuare una selezione da una lista di zone.

### **Funzioni di utilità o impostazioni assegnabili**

#### **AF Suppressor**

Consente di attivare o disattivare la funzionalità Soppressore AF.

#### **Tutti i toni/avvisi**

Consente di attivare o disattivare tutti i toni e gli avvisi.

#### **Retroilluminazione**

Consente di attivare o disattivare la retroilluminazione.

#### **Luminosità retroilluminazione**

Consente di regolare il livello di luminosità.

#### **Modalità display**

Consente di attivare o disattivare la modalità di visualizzazione Giorno/notte.

#### **Global Navigation Satellite System (GNSS)**

Consente di attivare o disattivare il sistema di navigazione satellitare.

#### **Blocco tastiera**

Consente di bloccare o sbloccare la tastiera.

#### **Power Level**

Consente di aumentare o ridurre la potenza di trasmissione.

#### **Non assegnato**

Indica che la funzione del pulsante non è ancora stata assegnata.

# **Identificazione degli indicatori di stato in modalità Connect Plus**

Sul display da 132 x 90 pixel, a 256 colori, a cristalli liquidi (LCD) della radio vengono visualizzati lo stato della radio, le voci di testo e le voci di menu.

### **Icone del display**

Di seguito sono mostrate le icone visualizzate sul display della radio. Le icone vengono visualizzate sulla barra di stato, da sinistra a destra, in ordine di visualizzazione/uso e sono specifiche del canale.

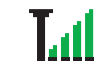

#### **RSSI (Received Signal Strength Indicator)**

*Continuazione tabella…*

Il numero di barre visualizzato rappresenta la potenza del segnale radio. Quattro barre indicano il segnale più potente. L'icona viene visualizzata solo durante la ricezione.

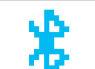

#### **Bluetooth non collegato**

La funzione Bluetooth è attivata, ma non è collegato alcun dispositivo Bluetooth remoto.

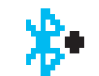

#### **Bluetooth collegato**

La funzione Bluetooth è abilitata. L'icona resta accesa quando è collegato un dispositivo Bluetooth remoto.

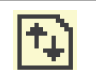

#### **Volume di dati elevato**

La radio riceve un volume elevato di dati e il canale risulta occupato.

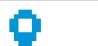

#### **Posizione interna disponibile**<sup>4</sup>

Lo stato della posizione interna è attivata e disponibile.

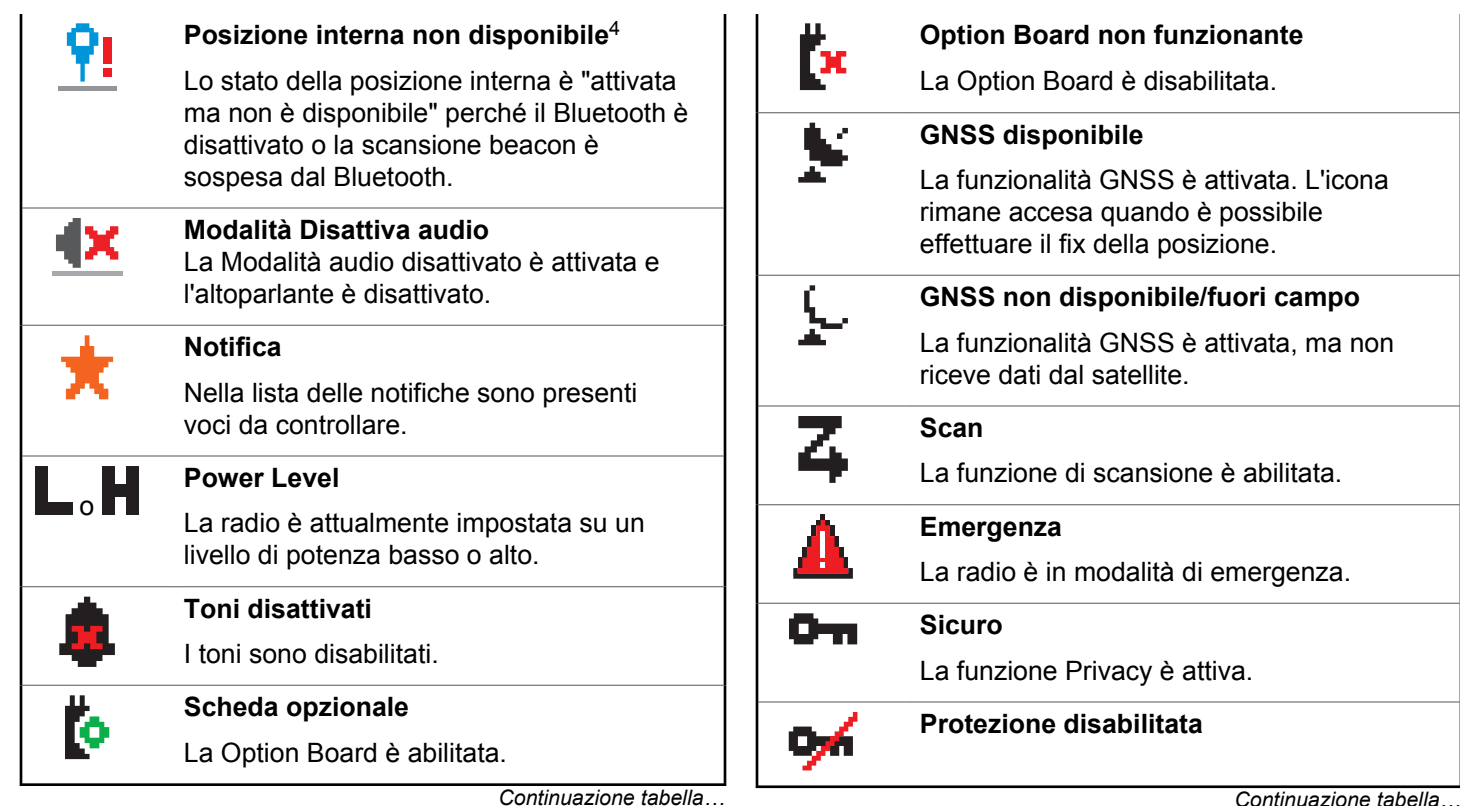

<sup>4</sup> Disponibile solo per i modelli con l'ultima versione software e hardware

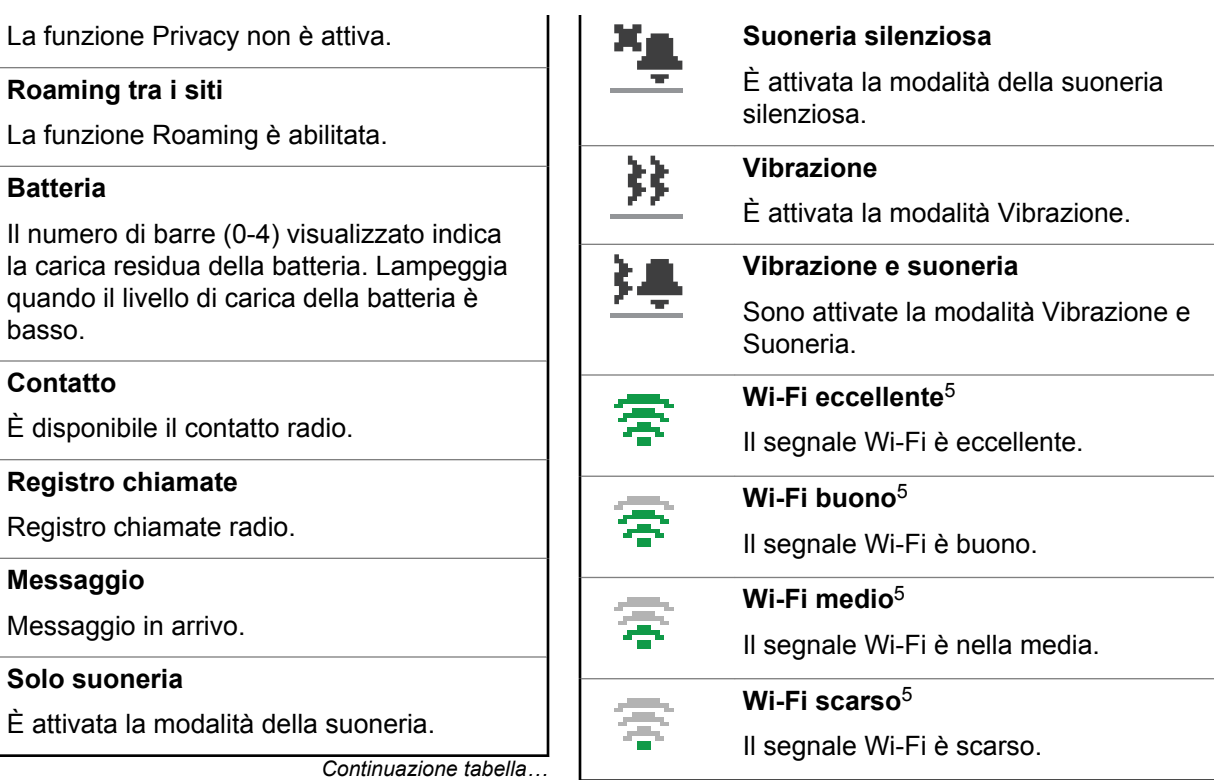

*Continuazione tabella…*

**Batteria**

DAAAA

EÃ

 $\mathbf{w}$ 

basso.

**Contatto**

**Messaggio**

**Solo suoneria**

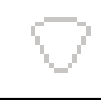

**Wi-Fi non disponibile**<sup>5</sup>

Il segnale Wi-Fi è disponibile.

### **Icone di chiamata**

Le icone riportate di seguito vengono visualizzate sul display della radio quando si riceve una chiamata. Queste icone vengono visualizzate anche nella lista Contatti per indicare il tipo di ID.

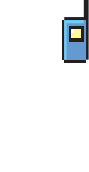

#### **Chiamata privata**

Indica che la radio è impegnata in una chiamata privata. Nella lista Contatti, indica l'alias (nome) o l'ID (numero) dell'utente.

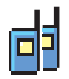

#### **Chiam. gruppo/Chiamata generale sito**

Indica che è in corso una chiamata di gruppo o una chiamata generale sito.

*Continuazione tabella…*

Nella lista Contatti, indica l'alias (nome) o l'ID (numero) del gruppo.

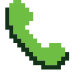

#### **Chiamata telefonica come chiamata privata**

Indica che è in corso una chiamata telefonica come chiamata privata.

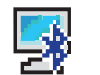

#### **Chiamata PC Bluetooth**

Indica che è in corso una chiamata PC Bluetooth.

Nella lista Contatti, indica l'ID (numero) o l'alias (nome) di una chiamata PC Bluetooth.

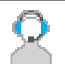

#### **Dispatch Call**

Il tipo di contatto Chiamata dispatch serve a inviare un messaggio di testo a un PC dispatcher tramite un server di messaggistica di terze parti.

<sup>5</sup> Disponibile solo per DP4801e

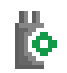

#### **Chiamata individuale tramite scheda opzioni**

Indica una chiamata individuale tramite scheda opzioni in corso.

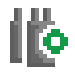

#### **Chiamata di gruppo tramite scheda opzioni**

Indica una chiamata di gruppo tramite scheda opzioni in corso.

# **Icone di menu avanzate**

Le icone riportate di seguito vengono visualizzate accanto alle voci di menu che permettono la selezione tra due opzioni o per indicare l'esistenza di un sottomenu con due opzioni.

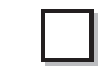

#### **Casella di controllo (vuota)**

Indica che l'opzione non è selezionata.

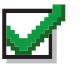

#### **Casella di controllo (selezionata)**

Indica che l'opzione è selezionata.

*Continuazione tabella…*

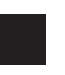

#### **Casella nera**

Indica l'opzione selezionata per la voce di menu con un sottomenu.

### **Icone dei messaggi inviati**

Le seguenti icone compaiono nell'angolo in alto a destra del display della radio nella cartella Msg inviati.

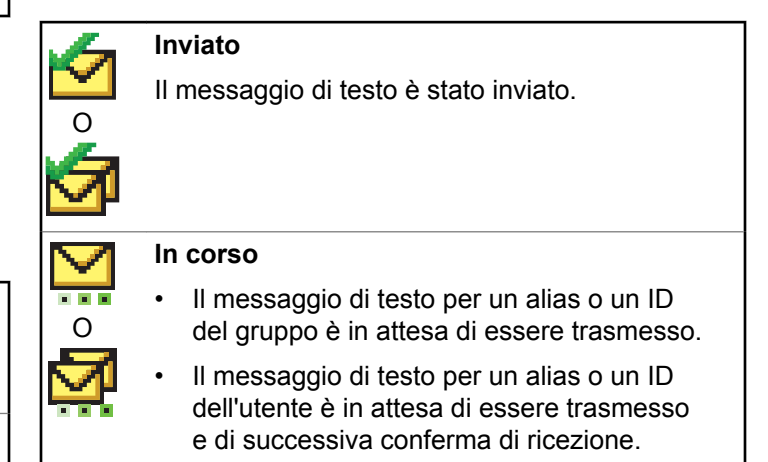

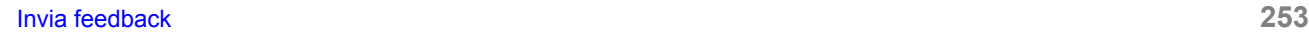

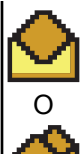

### **Messaggio singolo o di gruppo letto**

Il messaggio di testo è stato letto.

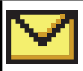

### **Messaggio singolo o di gruppo non letto**

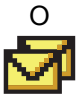

# Il messaggio di testo non è stato letto.

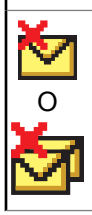

#### **Non inviato**

Il messaggio di testo non è stato inviato.

# **Icone del dispositivo Bluetooth**

Le icone riportate di seguito vengono visualizzate accanto alle voci dei dispositivi Bluetooth disponibili, indicandone il tipo.

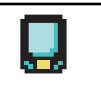

#### **Dispositivo dati Bluetooth**

Dispositivo dati Bluetooth, ad esempio uno scanner.

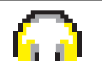

#### **Dispositivo audio Bluetooth**

Dispositivo audio Bluetooth, ad esempio una cuffia.

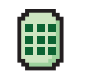

#### **Dispositivo PTT Bluetooth**

Dispositivo PTT Bluetooth, ad esempio un dispositivo POD (solo PTT).

### **Indicatore LED**

L'indicatore LED segnala lo stato operativo della radio.

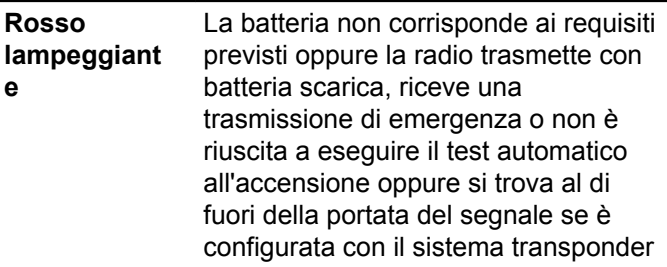

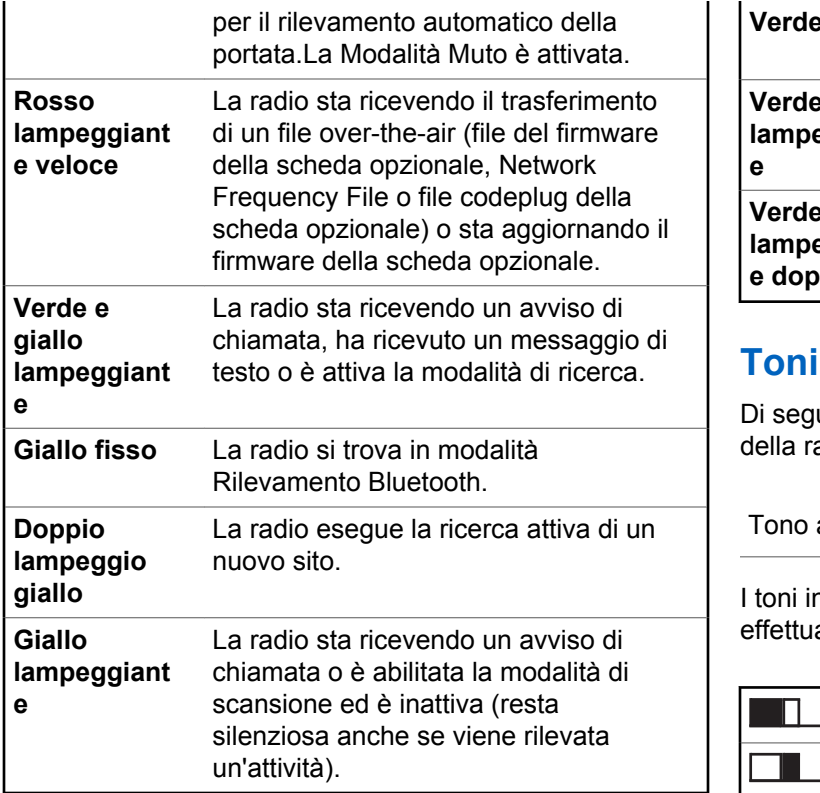

*Continuazione tabella…*

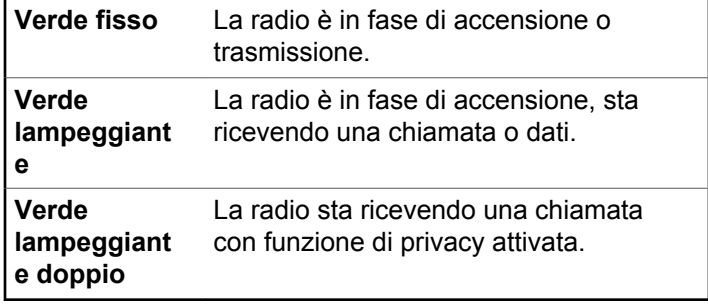

### **indicatori**

juito sono elencati i toni riprodotti dall'altoparlante adio.

 $\Box$  Tono basso

ndicatori segnalano acusticamente lo stato dopo aver ato un'operazione per eseguire un'attività.

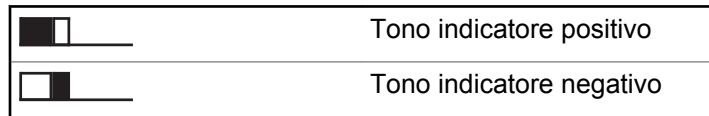

### **Toni di avviso**

I toni di avviso segnalano acusticamente lo stato della radio o la risposta ai dati ricevuti sulla radio.

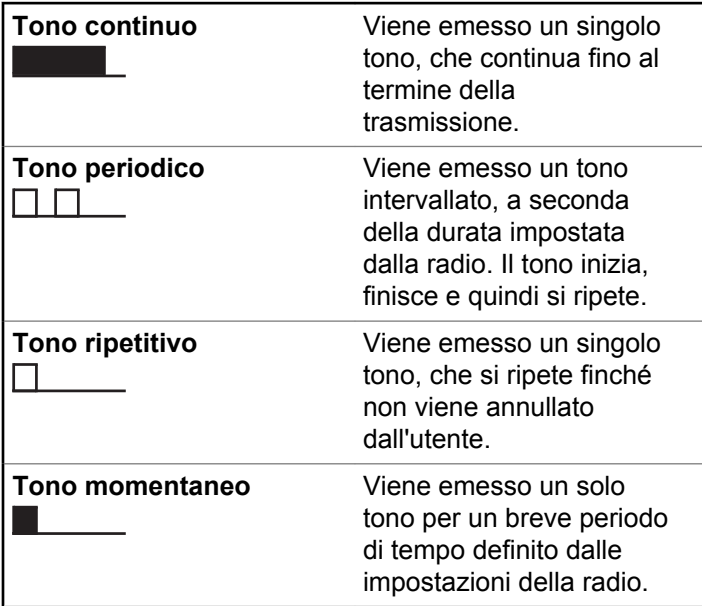

# **Passaggio tra le modalità Connect Plus e Non-Connect Plus**

Per passare a una modalità Non-Connect Plus, è necessario cambiare zona, se tale possibilità è stata prevista dal rivenditore o dall'amministratore di sistema che ha programmato la radio. Rivolgersi al rivenditore o all'amministratore di sistema per verificare se la radio è stata programmata per utilizzare zone Non-Connect Plus e quali funzioni sono disponibili mentre la radio utilizza una di queste zone.

# **Esecuzione e ricezione di chiamate in modalità Connect Plus**

In questa sezione vengono spiegati l'utilizzo generale della radio e le funzioni di chiamata disponibili nella radio.

# **Selezione di un sito**

Un sito fornisce la copertura per un'area specifica. In un sito Connect Plus, sono presenti un'unità di controllo del sito e fino a 15 ripetitori. In una rete multisito, la radio Connect Plus cerca automaticamente un altro sito quando la qualità del segnale del sito corrente scende al di sotto di un livello accettabile.

### **Richiesta roaming**

Una richiesta di roaming indica alla radio di cercare un altro sito, anche se la qualità del segnale nel sito corrente è accettabile.

Se non sono presenti siti disponibili:

- La radio mostraRicerca e Alias canale selezionato e continua a cercare nell'elenco dei siti.
- La radio torna al sito precedente, se è ancora disponibile.

### **NOTA:**

questa funzione viene programmata dal rivenditore.

Premere il pulsante programmato **Richiesta roaming**.

Viene emesso un tono che indica che la radio è passata a un altro sito. Sul display viene visualizzato ID sito <numero sito>.

### **Blocco sito on/off**

Quando è attivato, la radio esegue la ricerca solo nel sito corrente. Quando è disattivato, la radio esegue la ricerca nel sito corrente e in altri siti.

> Premere il pulsante programmato **Blocco sito**. Se la funzione **Blocco sito** è attivata:

- Viene emesso un tono indicatore positivo, che indica che la radio è stata bloccata nel sito corrente.
- Sul display compare Sito bloccato.

Se la funzione **Blocco sito** è disattivata:

- Viene emesso un tono indicatore negativo, che indica che la radio è stata sbloccata.
- Sul display compare Sito sbloccato.

### **Siti vietati**

L'amministratore di sistema della radio Connect Plus può decidere quali siti della rete una radio è autorizzata o non è autorizzata a utilizzare. Non è necessario riprogrammare la radio per modificare l'elenco dei siti ammessi e non

ammessi. Se la radio tenta di registrarsi in un sito non ammesso, sul display compare un breve messaggio: Sito <numero del sito> non consentito. La radio inizia a cercare un altro sito della rete.

### **Selezione di una zona**

È possibile programmare sulla radio un massimo di 16 zone Connect Plus e ciascuna zona Connect Plus può contenere fino a 16 posizioni assegnabili sul selettore di canale.

Ogni posizione assegnabile della manopola può essere utilizzata per iniziare uno dei seguenti tipi di chiamata vocale:

- Chiamata di gruppo
- Multi-group Call
- Site All Call
- Chiamata privata
	- **1** Accedere alla funzione Zona effettuando le seguenti operazioni:

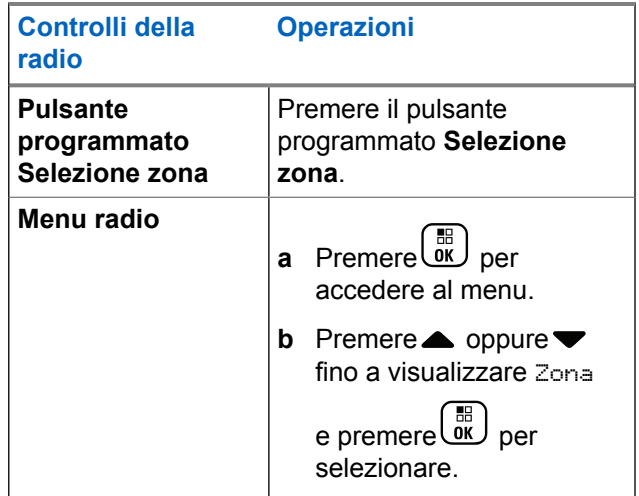

La zona corrente viene visualizzata e indicata da  $\lambda$ .

**2** Selezionare la zona desiderata.

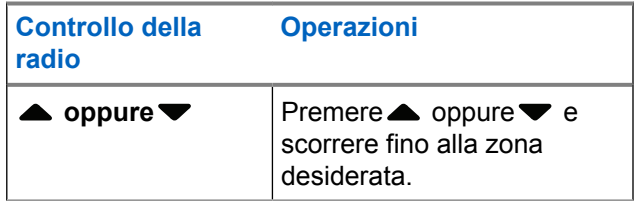
<span id="page-2592-0"></span>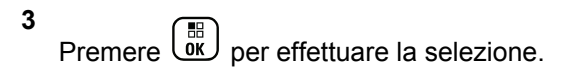

Sul display viene visualizzato <Zone> Selected (<Zona> selezionata) per pochi secondi, quindi compare di nuovo la schermata della zona selezionata.

## **Utilizzo di reti diverse**

Se la radio è stata programmata per utilizzare diverse reti Connect Plus, è possibile selezionare un'altra rete passando alla zona Connect Plus assegnata alla rete desiderata. Le assegnazioni rete-zona sono configurate dal rivenditore che programma la radio.

## **Selezione di un tipo di chiamata**

Il selettore di canale viene utilizzato per selezionare un tipo di chiamata. A seconda di come è stata programmata la radio, può trattarsi di una chiamata di gruppo, una chiamata multigruppo, una Site All Call o una chiamata privata. Se si sposta il selettore di canale su un'altra posizione (a cui è stato assegnato un tipo di chiamata), la radio si registra nuovamente nel sito Connect Plus. La radio si registra con l'ID del gruppo di registrazione

programmato per la nuova posizione del selettore di canale il nuovo tipo di chiamata.

Se si seleziona una posizione a cui non è stato assegnato un tipo di chiamata, la radio emette un tono continuo e sul display compare Non program.. Poiché la radio non funziona se è selezionato un canale non programmato, utilizzare il selettore di canale per selezionare un canale programmato.

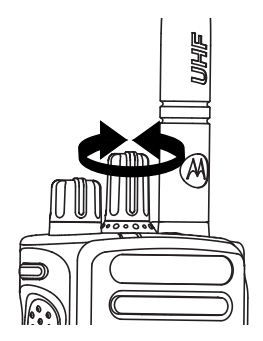

Quando la zona desiderata viene visualizzata (se si dispone di più zone della radio), ruotare il selettore di canale programmato per selezionare il tipo di chiamata.

## **Ricezione e risposta a una chiamata radio**

Una volta che il canale, l'ID dell'utente o il tipo di chiamata vengono visualizzati, è possibile ricevere e rispondere alle chiamate.

Il LED diventa verde fisso durante la trasmissione e lampeggia in verde durante la ricezione.

#### **NOTA:**

Il LED diventa verde fisso durante la trasmissione, lampeggia rapidamente in verde durante la ricezione di una chiamata con funzione Privacy attivata. Per decodificare una chiamata con funzione Privacy attivata, la radio ricevente deve avere la stessa chiave di privacy O lo stesso valore e ID della chiave (programmati dal rivenditore) della radio trasmittente (la radio che ha inviato la chiamata).

Per ulteriori informazioni, vedere [Privacy a pagina](#page-2668-0) [335.](#page-2668-0)

## **Ricezione e risposta di una chiamata di gruppo**

Per ricevere una chiamata da un gruppo di utenti, la radio deve essere configurata come appartenente a quel gruppo.

Quando si riceve una chiamata di gruppo (nella schermata principale), il LED lampeggia in verde.Nell'angolo superiore destro, viene visualizzata l'icona della chiamata di gruppo. La prima riga di testo visualizza l'alias del chiamante. La seconda riga di testo visualizza l'alias della chiamata di gruppo. La radio si attiva e dall'altoparlante viene emesso il tono di chiamata in arrivo.

**1** Tenere la radio in posizione verticale a circa 2,5/5 cm dalla bocca.

Il LED diventa verde fisso.

- **2** Attendere il termine di un tono che indica il permesso di parlare (se abilitato), quindi parlare chiaramente nel microfono.
- **3** Rilasciare il pulsante **PTT** per ascoltare.

Se non si verifica alcuna attività vocale per un periodo prestabilito, la chiamata viene terminata.

#### **NOTA:**

Vedere [Esecuzione di una chiamata di gruppo a](#page-2598-0) [pagina 265](#page-2598-0) per informazioni più dettagliate sull'esecuzione di una chiamata di gruppo.

### **Ricezione e risposta di una chiamata privata**

Per chiamata privata si intende una chiamata da una singola radio a un'altra.

Quando si riceve una chiamata privata, il LED lampeggia in verde. Nell'angolo superiore destro, viene visualizzata l'icona della chiamata privata. La prima riga di testo visualizza l'alias del chiamante. La radio si attiva e l'altoparlante emette il tono della chiamata in arrivo della radio.

- **1** Tenere la radio in posizione verticale a circa 2,5/5 cm dalla bocca.
- **2** Premere il pulsante **PTT** per rispondere alla chiamata.

Il LED diventa verde fisso.

- **3** Attendere il termine del tono che indica il permesso di parlare (se abilitato), quindi parlare chiaramente nel microfono.
- **4** Rilasciare il pulsante **PTT** per ascoltare.

Se non si verifica alcuna attività vocale per un periodo prestabilito, la chiamata viene terminata.

La radio emette un breve tono. Sul display viene visualizzato Chiam. term.

Vedere [Esecuzione di una chiamata privata a pagina 266](#page-2599-0) per informazioni più dettagliate sull'esecuzione di una chiamata privata.

#### **Ricezione di una chiamata generale sito**

Una chiamata generale sito è una chiamata effettuata da una singola radio a tutte le radio di un sito. Si rivela utile per trasmettere comunicazioni importanti che richiedono l'immediata attenzione dell'utente.

Quando si riceve una chiamata generale sito, viene emesso un tono e il LED lampeggia in verde.

Nell'angolo superiore destro viene visualizzata l'icona della chiamata di gruppo. La prima riga di testo visualizza l'alias del chiamante. La seconda riga di testo visualizza Chiamata generale sito. La radio si attiva e l'altoparlante radio emette il tono della chiamata in arrivo.

Alla fine della chiamata generale sito, la radio torna alla schermata attiva prima della ricezione della chiamata. Prima di essere conclusa, una chiamata generale sito non attende lo scadere del periodo di tempo predeterminato.

Non è possibile rispondere a una chiamata generale sito.

#### **NOTA:**

Per ulteriori informazioni sull'esecuzione di una chiamata generale sito, vedere [Esecuzione di una](#page-2600-0) [chiamata generale sito a pagina 267](#page-2600-0).

Se si cambia canale durante la ricezione della chiamata, la chiamata generale sito viene terminata dalla radio. nel corso di una chiamata generale, non sarà possibile utilizzare le funzioni dei pulsanti programmati. Sarà necessario attendere la conclusione della chiamata.

#### **Ricezione di una chiamata telefonica privata in entrata**

Quando si riceve una chiamata telefonica privata in entrata, l'icona della chiamata telefonica come chiamata privata viene visualizzata nell'angolo superiore destro. Nella prima riga di testo viene visualizzata l'opzione Chiamata tel.

**1** Per rispondere e parlare, tenere premuto il pulsante **PTT**. Rilasciare il pulsante **PTT** per ascoltare.

**2**

Premere a lungo  $\begin{pmatrix} 5 \\ 2 \end{pmatrix}$  per terminare la chiamata.

Sulla prima riga del display, viene visualizzata l'opzione Fine. Sulla seconda riga del display, viene visualizzata l'opzione Chiam. tel. Il display ritorna alla schermata della chiamata telefonica. Sul display compare Chiam. tel. finita.

#### **Composizione di cifre aggiuntive memorizzate nel buffer in una chiamata privata in entrata**

La chiamata telefonica in corso viene visualizzata nell'angolo in alto a destra sotto forma di icona della chiamata privata. Sulla prima riga del display, viene visualizzata l'opzione Chiamata tel.:.

**1** Utilizzare la tastiera per immettere le cifre e premere

il pulsante  $\begin{bmatrix} \mathbb{B} \\ \mathbb{B} \end{bmatrix}$ .

Premere  $(\star \leq)$ , quindi  $(\text{H} \text{E})$  entro 2 secondi per inserire una pausa. La P sostituisce \* e # sul display.

La chiamata telefonica viene visualizzata nell'angolo in alto a destra sotto forma di icona della chiamata privata. Le cifre immesse vengono visualizzate nella prima riga del display.

**2**

Premere a lungo **et della per terminare la chiamata.** 

Sulla prima riga del display, viene visualizzata l'opzione Fine. Sulla seconda riga del display, viene visualizzata l'opzione Chiam. tel. Il display ritorna alla schermata della chiamata telefonica.

Sul display compare Chiam. tel. finita.

#### **Composizione di cifre aggiuntive live in una chiamata privata in entrata**

La chiamata telefonica in corso viene visualizzata nell'angolo in alto a destra sotto forma di icona della chiamata privata. Sulla prima riga del display, viene visualizzata l'opzione Chiamata tel.:.

**1** Premere il pulsante **PTT** e utilizzare la tastiera per immettere le cifre.

La chiamata telefonica viene visualizzata nell'angolo in alto a destra sotto forma di icona della chiamata privata. Le cifre della composizione live vengono visualizzate nella prima riga del display.

**2** Premere a lungo  $\begin{pmatrix} 5 \\ 2 \end{pmatrix}$  per terminare la chiamata.

Sulla prima riga del display, viene visualizzata l'opzione Fine. Sulla seconda riga del display, viene visualizzata l'opzione Chiam. tel. Il display ritorna alla schermata della chiamata telefonica.

Sul display compare Chiam. tel. finita.

#### **Ricezione di una chiamata telefonica a talkgroup in entrata**

Quando si riceve una chiamata telefonica a talkgroup in entrata, viene visualizzata l'icona della chiamata di gruppo nell'angolo superiore destro. Nella prima riga di testo viene visualizzato Call1 (Chiamata1).

> Premere il pulsante **PTT** per parlare e rilasciarlo per ascoltare.

#### **Chiamata telefonica multigruppo in entrata**

Quando si riceve una chiamata telefonica multigruppo in entrata, viene visualizzata l'icona della chiamata di gruppo nell'angolo superiore destro. Nella prima riga di testo viene visualizzata l'opzione Chiamata multigruppo. La radio si attiva e dall'altoparlante viene emesso il tono di chiamata multigruppo in arrivo.

## **Esecuzione di una chiamata radio**

Dopo aver selezionato il canale, è possibile selezionare un alias o un ID dell'utente o del gruppo, tramite:

- Il selettore di canale.
- Un pulsante programmato **Accesso rapido** La funzione Accesso rapido consente di effettuare con facilità una chiamata privata a un ID predefinito. È possibile assegnare questa funzione a una pressione lunga o breve del tasto programmabile. È possibile assegnare un solo ID a un pulsante **Accesso rapido**. Sulla radio è possibile programmare più pulsanti di **accesso rapido**.
- La lista Contatti (vedere [Impostazioni dei contatti a](#page-2622-0) [pagina 289\)](#page-2622-0).
- Composizione manuale: questo metodo riguarda solo le chiamate private e il numero viene composto utilizzando la tastiera (vedere [Esecuzione di una chiamata privata](#page-2623-0) [dalla lista Contatti a pagina 290](#page-2623-0) e [Esecuzione di una](#page-2601-0) [chiamata tramite il pulsante Comp. man. programmabile](#page-2601-0) [a pagina 268](#page-2601-0)).

<span id="page-2598-0"></span>**NOTA:**

Per inviare una trasmissione con funzione Privacy attivata, tale funzione deve essere abilitata sul canale. Solo le radio di destinazione con lo stesso valore e ID della chiave della radio trasmittente saranno in grado di decodificare la trasmissione.

Per ulteriori informazioni, vedere [Privacy a pagina](#page-2668-0) [335.](#page-2668-0)

## **Esecuzione di una chiamata con il selettore di canale**

Questa funzione consente agli utenti della radio di effettuare diversi tipi di chiamata: chiamata di gruppo, chiamata privata, chiamata generale sito, chiamata multigruppo.

#### **Esecuzione di una chiamata di gruppo**

Per effettuare una chiamata a un gruppo di utenti, la radio deve essere configurata come appartenente a quel gruppo.

**1** Selezionare il canale con l'alias o l'ID del gruppo attivo. Vedere la [Selezione di un tipo di chiamata a](#page-2592-0) [pagina 259.](#page-2592-0)

- **2** Tenere la radio in posizione verticale a circa 2,5/5 cm dalla bocca.
- **3** Premere il pulsante **PTT** per effettuare la chiamata.

Il LED diventa verde fisso. Nell'angolo superiore destro, viene visualizzata l'icona della chiamata di gruppo. Nella prima riga di testo compare l'alias chiamata di gruppo.

- **4** Attendere il termine del tono che indica il permesso di parlare (se abilitato), quindi parlare chiaramente nel microfono.
- **5** Rilasciare il pulsante **PTT** per ascoltare.

Quando la radio di destinazione risponde, il LED verde lampeggia, la radio si attiva e l'altoparlante emette il tono di risposta. Sul display, vengono visualizzati l'icona della chiamata di gruppo, l'ID o l'alias del gruppo e l'ID o l'alias della radio trasmittente.

Se non si verifica alcuna attività vocale per un periodo prestabilito, la chiamata viene terminata. La radio ritorna alla schermata disponibile prima dell'inizio della chiamata.

#### <span id="page-2599-0"></span>**Esecuzione di una chiamata privata**

Benché sia possibile ricevere e/o rispondere a una chiamata privata effettuata da una singola radio autorizzata, la radio dell'utente deve essere programmata per poter effettuare una chiamata privata.

Se questa funzionalità non è attivata, verrà emesso un tono indicatore negativo quando si effettua una chiamata privata utilizzando la lista Contatti, il registro chiamate, il pulsante **Accesso rapido**, il selettore di canale.

Per contattare una singola radio, utilizzare le funzioni Msg o Avviso di chiamata. Per ulteriori informazioni, vedere [Messaggistica di testo a pagina 179](#page-2512-0) o [Funzionamento](#page-2632-0) [dell'avviso di chiamata a pagina 299](#page-2632-0).

- **1** Eseguire una delle seguenti operazioni:
	- Selezionare il canale con l'alias o l'ID dell'utente attivo. Vedere la [Selezione di un tipo di chiamata](#page-2592-0) [a pagina 259](#page-2592-0).
	- Premere il pulsante di **accesso rapido** programmato.
- **2** Tenere la radio in posizione verticale a circa 2,5/5 cm dalla bocca.

**3** Premere il pulsante **PTT** per effettuare la chiamata.

Il LED diventa verde fisso. Nell'angolo in alto a destra viene visualizzata l'icona della chiamata privata. Nella prima riga di testo, viene visualizzato l'alias dell'utente di destinazione. Sulla seconda riga di testo viene visualizzato lo stato della chiamata.

- **4** Attendere il termine del tono che indica il permesso di parlare (se abilitato), quindi parlare chiaramente nel microfono.
- **5** Rilasciare il pulsante **PTT** per ascoltare.

Quando la radio di destinazione risponde, il LED verde lampeggia.

Se non si verifica alcuna attività vocale per un periodo prestabilito, la chiamata viene terminata. La radio emette un breve tono. Sul display viene visualizzato Chiam. term.

È possibile programmare la radio in modo che controlli la presenza di attività nella radio di destinazione prima di instradare la chiamata privata. Se la radio di destinazione non è disponibile, verrà emesso un breve tono e sul display verrà visualizzata una mini notifica negativa.

#### <span id="page-2600-0"></span>**Esecuzione di una chiamata generale sito**

Questa funzione consente di trasmettere a tutti gli utenti del sito che non sono attualmente già impegnati in una chiamata. È necessario programmare la radio per consentire l'utilizzo di questa funzione.

Gli utenti del canale o del sito non possono rispondere a una chiamata generale sito.

- **1** Selezionare il canale con l'alias del gruppo della chiamata generale sito attivo. Vedere la [Selezione di](#page-2592-0) [un tipo di chiamata a pagina 259.](#page-2592-0)
- **2** Tenere la radio in posizione verticale a circa 2,5/5 cm dalla bocca.
- **3** Premere il pulsante **PTT** per effettuare la chiamata.

Il LED diventa verde fisso. Nell'angolo superiore destro, viene visualizzata l'icona della chiamata di gruppo. La prima riga di testo visualizza Chiamata generale sito.

**4** Attendere il termine del tono che indica il permesso di parlare (se abilitato), quindi parlare chiaramente nel microfono.

#### **Esecuzione di una chiamata multigruppo**

Questa funzione consente di trasmettere a tutti gli utenti di una serie di gruppi. È necessario programmare la radio per consentire l'utilizzo di questa funzione.

#### **NOTA:**

Gli utenti dei gruppi non possono rispondere a una chiamata multigruppo.

- **1** Ruotare il selettore di canale per selezionare l'alias o l'ID del multigruppo.
- **2** Premere il pulsante **PTT** per effettuare la chiamata.

Il LED diventa verde fisso. Sul display compare l'alias o l'ID del multigruppo.

Attendere il termine del tono che indica il permesso di parlare (se abilitato), quindi parlare chiaramente nel microfono.

#### <span id="page-2601-0"></span>**Esecuzione di una chiamata privata con un pulsante di chiamata rapida**

**NOTA:** La pressione dei pulsanti programmabili deve essere eseguita dalla schermata iniziale.

La funzione di chiamata rapida consente di effettuare velocemente una chiamata privata a un alias o ID privato predefinito. È possibile assegnare questa funzione a una pressione lunga o breve del tasto programmabile.

Al pulsante di chiamata rapida è possibile assegnare UN SOLO alias o ID. Sulla radio è possibile programmare più pulsanti di chiamata rapida.

- **1** Premere il pulsante **Chiamata rapida** programmato per effettuare una chiamata privata all'alias o all'ID privato predefinito.
- **2** Tenere la radio in posizione verticale a circa 2,5/5 cm dalla bocca.
- **3** Premere il pulsante **PTT** per effettuare la chiamata. Il LED diventa verde fisso.

Sul display compare l'alias o l'ID della chiamata privata.

- **4** Attendere il termine del tono che indica il permesso di parlare (se abilitato), quindi parlare chiaramente nel microfono.
- **5** Rilasciare il pulsante **PTT** per ascoltare.

Quando la radio di destinazione risponde, il LED verde inizia a lampeggiare.

Se non si verifica alcuna attività vocale per un periodo prestabilito, la chiamata viene terminata.

## **Esecuzione di una chiamata tramite il pulsante Comp. man. programmabile**

Questa funzione consente agli utenti della radio di effettuare chiamate private utilizzando il pulsante Comp. man. programmabile.

#### **Esecuzione di una chiamata privata**

**1** Premere il pulsante programmabile **Comp. man.** per accedere alla schermata della composizione manuale.

Sul display viene visualizzato Numero:.

- **2** Utilizzare la tastiera per immettere un alias o un ID privato dell'utente.
- **3** Tenere la radio in posizione verticale a circa 2,5/5 cm dalla bocca.
- **4** Premere il pulsante **PTT** per effettuare la chiamata.

Il LED diventa verde fisso. Nell'angolo superiore destro, viene visualizzata l'icona della chiamata privata. Nella prima riga di testo è visualizzato l'alias dell'utente. Nella seconda riga compare invece lo stato della chiamata.

**5** Attendere il termine del tono che indica il permesso di parlare (se abilitato), quindi parlare chiaramente nel microfono.

**6** Rilasciare il pulsante **PTT** per ascoltare.

Quando la radio di destinazione risponde, il LED verde inizia a lampeggiare.

Se non si verifica alcuna attività vocale per un periodo prestabilito, la chiamata viene terminata. La radio emette un breve tono. Sul display viene visualizzato Chiam. term.

### **Esecuzione di una chiamata telefonica in uscita con il pulsante di composizione manuale programmabile**

**1** Premere il pulsante **Comp. man.** programmabile per accedere alla schermata della composizione manuale.

Sul display viene visualizzata l'opzione Numero:.

**2** Utilizzare la tastiera per immettere un numero di

telefono e premere  $\begin{array}{c} \boxed{66} \\ \hline \end{array}$  per far partire la chiamata al numero immesso.

Premere  $\blacklozenge$  per eliminare i caratteri indesiderati.

Premere  $\left(\frac{\star}{\cdot}\right)$ , quindi  $\left(\frac{\text{# }E}{\text{ }E}\right)$  entro 2 secondi per inserire una pausa. La P sostituisce \* e # sul display.

Se l'operazione ha esito positivo, sulla prima riga del display viene visualizzato Chiamata tel. Sulla seconda riga del display viene visualizzato il numero di telefono composto.

Se si seleziona un numero di telefono non valido, sul display compare una mini notifica negativa, Chiam tel fallita, Risorsa non disponibile o Autorizzazioni non valide.

Se viene premuto  $\begin{bmatrix} \mathbb{B} \\ \mathbb{B} \end{bmatrix}$  senza numero di telefono, la radio emette un tono indicatore positivo, quindi un tono indicatore negativo. Il display non cambia.

**3**

Premere a lungo  $\begin{pmatrix} 5 \\ 2 \end{pmatrix}$  per terminare la chiamata.

Sulla prima riga del display, viene visualizzata l'opzione Fine. Sulla seconda riga del display, viene visualizzata l'opzione Chiam. tel.

Sul display compare Chiam. tel. finita.

#### **Esecuzione di una chiamata telefonica privata in uscita tramite il menu del telefono**

# Premere  $\overline{w}$  per accedere al menu.

**2** Premere oppure  $\blacktriangledown$  fino a visualizzare Telefono

e premere **(E)** per selezionare.

**1**

**3**

Premere  $\begin{bmatrix} \overline{\mathbb{R}} \\ \overline{\mathbb{R}} \end{bmatrix}$  per selezionare Comp. man...

Sulla prima riga del display viene visualizzato Numero, mentre sulla seconda viene visualizzato un cursore lampeggiante.

**4** Utilizzare la tastiera per immettere un numero di

telefono e premere  $\begin{bmatrix} \mathbb{B} \\ \mathbb{C} \end{bmatrix}$  per effettuare la chiamata al numero immesso.

#### Premere  $\blacklozenge$  per eliminare i caratteri indesiderati.

Premere  $(\star \leq)$ , quindi  $(\frac{\# \mathbb{F}}{2})$  entro 2 secondi per inserire una pausa. La P sostituisce \* e # sul display.

Se l'operazione ha esito positivo, sulla prima riga del display viene visualizzato Chiamata telefonica. Sulla seconda riga del display viene visualizzato il numero di telefono composto.

Se si seleziona un numero di telefono non valido, sul display compare una mini notifica negativa, Chiam tel fallita, Risorsa non disponibile o Autorizzazioni non valide.

Se viene premuto  $\begin{bmatrix} \mathbb{B} \\ \mathbb{B} \end{bmatrix}$  senza immettere il numero di telefono, la radio emette un tono indicatore positivo, quindi un tono indicatore negativo. Il display non cambia.

**5**

Premere a lungo  $\begin{pmatrix} 5 \\ 2 \end{pmatrix}$  per terminare la chiamata.

Sulla prima riga del display viene visualizzata Chiusura. Sulla seconda riga del display, viene visualizzata l'opzione Chiam. tel.

Sul display viene visualizzato Chiam. tel. finita.

#### **Esecuzione di una chiamata telefonica privata in uscita dalla lista Contatti**

#### **NOTA:**

Se la funzione Composizione manuale telefono è disattivata in Connect Plus Option Board CPS MOTOTRBO, la voce Numero tel. **non** viene visualizzata nel menu.

**1** Premere  $\begin{bmatrix} \overline{b} \\ \overline{b} \end{bmatrix}$  per accedere al menu.

**2** Premere oppure  $\blacktriangledown$  fino a visualizzare Contatti e premere  $\begin{pmatrix} \mathbb{B} \\ \mathbb{B} \end{pmatrix}$  per selezionare.

**3** Premere oppure  $\blacktriangledown$  fino a visualizzare Comp.

 $m = n$ . e premere  $\begin{bmatrix} m \\ m \end{bmatrix}$  per selezionare.

**4** Premere **oppure** ino a visualizzare Numero

 $t = 1$ . e premere  $\begin{bmatrix} \overline{m} \\ 0 & \overline{m} \end{bmatrix}$  per selezionare.

Sulla prima riga del display viene visualizzato Numero, mentre sulla seconda viene visualizzato un cursore lampeggiante.

**5** Utilizzare la tastiera per immettere un numero di

telefono e premere  $\begin{bmatrix} \mathbb{B} \\ \mathbb{C} \end{bmatrix}$  per effettuare la chiamata al numero immesso.

Se viene premuto il pulsante **PTT**, sul display viene visualizzata una mini notifica negativa, Premi OK per inviare e si torna alla schermata precedente.

Premere  $\blacklozenge$  per eliminare i caratteri indesiderati.

Premere  $\left(\frac{1}{2}\right)$ , quindi  $\left(\frac{1}{2}\right)$  entro 2 secondi per inserire una pausa. La P sostituisce  $*$  e  $*$  sul display.

Se l'operazione ha esito positivo, sulla prima riga del display viene visualizzato Chiamata telefonica. Sulla seconda riga del display viene visualizzato il numero di telefono composto.

Se viene premuto  $\begin{bmatrix} \mathbb{B} \\ \mathbb{B} \end{bmatrix}$  senza immettere il numero di telefono, la radio emette un tono indicatore positivo, quindi un tono indicatore negativo. Il display non cambia.

**6**

Premere a lungo  $\begin{pmatrix} 2 \\ 2 \end{pmatrix}$  per terminare la chiamata.

Sulla prima riga del display viene visualizzata Chiusura. Sulla seconda riga del display, viene visualizzata l'opzione Chiam. tel.

Sul display viene visualizzato Chiam. tel. finita.

### **In attesa dell'autorizzazione del canale in una chiamata telefonica privata in uscita**

Quando si effettua una chiamata telefonica privata, sulla prima riga del display viene visualizzato Chiamata tel. Sulla seconda riga del display viene visualizzato il numero di telefono composto.

La chiamata telefonica attiva viene visualizzata nell'angolo in alto a destra sotto forma di icona della chiamata privata. Il numero di telefono viene visualizzato nella prima riga del display.

In caso di esito negativo, sul display compare una mini notifica negativa, Chiam tel fallita, Risorsa non disponibile o Autorizzazioni non valide.

> Premere a lungo (2) per terminare la chiamata. Il display torna alla schermata precedente.

### **Composizione di cifre aggiuntive memorizzate nel buffer in una chiamata privata in uscita connessa**

La chiamata telefonica in corso viene visualizzata nell'angolo in alto a destra sotto forma di icona della chiamata privata. Il numero di telefono viene visualizzato nella prima riga del display.

**1** Immettere le cifre utilizzando la tastiera.

Premere  $\blacklozenge$  per eliminare i caratteri indesiderati.

Premere  $(\star \leq)$ , quindi  $(\begin{matrix} \text{if } \text{I}_n \\ \text{I}_n \end{matrix})$  entro 2 secondi per inserire una pausa. La P sostituisce \* e # sul display.

Sulla prima riga di testo del display viene visualizzato Cifre supp., sulla seconda riga di testo del display, invece, le cifre supplementari immesse.

Premere il pulsante  $\begin{pmatrix} \frac{1}{100} \\ 0 & \frac{1}{100} \end{pmatrix}$ 

**2**

Se viene premuto il pulsante **PTT**, sul display viene visualizzata una mini notifica negativa, Premi OK per inviare e si torna alla schermata precedente.

La chiamata telefonica viene visualizzata nell'angolo in alto a destra sotto forma di icona della chiamata privata. La prima riga di testo del display visualizza il numero di telefono con la composizione delle cifre aggiuntive.

- **3** Eseguire una delle seguenti operazioni:
	- Premere  $\begin{pmatrix} 5 \\ 2 \end{pmatrix}$  per tornare alla schermata della chiamata telefonica.

• Premere a lungo  $\begin{pmatrix} 5 \\ 4 \end{pmatrix}$  per terminare la chiamata.

#### **Composizione di cifre aggiuntive live in una chiamata privata in uscita connessa**

La chiamata telefonica in corso viene visualizzata nell'angolo in alto a destra sotto forma di icona della chiamata privata. Il numero di telefono viene visualizzato nella prima riga del display.

**1** Premere il pulsante **PTT** e utilizzare la tastiera per immettere le cifre.

La chiamata telefonica viene visualizzata nell'angolo in alto a destra sotto forma di icona della chiamata privata. La prima riga di testo del display visualizza il numero di telefono con la composizione delle cifre aggiuntive.

**2** Premere a lungo (2) per terminare la chiamata.

Sulla prima riga del display, viene visualizzata l'opzione Fine. Sulla seconda riga del display, viene visualizzata l'opzione Chiam. tel.

Sul display compare Chiam. tel. finita.

# **Funzionalità avanzate in modalità Connect Plus**

Questo capitolo descrive le funzioni disponibili nella radio.

## **Promemoria canale principale**

Questa funzione fornisce un promemoria quando la radio non è impostata sul canale principale per un certo periodo di tempo.

Se questa funzione è attivata tramite CPS, vengono emessi l'annuncio e il tono del promemoria del canale principale, sulla prima riga del display viene visualizzato Canale mentre sulla seconda riga viene visualizzato non principale periodicamente quando la radio non è

impostata sul canale principale per un certo periodo di tempo.

È possibile rispondere al promemoria eseguendo una delle operazioni descritte di seguito:

- Tornare al canale principale.
- Disattivare temporaneamente l'audio del promemoria utilizzando il pulsante programmabile.
- Impostare un nuovo canale principale utilizzando il pulsante programmabile.

#### **Disattivazione dell'audio del promemoria del canale principale**

Quando si riceve il promemoria del canale principale, è possibile disattivare temporaneamente l'audio del promemoria attenendosi alla procedura riportata di seguito.

#### Premere il tasto programmabile **Disattiva audio promemoria canale principale**.

Sulla prima riga del display viene visualizzato HCR mentre sulla seconda riga viene visualizzato disattivato.

## **Impostazione di un nuovo canale principale**

Quando si attiva il promemoria del canale principale, è possibile impostare un nuovo canale principale completando una delle azioni descritte di seguito:

• Premere il pulsante programmabile **Reimposta canale principale**.

Sulla prima riga del display viene visualizzato l'alias del canale e Nuovo canale principale.

- Utilizzare il menu per impostare il nuovo canale principale:
	- a. Premere  $\begin{bmatrix} \mathbb{B} \\ \mathbb{C} \end{bmatrix}$  per accedere al menu.
	- b. Premere oppure  $\blacktriangledown$  fino a visualizzare

Utilità e premere **de per selezionare.** 

c. Premere oppure  $\blacktriangledown$  fino a visualizzare

Impost. radio e premere (III) per selezionare.

d. Premere oppure  $\blacktriangledown$  fino a visualizzare

Canale principale e premere **E** per selezionare.

e. Effettuare una selezione dall'elenco dei canali validi.

Sul display viene visualizzato  $\checkmark$  accanto all'alias del canale principale selezionato.

## **Fallback automatico**

Il fallback automatico è una funzione di sistema che consente di continuare ad effettuare e ricevere chiamate (eccetto quelle di emergenza) nel contatto di gruppo selezionato in caso di determinati tipi di guasti del sistema Connect Plus.

Se si verifica uno di questi guasti, la radio dell'utente tenta di spostarsi in un diverso sito Connect Plus. La ricerca può portare la radio a trovare un sito Connect Plus funzionante o un "canale di fallback" (se la radio è abilitata per il fallback automatico). Un canale di fallback è un ripetitore che normalmente fa parte di un sito Connect Plus funzionante, ma che momentaneamente non è in grado di comunicare con l'unità di controllo del sito o con la rete Connect Plus. In modalità di fallback, il ripetitore agisce da singolo ripetitore digitale. Nella modalità di fallback automatico, sono supportate solo chiamate di gruppo non di emergenza. Non sono supportati altri tipi di chiamata.

### **Indicazioni della modalità di fallback automatico**

Quando la radio utilizza un canale di fallback, viene emesso un "tono di fallback" intermittente all'incirca ogni 15 secondi (tranne durante la trasmissione). Il display visualizza periodicamente il breve messaggio "Canale di fallback". La radio, inoltre, consente di utilizzare il PTT solo nel contatto di gruppo selezionato (chiamata di gruppo, chiamata multigruppo o Site All Call) e non consente di effettuare chiamate di altro tipo.

#### **Esecuzione e ricezione di chiamate in modalità di fallback**

#### **NOTA:**

Le chiamate possono essere ascoltate solo dalle radio che stanno monitorando lo stesso canale di fallback e che sono selezionate per lo stesso gruppo. Le chiamate non vengono collegate in rete ad altri siti o ripetitori.

Le chiamate Emergency Voice e Emergency Alert non sono disponibili in modalità di fallback. Se si preme il pulsante di emergenza in modalità di fallback, la radio emette un tono che segnala la pressione di un tasto non valido. Le radio dotate di display mostrano anche il messaggio "Funzione non disponibile".

Le chiamate private (da radio a radio) e le chiamate telefoniche non sono disponibili in modalità di fallback. Se si tenta di effettuare una chiamata a un contatto privato, si riceve un tono di chiamata rifiutata. A questo punto, occorre selezionare il contatto di gruppo desiderato. Altre chiamate non supportate includono il monitor remoto, l'avviso di chiamata, il controllo radio, l'attivazione e la disattivazione della radio, i messaggi di testo, gli

aggiornamenti sulla posizione e le chiamate dati a pacchetto.

La funzione ETCA (Enhanced Traffic Channel Access) non è supportata in modalità di fallback automatico. Se due o più utenti della radio premono contemporaneamente (o quasi contemporaneamente) il pulsante **PTT**, è possibile che entrambe le radio trasmettano finché il pulsante **PTT** non viene rilasciato. In tal caso, è possibile che nessuna delle trasmissioni risulti comprensibile alle radio che le ricevono.

L'esecuzione delle chiamate in modalità di fallback è simile a quella delle chiamate normali. È sufficiente selezionare il contatto di gruppo da utilizzare (seguendo il normale metodo di selezione del canale della radio), quindi premere il pulsante **PTT** per iniziare la chiamata. È possibile che il canale sia già utilizzato da un altro gruppo. In tal caso, si riceve un tono di occupato e sul display viene visualizzato "Canale occupato". È possibile selezionare i contatti di un gruppo, un multigruppo o una Site All Call seguendo il normale metodo di selezione del canale della radio. Mentre la radio utilizza il canale di fallback, il multigruppo si comporta come qualsiasi altro gruppo, ovvero può essere ascoltato solo dalle radio attualmente selezionate per lo stesso multigruppo.

## **Ripristino del normale funzionamento**

Se si ripristina il normale funzionamento del trunking del sito mentre la radio si trova nel raggio d'azione del ripetitore di fallback, la radio abbandona automaticamente la modalità di fallback automatico. Viene emesso un segnale acustico quando la radio esegue la registrazione. Se ci si trova nel raggio d'azione di un sito utilizzabile (in cui non è attiva la modalità di fallback), è possibile premere il pulsante Richiesta roaming (se questo pulsante è stato programmato sulla propria radio) per cercare e registrarsi in un sito disponibile. Se non è disponibile nessun altro sito, al termine della ricerca la radio torna in modalità di fallback automatico. Se si esce dall'area di copertura del ripetitore di fallback, la radio entra in modalità di ricerca (sul display viene indicato "Ricerca in corso").

## **Radio Check**

L'abilitazione di questa funzione consente di determinare se un'altra radio è operativa nel sistema, senza disturbare l'utente. La radio di destinazione non emette segnali acustici né notifiche.

Questa funzione è disponibile solo per gli ID o gli alias dell'utente.

## **Invio di un controllo radio**

**1** Accedere alla funzione Controllo radio.

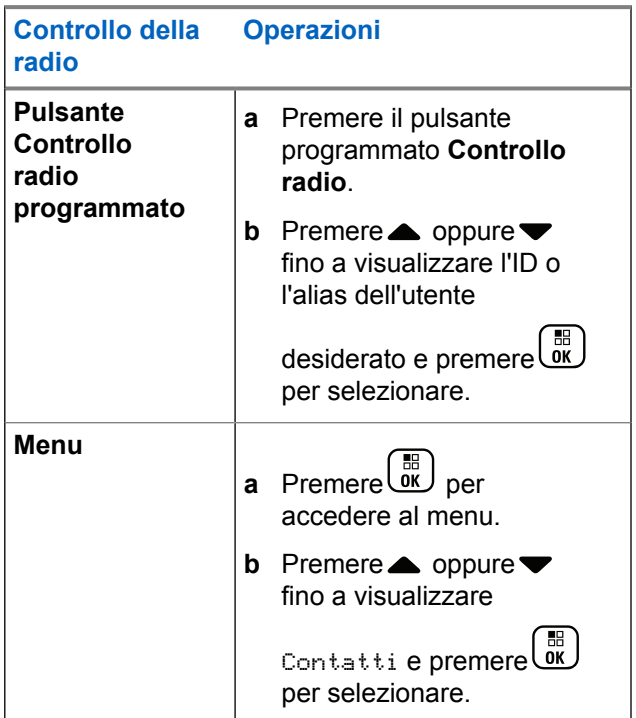

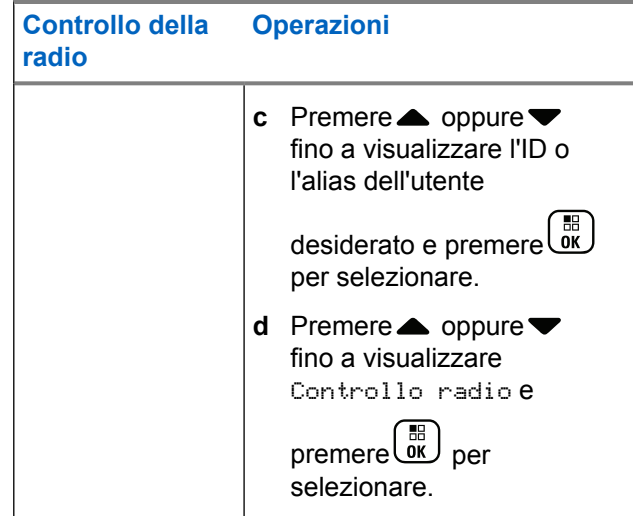

Sul display, viene visualizzato l'alias di destinazione indicante che la richiesta è in corso. Il LED diventa verde fisso.

**2** Attendere la conferma.

Se la radio di destinazione è attiva nel sistema, viene emesso un tono e sul display viene visualizzato per qualche istante Radio dest. disponibile.

Se la radio di destinazione non è attiva nel sistema, viene emesso un tono e sul display viene visualizzato per qualche istante Radio dest. non disponib..

La radio torna alla schermata dell'alias o dell'ID dell'utente quando viene avviata tramite il menu.

La radio torna alla schermata iniziale se viene avviata tramite il tasto programmabile.

### **Monitoraggio remoto**

La funzione Monitor remoto consente di attivare il microfono della radio di destinazione (solo l'alias o gli ID dell'utente). Il LED verde lampeggerà una volta sul terminale radio di destinazione. Questa funzione è utile per controllare a distanza la presenza di attività udibili nelle vicinanze della radio di destinazione.

È necessario programmare la radio per consentire l'utilizzo di questa funzione.

## **Avvio del monitoraggio remoto**

**NOTA:**

Monitor remoto si arresta automaticamente dopo un periodo di tempo programmato oppure quando vengono effettuati tentativi per avviare la trasmissione, cambiare canale o spegnere la radio.

**1** Accedere alla funzione Monitor rem.

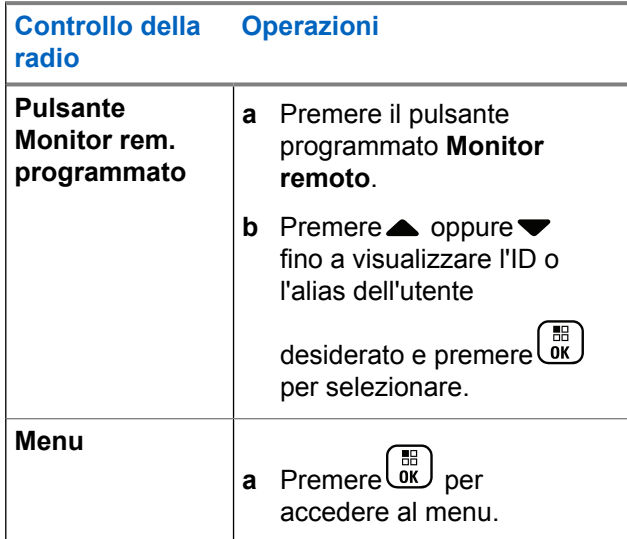

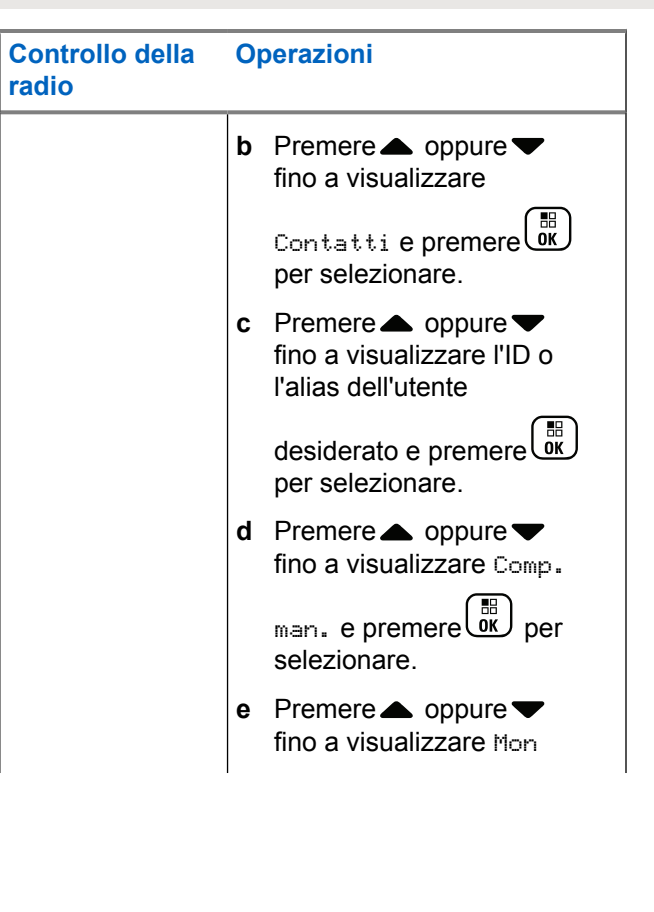

**Controllo della radio Operazioni**

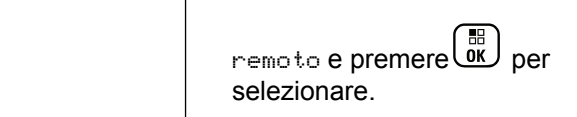

Sulla prima riga di testo viene visualizzato Mon remoto. Nella seconda riga di testo viene visualizzato l'alias di destinazione, indicante che la richiesta è in corso. Il LED si illumina e lampeggia in verde.

**2** Attendere la conferma.

Se l'operazione viene completata correttamente, viene emesso un tono indicatore positivo e sul display viene visualizzato temporaneamente Monitor rem. riuscito. La radio riproduce l'audio dalla radio monitorata per un periodo di tempo programmato e sul display viene visualizzato Mon rem., seguito dall'alias di destinazione. Allo scadere del timer, la radio emette un tono di avviso e il LED verde si spegne.

Se l'operazione non viene completata correttamente, la radio emette un tono indicatore negativo e sul

display viene visualizzato Monitor rem. non riuscito.

## **Scan**

Questa funzione consente alla radio di monitorare e unirsi alle chiamate di gruppi definiti in una lista scansione programmata. Quando la scansione è attivata, sulla barra di stato viene visualizzata un'apposita icona e il LED lampeggia in giallo in caso di inattività.

#### **Inizio e fine della scansione**

#### **NOTA:**

Questa procedura attiva o disattiva la funzione di scansione per tutte le zone Connect Plus con lo stesso ID di rete della zona attualmente selezionata. È importante notare che pur attivando la funzione di scansione mediante questa procedura, la scansione potrebbe risultare ancora disattivata per alcuni (o per tutti i) gruppi della lista scansione. Per ulteriori informazioni, vedere [Modifica della lista scansione a](#page-2616-0) [pagina 283](#page-2616-0).

È possibile avviare e interrompere una scansione premendo il pulsante programmato **Scansione OPPURE** seguendo la procedura descritta di seguito.

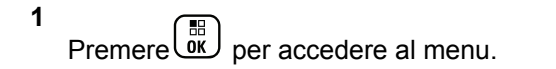

- **2** Premere oppure  $\blacktriangledown$  fino a visualizzare Scansione e premere (ER) per selezionare.
- **3** Premere oppure  $\blacktriangledown$  fino a visualizzare Accendi o Spegni e premere  $\begin{bmatrix} \mathbb{B} \\ \mathbb{B} \end{bmatrix}$  per selezionare.
	- Sul display viene visualizzato Scan. attiva se la scansione è attivata.
	- Sul menu di scansione viene visualizzato Spegni se la scansione è attivata.
	- Sul display viene visualizzato Scan. disat. se la scansione è disattivata.
	- Sul menu di scansione, viene visualizzato Accendi se la scansione è disattivata.

#### **Risposta a una trasmissione durante la scansione**

Durante la scansione, la radio si sintonizza sul gruppo sul quale ha rilevato la presenza di attività. La radio è in ascolto continuo di un membro qualsiasi della lista scansione quando è inattiva sul canale di controllo.

- **1** Tenere la radio in posizione verticale a circa 2,5/5 cm dalla bocca.
- **2** Premere il pulsante **PTT** durante il tempo di chiusura.

Il LED diventa verde fisso.

- **3** Attendere il termine del tono che indica il permesso di parlare (se abilitato), quindi parlare chiaramente nel microfono.
- **4** Rilasciare il pulsante **PTT** per ascoltare.

Se non si risponde entro il tempo di permanenza, la radio riprende la scansione di altri gruppi.

## <span id="page-2616-0"></span>**Scansione configurabile dall'utente**

Se il menu Mod. lista è abilitato, l'utente è in grado di aggiungere e rimuovere membri di scansione dal menu Aggiungi mem. Un membro della lista scansione deve essere un normale contatto di gruppo (vale a dire non può essere una chiamata multigruppo o una Site All Call/ chiamata generale su tutta la rete (NWAC) attualmente assegnato a una posizione del selettore canale in una zona Connect Plus con lo stesso ID rete della zona selezionata. L'alias del talkgroup non deve corrispondere a nessun talkgroup incluso nella lista scansione della zona.

La scansione può essere attivata e disattivata dal menu o premendo un pulsante **Scan att./dis.** programmato.

Questa funzione è utilizzabile solo quando la radio non è impegnata in una chiamata. Se si sta ascoltando una chiamata, la radio non può cercare altre chiamate di gruppo e pertanto non può rilevare le chiamate in corso. Al termine della chiamata, la radio torna nel time slot del canale di controllo e può cercare i gruppi inclusi nella lista scansione.

## **Modifica della lista scansione**

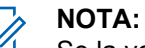

Se la voce nella lista scansione corrisponde al gruppo attualmente selezionato sulla radio, la radio rileva l'attività del gruppo a prescindere dal fatto che in quel momento un segno di spunta compaia o meno accanto al nome del gruppo. Quando una radio non è impegnata in una chiamata, rileva l'attività del gruppo, il multigruppo, la chiamata generale sito e il relativo Default Emergency Revert Group (se configurato) selezionati. Questa operazione non può essere disattivata. Se è attivata la scansione, la radio ascolta anche l'attività dei membri della lista scansione della zona abilitati.

La lista scansione specifica i gruppi da cercare. Questo elenco viene creato durante la programmazione della radio. Se la radio è stata programmata per consentire la modifica della lista scansione, è possibile:

- Attivare/disattivare la scansione per singoli gruppi della lista.
- Aggiungere e rimuovere membri di scansione dal menu Aggiungi mem. Fare riferimento alla [Aggiunta o](#page-2618-0) [eliminazione di un gruppo tramite il menu Aggiungi](#page-2618-0) [mem. a pagina 285.](#page-2618-0)

#### **NOTA:**

Un membro della lista scansione deve essere un normale contatto di gruppo (vale a dire non può essere una chiamata multigruppo o una Site All Call/chiamata generale su tutta la rete (NWAC) attualmente assegnato a una posizione del selettore canale in una zona Connect Plus con lo stesso ID rete della zona selezionata.

L'alias del talkgroup non deve corrispondere a nessun talkgroup incluso nella lista scansione della zona.

**1** Premere **RECORY** per accedere al menu.

**2** Premere oppure  $\blacktriangledown$  fino a visualizzare Vis/mod

 $l$  is ta e premere  $\begin{bmatrix} \overline{m} \\ m \end{bmatrix}$  per selezionare.

**3** Premere oppure  $\blacktriangledown$  fino a visualizzare il nome del gruppo desiderato.

Un segno di spunta davanti al nome del gruppo indica che la scansione è attualmente attiva per quel gruppo.

Se non è presente un segno di spunta davanti al nome del gruppo, la scansione non è attualmente attiva per quel gruppo.

 $\begin{array}{ll} \begin{array}{ll} \begin{array}{ll} \hline \text{IB} \end{array} \end{array}$  per selezionare il gruppo desiderato.

**4**

Sul display viene visualizzato Abilita se la scansione non è attualmente attiva per il gruppo.

Sul display viene visualizzato Disabilita se la scansione è attualmente attiva per il gruppo.

**5** Selezionare l'opzione visualizzata (Abilita o

 $D$ isabilita) e premere $\begin{pmatrix} m \\ 0 & k \end{pmatrix}$  per selezionare.

In base all'opzione selezionata, sulla radio viene visualizzato per qualche istante Scansione abilitata o Scansione disabilitata per confermare l'operazione.

Sul display della radio viene nuovamente visualizzata la lista scansione della zona. Davanti al nome del gruppo per il quale è stata attivata la scansione compare un segno di spunta. Se la scansione è stata disattivata per il gruppo, il segno di spunta davanti al nome del gruppo viene rimosso.

## <span id="page-2618-0"></span>**Aggiunta o eliminazione di un gruppo tramite il menu Aggiungi mem.**

La radio Connect Plus non consente il posizionamento (o la visualizzazione come "candidato di scansione") di un numero del gruppo o di un alias del gruppo duplicato in una lista scansione di una zona. A causa di questa regola, l'elenco dei "contatti di scansione" descritto nei passaggi [passaggio 6](#page-2619-0) e [passaggio 7](#page-2619-0) cambia talvolta dopo l'aggiunta o l'eliminazione di un gruppo alla/dalla lista scansione di una zona.

Se la radio è stata programmata per consentire la modifica della lista scansione, è possibile utilizzare il menu Aggiungi mem. per aggiungere o eliminare un gruppo alla/dalla lista scansione della zona attualmente selezionata.

**1** Premere **RECORY** per accedere al menu.

**2** Premere oppure  $\blacktriangledown$  fino a visualizzare l'opzione Scansione e premere <sup>62</sup> per selezionare.

**Premere ▲ oppure ▼ fino a visualizzare** 

<Aggiungi membri>e premere *di* per selezionare.

Sul display viene visualizzato "Aggiungi membri da n zona" (n = numero di zona Connect Plus della prima zona Connect Plus nella radio con lo stesso ID radio della zona attualmente selezionata).

- **4** Eseguire una delle seguenti operazioni:
	- Se il gruppo che si desidera aggiungere alla lista scansione è assegnato a una posizione del selettore di canale in quella zona, andare al [passaggio 6](#page-2619-0).
	- Se il gruppo che si desidera aggiungere alla lista scansione è assegnato a una posizione del selettore di canale in una zona Connect Plus differente, andare al passaggio 5.
- **5** Premere oppure  $\blacktriangledown$  per scorrere un elenco delle zone Connect Plus che presentano lo stesso ID rete della zona attualmente selezionata.

<span id="page-2619-0"></span>**6** Dopo avere individuato la zona Connect Plus in cui il gruppo selezionato è assegnato a una posizione del

selettore di canale, premere **external** per selezionare.

Sulla radio viene visualizzata la prima voce in un elenco di gruppi assegnati a una posizione del canale in quella zona. I gruppi nell'elenco sono denominati "candidati di scansione", perché possono essere aggiunti alla lista scansione della zona attualmente selezionata (o sono già sulla lista scansione della zona).

Se la zona non presenta gruppi che possono essere aggiunti alla lista scansione, sulla radio viene visualizzata l'indicazione Nessun candidato.

**7** Premere ▲ oppure ▼ per scorrere l'elenco dei gruppi candidati.

La visualizzazione di un segno più (+) immediatamente prima dell'alias del gruppo indica che il gruppo si trova attualmente nella lista scansione per la zona selezionata.

La mancata visualizzazione del segno più (+) immediatamente prima dell'alias indica che il gruppo non si trova attualmente nella lista scansione, ma può essere aggiunto.

Premere  $\overline{\text{U}}$ una volta visualizzato l'alias del gruppo desiderato.

**8**

**9**

Se il gruppo non si trova nella lista scansione per la zona attualmente selezionata, viene visualizzato il messaggio Aggiungi (alias del gruppo).

Se il gruppo si trova già nella lista scansione per la zona attualmente selezionata, viene visualizzato il messaggio Elimina (alias del gruppo).

Premere  $\overline{uv}$  per accettare il messaggio visualizzato (Aggiungi o Elimina).

Quando si elimina un gruppo dall'elenco, è possibile scoprire se l'operazione è riuscita se il segno più (+) non viene più visualizzato immediatamente prima dell'alias.

Quando si aggiunge un gruppo all'elenco, è possibile scoprire se l'operazione è riuscita se il segno più (+) viene visualizzato prima dell'alias.

Se durante il tentativo di aggiunta di un gruppo, l'elenco risulta già pieno, sulla radio viene visualizzato Lista piena. In tal caso, sarà necessario eliminare un gruppo dalla lista scansione prima di aggiungerne uno nuovo.

#### **10**

Al termine, premere  $\begin{pmatrix} 5 \\ 1 \end{pmatrix}$  il numero di volte necessario per tornare al menu desiderato.

#### **Funzionamento della scansione**

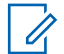

#### **NOTA:**

Se la radio prende parte a una chiamata di un membro della lista scansione della zona da una zona diversa e il timer di chiusura chiamata scade prima che l'utente riesca a rispondere, per poter rispondere è necessario accedere alla zona e al canale del membro della lista scansione e avviare una nuova chiamata.

Esistono particolari circostanze in cui è possibile che vengano perse chiamate relative ai gruppi inclusi nella propria lista scansione. Quando viene persa una chiamata per uno dei motivi descritti di seguito, ciò non indica che la radio ha un problema. Si tratta del normale funzionamento della funzionalità di scansione di Connect Plus.

- La funzione di scansione non è attiva (controllare se sul display è presente l'icona della scansione).
- Il membro della lista scansione è stato disattivato dal menu (vedere [Modifica della lista scansione a pagina](#page-2616-0) [283\)](#page-2616-0).
- La radio è già impegnata in una chiamata.
- Nessun membro del gruppo che si sta cercando è registrato nel sito dell'utente (solo sistemi Multisite).

#### **Scansione talkback**

Se la radio esegue una scansione durante una chiamata dalla lista scansione di un gruppo selezionabile e se il pulsante **PTT** viene premuto durante la chiamata sottoposta a scansione, il funzionamento della radio dipende dall'attivazione o dalla disattivazione dell'opzione Scansione talkback durante la programmazione della radio. Per ulteriori informazioni, contattare il rivenditore o l'amministratore di sistema.

#### **Talkback durante scansione disattivato**

La radio abbandona la chiamata di cui si sta eseguendo la scansione e tenta di trasmettere al contatto disponibile per la posizione del canale attualmente selezionato. Dopo la scadenza del tempo di permanenza chiamata per il contatto attualmente

selezionato, la radio torna al canale iniziale e avvia il timer tempo di permanenza scansione. La radio riprende la scansione del gruppo dopo la scadenza del timer del tempo di permanenza scansione.

#### **Talkback durante scansione attivato**

Se si preme il pulsante **PTT** durante il tempo di chiusura del gruppo della chiamata di cui si sta eseguendo la scansione, la radio tenta di trasmettere al gruppo di scansione.

#### **NOTA:**

Se si cerca in una chiamata un gruppo che non è stato assegnato a una posizione del canale nella zona attualmente selezionata e si perde il tempo di permanenza della chiamata, è necessario spostarsi alla zona corretta, quindi selezionare la posizione del canale del gruppo per parlare con il gruppo.

## **Modifica della priorità di un talkgroup**

La funzione Monitoraggio priorità consente alla radio di ricevere automaticamente la trasmissione dal talkgroup con una priorità più alta quando si trova in un'altra chiamata. Quando la radio passa alla chiamata con priorità più alta viene emesso un tono.

Sono disponibili due livelli di priorità per i talkgroup: P1 e P2. P1 ha una priorità più alta rispetto a P2.

#### **NOTA:**

Se è stato configurato l'ID Default Emergency Revert Group in MOTOTRBO Connect Plus Option Board CPS, sono disponibili tre livelli di priorità per i talkgroup: P0, P1 e P2. P0 è l'ID permanente del gruppo di ripristino d'emergenza e ha la massima priorità. Per ulteriori informazioni, contattare il rivenditore o l'amministratore di sistema.

**1** Premere **RE** per accedere al menu.

**2** Premere oppure  $\blacktriangledown$  fino a visualizzare

Scansione e premere (E) per selezionare.

**3** Premere oppure  $\blacktriangledown$  fino a visualizzare Vis/mod

 $l$  is ta e premere  $\begin{pmatrix} \mathbb{B} \\ \mathbb{B} \end{pmatrix}$  per selezionare.

**Premere ▲ oppure ▼ fino a visualizzare il** 

talkgroup desiderato e premere (R) per selezionare.

<span id="page-2622-0"></span>**5** Premere **oppure**  $\bullet$  fino a visualizzare Mod.

priorità e premere  $\begin{pmatrix} \overline{m} \\ \overline{0} & \overline{0} \\ \overline{0} & \overline{0} \end{pmatrix}$  per selezionare.

**6** Premere **o** oppure  $\blacktriangledown$  fino a visualizzare il livello di

priorità desiderato e premere <sup>(16)</sup> per selezionare.

Prima di tornare alla schermata precedente, sul display viene visualizzata una mini notifica positiva. L'icona della priorità viene visualizzata a sinistra del talkgroup.

## **Impostazioni dei contatti**

## **NOTA:**

È possibile aggiungere o modificare gli ID degli utenti relativi ai contatti di Connect Plus. Gli ID dei terminali radio possono essere eliminati solo dal rivenditore.

Se la funzione Privacy è abilitata su un canale, è possibile effettuare chiamate vocali con privacy abilitata su quel canale. Solo le radio di destinazione che hanno la stessa chiave di privacy oppure lo stesso valore e ID della chiave della radio trasmittente sono in grado di decodificare la trasmissione.

L'accesso agli elenchi di contatti dipende dalla configurazione della zona:

- Se nella radio è configurata una sola zona, l'elenco dei contatti mostra direttamente l'elenco della zona attualmente selezionata.
- Se nella radio sono configurate più zone, la Cart. Cont. zona mostra tutte le zone con ID rete uguali alla zona attualmente selezionata. L'utente può accedere ai contatti in queste zone.

<span id="page-2623-0"></span>La lista Contatti della radio svolge le funzioni di una rubrica telefonica. Ogni voce corrisponde a un alias o un ID da utilizzare per inviare una chiamata.

Ogni zona fornisce una lista contatti contenente fino a 100 contatti. Sono disponibili i seguenti tipi di contatto:

- Chiamata privata
- Chiamata di gruppo
- Chiamata multigruppo
- Site All Call Voice
- Site All Call Text
- Chiamata dispatch

Il tipo di contatto Chiamata dispatch serve a inviare un messaggio di testo a un PC dispatcher tramite un server di messaggistica di terze parti.

### **Esecuzione di una chiamata privata dalla lista Contatti**

**1** Premere  $\overline{\text{ow}}$  per accedere al menu. **2** Premere **oppure** fino a visualizzare Contattion e premere **(E)** per selezionare.

Le voci sono elencate in ordine alfabetico.

- **3** Utilizzare uno dei passaggi descritti di seguito per selezionare l'alias dell'utente richiesto:
	- Selezionare direttamente l'alias del terminale radio.
		- Premere  $\triangle$  oppure  $\blacktriangledown$  fino a visualizzare l'ID o l'alias dell'utente desiderato.
	- Utilizzare il menu Comp. man..
		- Premere oppure  $\blacktriangledown$  fino a visualizzare

Comp. man. e premere <sup>BB</sup> per selezionare.

• Se l'alias dell'utente o l'ID è stato immesso in precedenza, l'alias o l'ID viene visualizzato insieme al cursore lampeggiante. Inserire o modificare l'ID utilizzando la tastiera. Premere

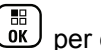

per effettuare la selezione.

- **4** Tenere la radio in posizione verticale a circa 2,5/5 cm dalla bocca.
- **5** Premere il pulsante **PTT** per effettuare la chiamata.

Il LED diventa verde fisso. Sul display, viene visualizzato l'alias di destinazione.

- **6** Attendere il termine del tono che indica il permesso di parlare (se abilitato), quindi parlare chiaramente nel microfono.
- **7** Rilasciare il pulsante **PTT** per ascoltare.

Quando la radio di destinazione risponde, il LED lampeggia in verde e sul display viene visualizzato l'ID dell'utente che effettua la chiamata.

Se non si verifica alcuna attività vocale per un periodo prestabilito, la chiamata viene terminata.

La radio emette un breve tono. Sul display viene visualizzato Chiam. term.

#### **Esecuzione di una chiamata attraverso la ricerca per alias**

È possibile trovare l'alias dell'utente desiderato anche eseguendo la ricerca alfanumerica o degli alias.

Questa funzione è disponibile soltanto in Contatti.

- **1** Premere  $\overline{or}$  per accedere al menu.
- **2** Premere **oppure** fino a visualizzare Contattion e premere <sup>62</sup> per selezionare.

Le voci sono elencate in ordine alfabetico.

- **3** Immettere il primo carattere dell'alias desiderato, quindi premere  $\triangle$  oppure  $\nabla$  per individuare l'alias desiderato.
- **4** Tenere la radio in posizione verticale a circa 2,5/5 cm dalla bocca.

**5** Premere il pulsante **PTT** per effettuare la chiamata.

Il LED diventa verde fisso. Sul display, viene visualizzato l'alias di destinazione.

- **6** Attendere il termine del tono che indica il permesso di parlare (se abilitato), quindi parlare chiaramente nel microfono.
- **7** Rilasciare il pulsante **PTT** per ascoltare.

Quando la radio di destinazione risponde, il LED verde inizia a lampeggiare.

Se non si verifica alcuna attività vocale per un periodo prestabilito, la chiamata viene terminata.

Sul display viene visualizzato Chiam. term.

#### **Aggiunta di un nuovo contatto**

**1** Premere  $\overline{0}$  per accedere al menu.

**2** Premere **oppure**  $\bullet$  fino a visualizzare Contatti

e premere  $\begin{bmatrix} \mathbb{B} \\ \mathbb{B} \end{bmatrix}$  per selezionare.

- **3** Premere oppure  $\blacktriangledown$  fino a visualizzare Nuovo cont. e premere  $\begin{pmatrix} \mathbb{B} \\ \mathbb{B} \end{pmatrix}$  per selezionare.
- **4** Utilizzare la tastiera per immettere il numero del contatto e premere  $\begin{pmatrix} \frac{m}{bK} \\ 0 & \frac{m}{c} \end{pmatrix}$  per confermare.
- **5** Utilizzare la tastiera per immettere il nome del F. contatto e premere  $\omega$  per confermare.
- Se si aggiunge un contatto radio, premere oppure  $\blacktriangledown$  fino a visualizzare il tipo di suoneria

desiderato e premere (E) per selezionare.

La radio emette un tono indicatore positivo e sul display viene visualizzato Contatto salvato.

## **Impostazioni degli indicatori di chiamata**

Questa funzione consente agli utenti della radio di configurare le suonerie per le chiamate o i messaggi di testo.

#### **Attivazione e disattivazione delle suonerie per l'avviso di chiamata**

È possibile selezionare o attivare e disattivare la suoneria che segnala la ricezione di un avviso di chiamata.

- **1** Premere  $\begin{bmatrix} \overline{0} & \overline{0} \\ \overline{0} & \overline{0} \end{bmatrix}$  per accedere al menu.
- **2** Premere **oppure**  $\bullet$  fino a visualizzare Utilità

e premere <sup>(Fig.</sup>) per selezionare.

**3** Premere oppure  $\blacktriangledown$  fino a visualizzare Impost.

radio e premere (E) per selezionare.

- **4** Premere  $\triangle$  oppure  $\blacktriangledown$  fino a visualizzare Toni avvisi e premere (R) per selezionare.
- **5** Premere **o** oppure  $\blacktriangledown$  fino a visualizzare Suonerie e premere <sup>88</sup> per selezionare.
- **6** Premere  $\triangle$  oppure  $\blacktriangledown$  fino a visualizzare Avviso di chiamata e premere **della per selezionare.** Il tono attualmente selezionato è contrassegnato da .
	- **Premere ▲ oppure fino a visualizzare il tono** desiderato e premere ( $\frac{18}{100}$  per selezionare.
		- viene visualizzato accanto al tono selezionato.

## **Attivazione e disattivazione delle suonerie per le chiamate private**

È possibile attivare e disattivare la suoneria che segnala la ricezione di una chiamata privata.

- **1** Premere  $\begin{bmatrix} \overline{\mathbb{R}} \\ \overline{\mathbb{R}} \end{bmatrix}$  per accedere al menu.
- **2** Premere oppure  $\bullet$  fino a visualizzare Utilità

e premere  $\begin{pmatrix} \mathbb{B} \\ \mathbb{B} \end{pmatrix}$  per selezionare.

- **3** Premere **oppure** ino a visualizzare  $Impost$ . radio e premere (R) per selezionare.
- **4** Premere oppure  $\blacktriangledown$  fino a visualizzare Toni

avvisi e premere (R) per selezionare.

**5** Premere oppure  $\blacktriangledown$  fino a visualizzare Suonerie e premere  $\begin{bmatrix} \frac{m}{\alpha k} \end{bmatrix}$  per selezionare.

**6** Premere oppure  $\blacktriangledown$  fino a visualizzare Chiam.  $privata$  e premere $\begin{pmatrix} \frac{m}{m} \\ m \end{pmatrix}$  per selezionare.

## **Attivazione e disattivazione delle suonerie per i messaggi di testo**

È possibile attivare o disattivare i toni che segnalano la ricezione di un messaggio di testo.

**1** Premere  $\begin{bmatrix} \mathbb{B} \\ \mathbb{C} \end{bmatrix}$  per accedere al menu.

- **2** Premere oppure  $\blacktriangledown$  fino a visualizzare Utilità e premere <sup>88</sup> per selezionare.
- **3** Premere oppure  $\blacktriangledown$  fino a visualizzare Impost.

 $ratio$  e premere  $\begin{pmatrix} \frac{m}{m} \\ m \end{pmatrix}$  per selezionare.

**4** Premere oppure  $\blacktriangledown$  fino a visualizzare Toni

avvisi e premere لِلله per selezionare.
- **5** Premere **oppure** ino a visualizzare Suonerie e premere **(E)** per selezionare.
- **6** Premere **oppure**  $\bullet$  fino a visualizzare Msq  $t$ esto e premere $\overline{\overset{\mathbb{B}}{\text{on}}}$  per selezionare. Il tono attualmente selezionato è contrassegnato da .
- **Premere oppure**  $\bullet$  fino a visualizzare il tono desiderato e premere <sup>11</sup> per selezionare.
	- viene visualizzato accanto al tono selezionato.

## **Selezione di un tipo di avviso suoneria**

**NOTA:**

#### Il pulsante programmato **Suon. Allarme** è

assegnato dal rivenditore o dall'amministratore di sistema. rivolgersi al rivenditore o all'amministratore di sistema per sapere come è stata programmata la radio.

È possibile impostare una vibrazione predefinita per le chiamate ricevute. Se l'impostazione Tutti i toni è disabilitata, sulla radio viene visualizzata l'icona Tutti i toni disattivati. Se l'impostazione Tutti i toni è abilitata, sulla radio viene visualizzato il tipo di suoneria avviso.

Nel caso di una suoneria temporanea, la radio vibra una volta. Nel caso di una suoneria continua, la radio vibra ripetutamente. Se si imposta Suoneria e vibrazione, la radio riproduce una particolare suoneria nel caso vi sia una trasmissione radio in entrata (ad es. avviso di chiamata, messaggio o messaggio). Questa suoneria assomiglia a un tono indicatore positivo o a una chiamata senza risposta.

Per le radio con batterie che supportano la funzione di vibrazione e sono collegate a una clip per cintura compatibile, le opzioni del tipo di avviso suoneria disponibili sono Silenzioso, Suoneria, Vibrazione e Suoneria e vibrazione.

Per le radio con batterie che non supportano la funzione di vibrazione e non sono collegate a una clip per cintura vibrante, il tipo di suoneria avviso viene automaticamente impostato su Suoneria.Le opzioni del tipo di suoneria avviso disponibili sono Silenzioso e Suoneria.

È possibile selezionare un tipo di avviso suoneria effettuando una delle operazioni descritte di seguito.

- Premere il pulsante programmato **Tipo suoneria avviso** per accedere al menu corrispondente.
	- a. Premere  $\triangle$  oppure  $\blacktriangledown$  fino a visualizzare Melodia, Vibrazione, Melodia e vibrazione o Silenzioso e premere (E) per selezionare.
- Accedere a questa funzione tramite il menu.
	- a. Premere  $\begin{bmatrix} \mathbb{B} \\ \mathbb{C} \end{bmatrix}$  per accedere al menu.
	- b. Premere  $\triangle$  oppure  $\blacktriangledown$  fino a visualizzare Utilità e premere  $\begin{bmatrix} \overline{m} \\ \overline{m} \end{bmatrix}$  per selezionare.
	- c. Premere  $\triangle$  oppure  $\blacktriangledown$  fino a visualizzare

Impost. radio e premere <sup>(RR</sup>) per selezionare.

d. Premere  $\triangle$  oppure  $\blacktriangledown$  fino a visualizzare Toni

```
avvisi e premere <sup>62</sup> per selezionare.
```
e. Premere  $\triangle$  oppure  $\blacktriangledown$  fino a visualizzare Tipo

suoneria avviso e premere <sup>88</sup> per selezionare.

f. Premere  $\triangle$  oppure  $\blacktriangledown$  fino a visualizzare Melodia, Vibrazione, Melodia e vibrazione

o Silenzioso e premere **(E)** per selezionare.

# **Configurazione della modalità di vibrazione**

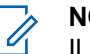

#### **NOTA:**

Il pulsante programmato **Modo vibrazione** è assegnato dal rivenditore o dall'amministratore di sistema. rivolgersi al rivenditore o all'amministratore di sistema per sapere come è stata programmata la radio.

La modalità di vibrazione è attivata quando la clip per cintura vibrante è collegata alla radio con una batteria che supporta la funzione di vibrazione.

È possibile configurare la modalità di vibrazione effettuando una delle operazioni descritte di seguito.

- Premere il pulsante programmato **Modo vibrazione** per accedere al menu corrispondente.
	- a. Premere  $\triangle$  oppure  $\blacktriangledown$  fino a visualizzare

Breve, Media o Lunga e premere **BR** per selezionare.

- Accedere a questa funzione utilizzando il menu.
	- a. Premere  $\begin{bmatrix} m \\ m \end{bmatrix}$  per accedere al menu.
	- b. Premere  $\triangle$  oppure  $\blacktriangledown$  fino a visualizzare

Utilità e premere **de per selezionare.** 

c. Premere  $\triangle$  oppure  $\blacktriangledown$  fino a visualizzare

Impost. radio e premere <sup>(RR</sup>) per selezionare.

d. Premere  $\triangle$  oppure  $\blacktriangledown$  fino a visualizzare Toni

avvisi e premere  $\begin{bmatrix} \mathbb{B} \\ \mathbb{C} \end{bmatrix}$  per selezionare.

- e. Premere  $\triangle$  oppure  $\blacktriangledown$  fino a visualizzare Modo  $vibrazione e premier  $\overline{w}$  per selezionare.$
- f. Premere  $\triangle$  oppure  $\blacktriangledown$  fino a visualizzare

Breve, Media **o** Lunga e premere <sup>(E)</sup> per selezionare.

# **Volume del tono per gli allarmi progressivi**

È possibile programmare la radio in modo da emettere un avviso per l'utente circa l'arrivo di una chiamata radio a cui non ha dato risposta. Questo avviso consiste in un tono il cui volume aumenta automaticamente nel tempo. Questa funzione è detta segnalazione allarmi progressiva.

# **Funzioni del registro chiamate**

La radio memorizza i dettagli di tutte le chiamate private recentemente effettuate, ricevute o perse. Questo registro chiamate consente di visualizzare e gestire le chiamate recenti.

In ciascuna lista delle chiamate è possibile svolgere le seguenti attività:

- Elimina
- Visualizzare i dettagli

# **Visualizzazione delle chiamate recenti**

Le liste sono Perse, Risposte e Effettuate.

- **1** Premere  $\overline{uv}$  per accedere al menu.
- **2** Premere **oppure**  $\bullet$  fino a visualizzare Registro chiamate e premere  $\begin{bmatrix} \mathbb{B} \\ \mathbb{C} \end{bmatrix}$  per selezionare.
- **3** Premere oppure  $\blacktriangledown$  fino a visualizzare la lista

desiderata e premere (R) per selezionare.

Sul display viene visualizzata la chiamata più recente all'inizio della lista.

**4** Premere **△** oppure ▼ fino a visualizzare la lista.

Premere il pulsante **PTT** per effettuare una chiamata privata con l'alias o l'ID selezionato.

# **Eliminazione di una chiamata dalla lista delle chiamate**

- **1** Premere  $\begin{pmatrix} \mathbb{B} \\ \mathbb{B} \end{pmatrix}$  per accedere al menu.
- **2** Premere **oppure**  $\bullet$  fino a visualizzare Registro chiamate e premere  $\begin{pmatrix} \mathbb{B} \\ \mathbb{B} \end{pmatrix}$  per selezionare.
- **3** Premere oppure  $\blacktriangledown$  fino a visualizzare la lista desiderata e premere <sup>(16</sup> per selezionare.

Se la lista delle chiamate selezionata non contiene voci, sul display viene visualizzato Lista vuota e, se i toni della tastiera sono abilitati, viene emesso un tono basso.

**4** Premere ● oppure ▼ fino a visualizzare l'alias o

 $I'ID$  desiderato e premere $\begin{bmatrix} \mathbb{B} \\ 0 \end{bmatrix}$  per selezionare.

- **5** Premere  $\triangle$  oppure  $\blacktriangledown$  fino a visualizzare Elimina e premere  $\begin{bmatrix} \frac{m}{m} \\ \frac{m}{m} \end{bmatrix}$  per selezionare.
- **6** Eseguire una delle seguenti operazioni:
	- **Premere**  $\begin{bmatrix} \frac{m}{bR} \\ \frac{0}{bR} \end{bmatrix}$  per selezionare Si ed eliminare la voce. Sul display viene visualizzato Entry Deleted (Voce eliminata).
	- Premere  $\triangle$  oppure  $\blacktriangledown$  fino a visualizzare No,

quindi premere premere il pulsante per tornare alla schermata precedente.

# **3** Premere oppure  $\blacktriangledown$  fino a visualizzare la lista desiderata e premere (R) per selezionare.

- **4** Premere **△** oppure ▼ fino a visualizzare l'alias o I'ID desiderato e premere <sup>BR</sup> per selezionare.
- **5** Premere **o** oppure  $\blacktriangledown$  fino a visualizzare  $\vee$ is.

 $dettagli$  e premere  $\begin{pmatrix} m \\ m \end{pmatrix}$  per selezionare.

Sul display vengono visualizzati i dettagli della lista chiamate.

### **Visualizzazione dei dettagli dalla lista delle chiamate**

Premere  $\begin{bmatrix} \mathbb{B} \\ \mathbb{C} \end{bmatrix}$  per accedere al menu.

**2** Premere **oppure**  $\bullet$  fino a visualizzare Registro

chiamate e premere  $\begin{pmatrix} m \\ m \end{pmatrix}$  per selezionare.

# **Funzionamento dell'avviso di chiamata**

Gli avvisi di chiamata consentono di avvisare un utente di radio specifico di richiamare non appena è disponibile.

Questa funzione è accessibile dal menu mediante Contatti, composizione manuale oppureun pulsante programmato **Accesso rapido**.

**1**

# **Risposta agli avvisi di chiamata**

Seguire la procedura per rispondere agli avvisi di chiamata sulla radio.

Alla ricezione di un avviso di chiamata:

- Viene emesso un tono ripetitivo.
- Il LED giallo lampeggia.
- Sul display viene visualizzata la lista delle notifiche, contenente un avviso di chiamata e l'alias o l'ID della radio chiamante.

A seconda della configurazione effettuata dal rivenditore o dall'amministratore di sistema, è possibile rispondere a un avviso di chiamata effettuando una delle seguenti operazioni:

- Premere il pulsante **PTT** e rispondere con una chiamata privata direttamente al chiamante.
- Premere il pulsante **PTT** per continuare le normali comunicazioni del talkgroup. L'avviso di chiamata passa all'opzione Chiamata persa nel Registro chiamate. È possibile rispondere al chiamante dal registro delle chiamate perse.

Per ulteriori informazioni, vedere [Lista delle notifiche a](#page-2544-0) [pagina 211](#page-2544-0) e [Funzioni del registro chiamate a pagina 155.](#page-2488-0)

# **Invio di un avviso di chiamata dalla lista Contatti**

Premere  $\begin{bmatrix} \mathbb{B} \\ \mathbb{C} \end{bmatrix}$  per accedere al menu.

**1**

- **2** Premere oppure  $\blacktriangledown$  fino a visualizzare Contatti e premere <sup>(F)</sup> per selezionare.
- **3** Utilizzare uno dei passaggi descritti di seguito per selezionare l'alias o l'ID dell'utente richiesto:
	- Selezionare direttamente l'alias dell'utente
		- Premere  $\triangle$  oppure  $\blacktriangledown$  fino a visualizzare

88. l'alias dell'utente desiderato e premere per selezionare.

utilizzare il menu Comp. man.

• Premere  $\triangle$  oppure  $\blacktriangledown$  fino a visualizzare

Comp. man. e premere <sup>BR</sup> per selezionare.

• Verrà visualizzata la schermata di immissione del testo Composizione manuale. Immettere

l'ID dell'utente e premere  $\begin{array}{c} \boxed{66} \\ \hline 0 \end{array}$ 

**Premere oppure**  $\bullet$  fino a visualizzare Avviso

di chiamata e premere **REP** per selezionare.

Sul display viene visualizzato Avviso di chiamata: <ID o alias dell'utente>Avviso di chiamata e l'ID o l'alias dell'utente, ad indicare che l'avviso di chiamata è stato inviato.

Durante l'invio dell'avviso di chiamata, il LED diventa verde fisso.

Se si riceve una conferma della ricezione dell'avviso di chiamata, sul display viene visualizzato Avv chiam inviato.

Se non si riceve una conferma della ricezione dell'avviso di chiamata, sul display viene visualizzato Avv chiam non inviato.

# **Invio di un avviso di chiamata con il pulsante di accesso rapido**

Premere il pulsante di **accesso rapido** programmato per inviare un avviso di chiamata all'alias predefinito.

Sul display, vengono visualizzati l'opzione Avviso chiam. e l'alias o l'ID dell'utente, per indicare che l'avviso di chiamata è stato inviato.

Durante l'invio dell'avviso di chiamata, il LED diventa verde fisso.

Se si riceve una conferma dell'avviso di chiamata, sul display viene visualizzato Avv chiam inviato.

Se non si riceve una conferma dell'avviso di chiamata, sul display viene visualizzato Avv chiam non inviato.

# **Modalità Disattiva audio**

La Modalità Muto fornisce all'utente la possibilità di disattivare tutti gli indicatori audio della radio.

Una volta avviata la funzione Modalità Muto, tutti gli indicatori audio sono vengono disattivati ad eccezione delle

funzioni con priorità superiore, ad esempio le operazioni di emergenza.

Quando si esce dalla Modalità Muto, nella radio vengono riattivati i toni e le trasmissioni audio in corso.

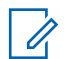

#### **NOTA:**

Si tratta di un'opzione acquistabile. Per ulteriori informazioni, contattare il rivenditore o l'amministratore di sistema.

# **Attivazione della Modalità Muto**

Seguire la procedura per attivare la Modalità Muto.

Eseguire una delle seguenti operazioni:

- Accedere a questa funzione utilizzando il pulsante programmato **Modalità Muto**.
- Accedere a questa funzione posizionando la radio momentaneamente con lo schermo verso il basso.

A seconda del modello di radio, la funzione Schermo giù può essere attivata dal menu della radio o dall'amministratore di sistema. Per ulteriori informazioni, contattare il rivenditore o l'amministratore di sistema.

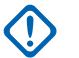

### **IMPORTANTE:**

L'utente può attivare solo una tra le opzioni Man Down e Schermo giù alla volta. Non è possibile attivare entrambe le funzioni.

**NOTA:**

La funzione Schermo giù è disponibile solo per DP4801e.

Quando la Modalità Muto è attivata, si verifica quanto segue:

- Viene emesso un tono indicatore positivo.
- Sul display viene visualizzato Modalità Muto on.
- Il LED rosso inizia a lampeggiare finché la Modalità Muto non viene disattivata.
- Sul display viene visualizzata l'icona **Modalità Muto** nella schermata iniziale.
- L'audio della radio viene disattivato.
- Il Timer modalità Muto inizia il conto alla rovescia della durata configurata.

# **Impostazione del Timer modalità Muto**

È possibile attivare la Modalità Muto per un periodo prestabilito di tempo impostando il Timer modalità Muto. La durata del timer viene configurata nel menu della radio e va da 0,5 a 6 ore. La Modalità Muto viene disattivata quando il timer scade.

Se il timer viene lasciato sul valore 0, la radio resta in Modalità Muto per un periodo di tempo indefinito finché non viene posizionata con lo schermo verso l'alto o il pulsante **Modalità Muto** non viene premuto.

### **NOTA:**

La funzione Schermo giù è disponibile solo per DP4801e.

**1** Premere  $\underbrace{\overline{\mathsf{GK}}}$  per accedere al menu.

**2** Premere  $\triangle$  o  $\blacktriangledown$  fino a visualizzare

Utilità.Premere  $\begin{bmatrix} \overline{a} \\ \overline{b} \\ \overline{c} \end{bmatrix}$  per effettuare la selezione.

**3** Premere  $\triangle$  o  $\blacktriangledown$  fino a visualizzare Impost.

radio.Premere  $\begin{bmatrix} \mathbb{B} \\ \mathbb{B} \end{bmatrix}$  per effettuare la selezione.

- **4** Premere **o o v** fino a visualizzare Timermodalità Muto. Premere  $\begin{array}{ll} \boxed{m} \\ \hline \end{array}$  per effettuare la selezione.
- **5** Premere  $\triangle$  o  $\blacktriangledown$  per modificare il valore numerico di ciascuna cifra, quindi premere  $\begin{pmatrix} \mathbb{B} \\ \mathbb{B} \end{pmatrix}$

# **Uscita dalla Modalità Muto**

È possibile uscire automaticamente da questa funzione quando scade il Timer modalità Muto.

> Per uscire manualmente dalla Modalità Muto, completare una delle seguenti operazioni:

- Premere il pulsante **Modalità Muto** programmato.
- Premere il pulsante **PTT** su qualsiasi voce.
- Posizionare momentaneamente la radio con lo schermo rivolto verso l'alto.

**NOTA:**

La funzione Schermo giù è disponibile solo per DP4801e.

Quando la Modalità Muto è disattivata, si verifica quanto segue:

- Viene emesso un tono indicatore negativo.
- Sul display viene visualizzato Modalità Muto off.
- Il LED rosso lampeggiante si spegne.
- L'icona **Modalità Muto** scompare dalla schermata iniziale.
- Sulla radio viene riattivato l'audio e ripristinato lo stato dell'altoparlante.
- Se il timer non è scaduto, il Timer modalità Muto viene arrestato.

### **NOTA:**

È anche possibile uscire dalla Modalità Muto se l'utente trasmette la voce o passa a un canale non programmato.

# **Funzionamento in emergenza**

# **NOTA:**

Se la radio è programmata per iniziare un'emergenza silenziosa o silenziosa con voce, nella maggior parte dei casi abbandonerà automaticamente il funzionamento silenzioso una volta conclusa la chiamata di emergenza o l'Emergency Alert. L'eccezione a questa regola si verifica quando Emergency Alert è la modalità di emergenza configurata e il tipo di emergenza è impostato su Silenzioso. Se la radio è programmata in questo modo, il funzionamento silenzioso continua finché non viene annullato premendo il pulsante **PTT** o il pulsante configurato per terminare l'emergenza.

Le chiamate Emergency Voice e gli Emergency Alert non sono supportati nella modalità di fallback automatico di Connect Plus. Per ulteriori informazioni, vedere la sezione [Fallback automatico](#page-2609-0) [a pagina 276.](#page-2609-0)

Un Emergency Alert viene utilizzato per segnalare una situazione critica. È possibile iniziare un'emergenza in qualsiasi momento da qualsiasi schermata, anche se sono in corso attività sul canale in uso. Premere il pulsante **Emergenza** per attivare il Modo Emergenza programmato. La modalità di emergenza programmata può essere iniziata anche attivando la funzione opzionale Man Down. La funzione Emergenza può essere disattivata sulla radio.

Il rivenditore può impostare la durata della pressione del pulsante programmato **Emergenza**, che, a differenza della pressione lunga, è simile per tutti gli altri pulsanti:

#### **Pressione breve**

Compresa tra 0,05 e 0,75 secondi.

#### **Premere a lungo**

Compresa tra 1 e 3,75 secondi.

Il pulsante **Emergenza** viene assegnato tramite la funzione Emerg. att./Emerg. disatt. Per conoscere in che modo è stato programmato il pulsante **Emergenza**, rivolgersi al rivenditore.

- Qualora per attivare il Modo Emergenza sia necessaria una pressione breve del pulsante **Emergenza**, premere a lungo il pulsante **Emergenza** per uscire dalla suddetta modalità.
- Qualora per attivare il Modo Emergenza sia necessaria una pressione lunga del pulsante **Emergenza**, premere brevemente il pulsante **Emergenza** per uscire dalla suddetta modalità.

Quando è selezionata per una zona Connect Plus, la radio supporta tre modalità di emergenza:

### **Chiamata di emergenza**

Premere il pulsante **PTT** per parlare sul time slot assegnato per l'emergenza.

#### **Chiamata di emergenza con successiva trasmissione voce**

Per la prima trasmissione sul time slot assegnato all'emergenza, il microfono viene automaticamente attivato e l'utente può parlare senza premere il pulsante **PTT**. Il microfono resta in questa condizione per un intervallo di tempo programmato sulla radio. Per le trasmissioni successive comprese nella stessa chiamata di emergenza occorre premere il pulsante **PTT**.

#### **Avviso emergenza**

Un Emergency Alert non è una chiamata vocale ma la notifica di un'emergenza inviata alle radio configurate per ricevere questo tipo di avvisi. La radio invia un avviso di emergenza utilizzando il canale di controllo del sito attualmente registrato. L'Emergency Alert viene ricevuto dalle radio della rete Connect Plus programmate per ricevere questo tipo di avvisi (indipendentemente dal sito della rete in cui sono registrate).

È possibile assegnare al pulsante di emergenza una sola modalità di emergenza per ciascuna zona. Inoltre, ogni

modalità di emergenza può corrispondere a uno dei seguenti tipi:

### **Regular**

La radio inizia un'emergenza e mostra indicatori visivi e/o acustici.

### **Silent**

La radio inizia un'emergenza, ma non mostra alcun indicatore visivo e/o acustico. La radio nasconde tutte le indicazioni acustiche o visive dell'emergenza finché non viene premuto il pulsante **PTT** per iniziare una trasmissione voce.

#### **Silenzioso c/ voce**

Il funzionamento è identico a quello del tipo di emergenza Silenzioso, tranne per il fatto che la radio disattiva anche l'audio di alcune trasmissioni voce.

# **Ricezione di un'emergenza in arrivo**

La radio potrebbe essere programmata per emettere un tono di avviso e visualizzare informazioni sull'emergenza in arrivo. In tal caso, quando viene ricevuta l'emergenza, sul display viene visualizzata una schermata con i dettagli e un'icona che segnala che si tratta di un'emergenza, l'alias o l'ID radio che ha richiesto l'emergenza, il contatto del gruppo utilizzato per inviare l'emergenza e un'altra riga di

informazioni. Le informazioni aggiuntive sono rappresentate dal nome della zona di cui fa parte il contatto del gruppo.

Al momento, viene mostrata solo l'ultima emergenza decodificata. Se viene ricevuta una nuova emergenza prima che quella precedente sia stata cancellata, i dettagli della nuova emergenza sostituiscono i dettagli dell'emergenza precedente.

A seconda di come è stata programmata la radio, la schermata con i dettagli dell'emergenza (o la schermata Lista allarmi) resta visualizzata sul display della radio anche dopo che l'emergenza è terminata. È possibile salvare i dettagli dell'emergenza nella Lista allarmi o eliminare i dettagli come descritto nelle seguenti sezioni.

# **Salvataggio dei dettagli di un'emergenza nella Lista allarmi**

Se si salvano i dettagli di un'emergenza nella Lista allarmi, è possibile visualizzarli successivamente selezionando Lista allarmi dal menu principale.

**1** Mentre è visualizzata la schermata con i dettagli

dell'emergenza (o la Lista allarmi), premere  $\overline{\textbf{a}}$ 

Viene visualizzata la schermata **Esci lista allarmi**.

- **2** Eseguire una delle operazioni seguenti:
	- **Selezionare Si** e premere  $\begin{bmatrix} \mathbb{B} \\ \mathbb{C} \end{bmatrix}$  per salvare i dettagli dell'emergenza nella Lista allarmi e chiudere la schermata con i dettagli dell'emergenza (o la Lista allarmi).
	- Selezionare **No** e premere  $\begin{pmatrix} \mathbb{H} \\ \mathbb{R} \end{pmatrix}$  per tornare alla schermata con i dettagli dell'emergenza (o la Lista allarmi).

# **Eliminazione dei dettagli di un'emergenza**

**1** Mentre è visualizzata la schermata con i dettagli dell'emergenza, premere  $\left(\frac{5}{2}\right)$ 

Viene visualizzata la schermata **Elimina**.

- **2** Eseguire una delle operazioni seguenti:
	- **Selezionare Sì** e premere  $\begin{bmatrix} \frac{m}{6K} \\ m \end{bmatrix}$  per eliminare i dettagli dell'emergenza.
	- Selezionare **No** e premere **ex** per tornare alla schermata con i dettagli di emergenza.

# **Risposta a una chiamata di emergenza**

### **NOTA:**

Se non si risponde alla chiamata di emergenza entro il tempo di permanenza designato, la chiamata viene terminata. Per parlare con il gruppo una volta scaduto il tempo di permanenza della chiamata di emergenza, è necessario prima selezionare la posizione del canale assegnata al gruppo (se non è già selezionata). Quindi, premere **PTT** per iniziare una chiamata non di emergenza al gruppo.

- **1** Quando si riceve una chiamata di emergenza, premere un pulsante qualsiasi per arrestare tutti gli indicatori di emergenza ricevuti.
- **2** Premere il pulsante **PTT** per iniziare una trasmissione voce nel gruppo di emergenza.

La trasmissione verrà ascoltata da tutte le radio che stanno monitorando il gruppo.

**3** Attendere il termine del tono che indica il permesso di parlare (se abilitato), quindi parlare chiaramente nel microfono.

Il LED si accende in verde.

**4** Rilasciare il pulsante **PTT** per ascoltare.

Quando la radio che ha inviato l'emergenza risponde, il LED lampeggia in verde. Sul display vengono visualizzati l'icona della chiamata di gruppo, l'ID del gruppo e l'ID radio trasmittente.

## **Risposta a un Emergency Alert**

#### **NOTA:**

Il contatto del gruppo adoperato per l'Emergency Alert non deve essere adoperato per comunicazioni voce, in quanto ciò potrebbe impedire ad altre radio dello stesso gruppo di inviare e ricevere Emergency Alert.

Un Emergency Alert trasmesso da una radio segnala che l'utente si trova in una situazione di urgenza. È possibile rispondere all'avviso iniziando una chiamata privata alla radio che ha dichiarato l'emergenza, iniziando una chiamata di gruppo a un talkgroup designato, inviando alla radio un avviso di chiamata, iniziando il monitor remoto della radio e così via. La risposta più appropriata viene stabilita dall'azienda/organizzazione e dalla situazione specifica.

# **Ignora chiamata di ripristino emergenza**

Questa funzione fornisce un'opzione affinché la radio ignori una chiamata di ripristino emergenza attiva.

Per attivare la funzione Ignora chiamata di ripristino emergenza, la radio deve essere configurata in CPCPS (Connect Plus Customer Programming Software).

Quando la funzione è attiva, sulla radio non vengono visualizzate le indicazioni di Chiamata di emergenza e non viene ricevuto l'audio sull'ID del gruppo di ripristino emergenza predefinito.

Per ulteriori informazioni, contattare il rivenditore o l'amministratore di sistema.

# **Inizio di una chiamata di emergenza**

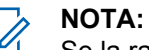

Se la radio è impostata sul funzionamento Silenzioso, durante il Modo Emergenza non vengono emessi indicatori audio o visivi finché non si preme il pulsante **PTT** per iniziare una trasmissione vocale.

Se la radio è impostata sul funzionamento Silenzioso con voce, non vengono inizialmente visualizzati indicatori audio o visivi finché la radio si trova in modalità di emergenza. Viene tuttavia riattivato l'audio delle trasmissioni delle radio che rispondono all'emergenza. Gli indicatori di emergenza vengono visualizzati solo se si preme il pulsante **PTT** per iniziare una trasmissione vocale dalla propria radio.

Sia in "Silenzioso" che in "Silenzioso con voce" la radio abbandona automaticamente il funzionamento silenzioso al termine della chiamata di emergenza.

- **1** Premere il pulsante programmato **Emergenza**.
- **2** Premere il pulsante **PTT** per iniziare una trasmissione voce nel gruppo di emergenza.

Quando il pulsante **PTT** viene rilasciato, la chiamata di emergenza continua per il tempo di permanenza della chiamata di emergenza.

Se si preme il pulsante **PTT** durante questo intervallo di tempo, la chiamata di emergenza prosegue.

### **Inizio di una chiamata di emergenza con successiva trasmissione voce**

La radio deve essere programmata per questo tipo di funzionamento.

Se questa modalità è attivata, quando si preme il pulsante programmato **Emergenza** e alla radio viene assegnato un time slot, il microfono viene automaticamente attivato senza premere il pulsante **PTT**. Questo stato di microfono attivato è conosciuto come "microfono acceso". L'attivazione del "microfono acceso" vale per la prima trasmissione voce effettuata dalla radio durante la chiamata di emergenza. Per le trasmissioni successive comprese nella stessa chiamata di emergenza occorre premere il pulsante **PTT**.

**1** Premere il pulsante programmato **Emergenza**.

**2** Il microfono resta attivo in modalità "microfono acceso" per il tempo programmato nel codeplug della radio.

Durante questo intervallo, il LED verde è acceso.

**3** Tenere premuto il pulsante **PTT** per continuare a parlare una volta trascorso il tempo programmato.

### **Inizio di un Emergency Alert**

### **NOTA:**

Se la radio è programmata per il funzionamento "Silenzioso" o "Silenzioso con voce", non vengono visualizzati indicatori audio o visivi che segnalano l'invio dell'Emergency Alert. Se la radio è programmata per il funzionamento "Silenzioso", tale funzionamento resta attivo per un tempo indefinito finché non si preme il pulsante PTT o il pulsante configurato per disattivare l'emergenza. Se la radio è programmata per il funzionamento "Silenzioso con voce", il funzionamento silenzioso viene annullato automaticamente dalla radio quando l'unità di controllo del sito trasmette l'Emergency Alert.

#### Premere il pulsante **Emergenza** arancione.

Quando l'Emergency Alert viene trasmesso all'unità di controllo del sito, sul display della radio viene visualizzata l'icona dell'emergenza, il contatto del gruppo adoperato per inviare l'Emergency Alert e l'indicazione Allarme TX.

Dopo che l'Emergency Alert è stato inviato e trasmesso alle altre radio, viene emesso un tono indicatore positivo e sul display della radio compare il messaggio Allarme inviato. Se non è possibile inviare l'Emergency Alert, viene emesso un tono indicatore negativo e sul display della radio compare il messaggio Allarme fallito.

### **Uscita dalla modalità di emergenza**

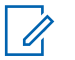

#### **NOTA:**

Se la chiamata di emergenza termina in seguito allo scadere del tempo di permanenza della chiamata ma l'emergenza non si è conclusa, premere di nuovo il pulsante **Emergenza** per ricominciare la procedura.

Se si inizia un Emergency Alert premendo il pulsante **Emergenza** programmato, la radio esce automaticamente dalla modalità di emergenza dopo aver ricevuto una risposta dal sistema Connect Plus.

Se si inizia una chiamata di emergenza premendo il pulsante **Emergenza** programmato, alla radio viene automaticamente assegnato un canale non appena ve n'è uno disponibile. Dopo che la radio ha trasmesso un messaggio che segnala l'emergenza, non è più possibile annullare la chiamata di emergenza. Tuttavia, se si preme il pulsante per sbaglio o se l'emergenza è cessata, è possibile segnalarlo trasmettendo sul canale assegnato. Quando il pulsante **PTT** viene rilasciato, la chiamata di emergenza viene terminata allo scadere del tempo di chiusura chiamata di emergenza.

Se la radio era stata configurata per la funzione Chiamata di emergenza con successiva trasmissione voce, utilizzare l'intervallo in cui il microfono è in modalità "microfono acceso" per comunicare l'errore, quindi premere e rilasciare il pulsante **PTT** per terminare la trasmissione. La chiamata di emergenza viene terminata allo scadere del tempo di chiusura chiamata di emergenza.

# **Allarmi Man Down**

### **NOTA:**

Questa funzione è disponibile solo per DP4800e/ DP4801e.

gli allarmi Man Down non sono supportati in modalità Fallback. Per ulteriori informazioni, vedere la sezione [Fallback automatico a pagina 276](#page-2609-0).

In questa sezione, viene descritta la funzione Man Down di Connect Plus. Man Down è una funzione disponibile per l'acquisto supportata da alcuni modelli per radio.

La radio portatile Connect Plus può essere abilitata e programmata per utilizzare uno o più allarmi Man Down. Rivolgersi al rivenditore o all'amministratore di sistema della radio per appurare se la radio supporta questa funzione e quali specifici allarmi Man Down sono stati abilitati e programmati sull'unità.

Se la radio è stata programmata per uno o più dei seguenti allarmi Man Down, è importante comprendere il meccanismo di questo tipo di allarmi, quali sono le indicazioni (toni) fornite dalla radio e quale azione intraprendere in risposta a un allarme.

Lo scopo degli allarmi Man Down è avvisare altre persone che l'utente potrebbe trovarsi in pericolo. A tal fine, la radio viene programmata per rilevare uno specifico angolo di

inclinazione, un movimento o una mancanza di movimento, a seconda dell'allarme Man Down attivato. Se la radio rileva un tipo di movimento non contemplato, e la condizione non viene corretta entro un intervallo di tempo prestabilito, la radio inizia a emettere un tono di avviso (se è stata programmata in tal modo). A questo punto, l'utente deve immediatamente eseguire una o più delle azioni correttive descritte di seguito, in base agli allarmi Man Down abilitati sulla propria radio. Se l'utente non esegue un'azione correttiva entro un intervallo di tempo prestabilito, la radio avvia automaticamente un'emergenza (una chiamata di emergenza o un Emergency Alert).

- **Allarme inclinazione**: quando la radio resta inclinata oltre un angolo specificato per un periodo di tempo prestabilito, viene emesso un tono di avviso (se programmato). Per impedire alla radio di avviare automaticamente una chiamata di emergenza o un Emergency Alert, riportare immediatamente la radio in posizione verticale.
- **Allarme anti movimento**: quando la radio resta immobile per un periodo di tempo prestabilito, viene emesso un tono di avviso (se programmato). Per impedire alla radio di avviare automaticamente una chiamata di emergenza o un Emergency Alert, muovere immediatamente la radio.

• **Allarme movimento**: quando la radio resta in movimento per un periodo di tempo prestabilito, viene emesso un tono di avviso (se programmato). Per impedire alla radio di avviare automaticamente una chiamata di emergenza o un Emergency Alert, arrestare immediatamente il movimento della radio.

Rivolgersi al rivenditore o all'amministratore di sistema della radio per appurare se gli allarmi sopra descritti sono stati abilitati al momento di programmare la radio. È possibile abilitare sia l'allarme di inclinazione che l'allarme anti movimento. In tal caso, il tono di avviso viene emesso quando la radio rileva la prima violazione di movimento.

Anziché eseguire le azioni correttive sopraindicate, è anche possibile impedire alla radio di avviare una chiamata di emergenza o un Emergency Alert utilizzando un tasto programmabile (se la configurazione della radio lo consente). Questa opzione verrà trattata nelle prossime due sezioni.

# **Attivazione e disattivazione degli allarmi Man Down**

### **NOTA:**

Il pulsante programmato **Man Down** e le relative impostazioni vengono configurati tramite CPS. rivolgersi al rivenditore o all'amministratore di sistema per sapere come è stata programmata la radio.

Se si attiva la funzione Man Down per impostare la massima sensibilità e la modalità di vibrazione elevata, la radio riduce automaticamente la modalità di vibrazione sull'impostazione media. Questa funzione impedisce alla modalità di vibrazione elevata di avviare la funzione di emergenza Man Down.

La procedura per attivare o disattivare gli allarmi Man Down dipende da come è stata programmata la radio. Se la radio è stata programmata con un pulsante di attivazione/disattivazione degli allarmi Man Down, utilizzare questo pulsante per attivare o disattivare gli allarmi. Il pulsante funziona per gli allarmi Man Down abilitati sulla radio.

Quando si utilizza il pulsante programmabile per attivare gli allarmi Man Down, il tono del segnale emesso dalla radio è

più alto e viene visualizzato un breve messaggio di conferma.

Per ascoltare i toni sopra descritti quando si attivano e disattivano gli allarmi Man Down, è necessario che i toni della tastiera siano attivati sia sulla radio MOTOTRBO che sulla scheda opzionale Connect Plus.

Se la radio è stata programmata in modo che sia possibile attivare o disattivare gli allarmi Man Down dal menu, attenersi alla procedura descritta di seguito.

**1** Premere **RED** per accedere al menu.

**2** Premere oppure ino a visualizzare Utilità

e premere  $\begin{pmatrix} \mathbb{B} \\ \mathbb{B} \end{pmatrix}$  per selezionare.

**3** Premere oppure  $\blacktriangledown$  fino a visualizzare Connect

Plus e premere  $\begin{bmatrix} \mathbb{B} \\ \mathbb{B} \end{bmatrix}$  per selezionare.

**4** Premere oppure  $\blacktriangledown$  fino a visualizzare All. Man Down e premere **(EE)** per selezionare.

Se l'allarme Man Down è attualmente disattivato, viene visualizzata l'opzione Abilita.

Se l'allarme Man Down è attualmente attivato, viene visualizzata l'opzione Disabilita.

**5** Premere oppure  $\blacktriangledown$  fino a visualizzare Abilitation

o Disabilita e premere **(E)** per selezionare.

# **Reimpostazione degli allarmi Man Down**

Se la radio è stata programmata con un pulsante Reimpostazione allarmi uomo a terra o con l'opzione di menu Allarmi uomo a terra, è possibile reimpostare gli allarmi senza attivarli o disattivarli. In tal caso, il tono di avviso Man Down che sta suonando si interrompe e i timer degli allarmi vengono azzerati. Tuttavia, è comunque necessario correggere la violazione di movimento eseguendo l'azione appropriata tra quelle descritte nella sezione Allarmi Man Down. Se la violazione di movimento non viene corretta entro l'intervallo di tempo prestabilito, il tono di avviso riprende a suonare.

La procedura per reimpostare gli allarmi Man Down dipende da come è stata programmata la radio. Se la radio è stata programmata con un pulsante di reimpostazione degli allarmi Man Down, utilizzare questo pulsante per reimpostare gli allarmi. Il pulsante funziona per gli allarmi Man Down abilitati sulla radio.

Se si utilizza il tasto programmabile per reimpostare gli allarmi Man Down, sul display della radio compare un breve messaggio di conferma.

Se la radio è stata programmata in modo che sia possibile reimpostare gli allarmi Man Down dal menu, attenersi alla procedura descritta di seguito.

**1** Premere **RED** per accedere al menu.

**2** Premere oppure  $\bullet$  fino a visualizzare Utilità

e premere <sup>62</sup> per selezionare.

**3** Premere oppure  $\blacktriangledown$  fino a visualizzare Connect

Plus e premere  $\begin{bmatrix} \mathbb{B} \\ \mathbb{B} \end{bmatrix}$  per selezionare.

**Premere oppure** ino a visualizzare All. Man

Down e premere **DED** per selezionare.

**5** Premere **oppure**  $\bullet$  fino a visualizzare

Ripristina e premere <sup>(16</sup>) per selezionare.

Sulla radio viene visualizzato un breve messaggio di conferma.

# **Funzione Beacon**

In questa sezione, viene descritta la funzione Beacon. La funzione Beacon è inclusa nella funzione Man Down di Connect Plus (disponibile per la vendita). Rivolgersi al rivenditore o all'amministratore di sistema della radio per appurare se la funzione Beacon è utilizzabile sulla propria radio.

Se la radio è stata abilitata e programmata per l'utilizzo di uno o più allarmi Man Down, può utilizzare anche la funzione Beacon.

Se la radio inizia automaticamente una chiamata di emergenza o un Emergency Alert in seguito a uno degli allarmi Man Down e la radio è abilitata anche all'uso della funzione Beacon, la radio inizia a emettere un tono alto intermittente, a intervalli di circa dieci secondi. Questo intervallo può variare se l'utente sta parlando alla radio. Lo scopo del tono di Beacon è aiutare i soccorritori a

localizzare l'utente. Se la radio è abilitata a utilizzare anche "Beacon visivi", la retroilluminazione della radio si accende per qualche istante ogni volta che viene emesso il tono di Beacon.

È possibile interrompere il tono di Beacon emesso dalla radio utilizzando un tasto programmabile, se configurato sulla radio. Questa opzione verrà trattata nelle prossime due sezioni. Se la radio non dispone del tasto programmabile o di un'opzione di menu, è possibile interrompere il tono di Beacon spegnendo e riaccendendo la radio o spostandosi in un'altra zona (se la radio è utilizzabile in più zone).

## **Attivazione e disattivazione del beacon**

La procedura per attivare o disattivare il tono di beacon dipende da come è stata programmata la radio. Se la radio è stata programmata con un pulsante Beacon att./dis., utilizzare questo pulsante per attivare o disattivare il beacon.

• Quando si utilizza il pulsante programmabile per attivare il beacon, il tono del segnale emesso dalla radio è più alto e viene visualizzato un breve messaggio di conferma.

• Quando si utilizza il pulsante programmabile per disattivare il beacon, il tono del segnale emesso dalla radio è più basso e viene visualizzato un breve messaggio di conferma.

Per ascoltare i toni sopra descritti quando si attiva e disattiva la funzione Beacon, è necessario che i toni della tastiera siano attivati sia sulla radio MOTOTRBO che sulla scheda opzionale Connect Plus. Se la radio è stata programmata in modo che sia possibile attivare o disattivare il tono di beacon dal menu, attenersi alla procedura descritta di seguito.

Premere <sup>BR</sup> per accedere al menu.

**1**

- **2** Premere oppure  $\bullet$  fino a visualizzare Utilità e premere <sup>(F)</sup> per selezionare.
- **3** Premere oppure  $\blacktriangledown$  fino a visualizzare Connect Plus e premere <sup>BR</sup> per selezionare.
- **4** Premere oppure  $\blacktriangledown$  fino a visualizzare Beacon e premere  $\begin{array}{c} \begin{array}{c} \text{IB} \\ \text{OK} \end{array} \end{array}$  per selezionare.

Se la funzione Beacon è attualmente disattivata, viene visualizzata l'opzione Abilita.

Se la funzione Beacon è attualmente attiva, viene visualizzata l'opzione Disabilita.

**5** Premere oppure  $\blacktriangledown$  fino a visualizzare Abilita

o Disabilita e premere **(E)** per selezionare.

La radio mostra un breve messaggio con la conferma che il beacon per gli allarmi Man Down è stato attivato (o disattivato).

### **Reimpostazione del beacon**

Se la radio è stata programmata con un pulsante di reimpostazione della funzione Beacon, o con l'opzione di menu Beacon, è possibile reimpostare il tono di beacon. In tal caso, il tono di beacon (così come la segnalazione visiva) si interrompe ma la funzione Beacon resta attiva. La procedura per reimpostare il tono di beacon dipende da come è stata programmata la radio. Se la radio è stata programmata con un pulsante Reimpostazione beacon, utilizzare questo pulsante per reimpostare il beacon. Se si utilizza il tasto programmabile per reimpostare gli allarmi Man Down, sul display della radio compare un breve

messaggio di conferma. Se la radio è stata programmata in modo che sia possibile reimpostare il tono di beacon dal menu, attenersi alla procedura descritta di seguito.

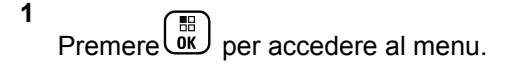

- **2** Premere oppure  $\bullet$  fino a visualizzare Utilità e premere <sup>(Fig.</sup>) per selezionare.
- **3** Premere oppure  $\blacktriangledown$  fino a visualizzare Connect Plus e premere <sup>62</sup> per selezionare.
- **4** Premere **oppure**  $\bullet$  fino a visualizzare Beacon e premere **B** per selezionare.
- **5** Premere **oppure** ino a visualizzare

Ripristina e premere <sup>88</sup> per selezionare.

Sulla radio viene visualizzato un breve messaggio di conferma.

# **Messaggistica di testo**

La radio è in grado di ricevere dati, ad esempio un messaggio di testo, da un'altra radio o da un'applicazione messaggio di testo.

Sono disponibili 2 tipi di messaggi di testo: messaggi di testo brevi DRM (Digital Mobile Radio) e messaggi di testo. La lunghezza massima di un messaggio di testo breve DMR è di 23 caratteri. La lunghezza massima di un messaggio di testo è di 280 caratteri (compresa la riga dell'oggetto). La riga dell'oggetto viene visualizzata solo quando si ricevono messaggi da applicazioni e-mail.

### **NOTA:**

La lunghezza massima in caratteri è valida solo per i modelli con l'ultima versione del software e dell'hardware. Per i modelli di radio con versioni del software e dell'hardware precedenti, la lunghezza massima di un messaggio di testo è di 140 caratteri. Per ulteriori informazioni, contattare il rivenditore o l'amministratore di sistema.

per la lingua araba, la direzione dell'immissione del testo è da destra verso sinistra.

# **Scrittura e invio di un messaggio di testo**

**1** Accedere alla funzione **Msg testo**.

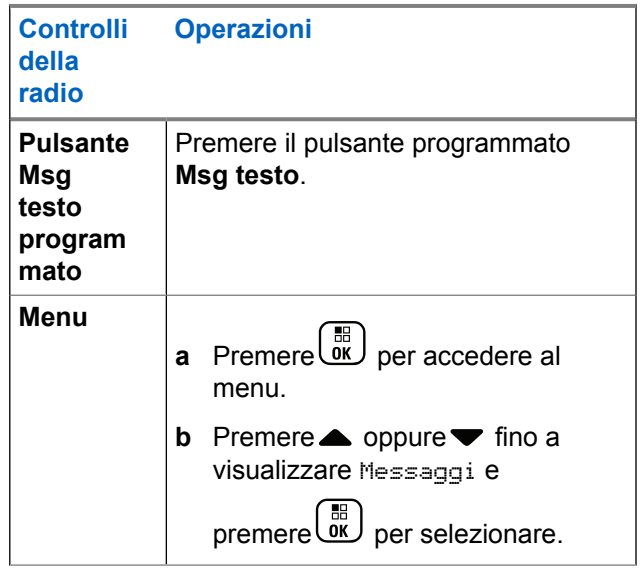

**2** Premere **oppure** ino a visualizzare Componi e premere **(E)** per selezionare.

Viene visualizzato un cursore lampeggiante.

**3** Digitare il messaggio utilizzando la tastiera.

Premere  $\blacklozenge$  per spostarsi di uno spazio a sinistra.

Premere  $\bullet$  o il tasto  $\left(\begin{matrix} \frac{1}{2} & \cdots & \cdots & \cdots \\ \cdots & \cdots & \cdots & \cdots \\ \cdots & \cdots & \cdots & \cdots \end{matrix}\right)$  per spostarsi di uno

spazio a destra. Premere il tasto  $(* \leq)$  per cancellare i caratteri indesiderati. Premere a lungo

 $\left(\frac{\text{H}}{2}\right)$  per modificare il metodo di immissione del testo.

**4** Premere  $\begin{pmatrix} \frac{18}{100} \\ \frac{1}{200} \end{pmatrix}$  al termine della composizione del messaggio.

- **5** Se si sta inviando il messaggio, selezionare il destinatario mediante
	- Premere  $\triangle$  oppure  $\blacktriangledown$  fino a visualizzare l'alias

desiderato e premere <sup>88</sup> per selezionare.

**Premere**  $\triangle$  **oppure**  $\blacktriangledown$  **fino a visualizzare Comp.** 

man. e premere <sup>(FR</sup>) per selezionare. Sulla prima riga del display viene visualizzato Numero:. Sulla seconda riga, viene visualizzato un cursore lampeggiante. Immettere l'alias o l'ID dell'utente,

quindi premere  $\begin{pmatrix} 1 & 0 \\ 0 & 0 \end{pmatrix}$ 

Sul display viene visualizzato Invio messaggio a conferma che è in corso l'invio del messaggio.

Se il messaggio viene inviato, viene emesso un tono e sul display compare l'indicazione Messaggio inviato.

Se non è possibile inviare il messaggio, viene emesso un tono basso e sul display compare l'indicazione Invio mess. non riuscito.

Se l'invio del messaggio di testo non riesce, la radio torna alla schermata con l'opzione Reinvia (vedere [Gestione dei messaggi di testo non inviati a pagina](#page-2657-0) [324\)](#page-2657-0).

# **Invio di un messaggio di testo predefinito**

La radio supporta fino a 10 messaggi di testo predefiniti, programmati dal rivenditore.

È possibile modificare un messaggio predefinito prima di inviarlo.

> Se si sta inviando il messaggio, completare le operazioni riportate di seguito per selezionare un destinatario:

- Premere  $\triangle$  oppure  $\blacktriangledown$  fino a visualizzare l'alias desiderato e premere  $\begin{bmatrix} \mathbb{B} \\ \mathbb{C} \end{bmatrix}$  per selezionare.
- Premere  $\triangle$  oppure  $\blacktriangledown$  fino a visualizzare Comp.

man. e premere **de** per selezionare. Sulla prima riga del display viene visualizzato Numero:. Sulla seconda riga, viene visualizzato un cursore lampeggiante. Immettere l'alias o l'ID dell'utente,

quindi premere  $\begin{array}{cc} \boxed{32} \\ \end{array}$ 

Sul display viene visualizzato Invio messaggio a conferma che è in corso l'invio del messaggio.

Se il messaggio viene inviato, viene emesso un tono e sul display compare l'indicazione Messaggio inviato.

Se non è possibile inviare il messaggio, viene emesso un tono basso e sul display compare l'indicazione Invio mess. non riuscito.

Se l'invio del messaggio di testo non riesce, la radio torna alla schermata con l'opzione Reinvia (vedere [Gestione dei messaggi di testo non inviati a pagina](#page-2657-0) [324\)](#page-2657-0).

### **Invio di un messaggio di testo predefinito con il pulsante di accesso rapido**

Utilizzando il pulsante programmabile è possibile inviare messaggi di testo predefiniti programmati dal rivenditore.

• Premere il pulsante programmato **Accesso rapido** per inviare un messaggio di testo predefinito a un alias predefinito. Sul display viene visualizzato Invio

messaggio a conferma che è in corso l'invio del messaggio.

Se il messaggio è stato inviato, viene emesso un tono e sul display viene visualizzato Messaggio inviato.

Se non è possibile inviare il messaggio, viene emesso un tono basso e sul display viene visualizzato Invio mess. non riuscito.

Se l'invio del messaggio di testo non riesce, la radio torna alla schermata con l'opzione Reinvia (vedere [Gestione dei](#page-2657-0) [messaggi di testo non inviati a pagina 324](#page-2657-0)).

### **Accesso alla cartella Bozze**

È possibile salvare un messaggio di testo per inviarlo in un momento successivo.

Se, durante la scrittura/modifica di un messaggio di testo, si preme il pulsante **PTT** o si cambia modalità facendo sì che la radio esca dalla modalità di scrittura/modifica, il messaggio di testo verrà salvato automaticamente nella cartella Bozze.

Il messaggio di testo salvato per ultimo verrà sempre aggiunto all'inizio della lista Bozze.

Nella cartella Bozze è possibile salvare fino a dieci (10) messaggi. Quando la cartella è piena, al salvataggio del messaggio di testo successivo, quello meno recente verrà sostituito automaticamente.

**NOTA:**

la pressione prolungata di <sup>(2)</sup> consente di tornare in qualsiasi momento alla schermata principale.

### **Visualizzazione di un messaggio di testo salvato**

**1** Accedere alla funzione **Msg testo**.

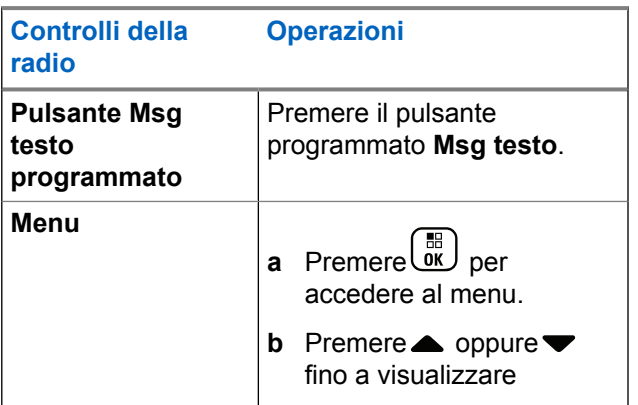

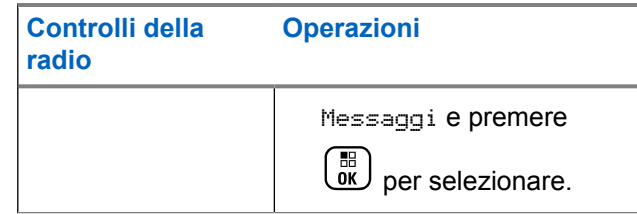

- **2** Premere **oppure**  $\bullet$  fino a visualizzare Bozze e premere  $\begin{pmatrix} \mathbb{H} \\ 0K \end{pmatrix}$  per selezionare.
- **3** Premere oppure **fino** a visualizzare il messaggio desiderato e premere **REP** per selezionare.

### **Modifica e invio di un messaggio di testo salvato**

**1** Premere di nuovo  $\begin{bmatrix} 1 \\ 0 \end{bmatrix}$  durante la visualizzazione del messaggio.

**2** Premere **oppure**  $\bullet$  fino a visualizzare Modifical e premere **(E)** per selezionare.

Viene visualizzato un cursore lampeggiante.

**3** Digitare il messaggio utilizzando la tastiera.

Premere  $\blacklozenge$  per spostarsi di uno spazio a sinistra.

Premere  $\triangleright$  o il tasto  $\left(\begin{matrix} \frac{1}{2} & \cdots & \frac{1}{2} \\ \cdots & \cdots & \cdots & \cdots \\ \cdots & \cdots & \cdots & \cdots \end{matrix}\right)$  per spostarsi di uno

spazio a destra. Premere il tasto  $(* \leq)$  per cancellare i caratteri indesiderati. Premere a lungo

per modificare il metodo di immissione del testo.

- **4** Premere  $\begin{bmatrix} \overline{w} \\ \overline{w} \end{bmatrix}$  al termine della composizione del messaggio.
- **5** Selezionare il destinatario del messaggio nei seguenti modi:
	- Premere  $\triangle$  oppure  $\blacktriangledown$  fino a visualizzare l'alias

desiderato e premere <sup>88</sup> per selezionare.

#### **322** Invia feedback

• Premere  $\triangle$  oppure  $\blacktriangledown$  fino a visualizzare Comp.

man. e premere <sup>18</sup> per selezionare. Sulla prima riga del display viene visualizzato Numero:. Sulla seconda riga, viene visualizzato un cursore lampeggiante. Immettere l'alias o l'ID dell'utente,

quindi premere  $\begin{pmatrix} 1\ \end{pmatrix}$ 

Sul display viene visualizzato Invio messaggio a conferma che è in corso l'invio del messaggio.

Se il messaggio viene inviato, viene emesso un tono e sul display compare l'indicazione Messaggio inviato.

Se non è possibile inviare il messaggio, viene emesso un tono basso e sul display compare l'indicazione Invio mess. non riuscito.

il messaggio di testo non inviato viene memorizzato nella cartella Msg inviati, contrassegnato dall'icona Non inviato.

### **Eliminazione dalla cartella Bozze di un messaggio di testo salvato**

**1** Accedere alla funzione **Msg testo**.

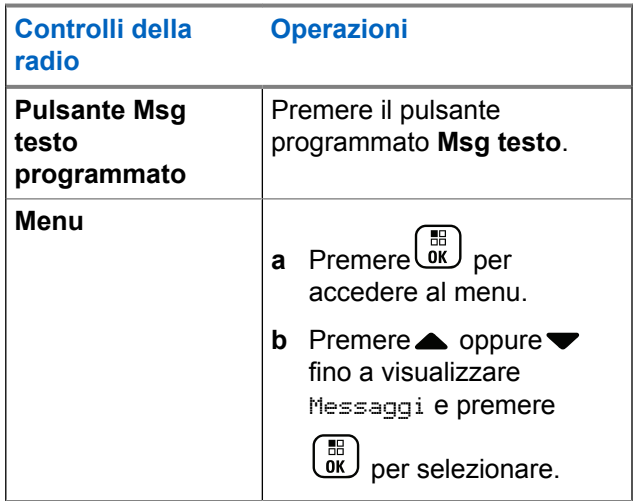

**2** Premere **oppure**  $\bullet$  fino a visualizzare Bozze e

premere  $\begin{bmatrix} \mathbb{B} \\ \mathbb{C} \end{bmatrix}$  per selezionare.

- <span id="page-2657-0"></span>**3** Premere oppure **v** fino a visualizzare il messaggio desiderato e premere **ELD** per selezionare.
- **4** Premere **oppure**  $\bullet$  fino a visualizzare Elimina,

quindi  $\begin{bmatrix} \mathbb{B} \\ \mathbb{C} \end{bmatrix}$  per eliminare il messaggio di testo.

### **Gestione dei messaggi di testo non inviati**

Le seguenti opzioni sono disponibili nella schermata Reinvia:

- Reinvia
- Inoltra
- Edit

### **Reinvio di un messaggio di testo**

Premere  $\begin{pmatrix} \frac{m}{6K} \\ m \end{pmatrix}$  per inviare di nuovo il messaggio allo stesso alias o ID dell'utente o del gruppo.

Se il messaggio è stato inviato, viene emesso un tono e sul display viene visualizzata una mini notifica positiva.

Se non è possibile inviare il messaggio, sul display viene visualizzata una mini notifica negativa.

### **Inoltro di un messaggio di testo**

Selezionare Inoltra per inviare il messaggio all'alias o all'ID di un altro utente o gruppo.

- **1** Premere oppure  $\blacktriangledown$  fino a visualizzare Inoltra e premere  $\begin{pmatrix} \mathbb{B} \\ \mathbb{B} \end{pmatrix}$  per selezionare.
- **2** Effettuare le operazioni riportate di seguito per selezionare il destinatario del messaggio:

<span id="page-2658-0"></span>• Premere  $\triangle$  oppure  $\blacktriangledown$  fino a visualizzare l'alias

o l'ID desiderato e premere <sup>(EE</sup>) per selezionare.

• Premere  $\triangle$  oppure  $\blacktriangledown$  fino a visualizzare Comp.

man. e premere ( $\frac{m}{m}$ ) per selezionare. Sulla prima riga del display viene visualizzato Numero:. Sulla seconda riga, viene visualizzato un cursore lampeggiante. Immettere l'alias o l'ID dell'utente,

quindi premere  $\begin{pmatrix} \frac{18}{6} \\ \frac{0K}{6} \end{pmatrix}$ 

Sul display viene visualizzato Invio messaggio a conferma che è in corso l'invio del messaggio.

Se il messaggio viene inviato, viene emesso un tono e sul display compare l'indicazione Messaggio inviato.

Se non è possibile inviare il messaggio, viene emesso un tono basso e sul display compare l'indicazione Invio mess. non riuscito.

### **Modifica di un messaggio di testo**

Selezionare Modifica per modificare il messaggio prima di inviarlo.

**1** Premere  $\triangle$  oppure  $\blacktriangledown$  fino a visualizzare Modifica e premere  $\begin{pmatrix} \mathbb{B} \\ \mathbb{C} \\ \mathbb{C} \end{pmatrix}$  per selezionare.

Viene visualizzato un cursore lampeggiante.

**2** Modificare il messaggio utilizzando la tastiera.

Premere  $\blacklozenge$  per spostarsi di uno spazio a sinistra.

Premere  $\bullet$  o il tasto  $\left(\begin{matrix} \frac{\pi}{2} \\ \frac{\pi}{2} \end{matrix}\right)$  per spostarsi di uno

spazio a destra. Premere il tasto  $(* \leq)$  per cancellare i caratteri indesiderati. Premere a lungo

 $\left(\frac{\mu}{\sigma}\right)$  per modificare il metodo di immissione del testo.

**3** Premere  $\begin{array}{c} \boxed{38} \\ \hline 0 \\ \end{array}$  al termine della composizione del messaggio.

- **4** A seconda che si desideri inviare, salvare, modificare o eliminare il nuovo messaggio, effettuare una delle seguenti operazioni.
	- **Premere**  $\triangle$  **oppure**  $\blacktriangledown$  **fino a visualizzare Invially** e  $\begin{array}{cc} \begin{array}{c} \begin{array}{c} \text{IB} \\ \text{OK} \end{array} \end{array}$  per inviare il messaggio.
	- Premere  $\triangle$  oppure  $\blacktriangledown$  fino a visualizzare Salva e  $\left(\begin{matrix} \overline{66} \\ \overline{06} \end{matrix}\right)$  per salvare il messaggio nella cartella Bozze.
	- Premere <sup>2</sup> per modificare il messaggio.
	- Premere nuovamente per scegliere se eliminare il messaggio o salvarlo nella cartella Bozze.

• Premere  $\triangle$  oppure  $\blacktriangledown$  fino a visualizzare Comp.

man. e premere <sup>(52</sup> per selezionare. Sulla prima riga del display viene visualizzato Numero:. Sulla seconda riga, viene visualizzato un cursore lampeggiante. Immettere l'alias o l'ID dell'utente,

quindi premere  $\begin{array}{|c|} \hline \hline \hline \hline \hline \hline \hline \end{array}$ 

Sul display viene visualizzato Invio messaggio a conferma che è in corso l'invio del messaggio.

Se il messaggio viene inviato, viene emesso un tono e sul display compare l'indicazione Messaggio inviato.

Se non è possibile inviare il messaggio, viene emesso un tono basso e sul display compare l'indicazione Invio mess. non riuscito.

- **5** Se si sta inviando il messaggio, selezionare il destinatario mediante
	- Premere oppure  $\blacktriangledown$  fino a visualizzare l'alias o l'ID desiderato e premere (RE) per selezionare.

## **Gestione dei messaggi di testo inviati**

Quando il messaggio è stato inviato ad un'altra radio, viene salvato nella cartella Msg inviati. Il messaggio di testo inviato per ultimo viene sempre aggiunto all'inizio della lista Msg inviati.

Nella cartella Msg inviati vengono memorizzati gli ultimi trenta (30) messaggi inviati. Quando la cartella è piena, il successivo messaggio inviato sostituirà automaticamente il messaggio di testo più vecchio della cartella.

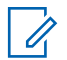

**NOTA:**

la pressione prolungata di (2) consente di tornare in qualsiasi momento alla schermata principale.

### **Visualizzazione di un messaggio di testo inviato**

**1** Accedere alla funzione **Msg testo**.

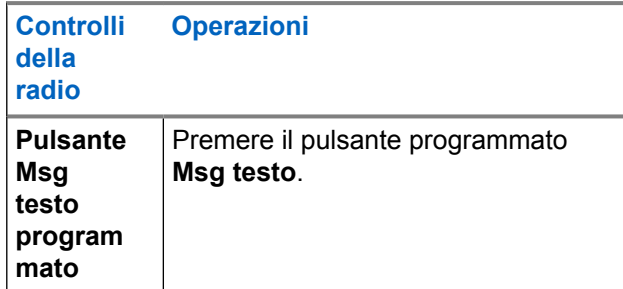

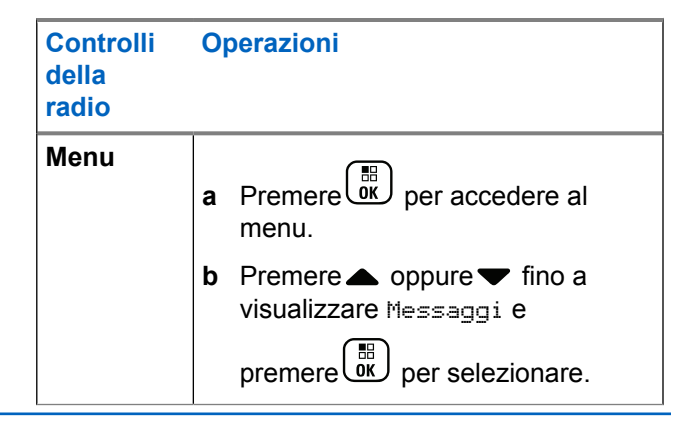

**2** Premere oppure  $\bullet$  fino a visualizzare Msq

 $inviati$  e premere  $\begin{matrix} \overline{BD} \\ \overline{0} \end{matrix}$  per selezionare.

**3** Premere oppure  $\blacktriangledown$  fino a visualizzare il

messaggio desiderato e premere vuel per selezionare.

L'icona nell'angolo superiore destro della schermata indica lo stato del messaggio (vedere [Icone dei](#page-2586-0) [messaggi inviati a pagina 253\)](#page-2586-0).

### **Invio di un messaggio di testo inviato**

Durante la visualizzazione di un messaggio di testo inviato, è possibile selezionare una delle seguenti opzioni:

- Reinvia
- Inoltra
- Edit
- Elimina
	- **1** Premere di nuovo dui durante la visualizzazione del messaggio.
	- **2 △** oppure ▼ a una delle seguenti opzioni e

premere **RE** per selezionare.

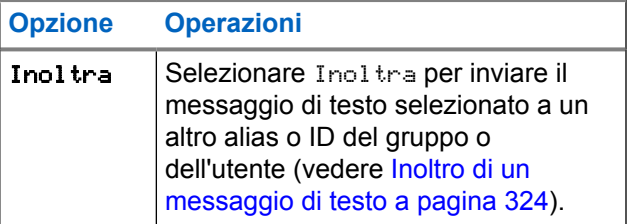

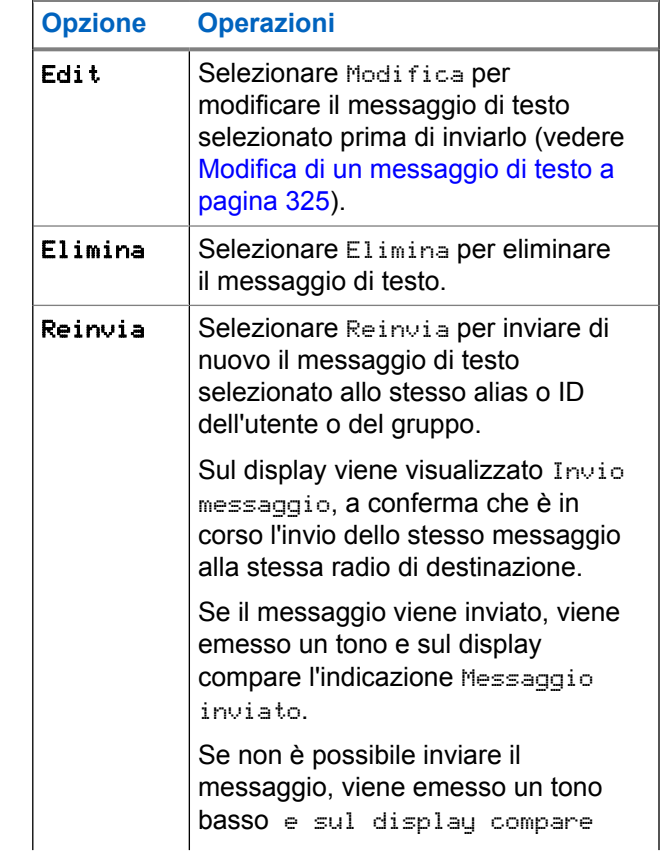

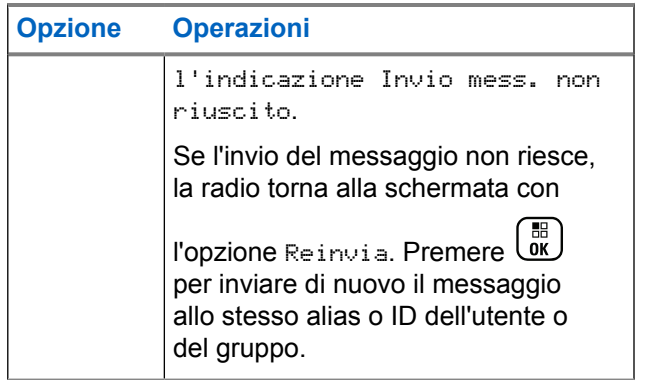

Se si esce dalla schermata di invio messaggi durante l'invio del messaggio, la radio aggiorna lo stato del messaggio nella cartella Msg inviati senza fornire alcuna indicazione audio o visiva.

Se la modalità operativa viene cambiata o la radio viene spenta prima che lo stato del messaggio sia stato aggiornato nella cartella Msg inviati, la radio non è in grado di inviare i messaggi in corso e li contrassegna automaticamente con l'icona **Non inviato**.

La radio supporta un numero massimo di cinque messaggi in corso alla volta. Durante l'invio dei messaggi, la radio non è in grado di inviarne altri e li contrassegna automaticamente con l'icona **Non inviato**.

### **Eliminazione di tutti i messaggi di testo inviati dalla cartella Msg inviati**

**1** Accedere alla funzione **Msg testo**.

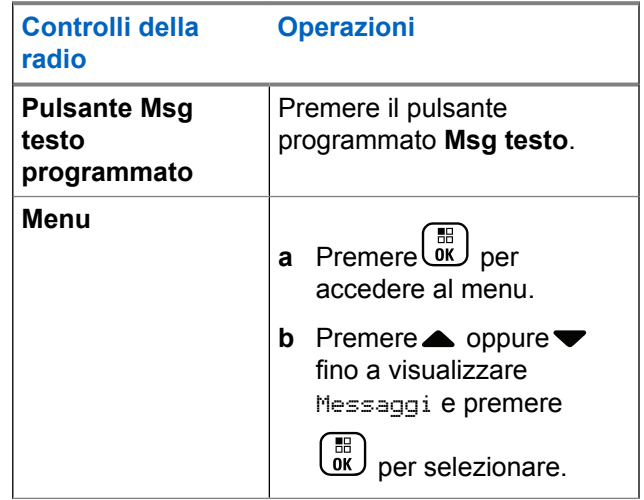

**2** Premere oppure  $\blacktriangledown$  fino a visualizzare Msg

 $inviati$  e premere  $\begin{matrix} \overline{BD} \\ \overline{0} \end{matrix}$  per selezionare.

Se la cartella Msq inviati selezionata non contiene messaggi di testo, sul display viene visualizzato Lista vuota e, se i toni della tastiera sono abilitati, viene emesso un tono basso.

**3** Premere oppure  $\blacktriangledown$  fino a visualizzare Elimina

tutto e premere  $\begin{pmatrix} \mathbb{B} \\ \mathbb{B} \end{pmatrix}$  per selezionare.

- **4** Scegliere una delle seguenti opzioni:
	- Premere  $\triangle$  oppure  $\blacktriangledown$  fino a visualizzare Si e

premere **RE** per selezionare. Sul display, viene visualizzata una mini notifica positiva.

• Premere oppure  $\blacktriangledown$  fino a visualizzare No e

 $\begin{bmatrix} \mathbb{B} \\ \mathbb{B} \\ \mathbb{B} \end{bmatrix}$  per tornare alla schermata precedente.

### **Ricezione di un messaggio di testo**

Alla ricezione di un messaggio da parte della radio, sul display viene visualizzata la lista delle notifiche, con gli alias o l'ID del mittente e l'icona del messaggio.

Alla ricezione di un messaggio di testo, è possibile selezionare una delle seguenti opzioni:

- Read
- Leggi dopo
- Elimina

### **Lettura di un messaggio di testo**

**Premere oppure fino a visualizzare Leggere?** e premere  $\begin{pmatrix} \mathbb{B} \\ \mathbb{C} \\ \mathbb{C} \end{pmatrix}$  per selezionare.

Il messaggio selezionato nella Inbox si apre.

- **2** Eseguire una delle seguenti operazioni:
	- Premere  $\begin{bmatrix} \mathbb{B} \\ \mathbb{B} \end{bmatrix}$  per tornare alla Inbox.
**Premere UI una seconda volta per rispondere,** inoltrare o eliminare il messaggio di testo.

### **Gestione dei messaggi di testo ricevuti**

La Inbox consente di gestire i messaggi di testo La casella di posta è in grado di memorizzare fino a 30 messaggi.

I messaggi di testo vengono memorizzati nella Inbox in ordine di data di ricezione, a partire da quella più recente.

Per i messaggi di testo, la radio supporta le seguenti opzioni:

- Rispondi
- Inoltra
- Elimina
- Elimina tutto

### **NOTA:**

Se il tipo di canale non corrisponde, è possibile solo inoltrare o eliminare tutti i messaggi ricevuti.

la pressione prolungata di consente di tornare in qualsiasi momento alla schermata principale.

### **Visualizzazione di un messaggio di testo nella Inbox**

- **1** Premere <sup>B</sup><sub>D</sub> per accedere al menu.
- **Premere oppure**  $\blacktriangledown$  **fino a visualizzare Messaggi** e premere <sup>62</sup> per selezionare.
- **3** Premere oppure  $\blacktriangledown$  fino a visualizzare Inbox e premere  $\begin{pmatrix} \frac{m}{m} \\ \frac{m}{m} \end{pmatrix}$  per selezionare.
- **Premere oppure**  $\bullet$  per visualizzare i messaggi.
- **5** Eseguire una delle seguenti operazioni:
	- Premere  $\overline{\text{ow}}$  per selezionare il messaggio

品 corrente, quindi premere nuovamente per rispondere, inoltrare o eliminare il messaggio.

• Premere a lungo  $\binom{5}{3}$  per tornare alla schermata principale.

### **Risposta a un messaggio di testo dalla Inbox**

**1** Accedere alla funzione **Msg testo**.

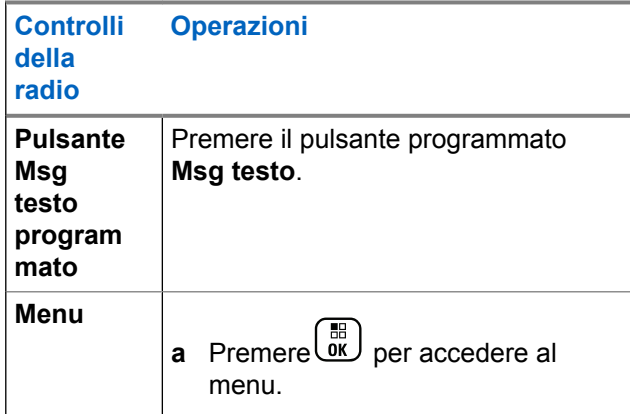

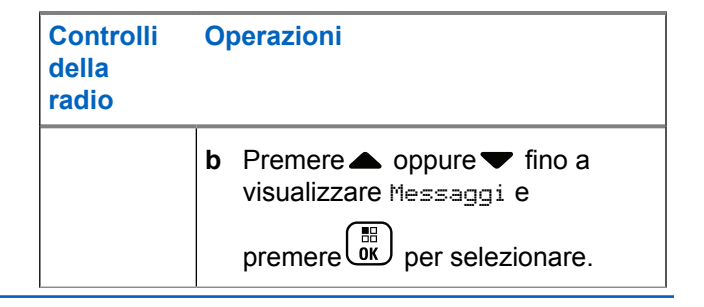

**2** Premere oppure  $\blacktriangledown$  fino a visualizzare Inbox e

premere  $\begin{array}{cc} \hline \hline \hline \hline \hline \hline \hline \hline \end{array}$  per selezionare.

**3** Premere oppure **fino** a visualizzare il

messaggio desiderato e premere **terminental** per selezionare.

- **4** Premere di nuovo  $\begin{bmatrix} \mathbb{B} \\ \mathbb{C} \end{bmatrix}$  per accedere al sottomenu.
- **5** Eseguire una delle seguenti operazioni:
	- Premere  $\triangle$  oppure  $\blacktriangledown$  fino a visualizzare

 $R$ ispondi e premere  $\begin{pmatrix} \mathbb{B} \\ \mathbb{C} \end{pmatrix}$  per selezionare.

**332** Invia feedback

• Premere oppure  $\blacktriangledown$  fino a visualizzare Risp.

 $\mathsf{pred}$ ef. e premere $\overline{\overset{\mathbb{B}}{\mathbb{B}}}$  per selezionare.

Viene visualizzato un cursore lampeggiante.

- **6** Utilizzare la tastiera per scrivere/modificare il messaggio.
- **7**

Premere  $\begin{pmatrix} \frac{18}{100} \\ \frac{1}{200} \end{pmatrix}$  al termine della composizione del messaggio.

Sul display viene visualizzato Invio messaggio a conferma che è in corso l'invio del messaggio.

Se il messaggio viene inviato, viene emesso un tono e sul display viene visualizzato Messaggio inviato.

Se non è possibile inviare il messaggio, viene emesso un tono basso e sul display viene visualizzato Invio mess. non riuscito.

Se non è possibile inviare il messaggio, la radio torna alla schermata con l'opzione Reinvia (vedere [Gestione dei messaggi di testo non inviati a pagina](#page-2657-0) [324\)](#page-2657-0).

### **Eliminazione di un messaggio di testo dalla Inbox**

**1** Accedere alla funzione **Msg testo**.

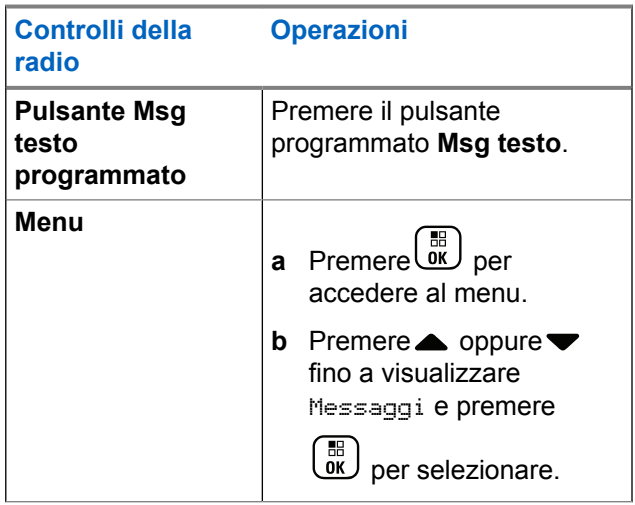

**2** Premere oppure  $\blacktriangledown$  fino a visualizzare Inbox e premere **(FE)** per selezionare.

- **3** Premere oppure **v** fino a visualizzare il messaggio desiderato e premere **ELD** per selezionare.
- **4** Premere di nuovo  $\begin{bmatrix} 1 & 0 \\ 0 & 0 \end{bmatrix}$  per accedere al sottomenu.
- **5** Premere **oppure**  $\bullet$  fino a visualizzare Elimina

e premere **(E)** per selezionare.

**6**

Premere oppure  $\blacktriangledown$  fino a visualizzare  $\sin$  e  $\left(\frac{m}{0K}\right)$ per selezionare.

Sul display viene visualizzato Messaggio eliminato e la radio torna alla Inbox.

### **Eliminazione di tutti i messaggi di testo dalla casella di posta**

**1** Accedere alla funzione **Msg testo**.

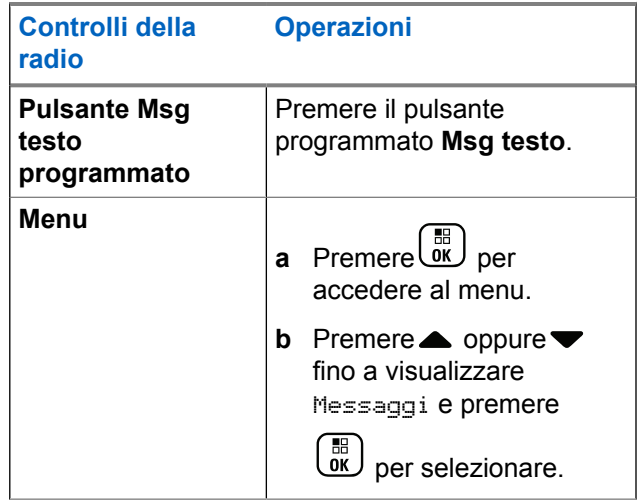

**2** Premere **oppure**  $\bullet$  fino a visualizzare Inbox e

premere **B** per selezionare.

Se la cartella Inbox selezionata non contiene messaggi di testo, sul display viene visualizzato Lista vuota e, se i toni della tastiera sono abilitati, viene emesso un tono basso (vedere Attivazione o disattivazione dei toni della tastiera).

**3** Premere oppure  $\blacktriangledown$  fino a visualizzare Elimina tutto e premere  $\begin{array}{c} \hline \hline \hline \hline \hline \hline \end{array}$  per selezionare.

**4**

Premere oppure  $\blacktriangledown$  fino a visualizzare Si e  $\boxed{\overset{\text{\tiny{BB}}{\scriptstyle{6K}}}}$ per selezionare.

Sul display viene visualizzato Inbox svuotata.

## **Privacy**

Questa funzione utilizza una tecnica di scrambling basata su software. Quando viene attivata, consente di evitare che utenti non autorizzati sintonizzati su un canale possano ascoltare le conversazioni. Lo scrambling non viene però effettuato sulle porzioni di segnalazione e identificazione utente di una trasmissione.

Per inviare una trasmissione con funzione Privacy attivata, tale funzione deve essere abilitata sulla posizione attualmente selezionata sul selettore di canale. Questo requisito non è tuttavia necessario per la ricezione di una trasmissione. Mentre è sintonizzata su una posizione del selettore di canale abilitata per la privacy, la radio è in grado di ricevere trasmissioni chiare (decodificate).

La radio supporta la funzione Privacy avanzata.

Per decodificare una chiamata con funzione Privacy attivata, la radio deve essere programmata in modo da avere lo stesso valore e ID della chiave (per la privacy avanzata) della radio trasmittente.

Se la radio riceve una chiamata codificata con diversi valori e ID della chiave, si sentirà una trasmissione confusa (privacy avanzata).

Se è stato assegnato un tipo di privacy, nella schermata iniziale viene visualizzata l'icona con la chiave di protezione o la chiave barrata, a meno che la radio non stia inviando o ricevendo una chiamata o un allarme di emergenza.

Il LED diventa verde fisso durante la trasmissione da parte della radio e lampeggia rapidamente in verde durante la ricezione di una trasmissione con funzione Privacy attivata.

È possibile accedere a questa funzionalità eseguendo una delle operazioni descritte di seguito:

- Premere il pulsante **Privacy** programmato per attivare o disattivare la funzione.
- Utilizzando il menu della radio come descritto nei seguenti passaggi.

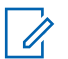

### **NOTA:**

La funzione Privacy non è disponibile in tutti i modelli di radio. Per ulteriori informazioni, contattare il rivenditore o l'amministratore di sistema.

**1** Premere  $\begin{pmatrix} \mathbb{B} \\ \mathbb{C} \end{pmatrix}$  per accedere al menu.

**2** Premere oppure  $\bullet$  fino a visualizzare Utilità

e premere  $\begin{pmatrix} \mathbb{B} \\ \mathbb{B} \end{pmatrix}$  per selezionare.

- **3** Premere oppure  $\blacktriangledown$  fino a visualizzare Impost.  $r$ adio  $\theta$   $\blacktriangle$  oppure  $\blacktriangledown$  fino a visualizzare Connect Plus e premere (E) per selezionare.
- **4** Premere oppure **v** fino a visualizzare Privacy avanzata.

Se sul display viene visualizzato Accendi, premere

 $\begin{matrix} \mathbb{B} \ \mathbb{R} \end{matrix}$  per attivare la privacy. Sul display della radio compare la conferma dell'opzione selezionata.

Se sul display viene visualizzato Spegni, premere

**DEE**<br>
per disattivare la privacy. Sul display della radio compare la conferma dell'opzione selezionata.

Se è stato assegnato un tipo di privacy, sulla barra di stato viene visualizzata l'icona con la chiave di protezione o la chiave barrata, a meno che la radio non stia inviando o ricevendo un Emergency Alert.

# **Esecuzione di una chiamata con funzione di privacy attivata (codificata)**

È possibile attivare o disattivare la funzione di privacy utilizzando l'apposito pulsante programmato o il menu corrispondente. Per inviare una trasmissione protetta, la funzione di privacy deve essere attiva sulla radio per la posizione del canale attualmente selezionata. Quando la funzione di privacy è attiva nella posizione del canale attualmente selezionata, tutte le trasmissioni vocali effettuate dalla radio verranno codificate, incluse le chiamate di gruppo e multigruppo, le risposte durante la ricerca di chiamate, Site All Call, chiamate di emergenza e private. Solo le radio riceventi con lo stesso valore e ID

della chiave della radio trasmittente saranno in grado di decodificare la trasmissione.

# **Security**

È possibile abilitare o disabilitare una radio attiva nel sistema, ad esempio, disabilitare una radio rubata per impedire al ladro di utilizzarla, e riabilitarla in un momento successivo, se viene restituita o ritrovata.

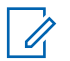

#### **NOTA:**

Una radio può essere attivata o disattivata solo se queste funzioni sono state attivate. Per ulteriori informazioni, contattare il rivenditore o l'amministratore di sistema.

### **Radio Disable**

**1** Accedere a questa funzionalità eseguendo una delle operazioni descritte di seguito:

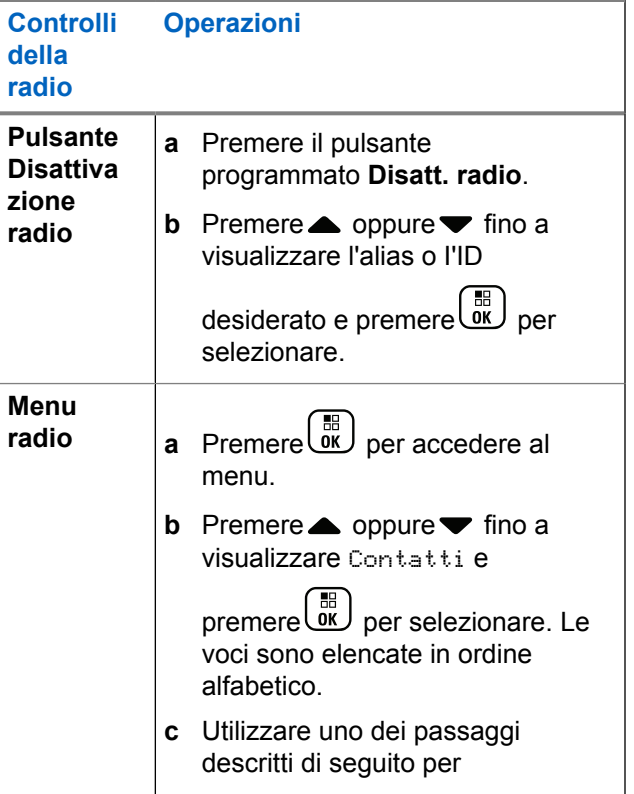

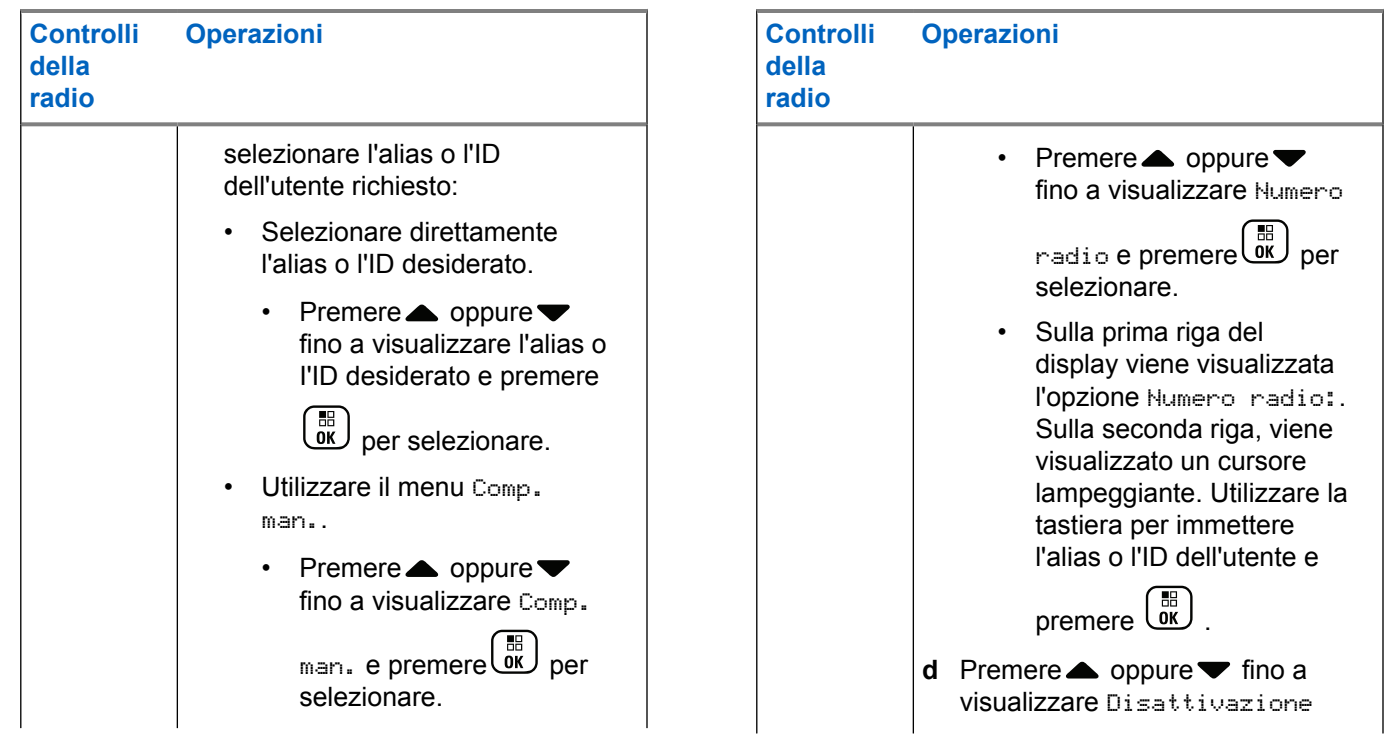

**Controlli della radio Operazioni** radio e premere<sup>1</sup><sup>11</sup> per selezionare.

Sul display viene visualizzato Disattivazione radio: <alias o ID dell'utente> e il LED lampeggia in verde.

**2** Aspettare la ricezione della conferma dalla radio di destinazione.

Se l'esito è positivo, viene emesso un tono indicatore positivo e sul display viene visualizzato il messaggio Disatt. radio riuscita.

Se l'esito è negativo, viene emesso un tono indicatore negativo e sul display viene visualizzato il messaggio Disatt. radio non riuscita.

# **Radio Enable**

**1** Accedere a questa funzionalità eseguendo una delle operazioni descritte di seguito:

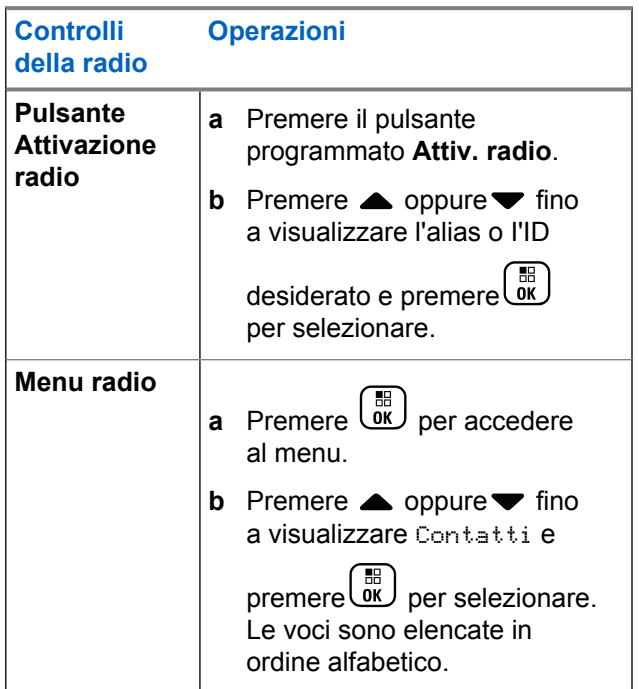

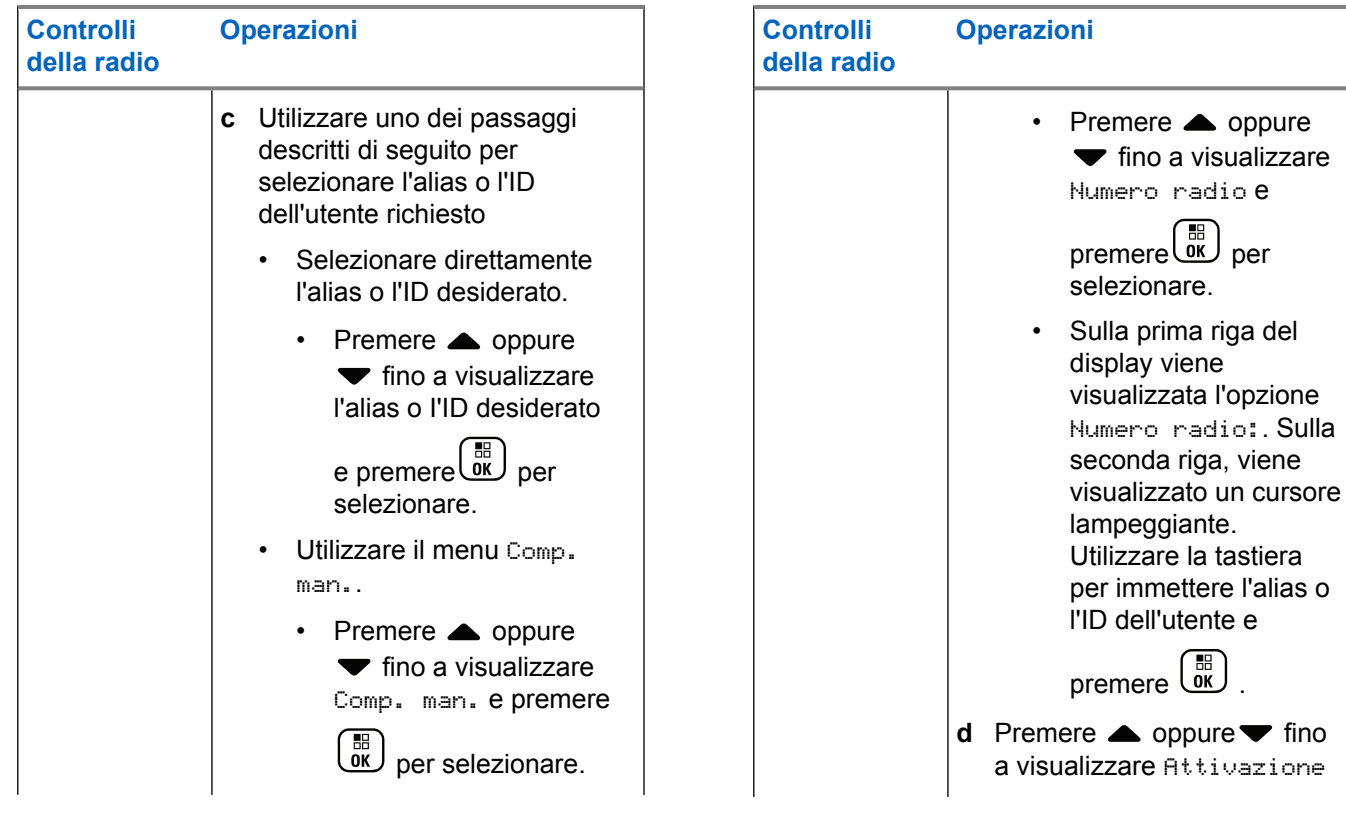

<span id="page-2674-0"></span>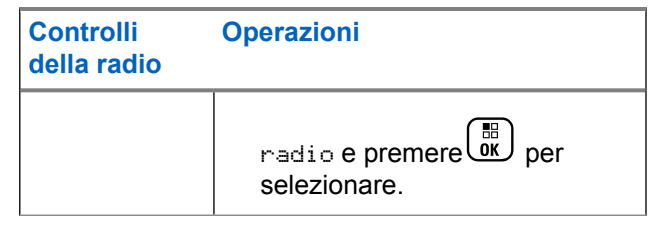

Sul display viene visualizzato Attivazione radio: <alias o ID dell'utente> e il LED diventa verde fisso.

**2** Aspettare la ricezione della conferma dalla radio di destinazione.

Se l'esito è positivo, viene emesso un tono indicatore positivo e sul display viene visualizzato il messaggio Attiv. radio riuscita.

Se l'esito è negativo, viene emesso un tono indicatore negativo e sul display viene visualizzato il messaggio Attiv. radio non riuscita.

# **Funzioni di blocco password**

Se questa funzione è attivata, è possibile accedere alla radio solo se si immette la password corretta al momento dell'accensione.

# **Accesso alla radio mediante password**

**1** Accendere la radio.

La radio emette un tono continuo.

- **2** Eseguire una delle seguenti operazioni:
	- Immettere la password corrente di quattro cifre sulla tastiera della radio. Sul display compare

 $\cdot \cdot \cdot$  Premere  $\begin{bmatrix} \mathbb{B} \\ \mathbb{C} \end{bmatrix}$  per continuare.

• Immettere la password corrente composta da quattro cifre. Premere  $\triangle$  o  $\blacktriangledown$  per modificare il valore numerico di ciascuna cifra. Ogni cifra

diventa un  $\bullet$ . Premere  $\blacktriangleright$  per spostarsi alla cifra

successiva. Premere  $\begin{bmatrix} \frac{m}{c} \\ \frac{m}{c} \end{bmatrix}$  per confermare la selezione.

All'immissione di ogni cifra, verrà emesso un tono

indicatore positivo. Premere  $\blacklozenge$  per rimuovere ogni  $\blacktriangleright$ dal display. La radio emette un tono indicatore

negativo, se viene premuto quando la riga è vuota o se vengono premute più di quattro cifre.

Se la password è corretta, la radio si accende. Vedere la [Accensione della radio a pagina 51](#page-2384-0).

Se la password non è corretta, sul display viene visualizzato Password errata. Ripetere [passaggio](#page-2674-0) [2.](#page-2674-0)

Se si inserisce per tre volte una password errata, sul display viene visualizzata la dicitura Password errata, quindi Radio bloccata. Viene emesso un tono e il LED lampeggia due volte in giallo.

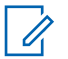

### **NOTA:**

Nello stato di blocco, la radio non può ricevere chiamate, comprese quelle di emergenza.

## **Abilitazione e disabilitazione del blocco password**

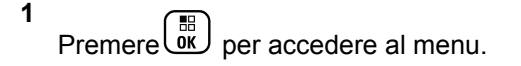

- **2** Premere oppure  $\blacktriangledown$  fino a visualizzare Utilità e premere <sup>(F)</sup> per selezionare.
- **3** Premere oppure  $\blacktriangledown$  fino a visualizzare Impost. radio e premere (R) per selezionare.
- **4** Premere **oppure** ino a visualizzare Blocco  $_{\text{pwd}}$  e premere  $\left(\begin{smallmatrix} \mathbb{H} \ \mathbb{R}^m \end{smallmatrix}\right)$  per selezionare.
- **5** Immettere la password di quattro cifre.

Vedere il [passaggio 2](#page-2674-0) in [Accesso alla radio mediante](#page-2674-0) [password a pagina 341.](#page-2674-0)

#### **6** Premere  $\begin{bmatrix} \mathbb{B} \\ \mathbb{B} \end{bmatrix}$  per continuare.

Se la password è errata, sul display viene visualizzato Password errata e la radio torna automaticamente al menu precedente.

**7** Se la password immessa nel passaggio precedente

è corretta, premere  $\begin{bmatrix} \mathbb{B} \\ \mathbb{B} \end{bmatrix}$  per attivare/disattivare il blocco password.

Sul display viene visualizzato ✔ accanto ad Abilitato.

Accanto alla voce Abilitato, non viene più visualizzato ✔.

### **Sblocco della radio**

**1** Se la radio è stata spenta dopo lo stato di blocco, accendere la radio.

Viene emesso un tono e il LED lampeggia due volte in giallo. Sul display viene visualizzato Radio bloccata.

**2** Attendere 15 minuti.

All'accensione, la radio riavvia il timer di 15 minuti per lo stato di blocco.

**3** Ripetere i passaggi [passaggio 1](#page-2674-0) e [passaggio 2](#page-2674-0) in [Accesso alla radio mediante password a pagina 341](#page-2674-0).

### **Modifica della password**

- **1** Premere  $\begin{bmatrix} \mathbb{B} \\ \mathbb{B} \end{bmatrix}$  per accedere al menu.
- **2** Premere oppure  $\bullet$  fino a visualizzare Utilità e premere <sup>(F)</sup> per selezionare.
- **3** Premere oppure  $\blacktriangledown$  fino a visualizzare Impost.

radio e premere (E) per selezionare.

**4** Premere oppure  $\bullet$  fino a visualizzare Blocco pwd e premere  $\begin{bmatrix} 1 \\ 0 \\ 0 \end{bmatrix}$  per selezionare.

**6**

**5** Immettere la password di quattro cifre.

Vedere [passaggio 2](#page-2674-0) in [Accesso alla radio mediante](#page-2674-0) [password a pagina 341.](#page-2674-0)

Premere  $\begin{bmatrix} \mathbb{B} \\ \mathbb{B} \end{bmatrix}$  per continuare.

Se la password è errata, sul display viene visualizzato Password errata e la radio torna automaticamente al menu precedente.

**7** Se la password immessa nel passaggio precedente  $\dot{e}$  corretta,  $\triangle$  oppure  $\blacktriangledown$  fino a visualizzare Cambia

pwd e premere  $\begin{bmatrix} \mathbb{B} \\ \mathbb{B} \end{bmatrix}$  per selezionare.

**8** Immettere una nuova password di quattro cifre.

Vedere [passaggio 2](#page-2674-0) in [Accesso alla radio mediante](#page-2674-0) [password a pagina 341.](#page-2674-0)

**9** Immettere nuovamente la password di quattro cifre inserita in precedenza. Vedere [passaggio 2](#page-2674-0) in [Accesso alla radio mediante password a pagina 341](#page-2674-0). **10** Premere  $\begin{bmatrix} \mathbb{B} \\ \mathbb{B} \end{bmatrix}$  per continuare.

Se la password immessa nuovamente corrisponde alla nuova password immessa in precedenza, sul display viene visualizzato Password cambiata.

Se la password immessa nuovamente **NON** corrisponde alla nuova password immessa in precedenza, sul display viene visualizzato Password non corrisp..

Il display torna automaticamente al menu precedente.

### **Funzionamento Bluetooth**

### **NOTA:**

Se questa opzione è disattivata tramite CPS, tutte le funzioni relative al Bluetooth vengono disattivate e il database del dispositivo Bluetooth viene cancellato.

Questa funzionalità consente di utilizzare la radio con un dispositivo (accessorio) Bluetooth che utilizza una connessione Bluetooth wireless. La radio supporta i dispositivi Bluetooth Motorola Solutions e COTS (disponibili in commercio).

<span id="page-2678-0"></span>La tecnologia Bluetooth ha una copertura di 10 metri (32 piedi) in linea visiva, ossia un percorso senza ostacoli tra la radio e il dispositivo Bluetooth.

Si sconsiglia di separare la radio dal dispositivo Bluetooth; se non si porta la radio con sé, il funzionamento del dispositivo Bluetooth risulterà meno affidabile.

Nelle aree al limite della ricezione, la voce e la qualità del tono cominceranno a essere "incomprensibili" o "interrotte". Per correggere il problema, basta avvicinare la radio e il dispositivo Bluetooth (entro un raggio di 10 metri/32 piedi) per ristabilire una ricezione audio chiara. La funzione Bluetooth della radio ha una potenza massima di 2,5 mW (4 dBm) nel raggio di 10 metri/32 piedi.

La radio può supportare fino a 4 connessioni Bluetooth simultanee con dispositivi Bluetooth di tipo diverso, Ad esempio, una cuffia e un dispositivo POD (solo PTT). Non sono supportate più connessioni con dispositivi Bluetooth dello stesso tipo.

Per ulteriori informazioni sulle funzionalità complete del dispositivo Bluetooth, consultare il manuale utente del dispositivo Bluetooth.

# **Accensione e spegnimento del Bluetooth**

- **1** Premere  $\begin{bmatrix} \mathbb{B} \\ \mathbb{B} \end{bmatrix}$  per accedere al menu.
- **2** Premere oppure  $\blacktriangledown$  fino a visualizzare Bluetooth e premere **Ref** per selezionare.
- **3** Premere oppure  $\blacktriangledown$  fino a visualizzare Stato

utente e premere **EL** per selezionare.

Sul display vengono visualizzate le opzioni On e Off. Lo stato corrente è indicato da ✓.

- **4** Eseguire una delle seguenti operazioni:
	- Premere oppure  $\blacktriangledown$  fino a visualizzare On e

premere <sup>(Fig.</sup>) per selezionare. Sul display viene visualizzato On e  $\blacktriangledown$  a sinistra dello stato selezionato.

• Premere oppure  $\blacktriangledown$  fino a visualizzare Offer

premere <sup>(RR</sup>) per selezionare. Sul display viene visualizzato  $0 \text{ if } f \in \mathcal{A}$  a sinistra dello stato selezionato.

### **Ricerca e connessione a un dispositivo Bluetooth**

Non spegnere il dispositivo Bluetooth o premere  $\left(\frac{5}{6}\right)$ durante la ricerca e la connessione poiché questo annulla l'operazione.

**1** Accendere il dispositivo Bluetooth e impostarlo sulla modalità di accoppiamento. Fare riferimento al manuale per l'utente fornito con il dispositivo Bluetooth.

**2** Sulla radio, premere  $\begin{pmatrix} \overline{m} \\ \overline{0}K \end{pmatrix}$  per accedere al menu.

**3** Premere oppure  $\blacktriangledown$  fino a visualizzare

Bluetooth e premere **ELD** per selezionare.

- **4** Premere ▲ oppure ▼ fino a visualizzare Dispositivi e premere  $\overline{a}$  per selezionare.
- **5** Eseguire una delle seguenti operazioni:
	- **Premere oppure**  $\bullet$  fino a visualizzare il

dispositivo desiderato e premere  $\begin{pmatrix} \frac{m}{6K} \\ m \end{pmatrix}$  per selezionare.

**Premere**  $\triangle$  **oppure**  $\blacktriangledown$  **fino a visualizzare Trovally** dispos. per individuare i dispositivi disponibili. Premere  $\triangle$  oppure  $\blacktriangledown$  fino a visualizzare il

dispositivo desiderato e premere **(EL)** per selezionare.

**6** Premere oppure  $\bullet$  fino a visualizzare Connetti

e premere  $\begin{pmatrix} \mathbb{B} \\ \mathbb{B} \end{pmatrix}$  per selezionare.

Sul display viene visualizzato il messaggio Connesso a <dispositivo>. È possibile che, per completare l'accoppiamento, il dispositivo Bluetooth richieda l'esecuzione di ulteriori operazioni. Fare

riferimento al manuale per l'utente fornito con il dispositivo Bluetooth.

Se l'operazione ha esito positivo, sul display della radio viene visualizzato <Dispositivo> connesso. Viene emesso un tono e viene visualizzato accanto al nome del dispositivo connesso. L'icona del dispositivo Bluetooth connesso viene visualizzata sulla barra di stato.

Se l'operazione non ha esito positivo, sul display della radio viene visualizzato Connessione non riuscita.

### **Ricerca e connessione da un dispositivo Bluetooth (modalità Rilevamento)**

Mentre è attiva la modalità di rilevamento, non spegnere la radio o la periferica Bluetooth per evitare che l'operazione venga annullata.

**1** Attivare la funzionalità Bluetooth.

Vedere la [Accensione e spegnimento del Bluetooth](#page-2678-0) [a pagina 345](#page-2678-0).

- **2** Premere  $\begin{bmatrix} \mathbb{B} \\ \mathbb{B} \end{bmatrix}$  per accedere al menu.
- **3** Premere oppure **v** fino a visualizzare Bluetooth e premere **R** per selezionare.
- **4** Premere oppure **fino a visualizzare** Trovami

e premere <sup>62</sup> per selezionare.

La radio può essere rilevata da altre periferiche Bluetooth per un tempo programmato. Questa modalità è denominata Rilevamento.

**5** Accendere il dispositivo Bluetooth e connetterlo alla radio.

Fare riferimento al manuale per l'utente fornito con il dispositivo Bluetooth.

# **Disconnessione da un dispositivo Bluetooth**

**1** Sulla radio, premere  $\begin{bmatrix} \overline{BB} \\ \overline{0}K \end{bmatrix}$  per accedere al menu.

- **2** Premere oppure  $\blacktriangledown$  fino a visualizzare Bluetooth e premere (E) per selezionare.
- **3** Premere oppure **v** fino a visualizzare Dispositivi e premere *de* per selezionare.
- **4** Premere **o**ppure  $\blacktriangledown$  fino a visualizzare il

dispositivo desiderato e premere **(EL)** per selezionare.

**5** Premere **oppure**  $\bullet$  fino a visualizzare

Disconnetti e premere (E) per selezionare.

Sul display viene visualizzato Disconnessione da <Nome dispositivo>. È possibile che per disconnettere il dispositivo Bluetooth si debbano

eseguire ulteriori operazioni. Fare riferimento al manuale per l'utente fornito con il dispositivo Bluetooth.

Sul display della radio viene visualizzato <Nome dispositivo> disconnesso. Viene emesso un tono indicatore positivo e  $\sqrt{\ }$  accanto al nome del dispositivo connesso non viene più visualizzato. L'icona del dispositivo Bluetooth collegato non viene più visualizzata nella barra di stato.

# **Commutazione dell'instradamento dell'audio tra l'altoparlante interno della radio e il dispositivo Bluetooth**

È possibile alternare l'instradamento dell'audio tra l'altoparlante radio interno e l'accessorio Bluetooth esterno.

### Premere il pulsante programmato **Comm. audio BT**.

- Viene emesso un tono e sul display viene visualizzata l'opzione Invia audio alla radio.
- Viene emesso un tono e sul display viene visualizzata l'opzione Invia audio a Bluetooth.

### **Visualizzazione dei dettagli del dispositivo**

**1** Premere **RECORY** per accedere al menu. **2** Premere oppure  $\blacktriangledown$  fino a visualizzare Bluetooth e premere **ELU** per selezionare. **3** Premere oppure  $\blacktriangledown$  fino a visualizzare Dispositivi e premere <sup>(E)</sup> per selezionare. **4** Premere **o**ppure  $\blacktriangledown$  fino a visualizzare il dispositivo desiderato e premere  $\begin{bmatrix} \mathbb{B} \\ \mathbb{B} \end{bmatrix}$  per selezionare. **5** Premere **oppure**  $\bullet$  fino a visualizzare  $\vee$ is. dettagli e premere  $\begin{bmatrix} \mathbb{B} \\ \mathbb{C} \end{bmatrix}$  per selezionare.

### **Modifica del nome del dispositivo**

È possibile modificare il nome dei dispositivi Bluetooth disponibili.

- **1** Premere  $\begin{pmatrix} \mathbb{B} \\ \mathbb{B} \end{pmatrix}$  per accedere al menu.
- **2** Premere oppure  $\blacktriangledown$  fino a visualizzare Bluetooth e premere  $\begin{pmatrix} 1 & 0 \\ 0 & 0 \end{pmatrix}$  per selezionare.
- **3** Premere oppure  $\blacktriangledown$  fino a visualizzare Dispositivi e premere ( $\frac{m}{\alpha}$ ) per selezionare.
- **4** Premere oppure ▼ fino a visualizzare il

dispositivo desiderato e premere (BR) per selezionare.

**5** Premere oppure  $\blacktriangledown$  fino a visualizzare Modifical

nome e premere <sup>[66</sup>] per selezionare.

- **6** Premere  $\blacklozenge$  per spostarsi di uno spazio a sinistra.
	- Premere ▶ per spostarsi di uno spazio a destra.

Premere  $(\star \leq)$  per eliminare i caratteri indesiderati.

Premere a lungo  $\left(\frac{\text{# }E}{\text{# }E}\right)$  per modificare il metodo di immissione del testo.

Viene visualizzato un cursore lampeggiante. Digitare la zona desiderata utilizzando la tastiera.

**7** Sul display viene visualizzato Nome disposit. salvato.

# **Eliminazione del nome del dispositivo**

È possibile rimuovere un dispositivo scollegato dall'elenco dei dispositivi Bluetooth.

- **1** Premere  $\begin{bmatrix} \frac{m}{\alpha k} \\ \frac{m}{\alpha k} \end{bmatrix}$  per accedere al menu.
- **2** Premere oppure  $\blacktriangledown$  fino a visualizzare

Bluetooth e premere **EL** per selezionare.

- **3** Premere oppure  $\blacktriangledown$  fino a visualizzare Dispositivi e premere (E) per selezionare.
- **4** Premere **△** oppure ▼ fino a visualizzare il dispositivo desiderato e premere (R) per selezionare.
- **5** Premere oppure  $\blacktriangledown$  fino a visualizzare Elimina e premere  $\begin{pmatrix} \mathbb{B} \\ \mathbb{C} \end{pmatrix}$  per selezionare.

Sul display, viene visualizzato Dispositivo eliminato.

# **Amplificazione microfono Bluetooth**

Consente di controllare l'amplificazione del microfono del dispositivo Bluetooth collegato.

Premere  $\begin{bmatrix} \overline{\mathbb{R}} \\ \overline{\mathbb{R}} \end{bmatrix}$  per accedere al menu.

**1**

**2** Premere oppure  $\blacktriangledown$  fino a visualizzare Bluetooth e premere  $\begin{bmatrix} \mathbb{B} \\ \mathbb{B} \end{bmatrix}$  per selezionare.

- **3** Premere **oppure**  $\bullet$  fino a visualizzare Guad mic BT e premere **DE** per selezionare.
- **4** Premere  $\triangle$  oppure  $\blacktriangledown$  fino a visualizzare il tipo Guad mic BT e i valori correnti.

Per modificare i valori, premere (R) per selezionare.

**5** Premere oppure  $\blacktriangledown$  per aumentare o diminuire i valori e premere  $\begin{bmatrix} \mathbb{B} \\ \mathbb{C} \end{bmatrix}$  per selezionare.

# **Modalità Rilevamento Bluetooth permanente**

**NOTA:**  $\mathscr{U}$ 

La modalità Rilevamento Bluetooth permanente può essere attivata solo utilizzando MOTOTRBO CPS. Se attivato, l'elemento Bluetooth **non** verrà visualizzato nel menu e l'utente **non** sarà in grado di utilizzare eventuali funzioni del pulsante programmabile Bluetooth.

È possibile che altri dispositivi Bluetooth individuino la radio, ma non potranno connettersi. Consente ai dispositivi dedicati di utilizzare la posizione della radio nel processo di localizzazione dei dispositivi Bluetooth.

Accendere il dispositivo Bluetooth e connetterlo alla radio. Fare riferimento al relativo manuale dell'utente del dispositivo Bluetooth.

# **Posiz. interna**

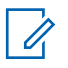

### **NOTA:**

La funzione Posizione interna è disponibile per i modelli con l'ultima versione software e hardware. Per ulteriori informazioni, contattare il rivenditore o l'amministratore di sistema.

La funzione Posiz. interna viene utilizzata per tenere traccia della posizione in cui si trovano gli utenti della radio. Quando la funzione Posizione interna è attivata, la radio è in modalità Rilevamento limitata. Per individuare la radio e stabilirne la posizione, vengono utilizzati beacon dedicati.

### **Attivazione o disattivazione della funzione Posizione interna**

È possibile attivare o disattivare la funzionalità Posizione interna effettuando una delle operazioni descritte di seguito.

- Accedere a questa funzione tramite il menu.
	- a. Premere  $\begin{pmatrix} m \\ m \end{pmatrix}$  per accedere al menu.
	- b. Premere  $\triangle$  oppure  $\blacktriangledown$  fino a visualizzare

Bluetooth e premere **(BE)** per selezionare.

c. Premere  $\triangle$  oppure  $\blacktriangledown$  fino a visualizzare Posiz. interna e premere <sup>(16</sup>) per selezionare. d. Premere  $\begin{bmatrix} \mathbb{B} \\ \mathbb{B} \end{bmatrix}$  per attivare Posiz. interna.

Sul display viene visualizzato Posiz. interna Attiva. Viene emesso un tono indicatore positivo.

Si verifica uno dei seguenti scenari.

- Se l'operazione ha esito positivo, sulla schermata principale viene visualizzata l'icona Posizione disponibile.
- Se l'operazione ha esito negativo, sul display viene visualizzato Attivazione non riuscita. Viene emesso un tono indicatore negativo.
- e. Premere  $\begin{bmatrix} \mathbb{B} \\ \mathbb{B} \end{bmatrix}$  per disattivare Posiz. interna.

Sul display viene visualizzato Posiz. interna Disattiva. Viene emesso un tono indicatore positivo.

Si verifica uno dei seguenti scenari.

• Se l'operazione ha esito positivo, sulla schermata principale scompare l'icona Posizione disponibile.

- Se l'operazione ha esito negativo, sul display viene visualizzato Disattivazione non riuscita. Viene emesso un tono indicatore negativo.
- Accedere a questa funzione utilizzando il pulsante programmato.
	- a. Premere a lungo il pulsante programmato **Posiz. interna** per accedere alla funzione.

Sul display viene visualizzato Posiz. interna Attiva. Viene emesso un tono indicatore positivo.

Si verifica uno dei seguenti scenari.

- Se l'operazione ha esito positivo, sulla schermata principale viene visualizzata l'icona Posizione interna disponibile.
- Se l'operazione ha esito negativo, sul display viene visualizzato Attivazione non riuscita. Se l'operazione ha esito negativo, viene emesso un tono indicatore negativo.

b. Premere il pulsante programmato **Posiz. interna** per disattivare la funzione.

Sul display viene visualizzato Posiz. interna Disattiva. Viene emesso un tono indicatore positivo.

Si verifica uno dei seguenti scenari.

- Se l'operazione ha esito positivo, sulla schermata principale non viene visualizzata l'icona Posizione disponibile.
- Se l'operazione ha esito negativo, sul display viene visualizzato Disattivazione non riuscita. Se l'operazione ha esito negativo, viene emesso un tono indicatore negativo.

### **Accesso alle informazioni sui beacon della posizione interna**

Seguire la procedura per accedere alle informazioni sui beacon della posizione interna.

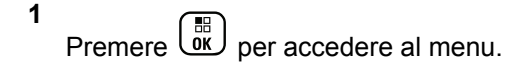

- **2** Premere **o** oppure  $\blacktriangledown$  fino a visualizzare Bluetooth e premere **ELD** per selezionare.
- **3** Premere **o** oppure  $\blacktriangledown$  fino a visualizzare Posiz.

interna e premere **RE** per selezionare.

**4** Premere ▲ oppure ▼ fino a visualizzare Beacon e

premere ( $\stackrel{\text{\tiny{BB}}}{\text{\tiny{000}}}$  per selezionare.

Sul display vengono visualizzate le informazioni sui beacon.

# **Lista delle notifiche**

La radio dispone di una lista delle notifiche che raccoglie tutti gli eventi "non letti" sul canale, come i messaggi di testo non letti, le chiamate perse e gli avvisi di chiamata.

Se nella lista delle notifiche sono presenti uno o più eventi, sulla barra di stato viene visualizzata l'icona Notifica.

La lista supporta un massimo di 40 eventi non letti. Quando è piena, l'evento successivo sostituisce l'evento meno recente.

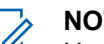

### **NOTA:**

Una volta letti, gli eventi vengono rimossi dalla lista delle notifiche.

### **Accesso alla lista delle notifiche**

Seguire la procedura per accedere alla lista delle notifiche.

- **1** Premere  $\begin{bmatrix} \mathbb{B} \\ \mathbb{B} \end{bmatrix}$  per accedere al menu.
- Premere **oppure** fino a visualizzare Notifica e premere  $\begin{pmatrix} \mathbb{B} \\ \mathbb{C} \\ \mathbb{C} \end{pmatrix}$  per selezionare.
- **Premere**  $\triangle$  **oppure**  $\blacktriangledown$  **fino a visualizzare l'evento**

desiderato e premere <sup>(F)</sup> per selezionare.

Premere a lungo (2) per tornare alla schermata principale.

# **Funzionamento Wi-Fi**

Wi-Fi® è un marchio registrato di Wi-Fi Alliance® .

**NOTA:**

Questa funzione è disponibile solo per DP4801e.

Questa funzione consente di configurare e connettersi a una rete Wi-Fi. La funzionalità Wi-Fi supporta aggiornamenti per il firmware della radio, codeplug e risorse quali i pacchetti linguistici e gli annunci vocali.

### **Attivazione o disattivazione della funzionalità Wi-Fi**

Il pulsante programmato **Wi-Fi attivato/Wi-Fi disattivato** è assegnato dal rivenditore o dall'amministratore di sistema. rivolgersi al rivenditore o all'amministratore di sistema per sapere come è stata programmata la radio.

Gli Annunci vocali per il pulsante programmato **Wi-Fi attivato/Wi-Fi disattivato** possono essere personalizzati mediante CPS in base ai requisiti degli utenti. Per ulteriori informazioni, contattare il rivenditore o l'amministratore di sistema.

È possibile attivare o disattivare la funzionalità Wi-Fi effettuando una delle operazioni descritte di seguito.

• Premere il pulsante programmato **Wi-Fi attivato/Wi-Fi disattivato**. L'annuncio vocale emette un

messaggio sull'attivazione o disattivazione della funzionalità Wi-Fi.

- Accedere a questa funzione utilizzando il menu.
	- a. Premere  $\begin{bmatrix} \overline{m} \\ \overline{m} \end{bmatrix}$  per accedere al menu.
	- b. Premere  $\triangle$  oppure  $\blacktriangledown$  fino a visualizzare Wi-Fi

e premere **(E)** per selezionare.

c. Premere  $\triangle$  oppure  $\blacktriangledown$  fino a visualizzare Wi-Fi On e premere **DE** per selezionare.

Premere  $\begin{pmatrix} \frac{m}{6K} \\ 0 & \frac{m}{2} \end{pmatrix}$  per attivare la funzionalità Wi-Fi. Sul display viene visualizzato ✔ accanto ad Abilitato.

Premere  $\begin{bmatrix} 1 & 1 \\ 0 & 0 \end{bmatrix}$  per disattivare la funzionalità Wi-Fi. Accanto alla voce Abilitato, non viene più visualizzato  $\sqrt{ }$ 

### **Connessione a un Access Point di rete**

Quando si attiva la funzionalità Wi-Fi, la radio esegue la scansione e si connette a un Access Point di rete.

È anche possibile connettersi a un access point di rete utilizzando il menu.

**1** Premere  $\begin{bmatrix} \mathbb{B} \\ \mathbb{C} \end{bmatrix}$  per accedere al menu.

- **2** Premere  $\triangle$  oppure  $\blacktriangledown$  fino a visualizzare Wi-Fi e premere **B** per selezionare.
- **3** Premere  $\triangle$  oppure  $\blacktriangledown$  fino a visualizzare Reti e premere **ED** per selezionare.
- **Premere ▲ oppure ▼ fino a visualizzare l'Access** Point di rete e premere <sup>BR</sup> per selezionare.
- **5** Premere **o** oppure  $\blacktriangledown$  fino a visualizzare

Connetti e premere  $\begin{pmatrix} \overline{BB} \\ \overline{0} & \overline{B} \end{pmatrix}$  per selezionare.

**6**

Immettere la password e premere  $\begin{pmatrix} \frac{1}{\sqrt{3}} \\ \frac{1}{\sqrt{3}} \end{pmatrix}$ .

Quando la connessione è stata stabilita, sulla radio viene visualizzato un avviso e l'Access Point di rete viene salvato nell'elenco dei profili.

## **Verifica dello stato della connessione Wi-Fi**

Seguire la procedura per verificare lo stato della connessione Wi-Fi.

Premere il pulsante programmato **Query stato Wi-Fi** per verificare lo stato della connessione utilizzando l'annuncio vocale. L'annuncio vocale emette Wi-Fi disattivato, Wi-Fi attivato ma nessuna connessione o Wi-Fi attivato con connessione.

- Sul display viene visualizzato Wi-Fi Off quando il Wi-Fi è disattivato.
- Sul display viene visualizzato Wi-Fi On, Connesso quando la radio è connessa a una rete.
- Sul display viene visualizzato Wi-Fi On, Disconnesso quando il Wi-Fi è attivato ma la radio non è connessa a una rete.

Gli annunci vocali per i risultati della query sullo stato Wi-Fi possono essere personalizzati mediante CPS in base ai requisiti degli utenti. Per ulteriori informazioni, contattare il rivenditore o l'amministratore di sistema.

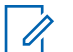

### **NOTA:**

Il pulsante programmato **Query stato Wi-Fi** è assegnato dal rivenditore o dall'amministratore di sistema. rivolgersi al rivenditore o all'amministratore di sistema per sapere come è stata programmata la radio.

## **Aggiornamento dell'elenco delle reti**

Seguire la procedura per aggiornare l'elenco delle reti.

- Effettuare le seguenti operazioni per aggiornare l'elenco delle reti utilizzando il menu.
	- a. Premere  $\begin{array}{c} \boxed{m} \\ \hline \end{array}$  per accedere al menu.
	- b. Premere  $\triangle$  oppure  $\blacktriangledown$  fino a visualizzare Wi-Fi

```
e premere <sup>62</sup> per selezionare.
```
c. Premere  $\triangle$  oppure  $\blacktriangledown$  fino a visualizzare Reti

e premere **(E)** per selezionare.

Quando si accede al menu Reti, la radio aggiorna automaticamente l'elenco delle reti.

• Se si è già all'interno del menu Reti, effettuare le seguenti operazioni per aggiornare l'elenco delle reti.

Premere  $\triangle$  oppure  $\blacktriangledown$  fino a visualizzare

Aggiorna e premere (R) per selezionare.

La radio viene aggiornata e viene visualizzato l'elenco delle reti più recente.

### **Aggiunta di una rete**

Se la rete preferita non è nell'elenco delle reti disponibili, effettuare le operazioni riportate di seguito per aggiungere una rete.

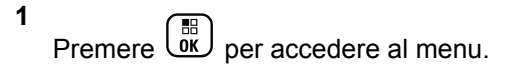

- **2** Premere  $\triangle$  oppure  $\blacktriangledown$  fino a visualizzare Wi-Fi e premere  $\begin{pmatrix} \mathbb{B} \\ \mathbb{C} \\ \mathbb{C} \end{pmatrix}$  per selezionare.
- **3** Premere **o** oppure  $\blacktriangledown$  fino a visualizzare Reti e premere **B** per selezionare.
- **4** Premere **o** oppure  $\blacktriangledown$  fino a visualizzare Aggiungi rete e premere (E) per selezionare.
- **5** Immettere l'SSID (Service Set Identifier) e premere  $\left[\begin{array}{c}\mathbb{H} \ \mathbb{O}\mathbb{K}\end{array}\right]$ .
- **6** Premere  $\triangle$  oppure  $\blacktriangledown$  fino a visualizzare Apri e premere **B** per selezionare.

**7**

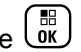

Immettere la password e premere  $\begin{pmatrix} \frac{\sqrt{16}}{16} \\ \frac{0}{16} \end{pmatrix}$ 

Sul display della radio viene visualizzata una mini notifica positiva per indicare che la rete è stata salvata.

### **Visualizzazione dei dettagli degli Access Point di rete**

Seguire la procedura per visualizzare i dettagli degli Access Point di rete.

**1** Premere  $\begin{bmatrix} \overline{\mathbb{G}} & \mathbb{G} \\ \overline{\mathbb{G}} & \mathbb{G} \end{bmatrix}$  per accedere al menu. **2** Premere  $\triangle$  oppure  $\blacktriangledown$  fino a visualizzare Wi-Fi e

premere  $\begin{pmatrix} \mathbb{B} \\ \mathbb{C} \end{pmatrix}$  per selezionare.

- **3** Premere  $\triangle$  oppure  $\blacktriangledown$  fino a visualizzare Reti e premere **B** per selezionare.
- **4** Premere ▲ oppure ▼ fino a visualizzare l'Access

Point di rete e premere <sup>BR</sup> per selezionare.

**5** Premere **o** oppure  $\blacktriangledown$  fino a visualizzare  $\forall i \in \mathbb{R}$ .

 $dettagli$  e premere  $\begin{pmatrix} m \\ m \end{pmatrix}$  per selezionare.

Per un Access Point collegato, vengono visualizzati l'SSID (Service Set Identifier), la modalità di protezione, l'indirizzo MAC (Media Access Control) e l'indirizzo IP (Internet Protocol).

Per un Access Point non collegato, vengono visualizzati l'SSID (Service Set Identifier) e la modalità di protezione.

### **Rimozione degli Access Point di rete**

Effettuare le seguenti operazioni per rimuovere gli Access Point di rete dall'elenco dei profili.

**1** Premere  $\begin{bmatrix} \frac{m}{0K} \end{bmatrix}$  per accedere al menu.

**2** Premere **oppure**  $\bullet$  fino a visualizzare Wi-Fi e

premere  $\begin{bmatrix} \frac{m}{\alpha k} \\ \frac{m}{\alpha k} \end{bmatrix}$  per selezionare.

- **3** Premere  $\triangle$  oppure  $\blacktriangledown$  fino a visualizzare Reti e premere  $\begin{pmatrix} \mathbb{B} \\ \mathbb{C} \end{pmatrix}$  per selezionare.
- **4** Premere **△** oppure ▼ fino a visualizzare l'Access

Point di rete selezionato e premere <sup>38</sup> per selezionare.

- **Premere**  $\triangle$  **oppure**  $\blacktriangledown$  **fino a visualizzare Rimuovi** epremere  $\begin{bmatrix} \mathbb{B} \\ \mathbb{B} \end{bmatrix}$  per selezionare.
- **6** Premere **o** oppure  $\blacktriangledown$  fino a visualizzare  $\ddot{\text{si}}$  e

premere  $\begin{bmatrix} \mathbb{B} \\ \mathbb{B} \end{bmatrix}$  per selezionare.

Sul display della radio viene visualizzata una mini notifica positiva per indicare che l'Access Point di rete selezionato è stato rimosso.

# **Pubblica utilità**

Questo capitolo descrive l'uso delle funzioni di utilità disponibili sulla radio.

# **Attivazione e disattivazione dei toni e degli avvisi della radio**

Se necessario, è possibile abilitare e disabilitare tutti i toni e gli avvisi della radio, ad eccezione del tono di avviso relativo all'arrivo di un Emergency Alert.

Premere il pulsante **Tutti i toni/avvisi** programmato per attivare o disattivare tutti i toni o seguire la procedura descritta di seguito per accedere a questa funzione tramite il menu della radio.

**1** Premere  $\begin{pmatrix} \mathbb{B} \\ \mathbb{B} \end{pmatrix}$  per accedere al menu.

**2** Premere oppure  $\blacktriangledown$  fino a visualizzare Utilità

e premere  $\begin{bmatrix} \mathbb{B} \\ \mathbb{B} \end{bmatrix}$  per selezionare.

**3** Premere oppure  $\blacktriangledown$  fino a visualizzare Impost.

 $r$ adio e premere $\begin{bmatrix} \mathbb{B} \\ \mathbb{B} \end{bmatrix}$  per selezionare.

**4** Premere oppure  $\bullet$  fino a visualizzare Toni

avvisi e premere <sup>Ber</sup>per selezionare.

**5** Premere oppure  $\blacktriangledown$  fino a visualizzare Tutti i toni e premere **REE** per selezionare.

**6** Premere  $\overline{\text{ow}}$  per attivare/disattivare tutti i toni e gli avvisi.

Sul display viene visualizzato ✔ accanto ad Abilitato.

Accanto alla voce Abilitato, non viene più visualizzato ✔.

# **Attivazione o disattivazione dei toni della tastiera**

Se necessario, è possibile abilitare e disabilitare i toni della tastiera.

Premere  $\begin{pmatrix} \mathbb{B} \\ \mathbb{B} \end{pmatrix}$  per accedere al menu.

**1**

- **2** Premere oppure  $\bullet$  fino a visualizzare Utilità e premere  $\begin{bmatrix} \mathbb{B} \\ \mathbb{B} \end{bmatrix}$  per selezionare.
- **3** Premere **oppure**  $\bullet$  fino a visualizzare Impost. radio e premere  $\begin{pmatrix} \mathbb{B} \\ \mathbb{B} \end{pmatrix}$  per selezionare.
- **4** Premere **oppure**  $\bullet$  fino a visualizzare Toni avvisi e premere **et de per selezionare**.
- **5** Premere oppure  $\blacktriangledown$  fino a visualizzare Toni  $t$ astiera e premere $\begin{pmatrix} \mathbb{B} \\ \mathbb{C} \end{pmatrix}$  per selezionare.
	- è anche possibile utilizzare  $\{ \circ \}$  per modificare l'opzione selezionata.
- **6** Premere  $\begin{bmatrix} \frac{m}{\alpha} \\ \frac{m}{\alpha} \end{bmatrix}$  per attivare/disattivare i toni della tastiera.

Sul display viene visualizzato ✔ accanto ad Abilitato.

Accanto alla voce Abilitato, non viene più visualizzato ✔.

# **Impostazione del livello di offset volume dei toni/avvisi**

Se necessario, è possibile regolare il livello di offset del volume dei toni/avvisi. Questa funzione consente di regolare il volume dei toni/avvisi a un livello più alto o più basso di quello della voce.

**1** Premere  $\begin{bmatrix} \overline{\mathbb{B}} \\ \overline{\mathbb{B}} \end{bmatrix}$  per accedere al menu.

- **Premere oppure**  $\blacktriangledown$  **fino a visualizzare Utilità** e premere **(E)** per selezionare.
- **3** Premere oppure  $\blacktriangledown$  fino a visualizzare Impost.

radio e premere (R) per selezionare.

- **4** Premere oppure  $\blacktriangledown$  fino a visualizzare Toni avvisi e premere (E) per selezionare.
- **5** Premere **oppure**  $\bullet$  fino a visualizzare Offset  $\sqrt{10}$ . e premere  $\frac{100}{9}$  per selezionare.
- **6** Premere **o**ppure  $\blacktriangledown$  fino a visualizzare il valore del volume desiderato.

Alla selezione di ogni valore, la radio emette il tono corrispondente.

- **7** Eseguire una delle seguenti operazioni:
	- Premere  $\begin{bmatrix} \overline{\mathbb{R}} \\ \overline{\mathbb{R}} \end{bmatrix}$  per mantenere il valore del volume visualizzato desiderato.
	- Premere per uscire senza modificare le impostazioni correnti dell'offset del volume.

# **Attivazione o disattivazione del tono Permesso di parlare**

In base alle esigenze, è possibile abilitare o disabilitare il tono che segnala il permesso di parlare.

**1** Premere  $\begin{bmatrix} \overline{b} \\ \overline{c} \end{bmatrix}$  per accedere al menu.

- **2** Premere oppure  $\blacktriangledown$  fino a visualizzare Utilità e premere <sup>(F)</sup> per selezionare.
- **3** Premere oppure  $\blacktriangledown$  fino a visualizzare Impost.

radio e premere (E) per selezionare.

**Premere oppure**  $\blacktriangledown$  **fino a visualizzare Toni** 

avvisi e premere **(E)** per selezionare.

**5** Premere oppure **v** fino a visualizzare Tono perm. e premere (EM) per selezionare.

è anche possibile utilizzare  $\{ \circ \}$  per modificare l'opzione selezionata.

**6** Premere  $\begin{bmatrix} \overline{\mathbb{R}} \\ \overline{\mathbb{R}} \end{bmatrix}$  per attivare/disattivare il tono perm. parlare.

Sul display viene visualizzato **accanto** ad Abilitato.

Accanto alla voce Abilitato, non viene più visualizzato  $\checkmark$ .

# **Attivazione/Disattivazione del tono di avviso dell'accensione**

In base alle esigenze è possibile abilitare o disabilitare il tono di avviso dell'accensione.

**1** Premere **RED** per accedere al menu.

**2** Premere oppure  $\blacktriangledown$  fino a visualizzare Utilità

e premere *UKJ* per selezionare.

- **3** Premere **oppure**  $\bullet$  fino a visualizzare Impost.  $r$ adio e premere $\begin{bmatrix} \overline{m} \\ \overline{0} \end{bmatrix}$  per selezionare.
- **4** Premere **oppure**  $\bullet$  fino a visualizzare Toni avvisi e premere  $\begin{pmatrix} m \\ m \end{pmatrix}$  per selezionare.
- **5** Premere oppure  $\blacktriangledown$  fino a visualizzare Accensione e premere (R) per selezionare.
	- $\dot{\mathsf{E}}$  anche possibile utilizzare  $\blacklozenge$  o per modificare l'opzione selezionata.
- **6** Premere  $\overline{\mathbb{Q}}$  per attivare/disattivare il tono di avviso dell'accensione.

Sul display viene visualizzato ✔ accanto ad Abilitato.

Accanto alla voce Abilitato, non viene più visualizzato  $\checkmark$ .

# **Impostazione del livello di potenza**

È possibile impostare il livello di potenza alto o basso sulla radio per ciascuna zona Connect Plus.

Alta abilita le comunicazioni con siti a torre in modalità Connect Plus che si trovano a notevole distanza. Bassa consente le comunicazioni con siti a torre in modalità Connect Plus nelle vicinanze.

Premere il pulsante **Livello potenza** programmato per selezionare alternativamente il livello di potenza della trasmissione alto o basso.

Seguire la procedura descritta di seguito per accedere a questa funzione tramite il menu della radio.

**1** Premere  $\begin{bmatrix} \overline{w} \\ w \end{bmatrix}$  per accedere al menu.

- 2 Premere **oppure** fino a visualizzare Utilità e premere **EE** per selezionare.
- **3** Premere  $\triangle$  oppure  $\blacktriangledown$  fino a visualizzare Impost.

radio e premere <sup>(12</sup>) per selezionare.

- **4** Premere ▲ oppure ▼ fino a visualizzare Potenza e premere  $\begin{pmatrix} \mathbb{B} \\ \mathbb{B} \end{pmatrix}$  per selezionare.
- **5** Premere **o** oppure  $\blacktriangledown$  fino a visualizzare

l'impostazione richiesta e premere **budges** per selezionare.

 $\blacktriangleright$  viene visualizzato accanto all'impostazione selezionata. La pressione prolungata del pulsante

 consente di tornare in qualsiasi momento alla schermata iniziale.

Riappare il menu precedente.

# **Modifica della modalità del display**

È possibile modificare la modalità del display tra Giorno e Notte, a seconda delle necessità. La selezione effettuata influisce sulla tavolozza colori del display.

Premere **RE** per accedere al menu.

**1**

- **2** Premere **oppure** ino a visualizzare Utilità e premere ( $\stackrel{\text{IB}}{\text{ow}}$  per selezionare.
- **3** Premere **oppure**  $\bullet$  fino a visualizzare Impost. radio e premere  $\begin{bmatrix} \overline{m} \\ m \end{bmatrix}$  per selezionare.
- **4** Premere **oppure**  $\bullet$  fino a visualizzare Display

e premere  $\begin{pmatrix} \mathbb{B} \\ \mathbb{B} \end{pmatrix}$  per selezionare.

Sul display, vengono visualizzate le opzioni Modo Giorno e Modo Notte.

**NOTA:**

Premere  $\bullet$  o per modificare l'opzione selezionata.

**5** Premere **o** oppure  $\blacktriangledown$  fino a visualizzare

l'impostazione desiderata, quindi  $\begin{bmatrix} \mathbb{B} \\ \mathbb{B} \end{bmatrix}$  per attivarla.  $\checkmark$  viene visualizzato accanto all'impostazione selezionata.

# **Regolazione della luminosità del display**

È possibile regolare la luminosità del display della radio, a seconda delle esigenze.

### **NOTA:**

**1**

La luminosità del display non può essere regolata quando è abilitata Luminosità auto.

Premere  $\begin{bmatrix} \overline{\mathbb{R}} \\ \overline{\mathbb{R}} \end{bmatrix}$  per accedere al menu.

- **2** Premere oppure  $\blacktriangledown$  fino a visualizzare Utilità e premere **(E)** per selezionare.
- **3** Premere oppure  $\blacktriangledown$  fino a visualizzare Impost.

噐 radio e premere  $\overline{w}$  per selezionare.

**4** Premere oppure  $\bullet$  fino a visualizzare Display e premere  $\begin{bmatrix} \mathbb{B} \\ \mathbb{C} \end{bmatrix}$  per selezionare.

**5** Premere **oppure**  $\bullet$  fino a visualizzare Luminosità e premere (E) per selezionare. Sul display, viene visualizzata la barra di avanzamento.

**6** Diminuire la luminosità del display premendo  $\blacklozenge$  o aumentarla premendo . Selezionare una delle impostazioni da 1 a 8. Premere  $\begin{pmatrix} \mathbb{B} \\ \mathbb{B} \end{pmatrix}$  per confermare la scelta.

# **Impostazione del timer di retroilluminazione del display**

È possibile impostare il timer di retroilluminazione del display della radio, in base alle necessità. L'impostazione selezionata viene applicata anche ai tasti di navigazione del menu e alla retroilluminazione della tastiera.

Premere il pulsante programmato **Retroillum.** per attivare e disattivare le impostazioni della retroilluminazione o seguire la procedura indicata di seguito per accedere alla funzione mediante il menu della radio.

La retroilluminazione del display e della tastiera è automaticamente disattivata se l'indicatore LED è disabilitato (vedere [Attivazione e disattivazione](#page-2702-0) [dell'indicatore LED a pagina 369\)](#page-2702-0).

- **1** Premere  $\begin{bmatrix} \mathbb{B} \\ \mathbb{C} \end{bmatrix}$  per accedere al menu.
- **2** Premere oppure  $\bullet$  fino a visualizzare Utilità e premere  $\begin{pmatrix} \mathbb{B} \\ \mathbb{B} \end{pmatrix}$  per selezionare.
- **3** Premere oppure  $\blacktriangledown$  fino a visualizzare Impost.

radio e premere (ER) per selezionare.

- **4** Premere oppure  $\blacktriangledown$  fino a visualizzare Display e premere <sup>(F)</sup> per selezionare.
- **5** Premere **oppure**  $\bullet$  fino a visualizzare Timers

retroill. e premere (E) per selezionare.

 $\dot{\mathsf{E}}$  possibile utilizzare  $\langle \mathsf{I} \circ \mathsf{I} \rangle$  per modificare l'opzione selezionata.
# **Attivazione e disattivazione della schermata iniziale**

Se necessario, è possibile abilitare e disabilitare la visualizzazione della schermata iniziale.

- **1** Premere  $\begin{pmatrix} \mathbb{B} \\ \mathbb{C} \\ \mathbb{C} \end{pmatrix}$  per accedere al menu.
- 2 Premere oppure  $\blacktriangledown$  fino a visualizzare Utilità

e premere <sup>(F)</sup> per selezionare.

- **3** Premere oppure  $\blacktriangledown$  fino a visualizzare Impost. radio e premere <sup>(186</sup> per selezionare.
- **4** Premere **oppure**  $\bullet$  fino a visualizzare Display e premere ( $\stackrel{\text{\tiny{BB}}}{\text{\tiny{ew}}}$  per selezionare.
- **5** Premere **oppure** ino a visualizzare Schermo iniz. e premere  $\begin{bmatrix} \overline{m} \\ m \end{bmatrix}$  per selezionare.

 $\dot{\mathsf{E}}$  anche possibile utilizzare  $\langle \cdot \rangle$  per modificare l'opzione selezionata.

**6** Premere  $\begin{bmatrix} \mathbb{B} \\ \mathbb{C} \end{bmatrix}$  per attivare/disattivare lo schermo iniziale.

Sul display viene visualizzato ✔ accanto ad Abilitato.

Accanto alla voce Abilitato, non viene più visualizzato  $\checkmark$ .

## **Blocco e sblocco della tastiera**

È possibile bloccare la tastiera della radio per evitare l'immissione involontaria di caratteri o numeri.

Per bloccare/sbloccare la tastiera della radio.

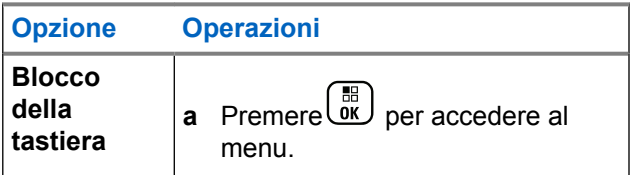

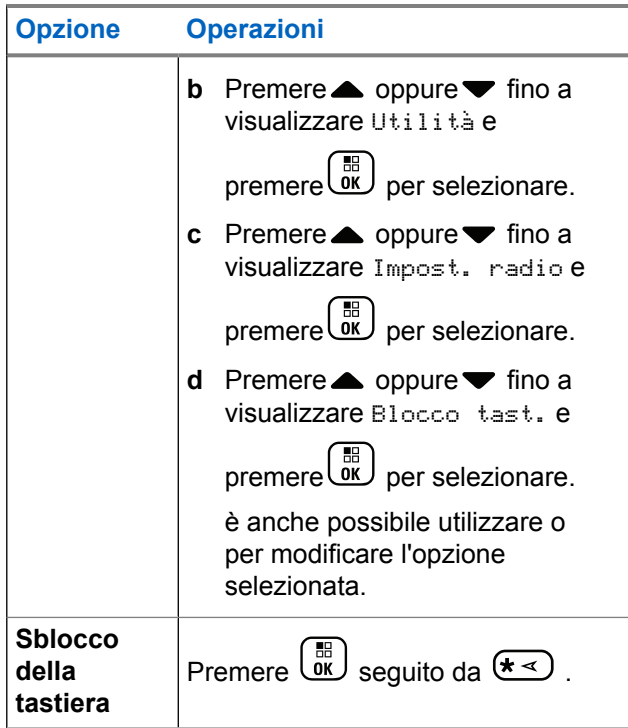

Quando si blocca la tastiera, sul display viene visualizzato Tastiera bloccata e la radio torna alla schermata principale.

Quando si sblocca la tastiera, sul display viene visualizzato Tastiera sbloccata e la radio torna alla schermata principale.

# **Lingua**

È possibile impostare la lingua in cui verrà visualizzato il testo sul display della radio.

**1** Premere  $\begin{pmatrix} \mathbb{H} \\ \mathbb{I} \\ \mathbb{K} \end{pmatrix}$  per accedere al menu.

- 2 Premere oppure  $\blacktriangledown$  fino a visualizzare Utilità e premere **(E)** per selezionare.
- **3** Premere oppure  $\blacktriangledown$  fino a visualizzare Impost.

 $r$ adio e premere $\begin{bmatrix} \overline{m} \\ m \end{bmatrix}$  per selezionare.

**4** Premere ● oppure ▼ fino a visualizzare Lingue e premere **B** per selezionare.

È anche possibile utilizzare  $\{ \circ \}$  per modificare l'opzione selezionata.

**5** Premere oppure  $\blacktriangledown$  fino a visualizzare la lingua

desiderata e premere  $\begin{bmatrix} \mathbb{B} \\ \mathbb{B} \end{bmatrix}$  per attivarla. viene visualizzato accanto alla lingua selezionata.

# **Attivazione e disattivazione dell'indicatore LED**

In base alle esigenze, è possibile abilitare e disabilitare l'indicatore LED.

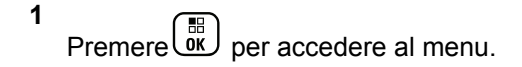

- **2** Premere oppure  $\bullet$  fino a visualizzare Utilità e premere **EE** per selezionare.
- **3** Premere **oppure** ino a visualizzare  $Impost$ .

radio e premere *vil* per selezionare.

**4** Premere oppure **fino** a visualizzare

Indicatore LED e premere <sup>(B)</sup> per selezionare.

È anche possibile utilizzare  $\blacklozenge$  o per modificare l'opzione selezionata.

**5** Premere  $\begin{bmatrix} \overline{\mathbb{R}} \\ \overline{\mathbb{R}} \end{bmatrix}$  per attivare/disattivare l'indicatore LED.

Sul display viene visualizzato ✔ accanto ad Abilitato.

Accanto alla voce Abilitato, non viene più visualizzato  $\lambda$ .

### **Identificazione del tipo di cavo**

È possibile selezionare il tipo di cavo utilizzato dalla radio.

**1** Premere  $\overline{or}$  per accedere al menu.

- **2** Premere **oppure** ino a visualizzare Utilità e premere **(E)** per selezionare.
- **3** Premere oppure  $\blacktriangledown$  fino a visualizzare Impost. radio e premere (R) per selezionare.
- **4** Premere oppure **v** fino a visualizzare Tipo

 $_{\text{cavo}}$  e premere  $\left(\begin{smallmatrix} \mathbb{H} \ \mathbb{R}^d \end{smallmatrix}\right)$  per selezionare.

è anche possibile utilizzare  $\{ \circ \}$  per modificare l'opzione selezionata.

**5** l tipo di cavo attualmente selezionato è contrassegnato dal simbolo √.

# **Voice Announcement**

Questa funzione consente alla radio di indicare con un messaggio audio la zona o il canale corrente appena assegnato dall'utente o la pressione del tasto programmabile. È possibile personalizzare questo indicatore audio in base alle esigenze dei clienti. In genere, questa funzione è utile nel caso in cui un utente abbia difficoltà a leggere le informazioni visualizzate sul display.

**1 Premere et al menu.** Premere **et al menu.** 

- **2** Premere oppure  $\blacktriangledown$  fino a visualizzare Utilità e premere  $\begin{bmatrix} \mathbb{B} \\ \mathbb{B} \end{bmatrix}$  per selezionare.
- **3** Premere oppure ino a visualizzare Impost.  $r$ adio e premere $\begin{bmatrix} \overline{m} \\ m \end{bmatrix}$  per selezionare.
- 4 Premere oppure **v** fino a visualizzare Annuncio  $\overline{w}$  vocale e premere  $\overline{w}$  per selezionare.

È anche possibile utilizzare  $\{ \circ \}$  per modificare l'opzione selezionata.

- **5** Eseguire una delle seguenti operazioni:
	- Premere  $\begin{bmatrix} \overline{\mathbb{R}} \\ \overline{\mathbb{R}} \end{bmatrix}$  per attivare l'annuncio vocale. Sul display viene visualizzato accanto ad Abilitato.

• Premere  $\overline{\text{ow}}$  per disattivare l'annuncio vocale. Accanto ad Abilitato non viene più visualizzato .

# **Impostazione della funzionalità di conversione da testo a voce**

### **NOTA:**

La funzionalità di conversione da testo a voce può essere attivata solo in MOTOTRBO CPS. Se questa opzione è attivata, la funzionalità Annuncio vocale viene disattivata automaticamente e viceversa. Per ulteriori informazioni, contattare il rivenditore o l'amministratore di sistema.

Questa funzionalità consente alla radio di indicare attraverso un segnale acustico le seguenti funzioni:

- Canale corrente
- Zona corrente
- Attivazione o disattivazione della funzionalità del pulsante programmato
- Contenuto dei messaggi di testo ricevuti
	- Premere il tasto programmato **Annuncio vocale** per attivare o disattivare la funzione.
	- È possibile personalizzare questo indicatore audio in base alle esigenze dei clienti. In genere, questa funzione è utile nel caso in cui un utente abbia difficoltà a leggere le informazioni visualizzate sul display.
		- a. Premere  $\begin{bmatrix} \mathbb{B} \\ \mathbb{B} \end{bmatrix}$  per accedere al menu.
		- b. Premere oppure  $\blacktriangledown$  fino a visualizzare

Utilità e premere  $\begin{bmatrix} \overline{a} \\ \overline{b} \\ \overline{c} \end{bmatrix}$  per selezionare.

c. Premere oppure  $\blacktriangledown$  fino a visualizzare

Impost. radio e premere <sup>(RR</sup>) per selezionare.

d. Premere  $\triangle$  oppure  $\blacktriangledown$  fino a visualizzare

Annuncio vocale e premere (R) per selezionare.

e. Premere oppure  $\blacktriangledown$  fino a visualizzare

Messaggi o Puls prog e premere  $\begin{pmatrix} \mathbb{H} \\ \mathbb{H} \end{pmatrix}$  per selezionare.

è anche possibile utilizzare  $\{ \circ \}$  per modificare l'opzione selezionata.

 $\vee$  viene visualizzato accanto all'impostazione selezionata.

# **Menu timer**

Consente di definire per quanto tempo la radio resta nel menu prima di tornare automaticamente alla schermata iniziale.

**1** Premere *DI* per accedere al menu.

**2** Premere oppure  $\bullet$  fino a visualizzare Utilità

e premere *UKJ* per selezionare.

- **3** Premere oppure  $\blacktriangledown$  fino a visualizzare Impost. radio e premere (R) per selezionare.
- **4** Premere oppure  $\bullet$  fino a visualizzare Display e premere <sup>62</sup> per selezionare.
- **5** Premere oppure **fino a visualizzare Menu** Timer e premere **EE** per selezionare.
- **6** Premere oppure  $\blacktriangledown$  fino a visualizzare

l'impostazione desiderata e premere (BR) per selezionare.

# **AGC mic D (AGC mic digitale)**

Questa funzionalità controlla automaticamente il guadagno del microfono della radio durante la trasmissione su un sistema digitale. Abbassa i volumi alti e aumenta quelli

bassi fino a un valore preimpostato, per garantire una resa audio omogenea.

- **1 Premere et all menu.** Premere **et all menu.**
- **2** Premere oppure  $\blacktriangledown$  fino a visualizzare Utilità e premere **(E)** per selezionare.
- **3** Premere oppure  $\blacktriangledown$  fino a visualizzare Impost. radio e premere (R) per selezionare.
	- $\dot{\mathsf{E}}$  anche possibile utilizzare  $\langle \cdot \rangle$  per modificare l'opzione selezionata.
- **4** Premere oppure  $\blacktriangledown$  fino a visualizzare AGC mic  $D$  e premere  $\begin{bmatrix} \frac{m}{2} \\ m \end{bmatrix}$  per selezionare.
- **5** Eseguire una delle seguenti operazioni:
	- Premere  $\begin{bmatrix} \overline{\mathbb{G}} \\ \overline{\mathbb{G}} \end{bmatrix}$  per attivare **AGC mic D**. Sul display viene visualizzato ✔ accanto ad Abilitato.

• Premere **U**E per disattivare **AGC mic D**. √non viene più visualizzato accanto all'opzione Abilitato.

# **Audio intelligente**

La radio può regolare automaticamente il volume audio per superare il rumore d'ambiente di sottofondo, comprese tutte le origini del rumore, variabili e non. Si tratta di una funzione di sola ricezione, che non influisce sull'audio di trasmissione.

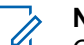

### **NOTA:**

Questa funzione non è disponibile durante le sessioni Bluetooth.

**1** Premere  $\overline{0}$  per accedere al menu.

Invia feedback **373**

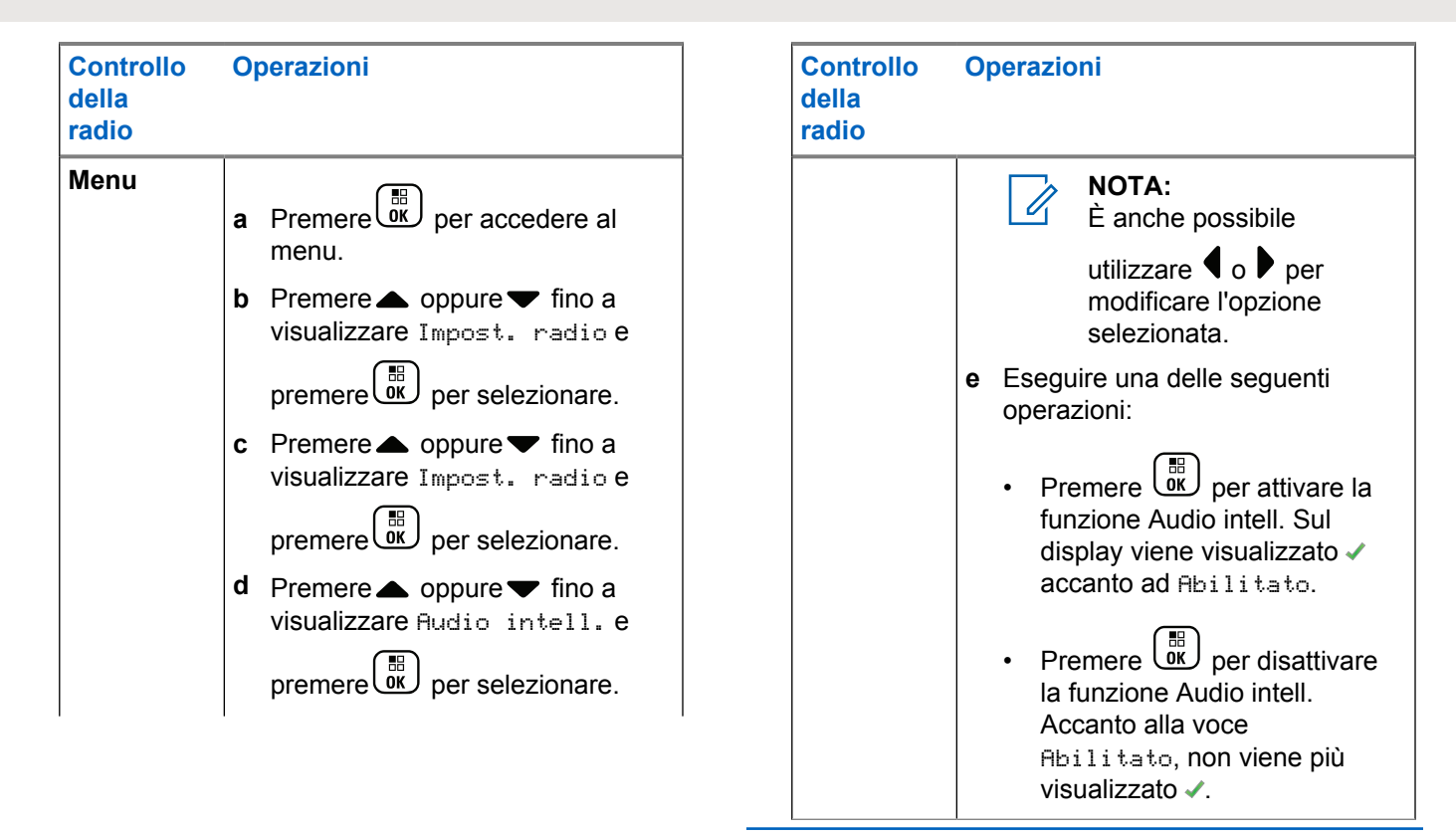

- **2** Premere **oppure** ino a visualizzare Utilità e premere ( $\stackrel{\text{IB}}{\text{ow}}$  per selezionare.
- **3** Premere **oppure**  $\bullet$  fino a visualizzare Impost.  $ratio$  e premere  $\begin{pmatrix} \mathbb{B} \\ \mathbb{B} \end{pmatrix}$  per selezionare.
- **4** Premere oppure  $\blacktriangledown$  fino a visualizzare Audio  $intel1.$  e premere $\begin{bmatrix} \mathbb{B} \\ \mathbb{O} \end{bmatrix}$  per selezionare.
- **5** Eseguire una delle seguenti operazioni:
	- Premere  $\begin{bmatrix} \overline{\mathbb{R}} \\ \overline{\mathbb{R}} \end{bmatrix}$  per attivare la funzione Audio intell. Sul display viene visualizzato ✔ accanto ad Abilitato.
	- Premere  $\overline{w}$  per disattivare la funzione Audio intell. Accanto alla voce Abilitato, non viene più visualizzato  $\checkmark$ .

# **Attivazione e disattivazione della funzione Soppressore AF**

Questa funzione consente di ridurre al minimo il feedback acustico nelle chiamate ricevute.

**1** Premere  $\begin{bmatrix} \overline{b} \\ \overline{c} \end{bmatrix}$  per accedere al menu.

- **2** Premere oppure  $\blacktriangledown$  fino a visualizzare Utilità e premere <sup>(16</sup>) per selezionare.
- **3** Premere oppure  $\blacktriangledown$  fino a visualizzare Impost.

radio e premere (E) per selezionare.

**Premere ▲ oppure ▼ fino a visualizzare** 

Soppressore AF e premere (E) per selezionare.

- $\dot{\mathsf{E}}$  anche possibile utilizzare  $\langle \cdot \rangle$  per modificare l'opzione selezionata.
- **5** Eseguire una delle seguenti operazioni:
- Premere  $\overline{\mathbb{Q}}$  per attivare la funzione Soppressore AF. Sul display viene visualizzato ✔ accanto ad Abilitato.
- Premere  $\begin{bmatrix} \overline{\mathbb{R}} \\ \overline{\mathbb{R}} \end{bmatrix}$  per disattivare la funzione Soppressore AF. Accanto alla voce Abilitato, non viene più visualizzato √.

# **Attivazione e disattivazione della funzione per il controllo dinamico della distorsione del microfono**

Questa funzione consente di attivare la radio per monitorare automaticamente l'ingresso del microfono e regolare l'amplificazione del microfono per evitare ritagli audio.

**1** Premere  $\begin{bmatrix} \overline{m} \\ \overline{m} \end{bmatrix}$  per accedere al menu.

**Premere oppure fino a visualizzare Utilità** 

e premere **(E)** per selezionare.

**3** Premere **oppure**  $\bullet$  fino a visualizzare Impost. radio e premere (R) per selezionare.

è anche possibile utilizzare  $\{ \circ \}$  per modificare l'opzione selezionata.

**4** Premere oppure  $\blacktriangledown$  fino a visualizzare

Distorsione mic e premere  $\begin{bmatrix} \mathbb{B} \\ \mathbb{C} \end{bmatrix}$  per selezionare.

- **5** Eseguire una delle seguenti operazioni:
	- Premere **(E)** per attivare il controllo dinamico della distorsione del microfono. Sul display viene visualizzato ✔ accanto ad Abilitato.
	- Premere  $\begin{bmatrix} \mathbb{B} \\ \mathbb{C} \end{bmatrix}$  per disattivare il controllo dinamico della distorsione del microfono. Accanto alla voce Abilitato, non viene più visualizzato ✔.

# <span id="page-2710-0"></span>**Attivazione o disattivazione del sistema GNSS**

Il sistema GNSS (Global Navigation Satellite System) è un sistema di navigazione satellitare, utilizzato per determinare l'esatta posizione della radio. Il sistema GNSS include GPS (Global Positioning System) e GLONASS (Global Navigation Satellite System).

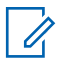

#### **NOTA:**

I modelli di radio selezionati possono includere i sistemi GPS e GLONASS. La serie GNSS viene configurata tramite CPS. rivolgersi al rivenditore o all'amministratore di sistema per sapere come è stata programmata la radio.

- **1** Eseguire una delle seguenti operazioni:
	- Premere il pulsante programmato **GNSS** per attivare o disattivare la funzione. Saltare i passaggi seguenti.

**Premere big per accedere al menu.** 

- **2** Premere  $\triangle$   $\circ$   $\blacktriangledown$  fino a visualizzare Utilità Premere  $\begin{array}{c} \boxed{68} \\ \hline 0 \end{array}$  per effettuare la selezione.
- **3** Premere  $\triangle$  o  $\blacktriangledown$  fino a visualizzare Impost. radio. Premere  $\begin{pmatrix} \mathbb{B} \\ \mathbb{C} \end{pmatrix}$  per effettuare la selezione.
- **Premere 6 o**  $\blacktriangledown$  **fino a visualizzare GNSS. Premere EED** per effettuare la selezione.
- **5** Premere  $\begin{bmatrix} \frac{\text{di}}{\text{OK}} \end{bmatrix}$  per attivare/disattivare il sistema **GNSS**

Se questa opzione è abilitata, viene visualizzato accanto a Abilitato.

Se questa opzione è disabilitata, √ non viene più visualizzato accanto a Abilitato.

Vedere [Controllo delle informazioni GNSS a pagina 398](#page-2731-0) per i dettagli sul recupero delle informazioni GNSS.

# **Configurazione dell'immissione di testo**

Per l'immissione di testo è possibile configurare le impostazioni seguenti sulla radio:

- Prediz. parola
- Correttore ortografico
- Maiusc frase
- Diz. personale

La radio supporta i seguenti metodi di immissione di testo:

- Numeri
- Simboli
- Lingua predittiva o multipressione
- (se impostata)

Premere in qualsiasi momento per tornare alla

schermata precedente o premere a lungo tornare alla schermata iniziale. La schermata corrente viene chiusa alla scadenza del tempo di inattività.

# **Prediz. parola**

La radio è in grado di memorizzare le sequenze di parole utilizzate più spesso. Dopo che l'utente ha immesso la prima parola di una sequenza comune nell'editor di testo, viene suggerita la parola successiva da utilizzare.

**1** Premere  $\overline{\text{ow}}$  per accedere al menu.

- **Premere oppure** ino a visualizzare Utilità e premere  $\begin{pmatrix} \mathbb{B} \\ \mathbb{C} \\ \mathbb{C} \end{pmatrix}$  per selezionare.
- **3** Premere oppure  $\blacktriangledown$  fino a visualizzare Impost. radio e premere  $\begin{pmatrix} \mathbb{B} \\ \mathbb{B} \end{pmatrix}$  per selezionare.
- 4 Premere oppure  $\blacktriangledown$  fino a visualizzare Immetti

 $t$ esto e premere $\begin{bmatrix} \frac{m}{c} \\ m \end{bmatrix}$  per selezionare.

**Premere oppure**  $\bullet$  fino a visualizzare Prediz. parola e premere (R) per selezionare.

**NOTA:**

è anche possibile utilizzare  $\{ \circ \}$  per modificare l'opzione selezionata.

- **6** Eseguire una delle seguenti operazioni:
	- **Premere**  $\begin{bmatrix} \mathbb{H} \\ \mathbb{R} \end{bmatrix}$  per attivare la funzione Prediz. parola. Sul display viene visualizzato v accanto ad Abilitato.
	- Premere  $\overline{\text{ow}}$  per disattivare l'opzione Prediz. parola. Accanto alla voce Abilitato, non viene più visualizzato ✔.

### **Maiusc frase**

Questa funzione viene utilizzata per inserire automaticamente l'iniziale maiuscola della prima parola di ogni frase.

**1** Premere  $\boxed{\overset{\text{\tiny{def}}}{\text{ow}}}$  per accedere al menu.

- **2** Premere  $\triangle$   $\circ$   $\blacktriangleright$  fino a visualizzare Utilità.Premere  $\begin{bmatrix} \mathbb{B} \\ \mathbb{B} \end{bmatrix}$  per effettuare la selezione.
- **3** Premere  $\triangle$  o  $\blacktriangledown$  fino a visualizzare Impost. radio.Premere  $\begin{bmatrix} \mathbb{B} \\ \mathbb{C} \end{bmatrix}$  per effettuare la selezione.
- **4** Premere  $\triangle$   $\circ$  **v** fino a visualizzare Immetti testo. Premere  $\begin{pmatrix} \mathbb{B} \\ \mathbb{C} \end{pmatrix}$  per effettuare la selezione.
- **5** Premere  $\triangle$   $\circ$   $\blacktriangledown$  fino a visualizzare Maiusc.
	- frase. Premere  $\begin{bmatrix} \mathbb{B} \\ \mathbb{B} \end{bmatrix}$  per effettuare la selezione.
- **6** Eseguire una delle seguenti operazioni:
	- Premere  $\begin{pmatrix} \frac{m}{m} \\ 0 & \frac{m}{m} \end{pmatrix}$  per attivare la funzione Maiusc frase. Se questa opzione è abilitata, ✔ viene visualizzato accanto a Abilitato.
	- **Premere (iii)** per disattivare la funzione Maiusc frase. Se questa opzione è disabilitata, ✔ non viene più visualizzato accanto a Abilitato.

# **Visualizzazione delle parole personalizzate**

È possibile aggiungere le proprie parole personalizzate nel dizionario integrato della radio. La radio le conserva in un elenco.

**1** Premere  $\begin{bmatrix} \frac{18}{100} \\ \frac{1}{100} \end{bmatrix}$  per accedere al menu.

- **2** Premere  $\triangle$   $\circ$   $\blacktriangleright$  fino a visualizzare Utilità.Premere  $\begin{pmatrix} \frac{m}{0} \\ m \end{pmatrix}$  per effettuare la selezione.
- **3** Premere  $\triangle$  o  $\blacktriangledown$  fino a visualizzare Impost.

radio.Premere ( $\stackrel{\text{\tiny{BB}}}{\bullet \bullet}$  per effettuare la selezione.

**4** Premere  $\triangle$   $\circ$   $\blacktriangledown$  fino a visualizzare Immetti testo. Premere  $\begin{pmatrix} \mathbb{B} \\ \mathbb{B} \end{pmatrix}$  per effettuare la selezione.

- **5** Premere  $\triangle$  o  $\blacktriangledown$  fino a visualizzare Diz. personale. Premere <sup>(BR)</sup> per effettuare la selezione.
- **6** Premere  $\triangle$   $\circ$   $\blacktriangledown$  fino a visualizzare Elenco
	- parole. Premere  $\begin{pmatrix} m \\ m \end{pmatrix}$  per effettuare la selezione.

Sul display viene visualizzato l'elenco delle parole personalizzate.

# **Modifica delle parole personalizzate**

È possibile modificare le parole personalizzate salvate nella radio.

Premere  $\begin{bmatrix} \mathbb{B} \\ \mathbb{B} \end{bmatrix}$  per accedere al menu.

**1**

**Premere oppure fino a visualizzare Utilità** e premere **RE** per selezionare.

**3** Premere **oppure**  $\bullet$  fino a visualizzare Impost. radio e premere (R) per selezionare.

**4** Premere **oppure**  $\bullet$  fino a visualizzare Immetti testo e premere  $\begin{bmatrix} \overline{m} \\ \overline{m} \end{bmatrix}$  per selezionare.

**5** Premere **o** oppure  $\blacktriangledown$  fino a visualizzare Diz.

Personale e premere (E) per selezionare.

**6** Premere oppure **v** fino a visualizzare Elenco

 $p$ arole e premere $\begin{pmatrix} \mathbb{B} \\ \mathbb{B} \end{pmatrix}$  per selezionare.

Sul display, vengono visualizzate le parole personalizzate.

**7** Premere oppure  $\blacktriangledown$  fino a visualizzare il

dizionario desiderato e premere **terminental** per selezionare.

- 8 Premere oppure  $\blacktriangledown$  fino a visualizzare Modifical e premere **(E)** per selezionare.
- **9** Per modificare la parola personalizzata, utilizzare la tastiera.

Premere  $\blacklozenge$  per spostarsi di uno spazio a sinistra.

Premere  $\bullet$  o il tasto  $\left(\begin{matrix} \frac{\pi}{2} & \cdots \\ \frac{\pi}{2} & \pi \end{matrix}\right)$  per spostarsi di uno

spazio a destra. Premere il tasto  $(* \leq)$  per cancellare i caratteri indesiderati. Premere a lungo

 $\left(\begin{matrix} \frac{\mathbf{F} \cdot \mathbf{B}}{\mathbf{B}} \end{matrix}\right)$  per modificare il metodo di immissione del

testo. Premere  $\begin{bmatrix} \frac{18}{100} \\ \frac{1}{100} \end{bmatrix}$ dopo l'inserimento della parola personalizzata.

Sul display, viene visualizzata una mini notifica temporanea che conferma il salvataggio della parola personalizzata.

Se l'operazione va a buon fine, viene emesso un tono e sul display viene visualizzata una mini notifica positiva.

Se l'operazione non è riuscita, viene emesso un tono a basso volume e sul display viene visualizzata una mini notifica negativa.

## **Aggiunta di parole personalizzate**

È possibile aggiungere parole personalizzate al dizionario integrato della radio.

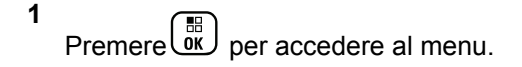

- **2** Premere **oppure**  $\bullet$  fino a visualizzare Utilità e premere  $\begin{bmatrix} \mathbb{B} \\ \mathbb{B} \end{bmatrix}$  per selezionare.
- **3** Premere **oppure** ino a visualizzare  $Impost$ . radio e premere  $\begin{pmatrix} \mathbb{B} \\ \mathbb{B} \end{pmatrix}$  per selezionare.
- **4** Premere▲ oppure fino a visualizzare Immetti  $t$ esto e premere $\begin{bmatrix} \overline{m} \\ m \end{bmatrix}$  per selezionare.
- **5** Premere oppure  $\bullet$  fino a visualizzare Diz.

Personale e premere  $\begin{bmatrix} \overline{\mathbb{B}} \\ \overline{\mathbb{B}} \end{bmatrix}$  per selezionare.

- **6** Premere **oppure** ino a visualizzare Aggiungi nuova e premere (R) per selezionare. Sul display, vengono visualizzate le parole personalizzate.
- **7** Per modificare la parola personalizzata, utilizzare la tastiera.

Premere  $\blacklozenge$  per spostarsi di uno spazio a sinistra.

Premere  $\bullet$  o il tasto  $\left(\begin{array}{cc} \text{#}^{\text{F}} & \text{ } \\ \text{ } & \text{ } \end{array}\right)$  per spostarsi di uno

spazio a destra. Premere il tasto  $(* \leq)$  per cancellare i caratteri indesiderati. Premere a lungo

 $\left(\begin{matrix} \frac{m}{2} \\ \frac{m}{2} \end{matrix}\right)$  per modificare il metodo di immissione del

testo. Premere  $\begin{pmatrix} \frac{m}{6K} \end{pmatrix}$  dopo l'inserimento della parola personalizzata.

Sul display, viene visualizzata una mini notifica temporanea che conferma il salvataggio della parola personalizzata.

Se l'operazione va a buon fine, viene emesso un tono e sul display viene visualizzata una mini notifica positiva.

Se l'operazione non è riuscita, viene emesso un tono a basso volume e sul display viene visualizzata una mini notifica negativa.

### **Eliminazione di una parola personalizzata**

È possibile eliminare le parole personalizzate salvate nella radio.

**1** Premere **RECORY** per accedere al menu.

- **2** Premere oppure  $\blacktriangledown$  fino a visualizzare Utilità e premere  $\begin{pmatrix} \mathbb{B} \\ \mathbb{B} \end{pmatrix}$  per selezionare.
- **3** Premere oppure  $\blacktriangledown$  fino a visualizzare Impost.

radio e premere **RE** per selezionare.

4 Premere oppure ino a visualizzare Immetti testo e premere  $\begin{array}{c} \begin{array}{c} \text{IB} \\ \text{OK} \end{array}$  per selezionare.

- **5** Premere oppure  $\blacktriangledown$  fino a visualizzare Diz. Personale e premere (E) per selezionare.
- **6** Premere oppure  $\blacktriangledown$  fino a visualizzare il dizionario desiderato e premere (R) per selezionare.
- **7** Premere oppure  $\blacktriangledown$  fino a visualizzare Elimina e premere  $\begin{pmatrix} \mathbb{B} \\ \mathbb{B} \end{pmatrix}$  per selezionare.
- **8** Scegliere una delle seguenti opzioni:
	- In Eliminare voce?, premere <sup>de</sup> per selezionare Sì. Sul display viene visualizzato Entry Deleted (Voce eliminata).
	- Premere  $\triangle$  oppure  $\blacktriangledown$  fino a visualizzare No,

quindi  $\begin{bmatrix} 60 \\ 0 \end{bmatrix}$  per tornare alla schermata precedente.

# **Eliminazione di tutte le parole personalizzate**

È possibile eliminare dal dizionario integrato della radio tutte le parole personalizzate.

- **1** Premere  $\begin{bmatrix} \overline{\mathbb{R}} \\ \overline{\mathbb{R}} \end{bmatrix}$  per accedere al menu.
- **2** Premere oppure  $\bullet$  fino a visualizzare Utilità

e premere <sup>88</sup> per selezionare.

**3** Premere oppure  $\blacktriangledown$  fino a visualizzare Impost.

radio e premere **RE** per selezionare.

- **4** Premere **oppure**  $\bullet$  fino a visualizzare Immetti testo e premere  $\begin{pmatrix} \mathbb{B} \\ \mathbb{B} \end{pmatrix}$  per selezionare.
- **5** Premere oppure  $\bullet$  fino a visualizzare Diz. Personale e premere (E) per selezionare.
- **6** Premere oppure  $\blacktriangledown$  fino a visualizzare Elimina tutto e premere  $\begin{pmatrix} \mathbb{H} \\ \mathbb{R} \end{pmatrix}$  per selezionare.
- **7** Scegliere una delle seguenti opzioni:
	- In Eliminare voce?, premere $\begin{pmatrix} \mathbb{B} \\ \mathbb{B} \end{pmatrix}$  per selezionare Sì. Sul display viene visualizzato Entry Deleted (Voce eliminata).
	- Premere oppure  $\blacktriangledown$  fino a visualizzare No, quindi  $\begin{bmatrix} \overline{16} \\ 0 & \overline{1} \end{bmatrix}$  per tornare alla schermata precedente.

# **Accesso alle informazioni generali sulla radio**

Nella radio sono memorizzate le seguenti informazioni:

- **Batteria**
- Angolo di inclinazione (accelerometro)
- Radio Model Number Index
- CRC del codeplug OTA (over-the-air) della scheda opzionale
- Numero sito
- Info sito

**1**

- ID e alias della radio
- Versioni del firmware e del codeplug
- Informazioni GNSS

Premere  $\left(\begin{array}{c} 5 \\ 2 \end{array}\right)$  in qualsiasi momento per tornare alla

schermata precedente o premere a lungo (2) per tornare alla schermata iniziale. La schermata corrente viene chiusa alla scadenza del tempo di inattività.

# **Accesso alle informazioni sulla batteria**

È possibile visualizzare le informazioni sulla batteria.

Premere  $\begin{bmatrix} \overline{b} \\ \overline{c} \end{bmatrix}$  per accedere al menu.

- **2** Premere oppure  $\bullet$  fino a visualizzare Utilità e premere **(E)** per selezionare.
- **3** Premere oppure  $\blacktriangledown$  fino a visualizzare Informal radio e premere (R) per selezionare.
- 4 Premere oppure  $\blacktriangledown$  fino a visualizzare Info

batteria e premere **(E)** per selezionare.

Sul display vengono visualizzate le informazioni sulla batteria.

**SOLO** batterie **IMPRES**: Sul display viene visualizzato il messaggio Ricondiziona batteria, se la batteria deve essere ricondizionata con un caricabatteria IMPRES. Alla fine del processo di ricondizionamento, sul display vengono visualizzate le informazioni sulla batteria.

## **Verifica dell'angolo di inclinazione (accelerometro)**

# **NOTA:**

La misura sul display indica il grado di inclinazione

nel momento in cui si preme **REP** per confermare l'opzione Accelerometro. Se si cambia

l'angolazione della radio dopo aver premuto  $\begin{pmatrix} \overline{a} \\ \overline{b} \end{pmatrix}$ , la misura indicata sul display della radio rimane invariata. Continua ad essere visualizzata la misura

registrata quando è stato premuto  $\begin{pmatrix} \frac{18}{000} \\ \frac{1}{200} \end{pmatrix}$ 

Se la radio portatile è stata programmata per l'utilizzo degli allarmi Man Down, è disponibile un'opzione di menu che consente di controllare in che modo viene misurato l'angolo di inclinazione della radio. Questa funzione è utile quando il rivenditore o l'amministratore di sistema della radio utilizza MOTOTRBO Connect Plus Option Board CPS per configurare l'angolo che deve attivare l'allarme di inclinazione.

**1** Premere  $\overline{\text{ow}}$  per accedere al menu.

- **2** Premere oppure  $\bullet$  fino a visualizzare Utilità e premere **(E)** per selezionare.
- **3** Premere **oppure**  $\blacksquare$  fino a visualizzare Info radio e premere (R) per selezionare.
- **4** Inclinare la radio all'angolo che attiva l'allarme.
- **5** Premere **oppure** ino a visualizzare

Accelerometro e premere (EE) per selezionare.

Sul display viene visualizzato l'angolo di inclinazione della radio (deviazione dalla posizione verticale perpendicolare) in gradi (ad esempio 62 gr.) In base a questo valore, utilizzare MOTOTRBO Connect Plus Option Board CPS per configurare l'angolo di attivazione su 60 gradi (il numero più vicino al valore programmabile). I timer dell'allarme di inclinazione vengono attivati quando l'angolo di attivazione raggiunge 60 gradi o una misura superiore.

### **Controllo del Radio Model Number Index**

Questo numero identifica l'hardware di un modello specifico di radio. L'amministratore di sistema della radio può avere bisogno di conoscere questo numero per preparare un nuovo codeplug della scheda opzionale della radio.

**1** Premere  $\begin{bmatrix} \mathbb{B} \\ \mathbb{B} \end{bmatrix}$  per accedere al menu.

- **2** Premere oppure  $\bullet$  fino a visualizzare Utilità e premere <sup>62</sup> per selezionare.
- **3** Premere oppure  $\blacktriangledown$  fino a visualizzare Inforradio e premere <sup>(12</sup>) per selezionare.
- **4** Premere **oppure** ino a visualizzare Indice  $\begin{bmatrix} m \\ m \end{bmatrix}$  per selezionare.

Sul display compare il Model Index Number.

## **Controllo del CRC del file OTA codeplug della scheda opzionale**

Seguire le istruzioni riportate di seguito se l'amministratore di sistema della radio ha bisogno di conoscere il CRC (Controllo di ridondanza ciclico) del file OTA codeplug della scheda opzionale. Questa opzione di menu compare solo se la scheda opzionale ha ricevuto l'ultimo aggiornamento al codeplug in modalità OTA.

**1** Premere  $\begin{bmatrix} \mathbb{B} \\ \mathbb{B} \end{bmatrix}$  per accedere al menu.

- **2** Premere oppure  $\bullet$  fino a visualizzare Utilità e premere  $\begin{bmatrix} \mathbb{B} \\ \mathbb{B} \end{bmatrix}$  per selezionare.
- **3** Premere  $\triangle$  oppure  $\blacktriangledown$  fino a visualizzare Info

radio e premere **DE** per selezionare.

**4** Premere **oppure** ino a visualizzare OB OTA

CPcrc e premere **RE** per selezionare.

Sul display compare una sequenza di lettere e numeri. Comunicare questa sequenza all'amministratore di sistema della radio esattamente come compare.

### **Visualizzazione dell'ID sito (numero sito)**

### **NOTA:**

Se la radio non è attualmente registrata in un sito, sul display viene visualizzato Non registrato.

Al momento della registrazione in un sito Connect Plus, la radio visualizza per qualche istante l'ID del sito. Dopo la registrazione, la radio in genere non indica il numero del sito. Per visualizzare il numero del sito in cui la radio si è registrata, procedere nel modo seguente:

**1** Premere  $\overline{uv}$  per accedere al menu.

- **2** Premere oppure  $\bullet$  fino a visualizzare Utilità e premere  $\begin{pmatrix} \mathbb{B} \\ \mathbb{B} \end{pmatrix}$  per selezionare.
- **3** Premere **oppure**  $\blacksquare$  fino a visualizzare Info radio e premere (R) per selezionare.
- **4** Premere oppure  $\blacktriangledown$  fino a visualizzare Numero  $s$ ito e premere  $\begin{array}{c} \begin{array}{c} \text{f} \\ \text{g} \end{array}$  per selezionare.

Sul display compaiono l'ID rete e il numero del sito.

### **Controllo della funzione Info sito**

### **NOTA:**

Se la radio non è attualmente registrata in un sito, sul display viene visualizzato Non registrato.

La funzione Informazioni sul sito fornisce informazioni che possono essere utili a un tecnico dell'assistenza. Si compone delle seguenti informazioni:

• Numero del ripetitore canale di controllo in uso.

- RSSI: l'ultimo valore della potenza del segnale misurato dal ripetitore canale di controllo.
- Elenco dei siti adiacenti inviato dal ripetitore canale di controllo (cinque numeri separati da virgole).

Se viene richiesto l'utilizzo di questa funzione, riportare esattamente le informazioni visualizzate sullo schermo.

- **1** Premere  $\begin{bmatrix} \mathbb{B} \\ \mathbb{B} \end{bmatrix}$  per accedere al menu.
- **2** Premere oppure  $\blacktriangledown$  fino a visualizzare Utilità e premere <sup>(Fig.</sup>) per selezionare.
- **3** Premere oppure  $\blacktriangledown$  fino a visualizzare Info radio e premere  $\begin{pmatrix} \mathbb{B} \\ \mathbb{B} \end{pmatrix}$  per selezionare.
- **4** Premere oppure **fino a visualizzare** Info

sito e premere  $\begin{pmatrix} \mathbb{B} \\ \mathbb{B} \end{pmatrix}$  per selezionare.

Sul display vengono visualizzate le informazioni sul sito.

# **Controllo dell'ID della radio**

Questa funzione consente di visualizzare l'ID della radio.

Seguire la procedura descritta di seguito per accedere a questa funzione sullo schermo della radio.

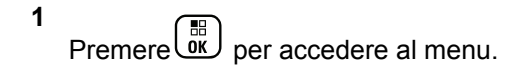

- **Premere oppure fino a visualizzare Utilità** e premere <sup>3</sup> per selezionare.
- **3** Premere oppure  $\blacktriangledown$  fino a visualizzare Inforradio e premere  $\begin{pmatrix} \mathbb{B} \\ \mathbb{B} \end{pmatrix}$  per selezionare.
- **4** Premere  $\triangle$  oppure  $\blacktriangledown$  fino a visualizzare ID

personale e premere (R) per selezionare.

Sul display compare l'ID della radio.

# **Controllo della versione del firmware e del codeplug**

Visualizza la versione firmware della radio.

**1** Premere **RECORY** per accedere al menu.

**2** Premere oppure  $\blacktriangledown$  fino a visualizzare Utilità

e premere <sup>(F)</sup> per selezionare.

- **3** Premere  $\triangle$  oppure  $\blacktriangledown$  fino a visualizzare Info radio e premere <sup>(F)</sup> per selezionare.
- **4** Premere **oppure** ino a visualizzare Versioni

e premere  $\begin{pmatrix} \mathbb{B} \\ \mathbb{C} \\ \mathbb{C} \end{pmatrix}$  per selezionare.

Sul display vengono visualizzate le seguenti informazioni:

- (Radio) Versione firmware
- (Radio) Versione codeplug
- Versione firmware scheda opzionale
- Versione frequenze scheda opzionale
- Versione hardware scheda opzionale
- Versione codeplug scheda opzionale

## **Verifica della disponibilità di aggiornamenti**

In Connect Plus è possibile aggiornare alcuni file (codeplug della scheda opzionale, Network Frequency File e file del firmware della scheda opzionale) in modalità OTA (Over-The-Air).

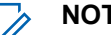

### **NOTA:**

rivolgersi al rivenditore o all'amministratore di rete per verificare se questa funzionalità è stata abilitata per la propria radio.

Su tutte le radio Connect Plus dotate di display è possibile visualizzare il CRC del file OTA codeplug della scheda opzioni, la versione del frequency file o la versione del file del firmware attualmente installati utilizzando un'opzione di menu. Inoltre, le radio con display abilitate al trasferimento di file over-the-air possono visualizzare anche la versione dei file il cui trasferimento non è stato ancora completato. Un "file in sospeso" è un file delle frequenze o file del

firmware della scheda opzioni segnalato alla radio Connect Plus da un messaggio di sistema ma del quale la radio non ha ancora ricevuto tutti i pacchetti. Se una radio Connect Plus deve completare il trasferimento di un file, nel menu saranno disponibili le opzioni per:

- Conoscere il numero di versione del file.
- Conoscere la percentuale di pacchetti già ricevuti.
- Indicare alla radio Connect Plus di riprendere il download dei pacchetti del file.

Se è abilitata al trasferimento di file Connect Plus OTA, in alcuni casi la radio potrebbe riprendere automaticamente il trasferimento di un file, senza avvisare l'utente della radio. Mentre la radio riceve i pacchetti del file, il LED lampeggia velocemente e sulla barra di stato nella schermata principale della radio viene visualizzata l'icona Volume di dati elevato.

### **NOTA:**

La radio Connect Plus non può ricevere chiamate mentre sta ricevendo i pacchetti di un file. Per annullare il trasferimento di file, premere e rilasciare il pulsante **PTT**. La radio richiede una chiamata per il nome del contatto selezionato e il trasferimento del file viene annullato fino a quando il processo non riparte.

Il trasferimento di un file viene riavviato nelle circostanze descritte di seguito. Il primo esempio si riferisce a tutti i tipi di file trasferiti OTA, mentre gli altri esempi valgono solo per i Network Frequency File e i file del firmware della scheda opzionale:

- L'amministratore del sistema radio riavvia il trasferimento OTA del file.
- Il timer predefinito della scheda opzionale scade e la scheda opzionale riprende automaticamente il processo di download dei pacchetti.
- Il timer non è ancora scaduto, ma l'utente della radio fa ripartire il trasferimento del file utilizzando l'apposita opzione del menu.

Al termine del download di tutti i pacchetti del file, la radio Connect Plus deve eseguire l'aggiornamento con il file appena ottenuto. Nel caso del Network Frequency File, si tratta di un processo automatico che non richiede la reimpostazione della radio. Anche per il file codeplug della scheda opzionale il processo è automatico e causa una breve interruzione del funzionamento della radio mentre vengono caricati i dati del nuovo codeplug e viene riacquisito il sito della rete. I tempi di aggiornamento della radio al nuovo firmware della scheda opzionale dipendono da come la radio è stata configurata dal rivenditore o dall'amministratore di sistema. La radio esegue

l'aggiornamento immediatamente dopo aver scaricato tutti i pacchetti dei file o alla successiva accensione.

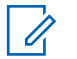

### **NOTA:**

rivolgersi al rivenditore o all'amministratore di sistema per sapere come è stata programmata la radio.

Il processo di aggiornamento al nuovo firmware della scheda opzionale richiede alcuni secondi e, al termine, la scheda opzionale Connect Plus deve reimpostare la radio. Una volta avviato l'aggiornamento, l'utente della radio non potrà effettuare o ricevere chiamate fino a che il processo non si è concluso. Durante il processo, sul display della radio viene chiesto all'utente di non spegnere la radio.

### **File del firmware**

La sezione seguente fornisce informazioni sul firmware della radio.

### **Firmware aggiornato**

### **NOTA:**

Se il file del firmware della scheda opzioni non è aggiornato (e la radio ha già iniziato a scaricare una versione più recente del file del firmware della scheda opzioni), sulla radio viene visualizzato un elenco con ulteriori opzioni; Versione, %Ricevuto e Download.

**1** Premere  $\begin{bmatrix} \mathbb{B} \\ \mathbb{C} \end{bmatrix}$  per accedere al menu.

- **2** Premere oppure  $\blacktriangledown$  fino a visualizzare Utilità e premere <sup>88</sup> per selezionare.
- **Premere oppure fino a visualizzare Info**  $r$ adio e premere $\begin{bmatrix} \overline{m} \\ m \end{bmatrix}$  per selezionare.
- **4** Premere **△** oppure ▼ fino a visualizzare

Aggiornamenti e premere *(RR)* per selezionare.

**5** Premere **oppure** fino a visualizzare Firmware e premere **(E)** per selezionare. Sul display viene visualizzato Il firmware è aggiornato.

### **Firmware in attesa – Versione**

**1**

Premere  $\begin{pmatrix} \mathbb{B} \\ \mathbb{B} \end{pmatrix}$  per accedere al menu.

**2** Premere oppure  $\bullet$  fino a visualizzare Utilità

e premere  $\begin{pmatrix} \mathbb{B} \\ \mathbb{B} \end{pmatrix}$  per selezionare.

**3** Premere oppure  $\blacktriangledown$  fino a visualizzare Infor-

radio e premere (ER) per selezionare.

**4** Premere ● oppure ▼ fino a visualizzare Aggiornamenti e premere (M) per selezionare.

- **5** Premere oppure  $\blacktriangledown$  fino a visualizzare Firmware e premere **(E)** per selezionare.
- **6** Premere **oppure**  $\bullet$  fino a visualizzare Versione e premere  $\begin{array}{c} \begin{array}{c} \hline \hline \hline \hline \hline \hline \hline \end{array}$  per selezionare.

Se è presente un file del firmware della scheda opzionale in attesa di essere scaricato, sul display compare il numero della versione del firmware.

Se è presente un file del firmware della scheda opzioni in attesa di essere scaricato, sul display viene visualizzato Il firmware è aggiornato.

### **Firmware in attesa – %Ricevuto**

- **1** Premere  $\begin{bmatrix} \frac{m}{m} \\ \frac{m}{m} \end{bmatrix}$  per accedere al menu.
- **2** Premere oppure ino a visualizzare Utilità e premere <sup>BR</sup> per selezionare.

- **3** Premere oppure  $\blacktriangledown$  fino a visualizzare Inforradio e premere  $\begin{pmatrix} \mathbb{B} \\ \mathbb{C} \end{pmatrix}$  per selezionare.
- **4** Premere **oppure**  $\bullet$  fino a visualizzare Aggiornamenti e premere (M) per selezionare.
- **5** Premere **oppure** ino a visualizzare Firmware

e premere ( $\stackrel{\text{IB}}{\text{ow}}$  per selezionare.

**6** Premere oppure  $\blacktriangledown$  fino a visualizzare

 $k$ Ricevuto e premere $\begin{bmatrix} \mathbb{B} \\ \mathbb{B} \end{bmatrix}$  per selezionare.

Sul display viene indicata la percentuale di pacchetti del file del firmware finora scaricati.

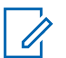

#### **NOTA:**

Quando questo valore raggiunge il 100%, la radio deve essere spenta e riaccesa per avviare l'aggiornamento del firmware.

### **Firmware in attesa – Download**

Se la radio Connect Plus ha già avviato il trasferimento OTA del file del firmware della scheda opzionale senza completarlo, l'unità riprende automaticamente il trasferimento (se è stato lasciato in sospeso) alla scadenza di un timer interno. Per riprendere un trasferimento del file del firmware della scheda opzionale lasciato in sospeso prima della scadenza del timer interno, utilizzare l'opzione Scarica come descritto di seguito.

**1** Premere  $\begin{bmatrix} \mathbb{B} \\ \mathbb{B} \end{bmatrix}$  per accedere al menu.

**2** Premere oppure  $\blacktriangledown$  fino a visualizzare Utilità

e premere  $\begin{pmatrix} \mathbb{B} \\ \mathbb{C} \end{pmatrix}$  per selezionare.

**3** Premere oppure  $\blacktriangledown$  fino a visualizzare Infor-

radio e premere (R) per selezionare.

4 Premere oppure  $\blacktriangledown$  fino a visualizzare

Aggiornamenti e premere (ER) per selezionare.

- **5** Premere  $\triangle$  oppure  $\blacktriangledown$  fino a visualizzare Firmware e premere **(E)** per selezionare.
- **6** Premere **oppure** ino a visualizzare Download
	- e premere  $\begin{pmatrix} \mathbb{B} \\ \mathbb{B} \end{pmatrix}$  per selezionare.

Sul display viene visualizzato quanto segue:

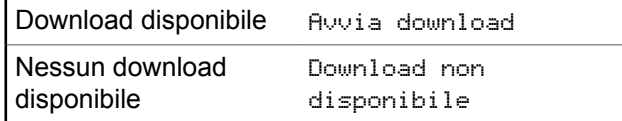

- **7** Eseguire una delle seguenti operazioni:
	- Selezionare Sì e premere  $\begin{pmatrix} \mathbb{H} \\ \mathbb{I} \end{pmatrix}$  per iniziare il download.
	- Selezionare No e premere  $\begin{pmatrix} \frac{m}{bK} \\ m \end{pmatrix}$  per tornare al menu precedente.

### **Frequency file**

La sezione seguente fornisce informazioni sul file delle frequenze della radio.

### **Frequency file aggiornato**

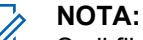

**1**

Se il file delle frequenze non è aggiornato (e la radio non ha già iniziato a scaricare una versione più recente del file delle frequenze), sulla radio viene visualizzato un elenco con ulteriori opzioni: Versione, %Ricevuto e Download.

Premere  $\begin{bmatrix} \frac{m}{m} \\ \frac{m}{m} \end{bmatrix}$  per accedere al menu.

- **2** Premere oppure  $\bullet$  fino a visualizzare Utilità e premere  $\begin{pmatrix} \mathbb{B} \\ \mathbb{B} \end{pmatrix}$  per selezionare.
- **Premere oppure**  $\bullet$  fino a visualizzare Info radio e premere (E) per selezionare.

**1**

**4** Premere ▲ oppure ▼ fino a visualizzare

Frequenza e premere  $\begin{bmatrix} \mathbb{B} \\ \mathbb{B} \end{bmatrix}$  per selezionare.

Sul display viene visualizzato Il file freq. è aggiornato.

### **Frequency file in attesa - Versione**

Premere  $\begin{bmatrix} \mathbb{B} \\ \mathbb{B} \end{bmatrix}$  per accedere al menu.

**2** Premere oppure  $\bullet$  fino a visualizzare Utilità

```
e premere <sup>(Fig.</sup>) per selezionare.
```
**3** Premere oppure  $\blacktriangledown$  fino a visualizzare Infor-

 $r$ adio e premere $\begin{bmatrix} \overline{m} \\ m \end{bmatrix}$  per selezionare.

**4** Premere oppure  $\blacktriangledown$  fino a visualizzare Aggiornamenti e premere (ER) per selezionare. **5** Premere **oppure**  $\bullet$  fino a visualizzare

Frequenza e premere  $\begin{bmatrix} \mathbb{B} \\ \mathbb{B} \end{bmatrix}$  per selezionare.

**6** Premere **oppure**  $\bullet$  fino a visualizzare Versione e premere  $\begin{array}{c} \begin{array}{c} \hline \hline \hline \hline \hline \hline \hline \end{array}$  per selezionare.

Se è presente un frequency file in attesa di essere scaricato, sul display compare il numero della versione del file.

### **File delle frequenze in attesa – %Ricevuto**

**1** Premere  $\begin{bmatrix} \overline{\mathbb{B}} \\ \overline{\mathbb{B}} \end{bmatrix}$  per accedere al menu.

- **2** Premere oppure  $\blacktriangledown$  fino a visualizzare Utilità e premere <sup>88</sup> per selezionare.
- **3** Premere oppure  $\blacktriangledown$  fino a visualizzare Infor-

radio e premere  $\begin{pmatrix} \mathbb{B} \\ \mathbb{B} \end{pmatrix}$  per selezionare.

- **4** Premere ▲ oppure ▼ fino a visualizzare Aggiornamenti e premere (ME) per selezionare.
- **5** Premere **o** oppure  $\blacktriangledown$  fino a visualizzare  $k$ Ricevuto e premere $\begin{pmatrix} m \\ m \end{pmatrix}$  per selezionare.

Sul display viene indicata la percentuale di pacchetti del frequency file finora scaricati.

### **Frequency file in attesa - Download**

Se la radio Connect Plus ha già avviato il trasferimento OTA del network frequency file senza completarlo, l'unità riprende automaticamente il trasferimento (se è stato lasciato in sospeso) alla scadenza di un timer interno. Per riprendere un trasferimento del network frequency file lasciato in sospeso prima della scadenza del timer interno, utilizzare l'opzione Download come descritto di seguito.

**1** Premere  $\overline{uv}$  per accedere al menu.

- **2** Premere oppure  $\bullet$  fino a visualizzare Utilità e premere **(E)** per selezionare.
- **3** Premere **oppure**  $\blacksquare$  fino a visualizzare Info radio e premere (R) per selezionare.
- **4** Premere oppure  $\blacktriangledown$  fino a visualizzare

Aggiornamenti e premere (M) per selezionare.

**5** Premere **oppure** fino a visualizzare

Frequenza e premere (E) per selezionare.

**6** Premere oppure  $\blacktriangledown$  fino a visualizzare Download e premere  $\begin{pmatrix} \mathbb{B} \\ \mathbb{C} \end{pmatrix}$  per selezionare.

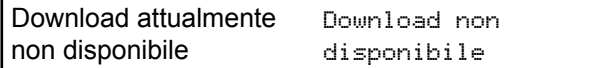

*Continuazione tabella…*

<span id="page-2731-0"></span>Download attualmente disponibile Avvia download

- **7** Eseguire una delle seguenti operazioni:
	- Selezionare Sì e premere per iniziare il download.
	- Selezionare No e premere per tornare al menu precedente.

### **Controllo delle informazioni GNSS**

Visualizza le informazioni GNSS sulla radio, come i valori:

- Latitudine
- Longitudine
- Altitudine
- Direzione
- Velocità
- Diluizione della precisione orizzontale (HDOP)
- Satelliti
- Versione
	- **1** Premere  $\begin{pmatrix} \mathbb{B} \\ \mathbb{C} \\ \mathbb{C} \end{pmatrix}$  per accedere al menu.
	- **2** Premere oppure  $\blacktriangledown$  fino a visualizzare Utilità e premere <sup>(F)</sup> per selezionare.
	- **3** Premere oppure  $\blacktriangledown$  fino a visualizzare Informal radio e premere (R) per selezionare.
	- **4** Premere **oppure** fino a visualizzare Info GNSS e premere **(EE)** per selezionare.
	- **5** Premere **o** oppure **f** fino a visualizzare la voce

desiderata e premere (R) per selezionare.

Sul display vengono visualizzate le informazioni GNSS richieste.

Vedere [Attivazione o disattivazione del sistema GNSS a](#page-2710-0) [pagina 377](#page-2710-0) per i dettagli su GNSS.

# **Altri sistemi**

Le funzioni disponibili per gli utenti della radio in questo sistema sono descritte in questo capitolo.

# **Pulsante PTT (Push-To-Talk)**

Il pulsante **PTT** serve a due scopi principali.

- Durante una chiamata, il pulsante **PTT** consente alla radio di trasmettere ad altre radio nell'ambito della chiamata. Il microfono viene attivato premendo il pulsante **PTT**.
- Se non è in corso alcuna chiamata, il pulsante **PTT** viene utilizzato per effettuare una nuova chiamata .

Premere a lungo il pulsante **PTT** per parlare. Rilasciare il pulsante **PTT** per ascoltare.

Se è abilitato il tono che indica il permesso di parlare, attendere la fine del breve tono di avviso prima di parlare.

# **Tasto programmabile**

A seconda della durata della pressione di un pulsante, il rivenditore può programmare i pulsanti programmabili come tasti di scelta rapida per le funzioni della radio.

### **Pressione breve**

Premere e rilasciare rapidamente il pulsante.

### **Premere a lungo**

Tenere premuto il pulsante per un periodo di tempo programmato.

#### **NOTA:**  $\mathscr{A}$

Vedere [Funzionamento in emergenza a pagina 506](#page-2839-0) per ulteriori informazioni sulla durata programmata del pulsante di *emergenza*.

# **Funzioni della radio assegnabili**

Le seguenti funzioni radio possono essere assegnate ai pulsanti programmabili.

#### **Profili audio**

Consente all'utente di selezionare il profilo audio preferito.

#### **Att./dis. audio**

Consente di alternare l'instradamento audio tra l'altoparlante interno della radio e l'altoparlante dell'accessorio cablato.

### **Comm. audio Bluetooth®**

Consente di alternare l'instradamento audio tra l'altoparlante interno della radio e l'accessorio Bluetooth esterno.

#### **Connessione Bluetooth**

Consente di avviare un'operazione di ricerca e connessione Bluetooth.

### **Disconnessione Bluetooth**

Consente di terminare tutte le connessioni Bluetooth esistenti tra la radio e i dispositivi Bluetooth.

### **Rilevamento Bluetooth**

Consente alla radio di accedere alla modalità di rilevamento Bluetooth.

### **Call Alert**

Consente di accedere direttamente alla lista dei contatti, che permette di selezionare il destinatario di un avviso di chiamata.

### **Trasferimento chiamata**

Consente di attivare o disattivare la funzionalità di trasferimento delle chiamate.

### **Registro chiamate**

Consente di selezionare la lista del registro chiamate.

### <sup>6</sup> Non disponibile in Capacity Plus.

### **Annuncio canale**

Consente di riprodurre messaggi vocali di annuncio di zone e canali per il canale corrente.

#### **Contacts**

Consente di accedere direttamente alla lista dei contatti.

#### **Emergenza**

In base alla programmazione, consente di attivare o annullare un segnale di emergenza.

#### **Posiz. interna**

Consente di attivare e disattivare la funzione Posizione interna.

### **Audio intelligente**

Consente di attivare o disattivare l'audio intelligente.

### **Composizione manuale**

Consente di avviare una chiamata privata immettendo l'ID dell'utente.

### **Roaming sito manuale <sup>6</sup>**

Consente di avviare la ricerca manuale del sito.

### **AGC mic**

Consente di attivare o disattivare il controllo automatico del guadagno (AGC) del microfono interno.

#### **Monitoraggio**

Consente di monitorare l'attività di un canale selezionato.

### **Notifiche**

Consente di accedere direttamente alla lista delle notifiche.

### **Eliminazione canale di disturbo <sup>6</sup>**

Consente di rimuovere temporaneamente un canale indesiderato, fatta eccezione per il canale selezionato, dalla lista scansione. Il canale selezionato fa riferimento alla combinazione selezionata di zone o canali dell'utente dalla quale viene avviata la scansione.

### **Accesso rapido**

Consente di avviare direttamente una chiamata privata, telefonica o di gruppo predefinita, un avviso di chiamata o un messaggio di testo rapido.

### **Funzione Option Board**

Consente di attivare o disattivare le funzioni Option Board dei canali abilitati per la Option Board.

### **Monitor permanente <sup>6</sup>**

Consente di monitorare tutto il traffico radio di un canale selezionato finché la funzione non viene disattivata.

### **Telefono**

Consente di accedere direttamente alla lista dei contatti telefonici.

### **Privacy**

Consente di attivare o disattivare la privacy.

### **ID e alias della radio**

Fornisce l'ID e l'alias della radio.

### **Controllo radio**

Consente di stabilire se una radio è attiva nel sistema.

### **Attivazione radio**

Consente di attivare a distanza una radio di destinazione.

### **Disattivazione radio**

Consente di disattivare a distanza una radio di destinazione.

### **Monitoraggio remoto**

Consente di accendere il microfono di una radio di destinazione senza fornire alcuna indicazione.

### **Ripetitore/Comunicazione diretta <sup>6</sup>**

Consente di alternare l'utilizzo di un ripetitore e della comunicazione diretta con un'altra radio.

### **Silenzia promemoria canale principale**

Consente di disattivare l'audio del promemoria del canale principale.

### **Scansione <sup>7</sup>**

Consente di attivare o disattivare la scansione.

### **Info sito**

Consente di visualizzare l'ID e il nome del sito Capacity Plus - Multisito corrente.

Riproduce i messaggi vocali di annuncio per il sito corrente quando la funzione di annuncio vocale è attivata.

### **Blocco sito <sup>6</sup>**

Quando è attivato, la radio esegue la ricerca solo nel sito corrente. Quando è disattivato, la radio esegue la ricerca nel sito corrente e in altri siti.

### **Stato**

Consente di selezionare il menu della lista di stati.

### **Controllo telemetria**

Consente di controllare il pin di output in una radio locale o remota.

### **Messaggio di testo**

Consente di selezionare il menu dei messaggi di testo.

#### **Disatt. remota trasmissioni**

Consente di interrompere una chiamata interrompibile in corso per liberare il canale.

#### **Ottimizzazione trillo**

Consente di attivare o disattivare la funzione di ottimizzazione del trillo.

#### **Annuncio vocale attivo/disattivo**

Consente di attivare o disattivare gli annunci vocali.

### **Trasmissione attivata dalla voce (VOX, Voice Operating Transmission)**

Consente di attivare o disattivare VOX.

#### **Wi-Fi**

Consente di attivare o disattivare la funzionalità Wi-Fi.

#### **Selezione zona**

Consente di effettuare una selezione da una lista di zone.

<sup>7</sup> Non disponibile in Capacity Plus - Sito singolo.
# **Funzioni di utilità o impostazioni assegnabili**

Le seguenti impostazioni o funzioni di utilità della radio possono essere assegnate ai pulsanti programmabili.

#### **Tones/Alerts**

Consente di attivare o disattivare tutti i toni e gli avvisi.

#### **Retroilluminazione**

Consente di attivare o disattivare la retroilluminazione.

#### **Luminosità retroilluminazione**

Consente di regolare il livello di luminosità.

#### **Modalità display**

Consente di attivare o disattivare la modalità di visualizzazione Giorno/notte.

#### **Blocco tastiera**

Consente di bloccare o sbloccare la tastiera.

#### **Power Level**

Consente di aumentare o ridurre la potenza di trasmissione.

# **Accesso alle funzioni programmate**

Seguire la procedura per accedere alle funzioni programmate sulla radio.

- **1** Eseguire una delle seguenti operazioni:
	- Premere il pulsante programmato. Continuare con passaggio 3.
	- Premere  $\begin{bmatrix} \mathbb{B} \\ \mathbb{B} \end{bmatrix}$  per accedere al menu.
- **2** Premere  $\triangle$   $\circ$   $\blacktriangledown$  fino a visualizzare la funzione di

menu, quindi premere  $\begin{bmatrix} \overline{m} \\ \overline{0} & \overline{0} \\ \end{bmatrix}$  per selezionare una funzione o accedere a un sottomenu.

- **3** Eseguire una delle seguenti operazioni:
	- Premere per tornare alla schermata precedente.
	- **Premere a lungo**  $\begin{bmatrix} 5 \\ 4 \end{bmatrix}$  per tornare alla schermata principale.

Dopo un periodo di inattività, la radio esce automaticamente dal menu e torna alla schermata principale.

# **Indicatori di stato**

Questo capitolo descrive gli indicatori di stato e i toni audio utilizzati nella radio.

# **Icone**

Sul display a cristalli liquidi (LCD) a 256 colori da 132 x 90 pixel vengono visualizzati lo stato della radio, le voci di testo e quelle del menu. Di seguito sono riportate le icone visualizzate sul display della radio.

#### **Tabella**

Sulla barra di stato, situata nella parte superiore del display della radio, vengono visualizzate le icone riportate di seguito. Le icone sono presentate in ordine di apparizione da sinistra a destra e sono specifiche per canale.

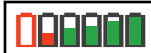

#### **Batteria**

Il numero di barre (0 - 4) visualizzato indica la carica residua della batteria. L'icona lampeggia quando il livello di carica della batteria è basso.

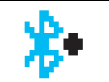

#### **Bluetooth collegato**

La funzione Bluetooth è abilitata. L'icona resta accesa quando è collegato un dispositivo Bluetooth remoto.

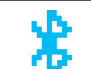

#### **Bluetooth non collegato** La funzione Bluetooth è attivata, ma non è collegato alcun dispositivo Bluetooth remoto.

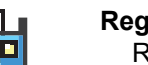

**Registro chiamate** Registro chiamate radio.

#### **Contatto** È disponibile il contatto radio.

#### **Emergenza**

La radio è in modalità di emergenza.

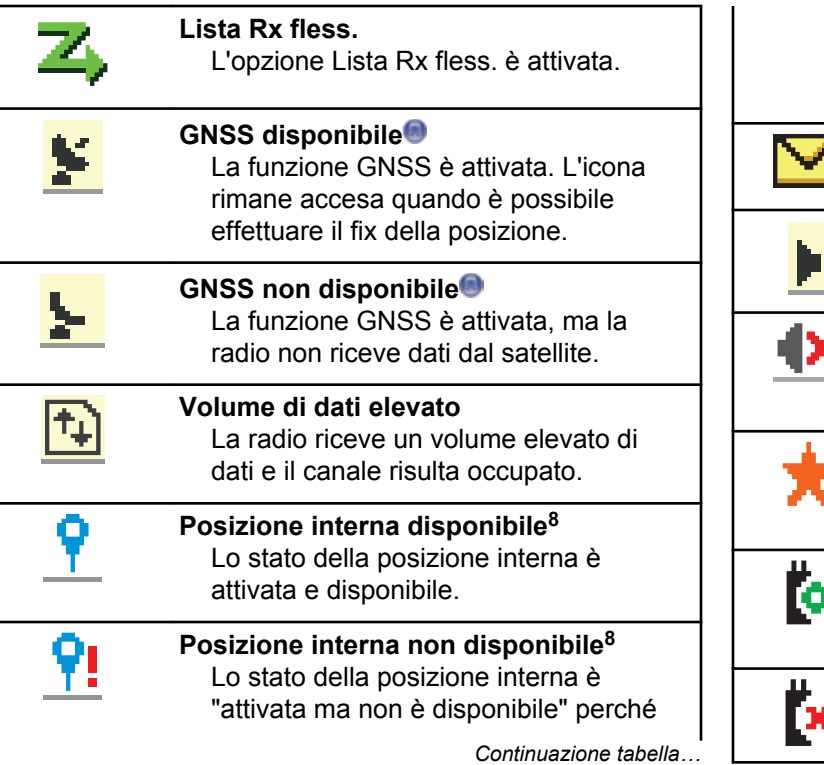

Bluetooth. **Messaggio** Messaggio in arrivo. **Monitoraggio** Il canale selezionato viene monitorato. **Modalità Disattiva audio** La Modalità audio disattivato è attivata e l'altoparlante è disattivato. **Notifica** Nella lista delle notifiche sono inclusi gli eventi senza risposta. **Scheda opzionale** La Option Board è abilitata. (Solo modelli con la scheda opzionale) **Option Board non funzionante** La Option Board è disabilitata. *Continuazione tabella…*

il Bluetooth è disattivato o la scansione beacon è sospesa dal

8 Disponibile solo per i modelli con l'ultima versione software e hardware.

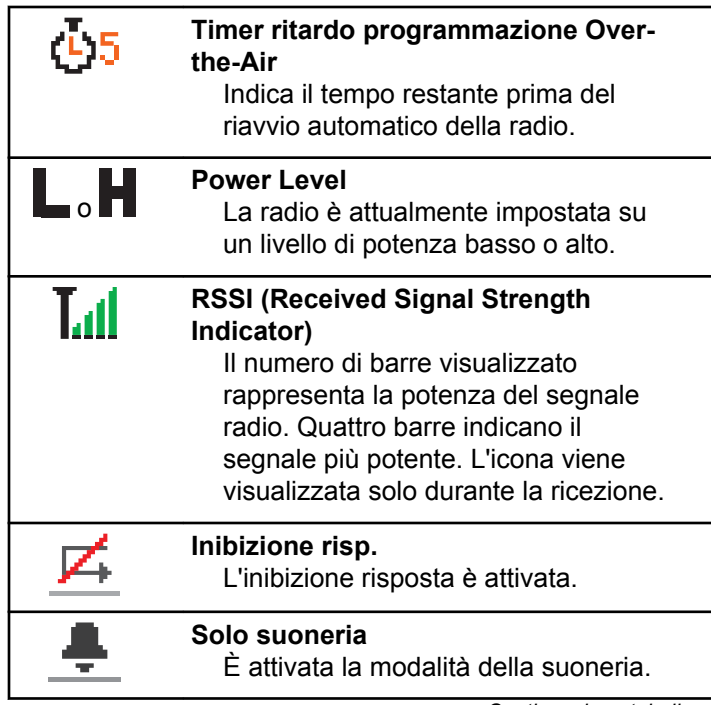

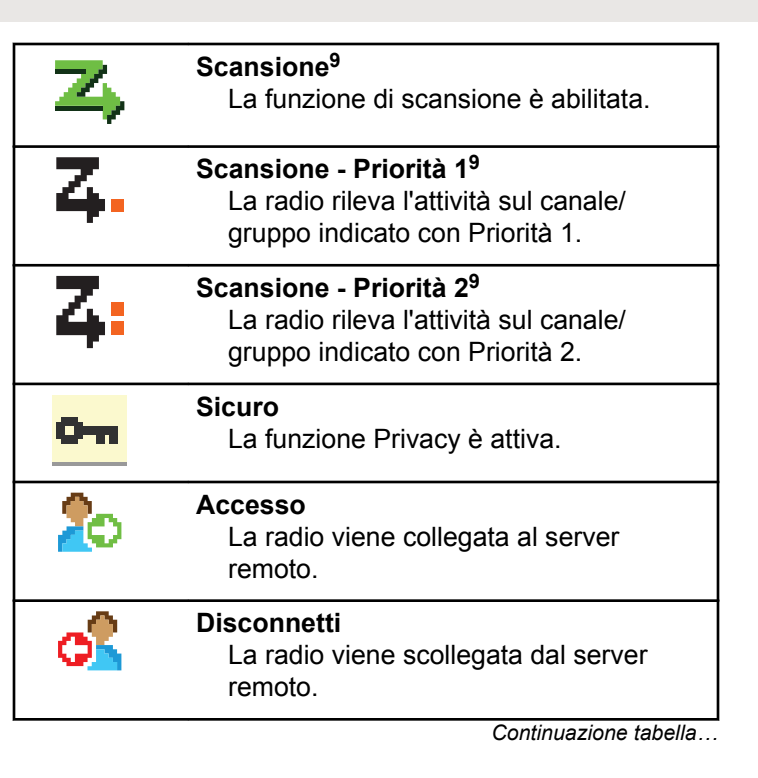

<sup>&</sup>lt;sup>9</sup> Non disponibile in Capacity Plus.

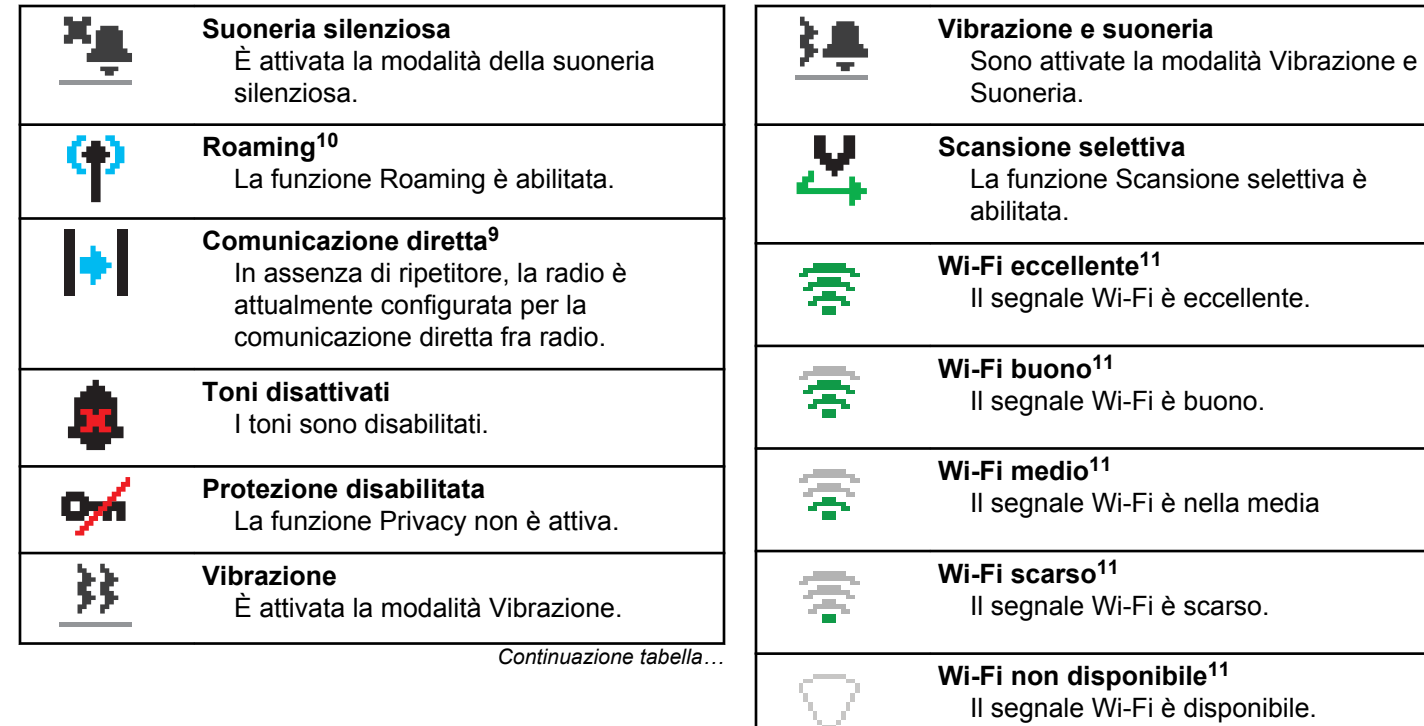

<sup>10</sup> Non disponibile in Capacity Plus - Sito singolo

<sup>11</sup> Disponibile solo per DP4801e

#### **Tabella**

Le icone riportate di seguito vengono visualizzate accanto alle voci di menu che permettono la selezione tra due opzioni o per indicare l'esistenza di un sottomenu con due opzioni.

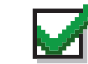

# **Casella di controllo (selezionata)**

Indica che l'opzione è selezionata.

**Casella di controllo (vuota)** Indica che l'opzione non è selezionata.

#### **Casella nera**

Indica l'opzione selezionata per la voce di menu con un sottomenu.

#### **Tabella**

Le icone riportate di seguito vengono visualizzate accanto alle voci dei dispositivi Bluetooth disponibili, indicandone il tipo.

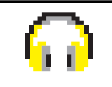

#### **Dispositivo audio Bluetooth**

Dispositivo audio Bluetooth, ad esempio una cuffia.

*Continuazione tabella…*

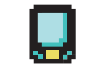

### **Dispositivo dati Bluetooth**

Dispositivo dati Bluetooth, ad esempio uno scanner.

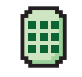

#### **Dispositivo PTT Bluetooth** Dispositivo PTT Bluetooth, ad esempio un dispositivo POD (solo PTT).

#### **Tabella**

Le icone riportate di seguito vengono visualizzate sul display durante una chiamata. Vengono visualizzate anche nella lista Contatti per indicare il tipo di alias o ID.

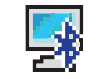

#### **Chiamata PC Bluetooth**

Indica che è in corso una chiamata PC Bluetooth.

Nella lista Contatti, indica l'ID (numero) o l'alias (nome) di una chiamata PC Bluetooth.

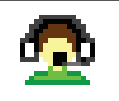

#### **Chiamata dispatch**

Il tipo di contatto Chiamata dispatch serve a inviare un messaggio di testo

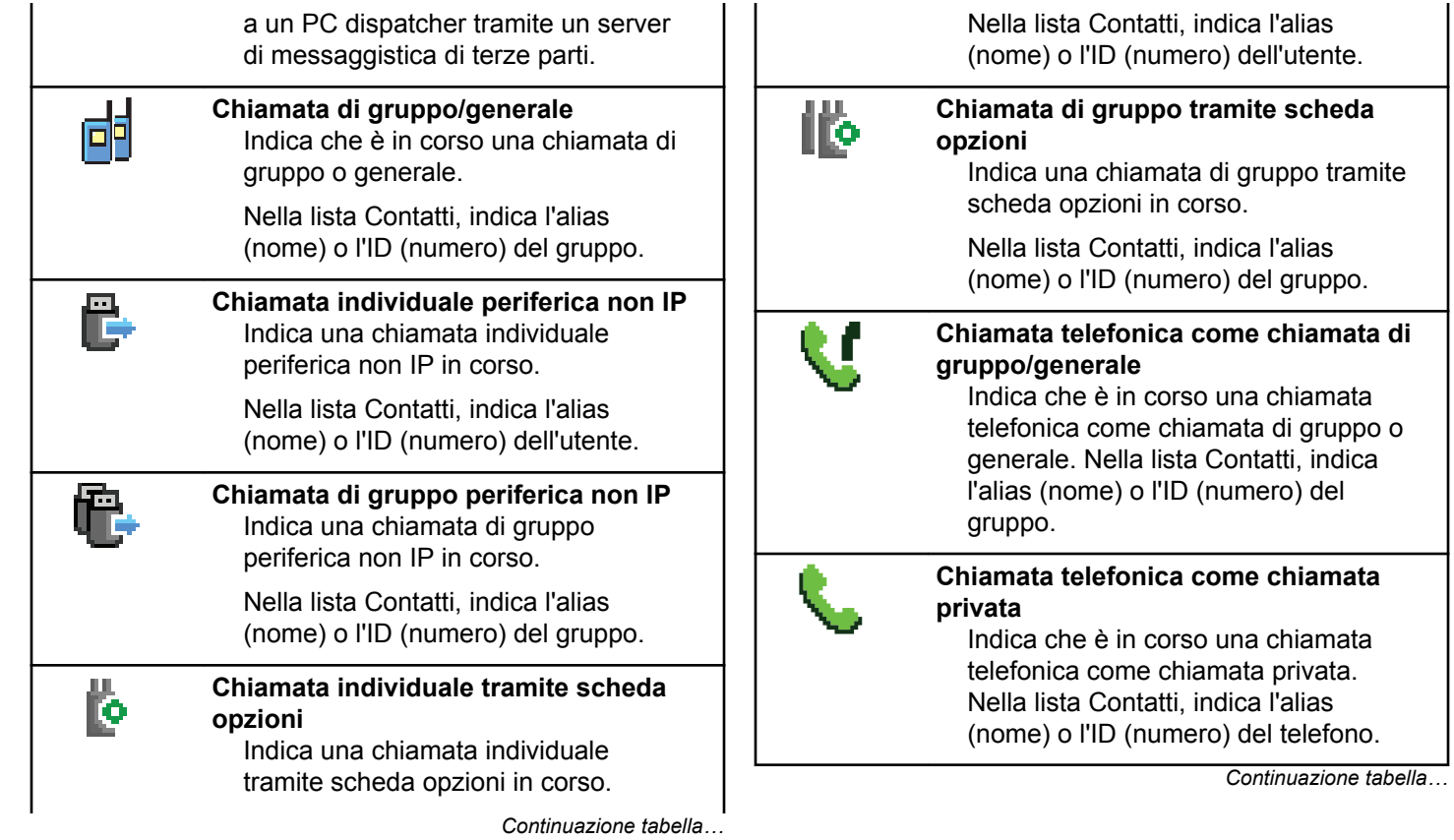

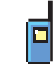

### **Chiamata privata**

Indica che la radio è impegnata in una chiamata privata. Nella lista Contatti, indica l'alias (nome) o l'ID (numero) dell'utente.

#### **Tabella**

Le seguenti icone vengono visualizzate temporaneamente sul display nella cartella Job Ticket.

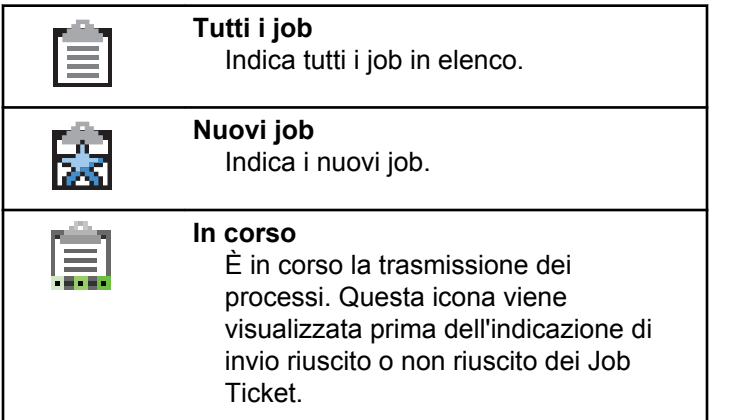

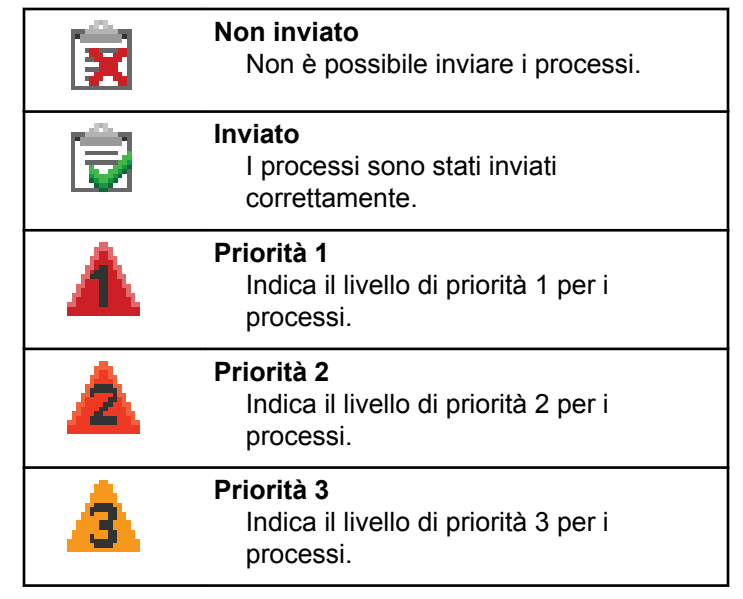

#### **Tabella**

Le icone riportate di seguito vengono visualizzate temporaneamente sul display dopo aver effettuato un'operazione per lo svolgimento di un'attività.

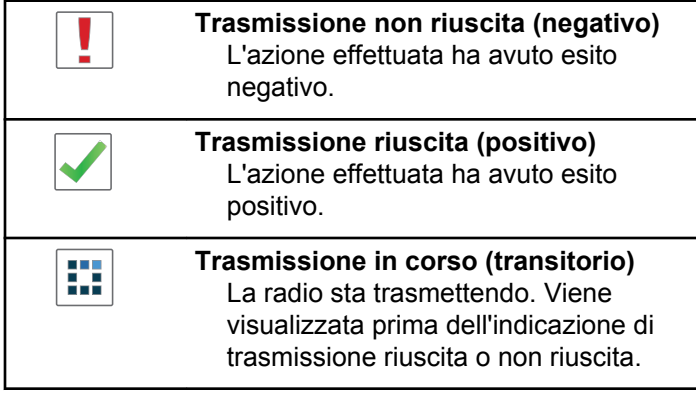

#### **Tabella**

Le seguenti icone compaiono nell'angolo in alto a destra del display nella cartella Msg inviati.

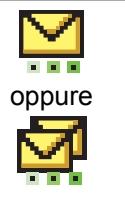

#### **In corso**

Il messaggio di testo per un alias o un ID dell'utente è in attesa di essere trasmesso e di successiva conferma di ricezione. Il messaggio di testo per un alias o un ID del gruppo è in attesa di essere trasmesso.

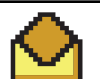

**Messaggio singolo o di gruppo letto** Il messaggio di testo è stato letto.

# oppure

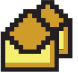

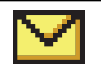

**Messaggio singolo o di gruppo non letto**

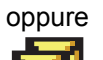

Il messaggio di testo non è stato letto.

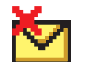

oppure

#### **Non inviato**

Il messaggio di testo non può essere inviato.

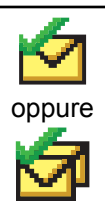

#### **Inviato**

Il messaggio di testo è stato inviato.

# **Indicatori LED**

Gli indicatori LED segnalano lo stato operativo della radio.

#### **Rosso lampeggiante**

La radio indica la mancata corrispondenza della batteria.

La radio non ha superato il test di autodiagnostica all'accensione,

La radio sta ricevendo una trasmissione di emergenza.

La radio trasmette con la batteria in esaurimento.

La radio si trova al di fuori della portata del segnale, se è configurato il sistema transponder per il rilevamento automatico della portata.

È attivata la Modalità Muto.

#### **Verde fisso**

È in corso l'accensione della radio.

La radio sta trasmettendo.

La radio sta inviando un avviso chiamata o una trasmissione di emergenza.

#### **Verde lampeggiante**

La radio sta ricevendo una chiamata o dati.

La radio sta recuperando trasmissioni con programmazione Over-the-Air.

La radio sta rilevando attività Over-the-Air.

### **NOTA:**

Questa attività può o meno influire sul canale programmato della radio a causa della natura del protocollo digitale.

In modalità Capacity Plus, il rilevamento dell'attività Over-the-Air da parte della radio non è segnalato da alcun LED.

#### **Verde con doppio lampeggio**

La radio sta ricevendo dati o una chiamata con funzione Privacy attivata.

#### **Giallo fisso**

La radio sta monitorando un canale convenzionale.

#### **Giallo lampeggiante**

Sulla radio è in corso la scansione di attività.

La radio sta ricevendo un avviso di chiamata.

Tutti i canali Capacity Plus - Multisito sono occupati.

#### **Giallo con doppio lampeggio**

Sulla radio è attivato il roaming automatico.

La radio esegue la ricerca attiva di un nuovo sito.

La radio non ha ancora risposto a un avviso di chiamata di gruppo.

La radio è bloccata.

La radio non è connessa al ripetitore mentre si trova nella modalità Capacity Plus.

Tutti i canali Capacity Plus sono occupati.

# **Tones**

Di seguito sono elencati i toni riprodotti dall'altoparlante della radio.

Tono alto

Tono basso

# **Toni indicatori**

I toni indicatori segnalano acusticamente lo stato dopo aver effettuato un'operazione per eseguire un'attività.

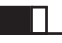

Tono indicatore positivo

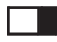

Tono indicatore negativo

# **Toni audio**

I toni audio segnalano acusticamente lo stato della radio o la risposta ai dati ricevuti.

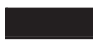

#### **Tono continuo**

Viene emesso un singolo tono, che continua fino al termine della trasmissione.

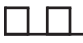

#### **Tono periodico**

Viene emesso un tono intervallato, a seconda della durata impostata dalla radio. Il tono inizia, finisce e quindi si ripete.

#### **Tono ripetitivo**

Viene emesso un singolo tono, che si ripete finché non viene annullato dall'utente.

#### **Tono momentaneo**

Viene emesso un singolo tono per un breve durata impostata dalla radio.

# **Selezioni di canale e zona**

Questo capitolo descrive le operazioni per selezionare una zona o un canale sulla radio.

Per zona si intende un gruppo di canali. La radio supporta fino a 1000 canali e 250 zone, con un massimo di 160 canali per zona.

Ogni canale può essere programmato con diverse funzioni e/o supportare gruppi di utenti diversi.

# **Selezione delle zone**

Seguire la procedura per selezionare la zona richiesta sulla radio.

**1** Eseguire una delle seguenti operazioni:

- Premere il pulsante programmato **Selezione zona**. Continuare con passaggio 3.
- Premere  $\begin{pmatrix} m \\ m \end{pmatrix}$  per accedere al menu.
- **2** Premere  $\triangle$   $\circ$   $\blacktriangleright$  fino a visualizzare Zona. Premere

 $\left(\begin{matrix} \frac{18}{100} \\ \frac{1}{100} \end{matrix}\right)$  per effettuare la selezione.

Sul display vengono visualizzati ✔ e la zona corrente.

**3** Premere  $\triangle$   $\circ$   $\blacktriangleright$  fino a visualizzare la zona

desiderata. Premere **DE** per effettuare la selezione.

Sul display viene visualizzato <Zone> Selected (<Zona> selezionata) per pochi secondi, quindi compare di nuovo la schermata della zona selezionata.

# **Selezione delle zone utilizzando la ricerca per alias**

Seguire la procedura per selezionare la zona richiesta sulla radio utilizzando la ricerca per alias.

- **1** Premere  $\begin{bmatrix} \mathbb{B} \\ \mathbb{B} \end{bmatrix}$  per accedere al menu.
- **2** Premere  $\triangle$  o  $\blacktriangledown$  fino a visualizzare Zona. Premere

 $\left[\begin{smallmatrix} 11 & 11 \ 0 & 11 \end{smallmatrix}\right]$ per effettuare la selezione.

Il display mostra  $\checkmark$  e la zona corrente.

**3** Digitare il primo carattere dell'alias desiderato.

Sul display viene visualizzato un cursore lampeggiante.

**4** Inserire il resto dei caratteri dell'alias desiderato.

la ricerca dell'alias non fa distinzione tra maiuscole e minuscole. Se due o più voci hanno lo stesso nome,

il display visualizza la voce elencata per prima nella lista.

La prima riga di testo visualizza i caratteri immessi. Le righe di testo successive mostrano i risultati della ricerca abbreviati.

Premere  $\begin{pmatrix} \mathbb{B} \\ \mathbb{B} \end{pmatrix}$  per effettuare la selezione.

Sul display viene visualizzato <Zone> Selected (<Zona> selezionata) per pochi secondi, quindi compare di nuovo la schermata della zona selezionata.

# **Selezione dei canali**

**5**

Seguire la procedura per selezionare il canale richiesto sulla radio dopo aver selezionato una zona.

> Ruotare il **selettore di canale** per selezionare il canale, l'ID dell'utente o l'ID del gruppo.

# **Chiamate**

Questo capitolo descrive le operazioni per ricevere, rispondere, effettuare e interrompere le chiamate.

È possibile selezionare un ID o un alias dell'utente o del gruppo dopo aver selezionato un canale mediante una di queste funzioni:

#### **Ricerca per alias**

Questo metodo viene utilizzato esclusivamente per le chiamate di gruppo, private e generali con un microfono con tastiera.

#### **Elenco Contatti**

Questo metodo consente di accedere direttamente alla lista Contatti.

#### **Comp. man. (tramite Contatti)**

Questo metodo viene utilizzato solo per le chiamate private e telefoniche con un microfono con tastiera.

#### **Tasti numerici programmati**

Questo metodo viene utilizzato esclusivamente per le chiamate di gruppo, private e generali con un microfono con tastiera.

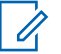

### **NOTA:**

È possibile assegnare solo un alias o un ID a un tasto numerico, ma è possibile associare più tasti numerici a un alias o un ID. Tutti i tasti numerici sul microfono con tastiera possono essere assegnati. Per ulteriori informazioni, vedere [Assegnazione di voci ai tasti numerici](#page-2820-0) [programmabili a pagina 487.](#page-2820-0)

#### **Pulsante di accesso rapido programmato**

Questo metodo viene utilizzato solo per le chiamate di gruppo, private e telefoniche.

È possibile assegnare un solo ID a un pulsante di **accesso rapido** con una pressione breve o prolungata di un pulsante programmabile. Sulla radio è possibile programmare più pulsanti di **accesso rapido**.

#### **Pulsante programmabile**

Questo metodo è utilizzato solo per le chiamate telefoniche.

# **Chiamate di gruppo**

La radio deve essere configurata come parte di un gruppo per ricevere o effettuare una chiamata al gruppo di utenti.

# **Effettuazione di chiamate di gruppo**

Seguire la procedura per effettuare chiamate di gruppo sulla radio.

- **1** Eseguire una delle seguenti operazioni:
	- Selezionare un canale con l'alias o l'ID del gruppo attivo.
	- Premere il pulsante di **accesso rapido** programmato.
- **2** Premere il pulsante **PTT** per effettuare la chiamata. Il LED verde si illumina. Sulla prima riga di testo vengono visualizzati l'icona **Chiam. gruppo** e l'alias.
- **3** Eseguire una delle seguenti operazioni:
	- Attendere il termine del tono che indica il permesso di parlare, quindi parlare chiaramente nel microfono, se abilitato.
	- Attendere la cessazione del sidetone **PTT**, quindi parlare chiaramente nel microfono, se abilitato.

**4** Rilasciare il pulsante **PTT** per ascoltare.

Il LED verde si illumina quando la radio di destinazione risponde. Sul display vengono visualizzati l'icona **Chiam. gruppo**, l'alias o l'ID del gruppo e l'alias o l'ID della radio trasmittente.

**5** Se la funzione Indicazione canale libero è abilitata, verrà emesso un breve tono di avviso quando l'utente della radio trasmittente rilascia il pulsante **PTT** per indicare che il canale è libero per rispondere. Premere il pulsante **PTT** per rispondere alla chiamata.

La chiamata termina quando non si verifica alcuna attività vocale per un periodo prestabilito. La radio ritorna alla schermata visualizzata prima dell'inizio della chiamata.

# **Effettuazione di chiamate di gruppo dalla lista Contatti**

Seguire la procedura per effettuare chiamate di gruppo sulla radio utilizzando la lista Contatti.

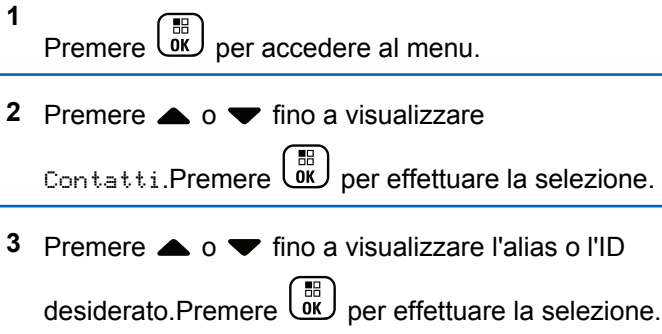

- **4** Premere il pulsante **PTT** per effettuare la chiamata. Il LED verde si illumina.
- **5** Eseguire una delle seguenti operazioni:
	- Attendere il termine del tono che indica il permesso di parlare, quindi parlare chiaramente nel microfono, se abilitato.
	- Attendere la cessazione del sidetone **PTT**, quindi parlare chiaramente nel microfono, se abilitato.

**6** Rilasciare il pulsante **PTT** per ascoltare.

Il LED verde si illumina quando la radio di destinazione risponde.Sul display vengono visualizzati l'icona **Chiam. gruppo**, l'alias o l'ID e l'alias o l'ID della radio trasmittente.

**7** Se la funzione Indicazione canale libero è abilitata, verrà emesso un breve tono di avviso quando l'utente della radio trasmittente rilascia il pulsante **PTT** per indicare che il canale è libero per rispondere.Premere il pulsante **PTT** per rispondere alla chiamata.

La chiamata termina quando non si verifica alcuna attività vocale per un periodo prestabilito.

# **Esecuzione di chiamate di gruppo utilizzando il tasto numerico programmabile**

Seguire la procedura per effettuare chiamate di gruppo sulla radio utilizzando il tasto numerico programmabile.

**1** Premere a lungo il tasto numerico programmato nella schermata principale fino a visualizzare l'ID o l'alias predefinito.

Se un tasto numerico è assegnato a una voce in una modalità specifica, questa funzione non è supportata quando si preme a lungo il tasto numerico in un'altra modalità.

Viene emesso un tono indicatore negativo se il tasto numerico non è assegnato a una voce.

**2** Premere il pulsante **PTT** per effettuare la chiamata.

Il LED verde si illumina.Sul display viene visualizzata l'icona **Chiam. gruppo** nell'angolo in alto a destra.Sulla prima riga di testo viene visualizzato l'alias del chiamante.Sulla seconda riga di testo viene visualizzato lo stato della chiamata per una chiamata privata o Chiam. gen. per una chiamata generale.

- **3** Eseguire una delle seguenti operazioni:
	- Attendere il termine del tono che indica il permesso di parlare, quindi parlare chiaramente nel microfono, se abilitato.
- Attendere la cessazione del sidetone **PTT**, quindi parlare chiaramente nel microfono, se abilitato.
- **4** Rilasciare il pulsante **PTT** per ascoltare.

Il LED verde si illumina quando la radio di destinazione risponde.Sul display viene visualizzato l'alias di destinazione.

**5** Se la funzione Indicazione canale libero è abilitata, verrà emesso un breve tono di avviso quando l'utente della radio trasmittente rilascia il pulsante **PTT** per indicare che il canale è libero per rispondere.Premere il pulsante **PTT** per rispondere alla chiamata.

La chiamata termina quando non si verifica alcuna attività vocale per un periodo prestabilito.La radio ritorna alla schermata visualizzata prima dell'inizio della chiamata.

Per ulteriori informazioni, vedere [Assegnazione di voci ai](#page-2820-0) [tasti numerici programmabili a pagina 487.](#page-2820-0)

# **Risposta alle chiamate di gruppo**

Per ricevere una chiamata da un gruppo di utenti, la radio deve essere configurata come appartenente a quel gruppo. Seguire la procedura per rispondere alle chiamate di gruppo sulla radio.

Quando si riceve una chiamata di gruppo:

- Il LED verde lampeggia.
- La prima riga di testo visualizza l'alias del chiamante.
- La seconda riga di testo visualizza l'alias della chiamata di gruppo.
- La radio si attiva e l'altoparlante emette il tono della chiamata in arrivo.
	- **1** Eseguire una delle seguenti operazioni:
		- Se la funzione Indicazione canale libero è abilitata, verrà emesso un breve tono di avviso quando l'utente della radio trasmittente rilascia il pulsante **PTT** per indicare che il canale è libero per rispondere.Premere il pulsante **PTT** per rispondere alla chiamata.
		- **•** Se la funzione Interruzione voce è abilitata, premere il pulsante **PTT** per interrompere l'audio

della radio trasmittente e liberare il canale per rispondere.

Il LED verde si illumina.

- **2** Eseguire una delle seguenti operazioni:
	- Attendere il termine del tono che indica il permesso di parlare, quindi parlare chiaramente nel microfono, se abilitato.
	- Attendere la cessazione del sidetone **PTT**, quindi parlare chiaramente nel microfono, se abilitato.
- **3** Rilasciare il pulsante **PTT** per ascoltare.

La chiamata termina quando non si verifica alcuna attività vocale per un periodo prestabilito.

se la radio riceve una chiamata di gruppo quando non è visualizzata la schermata iniziale, resta visualizzata quella corrente prima che si risponda alla chiamata.

Premere a lungo (a) per tornare alla schermata principale e visualizzare l'alias del chiamante prima di rispondere.

# **Chiamate private**

Per chiamata privata si intende una chiamata da una singola radio a un'altra.

Esistono due modi per impostare una chiamata privata. Il primo tipo configura la chiamata dopo aver eseguito il controllo della presenza della radio, mentre con il secondo tipo la chiamata viene avviata subito. Il rivenditore di fiducia può programmare solo uno di questi due tipi di chiamata sulla radio.

Se la radio è programmata per controllare la presenza della radio prima di impostare la chiamata privata e la radio di destinazione non è disponibile:

- Viene emesso un tono.
- Sul display viene visualizzata una mini notifica negativa.
- La radio torna al menu su cui si trovava prima di verificare la presenza della radio.

Per ulteriori informazioni, vedere [Privacy a pagina 535](#page-2868-0).

# **Esecuzione di chiamate private**

La radio deve essere stata programmata per eseguire una chiamata privata. Se questa funzione non è attivata, viene emesso un tono indicatore negativo quando si effettua la

chiamata. Seguire la procedura per effettuare chiamate private sulla radio.

- **1** Eseguire una delle seguenti operazioni:
	- Selezionare un canale con l'ID o l'alias dell'utente attivo.
	- Premere il pulsante di **accesso rapido** programmato.
- **2** Premere il pulsante **PTT** per effettuare la chiamata.

Il LED verde si illumina.Sul display vengono visualizzati l'icona **Chiam. privata**, l'alias dell'utente e lo stato della chiamata.

- **3** Attendere il termine del tono che indica il permesso di parlare, quindi parlare chiaramente nel microfono, se abilitato.
- **4** Rilasciare il pulsante **PTT** per ascoltare.

Il LED verde lampeggia quando la radio di destinazione risponde.

**5** Se la funzione Indicazione canale libero è abilitata, verrà emesso un breve tono di avviso quando l'utente della radio trasmittente rilascia il pulsante **PTT** per indicare che il canale è libero per rispondere.Premere il pulsante **PTT** per rispondere alla chiamata.

La chiamata termina quando non si verifica alcuna attività vocale per un periodo prestabilito.Viene emesso un tono.Sul display viene visualizzato Chiam. term.

# **Esecuzione di chiamate private utilizzando la lista Contatti**

Seguire la procedura per effettuare chiamate private sulla radio utilizzando la lista Contatti.

- **1** Premere  $\begin{bmatrix} 1 & 0 \\ 0 & 0 \end{bmatrix}$  per accedere al menu.
- **2** Premere  $\triangle$  o  $\blacktriangledown$  fino a visualizzare Contatti.Premere  $\overline{\text{ow}}$  per effettuare la selezione.
- **3** Premere  $\triangle$   $\circ$   $\blacktriangleright$  fino a visualizzare l'alias o l'ID desiderato.Premere  $\begin{bmatrix} \mathbb{B} \\ \mathbb{B} \end{bmatrix}$  per effettuare la selezione.
- **4** Premere il pulsante **PTT** per effettuare la chiamata.

Se si rilascia il pulsante **PTT** durante la configurazione della chiamata, la radio interrompe la chiamata senza fornire alcuna indicazione e torna alla schermata precedente.

Il LED verde si illumina. Sul display viene visualizzato l'alias della destinazione.

- **5** Attendere il termine del tono che indica il permesso di parlare, quindi parlare chiaramente nel microfono, se abilitato.
- **6** Rilasciare il pulsante **PTT** per ascoltare.

Il LED verde lampeggia quando la radio di destinazione risponde. Sul display viene visualizzato l'ID o l'alias dell'utente che effettua la trasmissione.

**7** Se la funzione Indicazione canale libero è abilitata, verrà emesso un breve tono di avviso quando l'utente della radio trasmittente rilascia il pulsante **PTT** per indicare che il canale è libero per rispondere. Premere il pulsante **PTT** per rispondere alla chiamata.

La chiamata termina quando non si verifica alcuna attività vocale per un periodo prestabilito.Viene emesso un tono.Sul display viene visualizzato Chiam. term.

# **Esecuzione di chiamate private utilizzando il tasto numerico programmabile**

Seguire la procedura per effettuare chiamate private sulla radio utilizzando il tasto numerico programmabile.

**1** Premere a lungo il tasto numerico programmato nella schermata principale fino a visualizzare l'ID o l'alias predefinito.

Se un tasto numerico è assegnato a una voce in una modalità specifica, questa funzione non è supportata quando si preme a lungo il tasto numerico in un'altra modalità.

Viene emesso un tono indicatore negativo se il tasto numerico non è assegnato a una voce.

**2** Premere il pulsante **PTT** per effettuare la chiamata.

Il LED verde si illumina. Nell'angolo in alto a destra del display viene visualizzata l'icona **Chiam. privata**. La prima riga di testo visualizza l'alias del chiamante. Nella seconda riga di testo è visualizzato lo stato della chiamata.

- **3** Eseguire una delle seguenti operazioni:
	- Attendere il termine del tono che indica il permesso di parlare, quindi parlare chiaramente nel microfono, se abilitato.
	- Attendere la cessazione del sidetone **PTT**, quindi parlare chiaramente nel microfono, se abilitato.
- **4** Rilasciare il pulsante **PTT** per ascoltare.

Il LED verde lampeggia quando la radio di destinazione risponde. Sul display viene visualizzato l'alias della destinazione.

**5** Se la funzione Indicazione canale libero è abilitata, verrà emesso un breve tono di avviso quando l'utente della radio trasmittente rilascia il pulsante **PTT** per indicare che il canale è libero per

rispondere.Premere il pulsante **PTT** per rispondere alla chiamata.

La chiamata termina quando non si verifica alcuna attività vocale per un periodo prestabilito.Viene emesso un tono. La radio ritorna alla schermata visualizzata prima dell'inizio della chiamata.

Per ulteriori informazioni, vedere [Assegnazione di voci ai](#page-2820-0) [tasti numerici programmabili a pagina 487.](#page-2820-0)

# **Risposta alle chiamate private**

Seguire la procedura per rispondere alle chiamate private sulla radio.

Alla ricezione di una chiamata privata:

- Il LED verde lampeggia.
- Nell'angolo superiore destro viene visualizzata l'icona **Chiam. privata**.
- La prima riga di testo visualizza l'alias del chiamante.
- La radio si attiva e l'altoparlante emette il tono della chiamata in arrivo.
	- **1** Eseguire una delle seguenti operazioni:
- Se la funzione Indicazione canale libero è abilitata, verrà emesso un breve tono di avviso quando l'utente della radio trasmittente rilascia il pulsante **PTT** per indicare che il canale è libero per rispondere.Premere il pulsante **PTT** per rispondere alla chiamata.
- Se la funzione Disatt. remota trasmissioni è abilitata, premere il pulsante **PTT** per interrompere una chiama che può essere sospesa e liberare il canale per rispondere.

Il LED verde si illumina.

- **2** Attendere il termine del tono che indica il permesso di parlare, quindi parlare chiaramente nel microfono, se abilitato.
- **3** Rilasciare il pulsante **PTT** per ascoltare.

La chiamata termina quando non si verifica alcuna attività vocale per un periodo prestabilito.Viene emesso un tono.Sul display viene visualizzato Chiam. term.

# **Chiamate generali**

Per chiamata generale si intende una chiamata avviata da una singola radio verso tutte le radio sintonizzate sullo stesso canale. Una chiamata generale viene utilizzata per effettuare annunci importanti, che richiedono la massima attenzione da parte dell'utente. Gli utenti del canale non possono rispondere a una chiamata generale.

# **Effettuazione di chiamate generali**

La radio deve essere programmata per poter effettuare una chiamata generale. Seguire la procedura per effettuare chiamate generali sulla radio.

- **1** Selezionare un canale con l'alias o l'ID del gruppo di chiamata generale attivo.
- **2** Premere il pulsante **PTT** per effettuare la chiamata.

Il LED verde si illumina. Sul display vengono visualizzati l'icona **Chiam. gruppo** e Chiam. gen..

**3** Eseguire una delle seguenti operazioni:

- Attendere il termine del tono che indica il permesso di parlare, quindi parlare chiaramente nel microfono, se abilitato.
- Attendere la cessazione del sidetone **PTT**, quindi parlare chiaramente nel microfono, se abilitato.

Gli utenti del canale non possono rispondere a una chiamata generale.

# **Esecuzione di chiamate generali utilizzando la ricerca dell'alias**

È possibile trovare l'alias dell'utente desiderato anche eseguendo la ricerca alfanumerica o degli alias. Questa funzione è disponibile soltanto in Contatti. Se si rilascia il pulsante **PTT** durante la configurazione della chiamata, la radio interrompe la chiamata senza fornire alcuna indicazione e torna alla schermata precedente. Se la radio di destinazione non è disponibile, verrà emesso un breve tono e sul display verrà visualizzato Utente non disponib.; la radio torna al menu su cui si trovava prima di verificare la presenza della radio. Seguire la procedura per effettuare chiamate generali sulla radio utilizzando la ricerca dell'alias.

**NOTA:**

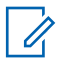

Premere il pulsante  $\begin{pmatrix} \frac{m}{b} \\ 0 \end{pmatrix}$  o  $\begin{pmatrix} \frac{1}{c} \\ \frac{1}{c} \end{pmatrix}$  per uscire dalla ricerca dell'alias. Se si rilascia il pulsante **PTT** durante la configurazione della chiamata, la radio interrompe la chiamata senza fornire alcuna indicazione e torna alla schermata precedente.

**1** Premere  $\begin{bmatrix} \overline{w} \\ w \end{bmatrix}$  per accedere al menu.

**Premere**  $\triangle$  **o**  $\blacktriangledown$  **fino a visualizzare** Contatti.Premere  $\begin{bmatrix} \mathbb{B} \\ \mathbb{B} \end{bmatrix}$  per effettuare la selezione. Il display mostra le voci in ordine alfabetico.

**3** Digitare il primo carattere dell'alias desiderato.

Sul display viene visualizzato un cursore lampeggiante.

**4** Inserire il resto dei caratteri dell'alias desiderato.

la ricerca dell'alias non fa distinzione tra maiuscole e minuscole. Se due o più voci hanno lo stesso nome,

il display visualizza la voce elencata per prima nella lista.

La prima riga di testo visualizza i caratteri immessi. Le righe di testo successive mostrano i risultati della ricerca abbreviati.

**5** Premere il pulsante **PTT** per effettuare la chiamata.

Il LED verde si illumina. Sul display vengono visualizzati l'ID della destinazione, il tipo di chiamata e l'icona **Chiamata**.

- **6** Attendere il termine del tono che indica il permesso di parlare, quindi parlare chiaramente nel microfono, se abilitato.
- **7** Rilasciare il pulsante **PTT** per ascoltare.

Il LED verde lampeggia quando la radio di destinazione risponde.

**8** Se la funzione Indicazione canale libero è abilitata, verrà emesso un breve tono di avviso quando l'utente della radio trasmittente rilascia il pulsante **PTT** per indicare che il canale è libero per rispondere.Premere il pulsante **PTT** per rispondere alla chiamata.

La chiamata termina quando non si verifica alcuna attività vocale per un periodo prestabilito.Viene emesso un tono.Sul display viene visualizzato Chiam. term.

# **Esecuzione di chiamate generali utilizzando il tasto numerico programmabile**

Seguire la procedura per effettuare chiamate generali sulla radio utilizzando il tasto numerico programmabile.

**1** Premere a lungo il tasto numerico programmato assegnato nella schermata principale fino a visualizzare l'ID o l'alias predefinito.

Se un tasto numerico è assegnato a una voce in una modalità specifica, questa funzione non è supportata quando si preme a lungo il tasto numerico in un'altra modalità.

Viene emesso un tono indicatore negativo se il tasto numerico non è assegnato a una voce.

**2** Premere il pulsante **PTT** per effettuare la chiamata.

Il LED verde si illumina.La prima riga di testo visualizza l'alias del chiamante. Nella seconda riga di testo è visualizzato lo stato della chiamata.

- **3** Eseguire una delle seguenti operazioni:
	- Attendere il termine del tono che indica il permesso di parlare, quindi parlare chiaramente nel microfono, se abilitato.
	- Attendere la cessazione del sidetone **PTT**, quindi parlare chiaramente nel microfono, se abilitato.
- **4** Rilasciare il pulsante **PTT** per ascoltare.

Il LED verde si illumina quando la radio di destinazione risponde.Sul display viene visualizzato l'alias di destinazione.

**5** Se la funzione Indicazione canale libero è abilitata, verrà emesso un breve tono di avviso quando l'utente della radio trasmittente rilascia il pulsante **PTT** per indicare che il canale è libero per rispondere.Premere il pulsante **PTT** per rispondere alla chiamata.

La chiamata termina quando non si verifica alcuna attività vocale per un periodo prestabilito. La radio ritorna alla schermata in uso prima dell'inizio della chiamata.

Per ulteriori informazioni, vedere [Assegnazione di voci ai](#page-2820-0) [tasti numerici programmabili a pagina 487.](#page-2820-0)

# **Ricezione di chiamate generali**

Alla ricezione di una chiamata generale:

- Viene emesso un tono.
- Il LED verde lampeggia.
- Nell'angolo superiore destro del display viene visualizzata l'icona **Chiam. gruppo**.
- Sulla prima riga di testo viene visualizzato l'ID o l'alias del chiamante.
- La seconda riga di testo visualizza Chiam. gen.
- La radio si attiva e l'altoparlante emette il tono della chiamata in arrivo.

Al termine della chiamata la radio ritorna alla schermata visualizzata prima di ricevere la chiamata generale.

Una chiamata generale non attende lo scadere del periodo di tempo predeterminato prima di essere conclusa.

 Se la funzione di indicazione canale libero è attivata, quando sulla radio trasmittente viene rilasciato il pulsante **PTT**, verrà emesso un breve tono di avviso per indicare che il canale è libero per l'uso.

Non si può rispondere a una chiamata generale.

**NOTA:**

Se si cambia canale durante la ricezione, la chiamata generale viene terminata dalla radio. Non è possibile continuare con la navigazione del menu o effettuare alcuna modifica fino al termine della chiamata generale.

# **Chiamate selettive**

Per chiamata selettiva si intende una chiamata tra due radio singole. In un sistema analogico è una chiamata privata.

# **Effettuazione di chiamate selettive**

La radio deve essere stata programmata per eseguire una chiamata selettiva. Seguire la procedura per effettuare chiamate selettive sulla radio.

- **1** Selezionare un canale con l'ID o l'alias dell'utente attivo.
- **2** Premere il pulsante **PTT** per effettuare la chiamata.

Il LED verde si illumina.Sul display vengono visualizzati l'icona **Chiam. privata**, l'alias dell'utente e lo stato della chiamata.

- **3** Eseguire una delle seguenti operazioni:
	- Attendere il termine del tono che indica il permesso di parlare, quindi parlare chiaramente nel microfono, se abilitato.
	- Attendere la cessazione del sidetone **PTT**, quindi parlare chiaramente nel microfono, se abilitato.
- **4** Rilasciare il pulsante **PTT** per ascoltare.

Il LED verde si illumina quando la radio di destinazione risponde.

**5** Se la funzione Indicazione canale libero è abilitata, verrà emesso un breve tono di avviso quando l'utente della radio trasmittente rilascia il pulsante **PTT** per indicare che il canale è libero per rispondere.Premere il pulsante **PTT** per rispondere alla chiamata.

La chiamata termina quando non si verifica alcuna attività vocale per un periodo prestabilito.

**6** Sul display viene visualizzato Chiam. term.

### **Risposta alle chiamate selettive**

Seguire la procedura per rispondere alle chiamate selettive sulla radio.

Quando la radio riceve una chiamata selettiva:

- Il LED verde lampeggia.
- Sulla prima riga di testo vengono visualizzati l'icona **Chiam. privata** e l'alias del chiamante o Chiamata sel. o Avviso c/chiam..
- La radio si attiva e l'altoparlante emette il tono della chiamata in arrivo.
	- **1** Premere il pulsante **PTT** per rispondere alla chiamata.

Il LED verde si illumina.

- **2** Attendere il termine del tono che indica il permesso di parlare, quindi parlare chiaramente nel microfono, se abilitato.
- **3** Rilasciare il pulsante **PTT** per ascoltare.

La chiamata termina quando non si verifica alcuna attività vocale per un periodo prestabilito.Viene emesso un tono.Sul display viene visualizzato Chiam. term.

# **Chiamate telefoniche**

Per chiamata telefonica si intende una chiamata da una singola radio a un telefono.

Se la funzione relativa alle chiamate telefoniche non è attivata nella radio:

- Sul display viene visualizzato Non disponibile.
- L'audio della chiamata viene disattivato.
- Al termine della chiamata la radio ritorna alla schermata precedente.

Durante una chiamata telefonica, la radio tenta di terminare la chiamata quando:

- Si preme il pulsante **Accesso rapido** con il codice di uscita preconfigurato.
- Si inserisce il codice di uscita come input per le cifre aggiuntive.

Durante l'accesso al canale e la trasmissione delle cifre aggiuntive o del codice di accesso/uscita, la radio risponde soltanto ai pulsanti o alle manopole **On/Off** , **Controllo volume** e **Selettore canale**. Per ogni immissione non valida viene emesso un tono.

Durante l'accesso al canale, premere  $\left(\begin{array}{c} \frac{6}{\alpha} \\ \frac{6}{\alpha} \end{array}\right)$  per annullare il tentativo di chiamata. Viene emesso un tono.

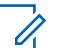

#### **NOTA:**

Il codice di accesso o di disconnessione non può contenere più di 10 caratteri.

Per ulteriori informazioni, contattare il rivenditore o l'amministratore di sistema.

# **Esecuzione di chiamate telefoniche**

Seguire la procedura per effettuare chiamate telefoniche sulla radio.

**1** Eseguire una delle seguenti operazioni:

- Premere il pulsante programmato **Telefono** per accedere alla lista delle voci telefoniche.
- Premere il pulsante di **accesso rapido** programmato. Procedere al passaggio 3.
- **2** Premere  $\triangle$   $\circ$   $\blacktriangleright$  fino a visualizzare l'alias o l'ID

desiderato.Premere  $\begin{bmatrix} m \\ m \end{bmatrix}$  per effettuare la selezione.

Quando si preme il pulsante **PTT** nella schermata dei contatti del telefono:

- Viene emesso un tono indicatore negativo.
- Sul display viene visualizzato OK per inviare chiam.

Sul display viene visualizzato Codice accesso: se il codice di accesso non è stato preconfigurato.

**3**

Inserire il codice di accesso e premere  $\begin{array}{ll} \boxed{\mathbb{B}^2} & \text{per} \end{array}$ continuare.

Il codice di accesso o di disconnessione non può contenere più di 10 caratteri.

**4** Premere il pulsante **PTT** per effettuare la chiamata.

Il LED verde si illumina. Nell'angolo in alto a destra del display viene visualizzata l'icona **Chiamata tel.** Nella prima riga di testo è visualizzato l'alias dell'utente. Nella seconda riga di testo è visualizzato lo stato della chiamata. Se la chiamata ha esito positivo:

- Viene emesso il tono DTMF.
- Si sente quindi il tono di composizione dell'utente del telefono.
- Nella prima riga di testo è visualizzato l'alias dell'utente.
- Il display continua a visualizzare l'icona **Chiamata telefonica** nell'angolo superiore destro.

Se la chiamata ha esito negativo:

- Viene emesso un tono.
- Sul display viene visualizzato prima Chiam tel fallita e quindi Codice accesso:.

- Se il codice di accesso è stato preconfigurato nella lista Contatti, la radio ritorna alla schermata visualizzata prima dell'inizio della chiamata.
- **5** Premere il pulsante **PTT** per rispondere alla chiamata.Rilasciare il pulsante **PTT** per ascoltare.
- **6** Inserire le cifre aggiuntive con la tastiera, se

richiesto dalla chiamata, quindi premere  $\begin{pmatrix} \overline{m} \\ \overline{0}K \end{pmatrix}$  per continuare.

Se la chiamata termina mentre si stanno immettendo le cifre aggiuntive richieste dalla chiamata, la radio ritorna alla schermata visualizzata prima dell'inizio della chiamata.

La segnalazione multifrequenza (DTMF) segnale acustico. La radio ritorna alla schermata precedente.

Premere  $\delta$  per terminare la chiamata.

- **8** Eseguire una delle seguenti operazioni:
	- Se il codice di uscita non è stato preconfigurato, inserire il codice di uscita quando sul display è

visualizzato Codice disconness:, quindi

premere  $\begin{array}{c} \begin{pmatrix} \mathbb{B} \\ \mathbb{B} \end{pmatrix}$  per continuare. La radio ritorna alla schermata precedente.

• Premere il pulsante di **accesso rapido** programmato.

Se la voce per il pulsante di **accesso rapido** è vuota, viene generato un tono indicatore negativo.

Viene emesso il tono DTMF e sul display viene visualizzato Fine chiam. tel. Se la chiamata viene terminata correttamente:

- Viene emesso un tono.
- Sul display viene visualizzato Chiam. term.

Se la conclusione della chiamata non viene completata, la radio ritorna alla schermata della chiamata telefonica. Ripetere i due passaggi precedenti o attendere che l'utente del telefono termini la chiamata.

**7**

# **Esecuzione di chiamate telefoniche utilizzando la lista Contatti**

Seguire la procedura per effettuare chiamate telefoniche sulla radio utilizzando la lista Contatti.

**1** Premere  $\begin{bmatrix} m \\ m \end{bmatrix}$  per accedere al menu.

**2** Premere  $\triangle$  o  $\blacktriangledown$  fino a visualizzare

Contatti.Premere  $\begin{pmatrix} m \\ 0 & m \end{pmatrix}$  per effettuare la selezione. Il display mostra le voci in ordine alfabetico.

**3** Premere **o v** fino a visualizzare l'alias o l'ID

desiderato.Premere  $\begin{array}{c} \boxed{66} \\ \hline 0 \end{array}$  per effettuare la selezione.

Quando si preme il pulsante **PTT** nella schermata dei contatti del telefono:

- Viene emesso un tono indicatore negativo.
- Sul display viene visualizzato OK per inviare chiam.

Se la voce selezionata è vuota:

- Viene emesso un tono indicatore negativo.
- Sul display viene visualizzato Chiamata telefonica non valida #.
- **4** Premere  $\triangle$   $\circ$   $\blacktriangledown$  fino a visualizzare Chiama tel. Premere  $\begin{bmatrix} \mathbb{B} \\ \mathbb{B} \end{bmatrix}$  per effettuare la selezione.

Sul display viene visualizzato Codice accesso: se il codice di accesso non è stato preconfigurato.

**5**

Inserire il codice di accesso e premere  $\begin{pmatrix} \frac{m}{6K} \\ m \end{pmatrix}$  per continuare.

Il codice di accesso o di disconnessione non può contenere più di 10 caratteri.

Sulla prima riga di testo viene visualizzato Chiamata. Sulla seconda riga di testo vengono visualizzati l'ID o l'alias dell'utente e l'icona **Chiamata telefonica**.

Se la chiamata ha esito positivo:

- Viene emesso il tono DTMF.
- Si sente quindi il tono di composizione dell'utente del telefono.

- <span id="page-2767-0"></span>• Sulla prima riga di testo vengono visualizzati l'ID o l'alias dell'utente e l'icona **RSSI**.
- Sulla seconda riga vengono visualizzati Chiamata telefonica e l'icona **Chiamata telefonica**.

Se la chiamata ha esito negativo:

- Viene emesso un tono.
- Sul display viene visualizzato prima Chiam tel fallita e quindi Codice accesso:.
- La radio ritorna alla schermata in uso prima dell'inizio della chiamata se il codice di accesso è stato preconfigurato nella lista Contatti.
- **6** Premere il pulsante **PTT** per rispondere alla chiamata.

L'icona **RSSI** scompare.

- **7** Rilasciare il pulsante **PTT** per ascoltare.
- **8** Inserire le cifre aggiuntive con la tastiera, se

richiesto dalla chiamata, quindi premere  $\begin{bmatrix} \frac{m}{6K} \end{bmatrix}$  per continuare.

Se la chiamata termina mentre si stanno digitando le cifre aggiuntive richieste dalla chiamata, la radio ritorna alla schermata in uso prima dell'inizio della chiamata.

Viene emesso il tono DTMF. La radio ritorna alla schermata precedente.

**9** Premere  $\boxed{\mathbf{\&}}$  per terminare la chiamata.

**10** Se il codice di uscita non è stato preconfigurato, inserirlo quando sul display viene visualizzato

Codice disconness:, quindi premere  $\overline{\text{ow}}$  per continuare.

La radio ritorna alla schermata precedente. Viene emesso il tono DTMF e sul display viene visualizzato Fine chiam. tel.

Se la chiamata viene terminata correttamente:

- Viene emesso un tono.
- Sul display viene visualizzato Chiam. term.

Se la conclusione della chiamata non viene completata, la radio ritorna alla schermata della chiamata telefonica. Ripetere il passaggio 9 e il

[passaggio 10](#page-2767-0) o attendere che l'utente del telefono termini la chiamata. Se si preme il pulsante PTT nella schermata Contatti del telefono, viene emesso un tono e sul display viene visualizzata l'opzione OK per inviare chiam.

Quando l'utente del telefono termina la chiamata, viene emesso un tono e sul display viene visualizzata l'opzione Chiam. tel. finita.

Se la chiamata termina mentre si stanno digitando le cifre aggiuntive richieste, la radio ritorna alla schermata disponibile prima dell'inizio della chiamata.

# **Esecuzione di chiamate telefoniche utilizzando la ricerca per alias**

È possibile trovare l'alias dell'utente desiderato anche eseguendo la ricerca alfanumerica o degli alias. Questa funzione è disponibile soltanto in Contatti. Se si rilascia il pulsante **PTT** durante la configurazione della chiamata, la radio interrompe la chiamata senza fornire alcuna indicazione e torna alla schermata precedente. Se la radio di destinazione non è disponibile, verrà emesso un breve tono e sul display verrà visualizzato Utente non

disponib.; la radio torna al menu su cui si trovava prima di verificare la presenza della radio. Seguire la procedura per effettuare chiamate telefoniche sulla radio utilizzando la ricerca per alias.

> Premere il pulsante  $\begin{pmatrix} 1 & 0 \\ 0 & 0 \end{pmatrix}$  per uscire dalla ricerca dell'alias. Se si rilascia il pulsante **PTT** durante la configurazione della chiamata, la radio interrompe la chiamata senza fornire alcuna indicazione e torna alla schermata precedente.

Premere  $\begin{array}{c} \boxed{m} \\ \hline \end{array}$  per accedere al menu.

**NOTA:**

**1**

- **2** Premere  $\triangle$  o  $\blacktriangledown$  fino a visualizzare Contatti.Premere  $\begin{pmatrix} m \\ m \end{pmatrix}$  per effettuare la selezione. Il display mostra le voci in ordine alfabetico.
- **3** Digitare il primo carattere dell'alias desiderato.

Sul display viene visualizzato un cursore lampeggiante.

**4** Inserire il resto dei caratteri dell'alias desiderato.

la ricerca dell'alias non fa distinzione tra maiuscole e minuscole. Se due o più voci hanno lo stesso nome, il display visualizza la voce elencata per prima nella lista.

La prima riga di testo visualizza i caratteri immessi. Le righe di testo successive mostrano i risultati della ricerca abbreviati.

**5** Premere il pulsante **PTT** per effettuare la chiamata.

Il LED verde si illumina. Sul display vengono visualizzati l'ID della destinazione, il tipo di chiamata e l'icona **Chiamata telefonica**.

- **6** Attendere il termine del tono che indica il permesso di parlare, quindi parlare chiaramente nel microfono, se abilitato.
- **7** Rilasciare il pulsante **PTT** per ascoltare.

Il LED verde lampeggia quando la radio di destinazione risponde.

**8** Se la funzione Indicazione canale libero è abilitata, verrà emesso un breve tono di avviso quando l'utente della radio trasmittente rilascia il pulsante **PTT** per indicare che il canale è libero per rispondere.Premere il pulsante **PTT** per rispondere alla chiamata.

La chiamata termina quando non si verifica alcuna attività vocale per un periodo prestabilito.Viene emesso un tono.Sul display viene visualizzato Chiam. term.

# **Effettuazione di chiamate telefoniche utilizzando la composizione manuale**

Seguire la procedura per effettuare chiamate telefoniche sulla radio utilizzando la composizione manuale.

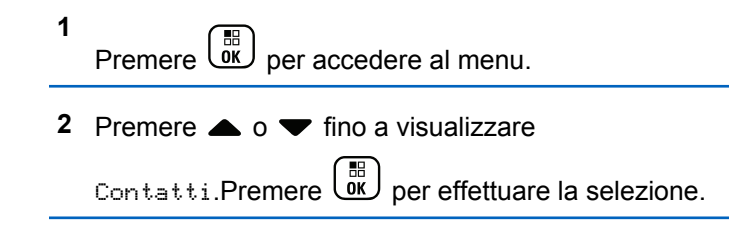

**3** Premere  $\triangle$  o  $\blacktriangledown$  fino a visualizzare Comp. man.

Premere  $\begin{bmatrix} \mathbb{B} \\ \mathbb{B} \end{bmatrix}$  per effettuare la selezione.

**4** Premere  $\triangle$   $\alpha$   $\blacktriangledown$  fino a visualizzare Numero tel.

Premere  $\begin{pmatrix} \mathbb{B} \\ \mathbb{C} \end{pmatrix}$  per effettuare la selezione.

Sul display vengono visualizzati Numero: e un cursore lampeggiante.

#### **5**

Inserire il numero di telefono, quindi premere  $\begin{pmatrix} \frac{1}{100} \\ 0 & \frac{1}{100} \end{pmatrix}$ per continuare.

Sul display vengono visualizzati Codice accesso: e un cursore lampeggiante se il codice di accesso non è stato preconfigurato.

#### **6**

Inserire il codice di accesso e premere **DE** per continuare.

Il codice di accesso o di disconnessione non può contenere più di 10 caratteri.

- **7** Il LED verde si illumina.Nell'angolo in alto a destra del display viene visualizzata l'icona **Chiamata tel.** Nella prima riga di testo è visualizzato l'alias dell'utente. Nella seconda riga di testo è visualizzato lo stato della chiamata. Se la chiamata ha esito positivo:
	- Viene emesso il tono DTMF.
	- Si sente quindi il tono di composizione dell'utente del telefono.
	- Nella prima riga di testo è visualizzato l'alias dell'utente.
	- Il display continua a visualizzare l'icona **Chiamata telefonica** nell'angolo superiore destro.

Se la chiamata ha esito negativo:

- Viene emesso un tono.
- Sul display viene visualizzato prima Chiam tel fallita e quindi Codice accesso:.
- La radio ritorna alla schermata in uso prima dell'inizio della chiamata se il codice di accesso è stato preconfigurato nella lista Contatti.

- **8** Premere il pulsante **PTT** per rispondere alla chiamata.
- **9** Rilasciare il pulsante **PTT** per ascoltare.

**10** Inserire le cifre aggiuntive con la tastiera, se

richiesto dalla chiamata, quindi premere  $\begin{pmatrix} \frac{m}{00} \\ \frac{m}{00} \end{pmatrix}$  per continuare.

Se la chiamata termina mentre si stanno immettendo le cifre aggiuntive richieste dalla chiamata, la radio ritorna alla schermata visualizzata prima dell'inizio della chiamata.

Viene emesso il tono DTMF. La radio ritorna alla schermata precedente.

**11** Premere  $\begin{pmatrix} 5 \\ 4 \end{pmatrix}$  per terminare la chiamata.

**12** Eseguire una delle seguenti operazioni:

• Se il codice di uscita non è stato preconfigurato, inserirlo quando sul display viene visualizzato

Codice disconness:, quindi premere  $\begin{pmatrix} \frac{m}{6K} \\ 0 & \frac{m}{2K} \end{pmatrix}$  per continuare.

La radio ritorna alla schermata precedente.

• Premere il pulsante di **accesso rapido** programmato. Se la voce per il pulsante di **Accesso rapido** è vuota, la radio emette un tono indicatore negativo.

Viene emesso il tono DTMF e sul display viene visualizzato Fine chiam. tel. Se la chiamata viene terminata correttamente:

- Viene emesso un tono.
- Sul display viene visualizzato Chiam. term.

Se la conclusione della chiamata non viene completata, la radio ritorna alla schermata della chiamata telefonica. Ripetere passaggio 11 o attendere che l'utente del telefono termini la chiamata.
### <span id="page-2772-0"></span>**Esecuzione di chiamate telefoniche tramite il pulsante programmabile Telefono**

Seguire la procedura per effettuare una chiamata telefonica tramite il pulsante programmabile Telefono.

- **1** Premere il pulsante programmato **Telefono**per accedere alla lista delle voci telefoniche.
- **2** Premere  $\triangle$   $\circ$   $\blacktriangleright$  fino a visualizzare l'alias o l'ID

desiderato.Premere  $\begin{bmatrix} m \\ m \end{bmatrix}$  per effettuare la selezione.Se il codice di accesso non è stato preconfigurato nella lista Contatti, sul display viene visualizzato Codice accesso:. Immettere il codice

di accesso e premere il pulsante  $\begin{pmatrix} \mathbb{H} \\ \mathbb{I} \mathbb{K} \end{pmatrix}$  per continuare.

• Il LED verde si illumina. Nell'angolo in alto a destra viene visualizzata l'icona **Chiamata tel.** Nella prima riga di testo è visualizzato l'alias dell'utente. Nella seconda riga compare invece lo stato della chiamata.

- Se la chiamata viene effettuata correttamente, viene emesso il tono DTMF (segnalazione multifrequenza DTMF). Si sente quindi il tono di composizione dell'utente del telefono. Sulla prima riga di testo viene visualizzato l'alias dell'utente. L'icona **Chiamata telefonica** resta nell'angolo in alto a destra.Sulla seconda riga di testo viene visualizzato lo stato della chiamata.
- Se la chiamata non viene effettuata correttamente, viene emesso un tono e sul display viene visualizzato il messaggio Chiam tel fallita. La radio ritorna alla schermata di immissione del codice di accesso. Se il codice di accesso è stato preconfigurato nella lista Contatti, la radio ritorna alla schermata visualizzata prima dell'inizio della chiamata.
- **3** Premere il pulsante **PTT** per parlare. Rilasciare il pulsante **PTT** per ascoltare.
- **4** Per immettere altre cifre, se richiesto dalla chiamata telefonica: Eseguire una delle seguenti operazioni:
	- Premere qualsiasi tasto della tastiera per immettere gli altri numeri. Sulla prima riga del display, viene visualizzato Cifre supp.:. Sulla

seconda riga, viene visualizzato un cursore lampeggiante. Immettere le cifre aggiuntive e

premere il pulsante  $\begin{bmatrix} \overline{66} \\ \overline{06} \end{bmatrix}$  per continuare. Viene emesso il tono DTMF (segnalazione multifrequenza DTMF) e la radio ritorna alla schermata precedente.

• Premere il pulsante **Accesso rapido**. Viene emesso un tono DTMF (segnalazione multifrequenza DTMF). Se la voce per il pulsante di **Accesso rapido** è vuota, la radio emette un tono indicatore negativo.

**5**

Premere  $\left(\begin{array}{c} 5 \\ 2 \end{array}\right)$  per terminare la chiamata. Se il codice di disconnessione non è stato preconfigurato nella lista Contatti, sulla prima riga del display viene visualizzato Codice disconness:. Sulla seconda riga, viene visualizzato un cursore lampeggiante. Immettere il codice di disconnessione e premere il

pulsante  $\begin{array}{c} \boxed{m} \\ \hline \end{array}$  per continuare.

• Viene emesso il tono DTMF (segnalazione multifrequenza DTMF) e sul display viene visualizzato Fine chiam. tel.

- Se la conclusione della chiamata viene completata, viene emesso un tono e sul display viene visualizzato Chiam. term..
- Se la conclusione della chiamata non viene completata, la radio ritorna alla schermata della chiamata telefonica. Ripetere il [passaggio 3](#page-2772-0) e il passaggio 5 o attendere che l'utente del telefono termini la chiamata.
- Se si preme il pulsante **PTT** nella schermata Contatti del telefono, viene emesso un tono e sul display viene visualizzata l'opzione OK per inviare chiam.
- Quando l'utente del telefono termina la chiamata, viene emesso un tono e sul display viene visualizzata l'opzione Chiam. tel. finita.
- Se la chiamata termina mentre si stanno digitando le cifre aggiuntive richieste, la radio ritorna alla schermata disponibile prima dell'inizio della chiamata.

### **NOTA:**

Durante l'accesso al canale, premere (a) per annullare il tentativo di chiamata. Viene emesso un tono.

durante la chiamata, se si preme il pulsante di **accesso rapido** con il codice di disconnessione preconfigurato o si immette il codice di disconnessione come input per le cifre aggiuntive, la radio tenta di terminare la chiamata.

## **Segnalazione multifrequenza DTMF (Dual Tone Multi Frequency)**

La segnalazione multifrequenza DTMF consente alla radio di operare in un sistema radio che si interfaccia con i sistemi telefonici.

È possibile disabilitare il tono DTMF disattivando tutti i toni e gli avvisi della radio. Per ulteriori informazioni, vedere [Attivazione o disattivazione di avvisi e toni della radio a](#page-2558-0) [pagina 225](#page-2558-0).

### **Avvio di chiamate DTMF**

Seguire la procedura per avviare chiamate DTMF sulla radio.

- **1** Premere e tenere premuto il pulsante **PTT**.
- **2** Eseguire una delle seguenti operazioni:
	- Immettere il numero desiderato per avviare una chiamata DTMF.
	- Premere  $(\star \leq)$  per avviare una chiamata DTMF.
	- Premere  $\left(\begin{matrix} \textbf{\#} & \textbf{\#} \\ \textbf{\#} & \textbf{\#} \end{matrix}\right)$  per avviare una chiamata DTMF.

## **Risposta alle chiamate telefoniche come chiamate private**

Seguire la procedura per rispondere alle chiamate telefoniche come chiamate private sulla radio.

Quando si riceve una chiamata telefonica come chiamata privata:

• Nell'angolo superiore destro del display viene visualizzata l'icona **Chiamata telefonica**.

• Sul display viene visualizzato l'alias del chiamante o Chiamata telefonica.

Se non è attiva la funzionalità di chiamata telefonica sulla radio, sulla prima riga del display viene visualizzata l'opzione Non disponib. e l'audio della chiamata viene disattivato. Al termine della chiamata la radio ritorna alla schermata precedente.

**1** Premere il pulsante **PTT** per rispondere alla chiamata.Rilasciare il pulsante **PTT** per ascoltare.

**2** Premere  $\circled{2}$  per terminare la chiamata.

Sul display viene visualizzato Fine chiam. tel. Se la chiamata viene terminata correttamente:

- Viene emesso un tono.
- Sul display viene visualizzato Chiam. term.

Se la conclusione della chiamata non viene completata, la radio ritorna alla schermata della chiamata telefonica. Ripetere questo passaggio o attendere che l'utente del telefono termini la chiamata.

### **Risposta alle chiamate telefoniche come chiamate di gruppo**

Seguire la procedura per rispondere alle chiamate telefoniche come chiamate di gruppo sulla radio.

Quando si riceve una chiamata telefonica come chiamata di gruppo:

- Nell'angolo superiore destro del display viene visualizzata l'icona **Chiamata telefonica**.
- Sul display vengono visualizzati l'alias del gruppo e Chiamata telefonica.

Se non è attiva la funzionalità di chiamata telefonica sulla radio, sulla prima riga del display viene visualizzata l'opzione Non disponib. e l'audio della chiamata viene disattivato.

**1** Premere il pulsante **PTT** per rispondere alla chiamata.Rilasciare il pulsante **PTT** per ascoltare.

**2** Premere  $\left(\begin{array}{c} 2 \\ 2 \end{array}\right)$  per terminare la chiamata.

Sul display viene visualizzato Fine chiam. tel. Se la chiamata viene terminata correttamente:

• Viene emesso un tono.

• Sul display viene visualizzato Chiam. term.

Se la conclusione della chiamata non viene completata, la radio ritorna alla schermata della chiamata telefonica. Ripetere questo passaggio o attendere che l'utente del telefono termini la chiamata.

### **Risposta alle chiamate telefoniche come chiamate generali**

Quando si riceve una chiamata telefonica come chiamata generale, è possibile rispondere alla chiamata o terminarla, solo se al canale è stato assegnato il tipo Chiamata generale. Seguire la procedura per rispondere alle chiamate telefoniche come chiamate generali sulla radio.

Quando si riceve una chiamata telefonica come chiamata generale:

- Nell'angolo superiore destro del display viene visualizzata l'icona **Chiamata telefonica**.
- Sul display vengono visualizzati Chiam. gen. e Chiamata telefonica.

Se non è attiva la funzionalità di chiamata telefonica sulla radio, sulla prima riga del display viene visualizzata

l'opzione Non disponibile e l'audio della chiamata viene disattivato.

Al termine della chiamata la radio ritorna alla schermata precedente.

- **1** Premere il pulsante **PTT** per rispondere alla chiamata.
- **2** Rilasciare il pulsante **PTT** per ascoltare.

**3** Premere  $\circled{2}$  per terminare la chiamata.

Sul display viene visualizzato Fine chiam. tel. Se la chiamata viene terminata correttamente:

- Viene emesso un tono.
- Sul display vengono visualizzati Chiam. gen. e Chiamata terminata.

Se la conclusione della chiamata non viene completata, la radio ritorna alla schermata della chiamata telefonica. Ripetere il passaggio 3 o attendere che l'utente del telefono termini la chiamata.

### **Interruzione delle chiamate radio**

Questa funzione consente di interrompere una chiamata privata o di gruppo in corso per liberare il canale e abilitare le trasmissioni. È utile se, ad esempio, si verifica un problema con il microfono dopo la pressione accidentale del pulsante **PTT**. È necessario programmare la radio per consentire l'utilizzo di questa funzione. Seguire la procedura per interrompere le chiamate sulla radio.

**1** Premere il pulsante programmato **Disatt. remota trasmissioni**.

Sul display viene visualizzato Disatt. remota.

**2** Attendere la conferma.

In caso di esito positivo:

- Viene emesso un tono indicatore positivo.
- Sul display viene visualizzato Disatt. rem. riuscita.

In caso di esito negativo:

• Viene emesso un tono indicatore negativo.

• Sul display viene visualizzato Disatt. rem. non riuscita.

#### **NOTA:**

Per ulteriori informazioni, contattare il rivenditore o l'amministratore di sistema.

# **Funzioni avanzate**

Questo capitolo descrive le funzioni disponibili nella radio.

È possibile che il rivenditore o l'amministratore del sistema abbia personalizzato la radio in base alle esigenze specifiche dell'utente. Per ulteriori informazioni, contattare il rivenditore o l'amministratore di sistema.

# **Bluetooth**

Questa funzione consente di utilizzare la radio con un dispositivo Bluetooth (accessorio) tramite una connessione Bluetooth. La radio supporta i dispositivi Bluetooth Motorola Solutions e COTS (disponibili in commercio).

La tecnologia Bluetooth ha una copertura di 10 metri (32 piedi) in linea visiva, ossia un percorso senza ostacoli tra la radio e il dispositivo Bluetooth. Per la massima affidabilità,

Motorola Solutions consiglia di non separare la radio dall'accessorio.

Nelle aree al limite della ricezione, la voce e la qualità del tono cominceranno a essere "incomprensibili" o "interrotte". Per risolvere questo problema, avvicinare la radio e il dispositivo Bluetooth entro un raggio di 10 metri, per ripristinare la nitidezza della ricezione audio. La funzione Bluetooth della radio ha una potenza massima di 2,5 mW (4 dBm) a una portata di 10 metri.

La radio può supportare fino a tre connessioni Bluetooth simultanee con dispositivi Bluetooth di tipo diverso, ad esempio, un paio di cuffie, uno scanner e un dispositivo POD (solo PTT). Non sono supportate più connessioni con dispositivi Bluetooth dello stesso tipo.

Per ulteriori informazioni sulle funzionalità complete del dispositivo Bluetooth, consultare il relativo manuale per l'utente del dispositivo.

La radio si connette al dispositivo Bluetooth, all'interno del raggio di azione, che presenta la massima potenza del segnale o a quello a cui si è connessa durante una sessione precedente. Non spegnere il dispositivo Bluetooth né premere il pulsante per tornare alla schermata iniziale

durante la ricerca e la connessione poiché questo annulla l'operazione.

# **Accensione e spegnimento del Bluetooth**

Seguire la procedura per accendere e spegnere il **Bluetooth** 

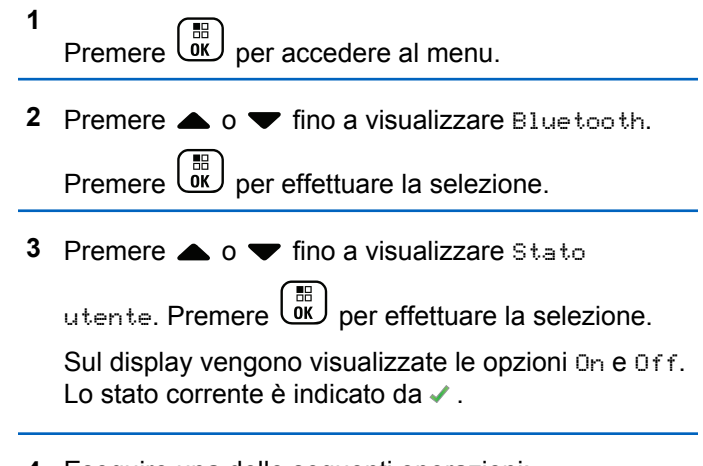

- **4** Eseguire una delle seguenti operazioni:
	- **Premere**  $\triangle$   $\alpha$   $\blacktriangledown$  fino a visualizzare Attivo.

Premere  $\begin{array}{c} \boxed{18} \\ \boxed{00} \end{array}$  per effettuare la selezione. Sul display viene visualizzato **accanto a On.** 

Premere  $\triangle$  o  $\blacktriangledown$  fino a visualizzare Off.

Premere per effettuare la selezione. Sul display viene visualizzato  $\checkmark$  accanto a Off.

### **Connessione ai dispositivi Bluetooth**

Seguire la procedura per connettersi ai dispositivi Bluetooth.

Accendere il dispositivo Bluetooth e impostarlo sulla modalità di accoppiamento.

- **1** Premere  $\begin{array}{c} \boxed{66} \\ \hline 0 \\ \end{array}$  per accedere al menu.
- **2** Premere  $\triangle$   $\circ$   $\blacktriangledown$  fino a visualizzare Bluetooth.

Premere  $\overline{uv}$  per effettuare la selezione.

**3** Premere  $\triangle$  o  $\blacktriangledown$  fino a visualizzare Dispositivi.

Premere  $\begin{bmatrix} \mathbb{B} \\ \mathbb{C} \end{bmatrix}$  per effettuare la selezione.

**4** Eseguire una delle seguenti operazioni:

Premere  $\triangle$  o  $\blacktriangledown$  fino a visualizzare il dispositivo desiderato. Premere **(EL)** per

effettuare la selezione.

**Premere**  $\triangle$  **o**  $\blacktriangledown$  **fino a visualizzare Trova** dispos. per individuare i dispositivi disponibili. Premere  $\triangle$  o  $\blacktriangledown$  fino a visualizzare il

dispositivo desiderato. Premere  $\begin{pmatrix} \frac{m}{6K} \\ m \end{pmatrix}$  per effettuare la selezione.

**5** Premere  $\triangle$  o  $\blacktriangledown$  fino a visualizzare Connetti.

Premere  $\begin{bmatrix} \mathbb{B} \\ \mathbb{B} \end{bmatrix}$  per effettuare la selezione.

È possibile che, per completare l'accoppiamento, il dispositivo Bluetooth richieda l'esecuzione di ulteriori operazioni. Fare riferimento al manuale dell'utente del dispositivo Bluetooth.

Sul display viene visualizzato Connesso a <dispositivo>.

Attendere la conferma. In caso di esito positivo:

• Viene emesso un tono indicatore positivo.

- Sul display vengono visualizzati il messaggio <Dispositivo> connesso e l'icona **Bluetooth collegato**.
- Sul display viene visualizzato v accanto al dispositivo connesso.

In caso di esito negativo:

- Viene emesso un tono indicatore negativo.
- Sul display viene visualizzato il messaggio Connessione non riuscita.

### **Collegamento a dispositivi Bluetooth in modalità rilevabile**

Seguire la procedura per connettersi ai dispositivi Bluetooth in modalità rilevabile.

Accendere il dispositivo Bluetooth e impostarlo sulla modalità di accoppiamento.

**1** Premere  $\overline{uv}$  per accedere al menu.

- **2** Premere  $\triangle$   $\circ$   $\blacktriangledown$  fino a visualizzare Bluetooth. Premere  $\begin{array}{c} \boxed{68} \\ \hline 0 \end{array}$  per effettuare la selezione.
- **3** Premere  $\triangle$   $\circ$   $\triangledown$  fino a visualizzare Trovami.

Premere  $\begin{array}{c} \boxed{18} \\ \boxed{00} \end{array}$  per effettuare la selezione. La radio può essere rilevata da altri dispositivi Bluetooth per un tempo programmato. Questa modalità è denominata Rilevamento.

Attendere la conferma. In caso di esito positivo:

- Viene emesso un tono indicatore positivo.
- Sul display vengono visualizzati il messaggio <Dispositivo> connesso e l'icona **Bluetooth collegato**.
- Sul display viene visualizzato  $\sqrt{\ }$  accanto al dispositivo connesso.

In caso di esito negativo:

- Viene emesso un tono indicatore negativo.
- Sul display viene visualizzato il messaggio Connessione non riuscita.

## **Disconnessione dai dispositivi Bluetooth**

Seguire la procedura per disconnettersi dai dispositivi **Bluetooth** 

**1** Premere  $\begin{bmatrix} \mathbb{B} \\ \mathbb{B} \end{bmatrix}$  per accedere al menu.

**2** Premere  $\triangle$   $\circ$   $\blacktriangledown$  fino a visualizzare Bluetooth.

Premere  $\begin{array}{c} \boxed{68} \\ \hline 0 \end{array}$  per effettuare la selezione.

**3** Premere  $\triangle$  o  $\blacktriangledown$  fino a visualizzare Dispositivi.

Premere  $\begin{bmatrix} \frac{18}{100} \\ \frac{1}{200} \end{bmatrix}$  per effettuare la selezione.

**4** Premere  $\triangle$  o  $\blacktriangledown$  fino a visualizzare il dispositivo desiderato. Premere  $\begin{bmatrix} \frac{18}{6K} \end{bmatrix}$  per effettuare la selezione. **5** Premere  $\triangle$   $\circ$   $\blacktriangledown$  fino a visualizzare Disconnetti.

Premere  $\begin{array}{c} \boxed{68} \\ \hline 0 \end{array}$  per effettuare la selezione. Sul display viene visualizzato il messaggio Disconnessione da <Nome dispositivo>.

Attendere la conferma.

- Viene emesso un tono.
- Sul display viene visualizzato  $\langle \text{Dispositivo} \rangle$ disconnesso e l'icona **Bluetooth collegato** scompare.
- accanto al dispositivo connesso scompare.

## **Commutazione dell'instradamento dell'audio tra l'altoparlante interno della radio e il dispositivo Bluetooth**

Attenersi alla procedura descritta di seguito per alternare l'instradamento dell'audio tra l'altoparlante interno della radio e il dispositivo Bluetooth esterno.

> Premere il pulsante programmato **Commutazione audio Bluetooth**.

Sul display viene visualizzato uno dei seguenti risultati:

- Viene emesso un tono. Sul display viene visualizzato Invia audio alla radio.
- Viene emesso un tono. Sul display viene visualizzato Invia audio a Bluetooth.

### **Visualizzazione dei dettagli del dispositivo**

Seguire la procedura per visualizzare i dettagli del dispositivo sulla radio.

- **1** Premere  $\begin{bmatrix} \mathbb{B} \\ \mathbb{B} \end{bmatrix}$  per accedere al menu.
- **Premere**  $\triangle$  $\circ$  $\blacktriangledown$  **fino a visualizzare Bluetooth.**

Premere  $\begin{bmatrix} 68 \\ 01 \end{bmatrix}$  per effettuare la selezione.

**3** Premere  $\triangle$  o  $\blacktriangledown$  fino a visualizzare Dispositivi.

Premere  $\begin{bmatrix} \overline{\mathbb{R}} \\ \overline{\mathbb{R}} \end{bmatrix}$  per effettuare la selezione.

**4** Premere  $\triangle$  o  $\blacktriangledown$  fino a visualizzare il dispositivo desiderato. Premere **DE** per effettuare la selezione. **5** Premere  $\triangle$  o  $\blacktriangledown$  fino a visualizzare Vis. dettagli. Premere  $\begin{bmatrix} \mathbb{B} \\ \mathbb{C} \end{bmatrix}$  per effettuare la selezione.

### **Modifica del nome del dispositivo**

Seguire la procedura per modificare il nome dei dispositivi Bluetooth disponibili.

**1** Premere  $\begin{bmatrix} \overline{\mathbb{G}} & \mathbb{G} \\ \overline{\mathbb{G}} & \mathbb{G} \end{bmatrix}$  per accedere al menu.

- **2** Premere **o o v** fino a visualizzare Bluetooth. Premere  $\begin{bmatrix} \mathbb{B} \\ \mathbb{B} \end{bmatrix}$  per effettuare la selezione.
- **Premere**  $\triangle$  **o**  $\blacktriangledown$  **fino a visualizzare** Dispositivi. Premere  $\begin{bmatrix} \frac{m}{\alpha} \\ \frac{m}{\alpha} \end{bmatrix}$  per effettuare la selezione.
- **4** Premere  $\triangle$  o  $\blacktriangledown$  fino a visualizzare il dispositivo desiderato. Premere  $\overline{\text{OR}}$  per effettuare la selezione.

Invia feedback **449**

- **5** Premere  $\triangle$   $\circ$   $\blacktriangledown$  fino a visualizzare Modifica nome. Premere  $\begin{bmatrix} \frac{\mathbb{H}}{\mathbb{Q}} \\ \frac{\mathbb{H}}{\mathbb{Q}} \end{bmatrix}$  per effettuare la selezione.
- **6** Immettere un nuovo nome per il dispositivo. Premere

 $\begin{bmatrix} 1\ 0\end{bmatrix}$ per effettuare la selezione.

Sul display viene visualizzato Nome disposit. salvato.

### **Eliminazione del nome del dispositivo**

È possibile rimuovere un dispositivo scollegato dall'elenco dei dispositivi Bluetooth.

- **1** Premere  $\begin{bmatrix} \overline{\mathbb{B}} \\ \overline{\mathbb{B}} \end{bmatrix}$  per accedere al menu.
- **2** Premere  $\triangle$   $\circ$   $\blacktriangledown$  fino a visualizzare Bluetooth.

Premere  $\begin{bmatrix} \mathbb{B} \\ \mathbb{B} \end{bmatrix}$  per effettuare la selezione.

- **3** Premere  $\triangle$  o  $\blacktriangledown$  fino a visualizzare Dispositivi. Premere  $\begin{array}{c} \boxed{68} \\ \hline 0 \end{array}$  per effettuare la selezione.
- **4** Premere  $\triangle$  o  $\blacktriangledown$  fino a visualizzare il dispositivo desiderato. Premere <sup>18</sup> per effettuare la selezione.
- **5** Premere  $\triangle$  o  $\blacktriangledown$  fino a visualizzare Elimina.

Premere  $\begin{array}{c} \boxed{60} \\ \hline 0 \end{array}$  per effettuare la selezione. Sul display viene visualizzato Dispositivo eliminato.

### **Amplificazione microfono Bluetooth**

Questa funzione consente all'utente di controllare il valore di guadagno del microfono del dispositivo Bluetooth collegato.

**1** Premere  $\begin{bmatrix} \mathbb{B} \\ \mathbb{B} \end{bmatrix}$  per accedere al menu.

**2** Premere  $\triangle$   $\circ$   $\blacktriangledown$  fino a visualizzare Bluetooth.

Premere  $\begin{bmatrix} \mathbb{R} \\ \mathbb{R} \end{bmatrix}$  per effettuare la selezione.

**3** Premere  $\triangle$   $\circ$   $\triangledown$  fino a visualizzare Guad mic. BT.

Premere  $\begin{bmatrix} \frac{18}{100} \\ \frac{1}{200} \end{bmatrix}$  per effettuare la selezione.

**4** Premere  $\triangle$  o  $\blacktriangledown$  fino a visualizzare il tipo Guad

mic BT e i valori correnti. Premere **ex** per effettuare la selezione. Qui è possibile modificare i valori.

**5** Premere  $\triangle$  o  $\blacktriangledown$  per aumentare o ridurre i valori.

Premere  $\begin{array}{c} \boxed{m} \\ \phantom{m} \\ \end{array}$  per effettuare la selezione.

## **Modalità Rilevamento Bluetooth permanente**

La modalità Rilevamento Bluetooth permanente deve essere attivata dal rivenditore o dall'amministratore di sistema.

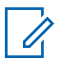

#### **NOTA:**

Se attivato, l'elemento Bluetooth**non** viene visualizzato nel menu e l'utente non è in grado di utilizzare eventuali funzioni del tasto programmabile Bluetooth.

È possibile che altri dispositivi Bluetooth individuino la radio, ma non potranno connettersi. La modalità Rilevamento Bluetooth permanente consente ai dispositivi dedicati di utilizzare la posizione della radio nel processo di localizzazione dei dispositivi Bluetooth.

# **Posiz. interna**

**NOTA:**

La funzione Posizione interna è disponibile per i modelli con l'ultima versione software e hardware. Per ulteriori informazioni, contattare il rivenditore o l'amministratore di sistema.

La funzione Posiz. interna viene utilizzata per tenere traccia della posizione in cui si trovano gli utenti della radio. Quando la funzione Posizione interna è attivata, la radio è in modalità Rilevamento limitata. Per individuare la radio e stabilirne la posizione, vengono utilizzati beacon dedicati.

## **Attivazione o disattivazione della funzione Posizione interna**

È possibile attivare o disattivare la funzionalità Posizione interna effettuando una delle operazioni descritte di seguito.

- Accedere a questa funzione tramite il menu.
	- a. Premere  $\begin{array}{c} \boxed{m} \\ \hline \end{array}$  per accedere al menu.
	- b. Premere  $\triangle$  oppure  $\blacktriangledown$  fino a visualizzare Bluetooth e premere **RE** per selezionare.
	- c. Premere  $\triangle$  oppure  $\blacktriangledown$  fino a visualizzare
		- Posiz. interna e premere <sup>(16</sup>) per selezionare.
	- d. Premere  $\begin{bmatrix} \overline{m} \\ \overline{m} \end{bmatrix}$  per attivare Posiz. interna.

Sul display viene visualizzato Posiz. interna Attiva. Viene emesso un tono indicatore positivo.

Si verifica uno dei seguenti scenari.

- Se l'operazione ha esito positivo, sulla schermata principale viene visualizzata l'icona Posizione disponibile.
- Se l'operazione ha esito negativo, sul display viene visualizzato Attivazione non riuscita. Viene emesso un tono indicatore negativo.
- e. Premere  $\begin{bmatrix} \mathbb{B} \\ \mathbb{B} \end{bmatrix}$  per disattivare Posiz. interna.

Sul display viene visualizzato Posiz. interna Disattiva. Viene emesso un tono indicatore positivo.

Si verifica uno dei seguenti scenari.

- Se l'operazione ha esito positivo, sulla schermata principale scompare l'icona Posizione disponibile.
- Se l'operazione ha esito negativo, sul display viene visualizzato Disattivazione non riuscita. Viene emesso un tono indicatore negativo.
- Accedere a questa funzione utilizzando il pulsante programmato.

a. Premere a lungo il pulsante programmato **Posiz. interna** per accedere alla funzione.

Sul display viene visualizzato Posiz. interna Attiva. Viene emesso un tono indicatore positivo.

Si verifica uno dei seguenti scenari.

- Se l'operazione ha esito positivo, sulla schermata principale viene visualizzata l'icona Posizione interna disponibile.
- Se l'operazione ha esito negativo, sul display viene visualizzato Attivazione non riuscita. Se l'operazione ha esito negativo, viene emesso un tono indicatore negativo.
- b. Premere il pulsante programmato **Posiz. interna** per disattivare la funzione.

Sul display viene visualizzato Posiz. interna Disattiva. Viene emesso un tono indicatore positivo.

Si verifica uno dei seguenti scenari.

• Se l'operazione ha esito positivo, sulla schermata principale non viene visualizzata l'icona Posizione disponibile.

• Se l'operazione ha esito negativo, sul display viene visualizzato Disattivazione non riuscita. Se l'operazione ha esito negativo, viene emesso un tono indicatore negativo.

### **Accesso alle informazioni sui beacon della posizione interna**

Seguire la procedura per accedere alle informazioni sui beacon della posizione interna.

**1** Premere  $\begin{bmatrix} \mathbb{B} \\ \mathbb{B} \end{bmatrix}$  per accedere al menu.

- **2** Premere **o** oppure  $\blacktriangledown$  fino a visualizzare Bluetooth e premere **(BE)** per selezionare.
- **Premere**  $\triangle$  **oppure**  $\blacktriangledown$  **fino a visualizzare Posiz.**

interna e premere **DE** per selezionare.

**4** Premere ▲ oppure ▼ fino a visualizzare Beacon e premere  $\begin{pmatrix} \mathbb{B} \\ \mathbb{B} \end{pmatrix}$  per selezionare.

Sul display vengono visualizzate le informazioni sui beacon.

# **Job Ticket**

Questa funzione consente alla radio di ricevere messaggi dal dispatcher che elencano le attività da eseguire.

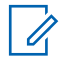

#### **NOTA:**

Questa funzione può essere personalizzata tramite CPS in base alle esigenze dell'utente. Per ulteriori informazioni, contattare il rivenditore o l'amministratore di sistema.

Vi sono due cartelle contenenti diversi Job Ticket:

#### **Cartella Attività**

Job Ticket personalizzati assegnati all'ID utente che ha effettuato l'accesso.

#### **Cartella Attività cond.**

Job Ticket condivisi assegnato a un gruppo di utenti.

È possibile rispondere ai Job Ticket in modo da ordinarli in cartelle Job Ticket. Per impostazione predefinita, le cartelle sono **Tutti**, **Nuovi**, **Avviati** e **Completati**.

#### **NOTA:**  $\mathscr{U}$

I Job Ticket sono conservati anche dopo lo spegnimento e la successiva riaccensione della radio.

Tutti i Job Ticket si trovano nella cartella **Tutti**. A seconda di come è stata programmata la radio, i Job Ticket sono ordinati in base al livello di priorità, seguito dall'ora di ricezione. I Job Ticket nuovi, con modifiche recenti allo stato e con priorità più alta sono elencati per primi. Una volta raggiunto il numero massimo di Job Ticket, il Job Ticket successivo sostituisce automaticamente l'ultimo elencato nella radio. La radio supporta un massimo di 100 o 500 Job Ticket, a seconda del modello di radio. Per ulteriori informazioni, contattare il rivenditore o l'amministratore di sistema. La radio rileva ed elimina automaticamente i Job Ticket duplicati con lo stesso ID.

In base all'importanza dei Job Ticket, il dispatcher aggiunge loro un livello di priorità. Sono disponibili tre livelli di priorità: Priorità 1, Priorità 2 e Priorità 3. Il livello 1 è il più alto e il livello 3 il più basso. Vi sono anche Job Ticket senza priorità.

La radio viene aggiornata di conseguenza quando il dispatcher effettua le seguenti operazioni:

- Modifica al contenuto dei Job Ticket.
- Aggiunta o modifica del livello di priorità dei Job Ticket.
- Spostamento dei Job Ticket da una cartella a un'altra.
- Annullamento dei Job Ticket.

### **Accesso alla cartella Job Ticket**

Seguire la procedura per accedere alla cartella Job Ticket.

- **1** Eseguire una delle seguenti operazioni:
	- Premere il pulsante **Job Ticket** programmato. Continuare con passaggio 3.
	- Premere  $\begin{bmatrix} \overline{\mathbb{G}} \\ \overline{\mathbb{G}} \end{bmatrix}$  per accedere al menu.
- **2** Premere  $\triangle$   $\circ$   $\blacktriangledown$  fino a visualizzare Job Ticket.

Premere  $\begin{bmatrix} \frac{18}{100} \\ \frac{1}{200} \end{bmatrix}$  per effettuare la selezione.

- **3** Premere  $\triangle$   $\circ$   $\blacktriangleright$  fino a visualizzare la cartella desiderata. Premere  $\begin{bmatrix} \frac{m}{bK} \end{bmatrix}$  per effettuare la selezione.
- **4** Premere  $\triangle$  o  $\blacktriangledown$  fino a visualizzare il job ticket desiderato. Premere <sup>18</sup> per effettuare la selezione.

## **Accesso o disconnessione dal server remoto**

Questa funzione consente di effettuare l'accesso e la disconnessione dal server remoto utilizzando l'ID utente.

Premere  $\overline{uv}$  per accedere al menu.

**1**

**2** Premere  $\triangle$   $\circ$   $\blacktriangledown$  fino a visualizzare Accedi

Premere  $\begin{bmatrix} \mathbb{B} \\ \mathbb{B} \end{bmatrix}$  per effettuare la selezione.

Se è stato già effettuato l'accesso, il menu visualizza Disconnessione.

Sul display viene visualizzata una mini notifica temporanea indicante che la richiesta è in corso.

**3** Aspettare la ricezione della conferma dalla radio di destinazione.

In caso di esito positivo:

- Viene emesso un tono indicatore positivo.
- Sul display viene visualizzata una mini notifica positiva.

In caso di esito negativo:

- Viene emesso un tono indicatore negativo.
- Sul display viene visualizzata una mini notifica negativa.

### **Creazione dei job ticket**

La radio è in grado di creare Job Ticket, basati su un template e di inviare compiti da eseguire.

È necessario il software di programmazione CPS per configurare il template di Job Ticket.

**1** Premere  $\begin{bmatrix} \mathbb{B} \\ \mathbb{B} \end{bmatrix}$  per accedere al menu.

- **2** Premere  $\triangle$   $\circ$   $\blacktriangledown$  fino a visualizzare Job Ticket. Premere  $\begin{array}{c} \boxed{31} \\ \phantom{3}000 \end{array}$  per effettuare la selezione.
- **3** Premere  $\triangle$   $\circ$   $\blacktriangleright$  fino a visualizzare Crea ticket. Premere  $\begin{array}{c} \boxed{m} \\ \hline 0 \end{array}$  per effettuare la selezione.

### **Invio di job ticket tramite un modello Job Ticket**

Se la radio è configurata con un modello Job Ticket, attenersi alla seguente procedura per inviare il job ticket.

**1** Utilizzare la tastiera per digitare il numero della

stanza richiesto Premere  $\begin{bmatrix} \mathbb{B} \\ \mathbb{B} \end{bmatrix}$  per effettuare la selezione.

**2** Premere  $\triangle$   $\circ$   $\blacktriangledown$  fino a visualizzare Stato stanza.

Premere  $\begin{bmatrix} \mathbb{B} \\ \mathbb{B} \end{bmatrix}$  per effettuare la selezione.

- **3** Premere  $\triangle$  o  $\blacktriangledown$  fino a visualizzare l'opzione desiderata. Premere <sup>18</sup> per effettuare la selezione.
- **4** Premere  $\triangle$   $\circ$  **v** fino a visualizzare Invia.

Premere  $\begin{bmatrix} \mathbb{B} \\ \mathbb{B} \end{bmatrix}$  per effettuare la selezione.

Sul display viene visualizzata una mini notifica temporanea indicante che la richiesta è in corso.

**5** Aspettare la ricezione della conferma dalla radio di destinazione.

In caso di esito positivo:

- Viene emesso un tono indicatore positivo.
- Sul display viene visualizzata una mini notifica positiva.

In caso di esito negativo:

• Viene emesso un tono indicatore negativo.

• Sul display viene visualizzata una mini notifica negativa.

### **Invio di job ticket tramite più modelli Job Ticket**

Se la radio è configurata con più modelli Job Ticket, attenersi alla seguente procedura per inviare i job ticket.

- **1** Premere  $\triangle$  o  $\blacktriangledown$  fino a visualizzare l'opzione desiderata. Premere **de la selezione**.
- **2** Premere  $\triangle$  o  $\blacktriangledown$  fino a visualizzare Invia.

Premere  $\begin{bmatrix} \mathbb{B} \\ \mathbb{B} \end{bmatrix}$  per effettuare la selezione.

Sul display viene visualizzata una mini notifica temporanea indicante che la richiesta è in corso.

**3** Aspettare la ricezione della conferma dalla radio di destinazione.

In caso di esito positivo:

• Viene emesso un tono indicatore positivo.

• Sul display viene visualizzata una mini notifica positiva.

In caso di esito negativo:

- Viene emesso un tono indicatore negativo.
- Sul display viene visualizzata una mini notifica negativa.

### **Risposta ai job ticket**

Seguire la procedura per rispondere ai job ticket sulla radio.

**1** Premere  $\begin{bmatrix} 1 & 0 \\ 0 & 0 \end{bmatrix}$  per accedere al menu.

**2** Premere  $\triangle$   $\circ$   $\blacktriangledown$  fino a visualizzare Job Ticket.

Premere  $\begin{bmatrix} \overline{\mathbb{G}} \\ \overline{\mathbb{G}} \end{bmatrix}$  per effettuare la selezione.

**3** Premere  $\triangle$   $\circ$   $\blacktriangleright$  fino a visualizzare la cartella desiderata. Premere *v*er effettuare la selezione.

- **4** Premere  $\triangle$  o  $\blacktriangledown$  fino a visualizzare il job ticket desiderato. Premere  $\begin{bmatrix} 1 & 0 \\ 0 & 0 \end{bmatrix}$  per effettuare la selezione.
- **5** Premere di nuovo  $\begin{pmatrix} \mathbb{B} \\ \mathbb{B} \end{pmatrix}$  per accedere al sottomenu.

È anche possibile premere il tasto numerico corrispondente (1-9) per attivare l'opzione **Risp. predef.**.

**Premere**  $\triangle$  **o**  $\blacktriangledown$  **fino a visualizzare il job ticket** desiderato. Premere <sup>18</sup> per effettuare la selezione.

Sul display viene visualizzata una mini notifica temporanea indicante che la richiesta è in corso.

**7** Aspettare la ricezione della conferma dalla radio di destinazione.

In caso di esito positivo:

- Viene emesso un tono indicatore positivo.
- Sul display viene visualizzata una mini notifica positiva.

In caso di esito negativo:

- Viene emesso un tono indicatore negativo.
- Sul display viene visualizzata una mini notifica negativa.

### **Eliminazione dei job ticket**

Seguire la procedura per eliminare i job ticket sulla radio.

- **1** Eseguire una delle seguenti operazioni:
	- Premere il pulsante **Job Ticket** programmato. Continuare con il passaggio 4.
	- Premere  $\begin{pmatrix} \mathbb{B} \\ \mathbb{C} \end{pmatrix}$  per accedere al menu.
- **2** Premere  $\triangle$   $\circ$   $\blacktriangledown$  fino a visualizzare Job Ticket.

Premere  $\begin{bmatrix} \mathbb{B} \\ \mathbb{B} \end{bmatrix}$  per effettuare la selezione.

**3** Premere  $\triangle$   $\circ$   $\blacktriangleright$  fino a visualizzare la cartella

desiderata. Premere <sup>18</sup> per effettuare la selezione.

- **4** Premere  $\triangle$   $\circ$   $\blacktriangleright$  fino a visualizzare la cartella Tutti. Premere  $\overline{\text{CM}}$  per effettuare la selezione.
- **5** Premere  $\triangle$   $\circ$   $\blacktriangleright$  fino a visualizzare il Job Ticket desiderato. Premere <sup>18</sup> per effettuare la selezione.
- **6** Premere di nuovo  $\begin{bmatrix} \overline{a} \\ \overline{b} \end{bmatrix}$  durante la visualizzazione del Job Ticket.
- **Premere**  $\triangle$  **o**  $\blacktriangledown$  **fino a visualizzare Elimina.**

Premere  $\begin{bmatrix} \mathbb{B} \\ \mathbb{B} \end{bmatrix}$  per effettuare la selezione.

Sul display viene visualizzata una mini notifica temporanea indicante che la richiesta è in corso.

**8** Aspettare la ricezione della conferma dalla radio di destinazione.

In caso di esito positivo:

- Viene emesso un tono indicatore positivo.
- Sul display viene visualizzata una mini notifica positiva.

In caso di esito negativo:

- Viene emesso un tono indicatore negativo.
- Sul display viene visualizzata una mini notifica negativa.

### **Eliminazione di tutti i Job Ticket**

Seguire la procedura per eliminare tutti i Job Ticket sulla radio.

- **1** Eseguire una delle seguenti operazioni:
	- Premere il pulsante **Job Ticket** programmato. Continuare con passaggio 3.
	- **Premere**  $\begin{bmatrix} \mathbb{R} \\ \mathbb{R} \end{bmatrix}$  per accedere al menu.
- **Premere o**  $\blacktriangledown$  **fino a visualizzare** Job Ticket.

Premere  $\begin{array}{c} \begin{array}{c} \text{IB} \\ \text{OK} \end{array} \end{array}$  per effettuare la selezione.

**3** Premere  $\triangle$   $\circ$   $\blacktriangleright$  fino a visualizzare la cartella desiderata. Premere <sup>16</sup> per effettuare la selezione.

- **4** Premere  $\triangle$   $\circ$   $\triangledown$  fino a visualizzare la cartella Tutti. Premere  $\overline{\overset{\text{\tiny{def}}}{\text{ow}}}$  per effettuare la selezione.
- **5** Premere  $\triangle$   $\circ$   $\blacktriangleright$  fino a visualizzare Elimina tutto. Premere  $\begin{pmatrix} \mathbb{B} \\ \mathbb{C} \end{pmatrix}$  per effettuare la selezione.
- **6** Eseguire una delle seguenti operazioni:
	- Premere  $\triangle$  o  $\blacktriangledown$  fino a visualizzare Si. Premere  $\begin{pmatrix} \mathbb{B} \\ \mathbb{C} \end{pmatrix}$  per effettuare la selezione. Sul display viene visualizzata una mini notifica positiva.
	- Premere  $\triangle$  o  $\blacktriangledown$  fino a visualizzare No. Premere  $\begin{array}{c} \boxed{66} \\ \hline 0 \end{array}$  per effettuare la selezione. La radio ritorna alla schermata precedente.

# **Controlli multisito**

Queste funzioni sono disponibili se il canale radio corrente è parte di una configurazione IP Site Connect o Capacity Plus - Multisito.

### **Inizio della ricerca manuale del sito**

Seguire la procedura per avviare la ricerca manuale del sito quando la potenza del segnale ricevuto è scarsa e trovare un sito con segnale migliore.

- **1** Eseguire una delle seguenti operazioni:
	- Premere il pulsante programmato **Roaming siti manuale**. Saltare i passaggi seguenti.
	- **Premere**  $\begin{bmatrix} \overline{\mathbb{B}} \\ \overline{\mathbb{B}} \end{bmatrix}$  per accedere al menu.
- **2** Premere  $\triangle$   $\circ$   $\blacktriangleright$  fino a visualizzare Utilità.Premere **(ED)** per effettuare la selezione.
- **3** Premere  $\triangle$  o  $\blacktriangledown$  fino a visualizzare Impost. radio.Premere  $\begin{pmatrix} m \\ m \end{pmatrix}$  per effettuare la selezione.
- **4** Premere **o o v** fino a visualizzare Roaming. Premere  $\begin{bmatrix} \overline{\mathbb{R}} \\ \overline{\mathbb{R}} \end{bmatrix}$  per effettuare la selezione.

**5** Premere  $\triangle$   $\circ$   $\blacktriangleright$  fino a visualizzare Ricerca attiva. Premere  $\begin{pmatrix} m \\ 0 & m \end{pmatrix}$  per effettuare la selezione. Viene emesso un tono.Il LED verde lampeggia.Sul display viene visualizzato Ricerca sito.

Se la radio trova un nuovo sito:

- Viene emesso un tono indicatore positivo.
- Il LED si spegne.
- Sul display, viene visualizzato Sito  $\langle$ alias $\rangle$  trovato. Se la radio non trova un nuovo sito:
- Viene emesso un tono indicatore negativo.
- Il LED si spegne.
- Sul display, viene visualizzato Fuori campo.

Se un nuovo sito si trova nell'area di copertura, ma la radio non riesce a connettersi:

- Viene emesso un tono indicatore negativo.
- Il LED si spegne.
- Sul display, viene visualizzato Canale occupato.

### **Blocco sito on/off**

Quando è attivato, la radio esegue la ricerca solo nel sito corrente. Quando è disattivato, la radio esegue la ricerca nel sito corrente e in altri siti.

Premere il pulsante programmato **Blocco sito**.

Se la funzione **Blocco sito** è attivata:

- Viene emesso un tono indicatore positivo, che indica che la radio è stata bloccata nel sito corrente.
- Sul display compare Sito bloccato.

Se la funzione **Blocco sito** è disattivata:

- Viene emesso un tono indicatore negativo, che indica che la radio è stata sbloccata.
- Sul display compare Sito sbloccato.

# **Configurazione dell'immissione di testo**

La radio consente di configurare testo differente.

Per l'immissione di testo è possibile configurare le impostazioni seguenti sulla radio:

- Prediz. parola
- Correttore ortografico
- Maiusc frase
- Diz. personale

La radio supporta i seguenti metodi di immissione di testo:

- Numeri
- Simboli
- Lingua predittiva o multipressione
- (se impostata)

### **NOTA:**

Premere  $\left(\begin{array}{c} 5 \\ 2 \end{array}\right)$  in qualsiasi momento per tornare alla

schermata precedente o premere a lungo tornare alla schermata iniziale. La schermata corrente viene chiusa alla scadenza del tempo di inattività.

## **Prediz. parola**

La radio è in grado di memorizzare le sequenze di parole utilizzate più spesso. Dopo che l'utente ha immesso la prima parola di una sequenza comune nell'editor di testo, viene suggerita la parola successiva da utilizzare.

**1** Premere  $\begin{bmatrix} \mathbb{B} \\ \mathbb{B} \end{bmatrix}$  per accedere al menu.

**2** Premere  $\triangle$  o  $\blacktriangledown$  fino a visualizzare Utilità.

Premere  $\begin{bmatrix} \frac{11}{6K} \\ \frac{1}{2K} \end{bmatrix}$  per effettuare la selezione.

**3** Premere  $\triangle$  o  $\blacktriangledown$  fino a visualizzare Impost.

radio. Premere  $\begin{bmatrix} \mathbb{B} \\ \mathbb{B} \end{bmatrix}$  per effettuare la selezione.

**4** Premere  $\triangle$   $\circ$   $\blacktriangleright$  fino a visualizzare Immetti

testo. Premere  $\begin{bmatrix} \mathbb{B} \\ \mathbb{B} \end{bmatrix}$  per effettuare la selezione.

**5** Premere  $\triangle$   $\circ$   $\blacktriangledown$  fino a visualizzare Prediz. parola. Premere  $\begin{bmatrix} \mathbb{B} \\ \mathbb{B} \end{bmatrix}$  per effettuare la selezione.

- **6** Eseguire una delle seguenti operazioni:
	- Premere  $\overline{\mathbb{R}}$  per attivare la funzione Prediz. parola. Se questa opzione è abilitata, viene visualizzato accanto a Abilitato.
	- Premere  $\overline{\text{ow}}$  per disattivare il controllo dinamico della distorsione del microfono. Se questa opzione è disabilitata, ✔ non viene più visualizzato accanto a Abilitato.

### **Maiusc frase**

Questa funzione viene utilizzata per inserire automaticamente l'iniziale maiuscola della prima parola di ogni frase.

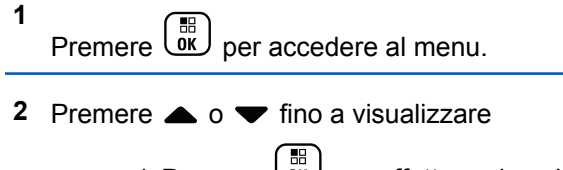

- **3** Premere  $\triangle$  o  $\blacktriangledown$  fino a visualizzare Impost. radio.Premere  $\begin{bmatrix} \mathbb{B} \\ \mathbb{B} \end{bmatrix}$  per effettuare la selezione.
- **4** Premere  $\triangle$   $\circ$   $\blacktriangleright$  fino a visualizzare Immetti testo. Premere  $\begin{pmatrix} \mathbb{B} \\ \mathbb{B} \end{pmatrix}$  per effettuare la selezione.
- **5** Premere  $\triangle$   $\circ$   $\blacktriangledown$  fino a visualizzare Maiusc. frase. Premere  $\begin{bmatrix} \mathbb{B} \\ \mathbb{B} \end{bmatrix}$  per effettuare la selezione.
- **6** Eseguire una delle seguenti operazioni:
	- Premere  $\begin{bmatrix} \overline{\mathbb{G}} \\ \overline{\mathbb{G}} \end{bmatrix}$  per attivare la funzione Maiusc frase. Se questa opzione è abilitata, ✔ viene visualizzato accanto a Abilitato.
	- Premere  $\overline{\mathbb{R}}$  per disattivare la funzione Maiusc frase. Se questa opzione è disabilitata, ✔ non viene più visualizzato accanto a Abilitato.

### **Visualizzazione delle parole personalizzate**

**1**

È possibile aggiungere le proprie parole personalizzate nel dizionario integrato della radio. La radio le conserva in un elenco.

Premere  $\begin{bmatrix} \mathbb{B} \\ \mathbb{B} \end{bmatrix}$  per accedere al menu.

- **2** Premere  $\triangle$  o  $\blacktriangledown$  fino a visualizzare Utilità.Premere per effettuare la selezione.
- **3** Premere  $\triangle$  o  $\blacktriangledown$  fino a visualizzare Impost. radio.Premere  $\begin{bmatrix} \mathbb{B} \\ \mathbb{C} \end{bmatrix}$  per effettuare la selezione.
- **Premere**  $\triangle$  $\circ$  $\blacktriangledown$  **fino a visualizzare Immetti** testo. Premere  $\begin{bmatrix} \mathbb{B} \\ \mathbb{B} \end{bmatrix}$  per effettuare la selezione.
- **5** Premere  $\triangle$  o  $\blacktriangledown$  fino a visualizzare Diz. personale. Premere (B) per effettuare la selezione.
- **6** Premere  $\triangle$   $\circ$   $\blacktriangledown$  fino a visualizzare Elenco parole. Premere  $\begin{bmatrix} \mathbb{B} \\ \mathbb{B} \end{bmatrix}$  per effettuare la selezione.

Sul display viene visualizzato l'elenco delle parole personalizzate.

## **Modifica delle parole personalizzate**

È possibile modificare le parole personalizzate salvate nella radio

- **1** Premere  $\begin{bmatrix} \frac{\pi}{0} \\ \frac{\pi}{10} \end{bmatrix}$  per accedere al menu.
- **2** Premere  $\triangle$  o  $\blacktriangledown$  fino a visualizzare Utilità.Premere  $\begin{bmatrix} \mathbb{B} \\ \mathbb{B} \end{bmatrix}$  per effettuare la selezione.
- **3** Premere  $\triangle$  o  $\blacktriangledown$  fino a visualizzare Impost. radio.Premere  $\begin{bmatrix} \mathbb{B} \\ \mathbb{B} \end{bmatrix}$  per effettuare la selezione.
- **Premere**  $\triangle$   $\circ$   $\blacktriangleright$  fino a visualizzare Immetti testo. Premere  $\begin{bmatrix} \mathbb{B} \\ \mathbb{B} \end{bmatrix}$  per effettuare la selezione.
- **5** Premere  $\triangle$  o  $\blacktriangledown$  fino a visualizzare Diz. personale. Premere  $\begin{bmatrix} \mathbb{B} \\ \mathbb{B} \end{bmatrix}$  per effettuare la selezione.
- **6** Premere  $\triangle$   $\circ$   $\blacktriangledown$  fino a visualizzare Elenco

parole. Premere  $\begin{bmatrix} \overline{66} \\ \overline{06} \end{bmatrix}$  per effettuare la selezione.

Sul display, vengono visualizzate le parole personalizzate.

Premere **△ o ▼** fino a visualizzare la parola

desiderata. Premere **DE** per effettuare la selezione.

**8** Premere  $\triangle$   $\alpha$   $\blacktriangleright$  fino a visualizzare Modifica

Premere  $\begin{bmatrix} \mathbb{B} \\ \mathbb{B} \end{bmatrix}$  per effettuare la selezione.

- **9** Per modificare la parola personalizzata, utilizzare la tastiera.
	- premere  $\blacklozenge$  per spostarsi di uno spazio a sinistra.
	- Premere  $\blacktriangleright$  per spostarsi di uno spazio a destra.
	- Premere il tasto  $(* \leq)$  per cancellare i caratteri indesiderati.
	- Premere a lungo  $(\pm \sqrt{2})$  per modificare il metodo di immissione del testo.
- **10** Premere  $\overline{d}$  dopo l'inserimento della parola personalizzata.

Sul display, viene visualizzata una mini notifica temporanea che conferma il salvataggio della parola personalizzata.

• Se l'operazione va a buon fine, viene emesso un tono e sul display viene visualizzata una mini notifica positiva.

Se l'operazione non riesce, viene emesso un tono a basso volume e sul display viene visualizzata una mini notifica negativa.

### **Aggiunta di parole personalizzate**

È possibile aggiungere parole personalizzate al dizionario della radio integrato.

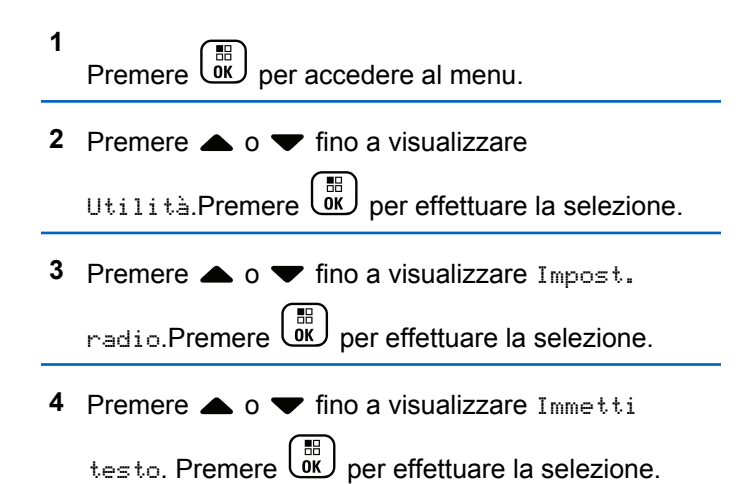

- **5** Premere  $\triangle$  o  $\blacktriangledown$  fino a visualizzare Diz. personale. Premere (B) per effettuare la selezione.
- **6** Premere **o v** fino a visualizzare Aggiungi nuova. Premere  $\begin{pmatrix} \mathbb{H} \\ \mathbb{Q} \\ \mathbb{R} \end{pmatrix}$  per effettuare la selezione.

Sul display, vengono visualizzate le parole personalizzate.

- **7** Per modificare la parola personalizzata, utilizzare la tastiera.
	- premere  $\blacklozenge$  per spostarsi di uno spazio a sinistra.
	- Premere  $\blacktriangleright$  per spostarsi di uno spazio a destra.
	- Premere il tasto  $(\star \leq)$  per cancellare i caratteri indesiderati.
	- Premere a lungo  $(\pm \sqrt{2})$  per modificare il metodo di immissione del testo.

**8**

Premere  $\boxed{0K}$  dopo l'inserimento della parola personalizzata.

Sul display, viene visualizzata una mini notifica temporanea che conferma il salvataggio della parola personalizzata.

- Se l'operazione va a buon fine, viene emesso un tono e sul display viene visualizzata una mini notifica positiva.
- Se l'operazione non riesce, viene emesso un tono a basso volume e sul display viene visualizzata una mini notifica negativa.

### **Eliminazione di una parola personalizzata**

Seguire la procedura per eliminare le parole personalizzate salvate nella radio.

**<sup>1</sup>** Premere  $\begin{bmatrix} \overline{w} \\ w \end{bmatrix}$  per accedere al menu. **2** Premere  $\triangle$  o  $\blacktriangledown$  fino a visualizzare Utilità.Premere  $\begin{bmatrix} \mathbb{R} \\ \mathbb{R} \end{bmatrix}$  per effettuare la selezione.

**3** Premere  $\triangle$  o  $\blacktriangledown$  fino a visualizzare Impost. radio.Premere  $\begin{bmatrix} \mathbb{B} \\ \mathbb{B} \end{bmatrix}$  per effettuare la selezione. **4** Premere  $\triangle$   $\circ$   $\blacktriangleright$  fino a visualizzare Immetti testo. Premere  $\begin{pmatrix} \mathbb{B} \\ \mathbb{B} \end{pmatrix}$  per effettuare la selezione. **5** Premere  $\triangle$  o  $\blacktriangledown$  fino a visualizzare Diz.

personale. Premere  $\begin{bmatrix} \mathbb{B} \\ \mathbb{B} \end{bmatrix}$  per effettuare la selezione.

- **6** Premere  $\triangle$  o  $\blacktriangledown$  fino a visualizzare la parola desiderata. Premere <sup>18</sup> per effettuare la selezione.
- **7** Premere  $\triangle$  o  $\blacktriangledown$  fino a visualizzare Elimina.

Premere  $\begin{bmatrix} \frac{18}{100} \\ \frac{1}{200} \end{bmatrix}$  per effettuare la selezione.

**8** Scegliere una delle seguenti opzioni:

- In Eliminare la voce?, premere *لقا* per selezionare Sì. Sul display viene visualizzato Entry Deleted (Voce eliminata).
- Premere  $\triangle$  o  $\blacktriangledown$  fino a visualizzare No. Premere  $\begin{bmatrix} \frac{m}{\alpha k} \\ \frac{m}{\alpha k} \end{bmatrix}$  per tornare alla schermata precedente.

# **Eliminazione di tutte le parole personalizzate**

Seguire la procedura per eliminare tutte le parole personalizzate dal dizionario integrato della radio.

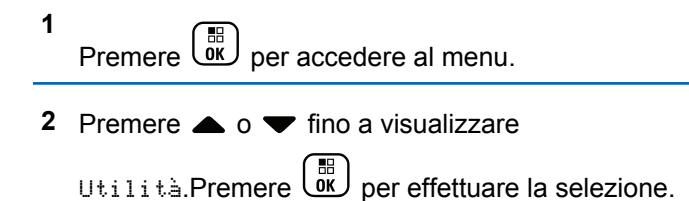

**3** Premere  $\triangle$  o  $\blacktriangledown$  fino a visualizzare Impost. radio.Premere  $\begin{bmatrix} \mathbb{B} \\ \mathbb{B} \end{bmatrix}$  per effettuare la selezione.

**4** Premere  $\triangle$   $\circ$   $\blacktriangleright$  fino a visualizzare Immetti testo. Premere  $\begin{pmatrix} \mathbb{B} \\ \mathbb{B} \end{pmatrix}$  per effettuare la selezione.

- **5** Premere  $\triangle$  o  $\blacktriangledown$  fino a visualizzare Diz. personale. Premere  $\begin{bmatrix} \mathbb{B} \\ \mathbb{B} \end{bmatrix}$  per effettuare la selezione.
- **6** Premere  $\triangle$   $\circ$  **v** fino a visualizzare Elimina tutto.Premere  $\overline{\text{ow}}$  per effettuare la selezione.
- **7** Eseguire una delle seguenti operazioni:
	- In Eliminare la voce?, premere  $\overline{ov}$  per selezionare Sì. Sul display viene visualizzato Voce eliminata.

• Premere  $\triangle$  o  $\blacktriangledown$  fino a visualizzare No per

tornare alla schermata precedente. Premere per effettuare la selezione.

# **Comunicazione diretta**

Questa funzione consente di continuare la comunicazione quando il ripetitore non è in funzione oppure quando la radio si trova al di fuori della portata del ripetitore ma entro quella di altre radio.

L'impostazione di comunicazione diretta viene mantenuta anche dopo lo spegnimento della radio.

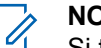

#### **NOTA:**

Si tratta di una funzionalità non disponibile in Capacity Plus - Sito singolo, Capacity Plus - Multisito e per i canali della banda cittadina che si trovano nella stessa frequenza.

### **Passaggio tra le modalità ripetitore e comunicazione diretta**

Seguire la procedura per passare tra le modalità ripetitore e comunicazione diretta sulla radio.

- **1** Eseguire una delle seguenti operazioni:
	- Premere il pulsante programmato **Ripetitore/ Comunicazione diretta**. Saltare i passaggi seguenti.
	- Premere  $\begin{bmatrix} \mathbb{B} \\ \mathbb{C} \end{bmatrix}$  per accedere al menu.
- **2** Premere  $\triangle$  o  $\blacktriangledown$  fino a visualizzare Utilità.Premere  $\begin{pmatrix} m \\ m \end{pmatrix}$  per effettuare la selezione.
- **3** Premere  $\triangle$  o  $\blacktriangledown$  fino a visualizzare Impost. radio.Premere  $\begin{bmatrix} \frac{m}{c} \\ \frac{m}{c} \end{bmatrix}$  per effettuare la selezione.
- **4** Premere  $\triangle$  o  $\blacktriangledown$  fino a visualizzare Comun. diretta. Premere  $\begin{bmatrix} \mathbb{B} \\ \mathbb{C} \end{bmatrix}$  per effettuare la selezione. Se questa opzione è abilitata, ✔ viene visualizzato accanto a Abilitato.Se questa opzione è disabilitata, v non viene più visualizzato accanto a Abilitato.

Il display torna automaticamente alla schermata precedente.

# **Funzione Monitor**

La funzione Monitor consente di verificare se un canale è libero prima di trasmettere.

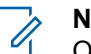

#### **NOTA:**

Questa funzione non è disponibile in Capacity Plus - Sito singolo e Capacity Plus - Multisito.

### **Monitoraggio dei canali**

Seguire la procedura per monitorare i canali.

**1** Premere a lungo il pulsante programmato **Monitor**.

L'icona **Monitor** viene visualizzata sul display e il LED diventa giallo fisso. Se sono in corso attività sul canale monitorato:

- Sul display viene visualizzata l'icona **Monitor**.
- Si potrebbe sentire attività radio oppure silenzio assoluto.
- Il LED giallo si illumina.

Se il canale monitorato è libero, si sente un rumore di sottofondo.

**2** Premere il pulsante **PTT** per parlare. Rilasciare il pulsante **PTT** per ascoltare.

### **Monitor permanente**

La funzione del monitor permanente consente di monitorare senza interruzioni un canale selezionato per rilevarne un'eventuale attività.

### **Attivazione o disattivazione del monitor permanente**

Seguire la procedura per l'attivazione e disattivazione del monitor permanente sulla radio.

Premere il pulsante programmato **Monitor perm**.

Quando sulla radio viene attivala la modalità:

- viene emesso un tono di avviso.
- Il LED giallo si illumina.

• Sul display vengono visualizzati Monitor perm. attivo e l'icona **Monitor**.

Quando sulla radio viene disattivala la modalità:

- viene emesso un tono di avviso.
- Il LED giallo si spegne.
- Sul display viene visualizzato Monitor perm. dis..

### **Promemoria canale principale**

Questa funzione fornisce un promemoria quando la radio non è impostata sul canale principale per un certo periodo di tempo.

Se questa funzione è attivata tramite CPS, quando la radio non è impostata sul canale principale per un certo periodo di tempo, si verifica periodicamente quanto segue:

- Si sentono l'annuncio e il tono del promemoria del canale principale.
- Sulla prima riga del display viene visualizzato Canale
- Sulla seconda riga viene visualizzato non principale.

È possibile rispondere al promemoria eseguendo una delle operazioni descritte di seguito:

- Tornare al canale principale.
- Disattivare temporaneamente l'audio del promemoria utilizzando il pulsante programmabile.
- Impostare un nuovo canale principale utilizzando il pulsante programmabile.

### **Disattivazione dell'audio del promemoria del canale principale**

Quando si riceve il promemoria del canale principale, è possibile disattivare temporaneamente l'audio del promemoria.

#### Premere il tasto programmabile **Silenzia promemoria canale principale**.

Sulla prima riga del display viene visualizzato HCR mentre sulla seconda riga viene visualizzato disattivato.

## **Impostazione di nuovi canale principali**

Quando si riceve il promemoria del canale principale, è possibile impostare un nuovo canale principale.

- **1** Eseguire una delle seguenti operazioni:
	- Premere il pulsante programmabile **Reimposta canale principale** per impostare il canale corrente come nuovo canale principale. Saltare i passaggi seguenti.

Sulla prima riga del display viene visualizzato l'alias del canale e Nuovo canale principale.

• Premere  $\begin{bmatrix} \frac{m}{m} \\ \frac{m}{m} \end{bmatrix}$  per accedere al menu.

- **2** Premere  $\triangle$   $\circ$   $\blacktriangleright$  fino a visualizzare Utilità.Premere  $\begin{pmatrix} \frac{m}{6K} \\ m \end{pmatrix}$  per effettuare la selezione.
- **3** Premere  $\triangle$  o  $\blacktriangledown$  fino a visualizzare Impost.

radio.Premere **(ED)** per effettuare la selezione.

**4** Premere  $\triangle$  o  $\blacktriangledown$  fino all'opzione Canale princ..

Premere  $\begin{bmatrix} \frac{m}{\alpha} \\ \frac{m}{\alpha} \end{bmatrix}$  per effettuare la selezione.

**5** Premere  $\triangle$   $\circ$   $\triangledown$  fino a visualizzare l'alias del

nuovo canale principale desiderato. Premere  $\begin{array}{cc} \begin{pmatrix} \frac{13}{100} \\ \frac{1}{1000} \end{pmatrix} \end{array}$ per effettuare la selezione.

Sul display viene visualizzato ✔ accanto all'alias del canale principale selezionato.

## **Controllo radio**

Questa funzione consente di determinare se un'altra radio è attiva in un sistema senza disturbare l'utente della radio. La radio di destinazione non emette segnali acustici né notifiche. Questa funzione è disponibile solo per gli ID o gli alias dell'utente. È necessario programmare la radio per consentire l'utilizzo di questa funzione.

# **Invio di controlli radio**

Seguire la procedura per l'invio di controlli radio sulla radio.

- **1** Premere il pulsante programmato **Controllo radio**.
- **2** Premere  $\triangle$   $\circ$   $\blacktriangleright$  fino a visualizzare l'alias o l'ID

desiderato.Premere **(ED)** per effettuare la selezione.

Sul display viene visualizzata una mini notifica temporanea indicante che la richiesta è in corso.Il LED verde si illumina.

Attendere la conferma.

Se si preme  $\delta$  mentre la radio è in attesa di conferma, viene emesso un tono e la radio interrompe i tentativi ed esce dalla modalità Controllo radio.

In caso di esito positivo:

- Viene emesso un tono indicatore positivo.
- Sul display viene visualizzata una mini notifica positiva. In caso di esito negativo:
- Viene emesso un tono indicatore negativo.
- Sul display viene visualizzata una mini notifica negativa.

La radio ritorna alla schermata dell'alias o dell'ID dell'utente.

# **Monitoraggio remoto**

Questa funzione viene utilizzata per attivare il microfono di una radio di destinazione con ID o alias dell'utente. Questa funzione è utile per controllare a distanza la presenza di attività nelle vicinanze della radio monitorata.

Esistono due tipi di Monitor remoto:

- Monitor remoto senza autenticazione
- Monitor remoto con autenticazione.

Il Monitor remoto autenticato è una funzione acquistabile. In Monitor remoto autenticato, quando la radio attiva il microfono di una radio di destinazione, è necessaria la verifica.

Quando la radio avvia questa funzione su una radio di destinazione con Autenticazione utente, è richiesta una passphrase. La passphrase viene preprogrammata nella radio di destinazione mediante CPS.

È necessario programmare sia la radio in uso sia la radio di destinazione per consentire l'utilizzo di questa funzione.

Questa funzione si arresta dopo un periodo di tempo programmato o se l'utente della radio di destinazione esegue un'azione qualsiasi.

# **Avvio del monitoraggio remoto**

**3**

Seguire la procedura per avviare il monitor remoto sulla radio.

- **1** Premere il pulsante programmato **Monitor remoto**.
- **2** Premere  $\triangle$   $\circ$   $\blacktriangledown$  fino a visualizzare l'alias o l'ID desiderato.

Premere  $\begin{array}{c} \boxed{88} \\ \boxed{0} \\ \end{array}$  per effettuare la selezione. Si verifica uno dei seguenti scenari:

- Sul display viene visualizzata una mini notifica temporanea indicante che la richiesta è in corso. Il LED verde si illumina.
- Viene visualizzata una schermata immettere la passphrase.

Immettere la passphrase. Premere  $\begin{bmatrix} \overline{\mathbb{B}} \\ \overline{\mathbb{B}} \end{bmatrix}$  per continuare.

• Se la passphrase è corretta, sul display viene visualizzata una mini notifica temporanea indicante che la richiesta è in corso. Il LED verde si illumina.
- Se la passphrase non è corretta, sul display viene visualizzata una mini notifica negativa e si torna alla schermata precedente.
- **4** Attendere la conferma.

In caso di esito positivo:

- Viene emesso un tono indicatore positivo.
- Sul display viene visualizzata una mini notifica positiva.
- L'audio della radio monitorata viene riprodotto per la durata programmata; sul display viene visualizzato Monitor remoto. Allo scadere del timer, viene emesso un tono di avviso e il LED verde si spegne.

In caso di esito negativo:

- Viene emesso un tono indicatore negativo.
- Sul display viene visualizzata una mini notifica negativa.

### **Avvio del monitor remoto dalla lista Contatti**

Seguire la procedura per avviare il monitor remoto sulla radio dalla lista Contatti.

**1** Premere  $\begin{bmatrix} \mathbb{B} \\ \mathbb{B} \end{bmatrix}$  per accedere al menu. **2** Premere  $\triangle$  o  $\blacktriangledown$  fino a visualizzare Contatti.Premere **(E)** per effettuare la selezione. **3** Premere **o o F** fino a visualizzare l'alias o l'ID desiderato.Premere  $\begin{bmatrix} \mathbb{B} \\ \mathbb{B} \end{bmatrix}$  per effettuare la selezione. **Premere**  $\triangle$  $\circ$  $\blacktriangledown$  **fino a visualizzare Monitor** rem..

**5** Premere  $\begin{array}{c} \boxed{18} \\ \boxed{0} \\ \end{array}$  per effettuare la selezione. Si verifica uno dei seguenti scenari:

- Sul display viene visualizzata una mini notifica temporanea indicante che la richiesta è in corso. Il LED verde si illumina.
- Viene visualizzata una schermata immettere la passphrase.

Immettere la passphrase. Premere  $\begin{pmatrix} \mathbb{H} \\ \mathbb{I} \mathbb{K} \end{pmatrix}$  per continuare.

- Se la passphrase è corretta, sul display viene visualizzata una mini notifica temporanea indicante che la richiesta è in corso. Il LED verde si illumina.
- Se la passphrase non è corretta, sul display viene visualizzata una mini notifica negativa e si torna alla schermata precedente.
- **6** Attendere la conferma.

In caso di esito positivo:

- Viene emesso un tono indicatore positivo.
- Sul display viene visualizzata una mini notifica positiva.
- L'audio della radio monitorata viene riprodotto per la durata programmata; sul display viene

visualizzato Monitor rem.. Allo scadere del timer, viene emesso un tono di avviso e il LED verde si spegne.

In caso di esito negativo:

- Viene emesso un tono indicatore negativo.
- Sul display viene visualizzata una mini notifica negativa.

### **Avvio di Monitor remoto utilizzando la composizione manuale**

Seguire la procedura per avviare il monitor remoto sulla radio utilizzando la composizione manuale.

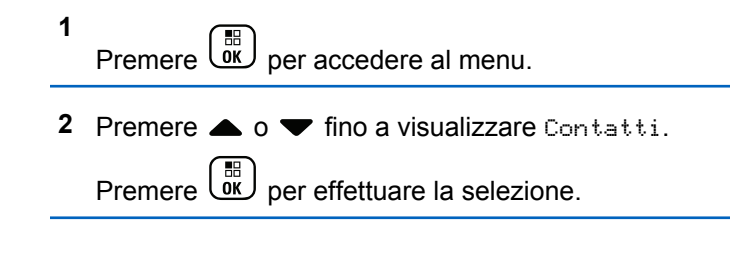

**3** Premere  $\triangle$  o  $\blacktriangledown$  fino a visualizzare Comp. man...

Premere  $\begin{bmatrix} \frac{18}{6K} \\ \frac{1}{2} \end{bmatrix}$  per effettuare la selezione.

- **4** Premere  $\triangle$   $\circ$   $\blacktriangledown$  fino a visualizzare Numero radio. Premere  $\begin{pmatrix} \mathbb{B} \\ \mathbb{C} \end{pmatrix}$  per effettuare la selezione.
- **5** Eseguire una delle seguenti operazioni:
	- Inserire l'ID o l'alias dell'utente, quindi premere

 $\left[\begin{matrix} \mathbb{H} \ \mathbb{O}(\mathsf{K}) \end{matrix}\right]$ per continuare.

• Modificare l'ID composto in precedenza, quindi

premere  $\begin{pmatrix} \mathbb{B} \\ \mathbb{B} \end{pmatrix}$  per continuare.

- **Premere**  $\triangle$  **o**  $\blacktriangledown$  **fino a visualizzare Monitor** rem..
- **7** Premere  $\begin{bmatrix} \frac{m}{01} \\ \frac{m}{21} \end{bmatrix}$  per effettuare la selezione. Si verifica uno dei seguenti scenari:
	- Sul display viene visualizzata una mini notifica temporanea indicante che la richiesta è in corso. Il LED verde si illumina.

• Viene visualizzata una schermata immettere la passphrase.

Immettere la passphrase. Premere *v*er continuare.

- Se la passphrase è corretta, sul display viene visualizzata una mini notifica temporanea indicante che la richiesta è in corso. Il LED verde si illumina.
- Se la passphrase non è corretta, sul display viene visualizzata una mini notifica negativa e si torna alla schermata precedente.
- **8** Attendere la conferma.

In caso di esito positivo:

- Viene emesso un tono indicatore positivo.
- Sul display viene visualizzata una mini notifica positiva.
- L'audio della radio monitorata viene riprodotto per la durata programmata; sul display viene visualizzato Monitor rem.. Allo scadere del timer, viene emesso un tono di avviso e il LED verde si spegne.

In caso di esito negativo:

- Viene emesso un tono indicatore negativo.
- Sul display viene visualizzata una mini notifica negativa.

# **Liste di scansione**

Le liste di scansione vengono create e assegnate a singoli canali o gruppi. La radio esegue la scansione per rilevare la presenza di traffico voce controllando sequenzialmente il canale/gruppo specificato nella lista scansione per il canale/gruppo corrente.

La radio può supportare fino a 250 liste di scansione, con un massimo di 16 membri per lista. È possibile immettere nella lista scansione un insieme di voci analogiche e digitali.

È possibile modificare la lista scansione per aggiungere, eliminare o assegnare la priorità ai canali.

È possibile aggiungere una nuova lista scansione alla radio utilizzando l'Impostazione funzioni da pannello frontale. Vedere [Impostazione funzioni da pannello frontale a pagina](#page-2546-0) [213](#page-2546-0) per ulteriori informazioni.

Se impostata, l'icona **Priorità** viene visualizzata alla sinistra dell'alias del membro, per segnalare se è stato assegnato a una lista di canali di priorità 1 o 2. Una lista scansione può contenere solo un canale di priorità 1 o 2. Se la priorità è impostata su **Nessuna**, l'icona **Priorità** non viene visualizzata.

#### **NOTA:**

Questa funzione non è disponibile in Capacity Plus.

# **Visualizzazione delle voci nella lista di scansione**

Seguire la procedura per visualizzare le voci presenti nella lista di scansione sulla radio.

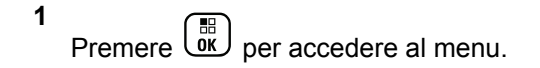

**2** Premere  $\triangle$   $\alpha$   $\blacktriangledown$  fino a visualizzare Scansione.

Premere  $\begin{bmatrix} \mathbb{B} \\ \mathbb{B} \end{bmatrix}$  per effettuare la selezione.

- **3** Premere  $\triangle$   $\alpha$   $\blacktriangledown$  fino a visualizzare Lista scansione. Premere **(EE)** per effettuare la selezione.
- **4** Premere  $\triangle$  o  $\blacktriangledown$  per visualizzare ciascun membro della lista.

### **Visualizzazione delle voci nella lista di scansione utilizzando la ricerca per alias**

Seguire la procedura per visualizzare le voci nella lista di scansione sulla radio utilizzando la ricerca per alias.

**1** Premere  $\begin{bmatrix} \overline{\mathbb{R}} \\ \overline{\mathbb{R}} \end{bmatrix}$  per accedere al menu.

**2** Premere  $\triangle$   $\circ$   $\blacktriangledown$  fino a visualizzare Scansione.

Premere  $\overline{uv}$  per effettuare la selezione.

- **3** Premere  $\triangle$   $\alpha$   $\blacktriangledown$  fino a visualizzare Lista scansione. Premere  $\begin{pmatrix} \mathbb{B} \\ \mathbb{B} \end{pmatrix}$  per effettuare la selezione.
- **4** Digitare il primo carattere dell'alias desiderato. Sul display viene visualizzato un cursore lampeggiante.
- **5** Inserire il resto dei caratteri dell'alias desiderato.

la ricerca dell'alias non fa distinzione tra maiuscole e minuscole. Se due o più voci hanno lo stesso nome, il display visualizza la voce elencata per prima nella lista.

La prima riga di testo visualizza i caratteri immessi. Le righe di testo successive mostrano i risultati della ricerca abbreviati.

#### **Aggiunta di nuove voci alla lista di scansione**

Seguire la procedura per aggiungere nuove voci alla lista di scansione sulla radio.

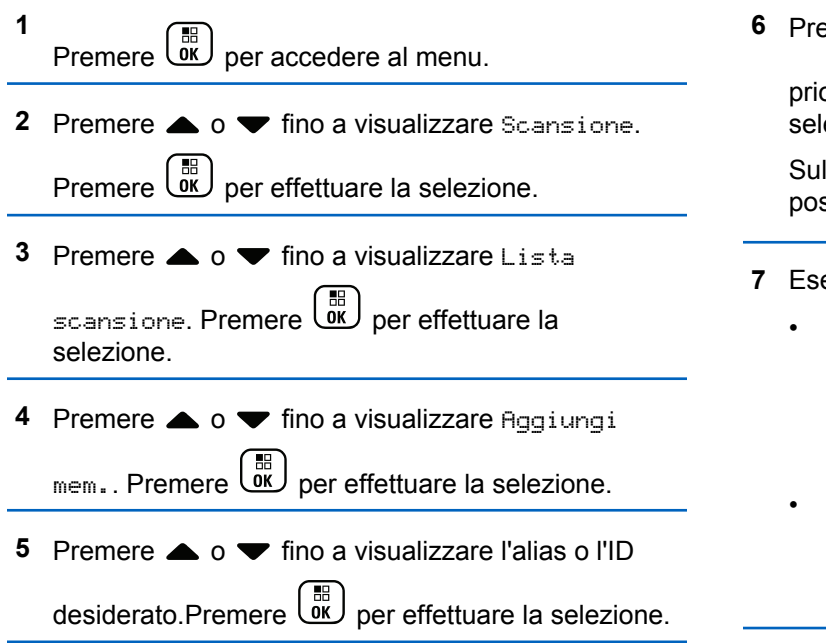

**6** Premere  $\triangle$   $\circ$   $\blacktriangledown$  fino a visualizzare il livello di priorità desiderato. Premere **DED** per effettuare la selezione.

Sul display viene visualizzata una mini notifica positiva seguita da Agg. altri?.

- **7** Eseguire una delle seguenti operazioni:
	- Premere  $\triangle$  o  $\blacktriangledown$  fino a visualizzare Si per aggiungere un'altra voce. Premere  $\begin{pmatrix} \frac{m}{6K} \\ m \end{pmatrix}$  per effettuare la selezione. Ripetere il passaggio 5 e il passaggio 6.
	- **Premere**  $\triangle$  **o**  $\blacktriangledown$  **fino a visualizzare No per** salvare la lista corrente. Premere  $\begin{bmatrix} \mathbb{B} \\ \mathbb{C} \end{bmatrix}$  per effettuare la selezione.

### **Eliminazione di voci dalla lista di scansione**

Seguire la procedura per eliminare le voci dalla lista di scansione.

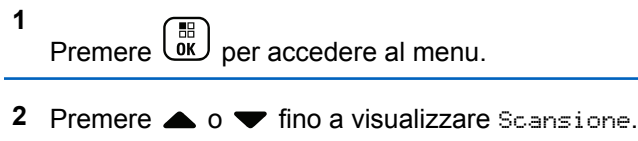

Premere  $\begin{bmatrix} \overline{\mathbb{R}} \\ \overline{\mathbb{R}} \end{bmatrix}$  per effettuare la selezione.

**3** Premere  $\triangle$   $\circ$   $\blacktriangledown$  fino a visualizzare Lista scansione. Premere  $\begin{bmatrix} \mathbb{B} \\ \mathbb{B} \end{bmatrix}$  per effettuare la selezione.

**4** Premere  $\triangle$   $\circ$   $\triangledown$  fino a visualizzare l'alias o l'ID desiderato. Premere  $\begin{bmatrix} \frac{m}{0} \\ m \end{bmatrix}$  per effettuare la selezione.

**5** Premere  $\triangle$  o  $\blacktriangledown$  fino a visualizzare Elimina.

Premere  $\begin{bmatrix} \mathbb{B} \\ \mathbb{B} \end{bmatrix}$  per effettuare la selezione.

Sul display viene visualizzato Eliminare la voce?.

**6** Eseguire una delle seguenti operazioni:

• Premere  $\triangle$  o  $\blacktriangledown$  fino a visualizzare Si per

eliminare la voce. Premere <sup>(ER</sup>) per effettuare la selezione.

Sul display viene visualizzata una mini notifica positiva.

• Premere  $\triangle$  o  $\blacktriangledown$  fino a visualizzare No per

tornare alla schermata precedente. Premere lu per effettuare la selezione.

**7** Ripetere i passaggi da passaggio 4 e passaggio 6 per eliminare altri elementi.

**8** Premere a lungo  $\left(\begin{array}{c} 2 \\ 1 \end{array}\right)$  per tornare alla schermata principale dopo aver eliminato tutti gli alias o gli ID desiderati.

## **Impostazione della priorità per le voci nella lista di scansione**

Seguire la procedura per impostare le priorità per le voci nella lista di scansione sulla radio.

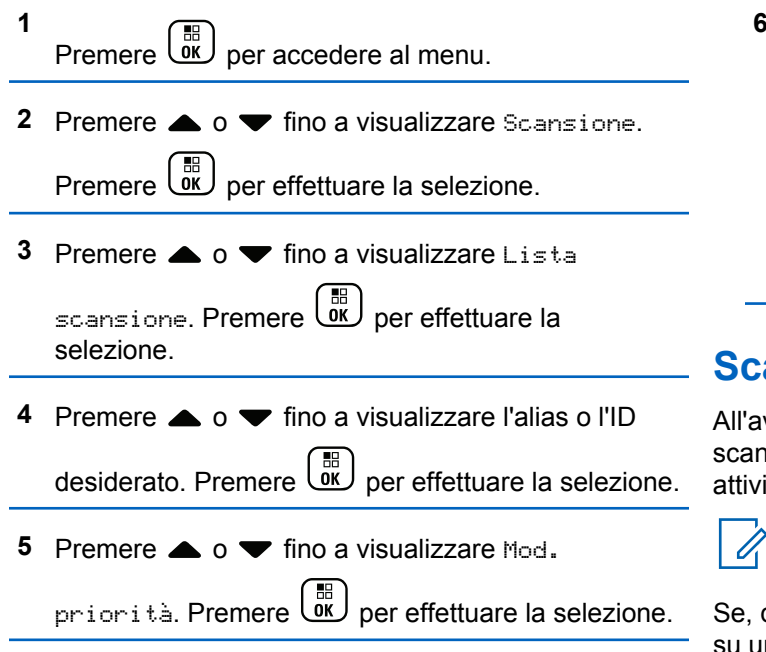

**6** Premere  $\triangle$   $\circ$   $\triangledown$  fino a visualizzare il livello di

priorità desiderato. Premere **DED** per effettuare la selezione.

Prima di tornare alla schermata precedente sul display viene visualizzata una mini notifica positiva. L'icona **Priorità** viene visualizzata a sinistra dell'alias del membro.

### **Scan**

All'avvio di una scansione, la radio esamina la lista scansione programmata per il canale in uso alla ricerca di attività vocale.

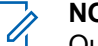

#### **NOTA:**

Questa funzione non è disponibile in Capacity Plus.

Se, durante la scansione dual mode, la radio è sintonizzata su un canale digitale e si sintonizza su un canale analogico, passa automaticamente dalla modalità digitale a quella analogica per la durata della chiamata. Lo stesso avviene nel caso opposto.

La scansione può essere avviata in due modi:

- **Scansione canale principale (manuale)**: La radio esegue la scansione di tutti i canali o i gruppi nella lista scansione. Quando entra nella modalità di scansione, la radio, a seconda dell'impostazione, inizia automaticamente la scansione dall'ultimo canale o gruppo "attivo" controllato oppure dal canale dal quale era originariamente iniziata.
- **Scansione automatica (automatico**): La radio avvia automaticamente la scansione quando si seleziona un canale o un gruppo per il quale è stata abilitata la funzione Scansione automatica.

### **Attivazione o disattivazione della scansione**

Seguire la procedura per attivare o disattivare la scansione sulla radio.

#### **NOTA:**

Durante la scansione, la radio accetta i dati (ad esempio messaggio di testo, posizione o dati da PC) solo se ricevuti sul canale selezionato.

**1** Ruotare il **selettore di canale** per selezionare un canale programmato con una lista scansione.

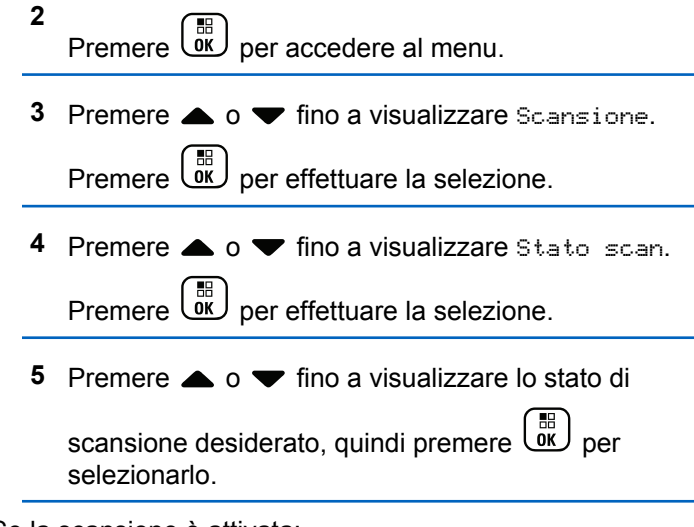

Se la scansione è attivata:

- Sul display vengono visualizzati Scan. attivata e l'icona **Scansione**.
- Il LED giallo lampeggia.

Se la scansione è disattivata:

- Sul display viene visualizzato Scansione disattivata
- L'icona **Scansione** scompare.
- Il LED si spegne.

### <span id="page-2817-0"></span>**Risposta alle trasmissioni durante la scansione**

Durante la scansione, la radio si sintonizza sul canale o sul gruppo nel quale ha rilevato la presenza di attività. La radio rimane sul canale per un periodo di tempo programmato noto come tempo di permanenza. Seguire la procedura per rispondere alle trasmissioni durante la scansione.

**1** Se la funzione Indicazione canale libero è abilitata, verrà emesso un breve tono di avviso quando l'utente della radio trasmittente rilascia il pulsante **PTT** per indicare che il canale è libero per rispondere. Premere il pulsante **PTT** durante il tempo di permanenza.

Il LED verde si illumina.

- **2** Eseguire una delle seguenti operazioni:
	- Attendere il termine del tono che indica il permesso di parlare, quindi parlare chiaramente nel microfono, se abilitato.
	- Attendere la cessazione del sidetone **PTT**, quindi parlare chiaramente nel microfono, se abilitato.

**3** Rilasciare il pulsante **PTT** per ascoltare.

La radio riprende la scansione di altri canali o gruppi se non si risponde entro il tempo di permanenza.

### **Eliminazione dei canali di disturbo**

È possibile rimuovere temporaneamente dalla lista di scansione un canale indesiderato se genera in continuazione chiamate o disturbi non graditi (canale di "disturbo"). Non è però possibile eliminare il canale designato come canale selezionato. Seguire la procedura per eliminare i canali di disturbo sulla radio.

**1** Quando la radio si blocca su un canale indesiderato o di disturbo, premere il pulsante programmato **Elimin. disturbo** fino all'emissione di un tono.

#### **2** Rilasciare il pulsante programmato **Elimin. disturbo**.

Il canale di disturbo viene eliminato.

### **Ripristino dei canali di disturbo**

Seguire la procedura per ripristinare i canali di disturbo sulla radio.

Eseguire una delle seguenti operazioni:

- Spegnere e riaccendere la radio.
- Arrestare e riavviare una scansione utilizzando il menu o il pulsante programmato **Scansione**.
- Cambiare canale utilizzando il **selettore di canale**.

### **Scansione selettiva**

La scansione selettiva consente di ottenere una copertura più estesa nelle aree in cui sono operative più stazioni base che trasmettono le stesse informazioni su canali analogici diversi.

La radio esegue la scansione dei canali analogici delle diverse stazioni base ed effettua un processo di voting per selezionare il segnale più forte. Una volta rilevato il segnale, la radio riceve le trasmissioni da quella stazione base.

Durante la scansione selettiva, il LED giallo lampeggia e sul display viene visualizzata l'icona **Scansione selettiva**.

Seguire le stesse procedure di [Risposta alle trasmissioni](#page-2817-0) [durante la scansione a pagina 484](#page-2817-0) per rispondere a una trasmissione durante la scansione selettiva.

### **Impostazioni dei contatti**

I contatti compongono la rubrica della radio. Ogni voce corrisponde a un alias o un ID da utilizzare per inviare una chiamata. Le voci sono elencate in ordine alfabetico.

A seconda del contesto, ogni voce è associata con i diversi tipi di chiamata: chiamata di gruppo, chiamata privata, chiamata generale, chiamata PC o chiamata dispatch.

Le chiamate PC e dispatch sono chiamate dati, disponibili solo con le rispettive applicazioni. Per informazioni più particolareggiate, consultare la documentazione che accompagna le applicazioni dati.

 Inoltre, il menu Contatti consente di assegnare ciascuna voce a uno o più tasti numerici programmabili del microfono della tastiera. Se una voce è assegnata a un tasto numerico, la radio può comporre automaticamente il numero associato alla voce.

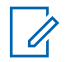

#### **NOTA:**

Ogni tasto numerico già assegnato a una voce è preceduto da un segno di spunta. Se il segno di spunta è visualizzato prima di Vuoto, non è stato assegnato alla voce alcun tasto numerico.

Ogni voce della lista Contatti riporta le seguenti informazioni:

- Tipo di chiamata
- Alias chiamata
- ID della chiamata

#### **NOTA:**

Se la funzione Privacy è attivata su un canale, è possibile effettuare chiamate di gruppo, private e generali con Privacy attivata su quel canale. Solo le radio di destinazione che hanno la stessa chiave di privacy o lo stesso valore della chiave e ID della chiave possono decodificare la trasmissione.

# **Aggiunta di nuovi contatti**

Seguire la procedura per aggiungere nuovi contatti sulla radio.

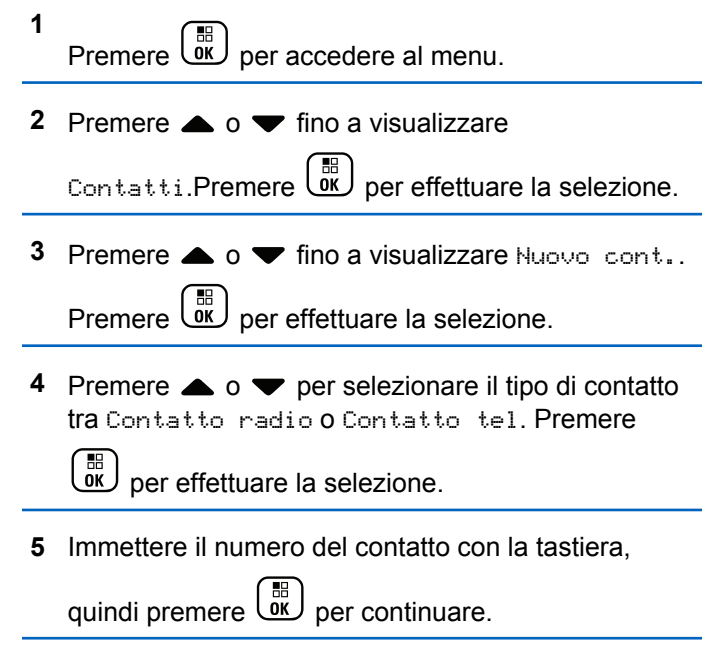

**6** Immettere il nome del contatto con la tastiera, quindi

premere  $\begin{array}{c} \boxed{33} \\ \hline 0 \end{array}$  per continuare.

**7** Premere  $\triangle$  o  $\blacktriangledown$  fino a visualizzare il tipo di

suoneria desiderato. Premere <sup>68</sup> per effettuare la selezione.

Viene emesso un tono indicatore positivo.Sul display viene visualizzata una mini notifica positiva.

**4** Premere  $\triangle$  o  $\blacktriangledown$  fino a visualizzare Imp.

predef.. Premere  $\begin{array}{c} \boxed{66} \\ \hline 0 \end{array}$  per effettuare la selezione.

Viene emesso un tono indicatore positivo.Sul display viene visualizzata una mini notifica positiva. Sul display viene visualizzato ✔ accanto all'alias o all'ID predefinito selezionato.

#### **Impostazione del contatto predefinito**

Seguire la procedura per impostare il contatto predefinito sulla radio.

```
1
Premere \begin{bmatrix} \mathbb{B} \\ \mathbb{C} \end{bmatrix} per accedere al menu.
```
**2** Premere  $\triangle$   $\circ$   $\blacktriangledown$  fino a visualizzare Contatti.

Premere  $\begin{bmatrix} \overline{\mathbb{R}} \\ \overline{\mathbb{R}} \end{bmatrix}$  per effettuare la selezione.

**3** Premere **o**  $\bullet$  **fino a visualizzare l'alias o l'ID** desiderato.Premere  $\begin{bmatrix} \mathbb{B} \\ \mathbb{B} \end{bmatrix}$  per effettuare la selezione.

### **Assegnazione di voci ai tasti numerici programmabili**

Seguire la procedura per assegnare voci ai tasti numerici programmabili sulla radio.

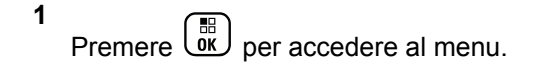

**Premere**  $\triangle$  **o**  $\blacktriangledown$  **fino a visualizzare Contatti.** 

Premere  $\begin{bmatrix} 1 & 0 \\ 0 & 0 \end{bmatrix}$  per effettuare la selezione.

**Premere**  $\triangle$  **o**  $\blacktriangledown$  **fino a visualizzare l'alias o l'ID** desiderato.Premere  $\begin{bmatrix} \overline{m} \\ \overline{m} \end{bmatrix}$  per effettuare la selezione.

- **4** Premere  $\triangle$   $\alpha$   $\blacktriangledown$  fino a visualizzare Tasto program. Premere  $\begin{bmatrix} \frac{m}{bR} \\ 0 \end{bmatrix}$  per effettuare la selezione.
- **5** Eseguire una delle seguenti operazioni:
	- Se il tasto numerico desiderato non è stato associato a una voce, premere  $\triangle$  o  $\blacktriangledown$  fino a visualizzare il tasto numerico desiderato.

Premere  $\begin{bmatrix} \mathbb{B} \\ \mathbb{B} \end{bmatrix}$  per effettuare la selezione.

• Se il tasto numerico desiderato è stato assegnato a una voce, sul display viene visualizzato Tasto già assegnato e sulla prima riga di testo viene visualizzato Sovrascrivere?. Eseguire una delle seguenti operazioni:

Premere  $\triangle$  o  $\blacktriangledown$  fino a visualizzare Sì.

Premere  $\overline{\mathbb{R}}$  per effettuare la selezione.

La radio emette un tono indicatore positivo e sul display vengono visualizzati Contatto salvato e una mini notifica positiva.

Premere  $\triangle$  o  $\blacktriangledown$  fino a visualizzare No per tornare al passaggio precedente.

### **Rimozione delle associazioni tra voci e tasti numerici programmabili**

Seguire la procedura per rimuovere le associazioni tra le voci e i tasti numerici programmabili sulla radio.

- **1** Eseguire una delle seguenti operazioni:
	- Premere a lungo il tasto numerico programmato fino a visualizzare l'alias o l'ID desiderato. Continuare con passaggio 4.

• Premere  $\begin{pmatrix} \mathbb{B} \\ \mathbb{C} \end{pmatrix}$  per accedere al menu.

- **2** Premere  $\triangle$   $\circ$   $\blacktriangledown$  fino a visualizzare Contatti. Premere  $\begin{bmatrix} \mathbb{B} \\ \mathbb{B} \end{bmatrix}$  per effettuare la selezione.
- **3** Premere **o o v** fino a visualizzare l'alias o l'ID

desiderato. Premere per effettuare la selezione.

**Premere**  $\triangle$   $\alpha$   $\blacktriangledown$  fino a visualizzare Tasto program. Premere  $\begin{pmatrix} \mathbb{B} \\ \mathbb{B} \end{pmatrix}$  per effettuare la selezione. **5** Premere  $\triangle$   $\circ$   $\blacktriangledown$  fino a visualizzare Vuoto.

Premere  $\begin{bmatrix} \frac{18}{100} \\ \frac{1}{1000} \end{bmatrix}$  per effettuare la selezione.

La prima riga di testo visualizza Cancella tasti?.

**6** Premere  $\triangle$  o  $\blacktriangledown$  fino a visualizzare Si. Premere

 $\left[\begin{matrix} 1 \\ 0 \\ 0 \end{matrix}\right]$ per effettuare la selezione.

### **NOTA:**

Dopo aver cancellato una voce, viene cancellata anche l'associazione tra la voce e il rispettivo tasto numerico programmato.

Viene emesso un tono indicatore positivo. Sul display viene visualizzato il messaggio Contatto salvato.

Il display torna automaticamente al menu precedente.

# **Impostazioni degli indicatori di chiamata**

Questa funzione consente agli utenti della radio di configurare le suonerie per le chiamate o i messaggi di testo.

### **Attivazione o disattivazione della suoneria per l'avviso di chiamata**

Seguire la procedura per attivare o disattivare le suonerie per gli avvisi di chiamata sulla radio.

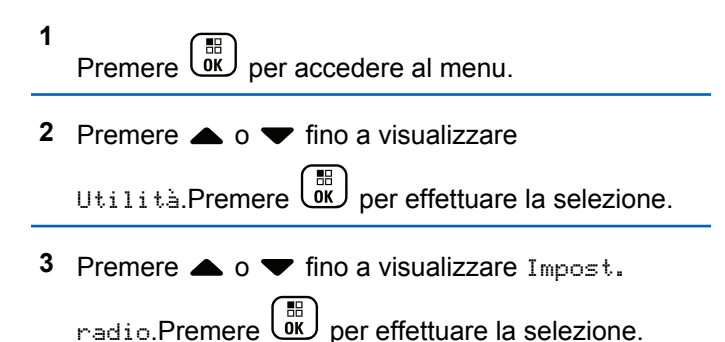

**4** Premere  $\triangle$   $\alpha$  **v** fino a visualizzare Toni/avvisi.

Premere  $\begin{bmatrix} \frac{18}{100} \\ \frac{1}{1000} \end{bmatrix}$  per effettuare la selezione.

**5** Premere  $\triangle$   $\circ$   $\triangledown$  fino a visualizzare Supperial

Premere  $\begin{bmatrix} \mathbb{B} \\ \mathbb{B} \end{bmatrix}$  per effettuare la selezione.

- **6** Premere **o o v** fino a visualizzare Avviso di chiamata. Premere  $\begin{pmatrix} \mathbb{B} \\ \mathbb{B} \end{pmatrix}$  per effettuare la selezione.
- **7** Eseguire una delle seguenti operazioni:
	- Premere  $\triangle$  o  $\blacktriangledown$  fino a visualizzare il tono desiderato. Premere <sup>36</sup> per effettuare la selezione. Sul display vengono visualizzati ✔ e il tono

selezionato.

Premere  $\triangle$  o  $\blacktriangledown$  fino a visualizzare

Disattivo. Premere **DE** per effettuare la selezione.

Se le suonerie sono state precedentemente attivate, sul display viene visualizzato  $\checkmark$  accanto a Off.

Se le suonerie sono state precedentemente disattivate, sul display non viene visualizzato accanto a Off.

### **Attivazione o disattivazione delle suonerie per le chiamate private**

Seguire la procedura per attivare o disattivare la suoneria per le chiamate private sulla radio.

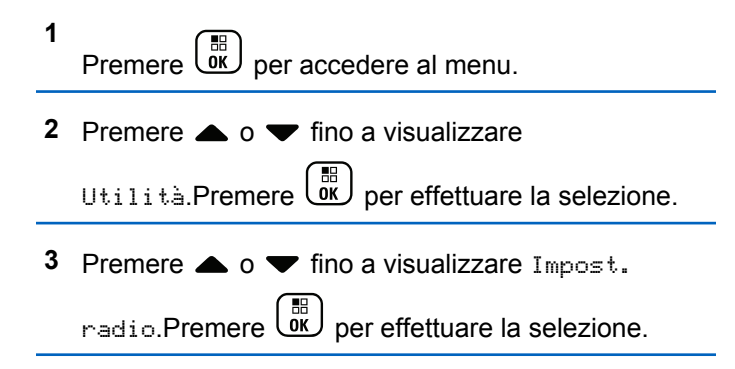

**4** Premere  $\triangle$   $\alpha$   $\triangledown$  fino a visualizzare Toni/avvisi.

Premere  $\begin{bmatrix} \frac{18}{06} \\ \frac{1}{26} \end{bmatrix}$  per effettuare la selezione.

**5** Premere  $\triangle$   $\circ$   $\triangledown$  fino a visualizzare Supperial

Premere  $\begin{pmatrix} \mathbb{B} \\ \mathbb{B} \end{pmatrix}$  per effettuare la selezione.

- **6** Premere  $\triangle$  **o**  $\blacktriangledown$  fino a visualizzare Chiam. privata. Premere  $\begin{bmatrix} \mathbb{B} \\ \mathbb{C} \end{bmatrix}$  per effettuare la selezione.
- **7** Eseguire una delle seguenti operazioni:
	- Premere  $\triangle$  o  $\blacktriangledown$  fino a visualizzare il tono desiderato. Premere <sup>36</sup> per effettuare la selezione. Sul display vengono visualizzati ✔ e il tono

selezionato.

Premere  $\triangle$  o  $\blacktriangledown$  fino a visualizzare

Disattivo. Premere  $\begin{bmatrix} \mathbb{B} \\ \mathbb{B} \end{bmatrix}$  per effettuare la selezione.

Se le suonerie sono state precedentemente attivate, sul display viene visualizzato  $\checkmark$  accanto a Off.

Se le suonerie sono state precedentemente disattivate, sul display non viene visualizzato accanto a Off.

### **Attivazione o disattivazione delle suonerie per le chiamate selettive**

Seguire la procedura per attivare o disattivare la suoneria per le chiamate selettive sulla radio.

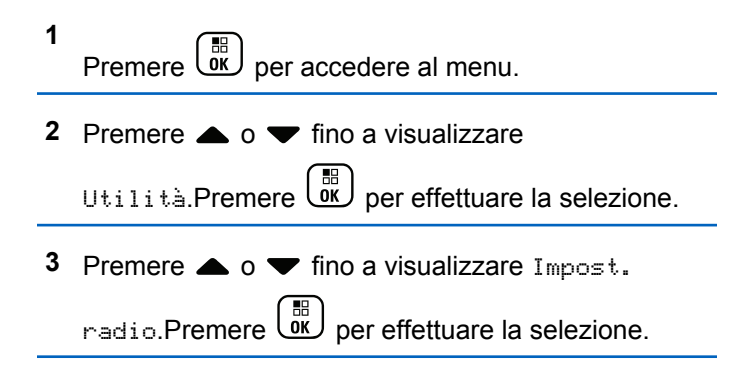

**4** Premere  $\triangle$   $\circ$   $\triangledown$  fino a visualizzare Toni/avvisi.

Premere  $\begin{bmatrix} \mathbb{B} \\ \mathbb{B} \end{bmatrix}$  per effettuare la selezione.

- **5** Premere  $\triangle$   $\circ$   $\triangledown$  fino a visualizzare Supperial Premere  $\begin{pmatrix} \mathbb{B} \\ \mathbb{B} \end{pmatrix}$  per effettuare la selezione.
- **6** Premere  $\triangle$   $\circ$  **v** fino a visualizzare Chiamata

sel. Premere  $\begin{pmatrix} 18 \\ 00 \end{pmatrix}$  per effettuare la selezione.

Sul display vengono visualizzati  $\vee$  e il tono corrente.

- **7** Eseguire una delle seguenti operazioni:
	- Premere  $\triangle$  o  $\blacktriangledown$  fino a visualizzare il tono

desiderato. Premere  $\begin{bmatrix} \frac{m}{\alpha} \\ \frac{m}{\alpha} \end{bmatrix}$  per effettuare la selezione.

Sul display vengono visualizzati  $\checkmark$  e il tono selezionato.

Premere  $\triangle$  o  $\blacktriangledown$  fino a visualizzare Disattivo. Premere **DE** per effettuare la selezione.

Se le suonerie sono state precedentemente attivate, sul display viene visualizzato  $\checkmark$  accanto a Off.

Se le suonerie sono state precedentemente disattivate, sul display non viene visualizzato accanto a Off.

### **Attivazione o disattivazione delle suonerie per i messaggi di testo**

Seguire la procedura per attivare o disattivare la suoneria per i messaggi di testo sulla radio.

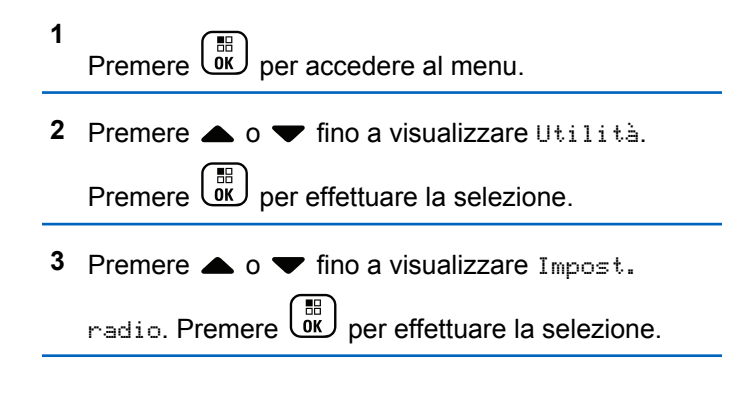

**4** Premere  $\triangle$   $\alpha$   $\triangledown$  fino a visualizzare Toni/avvisi.

Premere  $\begin{bmatrix} \frac{18}{6K} \\ \frac{1}{2} \end{bmatrix}$  per effettuare la selezione.

- **5** Premere  $\triangle$   $\circ$   $\triangledown$  fino a visualizzare Supperial Premere  $\begin{bmatrix} \mathbb{B} \\ \mathbb{B} \end{bmatrix}$  per effettuare la selezione.
- **6** Premere  $\triangle$  o  $\blacktriangledown$  fino a visualizzare Msq testo.

Premere  $\begin{bmatrix} \mathbb{B} \\ \mathbb{B} \end{bmatrix}$  per effettuare la selezione.

Sul display vengono visualizzati  $\vee$  e il tono corrente.

- **7** Eseguire una delle seguenti operazioni:
	- Premere  $\triangle$  o  $\blacktriangledown$  fino a visualizzare il tono

desiderato. Premere  $\begin{bmatrix} \frac{m}{\alpha} \\ \frac{m}{\alpha} \end{bmatrix}$  per effettuare la selezione.

Sul display vengono visualizzati  $\vee$  e il tono selezionato.

Premere  $\triangle$  o  $\blacktriangledown$  fino a visualizzare Disattivo. Premere **DE** per effettuare la selezione.

Se le suonerie sono state precedentemente attivate, sul display viene visualizzato  $\checkmark$  accanto a Off.

Se le suonerie sono state precedentemente disattivate, sul display non viene visualizzato accanto a Off.

### **Attivazione e disattivazione della suoneria per un messaggio telemetrico di stato con testo**

Seguire la procedura per attivare o disattivare le suonerie per i messaggi telemetrici di stato con testo sulla radio.

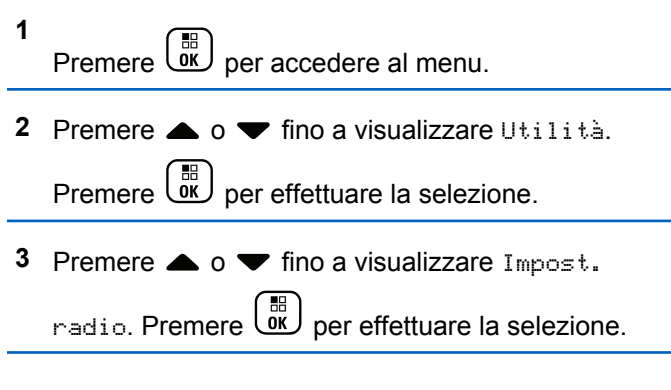

**4** Premere  $\triangle$   $\alpha$  **v** fino a visualizzare Toni/avvisi.

Premere  $\begin{bmatrix} \frac{18}{100} \\ \frac{1}{1000} \end{bmatrix}$  per effettuare la selezione.

- **5** Premere  $\triangle$   $\circ$   $\triangledown$  fino a visualizzare Supperial Premere  $\begin{bmatrix} \mathbb{B} \\ \mathbb{B} \end{bmatrix}$  per effettuare la selezione.
- **6** Premere  $\triangle$   $\circ$   $\blacktriangleright$  fino a visualizzare Telemetria.

Premere  $\begin{bmatrix} \mathbb{B} \\ \mathbb{B} \end{bmatrix}$  per effettuare la selezione.

Il tono attualmente selezionato è indicato da

- **7** Eseguire una delle seguenti operazioni:
	- Premere  $\triangle$  o  $\blacktriangledown$  fino a visualizzare il tono

preferito. Premere  $\begin{bmatrix} \frac{m}{c} \\ m \end{bmatrix}$  per effettuare la selezione.

Sul display viene visualizzato Tono <numero> selezionato con il simbolo / a sinistra del tono selezionato.

• Premere  $\triangle$  o  $\blacktriangledown$  fino a visualizzare Spegni.

Premere  $\begin{bmatrix} \mathbb{R} \\ \mathbb{R} \end{bmatrix}$  per effettuare la selezione.

Sul display viene visualizzato Suon. dis. telemetria con il simbolo / a sinistra di Spegni.

### **Assegnazione di suonerie**

**1**

È possibile programmare la radio in modo che emetta uno dei dieci toni di suonerie predefiniti alla ricezione di un avviso di chiamata o messaggio di testo da un determinato contatto. La radio emette i vari tipi di suonerie durante lo scorrimento della lista. Seguire la procedura per assegnare le suonerie alla radio.

- Premere  $\begin{array}{c} \boxed{66} \\ \hline 0 \\ \end{array}$  per accedere al menu.
- **2** Premere  $\triangle$   $\alpha$   $\blacktriangledown$  fino a visualizzare Contatti

Premere  $\begin{pmatrix} \frac{18}{18} \\ \frac{1}{18} \end{pmatrix}$  per effettuare la selezione.

Le voci sono elencate in ordine alfabetico.

**3** Premere  $\triangle$  o  $\blacktriangledown$  fino a visualizzare l'alias o l'ID desiderato. Premere **DE** per effettuare la selezione. **4** Premere  $\triangle$   $\circ$   $\triangleright$  fino a visualizzare Modifica

Premere  $\begin{pmatrix} \mathbb{H} \\ \mathbb{I} \\ \mathbb{I} \end{pmatrix}$  per effettuare la selezione.

**5** Premere *لَ*قّا finché sul display non viene visualizzato il menu Modifica suoneria.

indica il tono attualmente selezionato.

**6** Premere  $\triangle$   $\circ$   $\blacktriangleright$  fino a visualizzare il tono desiderato. Premere  $\begin{bmatrix} \overline{a} \\ \overline{b} \\ \overline{c} \end{bmatrix}$  per effettuare la selezione.

Sul display viene visualizzata una mini notifica positiva.

#### **Selezione di un tipo di avviso suoneria**

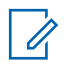

#### **NOTA:**

Il pulsante programmato **Suon. Allarme** è assegnato dal rivenditore o dall'amministratore di sistema. rivolgersi al rivenditore o all'amministratore di sistema per sapere come è stata programmata la radio.

È possibile impostare una vibrazione predefinita per le chiamate ricevute. Se l'impostazione Tutti i toni è disabilitata, sulla radio viene visualizzata l'icona Tutti i toni disattivati. Se l'impostazione Tutti i toni è abilitata, sulla radio viene visualizzato il tipo di suoneria avviso.

Nel caso di una suoneria temporanea, la radio vibra una volta. Nel caso di una suoneria continua, la radio vibra ripetutamente. Se si imposta Suoneria e vibrazione, la radio riproduce una particolare suoneria nel caso vi sia una trasmissione radio in entrata (ad es. avviso di chiamata, messaggio o messaggio). Questa suoneria assomiglia a un tono indicatore positivo o a una chiamata senza risposta.

Per le radio con batterie che supportano la funzione di vibrazione e sono collegate a una clip per cintura compatibile, le opzioni del tipo di avviso suoneria disponibili sono Silenzioso, Suoneria, Vibrazione e Suoneria e vibrazione.

Per le radio con batterie che non supportano la funzione di vibrazione e non sono collegate a una clip per cintura vibrante, il tipo di suoneria avviso viene automaticamente impostato su Suoneria.Le opzioni del tipo di suoneria avviso disponibili sono Silenzioso e Suoneria.

È possibile selezionare un tipo di avviso suoneria effettuando una delle operazioni descritte di seguito.

- Premere il pulsante programmato **Tipo suoneria avviso** per accedere al menu corrispondente.
	- a. Premere  $\triangle$  oppure  $\blacktriangledown$  fino a visualizzare Melodia, Vibrazione, Melodia e vibrazione o Silenzioso e premere (E) per selezionare.
- Accedere a questa funzione tramite il menu.
	- a. Premere  $\begin{bmatrix} \mathbb{B} \\ \mathbb{C} \end{bmatrix}$  per accedere al menu.
	- b. Premere  $\triangle$  oppure  $\blacktriangledown$  fino a visualizzare Utilità e premere  $\begin{bmatrix} \overline{m} \\ \overline{m} \end{bmatrix}$  per selezionare.
	- c. Premere  $\triangle$  oppure  $\blacktriangledown$  fino a visualizzare

Impost. radio e premere <sup>(RR</sup>) per selezionare.

d. Premere  $\triangle$  oppure  $\blacktriangledown$  fino a visualizzare Toni

```
avvisi e premere <sup>62</sup> per selezionare.
```
e. Premere  $\triangle$  oppure  $\blacktriangledown$  fino a visualizzare Tipo

suoneria avviso e premere <sup>88</sup> per selezionare.

f. Premere  $\triangle$  oppure  $\blacktriangledown$  fino a visualizzare Melodia, Vibrazione, Melodia e vibrazione

o Silenzioso e premere **(E)** per selezionare.

# **Configurazione della modalità di vibrazione**

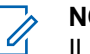

#### **NOTA:**

Il pulsante programmato **Modo vibrazione** è assegnato dal rivenditore o dall'amministratore di sistema. rivolgersi al rivenditore o all'amministratore di sistema per sapere come è stata programmata la radio.

La modalità di vibrazione è attivata quando la clip per cintura vibrante è collegata alla radio con una batteria che supporta la funzione di vibrazione.

È possibile configurare la modalità di vibrazione effettuando una delle operazioni descritte di seguito.

- Premere il pulsante programmato **Modo vibrazione** per accedere al menu corrispondente.
	- a. Premere  $\triangle$  oppure  $\blacktriangledown$  fino a visualizzare

Breve, Media o Lunga e premere **ED** per selezionare.

- Accedere a questa funzione utilizzando il menu.
	- a. Premere  $\begin{bmatrix} \mathbb{B} \\ \mathbb{C} \end{bmatrix}$  per accedere al menu.
	- b. Premere  $\triangle$  oppure  $\blacktriangledown$  fino a visualizzare

Utilità e premere  $\begin{array}{c} \boxed{m} \\ \end{array}$  per selezionare.

c. Premere  $\triangle$  oppure  $\blacktriangledown$  fino a visualizzare

Impost. radio e premere (OK) per selezionare.

d. Premere  $\triangle$  oppure  $\blacktriangledown$  fino a visualizzare Toni

avvisi e premere  $\begin{pmatrix} \mathbb{B} \\ \mathbb{B} \end{pmatrix}$  per selezionare.

- e. Premere  $\triangle$  oppure  $\blacktriangledown$  fino a visualizzare Modo  $vibrazione$  e premere  $\overline{w}$  per selezionare.
- f. Premere  $\triangle$  oppure  $\blacktriangledown$  fino a visualizzare

Breve, Media o Lunga e premere  $\begin{pmatrix} \mathbb{B} \\ \mathbb{B} \end{pmatrix}$  per selezionare.

### **Volume del tono per gli allarmi progressivi**

La radio può essere programmata in modo da emettere un avviso costante circa l'arrivo di una chiamata radio a cui non ha dato risposta. Questo avviso consiste in un tono il cui volume aumenta automaticamente nel tempo. Questa funzione è detta segnalazione allarmi progressiva. Seguire la procedura per aumentare in modo progressivo il volume del tono di allarme sulla radio.

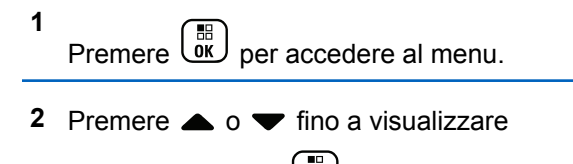

Utilità.Premere  $\begin{bmatrix} \mathbb{B} \\ \mathbb{C} \end{bmatrix}$  per effettuare la selezione.

**3** Premere  $\triangle$  o  $\blacktriangledown$  fino a visualizzare Impost. radio.Premere  $\begin{bmatrix} \mathbb{B} \\ \mathbb{B} \end{bmatrix}$  per effettuare la selezione.

**4** Premere  $\triangle$   $\circ$   $\blacktriangledown$  fino a visualizzare Toni/avvisi.

Premere  $\begin{pmatrix} \mathbb{B} \\ \mathbb{B} \end{pmatrix}$  per effettuare la selezione.

**5** Premere  $\triangle$  o  $\blacktriangledown$  fino a visualizzare Allarme progr..

**6** Premere  $\begin{array}{c} \begin{bmatrix} \mathbb{B} \\ \mathbb{B} \end{bmatrix}$  per attivare OPPURE disattivare la funzione Allarme progr. Se questa opzione è abilitata, viene visualizzato accanto a  $A$ bilitato. Se questa opzione è disabilitata,  $\sqrt$  non viene più visualizzato accanto a Abilitato.

# **Funzioni del registro chiamate**

La radio memorizza i dettagli di tutte le chiamate private recentemente effettuate, ricevute o perse. Questo registro chiamate consente di visualizzare e gestire le chiamate recenti.

Gli avvisi di chiamata persa possono essere inclusi nei registri chiamate, a seconda della configurazione del sistema sulla radio. In ciascuna lista delle chiamate è possibile svolgere le seguenti attività:

- Memorizzare gli alias o gli ID nella lista Contatti
- Eliminare la chiamata
- Visualizzare i dettagli

#### **Visualizzazione delle chiamate recenti**

Seguire la procedura per visualizzare le chiamate recenti sulla radio.

**1** Premere **ED** per accedere al menu.

**Premere**  $\triangle$  **o**  $\blacktriangledown$  **fino a visualizzare Registro** 

chiamate. Premere  $\begin{pmatrix} \mathbb{B} \\ \mathbb{B} \end{pmatrix}$  per effettuare la selezione.

**3** Premere  $\triangle$   $\circ$   $\blacktriangleright$  fino a visualizzare la lista dei preferiti. Le opzioni disponibili sono le liste Perse, Risposte e Effettuate.

Premere  $\begin{bmatrix} \overline{\mathbb{R}} \\ \overline{\mathbb{R}} \end{bmatrix}$  per effettuare la selezione.

Sul display viene visualizzata la chiamata più recente.

**4** Premere  $\triangle$   $\circ$   $\blacktriangleright$  fino a visualizzare la lista.

È possibile avviare una chiamata privata con l'alias o l'ID attualmente visualizzato sul display premendo il pulsante **PTT**.

### **Visualizzazione dei dettagli della lista chiamata**

Seguire la procedura per visualizzare i dettagli delle chiamate sulla radio.

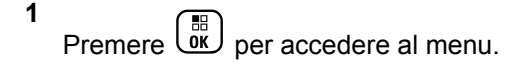

**2** Premere  $\triangle$  o  $\blacktriangledown$  fino a visualizzare Registro chiamate. Premere  $\begin{bmatrix} \frac{m}{00} \\ \frac{m}{20} \end{bmatrix}$  per effettuare la selezione.

- **3** Premere  $\triangle$   $\circ$   $\blacktriangleright$  fino a visualizzare la lista desiderata. Premere  $\begin{bmatrix} 1 & 0 \\ 0 & 0 \end{bmatrix}$  per effettuare la selezione.
- **4** Premere  $\triangle$   $\circ$   $\triangledown$  fino a visualizzare l'alias o l'ID desiderato. Premere <sup>18</sup> per effettuare la selezione.
- **5** Premere  $\triangle$  o  $\blacktriangledown$  fino a visualizzare Vis.

dettagli, Premere  $\begin{pmatrix} \mathbb{B} \\ \mathbb{B} \end{pmatrix}$  per effettuare la selezione.

Sul display vengono visualizzati i dettagli delle chiamate.

#### **Memorizzazione di alias o ID dalla lista delle chiamate**

Seguire la procedura per memorizzare gli alias o gli ID sulla radio dalla lista delle chiamate.

**1** Premere *UK* per accedere al menu.

- **2** Premere  $\triangle$  o  $\blacktriangledown$  fino a visualizzare Registro chiamate. Premere  $\begin{bmatrix} \frac{m}{\alpha k} \end{bmatrix}$  per effettuare la selezione.
- **3** Premere  $\triangle$  o  $\blacktriangledown$  fino a visualizzare la lista richiesta. Premere **DE** per effettuare la selezione.
- **4** Premere ▲ **o** ▼ fino a visualizzare l'alias o l'ID desiderato.Premere  $\begin{pmatrix} \mathbb{H} \\ \mathbb{I} \end{pmatrix}$  per effettuare la selezione.
- **5** Premere  $\triangle$   $\circ$   $\blacktriangledown$  fino a visualizzare Memorizza.

Premere  $\begin{bmatrix} \frac{m}{\alpha} \\ \frac{m}{\alpha} \end{bmatrix}$  per effettuare la selezione.

Sul display viene visualizzato un cursore lampeggiante.

**6** Inserire il resto dei caratteri dell'alias desiderato.

Premere  $\begin{bmatrix} \overline{\mathbb{B}} \\ \overline{\mathbb{B}} \end{bmatrix}$  per effettuare la selezione.

È possibile memorizzare un ID senza un alias.

Sul display viene visualizzata una mini notifica positiva.

### **Eliminazione di chiamate dalla lista delle chiamate**

Seguire la procedura per eliminare le chiamate dalla lista delle chiamate.

**1** Premere  $\begin{bmatrix} \mathbb{B} \\ \mathbb{B} \end{bmatrix}$  per accedere al menu.

- **Premere**  $\triangle$  **o**  $\blacktriangledown$  **fino a visualizzare Registro** chiamate. Premere  $\begin{pmatrix} m \\ m \end{pmatrix}$  per effettuare la selezione.
- **3** Premere  $\triangle$  o  $\blacktriangledown$  fino a visualizzare la lista desiderata. Premere **DE** per effettuare la selezione. Se l'elenco è vuoto:
	- Viene emesso un tono.

• Sul display viene visualizzato Lista vuota.

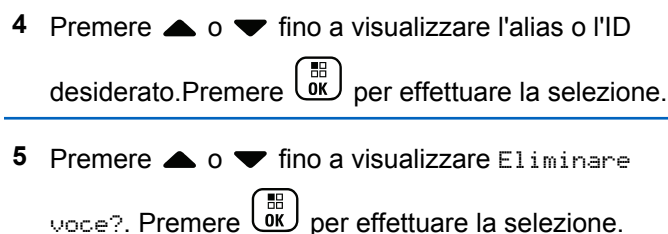

- **6** Eseguire una delle seguenti operazioni:
	- Premere  $\begin{pmatrix} \mathbb{B} \\ \mathbb{C} \end{pmatrix}$  per selezionare Si ed eliminare la voce.

Sul display viene visualizzato Entry Deleted (Voce eliminata).

• Premere  $\triangle$  o  $\blacktriangledown$  fino a visualizzare No.

Premere  $\begin{bmatrix} \mathbb{B} \\ \mathbb{B} \end{bmatrix}$  per effettuare la selezione. La radio ritorna alla schermata precedente.

# **Funzionamento dell'avviso di chiamata**

L'invio di un avviso di chiamata consente di avvisare un utente della radio specifico in modo che richiami.

Questa funzione è disponibile solo per gli alias o gli ID degli utenti ed è accessibile dal menu mediante Contatti, composizione manuale o un pulsante programmato **Accesso rapido**.

## **Risposta agli avvisi di chiamata**

Seguire la procedura per rispondere agli avvisi di chiamata sulla radio.

Alla ricezione di un avviso di chiamata:

- Viene emesso un tono ripetitivo.
- Il LED giallo lampeggia.
- Sul display viene visualizzata la lista delle notifiche, contenente un avviso di chiamata e l'alias o l'ID della radio chiamante.

A seconda della configurazione effettuata dal rivenditore o dall'amministratore di sistema, è

possibile rispondere a un avviso di chiamata effettuando una delle seguenti operazioni:

- Premere il pulsante **PTT** e rispondere con una chiamata privata direttamente al chiamante.
- Premere il pulsante **PTT** per continuare le normali comunicazioni del talkgroup. L'avviso di chiamata passa all'opzione Chiamata persa nel Registro chiamate. È possibile rispondere al chiamante dal registro delle chiamate perse.

Per ulteriori informazioni, vedere [Lista delle notifiche a](#page-2544-0) [pagina 211](#page-2544-0) e [Funzioni del registro chiamate a pagina 155.](#page-2488-0)

### **Effettuazione di avvisi di chiamata**

Seguire la procedura per effettuare avvisi di chiamata sulla radio.

**1** Premere il pulsante di **accesso rapido** programmato.

Sul display viene visualizzato Avviso di chiamata e l'alias o l'ID dell'utente. Il LED verde si illumina.

**2** Attendere la conferma.

Se si riceve una conferma di ricezione dell'avviso di chiamata, sul display viene visualizzata una mini notifica positiva.

Se non si riceve una conferma di ricezione dell'avviso di chiamata, sul display viene visualizzata una mini notifica negativa.

### **Effettuazione di avvisi di chiamata dalla lista Contatti**

Seguire la procedura per effettuare avvisi di chiamata sulla radio utilizzando la lista Contatti.

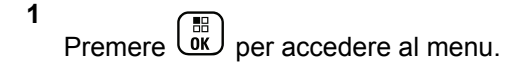

**2** Premere  $\triangle$   $\alpha$   $\blacktriangleright$  fino a visualizzare Contatti

Premere  $\overline{uv}$  per effettuare la selezione.

- **3** Eseguire una delle seguenti operazioni:
	- Selezionare direttamente l'ID o l'alias dell'utente

Premere  $\triangle$  o  $\blacktriangledown$  fino a visualizzare l'alias o

l'ID desiderato. Premere **Collandine del per effettuare la** selezione.

• Utilizzare il menu Comp. man.

Premere  $\triangle$  o  $\blacktriangledown$  fino a visualizzare Comp.

 $m_{\text{max}}$ . Premere  $\begin{pmatrix} m \\ m \end{pmatrix}$  per effettuare la selezione.

Premere  $\triangle$  o  $\blacktriangledown$  fino a visualizzare Numero

radio. Premere  $\begin{pmatrix} \mathbb{B} \\ \mathbb{B} \end{pmatrix}$  per effettuare la selezione.

Sul display vengono visualizzati Numero radio: e un cursore lampeggiante. Immettere l'ID dell'utente che si desidera

chiamare. Premere  $\begin{bmatrix} \mathbb{B} \\ \mathbb{B} \end{bmatrix}$  per effettuare la selezione.

**4** Premere **a**  $\alpha$  **v** fino a visualizzare Avviso di

chiamata. Premere **(E)** per effettuare la selezione.

Sul display viene visualizzato Avviso di chiamata e l'alias o l'ID dell'utente. Il LED verde si illumina.

- **5** Attendere la conferma.
	- Se si riceve una conferma di ricezione dell'avviso di chiamata, sul display viene visualizzata una mini notifica positiva.
	- Se non si riceve una conferma di ricezione dell'avviso di chiamata, sul display viene visualizzata una mini notifica negativa.

### **Modalità Disattiva audio**

La Modalità Muto fornisce all'utente la possibilità di disattivare tutti gli indicatori audio della radio.

Una volta avviata la funzione Modalità Muto, tutti gli indicatori audio sono vengono disattivati ad eccezione delle funzioni con priorità superiore, ad esempio le operazioni di emergenza.

Quando si esce dalla Modalità Muto, nella radio vengono riattivati i toni e le trasmissioni audio in corso.

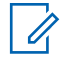

#### **NOTA:**

Si tratta di un'opzione acquistabile. Per ulteriori informazioni, contattare il rivenditore o l'amministratore di sistema.

# **Attivazione della Modalità Muto**

Seguire la procedura per attivare la Modalità Muto.

Eseguire una delle seguenti operazioni:

- Accedere a questa funzione utilizzando il pulsante programmato **Modalità Muto**.
- Accedere a questa funzione posizionando la radio momentaneamente con lo schermo verso il basso.

A seconda del modello di radio, la funzione Schermo giù può essere attivata dal menu della radio o dall'amministratore di sistema. Per ulteriori informazioni, contattare il rivenditore o l'amministratore di sistema.

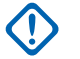

#### **IMPORTANTE:**

L'utente può attivare solo una tra le opzioni Man Down e Schermo giù alla volta. Non è possibile attivare entrambe le funzioni.

#### **NOTA:**

La funzione Schermo giù è disponibile solo per DP4801e.

Quando la Modalità Muto è attivata, si verifica quanto segue:

- Viene emesso un tono indicatore positivo.
- Sul display viene visualizzato Modalità Muto on.
- Il LED rosso inizia a lampeggiare finché la Modalità Muto non viene disattivata.
- Sul display viene visualizzata l'icona **Modalità Muto** nella schermata iniziale.
- L'audio della radio viene disattivato.
- Il Timer modalità Muto inizia il conto alla rovescia della durata configurata.

### **Impostazione del Timer modalità Muto**

È possibile attivare la Modalità Muto per un periodo prestabilito di tempo impostando il Timer modalità Muto. La durata del timer viene configurata nel menu della radio e va da 0,5 a 6 ore. La Modalità Muto viene disattivata quando il timer scade.

Se il timer viene lasciato sul valore 0, la radio resta in Modalità Muto per un periodo di tempo indefinito finché non viene posizionata con lo schermo verso l'alto o il pulsante **Modalità Muto** non viene premuto.

#### **NOTA:**

La funzione Schermo giù è disponibile solo per DP4801e.

**1** Premere  $\begin{bmatrix} \overline{\mathsf{dk}} \\ \overline{\mathsf{dk}} \end{bmatrix}$  per accedere al menu.

**2** Premere  $\triangle$  o  $\blacktriangledown$  fino a visualizzare

Utilità.Premere  $\begin{bmatrix} \overline{a} \\ \overline{b} \\ \overline{c} \end{bmatrix}$  per effettuare la selezione.

**3** Premere  $\triangle$  o  $\blacktriangledown$  fino a visualizzare Impost.

radio.Premere  $\begin{bmatrix} \mathbb{B} \\ \mathbb{B} \end{bmatrix}$  per effettuare la selezione.

- **4** Premere **o o v** fino a visualizzare Timermodalità Muto. Premere **(RE)** per effettuare la selezione.
- **5** Premere  $\triangle$  o  $\blacktriangledown$  per modificare il valore numerico di ciascuna cifra, quindi premere  $\begin{pmatrix} \mathbb{B} \\ \mathbb{B} \end{pmatrix}$

# **Uscita dalla Modalità Muto**

È possibile uscire automaticamente da questa funzione quando scade il Timer modalità Muto.

> Per uscire manualmente dalla Modalità Muto, completare una delle seguenti operazioni:

- Premere il pulsante **Modalità Muto** programmato.
- Premere il pulsante **PTT** su qualsiasi voce.
- Posizionare momentaneamente la radio con lo schermo rivolto verso l'alto.

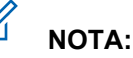

La funzione Schermo giù è disponibile solo per DP4801e.

Quando la Modalità Muto è disattivata, si verifica quanto segue:

- Viene emesso un tono indicatore negativo.
- Sul display viene visualizzato Modalità Muto off.
- Il LED rosso lampeggiante si spegne.
- L'icona **Modalità Muto** scompare dalla schermata iniziale.
- Sulla radio viene riattivato l'audio e ripristinato lo stato dell'altoparlante.
- Se il timer non è scaduto, il Timer modalità Muto viene arrestato.

#### **NOTA:**

È anche possibile uscire dalla Modalità Muto se l'utente trasmette la voce o passa a un canale non programmato.

# **Funzionamento in emergenza**

L'allarme di emergenza viene utilizzato per indicare una situazione critica. È possibile avviare un'emergenza in qualsiasi momento, anche se è in corso un'attività sul canale corrente.

Il rivenditore può impostare la durata della pressione del pulsante programmato **Emergenza**, che, a differenza della pressione lunga, è simile per tutti gli altri pulsanti:

#### **Pressione breve**

Durata compresa tra 0,05 e 0,75 secondi.

#### **Pressione prolungata**

Durata compresa tra 1 e 3,75 secondi.

Il pulsante **Emergenza** viene assegnato tramite la funzione Emerg. att./Emerg. disatt. Per conoscere in che modo è stato programmato il pulsante **Emergenza**, rivolgersi al rivenditore.

# **NOTA:**

Se in seguito a una breve pressione del pulsante **Emergenza** viene attivato il Modo Emergenza, premendo a lungo lo stesso pulsante è possibile disattivare la suddetta modalità sulla radio.

Se in seguito a una lunga pressione del pulsante **Emergenza** viene attivato il Modo Emergenza, premendo brevemente lo stesso pulsante è possibile disattivare la suddetta modalità sulla radio.

La radio supporta tre tipi di allarmi di emergenza:

- Allarme di emergenza
- Allarme di emergenza con chiamata
- Allarme di emergenza con successiva trasmissione voce  $\bullet$

#### **NOTA:**

È possibile assegnare al pulsante di **emergenza** programmato solo uno degli allarmi descritti in precedenza.

Inoltre, ogni allarme dispone delle seguenti opzioni:

#### **Regular**

La radio trasmette un segnale di allarme e mostra indicatori visivi e/o acustici.

#### **Silent**

La radio trasmette un segnale di allarme ma non mostra alcun indicatore visivo e/o acustico. La radio riceve le chiamate senza emettere alcun suono dagli altoparlanti, fino a quando il periodo di trasmissione del *microfono acceso* programmato non è terminato e/o non si preme il pulsante **PTT**.

#### **Silenzioso c/ voce**

La radio trasmette un segnale di allarme senza mostrare alcun indicatore visivo o acustico, ma viene emesso un tono attraverso gli altoparlanti in caso di chiamate in arrivo. Se il *microfono acceso* è attivato, le chiamate in arrivo vengono riprodotte attraverso l'altoparlante una volta terminato il periodo di trasmissione del *microfono acceso* programmato. Gli indicatori vengono visualizzati soltanto se viene premuto il pulsante **PTT**.

### **Invio di allarmi di emergenza**

Questa funzione consente di inviare un allarme di emergenza, ossia un segnale non vocale, che attiva un indicatore di avviso in un gruppo di radio. La radio non visualizza indicatori sonori o visivi in modalità di emergenza quando è impostata su Silenzioso.

Seguire la procedura per inviare allarmi di emergenza sulla radio.

**1** Premere il pulsante programmato **Emerg. att.**.

Viene visualizzato uno dei seguenti risultati:

- Sul display vengono visualizzati Allarmi TX e l'alias di destinazione.
- $\bullet$  Sul display vengono visualizzati Telegr. Tx e l'alias di destinazione.

Il LED verde si illumina. Viene visualizzata l'icona **Emergenza**.

#### **NOTA:**

Se la funzione è programmata, viene emesso un tono per la ricerca di emergenza. Il tono viene disattivato quando la radio trasmette o riceve chiamate vocali e si interrompe quando la radio esce dalla modalità di emergenza. Il Tono ricerca di emergenza può essere programmato tramite CPS.

**2** Attendere la conferma.

In caso di esito positivo:

• Viene emesso un tono di emergenza.

- Il LED verde lampeggia.
- Sul display viene visualizzato Allarme inviato.

Se non si ottengono i risultati desiderati dopo aver esaurito tutti i tentativi disponibili:

- Viene emesso un tono.
- Sul display viene visualizzato Allarme fallito.

La radio esce dalla modalità Allarme di emergenza e torna alla schermata principale.

### **Invio di allarmi di emergenza tramite chiamata**

Questa funzione consente di inviare un allarme di emergenza tramite chiamata a un gruppo di radio. Alla ricezione della conferma da parte di una radio del gruppo, il gruppo di radio può comunicare sul canale di emergenza programmato.

Seguire la procedura per inviare allarmi di emergenza con chiamata sulla radio.

**1** Premere il pulsante programmato **Emerg. att.**.

Viene visualizzato quanto segue:

Sul display vengono visualizzati Telegr. Tx e l'alias di destinazione.

Il LED verde si illumina. Viene visualizzata l'icona **Emergenza**.

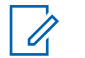

#### **NOTA:**

Se la funzione è programmata, viene emesso un tono per la ricerca di emergenza. Il tono viene disattivato quando la radio trasmette o riceve chiamate vocali e si interrompe quando la radio esce dalla modalità di emergenza.Il Tono ricerca di emergenza può essere programmato dal rivenditore o dall'amministratore del sistema.

**2** Attendere la conferma.

In caso di esito positivo:

- Viene emesso un tono di emergenza.
- Il LED verde lampeggia.
- Sul display viene visualizzato Allarme inviato.
- La radio entra nella modalità di chiamata di emergenza quando sul display vengono

visualizzati Emergenza e l'alias del gruppo di destinazione.

**3** Premere il pulsante **PTT** per effettuare la chiamata.

Il LED verde si illumina. Sul display viene visualizzata l'icona **Chiam. gruppo**.

- **4** Eseguire una delle seguenti operazioni:
	- Attendere il termine del tono che indica il permesso di parlare, quindi parlare chiaramente nel microfono, se abilitato.
	- Attendere la cessazione del sidetone **PTT**, quindi parlare chiaramente nel microfono, se abilitato.
- **5** Rilasciare il pulsante **PTT** per ascoltare.

Il display mostra il chiamante e gli alias del gruppo.

**6** Se la funzione Indicazione canale libero è abilitata, verrà emesso un breve tono di avviso quando l'utente della radio trasmittente rilascia il pulsante **PTT** per indicare che il canale è libero per

rispondere. Premere il pulsante **PTT** per rispondere alla chiamata.

**7** Per uscire dal Modo Emergenza una volta terminata la chiamata, premere il pulsante **Emergenza disattivata**.

La radio torna alla schermata principale.

### **Invio di allarmi di emergenza con successiva trasmissione della voce**

Questa funzione consente di inviare un allarme di emergenza con successiva trasmissione della voce a un gruppo di radio. Il microfono della radio viene attivato automaticamente, consentendo di comunicare con il gruppo di radio senza premere il pulsante **PTT**. Questo stato di microfono attivato è conosciuto come *microfono acceso*.

Se la modalità Ciclo di emergenza è attivata sulla radio, *microfono acceso* e il periodo di ricezione vengono ripetuti per il tempo programmato. Nella modalità Ciclo di emergenza, le chiamate ricevute vengono emesse attraverso l'altoparlante.

Se si preme il pulsante **PTT** durante il periodo di ricezione programmato, viene emesso il tono di operazione non consentita, che segnala che si deve rilasciare il pulsante **PTT**. La radio ignora la pressione del pulsante **PTT** e resta nel Modo Emergenza.

Se si preme il pulsante **PTT** con il *microfono acceso* e lo si continua a premere anche al termine del periodo previsto per il *microfono acceso*, la radio continua a trasmettere fino a quando non viene rilasciato il pulsante **PTT**.

Se la richiesta di allarme di emergenza ha esito negativo, la radio non riprova a inviarla e attiva direttamente lo stato del *microfono acceso*.

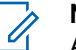

#### **NOTA:**

Alcuni accessori potrebbero non supportare il *microfono acceso*. Per ulteriori informazioni, contattare il rivenditore o l'amministratore di sistema.

Seguire la procedura per inviare allarmi di emergenza con successiva trasmissione della voce sulla radio.

**1** Premere il pulsante programmato **Emerg. att.**.

Viene visualizzato uno dei seguenti risultati:

• Sul display vengono visualizzati Allarme TX e l'alias di destinazione.
• Sul display, vengono visualizzati Telegr. Tx e l'alias di destinazione.

Il LED verde si illumina. Viene visualizzata l'icona **Emergenza**.

**2** Quando sul display viene visualizzato Allarme inviato, parlare chiaramente nel microfono.

La radio interrompe automaticamente la trasmissione:

- Allo scadere della durata della funzione *microfono acceso* e della ricezione delle chiamate, se la modalità Ciclo di emergenza è attivata.
- Allo scadere della durata della funzione *microfono acceso*, se la modalità Ciclo di emergenza è disattivata.
- **3** Premere il pulsante programmato **Emerg. disatt.** per uscire dal Modo Emergenza.

La radio torna alla schermata principale.

## **Ricezione di allarmi di emergenza**

Seguire la procedura per ricevere gli allarmi di emergenza sulla radio.

Quando si riceve un allarme di emergenza:

- Viene emesso un tono.
- Il LED rosso lampeggia.
- Sul display vengono visualizzati l'icona **Emergenza** e l'alias del chiamante di emergenza o, se ci sono più allarmi, vengono visualizzati tutti gli alias del chiamante di emergenza in una lista allarmi.
	- **1** Eseguire una delle seguenti operazioni:
		- In presenza di un solo allarme, premere  $\begin{pmatrix} \frac{18}{100} \\ \frac{1}{200} \end{pmatrix}$  per visualizzare ulteriori dettagli.
		- In presenza di più allarmi, premere  $\triangle$  o  $\blacktriangledown$  fino a visualizzare l'alias desiderato, quindi premere

 $\begin{array}{c} \begin{array}{c} \hline \text{\tiny eff} \\ \text{\tiny O\tiny K} \end{array} \end{array}$  per visualizzare ulteriori dettagli.

**2** Premere  $\overline{\mathbb{R}}$  per visualizzare le opzioni disponibili. **3** Premere  $\left(\begin{array}{c} 5 \\ 2 \end{array}\right)$  e selezionare Si per uscire dalla Lista allarmi.

**4** Premere  $\begin{array}{c} \boxed{m} \\ \hline 0 \end{array}$  per accedere al menu.

- **5** Selezionare Lista allarmi per accedere nuovamente alla Lista allarmi.
- **6** Viene emesso un tono e il LED lampeggia in rosso fino a quando non si esce dalla modalità di emergenza. Tuttavia, è possibile disattivare il tono. Eseguire una delle seguenti operazioni:
	- Premere il pulsante **PTT** per chiamare il gruppo delle radio che hanno ricevuto l'allarme di emergenza.
	- Premere qualsiasi tasto programmabile.
	- Uscire dalla modalità di emergenza. Vedere la [Uscita dalla modalità di emergenza dopo aver](#page-2846-0) [ricevuto l'allarme di emergenza a pagina 513](#page-2846-0).

# **Risposta agli allarmi di emergenza**

Seguire la procedura per rispondere agli allarmi di emergenza sulla radio.

- **1** Assicurarsi che sul display venga visualizzata la Lista allarmi. Premere  $\triangle$  o  $\blacktriangledown$  fino a visualizzare l'alias o l'ID desiderato.
- **2** Se la funzione Indicazione canale libero è abilitata, verrà emesso un breve tono di avviso quando l'utente della radio trasmittente rilascia il pulsante **PTT** per indicare che il canale è libero per rispondere. Premere il pulsante **PTT** per trasmettere una chiamata vocale non Emergency Voice allo stesso gruppo a cui era destinato l'allarme di emergenza.

Il LED verde si illumina. La radio rimane nel Modo Emergenza.

- **3** Eseguire una delle seguenti operazioni:
	- Attendere il termine del tono che indica il permesso di parlare, quindi parlare chiaramente nel microfono, se abilitato.
- <span id="page-2846-0"></span>• Attendere la cessazione del sidetone **PTT**, quindi parlare chiaramente nel microfono, se abilitato.
- **4** Rilasciare il pulsante **PTT** per ascoltare.

Quando la radio che ha avviato l'emergenza risponde:

- Il LED verde lampeggia.
- Sul display vengono visualizzati l'icona **Chiam. gruppo** e l'ID, l'ID della radio trasmittente e la lista degli allarmi.

La chiamata Emergency Voice può essere trasmessa solo dalla radio che ha avviato l'emergenza. Tutte le altre radio, compresa la radio che riceve la chiamata di emergenza, trasmettono una chiamata non Emergency Voice.

## **Uscita dalla modalità di emergenza dopo aver ricevuto l'allarme di emergenza**

Completare una delle seguenti operazioni per uscire dal Modo Emergenza dopo la ricezione dell'allarme di emergenza:

- Eliminare le voci dell'allarme.
- Spegnere la radio.

### **Riavvio della modalità di emergenza**

Questa funzione si riferisce solo alla radio che invia l'allarme di emergenza. Seguire la procedura per riavviare la modalità di emergenza della radio.

Eseguire una delle seguenti operazioni:

- Cambiare canale mentre la radio è nella modalità di emergenza. La radio esce dalla modalità di emergenza ed entra nuovamente nella modalità di emergenza, se la funzione Allarme di emergenza è attivata sul nuovo canale.
- Premere il pulsante programmato **Emerg. att.** durante l'avvio o la trasmissione di un'emergenza. La radio esce dallo stato di emergenza ed entra nuovamente nella modalità di emergenza.

### **Uscita dalla modalità di emergenza**

Questa funzione si riferisce solo alla radio che invia l'allarme di emergenza.

La radio esce dalla modalità di emergenza quando:

- Si riceve una conferma (solo per la funzione Allarme di emergenza).
- La radio ha effettuato il numero massimo di tentativi di inviare l'allarme.
- La radio è spenta.

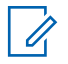

#### **NOTA:**

Dopo averla riaccesa, la radio non entra automaticamente nella modalità di emergenza.

Seguire la procedura per uscire dalla modalità di emergenza sulla radio.

Eseguire una delle seguenti operazioni:

- Premere il pulsante programmato **Emerg. disatt.**.
- La radio viene spenta e riaccesa se è stata programmata per rimanere sul canale di indirizzamento dell'emergenza anche dopo la ricezione della conferma.
- Cambiare canale scegliendo un canale per cui non è configurato alcun sistema di emergenza. Sul display viene visualizzato Ness. emergenza.

# **Eliminazione di un allarme dalla lista degli allarmi**

Seguire la procedura per eliminare le voci dell'allarme dalla lista degli allarmi per uscire dalla modalità di emergenza.

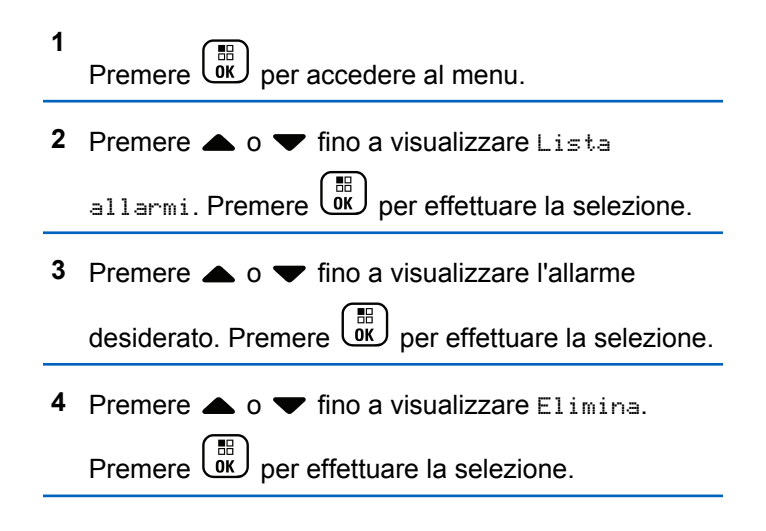

# **Man Down**

**NOTA:**

La funzione Man Down è disponibile solo per DP4801e.

Questa funzione richiede di generare un'emergenza se interviene un cambiamento nei movimenti della radio, ad esempio, se viene inclinata, se viene mossa e/o tenuta ferma per un periodo di tempo predefinito.

In seguito a un cambiamento del movimento della radio per un periodo di tempo programmato, la radio avvisa l'utente con un indicatore audio che è stato rilevato un movimento.

Se l'utente non risponde prima dello scadere del tempo del promemoria predefinito, la radio avvia un allarme di emergenza o una chiamata di emergenza. È possibile programmare il timer del promemoria tramite CPS.

# **Attivazione e disattivazione della funzione Man Down**

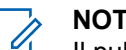

### **NOTA:**

Il pulsante programmato **Man Down** e le relative impostazioni vengono configurati tramite CPS. rivolgersi al rivenditore o all'amministratore di sistema per sapere come è stata programmata la radio.

Se si disattiva la funzione Man Down, il tono di avviso programmato viene emesso più volte finché la funzione Man Down viene attivata. Un tono di guasto del dispositivo viene emesso quando la funzione Man Down non riesce all'avvio. Il tono di guasto del dispositivo viene emesso finché la radio non riprende il normale funzionamento.

È possibile attivare o disattivare questa funzionalità eseguendo una delle operazioni descritte di seguito.

- Premere il pulsante programmato **Man Down** per attivare o disattivare la funzione.
- Accedere a questa funzione utilizzando il menu.
	- a. Premere  $\begin{pmatrix} m \\ m \end{pmatrix}$  per accedere al menu.

- b. Premere  $\triangle$  o  $\blacktriangledown$  fino a visualizzare Utilità.Premere (B) per effettuare la selezione.
- c. Premere  $\triangle$  o  $\blacktriangledown$  fino a visualizzare Impost.

radio.Premere **(ED)** per effettuare la selezione.

d. Premere  $\triangle$  o  $\blacktriangledown$  fino a visualizzare Man. Down.

Premere  $\begin{array}{c} \boxed{66} \\ \hline 0 \end{array}$  per effettuare la selezione.

 $\dot{\mathsf{E}}$  anche possibile utilizzare  $\langle \cdot \rangle$  per modificare l'opzione selezionata.

e. Premere **(ER)** per attivare o disattivare la funzione Man Down.

Se questa opzione è abilitata, ✔ viene visualizzato accanto a Abilitato.

Se questa opzione è disabilitata, √ non viene più visualizzato accanto a Abilitato.

# **Messaggistica di testo**

La radio è in grado di ricevere dati, ad esempio un messaggio di testo, da un'altra radio o da un'applicazione messaggio di testo.

Sono disponibili 2 tipi di messaggi di testo: messaggi di testo brevi DRM (Digital Mobile Radio) e messaggi di testo. La lunghezza massima di un messaggio di testo breve DMR è di 23 caratteri. La lunghezza massima di un messaggio di testo è di 280 caratteri (compresa la riga dell'oggetto). La riga dell'oggetto viene visualizzata solo quando si ricevono messaggi da applicazioni e-mail.

#### **NOTA:**

La lunghezza massima in caratteri è valida solo per i modelli con l'ultima versione del software e dell'hardware. Per i modelli di radio con versioni del software e dell'hardware precedenti, la lunghezza massima di un messaggio di testo è di 140 caratteri. Per ulteriori informazioni, contattare il rivenditore o l'amministratore di sistema.

per la lingua araba, la direzione dell'immissione del testo è da destra verso sinistra.

# **Messaggi di testo**

I messaggi di testo sono conservati in una casella di posta e vengono ordinati per data di ricezione a partire da quella più recente.

### **Visualizzazione dei messaggi di testo**

Seguire la procedura per visualizzare i messaggi di testo sulla radio.

**1** Premere  $\begin{bmatrix} \mathbb{B} \\ \mathbb{B} \end{bmatrix}$  per accedere al menu.

**2** Premere  $\triangle$  o  $\blacktriangledown$  fino a visualizzare Messaggi.

Premere  $\begin{bmatrix} \overline{\mathbb{R}} \\ \overline{\mathbb{R}} \end{bmatrix}$  per effettuare la selezione.

**3** Premere  $\triangle$   $\circ$   $\blacktriangleright$  fino a visualizzare Inbox.

Premere  $\begin{bmatrix} \mathbb{B} \\ \mathbb{B} \end{bmatrix}$  per effettuare la selezione.

Se la casella di posta in arrivo è vuota:

- Sul display viene visualizzato Lista vuota.
- Viene emesso un tono, se il tono della tastiera è attivato.

**Premere**  $\triangle$  **o**  $\blacktriangledown$  **fino a visualizzare il messaggio** 

desiderato. Premere **DE** per effettuare la selezione.

Se il messaggio è stato inviato da un'applicazione email, sul display è visualizzata la riga dell'oggetto.

### **Visualizzazione dei messaggi di testo con stato di telemetria**

Seguire la procedura per visualizzare un messaggio di testo con stato di telemetria dalla Inbox.

- **1** Premere  $\begin{bmatrix} 1 & 0 \\ 0 & 0 \end{bmatrix}$  per accedere al menu.
- **2** Premere  $\triangle$  o  $\blacktriangledown$  fino a visualizzare Messaggi.

Premere  $\begin{array}{c} \boxed{31} \\ \cancel{01} \\ \cancel{01} \end{array}$  per effettuare la selezione.

**3** Premere  $\triangle$  o  $\blacktriangledown$  fino a visualizzare Inbox.

Premere  $\overline{\text{ow}}$  per effettuare la selezione.

**4** Premere  $\triangle$  o  $\blacktriangledown$  fino a visualizzare il messaggio

desiderato. Premere **DE** per effettuare la selezione.

È impossibile rispondere a un messaggio di testo con stato di telemetria.

Sul display viene visualizzato Telemetria: <Messaggio di testo con stato>.

**5**

Premere a lungo  $\left(\begin{array}{c} 2 \\ 1 \end{array}\right)$  per tornare alla schermata principale.

### **Visualizzazione dei messaggi di testo salvati**

Seguire la procedura per visualizzare i messaggi di testo salvati sulla radio.

- **1** Eseguire una delle seguenti operazioni:
	- Premere il pulsante programmato **Msg testo**. Continuare con passaggio 3.
	- **Premere**  $\overline{uv}$  **per accedere al menu.**
- **2** Premere  $\triangle$  o  $\blacktriangledown$  fino a visualizzare Messaggi. Premere  $\begin{array}{c} \boxed{68} \\ \hline 0 \end{array}$  per effettuare la selezione.
- **3** Premere  $\triangle$   $\circ$   $\blacktriangleright$  fino a visualizzare Bozze. Premere  $\begin{bmatrix} \mathbb{B} \\ \mathbb{B} \end{bmatrix}$  per effettuare la selezione.
- **4** Premere  $\triangle$  o  $\blacktriangledown$  fino a visualizzare il messaggio desiderato. Premere <sup>18</sup> per effettuare la selezione.

# **Risposta ai messaggi di testo**

Seguire la procedura per rispondere a un messaggio di testo sulla radio.

Quando si riceve un messaggio di testo:

- Sul display viene visualizzata la lista delle notifiche, con l'alias o l'ID del mittente.
- Sul display viene visualizzata l'icona **Messaggio**.

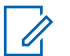

#### **NOTA:**

Se si preme il pulsante **PTT**, la radio esce dalla schermata di avviso dei messaggi di testo e instrada una chiamata privata o di gruppo al mittente del messaggio.

- **1** Eseguire una delle seguenti operazioni:
	- Premere  $\triangle$  o  $\blacktriangledown$  fino a visualizzare Leggi.

Premere  $\overline{\text{ow}}$  per effettuare la selezione. Sul display viene visualizzato il messaggio di testo. Se il messaggio è stato inviato da un'applicazione e-mail, sul display è visualizzata la riga dell'oggetto.

Premere  $\triangle$  o  $\blacktriangledown$  fino a visualizzare Leggi

dopo. Premere  $\begin{bmatrix} \mathbb{B} \\ \mathbb{B} \end{bmatrix}$  per effettuare la selezione. La radio torna alla schermata in cui si trovava prima della ricezione del messaggio di testo.

Premere  $\triangle$  o  $\blacktriangledown$  fino a visualizzare Elimina.

Premere  $\overline{\text{ow}}$  per effettuare la selezione.

**2** Premere  $\left(\begin{array}{c} \bullet \\ \bullet \end{array}\right)$  per tornare alla Inbox.

### **Risposta ai messaggi di testo**

Seguire la procedura per rispondere ai messaggi di testo sulla radio.

- **1** Eseguire una delle seguenti operazioni:
	- Premere il pulsante programmato **Msg testo**. Procedere al passaggio passaggio 3.
	- Premere  $\begin{pmatrix} 18 \\ 01 \end{pmatrix}$  per accedere al menu.
- **2** Premere  $\triangle$  o  $\blacktriangledown$  fino a visualizzare Messaggi.

Premere  $\begin{array}{c} \boxed{66} \\ \hline 0 \end{array}$  per effettuare la selezione.

**3** Premere  $\triangle$  o  $\blacktriangledown$  fino a visualizzare Inbox.

Premere  $\begin{bmatrix} \frac{m}{c} \\ \frac{m}{c} \end{bmatrix}$  per effettuare la selezione.

**5**

**4** Premere  $\triangle$  o  $\blacktriangledown$  fino a visualizzare il messaggio

desiderato. Premere **DE** per effettuare la selezione.

Se il messaggio è stato inviato da un'applicazione email, sul display è visualizzata la riga dell'oggetto.

Premere  $\begin{bmatrix} \mathbb{R} \\ \mathbb{R} \end{bmatrix}$  per accedere al sottomenu.

- **6** Eseguire una delle seguenti operazioni:
	- Premere  $\triangle$  o  $\blacktriangledown$  fino a visualizzare Rispondi.

Premere  $\begin{array}{c} \boxed{66} \\ \hline 0 \end{array}$  per effettuare la selezione.

**Premere**  $\triangle$  **o**  $\blacktriangledown$  **fino a visualizzare Rispostally** 

rapida. Premere <sup>Be</sup> per effettuare la selezione.

Viene visualizzato un cursore lampeggiante. È possibile scrivere o modificare il messaggio, se necessario.

Premere  $\begin{bmatrix} \overline{\mathbb{R}} \\ \overline{\mathbb{R}} \end{bmatrix}$  al termine della composizione del messaggio.

Sul display viene visualizzata una mini notifica temporanea per confermare che è in corso l'invio del messaggio.

**8** Attendere la conferma.

**7**

In caso di esito positivo:

- Viene emesso un tono.
- Sul display viene visualizzata una mini notifica positiva.

In caso di esito negativo:

- Viene emesso un tono.
- Sul display viene visualizzata una mini notifica negativa.
- La radio torna alla schermata dell'opzione Reinvia.

### **Inoltro di messaggi di testo**

Seguire la procedura per inoltrare messaggi di testo sulla radio.

Quando ci si trova nella schermata dell'opzione Reinvia:

**1** Premere  $\triangle$  **o**  $\blacktriangledown$  fino a visualizzare Inoltra,

quindi premere  $\begin{pmatrix} \mathbb{B} \\ \mathbb{B} \end{pmatrix}$  per inviare il messaggio all'alias o all'ID di un altro utente o gruppo.

**2** Premere  $\triangle$   $\circ$   $\blacktriangledown$  fino a visualizzare l'alias o l'ID

desiderato.Premere  $\begin{bmatrix} \overline{m} \\ \overline{0} & \overline{0} \end{bmatrix}$  per effettuare la selezione.

Sul display viene visualizzata una mini notifica temporanea per confermare che è in corso l'invio del messaggio.

**3** Attendere la conferma.

In caso di esito positivo:

- Viene emesso un tono indicatore positivo.
- Sul display viene visualizzata una mini notifica positiva.

In caso di esito negativo:

- Viene emesso un tono indicatore negativo.
- Sul display viene visualizzata una mini notifica negativa.

### **Inoltro di messaggi di testo utilizzando la composizione manuale**

Seguire la procedura per inoltrare messaggi di testo utilizzando la composizione manuale sulla radio.

**1** Premere  $\triangle$   $\circ$   $\blacktriangledown$  fino a visualizzare Inoltra.

Premere  $\begin{bmatrix} \frac{18}{16} \\ \frac{1}{16} \end{bmatrix}$  per effettuare la selezione.

- **2** Premere  $\begin{array}{c} \boxed{18} \\ \boxed{0} \\ \end{array}$  per rinviare lo stesso messaggio a un altro alias o ID dell'utente o del gruppo.
- **3** Premere  $\triangle$  o  $\blacktriangledown$  fino a visualizzare Comp. man.

Premere  $\begin{array}{c} \boxed{m} \\ \phantom{m} \\ \end{array}$  per effettuare la selezione.

Sul display viene visualizzato Numero radio:.

#### **4**

Inserire l'ID dell'utente, quindi premere  $\begin{pmatrix} \frac{m}{6K} \\ m \end{pmatrix}$  per continuare.

Sul display viene visualizzata una mini notifica temporanea per confermare che è in corso l'invio del messaggio.

**5** Attendere la conferma.

In caso di esito positivo:

- Viene emesso un tono.
- Sul display viene visualizzata una mini notifica positiva.

In caso di esito negativo:

- Viene emesso un tono.
- Sul display viene visualizzata una mini notifica negativa.

#### **Modifica dei messaggi di testo**

Selezionare Modifica per modificare il messaggio.

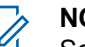

#### **NOTA:**

Se è presente una riga dell'oggetto (in caso di messaggi ricevuti da un'applicazione e-mail), non è possibile modificarla.

**1** Premere  $\triangle$   $\circ$   $\blacktriangledown$  fino a visualizzare Modifica. Premere  $\begin{bmatrix} \mathbb{B} \\ \mathbb{B} \end{bmatrix}$  per effettuare la selezione.

Sul display viene visualizzato un cursore lampeggiante.

- **2** Modificare il messaggio utilizzando la tastiera.
	- premere  $\blacklozenge$  per spostarsi di uno spazio a sinistra.
	- Premere  $\bullet$  o  $\left(\begin{matrix} \# & \Box \end{matrix}\right)$  per spostarsi di uno spazio a destra.
	- Premere  $(* \leq)$  per eliminare i caratteri indesiderati.
	- Premere a lungo  $(E_2)$  per modificare il metodo di immissione del testo.

#### **3** Premere  $\begin{bmatrix} \overline{\mathbb{G}} & \overline{\mathbb{G}} \end{bmatrix}$  al termine della composizione del messaggio.

- **4** Eseguire una delle seguenti operazioni:
	- **Premere**  $\triangle$   $\alpha$   $\triangledown$  fino a visualizzare Invia e

premere  $\begin{bmatrix} \frac{m}{\alpha} \\ \frac{m}{\alpha} \end{bmatrix}$  per inviare il messaggio.

• Premere  $\triangle$  o  $\blacktriangledown$  fino a visualizzare Salva e

premere  $\overline{uv}$  per salvare il messaggio nella cartella Bozze.

- Premere  $\begin{pmatrix} 5 \\ 2 \end{pmatrix}$  per modificare il messaggio.
- Premere  $\begin{pmatrix} 5 \\ 2 \end{pmatrix}$  per scegliere se eliminare il messaggio o salvarlo nella cartella Bozze.

### **Invio di messaggi di testo**

Seguire la procedura per inviare un messaggio di testo sulla radio.

Si presuppone che sia abbia pronto un messaggio di testo appena scritto o un messaggio di testo salvato.

Selezionare il destinatario del messaggio. Eseguire una delle seguenti operazioni:

- Premere  $\triangle$  o  $\blacktriangledown$  fino a visualizzare l'alias o l'ID desiderato. Premere  $\begin{pmatrix} \frac{m}{b} \\ 0 & \frac{m}{c} \end{pmatrix}$  per effettuare la selezione.
- **Premere**  $\triangle$  **o**  $\blacktriangledown$  **fino a visualizzare Comp.**

man. Premere  $\begin{bmatrix} \overline{m} \\ \overline{0} \end{bmatrix}$  per effettuare la selezione. Sulla prima riga del display, viene visualizzata l'opzione Numero radio:. Sulla seconda riga, viene visualizzato un cursore lampeggiante.

Immettere l'ID o l'alias dell'utente. Premere .

Sul display, viene visualizzata una mini notifica temporanea, per confermare che è in corso l'invio del messaggio.

In caso di esito positivo:

- Viene emesso un tono.
- Sul display, viene visualizzata una mini notifica positiva.

In caso di esito negativo:

• Viene emesso un tono basso.

- Sul display viene visualizzata una mini notifica negativa.
- Il messaggio viene spostato nella cartella Msg inviati.
- Il messaggio viene contrassegnato con un'icona Non inviato.

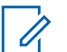

#### **NOTA:**

Per un messaggio di testo appena scritto, la radio torna alla schermata con l'opzione Reinvia.

### **Modifica dei messaggi di testo salvati**

Seguire la procedura per modificare il messaggio di testo salvato sulla radio.

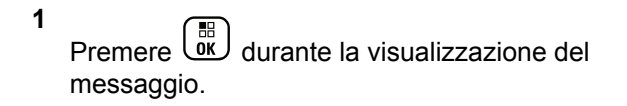

- **2** Premere  $\triangle$   $\alpha$   $\blacktriangleright$  fino a visualizzare Modifica Premere  $\begin{array}{c} \boxed{68} \\ \hline 0 \end{array}$  per effettuare la selezione. Viene visualizzato un cursore lampeggiante.
- **3** Digitare il messaggio utilizzando la tastiera.

Premere  $\blacklozenge$  per spostarsi di uno spazio a sinistra.

Premere  $\bullet$  o  $\left(\begin{matrix} \frac{\pi}{2} \\ \frac{\pi}{2} \end{matrix}\right)$  per spostarsi di uno spazio a destra.

Premere  $(* \leq)$  per eliminare i caratteri indesiderati.

Premere a lungo  $(\frac{\text{# }2}{\text{#}})$  per modificare il metodo di immissione del testo.

**4** Premere  $\overline{ax}$  al termine della composizione del messaggio.

Eseguire una delle seguenti operazioni:

**Premere**  $\triangle$  **o**  $\blacktriangledown$  **fino a visualizzare Invia.** 

Premere  $\begin{bmatrix} \mathbb{B} \\ \mathbb{B} \end{bmatrix}$  per inviare il messaggio.

**Premere**  $\begin{pmatrix} 5 \\ 1 \end{pmatrix}$ . Premere  $\triangle$  o  $\blacktriangleright$  per scegliere se salvare o eliminare il messaggio. Premere

 $\begin{bmatrix} \begin{matrix} \begin{matrix} \mathbb{B} \\ \mathbb{O}\mathbb{K} \end{matrix} \end{bmatrix}$  per effettuare la selezione.

# **Rinvio di messaggi di testo**

Seguire la procedura per rinviare messaggi di testo sulla radio.

Quando ci si trova nella schermata dell'opzione Reinvia:

Premere  $\begin{array}{c} \boxed{18} \\ \hline 0 \\ \end{array}$  per rinviare lo stesso messaggio al medesimo alias o ID dell'utente o del gruppo.

In caso di esito positivo:

- Viene emesso un tono indicatore positivo.
- Sul display viene visualizzata una mini notifica positiva.

In caso di esito negativo:

- Viene emesso un tono indicatore negativo.
- Sul display viene visualizzata una mini notifica negativa.

• La radio torna alla schermata dell'opzione Reinvia.

### **Eliminazione di messaggi di testo dalla casella di posta**

Seguire la procedura per eliminare i messaggi di testo dalla casella Inbox sulla radio.

- **1** Eseguire una delle seguenti operazioni:
	- Premere il pulsante programmato **Msg testo**. Continuare con passaggio 3.
	- Premere  $\begin{bmatrix} \mathbb{B} \\ \mathbb{C} \end{bmatrix}$  per accedere al menu.
- **2** Premere  $\triangle$  o  $\blacktriangledown$  fino a visualizzare Messaggi.

Premere  $\begin{bmatrix} \frac{m}{6K} \\ m \end{bmatrix}$  per effettuare la selezione.

**3** Premere  $\triangle$  o  $\blacktriangledown$  fino a visualizzare Inbox.

Premere  $\begin{bmatrix} \mathbb{B} \\ \mathbb{B} \end{bmatrix}$  per effettuare la selezione.

Se la casella di posta in arrivo è vuota:

**5**

- Sul display viene visualizzato Lista vuota.
- Viene emesso un tono.
- **4** Premere  $\triangle$  o  $\blacktriangledown$  fino a visualizzare il messaggio

desiderato. Premere <sup>18</sup> per effettuare la selezione.

Se il messaggio è stato inviato da un'applicazione email, sul display è visualizzata la riga dell'oggetto.

Premere  $\begin{bmatrix} \overline{\mathbb{R}} \\ \overline{\mathbb{R}} \end{bmatrix}$  per accedere al sottomenu.

- **6** Premere  $\triangle$   $\circ$   $\triangledown$  fino a visualizzare Elimina. Premere  $\begin{bmatrix} \overline{\mathbb{R}} \\ \overline{\mathbb{R}} \end{bmatrix}$  per effettuare la selezione.
- **7** Premere  $\triangle$   $\circ$   $\blacktriangledown$  fino a visualizzare Si. Premere

 $\overline{\textsf{OK}}$ per effettuare la selezione.

Sul display viene visualizzata una mini notifica positiva. La schermata torna alla Inbox.

### **Eliminazione di tutti i messaggi di testo dalla casella di posta**

Seguire la procedura per eliminare tutti i messaggi di testo dalla casella Inbox sulla radio.

- **1** Eseguire una delle seguenti operazioni:
	- Premere il pulsante programmato **Msg testo**. Continuare con passaggio 3.
	- Premere  $\begin{bmatrix} \mathbb{B} \\ \mathbb{C} \end{bmatrix}$  per accedere al menu.
- **2** Premere  $\triangle$  o  $\blacktriangledown$  fino a visualizzare Messaggi. Premere  $\overline{uv}$  per effettuare la selezione.
- **3** Premere  $\triangle$  o  $\blacktriangledown$  fino a visualizzare Inbox.

Premere  $\begin{array}{c} \begin{pmatrix} \text{IB} \\ \text{0K} \end{pmatrix}$  per effettuare la selezione.

Se la casella di posta in arrivo è vuota:

- Sul display viene visualizzato Lista vuota.
- Viene emesso un tono.

**4** Premere  $\triangle$   $\circ$   $\blacktriangleright$  fino a visualizzare Elimina

tutto. Premere  $\begin{bmatrix} \frac{m}{\alpha} \\ \frac{m}{\alpha} \end{bmatrix}$  per effettuare la selezione.

**5** Premere  $\triangle$   $\circ$   $\blacktriangledown$  fino a visualizzare Si. Premere

 $\left[\begin{matrix} 1 \\ 0 \\ 0 \end{matrix}\right]$ per effettuare la selezione.

Sul display viene visualizzata una mini notifica positiva.

### **Eliminazione dei messaggi di testo salvati nella cartella Bozze**

Seguire la procedura per eliminare i messaggi di testo salvati nella cartella Bozze sulla radio.

- **1** Eseguire una delle seguenti operazioni:
	- Premere il pulsante programmato **Msg testo**. Continuare con passaggio 3.
	- Premere  $\overline{\text{OK}}$  per accedere al menu.
- **2** Premere  $\triangle$  o  $\blacktriangledown$  fino a visualizzare Messaggi. Premere  $\begin{array}{c} \boxed{68} \\ \hline 0 \end{array}$  per effettuare la selezione.
- **3** Premere  $\triangle$   $\circ$   $\blacktriangleright$  fino a visualizzare Bozze. Premere  $\begin{bmatrix} \mathbb{B} \\ \mathbb{B} \end{bmatrix}$  per effettuare la selezione.
- **4** Premere  $\triangle$  o  $\blacktriangledown$  fino a visualizzare il messaggio desiderato. Premere <sup>18</sup> per effettuare la selezione.
- **5** Premere di nuovo  $\begin{pmatrix} \mathbb{B} \\ \mathbb{B} \end{pmatrix}$  durante la visualizzazione del messaggio.
- **6** Premere  $\triangle$   $\circ$  **v** fino a visualizzare Elimina. Premere  $\begin{bmatrix} \frac{m}{m} \\ \frac{m}{m} \end{bmatrix}$  per eliminare il messaggio di testo.

# **Messaggi di testo inviati**

Quando un messaggio è stato inviato a un'altra radio, viene salvato nella cartella Msg inviati. Il messaggio di testo inviato per ultimo viene sempre aggiunto all'inizio della lista

Msg inviati. È possibile inviare, inoltrare, modificare o eliminare un messaggio di testo inviato.

Nella cartella Msg inviati vengono memorizzati gli ultimi 30 messaggi inviati. Quando la cartella è piena, il successivo messaggio inviato sostituirà automaticamente il messaggio di testo più vecchio della cartella.

se si esce dalla schermata di invio messaggi durante l'invio del messaggio, la radio aggiorna lo stato del messaggio nella cartella Msg inviati senza fornire alcuna indicazione audio o visiva.

Se la modalità operativa viene cambiata o la radio viene spenta prima che lo stato del messaggio sia stato aggiornato nella cartella Msg inviati, la radio non è in grado di completare i messaggi in corso e li contrassegna automaticamente con l'icona **Non inviato**.

La radio supporta un numero massimo di cinque messaggi in corso alla volta. Durante l'invio dei messaggi, la radio non è in grado di inviarne altri e li contrassegna automaticamente con l'icona **Non inviato**.

Se si preme a lungo in qualsiasi momento, la radio torna alla schermata principale.

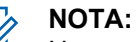

Un messaggio inviato può essere solo modificato, inoltrato o eliminato se il tipo di canale (digitale convenzionale o Capacity Plus) non corrisponde.

### **Visualizzazione dei messaggi di testo inviati**

Seguire la procedura per visualizzare i messaggi di testo inviati sulla radio.

- **1** Eseguire una delle seguenti operazioni:
	- Premere il pulsante programmato **Msg testo**. Continuare con passaggio 3.
	- Premere  $\begin{bmatrix} \frac{m}{m} \\ \frac{m}{m} \end{bmatrix}$  per accedere al menu.
- **2** Premere  $\triangle$  o  $\blacktriangledown$  fino a visualizzare Messaggi.

Premere  $\begin{array}{c} \boxed{31} \\ \phantom{3}0K \end{array}$  per effettuare la selezione.

**3** Premere  $\triangle$  o  $\blacktriangledown$  fino a visualizzare Msq invisti.

Premere  $\begin{array}{cc} \boxed{31} \\ \phantom{3}000 \end{array}$  per effettuare la selezione.

Se la cartella Msg inviati è vuota:

#### **528** Invia feedback

- Sul display viene visualizzato Lista vuota.
- Viene emesso un tono basso, se il tono della tastiera è attivato.
- **4** Premere  $\triangle$  o  $\blacktriangledown$  fino a visualizzare il messaggio desiderato. Premere  $\begin{pmatrix} \mathbb{B} \\ \mathbb{B} \end{pmatrix}$  per effettuare la selezione.

Se il messaggio è stato inviato da un'applicazione email, sul display viene visualizzata la riga dell'oggetto.

### **Invio di messaggi di testo inviati**

Seguire la procedura per inviare un messaggio di testo inviato sulla radio.

Durante la visualizzazione di un messaggio inviato:

**1** Premere  $\begin{bmatrix} \mathbb{R} \\ \mathbb{R} \end{bmatrix}$  per accedere al menu. **2** Premere  $\triangle$   $\circ$   $\triangleright$  fino a visualizzare Reinvia.

Premere  $\begin{array}{c} \boxed{68} \\ \hline 0 \end{array}$  per effettuare la selezione.

Sul display viene visualizzata una mini notifica temporanea per confermare che è in corso l'invio del messaggio.

**3** Attendere la conferma.

In caso di esito positivo:

- Viene emesso un tono indicatore positivo.
- Sul display viene visualizzata una mini notifica positiva.

In caso di esito negativo:

- Viene emesso un tono indicatore negativo.
- Sul display viene visualizzata una mini notifica negativa.
- La radio passa alla schermata dell'opzione Reinvia. Per ulteriori informazioni, vedere [Rinvio](#page-2521-0) [di messaggi di testo a pagina 188](#page-2521-0).

### **Eliminazione di tutti i messaggi di testo inviati dalla cartella Msg inviati**

Seguire la procedura per eliminare tutti i messaggi di testo inviati dalla cartella Msg inviati sulla radio.

- **1** Eseguire una delle seguenti operazioni:
	- Premere il pulsante programmato **Msg testo**. Continuare con passaggio 3.
	- **Premere**  $\begin{bmatrix} \mathbb{B} \\ \mathbb{C} \end{bmatrix}$  per accedere al menu.
- **2** Premere  $\triangle$  o  $\blacktriangledown$  fino a visualizzare Messaggi.
	- Premere  $\begin{bmatrix} \frac{18}{100} \\ \frac{1}{200} \end{bmatrix}$  per effettuare la selezione.
- **3** Premere  $\triangle$  o  $\blacktriangledown$  fino a visualizzare Msq invisti.

Premere  $\begin{array}{c} \begin{pmatrix} \text{IB} \\ \text{0K} \end{pmatrix}$  per effettuare la selezione.

Se Msg inviati è vuoto:

- Sul display viene visualizzato Lista vuota.
- Viene emesso un tono.
- **4** Premere  $\triangle$   $\circ$   $\blacktriangledown$  fino a visualizzare Elimina tutto. Premere  $\overline{\overset{\text{\tiny{def}}}{\text{\tiny{dM}}}}$  per effettuare la selezione.
- **5** Eseguire una delle seguenti operazioni:
	- **Premere**  $\triangle$  o  $\blacktriangledown$  fino a visualizzare S<sub>i</sub>.

Premere  $\overline{\text{ow}}$  per effettuare la selezione. Sul display viene visualizzata una mini notifica positiva.

- Premere  $\triangle$  o  $\blacktriangledown$  fino a visualizzare No. Premere  $\begin{array}{c} \boxed{66} \\ \hline 0 \end{array}$  per effettuare la selezione.
	- La radio ritorna alla schermata precedente.

# **Messaggi di testo predefiniti**

La radio supporta un massimo di 50 messaggi di testo predefiniti programmati dal rivenditore.

È possibile modificare un messaggio predefinito prima di inviarlo.

### **Invio di messaggi di testo predefiniti**

Seguire la procedura per inviare messaggi di testo predefiniti sulla radio a un alias predefinito.

**1** Premere il pulsante di **accesso rapido** programmato.

Sul display viene visualizzata una mini notifica temporanea per confermare che è in corso l'invio del messaggio.

**2** Attendere la conferma.

In caso di esito positivo:

- Viene emesso un tono indicatore positivo.
- Sul display viene visualizzata una mini notifica positiva.

In caso di esito negativo:

- Viene emesso un tono indicatore negativo.
- Sul display viene visualizzata una mini notifica negativa.

• La radio passa alla schermata dell'opzione Reinvia. Per ulteriori informazioni, vedere [Rinvio](#page-2521-0) [di messaggi di testo a pagina 188](#page-2521-0).

# **Codifica dei messaggi analogici**

La radio è in grado di inviare messaggi preprogrammati dalla lista Messaggi all'alias della radio o al dispatcher.

# **Invio di messaggi con codifica MDC ai dispatcher**

Seguire la procedura per inviare messaggi con codifica MDC ai dispatcher sulla radio.

**1** Premere  $\begin{bmatrix} \overline{\mathbb{G}} & \mathbb{G} \\ \overline{\mathbb{G}} & \mathbb{G} \end{bmatrix}$  per accedere al menu.

**2** Premere  $\triangle$  o  $\blacktriangledown$  fino a visualizzare Messaggio.

Premere  $\begin{array}{c} \boxed{m} \\ \phantom{m} \\ \end{array}$  per effettuare la selezione.

- **3** Premere  $\triangle$   $\circ$   $\blacktriangledown$  fino a visualizzare Testo predefinito. Premere (E) per effettuare la selezione.
- **4** Premere  $\triangle$  o  $\blacktriangledown$  fino a visualizzare il messaggio desiderato. Premere  $\begin{bmatrix} \frac{m}{0} \\ m \end{bmatrix}$  per effettuare la selezione.

Sul display viene visualizzata una mini notifica temporanea per confermare che è in corso l'invio del messaggio.

**5** Attendere la conferma.

In caso di esito positivo:

- Viene emesso un tono indicatore positivo.
- Sul display viene visualizzata una mini notifica positiva.

In caso di esito negativo:

- Viene emesso un tono indicatore negativo.
- Sul display viene visualizzata una mini notifica negativa.

# **Invio di messaggi con codifica a 5 toni ai contatti**

Seguire la procedura per inviare messaggi con codifica a 5 toni ai contatti sulla radio.

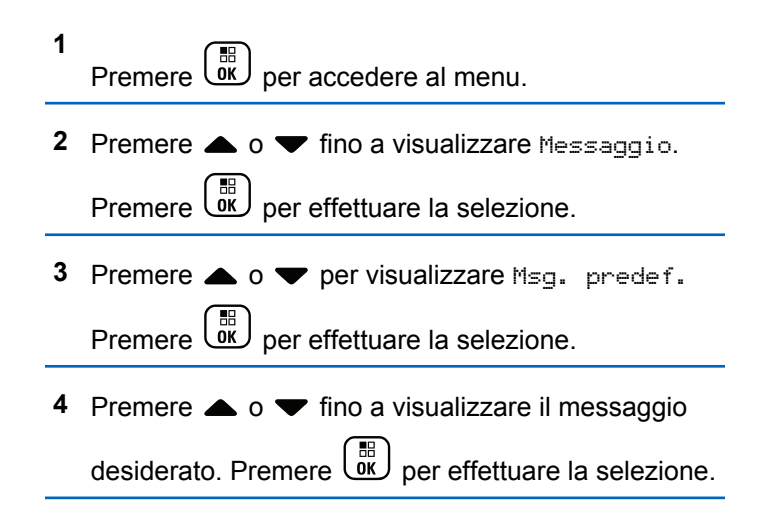

**5** Premere  $\triangle$   $\circ$   $\blacktriangledown$  fino a visualizzare il contatto

desiderato. Premere **DE** per effettuare la selezione.

Sul display viene visualizzata una mini notifica temporanea per confermare che è in corso l'invio del messaggio.

**6** Attendere la conferma.

In caso di esito positivo:

- Viene emesso un tono indicatore positivo.
- Sul display viene visualizzata una mini notifica positiva.

In caso di esito negativo:

- Viene emesso un tono indicatore negativo.
- Sul display viene visualizzata una mini notifica negativa.

#### **NOTA:**

Per ulteriori informazioni, contattare il rivenditore o l'amministratore di sistema.

# **Aggiornamento dello stato analogico**

La radio è in grado di inviare messaggi preprogrammati dalla lista Stato, indicando l'attività corrente a un contatto radio (per i sistemi a 5 toni) o al dispatcher (per i sistemi Motorola Data Communication.

L'ultimo messaggio a cui è stato dato riscontro viene visualizzato per primo nella lista Stato, mentre gli altri messaggi vengono elencati in ordine alfanumerico.

# **Invio di aggiornamenti di stato ai contatti predefiniti**

Seguire la procedura per l'invio di aggiornamenti di stato a contatti predefiniti sulla radio.

**1** Premere  $\triangle$  o  $\blacktriangledown$  fino a visualizzare Stato.

Premere  $\begin{array}{c} \boxed{68} \\ \hline 0 \end{array}$  per effettuare la selezione.

**2** Premere  $\triangle$  o  $\blacktriangledown$  fino a visualizzare lo stato desiderato. Premere  $\begin{bmatrix} \frac{m}{c} \\ m \end{bmatrix}$  per effettuare la selezione. Quando si preme il pulsante **PTT** nell'elenco Stato per i sistemi a 5 toni, la radio invia l'aggiornamento di stato selezionato e torna alla schermata principale per avviare una chiamata vocale.

**3** Premere  $\triangle$  o  $\blacktriangledown$  fino a visualizzare Imp.

predef.. Premere  $\begin{bmatrix} \frac{m}{6R} \\ 0 \end{bmatrix}$  per effettuare la selezione.

Sul display viene visualizzata una mini notifica temporanea per confermare che è in corso l'invio dell'aggiornamento di stato.

**4** Attendere la conferma.

In caso di esito positivo:

- Viene emesso un tono indicatore positivo.
- Sul display viene visualizzata una mini notifica positiva.
- Sul display viene visualizzato ✔ accanto allo stato riscontrato.

In caso di esito negativo:

- Viene emesso un tono indicatore negativo.
- Sul display viene visualizzata una mini notifica negativa.

• Sul display viene visualizzato  $\checkmark$  accanto allo stato precedente.

Vedere [Impostazione del contatto predefinito a pagina 487](#page-2820-0) per ulteriori informazioni su come impostare il contatto predefinito per i sistemi a 5 toni.

# **Visualizzazione dei dettagli dello stato a 5 toni**

Seguire la procedura per visualizzare i dettagli dello stato a 5 toni sulla radio.

Si presuppone che sia stata acquistata la chiave di licenza software.

- **1** Premere  $\triangle$   $\circ$   $\blacktriangledown$  fino a visualizzare Stato. Premere  $\begin{bmatrix} \frac{m}{c} \\ \frac{m}{c} \end{bmatrix}$  per effettuare la selezione.
- **2** Premere  $\triangle$  o  $\blacktriangledown$  fino a visualizzare lo stato

desiderato. Premere <sup>18</sup> per effettuare la selezione.

#### **3** Premere  $\triangle$  o  $\blacktriangledown$  fino a visualizzare Vis.

dettagli. Premere  $\begin{bmatrix} \overline{a} \\ \overline{b} \\ \overline{c} \end{bmatrix}$  per effettuare la selezione.

Sul display, vengono visualizzati i dettagli dello stato selezionato.

# **Modifica dei dettagli dello stato a 5 toni**

Seguire la procedura per modificare i dettagli dello stato a 5 toni sulla radio.

**1** Premere  $\triangle$   $\circ$   $\blacktriangledown$  fino a visualizzare Stato.

Premere  $\begin{array}{c} \begin{array}{c} \text{IB} \\ \text{OK} \end{array} \end{array}$  per effettuare la selezione.

- **2** Premere  $\triangle$  o  $\blacktriangledown$  fino a visualizzare lo stato desiderato. Premere <sup>36</sup> per effettuare la selezione.
- **3** Premere  $\triangle$   $\circ$   $\triangleright$  fino a visualizzare Modifica.

Premere  $\begin{bmatrix} \overline{\mathbb{R}} \\ \overline{\mathbb{R}} \end{bmatrix}$  per effettuare la selezione.

**4** Una volta visualizzato un cursore lampeggiante, premere  $\blacklozenge$  per spostarsi di uno spazio a sinistra oppure per spostarsi di uno spazio a destra. Premere  $(*\leq)$  per eliminare i caratteri indesiderati. Premere a lungo  $\left(\frac{\text{# }E}{\text{# }E}\right)$  per modificare il metodo di immissione del testo. Premere  $\begin{pmatrix} 18 \\ 0 \end{pmatrix}$  al termine della modifica.

Sul display viene visualizzato Stato salvato e la radio ritorna alla lista stati.

# **Privacy**

Questa funzione utilizza una tecnica di scrambling basata su software e consente di evitare che utenti non autorizzati sintonizzati su un canale possano ascoltare le conversazioni. Lo scrambling non viene però effettuato sulle porzioni di segnalazione e identificazione utente di una trasmissione.

Per inviare una trasmissione con funzione Privacy attivata, tale funzione deve essere abilitata sul canale su cui si trasmette. Questo requisito non è tuttavia necessario per la ricezione di una trasmissione. Mentre è sintonizzata su un canale abilitato per la privacy, la radio è in grado di ricevere trasmissioni chiare (decodificate).

Alcuni modelli di radio potrebbero non offrire la funzione Privacy o utilizzare una configurazione diversa. Per ulteriori informazioni, contattare il rivenditore o l'amministratore di sistema.

La radio supporta due tipi di privacy, ma solo **uno** può essere assegnato alla radio. Questi sono:

- Privacy base
- Privacy avanzata

Per decodificare una trasmissione dati o una chiamata con funzione Privacy attivata, la radio deve essere programmata in modo da avere la stessa chiave di privacy (per la privacy base) oppure gli stessi valore e ID della chiave (per la privacy avanzata) della radio trasmittente.

Se la radio riceve una chiamata codificata con una diversa chiave di privacy oppure con valore e ID della chiave diversi, si sentirà una trasmissione confusa (privacy base) oppure assente (privacy avanzata).

Su un canale abilitato per la privacy, la radio è in grado di ricevere chiamate chiare o decodificate, a seconda di come è stata programmata. Inoltre, la radio può riprodurre o

meno un tono di attenzione a seconda di come è programmata.

Il LED si accende in verde durante la trasmissione e lampeggia rapidamente durante la ricezione di una trasmissione con funzione Privacy attivata da parte della radio.

**NOTA:**

Si tratta di una funzionalità non disponibile per i canali della banda cittadina che si trovano nella stessa frequenza.

# **Attivazione o disattivazione della privacy**

Seguire la procedura per l'attivazione e disattivazione della privacy sulla radio.

- **1** Eseguire una delle seguenti operazioni:
	- Premere il pulsante programmato **Privacy**. Saltare i passaggi riportati di seguito.
	- Premere  $\begin{pmatrix} \mathbb{B} \\ \mathbb{C} \\ \mathbb{C} \end{pmatrix}$  per accedere al menu.

# **2** Premere  $\triangle$   $\circ$   $\blacktriangleright$  fino a visualizzare Utilità.Premere  $\begin{bmatrix} \mathbb{B} \\ \mathbb{B} \end{bmatrix}$  per effettuare la selezione.

**3** Premere  $\triangle$  o  $\blacktriangledown$  fino a visualizzare Impost. radio.Premere  $\begin{bmatrix} \mathbb{B} \\ \mathbb{C} \end{bmatrix}$  per effettuare la selezione.

- **4** Premere **o o v** fino a visualizzare Privacu. Premere  $\begin{bmatrix} \mathbb{B} \\ \mathbb{B} \end{bmatrix}$  per effettuare la selezione.
- **5** Eseguire una delle seguenti operazioni:
	- Premere  $\triangle$  o  $\blacktriangledown$  fino a visualizzare Attivo.

Premere  $\begin{array}{c} \boxed{18} \\ \boxed{00} \end{array}$  per effettuare la selezione. Sul display viene visualizzato v accanto a On.

Premere  $\triangle$  o  $\blacktriangledown$  fino a visualizzare Off.

Premere  $\begin{bmatrix} \frac{18}{6K} \\ \frac{1}{2} \end{bmatrix}$  per effettuare la selezione. Sul display viene visualizzato  $\checkmark$  accanto a Off.

# **Inibizione risp.**

Questa funzione consente di impedire alla radio di rispondere a eventuali trasmissioni in entrata.

**NOTA:**

Si tratta di un'opzione acquistabile. rivolgersi al rivenditore o all'amministratore di sistema per sapere come è stata programmata la radio.

Se attivata, la radio non genera alcuna trasmissione in uscita in risposta a trasmissioni in entrata, ad esempio Controllo radio, Avviso chiamata, Disatt. radio, Monitor remoto, Automatic Registration Service (ARS), la risposta a messaggi privati e l'invio di report sulla posizione GPS. La radio non è in grado di ricevere Chiamate private confermate se questa funzione è attivata. Tuttavia, la radio è in grado di inviare manualmente la trasmissione.

# **Attivazione o disattivazione di Inibizione risp.**

Seguire la procedura per attivare o disattivare Inibizione risp. sulla radio.

Premere il pulsante programmato **Inibizione risp.**

In caso di esito positivo:

- Viene emesso un tono indicatore positivo.
- Sul display viene visualizzata momentaneamente una mini notifica positiva.

In caso di esito negativo:

- Viene emesso un tono indicatore negativo.
- Sul display viene visualizzata momentaneamente una mini notifica negativa.

# **Sicurezza**

Questa funzione consente di abilitare o disabilitare una radio nel sistema.

Ad esempio, è possibile disabilitare una radio rubata per impedire agli utenti non autorizzati di utilizzarla, e riabilitarla quando è stata recuperata.

È possibile attivare o disattivare una radio in due modi: con e senza autenticazione.

Disattivazione radio autenticata è un'opzione acquistabile. In Disattivazione radio autenticata, quando si attiva o si disattiva una radio, è richiesta la verifica. Quando la radio

avvia questa funzione su una radio di destinazione con Autenticazione utente, è richiesta una passphrase. La passphrase viene preprogrammata nella radio di destinazione mediante CPS.

Non si riceverà alcuna conferma se si preme  $\left(\begin{matrix} 2 \\ 1 \end{matrix}\right)$  durante l'operazione per attivare o disattivare la radio.

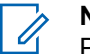

# **NOTA:**

Per ulteriori informazioni, contattare il rivenditore o l'amministratore di sistema.

# **Disattivazione delle radio**

Seguire la procedura per disattivare la radio.

- **1** Premere il pulsante programmato **Disatt. radio**.
- **2** Premere  $\triangle$   $\circ$   $\triangledown$  fino a visualizzare l'alias o l'ID desiderato.
- **3** Premere  $\begin{array}{c} \boxed{18} \\ \boxed{0} \\ \end{array}$  per effettuare la selezione. Si verifica uno dei seguenti scenari:
- Sul display viene visualizzato Disatt. radio: <ID o alias dell'utente>. Il LED verde lampeggia.
- Viene visualizzata una schermata immettere la passphrase.

Immettere la passphrase. Premere  $\begin{bmatrix} \frac{m}{6K} \\ m \end{bmatrix}$  per continuare.

- Se la passphrase è corretta, sul display viene visualizzata una mini notifica temporanea indicante che la richiesta è in corso. Il LED verde si illumina.
- Se la passphrase non è corretta, sul display viene visualizzata una mini notifica negativa e si torna alla schermata precedente.
- **4** Attendere la conferma.

In caso di esito positivo:

- Viene emesso un tono indicatore positivo.
- Sul display viene visualizzata una mini notifica positiva.

In caso di esito negativo:

• Viene emesso un tono indicatore negativo.

• Sul display viene visualizzata una mini notifica negativa.

# **Disattivazione delle radio dalla lista Contatti**

Seguire la procedura per disattivare la radio utilizzando la lista Contatti.

**1** Premere  $\begin{bmatrix} \mathbb{B} \\ \mathbb{B} \end{bmatrix}$  per accedere al menu.

- **2** Premere  $\triangle$  o  $\blacktriangledown$  fino a visualizzare Contatti.Premere  $\begin{pmatrix} m \\ m \end{pmatrix}$  per effettuare la selezione.
- **3** Premere  $\triangle$   $\circ$   $\blacktriangledown$  fino a visualizzare l'alias o l'ID

desiderato.Premere **DE** per effettuare la selezione.

**4** Premere  $\triangle$  o  $\blacktriangledown$  fino a visualizzare Disattivazione radio.

**5**

Premere  $\begin{bmatrix} \frac{m}{01} \\ \frac{m}{21} \end{bmatrix}$  per effettuare la selezione. Si verifica uno dei seguenti scenari:

- Sul display viene visualizzato Disatt. radio: <ID o alias dell'utente>. Il LED verde lampeggia.
- Viene visualizzata una schermata immettere la passphrase.

Immettere la passphrase. Premere  $\begin{pmatrix} \frac{m}{6K} \\ m \end{pmatrix}$  per continuare.

- Se la passphrase è corretta, sul display viene visualizzata una mini notifica temporanea indicante che la richiesta è in corso. Il LED verde si illumina.
- Se la passphrase non è corretta, sul display viene visualizzata una mini notifica negativa e si torna alla schermata precedente.
- **6** Attendere la conferma.

In caso di esito positivo:

• Viene emesso un tono indicatore positivo.

• Sul display viene visualizzata una mini notifica positiva.

In caso di esito negativo:

- Viene emesso un tono indicatore negativo.
- Sul display viene visualizzata una mini notifica negativa.

# **Disattivazione delle radio utilizzando la composizione manuale**

Seguire la procedura per disattivare la radio utilizzando la composizione manuale.

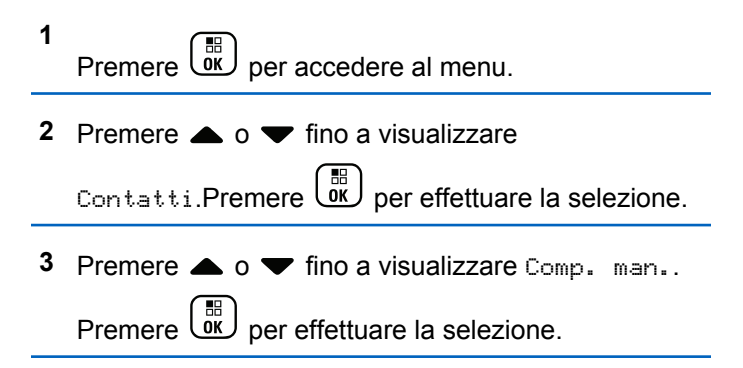

**4** Premere  $\triangle$   $\circ$   $\blacktriangleright$  fino a visualizzare Numero

radio. Premere  $\begin{bmatrix} \overline{a} \\ \overline{b} \end{bmatrix}$  per effettuare la selezione.

Nella prima riga di testo viene visualizzato Numero radio:.

**5**

Inserire l'ID dell'utente, quindi premere **et dell** per continuare.

- **6** Premere  $\triangle$   $\circ$   $\blacktriangledown$  fino a visualizzare Disatt. radio.
- **7** Premere  $\begin{array}{c} \boxed{18} \\ \boxed{0} \\ \end{array}$  per effettuare la selezione. Si verifica uno dei seguenti scenari:
	- Sul display viene visualizzata una mini notifica temporanea indicante che la richiesta è in corso. Il LED verde lampeggia.
	- Viene visualizzata una schermata immettere la passphrase.

Immettere la passphrase. Premere  $\begin{bmatrix} \frac{m}{\alpha k} \end{bmatrix}$ continuare.

- Se la passphrase è corretta, sul display viene visualizzata una mini notifica temporanea indicante che la richiesta è in corso. Il LED verde si illumina.
- Se la passphrase non è corretta, sul display viene visualizzata una mini notifica negativa e si torna alla schermata precedente.
- **8** Attendere la conferma.

In caso di esito positivo:

- Viene emesso un tono indicatore positivo.
- Sul display viene visualizzata una mini notifica positiva.

In caso di esito negativo:

- Viene emesso un tono indicatore negativo.
- Sul display viene visualizzata una mini notifica negativa.

### **Attivazione delle radio**

Seguire la procedura per attivare la radio.

- **1** Premere il pulsante programmato **Attiv. radio**.
- **2** Premere  $\triangle$   $\circ$   $\blacktriangleright$  fino a visualizzare l'alias o l'ID desiderato.
- **3**

Premere  $\begin{array}{c} \begin{array}{c} \begin{array}{c} \text{\textcircled{\tiny{13}}}\\ \text{\textcircled{\tiny{2}}} \end{array} \end{array}$  per effettuare la selezione. Si verifica uno dei seguenti scenari:

- Sul display viene visualizzato Attivazione radio: <ID o alias dell'utente>. Il LED verde si illumina.
- Viene visualizzata una schermata immettere la passphrase.

Immettere la passphrase. Premere  $\begin{pmatrix} \frac{18}{100} \\ 0 & \frac{1}{100} \end{pmatrix}$  per continuare.

- Se la passphrase è corretta, sul display viene visualizzata una mini notifica temporanea indicante che la richiesta è in corso. Il LED verde si illumina.
- Se la passphrase non è corretta, sul display viene visualizzata una mini notifica negativa e si torna alla schermata precedente.

**4** Attendere la conferma.

In caso di esito positivo:

- Viene emesso un tono indicatore positivo.
- Sul display viene visualizzata una mini notifica positiva.

In caso di esito negativo:

- Viene emesso un tono indicatore negativo.
- Sul display viene visualizzata una mini notifica negativa.

# **Attivazione delle radio dalla lista Contatti**

Seguire la procedura per attivare la radio utilizzando la lista Contatti.

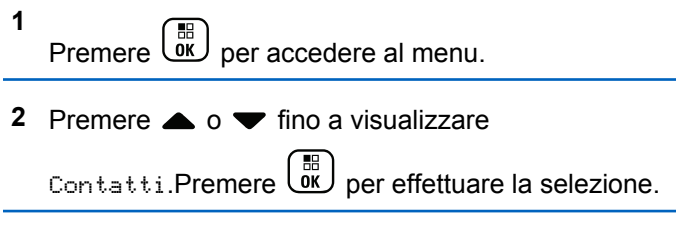

**3** Premere  $\triangle$   $\circ$   $\blacktriangledown$  fino a visualizzare l'alias o l'ID desiderato.Premere  $\begin{array}{c} \boxed{66} \\ \hline 0 \end{array}$  per effettuare la selezione.

- **4** Premere  $\triangle$   $\circ$   $\blacktriangledown$  fino a visualizzare Attivazione radio.
- **5**

Premere  $\begin{array}{c} \boxed{18} \\ \boxed{0} \\ \end{array}$  per effettuare la selezione. Si verifica uno dei seguenti scenari:

- Sul display viene visualizzato Attivazione radio: <ID o alias dell'utente>. Il LED verde si illumina.
- Viene visualizzata una schermata immettere la passphrase.

Immettere la passphrase. Premere  $\begin{pmatrix} \mathbb{H} \\ \mathbb{I} \end{pmatrix}$ continuare.

Se la passphrase è corretta, sul display viene visualizzata una mini notifica temporanea indicante che la richiesta è in corso. Il LED verde si illumina.

- Se la passphrase non è corretta, sul display viene visualizzata una mini notifica negativa e si torna alla schermata precedente.
- **6** Attendere la conferma.

In caso di esito positivo:

- Viene emesso un tono indicatore positivo.
- Sul display viene visualizzata una mini notifica positiva.

In caso di esito negativo:

- Viene emesso un tono indicatore negativo.
- Sul display viene visualizzata una mini notifica negativa.

# **Attivazione delle radio utilizzando la composizione manuale**

Seguire la procedura per attivare la radio utilizzando la composizione manuale.

# **2** Premere  $\triangle$   $\circ$   $\blacktriangleright$  fino a visualizzare Contatti.Premere  $\begin{pmatrix} m \\ m \end{pmatrix}$  per effettuare la selezione.

- **3** Premere  $\triangle$  o  $\blacktriangledown$  fino a visualizzare Comp. man. Premere  $\begin{pmatrix} \mathbb{B} \\ \mathbb{B} \end{pmatrix}$  per effettuare la selezione.
- **4** Premere  $\triangle$  o  $\blacktriangledown$  fino a visualizzare Chiam.

privata. Premere  $\begin{bmatrix} \mathbb{B} \\ \mathbb{C} \end{bmatrix}$  per effettuare la selezione.

Sulla prima riga di testo viene visualizzato Numero radio:.

Inserire l'ID dell'utente, quindi premere **et du** per continuare.

- **6** Premere **o**  $\bullet$  fino a visualizzare Attivazione radio.
- **7** Premere  $\begin{array}{c} \boxed{66} \\ \hline 0 \\ \end{array}$  per effettuare la selezione. Si verifica uno dei seguenti scenari:
- Sul display viene visualizzato Attivazione radio: <ID o alias dell'utente>. Il LED verde si illumina.
- Viene visualizzata una schermata immettere la passphrase.

Immettere la passphrase. Premere *v*er continuare.

- Se la passphrase è corretta, sul display viene visualizzata una mini notifica temporanea indicante che la richiesta è in corso. Il LED verde si illumina.
- Se la passphrase non è corretta, sul display viene visualizzata una mini notifica negativa e si torna alla schermata precedente.
- **8** Attendere la conferma.

In caso di esito positivo:

- Viene emesso un tono indicatore positivo.
- Sul display viene visualizzata una mini notifica positiva.

In caso di esito negativo:

• Viene emesso un tono indicatore negativo.

**5**

<span id="page-2878-0"></span>• Sul display viene visualizzata una mini notifica negativa.

# **Lone Worker**

Questa funzione consente di avviare una trasmissione di emergenza in assenza di attività da parte dell'utente, ad esempio la pressione di un pulsante sulla radio o la selezione di un canale, entro un periodo di tempo predefinito.

Se non viene rilevata alcuna attività per un periodo di tempo programmato, allo scadere del timer di inattività la radio avvisa l'utente con un indicatore audio.

Se l'utente non risponde prima dello scadere del tempo del promemoria predefinito, la radio avvia un allarme di emergenza.

A questa funzione è possibile assegnare solo uno dei seguenti allarmi di emergenza:

- Allarme di emergenza
- Allarme di emergenza con chiamata
- Allarme di emergenza con successiva trasmissione voce  $\bullet$

La radio resta in modalità di emergenza, consentendo la trasmissione di messaggi vocali, fino a quando non viene intrapresa un'azione. Vedere [Funzionamento in emergenza](#page-2839-0) [a pagina 506](#page-2839-0) per ulteriori informazioni sui modi per uscire dallo stato di emergenza.

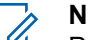

#### **NOTA:**

Per ulteriori informazioni, contattare il rivenditore o l'amministratore di sistema.

# **Funzioni di blocco password**

Questa funzione consente di limitare l'accesso alla radio richiedendo una password quando il dispositivo è acceso.

### **Accesso alle radio tramite password**

Seguire la procedura per accedere alla radio tramite una password.

**1** Inserire la password corrente composta da quattro cifre.

• Premere  $\triangle$  o  $\blacktriangledown$  per modificare il valore

numerico di ciascuna cifra, quindi premere  $\begin{pmatrix} \frac{12}{100} \\ \frac{1}{1000} \end{pmatrix}$ per immettere e spostarsi alla cifra successiva.

**2** Premere  $\begin{array}{c} \boxed{33} \\ 0 \text{K} \end{array}$  per immettere la password.

Se l'operazione ha esito positivo, la radio si accende. In caso di esito negativo:

- Dopo il primo e il secondo tentativo, sul display viene visualizzato Password errata. Ripetere [passaggio 1](#page-2878-0).
- Al terzo tentativo, sul display viene visualizzato Password errata e quindi Radio bloccata. Viene emesso un tono. Il LED giallo lampeggia due volte. La radio entra nello stato di blocco per 15 minuti.

# **NOTA:**

Nello stato di blocco, la radio risponde solo alle immissioni effettuate tramite la **manopola On/Off/Controllo volume** e il pulsante programmato **Retroillum.**.

# **Attivazione o disattivazione del blocco mediante password**

Seguire la procedura per l'attivazione e disattivazione del blocco mediante password sulla radio.

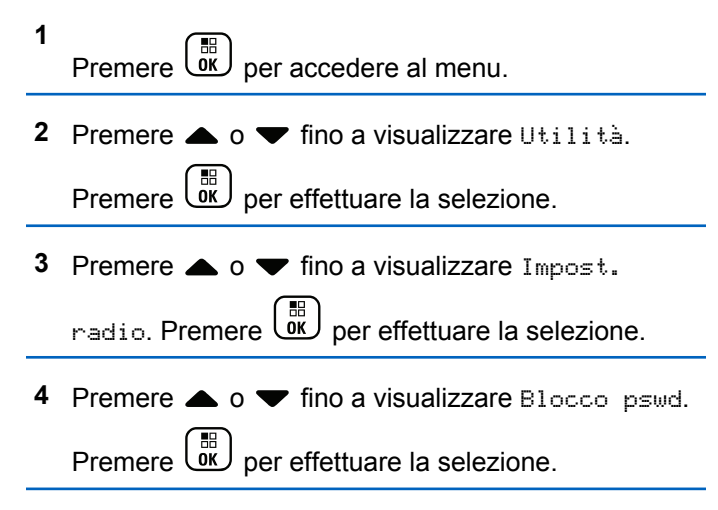

- **5** Inserire la password corrente composta da quattro cifre.
	- Utilizzare un microfono con tastiera.
**Premere**  $\triangle$  **o**  $\blacktriangledown$  **per modificare il valore** 

numerico di ciascuna cifra, quindi premere  $\begin{pmatrix} \frac{12}{100} \\ \frac{1}{100} \end{pmatrix}$ per immettere la cifra selezionata e spostarsi alla cifra successiva.

All'immissione di ogni cifra viene emesso un tono indicatore positivo.

**6**

Premere  $\begin{bmatrix} \mathbb{B} \\ \mathbb{B} \end{bmatrix}$  per immettere la password.

Se la password è errata, sul display viene visualizzato Password errata e la radio torna automaticamente al menu precedente.

- **7** Eseguire una delle seguenti operazioni:
	- **Premere**  $\triangle$  **o**  $\blacktriangledown$  **fino a visualizzare Accendi.**

Premere  $\begin{bmatrix} \mathbb{B} \\ \mathbb{B} \end{bmatrix}$  per effettuare la selezione. Sul display viene visualizzato ✔ accanto ad Accendi.

• Premere  $\triangle$  o  $\blacktriangledown$  fino a visualizzare Spegni.

Premere  $\begin{bmatrix} \mathbb{B} \\ \mathbb{B} \end{bmatrix}$  per effettuare la selezione. Sul display viene visualizzato ✔ accanto a Spegni.

#### **Sblocco delle radio nello stato bloccato**

Nello stato bloccato, la radio non può ricevere chiamate, nemmeno quelle di emergenza. Seguire la procedura per sbloccare la radio nello stato bloccato.

Eseguire una delle seguenti operazioni:

- Se la radio è accesa, attendere 15 minuti, quindi ripetere i passaggi descritti in [Accesso alle radio tramite](#page-2541-0) [password a pagina 208](#page-2541-0) per accedere alla radio.
- Se la radio è spenta, accenderla. La radio riavvia il timer di 15 minuti per lo stato bloccato. Viene emesso un tono. Il LED giallo lampeggia due volte. Sul display viene visualizzato Radio bloccata.

Attendere 15 minuti, quindi ripetere i passaggi descritti in [Accesso alle radio tramite password a pagina 208](#page-2541-0) per accedere alla radio.

#### **Modifica delle password**

Seguire la procedura per cambiare le password sulla radio.

**1** Premere *v* per accedere al menu.

- **2** Premere  $\triangle$   $\circ$   $\blacktriangledown$  fino a visualizzare Utilità Premere  $\begin{bmatrix} \mathbb{B} \\ \mathbb{B} \end{bmatrix}$  per effettuare la selezione.
- **3** Premere  $\triangle$  o  $\blacktriangledown$  fino a visualizzare Impost.

radio. Premere  $\begin{pmatrix} \mathbb{B} \\ \mathbb{B} \end{pmatrix}$  per effettuare la selezione.

**4** Premere **a** o **v** fino a visualizzare Blocco pswd.

Premere  $\begin{bmatrix} \mathbb{B} \\ \mathbb{B} \end{bmatrix}$  per effettuare la selezione.

**5** Immettere la password corrente di quattro cifre,

quindi premere  $\begin{bmatrix} \overline{m} \\ \overline{0} & \overline{0} \end{bmatrix}$  per continuare.

Se la password è errata, sul display viene visualizzato Password errata e la radio torna automaticamente al menu precedente.

**6** Premere  $\triangle$  o  $\blacktriangledown$  fino a visualizzare Cambia pwd.

Premere  $\begin{bmatrix} \overline{\mathbb{R}} \\ \overline{\mathbb{R}} \end{bmatrix}$  per effettuare la selezione.

**7** Immettere una nuova password di quattro cifre,

quindi premere  $\begin{bmatrix} \mathbb{B} \\ \mathbb{B} \end{bmatrix}$  per continuare.

**8** Immettere nuovamente la nuova password di quattro

 $c$ ifre, quindi premere  $\begin{array}{c} \boxed{60} \\ \hline \end{array}$  per continuare.

Se l'operazione ha esito positivo, sul display viene visualizzato Password cambiata. Se l'operazione ha esito negativo, sul display viene

visualizzato Password non corrisp.

Il display torna automaticamente al menu precedente.

#### **Lista delle notifiche**

La radio dispone di una lista delle notifiche che raccoglie tutti gli eventi non letti sul canale, come i messaggi di testo non letti, i telegrammi, le chiamate perse e gli avvisi di chiamata.

Sul display viene visualizzata l'icona **Notifica** quando la lista delle notifiche contiene uno o più eventi.

Il numero massimo consentito di notifiche per messaggi di testo, chiamate perse e avvisi di chiamata è di 30 per messaggi di testo e 10 per chiamate perse o avvisi di chiamata. Questo numero dipende dalla capacità individuale dell'elenco funzioni (Job Ticket o messaggi di testo o chiamate perse o avvisi di chiamata).

#### **Accesso alla lista delle notifiche**

Seguire la procedura per accedere alla lista delle notifiche sulla radio.

- **1** Eseguire una delle seguenti operazioni:
	- Premere il pulsante programmato **Notifica**. Saltare i passaggi riportati di seguito.
	- **Premere**  $\begin{bmatrix} \mathbb{B} \\ \mathbb{B} \end{bmatrix}$  per accedere al menu.
- **2** Premere  $\triangle$   $\circ$   $\blacktriangleright$  fino a visualizzare Notifica

Premere  $\begin{bmatrix} \frac{18}{100} \\ \frac{1}{200} \end{bmatrix}$  per effettuare la selezione.

**3** Premere  $\triangle$  o  $\blacktriangledown$  fino a visualizzare l'evento

desiderato. Premere <sup>18</sup> per effettuare la selezione.

**4** Premere a lungo (a) per tornare alla schermata principale.

### **Sistema transponder per il rilevamento automatico della portata** A

Il sistema transponder per il rilevamento automatico della portata (ARTS, Auto-Range Transponder System) è una funzione analogica progettata per informare l'utente quando la radio si trova fuori dalla portata delle radio dotate di ARTS.

Le radio dotate di tecnologia ARTS trasmettono e ricevono segnali periodici che rilevano se i dispositivi si trovano entro la portata reciproca.

La radio fornisce le seguenti indicazioni sugli stati:

#### **Avviso al primo passaggio**

Viene emesso un tono.

Sul display viene visualizzato Nel raggio dopo l'alias del canale.

#### **Avviso ARTS nel raggio**

Viene emesso un tono, se programmato.

Sul display viene visualizzato Nel raggio dopo l'alias del canale.

#### **Avviso ARTS fuori campo**

Viene emesso un tono. Il LED rosso lampeggia velocemente.

Sul display viene visualizzato Fuori campo alternatamente alla schermata principale.

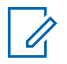

#### **NOTA:**

Per ulteriori informazioni, contattare il rivenditore o l'amministratore di sistema.

### **Programmazione Over-the-Air**

Il rivenditore può aggiornare a distanza la radio tramite la programmazione Over-the-Air (OTAP, Over-the-Air Programming) senza un collegamento fisico. Utilizzando la funzione OTAP, è inoltre possibile configurare alcune impostazioni.

Quando la radio viene sottoposta a OTAP, il LED verde lampeggia.

Quando la radio riceve un volume di dati elevato:

• Sul display viene visualizzata l'icona **Volume di dati elevato**.

- Il canale risulta occupato.
- Se si preme il pulsante **PTT** viene riprodotto un tono negativo.

Al termine di OTAP, a seconda della configurazione:

- Viene emesso un tono. Sul display viene visualizzato Riavvio aggiorn.to. La radio si spegne e si riaccende.
- È possibile selezionare Riavvia ora o Posticipa. Se si seleziona Posticipa, la radio torna alla schermata precedente. Sul display viene visualizzata l'icona **Timer ritardo OTAP** fino al riavvio automatico.

Quando la radio si riaccende dopo il riavvio automatico:

- Se l'operazione ha avuto esito positivo, sul display viene visualizzato Agg software completato.
- Se l'operazione ha avuto esito negativo, sul display viene visualizzato Agg software fallito.

Vedere [Controllo delle informazioni sull'aggiornamento del](#page-2576-0) [software a pagina 243](#page-2576-0) per la versione aggiornata del software.

### **Inibizione della trasmissione**

La funzione Inibizione della trasmissione consente agli utenti di bloccare tutte trasmissioni dalla radio.

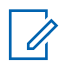

#### **NOTA:**

Le funzioni Bluetooth e Wi-Fi sono disponibili in modalità Inibizione della trasmissione.

#### **Attivazione dell'inibizione della trasmissione**

Seguire la procedura per attivare la funzione Inibiz. trasmiss.

Eseguire una delle operazioni seguenti:

- Premere  $\triangle$  oppure  $\blacktriangledown$  fino a visualizzare Inibizione  $Tx$  e premere  $\begin{bmatrix} \overline{BD} \\ \overline{0}C \end{bmatrix}$  per selezionare.
- Premere il pulsante programmabile **Inibiz. trasmiss.**
- Viene emesso un tono indicatore positivo.
- Sul display viene visualizzato Inibizione  $Tx$ attivata.

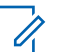

#### **NOTA:**

Lo stato dell'inibizione della trasmissione non cambia in seguito all'accensione della radio.

#### **Disattivazione dell'inibizione della trasmissione**

Seguire la procedura per disattivare Inibizione trasmissione.

Eseguire una delle operazioni seguenti:

• Premere  $\triangle$  oppure  $\blacktriangledown$  fino a visualizzare

Inibiz.  $Tx$  e premere  $\begin{bmatrix} \overline{BD} \\ \overline{OC} \end{bmatrix}$  per selezionare.

- Premere il tasto programmabile **Inibiz. trasmiss.**
- Viene emesso un tono indicatore negativo. La trasmissione torna al normale funzionamento.
- Sul display viene visualizzato Inibizione  $Tx$ disattivata.

### **Funzionamento Wi-Fi**

Wi-Fi® è un marchio registrato di Wi-Fi Alliance® .

## **NOTA:**

Questa funzione è disponibile solo per DP4801e.

Questa funzione consente di configurare e connettersi a una rete Wi-Fi. La funzionalità Wi-Fi supporta aggiornamenti per il firmware della radio, codeplug e risorse quali i pacchetti linguistici e gli annunci vocali.

#### **Attivazione o disattivazione della funzionalità Wi-Fi**

Il pulsante programmato **Wi-Fi attivato/Wi-Fi disattivato** è assegnato dal rivenditore o dall'amministratore di sistema. rivolgersi al rivenditore o all'amministratore di sistema per sapere come è stata programmata la radio.

Gli Annunci vocali per il pulsante programmato **Wi-Fi attivato/Wi-Fi disattivato** possono essere personalizzati mediante CPS in base ai requisiti degli utenti. Per ulteriori informazioni, contattare il rivenditore o l'amministratore di sistema.

È possibile attivare o disattivare la funzionalità Wi-Fi effettuando una delle operazioni descritte di seguito.

• Premere il pulsante programmato **Wi-Fi attivato/Wi-Fi disattivato**. L'annuncio vocale emette un

messaggio sull'attivazione o disattivazione della funzionalità Wi-Fi.

- Accedere a questa funzione utilizzando il menu.
	- a. Premere  $\begin{bmatrix} \overline{m} \\ \overline{m} \end{bmatrix}$  per accedere al menu.
	- b. Premere  $\triangle$  oppure  $\blacktriangledown$  fino a visualizzare Wi-Fi

e premere **(E)** per selezionare.

c. Premere  $\triangle$  oppure  $\blacktriangledown$  fino a visualizzare Wi-Fi On e premere **DE** per selezionare.

Premere  $\begin{pmatrix} \frac{m}{6K} \\ 0 & \frac{m}{2} \end{pmatrix}$  per attivare la funzionalità Wi-Fi. Sul display viene visualizzato ✔ accanto ad Abilitato.

Premere  $\begin{bmatrix} 1 & 1 \\ 0 & 0 \end{bmatrix}$  per disattivare la funzionalità Wi-Fi. Accanto alla voce Abilitato, non viene più visualizzato  $\sqrt{ }$ 

#### **Connessione a un Access Point di rete**

Quando si attiva la funzionalità Wi-Fi, la radio esegue la scansione e si connette a un Access Point di rete.

**552** Invia feedback

È anche possibile connettersi a un access point di rete utilizzando il menu.

- **1** Premere  $\begin{bmatrix} \mathbb{B} \\ \mathbb{C} \end{bmatrix}$  per accedere al menu.
- **2** Premere  $\triangle$  oppure  $\blacktriangledown$  fino a visualizzare Wi-Fi e premere **B** per selezionare.
- **3** Premere  $\triangle$  oppure  $\blacktriangledown$  fino a visualizzare Reti e premere **ED** per selezionare.
- **Premere ▲ oppure ▼ fino a visualizzare l'Access** Point di rete e premere <sup>62</sup> per selezionare.
- **5** Premere **o** oppure  $\blacktriangledown$  fino a visualizzare Connetti e premere  $\begin{array}{c} \boxed{66} \\ \hline 0 \end{array}$  per selezionare.

**6**

Immettere la password e premere  $\begin{pmatrix} \overline{w} \\ \overline{0} & \overline{w} \end{pmatrix}$ 

Quando la connessione è stata stabilita, sulla radio viene visualizzato un avviso e l'Access Point di rete viene salvato nell'elenco dei profili.

#### **Verifica dello stato della connessione Wi-Fi**

Seguire la procedura per verificare lo stato della connessione Wi-Fi.

Premere il pulsante programmato **Query stato Wi-Fi** per verificare lo stato della connessione utilizzando l'annuncio vocale. L'annuncio vocale emette Wi-Fi disattivato, Wi-Fi attivato ma nessuna connessione o Wi-Fi attivato con connessione.

- Sul display viene visualizzato Wi-Fi Off quando il Wi-Fi è disattivato.
- Sul display viene visualizzato Wi-Fi On, Connesso quando la radio è connessa a una rete.
- Sul display viene visualizzato Wi-Fi On, Disconnesso quando il Wi-Fi è attivato ma la radio non è connessa a una rete.

Gli annunci vocali per i risultati della query sullo stato Wi-Fi possono essere personalizzati mediante CPS in base ai requisiti degli utenti. Per ulteriori informazioni, contattare il rivenditore o l'amministratore di sistema.

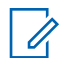

#### **NOTA:**

Il pulsante programmato **Query stato Wi-Fi** è assegnato dal rivenditore o dall'amministratore di sistema. rivolgersi al rivenditore o all'amministratore di sistema per sapere come è stata programmata la radio.

### **Aggiornamento dell'elenco delle reti**

Seguire la procedura per aggiornare l'elenco delle reti.

- Effettuare le seguenti operazioni per aggiornare l'elenco delle reti utilizzando il menu.
	- a. Premere  $\begin{bmatrix} \mathbb{B} \\ \mathbb{B} \end{bmatrix}$  per accedere al menu.
	- b. Premere  $\triangle$  oppure  $\blacktriangledown$  fino a visualizzare Wi-Fi

```
e premere <sup>62</sup> per selezionare.
```
c. Premere  $\triangle$  oppure  $\blacktriangledown$  fino a visualizzare Reti

e premere **(E)** per selezionare.

Quando si accede al menu Reti, la radio aggiorna automaticamente l'elenco delle reti.

• Se si è già all'interno del menu Reti, effettuare le seguenti operazioni per aggiornare l'elenco delle reti.

Premere  $\triangle$  oppure  $\blacktriangledown$  fino a visualizzare

Aggiorna e premere (R) per selezionare.

La radio viene aggiornata e viene visualizzato l'elenco delle reti più recente.

#### **Aggiunta di una rete**

Se la rete preferita non è nell'elenco delle reti disponibili, effettuare le operazioni riportate di seguito per aggiungere una rete.

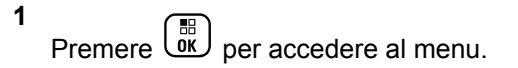

- **2** Premere  $\triangle$  oppure  $\blacktriangledown$  fino a visualizzare Wi-Fi e premere **B** per selezionare.
- **3** Premere **o** oppure  $\blacktriangledown$  fino a visualizzare Reti e premere **B** per selezionare.
- **4** Premere **o** oppure  $\blacktriangledown$  fino a visualizzare Aggiungi rete e premere (E) per selezionare.
- **5** Immettere l'SSID (Service Set Identifier) e premere  $\left[\begin{array}{c}\mathbb{H} \ \mathbb{O}\mathbb{K}\end{array}\right]$ .
- **6** Premere  $\triangle$  oppure  $\blacktriangledown$  fino a visualizzare Apri e premere **B** per selezionare.

**7**

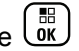

Immettere la password e premere  $\begin{pmatrix} \frac{\sqrt{16}}{16} \\ \frac{0}{16} \end{pmatrix}$ 

Sul display della radio viene visualizzata una mini notifica positiva per indicare che la rete è stata salvata.

#### **Visualizzazione dei dettagli degli Access Point di rete**

Seguire la procedura per visualizzare i dettagli degli Access Point di rete.

**1** Premere  $\begin{bmatrix} \overline{\mathbb{G}} & \mathbb{G} \\ \overline{\mathbb{G}} & \mathbb{G} \end{bmatrix}$  per accedere al menu. **2** Premere  $\triangle$  oppure  $\blacktriangledown$  fino a visualizzare Wi-Fi e

premere  $\begin{bmatrix} \mathbb{B} \\ \mathbb{C} \end{bmatrix}$  per selezionare.

- **3** Premere **o** oppure  $\blacktriangledown$  fino a visualizzare Reti e premere **B** per selezionare.
- **4** Premere ▲ oppure ▼ fino a visualizzare l'Access

Point di rete e premere <sup>BR</sup> per selezionare.

**5** Premere **o** oppure  $\blacktriangledown$  fino a visualizzare  $\forall i \in \mathbb{R}$ .

 $dettag1$ i e premere $\begin{pmatrix} \overline{m} \\ \overline{0}K \end{pmatrix}$  per selezionare.

Per un Access Point collegato, vengono visualizzati l'SSID (Service Set Identifier), la modalità di protezione, l'indirizzo MAC (Media Access Control) e l'indirizzo IP (Internet Protocol).

Per un Access Point non collegato, vengono visualizzati l'SSID (Service Set Identifier) e la modalità di protezione.

#### **Rimozione degli Access Point di rete**

Effettuare le seguenti operazioni per rimuovere gli Access Point di rete dall'elenco dei profili.

**1** Premere  $\begin{bmatrix} \mathbb{B} \\ \mathbb{B} \end{bmatrix}$  per accedere al menu.

**2** Premere **oppure**  $\bullet$  fino a visualizzare Wi-Fi e

 $premere \left( \frac{m}{OK} \right)$  per selezionare.

- **3** Premere **o** oppure  $\blacktriangledown$  fino a visualizzare Reti e premere  $\begin{pmatrix} \mathbb{B} \\ \mathbb{C} \end{pmatrix}$  per selezionare.
- **4** Premere **△** oppure ▼ fino a visualizzare l'Access

Point di rete selezionato e premere <sup>38</sup> per selezionare.

- **Premere**  $\triangle$  **oppure**  $\blacktriangledown$  **fino a visualizzare Rimuovi** epremere  $\begin{bmatrix} \mathbb{B} \\ \mathbb{B} \end{bmatrix}$  per selezionare.
- **6** Premere **o** oppure  $\blacktriangledown$  fino a visualizzare  $\ddot{\text{si}}$  e

premere  $\begin{bmatrix} \mathbb{B} \\ \mathbb{B} \end{bmatrix}$  per selezionare.

Sul display della radio viene visualizzata una mini notifica positiva per indicare che l'Access Point di rete selezionato è stato rimosso.

### **Impostazione funzioni da pannello frontale**

È possibile personalizzare determinati parametri delle funzioni da Impostazione funzioni da pannello frontale (FPP) per ottimizzare l'uso della radio.

I seguenti pulsanti consentono di visionare tutti i parametri delle funzioni.

#### **Pulsante di navigazione su/giù**

Premere per scorrere le opzioni in orizzontale o in verticale oppure per aumentare o diminuire i valori.

#### **Pulsante Menu/OK**

Premere per selezionare l'opzione o accedere a un sottomenu.

#### **Pulsante Indietro/Home**

Premere brevemente per tornare al menu precedente o per uscire dalla schermata di selezione.

La pressione prolungata consente di tornare in qualsiasi momento alla schermata principale.

#### **Attivazione della modalità Impostazione funzioni da pannello frontale**

Seguire la procedura per accedere all'impostazione funzioni da pannello frontale sulla radio.

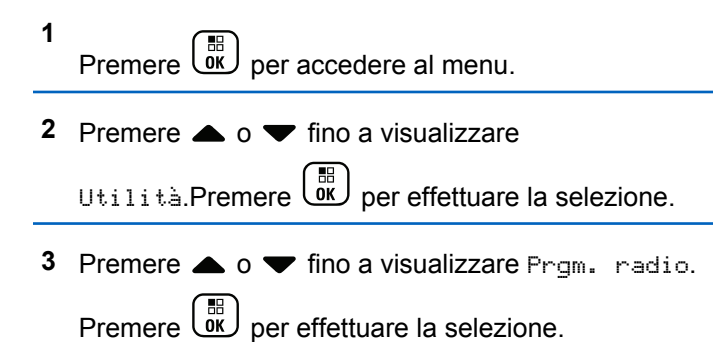

#### **Modifica dei parametri della modalità FPP**

I seguenti pulsanti consentono di visionare tutti i parametri delle funzioni.

- $\bullet$  ,  $\bullet$  : consentono di scorrere le opzioni, aumentare/diminuire i valori o spostarsi verticalmente.
- 
- $\left( \begin{array}{c} \mathbb{H} \\ \mathbb{R} \end{array} \right)$ : consente di selezionare l'opzione o di accedere a un sottomenu.
- $\delta$ : premere brevemente per tornare al menu precedente o per uscire dalla schermata di selezione. Premere a lungo per tornare alla schermata iniziale.

# **Pubblica utilità**

Questo capitolo descrive l'uso delle funzioni di utilità disponibili sulla radio.

### **Blocco o sblocco della tastiera**

Seguire la procedura per bloccare o sbloccare la tastiera della radio.

- **1** Eseguire una delle seguenti operazioni:
	- Premere  $\begin{pmatrix} \frac{m}{00} \\ \frac{m}{00} \end{pmatrix}$  seguito da  $\overline{(*)}$ . Saltare i passaggi seguenti.

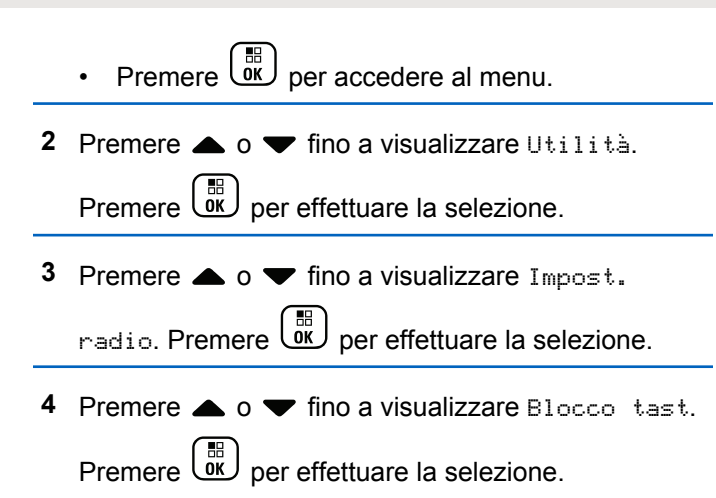

- Se la tastiera è bloccata, sul display viene visualizzato Tastiera bloccata.
- Se la tastiera è sbloccata, sul display viene visualizzato Tastiera sbloccata.

La radio torna alla schermata principale.

### **Attivazione o disattivazione della funzionalità di trasferimento delle chiamate automatico.**

È possibile impostare la radio in modo che trasferisca automaticamente le chiamate vocali a un'altra radio.

- **1** Premere  $\begin{bmatrix} \overline{\mathbb{B}} \\ \overline{\mathbb{B}} \end{bmatrix}$  per accedere al menu.
- **2** Premere  $\triangle$  o  $\blacktriangledown$  fino a visualizzare Utilità. Premere  $\begin{array}{c} \boxed{66} \\ \hline 0 \end{array}$  per effettuare la selezione.
- **3** Premere  $\triangle$  o  $\blacktriangledown$  fino a visualizzare Impost.

radio.Premere (E) per effettuare la selezione.

**4** Premere  $\triangle$  o  $\blacktriangledown$  fino a visualizzare Trasf.

chiam.. Premere  $\begin{bmatrix} 1 & 1 \\ 0 & 0 \end{bmatrix}$  per effettuare la selezione.

**5** Eseguire una delle seguenti operazioni:

- Premere  $\triangle$  o  $\blacktriangledown$  per attivare la funzione Trasf. chiam.. Se questa opzione è attivata, viene visualizzato accanto a Abilitato.
- Premere  $\triangle$  o  $\blacktriangledown$  per disattivare la funzione Trasf. chiam.. Se questa opzione è disabilitata, non viene più visualizzato accanto a Abilitato.

### **Identificazione del tipo di cavo**

Attenersi alla seguente procedura per selezionare il tipo di cavo utilizzato dalla radio.

Premere  $\begin{bmatrix} \overline{w} \\ w \end{bmatrix}$  per accedere al menu.

**1**

- **2** Premere  $\triangle$  o  $\blacktriangledown$  fino a visualizzare Utilità Premere  $\begin{bmatrix} \frac{18}{16} \\ \frac{1}{16} \end{bmatrix}$  per effettuare la selezione.
- **Premere**  $\triangle$  **o**  $\blacktriangledown$  **fino a visualizzare Impost.**

radio. Premere  $\begin{bmatrix} \mathbb{B} \\ \mathbb{C} \end{bmatrix}$  per effettuare la selezione.

**4** Premere **o o v** fino a visualizzare Tipo cavo.

Premere  $\begin{bmatrix} \frac{m}{\alpha} \\ \frac{m}{\alpha} \end{bmatrix}$  per effettuare la selezione.

**5** Premere  $\triangle$  o  $\blacktriangledown$  per modificare l'opzione selezionata.

l tipo di cavo attualmente selezionato è contrassegnato dal simbolo .

#### **Lista Rx fless.**

Lista Rx fless. è una funzione che consente di creare e assegnare membri nell'elenco dei talkgroup Rx. La radio può supportare un massimo di 16 membri nell'elenco. Questa funzionalità è supportata in Capacity Plus.

#### **Attivazione o disattivazione dell'opzione Lista Rx fless.**

Seguire la procedura per attivare o disattivare l'opzione Lista Rx fless.

**1** Eseguire una delle seguenti operazioni:

- Premere il pulsante programmato **Lista Rx fless.**. Saltare i passaggi seguenti.
- Premere  $\begin{bmatrix} \mathbb{B} \\ \mathbb{C} \end{bmatrix}$  per accedere al menu.
- **2** Premere  $\triangle$   $\alpha$   $\triangledown$  fino a visualizzare Lista Rx  $f$ less.. Premere  $\begin{pmatrix} m \\ m \end{pmatrix}$  per effettuare la selezione.
- **3** Eseguire una delle seguenti operazioni:
	- Premere  $\triangle$  o  $\blacktriangledown$  fino a visualizzare Accendi.

Premere  $\overline{\text{ow}}$  per effettuare la selezione. Viene emesso un tono indicatore positivo.

Sul display viene visualizzata una mini notifica positiva.

• Premere  $\triangle$  o  $\blacktriangledown$  fino a visualizzare Spegni.

Premere  $\begin{array}{c} \boxed{60} \\ \hline \end{array}$  per effettuare la selezione. Viene emesso un tono indicatore negativo.

Sul display viene visualizzata una mini notifica negativa.

#### **Aggiunta di nuove voci all'opzione Lista Rx fless.**

Seguire la procedura per aggiungere nuove voci alla lista di talkgroup Rx.

**1** Premere  $\begin{bmatrix} \mathbb{B} \\ \mathbb{C} \end{bmatrix}$  per accedere al menu.

**Premere**  $\triangle$   $\alpha$   $\blacktriangledown$  fino a visualizzare Utilità

Premere  $\begin{bmatrix} \frac{\overline{m}}{\overline{m}} \\ \frac{\overline{m}}{\overline{n}} \end{bmatrix}$  per effettuare la selezione.

**3** Premere  $\triangle$  o  $\blacktriangledown$  fino a visualizzare Impost.

radio. Premere  $\begin{bmatrix} \mathbb{B} \\ \mathbb{C} \end{bmatrix}$  per effettuare la selezione.

- **4** Premere  $\triangle$   $\alpha$   $\blacktriangledown$  fino a visualizzare Lista Rx  $f_{\text{less}}$ . Premere  $\begin{bmatrix} m \\ m \end{bmatrix}$  per effettuare la selezione.
- **5** Premere  $\triangle$   $\circ$   $\blacktriangledown$  fino a visualizzare Viszmod  $l$  is ta. Premere  $\begin{pmatrix} m \\ 0 & \end{pmatrix}$  per effettuare la selezione.
- **6** Premere **o o v** fino a visualizzare Aggiungi  $m$ em.. Premere  $\begin{bmatrix} \overline{m} \\ \overline{0} & \overline{K} \end{bmatrix}$  per effettuare la selezione.
- **7** Premere  $\triangle$   $\circ$   $\blacktriangleright$  fino a visualizzare l'alias o l'ID

desiderato. Premere  $\begin{bmatrix} \mathbb{B} \\ \mathbb{C} \end{bmatrix}$  per effettuare la selezione.

Sul display viene visualizzata una mini notifica positiva seguita da Agg. altri?.

- **8** Eseguire una delle seguenti operazioni:
	- Premere  $\triangle$  o  $\blacktriangledown$  fino a visualizzare Si per aggiungere un'altra voce. Premere *ver* effettuare la selezione. Ripetere il passaggio 7.
	- **Premere**  $\triangle$  **o**  $\blacktriangledown$  **fino a visualizzare No per**

salvare la lista corrente. Premere Lok effettuare la selezione.

### **Eliminazione di voci dall'opzione Lista Rx fless.**

Seguire la procedura per eliminare i membri della lista di talkgroup Rx dalla radio.

**1** Premere  $\begin{bmatrix} 60 \\ 0 \end{bmatrix}$  per accedere al menu.

**2** Premere  $\triangle$   $\circ$   $\blacktriangledown$  fino a visualizzare Utilità

Premere  $\begin{array}{c} \boxed{68} \\ \hline 0 \end{array}$  per effettuare la selezione.

**3** Premere  $\triangle$  o  $\blacktriangledown$  fino a visualizzare Impost.

radio. Premere  $\begin{bmatrix} \mathbb{B} \\ \mathbb{B} \end{bmatrix}$  per effettuare la selezione.

- **4** Premere  $\triangle$   $\alpha$   $\blacktriangledown$  fino a visualizzare Lista Rx  $f_{\text{less}}$ . Premere  $\begin{bmatrix} \mathbb{B} \\ \mathbb{B} \end{bmatrix}$  per effettuare la selezione.
- **5** Premere  $\triangle$   $\circ$   $\blacktriangledown$  fino a visualizzare Viszmod  $l$  is ta. Premere  $\begin{pmatrix} m \\ 0 & \end{pmatrix}$  per effettuare la selezione.
- **6** Premere  $\triangle$   $\circ$   $\blacktriangleright$  fino a visualizzare l'alias o l'ID desiderato. Premere **DE** per effettuare la selezione.
- **Premere**  $\triangle$  $\alpha$   $\blacktriangledown$  fino a visualizzare Elimina. Premere  $\begin{bmatrix} \mathbb{B} \\ \mathbb{C} \end{bmatrix}$  per effettuare la selezione.
- **8** Eseguire una delle seguenti operazioni:
	- Premere  $\triangle$  o  $\blacktriangledown$  fino a visualizzare Si per eliminare la voce. Premere <sup>(Fig.</sup>) per effettuare la selezione. Sul display viene visualizzata una mini notifica positiva.
	- Premere  $\triangle$  o  $\blacktriangledown$  fino a visualizzare No. Premere  $\begin{array}{c} \boxed{66} \\ \hline \end{array}$  per effettuare la selezione.

La radio ritorna alla schermata precedente.

**9** Ripetere dal passaggio 6 fino al passaggio 8 per eliminare le altre voci.

**10** Premere a lungo  $\begin{bmatrix} 2 \\ 1 \end{bmatrix}$  per tornare alla schermata principale dopo aver eliminato tutti gli alias o gli ID desiderati.

#### **Eliminazione di voci dall'opzione Lista Rx fless. utilizzando la ricerca per alias**

Seguire la procedura per eliminare i membri della lista di talkgroup Rx utilizzando ricerca dell'alias.

**1** Premere  $\begin{bmatrix} \mathbb{R} \\ \mathbb{R} \end{bmatrix}$  per accedere al menu.

**2** Premere  $\triangle$  o  $\blacktriangledown$  fino a visualizzare

Utilità.Premere  $\begin{bmatrix} \overline{a} \\ \overline{b} \\ \overline{c} \end{bmatrix}$  per effettuare la selezione.

**3** Premere  $\triangle$  o  $\blacktriangledown$  fino a visualizzare Impost.

radio.Premere  $\begin{bmatrix} \mathbb{B} \\ \mathbb{B} \end{bmatrix}$  per effettuare la selezione.

**4** Premere  $\triangle$   $\circ$   $\blacktriangleright$  fino a visualizzare Lista Rx fless.. Premere  $\overline{\text{ow}}$  per effettuare la selezione.

- **5** Premere  $\triangle$   $\circ$   $\blacktriangleright$  fino a visualizzare Viszmod lista. Premere  $\overline{\text{CM}}$  per effettuare la selezione.
- **6** Digitare il primo carattere dell'alias desiderato. Sul display viene visualizzato un cursore lampeggiante.
- **7** Inserire il resto dei caratteri dell'alias desiderato.

la ricerca dell'alias non fa distinzione tra maiuscole e minuscole. Se due o più voci hanno lo stesso nome, il display visualizza la voce elencata per prima nella lista.

La prima riga di testo visualizza i caratteri immessi. Le righe di testo successive mostrano i risultati della ricerca abbreviati.

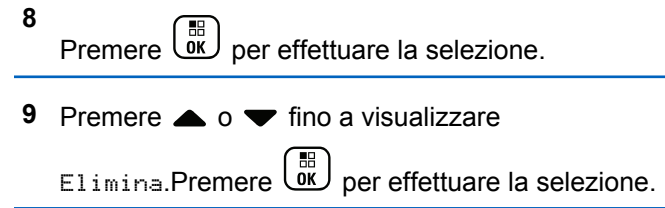

**10** Eseguire una delle seguenti operazioni:

• Premere  $\triangle$  o  $\blacktriangledown$  fino a visualizzare Si per

eliminare la voce. Premere  $\begin{bmatrix} \mathbb{B} \\ \mathbb{B} \end{bmatrix}$  per effettuare la selezione.

Sul display viene visualizzata una mini notifica positiva.

**Premere**  $\triangle$  **o**  $\blacktriangledown$  **fino a visualizzare No.** 

Premere  $\overline{\text{ow}}$  per effettuare la selezione. La radio ritorna alla schermata precedente.

**11** Premere a lungo  $\begin{pmatrix} 5 \\ 2 \end{pmatrix}$  per tornare alla schermata principale dopo aver eliminato tutti gli alias o gli ID desiderati.

### **Impostazione del menu Timer**

È possibile impostare per quanto tempo la radio resta nel menu prima di tornare automaticamente alla schermata iniziale. Seguire la procedura per impostare il menu Timer.

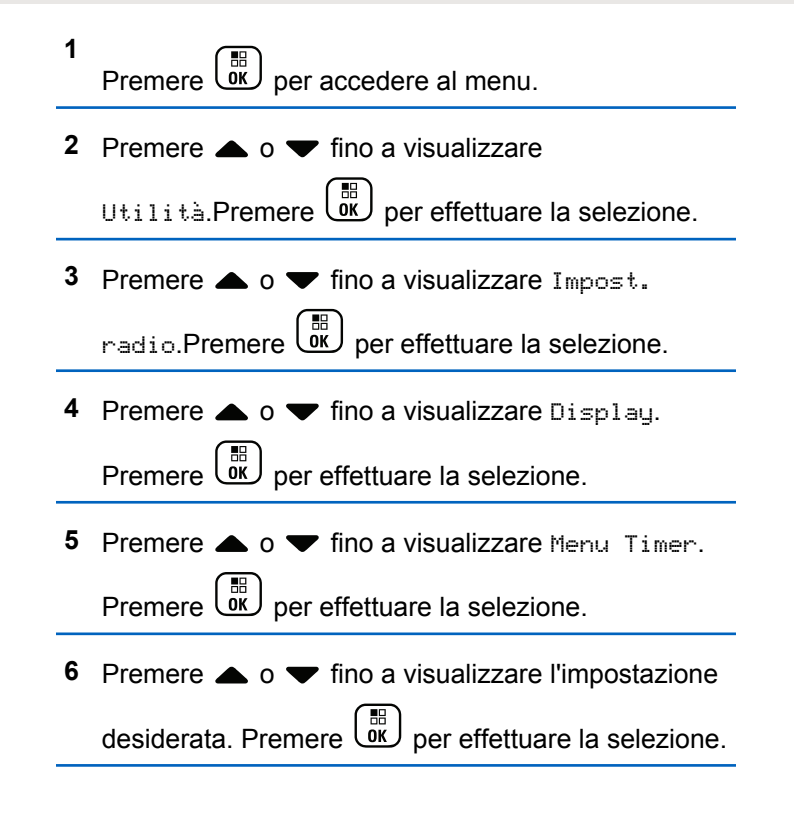

### **Conversione da testo a voce**

La funzione Sintesi vocale può essere attivata solo dal rivenditore o dall'amministratore di sistema. Se la funzione Sintesi vocale è attivata, la funzione Annun vocale viene disattivata automaticamente. Se la funzione Annun vocale è attivata, la funzione Sintesi vocale viene disattivata automaticamente.

Questa funzionalità consente alla radio di indicare attraverso un segnale acustico le seguenti funzioni:

- Canale corrente
- Zona corrente
- Attivazione o disattivazione della funzionalità del pulsante programmato
- Contenuto dei messaggi di testo ricevuti
- Contenuto dei job ticket ricevuti

È possibile personalizzare questo indicatore audio in base alle esigenze dei clienti. In genere, questa funzione è utile nel caso in cui un utente abbia difficoltà a leggere le informazioni visualizzate sul display.

#### **Impostazione della sintesi vocale**

Seguire la procedura per impostare la funzione Sintesi vocale.

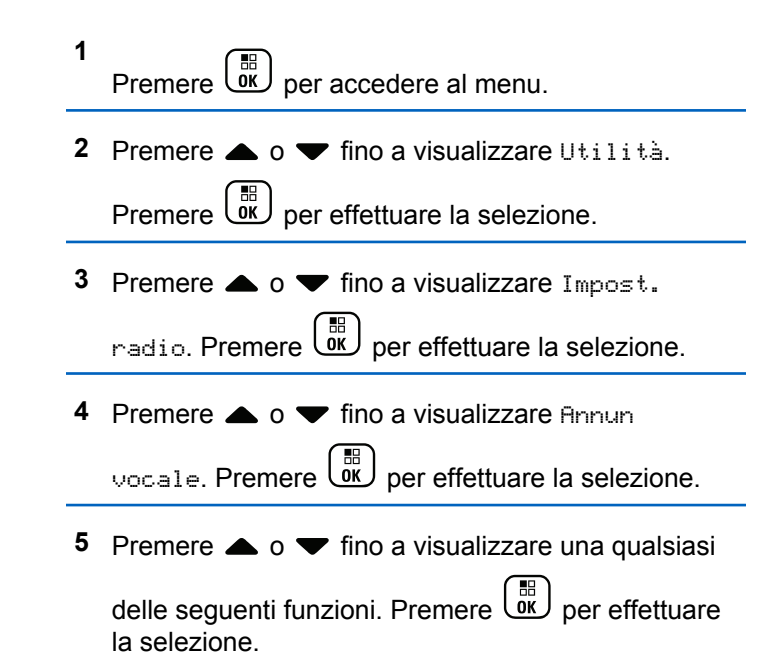

Le funzioni disponibili sono le seguenti:

- Tutti
- Messaggi
- Job Tickets
- Channel
- Zona
- Pulsante di programmazione
- $\vee$  viene visualizzato accanto all'impostazione selezionata.

### **Attivazione o disattivazione della funzione Soppressore AF**

Questa funzione consente di ridurre al minimo il feedback acustico nelle chiamate ricevute. Seguire la procedura per attivare o disattivare la funzione Soppressore AF sulla radio.

- **1** Eseguire una delle seguenti operazioni:
	- Premere il pulsante programmato **Soppressore AF**. Saltare i passaggi seguenti.
- Premere  $\begin{bmatrix} \overline{\mathbb{B}} \\ \overline{\mathbb{B}} \end{bmatrix}$  per accedere al menu.
- **2** Premere  $\triangle$  o  $\blacktriangledown$  fino a visualizzare Utilità. Premere *Vox per effettuare la selezione*.
- **3** Premere  $\triangle$  o  $\blacktriangledown$  fino a visualizzare Impost.

radio. Premere  $\begin{bmatrix} \mathbb{B} \\ \mathbb{B} \end{bmatrix}$  per effettuare la selezione.

- **4** Premere ▲ **o** ▼ fino a visualizzare Soppressore AF. Premere  $\begin{pmatrix} \mathbb{H} \\ \mathbb{R} \end{pmatrix}$  per effettuare la selezione.
- **5** Eseguire una delle seguenti operazioni:
	- Premere  $\begin{bmatrix} \mathbb{R} \\ \mathbb{R} \end{bmatrix}$  per attivare la funzione Soppressore AF.
	- Premere  $\begin{array}{cc} \bullet & \bullet \\ \bullet & \bullet \end{array}$  per disattivare la funzione Soppressore AF.

Se questa opzione è abilitata, viene visualizzato accanto a Abilitato.Se questa opzione è

disabilitata, v non viene più visualizzato accanto a Abilitato.

### **Attivazione o disattivazione del sistema CNSS (Global Navigation Satellite System)**

Il sistema GNSS (Global Navigation Satellite System) è un sistema di navigazione satellitare, utilizzato per determinare l'esatta posizione della radio. GNSS include GPS (Global Positioning System) e GLONASS (Global Navigation Satellite System).

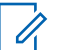

#### **NOTA:**

I modelli di radio selezionati possono includere i sistemi GPS e GLONASS. La serie GNSS viene configurata tramite CPS. rivolgersi al rivenditore o all'amministratore di sistema per sapere come è stata programmata la radio.

- **1** Completare uno dei passaggi riportati di seguito per attivare o disattivare il sistema GNSS sulla radio.
	- Premere il pulsante programmato **GNSS**.
- Premere  $\begin{bmatrix} \overline{\mathbb{B}} \\ \overline{\mathbb{B}} \end{bmatrix}$  per accedere al menu. Andare al passaggio successivo.
- **2** Premere  $\triangle$  o  $\blacktriangledown$  fino a visualizzare Utilità.

Premere  $\overline{\text{ow}}$  per effettuare la selezione.

- **3** Premere  $\triangle$  o  $\blacktriangledown$  fino a visualizzare Impost. radio. Premere  $\begin{bmatrix} \mathbb{B} \\ \mathbb{C} \end{bmatrix}$  per effettuare la selezione.
- **4** Premere **a**  $\alpha$  **v** fino a visualizzare GNSS. Premere

 $\begin{bmatrix} \mathbb{B} \\ \mathbb{B} \end{bmatrix}$  per effettuare la selezione.

**5** Premere  $\begin{bmatrix} \frac{m}{c} \\ \frac{m}{c} \end{bmatrix}$  per attivare o disattivare il sistema **GNSS** 

Se questa opzione è abilitata, viene visualizzato accanto a Abilitato.

Se questa opzione è disabilitata, √ non viene più visualizzato accanto a Abilitato.

### **Attivazione o disattivazione dello schermo iniziale**

È possibile attivare e disattivare lo schermo iniziale completando la seguente procedura.

- **1** Premere  $\begin{bmatrix} \mathbb{B} \\ \mathbb{B} \end{bmatrix}$  per accedere al menu.
- **2** Premere  $\triangle$  o  $\blacktriangledown$  fino a visualizzare Utilità.

Premere  $\begin{bmatrix} \frac{18}{100} \\ \frac{1}{200} \end{bmatrix}$  per effettuare la selezione.

**3** Premere  $\triangle$  o  $\blacktriangledown$  fino a visualizzare Impost.

radio. Premere **(E)** per effettuare la selezione.

**4** Premere **o v** fino a visualizzare Display.

Premere  $\begin{bmatrix} \mathbb{B} \\ \mathbb{B} \end{bmatrix}$  per effettuare la selezione.

**5** Premere  $\triangle$   $\circ$   $\blacktriangledown$  fino a visualizzare Schermo iniz.. Premere  $\begin{bmatrix} \mathbb{B} \\ \mathbb{B} \end{bmatrix}$  per effettuare la selezione. Premere  $\begin{bmatrix} \frac{m}{c} \\ \frac{m}{c} \end{bmatrix}$  per attivare o disattivare lo schermo iniziale.

Sul display viene visualizzato uno dei seguenti risultati:

• Se questa opzione è abilitata,  $\checkmark$  viene visualizzato accanto a Abilitato.

**6**

Se questa opzione è disabilitata, ✔ non viene più visualizzato accanto a Abilitato.

#### **Attivazione o disattivazione di avvisi e toni della radio**

Se necessario, è possibile abilitare e disabilitare tutti i toni e gli avvisi della radio, ad eccezione del tono di avviso di emergenza. Seguire la procedura per attivare o disattivare gli avvisi e i toni sulla radio.

- **1** Eseguire una delle seguenti operazioni:
	- Premere il pulsante programmato **Toni/avvisi**. Saltare i passaggi riportati di seguito.

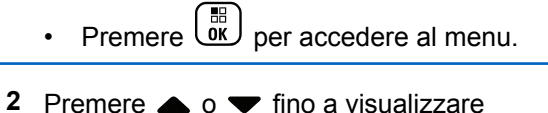

Utilità.Premere **(E)** per effettuare la selezione.

**3** Premere  $\triangle$  o  $\blacktriangledown$  fino a visualizzare Impost. radio.Premere ( $\stackrel{\text{\tiny{BB}}}{\text{\tiny{00}}}$  per effettuare la selezione.

**4** Premere **o**  $\bullet$  fino a visualizzare Toni/avvisi.

Premere  $\begin{bmatrix} \overline{\mathbb{R}} \\ \overline{\mathbb{R}} \end{bmatrix}$  per effettuare la selezione.

- **5** Premere  $\triangle$   $\circ$  **v** fino a visualizzare Tutti i toni. Premere  $\begin{bmatrix} \mathbb{B} \\ \mathbb{B} \end{bmatrix}$  per effettuare la selezione.
- **6** Premere  $\begin{bmatrix} \frac{m}{00} \\ \frac{m}{100} \end{bmatrix}$  per attivare o disattivare tutti i toni e gli avvisi. Sul display viene visualizzato uno dei seguenti risultati:
	- Se questa opzione è abilitata, ✔ viene visualizzato accanto a Abilitato.

 $\cdot$  Se questa opzione è disabilitata,  $\checkmark$  non viene più visualizzato accanto a Abilitato.

### **Impostazione dei livelli di offset volume di avvisi e toni**

Questa funzione consente di regolare il volume dei toni/ avvisi a un livello più alto o più basso di quello della voce. Seguire la procedura per impostare i livelli di offset del volume di avvisi e toni sulla radio.

**1** Premere  $\begin{pmatrix} \mathbb{B} \\ \mathbb{C} \end{pmatrix}$  per accedere al menu. **2** Premere  $\triangle$   $\circ$   $\triangleright$  fino a visualizzare Utilità. Premere  $\begin{bmatrix} \mathbb{B} \\ \mathbb{B} \end{bmatrix}$  per effettuare la selezione. **3** Premere  $\triangle$  o  $\blacktriangledown$  fino a visualizzare Impost. radio. Premere  $\begin{bmatrix} \overline{m} \\ \overline{m} \end{bmatrix}$  per effettuare la selezione. **4** Premere  $\triangle$  o  $\blacktriangledown$  fino a visualizzare Toni/Avvisi. Premere  $\overline{\text{ow}}$  per effettuare la selezione.

**5** Premere  $\triangle$   $\circ$   $\blacktriangledown$  fino a visualizzare Offset vol.

Premere  $\begin{bmatrix} \mathbb{B} \\ \mathbb{B} \end{bmatrix}$  per effettuare la selezione.

**6** Premere  $\triangle$   $\circ$   $\blacktriangledown$  fino a visualizzare il livello di offset del volume desiderato.

Viene riprodotto un tono di feedback con il livello di offset del volume corrispondente.

- **7** Eseguire una delle seguenti operazioni:
	- Premere  $\begin{bmatrix} \overline{\mathbb{R}} \\ \overline{\mathbb{R}} \end{bmatrix}$  per effettuare la selezione. Il livello di offset del volume richiesto viene salvato.
	- Premere  $\begin{pmatrix} 5 \\ 2 \end{pmatrix}$  per uscire. Le modifiche vengono annullate.

### **Attivazione o disattivazione del tono Permesso di parlare**

Seguire la procedura per attivare o disattivare il tono Permesso di parlare sulla radio.

- **1** Premere  $\begin{bmatrix} \mathbb{B} \\ \mathbb{B} \end{bmatrix}$  per accedere al menu.
- **2** Premere  $\triangle$  o  $\blacktriangledown$  fino a visualizzare Utilità. Premere  $\overline{\text{ow}}$  per effettuare la selezione.
- **3** Premere  $\triangle$  o  $\blacktriangledown$  fino a visualizzare Impost. radio. Premere  $\begin{bmatrix} \mathbb{B} \\ \mathbb{B} \end{bmatrix}$  per effettuare la selezione.
- **4** Premere  $\triangle$   $\circ$   $\triangledown$  fino a visualizzare Toni/avvisi. Premere  $\begin{bmatrix} \mathbb{B} \\ \mathbb{B} \end{bmatrix}$  per effettuare la selezione.
- **5** Premere  $\triangle$  o  $\blacktriangledown$  fino a visualizzare Tono perm... Premere  $\begin{bmatrix} \overline{\mathbb{R}} \\ \overline{\mathbb{R}} \end{bmatrix}$  per effettuare la selezione.
- **6** Premere  $\begin{bmatrix} \overline{\mathbb{R}} \\ \overline{\mathbb{R}} \end{bmatrix}$  per attivare o disattivare la funzione Tono perm..

Sul display viene visualizzato uno dei seguenti risultati:

- Se questa opzione è abilitata, ✔ viene visualizzato accanto a Abilitato.
- Se questa opzione è disabilitata, ✔ non viene più visualizzato accanto a Abilitato.

### **Attivazione o disattivazione del tono di accensione**

Seguire la procedura per attivare o disattivare il tono di accensione sulla radio.

- **1** Premere  $\begin{bmatrix} \mathbb{R} \\ \mathbb{R} \end{bmatrix}$  per accedere al menu.
- **2** Premere  $\triangle$  o  $\blacktriangledown$  fino a visualizzare Utilità.

Premere  $\begin{array}{c} \boxed{60} \\ \hline \end{array}$  per effettuare la selezione.

**3** Premere  $\triangle$   $\circ$   $\blacktriangledown$  fino a visualizzare Impost.

radio. Premere  $\begin{bmatrix} \frac{m}{\alpha} \\ \frac{m}{\alpha} \end{bmatrix}$  per effettuare la selezione.

- **4** Premere  $\triangle$   $\circ$   $\triangledown$  fino a visualizzare Toni/avvisi. Premere  $\begin{array}{c} \boxed{68} \\ \hline 0 \end{array}$  per effettuare la selezione. **5** Premere  $\triangle$   $\circ$   $\blacktriangledown$  fino a visualizzare Accensione. Premere  $\begin{bmatrix} \mathbb{B} \\ \mathbb{B} \end{bmatrix}$  per effettuare la selezione.
	- **6** Premere  $\overline{\text{ow}}$  per attivare o disattivare il Tono acc.ne. Sul display viene visualizzato uno dei seguenti risultati:
		- Se questa opzione è abilitata, ✔ viene visualizzato accanto a Abilitato.
		- Se questa opzione è disabilitata, √ non viene più visualizzato accanto a Abilitato.

### **Impostazione del tono di avviso per i messaggi di testo**

È possibile personalizzare il tono di avviso dei messaggi di testo per ciascuna voce nella lista Contatti. Seguire la procedura per impostare i toni di avviso dei messaggi di testo sulla radio.

- **1** Premere  $\begin{bmatrix} \mathbb{B} \\ \mathbb{B} \end{bmatrix}$  per accedere al menu.
- **2** Premere  $\triangle$   $\circ$   $\blacktriangledown$  fino a visualizzare Contatti.

### Premere  $\begin{array}{c} \boxed{60} \\ \hline \end{array}$  per effettuare la selezione.

- **3** Premere  $\triangle$   $\circ$   $\blacktriangleright$  fino a visualizzare l'alias o l'ID desiderato. Premere <sup>18</sup> per effettuare la selezione.
- **4** Premere **o o v** fino a visualizzare Avviso msg. Premere  $\begin{bmatrix} \mathbb{B} \\ \mathbb{B} \end{bmatrix}$  per effettuare la selezione.
- **5** Eseguire una delle seguenti operazioni:
	- Premere  $\triangle$  o  $\blacktriangledown$  fino a visualizzare

Momentaneo. Premere **(B)** per effettuare la selezione.

Sul display viene visualizzato  $\checkmark$  accanto alla voce Momentaneo.

• Premere  $\triangle$  o  $\blacktriangledown$  fino a visualizzare

Ripetitivo. Premere  $\begin{bmatrix} \overline{a} \\ \overline{b} \end{bmatrix}$  per effettuare la selezione. Sul display viene visualizzato ✔ accanto alla voce Ripetitivo.

### **Livelli di potenza**

È possibile personalizzare l'impostazione di potenza alta o bassa per ciascun canale.

#### **Alto**

Consente la comunicazione tra radio che si trovano a notevole distanza.

#### **Basso**

Consente la comunicazione tra radio che si trovano a breve distanza.

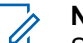

#### **NOTA:**

Si tratta di una funzionalità non disponibile per i canali della banda cittadina che si trovano nella stessa frequenza.

#### **Impostazione dei livelli di potenza**

Seguire la procedura per impostare i livelli di potenza sulla radio.

- **1** Eseguire una delle seguenti operazioni:
	- Premere il pulsante programmato **Livello potenza**. Saltare i passaggi riportati di seguito.
	- Premere *لi*قا per accedere al menu.
- **2** Premere  $\triangle$   $\circ$   $\blacktriangleright$  fino a visualizzare Utilità.Premere  $\begin{bmatrix} \mathbb{B} \\ \mathbb{B} \end{bmatrix}$  per effettuare la selezione.
- **3** Premere  $\triangle$  o  $\blacktriangledown$  fino a visualizzare Impost. radio.Premere ( $\frac{m}{\alpha}$ ) per effettuare la selezione.
- **4** Premere  $\triangle$  o  $\blacktriangledown$  fino a visualizzare Potenza. Premere  $\begin{bmatrix} \overline{\mathbb{R}} \\ \overline{\mathbb{R}} \end{bmatrix}$  per effettuare la selezione.
- **5** Eseguire una delle seguenti operazioni:

**Premere**  $\triangle$  **o**  $\blacktriangledown$  **fino a visualizzare Alta.** 

Premere  $\begin{bmatrix} \frac{15}{6K} \\ \frac{1}{2} \end{bmatrix}$  per effettuare la selezione. Sul display viene visualizzato ✔ accanto alla voce Alta.

**Premere**  $\triangle$  **o**  $\blacktriangledown$  **fino a visualizzare Bassa.** 

Premere  $\begin{bmatrix} \mathbb{B} \\ \mathbb{B} \end{bmatrix}$  per effettuare la selezione. Sul display viene visualizzato ✔ accanto alla voce Bassa.

**6** Premere a lungo ( $\frac{2}{3}$ ) per tornare alla schermata principale.

#### **Cambio di modo del display**

È possibile modificare il modo del display per la radio tra Giorno e Notte, a seconda delle necessità. Questa funzione influisce sulla tavolozza colori del display. Seguire la procedura per cambiare il modo del display della radio.

- **1** Eseguire una delle seguenti operazioni:
	- Premere il pulsante **Modo display** programmato. Saltare i passaggi seguenti.

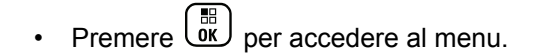

**2** Premere  $\triangle$  o  $\blacktriangledown$  fino a visualizzare Utilità.

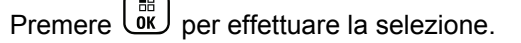

**3** Premere  $\triangle$  o  $\blacktriangledown$  fino a visualizzare Impost.

radio. Premere **(E)** per effettuare la selezione.

**4** Premere  $\triangle$  o  $\blacktriangledown$  fino a visualizzare Display.

Premere  $\begin{bmatrix} \overline{\mathbb{R}} \\ \overline{\mathbb{R}} \end{bmatrix}$  per effettuare la selezione.

Sul display, vengono visualizzate le opzioni Modo Giorno e Modo Notte.

**5** Premere  $\triangle$  o  $\blacktriangledown$  fino a visualizzare l'impostazione

desiderata. Premere  $\begin{bmatrix} \frac{m}{0} \\ m \end{bmatrix}$  per effettuare la selezione.

Sul display viene visualizzato  $\checkmark$  accanto all'impostazione selezionata.

### **Regolazione della luminosità del display**

Seguire la procedura per regolare la luminosità del display sulla radio.

- **1** Eseguire una delle seguenti operazioni:
	- Premere il pulsante programmato **Luminosità**. Continuare con [passaggio 5.](#page-2908-0)
	- **Premere**  $\begin{bmatrix} \mathbb{B} \\ \mathbb{C} \end{bmatrix}$  per accedere al menu.

**2** Premere  $\triangle$   $\circ$   $\blacktriangledown$  fino a visualizzare Utilità. Premere  $\begin{bmatrix} \mathbb{B} \\ \mathbb{B} \end{bmatrix}$  per effettuare la selezione.

**3** Premere  $\triangle$  o  $\blacktriangledown$  fino a visualizzare Impost.

radio. Premere  $\overline{\text{CM}}$  per effettuare la selezione.

<span id="page-2908-0"></span>**4** Premere  $\triangle$   $\circ$   $\blacktriangledown$  fino a visualizzare Luminosità.

Premere  $\begin{bmatrix} \frac{18}{6K} \\ \frac{1}{2} \end{bmatrix}$  per effettuare la selezione. Sul display viene visualizzata la barra di avanzamento.

**5** Premere  $\triangle$  o  $\blacktriangledown$  per diminuire o aumentare la luminosità del display. Premere <sup>(R)</sup> per effettuare la selezione.

### **Impostazione del timer di retroilluminazione del display**

È possibile impostare la luminosità del display della radio, a seconda delle esigenze. L'impostazione selezionata viene applicata anche ai tasti di navigazione del menu e alla retroilluminazione della tastiera. Seguire la procedura per impostare il timer della retroilluminazione sulla radio.

- **1** Eseguire una delle seguenti operazioni:
	- Premere il pulsante programmato **Retroillum.**. Saltare i passaggi seguenti.

• Premere  $\begin{bmatrix} \overline{\mathbb{B}} \\ \overline{\mathbb{B}} \end{bmatrix}$  per accedere al menu. **Premere o**  $\bullet$  **o**  $\bullet$  fino a visualizzare Utilità. Premere  $\overline{\text{ow}}$  per effettuare la selezione. **3** Premere  $\triangle$  o  $\blacktriangledown$  fino a visualizzare Impost. radio. Premere  $\begin{pmatrix} \mathbb{B} \\ \mathbb{B} \end{pmatrix}$  per effettuare la selezione. **4** Premere  $\triangle$  o  $\blacktriangledown$  fino a visualizzare Display. Premere  $\begin{bmatrix} \overline{\mathbb{R}} \\ \overline{\mathbb{R}} \end{bmatrix}$  per effettuare la selezione. **5** Premere  $\triangle$   $\circ$   $\blacktriangledown$  fino a visualizzare Timers retroilluminazione. Premere <sup>(BE</sup>) per effettuare la selezione.

La retroilluminazione del display e della tastiera viene automaticamente disattivata se l'indicatore LED è disabilitato. Per ulteriori informazioni, vedere [Attivazione o](#page-2566-0) [disattivazione degli indicatori LED a pagina 233](#page-2566-0).

**1**

### **Attivazione o disattivazione della retroilluminazione automatica**

È possibile attivare e disattivare l'accensione automatica della retroilluminazione della radio, se necessario. Se l'opzione è abilitata, la retroilluminazione si attiva quando la radio riceve una chiamata, un evento della lista delle notifiche o un allarme di emergenza.

**Premere**  $\begin{bmatrix} \overline{\mathbb{R}} \\ \overline{\mathbb{R}} \end{bmatrix}$  per attivare o disattivare la funzione

Retroill. auto.

Sul display viene visualizzato uno dei seguenti risultati:

- Se questa opzione è abilitata,  $\checkmark$  viene visualizzato accanto a Abilitato.
- Se questa opzione è disabilitata, √ non viene più visualizzato accanto a Abilitato.

Premere  $\begin{pmatrix} \mathbb{H} \\ \mathbb{I} \\ \mathbb{I} \end{pmatrix}$  per accedere al menu.

**2** Premere  $\triangle$  **o**  $\triangledown$  fino a visualizzare Utilità.

Premere  $\begin{array}{c} \boxed{m} \\ \hline 0 \end{array}$  per effettuare la selezione.

**3** Premere  $\triangle$  o  $\blacktriangledown$  fino a visualizzare Impost.

radio. Premere  $\begin{pmatrix} \mathbb{B} \\ \mathbb{C} \end{pmatrix}$  per effettuare la selezione.

**4** Premere  $\triangle$   $\circ$   $\blacktriangledown$  fino a visualizzare Retroill. auto.

### **Livelli di squelch**

È possibile regolare il livello di squelch per eliminare la ricezione di chiamate non gradite, la cui forza del segnale è bassa, oppure i canali che presentano un rumore di fondo più elevato del normale.

#### **Normale**

**5**

È l'impostazione predefinita.

#### **Stretto**

Questa impostazione consente di eliminare la ricezione di chiamate non gradite e/o i rumori di fondo. È possibile che vengano filtrate anche le chiamate effettuate da posizioni remote.

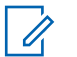

#### **NOTA:**

Si tratta di una funzionalità non disponibile per i canali della banda cittadina che si trovano nella stessa frequenza.

#### **Impostazione dei livelli di squelch**

Seguire la procedura per impostare i livelli di squelch sulla radio.

- **1** Eseguire una delle seguenti operazioni:
	- Premere il pulsante programmato **Squelch**. Saltare i passaggi seguenti.
	- **Premere**  $\begin{bmatrix} \mathbb{B} \\ \mathbb{B} \end{bmatrix}$  per accedere al menu.
- **2** Premere  $\triangle$   $\circ$   $\blacktriangleright$  fino a visualizzare Utilità.Premere  $\begin{bmatrix} \mathbb{B} \\ \mathbb{B} \end{bmatrix}$  per effettuare la selezione.
- **3** Premere  $\triangle$  o  $\blacktriangledown$  fino a visualizzare Impost. radio.Premere ( $\stackrel{\text{\tiny{BB}}}{\text{\tiny{0}}}$  per effettuare la selezione.
- **4** Premere **o o v** fino a visualizzare Squelch. Premere  $\begin{array}{c} \boxed{m} \\ \hline \end{array}$  per effettuare la selezione.
- **5** Eseguire una delle seguenti operazioni:
	- **Premere**  $\triangle$  **o**  $\blacktriangledown$  **fino a visualizzare Normale.**

Premere  $\begin{array}{c} \boxed{66} \\ \hline 0 \end{array}$  per effettuare la selezione. Sul display viene visualizzato ✔ accanto alla voce Normale.

**Premere**  $\triangle$  **o**  $\blacktriangledown$  **fino a visualizzare** Stretto.

Premere  $\begin{array}{c} \boxed{66} \\ \hline \end{array}$  per effettuare la selezione. Sul display viene visualizzato ✔ accanto alla voce Stretto.

Il display torna automaticamente al menu precedente.

### **Attivazione o disattivazione degli indicatori LED**

Seguire la procedura per l'attivazione o la disattivazione degli indicatori LED sulla radio.

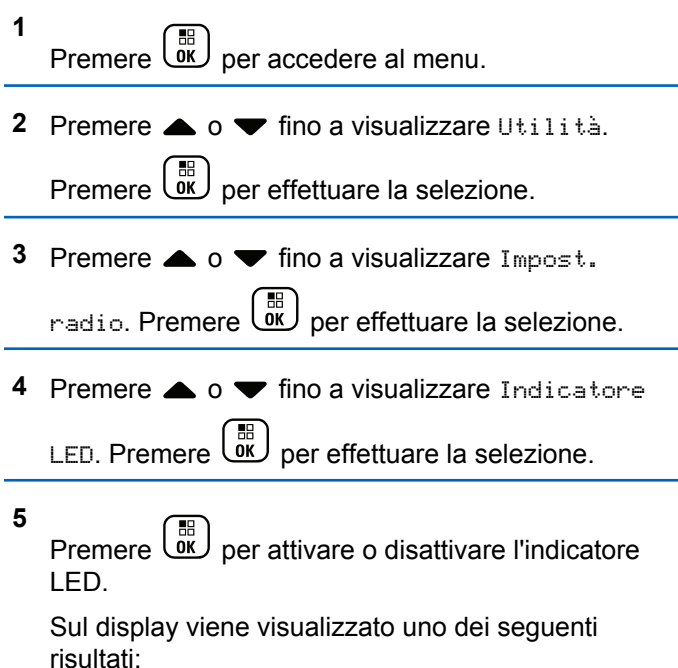

Se questa opzione è abilitata, ✔ viene visualizzato accanto a Abilitato.

 $\cdot$  Se questa opzione è disabilitata,  $\checkmark$  non viene più visualizzato accanto a Abilitato.

### **Impostazione delle lingue**

Seguire la procedura per impostare le lingue sulla radio.

**1** Premere  $\begin{array}{c} \boxed{m} \\ \hline 0 \end{array}$  per accedere al menu. **2** Premere **o v** fino a visualizzare Utilità. Premere  $\begin{array}{c} \boxed{66} \\ \hline 0 \end{array}$  per effettuare la selezione. **3** Premere  $\triangle$  o  $\blacktriangledown$  fino a visualizzare Impost. radio. Premere **(E)** per effettuare la selezione. **4** Premere  $\triangle$  o  $\blacktriangledown$  fino a visualizzare Lingue.

Premere  $\begin{bmatrix} \mathbb{B} \\ \mathbb{B} \end{bmatrix}$  per effettuare la selezione.

**5** Premere **o**  $\bullet$  **fino a visualizzare la lingua** 

desiderata. Premere <sup>18</sup> per effettuare la selezione.

Sul display viene visualizzato ✔ accanto alla lingua selezionata.

### **Trasmissione attivata dalla voce (VOX, Voice Operating Transmission)**

VOX (Voice Operating Transmission) consente di avviare una chiamata in vivavoce ad attivazione vocale su un canale programmato. La radio trasmette automaticamente per un periodo di tempo programmato ogni volta che il microfono di un accessorio VOX rileva la voce.

**NOTA:**

Si tratta di una funzionalità non disponibile per i canali della banda cittadina che si trovano nella stessa frequenza.

È possibile attivare o disattivare la funzione VOX effettuando una delle seguenti operazioni:

• Spegnere e riaccendere la radio per abilitare VOX.

- Cambiare canale con il **selettore di canale** per attivare la funzione VOX.
- Attivare o disattivare la funzione VOX utilizzando il pulsante programmato **VOX** o il menu per attivare o disattivare la funzione.
- Premere il pulsante **PTT** durante il funzionamento della radio per disattivare la funzione VOX.

#### **NOTA:**

Questa funzione può essere attivata o disattivata solo se è stata abilitata nella radio. Per ulteriori informazioni, contattare il rivenditore o l'amministratore di sistema.

#### **Attivazione o disattivazione della funzione VOX**

Seguire la procedura per attivare o disattivare il VOX sulla radio.

- **1** Eseguire una delle seguenti operazioni:
	- Premere il pulsante programmato **VOX**. Saltare i passaggi riportati di seguito.
	- Premere  $\begin{bmatrix} \overline{\mathbb{B}} \\ \overline{\mathbb{B}} \end{bmatrix}$  per accedere al menu.

### **2** Premere  $\triangle$   $\circ$   $\blacktriangleright$  fino a visualizzare Utilità.Premere  $\begin{bmatrix} \mathbb{B} \\ \mathbb{B} \end{bmatrix}$  per effettuare la selezione.

- **3** Premere  $\triangle$  o  $\blacktriangledown$  fino a visualizzare Impost. radio.Premere  $\begin{bmatrix} \mathbb{B} \\ \mathbb{C} \end{bmatrix}$  per effettuare la selezione.
- **4** Premere  $\triangle$  o  $\blacktriangledown$  fino a visualizzare VOX. Premere  $\left[\begin{smallmatrix} \mathbb{H} \ 0 \mathsf{K} \end{smallmatrix}\right]$ per effettuare la selezione.
- **5** Eseguire una delle seguenti operazioni:
	- Premere  $\triangle$  o  $\blacktriangledown$  fino a visualizzare Attivo.

Premere  $\begin{array}{c} \boxed{18} \\ \boxed{00} \end{array}$  per effettuare la selezione. Sul display viene visualizzato v accanto a On.

Premere  $\triangle$  o  $\blacktriangledown$  fino a visualizzare Off.

Premere  $\begin{pmatrix} \frac{18}{6K} \\ \frac{1}{2} & \frac{1}{2} \end{pmatrix}$  per effettuare la selezione. Sul display viene visualizzato  $\checkmark$  accanto a Off.

#### **NOTA:**

Se è attivata la funzione Tono perm., utilizzare una parola di attivazione per iniziare la chiamata. Quindi, dopo aver ricevuto il tono che indica il permesso di parlare, parlare chiaramente nel microfono. Per ulteriori informazioni, vedere [Attivazione o](#page-2560-0) [disattivazione del tono Permesso di parlare a](#page-2560-0) [pagina 227](#page-2560-0).

### **Attivazione o disattivazione della scheda opzioni**

Le funzionalità della scheda opzioni in ogni canale possono essere assegnate ai pulsanti programmabili. Seguire la procedura per l'attivazione e disattivazione della scheda opzioni sulla radio.

Premere il pulsante **Scheda opzioni** programmato.

### **Attivazione o disattivazione dell'annuncio vocale**

Questa funzione consente alla radio di indicare con un messaggio audio la zona o il canale corrente appena assegnato dall'utente o il pulsante programmabile che

l'utente ha appena premuto. In genere, questa funzione è utile nel caso in cui un utente abbia difficoltà a leggere le informazioni visualizzate sul display. È possibile personalizzare questo indicatore audio in base alle esigenze dei clienti. Seguire la procedura per attivare o disattivare gli annunci vocali sulla radio.

- **1** Eseguire una delle seguenti operazioni:
	- Premere il pulsante programmato **Annuncio vocale**. Saltare i passaggi seguenti.
	- Premere  $\begin{bmatrix} 1 & 0 \\ 0 & 0 \end{bmatrix}$  per accedere al menu.
- **2** Premere  $\triangle$  o  $\blacktriangledown$  fino a visualizzare

Utilità.Premere  $\begin{bmatrix} \mathbb{B} \\ \mathbb{C} \end{bmatrix}$  per effettuare la selezione.

**3** Premere  $\triangle$  o  $\blacktriangledown$  fino a visualizzare Impost.

radio.Premere  $\begin{bmatrix} \mathbb{B} \\ \mathbb{B} \end{bmatrix}$  per effettuare la selezione.

**Premere 6** o  $\blacktriangledown$  **fino a visualizzare Annuncio** vocale. Premere  $\begin{pmatrix} \mathbb{H} \\ \mathbb{I} \end{pmatrix}$  per effettuare la selezione.

- **5** Premere  $\begin{bmatrix} \frac{m}{\alpha} \\ \frac{m}{\alpha} \end{bmatrix}$  per attivare o disattivare Annuncio vocale.
	- Se questa opzione è abilitata, ✔ viene visualizzato accanto a Abilitato.
	- Se questa opzione è disabilitata, √ non viene più visualizzato accanto a Abilitato.

### **Attivazione o disattivazione del controllo automatico del guadagno per il microfono digitale**

La funzione di controllo automatico del guadagno (AGC, Automatic Gain Control) del microfono digitale controlla automaticamente il guadagno del microfono della radio durante la trasmissione su un sistema digitale. Questa funzione riduce il volume dell'audio o potenzia l'audio a basso volume fino a un valore preimpostato per garantire un livello omogeneo dell'audio. Seguire la procedura per attivare o disattivare il controllo automatico del guadagno per il microfono digitale sulla radio.

#### **1** Premere  $\begin{bmatrix} \mathbb{B} \\ \mathbb{B} \end{bmatrix}$  per accedere al menu.

**2** Premere  $\triangle$  o  $\blacktriangledown$  fino a visualizzare Utilità.

Premere  $\begin{bmatrix} \overline{\mathbb{B}} \\ \overline{\mathbb{B}} \end{bmatrix}$  per effettuare la selezione.

- **3** Premere  $\triangle$  o  $\blacktriangledown$  fino a visualizzare Impost. radio. Premere **(E)** per effettuare la selezione.
- **4** Premere **o o v** fino a visualizzare AGC mic. D. Premere  $\begin{bmatrix} \mathbb{B} \\ \mathbb{B} \end{bmatrix}$  per effettuare la selezione.
- **5 Premere**  $\begin{bmatrix} \bullet \\ \bullet \bullet \end{bmatrix}$  per attivare o disattivare AGC mic digitale.

Sul display viene visualizzato uno dei seguenti risultati:

Se questa opzione è abilitata, ✔ viene visualizzato accanto a Abilitato.

 $\cdot$  Se questa opzione è disabilitata,  $\checkmark$  non viene più visualizzato accanto a Abilitato.

### **Attivazione o disattivazione del controllo automatico del guadagno per il microfono analogico**

La funzione di controllo automatico del guadagno (AGC, Automatic Gain Control) del microfono analogico controlla automaticamente il guadagno del microfono della radio durante la trasmissione su un sistema analogico. Questa funzione riduce il volume dell'audio o potenzia l'audio a basso volume fino a un valore preimpostato per garantire un livello omogeneo dell'audio. Seguire la procedura per attivare o disattivare il controllo automatico del guadagno per il microfono analogico sulla radio.

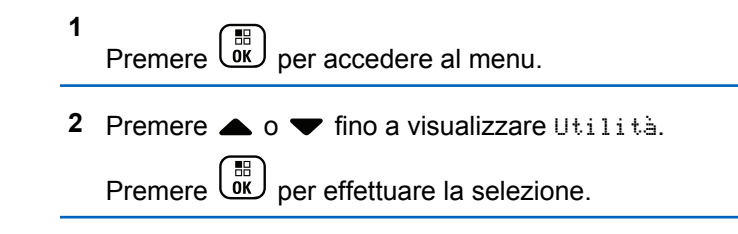
**3** Premere  $\triangle$  o  $\blacktriangledown$  fino a visualizzare Impost.

radio. Premere  $\begin{bmatrix} \frac{m}{\alpha} \\ \frac{m}{\alpha} \end{bmatrix}$  per effettuare la selezione.

**4** Premere  $\triangle$   $\circ$   $\triangledown$  fino a visualizzare AGC mic. A. Premere  $\begin{array}{c} \boxed{31} \\ \cancel{01} \\ \cancel{01} \end{array}$  per effettuare la selezione.

**5** Premere  $\begin{bmatrix} \frac{m}{0K} \\ \frac{m}{K} \end{bmatrix}$  per attivare o disattivare AGC mic analogico.

Sul display viene visualizzato uno dei seguenti risultati:

- Se questa opzione è abilitata, ✔ viene visualizzato accanto a Abilitato.
- Se questa opzione è disabilitata,  $\sqrt{\ }$  non viene più visualizzato accanto a Abilitato.

## **Commutazione dell'instradamento dell'audio tra l'altoparlante interno della radio e l'accessorio cablato**

Attenersi alla procedura descritta di seguito per alternare l'instradamento audio tra l'altoparlante interno della radio e l'accessorio cablato.

È possibile alternare l'instradamento audio tra l'altoparlante interno della radio e l'altoparlante dell'accessorio cablato a condizione che:

- L'accessorio cablato con altoparlante sia collegato.
- L'audio non venga instradato a un accessorio Bluetooth esterno.

Premere il pulsante programmato **Att./dis. audio**.

Una volta eseguita la commutazione dell'instradamento dell'audio, viene emesso un tono.

Se si spegne la radio o si scollega l'accessorio, viene ripristinato l'instradamento dell'audio all'altoparlante interno della radio.

# **Attivazione o disattivazione dell'audio intelligente**

La radio regola automaticamente il volume dell'audio in modo che superi il rumore di fondo dell'ambiente, comprese le origini del rumore stazionarie e non. Si tratta di una funzione di sola ricezione, che non influisce sull'audio di trasmissione. Seguire la procedura per attivare o disattivare l'audio intelligente sulla radio.

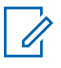

#### **NOTA:**

Questa funzione non è disponibile durante le sessioni Bluetooth.

- **1** Eseguire una delle seguenti operazioni:
	- Premere il pulsante **Audio intelligente** programmato. Saltare i passaggi riportati di seguito.
	- **Premere**  $\begin{bmatrix} \mathbb{B} \\ \mathbb{B} \end{bmatrix}$  per accedere al menu.
- **2** Premere  $\triangle$  **o**  $\triangledown$  fino a visualizzare Utilità.

Premere  $\begin{bmatrix} \frac{m}{0K} \\ \frac{m}{K} \end{bmatrix}$  per effettuare la selezione.

- **3** Premere  $\triangle$  o  $\blacktriangledown$  fino a visualizzare Impost. radio. Premere  $\begin{bmatrix} \mathbb{B} \\ \mathbb{B} \end{bmatrix}$  per effettuare la selezione.
- **4** Premere  $\triangle$   $\circ$   $\blacktriangledown$  fino a visualizzare Audio intell. Premere  $\begin{pmatrix} \mathbb{B} \\ \mathbb{B} \end{pmatrix}$  per effettuare la selezione.
- **5** Eseguire una delle seguenti operazioni:
	- Premere  $\triangle$  o  $\blacktriangledown$  fino a visualizzare Attivo. Premere  $\begin{bmatrix} \frac{18}{6K} \\ \frac{1}{2} \end{bmatrix}$  per effettuare la selezione. Sul display viene visualizzato v accanto a On.
	- Premere  $\triangle$  o  $\blacktriangledown$  fino a visualizzare Off.

Premere  $\begin{array}{c} \begin{array}{c} \begin{array}{c} \text{IB} \\ \text{OK} \end{array} \end{array}$  per effettuare la selezione. Sul display viene visualizzato  $\checkmark$  accanto a Off.

# **Attivazione o disattivazione della funzione di ottimizzazione del trillo**

È possibile attivare questa funzionalità quando si parla in una lingua che contiene molte parole pronunciate con trillo alveolare (noto anche come "consonante vibrante").

Seguire la procedura per attivare o disattivare la funzione di ottimizzazione del trillo sulla radio.

- **1** Eseguire una delle seguenti operazioni:
	- Premere il pulsante programmato **Ottim. trilli**. Saltare i passaggi riportati di seguito.
	- Premere  $\begin{bmatrix} 1 & 1 \\ 0 & 0 \end{bmatrix}$  per accedere al menu.
- **2** Premere  $\triangle$  o  $\blacktriangledown$  fino a visualizzare Utilità.Premere  $\begin{bmatrix} \mathbb{B} \\ \mathbb{B} \end{bmatrix}$  per effettuare la selezione.
- **3** Premere  $\triangle$  o  $\blacktriangledown$  fino a visualizzare Impost.

radio.Premere  $\begin{bmatrix} \overline{u} \\ \overline{u} \end{bmatrix}$  per effettuare la selezione.

- **4** Premere  $\triangle$  o  $\blacktriangledown$  fino a visualizzare Ottim.  $t$ rilli. Premere  $\begin{bmatrix} m \\ m \end{bmatrix}$  per effettuare la selezione.
- **5** Eseguire una delle seguenti operazioni:

**Premere**  $\triangle$   $\alpha$   $\triangledown$  fino a visualizzare Attivo.

Premere  $\begin{pmatrix} \frac{m}{m} \\ 0 & \frac{m}{m} \end{pmatrix}$  per effettuare la selezione. Sul display viene visualizzato **accanto a On.** 

Premere  $\triangle$  o  $\blacktriangledown$  fino a visualizzare Off.

Premere  $\begin{bmatrix} \mathbb{B} \\ \mathbb{C} \end{bmatrix}$  per effettuare la selezione. Sul display viene visualizzato  $\checkmark$  accanto a Off.

### **Attivazione e disattivazione della funzione per il controllo dinamico della distorsione del microfono**

Questa funzione consente di attivare la radio per monitorare automaticamente l'ingresso del microfono e regolare l'amplificazione del microfono per evitare ritagli audio.

**1** Premere  $\begin{bmatrix} \overline{w} \\ w \end{bmatrix}$  per accedere al menu.

**2** Premere  $\triangle$   $\circ$   $\triangleright$  fino a visualizzare Utilità.

Premere  $\overline{\text{ow}}$  per effettuare la selezione.

#### **Italiano**

- **3** Premere  $\triangle$  o  $\blacktriangledown$  fino a visualizzare Impost. radio. Premere  $\begin{pmatrix} \mathbb{B} \\ \mathbb{C} \end{pmatrix}$  per effettuare la selezione.
- **4** Premere  $\triangle$   $\circ$   $\blacktriangledown$  fino a visualizzare Distorsione  $m$ ic. Premere  $\begin{bmatrix} m \\ m \end{bmatrix}$  per effettuare la selezione.
- **5** Eseguire una delle seguenti operazioni:
	- Premere  $\begin{bmatrix} \overline{\mathbb{R}} \\ \overline{\mathbb{R}} \end{bmatrix}$  per attivare il controllo dinamico della distorsione del microfono. Se questa opzione è abilitata, viene visualizzato accanto a Abilitato.
	- Premere  $\begin{bmatrix} \overline{\mathbb{R}} \\ \overline{\mathbb{R}} \end{bmatrix}$  per disattivare il controllo dinamico della distorsione del microfono. Se questa opzione è disabilitata, ✔ non viene più visualizzato accanto a Abilitato.

### **Impostazione dell'ambiente audio**

Seguire la procedura per impostare l'ambiente audio sulla radio in base al proprio ambiente.

- **1** Premere  $\begin{bmatrix} \mathbb{B} \\ \mathbb{B} \end{bmatrix}$  per accedere al menu.
- **2** Premere  $\triangle$  o  $\blacktriangledown$  fino a visualizzare Utilità. Premere  $\begin{bmatrix} \mathbb{B} \\ \mathbb{B} \end{bmatrix}$  per effettuare la selezione.
- **3** Premere  $\triangle$  o  $\blacktriangledown$  fino a visualizzare Impost. radio. Premere  $\begin{bmatrix} \mathbb{B} \\ \mathbb{C} \end{bmatrix}$  per effettuare la selezione.
- **4** Premere **o**  $\bullet$  **fino a visualizzare Ambiente** audio. Premere  $\begin{pmatrix} \mathbb{B} \\ \mathbb{B} \end{pmatrix}$  per effettuare la selezione.
- **Premere**  $\triangle$  **o**  $\blacktriangledown$  **fino a visualizzare l'impostazione** desiderata. Premere  $\begin{bmatrix} \bullet \\ \bullet \end{bmatrix}$  per effettuare la selezione.
	- Le impostazioni sono le seguenti.
	- Scegliere Predefinito per le impostazioni predefinite di fabbrica.
	- Scegliere Forte per aumentare il volume dell'altoparlante per l'uso in ambienti rumorosi.

• Scegliere Gruppo di lavoro per ridurre il feedback acustico quando si utilizza con un gruppo di radio che si trovano una vicina all'altra.

Sul display viene visualizzato  $\checkmark$  accanto all'impostazione selezionata.

#### **Impostazione dei profili audio**

Seguire la procedura per impostare i profili audio sulla radio.

**1** Premere  $\begin{bmatrix} \mathbb{B} \\ \mathbb{C} \end{bmatrix}$  per accedere al menu.

**2** Premere  $\triangle$  o  $\blacktriangledown$  fino a visualizzare Utilità.

Premere  $\begin{array}{c} \boxed{68} \\ \hline 0 \end{array}$  per effettuare la selezione.

**3** Premere  $\triangle$  o  $\blacktriangledown$  fino a visualizzare Impost.

radio. Premere  $\begin{pmatrix} \mathbb{B} \\ \mathbb{B} \end{pmatrix}$  per effettuare la selezione.

- **4** Premere  $\triangle$   $\circ$   $\blacktriangleright$  fino a visualizzare Profili audio. Premere  $\begin{bmatrix} \mathbb{B} \\ \mathbb{C} \end{bmatrix}$  per effettuare la selezione.
- **5** Premere  $\triangle$  o  $\blacktriangledown$  fino a visualizzare l'impostazione desiderata. Premere <sup>18</sup> per effettuare la selezione.

Le impostazioni sono le seguenti.

- Scegliere Predefinito per disattivare il profilo audio selezionato in precedenza e tornare alle impostazioni predefinite di fabbrica.
- Scegliere Livello 1, Livello 2 o Livello 3 per i profili audio progettati per compensare la riduzione dell'udito dovuta al rumore, tipica degli adulti oltre i 40 anni.
- Scegliere Aumento alti, Aumento medi o Aumento bassi per i profili audio che si allineano con le preferenze per garantire suoni più metallici, più nasali o più profondi.

Sul display viene visualizzato  $\checkmark$  accanto all'impostazione selezionata.

### **Informazioni generali sulla radio**

La radio contiene informazioni su diversi parametri generali.

Le informazioni generali della radio vengono riportate di seguito:

- Informazioni sulla batteria.
- ID e alias della radio.
- Versioni del firmware e del codeplug.
- Aggiornamento del software.
- Informazioni sul sistema GNSS.
- Informazioni sul sito.
- RSSI (Received Signal Strength Indicator).

#### **NOTA:**

Premere  $\begin{pmatrix} 5 \\ 2 \end{pmatrix}$  per tornare alla schermata

precedente. Premere a lungo (a) per tornare alla schermata principale. La schermata corrente viene chiusa alla scadenza del tempo di inattività.

#### **Accesso alle informazioni sulla batteria**

È possibile visualizzare le informazioni sulla batteria della radio.

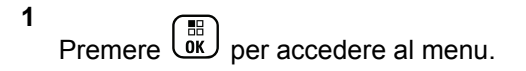

- **2** Premere  $\triangle$   $\circ$   $\triangleright$  fino a visualizzare Utilità. Premere  $\begin{bmatrix} \mathbb{B} \\ \mathbb{B} \end{bmatrix}$  per effettuare la selezione.
- **3** Premere  $\triangle$   $\circ$  **v** fino a visualizzare Info

radio. Premere  $\begin{bmatrix} \mathbb{B} \\ \mathbb{C} \end{bmatrix}$  per effettuare la selezione.

**4** Premere  $\triangle$  o  $\blacktriangledown$  fino a visualizzare Info

batteria.Premere **(E)** per effettuare la selezione. Sul display vengono visualizzate le informazioni sulla batteria. Solo per batterie **IMPRES**: Sul display viene visualizzato il messaggio Ricondiziona batteria se la batteria deve essere ricondizionata con un caricabatteria IMPRES. Alla fine del processo di ricondizionamento, sul display vengono visualizzate le informazioni sulla batteria.

#### **Controllo dell'ID e dell'alias della radio**

Seguire la procedura per verificare l'ID e l'alias della radio.

- **1** Eseguire una delle seguenti operazioni:
	- Premere il pulsante programmato **ID e alias della radio**. Saltare i passaggi riportati di seguito. Viene emesso un tono indicatore positivo.

È possibile premere il pulsante programmato **ID e alias della radio** per tornare alla schermata precedente.

- **Premere**  $\boxed{0K}$  per accedere al menu.
- **2** Premere  $\triangle$   $\circ$   $\blacktriangledown$  fino a visualizzare Utilità.

Premere  $\begin{bmatrix} \mathbb{B} \\ \mathbb{B} \end{bmatrix}$  per effettuare la selezione.

**3** Premere  $\triangle$   $\circ$   $\blacktriangledown$  fino a visualizzare Info radio.

Premere  $\begin{bmatrix} \mathbb{B} \\ \mathbb{B} \end{bmatrix}$  per effettuare la selezione.

**4** Premere  $\triangle$   $\circ$   $\blacktriangledown$  fino a visualizzare ID

personale. Premere <sup>68</sup> per effettuare la selezione.

Nella prima riga di testo viene visualizzato l'alias della radio. Nella seconda riga di testo viene visualizzato l'ID della radio.

#### **Controllo della versione del firmware e del codeplug**

Seguire la procedura per verificare la versione del firmware e del codeplug sulla radio.

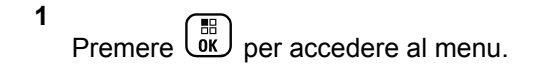

**2** Premere  $\triangle$   $\circ$   $\blacktriangledown$  fino a visualizzare Utilità.

Premere  $\begin{bmatrix} \frac{m}{00} \\ \frac{m}{20} \end{bmatrix}$  per effettuare la selezione.

**3** Premere  $\triangle$   $\circ$   $\blacktriangledown$  fino a visualizzare Info radio.

Premere  $\overline{\text{ow}}$  per effettuare la selezione.

#### **Italiano**

**4** Premere  $\triangle$   $\circ$   $\blacktriangledown$  fino a visualizzare Versioni.

Premere  $\begin{bmatrix} \mathbb{B} \\ \mathbb{B} \end{bmatrix}$  per effettuare la selezione.

Sul display viene visualizzata la versione corrente del firmware e del codeplug.

#### **Controllo delle informazioni GNSS**

Visualizza le informazioni GNSS sulla radio, come i valori:

- Latitudine
- **Longitudine**
- Altitudine
- Direzione
- Velocità
- Diluizione della precisione orizzontale (HDOP)
- Satelliti
- Versione

**1** Premere  $\begin{bmatrix} \mathbb{B} \\ \mathbb{B} \end{bmatrix}$  per accedere al menu.

- **2** Premere  $\triangle$   $\circ$   $\blacktriangledown$  fino a visualizzare Utilità Premere  $\begin{array}{c} \boxed{68} \\ \hline 0 \end{array}$  per effettuare la selezione.
- **3** Premere  $\triangle$   $\circ$   $\triangledown$  fino a visualizzare Info radio. Premere  $\begin{pmatrix} \mathbb{B} \\ \mathbb{B} \end{pmatrix}$  per effettuare la selezione.
- **4** Premere **o**  $\bullet$  **fino a visualizzare** Info GNSS.

Premere  $\begin{array}{c} \boxed{66} \\ \hline 0 \end{array}$  per effettuare la selezione.

**5** Premere  $\triangle$  o  $\blacktriangledown$  fino a visualizzare la voce

desiderata. Premere <sup>18</sup> per effettuare la selezione. Sul display vengono visualizzate le informazioni GNSS richieste.

#### **Controllo delle informazioni sull'aggiornamento del software**

Questa funzione mostra l'ora e la data dell'ultimo aggiornamento del software eseguito tramite OTAP o Wi-Fi. Seguire la procedura per verificare le informazioni sull'aggiornamento del software sulla radio.

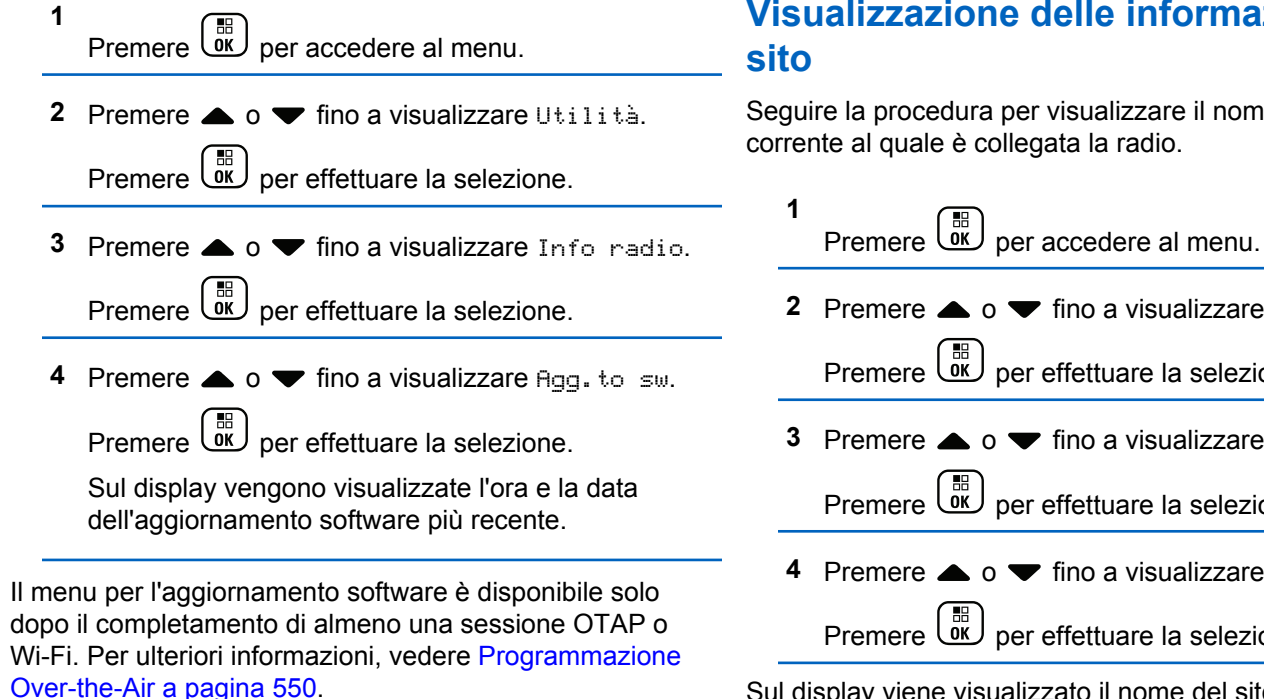

**Visualizzazione delle informazioni sul**

Seguire la procedura per visualizzare il nome del sito corrente al quale è collegata la radio.

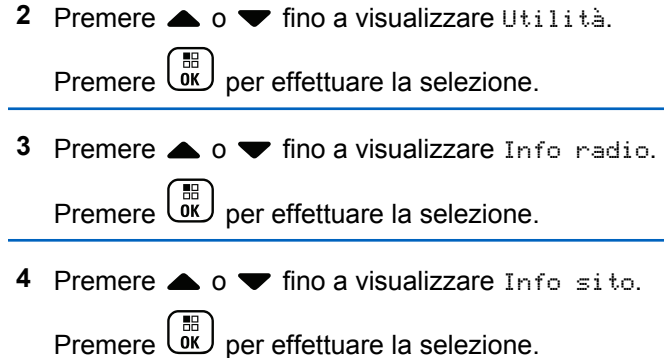

Sul display viene visualizzato il nome del sito corrente.

#### **RSSI (Received Signal Strength Indicator)**

Questa funzione consente di visualizzare i valori RSSI (Received Signal Strength Indicator).

Nell'angolo superiore destro del display viene visualizzata l'icona **RSSI**. Vedere Icone del display per ulteriori informazioni sull'icona **RSSI**.

#### **Visualizzazione dei valori RSSI**

Seguire la procedura per visualizzare i valori RSSI sulla radio.

Nella schermata principale:

**1** Premere tre volte  $\blacklozenge$  e premere subito dopo  $\blacktriangleright$ , il tutto in 5 secondi.

Sul display compaiono i valori RSSI correnti.

**2** Premere a lungo  $\begin{pmatrix} 2 \\ 1 \end{pmatrix}$  per tornare alla schermata principale.

# **Garanzia per batterie e caricabatteria**

#### **Garanzia di fabbricazione**

Si garantisce il prodotto da difetti di fabbricazione nelle normali condizioni d'uso e servizio.

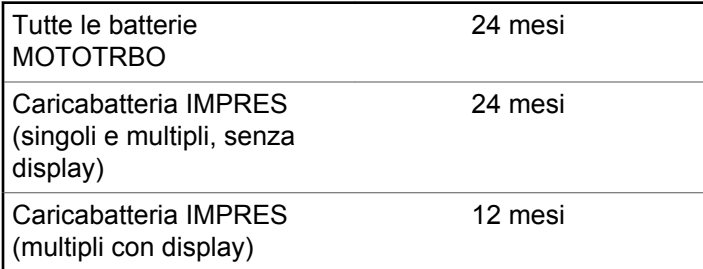

### **Garanzia di capacità**

Garantisce l'80% della capacità nominale durante l'intero periodo di garanzia.

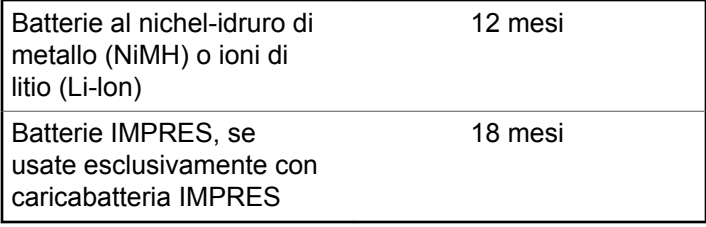

#### **Italiano**

Pagina lasciata intenzionalmente vuota.

# **Garanzia limitata**

# **PRODOTTI DI COMUNICAZIONE MOTOROLA SOLUTIONS.**

## **I. COPERTURA E DURATA DELLA GARANZIA:**

Motorola Solutions, Inc. ("Motorola Solutions") garantisce l'assenza di difetti di materiali e di fabbricazione nei prodotti di comunicazione fabbricati da Motorola Solutions elencati di seguito ("Prodotto"), soggetti alle normali condizioni d'uso e di servizio per un periodo di tempo che decorre dalla data di acquisto, come riportato di seguito:

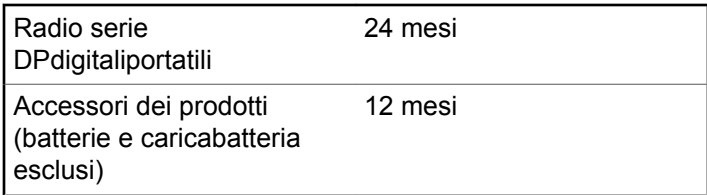

Motorola Solutions, a propria discrezione, offre la riparazione (gratuita) del Prodotto (con componenti nuovi o rifabbricati), la sostituzione (gratuita) (con un Prodotto nuovo o rifabbricato) o il rimborso del prezzo di acquisto del Prodotto durante il periodo di garanzia, sempre che questo venga restituito secondo quanto stabilito dai termini della presente garanzia. Le parti o le schede sostituite sono garantite per il periodo di validità restante della garanzia originale applicabile. Tutte le parti sostituite del Prodotto diventeranno proprietà di Motorola Solutions.

Motorola Solutions estende la presente garanzia limitata esplicita solo all'acquirente originale (utente finale). La presente garanzia non può essere né assegnata né trasferita a terzi. Questa è la garanzia completa del Prodotto fabbricato da Motorola Solutions. Motorola Solutions non si assume alcun obbligo o alcuna responsabilità per aggiunte o modifiche apportate alla presente garanzia senza il previo consenso scritto e firmato da un incaricato Motorola Solutions.

Fatto salvo un accordo separato tra Motorola Solutions e l'acquirente originale (utente finale) del Prodotto, Motorola Solutions non garantisce gli interventi di installazione, manutenzione o riparazione del Prodotto.

Motorola Solutions non può essere ritenuta responsabile in alcun modo delle apparecchiature accessorie non fornite da Motorola Solutions che sono collegate o altrimenti utilizzate assieme al Prodotto, né del funzionamento del

Prodotto utilizzato unitamente alle suddette apparecchiature accessorie, che sono espressamente escluse dalla presente garanzia. Alla luce dell'unicità di ogni sistema con il quale il Prodotto può essere utilizzato, Motorola Solutions declina ogni responsabilità per la portata, la copertura o il funzionamento dell'intero sistema entro i termini della presente garanzia.

#### **II. DISPOSIZIONI GENERALI**

Questa garanzia illustra le responsabilità di Motorola Solutions in relazione al Prodotto. La riparazione, la sostituzione o il rimborso del prezzo di acquisto, a discrezione di Motorola Solutions, sono da considerarsi l'unico rimedio disponibile. LA PRESENTE GARANZIA SOSTITUISCE OGNI ALTRA GARANZIA ESPLICITA. LE GARANZIE IMPLICITE, COMPRESE A SCOPO ESEMPLIFICATIVO LE GARANZIE IMPLICITE DI COMMERCIABILITÀ E IDONEITÀ PER UN PARTICOLARE SCOPO, SONO LIMITATE AL PERIODO DI VALIDITÀ DELLA PRESENTE GARANZIA LIMITATA. MOTOROLA SOLUTIONS NON SARÀ IN ALCUN CASO RESPONSABILE DEI DANNI ECCEDENTI IL PREZZO D'ACQUISTO DEL PRODOTTO, NÉ DI QUALSIVOGLIA MANCATO UTILIZZO DEL PRODOTTO O DI PERDITA DI TEMPO, INCONVENIENTE, PERDITA COMMERCIALE,

LUCRO CESSANTE O PERDITA DI RISPARMI NÉ DI QUALSIASI ALTRO DANNO INCIDENTALE, SPECIALE O CONSEQUENZIALE IMPUTABILE ALL'UTILIZZO O ALL'IMPOSSIBILITÀ DI UTILIZZARE TALE PRODOTTO, ENTRO I LIMITI CHE POSSONO ESSERE ESCLUSI DALLA PORTATA APPLICATIVA DELLA LEGGE.

## **III. DIRITTI LEGATI ALLE LEGGI STATALI:**

ALCUNI STATI NON AMMETTONO L'ESCLUSIONE O LA LIMITAZIONE DI DANNI DIRETTI O INDIRETTI NÉ LA LIMITAZIONE DEL PERIODO DI VALIDITÀ DI UNA GARANZIA IMPLICITA; PERTANTO, IN QUESTO CASO, LA SUDDETTA LIMITAZIONE O LE SUDDETTE ESCLUSIONI NON SONO APPLICABILI.

La presente garanzia conferisce diritti legali specifici. È possibile che altri diritti siano applicabili e che questi siano soggetti a variazioni da Stato a Stato.

## **IV. RIPARAZIONE IN GARANZIA**

Per usufruire della riparazione in garanzia, è richiesta la ricevuta d'acquisto recante la data dell'acquisto e il numero di serie del Prodotto; inoltre, il Prodotto deve essere

consegnato o inviato a un centro di riparazione autorizzato (franco spese di spedizione ed assicurazione). Il servizio di garanzia Motorola Solutions verrà effettuato in uno dei luoghi autorizzati per il servizio di garanzia. Per facilitare le procedure per la riparazione in garanzia, si consiglia di contattare prima l'azienda (service provider o rivenditore) presso la quale è stato acquistato il Prodotto. È inoltre possibile chiamare Motorola Solutions al numero 1-800-927-2744 (USA/Canada).

## **V. COSA NON COPRE LA PRESENTE GARANZIA**

- **1** Difetti o danni derivanti da un utilizzo del Prodotto diverso da quello normale e abituale.
- **2** Difetti o danni derivanti da un uso non appropriato, incidenti, contatto con liquidi o negligenza.
- **3** Difetti o danni derivanti da procedure improprie di test, funzionamento, manutenzione, installazione, alterazione, modifica o regolazione.
- **4** Rottura o danni alle antenne se non causati direttamente da difetti di fabbricazione e dei materiali.
- **5** Un Prodotto sottoposto a modifiche, disassemblaggi o riparazioni non autorizzati (inclusa, senza limitazioni,

l'aggiunta di apparecchiatura non fornita da Motorola Solutions al Prodotto) che possono influire negativamente sulle prestazioni del Prodotto o interferire con l'ispezione e il collaudo del Prodotto previsti dalla garanzia standard di Motorola Solutions per la verifica di una richiesta di garanzia.

- **6** Un Prodotto il cui numero di serie è stato rimosso o reso illeggibile.
- **7** Batterie ricaricabili se:
	- i sigilli presenti sull'alloggiamento delle celle della batteria sono rotti o mostrano chiari segni di contraffazione.
	- i danni o i difetti sono imputabili al processo di ricarica o all'utilizzo della batteria in apparecchiature o servizi diversi da quelli esplicitamente previsti per il Prodotto.
- **8** Spese di trasporto fino al magazzino delle riparazioni.
- **9** Un Prodotto che, in seguito a un'alterazione illegale o non autorizzata del software/firmware presente nel Prodotto, non funzioni in conformità con le specifiche pubblicate da Motorola Solutions o con l'etichetta della certificazione FCC in vigore per il Prodotto al momento della sua distribuzione iniziale da parte di Motorola Solutions.
- **10** Graffi o altri danni di natura estetica alle superfici del Prodotto che non abbiano conseguenze sul suo funzionamento.
- **11** Usura e logoramento dovuti a cause normali e consuetudinarie.

# **VI. DISPOSIZIONI RELATIVE A BREVETTI E SOFTWARE**

Motorola Solutions prenderà parte, a proprie spese, a qualsiasi causa legale intentata contro l'acquirente finale in base a un reclamo che dichiara che il Prodotto o componenti del Prodotto violano un brevetto degli Stati Uniti; inoltre, Motorola Solutions si impegna a pagare costi e danni riconosciuti a carico dell'acquirente in qualsiasi causa legale e attribuibili a tale reclamo, ma tale partecipazione e i relativi pagamenti sono da intendersi soggetti alle seguenti condizioni:

- **1** Motorola Solutions deve ricevere immediata notifica scritta da parte dell'acquirente in seguito alla ricezione del reclamo sopra descritto,
- **2** Motorola Solutions sarà l'unico soggetto coinvolto nella causa e unico responsabile di tutte le negoziazioni volte al raggiungimento della risoluzione o compromesso e

**3** nel caso in cui il Prodotto o le parti diventino o, a giudizio di Motorola Solutions, possano diventare oggetto di una rivendicazione basata sull'infrazione di un brevetto degli Stati Uniti, detto acquirente permetta a Motorola Solutions, a sua discrezione e spese, di acquisire per conto dell'acquirente stesso il diritto di continuare a utilizzare il Prodotto o le parti oppure di sostituire o modificare lo stesso in modo che non contravvenga al brevetto oppure di conferire a detto acquirente un credito rispetto al Prodotto o alle parti equivalente al deprezzamento e di accettare la restituzione dello stesso. Il deprezzamento sarà equivalente all'ammontare annuo relativo alla durata di vita del Prodotto o delle parti come stabilito da Motorola Solutions.

Motorola Solutions declina ogni responsabilità nei confronti di qualsiasi rivendicazione basata sull'infrazione di un brevetto conseguente o imputabile al Prodotto o alle parti fornite con software, apparati o dispositivi non Motorola Solutions, né sarà ritenuta responsabile per l'uso delle apparecchiature accessorie o di software non fornite da Motorola Solutions, che siano installate o utilizzate assieme al Prodotto. La succitata dichiarazione definisce la completa responsabilità di Motorola Solutions relativamente all'infrazione di brevetti da parte del Prodotto e di qualsiasi parte dello stesso.

**Italiano**

Le leggi in vigore negli Stati Uniti e in altri Paesi accordano a Motorola Solutions alcuni diritti esclusivi riservati al software Motorola Solutions protetto da copyright, come i diritti esclusivi a riprodurre e distribuire copie di tale software. Il software Motorola Solutions può essere utilizzato solo con il Prodotto in cui è stato originalmente incorporato; è pertanto vietata la sostituzione, la riproduzione, la distribuzione, la modifica in qualsiasi modo e con qualsiasi mezzo di detto software in tale Prodotto oppure il suo utilizzo per creare software derivati dallo stesso. È vietato qualsiasi altro uso di detto software di Motorola Solutions, compresi, senza limiti, l'alterazione, la modifica, la riproduzione, la distribuzione o la decodifica oppure l'esercizio di diritti nei riguardi dello stesso. Non viene concessa per implicazione, per eccezione o in altro modo alcuna licenza nell'ambito di copyright o diritti di brevetto di Motorola Solutions.

#### **VII. LEGISLAZIONE APPLICABILE**

La presente garanzia è disciplinata dalle leggi dello Stato dell'Illinois, Stati Uniti.

#### **Italiano**

Pagina lasciata intenzionalmente vuota.

# **Spis treści**

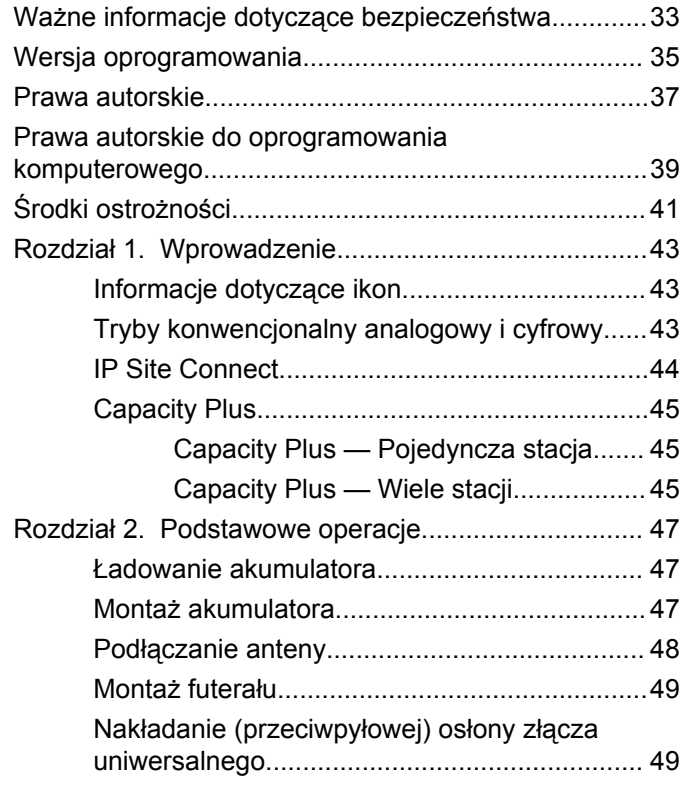

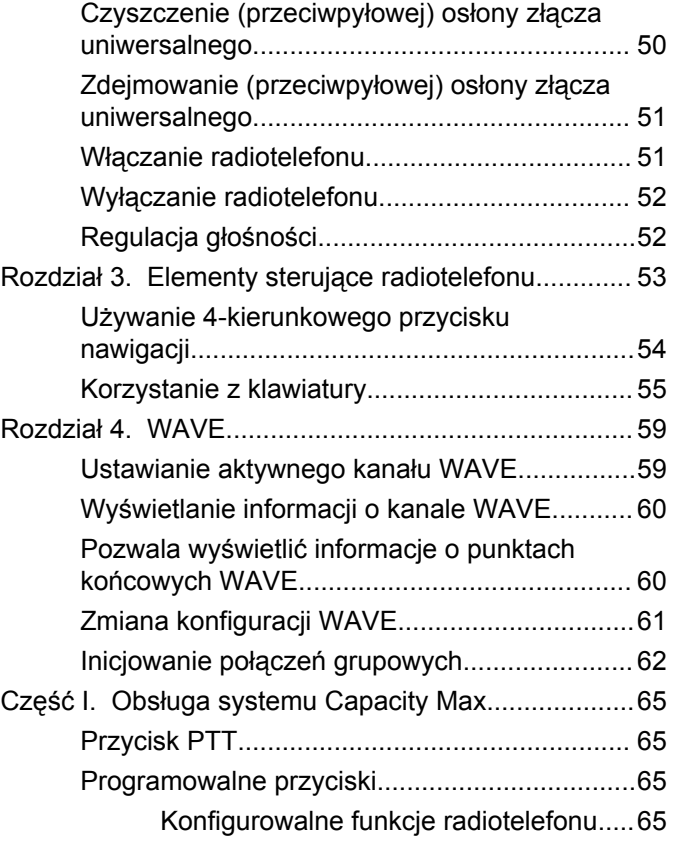

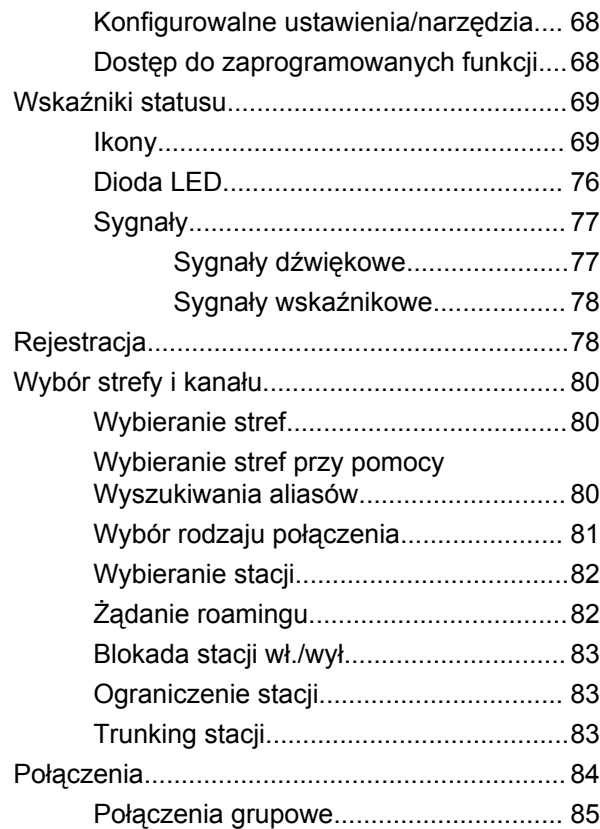

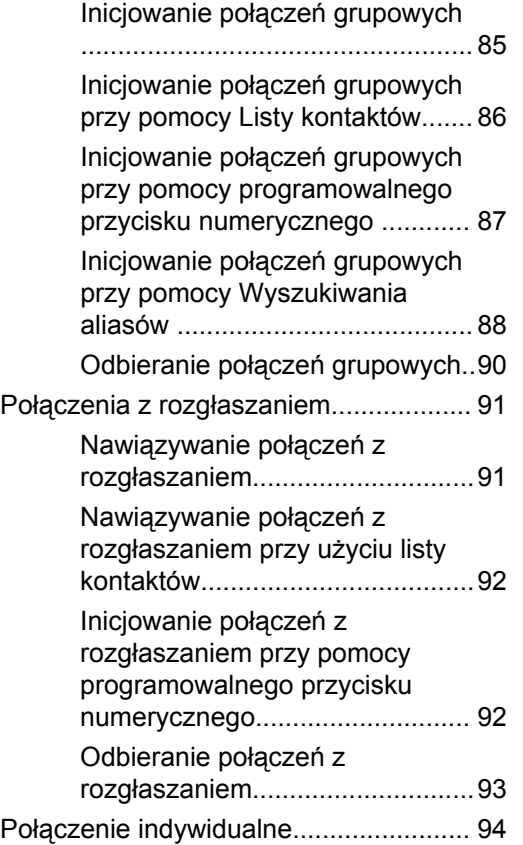

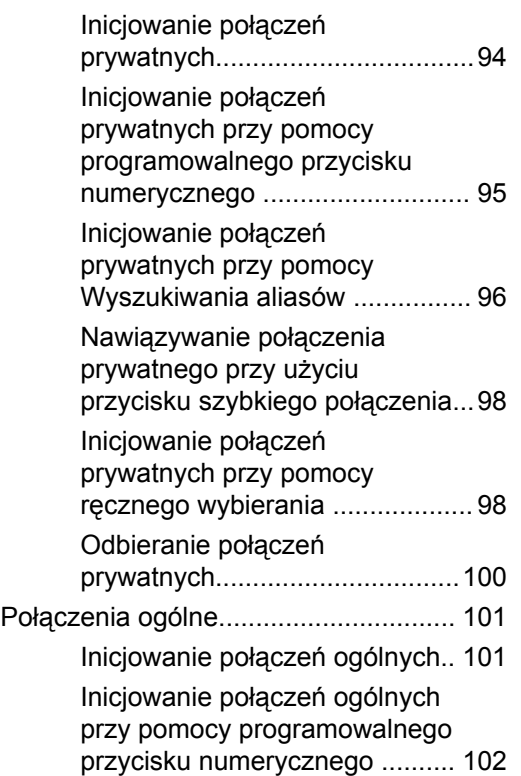

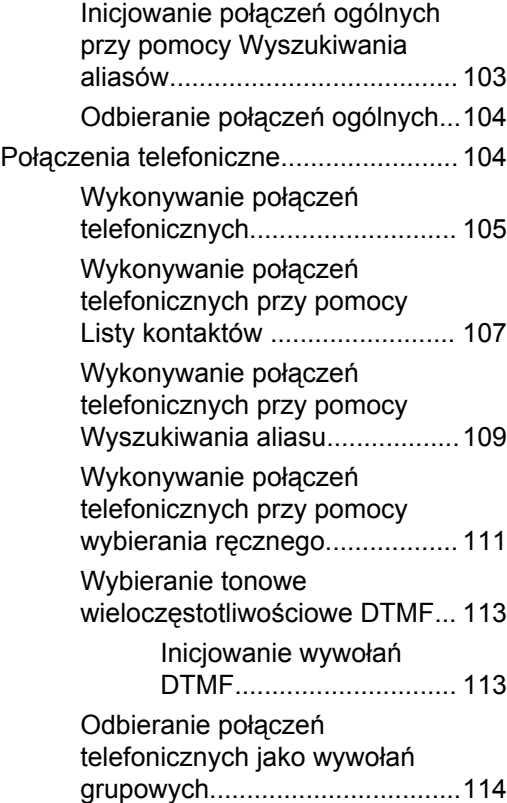

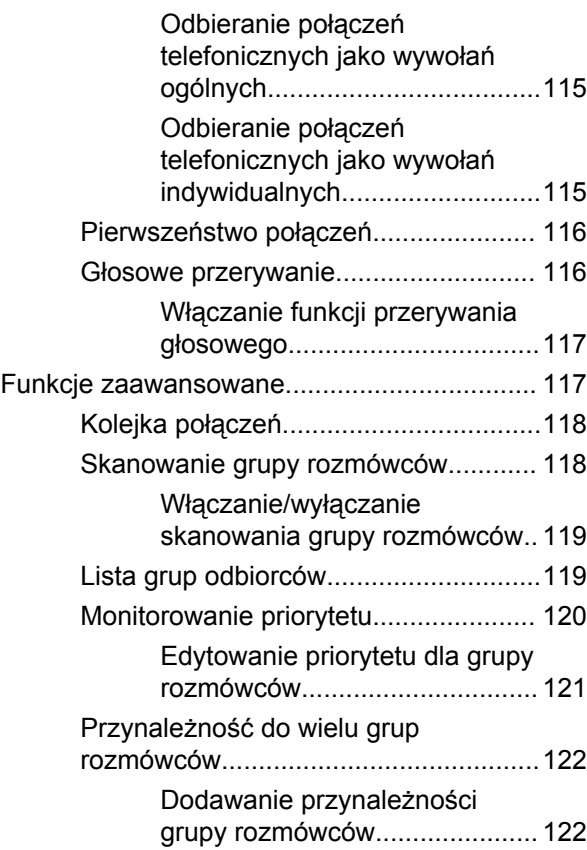

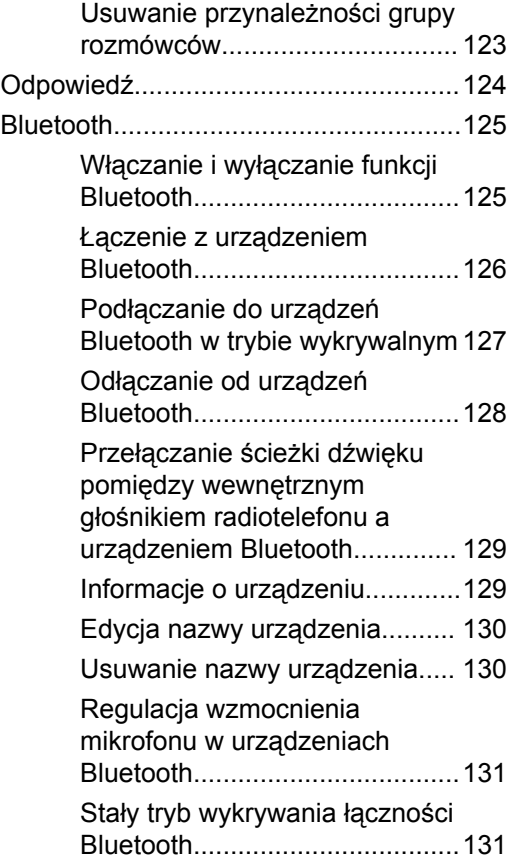

**6** Wyślij informację zwrotną

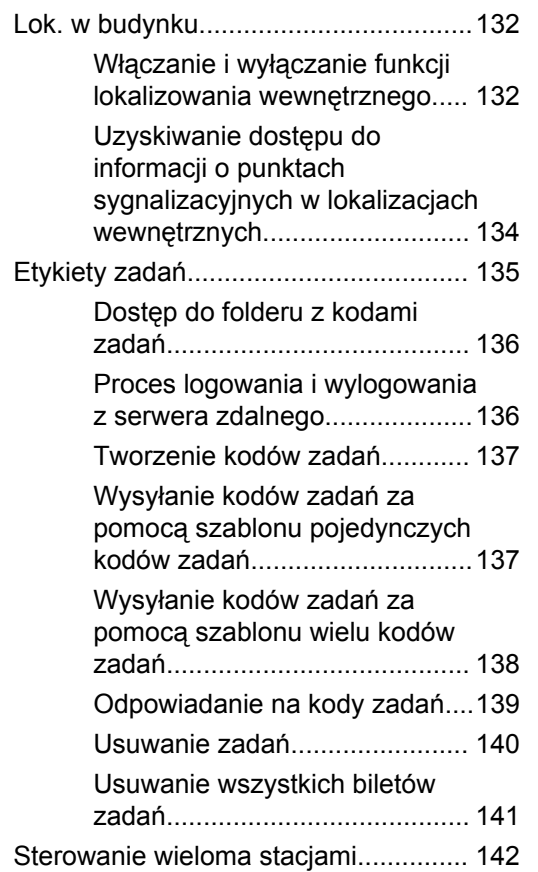

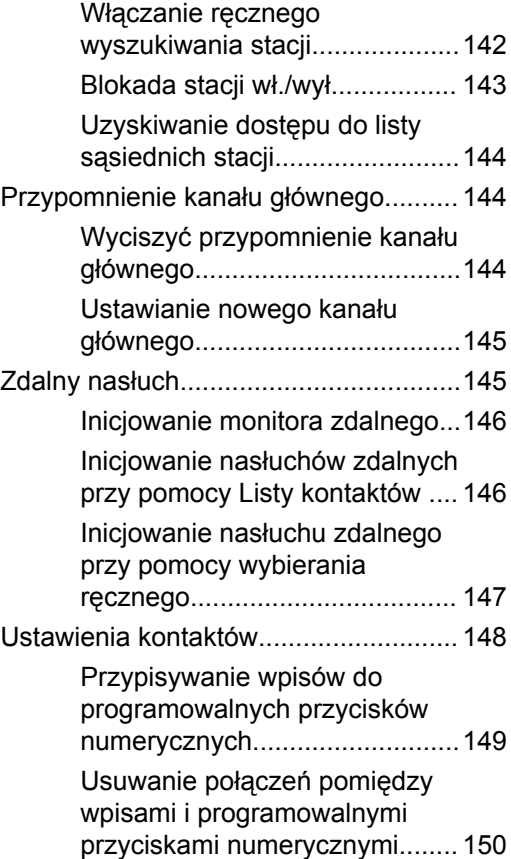

Wyślij informację zwrotną **7**

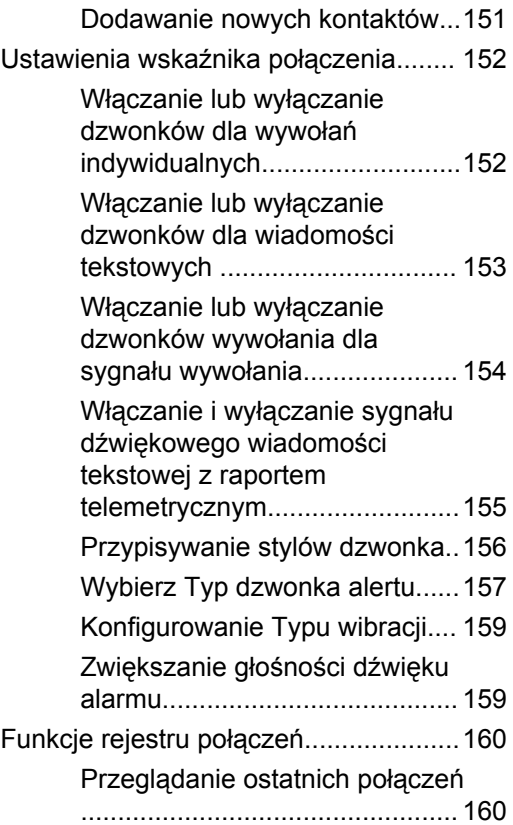

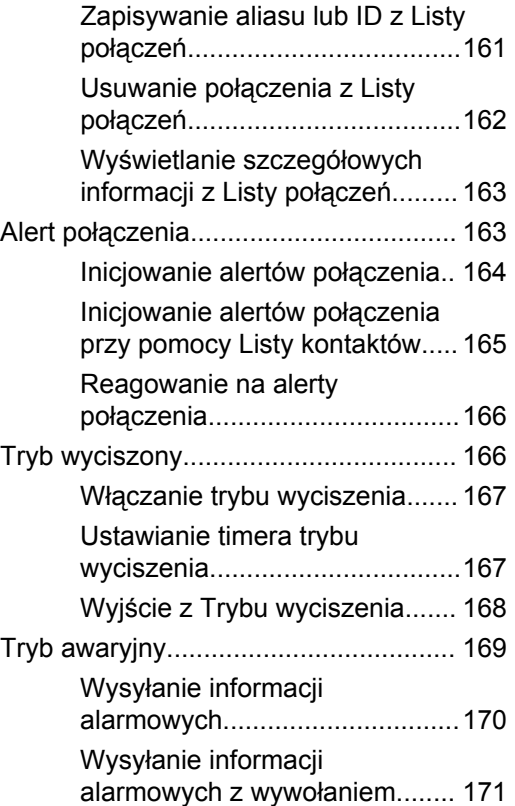

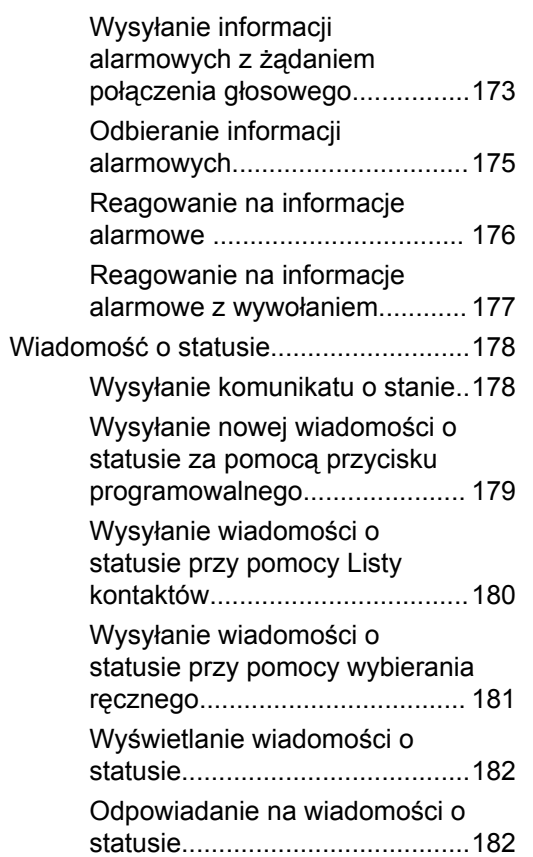

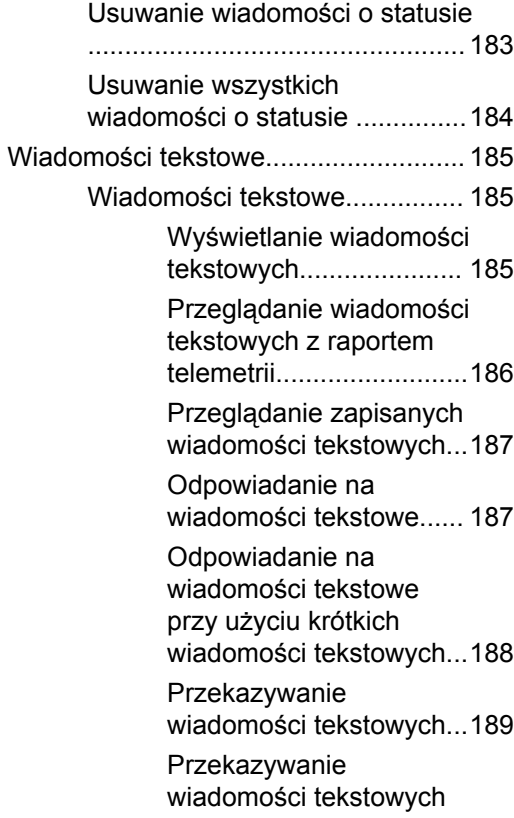

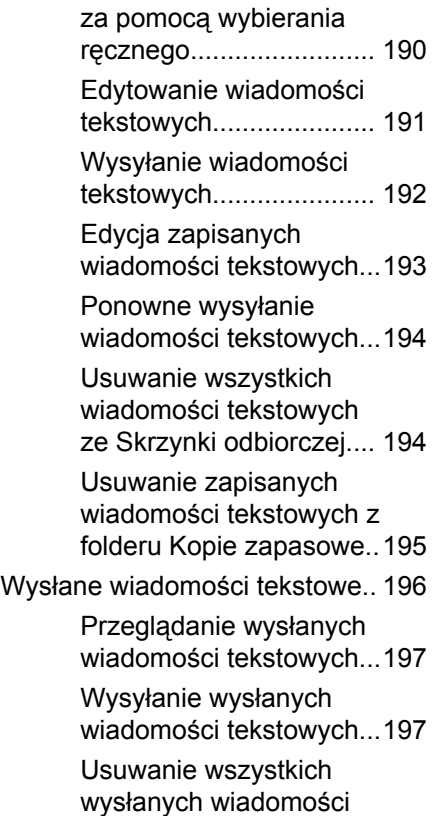

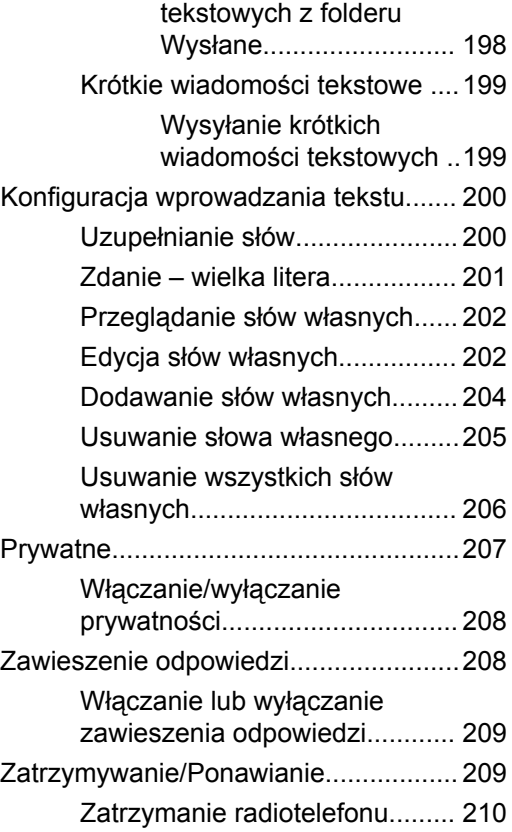

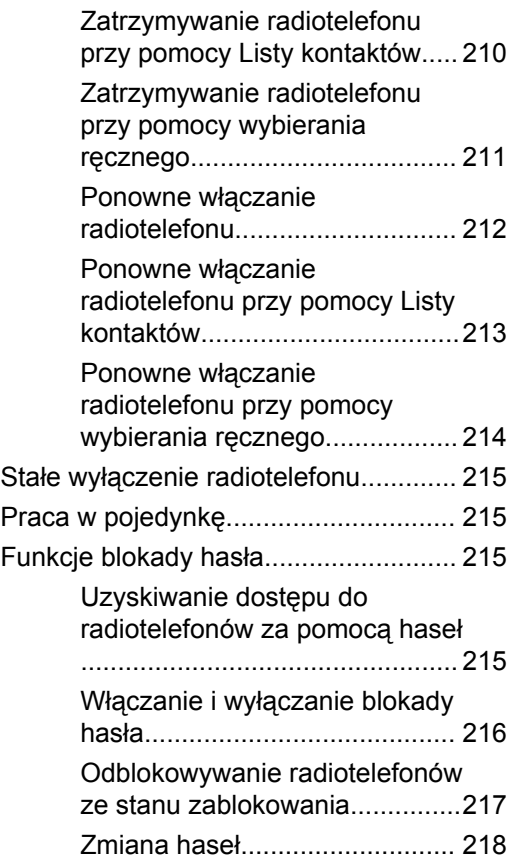

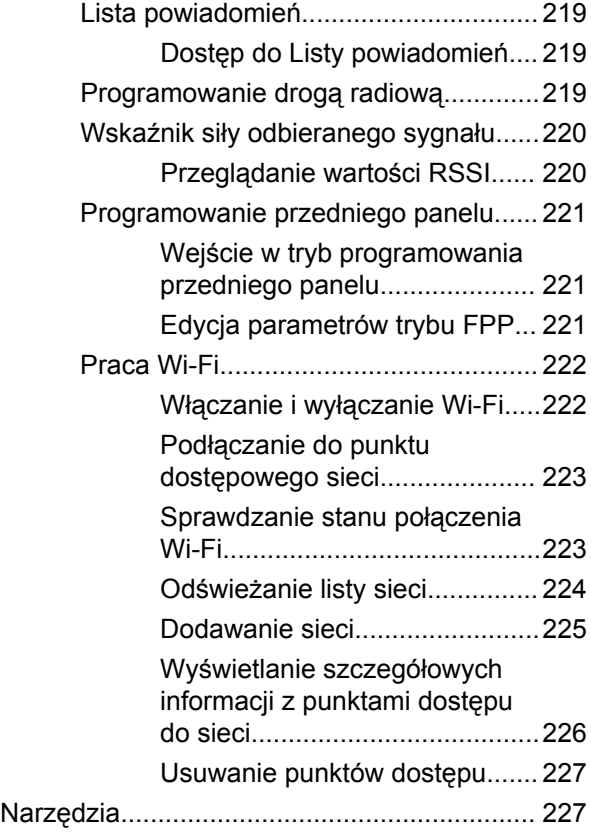

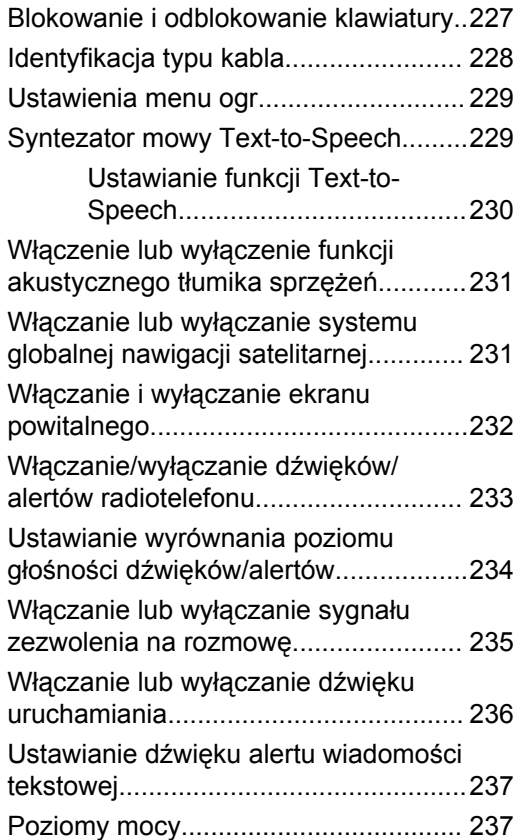

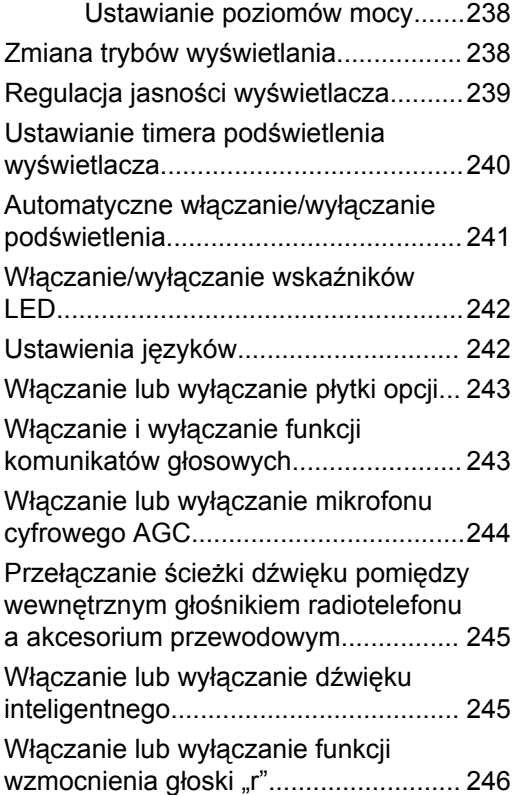

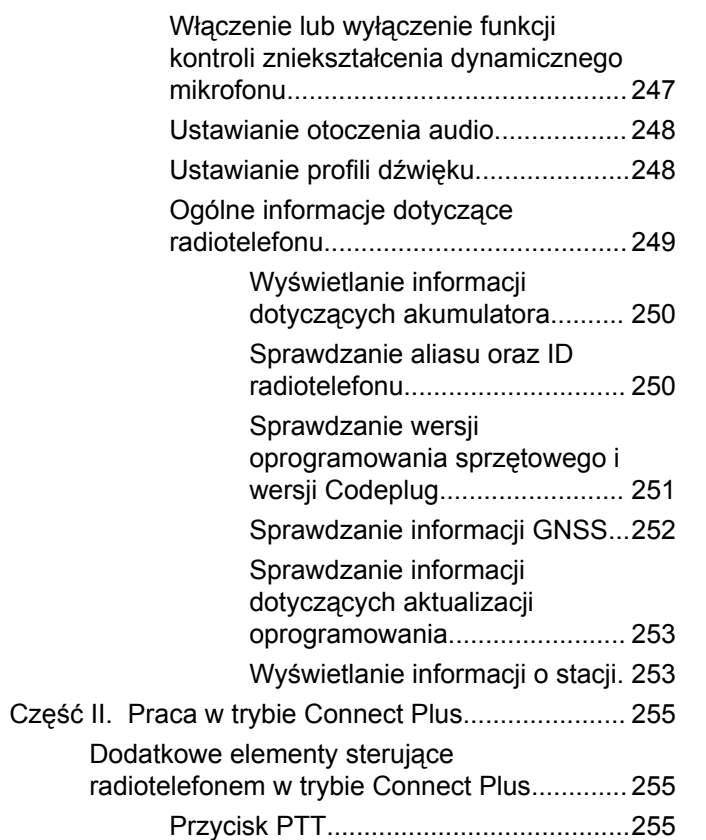

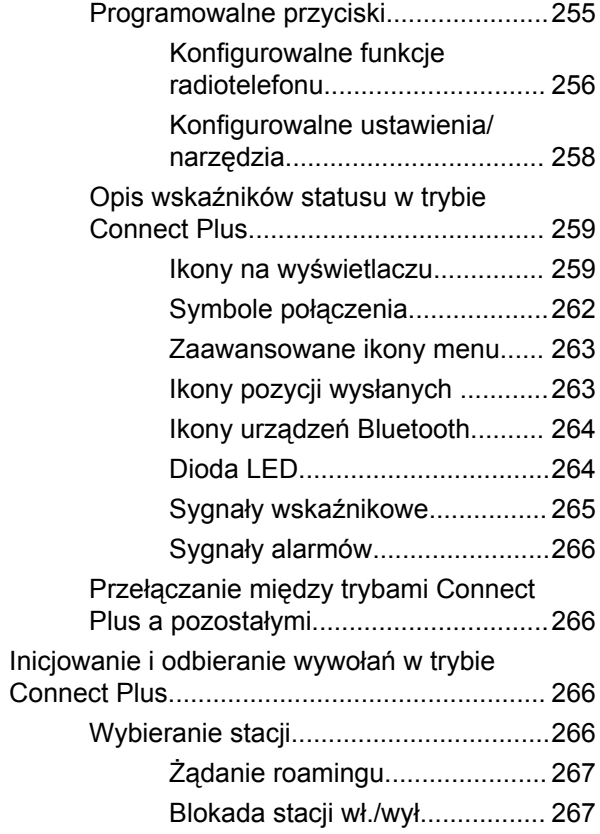

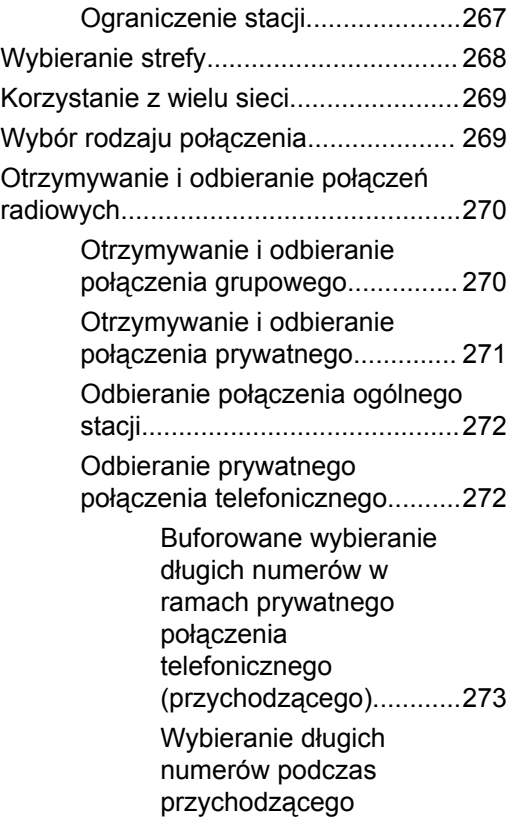

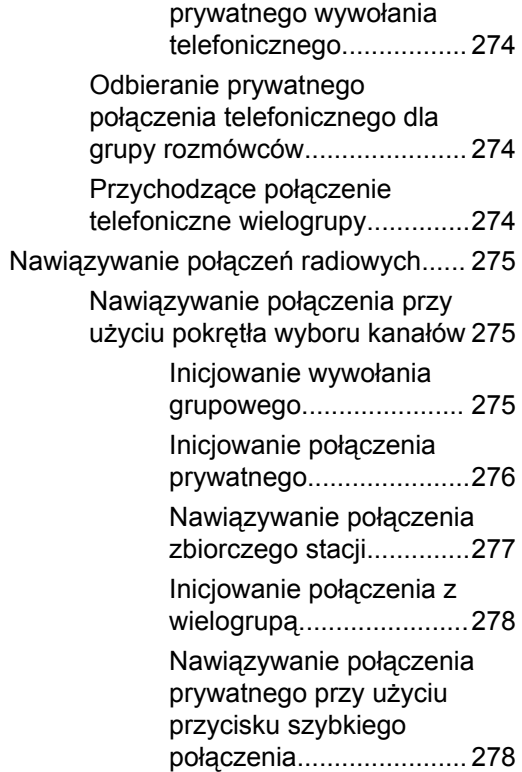

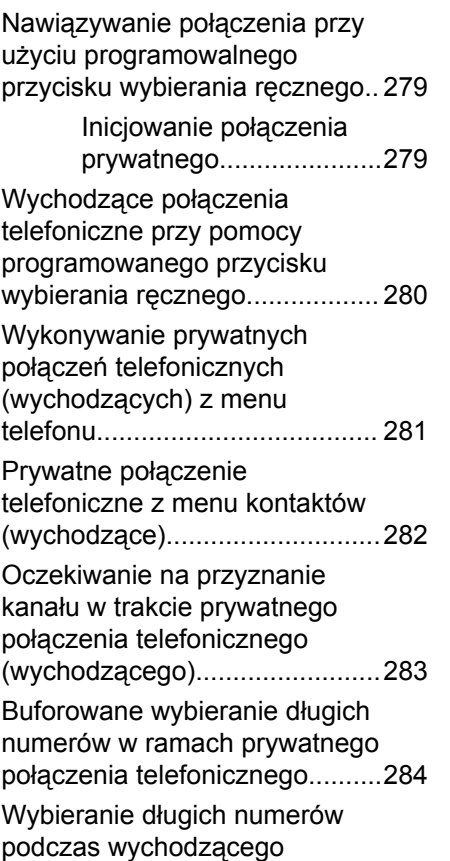

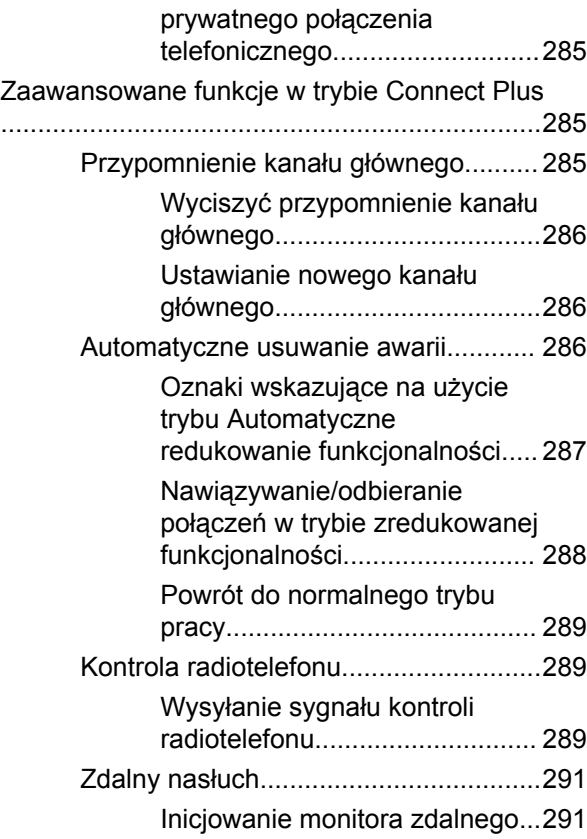

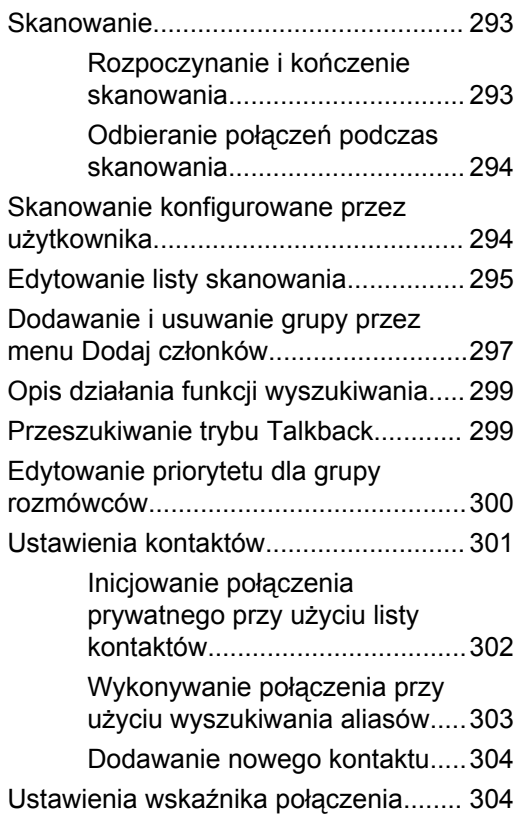

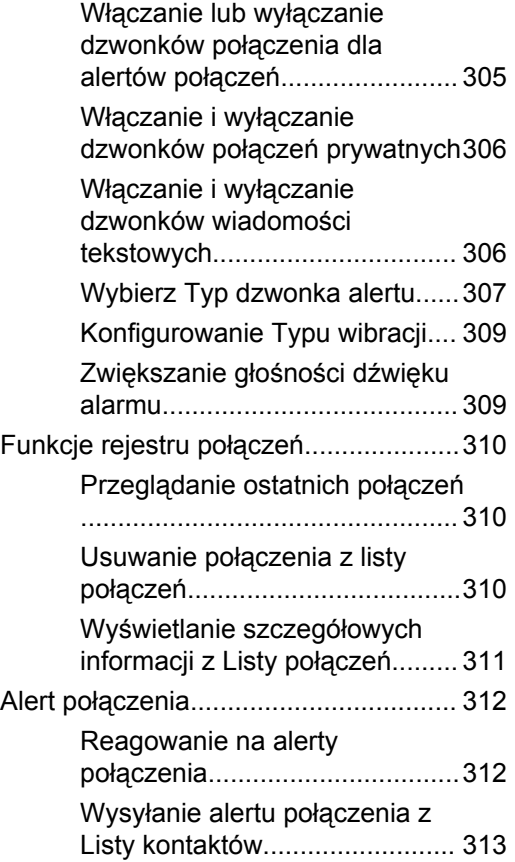

**16** Wyślij informację zwrotną

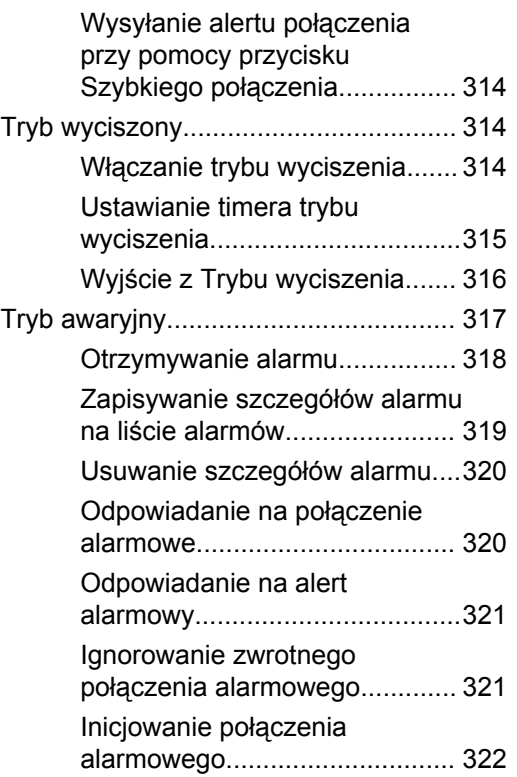

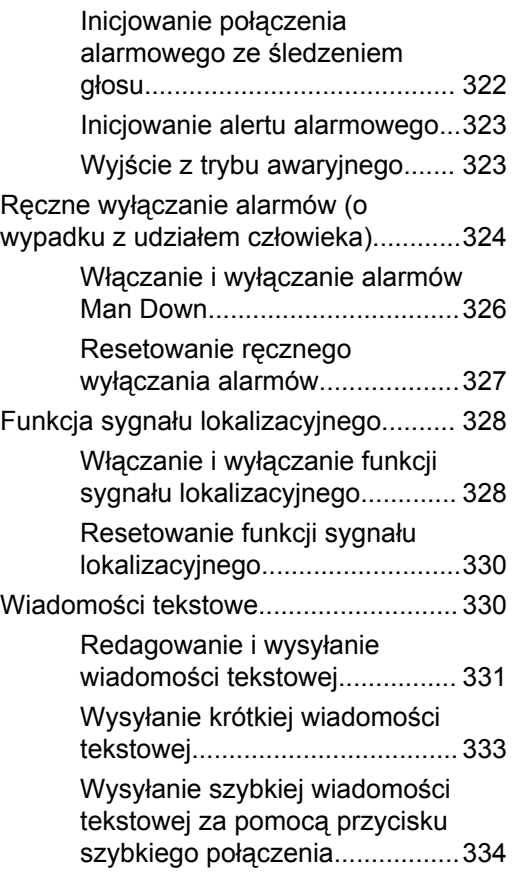

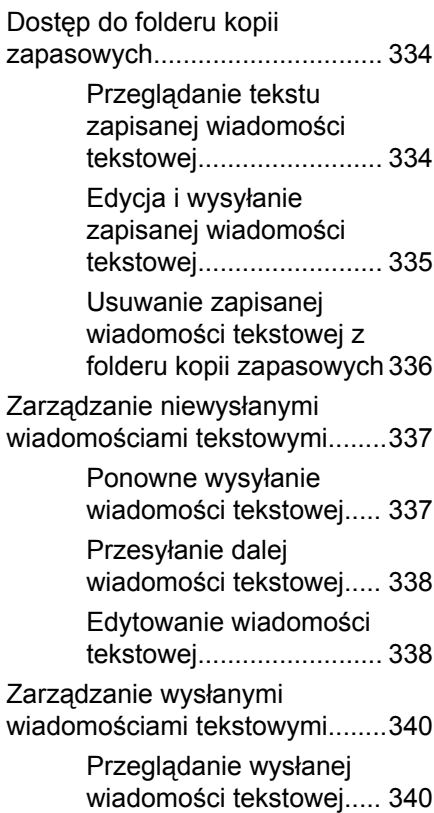

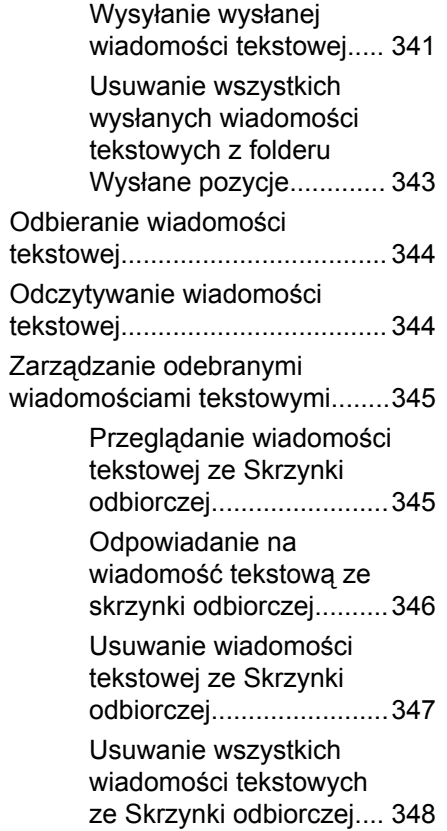

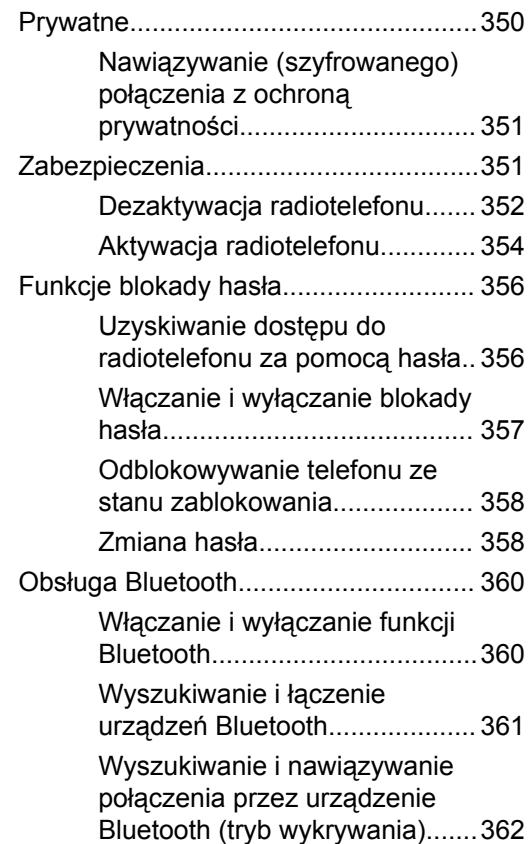

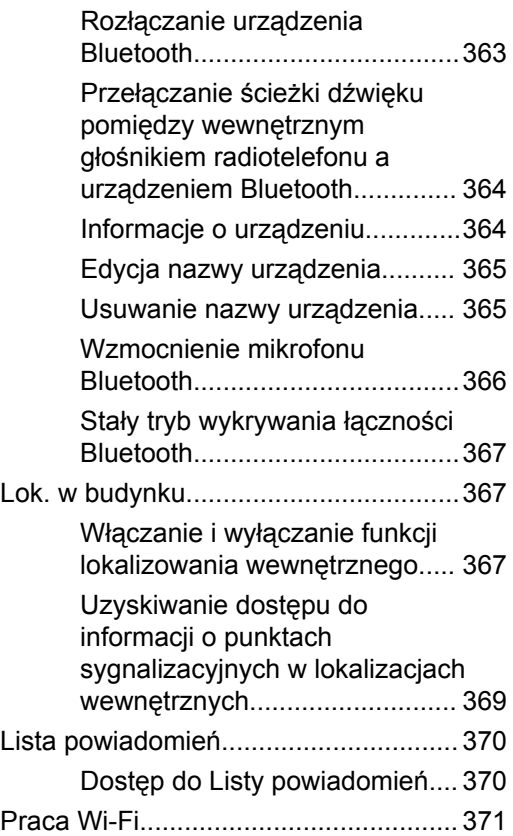

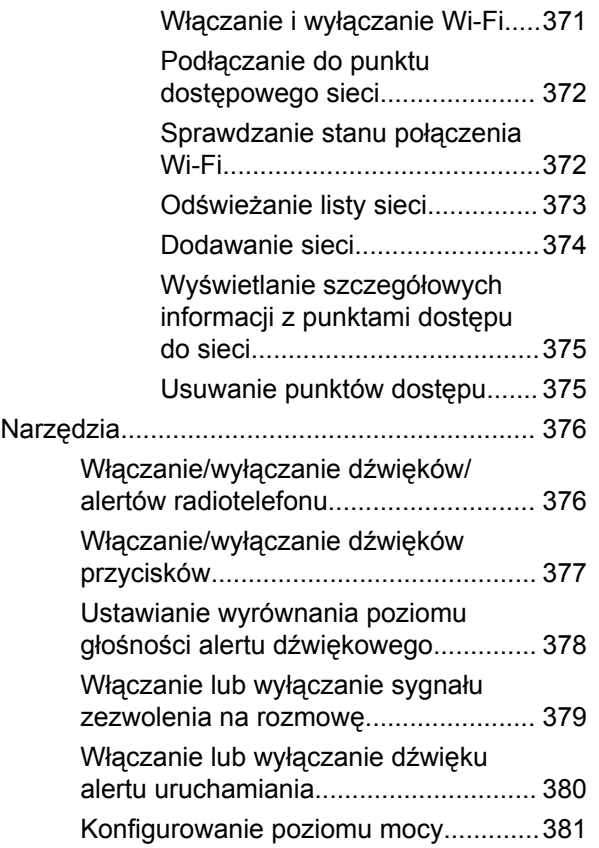

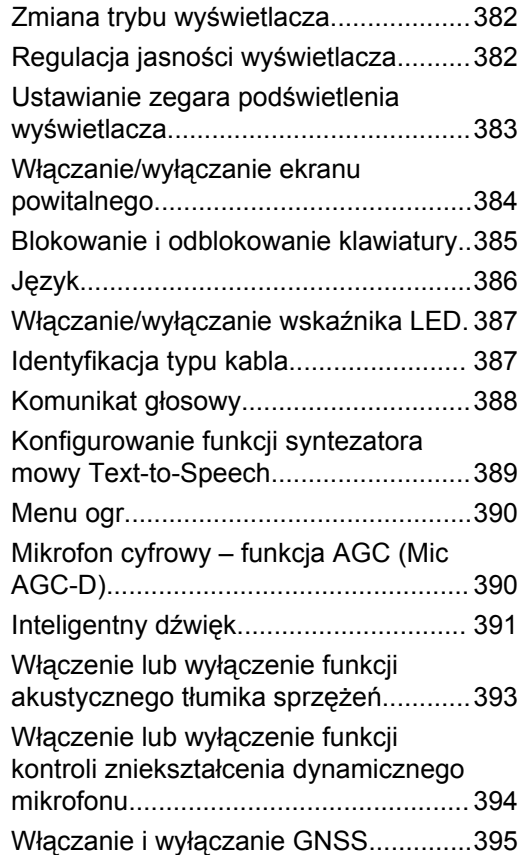

**20** Wyślij informację zwrotną
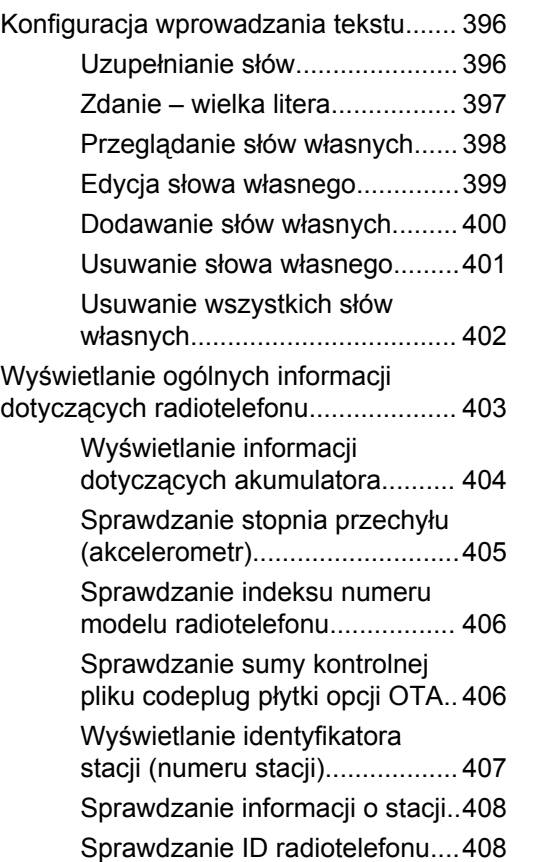

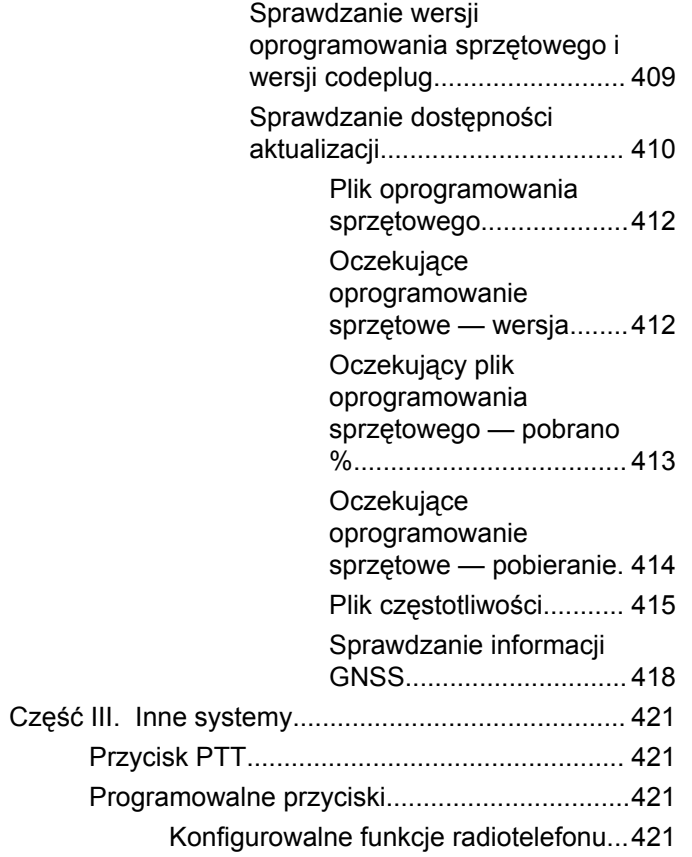

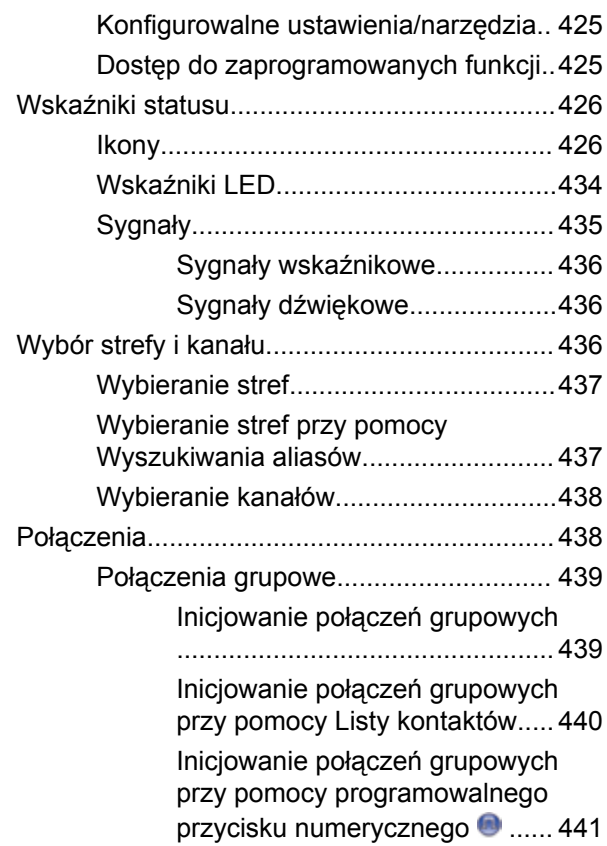

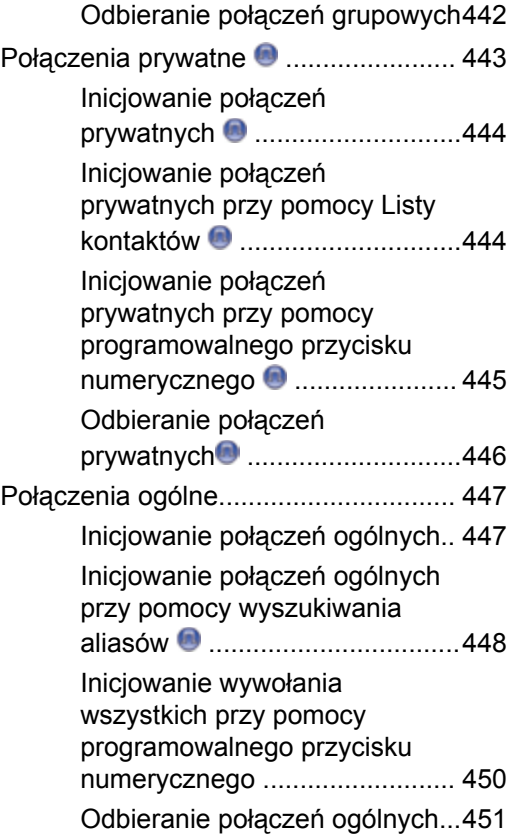

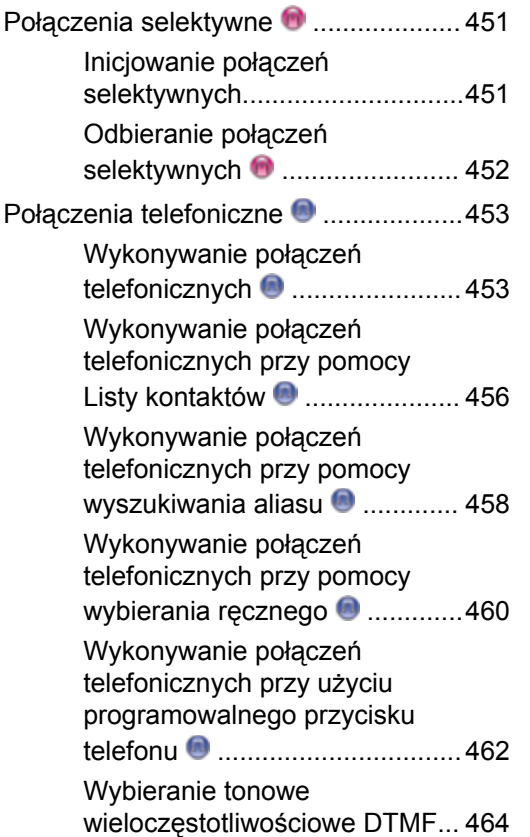

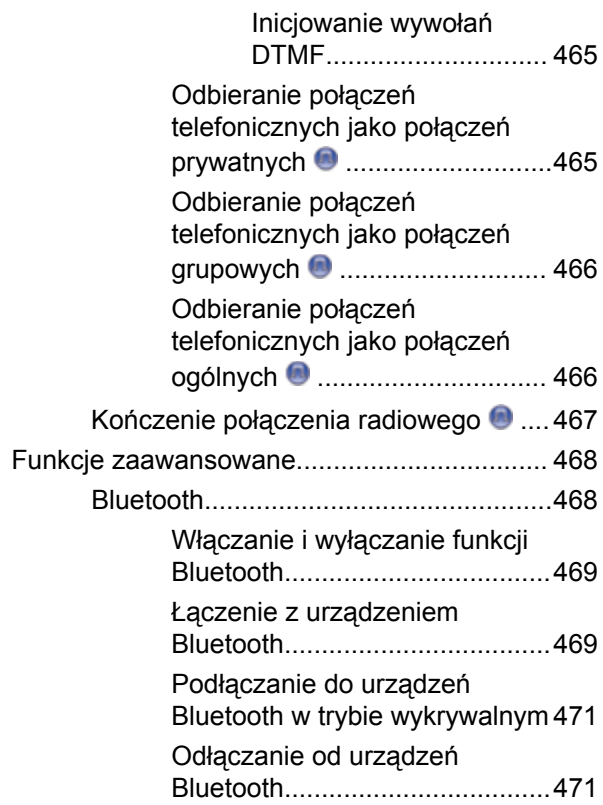

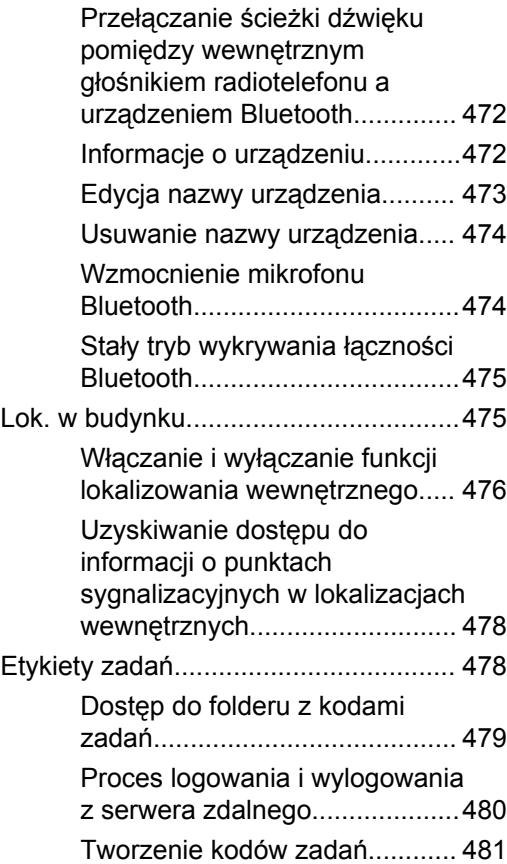

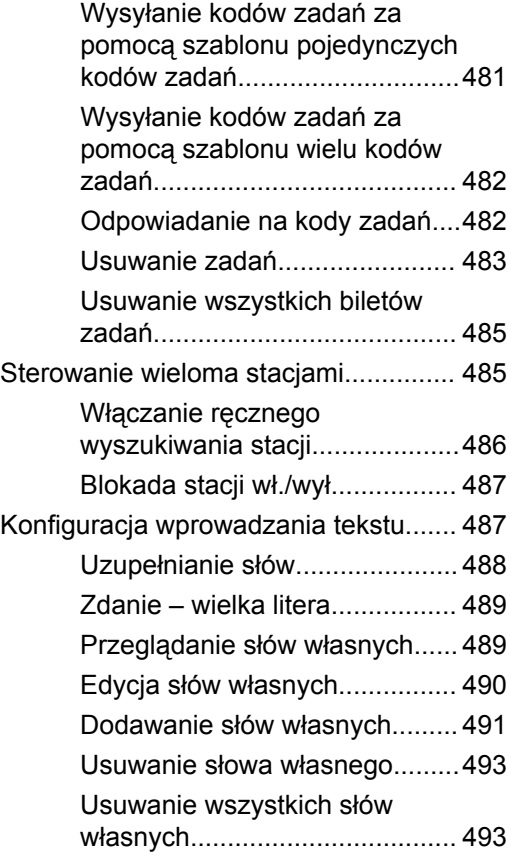

**24** Wyślij informację zwrotną

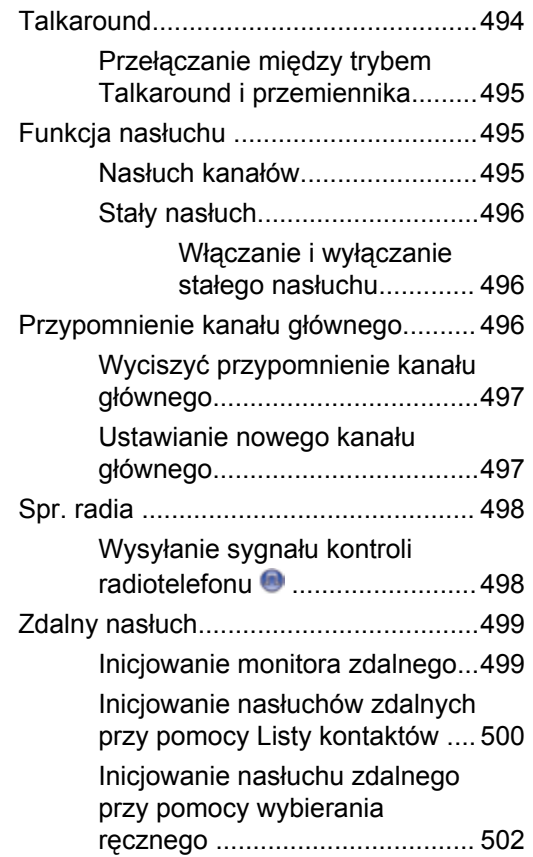

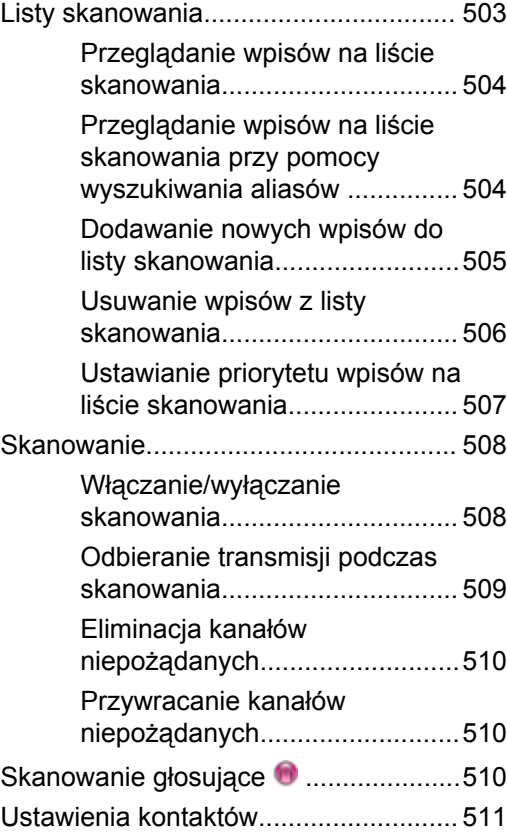

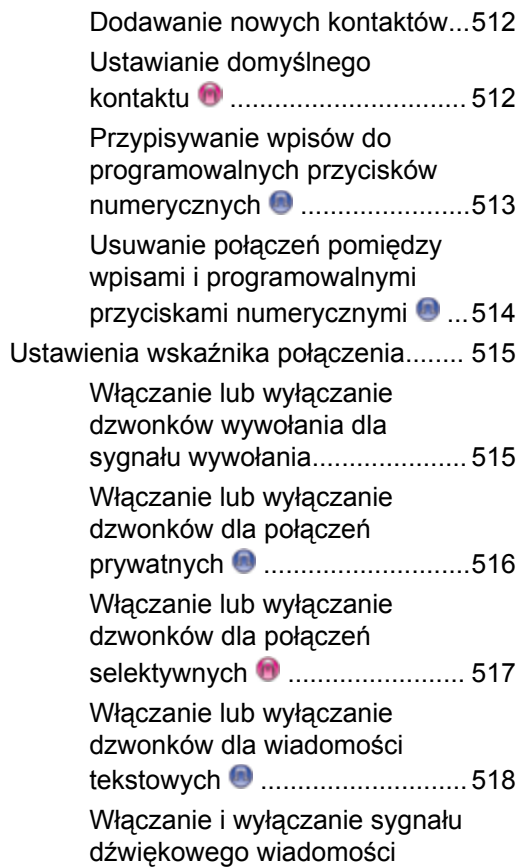

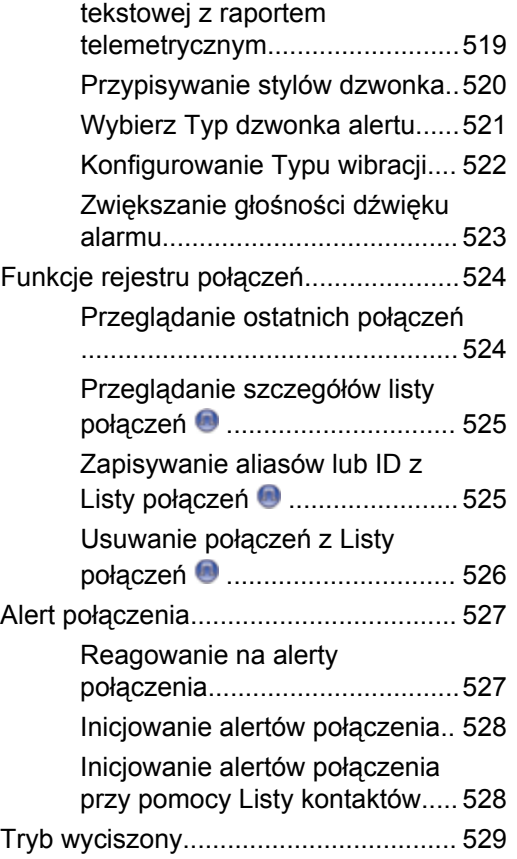

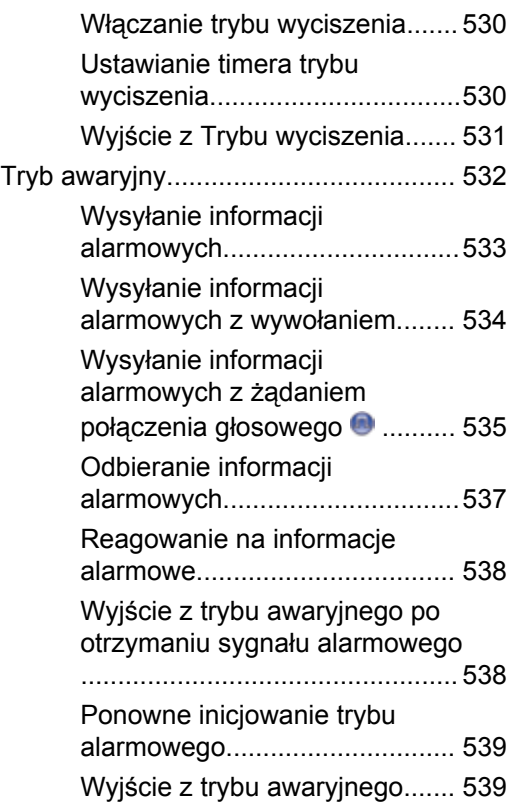

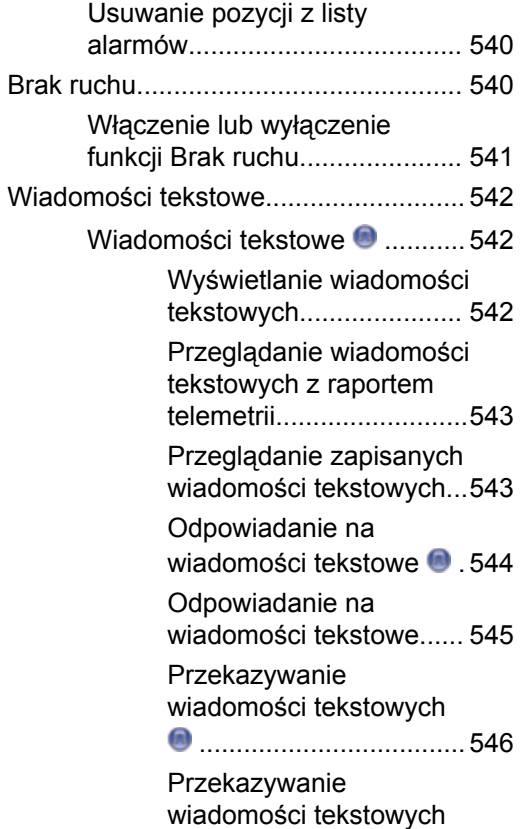

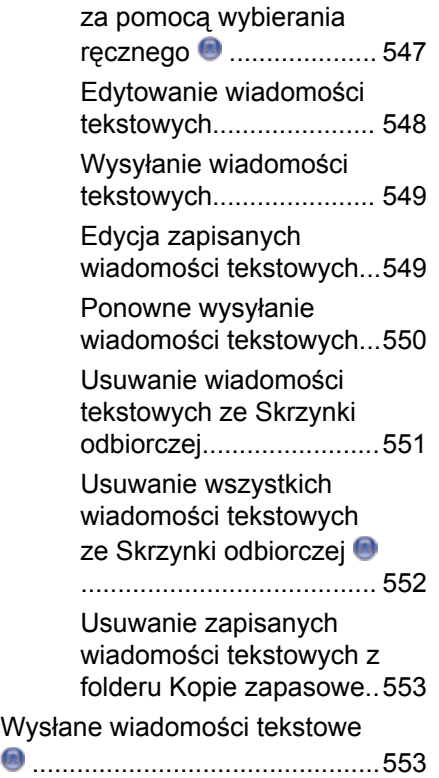

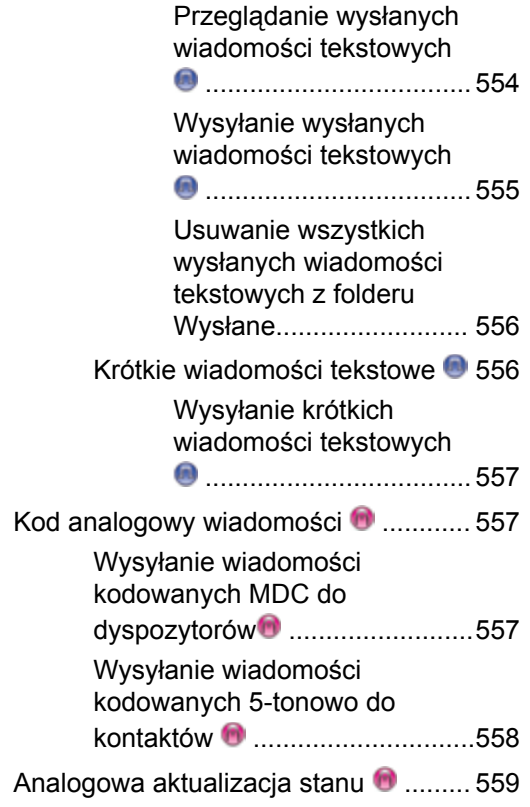

Kod

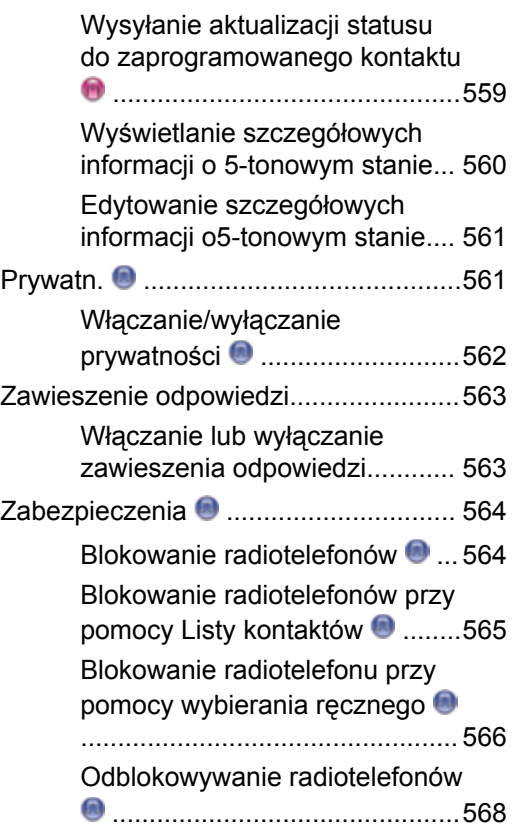

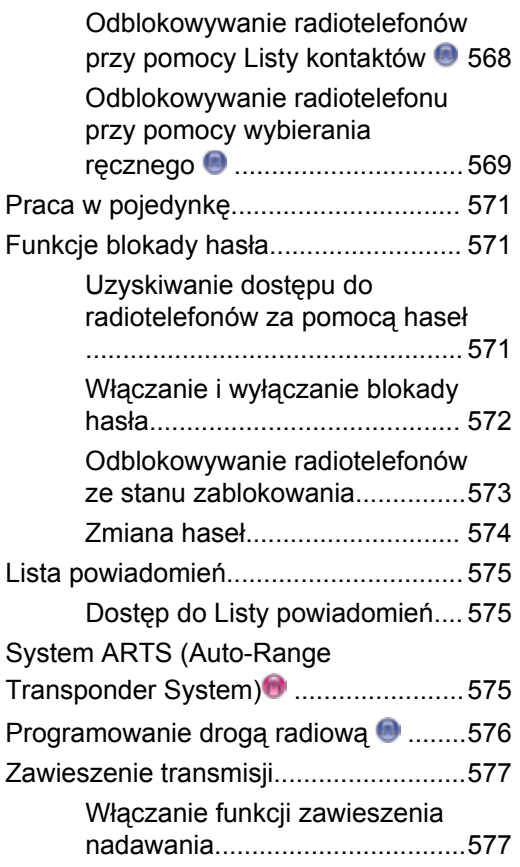

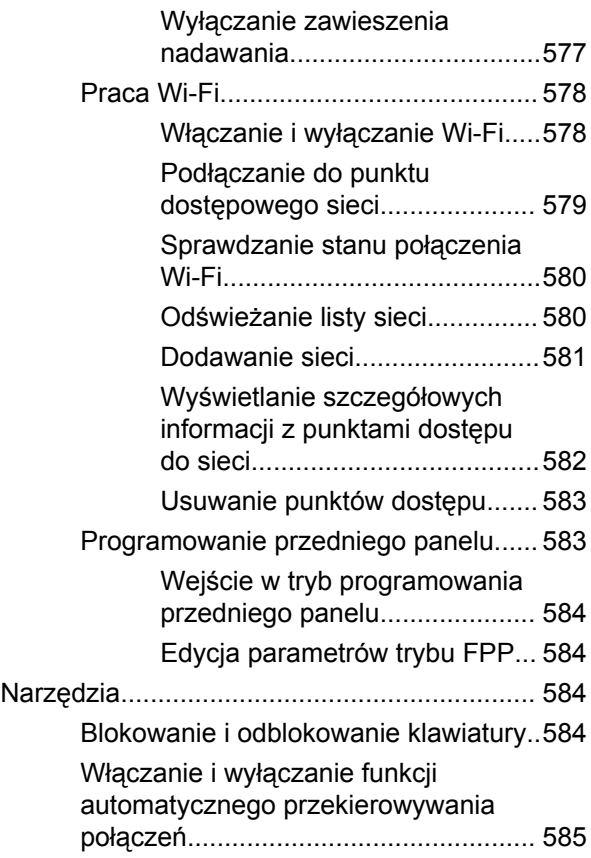

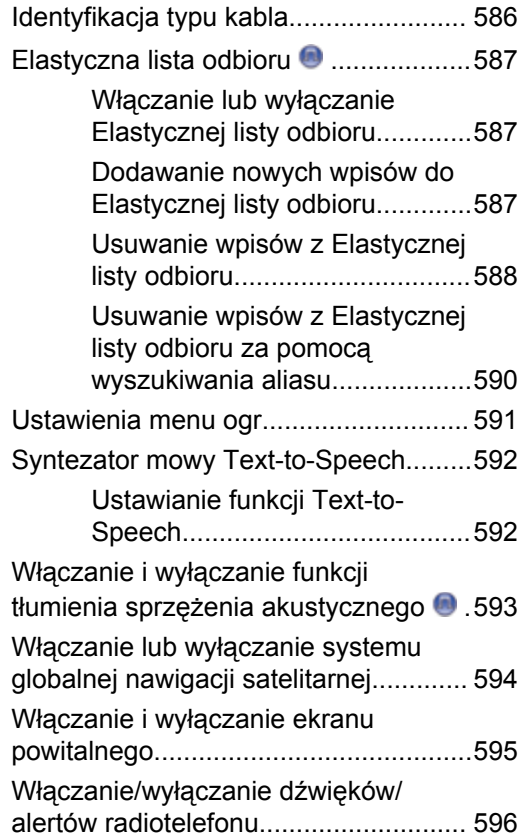

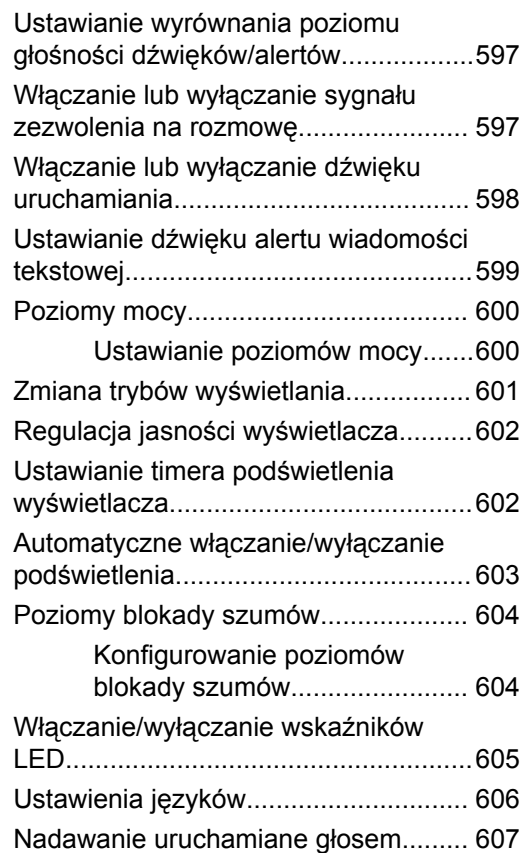

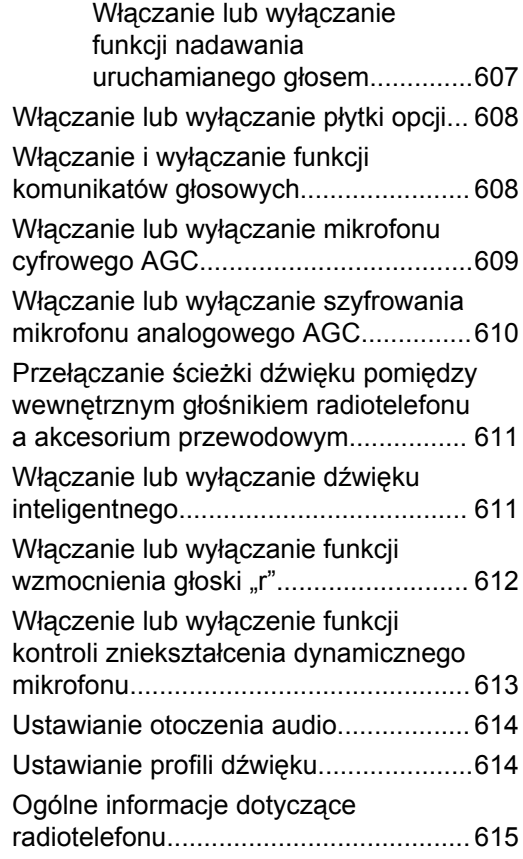

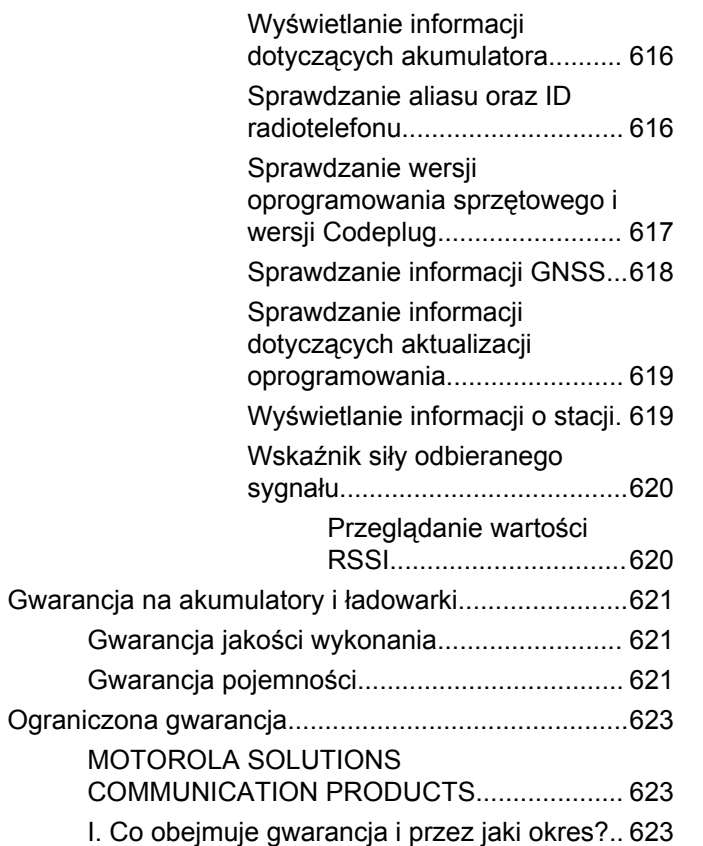

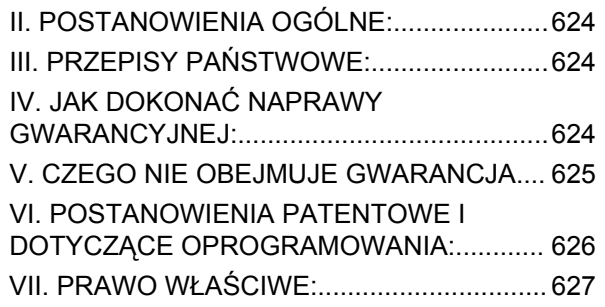

## **Ważne informacje dotyczące bezpieczeństwa**

**Informacje na temat bezpieczeństwa produktu i działania fal radiowych dla radiotelefonów przenośnych**

### **UWAGA!**

#### **Użytkowanie tego radiotelefonu jest ograniczone wyłącznie do celów zawodowych.** Zgodnie z

obowiązującymi normami i przepisami przed rozpoczęciem korzystania z urządzenia należy zapoznać się z podręcznikiem "Informacje na temat bezpieczeństwa produktu i działania fal radiowych dwukierunkowych radiotelefonów przenośnych", który zawiera instrukcje gwarantujące bezpieczne użytkowanie oraz uwagi dotyczące energii o częstotliwości radiowej.

Aby uzyskać listę zatwierdzonych przez firmę Motorola Solutions anten, akumulatorów oraz innych akcesoriów, należy odwiedzić następującą stronę internetową:

http://www.motorolasolutions.com

Tę stronę celowo pozostawiono pustą.

# **Wersja oprogramowania**

Wszystkie funkcje opisane poniżej są obsługiwane przez oprogramowanie w wersji **R02.08.00.0000** lub nowszej.

Patrz [Sprawdzanie wersji oprogramowania sprzętowego i](#page-3182-0) [wersji Codeplug na str. 251](#page-3182-0), aby określić oprogramowanie radiotelefonu.

Dodatkowych informacji udzieli sprzedawca lub administrator systemu.

Tę stronę celowo pozostawiono pustą.

# **Prawa autorskie**

Produkty firmy Motorola Solutions opisanych w tym dokumencie mogą obejmować autorskie programy komputerowe firmy Motorola Solutions. Prawo w Stanach Zjednoczonych i innych krajach zapewnia firmie Motorola Solutions pewne wyłączne prawa do programów komputerowych chronionych prawem autorskim. Zgodnie z tym wszelkie chronione prawem autorskim programy firmy Motorola Solutions zawarte w produktach Motorola opisanych w tym dokumencie nie mogą być kopiowane ani reprodukowane w jakikolwiek sposób bez wyraźnej pisemnej zgody firmy Motorola Solutions.

© 2017 Motorola Solutions, Inc. Wszystkie prawa zastrzeżone.

Żadna część niniejszego dokumentu nie może być powielana, przesyłana, przechowywana w systemie wyszukiwania danych ani tłumaczona na żaden język lub język komputerowy, w jakiejkolwiek formie i w jakikolwiek sposób, bez uprzedniej pisemnej zgody firmy Motorola Solutions, Inc.

Ponadto zakup produktów firmy Motorola Solutions nie może być uważany za przekazanie – w sposób bezpośredni, dorozumiany, na podstawie wcześniejszych oświadczeń lub w jakikolwiek inny – licencji chronionych

prawami autorskimi, patentami lub zgłoszeniami patentowymi, należących do firmy Motorola Solutions. Wyjątek stanowi zwykła, niewyłączna, wolna od opłat licencja, jaka zgodnie z prawem jest skutkiem transakcji sprzedaży produktu.

### **Zastrzeżenie**

Należy pamiętać, że niektóre z funkcji, instalacje i możliwości opisane w tym dokumencie mogą nie mieć zastosowania do lub nie być licencjonowane do użytku z określonym systemem, lub mogą być zależne od cech określonej przewoźnej jednostki abonenckiej lub konfiguracji niektórych parametrów. Aby uzyskać więcej informacji, należy zwrócić się do osoby kontaktowej firmy Motorola Solutions.

### **Znaki towarowe**

MOTOROLA, MOTO, MOTOROLA SOLUTIONS oraz stylizowane logo M są znakami towarowymi lub zastrzeżonymi znakami towarowymi firmy Motorola Trademark Holdings, LLC i są używane na licencji. Wszystkie inne znaki towarowe należą do odpowiednich właścicieli.

### **Dyrektywa Unii Europejskiej (UE) dotycząca zużytego sprzętu elektrycznego i elektronicznego (WEEE)**

 $\boxtimes$ **Dyrektywa WEEE wymaga, aby produkty** sprzedawane do krajów Unii Europejskiej były oznaczone etykietą z symbolem przekreślonego kosza, umieszczoną

na urządzeniu (lub, w niektórych przypadkach, na opakowaniu).

Zgodnie z definicją dyrektywy WEEE etykieta z symbolem przekreślonego kosza oznacza, że klienci i użytkownicy końcowi w krajach UE nie mogą wyrzucać sprzętu lub akcesoriów elektrycznych i elektronicznych wraz z odpadami gospodarczymi.

Klienci i użytkownicy końcowi w krajach Unii Europejskiej powinni uzyskać informacje na temat zbiórki odpadów w danym państwie u miejscowego sprzedawcy urządzeń lub w centrum serwisowym.

## **Prawa autorskie do oprogramowania komputerowego**

Produkty firmy Motorola Solutions opisane w tym podręczniku mogą obejmować autorskie oprogramowanie firmy Motorola Solutions umieszczone w pamięci półprzewodnikowej lub na innych nośnikach. Prawo Stanów Zjednoczonych Ameryki Północnej i innych krajów chroni interes firmy Motorola Solutions w zakresie wyłączności własności programów komputerowych, w tym m.in. wyłącznego prawa do kopiowania lub reprodukcji w dowolnej formie programów komputerowych objętych prawami autorskimi. Zgodnie z powyższym, żaden program komputerowy firmy Motorola Solutions objęty prawami autorskimi, zawarty w urządzeniach firmy Motorola Solutions opisywanych w niniejszym podręczniku, nie może być skopiowany, powielony, poddany modyfikacji, przetwarzaniu wstecznemu lub dystrybucji w jakiejkolwiek formie bez uzyskania wyraźnej pisemnej zgody firmy Motorola Solutions. Ponadto zakup produktów firmy Motorola Solutions nie może być uważany za przekazanie – w sposób bezpośredni, dorozumiany, na podstawie wcześniejszych oświadczeń lub w jakikolwiek inny – licencji chronionych prawami autorskimi, patentami lub

zgłoszeniami patentowymi, należących do firmy Motorola Solutions. Wyjątek stanowi zwykła, niewyłączna, wolna od opłat licencja, jaka zgodnie z prawem jest skutkiem transakcji sprzedaży produktu.

Technologia kodowania głosu AMBE+2™ wykorzystana w tym produkcie jest chroniona przez prawa firmy Digital Voice Systems Inc. dotyczące własności intelektualnej, z prawami patentowymi i autorskimi oraz tajemnicą handlową włącznie.

Technologia kodowania głosu jest licencjonowania wyłącznie do użytku z tym wyposażeniem komunikacyjnym. Zabronione jest dekompilowanie, inżynieria wsteczna lub demontowanie kodu obiektowego albo konwertowanie go w inny sposób do czytelnej formy przez użytkowników korzystających z powyższej technologii.

U.S. Nr partii: 5,870,405, 5,826,222, 5,754,974, 5,701,390, 5,715,365, 5,649,050, 5,630,011, 5,581,656, 5,517,511, 5,491,772, 5,247,579, 5,226,084 i 5,195,166.

Tę stronę celowo pozostawiono pustą.

# **Środki ostrożności**

Przenośny cyfrowy radiotelefon serii MOTOTRBO spełnia normę IP67, która wymaga, aby urządzenie było odporne na niekorzystne warunki polowe, np.zanurzenie w wodzie. Ta sekcja opisuje niektóre podstawowe środki ostrożności dotyczące obsługi.

### **PRZESTROGA:**

Radiotelefonu nie wolno demontować. Może to spowodować uszkodzenie uszczelek i utratę szczelności urządzenia. Konserwację należy przeprowadzać w serwisie, wyposażonym w sprzęt do testowania i wymiany uszczelek radiotelefonu.

- Jeżeli urządzenie wpadnie do wody, należy nim potrząsnąć, aby osuszyć zamoczony głośnik i mikrofon. Woda może obniżyć wydajność pracy urządzenia.
- Jeżeli akumulator radiotelefonu był narażony na działanie wody, przed jego ponownym montażem należy oczyścić i wysuszyć styki zarówno akumulatora, jak i radiotelefonu. Pozostałości wody mogą spowodować spięcie.
- Jeżeli radiotelefon został zanurzony w substancji powodującej korozję (np.woda morska), należy

urządzenie oraz akumulator wymyć w słodkiej wodzie, a następnie osuszyć.

- Do czyszczenia zewnętrznych powierzchni radiotelefonu należy stosować roztwór łagodnego płynu do mycia naczyń i słodkiej wody (jedna łyżeczka detergentu na 4l wody).
- Nie przetykaj otworu wentylacyjnego umieszczonego na obudowie radia poniżej styków akumulatora. Służy on do wyrównania ciśnienia wewnątrz urządzenia. W przeciwnym wypadku może dojść do utraty szczelności radiotelefonu.
- Nie zaklejaj ani nie zasłaniaj w żaden sposób tego otworu.
- Dbaj o to, aby do otworu nie dostały się żadne tłuste substancie.
- Radiotelefon z właściwie zamontowaną anteną może zostać zanurzony w wodzie do głębokości 1 metra, na maksymalnie 30 minut. Przekroczenie limitu czasu lub niezamontowanie anteny może spowodować uszkodzenie radiotelefonu.
- Podczas czyszczenia urządzenia nie korzystaj ze sprężonych środków w aerozolu – w ten sposób możesz przekroczyć dopuszczalne ciśnienie, a woda dostanie się do środka.

Tę stronę celowo pozostawiono pustą.

# **Wprowadzenie**

Niniejszy podręcznik użytkownika opisuje funkcje radiotelefonów MOTOTRBO.

Lokalny dystrybutor lub administrator systemu może dostosować radiotelefon zgodnie z Twoimi wymaganiami. Dodatkowych informacji udzieli sprzedawca lub administrator systemu.

Skontaktuj się z lokalnym dystrybutorem lub administratorem systemu, aby uzyskać następujące informacie:

- Czy radiotelefon jest zaprogramowany z uwzględnieniem ustawień wstępnych kanałów konwencjonalnych?
- Które przyciski zostały zaprogramowane w celu zapewnienia dostępu do innych funkcji?
- Jakie opcjonalne akcesoria mogą być zgodne z wymaganiami użytkownika?
- Jakie są najlepsze praktyki wykorzystania radiotelefonu w celu zapewnienia efektywnej komunikacji?
- Jakie procedury konserwacji pomagają przedłużyć okres eksploatacji radiotelefonu?

## **Informacje dotyczące ikon**

W tym dokumencie opisane ikony służą do określania funkcji obsługiwanych albo w standardowym trybie analogowym, albo w standardowym trybie cyfrowym.

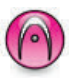

Oznacza funkcję obsługiwaną **wyłącznie w standardowym trybie analogowym**.

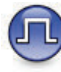

Oznacza funkcję obsługiwaną **wyłącznie w standardowym trybie cyfrowym**.

**Obie** ikony nie wyświetlają się dla funkcji dostępnych w **obu** trybach standardowych – analogowym i cyfrowym.

## **Tryby konwencjonalny analogowy i cyfrowy**

Każdy kanał radiotelefonu można skonfigurować jako konwencjonalny kanał analogowy lub cyfrowy.

Niektóre funkcje nie są dostępne podczas przełączania z trybu cyfrowego na analogowy. Ikony dla funkcji cyfrowych odzwierciedlają tę zmianę: będą widoczne w kolorze szarym. Wyłączone funkcje są ukryte w menu.

Niektóre funkcje radiotelefonu są dostępne zarówno w trybie analogowym, jak i cyfrowym. Niewielkie różnice w działaniu poszczególnych funkcji **nie** wpływają na ogólne parametry i wydajność urządzenia.

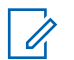

#### **UWAGA:**

Radiotelefon przełącza się również pomiędzy trybem analogowym a cyfrowym podczas wyszukiwania w dwóch trybach. Dodatkowe informacje: [Skanowanie na str. 508](#page-3439-0).

### **IP Site Connect**

Funkcja pozwala na rozszerzenie łączności konwencjonalnej poza zasięg jednej stacji, łącząc wiele z nich w sieć protokołów internetowych (IP). Jest to konwencjonalny tryb dla wielu stacji.

Gdy radiotelefon opuszcza zasięg jednej stacji i wchodzi w zasięg innej, łączy się on z przemiennikiem nowej stacji, aby wysyłać lub odbierać połączenia/transmisję danych. Odbywa się to automatycznie lub poprzez obsługę ręczną, w zależności od ustawień.

W przypadku automatycznego wyszukiwania stacji radiotelefon skanuje wszystkie dostępne stacje, gdy sygnał z obecnej stacji jest słaby lub gdy radiotelefon nie wykrywa żadnego sygnału z obecnej stacji. Następnie radiotelefon synchronizuje się z przemiennikiem o najsilniejszej wartości wskaźnika siły odbieranego sygnału (RSSI).

Po wybraniu ręcznej zmiany ustawień urządzenie szuka kolejnej dostępnej w zasięgu stacji z listy roamingowej (choć niekoniecznie o najsilniejszym sygnale), a następnie się z nią łączy.

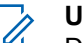

#### **UWAGA:**

Dla każdego kanału można włączyć albo Skanowanie, albo Roaming – nigdy obie funkcje jednocześnie.

Kanały, dla których włączono tę funkcję, można dodać do wybranej listy roamingowej. Radiotelefon automatycznie przeszukuje kanały na liście roamingowej, aby zlokalizować najlepszą stację. Lista roamingowa obsługuje maksymalnie 16 kanałów (łącznie z wybranym kanałem).

### **UWAGA:**

Wpisów na liście nie można dodawać ani usuwać ręcznie. Dodatkowych informacji udzieli sprzedawca lub administrator systemu.

## **Capacity Plus**

Capacity Plus to podstawowy poziom systemu trunkingowego dla jednej lub wielu stacji. Dynamiczny trunking dla pojedynczej i wielu stacji oferuje lepszą wydajność i zasięg sieci.

### **Capacity Plus — Pojedyncza stacja**

Capacity Plus — Pojedyncza stacja to konfiguracja trunkingowa systemu radiowego MOTOTRBO, która korzysta z określonej puli kanałów do obsługi setek użytkowników i nawet 254 grup. Funkcja ta pozwala na skuteczne wykorzystywanie dostępnej liczby zaprogramowanych kanałów w trybie przemiennika.

W przypadku naciśnięcia przycisku programowalnego do obsługi funkcji niedostępnej w Capacity Plus — Pojedyncza stacja zostanie wyemitowany dźwięk ostrzegawczy.

Radiotelefon ma również funkcje dostępne w konwencjonalnym trybie cyfrowym, IP Site Connect i Capacity Plus — Pojedyncza stacja. Jednak niewielkie różnice w działaniu poszczególnych funkcji nie wpływają na ogólne parametry i wydajność urządzenia.

Szczegółowe informacje na temat tej konfiguracji można uzyskać u sprzedawcy lub administratora systemu.

### **Capacity Plus — Wiele stacji**

Capacity Plus — Wiele stacji, to wielokanałowa konfiguracja łączności trunkingowej z obsługą wielu stacji systemu MOTOTRBO. Łączy w sobie najlepsze cechy konfiguracji Capacity Plus i IP Site Connect.

System Capacity Plus — Wiele stacji pozwala na rozszerzenie łączności trunkingowej poza zasięg jednej stacji, łącząc się z różnymi dostępnymi stacjami połączonymi za pomocą sieci protokołów internetowych (IP). Daje ona również lepszą przepustowość dzięki łącznemu wykorzystaniu dostępnych zaprogramowanych kanałów, obsługiwanych przez każdą dostępną stację.

Gdy radiotelefon opuszcza zasięg jednej stacji i wchodzi w zasięg innej, łączy się on z przemiennikiem nowej stacji, aby wysyłać lub odbierać połączenia/transmisję danych. Zależnie od skonfigurowanych ustawień radiotelefon jest przełączany automatycznie lub ręcznie.

Po wybraniu automatycznej zmiany ustawień, gdy sygnał aktualnie używanej stacji jest słaby lub nie można uzyskać sygnału aktualnie używanej stacji, urządzenie skanuje wszystkie dostępne stacje. Następnie synchronizuje się ono z przemiennikiem o najsilniejszej wartości wskaźnika siły odbieranego sygnału (RSSI).

Po wybraniu ręcznej zmiany ustawień urządzenie szuka kolejnej dostępnej w zasięgu sieci z listy roamingowej (choć niekoniecznie o najsilniejszym sygnale), a następnie się z nią łączy.

Kanały z włączonym systemem Capacity Plus — Wiele stacji można dodać do dowolnej listy roamingowej. Radiotelefon przeszukuje te kanały w trakcie automatycznego roamingu, aby wyszukać najlepsze miejsce.

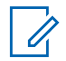

#### **UWAGA:**

Wpisów na liście nie można dodawać ani usuwać ręcznie. Dodatkowych informacji udzieli sprzedawca lub administrator systemu.

Podobnie jak w systemie Capacity Plus — Pojedyncza stacja, ikony funkcji nie mających zastosowania w Capacity Plus — Wiele stacji nie są dostępne w menu. W przypadku naciśnięcia przycisku programowalnego do obsługi funkcji niedostępnej w systemie Capacity Plus — Wiele stacji zostanie wyemitowany dźwięk ostrzegawczy.

# **Podstawowe operacje**

Ten rozdział opisuje działania ułatwiające rozpoczęcie korzystania z radiotelefonu.

### **Ładowanie akumulatora**

Radiotelefon jest zasilany akumulatorem niklowometalowo-wodorkowym (NiMH) lub litowo-jonowym (Li-lon).

• Aby uniknąć naruszenia warunków gwarancji i uszkodzeń, należy ładować akumulator przy użyciu ładowarki firmy Motorola Solutions dokładnie tak, jak opisano w instrukcji obsługi ładowarki.

Wszystkie ładowarki są przeznaczone wyłącznie do akumulatorów zatwierdzonych przez firmę Motorola Solutions. Pozostałe akumulatory mogą nie reagować na ładowanie. Firma Motorola Solutions zaleca pozostawienie wyłączonego radiotelefonu podczas ładowania.

• Aby zapewnić optymalną żywotność i odpowiednie parametry akumulatora, należy ładować akumulator IMPRES za pomocą ładowarki IMPRES™. Akumulatory IMPRES ładowane wyłącznie za pomocą ładowarek IMPRES otrzymują 6-miesięczne przedłużenie gwarancji na pojemność ponad okres gwarancji dla standardowych akumulatorów Motorola Solutions Premium.

• Aby zapewnić jak najlepszą wydajność, nowy akumulator należy ładować od 14 do 16 godzin przed pierwszym użyciem.

### **Montaż akumulatora**

Postępuj zgodnie z procedurą, aby podłączyć baterię do radiotelefonu.

Ta funkcja niedopasowania akumulatora jest dostępna wyłącznie dla akumulatorów IMPRES i dla innych akumulatorów z numerem zestawu zaprogramowanym w pamięci EEPROM.

Jeśli radiotelefon jest połączony z niewłaściwym akumulatorem, pojawi się niski ostrzegawczy sygnał dźwiękowy, dioda LED będzie migać na czerwono, na wyświetlaczu pojawi się komunikat Nieprawidłowy typ akumulatora i zabrzmi powiadomienie głosowe/dźwięk syntezatora mowy Niewłaściwy typ akumulatora, jeżeli CPS obsługuje powiadomienia głosowe/dźwięki syntezatora mowy.

Certyfikacja radiotelefonu przestaje obowiązywać, jeśli użytkownik podłączy akumulator zgodny z wymogami UL

do radiotelefonu zgodnego z wymogami FM lub na odwrót. Radiotelefon może zostać zaprogramowany za pomocą oprogramowania CPS, aby ostrzec przed takim niedopasowaniem akumulatora. Skontaktuj się ze sprzedawcą lub administratorem systemu, aby ustalić, w jaki sposób został zaprogramowany radiotelefon.

**1** Ustaw akumulator zgodnie z prowadnicami na tylnym panelu obudowy radiotelefonu. Dociśnij mocno akumulator i przesuń go do góry, tak aby został zablokowany w odpowiednim położeniu. Przesuń zatrzask akumulatora do położenia zablokowanego.

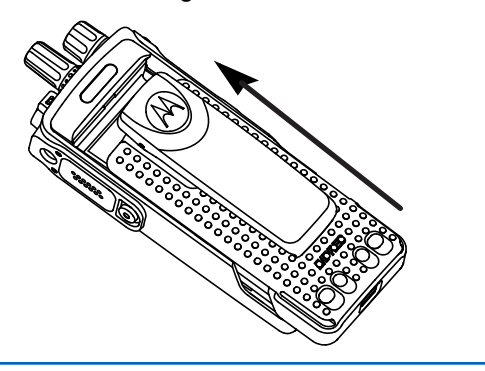

**2** Aby wyjąć akumulator, wyłącz radiotelefon. Przesuń zatrzask akumulatora oznaczony literą **A**, aby zwolnić blokadę, a następnie przytrzymaj oraz przesuń akumulator w dół i wysuń z prowadnic.

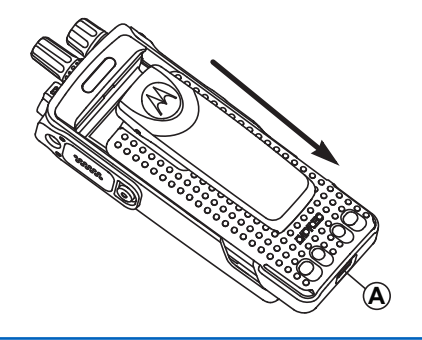

### **Podłączanie anteny**

Postępuj zgodnie z procedurą, aby podłączyć antenę do radiotelefonu.

Upewnij się, że radiotelefon jest wyłączony.

**1** Wsuń antenę w złącze i obróć ją w prawo.

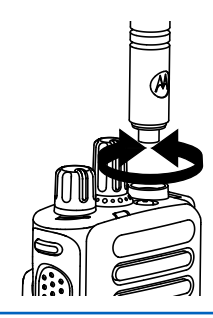

**2** Aby wyjąć antenę, należy obrócić ją w lewo.

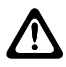

#### **PRZESTROGA:**

Jeżeli konieczna jest wymiana anteny, należy korzystać tylko z anten MOTOTRBO. Ignorowanie tego zalecenia może być przyczyną uszkodzenia radiotelefonu.

## **Montaż futerału**

Postępuj zgodnie z procedurą, aby przymocować futerał do radiotelefonu.

- **1** Ustaw prowadnice futerału odpowiednio do rowków na akumulatorze.
- **2** Naciśnij w dół, aż usłyszysz kliknięcie zatrzasku.

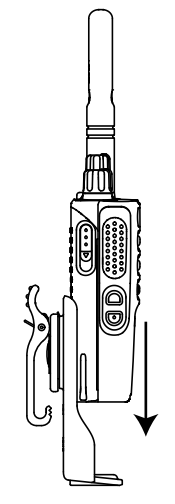

### **Nakładanie (przeciwpyłowej) osłony złącza uniwersalnego**

Złącze uniwersalne znajduje się na bocznym panelu obudowy radiotelefonu po stronie anteny. Służy do podłączania akcesoriów MOTOTRBO do radiotelefonu. Postępuj zgodnie z procedurą, aby przymocować osłonę przeciwpyłową do radiotelefonu.

Osłonę przeciwpyłową należy nakładać, gdy nie korzysta się ze złącza uniwersalnego.

- **1** Umieść ścięty koniec pokrywy w szczelinach powyżej złącza uniwersalnego.
- **2** Przyciśnij pokrywę przeciwpyłową w dół, aby zamocować ją prawidłowo na złączu uniwersalnym.

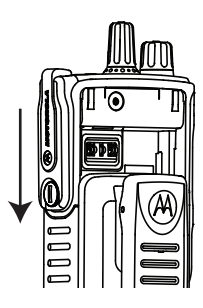

**3** Zabezpiecz pokrywę złącza, obracając śrubę skrzydełkową w prawo.

## **Czyszczenie (przeciwpyłowej) osłony złącza uniwersalnego**

Jeśli radiotelefon zostanie narażony na działanie wody, należy osuszyć złącze uniwersalne przed podłączeniem akcesorium lub wymianą osłony przeciwpyłowej. Jeśli radiotelefon zostanie narażony na działanie słonej wody lub substancji zanieczyszczających, należy wykonać poniższą procedurę czyszczenia.

- **1** Zmieszaj jedną łyżkę stołową łagodnego płynu do mycia naczyń z ok. 3,8 l wody do w celu stworzenia 0,5% roztworu.
- **2** Za pomocą roztworu wyczyść tylko zewnętrzne powierzchnie radiotelefonu. Stosuj oszczędnie roztwór myjący, używając do tego sztywnego pędzla o krótkim, niemetalowym włosiu.
- **3** Dokładnie osusz radiotelefon za pomocą miękkiej, niestrzępiącej się ściereczki. Upewnij się, że powierzchnie styków złącza uniwersalnego są czyste i suche.
- **4** Zastosuj środek czyszczący Deoxit Gold lub pióro ze smarem (CAIG Labs, nr katalogowy G100P) na stykach złącza uniwersalnego.
- **5** Podłącz akcesorium do złącza uniwersalnego, aby sprawdzić połączenie.

### **UWAGA:**

Nie zanurzaj radiotelefonu w wodzie. Upewnij się, że nadmiar detergentu nie dostał się do wnętrza złącza uniwersalnego, elementów sterujących lub wyżłobień.

W celach konserwacyjnych należy czyścić radiotelefon raz w miesiącu. W przypadku pracy w bardziej niekorzystnych warunkach, takich jak rafinerie lub środowisko morskie z dużą ilością soli, należy częściej wykonywać czyszczenie radiotelefonu.

## **Zdejmowanie (przeciwpyłowej) osłony złącza uniwersalnego**

Postępuj zgodnie z procedurą, aby zdjąć osłonę przeciwkurzową z radiotelefonu.

**1** Naciśnij zatrzask w dół.

**2** Unieś pokrywę i zsuń ją ze złącza uniwersalnego w celu jej zdemontowania.

Osłonę przeciwpyłową należy nakładać, gdy nie korzysta się ze złącza uniwersalnego.

## **Włączanie radiotelefonu**

Postępuj zgodnie z procedurą, aby włączyć radiotelefon.

Obróć **pokrętło sterujące Wł./Wył./Regulacja głośności** w prawo, aż usłyszysz kliknięcie.

Jeżeli się powiedzie:

- Zostanie wyemitowany sygnał.
- Zapala się zielona dioda LED.
- Na wyświetlaczu pojawi się komunikat MOTOTRBO (TM), a następnie powitalna wiadomość lub obraz.
- Uruchomi się ekran główny.

Jeśli funkcja dźwięków/alertów jest wyłączona, sygnał uruchamiania nie zostanie wyemitowany.

### **UWAGA:**

Podczas początkowego uruchomienia po aktualizacji oprogramowania do wersji **R02.07.00.0000** lub nowszej, aktualizacja oprogramowania sprzętowego GNSS zajmuje 20 sekund. Po aktualizacji radiotelefon zostanie zresetowany i włączony. Aktualizacja oprogramowania sprzętowego jest dostępna wyłącznie dla modeli przenośnych z najnowszą wersją konfiguracji programowej i sprzętowej.

Sprawdź baterię, jeśli radiotelefon nie włącza się. Upewnij się, że jest on naładowany i prawidłowo zainstalowany. Skontaktuj się ze sprzedawcą, jeśli radiotelefon nadal się nie włącza.

## **Wyłączanie radiotelefonu**

Postępuj zgodnie z procedurą, aby wyłączyć radiotelefon.

Obróć **pokrętło sterujące Wł./Wył./Regulacja głośności** w lewo, aż usłyszysz kliknięcie.

Na wyświetlaczu pojawi się komunikat Wył czanie.

## **Regulacja głośności**

Postępuj zgodnie z procedurą, aby zmienić głośność radiotelefonu.

Wykonaj jedną z następujących czynności:

- Obróć **pokrętło włączania/wyłączania/regulacji głośności** w prawo, aby zwiększyć głośność.
- Obróć **pokrętło włączania/wyłączania/regulacji głośności** w lewo, aby zmniejszyć głośność.

### **UWAGA:**

W radiotelefonie można zaprogramować minimalną głośność. Nie będzie można wyciszyć urządzenia poniżej tej wartości. Dodatkowych informacji udzieli sprzedawca lub administrator systemu.

# **Elementy sterujące radiotelefonu**

Ten rozdział wyjaśnia działanie przycisków i funkcji sterujących radiotelefonu.

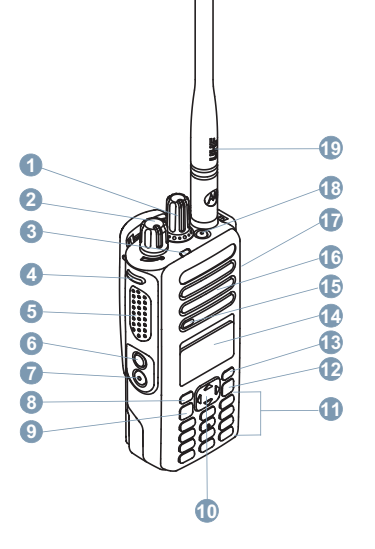

- Pokrętło wyboru kanałów
- Pokrętło Wł./Wył./regulacji głośności
- Dioda LED
- Przycisk boczny 1<sup>1</sup>

Przyciski są programowalne.

- **5** Przycisk Push-to-Talk (**PTT**)
- **6** Przycisk boczny 2<sup>1</sup>
- **7** Przycisk boczny 3<sup>1</sup>
- **8** Przycisk przedni P1<sup>1</sup>
- **9** Przycisk Menu/OK
- **10** 4-kierunkowy przycisk nawigacyjny
- **11** Klawiatura
- **12** Przycisk Cofnij/Ekran główny
- **13** Przycisk przedni P2<sup>1</sup>
- **14** Symbol
- **15** Mikrofon
- **16** Głośnik
- **17** Uniwersalne złącze akcesoriów
- **18** Przycisk alarmowy<sup>1</sup>
- **19** Antena

## **Używanie 4-kierunkowego przycisku nawigacji**

4-kierunkowy przycisk nawigacji **(external przemijania** opcji, zwiększania/zmniejszania wartości oraz do nawigacji pionowej.

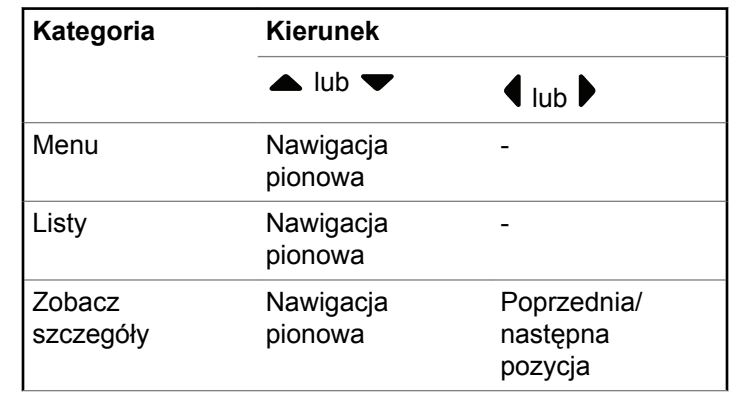

4-kierunkowego przycisku nawigacji (wielka używać jako numeru, aliasu lub edytora tekstu.

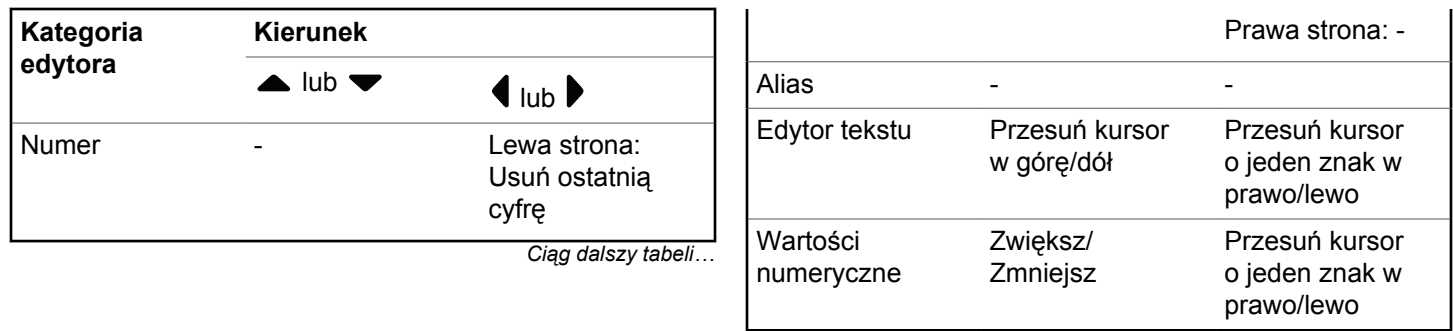

### **Korzystanie z klawiatury**

Korzystając z klawiatury alfanumerycznej (format 3 x 4), można uzyskać dostęp do funkcji radiotelefonu. Korzystając z tej klawiatury, można wpisywać aliasy lub identyfikatory abonentów i wiadomości tekstowe. W przypadku wielu znaków konieczne jest wielokrotne naciśnięcie przycisków. W poniższej tabeli podano liczbę naciśnięć przycisku konieczną do wpisania wymaganego znaku.

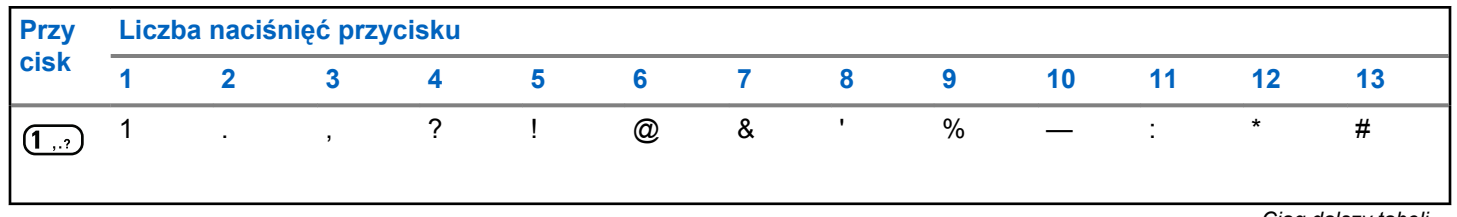

*Ciąg dalszy tabeli…*

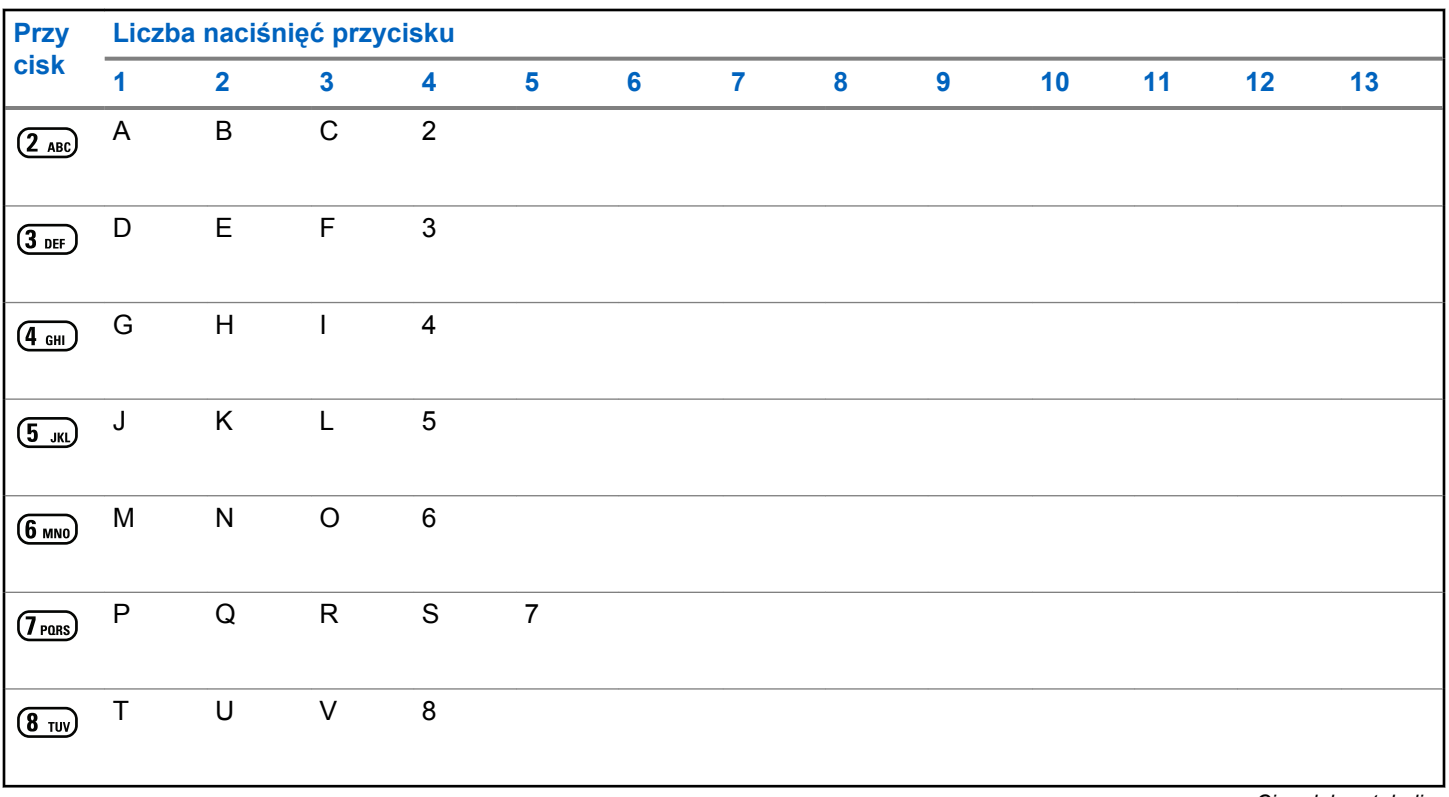

*Ciąg dalszy tabeli…*
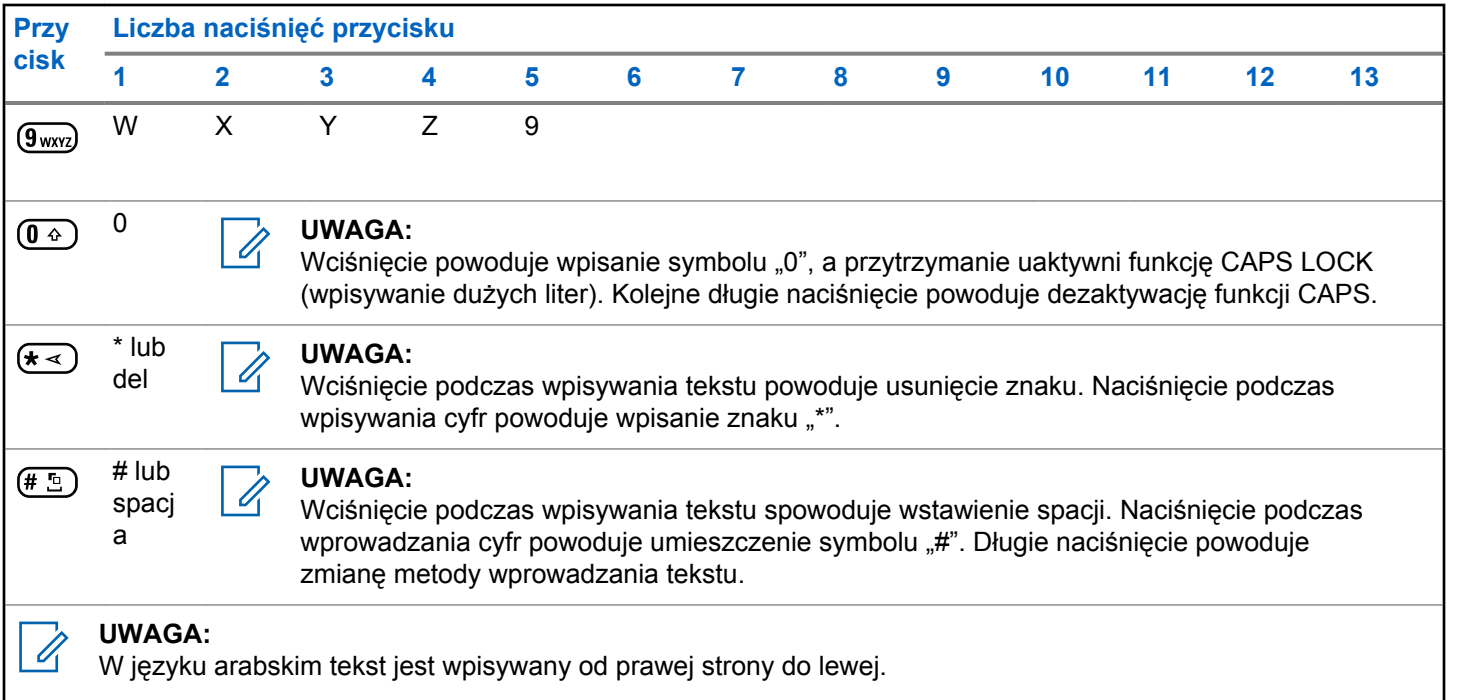

Tę stronę celowo pozostawiono pustą.

# **WAVE**

Środowisko o dużym zasięgu działania (sieć WAVE™) zapewnia nowy sposób nawiązywania połączeń między radiotelefonami.

Funkcja ta obsługuje także połączenia między radiotelefonami i innymi urządzeniami wraz z obsługą sieci WAVE. Kanał WAVE musi jednak zostać skonfigurowany do korzystania z tej funkcji.

W przypadku korzystania z kanału WAVE, radiotelefon nie jest w stanie odbierać połączenia od innych systemów i może odbierać tylko połączenia sieci WAVE.

Jeśli radiotelefon korzysta z kanału WAVE, radiotelefon automatycznie włącza funkcję Wi-Fi i przechodzi do logowania do serwera WaVE. Połączenia sieci WAVE są wykonywane, gdy radiotelefon jest podłączony do sieci IP za pośrednictwem Wi-Fi.

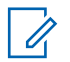

#### **UWAGA:**

Ta funkcja dotyczy tylko urządzeń DP4801e.

#### **Tabela 1: Ikony wyświetlacza WAVE**

Następujące ikony pojawiają się chwilowo na wyświetlaczu, gdy włączona jest sieć WAVE.

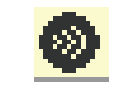

#### **Połączono z siecią WAVE** Nawiązano połączenie z siecią WAVE.

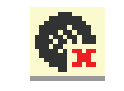

**Brak połączenia z siecią WAVE** Nie nawiązano połączenia z siecią WAVE.

# **Ustawianie aktywnego kanału WAVE**

Kanały WAVE™ są konfigurowane za pomocą oprogramowania CPS. Postępuj zgodnie z procedurą, aby wybrać wymagany kanał WAVE.

**1** Naciśnij przycisk (R), aby uzyskać dostęp do menu.

Naciśnij przycisk ▲ lub ▼, aby przejść do

Kanałów WAVE. Naciśnij przycisk (R), aby wybrać opcję.

- **3** Naciśnij przycisk  $\triangle$  lub  $\blacktriangledown$ , aby wybrać wymagany kanał WAVE. Naciśnij przycisk (R), aby wybrać opcję.
- **4** Naciśnij ▲ lub ▼, aby przejść do Ustaw jako domy Iny. Naciśnij przycisk  $\begin{pmatrix} 1 & 0 \\ 0 & 0 \end{pmatrix}$ , aby wybrać opcję.

Na wyświetlaczu obok wybranego języka pojawi się ✔.

# **Wyświetlanie informacji o kanale WAVE**

Postępuj zgodnie z procedurą aby wyświetlić informacje o kanale WAVE™.

- **1** Wykonaj jedną z następujących czynności:
	- Naciśnij zaprogramowany przycisk **Lista kanałów WAVE**. Pomiń poniższe czynności.
	- Naciśnij przycisk (Real), aby uzyskać dostęp do menu.
- **2** Naciśnij przycisk ▲ lub ▼, aby przejść do Kanałów WAVE. Naciśnij przycisk (R), aby wybrać opcję.
- **3** Naciśnij przycisk  $\triangle$  lub  $\blacktriangledown$ , aby wybrać wymagany kanał WAVE. Naciśnij przycisk (K), aby wybrać opcję.
- 4 Naciśnij ▲ lub ▼, aby Wy wietli szczegóły. Naciśnij przycisk (Reg. , aby wybrać opcję.

Wyświetlacz pokazuje szczegóły kanału WAVE.

# **Pozwala wyświetlić informacje o punktach końcowych WAVE.**

Postępuj zgodnie z procedurą aby wyświetlić informacje o punktach końcowych WAVE™.

- **1** Wykonaj jedną z następujących czynności:
	- Naciśnij zaprogramowany przycisk **Kontakt**. Przejść do kroku [krok 3](#page-2992-0).
- <span id="page-2992-0"></span>**Naciśnij przycisk** (R), aby uzyskać dostęp do menu.
- **2** Naciśnij przycisk ▲ lub ▼, aby przejść do Punktów ko cowych. Naciśnij przycisk low wybrać opcję.
- **3** Naciśnij przycisk  $\triangle$  lub  $\blacktriangledown$ , aby wybrać wymagany punkt końcowy WAVE. Naciśnij przycisk , aby wybrać opcję.

Naciśnij przycisk  $\begin{bmatrix} \frac{\overline{w}}{\overline{w}} \end{bmatrix}$ , aby wybrać opcję  $\textsf{W}_y$  wietl szczegóły.

Wyświetlacz pokazuje szczegóły punktu końcowego WAVE.

# **Zmiana konfiguracji WAVE**

Postępuj zgodnie z procedurą, aby ustawić adres IP serwera WAVE™, identyfikator użytkownika i hasło.

- **1** Naciśnij przycisk (R), aby uzyskać dostęp do menu.
- **2** Naciśnij ▲ lub ▼, aby przejść do Narz dzi. Naciśnij przycisk  $\begin{bmatrix} \overline{16} \\ 0 \end{bmatrix}$ , aby wybrać opcję.
- **3** Naciśnij **A** lub , aby przejść do Ustawie radiotelefonu. Naciśnij przycisk  $\begin{pmatrix} 1 & 0 \\ 0 & 0 \end{pmatrix}$ , aby wybrać opcję.
- **4** Naciśnij ▲ lub ▼, aby przejść do WAVE. Naciśnij przycisk  $\begin{pmatrix} \mathbb{B} \\ \mathbb{C} \\ \mathbb{C} \end{pmatrix}$ , aby wybrać opcję.
- **5** Naciśnij przycisk  $\begin{pmatrix} 1 & 0 \\ 0 & 0 \end{pmatrix}$ , aby wybrać Adres serwera. Naciśnij przycisk  $\begin{pmatrix} \mathbb{B} \\ \mathbb{B} \end{pmatrix}$ , aby zmienić adres serwera. Naciśnij przycisk  $\begin{pmatrix} 1 & 0 \\ 0 & x \end{pmatrix}$ , aby wybrać opcję.

**4**

- **6** Naciśnij **•**, aby przejść do ID u utkownika. Naciśnij przycisk  $\begin{pmatrix} \overline{160} \\ 0 \end{pmatrix}$ , aby zmienić identyfikator użytkownika. Naciśnij przycisk (R), aby wybrać opcję.
- **7** Naciśnij przycisk ▼, aby przejść do pozycji Hasło. Naciśnij przycisk (R), aby wyświetlić lub zmienić hasło WAVE. Naciśnij przycisk (R), aby wybrać opcję.
- 8 Naciśnij przycisk **·**, aby Zastosowa . Naciśnij

przycisk  $\begin{pmatrix} 18 \\ 00 \end{pmatrix}$ , aby zastosować wszystkie dokonane zmiany.

Wyświetlacz pokazuje tymczasowo informację o powodzeniu, a następnie powraca do ekranu Ustawienia radia.

# **Inicjowanie połączeń grupowych**

Postępuj zgodnie z procedurą, aby wykonywać połączenia na kanale zwrotnym™.

- **1** Wybierz kanał zwrotny z wymaganym aliasem lub ID grupy.
- **2** Naciśnij przycisk **PTT**, aby nawiązać połączenie.

Zapala się zielona dioda LED. Pierwsza linia tekstu pokazuje ikoną **Połączenia grupowego** oraz alias. Druga linia tekstu pokazuje alias grupy WAVE.

- **3** Wykonaj jedną z następujących czynności:
	- Poczekaj na sygnał rozpoczęcia rozmowy i zacznij wyraźnie mówić do mikrofonu, jeśli jest uruchomiony.
	- Zaczekaj, aż zamilknie pogłos **PTT** i mów wyraźnie do mikrofonu, jeśli jest uruchomiony.
- **4** Zwolnij przycisk **PTT**, aby słuchać rozmówcy.

Zielona dioda LED zapala się, kiedy radiotelefon docelowy odpowiada.Na wyświetlaczu pojawi się

ikona **Połączenia grupowego** oraz alias lub ID, jak również alias lub ID radiotelefonu nadającego.

**5** Jeżeli jest włączona funkcja Sygnalizacja wolnego kanału, przez chwilę rozbrzmiewa ton powiadamiający, gdy nadający radiotelefon zwalnia przycisk **PTT**, co oznacza, że kanał jest wolny i można odpowiedzieć. Naciśnij przycisk **PTT**, aby odpowiedzieć na połączenie.

Brak aktywności głosowej przez określony czas powoduje przerwanie połączenia. Radiotelefon powróci do ekranu, który był wyświetlany przed zainicjowaniem połączenia.

Tę stronę celowo pozostawiono pustą.

# **Obsługa systemu Capacity Max**

Capacity Max to system trunkingowy oparty na kanale sterującym. Funkcje, które są dostępne dla użytkowników radiotelefonu w ramach tego systemu są opisane w tym rozdziale.

# **Przycisk PTT**

Przycisk **PTT** służy dwóm podstawowym celom.

- Po nawiązaniu połączenia przycisk **PTT** umożliwia nadawanie do innych radiotelefonów uwzględnionych w danym połączeniu. Mikrofon jest włączany po naciśnięciu przycisku **PTT**.
- Jeżeli połączenie nie zostało nawiązane, przycisk **PTT** umożliwia zainicjowanie nowego połączenia.

Naciśnij dłużej przycisk **PTT**, aby rozmawiać. Aby słuchać, zwolnij przycisk **PTT**.

Jeśli została włączona opcja Sygnał zezwolenia na rozmowę, przed rozpoczęciem rozmowy zaczekaj na zakończenie emisji krótkiego sygnału ostrzegawczego.

# **Programowalne przyciski**

W zależności od długości naciśnięcia przycisku, sprzedawca może zaprogramować przyciski programowalne jako skróty do funkcji radiotelefonu.

#### **Krótkie naciśnięcie**

Szybkie naciśnięcie i zwolnienie przycisku.

#### **Naciśnij i przytrzymaj przycisk**

Naciśnięcie i przytrzymanie przez zaprogramowany czas.

**UWAGA:**

Więcej informacji na temat zaprogramowanego czasu naciśnięcia *przycisku alarmowego*: [Tryb](#page-3463-0) [awaryjny na str. 532](#page-3463-0).

# **Konfigurowalne funkcje radiotelefonu**

Sprzedawca lub administrator systemu może przypisać do programowalnych przycisków następujące funkcje radiotelefonu.

#### **Profile dźwięku**

Pozwala wybrać odpowiedni profil audio.

#### **Przekierowanie dźwięku**

Pozwala przełączać ścieżkę dźwięku pomiędzy głośnikiem radiotelefonu a głośnikami zewnętrznymi.

#### **Przełączanie audio**

Przełącza routing audio pomiędzy wewnętrznym głośnikiem radiotelefonu a podłączonym głośnikiem zewnętrznym.

#### **Przełącznik audio Bluetooth®**

Przełącza ścieżkę dźwięku pomiędzy wewnętrznym głośnikiem radiotelefonu a zewnętrznym urządzeniem Bluetooth.

#### **Połączenie Bluetooth**

Inicjuje operację znajdowania i łączenia z urządzeniem Bluetooth.

#### **Rozłączenie Bluetooth**

Zamyka wszystkie istniejące połączenia Bluetooth między radiotelefonem a urządzeniami Bluetooth.

#### **Tryb wykrywania Bluetooth**

Radiotelefon rozpoczyna pracę w trybie wykrywania łączności Bluetooth.

#### **Kontakty**

Zapewnia bezpośredni dostęp do listy kontaktów.

#### **Alert połączenia**

Zapewnia bezpośredni dostęp do listy kontaktów, umożliwiając wybranie kontaktu, do którego ma zostać wysłany alert o połączeniu.

#### **Dziennik połączeń**

Pozwala wybrać listę dziennika połączeń.

#### **Tryb awaryjny**

W zależności od zaprogramowanej konfiguracji powoduje zainicjowanie lub anulowanie trybu awaryjnego.

#### **Lok. w budynku**

Włącza i wyłącza funkcję lokalizacji wewnętrznej.

#### **Inteligentny dźwięk**

Włącza lub wyłącza inteligentny dźwięk.

#### **Wybieranie ręczne**

Inicjuje połączenie indywidualne przez wprowadzenie dowolnego ID użytkownika.

#### **Ręczny roaming miejsca**

Włącza ręczne wyszukiwanie stacji.

#### **AGC mikrofonu**

Włącza i wyłącza automatyczne wzmocnienie wewnętrznego mikrofonu (AGC).

#### **Powiadomienia**

Zapewnia bezpośredni dostęp do listy powiadomień.

#### **Szybki dostęp**

Natychmiastowo aktywuje wstępnie zdefiniowane połączenie z rozgłaszaniem, indywidualne, telefoniczne lub grupowe, alert połączenia lub szybką wiadomość tekstową.

#### **Funkcja płytki opcji**

Włączenie lub wyłączenie funkcji płytki opcji dla kanałów uaktywnianych płytką opcji.

#### **Telefon**

Zapewnia bezpośredni dostęp do listy kontaktów telefonu.

#### **Prywatne**

Włącza lub wyłącza funkcję prywatności.

#### **Alias oraz ID radiotelefonu**

Wyświetla alias oraz identyfikator radiotelefonu.

#### **Zdalny nasłuch**

Włącza mikrofon radiotelefonu docelowego bez sygnalizowania.

#### **Resetowanie kanału głównego**

Ustawia nowy kanał główny.

**Wyciszanie przypomnienia kanału głównego**

Wycisza przypomnienia kanału głównego.

#### **Informacje o stacji**

Wyświetla nazwę i ID bieżącej stacji w systemie Capacity Max.

Odtwarzanie wiadomości głosowych powiadomień obszarowych dla bieżącej stacji, gdy opcja Odczytywanie powiadomień jest włączona.

#### **Blokada stacji**

Po włączeniu tej opcji radiotelefon będzie wyszukiwać tylko bieżącą stację. Po wyłączeniu tej opcji radiotelefon będzie dodatkowo wyszukiwać inne stacje.

#### **Stan**

Pozwala wybrać menu listy stanu.

#### **Kontrola telemetrii**

Kontroluje końcówkę wyjściową radiotelefonu lokalnego lub zdalnego.

#### **Wiadomość tekstowa**

Pozwala wybrać menu wiadomości tekstowych.

#### **Wzmocnienie głoski** "r"

Umożliwia włączenie lub wyłączenie funkcji wzmocnienia głoski "r".

#### **Zapowiedź głosowa wł./wył.**

Włącza i wyłącza funkcję zapowiedzi głosowej.

#### **Wi-Fi**

Włączanie i wyłączanie Wi-Fi.

#### **Wybór obszaru**

Umożliwia wybór strefy z listy.

# **Konfigurowalne ustawienia/ narzędzia**

Poniższe funkcje i ustawienia radiotelefonu można przypisać do przycisków programowalnych.

#### **Tony/Alerty**

Włącza lub wyłącza wszystkie sygnały dźwiękowe i alerty.

#### **Podświetlenie**

Włącza lub wyłącza podświetlenie wyświetlacza.

#### **Jasność podświetlenia**

Służy do regulacji poziomu jasności.

#### **Tryb wyświetlania**

Włącza i wyłącza tryb dzienny/nocny wyświetlacza.

#### **Blokada klawiatury**

Włącza lub wyłącza blokadę klawiatury.

#### **Poziom mocy**

Przełącza między wysokim i niskim poziomem mocy nadawania.

# **Dostęp do zaprogramowanych funkcji**

Postępuj zgodnie z procedurą, aby uzyskać dostęp do zaprogramowanych funkcji.

- **1** Wykonaj jedną z następujących czynności:
	- Naciśnij zaprogramowany przycisk. Przejdź do krok 3.
	- Naciśnij przycisk (R), aby uzyskać dostęp do menu.
- **2** Naciśnij ▲ lub ▼, aby wejść do funkcji menu, a następnie naciśnij (R), aby wybrać funkcję lub wejść do dodatkowego menu.
- **3** Wykonaj jedną z następujących czynności:

**Przytrzymanie przycisku** (a) spowoduje ponowne wyświetlenie ekranu głównego.

Radiotelefon automatycznie ukrywa menu po zdefiniowanym okresie braku aktywności i ponownie wyświetla ekran główny.

# **Wskaźniki statusu**

Ten rozdział opisuje ikony, wskaźniki stanu oraz sygnały dźwiękowe radiotelefonu.

# **Ikony**

Wyświetlacz ciekłokrystaliczny (LCD) radiotelefonu rozdzielczość 132 x 90 pikseli, 256 kolorów - pokazuje stan radiotelefonu, tekst oraz menu. Na wyświetlaczu radiotelefonu pojawią się następujące ikony.

#### **Tabela 2: Ikony na wyświetlaczu**

Poniższe ikony pojawiają się na pasku stanu, który widnieje w górnej części wyświetlacza radiotelefonu. Ikony są

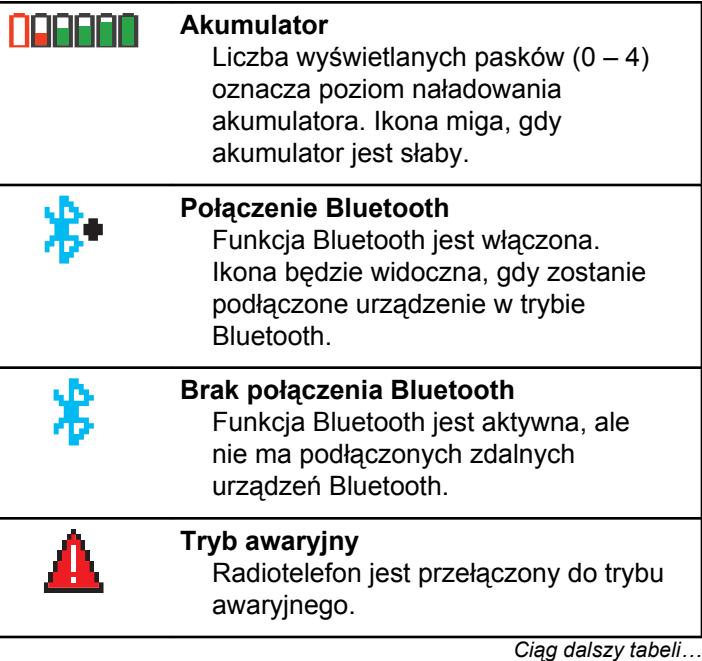

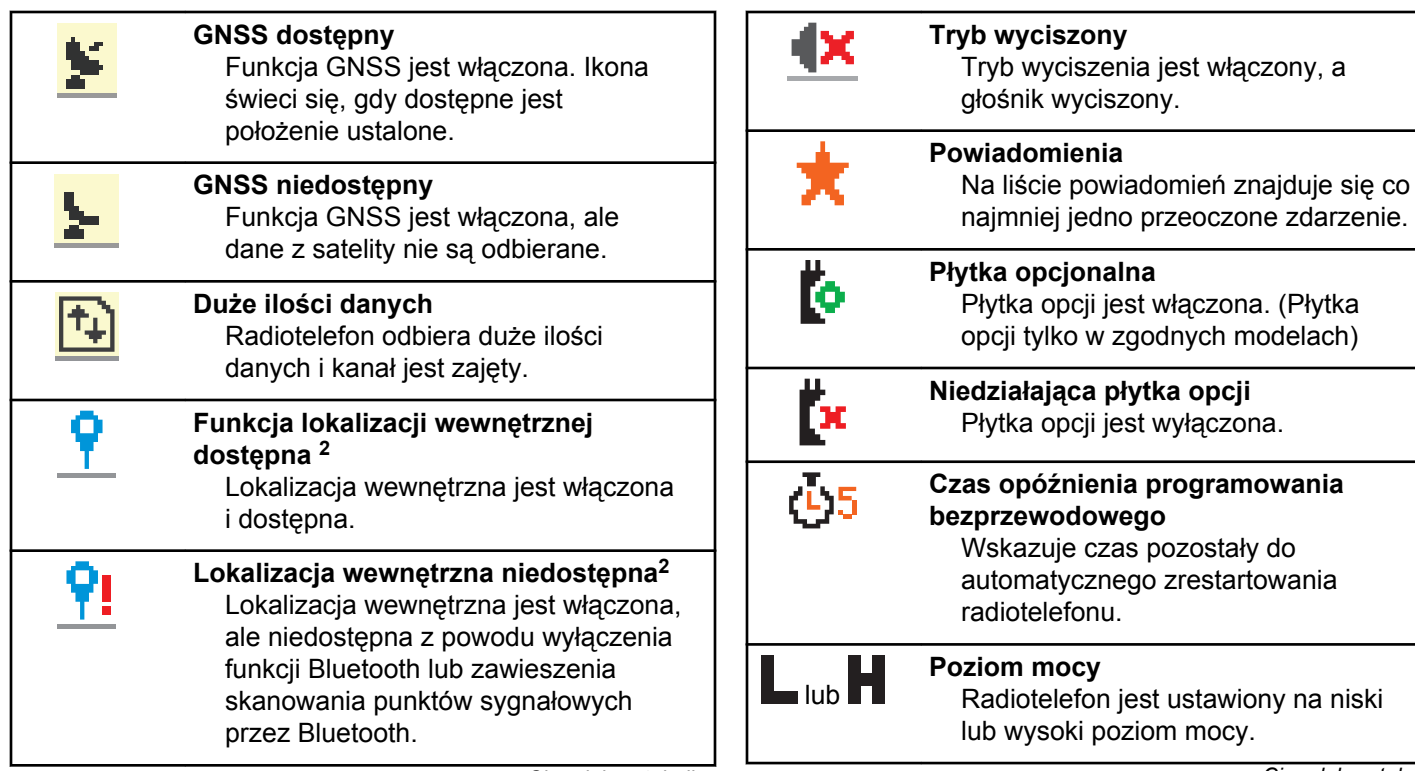

*Ciąg dalszy tabeli…*

wysoki poziom mocy.

*Ciąg dalszy tabeli…*

<sup>2</sup> Dotyczy tylko modeli z najnowszą wersją konfiguracji programowej i sprzętowej.

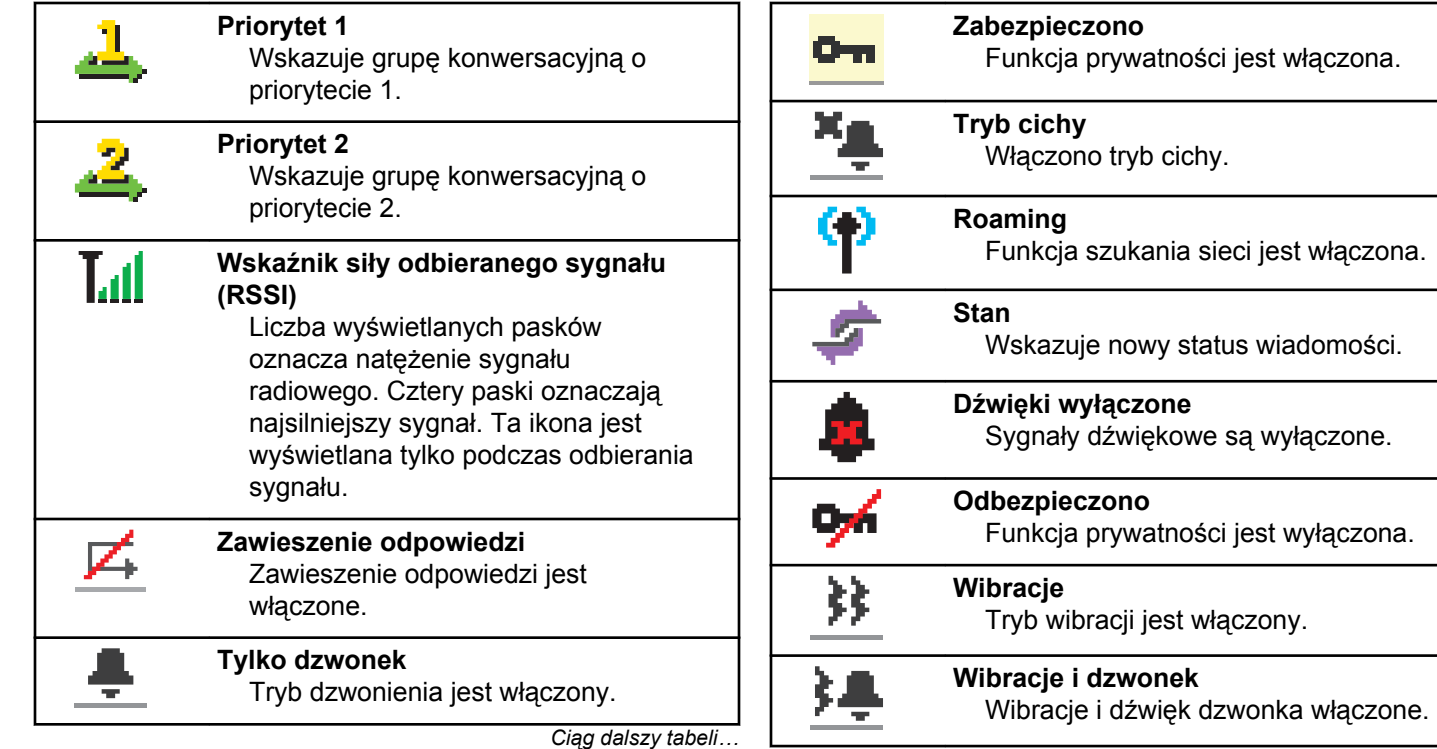

*Ciąg dalszy tabeli…*

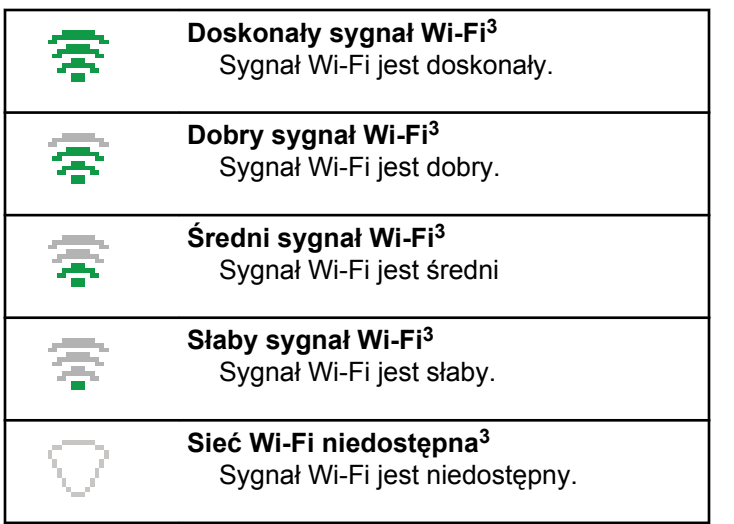

#### **Tabela 3: Zaawansowane ikony menu**

Poniższe ikony znajdują się na wyświetlaczu obok pozycji menu i oferują możliwość wyboru jednej z dwóch opcji lub wskazują, że istnieje podmenu zawierające dwie opcje.

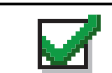

**Pole wyboru (zaznaczone)** Oznacza, że opcja została wybrana.

**Pole wyboru (puste)** Oznacza, że opcja nie została wybrana.

**Pole wypełnione na czarno** Oznacza opcję wybraną dla pozycji menu zawierającej podmenu.

#### **Tabela 4: Ikony urządzeń Bluetooth**

Następujące ikony pojawiają się również obok elementów listy dostępnych urządzeń z włączoną funkcją Bluetooth, wskazując typ urządzenia.

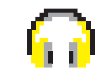

#### **Urządzenie audio Bluetooth**

Urządzenie z włączoną funkcją Bluetooth, np. zestaw słuchawkowy.

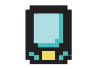

**Urządzenie danych Bluetooth**

Urządzenie z włączoną funkcją Bluetooth, np. skaner.

*Ciąg dalszy tabeli…*

<sup>3</sup> Dotyczy tylko urządzeń DP4801e

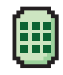

#### **Urządzenie PTT Bluetooth**

Urządzenie PTT z włączoną funkcją Bluetooth, np. urządzenie PTT (POD).

#### **Tabela 5: Symbole połączenia**

Następujące symbole pojawiają się na wyświetlaczu podczas połączenia. Te ikony pojawiają się w Liście kontaktów i oznaczają typ aliasu lub ID.

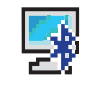

#### **Połączenie Bluetooth z komputerem** Informuje, że trwa połączenie Bluetooth z komputerem.

Wskazuje na liście kontaktów alias grupy (nazwę) lub identyfikator (numer) połączenia Bluetooth z komputerem.

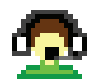

#### **Połączenie dyspozytorskie**

Kontakt typu Połączenie dyspozytorskie służy do wysyłania wiadomości tekstowej do komputeradyspozytora za pośrednictwem

*Ciąg dalszy tabeli…*

serwera wiadomości tekstowych innej firmy.

### **Połączenie grupowe/ogólne**

Oznacza aktywne połączenie grupowe lub ogólne.

Na liście kontaktów oznacza alias (nazwę) lub identyfikator (numer) grupy.

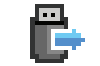

ō۱

#### **Połączenie indywidualne urządzenia peryferyjnego bez adresu IP**

Wskazuje na trwające połączenie indywidualne urządzenia peryferyjnego bez adresu IP.

Na liście kontaktów oznacza alias (nazwisko) lub identyfikator (numer) abonenta.

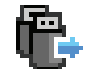

#### **Połączenie grupowe urządzenia peryferyjnego bez adresu IP**

Wskazuje na trwające połączenie grupowe urządzenia peryferyjnego bez adresu IP.

*Ciąg dalszy tabeli…*

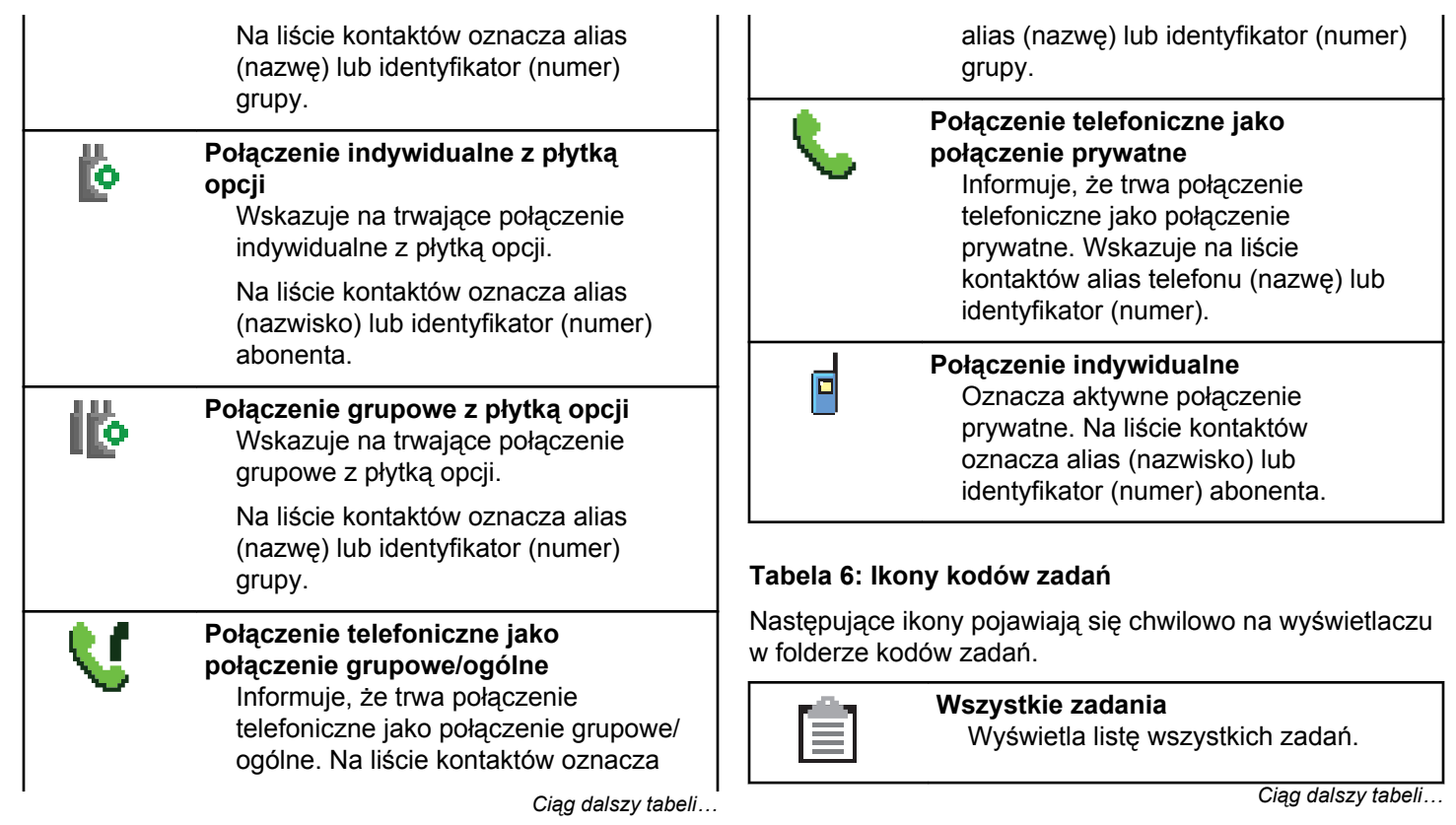

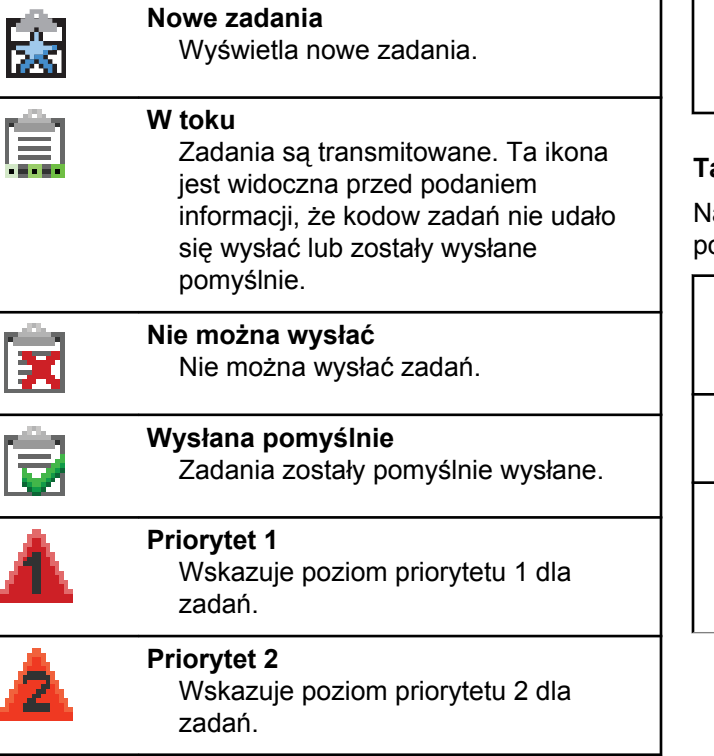

*Ciąg dalszy tabeli…*

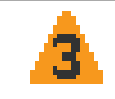

**Priorytet 3** Wskazuje poziom priorytetu 3 dla zadań.

#### **Tabela 7: Miniikony powiadomienia**

astępujące ikony pojawiają się chwilowo na wyświetlaczu po podjęciu działania wykonania czynności.

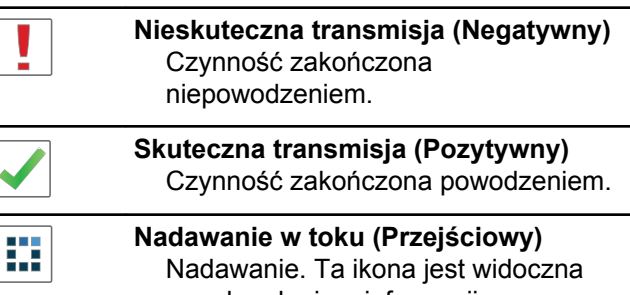

przed podaniem informacji czy transmisja była skuteczna, czy nie.

#### **Tabela 8: Ikony wysłanych pozycji**

W prawym górnym rogu wyświetlacza radiotelefonu, w folderze wysłanych pozycji, pojawiają się następujące ikony.

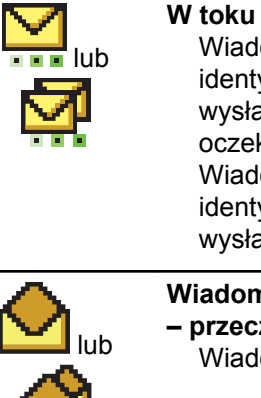

Wiadomość tekstowa do aliasu lub identyfikatora abonenta oczekuje na wysłanie, po czym następuje oczekiwanie na potwierdzenie. Wiadomość tekstowa do aliasu lub identyfikatora grupy oczekuje na wysłanie.

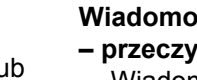

**Wiadomość pojedyncza lub grupowa – przeczytano**

Wiadomość została przeczytana.

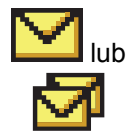

**Wiadomość pojedyncza lub grupowa – nie przeczytano**

Wiadomość nie została przeczytana.

*Ciąg dalszy tabeli…*

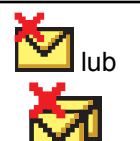

**Nie można wysłać** Wiadomość tekstowa nie może zostać wysłana.

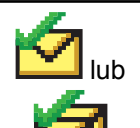

**Wysłana pomyślnie** Wiadomość została wysłana.

# **Dioda LED**

Dioda LED pokazuje stan operacyjny radiotelefonu.

#### **Miganie na czerwono**

Auto-test podczas uruchamiania nie powiódł się.

Radiotelefon odbiera lub nadaje transmisję alarmową.

Radiotelefon nadaje przy niskim poziomie naładowania akumulatora.

Radiotelefon znalazł się poza zasięgiem ARTS, jeśli skonfigurowano.

Tryb wyciszenia jest włączony.

#### **Świeci na zielono**

Radiotelefon jest w trakcie uruchamiania.

Radiotelefon nadaje.

Radiotelefon wysyła alert połączenia lub transmisję alarmową.

#### **Migające światło zielone**

Radiotelefon odbiera połączenie lub dane.

Radiotelefon odbiera transmisję programowania bezprzewodowego.

Radiotelefon wykrywa aktywność programowania bezprzewodowego.

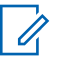

#### **UWAGA:**

Aktywność ta może oddziaływać lub może nie oddziaływać na zaprogramowany kanał radiotelefonu ze względu na charakter protokołu cyfrowego.

#### **Podwójne miganie zielonego światła**

Radiotelefon odbiera połączenie lub dane poufne.

#### **Świeci na żółto**

Radiotelefon znajduje się w trybie wykrywalności Bluetooth.

#### **Migające światło żółte**

Radiotelefon odbiera alert połączenia.

#### **Podwójnie migające światło żółte**

Roaming automatyczny jest włączony.

Radiotelefon szuka nowej sieci.

Radiotelefon musi odpowiedzieć na grupowy alert połączenia.

Radiotelefon jest zablokowany.

Radiotelefon nie jest podłączony do systemu.

# **Sygnały**

Poniżej przedstawiono sygnały, które wybrzmiewają w głośniku radiotelefonu.

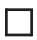

Wysoki sygnał

Niski sygnał

# **Sygnały dźwiękowe**

Sygnały dźwiękowe stanowią akustyczne potwierdzenie stanu radiotelefonu lub odpowiedź radiotelefonu na odbierane dane.

#### **Sygnał ciągły**

Dźwięk jednostajny. Ciągły do zakończenia.

#### **Dźwięk okresowy**

Generowany okresowo, zależnie od konfiguracji radiotelefonu. Dźwięk jest włączany, przerywany i powtarzany automatycznie.

#### **Sygnał powtarzany**

Pojedynczy dźwięk powtarzany aż do chwili, kiedy zostanie przerwany przez użytkownika.

#### **Sygnał jednorazowy**

Emitowany jednokrotnie przez krótki czas skonfigurawany przez radiotelefon.

## **Sygnały wskaźnikowe**

Sygnały dźwiękowe wskazują status radiotelefonu po działaniu zmierzającym do wykonania konkretnego zadania.

Dźwięk informacyjny

Dźwięk ostrzegawczy

# **Rejestracja**

Istnieje wiele komunikatów związanych z rejestracją, które użytkownik radiotelefonu może otrzymać.

### **Rejestrowanie**

Zazwyczaj zgłoszenie rejestracji jest wysyłane do systemu w trakcie włączania zasilania, zmiany grupy rozmówców lub podczas działania roamingu. Jeśli rejestracja radiotelefonu w stacji się nie powiedzie, urządzenie automatycznie spróbuje przełączyć się na inną stację. Radiotelefon tymczasowo usuwa stację, w której próbował się zarejestrować z listy roamingu.

Wskazanie oznacza, że radiotelefon jest zajęty wyszukiwaniem stacji w trybie roamingu, lub że znalazł stację, ale oczekuje na odpowiedź na zgłoszenie rejestracji.

Po wyświetleniu na ekranie radiotelefonu komunikatu Re iestrowanie urządzenie emituje sygnał dźwiękowy, a

żółta dioda LED mignie dwukrotnie, sygnalizując wyszukiwanie stacji.

Jeśli komunikaty się utrzymują, użytkownik powinien zmienić lokalizację lub, jeśli jest to dozwolone, wybrać inną stację przy pomocy ręcznego skanowania kanałów.

#### **Poza zasięgiem**

Radiotelefon jest uznawany za znajdujący się poza zasięgiem, gdy nie jest w stanie wykryć sygnału z systemu lub z bieżącej stacji. Zazwyczaj wskazanie to oznacza, że urządzenie znajduje się poza geograficznym zasięgiem częstotliwości radiowej (RF) sygnału wychodzącego.

Gdy komunikat Poza zasi giem jest wyświetlany na ekranie radiotelefonu, urządzenie emituje dźwięk powtarzający się, a czerwona dioda LED zaczyna migać.

Skontaktuj się ze sprzedawcą lub administratorem systemu, jeśli radiotelefon w dalszym ciągu pokazuje komunikaty wskazujące, że jest poza zasięgiem, jeśli znajduje się on na obszarze z dobrym zasięgiem częstotliwości radiowej.

#### **Powiązanie grupy rozmówców nie powiodło się**

Radiotelefon podejmuje próbę powiązania się z grupą rozmówców określonych w kanałach lub za pomocą ujednoliconego położenia pokrętła (UKP) podczas rejestracji.

Radiotelefon, któremu nie uda się powiązać z grupą rozmówców, nie może nawiązywać ani odbierać połączeń z tą grupą rozmówców.

Gdy radiotelefon nie zostanie powiązany z grupą rozmówców, na ekranie głównym pojawia się komunikat Alias UKP na podświetlonym tle.

Skontaktuj się ze sprzedawcą lub administratorem systemu, jeśli radiotelefon otrzymuje komunikaty o niepowodzeniu przy próbach powiązania z grupą rozmówców.

### **Odmowa rejestr.**

Wskaźniki odmowy rejestracji są otrzymywane w przypadku braku akceptacji rejestracji w systemie.

Radiotelefon nie podaje użytkownikowi konkretnego powodu odmowy rejestracji. Zazwyczaj odmowa rejestracji następuje, gdy operator systemu wyłączył dostęp radiotelefonu do systemu.

Gdy nastąpi odmowa rejestracji radiotelefonu, na ekranie urządzenia pojawi się komunikat Odmowa rejestracji, a żółta dioda LED mignie dwukrotnie, sygnalizując wyszukiwanie stacji.

# **Wybór strefy i kanału**

Ten rozdział wyjaśnia, jak wybrać strefę lub kanał.

Radiotelefon można zaprogramować do obsługi maksymalnie 250 stref Capacity Max, przy maksymalnej liczbie 160 kanałów na strefę. Każda strefa Capacity Max może zawierać maksymalnie 16 pozycji do przypisania.

# **Wybieranie stref**

Postępuj zgodnie z procedurą, aby wybrać określoną strefę.

- **1** Wykonaj jedną z następujących czynności:
	- Naciśnij zaprogramowany przycisk **wyboru strefy**. Przejdź do krok 3.
	- Naciśnij przycisk (R), aby uzyskać dostęp do menu.
- 2 Naciśnij **A** lub  $\blacktriangledown$ , aby przejść do Strefy. Naciśnij przycisk  $\overline{\text{CB}}$ , aby wybrać opcję. Wyświetlacz pokazuje ✔ i obecna strefę.
- **3** Naciśnij ▲ lub ▼, aby przejść do wybranej strefy.

Naciśnij przycisk (R), aby wybrać opcję.

Na wyświetlaczu przez chwilę będzie widoczny komunikat <Strefa> wybrano i ponownie zostanie wyświetlony ekran wybranego obszaru.

# **Wybieranie stref przy pomocy Wyszukiwania aliasów**

Postępuj zgodnie z procedurą, aby wybrać wymaganą strefę przy pomocy wyszukiwania aliasów.

**1** Naciśnij przycisk (R), aby uzyskać dostęp do menu.

<span id="page-3012-0"></span>2 Naciśnij ▲ lub ▼, aby przejść do Strefy. Naciśnij przycisk  $\overline{a}$ , aby wybrać opcję. Wyświetlacz pokazuje ✔ obecna strefe.

- **3** Wprowadź pierwszą literę wymaganego aliasu. Na wyświetlaczu pojawia się migający kursor.
- **4** Wprowadź pozostałe litery wymaganego aliasu.

Podczas wyszukiwania aliasu jest rozróżniana wielkość liter. Jeżeli istnieją co najmniej dwie pozycje o tej samej nazwie, wyświetlacz pokazuje tę, która jest pierwsza na liście.

Pierwsza linia tekstu pokazuje wprowadzone litery. Następne linie tekstu pokazują wybrane wyniki wyszukiwania.

#### **5**

Naciśnij przycisk (R), aby wybrać opcję.

Na wyświetlaczu przez chwilę będzie widoczny komunikat <Strefa> wybrano i ponownie zostanie wyświetlony ekran wybranego obszaru.

# **Wybór rodzaju połączenia**

Skorzystaj z pokrętła kanałów, aby wybrać typ połączenia. Dostępne opcje: połączenie grupowe, połączenie z rozgłaszaniem, połączenie ogólne oraz połączenie indywidualne, w zależności od zaprogramowanych ustawień radiotelefonu. Jeśli ustaw pokrętło wyboru kanału na inną pozycję (która ma przypisany rodzaj połączenia). Powoduje to, że radiotelefon ponownie rejestruje się w systemie Capacity Max. Radiotelefon zostanie zarejestrowany przy użyciu identyfikatora grupy rozmówców, który zaprogramowano dla nowej pozycji pokrętła wyboru kanałów wyznaczającej typ połączenia.

Radiotelefon nie działa po wybraniu niezaprogramowanego kanału, dlatego należy wybrać zaprogramowany kanał przy użyciu pokrętła wyboru kanałów.

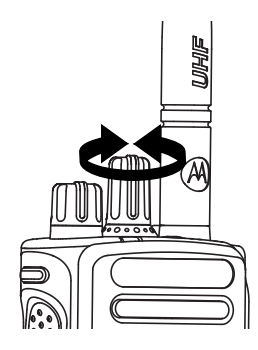

Po wyświetleniu żądanej strefy (jeśli w radiotelefonie jest wiele stref) pokrętło wyboru kanału wybierz typ połączenia.

# **Wybieranie stacji**

Stacja zapewnia zasięg w określonym obszarze. W sieci z wieloma stacjami radiotelefon w systemie Capacity Max automatycznie będzie wyszukiwać nową stację, jeśli poziom sygnału aktualnej stacji spadnie do nieakceptowanego poziomu.

System Capacity Max może obsługiwać do 250 stacji.

# **Żądanie roamingu**

Żądanie roamingu to informacja, że radiotelefon szuka innej stacji, nawet jeśli poziom sygnału z bieżącej stacji jest akceptowalny.

Jeśli brak dostępnych stacji:

- na wyświetlaczu radiotelefonu pojawi się informacja Wyszukiwanie i przeszukiwanie stacji uwzględnionych na liście będzie kontynuowane.
- Radiotelefon powróci do poprzedniej stacji, jeśli wcześniejsza stacja nadal będzie niedostępna.

#### **UWAGA:**

Jest to funkcja zaprogramowana przez sprzedawcę.

Naciśnij zaprogramowany przycisk **Ręczny roaming miejsca**.

Usłyszysz sygnał oznaczający, że radiotelefon został przełączony do nowej stacji. Na wyświetlaczu pojawi się komunikat ID stacji <numer stacji>.

# **Blokada stacji wł./wył.**

Po włączeniu tej opcji radiotelefon będzie wyszukiwać tylko bieżącą stację. Po wyłączeniu tej opcji radiotelefon będzie dodatkowo wyszukiwać inne stacje.

> Naciśnij zaprogramowany przycisk **Blok miej**. Jeśli funkcja **Blokada stacji** jest włączona:

- Usłyszysz dźwięk informacyjny oznaczający, że radiotelefon został zablokowany w bieżącej stacji.
- Na wyświetlaczu pojawi się informacja  $St.$  baz. Zablok.

Jeśli funkcja **Blokada stacji** jest wyłączona:

- Usłyszysz dźwięk ostrzegawczy oznaczający, że radiotelefon został odblokowany.
- Na wyświetlaczu pojawi się informacja  $St.$  baz. Odblok.

# **Ograniczenie stacji**

Administrator systemu radiotelefonicznego Capacity Max może określić, z których stacji sieciowych może korzystać radiotelefon.

Zmiana listy dozwolonych i niedozwolonych stacji nie wymaga ponownego programowania radiotelefonu. Jeśli radiotelefon spróbuje zarejestrować się w niedozwolonej stacji, otrzyma informację na ten temat. Następnie radiotelefon wyszuka inną stację sieciową.

Gdy występują ograniczenia dotyczące stacji, radiotelefon wyświetla komunikat Odmowa rejestr., a żółta dioda LED miga dwukrotnie, sygnalizując wyszukiwanie stacji.

### **Trunking stacji**

Stacja musi być w stanie komunikować się z kontrolerem trunkingu, aby rozwiązanie mogło być uznawane za System trunkingowy.

Jeśli stacja nie może komunikować się z kontrolerem w systemie, radiotelefon przejdzie w tryb Trunkingu stacji. W trybie Trunkingu stacji radiotelefon okresowo sygnalizuje użytkownikowi dźwiękiem i wizualnie informację o ograniczonej funkcjonalności.

Gdy radiotelefon pracuje w trybie Trunkingu stacji, wyświetlany jest komunikat Trunking stacji i emitowany jest dźwięk powtarzający się.

Radiotelefony w trybie Trunkingu stacji są nadal w stanie wykonywać połączenia grupowe i prywatne oraz wysyłać wiadomości tekstowe do innych radiotelefonów w obrębie tej samej stacji. Konsole głosowe, rejestratory zapisu, bramki telefoniczne i aplikacje danych nie są w stanie komunikować się z radiotelefonami w obrębie stacji.

Po przejściu w tryb Trunkingu stacji radiotelefon, który wykonuje połączenia z innymi stacjami, będzie w stanie komunikować się wyłącznie z innymi radiotelefonami w obrębie tej samej stacji. Komunikacja z i do pozostałych stacji zostanie utracona.

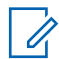

#### **UWAGA:**

Jeśli istnieje wiele stacji, które obsługują bieżącą lokalizację radiotelefonu, i jedna z nich wejdzie w tryb Trunkingu stacji, radiotelefon będzie nawiązywać połączenie w roamingu z inną stacją, która znajduje się w jego zasięgu.

# **Połączenia**

Ten rozdział opisuje, w jaki sposób odbierać, wykonywać, przerywać i odpowiadać na połączenia.

Po wybraniu kanału możesz wybrać alias albo ID abonenta lub grupy przy pomocy jednej z poniższych funkcji:

#### **Wyszukiwanie aliasu**

Ta metoda jest używana tylko w przypadkach wywołań grupowych, indywidualnych i ogólnych przy pomocy mikrofonu z klawiaturą.

#### **Lista kontaktów**

Ta metoda pozwala na bezpośredni dostęp do Listy kontaktów.

#### **Wybieranie ręczne (za pomocą Kontaktów)**

Metoda ta jest używana tylko w przypadkach wywołań indywidualnych i telefonicznych przy pomocy mikrofonu z klawiaturą.

#### **Zaprogramowane klawisze numeryczne**

Ta metoda jest używana tylko w przypadkach wywołań grupowych, indywidualnych i ogólnych przy pomocy mikrofonu z klawiaturą.

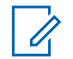

#### **UWAGA:**

Do przycisku numerycznego można przypisać tylko jeden alias lub ID, ale z jednym aliasem lub ID może być skojarzonych kilka przycisków numerycznych. Wszystkie klawisze na mikrofonie z klawiaturą mogą zostać przypisane. Dodatkowe informacje: [Przypisywanie wpisów](#page-3444-0) [do programowalnych przycisków numerycznych](#page-3444-0) [na str. 513](#page-3444-0).

#### **Zaprogramowany przycisk Szybkiego dostępu.**

Ta metoda jest używana tylko w przypadkach wywołań , grupowych, indywidualnych i telefonicznych.

Do przycisku **Szybkiego dostępu** można przypisać jedno ID przy pomocy krótkiego lub długiego naciśnięcia programowalnego przycisku. W radiotelefonie można zaprogramować wiele przycisków **Szybkiego dostępu**.

#### **Przycisk programowalny**

Ta metoda jest używana tylko w przypadku połączeń telefonicznych .

# **Połączenia grupowe**

Radiotelefon musi być skonfigurowany jako część grupy, aby otrzymywać lub wykonywać połączenia od/do użytkowników grupy.

# **Inicjowanie połączeń grupowych**

Postępuj zgodnie z procedurą, aby wykonywać połączenia grupowe.

- **1** Wykonaj jedną z następujących czynności:
	- Wybierz kanał z aktywnym grupowym aliasem lub ID. Zobacz [Wybór rodzaju połączenia na str. 81](#page-3012-0).
	- Naciśnij zaprogramowany **Przycisk szybkiego dostępu**.
- **2** Naciśnij przycisk **PTT**, aby nawiązać połączenie.

Zapala się zielona dioda LED. Pierwsza linia tekstu pokazuje ikoną **Połączenia grupowego** oraz alias.

**3** Wykonaj jedną z następujących czynności:

- Poczekaj na sygnał rozpoczęcia rozmowy i zacznij wyraźnie mówić do mikrofonu, jeśli jest uruchomiony.
- Zaczekaj, aż zamilknie pogłos **PTT** i mów wyraźnie do mikrofonu, jeśli jest uruchomiony.
- **4** Zwolnij przycisk **PTT**, aby słuchać rozmówcy.

Zielona dioda LED zapala się, kiedy radiotelefon docelowy odpowiada. Na wyświetlaczu pojawi się ikona **Połączenia grupowego** oraz alias lub ID, jak również alias lub ID radiotelefonu nadającego.

**5** Jeżeli jest włączona funkcja Sygnalizacja wolnego kanału, przez chwilę rozbrzmiewa ton powiadamiający, gdy nadający radiotelefon zwalnia przycisk **PTT**, co oznacza, że kanał jest wolny i można odpowiedzieć. Naciśnij przycisk **PTT**, aby odpowiedzieć na połączenie.

Brak aktywności głosowej przez określony czas powoduje przerwanie połączenia.

Inicjator połączenia może nacisnąć przycisk  $\frac{5}{6}$ aby zakończyć połączenie grupowe.

### **Inicjowanie połączeń grupowych przy pomocy Listy kontaktów**

Postępuj zgodnie z procedurą, aby wykonywać połączenia grupowe przy pomocy Listy kontaktów.

- **1** Naciśnij przycisk (R), aby uzyskać dostęp do menu.
- 2 Naciśnij **lub v**, aby otworzyć Kontakty. Naciśnij przycisk  $\begin{array}{c} \boxed{66} \\ \hline \end{array}$ , aby wybrać opcję.
- **3** Naciśnij  $\triangle$  lub  $\blacktriangledown$ , aby wybrać żądany alias lub identyfikator. Naciśnij przycisk (R), aby wybrać opcję.
- **4** Naciśnij przycisk **PTT**, aby nawiązać połączenie.

Zapala się zielona dioda LED. W pierwszym wierszu znajduje się alias lub identyfikator abonenta. W drugim zobaczysz napis Poł czenie grupowe wraz z ikoną **Połączenie grupowe**.

- **5** Wykonaj jedną z następujących czynności:
	- Poczekaj na sygnał rozpoczęcia rozmowy i zacznij wyraźnie mówić do mikrofonu, jeśli jest uruchomiony.
	- Zaczekaj, aż zamilknie pogłos **PTT** i mów wyraźnie do mikrofonu, jeśli jest uruchomiony.
- **6** Zwolnij przycisk **PTT**, aby słuchać rozmówcy.

Zielona dioda LED zapala się, kiedy radiotelefon docelowy odpowiada. Na wyświetlaczu pojawi się ikona **Połączenia grupowego** oraz alias lub ID, jak również alias lub ID radiotelefonu nadającego.

**7** Jeżeli jest włączona funkcja Sygnalizacja wolnego kanału, przez chwilę rozbrzmiewa ton powiadamiający, gdy nadający radiotelefon zwalnia przycisk **PTT**, co oznacza, że kanał jest wolny i można odpowiedzieć. Naciśnij przycisk **PTT**, aby odpowiedzieć na połączenie.

Brak aktywności głosowej przez określony czas powoduje przerwanie połączenia.

Inicjator połączenia może nacisnąć przycisk (\*) aby zakończyć połączenie grupowe.

Usłyszysz krótki sygnał dźwiękowy. Na wyświetlaczu zobaczysz komunikat Poł czenie zako czone.

### **Inicjowanie połączeń grupowych przy pomocy programowalnego przycisku numerycznego**

Postępuj zgodnie z procedurą, aby inicjować połączenia grupowe przy pomocy programowalnego przycisku numerycznego.

**1** Długie naciśnięcie zaprogramowanego przycisku numerycznego przypisanego do aliasu lub ID podczas przebywania na ekranie głównym.

Jeżeli przycisk numeryczny jest przypisany do pozycji w określonym trybie, ta funkcja nie jest obsługiwana przy dłuższym naciśnięciu przycisku numerycznego w innym trybie.

Rozlega się dźwięk ostrzegawczy, jeśli przycisk nie jest przypisany.

**2** Naciśnij przycisk **PTT**, aby nawiązać połączenie.

Zapala się zielona dioda LED. W prawym górnym rogu wyświetlacza pojawia się ikona **Połączenia grupowego**. Pierwsza inia tekstu pokazuje alias rozmówcy.Druga linia tekstu wyświetla status dla Poł czenia grupowego.

- **3** Wykonaj jedną z następujących czynności:
	- Poczekaj na sygnał rozpoczęcia rozmowy i zacznij wyraźnie mówić do mikrofonu, jeśli jest uruchomiony.
	- Zaczekaj, aż zamilknie pogłos **PTT** i mów wyraźnie do mikrofonu, jeśli jest uruchomiony.
- **4** Zwolnij przycisk **PTT**, aby słuchać rozmówcy.

Zielona dioda LED zapala się, kiedy radiotelefon docelowy odpowiada. Wyświetlacz pokazuje alias docelowego radiotelefonu.

**5** Jeżeli jest włączona funkcja Sygnalizacja wolnego kanału, przez chwilę rozbrzmiewa ton powiadamiający, gdy nadający radiotelefon zwalnia przycisk **PTT**, co oznacza, że kanał jest wolny i

można odpowiedzieć. Naciśnij przycisk **PTT**, aby odpowiedzieć na połączenie.

Brak aktywności głosowej przez określony czas powoduje przerwanie połączenia.Radiotelefon powróci do ekranu, który był wyświetlany przed zainicjowaniem połączenia.

Inicjator połączenia może nacisnąć przycisk  $\binom{5}{6}$ aby zakończyć połączenie grupowe.

Dodatkowe informacje: [Przypisywanie wpisów do](#page-3444-0) [programowalnych przycisków numerycznych na str. 513.](#page-3444-0)

### **Inicjowanie połączeń grupowych przy pomocy Wyszukiwania aliasów**

Można również użyć funkcji wyszukiwania aliasu lub wyszukiwania alfanumerycznego do pobrania wymaganego aliasu abonenta. Ta funkcja jest dostępna tylko po wyświetleniu listy kontaktów.Jeżeli radiotelefon docelowy jest niedostępny, usłyszysz krótki sygnał i na wyświetlaczu pojawi się komunikat Odbiorca niedost pny. Radiotelefon ponownie wyświetla menu przed zainicjowaniem testu radiowego. Postępuj zgodnie z

procedurą, aby wykonywać połączenia ogólne przy pomocy wyszukiwania aliasów.

### **UWAGA:**

- Naciśnij przycisk (R) lub (a), aby zakończyć wyszukiwanie aliasu.
- **1** Naciśnij przycisk (R), aby uzyskać dostęp do menu.
- **2** Naciśnij ▲ lub ▼, aby otworzyć Kontakty.

Naciśnij przycisk (Reg., aby wybrać opcję.

Na wyświetlaczu pojawiają się wpisy w porządku alfabetycznym.

- **3** Wprowadź pierwszą literę wymaganego aliasu. Na wyświetlaczu pojawia się migający kursor.
- **4** Wprowadź pozostałe litery wymaganego aliasu.

Podczas wyszukiwania aliasu jest rozróżniana wielkość liter. Jeżeli istnieją co najmniej dwie

pozycje o tej samej nazwie, wyświetlacz pokazuje tę, która jest pierwsza na liście.

Pierwsza linia tekstu pokazuje wprowadzone litery. Następne linie tekstu pokazują wybrane wyniki wyszukiwania.

**5** Naciśnij przycisk **PTT**, aby nawiązać połączenie.

Zapala się zielona dioda LED. Na wyświetlaczu pojawi się ID radiotelefonu docelowego, typ połączenia oraz ikona **Połączenia**.

- **6** Poczekaj na sygnał rozpoczęcia rozmowy i zacznij wyraźnie mówić do mikrofonu, jeśli jest uruchomiony.
- **7** Zwolnij przycisk **PTT**, aby słuchać rozmówcy. Zielona dioda LED miga, kiedy radiotelefon docelowy odpowiada.
- **8** Jeżeli jest włączona funkcja Sygnalizacja wolnego kanału, przez chwilę rozbrzmiewa ton powiadamiający, gdy nadający radiotelefon zwalnia przycisk **PTT**, co oznacza, że kanał jest wolny i

można odpowiedzieć. Naciśnij przycisk **PTT**, aby odpowiedzieć na połączenie.

Brak aktywności głosowej przez określony czas powoduje przerwanie połączenia.Zostanie wyemitowany sygnał.Na wyświetlaczu zobaczysz komunikat Poł czenie zako czone.

Inicjator połączenia może nacisnąć przycisk (a) aby zakończyć połączenie grupowe.

## **Odbieranie połączeń grupowych**

Postępuj zgodnie z procedurą, aby odpowiadać na połączenia grupy.

Odbieranie połączenia grupowego:

- Zielona dioda LED miga.
- Pierwszy wiersz tekstu pokazuje alias rozmówcy.
- Druga linia tekstu wyświetla alias wywołania grupowego.
- Radiotelefon wyłącza wyciszenie, a sygnał dźwiękowy połączenia przychodzącego jest emitowany przez głośnik.
	- **1** Wykonaj jedną z następujących czynności:
		- Jeżeli jest włączona funkcja Sygnalizacja wolnego kanału, przez chwilę rozbrzmiewa ton powiadamiający, gdy nadający radiotelefon zwalnia przycisk **PTT**, co oznacza, że kanał jest wolny i można odpowiedzieć. Naciśnij przycisk **PTT**, aby odpowiedzieć na połączenie.
		- Jeżeli jest aktywna funkcja Przerywanie głosowe, naciśnij przycisk **PTT**, aby wyłączyć dźwięk z transmitującego radiotelefonu i zwolnić kanał do odpowiedzi.

Zapala się zielona dioda LED.

- **2** Wykonaj jedną z następujących czynności:
	- Poczekaj na sygnał rozpoczęcia rozmowy i zacznij wyraźnie mówić do mikrofonu, jeśli jest uruchomiony.
	- Zaczekaj, aż zamilknie pogłos **PTT** i mów wyraźnie do mikrofonu, jeśli jest uruchomiony.

**3** Zwolnij przycisk **PTT**, aby słuchać rozmówcy.

Brak aktywności głosowej przez określony czas powoduje przerwanie połączenia.

# **Połączenia z rozgłaszaniem**

Połączenie z rozgłaszaniem to jednokierunkowe połączenie głosowe od dowolnego użytkownika do całej grupy rozmówców.

Funkcja połączeń z rozgłaszaniem umożliwia transmisję do grupy rozmówców tylko użytkownikowi inicjującemu połączenie, natomiast odbiorcy połączenia nie mogą odpowiadać.

W trybie rozgłaszania inicjator może także zakończyć połączenie z rozgłaszaniem. Aby odebrać połączenie od grupy użytkowników lub zadzwonić do grupy użytkowników, radiotelefon musi być skonfigurowany jako członek grupy.

### **Nawiązywanie połączeń z rozgłaszaniem**

Postępuj zgodnie z procedurą, aby wykonywać połaczenia z rozgłaszaniem.

- Wybierz kanał z aktywnym grupowym aliasem lub ID. Zobacz [Wybór rodzaju połączenia na str. 81.](#page-3012-0)
- Naciśnij zaprogramowany **Przycisk szybkiego dostępu**.
- **2** Naciśnij przycisk **PTT**, aby nawiązać połączenie.

Zapala się zielona dioda LED.Na wyświetlaczu pojawia się ikona **połączenia grupowego** i alias.

- **3** Wykonaj jedną z następujących czynności:
	- Poczekaj na sygnał rozpoczęcia rozmowy i zacznij wyraźnie mówić do mikrofonu, jeśli jest uruchomiony.
	- Zaczekaj, aż zamilknie pogłos **PTT** i mów wyraźnie do mikrofonu, jeśli jest uruchomiony.

Inicjator połączenia może nacisnąć przycisk (a) aby zakończyć połączenie z rozgłaszaniem.

### **Nawiązywanie połączeń z rozgłaszaniem przy użyciu listy kontaktów**

Postępuj zgodnie z procedurą, aby wykonywać połączenia z rozgłaszaniem przy pomocy Listy kontaktów.

**1** Naciśnij przycisk (Remar do uzyskać dostęp do menu.

**2** Naciśnij **A** lub  $\blacktriangledown$ , aby otworzyć Kontakty.Naciśnij przycisk (Randary Aby wybrać opcję.

- **3** Naciśnij ▲ lub ▼, aby wybrać żądany alias lub identyfikator.Naciśnij przycisk (R), aby wybrać opcję.
- **4** Naciśnij przycisk **PTT**, aby nawiązać połączenie. Zielona dioda LED miga. W pierwszym wierszu znajduje się alias lub identyfikator abonenta. W drugim zobaczysz napis

Poł czenie grupowe wraz z ikoną **Połączenie grupowe**.

- **5** Wykonaj jedną z następujących czynności:
	- Poczekaj na sygnał rozpoczęcia rozmowy i zacznij wyraźnie mówić do mikrofonu, jeśli jest uruchomiony.
	- Zaczekaj, aż zamilknie pogłos **PTT** i mów wyraźnie do mikrofonu, jeśli jest uruchomiony.

Inicjator połączenia może nacisnąć przycisk  $\left(\frac{5}{6}\right)$ aby zakończyć połączenie z rozgłaszaniem.

# **Inicjowanie połączeń z rozgłaszaniem przy pomocy programowalnego przycisku numerycznego**

Postępuj zgodnie z procedurą, aby inicjować połączenia z rozgłaszaniem przy pomocy programowalnego przycisku numerycznego.
**1** Długie naciśnięcie zaprogramowanego przycisku numerycznego przypisanego do aliasu lub ID podczas przebywania na ekranie głównym.

Jeżeli przycisk numeryczny jest przypisany do pozycji w określonym trybie, ta funkcja nie jest obsługiwana przy dłuższym naciśnięciu przycisku numerycznego w innym trybie.

Rozlega się dźwięk ostrzegawczy, jeśli przycisk nie jest przypisany.

**2** Naciśnij przycisk **PTT**, aby nawiązać połączenie.

Zapala się zielona dioda LED.W prawym górnym rogu wyświetlacza pojawia się ikona **Połączenia grupowego**. Pierwszy wiersz tekstu pokazuje alias rozmówcy.

- **3** Wykonaj jedną z następujących czynności:
	- Poczekaj na sygnał rozpoczęcia rozmowy i zacznij wyraźnie mówić do mikrofonu, jeśli jest uruchomiony.
	- Zaczekaj, aż zamilknie pogłos **PTT** i mów wyraźnie do mikrofonu, jeśli jest uruchomiony.

Inicjator połączenia może nacisnąć przycisk (a) aby zakończyć połączenie z rozgłaszaniem.

## **Odbieranie połączeń z rozgłaszaniem**

Postępuj zgodnie z procedurą, aby odbierać połączenia z rozgłaszaniem w radiotelefonie.

Odbieranie połączenia z rozgłaszaniem:

- Zielona dioda LED miga.
- Pierwszy wiersz tekstu pokazuje alias rozmówcy.
- Druga linia tekstu wyświetla alias wywołania grupowego.
- Radiotelefon wyłącza wyciszenie, a sygnał dźwiękowy połączenia przychodzącego jest emitowany przez głośnik.

**UWAGA:**

Odbiorcy nie mogą prowadzić odsłuchu podczas połączenia z rozgłaszaniem. Na wyświetlaczu pojawi się komunikat Zakaz odsłuchu. Dźwięk oznaczający zakaz odsłuchu zostanie niezwłocznie wyemitowany, jeżeli przycisk **PTT** został wciśnięty podczas połączenia z rozgłaszaniem.

# **Połączenie indywidualne**

Połączenie prywatne jest inicjowane przez indywidualny radiotelefon i skierowane do innego indywidualnego radiotelefonu.

Połączenia prywatne można skonfigurować na dwa sposoby.

- Pierwszy typ połączenia nosi nazwę Off Air Call Set-Up (OACSU). System OACSU konfiguruje połączenie po przeprowadzeniu testu radiowego i automatycznie nawiązuje połączenie.
- Drugi typ połączenia to Full Off Air Call Set-Up (FOACSU). System FOACSU również konfiguruje połączenie po przeprowadzeniu testu radiowego. Jednak w systemie FOACSU nawiązanie połączenia wymaga potwierdzenia użytkownika, który może je odebrać lub odrzucić.

Typ połączenia jest konfigurowany przez administratora systemu.

Jeśli radiotelefon docelowy nie jest dostępny przed skonfigurowaniem połączenia indywidualnego, wystąpią następujące zdarzenia:

- Zostanie wyemitowany sygnał.
- Na wyświetlaczu pojawia się symbol niepowodzenia.
- Radiotelefon ponownie wyświetla menu przed zainicjowaniem testu radiowego.

## **UWAGA:**

Zarówno inicjator wywołania jak i odbiorca są w stanie zakończyć trwające połączenie indywidualne

naciskając przycisk (a)

## **Inicjowanie połączeń prywatnych**

W celu zainicjowania połączenia prywatnego należy odpowiednio zaprogramować radiotelefon. Jeśli ta funkcja nie jest włączona, w przypadku zainicjowania połączenia użytkownik usłyszy sygnał ostrzegawczy. Postępuj zgodnie z procedurą, aby wykonywać połączenia prywatne.Jeśli radiotelefon docelowy nie jest dostępny, użytkownik

usłyszy krótki sygnał dźwiękowy, a wyświetlacz wyświetli komunikat Strona niedost pna.

- **1** Wykonaj jedną z następujących czynności:
	- Wybierz kanał z aliasem lub ID aktywnego abonenta. Zobacz [Wybór rodzaju połączenia na](#page-3012-0) [str. 81](#page-3012-0).
	- Naciśnij zaprogramowany **Przycisk szybkiego dostępu**.
- **2** Naciśnij przycisk **PTT**, aby nawiązać połączenie.

Zapala się zielona dioda LED.Na wyświetlaczu pojawi się ikona **połączenia prywatnego**, alias abonenta oraz stan połączenia.

- **3** Poczekaj na sygnał rozpoczęcia rozmowy i zacznij wyraźnie mówić do mikrofonu, jeśli jest uruchomiony.
- **4** Zwolnij przycisk **PTT**, aby słuchać rozmówcy.

Zielona dioda LED zapala się, kiedy radiotelefon docelowy odpowiada.

**5** Brak aktywności głosowej przez określony czas powoduje przerwanie połączenia.Usłyszysz krótki sygnał dźwiękowy. Na wyświetlaczu zobaczysz komunikat Poł czenie zako czone.

Zarówno inicjator wywołania jak i odbiorca są w stanie zakończyć trwające połączenie indywidualne

naciskając przycisk .

## **Inicjowanie połączeń prywatnych przy pomocy programowalnego przycisku numerycznego**

Postępuj zgodnie z procedurą, aby inicjować połączenia prywatne przy pomocy programowalnego przycisku numerycznego.

**1** Długie naciśnięcie zaprogramowanego przycisku numerycznego przypisanego do aliasu lub ID podczas przebywania na ekranie głównym.

Jeżeli przycisk numeryczny jest przypisany do pozycji w określonym trybie, ta funkcja nie jest obsługiwana przy dłuższym naciśnięciu przycisku numerycznego w innym trybie.

Rozlega się dźwięk ostrzegawczy, jeśli przycisk nie jest przypisany.

**2** Naciśnij przycisk **PTT**, aby nawiązać połączenie.

Zapala się zielona dioda LED. W prawym górnym rogu wyświetlacza pojawia się ikona **Połączenia prywatnego**. Pierwszy wiersz tekstu pokazuje alias rozmówcy. Drugi wiersz tekstu przedstawia stan połączenia.

- **3** Wykonaj jedną z następujących czynności:
	- Poczekaj na sygnał rozpoczęcia rozmowy i zacznij wyraźnie mówić do mikrofonu, jeśli jest uruchomiony.
	- Zaczekaj, aż zamilknie pogłos **PTT** i mów wyraźnie do mikrofonu, jeśli jest uruchomiony.
- **4** Zwolnij przycisk **PTT**, aby słuchać rozmówcy.

Zielona dioda LED miga, kiedy radiotelefon docelowy odpowiada. Wyświetlacz pokazuje alias docelowego radiotelefonu.

**5** Brak aktywności głosowej przez określony czas powoduje przerwanie połączenia. Usłyszysz krótki sygnał dźwiękowy.Na wyświetlaczu zobaczysz komunikat Poł czenie zako czone.

Zarówno inicjator wywołania, jak i odbiorcy są w stanie zakończyć trwające połączenie prywatne,

naciskając przycisk  $\left(\frac{5}{3}\right)$ 

Dodatkowe informacje: [Przypisywanie wpisów do](#page-3444-0) [programowalnych przycisków numerycznych na str. 513.](#page-3444-0)

## **Inicjowanie połączeń prywatnych przy pomocy Wyszukiwania aliasów**

Można również użyć funkcji wyszukiwania aliasu lub wyszukiwania alfanumerycznego do pobrania wymaganego aliasu abonenta. Ta funkcja jest dostępna tylko po wyświetleniu listy kontaktów. Postępuj zgodnie z procedurą, aby wykonywać połączenia prywatne przy pomocy wyszukiwania aliasów.

## **UWAGA:**

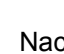

Naciśnij przycisk (R) lub (a), aby zakończyć wyszukiwanie aliasu.

**1** Naciśnij przycisk (Really aby uzyskać dostęp do menu.

**2** Naciśnij ▲ lub ▼, aby otworzyć Kontakty.

Naciśnij przycisk (R), aby wybrać opcję.

Na wyświetlaczu pojawiają się wpisy w porządku alfabetycznym.

**3** Wprowadź pierwszą literę wymaganego aliasu. Na wyświetlaczu pojawia się migający kursor.

**4** Wprowadź pozostałe litery wymaganego aliasu.

Podczas wyszukiwania aliasu jest rozróżniana wielkość liter. Jeżeli istnieją co najmniej dwie pozycje o tej samej nazwie, wyświetlacz pokazuje tę, która jest pierwsza na liście.

Pierwsza linia tekstu pokazuje wprowadzone litery. Następne linie tekstu pokazują wybrane wyniki wyszukiwania.

**5** Naciśnij przycisk **PTT**, aby nawiązać połączenie.

Zapala się zielona dioda LED. Na wyświetlaczu pojawi się ID radiotelfonu docelowego, typ połączenia oraz ikona **Połączenia prywatnego**.

- **6** Poczekaj na sygnał rozpoczęcia rozmowy i zacznij wyraźnie mówić do mikrofonu, jeśli jest uruchomiony.
- **7** Zwolnij przycisk **PTT**, aby słuchać rozmówcy. Zielona dioda LED miga, kiedy radiotelefon docelowy odpowiada.
- **8** Brak aktywności głosowej przez określony czas powoduje przerwanie połączenia. Usłyszysz krótki sygnał dźwiękowy.Na wyświetlaczu zobaczysz komunikat Poł czenie zako czone.

Zarówno inicjator wywołania, jak i odbiorcy są w stanie zakończyć trwające połączenie prywatne,

naciskając przycisk .

## **Nawiązywanie połączenia prywatnego przy użyciu przycisku szybkiego połączenia**

Funkcja szybkiego połączenia umożliwia łatwe nawiązywanie połączenia prywatnego o wstępnie określonym aliasie lub identyfikatorze. Ta funkcja może zostać przypisana do krótkiego lub długiego naciśnięcia programowanego przycisku.

Do przycisku szybkiego połączenia można przypisać tylko jeden alias lub identyfikator. W radiotelefonie można zaprogramować wiele przycisków szybkiego połączenia.

- **1** Naciśnij zaprogramowany przycisk **szybkiego połączenia**, aby nawiązać połączenie prywatne o wstępnie zdefiniowanym aliasie lub identyfikatorze.
- **2** Naciśnij przycisk **PTT**, aby nawiązać połączenie.

Dioda LED świeci na zielono.

Na wyświetlaczu pojawi się alias lub identyfikator połączenia prywatnego.

- **3** Zaczekaj na zakończenie sygnału zezwolenia na rozmowę (jeżeli jest włączony) i zacznij wyraźnie mówić do mikrofonu.
- **4** Aby słuchać, zwolnij przycisk **PTT**.

Gdy radiotelefon odbiorcy odpowie, zielona dioda LED zacznie migać.

W razie braku aktywności głosowej przez zdefiniowany okres połączenie zostanie zakończone.

Zarówno inicjator wywołania jak i odbiorca są w stanie zakończyć trwające połączenie indywidualne

naciskając przycisk .

## **Inicjowanie połączeń prywatnych przy pomocy ręcznego wybierania**

Postępuj zgodnie z procedurą, aby wykonywać połączenia prywatne przy pomocy wybierania ręcznego.

**1** Naciśnij przycisk (R), aby uzyskać dostęp do menu.

**2** Naciśnij ▲ lub ▼, aby otworzyć Kontakty. Naciśnij przycisk (R), aby wybrać opcję.

- **3** Naciśnij **A** lub  $\blacktriangledown$ , aby przejść do Wybierania r cznego. Naciśnij przycisk (R), aby wybrać opcję.
- **4** Naciśnij ▲ lub ▼, aby przejść do Numeru radiotelefonu. Naciśnij przycisk (R), aby wybrać opcję.
- **5** Wykonaj jedną z następujących czynności:
	- Wprowadź ID abonenta i naciśnij  $\begin{bmatrix} \frac{m}{c} \\ m \end{bmatrix}$ , aby kontynuować.
	- Edytuj ID abonenta, z którym połączono się

poprzednio, a następnie naciśnij (R), aby kontynuować.

**6** Naciśnij przycisk **PTT**, aby nawiązać połączenie.

Zapala się zielona dioda LED. Wyświetlacz pokazuje alias docelowego radiotelefonu.

- **7** Poczekaj na sygnał rozpoczęcia rozmowy i zacznij wyraźnie mówić do mikrofonu, jeśli jest uruchomiony.
- **8** Zwolnij przycisk **PTT**, aby słuchać rozmówcy.

Zielona dioda LED zapala się, kiedy radiotelefon docelowy odpowiada. Na wyświetlaczu pojawi się ID lub alias nadającego użytkownika.

**9** Jeżeli jest włączona funkcja Sygnalizacja wolnego kanału, przez chwilę rozbrzmiewa ton powiadamiający, gdy nadający radiotelefon zwalnia przycisk **PTT**, co oznacza, że kanał jest wolny i można odpowiedzieć. Naciśnij przycisk **PTT**, aby odpowiedzieć na połączenie.

Brak aktywności głosowej przez określony czas powoduje przerwanie połączenia.Zostanie wyemitowany sygnał.Na wyświetlaczu zobaczysz komunikat Poł czenie zako czone.

Zarówno inicjator wywołania, jak i odbiorcy są w stanie zakończyć trwające połączenie prywatne,

naciskając przycisk (\*)

## **Odbieranie połączeń prywatnych**

Podczas odbierania połączenia prywatnego:

- Zielona dioda LED miga.
- Ikona **połączenia prywatnego** jest widoczna w prawym górnym rogu.
- Pierwszy wiersz tekstu pokazuje alias rozmówcy.
- Radiotelefon wyłącza wyciszenie, a sygnał dźwiękowy połączenia przychodzącego jest emitowany przez głośnik.

## **UWAGA:**

W zależności od konfiguracji radiotelefonu, OACSU lub FOACSU, odbieranie połączeń prywatnych może, ale nie musi wymagać potwierdzenia użytkownika.

W systemie OACSU radiotelefon wyłącza wyciszenie, a połączenie zostanie automatycznie odebrane.

Następujące metody przedstawiają reakcję na połączenia indywidualne w systemie FOACSU.

- Aby odrzucić połączenie indywidualne, wykonaj jedną z następujących czynności:
	- Naciśnij przycisk  $\triangle$  lub  $\blacktriangledown$ , aby wybrać Odrzu
		- i naciśnij przycisk (R), aby odrzucić połączenie indywidualne.
	- Naciśnij przycisk  $\left(\frac{5}{3}\right)$ , aby odrzucić połączenie indywidualne.
- Aby odebrać połączenie indywidualne, wykonaj jedną z następujących czynności:
	- Naciśnij przycisk **Alub V**, aby Odebra i naciśnij przycisk  $\left(\begin{matrix} \overline{m} \\ m \end{matrix}\right)$ , aby odebrać połączenie indywidualne.
	- Naciśnij przycisk **PTT** przy dowolnej pozycji.
- Zapala się zielona dioda LED.
- Poczekaj na sygnał rozpoczęcia rozmowy i zacznij wyraźnie mówić do mikrofonu, jeśli jest uruchomiony.

• Zwolnij przycisk **PTT**, aby słuchać rozmówcy.

Brak aktywności głosowej przez określony czas powoduje przerwanie połączenia.Zostanie wyemitowany sygnał. Na wyświetlaczu zobaczysz komunikat Poł czenie zako czone.

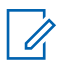

## **UWAGA:**

Zarówno inicjator wywołania jak i odbiorca są w stanie zakończyć trwające połączenie

indywidualne naciskając przycisk  $\begin{pmatrix} 5 \\ 2 \end{pmatrix}$ 

# **Połączenia ogólne**

Połączenie ogólne jest inicjowane przez pojedynczy radiotelefon i kierowane do wszystkich radiotelefonów w obrębie stacji lub do wszystkich radiotelefonów w obrębie kilku stacji, zależnie od konfiguracji systemu.

Połączenie ogólne jest wykorzystywane do przekazywania ważnych komunikatów, które wymagają uwagi użytkownika. Użytkownicy korzystający z systemu nie mogą odpowiadać na połączenie ogólne.

System Capacity Max obsługuje połączenia ogólne stacji i w trybie wielu stacji. Administrator systemu może skonfigurować jedną lub obie funkcje w radiotelefonie.

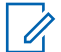

## **UWAGA:**

Abonenci mogą obsługiwać ogólnosystemowe połączenia ogólne, ale infrastruktura firmy Motorola Solutions nie obsługuje takich połączeń.

# **Inicjowanie połączeń ogólnych**

Radiotelefon musi być wcześniej zaprogramowany, aby możliwe było inicjowanie połączeń ogólnych. Postępuj zgodnie z procedurą, aby wykonywać połączenia ogólne.

- **1** Wybierz kanał aktywnego aliasu grupowego połączenia ogólnego lub identyfikatora. Zobacz [Wybór rodzaju połączenia na str. 81.](#page-3012-0)
- **2** Naciśnij przycisk **PTT**, aby nawiązać połączenie.

Zapala się zielona dioda LED.Na wyświetlaczu pojawi się ikona **Wywoł grup** i w zależności od typu konfiguracji Wyw wszys, Wyw wszys w miejscu albo Wyw. wielu kom..

- **3** Wykonaj jedną z następujących czynności:
	- Poczekaj na sygnał rozpoczęcia rozmowy i zacznij wyraźnie mówić do mikrofonu, jeśli jest uruchomiony.

• Zaczekaj, aż zamilknie pogłos **PTT** i mów wyraźnie do mikrofonu, jeśli jest uruchomiony.

Użytkownicy korzystający z danego kanału nie mogą odpowiadać na połączenie ogólne.

Inicjator połączenia może nacisnąć przycisk  $\left(\begin{matrix} 5 \\ 6 \end{matrix}\right)$ aby zakończyć połączenie ogólne.

## **Inicjowanie połączeń ogólnych przy pomocy programowalnego przycisku numerycznego**

Postępuj zgodnie z procedurą, aby inicjować połączenia ogólne przy pomocy programowalnego przycisku numerycznego.

**1** Naciśnij i przytrzymaj zaprogramowany przycisk numeryczny przypisany do aliasu lub ID podczas przebywania na ekranie głównym.

Jeżeli przycisk numeryczny jest przypisany do pozycji w określonym trybie, ta funkcja nie jest obsługiwana przy dłuższym naciśnięciu przycisku numerycznego w innym trybie.

Rozlega się dźwięk ostrzegawczy, jeśli przycisk nie jest przypisany.

**2** Naciśnij przycisk **PTT**, aby nawiązać połączenie.

Zapala się zielona dioda LED.Ekran pokazuje ikonę **połączenia grupowego** i w zależności od typu konfiguracji wszystkie poł czenia, poł czenie ogólne stacji albo poł czenie w trybie wielu stacji.

- **3** Wykonaj jedną z następujących czynności:
	- Poczekaj na sygnał rozpoczęcia rozmowy i zacznij wyraźnie mówić do mikrofonu, jeśli jest uruchomiony.
	- Zaczekaj, aż zamilknie pogłos **PTT** i mów wyraźnie do mikrofonu, jeśli jest uruchomiony.

Inicjator połączenia może nacisnąć przycisk , aby zakończyć połączenie ogólne.

Dodatkowe informacje: [Przypisywanie wpisów do](#page-3444-0) [programowalnych przycisków numerycznych na str. 513.](#page-3444-0)

## **Inicjowanie połączeń ogólnych przy pomocy Wyszukiwania aliasów**

Możesz użyć funkcji wyszukiwania aliasu lub wyszukiwania alfanumerycznego do pobrania wymaganego aliasu użytkownika. Ta funkcja jest dostępna tylko po wyświetleniu listy kontaktów. Postępuj zgodnie z procedurą, aby wykonywać połączenia ogólne przy pomocy wyszukiwania aliasów.

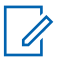

### **UWAGA:**

Naciśnij przycisk (R) lub (a), aby zakończyć wyszukiwanie aliasu.

**1** Naciśnij przycisk  $\begin{bmatrix} 1 & 0 \\ 0 & 0 \end{bmatrix}$ , aby uzyskać dostęp do menu.

**2** Naciśnij ▲ lub ▼, aby otworzyć Kontakty.

Naciśnij przycisk (R), aby wybrać opcję.

Na wyświetlaczu pojawiają się wpisy w porządku alfabetycznym.

- **3** Wprowadź pierwszą literę wymaganego aliasu. Na wyświetlaczu pojawia się migający kursor.
- **4** Wprowadź pozostałe litery wymaganego aliasu.

Podczas wyszukiwania aliasu jest rozróżniana wielkość liter. Jeżeli istnieją co najmniej dwie pozycje o tej samej nazwie, wyświetlacz pokazuje tę, która jest pierwsza na liście.

Pierwsza linia tekstu pokazuje wprowadzone litery. Następne linie tekstu pokazują wybrane wyniki wyszukiwania.

**5** Naciśnij przycisk **PTT**, aby nawiązać połączenie.

Zapala się zielona dioda LED. Na wyświetlaczu pojawi się ID radiotelefonu docelowego, typ połączenia oraz ikona **Połączenia grupowego**.

**6** Poczekaj na sygnał rozpoczęcia rozmowy i zacznij wyraźnie mówić do mikrofonu, jeśli jest uruchomiony.

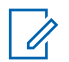

**UWAGA:**

Inicjator połączenia może nacisnąć przycisk (a) aby zakończyć połączenie ogólne.

## **Odbieranie połączeń ogólnych**

Po odebraniu połączenia ogólnego:

- Zostanie wyemitowany sygnał.
- Zielona dioda LED miga.
- W prawym górnym rogu wyświetlacza pojawia się ikona **Połączenia grupowego**.
- Pierwszy wiersz tekstu pokazuje alias rozmówcy.
- Druga linia tekstu wyświetla wszystkie poł czenia, poł czenie ogólne stacji oraz poł czenie w trybie wielu stacji w zależności od typu konfiguracji.
- Radiotelefon wyłącza wyciszenie, a sygnał dźwiękowy połączenia przychodzącego jest emitowany przez głośnik.

Po zakończeniu połączenia radiotelefon powraca do ekranu sprzed odebrania połączenia ogólnego.

Jeżeli włączona jest funkcja Sygnalizacja wolnego kanału, przez chwilę rozbrzmiewa sygnał alertu, gdy nadający radiotelefon zwalnia przycisk **PTT**, co oznacza, że kanał jest wolny i można odpowiedzieć. Nie można odpowiadać na połączenie ogólne.

## **UWAGA:**

Radiotelefon przerywa odbiór połączenia ogólnego, jeżeli użytkownik przełączy kanał podczas odbierania połączenia. Podczas połączenia ogólnego nie można kontynuować nawigacji w menu lub edycji aż do chwili, kiedy połączenie zostanie zakończone.

# **Połączenia telefoniczne**

Połączenie prywatne jest połączeniem wykonywanym z indywidualnego radiotelefonu na telefon.

W systemie Capacity Max radiotelefon może odbierać połączenia i prowadzić odsłuch, nawet jeśli funkcja połączeń telefonicznych jest wyłączona.

Funkcję połączenia telefonicznego można włączyć poprzez przypisanie i ustawienie numerów telefonów w systemie. Skontaktuj się z administratorem systemu, aby ustalić, w jaki sposób został zaprogramowany radiotelefon.

## **Wykonywanie połączeń telefonicznych**

Postępuj zgodnie z procedurą, aby wykonywać połączenia telefoniczne.

- **1** Wykonaj jedną z następujących czynności:
	- Naciśnij zaprogramowany przycisk **Telefon**, aby przejść do listy telefonów.
	- Naciśnij zaprogramowany **Przycisk szybkiego dostępu**. Przejdź do krok 2.
- **2** Naciśnij  $\triangle$  lub  $\blacktriangledown$ , aby wybrać żądany alias lub

identyfikator.Naciśnij przycisk (R), aby wybrać opcję.

Jeśli naciśniesz przycisk **PTT** w momencie, gdy uruchomiony jest ekran Kontaktów:

• Rozlega się ostrzegawczy sygnał dźwiękowy.

• Wyświetlacz pokazuje komunikat Naci nij przycisk OK, aby nawi za poł czenie telefoniczne.

Jeśli kod dostępu nie został wstępnie skonfigurowany, na wyświetlaczu pojawi się napis Kod dost pu:.

**3**

Wprowadź kod dostępu i naciśnij przycisk (R), aby przejść dalej.

Kod dostępu lub odstępu nie może być dłuższy niż 10 znaków.

**4** Naciśnij przycisk **PTT**, aby nawiązać połączenie.

Zapala się zielona dioda LED. W prawym górnym rogu wyświetlacza pojawia się ikona **Połączenia telefonicznego**. Pierwszy wiersz tekstu przedstawia alias abonenta. Drugi wiersz tekstu przedstawia stan połączenia.

Jeśli połączenie powiedzie się:

- Urządzenie wyemituje sygnał dźwiękowy DTMF.
- Zostanie wyemitowany sygnał dźwiękowy wyboru numeru użytkownika telefonu.

- Pierwszy wiersz tekstu przedstawia alias abonenta.
- W prawym górnym rogu nadal wyświetla się ikona **Połączenia telefonicznego**.

Jeśli połączenie nie powiedzie się:

- Zostanie wyemitowany sygnał.
- Na wyświetlaczu pojawi się napis Poł czenie telefoniczne nie powiodło si , a następnie Kod dost pu:.
- Jeżeli zdefiniowano kod dostępu dla listy kontaktów, radiotelefon wraca do ekranu, który był wyświetlany przed zainicjowaniem połączenia.
- **5** Naciśnij przycisk **PTT**, aby odpowiedzieć na połączenie.
- **6** Zwolnij przycisk **PTT**, aby słuchać rozmówcy.
- **7** Jeśli połączenie tego zażąda, wprowadź dodatkowe

cyfry na klawiaturze, a następnie naciśnij (R), aby kontynuować.

Jeżeli połączenie zostanie zakończone podczas wprowadzania dodatkowych cyfr wymaganych przez połączenie, radiotelefon wróci do ekranu wyświetlanego przed zainicjowaniem połączenia.

Urządzenie wyemituje sygnał dźwiękowy DTMF. Radiotelefon powróci do poprzedniego ekranu.

**8**

Aby zakończyć połączenie, naciśnij przycisk (2)

- **9** Wykonaj jedną z następujących czynności:
	- Jeżeli nie skonfigurowano kodu odstępu, wprowadź kod odstępu po wyświetleniu komunikatu Kod odst pu: i naciśnij przycisk,

aby przejść dalej. Radiotelefon powróci do poprzedniego ekranu.

• Naciśnij zaprogramowany **Przycisk szybkiego dostępu**. Jeżeli wpis przycisku **Szybkiego dostępu** jest pusty, urządzenie wyemituje dźwięk ostrzegawczy.

Urządzenie emituje dźwięk DTMF, a na wyświetlaczu widnieje napis Ko cz poł czenie telefoniczne.

Jeśli połączenie zostanie zakończone pomyślnie:

- Zostanie wyemitowany sygnał.
- Na wyświetlaczu zobaczysz komunikat Poł czenie zako czone.

Jeśli połączenie nie zakończy się, radiotelefon powróci do ekranu Połączenia telefonicznego. Powtórz powyższe dwa kroki lub poczekaj na zakończenie połączenia przez użytkownika telefonu.

## **Wykonywanie połączeń telefonicznych przy pomocy Listy kontaktów**

Postępuj zgodnie z procedurą, aby wykonywać połączenia telefoniczne przy pomocy Listy kontaktów.

**1** Naciśnij przycisk (Registacjie do kategorisk ), aby uzyskać dostęp do menu.

- **2** Naciśnij ▲ lub ▼, aby otworzyć Kontakty. Naciśnij przycisk  $\begin{bmatrix} \overline{16} \\ 0 \end{bmatrix}$ , aby wybrać opcję. Na wyświetlaczu pojawiają się wpisy w porządku alfabetycznym.
- **3** Naciśnij **lub v**, aby wybrać żądany alias lub identyfikator. Naciśnij przycisk  $\begin{pmatrix} \mathbb{B} \\ \mathbb{B} \end{pmatrix}$ , aby wybrać opcję.

Jeśli naciśniesz przycisk **PTT** w momencie, gdy uruchomiony jest ekran Kontaktów:

- Rozlega się ostrzegawczy sygnał dźwiękowy.
- Wyświetlacz pokazuje komunikat Naci nij przycisk OK, aby nawi za poł czenie telefoniczne.

Jeżeli wybrany wpis jest pusty:

- Rozlega się ostrzegawczy sygnał dźwiękowy.
- Na wyświetlaczu pojawi się komunikat Bł dny numer telefonu.

**4** Naciśnij ▲ lub ▼, aby przejść do Poł cz z

telefonem. Naciśnij przycisk  $\begin{pmatrix} \overline{m} \\ \overline{0}K \end{pmatrix}$ , aby wybrać opcję.

Jeśli kod dostępu nie został wstępnie skonfigurowany, na wyświetlaczu pojawi się napis Kod dost pu:.

**5**

Wprowadź kod dostępu i naciśnij przycisk (R), aby przejść dalej.

Kod dostępu lub odstępu nie może być dłuższy niż 10 znaków.

Pierwsza linia tekstu pokazuje Ł czenie. Druga linia tekstu pokazuje alias lub ID abonenta oraz ikonę **Połączenia telefonicznego**.

Jeśli połączenie powiedzie się:

- Urządzenie wyemituje sygnał dźwiękowy DTMF.
- Zostanie wyemitowany sygnał dźwiękowy wyboru numeru użytkownika telefonu.
- Pierwsza linia tekstu pokazuje alias i ID abonenta, jak również ikonę **RSSI**.

• Druga linia pokazuje tekst Poł czenie telefoniczne oraz ikonę **Połączenia telefonicznego**.

Jeśli połączenie nie powiedzie się:

- Zostanie wyemitowany sygnał.
- Na wyświetlaczu pojawi się napis Poł czenie telefoniczne nie powiodło si , a następnie Kod dost pu:.
- Radiotelefon powróci do ekranu sprzed inicjacji połączenia, jeśli kod dostępu został wcześniej skonfigurowany w Liście kontaktów.
- **6** Naciśnij przycisk **PTT**, aby odpowiedzieć na połączenie.

Ikona **RSSI** znika.

- **7** Zwolnij przycisk **PTT**, aby słuchać rozmówcy.
- **8** Jeśli połączenie tego zażąda, wprowadź dodatkowe

cyfry na klawiaturze, a następnie naciśnij  $\begin{pmatrix} \frac{m}{\alpha} \\ \frac{m}{\alpha} \end{pmatrix}$ , aby kontynuować.

Jeżeli połączenie zostanie zakończone podczas wprowadzania dodatkowych cyfr wymaganych przez połączenie telefoniczne, radiotelefon wróci do ekranu wyświetlanego przed zainicjowaniem połączenia.

Urządzenie wyemituje sygnał dźwiękowy DTMF. Radiotelefon powróci do poprzedniego ekranu.

**9**

Aby zakończyć połączenie, naciśnij przycisk (a)

**10** Jeżeli nie skonfigurowano kodu odstępu, wprowadź kod odstępu po wyświetleniu komunikatu Kod

odst pu: i naciśnij przycisk, aby przejść dalej. (

Radiotelefon powróci do poprzedniego ekranu. Urządzenie emituje dźwięk DTMF, a na wyświetlaczu widnieje napis Ko cz poł czenie telefoniczne.

Jeśli połączenie zostanie zakończone pomyślnie:

- Zostanie wyemitowany sygnał.
- Na wyświetlaczu zobaczysz komunikat Poł czenie zako czone.

Jeśli połączenie nie zakończy się, radiotelefon powróci do ekranu Połączenia telefonicznego. Powtórz kroki 9 i 10 lub poczekaj, aż użytkownik telefonu zakończy rozmowę. Naciśnięcie przycisku PTT na ekranie kontaktów telefonu spowoduje wyemitowanie sygnału dźwiękowego i wyświetlenie komunikatu Naci nij OK: Wukon poł.

Gdy użytkownik telefonu kończy połączenie, urządzenie emituje sygnał dźwiękowy, a na wyświetlaczu pojawia się komunikat Wyw tel zako cz.

Jeżeli połączenie zostanie zakończone podczas wprowadzania dodatkowych cyfr wymaganych przez połączenie telefoniczne, radiotelefon wróci do ekranu wyświetlanego przed zainicjowaniem połączenia.

## **Wykonywanie połączeń telefonicznych przy pomocy Wyszukiwania aliasu**

Można również użyć funkcji wyszukiwania aliasu lub wyszukiwania alfanumerycznego do pobrania wymaganego aliasu abonenta. Ta funkcja jest dostępna tylko po wyświetleniu listy kontaktów. Postępuj zgodnie z

procedurą, aby wykonywać połączenia telefoniczne przy pomocy wyszukiwania aliasów.

**UWAGA:**

- Naciśnij przycisk (R) lub (A), aby zakończyć wyszukiwanie aliasu.
- **1** Naciśnij przycisk (R), aby uzyskać dostęp do menu.
- **2** Naciśnij ▲ lub ▼, aby otworzyć Kontakty.

Naciśnij przycisk (Reg., aby wybrać opcję.

Na wyświetlaczu pojawiają się wpisy w porządku alfabetycznym.

- **3** Wprowadź pierwszą literę wymaganego aliasu. Na wyświetlaczu pojawia się migający kursor.
- **4** Wprowadź pozostałe litery wymaganego aliasu.

Podczas wyszukiwania aliasu jest rozróżniana wielkość liter. Jeżeli istnieją co najmniej dwie

pozycje o tej samej nazwie, wyświetlacz pokazuje tę, która jest pierwsza na liście.

Pierwsza linia tekstu pokazuje wprowadzone litery. Następne linie tekstu pokazują wybrane wyniki wyszukiwania.

**5** Naciśnij przycisk **PTT**, aby nawiązać połączenie.

Zapala się zielona dioda LED. Na wyświetlaczu pojawi się ID radiotelefonu docelowego, typ połączenia oraz ikona **Połączenia telefonicznego**.

- **6** Poczekaj na sygnał rozpoczęcia rozmowy i zacznij wyraźnie mówić do mikrofonu, jeśli jest uruchomiony.
- **7** Zwolnij przycisk **PTT**, aby słuchać rozmówcy. Zielona dioda LED miga, kiedy radiotelefon docelowy odpowiada.
- **8** Jeżeli jest włączona funkcja Sygnalizacja wolnego kanału, przez chwilę rozbrzmiewa ton powiadamiający, gdy nadający radiotelefon zwalnia przycisk **PTT**, co oznacza, że kanał jest wolny i

można odpowiedzieć. Naciśnij przycisk **PTT**, aby odpowiedzieć na połączenie.

Brak aktywności głosowej przez określony czas powoduje przerwanie połączenia.Zostanie wyemitowany sygnał.Na wyświetlaczu zobaczysz komunikat Poł czenie zako czone.

## **Wykonywanie połączeń telefonicznych przy pomocy wybierania ręcznego**

Postępuj zgodnie z procedurą, aby wykonywać połączenia telefoniczne przy pomocy wybierania ręcznego.

**1** Naciśnij przycisk (Real), aby uzyskać dostęp do menu.

**2** Naciśnij ▲ lub ▼, aby otworzyć Kontakty.

Naciśnij przycisk (R), aby wybrać opcję.

**3** Naciśnij **A** lub  $\blacktriangledown$ , aby przejść do Wybierania r cznego. Naciśnij przycisk  $\overline{\overset{\text{\tiny{\textsf{BB}}}}{\text{\tiny{\textsf{OK}}}}}$ , aby wybrać opcję. **4** Naciśnij ▲ lub ▼, aby przejść do Numeru telefonicznego. Naciśnij przycisk  $\begin{pmatrix} \overline{u} \\ 0 & \overline{v} \end{pmatrix}$ , aby wybrać opcję.

Na wyświetlaczu pojawia się napis Numer: oraz migający kursor.

Wpisz numer telefonu i naciśnij (BR), aby przejść dalej.

Jeśli kod dostępu nie został wstępnie skonfigurowany, na wyświetlaczu pojawi się napis Kod dost pu: i migający kursor.

**6**

**5**

Wprowadź kod dostępu i naciśnij przycisk  $\begin{bmatrix} \overline{\mathbb{G}} & \overline{\mathbb{G}} \\ \overline{\mathbb{G}} & \overline{\mathbb{G}} \end{bmatrix}$ , aby przejść dalej. Kod dostępu lub odstępu nie może być dłuższy niż 10 znaków.

Zapala się zielona dioda LED. Będzie nadal wyświetlona wartość zmierzona w momencie naciśnięcia **Połączenie telefoniczne**. Pierwszy wiersz tekstu przedstawia alias abonenta. Drugi wiersz tekstu przedstawia stan połączenia. Jeśli połączenie powiedzie się:

- <span id="page-3043-0"></span>• Dźwięki sygnalizacji tonowej Dual Tone Multi Frequency (DTMF).
- Zostanie wyemitowany sygnał dźwiękowy wyboru numeru użytkownika telefonu.
- Pierwszy wiersz tekstu przedstawia alias abonenta.
- W prawym górnym rogu nadal wyświetla się ikona **Połączenia telefonicznego**.

Jeśli połączenie nie powiedzie się:

- Zostanie wyemitowany sygnał.
- Na wyświetlaczu pojawi się napis Poł czenie telefoniczne nie powiodło si , a następnie Kod dost pu:.
- Radiotelefon powróci do ekranu sprzed inicjacji połączenia, jeśli kod dostępu został wcześniej skonfigurowany w Liście kontaktów.
- **7** Naciśnij przycisk **PTT**, aby odpowiedzieć na połączenie.
- **8** Zwolnij przycisk **PTT**, aby słuchać rozmówcy.

**9** Jeśli połączenie tego zażąda, wprowadź dodatkowe

cyfry na klawiaturze, a następnie naciśnij  $\begin{pmatrix} \mathbb{B} \\ 0 \mathbb{K} \end{pmatrix}$ , aby kontynuować.

Jeżeli połączenie zostanie zakończone podczas wprowadzania dodatkowych cyfr wymaganych przez połączenie, radiotelefon wróci do ekranu wyświetlanego przed zainicjowaniem połączenia.

Urządzenie wyemituje sygnał dźwiękowy DTMF. Radiotelefon powróci do poprzedniego ekranu.

**10**

Aby zakończyć połączenie, naciśnij przycisk (a)

**11** Wykonaj jedną z następujących czynności:

• Jeżeli nie skonfigurowano kodu odstępu, wprowadź kod odstępu po wyświetleniu komunikatu Kod odst pu: i naciśnij przycisk,

aby przejść dalej. <sup>88</sup> Radiotelefon powróci do poprzedniego ekranu.

• Naciśnij zaprogramowany **Przycisk szybkiego dostępu**. Jeżeli wpis przycisku **Szybkiego**

**dostępu** jest pusty, urządzenie wyemituje dźwięk ostrzegawczy.

Urządzenie emituje dźwięk DTMF, a na wyświetlaczu widnieje napis Ko cz poł czenie telefoniczne.

Jeśli połączenie zostanie zakończone pomyślnie:

- Zostanie wyemitowany sygnał.
- Na wyświetlaczu zobaczysz komunikat Poł czenie zako czone.

Jeśli połączenie nie zakończy się, radiotelefon powróci do ekranu Połączenia telefonicznego. Powtórz [krok 10](#page-3043-0) lub poczekaj na zakończenie połączenia przez użytkownika telefonu.

## **Wybieranie tonowe wieloczęstotliwościowe DTMF**

Funkcja sygnalizacji tonowej DMTF (Dual Tone Multi Frequency) umożliwia działanie radiotelefonu w systemie radiowym z interfejsem do połączeń z systemami telefonicznymi.

Możesz wyłączyć dźwięk DTMF, wyłączając wszystkie dźwięki i powiadomienia w radiotelefonie. Dodatkowe informacje: [Włączanie/wyłączanie dźwięków/alertów](#page-3164-0) [radiotelefonu na str. 233.](#page-3164-0)

## **Inicjowanie wywołań DTMF**

Postępuj zgodnie z procedurą, aby zainicjować połączenie DTMF.

- **1** Naciśnij i przytrzymaj przycisk **PTT**.
- **2** Wykonaj jedną z następujących czynności:
	- Wpisz żądany numer, aby zainicjować połączenie DTMF.
	- Naciśnij  $(*\leq)$ , aby zainicjować połączenie tonowe DTMF:
	- Naciśnij  $\left(\begin{matrix} \frac{\pi}{2} & 0 \\ 0 & -\frac{\pi}{2} \end{matrix}\right)$ , aby zainicjować połączenie tonowe DTMF:

# **Odbieranie połączeń telefonicznych jako wywołań grupowych**

Postępuj zgodnie z procedurą, aby odbierać połączenia telefoniczne jako połączenia grupowe.

Podczas odbierania połączenia telefonicznego jako połączenia grupowego:

- W górnym prawym rogu wyświetlacza pojawia się ikona **Połączenia telefonicznego**.
- Na wyświetlaczu pojawi się komunikat Poł czenie telefoniczne.
- Zielona dioda LED miga.
- Radiotelefon wyłącza wyciszenie, a sygnał dźwiękowy połączenia przychodzącego jest emitowany przez głośnik.
	- **1** Naciśnij przycisk **PTT**, aby odpowiedzieć na połączenie.
	- **2** Zwolnij przycisk **PTT**, aby słuchać rozmówcy.

**3**

Aby zakończyć połączenie, naciśnij przycisk (a) Na wyświetlaczu pojawi się komunikat Ko cz wyw tel).

## **UWAGA:**

Jeżeli funkcja połączeń telefonicznych nie jest włączona, radiotelefon nie jest w stanie zakończyć połączenia telefonicznego jako połączenia grupowego. Użytkownik telefonu musi zakończyć połączenie. Podczas rozmowy odbiorca może jedynie prowadzić odsłuch.

Jeśli połączenie zostanie zakończone pomyślnie:

- Zostanie wyemitowany sygnał.
- Na wyświetlaczu zobaczysz komunikat Poł czenie zako czone.

Jeśli połączenie nie zakończy się, radiotelefon powróci do ekranu Połączenia telefonicznego. Powtórz krok 3 lub poczekaj na zakończenie połączenia przez użytkownika telefonu.

# **Odbieranie połączeń telefonicznych jako wywołań ogólnych**

Po odebraniu połączenia telefonicznego jako połączenia ogólnego odbierający radiotelefon nie jest w stanie prowadzić odsłuchu ani odpowiadać. Użytkownik odbierający połączenie również nie może zakończyć połączenia ogólnego.

Podczas odbierania połączenia telefonicznego jako połączenia ogólnego:

- W górnym prawym rogu wyświetlacza pojawi się ikona **Połączenia telefonicznego**.
- Na wyświetlaczu pojawi się w zależności od typu konfiguracji wszystkie poł czenia, poł czenie ogólne stacji albo poł czenie w trybie wielu stacji i poł czenie telefoniczne.
- Zielona dioda LED miga.

• Radiotelefon wyłącza wyciszenie, a sygnał dźwiękowy połączenia przychodzącego jest emitowany przez głośnik.

## **Odbieranie połączeń telefonicznych jako wywołań indywidualnych**

Postępuj zgodnie z procedurą, aby odbierać połączenia telefoniczne jako połączenia prywatne.

Podczas odbierania połączenia telefonicznego jako połączenia prywatnego:

- W górnym prawym rogu wyświetlacza pojawi się ikona **Połączenia telefonicznego**.
- Na wyświetlaczu pojawi się komunikat Poł czenie telefoniczne.
- Zielona dioda LED miga.
- Radiotelefon wyłącza wyciszenie, a sygnał dźwiękowy połączenia przychodzącego jest emitowany przez głośnik.
	- **1** Naciśnij przycisk **PTT**, aby odpowiedzieć na połączenie.

**2** Zwolnij przycisk **PTT**, aby słuchać rozmówcy.

**3**

Aby zakończyć połączenie, naciśnij przycisk .

Na wyświetlaczu pojawi się komunikat Ko cz wyw tel).

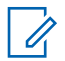

## **UWAGA:**

Jeżeli funkcja połączeń telefonicznych nie jest włączona, radiotelefon nie jest w stanie zakończyć połączenia telefonicznego jako połączenia indywidualnego. Użytkownik telefonu musi zakończyć połączenie. Podczas rozmowy odbiorca może jedynie prowadzić odsłuch.

Jeśli połączenie zostanie zakończone pomyślnie:

- Zostanie wyemitowany sygnał.
- Na wyświetlaczu zobaczysz komunikat Poł czenie zako czone.

Jeśli połączenie nie zakończy się, radiotelefon powróci do ekranu Połączenia telefonicznego. Powtórz krok 3 lub poczekaj na zakończenie połączenia przez użytkownika telefonu.

# **Pierwszeństwo połączeń**

Funkcja pierwszeństwa połączeń pozwala urządzeniu zatrzymać trwającą transmisję głosową i zainicjować transmisję priorytetową.

Przy funkcji pierwszeństwa połączeń system przerywa i zastępuje trwające połączenia w przypadkach, gdy kanały trunkingowane są niedostępne.

Połączenia o wyższym priorytecie, takie jak połączenie alarmowe lub połączenie ogólne, mają pierwszeństwo wobec nadającego radiotelefonu, aby umożliwić połączenie o wyższym priorytecie. Jeżeli nie ma innych dostępnych kanałów częstotliwości radiowej (RF), połączenia awaryjne mają pierwszeństwo także wobec połączeń ogólnych.

## **Głosowe przerywanie**

Przerywanie głosowe pozwala użytkownikowi na wyłączenie trwającej transmisji głosowej.

Funkcja ta wykorzystuje kanał zwrotny, który sygnalizuje zatrzymanie trwającej transmisji głosowej, jeśli przerywający radiotelefon jest skonfigurowany do przerywania głosowego, a w nadającym radiotelefonie skonfigurowano możliwość przerywania połączeń głosowych. Przerywający transmisję radiotelefon może

wtedy nadać transmisję głosową do uczestnika przerwanego połączenia.

Funkcja przerywania głosowego znacznie zwiększa prawdopodobieństwo skutecznego przekazania nowej transmisji do zamierzonego odbiorcy w czasie trwającego połączenia.

Przerywanie głosowe jest dostępne dla użytkownika tylko wtedy, gdy funkcja ta została skonfigurowana w radiotelefonie. Dodatkowych informacji udzieli sprzedawca lub administrator systemu.

## **Włączanie funkcji przerywania głosowego**

Postępuj zgodnie z procedurą, aby zainicjować funkcję przerywania głosowego w radiotelefonie.

Aby korzystanie z tej funkcji było możliwe, radiotelefon musi być odpowiednio zaprogramowany. Dodatkowych informacji udzieli sprzedawca lub administrator systemu.

**1** Aby przerwać nadawanie podczas trwającego wywołania, należy nacisnąć przycisk **PTT**.

W przypadku przerwania komunikacji radiowej na wyświetlaczu pojawia się komunikat Poł czenie

przerwane. Aż do momentu zwolnienia przycisku **PTT** będzie emitowany dźwięk ostrzegawczy.

- **2** Poczekaj na potwierdzenie. Jeżeli się powiedzie:
	- Wybrzmiewa potwierdzający sygnał dźwiękowy. Jeżeli się nie powiedzie:
	- Rozlega się ostrzegawczy sygnał dźwiękowy.
- **3** Wykonaj jedną z następujących czynności:
	- Poczekaj na sygnał rozpoczęcia rozmowy i zacznij wyraźnie mówić do mikrofonu, jeśli jest uruchomiony.
	- Zaczekaj, aż zamilknie pogłos **PTT** i mów wyraźnie do mikrofonu, jeśli jest uruchomiony.

# **Funkcje zaawansowane**

Ten rozdział wyjaśnia działanie funkcji dostępnych w radiotelefonie.

Lokalny dystrybutor lub administrator systemu może dostosować radiotelefon zgodnie z Twoimi wymaganiami. Dodatkowych informacji udzieli sprzedawca lub administrator systemu.

# **Kolejka połączeń**

Gdy nie ma dostępnych zasobów do przetworzenia połączenia, kolejka połączeń umożliwia umieszczenie żądania połączenia w kolejce systemowej do momentu zwolnienia zasobów.

Usłyszysz sygnał kolejki połączeń sygnał po naciśnięciu przycisku **PTT**, który oznacza, że radiotelefon przeszedł do stanu kolejki połączeń. Przycisk **PTT** może zostać zwolniony po usłyszeniu sygnału kolejki połączeń.

W przypadku pomyślnego ustanowienia połączenia:

- Zielona dioda LED miga.
- Zostanie wyemitowany sygnał pozwolenia na połączenie, jeśli jest włączony.
- Na wyświetlaczu pojawi się ikona rodzaju połączenia, ID lub alias.
- Użytkownik radiotelefonu ma maksymalnie 4 sekundy, aby nacisnąć przycisk **PTT** i rozpocząć transmisję głosową.

Jeżeli ustanowienie połączenia nie powiedzie się:

- Zostanie wyemitowany sygnał odrzucenia, jeśli jest włączony.
- Na wyświetlaczu natychmiast pojawi się informacja o nieudanej próbie.
- Połączenie zostanie przerwane, a radiotelefon przejdzie w tryb ustanawiania połączenia.

# **Skanowanie grupy rozmówców**

Ta funkcja umożliwia radiotelefonowi monitorowanie i dołączanie do połączeń z grupami zdefiniowanymi w liście grupy rozmówców.

Po włączeniu skanowania na pasku stanu pojawia się ikona skanowania, a dioda LED miga na żółto. Tryb wyciszenia Twojego radiotelefonu zostanie wyłączony dla dowolnego członka listy grupy odbiorców.

Po wyłączeniu skanowania radiotelefon nie odbiera transmisji od żadnego członka listy grupy odbiorców za wyjątkiem wybranych grup rozmówców i opcji Wywołanie wszystkich.

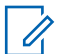

## **UWAGA:**

Skanowanie grupy konwersacyjnej można skonfigurować za pomocą oprogramowania CPS. Skontaktuj się z administratorem systemu, aby ustalić, w jaki sposób został zaprogramowany radiotelefon.

## **Włączanie/wyłączanie skanowania grupy rozmówców**

Postępuj zgodnie z procedurą, aby włączyć lub wyłączyć skanowanie grupy rozmówców.

- **1** Naciśnij przycisk  $\begin{pmatrix} 1 & 0 \\ 0 & 0 \end{pmatrix}$ , aby uzyskać dostęp do menu.
- 2 Naciśnij **lub v**, aby Skanowa . Naciśnij przycisk  $\begin{pmatrix} 18 \\ 0 \end{pmatrix}$ , aby wybrać opcję.
- **3** Wykonaj jedną z następujących czynności:
	- Naciśnij  $\triangle$  lub  $\nabla$ , aby Wł czy . Naciśnij

Naciśnij **A** lub  $\blacktriangledown$ , aby Wył czy . Naciśnij przycisk  $\begin{pmatrix} 18 \\ 0 \end{pmatrix}$ , aby wybrać opcję.

Jeśli skanowanie jest włączone:

- Na wyświetlaczu widnieje komunikat Skanowanie wł czone i ikona **Skanowania**.
- Żółta dioda LED miga.
- Wybrzmiewa potwierdzający sygnał dźwiękowy.

Jeśli skanowanie jest wyłączone:

- Na wyświetlaczu widnieje komunikat Skanowanie wył czone.
- Znika ikona **Skanowania**.
- Dioda LED gaśnie.
- Rozlega się ostrzegawczy sygnał dźwiękowy.

# **Lista grup odbiorców**

Lista grup odbiorców jest funkcją umożliwiającą tworzenie i przypisywanie członków na liście skanowania grupy rozmówców.

przycisk  $\begin{array}{c} \boxed{33} \\ \phantom{3} \\ \end{array}$ , aby wybrać opcję.

Lista jest tworzona po zaprogramowaniu radiotelefonu i określa, które grupy mają być skanowane. Urządzenie obsługuje listy z maksymalnie 16 osobami.

Jeśli radiotelefon zaprogramowano do zezwalania na edycję listy skanowania, można:

- Dodawać/usuwać grupy rozmówców.
- Dodawać, usuwać i/lub edytować priorytety grup rozmówców. Patrz [Edytowanie priorytetu dla grupy](#page-3052-0) [rozmówców na str. 121.](#page-3052-0)
- Dodawać, usuwać i/lub edytować przynależność grup rozmówców. Patrz [Dodawanie przynależności grupy](#page-3053-0) [rozmówców na str. 122](#page-3053-0) i [Usuwanie przynależności](#page-3054-0) [grupy rozmówców na str. 123](#page-3054-0)
- Zastąpić istniejącą listę skanowania nową.

**WAŻNE:**

Aby dodać członka do listy, należy najpierw skonfigurować grupę rozmówców w radiotelefonie.

## **UWAGA:**

Lista grupy odbiorców jest programowana przez administratora systemu. Dodatkowych informacji udzieli sprzedawca lub administrator systemu.

# **Monitorowanie priorytetu**

Funkcja monitorowania priorytetu pozwala automatycznie odbierać połączenie od grup rozmówców o wyższym priorytecie, nawet w trakcie trwania innego połączenia od grupy rozmówców.

Radiotelefon opuści połączenie od grupy rozmówców o niższym priorytecie dla połączenia od grupy o wyższym priorytecie.

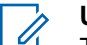

## **UWAGA:**

Ta funkcja jest dostępna tylko wtedy, gdy w radiotelefonie aktywowano funkcję Skanowania grupy rozmówców.

Monitorowanie priorytetu dotyczy wyłącznie członków na liście grupy odbiorców. Istnieją dwa rodzaje priorytetów grup rozmówców: Priorytet 1 (P1) i Priorytet 2 (P2). P1 ma wyższy priorytet niż P2. W systemie Capacity Max radiotelefon odbiera transmisje według poniższej kolejności priorytetów:

- **1** Połączenie alarmowe dla grupy rozmówców P1
- **2** Połączenie alarmowe dla grupy rozmówców P2
- **3** Połączenie alarmowe dla grup rozmówców bez priorytetu z listy grupy odbiorców
- **4** Połączenie ogólne
- <span id="page-3052-0"></span>**5** Połączenie grupy rozmówców P1
- **6** Połączenie grupy rozmówców P2
- **7** Połączenie grup rozmówców bez priorytetu z listy grupy odbiorców

Aby znaleźć więcej informacji na temat sposobu dodawania, usuwania i/lub edytowania priorytetów grup rozmówców, patrz Edytowanie priorytetu dla grupy rozmówców na str. 121.

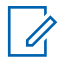

#### **UWAGA:**

Ta funkcja jest programowana przez administratora systemu. Dodatkowych informacji udzieli sprzedawca lub administrator systemu.

## **Edytowanie priorytetu dla grupy rozmówców**

W menu skanowania grupy rozmówców można przeglądać i edytować priorytet grupy rozmówców.

**1**

Naciśnij  $\begin{bmatrix} \mathbb{B} \\ \mathbb{B} \end{bmatrix}$ , aby uzyskać dostęp do menu.

- **2** Naciśnij ▲ lub ▼, aby Skanowa . Naciśnij przycisk  $\left(\begin{matrix} \mathbb{B} \\ \mathbf{0} \mathbf{K} \end{matrix}\right)$ , aby wybrać opcję.
- 3 Naciśnij lub , aby Przegl da /Edutowa  $list$ . Naciśnij przycisk  $\begin{pmatrix} 60 \\ 0 \end{pmatrix}$ , aby wybrać opcję.
- Naciśnij ▲ lub ▼, aby przejść do wymaganej grupy rozmówców. Naciśnij przycisk  $\begin{pmatrix} \mathbb{B} \\ \mathbb{B} \end{pmatrix}$ , aby wybrać opcję.

Bieżący priorytet jest wskazywany przez ikonę **Priorytet 1** lub **Priorytet 2** obok grupy rozmówców.

**5** Naciśnij **Alub , aby Edytowa** priorytet.

Naciśnij przycisk (R), aby wybrać opcję.

**6** Naciśnij ▲ lub ▼, aby przejść do wymaganego

poziomu priorytetu. Naciśnij przycisk  $\overline{\text{cs}}$ , aby wybrać opcję.

Jeśli inna grupa rozmówców zostanie przypisana do Priorytetu 1 lub Priorytetu 2, można zastąpić bieżący <span id="page-3053-0"></span>priorytet. Gdy na wyświetlaczu pojawi się komunikat Zast pi istniej ce?, naciśnij  $\blacktriangle$  lub  $\blacktriangledown$ :

- Nie, aby powrócić do poprzedniego kroku.
- Tak, aby zastąpić.

Wyświetlacz pokazuje miniinformację o udanej operacji, a następnie powraca do poprzedniego ekranu. Ikona priorytetu pojawi się obok grupy rozmówców.

# **Przynależność do wielu grup rozmówców**

W systemie Capacity Max Twój radiotelefon można konfigurować dla nawet siedmiu grup rozmówców w określonej strefie.

Z 16 grup rozmówców na Liście grup odbiorców, nawet siedem grup może zostać przypisanych jako przynależne grupy rozmówców. Wybrana grupa rozmówców i priorytetowe grupy rozmówców są automatycznie przypisywane.

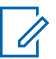

## **UWAGA:**

Ta funkcja jest programowana przez administratora systemu. Dodatkowych informacji udzieli sprzedawca lub administrator systemu.

## **Dodawanie przynależności grupy rozmówców**

Postępuj zgodnie z procedurą, aby dodać przynależność grupy rozmówców.

**1** Naciśnij  $\begin{pmatrix} \frac{m}{\alpha} \\ \frac{m}{\alpha} \end{pmatrix}$ , aby uzyskać dostęp do menu.

- **2** Naciśnij ▲ lub ▼, aby Skanowa . Naciśnij przycisk  $\begin{bmatrix} \overline{36} \\ \overline{06} \end{bmatrix}$ , aby wybrać opcję.
- **3** Naciśnij **Alub V**, aby Przegl da /Edytowa

 $1$ ist . Naciśnij przycisk  $\begin{pmatrix} 1 \ \text{d} \ \text{d} \end{pmatrix}$ , aby wybrać opcję.

**4** Naciśnij ▲ lub ▼, aby przejść do wymaganego ID

lub aliasu grupy rozmówców. Naciśnij przycisk  $\begin{pmatrix} \mathbb{H} \\ \mathbb{I} \mathbb{K} \end{pmatrix}$ aby wybrać opcję.

<span id="page-3054-0"></span>Status przynależności jest wyświetlany w opcji Wy wietl/Edytuj list . Na wyświetlaczu obok wybranego ID lub aliasu grupy rozmówców pojawi  $\mathsf{s}$ ię  $\blacksquare$ .

- 5 Naciśnij lub , aby Edytowa przynale no . Naciśnij przycisk (Reg., aby wybrać opcję.
- **6** Wykonaj jedną z następujących czynności:
	- Naciśnij **A** lub  $\blacktriangledown$ , aby Wł. Naciśnij przycisk

**(ED)**, aby wybrać opcję.

Naciśnij **A** lub  $\blacktriangledown$ , aby Wył. Naciśnij przycisk

**(EE)**, aby wybrać opcję.

Po wybraniu opcji Wł. obok ID lub aliasu grupy rozmówców pojawi się oznaczenie .

Po poprawnym przypisaniu na wyświetlaczu obok wybranego ID lub aliasu grupy rozmówców pojawi się ✔.

Po niepoprawnym przypisaniu oznaczenie  $\blacksquare$  obok ID lub aliasu grupy rozmówców nadal będzie widoczne.

Radiotelefon wyświetli komunikat Lista pełna, gdy maksymalna liczba siedmiu grup rozmówców zostanie wybrana do przypisania na liście skanowania. Aby wybrać nową grupę rozmówców do przypisania, usuń istniejącą przynależność grupy rozmówców, aby zrobić miejsce na dodanie nowej. Dodatkowe informacje: Usuwanie przynależności grupy rozmówców na str. 123.

## **Usuwanie przynależności grupy rozmówców**

Gdy lista przynależności jest pełna i chcesz wybrać nową grupę rozmówców do przypisania, usuń istniejącą przypisaną grupę, aby zrobić miejsce na dodanie nowej. Postępuj zgodnie z procedurą, aby usunąć przynależność grupy rozmówców.

**1** Naciśnij  $\begin{bmatrix} 1 & 1 \\ 0 & 0 \end{bmatrix}$ , aby uzyskać dostęp do menu.

**Naciśnij ▲ lub ▼, aby Skanowa . Naciśnij przycisk (RE)**, aby wybrać opcję.

- 3 Naciśnij **Alub V**, aby Przegl da /Edutowa list . Naciśnij przycisk (R), aby wybrać opcję.
- **4** Naciśnij ▲ lub ▼, aby przejść do wymaganego ID

lub aliasu grupy rozmówców. Naciśnij przycisk  $\begin{pmatrix} 18 \\ 01 \end{pmatrix}$ aby wybrać opcję.

Status przynależności jest wyświetlany w opcji Wy wietl/Edytuj list . Na wyświetlaczu obok wybranego ID lub aliasu grupy rozmówców pojawi  $\mathsf{si}$  $\bullet$ .

**5** Naciśnij **A** lub , aby Edytowa przynale no .

Naciśnij przycisk (R), aby wybrać opcję.

**6** Naciśnij ▲ lub ▼, aby Wył. Naciśnij przycisk

 $\left[\begin{smallmatrix} \mathbb{H} \ \mathsf{OK} \end{smallmatrix}\right]$ , aby wybrać opcję.

Po wybraniu opcji Wył., oznaczenie  $\blacksquare$  obok ID lub aliasu grupy rozmówców zniknie.

# **Odpowiedź**

Funkcja odpowiedzi umożliwia odpowiadanie na transmisję podczas skanowania.

Jeżeli radiotelefon szuka wywołania z dostępnej listy wyszukiwania, a przycisk **PTT** został naciśnięty, to sposób pracy urządzenia będzie uzależniony od tego czy funkcja odpowiedzi została w nim zaprogramowana. Dodatkowych informacji udzieli sprzedawca lub administrator systemu.

## **Funkcja odpowiedzi wyłączona**

Radiotelefon pomija znalezione wywołanie i próbuje nadawać dalej na wybranym kanale. Gdy minie czas wstrzymania połączenia dla wybranego kontaktu, urządzenie powróci do kanału macierzystego i rozpocznie odliczanie czasu wstrzymania wyszukiwania. Gdy czas minie, radiotelefon wznowi wyszukiwanie grupy.

## **Funkcja odpowiedzi włączona**

Jeżeli przycisk **PTT** został naciśnięty podczas odliczania czasu wstrzymania połączenia grupowego, radiotelefon będzie próbował nadawać na kanale znalezionej grupy.

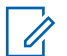

### **UWAGA:**

Jeśli urządzenie znajdzie połączenie dla danej grupy, które nie zostało przydzielone do pozycji kanału w wybranej strefie, a ponadto połączenie zostanie zakończone, należy przełączyć się na właściwą strefę i wybrać pozycję kanału takiej grupy, aby odpowiedzieć.

## **Bluetooth**

Ta funkcja pozwala korzystać z radiotelefonu i urządzenia Bluetooth (akcesorium) poprzez łącze Bluetooth. Radiotelefon obsługuje urządzenia Bluetooth zarówno firmy Motorola Solutions jak i ogólnie dostępne w sprzedaży.

Łączność Bluetooth działa na linii widzenia 10 metrów. Jest to niezablokowana ścieżka pomiędzy radiotelefonem a urządzeniem Bluetooth. W celu uztskania wysokiego stopnia niezawodności, firma Motorola Solutions zaleca nierozdzielanie radia i akcesoriów.

Na krańcach obszaru pokrycia zarówno jakość głosu jak i tonu ulegnie zniekształceniu lub fragmentacji. Aby skorygować problem, ustaw radiotelefon i urządzenie Bluetooth blisko siebie (na obszarze o zasięgu 10 m), aby ponownie uzyskać wyraźny odbiór audio. Funkcja Bluetooth radiotelefonu posiada maksymalną moc 2,5 mW (4 dBm) i zasięg 10 m.

Radiotelefon może obsługiwać jednoczesne połączenia maksymalnie z trzema urządzeniami Bluetooth różnego typu. Przykładowo: zestaw słuchawkowy, skaner oraz urządzenie PTT (POD). Radiotelefon nie obsługuje połączeń z kilkoma urządzeniami Bluetooth tego samego rodzaju.

Zapoznaj się z instrukcją obsługi urządzenia Bluetooth, aby uzyskać więcej informacji na temat jego funkcji.

Radio łączy się z urządzeniem Bluetooth w zasięgu o najsilniejszym sygnale lub z tym, z którym miało połączenie w poprzedniej sesji. W trakcie operacji wyszukiwania i łączenia nie należy wyłączać urządzenia Bluetooth ani

naciskać przycisku powrotu do ekranu głównego  $\left(\frac{5}{6}\right)$ . ponieważ spowoduje to anulowanie całej procedury.

## **Włączanie i wyłączanie funkcji Bluetooth**

Postępuj zgodnie z procedurą, aby włączyć i wyłączyć Bluetooth.

**1** Naciśnij przycisk (Registacy do zyskać dostęp do menu.

- **2** Naciśnij ▲ lub ▼, aby przejść do opcji Bluetooth. Naciśnij przycisk (R), aby wybrać opcję.
- **3** Naciśnij **lub v**, aby przejść do pozycji Mój Status. Naciśnij przycisk (R), aby wybrać opcję. Wyświetlacz pokazuje informacje Wł. i Wył.. Bieżący status będzie oznaczony za pomocą

symbolu ✔.

- **4** Wykonaj jedną z następujących czynności:
	- Naciśnij  $\blacktriangle$  lub  $\blacktriangledown$ , aby Wł.
	- Naciśnij przycisk  $\blacktriangle$  lub  $\blacktriangledown$ , aby wył czy.

# **Łączenie z urządzeniem Bluetooth**

Postępuj zgodnie z procedurą, aby połączyć się z urządzeniami Bluetooth.

Włącz urządzenie Bluetooth i uruchom tryb parowania.

- **1** Naciśnij przycisk (R), aby uzyskać dostęp do menu.
- Naciśnij ▲ lub ▼, aby przejść do opcji Bluetooth. Naciśnij przycisk  $\begin{array}{cc} \overline{\mathbb{B}\mathbb{B}} \\ \overline{\mathbb{B}\mathbb{B}} \end{array}$ , aby wybrać opcję.
- **Naciśnij ▲ lub ▼, aby przejść do Urz dze.** Naciśnij przycisk  $\begin{array}{c} \boxed{66} \\ \hline \end{array}$ , aby wybrać opcję.
- **4** Wykonaj jedną z następujących czynności:
	- Naciśnij **A** lub  $\blacktriangledown$ , aby przejść do danego urządzenia. Naciśnij przycisk (R), aby wybrać opcję.
	- Naciśnij **A** lub  $\blacktriangledown$ , aby wybrać Znajd urz., żeby zlokalizować dostępne urządzenia. Naciśnij  $\triangle$  lub  $\blacktriangledown$ , aby przejść do danego urządzenia.

Naciśnij przycisk  $\begin{bmatrix} 1 & 1 \\ 0 & 0 \end{bmatrix}$ , aby wybrać opcję.

**5** Naciśnij przycisk ▲ lub ▼, aby nawiązać

Poł czenie. Naciśnij przycisk (R), aby wybrać opcję.

Urządzenie Bluetooth może wymagać wykonania dodatkowych czynności, aby zakończyć parowanie. W razie potrzeby zajrzyj do instrukcji obsługi danego urządzenia Bluetooth.

Na ekranie pojawi się komunikat Ł czenie z <Nazwa urz.>.

Zaczekaj na potwierdzenie. Jeżeli się powiedzie:

- Wybrzmiewa potwierdzający sygnał dźwiękowy.
- Na wyświetlaczu pojawi się komunikat <Urz dzenie> podł czone i ikona **połączenia Bluetooth**.
- $\cdot$  Na wyświetlaczu pojawi się symbol  $\checkmark$  obok podłączonego urządzenia.

Jeżeli się nie powiedzie:

- Rozlega się ostrzegawczy sygnał dźwiękowy.
- Na wyświetlaczu pojawi się komunikat Poł czenie nieudane.

# **Podłączanie do urządzeń Bluetooth w trybie wykrywalnym**

Postępuj zgodnie z procedurą, aby połączyć się z urządzeniami Bluetooth w trybie parowania.

Włącz urządzenie Bluetooth i uruchom tryb parowania.

- **1** Naciśnij przycisk (R) , aby uzyskać dostęp do menu.
- **2** Naciśnij ▲ lub ▼, aby przejść do pozycji Bluetooth. Naciśnij przycisk  $\begin{smallmatrix} \text{\small GB} \ \text{\small GB} \ \end{smallmatrix}$ , aby wybrać opcję.
- **Naciśnij ▲ lub ▼, przejść do opcji Znajd mnie.**

Naciśnij przycisk  $\begin{bmatrix} \overline{a}\overline{a} \\ 0\end{bmatrix}$ , aby wybrać opcję. Teraz radiotelefon może być wykrywany przez inne urządzenia Bluetooth przez zdefiniowany okres czasu. Stan ten nosi nazwę trybu wykrywalności.

Zaczekaj na potwierdzenie. Jeżeli się powiedzie:

- Wybrzmiewa potwierdzający sygnał dźwiękowy.
- Na wyświetlaczu pojawi się komunikat <Urz dzenie> podł czone i ikona **połączenia Bluetooth**.
- Na wyświetlaczu pojawi się symbol  $\checkmark$  obok podłączonego urządzenia.

Jeżeli się nie powiedzie:

- Rozlega się ostrzegawczy sygnał dźwiękowy.
- Na wyświetlaczu pojawi się komunikat Poł czenie nieudane.

# **Odłączanie od urządzeń Bluetooth**

Postępuj zgodnie z procedurą, aby odłączyć się od urządzeń Bluetooth.

**1** Naciśnij przycisk (R), aby uzyskać dostęp do menu.

**2** Naciśnij ▲ lub ▼, aby przejść do opcji Bluetooth. Naciśnij przycisk (R), aby wybrać opcję.

- **3** Naciśnij **A** lub **v**, aby przejść do Urz dze . Naciśnij przycisk  $\begin{pmatrix} 18 \\ 01 \end{pmatrix}$ , aby wybrać opcję.
- **4** Naciśnij ▲ lub ▼, aby przejść do danego urządzenia. Naciśnij przycisk (R), aby wybrać opcję.
- Naciśnij przycisk ▲ lub ▼, aby je Odł czy .

Naciśnij przycisk  $\begin{bmatrix} \overline{68} \\ 0 \end{bmatrix}$ , aby wybrać opcję. Na ekranie pojawi się komunikat Trwa rozł czanie: <nazwa urz.>.

Zaczekaj na potwierdzenie.

- Zostanie wyemitowany sygnał.
- Na wyświetlaczu pojawi się <Nazwa urz. > odł czone, a ikona **połączenia Bluetooth** zniknie.
- Symbol ✔ przestanie być wyświetlany obok podłączonego urządzenia.
## **Przełączanie ścieżki dźwięku pomiędzy wewnętrznym głośnikiem radiotelefonu a urządzeniem Bluetooth**

Postępuj zgodnie z procedurą, aby przełączać ścieżkę dźwięku pomiędzy głośnikiem radiotelefonu a urządzeniem Bluetooth.

#### Naciśnij programowalny przycisk **dźwięku trybu Bluetooth**.

Na ekranie pojawi się jedna z następujących informacji:

- Zostanie wyemitowany sygnał. Na wyświetlaczu pojawi się komunikat Przeł czanie d wi ku do radiotelefonu.
- Zostanie wyemitowany sygnał. Na wyświetlaczu pojawi się komunikat Przeł czanie d wi ku do urz. Bluetooth.

## **Informacje o urządzeniu**

Postępuj zgodnie z procedurą, aby wyświetlić informacje o radiotelefonie.

- **1** Naciśnij przycisk (R), aby uzyskać dostęp do menu.
- **2** Naciśnij **▲** lub ▼, aby przejść do opcji Bluetooth. Naciśnij przycisk (R), aby wybrać opcję.
- **3** Naciśnij ▲ lub ▼, aby przejść do pozycji Urz dzenia. Naciśnij przycisk  $\begin{array}{c} \boxed{60} \\ \hline \end{array}$ , aby wybrać opcję.
- **A** Naciśnij **▲ lub ▼**, aby przejść do danego urządzenia. Naciśnij przycisk (R), aby wybrać opcję.
- **5** Naciśnij ▲ lub ▼, aby Wy wietli szczegóły.

Naciśnij przycisk  $\begin{pmatrix} 1 & 0 \\ 0 & 0 \end{pmatrix}$ , aby wybrać opcję.

**1**

# **Edycja nazwy urządzenia**

Postępuj zgodnie z procedurą edycji nazw dostępnych urządzeń Bluetooth.

Naciśnij przycisk (Registacja), aby uzyskać dostęp do menu.

- **2** Naciśnij ▲ lub ▼, aby przejść do opcji Bluetooth. Naciśnij przycisk  $\begin{pmatrix} 1 & 0 \\ 0 & 0 \end{pmatrix}$ , aby wybrać opcję.
- **3** Naciśnij **lub v**, aby przejść do Urz dze . Naciśnij przycisk (Reg. , aby wybrać opcję.
- **4** Naciśnij ▲ lub ▼, aby przejść do danego urządzenia. Naciśnij przycisk (R), aby wybrać opcję.
- **5** Naciśnij▲ lub ▼, aby Edutowa nazw . Naciśnij przycisk  $\overline{\text{ow}}$ , aby wybrać opcie.

**6** Wprowadź nową nazwę urządzenia. Naciśnij przycisk  $\begin{pmatrix} \mathbb{B} \\ \mathbb{B} \end{pmatrix}$ , aby wybrać opcję.

Na wyświetlaczu pojawi się komunikat Nazw urz dz

## **Usuwanie nazwy urządzenia**

Zapis.

Możesz usunąć odłączone urządzenie z listy urządzeń Bluetooth.

- **1** Naciśnij przycisk (Really aby uzyskać dostęp do menu.
- **Naciśnij ▲ lub ▼, aby przejść do opcji** Bluetooth. Naciśnij przycisk  $\begin{array}{c} \overline{\phantom{a}\mathbb{B}\hspace{-.03cm}B} \\ \overline{\phantom{a}\mathbb{B}\hspace{-.03cm}W} \end{array}$ , aby wybrać opcję.
- **Naciśnij ▲ lub ▼, aby przejść do Urz dze.** Naciśnij przycisk  $\begin{pmatrix} \mathbb{B} \\ \mathbb{B} \end{pmatrix}$ , aby wybrać opcję.
- **4** Naciśnij ▲ lub ▼, aby przejść do danego urządzenia. Naciśnij przycisk (R), aby wybrać opcję.
- 5 Naciśnij **A** lub , aby Skasowa . Naciśnij przycisk

 $\left[\begin{matrix} \mathbb{H} \ \mathbb{O}(\mathbb{K}) \end{matrix}\right]$  , aby wybrać opcję. Na wyświetlaczu pojawi się komunikat Urz dz. usun.

## **Regulacja wzmocnienia mikrofonu w urządzeniach Bluetooth**

Umożliwia regulację wzmocnienia mikrofonu w podłączonych urządzeniach obsługujących technologię Bluetooth.

- **1** Naciśnij przycisk  $\begin{bmatrix} 1 & 0 \\ 0 & 0 \end{bmatrix}$ , aby uzyskać dostęp do menu.
- **2** Naciśnij ▲ lub ▼, aby przejść do opcji Bluetooth. Naciśnij przycisk (Reg. , aby wybrać opcję.
- **3** Naciśnij lub , aby przejść do Wzmocnienia mikrofonu BT. Naciśnij przycisk (R), aby wybrać opcję.
- Naciśnij przycisk **▲** lub ▼, aby zaznaczyć wymagany typ wzmocnienia mikrofonu Bluetooth i obecne wartości. Jeśli chcesz edytować wartości,

naciśnij przycisk (Real), aby dokonać wyboru.

Naciśnij przycisk **▲** lub ▼, aby zwiększyć lub

zmniejszyć wartości. Naciśnij przycisk  $\begin{pmatrix} \mathbb{B} \\ \mathbb{C} \end{pmatrix}$ , aby wybrać opcję.

# **Stały tryb wykrywania łączności Bluetooth**

Stały tryb wykrywania łączności Bluetooth musi być włączony przez sprzedawcę lub administratora systemu.

#### **UWAGA:**

Jeżeli jest on włączony, element Bluetooth**nie** jest widoczny w menu i nie można użyć funkcji programowalnego przycisku łączności Bluetooth.

Pozostałe urządzenia pracujące w trybie Bluetooth będą w stanie zlokalizować radiotelefon, ale nie nawiążą z nim połączenia. Stały tryb wykrywania łączności Bluetooth pozwala wybranym urządzeniom wykorzystać położenie radiotelefonu użytkownika w procesie ustalania położenia za pośrednictwem łączności Bluetooth.

# **Lok. w budynku**

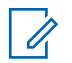

#### **UWAGA:**

Funkcja lokalizacji wewnętrznej jest dostępna dla modeli z najnowszą wersją konfiguracji programowej i sprzętowej. Dodatkowych informacji udzieli sprzedawca lub administrator systemu.

Lokalizacja wewnętrzna jest używana do śledzenia lokalizacji użytkowników radiotelefonów. Gdy funkcja lokalizacji wewnętrznej jest aktywna, radiotelefon znajduje się w ograniczonym trybie wykrywalnym. Dedykowane sygnały nawigacyjne służą do lokalizacji radiotelefonu i określenia jego położenia.

## **Włączanie i wyłączanie funkcji lokalizowania wewnętrznego**

Wykonując jedną z poniższych czynności, możesz włączyć lub wyłączyć funkcję lokalizowania wewnętrznego.

- Dostęp do funkcji można uzyskać w menu.
	- a. Naciśnij przycisk (R), aby uzyskać dostęp do menu..
	- b. Naciśnij przycisk **lub , aby przejść do opcji**

Bluetooth i naciśnij naciśnij przycisk  $\begin{pmatrix} \overline{a}\overline{a} \\ \overline{b}\overline{c} \end{pmatrix}$ , aby wybrać.

c. Naciśnij przycisk  $\triangle$  lub  $\blacktriangledown$ , aby przejść do opcji Lokalizacja wewn trzna i naciśnij naciśnij

przycisk  $\begin{pmatrix} 18 \\ 0 \end{pmatrix}$ , aby wybrać.

d. Naciśnij (R), aby włączyć lokalizowanie wewnętrzne.

Na wyświetlaczu pojawi się komunikat Lokalizowanie wewn trzne wł czone. Rozlegnie się dźwięk informacyjny.

Nastąpi jeden z poniższych scenariuszy wydarzeń.

- Jeśli operacja zakończy się powodzeniem, ikona funkcji Lokalizowania wewnętrznego pojawi się na ekranie głównym.
- Jeśli operacja zakończy się niepowodzeniem, na wyświetlaczu pojawi się komunikat Wł czanie nie powiodło si . Usłyszysz negatywny sygnał dźwiękowy
- e. Naciśnij  $\begin{bmatrix} \overline{16} \\ 0 \overline{16} \end{bmatrix}$ , aby wyłączyć lokalizowanie wewnętrzne.

Na wyświetlaczu pojawi się komunikat Lokalizowanie wewn trzne wył czone. Rozlegnie się dźwięk informacyjny. Nastąpi jeden z poniższych scenariuszy wydarzeń.

- Jeśli operacja zakończy się powodzeniem, ikona funkcji Lokalizowania wewnętrznego zniknie z ekranu głównego.
- Jeśli operacja zakończy się niepowodzeniem, na wyświetlaczu pojawi się komunikat

Wył czenie nie powiodło si . Usłyszysz negatywny sygnał dźwiękowy

- Dostęp do tej funkcji jest możliwy za pomocą zaprogramowanego przycisku.
	- a. Długie naciśnięcie przycisku zaprogramowanego pod funkcję **Lokalizowanie wewnętrzne** włączy funkcie lokalizowania wewnętrznego.

Na wyświetlaczu pojawi się komunikat Lokalizowanie wewn trzne wł czone. Rozlegnie się dźwięk informacyjny. Nastąpi jeden z poniższych scenariuszy wydarzeń.

- Jeśli operacja zakończy się powodzeniem, ikona funkcji Lokalizowania wewnętrznego pojawi się na ekranie głównym.
- Jeśli operacja zakończy się niepowodzeniem, na wyświetlaczu pojawi się komunikat Wł czanie nie powiodło si . Jeśli operacja zakończy się niepowodzeniem, usłyszysz sygnał ostrzegawczy.

b. Naciśnij przycisk zaprogramowany pod funkcję **Lokalizowania wewnętrznego**, aby wyłączyć Lokalizowanie wewnętrzne.

Na wyświetlaczu pojawi się komunikat Lokalizowanie wewn trzne wył czone. Rozlegnie się dźwięk informacyjny. Nastąpi jeden z poniższych scenariuszy wydarzeń.

- Jeśli operacja zakończy się powodzeniem, ikona funkcji Lokalizowania wewnętrznego zniknie z ekranu głównego.
- Jeśli operacja zakończy się niepowodzeniem, na wyświetlaczu pojawi się komunikat Wył czenie nie powiodło si . Jeśli operacja zakończy się niepowodzeniem, usłyszysz sygnał ostrzegawczy.

## **Uzyskiwanie dostępu do informacji o punktach sygnalizacyjnych w lokalizacjach wewnętrznych**

Postępuj zgodnie z procedurą, aby przejść do informacji sygnałów lokalizacji wewnętrznej.

- **1** Naciśnij przycisk  $\begin{pmatrix} 1 & 0 \\ 0 & 0 \end{pmatrix}$ , aby uzyskać dostęp do menu..
- **2** Naciśnij przycisk ▲ lub ▼, aby przejść do opcji

Bluetooth i naciśnij naciśnij przycisk  $\begin{pmatrix} \mathbb{B} \\ \mathbb{B} \end{pmatrix}$ , aby wybrać.

Naciśnij przycisk ▲ lub ▼, aby przejść do opcji Lokalizacja wewn trzna i naciśnij naciśnij

przycisk  $\begin{pmatrix} \mathbb{B} \\ \mathbb{B} \end{pmatrix}$ , aby wybrać.

**4** Naciśnij przycisk ▲ lub ▼, aby przejść do Punktów sygnalizacyjnych i naciśnij naciśnij

przycisk  $\begin{pmatrix} 18 \\ 0 \end{pmatrix}$ , aby wybrać.

Na wyświetlaczu widoczne są informacje dotyczące punktów sygnalizacyjnych.

# **Etykiety zadań**

Ta funkcja pozwala odbierać wiadomości od dyspozytora, które zawierają listę czynności do wykonania.

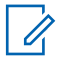

#### **UWAGA:**

Ta funkcja może być modyfikowana przez program CPS zgodnie z wymaganiami użytkownika. Dodatkowych informacji udzieli sprzedawca lub administrator systemu.

Dostępne są dwa foldery, w których znajdują się różne etykiety zadań:

#### **Folder Moje zadania**

Spersonalizowane etykiety zadań przypisanych do ID zalogowanego użytkownika.

#### **Folder Wspólne zadania**

Wspólne etykiety zadań przypisane do grupy osób.

Możesz reagować na tego typu komunikaty, sortując kody zadań w ramach folderów. Domyślnie foldery mają nazwy **Wszystkie**, **Nowe**, **Rozpoczęte** i **Zakończone**.

#### **UWAGA:**

Etykiety zadań pozostaną w pamięci urządzenia nawet po jego wyłączeniu i ponownym uruchomieniu.

Wszystkie etykiety zadań znajdują się w folderze **Wszystkie**. W zależności od sposobu zaprogramowania radiotelefonu, etykiety zadań są sortowane według poziomu priorytetu, a następnie według godziny odebrania. Nowe etykiety zadań, etykiety zadań z niedawną zmianą stanu i etykiety zadań o najwyższym priorytecie są wymienione jako pierwsze. Jeżeli urządzenie zarejestruje maksymalną liczbę kodów zadań, to najstarsze kody na liście będą automatycznie zastępowane najnowszymi. Urządzenie obsługuje maksymalnie do 100 lub 500 etykiet zadań, w zależności od modelu radiotelefonu. Dodatkowych informacji udzieli sprzedawca lub administrator systemu. Urządzenie automatycznie wykryje i odrzuci duplikat kodu zadania o takim samym identyfikatorze.

W zależności od stopnia ważności etykiet zadań, dyspozytor dodaje do nich poziom priorytetu. Istnieją trzy poziomy priorytetu: Priorytet 1, priorytet 2 i priorytet 3. 1 to

najwyższy, a 3 to najniższy priorytet. Istnieją również etykiety zadań bez priorytetu.

Radiotelefon jest odpowiednio aktualizowany, gdy dyspozytor wykonuje następujące zmiany:

- modyfikuje zawartość etykiet zadań,
- dodaje lub edytuje priorytet etykiet zadań,
- przenosi etykiety z folderu do folderu,
- anuluje etykiety zadań.

# **Dostęp do folderu z kodami zadań**

Postępuj zgodnie z procedurą, aby uzyskać dostęp do folderu z kodami zadań.

- **1** Wykonaj jedną z następujących czynności:
	- Naciśnij zaprogramowany przycisk **bilet zad**. Przejdź do krok 3.
	- **Naciśnij przycisk** (R), aby uzyskać dostęp do menu.
- 2 Naciśnij ▲ lub ▼, aby przejść do Kodów zada . Naciśnij przycisk  $\begin{pmatrix} 18 \\ 01 \end{pmatrix}$ , aby wybrać opcję.
- **3** Naciśnij  $\triangle$  lub  $\blacktriangledown$ , aby przejść do wymaganego folderu. Naciśnij przycisk (R), aby wybrać opcje.
- Naciśnij przycisk ▲ lub ▼, aby wybrać dany kod zadania. Naciśnij przycisk  $\overline{\text{CS}}$ , aby wybrać opcję.

## **Proces logowania i wylogowania z serwera zdalnego**

Funkcja pozwala korzystać z procedur logowania i wylogowania dla zdalnego serwera przy pomocy identyfikatora użytkownika.

**1** Naciśnij przycisk (R), aby uzyskać dostęp do menu.

**2** Naciśnij ▲ lub ▼, aby przejść do Logowania.

Naciśnij przycisk (R), aby wybrać opcję.

Jeśli użytkownik jest już zalogowany, w menu będzie widoczna funkcja Wyloguj si.

Na wyświetlaczu pojawia się przejściowa miniinformacja, która informuje, że żądanie jest w trakcie realizacji.

**3** Poczekaj na potwierdzenie.

Jeżeli się powiedzie:

- Wybrzmiewa potwierdzający sygnał dźwiękowy.
- Na wyświetlaczu pojawia się symbol powodzenia. Jeżeli się nie powiedzie:
- Rozlega się ostrzegawczy sygnał dźwiękowy.
- Na wyświetlaczu pojawia się symbol niepowodzenia.

## **Tworzenie kodów zadań**

Radiotelefon potrafi generować kody zadań (na podstawie szablonów) i wysyłać zadania do wykonania.

Do konfiguracji szablonów kodów zadań potrzebne jest oprogramowanie CPS.

- **1** Naciśnij przycisk (R) aby uzyskać dostęp do menu.
- 2 Naciśnij ▲ lub ▼, aby przejść do Kodów zada . Naciśnij  $\begin{bmatrix} \overline{a} \\ \overline{b} \\ \overline{c} \end{bmatrix}$ , aby wybrać.
- 3 Wybierz **A** lub  $\blacktriangledown$ , aby Utworzy kod zadania. Naciśnij przycisk (R), aby wybrać opcję.

## **Wysyłanie kodów zadań za pomocą szablonu pojedynczych kodów zadań**

Jeżeli radiotelefon ma skonfigurowany jeden szablon kodów zadań, wykonaj następujące czynności, aby wysłać kod zadania.

- **1** Skorzystaj z klawiatury, aby wpisać wymagany numer pomieszczenia. Naciśnij przycisk  $\begin{bmatrix} \overline{a} \\ \overline{b} \end{bmatrix}$ , aby wybrać opcję.
- **2** Naciśnij ▲ lub ▼, aby przejść do pozycji Status pomieszczenia. Naciśnij przycisk (R), aby wybrać opcję.
- Naciśnij ▲ lub ▼, aby przejść do wybranej opcji. Naciśnij przycisk  $\begin{pmatrix} \mathbb{B} \\ \mathbb{B} \end{pmatrix}$ , aby wybrać opcję.
- **4** Naciśnij przycisk ▲ lub ▼, aby Wysła . Naciśnij

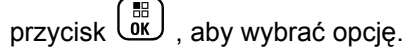

Na wyświetlaczu pojawia się przejściowa miniinformacja, która informuje, że żądanie jest w trakcie realizacji.

**5** Poczekaj na potwierdzenie.

Jeżeli się powiedzie:

• Wybrzmiewa potwierdzający sygnał dźwiękowy.

- Na wyświetlaczu pojawia się symbol powodzenia. Jeżeli się nie powiedzie:
- Rozlega się ostrzegawczy sygnał dźwiękowy.
- Na wyświetlaczu pojawia się symbol niepowodzenia.

# **Wysyłanie kodów zadań za pomocą szablonu wielu kodów zadań**

Jeżeli radiotelefon ma skonfigurowany więcej niż jeden szablon kodów zadań, wykonaj następujące czynności, aby wysłać kody zadań.

1 Naciśnij **lub v**, aby przejść do wybranej opcji.

Naciśnij przycisk  $\begin{bmatrix} \overline{16} \\ 0 \end{bmatrix}$ , aby wybrać opcję.

**2** Naciśnij przycisk ▲ lub ▼, aby Wusła . Naciśnij

przycisk  $\begin{pmatrix} 1 & 0 \\ 0 & 0 \end{pmatrix}$ , aby wybrać opcję.

Na wyświetlaczu pojawia się przejściowa miniinformacja, która informuje, że żądanie jest w trakcie realizacji.

**3** Poczekaj na potwierdzenie.

Jeżeli się powiedzie:

- Wybrzmiewa potwierdzający sygnał dźwiękowy.
- Na wyświetlaczu pojawia się symbol powodzenia.

Jeżeli się nie powiedzie:

- Rozlega się ostrzegawczy sygnał dźwiękowy.
- Na wyświetlaczu pojawia się symbol niepowodzenia.

## **Odpowiadanie na kody zadań**

Postępuj zgodnie z procedurą, aby odpowiadać na kody zadań.

**1** Naciśnij przycisk (R), aby uzyskać dostęp do menu.

2 Naciśnij **lub v**, aby przejść do Kodów zada . Naciśnij  $\begin{pmatrix} \mathbb{B} \\ \mathbb{B} \end{pmatrix}$ , aby wybrać.

**3** Naciśnij **A** lub  $\blacktriangledown$ , aby przejść do wymaganego

folderu. Naciśnij przycisk  $\begin{pmatrix} 60 \\ 0 \end{pmatrix}$ , aby wybrać opcję.

Naciśnij przycisk **▲ lub ▼**, aby wybrać dany kod

zadania. Naciśnij przycisk  $\begin{bmatrix} \overline{16} \\ 0 \end{bmatrix}$ , aby wybrać opcję.

#### **5**

Ponownie naciśnij przycisk  $\begin{pmatrix} 1 & 0 \\ 0 & 0 \end{pmatrix}$ , aby uzyskać dostęp do podmenu.

Możesz również nacisnąć odpowiedni klawisz numeryczny (1–9), aby uzyskać dostęp do opcji **Skrót odp.**.

**6** Naciśnij przycisk ▲ lub ▼, aby wybrać dany kod

zadania. Naciśnij przycisk  $\overline{\text{CM}}$ , aby wybrać opcję.

Na wyświetlaczu pojawia się przejściowa miniinformacja, która informuje, że żądanie jest w trakcie realizacji.

**7** Poczekaj na potwierdzenie.

Jeżeli się powiedzie:

- Wybrzmiewa potwierdzający sygnał dźwiękowy.
- Na wyświetlaczu pojawia się symbol powodzenia.

Jeżeli się nie powiedzie:

- Rozlega się ostrzegawczy sygnał dźwiękowy.
- Na wyświetlaczu pojawia się symbol niepowodzenia.

## **Usuwanie zadań**

Postępuj zgodnie z procedurą, aby usunąć zadania z radiotelefonu.

- **1** Wykonaj jedną z następujących czynności:
	- Naciśnij zaprogramowany przycisk **bilet zad**. Przejdź do krok 4
	- **Naciśnij przycisk** (Register do care aby uzyskać dostęp do menu.
- 2 Naciśnij **A** lub  $\blacktriangledown$ , aby przejść do Kodów zada . Naciśnij  $\begin{pmatrix} \mathbb{B} \\ \mathbb{B} \end{pmatrix}$ , aby wybrać.
- **3** Naciśnij ▲ lub ▼, aby przejść do wymaganego folderu. Naciśnij przycisk  $\begin{bmatrix} \mathbb{B} \\ \mathbb{B} \end{bmatrix}$ , aby wybrać opcje.
- **4** Za pomocą przycisku ▲ lub ▼ przejdź do folderu Wszystkie. Naciśnij przycisk  $\begin{array}{c} \overline{\mathbb{B}} \\ \overline{\mathbb{B}} \end{array}$ , aby wybrać opcję.
- Naciśnij przycisk ▲ lub ▼, aby wybrać dany kod

zadania. Naciśnij przycisk (Rew), aby wybrać opcję.

**6** Ponownie naciśnij przycisk  $\begin{pmatrix} \frac{m}{dK} \\ m \end{pmatrix}$  podczas przeglądana Kodu zadania.

**7** Naciśnij ▲ lub ▼, aby Skasowa . Naciśnij

przycisk  $\begin{pmatrix} \frac{18}{100} \\ 0 \end{pmatrix}$ , aby wybrać opcję.

Na wyświetlaczu pojawia się przejściowa miniinformacja, która informuje, że żądanie jest w trakcie realizacii.

**8** Poczekaj na potwierdzenie.

Jeżeli się powiedzie:

- Wybrzmiewa potwierdzający sygnał dźwiękowy.
- Na wyświetlaczu pojawia się symbol powodzenia. Jeżeli się nie powiedzie:
- Rozlega się ostrzegawczy sygnał dźwiękowy.
- Na wyświetlaczu pojawia się symbol niepowodzenia.

## **Usuwanie wszystkich biletów zadań**

Postępuj zgodnie z procedurą, aby usunąć wszystkie zadania z radiotelefonu.

- **1** Wykonaj jedną z następujących czynności:
	- Naciśnij zaprogramowany przycisk **bilet zad**. Przejdź do krok 3.
	- Naciśnij przycisk  $\begin{pmatrix} 1 & 0 \\ 0 & 0 \end{pmatrix}$ , aby uzyskać dostęp do menu.
- 2 Naciśnij ▲ lub ▼, aby przejść do Kodów zada. Naciśnij  $\begin{pmatrix} 18 \\ 0 \end{pmatrix}$ , aby wybrać.
- **3** Naciśnij ▲ lub ▼, aby przejść do wymaganego folderu. Naciśnij przycisk (R), aby wybrać opcję.
- Za pomocą przycisku ▲ lub ▼ przejdź do folderu Wszystkie. Naciśnij przycisk  $\begin{array}{c} \boxed{66} \\ \end{array}$ , aby wybrać opcję.

- **5** Naciśnij **Alub v**, aby Skasowa wszustko. Naciśnij przycisk (R), aby wybrać opcję.
- **6** Wykonaj jedną z następujących czynności:
	- Naciśnij **A** lub  $\blacktriangledown$ , aby Potwierdzi . Naciśnij

przycisk  $\begin{pmatrix} \mathbb{B} \\ \mathbb{C} \end{pmatrix}$ , aby wybrać opcję. Na wyświetlaczu pojawia się symbol powodzenia.

Naciśnij **A** lub  $\blacktriangledown$ , aby wybrać Nie. Naciśnij

przycisk  $\begin{pmatrix} 18 \\ 0 \end{pmatrix}$ , aby wybrać opcję. Radiotelefon powróci do poprzedniego ekranu.

# **Sterowanie wieloma stacjami**

Te funkcje mozna zastosować, jeżeli aktualny kanał radiowy jest skonfigurowany do systemu Capacity Max.

# **Włączanie ręcznego wyszukiwania stacji**

Postępuj zgodnie z procedurą, aby rozpocząć ręczne wyszukiwanie stacji, gdy siła sygnału jest niska, żeby spróbować znaleźć stację z lepszym sygnałem.

- **1** Wykonaj jedną z następujących czynności:
	- Naciśnij zaprogramowany przycisk **Ręczny roaming miejsca**. Pomiń poniższe czynności.
	- Naciśnij przycisk (R), aby uzyskać dostęp do menu.
- **2** Naciśnij ▲ lub ▼, aby przejść do

Narz dzi.Naciśnij przycisk (R), aby wybrać opcję.

**3** Naciśnij **A** lub , aby przejść do Ustawie radiotelefonu.Naciśnij przycisk (R), aby wybrać opcję.

- 4 Za pomoca przycisku lub  $\blacktriangle \blacktriangledown$ Skanowanie stacji. Naciśnij przycisk  $\overline{\overset{\mathbb{B}}{\text{ok}}}$ , aby wybrać opcję.
- **5** Naciśnij przycisk ▲ lub ▼, aby rozpocząć

Aktywne wyszukiwanie. Naciśnij przycisk (R aby wybrać opcję.

Zostanie wyemitowany sygnał.Zielona dioda LED miga.Na wyświetlaczu pojawi się informacja Wyszukiwanie stacji.

Jeśli radiotelefon znajdzie nową stację:

- Wybrzmiewa potwierdzający sygnał dźwiękowy.
- Dioda LED gaśnie.
- Na wyświetlaczu pojawi się komunikat <Alias> Znal.

Jeśli radiotelefon nie znajdzie nowej stacji:

- Rozlega się ostrzegawczy sygnał dźwiękowy.
- Dioda LED gaśnie.
- Na wyświetlaczu pojawi się komunikat Poza zasi g..

Jeśli w zasięgu znajduje się nowa stacja, ale radiotelefon nie może nawiązać z nią połączenia:

- Rozlega się ostrzegawczy sygnał dźwiękowy.
- Dioda LED gaśnie.
- Na wyświetlaczu pojawi się komunikat Kanał zaj ty.

# **Blokada stacji wł./wył.**

Po włączeniu tej opcji radiotelefon będzie wyszukiwać tylko bieżącą stację. Po wyłączeniu tej opcji radiotelefon będzie dodatkowo wyszukiwać inne stacje.

Naciśnij zaprogramowany przycisk **Blok miej**.

Jeśli funkcja **Blokada stacji** jest włączona:

- Usłyszysz dźwięk informacyjny oznaczający, że radiotelefon został zablokowany w bieżącej stacji.
- Na wyświetlaczu pojawi się informacja St. baz. Zablok.

Jeśli funkcja **Blokada stacji** jest wyłączona:

- Usłyszysz dźwięk ostrzegawczy oznaczający, że radiotelefon został odblokowany.
- Na wyświetlaczu pojawi się informacja St. baz. Odblok.

# **Uzyskiwanie dostępu do listy sąsiednich stacji**

Ta funkcja pozwala użytkownikowi sprawdzić stacje sąsiadujące z bieżącą, główną stacją. Postępuj zgodnie z procedurą, aby uzyskać dostęp do listy sąsiednich stacji:

**1** Naciśnij przycisk (R), aby uzyskać dostęp do menu.

**2** Naciśnij ▲ lub ▼ , aby przejść do Narz dzi.Naciśnij przycisk (R), aby wybrać opcję.

**3** Naciśnij lub , aby przejść do Informacji na

temat radiotelefonu. Naciśnij przycisk  $\begin{pmatrix} \mathbb{B} \\ \mathbb{B} \end{pmatrix}$ , aby wybrać opcję.

**Naciśnij ▲ lub ▼, aby przejść do S siaduj cych** 

stacji. Naciśnij przycisk  $\begin{pmatrix} \mathbb{B} \\ \mathbb{B} \end{pmatrix}$ , aby wybrać opcję.

# **Przypomnienie kanału głównego**

Funkcja ta generuje przypomnienie, gdy w radiotelefonie przez pewien czas nie jest ustawiony kanał główny.

Jeśli funkcja ta zostanie aktywowana, gdy przez pewien czas radiotelefon nie jest ustawiony na kanale głównym, okresowo mogą się zdarzać poniższe sytuacje:

- Odtworzony zostaje ton przypomnienia kanału głównego oraz powiadomienie.
- W pierwszym wierszu wyświetlacza widoczne jest słowo Brak.
- W drugim wierszu widoczne są słowa Kanał główny.

# **Wyciszyć przypomnienie kanału głównego**

Po wybrzmieniu przypomnienia kanału głównego można je tymczasowo wyciszyć.

#### Naciśnij przycisk programowalny **Wycisz przypomnienie kanału głównego**.

W pierwszym wierszu wyświetlacza pojawi się tekst HCR, a w drugim — wyciszone.

## **Ustawianie nowego kanału głównego**

Po wystąpieniu przypomnienia kanału głównego można ustawić nowy kanał główny.

- **1** Wykonaj jedną z następujących czynności:
	- Naciśnij programowany przycisk **resetowania kanału głównego**, aby ustawić bieżący kanał, jako nowy kanał główny. Pomiń poniższe czynności.

W pierwszym wierszu wyświetlony zostanie alias kanału, a w drugim — tekst Nowy kanał główny.

- Naciśnij przycisk  $\begin{pmatrix} 1 & 0 \\ 0 & 0 \end{pmatrix}$ , aby uzyskać dostęp do menu.
- **2** Naciśnij ▲ lub ▼, aby przejść do Narz dzi.Naciśnij przycisk (R), aby wybrać opcję.
- **3** Naciśnij **A** lub , aby przejść do Ustawie

radiotelefonu.Naciśnij przycisk  $\begin{pmatrix} \overline{m} \\ \overline{m} \end{pmatrix}$ , aby wybrać opcję.

- **4** Za pomocą przycisku ▲ lub ▼ przejdź do kanału głównego. Naciśnij przycisk (R), aby wybrać opcję.
- Naciśnij przycisk ▲ lub ▼, aby wybrać nowy alias

kanału głównego. Naciśnij przycisk  $\begin{bmatrix} \begin{smallmatrix} \mathbb{H} \ \mathbb{G} \end{smallmatrix} \end{bmatrix}$ , aby wybrać opcję.

Na wyświetlaczu obok aliasu wybranego kanału głównego widoczny jest symbol .

## **Zdalny nasłuch**

Funkcja ta jest używana do włączania mikrofonu w radiotelefonie docelowym przy pomocy aliasu lub ID użytkownika. Korzystając z tej funkcji, można zdalnie monitorować wszelkie dźwięki w pobliżu radiotelefonu docelowego.

Zarówno twój radiotelefon oraz radiotelefon docelowy musi być odpowiednio skonfigurowany, aby umożliwić korzystanie z tej funkcji.

Po zainicjowaniu na radiotelefonie docelowym będzie migać zielona dioda LED. Ta funkcja zatrzymuje się

automatycznie po upływie zaprogramowanego czasu lub kiedy użytkownik radiotelefonu docelowego wykona jakąś operację.

## **Inicjowanie monitora zdalnego**

Postępuj zgodnie z procedurą, aby zainicjować nasłuch zdalny.

- **1** Naciśnij zaprogramowany przycisk **Zdalny nasłuch**.
- **2** Naciśnij **lub**  $\blacktriangledown$ , aby wybrać żądany alias lub

identyfikator.Naciśnij przycisk (R), aby wybrać opcję.

Na wyświetlaczu pojawia się przejściowa miniinformacja, która informuje, że żądanie jest w trakcie realizacji. Zapala się zielona dioda LED.

**3** Zaczekaj na potwierdzenie.

Jeżeli się powiedzie:

- Wybrzmiewa potwierdzający sygnał dźwiękowy.
- Na wyświetlaczu pojawia się symbol powodzenia.

• Dźwięk z monitorowanego radia będzie wybrzmiewać przez zaprogramowany czas, a na wyświetlaczu pojawi się komunikat Zdalny Monitor. Gdy minie określony czas, zabrzmi dźwięk alertu, a dioda LED wyłączy się.

Jeżeli się nie powiedzie:

- Rozlega się ostrzegawczy sygnał dźwiękowy.
- Na wyświetlaczu pojawia się symbol niepowodzenia.

## **Inicjowanie nasłuchów zdalnych przy pomocy Listy kontaktów**

Postępuj zgodnie z procedurą, aby zainicjować zdalny nasłuch przy pomocy Listy kontaktów.

- **1** Naciśnij przycisk (Remar do uzyskać dostęp do menu.
- Naciśnij ▲ lub ▼, aby otworzyć

Kontakty.Naciśnij przycisk  $\begin{pmatrix} 1 & 0 \\ 0 & 0 \end{pmatrix}$ , aby wybrać opcję.

- **3** Naciśnij  $\triangle$  lub  $\blacktriangledown$ , aby wybrać żądany alias lub identyfikator.Naciśnij przycisk (R), aby wybrać opcję.
- **4** Naciśnij ▲ lub ▼, aby przejść do Zdalnego nasłuchu. Naciśnii przycisk (R), aby wybrać opcję.

Na wyświetlaczu pojawia się przejściowa miniinformacja, która informuje, że żądanie jest w trakcie realizacji. Zapala się zielona dioda LED.

**5** Zaczekaj na potwierdzenie.

Jeżeli się powiedzie:

- Wybrzmiewa potwierdzający sygnał dźwiękowy.
- Na wyświetlaczu pojawia się symbol powodzenia.
- Dźwięk z monitorowanego radia będzie wybrzmiewać przez zaprogramowany czas, a na wyświetlaczu pojawi się komunikat Zdalny Monitor. Gdy minie określony czas, zabrzmi dźwięk alertu, a dioda LED wyłączy się.

Jeżeli się nie powiedzie:

- Rozlega się ostrzegawczy sygnał dźwiękowy.
- Na wyświetlaczu pojawia się symbol niepowodzenia.

## **Inicjowanie nasłuchu zdalnego przy pomocy wybierania ręcznego**

Postępuj zgodnie z procedurą, aby inicjować nasłuch zdalny przy pomocy wybierania ręcznego.

- **1** Naciśnij przycisk (Really aby uzyskać dostęp do menu.
- **2** Naciśnij ▲ lub ▼, aby otworzyć Kontakty. Naciśnij przycisk  $\begin{pmatrix} \mathbb{B} \\ \mathbb{B} \end{pmatrix}$ , aby wybrać opcję.
- **3** Naciśnij **A** lub , aby przejść do Wybierania

r cznego. Naciśnij przycisk  $\overline{a}$ , aby wybrać opcję.

- 4 Naciśnij **A** lub , aby przejść do Numeru radiotelefonu. Naciśnij przycisk  $\begin{pmatrix} \overline{m} \\ \overline{m} \end{pmatrix}$ , aby wybrać opcję.
- **5** Wykonaj jedną z następujących czynności:
	- Wprowadź alias lub ID abonenta i naciśnij ( aby przejść dalej.
	- Edytuj ID, z którym połączono się poprzednio, a następnie naciśnij  $\begin{pmatrix} \mathbb{B} \\ \mathbb{B} \end{pmatrix}$ , aby przejść dalej.
- **6** Naciśnij ▲ lub ▼, aby przejść do Zdalnego nasłuchu. Naciśnij przycisk (R), aby wybrać opcję.

Na wyświetlaczu pojawia się przejściowa miniinformacja, która informuje, że żądanie jest w trakcie realizacji. Zapala się zielona dioda LED.

**7** Zaczekaj na potwierdzenie.

Jeżeli się powiedzie:

• Wybrzmiewa potwierdzający sygnał dźwiękowy.

- Na wyświetlaczu pojawia się symbol powodzenia.
- Dźwięk z monitorowanego radia będzie wybrzmiewać przez zaprogramowany czas, a na wyświetlaczu pojawi się komunikat Zdalny Monitor. Gdy minie określony czas, zabrzmi dźwięk alertu, a dioda LED wyłączy się.

Jeżeli się nie powiedzie:

- Rozlega się ostrzegawczy sygnał dźwiękowy.
- Na wyświetlaczu pojawia się symbol niepowodzenia.

# **Ustawienia kontaktów**

Opcja Kontakty oferuje funkcję książki adresowej w radiotelefonie. Każdy wpis odpowiada aliasowi lub identyfikatorowi używanemu do inicjowania połączenia. Wpisy są porządkowane w kolejności alfabetycznej.

Każdy wpis, w zależności od kontekstu, wiąże się z różnymi typami połączeń: połączenie grupowe, połączenie indywidualne, połączenie z rozgłaszaniem, połączenie ogólne stacji, połączenie ogólne w trybie wielu stacji, połączenie przez komputer lub połączenie dyspozytorskie.

Połączenia komputerowe i dyspozytorskie są związane z transmisją danych. Są one dostępne tylko w aplikacjach. Więcej informacji zamieszczono w dokumentacji aplikacji do transmisji danych.

Dodatkowo, menu Kontakty pozwala przypisać każdą pozycję do jednego lub większej liczby programowanych przycisków numerycznych klawiatury mikrofonu. Jeżeli pozycja jest przypisana do przycisku numerycznego, radiotelefon może szybko ją wywołać po naciśnięciu odpowiedniego przycisku.

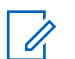

#### **UWAGA:**

Przed każdym przyciskiem numerycznym przypisanym do pozycji jest wyświetlany znak zaznaczenia. Jeśli znak zaznaczenia znajduje się przed Pusty, do pozycji nie przypisano przycisku numerycznego.

Dla każdego wpisu na liście kontaktów wyświetlane są następujące informacje:

- Typ połączenia
- Alias połączenia
- ID połączenia

#### **UWAGA:**

 $\mathscr{A}$ 

Jeżeli funkcja poufności jest włączona na kanale, można inicjować grupowe połączenie poufne, połączenia indywidualne i ogólne oraz telefoniczne na tym kanale przy włączonej funkcji poufności. Transmisję będą mogły odszyfrować tylko radiotelefony z takim samym kluczem poufności lub z taką samą wartością i ID klucza jak w radiotelefonie.

# **Przypisywanie wpisów do programowalnych przycisków numerycznych**

Postępuj zgodnie z procedurą, aby przypisać wpisy do programowalnych przycisków numerycznych.

**1** Naciśnij przycisk (Real), aby uzyskać dostęp do menu.

2 Naciśnij ▲ lub ▼, aby otworzyć Kontakty. Naciśnij przycisk  $\begin{bmatrix} \overline{16} \\ 0 \end{bmatrix}$ , aby wybrać opcję.

- **3** Naciśnij  $\triangle$  lub  $\blacktriangledown$ , aby wybrać żądany alias lub identyfikator. Naciśnij przycisk (R), aby wybrać opcję.
- 4 Naciśnij ▲ lub ▼, aby Zaprogramowa przycisk. Naciśnij przycisk (R), aby wybrać opcję.
- **5** Wykonaj jedną z następujących czynności:
	- Jeśli określony przycisk numeryczny nie ma przypisanego wpisu, naciśnij  $\triangle$  lub  $\blacktriangledown$ , aby przypisać do wybranego przycisku

numerycznego. Naciśnij przycisk (R), aby wybrać opcję.

• Jeśli określony przycisk numeryczny ma już przypisany wpis, na wyświetlaczu wyświetli się komunikat Przycisk w u yciu, a dalej, w pierwszej linii tekstu pojawi się pytanie: Zast pi ?. Wykonaj jedną z następujących czynności:

Naciśnij **A** lub  $\blacktriangledown$ , aby Potwierdzi . Naciśnij

przycisk  $\overline{\text{CB}}$ , aby wybrać opcję.

Radiotelefon wyemituje dźwięk informacyjny i wyświetli komunikat Kontakt zapisany oraz miniinformację o udanej operacji.

Naciśnij **A** lub  $\blacktriangledown$ , aby przejść do Nie i powrócić do poprzedniego kroku.

## **Usuwanie połączeń pomiędzy wpisami i programowalnymi przyciskami numerycznymi**

Postępuj zgodnie z procedurą, aby usunąć połączenia pomiędzy wpisami i programowalnymi przyciskami numerycznymi.

- **1** Wykonaj jedną z następujących czynności:
	- Przytrzymanie zaprogramowanego przycisku numerycznego pozwala przejść do wybranego aliasu lub ID. Przejdź do [krok 4](#page-3082-0).
- <span id="page-3082-0"></span>**Naciśnij przycisk** (R) , aby uzyskać dostęp do menu.
- **2** Naciśnij ▲ lub ▼, aby otworzyć Kontakty. Naciśnij przycisk  $\begin{pmatrix} \mathbb{B} \\ \mathbb{B} \end{pmatrix}$ , aby wybrać opcję.
- **3** Naciśnij ▲ lub ▼, aby wybrać żądany alias lub identyfikator. Naciśnij przycisk (R), aby wybrać opcję.
- 4 Naciśnij **A** lub , aby Zaprogramowa

przycisk. Naciśnij przycisk (R<sup>eed)</sup>, aby wybrać opcję.

**5** Naciśnij ▲ lub ▼, aby przejść do Puste. Naciśnij

przycisk  $\begin{pmatrix} 1 & 0 \\ 0 & 0 \end{pmatrix}$ , aby wybrać opcję.

Pierwsza linia tekstu pokazuje komunikat Usu ze wszystkich przycisków.

**6** Naciśnij ▲ lub ▼, aby Potwierdzi . Naciśnij przycisk  $\begin{pmatrix} 18 \\ 0 \end{pmatrix}$ , aby wybrać opcję.

#### **UWAGA:**

Gdy określona pozycja zostaje usunięta, połączenie pomiędzy nią a odpowiednim programowanym przyciskiem numerycznym zostaje anulowane.

Wybrzmiewa potwierdzający sygnał dźwiękowy. Na wyświetlaczu pojawi się komunikat Kontakt zapisany.

Ekran automatycznie wraca do poprzedniego menu.

## **Dodawanie nowych kontaktów**

Postępuj zgodnie z procedurą, aby dodać nowe kontakty.

**1** Naciśnij przycisk (Really aby uzyskać dostęp do menu.

**2** Naciśnij **A** lub  $\blacktriangledown$ , aby otworzyć Kontakty.Naciśnij przycisk (Randary ), aby wybrać opcję.

- **3** Naciśnij  $\triangle$  lub  $\blacktriangledown$ , aby dodać Nowy kontakt. Naciśnij przycisk  $\begin{bmatrix} \overline{w} \\ w \end{bmatrix}$ , aby wybrać opcję.
- **4** Naciśnij przycisk ▲ lub ▼, aby wybrać typ kontaktu Kontakt radiowy lub Kontakt

telefoniczny. Naciśnij przycisk (R), aby wybrać opcję.

**5** Wprowadź numer kontaktowy przy pomocy klawiatury, a następnie naciśnij $\begin{pmatrix} \frac{1}{b} \\ 0 \end{pmatrix}$ , aby

kontynuować.

**6** Wprowadź nazwę kontaktu przy pomocy klawiatury,

a następnie naciśnij ( $\stackrel{\text{\tiny def}}{\underbar{\text{\tiny def}}}\right)$ , aby kontynuować.

Naciśnij ▲ lub ▼, aby przejść do wybranego rodzaju dzwonka. Naciśnij przycisk (R), aby wybrać opcję.

Wybrzmiewa potwierdzający sygnał dźwiękowy.Na wyświetlaczu pojawia się symbol powodzenia.

# **Ustawienia wskaźnika połączenia**

Ta funkcja umożliwia użytkownikom konfigurowanie dźwęków połączeń lub wiadomości tekstowych.

## **Włączanie lub wyłączanie dzwonków dla wywołań indywidualnych**

Postępuj zgodnie z procedurą, aby włączyć lub wyłączyć dzwonki dla połączeń prywatnych.

**1** Naciśnij przycisk  $\begin{bmatrix} 1 & 0 \\ 0 & 0 \end{bmatrix}$ , aby uzyskać dostęp do menu.

**2** Naciśnij ▲ lub ▼, aby przejść do Narz dzi. Naciśnij przycisk (R), aby wybrać opcję.

- **3** Naciśnij **Alub v**, aby przejść do Ustawie radiotelefonu. Naciśnij przycisk (R), aby wybrać opcję.
- **A** lub  $\blacktriangledown$ , aby przejść do Tonów/ Alarmów. Naciśnij przycisk (R), aby wybrać opcję.
- **5** Naciśnij ▲ lub ▼, aby przejść do Dzwonków. Naciśnii przycisk  $\begin{pmatrix} 1 & 0 \\ 0 & 0 \end{pmatrix}$ , aby wybrać opcje.
- **6** Naciśnij ▲ lub ▼, aby przejść do Poł cze prywatnych. Naciśnij przycisk (R), aby wybrać opcję.
- **7** Wykonaj jedną z następujących czynności:
- Naciśnij **A** lub  $\blacktriangledown$ , aby przejść do wybranego sygnału. Naciśnij przycisk  $\begin{bmatrix} 18 \\ 0 \end{bmatrix}$ , aby wybrać opcję. Wyświetlacz pokazuje ✔ oraz wybrany sygnał.
	- Naciśnij **A** lub  $\blacktriangledown$ , aby Wył. Naciśnij przycisk

 $\begin{bmatrix} 1 & 1 \\ 0 & 1 \end{bmatrix}$ , aby wybrać opcję.

Jeśli wcześniej włączono dzwonki, wyświetlacz pokazuje ✔ obok Wuł.

Jeśli wcześniej wyłączono dzwonki, wyświetlacz nie pokazuje ✔ obok Wuł.

# **Włączanie lub wyłączanie dzwonków dla wiadomości tekstowych**

Postępuj zgodnie z procedurą, aby włączyć lub wyłączyć dzwonki dla wiadomości tekstowych.

**1** Naciśnij przycisk  $\begin{bmatrix} 1 & 1 \\ 0 & 0 \end{bmatrix}$ , aby uzyskać dostęp do menu.

- **2** Naciśnij ▲ lub ▼, aby przejść do Narz dzi. Naciśnij przycisk (R), aby wybrać opcję.
- **3** Naciśnij **Alub v**, aby przejść do Ustawie radiotelefonu. Naciśnij przycisk (R), aby wybrać opcję.
- **A** lub  $\blacktriangledown$ , aby przejść do Tonów/ Alarmów. Naciśnij przycisk (R), aby wybrać opcję.
- **5** Naciśnij ▲ lub ▼, aby przejść do Dzwonków. Naciśnij przycisk (R), aby wybrać opcję.
- **6** Naciśnij **A** lub  $\blacktriangledown$ , aby przejść do Wiadomo ci tekstowej. Naciśnij przycisk (R), aby wybrać opcję.

Wyświetlacz pokazuje ✔ oraz obecny sygnał.

**7** Wykonaj jedną z następujących czynności:

Naciśnij **A** lub  $\blacktriangledown$ , aby przejść do wybranego sygnału. Naciśnij przycisk  $\begin{bmatrix} 18 \\ 0 \end{bmatrix}$ , aby wybrać opcję.

Wyświetlacz pokazuje ✔ oraz wybrany sygnał.

Naciśnij **A** lub  $\blacktriangledown$ , aby Wył. Naciśnij przycisk

 $\begin{bmatrix} \mathbb{B} \\ \mathbb{C} \end{bmatrix}$ , aby wybrać opcie.

Jeśli wcześniej włączono dzwonki, wyświetlacz pokazuje ✔ obok Wuł.

Jeśli wcześniej wyłączono dzwonki, wyświetlacz nie pokazuje ✔ obok Wuł.

# **Włączanie lub wyłączanie dzwonków wywołania dla sygnału wywołania**

Postępuj zgodnie z procedurą, aby włączyć lub wyłączyć dzwonki odbieranych alertów połączeń.

**1** Naciśnij przycisk  $\begin{bmatrix} 1 & 1 \\ 0 & 0 \end{bmatrix}$ , aby uzyskać dostęp do menu.

**2** Naciśnij ▲ lub ▼ , aby przejść do Narz dzi.Naciśnij przycisk (R), aby wybrać opcję.

**3** Naciśnij **Alub v**, aby przejść do Ustawie radiotelefonu.Naciśnij przycisk (Regislator), aby wybrać opcję.

**A** lub ▼, aby przejść do D wi ków/ Alertów. Naciśnij przycisk  $\begin{pmatrix} 1 & 1 \\ 0 & 0 \end{pmatrix}$ , aby wybrać opcję.

**5** Naciśnij ▲ lub ▼, aby przejść do Dzwonków.

Naciśnij przycisk (R), aby wybrać opcję.

**6** Naciśnij przycisk ▲ lub ▼, aby przejść do pozycji Alert poł czenia. Naciśnij przycisk  $\begin{array}{c} \boxed{66} \\ \hline \end{array}$ , aby

wybrać opcję.

**7** Wykonaj jedną z następujących czynności:

- Naciśnij **A** lub  $\blacktriangledown$ , aby przejść do wybranego sygnału. Naciśnij przycisk  $\begin{bmatrix} 18 \\ 0 \end{bmatrix}$ , aby wybrać opcję. Wyświetlacz pokazuje ✔ oraz wybrany sygnał.
	- Naciśnij **A** lub  $\blacktriangledown$ , aby Wył. Naciśnij przycisk

<u>ω⊌</u><br>ωΩ , aby wybrać opcie.

Jeśli wcześniej włączono dzwonki, wyświetlacz pokazuje ✔ obok Wuł.

Jeśli wcześniej wyłączono dzwonki, wyświetlacz nie pokazuje ✔ obok Wuł.

# **Włączanie i wyłączanie sygnału dźwiękowego wiadomości tekstowej z raportem telemetrycznym**

Postępuj zgodnie z procedurą, aby włączyć lub wyłączyć sygnał dźwiękowy wiadomości tekstowej z raportem telemetrycznym.

**1** Naciśnij przycisk (R), aby uzyskać dostęp do menu.

- **2** Naciśnij ▲ lub ▼, aby przejść do Narz dzi. Naciśnij przycisk (R), aby wybrać opcję.
- **3** Naciśnij **A** lub  $\blacktriangledown$ , aby przejść do Ustawie radiotelefonu. Naciśnij przycisk (R), aby wybrać opcję.
- **4** Naciśnij ▲ lub ▼, aby przejść do D wi ków/ Alertów. Naciśnij przycisk  $\begin{matrix} \overline{a}\overline{b} \\ \overline{0}\overline{K} \end{matrix}$ , aby wybrać opcję.
- 5 Naciśnij **A** lub , aby przejść do Dzwonków.

Naciśnij przycisk (R), aby wybrać opcję.

**6** Naciśnij ▲ lub ▼, aby przejść do opcji

Telemetria. Naciśnij przycisk  $\begin{bmatrix} \mathbb{B} \\ \mathbb{C} \end{bmatrix}$ , aby wybrać opcję.

Bieżący sygnał jest oznaczony za pomocą symbolu  $\mathcal{L}_{\mathcal{A}}$ 

Naciśnij **A** lub  $\blacktriangledown$ , aby przejść do wybranego

sygnału. Naciśnij przycisk  $\begin{bmatrix} 18 \\ 0 \end{bmatrix}$ , aby wybrać opcję.

Na ekranie pojawi się komunikat Wybrano d wi k <numer>, a po lewej stronie wybranego sygnału wyświetli się symbol  $\checkmark$ .

Naciśnij **A** lub , aby Wył czy . Naciśnij przycisk  $\begin{pmatrix} 18 \\ 0 \end{pmatrix}$ , aby wybrać opcję. Na wyświetlaczu pojawi się komunikat Dzwonek telemetrii wył., a po lewej stronie opcji Wył cz zobaczysz symbol  $\checkmark$ .

# **Przypisywanie stylów dzwonka**

Można zaprogramować radiotelefon do generowania jednego z dziesięciu wstępnie zdefiniowanych dzwonków podczas odbierania alertu połączenia lub wiadomości tekstowej od określonego kontaktu. Radiotelefon generuje dźwięk dla każdego stylu dzwonka podczas nawigacji na liście. Postępuj zgodnie z procedurą przypisywania stylów dzwonka w radiotelefonie.

**<sup>7</sup>** Wykonaj jedną z następujących czynności:

**1** Naciśnij przycisk (Really aby uzyskać dostęp do menu.

- **2** Naciśnij ▲ lub ▼, aby otworzyć Kontakty. Naciśnij przycisk (R), aby wybrać opcję. Wpisy są porządkowane w kolejności alfabetycznej.
- **3** Naciśnij  $\triangle$  lub  $\blacktriangledown$ , aby wybrać żądany alias lub identyfikator. Naciśnij przycisk (R), aby wybrać opcję.
- **Naciśnij ▲ lub ▼, aby przejść do Edycji.** Naciśnij przycisk (R), aby wybrać opcję.
- **5** Przyciśnij  $\begin{pmatrix} \mathbb{B} \\ \mathbb{B} \end{pmatrix}$ , aż wyświetlacz pokaże menu Edyt. dzwonek.

Symbol ✔ wskazuje aktualnie wybrany dzwonek.

**6** Naciśnij ▲ lub ▼, aby przejść do wybranego sygnału. Naciśnij przycisk  $\overline{\text{CM}}$ , aby wybrać opcję. Na wyświetlaczu pojawia się symbol powodzenia.

# **Wybierz Typ dzwonka alertu**

#### **UWAGA:**

Programowalny przycisk **Typ dzwonka alertu** jest przypisany przez sprzedawcę lub administratora systemu. Skontaktuj się ze sprzedawcą lub administratorem systemu, aby ustalić, w jaki sposób został zaprogramowany radiotelefon.

Możesz ustawić połączenia radiowe tak, aby korzystały z ustalonego typu połączenia i wibracji. Jeżeli wszystkie dźwięki są wyłączone, urządzenie wyświetli ikonę wyciszenia. Jeżeli wszystkie dźwięki są włączone, na ekranie pojawi się właściwy typ alarmu dla dzwonka.

Radiotelefon użyje jednokrotnej wibracji, jeżeli wybrano taki typ dzwonka. Radiotelefon użyje wielokrotnej wibracji, jeżeli wybrano taki typ dzwonka. Jeżeli wybierzesz opcję dzwonka i wibracji, urządzenie odtworzy odpowiedni dźwięk dla transmisji przychodzących (na przykład alertu

połączenia lub wiadomości). Będzie to dźwięk zatwierdzenia lub nieodebranego połączenia.

Dla radiotelefonów z akumulatorami, które obsługują funkcję wibracji i są przymocowane do wibrującego zaczepu na pasek, dostępne opcje Typu dzwonka alertu to cichy, dzwonek, wibracje i dzwonek z wibracjami.

Dla radiotelefonów na akumulator, które nie obsługują funkcji wibracji i nie są podłączane do wibrujących zaczepów na pasek, typ dzwonka alertu jest automatycznie ustawiany na zwykły dzwonek.Dostępne typy dzwonka alertu to Wyciszony i Zwykły dzwonek.

Aby uzyskać dostęp do Typu dzwonka alertu, wykonaj jedną z następujących czynności:

- Naciśnij zaprogramowany przycisk **Typ dzwonka alertu**, aby uzyskać dostęp do menu Typ dzwonka alertu.
	- a. Naciśnij przycisk  $\triangle$  lub  $\blacktriangledown$ , aby ustawić Dzwonek, Wibracje, Dzwonek i wibracje lub Cichy i naciśnij przycisk  $\begin{bmatrix} \overline{a} \\ \overline{b} \end{bmatrix}$ , aby wybrać.
- Dostęp do funkcji można uzyskać w menu.
- a. Naciśnij przycisk (R), aby uzyskać dostęp do menu..
- b. Naciśnij przycisk  $\triangle$  lub  $\blacktriangledown$ , aby ustawić
	- $N$ arz dzia i naciśnij przycisk  $\begin{pmatrix} 1 & 1 \\ 0 & 0 \end{pmatrix}$ , aby wybrać
- c. Naciśnij przycisk  $\triangle$  lub  $\blacktriangledown$ , aby ustawić Ustawienia radiotelefonu i naciśnij przycisk

 $\begin{bmatrix} \frac{18}{100} \\ 0 \end{bmatrix}$ , aby wybrać.

- d. Naciśnij przycisk  $\triangle$  lub  $\blacktriangledown$ , aby ustawić Sygnały d wi kowe/Alerty i naciśnij przycisk  $\begin{pmatrix} \mathbb{B} \\ \mathbb{B} \end{pmatrix}$ , aby wybrać.
- e. Naciśnij przycisk  $\triangle$  lub  $\blacktriangledown$ , aby ustawić D wi k dzwonka alentu i naciśnij przycisk (R), aby wybrać.
- f. Naciśnij przycisk  $\triangle$  lub  $\blacktriangledown$ , aby ustawić Dzwonek, Wibracje, Dzwonek i wibracje lub

Cichy i naciśnij przycisk  $\left(\begin{matrix} \mathbb{B} \\ \mathbb{B} \end{matrix}\right)$ , aby wybrać.

# **Konfigurowanie Typu wibracji**

#### **UWAGA:**

Programowalny przycisk **Typ wibracji** jest przypisany przez sprzedawcę lub administratora systemu. Skontaktuj się ze sprzedawcą lub administratorem systemu, aby ustalić, w jaki sposób został zaprogramowany radiotelefon.

Opcja Typ wibracji jest włączona, gdy wibrujący zaczep na pasek jest zamocowany do radiotelefonu z akumulatorem, który obsługuje funkcję wibracji.

Typ wibracji można skonfigurować wykonując jedną z następujących czynności.

- Naciśnij zaprogramowany przycisk **Typ wibracji**, aby uzyskać dostęp do menu typu wibracji.
	- a. Naciśnij przycisk  $\triangle$  lub  $\blacktriangledown$ , aby ustawić opcję Krótki, redni lub Długi i naciśnij przycisk

 $\begin{bmatrix} \frac{1}{100} \\ 0 \end{bmatrix}$ , aby wybrać.

- Dostęp do funkcji można uzyskać w menu.
	- a. Naciśnij przycisk  $\begin{bmatrix} \overline{\mathbb{B}} \\ \overline{\mathbb{B}} \end{bmatrix}$ , aby uzyskać dostęp do menu..
- b. Naciśnij przycisk  $\triangle$  lub  $\blacktriangledown$ , aby ustawić Narz dzia i naciśnij przycisk (R), aby wybrać
- c. Naciśnij przycisk  $\triangle$  lub  $\blacktriangledown$ , aby ustawić Ustawienia radiotelefonu i naciśnij przycisk

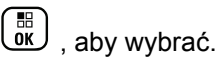

- d. Naciśnij przycisk  $\triangle$  lub  $\blacktriangledown$ , aby ustawić Sygnały d wi kowe/Alerty i naciśnij przycisk  $\begin{pmatrix} \mathbb{B} \\ \mathbb{C} \mathbb{C} \end{pmatrix}$ , aby wybrać.
- e. Naciśnij przycisk  $\triangle$  lub  $\blacktriangledown$ , aby ustawić Tup wibracji i naciśnij przycisk (R), aby wybrać.
- f. Naciśnij przycisk  $\triangle$  lub , aby ustawić opcję Krótki, redni lub Długi i naciśnij przycisk

 $\begin{bmatrix} \frac{18}{100} \\ 0 \end{bmatrix}$ , aby wybrać.

# **Zwiększanie głośności dźwięku alarmu**

Radiotelefon można zaprogramować do nieprzerwanego powiadamiania użytkownika o nieodebranym połączeniu radiowym. W tym przypadku poziom głośności dźwięku

**1**

alarmu jest zwiększany automatycznie w miarę upływu czasu. Ta funkcja jest określana jako "alarm narastający". Postępuj zgodnie z procedurą, aby zwiększyć głośność dźwięku alarmu.

Naciśnij przycisk  $\begin{pmatrix} 1 & 0 \\ 0 & 0 \end{pmatrix}$ , aby uzyskać dostęp do menu.

- **2** Naciśnij ▲ lub ▼, aby przejść do  $\frac{1}{2}$ Narz dzi. Naciśnij przycisk $\frac{1}{2}$ , aby wybrać opcję.
- 3 Naciśnij **lub v**, aby przejść do Ustawie radiotelefonu.Naciśnij przycisk (R), aby wybrać opcję.
- **4** Naciśnij ▲ lub ▼, aby przejść do D wi ków⁄

Alertów. Naciśnij przycisk (R), aby wybrać opcję.

**5** Naciśnij ▲ lub ▼, aby przejść do Alertu narastaj cego.

**6**

Naciśnij przycisk  $\begin{bmatrix} 1 & 0 \\ 0 & 0 \end{bmatrix}$ , aby włączyć lub wyłączyć sygnał narastający. Jeżeli ta funkcja jest aktywna, pojawia się obok informacji wł czone.Jeśli nie, obok opcji Wł czone zniknie.

# **Funkcje rejestru połączeń**

Radiotelefon rejestruje wszystkie ostatnie wychodzące, odebrane i nieodebrane połączenia prywatne. Rejestr połączeń umożliwia przeglądanie ostatnich połączeń i zarządzanie nimi.

Nieodebrane alerty połączeń mogą być ujęte w rejestrze połączeń, w zależności od konfiguracji systemu w radiotelefonie. Na każdej liście połączeń można wykonać następujące zadania:

- Zapisz alias lub ID na liście kontaktów
- Usunięcie połączenia
- Zobacz szczegóły

# **Przeglądanie ostatnich połączeń**

Postępuj zgodnie z procedurą, aby przeglądać ostatnie połączenia.

**1** Naciśnij przycisk  $\begin{bmatrix} 1 & 1 \\ 0 & 0 \end{bmatrix}$ , aby uzyskać dostęp do menu.

2 Naciśnij **A** lub , aby przejść do Rejestru

poł cze . Naciśnij przycisk  $\begin{bmatrix} \overline{b} \\ 0 \end{bmatrix}$ , aby wybrać opcję.

**3** Naciśnij  $\triangle$  lub  $\blacktriangledown$ , aby przejść do wybranej listy. Dostępne są następujące listy: Nieodebrane, Odebrane i Wychodz ce.

Naciśnij przycisk  $\begin{pmatrix} \mathbb{B} \\ \mathbb{B} \end{pmatrix}$ , aby wybrać opcję.

Na wyświetlaczu zostanie pokazany najnowszy wpis.

**4** Naciśnij ▲ lub ▼, aby przeglądać listę.

Naciśnij przycisk **PTT**, aby rozpocząć rozmowę prywatną z obecnie wyświetlanym aliasem lub ID.

# **Zapisywanie aliasu lub ID z Listy połączeń**

Postępuj zgodnie z procedurą, aby zapisywać aliasy lub ID z Listy połączeń.

**1** Naciśnij przycisk (R), aby uzyskać dostęp do menu.

2 Naciśnij ▲ lub ▼, aby przejść do Rejestru poł cze . Naciśnij przycisk  $\begin{pmatrix} 1 & 0 \\ 0 & 0 \end{pmatrix}$ , aby wybrać opcję.

- **3** Naciśnij **A** lub  $\blacktriangledown$ , aby przejść do wymaganej listy. Naciśnij przycisk  $\begin{pmatrix} \mathbb{B} \\ \mathbb{C} \end{pmatrix}$ , aby wybrać opcję.
- **4** Naciśnij ▲ lub ▼, aby wybrać żądany alias lub identyfikator. Naciśnij przycisk (R), aby wybrać opcję.

**5** Naciśnij ▲ lub ▼, aby Zapisa . Naciśnij przycisk  $\begin{bmatrix} 1 & 1 \\ 0 & 1 \end{bmatrix}$ , aby wybrać opcję.

Na wyświetlaczu pojawia się migający kursor.

**6** Wprowadź pozostałe litery wymaganego aliasu.

Naciśnij przycisk  $\begin{bmatrix} \overline{16} \\ 0 \end{bmatrix}$ , aby wybrać opcję.

Można również zapisać ID bez aliasu.

Na wyświetlaczu pojawia się symbol powodzenia.

## **Usuwanie połączenia z Listy połączeń**

Postępuj zgodnie z procedurą, aby usunąć połączenia z Listy połączeń.

- **1** Naciśnij przycisk (Really aby uzyskać dostęp do menu.
- **2** Naciśnij ▲ lub ▼, aby przejść do Rejestru poł cze . Naciśnij przycisk  $\begin{bmatrix} \mathbb{B} \\ \mathbb{C} \end{bmatrix}$ , aby wybrać opcję.
- Naciśnij ▲ lub ▼, aby przejść do wymaganej listy. Naciśnij przycisk  $\begin{pmatrix} 18 \\ 0 \end{pmatrix}$ , aby wybrać opcję. Jeśli lista jest pusta:
	- Zostanie wyemitowany sygnał.
	- Na wyświetlaczu pojawi się komunikat Lista jest pusta.
- **4** Naciśnij ▲ lub ▼, aby wybrać żądany alias lub identyfikator.Naciśnij przycisk (R), aby wybrać opcję.
- **Naciśnij ▲ lub ▼**, aby Skasowa pozycj . Naciśnij przycisk  $\begin{pmatrix} 1 & 0 \\ 0 & 0 \end{pmatrix}$ , aby wybrać opcję.
- **6** Wykonaj jedną z następujących czynności:
	- Naciśnij przycisk  $\begin{pmatrix} 1 & 0 \\ 0 & 0 \end{pmatrix}$ , aby wybrać opcję Tak i usunąć wpis. Na wyświetlaczu pojawi się komunikat Poz. Usun..

Naciśnij **A** lub  $\blacktriangledown$ , aby wybrać Nie. Naciśnij

przycisk  $\begin{pmatrix} 18 \\ 01 \end{pmatrix}$ , aby wybrać opcję. Radiotelefon powróci do poprzedniego ekranu.

## **Wyświetlanie szczegółowych informacji z Listy połączeń**

Postępuj zgodnie z procedurą, aby wyświetlić szczegółowe informacje z Listy połączeń.

- **1** Naciśnij przycisk (R) aby uzyskać dostęp do menu.
- **2** Naciśnij ▲ lub ▼, aby przejść do Rejestru poł cze . Naciśnij przycisk  $\begin{bmatrix} \overline{a}\overline{b} \\ 0\overline{b} \end{bmatrix}$ , aby wybrać opcję.
- **3** Naciśnij ▲ lub ▼, aby przejść do wymaganej

listy. Naciśnij przycisk  $\begin{pmatrix} \overline{a} \\ \overline{b} \\ 0 \end{pmatrix}$ , aby wybrać opcję.

- **4** Naciśnij ▲ lub ▼, aby wybrać żądany alias lub identyfikator. Naciśnij przycisk (R), aby wybrać opcję.
- 5 Naciśnij lub , aby Wy wietli szczegóły. Naciśnij przycisk (Reg. aby wybrać opcję.

Wyświetlacz pokaże szczegółowe informacje.

# **Alert połączenia**

Korzystając z funkcji wysyłania alertu połączenia na pager, można poinformować użytkownika określonego radiotelefonu o konieczności zainicjowania połączenia zwrotnego, kiedy będzie to możliwe.

Ta funkcja jest dostępna tylko dla aliasów lub identyfikatorów abonentów za pośrednictwem menu listy kontaktów, wybierania ręcznego lub programowanego przycisku **szybkiego połączenia**.

Funkcja alertu połączenia w systemie Capacity Max umożliwia użytkownikowi radiotelefonu lub dyspozytorowi wysłanie do innego użytkownika radiotelefonu alertu z żądaniem oddzwonienia do użytkownika inicjującego, kiedy

użytkownik będzie dostępny. Komunikacja głosowa nie jest wykorzystywana w tej funkcji.

Działanie alertu połączenia może być skonfigurowane przez sprzedawcę lub administratora systemu na dwa sposoby:

- Radiotelefon jest skonfigurowany tak, aby umożliwić użytkownikowi naciśnięcie przycisku **PTT**, aby odpowiedzieć na połączenie bezpośrednio do inicjatora alertu poprzez nawiązanie połączenia prywatnego.
- Radiotelefon jest skonfigurowany tak, aby umożliwić użytkownikowi naciśnięcie przycisku **PTT** i kontynuowanie komunikacji z inną grupą rozmówców. Naciśnięcie przycisku **PTT** w odpowiedzi na alert połączenia nie umożliwia użytkownikowi wysłania odpowiedzi do użytkownika inicjującego. Użytkownik musi przejść do rejestru połączeń nieodebranych w menu rejestru połączeń i odpowiedzieć na alert połączenia stamtąd.

Połączenie prywatne w systemie OACSU pozwala odpowiedzieć natychmiast, zaś w systemie FOACSU połączenie prywatne wymaga potwierdzenia przez użytkownika. Połączenia typu OACSU są z tego powodu zalecane dla funkcji alertu połączenia. Zobacz [Połączenie](#page-3025-0) [indywidualne na str. 94](#page-3025-0).

# **Inicjowanie alertów połączenia**

Postępuj zgodnie z procedurą, aby wysyłać alarmy połączeń.

**1** Naciśnij zaprogramowany **Przycisk szybkiego dostępu**.

Na wyświetlaczu pojawi się komunikat Alert poł czenia oraz alias i ID abonenta. Zapala się zielona dioda LED.

**2** Zaczekaj na potwierdzenie.

Jeżeli potwierdzenie alertu połączenia zostanie odebrane, na wyświetlaczu pojawi się miniinformacja o udanej operacji.

Jeżeli potwierdzenie alertu połączenia nie zostanie odebrane, na wyświetlaczu pojawi się miniostrzeżenie o nieudanej operacji.
# **Inicjowanie alertów połączenia przy pomocy Listy kontaktów**

Postępuj zgodnie z procedurą, aby inicjować alerty połączenia przy pomocy Listy kontaktów

> Naciśnij przycisk (R), aby uzyskać dostęp do menu.

- **2** Naciśnij  $\triangle$  lub  $\blacktriangledown$ , aby otworzyć Kontakty. Naciśnij przycisk  $\begin{array}{c} \boxed{66} \\ \hline \end{array}$ , aby wybrać opcję.
- **3** Wykonaj jedną z następujących czynności:
	- Wybierz bezpośrednio wymagany alias lub identyfikator użytkownika

Naciśnij  $\blacktriangle$  lub  $\blacktriangledown$ , aby wybrać żądany alias

lub identyfikator. Naciśnij przycisk (R), aby wybrać opcję.

Skorzystaj z menu Wybier r cz.

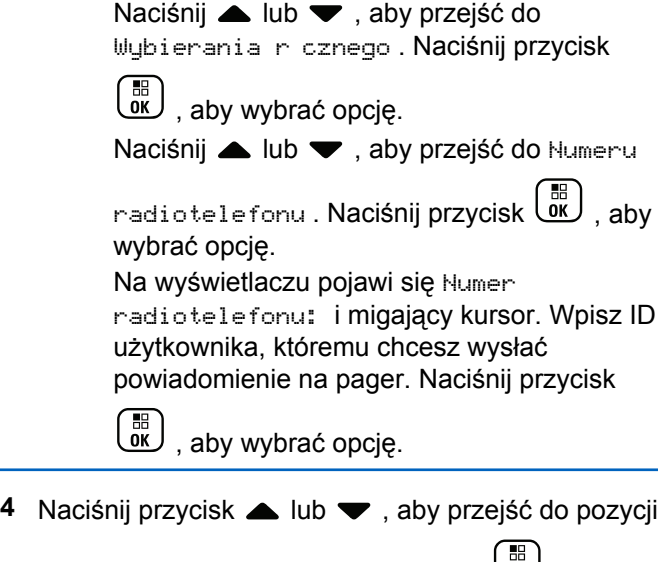

Alert poł czenia. Naciśnij przycisk  $\omega$ , aby wybrać opcję.

Na wyświetlaczu pojawi się komunikat Alert poł czenia oraz alias i ID abonenta. Zapala się zielona dioda LED.

**1**

- **5** Zaczekaj na potwierdzenie.
	- Jeżeli potwierdzenie alertu połączenia zostanie odebrane, na wyświetlaczu pojawi się miniinformacja o udanej operacji.
	- Jeżeli potwierdzenie alertu połączenia nie zostanie odebrane, na wyświetlaczu pojawi się miniostrzeżenie o nieudanej operacji.
- **Reagowanie na alerty połączenia**

Postępuj zgodnie z procedurą, aby odpowiadać na alerty połączenia.

Po otrzymaniu alertu połączenia:

- Zostanie wyemitowany powtarzany sygnał dźwiękowy.
- Żółta dioda LED miga.
- Na wyświetlaczu pojawi się lista powiadomień z alertami połączeń oraz aliasem lub ID radiotelefonu rozmówcy.

W zależności od sposobu konfiguracji urządzenia przez sprzedawcę lub administratora systemu, można odpowiedzieć na alert połączenia wykonując jedną z następujących czynności:

- Naciśnij przycisk **PTT** i odbierz połączenie indywidualne bezpośrednio.
- Naciśnij przycisk **PTT**, aby kontynuować normalną komunikację z grupą rozmówców. Alert połączenia jest przenoszony do nieodebranych połączeń w rejestrze połączeń. Możesz odpowiedzieć rozmówcy z rejestru nieodebranych połączeń.

Patrz [Lista powiadomień na str. 219](#page-3150-0) i [Funkcje rejestru](#page-3091-0) [połączeń na str. 160](#page-3091-0), aby uzyskać więcej informacji.

# **Tryb wyciszony**

Tryb wyciszenia zapewnia opcję wyciszenia wszystkich powiadomień dźwiękowych radiotelefonu.

Po zainicjowaniu trybu wyciszenia wszystkie powiadomienia dźwiękowe, za wyjątkiem funkcji o wysokim priorytecie, takich jak operacje awaryjne, zostaną wyciszone.

Po wyłączeniu trybu wyciszenia radiotelefon będzie ponownie emitować sygnały i transmisje dźwiękowe.

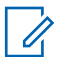

#### **UWAGA:**

Jest to dodatkowa (płatna) funkcja. Dodatkowych informacji udzieli sprzedawca lub administrator systemu.

# **Włączanie trybu wyciszenia**

Postępuj zgodnie z procedurą, aby wyłączyć Tryb wyciszenia.

Wykonaj jedną z następujących czynności:

- Dostęp do tej funkcji jest możliwy za pomocą zaprogramowanego przycisku **Tryb wyciszenia**.
- Dostęp do tej funkcji jest możliwy bezpośrednio po położeniu radiotelefon ekranem w dół.

W zależności od modelu radiotelefonu funkcja Face Down może zostać włączona przez menu radiotelefonu lub administratora systemu. Dodatkowych informacji udzieli sprzedawca lub administrator systemu.

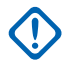

## **WAŻNE:**

Użytkownik nie może używać funkcji ręcznego wyłączania i Face Down jednocześnie. Może wybrać tylko jedną z nich.

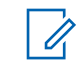

### **UWAGA:**

Funkcja Face Down dotyczy tylko urządzeń DP4801e.

Po włączeniu trybu wyciszenia:

- Rozlega się potwierdzający sygnał dźwiękowy.
- Wyświetlacz pokazuje Tryb wyciszenia wł.
- Czerwona dioda LED zacznie migać i będzie kontynuować miganie do momentu opuszczenia Trybu wyciszenia.
- Na wyświetlaczu na ekranie głównym pojawi się ikona **Tryb wyciszenia**.
- Radiotelefon jest wyciszony.
- Timer trybu wyciszenia rozpoczyna odliczanie skonfigurowanego czasu.

# **Ustawianie timera trybu wyciszenia**

Funkcję trybu wyciszenia można włączyć na określony wstępnie okres czasu, ustawiając timer trybu wyciszenia. Czas trwania timera jest konfigurowany w menu radiotelefonu i może mieścić się w zakresie od 0,5–6 godzin. Urządzenie wychodzi z trybu wyciszenia po upływie czasu timera.

Jeśli timer zostanie ustawiony na wartość 0, radiotelefon pozostanie w trybie wyciszenia przez niezdefiniowany okres czasu do momentu położenia radiotelefonu ekranem do góry lub naciśnięcia zaprogramowanego przycisku **Tryb wyciszenia**.

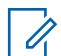

**1**

#### **UWAGA:**

Funkcja Face Down dotyczy tylko urządzeń DP4801e.

Naciśnij przycisk  $\begin{bmatrix} 1 & 0 \\ 0 & 0 \end{bmatrix}$ , aby uzyskać dostęp do menu.

**2** Naciśnij ▲ lub ▼, aby przejść do

Narz dzi.Naciśnij przycisk (R), aby wybrać opcję.

3 Naciśnij **lub v**, aby przejść do Ustawie

radiotelefonu.Naciśnij przycisk (R), aby wybrać opcję.

**4** Naciśnij ▲ lub ▼, aby Wyciszy timer. Naciśnij przycisk  $\begin{pmatrix} 1 & 0 \\ 0 & 0 \end{pmatrix}$ , aby wybrać opcję.

**5** Naciśnij przycisk ▲ lub ▼, aby edytować wartość numeryczną każdej cyfry i naciśnij  $\begin{bmatrix} \frac{m}{\alpha k} \end{bmatrix}$ 

# **Wyjście z Trybu wyciszenia**

Ta funkcja może zostać opuszczona automatycznie, po tym jak upłynie czas trybu wyciszenia.

> Wykonaj jedną z poniższych czynności, aby wyjść z trybu wyciszenia ręcznie:

- Naciśnij zaprogramowany przycisk **Tryb wyciszenia**.
- Naciśnij przycisk **PTT** przy dowolnej pozycji.
- Połóż na chwilę radiotelefon ekranem do góry.

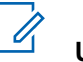

## **UWAGA:**

Funkcja Face Down dotyczy tylko urządzeń DP4801e.

Po wyłączeniu Trybu wyciszenia:

- Rozlega się ostrzegawczy sygnał dźwiękowy.
- Wyświetlacz pokazuje Tryb wyciszenia wył.
- Czerwona migająca dioda LED gaśnie.
- Ikona **trybu wyciszenia** znika z ekranu głównego.
- Wyciszenie radiotelefonu zostanie wyłączone, a stan głośnika przywrócony.
- Jeśli timer trybu wyciszenia nie wygasł, zostanie zatrzymany.

#### **UWAGA:**

Tryb wyciszenia zostanie również wyłączony, jeśli użytkownik rozpocznie transmisje głosową lub przełączy się na niezaprogramowany kanał.

# **Tryb awaryjny**

Sygnał alarmowy jest używany do sygnalizowania sytuacji krytycznej. Tryb awaryjny można zainicjować w dowolnym momencie, nawet jeśli bieżący kanał jest używany.

W systemie Capacity Max odbierający radiotelefon może obsługiwać tylko pojedynczą informację alarmową w danym czasie. Po zainicjowaniu druga informacja alarmowa zastąpi pierwszy alarm.

Gdy zostanie odebrana informacja alarmowa, odbiorca może wybrać jej usunięcie i wyjść z Listy alarmów lub odpowiedzieć na informację alarmową, naciskając przycisk **PTT** i dokonując transmisji głosowej w trybie niealarmowym.

Sprzedawca lub administrator systemu może ustawić czas naciskania programowanego przycisku **Alarmowego** (z wyjątkiem dłuższego naciśnięcia), podobnie jak w przypadku wszystkich innych przycisków:

#### **Krótkie naciśnięcie**

Czas trwania od 0,05 s do 0,75 s.

#### **Długie naciśnięcie**

Czas trwania od 1,00 s do 3,75 s.

Przycisk **Alarmowy** jest przypisany funkcji włączania/ wyłączania alarmu. Należy sprawdzić u sprzedawcy, jaki jest przypisany czas działania przycisku **alarmowego**.

#### **UWAGA:**

Jeżeli krótkie naciśnięcie przycisku **Alarmowego** jest przypisane włączeniu trybu alarmowego, to długie naciśnięcie przycisku **Alarmowego** jest przypisane wyjściu z trybu alarmowego.

Jeżeli długie naciśnięcie przycisku **Alarmowego** jest przypisane włączeniu trybu alarmowego, to krótkie naciśnięcie przycisku **Alarmowego** jest przypisane wyjściu z trybu alarmowego.

Radiotelefon obsługuje trzy informacje alarmowe:

- Informacja alarmowa,
- Informacja alarmowa z wywołaniem,
- Sygnał alarmowy z funkcją awaryjnej aktywacji mikrofonu.

Dodatkowo każdy alarm może należeć do jednego z następujących typów:

## **Regularny**

Radiotelefon nadaje sygnał alarmowy oraz stosuje sygnały wizualne lub dźwiękowe.

## **Ciche**

Radiotelefon nadaje sygnał alarmowy bez sygnałów wizualnych lub dźwiękowych. Radiotelefon odbiera połączenia bez emitowania dźwięku przez głośnik do chwili zakończenia zaprogramowanego czasu transmisji *mikrofonu aktywnego* i/lub do momentu naciśnięcia przycisku **PTT**.

## **Cichy z obsługą głosu**

Radiotelefon nadaje sygnał alarmowy bez sygnałów wizualnych czy dźwiękowych, ale odtwarza dźwięk połączeń przychodzących za pomocą wbudowanego głośnika.Jeżeli *mikrofon aktywny* jest włączony, połączenia przychodzące rozbrzmiewają w głośniku po zakończeniu zaprogramowanego okresu transmisji

*mikrofonu aktywnego*. Wskaźniki pojawią się tylko po naciśnięciu przycisku **PTT**.

# **UWAGA:**

Tylko jeden z powyższych alarmów awaryjnych można przypisać do zaprogramowanego przycisku **awaryjnego.**

# **Wysyłanie informacji alarmowych**

Ta funkcja pozwala wysyłać informację alarmową — sygnał bezdźwiękowy — który generuje informację o alarmie w grupie radiotelefonów. Postępuj zgodnie z procedurą, aby wysyłać informacje alarmowe.

Radiotelefon nie emituje powiadomień dźwiękowych ani wizualnych w trybie awaryjnym, gdy ustawiona jest opcja wyciszenia.

**1** Naciśnij zaprogramowany przycisk **Alarm wł**.

Pojawi się jeden z poniższych rezultatów:

- Na wyświetlaczu pojawia się komunikat Alarmy  $Tx$  i alias odbiorcy.
- Na wyświetlaczu pojawi się komunikat  $Tx$ Telegram (Telegram Tx) i alias odbiorcy.

Zapala się zielona dioda LED. Pojawi się ikona **Alarm**.

### **UWAGA:**

Jeżeli zaprogramowano go, emitowany jest sygnał dźwiękowy wyszukiwania awaryjnego. Dźwięk ten jest wyciszany, gdy radiotelefon nadaje lub odbiera komunikaty głosowe oraz wyłączany, gdy radiotelefon wyjdzie z trybu alarmowego. Sygnał awaryjnego wyszukiwania może być zaprogramowany przez sprzedawcę lub administratora systemu.

**2** Zaczekaj na potwierdzenie.

Jeżeli się powiedzie:

- Emitowany jest sygnał alarmowy.
- Zielona dioda LED miga.
- Na wyświetlaczu pojawi się komunikat Alarm wysł.

Jeśli operacja nie powiedzie się po wykorzystaniu wszystkich prób:

• Zostanie wyemitowany sygnał.

• Na wyświetlaczu pojawi się komunikat Alarm nieudany.

Radiotelefon kończy tryb informacji alarmowej i ponownie wyświetla ekran główny.

#### **UWAGA:**

W przypadku skonfigurowania tylko alarmu awaryjnego proces awaryjny obejmuje tylko przekazanie informacji alarmowej. Alarm kończy się po otrzymaniu potwierdzenia z systemu, lub gdy liczba prób dostępu do kanału zostanie wyczerpana.

Brak połączenia głosowego jest powiązany z wysyłaniem informacji alarmowej podczas pracy w trybie tylko alarmu awaryjnego.

# **Wysyłanie informacji alarmowych z wywołaniem**

Ta funkcja pozwala wysyłać informację alarmową z wywołaniem do grupy radiotelefonów lub do dyspozytora. Po uzyskaniu potwierdzenia przez infrastrukturę w danej grupie, grupa radiotelefonów może komunikować się przez zaprogramowany kanał alarmowy. Postępuj zgodnie z procedurą, aby wysyłać informacje alarmowe z wywołaniem.

Radiotelefon musi mieć skonfigurowane informacje alarmowe z wywołaniem, aby było możliwe wykonywanie połączeń alarmowych po wystąpieniu alarmu.

**1** Naciśnij programowalny przycisk **Alarm wł.**. Dostępne opcje:

Na wyświetlaczu pojawia się komunikat Alarm Tx i alias odbiorcy. Pojawi się ikona **Wyw. alarm.**Zapala się zielona dioda LED.

### **UWAGA:**

Jeżeli zaprogramowano go, emitowany jest sygnał dźwiękowy wyszukiwania awaryjnego. Dźwięk ten jest wyciszany, gdy radiotelefon nadaje lub odbiera komunikaty głosowe oraz wyłączany, gdy radiotelefon wyjdzie z trybu alarmowego.

Jeśli potwierdzenie odbioru informacji alarmowej zostanie pomyślnie odebrane:

- Emitowany jest sygnał alarmowy.
- Zielona dioda LED miga.
- Na wyświetlaczu pojawi się komunikat Alarm wysł.

• Radiotelefon przejdzie do trybu połączenia alarmowego po wyświetleniu komunikatu Alarm i docelowego aliasu grupy.

Jeśli potwierdzenie odbioru informacji alarmowej nie zostało pomyślnie odebrane:

- Wszelkie ponowne próby zostają wyczerpane.
- Zostanie odtworzony niski dźwięk.
- Na wyświetlaczu pojawi się komunikat Alarm nieudany.
- Radiotelefon wyjdzie z trybu alarmu awaryjnego.
- **2** Naciśnij przycisk **PTT** , aby zainicjować transmisję głosową.

Zapala się zielona dioda LED.Na wyświetlaczu pojawi się ikona **połączenia grupowego**.

- **3** Wykonaj jedną z następujących czynności:
	- Poczekaj na sygnał rozpoczęcia rozmowy i zacznij wyraźnie mówić do mikrofonu, jeśli jest uruchomiony.
	- Zaczekaj, aż zamilknie pogłos **PTT** i mów wyraźnie do mikrofonu, jeśli jest uruchomiony.
- **4** Zwolnij przycisk **PTT**, aby słuchać rozmówcy. Na wyświetlaczu widać aliasy rozmówcy i grupy.
- **5** Jeżeli jest włączona funkcja Sygnalizacja wolnego kanału, przez chwilę rozbrzmiewa ton powiadamiający, gdy nadający radiotelefon zwalnia przycisk **PTT**, co oznacza, że kanał jest wolny i można odpowiedzieć. Naciśnij przycisk **PTT**, aby odpowiedzieć.
- **6** Naciśnij przycisk **Alarm Wył.**, aby wyjść z trybu alarmowego.

Zostanie wyświetlony ekran główny.

**UWAGA:**

W zależności od sposobu zaprogramowania radiotelefonu może być emitowany sygnał zezwolenia na rozmowę. Więcej informacji o sposobie zaprogramowania telefonu do obsługi trybu awaryjnego można uzyskać u sprzedawcy radiotelefonu lub u administratora systemu.

Inicjator połączenia alarmowego może

nacisnąć przycisk (a), aby zakończyć trwające połączenie alarmowe. Radiotelefon powróci do stanu bezczynności, ale ekran połączenia alarmowego pozostanie otwarty.

# **Wysyłanie informacji alarmowych z żądaniem połączenia głosowego**

Ta funkcja pozwala wysyłać informację alarmową z żądaniem połączenia głosowego do grupy radiotelefonów. Mikrofon radiotelefonu zostaje automatycznie aktywowany, pozwalając na komunikację z grupą radiotelefonów bez naciskania przycisku **PTT**. Taki stan jest również określany mianem *aktywny mikrofon*.

Jeżeli w radiotelefonie jest włączony tryb Cyklu awaryjnego, powtórzenia okresów *aktywnego mikrofonu* i odbierania mają zaprogramowany czas. W trybie Cyklu awaryjnego odbierane połączenia są słyszalne przez głośnik.

Przy naciśnięciu przycisku **PTT** podczas zaprogramowanego okresu odbierania, zabrzmi ton zakazu, oznaczający konieczność zwolnienia przycisku **PTT**. Radiotelefon ignoruje naciśnięcie przycisku **PTT** i pozostaje w trybie alarmowym.

Jeżeli przycisk **PTT** zostanie naciśnięty w interwale czasowym, w którym używany jest *mikrofon aktywny* i pozostanie naciśnięty po wygaśnięciu interwału *mikrofonu aktywnego*, radiotelefon kontynuuje nadawanie aż do chwili, gdy zostanie zwolniony przycisk **PTT**.

Jeżeli próba wysłania informacji alarmowej nie powiedzie się, radiotelefon nie ponawia próby, ale przechodzi bezpośrednio w stan *aktywny mikrofon*.

#### **UWAGA:**

Niektóre akcesoria mogą nie obsługiwać *mikrofonu aktywnego*. Dodatkowych informacji udzieli sprzedawca lub administrator systemu.

Postępuj zgodnie z procedurą, aby wysłać sygnał alarmowy z żądaniem połączenia głosowego.

**1** Naciśnij zaprogramowany przycisk **Alarm wł**.

Pojawi się jeden z poniższych rezultatów:

- Na wyświetlaczu pojawia się komunikat Alarm  $Tx$  i alias odbiorcy.
- Na wyświetlaczu pojawi się komunikat  $Tx$ Telegram (Telegram Tx) i alias odbiorcy.

Zapala się zielona dioda LED. Pojawi się ikona **Wyw. alarm.**

**2** Kiedy na wyświetlaczu pojawi się komunikat Alarm wusłany, mów wyraźnie do mikrofonu.

Radiotelefon automatycznie zaprzestaje transmisji:

- Po wygaśnięciu cyklu pomiędzy *aktywnym mikrofonem* a odbieraniem, jeżeli tryb Cyklu alarmowego jest włączony.
- Po wygaśnięciu okresu *mikrofonu aktywnego*, jeśli tryb Cyklu alarmowego jest wyłączony.

**3** Naciśnij przycisk **Alarm Wył.**, aby wyjść z trybu alarmowego.

Zostanie wyświetlony ekran główny.

## **Odbieranie informacji alarmowych**

Odbierający radiotelefon może obsługiwać tylko pojedynczą informację alarmową w danym czasie. Po zainicjowaniu druga informacja alarmowa zastąpi pierwszy alarm. Postępuj zgodnie z procedurą, aby odbierać i wyświetlać informacje alarmowe.

Gdy otrzymasz informację alarmową:

- Zostanie wyemitowany sygnał.
- Miga czerwona dioda LED.
- Na wyświetlaczu pojawi się lista informacji alarmowych, ID lub aliasy grup rozmówców w sytuacjach alarmowych oraz ID lub alias nadającego radiotelefonu.

Naciśnii przycisk  $\begin{bmatrix} \frac{m}{\alpha} \\ \frac{m}{\alpha} \end{bmatrix}$ , aby wyświetlić informację alarmową.

**2**

Naciśnij  $\begin{bmatrix} 66 \\ 0 \end{bmatrix}$ , aby wyświetlić opcje czynności i szczegóły dotyczące każdej pozycji na liście alarmów.

**3** Naciśnij i wybierz Tak, aby wyjść z listy alarmów.

Radiotelefon powróci do ekranu głównego z wyświetloną w górnej części ekranu **Ikoną alarmu**, która wskazuje, że istnieją informacje alarmowe oczekujące na rozwiązanie. **Ikona alarmu** zniknie po usunięciu wpisu na liście alarmów.

**4** Naciśnij przycisk  $\begin{bmatrix} \overline{m} \\ w \end{bmatrix}$ , aby uzyskać dostęp do menu.

- **5** Wybierz List alarmów, aby ponownie wejść do listy alarmów.
- **6** Emitowany jest sygnał dźwiękowy, a dioda LED zaczyna migać na czerwono do momentu wyjścia z trybu awaryjnego. Sygnał dźwiękowy można wyciszyć. Wykonaj jedną z następujących czynności:

**1**

- naciśnij przycisk **PTT**, aby wywołać grupę radiotelefonów, które odebrały sygnał alarmowy,
- dotknij dowolny przycisk programowalny,

## **Reagowanie na informacje alarmowe**

Gdy zostanie odebrana informacja alarmowa, odbiorca może wybrać jej usunięcie i wyjść z Listy alarmów lub odpowiedzieć na informację alarmową, naciskając przycisk **PTT** i dokonując transmisji głosowej w trybie niealarmowym. Postępuj zgodnie z procedurą, aby odpowiadać na informacje alarmowe.

**1** Jeśli wskaźnik informacji alarmowej jest włączony, lista informacji alarmowych jest wyświetlana, gdy radiotelefon odbiera informację alarmową. Naciśnij

 $\triangle$  lub  $\blacktriangledown$ , aby wybrać żądany alias lub identyfikator.

**2** Jeżeli jest włączona funkcja Sygnalizacja wolnego kanału, przez chwilę rozbrzmiewa ton powiadamiający, gdy nadający radiotelefon zwalnia przycisk **PTT**, co oznacza, że kanał jest wolny i można odpowiedzieć. Naciśnij przycisk **PTT**, aby transmitować przekaz głosowy poza trybem

alarmowym do tej samej grupy, dla której była przeznaczona informacja alarmowa.

Zapala się zielona dioda LED.

- **3** Wykonaj jedną z następujących czynności:
	- Poczekaj na sygnał rozpoczęcia rozmowy i zacznij wyraźnie mówić do mikrofonu, jeśli jest uruchomiony.
	- Zaczekaj, aż zamilknie pogłos **PTT** i mów wyraźnie do mikrofonu, jeśli jest uruchomiony.
- **4** Zwolnij przycisk **PTT**, aby słuchać rozmówcy. Gdy odpowiada radiotelefon inicjujący alarm:
	- Miga czerwona dioda LED.
	- Na wyświetlaczu pojawi się ikona **Połączenie alarmowe**, ID lub aliasy grup rozmówców w sytuacjach alarmowych oraz ID lub alias nadającego radiotelefonu.

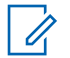

#### **UWAGA:**

Jeśli wskaźnik połączenia alarmowego nie jest włączony, na wyświetlaczu pojawi się ikona **Połączenie grupowe**, ID lub aliasy grup rozmówców w sytuacjach alarmowych oraz ID lub alias nadającego radiotelefonu.

# **Reagowanie na informacje alarmowe z wywołaniem**

Postępuj zgodnie z procedurą, aby odpowiadać na informacje alarmowe z wywołaniem.

Podczas odbierania połączenia alarmowego:

- Sygnał dźwiękowy połączenia alarmowego zostanie wyemitowany, jeśli wskaźnik połączenia alarmowego i sygnał dźwiękowy dekodowania połączenia alarmowego są włączone. Sygnał dźwiękowy połączenia alarmowego nie będzie słyszalny, jeśli jest włączony tylko wskaźnik wywołania alarmowego.
- W prawym górnym rogu wyświetlacza pojawi się ikona **Połączenia alarmowego**.
- W linii tekstu pojawi się ID lub alias grupy rozmówców w sytuaciach alarmowych oraz ID lub alias nadającego radiotelefonu.
- Radiotelefon wyłącza wyciszenie, a sygnał dźwiękowy połączenia przychodzącego jest emitowany przez głośnik.
	- **1** Jeżeli jest włączona funkcja Sygnalizacja wolnego kanału, przez chwilę rozbrzmiewa ton powiadamiający, gdy nadający radiotelefon zwalnia przycisk **PTT**, co oznacza, że kanał jest wolny i można odpowiedzieć. Naciśnij przycisk **PTT**, aby odpowiedzieć na połączenie.

Zapala się zielona dioda LED.

- **2** Poczekaj na sygnał rozpoczęcia rozmowy i zacznij wyraźnie mówić do mikrofonu, jeśli jest uruchomiony.
- **3** Zwolnij przycisk **PTT**, aby słuchać rozmówcy.
	- Gdy odpowiada radiotelefon inicjujący alarm:
	- Miga czerwona dioda LED.
	- Na wyświetlaczu pojawi się ikona **Połączenie alarmowe**, ID lub aliasy grup rozmówców w

sytuacjach alarmowych oraz ID lub alias nadającego radiotelefonu.

#### **UWAGA:**

Jeśli wskaźnik połączenia alarmowego nie jest włączony, na wyświetlaczu pojawi się ikona **Połączenie grupowe**, ID lub aliasy grup rozmówców w sytuacjach alarmowych oraz ID lub alias nadającego radiotelefonu.

# **Wiadomość o statusie**

Ta funkcja umożliwia użytkownikowi wysyłanie wiadomości o statusie do innych radiotelefonów.

Listę Szybki status można konfigurować poprzez oprogramowanie CPS-RM i może ona obejmować maksymalnie 99 statusów.

Maksymalna liczba znaków w wiadomości o statusie to 16.

**UWAGA:**

Każdy status ma odpowiadającą mu wartość cyfrową z zakresu od 0–99. Dla każdego statusu można określić alias dla łatwiejszego korzystania.

# **Wysyłanie komunikatu o stanie**

Postępuj zgodnie z poniższą procedurą, aby wysłać wiadomość o statusie.

- **1** Wykonaj jedną z następujących czynności:
	- Naciśnij zaprogramowany **Przycisk szybkiego dostępu**. Pomiń poniższe czynności.
	- Naciśnij przycisk  $\left( \begin{matrix} \overline{\mathbb{B}} \\ \overline{\mathbb{B}} \end{matrix} \right)$ , aby uzyskać dostęp do menu.
- **2** Naciśnij ▲ lub ▼, aby przejść do Statusu. Naciśnij przycisk  $\begin{pmatrix} \mathbb{B} \\ \mathbb{B} \end{pmatrix}$ , aby wybrać opcję.
- **3** Naciśnij **A** lub , aby przejść do pozycji Szybki status. Naciśnij przycisk (Reg., aby wybrać opcję.
- Naciśnij ▲ lub ▼, aby przejść do wybranej wiadomości o statusie. Naciśnij przycisk  $\begin{array}{c} \boxed{68} \\ \hline \end{array}$ , aby wybrać opcję.

**5** Naciśnij ▲ lub ▼, aby przejść do wymaganego aliasu lub ID użytkownika albo aliasu lub ID grupy.

Naciśnij przycisk (Reg., aby wybrać opcję.

Jeżeli się powiedzie:

- Wybrzmiewa potwierdzający sygnał dźwiękowy.
- Dioda LED gaśnie.
- Wyświetlacz pokazuje tymczasowo informację o powodzeniu, a następnie powraca do ekranu Szybki status.
- Na wyświetlaczu pojawi się vobok wysłanej wiadomości o statusie.

Jeżeli się nie powiedzie:

- Rozlega się ostrzegawczy sygnał dźwiękowy.
- Dioda LED gaśnie.
- Wyświetlacz pokazuje tymczasowo informację o niepowodzeniu, a następnie powraca do ekranu Szybki status.

# **Wysyłanie nowej wiadomości o statusie za pomocą przycisku programowalnego**

Postępuj zgodnie z procedurą, aby wysłać wiadomość o statusie za pomocą przycisku programowalnego.

- **1** Naciśnij zaprogramowany przycisk **Wiadomość o statusie**.
- Naciśnij **10 W**, aby przejść do wybranej wiadomości o statusie. Naciśnij przycisk  $\begin{bmatrix} \frac{m}{c} \\ 0 & \frac{m}{c} \end{bmatrix}$ , aby wybrać opcję. Zostanie wyświetlona lista kontaktów.
- **3** Naciśnij **A** lub **v**, aby przejść do wymaganego aliasu lub ID użytkownika albo aliasu lub ID grupy.

Naciśnij przycisk  $\begin{bmatrix} \overline{16} \\ 0 \end{bmatrix}$ , aby wybrać opcję.

Jeżeli się powiedzie:

- Wybrzmiewa potwierdzający sygnał dźwiękowy.
- Dioda LED gaśnie.

- Wyświetlacz pokazuje tymczasowo informację o powodzeniu, a następnie powraca do ekranu Szybki status.
- Na wyświetlaczu pojawi się obok wysłanej wiadomości o statusie.

Jeżeli się nie powiedzie:

- Rozlega się ostrzegawczy sygnał dźwiękowy.
- Dioda LED gaśnie.
- Wyświetlacz pokazuje tymczasowo informację o niepowodzeniu, a następnie powraca do ekranu Szybki status.

# **Wysyłanie wiadomości o statusie przy pomocy Listy kontaktów**

Postępuj zgodnie z procedurą, aby wysłać wiadomość o statusie za pomocą Listy kontaktów.

**1** Naciśnij przycisk  $\begin{pmatrix} 1 & 0 \\ 0 & 0 \end{pmatrix}$ , aby uzyskać dostęp do menu.

- 2 Naciśnij ▲ lub ▼, aby otworzyć Kontaktu. Naciśnij przycisk  $\begin{pmatrix} \mathbb{B} \\ \mathbb{B} \end{pmatrix}$ , aby wybrać opcję.
- **3** Naciśnij  $\triangle$  lub  $\blacktriangledown$ , aby przejść do wymaganego aliasu lub ID użytkownika albo aliasu lub ID grupy.

Naciśnij przycisk  $\begin{pmatrix} \mathbb{B} \\ \mathbb{B} \end{pmatrix}$ , aby wybrać opcję.

- **4** Naciśnij ▲ lub ▼, aby przejść do pozycji Wy lij status. Naciśnij przycisk  $\overline{\text{CM}}$ , aby wybrać opcję.
- **5** Naciśnij ▲ lub ▼, aby przejść do wybranej wiadomości o statusie. Naciśnij przycisk  $\begin{bmatrix} \frac{m}{\alpha} \\ \frac{m}{\alpha} \end{bmatrix}$ , aby wybrać opcję.

Jeżeli się powiedzie:

- Wybrzmiewa potwierdzający sygnał dźwiękowy.
- Dioda LED gaśnie.
- Wyświetlacz pokazuje tymczasowo informację o powodzeniu, a następnie powraca do ekranu Szybki status.

• Na wyświetlaczu pojawi się ⁄obok wysłanej wiadomości o statusie.

Jeżeli się nie powiedzie:

- Rozlega się ostrzegawczy sygnał dźwiękowy.
- Dioda LED gaśnie.
- Wyświetlacz pokazuje tymczasowo informację o niepowodzeniu, a następnie powraca do ekranu Szybki status.

# **Wysyłanie wiadomości o statusie przy pomocy wybierania ręcznego**

Postępuj zgodnie z procedurą, aby wysłać wiadomość o statusie przy pomocy wybierania ręcznego.

**1** Naciśnij przycisk (R), aby uzyskać dostęp do menu.

**2** Naciśnij **A** lub  $\blacktriangledown$ , aby otworzyć Kontakty. Naciśnij przycisk  $\begin{bmatrix} \frac{\overline{66}}{16} \\ 0 \end{bmatrix}$ , aby wybrać opcie.

- 3 Naciśnij **A** lub  $\blacktriangledown$ , aby przejść do Wybierania r cznego. Naciśnij przycisk  $\begin{pmatrix} 1\ \text{d} & 1\ \text{d} & 1\end{pmatrix}$ , aby wybrać opcję.
- **Naciśnij ▲ lub ▼, aby przejść do Numeru** radiotelefonu. Naciśnij przycisk (R), aby wybrać opcję.
- **5** Wprowadź wymagany alias lub ID abonenta albo alias lub ID grupy i naciśnij (R), aby przejść dalej.
- **6** Naciśnij **A** lub , aby przejść do pozycji Wy lij status. Naciśnij przycisk (R), aby wybrać opcję.
- Naciśnij ▲ lub ▼, aby przejść do wybranej wiadomości o statusie. Naciśnij przycisk  $\begin{bmatrix} \mathbb{B} \\ \mathbb{B} \end{bmatrix}$ , aby wybrać opcję.

Jeżeli się powiedzie:

- Wybrzmiewa potwierdzający sygnał dźwiękowy.
- Dioda LED gaśnie.

- Wyświetlacz pokazuje tymczasowo informację o powodzeniu, a następnie powraca do ekranu Szybki status.
- Na wyświetlaczu pojawi się obok wysłanej wiadomości o statusie.

Jeżeli się nie powiedzie:

- Rozlega się ostrzegawczy sygnał dźwiękowy.
- Dioda LED gaśnie.
- Wyświetlacz pokazuje tymczasowo informację o niepowodzeniu, a następnie powraca do ekranu Szybki status.

# **Wyświetlanie wiadomości o statusie**

Postępuj zgodnie z procedurą, aby wyświetlić wiadomości o statusie.

- **1** Naciśnij przycisk  $\begin{bmatrix} 1 & 0 \\ 0 & 0 \end{bmatrix}$ , aby uzyskać dostep do menu.
- **2** Naciśnij ▲ lub ▼, aby przejść do Statusu.

Naciśnij przycisk (R), aby wybrać opcję.

- 3 Naciśnij **A** lub , aby przejść do Skrzynki odbiorczej. Naciśnij przycisk  $\begin{bmatrix} \frac{\pi}{6R} \\ 0 \end{bmatrix}$ , aby wybrać opcję.
- **4** Naciśnij ▲ lub ▼, aby przejść do wybranej wiadomości o statusie. Naciśnij przycisk (R), aby wybrać opcję.

Treść wiadomości o statusie jest wyświetlana użytkownikowi radiotelefonu.

Otrzymane wiadomości o statusie można również wyświetlić, przechodząc do Listy powiadomień. Dodatkowe informacje: [Lista powiadomień na str. 219.](#page-3150-0)

# **Odpowiadanie na wiadomości o statusie**

Postępuj zgodnie z procedurą, aby odpowiedzieć na wiadomości o statusie.

**1** Naciśnij przycisk (R), aby uzyskać dostęp do menu.

- 2 Naciśnij **lub v**, aby przejść do Statusu. Naciśnij przycisk (R), aby wybrać opcję.
- **3** Naciśnij **A** lub , aby przejść do Skrzynki odbiorczej. Naciśnij przycisk  $\begin{pmatrix} \mathbb{H} \\ \mathbb{I} \end{pmatrix}$ , aby wybrać opcję.
- **4** Naciśnij ▲ lub ▼, aby przejść do wybranej

wiadomości o statusie. Naciśnij przycisk  $\begin{bmatrix} \mathbb{B} \\ \mathbb{B} \end{bmatrix}$ , abv wybrać opcję.

**5** Wyświetlona zostanie treść statusu. Naciśnij

przycisk  $\begin{pmatrix} \mathbb{B} \\ \mathbb{C} \\ \mathbb{C} \end{pmatrix}$ , aby wybrać opcję.

**6** Naciśnij ▲ lub ▼, aby Odpowiedzie . Naciśnij przycisk  $\begin{bmatrix} 1 & 1 \\ 0 & 0 \end{bmatrix}$ , aby wybrać opcję.

Naciśnij ▲ lub ▼, aby przejść do wybranej wiadomości o statusie. Naciśnij przycisk  $\begin{bmatrix} 18 \\ 01 \end{bmatrix}$ , aby wybrać opcję.

Jeżeli się powiedzie:

- Wybrzmiewa potwierdzający sygnał dźwiękowy.
- Dioda LED gaśnie.
- Wyświetlacz pokazuje mini informację o udanej operacji, a następnie powraca do ekranu Skrzynka odbiorcza.
- Na wyświetlaczu pojawi się  $\checkmark$  obok wysłanej wiadomości o statusie.

Jeżeli się nie powiedzie:

- Rozlega się ostrzegawczy sygnał dźwiękowy.
- Dioda LED gaśnie.
- Wyświetlacz pokazuje tymczasowo informację o niepowodzeniu, a następnie powraca do ekranu Skrzynka odbiorcza.

# **Usuwanie wiadomości o statusie**

Postępuj zgodnie z procedurą, aby usunąć wiadomości o statusie z radiotelefonu.

**1** Naciśnij przycisk (R), aby uzyskać dostęp do menu.

- 2 Naciśnij **lub v**, aby przejść do Statusu. Naciśnij przycisk (R), aby wybrać opcję.
- **3** Naciśnij **A** lub , aby przejść do Skrzynki odbiorczej. Naciśnij przycisk  $\begin{array}{c} \overline{\mathbb{B}} \\ \overline{\mathbb{B}} \end{array}$ , aby wybrać opcję.
- **4** Naciśnij ▲ lub ▼, aby przejść do wybranej wiadomości o statusie. Naciśnij przycisk  $\begin{pmatrix} \mathbb{B} \\ \mathbb{B} \end{pmatrix}$ , abv wybrać opcję.
- **5** Wyświetlona zostanie treść statusu. Naciśnij

przycisk  $\begin{pmatrix} 18 \\ 0 \end{pmatrix}$ , aby wybrać opcję.

**6** Naciśnij **A** lub , aby Skasowa . Naciśnij przycisk  $\left[\begin{smallmatrix}\mathbb{H} \ \mathbb{O}\mathbb{K}\end{smallmatrix}\right]$ , aby wybrać opcję.

- Naciśnij ▲ lub ▼, aby Potwierdzi . Naciśnij przycisk  $\begin{bmatrix} \frac{\pi}{\alpha} \\ \frac{\pi}{\alpha} \end{bmatrix}$ , aby wybrać opcję.
- Wyświetlacz pokazuje mini informację o udanej operacji, a następnie powraca do ekranu Skrzynka odbiorcza.

# **Usuwanie wszystkich wiadomości o statusie**

Postępuj zgodnie z procedurą, aby usunąć wszystkie wiadomości o statusie z radiotelefonu.

- **1** Naciśnij przycisk (رَبِيَّةٌ , aby uzyskać dostęp do menu.
- **2** Naciśnij ▲ lub ▼, aby przejść do Statusu.

Naciśnij przycisk  $\begin{bmatrix} \overline{16} \\ 0 \end{bmatrix}$ , aby wybrać opcję.

**3** Naciśnij **A** lub , aby przejść do Skrzynki odbiorczej. Naciśnij przycisk  $\begin{pmatrix} 18 \\ 00 \end{pmatrix}$ , aby wybrać opcję.

4 Naciśnij lub , aby Skasowa wszustko. Naciśnij przycisk (R), aby wybrać opcję.

- **5** Naciśnij ▲ lub ▼, aby Potwierdzi . Naciśnij przycisk  $\begin{pmatrix} \mathbb{B} \\ \mathbb{C} \\ \mathbb{C} \end{pmatrix}$ , aby wybrać opcję.
- Na wyświetlaczu pojawi się komunikat Lista jest pusta.

# **Wiadomości tekstowe**

Radiotelefon może odbierać dane (np. wiadomości tekstowe) wysłane z innego urządzenia lub programu do ich wysyłania.

Istnieją 2 typy wiadomości tekstowych: krótkie wiadomości tekstowe DMR (Digital Mobile Radio) i wiadomości tekstowe. Maksymalna długość krótkiej wiadomości tekstowej DMR to 23 znaki. Maksymalna liczba znaków wiadomości wynosi 280, włączając w to linię tematu. Wiersz tematu pojawia się tylko po otrzymaniu wiadomości z aplikacji poczty e-mail.

#### **UWAGA:**

Maksymalna długość znaków ma zastosowanie wyłącznie w modelach wyposażonych w najnowszej wersji oprogramowanie i sprzęt. W modelach ze starszą wersją oprogramowania i sprzętu maksymalna długość wiadomości tekstowej to 140 znaków. Dodatkowych informacji udzieli sprzedawca lub administrator systemu.

W języku arabskim tekst jest wpisywany od prawej strony do lewej.

# **Wiadomości tekstowe**

Wiadomości tekstowe są przechowywane w Skrzynce odbiorczej i sortowane zgodnie z kolejnością ich odebrania.

Radiotelefon zamyka bieżący ekran po zakończeniu

odliczania czasu nieaktywności. Przytrzymaj przycisk (2) aby w dowolnym momencie powrócić do Ekranu głównego.

## **Wyświetlanie wiadomości tekstowych**

Postępuj zgodnie z procedurą, aby wyświetlać wiadomości tekstowe.

**1** Naciśnij przycisk (Really aby uzyskać dostęp do menu.

- **2** Naciśnij ▲ lub ▼, aby przejść do Wiadomo ci. Naciśnij przycisk (R), aby wybrać opcję.
- **3** Naciśnij **A** lub , aby przejść do Skrzynki odbiorczej. Naciśnij przycisk  $\begin{matrix} \overline{b} \\ \overline{0} \end{matrix}$ , aby wybrać opcję.

Jeśli Skrzynka odbiorcza jest pusta:

- Na wyświetlaczu pojawi się komunikat Lista jest pusta.
- Zabrzmi sygnał klawiatury, jeśli jest włączony.

**4** Naciśnij ▲ lub ▼, aby przejść do wybranej wiadomości. Naciśnij przycisk (R), aby wybrać opcję.

Wyświetlacz pokaże temat, jeśli wiadomość pochodzi z aplikacji e-mail.

## **Przeglądanie wiadomości tekstowych z raportem telemetrii**

Postępuj zgodnie z procedurą, aby wyświetlić wiadomość tekstową z raportem telemetrii ze skrzynki odbiorczej.

- **1** Naciśnij przycisk (Really aby uzyskać dostęp do menu.
- **2** Naciśnij ▲ lub ▼, aby przejść do Wiadomo ci. Naciśnij przycisk  $\begin{pmatrix} \mathbb{B} \\ \mathbb{B} \end{pmatrix}$ , aby wybrać opcję.
- 3 Naciśnij **A** lub , aby przejść do Skrzynki odbiorczej. Naciśnij przycisk  $\begin{pmatrix} \mathbb{H} \\ \mathbb{I} \end{pmatrix}$ , aby wybrać opcję.
- Naciśnij ▲ lub ▼, aby przejść do wybranej wiadomości. Naciśnij przycisk (R), aby wybrać opcję.

Nie możesz odpowiedzieć na wiadomość tekstową dot. stanu telemetrii.

Na ekranie pojawi się komunikat Telemetria: <Stan wiadomo ci tekstowej>.

**5**

Przytrzymanie przycisku spowoduje ponowne wyświetlenie ekranu głównego.

## **Przeglądanie zapisanych wiadomości tekstowych**

Postępuj zgodnie z procedurą, aby wyświetlać zapisane wiadomości tekstowe.

- **1** Wykonaj jedną z następujących czynności:
	- Naciśnij zaprogramowany przycisk **Wiad tekst**. Przejdź do krok 3.
	- Naciśnij przycisk (Registacy do zyskać dostęp do menu.
- **2** Naciśnij  $\triangle$  lub  $\blacktriangledown$ , aby przejść do Wiadomo ci. Naciśnij przycisk  $\begin{pmatrix} 18 \\ 01 \end{pmatrix}$ , aby wybrać opcję.
- **3** Naciśnij **A** lub **v**, aby przejść do folderu Robocze. Naciśnij przycisk (R), aby wybrać opcję.
- Naciśnij ▲ lub ▼, aby przejść do wybranej wiadomości. Naciśnij przycisk (R), aby wybrać opcję.

## **Odpowiadanie na wiadomości tekstowe**

Postępuj zgodnie z procedurą, aby odpowiadać na wiadomości tekstowe.

Po otrzymaniu wiadomości tekstowej:

- Wyświetlacz pokazuje listę powiadomień z aliasami lub ID nadawcy.
- Na wyświetlaczu pojawia się ikona **Wiadomość**.

**UWAGA:**

Jeżeli wciśnięty jest przycisk **PTT**, radiotelefon wychodzi z ekranu alertu wiadomości tekstowej i rozpoczyna połączenie prywatne lub grupowe z nadawcą wiadomości.

- **1** Wykonaj jedną z następujących czynności:
	- Naciśnij **Alub V**, aby Przeczyta . Naciśnij przycisk  $\begin{pmatrix} 18 \\ 0 \text{K} \end{pmatrix}$ , aby wybrać opcję. Na wyświetlaczu widnieje wiadomość tekstowa. Wyświetlacz pokaże temat, jeśli wiadomość
		- pochodzi z aplikacji e-mail.
	- Naciśnij **A** lub  $\blacktriangledown$ , aby Przeczyta pó niej. Naciśnij przycisk  $\begin{pmatrix} \mathbb{B} \\ \mathbb{B} \end{pmatrix}$ , aby wybrać opcję. Radiotelefon powraca do ekranu, który był aktywny przed odebraniem wiadomości tekstowej.
	- Naciśnij **A** lub  $\blacktriangledown$ , aby Skasowa . Naciśnij

przycisk  $\begin{pmatrix} 18 \\ 0 \end{pmatrix}$ , aby wybrać opcję.

**2** Naciśnij przycisk (2), aby powrócić do skrzynki odbiorczej.

## **Odpowiadanie na wiadomości tekstowe przy użyciu krótkich wiadomości tekstowych**

- **1** Wykonaj jedną z następujących czynności:
	- Naciśnij zaprogramowany przycisk **Wiad tekst**. Przejdź do kroku 3.
	- Naciśnij przycisk  $\begin{pmatrix} 1 & 0 \\ 0 & 0 \end{pmatrix}$ , aby uzyskać dostęp do menu.
- **2** Naciśnij ▲ lub ▼, aby przejść do Wiadomo ci.

Naciśnij przycisk (R), aby wybrać opcję.

3 Naciśnij **A** lub  $\blacktriangledown$ , aby przejść do Skrzynki odbiorczej. Naciśnij przycisk  $\begin{pmatrix} 1 & 0 \\ 0 & 0 \end{pmatrix}$ , aby wybrać opcję.

**4** Naciśnij ▲ lub ▼, aby przejść do wybranej wiadomości. Naciśnij przycisk (R), aby wybrać opcję.

Wyświetlacz pokaże temat, jeśli wiadomość pochodzi z aplikacji e-mail.

**5**

Naciśnij  $\begin{bmatrix} \frac{\pi}{0} \\ \frac{\pi}{10} \end{bmatrix}$ , aby wejść do dodatkowego menu.

- **6** Wykonaj jedną z następujących czynności:
	- Naciśnij **A** lub  $\blacktriangledown$ , aby Odpowiedzie . Naciśnij

przycisk  $\begin{array}{c} \boxed{m} \\ \sqrt{m} \\ \sqrt{m} \end{array}$ , aby wybrać opcję.

Naciśnij **Alub V**, aby przejśc do Krótkiej

odpowiedzi. Naciśnij przycisk  $\begin{bmatrix} \mathbb{B} \\ \mathbb{C} \end{bmatrix}$ , aby wybrać opcję.

Pojawi się migający kursor. Możesz napisać lub przeredagować wiadomość, jeśli to konieczne.

**7**

Po utworzeniu wiadomości naciśnij przycisk  $\begin{pmatrix} 60 \\ 0 \end{pmatrix}$ 

Na wyświetlaczu pojawi się miniinformacja o tym, że wiadomość jest wysyłana.

**8** Zaczekaj na potwierdzenie.

Jeżeli się powiedzie:

- Zostanie wyemitowany sygnał.
- Na wyświetlaczu pojawia się symbol powodzenia. Jeżeli się nie powiedzie:
- Zostanie wyemitowany sygnał.
- Na wyświetlaczu pojawia się symbol niepowodzenia.
- Radiotelefon powróci do ekranu opcji Wy liji ponownie.

## **Przekazywanie wiadomości tekstowych**

Postępuj zgodnie z procedurą, aby przekazywać wiadomości tekstowe.

Podczas wyświetlanie ekranu opcji Wy lij ponownie:

1 Naciśnij lub , aby Przekaza daleji

naciśnij $\begin{bmatrix} \frac{m}{\alpha} \\ \frac{m}{\alpha} \end{bmatrix}$ aby przesłać tą samą wiadomość do innego aliasu lub ID abonenta lub grupy.

**2** Naciśnij  $\triangle$  lub  $\blacktriangledown$ , aby wybrać żądany alias lub identyfikator. Naciśnij przycisk (R), aby wybrać opcję.

Na wyświetlaczu ukaże się przejściowa miniinformacja o tym, że wiadomość jest wysyłana.

**3** Zaczekaj na potwierdzenie.

Jeżeli się powiedzie:

- Zostanie wyemitowany sygnał.
- Na wyświetlaczu pojawia się symbol powodzenia.

Jeżeli się nie powiedzie:

- Zostanie wyemitowany sygnał.
- Na wyświetlaczu pojawia się symbol niepowodzenia.

# **Przekazywanie wiadomości tekstowych za pomocą wybierania ręcznego**

Postępuj zgodnie z procedurą, aby przekazywać wiadomości tekstowe za pomocą wybierania ręcznego.

**1** Naciśnij przycisk ▲ lub ▼, aby przejść do przekazywania. Naciśnii przycisk (R), aby wybrać opcję.

**2** Naciśnij رَبِّيَّ , aby ponownie wysłać tę samą wiadomość do tego samego abonenta, aliasu grupy lub ID.

- **3** Naciśnij **A** lub  $\blacktriangledown$ , aby przejść do Wybierania
	- r cznego. Naciśnij przycisk  $\begin{bmatrix} \mathbb{B} \\ \mathbb{C} \end{bmatrix}$ , aby wybrać opcję.

Na wyświetlaczu pojawi się Numer radiotelefonu:.

**4** Wprowadź ID abonenta i naciśnij (R), aby kontynuować.

Na wyświetlaczu ukaże się przejściowa miniinformacja o tym, że wiadomość jest wysyłana.

**5** Zaczekaj na potwierdzenie.

Jeżeli się powiedzie:

- Zostanie wyemitowany sygnał.
- Na wyświetlaczu pojawia się symbol powodzenia.

Jeżeli się nie powiedzie:

- Zostanie wyemitowany sygnał.
- Na wyświetlaczu pojawia się symbol niepowodzenia.

## **Edytowanie wiadomości tekstowych**

Wybierz opcję Edycja, aby edytować wiadomość.

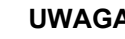

### **UWAGA:**

Jeśli wpisane zostało pole tematu (dla odebranych wiadomości wysłanych z programu poczty elektronicznej), nie możesz go edytować.

- **Naciśnij ▲ lub ▼, aby przejść do Edycji.** Naciśnij przycisk (RR), aby wybrać opcję. Na wyświetlaczu pojawia się migający kursor.
- **2** Korzystając z klawiatury, edytuj wiadomość.
	- Naciśnij przycisk  $\P$ , aby przejść o jedno miejsce w lewo.
	- Naciśnij przycisk lub (# <u>□</u>), aby przejść o jedno miejsce w prawo.
	- Naciśnij przycisk  $(\star \leq)$ , aby usunąć niechciane znaki.
	- Przytrzymanie przycisku  $\left(\begin{matrix} \textbf{\#} \ \textbf{\#} \end{matrix}\right)$  spowoduie zmianę metody wpisywania tekstu.

### **3** Po utworzeniu wiadomości naciśnij przycisk  $\begin{pmatrix} \frac{m}{\alpha} \\ \frac{0}{m} \end{pmatrix}$ .

- **4** Wykonaj jedną z następujących czynności:
	- Naciśnij **A** lub  $\blacktriangledown$ , aby przejść do Wysyłania i naciśnij  $\begin{bmatrix} \overline{16} \\ 0 \overline{16} \end{bmatrix}$ , aby wysłać wiadomość.
	- Naciśnij **A** lub  $\blacktriangledown$ , aby przejść do Zapisywania i naciśnij (Raj), aby zapisać

wiadomość w folderze Kopie robocze.

- Naciśnij przycisk (a), aby edytować wiadomość.
- Naciśnij (a), aby usunąć wiadomość lub zapisać ją w folderze Kopie robocze.

## **Wysyłanie wiadomości tekstowych**

Postępuj zgodnie z procedurą, aby wysyłać wiadomości tekstowe.

Zakłada się, że masz nowo napisane wiadomości tekstowe lub zapisane wiadomości tekstowe.

Wybierz odbiorcę wiadomości. Wykonaj jedną z następujących czynności:

- Naciśnij ▲ lub ▼, aby przejść do wymaganego aliasu lub ID. Naciśnij przycisk ( $\frac{m}{\alpha}$ ), aby wybrać opcję.
- Naciśnij **A** lub  $\blacktriangledown$ , aby przejść do Wybierania r cznego. Naciśnij przycisk , aby wybrać opcję. Pierwszy wiersz wyświetlacza pokazuje parametr Nr radiotel:. W drugim wierszu wyświetlacza zobaczysz migający kursor. Wpisz

alias lub ID użytkownika. Naciśnij przycisk  $\begin{pmatrix} 18 \\ 01 \end{pmatrix}$ 

Na wyświetlaczu ukaże się przejściowa miniinformacja o tym, że wiadomość jest wysyłana.

Jeżeli się powiedzie:

- Zostanie wyemitowany sygnał.
- Na wyświetlaczu pojawi się miniinformacja o udanej operacji.

Jeżeli się nie powiedzie:

• Zostanie odtworzony niski dźwięk.

- Na wyświetlaczu pojawia się miniostrzeżenie o nieudanej operacji.
- Wiadomość zostanie przeniesiona do folderu Elementy wysłane.
- Wiadomość jest oznaczona ikoną Nie można wysłać.

#### **UWAGA:**

W przypadku nowo napisanej wiadomości tekstowej radiotelefon przełączy się na opcję Wy lij ponownie.

# **Edycja zapisanych wiadomości tekstowych**

Wykonaj poniższą procedurę, aby edytować wiadomość tekstową zapisaną w radiotelefonie.

**1** Naciśnij przycisk  $\begin{pmatrix} \frac{15}{100} \\ 0 \end{pmatrix}$  podczas wyświetlania danej wiadomości.

- 2 Naciśnij **A** lub  $\blacktriangledown$ , aby przejść do Educji. Naciśnij przycisk  $\begin{pmatrix} 18 \\ 0 \end{pmatrix}$ , aby wybrać opcję. Pojawi się migający kursor.
- **3** Przy pomocy klawiatury napisz wiadomość.

Naciśnij przycisk , aby przejść o jedno miejsce w lewo.

Naciśnij przycisk lub (# <u>5</u>), aby przejść o jedno miejsce w prawo.

Naciśnii przycisk  $(\star \leq)$ , aby usunąć niechciane znaki.

Przytrzymanie przycisku  $\left(\begin{matrix} \frac{\pi}{2} \\ \frac{\pi}{2} \end{matrix}\right)$  spowoduje zmiane metody wpisywania tekstu.

#### **4**

Po utworzeniu wiadomości naciśnij przycisk  $\begin{pmatrix} \frac{15}{6K} \\ \frac{1}{2K} \end{pmatrix}$ 

Wykonaj jedną z następujących czynności:

<span id="page-3125-0"></span>Naciśnij przycisk **A** lub  $\blacktriangledown$ , aby Wusła.

Naciśnij przycisk  $\begin{pmatrix} 18 \\ 0 \end{pmatrix}$ , aby wysłać wiadomość.

- Naciśnij przycisk  $\left(\begin{array}{c} 5 \\ 2 \end{array}\right)$ . Naciśnij przycisk  $\blacktriangle$  lub
	- , aby wybrać zapisanie lub usunięcie

wiadomości. Naciśnij przycisk (R), aby wybrać opcję.

## **Ponowne wysyłanie wiadomości tekstowych**

Postępuj zgodnie z procedurą, aby ponownie wysyłać wiadomości tekstowe.

Podczas wyświetlanie ekranu opcji Wy lij ponownie:

Naciśnij  $\begin{pmatrix} \frac{18}{100} \\ 0 \end{pmatrix}$ , aby ponownie wysłać tę samą wiadomość do tego samego aliasu grupy lub ID. Jeżeli się powiedzie:

- Wybrzmiewa potwierdzający sygnał dźwiękowy.
- Na wyświetlaczu pojawia się symbol powodzenia.

Jeżeli się nie powiedzie:

- Rozlega się ostrzegawczy sygnał dźwiękowy.
- Na wyświetlaczu pojawia się symbol niepowodzenia.
- Radiotelefon powróci do ekranu opcji Wy 1ij ponownie.

# **Usuwanie wszystkich wiadomości tekstowych ze Skrzynki odbiorczej**

Postępuj zgodnie z procedurą, aby usunąć wszystkie wiadomości tekstowe ze Skrzynki.

- **1** Wykonaj jedną z następujących czynności:
	- Naciśnij zaprogramowany przycisk **Wiad tekst**. Przejdź do [krok 3.](#page-3126-0)
	- Naciśnij przycisk (Registacy do zyskać dostęp do menu.
- <span id="page-3126-0"></span>**2** Naciśnij ▲ lub ▼, aby przejść do Wiadomo ci. Naciśnij przycisk (R), aby wybrać opcję.
- **3** Naciśnij **A** lub  $\blacktriangledown$ , aby przejść do Skrzynki odbiorczej. Naciśnij przycisk  $\begin{array}{c} \boxed{66} \\ \phantom{6}0K \end{array}$ , aby wybrać opcję.

Jeśli Skrzynka odbiorcza jest pusta:

- Na wyświetlaczu pojawi się komunikat Lista jest pusta.
- Zostanie wyemitowany sygnał.
- **A A** lub ▼, aby Skasowa wszystko.

Naciśnij przycisk (R), aby wybrać opcję.

5 Naciśnij lub , aby Potwierdzi . Naciśnij

przycisk  $\begin{pmatrix} 18 \\ 0 \end{pmatrix}$ , aby wybrać opcję.

Na wyświetlaczu pojawia się symbol powodzenia.

## **Usuwanie zapisanych wiadomości tekstowych z folderu Kopie zapasowe**

Wykonaj poniższą procedurę, aby usunąć zapisane wiadomości tekstowe z folderu Kopie zapasowe w radiotelefonie.

- **1** Wykonaj jedną z następujących czynności:
	- Naciśnij zaprogramowany przycisk **Wiad tekst**. Przejdź do krok 3.

• Naciśnij przycisk  $\begin{pmatrix} 1 & 0 \\ 0 & 0 \end{pmatrix}$ , aby uzyskać dostęp do menu.

**2** Naciśnij ▲ lub ▼, aby przejść do Wiadomo ci.

Naciśnij przycisk  $\begin{pmatrix} \mathbb{B} \\ \mathbb{B} \end{pmatrix}$ , aby wybrać opcję.

**3** Naciśnij ▲ lub ▼, aby przejść do folderu

Robocze. Naciśnij przycisk (Robocze opcję.

**4** Naciśnij ▲ lub ▼, aby przejść do wybranej wiadomości. Naciśnij przycisk (R), aby wybrać opcję.

**5** Naciśnij ponownie przycisk **(Ref)** podczas wyświetlania danej wiadomości.

**6** Naciśnij ▲ lub ▼, aby Skasowa . Naciśnij przycisk

<u>୍ଞ</u><br>
® , aby usunąć wiadomość tekstową.

# **Wysłane wiadomości tekstowe**

Po wysłaniu wiadomości do innego radiotelefonu jest ona zapisywana w folderze Wysłane pozycje. Wiadomość tekstowa wysłana jako ostatnia jest zawsze umieszczana na górze listy w folderze Wysłane pozycje. Wysłane wiadomości tekstowe można wysłać ponownie, przekazać dalej, edytować lub skasować.

Folder Wysłane pozycje przechowuje maksymalnie 30 ostatnio wysłanych wiadomości. Po zapełnieniu folderu następna wysłana wiadomość tekstowa automatycznie zastępuje najstarszą wiadomość tekstową w folderze.

Jeżeli ekran wysyłania wiadomości zostanie zamknięty podczas wysyłania wiadomości, radiotelefon uaktualni stan wiadomości w folderze Wysłane pozycje bez zapewnienia żadnego wskazania na wyświetlaczu ani za pomocą dźwięku.

Jeżeli radiotelefon zmieni tryb lub zostanie wyłączony zanim stan wiadomości w folderze Wysłane pozycje zostanie uaktualniony, radiotelefon nie będzie w stanie dokończyć wysłania wiadomości w toku i automatycznie wskaże to za pomocą ikony **Nie można wysłać**.

Radiotelefon obsługuje maksymalnie 5 wiadomości w toku w tym samym czasie. Podczas tego okresu radiotelefon nie może wysłać żadnej nowej wiadomości i automatycznie zaznacza ją ikoną **Nie można wysłać**.

Długie naciśnięcie  $\left(\begin{array}{c} 5 \\ 2 \end{array}\right)$  w dowolnym momencie powoduje powrót do ekranu głównego.

### **UWAGA:**

Jeżeli typ kanału, np. w przypadku kanałów konwencjonalnych cyfrowych, Capacity Plus — Pojedyncza stacja lub Capacity Plus — Wiele stacji, nie pasuje, wysłane wiadomości można jedynie edytować, przekazać dalej lub skasować.

## **Przeglądanie wysłanych wiadomości tekstowych**

Postępuj zgodnie z procedurą, aby wyświetlać wysłane wiadomości tekstowe.

- **1** Wykonaj jedną z następujących czynności:
	- Naciśnij zaprogramowany przycisk **Wiad tekst**. Przejdź do krok 3.
	- Naciśnij przycisk  $\begin{pmatrix} 1 & 0 \\ 0 & 0 \end{pmatrix}$ , aby uzyskać dostęp do menu.
- **2** Naciśnij  $\triangle$  lub  $\blacktriangledown$ , aby przejść do Wiadomo ci.

Naciśnij przycisk (R), aby wybrać opcję.

3 Naciśnij **Alub , aby przejść do Elementów** 

wysłanych. Naciśnij przycisk  $\begin{pmatrix} 1 & 0 \\ 0 & 0 \end{pmatrix}$ , aby wybrać opcję.

Jeśli folder Wysłane jest pusty:

• Na wyświetlaczu pojawi się komunikat Lista jest pusta.

- Zabrzmi niski sygnał klawiatury, jeśli jest włączony.
- **4** Naciśnij ▲ lub ▼, aby przejść do wybranej wiadomości. Naciśnij przycisk (R), aby wybrać opcję.

Na wyświetlaczu pojawi się linia tematu, jeśli wiadomość pochodzi z aplikacji e-mail.

## **Wysyłanie wysłanych wiadomości tekstowych**

Postępuj zgodnie z procedurą, aby wysłać wysłane wiadomości tekstowe.

Podczas przeglądania wysłanych wiadomości:

**1** Naciśnij przycisk  $\begin{pmatrix} \mathbb{B} \\ \mathbb{B} \end{pmatrix}$ 

- **2** Naciśnij ▲ lub ▼, aby Wysła ponownie. Naciśnij przycisk (R), aby wybrać opcję. Na wyświetlaczu ukaże się przejściowa miniinformacja o tym, że wiadomość jest wysyłana.
- **3** Zaczekaj na potwierdzenie.

Jeżeli się powiedzie:

- Zostanie wyemitowany sygnał.
- Na wyświetlaczu pojawia się symbol powodzenia. Jeżeli się nie powiedzie:
- Zostanie wyemitowany sygnał.
- Na wyświetlaczu pojawia się symbol niepowodzenia.
- Radiotelefon przejdzie do ekranu opcji  $W_{ij}$  lij ponownie. Dodatkowe informacje: [Ponowne](#page-3125-0) [wysyłanie wiadomości tekstowych na str. 194.](#page-3125-0)

## **Usuwanie wszystkich wysłanych wiadomości tekstowych z folderu Wysłane**

Postępuj zgodnie z procedurą, aby usunąć wszystkie wysłane wiadomości tekstowe z folderu Wysłane.

- **1** Wykonaj jedną z następujących czynności:
	- Naciśnij zaprogramowany przycisk **Wiad tekst**. Przejdź do krok 3.
	- Naciśnij przycisk  $\begin{pmatrix} 18 \\ 01 \end{pmatrix}$ , aby uzyskać dostęp do menu.
- **2** Naciśnij ▲ lub ▼, aby przejść do Wiadomo ci. Naciśnij przycisk (R), aby wybrać opcję.
- 3 Naciśnij **Alub V**, aby przejść do Elementów

wysłanych. Naciśnij przycisk <sup>(ar)</sup>, aby wybrać opcję.

Jeśli Elementy wysłane są puste:

• Na wyświetlaczu pojawi się komunikat Lista jest pusta.

- Zostanie wyemitowany sygnał.
- **4** Naciśnij ▲ lub ▼, aby Skasowa wszystko. Naciśnij przycisk (R), aby wybrać opcję.
- **5** Wykonaj jedną z następujących czynności:
	- Naciśnij **A** lub  $\blacktriangledown$ , aby Potwierdzi . Naciśnij przycisk  $\begin{array}{c} \boxed{m} \\ \end{array}$ , aby wybrać opcję. Na wyświetlaczu pojawia się symbol powodzenia.
	- Naciśnij **A** lub  $\blacktriangledown$ , aby wybrać Nie. Naciśnij

przycisk  $\begin{array}{c} \boxed{m} \\ \end{array}$ , aby wybrać opcję. Radiotelefon powróci do poprzedniego ekranu.

# **Krótkie wiadomości tekstowe**

Radiotelefon obsługuje maksymalnie do 50 wiadomości z tekstem skrótowym, zaprogramowanych przez dealera.

Pomimo, że krótkie wiadomości tekstowe są wstępnie zaprogramowane, każdą wiadomość można redagować przed wysłaniem.

# **Wysyłanie krótkich wiadomości tekstowych**

Postępuj zgodnie z procedurą, aby wysyłać wstępnie zdefiniowane krótkie wiadomości tekstowe do wstępnie zdefiniowanego aliasu.

**1** Naciśnij zaprogramowany **Przycisk szybkiego dostępu**.

Na wyświetlaczu pojawi się miniinformacja o tym, że wiadomość jest wysyłana.

- **2** Zaczekaj na potwierdzenie. Jeżeli się powiedzie:
	- Wybrzmiewa potwierdzający sygnał dźwiękowy.
	- Na wyświetlaczu pojawia się symbol powodzenia. Jeżeli się nie powiedzie:
	- Rozlega się ostrzegawczy sygnał dźwiękowy.
	- Na wyświetlaczu pojawia się symbol niepowodzenia.

• Radiotelefon przejdzie do ekranu opcji  $W_{ij}$  lij ponownie. Dodatkowe informacje: [Ponowne](#page-3125-0) [wysyłanie wiadomości tekstowych na str. 194.](#page-3125-0)

# **Konfiguracja wprowadzania tekstu**

Radiotelefon umożliwia skonfigurowanie różnych ustawień tekstu.

W radiotelefonie można skonfigurować następujące ustawienia wprowadzania tekstu:

- Uzupełnianie słów
- Korekta słów
- Zdanie wielka litera
- Moje słowa

Radiotelefon obsługuje następujące metody wpisywania tekstu:

- Cyfry
- **Symbole**
- Tryb przewidywania tekstu lub Multi-tap
- Wersja językowa (o ile została zaprogramowana)

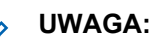

W dowolnym momencie naciśnij przycisk  $\left(\begin{array}{c} \bullet \\ \bullet \end{array}\right)$ , aby powrócić do poprzedniego ekranu. Przytrzymanie

przycisku  $\left(\begin{matrix} 5\\ 2 \end{matrix}\right)$  pozwala wrócić do ekranu głównego. Radiotelefon zamyka bieżący ekran po zakończeniu odliczania czasu nieaktywności.

# **Uzupełnianie słów**

Radiotelefon uczy się standardowych, często wprowadzanych zdań. Następnie przewiduje frazę, którą użytkownik chciałby wprowadzić, po napisaniu w edytorze tekstu pierwszego słowa typowego ciągu słów.

- **1** Naciśnij przycisk (R), aby uzyskać dostęp do menu.
- **2** Naciśnij ▲ lub ▼, aby przejść do Narz dzi.

Naciśnij przycisk  $\begin{bmatrix} \mathbb{B} \\ \mathbb{B} \end{bmatrix}$ , aby wybrać opcję.
- 3 Naciśnij lub , aby przejść do Ustawie radiotelefonu. Naciśnij przycisk  $\begin{pmatrix} 1 & 0 \\ 0 & x \end{pmatrix}$ , aby wybrać opcję.
- **4** Naciśnij ▲ lub ▼, aby przejść do Wprowadzania tekstu. Naciśnij przycisk (R), aby wybrać opcję.
- **5** Naciśnij przycisk ▲ lub ▼, aby wyłączyć funkcję

Przewidywania słów. Naciśnij przycisk  $\begin{pmatrix} 1 & 0 \\ 0 & 0 \end{pmatrix}$ , aby wybrać opcję.

- **6** Wykonaj jedną z następujących czynności:
	- Naciśnij przycisk  $\begin{pmatrix} 18 \\ 00 \end{pmatrix}$ , aby włączyć funkcję przewidywania słów. Jeżeli ta funkcja jest aktywna, v pojawia się obok informacji wł czone.
	- Naciśnij przycisk (R), aby wyłączyć funkcję kontroli zniekształcenia dynamicznego mikrofonu. Jeśli nie, v obok opcji Wł czone zniknie.

### **Zdanie – wielka litera**

Automatycznie włącza pisanie pierwszego słowa każdego nowego zdania z wielkiej litery.

- **1** Naciśnij przycisk (R), aby uzyskać dostęp do menu.
- **2** Naciśnij ▲ lub ▼, aby przejść do Narz dzi.Naciśnij przycisk  $\begin{bmatrix} \mathbb{B} \\ \mathbb{B} \end{bmatrix}$ , aby wybrać opcję.
- **3** Naciśnij **A** lub  $\blacktriangledown$ , aby przejść do Ustawie radiotelefonu.Naciśnij przycisk (R), aby wybrać opcję.
- **Naciśnij ▲ lub ▼, aby przejść do Wprowadzania** tekstu. Naciśnij przycisk  $\begin{pmatrix} 1 & 0 \\ 0 & 0 \end{pmatrix}$ , aby wybrać opcję.
- **5** Naciśnij przycisk ▲ lub ▼, aby przełączyć opcję rozpoczynania zdania wielk liter . Naciśnij
- **6** Wykonaj jedną z następujących czynności:
	- Naciśnij  $\begin{pmatrix} 1 & 0 \\ 0 & 0 \end{pmatrix}$ , aby włączyć funkcję rozpoczynania zdań wielką literą. Jeżeli ta funkcja jest aktywna,  $\blacktriangleright$  pojawia się obok informacji wł czone.
	- Naciśnij przycisk (Reg., aby wyłączyć funkcję rozpoczynania zdań wielką literą. Jeśli nie, obok opcji Wł czone zniknie.

### **Przeglądanie słów własnych**

Możesz dodać własne słowa do wbudowanego słownika radiotelefonu. Radiotelefon przechowuje te słowa na liście.

**1** Naciśnij przycisk  $\begin{bmatrix} 1 & 0 \\ 0 & 0 \end{bmatrix}$ , aby uzyskać dostęp do menu.

**2** Naciśnij ▲ lub ▼, aby przejść do

Narz dzi.Naciśnij przycisk (R), aby wybrać opcję.

- 3 Naciśnij **A** lub  $\blacktriangledown$ , aby przejść do Ustawie radiotelefonu.Naciśnij przycisk  $\begin{pmatrix} \overline{m} \\ \overline{0} & \overline{0} \end{pmatrix}$ , aby wybrać opcję.
- **4** Naciśnij ▲ lub ▼, aby przejść do Wprowadzania tekstu. Naciśnij przycisk (R), aby wybrać opcję.
- 5 Naciśnij **A** lub , aby przejść do opcji Moje słowa. Naciśnij przycisk  $\begin{pmatrix} 1 \ \text{d} & 1 \end{pmatrix}$ , aby wybrać opcję.
- **6** Naciśnij ▲ lub ▼, aby przejść do Listy słów. Naciśnii przycisk  $\begin{pmatrix} 1 & 0 \\ 0 & 0 \end{pmatrix}$ , aby wybrać opcie. Na ekranie wyświetli się lista słów własnych.

### **Edycja słów własnych**

Można edytować słowa własne zapisane w radiotelefonie

**1** Naciśnij przycisk  $\begin{bmatrix} 1 & 1 \\ 0 & 0 \end{bmatrix}$ , aby uzyskać dostęp do menu.

- **2** Naciśnij ▲ lub ▼, aby przejść do Narz dzi.Naciśnij przycisk (R), aby wybrać opcję.
- 3 Naciśnij lub , aby przejść do Ustawie radiotelefonu.Naciśnij przycisk (R), aby wybrać opcję.
- **4** Naciśnij ▲ lub ▼, aby przejść do Wprowadzania tekstu. Naciśnij przycisk (R), aby wybrać opcję.
- **5** Naciśnij ▲ lub ▼, aby przejść do opcji Moje słowa. Naciśnij przycisk (R), aby wybrać opcję.
- **6** Naciśnij **A** lub  $\blacktriangledown$ , aby przejść do Listy słów. Naciśnij przycisk (Reg. , aby wybrać opcję. Na ekranie wyświetli się lista słów własnych.
- Naciśnij ▲ lub ▼, aby przejść do wymaganego słowa. Naciśnij przycisk (R), aby wybrać opcję.
- 8 Naciśnij **lub v**, aby przejść do Edycji. Naciśnij przycisk  $\begin{pmatrix} \mathbb{B} \\ \mathbb{C} \\ \mathbb{C} \end{pmatrix}$ , aby wybrać opcję.
- **9** Słowa własne można edytować, używając klawiatury.
	- Naciśnij przycisk  $\P$ , aby przejść o jedno miejsce w lewo.
	- Naciśnij przycisk , aby przejść o jedno miejsce w prawo.
	- Naciśnij przycisk  $(*\leq)$ , aby usunąć niepożądane znaki.
	- Przytrzymanie przycisku (# 5) spowoduie zmianę metody wpisywania tekstu.

**10** Gdy wpisane słowo będzie gotowe, naciśnij przycisk

 $\left[\begin{smallmatrix} 1\0\ \end{smallmatrix}\right]$ .

Na wyświetlaczu pojawi się przejściowa miniinformacja potwierdzająca zapisanie słowa własnego.

- Jeżeli słowo własne zostało zapisane, urządzenie emituje sygnał dźwiękowy i wyświetla miniinformację o udanej operacji.
- Jeżeli słowo własne nie zostało zapisane, urządzenie emituje sygnał dźwiękowy i wyświetla miniostrzeżenie o nieudanej operacji.

### **Dodawanie słów własnych**

Możesz dodać własne słowa do wbudowanego słownika radiotelefonu.

- **1** Naciśnij przycisk  $\begin{bmatrix} 1 & 0 \\ 0 & 0 \end{bmatrix}$ , aby uzyskać dostęp do menu.
- **2** Naciśnij ▲ lub ▼, aby przejść do Narz dzi.Naciśnij przycisk (R), aby wybrać opcję.
- 3 Naciśnij lub , aby przejść do Ustawie radiotelefonu.Naciśnij przycisk  $\begin{pmatrix} \overline{m} \\ \overline{0} & \overline{0} \end{pmatrix}$ , aby wybrać opcję.
- **4** Naciśnij ▲ lub ▼, aby przejść do Wprowadzania tekstu. Naciśnij przycisk (R), aby wybrać opcję.
- 5 Naciśnij **A** lub , aby przejść do opcji Moje słowa. Naciśnij przycisk  $\begin{pmatrix} 1 \ \text{d} & 1 \end{pmatrix}$ , aby wybrać opcję.
- **6** Naciśnij **A** lub , aby Doda nowe słowo.

Naciśnii przycisk  $\begin{pmatrix} 1 & 0 \\ 0 & 0 \end{pmatrix}$ , aby wybrać opcie.

Na ekranie wyświetli się lista słów własnych.

- **7** Słowa własne można edytować, używając klawiatury.
	- Naciśnij przycisk , aby przejść o jedno miejsce w lewo.
- Naciśnij przycisk  $\blacktriangleright$ , aby przejść o jedno miejsce w prawo.
- Naciśnij przycisk  $(*\leq)$ , aby usunąć niepożądane znaki.
- Przytrzymanie przycisku  $(\frac{\text{# }5}{2})$  spowoduje zmianę metody wpisywania tekstu.
- **8** Gdy wpisane słowo będzie gotowe, naciśnij przycisk  $\begin{bmatrix} 1 & 1 \\ 0 & 1 \end{bmatrix}$ .

Na wyświetlaczu pojawi się przejściowa miniinformacja potwierdzająca zapisanie słowa własnego.

- Jeżeli słowo własne zostało zapisane, urządzenie emituje sygnał dźwiękowy i wyświetla miniinformację o udanej operacji.
- Jeżeli słowo własne nie zostało zapisane, urządzenie emituje sygnał dźwiękowy i wyświetla miniostrzeżenie o nieudanej operacji.

### **Usuwanie słowa własnego**

Postępuj zgodnie z procedurą, aby usunąć słowa własne zapisane w radiotelefonie.

- **1** Naciśnij przycisk (R), aby uzyskać dostęp do menu.
- **2** Naciśnij ▲ lub ▼, aby przejść do Narz dzi.Naciśnij przycisk (R), aby wybrać opcję.
- **3** Naciśnij **A** lub  $\blacktriangledown$ , aby przejść do Ustawie radiotelefonu.Naciśnij przycisk (R), aby wybrać opcję.
- **Naciśnij ▲ lub ▼, aby przejść do Wprowadzania** tekstu. Naciśnij przycisk  $\begin{pmatrix} \mathbb{B} \\ \mathbb{B} \end{pmatrix}$ , aby wybrać opcję.
- **5** Naciśnij ▲ lub ▼, aby przejść do opcji Moje słowa. Naciśnij przycisk  $\begin{pmatrix} \mathbb{B} \\ \mathbb{C} \end{pmatrix}$ , aby wybrać opcję.

- **6** Naciśnij ▲ lub ▼, aby przejść do wymaganego słowa. Naciśnij przycisk  $\begin{pmatrix} 18 \\ 01 \end{pmatrix}$ , aby wybrać opcję.
- **7** Naciśnij ▲ lub ▼, aby Skasowa . Naciśnij przycisk  $\left[\begin{matrix} 1 \\ 0 \\ 0 \end{matrix}\right]$ , aby wybrać opcję.
- **8** Wybierz jedną z poniższych opcji:
	- Po wyświetleniu monitu Usuną wpis? naciśnij przycisk  $\begin{pmatrix} \overline{m} \\ 0 & \overline{m} \end{pmatrix}$ , aby wybrać Tak. Na wyświetlaczu pojawi się komunikat Poz. Usun..
	- Naciśnij **A** lub  $\blacktriangledown$ , aby wybrać Nie. Naciśnij  $\left[\begin{smallmatrix}\mathbb{H} \ \mathsf{OK}\end{smallmatrix}\right]$ , aby powrócić do poprzedniego ekranu.
- **Usuwanie wszystkich słów własnych**

Postępuj zgodnie z procedurą, aby usunąć wszystkie słowa własne z wbudowanego słownika radiotelefonu.

- **1** Naciśnij przycisk  $\begin{bmatrix} 1 & 0 \\ 0 & 0 \end{bmatrix}$ , aby uzyskać dostęp do menu.
- **2** Naciśnij ▲ lub ▼, aby przejść do Narz dzi.Naciśnij przycisk  $\begin{pmatrix} 18 \\ 01 \end{pmatrix}$ , aby wybrać opcję.
- 3 Naciśnij lub , aby przejść do Ustawie radiotelefonu.Naciśnij przycisk  $\begin{pmatrix} 1 & 0 \\ 0 & 0 \end{pmatrix}$ , aby wybrać opcję.
- **4** Naciśnij ▲ lub ▼, aby przejść do Wprowadzania tekstu. Naciśnij przycisk (R), aby wybrać opcję.
- **5** Naciśnij ▲ lub ▼, aby przejść do opcji Moje słowa. Naciśnij przycisk (R), aby wybrać opcję.
- **6** Naciśnij przycisk **lub v**, aby Usun wszystkie.Naciśnij przycisk (RR), aby wybrać opcję.
- **7** Wykonaj jedną z następujących czynności:
	- Po wyświetleniu monitu Usuną wpis? naciśnij

przycisk  $\begin{pmatrix} 18 \\ 0 \end{pmatrix}$ , aby wybrać Tak. Na wyświetlaczu pojawi się komunikat Wpis usuni ty.

Naciśnij  $\triangle$  lub  $\nabla$ , aby przejść do Nie i powrócić do poprzedniego ekranu. Naciśnij

przycisk  $\begin{pmatrix} 18 \\ 0 \end{pmatrix}$ , aby wybrać opcję.

### **Prywatne**

Ta funkcja pomaga zapobiec podsłuchiwaniu przez nieupoważnione osoby na danym kanale dzięki zastosowaniu programowego rozwiązania szyfrującego. Część transmisji, która zawiera sygnalizację i identyfikację użytkownika, nie jest szyfrowana.

Radiotelefon musi mieć włączoną funkcję prywatności na danym kanale, aby nadawać podczas połączenia prywatnego, chociaż nie jest to konieczny wymóg do odbioru transmisji. Po włączeniu funkcji prywatności na kanale radiotelefon może nadal odbierać czyste lub niezaszyfrowane transmisje.

Twój radiotelefon obsługuje tylko funkcję Rozszerzone szyfrowanie.

Aby odszyfrować wywołanie z funkcją prywatności lub transmisję danych, radiotelefon powinien zostać zaprogramowany z użyciem tych samych wartości i identyfikatora klucza dla prywatności, co nadający radiotelefon.

W wypadku odbioru zaszyfrowanej transmisji z radiotelefonu, w którym ustawiono inną wartość i ID klucza, przy rozszerzonej prywatności nie będzie słychać niczego.

Na kanale z funkcją prywatności Twój radiotelefon może odbierać czyste lub niezaszyfrowane połączenia, w zależności od sposobu zaprogramowania. Dodatkowo, Twój radiotelefon może emitować sygnał ostrzegawczy lub go nie emitować, w zależności od sposobu zaprogramowania.

#### **UWAGA:**

Ta funkcja nie dotyczy kanałów w paśmie CB o tych samych częstotliwościach.

Dioda LED pali się zielonym światłem, gdy radiotelefon nadaje, i szybko pulsuje na zielono podczas odbioru transmisji z aktywną funkcją prywatności.

#### **UWAGA:**

Niektóre modele radiotelefonów mogą nie posiadać funkcji prywatności lub cechować się inną konfiguracją. Dodatkowych informacji udzieli sprzedawca lub administrator systemu.

### **Włączanie/wyłączanie prywatności**

Postępuj zgodnie z procedurą, aby włączyć lub wyłączyć prywatność w radiotelefonie.

- **1** Wykonaj jedną z następujących czynności:
	- Naciśnij zaprogramowany przycisk **Prywatność**. Pomiń poniższe kroki.
	- Naciśnij przycisk  $\begin{pmatrix} 1 & 0 \\ 0 & 0 \end{pmatrix}$ , aby uzyskać dostęp do menu.
- **2** Naciśnij ▲ lub ▼ , aby przejść do

Narz dzi.Naciśnij przycisk (R), aby wybrać opcję.

**3** Naciśnij **A** lub  $\blacktriangledown$ , aby przejść do Ustawie radiotelefonu.Naciśnij przycisk  $\begin{pmatrix} \overline{m} \\ \overline{0} & \overline{0} \end{pmatrix}$ , aby wybrać opcję.

4 Naciśnij lub , aby wybrać Prywatno Naciśnij przycisk  $\begin{bmatrix} \overline{w} \\ w \end{bmatrix}$ , aby wybrać opcję.

- **5** Wykonaj jedną z następujących czynności:
	- Naciśnij  $\triangle$  lub  $\blacktriangledown$ , aby Wł.
	- Naciśnij przycisk  $\triangle$  lub  $\nabla$ , aby wył czy.

### **Zawieszenie odpowiedzi**

Ta funkcja pomaga zapobiegać odpowiadaniu radiotelefonu na wszystkie transmisje przychodzące.

#### **UWAGA:**

Jest to dodatkowa (płatna) funkcja. Skontaktuj się ze sprzedawcą lub administratorem systemu, aby ustalić, w jaki sposób został zaprogramowany radiotelefon.

Po włączeniu tej funkcji radiotelefon nie będzie generować transmisji wychodzących w odpowiedzi na transmisje

przychodzące, takie jak Sprawdzenie radia, Alert połączenia, Wyłączanie radiotelefonu, Zdalny nasłuch, Usługa automatycznej rejestracji (ARS), Odpowiadanie na wiadomości prywatne i Wysyłanie raportów o lokalizacji GPS. Gdy ta funkcja jest włączona, radiotelefon nie może otrzymywać Potwierdzonych połączeń prywatnych. Radiotelefon może jednak nadawać transmisje ręcznie.

### **Włączanie lub wyłączanie zawieszenia odpowiedzi**

Postępuj zgodnie z procedurą, aby włączyć lub wyłączyć funkcję zawieszania odpowiedzi w radiotelefonie.

#### Naciśnij przycisk programowalny **Zawieszanie odpowiedzi**.

Jeżeli się powiedzie:

- Wybrzmiewa potwierdzający sygnał dźwiękowy.
- Na wyświetlaczu pojawia się tymczasowo informację o powodzeniu operacji.

Jeżeli się nie powiedzie:

• Rozlega się ostrzegawczy sygnał dźwiękowy.

• Na wyświetlaczu pojawia się tymczasowo informację o niepowodzeniu.

### **Zatrzymywanie/Ponawianie**

Ta funkcja pozwala na włączenie lub wyłączenie dowolnego radiotelefonu w systemie. Na przykład konieczne może być wyłączenie skradzionego lub zgubionego radiotelefonu przez sprzedawcę lub administratora systemu, aby uniemożliwić korzystanie z niego osobie nieupoważnionej.

Radiotelefon można wyłączyć (zatrzymać) lub ponownie włączyć przy pomocy konsoli lub polecenia zainicjowanego przez inny radiotelefon.

Po wyłączeniu radiotelefonu wyda on dźwięk ostrzegawczy, a na stronie głównej zostanie wyświetlony komunikat Kanał odmów.

Gdy radiotelefon jest zatrzymany, nie może zażądać ani nie otrzyma żadnych zainicjowanych przez użytkownika usług w systemie, który wykonał procedurę zatrzymania. Radiotelefon może przełączyć się do innego systemu. Radiotelefon będzie kontynuować wysyłanie raportów lokalizacji GNSS i może być zdalnie monitorowany po jego wyłączeniu.

### **UWAGA:**

Sprzedawca lub administrator systemu mogą wyłączyć radiotelefon na stałe. Dodatkowe informacje: [Stałe wyłączenie radiotelefonu na str.](#page-3146-0) [215.](#page-3146-0)

### **Zatrzymanie radiotelefonu**

Postępuj zgodnie z procedurą, aby wyłączyć radiotelefon.

- **1** Naciśnij zaprogramowany przycisk **Blokowanie rtf.**
- **2** Naciśnij **lub**  $\blacktriangledown$ , aby wybrać żądany alias lub

identyfikator.Naciśnij przycisk (R), aby wybrać opcję.

Na wyświetlaczu pojawi się komunikat Wył czenie radiotelefonu: <Alias lub ID u utkownika>.Zielona dioda LED miga.

- **3** Zaczekaj na potwierdzenie. Jeżeli się powiedzie:
	- Wybrzmiewa potwierdzający sygnał dźwiękowy.
	- Na wyświetlaczu pojawia się symbol powodzenia.

Jeżeli się nie powiedzie:

- Rozlega się ostrzegawczy sygnał dźwiękowy.
- Na wyświetlaczu pojawia się symbol niepowodzenia.

### **Zatrzymywanie radiotelefonu przy pomocy Listy kontaktów**

Postępuj zgodnie z procedurą, aby zablokować radiotelefon przy pomocy Listy kontaktów.

- **1** Naciśnij przycisk (Registacjie dostęp do menu.
- **2** Naciśnij **A** lub  $\blacktriangledown$ , aby otworzyć

Kontakty.Naciśnij przycisk (Randary ), aby wybrać opcję.

**3** Naciśnij  $\triangle$  lub  $\blacktriangledown$ , aby wybrać żądany alias lub identyfikator.Naciśnij przycisk (R), aby wybrać opcję.

4 Naciśnij **A lub v**, aby Zablokowa

radiotelefon. Naciśnij przycisk  $\begin{pmatrix} 1 & 0 \\ 0 & 0 \end{pmatrix}$ , aby wybrać opcję.

Na wyświetlaczu pojawi się komunikat Wył czenie radiotelefonu: <Alias lub ID u ytkownika>.Zielona dioda LED miga.

**5** Zaczekaj na potwierdzenie.

Jeżeli się powiedzie:

- Wybrzmiewa potwierdzający sygnał dźwiękowy.
- Na wyświetlaczu pojawia się symbol powodzenia. Jeżeli się nie powiedzie:
- Rozlega się ostrzegawczy sygnał dźwiękowy.
- Na wyświetlaczu pojawia się symbol niepowodzenia.

### **Zatrzymywanie radiotelefonu przy pomocy wybierania ręcznego**

Postępuj zgodnie z procedurą, aby zablokować radiotelefon przy pomocy wybierania ręcznego.

- **1** Naciśnij przycisk (R), aby uzyskać dostęp do menu.
- **2** Naciśnij **A** lub  $\blacktriangledown$ , aby otworzyć

Kontakty.Naciśnij przycisk  $\overline{\overset{\text{\tiny{\textsf{BB}}}}{\text{\tiny{\textsf{OK}}}}}$ , aby wybrać opcję.

- **3** Naciśnij **A** lub  $\blacktriangledown$ , aby przejść do Wybierania r cznego. Naciśnij przycisk  $\begin{pmatrix} 1 & 0 \\ 0 & 0 \end{pmatrix}$ , aby wybrać opcję.
- Naciśnij **▲ lub ▼**, aby przejść do Numeru

radiotelefonu. Naciśnij przycisk (R), aby wybrać opcję.

Pierwsza linia tekstu pokazuje Numer radiotelefonu:.

**5** Wprowadź ID abonenta i naciśnij (R), aby kontynuować.

**6** Naciśnij ▲ lub ▼, aby Zablokowa

radiotelefon. Naciśnij przycisk (R), aby wybrać opcję.

Na wyświetlaczu pojawia się przejściowa miniinformacja, która informuje, że żądanie jest w trakcie realizacji. Zielona dioda LED miga.

**7** Zaczekaj na potwierdzenie.

Jeżeli się powiedzie:

- Wybrzmiewa potwierdzający sygnał dźwiękowy.
- Na wyświetlaczu pojawia się symbol powodzenia.

Jeżeli się nie powiedzie:

- Rozlega się ostrzegawczy sygnał dźwiękowy.
- Na wyświetlaczu pojawia się symbol niepowodzenia.

### **Ponowne włączanie radiotelefonu**

Postępuj zgodnie z procedurą, aby włączyć radiotelefon.

- **1** Naciśnij zaprogramowany przycisk **Odblok. rtf.**
- **2** Naciśnij ▲ lub ▼, aby wybrać żądany alias lub identyfikator.Naciśnij przycisk (R), aby wybrać opcję.

Na wyświetlaczu pojawi się komunikat Wł czenie radiotelefonu: <Alias lub ID u ytkownika>.Zapala się zielona dioda LED.

**3** Zaczekaj na potwierdzenie.

Jeżeli się powiedzie:

- Wybrzmiewa potwierdzający sygnał dźwiękowy.
- Na wyświetlaczu pojawia się symbol powodzenia. Jeżeli się nie powiedzie:
- Rozlega się ostrzegawczy sygnał dźwiękowy.
- Na wyświetlaczu pojawia się symbol niepowodzenia.

### **Ponowne włączanie radiotelefonu przy pomocy Listy kontaktów**

Postępuj zgodnie z procedurą, aby włączyć radiotelefon za pomocą Listy kontaktów.

Naciśnij przycisk (R), aby uzyskać dostęp do menu.

- **2** Naciśnij **A** lub  $\blacktriangledown$ , aby otworzyć Kontakty.Naciśnij przycisk (Randary ), aby wybrać opcję.
- **3** Naciśnij  $\triangle$  lub  $\blacktriangledown$ , aby wybrać żądany alias lub identyfikator.Naciśnij przycisk (R), aby wybrać opcję.

4 Naciśnij **A** lub **v**, aby Odblokowa radiotelefon. Naciśnij przycisk  $\begin{pmatrix} 1 & 0 \\ 0 & 0 \end{pmatrix}$ , aby wybrać opcję.

Na wyświetlaczu pojawi się komunikat Wł czenie radiotelefonu: <Alias lub ID u ytkownika>.Zapala się zielona dioda LED.

**5** Zaczekaj na potwierdzenie.

Jeżeli się powiedzie:

- Wybrzmiewa potwierdzający sygnał dźwiękowy.
- Na wyświetlaczu pojawia się symbol powodzenia. Jeżeli się nie powiedzie:
- Rozlega się ostrzegawczy sygnał dźwiękowy.
- Na wyświetlaczu pojawia się symbol niepowodzenia.

**1**

**1**

### **Ponowne włączanie radiotelefonu przy pomocy wybierania ręcznego**

Postępuj zgodnie z procedurą, aby odblokować radiotelefon przy pomocy wybierania ręcznego.

> Naciśnij przycisk (R), aby uzyskać dostęp do menu.

- **2** Naciśnij **A** lub  $\blacktriangledown$ , aby otworzyć Kontakty.Naciśnij przycisk  $\begin{pmatrix} 1\pi\cr 0\pi\end{pmatrix}$ , aby wybrać opcję.
- 3 Naciśnij **lub v**, aby przejść do Wybierania r cznego. Naciśnij przycisk  $\begin{pmatrix} 1 & 0 \\ 0 & 0 \end{pmatrix}$ , aby wybrać opcję.
- **4** Naciśnij ▲ lub ▼, aby przejść do Poł cze

prywatnych. Naciśnij przycisk (R), aby wybrać opcję.

Pierwsza linia tekstu pokazuje Numer radiotelefonu:.

**5**

Wprowadź ID abonenta i naciśnij (R), aby kontynuować.

**6** Naciśnij **A** lub **v**, aby Odblokowa

radiotelefon. Naciśnij przycisk  $\begin{pmatrix} 1 & 0 \\ 0 & 0 \end{pmatrix}$ , aby wybrać opcję.

Na wyświetlaczu pojawi się komunikat Wł czenie radiotelefonu: <Alias lub ID u ytkownika>.Zapala się zielona dioda LED.

**7** Zaczekaj na potwierdzenie.

Jeżeli się powiedzie:

- Wybrzmiewa potwierdzający sygnał dźwiękowy.
- Na wyświetlaczu pojawia się symbol powodzenia. Jeżeli się nie powiedzie:
- Rozlega się ostrzegawczy sygnał dźwiękowy.
- Na wyświetlaczu pojawia się symbol niepowodzenia.

### <span id="page-3146-0"></span>**Stałe wyłączenie radiotelefonu**

Ta funkcja to rozszerzony środek bezpieczeństwa, mający na celu ograniczanie nieautoryzowanego dostępu do radiotelefonu.

Funkcja stałe wyłączenia radiotelefonu sprawia, że urządzenie jest niezdatne do użytku. Sprzedawca lub administrator systemu może na przykład chcieć wyłączyć na stale skradziony lub zgubiony radiotelefon, aby zapobiec nieautoryzowanemu użyciu.

Po włączeniu zasilania wyłączony na stałe radiotelefon wyświetli chwilowy komunikat Radiotelefon wył czony na stałe informujący o stałym wyłączeniu.

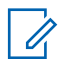

#### **UWAGA:**

Wyłączony na stałe radiotelefon można ponownie uruchomić wyłącznie w punkcie serwisowym Motorola Solutions. Dodatkowych informacji udzieli sprzedawca lub administrator systemu.

### **Praca w pojedynkę**

Funkcja ta pozwala na wysyłanie okresowego sygnału ostrzegawczego, jeżeli użytkownik pozostaje nieaktywny przez określony czas, np. nie naciska żadnego przycisku radiotelefonu lub nie używa wybieraka kanałów.

Po upływie zaprogramowanego czasu radiotelefon ostrzega użytkownika za pomocą sygnału dźwiękowego, gdy licznik czasu nieaktywności zostanie wyzerowany.

Jeżeli użytkownik wciąż nie odpowiada przed upływem zaprogramowanego czasu licznika przypomnienia, radiotelefon uruchamia stan awaryjny zaprogramowany przez sprzedawcę lub administratora systemu.

Dodatkowe informacje: [Tryb awaryjny na str. 169.](#page-3100-0)

#### **UWAGA:**

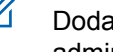

Dodatkowych informacji udzieli sprzedawca lub administrator systemu.

### **Funkcje blokady hasła**

Ta funkcja pozwala ograniczyć dostęp do radiotelefonu poprzez żądanie hasła po włączeniu urządzenia.

### **Uzyskiwanie dostępu do radiotelefonów za pomocą haseł**

Postępuj zgodnie z procedurą, aby uzyskać dostęp do radiotelefonu za pomocą haseł.

**1** Wprowadź aktualne czterocyfrowe hasło.

Naciśnij **A** lub **v**, aby edytować wartość numeryczną każdej cyfry, a następnie wciśnij

**(** $\mathbb{E}_{\mathbf{0}\mathbf{K}}$ )<sub>,</sub> aby wprowadzić i przejść do następnej cyfry.

**2** Naciśnij  $\begin{pmatrix} \frac{18}{100} \\ 0 \end{pmatrix}$ , aby wprowadzić hasło.

Jeżeli operacja się powiedzie, radiotelefon uruchomia się.

Jeżeli się nie powiedzie:

- Po pierwszej i drugiej próbie pojawia się komunikat Niepoprawne hasło. Powtórz czynność [krok 1](#page-3146-0).
- Trzecia nieudana próba powoduje wyświetlenie komunikatu Hasło niepoprawne, a następnie Radiotelefon zablokowany. Zostanie wyemitowany sygnał. Żółta dioda LED miga dwa razy. Radiotelefon blokuje się na 15 minut.

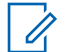

#### **UWAGA:**

W stanie zablokowania radiotelefon będzie reagować wyłącznie na sygnały z **Pokrętła wł./wył./regulacji głośności** oraz zaprogramowany przycisk **Podświetlenia**.

### **Włączanie i wyłączanie blokady hasła**

Postępuj zgodnie z procedurą, aby włączyć lub wyłączyć blokadę hasła.

- **1** Naciśnij przycisk  $\begin{bmatrix} 1 & 0 \\ 0 & 0 \end{bmatrix}$ , aby uzyskać dostęp do menu.
- **2** Naciśnij ▲ lub ▼, aby przejść do Narz dzi.Naciśnij przycisk  $\begin{pmatrix} 18 \\ 00 \end{pmatrix}$ , aby wybrać opcję.
- 3 Naciśnij lub , aby przejść do Ustawie radiotelefonu.Naciśnij przycisk  $\begin{pmatrix} \overline{a} \\ \overline{b} \end{pmatrix}$ , aby wybrać opcję.

4 Naciśnij **A** lub  $\blacktriangledown$ , aby przejść do Blokadu hasła. Naciśnij przycisk (R), aby wybrać opcję.

- **5** Wprowadź aktualne czterocyfrowe hasło.
	- Użyj klawiatury mikrofonu.
	- Naciśnij **lub v**, aby edytować wartość numeryczną każdej cyfry, a następnie wciśnij

 $\left(\begin{matrix} \overline{66} \\ \overline{06} \end{matrix}\right)$ , aby wprowadzić i przejść do następnej cyfry.

Sygnał potwierdzający zabrzmi dla każdej naciśniętej cyfry.

**6** Naciśnij  $\begin{bmatrix} \overline{16} \\ 0 \overline{1} \end{bmatrix}$ , aby wprowadzić hasło.

Na wyświetlaczu pojawi się komunikat Złe hasło i nastąpi automatyczny powrót do poprzedniego menu.

- **7** Wykonaj jedną z następujących czynności:
	- Naciśnij  $\triangle$  lub  $\blacktriangledown$ , aby Wł czy . Naciśnij

przycisk  $\begin{matrix} \boxed{m} \\ \boxed{0} \\ \end{matrix}$ , aby wybrać opcję.

Na ekranie pojawi się ✔ obok Wł.

Naciśnij **A** lub  $\blacktriangledown$ , aby Wył czy . Naciśnij przycisk  $\begin{array}{c} \boxed{m} \\ \end{array}$ , aby wybrać opcję. Na ekranie pojawi się v obok Wył.

### **Odblokowywanie radiotelefonów ze stanu zablokowania**

W stanie zablokowania radiotelefon nie będzie odbierał żadnych połączeń, nawet alarmowych. Postępuj zgodnie z procedurą, aby odblokować radiotelefon ze stanu zablokowania.

Wykonaj jedną z następujących czynności:

- Jeśli radiotelefon jest włączony, należy odczekać 15 minut, a następnie powtórzyć kroki procedury [Uzyskiwanie dostępu do radiotelefonów za pomocą](#page-3146-0) [haseł na str. 215](#page-3146-0), aby uzyskać dostęp do radiotelefonu.
- Jeżeli radiotelefon jest wyłączony, włącz go. Radiotelefon ponownie uruchamia 15-minutowy licznik blokady.

Zostanie wyemitowany sygnał. Żółta dioda LED miga dwa razy. Na wyświetlaczu pojawi się informacja Radio Locked (Radiotelefon zablokowany).

Odczekaj 15 minut, a następnie powtórz kroki procedury [Uzyskiwanie dostępu do radiotelefonów za pomocą](#page-3146-0) [haseł na str. 215](#page-3146-0), aby uzyskać dostęp do radiotelefonu.

### **Zmiana haseł**

Postępuj zgodnie z procedurą, aby zmienić hasło.

- **1** Naciśnij przycisk  $\begin{pmatrix} 1 & 0 \\ 0 & 0 \end{pmatrix}$ , aby uzyskać dostęp do menu.
- 2 Naciśnij ▲ lub ▼, aby przejść do Narz dzi. Naciśnij przycisk (Reg. , aby wybrać opcję.
- **3** Naciśnij **A** lub  $\blacktriangledown$ , aby przejść do Ustawie radiotelefonu. Naciśnij przycisk (R), aby wybrać opcję.
- **Naciśnij ▲ lub ▼**, aby przejść do Blokady hasła. Naciśnij przycisk  $\begin{pmatrix} 1 & 0 \\ 0 & 0 \end{pmatrix}$ , aby wybrać opcję.

**5**

Wpisz obecne czterocyfrowe hasło i naciśnij  $\begin{pmatrix} 58 \\ 01 \end{pmatrix}$ aby kontynuować.

Na wyświetlaczu pojawi się komunikat Złe hasło i nastąpi automatyczny powrót do poprzedniego menu.

- Naciśnij **A** lub  $\blacktriangledown$ , aby przejść do Zmiany hasła. Naciśnij przycisk  $\begin{bmatrix} \overline{16} \\ 0 \end{bmatrix}$ , aby wybrać opcję.
- **7** Wprowadź nowe czterocyfrowe hasło i naciśnij

 $\left(\begin{array}{c}\n\text{IB} \\
\text{OK}\n\end{array}\right)$ , aby kontynuować.

**8** Ponownie wprowadź nowe czterocyfrowe hasło i

naciśnij  $\begin{bmatrix} \mathbb{B} \\ \mathbb{B} \end{bmatrix}$ , aby kontynuować.

Jeśli operacja zakończy się powodzeniem, na wyświetlaczu pojawi się komunikat Zmieniono hasło.

Jeśli operacja nie powiedzie się, na wyświetlaczu pojawi się komunikat Niezgodno haseł.

Ekran automatycznie wraca do poprzedniego menu.

### **Lista powiadomień**

Radiotelefon posiada Listę powiadomień, która zbiera wszystkie "nieodczytane" zdarzenia na danym kanale, np. nieprzeczytane wiadomości tekstowe, telegramy, nieodebrane połączenia i sygnały wywołania.

Wyświetlacz pokazuje ikonę **Powiadomień**, gdy na Liście powiadomień znajduje się jedno zdarzenie lub więcej.

W przypadku wiadomości tekstowych i nieodebranych połączeń/alertów połączenia maksymalna liczba powiadomień to 30 wiadomości tekstowych i 10 nieodebranych połączeń lub alertów połączenia. Maksymalna liczba jest zależna od możliwości listy określonej funkcji (kody zadań, wiadomości tekstowe lub nieodebrane połączenia lub alerty połączenia).

### **Dostęp do Listy powiadomień**

Postępuj zgodnie z procedurą, aby uzyskać dostęp do Listy powiadomień.

- **1** Wykonaj jedną z następujących czynności:
	- Naciśnij zaprogramowany przycisk **Powiadomienia**. Pomiń poniższe kroki.
- Naciśnij przycisk  $\begin{pmatrix} 1 & 0 \\ 0 & 0 \end{pmatrix}$ , aby uzyskać dostęp do menu.
- **2** Naciśnij ▲ lub ▼, aby przejść do Powiadomie . Naciśnij przycisk (R), aby wybrać opcję.
- **3** Naciśnij ▲ lub ▼, aby przejść do wybranego wydarzenia. Naciśnij przycisk (R), aby wybrać opcję.
- **4** Przytrzymanie przycisku spowoduje ponowne wyświetlenie ekranu głównego.

### **Programowanie drogą radiową**

Sprzedawca może zdalnie aktualizować radiotelefon poprzez Programowanie drogą radiową (OTAP) bez fizycznego połączenia. Dodatkowo niektóre ustawienia także mogą być wprowadzane za pośrednictwem OTAP.

Gdy radiotelefon znajduje się w trakcie programowania drogą radiową (OTAP), dioda LED pulsuje na zielono.

Gdy radiotelefon odbiera duże ilości danych:

- Na wyświetlaczu widnieje ikona **Duża ilość danych**.
- Kanał staje się zajęty.
- Naciśnięcie przycisku **PTT** powoduje wybrzmiewanie sygnału ostrzegawczego.

Gdy OTAP dobiegnie końca, w zależności od konfiguracji:

- Zostanie wyemitowany sygnał. Na wyświetlaczu pojawi się komunikat Aktualizacja i restart. Radiotelefon restartuje się poprzez wyłączenie i ponowne włączenie.
- Można wybrać opcję Zrestartuj teraz lub Odłó na pó niej. Wybranie opcji Odłó na pó niej powoduje powrót do poprzedniego ekranu. Na wyświetlaczu widnieje ikona **Odliczanie przełożenia OTAP** aż do momentu automatycznego restartu.

Gdy radiotelefon uruchamia się ponownie po automatycznym restarcie:

- Jeśli operacja powiedzie się, na wyświetlaczu widać komunikat Aktualizacja oprogramowania powiodła si .
- W przypadku niepowodzenia na wyświetlaczu widać komunikat Aktualizacja oprogramowania nie powiodła si .

Patrz [Sprawdzanie informacji dotyczących aktualizacji](#page-3184-0) [oprogramowania na str. 253,](#page-3184-0) aby zobaczyć zakutalizowaną wersję oprogramowania.

## **Wskaźnik siły odbieranego sygnału**

Ta funkcja pozwala przeglądać wartości wskaźnika siły odbieranego sygnału (RSSI).

W prawym górnym rogu na wyświetlaczu pojawi się ikona **RSSI**. Zobacz Ikony na wyświetlaczu, aby dowiedzieć się więcej o ikonie **RSSI**.

### **Przeglądanie wartości RSSI**

Postępuj zgodnie z procedurą, aby przeglądać wartości RSSI.

Podczas wyświetlania ekranu głównego:

**1** W czasie 5 sekund naciśnii **trzykrotnie i** natychmiast naciśnij ▶. Na ekranie są widoczne aktualne wartości RSSI. **2** Przytrzymanie przycisku spowoduje ponowne wyświetlenie ekranu głównego.

### **Programowanie przedniego panelu**

Aby ułatwić sobie korzystanie z radiotelefonu, można dopasować niektóre parametry funkcji za pomocą programowania przedniego panelu (FPP).

Następujące przyciski można wykorzystać do przemieszczania się po parametrach funkcji.

#### **Przycisk nawigacji góra/dół**

Naciśnij przycisk, aby poruszać się po opcjach poziomo, pionowo lub aby zwiększyć albo zmniejszyć wartości.

#### **Przycisk Menu/OK**

Naciśnij, aby wybrać opcję lub wejść do dodatkowego menu.

#### **Przycisk Powrót/Ekran główny**

Krótkie naciśnięcie powoduje powrót do poprzedniego menu lub wyjście z ekranu wyboru.

Długie naciśnięcie w dowolnym czasie powoduje powrót do ekranu głównego.

### **Wejście w tryb programowania przedniego panelu**

Postępuj zgodnie z procedurą, aby wejść w tryb programowania przedniego panelu radiotelefonu.

**1** Naciśnij przycisk (R), aby uzyskać dostęp do menu.

**2** Naciśnij ▲ lub ▼ , aby przejść do Narz dzi.Naciśnij przycisk (R), aby wybrać opcję.

### 3 Naciśnij **A** lub  $\blacktriangledown$ , aby Zaprogramowa radiotelefon. Naciśnij przycisk (R), aby wybrać opcję.

### **Edycja parametrów trybu FPP**

Następujące przyciski można wykorzystać do przemieszczania się po parametrach funkcji.

 $\blacktriangleright$ ,  $\blacktriangleright$  – przewijanie opcji, zwiększanie/zmniejszanie wartości lub nawigacja pionowa.

# • – wybór opcji lub przejście do podmenu.

• – krótkie naciśnięcie powoduje powrót do poprzedniego menu lub zamknięcie ekranu wyboru. Przytrzymanie przycisku pozwala wrócić do Ekranu głównego.

### **Praca Wi-Fi**

Wi-Fi® jest zastrzeżonym znakiem towarowym firmy Wi-Fi Alliance® .

#### **UWAGA:**

Ta funkcja dotyczy tylko urządzeń DP4801e.

Funkcja ta umożliwia konfigurację sieci Wi-Fi oraz połączenie się z nią. Sieć Wi-Fi obsługuje aktualizacje oprogramowania sprzętowego radiotelefonu, wtyczek codeplug i zasobów, takich jak pakiety językowe i pliki zapowiedzi głosowych.

### **Włączanie i wyłączanie Wi-Fi**

Programowalny przycisk **Wi-Fi wł. lub wył.** jest przypisany przez sprzedawcę lub administratora systemu. Skontaktuj

się ze sprzedawcą lub administratorem systemu, aby ustalić, w jaki sposób został zaprogramowany radiotelefon.

Ustawienia zapowiedzi głosowych dla zaprogramowanego przycisku **Wi-Fi wł. lub wył.** można dostosować do potrzeb użytkownika poprzez program CPS. Dodatkowych informacji udzieli sprzedawca lub administrator systemu.

Wykonując jedną z poniższych czynności, możesz włączyć lub wyłączyć Wi-Fi.

- Naciśnij zaprogramowany przycisk **WiFi wł./wył**. Funkcja Zapowiedzi głosowej informuje o włączeniu lub wyłączeniu Wi-Fi.
- Dostęp do funkcji można uzyskać w menu.
	- a. Naciśnij przycisk  $\left( \begin{matrix} \overline{\mathbb{B}} \\ \overline{\mathbb{B}} \end{matrix} \right)$ , aby uzyskać dostęp do menu..
	- b. Naciśnij przycisk  $\triangle$  lub  $\blacktriangledown$ , aby uzyskać dostęp do ustawień WiFi, a następnie naciśnij przycisk

 $\left(\begin{matrix} \frac{1}{100} \\ 0 \end{matrix}\right)$ , aby wybrać.

c. Naciśnij przycisk  $\triangle$  lub  $\blacktriangledown$ , aby uzyskać dostęp do ustawień WiFi wł., a następnie naciśnij

naciśnij przycisk (R), aby wybrać.

Naciśnij przycisk (R), aby włączyć sieć Wi-Fi. Na ekranie pojawi się oznaczenie ✔ obok opcji Wł czone.

Naciśnij przycisk (R), aby wyłączyć sieć Wi-Fi. Oznaczenie ✔ obok informacji Wł czone zniknie.

### **Podłączanie do punktu dostępowego sieci**

Po włączeniu funkcji sieci Wi-Fi radiotelefon skanuje i łączy się z punktem dostępowym.

Możesz także połączyć się z punktem dostępowym za pośrednictwem menu.

**1** Naciśnij przycisk (R), aby uzyskać dostep do menu..

**2** Naciśnij przycisk ▲ lub ▼, aby uzyskać dostęp do

ustawień WiFi, a następnie naciśnij przycisk (R aby wybrać.

- **3** Naciśnij przycisk **lub v**, aby uzyskać dostęp do ustawień Sieci, a następnie naciśnij przycisk  $\begin{pmatrix} 1 & 0 \\ 0 & 0 \end{pmatrix}$
- **4** Naciśnij przycisk ▲ lub , aby przejść do punktu

dostępowego, a następnie naciśnij przycisk ( $\frac{18}{6K}$ ) aby wybrać.

**5** Naciśnij przycisk ▲ lub ▼, aby uzyskać dostęp do ustawień Poł czenia, a następnie naciśnij przycisk

 $\left(\begin{matrix} \mathbb{H} \ \mathsf{OK} \end{matrix}\right)$ , aby wybrać.

aby wybrać.

**6**

Wprowadź hasło i naciśnij przycisk  $\begin{pmatrix} 60 \\ 00 \end{pmatrix}$ 

Gdy połączenie powiedzie się, radiotelefon wyświetli powiadomienie, a punkt dostępowy zostanie zapisany na liście profili.

### **Sprawdzanie stanu połączenia Wi-Fi**

Postępuj zgodnie z procedurą, aby sprawdzić stan połączenia Wi-Fi.

Naciśnij zaprogramowany przycisk **zapytania o status sieci Wi-Fi**, aby usłyszeć status połączenia odczytany za pośrednictwem funkcji Zapowiedzi głosowej. Zapowiedź głosowa wskazuje, że funkcja Wi-Fi jest wyłączona, włączona, ale nie podłączona lub włączona i podłączona.

- Po wyłączeniu Wi-Fi na wyświetlaczu zostanie wyświetlony komunikat WiFi wył czone.
- Gdy radiotelefon jest podłączony do sieci, na wyświetlaczu pojawi się komunikat WiFi wł., podł czono.
- Gdy radiotelefon jest włączony, ale niepodłączony do sieci, na wyświetlaczu pojawi się komunikat WiFi wł., nie podł czono.

Ustawienia zapowiedzi głosowych dla wyników zapytania o stan sieci Wi-Fi można dostosować do potrzeb użytkownika w programie CPS. Dodatkowych informacji udzieli sprzedawca lub administrator systemu.

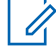

#### **UWAGA:**

Programowalny przycisk **zapytania o status sieci Wi-Fi** jest przypisywany przez sprzedawcę lub administratora systemu. Skontaktuj się ze sprzedawcą lub administratorem systemu, aby ustalić, w jaki sposób został zaprogramowany radiotelefon.

### **Odświeżanie listy sieci**

Postępuj zgodnie z procedurą, aby odświeżyć listę sieci.

- Aby odświeżyć listę sieci poprzez menu, należy wykonać następujące czynności.
	- a. Naciśnij przycisk  $\left( \begin{matrix} \overline{\mathbb{B}} \\ \overline{\mathbb{B}} \end{matrix} \right)$ , aby uzyskać dostęp do menu..
	- b. Naciśnij przycisk ▲ lub ▼, aby uzyskać dostęp do ustawień WiFi, a następnie naciśnij przycisk

**(E)**, aby wybrać.

c. Naciśnij przycisk  $\triangle$  lub  $\blacktriangledown$ , aby uzyskać dostęp do ustawień Sieci, a następnie naciśnij przycisk

 $\left(\begin{matrix} \mathbb{B} \\ \mathbb{B} \end{matrix}\right)$ , aby wybrać.

Po otwarciu menu Sieci, radiotelefon automatycznie odświeża listę sieci.

• Po wejściu do menu Sieci, wykonaj następujące czynności, aby odświeżyć listę sieci.

Naciśnij przycisk **A** lub , aby od wie y i

naciśnij przycisk  $\begin{pmatrix} \mathbb{B} \\ \mathbb{B} \end{pmatrix}$ , aby wybrać.

Radiotelefon zostanie odświeżony i wyświetli najnowszą listę sieci.

### **Dodawanie sieci**

Jeśli preferowana sieć nie jest na liście dostępnych sieci, należy wykonać następujące czynności, aby dodać sieć.

**1** Naciśnij przycisk  $\begin{bmatrix} 1 & 0 \\ 0 & 0 \end{bmatrix}$ , aby uzyskać dostęp do menu..

**2** Naciśnij przycisk ▲ lub ▼, aby uzyskać dostęp do ustawień WiFi, a następnie naciśnij przycisk (R

aby wybrać.

**3** Naciśnij przycisk **lub v**, aby uzyskać dostęp do

ustawień Sieci, a następnie naciśnij przycisk ( aby wybrać.

- **Aaciśnij przycisk ▲ lub v**, aby Doda Sie i naciśnij przycisk (R), aby wybrać.
- **5** Wprowadź kod Service Set Identifier (identyfikator

SSID) i naciśnij przycisk  $\begin{array}{c} \boxed{36} \\ \hline \end{array}$ 

**6** Naciśnij przycisk ▲ lub , aby wybrać Otwórz i naciśnij przycisk  $\begin{bmatrix} 1 & 0 \\ 0 & 0 \end{bmatrix}$ , aby wybrać.

### **7** Wprowadź hasło i naciśnij przycisk  $\begin{pmatrix} \frac{\sqrt{16}}{16} \\ \frac{\sqrt{16}}{16} \end{pmatrix}$

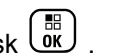

Radiotelefon wyświetla miniinformację o udanej operacji, informującą że sieć została pomyślnie zapisana.

### **Wyświetlanie szczegółowych informacji z punktami dostępu do sieci**

Postępuj według procedury, aby zobaczyć szczegółowe informacje o punktach dostępu do sieci.

**1** Naciśnij przycisk (Really aby uzyskać dostęp do menu..

Naciśnij przycisk ▲ lub <del>▼</del>, aby uzyskać dostęp do

ustawień WiFi, a następnie naciśnij przycisk  $\begin{pmatrix} \frac{m}{00} \\ \frac{m}{000} \end{pmatrix}$ aby wybrać.

**3** Naciśnij przycisk **lub , aby uzyskać dostęp do** ustawień Sieci, a następnie naciśnij przycisk (ak)

aby wybrać.

**4** Naciśnij przycisk ▲ lub , aby przejść do punktu

dostępowego, a następnie naciśnij przycisk  $\begin{pmatrix} \frac{m}{\alpha k} \end{pmatrix}$ . aby wybrać.

**5** Naciśnij przycisk **lub , aby ustawić** Wy wietl

szczegóły i naciśnij przycisk (R), aby wybrać.

Dla podłączonego punktu dostępu do sieci wyświetla się Service Set Identifier (identyfikator SSID), tryb zabezpieczeń, adres kontroli dostępu do nośników (MAC) i adres protokołu internetowego (IP).

Dla niepodłączonego punktu dostępu do sieci wyświetla się Service Set Identifier (identyfikator SSID) i tryb zabezpieczeń.

### **Usuwanie punktów dostępu**

**1**

Aby usunąć sieć punktów dostępowych z listy profili, należy wykonać następujące czynności.

Naciśnij przycisk (R), aby uzyskać dostęp do menu..

**2** Naciśnij przycisk ▲ lub ▼, aby uzyskać dostęp do

ustawień WiFi, a następnie naciśnij przycisk ( aby wybrać.

- **3** Naciśnij przycisk **lub , aby uzyskać dostęp do** ustawień Sieci, a następnie naciśnij przycisk ( aby wybrać.
- **4** Naciśnij przycisk ▲ lub ▼, aby przejść do wybranego punktu dostępowego w sieci naciśnij

przycisk  $\begin{bmatrix} 1 & 1 \\ 0 & 0 \end{bmatrix}$ , aby wybrać.

- **5** Naciśnij przycisk **A** lub a , aby Usuna i naciśnij przycisk  $\begin{bmatrix} \mathbb{B} \\ \mathbb{B} \end{bmatrix}$ , aby wybrać.
- **6** Naciśnij przycisk **Alub v**, aby Potwierdzi i

naciśnij przycisk  $\begin{pmatrix} \mathbb{B} \\ \mathbb{B} \end{pmatrix}$ , aby wybrać.

Radiotelefon wyświetla miniinformację o udanej operacji informującą, że wybrane punkty dostępu do sieci zostały pomyślnie usunięte.

# **Narzędzia**

Ten rozdział wyjaśnia działanie funkcji narzędzi dostępnych w radiotelefonie.

### **Blokowanie i odblokowanie klawiatury**

Postępuj zgodnie z procedurą, aby zablokować lub odblokować klawiaturę radiotelefonu.

**1** Wykonaj jedną z następujących czynności:

- Naciśnij przycisk  $\begin{bmatrix} \mathbb{R} \\ \mathbb{R} \end{bmatrix}$ , a następnie  $\mathbb{R}$ . Pomiń poniższe czynności.
- Naciśnij przycisk (R), aby uzyskać dostęp do menu.
- **2** Naciśnij ▲ lub ▼, aby przejść do Narz dzi. Naciśnij przycisk  $\begin{pmatrix} \mathbb{B} \\ \mathbb{B} \end{pmatrix}$ , aby wybrać opcję.
- 3 Naciśnij lub , aby przejść do Ustawie radiotelefonu. Naciśnij przycisk (R), aby wybrać opcję.
- **4** Naciśnij ▲ lub ▼, aby przejść do Blokady klawiatury. Naciśnij przycisk  $\begin{pmatrix} \mathbb{H} \\ \mathbb{R} \end{pmatrix}$ , aby wybrać opcję.
	- Jeśli klawiatura jest zablokowana, na wyświetlaczu pojawi się komunikat Klawiatura zablokowana.

• Jeśli klawiatura zostanie odblokowana, na wyświetlaczu pojawi się komunikat Klawiatura odblokowana.

Zostanie wyświetlony ekran główny.

### **Identyfikacja typu kabla**

Wykonaj poniższe czynności, aby wybrać typ kabla radiotelefonu.

- **1** Naciśnij przycisk (R), aby uzyskać dostęp do menu.
- **Naciśnij ▲ lub ▼**, aby przejść do Narz dzi. Naciśnij przycisk  $\begin{pmatrix} 1 & 0 \\ 0 & x \end{pmatrix}$ , aby wybrać opcję.
- 3 Naciśnij lub , aby przejść do Ustawie radiotelefonu. Naciśnij przycisk (R), aby wybrać opcję.
- **4** Za pomoca przycisku lub **A** lub wybierz Typ kabla. Naciśnij przycisk (R), aby wybrać opcję.
- **5** Przyciski ▲ i ▼ pozwalają zmienić wybraną opcję. Aktualny typ przewodu jest oznaczony za pomocą symbolu .

### **Ustawienia menu ogr.**

Możesz ustawić czas, przez który menu radiotelefonu pozostanie otwarte, zanim na wyświetlaczu pojawi się znów Ekran główny. Postępuj zgodnie z procedurą, aby ustawić czas otwarcia menu.

**1** Naciśnij przycisk  $\begin{pmatrix} 1 & 0 \\ 0 & 0 \end{pmatrix}$ , aby uzyskać dostęp do menu.

**2** Naciśnij ▲ lub ▼, aby przejść do

 $\frac{1}{2}$ Narz dzi. Naciśnij przycisk $\frac{1}{2}$ , aby wybrać opcję.

- 3 Naciśnij lub , aby przejść do Ustawie radiotelefonu.Naciśnij przycisk  $\begin{pmatrix} \overline{m} \\ \overline{0} & \overline{0} \end{pmatrix}$ , aby wybrać opcję.
- **4** Naciśnij przycisk ▲ lub ▼, aby przejść do opcji Wy wietlacz. Naciśnii przycisk  $\begin{pmatrix} \mathbb{B} \\ \mathbb{C} \end{pmatrix}$ , aby wybrać opcję.
- **5** Naciśnij ▲ lub ▼ w celu przejścia do czasu menu. Naciśnij przycisk (E), aby wybrać opcję.
- **6** Naciśnij ▲ lub ▼, aby przejść do wybranych ustawień. Naciśnij przycisk (R), aby wybrać opcję.

## **Syntezator mowy Text-to-Speech**

Funkcja Text-to-Speech może zostać włączona tylko przez sprzedawcę lub administratora systemu. Jeśli funkcja Textto-Speech jest włączona, funkcja komunikatów głosowych jest automatycznie wyłączana. Włączenie funkcji

komunikatów głosowych powoduje automatyczne wyłączenie funkcji syntezatora mowy Text-to-Speech.

Ta funkcja umożliwia podanie w formie zapowiedzi głosowej następujących informacji:

- Obecny kanał
- Obecna strefa
- Włączenie lub wyłączenie funkcji przycisku programowalnego
- Treść odbieranych wiadomości tekstowych
- Treść odbieranych etykiet zadań

Powiadomienie dźwiękowe można dostosować do wymagań klienta. Funkcja ta jest zazwyczaj przydatna, kiedy użytkownik znajduje się w warunkach utrudniających odczyt wyświetlacza.

### **Ustawianie funkcji Text-to-Speech**

Postępuj zgodnie z procedurą, aby skonfigurować funkcję Text-to-Speech.

**1** Naciśnij przycisk (R), aby uzyskać dostęp do menu.

- **2** Naciśnij ▲ lub ▼, aby przejść do Narz dzi. Naciśnij przycisk  $\begin{pmatrix} 18 \\ 01 \end{pmatrix}$ , aby wybrać opcję.
- 3 Naciśnij lub  $\blacktriangledown$ , aby przejść do Ustawie radiotelefonu. Naciśnij przycisk (R), aby wybrać opcję.
- **Naciśnij ▲ lub ▼**, aby przejść do Komunikatów głosowych. Naciśnij przycisk (R), aby wybrać opcję.
- **5** Naciśnij przycisk ▲ lub ▼, aby przejść do dowolnej z poniższych funkcji. Naciśnij przycisk
	- $\left(\begin{smallmatrix}\mathbb{H} \ \mathsf{OK}\end{smallmatrix}\right)$ , aby wybrać opcję.

Dostępne opcje znajdują się poniżej:

- Wszystkie
- Wiadomo ci
- Etykiety zada
- Kanał
- Strefa
- Przycisk Program

Symbol ✔ pojawi się obok wybranego ustawienia.

### **Włączenie lub wyłączenie funkcji akustycznego tłumika sprzężeń**

Ta funkcja umożliwia minimalizowanie sprzężeń akustycznych w odbieranych połączeniach.

- **1** Naciśnij przycisk (Real exposition do Naciśnij przycisk (Real exposition do menu..
- **2** Naciśnij przycisk  $\triangle$  lub  $\blacktriangledown$ , aby ustawić Narz dzia i naciśnij przycisk  $\begin{pmatrix} 1 & 0 \\ 0 & 0 \end{pmatrix}$ , aby wybrać
- **3** Naciśnij przycisk **A** lub **v**, aby przejść do pozycji Ustawienia radiotelefonu i naciśnij naciśnij

przycisk  $\begin{pmatrix} 1 & 0 \\ 0 & 0 \end{pmatrix}$ , aby wybrać.

**4** Naciśnij przycisk ▲ lub ▼, aby przejść do menu Tłum. AF, a następnie naciśnij przycisk  $\begin{pmatrix} 1 & 0 \\ 0 & 0 \end{pmatrix}$ , aby wybrać.

Możesz również użyć przycisku  $\blacktriangleleft$  lub  $\blacktriangleright$ , aby zmienić wybraną opcję.

- **5** Wykonaj jedną z poniższych czynności:
	- Naciśnij przycisk  $\begin{pmatrix} 1 & 0 \\ 0 & 0 \end{pmatrix}$ , aby włączyć funkcję tłumienia sprzężenia akustycznego. Na ekranie pojawi się oznaczenie √ obok opcji Wł czone.
	- Naciśnij przycisk (R), aby wyłączyć funkcję tłumienia sprzężenia akustycznego. Oznaczenie ◆ obok informacji Wł czone zniknie.

## **Włączanie lub wyłączanie systemu globalnej nawigacji satelitarnej**

Global Navigation Satellite System (GNSS) to system nawigacji satelitarnej, który pozwala dokładnie określać położenie geograficzne radiotelefonu. GNSS korzysta z systemów Global Positioning System (GPS) oraz Global Navigation Satellite System (GLONASS).

### **UWAGA:**

Wybrane modele radiotelefonów mogą korzystać z nawigacji GPS i GLONASS. Ustawienie GNSS należy skonfigurować za pomocą oprogramowania CPS. Skontaktuj się ze sprzedawcą lub administratorem systemu, aby ustalić, w jaki sposób został zaprogramowany radiotelefon.

- **1** Należy wykonać następujące czynności, aby włączyć/wyłączyć GNSS w radiotelefonie.
	- Naciśnij zaprogramowany przycisk **GNSS**.
	- Naciśnij przycisk (R), aby uzyskać dostęp do menu. Przejdź do kolejnego kroku.
- **2** Naciśnij **A** lub  $\blacktriangledown$ , aby przejść do Narz dzi.

Naciśnij przycisk  $\begin{bmatrix} \overline{w} \\ w \end{bmatrix}$ , aby wybrać opcję.

3 Naciśnij lub , aby przejść do Ustawie

radiotelefonu. Naciśnij przycisk (R), aby wybrać opcję.

- **4** Naciśnij **A** lub **v**, aby przejść do pozycji GNSS. Naciśnij przycisk  $\begin{bmatrix} \overline{16} \\ 0 \end{bmatrix}$ , aby wybrać opcję.
- **5** Naciśnij przycisk  $\begin{bmatrix} 1 & 1 \\ 0 & 0 \end{bmatrix}$ , aby włączyć lub wyłączyć funkcję GNSS.

Jeżeli ta funkcja jest aktywna, √ pojawia się obok informacii wł czone.

Jeśli nie, vobok opcji Wł czone zniknie.

### **Włączanie i wyłączanie ekranu powitalnego**

Poniższa procedura pozwala włączyć lub wyłączyć ekran powitalny.

**1** Naciśnij przycisk (Really aby uzyskać dostęp do menu.

- **2** Naciśnij ▲ lub ▼, aby przejść do Narz dzi. Naciśnij przycisk (R), aby wybrać opcję.
- **3** Naciśnij **A** lub  $\blacktriangledown$ , aby przejść do Ustawie

radiotelefonu. Naciśnij przycisk (R), aby wybrać opcję.

- Naciśnij przycisk **▲ lub ▼**, aby przejść do opcji  $\mathbb{W}$ y wietlacz. Naciśnij przycisk  $\begin{pmatrix} \mathbb{H} \ \mathbb{R}^n \end{pmatrix}$ , aby wybrać opcję.
- **5** Wybierz **Iub w celu otwarcia opcji Ekran**

powitalny. Naciśnij przycisk (R), aby wybrać opcję.

**6**

Naciśnij przycisk  $\begin{bmatrix} 1 & 0 \\ 0 & 0 \end{bmatrix}$ , aby włączyć lub wyłączyć ekran powitalny.

Na ekranie pojawi się jedna z następujących informacji:

- Jeżeli ta funkcja jest aktywna, v pojawia się obok informacji wł czone.
- Jeśli nie, v obok opcji Wł czone zniknie.

### **Włączanie/wyłączanie dźwięków/ alertów radiotelefonu**

W razie potrzeby możesz włączyć lub wyłączyć wszystkie dźwięki i alerty, za wyjątkiem nadchodzącego dźwięku alarmowego. Postępuj zgodnie z procedurą, aby włączyć i wyłączyć dźwięki i alerty.

- **1** Wykonaj jedną z następujących czynności:
	- Naciśnij zaprogramowany przycisk **Sygnały dźwiękowe/alerty**. Pomiń poniższe kroki.
	- Naciśnij przycisk (Registacy do zyskać dostęp do menu.
- **2** Naciśnij ▲ lub ▼, aby przejść do Narz dzi.Naciśnij przycisk (R), aby wybrać opcję.

**6**

3 Naciśnij lub , aby przejść do Ustawie radiotelefonu.Naciśnij przycisk (R), aby wybrać opcję.

**4** Naciśnij ▲ lub ▼, aby przejść do Tonów⁄ Alarmów. Naciśnij przycisk (R), aby wybrać opcję.

**5** Naciśnij **A** lub , aby przejść do Wszystkich d wi ków. Naciśnij przycisk  $\begin{bmatrix} \mathbb{B} \\ \mathbb{B} \end{bmatrix}$ , aby wybrać opcję.

Naciśnij przycisk (<sub>OK</sub>), aby włączyć lub wszystkie dźwięki i powiadomienia. Na ekranie pojawi się jedna z następujących informacji:

- Jeżeli ta funkcja jest aktywna, ✔ pojawia się obok informacji wł czone.
- Jeśli nie, vobok opcji Wł czone zniknie.

### **Ustawianie wyrównania poziomu głośności dźwięków/alertów**

Funkcja ta służy do regulacji głośności sygnałów lub alarmów powyżej/poniżej poziomu głośności głosu ludzkiego. Postępuj zgodnie z procedurą, aby ustawić wyrównanie poziomu głośności dźwięków lub alertów.

- **1** Naciśnij przycisk (Really aby uzyskać dostęp do menu.
- **2** Naciśnij ▲ lub ▼, aby przejść do Narz dzi.

Naciśnij przycisk  $\begin{pmatrix} 1 & 0 \\ 0 & x \end{pmatrix}$ , aby wybrać opcję.

- 3 Naciśnij lub , aby przejść do Ustawie radiotelefonu. Naciśnij przycisk (R), aby wybrać opcję.
- **A** lub ▼, aby przejść do Sygnałów/ Alarmów. Naciśnij przycisk (R), aby wybrać opcję.
- **5** Naciśnij ▲ lub ▼, aby przejść do Przesuni cia gło no ci. Naciśnij przycisk  $\left(\begin{matrix} \mathbb{H} \\ \mathbb{R} \end{matrix}\right)$ , aby wybrać opcję.
- **6** Naciśnij ▲ lub ▼, aby ustawić określony poziom wyrównania głośności.

Zabrzmi sygnał odpowiedzi odpowiadający każdemu poziomowi wyrównania głośności.

- **7** Wykonaj jedną z następujących czynności:
	- Naciśnij przycisk  $\begin{bmatrix} \mathbb{B} \\ \mathbb{B} \end{bmatrix}$ , aby wybrać opcje. Wymagany poziom głośności zostanie zapisany.
	- Naciśnij przycisk , aby wyjść z menu. Zmiany zostaną odrzucone.

### **Włączanie lub wyłączanie sygnału zezwolenia na rozmowę**

Postępuj zgodnie z procedurą, aby włączyć lub wyłączyć sygnał zezwolenia na rozmowę.

- **1** Naciśnij przycisk  $\begin{bmatrix} 1 & 0 \\ 0 & 0 \end{bmatrix}$ , aby uzyskać dostęp do menu.
- **2** Naciśnij ▲ lub ▼, aby przejść do Narz dzi. Naciśnij przycisk  $\begin{array}{cc} \boxed{68} \\ \end{array}$ , aby wybrać opcję.
- 3 Naciśnij lub , aby przejść do Ustawie radiotelefonu. Naciśnij przycisk (R), aby wybrać opcję.
- **4** Naciśnij ▲ lub ▼, aby przejść do Tonów⁄

Alarmów. Naciśnij przycisk (R), aby wybrać opcję.

**5** Naciśnij ▲ lub ▼, aby przejść do Zezwolenie na rozmow . Naciśnij przycisk (R), aby wybrać opcję.

**6** Naciśnij przycisk  $\begin{bmatrix} 1 & 0 \\ 0 & 0 \end{bmatrix}$ , aby włączyć lub wyłączyć sygnał zezwolenia na rozmowę.

Na ekranie pojawi się jedna z następujących informacji:

- Jeżeli ta funkcja jest aktywna, √ pojawia się obok informacji wł czone.
- Jeśli nie, vobok opcji Wł czone zniknie.

### **Włączanie lub wyłączanie dźwięku uruchamiania**

Postępuj zgodnie z procedurą, aby włączyć lub wyłączyć dźwięk uruchamiania radiotelefonu.

- **1** Naciśnij przycisk (R), aby uzyskać dostęp do menu.
- **2** Naciśnij **A** lub  $\blacktriangledown$ , aby przejść do Narz dzi.

Naciśnij przycisk  $\begin{pmatrix} \mathbb{B} \\ \mathbb{B} \end{pmatrix}$ , aby wybrać opcję.

- 3 Naciśnij **A** lub  $\blacktriangledown$ , aby przejść do Ustawie radiotelefonu. Naciśnij przycisk (R), aby wybrać opcję.
- **4** Naciśnij ▲ lub ▼, aby przejść do Tonów/ Alarmów. Naciśnij przycisk (R), aby wybrać opcję.
- **5** Naciśnij **A** lub  $\blacktriangledown$ , aby przejść do Uruchamiania. Naciśnij przycisk  $\begin{pmatrix} 1 & 0 \\ 0 & 0 \end{pmatrix}$ , aby wybrać opcję.
- **6** Naciśnij przycisk ( $\frac{d}{dx}$ ), aby włączyć lub wyłączyć dźwięk uruchamiania radiotelefonu. Na ekranie pojawi się jedna z następujących informacji:
	- Jeżeli ta funkcja jest aktywna, v pojawia się obok informacji wł czone.
	- Jeśli nie, v obok opcji Wł czone zniknie.
## **Ustawianie dźwięku alertu wiadomości tekstowej**

Istnieje możliwość dostosowania dźwięku alertu wiadomości tekstowej dla każdej pozycji na liście kontaktów. Postępuj zgodnie z procedurą, aby ustawić dźwięki alertów wiadomości tekstowych.

**1** Naciśnij przycisk (R), aby uzyskać dostęp do menu.

**2** Naciśnij  $\triangle$  lub  $\blacktriangledown$ , aby otworzyć Kontakty.

Naciśnij przycisk (R), aby wybrać opcję.

**3** Naciśnij  $\triangle$  lub  $\blacktriangledown$ , aby wybrać żądany alias lub

identyfikator. Naciśnij przycisk (R), aby wybrać opcję.

**4** Naciśnij ▲ lub ▼, aby przejść do Alerty wiadomo ci. Naciśnij przycisk (R), aby wybrać opcję.

- **5** Wykonaj jedną z następujących czynności:
	- **Naciśnij**  $\triangle$  **lub**  $\blacktriangledown$ **, aby wybrać** Chwilowy. Naciśnij przycisk (R), aby wybrać opcję. Na ekranie pojawi się ✔ obok komunikatu Chwilowy.
	- Naciśnij **A** lub  $\blacktriangledown$ , aby wybrać Powtarzaj cy  $\sin$ . Naciśnij przycisk  $\left(\begin{matrix} \frac{18}{6} \\ \frac{18}{3} \end{matrix}\right)$ , aby wybrać opcję. Na ekranie pojawi się ✔ obok opcji Powtarzaj cy si .

## **Poziomy mocy**

Można dostosować ustawienie wysokiej lub niskiej mocy dla poszczególnych kanałów.

### **Wysoki**

Umożliwia komunikowanie się z radiotelefonami znajdującymi się w znacznej odległości.

### **Niski**

Umożliwia komunikowanie się z radiotelefonami znajdującymi się w bliskiej odległości.

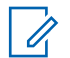

**UWAGA:**

Ta funkcja nie dotyczy kanałów w paśmie CB o tych samych częstotliwościach.

## **Ustawianie poziomów mocy**

Postępuj zgodnie z procedurą, aby ustawić poziomy mocy radiotelefonu.

- **1** Wykonaj jedną z następujących czynności:
	- Naciśnij zaprogramowany przycisk **Poziom mocy**. Pomiń poniższe kroki.
	- Naciśnij przycisk (R), aby uzyskać dostęp do menu.
- **2** Naciśnij ▲ lub ▼, aby przejść do Narz dzi.Naciśnij przycisk (R), aby wybrać opcję.
- **3** Naciśnij **A** lub , aby przejść do Ustawie

radiotelefonu.Naciśnij przycisk (R), aby wybrać opcję.

- **4** Naciśnij ▲ lub ▼, aby przejść do Mocy. Naciśnij przycisk  $\begin{pmatrix} 18 \\ 0 \end{pmatrix}$ , aby wybrać opcję.
- **5** Wykonaj jedną z następujących czynności:
	- Naciśnij **A** lub  $\blacktriangledown$ , aby wybrać Wysoka.

Naciśnij przycisk  $\begin{pmatrix} \mathbb{B} \\ \mathbb{B} \end{pmatrix}$ , aby wybrać opcję. Na ekranie pojawi się ✔ obok komunikatu Wysoka.

Naciśnij **A** lub  $\blacktriangledown$ , aby wybrać Niska. Naciśnij przycisk  $\begin{array}{c} \boxed{m} \\ \end{array}$ , aby wybrać opcję. Na ekranie pojawi się vobok komunikatu Niska.

**6**

Przytrzymanie przycisku spowoduje ponowne wyświetlenie ekranu głównego.

## **Zmiana trybów wyświetlania**

Można wybierać odpowiednio tryb Nocny lub Dzienny wyświetlacza radiotelefonu. Ta funkcja zmienia paletę kolorów wyświetlacza. Postępuj zgodnie z procedurą, aby zmienić tryb wyświetlacza radiotelefonu.

- **1** Wykonaj jedną z następujących czynności:
	- Naciśnij zaprogramowany przycisk **Tryb wyświetlania**. Pomiń poniższe czynności.
	- Naciśnij przycisk (Registacy do zyskać dostęp do menu.
- **2** Naciśnij ▲ lub ▼, aby przejść do Narz dzi.

Naciśnij przycisk (R), aby wybrać opcję.

- 3 Naciśnij **lub v**, aby przejść do Ustawie radiotelefonu. Naciśnij przycisk (R), aby wybrać opcję.
- Naciśnij przycisk ▲ lub ▼, aby przejść do opcji

Wy wietlacz. Naciśnij przycisk  $\begin{pmatrix} 1 & 0 \\ 0 & 0 \end{pmatrix}$ , aby wybrać opcję.

Wyświetlacz pokazuje Tr. dnia i Tryb nocny.

**5** Naciśnij ▲ lub ▼, aby przejść do wybranych ustawień. Naciśnij przycisk (R), aby wybrać opcję. Na wyświetlaczu obok wybranego ustawienia pojawi  $\mathsf{sie} \, \blacktriangleright$ .

## **Regulacja jasności wyświetlacza**

Postępuj zgodnie z procedurą, aby dopasować jasność wyświetlacza radiotelefonu.

- **1** Wykonaj jedną z następujących czynności:
	- Naciśnij zaprogramowany przycisk **Jasność**. Przejdź do [krok 5.](#page-3171-0)
	- **Naciśnij przycisk** (Raby uzyskać dostęp do menu.
- **2** Naciśnij ▲ lub ▼, aby przejść do Narz dzi.

Naciśnij przycisk  $\begin{bmatrix} \overline{16} \\ 0 \end{bmatrix}$ , aby wybrać opcję.

- <span id="page-3171-0"></span>3 Naciśnij lub , aby przejść do Ustawie radiotelefonu. Naciśnij przycisk (R), aby wybrać opcję.
- **4** Naciśnij ▲ lub ▼, aby przejść do Jasno . Naciśnij przycisk (R), aby wybrać opcję. Na wyświetlaczu pojawi się pasek postępu.
- **5** Naciśnij ▲ lub ▼, aby zwiększyć lub zmniejszyć jasność wyświetlacza. Naciśnij przycisk  $\begin{bmatrix} \frac{m}{\alpha k} \end{bmatrix}$ , aby wybrać opcję.

## **Ustawianie timera podświetlenia wyświetlacza**

Można odpowiednio ustawić timer podświetlenia wyświetlacza radiotelefonu. To ustawienie dotyczy również podświetlenia przycisków do nawigacji po menu oraz przycisków klawiatury. Postępuj zgodnie z procedurą, aby ustawić timer podświetlenia wyświetlacza.

- **1** Wykonaj jedną z następujących czynności:
	- Naciśnij zaprogramowany przycisk **Podświetlenie**. Pomiń poniższe czynności.
	- Naciśnij przycisk (Registacy do zyskać dostęp do menu.

**2** Naciśnij ▲ lub ▼, aby przejść do Narz dzi. Naciśnij przycisk  $\begin{pmatrix} 1 & 0 \\ 0 & x \end{pmatrix}$ , aby wybrać opcję.

- 3 Naciśnij lub , aby przejść do Ustawie radiotelefonu. Naciśnij przycisk (R), aby wybrać opcję.
- Naciśnij przycisk ▲ lub ▼, aby przejść do opcji Wy wietlacz. Naciśnij przycisk  $\begin{pmatrix} 1 & 0 \\ 0 & 0 \end{pmatrix}$ , aby wybrać opcję.

**5** Naciśnij przycisk **A** lub w celu otwarcia timera pod wietlenia. Naciśnij przycisk  $\begin{pmatrix} \overline{m} \\ \overline{m} \end{pmatrix}$ , aby wybrać opcję.

Podświetlenie ekranu oraz przycisków klawiatury zostanie automatycznie wyłączone, jeżeli kontrolka LED jest również wyłączona. Dodatkowe informacje: [Włączanie/wyłączanie](#page-3173-0) [wskaźników LED na str. 242.](#page-3173-0)

## **Automatyczne włączanie/wyłączanie podświetlenia**

W razie potrzeby w radiotelefonie można uaktywnić funkcję automatycznego włączania i wyłączania podświetlenia. Po jej aktywacji podświetlenie będzie automatycznie włączane, gdy radiotelefon odbierze połączenie, zdarzenie z listy powiadomień lub informację alarmową.

**1** Naciśnij przycisk (R), aby uzyskać dostęp do menu.

- **2** Naciśnij ▲ lub ▼, aby przejść do Narz dzi. Naciśnij przycisk (R), aby wybrać opcję.
- **3** Naciśnij **A** lub  $\blacktriangledown$ , aby przejść do Ustawie radiotelefonu. Naciśnij przycisk (R), aby wybrać opcję.
- Naciśnij ▲ lub ▼, aby wybrać opcję Autopod wietl..

**5**

Naciśnij (R), aby włączyć lub wyłączyć funkcję autopodświetlenia.

Na ekranie pojawi się jedna z następujących informacii:

- Jeżeli ta funkcja jest aktywna, ✔ pojawia się obok informacii wł czone.
- Jeśli nie, vobok opcji Wł czone zniknie.

## <span id="page-3173-0"></span>**Włączanie/wyłączanie wskaźników LED**

Postępuj zgodnie z procedurą, aby włączyć lub wyłączyć wskaźniki LED radiotelefonu.

**1** Naciśnij przycisk  $\begin{bmatrix} 1 & 0 \\ 0 & 0 \end{bmatrix}$ , aby uzyskać dostęp do menu.

**2** Naciśnij **A** lub  $\blacktriangledown$ , aby przejść do Narz dzi. Naciśnij przycisk (Reg. , aby wybrać opcję.

3 Naciśnij lub , aby przejść do Ustawie

radiotelefonu. Naciśnij przycisk  $\begin{pmatrix} \overline{m} \\ w \end{pmatrix}$ , aby wybrać opcję.

**4** Naciśnij ▲ lub ▼, aby przejść do Wska nik LED.

Naciśnij przycisk  $\begin{pmatrix} \mathbb{B} \\ \mathbb{B} \end{pmatrix}$ , aby wybrać opcję.

**5**

Naciśnij przycisk  $\begin{bmatrix} \mathbb{R} \\ \mathbb{R} \end{bmatrix}$ , aby włączyć lub wyłączyć wskaźnik LED.

Na ekranie pojawi się jedna z następujących informacji:

- Jeżeli ta funkcja jest aktywna, √ pojawia się obok informacji wł czone.
- Jeśli nie, vobok opcji Wł czone zniknie.

## **Ustawienia języków**

Postępuj zgodnie z procedurą, aby ustawić języki w radiotelefonie.

- **1** Naciśnij przycisk  $\begin{pmatrix} 1 & 0 \\ 0 & 0 \end{pmatrix}$ , aby uzyskać dostęp do menu.
- 2 Naciśnij **A** lub  $\blacktriangledown$ , aby przejść do Narz dzi. Naciśnij przycisk  $\begin{pmatrix} \mathbb{B} \\ \mathbb{B} \end{pmatrix}$ , aby wybrać opcję.
- 3 Naciśnij lub , aby przejść do Ustawie radiotelefonu. Naciśnij przycisk  $\begin{pmatrix} 1 & 0 \\ 0 & 0 \end{pmatrix}$ , aby wybrać opcję.
- **4** Naciśnij ▲ lub ▼, aby przejść do pozycji J zyki. Naciśnij przycisk  $\begin{bmatrix} \overline{w} \\ w \end{bmatrix}$ , aby wybrać opcję.
- **5** Naciśnij ▲ lub ▼, aby przejść do wybranego języka. Naciśnij przycisk (R), aby wybrać opcję. Na wyświetlaczu obok wybranego języka pojawi się  $\mathcal{L}_{\mathcal{A}}$

## **Włączanie lub wyłączanie płytki opcji**

Możliwości płytki opcji dla każdego kanału mogą być przypisane do przycisków programowanych. Postępuj zgodnie z procedurą, aby włączyć lub wyłączyć płytkę opcji.

Naciśnij zaprogramowany przycisk **Płytka opcji**.

## **Włączanie i wyłączanie funkcji komunikatów głosowych**

Ta funkcja umożliwia podanie w formie zapowiedzi głosowej strefy lub kanału, który użytkownik właśnie zaprogramował, lub sygnalizowanie naciśnięcia przycisku programowanego. Funkcja jest zazwyczaj przydatna, kiedy użytkownik ma problem z odczytaniem zawartości wyświetlacza. Powiadomienie dźwiękowe można dostosować do wymagań klienta. Postępuj zgodnie z procedurą, aby włączyć lub wyłączyć komunikaty głosowe.

- **1** Wykonaj jedną z następujących czynności:
	- Naciśnij przycisk programowalny **Komunikat głosowy**. Pomiń poniższe czynności.
	- Naciśnij przycisk (Registacy do zyskać dostęp do menu.
- **2** Naciśnij ▲ lub ▼, aby przejść do

Narz dzi.Naciśnij przycisk (R, aby wybrać opcję.

- 3 Naciśnij lub , aby przejść do Ustawie radiotelefonu.Naciśnij przycisk  $\begin{pmatrix} 1 & 0 \\ 0 & 0 \end{pmatrix}$ , aby wybrać opcję.
- 4 Naciśnij ▲ lub ▼, aby przejść do Komunikatów

głosowych. Naciśnij przycisk (R), aby wybrać opcję.

- **5** Naciśnij przycisk  $\begin{bmatrix} \overline{16} \\ 0 \end{bmatrix}$ , aby włączyć lub wyłączyć funkcję zapowiedzi głosowej.
	- Jeżeli ta funkcja jest aktywna, √ pojawia się obok informacji wł czone.
	- Jeśli nie, v obok opcji Wł czone zniknie.

## **Włączanie lub wyłączanie mikrofonu cyfrowego AGC**

Automatyczna regulacja wzmocnienia (AGC) kontroluje wzmocnienie mikrofonu radiotelefonu automatycznie podczas transmisji w systemie cyfrowym. Funkcja ta

wycisza głośne dźwięki lub wzmacnia ciche dźwięki do zdefiniowanej wartości, aby zapewnić stały poziom dźwięku. Postępuj zgodnie z procedurą, aby włączyć lub wyłączyć mikrofon cyfrowy AGC.

- **1** Naciśnij przycisk (Registack dostęp do menu.
- **2** Naciśnij ▲ lub ▼, aby przejść do Narz dzi. Naciśnii przycisk  $\begin{pmatrix} 1 & 0 \\ 0 & 0 \end{pmatrix}$ , aby wybrać opcje.
- 3 Naciśnij **lub v**, aby przejść do Ustawie radiotelefonu. Naciśnii przycisk  $\begin{pmatrix} 1 & 0 \\ 0 & 0 \end{pmatrix}$ , aby wybrać opcję.
- **Naciśnij ▲ lub ▼**, aby przejść do Mikrofonu cyfrowego AGC. Naciśnij przycisk (R), aby wybrać opcję.

**5**

Naciśnij przycisk (R), aby włączyć lub wyłączyć mikrofon cyfrowy AGC.

Na ekranie pojawi się jedna z następujących informacji:

- $\cdot$  Jeżeli ta funkcja jest aktywna,  $\checkmark$  pojawia się obok informacji wł czone.
- Jeśli nie,  $\vee$  obok opcji Wł czone zniknie.

## **Przełączanie ścieżki dźwięku pomiędzy wewnętrznym głośnikiem radiotelefonu a akcesorium przewodowym**

Postępuj zgodnie z procedurą, aby przełączać ścieżkę dźwięku pomiędzy głośnikiem radiotelefonu a akcesorium przewodowym.

Ścieżkę audio można przełączać pomiędzy wewnętrznym głośnikiem radiotelefonu i podłączonym głośnikiem zewnętrznym, o ile:

• Podłączone jest urządzenie przewodowe z głośnikiem.

• Dźwięk nie jest kierowany do zewnętrznego urządzenia Bluetooth.

> Naciśnij programowalny przycisk **włączania dźwięku**.

Po przełączeniu ścieżki audio zostanie wyemitowany dźwięk.

Wyłączenie radiotelefonu lub odłączenie urządzenia powoduje ponowne przypisanie ścieżki audio do wewnętrznego głośnika radiotelefonu.

## **Włączanie lub wyłączanie dźwięku inteligentnego**

Radiotelefon automatycznie zwiększa swoją głośność, aby skompensować hałas otoczenia, w tym nieruchome i ruchome źródła hałasu. Ta funkcja dotyczy jedynie odbioru i nie ma wpływu na transmitowany dźwięk. Postępuj zgodnie z procedurą, aby włączyć lub wyłączyć dźwięk inteligentny.

## **UWAGA:**

Ta funkcja jest niedostępna podczas sesji Bluetooth.

- **1** Wykonaj jedną z następujących czynności:
	- Naciśnij zaprogramowany przycisk **Inteligentny dźwięk**. Pomiń poniższe kroki.
	- Naciśnij przycisk  $\begin{pmatrix} 1 & 0 \\ 0 & 0 \end{pmatrix}$ , aby uzyskać dostęp do menu.
- **2** Naciśnij ▲ lub ▼, aby przejść do Narz dzi.

Naciśnij przycisk  $\begin{pmatrix} \mathbb{B} \\ \mathbb{B} \end{pmatrix}$ , aby wybrać opcję.

- **3** Naciśnij **A** lub  $\blacktriangledown$ , aby przejść do Ustawie radiotelefonu. Naciśnij przycisk (R), aby wybrać opcję.
- **4** Naciśnij ▲ lub ▼, aby przejść do

Inteligentnego d wi ku. Naciśnij przycisk  $\begin{pmatrix} 1 & 0 \\ 0 & 0 \end{pmatrix}$ aby wybrać opcję.

- **5** Wykonaj jedną z następujących czynności:
	- Naciśnij  $\triangle$  lub  $\blacktriangledown$ , aby Wł.
	- Naciśnij przycisk  $\blacktriangle$  lub  $\blacktriangledown$ , aby wył czy.

## **Włączanie lub wyłączanie funkcji** wzmocnienia głoski "r"

Funkcję tę można włączyć w przypadku rozmów w języku zawierającym wiele słów ze spółgłoskami drżącymi dziąsłowymi (oznaczenie [r] w jęz. polskim). Postępuj zgodnie z procedurą, aby włączyć lub wyłączyć wzmacnianie głoski "r".

- **1** Wykonaj jedną z następujących czynności:
	- Naciśnij zaprogramowany przycisk **Wzmocnienie** głoski "r". Pomiń poniższe kroki.
	- **Naciśnij przycisk** (Register do care aby uzyskać dostęp do menu.

## **2** Naciśnij ▲ lub ▼, aby przejść do

Narz dzi.Naciśnij przycisk  $\begin{pmatrix} 1 & 0 \\ 0 & 0 \end{pmatrix}$ , aby wybrać opcję.

3 Naciśnij **A** lub  $\blacktriangledown$ , aby przejść do Ustawie radiotelefonu.Naciśnij przycisk (R), aby wybrać opcję.

**4** Naciśnij ▲ lub ▼, aby wybrać Wzmocnienie ałoski "r". Naciśnij przycisk (Ramendary ), aby wybrać , opcję.

- **5** Wykonaj jedną z następujących czynności:
	- Naciśnij **lub v**, aby Wł.
	- Naciśnij przycisk **lub v**, aby wył czy.

## **Włączenie lub wyłączenie funkcji kontroli zniekształcenia dynamicznego mikrofonu**

Ta funkcja umożliwia włączenie radiotelefonu w celu automatycznego monitorowania wejścia mikrofonu i regulacji wartości jego wzmocnienia w celu uniknięcia przesterowania dźwięku.

- **1** Naciśnij przycisk  $\begin{bmatrix} 1 & 0 \\ 0 & 0 \end{bmatrix}$ , aby uzyskać dostęp do menu.
- 2 Naciśnij ▲ lub ▼, aby przejść do Narz dzi. Naciśnij przycisk (R), aby wybrać opcję.
- 3 Naciśnij lub , aby przejść do Ustawie radiotelefonu. Naciśnij przycisk  $\begin{pmatrix} 1 & 0 \ 0 & 0 \end{pmatrix}$ , aby wybrać opcję.
- **4** Naciśnij ▲ lub ▼, aby przejść do Zniekształce mikrofonu. Naciśnij przycisk (R), aby wybrać opcję.
- **5** Wykonaj jedną z następujących czynności:
	- Naciśnij przycisk  $\begin{pmatrix} 1 & 0 \\ 0 & x \end{pmatrix}$ , aby włączyć funkcję kontroli zniekształcenia dynamicznego mikrofonu. Jeżeli ta funkcja jest aktywna, ✔ pojawia się obok informacji wł czone.

Naciśnij przycisk  $\begin{bmatrix} 1 & 0 \\ 0 & 0 \end{bmatrix}$ , aby wyłączyć funkcję kontroli zniekształcenia dynamicznego mikrofonu. Jeśli nie, v obok opcji Wł czone zniknie.

## **Ustawianie otoczenia audio**

Postępuj zgodnie z procedurą, aby ustawić otoczenie audio w radiotelefonie stosownie do danego otoczenia.

**1** Naciśnij przycisk (R), aby uzyskać dostęp do menu.

**2** Naciśnij ▲ lub ▼, aby przejść do Narz dzi.

Naciśnij przycisk (R), aby wybrać opcję.

3 Naciśnij lub , aby przejść do Ustawie

radiotelefonu. Naciśnij przycisk (R), aby wybrać opcję.

- **4** Naciśnij ▲ lub ▼, aby przejść do Otoczenia audio. Naciśnij przycisk (R), aby wybrać opcję.
- **5** Naciśnij ▲ lub ▼, aby przejść do wybranych ustawień. Naciśnij przycisk (R), aby wybrać opcję. Ustawienia wymieniono poniżej.
	- Wybierz Ustawienie domy lne dla domyślnych ustawień fabrycznych.
	- Wybierz Gło ny, aby zwiększyć głośność głośnika podczas używania w głośnym otoczeniu.
	- Wybierz Grupa robocza, aby zredukować sprzężenie akustyczne przy korzystaniu z grupy radiotelefonów, które znajdują się blisko siebie.

Na wyświetlaczu obok wybranego ustawienia pojawi  $\mathsf{sie} \blacktriangleright$ .

## **Ustawianie profili dźwięku**

Postępuj zgodnie z procedurą, aby ustawić profile dźwięku.

**1** Naciśnij przycisk (Really aby uzyskać dostęp do menu.

- **2** Naciśnij ▲ lub ▼, aby przejść do Narz dzi. Naciśnij przycisk (R), aby wybrać opcję.
- 3 Naciśnij lub , aby przejść do Ustawie

radiotelefonu. Naciśnij przycisk  $\begin{pmatrix} \overline{m} \\ w \end{pmatrix}$ , aby wybrać opcję.

4 Naciśnij **lub v**, aby przejść do Profili

d wi ku. Naciśnij przycisk  $\begin{bmatrix} \mathbb{B} \\ \mathbb{C} \end{bmatrix}$ , aby wybrać opcję.

- **5** Naciśnij ▲ lub ▼, aby przejść do wybranych ustawień. Naciśnij przycisk (R), aby wybrać opcję. Ustawienia wymieniono poniżej.
	- Wybierz Domy lny, aby wyłączyć poprzednio wybrany profil audio i powrócić do domyślnych ustawień fabrycznych.
- Wybierz Poziom 1, Poziom 2 lub Poziom 3, aby skorzystać z profili dźwięku przeznaczonych do kompensacji utraty słuchu typowej dla dorosłych powyżej 40 roku życia.
- Wybierz Wzmocnienie tonów wysokich, Wzmocnienie tonów rednich lub Wzmocnienie tonów niskich, aby skorzystać z profili dźwięku, które będą zgodne z twoimi preferencjami związanymi z wysokimi, nosowymi lub głębokimi dźwiękami.

Na wyświetlaczu obok wybranego ustawienia pojawi  $\mathsf{sie} \, \checkmark$ .

## **Ogólne informacje dotyczące radiotelefonu**

Radiotelefon zawiera informacje na temat różnych parametrów ogólnych.

Dostępne są następujące ogólne informacje o radiotelefonie.

- Informacje dotyczące akumulatorów.
- Alias oraz ID radiotelefonu.

- Oprogramowanie sprzętowe i wersje codeplug.
- Aktualizacja oprogramowania.
- Informacje GNSS.
- Informacje o stacji.
- Wskaźnik siły odbieranego sygnału

**UWAGA:**

Naciśnij , aby powrócić do poprzedniego

ekranu. Przytrzymanie przycisku (م) spowoduje ponowne wyświetlenie ekranu głównego. Radiotelefon zamyka bieżący ekran po zakończeniu odliczania czasu nieaktywności.

## **Wyświetlanie informacji dotyczących akumulatora**

Wyświetla informacje dotyczące akumulatora radiotelefonu.

**1** Naciśnij przycisk (R), aby uzyskać dostęp do menu.

- **2** Naciśnij ▲ lub ▼, aby przejść do Narz dzi. Naciśnij przycisk (R), aby wybrać opcję.
- **3** Naciśnij ▲ lub ▼, aby przejść do Informacje na temat radiotelefonu.Naciśnij przycisk  $\begin{pmatrix} \mathbb{B} \\ \mathbb{C} \end{pmatrix}$ , aby wybrać opcję.
- Naciśnij **▲ lub ▼**, aby przejść do Informacje o

akumulatorze.Naciśnij przycisk (R), aby wybrać opcję. Na wyświetlaczu widoczne są informacje dotyczące akumulatora. Dotyczy tylko akumulatorów **IMPRES**: Jeżeli akumulator wymaga naładowania w ładowarce IMPRES, na wyświetlaczu widoczny jest komunikat Optymalizuj akumulator. Po zakończeniu ładowania na wyświetlaczu widoczne będą informacje dotyczące akumulatora.

## **Sprawdzanie aliasu oraz ID radiotelefonu**

Postępuj zgodnie z procedurą, aby sprawdzić ID i alias radiotelefonu.

- **1** Wykonaj jedną z następujących czynności:
	- Naciśnij zaprogramowany przycisk **Alias i ID radiotelefonu**. Pomiń poniższe kroki. Wybrzmiewa potwierdzający sygnał dźwiękowy.

Można nacisnąć programowalny przycisk **Alias oraz ID radiotelefonu**, aby powrócić do poprzedniego ekranu.

- Naciśnij przycisk (R), aby uzyskać dostęp do menu.
- **2** Naciśnij ▲ lub ▼, aby przejść do Narz dzi.

Naciśnij przycisk (R), aby wybrać opcję.

**3** Naciśnij ▲ lub ▼, aby przejść do Informacje na

temat radiotelefonu. Naciśnij przycisk  $\begin{pmatrix} \mathbb{B} \\ \mathbb{C} \end{pmatrix}$ , aby wybrać opcję.

**A** lub ▼, aby przejść do opcji Mój ID. Naciśnij przycisk  $\begin{bmatrix} \overline{16} \\ 0 \end{bmatrix}$ , aby wybrać opcję.

Pierwszy wiersz tekstowy pokazuje alias radiotelefonu. Drugi wiersz tekstowy pokazuje ID radiotelefonu.

## **Sprawdzanie wersji oprogramowania sprzętowego i wersji Codeplug**

Postępuj zgodnie z procedurą, aby sprawdzić wersję oprogramowania sprzętowego i wersję codeplug.

**1** Naciśnij przycisk (Real), aby uzyskać dostęp do menu.

Naciśnij ▲ lub ▼, aby przejść do Narz dzi.

Naciśnij przycisk  $\begin{pmatrix} 1 & 0 \\ 0 & x \end{pmatrix}$ , aby wybrać opcję.

- **3** Naciśnij **A** lub  $\blacktriangledown$ , aby przejść do Informacje na temat radiotelefonu. Naciśnij przycisk  $\begin{bmatrix} 1 & 0 \\ 0 & 0 \end{bmatrix}$ aby wybrać opcję.
- **4** Naciśnij ▲ lub ▼, aby przejść do Wersje.

Naciśnii przycisk  $\begin{pmatrix} 1 & 0 \\ 0 & 0 \end{pmatrix}$ , aby wybrać opcie.

Na wyświetlaczu pojawi się bieżąca wersja oprogramowania sprzętowego i codeplug.

## **Sprawdzanie informacji GNSS**

Ta funkcja umożliwia wyświetlanie na ekranie radiotelefonu informacii GNSS, takich jak:

- Szerokość geograficzna
- Długość geograficzna
- Wysokość
- Kierunek
- Prędkość
- Poziome rozmycie dokładności (HDOP)
- Satelity
- **Wersja** 
	- **1** Naciśnij przycisk (Registacja), aby uzyskać dostęp do menu.
	- **Naciśnij ▲ lub ▼**, aby przejść do Narz dzi. Naciśnij przycisk  $\begin{array}{c} \boxed{66} \\ \hline \end{array}$ , aby wybrać opcję.
	- **3** Naciśnij **A** lub , aby przejść do Informacje na temat radiotelefonu. Naciśnij przycisk  $\begin{pmatrix} 68 \\ 01 \end{pmatrix}$ , aby wybrać opcję.
	- **Naciśnij ▲ lub ▼, aby przejść do Informacje** GNSS. Naciśnij przycisk  $\begin{pmatrix} 1 & 0 \\ 0 & 0 \end{pmatrix}$ , aby wybrać opcję.
	- **5** Naciśnij ▲ lub ▼, aby przejść do wymaganej

pozycji. Naciśnij przycisk  $\begin{bmatrix} \mathbb{B} \\ \mathbb{B} \end{bmatrix}$ , aby wybrać opcje. Na wyświetlaczu pojawią się żądane informacje GNSS.

## **Sprawdzanie informacji dotyczących aktualizacji oprogramowania**

Ta funkcja pokazuje datę i godzinę ostatniej aktualizacji oprogramowania w ramach programowania bezprzewodowego (OTAP) lub Wi-Fi. Postępuj zgodnie z procedurą, aby sprawdzić informacje dotyczące aktualizacji oprogramowania.

**1** Naciśnij przycisk (R), aby uzyskać dostęp do menu.

**2** Naciśnij **A** lub  $\blacktriangledown$ , aby przejść do Narz dzi.

Naciśnij przycisk (R), aby wybrać opcję.

**3** Naciśnij ▲ lub ▼, aby przejść do Informacje

na temat radiotelefonu. Naciśnij przycisk  $\begin{pmatrix} 50 \\ 0 \end{pmatrix}$ aby wybrać opcję.

**4** Naciśnij ▲ lub ▼, aby przejść do Aktualizacji

oprogramowania. Naciśnij przycisk  $\overline{\text{CK}}$  , aby wybrać opcję.

Na ekranie jest wyświetlana data i godzina najnowszej aktualizacji oprogramowania.

Menu aktualizacji oprogramowania jest dostępne po co najmniej jednej udanej sesji OTAP lub Wi-Fi. Dodatkowe informacje: [Programowanie drogą radiową na str. 576.](#page-3507-0)

## **Wyświetlanie informacji o stacji**

Postępuj zgodnie z procedurą, aby wyświetlić nazwę stacji, w której znajduje się radiotelefon.

- **1** Naciśnij przycisk (Really aby uzyskać dostęp do menu.
- **2** Naciśnij ▲ lub ▼, aby przejść do Narz dzi.

Naciśnij przycisk  $\begin{bmatrix} \overline{16} \\ 0 \end{bmatrix}$ , aby wybrać opcję.

- 3 Naciśnij **A** lub  $\blacktriangledown$ , aby przejść do Informacje na temat radiotelefonu. Naciśnij przycisk  $\begin{pmatrix} \mathbb{B} \\ \mathbb{B} \end{pmatrix}$ , aby wybrać opcję.
- 4 Naciśnij ▲ lub ▼, aby przejść do Informacje o stacji. Naciśnij przycisk  $\overline{\overset{\mathbb{B}}{\text{ok}}}$ , aby wybrać opcję.

Wyświetlacz pokazuje nazwę aktualnego miejsca.

# **Praca w trybie Connect Plus**

Connect Plus to kompleksowe rozwiązanie trunkingowe, oparte o technologię DMR. Connect Plus wykorzystuje dedykowany kanał sterujący do przydzielania i żądań kanału. Funkcje, które są dostępne dla użytkowników radiotelefonu w ramach tego systemu są opisane w tym rozdziale.

## **Dodatkowe elementy sterujące radiotelefonem w trybie Connect Plus**

Ten rozdział opisuje dodatkowe elementy sterujące radiotelefonu, dostępne dla użytkownika radiotelefonu za pomocą zaprogramowanych środków, takich jak przyciski programowalne oraz konfigurowalne funkcje radiotelefonu.

## **Przycisk PTT**

Przycisk **PTT** na bocznym panelu obudowy radiotelefonu pełni dwie podstawowe funkcje:

• Po nawiązaniu połączenia przycisk **PTT** umożliwia nadawanie do innych radiotelefonów uwzględnionych w danym połączeniu.

Naciśnij i przytrzymaj przycisk **PTT**, a następnie mów do mikrofonu. Aby słuchać, zwolnij przycisk **PTT**.

Mikrofon jest włączany po naciśnięciu przycisku **PTT**.

• Jeżeli połączenie nie zostało nawiązane, przycisk **PTT** umożliwia zainicjowanie nowego połączenia (zob. [Nawiązywanie połączeń radiowych na str. 275\)](#page-3206-0).

Jeśli zostanie włączona opcja Sygnał zezwolenia na rozmowę (patrz rozdział [Włączanie lub wyłączanie sygnału](#page-3310-0) [zezwolenia na rozmowę na str. 379\)](#page-3310-0), przed rozpoczęciem rozmowy zaczekaj na zakończenie emisji krótkiego sygnału ostrzegawczego.

## **Programowalne przyciski**

Sprzedawca może zaprogramować programowalne przyciski jako skróty do funkcji radiotelefonu z rozróżnieniem długości naciśnięcia przycisku:

#### **Krótkie naciśnięcie**

Szybkie naciśnięcie i zwolnienie przycisku.

### **Naciśnij i przytrzymaj przycisk**

Naciśnięcie i przytrzymanie przez zaprogramowany czas.

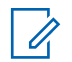

### **UWAGA:**

Zaprogramowany czas naciśnięcia przycisku obowiązuje dla wszystkich przypisywanych funkcji lub ustawień radiotelefonu/urządzenia dodatkowego. Więcej informacji na temat zaprogramowanego czasu naciśnięcia *przycisku alarmowego*: [Tryb awaryjny na str. 317](#page-3248-0).

## **Konfigurowalne funkcje radiotelefonu**

### **Sygnał wł./wył.**

Włącza/wyłącza funkcję sygnalizacji. Wymaga zakupu funkcji Connect Plus Man Down.

### **Przywracanie sygnału beacon**

Resetuje (anuluje) ton sygnalizacji, jednak nie powoduje wyłączenia funkcji sygnału lokalizacyjnego. Wymaga zakupu funkcji Connect Plus Man Down.

### **Przełącznik audio Bluetooth®**

Przełącza ścieżkę dźwięku pomiędzy wewnętrznym głośnikiem radiotelefonu a zewnętrznym urządzeniem Bluetooth.

### **Połączenie Bluetooth**

Inicjuje operację znajdowania i łączenia z urządzeniem Bluetooth.

#### **Rozłączenie Bluetooth**

Zamyka wszystkie istniejące połączenia Bluetooth między radiotelefonem a urządzeniami Bluetooth.

### **Tryb wykrywania Bluetooth**

Radiotelefon rozpoczyna pracę w trybie wykrywania łączności Bluetooth.

### **Anulowanie zajętości kolejki**

Anuluje tryb zajętości w przypadku zainicjowania połączenia niealarmowego z kolejki zajętości. Połączeń alarmowych zaakceptowanych do kolejki zajętości nie można anulować.

### **Dziennik połączeń**

Pozwala wybrać listę dziennika połączeń.

### **Kontakty**

Zapewnia bezpośredni dostęp do listy kontaktów.

### **Ogłoszenie kanału**

Odtwarza zapowiedzi głosowe strefy i kanału dla bieżącego kanału.

### **Tryb awaryjny włączony/wyłączony**

W zależności od zaprogramowanej konfiguracji powoduje zainicjowanie lub anulowanie trybu awaryjnego.

### **Typ dzwonka alertu**

Zapewnia bezpośredni dostęp do ustawienia typu dźwięku alertu.

### **Resetowanie kanału głównego**

Ustawia nowy kanał główny.

### **Wyciszanie przypomnienia kanału głównego**

Wycisza przypomnienia kanału głównego.

### **Lok. w budynku**

Włącza i wyłącza funkcję lokalizacji wewnętrznej.

### **Inteligentny dźwięk**

Włącza lub wyłącza inteligentny dźwięk.

### **Ręczne wyłączanie alarmów wł./wył.**

Włącza lub wyłącza funkcję Ręcznego wyłączania alarmów. Wymaga zakupu funkcji Connect Plus Man Down.

### **Reset alarmów funkcji Man Down**

W przypadku naciśnięcia, gdy rozlega się sygnał alertu Funkcji ręcznego wyłączania, sygnał jest anulowany i liczniki funkcji są resetowane, ale funkcja Ręczne

wyłączanie alarmów nie zostaje wyłączona. Wymaga zakupu funkcii Man Down.

### **Wybieranie ręczne**

W zależności od sposobu zaprogramowania może inicjować połączenie prywatne lub telefoniczne poprzez wprowadzenie dowolnego identyfikatora abonenta albo numeru telefonu.

### **Szybki dostęp**

Natychmiastowo aktywuje wstępnie zdefiniowane połączenie prywatne, alert połączenia lub wiadomość tekstową.

### **Prywatne**

Włącza lub wyłącza funkcję prywatności.

### **Kontrola radiotelefonu**

Sprawdza, czy radiotelefon jest aktywny w systemie.

### **Aktywacja radiotelefonu**

Umożliwia zdalne włączanie radiotelefonu docelowego.

### **Dezaktywacja radiotelefonu**

Umożliwia zdalne wyłączanie radiotelefonu docelowego.

### **Zdalny nasłuch**

Włącza mikrofon radiotelefonu docelowego bez sygnalizowania.

### **Żądanie roamingu**

Przesyła żądanie wyszukania innej stacji.

### **Skanowanie**

Włącza lub wyłącza skanowanie.

## **Blokada stacji wł./wył.**

Po włączeniu tej opcji radiotelefon będzie wyszukiwać tylko bieżącą stację. Po wyłączeniu tej opcji radiotelefon będzie dodatkowo wyszukiwać inne stacje.

## **Wiadomość tekstowa**

Pozwala wybrać menu wiadomości tekstowych.

## **Typ wibracji**

Konfiguruje typ wibracji.

## **Zapowiedź głosowa wł./wył.**

Włącza i wyłącza funkcję zapowiedzi głosowej.

## **Wi-Fi**

Włączanie i wyłączanie Wi-Fi.

## **Strefa**

Umożliwia wybór strefy z listy.

## **Konfigurowalne ustawienia/narzędzia**

### **Tłumienie AF**

Włącza lub wyłącza funkcję tłumienia sprzężenia akustycznego.

### **Wszyst. tony/Alarmy**

Włącza lub wyłącza wszystkie sygnały dźwiękowe i alerty.

### **Podświetlenie**

Włącza lub wyłącza podświetlenie wyświetlacza.

### **Jasność podświetlenia**

Służy do regulacji poziomu jasności.

### **Tryb wyświetlania**

Włącza i wyłącza tryb dzienny/nocny wyświetlacza.

## **System globalnej nawigacji satelitarnej (GNSS)**

Włącza lub wyłącza system nawigacji satelitarnej.

### **Blokada klawiatury**

Włącza lub wyłącza blokadę klawiatury.

### **Poziom mocy**

Przełącza między wysokim i niskim poziomem mocy nadawania.

### **Nieprzypisany**

Wskazuje, że funkcja przycisku nie została jeszcze przypisana.

## **Opis wskaźników statusu w trybie Connect Plus**

Wyświetlacz LCD radiotelefonu o rozdzielczości 132 x 90 pikseli i palecie 256 kolorów pozwala sprawdzać jego status, dane tekstowe i korzystać z menu.

## **Ikony na wyświetlaczu**

Poniższe ikony ukazują się na wyświetlaczu radiotelefonu. Ikony są wyświetlane na pasku statusu (w kolejności od lewej do prawej) i odnoszą się do danego kanału.

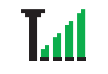

### **Wskaźnik siły odbieranego sygnału (RSSI)**

Liczba wyświetlanych pasków oznacza natężenie sygnału radiowego. Cztery paski

*Ciąg dalszy tabeli…*

oznaczają najsilniejszy sygnał. Ta ikona jest wyświetlana tylko podczas odbierania sygnału.

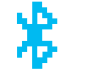

## **Brak połączenia Bluetooth**

Funkcja Bluetooth jest aktywna, ale nie ma podłączonych zdalnych urządzeń Bluetooth.

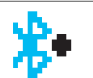

### **Połączenie Bluetooth**

Funkcja Bluetooth jest włączona. Ikona będzie widoczna, gdy zostanie podłączone urządzenie w trybie Bluetooth.

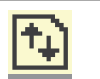

### **Duże ilości danych**

Radiotelefon odbiera duże ilości danych i kanał jest zajęty.

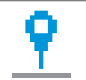

### **Lokalizacja wewnętrzna dostępna<sup>4</sup>**

Lokalizacja wewnętrzna jest włączona i dostępna.

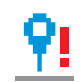

lub

### **Funkcja lokalizacji wewnętrznej jest niedostępna**<sup>4</sup>

Lokalizacja wewnętrzna jest włączona, ale niedostępna z powodu wyłączenia funkcji Bluetooth lub zawieszenia skanowania punktów sygnałowych przez Bluetooth.

## **Tryb wyciszony**

Tryb wyciszenia jest włączony, a głośnik wyciszony.

### **Powiadomienia**

Na liście powiadomień nie ma pozycji do sprawdzenia.

### **Poziom mocy**

Radiotelefon jest ustawiony na niski lub wysoki poziom mocy.

## **Dźwięki wyłączone**

Sygnały dźwiękowe są wyłączone.

*Ciąg dalszy tabeli…*

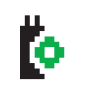

### **Płytka opcjonalna**

Płytka opcji jest włączona.

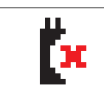

ЦC.

## **Niedziałająca płytka opcji**

Płytka opcji jest wyłączona.

## **GNSS dostępny**

Funkcja GNSS jest włączona. Ikona świeci się, gdy dostępne jest położenie ustalone.

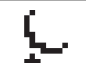

### **GNSS niedostępny/Poza zasięgiem**

Funkcja GNSS jest włączona, jednak dane nie są odbierane z satelity.

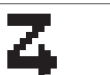

### **Skanowanie**

- Funkcja skanowania jest aktywna.
- **Tryb awaryjny**
	- Radiotelefon jest przełączony do trybu awaryjnego.

#### **Zabezpieczono** Om

<sup>4</sup> Dotyczy wyłącznie modeli z najnowszą wersją konfiguracji programowej i sprzętowej

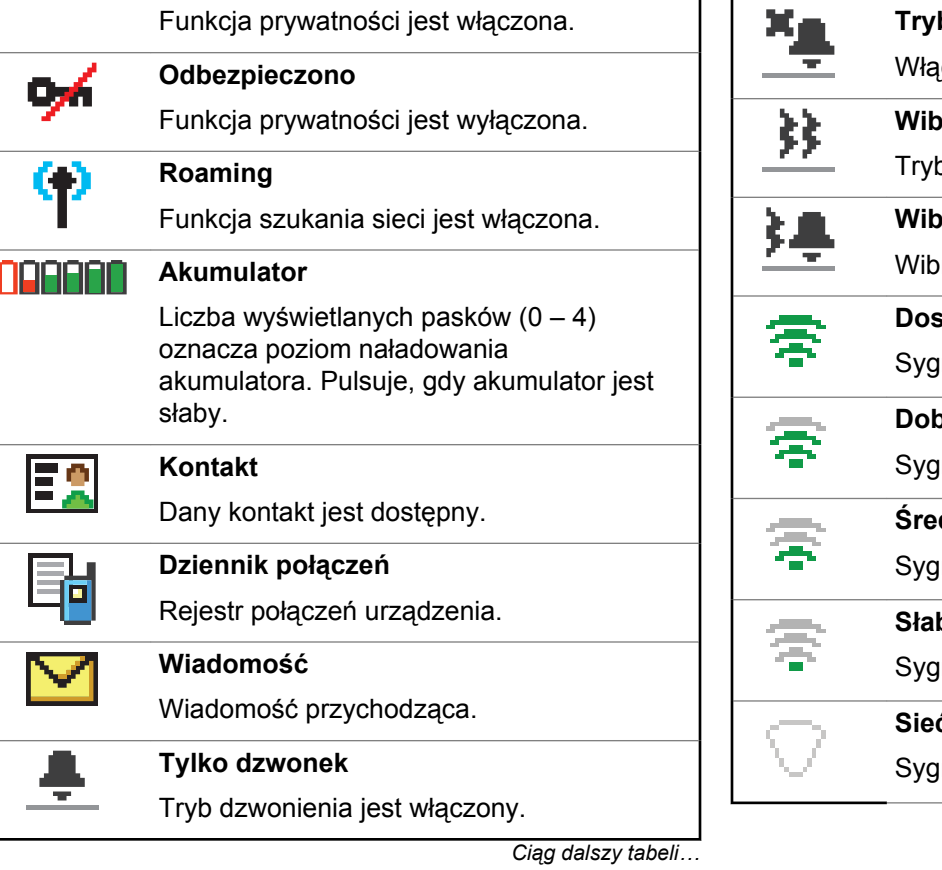

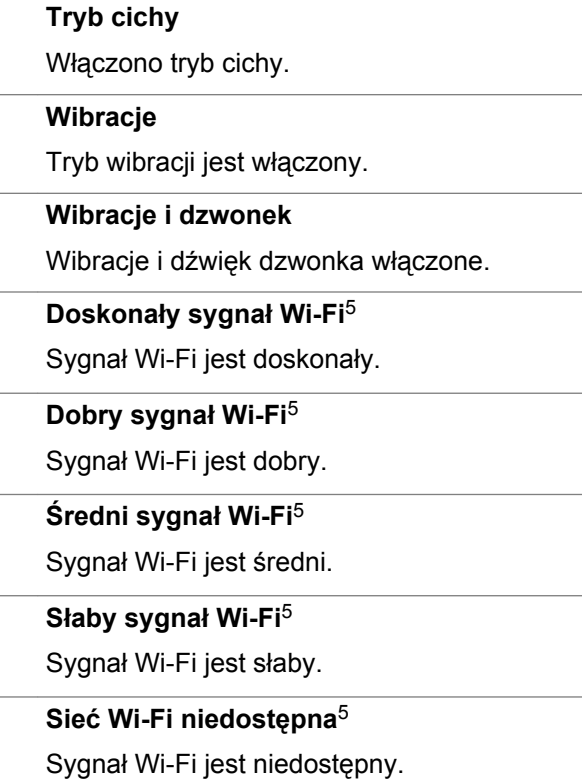

## **Symbole połączenia**

Następujące symbole pojawiają się na wyświetlaczu radiotelefonu po nawiązaniu połączenia. Te symbole są również wyświetlane na liście kontaktów, wskazując typ identyfikatora.

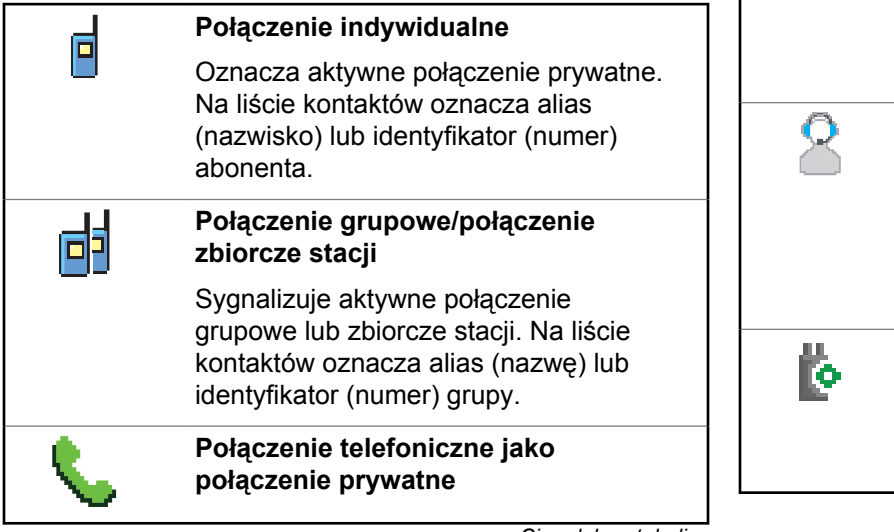

*Ciąg dalszy tabeli…*

Informuje, że trwa połączenie telefoniczne jako połączenie prywatne.

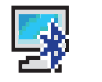

### **Połączenie Bluetooth z komputerem**

Informuje, że trwa połączenie Bluetooth z komputerem.

Wskazuje na liście kontaktów alias grupy (nazwę) lub identyfikator (numer) połączenia Bluetooth z komputerem.

### **Połączenie dyspozytorskie**

Kontakt typu Połączenie dyspozytorskie służy do wysyłania wiadomości tekstowej do komputera-dyspozytora za pośrednictwem serwera wiadomości tekstowych innej firmy.

### **Połączenie indywidualne z płytką opcji**

Wskazuje na trwające połączenie indywidualne z płytką opcji.

<sup>5</sup> Dotyczy tylko urządzeń DP4801e

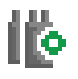

### **Połączenie grupowe z płytką opcji**

Wskazuje na trwające połączenie grupowe z płytką opcji.

## **Zaawansowane ikony menu**

Poniższe ikony znajdują się na wyświetlaczu obok pozycji menu i oferują możliwość wyboru jednej z dwóch opcji lub wskazują, że istnieje podmenu zawierające dwie opcje.

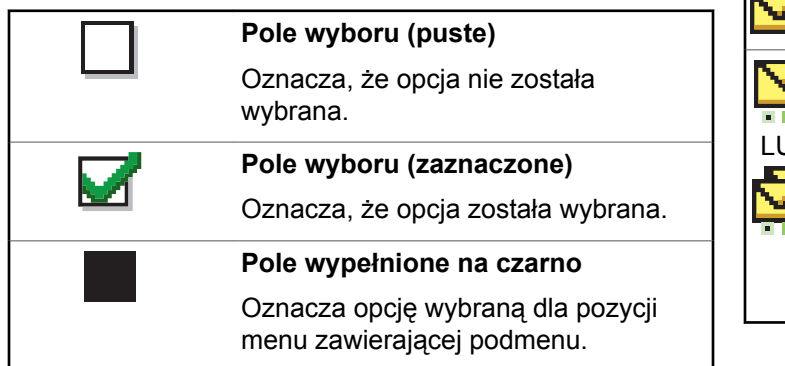

## **Ikony pozycji wysłanych**

W prawym górnym rogu wyświetlacza radiotelefonu, w folderze wysłanych pozycji, pojawiają się następujące ikony.

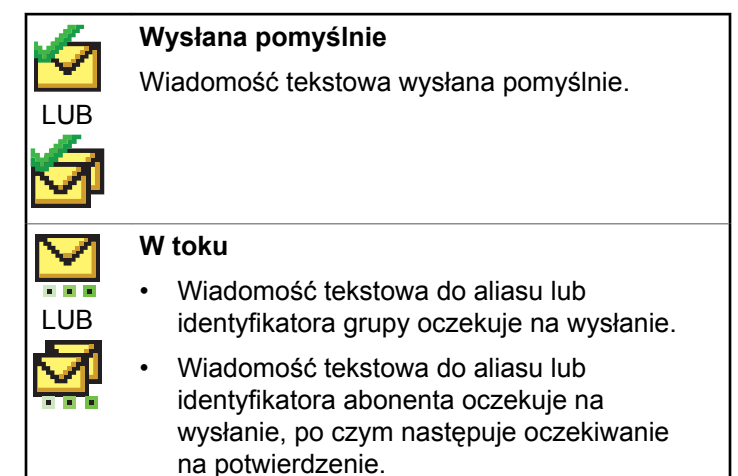

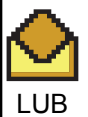

**Wiadomość pojedyncza lub grupowa – przeczytano**

Wiadomość została przeczytana.

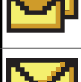

**Wiadomość pojedyncza lub grupowa – nie przeczytano**

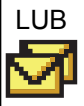

Wiadomość nie została przeczytana.

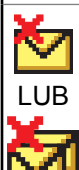

**Nie można wysłać**

Wiadomość nie została wysłana.

## **Ikony urządzeń Bluetooth**

Poniższe ikony pojawiają się również obok elementów listy dostępnych urządzeń z włączoną funkcją Bluetooth, wskazując typ urządzenia.

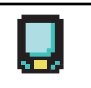

### **Urządzenie danych Bluetooth**

Urządzenie z włączoną funkcją Bluetooth, np. skaner.

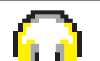

### **Urządzenie audio Bluetooth**

Urządzenie z włączoną funkcją Bluetooth, np. zestaw słuchawkowy.

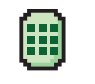

### **Urządzenie PTT Bluetooth**

Urządzenie PTT z włączoną funkcją Bluetooth, np. urządzenie PTT (POD).

## **Dioda LED**

Dioda LED pokazuje stan operacyjny radiotelefonu.

**Migające światło czerwone** Wystąpiło niedopasowanie baterii lub radiotelefon nadaje przy bardzo niskim poziomie baterii, odbiera transmisję awaryjną, nie zaliczył autotestu podczas rozruchu lub znalazł się poza zasięgiem, jeżeli skonfigurowano system automatycznej kontroli przebywania w zasięgu innego

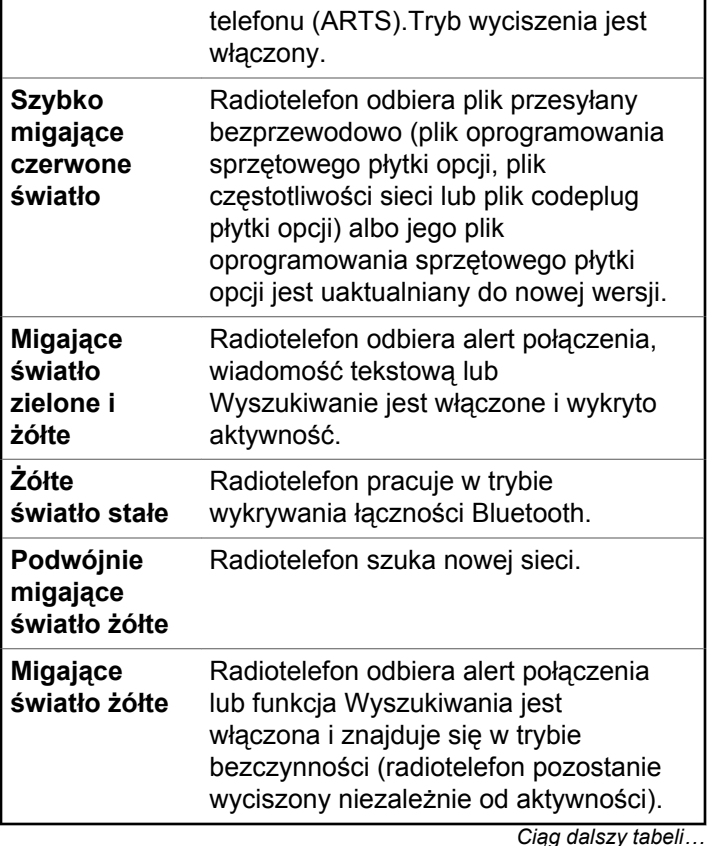

Dźwięk informacyjny

Radiotelefon uruchamia się lub nadaje.

Radiotelefon uruchamia się, odbiera

Radiotelefon odbiera połączenie

połączenie lub dane.

Poniżej przedstawiono sygnały, które wybrzmiewają w

Sygnały dźwiękowe wskazują status radiotelefonu po działaniu zmierzającym do wykonania konkretnego

poufne.

Wysoki ton  $\Box$  Niski ton

**Sygnały wskaźnikowe**

głośniku radiotelefonu.

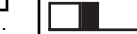

zadania.

**Zielone światło ciągłe**

**Migające światło zielone**

**podwójne zielone światło**

Dźwięk ostrzegawczy

## **Sygnały alarmów**

Sygnały alarmów stanowią akustyczne potwierdzenie stanu radiotelefonu lub odpowiedź radiotelefonu na odbierane dane.

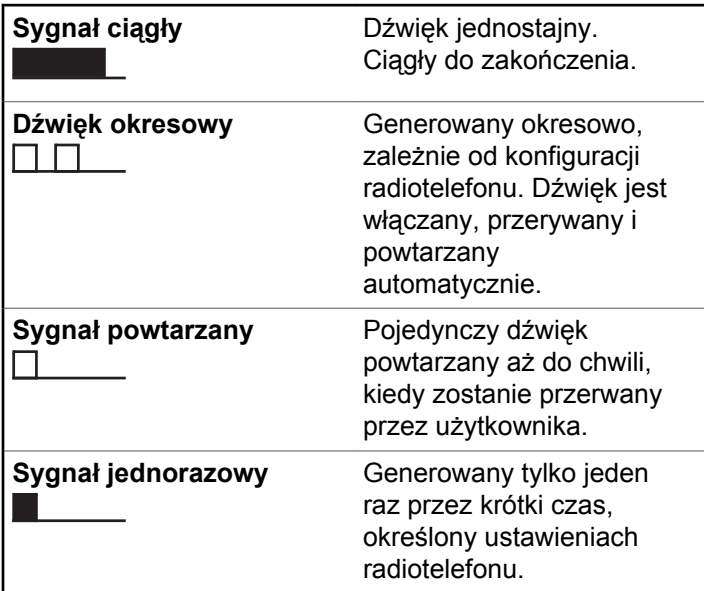

## **Przełączanie między trybami Connect Plus a pozostałymi**

Aby przełączyć się do trybu innego niż Connect Plus, należy zmienić obszar, o ile został on zaprogramowany przez sprzedawcę lub administratora systemu. Skontaktuj się ze sprzedawcą lub administratorem systemu, aby dowiedzieć się, czy w radiotelefonie zostały zaprogramowane obszary inne niż Connect Plus, oraz uzyskać listę funkcji dostępnych podczas pracy w obszarach innych niż Connect Plus.

## **Inicjowanie i odbieranie wywołań w trybie Connect Plus**

Ta sekcja wyjaśnia ogólne działanie radiotelefonu i funkcje połączeń dostępne w radiotelefonie.

## **Wybieranie stacji**

Stacja zapewnia zasięg w określonym obszarze. Stacja Connect Plus jest wyposażona w kontroler stacji oraz maksymalnie 15 przemienników. W sieci z wieloma stacjami radiotelefon Connect Plus automatycznie będzie wyszukiwać nową stację, jeśli poziom sygnału aktualnej stacji spadnie do nieakceptowanego poziomu.

## **Żądanie roamingu**

Żądanie roamingu to informacja, że radiotelefon szuka innej stacji, nawet jeśli poziom sygnału z bieżącej stacji jest akceptowalny.

Jeśli brak dostępnych stacji:

- Radioodtwarzacz wyświetla Wyszukiwanie oraz Alias wybranego kanału i kontynuuje przeszukiwanie stacji uwzględnionych na liście.
- Radiotelefon powróci do poprzedniej stacji, jeśli wcześniejsza stacja nadal będzie niedostępna.

### **UWAGA:**

Jest to funkcja zaprogramowana przez sprzedawcę.

### Naciśnij zaprogramowany przycisk **Żądanie roamingu**.

Usłyszysz sygnał oznaczający, że radiotelefon został przełączony do nowej stacji. Na wyświetlaczu pojawi się komunikat ID stacji <numer stacji>.

## **Blokada stacji wł./wył.**

Po włączeniu tej opcji radiotelefon będzie wyszukiwać tylko bieżącą stację. Po wyłączeniu tej opcji radiotelefon będzie dodatkowo wyszukiwać inne stacje.

> Naciśnij zaprogramowany przycisk **Blok miej**. Jeśli funkcja **Blokada stacji** jest włączona:

- Usłyszysz dźwięk informacyjny oznaczający, że radiotelefon został zablokowany w bieżącej stacji.
- Na wyświetlaczu pojawi się informacja St. baz. Zablok.

Jeśli funkcja **Blokada stacji** jest wyłączona:

- Usłyszysz dźwięk ostrzegawczy oznaczający, że radiotelefon został odblokowany.
- Na wyświetlaczu pojawi się informacja St. baz. Odblok.

## **Ograniczenie stacji**

Administrator systemu radiotelefonicznego Connect Plus może określić, z których stacji sieciowych może korzystać radiotelefon. Zmiana listy dozwolonych i niedozwolonych

stacji nie wymaga ponownego programowania radiotelefonu. Jeśli radiotelefon spróbuje zarejestrować się w niedozwolonej stacji, na ekranie zobaczysz komunikat: Stacja <numer> jest niedozwolona. Następnie radiotelefon wyszuka inną stację sieciową.

## **Wybieranie strefy**

Radiotelefon można zaprogramować do obsługi maksymalnie 16 obszarów Connect Plus, z których każdy może zawierać maksymalnie 16 pozycji możliwych do przypisania na pokrętle wyboru kanałów.

Każda z pozycji możliwych do przypisania na pokrętle może służyć do uruchamiania jednego z następujących rodzajów połączeń głosowych:

- Połączenie grupowe
- Połączenie z wielogrupą
- Połączenie zbiorcze stacji
- Połączenie indywidualne
	- **1** Aby uzyskać dostęp do funkcji strefy, wykonaj następujące czynności:

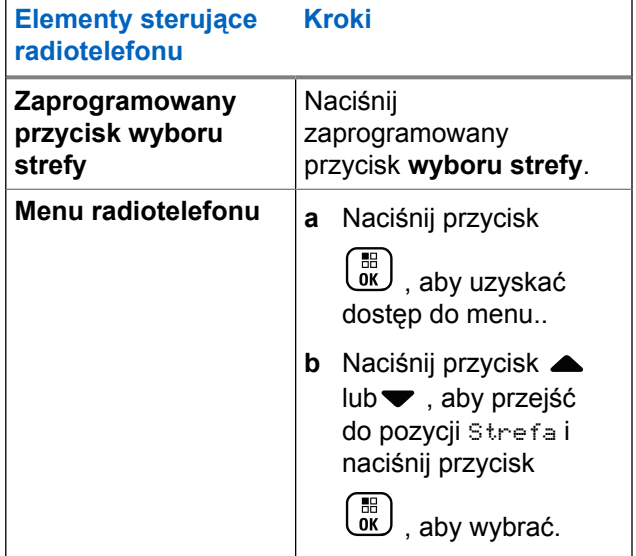

Bieżący obszar jest wyświetlany i oznaczony za pomocą ✔.

**2** Wybierz żądaną strefę.

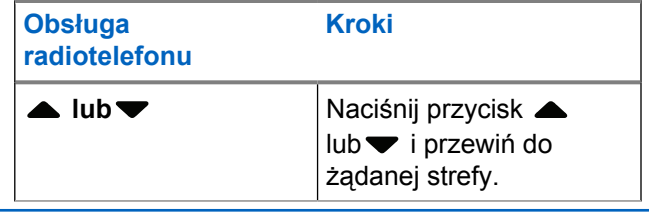

**3**

Naciśnij  $\begin{pmatrix} 18 \\ 0 \end{pmatrix}$ , aby wybrać.

Na wyświetlaczu przez chwilę będzie widoczny komunikat <Strefa> wybrano i ponownie zostanie wyświetlony ekran wybranego obszaru.

## **Korzystanie z wielu sieci**

Jeśli radiotelefon został zaprogramowany do korzystania z wielu sieci Connect Plus, można wybrać inną sieć, przełączając go do strefy Connect Plus, którą przypisano do tej sieci. Są to ustawienia sieć-strefa, które zostały skonfigurowane przez sprzedawcę podczas programowania radiotelefonu.

## **Wybór rodzaju połączenia**

Skorzystaj z pokrętła kanałów, aby wybrać typ połączenia. Dostępne opcje: połączenie grupowe, połączenie z wieloma grupami, połączenie zbiorcze stacji oraz połączenie prywatne, w zależności od zaprogramowanych ustawień radiotelefonu. Jeśli ustaw pokrętło wyboru kanału na inną pozycję (która ma przypisany rodzaj połączenia). Powoduje to, że radio ponownie rejestruje stację Connect Plus. Radiotelefon zostanie zarejestrowany przy użyciu identyfikatora grupy, który zaprogramowano dla nowej pozycji pokrętławyboru kanałów.

Jeśli zostanie wybrana pozycja, do której nie przypisano żadnego rodzaju połączenia, radiotelefon wyemituje dźwięk ciągły i wyświetli komunikat o niezaprogramowanym kanale. Radiotelefon nie działa po wybraniu niezaprogramowanego kanału, dlatego należy wybrać zaprogramowany kanał przy użyciu pokrętła wyboru kanałów.

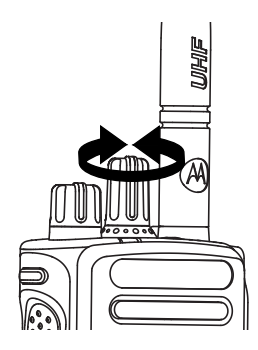

Po wyświetleniu żądanej strefy (jeśli w radiotelefonie jest wiele stref) pokrętło wyboru kanału wybierz typ połączenia.

## **Otrzymywanie i odbieranie połączeń radiowych**

Po wyświetleniu kanału zostanie wyświetlone ID użytkownika lub typ połączenia. Możesz zacząć odbierać połączenia.

Zielony wskaźnik jest włączony wówczas, gdy radiotelefon jest przełączony do trybu nadawania i miga po przełączeniu radiotelefonu w tryb odbioru.

### **UWAGA:**

Dioda LED pali się ciągłym zielonym światłem, gdy radiotelefon nadaje, podwójnie pulsuje na zielono podczas odbioru połączenia poufnego i . Po włączeniu funkcji poufności transmisję będą mogły odszyfrować tylko radiotelefony z takim samym kluczem poufności LUB taką samą wartością i ID klucza (programowane przez sprzedawcę), jak te skonfigurowane w transmitującym radiotelefonie.

Dodatkowe informacje: [Prywatne na str. 350](#page-3281-0).

## **Otrzymywanie i odbieranie połączenia grupowego**

Aby odebrać połączenie od grupy użytkowników, radiotelefon musi być skonfigurowany jako członek danej grupy.

Podczas odbierania połączenia grupowego (na ekranie głównym), dioda LED miga na zielono.W prawym górnym rogu pojawi się ikona połączenia grupowego. Pierwszy wiersz tekstu pokazuje alias rozmówcy. Druga linia tekstu wyświetla alias wywołania grupowego. Radiotelefon wyłącza wyciszenie, a sygnał dźwiękowy połączenia

przychodzącego jest emitowany przez głośnik radiotelefonu.

**1** Trzymaj radiotelefon pionowo, w odległości od 2,5 do 5 cm od ust.

Dioda LED świeci na zielono.

- **2** Zaczekaj na zakończenie jednego z sygnałów zezwolenia na rozmowę (jeżeli jest włączony) i zacznij wyraźnie mówić do mikrofonu.
- **3** Aby słuchać, zwolnij przycisk **PTT**.

W razie braku aktywności głosowej przez zdefiniowany okres połączenie zostanie zakończone.

## **UWAGA:**

Szczegółowe informacje dotyczące inicjowania połączenia grupowego: [Inicjowanie wywołania](#page-3206-0) [grupowego na str. 275.](#page-3206-0)

## **Otrzymywanie i odbieranie połączenia prywatnego**

Połączenie prywatne jest inicjowane przez indywidualny radiotelefon i skierowane do innego indywidualnego radiotelefonu.

Po odebraniu połączenia prywatnego dioda LED miga na zielono. Ikona połączenia prywatnego jest widoczna w prawym górnym rogu. Pierwszy wiersz tekstu pokazuje alias rozmówcy. Radiotelefon wyłącza wyciszenie, a sygnał dźwiękowy połączenia przychodzącego jest emitowany przez głośnik radiotelefonu.

- **1** Trzymaj radiotelefon pionowo, w odległości od 2,5 do 5 cm od ust.
- **2** Naciśnij przycisk **PTT**, aby odpowiedzieć. Dioda LED świeci na zielono.
- **3** Zaczekaj na zakończenie sygnału zezwolenia na rozmowę (jeżeli jest włączony) i zacznij wyraźnie mówić do mikrofonu.
- **4** Aby słuchać, zwolnij przycisk **PTT**.

W razie braku aktywności głosowej przez zdefiniowany okres połączenie zostanie zakończone.

Usłyszysz krótki sygnał dźwiękowy. Na wyświetlaczu zobaczysz komunikat Poł czenie zako czone.

Rozdział [Inicjowanie połączenia prywatnego na str. 276](#page-3207-0) zawiera szczegółowe informacje dotyczące inicjowania połączenia prywatnego.

## **Odbieranie połączenia ogólnego stacji**

Połączenie ogólne stacji to połączenie z pojedynczego radiotelefonu do wszystkich radiotelefonów w tej stacji. Jest ono używane do transmitowania ważnych zawiadomień, wymagających pełnej uwagi użytkowników.

Po odebraniu połączenia zbiorczego stacji zostanie wyemitowany sygnał dźwiękowy, a dioda LED zacznie migać na zielono.

W prawym górnym rogu pojawi się ikona połączenia grupowego. Pierwszy wiersz tekstu pokazuje alias rozmówcy. W drugim wierszu jest wyświetlana pozycja Wszystkie poł czenia stacji. Radiotelefon wyłącza wyciszenie, a sygnał dźwiękowy połączenia przychodzącego jest emitowany przez głośnik radiotelefonu.

Po zakończeniu połączenia ogólnego stacji radiotelefon ponownie wyświetli ekran widoczny przed odebraniem połączenia Połączenie ogólne stacji zostaje zakończone bez odczekiwania przez predefiniowany czas.

Nie można odpowiedzieć na połączenie zbiorcze stacji.

### **UWAGA:**

Szczegółowe informacje dotyczące nawiązywania połączenia ogólnego stacji zawiera rozdział [Nawiązywanie połączenia zbiorczego stacji na str.](#page-3208-0) [277.](#page-3208-0)

Radiotelefon przerywa odbiór połączenia ogólnego stacji, jeżeli użytkownik przełączy kanał podczas odbierania połączenia. Podczas połączenia zbiorczego stacji nie można korzystać z funkcji przycisków zaprogramowanych, aż do zakończenia połączenia.

## **Odbieranie prywatnego połączenia telefonicznego**

Gdy urządzenie wykryje tego typu połączenie przychodzące, w prawym górnym rogu ekranu pojawi się ikona prywatnego połączenia telefonicznego. W pierwszym
wierszu znajdzie się komunikat Wywołanie telefoniczne.

**2**

**1** Przytrzymaj przycisk **PTT**, aby odebrać i zacznij mówić. Aby słuchać, zwolnij przycisk **PTT**.

Przytrzymaj przycisk (a), aby je zakończyć.

W pierwszym wierszu znajdzie się komunikat Ko cz . W drugim wierszu znajdzie się komunikat Poł czenie telefoniczne.... Urządzenie powróci do menu wywołania telefonicznego. Na ekranie pojawi się komunikat Wyw. tel. zako cz.

## **Buforowane wybieranie długich numerów w ramach prywatnego połączenia telefonicznego (przychodzącego)**

Na czas połączenia ikona prywatnego połączenia telefonicznego będzie widoczna w prawym górnym rogu ekranu. W pierwszym wierszu znajdzie się komunikat Wywołanie telefoniczne.

**1** Wpisz numer za pomocą klawiatury, następnie naciśnij przycisk  $\begin{pmatrix} \mathbb{B} \\ \mathbb{B} \end{pmatrix}$ 

Naciśnij przyciski  $(\star \leq)$  i  $(\text{#} \mathbb{Z})$  (w ciagu dwóch sekund), aby wstawić pauzę. Na wyświetlaczu symbol P zastępuje \* i #.

Ikona prywatnego połączenia telefonicznego pojawi się w prawym górnym rogu ekranu. W pierwszym wierszu znajdą się wpisane cyfry.

**2** Aby zakończyć połączenie, przytrzymaj przycisk

ြန္ခဲြ .

W pierwszym wierszu znajdzie się komunikat Ko cz . W drugim wierszu znajdzie się komunikat Poł czenie telefoniczne.... Urządzenie powróci do menu wywołania telefonicznego.

Na ekranie pojawi się komunikat Wyw. tel. zako cz.

## **Wybieranie długich numerów podczas przychodzącego prywatnego wywołania telefonicznego**

Na czas połączenia ikona prywatnego połączenia telefonicznego będzie widoczna w prawym górnym rogu ekranu. W pierwszym wierszu znajdzie się komunikat Wywołanie telefoniczne.

**1** Naciśnij przycisk **PTT** i za pomocą klawiatury wpisz numer.

Ikona prywatnego połączenia telefonicznego pojawi się w prawym górnym rogu ekranu. W pierwszym wierszu znajdą się wpisane cyfry.

**2** Aby zakończyć połączenie, przytrzymaj przycisk

 $\mathbf{r}$ .

W pierwszym wierszu znajdzie się komunikat Ko cz . W drugim wierszu znajdzie się komunikat Poł czenie telefoniczne.... Urządzenie powróci do menu wywołania telefonicznego.

Na ekranie pojawi się komunikat Wyw. tel. zako cz.

## **Odbieranie prywatnego połączenia telefonicznego dla grupy rozmówców**

Gdy urządzenie wykryje tego typu połączenie przychodzące, w prawym górnym rogu ekranu pojawi się ikona połączenia grupowego. W pierwszym wierszu znajdzie się komunikat Poł czenie1.

> Naciśnij przycisk **PTT**, aby mówić, albo zwolnij go, aby słuchać.

## **Przychodzące połączenie telefoniczne wielogrupy**

Gdy urządzenie wykryje tego typu połączenie przychodzące, w prawym górnym rogu ekranu pojawi się ikona wywołania grupowego. W pierwszym wierszu znajdzie się komunikat Poł czenie wielogrupy. W głośniku radiotelefonu usłyszysz sygnał dźwiękowy połączenia wielogrupy.

# **Nawiązywanie połączeń radiowych**

Po wybraniu kanału można wybrać alias lub ID abonenta bądź alias lub ID grupy, wykorzystując:

- Pokrętło wyboru kanałów.
- Zaprogramowany przycisk **szybkiego dostępu** Funkcja szybkiego dostępu pozwala na proste wykonanie połączenia prywatnego do predefiniowanego identyfikatora. Ta funkcja może zostać przypisana do krótkiego lub długiego naciśnięcia programowanego przycisku. Do przycisku **Szybkiego połączenia** można przypisać tylko jedno ID. W radiotelefonie można zaprogramować wiele przycisków **Szybkiego dostępu**.
- Lista kontaktów (patrz [Ustawienia kontaktów na str.](#page-3232-0) [301\)](#page-3232-0).
- Wybieranie ręczne (w kontaktach) ta metoda jest przeznaczona wyłącznie do połączeń prywatnych i polega na wybieraniu numeru na klawiaturze (zobacz [Inicjowanie połączenia prywatnego przy użyciu listy](#page-3233-0) [kontaktów na str. 302](#page-3233-0) i [Nawiązywanie połączenia przy](#page-3210-0) [użyciu programowalnego przycisku wybierania](#page-3210-0) [ręcznego na str. 279](#page-3210-0)).

#### **UWAGA:**

Radiotelefon musi mieć włączoną funkcję prywatności na danym kanale, aby nadawać podczas połączenia prywatnego. Transmisję mogą odszyfrować tylko radiotelefony docelowe, dla których skonfigurowano ten sam klucz i ID klucza, co dla radiotelefonu transmitującego.

Dodatkowe informacje: [Prywatne na str. 350](#page-3281-0).

# **Nawiązywanie połączenia przy użyciu pokrętła wyboru kanałów**

Ta funkcja pozwala użytkownikom na wykonywanie różnych typów połączeń: połączeń grupowych, prywatnych, połączeń ogólnych stacji, połączeń z wielogrupą.

## **Inicjowanie wywołania grupowego**

Aby zainicjować połączenie z grupą użytkowników, radiotelefon musi być skonfigurowany jako członek danej grupy.

**1** Wybierz kanał z aktywnym aliasem lub ID grupy. Zobacz [Wybór rodzaju połączenia na str. 269.](#page-3200-0)

- **2** Trzymaj radiotelefon pionowo, w odległości od 2,5 do 5 cm od ust.
- **3** Naciśnij przycisk **PTT**, aby zainicjować połączenie.

Dioda LED świeci na zielono. Ikona połączenia grupowego jest wyświetlana w górnym prawym rogu. Pierwszy wiersz tekstu pokazuje alias połączenia grupowego.

- **4** Zaczekaj na zakończenie sygnału zezwolenia na rozmowę (jeżeli jest włączony) i zacznij wyraźnie mówić do mikrofonu.
- **5** Aby słuchać, zwolnij przycisk **PTT**.

Kiedy docelowy radiotelefon odpowie, dioda zacznie pulsować na zielono, a radiotelefon wyłączy wyciszenie i usłyszysz odpowiedź przez głośnik urządzenia. Na wyświetlaczu pojawi się ikona Połączenia grupowego, alias lub identyfikator grupy oraz alias lub identyfikator nadającego radiotelefonu.

W razie braku aktywności głosowej przez zdefiniowany okres połączenie zostanie zakończone. Radiotelefon wraca do ekranu, który był wyświetlany przed zainicjowaniem połączenia.

## **Inicjowanie połączenia prywatnego**

Mimo, iż użytkownik może odbierać lub odpowiadać na połączenie prywatne zainicjowane przez innego autoryzowanego użytkownika radiotelefonu, jego własne urządzenie musi zostać zaprogramowane do inicjowania połączenia prywatnego.

Rozlegnie się dźwięk ostrzegawczy, jeżeli zostanie dokonane połączenie prywatne za pomocą listy kontaktów, dziennika połączeń, **przycisku szybkiego połączenia**lub pokrętła wyboru kanałów jeśli ta funkcja nie została włączona.

Aby skontaktować się z określonym użytkownikiem radiotelefonu, należy skorzystać z funkcji wiadomości tekstowej lub alertu połączenia. Więcej informacji: [Wiadomości tekstowe](#page-3116-0) na str. 185 lub [Alert połączenia na](#page-3243-0) [str. 312](#page-3243-0).

- **1** Wykonaj jedną z poniższych czynności:
	- Wybierz kanał aktywnego aliasu lub identyfikatora. Zobacz [Wybór rodzaju połączenia](#page-3200-0) [na str. 269.](#page-3200-0)
	- Naciśnij zaprogramowany **Przycisk szybkiego dostępu**.
- **2** Trzymaj radiotelefon pionowo, w odległości od 2,5 do 5 cm od ust.
- **3** Naciśnij przycisk **PTT**, aby zainicjować połączenie.

Dioda świeci na zielono.. Ikona Połączenia prywatnego będzie widoczna w prawym górnym rogu. Pierwsza linia tekstu pokazuje alias docelowego abonenta. Druga linia tekstu przedstawia stan połączenia.

- **4** Zaczekaj na zakończenie sygnału zezwolenia na rozmowę (jeżeli jest włączony) i zacznij wyraźnie mówić do mikrofonu.
- **5** Aby słuchać, zwolnij przycisk **PTT**.

Dioda zacznie pulsować na zielono.

W razie braku aktywności głosowej przez zdefiniowany okres połączenie zostanie zakończone. Urządzenie wyemituje krótki sygnał dźwiękowy. Na wyświetlaczu zobaczysz komunikat Poł czenie zako czone.

Radiotelefon może być zaprogramowany do wykonywania testu radiowego przed skonfigurowaniem połączenia prywatnego. Jeżeli radiotelefon docelowy jest niedostępny, usłyszysz krótki sygnał i na wyświetlaczu pojawi się miniostrzeżenie o nieudanej operacji.

## **Nawiązywanie połączenia zbiorczego stacji**

Ta funkcja umożliwia transmisję do wszystkich użytkowników w stacji, którzy nie są aktualnie zajęci innym połączeniem. Aby korzystanie z tej funkcji było możliwe, radiotelefon musi być odpowiednio zaprogramowany.

Użytkownicy korzystający z danego kanału/danej stacji nie mogą odpowiadać na połączenie zbiorcze stacji.

- **1** Wybierz kanał aktywnego aliasu grupowego połączenia zbiorczego stacji. Zobacz [Wybór rodzaju](#page-3200-0) [połączenia na str. 269](#page-3200-0).
- **2** Trzymaj radiotelefon pionowo, w odległości od 2,5 do 5 cm od ust.
- **3** Naciśnij przycisk **PTT**, aby zainicjować połączenie.

Dioda LED świeci na zielono. Ikona połączenia grupowego jest wyświetlana w górnym prawym rogu.

#### **polski**

Pierwszy wiersz tekstu przedstawia Wszystkie poł czenia stacji.

**4** Zaczekaj na zakończenie sygnału zezwolenia na rozmowę (jeżeli jest włączony) i zacznij wyraźnie mówić do mikrofonu.

## **Inicjowanie połączenia z wielogrupą**

Ta funkcja umożliwia nadawanie sygnału do wszystkich użytkowników w wielu grupach. Aby korzystanie z tej funkcji było możliwe, radiotelefon musi być odpowiednio zaprogramowany.

#### **UWAGA:**

Użytkownicy w grupach nie mogą odpowiadać na połączenie z wielogrupą.

- **1** Obróć pokrętło wyboru kanału, aby wybrać alias lub identyfikator wielogrupy.
- **2** Naciśnij przycisk **PTT**, aby zainicjować połączenie.

Dioda LED świeci na zielono. Na wyświetlaczu pojawi się alias lub identyfikator wielogrupy.

Zaczekaj na zakończenie sygnału zezwolenia na rozmowę (jeżeli jest włączony) i zacznij wyraźnie mówić do mikrofonu.

## **Nawiązywanie połączenia prywatnego przy użyciu przycisku szybkiego połączenia**

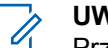

#### **UWAGA:**

Przyciski programowane należy zainicjować na ekranie głównym.

Funkcja szybkiego połączenia umożliwia łatwe nawiązywanie połączenia prywatnego o wstępnie określonym aliasie lub identyfikatorze. Ta funkcja może zostać przypisana do krótkiego lub długiego naciśnięcia programowanego przycisku.

Do przycisku szybkiego połączenia można przypisać TYLKO jeden alias lub identyfikator. W radiotelefonie <span id="page-3210-0"></span>można zaprogramować wiele przycisków szybkiego połączenia.

- **1** Naciśnij zaprogramowany przycisk **szybkiego połączenia**, aby nawiązać połączenie prywatne o wstępnie zdefiniowanym aliasie lub identyfikatorze.
- **2** Trzymaj radiotelefon pionowo, w odległości od 2,5 do 5 cm od ust.
- **3** Naciśnij przycisk **PTT**, aby nawiązać połączenie. Dioda LED świeci na zielono.

Na wyświetlaczu pojawi się alias lub identyfikator połączenia prywatnego.

- **4** Zaczekaj na zakończenie sygnału zezwolenia na rozmowę (jeżeli jest włączony) i zacznij wyraźnie mówić do mikrofonu.
- **5** Aby słuchać, zwolnij przycisk **PTT**.

Gdy radiotelefon odbiorcy odpowie, zielona dioda LED zacznie migać.

W razie braku aktywności głosowej przez zdefiniowany okres połączenie zostanie zakończone.

# **Nawiązywanie połączenia przy użyciu programowalnego przycisku wybierania ręcznego**

Ta funkcja pozwala użytkownikom radiotelefonu na wykonywanie połączeń prywatnych za pomocą programowalnego przycisku wybierania ręcznego.

## **Inicjowanie połączenia prywatnego**

**1** Naciśnij zaprogramowany przycisk **Wybier ręcz**, aby przejść do ekranu wybierania ręcznego.

Na ekranie pojawi się komunikat Numer:.

- **2** Użyj klawiatury, aby wprowadzić alias abonenta lub identyfikator prywatny.
- **3** Trzymaj radiotelefon pionowo, w odległości od 2,5 do 5 cm od ust.
- **4** Naciśnij przycisk **PTT**, aby nawiązać połączenie. Dioda LED świeci na zielono. Ikona połączenia prywatnego jest widoczna w prawym górnym rogu.

Pierwszy wiersz tekstu przedstawia alias abonenta. Drugi wiersz tekstu pokazuje stan połączenia.

- **5** Zaczekaj na zakończenie sygnału zezwolenia na rozmowę (jeżeli jest włączony) i zacznij wyraźnie mówić do mikrofonu.
- **6** Aby słuchać, zwolnij przycisk **PTT**.

Gdy radiotelefon odbiorcy odpowie, zielona dioda LED zacznie migać.

W razie braku aktywności głosowej przez zdefiniowany okres połączenie zostanie zakończone. Usłyszysz krótki sygnał dźwiękowy. Na wyświetlaczu zobaczysz komunikat Poł czenie zako czone.

# **Wychodzące połączenia telefoniczne przy pomocy programowanego przycisku wybierania ręcznego**

**1** Naciśnij zaprogramowany przycisk **Wybier ręcz**, aby przejść do ekranu wybierania ręcznego.

Na ekranie pojawi się komunikat Numer:.

**2** Skorzystaj z klawiatury i wpisz numer telefonu.

Naciśnij przycisk  $\begin{pmatrix} 18 \\ 01 \end{pmatrix}$ , aby rozpocząć wywołanie dla wpisanego numeru.

Naciśnij przycisk 4, aby usunąć niechciane znaki.

Naciśnij przyciski  $(\star \leq)$  i  $(\text{#} \supseteq)$  (w ciągu dwóch sekund), aby wstawić pauzę. Na wyświetlaczu symbol P zastępuje \* i #.

Jeżeli operacja się powiedzie, na ekranie pojawi się komunikat Poł czenie telefoniczne. W drugim wierszu znajdzie się numer telefonu.

Jeżeli wybrany numer jest nieprawidłowy, na ekranie pojawi się powiadomienie: Wywołanie telefoniczne nieudane, Zasoby niedost pne lub Brak prawidłowych pozwole .

Jeżeli wciśniesz przycisk  $\begin{pmatrix} 18 \\ 00 \end{pmatrix}$  bez wpisywania numeru, usłyszysz dźwięk potwierdzenia, a następnie odmowy. Stan ekranu się nie zmieni. **3** Aby zakończyć połączenie, przytrzymaj przycisk

#### ္မွာ ) .

W pierwszym wierszu znajdzie się komunikat Ko cz . W drugim wierszu znajdzie się komunikat Poł czenie telefoniczne....

Na ekranie pojawi się komunikat Wyw. tel. zako cz.

## **Wykonywanie prywatnych połączeń telefonicznych (wychodzących) z menu telefonu**

**1** Naciśnij przycisk (Real), aby uzyskać dostęp do menu..

Naciśnij przycisk ▲ lub ▼, aby przejść do pozycji

Telefon i wybierz naciśnij przycisk  $\begin{pmatrix} \overline{m} \\ 0 & \overline{m} \end{pmatrix}$ , aby wybrać.

**3**

Naciśnij przycisk  $\begin{bmatrix} 1 & 0 \\ 0 & 0 \end{bmatrix}$ , aby przejść do opcji Wybieranie r czne.

W pierwszym wierszu pojawi się Numer, a w drugim migający kursor.

**4** Skorzystaj z klawiatury i wpisz numer telefonu.

Naciśnij przycisk (R), aby rozpocząć wywołanie dla wpisanego numeru.

Naciśnij przycisk 4, aby usunąć niechciane znaki.

Naciśnij przyciski  $(\star \leq)$  i  $(\text{# } \mathbb{Z})$  (w ciagu dwóch sekund), aby wstawić pauzę. Na wyświetlaczu symbol P zastepuje \* i #.

Jeżeli operacja się powiedzie, na ekranie pojawi się komunikat Poł czenie telefoniczne. W drugim wierszu znajdzie się numer telefonu.

Jeżeli wybrany numer jest nieprawidłowy, na ekranie pojawi się powiadomienie: Wywołanie telefoniczne nieudane, Zasoby niedost pne lub Brak prawidłowych pozwole .

#### **polski**

Jeżeli wciśniesz przycisk لok bez wpisywania numeru, usłyszysz dźwięk potwierdzenia, a następnie odmowy. Stan ekranu się nie zmieni.

**5** Aby zakończyć połączenie, przytrzymaj przycisk

#### $\frac{5}{3}$ .

W pierwszym wierszu znajdzie się komunikat Ko cz . W drugim wierszu znajdzie się komunikat Poł czenie telefoniczne....

Na ekranie pojawi się komunikat Wyw. tel. zako cz.

## **Prywatne połączenie telefoniczne z menu kontaktów (wychodzące)**

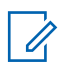

#### **UWAGA:**

Jeżeli w oprogramowaniu MOTOTRBO Connect Plus Option Board CPS zablokowano ręczne wybieranie numerów telefonicznych, opcja Numer telefonu**nie będzie widoczna** w menu.

- **1** Naciśnij przycisk (Really aby uzyskać dostęp do menu..
- **2** Naciśnij przycisk ▲ lub , aby przejść do pozycji Kontakty i wybierz naciśnij przycisk  $\begin{pmatrix} \overline{u} \\ 0\end{pmatrix}$ , aby wybrać.
- Naciśnij przycisk ▲ lub <del>▼</del>, aby przejść do menu Wyb r cz i wybierz naciśnij przycisk  $\begin{pmatrix} 18 \\ 01 \end{pmatrix}$ , aby wybrać.
- **4** Naciśnij przycisk ▲ lub ▼, aby przejść do pozycji

Numer telefonu i wybierz naciśnij przycisk ( aby wybrać.

W pierwszym wierszu pojawi się Numer, a w drugim migający kursor.

**5** Skorzystaj z klawiatury i wpisz numer telefonu.

Naciśnij przycisk (R), aby rozpocząć wywołanie dla wpisanego numeru.

Po wciśnięciu przycisku **PTT** na ekranie pojawi się komunikat Naci nij przycisk OK, aby wysła . Urządzenie powróci do poprzedniego menu.

Naciśnij przycisk 4, aby usunąć niechciane znaki.

Naciśnij przyciski  $(\star \leq)$  i  $(\text{H} \supseteq)$  (w ciągu dwóch sekund), aby wstawić pauzę. Na wyświetlaczu symbol P zastępuje \* i #.

Jeżeli operacja się powiedzie, na ekranie pojawi się komunikat Poł czenie telefoniczne. W drugim wierszu znajdzie się numer telefonu.

Jeżeli wciśniesz przycisk  $\begin{bmatrix} \overline{u} \\ w \end{bmatrix}$  bez wpisywania numeru, usłyszysz dźwięk potwierdzenia, a następnie odmowy. Stan ekranu się nie zmieni.

**6** Aby zakończyć połączenie, przytrzymaj przycisk

ြန် ) .

W pierwszym wierszu znajdzie się komunikat Ko cz . W drugim wierszu znajdzie się komunikat Poł czenie telefoniczne....

Na ekranie pojawi się komunikat Wyw. tel. Zako cz..

# **Oczekiwanie na przyznanie kanału w trakcie prywatnego połączenia telefonicznego (wychodzącego)**

Podczas prywatnego połączenia telefonicznego w pierwszym wierszu pojawi się komunikat Wywołanie telefoniczne. W drugim wierszu znajdzie się numer telefonu.

W trakcie trwania rozmowy ikona prywatnego połączenia telefonicznego będzie widoczna w prawym górnym rogu ekranu. W pierwszym wierszu znajdzie się numer telefonu.

Jeżeli operacja zakończy się niepowodzeniem, na ekranie zobaczysz powiadomienie: Wywołanie telefoniczne

nieudane, Zasoby niedost pne lub Brak prawidłowych pozwole .

Aby zakończyć połączenie, przytrzymaj przycisk

 $\frac{5}{6}$ .

Radiotelefon powróci do poprzedniego ekranu.

# **Buforowane wybieranie długich numerów w ramach prywatnego połączenia telefonicznego**

Na czas połączenia ikona prywatnego połączenia telefonicznego będzie widoczna w prawym górnym rogu ekranu. W pierwszym wierszu znajdzie się numer telefonu.

**1** Wpisz numer za pomocą klawiatury.

Naciśnij przycisk 4, aby usunąć niechciane znaki. Naciśnij przyciski  $(\star \leq)$  i  $(\text{H} \leq)$  (w ciągu dwóch

sekund), aby wstawić pauzę. Na wyświetlaczu symbol P zastępuje \* i #.

W pierwszym wierszu pojawi się komunikat Dodatkowe cyfry. Drugi wiersz pozwala je wpisać i wyświetlić.

**2** Naciśnij przycisk  $\begin{pmatrix} \mathbb{B} \\ \mathbb{B} \end{pmatrix}$ 

> Po wciśnięciu przycisku **PTT** na ekranie pojawi się komunikat Naci nij przycisk OK, aby wysła . Urządzenie powróci do poprzedniego menu.

Ikona prywatnego połączenia telefonicznego pojawi się w prawym górnym rogu ekranu. W pierwszym wierszu znajdzie się numer telefonu z dodatkowymi cyframi.

- **3** Wykonaj jedną z poniższych czynności:
	- Naciśnij przycisk , aby powrócić do ekranu wywołania telefonicznego.
	- Aby zakończyć połączenie, przytrzymaj przycisk

 $\left(\frac{5}{6}\right)$ .

# **Wybieranie długich numerów podczas wychodzącego prywatnego połączenia telefonicznego**

Na czas połączenia ikona prywatnego połączenia telefonicznego będzie widoczna w prawym górnym rogu ekranu. W pierwszym wierszu znajdzie się numer telefonu.

**1** Naciśnij przycisk **PTT** i za pomocą klawiatury wpisz numer.

Ikona prywatnego połączenia telefonicznego pojawi się w prawym górnym rogu ekranu. W pierwszym wierszu znajdzie się numer telefonu z dodatkowymi cyframi.

**2** Aby zakończyć połączenie, przytrzymaj przycisk

#### $\frac{5}{6}$ .

W pierwszym wierszu znajdzie się komunikat Ko cz . W drugim wierszu znajdzie się komunikat Poł czenie telefoniczne....

Na ekranie pojawi się komunikat Wyw. tel. zako cz.

# **Zaawansowane funkcje w trybie Connect Plus**

Ten rozdział wyjaśnia działanie funkcji dostępnych w radiotelefonie.

# **Przypomnienie kanału głównego**

Funkcja ta generuje przypomnienie, gdy w radiotelefonie przez pewien czas nie jest ustawiony kanał główny.

Jeśli po włączeniu tej funkcji za pośrednictwem programu CPS przez pewien czas w radiotelefonie nie jest ustawiony kanał główny, emitowany jest sygnał przypomnienia kanału głównego i dźwięk wiadomości oraz wyświetlany jest następujący komunikat: w pierwszym wierszu tekst Brak, a w drugim wierszu — Kanał główny.

Na przypomnienie można zareagować wykonując jedną z następujących czynności:

- Powrócić do kanału głównego.
- Tymczasowo wyciszyć przypomnienie za pomocą przycisku programowalnego.
- Ustawić nowy kanał główny za pomocą przycisku programowalnego.

# **Wyciszyć przypomnienie kanału głównego**

Przypomnienie kanału głównego można tymczasowo wyciszyć, wykonując poniższe czynności.

#### Naciśnij przycisk programowalny **Wycisz przypomnienie kanału głównego**.

W pierwszym wierszu wyświetlacza pojawi się tekst HCR, a w drugim — wyciszone.

# **Ustawianie nowego kanału głównego**

Kiedy pojawi się przypomnienie o ustawieniu kanału głównego, możesz ustawić nowy kanał główny, wykonując jedną z następujących czynności:

• Naciśnij przycisk programowalny **Resetuj kanał główny**.

W pierwszym wierszu wyświetlony zostanie alias kanału, a w drugim — tekst Nowy kanał główny.

• Ustaw nowy kanał główny za pomocą menu:

- a. Naciśnij przycisk (R), aby uzyskać dostęp do menu..
- b. Naciśnij przycisk  $\triangle$  lub  $\blacktriangledown$ , aby ustawić
	- Narz dzia i naciśnij przycisk (R), aby wybrać
- c. Naciśnij przycisk **lub v**, aby przejść do pozycji Ustawienia radiotelefonu i naciśnij

naciśnij przycisk (R), aby wybrać.

- d. Naciśnij przycisk ▲ lub ▼, aby przejść do Kanału głównego i naciśnij przycisk  $\overline{\overset{\bullet\bullet}{\text{ow}}\xspace}$  , aby wybrać.
- e. Wybierz z listy prawidłowych kanałów.

Na wyświetlaczu obok aliasu wybranego kanału głównego widoczny jest symbol .

# **Automatyczne usuwanie awarii**

Automatyczne usuwanie awarii to funkcja systemowa umożliwiająca nawiązywanie i odbieranie połączeń innych niż alarmowe w wybranym kontakcie grupy, jeśli wystąpią określone typy awarii systemu Connect Plus.

Jeśli wystąpi jedna z takich awarii, radiotelefon spróbuje przełączyć się na inną stację Connect Plus. Wynikiem tego procesu wyszukiwania przez radiotelefon może być działająca stacja Connect Plus lub "kanał zredukowanej funkcjonalności" (o ile radiotelefon obsługuje funkcję Automatycznego redukowania funkcjonalności). Kanał zredukowanej funkcjonalności to przemiennik będący zwykle częścią działającej stacji Connect Plus, który nie może aktualnie połączyć się ze swoim kontrolerem stacji lub siecią Connect Plus. W trybie zredukowanej funkcjonalności przemiennik działa jako pojedynczy przemiennik cyfrowy. W trybie automatycznego redukowania funkcjonalności są obsługiwane tylko niealarmowe połączenia grupowe. W trybie zredukowanej funkcjonalności nie są obsługiwane żadne inne rodzaje połączeń.

## **Oznaki wskazujące na użycie trybu Automatyczne redukowanie funkcjonalności**

Jeśli radiotelefon korzysta z Kanału awaryjnego, usłyszysz przerywany sygnał – raz na około 15 sekund (nie licząc

samej transmisji). Na ekranie co pewien czas będzie pojawiać się komunikat: "Kanał awaryjny". Radiotelefon umożliwia korzystanie z przycisku PTT tylko w wybranym Kontakcie grupy (Połączeniu grupowym, Połączeniu wielogrupy albo Połączeniu zbiorczym stacji). Urządzenie nie umożliwia nawiązywania innych typów połączeń.

## **Nawiązywanie/odbieranie połączeń w trybie zredukowanej funkcjonalności**

#### **UWAGA:**

Połączenia są dostępne tylko w radiotelefonach monitorujących ten sam kanał zredukowanej funkcjonalności i wybranych do tej samej grupy. Połączenia nie są przekazywane do innych stacji ani przemienników.

W trybie rezerwy awaryjnej nie są dostępne alarmowe połączenia głosowe ani alerty alarmowe. Jeśli w trybie rezerwy awaryjnej zostanie naciśnięty przycisk awaryjny, radiotelefon wyemituje sygnał naciśnięcia nieprawidłowego klawisza. W radiotelefonach z wyświetlaczem pojawi się również komunikat "Funkcja niedostępna".

W trybie usuwania awarii nie są dostępne połączenia prywatne (radiotelefon-radiotelefon) ani telefoniczne. Przy próbie połączenia kontaktu prywatnego zostanie wyemitowany sygnał odmowy. Na tym etapie należy wybrać żądany kontakt grupy. Inne nieobsługiwane połączenia to monitor zdalny, alert połączenia, kontrola radiotelefonu, włączenie radiotelefonu, wyłączenie radiotelefonu, wiadomość tekstowa, aktualizacja lokalizacji oraz połączenia transmisji danych pakietowych.

W trybie Automatyczne redukowanie funkcjonalności nie jest obsługiwany dostęp ETCA (Enhanced Traffic Channel Access). Jeśli dwóch lub więcej użytkowników naciśnie przycisk **PTT** równocześnie (lub prawie w tym samym czasie), może się zdarzyć, że oba radiotelefony będą nadawać aż do zwolnienia przycisku **PTT**. W takim przypadku może się zdarzyć, że żadna z transmisji nie zostanie prawidłowo odczytana na radiotelefonach odbierających.

Nawiązywanie połączeń w trybie zredukowanej funkcjonalności odbywa się podobnie, jak w normalnym trybie. Po prostu wybierz kontakt grupy, z którego chcesz skorzystać (stosując zwykłą metodę wyboru kanałów radiotelefonu), a następnie naciśnij przycisk **PTT**, aby rozpocząć rozmowę. Może się zdarzyć, że kanał jest już używany przez inną grupę. Jeśli kanał jest używany, pojawi się sygnał zajętości i zostanie wyświetlony komunikat "Kanał zajęty". Kontakty, które można wybrać, stosując normalną metodę wyboru kanałów radiotelefonu, to połączenie grupowe, połączenie z wieloma grupami oraz połączenie zbiorcze stacji. Gdy radiotelefon działa na kanale zredukowanej funkcjonalności, połączenie z wieloma grupami jest obsługiwane tak, jak z połączenie innymi grupami. Sygnał wyboru do tej samej wielogrupy

będzie słyszalny tylko na aktualnie wybranych radiotelefonach.

## **Powrót do normalnego trybu pracy**

Jeśli użytkownik znajduje się w zasięgu przemiennika trybu zredukowanej funkcjonalności, a stacja powróci do normalnego trybu trunkingu, tryb Automatyczne redukowanie funkcjonalności w radiotelefonie zostanie wyłączony. Rozlegnie się sygnał rejestracji, kiedy radiotelefon dokona poprawnej rejestracji. Jeśli masz przekonanie, że znajdujesz się w zasięgu działającej stacji (która nie pracuje w trybie zredukowanej funkcjonalności), możesz nacisnąć przycisk Żądanie roamingu (o ile została zaprogramowany w radiotelefonie), aby wymusić wyszukanie dostępnej stacji i rejestrację w niej. Jeśli żadna inna stacja nie jest dostępna, po zakończeniu wyszukiwania radiotelefon powróci do trybu Automatyczne redukowanie funkcjonalności. W przypadku znalezienia się poza zasięgiem przemiennika działającego w trybie rezerwy awaryjnej radiotelefon przejdzie do trybu wyszukiwania (zostanie wyświetlony komunikat "Wyszukiwanie").

# **Kontrola radiotelefonu**

Jeżeli ta funkcja jest włączona, można ustalić, czy inny radiotelefon w systemie jest aktywny, bez zakłócania bieżącej komunikacji użytkownika danego radiotelefonu. Żadne dźwiękowe lub wizualne powiadomienie nie jest przesyłane do radiotelefonu docelowego.

Ta funkcja jest dostępna tylko dla aliasów lub identyfikatorów abonentów.

## **Wysyłanie sygnału kontroli radiotelefonu**

**1** Dostęp do funkcji kontroli radiotelefonu

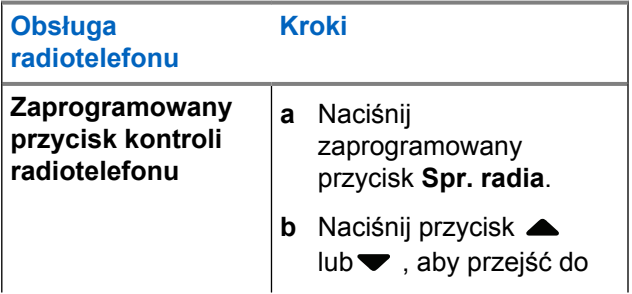

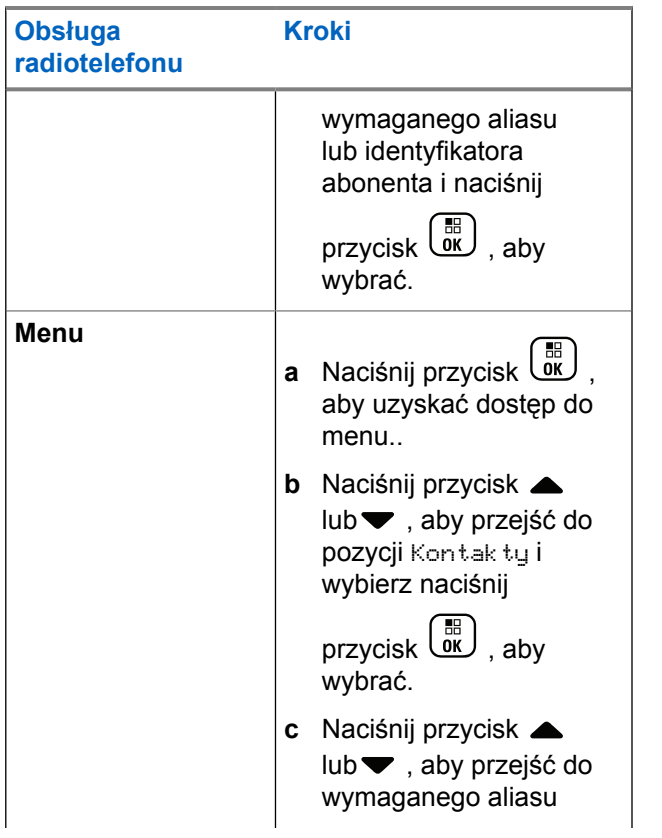

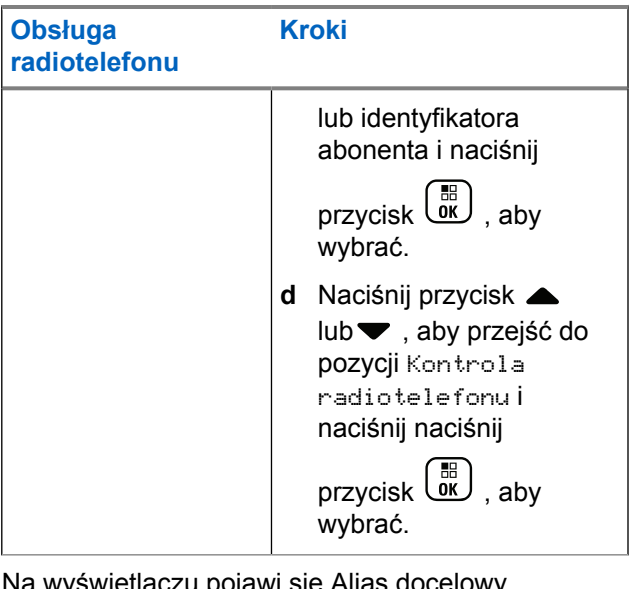

Na wyświetlaczu pojawi się Alias docelowy, informując że polecenie jest w trakcie realizacji. Dioda LED świeci na zielono.

**2** Zaczekaj na potwierdzenie.

Jeśli w systemie jest aktywny radiotelefon docelowy, zostanie wyemitowany sygnał i wyświetlony komunikat Sprawdz. rtf. dost pny.

Jeśli w systemie nie ma aktywnego radiotelefonu docelowego, zostanie wyemitowany sygnał i wyświetlony komunikat Sprawdz. rtf. niedost pny.

Radiotelefon ponownie wyświetla ekran identyfikatora abonenta po zainicjowaniu z poziomu menu.

Radiotelefon ponownie wyświetla ekran główny po zainicjowaniu za pomocą przycisku programowalnego.

# **Zdalny nasłuch**

Korzystając z funkcji zdalnego nasłuchu, można włączyć mikrofon radiotelefonu docelowego (tylko aliasy lub identyfikatory abonentów). Zielona dioda LED zaświeci się raz u docelowego abonenta. Korzystając z tej funkcji, można zdalnie monitorować obszar w pobliżu radiotelefonu docelowego.

Aby korzystanie z tej funkcji było możliwe, radiotelefon musi być odpowiednio zaprogramowany.

## **Inicjowanie monitora zdalnego**

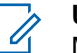

**UWAGA:**

- Monitor zdalny kończy się automatycznie po upływie zaprogramowanego czasu lub kiedy wykonano próbę zainicjowania transmisji, zmiany kanału lub wyłączenia radiotelefonu.
- **1** Dostęp do funkcji monitora zdalnego.

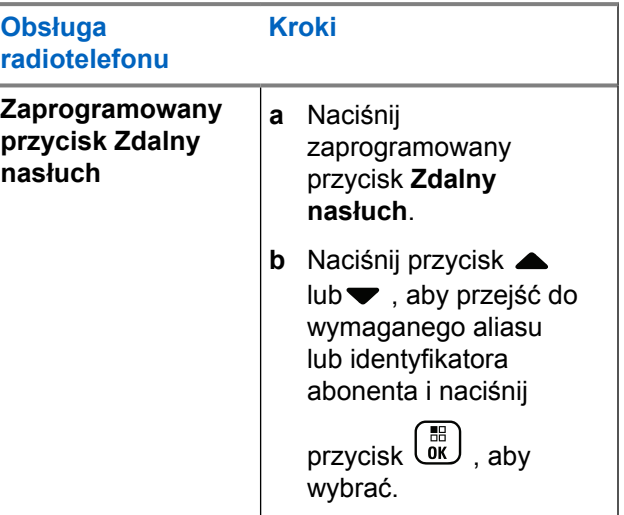

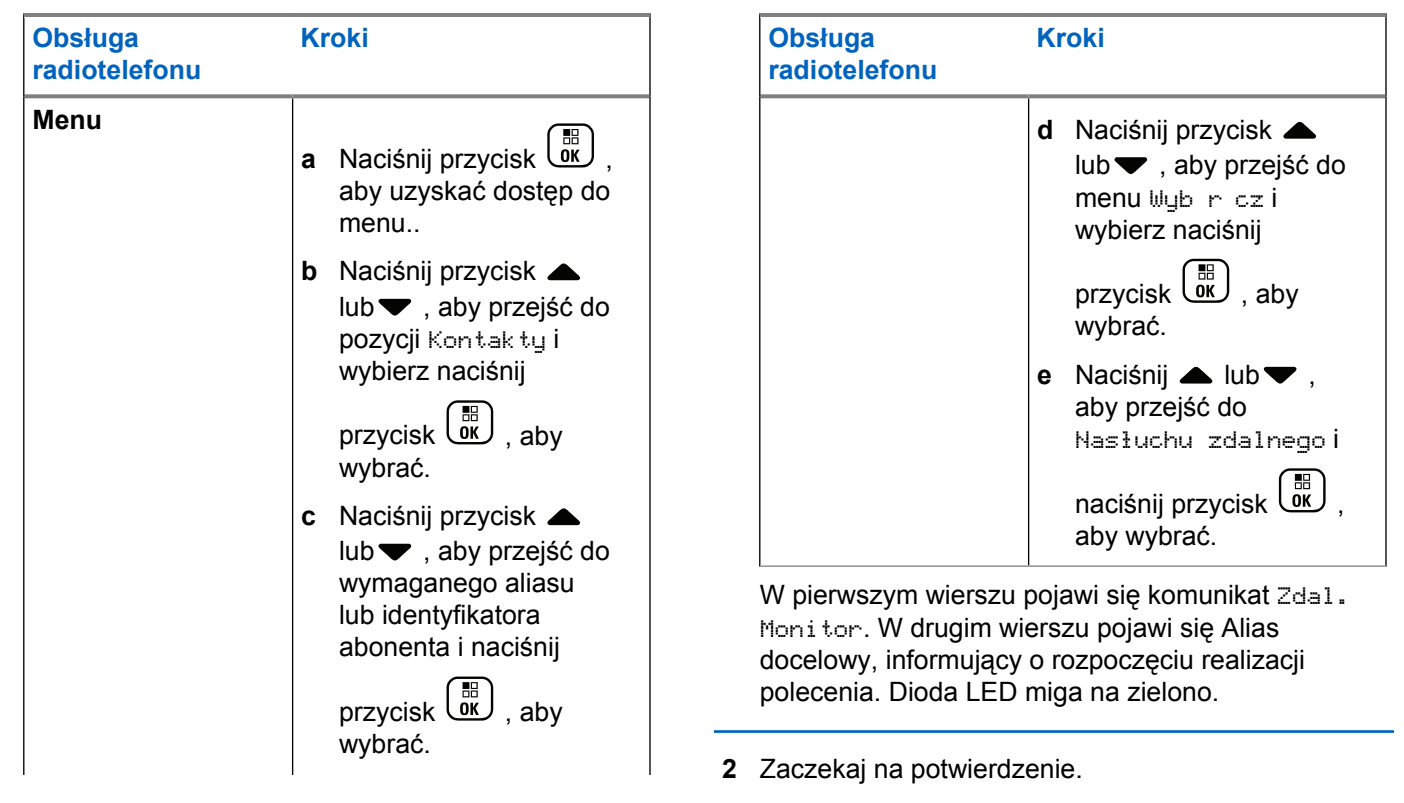

W przypadku powodzenia zabrzmi dźwięk potwierdzenia, a na ekranie pojawi się komunikat Zdalny nasłuch zako czony powodzeniem. Radiotelefon rozpocznie odtwarzanie dźwięku z monitorowanego urządzenia przez zadany okres czasu. Na ekranie pojawi się symbol Zdal. nasłuch oraz alias docelowy. Gdy minie czas, urządzenie wyemituje dźwięk alertu, a dioda zostanie wyłączona.

Jeżeli operacja zakończy się niepowodzeniem, radio wyemituje dźwięk odmowy i wyświetli komunikat Zdalny nasłuch nieudany.

## **Skanowanie**

Ta funkcja umożliwia radiotelefonowi monitorowanie i dołączanie do połączeń z grupami zdefiniowanymi w zaprogramowanej liście skanowania. Po włączeniu skanowania na pasku stanu pojawia się ikona skanowania, a dioda LED miga na żółto w trybie bezczynności.

# **Rozpoczynanie i kończenie skanowania**

## **UWAGA:**

Ta procedura włącza lub wyłącza funkcję skanowania dla wszystkich stref Connect Plus o tym samym identyfikatorze sieci, co aktualnie wybrana strefa. Należy pamiętać, że nawet w przypadku włączenia funkcji skanowania przy użyciu tej procedury, skanowanie może nadal być wyłączone dla niektórych (lub wszystkich) grup na liście skanowania. Dodatkowe informacje: [Edytowanie](#page-3226-0) [listy skanowania na str. 295.](#page-3226-0)

Możesz rozpoczynać i zatrzymywać wyszukiwanie, wciskając zaprogramowany przycisk **skanowania**. Służy do tego **RÓWNIEŻ** następująca procedura.

- **1** Naciśnij przycisk (R), aby uzyskać dostęp do menu..
- **2** Naciśnij przycisk **A** lub , aby Skanowa i

naciśnij przycisk (R), aby wybrać.

#### **polski**

**3** Naciśnij przycisk **A** lub **v**, aby Wł. lub Wył.

funkcję i naciśnij przycisk (R), aby wybrać.

- Jeśli skanowanie jest włączone, na ekranie pojawi się komunikat Skanowanie wł.
- Jeśli skanowanie jest włączone, w menu skanowania wyświetli się komunikat Wył...
- Wyświetlacz pokazuje Scan Off (Skanowanie wył.), kiedy funkcja skanowania zostaje dezaktywowana.
- Jeśli skanowanie jest wyłączone, w menu skanowania wyświetli się komunikat Wł..

## **Odbieranie połączeń podczas skanowania**

Skanowanie jest przerywane tylko w grupie, w której wykryto aktywność. W trybie bezczynności radiotelefon nasłuchuje w trybie ciągłym na kanale sterującym aktywności członków listy skanowania.

- **1** Trzymaj radiotelefon pionowo, w odległości od 2,5 do 5 cm od ust.
- **2** Naciśnij przycisk **PTT** w podczas wstrzymania. Dioda LED świeci na zielono.
- **3** Zaczekaj na zakończenie sygnału zezwolenia na rozmowę (jeżeli jest włączony) i zacznij wyraźnie mówić do mikrofonu.
- **4** Aby słuchać, zwolnij przycisk **PTT**.

Jeżeli użytkownik nie odpowie na połączenie podczas wstrzymania, radiotelefon kontynuuje skanowanie innych grup.

# **Skanowanie konfigurowane przez użytkownika**

Jeśli menu Edytuj listę jest włączone, użytkownik może dodawać lub usuwać członków skanowania z menu Dodaj członka. Członek listy skanowania musi być regularnym

<span id="page-3226-0"></span>kontaktem grupowym (tj. nie wielogrupy czy połączenia zbiorczego stacji/połączenia zbiorczego w całej sieci), który jest aktualnie przypisany do pozycji pokrętła kanału w obszarze Connect Plus o tym samym identyfikatorze sieci, co aktualnie wybrana strefa. Alias grupy rozmówców nie może być taki sam, co grupa rozmówców, która jest już zawarta w liście skanowania bieżącej strefy.

Skanowanie można włączyć i wyłączyć w menu lub naciskając zaprogramowany przycisk **Skanowanie wł./wył**.

Funkcja ta działa tylko w radiotelefonie, który nie jest aktualnie używany do żadnego połączenia. Jeśli obecnie trwa nasłuch połączenia, radiotelefon nie może wyszukać innych połączeń grupy i dlatego nie ma on żadnych informacji o ich statusie. Po zakończeniu połączenia radiotelefon powróci do gniazda czasowego kanału sterującego i będzie można wyszukać grupy, które znajdują się na liście skanowania.

# **Edytowanie listy skanowania**

### **UWAGA:**

Jeśli pozycja na liście skanowania jest aktualnie wybraną grupą radiotelefonu, nasłuchiwanie aktywności w tej grupie będzie prowadzone w radiotelefonie bez względu na to, czy obok pozycji na liście znajduje się symbol zaznaczenia. Jeśli radiotelefon nie bierze udziału w połączeniu, to nasłuchuje aktywności w wybranej grupie lub wielogrupie, w ramach połączenia zbiorczego stacji, a także w domyślnej grupie awaryjnego przywracania (jeśli została skonfigurowana). Tej operacji nie można wyłączyć. Jeśli skanowanie jest włączone, radiotelefon będzie również nasłuchiwał aktywności aktywnych członków listy skanowania strefy.

Na liście skanowania są określone grupy, które można skanować. Lista jest tworzona podczas programowania radiotelefonu. Jeśli radiotelefon zaprogramowano do zezwalania na edycję listy skanowania, można:

• Włączyć/wyłączyć skanowanie poszczególnych grup na liście.

#### **polski**

• Dodawać i usuwać członków skanowania w menu Dodaj członka. Patrz [Dodawanie i usuwanie grupy przez menu](#page-3228-0) [Dodaj członków na str. 297](#page-3228-0).

**1**

#### **UWAGA:**

Członek listy skanowania musi być regularnym kontaktem grupowym (tj. nie wielogrupy czy połączenia zbiorczego stacji/połączenia zbiorczego w całej sieci), który jest aktualnie przypisany do pozycji pokrętła kanału w obszarze Connect Plus o tym samym identyfikatorze sieci, co aktualnie wybrana strefa.

Alias grupy rozmówców nie może być taki sam, co grupa rozmówców, która jest już zawarta w liście skanowania bieżącej strefy.

Naciśnij przycisk (Really aby uzyskać dostęp do menu..

**2** Naciśnij przycisk ▲ lub ▼, aby przejść do menu

Wy w./Edyt list i naciśnij przycisk  $\begin{pmatrix} 1 & 0 \\ 0 & 0 \end{pmatrix}$ , aby wybrać.

**3** Naciśnij przycisk ▲ lub ▼, aby przejść do nazwy wybranej grupy.

Jeśli grupę poprzedza symbol zaznaczenia, dla danej grupy włączone jest obecnie skanowanie.

Jeśli przed nazwą grupy nie ma symbolu zaznaczenia, skanowanie dla danej grupy jest obecnie wyłączone.

#### **4 (E)**<br> **OK** Naciśnij przycisk, aby wybrać daną grupę.

Na wyświetlaczu pojawia się pozycja Wł cz, jeśli skanowanie jest obecnie wyłączone dla grupy.

Na wyświetlaczu pojawia się pozycja  $\mathbb{W}_1$ ł cz, jeśli skanowanie jest obecnie włączone dla grupy.

**5** Zaznacz wyświetlaną opcję (Wł cz lub Wył cz), a

następnie naciśnij przycisk (R), aby wybrać.

Zależnie od wybranej opcji, w ramach potwierdzenia radiotelefon wyświetli komunikat Skanowanie wł czone lub Skanowanie wył czone.

Radiotelefon wyświetli ponownie listę skanowania Strefa. Jeśli skanowanie dla grupy jest włączone, przed nazwą grupy wyświetlany jest symbol zaznaczenia. Jeśli skanowanie dla grupy jest wyłączone, przed nazwą grupy nie jest wyświetlany symbol zaznaczenia.

# <span id="page-3228-0"></span>**Dodawanie i usuwanie grupy przez menu Dodaj członków**

Radiotelefon Connect Plus nie pozwala na umieszczanie duplikatów numerów i aliasów grup na liście skanowania strefy (lub "kandydatów skanowania"). Dlatego lista kanałów do skanowania opisana w krokach krok 6 i [krok 7](#page-3229-0) niekiedy zmienia się po dodaniu lub usunięciu grupy z listy skanowania obszaru.

Jeśli radiotelefon został zaprogramowany do zezwalania na edytowanie listy skanowania, można użyć menu Dodaj członków do dodania grupy do listy skanowania wybranej aktualnie strefy lub usunięcia grupy z listy skanowania aktualnie wybranej strefy.

**1**

Naciśnij przycisk (R), aby uzyskać dostęp do menu..

Naciśnij przycisk ▲ lub ▼, aby użyć funkcji

skanowania i naciśnij przycisk (R), aby wybrać.

**3** Naciśnij przycisk **A** lub aby <Doda członków>

i naciśnij przycisk  $\left(\begin{matrix} \mathbb{B} \\ \mathbb{B} \end{matrix}\right)$ , aby wybrać.

Na wyświetlaczu pojawi się komunikat "Dodaj członków ze strefy n" (n = numer obszaru Connect Plus pierwszej strefy w radiotelefonie o tym samym identyfikatorze sieci, co aktualnie wybrany obszar).

- **4** Wykonaj jedną z poniższych czynności:
	- Jeśli grupa, która ma zostać dodana do listy skanowania, jest przypisana do pozycji pokrętła wyboru kanałów w tym obszarze, przejdź do czynności krok 6.
	- Jeśli grupa, która ma zostać dodana do listy skanowania, jest przypisana do pozycji pokrętła wyboru kanałów w innym obszarze Connect Plus, przejdź do czynności krok 5.
- Naciśnij przycisk ▲ lub <del>▼</del>, aby przewinąć listę obszarów Connect Plus o tym samym identyfikatorze sieci, co aktualnie wybrany obszar.
- **6** Po odszukaniu obszaru Connect Plus, w którym odpowiednia grupa jest przypisana do pozycji

<span id="page-3229-0"></span>pokrętła wyboru kanałów, naciśnij naciśnij przycisk

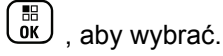

W radiotelefonie zostanie wyświetlona pierwsza pozycja z listy grup przypisanych do pozycji kanału w tym obszarze. Grupy na liście noszą nazwę "kandydatów do skanowania", ponieważ mogą zostać dodane do listy skanowania aktualnie wybranego obszaru (lub już znajdują się na liście skanowania obszaru).

Jeśli obszar nie zawiera żadnych grup, które można dodać do listy skanowania, wyświetlany jest komunikat Brak kandydatów.

Naciśnij przycisk ▲ lub <del>▼</del>, aby przewinąć liste grup kandydatów.

Jeśli znak plus (+) jest wyświetlany bezpośrednio przed aliasem grupy, wskazuje to, że grupa znajduje się aktualnie na liście skanowania wybranego obszaru.

Jeśli przed aliasem nie jest wyświetlany znak plus (+), grupa nie znajduje się aktualnie na liście skanowania, ale może zostać do niej dodana.

**8**

**9**

Naciśnij  $\begin{bmatrix} \mathbb{R} \\ \mathbb{R} \end{bmatrix}$  po wyświetleniu odpowiedniego aliasu grupy.

Jeśli grupa ta nie znajduje się obecnie na liście skanowania aktualnie wybranego obszaru, wyświetlany jest komunikat Dodaj (alias grupy).

Jeśli grupa ta znajduje się obecnie na liście skanowania aktualnie wybranego obszaru, wyświetlany jest komunikat Usu (alias grupy).

Naciśnij رَMies , aby zatwierdzić wyświetlany komunikat (Dodaj lub Usu ).

W przypadku usuwania grupy z listy powodzenie operacji można zweryfikować, ponieważ znak plus (+) nie będzie już wyświetlany bezpośrednio przed aliasem.

W przypadku dodawania grupy do listy powodzenie operacji można zweryfikować, ponieważ znak plus (+) będzie wyświetlany bezpośrednio przed aliasem.

W przypadku próby dodania grupy, gdy lista jest już pełna, wyświetlany jest komunikat Lista pełna. W takim przypadku należy usunąć grupę z listy skanowania przed dodaniem nowej grupy.

#### **10** Po zakończeniu naciśnij kilkakrotnie (ه), aby powrócić do odpowiedniego menu.

# **Opis działania funkcji wyszukiwania**

#### **UWAGA:**

Jeżeli radiotelefon dołączy do wywołania dla członków listy wyszukiwania danej strefy i minie czas oczekiwania zanim użytkownikowi uda się odpowiedzieć, musisz przejść do takiej strefy i kanału (na liście wyszukiwania), a następnie rozpocząć nowe wywołanie.

W niektórych sytuacjach można nie zauważyć połączeń z grup, które znajdują się na liście skanowania. Jeśli połączenie nie zostało odebrane z jednego z następujących powodów, nie oznacza to problemu z radiotelefonem. Jest to normalne działanie funkcji skanowania w sieci Connect Plus.

- Funkcja skanowania nie jest włączona (poszukaj ikony skanowania na wyświetlaczu).
- Członka listy skanowania wyłączono przy użyciu menu (patrz rozdział [Edytowanie listy skanowania na str. 295](#page-3226-0)).
- Jest już prowadzona rozmowa.

• W stacji użytkownika nie jest zarejestrowany żaden członek skanowanej grupy (dotyczy tylko systemów z wieloma stacjami).

# **Przeszukiwanie trybu Talkback**

Jeżeli radiotelefon szuka wywołania z dostępnej listy wyszukiwania, a przycisk **PTT** został wciśnięty, to sposób pracy urządzenia będzie uzależniony od tego czy przeszukiwanie funkcji Talkback zostało w nim zaprogramowane. Dodatkowych informacji udzieli sprzedawca lub administrator systemu.

#### **Przeszukiwanie trybu Talkback wyłączone**

Radiotelefon pomija znalezione wywołanie i próbuje nadawać dalej na wybranym kanale. Gdy minie czas wstrzymania połączenia dla wybranego kontaktu, urządzenie powróci do kanału macierzystego i rozpocznie odliczanie czasu wstrzymania wyszukiwania. Gdy czas minie, radiotelefon wznowi wyszukiwanie grupy.

#### **Przeszukiwanie trybu Talkback włączone**

Jeżeli przycisk **PTT** został naciśnięty podczas odliczania czasu wstrzymania połączenia grupowego, radiotelefon będzie próbował nadawać na kanale znalezionej grupy.

#### **polski**

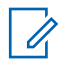

#### **UWAGA:**

Jeśli urządzenie znajdzie połączenie dla danej grupy, które nie zostało przydzielone do pozycji kanału w wybranej strefie, a ponadto minie jego czas wstrzymania, należy przełączyć się na właściwą strefę i wybrać pozycję kanału takiej grupy.

# **Edytowanie priorytetu dla grupy rozmówców**

Funkcja monitorowania priorytetu pozwala automatycznie odbierać połączenie od grupy rozmówców o wyższym priorytecie w trakcie trwania innego połączenia. Gdy radiotelefon przełączy się na połączenie o wyższym priorytecie, zostanie wyemitowany sygnał dźwiękowy. Istnieją dwa poziomy priorytetu dla grup rozmówców: P1 i P2. P1 ma wyższy priorytet niż P2.

#### **UWAGA:**

**1**

Jeśli domyślny ID grupy zwrotnego kanału alarmowego jest skonfigurowany w oprogramowaniu MOTOTRBO Connect Plus Option Board CPS, istnieją trzy poziomy priorytetu dla grup rozmówców: P0, P1 i P2. P0 jest stałym, najwyższym priorytetem dla ID domyślnej grupy przywracania awaryjnego. Dodatkowych informacji udzieli sprzedawca lub administrator systemu.

Naciśnij  $\begin{bmatrix} 1 & 0 \\ 0 & 0 \end{bmatrix}$ , aby uzyskać dostęp do menu.

- Naciśnij przycisk ▲ lub v, aby przejść do skanowania i naciśnij przycisk  $\begin{pmatrix} 1 & 0 \\ 0 & 0 \end{pmatrix}$ , aby wybrać.
- **3** Naciśnij przycisk **lub , aby przejść do menu** Wy w./Edyt list i naciśnij przycisk  $\begin{pmatrix} \mathbb{B} \\ \mathbb{B} \end{pmatrix}$ , aby wybrać.
- **4** Naciśnij przycisk ▲ lub ▼, aby przejść do wybranej grupy konwersacyjnej i naciśnij naciśnij

przycisk  $\begin{bmatrix} \frac{15}{100} \\ 0 \end{bmatrix}$ , aby wybrać.

<span id="page-3232-0"></span>**5** Naciśnij przycisk **A** lub , aby wybrać opcje Edut

prioryt., a następnie naciśnij przycisk  $\begin{array}{c} \begin{array}{c} \text{\textcircled{\tiny{R}}}\\ \text{\textcircled{\tiny{N}}}\end{array},\text{aby} \end{array}$ wybrać.

**6** Naciśnij przycisk  $\triangle$  lub  $\blacktriangledown$ , aby wybrać poziom priorytetu i naciśnij przycisk (R), aby wybrać.

Wyświetlacz pokazuje miniinformację o udanej operacji, a następnie powraca do poprzedniego ekranu. Po lewej stronie grupy rozmówców pojawi się ikona priorytetu.

## **Ustawienia kontaktów**

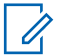

#### **UWAGA:**

Można dodawać lub edytować ID abonentów dla Kontaktów Connect Plus. Usunięcie ID abonenta może być wykonane jedynie przez sprzedawcę. Jeżeli funkcja prywatności jest włączona na kanale, można inicjować prywatne połączenie głosowe na tym kanale. Transmisję będą mogły odszyfrować tylko radiotelefony z takim samym kluczem poufności lub z taką samą wartością i ID klucza jak w radiotelefonie.

Dostęp do listy kontaktów zależy od konfiguracji strefy:

- Jeśli w radiotelefonie jest skonfigurowana tylko jedna strefa, lista kontaktów wyświetla bezpośrednio listę z aktualnie wybranej strefy.
- Jeśli w radiotelefonie jest skonfigurowanych wiele stref, folder kontaktów strefy wyświetla wszystkie strefy z takim samym ID sieci jak aktualnie wybrana strefy. Użytkownik może uzyskać dostęp do kontaktów w tych strefach.

Opcja Kontakty to funkcja książki adresowej w radiotelefonie. Każdy wpis odpowiada aliasowi lub identyfikatorowi używanemu do inicjowania połączenia.

Każda strefa pozwala korzystać z Listy kontaktów zawierającej do 100 osób. Dostępne są następujące typy kontaktów:

- Połączenie indywidualne
- Połączenie grupowe
- Połączenie wielogrupy
- Wszystkie połączenia głosowe stacji
- Wszystkie połączenia tekstowe stacji
- Połączenie dyspozytorskie

#### <span id="page-3233-0"></span>**polski**

**1**

Kontakt typu Połączenie dyspozytorskie służy do wysyłania wiadomości tekstowej do komputera-dyspozytora za pośrednictwem serwera wiadomości tekstowych innej firmy.

# **Inicjowanie połączenia prywatnego przy użyciu listy kontaktów**

Naciśnij przycisk (Real), aby uzyskać dostęp do menu..

Naciśnij przycisk ▲ lub <del>▼</del>, aby przejść do pozycji

Kontakty i wybierz naciśnij przycisk  $\begin{pmatrix} \mathbb{B} \\ \mathbb{B} \end{pmatrix}$ , aby wybrać.

Wpisy są porządkowane w kolejności alfabetycznej.

- **3** Wykonaj jedną z poniższych czynności, aby wybrać odpowiedni alias abonenta:
	- Wybierz bezpośrednio alias abonenta.
		- Naciśnij **A** lub , aby przejść do wymaganego aliasu lub ID użytkownika.
	- Skorzystaj z menu Wyb r cz.

• Naciśnij przycisk  $\triangle$  lub  $\blacktriangledown$ , aby przejść do menu Wyb r cz i wybierz naciśnij przycisk

 $\left[\begin{smallmatrix} 1\0\ \end{smallmatrix}\right]$ , aby wybrać.

• Jeżeli uprzednio wybierano alias lub identyfikator abonenta, ten alias lub identyfikator jest wyświetlany obok migającego kursora. Użyj klawiatury, aby edytować/wprowadzić identyfikator. Naciśnij

 $\left[\begin{smallmatrix} 1\0\ \end{smallmatrix}\right]$ , aby wybrać.

- **4** Trzymaj radiotelefon pionowo, w odległości od 2,5 do 5 cm od ust.
- **5** Naciśnij przycisk **PTT**, aby nawiązać połączenie. Dioda LED świeci na zielono. Wyświetlacz pokazuje alias docelowego radiotelefonu.
- **6** Zaczekaj na zakończenie sygnału zezwolenia na rozmowę (jeżeli jest włączony) i zacznij wyraźnie mówić do mikrofonu.

**7** Aby słuchać, zwolnij przycisk **PTT**.

Po uzyskaniu odpowiedzi od radiotelefonu docelowego zielony wskaźnik miga, a na wyświetlaczu widoczny jest alias lub identyfikator użytkownika radiotelefonu transmitującego.

W razie braku aktywności głosowej przez zdefiniowany okres połączenie zostanie zakończone.

Usłyszysz krótki sygnał dźwiękowy. Na wyświetlaczu zobaczysz komunikat Poł czenie zako czone.

## **Wykonywanie połączenia przy użyciu wyszukiwania aliasów**

Można również użyć funkcji wyszukiwania aliasu lub wyszukiwania alfanumerycznego do pobrania wymaganego aliasu abonenta.

Ta funkcja jest dostępna tylko po wyświetleniu listy kontaktów.

> Naciśnij przycisk  $\begin{bmatrix} 1 & 0 \\ 0 & 0 \end{bmatrix}$ , aby uzyskać dostep do menu..

**2** Naciśnij przycisk ▲ lub v, aby przejść do pozycji Kontakty i wybierz naciśnij przycisk  $\begin{array}{c} \begin{array}{c} \text{\textregistered} \end{array} \end{array}$ , aby wybrać.

Wpisy są porządkowane w kolejności alfabetycznej.

- **3** Wpisz pierwszy znak wymaganego aliasu, a następnie naciśnij przycisk ▲ lub ▼, aby go zlokalizować.
- **4** Trzymaj radiotelefon pionowo, w odległości od 2,5 do 5 cm od ust.
- **5** Naciśnij przycisk **PTT**, aby nawiązać połączenie.

Dioda LED świeci na zielono. Wyświetlacz pokazuje alias docelowego radiotelefonu.

- **6** Zaczekaj na zakończenie sygnału zezwolenia na rozmowę (jeżeli jest włączony) i zacznij wyraźnie mówić do mikrofonu.
- **7** Aby słuchać, zwolnij przycisk **PTT**.

Gdy radiotelefon odbiorcy odpowie, zielona dioda LED zacznie migać.

**1**

W razie braku aktywności głosowej przez zdefiniowany okres połączenie zostanie zakończone.

Na wyświetlaczu zobaczysz komunikat Poł czenie zako czone.

## **Dodawanie nowego kontaktu**

- **1** Naciśnij przycisk (R), aby uzyskać dostęp do menu..
- **2** Naciśnij przycisk ▲ lub ▼, aby przejść do pozycji

Kontakty i wybierz naciśnij przycisk  $\begin{pmatrix} \frac{18}{100} \end{pmatrix}$ , aby wybrać.

**3** Naciśnij przycisk  $\triangle$  lub  $\blacktriangledown$ , aby wybrać menu

Nowy kontakt **i naciśnij przycisk** (R), aby wybrać.

**4** Wpisz numer kontaktu za pomocą klawiatury, a

następnie potwierdź, wybierając opcję (

**5** Wpisz nazwę kontaktu za pomocą klawiatury, a

następnie potwierdź, wybierając opcję (R)

**6** Jeżeli dodajesz kontakt radiotelefonu, przycisk lub pozwala wybrać typ dzwonka i naciśnij

przycisk  $\begin{pmatrix} 1 & 0 \\ 0 & 0 \end{pmatrix}$ , aby wybrać.

Usłyszysz dźwięk informacyjny, a na ekranie pojawi się komunikat Kontakt zapisany.

# **Ustawienia wskaźnika połączenia**

Ta funkcja umożliwia użytkownikom konfigurowanie dźwęków połączeń lub wiadomości tekstowych.

## **Włączanie lub wyłączanie dzwonków połączenia dla alertów połączeń**

Można wybrać lub włączyć bądź wyłączyć dzwonki dla odbieranych alertów połączeń.

> Naciśnij przycisk (R), aby uzyskać dostęp do menu..

- **2** Naciśnij przycisk  $\triangle$  lub  $\blacktriangledown$ , aby ustawić Narz dzia i naciśnij przycisk (R), aby wybrać.
- **3** Naciśnij przycisk ▲ lub ▼, aby przejść do pozycji Ustawienia radiotelefonu i naciśnij naciśnij

przycisk  $\begin{bmatrix} 60 \\ 0 \end{bmatrix}$ , aby wybrać.

**4** Naciśnij przycisk **▲** lub ▼, aby przejść do pozycji Sygnały/Alerty i naciśnij naciśnij przycisk , aby wybrać.

- **5** Naciśnij przycisk ▲ lub ▼, aby przejść do pozycji Dzwonk i i naciśnij naciśnij przycisk  $\overline{\text{OR}}$ , aby wybrać.
- **6** Naciśnij przycisk ▲ lub , aby przejść do pozycji

Alert poł czenia i naciśnij naciśnij przycisk  $\begin{pmatrix} \frac{13}{100} \end{pmatrix}$ aby wybrać.

Bieżący sygnał jest oznaczony za pomocą symbolu .

Naciśnij przycisk ▲ lub ▼, aby przejść do

wybranego sygnału i naciśnij naciśnij przycisk ( aby wybrać.

Obok wybranego sygnału pojawi się symbol .

**1**

**1**

# **Włączanie i wyłączanie dzwonków połączeń prywatnych**

Można włączyć lub wyłączyć dzwonki dla odbieranego połączenia prywatnego.

Naciśnij przycisk (R), aby uzyskać dostęp do menu..

- **2** Naciśnij przycisk  $\triangle$  lub  $\blacktriangledown$ , aby ustawić Narz dzia i naciśnij przycisk (R), aby wybrać.
- **3** Naciśnij przycisk ▲ lub ▼, aby przejść do pozycji Ustawienia radiotelefonu i naciśnij naciśnij

przycisk  $\begin{bmatrix} 1 & 1 \\ 0 & 0 \end{bmatrix}$ , aby wybrać.

**4** Naciśnij przycisk ▲ lub ▼, aby ustawić Sygnały

d wi kowe/Alenty i naciśnij przycisk  $\begin{pmatrix} \mathbb{B} \\ \mathbb{B} \end{pmatrix}$ , aby wybrać.

- **5** Naciśnij przycisk ▲ lub ▼, aby przejść do pozycji Dzwonk i i naciśnij naciśnij przycisk  $\begin{pmatrix} 18 \\ 01 \end{pmatrix}$ , aby wybrać.
- Naciśnij przycisk ▲ lub <del>▼</del>, aby przejść do opcji Wyw prywat., i wybierz pozycję naciśnij przycisk

 $\left(\begin{smallmatrix} \mathbb{H} \ \mathsf{OK} \ \end{smallmatrix}\right)$ , aby wybrać.

# **Włączanie i wyłączanie dzwonków wiadomości tekstowych**

Można włączyć lub wyłączyć dzwonki dla przychodzących Wiadomości tekstowych.

- **1** Naciśnij przycisk (R), aby uzyskać dostęp do menu..
- **2** Naciśnij przycisk ▲ lub ▼, aby ustawić

Narz dzia i naciśnij przycisk (R), aby wybrać.

**3** Naciśnij przycisk ▲ lub ▼, aby przejść do pozycji Ustawienia radiotelefonu i naciśnij naciśnij

przycisk  $\begin{bmatrix} \mathbb{B} \\ \mathbb{B} \end{bmatrix}$ , aby wybrać.

- **Naciśnij przycisk ▲ lub aby ustawić Sygnały** d wi kowe/Alenty i naciśnij przycisk  $\begin{pmatrix} \mathbb{B} \ \text{or} \end{pmatrix}$ , aby wybrać.
- **5** Naciśnij przycisk ▲ lub , aby przejść do pozycji Dzwonk i i naciśnij naciśnij przycisk  $\begin{pmatrix} \overline{a} \\ \overline{b} \end{pmatrix}$ , aby wybrać.
- Naciśnij przycisk ▲ lub ▼, aby przejść do opcji Wiadomo tekstowa, a następnie naciśnij przycisk

 $\begin{bmatrix} \mathbb{H} \ \mathsf{OK} \end{bmatrix}$ , aby wybrać.

Bieżący sygnał jest oznaczony za pomocą symbolu .

Naciśnij przycisk ▲ lub <del>▼</del>, aby przejść do

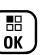

wybranego sygnału i naciśnij naciśnij przycisk  $\begin{pmatrix} \frac{\overline{166}}{16} \\ \frac{\overline{266}}{16} \\ \frac{\overline{266}}{16} \\ \frac{\overline{266}}{16} \\ \frac{\overline{266}}{16} \\ \frac{\overline{266}}{16} \\ \frac{\overline{266}}{16} \\ \frac{\overline{266}}{16} \\ \frac{\overline{266}}{16} \\ \frac{\overline{266}}{16} \\ \frac{\overline{266}}{16} \\ \frac{\$ aby wybrać.

Obok wybranego sygnału pojawi się symbol .

## **Wybierz Typ dzwonka alertu**

#### **UWAGA:**

Programowalny przycisk **Typ dzwonka alertu** jest przypisany przez sprzedawcę lub administratora systemu. Skontaktuj się ze sprzedawcą lub administratorem systemu, aby ustalić, w jaki sposób został zaprogramowany radiotelefon.

Możesz ustawić połączenia radiowe tak, aby korzystały z ustalonego typu połączenia i wibracji. Jeżeli wszystkie dźwięki są wyłączone, urządzenie wyświetli ikonę wyciszenia. Jeżeli wszystkie dźwięki są włączone, na ekranie pojawi się właściwy typ alarmu dla dzwonka.

Radiotelefon użyje jednokrotnej wibracji, jeżeli wybrano taki typ dzwonka. Radiotelefon użyje wielokrotnej wibracji, jeżeli wybrano taki typ dzwonka. Jeżeli wybierzesz opcję dzwonka i wibracji, urządzenie odtworzy odpowiedni dźwięk dla transmisji przychodzących (na przykład alertu

połączenia lub wiadomości). Będzie to dźwięk zatwierdzenia lub nieodebranego połączenia.

Dla radiotelefonów z akumulatorami, które obsługują funkcję wibracji i są przymocowane do wibrującego zaczepu na pasek, dostępne opcje Typu dzwonka alertu to cichy, dzwonek, wibracje i dzwonek z wibracjami.

Dla radiotelefonów na akumulator, które nie obsługują funkcji wibracji i nie są podłączane do wibrujących zaczepów na pasek, typ dzwonka alertu jest automatycznie ustawiany na zwykły dzwonek.Dostępne typy dzwonka alertu to Wyciszony i Zwykły dzwonek.

Aby uzyskać dostęp do Typu dzwonka alertu, wykonaj jedną z następujących czynności:

- Naciśnij zaprogramowany przycisk **Typ dzwonka alertu**, aby uzyskać dostęp do menu Typ dzwonka alertu.
	- a. Naciśnij przycisk  $\triangle$  lub  $\blacktriangledown$ , aby ustawić Dzwonek, Wibracje, Dzwonek i wibracje lub Cichy i naciśnij przycisk  $\begin{bmatrix} \overline{a} \\ \overline{b} \end{bmatrix}$ , aby wybrać.
- Dostęp do funkcji można uzyskać w menu.
- a. Naciśnij przycisk (R), aby uzyskać dostęp do menu..
- b. Naciśnij przycisk **lub** , aby ustawić
	- $N$ arz dzia i naciśnij przycisk  $\begin{pmatrix} 1 & 1 \\ 0 & 0 \end{pmatrix}$ , aby wybrać
- c. Naciśnij przycisk  $\triangle$  lub  $\blacktriangledown$ , aby ustawić Ustawienia radiotelefonu i naciśnij przycisk

 $\begin{bmatrix} \frac{18}{100} \\ 0 \end{bmatrix}$ , aby wybrać.

- d. Naciśnij przycisk  $\triangle$  lub  $\blacktriangledown$ , aby ustawić Sygnały d wi kowe/Alerty i naciśnij przycisk  $\begin{pmatrix} \mathbb{B} \\ \mathbb{B} \end{pmatrix}$ , aby wybrać.
- e. Naciśnij przycisk  $\triangle$  lub  $\blacktriangledown$ , aby ustawić D wi k dzwonka alentu i naciśnij przycisk (R), aby wybrać.
- f. Naciśnij przycisk  $\triangle$  lub  $\blacktriangledown$ , aby ustawić Dzwonek, Wibracje, Dzwonek i wibracje lub

Cichy i naciśnij przycisk  $\left(\begin{matrix} \mathbb{B} \\ \mathbb{B} \end{matrix}\right)$ , aby wybrać.
# **Konfigurowanie Typu wibracji**

#### **UWAGA:**

Programowalny przycisk **Typ wibracji** jest przypisany przez sprzedawcę lub administratora systemu. Skontaktuj się ze sprzedawcą lub administratorem systemu, aby ustalić, w jaki sposób został zaprogramowany radiotelefon.

Opcja Typ wibracji jest włączona, gdy wibrujący zaczep na pasek jest zamocowany do radiotelefonu z akumulatorem, który obsługuje funkcję wibracji.

Typ wibracji można skonfigurować wykonując jedną z następujących czynności.

- Naciśnij zaprogramowany przycisk **Typ wibracji**, aby uzyskać dostęp do menu typu wibracji.
	- a. Naciśnij przycisk  $\triangle$  lub  $\blacktriangledown$ , aby ustawić opcję Krótki, redni lub Długi i naciśnij przycisk

 $\begin{bmatrix} \frac{18}{18} \\ 0 \end{bmatrix}$ , aby wybrać.

- Dostęp do funkcji można uzyskać w menu.
	- a. Naciśnij przycisk  $\begin{bmatrix} \overline{\mathbb{B}} \\ \overline{\mathbb{B}} \end{bmatrix}$ , aby uzyskać dostęp do menu..
- b. Naciśnij przycisk  $\triangle$  lub  $\blacktriangledown$ , aby ustawić Narz dzia i naciśnij przycisk (R), aby wybrać
- c. Naciśnij przycisk  $\triangle$  lub  $\blacktriangledown$ , aby ustawić Ustawienia radiotelefonu i naciśnij przycisk

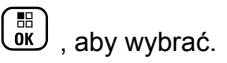

- d. Naciśnij przycisk  $\triangle$  lub  $\blacktriangledown$ , aby ustawić Sygnały d wi kowe/Alerty i naciśnij przycisk  $\begin{bmatrix} \mathbb{B} \\ \mathbb{C} \mathbb{K} \end{bmatrix}$ , aby wybrać.
- e. Naciśnij przycisk  $\triangle$  lub  $\blacktriangledown$ , aby ustawić Tup wibracji i naciśnij przycisk  $\begin{array}{c} \begin{array}{c} \text{\textcircled{in}} \\ \text{\textcircled{in}} \end{array} \end{array}$ , aby wybrać.
- f. Naciśnij przycisk  $\triangle$  lub , aby ustawić opcję Krótki, redni lub Długi i naciśnij przycisk

 $\begin{bmatrix} \mathbb{B} \\ \mathbb{B} \end{bmatrix}$ , aby wybrać.

# **Zwiększanie głośności dźwięku alarmu**

Radiotelefon można zaprogramować, aby generował ciągły alarm, jeżeli połączenie nie zostanie odbierane. W tym przypadku poziom głośności dźwięku alarmu jest

zwiększany automatycznie w miarę upływu czasu. Ta funkcja jest określana jako "alarm narastający".

# **Funkcje rejestru połączeń**

Radiotelefon rejestruje wszystkie ostatnie wychodzące, odebrane i nieodebrane połączenia prywatne. Korzystając z rejestru połączeń, można przeglądać ostatnie połączenia i zarządzać nimi.

Na każdej liście połączeń można wykonać następujące zadania:

- Usuń
- Zobacz szczegóły

# **Przeglądanie ostatnich połączeń**

Dostępne są następujące listy: Nieodebrane, Odebrane i Wychodz ce.

**1** Naciśnij przycisk (Really aby uzyskać dostęp do menu..

- **2** Naciśnij przycisk ▲ lub ▼, aby przejść do pozycji Rejestr poł cze i naciśnij naciśnij przycisk  $\begin{pmatrix} 1 & 0 \\ 0 & 0 \end{pmatrix}$ aby wybrać.
- Naciśnij przycisk ▲ lub <del>▼</del>, aby przejść do preferowanej listy, a następnie naciśnij przycisk

 $\begin{bmatrix} \overline{m} \\ \overline{0} & \overline{0} \end{bmatrix}$ , aby wybrać.

Na wyświetlaczu pojawią się zarejestrowane wpisy, począwszy od najnowszego.

**4** Naciśnij ▲ lub ▼, aby przeglądać listę.

Naciśnij przycisk **PTT**, aby rozpocząć połączenie prywatne przy użyciu aktualnie wybranego aliasu lub identyfikatora.

## **Usuwanie połączenia z listy połączeń**

**1** Naciśnij przycisk (R), aby uzyskać dostęp do menu..

**2** Naciśnij przycisk ▲ lub ▼, aby przejść do pozycji

Rejestr poł cze i naciśnij naciśnij przycisk , aby wybrać.

**3** Naciśnij przycisk ▲ lub ▼, aby przejść do żądanej listy i wybierz naciśnii przycisk  $\begin{pmatrix} 1 & 0 \\ 0 & 0 \end{pmatrix}$ , aby wybrać.

Jeżeli wybrana lista nie zawiera żadnych wpisów, na ekranie pojawi się komunikat Lista

pusta.Usłyszysz niski ton, o ile dźwięki klawiatury są włączone.

**4** Naciśnij ▲ lub ▼, aby przejść do wymaganego

aliasu lub ID, a następnie naciśnij przycisk ( aby wybrać.

- **5** Naciśnij przycisk **lub , aby Usun** i wybierz naciśnij przycisk  $\begin{pmatrix} \mathbb{B} \\ \mathbb{B} \end{pmatrix}$ , aby wybrać.
- **6** Wykonaj jedną z następujących czynności:
- Naciśnij przycisk  $\overline{\text{OK}}$ , aby wybrać opcję Tak i usunąć wpis. Na wyświetlaczu pojawi się komunikat Poz. Usun..
- Za pomocą przycisku  $\triangle$  lub wybierz opcję

Nie i naciśnij przycisk naciśnij przycisk  $\begin{bmatrix} 1 & 0 \\ 0 & 0 \end{bmatrix}$ , aby powrócić do poprzedniego ekranu.

# **Wyświetlanie szczegółowych informacji z Listy połączeń**

- **1** Naciśnij przycisk (Really aby uzyskać dostęp do menu..
- **2** Naciśnij przycisk ▲ lub ▼, aby przejść do pozycji

Rejestr poł cze i naciśnij naciśnij przycisk  $\begin{pmatrix} 1 & 0 \\ 0 & 0 \end{pmatrix}$ aby wybrać.

**3** Naciśnij przycisk **lub v**, aby przejść do żądanej

listy i wybierz naciśnij przycisk (R), aby wybrać.

#### **polski**

- **4** Naciśnij ▲ lub ▼, aby przejść do wymaganego aliasu lub ID, a następnie naciśnij przycisk  $\begin{pmatrix} 18 \\ 01 \end{pmatrix}$ aby wybrać.
- **5** Naciśnij przycisk **A** lub , aby ustawić Wy wietl

szczegóły i naciśnij przycisk (R), aby wybrać.

Wyświetlacz pokazuje szczegółowe informacje na temat listy połączeń.

## **Alert połączenia**

Korzystając z funkcji wysyłania alertu połączenia na pager, można poinformować użytkownika określonego radiotelefonu o konieczności zainicjowania połączenia zwrotnego, kiedy będzie to możliwe.

Ta funkcja jest dostępna z poziomu menu poprzez Kontakty, ręczne wybieranie lub zaprogramowany przycisk **szybkiego połączenia**.

## **Reagowanie na alerty połączenia**

Postępuj zgodnie z procedurą, aby odpowiadać na alerty połączenia.

Po otrzymaniu alertu połączenia:

- Zostanie wyemitowany powtarzany sygnał dźwiękowy.
- Żółta dioda LED miga.
- Na wyświetlaczu pojawi się lista powiadomień z alertami połączeń oraz aliasem lub ID radiotelefonu rozmówcy.

W zależności od sposobu konfiguracji urządzenia przez sprzedawcę lub administratora systemu, można odpowiedzieć na alert połączenia wykonując jedną z następujących czynności:

- Naciśnij przycisk **PTT** i odbierz połączenie indywidualne bezpośrednio.
- Naciśnij przycisk **PTT**, aby kontynuować normalną komunikację z grupą rozmówców. Alert połączenia jest przenoszony do nieodebranych połączeń w rejestrze połączeń. Możesz odpowiedzieć rozmówcy z rejestru nieodebranych połączeń.

Patrz [Lista powiadomień na str. 219](#page-3150-0) i [Funkcje rejestru](#page-3091-0) [połączeń na str. 160](#page-3091-0), aby uzyskać więcej informacji.

# **Wysyłanie alertu połączenia z Listy kontaktów**

**1** Naciśnij przycisk (R), aby uzyskać dostęp do menu..

**2** Naciśnij przycisk ▲ lub , aby przejść do pozycji Kontakty i wybierz naciśnij przycisk  $\begin{array}{c} \boxed{66} \\ \end{array}$ , aby wybrać.

- **3** Aby wybrać alias lub identyfikator abonenta, wykonaj jedną z poniższych czynności:
	- wybierz bezpośrednio alias abonenta;
		- Naciśnij  $\triangle$  lub  $\nabla$ , aby przejść do wymaganego aliasu abonenta i naciśnij
			- przycisk  $\begin{bmatrix} \mathbb{B} \\ \mathbb{B} \end{bmatrix}$ , aby wybrać.
	- Skorzystaj z menu Wyb r cz

• Naciśnij przycisk  $\triangle$  lub  $\blacktriangledown$ , aby przejść do menu Wyb r cz i wybierz naciśnij przycisk

 $\left(\begin{matrix} \frac{1}{100} \\ 0 \end{matrix}\right)$ , aby wybrać.

• Wyświetli się ekran wprowadzania tekstu wybierania ręcznego. Wpisz identyfikator

abonenta i naciśnij przycisk  $\begin{pmatrix} \frac{m}{c} \\ \frac{m}{c} \end{pmatrix}$ 

**4** Naciśnij przycisk ▲ lub ▼, aby przejść do pozycji

Alert poł czenia i naciśnij naciśnij przycisk  $\begin{pmatrix} \mathbb{B} \\ \mathbb{O}K \end{pmatrix}$ aby wybrać.

Na wyświetlaczu zobaczysz komunikat Alert poł czenia: Na wyświetlaczu pojawi się komunikat <ID lub alias u ytkownika>Alert poł czenia i ID lub alias użytkownika, co oznacza, że alert połączenia został wysłany.

Dioda LED zaświeci się na zielono, gdy radiotelefon wysyła alert połączenia.

Jeżeli potwierdzenie alertu połączenia zostanie odebrane, na ekranie pojawi się komunikat Syg. wywoł. przekazany.

W przeciwnym wypadku pojawi się komunikat Syg. wywoł. nieprzekazany.

# **Wysyłanie alertu połączenia przy pomocy przycisku Szybkiego połączenia**

Naciśnij programowalny **przycisk szybkiego połączenia**, aby utworzyć alert połączenia ze zdefiniowanym aliasem.

Na wyświetlaczu pojawi się komunikat Syg. wyw. i alias lub ID abonenta, co oznacza, że alert połączenia został wysłany.

Dioda LED zaświeci się na zielono, gdy radiotelefon wysyła alert połączenia.

Po odebraniu powiadomienia o połączeniu na ekranie pojawi się komunikat Syg.wywoł. przekazany.

Jeżeli powiadomienie o połączeniu nie zostanie odebrane, na ekranie pojawi się komunikat Syg. wywoł. nieprzekazany.

# **Tryb wyciszony**

Tryb wyciszenia zapewnia opcję wyciszenia wszystkich powiadomień dźwiękowych radiotelefonu.

Po zainicjowaniu trybu wyciszenia wszystkie powiadomienia dźwiękowe, za wyjątkiem funkcji o wysokim priorytecie, takich jak operacje awaryjne, zostaną wyciszone.

Po wyłączeniu trybu wyciszenia radiotelefon będzie ponownie emitować sygnały i transmisje dźwiękowe.

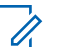

#### **UWAGA:**

Jest to dodatkowa (płatna) funkcja. Dodatkowych informacji udzieli sprzedawca lub administrator systemu.

## **Włączanie trybu wyciszenia**

Postępuj zgodnie z procedurą, aby wyłączyć Tryb wyciszenia.

Wykonaj jedną z następujących czynności:

• Dostęp do tej funkcji jest możliwy za pomocą zaprogramowanego przycisku **Tryb wyciszenia**. • Dostęp do tej funkcji jest możliwy bezpośrednio po położeniu radiotelefon ekranem w dół.

W zależności od modelu radiotelefonu funkcja Face Down może zostać włączona przez menu radiotelefonu lub administratora systemu. Dodatkowych informacji udzieli sprzedawca lub administrator systemu.

## **WAŻNE:**

Użytkownik nie może używać funkcji ręcznego wyłączania i Face Down jednocześnie. Może wybrać tylko jedną z nich.

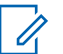

#### **UWAGA:**

Funkcja Face Down dotyczy tylko urządzeń DP4801e.

Po włączeniu trybu wyciszenia:

- Rozlega się potwierdzający sygnał dźwiękowy.
- Wyświetlacz pokazuje Tryb wyciszenia wł.
- Czerwona dioda LED zacznie migać i będzie kontynuować miganie do momentu opuszczenia Trybu wyciszenia.
- Na wyświetlaczu na ekranie głównym pojawi się ikona **Tryb wyciszenia**.
- Radiotelefon jest wyciszony.
- Timer trybu wyciszenia rozpoczyna odliczanie skonfigurowanego czasu.

## **Ustawianie timera trybu wyciszenia**

Funkcję trybu wyciszenia można włączyć na określony wstępnie okres czasu, ustawiając timer trybu wyciszenia. Czas trwania timera jest konfigurowany w menu radiotelefonu i może mieścić się w zakresie od 0,5–6 godzin. Urządzenie wychodzi z trybu wyciszenia po upływie czasu timera.

Jeśli timer zostanie ustawiony na wartość 0, radiotelefon pozostanie w trybie wyciszenia przez niezdefiniowany okres czasu do momentu położenia radiotelefonu ekranem do góry lub naciśnięcia zaprogramowanego przycisku **Tryb wyciszenia**.

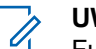

### **UWAGA:**

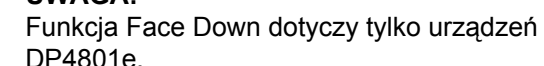

**1** Naciśnij przycisk (Really aby uzyskać dostęp do menu.

#### **polski**

**2** Naciśnij ▲ lub ▼ , aby przejść do Narz dzi.Naciśnij przycisk  $\begin{bmatrix} \frac{\pi}{6K} \end{bmatrix}$ , aby wybrać opcję. **3** Naciśnij **Alub v**, aby przejść do Ustawie radiotelefonu.Naciśnij przycisk (Regislator), aby wybrać opcję. Naciśnij ▲ lub ▼, aby Wyciszy timer. Naciśnij przycisk  $\begin{pmatrix} 1 & 0 \\ 0 & 0 \end{pmatrix}$ , aby wybrać opcie. **5** Naciśnij przycisk ▲ lub ▼, aby edytować wartość numeryczną każdej cyfry i naciśnij .

# **Wyjście z Trybu wyciszenia**

Ta funkcja może zostać opuszczona automatycznie, po tym jak upłynie czas trybu wyciszenia.

> Wykonaj jedną z poniższych czynności, aby wyjść z trybu wyciszenia ręcznie:

- Naciśnij zaprogramowany przycisk **Tryb wyciszenia**.
- Naciśnij przycisk **PTT** przy dowolnej pozycji.
- Połóż na chwilę radiotelefon ekranem do góry.

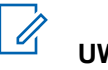

## **UWAGA:**

Funkcja Face Down dotyczy tylko urządzeń DP4801e.

Po wyłączeniu Trybu wyciszenia:

- Rozlega się ostrzegawczy sygnał dźwiękowy.
- Wyświetlacz pokazuje Tryb wyciszenia wył.
- Czerwona migająca dioda LED gaśnie.
- Ikona **trybu wyciszenia** znika z ekranu głównego.
- Wyciszenie radiotelefonu zostanie wyłączone, a stan głośnika przywrócony.
- Jeśli timer trybu wyciszenia nie wygasł, zostanie zatrzymany.

#### **UWAGA:**

Tryb wyciszenia zostanie również wyłączony, jeśli użytkownik rozpocznie transmisje głosową lub przełączy się na niezaprogramowany kanał.

# **Tryb awaryjny**

#### **UWAGA:**

Jeśli radiotelefon został zaprogramowany tak, aby uruchamiać Tryb cichy (również z obsługą głosu), to w większości przypadków taki tryb zostanie wyłączony po zakończeniu połączenia alarmowego lub odtworzeniu alertu alarmowego. Wyjątek od tej reguły polega na ustawieniu trybu awaryjnego jako alertu alarmowego oraz typu trybu alarmowego jako cichy. Jeśli radiotelefon został tak zaprogramowany, Tryb cichy będzie aktywny dopóki nie wciśniesz przycisku **PTT** lub przycisku, który został skonfigurowany do wyłączania trybu awaryjnego.

Awaryjne połączenia głosowe i alerty alarmowe nie są obsługiwane podczas pracy w trybie automatycznego usuwania awarii Connect Plus. Informacje dodatkowe: [Automatyczne usuwanie](#page-3217-0) [awarii na str. 286](#page-3217-0).

Alert alarmowy służy do sygnalizowania sytuacji krytycznych. Tryb awaryjny można zainicjować w dowolnym momencie na dowolnym ekranie, nawet jeśli bieżący kanał jest używany. Naciśnięcie przycisku **alarmowego** spowoduje zainicjowanie zaprogramowanego trybu awaryjnego. Zaprogramowany tryb awaryjny można również zainicjować, włączając opcjonalną funkcję

ręcznego wyłączania. Można wyłączyć tryb awaryjny w radiotelefonie.

Sprzedawca może ustawić czas naciskania programowanego przycisku **alarmowego** (z wyjątkiem dłuższego naciśnięcia), podobnie jak w przypadku wszystkich innych przycisków:

#### **Krótkie naciśnięcie**

Od 0,05 s do 0,75 s.

# **Naciśnij i przytrzymaj przycisk**

Od 1,00 s do 3,75 s.

Przycisk **Alarmowy** jest przypisany funkcji włączania/ wyłączania alarmu. Należy sprawdzić u sprzedawcy, jaki jest przypisany czas działania przycisku **alarmowego**.

- Jeżeli krótkie naciśnięcie przycisku **alarmowego** włącza Tryb alarmowy, to **jego** przytrzymanie spowoduje wyłączenie tego trybu.
- Jeżeli przytrzymanie przycisku **alarmowego** włącza Tryb alarmowy, to **jego** krótkie naciśnięcie spowoduje wyłączenie tego trybu.

Po przełączeniu radiotelefonu do strefy Connect Plus będzie on obsługiwać trzy tryby awaryjne:

#### **Połączenie alarmowe**

Należy nacisnąć przycisk **PTT**, aby rozmawiać w przydzielonym okienku czasowym trybu awaryjnego.

#### **Połączenie alarmowe z funkcją awaryjnej aktywacji mikrofonu**

W przypadku pierwszej transmisji w przydzielonym okienku czasowym trybu awaryjnego wyciszenie mikrofonu zostanie automatycznie wyłączone i będzie można rozmawiać bez konieczności naciskania przycisku **PTT**. Mikrofon pozostanie aktywny przez okres czasu zaprogramowany w radiotelefonie. Przy kolejnych transmisjach w ramach tego samego połączenia alarmowego należy naciskać przycisk **PTT**.

#### **Alarm**

Alert alarmowy nie jest połączeniem głosowym. Jest to powiadomienie alarmowe wysyłane do radiotelefonów, które zostały skonfigurowane do otrzymywania takich alertów. Radiotelefon wysyła alert alarmowy poprzez kanał sterujący aktualnie zarejestrowanej stacji. Alert alarmowy jest odbierany na radiotelefonach w sieci Connect Plus, które zostały zaprogramowane do otrzymywania go (bez względu na to, w której stacji sieciowej je zarejestrowano).

Do przycisku alarmowego w danej strefie można przypisać tylko jeden tryb awaryjny. Dodatkowo każdy tryb awaryjny może być następującego typu:

#### **Regularny**

Radiotelefon nadaje sygnał awaryjny oraz stosuje wskaźniki dźwiękowe i/albo wizualne.

#### **Ciche**

Radiotelefon nadaje sygnał awaryjny bez wskaźników dźwiękowych lub wizualnych. Radiotelefon wyłączy całą sygnalizację dźwiękową i wizualną o połączeniu alarmowym aż do naciśnięcia przycisku **PTT** w celu rozpoczęcia transmisji głosowej.

#### **Cichy z obsługą głosu**

Tak samo jak w przypadku Trybu cichego, ale radiotelefon dodatkowo wyłączy wyciszenie niektórych transmisji głosowych.

# **Otrzymywanie alarmu**

Radiotelefon można zaprogramować do emitowania dźwięku alertu oraz wyświetlania informacji o przychodzącym alarmie. Po zaprogramowaniu, w momencie otrzymania alertu na wyświetlaczu pojawi się ekran szczegółów alarmu, zawierający ikonę alarmu, alias lub identyfikator radiotelefonu wysyłającego sygnał

alarmowy, kontakt grupowy wykorzystywany do alarmu oraz dodatkową linię informacji. Dodatkowe informacje to nazwa strefy zawierającej Kontakt grupowy.

Obecnie radiotelefon wyświetla tylko ostatnio zdekodowane alarmy. Jeśli alarm został otrzymany przed usunięciem wcześniejszego alarmu, informacje szczegółowe dotyczące nowego alarmu zastępują informacje szczegółowe poprzedniego alarmu.

W zależności od tego, jak zaprogramowano radiotelefon, ekran Szczegółów alarmu (lub ekran Listy alarmów) będzie wyświetlany na ekranie radiotelefonu nawet po zakończeniu alarmu. Możliwe jest zapisanie szczegółów alarmu na liście alarmów lub usunięcie szczegółów alarmu opisanych w poniższych sekcjach.

## **Zapisywanie szczegółów alarmu na liście alarmów**

Zapisanie szczegółów alarmu na Liście alarmów umożliwia przeglądanie szczegółów ponownie później, po wybraniu Listy alarmów z Menu głównego.

**1** Kiedy wyświetlane są szczegóły alarmu (lub lista

alarmów), naciśnij przycisk  $\left(\begin{matrix} 5 \\ 1 \end{matrix}\right)$ .

Wyświetlony zostanie ekran **Zamknij listę alarmów**.

- **2** Wybierz jedną z następujących czynności:
	- Wybierz pozycję **Tak** i naciśnij przycisk  $\begin{pmatrix} 10 \\ 0 \end{pmatrix}$ , aby zapisać szczegóły alarmów na liście alarmów, a następnie opuść ekran Szczegóły alarmu (lub Lista alarmów).
	- wybierz pozycję **Nie** i naciśnij przycisk  $\left(\begin{smallmatrix} \texttt{BB} \ \texttt{0} \ \texttt{0} \end{smallmatrix}\right)$  aby powrócić do ekranu Szczegóły alarmu (lub Lista alarmów).

## **Usuwanie szczegółów alarmu**

**1**

Na ekranie Szczegóły alarmu naciśnij przycisk  $\boxed{\frac{5}{6}}$ Wyświetlony zostanie ekran **Usuń**.

- **2** Wybierz jedną z następujących czynności:
	- Wybierz opcję **Tak** i naciśnij przycisk  $\begin{pmatrix} \frac{m}{\alpha k} \\ \cdots \end{pmatrix}$ , aby usunąć szczegóły alarmu.
	- Wybierz opcję **Nie** i naciśnij przycisk  $\begin{bmatrix} \frac{m}{\alpha k} \end{bmatrix}$ , aby powrócić do ekranu Szczegóły alarmu.

## **Odpowiadanie na połączenie alarmowe**

#### **UWAGA:**

Jeśli nie odpowiesz na połączenie alarmowe w czasie, który ustalono we wstrzymaniu połączenia alarmowego, zostanie ono zakończone. Jeśli chcesz rozmawiać z grupą po upływie wstrzymania połączenia alarmowego, musisz najpierw wybrać pozycję kanału przypisaną do grupy (jeśli nie została jeszcze wybrana). Następnie, naciśnij przycisk **PTT,** aby rozpocząć niealarmowe połączenie z grupą.

- **1** Po odebraniu połączenia alarmowego naciśnij dowolny przycisk, aby zatrzymać wszystkie odebrane wskazania połączeń alarmowych.
- **2** Naciśnij przycisk **PTT**, aby rozpocząć transmisję głosową do Grupy alarmowej.

Transmisja będzie odbierana na wszystkich radiotelefonach monitorujących tę grupę.

**3** Zaczekaj na zakończenie sygnału zezwolenia na rozmowę (jeżeli jest włączony) i zacznij wyraźnie mówić do mikrofonu.

Dioda LED zaświeci na zielono.

**4** Aby słuchać, zwolnij przycisk **PTT**.

Gdy uzyskasz odpowiedź od urządzenia wysyłającego alarm, . Na wyświetlaczu widoczny jest symbol połączenia grupowego, alias lub ID grupy oraz alias lub ID radiotelefonu transmitującego.

## **Odpowiadanie na alert alarmowy**

#### **UWAGA:**

Kontakt grupowy wykorzystywany do alertów alarmowych nie powinien być wykorzystywany do komunikacji głosowej. Pozwala to na zapobieganie wysyłaniu i otrzymywaniu alertów alarmowych przez inne radiotelefony z tej samej grupy.

Alert alarmowy z radiotelefonu oznacza, że jego użytkownik znajduje się w poważnej sytuacji. Na alert można odpowiedzieć, inicjując połączenie prywatne z radiotelefonem, z którego nadano alarm, inicjując połączenie grupowe z wyznaczoną grupą rozmówców, wysyłając alert połączenia do radiotelefonu, inicjując monitor zdalny tego radiotelefonu itd. Prawidłowa reakcja jest zależna od organizacji oraz konkretnej sytuacji.

## **Ignorowanie zwrotnego połączenia alarmowego**

Ta funkcja umożliwia ignorowanie aktywnych zwrotnych połączeń alarmowych w radiotelefonie.

Aby włączyć funkcję ignorowania zwrotnego połączenia alarmowego, radiotelefon musi mieć skonfigurowane oprogramowanie Connect Plus Customer Programming Software (CPCPS).

Gdy funkcja ta jest aktywna, radiotelefon nie wyświetla wskaźników połączeń alarmowych i nie otrzymuje komunikatów głosowych na domyślnym ID grupy zwrotnego kanału alarmowego.

Dodatkowych informacji udzieli sprzedawca lub administrator systemu.

## **Inicjowanie połączenia alarmowego**

### **UWAGA:**

Jeśli w radiotelefonie wybrano Tryb cichy, to w Trybie awaryjnym nie będą emitowane żadne sygnały dźwiękowe ani graficzne, aż do naciśnięcia przycisku **PTT** i rozpoczęcia transmisji głosowej. Jeśli w radiotelefonie wybrano Tryb cichy z obsługą głosu, na początku nie będą emitowane żadne sygnały dźwiękowe ani graficzne informujące o pracy radiotelefonu w Trybie awaryjnym. Tym niemniej w sytuacjach, gdy inne radiotelefony będą odpowiadać na sygnał alarmowy, wyciszenie zostanie wyłączone. Sygnały alarmowe zostaną wyemitowane tylko raz – po naciśnięciu przycisku **PTT** i rozpoczeciu transmisii głosowei.

Zarówno w Trybie cichym, jak i Trybie cichym z obsługą głosu, po zakończeniu połączenia alarmowego radiotelefon automatycznie opuści taki tryb.

- **1** Naciśnij zaprogramowany przycisk **alarmowy**.
- **2** Naciśnij przycisk **PTT**, aby rozpocząć transmisję głosową do Grupy alarmowej.

Po zwolnieniu przycisku **PTT** połączenie alarmowe będzie kontynuowane przez czas, który skonfigurowano w ustawieniu wstrzymania połączenia alarmowego.

Jeśli w tym czasie zostanie naciśnięty przycisk **PTT**, połączenie alarmowe będzie kontynuowane.

## **Inicjowanie połączenia alarmowego ze śledzeniem głosu**

Aby można było korzystać z operacji tego typu, radiotelefon musi być odpowiednio zaprogramowany.

Jeśli został on skonfigurowany do tego trybu, po naciśnięciu zaprogramowanego przycisku **alarmowego** (gdy radiotelefon otrzyma przydział gniazda czasowego) mikrofon zostanie automatycznie uaktywniony (bez konieczności naciskania przycisku **PTT**). Taki stan jest również określany jako "automatyczny mikrofon". "Automatyczny mikrofon" dotyczy pierwszej transmisji głosowej z radiotelefonu podczas połączenia alarmowego. Przy kolejnych transmisjach w ramach tego samego połączenia alarmowego należy naciskać przycisk **PTT**.

**1** Naciśnij zaprogramowany przycisk **alarmowy**.

**2** Mikrofon pozostanie aktywny przez czas określony w ustawieniach codeplug radiotelefonu.

W tym czasie dioda LED będzie świecić się na zielono.

**3** Naciśnij i przytrzymaj przycisk **PTT**, aby rozmawiać dłużej niż to określono w zaprogramowanych ustawieniach.

## **Inicjowanie alertu alarmowego**

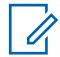

#### **UWAGA:**

Jeśli radiotelefon został zaprogramowany do trybu "cichego" lub "cichego z głosem", nie będą emitowane żadne sygnały dźwiękowe ani graficzne informujące o wysyłaniu alertu alarmowego. W przypadku ustawienia trybu "cichego" będzie on aktywny bezterminowo, aż do naciśnięcia przycisku PTT lub przycisku skonfigurowanego do wyłączenia trybu awaryjnego. W przypadku ustawienia trybu "cichego z głosem" radiotelefon automatycznie wyjdzie z trybu cichego, gdy kontroler stacji wyemituje alert alarmowy.

Naciśnij pomarańczowy przycisk **alarmowy**.

Po wysłaniu alertu alarmowego do kontrolera stacji na ekranie pojawi się ikona alarmu, kontakt grupowy wykorzystywany do alertu oraz Alarm TX.

Po pomyślnym wysłaniu alertu alarmowego i wyemitowaniu go na innych radiotelefonach usłyszysz dźwięk informacyjny, a na wyświetlaczu pojawi się komunikat Alarm wysł.. Jeśli alert alarmowy nie zostanie wysłany, usłyszysz dźwięk ostrzegawczy, a na ekranie zobaczysz komunikat Alarm niepkaz..

## **Wyjście z trybu awaryjnego**

#### **UWAGA:**

Jeśli połączenie alarmowe zostało zakończone z powodu upłynięcia wstrzymania połączeń alarmowych, ale przyczyna alarmu nadal istnieje, ponownie naciśnij przycisk **alarmowy**, aby uruchomić proces od nowa.

Po rozpoczęciu alertu alarmowego przez naciśnięcie zaprogramowanego przycisku **alarmowego** radiotelefon automatycznie opuści tryb alarmowy po otrzymaniu odpowiedzi z systemu Connect Plus.

Jeśli zainicjujesz połączenie alarmowe, naciskając zaprogramowany przycisk **alarmowy**, dla radiotelefonu zostanie automatycznie przydzielony dostępny kanał. Gdy radiotelefon nada komunikat informujący o alarmie, nie będzie można anulować połączenia alarmowego. Jeśli jednak przypadkowo został naciśnięty przycisk lub alarm już nie istnieje, można odpowiedzieć w przydzielonym kanale. Gdy zwolnisz przycisk **PTT**, po upłynięciu wstrzymania połączenia alarmowego połączenie alarmowe zostanie rozłączone.

**Jeśli radiotelefon został skonfigurowany do obsługi trybu awaryjnego ze śledzeniem głosu, ustal przyczynę** błędu przy użyciu opcji "mikrofon aktywny", a **następnie naciśnij i zwolnij przycisk** PTT w celu przerwania transmisji. Po upłynięciu wstrzymania połączenia alarmowego połączenie alarmowe zostanie rozłączone.

# **Ręczne wyłączanie alarmów (o wypadku z udziałem człowieka)**

#### **UWAGA:**

Ta funkcja dotyczy wyłącznie urządzeń DP4800e/ DP4801e.

Ręczne wyłączanie alarmów jest obsługiwane w trybie rezerwy awaryjnej. Informacje dodatkowe: [Automatyczne usuwanie awarii na str. 286](#page-3217-0).

W tej sekcji opisano funkcje ręcznego wyłączania sieci Connect Plus. Jest to funkcja dodatkowo płatna, która może być dostępna lub niedostępna dla radiotelefonu.

Przenośny radiotelefon Connect Plus można skonfigurować i zaprogramować do obsługi jednego lub większej liczby alarmów Man Down. Sprzedawca lub administrator systemu radiotelefonicznego może poinformować użytkownika, czy funkcja jest dostępna dla jego radiotelefonu oraz które alarmy Man Down zostały włączone i zaprogramowane.

Jeśli radiotelefon zaprogramowano do obsługi jednego lub większej liczby alarmów Man Down, ważne jest poznanie sposobu działania alarmu, sygnalizacji radiotelefonu oraz akcji, które należy wykonać.

Celem alarmów Man Down jest ostrzeżenie innych o potencjalnym niebezpieczeństwie. Należy to zrobić, programując radiotelefon do wykrywania określonego kąta przechyłu, braku ruchu albo samego ruchu, w zależności od tego, które alarmy Man Down zostały włączone. Jeśli radiotelefon wykryje niedozwolony typ ruchu, a przyczyna nie zostanie usunięta w określonym czasie, radiotelefon rozpocznie emitowanie dźwięku alertu (o ile został w ten sposób zaprogramowany). Na tym etapie należy niezwłocznie wykonać przynajmniej jedno działanie naprawcze opisane poniżej, w zależności od tego, które alarmy Man Down włączono dla radiotelefonu. Jeśli w określonym czasie nie zostanie wykonane działanie naprawcze, radiotelefon automatycznie uruchomi tryb awaryjny (połączenie alarmowe lub alert alarmowy).

- **Alarm przechyłu** jeśli przez określony czas radiotelefon będzie przechylony pod określonym kątem (lub większym), zostanie wyemitowany dźwięk alertu (o ile go zaprogramowano). Aby zapobiec automatycznemu uruchomieniu połączenia alarmowego lub alertu alarmowego w radiotelefonie, należy niezwłocznie obrócić radiotelefon do pozycji pionowej.
- **Alarm bezruchu** jeśli przez określony czas radiotelefon pozostaje bez ruchu, zostanie wyemitowany dźwięk alertu (o ile go zaprogramowano). Aby zapobiec automatycznemu uruchomieniu

połączenia alarmowego lub alertu alarmowego w radiotelefonie, należy niezwłocznie poruszyć radiotelefonem.

• **Alarm ruchu** – jeśli przez określony czas radiotelefon znajduje się w ruchu, zostanie wyemitowany dźwięk alertu (o ile go zaprogramowano). Aby zapobiec automatycznemu uruchomieniu połączenia alarmowego lub alertu alarmowego w radiotelefonie, należy niezwłocznie zatrzymać ruch radiotelefonu.

Sprzedawca lub administrator systemu może udzielić informacji o alarmach powyżej, które zostały włączone (o ile to zrobiono) podczas programowania radiotelefonu. Alarmy przechyłu i bezruchu można włączyć równocześnie. W takim przypadku dźwięk alertu zostanie wyemitowany, jeśli radiotelefon wykryje pierwsze odchylenie dotyczące ruchu.

Zamiast działań naprawczych opisanych powyżej można zapobiec uruchomieniu połączenia alarmowego lub alertu alarmowego, używając przycisku programowanego (o ile radiotelefon skonfigurowano w ten sposób). Zostało to opisane w dwóch następnych sekcjach.

## **Włączanie i wyłączanie alarmów Man Down**

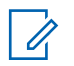

#### **UWAGA:**

Zaprogramowany przycisk funkcji **Man Down** i ustawienia z nią związane konfiguruje się za pośrednictwem CPS. Skontaktuj się ze sprzedawcą lub administratorem systemu, aby ustalić, w jaki sposób został zaprogramowany radiotelefon.

W przypadku włączenia najwyższej czułości funkcji Man Down i ustawienia typu wibracji na wysoki, radiotelefon automatycznie ogranicza typ wibracji do średniego ustawienia. Funkcja ta zapobiega inicjowania funkcji alarmu Man Down przez wysoki typ wibracii.

Procedura włączania lub wyłączania alarmów Man Down zależy od zaprogramowanych ustawień radiotelefonu. Jeśli zaprogramowano przycisk włączania/wyłączania alarmów Man Down, przy jego użyciu można włączać i wyłączać alarmy Man Down. Dotyczy to wszystkich alarmów Man Down obsługiwanych w radiotelefonie.

Jeśli alarmy Man Down zostaną włączone przy użyciu programowanego przycisku, radiotelefon wyemituje sygnał o tonach rosnących oraz pojawi się krótki komunikat z potwierdzeniem.

Aby przy włączaniu i wyłączaniu alarmów Man Down były emitowane sygnały, które opisano powyżej, w radiotelefonie MOTOTRBO i płytce opcji Connect Plus należy włączyć opcję dźwięku przycisków.

Jeśli radiotelefon zaprogramowano tak, aby alarmy Man Down można było włączyć i wyłączyć w menu, należy zastosować poniższą procedurę.

**1** Naciśnij przycisk (R) aby uzyskać dostep do menu..

**2** Naciśnij przycisk ▲ lub ▼, aby ustawić

Narz dzia i naciśnij przycisk (R), aby wybrać

**3** Naciśnij przycisk **lub** , aby wybrać opcje

Connect Plus, a następnie naciśnij przycisk  $\begin{pmatrix} \frac{\mathbb{R}^2}{\mathbb{R}^2} \\ \frac{\mathbb{R}^2}{\mathbb{R}^2} \end{pmatrix}$ aby wybrać.

**4** Naciśnij przycisk ▲ lub ▼, aby przejść do menu

Alarm Man Down. Następnie naciśnij przycisk ( aby wybrać.

Jeśli alarm Man Down został wyłączony, wyświetli się opcja Wł.

Jeśli alarm Man Down został włączony, wyświetli się opcja Wył.

**5** Naciśnij przycisk **A** lub , aby Wł. lub Wył. tę opcję, a następnie naciśnij przycisk  $\begin{pmatrix} \overline{16} \\ 0 \end{pmatrix}$ , aby wybrać.

## **Resetowanie ręcznego wyłączania alarmów**

Jeśli w radiotelefonie zaprogramowano przycisk Resetowania alertów Man down lub opcję w menu Alerty Man down, można zresetować alerty Man down bez konieczności włączania lub wyłączania urządzenia. Spowoduje to zatrzymanie odtwarzania aktualnego dźwięku alertu Man Down, a ponadto zresetowanie liczników alarmów. Jednak nadal należy usunąć odchylenie dotyczące ruchu, wykonując odpowiednie działanie naprawcze, które opisano w sekcji Ręczne wyłączanie alarmów. Jeśli przez określony czas odchylenie dotyczące ruchu nie zostanie usunięte, ponownie rozpocznie się odtwarzanie dźwięku alertu.

Procedura resetowania ręcznego wyłączania alarmów zależy od zaprogramowanych ustawień radiotelefonu. Jeśli zaprogramowano przycisk Przywracanie ręcznego wyłączania alarmów, można przy jego użyciu je zresetować. Dotyczy to wszystkich alarmów Man Down obsługiwanych w radiotelefonie.

W przypadku zresetowania funkcji sygnalizacji przy użyciu programowanego przycisku, w radiotelefonie pojawi się krótki komunikat potwierdzający.

Jeśli radiotelefon zaprogramowano tak, aby alarmy Man Down można było zresetować w menu, należy zastosować procedurę poniżej.

- **1** Naciśnij przycisk  $\begin{pmatrix} \overline{m} \\ w \end{pmatrix}$ , aby uzyskać dostęp do menu..
- **2** Naciśnij przycisk ▲ lub ▼, aby ustawić

Narz dzia i naciśnij przycisk (R), aby wybrać.

**3** Naciśnij przycisk ▲ lub ▼, aby wybrać opcję

Connect Plus, a następnie naciśnij przycisk ( aby wybrać.

#### **polski**

- **4** Naciśnij przycisk ▲ lub v, aby przejść do menu Alarm Man Down. Następnie naciśnij przycisk ( aby wybrać.
- **5** Naciśnij przycisk ▲ lub ▼, aby przejść do pozycji

Reset, a następnie naciśnij przycisk  $\overline{a}$ , aby wybrać.

Radiotelefon wyświetli krótkie potwierdzenie.

# **Funkcja sygnału lokalizacyjnego**

W tej sekcji opisano funkcję sygnału lokalizacyjnego. Funkcja sygnału lokalizacyjnego to dodatkowo płatna część pakietu Man Down sieci Connect Plus. Sprzedawca lub administrator systemu radiotelefonicznego może udzielić informacji, czy funkcja sygnału lokalizacyjnego jest dostępna w określonym radiotelefonie.

Jeśli w radiotelefonie włączono i zaprogramowano przynajmniej jeden alarm Man Down, można w nim również włączyć funkcję sygnału lokalizacyjnego.

Jeśli w odpowiedzi na jeden z alarmów Man Down radiotelefon automatycznie uruchamia połączenie

alarmowe lub alert alarmowy, a została w nim również włączona funkcja sygnału lokalizacyjnego, co dziesięć sekund będzie on cyklicznie emitować jeden sygnał wysokotonowy. Interwał w radiotelefonie może się różnić w zależności od tego, czy jest prowadzona rozmowa. Celem sygnału lokalizacyjnego jest pomoc w zlokalizowaniu użytkownika dla osób poszukujących go. Jeśli w radiotelefonie włączono również obsługę "sygnału graficznego", każdemu odtworzeniu sygnału będzie towarzyszyć podświetlenie radiotelefonu na kilka sekund.

Emitowanie sygnału w radiotelefonie można zatrzymać przy użyciu programowanego przycisku, o ile radiotelefon został skonfigurowany w ten sposób. Zostało to opisane w dwóch następnych sekcjach. Jeśli radiotelefonu nie wyposażono w przycisk programowalny ani opcję menu, sygnał lokalizacyjny można zatrzymać, wyłączając radiotelefon, a następnie włączając go ponownie albo zmieniając strefę (o ile w radiotelefonie zaprogramowano więcej niż jedną strefę).

# **Włączanie i wyłączanie funkcji sygnału lokalizacyjnego**

Procedura włączania lub wyłączania funkcji sygnalizacji zależy od zaprogramowanych ustawień radiotelefonu. Jeśli zaprogramowano przycisk włączania/wyłączania funkcji

sygnału lokalizacyjnego, przy jego użyciu można ją włączać i wyłączać.

- Jeśli funkcja sygnału lokalizacyjnego zostanie włączona przy użyciu programowanego przycisku, radiotelefon wyemituje sygnał o tonach rosnących oraz pojawi się krótki komunikat potwierdzający.
- Jeśli funkcja sygnalizacji zostanie wyłączona przy użyciu programowanego przycisku, radiotelefon wyemituje sygnał o tonach malejących oraz pojawi się krótki komunikat potwierdzający.

Aby przy włączaniu i wyłączaniu funkcji sygnału lokalizacyjnego były emitowane sygnały, które opisano powyżej, w radiotelefonie MOTOTRBO oraz płytce opcji Connect Plus należy włączyć opcję dźwięku przycisków. Jeśli radiotelefon zaprogramowano, tak aby funkcję sygnału lokalizacyjnego można było włączyć i wyłączyć w menu, należy zastosować procedurę poniżej.

**1** Naciśnij przycisk (Registacja), aby uzyskać dostęp do menu..

**2** Naciśnij przycisk ▲ lub ▼, aby ustawić

Narz dzia i naciśnij przycisk (R), aby wybrać

- **3** Naciśnij przycisk **A** lub **v**, aby wybrać opcje Connect Plus, a następnie naciśnij przycisk  $\begin{pmatrix} \frac{\mathbb{R}^2}{\mathbb{R}^2} \\ \frac{\mathbb{R}^2}{\mathbb{R}^2} \end{pmatrix}$ aby wybrać.
- **4** Naciśnij przycisk ▲ lub ▼, aby przejść do

Sygnalizacji i naciśnij naciśnij przycisk  $\begin{pmatrix} \mathbb{B} \\ \mathbb{O} \end{pmatrix}$ , aby wybrać.

Jeśli funkcja Sygnał jest obecnie wyłączona, wyświetlana jest opcja Wł.

Jeśli funkcja Sygnał jest obecnie włączona, wyświetlana jest opcja Wył.

**5** Naciśnij przycisk **A** lub **v**, aby Wł. lub Wył. tę

opcję, a następnie naciśnij przycisk  $\begin{pmatrix} \mathbb{B} \\ \mathbb{B} \end{pmatrix}$ , aby wybrać.

Radiotelefon wyświetli krótki komunikat potwierdzający włączenie (lub wyłączenie) sygnału lokalizacyjnego Man Down.

# **Resetowanie funkcji sygnału lokalizacyjnego**

Jeśli w radiotelefonie zaprogramowano przycisk resetowania funkcji sygnalizacji albo opcję menu Sygnalizacja, można zresetować funkcję sygnalizacji. Spowoduje to zatrzymanie sygnalizacji dźwiękowej (oraz graficznej) bez wyłączania samej funkcji sygnalizacji. Procedura resetowania funkcji sygnału lokalizacyjnego zależy od zaprogramowanych ustawień radiotelefonu. Jeśli zaprogramowano przycisk resetowania funkcji sygnału lokalizacyjnego, użyj go w celu jej zresetowania. W przypadku zresetowania funkcji sygnalizacji przy użyciu programowanego przycisku, w radiotelefonie pojawi się krótki komunikat potwierdzający. Jeśli radiotelefon zaprogramowano, tak aby funkcję sygnału lokalizacyjnego można było włączyć i wyłączyć w menu, należy zastosować poniższą procedurę.

**1** Naciśnij przycisk (R), aby uzyskać dostęp do menu..

Naciśnij przycisk ▲ lub ▼, aby ustawić

Narz dzia i naciśnij przycisk (R), aby wybrać.

- **3** Naciśnij przycisk **A** lub **v**, aby wybrać opcję Connect Plus, a następnie naciśnij przycisk  $\begin{pmatrix} \mathbb{B} \\ \mathbb{O} \\ \mathbb{K} \end{pmatrix}$ aby wybrać.
- **4** Naciśnij przycisk ▲ lub ▼, aby przejść do Sygnalizacji i naciśnij naciśnij przycisk  $\begin{pmatrix} \mathbb{B} \\ \mathbb{C} \end{pmatrix}$ , aby wybrać.
- **5** Naciśnij przycisk ▲ lub , aby przejść do pozycji Reset, a następnie naciśnij przycisk  $\overline{\overset{\mathbb{B}}{\text{ok}}}\,$ , aby wybrać.

Radiotelefon wyświetli krótkie potwierdzenie.

# **Wiadomości tekstowe**

Radiotelefon może odbierać dane (np. wiadomości tekstowe) wysłane z innego urządzenia lub programu do ich wysyłania.

Istnieją 2 typy wiadomości tekstowych: krótkie wiadomości tekstowe DMR (Digital Mobile Radio) i wiadomości tekstowe. Maksymalna długość krótkiej wiadomości

tekstowej DMR to 23 znaki. Maksymalna liczba znaków wiadomości wynosi 280, włączając w to linię tematu. Wiersz tematu pojawia się tylko po otrzymaniu wiadomości z aplikacji poczty e-mail.

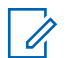

#### **UWAGA:**

Maksymalna długość znaków ma zastosowanie wyłącznie w modelach wyposażonych w najnowszej wersji oprogramowanie i sprzęt. W modelach ze starszą wersją oprogramowania i sprzętu maksymalna długość wiadomości tekstowej to 140 znaków. Dodatkowych informacji udzieli sprzedawca lub administrator systemu.

W języku arabskim tekst jest wpisywany od prawej strony do lewej.

## **Redagowanie i wysyłanie wiadomości tekstowej**

**1** Dostęp do funkcji **Wiad tekst**.

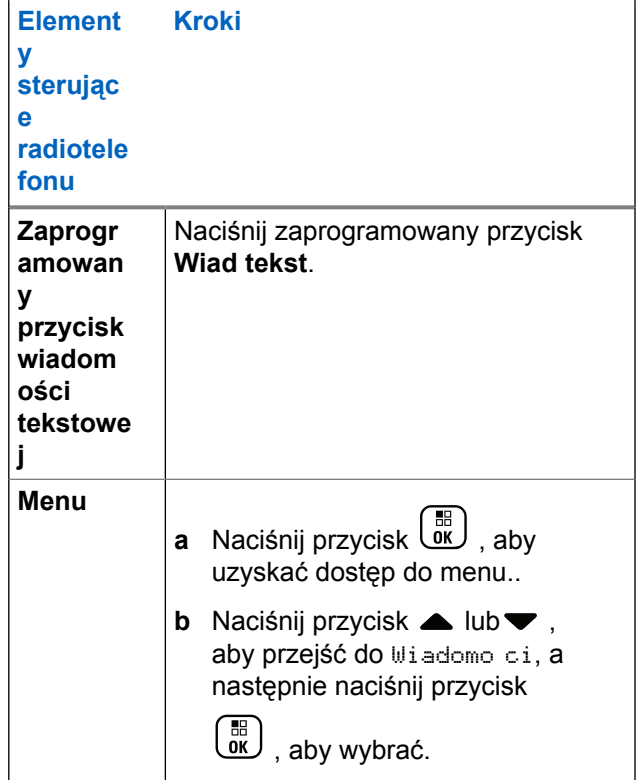

#### **polski**

- **2** Naciśnij przycisk▲ lub ▼, abyUtworzy, a następnie naciśnij przycisk (R), aby wybrać. Pojawi się migający kursor.
- **3** Przy pomocy klawiatury napisz wiadomość.

Naciśnij przycisk , aby przejść o jedno miejsce w lewo. Naciśnij przycisk lub  $\left(\begin{matrix} \frac{4}{10} \\ 0 \end{matrix}\right)$ , aby przesunąć kursor o jedno miejsce w prawo. Naciśnij przycisk

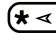

 $(\star \leq)$ , aby usunąć niepożądane znaki.

Przytrzymanie przycisku  $\left(\begin{matrix} \text{H} & \text{I}_{\text{I}} \\ \text{I}_{\text{II}} \end{matrix}\right)$  spowoduje zmianę metody wpisywania tekstu.

**4**

Po utworzeniu wiadomości naciśnij przycisk  $\begin{pmatrix} 60 \\ 01 \end{pmatrix}$ 

- **5** Jeśli chcesz wysłać wiadomość, wybierz odbiorcę za pomocą funkcji
	- Naciśnij  $\triangle$  lub  $\blacktriangledown$ , aby przejść do wymaganego

aliasu, a następnie naciśnij przycisk  $\begin{pmatrix} \overline{m} \\ 0 & \overline{m} \end{pmatrix}$ , aby wybrać.

Naciśnij przycisk **A** lub , aby przejść do

menu Wyb r cz i wybierz naciśnij przycisk  $\begin{pmatrix} \frac{m}{\alpha} \\ \frac{m}{\alpha} \end{pmatrix}$ aby wybrać. W pierwszym wierszu wyświetlacza pojawi się pozycja Numer:. W drugim wierszu wyświetlacza zobaczysz migający kursor. Wprowadź alias lub identyfikator abonenta i

naciśnij przycisk  $\begin{pmatrix} \mathbb{B} \\ \mathbb{B} \end{pmatrix}$ 

Na wyświetlaczu pojawi się komunikat Wysył. wiad., co stanowi potwierdzenie wykonywania tej operacii.

Jeśli wiadomość zostanie wysłana pomyślnie, usłyszysz sygnał, a na wyświetlaczu pojawi się komunikat Message Sent (Wiadomość wysłana).

Jeśli nie można wysłać wiadomości, zostanie wyemitowany sygnał niskotonowy, a na wyświetlaczu pojawi się komunikat Message Send Failed (Wysłanie wiadomości nie powiodło się).

Jeżeli nie można wysłać wiadomości tekstowej, radiotelefon przełączy się na ekran opcji Wys. ponow. (patrz [Zarządzanie niewysłanymi](#page-3268-0) [wiadomościami tekstowymi na str. 337\)](#page-3268-0).

## **Wysyłanie krótkiej wiadomości tekstowej**

Radiotelefon obsługuje maksymalnie do 10 zaprogramowanych przez sprzedawcę krótkich wiadomości tekstowych.

Pomimo, że krótkie wiadomości tekstowe są wstępnie zaprogramowane, każdą wiadomość można redagować przed wysłaniem.

> Jeśli chcesz wysłać wiadomość, wykonaj następujące czynności, aby wybrać odbiorcę:

- Naciśnij **A** lub  $\blacktriangledown$ , aby przejść do wymaganego aliasu, a następnie naciśnij przycisk (R), aby
- Naciśnij przycisk **A** lub , aby przejść do

menu Wyb r cz i wybierz naciśnij przycisk  $\begin{pmatrix} \frac{1}{100} \\ \frac{1}{100} \end{pmatrix}$ aby wybrać. W pierwszym wierszu wyświetlacza pojawi się pozycja Numer:. W drugim wierszu wyświetlacza zobaczysz migający kursor.

Wprowadź alias lub identyfikator abonenta i

naciśnij przycisk  $\begin{pmatrix} \mathbb{B} \\ \mathbb{B} \end{pmatrix}$ 

Na wyświetlaczu pojawi się komunikat Wysył. wiad., co stanowi potwierdzenie wykonywania tej operacji.

Jeśli wiadomość zostanie wysłana pomyślnie, usłyszysz sygnał, a na wyświetlaczu pojawi się komunikat Message Sent (Wiadomość wysłana).

Jeśli nie można wysłać wiadomości, zostanie wyemitowany sygnał niskotonowy, a na wyświetlaczu pojawi się komunikat Message Send Failed (Wysłanie wiadomości nie powiodło się).

Jeżeli nie można wysłać wiadomości tekstowej, radiotelefon przełączy się na ekran opcji Wys. ponow. (patrz [Zarządzanie niewysłanymi](#page-3268-0) [wiadomościami tekstowymi na str. 337\)](#page-3268-0).

wybrać.

# **Wysyłanie szybkiej wiadomości tekstowej za pomocą przycisku szybkiego połączenia**

Krótkie wiadomości tekstowe zaprogramowane przez sprzedawcę można wysyłać za pomocą przycisku programowalnego.

• Naciśnij zaprogramowany **przycisk szybkiego połączenia**, aby wysłać predefiniowaną krótką wiadomość tekstową do predefiniowanego aliasu. Na wyświetlaczu pojawi się komunikat Wysył. wiad., co stanowi potwierdzenie wykonywania tej operacji.

Jeśli wiadomość zostanie wysłana, usłyszysz sygnał, a na wyświetlaczu pojawi się komunikat Wiadomo została wysłana.

Jeśli nie można wysłać wiadomości, zostanie wyemitowany sygnał niskotonowy, a na wyświetlaczu pojawi się komunikat Wysłanie wiadomo ci nie powiodło si .

Jeżeli nie można wysłać wiadomości tekstowej, radiotelefon przełączy się na ekran opcji Wus. ponow. (patrz [Zarządzanie niewysłanymi wiadomościami](#page-3268-0) [tekstowymi na str. 337](#page-3268-0)).

# **Dostęp do folderu kopii zapasowych**

Wiadomość tekstową można zapisać w celu późniejszego wysłania.

Jeżeli po naciśnięciu przycisku **PTT** lub zmianie trybu radiotelefon przełączy się z ekranu pisania/edycji wiadomości tekstowej podczas jej tworzenia lub zmiany, bieżąca wiadomość tekstowa zostanie automatycznie zapisana w folderze kopii zapasowych.

Ostatnio zapisana wiadomość tekstowa zawsze znajduje się na pierwszej pozycji w folderze kopii zapasowych.

Folder kopii zapasowych może pomieścić maksymalnie dziesięć (10) ostatnio zapisanych wiadomości. Gdy folder zapełni się, następna zapisana wiadomość tekstowa automatycznie zastępuje najstarszą wiadomość w folderze.

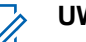

#### **UWAGA:**

Przytrzymaj przycisk (ه ), aby w dowolnym momencie powrócić do Ekranu głównego.

## **Przeglądanie tekstu zapisanej wiadomości tekstowej**

**1** Dostęp do funkcji **Wiad tekst**.

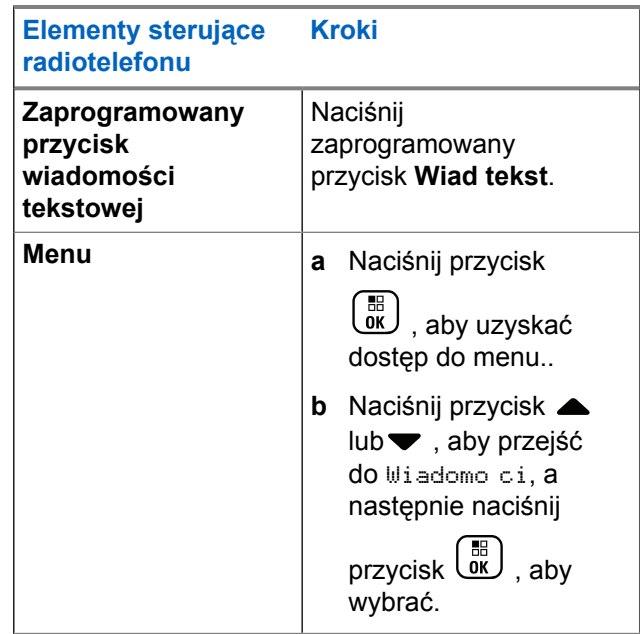

**2** Naciśnij przycisk ▲ lub ▼, aby przejść do pozycji

Robocza i wybrać naciśnij przycisk  $\begin{pmatrix} \mathbb{B} \\ \mathbb{B} \end{pmatrix}$ , aby wybrać.

**3** Naciśnij przycisk **A** lub , aby przejść do żądanej wiadomości i wybierz naciśnij przycisk  $\overline{\text{OR}}$ , aby wybrać.

## **Edycja i wysyłanie zapisanej wiadomości tekstowej**

Naciśnij ponownie przycisk  $\begin{bmatrix} \frac{m}{\alpha k} \\ \frac{m}{\alpha k} \end{bmatrix}$  podczas wyświetlania danej wiadomości.

**1**

- 2 Naciśnij przycisk **lub , abyedytowa i naciśnij** przycisk  $\begin{pmatrix} 18 \\ 0 \end{pmatrix}$ , aby wybrać. Pojawi się migający kursor.
- **3** Przy pomocy klawiatury napisz wiadomość.

Naciśnij przycisk 4, aby przesunąć kursor o jedno miejsce w lewo. Naciśnij przycisk lub (# ₺), aby przesunąć kursor o jedno miejsce w prawo. Naciśnij przycisk  $(\star \leq)$ , aby usunąć niepożądane znaki.

#### **polski**

Przytrzymanie przycisku  $(\pm \sqrt{2})$  spowoduje zmiane metody wpisywania tekstu.

**4**

Po utworzeniu wiadomości naciśnij przycisk  $\begin{pmatrix} \frac{15}{100} \\ \frac{1}{100} \end{pmatrix}$ 

- **5** Wybierz odbiorcę za pomocą przycisku:
	- Naciśnij przycisk **A** lub , aby przejść do

wymaganego aliasu i naciśnij przycisk (R), aby wybrać.

Naciśnij przycisk ▲ lub ▼, aby przejść do

menu Wyb r cz i naciśnij przycisk  $\begin{pmatrix} \mathbb{B} \\ 0 \end{pmatrix}$ , aby wybrać. W pierwszym wierszu wyświetlacza pojawi się pozycja Numer:. W drugim wierszu wyświetlacza zobaczysz migający kursor. Wprowadź alias lub identyfikator abonenta i

naciśnij przycisk  $\begin{pmatrix} \mathbb{H} \\ 0 \mathbb{K} \end{pmatrix}$ 

Na wyświetlaczu pojawi się komunikat Wusuł. wiad., co stanowi potwierdzenie wykonywania tej operacji.

Jeśli wiadomość zostanie wysłana pomyślnie, usłyszysz sygnał, a na wyświetlaczu pojawi się komunikat Message Sent (Wiadomość wysłana).

Jeśli nie można wysłać wiadomości, zostanie wyemitowany sygnał niskotonowy, a na wyświetlaczu pojawi się komunikat Message Send Failed (Wysłanie wiadomości nie powiodło się).

Jeżeli operacja zakończy się niepowodzeniem, wiadomość zostanie przeniesiona do folderu Elementy wysłane i oznaczona ikoną Wysyłanie nieudane.

## **Usuwanie zapisanej wiadomości tekstowej z folderu kopii zapasowych**

**1** Dostęp do funkcji **Wiad tekst**.

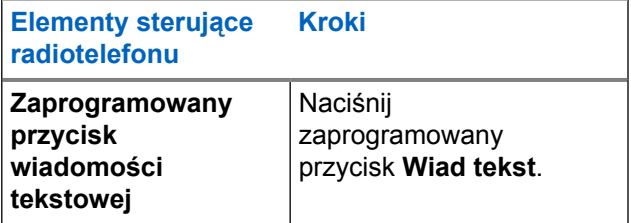

<span id="page-3268-0"></span>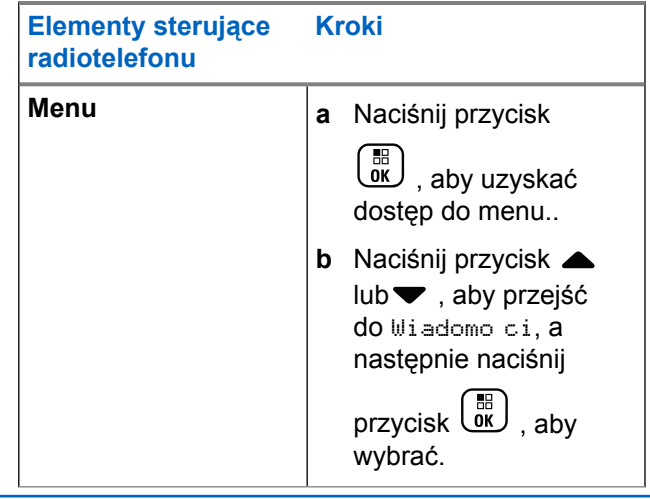

**4** Naciśnij przycisk ▲ lub ▼, aby przejść do opcji Usu i naciśnij przycisk  $\begin{array}{c} \boxed{m} \\ \hline \end{array}$  w celu skasowania wiadomości tekstowej.

## **Zarządzanie niewysłanymi wiadomościami tekstowymi**

Na ekranie opcji Wys. ponow. można wybrać jedną z następujących opcji:

- Wyślij ponownie
- Dalej
- Edycja
- **2** Naciśnij przycisk ▲ lub ▼, aby przejść do pozycji Robocza i wybrać naciśnij przycisk  $\begin{pmatrix} \mathbb{B} \\ \mathbb{B} \end{pmatrix}$ , aby wybrać.
- **3** Naciśnij przycisk **lub , aby przejść do żądanej** wiadomości i wybierz naciśnij przycisk  $\begin{bmatrix} \mathbb{B} \\ \mathbb{B} \end{bmatrix}$ , aby wybrać.

## **Ponowne wysyłanie wiadomości tekstowej**

Naciśnij  $\begin{pmatrix} \frac{18}{100} \\ 0 \end{pmatrix}$ , aby ponownie wysłać tę samą wiadomość do tego samego aliasu lub identyfikatora użytkownika/grupy.

Po pomyślnym wysłaniu wiadomości zostanie wyemitowany sygnał dźwiękowy, a na wyświetlaczu pojawi się miniinformacja o udanej operacji.

<span id="page-3269-0"></span>Jeśli nie można wysłać wiadomości, na wyświetlaczu pojawi się miniostrzeżenie o nieudanej operacji.

## **Przesyłanie dalej wiadomości tekstowej**

Wybierz opcję Prze lij dalej, aby wysłać wiadomość do innego aliasu lub identyfikatora abonenta/grupy.

- 1 Naciśnij przycisk **lub , aby przejść do** Przekazywania i naciśnij przycisk  $\begin{pmatrix} 18 \\ 01 \end{pmatrix}$ , aby wybrać.
- **2** Wykonaj następujące czynności, aby wybrać odbiorcę komunikatu:
	- Naciśnij **A** lub  $\blacktriangledown$ , aby przejść do wymaganego aliasu lub ID, a następnie naciśnij przycisk ( aby wybrać.
	- Naciśnij przycisk **lub , aby przejść do**

menu Wyb r cz i wybierz naciśnij przycisk  $\overline{\text{ow}}$ aby wybrać. W pierwszym wierszu wyświetlacza pojawi się pozycja Numer:. W drugim wierszu

wyświetlacza zobaczysz migający kursor. Wprowadź alias lub identyfikator abonenta i

naciśnij przycisk  $\begin{pmatrix} \frac{m}{c} \\ \frac{m}{c} \end{pmatrix}$ 

Na wyświetlaczu pojawi się komunikat Wysył. wiad., co stanowi potwierdzenie wykonywania tej operacji.

Jeśli wiadomość zostanie wysłana pomyślnie, usłyszysz sygnał, a na wyświetlaczu pojawi się komunikat Message Sent (Wiadomość wysłana).

Jeśli nie można wysłać wiadomości, zostanie wyemitowany sygnał niskotonowy, a na wyświetlaczu pojawi się komunikat Message Send Failed (Wysłanie wiadomości nie powiodło się).

### **Edytowanie wiadomości tekstowej**

Wybierz opcję Edytuj, aby edytować wiadomość przed jej wysłaniem.

**Naciśnij przycisk ▲ lub ▼, abyedytowa i naciśnij** przycisk  $\begin{bmatrix} \mathbb{B} \\ \mathbb{B} \end{bmatrix}$ , aby wybrać.

Pojawi się migający kursor.

**2** Korzystając z klawiatury, edytuj wiadomość.

Naciśnij przycisk , aby przejść o jedno miejsce w lewo. Naciśnij przycisk lub (#5), aby przesunąć kursor o jedno miejsce w prawo. Naciśnij przycisk

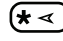

 $(\star \leq)$ , aby usunąć niepożądane znaki.

Przytrzymanie przycisku  $\left(\begin{matrix} \# & 0 \\ 0 & \end{matrix}\right)$  spowoduje zmianę metody wpisywania tekstu.

#### **3**

Po utworzeniu wiadomości naciśnij przycisk  $\begin{pmatrix} \mathbb{B} \\ \mathbb{B} \end{pmatrix}$ 

- **4** Aby wysłać, zapisać, edytować lub usunąć nowo utworzoną wiadomość, wykonaj jedną z następujących czynności.
	- Naciśnij **A** lub , aby przejść do Wysyłania i

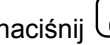

naciśnij  $\begin{bmatrix} \overline{16} \\ 0 \overline{16} \end{bmatrix}$ , aby wysłać wiadomość.

Naciśnij ▲ lub ▼, aby przejść do

Zapisywania i naciśnij (R), aby zapisać wiadomość w folderze Kopie robocze.

- Naciśnij przycisk  $\binom{5}{3}$ , aby edytować wiadomość.
- Naciśnij ponownie, aby usunąć wiadomość lub zapisać ją w folderze Kopie robocze.
- **5** Jeśli chcesz wysłać wiadomość, wybierz odbiorcę za pomocą funkcji
	- Naciśnij  $\triangle$  lub  $\blacktriangledown$ , aby przejść do wymaganego aliasu i naciśnij przycisk  $\begin{bmatrix} \overline{16} \\ 0 \end{bmatrix}$ , aby wybrać.
	- Naciśnij przycisk ▲ lub ▼, aby przejść do

menu Wyb r cz i wybierz naciśnij przycisk  $\begin{pmatrix} \mathbb{B} \\ \mathbb{B} \end{pmatrix}$ aby wybrać. W pierwszym wierszu wyświetlacza pojawi się pozycja Numer:. W drugim wierszu wyświetlacza zobaczysz migający kursor. Wprowadź alias lub identyfikator abonenta i

naciśnij przycisk  $\begin{pmatrix} \mathbb{B} \\ \mathbb{B} \end{pmatrix}$ 

Na wyświetlaczu pojawi się komunikat Wysył. wiad., co stanowi potwierdzenie wykonywania tej operacji.

**polski**

Jeśli wiadomość zostanie wysłana pomyślnie, usłyszysz sygnał, a na wyświetlaczu pojawi się komunikat Message Sent (Wiadomość wysłana).

Jeśli nie można wysłać wiadomości, zostanie wyemitowany sygnał niskotonowy, a na wyświetlaczu pojawi się komunikat Message Send Failed (Wysłanie wiadomości nie powiodło się).

## **Zarządzanie wysłanymi wiadomościami tekstowymi**

Po wysłaniu wiadomości do innego radiotelefonu jest ona zapisywana w folderze Wysłane pozycje. Wiadomość tekstowa wysłana jako ostatnia jest zawsze umieszczana na górze listy Wysłane pozycje.

Folder Wysłane pozycje przechowuje maksymalnie trzydzieści (30) ostatnio wysłanych wiadomości. Po zapełnieniu folderu następna wysłana wiadomość tekstowa automatycznie zastępuje najstarszą wiadomość tekstową w folderze.

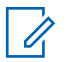

#### **UWAGA:**

Przytrzymaj przycisk (a), aby w dowolnym momencie powrócić do Ekranu głównego.

## **Przeglądanie wysłanej wiadomości tekstowej**

**1** Dostęp do funkcji **Wiad tekst**.

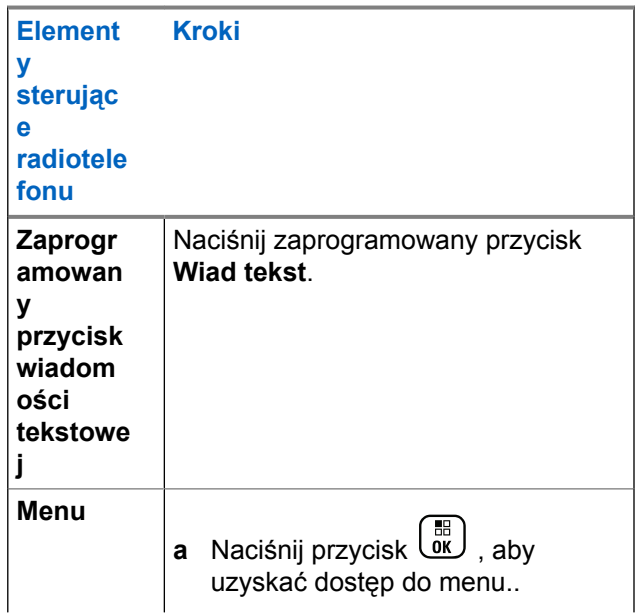

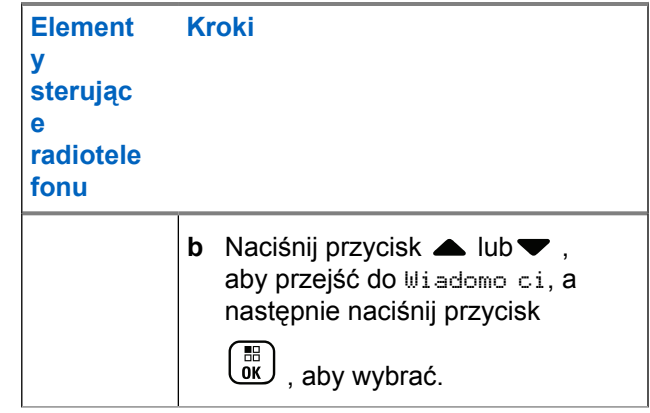

**2** Naciśnij przycisk ▲ lub ▼, aby przejść do opcji

Poz. wysł., a następnie naciśnij przycisk (R aby wybrać.

**3** lub pozwoli przejść do jednej z nich i

wykonać polecenie naciśnij przycisk  $\begin{pmatrix} \mathbb{B} \\ \mathbb{C} \end{pmatrix}$ , aby wybrać.

Ikona w prawym górnym rogu ekranu informuje o statusie wiadomości (patrz rozdział [Ikony pozycji](#page-3194-0) [wysłanych na str. 263](#page-3194-0)).

# **Wysyłanie wysłanej wiadomości tekstowej**

Można wybrać jedną z następujących opcji podczas przeglądania wysłanej wiadomości tekstowej:

- Wyślij ponownie
- Dalej
- Edycja
- Usuń

**1**

Naciśnij ponownie przycisk  $\begin{bmatrix} \frac{m}{\alpha k} \\ \frac{m}{\alpha k} \end{bmatrix}$  podczas wyświetlania danej wiadomości.

**2** Naciśnij przycisk ▲ lub ▼, aby wybrać jedną z

68. poniższych opcji, a następnie naciśnij przycisk  $\overline{\mathsf{w}}$ aby wybrać.

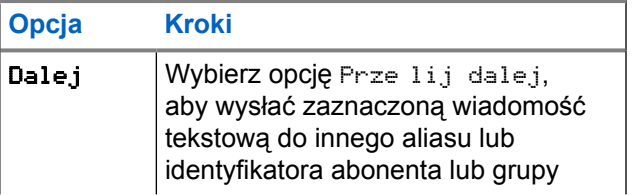

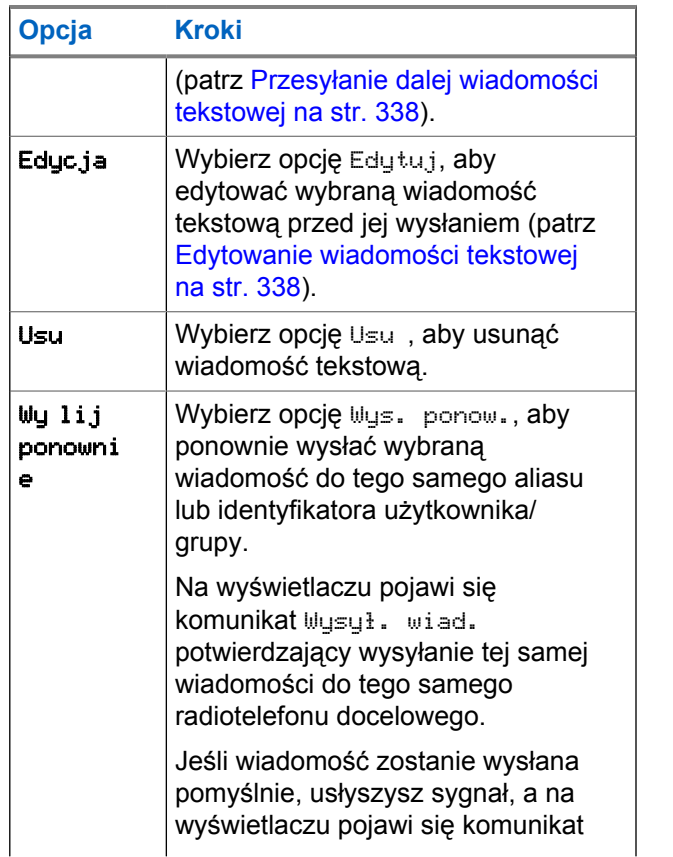

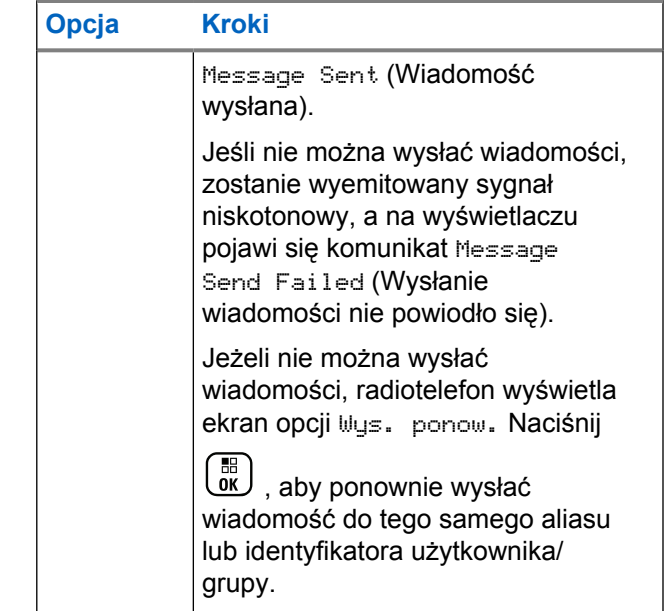

Jeżeli ekran wysyłania wiadomości zostanie zamknięty podczas wysyłania wiadomości, radiotelefon uaktualni stan wiadomości w folderze Wysłane pozycje bez żadnego wskazania na wyświetlaczu ani za pomocą dźwięku.

Jeżeli radiotelefon zmieni tryb lub zostanie wyłączony zanim stan wiadomości w folderze Wysłane pozycje zostanie uaktualniony, radiotelefon nie będzie w stanie dokończyć wysłania wiadomości w toku i automatycznie wskaże to za pomocą ikony **Nie można wysłać**.

Radiotelefon obsługuje maksymalnie 5 wiadomości w toku w tym samym czasie. Podczas tego okresu radiotelefon nie może wysłać żadnej nowej wiadomości i automatycznie zaznacza ją ikoną **Nie można wysłać**.

## **Usuwanie wszystkich wysłanych wiadomości tekstowych z folderu Wysłane pozycje**

**1** Dostęp do funkcji **Wiad tekst**.

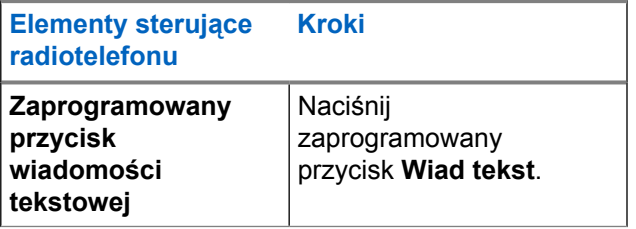

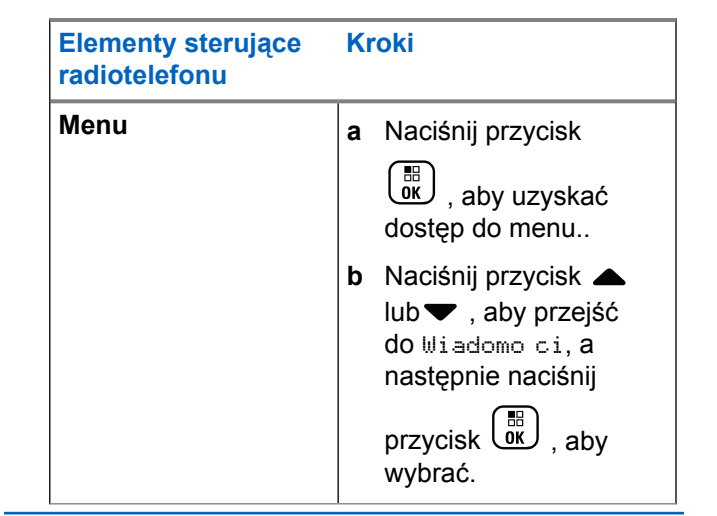

**2** Naciśnij przycisk ▲ lub ▼, aby przejść do opcji

Poz. wysł., a następnie naciśnij przycisk  $\begin{pmatrix} 1 & 0 \\ 0 & 0 \end{pmatrix}$ aby wybrać.

Jeżeli wybrana opcja Wysłane pozycje nie zawiera żadnych wiadomości tekstowych, na wyświetlaczu widoczny jest komunikat Lista pusta. Jeśli dźwięki przycisków są włączone, usłyszysz niski ton.

#### **polski**

- **3** Naciśnij przycisk **A** lub , aby Usuną wszystko i wybierz naciśnij przycisk (R), aby wybrać.
- **4** Wybierz jedną z poniższych opcji:
	- Naciśnij  $\blacktriangle$  lub  $\blacktriangledown$ , aby wybrać Tak, a następnie

naciśnij przycisk  $\begin{pmatrix} 1 & 0 \\ 0 & x \end{pmatrix}$ , aby wybrać. Na wyświetlaczu pojawi się miniinformacja o udanej operacji.

▲ lub ▼ Przejdź do Nie i naciśnij przycisk  $\left(\begin{matrix} \mathbb{H} \ \mathsf{OK} \end{matrix}\right)$ , aby powrócić do poprzedniego ekranu.

## **Odbieranie wiadomości tekstowej**

Kiedy radiotelefon odbiera wiadomość, wyświetlacz pokazuje Listę powiadomień zawierającą alias lub ID nadawcy oraz ikonę wiadomości.

Można wybrać jedną z następujących opcji podczas odbierania wiadomości tekstowej:

- Przeczytaj
- Odczyt późn.

• Usuń

# **Odczytywanie wiadomości tekstowej**

1 Naciśnij przycisk **A** lub , aby przejść do opcji

Odczyta ?, a następnie naciśnij przycisk (R), aby wybrać.

Otwierana jest wybrana wiadomość w Skrzynce odbiorczej.

- **2** Wykonaj jedną z następujących czynności:
	- **Naciśnij przycisk** (R<sup>eede</sup>), aby powrócić do skrzynki odbiorczej.
	- Naciśnij przycisk  $\begin{pmatrix} \mathbb{B} \\ \mathbb{B} \end{pmatrix}$  po raz drugi, aby odpowiedzieć, przesłać dalej lub usunąć wiadomość tekstową.
### **Zarządzanie odebranymi wiadomościami tekstowymi**

Korzystając ze Skrzynki odbiorczej, można zarządzać wiadomościami tekstowymi. W Skrzynce odbiorczej można zapisać maksymalnie 30 wiadomości.

Wiadomości tekstowe w Skrzynce odbiorczej są sortowanie zgodnie z kolejnością odebrania wiadomości, z ostatnią odebraną wiadomością na początku listy.

Radiotelefon obsługuje następujące opcje wiadomości tekstowych:

- Odpowiedz
- Dalej
- Usuń
- Usuń wszystko

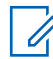

#### **UWAGA:**

Jeżeli typ kanału nie jest odpowiedni, można tylko przesłać dalej lub usuwać wszystkie odebrane wiadomości.

Przytrzymaj przycisk (a), aby w dowolnym momencie powrócić do Ekranu głównego.

### **Przeglądanie wiadomości tekstowej ze Skrzynki odbiorczej**

- **1** Naciśnij przycisk (R), aby uzyskać dostęp do menu..
- Naciśnij przycisk ▲ lub ▼, aby przejść do

Wiadomo ci, a następnie naciśnij przycisk  $\begin{pmatrix} 18 \\ 01 \end{pmatrix}$ , aby wybrać.

**3** Naciśnij przycisk **lub v**, aby przejść do Skrzynki odbiorczej, a następnie naciśnij

przycisk  $\begin{bmatrix} \overline{a} \\ 0K \end{bmatrix}$ , aby wybrać.

- **4** Przycisk ▲ lub v pozwala wybrać wyświetlić wiadomości.
- **5** Wykonaj jedną z następujących czynności:
	- Naciśnij przycisk (Rep., aby wybrać bieżącą wiadomość, i ponownie  $\begin{bmatrix} 1 & 0 \\ 0 & 0 \end{bmatrix}$ , aby na nią

odpowiedzieć, wysłać , przesłać wiadomość dalej albo ją usunąć.

• Przytrzymanie przycisku  $\circled{\scriptstyle\bullet}$  spowoduje ponowne wyświetlenie ekranu głównego.

### **Odpowiadanie na wiadomość tekstową ze skrzynki odbiorczej**

**1** Dostęp do funkcji **Wiad tekst**.

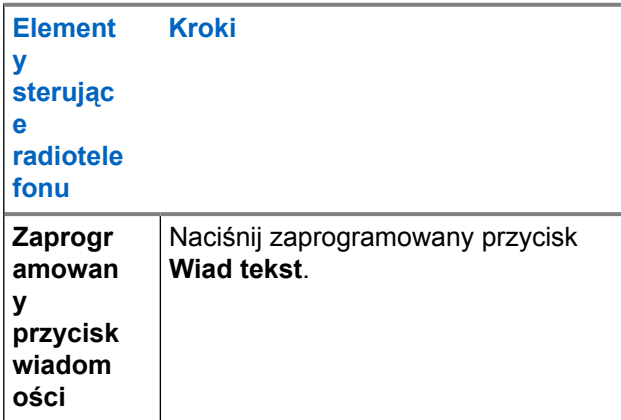

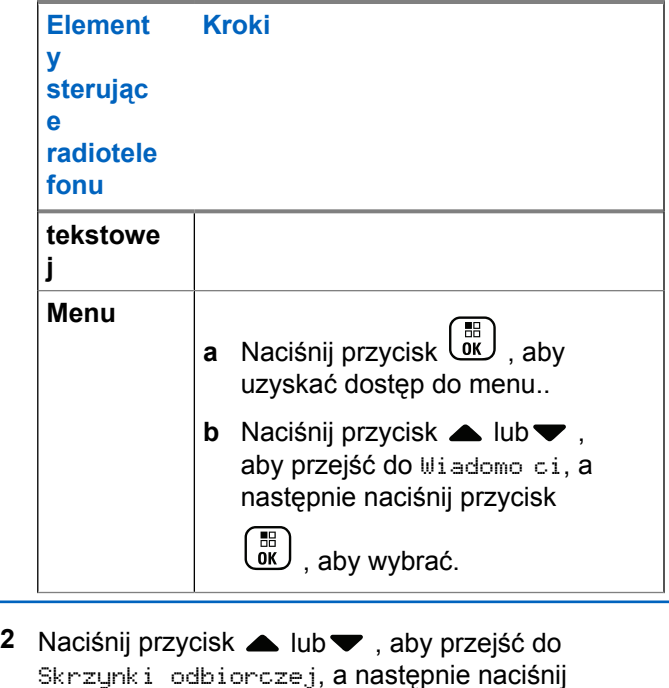

przycisk  $\begin{bmatrix} \mathbb{B} \\ \mathbb{B} \end{bmatrix}$ , aby wybrać.

**3** Naciśnij przycisk ▲ lub ▼, aby przejść do żądanej wiadomości i wybierz naciśnij przycisk  $\overline{\overset{\text{\tiny{\textsf{B}}}}{\text{ow}}}$ , aby wybrać.

**4** Ponownie naciśnij przycisk  $\begin{array}{c} \boxed{66} \\ \hline \end{array}$ , aby uzyskać dostęp do podmenu.

- **5** Wykonaj jedną z następujących czynności:
	- Naciśnij przycisk **A** lub , aby przejść do

Odpowiedzi, a następnie naciśnij przycisk (R aby wybrać.

Naciśnij przycisk **lub v**, aby przejść do opcji

Skrót. odp.. Wybierz naciśnij przycisk  $\begin{pmatrix} \mathbb{B} \\ \mathbb{B} \end{pmatrix}$ aby wybrać.

Pojawi się migający kursor.

**6** Użyj klawiatury do zapisania/edycji wiadomości.

**7**

Po utworzeniu wiadomości naciśnij przycisk  $\begin{pmatrix} 1 & 0 \\ 0 & 0 \end{pmatrix}$ 

Na wyświetlaczu pojawi się komunikat Wysył. wiad., co stanowi potwierdzenie wykonywania tej operacji.

Jeśli wiadomość zostanie wysłana pomyślnie, usłyszysz sygnał, a na wyświetlaczu pojawi się komunikat Wiadomo wysłana.

Jeśli nie można wysłać wiadomości, zostanie wyemitowany sygnał niskotonowy, a na wyświetlaczu pojawi się komunikat Wusłanie wiadomo ci nie powiodło si .

Jeżeli wiadomość nie może zostać wysłana, radiotelefon przełączy się na ekran opcji Wys. ponow. (patrz [Zarządzanie niewysłanymi](#page-3268-0) [wiadomościami tekstowymi na str. 337\)](#page-3268-0).

### **Usuwanie wiadomości tekstowej ze Skrzynki odbiorczej**

**1** Dostęp do funkcji **Wiad tekst**.

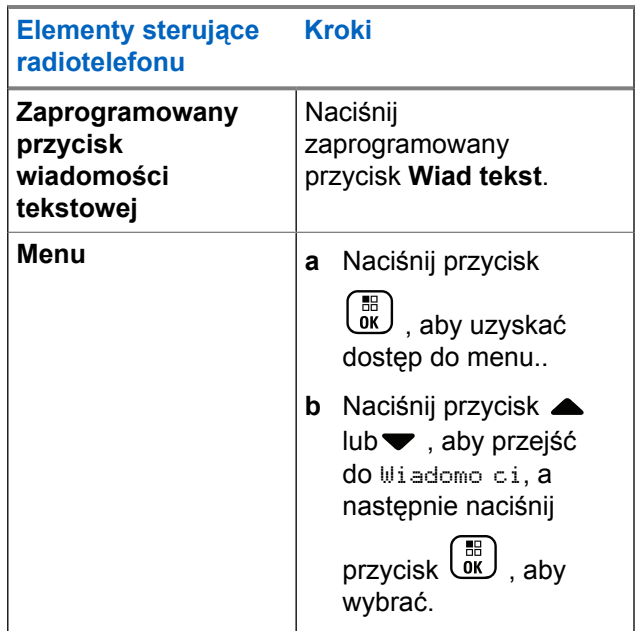

**2** Naciśnij przycisk ▲ lub ▼, aby przejść do Skrzynki odbiorczej, a następnie naciśnij

przycisk  $\boxed{0K}$ , aby wybrać.

**3** Naciśnij przycisk **A** lub **v**, aby przejść do żądanej wiadomości i wybierz naciśnij przycisk  $\begin{pmatrix} 18 \\ 01 \end{pmatrix}$ , aby wybrać.

**4** Ponownie naciśnij przycisk  $\overline{a}$ , aby uzyskać dostęp do podmenu.

**5** Naciśnij przycisk **lub , aby Usun**<sub>i</sub> wybierz naciśnij przycisk  $\begin{array}{c} \boxed{m} \\ \phantom{m} \\ \end{array}$ , aby wybrać.

**6** Naciśnij przycisk **A** lub , aby wybrać opcję Tak.

Naciśnij przycisk (Register, aby wybrać opcję .

Na ekranie pojawi się komunikat Wiad usun, a urządzenie powróci do widoku Skrzynki odbiorczej.

### **Usuwanie wszystkich wiadomości tekstowych ze Skrzynki odbiorczej**

**1** Dostęp do funkcji **Wiad tekst**.

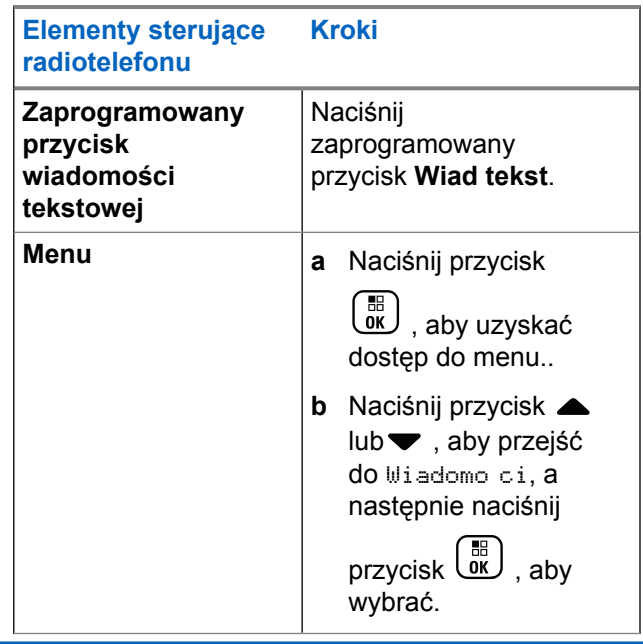

**2** Naciśnij przycisk ▲ lub ▼ , aby przejść do Skrzynki odbiorczej, a następnie naciśnij

przycisk  $\begin{pmatrix} \mathbb{B} \\ \mathbb{C} \end{pmatrix}$ , aby wybrać.

Jeśli wybrana Skrzynka odbiorcza nie zawiera żadnych wiadomości tekstowych, na ekranie pojawi się komunikat Lista pusta. Jeśli dźwięki przycisków są włączone, usłyszysz niski ton (patrz rozdział Włączanie/wyłączanie dźwięków przycisków).

- **3** Naciśnij przycisk **A** lub , aby Usun wszystko i wybierz naciśnij przycisk (R), aby wybrać.
- **4** Naciśnij przycisk ▲ lub ▼, aby wybrać opcję Tak.

Naciśnij przycisk (R), aby wybrać opcję .

Na wyświetlaczu pojawi się komunikat Skrzynka odbiorcza wyczyszczona.

# **Prywatne**

Jeżeli ta funkcja jest włączona, pomaga ona zapobiec podsłuchiwaniu przez nieupoważnione osoby na danym kanale, dzięki zastosowaniu programowego rozwiązania szyfrującego. Część transmisji, która zawiera sygnalizację i identyfikację użytkownika, nie jest szyfrowana.

Radiotelefon musi mieć włączoną funkcję prywatności na obecnie wybranym kanale, aby nadawać podczas połączenia prywatnego, chociaż nie jest to konieczny wymóg do odbioru transmisji. Po włączeniu funkcji prywatności na wybranym kanale radiotelefon może nadal odbierać czyste (niezaszyfrowane) transmisje.

Twój radiotelefon obsługuje tylko funkcję Rozszerzone szyfrowanie.

Aby odszyfrować połączenie poufne, radiotelefon powinien zostać zaprogramowany z tą samą wartością klucza i ID klucza (dla rozszerzonej prywatności).

W wypadku odbioru zaszyfrowanej transmisji z radiotelefonu, w którym ustawiono inną wartość i ID klucza, nie będzie słychać niczego (Rozszerzone szyfrowanie).

Jeżeli radiotelefon ma przypisany typ prywatności, na ekranie głównym pojawia się ikona zabezpieczenia lub braku zabezpieczenia, oprócz sytuacji, kiedy radiotelefon odbiera połączenie alarmowe lub alarm.

Dioda LED świeci się ciągłym zielonym światłem, gdy radiotelefon jest przełączony do trybu nadawania, i szybko miga, gdy radiotelefon odbiera transmisję z ochroną prywatności.

Aby uzyskać dostęp do tej funkcji, wykonaj jedną z następujących czynności:

- Naciśnięcie zaprogramowanego przycisku **Prywatn.** włącza lub wyłącza funkcję prywatności.
- użycie menu radiotelefonu, jak opisano w dalszych krokach.

#### **UWAGA:**  $\mathscr{A}$

- Niektóre modele radiotelefonów mogą nie posiadać funkcji prywatności. Dodatkowych informacji udzieli sprzedawca lub administrator systemu.
- **1** Naciśnij przycisk (R), aby uzyskać dostęp do menu..
- **2** Naciśnij przycisk ▲ lub ▼, aby ustawić

Narz dzia i naciśnij przycisk  $\begin{pmatrix} \mathbb{B} \\ \mathbb{B} \end{pmatrix}$ , aby wybrać.

- **3** Naciśnij przycisk **A** lub **v**, aby wybrać pozycje Ustawienia rtf., lub  $\blacktriangle$  lub  $\blacktriangledown$ , aby wybrać pozycję Connect Plus i naciśnij przycisk  $\begin{pmatrix} \mathbb{B} \\ \mathbb{B} \end{pmatrix}$ , aby wybrać.
- **4** Naciśnij przycisk ▲ lub ▼, aby wybrać pozycję Rozszerz. szyfr.

Jeśli na wyświetlaczu pojawia się komunikat Wł.,

naciśnij przycisk  $\begin{pmatrix} 18 \\ 01 \end{pmatrix}$ , aby włączyć szyfrowanie. Radiotelefon wyświetla wiadomość potwierdzającą wybór.

Jeśli na wyświetlaczu pojawia się komunikat Wył.,

naciśnij przycisk  $\begin{pmatrix} 18 \\ 01 \end{pmatrix}$ , aby wyłączyć szyfrowanie. Radiotelefon wyświetla wiadomość potwierdzającą wybór.

Jeżeli radiotelefon nie ma przypisanego typu prywatności, na pasku stanu pojawia się ikona zabezpieczenia lub braku zabezpieczenia, oprócz sytuacji, kiedy radiotelefon odbiera lub wysyła alert alarmowy.

### **Nawiązywanie (szyfrowanego) połączenia z ochroną prywatności**

Włącz ochronę prywatności za pomocą zaprogramowanego przycisku ochrony prywatności lub przy użyciu menu. Aby wysyłać transmisję z ochroną prywatności, w radiotelefonie należy włączyć funkcję ochrony prywatności dla aktualnie wybranego kanału. Po włączeniu ochrony prywatności dla aktualnie wybranego kanału wszystkie transmisje głosowe radiotelefonu będą szyfrowane. Dotyczy to połączenia grupowego, wielogrupy, odpowiedzi podczas wyszukanych połączeń, połączenia zbiorczego stacji, połączenia alarmowego oraz połączenia prywatnego. Transmisję mogą odszyfrować tylko radiotelefony odbierające, dla których skonfigurowano ten sam klucz i ID klucza, co dla radiotelefonu transmitującego.

### **Zabezpieczenia**

Można włączyć lub wyłączyć dowolny radiotelefon w systemie. Na przykład konieczne może być wyłączenie skradzionego radiotelefonu, aby uniemożliwić korzystanie z niego osobie nieupoważnionej, lub ponowne włączenie odzyskanego radiotelefonu.

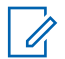

#### **UWAGA:**

Funkcja zdalnego wyłączania i włączania jest dostępna dla odpowiednio skonfigurowanych radiotelefonów. Dodatkowych informacji udzieli sprzedawca lub administrator systemu.

# **Dezaktywacja radiotelefonu**

**1** Aby uzyskać dostęp do tej funkcji, wykonaj jedną z następujących czynności:

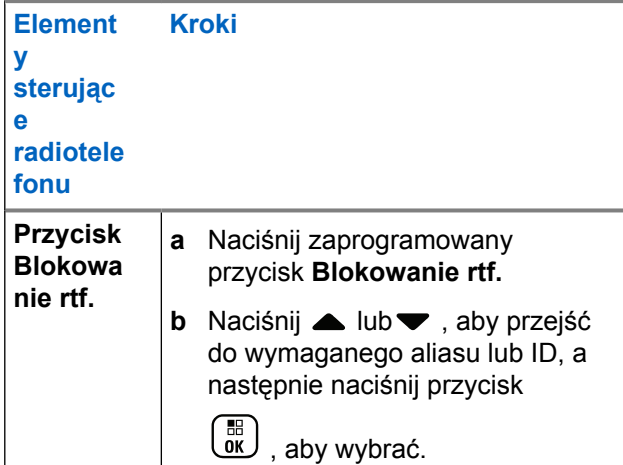

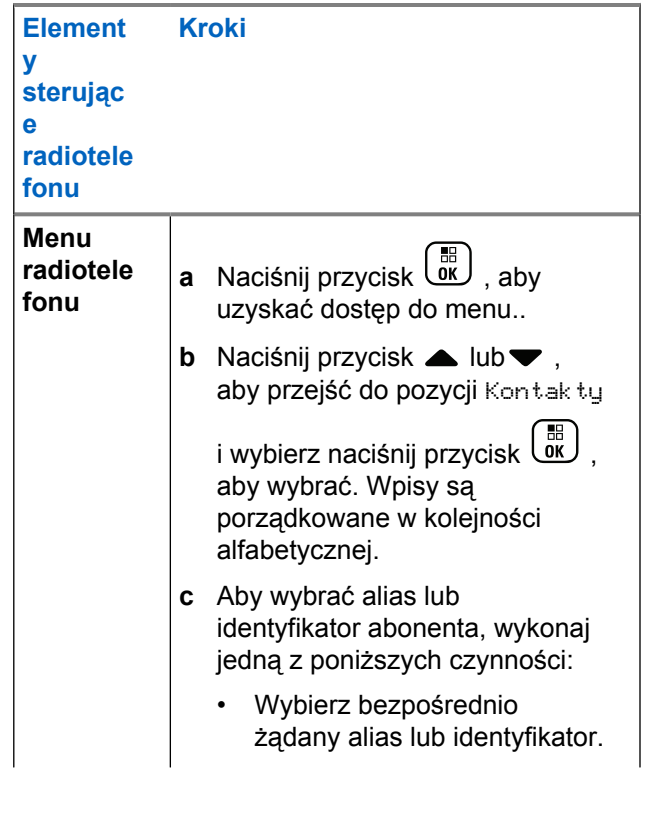

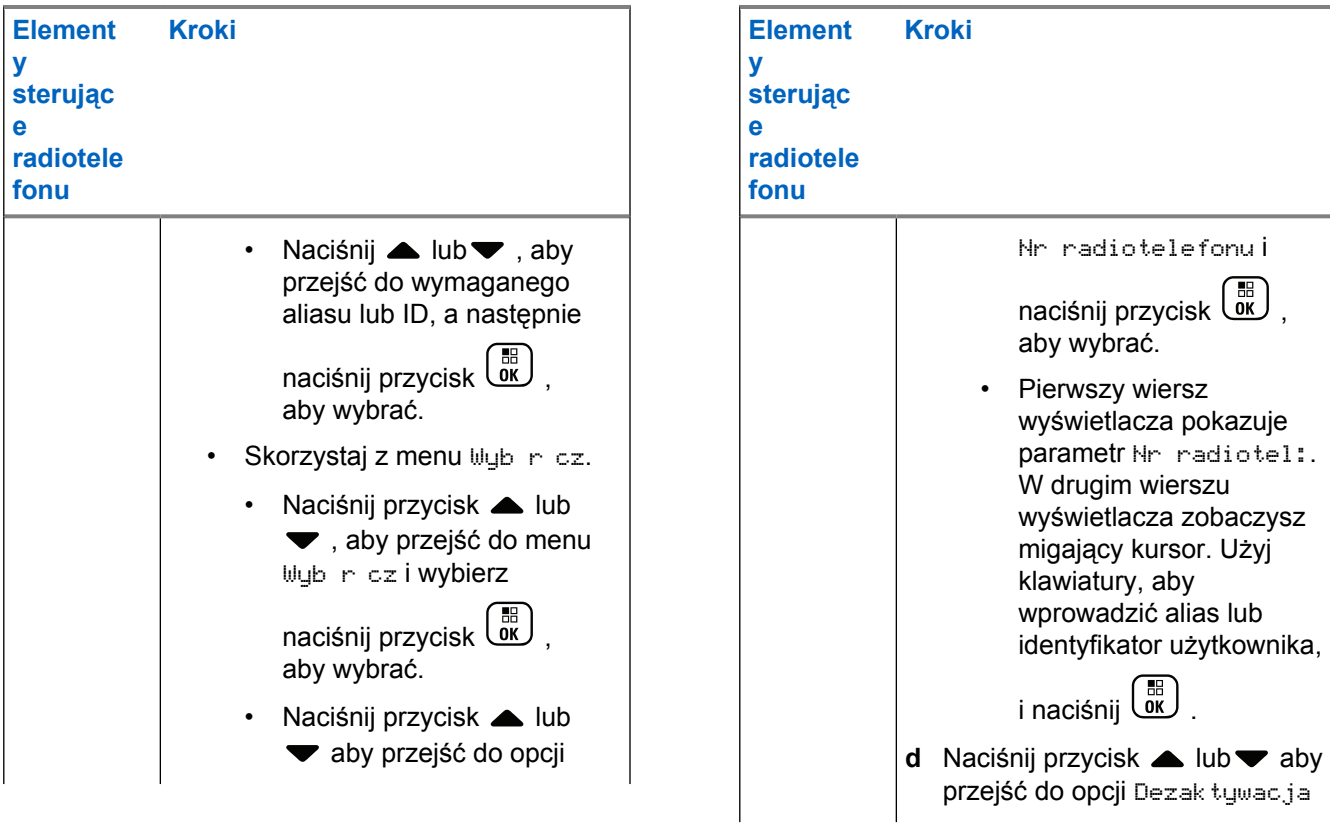

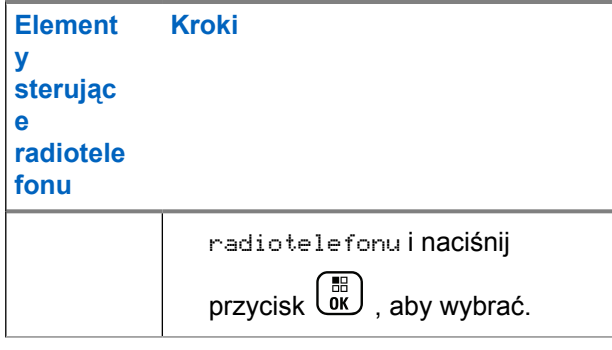

Na wyświetlaczu pojawi się komunikat Dezaktywacja radiotelefonu: <Alias lub ID urz dzenia docelowego>, a dioda LED zacznie migać na zielono.

**2** Poczekaj na potwierdzenie.

W przypadku powodzenia rozbrzmiewa dźwięk informacyjny, a na wyświetlaczu pojawi się komunikat Rtf. zablok..

W przypadku niepowodzenia rozbrzmiewa dźwięk ostrzegawczy, a na wyświetlaczu pojawi się komunikat Blok. rtf. niezrealiz.

# **Aktywacja radiotelefonu**

**1** Aby uzyskać dostęp do tej funkcji, wykonaj jedną z następujących czynności:

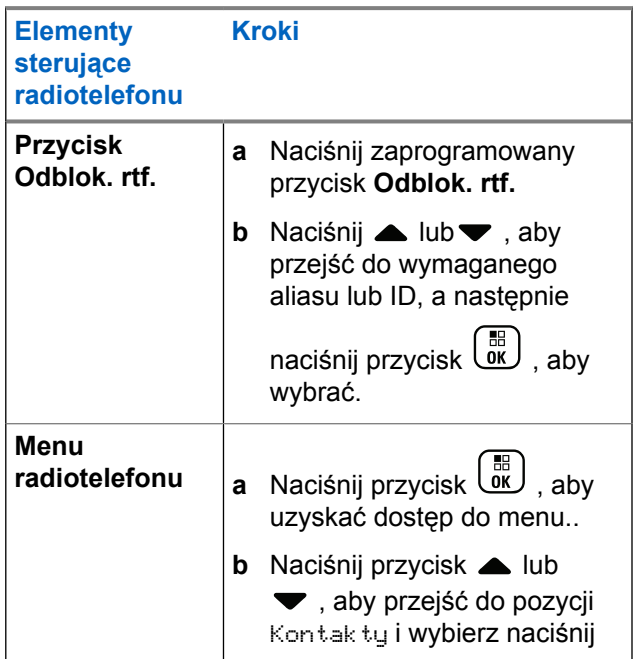

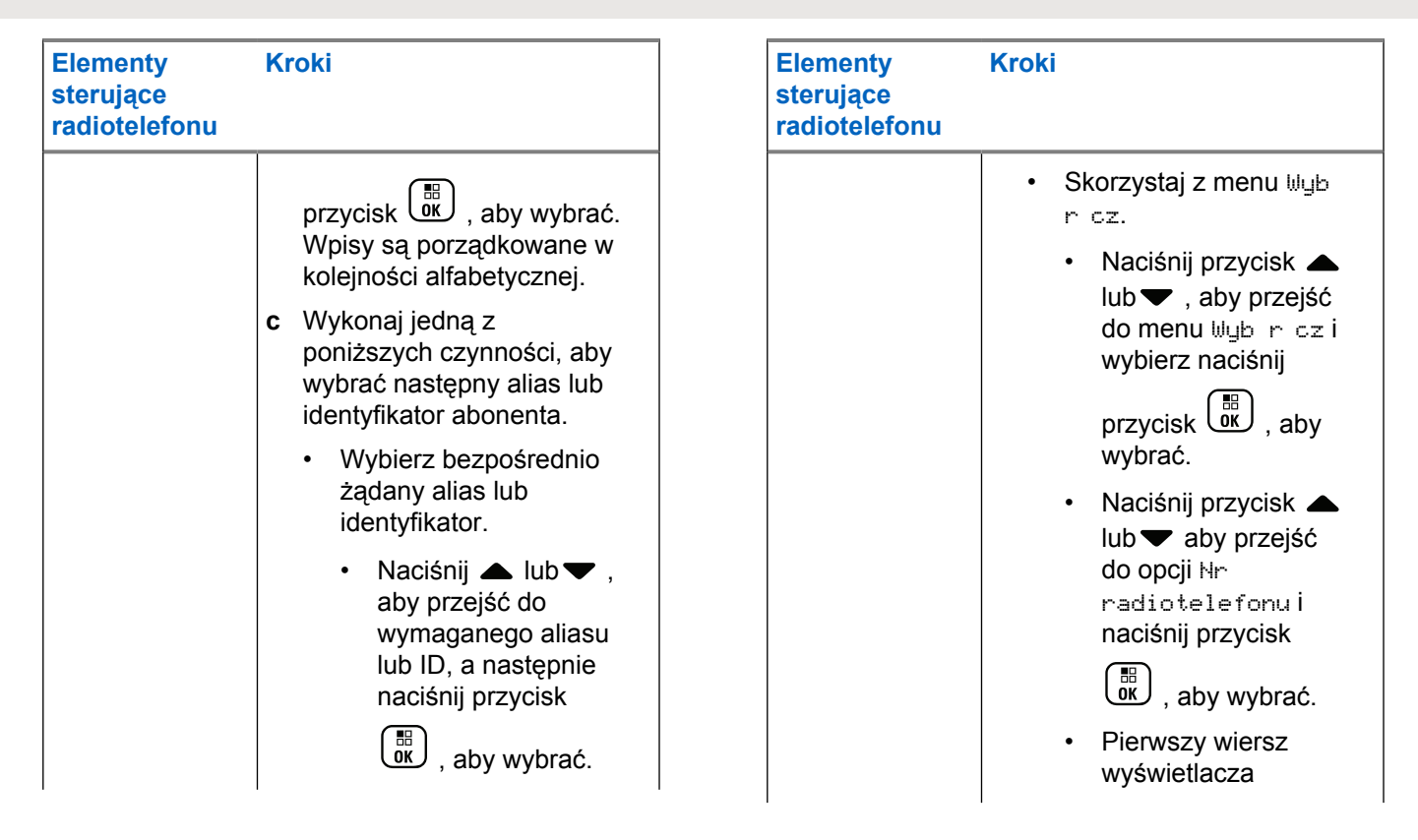

<span id="page-3287-0"></span>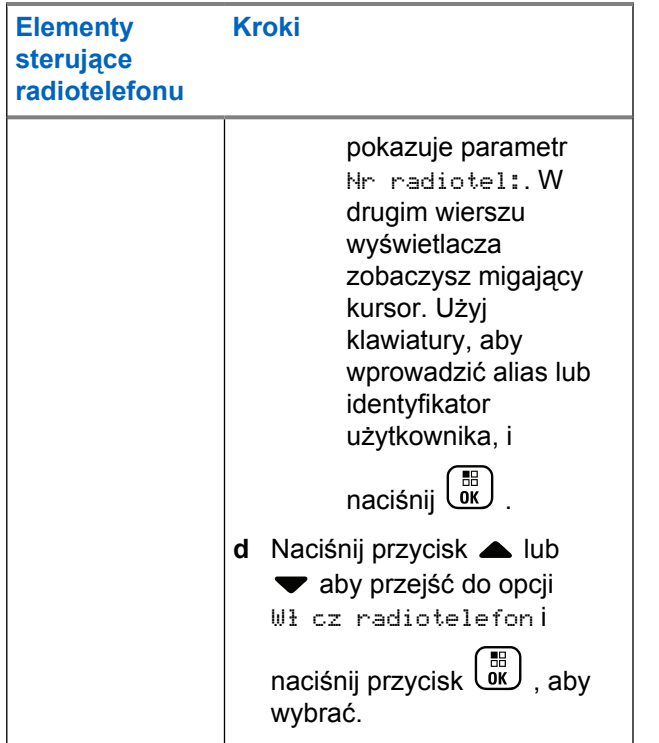

Na wyświetlaczu pojawi się komunikat Aktywacja radiotelefonu: <Alias lub ID urz dzenia

docelowego>, a dioda LED zacznie świecić na zielono.

#### **2** Poczekaj na potwierdzenie.

W przypadku powodzenia rozbrzmiewa dźwięk informacyjny, a na wyświetlaczu pojawi się komunikat Rtf. odblok.

W przypadku niepowodzenia rozbrzmiewa dźwięk ostrzegawczy, a na wyświetlaczu pojawi się komunikat Odblok. rtf. niezrealiz.

## **Funkcje blokady hasła**

Jeśli włączono tę funkcję, pozwala ona na dostęp do radiotelefonu tylko w sytuacji, kiedy podczas uruchamiania wprowadzono poprawne hasło.

### **Uzyskiwanie dostępu do radiotelefonu za pomocą hasła**

**1** Włącz radiotelefon.

Radiotelefon emituje dźwięk ciągły.

- <span id="page-3288-0"></span>**2** Wykonaj jedną z następujących czynności:
	- Wpisz swoje czterocyfrowe hasło przy pomocy klawiatury. Na wyświetlaczu pojawi się ....

Naciśnij przycisk (R), aby przejść dalej.

• Wprowadź swoje aktualne czterocyfrowe hasło. Naciśnij przycisk ▲ lub ▼, aby edytować poszczególne cyfry. Zmieniana cyfra zmieni się w

symbol . Naciśnięcie przycisku pozwala

przejść do kolejnej cyfry. Naciśnij przycisk  $\begin{pmatrix} \frac{m}{\alpha k} \end{pmatrix}$ aby zatwierdzić wybór.

Po wpisaniu danej cyfry zabrzmi dźwięk

informacyjny. Naciśnij przycisk  $\P$ , aby usunąć każdy symbol • na ekranie. Usłyszysz dźwięk odmowy,

jeżeli wciśniesz przycisk  $\P$ , gdy dany wiersz jest pusty lub jeżeli wpiszesz więcej niż 4 cyfry.

Wpisanie prawidłowego hasła rozpocznie proces uruchamiania radiotelefonu. Zobacz [Włączanie](#page-2982-0) [radiotelefonu na str. 51](#page-2982-0).

W przeciwnym wypadku na ekranie pojawi się komunikat Złe hasło. Powtórz czynność krok 2. Po trzeciej nieudanej próbie wpisania hasła na ekranie pojawi się komunikat Złe hasło , a następnie — Radiotelefon zablokowany. Rozbrzmiewa sygnał dźwiękowy, dioda LED dwukrotnie rozbłyska na żółto.

#### **UWAGA:**

W stanie zablokowania radiotelefon nie będzie odbierał żadnych połączeń, nawet alarmowych.

### **Włączanie i wyłączanie blokady hasła**

- **1** Naciśnij przycisk (R), aby uzyskać dostęp do menu..
- **2** Naciśnij przycisk ▲ lub ▼ , aby ustawić

Narz dzia i naciśnij przycisk (R), aby wybrać

**3** Naciśnij przycisk **lub v**, aby przejść do pozycji Ustawienia radiotelefonu i naciśnij naciśnij

przycisk  $\begin{bmatrix} \overline{a} \\ \overline{b} \end{bmatrix}$ , aby wybrać.

- **4** Naciśnij przycisk ▲ lub ▼, aby aktywować Blokad hasła, a następnie wybierz naciśnij przycisk  $\overline{\text{Cov}}$ , aby wybrać.
- **5** Wpisz czterocyfrowe hasło.

Patrz [krok 2](#page-3288-0) w [Uzyskiwanie dostępu do radiotelefonu](#page-3287-0) [za pomocą hasła na str. 356.](#page-3287-0)

#### **6**

Naciśnij przycisk  $\begin{bmatrix} \frac{\overline{a}^{\mathbb{H}}}{\mathbb{R}} \end{bmatrix}$ , aby przejść dalei.

Na wyświetlaczu pojawi się komunikat Złe hasło i nastąpi automatyczny powrót do poprzedniego menu.

#### **7**

Jeżeli hasło jest prawidłowe, naciśnij przycisk  $\begin{pmatrix} \frac{\sqrt{160}}{160} \\ \frac{\sqrt{160}}{160} \end{pmatrix}$ aby włączyć/wyłączyć blokadę głosową.

Na ekranie pojawi się oznaczenie  $\swarrow$  obok opcji Wł. Oznaczenie ✔ obok informacji Włączone zniknie.

### **Odblokowywanie telefonu ze stanu zablokowania**

**1** Jeżeli urządzenie zostało wyłączone po przejściu w stan blokady, włącz je.

Rozbrzmiewa sygnał dźwiękowy, dioda LED dwukrotnie rozbłyska na żółto. Na wyświetlaczu pojawi się informacja Radio Locked (Radiotelefon zablokowany).

#### **2** Zaczekaj 15 minut.

Po włączeniu zasilania radiotelefon ponownie uruchamia 15-minutowy licznik blokady.

**3** Powtórz czynności [krok 1](#page-3287-0) i [krok 2](#page-3288-0) w [Uzyskiwanie](#page-3287-0) [dostępu do radiotelefonu za pomocą hasła na str.](#page-3287-0) [356.](#page-3287-0)

### **Zmiana hasła**

**1** Naciśnij przycisk (Really aby uzyskać dostęp do menu..

- **2** Naciśnij przycisk ▲ lub ▼, aby ustawić Narz dzia i naciśnij przycisk (R), aby wybrać
- **3** Naciśnij przycisk **lub** , aby przejść do pozycji Ustawienia radiotelefonu i naciśnij naciśnij

przycisk  $\begin{pmatrix} 1 & 0 \\ 0 & 0 \end{pmatrix}$ , aby wybrać.

- **4** Naciśnij przycisk ▲ lub ▼, aby aktywować Blokad hasła, a następnie wybierz naciśnij przycisk  $\begin{pmatrix} 18 \\ 0 \text{K} \end{pmatrix}$ , aby wybrać.
- **5** Wpisz czterocyfrowe hasło.

Aby dowiedzieć się więcej, patrz [krok 2](#page-3288-0) w [Uzyskiwanie dostępu do radiotelefonu za pomocą](#page-3287-0) [hasła na str. 356](#page-3287-0).

**6**

Naciśnij przycisk (R), aby przejść dalej.

Na wyświetlaczu pojawi się komunikat Złe hasło i nastąpi automatyczny powrót do poprzedniego menu.

**7** Jeśli hasło wprowadzone w poprzednim kroku jest poprawne, naciśnij **A** lub , aby przejść do

Zmie hasł. i naciśnij przycisk  $\begin{pmatrix} \overline{m} \\ \overline{0}K \end{pmatrix}$ , aby wybrać.

**8** Wprowadź nowe czterocyfrowe hasło.

Aby dowiedzieć się więcej, patrz [krok 2](#page-3288-0) w [Uzyskiwanie dostępu do radiotelefonu za pomocą](#page-3287-0) [hasła na str. 356](#page-3287-0).

**9** Wprowadź ponownie podane wcześniej hasło. Aby dowiedzieć się więcej, patrz [krok 2](#page-3288-0) w [Uzyskiwanie](#page-3287-0) [dostępu do radiotelefonu za pomocą hasła na str.](#page-3287-0) [356.](#page-3287-0)

#### **10**

Naciśnij przycisk  $\begin{bmatrix} 1 & 0 \\ 0 & 0 \end{bmatrix}$ , aby przejść dalej.

Jeśli ponownie wprowadzone hasło pasuje do wprowadzonego wcześniej, na wyświetlaczu pojawi się komunikat Hasło zmienione.

Jeśli ponownie wprowadzone hasło **NIE** pasuje do wprowadzonego wcześniej, na wyświetlaczu pojawi się komunikat Hasła nie pasuj .

<span id="page-3291-0"></span>Ekran automatycznie wraca do poprzedniego menu.

### **Obsługa Bluetooth**

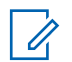

#### **UWAGA:**

Po wyłączeniu za pomocą programu CPS wszystkie funkcje Bluetooth zostaną wyłączone, a baza danych Bluetooth urządzenia zostanie skasowana.

Ta funkcja pozwala korzystać z radiotelefonu i urządzenia Bluetooth (akcesorium) wykorzystującego łącze bezprzewodowe Bluetooth. Radiotelefon obsługuje urządzenia Bluetooth zarówno firmy Motorola Solutions jak i ogólnie dostępne w sprzedaży.

Łączność Bluetooth działa na linii widzenia 10 metrów. Jest to niezablokowana ścieżka pomiędzy radiotelefonem a urządzeniem Bluetooth.

Nie zaleca się pozostawiać radiotelefonu w dużej odległości od urządzenia Bluetooth, gdy istotna jest niezawodność ich współdziałania.

Na krańcach obszaru pokrycia zarówno jakość głosu jak i tonu ulegnie zniekształceniu lub fragmentacji. Aby skorygować problem, ustaw radiotelefon i urządzenie Bluetooth blisko siebie (w zasięgu 10 m). Pozwoli to uzyskać wyraźny odbiór dźwięku. Moduł Bluetooth

radiotelefonu posiada maksymalną moc 2,5 mW (4 dBm) i zasięg 10 m.

Radiotelefon może obsługiwać jednoczesne połączenia maksymalnie z 4 urządzeniami Bluetooth różnego typu. Przykładowo: zestaw słuchawkowy oraz urządzenie PTT (POD). Radiotelefon nie obsługuje połączeń z kilkoma urządzeniami Bluetooth tego samego rodzaju.

Zapoznaj się z odpowiednimi instrukcjami obsługi producentów urządzeń Bluetooth, aby uzyskać informacje na temat wszystkich funkcji urządzenia.

### **Włączanie i wyłączanie funkcji Bluetooth**

- **1** Naciśnij przycisk  $\begin{pmatrix} 1 & 0 \\ 0 & 0 \end{pmatrix}$ , aby uzyskać dostęp do menu..
- Naciśnij przycisk ▲ lub ▼, aby przejść do opcji

Bluetooth i naciśnij naciśnij przycisk  $\begin{pmatrix} \overline{a}\overline{a} \\ \overline{b}\overline{c} \end{pmatrix}$ , aby wybrać.

**3** Naciśnij przycisk **A** lub **v**, aby przejść do funkcji

Mój status, a następnie naciśnij przycisk  $\begin{pmatrix} \overline{m} \\ \overline{m} \end{pmatrix}$ aby wybrać.

Wyświetlacz pokazuje informacje Wł. i Wył... Bieżący status będzie oznaczony za pomocą symbolu √.

- **4** Wykonaj jedną z następujących czynności:
	- Naciśnij przycisk ▲ lub , aby Wł czy i

naciśnij przycisk  $\begin{pmatrix} \frac{m}{bR} \\ 0 & \frac{m}{c} \end{pmatrix}$ , aby wybrać. Na ekranie pojawi się komunikat Wł., a po lewej stronie wybranego statusu pojawi się symbol √.

Naciśnij przycisk **A** lub , aby Wył czy i

naciśnij przycisk (الكلّ , aby wybrać. Na ekranie pojawi się komunikat Wył., a po lewej stronie wybranego statusu pojawi się symbol √.

# **Wyszukiwanie i łączenie urządzeń Bluetooth**

W trakcie operacji wyszukiwania i łączenia nie należy wyłączać urządzenia Bluetooth ani naciskać przycisku

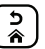

, ponieważ anuluje to całą procedurę.

- **1** Włącz urządzenie Bluetooth i uruchom tryb parowania. Więcej informacji zawiera instrukcja obsługi odpowiedniego urządzenia Bluetooth.
- **2** W radiotelefonie naciśnij ( $\frac{18}{6}$ ), aby uzyskać dostęp do menu..
- Naciśnij przycisk ▲ lub ▼, aby przejść do opcji Bluetooth i naciśnij naciśnij przycisk  $\begin{pmatrix} \mathbb{B} \\ \mathbb{B} \end{pmatrix}$ , aby wybrać.
- **A** Naciśnij przycisk **▲ lub ▼**, aby przejść do pozycji Urz dzenia i naciśnij naciśnij przycisk  $\begin{pmatrix} 1 & 0 \\ 0 & k \end{pmatrix}$ wybrać.

- **5** Wykonaj jedną z następujących czynności:
	- Naciśnij przycisk  $\triangle$  lub  $\blacktriangledown$ , aby przejść do żądanego urządzenia i wybierz naciśnij przycisk

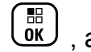

 $\begin{bmatrix} \overline{m} \\ \overline{0} & \overline{0} \end{bmatrix}$ , aby wybrać.

Naciśnij  $\triangle$  lub  $\blacktriangledown$ , aby wybrać Znajd urz., żeby zlokalizować dostępne urządzenia. Naciśnij przycisk **A** lub  $\blacktriangledown$ , aby przejść do żądanego

urządzenia i wybierz naciśnij przycisk ( wybrać.

Naciśnij przycisk ▲ lub v, aby uzyskać dostęp do ustawień poł czenia, a następnie naciśnij przycisk

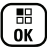

, aby wybrać.

Na ekranie pojawi się komunikat Ł czenie z <Nazw urz.>. Urządzenie Bluetooth może wymagać wykonania dodatkowych czynności, aby zakończyć parowanie. Więcej informacji zawiera instrukcja obsługi odpowiedniego urządzenia Bluetooth.

Jeżeli operacja się powiedzie, radiotelefon wyświetli komunikat <Nazwa urz.>: poł czono. Usłyszysz , a obok podłączonego urządzenia pojawi się symbol ✔. Ikona Połączenia Bluetooth pojawi się na pasku stanu.

W przeciwnym wypadku na ekranie zobaczysz komunikat Ł czenie nieud.

# **Wyszukiwanie i nawiązywanie połączenia przez urządzenie Bluetooth (tryb wykrywania)**

Nie wyłączaj urządzenia Bluetooth ani radiotelefonu podczas operacji wyszukiwania i nawiązywania połączenia, ponieważ może to spowodować anulowanie operacji.

**1** Włącz tryb Bluetooth.

Zobacz [Włączanie i wyłączanie funkcji Bluetooth na](#page-3291-0) [str. 360.](#page-3291-0)

**2** Naciśnij przycisk (R), aby uzyskać dostęp do menu..

- **3** Naciśnij przycisk **A** lub **v**, aby przejść do opcji Bluetooth i naciśnij naciśnij przycisk  $\begin{pmatrix} 1 & 0 \\ 0 & 0 \end{pmatrix}$ , aby wybrać.
- **4** Naciśnij przycisk ▲ lub , aby przejść do opcji

Znajd mnie, a następnie naciśnij przycisk ( aby wybrać.

Teraz radiotelefon może zostać znaleziony przez inne urządzenia Bluetooth przez zdefiniowany okres czasu. Stan ten nosi nazwę trybu wykrywalności.

**5** Włącz urządzenie Bluetooth i sparuj je z radiotelefonem.

Więcej informacji zawiera instrukcja obsługi odpowiedniego urządzenia Bluetooth.

### **Rozłączanie urządzenia Bluetooth**

W radiotelefonie naciśnij ( $\frac{18}{100}$ , aby uzyskać dostęp do menu..

- **2** Naciśnij przycisk ▲ lub ▼, aby przejść do opcji Bluetooth i naciśnij naciśnij przycisk  $\begin{pmatrix} \overline{m} \\ \overline{0}\overline{0} \end{pmatrix}$ , aby wybrać.
- **3** Naciśnij przycisk ▲ lub ▼, aby przejść do

pozycjiUrz dzenia i naciśnij naciśnij przycisk ( aby wybrać.

**4** Naciśnij przycisk ▲ lub ▼, aby przejść do żądanego urządzenia i wybierz naciśnij przycisk

 $\begin{bmatrix} \frac{18}{60} \\ 0 \end{bmatrix}$ , aby wybrać.

**Naciśnij przycisk ▲ lub ▼**, aby Odł czy i wybierz naciśnij przycisk (R), aby wybrać.

Na ekranie pojawi się komunikat Trwa rozł czanie: <nazwa urz.>. Urządzenie Bluetooth może wymagać dodatkowych kroków, aby wykonać rozłączenie. Więcej informacji zawiera

**1**

instrukcja obsługi odpowiedniego urządzenia Bluetooth.

Na wyświetlaczu radiotelefonu pojawi się komunikat <Nazwa urz.> odł czone. Usłyszysz dźwięk informacyjny i symbol ✔ zniknie z podłączonego urządzenia. Symbol połączenia Bluetooth zniknie z paska statusu

### **Przełączanie ścieżki dźwięku pomiędzy wewnętrznym głośnikiem radiotelefonu a urządzeniem Bluetooth**

Można przełączać ścieżkę dźwięku pomiędzy wewnętrznym głośnikiem radiotelefonu a zewnętrznym urządzeniem Bluetooth.

> Naciśnij programowalny przycisk **dźwięku trybu Bluetooth**.

- Zabrzmi dźwięk, a na wyświetlaczu pojawi się komunikat Ruting głos do radio.
- Zabrzmi dźwięk, a na wyświetlaczu pojawi się komunikat Ruting głos do Bluetooth.

### **Informacje o urządzeniu**

- **1** Naciśnij przycisk (R), aby uzyskać dostęp do menu..
- **2** Naciśnij przycisk ▲ lub ▼, aby przejść do opcii Bluetooth i naciśnij naciśnij przycisk  $\begin{bmatrix} \mathbb{B} \\ \mathbb{B} \end{bmatrix}$ , aby wybrać.
- Naciśnij przycisk ▲ lub ▼, aby przejść do pozycji Urz dzenia i naciśnij naciśnij przycisk  $\begin{pmatrix} 18 \\ 01 \end{pmatrix}$ , aby wybrać.
- Naciśnij przycisk ▲ lub <del>▼</del>, aby przejść do żądanego urządzenia i wybierz naciśnij przycisk

 $\left[\begin{array}{c}\frac{\pi}{6K}\end{array}\right]$ , aby wybrać.

**5** Naciśnij przycisk **A** lub , aby ustawić Wy wietl

szczegóły i naciśnij przycisk (R), aby wybrać.

# **Edycja nazwy urządzenia**

Można wprowadzić nazwę dostępnych urządzeń Bluetooth.

**1** Naciśnij przycisk (Really aby uzyskać dostęp do menu..

- **2** Naciśnij przycisk ▲ lub ▼, aby przejść do opcji Bluetooth i naciśnij naciśnij przycisk  $\begin{pmatrix} \mathbb{B} \\ \mathbb{B} \end{pmatrix}$ , aby wybrać.
- **3** Naciśnij przycisk **A** lub **v**, aby przejść do opcji

Urz dzenia i naciśnij naciśnij przycisk  $\begin{pmatrix} 18 \\ 01 \end{pmatrix}$ wybrać.

Naciśnij przycisk ▲ lub ▼, aby przejść do wybranego urządzenia i naciśnij naciśnij przycisk

 $\left[\begin{smallmatrix}\mathbb{H} \ \mathbb{O} \ \mathbb{K} \end{smallmatrix}\right]$ , aby wybrać.

**5** Naciśnij przycisk **A** lub , aby Edytowa nazw,

a następnie naciśnij przycisk (R), aby wybrać.

**6** Naciśnij przycisk , aby przejść o jedno miejsce w

lewo. Naciśnij przycisk ▶, aby przejść o jedno

miejsce w prawo. Naciśnij przycisk  $(*\leq)$ , aby usunąć niechciane znaki. Przytrzymanie przycisku

(<u># a</u> spowoduje zmianę metody wpisywania tekstu.

Pojawi się migający kursor. Przy pomocy klawiatury wpisz nazwę wymaganej strefy.

**7** Na wyświetlaczu pojawi się komunikat Nazw urz dz Zapis.

### **Usuwanie nazwy urządzenia**

Możesz usunąć odłączone urządzenie z listy urządzeń Bluetooth.

**1** Naciśnij przycisk (R), aby uzyskać dostęp do menu..

- **2** Naciśnij przycisk ▲ lub ▼, aby przejść do opcji Bluetooth i naciśnij naciśnij przycisk  $\begin{pmatrix} 1 & 0 \\ 0 & 0 \end{pmatrix}$ , aby wybrać.
- **3** Naciśnij przycisk **lub v**, aby przejść do pozycji Urz dzenia i naciśnij naciśnij przycisk  $\begin{pmatrix} 1 & 0 \\ 0 & 0 \end{pmatrix}$ , aby wybrać.
- **4** Naciśnij przycisk ▲ lub , aby przejść do żądanego urządzenia i wybierz naciśnij przycisk

 $\left(\begin{matrix} \frac{1}{2} \\ 0 \end{matrix}\right)$ , aby wybrać.

**Naciśnij przycisk <b>A** lub , aby Usuna i wybierz naciśnij przycisk  $\begin{bmatrix} \mathbb{B} \\ \mathbb{B} \end{bmatrix}$ , aby wybrać.

Na wyświetlaczu pojawi się komunikat Urz dz usun.

## **Wzmocnienie mikrofonu Bluetooth**

Umożliwia regulację wzmocnienia mikrofonu podłączonego urządzenia Bluetooth.

- **1** Naciśnij przycisk  $\begin{bmatrix} 1 & 0 \\ 0 & 0 \end{bmatrix}$ , aby uzyskać dostęp do menu..
- Naciśnij przycisk ▲ lub ▼, aby przejść do opcji Bluetooth i naciśnij naciśnij przycisk  $\begin{array}{c} \text{\textbf{\texttt{(a)}}}\\ \text{\textbf{0}} \end{array}$ , aby wybrać.
- Naciśnij przycisk ▲ lub <del>▼</del>, aby wybrać pozycję  $Wzm$  mikr BT i naciśnij przycisk  $\begin{pmatrix} 6R \\ 0R \end{pmatrix}$ , aby wybrać.
- Naciśnij przycisk ▲ lub <del>v</del>, aby przejść do wymaganego typu wzmocnienia mikrofonu Bluetooth i obecnych wartości.

Aby edytować wartości, naciśnij przycisk  $\begin{pmatrix} \mathbb{B} \\ \mathbb{B} \end{pmatrix}$ , aby wybrać.

**5** Naciśnij przycisk ▲ lub ▼, aby zwiększyć lub zmniejszyć wartości i naciśnij przycisk  $\begin{pmatrix} \overline{m} \\ \overline{0} & \overline{0} \end{pmatrix}$ , aby wybrać.

### **Stały tryb wykrywania łączności Bluetooth**

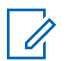

#### **UWAGA:**

Stały tryb wykrywania łączności Bluetooth można włączyć jedynie za pomocą oprogramowania MOTOTRBO CPS. Jeżeli opcja jest włączona, pozycja Bluetooth**nie** będzie widoczna w menu. **Nie** będzie można korzystać z funkcji programowanego przycisku łączności Bluetooth.

Pozostałe urządzenia pracujące w trybie Bluetooth będą w stanie zlokalizować radiotelefon, ale nie nawiążą z nim połączenia. Pozwala wybranym urządzeniom wykorzystać położenie radiotelefonu w procesie ustalania położenia za pośrednictwem łączności Bluetooth.

Włącz urządzenie Bluetooth i sparuj je z radiotelefonem. W razie potrzeby zajrzyj do instrukcji obsługi danego urządzenia pracującego w trybie Bluetooth.

# **Lok. w budynku**

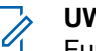

#### **UWAGA:**

Funkcja lokalizacji wewnętrznej jest dostępna dla modeli z najnowszą wersją konfiguracji programowej i sprzętowej. Dodatkowych informacji udzieli sprzedawca lub administrator systemu.

Lokalizacja wewnętrzna jest używana do śledzenia lokalizacji użytkowników radiotelefonów. Gdy funkcja lokalizacji wewnętrznej jest aktywna, radiotelefon znajduje się w ograniczonym trybie wykrywalnym. Dedykowane sygnały nawigacyjne służą do lokalizacji radiotelefonu i określenia jego położenia.

### **Włączanie i wyłączanie funkcji lokalizowania wewnętrznego**

Wykonując jedną z poniższych czynności, możesz włączyć lub wyłączyć funkcję lokalizowania wewnętrznego.

- Dostęp do funkcji można uzyskać w menu.
	- a. Naciśnij przycisk  $\begin{array}{cc} \boxed{68} \\ \end{array}$ , aby uzyskać dostęp do menu..

b. Naciśnij przycisk **lub , aby przejść do opcji** 

Bluetooth i naciśnij naciśnij przycisk , aby wybrać.

c. Naciśnij przycisk  $\triangle$  lub  $\blacktriangledown$ , aby przejść do opcji Lokalizacja wewn trzna i naciśnij naciśnij

przycisk  $\begin{pmatrix} 1 & 0 \\ 0 & 0 \end{pmatrix}$ , aby wybrać.

d. Naciśnij (R), aby włączyć lokalizowanie wewnętrzne.

Na wyświetlaczu pojawi się komunikat Lokalizowanie wewn trzne wł czone. Rozlegnie się dźwięk informacyjny. Nastąpi jeden z poniższych scenariuszy wydarzeń.

- Jeśli operacja zakończy się powodzeniem, ikona funkcji Lokalizowania wewnętrznego pojawi się na ekranie głównym.
- Jeśli operacja zakończy się niepowodzeniem, na wyświetlaczu pojawi się komunikat Wł czanie nie powiodło si . Usłyszysz negatywny sygnał dźwiękowy

e. Naciśnij  $\begin{pmatrix} \frac{m}{\alpha} \\ \frac{m}{\alpha} \end{pmatrix}$ , aby wyłączyć lokalizowanie wewnętrzne.

Na wyświetlaczu pojawi się komunikat Lokalizowanie wewn trzne wył czone. Rozlegnie się dźwięk informacyjny. Nastąpi jeden z poniższych scenariuszy wydarzeń.

- Jeśli operacja zakończy się powodzeniem, ikona funkcji Lokalizowania wewnętrznego zniknie z ekranu głównego.
- Jeśli operacja zakończy się niepowodzeniem, na wyświetlaczu pojawi się komunikat Wył czenie nie powiodło si . Usłyszysz negatywny sygnał dźwiękowy
- Dostęp do tej funkcji jest możliwy za pomocą zaprogramowanego przycisku.
	- a. Długie naciśnięcie przycisku zaprogramowanego pod funkcję **Lokalizowanie wewnętrzne** włączy funkcję lokalizowania wewnętrznego.

Na wyświetlaczu pojawi się komunikat Lokalizowanie wewn trzne wł czone. Rozlegnie się dźwięk informacyjny.

Nastąpi jeden z poniższych scenariuszy wydarzeń.

- Jeśli operacja zakończy się powodzeniem, ikona funkcji Lokalizowania wewnętrznego pojawi się na ekranie głównym.
- Jeśli operacja zakończy się niepowodzeniem, na wyświetlaczu pojawi się komunikat Wł czanie nie powiodło si . Jeśli operacja zakończy się niepowodzeniem, usłyszysz sygnał ostrzegawczy.
- b. Naciśnij przycisk zaprogramowany pod funkcję **Lokalizowania wewnętrznego**, aby wyłączyć Lokalizowanie wewnętrzne.

Na wyświetlaczu pojawi się komunikat Lokalizowanie wewn trzne wył czone. Rozlegnie się dźwięk informacyjny. Nastąpi jeden z poniższych scenariuszy wydarzeń.

- Jeśli operacja zakończy się powodzeniem, ikona funkcji Lokalizowania wewnętrznego zniknie z ekranu głównego.
- Jeśli operacja zakończy się niepowodzeniem, na wyświetlaczu pojawi się komunikat

Wył czenie nie powiodło si . Jeśli operacja zakończy się niepowodzeniem, usłyszysz sygnał ostrzegawczy.

### **Uzyskiwanie dostępu do informacji o punktach sygnalizacyjnych w lokalizacjach wewnętrznych**

Postępuj zgodnie z procedurą, aby przejść do informacji sygnałów lokalizacji wewnętrznej.

- **1** Naciśnij przycisk (Real exposition do Naciśnij przycisk (Real exposition do menu..
- Naciśnij przycisk ▲ lub ▼, aby przejść do opcji Bluetooth i naciśnij naciśnij przycisk  $\begin{pmatrix} \mathbb{B} \\ \mathbb{B} \end{pmatrix}$ , aby wybrać.
- **3** Naciśnij przycisk **lub v**, aby przejść do opcji Lokalizacja wewn trzna i naciśnij naciśnij

przycisk  $\begin{pmatrix} \mathbb{B} \\ \mathbb{B} \end{pmatrix}$ , aby wybrać.

**4** Naciśnij przycisk ▲ lub ▼, aby przejść do Punktów sygnalizacyjnych i naciśnij naciśnij przycisk  $\begin{pmatrix} 1 & 0 \\ 0 & 0 \end{pmatrix}$ , aby wybrać.

Na wyświetlaczu widoczne są informacje dotyczące punktów sygnalizacyjnych.

# **Lista powiadomień**

Radiotelefon ma Listę powiadomień, która zbiera wszystkie "nieodczytane" zdarzenia na danym kanale, np. nieprzeczytane wiadomości tekstowe, nieodebrane połączenia i alerty połączenia.

Ikona Powiadomienia pojawia się na pasku stanu, kiedy na Liście powiadomień jest przynajmniej jedna pozycja.

Maksymalna długość listy to 40 nieprzeczytanych zdarzeń. Kiedy lista jest zapełniona, nowa pozycja automatycznie zastępuje pozycję najstarszą.

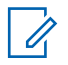

#### **UWAGA:**

Po odczytaniu pozycje są usuwane z Listy powiadomień.

# **Dostęp do Listy powiadomień**

Postępuj zgodnie z procedurą, aby uzyskać dostęp do Listy powiadomień.

- **1** Naciśnij przycisk  $\begin{pmatrix} 1 & 0 \\ 0 & 0 \end{pmatrix}$ , aby uzyskać dostęp do menu..
- Naciśnij przycisk ▲ lub ▼, aby przejść do pozycji

Powiadomienie i wybierz naciśnij przycisk  $\begin{pmatrix} 10 \\ 0 \text{K} \end{pmatrix}$ aby wybrać.

- **3** Naciśnij przycisk ▲ lub ▼, aby przejść do żądanego zdarzenia i wybierz naciśnij przycisk
	- $\begin{bmatrix} \frac{18}{6K} \\ 0 \end{bmatrix}$ , aby wybrać.
	- Przytrzymanie przycisku spowoduje powrót do ekranu głównego.

# **Praca Wi-Fi**

Wi-Fi® jest zastrzeżonym znakiem towarowym firmy Wi-Fi Alliance® .

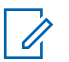

#### **UWAGA:**

Ta funkcja dotyczy tylko urządzeń DP4801e.

Funkcja ta umożliwia konfigurację sieci Wi-Fi oraz połączenie się z nią. Sieć Wi-Fi obsługuje aktualizacje oprogramowania sprzętowego radiotelefonu, wtyczek codeplug i zasobów, takich jak pakiety językowe i pliki zapowiedzi głosowych.

# **Włączanie i wyłączanie Wi-Fi**

Programowalny przycisk **Wi-Fi wł. lub wył.** jest przypisany przez sprzedawcę lub administratora systemu. Skontaktuj się ze sprzedawcą lub administratorem systemu, aby ustalić, w jaki sposób został zaprogramowany radiotelefon.

Ustawienia zapowiedzi głosowych dla zaprogramowanego przycisku **Wi-Fi wł. lub wył.** można dostosować do potrzeb użytkownika poprzez program CPS. Dodatkowych informacji udzieli sprzedawca lub administrator systemu.

Wykonując jedną z poniższych czynności, możesz włączyć lub wyłączyć Wi-Fi.

- Naciśnij zaprogramowany przycisk **WiFi wł./wył**. Funkcja Zapowiedzi głosowej informuje o włączeniu lub wyłączeniu Wi-Fi.
- Dostęp do funkcji można uzyskać w menu.
	- a. Naciśnij przycisk  $\begin{matrix} \overline{a} \\ \overline{b} \\ \overline{c} \end{matrix}$ , aby uzyskać dostęp do menu..
	- b. Naciśnij przycisk **lub** , aby uzyskać dostęp do ustawień WiFi, a następnie naciśnij przycisk

 $\begin{bmatrix} \frac{1}{100} \\ 0 \end{bmatrix}$ , aby wybrać.

c. Naciśnij przycisk  $\triangle$  lub  $\blacktriangledown$ , aby uzyskać dostęp do ustawień WiFi wł., a następnie naciśnij

naciśnij przycisk (R), aby wybrać.

Naciśnij przycisk (R), aby włączyć sieć Wi-Fi. Na ekranie pojawi się oznaczenie ✔ obok opcji Wł czone.

Naciśnij przycisk  $\begin{pmatrix} 18 \\ 01 \end{pmatrix}$ , aby wyłączyć sieć Wi-Fi. Oznaczenie ✔ obok informacji Wł czone zniknie.

### **Podłączanie do punktu dostępowego sieci**

Po włączeniu funkcji sieci Wi-Fi radiotelefon skanuje i łączy się z punktem dostępowym.

Możesz także połączyć się z punktem dostępowym za pośrednictwem menu.

- **1** Naciśnij przycisk  $\overline{\mathbb{G}}$ , aby uzyskać dostęp do menu..
- **2** Naciśnij przycisk ▲ lub ▼, aby uzyskać dostęp do ustawień WiFi, a następnie naciśnij przycisk ( aby wybrać.
- **3** Naciśnij przycisk **lub , aby uzyskać dostęp do**

ustawień Sieci, a następnie naciśnij przycisk , aby wybrać.

**4** Naciśnij przycisk ▲ lub ▼, aby przejść do punktu

dostępowego, a następnie naciśnij przycisk ( aby wybrać.

Naciśnij przycisk ▲ lub <del>▼</del>, aby uzyskać dostęp do ustawień Poł czenia, a następnie naciśnij przycisk

 $\left[\begin{smallmatrix} \mathbb{H} \ \mathsf{OK} \end{smallmatrix}\right]$ , aby wybrać.

**6**

Wprowadź hasło i naciśnij przycisk  $\begin{bmatrix} \overline{a}\overline{b} \\ \overline{0}\overline{K} \end{bmatrix}$ 

Gdy połączenie powiedzie się, radiotelefon wyświetli powiadomienie, a punkt dostępowy zostanie zapisany na liście profili.

# **Sprawdzanie stanu połączenia Wi-Fi**

Postępuj zgodnie z procedurą, aby sprawdzić stan połączenia Wi-Fi.

Naciśnij zaprogramowany przycisk **zapytania o status sieci Wi-Fi**, aby usłyszeć status połączenia odczytany za pośrednictwem funkcji Zapowiedzi głosowej. Zapowiedź

głosowa wskazuje, że funkcja Wi-Fi jest wyłączona, włączona, ale nie podłączona lub włączona i podłączona.

- Po wyłączeniu Wi-Fi na wyświetlaczu zostanie wyświetlony komunikat WiFi wył czone.
- Gdy radiotelefon jest podłączony do sieci, na wyświetlaczu pojawi się komunikat WiFi wł., podł czono.
- Gdy radiotelefon jest włączony, ale niepodłączony do sieci, na wyświetlaczu pojawi się komunikat WiFi wł., nie podł czono.

Ustawienia zapowiedzi głosowych dla wyników zapytania o stan sieci Wi-Fi można dostosować do potrzeb użytkownika w programie CPS. Dodatkowych informacji udzieli sprzedawca lub administrator systemu.

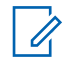

#### **UWAGA:**

Programowalny przycisk **zapytania o status sieci Wi-Fi** jest przypisywany przez sprzedawcę lub administratora systemu. Skontaktuj się ze sprzedawcą lub administratorem systemu, aby ustalić, w jaki sposób został zaprogramowany radiotelefon.

### **Odświeżanie listy sieci**

Postępuj zgodnie z procedurą, aby odświeżyć listę sieci.

- Aby odświeżyć listę sieci poprzez menu, należy wykonać następujące czynności.
	- a. Naciśnij przycisk (R), aby uzyskać dostęp do menu..
	- b. Naciśnij przycisk ▲ lub ▼, aby uzyskać dostęp do ustawień WiFi, a następnie naciśnij przycisk

**(ED)**, aby wybrać.

c. Naciśnij przycisk  $\triangle$  lub  $\blacktriangledown$ , aby uzyskać dostęp do ustawień Sieci, a następnie naciśnij przycisk

<u>(</u>∭∑<sub>, aby wybrać.</sub>

Po otwarciu menu Sieci, radiotelefon automatycznie odświeża listę sieci.

• Po wejściu do menu Sieci, wykonaj następujące czynności, aby odświeżyć listę sieci.

Naciśnij przycisk **A** lub , aby od wie y i

naciśnij przycisk (Reg.), aby wybrać.

Radiotelefon zostanie odświeżony i wyświetli najnowszą listę sieci.

### **Dodawanie sieci**

Jeśli preferowana sieć nie jest na liście dostępnych sieci, należy wykonać następujące czynności, aby dodać sieć.

**1** Naciśnij przycisk  $\begin{bmatrix} \overline{a} \\ \overline{b} \end{bmatrix}$ , aby uzyskać dostep do menu..

**2** Naciśnij przycisk ▲ lub ▼, aby uzyskać dostęp do

ustawień WiFi, a następnie naciśnij przycisk  $\overline{\mathsf{ow}}$ aby wybrać.

**3** Naciśnij przycisk **lub , aby uzyskać dostęp do** 

ustawień Sieci, a następnie naciśnij przycisk ( aby wybrać.

- **Aaciśnij przycisk ▲ lub , aby Doda Sie i** naciśnij przycisk (R), aby wybrać.
- **5** Wprowadź kod Service Set Identifier (identyfikator SSID) i naciśnij przycisk  $\begin{array}{c} \boxed{33} \\ \hline 0 \end{array}$
- **6** Naciśnij przycisk **lub , aby wybrać Otwórz i** naciśnij przycisk  $\begin{pmatrix} 18 \\ 0 \end{pmatrix}$ , aby wybrać.
- **7**

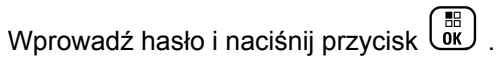

Radiotelefon wyświetla miniinformację o udanej operacji, informującą że sieć została pomyślnie zapisana.

### **Wyświetlanie szczegółowych informacji z punktami dostępu do sieci**

Postępuj według procedury, aby zobaczyć szczegółowe informacje o punktach dostępu do sieci.

**1**

Naciśnij przycisk (Real), aby uzyskać dostęp do menu..

- Naciśnij przycisk ▲ lub <del>▼</del>, aby uzyskać dostęp do ustawień WiFi, a następnie naciśnij przycisk  $\begin{pmatrix} \frac{18}{18} \\ \frac{1}{18} \end{pmatrix}$ aby wybrać.
- **3** Naciśnij przycisk **lub v**, aby uzyskać dostęp do

ustawień Sieci, a następnie naciśnij przycisk  $\begin{pmatrix} \mathbb{H} \\ \mathbb{I} \end{pmatrix}$ aby wybrać.

**4** Naciśnij przycisk ▲ lub ▼, aby przejść do punktu

dostępowego, a następnie naciśnij przycisk ( aby wybrać.

**5** Naciśnij przycisk **A** lub , aby ustawić Wy wietl

szczegóły i naciśnij przycisk (R), aby wybrać.

Dla podłączonego punktu dostępu do sieci wyświetla się Service Set Identifier (identyfikator SSID), tryb zabezpieczeń, adres kontroli dostępu do nośników (MAC) i adres protokołu internetowego (IP).

Dla niepodłączonego punktu dostępu do sieci wyświetla się Service Set Identifier (identyfikator SSID) i tryb zabezpieczeń.

### **Usuwanie punktów dostępu**

Aby usunąć sieć punktów dostępowych z listy profili, należy wykonać następujące czynności.

**1** Naciśnij przycisk (R), aby uzyskać dostęp do menu..

- **2** Naciśnij przycisk ▲ lub ▼, aby uzyskać dostęp do ustawień WiFi, a następnie naciśnij przycisk  $\begin{array}{|c|} \hline \hline \hline \hline \hline \hline \hline \hline \hline \end{array}$ aby wybrać.
- **3** Naciśnij przycisk **lub v**, aby uzyskać dostęp do ustawień Sieci, a następnie naciśnij przycisk ( aby wybrać.
- **4** Naciśnij przycisk ▲ lub , aby przejść do wybranego punktu dostępowego w sieci naciśnij

przycisk  $\begin{pmatrix} 1 & 0 \\ 0 & 0 \end{pmatrix}$ , aby wybrać.

- **5** Naciśnij przycisk **lub , aby Usun**<sub>i</sub> naciśnij przycisk  $\begin{bmatrix} 1 & 1 \\ 0 & 0 \end{bmatrix}$ , aby wybrać.
- **6** Naciśnij przycisk **lub , aby Potwierdzi** i

naciśnij przycisk  $\begin{array}{c} \boxed{m} \\ \end{array}$ , aby wybrać.

Radiotelefon wyświetla miniinformację o udanej operacji informującą, że wybrane punkty dostępu do sieci zostały pomyślnie usunięte.

# **Narzędzia**

Ten rozdział wyjaśnia działanie funkcji narzędzi dostępnych w radiotelefonie.

# **Włączanie/wyłączanie dźwięków/ alertów radiotelefonu**

Można włączyć lub wyłączyć wszystkie dźwięki i alerty radiotelefonu (z wyjątkiem dźwięku przychodzącego alertu alarmowego), jeżeli jest to konieczne.

Przycisk Naciśnij zaprogramowany przycisk **Wszyst. Tony/ alarmy** pozwala włączyć lub wyłączyć wszystkie dźwięki. Możesz również postępować zgodnie z następującą procedurą, aby uzyskać dostęp do tej funkcji z poziomu menu.

- **1** Naciśnij przycisk (R), aby uzyskać dostęp do menu..
- **2** Naciśnij przycisk ▲ lub ▼, aby ustawić

Narz dzia i naciśnij przycisk (R), aby wybrać

**3** Naciśnij przycisk **lub v**, aby przejść do pozycji Ustawienia radiotelefonu i naciśnij naciśnij

przycisk , aby wybrać.

**4** Naciśnij przycisk ▲ lub ▼, aby ustawić Sygnały d wi kowe⁄Alenty i naciśnij przycisk  $\binom{m}{0K}$ , aby wybrać.

**5** Naciśnij przycisk **A** lub **v**, aby wybrać menu

Wszyst. Tony, a następnie naciśnij przycisk  $\begin{pmatrix} \frac{m}{00} \\ \frac{m}{00} \end{pmatrix}$ aby wybrać.

**6** Naciśnij przycisk رَبِّيَّة , aby włączyć lub wszystkie dźwięki i powiadomienia.

Na ekranie pojawi się oznaczenie ✔ obok opcji Wł czone.

Oznaczenie √ obok informacji Wł czone zniknie.

# **Włączanie/wyłączanie dźwięków przycisków**

Można włączyć lub wyłączyć dźwięki przycisków, jeżeli jest to konieczne.

- **1** Naciśnij przycisk (R), aby uzyskać dostęp do menu..
- **2** Naciśnij przycisk ▲ lub ▼, aby ustawić Narz dzia i naciśnij przycisk  $\begin{pmatrix} 1 & 0 \\ 0 & 0 \end{pmatrix}$ , aby wybrać
- **3** Naciśnij przycisk ▲ lub ▼, aby przejść do pozycji Ustawienia radiotelefonu i naciśnij naciśnij

przycisk  $\begin{pmatrix} 1 & 0 \\ 0 & 0 \end{pmatrix}$ , aby wybrać.

**Naciśnij przycisk ▲ lub ▼**, aby ustawić Sygnały

d wi kowe/Alerty i naciśnij przycisk  $\begin{bmatrix} \frac{m}{\alpha} \\ \frac{m}{\alpha} \end{bmatrix}$ , aby wybrać.

**6**

**5** Naciśnij przycisk **A** lub **v**, aby wybrać menu D wi ki przycisków, a następnie naciśnij przycisk

 $\begin{pmatrix} 1 & 0 \\ 0 & 0 \end{pmatrix}$ , aby wybrać.

Możesz również użyć przycisku  $\Box$  lub  $\Box$ , aby zmienić wybraną opcję.

Naciśnij przycisk (R), aby włączyć lub wyłączyć dźwięki klawiatury.

Na ekranie pojawi się oznaczenie ✔ obok opcii Wł.

Oznaczenie ✔ obok informacji Włączone zniknie.

# **Ustawianie wyrównania poziomu głośności alertu dźwiękowego**

W razie potrzeby można wyrównać poziom głośności alertu dźwiękowego. Funkcja ta służy do regulacji głośności

sygnałów/alarmów powyżej/poniżej poziomu głośności głosu ludzkiego.

- **1** Naciśnij przycisk (R), aby uzyskać dostęp do menu..
- Naciśnij przycisk ▲ lub ▼, aby ustawić

Narz dzia i naciśnij przycisk (R), aby wybrać

**3** Naciśnij przycisk **lub v**, aby przejść do pozycji Ustawienia radiotelefonu i naciśnij naciśnij

przycisk  $\begin{pmatrix} \mathbb{B} \\ \mathbb{B} \end{pmatrix}$ , aby wybrać.

- 4 Naciśnij przycisk **lub , aby ustawić** Sygnały d wi kowe/Alerty i naciśnij przycisk  $\begin{pmatrix} 50 \ 0 \end{pmatrix}$ , aby wybrać.
- **5** Naciśnij ▲ lub , aby przejść do Przesuni cia

gło no ci i naciśnij przycisk (R), aby wybrać

**6** Naciśnij ▲ lub , aby wybrać żadana wartość głośności.

Radiotelefon wyemituje sygnał wzorcowy po każdej zmianie poziomu głośności o jeden stopień.

- **7** Wykonaj jedną z następujących czynności:
	- Naciśnij przycisk (Regisac wybrany (widoczny) poziom głośności.
	- Naciśnij przycisk  $\begin{pmatrix} 5 \\ 2 \end{pmatrix}$ , aby wyjść bez zmiany ustawień zwiększenia głośności.

### **Włączanie lub wyłączanie sygnału zezwolenia na rozmowę**

W zależności od potrzeb możesz włączać i wyłączać sygnał dźwiękowy zezwolenia na rozmowę.

Naciśnij przycisk (R), aby uzyskać dostęp do menu..

- **2** Naciśnij przycisk ▲ lub ▼ , aby ustawić Narz dzia i naciśnij przycisk  $\begin{bmatrix} \mathbb{B} \\ \mathbb{C} \end{bmatrix}$ , aby wybrać
- **3** Naciśnij przycisk **lub v**, aby przejść do pozycji Ustawienia radiotelefonu i naciśnij naciśnij

przycisk  $\begin{bmatrix} \mathbb{B} \\ \mathbb{B} \end{bmatrix}$ , aby wybrać.

- 4 Naciśnij przycisk **lub , aby ustawić Sygnały** d wi kowe/Alerty i naciśnij przycisk  $\begin{pmatrix} 1 & 0 \\ 0 & 0 \end{pmatrix}$ , aby wybrać.
- **5** Naciśnij przycisk ▲ lub , aby przejść do opcji

Zezwol rozm, a następnie naciśnij przycisk (R aby wybrać.

Możesz również użyć przycisku  $\blacklozenge$  lub  $\blacktriangleright$ , aby zmienić wybraną opcję.

**1**

**6**

Naciśnij przycisk  $\begin{bmatrix} \frac{m}{\alpha} \\ \frac{m}{\alpha} \end{bmatrix}$ , aby włączyć/wyłączyć sygnał zezwolenia na rozmowę.

Na ekranie pojawi się oznaczenie ✔ obok opcji Wł czone.

Oznaczenie ✔ obok informacji Wł czone zniknie.

# **Włączanie lub wyłączanie dźwięku alertu uruchamiania**

W zależności od potrzeb możesz włączać i wyłączać dźwięk alertu uruchomienia.

**1**

Naciśnij przycisk (R), aby uzyskać dostęp do menu..

**2** Naciśnij przycisk  $\triangle$  lub  $\blacktriangledown$ , aby ustawić

Narz dzia i naciśnij przycisk (R), aby wybrać

**3** Naciśnij przycisk ▲ lub ▼, aby przejść do pozycji Ustawienia radiotelefonu i naciśnij naciśnij

przycisk  $\begin{pmatrix} 18 \\ 0 \text{K} \end{pmatrix}$ , aby wybrać.

- **A** Naciśnij przycisk **▲ lub ▼**, aby ustawić Sygnały d wi kowe⁄Alenty i naciśnij przycisk  $\begin{pmatrix}$ wybrać.
- **5** Naciśnij przycisk ▲ lub ▼, aby przejść do menu Wł czanie i naciśnij przycisk  $\begin{pmatrix} 1 & 0 \\ 0 & 0 \end{pmatrix}$ , aby wybrać.

Możesz również użyć przycisku (lub ), aby zmienić wybraną opcję.

**6**

Naciśnij przycisk  $\begin{bmatrix} 1 & 0 \\ 0 & 0 \end{bmatrix}$ , aby włączyć lub wyłączyć dźwięk alertu uruchamiania.

Na ekranie pojawi się oznaczenie ✔ obok opcji Wł czone.

Oznaczenie ✔ obok informacji Wł czone zniknie.
# **Konfigurowanie poziomu mocy**

Możesz dostosować ustawienie wysokiej lub niskiej mocy radiotelefonu dla poszczególnych stref w ramach funkcji Connect Plus.

Maksymalna moc umożliwia łączność z radiostacjami w trybie Connect Plus, które znajdują się w znacznej odległości. Minimalna moc umożliwia łączność z radiostacjami w trybie Connect Plus położonymi bliżej.

Przycisk Naciśnij zaprogramowany przycisk **Poziom mocy** pozwala przełączać pomiędzy wysoką a niską mocą nadawania.

Postępuj zgodnie z opisaną dalej procedurą, aby skorzystać z tej funkcji z poziomu menu urządzenia.

**1** Naciśnij przycisk  $\begin{bmatrix} 1 & 1 \\ 0 & 0 \end{bmatrix}$ , aby uzyskać dostęp do menu..

**2** Naciśnij przycisk ▲ lub ▼, aby ustawić

 $\frac{1}{\text{Marz}}$  dzia i naciśnij przycisk  $\frac{1}{\text{arz}}$ , aby wybrać

**3** Naciśnij przycisk **index** lub aby ustawić Ustawienia radiotelefonu i naciśnij przycisk

 $\begin{bmatrix} \frac{18}{60} \\ 0 \end{bmatrix}$ , aby wybrać.

**Naciśnij przycisk ▲ lub ▼, aby ustawić Moc i** naciśnij przycisk  $\begin{array}{c} \boxed{m} \\ \end{array}$ , aby wybrać.

**5** Naciśnij przycisk lub , aby wybrać wymagane

ustawienie i naciśnij przycisk (R), aby wybrać.

Symbol ✔ pojawi się obok wybranego ustawienia.

Przytrzymaj przycisk (a), aby w dowolnym momencie powrócić do ekranu głównego.

Wyświetlacz powraca do poprzedniego ekranu.

**1**

# **Zmiana trybu wyświetlacza**

Można wybierać odpowiednio tryb Nocny lub Dzienny wyświetlacza radiotelefonu. Tryb zmienia paletę kolorów wyświetlacza.

> Naciśnij przycisk (R), aby uzyskać dostep do menu..

- **2** Naciśnij przycisk ▲ lub ▼, aby ustawić Narz dzia i naciśnij przycisk (R), aby wybrać
- 3 Naciśnij przycisk **lub , aby przejść do pozycji** Ustawienia radiotelefonu i naciśnij naciśnij

przycisk  $\begin{pmatrix} 18 \\ 0 \text{K} \end{pmatrix}$ , aby wybrać.

**4** Naciśnij przycisk ▲ lub , aby przejść do pozycji

Wy wietlacz, a następnie naciśnij przycisk  $\begin{pmatrix} \frac{18}{10} \\ \frac{1}{20} \end{pmatrix}$ aby wybrać.

Wyświetlacz pokazuje Tr. dnia i Tryb nocny.

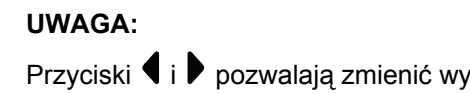

Przyciski (i i → pozwalają zmienić wybraną opcję.

Naciśnij ▲ lub <del>▼</del>, aby przejść do żądanego ustawienia i naciśnij klawisz (R), aby dokonać wyboru. Symbol v pojawi się obok wybranego ustawienia.

# **Regulacja jasności wyświetlacza**

Można odpowiednio regulować jasność wyświetlacza radiotelefonu.

### **UWAGA:**

Jasności wyświetlacza nie można ustawić po włączeniu funkcji "Jasność automatyczna".

**1** Naciśnij przycisk (R), aby uzyskać dostep do menu..

- **2** Naciśnij przycisk ▲ lub ▼, aby ustawić Narz dzia i naciśnij przycisk  $\begin{pmatrix} 1 & 0 \\ 0 & 0 \end{pmatrix}$ , aby wybrać.
- **3** Naciśnij przycisk ▲ lub ▼, aby przejść do pozycji Ustawienia radiotelefonu i naciśnij naciśnij

przycisk  $\begin{bmatrix} \mathbb{B} \\ \mathbb{B} \end{bmatrix}$ , aby wybrać.

**4** Naciśnij przycisk ▲ lub ▼, aby przejść do pozycji

Wy wietlacz, a następnie naciśnij przycisk  $\begin{pmatrix} \frac{13}{00} \\ \frac{1}{00} \end{pmatrix}$ aby wybrać.

**5** Naciśnij przycisk ▲ lub , aby przejść do pozycji

Jasno , a następnie naciśnij przycisk  $\begin{pmatrix} 1 & \mathbf{a} \\ \mathbf{0} & \mathbf{b} \end{pmatrix}$ wybrać.

Na wyświetlaczu pojawi się pasek postępu.

**6** Zmniejsz jasność wyświetlacza, naciskając przycisk  $\langle \cdot \rangle$ , lub zwiększ ją, naciskając przycisk  $\langle \cdot \rangle$ . Wybierz

ustawienie od 1 do 8. Naciśnij przycisk  $\begin{pmatrix} 18 \\ 01 \end{pmatrix}$ , aby zatwierdzić wpis.

# **Ustawianie zegara podświetlenia wyświetlacza**

W razie konieczności możesz ustawić zegar podświetlenia wyświetlacza radiotelefonu. To ustawienie dotyczy również podświetlenia przycisków do nawigacji po menu oraz przycisków klawiatury.

Naciśnij zaprogramowany przycisk **podświetlenia**, aby przełączać jego ustawienia. Możesz również skorzystać z poniższej procedury, aby uzyskać dostęp do tej funkcji z menu radiotelefonu.

Podświetlenie ekranu oraz przycisków klawiatury zostanie automatycznie wyłączone, jeżeli kontrolka LED jest również wyłączona (patrz rozdział [Włączanie/wyłączanie wskaźnika](#page-3318-0) [LED na str. 387](#page-3318-0)).

**1** Naciśnij przycisk (R), aby uzyskać dostęp do menu..

- **2** Naciśnij przycisk ▲ lub ▼, aby ustawić Narz dzia i naciśnij przycisk  $\begin{pmatrix} 1 & 0 \\ 0 & 0 \end{pmatrix}$ , aby wybrać.
- **3** Naciśnij przycisk **lub v**, aby przejść do pozycji Ustawienia radiotelefonu i naciśnij naciśnij

przycisk  $\begin{pmatrix} 1 & 0 \\ 0 & 0 \end{pmatrix}$ , aby wybrać.

**4** Naciśnij przycisk ▲ lub , aby przejść do pozycji

 $\frac{1}{2}$  wietlacz, a następnie naciśnij przycisk  $\frac{1}{2}$ aby wybrać.

**5** Naciśnij przycisk ▲ lub ▼, aby wybrać opcję Zegar pod wietlenia, a następnie naciśnij

przycisk  $\begin{pmatrix} 1 & 0 \\ 0 & 0 \end{pmatrix}$ , aby wybrać.

Możesz użyć przycisku  $\blacktriangleleft$  lub  $\blacktriangleright$ , aby zmienić wybraną opcję.

# **Włączanie/wyłączanie ekranu powitalnego**

Można włączyć lub wyłączyć ekran powitalny, jeżeli jest to konieczne.

- **1** Naciśnij przycisk (R), aby uzyskać dostęp do menu..
- **2** Naciśnij przycisk ▲ lub ▼, aby ustawić Narz dzia i naciśnij przycisk  $\begin{pmatrix} 1 & 0 \\ 0 & 0 \end{pmatrix}$ , aby wybrać
- **3** Naciśnij przycisk **lub , aby przejść do pozycji** Ustawienia radiotelefonu i naciśnij naciśnij

przycisk  $\begin{bmatrix} \mathbb{B} \\ \mathbb{B} \end{bmatrix}$ , aby wybrać.

Naciśnij przycisk ▲ lub ▼, aby przejść do pozycji

 $wy$  wietlacz, a następnie naciśnij przycisk  $\begin{pmatrix} gg \\ QK \end{pmatrix}$ aby wybrać.

**5** Naciśnij przycisk ▲ lub ▼, aby przejść do menu

Ekran powit., a następnie naciśnij przycisk  $\begin{pmatrix} \mathbb{B} \\ \mathbb{B} \end{pmatrix}$ aby wybrać.

Możesz również użyć przycisku (lub , aby zmienić wybraną opcję.

**6**

Naciśnij przycisk (Real), aby włączyć lub wyłączyć Ekran powitalny.

Na ekranie pojawi się oznaczenie ✔ obok opcji Wł czone.

Oznaczenie ✔ obok informacji Wł czone zniknie.

# **Blokowanie i odblokowanie klawiatury**

W celu zapobiegania niepożądanemu naciśnięciu przycisków klawiaturę radiotelefonu można zablokować.

Włączenie/wyłączenie blokady klawiatury.

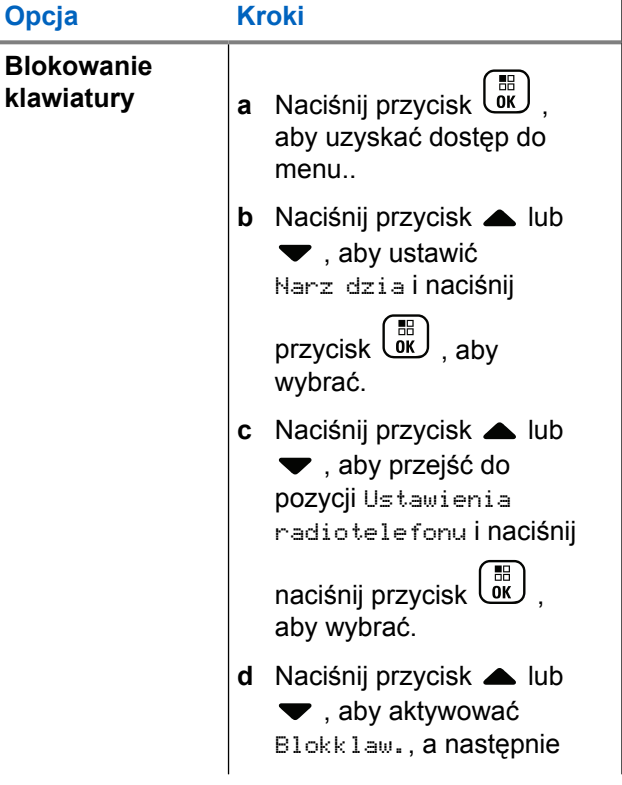

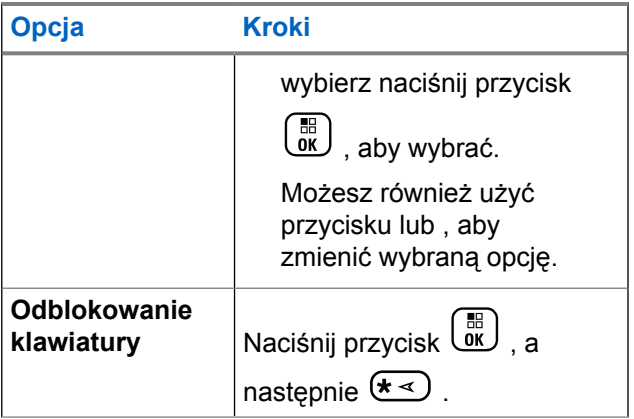

Po zablokowaniu klawiatury na ekranie pojawi się komunikat Klaw. Zablok, a urządzenie powróci do ekranu głównego.

Po odblokowaniu klawiatury na ekranie pojawi się komunikat Klaw. Odblok., a urządzenie powróci do ekranu głównego.

# **Język**

Możesz zmienić wersję językową menu radiotelefonu.

- **1** Naciśnij przycisk  $\begin{pmatrix} 1 & 0 \\ 0 & 0 \end{pmatrix}$ , aby uzyskać dostęp do menu..
- **2** Naciśnij przycisk ▲ lub ▼, aby ustawić

Narz dzia i naciśnij przycisk  $\begin{pmatrix} \mathbb{B} \\ \mathbb{C} \end{pmatrix}$ , aby wybrać.

3 Naciśnij przycisk **lub , aby przejść do pozycji** Ustawienia radiotelefonu i naciśnij naciśnij

przycisk  $\begin{pmatrix} 1 & 0 \\ 0 & 0 \end{pmatrix}$ , aby wybrać.

**4** Naciśnij przycisk ▲ lub ▼, aby przejść do pozycji J zyki i wybierz naciśnij przycisk  $\begin{pmatrix} 18 \\ 0 \end{pmatrix}$ , aby wybrać.

Możesz również użyć przycisku  $\blacktriangleleft$  lub  $\blacktriangleright$ , aby zmienić wybraną opcję.

<span id="page-3318-0"></span>**5** Przycisk **A** lub **v** pozwala przejść do wybranej

wersji językowej. Naciśnij przycisk  $\begin{pmatrix} \mathbb{B} \\ \mathbb{B} \end{pmatrix}$ , aby dokonać wyboru. Obok wybranej wersji językowej pojawi się symbol .

# **Włączanie/wyłączanie wskaźnika LED**

Można włączyć lub wyłączyć wskaźnik LED, jeżeli jest to konieczne.

- **1** Naciśnij przycisk (R), aby uzyskać dostęp do menu..
- **2** Naciśnij przycisk ▲ lub ▼, aby ustawić

Narz dzia i naciśnij przycisk (R), aby wybrać

**3** Naciśnij przycisk ▲ lub ▼, aby przejść do pozycji Ustawienia radiotelefonu i naciśnij naciśnij

przycisk  $\begin{bmatrix} 1 & 1 \\ 0 & 0 \end{bmatrix}$ , aby wybrać.

**4** Naciśnij przycisk ▲ lub ▼, aby wybrać menu Wska nik LED i naciśnij przycisk (R), aby wybrać.

Możesz również użyć przycisku (lub ♦, aby zmienić wybraną opcję.

**5** Naciśnij przycisk (R), aby włączyć lub wyłączyć wskaźnik LED.

Na ekranie pojawi się oznaczenie ✔ obok opcji Wł czone.

Oznaczenie ✔ obok informacji Wł czone zniknie.

# **Identyfikacja typu kabla**

Możesz wybrać typ kabla radiotelefonu.

**1** Naciśnij przycisk (R), aby uzyskać dostęp do menu..

- **2** Naciśnij przycisk ▲ lub ▼, aby ustawić Narz dzia i naciśnij przycisk  $\begin{pmatrix} \mathbb{B} \\ \mathbb{B} \end{pmatrix}$ , aby wybrać.
- **3** Naciśnij przycisk **lub v**, aby przejść do pozycji Ustawienia radiotelefonu i naciśnij naciśnij

przycisk  $\begin{bmatrix} \mathbb{B} \\ \mathbb{B} \end{bmatrix}$ , aby wybrać.

**4** Naciśnij przycisk ▲ lub ▼, aby przejść do opcji

Typ przewodu i naciśnij przycisk (R), aby wybrać.

Możesz również użyć przycisku  $\blacklozenge$  lub  $\blacktriangleright$ , aby zmienić wybraną opcję.

**5** Aktualny typ przewodu jest oznaczony za pomocą symbolu √.

# **Komunikat głosowy**

Ta funkcja umożliwia podanie w formie zapowiedzi głosowej Strefy i Kanału, który użytkownik właśnie zaprogramował, lub sygnalizowanie naciśnięcia przycisku programowanego. Powiadomienie dźwiękowe można

dostosować do wymagań klienta. Funkcja jest zazwyczaj przydatna, kiedy użytkownik znajduje się w warunkach utrudniających odczyt wyświetlacza.

- **1** Naciśnij przycisk (R), aby uzyskać dostęp do menu..
- Naciśnij przycisk ▲ lub ▼, aby ustawić

Narz dzia i naciśnii przycisk  $\begin{pmatrix} 1 & 0 \\ 0 & 0 \end{pmatrix}$ , aby wybrać.

3 Naciśnij przycisk **lub , aby przejść do pozycji** Ustawienia radiotelefonu i naciśnij naciśnij

przycisk  $\begin{pmatrix} 1 & 0 \\ 0 & 0 \end{pmatrix}$ , aby wybrać.

Naciśnij przycisk ▲ lub ▼, aby przejść do menu Zapow głos. i naciśnij przycisk  $\begin{pmatrix} 18 \\ 0 \end{pmatrix}$ , aby wybrać.

Możesz również użyć przycisku  $\blacklozenge$  lub  $\blacktriangleright$ , aby zmienić wybraną opcję.

**5** Wykonaj jedną z następujących czynności:

- **Naciśnij przycisk (R**), aby włączyć Komunikat głosowy. Na ekranie pojawi się oznaczenie obok opcji Wł.
- Naciśnij przycisk ( $\frac{18}{100}$ , aby wyłączyć Komunikat głosowy. Oznaczenie ✔ obok informacji Wł. zniknie.

# **Konfigurowanie funkcji syntezatora mowy Text-to-Speech**

## **UWAGA:**

Funkcję syntezatora mowy Text-to-Speech można włączyć tylko w oprogramowaniu MOTOTRBO CPS. Włączenie tej funkcji powoduje automatyczne wyłączenie funkcji komunikatów głosowych i na odwrót. Dodatkowych informacji udzieli sprzedawca lub administrator systemu.

Ta funkcja umożliwia podanie w formie zapowiedzi głosowej następujących informacji:

- Obecny kanał
- Obecna strefa
- Włączenie lub wyłączenie funkcji przycisku programowalnego
- Treść odbieranych wiadomości tekstowych
	- Naciśnij przycisk programowalny **Odczytywanie powiadomień**, aby włączyć lub wyłączyć tę funkcję.
	- Powiadomienie dźwiękowe można dostosować do wymagań klienta. Funkcja jest zazwyczaj przydatna, kiedy użytkownik znajduje się w warunkach utrudniających odczyt wyświetlacza.
		- a. Naciśnij przycisk  $\begin{bmatrix} \mathbb{B} \\ \mathbb{C} \end{bmatrix}$ , aby uzyskać dostęp do menu..
		- b. Naciśnij przycisk  $\triangle$  lub  $\blacktriangledown$ , aby ustawić
			- Narz dzia i naciśnij przycisk  $\begin{bmatrix} \mathbb{B} \\ \mathbb{C} \end{bmatrix}$ , aby wybrać
		- c. Naciśnij przycisk  $\triangle$  lub  $\blacktriangledown$ , aby przejść do pozycji Ustawienia radiotelefonu i naciśnij

naciśnij przycisk (R), aby wybrać.

d. Naciśnij przycisk ▲ lub ▼, aby przejść do opcji Odczytywanie powiadomie , a następnie

naciśnij przycisk (R), aby wybrać.

e. Naciśnij **A** lub , aby przejść do Wiadomo ci lub Przycisk programowania i naciśnij przycisk

, aby wybrać.

Możesz również użyć przycisku  $\Box$  lub  $\Box$ , aby zmienić wybraną opcję.

Symbol ✔ pojawi się obok wybranego ustawienia.

## **Menu ogr.**

Ustaw czas, przez który menu radiotelefonu pozostaje otwarte, zanim wyświetlacz przywróci Stronę główną.

**1** Naciśnij przycisk (Really aby uzyskać dostęp do menu..

**2** Naciśnij przycisk  $\triangle$  lub  $\blacktriangledown$ , aby ustawić

Narz dzia i naciśnij przycisk (R), aby wybrać.

**3** Naciśnij przycisk **A** lub **v**, aby przejść do pozycji Ustawienia radiotelefonu i naciśnij naciśnij

przycisk  $\begin{pmatrix} 1 & 0 \\ 0 & 0 \end{pmatrix}$ , aby wybrać.

- Naciśnij przycisk **▲ lub ▼**, aby przejść do pozycji Wy wietlacz, a następnie naciśnij przycisk  $\begin{pmatrix} \mathbb{H} \\ \mathbb{I} \end{pmatrix}$ aby wybrać.
- **5** Naciśnij przycisk ▲ lub , aby przejść do pozycji Menu ogr. i naciśnij przycisk  $\begin{pmatrix} 18 \\ 0 \end{pmatrix}$ , aby wybrać.
- **6** Naciśnij przycisk ▲ lub ▼, aby przejść do żądanego ustawienia i wybierz naciśnij przycisk

, aby wybrać.

# **Mikrofon cyfrowy – funkcja AGC (Mic AGC-D)**

Ta funkcja automatycznie reguluje wzmocnienie mikrofonu radiotelefonu podczas nadawania w systemie cyfrowym. Wycisza głośne dźwięki lub wzmacnia ciche dźwięki do

zdefiniowanej wartości, aby zapewnić stały poziom dźwięku.

**1** Naciśnij przycisk  $\begin{pmatrix} 1 & 0 \\ 0 & 0 \end{pmatrix}$ , aby uzyskać dostęp do menu..

**2** Naciśnij przycisk ▲ lub ▼, aby ustawić

 $N = \frac{1}{2}$  dzia i naciśnij przycisk  $\begin{pmatrix} 1 & 1 \\ 0 & 1 \end{pmatrix}$ , aby wybrać.

**3** Naciśnij przycisk **lub v**, aby przejść do pozycji Ustawienia radiotelefonu i naciśnij naciśnij

przycisk  $\begin{pmatrix} 1 & 0 \\ 0 & 0 \end{pmatrix}$ , aby wybrać.

Możesz również użyć przycisku  $\blacklozenge$  lub  $\blacktriangleright$ , aby zmienić wybraną opcję.

**4** Użyj ▲ lub ▼, aby przejść do pozycji AGC-D

 $mikr$ . i naciśnij przycisk  $\begin{pmatrix} m \\ m \end{pmatrix}$ , aby wybrać.

**5** Wykonaj jedną z następujących czynności:

- Naciśnij , aby włączyć opcję **AGC-D mikr.** Na ekranie pojawi się oznaczenie ✔ obok opcji Wł czone.
- Naciśnij , aby wyłączyć opcję **AGC-D mikr.** Oznaczenie √zniknie z miejsca obok opcji Wł czone.

# **Inteligentny dźwięk**

Radiotelefon potrafi automatycznie zwiększyć poziom głośności, jeśli z otoczenia dobiega hałas, uwzględniając ruchome i nieruchome źródła hałasu. Ta funkcja dotyczy jedynie odbioru i nie ma wpływu na transmitowany dźwięk.

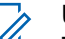

**1**

#### **UWAGA:**

Ta funkcja jest niedostępna podczas sesji Bluetooth.

Naciśnij przycisk (Really aby uzyskać dostęp do menu..

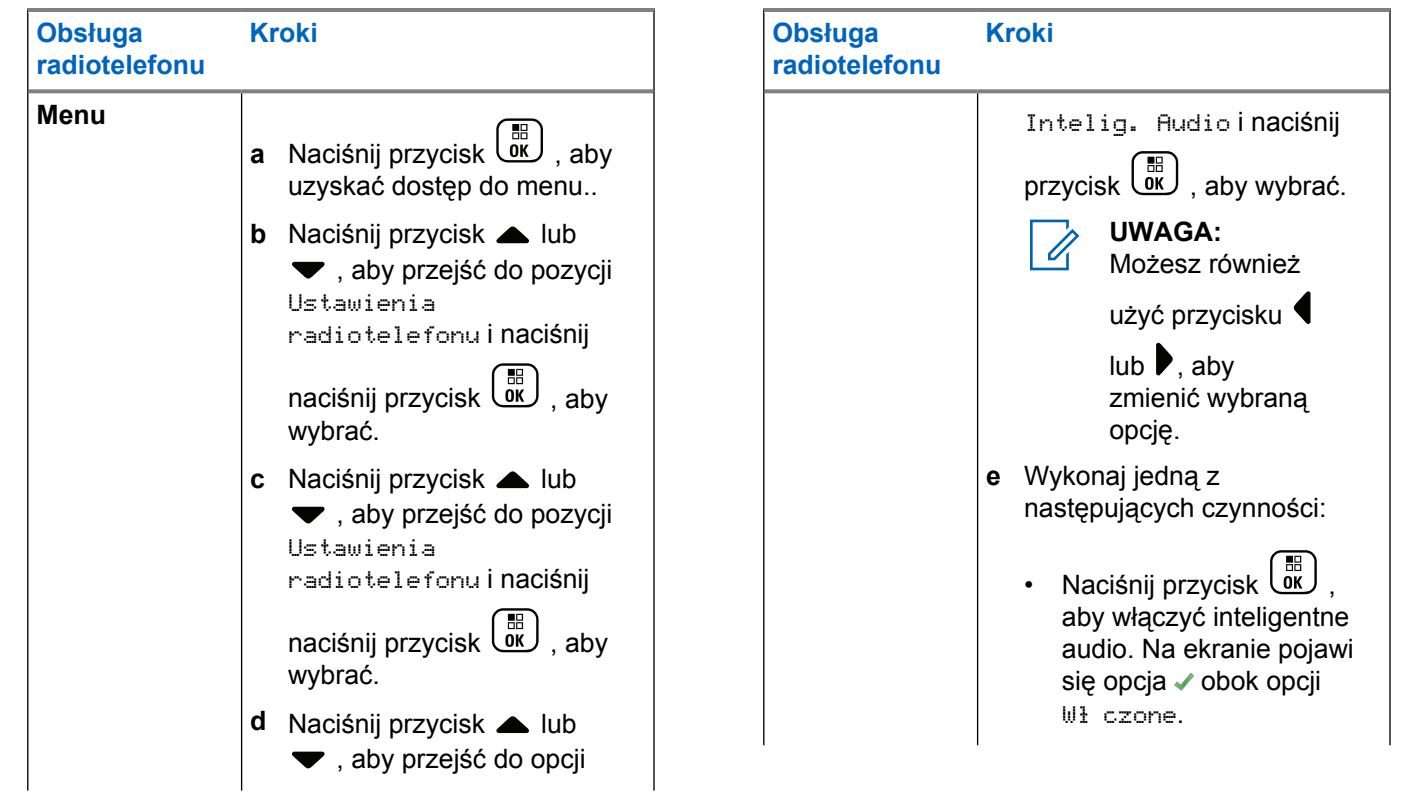

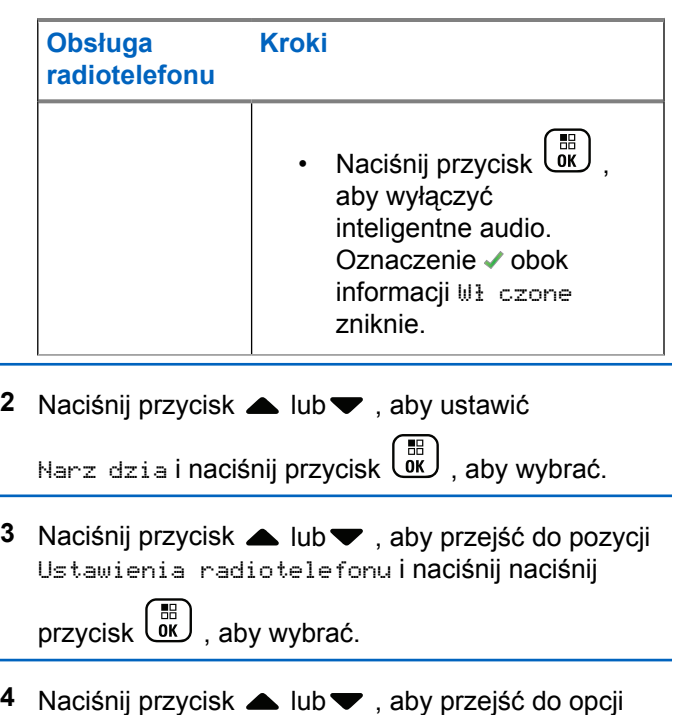

Intelig. Audio i naciśnij przycisk  $\begin{pmatrix} \mathbb{B} \\ \mathbb{C} \mathbb{K} \end{pmatrix}$ , aby wybrać.

**5** Wykonaj jedną z następujących czynności:

#### Wyślij informację zwrotną **393**

- **Naciśnij przycisk** (Raby włączyć inteligentne audio. Na ekranie pojawi się oznaczenie v obok opcji Wł czone.
- Naciśnij przycisk (رَبِيَّةٌ , aby wyłączyć inteligentne audio. Oznaczenie vobok informacji Wł czone zniknie.

# **Włączenie lub wyłączenie funkcji akustycznego tłumika sprzężeń**

Ta funkcja umożliwia minimalizowanie sprzężeń akustycznych w odbieranych połączeniach.

- **1** Naciśnij przycisk  $\begin{bmatrix} 1 & 1 \\ 0 & 0 \end{bmatrix}$ , aby uzyskać dostęp do menu..
- **2** Naciśnij przycisk ▲ lub ▼, aby ustawić

Narz dzia i naciśnij przycisk (R), aby wybrać

**3** Naciśnij przycisk **lub v**, aby przejść do pozycji Ustawienia radiotelefonu i naciśnij naciśnij

przycisk  $\begin{bmatrix} \mathbb{B} \\ \mathbb{B} \end{bmatrix}$ , aby wybrać.

Naciśnij przycisk **▲ lub ▼**, aby przejść do menu Tłum. AF, a następnie naciśnij przycisk  $\begin{pmatrix} \mathbb{B} \\ \mathbb{C} \end{pmatrix}$ , aby wybrać.

Możesz również użyć przycisku  $\Box$  lub  $\Box$ , aby zmienić wybraną opcję.

- **5** Wykonaj jedną z poniższych czynności:
	- Naciśnij przycisk  $\begin{bmatrix} 60 \\ 0 \end{bmatrix}$ , aby włączyć funkcję tłumienia sprzężenia akustycznego. Na ekranie pojawi się oznaczenie √ obok opcji Wł czone.
	- Naciśnij przycisk (R), aby wyłączyć funkcję tłumienia sprzężenia akustycznego. Oznaczenie ◆ obok informacji Wł czone zniknie.

# **Włączenie lub wyłączenie funkcji kontroli zniekształcenia dynamicznego mikrofonu**

Ta funkcja umożliwia włączenie radiotelefonu w celu automatycznego monitorowania wejścia mikrofonu i regulacji wartości jego wzmocnienia w celu uniknięcia przesterowania dźwięku.

- **1** Naciśnij przycisk (R), aby uzyskać dostęp do menu..
- **2** Naciśnij przycisk ▲ lub ▼, aby ustawić Narz dzia i naciśnij przycisk  $\begin{pmatrix} 1 & 0 \\ 0 & 0 \end{pmatrix}$ , aby wybrać
- Naciśnij przycisk **4** lub ▼, aby przejść do pozycji Ustawienia radiotelefonu i naciśnij naciśnij

przycisk  $\begin{bmatrix} \overline{a} \\ \overline{b} \end{bmatrix}$ , aby wybrać.

Możesz również użyć przycisku  $\blacklozenge$  lub  $\blacktriangleright$ , aby zmienić wybraną opcję.

- **4** Naciśnij przycisk ▲ lub v, aby przejść do menu Zakł. mikr., a następnie naciśnij przycisk  $\begin{pmatrix} \mathbb{B} \\ \mathbb{B} \end{pmatrix}$ aby wybrać.
- **5** Wykonaj jedną z następujących czynności:
	- Naciśnij przycisk (R) , aby włączyć funkcję kontroli zniekształcenia dynamicznego mikrofonu. Na ekranie pojawi się oznaczenie ✔ obok opcii Wł.
	- Naciśnij przycisk (R), aby wyłączyć funkcję kontroli zniekształcenia dynamicznego mikrofonu. Oznaczenie ✔ obok informacji Włączone zniknie.

# **Włączanie i wyłączanie GNSS**

Global Navigation Satellite System (GNSS) to system nawigacji satelitarnej, który pozwala dokładnie określać położenie geograficzne radiotelefonu. GNSS obejmuje systemy Global Positioning System (GPS) i Global Navigation Satellite System (GLONASS).

## **UWAGA:**

opcję.

Wybrane modele radiotelefonów mogą korzystać z nawigacji GPS i GLONASS. Ustawienie GNSS należy skonfigurować za pomocą oprogramowania CPS. Skontaktuj się ze sprzedawcą lub administratorem systemu, aby ustalić, w jaki sposób został zaprogramowany radiotelefon.

- **1** Wykonaj jedną z następujących czynności:
	- Aby włączyć lub wyłączyć tę funkcję, naciśnij zaprogramowany przycisk **GNSS**. Pomiń poniższe czynności.
	- Naciśnij przycisk (Registacy do zyskać dostęp do menu.
- **2** Naciśnij ▲ lub ▼, aby przejść do Narz dzi. Naciśnij przycisk  $\begin{pmatrix} \mathbb{B} \\ \mathbb{B} \end{pmatrix}$ , aby wybrać opcję.
- 3 Naciśnij lub , aby przejść do Ustawie radiotelefonu. Naciśnij przycisk (R), aby wybrać

**4** Naciśnij **A** lub **v**, aby przejść do pozycji GNSS. Naciśnij przycisk (R), aby wybrać opcję.

**5** Naciśnij przycisk (R), aby włączyć/wyłączyć funkcję GNSS.

Jeżeli ta funkcja jest aktywna, √ pojawia się obok informacii wł czone.

Jeśli nie, vobok opcji Wł czone zniknie.

Patrz [Sprawdzanie informacji GNSS na str. 418,](#page-3349-0) aby zapoznać się ze szczegółami dotyczącymi uzyskiwania informacji GNSS.

# **Konfiguracja wprowadzania tekstu**

W radiotelefonie można skonfigurować następujące ustawienia wprowadzania tekstu:

- Uzupełnianie słów
- Korekta słów
- Zdanie wielka litera
- Moje słowa

Radiotelefon obsługuje następujące metody wpisywania tekstu:

- Cyfry
- Symbole
- Tryb przewidywania tekstu lub Multi-tap
- Wersja językowa (o ile została zaprogramowana)

## **UWAGA:**

W dowolnym momencie naciśnij przycisk  $\mathbb{R}$ powrócić do poprzedniego ekranu. Przytrzymanie

przycisku  $\left(\begin{array}{c} 2 \\ 2 \end{array}\right)$  pozwala wrócić do ekranu głównego. Radiotelefon zamyka bieżący ekran po zakończeniu odliczania czasu nieaktywności.

## **Uzupełnianie słów**

Radiotelefon uczy się standardowych, często wprowadzanych zdań. Następnie przewiduje frazę, którą użytkownik chciałby wprowadzić, po napisaniu w edytorze tekstu pierwszego słowa typowego ciągu słów.

- **1** Naciśnij przycisk (R), aby uzyskać dostęp do menu..
- **2** Naciśnij przycisk ▲ lub ▼, aby ustawić

Narz dzia i naciśnij przycisk  $\begin{pmatrix} \mathbb{B} \\ \mathbb{C} \end{pmatrix}$ , aby wybrać.

**3** Naciśnij przycisk **lub v**, aby przejść do pozycji Ustawienia radiotelefonu i naciśnij naciśnij

przycisk  $\begin{pmatrix} 1 & 0 \\ 0 & 0 \end{pmatrix}$ , aby wybrać.

**4** Naciśnij przycisk ▲ lub , aby przejść do opcji Wprow. tekst.. Wybierz pozycję naciśnij przycisk

 $\left[\begin{smallmatrix}\mathbb{H} \ \mathbb{O}\mathbb{K} \end{smallmatrix}\right]$ , aby wybrać.

**5** Naciśnij przycisk ▲ lub ▼, aby przejść do funkcji Przewid. tekst. i wybrać opcję naciśnij przycisk

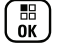

, aby wybrać.

Możesz również użyć przycisku ¶ lub ▶, aby zmienić wybraną opcję.

- **6** Wykonaj jedną z następujących czynności:
	- Naciśnij przycisk  $\begin{pmatrix} 18 \\ 0 \end{pmatrix}$ , aby włączyć funkcję przewidywania słów. Na ekranie pojawi się oznaczenie ✔ obok opcji Wł.
	- Naciśnij przycisk (R), aby wyłączyć funkcję przewidywania słów. Oznaczenie ✔ obok informacji Włączone zniknie.

## **Zdanie – wielka litera**

Automatycznie włącza pisanie pierwszego słowa każdego nowego zdania z wielkiej litery.

**1** Naciśnij przycisk  $\begin{bmatrix} 1 & 0 \\ 0 & 0 \end{bmatrix}$ , aby uzyskać dostęp do menu.

- **2** Naciśnij ▲ lub ▼ , aby przejść do Narz dzi.Naciśnij przycisk (R), aby wybrać opcję. **3** Naciśnij **A** lub  $\blacktriangledown$ , aby przejść do Ustawie radiotelefonu.Naciśnij przycisk (R), aby wybrać opcję. **Naciśnij ▲ lub ▼, aby przejść do Wprowadzania** tekstu. Naciśnij przycisk  $\begin{pmatrix} 1 & 0 \\ 0 & 0 \end{pmatrix}$ , aby wybrać opcję. **5** Naciśnij przycisk ▲ lub ▼, aby przełączyć opcję rozpoczynania zdania wielk liter . Naciśnij przycisk  $\begin{bmatrix} \overline{\mathbb{R}} \\ \overline{\mathbb{R}} \end{bmatrix}$ , aby wybrać opcje.
- **6** Wykonaj jedną z następujących czynności:
	- Naciśnij (الله عليه), aby włączyć funkcję rozpoczynania zdań wielką literą. Jeżeli ta funkcja jest aktywna,  $\blacktriangleright$  pojawia się obok informacji wł czone.

Naciśnij przycisk  $\overline{\text{OK}}$ , aby wyłączyć funkcję rozpoczynania zdań wielką literą. Jeśli nie, obok opcji Wł czone zniknie.

## **Przeglądanie słów własnych**

Możesz dodać własne słowa do wbudowanego słownika radiotelefonu. Radiotelefon przechowuje te słowa na liście.

- **1** Naciśnij przycisk (R), aby uzyskać dostep do menu.
- **2** Naciśnij ▲ lub ▼, aby przejść do Narz dzi.Naciśnij przycisk (رَبِيَّةٌ , aby wybrać opcję.
- 3 Naciśnij lub , aby przejść do Ustawie
	- radiotelefonu.Naciśnij przycisk  $\begin{pmatrix} 1 & 0 \\ 0 & 0 \end{pmatrix}$ , aby wybrać opcję.
- 4 Naciśnij ▲ lub ▼, aby przejść do Wprowadzania tekstu. Naciśnij przycisk  $\begin{pmatrix} \frac{\pi}{6} \\ 0 \end{pmatrix}$ , aby wybrać opcję.
- **5** Naciśnij ▲ lub ▼, aby przejść do opcji Mojie słowa. Naciśnij przycisk (R), aby wybrać opcję.
- **6** Naciśnij ▲ lub ▼, aby przejść do Listy słów. Naciśnij przycisk  $\begin{pmatrix} 1 & 0 \\ 0 & x \end{pmatrix}$ , aby wybrać opcję. Na ekranie wyświetli się lista słów własnych.

## **Edycja słowa własnego**

Można edytować słowa własne zapisane w radiotelefonie.

- **1** Naciśnij przycisk  $\begin{bmatrix} 1 & 1 \\ 0 & 0 \end{bmatrix}$ , aby uzyskać dostęp do menu..
- **2** Naciśnij przycisk ▲ lub ▼, aby przejść do pozycji  $N = \frac{1}{2}$  dzia i naciśnij przycisk  $\begin{pmatrix} 1 & 1 \\ 0 & 0 \end{pmatrix}$ , aby wybrać.

**3** Naciśnij przycisk **A** lub **v**, aby przejść do pozycji Ustawienia radiotelefonu i naciśnij naciśnij

przycisk  $\begin{pmatrix} 1 & 0 \\ 0 & 0 \end{pmatrix}$ , aby wybrać.

Naciśnij przycisk **▲ lub ▼**, aby przejść do opcji Wprow. tekst.. Wybierz pozycję naciśnij przycisk

 $\begin{pmatrix} \mathbb{B} \ \mathsf{OK} \end{pmatrix}$  , aby wybrać.

**5** Naciśnij przycisk ▲ lub ▼, aby przejść do opcji Moje słowa i wybierz pozycję naciśnij przycisk

 $\left(\begin{smallmatrix} \mathbb{H} \ \mathsf{OK} \ \end{smallmatrix}\right)$ , aby wybrać.

- **Naciśnij przycisk & lub , abylista słówi** wybierz pozycję naciśnij przycisk  $\begin{bmatrix} \frac{m}{\alpha} \\ \frac{m}{\alpha} \end{bmatrix}$ , aby wybrać. Na ekranie wyświetli się lista słów własnych.
- Naciśnij przycisk ▲ lub ▼, aby przejść do

wybranego słowa i naciśnij naciśnij przycisk ( aby wybrać.

- 8 Naciśnij przycisk **A** lub , abyedytowa i naciśnij przycisk  $\begin{bmatrix} \mathbb{B} \\ \mathbb{B} \end{bmatrix}$ , aby wybrać.
- **9** Słowa własne można edytować, używając klawiatury.

Naciśnij przycisk , aby przejść o jedno miejsce w lewo. Naciśnij przycisk  $\blacktriangleright$  lub  $(\frac{\# \mathbb{Z}}{2})$ , aby przesunąć kursor o jedno miejsce w prawo. Naciśnij przycisk

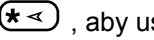

 $(\star \leq)$ , aby usunąć niepożądane znaki.

Przytrzymanie przycisku  $\left(\begin{matrix} \frac{\pi}{2} \\ \frac{\pi}{2} \end{matrix}\right)$  spowoduje zmianę metody wpisywania tekstu. Gdy wpisane słowo

będzie gotowe, naciśnij przycisk  $\begin{pmatrix} \frac{m}{\alpha} \\ \frac{m}{\alpha} \end{pmatrix}$ 

Na wyświetlaczu pojawi się przejściowa miniinformacja potwierdzająca zapisanie słowa własnego.

Jeżeli słowo własne zostało zapisane, urządzenie emituje sygnał dźwiękowy i wyświetla miniinformację o udanej operacji.

Jeżeli słowo własne nie zostało zapisane, urządzenie emituje sygnał dźwiękowy i wyświetla miniostrzeżenie o nieudanej operacji.

# **Dodawanie słów własnych**

Do wbudowanego słownika radiotelefonu można dodawać własne słowa.

- **1** Naciśnij przycisk (R), aby uzyskać dostęp do menu..
- **2** Naciśnij przycisk ▲ lub ▼, aby ustawić
	- Narz dzia i naciśnij przycisk  $\begin{pmatrix} 1 & 0 \\ 0 & 0 \end{pmatrix}$ , aby wybrać
- **3** Naciśnij przycisk **A** lub , aby przejść do pozycji Ustawienia radiotelefonu i naciśnij naciśnij

przycisk  $\begin{bmatrix} \mathbb{B} \\ \mathbb{B} \end{bmatrix}$ , aby wybrać.

Naciśnij przycisk ▲ lub ▼, aby przejść do opcji Wprow. tekst.. Wybierz pozycję naciśnij przycisk

 $\left(\begin{matrix} \mathbb{H} \ \mathbb{R} \ \mathbb{R} \end{matrix}\right)$ , aby wybrać. **5** Naciśnij przycisk ▲ lub ▼, aby przejść do opcji Moje słowa, i wybierz pozycję naciśnij przycisk

 $\left(\begin{matrix} \frac{1}{100} \\ 0 & 0 \end{matrix}\right)$ , aby wybrać.

6 Użyj przycisku ▲ lub , aby Doda nowe słowo i naciśnij przycisk  $\begin{pmatrix} \mathbb{B} \\ \mathbb{C} \end{pmatrix}$ , aby wybrać.

Na ekranie wyświetli się lista słów własnych.

**7** Słowa własne można edytować, używając klawiatury.

Naciśnij przycisk , aby przejść o jedno miejsce w

lewo. Naciśnij przycisk lub  $\left(\begin{matrix} \frac{4}{10} \\ 0 \end{matrix}\right)$ , aby przesunąć kursor o jedno miejsce w prawo. Naciśnij przycisk

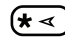

 $(\star \leq)$ , aby usunąć niepożądane znaki.

Przytrzymanie przycisku  $\left(\begin{matrix} \text{#} \ \text{``} \text{''} \end{matrix}\right)$  spowoduje zmianę metody wpisywania tekstu. Gdy wpisane słowo

będzie gotowe, naciśnij przycisk  $\begin{pmatrix} \frac{m}{\alpha} \\ \frac{m}{\alpha} \end{pmatrix}$ 

Na wyświetlaczu pojawi się przejściowa miniinformacja potwierdzająca zapisanie słowa własnego.

Jeżeli słowo własne zostało zapisane, urządzenie emituje sygnał dźwiękowy i wyświetla miniinformację o udanej operacji.

Jeżeli słowo własne nie zostało zapisane, urządzenie emituje sygnał dźwiękowy i wyświetla miniostrzeżenie o nieudanej operacji.

## **Usuwanie słowa własnego**

Można usuwać słowa własne zapisane w radiotelefonie.

- **1** Naciśnij przycisk  $\begin{pmatrix} 1 & 0 \\ 0 & 0 \end{pmatrix}$ , aby uzyskać dostęp do menu..
- **2** Naciśnij przycisk ▲ lub ▼, aby ustawić Narz dzia i naciśnij przycisk (R), aby wybrać.
- **3** Naciśnij przycisk ▲ lub ▼, aby przejść do pozycji Ustawienia radiotelefonu i naciśnij naciśnij

przycisk  $\begin{pmatrix} 18 \\ 0 \text{K} \end{pmatrix}$ , aby wybrać.

- **4** Naciśnij przycisk ▲ lub ▼, aby przejść do opcji Wprow. tekst.. Wybierz pozycję naciśnij przycisk  $\begin{bmatrix} 1 & 1 \\ 0 & 1 \end{bmatrix}$ , aby wybrać.
- **5** Naciśnij przycisk ▲ lub , aby przejść do opcji Moje słowa, i wybierz pozycję naciśnij przycisk

 $\frac{10}{6K}$ , aby wybrać.

- **6** Naciśnij przycisk ▲ lub ▼, aby przejść do żądanego słowa i wybierz naciśnij przycisk , aby wybrać.
- **Naciśnij przycisk ▲ lub ▼, aby Usunaci i wybierz** naciśnij przycisk  $\begin{pmatrix} \frac{m}{b} \\ 0 \end{pmatrix}$ , aby wybrać.
- **8** Wybierz jedną z poniższych opcji:
	- Jeśli pojawi się monit Czy chcesz usuną

wpis?, wybierz opcję naciśnij przycisk  $\overline{X}$ , aby wybraćTak. Na wyświetlaczu pojawi się komunikat Poz. Usun..

Naciśnij przycisk **A** lub **v**, aby wybrać opcje

Nie i naciśnij przycisk  $\begin{pmatrix} 1 & 0 \\ 0 & 0 \end{pmatrix}$ , aby powrócić do poprzedniego ekranu.

## **Usuwanie wszystkich słów własnych**

Możesz usunąć wszystkie słowa własne z wbudowanego słownika radiotelefonu.

- **1** Naciśnij przycisk (Really aby uzyskać dostęp do menu..
- **2** Naciśnij przycisk ▲ lub ▼ , aby ustawić

Narz dzia i naciśnij przycisk (R), aby wybrać.

**3** Naciśnij przycisk ▲ lub ▼, aby przejść do pozycji Ustawienia radiotelefonu i naciśnij naciśnij

przycisk  $\begin{pmatrix} 1 & 0 \\ 0 & 0 \end{pmatrix}$ , aby wybrać.

**4** Naciśnij przycisk ▲ lub ▼, aby przejść do opcji Wprow. tekst.. Wybierz pozycję naciśnij przycisk

 $\left[\begin{smallmatrix} 1\0 \ 0 \end{smallmatrix}\right]$ , aby wybrać.

**5** Naciśnij przycisk ▲ lub , aby przejść do opcji Moje słowa, i wybierz pozycję naciśnij przycisk

 $\frac{10}{6K}$ , aby wybrać.

- **6** Naciśnij przycisk **A** lub , aby Usuną wszystko i wybierz naciśnij przycisk  $\begin{bmatrix} \overline{a} \\ b \end{bmatrix}$ , aby wybrać.
- **7** Wybierz jedną z poniższych opcji:
	- Jeśli pojawi się monit Czy chcesz usuną

wpis?, wybierz opcję naciśnij przycisk  $\overline{\mathsf{ow}}$ , aby wybraćTak. Na wyświetlaczu pojawi się komunikat Poz. Usun..

Naciśnij przycisk ▲ lub ▼, aby wybrać opcję

Nie i naciśnij przycisk  $\begin{bmatrix} \overline{\mathbb{B}} \\ \overline{\mathbb{B}} \end{bmatrix}$ , aby powrócić do poprzedniego ekranu.

# **Wyświetlanie ogólnych informacji dotyczących radiotelefonu**

W pamięci radiotelefonu zapisywane są następujące informacje:

- Akumulator
- Stopień nachylenia (Akcelerometr)
- Indeks numeru modelu radiotelefonu
- Suma kontrolna pliku codeplug dla Option Board Overthe-Air (OTA)
- Numer stacii
- Informacje o stacji
- Alias oraz ID radiotelefonu
- Oprogramowanie sprzętowe (Firmware) i wersje codeplug
- Informacje GNSS

W dowolnym momencie naciśnij przycisk (2), aby powrócić do poprzedniego ekranu. Przytrzymanie przycisku

 $\frac{5}{6}$ pozwala wrócić do Ekranu głównego. Radiotelefon zamyka bieżący ekran po zakończeniu odliczania czasu nieaktywności.

## **Wyświetlanie informacji dotyczących akumulatora**

Wyświetla informacje dotyczące akumulatora.

- **1** Naciśnij przycisk (Real), aby uzyskać dostęp do menu..
- **2** Naciśnij przycisk  $\triangle$  lub  $\blacktriangledown$ , aby ustawić

Narz dzia i naciśnij przycisk (R), aby wybrać.

**3** Naciśnij przycisk ▲ lub ▼, aby przejść do pozycji Informacje o radiotelefonie i naciśnij naciśnij

przycisk بالتقابة , aby wybrać.

**4** Naciśnij przycisk ■ lub ▼, aby przejść do pozycji Informacje o akumulatorze i naciśnij naciśnij

przycisk  $\begin{pmatrix} \mathbb{B} \\ \mathbb{B} \end{pmatrix}$ , aby wybrać.

Na wyświetlaczu widoczne są informacje dotyczące akumulatora.

Dotyczy **TYLKO** akumulatorów **IMPRES**: Jeżeli akumulator wymaga naładowania w ładowarce IMPRES, na wyświetlaczu widoczny jest komunikat Optymalizuj akumulator. Po zakończeniu ładowania na wyświetlaczu widoczne będą informacje dotyczące akumulatora.

## **Sprawdzanie stopnia przechyłu (akcelerometr)**

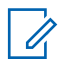

## **UWAGA:**

Na wyświetlaczu przedstawiany jest pomiar przechyłu w stopniach, aktualny w momencie

naciśnięcia przycisku  $\begin{bmatrix} \overline{w} \\ w \end{bmatrix}$ , co pozwala zatwierdzić wybór opcji Akcelerometr. Jeśli zmienisz kąt

radiotelefonu po naciśnięciu przycisku (R), na wyświetlaczu radiotelefonu nie zostanie zmieniona wartość pomiaru. Będzie nadal wyświetlona wartość

zmierzona w momencie naciśnięcia przycisku  $\begin{array}{c} \boxed{36} \\ \hline \end{array}$ 

Jeśli w radiotelefonie przenośnym włączono obsługę alarmów Man Down, jest dostępna opcja menu umożliwiająca sprawdzenie ustawień pomiaru stopnia przechyłu. Jest to użyteczna funkcja, gdy sprzedawca lub administrator systemu radiotelefonicznego konfiguruje kąt aktywacji wyzwolenia alarmu przechyłu, korzystając z

oprogramowania MOTOTRBO Connect Plus Option Board CPS.

**1** Naciśnij przycisk (R), aby uzyskać dostęp do menu..

**2** Naciśnij przycisk ▲ lub ▼, aby ustawić

Narz dzia i naciśnij przycisk  $\begin{pmatrix} 1 & 0 \\ 0 & 0 \end{pmatrix}$ , aby wybrać

**3** Naciśnij przycisk **lub , aby przejść do pozycji** Informacje o radiotelefonie i naciśnij naciśnij

przycisk  $\begin{pmatrix} \mathbb{B} \\ \mathbb{B} \end{pmatrix}$ , aby wybrać.

- **4** Przechyl radiotelefon pod kątem, który wywoła alarm przechylenia.
- **5** Naciśnij przycisk ▲ lub , aby przejść do pozycji

Akcelerometr i naciśnij przycisk , aby wybrać.

Na wyświetlaczu pojawi się kąt przechyłu radiotelefonu (odchylenie prostopadłe od pozycji w pionie) w stopniach (na przykład: 62 st.). Na tej podstawie przy użyciu oprogramowania

MOTOTRBO Connect Plus Option Board CPS można skonfigurować kąt aktywacji na 60 stopni (najbliższa wartość, którą można zaprogramować). Liczniki alarmów przechyłu są uruchamiane, gdy kąt przechyłu wynosi przynajmniej 60 stopni.

## **Sprawdzanie indeksu numeru modelu radiotelefonu**

Jest to numer indeksu identyfikujący sprzęt w określonym modelu radiotelefonu. Administrator systemu radiotelefonicznego może poprosić o ten numer przy przygotowywaniu nowego codeplug płytki opcji dla radiotelefonu.

Naciśnij przycisk (R), aby uzyskać dostęp do menu..

**2** Naciśnij przycisk  $\triangle$  lub  $\blacktriangledown$ , aby ustawić

Narz dzia i naciśnij przycisk  $\begin{pmatrix} 1 & 0 \\ 0 & 0 \end{pmatrix}$ , aby wybrać.

**3** Naciśnij przycisk ▲ lub ▼, aby przejść do pozycji Informacje o radiotelefonie i naciśnij naciśnij przycisk  $\begin{pmatrix} 1 & 0 \\ 0 & 0 \end{pmatrix}$ , aby wybrać.

Użyj ▲ lub <del>▼</del>, aby przejść do opcji Indeks modelu i naciśnij przycisk  $\begin{pmatrix} 1 & 0 \\ 0 & 0 \end{pmatrix}$ , aby wybrać.

Na wyświetlaczu pojawi się indeks numeru modelu.

# **Sprawdzanie sumy kontrolnej pliku codeplug płytki opcji OTA**

Jeśli administrator systemu radiotelefonicznego zaleci przejrzenie sumy kontrolnej pliku codeplug płytki opcji OTA, należy wykonać poniższe instrukcje. Ta opcja menu jest dostępna tylko po otrzymaniu najnowszej aktualizacji codeplug płytki opcji metodą OTA.

**1** Naciśnij przycisk (Really aby uzyskać dostęp do menu..

**1**

**3** Naciśnij przycisk ▲ lub ▼, aby przejść do pozycji Informacje o radiotelefonie i naciśnij naciśnij

przycisk  $\begin{bmatrix} \mathbb{B} \\ \mathbb{B} \end{bmatrix}$ , aby wybrać.

**4** Naciśnij przycisk ▲ lub ▼, aby przejść do pozycji

OB OTA CPcrc i naciśnij przycisk (R), aby wybrać.

Na wyświetlaczu pojawią się litery i cyfry. Przekaż te informacje administratorowi systemu radiotelefonicznego dokładnie w tej postaci.

# **Wyświetlanie identyfikatora stacji (numeru stacji)**

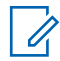

### **UWAGA:**

Jeśli radiotelefon nie jest aktualnie zarejestrowany w stacji, na wyświetlaczu pojawi się komunikat Nie zarejestrowany.

Przy rejestracji radiotelefonu w stacji Connect Plus na krótko pojawia się identyfikator stacji. Przy rejestracji radiotelefon na ogół nie wyświetla numeru stacji. Aby wyświetlić zarejestrowany numer stacji, należy wykonać następujące czynności:

- **1** Naciśnij przycisk (R), aby uzyskać dostęp do menu..
- **2** Naciśnij przycisk ▲ lub ▼, aby ustawić Narz dzia i naciśnij przycisk (R), aby wybrać
- **3** Naciśnij przycisk lub , aby przejść do pozycji Informacje o radiotelefonie i naciśnij naciśnij

przycisk  $\begin{pmatrix} 1 & 0 \\ 0 & 0 \end{pmatrix}$ , aby wybrać.

Naciśnij przycisk **▲ lub ▼ aby przejść do opcji Nr** 

stacji i naciśnij przycisk  $\begin{bmatrix} \overline{a}\overline{b} \\ \overline{0}\overline{K} \end{bmatrix}$ , aby wybrać.

Na wyświetlaczu pojawi się identyfikator sieciowy i numer stacji.

# **Sprawdzanie informacji o stacji**

### **UWAGA:**

Jeśli radiotelefon nie jest aktualnie zarejestrowany w stacji, na wyświetlaczu pojawi się komunikat Nie zarejestrowany.

Funkcja Informacje o stacji podaje informacje, które mogą być przydatne dla technika serwisu. Zawiera ona następujące informacje:

- Numer bieżącego przemiennika kanału sterującego.
- RSSI: ostatnia wartość siły sygnału zmierzona z przemiennika kanału kontrolnego.
- Lista sąsiadów przesłana przez przemiennik kanału kontrolnego (pięć liczb oddzielonych przecinkami).

Jeśli serwisant poprosi Cię o użycie tej funkcji, podaj wyświetlone informacje dokładnie w formie, w jakiej pojawiły się na ekranie.

**1** Naciśnij przycisk (Real exposition do Naciśnij przycisk (Real exposition do menu..

- **2** Naciśnij przycisk ▲ lub ▼ , aby ustawić Narz dzia i naciśnij przycisk  $\begin{pmatrix} \mathbb{B} \\ \mathbb{C} \end{pmatrix}$ , aby wybrać.
- **3** Naciśnij przycisk ▲ lub ▼, aby przejść do pozycji Informacje o radiotelefonie i naciśnij naciśnij przycisk  $\begin{pmatrix} \mathbb{B} \\ \mathbb{B} \end{pmatrix}$ , aby wybrać.
- **4** Naciśnij przycisk ▲ lub ▼, aby przejść do opcji

Informacje o stacji i naciśnij przycisk  $\begin{pmatrix} \mathbb{B} \\ \mathbb{O} \mathbb{K} \end{pmatrix}$ , aby wybrać.

Na ekranie pojawią się informacje o stacji.

## **Sprawdzanie ID radiotelefonu**

Ta funkcja pozwala wyświetlić ID (identyfikator) radiotelefonu.

Wykonaj procedurę opisaną dalej, aby uzyskać dostęp do funkcji z poziomu ekranu radiotelefonu.

- **1** Naciśnij przycisk (R), aby uzyskać dostęp do menu..
- **2** Naciśnij przycisk ▲ lub ▼, aby ustawić

Narz dzia i naciśnij przycisk  $\begin{pmatrix} \mathbb{B} \\ \mathbb{B} \end{pmatrix}$ , aby wybrać.

**3** Naciśnij przycisk **lub v**, aby przejść do pozycji Informacje o radiotelefonie i naciśnij naciśnij

przycisk  $\begin{pmatrix} 1 & 0 \\ 0 & 0 \end{pmatrix}$ , aby wybrać.

**4** Naciśnij przycisk ▲ lub ▼, aby uzyskać dostęp do ustawień Mój ID, a następnie naciśnij przycisk

 $\left[\begin{smallmatrix} \mathbb{H} \ \mathsf{OK} \end{smallmatrix}\right]$ , aby wybrać.

Na wyświetlaczu pojawi się ID radiotelefonu.

## **Sprawdzanie wersji oprogramowania sprzętowego i wersji codeplug**

W radiotelefonie zostanie wyświetlona wersja oprogramowania sprzętowego.

- **1** Naciśnij przycisk (R), aby uzyskać dostęp do menu..
- **2** Naciśnij przycisk ▲ lub ▼, aby ustawić Narz dzia i naciśnij przycisk (R), aby wybrać.
- **3** Naciśnij przycisk ▲ lub ▼, aby przejść do pozycji Informacje o radiotelefonie i naciśnij naciśnij

przycisk  $\begin{bmatrix} 1 & 1 \\ 0 & 0 \end{bmatrix}$ , aby wybrać.

Naciśnij przycisk ▲ lub ▼, aby przejść do pozycji

Wersje, a następnie naciśnij przycisk  $\begin{pmatrix} 18 \\ 01 \end{pmatrix}$ , aby wybrać.

Zostanie wyświetlona lista z następującymi informacjami:

- Wersja oprogramowania sprzętowego (radiotelefonu)
- Wersja codeplug (radiotelefonu)
- Wersja oprogramowania sprzętowego płytki opcji
- Wersja pliku częstotliwości płytki opcji
- Wersja sprzętu płytki opcji
- Wersja codeplug płytki opcji

# **Sprawdzanie dostępności aktualizacji**

W systemie Connect Plus można bezprzewodowo aktualizować określone pliki (plik codeplug płytki opcji, plik częstotliwości sieci oraz plik oprogramowania sprzętowego płytki opcji).

## **UWAGA:**

Skontaktuj się ze sprzedawcą lub administratorem sieci, aby ustalić, czy ta funkcja jest dostępna dla radiotelefonu.

W każdym radiotelefonie Connect Plus z wyświetlaczem można sprawdzić sumę kontrolną codeplug płytki opcji OTA, wersję pliku częstotliwości oraz wersję pliku oprogramowania sprzętowego płytki opcji przy użyciu opcji menu. Dodatkowo w radiotelefonach z wyświetlaczem, w których włączono obsługę transferu plików OTA, może pojawić się informacja o wersji "oczekującego pliku". "Oczekujący plik" to plik częstotliwości lub plik oprogramowania sprzętowego płytki opcji, o którym radiotelefon Connect Plus został powiadomiony za pomocą wiadomości systemowej, ale nie zostały odebrane jeszcze wszystkie pakiety pliku. Jeśli w radiotelefonie Connect Plus z wyświetlaczem istnieje plik oczekujący, w menu można wykonać następujące czynności:

- wyświetlenie numeru wersji oczekującego pliku;
- wyświetlenie informacji o procencie pakietów, które zostały już odebrane;
- wysłanie żądania do radiotelefonu Connect Plus dotyczącego wznowienia odbioru pakietów pliku.

Jeśli w radiotelefonie włączono bezprzewodowy transfer plików (OTA) w sieci Connect Plus, może się zdarzyć, że radiotelefon będzie automatycznie rozpoczynać transfer plików bez wcześniejszego powiadomienia użytkownika. Kiedy radiotelefon zbiera pakiety plików, dioda LED miga szybko, a radiotelefon wyświetla ikonę dużej ilości danych na pasku statusu ekranu głównego.

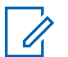

### **UWAGA:**

W radiotelefonie Connect Plus nie można równocześnie pobierać pakietów pliku i odbierać połączeń. Aby anulować transfer plików, naciśnij i zwolnij przycisk **PTT**. W efekcie radiotelefon zażąda połączenia z wybraną nazwą kontaktu, a ponadto anuluje transfer plików, który będzie można wznowić w późniejszym czasie.

Istnieje kilka przyczyn ponownego rozpoczynania transferu plików. Pierwszy przykład dotyczy wszystkich typów plików OTA. Kolejne przykłady dotyczą tylko pliku częstotliwości sieci i pliku oprogramowania sprzętowego płytki opcji:

- Administrator systemu radiotelefonicznego ponownie inicjuje transfer plików OTA.
- Upływa wstępnie zdefiniowany czas na zegarze płytki opcji, co powoduje automatyczne wznowienie procesu pobierania pakietów.
- Czas na zegarze jeszcze nie upłynął, ale użytkownik radiotelefonu zażądał wznowienia transferu plików, wybierając odpowiednią opcję menu.

Po zakończeniu pobierania wszystkich pakietów pliku w radiotelefonie Connect Plus należy uaktualnić go przy użyciu nowo pobranego pliku. W przypadku pliku częstotliwości sieci jest to proces automatyczny i nie

wymaga resetowania radiotelefonu. W przypadku pliku bloku codeplug płytki opcji jest to proces automatyczny, który spowoduje krótką przerwę usługi podczas wczytywania nowych informacji o codeplug płytki opcji oraz ponownego pobierania informacji o stacji sieciowej. Szybkość uaktualniania radiotelefonu do nowej wersji pliku oprogramowania sprzętowego płytki opcji zależy od ustawień radiotelefonu, które zostały skonfigurowane przez sprzedawcę lub administratora systemu. Uaktualnianie radiotelefonu rozpocznie się od razu po pobraniu wszystkich pakietów pliku albo przy kolejnym włączeniu radiotelefonu przez użytkownika.

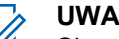

#### **UWAGA:**

Skontaktuj się ze sprzedawcą lub administratorem systemu, aby ustalić, w jaki sposób został zaprogramowany radiotelefon.

Uaktualnianie do nowej wersji pliku oprogramowania sprzętowego płytki opcji trwa kilka sekund i wymaga zresetowania radiotelefonu przez płytkę opcji Connect Plus. Po rozpoczęciu uaktualniania użytkownik radiotelefonu nie może nawiązywać ani odbierać połączeń, aż do zakończenia tego procesu. Podczas trwania procesu radiotelefon wyświetla monit o niewyłączanie radiotelefonu.

## **Plik oprogramowania sprzętowego**

Niniejszy rozdział zawiera informacje dotyczące oprogramowania sprzętowego radiotelefonu.

## **Aktualizacja oprogramowania sprzętowego**

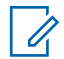

### **UWAGA:**

Jeśli plik oprogramowania sprzętowego płytki opcji nie jest aktualny (oraz jeśli radiotelefon częściowo pobrał nowszą wersję oprogramowania sprzętowego płytki opcji), na ekranie radiotelefonu wyświetlana jest lista zawierająca dodatkowe opcje: Wersja, %Pobrano oraz Pobierz.

**1** Naciśnij przycisk (R), aby uzyskać dostęp do menu..

**2** Naciśnij przycisk ▲ lub ▼, aby przejść do pozycji

Narz dzia i naciśnij przycisk (R), aby wybrać.

- **3** Naciśnij przycisk ▲ lub ▼, aby przejść do pozycji Informacje o radiotelefonie i naciśnij naciśnij przycisk  $\begin{bmatrix} 18 \\ 0 \end{bmatrix}$ , aby wybrać.
- Naciśnij przycisk ▲ lub ▼, aby przejść do pozycji **Aktualizacje, a następnie naciśnij przycisk**  $\begin{pmatrix} \mathbb{B} \\ \mathbb{O}K \end{pmatrix}$ aby wybrać.
- **5** Naciśnij przycisk ▲ lub ▼, aby przejść do pozycji Oprogramowanie sprz towe, a następnie naciśnij

przycisk  $\begin{pmatrix} 1 & 0 \\ 0 & 0 \end{pmatrix}$ , aby wybrać.

Na wyświetlaczu pojawi się komunikat Oprogr. sprz t. jest aktualne.

## **Oczekujące oprogramowanie sprzętowe wersja**

**1** Naciśnij przycisk  $\begin{bmatrix} 1 & 0 \\ 0 & 0 \end{bmatrix}$ , aby uzyskać dostęp do menu..

**2** Naciśnij przycisk ▲ lub ▼, aby ustawić Narz dzia i naciśnij przycisk  $\begin{pmatrix} 1 & 0 \\ 0 & x \end{pmatrix}$ , aby wybrać.

**3** Naciśnij przycisk ▲ lub ▼, aby przejść do pozycji Informacje o radiotelefonie i naciśnij naciśnij

przycisk  $\begin{pmatrix} 1 & 1 \\ 0 & 0 \end{pmatrix}$ , aby wybrać.

**4** Naciśnij przycisk ▲ lub ▼, aby przejść do pozycji

Aktualizacje, a następnie naciśnij przycisk  $\begin{pmatrix} 18 \\ 00 \end{pmatrix}$ aby wybrać.

**5** Naciśnij przycisk ▲ lub ▼, aby przejść do pozycji Oprogramowanie sprz towe, a następnie naciśnij

przycisk  $\begin{pmatrix} \mathbb{B} \\ \mathbb{B} \end{pmatrix}$ , aby wybrać.

**6** Naciśnij przycisk ▲ lub ▼, aby przejść do pozycji

Wersja, a następnie naciśnij przycisk  $\begin{pmatrix} 68 \\ 00 \end{pmatrix}$ , aby wybrać.

Jeśli dostępny jest oczekujący plik oprogramowania sprzętowego płytki opcji, na wyświetlaczu widoczny jest numer wersji oczekującego oprogramowania sprzętowego.

Jeśli nie ma żadnego oczekującego pliku oprogramowania sprzętowego, na wyświetlaczu pojawia się komunikat Oprogr. sprz t. jest aktualne.

## **Oczekujący plik oprogramowania sprzętowego — pobrano %**

**1** Naciśnij przycisk (Really aby uzyskać dostęp do menu..

- Naciśnij przycisk ▲ lub ▼, aby przejść do pozycji Narz dzia i naciśnij przycisk (R), aby wybrać.
- **3** Naciśnij przycisk ▲ lub ▼, aby przejść do pozycji Informacje o radiotelefonie i naciśnij naciśnij

przycisk  $\begin{pmatrix} \mathbb{B} \\ \mathbb{B} \end{pmatrix}$ , aby wybrać.

- **4** Naciśnij przycisk ▲ lub v, aby przejść do pozycji Aktualizacje, a następnie naciśnij przycisk (R aby wybrać.
- **5** Naciśnij przycisk ▲ lub , aby przejść do pozycji Oprogramowanie sprz towe, a następnie naciśnij

przycisk  $\begin{bmatrix} \overline{a} \\ \overline{b} \\ \overline{c} \end{bmatrix}$ , aby wybrać.

**6** Naciśnij przycisk ▲ lub , aby przejść do pozycji

Pobrano %, a następnie naciśnij przycisk  $\begin{pmatrix} \mathbb{B} \\ \mathbb{C} \mathbb{R} \end{pmatrix}$ , aby wybrać.

Na ekranie pojawi się informacja o procencie już pobranych pakietów pliku oprogramowania sprzętowego.

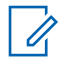

## **UWAGA:**

Przy 100% należy wyłączyć i włączyć radiotelefon, aby zainicjować uaktualnienie oprogramowania sprzętowego.

## **Oczekujące oprogramowanie sprzętowe pobieranie**

Jeśli w radiotelefonie Connect Plus przerwano wcześniej transfer OTA pliku oprogramowania sprzętowego płytki opcji, pozostawiając pobraną część pliku, po upływie czasu na wewnętrznym zegarze urządzenie automatycznie dołączy do transferu pliku (o ile nadal trwa). Aby urządzenie ponownie dołączyło do trwającego transferu oprogramowania sprzętowego płytki opcji przed upływem czasu na tym zegarze wewnętrznym, należy użyć opcji Pobierz, którą opisano poniżej.

- **1** Naciśnij przycisk  $\begin{bmatrix} \mathbb{R} \\ \mathbb{R} \end{bmatrix}$ , aby uzyskać dostep do menu..
- **2** Naciśnij przycisk ▲ lub ▼, aby przejść do pozycji

Narz dzia i naciśnij przycisk (R), aby wybrać.

3 Naciśnij przycisk **lub , aby przejść do pozycji** Informacje o radiotelefonie i naciśnij naciśnij

przycisk  $\begin{pmatrix} 1 & 0 \\ 0 & 0 \end{pmatrix}$ , aby wybrać.

- **4** Naciśnij przycisk ▲ lub ▼, aby przejść do pozycji Aktualizacje, a następnie naciśnij przycisk  $\begin{pmatrix} 1 & 0 \\ 0 & 0 \end{pmatrix}$ aby wybrać.
- **5** Naciśnij przycisk ▲ lub ▼, aby przejść do pozycji Oprogramowanie sprz towe, a następnie naciśnij

przycisk  $\begin{pmatrix} 1 & 0 \\ 0 & 0 \end{pmatrix}$ , aby wybrać.

**6** Naciśnij przycisk ▲ lub ▼, aby przejść do pozycji Pobierz, a następnie naciśnij przycisk  $\begin{pmatrix} \frac{18}{100} \\ 0 \end{pmatrix}$ , aby

wybrać.

Na ekranie pojawią się następujące informacje:

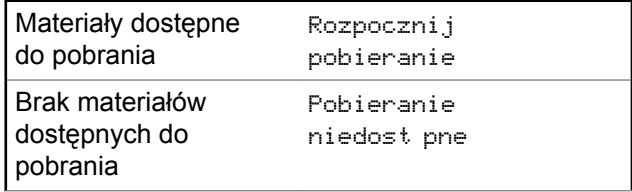

**7** Wykonaj jedną z następujących czynności:

- Wybierz pozycję Tak i naciśnij (R), aby rozpocząć pobieranie.
- Wybierz pozycję Nie i naciśnij (R), aby powrócić do poprzedniego menu.

## **Plik częstotliwości**

Niniejszy rozdział zawiera informacje na temat pliku częstotliwości radiotelefonu.

## **Aktualizacja pliku częstotliwości**

## **UWAGA:**

- Jeśli plik częstotliwości nie jest aktualny (oraz jeśli radiotelefon częściowo pobrał nowszą wersję pliku częstotliwości), na ekranie radiotelefonu wyświetlana jest lista zawierająca dodatkowe opcje: Wersja, %Pobrano oraz Pobierz.
- **1** Naciśnij przycisk  $\begin{bmatrix} \overline{a} \\ \overline{b} \end{bmatrix}$ , aby uzyskać dostęp do menu..

### Wyślij informację zwrotną **415**

- **2** Naciśnij przycisk ▲ lub ▼, aby ustawić Narz dzia i naciśnij przycisk (R), aby wybrać
- **3** Naciśnij przycisk **lub** , aby przejść do pozycji Informacje o radiotelefonie i naciśnij naciśnij przycisk  $\begin{bmatrix} 1 & 0 \\ 0 & 0 \end{bmatrix}$ , aby wybrać.
- **4** Naciśnij przycisk ▲ lub ▼, aby przejść do pozycji

 $Cz$  stotliwo i naciśnij przycisk  $\begin{pmatrix} \overline{m} \\ w \end{pmatrix}$ , aby wybrać. Na ekranie pojawi się komunikat Plik cz stotliwo ci jest aktualny.

## **Oczekujący plik częstotliwości – wersja**

- **1** Naciśnij przycisk (Really aby uzyskać dostęp do menu..
- **2** Naciśnij przycisk ▲ lub ▼, aby ustawić

**Narz dzia i naciśnij przycisk** (R), aby wybrać

- **3** Naciśnij przycisk **lub** , aby przejść do pozycji Informacje o radiotelefonie i naciśnij naciśnij przycisk  $\overline{\text{Cov}}$ , aby wybrać.
- **4** Naciśnij przycisk ▲ lub , aby przejść do pozycji Aktualizacje, a następnie naciśnij przycisk  $\begin{pmatrix} \mathbb{B} \\ \mathbb{B} \end{pmatrix}$ aby wybrać.
- **5** Naciśnij przycisk ▲ lub ▼, aby przejść do pozycji Cz stotliwo i naciśnij przycisk  $\begin{pmatrix} \mathbb{B} \\ \mathbb{B} \end{pmatrix}$ , aby wybrać.
- **6** Naciśnij przycisk ▲ lub , aby przejść do pozycji

Wersja, a następnie naciśnij przycisk  $\begin{pmatrix} 18 \\ 01 \end{pmatrix}$ , aby wybrać.

Jeśli jest dostępny oczekujący plik częstotliwości, na wyświetlaczu pojawi się numer wersji tego pliku.
## **Oczekujący plik częstotliwości - Pobrano %**

- **1** Naciśnij przycisk (R), aby uzyskać dostęp do menu..
- **2** Naciśnij przycisk ▲ lub ▼, aby ustawić

Narz dzia i naciśnii przycisk  $\begin{pmatrix} 18 \\ 01 \end{pmatrix}$ , aby wybrać

3 Naciśnij przycisk **lub v**, aby przejść do pozycji Informacje o radiotelefonie i naciśnij naciśnij

przycisk  $\begin{pmatrix} 18 \\ 0 \text{K} \end{pmatrix}$ , aby wybrać.

Naciśnij przycisk ▲ lub ▼, aby przejść do pozycji

 $Rk$ tualizacje, a następnie naciśnij przycisk  $\begin{pmatrix} \frac{m}{n} \\ \frac{m}{n} \end{pmatrix}$ aby wybrać.

**5** Naciśnij przycisk ▲ lub ▼, aby przejść do pozycji Pobrano %, a następnie naciśnij przycisk  $\begin{pmatrix} \mathbb{B} \\ \mathbb{B} \end{pmatrix}$ , aby wybrać.

Na ekranie pojawi się informacja o pobieranych pakietach pliku częstotliwości.

## **Oczekujący plik częstotliwości – pobieranie**

Jeśli w radiotelefonie Connect Plus przerwano wcześniej transfer OTA pliku częstotliwości sieci, pozostawiając pobraną część pliku, po upływie czasu w wewnętrznym zegarze urządzenie automatycznie dołącza do transferu pliku (o ile nadal trwa). Aby urządzenie ponownie dołączyło do trwającego transferu pliku częstotliwości sieci przed upływem czasu w zegarze, należy użyć opcji Pobierz, którą opisano poniżej.

**1** Naciśnij przycisk (R), aby uzyskać dostęp do menu..

#### **polski**

- **2** Naciśnij przycisk ▲ lub ▼ , aby ustawić Narz dzia i naciśnij przycisk  $\begin{pmatrix} 1 & 0 \\ 0 & 0 \end{pmatrix}$ , aby wybrać
- **3** Naciśnij przycisk ▲ lub ▼, aby przejść do pozycji Informacje o radiotelefonie i naciśnij naciśnij

przycisk  $\begin{pmatrix} \mathbb{B} \\ \mathbb{B} \end{pmatrix}$ , aby wybrać.

**4** Naciśnij przycisk ▲ lub , aby przejść do pozycji

Aktualizacje, a następnie naciśnij przycisk  $\begin{pmatrix} 1 & 0 \\ 0 & 0 \end{pmatrix}$ aby wybrać.

**5** Naciśnij przycisk ▲ lub , aby przejść do pozycji

Cz stotliwo **inaciśnij przycisk (R**), aby wybrać.

**6** Naciśnij przycisk ▲ lub ▼, aby przejść do pozycji Pobierz, a następnie naciśnij przycisk  $\begin{pmatrix} \mathbb{B} \\ \mathbb{C} \end{pmatrix}$ , aby wybrać.

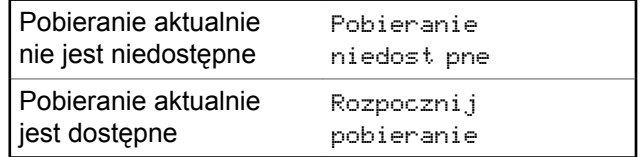

- **7** Wykonaj jedną z następujących czynności:
	- Wybierz opcję Tak i naciśnij przycisk, aby rozpocząć pobieranie.
	- Wybierz opcję Nie i naciśnij przycisk, aby powrócić do poprzedniego menu.

## **Sprawdzanie informacji GNSS**

Ta funkcja umożliwia wyświetlanie na ekranie radiotelefonu informacji GNSS, takich jak:

- Szerokość geograficzna
- Długość geograficzna
- Wysokość
- Kierunek
- Prędkość
- Poziome rozmycie dokładności (HDOP)
- Satelity
- Wersja
	- **1** Naciśnij przycisk (R), aby uzyskać dostęp do menu..
	- **2** Naciśnij przycisk  $\triangle$  lub  $\blacktriangledown$ , aby ustawić

Narz dzia i naciśnij przycisk (R), aby wybrać.

**3** Naciśnij przycisk ▲ lub ▼, aby przejść do pozycji Informacje o radiotelefonie i naciśnij naciśnij

przycisk  $\begin{pmatrix} 1 & 0 \\ 0 & 0 \end{pmatrix}$ , aby wybrać.

**4** Naciśnij przycisk ▲ lub ▼, aby przejść do opcji Informacje GNSS i naciśnij przycisk  $\begin{pmatrix} \mathbb{B} \\ \mathbb{C} \mathbb{C} \end{pmatrix}$ , aby wybrać.

**5** Naciśnij przycisk ▲ lub ▼, aby przejść do

wybranej pozycji i naciśnij naciśnij przycisk  $\begin{pmatrix} \frac{1}{100} \\ \frac{1}{100} \end{pmatrix}$ aby wybrać.

Na wyświetlaczu pojawią się żądane informacje GNSS.

Patrz [Włączanie i wyłączanie GNSS na str. 395](#page-3326-0), aby zapoznać się ze szczegółowymi informacjami dotyczącymi **GNSS** 

**polski**

Tę stronę celowo pozostawiono pustą.

# **Inne systemy**

Funkcje, które są dostępne dla użytkowników radiotelefonu w ramach tego systemu są opisane w tym rozdziale.

# **Przycisk PTT**

Przycisk **PTT** służy dwóm podstawowym celom.

- Po nawiązaniu połączenia przycisk **PTT** umożliwia nadawanie do innych radiotelefonów uwzględnionych w danym połączeniu. Mikrofon jest włączany po naciśnięciu przycisku **PTT**.
- Jeżeli połączenie nie zostało nawiązane, przycisk **PTT** umożliwia zainicjowanie nowego połączenia.

Naciśnij dłużej przycisk **PTT**, aby rozmawiać. Aby słuchać, zwolnij przycisk **PTT**.

Jeśli została włączona opcja Sygnał zezwolenia na rozmowę, przed rozpoczęciem rozmowy zaczekaj na zakończenie emisji krótkiego sygnału ostrzegawczego.

# **Programowalne przyciski**

W zależności od długości naciśnięcia przycisku, sprzedawca może zaprogramować przyciski programowalne jako skróty do funkcji radiotelefonu.

### **Krótkie naciśnięcie**

Szybkie naciśnięcie i zwolnienie przycisku.

## **Naciśnij i przytrzymaj przycisk**

Naciśnięcie i przytrzymanie przez zaprogramowany czas.

# $\mathscr{A}$

#### **UWAGA:**

Więcej informacji na temat zaprogramowanego czasu naciśnięcia *przycisku alarmowego*: [Tryb](#page-3463-0) [awaryjny na str. 532](#page-3463-0).

# **Konfigurowalne funkcje radiotelefonu**

Poniższe funkcje radiotelefonu można przypisać do przycisków programowalnych.

## **Profile dźwięku**

Pozwala wybrać odpowiedni profil audio.

#### **Przełączanie audio**

Przełącza routing audio pomiędzy wewnętrznym głośnikiem radiotelefonu a podłączonym głośnikiem zewnętrznym.

### **Przełącznik audio Bluetooth®**

Przełącza ścieżkę dźwięku pomiędzy wewnętrznym głośnikiem radiotelefonu a zewnętrznym urządzeniem Bluetooth.

#### **Połączenie Bluetooth**

Inicjuje operację znajdowania i łączenia z urządzeniem Bluetooth.

#### **Rozłączenie Bluetooth**

Zamyka wszystkie istniejące połączenia Bluetooth między radiotelefonem a urządzeniami Bluetooth.

#### **Tryb wykrywania Bluetooth**

Radiotelefon rozpoczyna pracę w trybie wykrywania łączności Bluetooth.

#### **Alert połączenia**

Zapewnia bezpośredni dostęp do listy kontaktów, umożliwiając wybranie kontaktu, do którego ma zostać wysłany alert o połączeniu.

#### **Przekierowanie połączenia**

Włącza lub wyłącza funkcję przekierowywania połączeń.

#### **Dziennik połączeń**

Pozwala wybrać listę dziennika połączeń.

#### **Ogłoszenie kanału**

Odtwarza zapowiedzi głosowe strefy i kanału dla bieżącego kanału.

#### **Kontakty**

Zapewnia bezpośredni dostęp do listy kontaktów.

### **Tryb awaryjny**

W zależności od zaprogramowanej konfiguracji powoduje zainicjowanie lub anulowanie trybu awaryjnego.

#### **Lok. w budynku**

Włącza i wyłącza funkcję lokalizacji wewnętrznej.

#### **Inteligentny dźwięk**

Włącza lub wyłącza inteligentny dźwięk.

#### **Wybieranie ręczne**

Inicjuje połączenie indywidualne przez wprowadzenie dowolnego ID użytkownika.

### **Ręczny roaming miejsca <sup>6</sup>**

Włącza ręczne wyszukiwanie stacji.

## **AGC mikrofonu**

Włącza i wyłącza automatyczne wzmocnienie wewnętrznego mikrofonu (AGC).

### **Nasłuch**

Funkcja umożliwia monitorowanie aktywności w wybranym kanale.

#### **Powiadomienia**

Zapewnia bezpośredni dostęp do listy powiadomień.

## **Usuwanie kanału zakłócającego <sup>6</sup>**

Tymczasowo usuwa niepożądany kanał, z wyjątkiem kanału wybranego z listy skanowania. Wybrany kanał odnosi się do wybranej kombinacji strefa/kanał, z której iniciowane jest skanowanie.

## **Szybkie połączenie**

Natychmiastowo aktywuje wstępnie zdefiniowane połączenie prywatne, telefoniczne lub grupowe, alert połączenia lub wiadomość tekstową.

## **Funkcja płytki opcji**

Włączenie lub wyłączenie funkcji płytki opcji dla kanałów uaktywnianych płytką opcji.

#### **Stały nasłuch <sup>6</sup>**

Monitoruje ruch radiowy na wybranym kanale do momentu wyłączenia tej funkcji.

## **Telefon**

Zapewnia bezpośredni dostęp do listy kontaktów telefonu.

## **Prywatn.**

Włącza lub wyłącza funkcję prywatności.

#### **Alias oraz ID radiotelefonu**

Wyświetla alias oraz identyfikator radiotelefonu.

## **Spr. radia**

Sprawdza, czy radiotelefon jest aktywny w systemie.

## **Rtf. odblok.**

Umożliwia zdalne włączanie radiotelefonu docelowego.

## **Blokowanie rtf.**

Umożliwia zdalne wyłączanie radiotelefonu docelowego.

#### **Zdalny nasłuch**

Włącza mikrofon radiotelefonu docelowego bez sygnalizowania.

<sup>6</sup> Nie dotyczy systemu Capacity Plus.

## **Przemiennik/Talkaround <sup>6</sup>**

Przełączanie pomiędzy trybem korzystania z przemiennika a komunikowaniem się bezpośrednio z innym radiotelefonem.

## **Wyciszanie przypomnienia kanału głównego**

Wycisza przypomnienia kanału głównego.

## **Skanuj <sup>7</sup>**

Włącza lub wyłącza skanowanie.

## **Informacje o stacji**

Wyświetla aktualną nazwę stacji oraz ID systemu Capacity Plus — Wiele stacji.

Odtwarzanie wiadomości głosowych powiadomień obszarowych dla bieżącej stacji, gdy opcja Odczytywanie powiadomień jest włączona.

## **Blokada stacji <sup>6</sup>**

Po włączeniu tej opcji radiotelefon będzie wyszukiwać tylko bieżącą stację. Po wyłączeniu tej opcji radiotelefon będzie dodatkowo wyszukiwać inne stacje.

## **Stan**

Pozwala wybrać menu listy stanu.

## **Kontrola telemetrii**

Kontroluje końcówkę wyjściową radiotelefonu lokalnego lub zdalnego.

## **Wiadomość tekstowa**

Pozwala wybrać menu wiadomości tekstowych.

## **Przycisk zdalnego przerwania transmisji**

Zatrzymuje trwające połączenie, które można przerwać, w celu zwolnienia kanału.

## **Wzmocnienie głoski** "r"

Umożliwia włączenie lub wyłączenie funkcji wzmocnienia głoski "r".

## **Zapowiedź głosowa wł./wył.**

Włącza i wyłącza funkcję zapowiedzi głosowej.

## **Nadawanie uruchamiane głosem (VOX)**

Włącza lub wyłącza funkcję VOX.

## **Wi-Fi**

Włączanie i wyłączanie Wi-Fi.

## **Wybór obszaru**

Umożliwia wybór strefy z listy.

<sup>7</sup> Nie dotyczy systemu Capacity Plus – Pojedyncza stacja.

# **Konfigurowalne ustawienia/ narzędzia**

Poniższe funkcje i ustawienia radiotelefonu można przypisać do przycisków programowalnych.

#### **Tony/Alerty**

Włącza lub wyłącza wszystkie sygnały dźwiękowe i alerty.

#### **Podświetlenie**

Włącza lub wyłącza podświetlenie wyświetlacza.

## **Jasność podświetlenia**

Służy do regulacji poziomu jasności.

## **Tryb wyświetlania**

Włącza i wyłącza tryb dzienny/nocny wyświetlacza.

#### **Blokada klawiatury**

Włącza lub wyłącza blokadę klawiatury.

## **Poziom mocy**

Przełącza między wysokim i niskim poziomem mocy nadawania.

# **Dostęp do zaprogramowanych funkcji**

Postępuj zgodnie z procedurą, aby uzyskać dostęp do zaprogramowanych funkcji.

- **1** Wykonaj jedną z następujących czynności:
	- Naciśnij zaprogramowany przycisk. Przejdź do krok 3.
	- **Naciśnij przycisk** (Register do care aby uzyskać dostęp do menu.
- **2** Naciśnij ▲ lub ▼, aby wejść do funkcji menu, a następnie naciśnij  $\begin{bmatrix} \mathbb{B} \\ \mathbb{B} \end{bmatrix}$ , aby wybrać funkcję lub wejść do dodatkowego menu.
- **3** Wykonaj jedną z następujących czynności:
	- Naciśnij , aby powrócić do poprzedniego ekranu.

**polski**

**Przytrzymanie przycisku** (a) spowoduje ponowne wyświetlenie ekranu głównego.

Radiotelefon automatycznie ukrywa menu po zdefiniowanym okresie braku aktywności i ponownie wyświetla ekran główny.

# **Wskaźniki statusu**

Ten rozdział opisuje ikony, wskaźniki stanu oraz sygnały dźwiękowe radiotelefonu.

# **Ikony**

Wyświetlacz ciekłokrystaliczny (LCD) radiotelefonu rozdzielczość 132 x 90 pikseli, 256 kolorów - pokazuje stan radiotelefonu, tekst oraz menu. Na wyświetlaczu radiotelefonu pojawią się następujące ikony.

## **Tabela 9: Ikony na wyświetlaczu**

Poniższe ikony pojawiają się na pasku stanu, który widnieje w górnej części wyświetlacza radiotelefonu. Ikony są położone po lewej stronie i uporządkowane według kolejności występowania lub użycia. Ikony są także określone dla danego kanału.

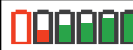

## **Akumulator**

Liczba wyświetlanych pasków  $(0 - 4)$ oznacza poziom naładowania akumulatora. Ikona miga, gdy akumulator jest słaby.

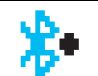

## **Połączenie Bluetooth**

Funkcja Bluetooth jest włączona. Ikona będzie widoczna, gdy zostanie podłączone urządzenie w trybie Bluetooth.

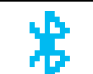

## **Brak połączenia Bluetooth** Funkcja Bluetooth jest aktywna, ale nie ma podłączonych zdalnych urządzeń Bluetooth.

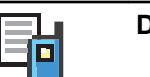

**Dziennik połączeń** Rejestr połączeń urządzenia.

# Ħŧ

#### **Kontakt** Dany kontakt jest dostępny.

## **Tryb awaryjny**

Radiotelefon jest przełączony do trybu awaryjnego.

z powodu wyłączenia

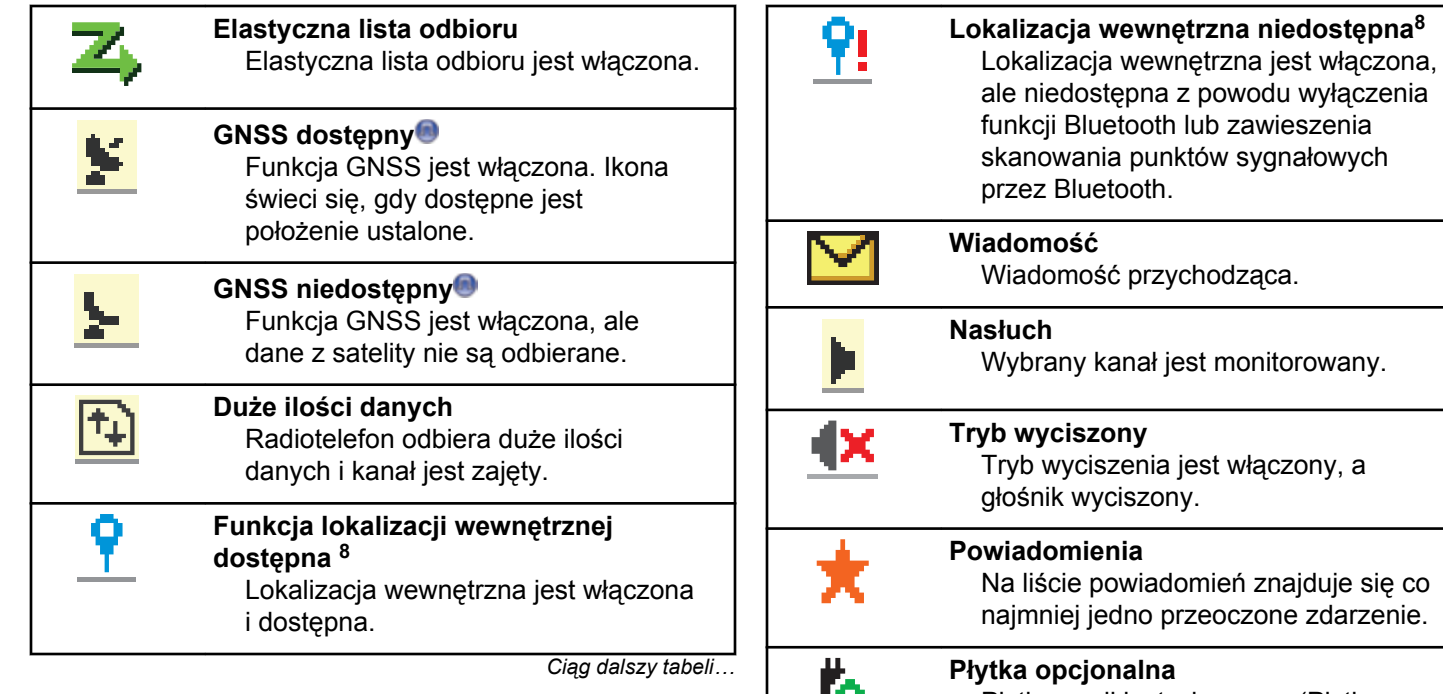

h lub zawieszenia któw sygnałowych przez Bluetooth. ychodząca. jest monitorowany. jest włączony, a ny. lomień znajduje się co przeoczone zdarzenie. **Płytka opcjonalna** Płytka opcji jest włączona. (Płytka w opcji tylko w zgodnych modelach)

<sup>8</sup> Dotyczy tylko modeli z najnowszą wersją konfiguracji programowej i sprzętowej.

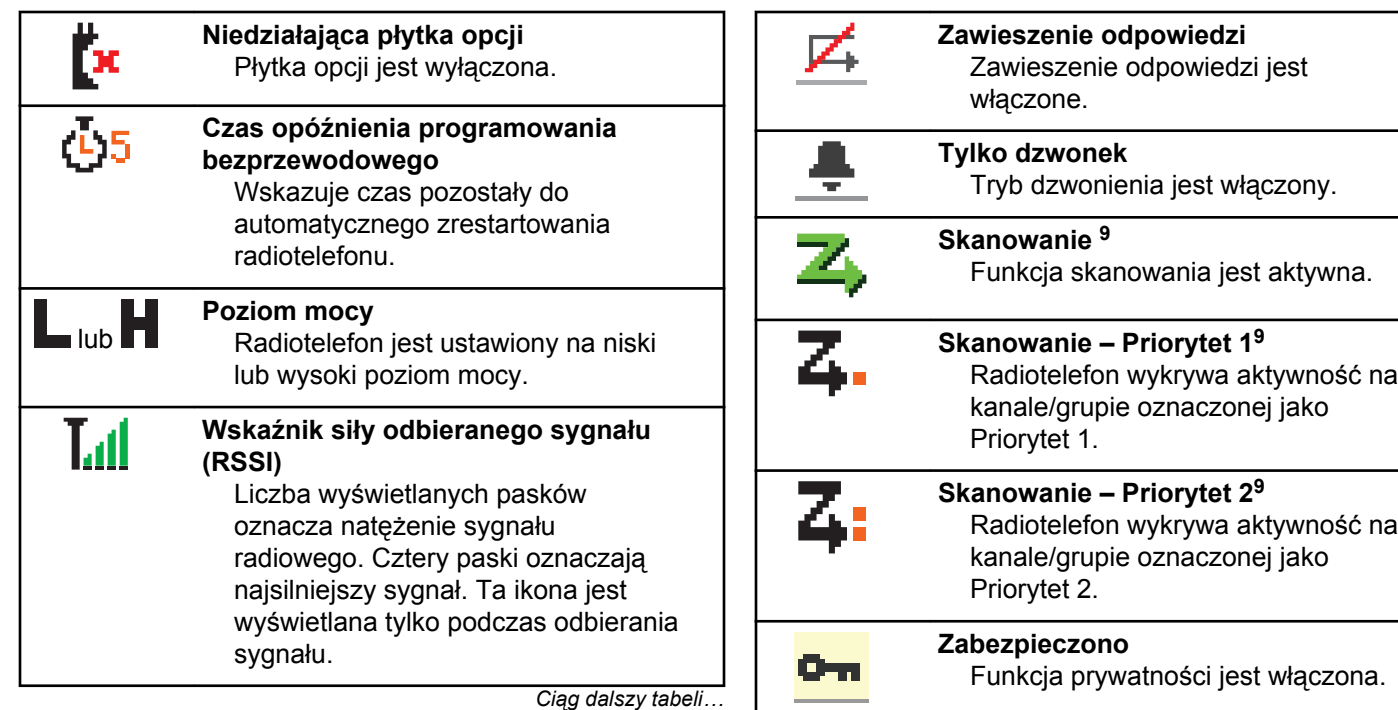

<sup>&</sup>lt;sup>9</sup> Nie dotyczy Capacity Plus.

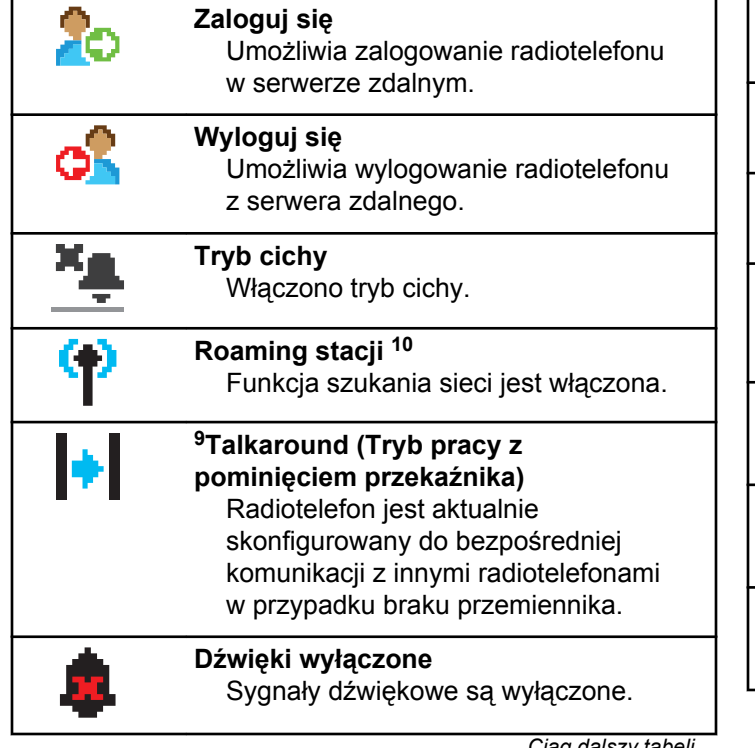

- <sup>10</sup> Nie dotyczy systemu Capacity Plus Pojedyncza stacja.
- <sup>11</sup> Dotyczy tylko urządzeń DP4801e

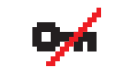

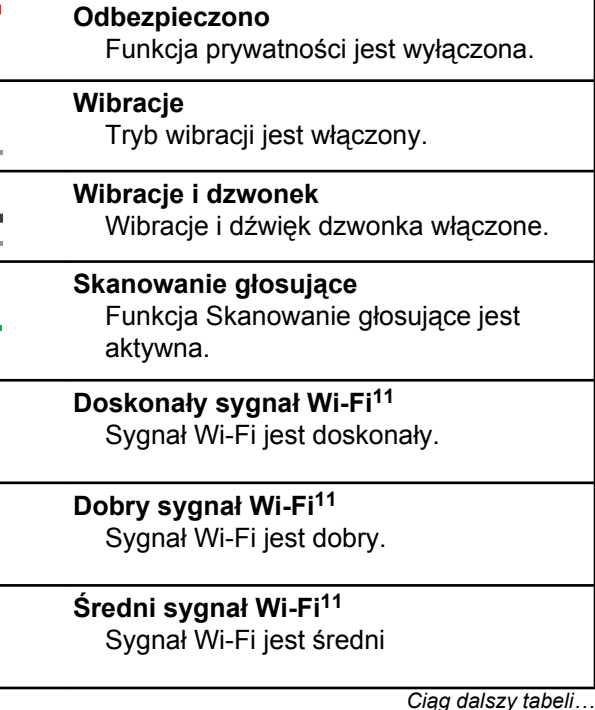

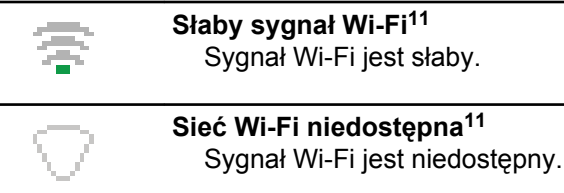

## **Tabela 10: Zaawansowane ikony menu**

Poniższe ikony znajdują się na wyświetlaczu obok pozycji menu i oferują możliwość wyboru jednej z dwóch opcji lub wskazują, że istnieje podmenu zawierające dwie opcje.

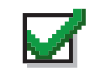

**Pole wyboru (zaznaczone)**

Oznacza, że opcja została wybrana.

## **Pole wyboru (puste)**

Oznacza, że opcja nie została wybrana.

#### **Pole wypełnione na czarno**

Oznacza opcję wybraną dla pozycji menu zawierającej podmenu.

## **Tabela 11: Ikony urządzeń Bluetooth**

Następujące ikony pojawiają się również obok elementów listy dostępnych urządzeń z włączoną funkcją Bluetooth, wskazując typ urządzenia.

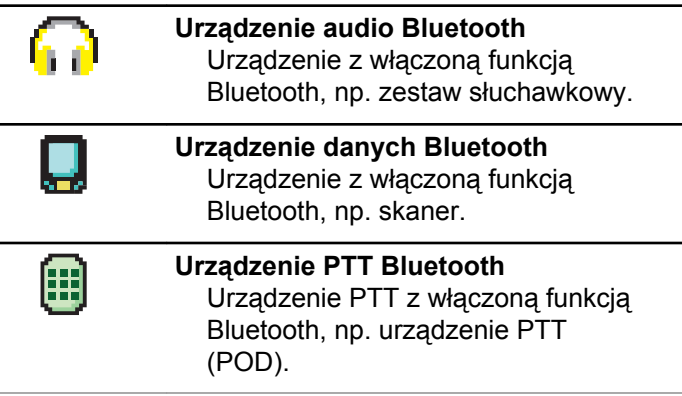

### **Tabela 12: Symbole połączenia**

Następujące symbole pojawiają się na wyświetlaczu podczas połączenia. Te ikony pojawiają się w Liście kontaktów i oznaczają typ aliasu lub ID.

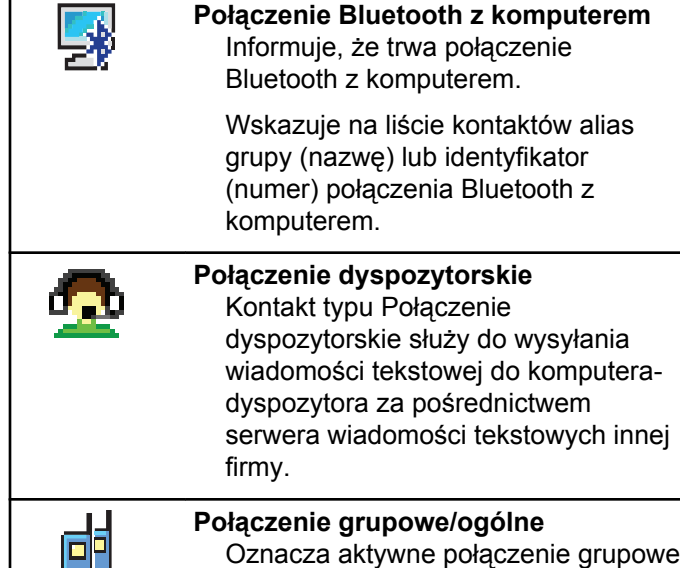

lub ogólne.

*Ciąg dalszy tabeli…*

Na liście kontaktów oznacza alias (nazwę) lub identyfikator (numer) grupy.

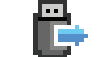

**Połączenie indywidualne urządzenia peryferyjnego bez adresu IP** Wskazuje na trwające połączenie

indywidualne urządzenia peryferyjnego bez adresu IP.

Na liście kontaktów oznacza alias (nazwisko) lub identyfikator (numer) abonenta.

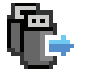

## **Połączenie grupowe urządzenia peryferyjnego bez adresu IP**

Wskazuje na trwające połączenie grupowe urządzenia peryferyjnego bez adresu IP.

Na liście kontaktów oznacza alias (nazwę) lub identyfikator (numer) grupy.

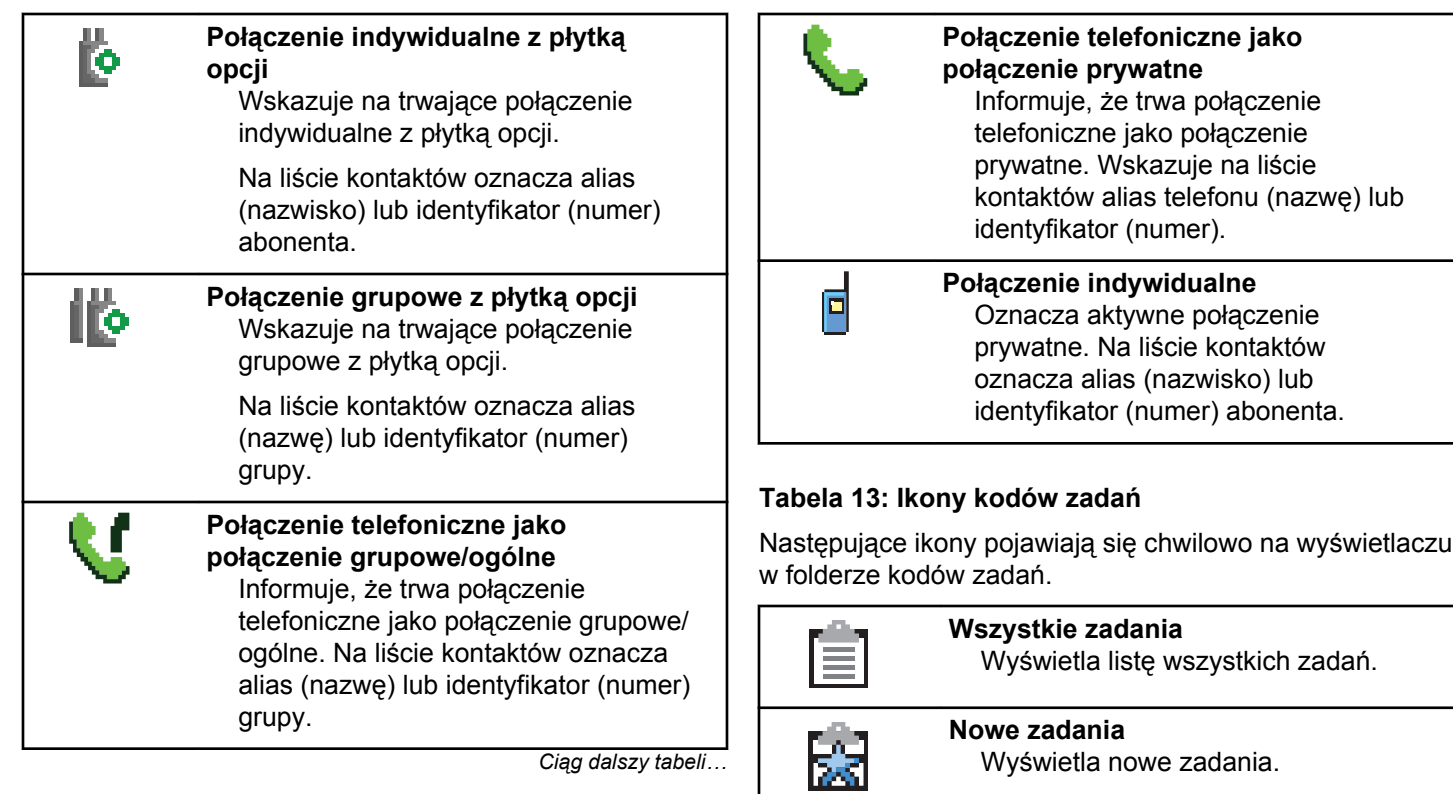

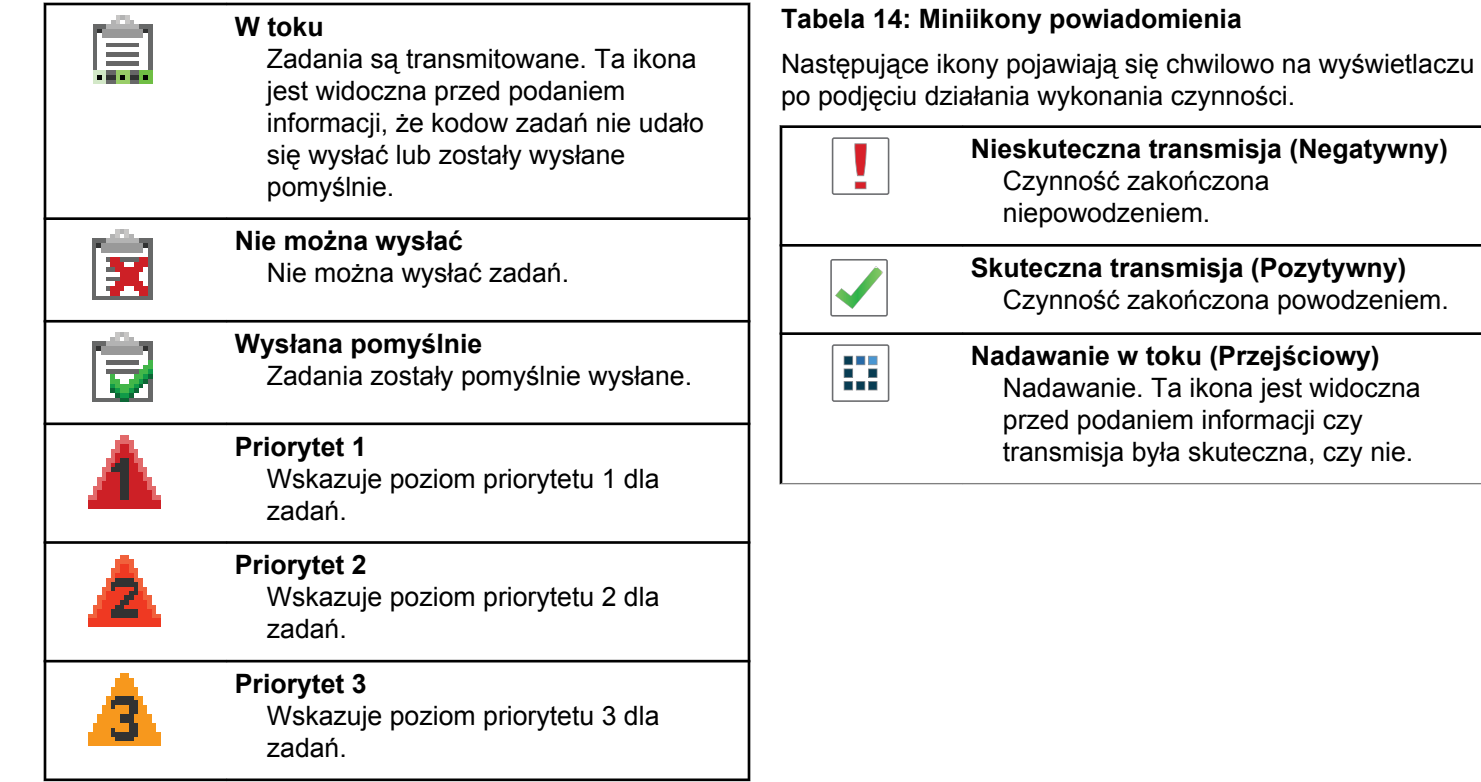

### **Tabela 15: Ikony wysłanych pozycji**

W prawym górnym rogu wyświetlacza radiotelefonu, w folderze wysłanych pozycji, pojawiają się następujące ikony.

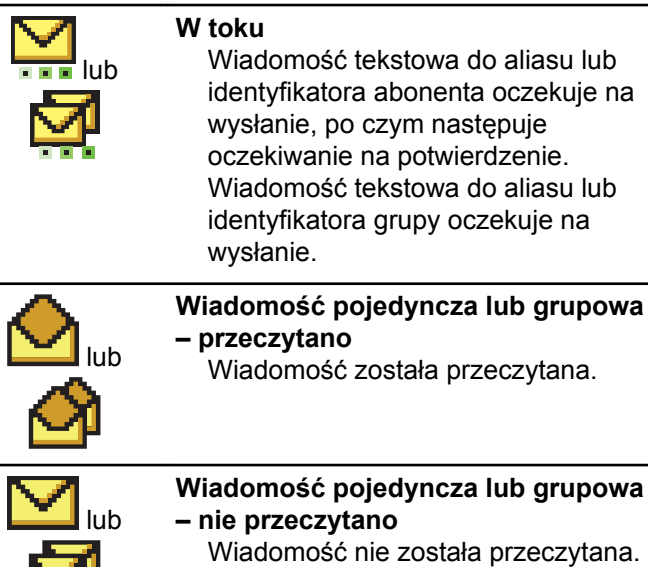

*Ciąg dalszy tabeli…*

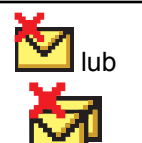

**Nie można wysłać** Wiadomość tekstowa nie może zostać wysłana.

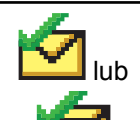

**Wysłana pomyślnie** Wiadomość została wysłana.

# **Wskaźniki LED**

Dioda LED pokazuje stan operacyjny radiotelefonu.

#### **Miganie na czerwono**

Radiotelefon wskazuje na niezgodność akumulatora.

Auto-test podczas uruchamiania nie powiódł się.

Radiotelefon odbiera transmisję alarmową.

Radiotelefon nadaje przy niskim poziomie naładowania akumulatora.

Radiotelefon znalazł się poza zasięgiem ARTS, jeśli skonfigurowano.

Tryb wyciszenia jest włączony.

## **Świeci na zielono**

Radiotelefon jest w trakcie uruchamiania.

Radiotelefon nadaje.

Radiotelefon wysyła alert połączenia lub transmisję alarmową.

## **Migające światło zielone**

Radiotelefon odbiera połączenie lub dane.

Radiotelefon odbiera transmisję programowania bezprzewodowego.

Radiotelefon wykrywa aktywność programowania bezprzewodowego.

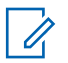

#### **UWAGA:**

Aktywność ta może oddziaływać lub może nie oddziaływać na zaprogramowany kanał radiotelefonu ze względu na charakter protokołu cyfrowego.

Gdy radiotelefon wykrywa aktywność radiową w trybie Capacity Plus, nie jest to sygnalizowane za pomocą diody LED.

#### **Podwójne miganie zielonego światła**

Radiotelefon odbiera połączenie lub dane poufne.

## **Świeci na żółto**

Radiotelefon monitoruje kanał konwencjonalny.

#### **Migające światło żółte**

Radiotelefon szuka aktywności.

Radiotelefon odbiera alert połączenia.

Wszystkie kanały z włączonym systemem Capacity Plus — Wiele stacji są zajęte.

## **Podwójnie migające światło żółte**

Roaming automatyczny jest włączony.

Radiotelefon szuka nowej sieci.

Radiotelefon musi odpowiedzieć na grupowy alert połączenia.

Radiotelefon jest zablokowany.

Radiotelefon nie jest połączony z przemiennikiem w trybie Capacity Plus.

Wszystkie kanały Capacity Plus są zajęte.

# **Sygnały**

Poniżej przedstawiono sygnały, które wybrzmiewają w głośniku radiotelefonu.

Wysoki sygnał

## Niski sygnał

# **Sygnały wskaźnikowe**

Sygnały dźwiękowe wskazują status radiotelefonu po działaniu zmierzającym do wykonania konkretnego zadania.

Dźwięk informacyjny

Dźwięk ostrzegawczy

## **Sygnały dźwiękowe**

Sygnały dźwiękowe stanowią akustyczne potwierdzenie stanu radiotelefonu lub odpowiedź radiotelefonu na odbierane dane.

#### **Sygnał ciągły**

Dźwięk jednostajny. Ciągły do zakończenia.

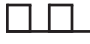

#### **Dźwięk okresowy**

Generowany okresowo, zależnie od konfiguracji radiotelefonu. Dźwięk jest włączany, przerywany i powtarzany automatycznie.

#### **Sygnał powtarzany**

Pojedynczy dźwięk powtarzany aż do chwili, kiedy zostanie przerwany przez użytkownika.

#### **Sygnał jednorazowy**

Emitowany jednokrotnie przez krótki czas skonfigurawany przez radiotelefon.

# **Wybór strefy i kanału**

Ten rozdział wyjaśnia, jak wybrać strefę lub kanał.

Strefa to grupa kanałów. Radiotelefon obsługuje do 1000 kanałów i 250 stref, z maksymalnie 160 kanałami na strefę.

Każdy kanał może zostać zaprogramowany do obsługi różnych funkcji i/lub różnych grup użytkowników.

# **Wybieranie stref**

Postępuj zgodnie z procedurą, aby wybrać określoną strefę.

- **1** Wykonaj jedną z następujących czynności:
	- Naciśnij zaprogramowany przycisk **wyboru strefy**. Przejdź do krok 3.
	- Naciśnij przycisk (R), aby uzyskać dostęp do menu.

2 Naciśnij ▲ lub ▼, aby przejść do Strefy. Naciśnij

przycisk  $\begin{array}{c} \boxed{33} \\ \phantom{3} \\ \end{array}$ , aby wybrać opcję.

Wyświetlacz pokazuje ✔ i obecną strefę.

**3** Naciśnij ▲ lub ▼, aby przejść do wybranej strefy.

Naciśnij przycisk (R), aby wybrać opcję.

Na wyświetlaczu przez chwilę będzie widoczny komunikat <Strefa> wybrano i ponownie zostanie wyświetlony ekran wybranego obszaru.

# **Wybieranie stref przy pomocy Wyszukiwania aliasów**

Postępuj zgodnie z procedurą, aby wybrać wymaganą strefę przy pomocy wyszukiwania aliasów.

- **1** Naciśnij przycisk (Really aby uzyskać dostęp do menu.
- 2 Naciśnij ▲ lub ▼, aby przejść do Strefy. Naciśnij przycisk (R), aby wybrać opcję. Wyświetlacz pokazuje ✔ obecna strefe.
- **3** Wprowadź pierwszą literę wymaganego aliasu. Na wyświetlaczu pojawia się migający kursor.
- **4** Wprowadź pozostałe litery wymaganego aliasu.

Podczas wyszukiwania aliasu jest rozróżniana wielkość liter. Jeżeli istnieją co najmniej dwie

pozycje o tej samej nazwie, wyświetlacz pokazuje tę, która jest pierwsza na liście.

Pierwsza linia tekstu pokazuje wprowadzone litery. Następne linie tekstu pokazują wybrane wyniki wyszukiwania.

#### **5**

Naciśnij przycisk  $\begin{bmatrix} \overline{w} \\ w \end{bmatrix}$ , aby wybrać opcję.

Na wyświetlaczu przez chwilę będzie widoczny komunikat <Strefa> wybrano i ponownie zostanie wyświetlony ekran wybranego obszaru.

## **Wybieranie kanałów**

Postępuj zgodnie z procedurą, aby wybrać wymagany kanał radiotelefonu po wyborze strefy.

> Obróć **Pokrętło wyboru kanału**, aby wybrać kanał, ID abonenta lub grupy.

# **Połączenia**

Ten rozdział opisuje, w jaki sposób odbierać, wykonywać, przerywać i odpowiadać na połączenia.

Po wybraniu kanału możesz wybrać alias albo ID abonenta lub grupy przy pomocy jednej z poniższych funkcji:

#### **Wyszukiwanie aliasu**

Ta metoda jest używana tylko w przypadkach wywołań grupowych, indywidualnych i ogólnych przy pomocy mikrofonu z klawiaturą.

#### **Lista kontaktów**

Ta metoda pozwala na bezpośredni dostęp do Listy kontaktów.

#### **Wybieranie ręczne (za pomocą Kontaktów)**

Metoda ta jest używana tylko w przypadkach wywołań indywidualnych i telefonicznych przy pomocy mikrofonu z klawiaturą.

#### **Zaprogramowane klawisze numeryczne**

Ta metoda jest używana tylko w przypadkach wywołań grupowych, indywidualnych i ogólnych przy pomocy mikrofonu z klawiaturą.

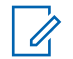

## **UWAGA:**

Do przycisku numerycznego można przypisać tylko jeden alias lub ID, ale z jednym aliasem lub ID może być skojarzonych kilka przycisków numerycznych. Wszystkie klawisze na mikrofonie z klawiaturą mogą zostać przypisane. Dodatkowe informacje: [Przypisywanie wpisów](#page-3444-0) [do programowalnych przycisków numerycznych](#page-3444-0) [na str. 513](#page-3444-0).

### **Zaprogramowany przycisk Szybkiego dostępu.**

Ta metoda jest używana tylko w przypadkach wywołań , grupowych, indywidualnych i telefonicznych.

Do przycisku **Szybkiego dostępu** można przypisać jedno ID przy pomocy krótkiego lub długiego naciśnięcia programowalnego przycisku. W radiotelefonie można zaprogramować wiele przycisków **Szybkiego dostępu**.

## **Przycisk programowalny**

Ta metoda jest używana tylko w przypadku połączeń telefonicznych .

# **Połączenia grupowe**

Radiotelefon musi być skonfigurowany jako część grupy, aby otrzymywać lub wykonywać połączenia od/do użytkowników grupy.

# **Inicjowanie połączeń grupowych**

Postępuj zgodnie z procedurą, aby wykonywać połączenia grupowe.

- **1** Wykonaj jedną z następujących czynności:
	- Wybierz kanał z aktywnym grupowym aliasem lub ID.
	- Naciśnij zaprogramowany **Przycisk szybkiego dostępu**.
- **2** Naciśnij przycisk **PTT**, aby nawiązać połączenie.

Zapala się zielona dioda LED. Pierwsza linia tekstu pokazuje ikonę i alias **Wywoł grup**.

**3** Wykonaj jedną z następujących czynności:

- Poczekaj na sygnał rozpoczęcia rozmowy i zacznij wyraźnie mówić do mikrofonu, jeśli jest uruchomiony.
- Zaczekaj, aż zamilknie pogłos **PTT** i mów wyraźnie do mikrofonu, jeśli jest uruchomiony.
- **4** Zwolnij przycisk **PTT**, aby słuchać rozmówcy.

Zielona dioda LED zapala się, kiedy radiotelefon docelowy odpowiada. Na wyświetlaczu pojawi się ikona **połączenie grupowe** oraz alias lub identyfikator grupy, a następnie alias lub identyfikator radiotelefonu nadającego.

**5** Jeżeli jest włączona funkcja Sygnalizacja wolnego kanału, przez chwilę rozbrzmiewa ton powiadamiający, gdy nadający radiotelefon zwalnia przycisk **PTT**, co oznacza, że kanał jest wolny i można odpowiedzieć. Naciśnij przycisk **PTT**, aby odpowiedzieć na połączenie.

Brak aktywności głosowej przez określony czas powoduje przerwanie połączenia. Radiotelefon powróci do ekranu, który był wyświetlany przed zainicjowaniem połączenia.

# **Inicjowanie połączeń grupowych przy pomocy Listy kontaktów**

Postępuj zgodnie z procedurą, aby wykonywać połączenia grupowe przy pomocy Listy kontaktów.

- **1** Naciśnij przycisk (R), aby uzyskać dostęp do menu.
- **2** Naciśni**i ▲ lub ▼** , aby otworzyć

Kontakty.Naciśnij przycisk  $\overline{\overset{\text{\tiny{\textsf{BB}}}}{\text{\tiny{\textsf{OK}}}}}$ , aby wybrać opcję.

- **3** Naciśnij  $\triangle$  lub  $\blacktriangledown$ , aby wybrać żądany alias lub identyfikator.Naciśnij przycisk (R), aby wybrać opcję.
- **4** Naciśnij przycisk **PTT**, aby nawiązać połączenie. Zapala się zielona dioda LED.
- **5** Wykonaj jedną z następujących czynności:
- Poczekaj na sygnał rozpoczęcia rozmowy i zacznij wyraźnie mówić do mikrofonu, jeśli jest uruchomiony.
- Zaczekaj, aż zamilknie pogłos **PTT** i mów wyraźnie do mikrofonu, jeśli jest uruchomiony.
- **6** Zwolnij przycisk **PTT**, aby słuchać rozmówcy.

Zielona dioda LED zapala się, kiedy radiotelefon docelowy odpowiada.Na wyświetlaczu pojawi się ikona **połączenie grupowe** oraz alias lub identyfikator, a następnie alias lub identyfikator radiotelefonu nadającego.

**7** Jeżeli jest włączona funkcja Sygnalizacja wolnego kanału, przez chwilę rozbrzmiewa ton powiadamiający, gdy nadający radiotelefon zwalnia przycisk **PTT**, co oznacza, że kanał jest wolny i można odpowiedzieć.Naciśnij przycisk **PTT**, aby odpowiedzieć na połączenie.

Brak aktywności głosowej przez określony czas powoduje przerwanie połączenia.

# **Inicjowanie połączeń grupowych przy pomocy programowalnego przycisku numerycznego**

Postępuj zgodnie z procedurą, aby inicjować połączenia grupowe przy pomocy programowalnego przycisku numerycznego.

**1** Długie naciśnięcie zaprogramowanego przycisku numerycznego przypisanego do aliasu lub ID podczas przebywania na ekranie głównym.

Jeżeli przycisk numeryczny jest przypisany do pozycji w określonym trybie, ta funkcja nie jest obsługiwana przy dłuższym naciśnięciu przycisku numerycznego w innym trybie.

Rozlega się dźwięk ostrzegawczy, jeśli przycisk nie jest przypisany.

**2** Naciśnij przycisk **PTT**, aby nawiązać połączenie.

Zapala się zielona dioda LED.Na wyświetlaczu w prawym górnym rogu pojawi się ikona **połączenia grupowego**.Pierwszy wiersz tekstu zawiera alias rozmówcy.Drugi wiersz tekstu wyświetla status

#### **polski**

połączenia prywatnego lub Wywołanie wszystkich w przypadku wywołania wszystkich.

- **3** Wykonaj jedną z następujących czynności:
	- Poczekaj na sygnał rozpoczęcia rozmowy i zacznij wyraźnie mówić do mikrofonu, jeśli jest uruchomiony.
	- Zaczekaj, aż zamilknie pogłos **PTT** i mów wyraźnie do mikrofonu, jeśli jest uruchomiony.
- **4** Zwolnij przycisk **PTT**, aby słuchać rozmówcy.

Zielona dioda LED zapala się, kiedy radiotelefon docelowy odpowiada.Wyświetlacz pokazuje alias docelowego radiotelefonu.

**5** Jeżeli jest włączona funkcja Sygnalizacja wolnego kanału, przez chwilę rozbrzmiewa ton powiadamiający, gdy nadający radiotelefon zwalnia przycisk **PTT**, co oznacza, że kanał jest wolny i można odpowiedzieć.Naciśnij przycisk **PTT**, aby odpowiedzieć na połączenie.

Brak aktywności głosowej przez określony czas powoduje przerwanie połączenia.Radiotelefon

powróci do ekranu, który był wyświetlany przed zainiciowaniem połaczenia.

Dodatkowe informacje: [Przypisywanie wpisów do](#page-3444-0) [programowalnych przycisków numerycznych na str. 513.](#page-3444-0)

# **Odbieranie połączeń grupowych**

Aby odebrać połączenie od grupy użytkowników, radiotelefon musi być skonfigurowany jako członek danej grupy. Postępuj zgodnie z procedurą, aby odpowiadać na połączenia grupy.

Odbieranie połączenia grupowego:

- Zielona dioda LED miga.
- Pierwszy wiersz tekstu pokazuje alias rozmówcy.
- Druga linia tekstu wyświetla alias wywołania grupowego.
- Radiotelefon wyłącza wyciszenie, a sygnał dźwiękowy połączenia przychodzącego jest emitowany przez głośnik.
	- **1** Wykonaj jedną z następujących czynności:
		- **•** Jeżeli jest włączona funkcja Sygnalizacja wolnego kanału, przez chwilę rozbrzmiewa ton

powiadamiający, gdy nadający radiotelefon zwalnia przycisk **PTT**, co oznacza, że kanał jest wolny i można odpowiedzieć.Naciśnij przycisk **PTT**, aby odpowiedzieć na połączenie.

• Jeżeli jest aktywna funkcja Przerywanie głosowe, naciśnij przycisk **PTT**, aby wyłączyć dźwięk z transmitującego radiotelefonu i zwolnić kanał do odpowiedzi.

Zapala się zielona dioda LED.

- **2** Wykonaj jedną z następujących czynności:
	- Poczekaj na sygnał rozpoczęcia rozmowy i zacznij wyraźnie mówić do mikrofonu, jeśli jest uruchomiony.
	- Zaczekaj, aż zamilknie pogłos **PTT** i mów wyraźnie do mikrofonu, jeśli jest uruchomiony.
- **3** Zwolnij przycisk **PTT**, aby słuchać rozmówcy.

Brak aktywności głosowej przez określony czas powoduje przerwanie połączenia.

Jeśli radiotelefon otrzyma połączenie grupowe, gdy nie jest wyświetlony ekran główny, odebranie połączenia nie spowoduje zmiany aktualnego ekranu.

Przyciśnij dłużej przycisk , aby powrócić do ekranu głównego i wyświetlić alias rozmówcy przed odebraniem.

# **Połączenia prywatne**

Połączenie prywatne jest inicjowane przez indywidualny radiotelefon i skierowane do innego indywidualnego radiotelefonu.

Połączenia prywatne można skonfigurować na dwa sposoby. Pierwszy sposób służy do ustawienia połączenia po dokonaniu sprawdzenia obecności radiotelefonu, natomiast drugi do ustawienia połączenia natychmiastowego. Sprzedawca może zaprogramować w radiotelefonie tylko jeden z takich rodzajów połączeń

Jeśli radiotelefon został zaprogramowany do przeprowadzenia sprawdzenia obecności radiotelefonu przez wykonaniem połączenia prywatnego, a radiotelefon docelowy nie jest obecny:

- Zostanie wyemitowany sygnał.
- Na wyświetlaczu pojawia się symbol niepowodzenia.
- Radiotelefon ponownie wyświetla menu przed zainicjowaniem testu radiowego.

Dodatkowe informacje: [Prywatn. na str. 561](#page-3492-0).

# **Inicjowanie połączeń prywatnych**

W celu zainicjowania połączenia prywatnego należy odpowiednio zaprogramować radiotelefon. Jeśli ta funkcja nie jest włączona, w przypadku zainicjowania połączenia użytkownik usłyszy sygnał ostrzegawczy. Postępuj zgodnie z procedurą, aby wykonywać połączenia prywatne.

- **1** Wykonaj jedną z następujących czynności:
	- Wybierz kanał z aliasem lub ID aktywnego abonenta.
	- Naciśnij zaprogramowany **Przycisk szybkiego dostępu**.
- **2** Naciśnij przycisk **PTT**, aby nawiązać połączenie.

Zapala się zielona dioda LED.Na wyświetlaczu pojawi się ikona **Połączenia indywidualnego**, alias abonenta oraz stan połączenia.

**3** Poczekaj na sygnał rozpoczęcia rozmowy i zacznij wyraźnie mówić do mikrofonu, jeśli jest uruchomiony.

- **4** Zwolnij przycisk **PTT**, aby słuchać rozmówcy. Zielona dioda LED miga, kiedy radiotelefon docelowy odpowiada.
- **5** Jeżeli jest włączona funkcja Sygnalizacja wolnego kanału, przez chwilę rozbrzmiewa ton powiadamiający, gdy nadający radiotelefon zwalnia przycisk **PTT**, co oznacza, że kanał jest wolny i można odpowiedzieć.Naciśnij przycisk **PTT**, aby odpowiedzieć na połączenie.

Brak aktywności głosowej przez określony czas powoduje przerwanie połączenia.Zostanie wyemitowany sygnał.Na wyświetlaczu zobaczysz komunikat Poł czenie zako czone.

# **Inicjowanie połączeń prywatnych przy pomocy Listy kontaktów**

Postępuj zgodnie z procedurą, aby wykonywać połączenia prywatne przy pomocy Listy kontaktów.

**1** Naciśnij przycisk  $\begin{bmatrix} 1 & 1 \\ 0 & 0 \end{bmatrix}$ , aby uzyskać dostęp do menu.

- **2** Naciśni**i ▲ lub ▼** , aby otworzyć Kontakty.Naciśnij przycisk (Randary ), aby wybrać opcję. **3** Naciśnij  $\triangle$  lub  $\blacktriangledown$ , aby wybrać żądany alias lub
	- identyfikator. Naciśnij przycisk  $\begin{bmatrix} \overline{\mathbb{B}} \\ \overline{\mathbb{B}} \end{bmatrix}$ , aby wybrać opcję.
- **4** Naciśnij przycisk **PTT**, aby nawiązać połączenie.

Jeżeli przycisk **PTT** zostanie zwolniony, podczas gdy radiotelefon konfiguruje połączenie, operacja jest przerywana bez sygnalizowania i zostanie ponownie wyświetlony poprzedni ekran.

Zapala się zielona dioda LED. Wyświetlacz pokazuje alias docelowego radiotelefonu.

**5** Poczekaj na sygnał rozpoczęcia rozmowy i zacznij wyraźnie mówić do mikrofonu, jeśli jest uruchomiony.

**6** Zwolnij przycisk **PTT**, aby słuchać rozmówcy.

Zielona dioda LED miga, kiedy radiotelefon docelowy odpowiada. Na wyświetlaczu pojawi się ID lub alias nadającego użytkownika.

**7** Jeżeli jest włączona funkcja Sygnalizacja wolnego kanału, przez chwilę rozbrzmiewa ton powiadamiający, gdy nadający radiotelefon zwalnia przycisk **PTT**, co oznacza, że kanał jest wolny i można odpowiedzieć. Naciśnij przycisk **PTT**, aby odpowiedzieć na połączenie.

Brak aktywności głosowej przez określony czas powoduje przerwanie połączenia.Zostanie wyemitowany sygnał.Na wyświetlaczu zobaczysz komunikat Poł czenie zako czone.

# **Inicjowanie połączeń prywatnych przy pomocy programowalnego przycisku numerycznego**

Postępuj zgodnie z procedurą, aby inicjować połączenia prywatne przy pomocy programowalnego przycisku numerycznego.

**1** Długie naciśnięcie zaprogramowanego przycisku numerycznego przypisanego do aliasu lub ID podczas przebywania na ekranie głównym.

Jeżeli przycisk numeryczny jest przypisany do pozycji w określonym trybie, ta funkcja nie jest obsługiwana przy dłuższym naciśnięciu przycisku numerycznego w innym trybie.

Rozlega się dźwięk ostrzegawczy, jeśli przycisk nie jest przypisany.

**2** Naciśnij przycisk **PTT**, aby nawiązać połączenie.

Zapala się zielona dioda LED. W prawym górnym rogu wyświetlacza pojawia się ikona **Połączenia prywatnego**. Pierwszy wiersz tekstu pokazuje alias rozmówcy. Drugi wiersz tekstu przedstawia stan połączenia.

**4** Zwolnij przycisk **PTT**, aby słuchać rozmówcy.

Zielona dioda LED miga, kiedy radiotelefon docelowy odpowiada. Wyświetlacz pokazuje alias docelowego radiotelefonu.

**5** Jeżeli jest włączona funkcja Sygnalizacja wolnego kanału, przez chwilę rozbrzmiewa ton powiadamiający, gdy nadający radiotelefon zwalnia przycisk **PTT**, co oznacza, że kanał jest wolny i można odpowiedzieć.Naciśnij przycisk **PTT**, aby odpowiedzieć na połączenie.

Brak aktywności głosowej przez określony czas powoduje przerwanie połączenia.Zostanie wyemitowany sygnał. Radiotelefon powróci do ekranu, który był wyświetlany przed zainicjowaniem połączenia.

- **3** Wykonaj jedną z następujących czynności:
	- Poczekaj na sygnał rozpoczęcia rozmowy i zacznij wyraźnie mówić do mikrofonu, jeśli jest uruchomiony.
	- Zaczekaj, aż zamilknie pogłos **PTT** i mów wyraźnie do mikrofonu, jeśli jest uruchomiony.

Dodatkowe informacje: [Przypisywanie wpisów do](#page-3444-0) [programowalnych przycisków numerycznych na str. 513.](#page-3444-0)

## **Odbieranie połączeń prywatnych**

Postępuj zgodnie z procedurą, aby odbierać połączenia prywatne.

Podczas odbierania połączenia prywatnego:

- Zielona dioda LED miga.
- Ikona **połączenia prywatnego** jest widoczna w prawym górnym rogu.
- Pierwszy wiersz tekstu pokazuje alias rozmówcy.
- Radiotelefon wyłącza wyciszenie, a sygnał dźwiękowy połączenia przychodzącego jest emitowany przez głośnik.
	- **1** Wykonaj jedną z następujących czynności:
		- Jeżeli jest włączona funkcja Sygnalizacja wolnego kanału, przez chwilę rozbrzmiewa ton powiadamiający, gdy nadający radiotelefon zwalnia przycisk **PTT**, co oznacza, że kanał jest wolny i można odpowiedzieć.Naciśnij przycisk **PTT**, aby odpowiedzieć na połączenie.
		- Jeśli funkcja Przycisk zdalnego przerwania transmisji jest włączona, naciśnij przycisk **PTT** w celu zatrzymania aktualnego połączenia (które może być zatrzymane) i zwolnienia kanału do odpowiedzi.

Zapala się zielona dioda LED.

- **2** Poczekaj na sygnał rozpoczęcia rozmowy i zacznij wyraźnie mówić do mikrofonu, jeśli jest uruchomiony.
- **3** Zwolnij przycisk **PTT**, aby słuchać rozmówcy.

Brak aktywności głosowej przez określony czas powoduje przerwanie połączenia.Zostanie wyemitowany sygnał.Na wyświetlaczu zobaczysz komunikat Poł czenie zako czone.

# **Połączenia ogólne**

Połączenie ogólne jest inicjowane przez indywidualny radiotelefon i skierowane do wszystkich radiotelefonów w danym kanale. Połączenie ogólne jest wykorzystywane do przekazywania ważnych komunikatów, które wymagają uwagi użytkownika. Użytkownicy korzystający z danego kanały nie mogą odpowiadać na połączenie ogólne.

## **Inicjowanie połączeń ogólnych**

Radiotelefon musi być wcześniej zaprogramowany, aby możliwe było inicjowanie połączeń ogólnych. Postępuj zgodnie z procedurą, aby wykonywać połączenia ogólne.

#### **polski**

- **1** Wybierz kanał aktywnego aliasu grupowego połączenia ogólnego lub identyfikatora.
- **2** Naciśnij przycisk **PTT**, aby nawiązać połączenie.

Zapala się zielona dioda LED. Na wyświetlaczu pojawi się ikona **połączenia grupowego** i informacja Wywołanie wszystkich.

- **3** Wykonaj jedną z następujących czynności:
	- Poczekaj na sygnał rozpoczęcia rozmowy i zacznij wyraźnie mówić do mikrofonu, jeśli jest uruchomiony.
	- Zaczekaj, aż zamilknie pogłos **PTT** i mów wyraźnie do mikrofonu, jeśli jest uruchomiony.

Użytkownicy korzystający z danego kanału nie mogą odpowiadać na połączenie ogólne.

# **Inicjowanie połączeń ogólnych przy pomocy wyszukiwania aliasów**

Można również użyć funkcji wyszukiwania aliasu lub wyszukiwania alfanumerycznego do pobrania wymaganego aliasu abonenta. Ta funkcja jest dostępna tylko po

wyświetleniu listy kontaktów. Jeżeli przycisk **PTT** zostanie zwolniony, podczas gdy radiotelefon konfiguruje połączenie, operacja jest przerywana bez sygnalizowania i zostanie ponownie wyświetlony poprzedni ekran. Jeżeli radiotelefon docelowy jest niedostępny, usłyszysz krótki sygnał i na wyświetlaczu pojawi się komunikat Odbiorca niedost pny. Radiotelefon ponownie wyświetla menu przed zainicjowaniem testu radiowego. Postępuj zgodnie z procedurą, aby wykonywać połączenia ogólne za pomocą radiotelefonu korzystając z wyszukiwania aliasów.

## **UWAGA:**

Naciśnij przycisk (R) lub (A), aby zakończyć wyszukiwanie aliasu. Jeżeli przycisk **PTT** zostanie zwolniony, podczas gdy radiotelefon konfiguruje połączenie, operacja jest przerywana bez sygnalizowania i zostanie ponownie wyświetlony poprzedni ekran.

#### **1** Naciśnij przycisk  $\begin{bmatrix} \overline{a} \\ a \end{bmatrix}$ , aby uzyskać dostęp do menu.

- **2** Naciśni**i ▲ lub ▼** , aby otworzyć Kontakty.Naciśnij przycisk  $\overline{\text{max}}$ , aby wybrać opcję. Na wyświetlaczu pojawiają się wpisy w porządku alfabetycznym.
- **3** Wprowadź pierwszą literę wymaganego aliasu.

Na wyświetlaczu pojawia się migający kursor.

**4** Wprowadź pozostałe litery wymaganego aliasu.

Podczas wyszukiwania aliasu jest rozróżniana wielkość liter. Jeżeli istnieją co najmniej dwie pozycje o tej samej nazwie, wyświetlacz pokazuje tę, która jest pierwsza na liście.

Pierwsza linia tekstu pokazuje wprowadzone litery. Następne linie tekstu pokazują wybrane wyniki wyszukiwania.

**5** Naciśnij przycisk **PTT**, aby nawiązać połączenie.

Zapala się zielona dioda LED. Na wyświetlaczu pojawi się ID radiotelefonu docelowego, typ połączenia oraz ikona **Połączenia**.

- **6** Poczekaj na sygnał rozpoczęcia rozmowy i zacznij wyraźnie mówić do mikrofonu, jeśli jest uruchomiony.
- **7** Zwolnij przycisk **PTT**, aby słuchać rozmówcy. Zielona dioda LED miga, kiedy radiotelefon docelowy odpowiada.
- **8** Jeżeli jest włączona funkcja Sygnalizacja wolnego kanału, przez chwilę rozbrzmiewa ton powiadamiający, gdy nadający radiotelefon zwalnia przycisk **PTT**, co oznacza, że kanał jest wolny i można odpowiedzieć.Naciśnij przycisk **PTT**, aby odpowiedzieć na połączenie.

Brak aktywności głosowej przez określony czas powoduje przerwanie połączenia.Zostanie wyemitowany sygnał.Na wyświetlaczu zobaczysz komunikat Poł czenie zako czone.

# **Inicjowanie wywołania wszystkich przy pomocy programowalnego przycisku numerycznego**

Postępuj zgodnie z procedurą, aby inicjować połączenia ogólne przy pomocy programowalnego przycisku numerycznego.

**1** Naciśnij i przytrzymaj zaprogramowany przycisk numeryczny przypisany do aliasu lub ID podczas przebywania na ekranie głównym.

Jeżeli przycisk numeryczny jest przypisany do pozycji w określonym trybie, ta funkcja nie jest obsługiwana przy dłuższym naciśnięciu przycisku numerycznego w innym trybie.

Rozlega się dźwięk ostrzegawczy, jeśli przycisk nie jest przypisany.

**2** Naciśnij przycisk **PTT**, aby nawiązać połączenie.

Zapala się zielona dioda LED.Pierwszy wiersz tekstu pokazuje alias rozmówcy. Drugi wiersz tekstu przedstawia stan połączenia.

**3** Wykonaj jedną z następujących czynności:

- Poczekaj na sygnał rozpoczęcia rozmowy i zacznij wyraźnie mówić do mikrofonu, jeśli jest uruchomiony.
- Zaczekaj, aż zamilknie pogłos **PTT** i mów wyraźnie do mikrofonu, jeśli jest uruchomiony.
- **4** Zwolnij przycisk **PTT**, aby słuchać rozmówcy.

Zielona dioda LED zapala się, kiedy radiotelefon docelowy odpowiada.Wyświetlacz pokazuje alias docelowego radiotelefonu.

**6** Jeżeli jest włączona funkcja Sygnalizacja wolnego kanału, przez chwilę rozbrzmiewa ton powiadamiający, gdy nadający radiotelefon zwalnia przycisk **PTT**, co oznacza, że kanał jest wolny i można odpowiedzieć.Naciśnij przycisk **PTT**, aby odpowiedzieć na połączenie.

Brak aktywności głosowej przez określony czas powoduje przerwanie połączenia. Radiotelefon powróci do ekranu, który był wyświetlany przed zainicjowaniem połączenia.

Dodatkowe informacje: [Przypisywanie wpisów do](#page-3444-0) [programowalnych przycisków numerycznych na str. 513.](#page-3444-0)

# **Odbieranie połączeń ogólnych**

Podczas odbierania połączenia ogólnego:

- Zostanie wyemitowany sygnał.
- Zielona dioda LED miga.
- W prawym górnym rogu wyświetlacza pojawia się ikona **Połączenia grupowego**.
- Pierwszy wiersz tekstu pokazuje alias rozmówcy.
- Druga linia tekstu pokazuje Wyw wszys.
- Radiotelefon wyłącza wyciszenie, a sygnał dźwiękowy połączenia przychodzącego jest emitowany przez głośnik.

Po zakończeniu połączenia radiotelefon powraca do ekranu sprzed odebrania połączenia ogólnego.

Połączenie ogólne zostaje zakończone bez odczekiwania przez wcześniej zdefiniowany czas.

 Jeżeli włączona jest funkcja Sygnalizacja wolnego kanału, przez chwilę rozbrzmiewa sygnał alertu, gdy nadający radiotelefon zwalnia przycisk **PTT**, co oznacza, że kanał jest wolny i można odpowiedzieć.

Nie można odpowiadać na połączenie ogólne.

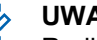

## **UWAGA:**

Radiotelefon przerywa odbiór połączenia ogólnego, jeżeli użytkownik przełączy kanał podczas odbierania połączenia. Podczas połączenia ogólnego nie można kontynuować nawigacji w menu lub edycji aż do chwili, kiedy połączenie zostanie zakończone.

# **Połączenia selektywne**

Połączenie selektywne to połączenie pojedynczego radiotelefonu z innym radiotelefonem indywidualnym. W systemie analogowym takie połączenie to połączenie prywatne.

## **Inicjowanie połączeń selektywnych**

Radiotelefon musi być wcześniej zaprogramowany, aby możliwe było inicjowanie połączeń selektywnych. Postępuj zgodnie z procedurą, aby wykonywać połączenia selektywne.

**1** Wybierz kanał z aliasem lub ID aktywnego abonenta.

**2** Naciśnij przycisk **PTT**, aby nawiązać połączenie.

Zapala się zielona dioda LED.Wyświetlacz pokazuje ikonę **Połączenia prywatnego** oraz alias abonenta.

- **3** Wykonaj jedną z następujących czynności:
	- Poczekaj na sygnał rozpoczęcia rozmowy i zacznij wyraźnie mówić do mikrofonu, jeśli jest uruchomiony.
	- Zaczekaj, aż zamilknie pogłos **PTT** i mów wyraźnie do mikrofonu, jeśli jest uruchomiony.
- **4** Zwolnij przycisk **PTT**, aby słuchać rozmówcy. Zielona dioda LED zapala się, kiedy radiotelefon docelowy odpowiada.
- **5** Jeżeli jest włączona funkcja Sygnalizacja wolnego kanału, przez chwilę rozbrzmiewa ton powiadamiający, gdy nadający radiotelefon zwalnia przycisk **PTT**, co oznacza, że kanał jest wolny i można odpowiedzieć.Naciśnij przycisk **PTT**, aby odpowiedzieć na połączenie.

Brak aktywności głosowej przez określony czas powoduje przerwanie połączenia.

**6** Na wyświetlaczu zobaczysz komunikat Poł czenie zako czone.

## **Odbieranie połączeń selektywnych**

Postępuj zgodnie z procedurą, aby odpowiadać na połączenia selektywne.

Połączenie selektywne sygnalizowane jest przez:

- Zielona dioda LED miga.
- Pierwsza linia tekstu pokazuje ikonę **Połączenia prywatnego** i alias rozmówcy lub Poł czenie selektywne lub też Alert z poł czeniem.
- Radiotelefon wyłącza wyciszenie, a sygnał dźwiękowy połączenia przychodzącego jest emitowany przez głośnik.
	- **1** Naciśnij przycisk **PTT**, aby odpowiedzieć na połączenie.

Zapala się zielona dioda LED.

**2** Poczekaj na sygnał rozpoczęcia rozmowy i zacznij wyraźnie mówić do mikrofonu, jeśli jest uruchomiony.
**3** Zwolnij przycisk **PTT**, aby słuchać rozmówcy.

Brak aktywności głosowej przez określony czas powoduje przerwanie połączenia.Zostanie wyemitowany sygnał.Na wyświetlaczu zobaczysz komunikat Poł czenie zako czone.

# **Połączenia telefoniczne**

Połączenie prywatne jest połączeniem wykonywanym z indywidualnego radiotelefonu na telefon.

Jeżeli funkcja połączeń telefonicznych jest wyłączona:

- Na wyświetlaczu widnieje komunikat Niedost pne.
- Radiotelefon wycisza połączenie.
- Po zakończeniu połączenia radiotelefon wraca do poprzedniego ekranu.

Podczas połączenia telefonicznego radiotelefon próbuje je przerwać, gdy:

- Naciśnij przycisk **Szybkiego dostępu** przy wcześniej skonfigurowanym kodzie odstępu.
- Wprowadzasz kod odstępu jako dane wejściowe dla dodatkowych cyfr.

Podczas uzyskiwania dostępu do kanału i transmisji kodu dostępu/odstępu lub dodatkowych cyfr radiotelefon reaguje tylko na przyciski i pokrętła **Wł. /Wył.**, **Regulacji głośności**i **Przełącznika kanałów**. Urządzenie emituje sygnał dźwiękowy przy każdym błędnym wprowadzeniu.

### Podczas dostępu do kanału naciśnij (a), aby odrzucić próbę połączenia. Zostanie wyemitowany sygnał.

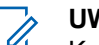

#### **UWAGA:**

Kod dostępu lub odstępu nie może być dłuższy niż 10 znaków.

Dodatkowych informacji udzieli sprzedawca lub administrator systemu.

### **Wykonywanie połączeń telefonicznych** Ω

Postępuj zgodnie z procedurą, aby wykonywać połączenia telefoniczne.

- **1** Wykonaj jedną z następujących czynności:
	- Naciśnij zaprogramowany przycisk **Telefon**, aby przejść do listy telefonów.
- Naciśnij zaprogramowany **Przycisk szybkiego dostępu**. Przejdź do kroku 3.
- **2** Naciśnij  $\triangle$  lub  $\blacktriangledown$ , aby wybrać żądany alias lub

identyfikator.Naciśnij przycisk (R), aby wybrać opcję.

Jeśli naciśniesz przycisk **PTT** w momencie, gdy uruchomiony jest ekran Kontaktów:

- Rozlega się ostrzegawczy sygnał dźwiękowy.
- Wyświetlacz pokazuje komunikat Naci nij przycisk OK, aby nawi za poł czenie telefoniczne.

Jeśli kod dostępu nie został wstępnie skonfigurowany, na wyświetlaczu pojawi się napis Kod dost pu:.

#### **3**

Wprowadź kod dostępu i naciśnij przycisk  $\begin{pmatrix} \mathbb{B} \\ \mathbb{B} \end{pmatrix}$ , aby przejść dalej.

Kod dostępu lub odstępu nie może być dłuższy niż 10 znaków.

**4** Naciśnij przycisk **PTT**, aby nawiązać połączenie.

Zapala się zielona dioda LED. W prawym górnym rogu wyświetlacza pojawia się ikona **połączenia telefonicznego**. Pierwszy wiersz tekstu przedstawia alias abonenta. Drugi wiersz tekstu przedstawia stan połączenia.

Jeśli połączenie powiedzie się:

- Urządzenie wyemituje sygnał dźwiękowy DTMF.
- Zostanie wyemitowany sygnał dźwiękowy wyboru numeru użytkownika telefonu.
- Pierwszy wiersz tekstu przedstawia alias abonenta.
- W prawym górnym rogu nadal wyświetla się ikona **Połączenia telefonicznego**.

Jeśli połączenie nie powiedzie się:

- Zostanie wyemitowany sygnał.
- Na wyświetlaczu pojawi się napis Poł czenie telefoniczne nie powiodło si , a następnie Kod dost pu:.
- Jeżeli zdefiniowano kod dostępu dla listy kontaktów, radiotelefon wraca do ekranu, który

był wyświetlany przed zainicjowaniem połączenia.

- **5** Naciśnij przycisk **PTT**, aby odpowiedzieć na połączenie.Zwolnij przycisk **PTT**, aby słuchać rozmówcy.
- **6** Jeśli połączenie tego zażąda, wprowadź dodatkowe

cyfry na klawiaturze, a następnie naciśnij (R), aby kontynuować.

Jeżeli połączenie zostanie zakończone podczas wprowadzania dodatkowych cyfr wymaganych przez połączenie, radiotelefon wróci do ekranu wyświetlanego przed zainicjowaniem połączenia.

Dźwięki sygnalizacji tonowej Dual Tone Multi Frequency (DTMF). Radiotelefon powróci do poprzedniego ekranu.

Aby zakończyć połączenie, naciśnij przycisk .

**8** Wykonaj jedną z następujących czynności:

• Jeżeli nie skonfigurowano kodu odstępu, wprowadź kod odstępu po wyświetleniu komunikatu Kod odst pu: i naciśnij przycisk,

aby przejść dalej.  $\begin{pmatrix} \frac{18}{6} \\ 0 \frac{1}{3} \end{pmatrix}$ Radiotelefon powróci do poprzedniego ekranu.

• Naciśnij zaprogramowany **Przycisk szybkiego dostępu**.

Jeżeli wpis **Przycisku szybkiego dostępu** jest pusty, urządzenie wyemituje dźwięk ostrzegawczy.

Urządzenie emituje dźwięk DTMF, a na wyświetlaczu widnieje napis Ko cz poł czenie telefoniczne.

Jeśli połączenie zostanie zakończone pomyślnie:

- Zostanie wyemitowany sygnał.
- Na wyświetlaczu zobaczysz komunikat Poł czenie zako czone.

Jeśli połączenie nie zakończy się, radiotelefon powróci do ekranu Połączenia telefonicznego. Powtórz powyższe dwa kroki lub poczekaj na zakończenie połączenia przez użytkownika telefonu.

**7**

# **Wykonywanie połączeń telefonicznych przy pomocy Listy kontaktów**

Postępuj zgodnie z procedurą, aby wykonywać połączenia telefoniczne przy pomocy Listy kontaktów.

**1**

Naciśnij przycisk (R), aby uzyskać dostęp do menu.

**2** Naciśnij ▲ lub ▼ , aby otworzyć Kontakty.Naciśnij przycisk  $\overline{\text{OR}}$ , aby wybrać opcję.

Na wyświetlaczu pojawiają się wpisy w porządku alfabetycznym.

**3** Naciśnij  $\triangle$  lub  $\blacktriangledown$ , aby wybrać żądany alias lub

identyfikator.Naciśnij przycisk (R), aby wybrać opcję.

Jeśli naciśniesz przycisk **PTT** w momencie, gdy uruchomiony jest ekran Kontaktów:

• Rozlega się ostrzegawczy sygnał dźwiękowy.

• Wyświetlacz pokazuje komunikat Naci nij przycisk OK, aby nawi za poł czenie telefoniczne.

Jeżeli wybrany wpis jest pusty:

- Rozlega się ostrzegawczy sygnał dźwiękowy.
- Na wyświetlaczu pojawi się komunikat Bł dny numer telefonu.
- 4 Naciśnij ▲ lub ▼, aby przejść do funkcji Poł cz z telefonem. Naciśnij przycisk (R), aby wybrać opcję.

Jeśli kod dostępu nie został wstępnie skonfigurowany, na wyświetlaczu pojawi się napis Kod dost pu:.

**5**

Wprowadź kod dostępu i naciśnij przycisk  $\begin{bmatrix} \mathbb{B} \\ \mathbb{B} \end{bmatrix}$ , aby przejść dalej.

Kod dostępu lub odstępu nie może być dłuższy niż 10 znaków.

Pierwsza linia tekstu pokazuje Ł czenie. Druga linia tekstu pokazuje alias lub ID abonenta oraz ikonę **Połączenia telefonicznego**.

Jeśli połączenie powiedzie się:

- Urządzenie wyemituje sygnał dźwiękowy DTMF.
- Zostanie wyemitowany sygnał dźwiękowy wyboru numeru użytkownika telefonu.
- Pierwsza linia tekstu pokazuje alias i ID abonenta, jak również ikonę **RSSI**.
- Druga linia pokazuje tekst Poł czenie telefoniczne oraz ikonę **Połączenia telefonicznego**.

Jeśli połączenie nie powiedzie się:

- Zostanie wyemitowany sygnał.
- Na wyświetlaczu pojawi się napis Poł czenie telefoniczne nie powiodło si , a następnie Kod dost pu:.
- Radiotelefon powróci do ekranu sprzed inicjacji połączenia, jeśli kod dostępu został wcześniej skonfigurowany w Liście kontaktów.
- **6** Naciśnij przycisk **PTT**, aby odpowiedzieć na połączenie.

Ikona **RSSI** znika.

- **7** Zwolnij przycisk **PTT**, aby słuchać rozmówcy.
- **8** Jeśli połączenie tego zażąda, wprowadź dodatkowe

cyfry na klawiaturze, a następnie naciśnij  $\begin{pmatrix} \mathbb{B} \\ 0 \mathbb{K} \end{pmatrix}$ , aby kontynuować.

Jeżeli połączenie zostanie zakończone podczas wprowadzania dodatkowych cyfr wymaganych przez połączenie telefoniczne, radiotelefon wróci do ekranu wyświetlanego przed zainicjowaniem połączenia.

Urządzenie wyemituje sygnał dźwiękowy DTMF. Radiotelefon powróci do poprzedniego ekranu.

#### **9**

Aby zakończyć połączenie, naciśnij przycisk  $\begin{pmatrix} 5 \\ 2 \end{pmatrix}$ 

**10** Jeżeli nie skonfigurowano kodu odstępu, wprowadź kod odstępu po wyświetleniu komunikatu Kod

odst pu: i naciśnij przycisk, aby przejść dalej. (BR)

Radiotelefon powróci do poprzedniego ekranu. Urządzenie emituje dźwięk DTMF, a na

wyświetlaczu widnieje napis Ko cz poł czenie telefoniczne.

Jeśli połączenie zostanie zakończone pomyślnie:

- Zostanie wyemitowany sygnał.
- Na wyświetlaczu zobaczysz komunikat Poł czenie zako czone.

Jeśli połączenie nie zakończy się, radiotelefon powróci do ekranu Połączenia telefonicznego. Powtórz krok 9 i krok 10 lub odczekaj, aż użytkownik telefonu zakończy wywołanie. Naciśnięcie przycisku PTT na ekranie kontaktów telefonu spowoduje wyemitowanie sygnału dźwiękowego i wyświetlenie komunikatu Naci nij OK: Wykon poł.

Gdy użytkownik telefonu kończy połączenie, urządzenie emituje sygnał dźwiękowy, a na

wyświetlaczu pojawia się komunikat Wyw tel zako cz.

Jeżeli połączenie zostanie zakończone podczas wprowadzania dodatkowych cyfr wymaganych przez połączenie telefoniczne, radiotelefon wróci do ekranu wyświetlanego przed zainicjowaniem połączenia.

### **Wykonywanie połączeń telefonicznych przy pomocy wyszukiwania aliasu**

Można również użyć funkcji wyszukiwania aliasu lub wyszukiwania alfanumerycznego do pobrania wymaganego aliasu abonenta. Ta funkcja jest dostępna tylko po wyświetleniu listy kontaktów. Jeżeli przycisk **PTT** zostanie zwolniony, podczas gdy radiotelefon konfiguruje połączenie, operacja jest przerywana bez sygnalizowania i zostanie ponownie wyświetlony poprzedni ekran. Jeżeli radiotelefon docelowy jest niedostępny, usłyszysz krótki sygnał i na wyświetlaczu pojawi się komunikat Odbiorca niedost pny. Radiotelefon ponownie wyświetla menu przed zainicjowaniem testu radiowego. Postępuj zgodnie z procedurą, aby wykonywać połączenia telefoniczne za pomocą radiotelefonu korzystając z wyszukiwania aliasów.

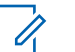

#### **UWAGA:**

Naciśnij przycisk  $\begin{pmatrix} 1 & 0 \\ 0 & 0 \end{pmatrix}$ , aby zakończyć wyszukiwanie aliasu. Jeżeli przycisk **PTT** zostanie zwolniony, podczas gdy radiotelefon konfiguruje połączenie, operacja jest przerywana bez sygnalizowania i zostanie ponownie wyświetlony poprzedni ekran.

**1**

Naciśnij przycisk (R), aby uzyskać dostęp do menu.

**2** Naciśnij **A** lub  $\blacktriangledown$ , aby otworzyć

Kontakty.Naciśnij przycisk  $\begin{matrix} \overline{16} \\ 0 \end{matrix}$ , aby wybrać opcję.

Na wyświetlaczu pojawiają się wpisy w porządku alfabetycznym.

- **3** Wprowadź pierwszą literę wymaganego aliasu. Na wyświetlaczu pojawia się migający kursor.
- **4** Wprowadź pozostałe litery wymaganego aliasu.

Podczas wyszukiwania aliasu jest rozróżniana wielkość liter. Jeżeli istnieją co najmniej dwie pozycje o tej samej nazwie, wyświetlacz pokazuje tę, która jest pierwsza na liście.

Pierwsza linia tekstu pokazuje wprowadzone litery. Następne linie tekstu pokazują wybrane wyniki wyszukiwania.

**5** Naciśnij przycisk **PTT**, aby nawiązać połączenie.

Zapala się zielona dioda LED. Na wyświetlaczu pojawi się ID radiotelefonu docelowego, typ połączenia oraz ikona **Połączenia telefonicznego**.

- **6** Poczekaj na sygnał rozpoczęcia rozmowy i zacznij wyraźnie mówić do mikrofonu, jeśli jest uruchomiony.
- **7** Zwolnij przycisk **PTT**, aby słuchać rozmówcy. Zielona dioda LED miga, kiedy radiotelefon docelowy odpowiada.
- **8** Jeżeli jest włączona funkcja Sygnalizacja wolnego kanału, przez chwilę rozbrzmiewa ton powiadamiający, gdy nadający radiotelefon zwalnia

przycisk **PTT**, co oznacza, że kanał jest wolny i można odpowiedzieć.Naciśnij przycisk **PTT**, aby odpowiedzieć na połączenie.

Brak aktywności głosowej przez określony czas powoduje przerwanie połączenia.Zostanie wyemitowany sygnał.Na wyświetlaczu zobaczysz komunikat Poł czenie zako czone.

# **Wykonywanie połączeń telefonicznych przy pomocy wybierania ręcznego**

Postępuj zgodnie z procedurą, aby wykonywać połączenia telefoniczne przy pomocy wybierania ręcznego.

Naciśnij przycisk (R), aby uzyskać dostęp do menu.

**2** Naciśnij **lub v**, aby otworzyć

Kontakty.Naciśnij przycisk (R), aby wybrać opcję.

**3** Naciśnij **A** lub  $\blacktriangledown$ , aby przejść do Wybierania

r cznego. Naciśnij przycisk  $\overline{\text{OR}}$ , aby wybrać opcję.

**Naciśnij ▲ lub ▼, aby przejść do Numeru** telefonicznego. Naciśnij przycisk  $\begin{pmatrix} \overline{u} \\ 0 & \overline{v} \end{pmatrix}$ , aby wybrać opcję.

Na wyświetlaczu pojawia się napis Numer: oraz migający kursor.

Wpisz numer telefonu i naciśnij (R), aby przejść dalej.

Jeśli kod dostępu nie został wstępnie skonfigurowany, na wyświetlaczu pojawi się napis Kod dost pu: i migający kursor.

**6**

**5**

Wprowadź kod dostępu i naciśnij przycisk  $\begin{pmatrix} 1 & 0 \\ 0 & 0 \end{pmatrix}$ , aby przejść dalej.

Kod dostępu lub odstępu nie może być dłuższy niż 10 znaków.

**7** Zapala się zielona dioda LED. Będzie nadal wyświetlona wartość zmierzona w momencie naciśnięcia **Połączenie telefoniczne**. Pierwszy

**1**

<span id="page-3392-0"></span>wiersz tekstu przedstawia alias abonenta. Drugi wiersz tekstu przedstawia stan połączenia. Jeśli połączenie powiedzie się:

- Urządzenie wyemituje sygnał dźwiękowy DTMF.
- Zostanie wyemitowany sygnał dźwiękowy wyboru numeru użytkownika telefonu.
- Pierwszy wiersz tekstu przedstawia alias abonenta.
- W prawym górnym rogu nadal wyświetla się ikona **Połączenia telefonicznego**.

Jeśli połączenie nie powiedzie się:

- Zostanie wyemitowany sygnał.
- Na wyświetlaczu pojawi się napis Poł czenie telefoniczne nie powiodło si , a następnie Kod dost pu:.
- Radiotelefon powróci do ekranu sprzed inicjacji połączenia, jeśli kod dostępu został wcześniej skonfigurowany w Liście kontaktów.

**8** Naciśnij przycisk **PTT**, aby odpowiedzieć na połączenie.

- **9** Zwolnij przycisk **PTT**, aby słuchać rozmówcy.
- **10** Jeśli połączenie tego zażąda, wprowadź dodatkowe

cyfry na klawiaturze, a następnie naciśnij (برية , aby kontynuować.

Jeżeli połączenie zostanie zakończone podczas wprowadzania dodatkowych cyfr wymaganych przez połączenie, radiotelefon wróci do ekranu wyświetlanego przed zainicjowaniem połączenia.

Urządzenie wyemituje sygnał dźwiękowy DTMF. Radiotelefon powróci do poprzedniego ekranu.

**11**

Aby zakończyć połączenie, naciśnij przycisk  $\left(\frac{5}{6}\right)$ 

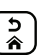

- **12** Wykonaj jedną z następujących czynności:
	- Jeżeli nie skonfigurowano kodu odstępu, wprowadź kod odstępu po wyświetleniu komunikatu Kod odst pu: i naciśnij przycisk,

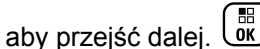

Radiotelefon powróci do poprzedniego ekranu.

• Naciśnij zaprogramowany **Przycisk szybkiego dostępu**.

Jeżeli wpis **Przycisku szybkiego dostępu** jest pusty, urządzenie wyemituje dźwięk ostrzegawczy.

Urządzenie emituje dźwięk DTMF, a na wyświetlaczu widnieje napis Ko cz poł czenie telefoniczne.

Jeśli połączenie zostanie zakończone pomyślnie:

- Zostanie wyemitowany sygnał.
- Na wyświetlaczu zobaczysz komunikat Poł czenie zako czone.

Jeśli połączenie nie zakończy się, radiotelefon powróci do ekranu Połączenia telefonicznego. Powtórz [krok 11](#page-3392-0) lub poczekaj na zakończenie połączenia przez użytkownika telefonu.

## **Wykonywanie połączeń telefonicznych przy użyciu programowalnego przycisku telefonu**

Postępuj zgodnie z procedurą, aby wykonać połączenie telefoniczne przy użyciu przycisku programowalnego.

- **1** Naciśnij zaprogramowany przycisk **Telefon**, aby przejść do listy telefonów.
- **2** Naciśnij  $\triangle$  lub  $\blacktriangledown$ , aby wybrać żądany alias lub

identyfikator.Naciśnij przycisk (R), aby wybrać opcję.Jeżeli nie skonfigurowano kodu dostępu na liście kontaktów, ekranu pojawia się komunikat Kod dost pu:. Wprowadź kod dostępu i naciśnij przycisk

#### $\left(\begin{array}{c}\mathbb{H} \ \mathsf{OK}\end{array}\right)$ , aby przejść dalej.

- Zapala się zielona dioda LED. Ikona **połączenia telefonicznego** jest widoczna w prawym górnym rogu. Pierwszy wiersz tekstu przedstawia alias abonenta. Drugi wiersz tekstu pokazuje stan połączenia.
- W przypadku powodzenia konfiguracji połączenia zabrzmi sygnał DTMF (Dual Tone Multi Frequency). Zostanie wyemitowany sygnał dźwiękowy wyboru numeru użytkownika telefonu. Pierwsza linia tekstu pokazuje alias Ikona **połączenia telefonicznego** jest stale widoczna w prawym górnym rogu.Drugi wiersz tekstu pokazuje stan połączenia.
- <span id="page-3394-0"></span>• W przypadku niepowodzenia konfiguracji połączenia urządzenie emituje sygnał dźwiękowy, a na wyświetlaczu pojawia się komunikat Wyw. tel. Nieudane. Radiotelefon wraca do ekranu wprowadzania kodu dostępu. Jeżeli zdefiniowano kod dostępu dla listy kontaktów, radiotelefon wraca do ekranu, który był wyświetlany przed zainicjowaniem połączenia.
- **3** Naciśnij przycisk **PTT**, aby rozmawiać. Zwolnij przycisk **PTT**, aby słuchać rozmówcy.
- **4** W razie potrzeby wprowadzenia dodatkowych cyfr podczas połączenia telefonicznego: Wykonaj jedną z następujących czynności:
	- Naciśnij dowolny przycisk klawiatury, aby wpisać dodatkowe cyfry. Pierwszy wiersz wyświetlacza pokazuje parametr Dodatk. cyfr:. W drugim wierszu wyświetlacza zobaczysz migający kursor.

Wpisz dodatkowe cyfry i naciśnij przycisk  $\begin{pmatrix} \overline{m} \\ \overline{0} & \overline{0} \\ \end{pmatrix}$ aby przejść dalej. Radiotelefon wyemituje sygnał dźwiękowy DTMF (Dual Tone Multi Frequency) i wróci do poprzedniego ekranu.

• Naciśnij **przycisk szybkiego połączenia**. Wyemitowana zostanie sygnalizacja tonowa Dual Tone Multi Frequency (DTMF). Jeżeli wpis **Przycisku szybkiego dostępu** jest pusty, urządzenie wyemituje dźwięk ostrzegawczy.

**5** Aby zakończyć połączenie, naciśnij przycisk  $\overline{\mathbf{a}}$ Jeżeli nie skonfigurowano kodu odstępu na liście kontaktów, w pierwszym wierszu ekranu pojawia się komunikat Kod odst pu:. W drugim wierszu wyświetlacza zobaczysz migający kursor. Wprowadź

kod odstępu i naciśnij przycisk (R), aby przejść dalej.

- Urządzenie emituje sygnał dźwiękowy DTMF (Dual Tone Multi Frequency) i wyświetla komunikat Ko cz wuw. tel.
- W przypadku niepowodzenia konfiguracji zakończenia połączenia urządzenie emituje sygnał dźwiękowy, a na wyświetlaczu pojawia się komunikat Wuw zako cz.
- W przypadku niepowodzenia konfiguracji zakończenia połączenia radiotelefon przywraca ekran połączenia telefonicznego. Powtórz krok

**polski**

[krok 3](#page-3394-0) i [krok 5](#page-3394-0) lub poczekaj na zakończenie połączenia przez użytkownika telefonu.

- Naciśnięcie przycisku **PTT** na ekranie kontaktów telefonu spowoduje wyemitowanie sygnału dźwiękowego i wyświetlenie komunikatu Naci nij OK: Wykon poł.
- Gdy użytkownik telefonu kończy połączenie, urządzenie emituje sygnał dźwiękowy, a na wyświetlaczu pojawia się komunikat Wyw tel zako cz.
- Jeżeli połączenie zostanie zakończone podczas wprowadzania dodatkowych cyfr wymaganych przez połączenie telefoniczne, radiotelefon wróci do ekranu wyświetlanego przed zainicjowaniem połączenia.

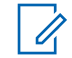

#### **UWAGA:**

Po uzyskaniu dostępu do kanału naciśnij

przycisk (ث), aby odrzucić próbę połączenia i sygnały dźwiękowe.

Naciśnięcie podczas połączenia przycisku **Szybki dostęp** ze skonfigurowanym kodem odstępu lub próba wprowadzenia kodu odstępu jako dodatkowych cyfr zaowocuje tym, że radiotelefon spróbuje zakończyć połączenie.

### **Wybieranie tonowe wieloczęstotliwościowe DTMF**

Funkcja sygnalizacji tonowej DMTF (Dual Tone Multi Frequency) umożliwia działanie radiotelefonu w systemie radiowym z interfejsem do połączeń z systemami telefonicznymi.

Możesz wyłączyć dźwięk DTMF, wyłączając wszystkie dźwięki i powiadomienia w radiotelefonie. Dodatkowe informacje: [Włączanie/wyłączanie dźwięków/alertów](#page-3164-0) [radiotelefonu na str. 233.](#page-3164-0)

### **Inicjowanie wywołań DTMF**

Postępuj zgodnie z procedurą, aby zainicjować połączenie DTMF.

- **1** Naciśnij i przytrzymaj przycisk **PTT**.
- **2** Wykonaj jedną z następujących czynności:
	- Wpisz żądany numer, aby zainicjować połączenie DTMF.
	- Naciśnij  $(*\leq)$ , aby zainicjować połączenie tonowe DTMF:
	- Naciśnij  $(\frac{\text{# } E}{\text{#}})$ , aby zainicjować połączenie tonowe DTMF:

### **Odbieranie połączeń telefonicznych jako połączeń prywatnych**

Postępuj zgodnie z procedurą, aby odbierać połączenia telefoniczne jako połączenia prywatne.

Podczas odbierania połączenia telefonicznego jako połączenia prywatnego:

- W górnym prawym rogu wyświetlacza pojawi się ikona **Połączenia telefonicznego**.
- Na wyświetlaczu widać alias dzwoniącego lub komunikat Poł czenie telefoniczne.

Jeżeli funkcja połączeń telefonicznych nie jest włączona, w pierwszym wierszu wyświetlacza pojawia się komunikat Niedost pny i radiotelefon wycisza połączenie. Po zakończeniu połączenia radiotelefon wraca do poprzedniego ekranu.

**1** Naciśnij przycisk **PTT**, aby odpowiedzieć na połączenie.Zwolnij przycisk **PTT**, aby słuchać rozmówcy.

**2**

Aby zakończyć połączenie, naciśnij przycisk . Na wyświetlaczu pojawi się komunikat Ko cz wyw tel). Jeśli połączenie zostanie zakończone pomyślnie:

- Zostanie wyemitowany sygnał.
- Na wyświetlaczu zobaczysz komunikat Poł czenie zako czone.

Jeśli połączenie nie zakończy się, radiotelefon powróci do ekranu Połączenia telefonicznego.

Powtórz tę czynność lub odczekaj, aż użytkownik telefonu zakończy połączenie.

# **Odbieranie połączeń telefonicznych jako połączeń grupowych**

Postępuj zgodnie z procedurą, aby odbierać połączenia telefoniczne jako połączenia grupowe.

Podczas odbierania połączenia telefonicznego jako połączenia grupowego:

- W górnym prawym rogu wyświetlacza pojawi się ikona **Połączenia telefonicznego**.
- Na wyświetlaczu pojawia się alias grupy i komunikat Poł czenie telefoniczne.

Jeżeli funkcja połączeń telefonicznych nie jest włączona, w pierwszym wierszu wyświetlacza pojawia się komunikat Niedost pny i radiotelefon wycisza połączenie.

**1** Naciśnij przycisk **PTT**, aby odpowiedzieć na połączenie.Zwolnij przycisk **PTT**, aby słuchać rozmówcy.

**2**

Aby zakończyć połączenie, naciśnij przycisk  $\binom{5}{3}$ 

Na wyświetlaczu pojawi się komunikat Ko cz wyw tel).

Jeśli połączenie zostanie zakończone pomyślnie:

- Zostanie wyemitowany sygnał.
- Na wyświetlaczu zobaczysz komunikat Poł czenie zako czone.

Jeśli połączenie nie zakończy się, radiotelefon powróci do ekranu Połączenia telefonicznego. Powtórz tę czynność lub odczekaj, aż użytkownik telefonu zakończy połączenie.

# **Odbieranie połączeń telefonicznych jako połączeń ogólnych**

Po odebraniu połączenia telefonicznego jako połączenia ogólnego można na nie odpowiedzieć lub je zakończyć wyłącznie wtedy, gdy do kanału przypisano kategorię połączeń ogólnych. Postępuj zgodnie z procedurą, aby odbierać połączenia telefoniczne jako połączenia ogólne. Podczas odbierania połączenia telefonicznego jako połączenia ogólnego:

- W górnym prawym rogu wyświetlacza pojawi się ikona **Połączenia telefonicznego**.
- Na wyświetlaczu widoczne są komunikaty Poł czenie ogólne i Poł czenie telefoniczne.

Jeżeli funkcja połączeń telefonicznych nie jest włączona, w pierwszym wierszu wyświetlacza pojawia się komunikat Niedost pny, a radiotelefon wycisza połączenie.

Po zakończeniu połączenia radiotelefon wraca do poprzedniego ekranu.

- **1** Naciśnij przycisk **PTT**, aby odpowiedzieć na połączenie.
- **2** Zwolnij przycisk **PTT**, aby słuchać rozmówcy.
- **3**

Aby zakończyć połączenie, naciśnij przycisk ...

Na wyświetlaczu pojawi się komunikat Ko cz wyw tel).

Jeśli połączenie zostanie zakończone pomyślnie:

• Zostanie wyemitowany sygnał.

• Na wyświetlaczu widnieją komunikaty Poł czenie ogólne i Zako czono poł czenie.

Jeśli połączenie nie zakończy się, radiotelefon powróci do ekranu Połączenia telefonicznego. Powtórz krok 3 lub poczekaj na zakończenie połączenia przez użytkownika telefonu.

# **Kończenie połączenia radiowego**

Ta funkcja umożliwia zakończenie trwającego połączenia grupowego lub prywatnego w celu zwolnienia kanału dla potrzeb transmisji. Na przykład, gdy w radiotelefonie występuje stan "blokady mikrofonu" spowodowany przypadkowym naciśnięciem przez użytkownika przycisku **PTT**. Aby korzystanie z tej funkcji było możliwe, radiotelefon musi być odpowiednio zaprogramowany. Postępuj zgodnie z procedurą, aby przerwać połączenie.

**1** Naciśnij zaprogramowany przycisk **zdalnego przerywania transmisji** na danym kanale.

Na ekranie pojawi się tekst Zdalne Wył.

#### **polski**

**2** Zaczekaj na potwierdzenie.

Jeżeli się powiedzie:

- Wybrzmiewa potwierdzający sygnał dźwiękowy.
- Na ekranie pojawi się tekst Zdalne Wył. udane. Jeżeli się nie powiedzie:
- Rozlega się ostrzegawczy sygnał dźwiękowy.
- Na ekranie pojawi się tekst Zdalne Wył. nieudane.

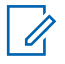

#### **UWAGA:**

Dodatkowych informacji udzieli sprzedawca lub administrator systemu.

# **Funkcje zaawansowane**

Ten rozdział wyjaśnia działanie funkcji dostępnych w radiotelefonie.

Lokalny dystrybutor lub administrator systemu może dostosować radiotelefon zgodnie z Twoimi wymaganiami. Dodatkowych informacji udzieli sprzedawca lub administrator systemu.

# **Bluetooth**

Ta funkcja pozwala korzystać z radiotelefonu i urządzenia Bluetooth (akcesorium) poprzez łącze Bluetooth. Radiotelefon obsługuje urządzenia Bluetooth zarówno firmy Motorola Solutions jak i ogólnie dostępne w sprzedaży.

Łączność Bluetooth działa na linii widzenia 10 metrów. Jest to niezablokowana ścieżka pomiędzy radiotelefonem a urządzeniem Bluetooth. W celu uztskania wysokiego stopnia niezawodności, firma Motorola Solutions zaleca nierozdzielanie radia i akcesoriów.

Na krańcach obszaru pokrycia zarówno jakość głosu jak i tonu ulegnie zniekształceniu lub fragmentacji. Aby skorygować problem, ustaw radiotelefon i urządzenie Bluetooth blisko siebie (na obszarze o zasięgu 10 m), aby ponownie uzyskać wyraźny odbiór audio. Funkcja Bluetooth radiotelefonu posiada maksymalną moc 2,5 mW (4 dBm) i zasięg 10 m.

Radiotelefon może obsługiwać jednoczesne połączenia maksymalnie z trzema urządzeniami Bluetooth różnego typu. Przykładowo: zestaw słuchawkowy, skaner oraz urządzenie PTT (POD). Radiotelefon nie obsługuje połączeń z kilkoma urządzeniami Bluetooth tego samego rodzaju.

Zapoznaj się z instrukcją obsługi urządzenia Bluetooth, aby uzyskać więcej informacji na temat jego funkcji.

Radio łączy się z urządzeniem Bluetooth w zasięgu o najsilniejszym sygnale lub z tym, z którym miało połączenie w poprzedniej sesji. W trakcie operacji wyszukiwania i łączenia nie należy wyłączać urządzenia Bluetooth ani

naciskać przycisku powrotu do ekranu głównego , ponieważ spowoduje to anulowanie całej procedury.

# **Włączanie i wyłączanie funkcji Bluetooth**

Postępuj zgodnie z procedurą, aby włączyć i wyłączyć Bluetooth.

**1** Naciśnij przycisk  $\begin{pmatrix} \overline{m} \\ w \end{pmatrix}$ , aby uzyskać dostęp do menu.

**2** Naciśnij ▲ lub ▼, aby przejść do opcji Bluetooth. Naciśnij przycisk  $\begin{pmatrix} 1 & 0 \\ 0 & 0 \end{pmatrix}$ , aby wybrać opcję.

**Naciśnij A lub v, aby przejść do pozycji Móji** 

Status. Naciśnij przycisk  $\overline{\text{CM}}$ , aby wybrać opcję.

Wyświetlacz pokazuje informacje Wł. i Wył.. Bieżący status będzie oznaczony za pomocą symbolu ✔.

- **4** Wykonaj jedną z następujących czynności:
	- Naciśnij  $\blacktriangle$  lub  $\blacktriangledown$ , aby Wł.
	- Naciśnij przycisk **lub v**, aby wył czy.

### **Łączenie z urządzeniem Bluetooth**

Postępuj zgodnie z procedurą, aby połączyć się z urządzeniami Bluetooth.

Włącz urządzenie Bluetooth i uruchom tryb parowania.

**1** Naciśnij przycisk  $\begin{bmatrix} 1 & 0 \\ 0 & 0 \end{bmatrix}$ , aby uzyskać dostęp do menu.

#### **polski**

- **2** Naciśnij ▲ lub ▼, aby przejść do opcji Bluetooth. Naciśnij przycisk  $\begin{pmatrix} 1 & 0 \\ 0 & 0 \end{pmatrix}$ , aby wybrać opcję.
- 3 Naciśnij **A** lub , aby przejść do Urz dze . Naciśnij przycisk  $\begin{bmatrix} \overline{16} \\ 0 \end{bmatrix}$ , aby wybrać opcję.
- **4** Wykonaj jedną z następujących czynności:
	- Naciśnij  $\triangle$  lub  $\blacktriangledown$ , aby przejść do danego urządzenia. Naciśnij przycisk (R), aby wybrać opcję.
	- Naciśnij **A** lub  $\blacktriangledown$ , aby wybrać Znajd urz., żeby zlokalizować dostępne urządzenia. Naciśnij
		- $\triangle$  lub  $\blacktriangledown$ , aby przejść do danego urządzenia.

Naciśnij przycisk  $\begin{matrix} \overline{16} \\ 0 \end{matrix}$ , aby wybrać opcję.

**5** Naciśnij przycisk ▲ lub ▼, aby nawiązać

Poł czenie. Naciśnij przycisk (R), aby wybrać opcję.

Urządzenie Bluetooth może wymagać wykonania dodatkowych czynności, aby zakończyć parowanie. W razie potrzeby zajrzyj do instrukcji obsługi danego urządzenia Bluetooth.

Na ekranie pojawi się komunikat Ł czenie z <Nazwa urz.>.

Zaczekaj na potwierdzenie. Jeżeli się powiedzie:

- Wybrzmiewa potwierdzający sygnał dźwiękowy.
- Na wyświetlaczu pojawi się komunikat <Urz dzenie> podł czone i ikona **połączenia Bluetooth**.
- Na wyświetlaczu pojawi się symbol  $\checkmark$  obok podłączonego urządzenia.

Jeżeli się nie powiedzie:

- Rozlega się ostrzegawczy sygnał dźwiękowy.
- Na wyświetlaczu pojawi się komunikat Poł czenie nieudane.

# **Podłączanie do urządzeń Bluetooth w trybie wykrywalnym**

Postępuj zgodnie z procedurą, aby połączyć się z urządzeniami Bluetooth w trybie parowania.

Włącz urządzenie Bluetooth i uruchom tryb parowania.

- **1** Naciśnij przycisk (R) aby uzyskać dostęp do menu.
- **2** Naciśnij ▲ lub ▼, aby przejść do pozycji Bluetooth. Naciśnij przycisk (R), aby wybrać opcję.
- **3** Naciśnij ▲ lub ▼, przejść do opcji Znajd mnie.

Naciśnij przycisk  $\begin{pmatrix} 18 \\ 01 \end{pmatrix}$ , aby wybrać opcję. Teraz radiotelefon może być wykrywany przez inne urządzenia Bluetooth przez zdefiniowany okres czasu. Stan ten nosi nazwę trybu wykrywalności.

Zaczekaj na potwierdzenie. Jeżeli się powiedzie:

- Wybrzmiewa potwierdzający sygnał dźwiękowy.
- Na wyświetlaczu pojawi się komunikat <Urz dzenie> podł czone i ikona **połączenia Bluetooth**.
- Na wyświetlaczu pojawi się symbol ✔ obok podłączonego urządzenia.

Jeżeli się nie powiedzie:

- Rozlega się ostrzegawczy sygnał dźwiękowy.
- Na wyświetlaczu pojawi się komunikat Poł czenie nieudane.

# **Odłączanie od urządzeń Bluetooth**

Postępuj zgodnie z procedurą, aby odłączyć się od urządzeń Bluetooth.

- **1** Naciśnij przycisk (R), aby uzyskać dostęp do menu.
- **2** Naciśnij ▲ lub ▼, aby przejść do opcji Bluetooth. Naciśnij przycisk (R), aby wybrać opcję.

#### **polski**

- **3** Naciśnij ▲ lub ▼, aby przejść do Urz dze . Naciśnij przycisk (R), aby wybrać opcję.
- **4** Naciśnij ▲ lub ▼, aby przejść do danego urządzenia. Naciśnij przycisk (R), aby wybrać opcję.
- Naciśnij przycisk ▲ lub ▼, aby je Odł czy .

Naciśnij przycisk (R), aby wybrać opcję.

Na ekranie pojawi się komunikat Trwa rozł czanie: <nazwa urz.>.

Zaczekaj na potwierdzenie.

- Zostanie wyemitowany sygnał.
- Na wyświetlaczu pojawi się <Nazwa urz.> odł czone, a ikona **połączenia Bluetooth** zniknie.
- Symbol  $\vee$  przestanie być wyświetlany obok podłączonego urządzenia.

### **Przełączanie ścieżki dźwięku pomiędzy wewnętrznym głośnikiem radiotelefonu a urządzeniem Bluetooth**

Postępuj zgodnie z procedurą, aby przełączać ścieżkę dźwięku pomiędzy głośnikiem radiotelefonu a urządzeniem Bluetooth.

#### Naciśnij programowalny przycisk **dźwięku trybu Bluetooth**.

Na ekranie pojawi się jedna z następujących informacji:

- Zostanie wyemitowany sygnał. Na wyświetlaczu pojawi się komunikat Przeł czanie d wi ku do radiotelefonu.
- Zostanie wyemitowany sygnał. Na wyświetlaczu pojawi się komunikat Przeł czanie d wi ku do urz. Bluetooth.

### **Informacje o urządzeniu**

Postępuj zgodnie z procedurą, aby wyświetlić informacje o radiotelefonie.

**1** Naciśnij przycisk  $\begin{bmatrix} 1 & 1 \\ 0 & 0 \end{bmatrix}$ , aby uzyskać dostęp do menu.

- **2** Naciśnij▲ lub ▼, aby przejść do opcji Bluetooth. Naciśnij przycisk  $\begin{pmatrix} 18 \\ 01 \end{pmatrix}$ , aby wybrać opcję.
- **3** Naciśnij ▲ lub ▼, aby przejść do pozycji Urz dzenia. Naciśnij przycisk  $\begin{bmatrix} \mathbb{B} \\ \mathbb{C} \end{bmatrix}$ , aby wybrać opcję.
- **4** Naciśnij **▲** lub ▼, aby przejść do danego urządzenia. Naciśnij przycisk (R), aby wybrać opcję.
- 5 Naciśnij lub , aby Wy wietli szczegóły. Naciśnij przycisk  $\begin{pmatrix} 1 & 0 \\ 0 & 0 \end{pmatrix}$ , aby wybrać opcję.

### **Edycja nazwy urządzenia**

Postępuj zgodnie z procedurą edycji nazw dostępnych urządzeń Bluetooth.

- **1** Naciśnij przycisk (R), aby uzyskać dostęp do menu.
- Naciśnij ▲ lub ▼, aby przejść do opcji Bluetooth. Naciśnij przycisk  $\begin{pmatrix} 1 & 0 \\ 0 & 0 \end{pmatrix}$ , aby wybrać opcję.
- **Naciśnij ▲ lub ▼, aby przejść do Urz dze.** Naciśnij przycisk (Reg. , aby wybrać opcję.
- **4** Naciśnij ▲ lub ▼, aby przejść do danego urządzenia. Naciśnij przycisk (R), aby wybrać opcję.
- **5** Naciśnij▲ lub ▼, aby Edytowa nazw . Naciśnij przycisk  $\begin{pmatrix} 1 & 1 \\ 0 & 0 \end{pmatrix}$ , aby wybrać opcję.

**6** Wprowadź nową nazwę urządzenia. Naciśnij

przycisk  $\begin{pmatrix} \mathbb{B} \\ \mathbb{B} \end{pmatrix}$ , aby wybrać opcję.

Na wyświetlaczu pojawi się komunikat Nazw urz dz Zapis.

### **Usuwanie nazwy urządzenia**

Możesz usunąć odłączone urządzenie z listy urządzeń **Bluetooth** 

- **1** Naciśnij przycisk (R), aby uzyskać dostęp do menu.
- **2** Naciśnij ▲ lub ▼, aby przejść do opcji Bluetooth. Naciśnij przycisk (R), aby wybrać opcję.
- **Naciśnij ▲ lub ▼, aby przejść do Urz dze.** Naciśnij przycisk  $\begin{array}{c} \boxed{66} \\ \hline \end{array}$ , aby wybrać opcję.
- **4** Naciśnij ▲ lub ▼, aby przejść do danego urządzenia. Naciśnij przycisk (R), aby wybrać opcję.
- **5** Naciśnij ▲ lub ▼, aby Skasowa . Naciśnij przycisk  $\left(\begin{smallmatrix} \mathbb{H} \ \mathsf{OK} \ \end{smallmatrix}\right)$  , aby wybrać opcję. Na wyświetlaczu pojawi się komunikat Urz dz. usun.

### **Wzmocnienie mikrofonu Bluetooth**

Ta funkcja umożliwia użytkownikowi sterowanie wzmocnieniem mikrofonu podłączonego urządzenia obsługującego technologię Bluetooth.

- **1** Naciśnij przycisk (R), aby uzyskać dostęp do menu.
- **2** Naciśnij ▲ lub ▼, aby przejść do opcji Bluetooth. Naciśnij przycisk (R), aby wybrać

opcję.

- 3 Naciśnij lub  $\blacktriangledown$ , aby przejść do Wzmocnienia mikrofonu BT. Naciśnij przycisk  $\begin{bmatrix} \mathbb{B} \\ \mathbb{C} \end{bmatrix}$ , aby wybrać opcję.
- **4** Naciśnij przycisk **▲** lub ▼, aby przejść do wymaganego typu wzmocnienia mikrofonu Bluetooth

i obecnych wartości. Naciśnij przycisk  $\begin{pmatrix} \frac{m}{\alpha} \\ \frac{m}{\alpha} \end{pmatrix}$ , aby wybrać opcję. Użytkownik może edytować wartości tutaj.

**5** Naciśnij przycisk **ind** lub ▼, aby zwiększyć lub

zmniejszyć wartości. Naciśnij przycisk  $\begin{pmatrix} \frac{m}{\alpha k} \\ 0 \end{pmatrix}$ , aby wybrać opcję.

### **Stały tryb wykrywania łączności Bluetooth**

Stały tryb wykrywania łączności Bluetooth musi być włączony przez sprzedawcę lub administratora systemu.

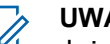

#### **UWAGA:**

Jeżeli jest on włączony, element Bluetooth**nie** jest widoczny w menu i nie można użyć funkcji programowalnego przycisku łączności Bluetooth.

Pozostałe urządzenia pracujące w trybie Bluetooth będą w stanie zlokalizować radiotelefon, ale nie nawiążą z nim połączenia. Stały tryb wykrywania łączności Bluetooth pozwala wybranym urządzeniom wykorzystać położenie radiotelefonu użytkownika w procesie ustalania położenia za pośrednictwem łączności Bluetooth.

# **Lok. w budynku**

#### **UWAGA:**

Funkcja lokalizacji wewnętrznej jest dostępna dla modeli z najnowszą wersją konfiguracji programowej i sprzętowej. Dodatkowych informacji udzieli sprzedawca lub administrator systemu.

Lokalizacja wewnętrzna jest używana do śledzenia lokalizacji użytkowników radiotelefonów. Gdy funkcja lokalizacji wewnętrznej jest aktywna, radiotelefon znajduje się w ograniczonym trybie wykrywalnym. Dedykowane sygnały nawigacyjne służą do lokalizacji radiotelefonu i określenia jego położenia.

# **Włączanie i wyłączanie funkcji lokalizowania wewnętrznego**

Wykonując jedną z poniższych czynności, możesz włączyć lub wyłączyć funkcję lokalizowania wewnętrznego.

- Dostęp do funkcji można uzyskać w menu.
	- a. Naciśnij przycisk (R), aby uzyskać dostęp do menu..
	- b. Naciśnij przycisk **lub , aby przejść do opcji** Bluetooth i naciśnij naciśnij przycisk  $\begin{array}{\mathbb{G} \\ \text{or} \end{array}}$ , aby wybrać.
	- c. Naciśnij przycisk  $\triangle$  lub  $\blacktriangledown$ , aby przejść do opcji Lokalizacja wewn trzna i naciśnij naciśnij

przycisk  $\begin{pmatrix} 18 \\ 0 \end{pmatrix}$ , aby wybrać.

d. Naciśnij (R), aby włączyć lokalizowanie wewnętrzne.

Na wyświetlaczu pojawi się komunikat Lokalizowanie wewn trzne wł czone. Rozlegnie się dźwięk informacyjny.

Nastąpi jeden z poniższych scenariuszy wydarzeń.

- Jeśli operacja zakończy się powodzeniem, ikona funkcji Lokalizowania wewnętrznego pojawi się na ekranie głównym.
- Jeśli operacja zakończy się niepowodzeniem, na wyświetlaczu pojawi się komunikat Wł czanie nie powiodło si . Usłyszysz negatywny sygnał dźwiękowy
- e. Naciśnij (R), aby wyłączyć lokalizowanie wewnętrzne.

Na wyświetlaczu pojawi się komunikat Lokalizowanie wewn trzne wył czone. Rozlegnie się dźwięk informacyjny. Nastąpi jeden z poniższych scenariuszy wydarzeń.

- Jeśli operacja zakończy się powodzeniem, ikona funkcji Lokalizowania wewnętrznego zniknie z ekranu głównego.
- Jeśli operacja zakończy się niepowodzeniem, na wyświetlaczu pojawi się komunikat

Wył czenie nie powiodło si . Usłyszysz negatywny sygnał dźwiękowy

- Dostęp do tej funkcji jest możliwy za pomocą zaprogramowanego przycisku.
	- a. Długie naciśnięcie przycisku zaprogramowanego pod funkcję **Lokalizowanie wewnętrzne** włączy funkcie lokalizowania wewnętrznego.

Na wyświetlaczu pojawi się komunikat Lokalizowanie wewn trzne wł czone. Rozlegnie się dźwięk informacyjny. Nastąpi jeden z poniższych scenariuszy wydarzeń.

- Jeśli operacja zakończy się powodzeniem, ikona funkcji Lokalizowania wewnętrznego pojawi się na ekranie głównym.
- Jeśli operacja zakończy się niepowodzeniem, na wyświetlaczu pojawi się komunikat Wł czanie nie powiodło si . Jeśli operacja zakończy się niepowodzeniem, usłyszysz sygnał ostrzegawczy.

b. Naciśnij przycisk zaprogramowany pod funkcję **Lokalizowania wewnętrznego**, aby wyłączyć Lokalizowanie wewnętrzne.

Na wyświetlaczu pojawi się komunikat Lokalizowanie wewn trzne wył czone. Rozlegnie się dźwięk informacyjny. Nastąpi jeden z poniższych scenariuszy wydarzeń.

- Jeśli operacja zakończy się powodzeniem, ikona funkcji Lokalizowania wewnętrznego zniknie z ekranu głównego.
- Jeśli operacja zakończy się niepowodzeniem, na wyświetlaczu pojawi się komunikat Wył czenie nie powiodło si . Jeśli operacja zakończy się niepowodzeniem, usłyszysz sygnał ostrzegawczy.

# **Uzyskiwanie dostępu do informacji o punktach sygnalizacyjnych w lokalizacjach wewnętrznych**

Postępuj zgodnie z procedurą, aby przejść do informacji sygnałów lokalizacji wewnętrznej.

- **1** Naciśnij przycisk (R), aby uzyskać dostęp do menu..
- **2** Naciśnij przycisk ▲ lub ▼, aby przejść do opcji Bluetooth i naciśnij naciśnij przycisk  $\begin{pmatrix} \mathbb{B} \\ \mathbb{B} \end{pmatrix}$ , aby wybrać.
- **3** Naciśnij przycisk ▲ lub ▼, aby przejść do opcji Lokalizacja wewn trzna i naciśnij naciśnij

przycisk  $\overline{\mathsf{or}}$ , aby wybrać.

**4** Naciśnij przycisk ▲ lub ▼, aby przejść do Punktów sygnalizacyjnych i naciśnij naciśnij przycisk  $\begin{pmatrix} 1 & 0 \\ 0 & 0 \end{pmatrix}$ , aby wybrać.

Na wyświetlaczu widoczne są informacje dotyczące punktów sygnalizacyjnych.

# **Etykiety zadań**

Ta funkcja pozwala odbierać wiadomości od dyspozytora, które zawierają listę czynności do wykonania.

#### **UWAGA:**

Ta funkcja może być modyfikowana przez program CPS zgodnie z wymaganiami użytkownika. Dodatkowych informacji udzieli sprzedawca lub administrator systemu.

Dostępne są dwa foldery, w których znajdują się różne etykiety zadań:

#### **Folder Moje zadania**

Spersonalizowane etykiety zadań przypisanych do ID zalogowanego użytkownika.

#### **Folder Wspólne zadania**

Wspólne etykiety zadań przypisane do grupy osób.

Możesz reagować na tego typu komunikaty, sortując kody zadań w ramach folderów. Domyślnie foldery mają nazwy **Wszystkie**, **Nowe**, **Rozpoczęte** i **Zakończone**.

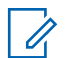

#### **UWAGA:**

Etykiety zadań pozostaną w pamięci urządzenia nawet po jego wyłączeniu i ponownym uruchomieniu.

Wszystkie etykiety zadań znajdują się w folderze **Wszystkie**. W zależności od sposobu zaprogramowania radiotelefonu, etykiety zadań są sortowane według poziomu priorytetu, a następnie według godziny odebrania. Nowe etykiety zadań, etykiety zadań z niedawną zmianą stanu i etykiety zadań o najwyższym priorytecie są wymienione jako pierwsze. Jeżeli urządzenie zarejestruje maksymalną liczbę kodów zadań, to najstarsze kody na liście będą automatycznie zastępowane najnowszymi. Urządzenie obsługuje maksymalnie do 100 lub 500 etykiet zadań, w zależności od modelu radiotelefonu. Dodatkowych informacji udzieli sprzedawca lub administrator systemu. Urządzenie automatycznie wykryje i odrzuci duplikat kodu zadania o takim samym identyfikatorze.

W zależności od stopnia ważności etykiet zadań, dyspozytor dodaje do nich poziom priorytetu. Istnieją trzy poziomy priorytetu: Priorytet 1, priorytet 2 i priorytet 3. 1 to najwyższy, a 3 to najniższy priorytet. Istnieją również etykiety zadań bez priorytetu.

Radiotelefon jest odpowiednio aktualizowany, gdy dyspozytor wykonuje następujące zmiany:

- modyfikuje zawartość etykiet zadań,
- dodaje lub edytuje priorytet etykiet zadań,
- przenosi etykiety z folderu do folderu,
- anuluje etykiety zadań.

# **Dostęp do folderu z kodami zadań**

Postępuj zgodnie z procedurą, aby uzyskać dostęp do folderu z kodami zadań.

- **1** Wykonaj jedną z następujących czynności:
	- Naciśnij zaprogramowany przycisk **bilet zad**. Przejdź do [krok 3.](#page-3411-0)
	- **Naciśnij przycisk (Regius**), aby uzyskać dostęp do menu.

#### <span id="page-3411-0"></span>**polski**

- 2 Naciśnij ▲ lub ▼, aby przejść do Kodów zada . Naciśnij przycisk (R), aby wybrać opcję.
- **3** Naciśnij  $\triangle$  lub  $\blacktriangledown$ , aby przejść do wymaganego folderu. Naciśnij przycisk  $\begin{bmatrix} \mathbb{B} \\ \mathbb{B} \end{bmatrix}$ , aby wybrać opcję.
- **4** Naciśnij przycisk ▲ lub ▼, aby wybrać dany kod zadania. Naciśnij przycisk  $\overline{\text{CK}}$ , aby wybrać opcję.

### **Proces logowania i wylogowania z serwera zdalnego**

Funkcja pozwala korzystać z procedur logowania i wylogowania dla zdalnego serwera przy pomocy identyfikatora użytkownika.

**1** Naciśnij przycisk  $\begin{pmatrix} 1 & 0 \\ 0 & 0 \end{pmatrix}$ , aby uzyskać dostęp do menu.

**2** Naciśnij ▲ lub ▼, aby przejść do Logowania.

Naciśnij przycisk  $\begin{bmatrix} \overline{16} \\ 0 \end{bmatrix}$ , aby wybrać opcję.

Jeśli użytkownik jest już zalogowany, w menu będzie widoczna funkcja Wyloguj si.

Na wyświetlaczu pojawia się przejściowa miniinformacja, która informuje, że żądanie jest w trakcie realizacji.

**3** Poczekaj na potwierdzenie.

Jeżeli się powiedzie:

- Wybrzmiewa potwierdzający sygnał dźwiękowy.
- Na wyświetlaczu pojawia się symbol powodzenia. Jeżeli się nie powiedzie:
- Rozlega się ostrzegawczy sygnał dźwiękowy.
- Na wyświetlaczu pojawia się symbol niepowodzenia.

### **Tworzenie kodów zadań**

Radiotelefon potrafi generować kody zadań (na podstawie szablonów) i wysyłać zadania do wykonania.

Do konfiguracji szablonów kodów zadań potrzebne jest oprogramowanie CPS.

**1** Naciśnij przycisk  $\begin{pmatrix} 1 & 0 \\ 0 & 0 \end{pmatrix}$ , aby uzyskać dostęp do menu.

- **2** Naciśnij ▲ lub ▼, aby przejść do Kodów zada. Naciśnij  $\begin{pmatrix} 1 & 0 \\ 0 & 0 \end{pmatrix}$ , aby wybrać.
- **3** Wybierz  $\triangle$  lub  $\blacktriangledown$ , aby Utworzy kod zadania. Naciśnij przycisk  $\begin{bmatrix} \overline{16} \\ 0 \end{bmatrix}$ , aby wybrać opcję.

### **Wysyłanie kodów zadań za pomocą szablonu pojedynczych kodów zadań**

Jeżeli radiotelefon ma skonfigurowany jeden szablon kodów zadań, wykonaj następujące czynności, aby wysłać kod zadania.

- **1** Skorzystaj z klawiatury, aby wpisać wymagany numer pomieszczenia. Naciśnij przycisk  $\begin{array}{c} \boxed{66} \\ \hline \end{array}$ , aby wybrać opcję.
- **2** Naciśnij ▲ lub ▼, aby przejść do pozycji Status pomieszczenia. Naciśnij przycisk (R), aby wybrać opcję.
- Naciśnij ▲ lub ▼, aby przejść do wybranej opcji. Naciśnij przycisk  $\begin{pmatrix} 1 & 0 \\ 0 & 0 \end{pmatrix}$ , aby wybrać opcję.
- **Adisies Naciśnij przycisk ▲ lub ▼, aby Wysła . Naciśnij** przycisk  $\begin{pmatrix} \mathbb{B} \\ \mathbb{C} \\ \mathbb{C} \end{pmatrix}$ , aby wybrać opcję.

Na wyświetlaczu pojawia się przejściowa miniinformacja, która informuje, że żądanie jest w trakcie realizacji.

- **5** Poczekaj na potwierdzenie. Jeżeli się powiedzie:
	- Wybrzmiewa potwierdzający sygnał dźwiękowy.

**polski**

- Na wyświetlaczu pojawia się symbol powodzenia. Jeżeli się nie powiedzie:
- Rozlega się ostrzegawczy sygnał dźwiękowy.
- Na wyświetlaczu pojawia się symbol niepowodzenia.

# **Wysyłanie kodów zadań za pomocą szablonu wielu kodów zadań**

Jeżeli radiotelefon ma skonfigurowany więcej niż jeden szablon kodów zadań, wykonaj następujące czynności, aby wysłać kody zadań.

1 Naciśnij **A** lub  $\blacktriangledown$ , aby przejść do wybranej opcji.

Naciśnij przycisk  $\begin{pmatrix} \mathbb{B} \\ \mathbb{B} \end{pmatrix}$ , aby wybrać opcję.

**2** Naciśnij przycisk **A** lub **v**, aby Wysła . Naciśnij przycisk  $\begin{array}{c} \boxed{m} \\ \end{array}$ , aby wybrać opcję.

Na wyświetlaczu pojawia się przejściowa miniinformacja, która informuje, że żądanie jest w trakcie realizacji.

**3** Poczekaj na potwierdzenie.

Jeżeli się powiedzie:

- Wybrzmiewa potwierdzający sygnał dźwiękowy.
- Na wyświetlaczu pojawia się symbol powodzenia. Jeżeli się nie powiedzie:
- Rozlega się ostrzegawczy sygnał dźwiękowy.
- Na wyświetlaczu pojawia się symbol niepowodzenia.

### **Odpowiadanie na kody zadań**

Postępuj zgodnie z procedurą, aby odpowiadać na kody zadań.

**1** Naciśnij przycisk (R), aby uzyskać dostęp do menu.

- **2** Naciśnij ▲ lub ▼, aby przejść do Kodów zada. Naciśnij  $\begin{pmatrix} \mathbb{B} \\ \mathbb{B} \end{pmatrix}$ , aby wybrać.
- **3** Naciśnij ▲ lub ▼, aby przejść do wymaganego folderu. Naciśnij przycisk  $\begin{bmatrix} \mathbb{B} \\ \mathbb{C} \end{bmatrix}$ , aby wybrać opcję.
- **4** Naciśnij przycisk ▲ lub ▼, aby wybrać dany kod zadania. Naciśnij przycisk (Reg., aby wybrać opcję.
	- Ponownie naciśnij przycisk (R), aby uzyskać dostęp do podmenu.

Możesz również nacisnąć odpowiedni klawisz numeryczny (1–9), aby uzyskać dostęp do opcji **Skrót odp.**.

**6** Naciśnij przycisk ▲ lub ▼, aby wybrać dany kod

zadania. Naciśnij przycisk  $\begin{pmatrix} \mathbb{B} \\ \mathbb{C} \end{pmatrix}$ , aby wybrać opcję.

Na wyświetlaczu pojawia się przejściowa miniinformacja, która informuje, że żądanie jest w trakcie realizacji.

**7** Poczekaj na potwierdzenie.

Jeżeli się powiedzie:

- Wybrzmiewa potwierdzający sygnał dźwiękowy.
- Na wyświetlaczu pojawia się symbol powodzenia. Jeżeli się nie powiedzie:
- Rozlega się ostrzegawczy sygnał dźwiękowy.
- Na wyświetlaczu pojawia się symbol niepowodzenia.

### **Usuwanie zadań**

Postępuj zgodnie z procedurą, aby usunąć zadania z radiotelefonu.

**5**

- **1** Wykonaj jedną z następujących czynności:
	- Naciśnij zaprogramowany przycisk **bilet zad**. Przejdź do krok 4
	- Naciśnij przycisk (Registacy do zyskać dostęp do menu.
- **2** Naciśnij ▲ lub ▼, aby przejść do Kodów zada.

Naciśnij  $\begin{pmatrix} \mathbb{B} \\ \mathbb{B} \end{pmatrix}$ , aby wybrać.

- **3** Naciśnij ▲ lub ▼, aby przejść do wymaganego folderu. Naciśnij przycisk  $\begin{pmatrix} 60 \\ 0 \end{pmatrix}$ , aby wybrać opcję.
- **4** Za pomocą przycisku ▲ lub ▼ przejdź do folderu Wszystkie. Naciśnij przycisk (R), aby wybrać opcję.
- **5** Naciśnij przycisk ▲ lub ▼, aby wybrać dany kod zadania. Naciśnij przycisk (Rew), aby wybrać opcję.

**6**

Ponownie naciśnij przycisk  $\begin{pmatrix} \frac{m}{dK} \\ m \end{pmatrix}$  podczas przeglądana Kodu zadania.

**Naciśnij ▲ lub ▼**, aby Skasowa . Naciśnij

przycisk  $\begin{pmatrix} 1 & 0 \\ 0 & 0 \end{pmatrix}$ , aby wybrać opcję.

Na wyświetlaczu pojawia się przejściowa miniinformacja, która informuje, że żądanie jest w trakcie realizacii.

**8** Poczekaj na potwierdzenie.

Jeżeli się powiedzie:

- Wybrzmiewa potwierdzający sygnał dźwiękowy.
- Na wyświetlaczu pojawia się symbol powodzenia. Jeżeli się nie powiedzie:
- Rozlega się ostrzegawczy sygnał dźwiękowy.
- Na wyświetlaczu pojawia się symbol niepowodzenia.

## **Usuwanie wszystkich biletów zadań**

Postępuj zgodnie z procedurą, aby usunąć wszystkie zadania z radiotelefonu.

- **1** Wykonaj jedną z następujących czynności:
	- Naciśnij zaprogramowany przycisk **bilet zad**. Przejdź do krok 3.
	- Naciśnij przycisk (R), aby uzyskać dostęp do menu.
- **2** Naciśnij ▲ lub ▼, aby przejść do Kodów zada.

Naciśnij  $\begin{pmatrix} \mathbb{B} \\ \mathbb{B} \end{pmatrix}$ , aby wybrać.

- **3** Naciśnij ▲ lub ▼, aby przejść do wymaganego folderu. Naciśnij przycisk  $\begin{bmatrix} \mathbb{B} \\ \mathbb{B} \end{bmatrix}$ , aby wybrać opcję.
- **4** Za pomocą przycisku ▲ lub ▼ przejdź do folderu Wszystkie. Naciśnij przycisk (R), aby wybrać opcję.
- **5** Naciśnij **A** lub , aby Skasowa wszustko. Naciśnij przycisk  $\begin{pmatrix} 1 & 0 \\ 0 & x \end{pmatrix}$ , aby wybrać opcję.
- **6** Wykonaj jedną z następujących czynności:
	- Naciśnij **A** lub  $\blacktriangledown$ , aby Potwierdzi . Naciśnij przycisk  $\begin{pmatrix} \mathbb{B} \\ \mathbb{B} \end{pmatrix}$ , aby wybrać opcję. Na wyświetlaczu pojawia się symbol powodzenia.
	- Naciśnij **A** lub  $\blacktriangledown$ , aby wybrać Nie. Naciśnij

przycisk  $\begin{pmatrix} 18 \\ 0 \end{pmatrix}$ , aby wybrać opcję. Radiotelefon powróci do poprzedniego ekranu.

### **Sterowanie wieloma stacjami**

Te funkcje są dostępne, jeżeli aktualny kanał radiowy jest częścią konfiguracji IP Site Connect lub Capacity Plus — Wiele stacji.

# **Włączanie ręcznego wyszukiwania stacji**

Postępuj zgodnie z procedurą, aby rozpocząć ręczne wyszukiwanie stacji, gdy siła sygnału jest niska, żeby spróbować znaleźć stację z lepszym sygnałem.

- **1** Wykonaj jedną z następujących czynności:
	- Naciśnij zaprogramowany przycisk **Ręczny roaming miejsca**. Pomiń poniższe czynności.
	- Naciśnij przycisk  $\begin{pmatrix} 1 & 0 \\ 0 & 0 \end{pmatrix}$ , aby uzyskać dostęp do menu.
- **2** Naciśnij ▲ lub ▼, aby przejść do

Narz dzi.Naciśnij przycisk (R), aby wybrać opcję.

3 Naciśnij **A** lub  $\blacktriangledown$ , aby przejść do Ustawie

radiotelefonu.Naciśnij przycisk  $\begin{pmatrix} 60 \\ 0 \end{pmatrix}$ , aby wybrać opcję.

- **4** Za pomocą przycisku lub ▲ ▼ Skanowanie stacji. Naciśnij przycisk (R), aby wybrać opcję.
- **5** Naciśnij przycisk ▲ lub ▼, aby rozpocząć

Aktywne wyszukiwanie. Naciśnij przycisk (R aby wybrać opcję.

Zostanie wyemitowany sygnał.Zielona dioda LED miga.Na wyświetlaczu pojawi się informacja Wyszukiwanie stacji.

Jeśli radiotelefon znajdzie nową stację:

- Wybrzmiewa potwierdzający sygnał dźwiękowy.
- Dioda LED gaśnie.
- Na wyświetlaczu pojawi się komunikat <Alias> Znal.

Jeśli radiotelefon nie znajdzie nowej stacji:

- Rozlega się ostrzegawczy sygnał dźwiękowy.
- Dioda LED gaśnie.
- Na wyświetlaczu pojawi się komunikat Poza zasi g..

Jeśli w zasięgu znajduje się nowa stacja, ale radiotelefon nie może nawiązać z nią połączenia:

- Rozlega się ostrzegawczy sygnał dźwiękowy.
- Dioda LED gaśnie.
- Na wyświetlaczu pojawi się komunikat Kanał zaj ty.

## **Blokada stacji wł./wył.**

Po włączeniu tej opcji radiotelefon będzie wyszukiwać tylko bieżącą stację. Po wyłączeniu tej opcji radiotelefon będzie dodatkowo wyszukiwać inne stacje.

Naciśnij zaprogramowany przycisk **Blok miej**.

Jeśli funkcja **Blokada stacji** jest włączona:

- Usłyszysz dźwięk informacyjny oznaczający, że radiotelefon został zablokowany w bieżącej stacji.
- Na wyświetlaczu pojawi się informacja St. baz. Zablok.

#### Jeśli funkcja **Blokada stacji** jest wyłączona:

- Usłyszysz dźwięk ostrzegawczy oznaczający, że radiotelefon został odblokowany.
- Na wyświetlaczu pojawi się informacja St. baz. Odblok.

# **Konfiguracja wprowadzania tekstu**

Radiotelefon umożliwia skonfigurowanie różnych ustawień tekstu.

W radiotelefonie można skonfigurować następujące ustawienia wprowadzania tekstu:

- Uzupełnianie słów
- Korekta słów
- Zdanie wielka litera
- Moje słowa

Radiotelefon obsługuje następujące metody wpisywania tekstu:

- Cyfry
- Symbole
- Tryb przewidywania tekstu lub Multi-tap
- Wersja językowa (o ile została zaprogramowana)

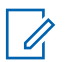

#### **UWAGA:**

W dowolnym momencie naciśnij przycisk  $\left(\frac{a}{b}\right)$ , aby powrócić do poprzedniego ekranu. Przytrzymanie

przycisku pozwala wrócić do ekranu głównego. Radiotelefon zamyka bieżący ekran po zakończeniu odliczania czasu nieaktywności.

### **Uzupełnianie słów**

Radiotelefon uczy się standardowych, często wprowadzanych zdań. Następnie przewiduje frazę, którą użytkownik chciałby wprowadzić, po napisaniu w edytorze tekstu pierwszego słowa typowego ciągu słów.

**1**

Naciśnij przycisk (Really aby uzyskać dostęp do menu.

**2** Naciśnij **A** lub  $\blacktriangledown$ , aby przejść do Narz dzi.

Naciśnij przycisk  $\begin{bmatrix} \overline{w} \\ w \end{bmatrix}$ , aby wybrać opcję.

- 3 Naciśnij **A** lub  $\blacktriangledown$ , aby przejść do Ustawie radiotelefonu. Naciśnij przycisk (R), aby wybrać opcję.
- **4** Naciśnij ▲ lub ▼, aby przejść do Wprowadzania tekstu. Naciśnij przycisk (R), aby wybrać opcję.
- Naciśnij przycisk ▲ lub ▼, aby wyłączyć funkcję Przewidywania słów. Naciśnij przycisk  $\begin{pmatrix} \mathbb{B} \\ \mathbb{O} \mathbb{K} \end{pmatrix}$ , aby wybrać opcję.
- **6** Wykonaj jedną z następujących czynności:
	- Naciśnij przycisk  $\begin{pmatrix} 1 & 0 \\ 0 & 0 \end{pmatrix}$ , aby włączyć funkcję przewidywania słów. Jeżeli ta funkcja jest aktywna, v pojawia się obok informacji wł czone.
	- Naciśnij przycisk  $\begin{bmatrix} 1 & 0 \\ 0 & 0 \end{bmatrix}$ , aby wyłączyć funkcję kontroli zniekształcenia dynamicznego mikrofonu. Jeśli nie, v obok opcji Wł czone zniknie.
### **Zdanie – wielka litera**

Automatycznie włącza pisanie pierwszego słowa każdego nowego zdania z wielkiej litery.

**1** Naciśnij przycisk (R), aby uzyskać dostęp do menu.

**2** Naciśnij ▲ lub ▼, aby przejść do

Narz dzi.Naciśnij przycisk  $\begin{bmatrix} \mathbb{B} \\ \mathbb{B} \end{bmatrix}$ , aby wybrać opcję.

**3** Naciśnij **A** lub  $\blacktriangledown$ , aby przejść do Ustawie radiotelefonu.Naciśnij przycisk (R), aby wybrać opcję.

**4** Naciśnij ▲ lub ▼, aby przejść do Wprowadzania tekstu. Naciśnij przycisk  $\begin{bmatrix} 1 & 0 \\ 0 & 0 \end{bmatrix}$ , aby wybrać opcję.

**5** Naciśnij przycisk ▲ lub ▼, aby przełączyć opcję rozpoczynania zdania wielk liter . Naciśnij

- **6** Wykonaj jedną z następujących czynności:
	- Naciśnij  $\begin{pmatrix} 1 & 0 \\ 0 & 0 \end{pmatrix}$ , aby włączyć funkcję rozpoczynania zdań wielką literą. Jeżeli ta funkcja jest aktywna,  $\blacktriangleright$  pojawia się obok informacji wł czone.
	- Naciśnij przycisk  $\begin{pmatrix} 1 & 0 \\ 0 & 0 \end{pmatrix}$ , aby wyłączyć funkcję rozpoczynania zdań wielką literą. Jeśli nie, obok opcji Wł czone zniknie.

### **Przeglądanie słów własnych**

Możesz dodać własne słowa do wbudowanego słownika radiotelefonu. Radiotelefon przechowuje te słowa na liście.

- **1** Naciśnij przycisk  $\begin{bmatrix} 1 & 0 \\ 0 & 0 \end{bmatrix}$ , aby uzyskać dostęp do menu.
- **2** Naciśnij ▲ lub ▼, aby przejść do

Narz dzi.Naciśnij przycisk  $\begin{pmatrix} 18 \\ 01 \end{pmatrix}$ , aby wybrać opcję.

przycisk  $\overline{\mathsf{or}}$ , aby wybrać opcję.

#### **polski**

- 3 Naciśnij **A** lub  $\blacktriangledown$ , aby przejść do Ustawie radiotelefonu.Naciśnij przycisk (R), aby wybrać opcję.
- **4** Naciśnij ▲ lub ▼, aby przejść do Wprowadzania tekstu. Naciśnij przycisk (R), aby wybrać opcję.
- **5** Naciśnij ▲ lub ▼, aby przejść do opcji Moje słowa. Naciśnij przycisk  $\begin{pmatrix} \mathbb{B} \\ \mathbb{C} \end{pmatrix}$ , aby wybrać opcję.
- **6** Naciśnij ▲ lub ▼, aby przejść do Listy słów. Naciśnij przycisk  $\begin{pmatrix} 1 & 0 \\ 0 & 0 \end{pmatrix}$ , aby wybrać opcje. Na ekranie wyświetli się lista słów własnych.

# **Edycja słów własnych**

Można edytować słowa własne zapisane w radiotelefonie

- **1** Naciśnij przycisk  $\begin{bmatrix} 1 & 0 \\ 0 & 0 \end{bmatrix}$ , aby uzyskać dostęp do menu.
- Naciśnij ▲ lub ▼, aby przejść do Narz dzi.Naciśnij przycisk  $\begin{pmatrix} 18 \\ 00 \end{pmatrix}$ , aby wybrać opcję.
- 3 Naciśnij lub , aby przejść do Ustawie radiotelefonu.Naciśnij przycisk  $\begin{pmatrix} 1 & 0 \\ 0 & 0 \end{pmatrix}$ , aby wybrać opcję.
- **4** Naciśnij ▲ lub ▼, aby przejść do Wprowadzania tekstu. Naciśnij przycisk  $\begin{pmatrix} 1 & 0 \\ 0 & 0 \end{pmatrix}$ , aby wybrać opcję.
- **5** Naciśnij ▲ lub ▼, aby przejść do opcji Moje słowa. Naciśnij przycisk (R), aby wybrać opcję.
- **6** Naciśnij ▲ lub ▼, aby przejść do Listy słów. Naciśnij przycisk  $\begin{pmatrix} 1 & 0 \\ 0 & x \end{pmatrix}$ , aby wybrać opcję. Na ekranie wyświetli się lista słów własnych.

**7** Naciśnij ▲ lub ▼, aby przejść do wymaganego słowa. Naciśnij przycisk (Reg., aby wybrać opcję.

8 Naciśnij **lub v**, aby przejść do Edycji. Naciśnij przycisk  $\begin{pmatrix} 1 & 0 \\ 0 & 0 \end{pmatrix}$ , aby wybrać opcję.

- **9** Słowa własne można edytować, używając klawiatury.
	- Naciśnij przycisk  $\P$ , aby przejść o jedno miejsce w lewo.
	- Naciśnij przycisk , aby przejść o jedno miejsce w prawo.
	- Naciśnij przycisk  $(*\leq)$ , aby usunąć niepożądane znaki.
	- Przytrzymanie przycisku  $(\frac{\# E}{\Box})$  spowoduie zmianę metody wpisywania tekstu.

**10** Gdy wpisane słowo będzie gotowe, naciśnij przycisk  $\left(\begin{smallmatrix} \texttt{III} \ \texttt{OK} \ \texttt{OK} \ \end{smallmatrix}\right)$ .

Na wyświetlaczu pojawi się przejściowa miniinformacja potwierdzająca zapisanie słowa własnego.

- Jeżeli słowo własne zostało zapisane, urządzenie emituje sygnał dźwiękowy i wyświetla miniinformację o udanej operacji.
- Jeżeli słowo własne nie zostało zapisane, urządzenie emituje sygnał dźwiękowy i wyświetla miniostrzeżenie o nieudanej operacji.

### **Dodawanie słów własnych**

Możesz dodać własne słowa do wbudowanego słownika radiotelefonu.

- **1** Naciśnij przycisk (Really aby uzyskać dostęp do menu.
- **2** Naciśnij ▲ lub ▼, aby przejść do

Narz dzi.Naciśnij przycisk (R), aby wybrać opcję.

#### **polski**

- 3 Naciśnij lub , aby przejść do Ustawie radiotelefonu.Naciśnij przycisk  $\begin{pmatrix} \overline{m} \\ \overline{0} & \overline{0} \end{pmatrix}$ , aby wybrać opcję.
- **4** Naciśnij ▲ lub ▼, aby przejść do Wprowadzania tekstu. Naciśnij przycisk  $\overline{\text{CM}}$ , aby wybrać opcję.
- **5** Naciśnij ▲ lub ▼, aby przejść do opcji Moje słowa. Naciśnij przycisk (R), aby wybrać opcję.
- **6** Naciśnij **A** lub , aby Doda nowe słowo. Naciśnij przycisk (R), aby wybrać opcję. Na ekranie wyświetli się lista słów własnych.
- **7** Słowa własne można edytować, używając klawiatury.
	- Naciśnij przycisk 4, aby przejść o jedno miejsce w lewo.
- Naciśnij przycisk  $\blacktriangleright$ , aby przejść o jedno miejsce w prawo.
- Naciśnij przycisk  $(*\leq)$ , aby usunąć niepożądane znaki.
- Przytrzymanie przycisku (# <u>5</u>) spowoduie zmianę metody wpisywania tekstu.
- **8** Gdy wpisane słowo będzie gotowe, naciśnij przycisk

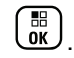

Na wyświetlaczu pojawi się przejściowa miniinformacja potwierdzająca zapisanie słowa własnego.

- Jeżeli słowo własne zostało zapisane, urządzenie emituje sygnał dźwiękowy i wyświetla miniinformację o udanej operacji.
- Jeżeli słowo własne nie zostało zapisane, urządzenie emituje sygnał dźwiękowy i wyświetla miniostrzeżenie o nieudanej operacji.

### **Usuwanie słowa własnego**

Postępuj zgodnie z procedurą, aby usunąć słowa własne zapisane w radiotelefonie.

**1** Naciśnij przycisk  $\begin{bmatrix} \overline{\mathbb{R}} \\ \overline{\mathbb{R}} \end{bmatrix}$ , aby uzyskać dostęp do menu.

- **2** Naciśnij ▲ lub ▼, aby przejść do Narz dzi.Naciśnij przycisk  $\begin{pmatrix} 1 & 0 \\ 0 & x \end{pmatrix}$ , aby wybrać opcję.
- **3** Naciśnij **A** lub  $\blacktriangledown$ , aby przejść do Ustawie radiotelefonu.Naciśnij przycisk  $\begin{pmatrix} \overline{a}\overline{b} \\ \overline{0}\overline{K} \end{pmatrix}$ , aby wybrać opcję.

**4** Naciśnij ▲ lub ▼, aby przejść do Wprowadzania tekstu. Naciśnij przycisk  $\begin{bmatrix} 1 & 0 \\ 0 & 0 \end{bmatrix}$ , aby wybrać opcję.

**5** Naciśnij ▲ lub ▼, aby przejść do opcji Moje słowa. Naciśnij przycisk (ﷺ), aby wybrać opcie.

- **6** Naciśnij ▲ lub ▼, aby przejść do wymaganego słowa. Naciśnij przycisk (R), aby wybrać opcję.
- **Naciśnij ▲ lub ▼, aby Skasowa . Naciśnij przycisk**  $\left(\begin{smallmatrix} \mathbb{H} \ \mathbb{O}\mathbb{K} \end{smallmatrix}\right)$ , aby wybrać opcję.
- **8** Wybierz jedną z poniższych opcji:
	- Po wyświetleniu monitu Usuną wpis? naciśnij przycisk  $\begin{pmatrix} \mathbb{B} \\ \mathbb{B} \end{pmatrix}$ , aby wybrać Tak. Na wyświetlaczu

pojawi się komunikat Poz. Usun..

Naciśnij **A** lub  $\blacktriangledown$ , aby wybrać Nie. Naciśnij

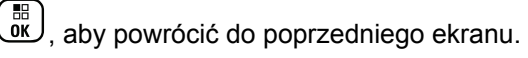

### **Usuwanie wszystkich słów własnych**

Postępuj zgodnie z procedurą, aby usunąć wszystkie słowa własne z wbudowanego słownika radiotelefonu.

**1** Naciśnij przycisk (R), aby uzyskać dostęp do menu.

- **2** Naciśnij ▲ lub ▼, aby przejść do Narz dzi.Naciśnij przycisk (R), aby wybrać opcję.
- 3 Naciśnij lub , aby przejść do Ustawie

radiotelefonu.Naciśnij przycisk  $\begin{pmatrix} 1 & 0 \\ 0 & 0 \end{pmatrix}$ , aby wybrać opcję.

- **4** Naciśnij ▲ lub ▼, aby przejść do Wprowadzania tekstu. Naciśnij przycisk (R), aby wybrać opcję.
- **5** Naciśnij ▲ lub ▼, aby przejść do opcji Moje słowa. Naciśnij przycisk (R), aby wybrać opcję.
- **6** Naciśnij przycisk **A** lub  $\blacktriangledown$ , aby Usun wszystkie.Naciśnij przycisk  $\begin{array}{l} \overline{\mathfrak{m}} \\ \overline{\mathfrak{m}} \end{array}$ , aby wybrać opcję.
- **7** Wykonaj jedną z następujących czynności:
	- Po wyświetleniu monitu Usun $\bullet$  wpis? naciśnij przycisk  $\begin{pmatrix} 18 \\ 0 \end{pmatrix}$ , aby wybrać Tak. Na wyświetlaczu pojawi się komunikat Wpis usuni ty.
	- Naciśnij  $\triangle$  lub  $\nabla$ , aby przejść do Nie i powrócić do poprzedniego ekranu. Naciśnij

przycisk  $\begin{pmatrix} 18 \\ 0 \end{pmatrix}$ , aby wybrać opcję.

# **Talkaround**

Funkcja ta umożliwia kontynuowanie komunikacji, gdy przemiennik nie działa lub gdy radiotelefon jest poza jego zasięgiem, ale w zasięgu rozmów innych radiotelefonów.

Ustawienie funkcji Talkaround zostanie zachowane nawet po wyłączeniu zasilania.

#### **UWAGA:**

Ta funkcja jest niedostępna w trybie Capacity Plus — Pojedyncza stacja ani Capacity Plus — Wiele stacji, ani dla kanałów CB, które znajdują się na tej samej częstotliwości.

### **Przełączanie między trybem Talkaround i przemiennika**

Postępuj zgodnie z procedurą, aby przełączać radiotelefon między trybem Talkaroud a trybem przemiennika.

- **1** Wykonaj jedną z następujących czynności:
	- Naciśnij zaprogramowany przycisk **Repeater/ Talkaround**. Pomiń poniższe czynności.
	- Naciśnij przycisk  $\begin{pmatrix} 1 & 0 \\ 0 & 0 \end{pmatrix}$ , aby uzyskać dostęp do menu.
- **2** Naciśnij ▲ lub ▼, aby przejść do Narz dzi.Naciśnij przycisk (R), aby wybrać opcję.
- **3** Naciśnij **A** lub , aby przejść do Ustawie

radiotelefonu.Naciśnij przycisk  $\begin{pmatrix} \overline{a}\overline{b} \\ \overline{b}\overline{c} \end{pmatrix}$ , aby wybrać opcję.

**A** lub ▼, aby przejść do Talkaround. Naciśnij przycisk  $\begin{bmatrix} \overline{16} \\ 0 \end{bmatrix}$ , aby wybrać opcję.

Jeżeli ta funkcja jest aktywna, v pojawia się obok informacji wł czone.Jeśli nie, vobok opcji Wł czone zniknie.

Ekran automatycznie wraca do poprzedniego ekranu.

# **Funkcja nasłuchu**

Funkcja nasłuchu służy do upewnienia się, że dany kanał jest wolny przed rozpoczęciem transmisji.

#### **UWAGA:**

Funkcja jest obsługiwana w trybie cyfrowym oraz w ramach funkcji Capacity Plus – Pojedyncza stacja i Capacity Plus — Wiele stacji.

### **Nasłuch kanałów**

Postępuj zgodnie z procedurą, aby nasłuchiwać kanały.

**1** Naciśnij i przytrzymaj zaprogramowany przycisk **Nasłuch**.

Ikona **nasłuchu** pojawi się na pasku statusu. Dioda LED zapali się żółtym światłem ciągłym. Jeżeli na monitorowanym kanale wykryto aktywność:

- Na wyświetlaczu pojawia się ikona **Nasłuch**.
- Możesz słyszeć działanie radiotelefonu lub całkowitą ciszę.
- Zapala się żółta dioda LED.

Jeżeli monitorowany kanał jest wolny, rozlegnie się charakterystyczny szum.

**2** Naciśnij przycisk **PTT**, aby rozmawiać. Aby słuchać, zwolnij przycisk **PTT**.

### **Stały nasłuch**

Funkcja Stały nasłuch umożliwia ciągłe monitorowanie aktywności wybranego kanału.

### **Włączanie i wyłączanie stałego nasłuchu**

Postępuj zgodnie z procedurą, aby włączyć lub wyłączyć stały nasłuch.

> Naciśnij zaprogramowany przycisk **Stały nasłuch**. Kiedy radiotelefon przechodzi w ten tryb:

- Zostaje wyemitowany dźwięk alertu.
- Zapala się żółta dioda LED.
- Na wyświetlaczu widnieje komunikat Stały nasłuch wł czony oraz ikona **Nasłuch**.

Gdy radiotelefon wyjdzie z tego trybu pracy:

- Zostaje wyemitowany dźwięk alertu.
- Żółta dioda LED gaśnie.
- Na wyświetlaczu pojawia się komunikat Stały nasłuch wył czony.

## **Przypomnienie kanału głównego**

Funkcja ta generuje przypomnienie, gdy w radiotelefonie przez pewien czas nie jest ustawiony kanał główny.

Jeśli funkcja ta zostanie aktywowana za pośrednictwem CPS, gdy przez pewien czas radiotelefon nie jest ustawiony na kanale głównym, okresowo mogą się zdarzać poniższe sytuacje:

- Odtworzony zostaje ton przypomnienia kanału głównego oraz powiadomienie.
- W pierwszym wierszu wyświetlacza widoczne jest słowo Brak.
- W drugim wierszu widoczne są słowa Kanał główny.

Na przypomnienie można zareagować wykonując jedną z następujących czynności:

- Powrócić do kanału głównego.
- Tymczasowo wyciszyć przypomnienie za pomocą przycisku programowalnego.
- Ustawić nowy kanał główny za pomocą przycisku programowalnego.

## **Wyciszyć przypomnienie kanału głównego**

Po wybrzmieniu przypomnienia kanału głównego można je tymczasowo wyciszyć.

Naciśnij przycisk programowalny **Wycisz przypomnienie kanału głównego**.

W pierwszym wierszu wyświetlacza pojawi się tekst HCR, a w drugim — wyciszone.

### **Ustawianie nowego kanału głównego**

Po wystąpieniu przypomnienia kanału głównego można ustawić nowy kanał główny.

- **1** Wykonaj jedną z następujących czynności:
	- Naciśnij programowany przycisk **resetowania kanału głównego**, aby ustawić bieżący kanał, jako nowy kanał główny. Pomiń poniższe czynności.

W pierwszym wierszu wyświetlony zostanie alias kanału, a w drugim — tekst Nowy kanał główny.

- Naciśnij przycisk  $\begin{pmatrix} 18 \\ 01 \end{pmatrix}$ , aby uzyskać dostęp do menu.
- Naciśnij ▲ lub ▼, aby przejść do

Narz dzi.Naciśnij przycisk (R), aby wybrać opcję.

#### **polski**

- 3 Naciśnij lub , aby przejść do Ustawie radiotelefonu.Naciśnij przycisk  $\begin{pmatrix} \overline{a}\overline{b} \\ \overline{b}\overline{c} \end{pmatrix}$ , aby wybrać opcję.
- **4** Za pomocą przycisku ▲ lub ▼ przejdź do kanału głównego. Naciśnij przycisk (R), aby wybrać opcję.
- **5** Naciśnij przycisk  $\triangle$  lub  $\blacktriangledown$ , aby wybrać nowy alias

kanału głównego. Naciśnij przycisk  $\begin{pmatrix} 18 \\ 01 \end{pmatrix}$ , aby wybrać opcję.

Na wyświetlaczu obok aliasu wybranego kanału głównego widoczny jest symbol .

# **Spr. radia**

Ta funkcja pozwala można ustalić, czy inny radiotelefon w systemie jest aktywny, bez zakłócania bieżącej komunikacji użytkownika danego radiotelefonu. Żadne dźwiękowe lub wizualne powiadomienie nie jest przesyłane do radiotelefonu docelowego. Ta funkcja jest dostępna tylko dla aliasów lub identyfikatorów abonentów. Aby korzystanie z tej funkcji było możliwe, radiotelefon musi być odpowiednio zaprogramowany.

### **Wysyłanie sygnału kontroli radiotelefonu**

Postępuj zgodnie z instrukcją, aby wysłać sygnał kontroli radiotelefonu.

- **1** Naciśnij zaprogramowany przycisk **Kontrola. radiotelefonu**.
- **2** Naciśnij ▲ lub ▼, aby wybrać żądany alias lub

identyfikator.Naciśnij przycisk (R), aby wybrać opcję.

Na wyświetlaczu pojawia się przejściowa miniinformacja, która wskazuje, że żądanie jest w trakcie realizacji.Zapala się zielona dioda LED.

Zaczekaj na potwierdzenie.

Jeśli naciśniesz przycisk , gdy radiotelefon oczekuje na potwierdzenie, usłyszysz sygnał, a urządzenie przerwie wszelkie ponowne próby i wyłączy tryb weryfikacji dostępności innego radiotelefonu.

Jeżeli się powiedzie:

- Wybrzmiewa potwierdzający sygnał dźwiękowy.
- Na wyświetlaczu pojawia się symbol powodzenia. Jeżeli się nie powiedzie:
- Rozlega się ostrzegawczy sygnał dźwiękowy.
- Na wyświetlaczu pojawia się symbol niepowodzenia.

Radiotelefon ponownie wyświetli ekran z aliasem lub identyfikatorem abonenta.

## **Zdalny nasłuch**

Funkcja ta jest używana do włączania mikrofonu w radiotelefonie docelowym przy pomocy aliasu lub ID użytkownika. Korzystając z tej funkcji, można zdalnie monitorować wszelkie dźwięki w pobliżu radiotelefonu docelowego.

Są dostępne dwa rodzaje zdalnego nasłuchu:

- Monitorowanie zdalne bez uwierzytelnienia
- Monitorowanie zdalne z uwierzytelnianiem.

Uwierzytelniony zdalny nasłuch to dodatkowa (płatna) funkcja. W uwierzytelnionym zdalnym nasłuchu uwierzytelnianie jest wymagane, gdy radiotelefon włącza mikrofon radiotelefonu docelowego.

Kiedy Twój radiotelefon inicjuje tę funkcję na radiotelefonie docelowym, wymagane jest hasło. Hasło jest wstępnie zaprogramowane w radiotelefonie docelowym poprzez program CPS.

Zarówno twój radiotelefon oraz radiotelefon docelowy musi być odpowiednio skonfigurowany, aby umożliwić korzystanie z tej funkcji.

Ta funkcja zatrzymuje się po upływie zaprogramowanego czasu lub kiedy użytkownik radiotelefonu docelowego wykona jakąś operację.

### **Inicjowanie monitora zdalnego**

Postępuj zgodnie z procedurą, aby zainicjować nasłuch zdalny.

- **1** Naciśnij zaprogramowany przycisk **Zdalny nasłuch**.
- Naciśnij ▲ lub ▼, aby wybrać żądany alias lub identyfikator.

#### **polski**

#### **3**

Naciśnij  $\begin{bmatrix} \overline{\mathbb{G}} \\ \overline{\mathbb{G}} \end{bmatrix}$ , aby wybrać. Nastąpi jeden z poniższych scenariuszy wydarzeń:

- Na wyświetlaczu pojawia się przejściowa miniinformacja, która informuje, że żądanie jest w trakcie realizacji. Zapala się zielona dioda LED.
- Zostanie wyświetlony ekran z zapytaniem o hasło.

Wprowadź hasło. Naciśnij przycisk  $\begin{pmatrix} \mathbb{B} \\ \mathbb{B} \end{pmatrix}$ , aby przejść dalej.

- Jeśli hasło będzie poprawne, na wyświetlaczu pojawia się przejściowa mini informacja, która informuje, że żądanie jest w trakcie realizacji. Zapala się zielona dioda LED.
- Jeśli hasło będzie niepoprawne, na ekranie pojawi się komunikat o niepowodzeniu, a urządzenie powróci do poprzedniego ekranu.
- **4** Zaczekaj na potwierdzenie.

Jeżeli się powiedzie:

- Wybrzmiewa potwierdzający sygnał dźwiękowy.
- Na wyświetlaczu pojawia się symbol powodzenia.

• Dźwięk z monitorowanego radia będzie wybrzmiewać przez zaprogramowany czas, a na wyświetlaczu pojawi się komunikat Zdalny Monitor. Gdy minie określony czas, zabrzmi dźwięk alertu, a dioda LED wyłączy się.

Jeżeli się nie powiedzie:

- Rozlega się ostrzegawczy sygnał dźwiękowy.
- Na wyświetlaczu pojawia się symbol niepowodzenia.

### **Inicjowanie nasłuchów zdalnych przy pomocy Listy kontaktów**

Postępuj zgodnie z procedurą, aby zainicjować zdalny nasłuch przy pomocy Listy kontaktów.

- **1** Naciśnij przycisk (R), aby uzyskać dostęp do menu.
- Naciśnij ▲ lub ▼, aby otworzyć

Kontakty.Naciśnij przycisk  $\begin{pmatrix} 1 & 0 \\ 0 & 0 \end{pmatrix}$ , aby wybrać opcję.

- **3** Naciśnij  $\triangle$  lub  $\blacktriangledown$ , aby wybrać żądany alias lub identyfikator.Naciśnij przycisk (R), aby wybrać opcję.
- **4** Naciśnij ▲ lub ▼, aby przejść do Zdalnego nasłuchu.
- **5** Naciśnij , aby wybrać. Nastąpi jeden z poniższych scenariuszy wydarzeń:
	- Na wyświetlaczu pojawia się przejściowa miniinformacja, która informuje, że żądanie jest w trakcie realizacji. Zapala się zielona dioda LED.
	- Zostanie wyświetlony ekran z zapytaniem o hasło.

Wprowadź hasło. Naciśnij przycisk  $\begin{pmatrix} \overline{m} \\ w \end{pmatrix}$ , aby przejść dalej.

• Jeśli hasło będzie poprawne, na wyświetlaczu pojawia się przejściowa mini informacja, która informuje, że żądanie jest w trakcie realizacji. Zapala się zielona dioda LED.

- Jeśli hasło będzie niepoprawne, na ekranie pojawi się komunikat o niepowodzeniu, a urządzenie powróci do poprzedniego ekranu.
- **6** Zaczekaj na potwierdzenie.

Jeżeli się powiedzie:

- Wybrzmiewa potwierdzający sygnał dźwiękowy.
- Na wyświetlaczu pojawia się symbol powodzenia.
- Dźwięk z monitorowanego radia będzie wybrzmiewać przez zaprogramowany czas, a na wyświetlaczu pojawi się komunikat Zdalny Monitor. Gdy minie określony czas, zabrzmi dźwięk alertu, a dioda LED wyłączy się.

Jeżeli się nie powiedzie:

- Rozlega się ostrzegawczy sygnał dźwiękowy.
- Na wyświetlaczu pojawia się symbol niepowodzenia.

## **Inicjowanie nasłuchu zdalnego przy pomocy wybierania ręcznego**

Postępuj zgodnie z procedurą, aby inicjować nasłuch zdalny przy pomocy wybierania ręcznego.

**1** Naciśnij przycisk (R), aby uzyskać dostęp do menu.

- **2** Naciśnij ▲ lub ▼, aby otworzyć Kontakty. Naciśnij przycisk (R), aby wybrać opcję.
- **3** Naciśnij **A** lub  $\blacktriangledown$ , aby przejść do Wybierania r cznego. Naciśnij przycisk  $\begin{bmatrix} \mathbb{B} \\ \mathbb{C} \end{bmatrix}$ , aby wybrać opcję.
	-
- 4 Naciśnij **A** lub , aby przejść do Numeru

radiotelefonu. Naciśnij przycisk (R), aby wybrać opcję.

**5** Wykonaj jedną z następujących czynności:

- Wprowadź alias lub ID abonenta i naciśnij  $\begin{bmatrix} \mathbb{B} \\ \mathbb{B} \end{bmatrix}$ aby przejść dalej.
- Edytuj ID, z którym połączono się poprzednio, a następnie naciśnij  $\begin{pmatrix} 1 & 0 \\ 0 & 0 \end{pmatrix}$ , aby przejść dalej.
- **6** Naciśnij **A** lub **v**, aby przejść do Zdalnego nasłuchu.

**7** Naciśnij رَبِّهَا , aby wybrać. Nastąpi jeden z poniższych scenariuszy wydarzeń:

- Na wyświetlaczu pojawia się przejściowa miniinformacja, która informuje, że żądanie jest w trakcie realizacji. Zapala się zielona dioda LED.
- Zostanie wyświetlony ekran z zapytaniem o hasło.

Wprowadź hasło. Naciśnij przycisk ( $\stackrel{\text{def}}{\text{ow}}$ ), aby przejść dalej.

• Jeśli hasło będzie poprawne, na wyświetlaczu pojawia się przejściowa mini informacja, która informuje, że żądanie jest w trakcie realizacji. Zapala się zielona dioda LED.

- Jeśli hasło będzie niepoprawne, na ekranie pojawi się komunikat o niepowodzeniu, a urządzenie powróci do poprzedniego ekranu.
- **8** Zaczekaj na potwierdzenie.

Jeżeli się powiedzie:

- Wybrzmiewa potwierdzający sygnał dźwiękowy.
- Na wyświetlaczu pojawia się symbol powodzenia.
- Dźwięk z monitorowanego radia będzie wybrzmiewać przez zaprogramowany czas, a na wyświetlaczu pojawi się komunikat Zdalny Monitor. Gdy minie określony czas, zabrzmi dźwięk alertu, a dioda LED wyłączy się.

Jeżeli się nie powiedzie:

- Rozlega się ostrzegawczy sygnał dźwiękowy.
- Na wyświetlaczu pojawia się symbol niepowodzenia.

# **Listy skanowania**

Listy skanowania są tworzone i przypisywane do indywidualnych kanałów lub grup. Radiotelefon skanuje aktywność głosową w kanałach lub grupach zgodnie z sekwencją określoną na liście skanowania dla bieżącego kanału lub grupy.

Radiotelefon może obsługiwać do 250 list skanowania. Na każdej liście może znajdować się maksymalnie 16 członków. Każda lista skanowania obsługuje kombinację wpisów analogowych i cyfrowych.

Edytując listę skanowania, można dodawać, usuwać lub określać priorytety kanałów.

Użytkownik może dołączyć nową listę skanowania do radiotelefonu poprzez programowanie przednich przycisków. Dodatkowe informacje: [Programowanie](#page-3152-0) [przedniego panelu na str. 221](#page-3152-0).

Ikona **Priorytetu** pojawi się po lewej stronie obok aliasu (jeżeli został określony), informując o umieszczeniu wpisu na liście kanałów z priorytetem 1 lub 2. Nie można umieścić na liście skanowania kilku kanałów z priorytetem 1 lub 2. Ikona **Priorytetu** nie będzie widoczna, jeśli wybierzesz ustawienie **Brak**.

#### **polski**

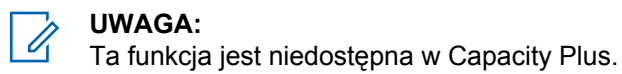

### **Przeglądanie wpisów na liście skanowania**

Postępuj zgodnie z procedurą, aby przejrzeć wpisy na liście skanowania.

**1** Naciśnij przycisk  $\begin{bmatrix} 1 & 1 \\ 0 & 0 \end{bmatrix}$ , aby uzyskać dostęp do menu.

**2** Naciśnij ▲ lub ▼ , aby Skanowa . Naciśnij

przycisk  $\begin{pmatrix} \frac{m}{\alpha} \\ \frac{m}{\alpha} \end{pmatrix}$ , aby wybrać opcję.

- **3** Naciśnij  $\triangle$  lub  $\blacktriangledown$ , aby przejść do Listy skanowania. Naciśnij przycisk  $\begin{pmatrix} 60 \\ 0 \end{pmatrix}$ , aby wybrać opcję.
- **4** Naciśnij ▲ lub ▼, aby wyświetlić wszystkich członków na liście.

## **Przeglądanie wpisów na liście skanowania przy pomocy wyszukiwania aliasów**

Postępuj zgodnie z procedurą, aby przejrzeć wpisy na liście skanowania przy pomocy wyszukiwania aliasów.

- **1** Naciśnij przycisk (R), aby uzyskać dostep do menu.
- 2 Naciśnij **A** lub , aby Skanowa . Naciśnij przycisk  $\begin{pmatrix} \mathbb{B} \\ \mathbb{B} \end{pmatrix}$ , aby wybrać opcję.
- **3** Naciśnij **A** lub  $\blacktriangledown$ , aby przejść do Listy skanowania. Naciśnij przycisk  $\begin{pmatrix} 1 & 0 \\ 0 & 0 \end{pmatrix}$ , aby wybrać opcję.
- **4** Wprowadź pierwszą literę wymaganego aliasu. Na wyświetlaczu pojawia się migający kursor.
- **5** Wprowadź pozostałe litery wymaganego aliasu.

<span id="page-3436-0"></span>Podczas wyszukiwania aliasu jest rozróżniana wielkość liter. Jeżeli istnieją co najmniej dwie pozycje o tej samej nazwie, wyświetlacz pokazuje tę, która jest pierwsza na liście.

Pierwsza linia tekstu pokazuje wprowadzone litery. Następne linie tekstu pokazują wybrane wyniki wyszukiwania.

### **Dodawanie nowych wpisów do listy skanowania**

Postępuj zgodnie z procedurą, aby dodać nowe wpisy do listy skanowania.

**1** Naciśnij przycisk (R), aby uzyskać dostep do menu.

**2** Naciśnij ▲ lub ▼, aby Skanowa . Naciśnij przycisk  $\begin{pmatrix} 1 & 0 \\ 0 & 0 \end{pmatrix}$ , aby wybrać opcję.

- 3 Naciśnij **A** lub  $\blacktriangledown$ , aby przejść do Listy skanowania. Naciśnij przycisk  $\begin{pmatrix} 1 & 0 \ 0 & 0 \end{pmatrix}$ , aby wybrać opcję.
- 4 Naciśnij **▲ lub ▼**, aby Doda członka. Naciśnij przycisk  $\begin{pmatrix} \mathbb{B} \\ \mathbb{B} \end{pmatrix}$ , aby wybrać opcję.
- Naciśnij ▲ lub ▼, aby wybrać żądany alias lub identyfikator.Naciśnij przycisk (R), aby wybrać opcję.
- Naciśnij ▲ lub ▼, aby przejść do wymaganego poziomu priorytetu. Naciśnij przycisk  $\begin{pmatrix} 1 & 0 \\ 0 & 0 \end{pmatrix}$ , aby wybrać opcję.

Na wyświetlaczu pojawi się potwierdzająca miniinformacja – Doda ?.

**7** Wykonaj jedną z następujących czynności:

<span id="page-3437-0"></span>Naciśnij **A** lub  $\blacktriangledown$ , aby przejść to Tak i dodać kolejny wpis. Naciśnij przycisk (R), aby wybrać

opcję. Powtórz [krok 5](#page-3436-0) i [krok 6.](#page-3436-0)

Naciśnij **A** lub  $\blacktriangledown$ , aby przejść do Nie i zapisać obecną listę. Naciśnij przycisk  $\begin{pmatrix} \mathbb{B} \\ \mathbb{B} \end{pmatrix}$ , aby wybrać opcję.

### **Usuwanie wpisów z listy skanowania**

Postępuj zgodnie z procedurą, aby usunąć wpisy z Listy skanowania.

**1** Naciśnij przycisk (Really aby uzyskać dostęp do menu.

**2** Naciśnij ▲ lub ▼, aby Skanowa . Naciśnij

przycisk  $\begin{bmatrix} \frac{m}{c} \\ \frac{m}{c} \end{bmatrix}$ , aby wybrać opcje.

- 3 Naciśnij **A** lub  $\blacktriangledown$ , aby przejść do Listy skanowania. Naciśnij przycisk  $\begin{pmatrix} 60 \\ 0 \end{pmatrix}$ , aby wybrać opcję.
- **4** Naciśnij ▲ lub ▼, aby wybrać żądany alias lub identyfikator. Naciśnij przycisk  $\begin{pmatrix} 1 & 0 \\ 0 & 0 \end{pmatrix}$ , aby wybrać opcję.
- 5 Naciśnij **A** lub  $\blacktriangledown$ , aby Skasowa . Naciśnij przycisk  $\begin{pmatrix} \mathbb{B} \\ \mathbb{C} \\ \mathbb{C} \end{pmatrix}$ , aby wybrać opcję.

Na wyświetlaczu pojawi się pytanie – Skasowa wpis?.

- **6** Wykonaj jedną z następujących czynności:
	- Naciśnij  $\triangle$  lub  $\blacktriangledown$ , aby przejść do Tak i skasować wpis. Naciśnij przycisk  $\begin{pmatrix} \frac{m}{b} \\ 0 \end{pmatrix}$ , aby wybrać opcję. Na wyświetlaczu pojawia się symbol powodzenia.

Naciśnij **A** lub  $\blacktriangledown$ , aby przejść do Nie i powrócić do poprzedniego ekranu. Naciśnij

przycisk  $\begin{pmatrix} \mathbb{B} \\ \mathbb{B} \end{pmatrix}$ , aby wybrać opcję.

**7** Powtórz czynności od [krok 4](#page-3437-0) do [krok 6,](#page-3437-0) aby usunąć pozostałe wpisy.

Długie naciśnięcie **(2)** pozwala na powrót do ekranu głównego po usunięciu wszystkich określonych aliasów i ID.

### **Ustawianie priorytetu wpisów na liście skanowania**

Postępuj zgodnie z procedurą, aby ustawić priorytety wpisów na liście skanowania.

**1** Naciśnij przycisk  $\begin{bmatrix} 1 & 0 \\ 0 & 0 \end{bmatrix}$ , aby uzyskać dostęp do menu.

- 2 Naciśnij **A lub v**, aby Skanowa . Naciśnij przycisk  $\begin{pmatrix} 18 \\ 0 \end{pmatrix}$ , aby wybrać opcję.
- **3** Naciśnij **A** lub  $\blacktriangledown$ , aby przejść do Listy skanowania. Naciśnij przycisk (R), aby wybrać opcję.
- Naciśnij ▲ lub ▼, aby wybrać żądany alias lub identyfikator. Naciśnij przycisk (R), aby wybrać opcję.
- **5** Naciśnij ▲ lub ▼, aby Edytowa priorytet. Naciśnij przycisk  $\begin{pmatrix} 1 & 0 \\ 0 & x \end{pmatrix}$ , aby wybrać opcję.
- **6** Naciśnij ▲ lub ▼, aby przejść do wymaganego

poziomu priorytetu. Naciśnij przycisk  $\begin{pmatrix} \frac{m}{\alpha} \\ \frac{m}{\alpha} \end{pmatrix}$ , aby wybrać opcję.

Wyświetlacz pokazuje miniinformację o udanej operacji, a następnie powraca do poprzedniego

ekranu. Na lewo od aliasu członka pojawi się ikona **Priorytet**.

### **Skanowanie**

Po rozpoczęciu skanowania radiotelefon cyklicznie przegląda zaprogramowaną listę skanowania dla bieżącego kanału, poszukując aktywności głosowej.

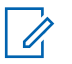

#### **UWAGA:**

Ta funkcja jest niedostępna w Capacity Plus.

Jeżeli używany jest kanał cyfrowy i skanowanie w dwóch trybach zostanie zatrzymane na kanale analogowym, radiotelefon jest automatycznie przełączany do trybu analogowego na czas trwania połączenia i na odwrót.

Dostępne są dwie metody inicjowania skanowania:

- **Skanowanie kanału głównego (ręczne)**: Radiotelefon skanuje wszystkie kanały lub grupy uwzględnione na liście skanowania. Zależnie od ustawień radiotelefon może rozpocząć skanowanie automatycznie od ostatnio skanowanego "aktywnego" kanału/grupy lub od kanału, w którym zainicjowano skanowanie.
- **Skanowanie automatyczne**: Radiotelefon automatycznie rozpoczyna skanowanie po wybraniu

kanału lub grupy z włączoną funkcją skanowania automatycznego.

### **Włączanie/wyłączanie skanowania**

Postępuj zgodnie z procedurą, aby włączyć lub wyłączyć skanowanie.

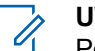

#### **UWAGA:**

Podczas skanowania radiotelefon odbiera wyłącznie dane na wybranym kanale (np. wiadomości tekstowe, dane lokalizacji, telemetrię lub dane komputerowe).

- **1** Obracając **pokrętło wyboru kanałów**, wybierz zaprogramowany kanał na liście skanowania.
- **2** Naciśnij przycisk (Registacjie do kategorisk ), aby uzyskać dostęp do menu.

**3** Naciśnij **A** lub  $\blacktriangledown$ , aby Skanowa . Naciśnij przycisk  $\begin{pmatrix} 1 & 0 \\ 0 & 0 \end{pmatrix}$ , aby wybrać opcie.

- <span id="page-3440-0"></span>4 Naciśnij **A** lub  $\blacktriangledown$ , aby przejść do Stanu skanowania. Naciśnij przycisk  $\overline{\overset{\text{\tiny{\textsf{BB}}}}{\text{\tiny{\textsf{MK}}}}}$  , aby wybrać opcję.
- **5** Naciśnij przycisk ▲ lub ▼, aby wybrać żądany stan skanowania i naciśnij przycisk (R), aby go wybrać.

Jeśli skanowanie jest włączone:

- Na wyświetlaczu widnieje komunikat Skanowanie wł czone i ikona **Skanowania**.
- Żółta dioda LED miga.

Jeśli skanowanie jest wyłączone:

- Na wyświetlaczu widnieje komunikat Skanowanie wył czone.
- Znika ikona **Skanowania**.
- Dioda LED gaśnie.

## **Odbieranie transmisji podczas skanowania**

Skanowanie jest przerywane tylko w kanale lub w grupie, w których wykryto aktywność. Radiotelefon pozostaje na tym kanale przez zaprogramowany czas, który jest określany jako czas zawieszenia. Postępuj zgodnie z procedurą, aby odpowiadać na transmisje podczas skanowania.

**1** Jeżeli jest włączona funkcja Sygnalizacja wolnego kanału, przez chwilę rozbrzmiewa ton powiadamiający, gdy nadający radiotelefon zwalnia przycisk **PTT**, co oznacza, że kanał jest wolny i można odpowiedzieć. Naciśnij przycisk **PTT** podczas czasu zawieszenia.

Zapala się zielona dioda LED.

- **2** Wykonaj jedną z następujących czynności:
	- Poczekaj na sygnał rozpoczęcia rozmowy i zacznij wyraźnie mówić do mikrofonu, jeśli jest uruchomiony.
	- Zaczekaj, aż zamilknie pogłos **PTT** i mów wyraźnie do mikrofonu, jeśli jest uruchomiony.

**3** Zwolnij przycisk **PTT**, aby słuchać rozmówcy.

Radiotelefon powraca do skanowania innych kanałów lub grup, jeśli nie udzieli się odpowiedzi w czasie zawieszenia.

### **Eliminacja kanałów niepożądanych**

Jeżeli w określonym kanale nieustannie wykrywane są niepożądane połączenia lub zakłócenia szumowe (tzw. kanał "uciążliwy"), można tymczasowo usunąć ten kanał z listy skanowania. Ta funkcja nie jest dostępna dla aktualnie wybranego kanału. Postępuj zgodnie z procedurą, aby usunąć kanały niepożądane.

- **1** Po zatrzymaniu wyszukiwania na niepożądanym lub uciążliwym kanale naciśnij i przytrzymaj zaprogramowany przycisk **Eliminacji kanału niepożądanego**, aż usłyszysz sygnał.
- **2** Zwolnij zaprogramowany przycisk **Eliminacji kanału niepożądanego**.

Kanał zostanie usunięty.

### **Przywracanie kanałów niepożądanych**

Postępuj zgodnie z procedurą, aby przywrócić kanały niepożądane.

Wykonaj jedną z następujących czynności:

- Wyłącz radiotelefon i włącz go ponownie.
- Zatrzymaj i ponownie uruchom skanowanie za pomocą zaprogramowanego przycisku **Skanuj** lub menu.
- Zmień kanał przy użyciu **Pokrętła wyboru kanałów**.

### **Skanowanie głosujące**

Skanowanie głosujące zapewnia użytkownikowi duże pokrycie na obszarach, gdzie zainstalowanych jest wiele stacii bazowych, transmitujących identyczne informacje na różnych kanałach analogowych.

Radiotelefon skanuje kanały analogowe różnych stacji bazowych i przeprowadza proces głosowania, aby wybrać najsilniejszy sygnał. Po jego zakończeniu radiotelefon odbiera transmisje z tej stacji bazowej.

Podczas skanowania głosującego miga żółta dioda LED, a na wyświetlaczu widnieje ikona **Skanowanie głosujące**.

Postępuj tak samo, jak w przypadku procedury [Odbieranie](#page-3440-0) [transmisji podczas skanowania na str. 509,](#page-3440-0) aby odpowiedzieć na transmisję podczas skanowania głosującego.

# **Ustawienia kontaktów**

Opcja Kontakty oferuje funkcję książki adresowej w radiotelefonie. Każdy wpis odpowiada aliasowi lub identyfikatorowi używanemu do inicjowania połączenia. Wpisy są porządkowane w kolejności alfabetycznej.

Każdy wpis, w zależności od kontekstu, wiąże się z różnymi typami połączeń: połączeniem grupowym, indywidualnym, ogólnym, przez komputer lub dyspozytorskim.

Połączenia komputerowe i dyspozytorskie są związane z transmisją danych. Są one dostępne tylko w aplikacjach. Więcej informacji zamieszczono w dokumentacji aplikacji do transmisji danych.

 Ponadto menu Kontakty pozwala przypisać każdą pozycję do jednego lub więcej programowanego przycisku numerycznego klawiatury mikrofonu. Jeżeli pozycja jest przypisana do przycisku numerycznego, radiotelefon może szybko ją wywołać po naciśnięciu odpowiedniego przycisku.

#### **UWAGA:**  $\mathscr{A}$

Przed każdym przyciskiem numerycznym przypisanym do pozycji jest wyświetlany znak zaznaczenia. Jeśli znak zaznaczenia znajduje się przed Pusty, do pozycji nie przypisano przycisku numerycznego.

Dla każdego wpisu na liście kontaktów wyświetlane są następujące informacje:

- Typ połączenia
- Alias połączenia
- ID połączenia

### **UWAGA:**

Jeżeli funkcja poufności jest włączona na kanale, można inicjować połączenie grupowe, indywidualne i ogólne na tym kanale przy włączonej funkcji poufności. Transmisję będą mogły odszyfrować tylko radiotelefony z takim samym kluczem poufności lub z taką samą wartością i ID klucza jak w radiotelefonie.

### **Dodawanie nowych kontaktów**

Postępuj zgodnie z procedurą, aby dodać nowe kontakty.

**1** Naciśnij przycisk (R), aby uzyskać dostęp do menu.

**2** Naciśnij ▲ lub ▼, aby otworzyć Kontakty.Naciśnij przycisk  $\begin{pmatrix} 1 & 0 \\ 0 & 0 \end{pmatrix}$ , aby wybrać opcję.

**3** Naciśnij  $\triangle$  lub  $\blacktriangledown$ , aby dodać Nowy kontakt.

Naciśnij przycisk  $\begin{pmatrix} 1 & 0 \\ 0 & x \end{pmatrix}$ , aby wybrać opcję.

**4** Naciśnij przycisk ▲ lub ▼, aby wybrać typ kontaktu Kontakt radiowy lub Kontakt

telefoniczny. Naciśnij przycisk  $\begin{pmatrix} 60 \\ 0 \end{pmatrix}$ , aby wybrać opcję.

**5** Wprowadź numer kontaktowy przy pomocy

klawiatury, a następnie naciśnij **J**, aby kontynuować.

**6** Wprowadź nazwę kontaktu przy pomocy klawiatury,

a następnie naciśnij  $\begin{bmatrix} 1 & 1 \\ 0 & 0 \end{bmatrix}$ , aby kontynuować.

Naciśnij **▲ lub ▼**, aby przejść do wybranego

rodzaju dzwonka. Naciśnij przycisk (R), aby wybrać opcję.

Wybrzmiewa potwierdzający sygnał dźwiękowy.Na wyświetlaczu pojawia się symbol powodzenia.

## **Ustawianie domyślnego kontaktu**

Postępuj zgodnie z procedurą, aby ustawić kontakt domyślny.

**1** Naciśnij przycisk  $\begin{bmatrix} 1 & 0 \\ 0 & 0 \end{bmatrix}$ , aby uzyskać dostęp do menu.

Naciśnij **2** lub  $\blacktriangledown$ , aby otworzyć Kontakty. Naciśnij przycisk  $\begin{bmatrix} \overline{16} \\ 0 \end{bmatrix}$ , aby wybrać opcję.

- **3** Naciśnij  $\triangle$  lub  $\blacktriangledown$ , aby wybrać żądany alias lub identyfikator.Naciśnij przycisk (R), aby wybrać opcję.
- **4** Naciśnij ▲ lub ▼, aby przejść do Ustaw jako domy Iny. Naciśnij przycisk  $\begin{pmatrix} 1 & 0 \\ 0 & 0 \end{pmatrix}$ , aby wybrać opcję.

Wybrzmiewa potwierdzający sygnał dźwiękowy.Na wyświetlaczu pojawia się symbol powodzenia. Na wyświetlaczu obok ID lub aliasu wybranego jako domyślny pojawi się  $\checkmark$ .

### **Przypisywanie wpisów do programowalnych przycisków numerycznych**

Postępuj zgodnie z procedurą, aby przypisać wpisy do programowalnych przycisków numerycznych.

> Naciśnij przycisk (R), aby uzyskać dostęp do menu.

- 2 Naciśnij ▲ lub ▼, aby otworzyć Kontaktu. Naciśnij przycisk  $\begin{pmatrix} 18 \\ 01 \end{pmatrix}$ , aby wybrać opcję.
- **3** Naciśnij  $\triangle$  lub  $\blacktriangledown$ , aby wybrać żądany alias lub identyfikator.Naciśnij przycisk (R), aby wybrać opcję.
- **A** lub ▼, aby Zaprogramowa przycisk. Naciśnij przycisk  $\begin{array}{c} \overline{\mathbb{B}} \\ \overline{\mathbb{B}} \end{array}$ , aby wybrać opcję.
- **5** Wykonaj jedną z następujących czynności:
	- Jeśli określony przycisk numeryczny nie ma przypisanego wpisu, naciśnij **A** lub  $\blacktriangledown$ , aby przypisać do wybranego przycisku

numerycznego. Naciśnij przycisk (R), aby wybrać opcję.

• Jeśli określony przycisk numeryczny ma już przypisany wpis, na wyświetlaczu wyświetli się komunikat Przycisk został ju przypisany, a dalej, w pierwszej linii tekstu pojawi się pytanie:

**polski**

Zast pi ?. Wykonaj jedną z następujących czynności:

Naciśnij **Alub V**, aby Potwierdzi . Naciśnij

przycisk  $\begin{array}{c} \boxed{m} \\ \end{array}$ , aby wybrać opcję.

Radiotelefon wyemituje dźwięk informacyjny i wyświetli komunikat Kontakt zapisany oraz miniinformację o udanej operacji.

Naciśnij **A** lub  $\blacktriangledown$ , aby przejść do Nie i powrócić do poprzedniego kroku.

## **Usuwanie połączeń pomiędzy wpisami i programowalnymi przyciskami numerycznymi**

Postępuj zgodnie z procedurą, aby usunąć połączenia pomiędzy wpisami i programowalnymi przyciskami numerycznymi.

- **1** Wykonaj jedną z następujących czynności:
	- Przytrzymanie zaprogramowanego przycisku numerycznego pozwala przejść do wybranego aliasu lub ID. Przejdź do krok 4.
- Naciśnij przycisk  $\begin{bmatrix} \mathbb{B} \\ \mathbb{C} \end{bmatrix}$ , aby uzyskać dostęp do menu.
- 2 Naciśnij **lub v**, aby otworzyć Kontakty. Naciśnij przycisk (R), aby wybrać opcję.
- **3** Naciśnij ▲ lub ▼, aby wybrać żądany alias lub identyfikator. Naciśnij przycisk (R), aby wybrać opcję.
- 4 Naciśnij ▲ lub ▼, aby Zaprogramowa przycisk. Naciśnij przycisk (R), aby wybrać opcję.
- **5** Naciśnij ▲ lub ▼, aby przejść do Puste. Naciśnij

przycisk  $\begin{matrix} \overline{m} \\ \overline{m} \end{matrix}$ , aby wybrać opcję.

Pierwsza linia tekstu pokazuje komunikat Usu ze wszystkich przycisków.

**6** Naciśnij ▲ lub ▼, aby Potwierdzi . Naciśnij

przycisk  $\begin{pmatrix} 18 \\ 0 \end{pmatrix}$ , aby wybrać opcję.

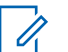

#### **UWAGA:**

Gdy określona pozycja zostaje usunięta, połączenie pomiędzy nią a odpowiednim programowanym przyciskiem numerycznym zostaje anulowane.

Wybrzmiewa potwierdzający sygnał dźwiękowy. Na wyświetlaczu pojawi się komunikat Kontakt

zapisany.

Ekran automatycznie wraca do poprzedniego menu.

## **Ustawienia wskaźnika połączenia**

Ta funkcja umożliwia użytkownikom konfigurowanie dźwęków połączeń lub wiadomości tekstowych.

### **Włączanie lub wyłączanie dzwonków wywołania dla sygnału wywołania**

Postępuj zgodnie z procedurą, aby włączyć lub wyłączyć dzwonki odbieranych alertów połączeń.

- **1** Naciśnij przycisk  $\begin{bmatrix} 1 & 0 \\ 0 & 0 \end{bmatrix}$ , aby uzyskać dostęp do menu.
- **2** Naciśnij ▲ lub ▼, aby przejść do Narz dzi.Naciśnij przycisk (R), aby wybrać opcję.
- 3 Naciśnij **A** lub  $\blacktriangledown$ , aby przejść do Ustawie radiotelefonu.Naciśnij przycisk  $\begin{pmatrix} 1 & 0 \\ 0 & 0 \end{pmatrix}$ , aby wybrać opcję.
- **4** Naciśnij **A** lub  $\blacktriangledown$ , aby przejść do D wi ków/ Alertów. Naciśnij przycisk (R), aby wybrać opcję.
- 5 Naciśnij **A** lub  $\blacktriangledown$ , aby przejść do Dzwonków. Naciśnij przycisk  $\begin{pmatrix} 1 & 0 \\ 0 & x \end{pmatrix}$ , aby wybrać opcję.
- **6** Naciśnij przycisk ▲ lub ▼, aby przejść do pozycji Alert poł czenia. Naciśnij przycisk  $\begin{pmatrix} \mathbb{B} \\ \mathbb{C} \end{pmatrix}$ , aby wybrać opcję.
- **7** Wykonaj jedną z następujących czynności:
	- Naciśnij  $\triangle$  lub  $\blacktriangledown$ , aby przejść do wybranego sygnału. Naciśnij przycisk  $\begin{pmatrix} 18 \\ 01 \end{pmatrix}$ , aby wybrać opcję. Wyświetlacz pokazuje ✔ oraz wybrany sygnał.
	- Naciśnij **A** lub  $\blacktriangledown$ , aby Wył. Naciśnij przycisk

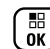

 $\left(\begin{matrix} \mathbb{R} \\ \mathbb{R} \end{matrix}\right)$ , aby wybrać opcję.

Jeśli wcześniej włączono dzwonki, wyświetlacz pokazuje ✔ obok Wuł.

Jeśli wcześniej wyłączono dzwonki, wyświetlacz nie pokazuje √ obok Wył.

## **Włączanie lub wyłączanie dzwonków dla połączeń prywatnych**

Postępuj zgodnie z procedurą, aby włączyć lub wyłączyć dzwonki dla połączeń prywatnych.

> Naciśnij przycisk (Really aby uzyskać dostęp do menu.

- **2** Naciśnij ▲ lub ▼, aby przejść do Narz dzi.Naciśnij przycisk (R), aby wybrać opcję.
- 3 Naciśnij lub , aby przejść do Ustawie radiotelefonu.Naciśnij przycisk (R), aby wybrać opcję.
- **A** lub ▼, aby przejść do Tonów Alarmów. Naciśnij przycisk  $\begin{pmatrix} 1 \ 0 \ 0 \end{pmatrix}$ , aby wybrać opcję.
- 5 Naciśnij **A** lub  $\blacktriangledown$ , aby przejść do Dzwonków. Naciśnij przycisk  $\begin{pmatrix} 1 & 0 \\ 0 & x \end{pmatrix}$ , aby wybrać opcję.
- 6 Naciśnij **lub v**, aby przejść do Poł cze prywatnych. Naciśnij przycisk (R), aby wybrać opcję.
- **7** Wykonaj jedną z następujących czynności:

sygnału. Naciśnij przycisk (R), aby wybrać opcję.

Wyświetlacz pokazuje ✔ oraz wybrany sygnał.

Naciśnij **A** lub  $\blacktriangledown$ , aby Wył. Naciśnij przycisk

 $\left(\begin{smallmatrix} \mathbb{H} \\ \mathbb{R} \end{smallmatrix}\right)$ , aby wybrać opcie.

Jeśli wcześniej włączono dzwonki, wyświetlacz pokazuje ✔ obok Wuł.

Jeśli wcześniej wyłączono dzwonki, wyświetlacz nie pokazuje √ obok Wył.

## **Włączanie lub wyłączanie dzwonków dla połączeń selektywnych**

Postępuj zgodnie z procedurą, aby włączyć lub wyłączyć dzwonki dla połączeń selektywnych.

Naciśnij przycisk  $\begin{bmatrix} 1 & 0 \\ 0 & 0 \end{bmatrix}$ , aby uzyskać dostęp do menu.

- **2** Naciśnij ▲ lub ▼, aby przejść do Narz dzi.Naciśnij przycisk (R), aby wybrać opcję.
- 3 Naciśnij lub , aby przejść do Ustawie radiotelefonu.Naciśnij przycisk (R), aby wybrać opcję.
- **4** Naciśnij ▲ lub ▼, aby przejść do Tonów⁄ Alarmów. Naciśnij przycisk  $\begin{pmatrix} 1 \ 0 \ 0 \end{pmatrix}$ , aby wybrać opcję.
- 5 Naciśnij **A** lub  $\blacktriangledown$ , aby przejść do Dzwonków. Naciśnii przycisk  $\begin{pmatrix} 1 & 0 \\ 0 & 0 \end{pmatrix}$ , aby wybrać opcje.
- **6** Naciśnij ▲ lub ▼, aby przejść do Poł cze selektywnych. Naciśnij przycisk (R), aby wybrać opcję.

Wyświetlacz pokazuje ✔ oraz obecny sygnał.

**7** Wykonaj jedną z następujących czynności:

sygnału. Naciśnij przycisk (R), aby wybrać opcję.

Wyświetlacz pokazuje ✔ oraz wybrany sygnał.

Naciśnij **A** lub  $\blacktriangledown$ , aby Wył. Naciśnij przycisk

<u>ω⊌</u><br>ω⊌, aby wybrać opcie.

Jeśli wcześniej włączono dzwonki, wyświetlacz pokazuje ✔ obok Wuł.

Jeśli wcześniej wyłączono dzwonki, wyświetlacz nie pokazuje √ obok Wył.

## **Włączanie lub wyłączanie dzwonków dla wiadomości tekstowych**

Postępuj zgodnie z procedurą, aby włączyć lub wyłączyć dzwonki dla wiadomości tekstowych.

Naciśnij przycisk  $\begin{bmatrix} 1 & 0 \\ 0 & 0 \end{bmatrix}$ , aby uzyskać dostęp do menu.

- **2** Naciśnij ▲ lub ▼, aby przejść do Narz dzi. Naciśnij przycisk  $\begin{pmatrix} 18 \\ 01 \end{pmatrix}$ , aby wybrać opcję.
- 3 Naciśnij lub  $\blacktriangledown$ , aby przejść do Ustawie radiotelefonu. Naciśnij przycisk (R), aby wybrać opcję.
- **4** Naciśnij ▲ lub ▼, aby przejść do Tonów⁄ Alarmów. Naciśnij przycisk  $\begin{pmatrix} 1 \ 0 \ 0 \end{pmatrix}$ , aby wybrać opcję.

5 Naciśnij **A** lub  $\blacktriangledown$ , aby przejść do Dzwonków. Naciśnii przycisk  $\begin{pmatrix} 1 & 0 \\ 0 & 0 \end{pmatrix}$ , aby wybrać opcje.

**6** Naciśnij **A** lub  $\blacktriangledown$ , aby przejść do Wiadomo ci tekstowej. Naciśnij przycisk  $\begin{pmatrix} \mathbb{B} \\ \mathbb{C} \end{pmatrix}$ , aby wybrać opcję.

Wyświetlacz pokazuje ✔ oraz obecny sygnał.

**7** Wykonaj jedną z następujących czynności:

sygnału. Naciśnij przycisk (R), aby wybrać opcję.

Wyświetlacz pokazuje ✔ oraz wybrany sygnał.

Naciśnij **A** lub  $\blacktriangledown$ , aby Wył. Naciśnij przycisk

, aby wybrać opcję.

Jeśli wcześniej włączono dzwonki, wyświetlacz pokazuje ✔ obok Wuł.

Jeśli wcześniej wyłączono dzwonki, wyświetlacz nie pokazuje ✔ obok Wuł.

## **Włączanie i wyłączanie sygnału dźwiękowego wiadomości tekstowej z raportem telemetrycznym**

Postępuj zgodnie z procedurą, aby włączyć lub wyłączyć sygnał dźwiękowy wiadomości tekstowej z raportem telemetrycznym.

> Naciśnij przycisk (Really aby uzyskać dostęp do menu.

- **2** Naciśnij ▲ lub ▼, aby przejść do Narz dzi. Naciśnij przycisk  $\begin{pmatrix} 18 \\ 01 \end{pmatrix}$ , aby wybrać opcję.
- **3** Naciśnij **A** lub  $\blacktriangledown$ , aby przejść do Ustawie radiotelefonu. Naciśnij przycisk (R), aby wybrać opcję.
- 4 Naciśnij ▲ lub ▼, aby przejść do D wi ków/ Alertów. Naciśnij przycisk  $\begin{pmatrix} 1 & 1 \\ 0 & 0 \end{pmatrix}$ , aby wybrać opcję.

**5** Naciśnij **A** lub , aby przejść do Dzwonków. Naciśnii przycisk  $\begin{pmatrix} 1 & 0 \\ 0 & 0 \end{pmatrix}$ , aby wybrać opcje.

**6** Naciśnij ▲ lub ▼, aby przejść do opcji Telemetria. Naciśnij przycisk  $\begin{bmatrix} \mathbb{B} \\ \mathbb{C} \end{bmatrix}$ , aby wybrać opcję. Bieżący sygnał jest oznaczony za pomocą symbolu

 $\mathcal{L}_{\mathcal{A}}$ 

**7** Wykonaj jedną z następujących czynności:

sygnału. Naciśnij przycisk (R), aby wybrać opcję.

Na ekranie pojawi się komunikat Wybrano d wi k <numer>, a po lewej stronie wybranego sygnału wyświetli się symbol  $\checkmark$ .

Naciśnij **A** lub , aby Wył czy . Naciśnij

przycisk  $\begin{pmatrix} 18 \\ 0 \end{pmatrix}$ , aby wybrać opcję. Na wyświetlaczu pojawi się komunikat Dzwonek telemetrii wył., a po lewej stronie opcji Wył cz zobaczysz symbol  $\checkmark$ .

### **Przypisywanie stylów dzwonka**

Można zaprogramować radiotelefon do generowania jednego z dziesięciu wstępnie zdefiniowanych dzwonków podczas odbierania alertu połączenia lub wiadomości tekstowej od określonego kontaktu. Radiotelefon generuje dźwięk dla każdego stylu dzwonka podczas nawigacji na liście. Postępuj zgodnie z procedurą przypisywania stylów dzwonka w radiotelefonie.

- **1** Naciśnij przycisk (Real), aby uzyskać dostęp do menu.
- **2** Naciśnij ▲ lub ▼, aby otworzyć Kontakty. Naciśnij przycisk (R), aby wybrać opcję. Wpisy są porządkowane w kolejności alfabetycznej.
- **3** Naciśnij **lub v**, aby wybrać żądany alias lub identyfikator. Naciśnij przycisk (R), aby wybrać opcję.
- **4** Naciśnij ▲ lub ▼, aby przejść do Edycji. Naciśnij przycisk  $\begin{bmatrix} \overline{16} \\ 0 \end{bmatrix}$ , aby wybrać opcję.
- **5** Przyciśnij  $\begin{pmatrix} \mathbb{B} \\ \mathbb{B} \end{pmatrix}$ , aż wyświetlacz pokaże menu Edyt. dzwonek.

Symbol ✔ wskazuje aktualnie wybrany dzwonek.

**6** Naciśnij ▲ lub ▼, aby przejść do wybranego sygnału. Naciśnij przycisk (R), aby wybrać opcję. Na wyświetlaczu pojawia się symbol powodzenia.

### **Wybierz Typ dzwonka alertu**

# **UWAGA:**

Programowalny przycisk **Typ dzwonka alertu** jest przypisany przez sprzedawcę lub administratora systemu. Skontaktuj się ze sprzedawcą lub administratorem systemu, aby ustalić, w jaki sposób został zaprogramowany radiotelefon.

Możesz ustawić połączenia radiowe tak, aby korzystały z ustalonego typu połączenia i wibracji. Jeżeli wszystkie dźwięki są wyłączone, urządzenie wyświetli ikonę wyciszenia. Jeżeli wszystkie dźwięki są włączone, na ekranie pojawi się właściwy typ alarmu dla dzwonka.

Radiotelefon użyje jednokrotnej wibracji, jeżeli wybrano taki typ dzwonka. Radiotelefon użyje wielokrotnej wibracji, jeżeli wybrano taki typ dzwonka. Jeżeli wybierzesz opcję dzwonka i wibracji, urządzenie odtworzy odpowiedni dźwięk dla transmisji przychodzących (na przykład alertu

połączenia lub wiadomości). Będzie to dźwięk zatwierdzenia lub nieodebranego połączenia.

Dla radiotelefonów z akumulatorami, które obsługują funkcję wibracji i są przymocowane do wibrującego zaczepu na pasek, dostępne opcje Typu dzwonka alertu to cichy, dzwonek, wibracje i dzwonek z wibracjami.

Dla radiotelefonów na akumulator, które nie obsługują funkcji wibracji i nie są podłączane do wibrujących zaczepów na pasek, typ dzwonka alertu jest automatycznie ustawiany na zwykły dzwonek.Dostępne typy dzwonka alertu to Wyciszony i Zwykły dzwonek.

Aby uzyskać dostęp do Typu dzwonka alertu, wykonaj jedną z następujących czynności:

- Naciśnij zaprogramowany przycisk **Typ dzwonka alertu**, aby uzyskać dostęp do menu Typ dzwonka alertu.
	- a. Naciśnij przycisk  $\triangle$  lub  $\blacktriangledown$ , aby ustawić Dzwonek, Wibracje, Dzwonek i wibracje lub

Cichy i naciśnij przycisk  $\begin{bmatrix} \overline{a} \\ \overline{b} \end{bmatrix}$ , aby wybrać.

• Dostęp do funkcji można uzyskać w menu.

#### **polski**

- a. Naciśnij przycisk  $\begin{pmatrix} 18 \\ 0 \end{pmatrix}$ , aby uzyskać dostęp do menu..
- b. Naciśnij przycisk **A** lub , aby ustawić

Narz dzia i naciśnij przycisk (R), aby wybrać

c. Naciśnij przycisk  $\triangle$  lub  $\blacktriangledown$ , aby ustawić Ustawienia radiotelefonu i naciśnij przycisk

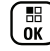

 $\begin{bmatrix} \frac{18}{100} \\ 0 \end{bmatrix}$ , aby wybrać.

d. Naciśnij przycisk  $\triangle$  lub  $\blacktriangledown$ , aby ustawić Sygnały d wi kowe/Alerty i naciśnij przycisk

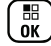

 $\begin{pmatrix} \mathbb{B} \\ \mathbb{B} \end{pmatrix}$ , aby wybrać.

e. Naciśnij przycisk ▲ lub ▼, aby ustawić D wi k

dzwonka alentu i naciśnij przycisk (R), aby wybrać.

f. Naciśnij przycisk  $\triangle$  lub  $\blacktriangledown$ , aby ustawić Dzwonek, Wibracje, Dzwonek i wibracje lub Cichy i naciśnij przycisk  $\begin{bmatrix} \mathbb{B} \\ \mathbb{C} \end{bmatrix}$ , aby wybrać.

# **Konfigurowanie Typu wibracji**

### **UWAGA:**

Programowalny przycisk **Typ wibracji** jest przypisany przez sprzedawcę lub administratora systemu. Skontaktuj się ze sprzedawcą lub administratorem systemu, aby ustalić, w jaki sposób został zaprogramowany radiotelefon.

Opcja Typ wibracji jest włączona, gdy wibrujący zaczep na pasek jest zamocowany do radiotelefonu z akumulatorem, który obsługuje funkcję wibracji.

Typ wibracji można skonfigurować wykonując jedną z następujących czynności.

- Naciśnij zaprogramowany przycisk **Typ wibracji**, aby uzyskać dostęp do menu typu wibracji.
	- a. Naciśnij przycisk  $\triangle$  lub  $\blacktriangledown$ , aby ustawić opcję Krótki, redni lub Długi i naciśnij przycisk  $\begin{bmatrix} \frac{1}{100} \\ 0 \end{bmatrix}$ , aby wybrać.
- Dostęp do funkcji można uzyskać w menu.
	- a. Naciśnij przycisk  $\begin{bmatrix} \overline{\mathbb{B}} \\ \overline{\mathbb{B}} \end{bmatrix}$ , aby uzyskać dostęp do menu..

b. Naciśnij przycisk **A** lub , aby ustawić

Narz dzia i naciśnij przycisk (R), aby wybrać

c. Naciśnij przycisk  $\triangle$  lub  $\blacktriangledown$ , aby ustawić Ustawienia radiotelefonu i naciśnij przycisk

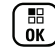

 $\begin{bmatrix} \frac{1}{100} \\ 0 & \end{bmatrix}$ , aby wybrać.

d. Naciśnij przycisk  $\triangle$  lub  $\blacktriangledown$ , aby ustawić Sygnały d wi kowe/Alerty i naciśnij przycisk

**(E)**, aby wybrać.

- e. Naciśnij przycisk  $\triangle$  lub  $\blacktriangledown$ , aby ustawić Tup wibracji i naciśnij przycisk  $\begin{array}{c} \boxed{66} \\ \phantom{6}00 \end{array}$ , aby wybrać.
- f. Naciśnij przycisk  $\triangle$  lub  $\blacktriangledown$ , aby ustawić opcję Krótki, redni lub Długi i naciśnij przycisk
	- $\begin{bmatrix} \mathbb{B} \\ \mathbb{B} \end{bmatrix}$  aby wybrać.

## **Zwiększanie głośności dźwięku alarmu**

Radiotelefon można zaprogramować do nieprzerwanego powiadamiania użytkownika o nieodebranym połączeniu radiowym. W tym przypadku poziom głośności dźwięku

alarmu jest zwiększany automatycznie w miarę upływu czasu. Ta funkcja jest określana jako "alarm narastający". Postępuj zgodnie z procedurą, aby zwiększyć głośność dźwięku alarmu.

- **1** Naciśnij przycisk (R), aby uzyskać dostęp do menu.
- **2** Naciśnij ▲ lub ▼, aby przejść do Narz dzi.Naciśnii przycisk  $\begin{pmatrix} 1 & 0 \\ 0 & 0 \end{pmatrix}$ , aby wybrać opcje.
- 3 Naciśnij lub , aby przejść do Ustawie radiotelefonu.Naciśnij przycisk ( $\left(\begin{array}{c} \mathbb{H} \\ \mathbb{R} \end{array}\right)$ , aby wybrać opcję.
- 4 Naciśnij ▲ lub ▼, aby przejść do D wi ków/ Alertów. Naciśnij przycisk (R), aby wybrać opcję.
- 5 Naciśnij **Alub V**, aby przejść do Alertu narastaj cego.

**6**

Naciśnij przycisk  $\begin{pmatrix} 18 \\ 01 \end{pmatrix}$ , aby włączyć lub wyłączyć sygnał narastający. Jeżeli ta funkcja jest aktywna, v pojawia się obok informacji wł czone.Jeśli nie, obok opcji Wł czone zniknie.

# **Funkcje rejestru połączeń**

Radiotelefon rejestruje wszystkie ostatnie wychodzące, odebrane i nieodebrane połączenia prywatne. Rejestr połączeń umożliwia przeglądanie ostatnich połączeń i zarządzanie nimi.

Nieodebrane alerty połączeń mogą być ujęte w rejestrze połączeń, w zależności od konfiguracji systemu w radiotelefonie. Na każdej liście połączeń można wykonać następujące zadania:

- Zapisz alias lub ID na liście kontaktów
- Usunięcie połączenia
- Zobacz szczegóły

# **Przeglądanie ostatnich połączeń**

Postępuj zgodnie z procedurą, aby przeglądać ostatnie połączenia.

- **1** Naciśnij przycisk (Really aby uzyskać dostęp do menu.
- 2 Naciśnij ▲ lub ▼, aby przejść do Rejestru poł cze . Naciśnij przycisk  $\begin{bmatrix} \frac{1}{60} \\ 0 \end{bmatrix}$ , aby wybrać opcję.
- **3** Naciśnij **A** lub  $\blacktriangledown$ , aby przejść do wybranej listy. Dostępne są następujące listy: Nieodebrane, Odebrane i Wychodz ce.

Naciśnij przycisk  $\begin{pmatrix} \mathbb{B} \\ \mathbb{B} \end{pmatrix}$ , aby wybrać opcję.

Na wyświetlaczu zostanie pokazany najnowszy wpis.

**4** Naciśnij ▲ lub ▼, aby przeglądać listę.

Naciśnij przycisk **PTT**, aby rozpocząć rozmowę prywatną z obecnie wyświetlanym aliasem lub ID.
# **Przeglądanie szczegółów listy połączeń**

Postępuj zgodnie z procedurą, aby wyświetlić informacje o połączeniu.

**1** Naciśnij przycisk (Really aby uzyskać dostęp do menu.

**Naciśnij ▲ lub ▼, aby przejść do Rejestru** poł cze . Naciśnij przycisk  $\begin{pmatrix} 1 & 0 \\ 0 & 0 \end{pmatrix}$ , aby wybrać opcję.

- **3** Naciśnij **A** lub  $\blacktriangledown$ , aby przejść do wymaganej listy. Naciśnij przycisk  $\begin{pmatrix} \mathbb{B} \\ 0 \end{pmatrix}$ , aby wybrać opcję.
- **4** Naciśnij  $\triangle$  lub  $\blacktriangledown$ , aby wybrać żądany alias lub identyfikator. Naciśnij przycisk (R), aby wybrać opcję.

5 Naciśnij lub , aby Wy wietli szczegóły. Naciśnij przycisk  $\begin{pmatrix} 1 & 0 \\ 0 & x \end{pmatrix}$ , aby wybrać opcję. Wyświetlacz pokaże szczegółowe informacje o połączeniu.

## **Zapisywanie aliasów lub ID z Listy połączeń**

Postępuj zgodnie z procedurą, aby zapisywać aliasy lub ID z Listy połączeń.

- **1** Naciśnij przycisk  $\begin{bmatrix} 1 & 0 \\ 0 & 0 \end{bmatrix}$ , aby uzyskać dostęp do menu.
- 2 Naciśnij **A** lub  $\blacktriangledown$ , aby przejść do Rejestru

poł cze . Naciśnij przycisk  $\begin{pmatrix} \mathbb{B} \\ \mathbb{B} \end{pmatrix}$ , aby wybrać opcję.

**3** Naciśnij ▲ lub ▼, aby przejść do wymaganej listy. Naciśnij przycisk  $\begin{pmatrix} 18 \\ 0 \end{pmatrix}$ , aby wybrać opcję.

#### **polski**

- **4** Naciśnij ▲ lub ▼, aby wybrać żądany alias lub identyfikator.Naciśnij przycisk (R), aby wybrać opcję.
- **5** Naciśnij ▲ lub ▼, aby Zapisa . Naciśnij przycisk  $\left[ \begin{smallmatrix} \texttt{III} \ \texttt{OK} \ \end{smallmatrix} \right]$ , aby wybrać opcję.

Na wyświetlaczu pojawia się migający kursor.

**6** Wprowadź pozostałe litery wymaganego aliasu.

Naciśnij przycisk (Reg. , aby wybrać opcję.

Można również zapisać ID bez aliasu.

Na wyświetlaczu pojawia się symbol powodzenia.

## **Usuwanie połączeń z Listy połączeń**

Postępuj zgodnie z procedurą, aby usunąć połączenia z Listy połączeń.

- **1** Naciśnij przycisk  $\begin{bmatrix} 1 & 0 \\ 0 & 0 \end{bmatrix}$ , aby uzyskać dostęp do menu.
- **Naciśnij ▲ lub ▼**, aby przejść do Rejestru poł cze . Naciśnij przycisk  $\begin{pmatrix} 1 & 0 \\ 0 & 0 \end{pmatrix}$ , aby wybrać opcję.
- 3 Naciśnij **lub v**, aby przejść do wymaganej listy. Naciśnij przycisk (R), aby wybrać opcję. Jeśli lista jest pusta:
	- Zostanie wyemitowany sygnał.
	- Na wyświetlaczu pojawi się komunikat Lista jest pusta.
- **4** Naciśnij ▲ lub ▼, aby wybrać żądany alias lub identyfikator.Naciśnij przycisk (R), aby wybrać opcję.
- **5** Naciśnij ▲ lub ▼, aby przejść do pozycji Skasowa pozycj ?. Naciśnij przycisk  $\overline{\overset{\text{\tiny{\textsf{B}}}}{\text{\tiny{0K}}}}$  , aby wybrać opcję.
- **6** Wykonaj jedną z następujących czynności:
	- Naciśnij przycisk  $\begin{pmatrix} \overline{m} \\ \overline{m} \end{pmatrix}$ , aby wybrać opcję Tak i usunąć wpis.

Na wyświetlaczu pojawi się komunikat Poz. Usun..

Naciśnij **A** lub  $\blacktriangledown$ , aby wybrać Nie. Naciśnij przycisk  $\overline{\overset{\mathbb{B}}{\text{OK}}}$ , aby wybrać opcję.

Radiotelefon powróci do poprzedniego ekranu.

## **Alert połączenia**

Korzystając z funkcji wysyłania alertu połączenia na pager, można poinformować użytkownika określonego radiotelefonu o konieczności zainicjowania wywołania zwrotnego.

Ta funkcja jest dostępna tylko dla aliasów lub identyfikatorów abonentów za pośrednictwem menu listy kontaktów, wybierania ręcznego lub programowanego przycisku **szybkiego połączenia**.

## **Reagowanie na alerty połączenia**

Postępuj zgodnie z procedurą, aby odpowiadać na alerty połączenia.

Po otrzymaniu alertu połączenia:

- Zostanie wyemitowany powtarzany sygnał dźwiękowy.
- Żółta dioda LED miga.
- Na wyświetlaczu pojawi się lista powiadomień z alertami połączeń oraz aliasem lub ID radiotelefonu rozmówcy.

W zależności od sposobu konfiguracji urządzenia przez sprzedawcę lub administratora systemu, można odpowiedzieć na alert połączenia wykonując jedną z następujących czynności:

- Naciśnij przycisk **PTT** i odbierz połączenie indywidualne bezpośrednio.
- Naciśnij przycisk **PTT**, aby kontynuować normalną komunikację z grupą rozmówców. Alert połączenia jest przenoszony do nieodebranych połączeń w rejestrze połączeń.

**polski**

Możesz odpowiedzieć rozmówcy z rejestru nieodebranych połączeń.

Patrz [Lista powiadomień na str. 219](#page-3150-0) i [Funkcje rejestru](#page-3091-0) [połączeń na str. 160](#page-3091-0), aby uzyskać więcej informacji.

## **Inicjowanie alertów połączenia**

Postępuj zgodnie z procedurą, aby wysyłać alarmy połączeń.

**1** Naciśnij zaprogramowany **Przycisk szybkiego dostępu**.

Na wyświetlaczu pojawi się komunikat Alert poł czenia oraz alias i ID abonenta. Zapala się zielona dioda LED.

**2** Zaczekaj na potwierdzenie.

Jeżeli potwierdzenie alertu połączenia zostanie odebrane, na wyświetlaczu pojawi się miniinformacja o udanej operacji.

Jeżeli potwierdzenie alertu połączenia nie zostanie odebrane, na wyświetlaczu pojawi się miniostrzeżenie o nieudanej operacji.

## **Inicjowanie alertów połączenia przy pomocy Listy kontaktów**

Postępuj zgodnie z procedurą, aby inicjować alerty połączenia przy pomocy Listy kontaktów

- **1** Naciśnij przycisk (R), aby uzyskać dostęp do menu.
- 2 Naciśnij **A** lub  $\blacktriangledown$ , aby otworzyć Kontakty. Naciśnij przycisk  $\begin{pmatrix} 18 \\ 0 \end{pmatrix}$ , aby wybrać opcję.
- **3** Wykonaj jedną z następujących czynności:
	- Wybierz bezpośrednio wymagany alias lub identyfikator użytkownika

Naciśnij ▲ lub ▼, aby wybrać żądany alias

lub identyfikator. Naciśnij przycisk  $\begin{pmatrix} \mathbb{B} \\ \mathbb{B} \end{pmatrix}$ , aby wybrać opcję.

• Skorzystaj z menu Wybier r cz.

Naciśnij ▲ lub ▼, aby przejść do Wybierania r cznego . Naciśnij przycisk

**(E)**, aby wybrać opcję.

Naciśnij **A** lub  $\blacktriangledown$ , aby przejść do Numeru

radiotelefonu . Naciśnij przycisk  $\overline{\overset{\mathbb{B}}{\text{ok}}}\,$ , aby wybrać opcję.

Na wyświetlaczu pojawi się Numer

radiotelefonu: i migający kursor. Wpisz ID użytkownika, któremu chcesz wysłać powiadomienie na pager. Naciśnij przycisk

 $\begin{bmatrix} 18 \\ 0 \text{K} \end{bmatrix}$ , aby wybrać opcję.

**4** Naciśnij przycisk ▲ lub ▼, aby przejść do pozycji

Alert poł czenia. Naciśnij przycisk  $\begin{array}{c} \boxed{33} \\ \phantom{3}000 \end{array}$ , aby wybrać opcję.

Na wyświetlaczu pojawi się komunikat Alert poł czenia oraz alias i ID abonenta. Zapala się zielona dioda LED.

- **5** Zaczekaj na potwierdzenie.
	- Jeżeli potwierdzenie alertu połączenia zostanie odebrane, na wyświetlaczu pojawi się miniinformacja o udanej operacji.
	- Jeżeli potwierdzenie alertu połączenia nie zostanie odebrane, na wyświetlaczu pojawi się miniostrzeżenie o nieudanej operacji.

## **Tryb wyciszony**

Tryb wyciszenia zapewnia opcję wyciszenia wszystkich powiadomień dźwiękowych radiotelefonu.

Po zainicjowaniu trybu wyciszenia wszystkie powiadomienia dźwiękowe, za wyjątkiem funkcji o wysokim priorytecie, takich jak operacje awaryjne, zostaną wyciszone.

Po wyłączeniu trybu wyciszenia radiotelefon będzie ponownie emitować sygnały i transmisje dźwiękowe.

### **UWAGA:**

Jest to dodatkowa (płatna) funkcja. Dodatkowych informacji udzieli sprzedawca lub administrator systemu.

## **Włączanie trybu wyciszenia**

Postępuj zgodnie z procedurą, aby wyłączyć Tryb wyciszenia.

Wykonaj jedną z następujących czynności:

- Dostęp do tej funkcji jest możliwy za pomocą zaprogramowanego przycisku **Tryb wyciszenia**.
- Dostęp do tej funkcji jest możliwy bezpośrednio po położeniu radiotelefon ekranem w dół.

W zależności od modelu radiotelefonu funkcja Face Down może zostać włączona przez menu radiotelefonu lub administratora systemu. Dodatkowych informacji udzieli sprzedawca lub administrator systemu.

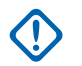

## **WAŻNE:**

Użytkownik nie może używać funkcji ręcznego wyłączania i Face Down jednocześnie. Może wybrać tylko jedną z nich.

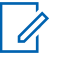

#### **UWAGA:**

Funkcja Face Down dotyczy tylko urządzeń DP4801e.

Po włączeniu trybu wyciszenia:

- Rozlega się potwierdzający sygnał dźwiękowy.
- Wyświetlacz pokazuje Tryb wyciszenia wł.
- Czerwona dioda LED zacznie migać i będzie kontynuować miganie do momentu opuszczenia Trybu wyciszenia.
- Na wyświetlaczu na ekranie głównym pojawi się ikona **Tryb wyciszenia**.
- Radiotelefon jest wyciszony.
- Timer trybu wyciszenia rozpoczyna odliczanie skonfigurowanego czasu.

## **Ustawianie timera trybu wyciszenia**

Funkcję trybu wyciszenia można włączyć na określony wstępnie okres czasu, ustawiając timer trybu wyciszenia. Czas trwania timera jest konfigurowany w menu radiotelefonu i może mieścić się w zakresie od 0,5–6 godzin. Urządzenie wychodzi z trybu wyciszenia po upływie czasu timera.

Jeśli timer zostanie ustawiony na wartość 0, radiotelefon pozostanie w trybie wyciszenia przez niezdefiniowany okres czasu do momentu położenia radiotelefonu ekranem do góry lub naciśnięcia zaprogramowanego przycisku **Tryb wyciszenia**.

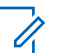

#### **UWAGA:**

Funkcja Face Down dotyczy tylko urządzeń DP4801e.

**1** Naciśnij przycisk (R), aby uzyskać dostęp do menu.

**2** Naciśnij ▲ lub ▼, aby przejść do

Narz dzi.Naciśnij przycisk (R), aby wybrać opcję.

**3** Naciśnij **A** lub , aby przejść do Ustawie

radiotelefonu.Naciśnij przycisk (R), aby wybrać opcję.

- **Naciśnij ▲ lub ▼, aby Wyciszy timer. Naciśnij** przycisk  $\begin{pmatrix} \mathbb{B} \\ \mathbb{C} \end{pmatrix}$ , aby wybrać opcję.
- **5** Naciśnij przycisk ▲ lub ▼, aby edytować wartość

numeryczną każdej cyfry i naciśnij  $\begin{pmatrix} \frac{18}{100} \\ \frac{1}{100} \end{pmatrix}$ 

## **Wyjście z Trybu wyciszenia**

Ta funkcja może zostać opuszczona automatycznie, po tym jak upłynie czas trybu wyciszenia.

> Wykonaj jedną z poniższych czynności, aby wyjść z trybu wyciszenia ręcznie:

- Naciśnij zaprogramowany przycisk **Tryb wyciszenia**.
- Naciśnij przycisk **PTT** przy dowolnej pozycji.
- Połóż na chwilę radiotelefon ekranem do góry.

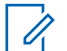

## **UWAGA:**

Funkcja Face Down dotyczy tylko urządzeń DP4801e.

Po wyłączeniu Trybu wyciszenia:

- Rozlega się ostrzegawczy sygnał dźwiękowy.
- Wyświetlacz pokazuje Tryb wyciszenia wył.
- Czerwona migająca dioda LED gaśnie.
- Ikona **trybu wyciszenia** znika z ekranu głównego.
- Wyciszenie radiotelefonu zostanie wyłączone, a stan głośnika przywrócony.

• Jeśli timer trybu wyciszenia nie wygasł, zostanie zatrzymany.

## **UWAGA:**

Tryb wyciszenia zostanie również wyłączony, jeśli użytkownik rozpocznie transmisje głosową lub przełączy się na niezaprogramowany kanał.

## **Tryb awaryjny**

Sygnał alarmowy jest używany do sygnalizowania sytuacji krytycznej. Tryb awaryjny można zainicjować w dowolnym momencie, nawet jeśli bieżący kanał jest używany.

Sprzedawca może ustawić czas naciskania programowanego przycisku **alarmowego** (z wyjątkiem dłuższego naciśnięcia), podobnie jak w przypadku wszystkich innych przycisków:

#### **Krótkie naciśnięcie**

Czas trwania od 0,05 s do 0,75 s.

#### **Długie naciśnięcie**

Czas trwania od 1,00 s do 3,75 s.

Przycisk **Alarmowy** jest przypisany funkcji włączania/ wyłączania alarmu. Należy sprawdzić u sprzedawcy, jaki jest przypisany czas działania przycisku **alarmowego**.

#### **UWAGA:**

Jeżeli krótkie naciśnięcie przycisku **alarmowego** powoduje rozpoczęcie trybu alarmowego, to długie naciśnięcie tego przycisku umożliwia radiotelefonowi wyjście z trybu alarmowego.

Jeżeli długie naciśnięcie przycisku **alarmowego** powoduje rozpoczęcie trybu alarmowego, to krótkie naciśnięcie tego przycisku umożliwia radiotelefonowi wyjście z trybu alarmowego.

Radiotelefon obsługuje trzy informacje alarmowe:

- Informacja alarmowa,
- Informacja alarmowa z wywołaniem,
- informacja alarmowa z funkcją awaryjnej aktywacji mikrofonu $\bullet$ .

#### **UWAGA:**

Tylko jeden z powyższych alarmów awaryjnych można przypisać do zaprogramowanego przycisku **awaryjnego.**

Dodatkowo każdy alarm może należeć do jednego z następujących typów:

#### **Regularny**

Radiotelefon nadaje sygnał alarmowy oraz stosuje sygnały wizualne lub dźwiękowe.

#### **Ciche**

Radiotelefon nadaje sygnał alarmowy bez sygnałów wizualnych lub dźwiękowych. Radiotelefon odbiera połączenia bez emitowania dźwięku przez głośnik do chwili zakończenia zaprogramowanego czasu transmisji *mikrofonu aktywnego* i/lub do momentu naciśnięcia przycisku **PTT**.

#### **Cichy z obsługą głosu**

Radiotelefon nadaje sygnał alarmowy bez sygnałów wizualnych czy dźwiękowych, ale odtwarza dźwięk połączeń przychodzących za pomocą wbudowanego głośnika. Jeżeli *mikrofon aktywny* jest włączony, połączenia przychodzące rozbrzmiewają w głośniku po zakończeniu zaprogramowanego okresu transmisji *mikrofonu aktywnego*. Wskaźniki pojawią się tylko po naciśnięciu przycisku **PTT**.

## **Wysyłanie informacji alarmowych**

Ta funkcja pozwala wysyłać informację alarmową — sygnał bezdźwiękowy — który generuje informację o alarmie w grupie radiotelefonów. Radiotelefon nie emituje powiadomień dźwiękowych ani wizualnych w trybie awaryjnym, gdy ustawiona jest opcja wyciszenia.

Postępuj zgodnie z procedurą, aby wysyłać informacje alarmowe.

**1** Naciśnij zaprogramowany przycisk **Alarm wł**.

Pojawi się jeden z poniższych rezultatów:

- Na wyświetlaczu pojawia się komunikat Alarmy  $Tx$  i alias odbiorcy.
- Na wyświetlaczu pojawi się komunikat Telegram  $Tx$ ) oraz alias odbiorcy.

Zapala się zielona dioda LED. Pojawi się ikona **Alarm**.

### **UWAGA:**

- Jeżeli zaprogramowano go, emitowany jest sygnał dźwiękowy wyszukiwania awaryjnego. Dźwięk ten jest wyciszany, gdy radiotelefon nadaje lub odbiera komunikaty głosowe oraz wyłączany, gdy radiotelefon wyjdzie z trybu alarmowego. Awaryjne wyszukiwanie sygnału można zaprogramować za pomocą CPS.
- **2** Zaczekaj na potwierdzenie.
	- Jeżeli się powiedzie:
	- Emitowany jest sygnał alarmowy.
	- Zielona dioda LED miga.

• Na wyświetlaczu pojawi się komunikat Alarm wysł.

Jeśli operacja nie powiedzie się po wykorzystaniu wszystkich prób:

- Zostanie wyemitowany sygnał.
- Na wyświetlaczu pojawi się komunikat Alarm nieudany.

Radiotelefon kończy tryb informacji alarmowej i ponownie wyświetla ekran główny.

## **Wysyłanie informacji alarmowych z wywołaniem**

Ta funkcja pozwala wysyłać informację alarmową z wywołaniem do grupy radiotelefonów. Po uzyskaniu potwierdzenia przez radiotelefon w danej grupie, grupa radiotelefonów może komunikować się przez zaprogramowany kanał alarmowy.

Postępuj zgodnie z procedurą, aby wysyłać informacje alarmowe z wywołaniem.

**1** Naciśnij zaprogramowany przycisk **tryb awaryjny włączony**.

Dostępne opcje:

• Na wyświetlaczu pojawi się komunikat Telegram Tx) oraz alias odbiorcy.

Zapala się zielona dioda LED. Pojawi się ikona **Alarm**.

#### **UWAGA:**

- Jeżeli zaprogramowano go, emitowany jest sygnał dźwiękowy wyszukiwania awaryjnego. Dźwięk ten jest wyciszany, gdy radiotelefon nadaje lub odbiera komunikaty głosowe oraz wyłączany, gdy radiotelefon wyjdzie z trybu alarmowego.Sygnał awaryjnego wyszukiwania może być zaprogramowany przez sprzedawcę lub administratora systemu.
- **2** Zaczekaj na potwierdzenie.

Jeżeli się powiedzie:

- Emitowany jest sygnał alarmowy.
- Zielona dioda LED miga.
- Na wyświetlaczu pojawi się komunikat Alarm wysł.
- Radiotelefon przejdzie do trybu połączenia alarmowego po wyświetleniu komunikatu Alarm i docelowego aliasu grupy.
- **3** Naciśnij przycisk **PTT**, aby nawiązać połączenie. Zapala się zielona dioda LED. Na wyświetlaczu pojawi się ikona **połączenia grupowego**.
- **4** Wykonaj jedną z następujących czynności:
	- Poczekaj na sygnał rozpoczęcia rozmowy i zacznij wyraźnie mówić do mikrofonu, jeśli jest uruchomiony.
	- Zaczekaj, aż zamilknie pogłos **PTT** i mów wyraźnie do mikrofonu, jeśli jest uruchomiony.
- **5** Zwolnij przycisk **PTT**, aby słuchać rozmówcy. Na wyświetlaczu widać aliasy rozmówcy i grupy.
- **6** Jeżeli jest włączona funkcja Sygnalizacja wolnego kanału, przez chwilę rozbrzmiewa ton powiadamiający, gdy nadający radiotelefon zwalnia przycisk **PTT**, co oznacza, że kanał jest wolny i można odpowiedzieć. Naciśnij przycisk **PTT**, aby odpowiedzieć na połączenie.
- **7** Aby wyjść z trybu alarmowego po zakończeniu połączenia, należy nacisnąć przycisk **Wył. alarm.**. Zostanie wyświetlony ekran główny.

## **Wysyłanie informacji alarmowych z żądaniem połączenia głosowego**

Ta funkcja pozwala wysyłać informację alarmową z żądaniem połączenia głosowego do grupy radiotelefonów. Mikrofon radiotelefonu zostaje automatycznie aktywowany, pozwalając na komunikację z grupą radiotelefonów bez naciskania przycisku **PTT**. Taki stan jest również określany mianem *aktywny mikrofon*.

Jeżeli w radiotelefonie jest włączony tryb Cyklu awaryjnego, powtórzenia okresów *aktywnego mikrofonu* i odbierania mają zaprogramowany czas. W trybie Cyklu

#### **polski**

awaryjnego odbierane połączenia są słyszalne przez głośnik.

Przy naciśnięciu przycisku **PTT** podczas zaprogramowanego okresu odbierania, zabrzmi ton zakazu, oznaczający konieczność zwolnienia przycisku **PTT**. Radiotelefon ignoruje naciśnięcie przycisku **PTT** i pozostaje w trybie alarmowym.

Jeżeli przycisk **PTT** zostanie naciśnięty w interwale czasowym, w którym używany jest *mikrofon aktywny* i pozostanie naciśnięty po wygaśnięciu interwału *mikrofonu aktywnego*, radiotelefon kontynuuje nadawanie aż do chwili, gdy zostanie zwolniony przycisk **PTT**.

Jeżeli próba wysłania informacji alarmowej nie powiedzie się, radiotelefon nie ponawia próby, ale przechodzi bezpośrednio w stan *mikrofon aktywny*.

### **UWAGA:**

Niektóre akcesoria mogą nie obsługiwać *mikrofonu aktywnego*. Dodatkowych informacji udzieli sprzedawca lub administrator systemu.

Postępuj zgodnie z procedurą, aby wysłać sygnał alarmowy z żądaniem połączenia głosowego.

**1** Naciśnij zaprogramowany przycisk **Alarm wł**. Pojawi się jeden z poniższych rezultatów:

- Na wyświetlaczu pojawia się komunikat Alarm  $Tx$  i alias odbiorcy.
- Na wyświetlaczu pojawi się komunikat  $Tx$ Telegram (Telegram Tx) i alias odbiorcy.

Zapala się zielona dioda LED. Pojawi się ikona **Alarm**.

**2** Kiedy na wyświetlaczu pojawi się komunikat Alarm wysłany, mów wyraźnie do mikrofonu.

Radiotelefon automatycznie zaprzestaje transmisji:

- Po wygaśnięciu cyklu pomiędzy *aktywnym mikrofonem* a odbieraniem, jeżeli tryb Cyklu alarmowego jest włączony.
- Po wygaśnięciu okresu *mikrofonu aktywnego*, jeśli tryb Cyklu alarmowego jest wyłączony.
- **3** Naciśnij przycisk **Alarm Wył.**, aby wyjść z trybu alarmowego.

Zostanie wyświetlony ekran główny.

## **Odbieranie informacji alarmowych**

Postępuj zgodnie z procedurą, aby odbierać informacje alarmowe.

Gdy otrzymasz informację alarmową:

- Zostanie wyemitowany sygnał.
- Miga czerwona dioda LED.
- Na wyświetlaczu pojawia się ikona **Alarm** oraz alias osoby inicjującej alarm lub, jeśli istnieje więcej niż jeden alarm, aliasy wszystkich rozmówców zostaną wyświetlone na liście alarmów.
	- **1** Wykonaj jedną z następujących czynności:
		- Jeśli ma miejsce tylko jeden alarm, naciśnij ( aby zobaczyć więcej szczegółów.
		- Jeśli istnieje więcej alarmów, naciśnij  $\blacktriangle$  lub  $\blacktriangledown$ . aby przejść do określonego alarmu i naciśnij

 $\left(\begin{smallmatrix}\mathbb{H} \ \mathbb{R}\ \mathbb{K} \end{smallmatrix}\right)$ , aby zobaczyć więcej szczegółów.

**2** Naciśnij  $\overline{w}$ , aby zobaczyć opcje postępowania.

- **3** Naciśnij przycisk  $\begin{bmatrix} 2 \\ 4 \end{bmatrix}$ i wybierz pozycję Tak, aby wyjść z Listy alarmów.
- **4** Naciśnij przycisk (R), aby uzyskać dostęp do menu.
- **5** Wybierz List alarmów, aby ponownie wejść do listy alarmów.
- **6** Emitowany jest sygnał dźwiękowy, a dioda LED zaczyna migać na czerwono do momentu wyjścia z trybu awaryjnego. Sygnał dźwiękowy można wyciszyć. Wykonaj jedną z następujących czynności:
	- naciśnij przycisk **PTT**, aby wywołać grupę radiotelefonów, które odebrały sygnał alarmowy,
	- dotknij dowolny przycisk programowalny,
	- wyjdź z trybu awaryjnego. Zobacz [Wyjście z trybu](#page-3469-0) [awaryjnego po otrzymaniu sygnału alarmowego](#page-3469-0) [na str. 538.](#page-3469-0)

## <span id="page-3469-0"></span>**Reagowanie na informacje alarmowe**

Postępuj zgodnie z procedurą, aby odpowiadać na informacje alarmowe.

- **1** Upewnij się, że na wyświetlaczu jest widoczna lista alarmów. Naciśnij **A** lub  $\blacktriangledown$ , aby wybrać żądany alias lub identyfikator.
- **2** Jeżeli jest włączona funkcja Sygnalizacja wolnego kanału, przez chwilę rozbrzmiewa ton powiadamiający, gdy nadający radiotelefon zwalnia przycisk **PTT**, co oznacza, że kanał jest wolny i można odpowiedzieć. Naciśnij przycisk **PTT**, aby transmitować przekaz głosowy poza trybem alarmowym do tej samej grupy, dla której była przeznaczona informacja alarmowa.

Zapala się zielona dioda LED. Radiotelefon nadal funkcionuje w trybie awaryjnym.

- **3** Wykonaj jedną z następujących czynności:
	- Poczekaj na sygnał rozpoczęcia rozmowy i zacznij wyraźnie mówić do mikrofonu, jeśli jest uruchomiony.
- Zaczekaj, aż zamilknie pogłos **PTT** i mów wyraźnie do mikrofonu, jeśli jest uruchomiony.
- **4** Zwolnij przycisk **PTT**, aby słuchać rozmówcy. Gdy odpowiada radiotelefon inicjujący alarm:
	- Zielona dioda LED miga.
	- Na wyświetlaczu pojawia się ikona **Połączenie grupowe**, alias lub ID nadającego radiotelefonu oraz lista alarmów.

Głos w trybie alarmowym może transmitować wyłącznie radiotelefon inicjujący alarm. Wszystkie inne radiotelefony (łącznie z odbierającym połączenie alarmowe) nadają głos w trybie niealarmowym.

## **Wyjście z trybu awaryjnego po otrzymaniu sygnału alarmowego**

Wykonaj jedną z poniższych czynności, aby wyjść z trybu alarmowego po otrzymaniu informacji alarmowej.

• Usuń pozycje alarmów.

• Wyłącz radiotelefon.

## **Ponowne inicjowanie trybu alarmowego**

Ta funkcja jest dostępna tylko w radiotelefonie wysyłającym informację alarmową. Postępuj zgodnie z procedurą, aby ponownie zainicjować tryb alarmowy.

Wykonaj jedną z następujących czynności:

- Zmień kanał, gdy radiotelefon jest w trybie alarmowym. Radiotelefon wyjdzie z trybu alarmowego i zainicjuje go ponownie, jeśli Informacja alarmowa jest włączona na nowym kanale.
- Naciśnij przycisk **Alarm wł.** podczas inicjacji alarmu/transmisji. Radiotelefon wychodzi z tego trybu i ponownie uruchamia tryb alarmowy.

## **Wyjście z trybu awaryjnego**

Ta funkcja jest dostępna tylko w radiotelefonie wysyłającym informację alarmową.

Radiotelefon wychodzi z trybu alarmowego, gdy:

- Otrzymano potwierdzenie odbioru (dotyczy tylko alarmu awaryjnego).
- Wykonano wszystkie ponowne próby wysłania alarmu.
- Radiotelefon jest wyłączony.
	- **UWAGA:**

Po ponownym włączeniu radiotelefonu tryb awaryjny nie zostanie ponownie uaktywniony automatycznie.

Postępuj zgodnie z procedurą, aby ponownie wyjść z trybu alarmowego.

Wykonaj jedną z następujących czynności:

- Naciśnij programowalny przycisk **Alarm wył.**
- Wyłącz radiotelefon i włącz go ponownie, jeżeli został zaprogramowany, aby pozostawać na kanale awaryjnym nawet po otrzymaniu potwierdzenia
- Zmień kanał na nowy, który nie ma zaprogramowanego systemu alarmowego. Na wyświetlaczu pokaże się komunikat Brak alarmu.

**1**

## **Usuwanie pozycji z listy alarmów**

Postępuj zgodnie z procedurą, aby usunąć elementy z listy alarmów i wyjść z trybu alarmowego.

Naciśnij przycisk  $\begin{pmatrix} 1 & 0 \\ 0 & 0 \end{pmatrix}$ , aby uzyskać dostęp do menu.

**2** Naciśnij ▲ lub ▼, aby przejść do Listy

alarmów. Naciśnij przycisk  $\begin{pmatrix} 1 \ 0 \ 0 \end{pmatrix}$ , aby wybrać opcję.

- **3** Naciśnij  $\triangle$  lub  $\blacktriangledown$ , aby przejść do danego alarmu. Naciśnij przycisk (RR), aby wybrać opcję.
- **4** Naciśnij ▲ lub ▼, aby Skasowa . Naciśnij przycisk  $\begin{bmatrix} 1 \\ 0 \\ 0 \end{bmatrix}$ , aby wybrać opcję.

## **Brak ruchu**

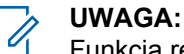

Funkcja ręcznego wyłączania dotyczy tylko urządzeń DP4801e.

Ta funkcja powoduje wywołanie alarmu w przypadku zmiany w ruchach radiotelefonu, np. jego przechylenia, przemieszczenie i/lub brak przemieszczenia we wstępnie zdefiniowanym czasie.

Po zmianie ruchu radiotelefonu w określonym okresie czasu, ostrzega ono wstępnie użytkownika za pomocą dźwięku informującego o wykryciu zmiany w ruchu.

Jeżeli użytkownik wciąż nie odpowiada przed upływem zaprogramowanego czasu licznika przypomnienia, radiotelefon uruchamia sygnał alarmowy lub połączenie alarmowe. Użytkownik może zaprogramować czas przypomnienia za pośrednictwem oprogramowania CPS.

## **Włączenie lub wyłączenie funkcji Brak ruchu**

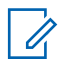

#### **UWAGA:**

Zaprogramowany przycisk funkcji **Man Down** i ustawienia z nią związane konfiguruje się za pośrednictwem CPS. Skontaktuj się ze sprzedawcą lub administratorem systemu, aby ustalić, w jaki sposób został zaprogramowany radiotelefon.

Po wyłączeniu funkcji Brak ruchu zaprogramowany dźwięk alertu będzie się rozlegał kilkakrotnie do momentu włączenia funkcji Brak ruchu. Dźwięk niepowodzenia rozlega się, kiedy funkcja Brak ruchu nie uruchomi się podczas włączania zasilania. Dźwięk niepowodzenia będzie dalej emitowany, aż radiotelefon wznowi normalną pracę.

Aby uzyskać dostęp do tej funkcji, wykonaj jedną z następujących czynności:

- Naciśnij przycisk programowany **Man Down** (Brak ruchu), aby włączyć lub wyłączyć tę funkcję.
- Dostęp do funkcji można uzyskać w menu.
	- a. Naciśnij przycisk  $\begin{bmatrix} \overline{\mathbb{B}} \\ \overline{\mathbb{B}} \end{bmatrix}$ , aby uzyskać dostęp do menu.
- b. Naciśnij **A** lub  $\blacktriangledown$ , aby przejść do Narz dzi. Naciśnij przycisk (R), aby wybrać opcję.
- c. Naciśnij **A** lub  $\blacktriangledown$ , aby przejść do Ustawie radiotelefonu.Naciśnij przycisk  $\begin{pmatrix} \mathbb{B} \\ \mathbb{C} \end{pmatrix}$ , aby wybrać opcję.
- d. Naciśnij przycisk ▲ lub ▼, aby przejść do

funkcji Man Down. Naciśnij przycisk  $\overline{\overset{\mathbb{B}}{\text{ok}}}\,$ , aby wybrać opcję.

Możesz również użyć przycisku  $\bigcirc$  lub , aby zmienić wybraną opcję.

e. Naciśnij przycisk  $\left(\begin{matrix} \overline{B} \\ 0 \end{matrix}\right)$ , aby włączyć lub wyłączyć funkcję Man Down.

Jeżeli ta funkcja jest aktywna, ✔ pojawia się obok informacji wł czone.

Jeśli nie, vobok opcji Wł czone zniknie.

#### Wyślij informację zwrotną **541**

## **Wiadomości tekstowe**

Radiotelefon może odbierać dane (np. wiadomości tekstowe) wysłane z innego urządzenia lub programu do ich wysyłania.

Istnieją 2 typy wiadomości tekstowych: krótkie wiadomości tekstowe DMR (Digital Mobile Radio) i wiadomości tekstowe. Maksymalna długość krótkiej wiadomości tekstowej DMR to 23 znaki. Maksymalna liczba znaków wiadomości wynosi 280, włączając w to linię tematu. Wiersz tematu pojawia się tylko po otrzymaniu wiadomości z aplikacji poczty e-mail.

#### **UWAGA:**

Maksymalna długość znaków ma zastosowanie wyłącznie w modelach wyposażonych w najnowszej wersji oprogramowanie i sprzęt. W modelach ze starszą wersją oprogramowania i sprzętu maksymalna długość wiadomości tekstowej to 140 znaków. Dodatkowych informacji udzieli sprzedawca lub administrator systemu.

W języku arabskim tekst jest wpisywany od prawej strony do lewej.

## **Wiadomości tekstowe**

Wiadomości tekstowe są przechowywane w Skrzynce odbiorczej i sortowane zgodnie z kolejnością ich odebrania.

## **Wyświetlanie wiadomości tekstowych**

Postępuj zgodnie z procedurą, aby wyświetlać wiadomości tekstowe.

- **1** Naciśnij przycisk (R), aby uzyskać dostęp do menu.
- **2** Naciśnij ▲ lub ▼, aby przejść do Wiadomo ci.

Naciśnij przycisk  $\begin{bmatrix} \overline{16} \\ 0 \end{bmatrix}$ , aby wybrać opcję.

**3** Naciśnij **A** lub , aby przejść do Skrzynki

odbiorczej. Naciśnij przycisk  $\begin{pmatrix} 60 \\ 0 \end{pmatrix}$ , aby wybrać opcję.

Jeśli Skrzynka odbiorcza jest pusta:

• Na wyświetlaczu pojawi się komunikat Lista jest pusta.

- Zabrzmi sygnał klawiatury, jeśli jest włączony.
- **4** Naciśnij ▲ lub ▼, aby przejść do wybranej wiadomości. Naciśnij przycisk (R), aby wybrać opcję.

Wyświetlacz pokaże temat, jeśli wiadomość pochodzi z aplikacji e-mail.

### **Przeglądanie wiadomości tekstowych z raportem telemetrii**

Postępuj zgodnie z procedurą, aby wyświetlić wiadomość tekstową z raportem telemetrii ze skrzynki odbiorczej.

Naciśnij przycisk (Really aby uzyskać dostęp do menu.

**2** Naciśnij  $\triangle$  lub  $\blacktriangledown$ , aby przejść do Wiadomo ci.

Naciśnij przycisk (R), aby wybrać opcję.

- **3** Naciśnij **A** lub , aby przejść do Skrzynki odbiorczej. Naciśnij przycisk  $\begin{matrix} \overline{16} \\ 0 \end{matrix}$ , aby wybrać opcję.
- **4** Naciśnij ▲ lub ▼, aby przejść do wybranej wiadomości. Naciśnij przycisk  $\begin{pmatrix} 1 & 0 \\ 0 & 0 \end{pmatrix}$ , aby wybrać opcję.

Nie możesz odpowiedzieć na wiadomość tekstową dot. stanu telemetrii.

Na ekranie pojawi się komunikat Telemetria: <Stan wiadomo ci tekstowej>.

**5**

Przytrzymanie przycisku (3) spowoduje ponowne wyświetlenie ekranu głównego.

## **Przeglądanie zapisanych wiadomości tekstowych**

Postępuj zgodnie z procedurą, aby wyświetlać zapisane wiadomości tekstowe.

**1**

- **1** Wykonaj jedną z następujących czynności:
	- Naciśnij zaprogramowany przycisk **Wiad tekst**. Przejdź do krok 3.
	- Naciśnij przycisk (R), aby uzyskać dostęp do menu.
- **2** Naciśnij ▲ lub ▼, aby przejść do Wiadomo ci.

Naciśnii przycisk  $\begin{pmatrix} 1 & 0 \\ 0 & 0 \end{pmatrix}$ , aby wybrać opcje.

- **3** Naciśnij ▲ lub ▼, aby przejść do folderu Robocze. Naciśnij przycisk (Reg. , aby wybrać opcję.
- **4** Naciśnij ▲ lub ▼, aby przejść do wybranej wiadomości. Naciśnij przycisk (R), aby wybrać opcję.

## **Odpowiadanie na wiadomości tekstowe**

Postępuj zgodnie z procedurą, aby odpowiadać na wiadomości tekstowe.

Po otrzymaniu wiadomości tekstowej:

- Wyświetlacz pokazuje listę powiadomień z aliasami lub ID nadawcy.
- Na wyświetlaczu pojawia się ikona **Wiadomość**.

#### **UWAGA:**

Jeżeli wciśnięty jest przycisk **PTT**, radiotelefon wychodzi z ekranu alertu wiadomości tekstowej i rozpoczyna połączenie prywatne lub grupowe z nadawcą wiadomości.

- **1** Wykonaj jedną z następujących czynności:
	- Naciśnij **Alub V**, aby Przeczyta . Naciśnij przycisk  $\begin{pmatrix} 18 \\ 0 \end{pmatrix}$ , aby wybrać opcję. Na wyświetlaczu widnieje wiadomość tekstowa. Wyświetlacz pokaże temat, jeśli wiadomość pochodzi z aplikacji e-mail.
	- Naciśnij **A** lub  $\blacktriangledown$ , aby Przeczyta pó niej.

Naciśnij przycisk  $\begin{pmatrix} \mathbb{B} \\ \mathbb{B} \end{pmatrix}$ , aby wybrać opcję. Radiotelefon powraca do ekranu, który był aktywny przed odebraniem wiadomości tekstowej.

- Naciśnij **A** lub  $\blacktriangledown$ , aby Skasowa . Naciśnij przycisk  $\begin{pmatrix} \frac{m}{\alpha} \\ \frac{m}{\alpha} \end{pmatrix}$ , aby wybrać opcję.
- **2** Naciśnij przycisk , aby powrócić do skrzynki odbiorczej.

## **Odpowiadanie na wiadomości tekstowe**

Postępuj zgodnie z procedurą, aby odpowiadać na wiadomości tekstowe w radiotelefonie.

- **1** Wykonaj jedną z następujących czynności:
	- Naciśnij zaprogramowany przycisk **Wiad tekst**. Przejdź do kroku krok 3.
	- Naciśnij przycisk (Registacy do zyskać dostęp do menu.
- **2** Naciśnij ▲ lub ▼, aby przejść do Wiadomo ci. Naciśnij przycisk  $\begin{pmatrix} 1 & 0 \\ 0 & 0 \end{pmatrix}$ , aby wybrać opcję.
- **3** Naciśnij **A** lub  $\blacktriangledown$ , aby przejść do Skrzynki odbiorczej. Naciśnij przycisk  $\begin{pmatrix} \overline{m} \\ \overline{0}K \end{pmatrix}$ , aby wybrać opcję.
- **4** Naciśnij ▲ lub ▼, aby przejść do wybranej wiadomości. Naciśnij przycisk  $\begin{pmatrix} 1 & 0 \\ 0 & 0 \end{pmatrix}$ , aby wybrać opcję.

Wyświetlacz pokaże temat, jeśli wiadomość pochodzi z aplikacji e-mail.

- **5** Naciśnij  $\begin{bmatrix} \frac{\pi}{2} \\ \frac{\pi}{2} \end{bmatrix}$ , aby wejść do podmenu.
- **6** Wykonaj jedną z następujących czynności:
	- Naciśnij **A** lub  $\blacktriangledown$ , aby Odpowiedzie . Naciśnij przycisk  $\begin{array}{c} \boxed{m} \\ \end{array}$ , aby wybrać opcję.

#### **polski**

Naciśnij **A** lub  $\blacktriangledown$ , aby przejśc do Krótkiej

odpowiedzi. Naciśnij przycisk (R), aby wybrać opcję.

Pojawi się migający kursor. Możesz napisać lub przeredagować wiadomość, jeśli to konieczne.

#### **7**

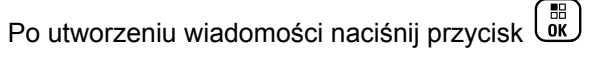

Na wyświetlaczu pojawi się miniinformacja o tym, że wiadomość jest wysyłana.

**8** Zaczekaj na potwierdzenie.

Jeżeli się powiedzie:

- Zostanie wyemitowany sygnał.
- Na wyświetlaczu pojawia się symbol powodzenia.

Jeżeli się nie powiedzie:

- Zostanie wyemitowany sygnał.
- Na wyświetlaczu pojawia się symbol niepowodzenia.

Radiotelefon powróci do ekranu opcji Wy 1ij ponownie.

#### **Przekazywanie wiadomości tekstowych**

Postępuj zgodnie z procedurą, aby przekazywać wiadomości tekstowe.

Podczas wyświetlania ekranu opcji Wy lij ponownie:

**Naciśnij ▲ lub ▼**, aby Przekaza dalej, i

naciśnij  $\begin{pmatrix} \frac{m}{\alpha} \\ 0 \end{pmatrix}$ , aby przesłać tą samą wiadomość do innego aliasu lub ID abonenta lub grupy.

**2** Naciśnij ▲ lub ▼, aby wybrać żądany alias lub

identyfikator. Naciśnij przycisk  $\begin{pmatrix} 1 & 0 \\ 0 & 0 \end{pmatrix}$ , aby wybrać opcję.

Na wyświetlaczu ukaże się przejściowa miniinformacja o tym, że wiadomość jest wysyłana.

**3** Zaczekaj na potwierdzenie.

Jeżeli się powiedzie:

- Wybrzmiewa potwierdzający sygnał dźwiękowy.
- Na wyświetlaczu pojawia się symbol powodzenia. Jeżeli się nie powiedzie:
- Rozlega się ostrzegawczy sygnał dźwiękowy.
- Na wyświetlaczu pojawia się symbol niepowodzenia.

## **Przekazywanie wiadomości tekstowych za pomocą wybierania ręcznego**

Postępuj zgodnie z procedurą, aby przekazywać wiadomości tekstowe za pomocą wybierania ręcznego.

**1** Naciśnij przycisk ▲ lub ▼, aby przejść do

przekazywania. Naciśnij przycisk (R), aby wybrać opcję.

**2** Naciśnij رَبِّهَا , aby ponownie wysłać tę samą wiadomość do tego samego abonenta, aliasu grupy lub ID.

- 3 Naciśnij **A** lub  $\blacktriangledown$ , aby przejść do Wybierania
	- r cznego. Naciśnij przycisk  $\overline{\text{ok}}$ , aby wybrać opcję.

Na wyświetlaczu pojawi się Numer radiotelefonu:.

Wprowadź ID abonenta i naciśnij (N), aby kontynuować.

Na wyświetlaczu ukaże się przejściowa miniinformacja o tym, że wiadomość jest wysyłana.

**5** Zaczekaj na potwierdzenie.

Jeżeli się powiedzie:

**4**

- Zostanie wyemitowany sygnał.
- Na wyświetlaczu pojawia się symbol powodzenia. Jeżeli się nie powiedzie:
- Zostanie wyemitowany sygnał.
- Na wyświetlaczu pojawia się symbol niepowodzenia.

## **Edytowanie wiadomości tekstowych**

Wybierz opcję Edycja, aby edytować wiadomość.

#### **UWAGA:**

Jeśli wpisane zostało pole tematu (dla odebranych wiadomości wysłanych z programu poczty elektronicznej), nie możesz go edytować.

1 Naciśnij **A** lub  $\blacktriangledown$ , aby przejść do Edycji. Naciśnij przycisk  $\begin{pmatrix} \mathbb{B} \\ \mathbb{B} \end{pmatrix}$ , aby wybrać opcję.

Na wyświetlaczu pojawia się migający kursor.

- **2** Korzystając z klawiatury, edytuj wiadomość.
	- Naciśnij przycisk (, aby przejść o jedno miejsce w lewo.
	- Naciśnij przycisk lub  $\left(\begin{array}{cc} \text{#} \ \ \text{m} \end{array}\right)$ , aby przejść o jedno miejsce w prawo.
	- Naciśnij przycisk  $(*\leq)$ , aby usunąć niechciane znaki.
- Przytrzymanie przycisku (# b) spowoduie zmianę metody wpisywania tekstu.
- **3**

Po utworzeniu wiadomości naciśnij przycisk  $\begin{pmatrix} 50 \\ 0 \end{pmatrix}$ 

- **4** Wykonaj jedną z następujących czynności:
	- **Naciśnij ▲ lub ▼**, aby przejść do Wysyłania i naciśnij (R), aby wysłać wiadomość.
	- Naciśnij ▲ lub ▼, aby przejść do Zapisywania i naciśnij (R), aby zapisać wiadomość w folderze Kopie robocze.
	- Naciśnij przycisk (a), aby edytować wiadomość.
	- Naciśnij , aby usunąć wiadomość lub zapisać ją w folderze Kopie robocze.

## **Wysyłanie wiadomości tekstowych**

Postępuj zgodnie z procedurą, aby wysyłać wiadomości tekstowe.

Zakłada się, że masz nowo napisane wiadomości tekstowe lub zapisane wiadomości tekstowe.

> Wybierz odbiorcę wiadomości. Wykonaj jedną z następujących czynności:

Naciśnij **A** lub  $\blacktriangledown$ , aby przejść do wymaganego

aliasu lub ID. Naciśnij przycisk  $\begin{pmatrix} \mathbb{B} \\ \mathbb{B} \end{pmatrix}$ , aby wybrać opcję.

Naciśnij **A** lub  $\blacktriangledown$ , aby przejść do Wybierania

r cznego. Naciśnij przycisk (R), aby wybrać opcję. Pierwszy wiersz wyświetlacza pokazuje parametr Nr radiotel:. W drugim wierszu wyświetlacza zobaczysz migający kursor. Wpisz

alias lub ID użytkownika. Naciśnij przycisk  $\begin{pmatrix} \frac{12}{100} \\ \frac{1}{100} \end{pmatrix}$ 

Na wyświetlaczu ukaże się przejściowa miniinformacja o tym, że wiadomość jest wysyłana. Jeżeli się powiedzie:

- Zostanie wyemitowany sygnał.
- Na wyświetlaczu pojawi się miniinformacja o udanej operacji.

Jeżeli się nie powiedzie:

- Zostanie odtworzony niski dźwięk.
- Na wyświetlaczu pojawia się miniostrzeżenie o nieudanej operacji.
- Wiadomość zostanie przeniesiona do folderu Elementy wysłane.
- Wiadomość jest oznaczona ikoną Nie można wysłać.

#### **UWAGA:**

W przypadku nowo napisanej wiadomości tekstowej radiotelefon przełączy się na opcję Wy lij ponownie.

## **Edycja zapisanych wiadomości tekstowych**

Wykonaj poniższą procedurę, aby edytować wiadomość tekstową zapisaną w radiotelefonie.

**1** Naciśnij przycisk  $\begin{bmatrix} \mathbb{B} \\ \mathbb{B} \end{bmatrix}$  podczas wyświetlania danej wiadomości.

**2** Naciśnij ▲ lub ▼, aby przejść do Edycji. Naciśnij przycisk  $\begin{pmatrix} \frac{18}{100} \\ 0 \end{pmatrix}$ , aby wybrać opcję. Pojawi się migający kursor.

**3** Przy pomocy klawiatury napisz wiadomość.

Naciśnij przycisk 4, aby przejść o jedno miejsce w lewo.

Naciśnij przycisk lub  $(\frac{\text{H} \cdot \text{L}}{2})$ , aby przejść o jedno miejsce w prawo.

Naciśnij przycisk  $(*\leq)$ , aby usunąć niechciane znaki.

Przytrzymanie przycisku (# <u>5</u>) spowoduje zmiane metody wpisywania tekstu.

**4**

Po utworzeniu wiadomości naciśnij przycisk  $\begin{bmatrix} \frac{\delta}{\delta} \\ \frac{\delta}{\delta} \end{bmatrix}$ 

Wykonaj jedną z następujących czynności:

Naciśnij przycisk **A** lub  $\blacktriangledown$ , aby Wysła .

Naciśnij przycisk  $\begin{pmatrix} 1 & 0 \\ 0 & 0 \end{pmatrix}$ , aby wysłać wiadomość.

• Naciśnij przycisk . Naciśnij przycisk lub , aby wybrać zapisanie lub usunięcie

wiadomości. Naciśnij przycisk (R), aby wybrać opcję.

## **Ponowne wysyłanie wiadomości tekstowych**

Postępuj zgodnie z procedurą, aby ponownie wysyłać wiadomości tekstowe.

Podczas wyświetlanie ekranu opcji Wy lij ponownie:

Naciśnij  $\begin{pmatrix} 60 \\ 0 \end{pmatrix}$ , aby ponownie wysłać tę samą wiadomość do tego samego aliasu grupy lub ID. Jeżeli się powiedzie:

• Wybrzmiewa potwierdzający sygnał dźwiękowy.

- Na wyświetlaczu pojawia się symbol powodzenia. Jeżeli się nie powiedzie:
- Rozlega się ostrzegawczy sygnał dźwiękowy.
- Na wyświetlaczu pojawia się symbol niepowodzenia.
- Radiotelefon powróci do ekranu opcji Wy 1ij ponownie.

## **Usuwanie wiadomości tekstowych ze Skrzynki odbiorczej**

Postępuj zgodnie z procedurą, aby usunąć wiadomości tekstowe ze Skrzynki.

- **1** Wykonaj jedną z następujących czynności:
	- Naciśnij zaprogramowany przycisk **Wiad tekst**. Przejdź do krok 3.
	- Naciśnij przycisk  $\begin{pmatrix} 18 \\ 01 \end{pmatrix}$ , aby uzyskać dostęp do menu.
- **2** Naciśnij  $\triangle$  lub  $\blacktriangledown$ , aby przejść do Wiadomo ci. Naciśnij przycisk  $\begin{pmatrix} 18 \\ 01 \end{pmatrix}$ , aby wybrać opcję.
- **3** Naciśnij **A** lub **v**, aby przejść do Skrzynki odbiorczej. Naciśnij przycisk (R), aby wybrać opcję.

Jeśli Skrzynka odbiorcza jest pusta:

- Na wyświetlaczu pojawi się komunikat Lista jest pusta.
- Zostanie wyemitowany sygnał.
- Naciśnij ▲ lub ▼, aby przejść do wybranej wiadomości. Naciśnij przycisk (R), aby wybrać opcję.

Wyświetlacz pokaże temat, jeśli wiadomość pochodzi z aplikacji e-mail.

```
5
Naciśnij \begin{bmatrix} 1 & 0 \\ 0 & 0 \end{bmatrix}, aby wejść do podmenu.
```
- **6** Naciśnij ▲ lub ▼, aby Skasowa . Naciśnij przycisk  $\left(\begin{matrix} 1 & 0 \\ 0 & 0 \end{matrix}\right)$ , aby wybrać opcję.
- 7 Naciśnij ▲ lub ▼, aby Potwierdzi . Naciśnij przycisk  $\begin{pmatrix} 1 & 0 \\ 0 & 0 \end{pmatrix}$ , aby wybrać opcję.

Na wyświetlaczu pojawia się symbol powodzenia. Ekran powraca do Skrzynki odbiorczej.

### **Usuwanie wszystkich wiadomości tekstowych ze Skrzynki odbiorczej**

Postępuj zgodnie z procedurą, aby usunąć wszystkie wiadomości tekstowe ze Skrzynki.

- **1** Wykonaj jedną z następujących czynności:
	- Naciśnij zaprogramowany przycisk **Wiad tekst**. Przejdź do krok 3.
	- Naciśnij przycisk  $\begin{pmatrix} 1 & 0 \\ 0 & 0 \end{pmatrix}$ , aby uzyskać dostęp do menu.
- **2** Naciśnij ▲ lub ▼, aby przejść do Wiadomo ci. Naciśnij przycisk  $\begin{pmatrix} \mathbb{B} \\ \mathbb{B} \end{pmatrix}$ , aby wybrać opcję.
- **3** Naciśnij **A** lub  $\blacktriangledown$ , aby przejść do Skrzynki odbiorczej. Naciśnij przycisk (R), aby wybrać opcję.

Jeśli Skrzynka odbiorcza jest pusta:

- Na wyświetlaczu pojawi się komunikat Lista jest pusta.
- Zostanie wyemitowany sygnał.
- **4** Naciśnij ▲ lub ▼, aby Skasowa wszystko. Naciśnij przycisk (Reg. , aby wybrać opcję.
- 5 Naciśnij lub , aby Potwierdzi . Naciśnij przycisk  $\begin{pmatrix} 18 \\ 0 \end{pmatrix}$ , aby wybrać opcję.

Na wyświetlaczu pojawia się symbol powodzenia.

## **Usuwanie zapisanych wiadomości tekstowych z folderu Kopie zapasowe**

Wykonaj poniższą procedurę, aby usunąć zapisane wiadomości tekstowe z folderu Kopie zapasowe w radiotelefonie.

- **1** Wykonaj jedną z następujących czynności:
	- Naciśnij zaprogramowany przycisk **Wiad tekst**. Przejdź do krok 3.
	- Naciśnij przycisk (R), aby uzyskać dostęp do menu.
- **2** Naciśnij ▲ lub ▼, aby przejść do Wiadomo ci.

Naciśnij przycisk (R), aby wybrać opcję.

**3** Naciśnij ▲ lub ▼, aby przejść do folderu Robocze. Naciśnij przycisk (R), aby wybrać opcję. **Naciśnij ▲ lub ▼, aby przejść do wybranej** wiadomości. Naciśnij przycisk (R), aby wybrać opcję.

**5** Naciśnij ponownie przycisk  $\begin{array}{c} \boxed{31} \\ \phantom{3}0 \end{array}$  podczas wyświetlania danej wiadomości.

**6** Naciśnij ▲ lub ▼, aby Skasowa . Naciśnij przycisk  $\left(\begin{smallmatrix} \text{\small{BB}} \text{\small{0}} \\ \text{\small{0K}} \end{smallmatrix}\right)$ , aby usunąć wiadomość tekstową.

## **Wysłane wiadomości tekstowe**

Po wysłaniu wiadomości do innego radiotelefonu jest ona zapisywana w folderze Wysłane pozycje. Wiadomość tekstowa wysłana jako ostatnia jest zawsze umieszczana na górze listy w folderze Wysłane pozycje. Wysłane wiadomości tekstowe można wysłać ponownie, przekazać dalej, edytować lub skasować.

Folder Wysłane pozycje przechowuje maksymalnie 30 ostatnio wysłanych wiadomości. Po zapełnieniu folderu następna wysłana wiadomość tekstowa automatycznie zastępuje najstarszą wiadomość tekstową w folderze.

Jeżeli ekran wysyłania wiadomości zostanie zamknięty podczas wysyłania wiadomości, radiotelefon uaktualni stan wiadomości w folderze Wysłane pozycje bez zapewnienia żadnego wskazania na wyświetlaczu ani za pomocą dźwięku.

Jeżeli radiotelefon zmieni tryb lub zostanie wyłączony zanim stan wiadomości w folderze Wysłane pozycje zostanie uaktualniony, radiotelefon nie będzie w stanie dokończyć wysłania wiadomości w toku i automatycznie wskaże to za pomocą ikony **Nie można wysłać**.

Radiotelefon obsługuje maksymalnie 5 wiadomości w toku w tym samym czasie. Podczas tego okresu radiotelefon nie może wysłać żadnej nowej wiadomości i automatycznie zaznacza ją ikoną **Nie można wysłać**.

Długie naciśnięcie  $\left(\begin{array}{c} 5 \\ 2 \end{array}\right)$  w dowolnym momencie powoduje powrót do ekranu głównego.

#### **UWAGA:**

Jeżeli typ kanału, np. w przypadku kanałów konwencjonalnych cyfrowych, Capacity Plus — Pojedyncza stacja lub Capacity Plus — Wiele stacji, nie pasuje, wysłane wiadomości można jedynie edytować, przekazać dalej lub skasować.

## **Przeglądanie wysłanych wiadomości tekstowych**

Postępuj zgodnie z procedurą, aby wyświetlać wysłane wiadomości tekstowe.

- **1** Wykonaj jedną z następujących czynności:
	- Naciśnij zaprogramowany przycisk **Wiad tekst**. Przejdź do krok 3.
	- Naciśnij przycisk (R), aby uzyskać dostęp do menu.
- **2** Naciśnij ▲ lub ▼, aby przejść do Wiadomo ci. Naciśnij przycisk (R), aby wybrać opcję.
- 3 Naciśnij **Alub , aby przejść do Elementów**

wysłanych. Naciśnij przycisk <sup>(ar)</sup>, aby wybrać opcję.

Jeśli folder Wysłane jest pusty:

• Na wyświetlaczu pojawi się komunikat Lista jest pusta.

- Zabrzmi niski sygnał klawiatury, jeśli jest włączony.
- **4** Naciśnij ▲ lub ▼, aby przejść do wybranej

wiadomości. Naciśnij przycisk (R), aby wybrać opcję.

Na wyświetlaczu pojawi się linia tematu, jeśli wiadomość pochodzi z aplikacji e-mail.

## **Wysyłanie wysłanych wiadomości tekstowych**

Postępuj zgodnie z procedurą, aby wysłać wysłane wiadomości tekstowe.

Podczas przeglądania wysłanych wiadomości:

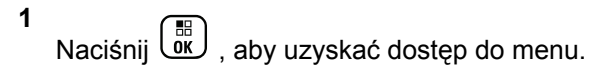

- **2** Naciśnij ▲ lub ▼ , aby Wusła ponownie. Naciśnij przycisk  $\begin{bmatrix} \overline{16} \\ 0 \end{bmatrix}$ , aby wybrać opcję. Na wyświetlaczu ukaże się przejściowa miniinformacja o tym, że wiadomość jest wysyłana.
- **3** Zaczekaj na potwierdzenie.

Jeżeli się powiedzie:

- Wybrzmiewa potwierdzający sygnał dźwiękowy.
- Na wyświetlaczu pojawia się symbol powodzenia. Jeżeli się nie powiedzie:
- Rozlega się ostrzegawczy sygnał dźwiękowy.
- Na wyświetlaczu pojawia się symbol niepowodzenia.
- Radiotelefon przejdzie do ekranu opcji Wy 1ij ponownie. Dodatkowe informacje: [Ponowne](#page-3125-0) [wysyłanie wiadomości tekstowych na str. 194.](#page-3125-0)

## **Usuwanie wszystkich wysłanych wiadomości tekstowych z folderu Wysłane**

Postępuj zgodnie z procedurą, aby usunąć wszystkie wysłane wiadomości tekstowe z folderu Wysłane.

- **1** Wykonaj jedną z następujących czynności:
	- Naciśnij zaprogramowany przycisk **Wiad tekst**. Przejdź do krok 3.
	- Naciśnij przycisk (Registacy do zyskać dostęp do menu.
- **2** Naciśnij  $\triangle$  lub  $\blacktriangledown$ , aby przejść do Wiadomo ci.

Naciśnij przycisk (R), aby wybrać opcję.

3 Naciśnij **lub , aby przejść do Elementów** 

wysłanych. Naciśnij przycisk <sup>(ar)</sup>, aby wybrać opcję.

Jeśli Elementy wysłane są puste:

• Na wyświetlaczu pojawi się komunikat Lista jest pusta.

- Zostanie wyemitowany sygnał.
- **A** Naciśnij ▲ lub ▼, aby Skasowa wszystko. Naciśnij przycisk (R), aby wybrać opcję.
- **5** Wykonaj jedną z następujących czynności:
	- Naciśnij **A** lub  $\blacktriangledown$ , aby Potwierdzi . Naciśnij przycisk  $\begin{pmatrix} \mathbb{B} \\ \mathbb{C} \\ \mathbb{C} \end{pmatrix}$ , aby wybrać opcję. Na wyświetlaczu pojawia się symbol powodzenia.
	- Naciśnij **A** lub  $\blacktriangledown$ , aby wybrać Nie. Naciśnij

przycisk  $\begin{array}{c} \boxed{m} \\ \hline \end{array}$ , aby wybrać opcję. Radiotelefon powróci do poprzedniego ekranu.

## **Krótkie wiadomości tekstowe**

Radiotelefon obsługuje maksymalnie do 50 wiadomości z tekstem skrótowym, zaprogramowanych przez dealera.

Pomimo, że krótkie wiadomości tekstowe są wstępnie zaprogramowane, każdą wiadomość można redagować przed wysłaniem.

## **Wysyłanie krótkich wiadomości tekstowych**

Postępuj zgodnie z procedurą, aby wysyłać wstępnie zdefiniowane krótkie wiadomości tekstowe do wstepnie zdefiniowanego aliasu.

**1** Naciśnij zaprogramowany **Przycisk szybkiego dostępu**.

Na wyświetlaczu pojawi się miniinformacja o tym, że wiadomość jest wysyłana.

**2** Zaczekaj na potwierdzenie.

Jeżeli się powiedzie:

- Wybrzmiewa potwierdzający sygnał dźwiękowy.
- Na wyświetlaczu pojawia się symbol powodzenia. Jeżeli się nie powiedzie:
- Rozlega się ostrzegawczy sygnał dźwiękowy.
- Na wyświetlaczu pojawia się symbol niepowodzenia.

• Radiotelefon przejdzie do ekranu opcji  $W_{ij}$  lij ponownie. Dodatkowe informacje: [Ponowne](#page-3125-0) [wysyłanie wiadomości tekstowych na str. 194.](#page-3125-0)

## **Kod analogowy wiadomości**

Radiotelefon może wysyłać zaprogramowane wcześniej wiadomości z Listy wiadomości do aliasu radiotelefonu lub dyspozytora.

## **Wysyłanie wiadomości kodowanych MDC do dyspozytorów**

Postępuj zgodnie z procedurą, aby wysyłać wiadomości kodowane MDC do dyspozytorów.

- **1** Naciśnij przycisk (R), aby uzyskać dostęp do menu.
- **2** Naciśnij ▲ lub ▼, aby przejść do Wiadomo ci. Naciśnij przycisk (R), aby wybrać opcję.

#### **polski**

- **3** Naciśnij **A** lub  $\blacktriangledown$ , aby przejść do Szybkiej wiadomo ci tekstowej. Naciśnij przycisk (R) aby wybrać opcję.
- **4** Naciśnij ▲ lub ▼, aby przejść do wybranej

wiadomości. Naciśnij przycisk  $\begin{pmatrix} 1 & 0 \\ 0 & 0 \end{pmatrix}$ , aby wybrać opcję.

Na wyświetlaczu pojawi się miniinformacja o tym, że wiadomość jest wysyłana.

**5** Zaczekaj na potwierdzenie.

Jeżeli się powiedzie:

- Wybrzmiewa potwierdzający sygnał dźwiękowy.
- Na wyświetlaczu pojawia się symbol powodzenia. Jeżeli się nie powiedzie:
- Rozlega się ostrzegawczy sygnał dźwiękowy.
- Na wyświetlaczu pojawia się symbol niepowodzenia.

## **Wysyłanie wiadomości kodowanych 5 tonowo do kontaktów**

Postępuj zgodnie z procedurą, aby wysyłać wiadomości kodowane 5-tonowo do kontaktów.

- **1** Naciśnij przycisk (Really aby uzyskać dostęp do menu.
- **Naciśnij ▲ lub ▼**, aby przejść do Wiadomo ci. Naciśnij przycisk  $\begin{pmatrix} 1 & 0 \\ 0 & x \end{pmatrix}$ , aby wybrać opcję.
- **3** Naciśnij **A** lub  $\blacktriangledown$ , aby przejść do Szybkiej wiadomo ci tekstowej. Naciśnij przycisk (R) aby wybrać opcję.
- Naciśnij ▲ lub ▼, aby przejść do wybranej wiadomości. Naciśnij przycisk (R), aby wybrać opcję.

**5** Naciśnij ▲ lub ▼, aby przejść do wybranego kontaktu. Naciśnij przycisk (R), aby wybrać opcję. Na wyświetlaczu pojawi się miniinformacja o tym, że wiadomość jest wysyłana.

**6** Zaczekaj na potwierdzenie.

Jeżeli się powiedzie:

- Wybrzmiewa potwierdzający sygnał dźwiękowy.
- Na wyświetlaczu pojawia się symbol powodzenia. Jeżeli się nie powiedzie:
- Rozlega się ostrzegawczy sygnał dźwiękowy.
- Na wyświetlaczu pojawia się symbol niepowodzenia.

#### **UWAGA:**

Dodatkowych informacji udzieli sprzedawca lub administrator systemu.

## **Analogowa aktualizacja stanu**

Radiotelefon może wysyłać do radiotelefonu kontaktowego (systemy 5-tonowe) lub dyspozytora (systemy Motorola Data Communication) zaprogramowane wcześniej wiadomości z Listy stanu, informujące o jego bieżącej aktywności.

Ostatnia potwierdzona wiadomość znajduje się u góry Listy stanu. Pozostałe wiadomości są uszeregowane w porządku alfanumerycznym.

## **Wysyłanie aktualizacji statusu do zaprogramowanego kontaktu**

Postępuj zgodnie z procedurą, aby wysyłać aktualizacje statusu do zaprogramowanych kontaktów.

**Naciśnij ▲ lub ▼**, aby przejść do Statusu.

Naciśnij przycisk  $\begin{bmatrix} \mathbb{B} \\ \mathbb{B} \end{bmatrix}$ , aby wybrać opcję.

**2** Naciśnij ▲ lub ▼, aby przejść do wybranego statusu. Naciśnij przycisk  $\overline{\text{CM}}$ , aby wybrać opcję. Naciśnięcie przycisku **PTT** w systemie 5-tonowym przy otwartej liście statusu powoduje wysłanie wybranych aktualizacji stanu i powrót do strony głównej w celu rozpoczęcia połączenia głosowego.

**3** Naciśnij **A** lub  $\blacktriangledown$ , aby przejść do Ustaw jako

domy Iny. Naciśnij przycisk  $\begin{bmatrix} \mathbb{B} \\ \mathbb{C} \end{bmatrix}$ , aby wybrać opcję.

Na wyświetlaczu ukaże się przejściowa miniinformacja o tym, że aktualizacja stanu jest wysyłana.

**4** Zaczekaj na potwierdzenie.

Jeżeli się powiedzie:

- Wybrzmiewa potwierdzający sygnał dźwiękowy.
- Na wyświetlaczu pojawia się symbol powodzenia.
- Wyświetlacz pokazuje ✔ obok potwierdzonego statusu.

Jeżeli się nie powiedzie:

- Rozlega się ostrzegawczy sygnał dźwiękowy.
- Na wyświetlaczu pojawia się symbol niepowodzenia.

Na wyświetlaczu pojawi się  $\checkmark$  obok poprzedniego statusu.

Zobacz [Ustawianie domyślnego kontaktu na str. 512,](#page-3443-0) aby dowiedzieć się więcej o ustawieniu domyślnego kontaktu dla systemów 5-tonowych.

## **Wyświetlanie szczegółowych informacji o 5-tonowym stanie**

Postępuj zgodnie z procedurą, aby wyświetlić informacje o 5-tonowym stanie.

Zakłada się, że zakupiono klucz licencji oprogramowania.

- **Naciśnij ▲ lub ▼, aby przejść do Statusu.** Naciśnij przycisk  $\begin{bmatrix} \overline{16} \\ 0 \end{bmatrix}$ , aby wybrać opcję.
- **2** Naciśnij ▲ lub ▼, aby przejść do wybranego statusu. Naciśnij przycisk  $\begin{pmatrix} 18 \\ 01 \end{pmatrix}$ , aby wybrać opcję.
3 Naciśnij lub , aby Wy wietli szczegóły.

Naciśnij przycisk (R), aby wybrać opcję.

Na wyświetlaczu pojawią się szczegółowe informacje o wybranych stanach.

### **Edytowanie szczegółowych informacji o5-tonowym stanie**

Postępuj zgodnie z procedurą, aby edytować informacje o 5-tonowym stanie.

1 Naciśnij lub , aby przejść do Statusu.

Naciśnij przycisk  $\begin{pmatrix} \mathbb{H} \\ \mathbb{I} \end{pmatrix}$ , aby wybrać opcję.

- **2** Naciśnij ▲ lub ▼, aby przejść do żądanego stanu. Naciśnij przycisk (R), aby wybrać opcję.
- 3 Naciśnij **lub v**, aby przejść do Educjii. Naciśnij przycisk  $\begin{pmatrix} \mathbb{B} \\ \mathbb{C} \\ \mathbb{C} \end{pmatrix}$ , aby wybrać opcję.

Gdy pojawi się migający kursor, naciśnij  $\P$ , aby przesunąć kursor o jeden znak w lewo, lub naciśnij

- , aby przesunąć go o jeden znak w prawo. Naciśnij
- przycisk  $(\star \leq)$ , aby usunąć niechciane znaki. Długie

naciśnięcie  $\left(\begin{matrix} \frac{\pi}{2} \\ \frac{\pi}{2} \end{matrix}\right)$  powoduje zmianę metody wprowadzania tekstu. Po zakończeniu edycji naciśnij

 $przycisk$   $\begin{pmatrix} \frac{m}{c} \\ \frac{m}{c} \end{pmatrix}$ 

Na ekranie pojawi się komunikat Status zapisany, a radiotelefon powróci do Listy statusów.

### **Prywatn.**

**4**

Ta funkcja pomaga zapobiec podsłuchiwaniu przez nieupoważnione osoby na danym kanale dzięki zastosowaniu programowego rozwiązania szyfrującego. Część transmisji, która zawiera sygnalizację i identyfikację użytkownika, nie jest szyfrowana.

Radiotelefon musi mieć włączoną funkcję prywatności na danym kanale, aby nadawać podczas połączenia prywatnego, chociaż nie jest to konieczny wymóg do odbioru transmisji. Po włączeniu funkcji prywatności na

kanale radiotelefon może nadal odbierać czyste lub niezaszyfrowane transmisje.

Niektóre modele radiotelefonów mogą nie posiadać funkcji prywatności lub cechować się inną konfiguracją. Dodatkowych informacji udzieli sprzedawca lub administrator systemu.

Radiotelefon obsługuje dwa ustawienia dotyczące prywatności, ale tylko **jedno** może być przypisane do radiotelefonu. Ustawienia prywatności są następujące:

- Ochrona prywatności na poziomie podstawowym
- Rozszerzona prywatność

Po włączeniu funkcji poufności transmisję danych lub połączenie będą mogły odszyfrować tylko radiotelefony z takim samym kluczem poufności (poziom podstawowy) lub taką samą wartością i identyfikatorem klucza (poziom rozszerzony), jak te skonfigurowane w radiotelefonienadajniku.

W wypadku odbioru zaszyfrowanej transmisji z radiotelefonu, w którym ustawiono inny klucz zabezpieczający lub inną wartość oraz identyfikator klucza, będzie słychać zakłócenia (po ustawieniu poziomu podstawowego ochrony prywatności) lub nie będzie słychać nic (po ustawieniu poziomu rozszerzonego ochrony prywatności).

Na kanale z funkcją prywatności Twój radiotelefon może odbierać czyste lub niezaszyfrowane połączenia, w zależności od sposobu zaprogramowania. Dodatkowo, Twój radiotelefon może emitować sygnał ostrzegawczy lub go nie emitować, w zależności od sposobu zaprogramowania.

Dioda LED pali się zielonym światłem, gdy radiotelefon nadaje, i szybko pulsuje na zielono podczas odbioru transmisji z aktywną funkcją prywatności.

#### **UWAGA:**

Ta funkcja nie dotyczy kanałów w paśmie CB o tych samych częstotliwościach.

## **Włączanie/wyłączanie prywatności**

Postępuj zgodnie z procedurą, aby włączyć lub wyłączyć prywatność w radiotelefonie.

- **1** Wykonaj jedną z następujących czynności:
	- Naciśnij zaprogramowany przycisk **Prywatność**. Pomiń poniższe kroki.
	- Naciśnij przycisk  $\begin{pmatrix} 18 \\ 01 \end{pmatrix}$ , aby uzyskać dostęp do menu.

**2** Naciśnij ▲ lub ▼ , aby przejść do Narz dzi.Naciśnij przycisk (R), aby wybrać opcję.

**3** Naciśnij **Alub v**, aby przejść do Ustawie

radiotelefonu.Naciśnij przycisk (R), aby wybrać opcję.

**4** Naciśnij ▲ lub ▼, aby wybrać Prywatno

Naciśnij przycisk (R), aby wybrać opcję.

- **5** Wykonaj jedną z następujących czynności:
	- Naciśnij  $\triangle$  lub  $\nabla$ , aby Wł.
	- Naciśnij przycisk  $\blacktriangle$  lub  $\blacktriangledown$ , aby wył czy.

## **Zawieszenie odpowiedzi**

Ta funkcja pomaga zapobiegać odpowiadaniu radiotelefonu na wszystkie transmisje przychodzące.

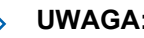

**UWAGA:**

Jest to dodatkowa (płatna) funkcja. Skontaktuj się ze sprzedawcą lub administratorem systemu, aby ustalić, w jaki sposób został zaprogramowany radiotelefon.

Po włączeniu tej funkcji radiotelefon nie będzie generować transmisji wychodzących w odpowiedzi na transmisje przychodzące, takie jak Sprawdzenie radia, Alert połączenia, Wyłączanie radiotelefonu, Zdalny nasłuch, Usługa automatycznej rejestracji (ARS), Odpowiadanie na wiadomości prywatne i Wysyłanie raportów o lokalizacji GPS. Gdy ta funkcja jest włączona, radiotelefon nie może otrzymywać Potwierdzonych połączeń prywatnych. Radiotelefon może jednak nadawać transmisje ręcznie.

## **Włączanie lub wyłączanie zawieszenia odpowiedzi**

Postępuj zgodnie z procedurą, aby włączyć lub wyłączyć funkcję zawieszania odpowiedzi w radiotelefonie.

> Naciśnij przycisk programowalny **Zawieszanie odpowiedzi**.

Jeżeli się powiedzie:

- Wybrzmiewa potwierdzający sygnał dźwiękowy.
- Na wyświetlaczu pojawia się tymczasowo informację o powodzeniu operacji.

Jeżeli się nie powiedzie:

- Rozlega się ostrzegawczy sygnał dźwiękowy.
- Na wyświetlaczu pojawia się tymczasowo informację o niepowodzeniu.

## **Zabezpieczenia**

Ta funkcja pozwala na włączenie lub wyłączenie dowolnego radiotelefonu w systemie.

Na przykład konieczne może być wyłączenie skradzionego radiotelefonu, aby uniemożliwić korzystanie z niego osobie nieupoważnionej, lub ponowne włączenie odzyskanego radiotelefonu.

Istnieją dwa sposoby aktywacji lub dezaktywacji radiotelefonu, z uwierzytelnianiem i bez niego.

Uwierzytelniona dezaktywacja radiotelefonu to dodatkowa (płatna) funkcja. W przypadku uwierzytelnionej dezaktywacji radiotelefonu do włączenia lub wyłączenia radiotelefonu wymagana jest weryfikacja. Kiedy Twój radiotelefon inicjuje tę funkcję na radiotelefonie docelowym, wymagane jest hasło. Hasło jest wstępnie zaprogramowane w radiotelefonie docelowym poprzez program CPS.

Nie otrzymasz potwierdzenia, jeśli naciśniesz (a) podczas operacji włączania lub wyłączania radiotelefonu.

#### **UWAGA:**

Dodatkowych informacji udzieli sprzedawca lub administrator systemu.

## **Blokowanie radiotelefonów**

Postępuj zgodnie z procedurą, aby zablokować radiotelefon.

- **1** Naciśnij zaprogramowany przycisk **Blokowanie rtf.**
- **2** Naciśnij  $\triangle$  lub  $\blacktriangledown$ , aby wybrać żądany alias lub identyfikator.

**3** Naciśnij ( $\overline{a}$ ), aby wybrać. Nastąpi jeden z poniższych scenariuszy wydarzeń:

- Na wyświetlaczu pojawi się komunikat Wył czenie radiotelefonu: <Alias lub ID u ytkownika>. Zielona dioda LED miga.
- Zostanie wyświetlony ekran z zapytaniem o hasło.

Wprowadź hasło. Naciśnij przycisk  $\begin{pmatrix} \overline{m} \\ 0 & \overline{m} \end{pmatrix}$ , aby przejść dalej.

- Jeśli hasło będzie poprawne, na wyświetlaczu pojawia się przejściowa mini informacja, która informuje, że żądanie jest w trakcie realizacji. Zapala się zielona dioda LED.
- Jeśli hasło będzie niepoprawne, na ekranie pojawi się komunikat o niepowodzeniu, a urządzenie powróci do poprzedniego ekranu.
- **4** Zaczekaj na potwierdzenie.

Jeżeli się powiedzie:

- Wybrzmiewa potwierdzający sygnał dźwiękowy.
- Na wyświetlaczu pojawia się symbol powodzenia. Jeżeli się nie powiedzie:
- Rozlega się ostrzegawczy sygnał dźwiękowy.

• Na wyświetlaczu pojawia się symbol niepowodzenia.

### **Blokowanie radiotelefonów przy pomocy Listy kontaktów**

Postępuj zgodnie z procedurą, aby zablokować radiotelefon przy pomocy Listy kontaktów.

- **1** Naciśnij przycisk (R), aby uzyskać dostęp do menu.
- **2** Naciśnij ▲ lub ▼, aby otworzyć

Kontakty.Naciśnij przycisk  $\overline{a}$ , aby wybrać opcję.

- **3** Naciśnij  $\triangle$  lub  $\blacktriangledown$ , aby wybrać żądany alias lub identyfikator.Naciśnij przycisk (R), aby wybrać opcję.
- **Naciśnij ▲ lub ▼, aby Zablokowa** radiotelefon.

#### **5**

Naciśnij  $\overline{\mathbb{R}}$ , aby wybrać. Nastąpi jeden z poniższych scenariuszy wydarzeń:

- Na wyświetlaczu pojawi się komunikat Wył czenie radiotelefonu: <Alias lub ID u ytkownika>. Zielona dioda LED miga.
- Zostanie wyświetlony ekran z zapytaniem o hasło.

Wprowadź hasło. Naciśnij przycisk  $\begin{pmatrix} \mathbb{B} \\ \mathbb{B} \end{pmatrix}$ , aby przejść dalej.

- Jeśli hasło będzie poprawne, na wyświetlaczu pojawia się przejściowa mini informacja, która informuje, że żądanie jest w trakcie realizacji. Zapala się zielona dioda LED.
- Jeśli hasło będzie niepoprawne, na ekranie pojawi się komunikat o niepowodzeniu, a urządzenie powróci do poprzedniego ekranu.
- **6** Zaczekaj na potwierdzenie.

Jeżeli się powiedzie:

- Wybrzmiewa potwierdzający sygnał dźwiękowy.
- Na wyświetlaczu pojawia się symbol powodzenia.

Jeżeli się nie powiedzie:

- Rozlega się ostrzegawczy sygnał dźwiękowy.
- Na wyświetlaczu pojawia się symbol niepowodzenia.

### **Blokowanie radiotelefonu przy pomocy wybierania ręcznego**

Postępuj zgodnie z procedurą, aby zablokować radiotelefon przy pomocy wybierania ręcznego.

- **1** Naciśnij przycisk  $\begin{pmatrix} 1 & 0 \\ 0 & 0 \end{pmatrix}$ , aby uzyskać dostęp do menu.
- **2** Naciśnij **A** lub  $\blacktriangledown$ , aby otworzyć

Kontakty.Naciśnij przycisk  $\overline{\overset{\text{\tiny{\textsf{BB}}}}{\text{\tiny{\textsf{BK}}}}}$ , aby wybrać opcję.

- **3** Naciśnij **A** lub  $\blacktriangledown$ , aby przejść do Wybierania
	- r cznego. Naciśnij przycisk (R), aby wybrać opcję.

**4** Naciśnij ▲ lub ▼, aby przejść do Numeru

radiotelefonu. Naciśnij przycisk  $\begin{bmatrix} 1 & 0 \\ 0 & 0 \end{bmatrix}$ , aby wybrać opcję.

Pierwsza linia tekstu pokazuje Numer radiotelefonu:.

#### **5**

Wprowadź ID abonenta i naciśnij  $\begin{bmatrix} \frac{18}{6K} \end{bmatrix}$ , aby kontynuować.

- **6** Naciśnij **Alub v**, aby Zablokowa radiotelefon.
- **7** Naciśnij  $\begin{pmatrix} \frac{m}{\alpha} \\ \frac{m}{\alpha} \end{pmatrix}$ , aby wybrać. Nastąpi jeden z poniższych scenariuszy wydarzeń:
	- Na wyświetlaczu pojawia się przejściowa miniinformacja, która informuje, że żądanie jest w trakcie realizacji. Zielona dioda LED miga.
	- Zostanie wyświetlony ekran z zapytaniem o hasło.

Wprowadź hasło. Naciśnij przycisk (R), aby przejść dalej.

- Jeśli hasło będzie poprawne, na wyświetlaczu pojawia się przejściowa mini informacja, która informuje, że żądanie jest w trakcie realizacji. Zapala się zielona dioda LED.
- Jeśli hasło będzie niepoprawne, na ekranie pojawi się komunikat o niepowodzeniu, a urządzenie powróci do poprzedniego ekranu.
- **8** Zaczekaj na potwierdzenie.

Jeżeli się powiedzie:

- Wybrzmiewa potwierdzający sygnał dźwiękowy.
- Na wyświetlaczu pojawia się symbol powodzenia. Jeżeli się nie powiedzie:
- Rozlega się ostrzegawczy sygnał dźwiękowy.
- Na wyświetlaczu pojawia się symbol niepowodzenia.

### **Odblokowywanie radiotelefonów**

Postępuj zgodnie z procedurą, aby odblokować radiotelefon.

- **1** Naciśnij zaprogramowany przycisk **Odblok. rtf.**
- **2** Naciśnii **A** lub  $\blacktriangledown$  , aby wybrać żadany alias lub identyfikator.
- **3** Naciśnij  $\begin{bmatrix} \frac{m}{\alpha} \\ \frac{m}{\alpha} \end{bmatrix}$ , aby wybrać. Nastąpi jeden z poniższych scenariuszy wydarzeń:
	- Na wyświetlaczu pojawi się komunikat Wł czenie radiotelefonu: <Alias lub ID u ytkownika>. Zapala się zielona dioda LED.
	- Zostanie wyświetlony ekran z zapytaniem o hasło.
		- Wprowadź hasło. Naciśnij przycisk  $\begin{pmatrix} \overline{u} \\ 0 & \overline{v} \end{pmatrix}$ , aby przejść dalej.
		- Jeśli hasło będzie poprawne, na wyświetlaczu pojawia się przejściowa mini informacja, która informuje, że żądanie jest w trakcie realizacji. Zapala się zielona dioda LED.
- Jeśli hasło będzie niepoprawne, na ekranie pojawi się komunikat o niepowodzeniu, a urządzenie powróci do poprzedniego ekranu.
- **4** Zaczekaj na potwierdzenie.

Jeżeli się powiedzie:

- Wybrzmiewa potwierdzający sygnał dźwiękowy.
- Na wyświetlaczu pojawia się symbol powodzenia. Jeżeli się nie powiedzie:
- Rozlega się ostrzegawczy sygnał dźwiękowy.
- Na wyświetlaczu pojawia się symbol niepowodzenia.

## **Odblokowywanie radiotelefonów przy pomocy Listy kontaktów**

Postępuj zgodnie z procedurą, aby odblokować radiotelefon przy pomocy Listy kontaktów.

**1** Naciśnij przycisk (R), aby uzyskać dostęp do menu.

- **2** Naciśni**i ▲ lub ▼** , aby otworzyć Kontakty.Naciśnij przycisk (Randary ), aby wybrać opcję.
- **3** Naciśnij  $\triangle$  lub  $\blacktriangledown$ , aby wybrać żądany alias lub identyfikator.Naciśnij przycisk (R), aby wybrać opcję.
- **4** Naciśnij ▲ lub ▼, aby Odblokowa radiotelefon.
- **5** Naciśnij  $\begin{pmatrix} \frac{m}{6K} \\ \frac{m}{2K} \end{pmatrix}$ , aby wybrać. Nastąpi jeden z poniższych scenariuszy wydarzeń:
	- Na wyświetlaczu pojawi się komunikat Wł czenie radiotelefonu: <Alias lub ID u ytkownika>. Zapala się zielona dioda LED.
	- Zostanie wyświetlony ekran z zapytaniem o hasło.

Wprowadź hasło. Naciśnij przycisk  $\begin{pmatrix} 18 \\ 0 \text{K} \end{pmatrix}$ przejść dalej.

- Jeśli hasło będzie poprawne, na wyświetlaczu pojawia się przejściowa mini informacja, która informuje, że żądanie jest w trakcie realizacji. Zapala się zielona dioda LED.
- Jeśli hasło będzie niepoprawne, na ekranie pojawi się komunikat o niepowodzeniu, a urządzenie powróci do poprzedniego ekranu.
- **6** Zaczekaj na potwierdzenie.

Jeżeli się powiedzie:

- Wybrzmiewa potwierdzający sygnał dźwiękowy.
- Na wyświetlaczu pojawia się symbol powodzenia. Jeżeli się nie powiedzie:
- Rozlega się ostrzegawczy sygnał dźwiękowy.
- Na wyświetlaczu pojawia się symbol niepowodzenia.

## **Odblokowywanie radiotelefonu przy pomocy wybierania ręcznego**

Postępuj zgodnie z procedurą, aby odblokować radiotelefon przy pomocy wybierania ręcznego.

- **1** Naciśnij przycisk (R), aby uzyskać dostęp do menu.
- **2** Naciśnij **lub**  $\blacktriangledown$ , aby otworzyć Kontakty.Naciśnij przycisk (Randary Wardac opcję.
- **3** Naciśnij **A** lub  $\blacktriangledown$ , aby przejść do Wybierania

r cznego. Naciśnij przycisk  $\overline{\text{OR}}$ , aby wybrać opcję.

**4** Naciśnij ▲ lub ▼, aby przejść do Poł cze

prywatnych. Naciśnij przycisk (R), aby wybrać opcję.

Pierwsza linia tekstu pokazuje Numer radiotelefonu:.

**5** Wprowadź ID abonenta i naciśnij (R), abv kontynuować.

**Naciśnij A lub , aby Odblokowa** radiotelefon.

Naciśnij  $\begin{bmatrix} \overline{\mathbb{G}} \\ \overline{\mathbb{G}} \end{bmatrix}$ , aby wybrać. Nastąpi jeden z poniższych scenariuszy wydarzeń:

**7**

- Na wyświetlaczu pojawi się komunikat Wł czenie radiotelefonu: <Alias lub ID u ytkownika>. Zapala się zielona dioda LED.
- Zostanie wyświetlony ekran z zapytaniem o hasło.

Wprowadź hasło. Naciśnij przycisk  $\begin{pmatrix} \frac{m}{u} \\ w \end{pmatrix}$ , aby przejść dalej.

- Jeśli hasło będzie poprawne, na wyświetlaczu pojawia się przejściowa mini informacja, która informuje, że żądanie jest w trakcie realizacii. Zapala się zielona dioda LED.
- Jeśli hasło będzie niepoprawne, na ekranie pojawi się komunikat o niepowodzeniu, a urządzenie powróci do poprzedniego ekranu.
- **8** Zaczekaj na potwierdzenie.

Jeżeli się powiedzie:

- Wybrzmiewa potwierdzający sygnał dźwiękowy.
- Na wyświetlaczu pojawia się symbol powodzenia.

<span id="page-3502-0"></span>Jeżeli się nie powiedzie:

- Rozlega się ostrzegawczy sygnał dźwiękowy.
- Na wyświetlaczu pojawia się symbol niepowodzenia.

## **Praca w pojedynkę**

Funkcja ta pozwala na wysyłanie okresowego sygnału ostrzegawczego, jeżeli użytkownik pozostaje nieaktywny przez określony czas, np. nie naciska żadnego przycisku radiotelefonu lub nie wybiera kanałów.

Po upływie zaprogramowanego czasu radiotelefon ostrzega użytkownika za pomocą sygnału dźwiękowego, gdy licznik czasu nieaktywności zostanie wyzerowany.

Jeżeli użytkownik wciąż nie odpowiada przed upływem zaprogramowanego czasu licznika przypomnienia, radiotelefon uruchamia informację alarmową.

Do tej funkcji można przypisać tylko jeden z poniższych sygnałów alarmowych:

- Informacja alarmowa ,
- Informacja alarmowa z wywołaniem,

• informacja alarmowa z funkcją awaryjnej aktywacji mikrofonu $\bullet$ .

Radiotelefon pozostaje w trybie alarmowym, umożliwiając przesyłanie wiadomości głosowych do momentu podjęcia działania. Zobacz [Tryb awaryjny na str. 532,](#page-3463-0) aby dowiedzieć się więcej o sposobach wyjścia z trybu alarmowego.

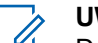

#### **UWAGA:**

Dodatkowych informacji udzieli sprzedawca lub administrator systemu.

## **Funkcje blokady hasła**

Ta funkcja pozwala ograniczyć dostęp do radiotelefonu poprzez żądanie hasła po włączeniu urządzenia.

### **Uzyskiwanie dostępu do radiotelefonów za pomocą haseł**

Postępuj zgodnie z procedurą, aby uzyskać dostęp do radiotelefonu za pomocą haseł.

**1** Wprowadź aktualne czterocyfrowe hasło.

Naciśnij **A** lub **v**, aby edytować wartość numeryczną każdej cyfry, a następnie wciśnij

, aby wprowadzić i przejść do następnej cyfry.

**2** Naciśnij  $\begin{pmatrix} \frac{18}{100} \\ 0 \end{pmatrix}$ , aby wprowadzić hasło.

Jeżeli operacja się powiedzie, radiotelefon uruchomia się.

Jeżeli się nie powiedzie:

- Po pierwszej i drugiej próbie pojawia się komunikat Niepoprawne hasło. Powtórz czynność [krok 1](#page-3502-0).
- Trzecia nieudana próba powoduje wyświetlenie komunikatu Hasło niepoprawne, a następnie Radiotelefon zablokowany. Zostanie wyemitowany sygnał. Żółta dioda LED miga dwa razy. Radiotelefon blokuje się na 15 minut.

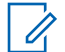

#### **UWAGA:**

W stanie zablokowania radiotelefon będzie reagować wyłącznie na sygnały z **Pokrętła wł./wył./regulacji głośności** oraz zaprogramowany przycisk **Podświetlenia**.

### **Włączanie i wyłączanie blokady hasła**

Postępuj zgodnie z procedurą, aby włączyć lub wyłączyć blokadę hasła.

- **1** Naciśnij przycisk  $\begin{bmatrix} 1 & 0 \\ 0 & 0 \end{bmatrix}$ , aby uzyskać dostęp do menu.
- **2** Naciśnij ▲ lub ▼, aby przejść do Narz dzi.Naciśnij przycisk  $\begin{pmatrix} 18 \\ 00 \end{pmatrix}$ , aby wybrać opcję.
- 3 Naciśnij lub , aby przejść do Ustawie radiotelefonu.Naciśnij przycisk  $\begin{pmatrix} \overline{m} \\ \overline{0}K \end{pmatrix}$ , aby wybrać opcję.

4 Naciśnij **A** lub  $\blacktriangledown$ , aby przejść do Blokadu hasła. Naciśnij przycisk (R), aby wybrać opcję.

- **5** Wprowadź aktualne czterocyfrowe hasło.
	- Użyj klawiatury mikrofonu.
	- Naciśnij **lub v**, aby edytować wartość numeryczną każdej cyfry, a następnie wciśnij

 $\left(\begin{matrix} \overline{66} \\ \overline{06} \end{matrix}\right)$ , aby wprowadzić i przejść do następnej cyfry.

Sygnał potwierdzający zabrzmi dla każdej naciśniętej cyfry.

**6** Naciśnij  $\begin{bmatrix} \overline{16} \\ 0 \overline{1} \end{bmatrix}$ , aby wprowadzić hasło.

Na wyświetlaczu pojawi się komunikat Złe hasło i nastąpi automatyczny powrót do poprzedniego menu.

- **7** Wykonaj jedną z następujących czynności:
	- Naciśnij  $\triangle$  lub  $\blacktriangledown$ , aby Wł czy . Naciśnij

przycisk  $\begin{matrix} \boxed{m} \\ \boxed{0} \\ \end{matrix}$ , aby wybrać opcję.

Na ekranie pojawi się ✔ obok Wł.

Naciśnij **A** lub  $\blacktriangledown$ , aby Wył czy . Naciśnij przycisk  $\begin{array}{c} \boxed{m} \\ \end{array}$ , aby wybrać opcję. Na ekranie pojawi się v obok Wył.

### **Odblokowywanie radiotelefonów ze stanu zablokowania**

W stanie zablokowania radiotelefon nie będzie odbierał żadnych połączeń, nawet alarmowych. Postępuj zgodnie z procedurą, aby odblokować radiotelefon ze stanu zablokowania.

Wykonaj jedną z następujących czynności:

- Jeśli radiotelefon jest włączony, należy odczekać 15 minut, a następnie powtórzyć kroki procedury [Uzyskiwanie dostępu do radiotelefonów za pomocą](#page-3146-0) [haseł na str. 215](#page-3146-0), aby uzyskać dostęp do radiotelefonu.
- Jeżeli radiotelefon jest wyłączony, włącz go. Radiotelefon ponownie uruchamia 15-minutowy licznik blokady.

Zostanie wyemitowany sygnał. Żółta dioda LED miga dwa razy. Na wyświetlaczu pojawi się informacja Radio Locked (Radiotelefon zablokowany).

Odczekaj 15 minut, a następnie powtórz kroki procedury [Uzyskiwanie dostępu do radiotelefonów za pomocą](#page-3146-0) [haseł na str. 215](#page-3146-0), aby uzyskać dostęp do radiotelefonu.

### **Zmiana haseł**

Postępuj zgodnie z procedurą, aby zmienić hasło.

- **1** Naciśnij przycisk (Registacja), aby uzyskać dostęp do menu.
- **2** Naciśnij ▲ lub ▼, aby przejść do Narz dzi. Naciśnij przycisk (Reg. , aby wybrać opcję.
- **3** Naciśnij **A** lub  $\blacktriangledown$ , aby przejść do Ustawie radiotelefonu. Naciśnij przycisk (R), aby wybrać opcję.
- **Naciśnij ▲ lub ▼**, aby przejść do Blokady hasła. Naciśnij przycisk , aby wybrać opcję.

**5**

Wpisz obecne czterocyfrowe hasło i naciśnij  $\begin{pmatrix} 58 \\ 01 \end{pmatrix}$ aby kontynuować.

Na wyświetlaczu pojawi się komunikat Złe hasło i nastąpi automatyczny powrót do poprzedniego menu.

- Naciśnij **A** lub  $\blacktriangledown$ , aby przejść do Zmiany hasła. Naciśnij przycisk  $\begin{bmatrix} \overline{16} \\ 0 \end{bmatrix}$ , aby wybrać opcję.
- **7** Wprowadź nowe czterocyfrowe hasło i naciśnij

 $\left(\begin{array}{c}\n\text{IB} \\
\text{OK}\n\end{array}\right)$ , aby kontynuować.

**8** Ponownie wprowadź nowe czterocyfrowe hasło i

naciśnij  $\begin{bmatrix} \mathbb{B} \\ \mathbb{B} \end{bmatrix}$ , aby kontynuować.

Jeśli operacja zakończy się powodzeniem, na wyświetlaczu pojawi się komunikat Zmieniono hasło.

Jeśli operacja nie powiedzie się, na wyświetlaczu pojawi się komunikat Niezgodno haseł.

Ekran automatycznie wraca do poprzedniego menu.

## **Lista powiadomień**

Radiotelefon posiada Listę powiadomień, która zbiera wszystkie "nieodczytane" zdarzenia na danym kanale, np. nieprzeczytane wiadomości tekstowe, telegramy, nieodebrane połączenia i sygnały wywołania.

Wyświetlacz pokazuje ikonę **Powiadomień**, gdy na Liście powiadomień znajduje się jedno zdarzenie lub więcej.

W przypadku wiadomości tekstowych i nieodebranych połączeń/alertów połączenia maksymalna liczba powiadomień to 30 wiadomości tekstowych i 10 nieodebranych połączeń lub alertów połączenia. Maksymalna liczba jest zależna od możliwości listy określonej funkcji (kody zadań, wiadomości tekstowe lub nieodebrane połączenia lub alerty połączenia).

## **Dostęp do Listy powiadomień**

Postępuj zgodnie z procedurą, aby uzyskać dostęp do Listy powiadomień.

- **1** Wykonaj jedną z następujących czynności:
	- Naciśnij zaprogramowany przycisk **Powiadomienia**. Pomiń poniższe kroki.
- Naciśnij przycisk  $\begin{bmatrix} \frac{18}{6} \\ \frac{1}{2} \end{bmatrix}$ , aby uzyskać dostęp do menu.
- **2** Naciśnij ▲ lub ▼, aby przejść do Powiadomie . Naciśnij przycisk (R), aby wybrać opcję.
- **3** Naciśnij ▲ lub ▼, aby przejść do wybranego wydarzenia. Naciśnij przycisk (R), aby wybrać opcję.
- **4** Przytrzymanie przycisku spowoduje ponowne wyświetlenie ekranu głównego.

## **System ARTS (Auto-Range Transponder System)**

ARTS to działająca wyłącznie w trybie analogowym funkcja, która została opracowana, aby informować użytkownika, gdy jego radiotelefon znajdzie się poza zasięgiem innych radiotelefonów z funkcją ARTS.

Radiotelefony wyposażone w funkcję ARTS od czasu do czasu nadają lub odbierają sygnały, aby sprawdzić, czy są w zasięgu.

Radiotelefon obsługuje następujące powiadomienia o stanie:

#### **Pierwszy alert**

Zostanie wyemitowany sygnał.

Na wyświetlaczu, za aliasem kanału, pojawi się komunikat W zasi gu.

#### **Alert ARTS w zasięgu**

Jeśli zaprogramowano, zabrzmi sygnał dźwiękowy.

Na wyświetlaczu, za aliasem kanału, pojawi się komunikat W zasi gu.

#### **Alert ARTS poza zasięgiem**

Zostanie wyemitowany sygnał. Czerwona dioda LED szybko miga.

Na wyświetlaczu pojawi się komunikat Poza zasi giem na zmianę z ekranem głównym.

#### **UWAGA:**

Dodatkowych informacji udzieli sprzedawca lub administrator systemu.

## **Programowanie drogą radiową**

Sprzedawca może zdalnie aktualizować radiotelefonu poprzez Programowanie drogą radiową (OTAP) bez fizycznego połączenia. Dodatkowo niektóre ustawienia także mogą być wprowadzane za pośrednictwem OTAP.

Gdy radiotelefon znajduje się w trakcie programowania drogą radiową (OTAP), dioda LED pulsuje na zielono.

Gdy radiotelefon odbiera duże ilości danych:

- Na wyświetlaczu widnieje ikona **Duża ilość danych**.
- Kanał staje się zajęty.
- Naciśnięcie przycisku **PTT** powoduje wybrzmiewanie sygnału ostrzegawczego.

Gdy OTAP dobiegnie końca, w zależności od konfiguracji:

- Zostanie wyemitowany sygnał. Na wyświetlaczu pojawi się komunikat Aktualizacja i restart. Radiotelefon restartuje się poprzez wyłączenie i ponowne włączenie.
- Można wybrać opcję Zrestartuj teraz lub Odłó na pó niej. Wybranie opcji Odłó na pó niej powoduje powrót do poprzedniego ekranu. Na wyświetlaczu widnieje ikona **Odliczanie przełożenia OTAP** aż do momentu automatycznego restartu.

Gdy radiotelefon uruchamia się ponownie po automatycznym restarcie:

- Jeśli operacja powiedzie się, na wyświetlaczu widać komunikat Aktualizacja oprogramowania powiodła si .
- W przypadku niepowodzenia na wyświetlaczu widać komunikat Aktualizacja oprogramowania nie powiodła si .

Patrz [Sprawdzanie informacji dotyczących aktualizacji](#page-3184-0) [oprogramowania na str. 253,](#page-3184-0) aby zobaczyć zakutalizowaną wersie oprogramowania.

## **Zawieszenie transmisji**

Funkcja zawieszenia transmisji pozwala użytkownikom na zablokowanie wszystkich transmisji w radiotelefonie.

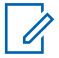

#### **UWAGA:**

Funkcje Bluetooth i Wi-Fi są dostępne w trybie blokowania nadawania.

## **Włączanie funkcji zawieszenia nadawania**

Postępuj zgodnie z procedurą, aby włączyć funkcję zawieszania transmisii.

Wybierz jedną z następujących czynności:

• Naciśnii przycisk  $\triangle$  lub  $\blacktriangledown$ , aby przejść do funkcji Zawieszenie Tx i naciśnij naciśnij

przycisk  $\begin{bmatrix} \mathbb{B} \\ \mathbb{B} \end{bmatrix}$ , aby wybrać.

- Naciśnij przycisk programowalny **Zawieszenia nadawania**.
- Wybrzmiewa potwierdzający sygnał dźwiękowy.
- Na wyświetlaczu pojawi się Zawieszenie Tx wł..

#### **UWAGA:**

Stan zawieszenia nadawania nie ulega zmianie po uruchomieniu radiotelefonu.

### **Wyłączanie zawieszenia nadawania**

Postępuj zgodnie z procedurą, aby wyłączyć Zawieszenie transmisji.

Wybierz jedną z następujących czynności:

Naciśnij przycisk ▲ lub ▼, aby przejść do funkcji Zawieszenie Tx i naciśnijnaciśnij

przycisk  $\begin{bmatrix} \mathbb{B} \\ \mathbb{C} \end{bmatrix}$ , aby wybrać.

- Naciśnij przycisk programowalny **Zawieszenia nadawania**.
- Rozlega się ostrzegawczy sygnał dźwiękowy. Nadawanie wróci do normalnego trybu pracy.
- Na wyświetlaczu pojawi się komunikat Zawieszenie Tx wył..

## **Praca Wi-Fi**

Wi-Fi® jest zastrzeżonym znakiem towarowym firmy Wi-Fi Alliance® .

#### **UWAGA:**

Ta funkcja dotyczy tylko urządzeń DP4801e.

Funkcja ta umożliwia konfigurację sieci Wi-Fi oraz połączenie się z nią. Sieć Wi-Fi obsługuje aktualizacje oprogramowania sprzętowego radiotelefonu, wtyczek codeplug i zasobów, takich jak pakiety językowe i pliki zapowiedzi głosowych.

## **Włączanie i wyłączanie Wi-Fi**

Programowalny przycisk **Wi-Fi wł. lub wył.** jest przypisany przez sprzedawcę lub administratora systemu. Skontaktuj się ze sprzedawcą lub administratorem systemu, aby ustalić, w jaki sposób został zaprogramowany radiotelefon.

Ustawienia zapowiedzi głosowych dla zaprogramowanego przycisku **Wi-Fi wł. lub wył.** można dostosować do potrzeb użytkownika poprzez program CPS. Dodatkowych informacji udzieli sprzedawca lub administrator systemu.

Wykonując jedną z poniższych czynności, możesz włączyć lub wyłączyć Wi-Fi.

- Naciśnij zaprogramowany przycisk **WiFi wł./wył**. Funkcja Zapowiedzi głosowej informuje o włączeniu lub wyłączeniu Wi-Fi.
- Dostęp do funkcji można uzyskać w menu.
	- a. Naciśnij przycisk  $\begin{bmatrix} \overline{\mathbb{B}} \\ \overline{\mathbb{B}} \end{bmatrix}$ , aby uzyskać dostęp do menu..
	- b. Naciśnij przycisk **lub v**, aby uzyskać dostęp do ustawień WiFi, a następnie naciśnij przycisk

\_\_\_<br>
<sup>\_\_\_\_</sup> aby wybrać.

c. Naciśnij przycisk  $\triangle$  lub  $\blacktriangledown$ , aby uzyskać dostęp do ustawień WiFi wł., a następnie naciśnij

naciśnii przycisk  $\begin{pmatrix} 1 & 0 \\ 0 & 0 \end{pmatrix}$ , aby wybrać.

Naciśnij przycisk  $\begin{bmatrix} \mathbb{R} \\ \mathbb{R} \end{bmatrix}$ , aby włączyć sieć Wi-Fi. Na ekranie pojawi się oznaczenie ✔ obok opcji Wł czone.

Naciśnij przycisk  $\begin{bmatrix} \overline{\mathbb{R}} \\ \overline{\mathbb{R}} \end{bmatrix}$ , aby wyłączyć sieć Wi-Fi. Oznaczenie vobok informacji Wł czone zniknie.

### **Podłączanie do punktu dostępowego sieci**

Po włączeniu funkcji sieci Wi-Fi radiotelefon skanuje i łączy się z punktem dostępowym.

Możesz także połączyć się z punktem dostępowym za pośrednictwem menu.

> Naciśnij przycisk (R), aby uzyskać dostęp do menu..

- **2** Naciśnij przycisk ▲ lub ▼, aby uzyskać dostęp do ustawień WiFi, a następnie naciśnij przycisk (R aby wybrać.
- **3** Naciśnij przycisk **lub v**, aby uzyskać dostęp do

ustawień Sieci, a następnie naciśnij przycisk ( aby wybrać.

Naciśnij przycisk ▲ lub ▼, aby przejść do punktu

dostępowego, a następnie naciśnij przycisk ( $\frac{15}{10}$ ) aby wybrać.

Naciśnij przycisk ▲ lub <del>▼</del>, aby uzyskać dostęp do ustawień Poł czenia, a następnie naciśnij przycisk

 $\left(\begin{smallmatrix}\mathbb{H} \ \mathbb{R}\ \mathbb{R} \end{smallmatrix}\right)$ , aby wybrać.

#### **6**

Wprowadź hasło i naciśnij przycisk  $\begin{pmatrix} \frac{18}{100} \\ \frac{1}{100} \end{pmatrix}$ 

Gdy połączenie powiedzie się, radiotelefon wyświetli powiadomienie, a punkt dostępowy zostanie zapisany na liście profili.

**1**

## **Sprawdzanie stanu połączenia Wi-Fi**

Postępuj zgodnie z procedurą, aby sprawdzić stan połączenia Wi-Fi.

Naciśnij zaprogramowany przycisk **zapytania o status sieci Wi-Fi**, aby usłyszeć status połączenia odczytany za pośrednictwem funkcji Zapowiedzi głosowej. Zapowiedź głosowa wskazuje, że funkcja Wi-Fi jest wyłączona, włączona, ale nie podłączona lub włączona i podłączona.

- Po wyłączeniu Wi-Fi na wyświetlaczu zostanie wyświetlony komunikat WiFi wył czone.
- Gdy radiotelefon jest podłączony do sieci, na wyświetlaczu pojawi się komunikat WiFi wł., podł czono.
- Gdy radiotelefon jest włączony, ale niepodłączony do sieci, na wyświetlaczu pojawi się komunikat WiFi wł., nie podł czono.

Ustawienia zapowiedzi głosowych dla wyników zapytania o stan sieci Wi-Fi można dostosować do potrzeb użytkownika w programie CPS. Dodatkowych informacji udzieli sprzedawca lub administrator systemu.

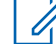

#### **UWAGA:**

Programowalny przycisk **zapytania o status sieci Wi-Fi** jest przypisywany przez sprzedawcę lub administratora systemu. Skontaktuj się ze sprzedawcą lub administratorem systemu, aby ustalić, w jaki sposób został zaprogramowany radiotelefon.

### **Odświeżanie listy sieci**

Postępuj zgodnie z procedurą, aby odświeżyć listę sieci.

- Aby odświeżyć listę sieci poprzez menu, należy wykonać następujące czynności.
	- a. Naciśnij przycisk  $\left( \begin{matrix} \overline{\mathbb{B}} \\ \overline{\mathbb{B}} \end{matrix} \right)$ , aby uzyskać dostęp do menu..
	- b. Naciśnij przycisk ▲ lub ▼, aby uzyskać dostęp do ustawień WiFi, a następnie naciśnij przycisk

 $\begin{bmatrix} \overline{m} \\ \overline{0} & \overline{0} \end{bmatrix}$ , aby wybrać.

c. Naciśnij przycisk  $\triangle$  lub  $\blacktriangledown$ , aby uzyskać dostęp do ustawień Sieci, a następnie naciśnij przycisk

 $\left(\begin{matrix} \mathbb{B} \\ \mathbb{B} \end{matrix}\right)$ , aby wybrać.

Po otwarciu menu Sieci, radiotelefon automatycznie odświeża listę sieci.

• Po wejściu do menu Sieci, wykonaj następujące czynności, aby odświeżyć listę sieci.

Naciśnij przycisk **A** lub , aby od wie y i

naciśnij przycisk  $\begin{pmatrix} \mathbb{B} \\ \mathbb{B} \end{pmatrix}$ , aby wybrać.

Radiotelefon zostanie odświeżony i wyświetli najnowszą listę sieci.

### **Dodawanie sieci**

Jeśli preferowana sieć nie jest na liście dostępnych sieci, należy wykonać następujące czynności, aby dodać sieć.

**1** Naciśnij przycisk  $\begin{bmatrix} 1 & 0 \\ 0 & 0 \end{bmatrix}$ , aby uzyskać dostęp do menu..

**2** Naciśnij przycisk ▲ lub ▼, aby uzyskać dostęp do

ustawień WiFi, a następnie naciśnij przycisk (R aby wybrać.

**3** Naciśnij przycisk **lub v**, aby uzyskać dostęp do

ustawień Sieci, a następnie naciśnij przycisk ( aby wybrać.

- **Aaciśnij przycisk ▲ lub v**, aby Doda Sie i naciśnij przycisk (R), aby wybrać.
- **5** Wprowadź kod Service Set Identifier (identyfikator

SSID) i naciśnij przycisk  $\begin{array}{c} \boxed{36} \\ \hline \end{array}$ 

**6** Naciśnij przycisk ▲ lub , aby wybrać Otwórz i naciśnij przycisk  $\begin{bmatrix} 1 & 0 \\ 0 & 0 \end{bmatrix}$ , aby wybrać.

### **7** Wprowadź hasło i naciśnij przycisk  $\begin{pmatrix} \frac{\sqrt{16}}{16} \\ \frac{\sqrt{16}}{16} \end{pmatrix}$

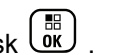

Radiotelefon wyświetla miniinformację o udanej operacji, informującą że sieć została pomyślnie zapisana.

### **Wyświetlanie szczegółowych informacji z punktami dostępu do sieci**

Postępuj według procedury, aby zobaczyć szczegółowe informacje o punktach dostępu do sieci.

**1** Naciśnij przycisk (Really aby uzyskać dostęp do menu..

Naciśnij przycisk ▲ lub <del>▼</del>, aby uzyskać dostęp do

ustawień WiFi, a następnie naciśnij przycisk  $\begin{pmatrix} \frac{m}{00} \\ \frac{m}{000} \end{pmatrix}$ aby wybrać.

**3** Naciśnij przycisk **lub , aby uzyskać dostęp do** ustawień Sieci, a następnie naciśnij przycisk (ak)

aby wybrać.

**4** Naciśnij przycisk ▲ lub , aby przejść do punktu

dostępowego, a następnie naciśnij przycisk  $\begin{pmatrix} \frac{m}{\alpha k} \end{pmatrix}$ . aby wybrać.

**5** Naciśnij przycisk **lub , aby ustawić** Wy wietl

szczegóły i naciśnij przycisk (R), aby wybrać.

Dla podłączonego punktu dostępu do sieci wyświetla się Service Set Identifier (identyfikator SSID), tryb zabezpieczeń, adres kontroli dostępu do nośników (MAC) i adres protokołu internetowego (IP).

Dla niepodłączonego punktu dostępu do sieci wyświetla się Service Set Identifier (identyfikator SSID) i tryb zabezpieczeń.

### **Usuwanie punktów dostępu**

**1**

Aby usunąć sieć punktów dostępowych z listy profili, należy wykonać następujące czynności.

Naciśnij przycisk (R), aby uzyskać dostęp do menu..

**2** Naciśnij przycisk ▲ lub ▼, aby uzyskać dostęp do

ustawień WiFi, a następnie naciśnij przycisk ( aby wybrać.

**3** Naciśnij przycisk **lub v**, aby uzyskać dostęp do

ustawień Sieci, a następnie naciśnij przycisk (K aby wybrać.

**4** Naciśnij przycisk ▲ lub ▼, aby przejść do wybranego punktu dostępowego w sieci naciśnij

przycisk  $\begin{pmatrix} 1 & 0 \\ 0 & 0 \end{pmatrix}$ , aby wybrać.

- **5** Naciśnij przycisk **A** lub , aby Usuna i naciśnij przycisk  $\begin{bmatrix} \mathbb{B} \\ \mathbb{B} \end{bmatrix}$ , aby wybrać.
- **6** Naciśnij przycisk **Alub v**, aby Potwierdzi i naciśnij przycisk  $\begin{pmatrix} \mathbb{B} \\ \mathbb{B} \end{pmatrix}$ , aby wybrać.

Radiotelefon wyświetla miniinformację o udanej operacji informującą, że wybrane punkty dostępu do sieci zostały pomyślnie usunięte.

## **Programowanie przedniego panelu**

Aby ułatwić sobie korzystanie z radiotelefonu, można dopasować niektóre parametry funkcji za pomocą programowania przedniego panelu (FPP).

Następujące przyciski można wykorzystać do przemieszczania się po parametrach funkcji.

#### **Przycisk nawigacji góra/dół**

Naciśnij przycisk, aby poruszać się po opcjach poziomo, pionowo lub aby zwiększyć albo zmniejszyć wartości.

#### **Przycisk Menu/OK**

Naciśnij, aby wybrać opcję lub wejść do dodatkowego menu.

#### **Przycisk Powrót/Ekran główny**

Krótkie naciśnięcie powoduje powrót do poprzedniego menu lub wyjście z ekranu wyboru.

Długie naciśnięcie w dowolnym czasie powoduje powrót do ekranu głównego.

## **Wejście w tryb programowania przedniego panelu**

Postępuj zgodnie z procedurą, aby wejść w tryb programowania przedniego panelu radiotelefonu.

**1** Naciśnij przycisk  $\begin{pmatrix} 1 & 0 \\ 0 & 0 \end{pmatrix}$ , aby uzyskać dostęp do menu.

- **2** Naciśnij ▲ lub ▼, aby przejść do Narz dzi.Naciśnij przycisk (R), aby wybrać opcję.
- **3** Naciśnij **lub**  $\blacktriangledown$  , aby Zaprogramowa radiotelefon. Naciśnij przycisk (R), aby wybrać opcję.

## **Edycja parametrów trybu FPP**

Następujące przyciski można wykorzystać do przemieszczania się po parametrach funkcji.

- $\bullet$ ,  $\bullet$  przewijanie opcji, zwiększanie/zmniejszanie wartości lub nawigacja pionowa.
- $\frac{dE}{dE}$  wybór opcji lub przejście do podmenu.
- – krótkie naciśnięcie powoduje powrót do poprzedniego menu lub zamknięcie ekranu wyboru. Przytrzymanie przycisku pozwala wrócić do Ekranu głównego.

# **Narzędzia**

Ten rozdział wyjaśnia działanie funkcji narzędzi dostępnych w radiotelefonie.

## **Blokowanie i odblokowanie klawiatury**

Postępuj zgodnie z procedurą, aby zablokować lub odblokować klawiaturę radiotelefonu.

- **1** Wykonaj jedną z następujących czynności:
	- Naciśnij przycisk (R), a następnie  $(\overline{\ast})$ . Pomiń poniższe czynności.
	- **Naciśnij przycisk** (Register do care do care do care do care do care do care do care do care do care do care do menu.
- **2** Naciśnij ▲ lub ▼, aby przejść do Narz dzi.

Naciśnij przycisk (R), aby wybrać opcję.

- **3** Naciśnij **A** lub  $\blacktriangledown$ , aby przejść do Ustawie radiotelefonu. Naciśnij przycisk (R), aby wybrać opcję.
- **Naciśnij ▲ lub ▼, aby przejść do Blokady** klawiatury. Naciśnij przycisk  $\begin{bmatrix} \mathbb{B} \\ \mathbb{C} \end{bmatrix}$ , aby wybrać opcję.
	- Jeśli klawiatura jest zablokowana, na wyświetlaczu pojawi się komunikat Klawiatura zablokowana.

• Jeśli klawiatura zostanie odblokowana, na wyświetlaczu pojawi się komunikat Klawiatura odblokowana.

Zostanie wyświetlony ekran główny.

## **Włączanie i wyłączanie funkcji automatycznego przekierowywania połączeń**

Możesz zaprogramować radiotelefon, aby automatycznie przekierowywał połączenia głosowe do innego radiotelefonu.

- **1** Naciśnij przycisk (Really aby uzyskać dostęp do menu.
- **Naciśnij ▲ lub ▼**, aby przejść do Narz dzi. Naciśnij przycisk  $\begin{bmatrix} \overline{16} \\ 0 \end{bmatrix}$ , aby wybrać opcję.

- 3 Naciśnij lub , aby przejść do Ustawie radiotelefonu.Naciśnij przycisk (R), aby wybrać opcję.
- **4** Naciśnij ▲ lub ▼, aby przejść do funkcji Przekazywanie wywoła . Naciśnij przycisk , aby wybrać opcję.
- **5** Wykonaj jedną z następujących czynności:
	- Naciśnij  $\triangle$  lub  $\blacktriangledown$ , aby aktywować Przekierowanie wywołań. Jeśli są włączone, obok informacji Wł czone pojawi się  $\checkmark$ .
	- Naciśnij **A** lub  $\blacktriangledown$ , aby dezaktywować Przekierowanie wywołań. Jeśli nie, ✔ obok opcji Wł czone zniknie.

## **Identyfikacja typu kabla**

Wykonaj poniższe czynności, aby wybrać typ kabla radiotelefonu.

- **1** Naciśnij przycisk (R), aby uzyskać dostęp do menu.
- 2 Naciśnij ▲ lub ▼, aby przejść do Narz dzi. Naciśnij przycisk  $\begin{pmatrix} 18 \\ 0 \end{pmatrix}$ , aby wybrać opcję.
- 3 Naciśnij lub , aby przejść do Ustawie radiotelefonu. Naciśnij przycisk (R), aby wybrać opcję.
- **4** Za pomocą przycisku lub  $\triangle$  lub  $\blacktriangledown$  wybierz Typ kabla. Naciśnij przycisk (R), aby wybrać opcję.
- **5** Przyciski ▲ i ▼ pozwalają zmienić wybraną opcję. Aktualny typ przewodu jest oznaczony za pomocą symbolu ✔.

## **Elastyczna lista odbioru**

Elastyczna lista odbioru jest funkcją umożliwiającą tworzenie i przypisywanie członków na liście odbioru grupy rozmówców. Urządzenie obsługuje listy z maksymalnie 16 osobami. Ta funkcja jest obsługiwana w systemie Capacity Plus.

## **Włączanie lub wyłączanie Elastycznej listy odbioru**

Postępuj zgodnie z procedurą, aby włączyć lub wyłączyć Elastyczną listę odbioru.

- **1** Wykonaj jedną z następujących czynności:
	- Naciśnij zaprogramowany przycisk **Lista Flex. Rx**. Pomiń poniższe czynności.
	- Naciśnij przycisk (R), aby uzyskać dostęp do menu.
- 2 Naciśnij ▲ lub ▼, aby wyświetlić Elastyczn list odbioru. Naciśnij przycisk  $\begin{pmatrix} \overline{m} \\ w \end{pmatrix}$ , aby wybrać opcję.
- **3** Wykonaj jedną z następujących czynności:
	- Naciśnij  $\triangle$  lub  $\nabla$ , aby Wł czy . Naciśnij przycisk  $\begin{array}{c} \boxed{m} \\ \end{array}$ , aby wybrać opcję. Wybrzmiewa potwierdzający sygnał dźwiękowy.

Na wyświetlaczu pojawia się symbol powodzenia.

Naciśnij **A** lub , aby Wył czy . Naciśnij

przycisk  $\begin{matrix} \boxed{32} \\ \boxed{00} \end{matrix}$ , aby wybrać opcję. Rozlega się ostrzegawczy sygnał dźwiękowy.

Na wyświetlaczu pojawia się symbol niepowodzenia.

### **Dodawanie nowych wpisów do Elastycznej listy odbioru**

Postępuj zgodnie z procedurą dodawania nowych członków do listy odbioru grupy rozmówców.

**1** Naciśnij przycisk (Really aby uzyskać dostęp do menu.

- **2** Naciśnij ▲ lub ▼, aby przejść do Narz dzi. Naciśnij przycisk (R), aby wybrać opcję.
- 3 Naciśnij **lub v**, aby przejść do Ustawie radiotelefonu. Naciśnij przycisk (R), aby wybrać opcję.
- **Naciśnij ▲ lub ▼, aby wyświetlić Elastyczn**

list odbioru. Naciśnij przycisk  $\begin{pmatrix} 1 \\ 0 \end{pmatrix}$ , aby wybrać opcję.

**5** Naciśnij **Alub V**, aby Przegl da /Edytowa

1ist . Naciśnij przycisk  $\begin{pmatrix} 1 & 0 \\ 0 & 0 \end{pmatrix}$ , aby wybrać opcję.

**6** Naciśnij **A** lub , aby Doda członka. Naciśnij przycisk  $\begin{pmatrix} \frac{18}{100} \\ 0 \end{pmatrix}$ , aby wybrać opcję.

Naciśnij ▲ lub ▼, aby wybrać żądany alias lub identyfikator. Naciśnij przycisk (R), aby wybrać opcję.

Na wyświetlaczu pojawi się potwierdzająca miniinformacja – Doda ?.

- **8** Wykonaj jedną z następujących czynności:
	- Naciśnij  $\triangle$  lub  $\blacktriangledown$ , aby przejść to Tak i dodać kolejny wpis. Naciśnij przycisk  $\begin{pmatrix} \mathbb{B} \\ \mathbb{B} \end{pmatrix}$ , aby wybrać opcję. Powtórz czynność krok 7.
	- Naciśnij **A** lub  $\blacktriangledown$ , aby przejść do Nie i zapisać obecną listę. Naciśnij przycisk (R), aby wybrać opcję.

### **Usuwanie wpisów z Elastycznej listy odbioru**

Postępuj zgodnie z procedurą, aby usunąć z radiotelefonu członków listy odbioru grupy rozmówców.

**1** Naciśnij przycisk  $\begin{bmatrix} 1 & 0 \\ 0 & 0 \end{bmatrix}$ , aby uzyskać dostęp do menu.

- **2** Naciśnij ▲ lub ▼, aby przejść do Narz dzi. Naciśnij przycisk  $\begin{bmatrix} \overline{16} \\ 0 \end{bmatrix}$ , aby wybrać opcję.
- 3 Naciśnij lub , aby przejść do Ustawie radiotelefonu. Naciśnij przycisk (R), aby wybrać opcję.
- **4** Naciśnij ▲ lub ▼, aby wyświetlić Elastyczn

list odbioru. Naciśnij przycisk (R), aby wybrać opcję.

5 Naciśnij **Alub V**, aby Przegl da /Edytowa

list . Naciśnij przycisk  $\begin{bmatrix} \frac{\overline{a}\overline{b}}{\overline{a}\overline{b}} \end{bmatrix}$ , aby wybrać opcie.

- **6** Naciśnij ▲ lub ▼, aby wybrać żądany alias lub identyfikator. Naciśnij przycisk (R), aby wybrać opcję.
- **Naciśnij przycisk <b>A** lub przycisk  $\blacktriangledown$ , aby Usun Naciśnij przycisk  $\begin{pmatrix} 1 & 0 \\ 0 & 0 \end{pmatrix}$ , aby wybrać opcje.
- **8** Wykonaj jedną z następujących czynności:

Naciśnij **A** lub , aby przejść do Tak i skasować wpis. Naciśnij przycisk  $\begin{pmatrix} \frac{m}{b} \\ 0 \end{pmatrix}$ , aby wybrać opcję.

Na wyświetlaczu pojawia się symbol powodzenia.

Naciśnij **A** lub  $\blacktriangledown$ , aby wybrać Nie. Naciśnij

przycisk  $\begin{pmatrix} \mathbb{B} \\ \mathbb{C} \end{pmatrix}$ , aby wybrać opcję. Radiotelefon powróci do poprzedniego ekranu.

Powtórz czynności od krok 6 do krok 8, aby usunąć pozostałe wpisy.

**10** Długie naciśnięcie (2) pozwala na powrót do ekranu głównego po usunięciu wszystkich określonych aliasów i ID.

### **Usuwanie wpisów z Elastycznej listy odbioru za pomocą wyszukiwania aliasu**

Postępuj zgodnie z procedurą, aby usunąć członków listy grupy rozmówców za pomocą wyszukiwania aliasu.

- **1** Naciśnij przycisk (R), aby uzyskać dostęp do menu.
- **2** Naciśnij ▲ lub ▼, aby przejść do Narz dzi.Naciśnij przycisk (R), aby wybrać opcję.

3 Naciśnij lub , aby przejść do Ustawie

radiotelefonu.Naciśnij przycisk  $\begin{pmatrix} \overline{m} \\ \overline{m} \end{pmatrix}$ , aby wybrać opcję.

- 4 Naciśnij ▲ lub ▼, aby wyświetlić Elastyczn list odbioru. Naciśnij przycisk (R), aby wybrać opcję.
- 5 Naciśnij **Alub v**, aby Przegl da /Edutowa  $1$ ist . Naciśnij przycisk  $\begin{pmatrix} 1 \ \text{m} \end{pmatrix}$ , aby wybrać opcję.
- **6** Wprowadź pierwszą literę wymaganego aliasu. Na wyświetlaczu pojawia się migający kursor.
- **7** Wprowadź pozostałe litery wymaganego aliasu.

Podczas wyszukiwania aliasu jest rozróżniana wielkość liter. Jeżeli istnieją co najmniej dwie pozycje o tej samej nazwie, wyświetlacz pokazuje tę, która jest pierwsza na liście.

Pierwsza linia tekstu pokazuje wprowadzone litery. Następne linie tekstu pokazują wybrane wyniki wyszukiwania.

**8** Naciśnij przycisk  $\begin{pmatrix} 1 & 0 \\ 0 & 0 \end{pmatrix}$ , aby wybrać opcję. **9** Naciśnij przycisk **lub** przycisk **v**, aby Usunąć.Naciśnij przycisk (Rady wybrać opcję.

**10** Wykonaj jedną z następujących czynności:

Naciśnij **A** lub **v**, aby przejść do Tak i

skasować wpis. Naciśnij przycisk ( $\frac{dN}{dK}$ ), aby wybrać opcję. Na wyświetlaczu pojawia się symbol powodzenia.

Naciśnii **A** lub  $\blacktriangledown$ , aby wybrać Nie. Naciśnij

przycisk  $\begin{array}{c} \boxed{m} \\ \end{array}$ , aby wybrać opcję. Radiotelefon powróci do poprzedniego ekranu.

**11** Długie naciśnięcie  $\overline{\mathbb{R}}$  pozwala na powrót do ekranu głównego po usunięciu wszystkich określonych aliasów i ID.

## **Ustawienia menu ogr.**

Możesz ustawić czas, przez który menu radiotelefonu pozostanie otwarte, zanim na wyświetlaczu pojawi się znów Ekran główny. Postępuj zgodnie z procedurą, aby ustawić czas otwarcia menu.

**1** Naciśnij przycisk (R), aby uzyskać dostęp do menu.

**2** Naciśnij ▲ lub ▼, aby przejść do Narz dzi.Naciśnij przycisk (R, aby wybrać opcję.

**3** Naciśnij **A** lub  $\blacktriangledown$ , aby przejść do Ustawie radiotelefonu.Naciśnij przycisk  $\begin{pmatrix} \overline{m} \\ \overline{m} \end{pmatrix}$ , aby wybrać opcję.

- **4** Naciśnij przycisk ▲ lub ▼, aby przejść do opcji Wy wietlacz. Naciśnij przycisk  $\begin{pmatrix} 1 & 0 \ 0 & 0 \end{pmatrix}$ , aby wybrać opcję.
- **5** Naciśnij ▲ lub ▼ w celu przejścia do czasu

menu. Naciśnij przycisk (R), aby wybrać opcję.

**6** Naciśnij ▲ lub ▼, aby przejść do wybranych ustawień. Naciśnij przycisk (R), aby wybrać opcję.

### **Syntezator mowy Text-to-Speech**

Funkcja Text-to-Speech może zostać włączona tylko przez sprzedawcę lub administratora systemu. Jeśli funkcja Textto-Speech jest włączona, funkcja komunikatów głosowych jest automatycznie wyłączana. Włączenie funkcji komunikatów głosowych powoduje automatyczne wyłączenie funkcji syntezatora mowy Text-to-Speech.

Ta funkcja umożliwia podanie w formie zapowiedzi głosowej następujących informacji:

- Obecny kanał
- Obecna strefa
- Włączenie lub wyłączenie funkcji przycisku programowalnego
- Treść odbieranych wiadomości tekstowych
- Treść odbieranych etykiet zadań

Powiadomienie dźwiękowe można dostosować do wymagań klienta. Funkcja ta jest zazwyczaj przydatna, kiedy użytkownik znajduje się w warunkach utrudniających odczyt wyświetlacza.

## **Ustawianie funkcji Text-to-Speech**

Postępuj zgodnie z procedurą, aby skonfigurować funkcję Text-to-Speech.

**1** Naciśnij przycisk (R), aby uzyskać dostęp do menu.

**2** Naciśnij ▲ lub ▼, aby przejść do Narz dzi. Naciśnij przycisk  $\begin{bmatrix} \overline{16} \\ 0 \end{bmatrix}$ , aby wybrać opcję.

- 3 Naciśnij lub , aby przejść do Ustawie radiotelefonu. Naciśnij przycisk (R), aby wybrać opcję.
- **A** lub ▼, aby przejść do Komunikatów głosowych. Naciśnij przycisk (R), aby wybrać opcję.

**5** Naciśnij przycisk ▲ lub ▼, aby przejść do dowolnej z poniższych funkcji. Naciśnij przycisk

 $\left[\begin{smallmatrix} 1\0\0\end{smallmatrix}\right]$ , aby wybrać opcję.

Dostępne opcje znajdują się poniżej:

- Wszystkie
- Wiadomo ci
- Etykiety zada
- Kanał
- Strefa
- Przycisk Program

Symbol ✔ pojawi się obok wybranego ustawienia.

## **Włączanie i wyłączanie funkcji tłumienia sprzężenia akustycznego**

Ta funkcja umożliwia minimalizowanie sprzężeń akustycznych w odbieranych połączeniach. Postępuj zgodnie z procedurą, aby włączyć i wyłączyć tłumienie sprzężenia akustycznego w radiotelefonie.

- **1** Wykonaj jedną z następujących czynności:
	- Naciśnij zaprogramowany przycisk **Tłumik AF**. Pomiń poniższe czynności.
	- Naciśnij przycisk  $\begin{pmatrix} \mathbb{B} \\ \mathbb{C} \end{pmatrix}$ , aby uzyskać dostęp do menu.
- **2** Naciśnij ▲ lub ▼, aby przejść do Narz dzi. Naciśnij przycisk  $\begin{bmatrix} \overline{16} \\ 0 \end{bmatrix}$ , aby wybrać opcję.
- 3 Naciśnij lub , aby przejść do Ustawie radiotelefonu. Naciśnij przycisk (R), aby wybrać opcję.
- Naciśnij ▲ lub ▼, aby przejść do pozycji Tłumienie AF. Naciśnij przycisk (R), aby wybrać opcję.
- **5** Wykonaj jedną z następujących czynności:
- Naciśnij przycisk  $\begin{pmatrix} 1 & 0 \\ 0 & 0 \end{pmatrix}$ , aby włączyć funkcję tłumienia sprzężenia akustycznego.
- Naciśnij przycisk (R), aby wyłączyć funkcję tłumienia sprzężenia akustycznego.

Jeżeli ta funkcja jest aktywna, √ pojawia się obok informacji wł czone.Jeśli nie, vobok opcji Wł czone zniknie.

## **Włączanie lub wyłączanie systemu globalnej nawigacji satelitarnej**

Global Navigation Satellite System (GNSS) to system nawigacji satelitarnej, który pozwala dokładnie określać położenie geograficzne radiotelefonu. GNSS korzysta z systemów Global Positioning System (GPS) oraz Global Navigation Satellite System (GLONASS).

### **UWAGA:**

Wybrane modele radiotelefonów mogą korzystać z nawigacji GPS i GLONASS. Ustawienie GNSS należy skonfigurować za pomocą oprogramowania CPS. Skontaktuj się ze sprzedawcą lub administratorem systemu, aby ustalić, w jaki sposób został zaprogramowany radiotelefon.

- **1** Należy wykonać następujące czynności, aby włączyć/wyłączyć GNSS w radiotelefonie.
	- Naciśnij zaprogramowany przycisk **GNSS**.
	- Naciśnij przycisk (Registacy do zyskać dostęp do menu. Przejdź do kolejnego kroku.
- **2** Naciśnij ▲ lub ▼, aby przejść do Narz dzi.

Naciśnij przycisk  $\begin{bmatrix} \overline{w} \\ w \end{bmatrix}$ , aby wybrać opcję.

3 Naciśnij lub , aby przejść do Ustawie radiotelefonu. Naciśnij przycisk (R), aby wybrać opcję.

- **4** Naciśnij **A** lub **v**, aby przejść do pozycji GNSS. Naciśnij przycisk (R), aby wybrać opcję.
- **5** Naciśnij przycisk (Ree), aby włączyć lub wyłączyć funkcję GNSS.

Jeżeli ta funkcja jest aktywna, v pojawia się obok informacji wł czone.

Jeśli nie, vobok opcji Wł czone zniknie.

## **Włączanie i wyłączanie ekranu powitalnego**

Poniższa procedura pozwala włączyć lub wyłączyć ekran powitalny.

**1** Naciśnij przycisk (Real exposition do Naciśnij przycisk – aby uzyskać dostęp do menu.

- **2** Naciśnij ▲ lub ▼, aby przejść do Narz dzi. Naciśnij przycisk  $\begin{bmatrix} \overline{16} \\ 0 \end{bmatrix}$ , aby wybrać opcję.
- 3 Naciśnij **A** lub  $\blacktriangledown$ , aby przejść do Ustawie radiotelefonu. Naciśnij przycisk (R), aby wybrać opcję.
- Naciśnij przycisk **▲ lub ▼**, aby przejść do opcji Wy wietlacz. Naciśnij przycisk (R), aby wybrać opcję.
- **5** Wybierz **Iub w celu otwarcia opcji Ekran** powitalny. Naciśnij przycisk (R), aby wybrać opcję.
- **6** Naciśnij przycisk  $\begin{bmatrix} \mathbb{R} \\ \mathbb{R} \end{bmatrix}$ , aby włączyć lub wyłączyć ekran powitalny.

Na ekranie pojawi się jedna z następujących informacji:

- $\cdot$  Jeżeli ta funkcja jest aktywna,  $\checkmark$  pojawia się obok informacji wł czone.
- Jeśli nie, v obok opcji Wł czone zniknie.

## **Włączanie/wyłączanie dźwięków/ alertów radiotelefonu**

W razie potrzeby możesz włączyć lub wyłączyć wszystkie dźwięki i alerty, za wyjątkiem nadchodzącego dźwięku alarmowego. Postępuj zgodnie z procedurą, aby włączyć i wyłączyć dźwięki i alerty.

- **1** Wykonaj jedną z następujących czynności:
	- Naciśnij zaprogramowany przycisk **Sygnały dźwiękowe/alerty**. Pomiń poniższe kroki.
	- Naciśnij przycisk (Registacy do zyskać dostęp do menu.
- **2** Naciśnij ▲ lub ▼, aby przejść do Narz dzi.Naciśnij przycisk (R), aby wybrać opcję.
- 3 Naciśnij lub , aby przejść do Ustawie radiotelefonu.Naciśnij przycisk  $\begin{pmatrix} \overline{m} \\ \overline{0}K \end{pmatrix}$ , aby wybrać opcję.
- 4 Naciśnij ▲ lub ▼, aby przejść do Tonów/ Alarmów. Naciśnij przycisk (R), aby wybrać opcję.
- **5** Naciśnij **A** lub  $\blacktriangledown$ , aby przejść do Wszystkich
	- d wi ków. Naciśnij przycisk  $\begin{pmatrix} 1 & 0 \\ 0 & 0 \end{pmatrix}$ , aby wybrać opcję.
- **6** Naciśnij przycisk (<sub>OK</sub>), aby włączyć lub wszystkie dźwięki i powiadomienia. Na ekranie pojawi się jedna z następujących informacji:
	- Jeżeli ta funkcja jest aktywna, v pojawia się obok informacji wł czone.
	- Jeśli nie, v obok opcji Wł czone zniknie.
# **Ustawianie wyrównania poziomu głośności dźwięków/alertów**

Funkcja ta służy do regulacji głośności sygnałów lub alarmów powyżej/poniżej poziomu głośności głosu ludzkiego. Postępuj zgodnie z procedurą, aby ustawić wyrównanie poziomu głośności dźwięków lub alertów.

- **1** Naciśnij przycisk (R), aby uzyskać dostęp do menu.
- **2** Naciśnij ▲ lub ▼, aby przejść do Narz dzi.

Naciśnij przycisk (R), aby wybrać opcję.

3 Naciśnij lub , aby przejść do Ustawie

radiotelefonu. Naciśnij przycisk  $\begin{pmatrix} \overline{m} \\ \overline{m} \end{pmatrix}$ , aby wybrać opcję.

**4** Naciśnij ▲ lub ▼, aby przejść do Sygnałów/ Alarmów. Naciśnij przycisk (R), aby wybrać opcie.

- **5** Naciśnij ▲ lub ▼, aby przejść do Przesuni cia gło no ci. Naciśnij przycisk (R), aby wybrać opcję.
- **6** Naciśnij ▲ lub ▼, aby ustawić określony poziom wyrównania głośności.

Zabrzmi sygnał odpowiedzi odpowiadający każdemu poziomowi wyrównania głośności.

- **7** Wykonaj jedną z następujących czynności:
	- Naciśnij przycisk  $\begin{pmatrix} \overline{16} \\ 0 \overline{16} \end{pmatrix}$ , aby wybrać opcję. Wymagany poziom głośności zostanie zapisany.
	- Naciśnij przycisk  $\left(\begin{array}{c} 5 \\ 2 \end{array}\right)$ , aby wyjść z menu. Zmiany zostaną odrzucone.

# **Włączanie lub wyłączanie sygnału zezwolenia na rozmowę**

Postępuj zgodnie z procedurą, aby włączyć lub wyłączyć sygnał zezwolenia na rozmowę.

**1** Naciśnij przycisk (R), aby uzyskać dostęp do menu.

- **2** Naciśnij ▲ lub ▼, aby przejść do Narz dzi. Naciśnij przycisk (R), aby wybrać opcję.
- 3 Naciśnij lub , aby przejść do Ustawie

radiotelefonu. Naciśnij przycisk (R), aby wybrać opcję.

**4** Naciśnij ▲ lub ▼, aby przejść do Tonów⁄ Alarmów. Naciśnij przycisk (R), aby wybrać opcję.

**5** Naciśnij ▲ lub ▼, aby przejść do Zezwolenie na rozmow. Naciśnij przycisk  $\begin{bmatrix} \frac{1}{m} \\ \frac{1}{m} \end{bmatrix}$ , aby wybrać opcję.

Naciśnij przycisk  $\begin{bmatrix} 1 & 0 \\ 0 & 0 \end{bmatrix}$ , aby włączyć lub wyłączyć sygnał zezwolenia na rozmowę.

Na ekranie pojawi się jedna z następujących informacji:

**6**

- Jeżeli ta funkcja jest aktywna, √ pojawia się obok informacji wł czone.
- Jeśli nie, vobok opcji Wł czone zniknie.

# **Włączanie lub wyłączanie dźwięku uruchamiania**

Postępuj zgodnie z procedurą, aby włączyć lub wyłączyć dźwięk uruchamiania radiotelefonu.

**1** Naciśnij przycisk  $\begin{bmatrix} \overline{\mathfrak{m}} \\ \overline{\mathfrak{m}} \end{bmatrix}$ , aby uzyskać dostęp do menu.

**2** Naciśnij ▲ lub ▼, aby przejść do Narz dzi. Naciśnij przycisk  $\begin{pmatrix} \mathbb{B} \\ \mathbb{B} \end{pmatrix}$ , aby wybrać opcję.

- 3 Naciśnij lub , aby przejść do Ustawie radiotelefonu. Naciśnij przycisk  $\begin{pmatrix} 1 & 0 \\ 0 & 0 \end{pmatrix}$ , aby wybrać opcję.
- **4** Naciśnij ▲ lub ▼, aby przejść do Tonów⁄ Alarmów. Naciśnij przycisk (R), aby wybrać opcję.
- **5** Naciśnij **A** lub  $\blacktriangledown$ , aby przejść do Uruchamiania.

Naciśnii przycisk  $\begin{pmatrix} 1 & 0 \\ 0 & 0 \end{pmatrix}$ , aby wybrać opcje.

- **6** Naciśnij przycisk (R), aby włączyć lub wyłączyć dźwięk uruchamiania radiotelefonu. Na ekranie pojawi się jedna z następujących informacji:
	- Jeżeli ta funkcja jest aktywna, ✔ pojawia się obok informacji wł czone.
	- Jeśli nie, vobok opcji Wł czone zniknie.

# **Ustawianie dźwięku alertu wiadomości tekstowej**

Istnieje możliwość dostosowania dźwięku alertu wiadomości tekstowej dla każdej pozycji na liście kontaktów. Postępuj zgodnie z procedurą, aby ustawić dźwięki alertów wiadomości tekstowych.

- **1** Naciśnij przycisk (Real exposition do Naciśnij przycisk (Real exposition do menu.
- **2** Naciśnij ▲ lub ▼, aby otworzyć Kontakty.

Naciśnij przycisk  $\begin{pmatrix} 1 & 0 \\ 0 & x \end{pmatrix}$ , aby wybrać opcję.

- **3** Naciśnij **A** lub  $\blacktriangledown$ , aby wybrać żądany alias lub identyfikator. Naciśnij przycisk (R), aby wybrać opcję.
- **Naciśnij ▲ lub ▼, aby przejść do Alerty** wiadomo ci. Naciśnij przycisk (R), aby wybrać opcję.
- **5** Wykonaj jedną z następujących czynności:
	- Naciśnij  $\triangle$  lub  $\blacktriangledown$ , aby wybrać Chwilowy.

Naciśnij przycisk  $\begin{bmatrix} \overline{16} \\ 0 \end{bmatrix}$ , aby wybrać opcję. Na ekranie pojawi się ✔ obok komunikatu Chwilowy.

Naciśnij **A** lub  $\blacktriangledown$ , aby wybrać Powtarzaj cy

si. Naciśnij przycisk  $\begin{pmatrix} \mathbb{B} \\ \mathbb{C} \end{pmatrix}$ , aby wybrać opcję. Na ekranie pojawi się ✔ obok opcji Powtarzaj cy si .

# **Poziomy mocy**

Można dostosować ustawienie wysokiej lub niskiej mocy dla poszczególnych kanałów.

### **Wysoki**

Umożliwia komunikowanie się z radiotelefonami znajdującymi się w znacznej odległości.

### **Niski**

Umożliwia komunikowanie się z radiotelefonami znajdującymi się w bliskiej odległości.

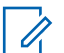

### **UWAGA:**

Ta funkcja nie dotyczy kanałów w paśmie CB o tych samych częstotliwościach.

# **Ustawianie poziomów mocy**

Postępuj zgodnie z procedurą, aby ustawić poziomy mocy radiotelefonu.

- **1** Wykonaj jedną z następujących czynności:
	- Naciśnij zaprogramowany przycisk **Poziom mocy**. Pomiń poniższe kroki.
	- Naciśnij przycisk (R), aby uzyskać dostęp do menu.
- **2** Naciśnij ▲ lub ▼ , aby przejść do Narz dzi. Naciśnij przycisk  $\begin{pmatrix} 1 & 1 \ 0 & 0 \end{pmatrix}$ , aby wybrać opcję.
- 3 Naciśnij **A** lub  $\blacktriangledown$ , aby przejść do Ustawie radiotelefonu.Naciśnij przycisk (R), aby wybrać opcję.
- 4 Naciśnij **A** lub  $\blacktriangledown$ , aby przejść do Mocy. Naciśnij przycisk  $\begin{pmatrix} 18 \\ 0 \end{pmatrix}$ , aby wybrać opcję.
- **5** Wykonaj jedną z następujących czynności:
	- Naciśnij **A** lub  $\blacktriangledown$ , aby wybrać Wysoka.

Naciśnij przycisk (Reg., aby wybrać opcję. Na ekranie pojawi się ✔ obok komunikatu Wysoka.

• Naciśnij  $\triangle$  lub  $\blacktriangledown$ , aby wybrać Niska. Naciśnij przycisk  $\begin{pmatrix} \mathbb{B} \\ \mathbb{C} \end{pmatrix}$ , aby wybrać opcję. Na ekranie pojawi się obok komunikatu Niska.

**6** Przytrzymanie przycisku spowoduje ponowne wyświetlenie ekranu głównego.

# **Zmiana trybów wyświetlania**

Można wybierać odpowiednio tryb Nocny lub Dzienny wyświetlacza radiotelefonu. Ta funkcja zmienia paletę kolorów wyświetlacza. Postępuj zgodnie z procedurą, aby zmienić tryb wyświetlacza radiotelefonu.

- **1** Wykonaj jedną z następujących czynności:
	- Naciśnij zaprogramowany przycisk **Tryb wyświetlania**. Pomiń poniższe czynności.
	- Naciśnij przycisk (Registacy do zyskać dostęp do menu.

**Naciśnij ▲ lub ▼**, aby przejść do Narz dzi. Naciśnii przycisk  $\begin{pmatrix} 1 & 0 \\ 0 & 0 \end{pmatrix}$ , aby wybrać opcje.

- 3 Naciśnij lub , aby przejść do Ustawie radiotelefonu. Naciśnij przycisk (R), aby wybrać opcję.
- Naciśnij przycisk ▲ lub ▼, aby przejść do opcji Wy wietlacz. Naciśnij przycisk  $\begin{pmatrix} 1 & 0 \\ 0 & 0 \end{pmatrix}$ , aby wybrać opcję.

Wyświetlacz pokazuje Tr. dnia i Tryb nocny.

**5** Naciśnij ▲ lub ▼, aby przejść do wybranych ustawień. Naciśnij przycisk (R), aby wybrać opcję. Na wyświetlaczu obok wybranego ustawienia pojawi  $\mathsf{sie} \blacktriangleright$ 

# **Regulacja jasności wyświetlacza**

Postępuj zgodnie z procedurą, aby dopasować jasność wyświetlacza radiotelefonu.

- **1** Wykonaj jedną z następujących czynności:
	- Naciśnij zaprogramowany przycisk **Jasność**. Przejdź do krok 5.
	- Naciśnij przycisk  $\begin{pmatrix} 1 & 0 \\ 0 & 0 \end{pmatrix}$ , aby uzyskać dostęp do menu.
- **2** Naciśnij ▲ lub ▼, aby przejść do Narz dzi.

Naciśnij przycisk (R), aby wybrać opcję.

3 Naciśnij **A** lub  $\blacktriangledown$ , aby przejść do Ustawie radiotelefonu. Naciśnij przycisk (R), aby wybrać opcję.

**4** Naciśnij **A** lub **v**, aby przejść do Jasno.

Naciśnij przycisk  $\begin{bmatrix} \overline{16} \\ 0 \end{bmatrix}$ , aby wybrać opcję.

Na wyświetlaczu pojawi się pasek postępu.

**5** Naciśnij ▲ lub ▼, aby zwiększyć lub zmniejszyć jasność wyświetlacza. Naciśnij przycisk  $\begin{array}{c} \boxed{68} \\ \hline \end{array}$ , aby wybrać opcję.

# **Ustawianie timera podświetlenia wyświetlacza**

Można odpowiednio ustawić timer podświetlenia wyświetlacza radiotelefonu. To ustawienie dotyczy również podświetlenia przycisków do nawigacji po menu oraz przycisków klawiatury. Postępuj zgodnie z procedurą, aby ustawić timer podświetlenia wyświetlacza.

- **1** Wykonaj jedną z następujących czynności:
	- Naciśnij zaprogramowany przycisk **Podświetlenie**. Pomiń poniższe czynności.
	- Naciśnij przycisk (Registacy do zyskać dostęp do menu.
- **2** Naciśnij ▲ lub ▼, aby przejść do Narz dzi.

Naciśnij przycisk  $\begin{pmatrix} \mathbb{B} \\ \mathbb{B} \end{pmatrix}$ , aby wybrać opcję.

- **3** Naciśnij **A** lub  $\blacktriangledown$ , aby przejść do Ustawie radiotelefonu. Naciśnij przycisk (R), aby wybrać opcję.
- Naciśnij przycisk **▲ lub ▼**, aby przejść do opcji

 $\mathbb{W}_{\mathbb{Y}}$  wietlacz. Naciśnij przycisk  $\begin{pmatrix} \overline{\mathbb{B}} \\ \overline{\mathbb{B}} \end{pmatrix}$ , aby wybrać opcję.

**5** Naciśnij przycisk **A** lub w celu otwarcia timera pod wietlenia. Naciśnij przycisk  $\begin{pmatrix} \overline{m} \\ \overline{m} \end{pmatrix}$ , aby wybrać opcję.

Podświetlenie ekranu oraz przycisków klawiatury zostanie automatycznie wyłączone, jeżeli kontrolka LED jest również wyłączona. Dodatkowe informacje: [Włączanie/wyłączanie](#page-3173-0) [wskaźników LED na str. 242.](#page-3173-0)

# **Automatyczne włączanie/wyłączanie podświetlenia**

W razie potrzeby w radiotelefonie można uaktywnić funkcję automatycznego włączania i wyłączania podświetlenia. Po jej aktywacji podświetlenie będzie automatycznie włączane, gdy radiotelefon odbierze połączenie, zdarzenie z listy powiadomień lub informację alarmową.

**<sup>1</sup>** Naciśnij przycisk (Really aby uzyskać dostęp do menu.

- **2** Naciśnij ▲ lub ▼, aby przejść do Narz dzi. Naciśnij przycisk (R), aby wybrać opcję.
- **3** Naciśnij **A** lub **v**, aby przejść do Ustawie radiotelefonu. Naciśnij przycisk (R), aby wybrać opcję.
- Naciśnij ▲ lub ▼, aby wybrać opcję Autopod wietl..
- **5**

Naciśnij  $\overline{0}$ k, aby włączyć lub wyłączyć funkcję autopodświetlenia.

Na ekranie pojawi się jedna z następujących informacji:

- $\cdot$  Jeżeli ta funkcja jest aktywna,  $\checkmark$  pojawia się obok informacji wł czone.
- Jeśli nie, vobok opcji Wł czone zniknie.

# **Poziomy blokady szumów**

Można dostosować poziom blokady szumów radiotelefonu, aby eliminować niepożądane połączenia z niskim natężeniem sygnału lub kanały, w których występuje podwyższony poziom zakłóceń.

### **Normalny**

To jest ustawienie domyślne.

### **Silny**

To ustawienie filtruje niepożądane połączenia i/lub hałasy. Filtrować można również połączenia z oddalonych lokalizacji.

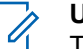

### **UWAGA:**

Ta funkcja nie dotyczy kanałów w paśmie CB o tych samych częstotliwościach.

# **Konfigurowanie poziomów blokady szumów**

Postępuj zgodnie z procedurą, aby skonfigurować poziom szumów.

**1** Wykonaj jedną z następujących czynności:

- Naciśnij zaprogramowany przycisk **Wyciszenie**. Pomiń poniższe czynności.
- Naciśnij przycisk  $\begin{pmatrix} \overline{m} \\ \overline{0} & \overline{K} \end{pmatrix}$ , aby uzyskać dostęp do menu.
- **2** Naciśni**i ▲ lub ▼** , aby przejść do Narz dzi.Naciśnij przycisk (R), aby wybrać opcję.
- **3** Naciśnij **Alub v**, aby przejść do Ustawie
	- radiotelefonu.Naciśnij przycisk (R), aby wybrać opcję.
- **A** lub ▼, aby Wyciszy . Naciśnij przycisk  $\begin{bmatrix} \overline{\mathbb{R}} \\ \overline{\mathbb{R}} \end{bmatrix}$ , aby wybrać opcje.
- **5** Wykonaj jedną z następujących czynności:
	- Naciśnij **A** lub  $\blacktriangledown$ , aby wybrać Normalny. Naciśnij przycisk  $\begin{bmatrix} 1 & 0 \\ 0 & 0 \end{bmatrix}$ , aby wybrać opcję.

Na ekranie pojawi się ✔ obok komunikatu Normalny.

Naciśnij **A** lub  $\blacktriangledown$ , aby wybrać Ograniczony.

Naciśnij przycisk  $\begin{pmatrix} 1 & 0 \\ 0 & x \end{pmatrix}$ , aby wybrać opcję. Na ekranie pojawi się ✔ obok komunikatu Ograniczony.

Ekran automatycznie wraca do poprzedniego menu.

# **Włączanie/wyłączanie wskaźników LED**

Postępuj zgodnie z procedurą, aby włączyć lub wyłączyć wskaźniki LED radiotelefonu.

- **1** Naciśnij przycisk (Really aby uzyskać dostęp do menu.
- 2 Naciśnij ▲ lub ▼, aby przejść do Narz dzi.

Naciśnij przycisk (R), aby wybrać opcję.

- 3 Naciśnij **A** lub  $\blacktriangledown$ , aby przejść do Ustawie radiotelefonu. Naciśnij przycisk (R), aby wybrać opcję.
- **4** Naciśnij ▲ lub ▼, aby przejść do Wska nik LED. Naciśnij przycisk (R), aby wybrać opcię.
- **5** Naciśnij przycisk  $\begin{bmatrix} \overline{a} \\ \overline{b} \end{bmatrix}$ , aby włączyć lub wyłączyć wskaźnik LED.

Na ekranie pojawi się jedna z następujących informacii:

- Jeżeli ta funkcja jest aktywna, ✔ pojawia się obok informacji wł czone.
- Jeśli nie, v obok opcji Wł czone zniknie.

# **Ustawienia języków**

Postępuj zgodnie z procedurą, aby ustawić języki w radiotelefonie.

- **1** Naciśnij przycisk (R), aby uzyskać dostęp do menu.
- **Naciśnij ▲ lub ▼**, aby przejść do Narz dzi. Naciśnij przycisk  $\begin{matrix} \overline{\mathbb{B}\mathbb{B}} \\ \overline{\mathbb{B}\mathbb{B}} \end{matrix}$ , aby wybrać opcję.
- 3 Naciśnij lub , aby przejść do Ustawie radiotelefonu. Naciśnij przycisk  $\begin{pmatrix} 1 & 0 \ 0 & 0 \end{pmatrix}$ , aby wybrać opcję.
- **4** Naciśnij ▲ lub ▼, aby przejść do pozycji J zyki. Naciśnij przycisk  $\begin{pmatrix} \mathbb{B} \\ \mathbb{B} \end{pmatrix}$ , aby wybrać opcję.
- **5** Naciśnij ▲ lub ▼, aby przejść do wybranego języka. Naciśnij przycisk (R), aby wybrać opcję. Na wyświetlaczu obok wybranego języka pojawi się  $\mathcal{L}_{\mathcal{A}}$

# **Nadawanie uruchamiane głosem**

Ta funkcja umożliwia wykonywanie uruchamianych głosem połączeń za pośrednictwem zaprogramowanego kanału. Gdy tylko mikrofon lub akcesorium zgodne z funkcją VOX rozpozna głos, radiotelefon automatycznie przekazuje dźwięk przez wybrany czas.

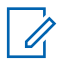

### **UWAGA:**

Ta funkcja nie dotyczy kanałów w paśmie CB o tych samych częstotliwościach.

Włączyć lub wyłączyć funkcję VOX można w następujący sposób:

- Wyłącz radiotelefon, a następnie uruchom go ponownie, aby włączyć funkcję VOX.
- Zmień kanał **pokrętłem wyboru kanałów**, aby włączyć funkcję VOX.
- Włącz lub wyłącz funkcję VOX, używając programowanego przycisku **VOX** lub menu.
- Naciśnij przycisk **PTT**, gdy radiotelefon działa, aby wyłączyć funkcję VOX.

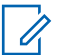

### **UWAGA:**

Tę funkcję można włączać i wyłączać tylko w radiotelefonach, w których jest ona dostępna. Dodatkowych informacji udzieli sprzedawca lub administrator systemu.

# **Włączanie lub wyłączanie funkcji nadawania uruchamianego głosem**

Postępuj zgodnie z procedurą, aby włączyć lub wyłączyć VOX w radiotelefonie.

- **1** Wykonaj jedną z następujących czynności:
	- Naciśnij zaprogramowany przycisk **VOX**. Pomiń poniższe kroki.
	- **Naciśnij przycisk** (R), aby uzyskać dostęp do menu.
- **2** Naciśnij ▲ lub ▼, aby przejść do

Narz dzi.Naciśnij przycisk (R), aby wybrać opcję.

- 3 Naciśnij **A** lub  $\blacktriangledown$ , aby przejść do Ustawie radiotelefonu.Naciśnij przycisk (R), aby wybrać opcję.
- **4** Naciśnij ▲ lub ▼, aby przejść do VOX. Naciśnij przycisk  $\begin{matrix} \overline{m} \\ \overline{m} \end{matrix}$ , aby wybrać opcję.
- **5** Wykonaj jedną z następujących czynności:
	- Naciśnij  $\triangle$  lub  $\blacktriangledown$ , aby Wł.
	- Naciśnij przycisk **A** lub  $\blacktriangledown$ , aby wył czy.

### **UWAGA:**

Jeśli włączony jest sygnał zezwolenia na rozmowę, wypowiedz słowo umożliwiające rozpoczęcie rozmowy. Po usłyszeniu sygnału rozpoczęcia rozmowy zacznij wyraźnie mówić do mikrofonu. Dodatkowe informacje: [Włączanie lub wyłączanie](#page-3166-0) [sygnału zezwolenia na rozmowę na str. 235.](#page-3166-0)

# **Włączanie lub wyłączanie płytki opcji**

Możliwości płytki opcji dla każdego kanału mogą być przypisane do przycisków programowanych. Postępuj zgodnie z procedurą, aby włączyć lub wyłączyć płytkę opcji.

Naciśnij zaprogramowany przycisk **Płytka opcji**.

# **Włączanie i wyłączanie funkcji komunikatów głosowych**

Ta funkcja umożliwia podanie w formie zapowiedzi głosowej strefy lub kanału, który użytkownik właśnie zaprogramował, lub sygnalizowanie naciśnięcia przycisku programowanego. Funkcja jest zazwyczaj przydatna, kiedy użytkownik ma problem z odczytaniem zawartości wyświetlacza. Powiadomienie dźwiękowe można dostosować do wymagań klienta. Postępuj zgodnie z procedurą, aby włączyć lub wyłączyć komunikaty głosowe.

- **1** Wykonaj jedną z następujących czynności:
	- Naciśnij przycisk programowalny **Komunikat głosowy**. Pomiń poniższe czynności.
- **2** Naciśnij ▲ lub ▼, aby przejść do Narz dzi.Naciśnij przycisk (R), aby wybrać opcję.
- **3** Naciśnij **A** lub  $\blacktriangledown$ , aby przejść do Ustawie radiotelefonu.Naciśnij przycisk (R), aby wybrać opcję.
- 4 Naciśnij **A lub , aby przejść do Komunikatów** głosowych. Naciśnij przycisk (R), aby wybrać

**5** Naciśnij przycisk  $\begin{bmatrix} \overline{\mathbb{R}} \\ \overline{\mathbb{R}} \end{bmatrix}$ , aby włączyć lub wyłączyć funkcję zapowiedzi głosowej.

- Jeżeli ta funkcja jest aktywna, √ pojawia się obok informacji wł czone.
- Jeśli nie, obok opcji Wł czone zniknie.

# **Włączanie lub wyłączanie mikrofonu cyfrowego AGC**

Automatyczna regulacja wzmocnienia (AGC) kontroluje wzmocnienie mikrofonu radiotelefonu automatycznie podczas transmisji w systemie cyfrowym. Funkcja ta wycisza głośne dźwięki lub wzmacnia ciche dźwięki do zdefiniowanej wartości, aby zapewnić stały poziom dźwięku. Postępuj zgodnie z procedurą, aby włączyć lub wyłączyć mikrofon cyfrowy AGC.

- **1** Naciśnij przycisk  $\begin{bmatrix} 1 & 0 \\ 0 & 0 \end{bmatrix}$ , aby uzyskać dostęp do menu.
- **Naciśnij ▲ lub ▼**, aby przejść do Narz dzi. Naciśnij przycisk (R), aby wybrać opcję.
- **Naciśnij ▲ lub ▼**, aby przejść do Ustawie radiotelefonu. Naciśnij przycisk  $\begin{pmatrix} 1 & 0 \ 0 & 0 \end{pmatrix}$ , aby wybrać opcję.

opcję.

- 4 Naciśnij ▲ lub ▼, aby przejść do Mikrofonu cyfrowego AGC. Naciśnij przycisk (R), aby wybrać opcję.
- **5** Naciśnij przycisk (R), aby włączyć lub wyłączyć mikrofon cyfrowy AGC.

Na ekranie pojawi się jedna z następujących informacii:

- Jeżeli ta funkcja jest aktywna, v pojawia się obok informacii wł czone.
- Jeśli nie, obok opcji Wł czone zniknie.

# **Włączanie lub wyłączanie szyfrowania mikrofonu analogowego AGC**

Automatyczna regulacja wzmocnienia mikrofonu analogowego (AGC) kontroluje wzmocnienie mikrofonu radiotelefonu automatycznie podczas transmisji w systemie analogowym. Funkcja ta wycisza głośne dźwięki lub wzmacnia ciche dźwięki do zdefiniowanej wartości, aby

zapewnić stały poziom dźwięku. Postępuj zgodnie z procedurą, aby włączyć lub wyłączyć mikrofon analogowy AGC.

- **1** Naciśnij przycisk (R), aby uzyskać dostęp do menu.
- **2** Naciśnij ▲ lub ▼, aby przejść do Narz dzi. Naciśnii przycisk  $\begin{pmatrix} 1 & 0 \\ 0 & 0 \end{pmatrix}$ , aby wybrać opcje.
- 3 Naciśnij lub , aby przejść do Ustawie radiotelefonu. Naciśnij przycisk (R), aby wybrać opcję.
- Naciśnij ▲ lub ▼, aby przejść do Mikrofonu analogowego AGC. Naciśnij przycisk  $\begin{pmatrix} \mathbb{B} \\ \mathbb{C} \end{pmatrix}$ , aby wybrać opcję.

**5**

Naciśnij przycisk (R), aby włączyć lub wyłączyć mikrofon analogowy AGC.

Na ekranie pojawi się jedna z następujących informacji:

- Jeżeli ta funkcja jest aktywna, v pojawia się obok informacji wł czone.
- Jeśli nie,  $\vee$  obok opcji Wł czone zniknie.

# **Przełączanie ścieżki dźwięku pomiędzy wewnętrznym głośnikiem radiotelefonu a akcesorium przewodowym**

Postępuj zgodnie z procedurą, aby przełączać ścieżkę dźwięku pomiędzy głośnikiem radiotelefonu a akcesorium przewodowym.

Ścieżkę audio można przełączać pomiędzy wewnętrznym głośnikiem radiotelefonu i podłączonym głośnikiem zewnętrznym, o ile:

• Podłączone jest urządzenie przewodowe z głośnikiem.

• Dźwięk nie jest kierowany do zewnętrznego urządzenia Bluetooth.

> Naciśnij programowalny przycisk **włączania dźwięku**.

Po przełączeniu ścieżki audio zostanie wyemitowany dźwięk.

Wyłączenie radiotelefonu lub odłączenie urządzenia powoduje ponowne przypisanie ścieżki audio do wewnętrznego głośnika radiotelefonu.

# **Włączanie lub wyłączanie dźwięku inteligentnego**

Radiotelefon automatycznie zwiększa swoją głośność, aby skompensować hałas otoczenia, w tym nieruchome i ruchome źródła hałasu. Ta funkcja dotyczy jedynie odbioru i nie ma wpływu na transmitowany dźwięk. Postępuj zgodnie z procedurą, aby włączyć lub wyłączyć dźwięk inteligentny.

### **UWAGA:**

Ta funkcja jest niedostępna podczas sesji Bluetooth.

- **1** Wykonaj jedną z następujących czynności:
	- Naciśnij zaprogramowany przycisk **Inteligentny dźwięk**. Pomiń poniższe kroki.
	- Naciśnij przycisk  $\begin{pmatrix} 1 & 0 \\ 0 & 0 \end{pmatrix}$ , aby uzyskać dostęp do menu.
- **2** Naciśnij ▲ lub ▼, aby przejść do Narz dzi.

Naciśnij przycisk  $\begin{pmatrix} \mathbb{B} \\ \mathbb{B} \end{pmatrix}$ , aby wybrać opcję.

- **3** Naciśnij **A** lub  $\blacktriangledown$ , aby przejść do Ustawie radiotelefonu. Naciśnij przycisk (R), aby wybrać opcję.
- **4** Naciśnij ▲ lub ▼, aby przejść do

Inteligentnego d wi ku. Naciśnij przycisk  $\begin{pmatrix} 1 & 0 \\ 0 & 0 \end{pmatrix}$ aby wybrać opcję.

- **5** Wykonaj jedną z następujących czynności:
	- Naciśnij  $\triangle$  lub  $\blacktriangledown$ , aby Wł.
	- Naciśnij przycisk  $\blacktriangle$  lub  $\blacktriangledown$ , aby wył czy.

# **Włączanie lub wyłączanie funkcji** wzmocnienia głoski "r"

Funkcję tę można włączyć w przypadku rozmów w języku zawierającym wiele słów ze spółgłoskami drżącymi dziąsłowymi (oznaczenie [r] w jęz. polskim). Postępuj zgodnie z procedurą, aby włączyć lub wyłączyć wzmacnianie głoski "r".

- **1** Wykonaj jedną z następujących czynności:
	- Naciśnij zaprogramowany przycisk **Wzmocnienie** głoski "r". Pomiń poniższe kroki.
	- **Naciśnij przycisk** (Register do care aby uzyskać dostęp do menu.

# **2** Naciśnij ▲ lub ▼, aby przejść do

Narz dzi.Naciśnij przycisk  $\begin{pmatrix} 1 & 0 \\ 0 & 0 \end{pmatrix}$ , aby wybrać opcję.

3 Naciśnij **A** lub  $\blacktriangledown$ , aby przejść do Ustawie radiotelefonu.Naciśnij przycisk (R), aby wybrać opcję.

**4** Naciśnij ▲ lub ▼, aby wybrać Wzmocnienie ałoski "r". Naciśnij przycisk (Ramendary ), aby wybrać , opcję.

- **5** Wykonaj jedną z następujących czynności:
	- Naciśnij  $\blacktriangle$  lub  $\blacktriangledown$ , aby Wł.
	- Naciśnij przycisk **lub v**, aby wył czy.

# **Włączenie lub wyłączenie funkcji kontroli zniekształcenia dynamicznego mikrofonu**

Ta funkcja umożliwia włączenie radiotelefonu w celu automatycznego monitorowania wejścia mikrofonu i regulacji wartości jego wzmocnienia w celu uniknięcia przesterowania dźwięku.

- **1** Naciśnij przycisk  $\begin{bmatrix} 1 & 0 \\ 0 & 0 \end{bmatrix}$ , aby uzyskać dostęp do menu.
- **2** Naciśnij ▲ lub ▼, aby przejść do Narz dzi. Naciśnij przycisk (R), aby wybrać opcję.
- 3 Naciśnij lub , aby przejść do Ustawie radiotelefonu. Naciśnij przycisk (R), aby wybrać opcję.
- **4** Naciśnij ▲ lub ▼, aby przejść do Zniekształce mikrofonu. Naciśnij przycisk (R), aby wybrać opcję.
- **5** Wykonaj jedną z następujących czynności:
	- Naciśnij przycisk  $\begin{pmatrix} 1 & 0 \\ 0 & x \end{pmatrix}$ , aby włączyć funkcję kontroli zniekształcenia dynamicznego mikrofonu. Jeżeli ta funkcja jest aktywna, ✔ pojawia się obok informacji wł czone.

Naciśnij przycisk  $\begin{bmatrix} 1 & 1 \\ 0 & 0 \end{bmatrix}$ , aby wyłączyć funkcję kontroli zniekształcenia dynamicznego mikrofonu. Jeśli nie, v obok opcji Wł czone zniknie.

# **Ustawianie otoczenia audio**

Postępuj zgodnie z procedurą, aby ustawić otoczenie audio w radiotelefonie stosownie do danego otoczenia.

**1** Naciśnij przycisk (R), aby uzyskać dostęp do menu.

**2** Naciśnij ▲ lub ▼, aby przejść do Narz dzi.

Naciśnij przycisk (R), aby wybrać opcję.

3 Naciśnij lub , aby przejść do Ustawie

radiotelefonu. Naciśnij przycisk (R), aby wybrać opcję.

- **4** Naciśnij ▲ lub ▼, aby przejść do Otoczenia audio. Naciśnij przycisk (R), aby wybrać opcję.
- **5** Naciśnij ▲ lub ▼, aby przejść do wybranych ustawień. Naciśnij przycisk (R), aby wybrać opcję. Ustawienia wymieniono poniżej.
	- Wybierz Ustawienie domy lne dla domyślnych ustawień fabrycznych.
	- Wybierz Gło ny, aby zwiększyć głośność głośnika podczas używania w głośnym otoczeniu.
	- Wybierz Grupa robocza, aby zredukować sprzężenie akustyczne przy korzystaniu z grupy radiotelefonów, które znajdują się blisko siebie.

Na wyświetlaczu obok wybranego ustawienia pojawi  $\mathsf{sie} \blacktriangleright$ .

# **Ustawianie profili dźwięku**

Postępuj zgodnie z procedurą, aby ustawić profile dźwięku.

**1** Naciśnij przycisk (Really aby uzyskać dostęp do menu.

- **2** Naciśnij ▲ lub ▼, aby przejść do Narz dzi. Naciśnij przycisk (R), aby wybrać opcję.
- 3 Naciśnij lub , aby przejść do Ustawie

radiotelefonu. Naciśnij przycisk  $\begin{pmatrix} \overline{m} \\ w \end{pmatrix}$ , aby wybrać opcję.

**4** Naciśnij ▲ lub ▼, aby przejść do Profili

d wi ku. Naciśnij przycisk  $\begin{bmatrix} \mathbb{B} \\ \mathbb{C} \end{bmatrix}$ , aby wybrać opcję.

- **5** Naciśnij ▲ lub ▼, aby przejść do wybranych ustawień. Naciśnij przycisk (R), aby wybrać opcję. Ustawienia wymieniono poniżej.
	- Wybierz Domy lny, aby wyłączyć poprzednio wybrany profil audio i powrócić do domyślnych ustawień fabrycznych.
- Wybierz Poziom 1, Poziom 2 lub Poziom 3, aby skorzystać z profili dźwięku przeznaczonych do kompensacji utraty słuchu typowej dla dorosłych powyżej 40 roku życia.
- Wybierz Wzmocnienie tonów wysokich, Wzmocnienie tonów rednich lub Wzmocnienie tonów niskich, aby skorzystać z profili dźwięku, które będą zgodne z twoimi preferencjami związanymi z wysokimi, nosowymi lub głębokimi dźwiękami.

Na wyświetlaczu obok wybranego ustawienia pojawi  $\mathsf{sie} \, \checkmark$ .

# **Ogólne informacje dotyczące radiotelefonu**

Radiotelefon zawiera informacje na temat różnych parametrów ogólnych.

Dostępne są następujące ogólne informacje o radiotelefonie.

- Informacje dotyczące akumulatorów.
- Alias oraz ID radiotelefonu.

- Oprogramowanie sprzętowe i wersje codeplug.
- Aktualizacja oprogramowania.
- Informacje GNSS.
- Informacje o stacji.
- Wskaźnik siły odbieranego sygnału

**UWAGA:**

Naciśnij , aby powrócić do poprzedniego

ekranu. Przytrzymanie przycisku (م) spowoduje ponowne wyświetlenie ekranu głównego. Radiotelefon zamyka bieżący ekran po zakończeniu odliczania czasu nieaktywności.

# **Wyświetlanie informacji dotyczących akumulatora**

Wyświetla informacje dotyczące akumulatora radiotelefonu.

**1** Naciśnij przycisk (R), aby uzyskać dostęp do menu.

- **2** Naciśnij ▲ lub ▼, aby przejść do Narz dzi. Naciśnij przycisk (R), aby wybrać opcję.
- **3** Naciśnij ▲ lub ▼, aby przejść do Informacje na temat radiotelefonu.Naciśnij przycisk  $\begin{pmatrix} \mathbb{B} \\ \mathbb{C} \end{pmatrix}$ , aby wybrać opcję.
- Naciśnij **▲ lub ▼**, aby przejść do Informacje o

akumulatorze.Naciśnij przycisk (R), aby wybrać opcję. Na wyświetlaczu widoczne są informacje dotyczące akumulatora. Dotyczy tylko akumulatorów **IMPRES**: Jeżeli akumulator wymaga naładowania w ładowarce IMPRES, na wyświetlaczu widoczny jest komunikat Optymalizuj akumulator. Po zakończeniu ładowania na wyświetlaczu widoczne będą informacje dotyczące akumulatora.

# **Sprawdzanie aliasu oraz ID radiotelefonu**

Postępuj zgodnie z procedurą, aby sprawdzić ID i alias radiotelefonu.

- **1** Wykonaj jedną z następujących czynności:
	- Naciśnij zaprogramowany przycisk **Alias i ID radiotelefonu**. Pomiń poniższe kroki. Wybrzmiewa potwierdzający sygnał dźwiękowy.

Można nacisnąć programowalny przycisk **Alias oraz ID radiotelefonu**, aby powrócić do poprzedniego ekranu.

- Naciśnij przycisk (R), aby uzyskać dostęp do menu.
- **2** Naciśnij ▲ lub ▼, aby przejść do Narz dzi.

Naciśnij przycisk (R), aby wybrać opcję.

**3** Naciśnij ▲ lub ▼, aby przejść do Informacje na

temat radiotelefonu. Naciśnij przycisk  $\begin{pmatrix} \mathbb{B} \\ \mathbb{C} \end{pmatrix}$ , aby wybrać opcję.

**A** lub ▼, aby przejść do opcji Mój ID. Naciśnij przycisk  $\begin{bmatrix} \overline{16} \\ 0 \end{bmatrix}$ , aby wybrać opcję.

Pierwszy wiersz tekstowy pokazuje alias radiotelefonu. Drugi wiersz tekstowy pokazuje ID radiotelefonu.

# **Sprawdzanie wersji oprogramowania sprzętowego i wersji Codeplug**

Postępuj zgodnie z procedurą, aby sprawdzić wersję oprogramowania sprzętowego i wersję codeplug.

**1** Naciśnij przycisk (Real), aby uzyskać dostęp do menu.

Naciśnij ▲ lub ▼, aby przejść do Narz dzi.

Naciśnij przycisk  $\begin{pmatrix} 1 & 0 \\ 0 & x \end{pmatrix}$ , aby wybrać opcję.

- **3** Naciśnij **A** lub  $\blacktriangledown$ , aby przejść do Informacje na temat radiotelefonu. Naciśnij przycisk  $\begin{bmatrix} 1 & 0 \\ 0 & 0 \end{bmatrix}$ aby wybrać opcję.
- **4** Naciśnij ▲ lub ▼, aby przejść do Wersje.

Naciśnii przycisk  $\begin{pmatrix} 1 & 0 \\ 0 & 0 \end{pmatrix}$ , aby wybrać opcie.

Na wyświetlaczu pojawi się bieżąca wersja oprogramowania sprzętowego i codeplug.

# **Sprawdzanie informacji GNSS**

Ta funkcja umożliwia wyświetlanie na ekranie radiotelefonu informacii GNSS, takich jak:

- Szerokość geograficzna
- Długość geograficzna
- Wysokość
- Kierunek
- Prędkość
- Poziome rozmycie dokładności (HDOP)
- Satelity
- **Wersja** 
	- **1** Naciśnij przycisk  $\begin{pmatrix} 1 & 0 \\ 0 & 0 \end{pmatrix}$ , aby uzyskać dostęp do menu.
	- **Naciśnij ▲ lub ▼**, aby przejść do Narz dzi. Naciśnij przycisk  $\begin{array}{c} \boxed{66} \\ \hline \end{array}$ , aby wybrać opcję.
	- **3** Naciśnij **A** lub , aby przejść do Informacje na temat radiotelefonu. Naciśnij przycisk  $\begin{pmatrix} 68 \\ 01 \end{pmatrix}$ , aby wybrać opcję.
	- **Naciśnij ▲ lub ▼, aby przejść do Informacje** GNSS. Naciśnij przycisk  $\begin{pmatrix} 1 & 0 \\ 0 & 0 \end{pmatrix}$ , aby wybrać opcję.
	- **5** Naciśnij ▲ lub ▼, aby przejść do wymaganej

pozycji. Naciśnij przycisk  $\begin{bmatrix} \mathbb{B} \\ \mathbb{B} \end{bmatrix}$ , aby wybrać opcje. Na wyświetlaczu pojawią się żądane informacje GNSS.

# **Sprawdzanie informacji dotyczących aktualizacji oprogramowania**

Ta funkcja pokazuje datę i godzinę ostatniej aktualizacji oprogramowania w ramach programowania bezprzewodowego (OTAP) lub Wi-Fi. Postępuj zgodnie z procedurą, aby sprawdzić informacje dotyczące aktualizacji oprogramowania.

**1** Naciśnij przycisk (R), aby uzyskać dostęp do menu.

**2** Naciśnij **A** lub  $\blacktriangledown$ , aby przejść do Narz dzi.

Naciśnij przycisk (R), aby wybrać opcję.

**3** Naciśnij ▲ lub ▼, aby przejść do Informacje

na temat radiotelefonu. Naciśnij przycisk  $\begin{pmatrix} 50 \\ 0 \end{pmatrix}$ aby wybrać opcję.

**4** Naciśnij ▲ lub ▼, aby przejść do Aktualizacji

oprogramowania. Naciśnij przycisk  $\overline{\text{CK}}$  , aby wybrać opcję.

Na ekranie jest wyświetlana data i godzina najnowszej aktualizacji oprogramowania.

Menu aktualizacji oprogramowania jest dostępne po co najmniej jednej udanej sesji OTAP lub Wi-Fi. Dodatkowe informacje: [Programowanie drogą radiową na str. 576.](#page-3507-0)

# **Wyświetlanie informacji o stacji**

Postępuj zgodnie z procedurą, aby wyświetlić nazwę stacji, w której znajduje się radiotelefon.

- **1** Naciśnij przycisk (Really aby uzyskać dostęp do menu.
- **2** Naciśnij ▲ lub ▼, aby przejść do Narz dzi.

Naciśnij przycisk  $\begin{bmatrix} \overline{16} \\ 0 \end{bmatrix}$ , aby wybrać opcję.

- **3** Naciśnij **A** lub  $\blacktriangledown$ , aby przejść do Informacje na temat radiotelefonu. Naciśnij przycisk  $\begin{pmatrix} \mathbb{B} \\ \mathbb{O} \mathbb{K} \end{pmatrix}$ , aby wybrać opcję.
- **4** Naciśnij ▲ lub ▼, aby przejść do Informacje o stacji. Naciśnij przycisk  $\begin{pmatrix} \mathbb{B} \\ \mathbb{B} \end{pmatrix}$ , aby wybrać opcję.

Wyświetlacz pokazuje nazwę aktualnego miejsca.

### **Wskaźnik siły odbieranego sygnału**

Ta funkcja pozwala przeglądać wartości wskaźnika siły odbieranego sygnału (RSSI).

W prawym górnym rogu na wyświetlaczu pojawi się ikona **RSSI**. Zobacz Ikony na wyświetlaczu, aby dowiedzieć się więcej o ikonie **RSSI**.

### **Przeglądanie wartości RSSI**

Postępuj zgodnie z procedurą, aby przeglądać wartości RSSI.

Podczas wyświetlania ekranu głównego:

**1** W czasie 5 sekund naciśnii  $\blacktriangleleft$  trzykrotnie i natychmiast naciśnij ▶.

Na ekranie są widoczne aktualne wartości RSSI.

**2** Przytrzymanie przycisku spowoduje ponowne wyświetlenie ekranu głównego.

# **Gwarancja na akumulatory i ładowarki**

# **Gwarancja jakości wykonania**

Gwarancja jakości wykonania zapewnia, że urządzenie pozostanie wolne od wad produkcyjnych w warunkach normalnego użytkowania i serwisowania.

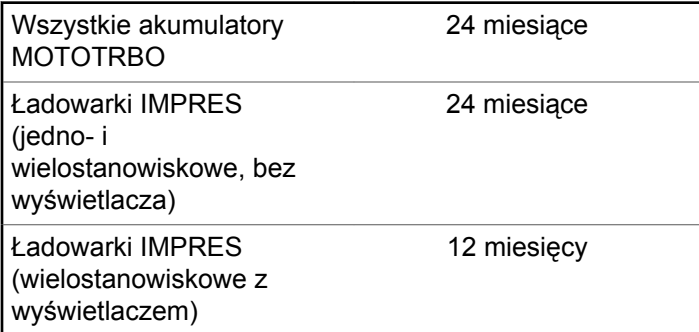

# **Gwarancja pojemności**

Gwarancja pojemności zapewnia 80% pojemności znamionowej w okresie gwarancyjnym.

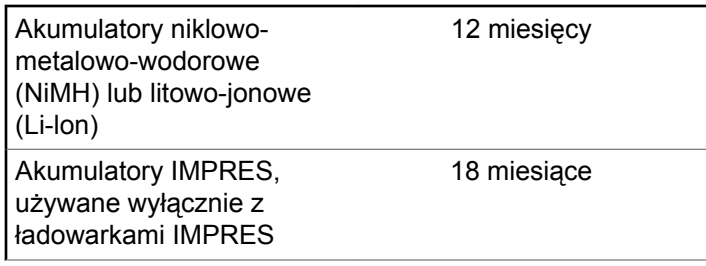

Tę stronę celowo pozostawiono pustą.

# **Ograniczona gwarancja**

# **MOTOROLA SOLUTIONS COMMUNICATION PRODUCTS.**

# **I. Co obejmuje gwarancja i przez jaki okres?**

Firma Motorola Solutions Inc. ("Motorola Solutions") gwarantuje, że wymienione poniżej produkty komunikacyjne firmy Motorola Solutions ("Produkt") będą wolne od wad materiałowych i produkcyjnych w warunkach normalnego użytkowania oraz serwisowania przez podany czas od daty zakupu:

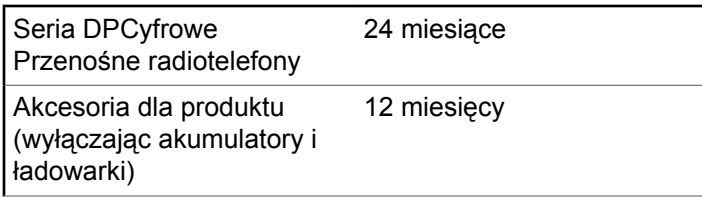

Firma Motorola Solutions, według własnego uznania, nieodpłatnie naprawi Produkt (używając nowych lub

regenerowanych elementów), wymieni go (na Produkt nowy lub regenerowany) bądź zwróci koszt zakupu w okresie gwarancyjnym, pod warunkiem, że Produkt zostanie zwrócony zgodnie z warunkami niniejszej gwarancji. Okres gwarancji wymienionych części lub płyt będzie odpowiednio dostosowany do pierwotnego okresu gwarancyjnego. Wszystkie wymienione części Produktu stają się własnością firmy Motorola Solutions.

Ta jasno określona, ograniczona gwarancja jest udzielana przez firmę Motorola Solutions tylko pierwotnemu nabywcy końcowemu i nie może być przypisywana ani przenoszona na żadną stronę trzecią. Jest to pełna gwarancja na Produkt wyprodukowany przez firmę Motorola Solutions. Firma Motorola Solutions nie przyjmuje na siebie zobowiązań ani odpowiedzialności za ulepszenia bądź modyfikacje w okresie gwarancyjnym, jeśli nie zostały one zatwierdzone na piśmie i podpisane przez uprawnionego przedstawiciela firmy Motorola Solutions.

O ile nie ustalono inaczej w osobnej umowie pomiędzy firmą Motorola Solutions a nabywcą końcowym, gwarancja firmy Motorola Solutions nie obejmuje montażu, konserwacji ani serwisowania produktu.

Firma Motorola Solutions nie ponosi odpowiedzialności za urządzenia dodatkowe, które nie zostały dostarczone przez firmę Motorola Solutions, a które są zamontowane lub

użytkowane w połączeniu z Produktem, ani też za działanie Produktu z dowolnym urządzeniem dodatkowym. Wszelkie tego rodzaju urządzenia są wyłączone z niniejszej gwarancji. Ponieważ każdy system, który może wykorzystywać Produkt, jest unikatowy, firma Motorola Solutions zrzeka się gwarancyjnej odpowiedzialności za zakres, pokrycie lub działanie takiego systemu.

# **II. POSTANOWIENIA OGÓLNE:**

Niniejsza gwarancja określa pełny zakres odpowiedzialności firmy Motorola Solutions za Produkt. Naprawa, wymiana lub zwrot ceny zakupu to wyłączne opcje rozwiązania problemu, zależnie od decyzji firmy Motorola Solutions. NINIEJSZA GWARANCJA JEST UDZIELANA W MIEJSCE WSZELKICH INNYCH JASNO OKREŚLONYCH GWARANCJI. GWARANCJE IMPLIKOWANE, OBEJMUJĄCE BEZ OGRANICZENIA GWARANCJE PRZYDATNOŚCI HANDLOWEJ ORAZ ZDATNOŚCI DO OKREŚLONEGO CELU, SĄ WARUNKOWANE OKRESEM OBOWIĄZYWANIA NINIEJSZEJ OGRANICZONEJ GWARANCJI. W ŻADNYM PRZYPADKU FIRMA MOTOROLA SOLUTIONS NIE PONOSI ODPOWIEDZIALNOŚCI ZA SZKODY PRZEKRACZAJĄCE KOSZT ZAKUPU PRODUKTU, STRATY UŻYTECZNOŚCI, PRZESTOJE,

NIEDOGODNOŚCI, STRATY HANDLOWE, UTRACONE ZYSKI LUB OSZCZĘDNOŚCI, ANI TEŻ ŻADNE INNE SZKODY PRZYPADKOWE, SPECJALNE LUB WYNIKOWE, SPOWODOWANE UŻYTKOWANIEM BĄDŹ NIEMOŻNOŚCIĄ UŻYTKOWANIA PRODUKTU, W PEŁNYM ZAKRESIE OKREŚLONYM PRZEPISAMI.

# **III. PRZEPISY PAŃSTWOWE:**

NIEKTÓRE PAŃSTWA NIE ZEZWALAJĄ NA WYŁĄCZENIE LUB OGRANICZENIE SZKÓD PRZYPADKOWYCH BĄDŹ WYNIKOWYCH ALBO NA OGRANICZENIE OKRESU GWARANCJI IMPLIKOWANEJ I WÓWCZAS POWYŻSZE OGRANICZENIA LUB WYŁĄCZENIA MOGĄ NIE MIEĆ ZASTOSOWANIA.

Niniejsza gwarancja daje określone prawa ustawowe. Mogą obowiązywać inne prawa, różniące się w zależności od państwa.

# **IV. JAK DOKONAĆ NAPRAWY GWARANCYJNEJ:**

Aby skorzystać z naprawy gwarancyjnej, należy przedstawić dowód zakupu (z datą zakupu i numerem seryjnym Produktu) oraz dostarczyć lub przesłać Produkt (opłacając z góry transport i ubezpieczenie) do autoryzowanej placówki serwisu gwarancyjnego. Serwis gwarancyjny zostanie zrealizowany przez firmę Motorola Solutions za pośrednictwem jednej z autoryzowanych placówek świadczących tego typu usługi. Należy najpierw skontaktować się ze sprzedawcą Produktu (np. dystrybutorem lub dostawcą usług komunikacyjnych), który pomoże w uzyskaniu pomocy gwarancyjnej. Można również zatelefonować do firmy Motorola Solutions pod numer 1-800-927-2744 (Stany Zjednoczone/Kanada).

# **V. CZEGO NIE OBEJMUJE GWARANCJA**

- **1** Usterek lub uszkodzeń będących wynikiem użytkowania Produktu w sposób inny niż przewidziany i zwyczajowy.
- **2** Usterek lub uszkodzeń będących wynikiem niewłaściwego użycia, incydentu, działania wody lub zaniedbania.
- **3** Usterek lub uszkodzeń będących wynikiem nieprawidłowego testowania, użytkowania, konserwacji, montażu, zmian konstrukcyjnych, modyfikacji lub regulacji.
- **4** Zniszczeń ani uszkodzeń anten, o ile nie zostały one spowodowane wadą materiałową/produkcyjną.
- **5** Produktu poddanego nieautoryzowanym modyfikacjom, demontażom lub naprawom (m.in. dołączeniu do Produktu sprzętu dostarczonego przez inną firmę), które niekorzystnie wpłynęły na wydajność Produktu lub utrudniły zwykłe oględziny i testy gwarancyjne Produktu wykonywane przez firmę Motorola Solutions w celu zweryfikowania zgłoszenia gwarancyjnego.
- **6** Produktów z usuniętym lub nieczytelnym numerem seryjnym.
- **7** Akumulatorów, jeżeli:
	- którakolwiek uszczelka na zamknięciu ogniw jest uszkodzona lub wykazuje ślady manipulowania;
	- uszkodzenie lub usterka są wynikiem ładowania bądź użytkowania akumulatora w urządzeniu innym niż Produkt, do którego akumulator jest przeznaczony.
- **8** Kosztów transportu do placówki naprawczej.
- **9** Produktu, który ze względu na nielegalne lub nieautoryzowane przeróbki oprogramowania/ wewnętrznego oprogramowania Produktu działa niezgodnie ze specyfikacjami opublikowanymi przez firmę Motorola Solutions lub umieszczonymi na deklaracji zgodności z warunkami certyfikatu FCC, obowiązująceymi dla Produktu w czasie jego

pierwotnego dystrybuowania przez firmę Motorola Solutions.

- **10** Zarysowań i innych defektów kosmetycznych powierzchni Produktu, które nie mają wpływu na jego działanie.
- **11** Zwykłe zużycie eksploatacyjne.

# **VI. POSTANOWIENIA PATENTOWE I DOTYCZĄCE OPROGRAMOWANIA:**

Firma Motorola Solutions na własny koszt podejmie obronę w sprawie przeciwko nabywcy końcowemu, jeżeli sprawa będzie opierać się na zarzucie, że Produkt lub jego część narusza patent USA. Firma Motorola Solutions pokryje koszty i wypłaci odszkodowania zasądzone wobec nabywcy końcowego w każdej takiej sprawie związanej z roszczeniem, jednakże odnośna obrona i odszkodowania będą podlegać następującym warunkom:

- **1** Firma Motorola Solutions zostanie niezwłocznie powiadomiona przez nabywcę na piśmie o takim roszczeniu;
- **2** Firma Motorola Solutions będzie mieć wyłączną kontrolę nad obroną w takiej sprawie oraz nad wszystkimi

negocjacjami w celu jej rozwiązania lub osiągnięcia kompromisu; oraz

**3** jeżeli Produkt lub części staną się lub zdaniem firmy Motorola Solutions mogą stać się przedmiotem skargi o naruszenie patentu USA, nabywca zezwoli firmie Motorola Solutions - według jej uznania i na jej koszt na pozyskanie dla nabywcy prawa dalszego korzystania z Produktu lub części bądź na odpowiednią ich wymianę lub modyfikację, które wyeliminują sytuację naruszenia patentu, albo na zwrot kosztów Produktu lub części po uwzględnieniu amortyzacji, przy dokonaniu zwrotu tego Produktu lub części. Deprecjacja będzie jednakowa w każdym roku okresu eksploatacji Produktu lub części, zgodnie z postanowieniem firmy Motorola Solutions.

Firma Motorola Solutions nie będzie ponosić odpowiedzialności za żadne skargi odnośnie naruszenia prawa patentowego dotyczące przypadków połączenia dostarczonego przez nią Produktu lub części z oprogramowaniem, aparaturą lub urządzeniami, które nie zostały dostarczone przez firmę Motorola Solutions, i nie będzie odpowiadać za wykorzystanie dodatkowego oprzyrządowania lub oprogramowania, które nie zostało dostarczone przez firmę Motorola Solutions, a przyłączonego bądź użytkowanego w połączeniu z Produktem. Powyższe zasady określają całkowitą

odpowiedzialność firmy Motorola Solutions w zakresie naruszenia patentów przez Produkt lub jego części.

Przepisy w USA oraz innych państwach gwarantują firmie Motorola Solutions pewne wyłączne prawa dla oprogramowania firmy Motorola Solutions, takie jak wyłączne prawa powielania oraz dystrybucji kopii wspomnianego oprogramowania. Oprogramowanie firmy Motorola Solutions może być wykorzystywane tylko z Produktem, w którym zostało pierwotnie użyte, i takie oprogramowanie w Produkcie nie może być w żaden sposób wymieniane, powielane, dystrybuowane, modyfikowane ani wykorzystywane do wytwarzania produktów pochodnych. Nie jest dozwolone żadne inne wykorzystanie, włącznie z zamianą, modyfikacją, powielaniem, dystrybucją bądź inżynierią wsteczną, oprogramowania firmy Motorola Solutions ani też wykorzystywanie praw do tego oprogramowania. Żadna licencja nie jest udzielana w sposób dorozumiany, na podstawie wcześniejszych oświadczeń bądź w dowolny inny sposób w zakresie praw patentowych lub autorskich firmy Motorola Solutions.

# **VII. PRAWO WŁAŚCIWE:**

Gwarancja podlega przepisom stanu Illinois, USA.

Tę stronę celowo pozostawiono pustą.

# **Содержание**

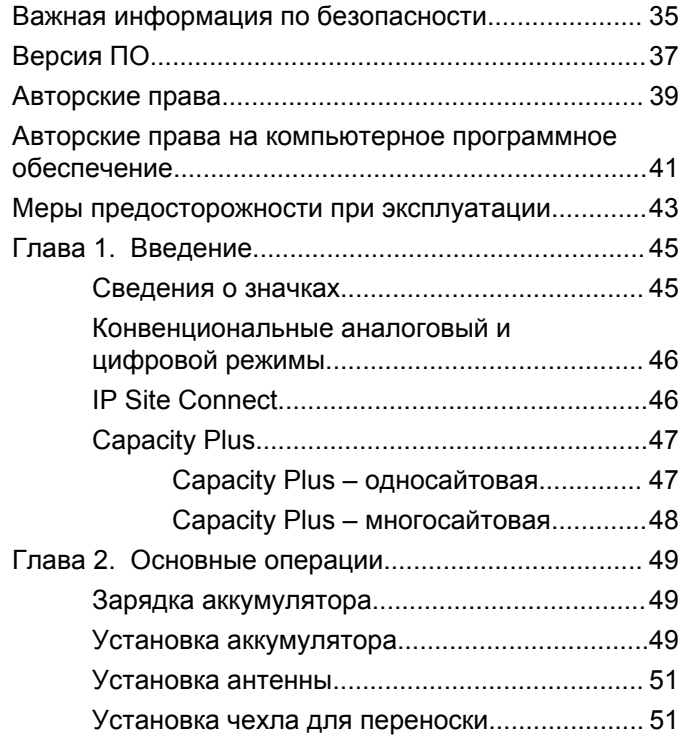

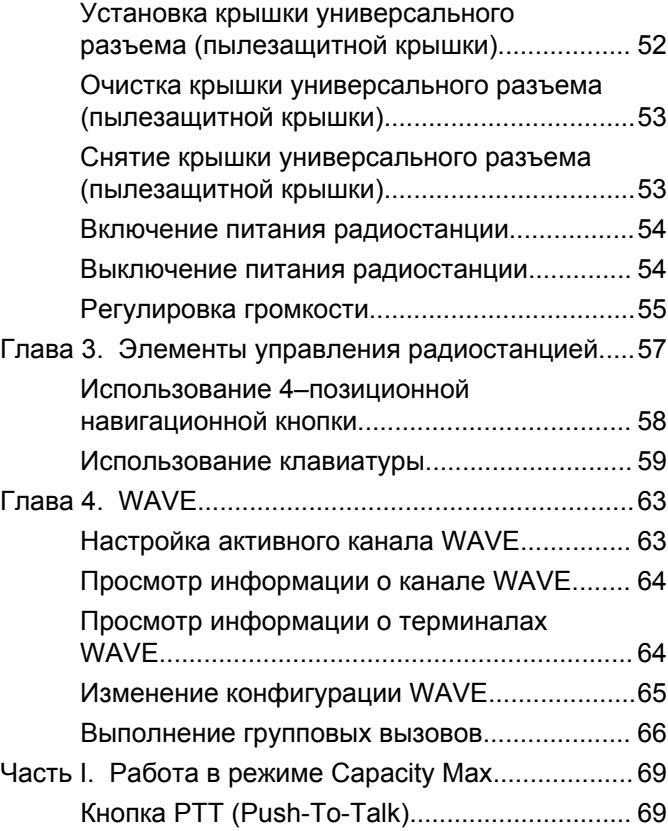

### **Русский**

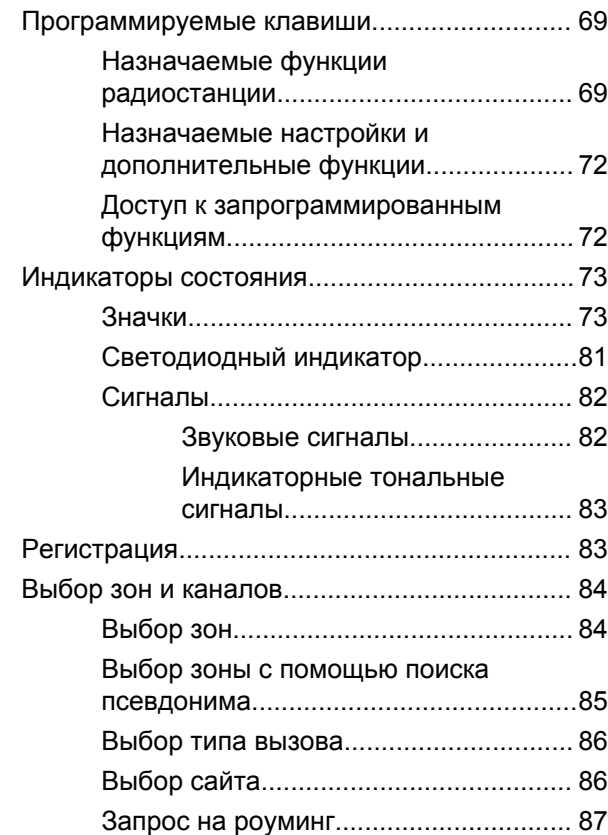

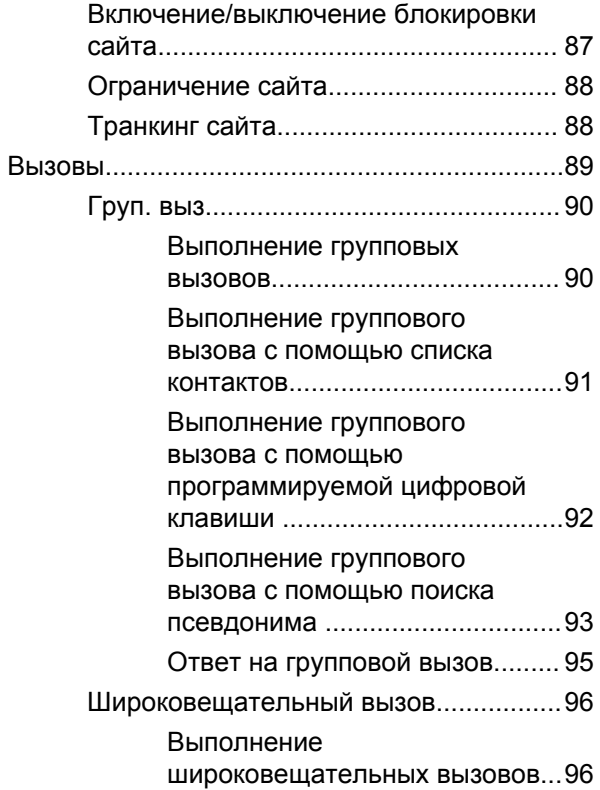

### **Русский**

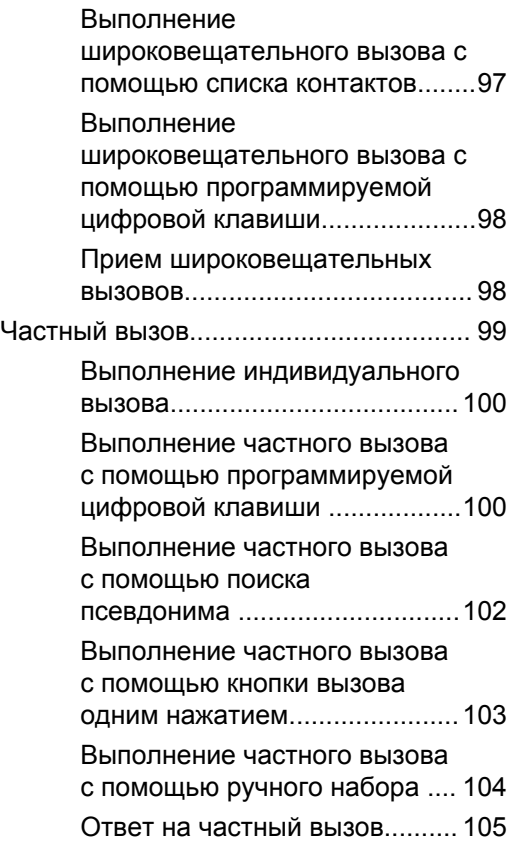

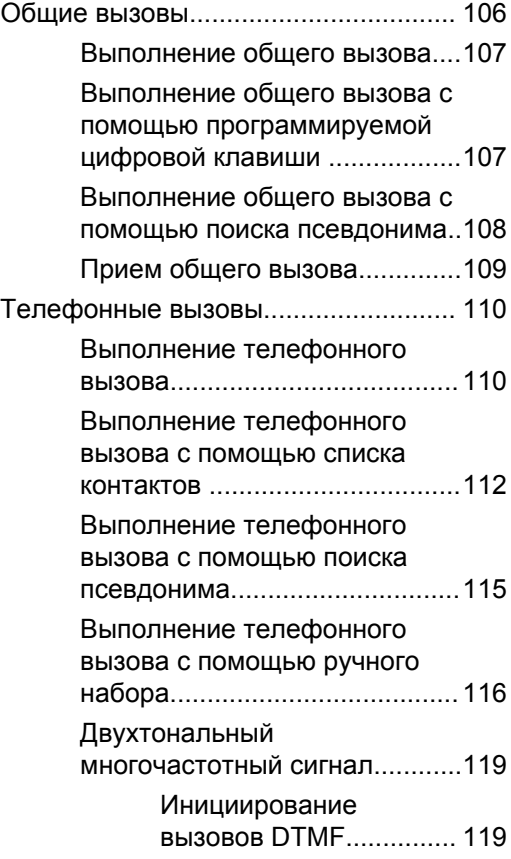

**Русский**

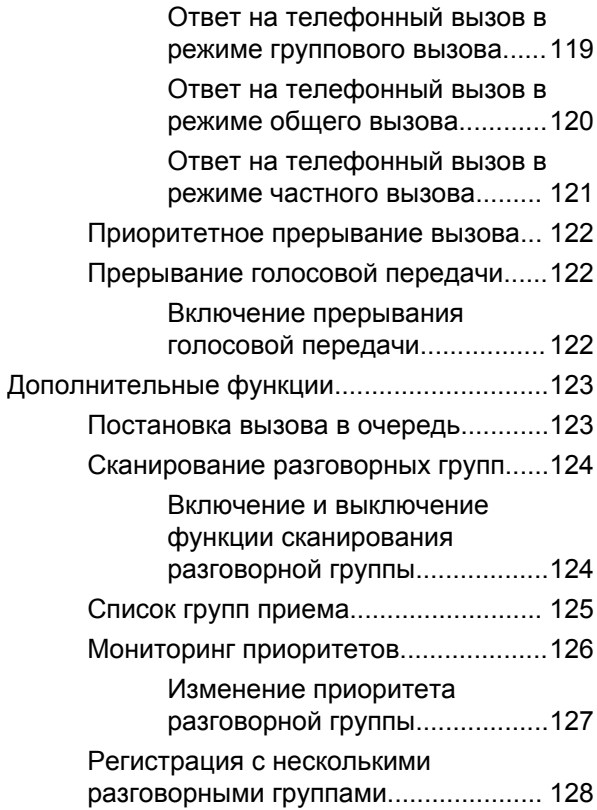

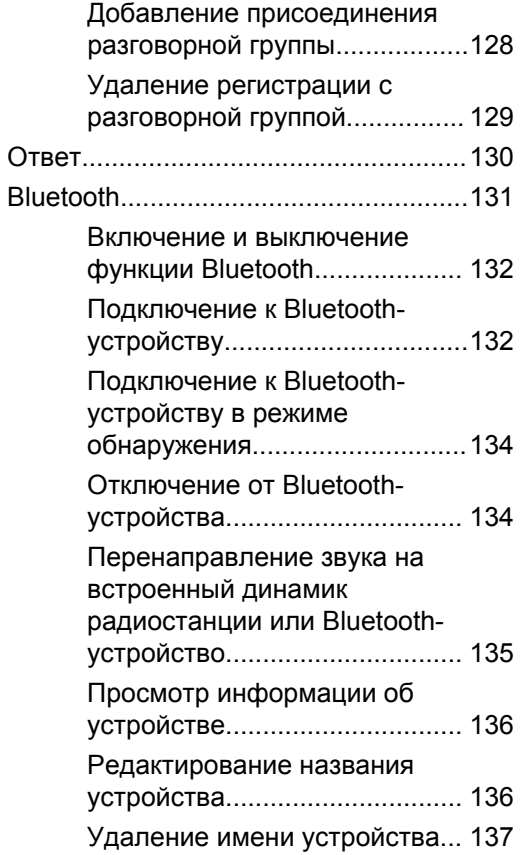

**6** Отправить отзыв
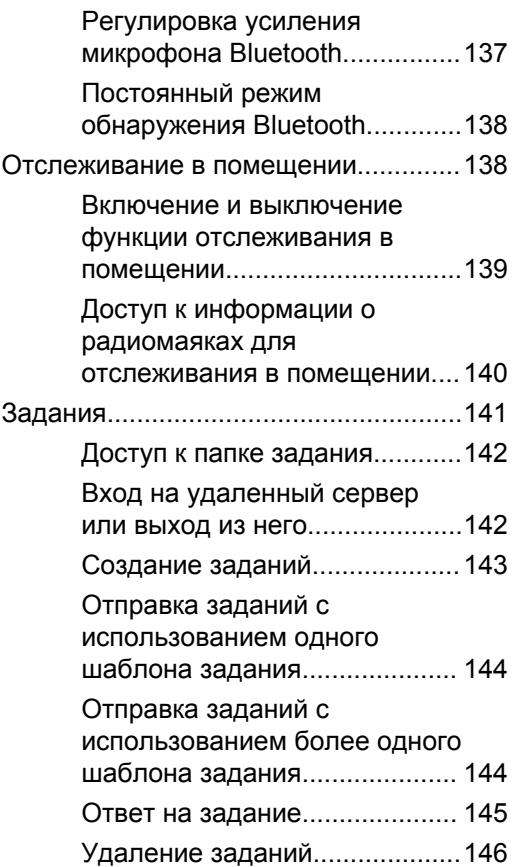

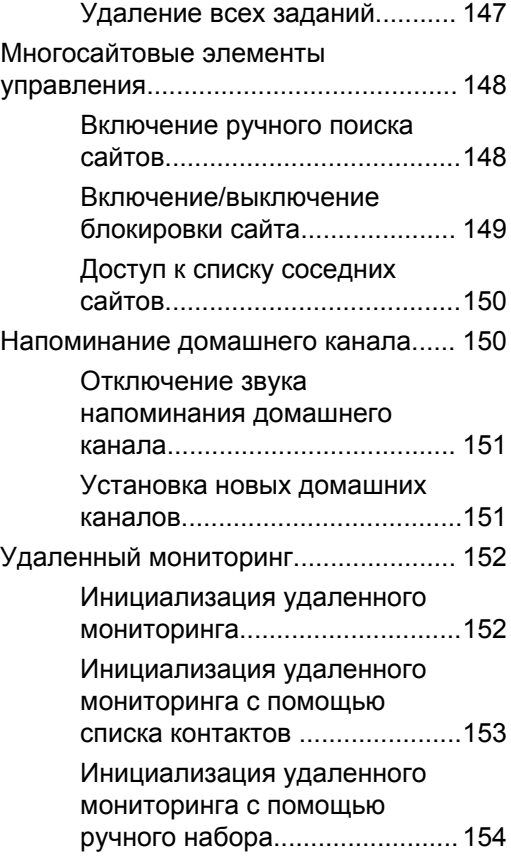

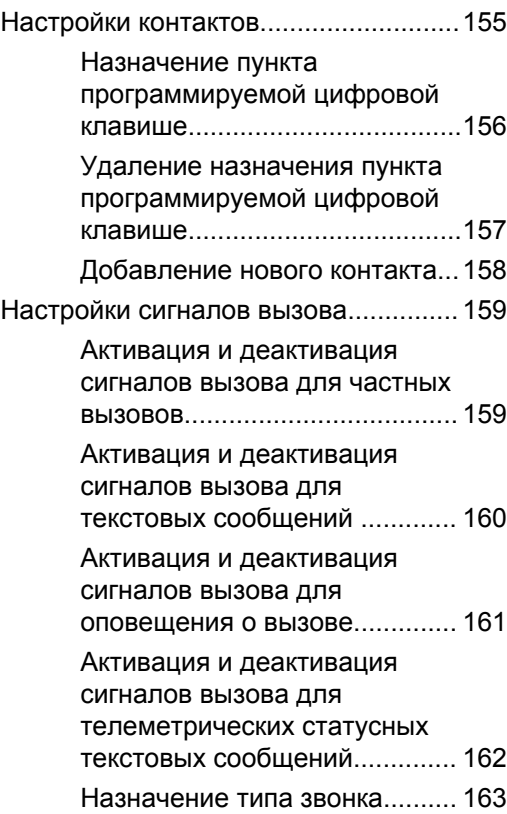

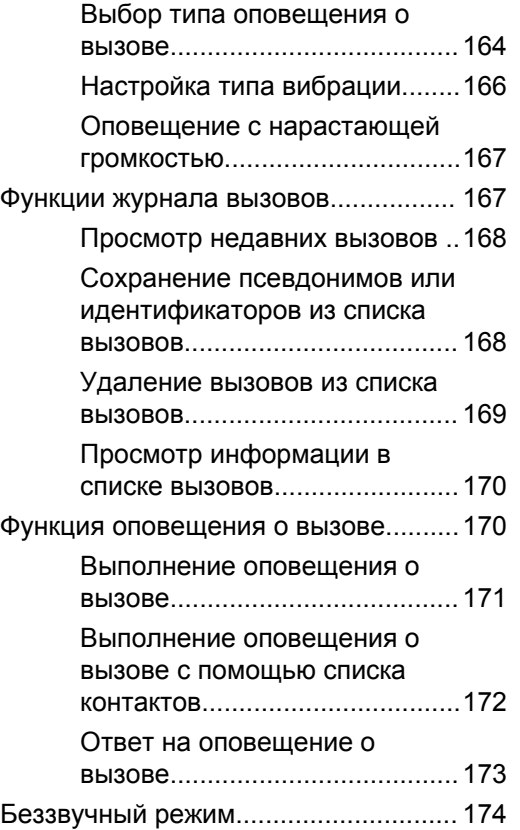

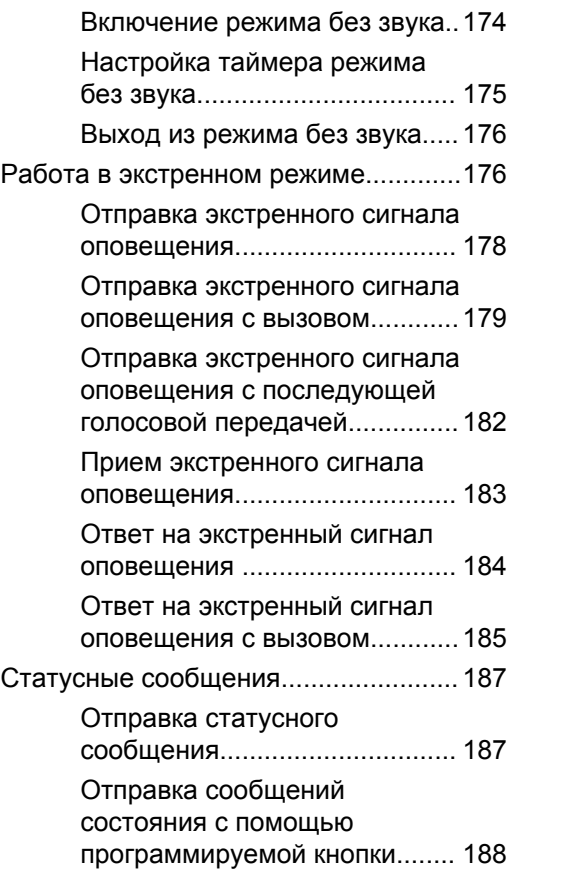

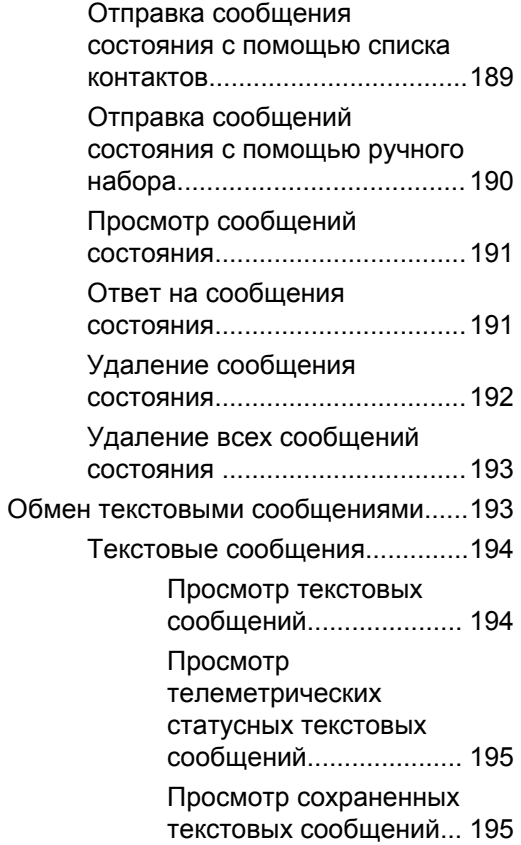

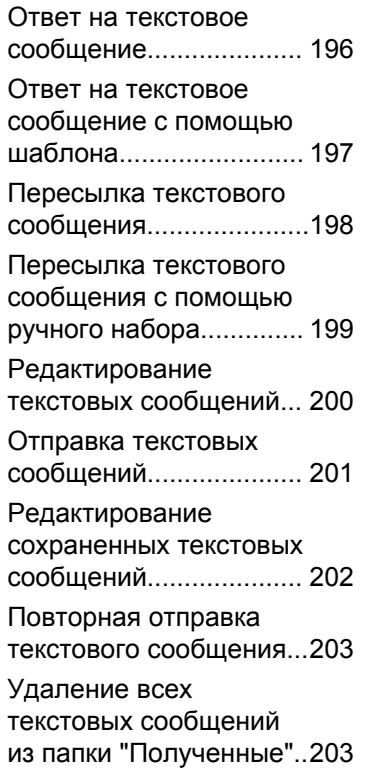

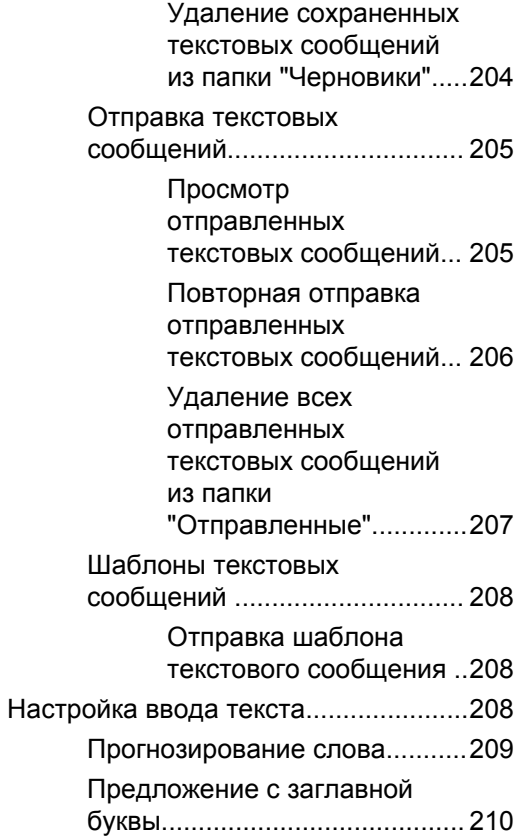

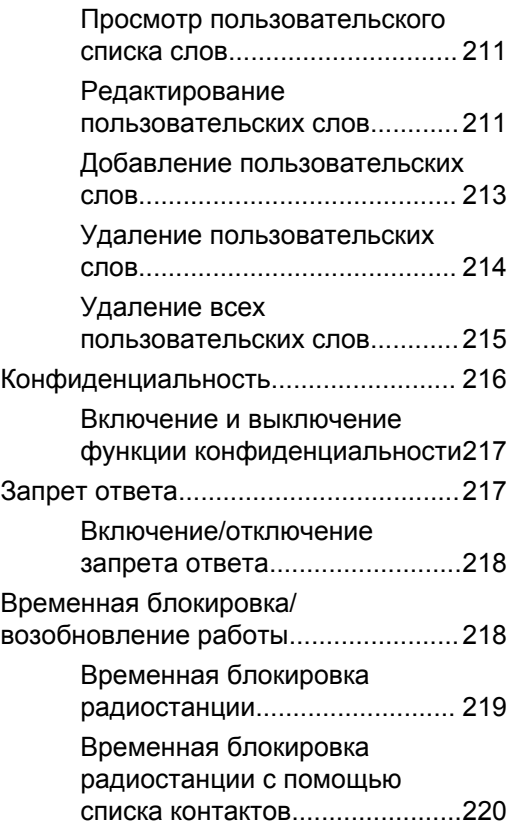

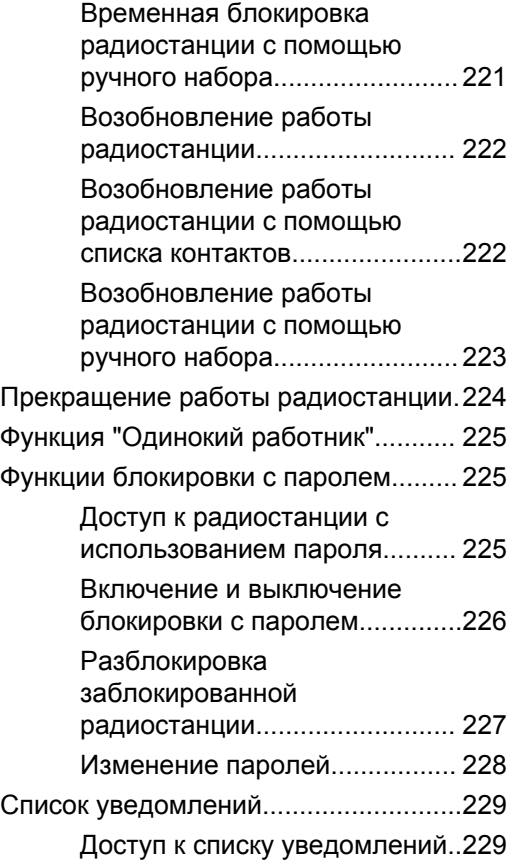

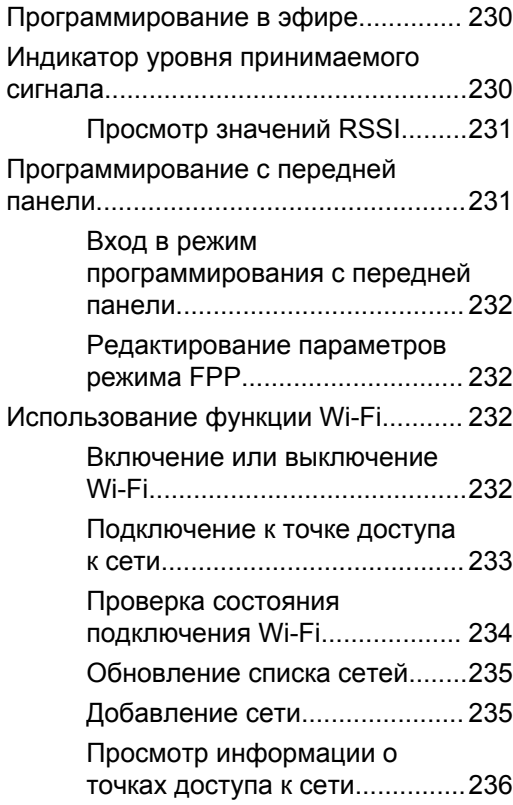

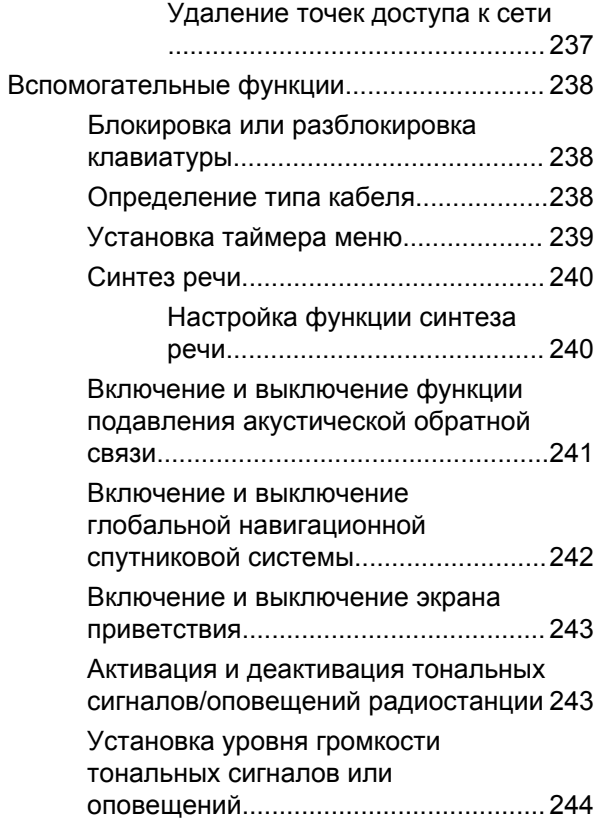

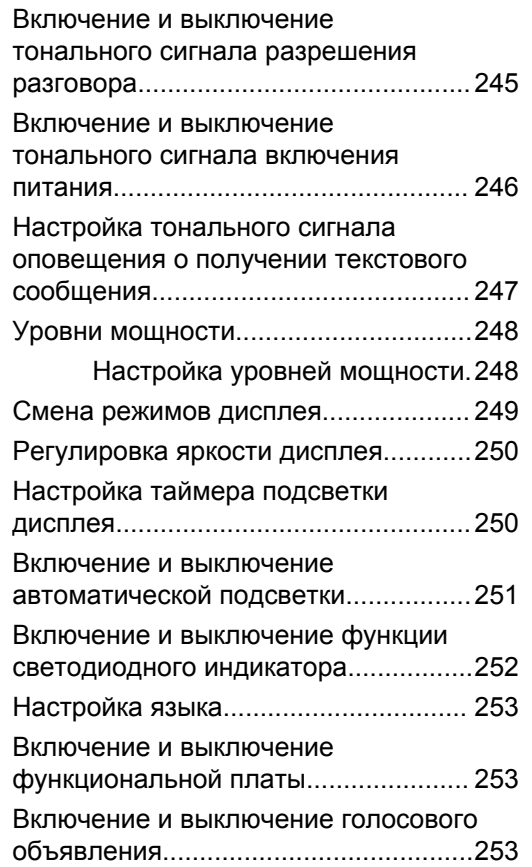

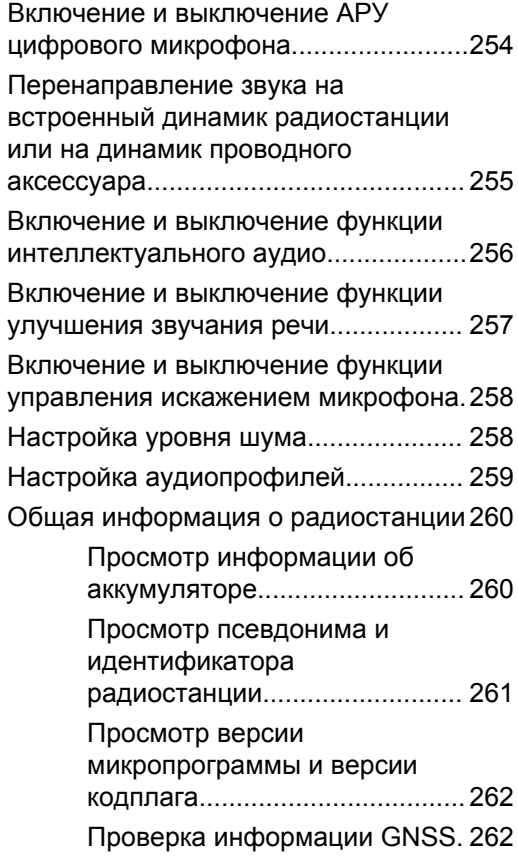

#### Отправить отзыв **13**

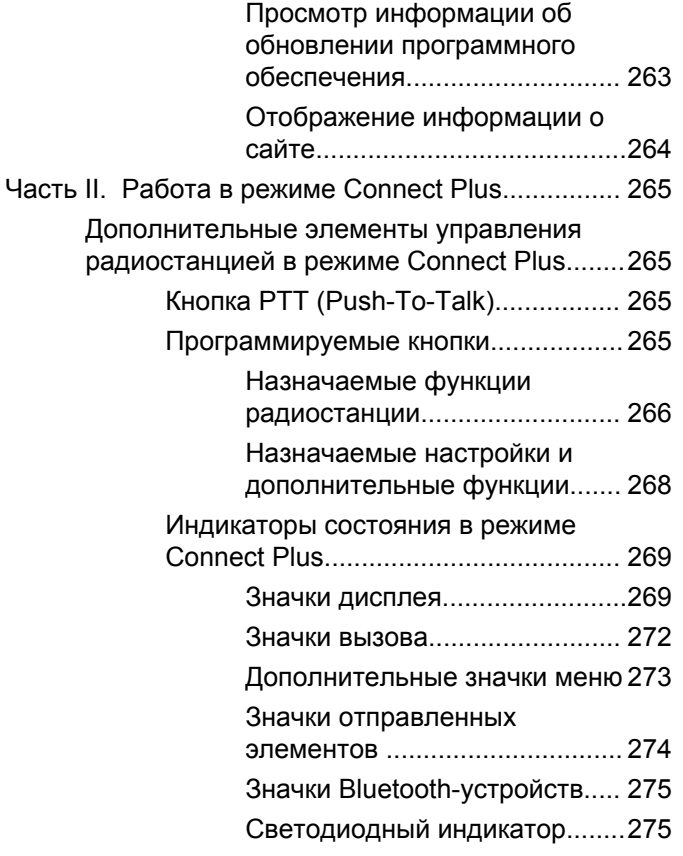

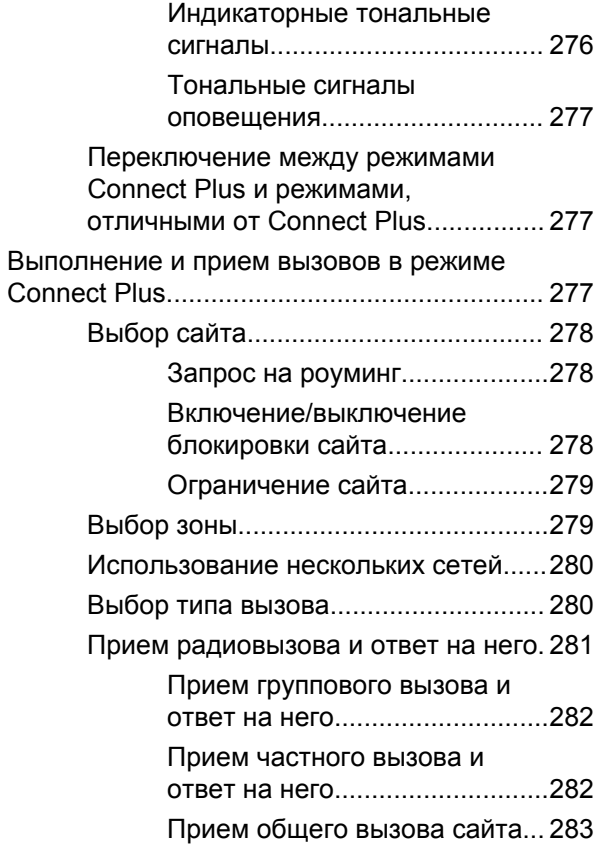

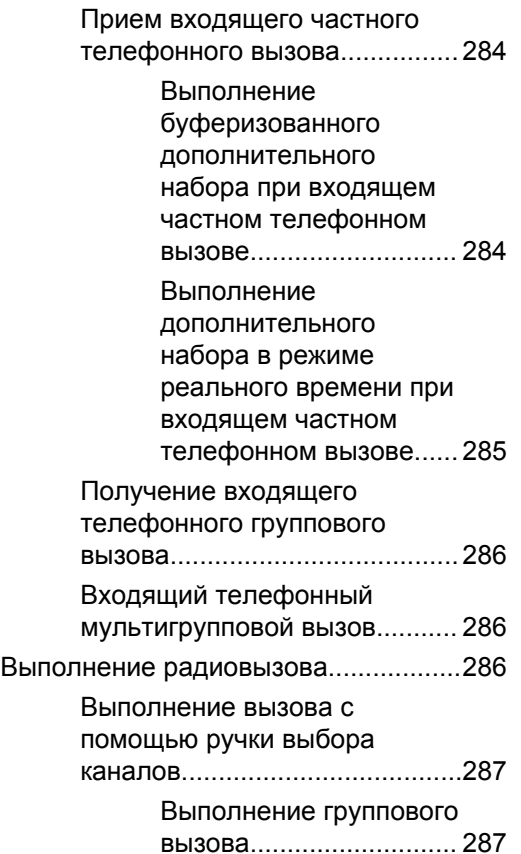

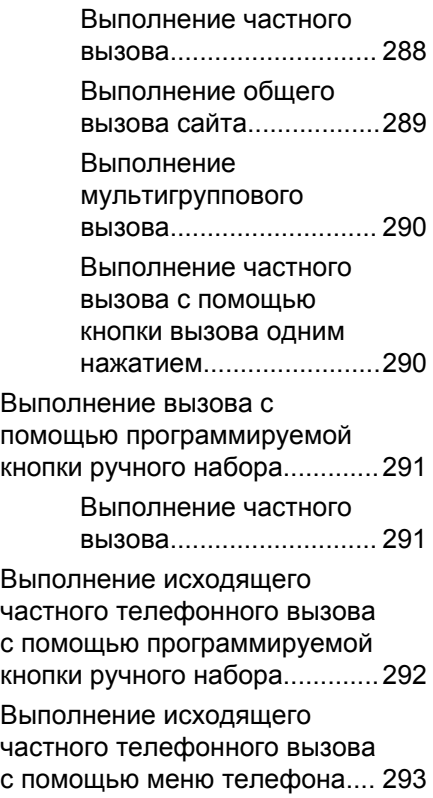

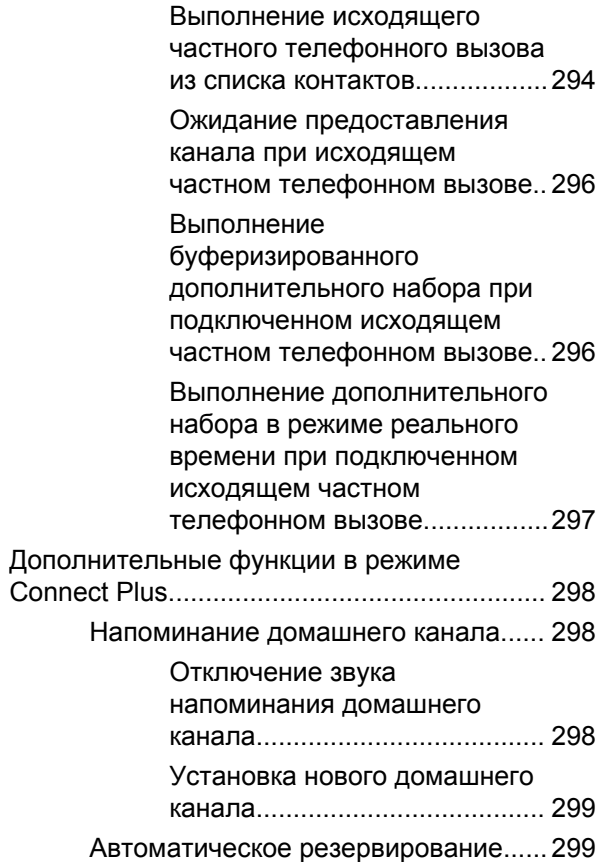

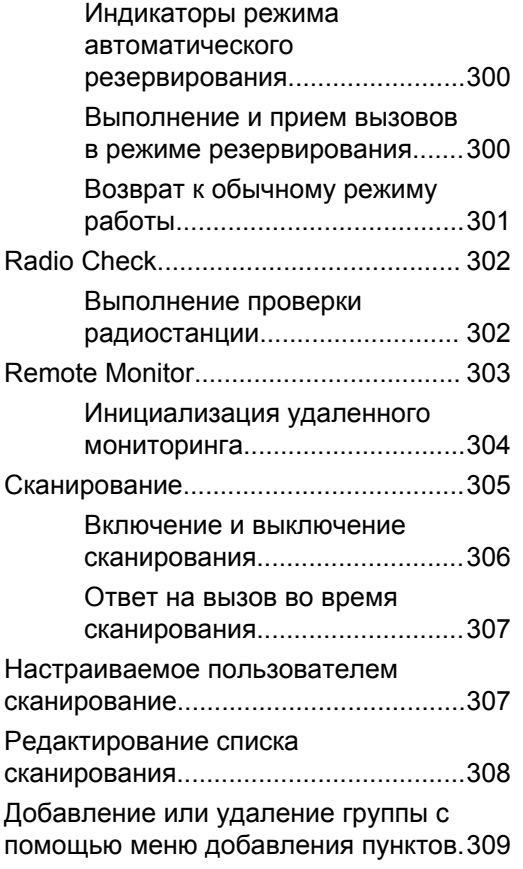

**16** Отправить отзыв

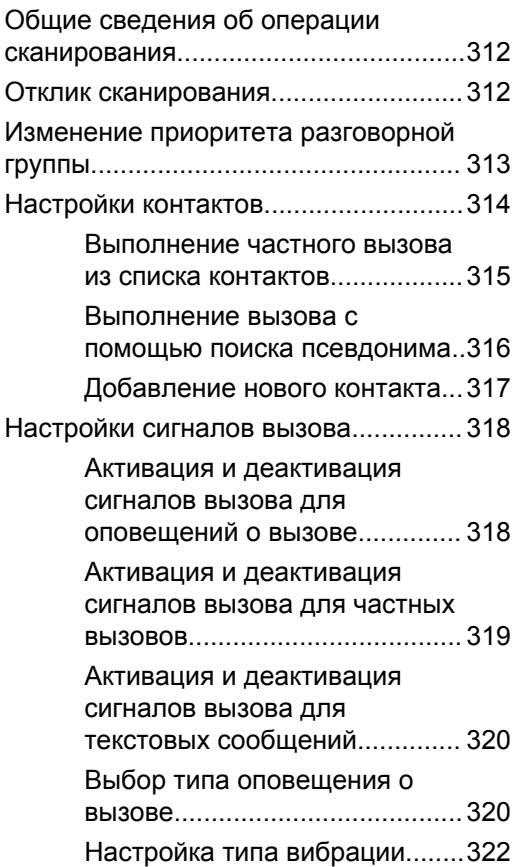

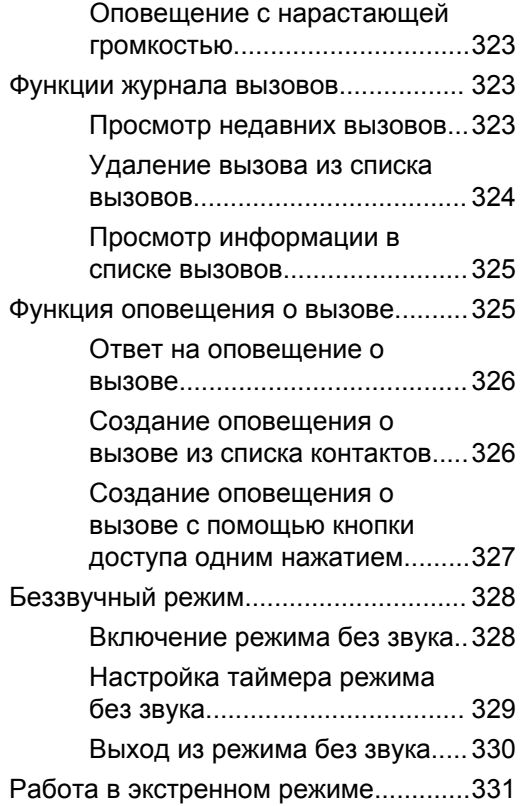

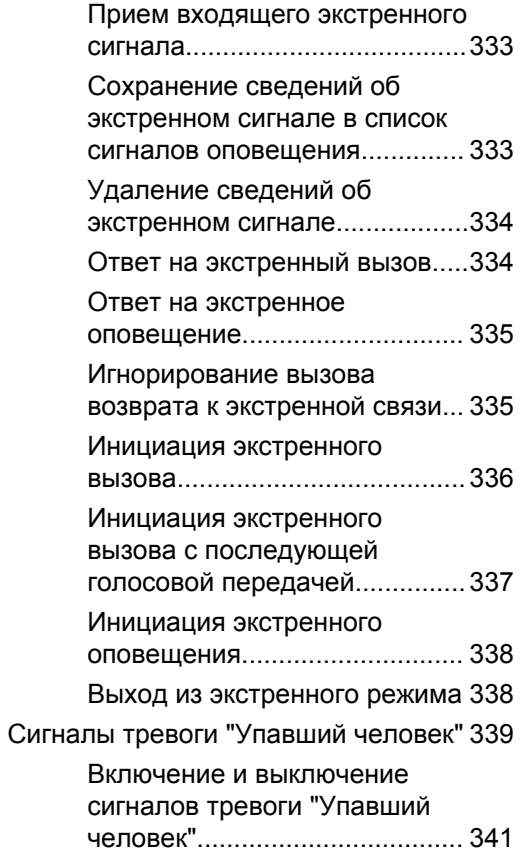

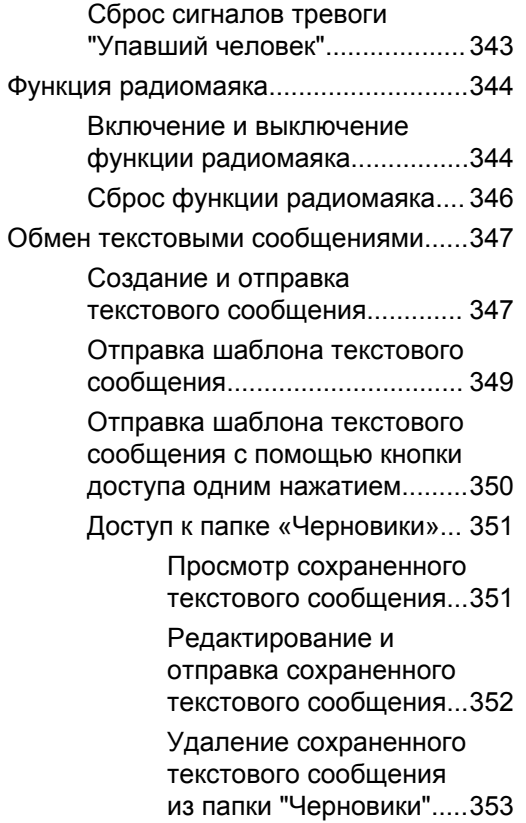

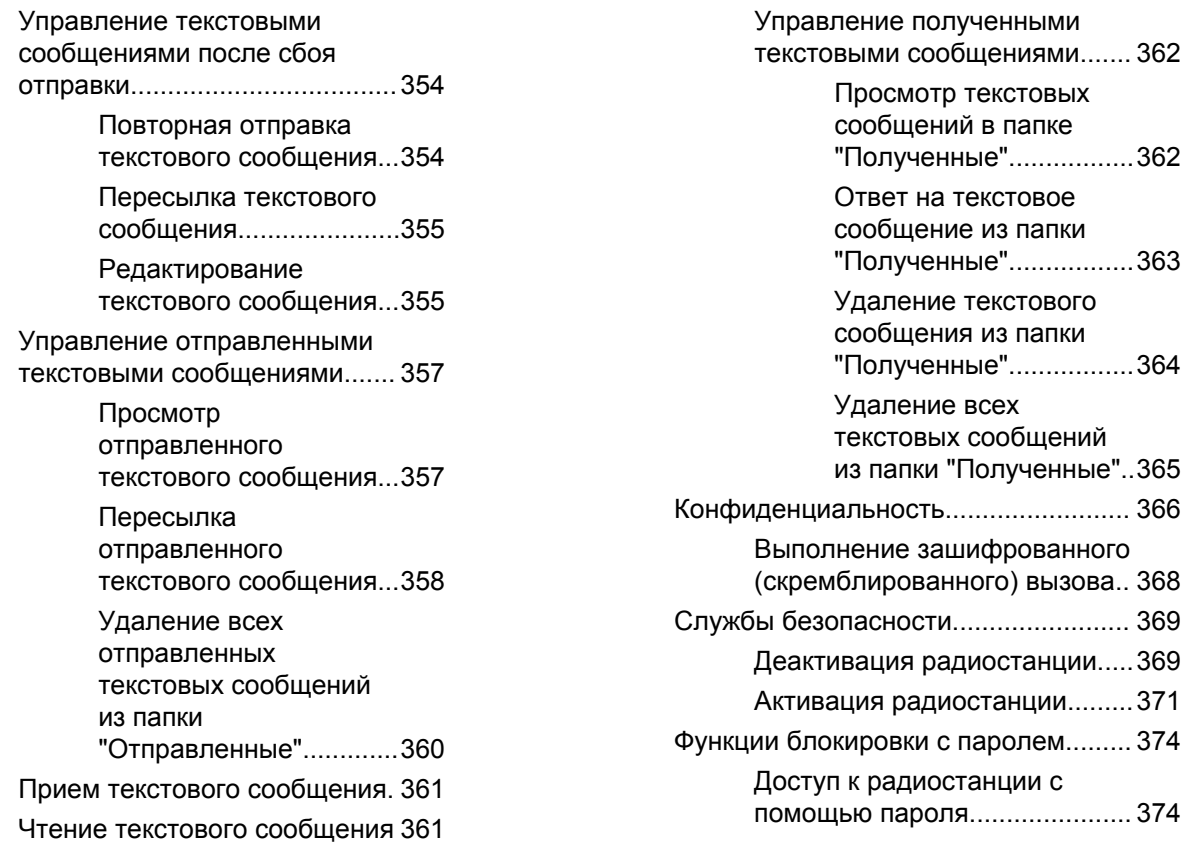

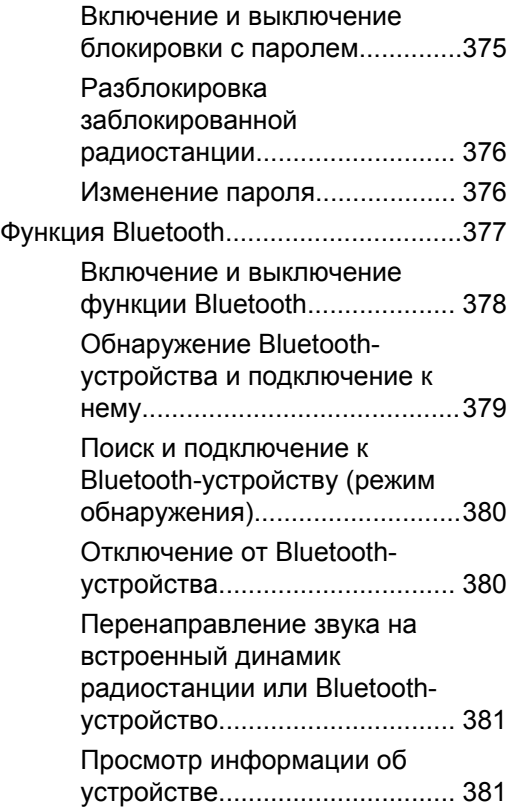

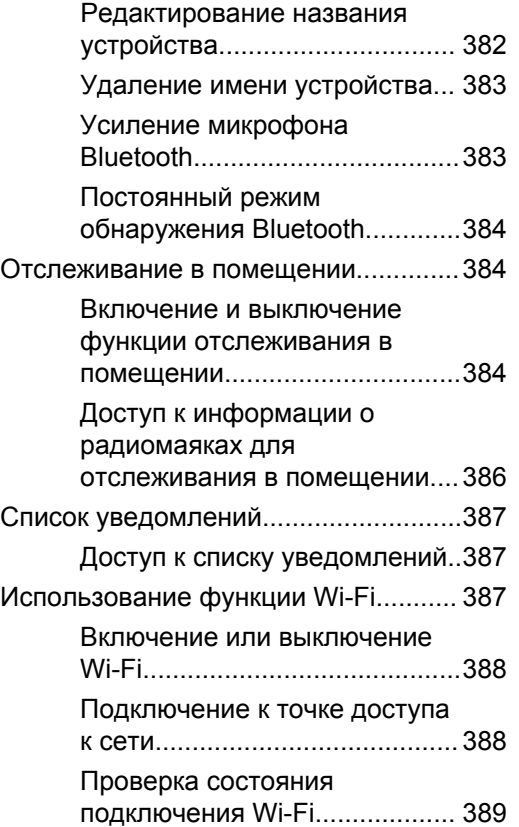

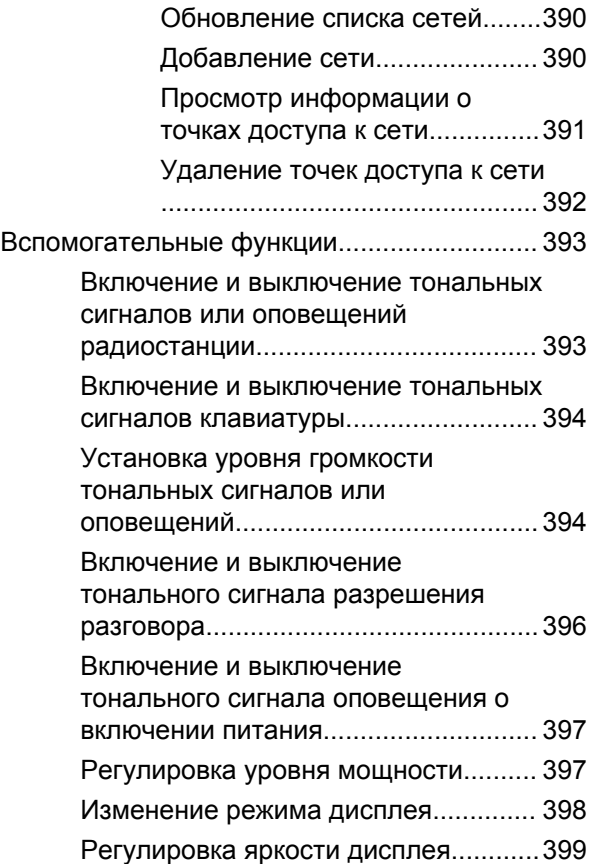

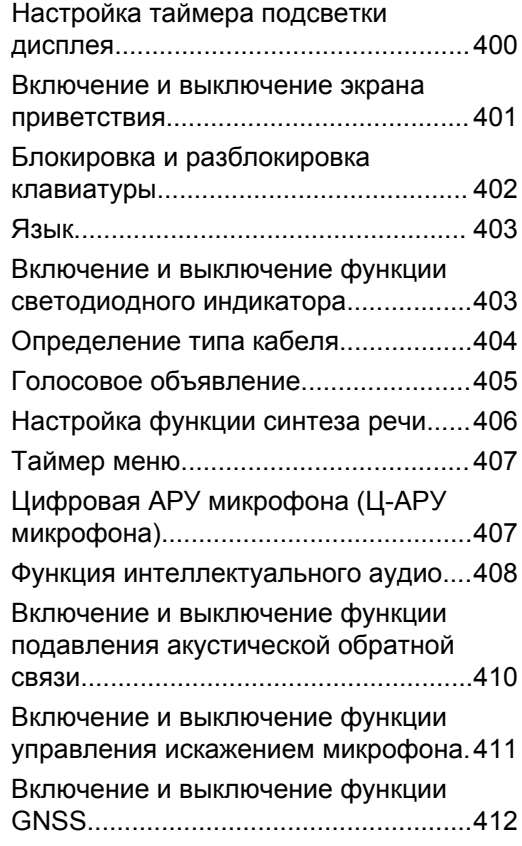

#### Отправить отзыв **21**

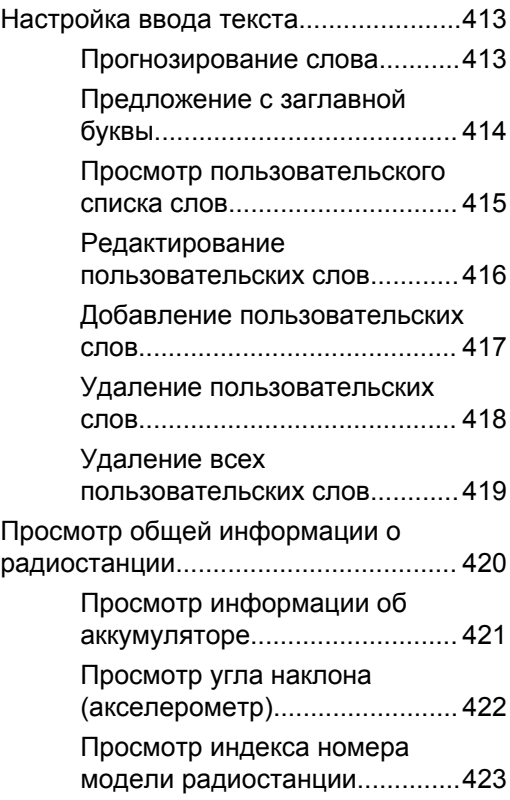

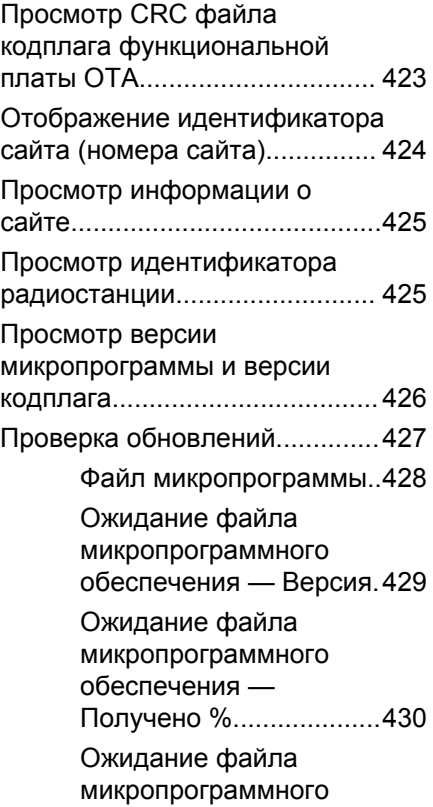

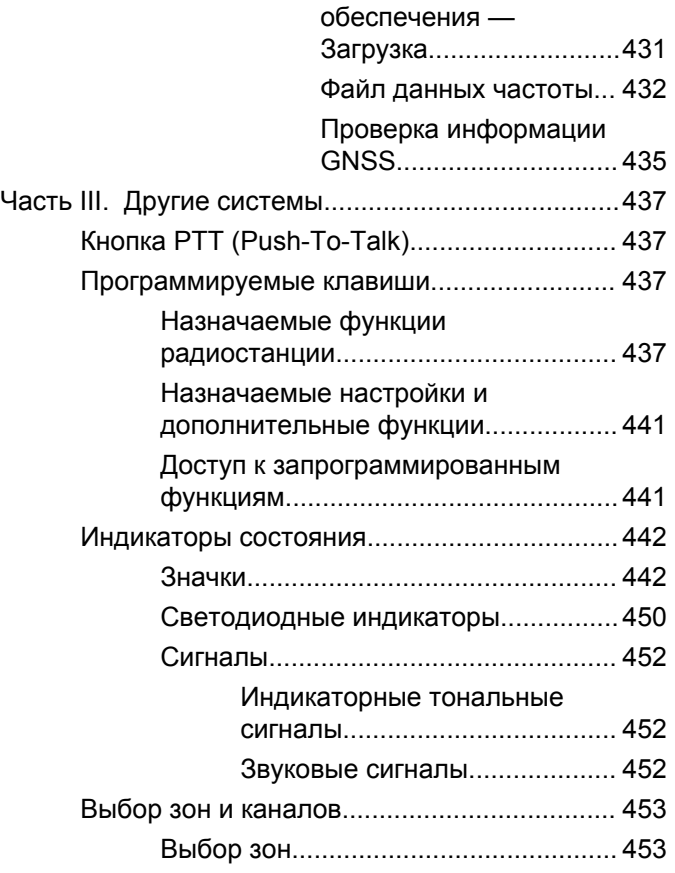

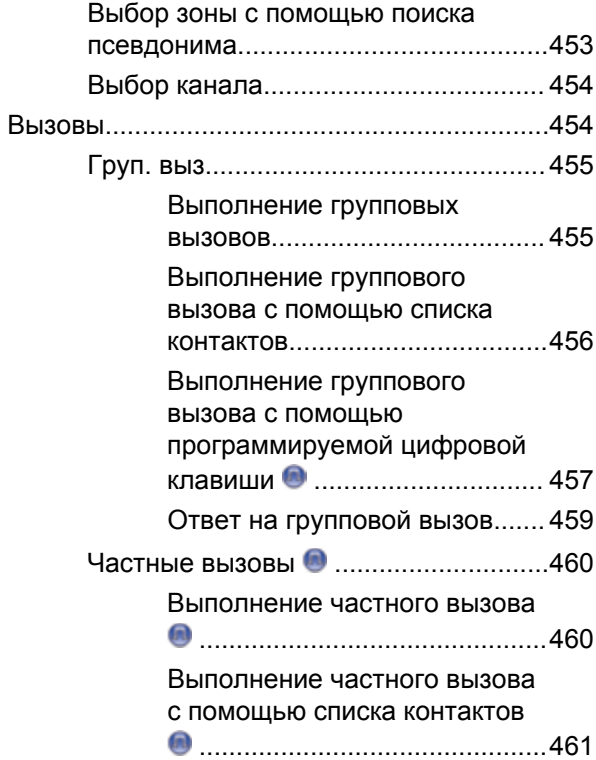

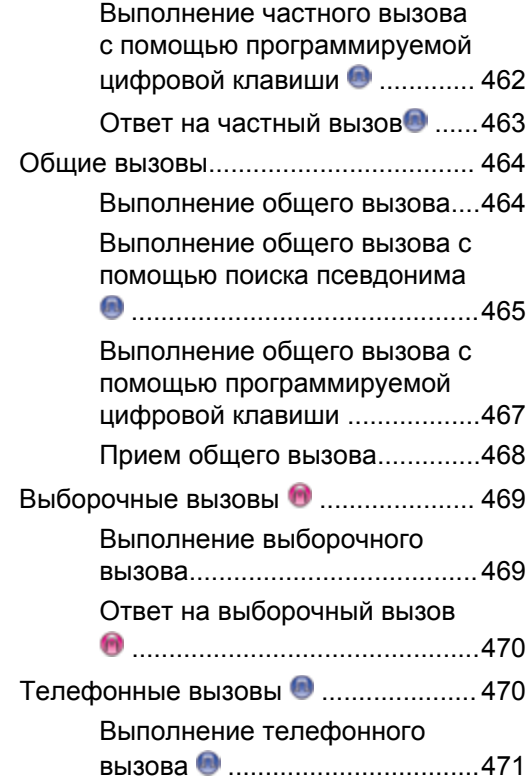

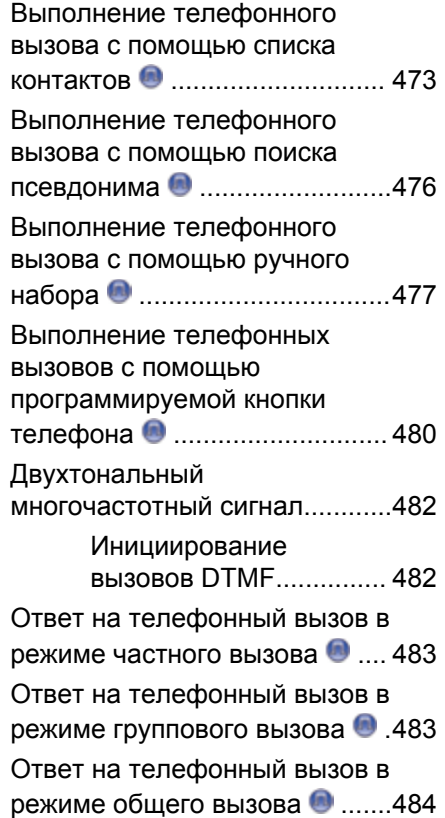

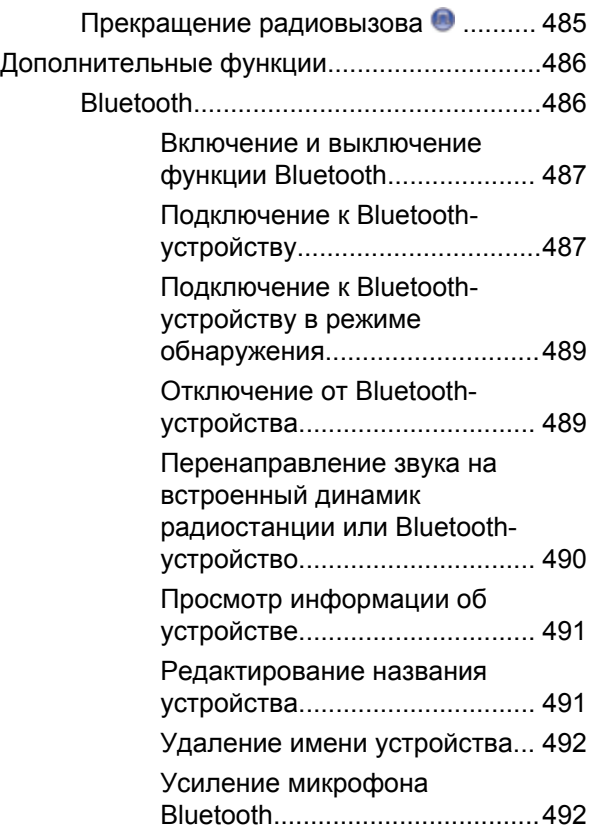

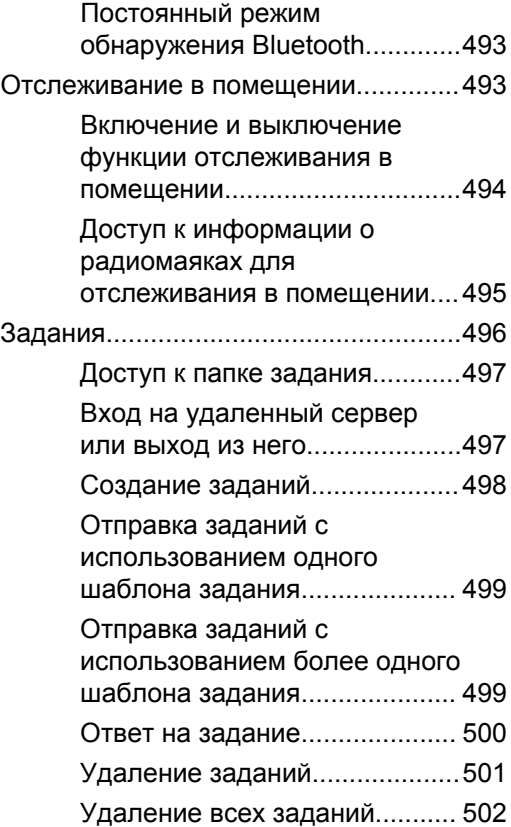

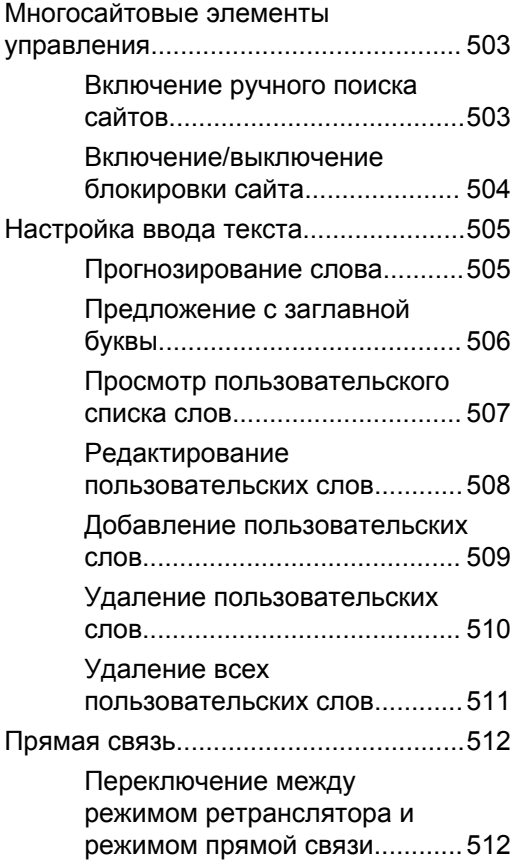

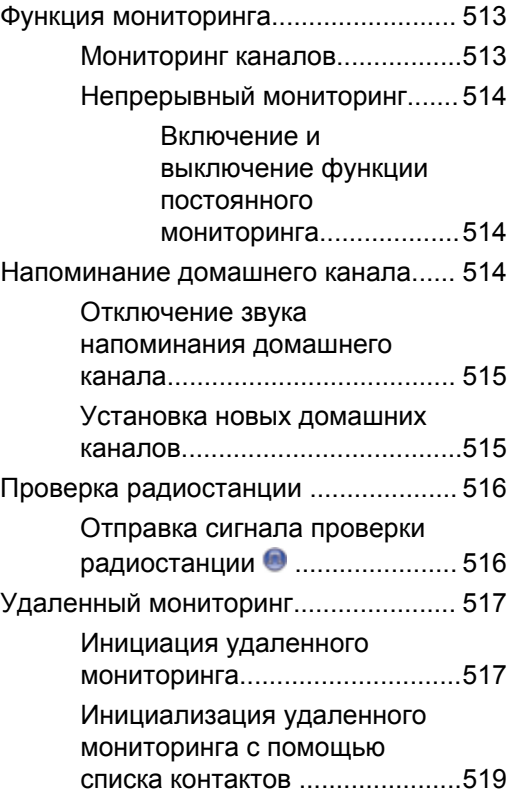

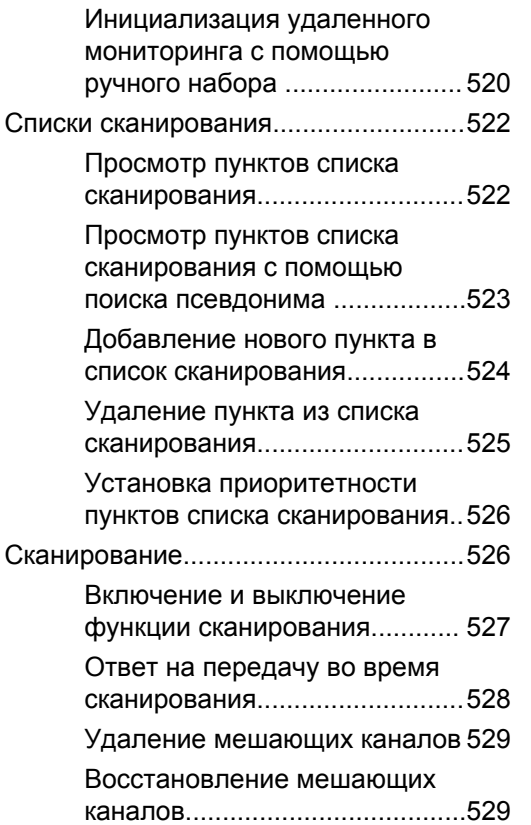

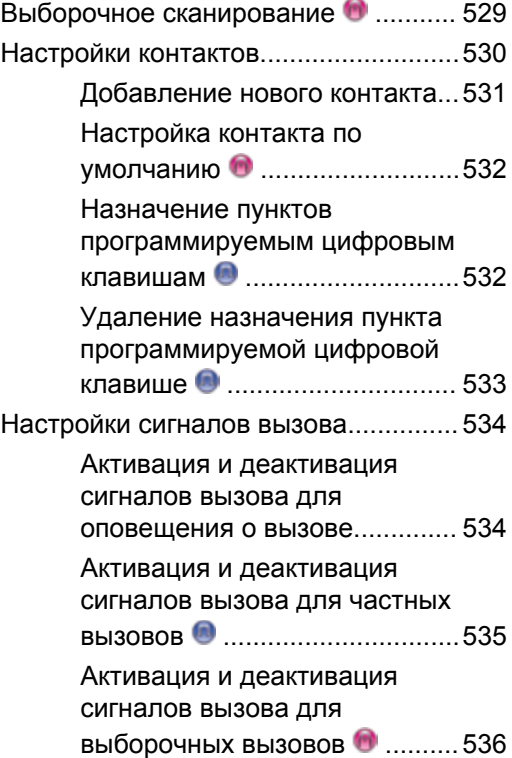

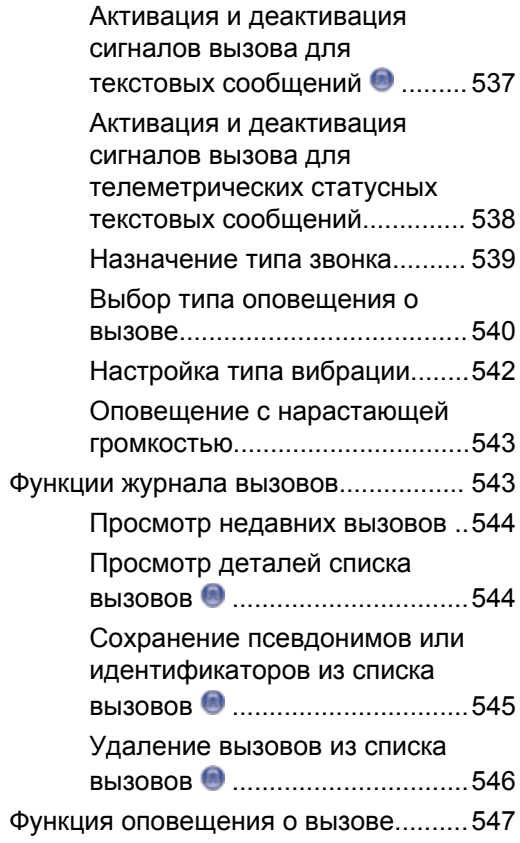

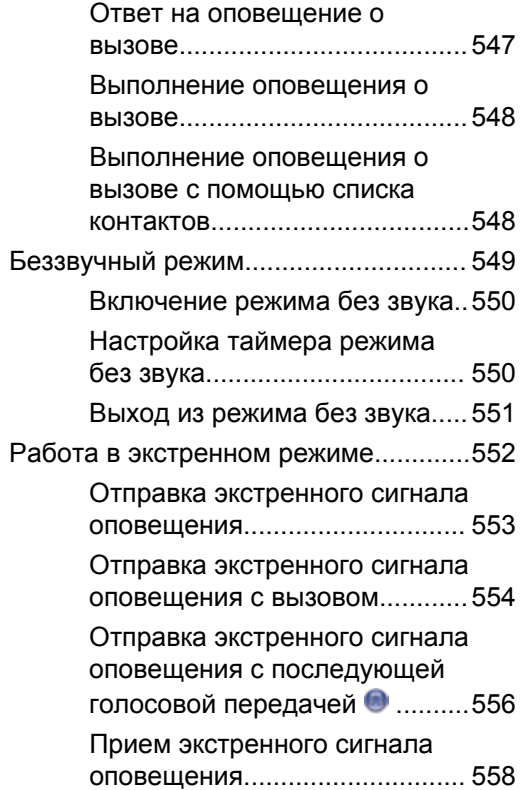

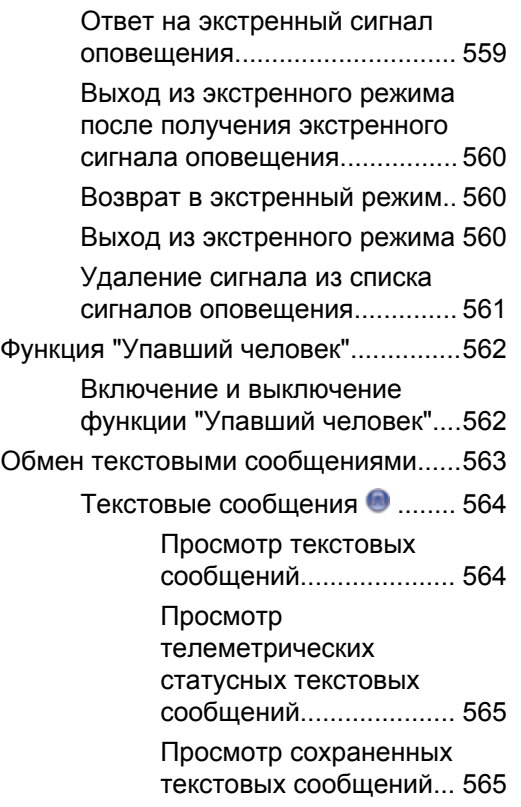

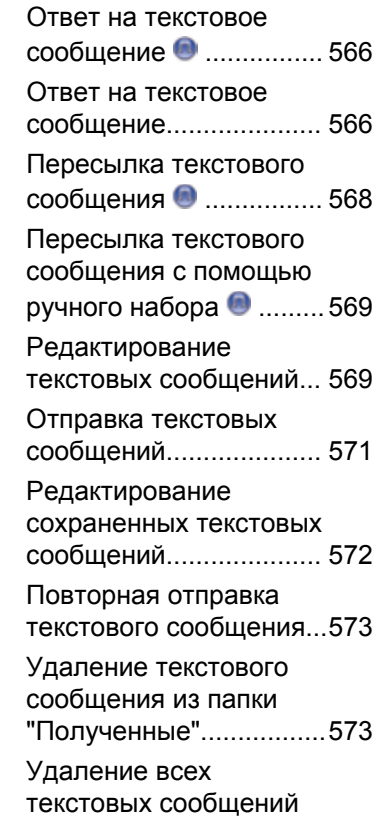

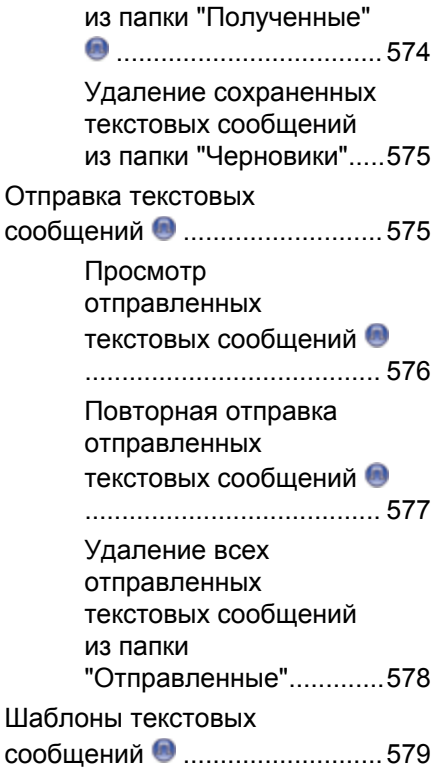

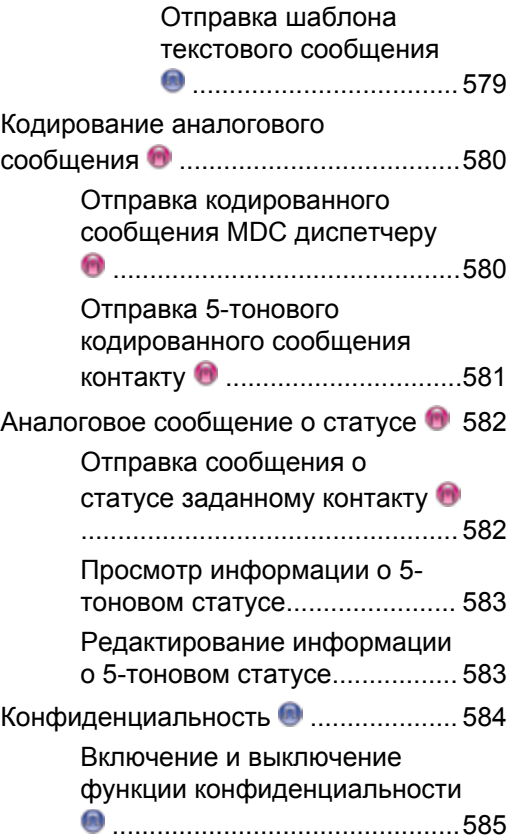

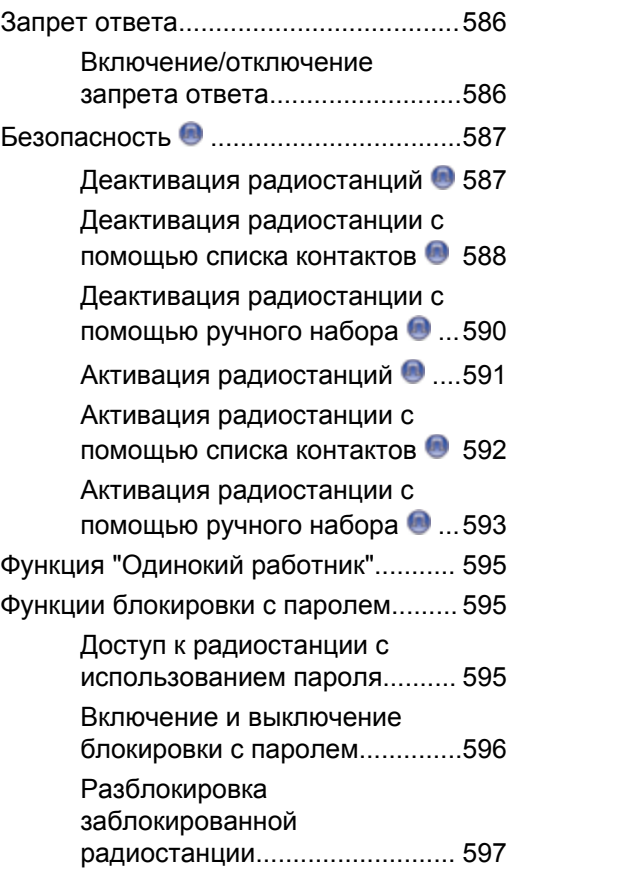

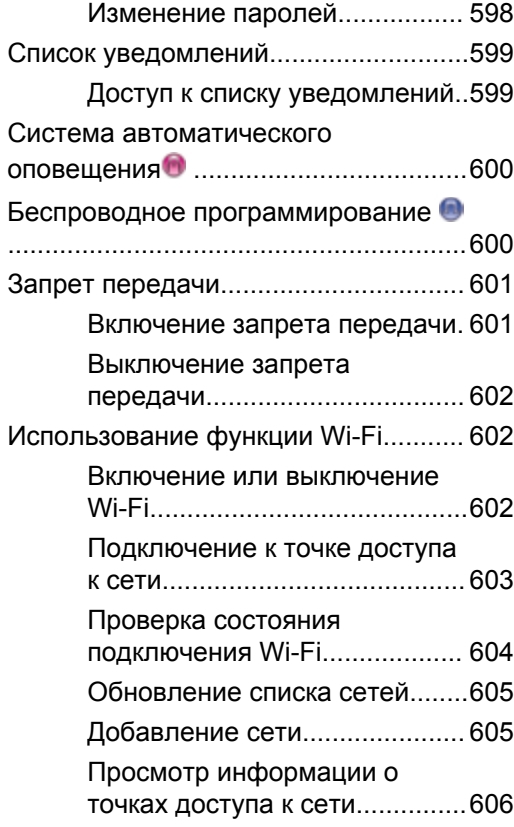

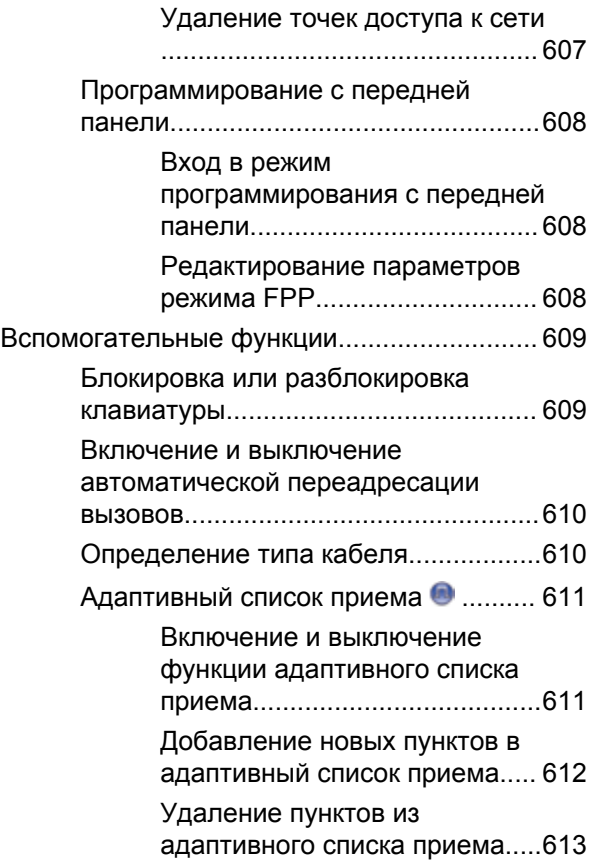

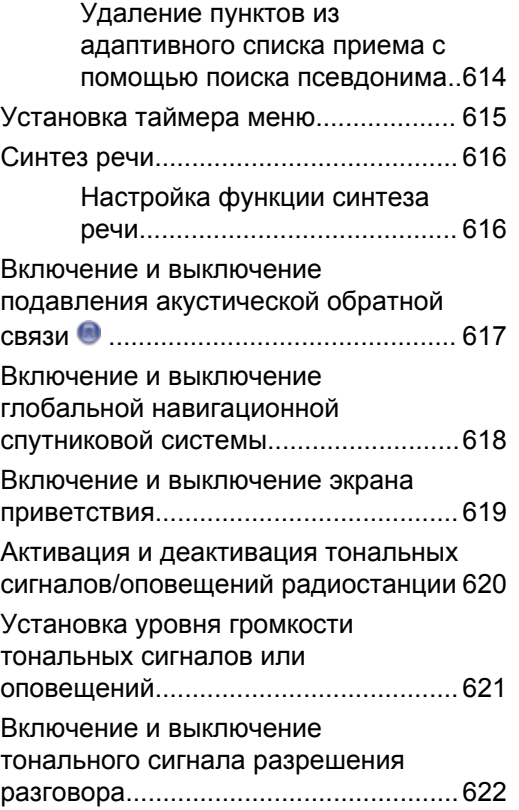

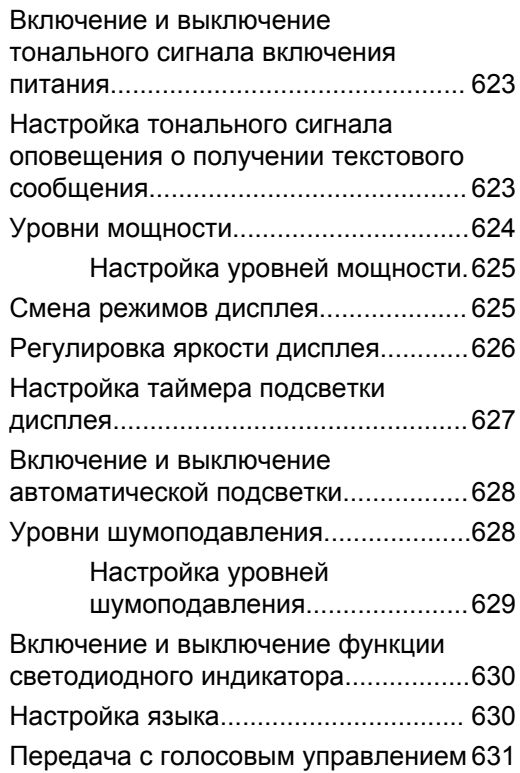

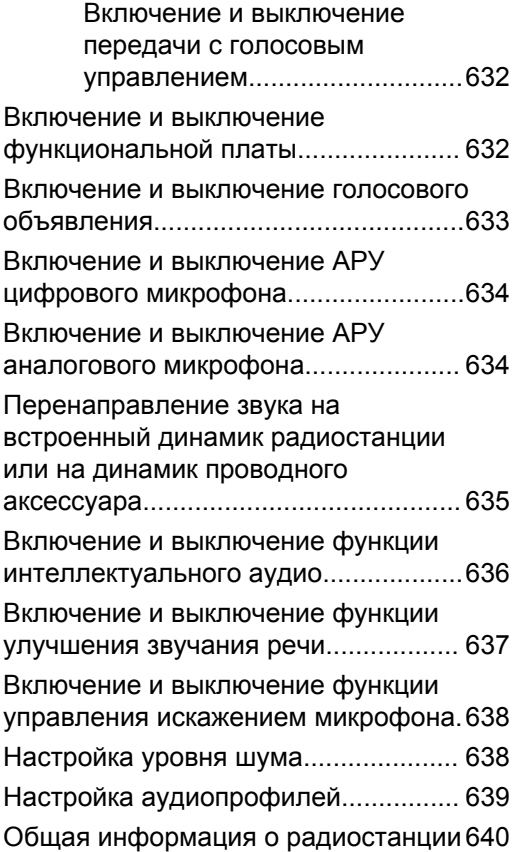

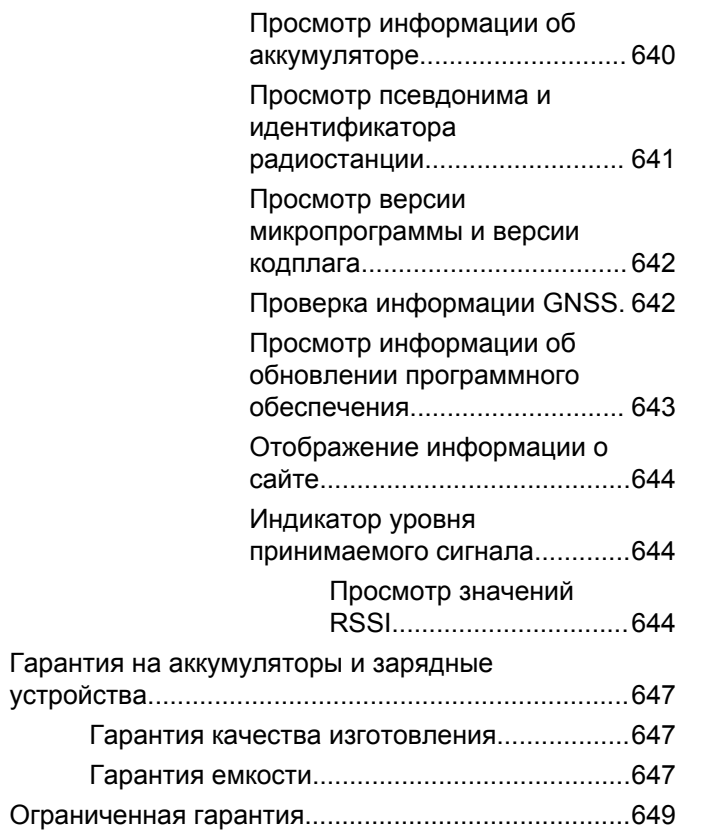

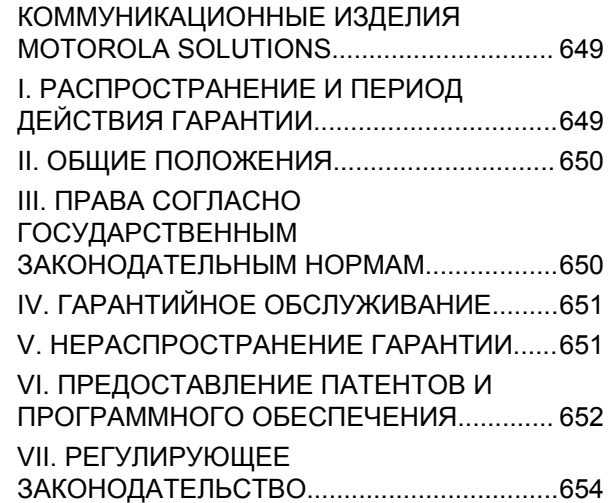

## **Важная информация по безопасности**

**Сведения о безопасности и воздействии излучаемой радиочастотной энергии для портативных приемопередающих радиостанций**

#### **ВНИМАНИЕ!**

**Данная радиостанция предназначена только для профессиональной эксплуатации.** Прежде чем использовать ее, ознакомьтесь с буклетом "Сведения о безопасности и воздействии излучаемой радиочастотной энергии для портативных приемопередающих радиостанций". Он содержит важные инструкции по эксплуатации и технике безопасности, а также информацию по воздействию радиочастотной энергии и контролю соответствия применимым стандартам и нормативам.

Для ознакомления со списком антенн, аккумуляторов и других аксессуаров, утвержденных компанией Motorola Solutions, посетите следующий веб-сайт:

http://www.motorolasolutions.com

Отправить отзыв **35**

Данная страница намеренно оставлена пустой.

# **Версия ПО**

Все функции, описанные в следующих разделах, поддерживаются программным обеспечением радиостанции версии **R02.08.00.0000** или более поздней версии.

Для получения сведений о том, как определить версию программного обеспечения радиостанции, см. раздел [Просмотр версии микропрограммы и версии кодплага](#page-3819-0) [на стр. 262](#page-3819-0).

Для получения дополнительной информации обратитесь к дилеру или системному администратору.

Данная страница намеренно оставлена пустой.

## **Авторские права**

Описанные в данном руководстве изделия Motorola Solutions могут содержать защищенные авторскими правами компьютерные программы Motorola Solutions. Законы США и некоторых других стран обеспечивают определенные эксклюзивные права компании Motorola Solutions в отношении защищенных авторским правом компьютерных программ. В связи с этим любые защищенные авторским правом компьютерные программы Motorola Solutions, содержащиеся в изделиях Motorola Solutions, которые описаны в настоящем документе, запрещается копировать или воспроизводить каким бы то ни было способом без явного письменного разрешения компании Motorola Solutions.

© 2017 Motorola Solutions, Inc. Все права защищены

Запрещается воспроизведение, передача, хранение в поисковых системах или перевод на любой язык, в том числе машинный, любой части настоящего документа в любой форме, любыми средствами и для любых целей без письменного разрешения компании Motorola Solutions, Inc.

Кроме того, приобретение изделий Motorola Solutions не приводит прямо, косвенно, процессуально или какимлибо иным образом к предоставлению какой-либо лицензии в отношении авторских прав, патентов или запатентованных приложений Motorola Solutions, за исключением обычной неисключительной лицензии на использование без уплаты роялти, которая возникает по закону при продаже продукта.

#### **Отказ от ответственности**

Обратите внимание, что определенные функции, оборудование и возможности, описанные в настоящем документе, могут не подходить или не быть лицензированы для использования в определенных системах, а также могут зависеть от характеристик определенного мобильного абонентского терминала или конфигурации определенных параметров. Обратитесь к представителю компании Motorola Solutions для получения дополнительной информации.

#### **Товарные знаки**

MOTOROLA, MOTO, MOTOROLA SOLUTIONS и логотип в виде стилизованной буквы M являются товарными знаками или зарегистрированными товарными знаками Motorola Trademark Holdings, LLC и используются по лицензии. Все прочие товарные знаки являются собственностью соответственных владельцев.

#### **Директива по утилизации электрического и электронного оборудования (WEEE) Европейского союза (ЕС)**

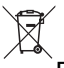

В соответствии с директивой WEEE Европейского союза продукция, поступающая в страны ЕС, должна иметь ярлык со значком перечеркнутой мусорной корзины на продукте (в некоторых случаях — на упаковке).

Согласно директиве WEEE такой ярлык с перечеркнутой мусорной корзиной означает, что покупатели и конечные пользователи в странах ЕС не должны выбрасывать электрическое и электронное оборудование или аксессуары к нему вместе с бытовыми отходами.

Покупатели или конечные пользователи в странах ЕС должны обратиться в местное представительство поставщика оборудования или в центр обслуживания, чтобы получить информацию о пунктах переработки.

## **Авторские права на компьютерное программное обеспечение**

Описанные в данном руководстве изделия Motorola Solutions могут содержать защищенные авторскими правами компьютерные программы Motorola Solutions, хранящиеся на полупроводниковых ЗУ или других носителях. Законы США и некоторых других стран обеспечивают определенные эксклюзивные права компании Motorola Solutions в отношении защищенных авторским правом компьютерных программ, включая, помимо прочего, эксклюзивное право на копирование и воспроизведение в любой форме защищенных авторским правом компьютерных программ. В связи с этим никакие компьютерные программы компании Motorola Solutions, которые содержатся в изделиях Motorola Solutions, описанных в настоящем руководстве, не разрешается копировать, воспроизводить, изменять, подвергать инженерному анализу для создания аналога или распространять каким бы то ни было способом без явного письменного разрешения компании Motorola Solutions. Кроме того, приобретение изделий Motorola Solutions не приведет прямо, косвенно, процессуально или каким-либо иным

образом к передаче лицензии на авторские права, патенты или запатентованные приложения Motorola Solutions, кроме обычной неисключительной лицензии на использование, которая возникает по закону при продаже изделия.

Используемая в этом изделии технология кодирования речи AMBE+2™ защищена правами на интеллектуальную собственность, включая авторские права, а также права на патенты и коммерческую тайну, принадлежащие компании Digital Voice Systems, Inc.

Лицензия на использование данной технологии кодирования речи распространяется только на данное оборудование для связи. Пользователю данной технологии строго запрещается декомпилировать, подвергать инженерному анализу для создания аналога или дизассемблировать объектный код, а также любым другим способом преобразовывать объектный код в читаемую человеком форму.

Номера пат. США: № 5 870 405, № 5 826 222, № 5 754 974, № 5 701 390, № 5 715 365, № 5 649 050, № 5 630 011, № 5 581 656, № 5 517 511, № 5 491 772, № 5 247 579, № 5 226 084 и № 5 195 166.

Данная страница намеренно оставлена пустой.
# **Меры предосторожности при эксплуатации**

Портативная цифровая радиостанция MOTOTRBO соответствует требованиям IP67, что позволяет использовать ее в тяжелых условиях эксплуатации, например при погружении в воду. В данном разделе приводятся меры предосторожности при эксплуатации.

#### **ВНИМАНИЕ!:**

Не разбирайте радиостанцию. Разборка может повредить уплотнения и привести к нарушению герметичности радиостанции. Техобслуживание радиостанции должно выполняться только в сервисном центре, оснащенном средствами проверки и замены уплотнений.

- Если радиостанция была погружена в воду, хорошо встряхните ее, чтобы удалить воду из решетки динамика и гнезда микрофона. Вода может ухудшить характеристики звука.
- Если вода попала на область контактов аккумулятора радиостанции, прочистите и высушите контакты аккумулятора и радиостанции перед тем, как присоединять аккумулятор к радиостанции.

Оставшаяся вода может вызвать короткое замыкание в радиостанции.

- Если радиостанция была погружена в коррозийную среду (например, в соленую воду), промойте радиостанцию и аккумулятор пресной водой, а затем просушите.
- Для очистки наружных поверхностей радиостанции используйте разбавленный раствор слабого бытового моющего средства и пресную воду (т.е. чайная ложка моющего средства на четыре литра воды).
- Ни в коем случае не вставляйте какие-либо предметы в отверстие, расположенное в корпусе радиостанции под контактом аккумулятора. Это отверстие служит для выравнивания давления в радиостанции. В противном случае герметичность и водостойкость радиостанции может быть нарушена.
- Ни в коем случае не закрывайте и не блокируйте это отверстие, даже этикеткой.
- Убедитесь, что отверстие не будет контактировать с маслянистыми веществами.
- Радиостанция с правильно прикрепленной антенной может быть погружена в воду на глубину не более 1 метра (3,28 футов) и не дольше, чем на 30 минут.

Выход за эти пределы или использование радиостанции без антенны может привести к повреждению радиостанции.

• При очистке радиостанции не направляйте на нее сильную струю воды, т. к. такая струя превысит значение давления на глубине 1 м и может вызвать попадание воды внутрь радиостанции.

# **Введение**

В данном руководстве для пользователя описаны принципы эксплуатации радиостанций MOTOTRBO.

Ваш дилер или системный администратор могли внести изменения в настройки вашей радиостанции, исходя из конкретных задач. Для получения дополнительной информации обратитесь к дилеру или системному администратору.

Вы можете получить консультацию дилера или системного администратора по следующим вопросам:

- Была ли ваша радиостанция предварительно запрограммирована на какие-либо конвенциональные каналы?
- Какие кнопки запрограммированы на доступ к другим функциям?
- Какие дополнительные аксессуары могут понадобиться?
- Как лучше всего использовать радиостанцию для максимально эффективной связи?
- Какие процедуры техобслуживания способствуют продлению срока службы радиостанции?

### **Сведения о значках**

В данной публикации для обозначения функций, работающих в конвенциональном аналоговом или конвенциональном цифровом режиме, используются следующие значки.

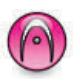

Указывает на функцию, работающую только в конвенциональном **аналоговом** режиме.

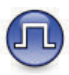

Указывает на функцию, работающую только в конвенциональном **цифровом** режиме.

Функции, доступные **как** в конвенциональном аналоговом, так и в конвенциональном цифровом режиме, значками **не** обозначаются.

### **Конвенциональные аналоговый и цифровой режимы**

Каждый канал радиостанции может быть настроен на работу в конвенциональном аналоговом или конвенциональном цифровом режиме.

При переключении из цифрового режима в аналоговый некоторые функции становятся недоступными. При этом значки цифровых функций становятся "серыми". Неактивные функции не отображаются в меню.

Некоторые функции радиостанции доступны как в аналоговом, так и в цифровом режиме. Небольшие различия в работе каждой функции **не** отражаются на качестве работы радиостанции.

#### **УВЕДОМЛЕНИЕ:**

Радиостанция также переключается между цифровым и аналоговым режимами во время двухрежимного сканирования. Более подробную информацию см. в разделе [Сканирование на](#page-4083-0) [стр. 526](#page-4083-0).

### **IP Site Connect**

Эта функция позволяет расширить конвенциональную связь радиостанции за пределы одного сайта, соединяясь с разными доступными сайтами посредством сети интернет-протокола (IP). Это конвенциональный многосайтовый режим.

Когда радиостанция выходит из зоны доступа одного сайта и попадает в зону доступа другого сайта, она соединяется с ретранслятором нового сайта и может отправлять и принимать вызовы или данные. Эта процедура может выполняться автоматически или вручную в зависимости от настроек радиостанции.

В режиме автоматического поиска сайта при слишком низкой мощности сигнала текущего сайта или невозможности его обнаружить радиостанция сканирует все доступные сайты. Затем она фиксируется на ретрансляторе с самым высоким значением индикатора уровня принимаемого сигнала (RSSI).

В режиме ручного поиска сайта радиостанция ищет следующий доступный сайт из списка роуминга (не обязательно с самым сильным сигналом) и фиксируется на его ретрансляторе.

#### **УВЕДОМЛЕНИЕ:**

Для каждого канала может быть активирована либо функция сканирования, либо функция роуминга, но не обе одновременно.

Каналы, для которых активирована эта функция, могут быть включены в определенный список роуминга. Во время автоматического роуминга радиостанция осуществляет поиск каналов в списке роуминга, чтобы определить самый подходящий сайт. В списке роуминга может быть не более 16 каналов (включая выбранный канал).

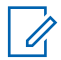

#### **УВЕДОМЛЕНИЕ:**

Пункты списка роуминга нельзя удалять или добавлять вручную. Для получения дополнительной информации обратитесь к дилеру или системному администратору.

## **Capacity Plus**

Capacity Plus — это транкинговая система начального уровня для одного или нескольких сайтов. Односайтовая и многосайтовая динамическая транкинговая связь обеспечивает увеличение емкости и расширение зоны покрытия.

### **Capacity Plus – односайтовая**

Конфигурация "Capacity Plus – односайтовая" — это односайтовая транкинговая конфигурация системы радиосвязи MOTOTRBO с использованием пула каналов, обеспечивающего связь между сотнями пользователей и поддержку до 254 групп. Эта функция позволяет радиостанции эффективно использовать доступное количество запрограммированных каналов в режиме связи через ретранслятор.

При попытке доступа к функции, неприменимой в рамках системы "Capacity Plus – односайтовая", нажатием программируемой кнопки вы услышите тональный сигнал неуспешного действия.

В радиостанции также имеются функции, доступные в конвенциональном цифровом режиме, а также в режимах IP Site Connect и Capacity Plus. Небольшие различия в работе каждой функции не отражаются на качестве работы радиостанции.

Для получения дополнительной информации о данной конфигурации обратитесь к дилеру или системному администратору.

### **Capacity Plus – многосайтовая**

Конфигурация "Capacity Plus – многосайтовая" — это многоканальная транкинговая конфигурация системы радиосвязи MOTOTRBO, сочетающая в себе лучшие возможности конфигураций Capacity Plus и IP Site Connect.

Конфигурация "Capacity Plus – многосайтовая" позволяет расширить транкинговую связь за пределы одного сайта, соединяясь с разными доступными сайтами, связанными посредством IP-сети. Также увеличивается емкость сети благодаря эффективному использованию совокупности доступных запрограммированных каналов, которые поддерживает каждый из доступных сайтов.

Когда радиостанция выходит из зоны доступа одного сайта и попадает в зону доступа другого сайта, она соединяется с ретранслятором нового сайта и может отправлять и принимать вызовы или данные. В зависимости от настроек радиостанции эта процедура может выполняться автоматически или вручную.

Если радиостанция настроена на автоматический режим работы, то при слишком низкой мощности сигнала текущего сайта или невозможности его обнаружить радиостанция сканирует все доступные сайты. Затем радиостанция фиксируется на ретрансляторе с самым высоким индикатором уровня принимаемого сигнала (RSSI).

При ручном поиске сайтов радиостанция выполняет поиск следующего доступного сайта из списка роуминга (не обязательно с самым сильным сигналом) и фиксируется на нем.

Любой канал, на котором активирован режим "Capacity Plus – многосайтовая", можно добавлять в определенный список роуминга. Во время автоматического роуминга радиостанция осуществляет поиск этих каналов, чтобы определить самый подходящий сайт.

#### **УВЕДОМЛЕНИЕ:**

Пункты списка роуминга нельзя удалять или добавлять вручную. Для получения дополнительной информации обратитесь к дилеру или системному администратору.

Как и при работе в режиме "Capacity Plus – односайтовая", в меню не отображаются значки функций, неприменимых в режиме "Capacity Plus – многосайтовая". При попытке доступа к функции, неприменимой в рамках системы "Capacity Plus – многосайтовая", нажатием программируемой кнопки вы услышите тональный сигнал неуспешного действия.

# **Основные операции**

В данной главе описываются основные операции по использованию радиостанции.

### **Зарядка аккумулятора**

В качестве источника питания радиостанции используется никель-металл-гидридный или литийионный аккумулятор.

• Во избежание повреждений и в целях соблюдения условий гарантии заряжайте аккумулятор только при помощи зарядного устройства Motorola Solutions и в точном соответствии с инструкциями, содержащимися в руководстве пользователя зарядного устройства.

Все зарядные устройства предназначены для зарядки только сертифицированных аккумуляторов Motorola Solutions. Зарядка аккумуляторов других типов может быть невозможна. Motorola Solutions рекомендует выключать радиостанцию на время зарядки.

• Во избежание потери данных аккумулятора и для оптимизации его срока службы заряжайте

аккумулятор IMPRES™ с помощью зарядного устройства IMPRES. Гарантия на аккумуляторы IMPRES, заряжаемые только в зарядном устройстве IMPRES, действует на 6 месяцев дольше, чем стандартная гарантия Motorola Solutions на аккумуляторы премиум-класса.

• Чтобы обеспечить оптимальную работу, заряжайте новый аккумулятор в течение 14-16 часов перед первым использованием.

### **Установка аккумулятора**

Для установки аккумулятора в радиостанцию выполните следующие действия.

Данная функция оповещения о несоответствии аккумулятора относится только к аккумуляторам IMPRES и другим аккумуляторам с номером комплекта, запрограммированным в стираемом программируемом постоянном запоминающем устройстве (EPROM).

Если в радиостанцию установлен неправильный аккумулятор, раздается предупреждающий сигнал низкой тональности, светодиодный индикатор мигает красным, на дисплее отображается сообщение Неправильный аккумулятор, и функция голосового объявления/синтеза речи воспроизводит сообщение

"Неправильный аккумулятор", если функция голосового объявления/синтеза речи загружена через CPS.

Сертификация радиостанции аннулируется при установке аккумулятора UL в радиостанцию, сертифицированную по стандарту FM, или наоборот. Радиостанцию можно запрограммировать в CPS на отправку оповещения в случае установки неподходящего аккумулятора. Чтобы узнать запрограммированные настройки радиостанции, обратитесь к дилеру или системному администратору.

**1** Выровняйте аккумулятор относительно направляющих, расположенных на задней стороне корпуса радиостанции. Твердым нажатием передвиньте аккумулятор вверх до защелкивания фиксатора. Переведите фиксатор аккумулятора в запертое положение.

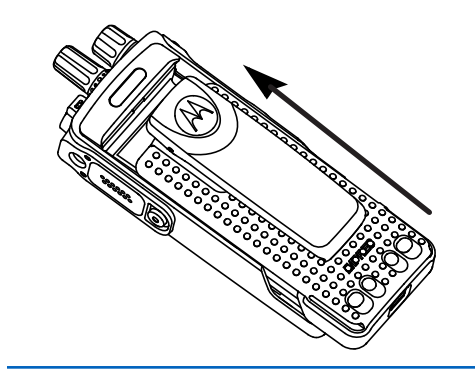

**2** Чтобы извлечь аккумулятор, выключите радиостанцию. Разблокируйте и удерживайте фиксатор аккумулятора со значком **A**, затем сдвиньте аккумулятор вниз и снимите его с направляющих.

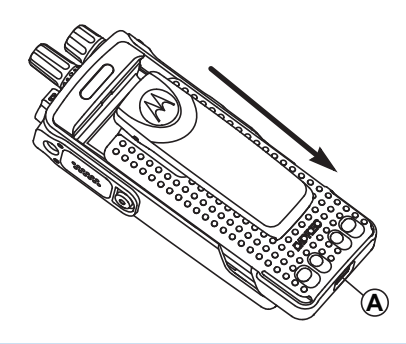

### **Установка антенны**

Для установки антенны на радиостанцию выполните следующие действия.

Убедитесь, что радиостанция выключена.

**1** Установите антенну в соответствующее гнездо и поверните по часовой стрелке.

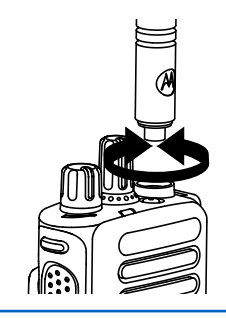

**2** Чтобы снять антенну, поверните ее против часовой стрелки.

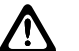

#### **ВНИМАНИЕ!:**

При необходимости замены антенны используйте только антенны MOTOTRBO. В противном случае возможно повреждение радиостанции.

### **Установка чехла для переноски**

Для установки чехла для переноски радиостанции выполните следующие действия.

**1** Выровняйте направляющие чехла для переноски с направляющими аккумулятора.

**2** Нажмите сверху вниз до щелчка.

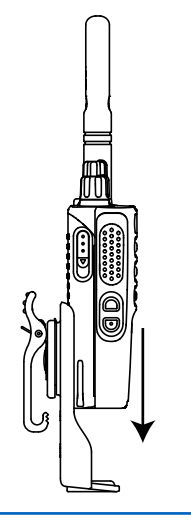

### **Установка крышки универсального разъема (пылезащитной крышки)**

Универсальный разъем находится на корпусе радиостанции со стороны антенны. Он предназначен для подключения к радиостанции аксессуаров

MOTOTRBO. Для установки пылезащитной крышки выполните следующие действия.

Когда универсальный разъем не используется, он должен быть закрыт пылезащитной крышкой.

- **1** Вставьте загнутый конец крышки в пазы над универсальным разъемом.
- **2** Нажмите на крышку сверху вниз, чтобы пылезащитная крышка правильно вошла в универсальный разъем.

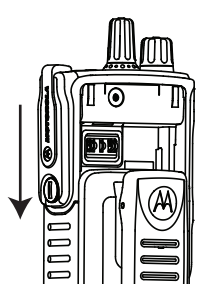

**3** Закрепите крышку разъема на радиостанции, повернув винт по часовой стрелке.

### **Очистка крышки универсального разъема (пылезащитной крышки)**

Если радиостанция подверглась воздействию воды, перед подключением аксессуара или установкой пылезащитной крышки высушите универсальный разъем. Если радиостанция подверглась воздействию соленой воды или загрязнителей, выполните следующую процедуру чистки.

- **1** Растворите одну столовую ложку мягкого средства для мытья посуды в четырех литрах воды, чтобы приготовить 0,5-процентный раствор.
- **2** Очистите раствором только внешние поверхности радиостанции. Нанесите небольшое количество раствора с помощью жесткой неметаллической щетки с короткой щетиной.
- **3** Тщательно вытрите радиостанцию с помощью мягкой безворсовой ткани. Убедитесь, что поверхность контакта универсального разъема чистая и сухая.
- **4** Нанесите чистящее средство Deoxit Gold или используйте смазочный карандаш (изготовитель CAIG Labs, номер по каталогу G100P) на поверхность контакта универсального разъема.
- **5** Подключите аксессуар к универсальному разъему, чтобы проверить подключение.

#### **УВЕДОМЛЕНИЕ:**

Не погружайте радиостанцию в воду. Убедитесь, что излишки чистящего средства не остались на универсальном разъеме, элементах управления или в углублениях.

Очищайте радиостанцию раз в месяц в рамках технического обслуживания. В неблагоприятных условиях, например на нефтехимических предприятиях или в морской среде с большим количеством соли, следует очищать радиостанцию чаще.

### **Снятие крышки универсального разъема (пылезащитной крышки)**

Для снятия пылезащитной крышки с радиостанции выполните следующие действия.

- **1** Переместите задвижку вниз.
- **2** Поднимите крышку и передвиньте ее вниз, чтобы она вышла из разъема.

Когда универсальный разъем не используется, он должен быть закрыт пылезащитной крышкой.

### **Включение питания радиостанции**

Для включения питания радиостанции выполните следующие действия.

> Поверните **регулятор "Вкл./Выкл./Громкость"** по часовой стрелке до щелчка.

В случае успешного выполнения:

- Прозвучит тональный сигнал.
- Загорится зеленый светодиодный индикатор.
- На дисплее появится сообщение MOTOTRBO (TM), а затем приветственное сообщение или изображение.
- Включится подсветка главного экрана.

Если функция тональных сигналов/оповещений отключена, при включении питания звукового сигнала не будет.

#### **УВЕДОМЛЕНИЕ:**

При первом включении питания после обновления версии программного обеспечения до **R02.07.00.0000** или более поздней обновление встроенного ПО GNSS запускается в течение 20 секунд. После обновления выполняется сброс радиостанции и включение питания. Это обновление встроенного ПО применимо только для портативных моделей, оснащенных новейшим программным и аппаратным обеспечением.

Если питание радиостанции не включается, проверьте аккумулятор. Убедитесь, что он заряжен и правильно установлен. Если питание радиостанции по-прежнему не включается, обратитесь к дилеру.

### **Выключение питания радиостанции**

Для выключения питания радиостанции выполните следующие действия.

Поверните **регулятор"Вкл./Выкл./Громкость"** против часовой стрелки до щелчка.

На дисплее появится сообщение Идет выключение.

### **Регулировка громкости**

Для регулировки уровня громкости радиостанции выполните следующие действия.

Выполните одно из следующих действий.

- Поверните **регулятор "Вкл./Выкл./ Громкость"** по часовой стрелке, чтобы повысить уровень громкости.
- Поверните **регулятор "Вкл./Выкл./ Громкость"** против часовой стрелки, чтобы понизить уровень громкости.

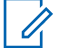

#### **УВЕДОМЛЕНИЕ:**

Радиостанцию можно запрограммировать на минимальный уровень громкости, чтобы звук нельзя было приглушить ниже запрограммированного уровня. Для получения дополнительной информации обратитесь к дилеру или системному администратору.

Данная страница намеренно оставлена пустой.

# **Элементы управления радиостанцией**

В данной главе описываются кнопки и функции, позволяющие управлять радиостанцией.

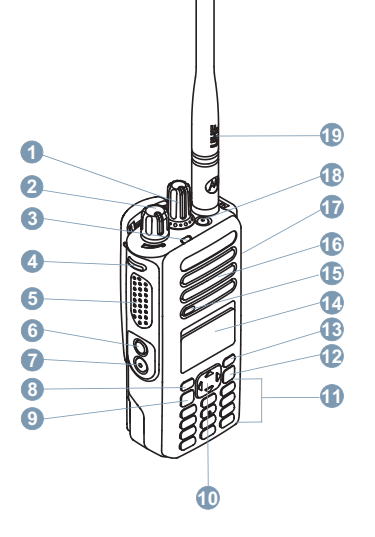

- Ручка выбора каналов
- Регулятор"Вкл./Выкл./Громкость"
- Светодиодный индикатор
- Боковая кнопка 1<sup>1</sup>

Эти кнопки являются программируемыми.

- **5** Кнопка **РТТ** (Push-To-Talk)
- **6** Боковая кнопка 2<sup>1</sup>
- **7** Боковая кнопка 3<sup>1</sup>
- **8** Передняя кнопка P1<sup>1</sup>
- **9** Кнопка "Меню/ОК"
- **10** 4-позиционная навигационная кнопка
- **11** Клавиатура
- **12** Кнопка возврата/главного экрана
- **13** Передняя кнопка P2<sup>1</sup>
- **14** Дисплей
- **15** Микрофон
- **16** Динамик
- **17** Универсальный аксессуарный разъем
- 18 Кнопка экстренного режима<sup>1</sup>
- **19** Антенна

### **Использование 4–позиционной навигационной кнопки**

С помощью 4-позиционной навигационной кнопки  $\left(\begin{matrix}\bullet\\ \bullet\end{matrix}\right)$ можно просматривать параметры, увеличивать/ уменьшать значения параметров и перемещаться по меню в вертикальном направлении.

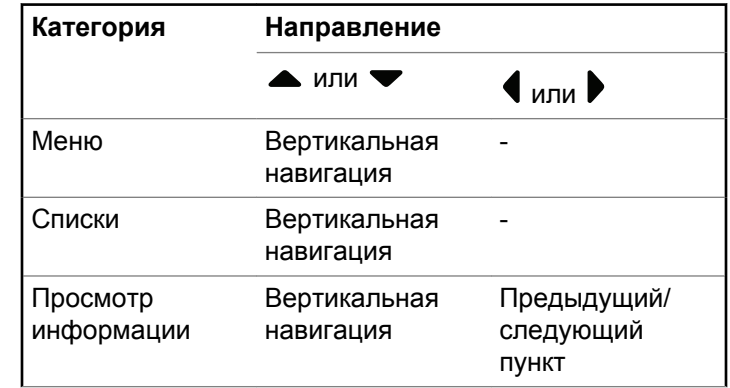

4-позиционную навигационную кнопку  $\mathbb{C}$  можно использовать для редактирования числовых значений, псевдонимов или текста в свободном формате.

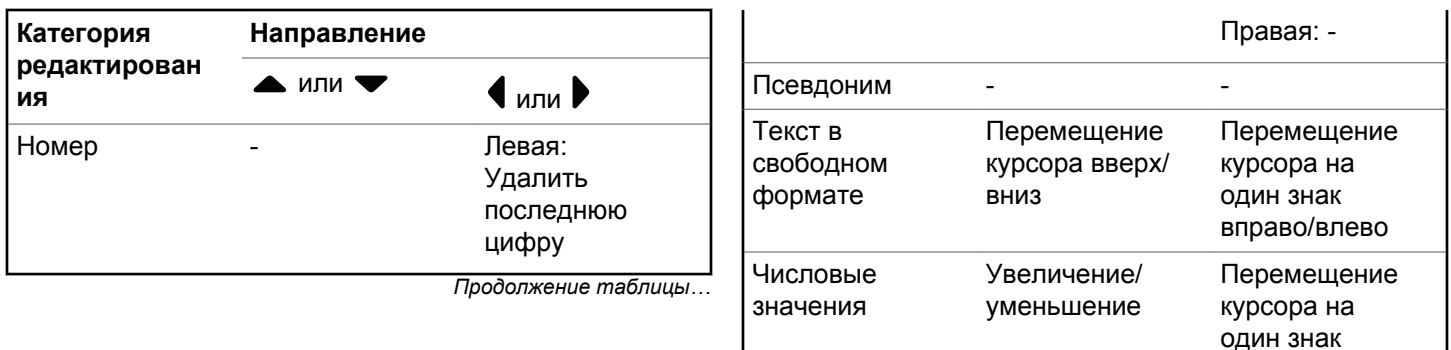

### **Использование клавиатуры**

Доступ к ряду функций радиостанции осуществляется с помощью буквенно-цифровой клавиатуры с 4 строками и 3 столбцами. Клавиатура позволяет вводить псевдонимы или идентификаторы абонентов, а также текстовые сообщения. Ввод многих символов требует неоднократного нажатия клавиш. Сведения о числе нажатий клавиш, необходимом для ввода различных символов, приведены в таблице ниже.

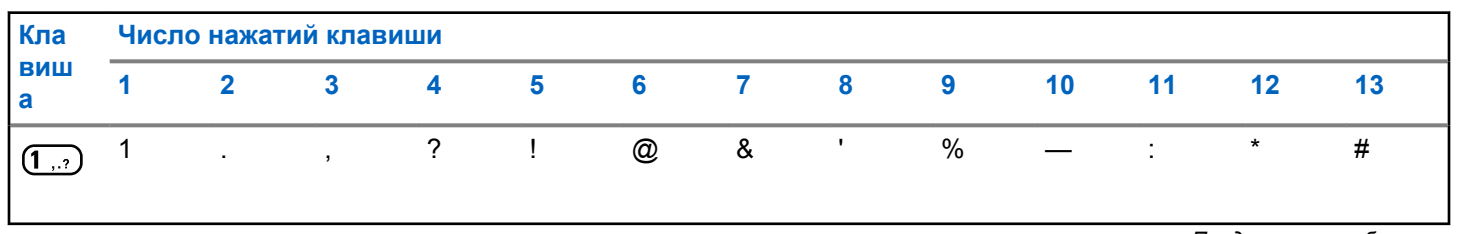

*Продолжение таблицы…*

вправо/влево

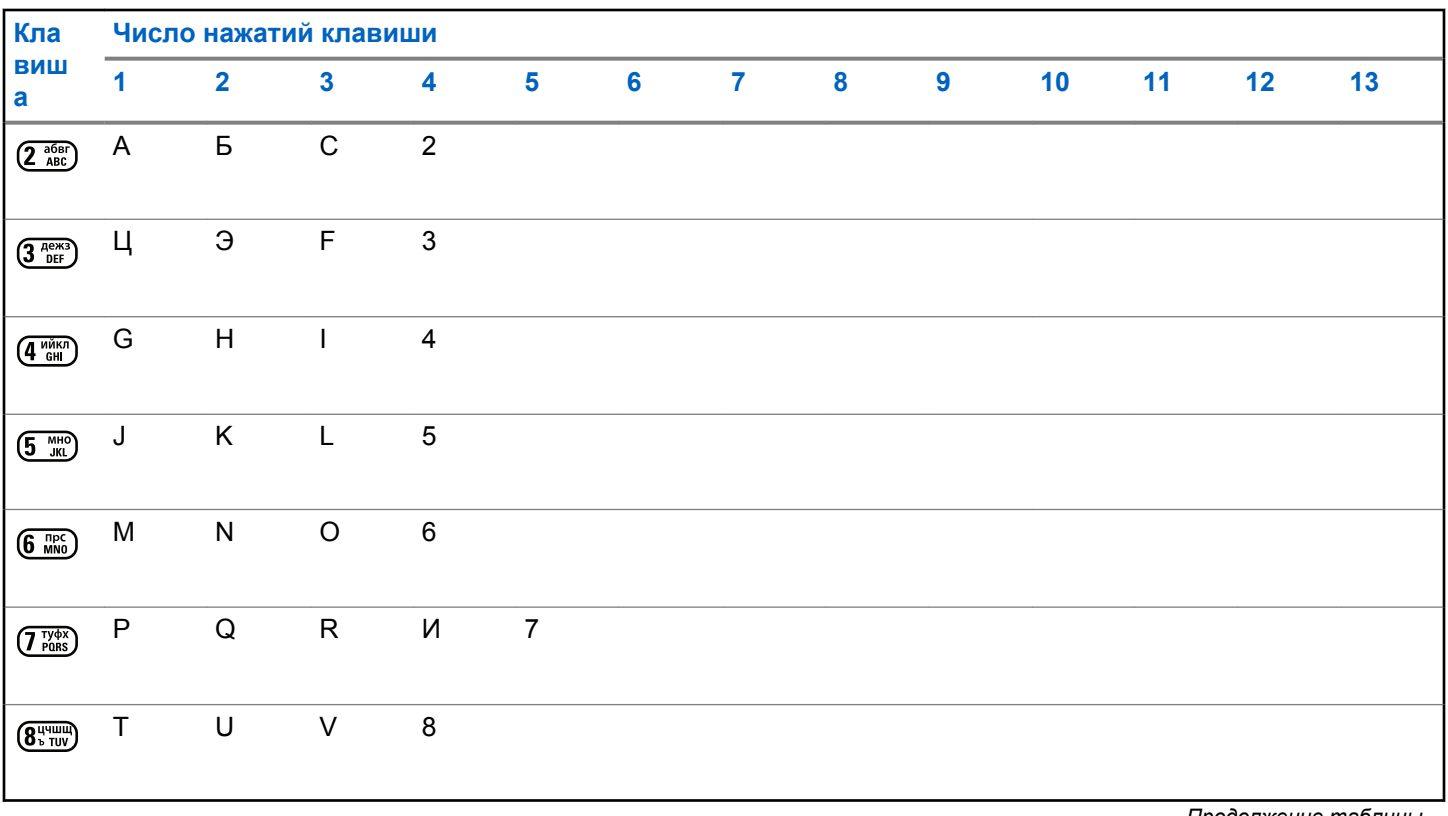

*Продолжение таблицы…*

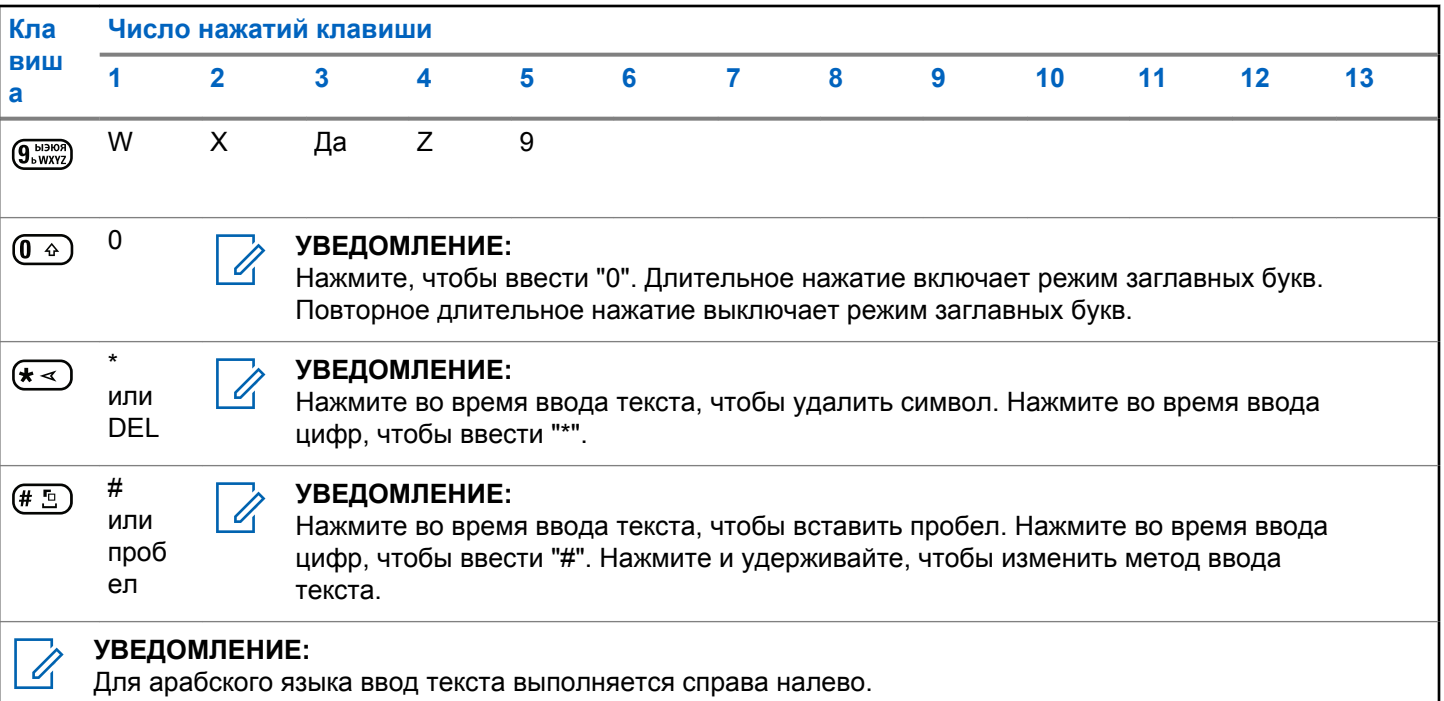

Данная страница намеренно оставлена пустой.

# **WAVE**

Среда WAVE™ (Wide Area Voice Environment, среда территориально распределенной голосовой связи) обеспечивает новый метод выполнения вызовов между двумя радиостанциями.

Данная функция также поддерживает вызовы между радиостанциями и другими WAVE-совместимыми устройствами. При этом для использования этой функции необходимо настроить канал WAVE.

При работе на канале WAVE радиостанция не может принимать вызовы от других систем и может принимать только вызовы WAVE.

Если радиостанция работает на канале WAVE, автоматически активируется Wi-Fi и выполняется вход на сервер WAVE. Вызовы WAVE выполняются, если радиостанция подключена к IP-сети через Wi-Fi.

#### **УВЕДОМЛЕНИЕ:**

Данная функция применима только для DP4801e.

#### **Таблица 1: Экранные значки WAVE**

При активации WAVE на экране сразу отобразятся следующие значки WAVE.

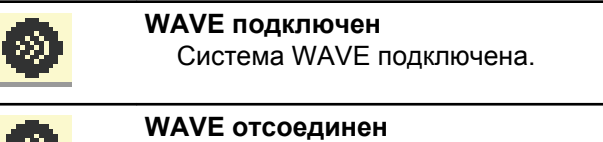

Система WAVE отсоединена

### **Настройка активного канала WAVE**

Конфигурация каналов WAVE™ настраивается посредством CPS. Для выбора требуемого канала WAVE выполните следующие действия.

**1** Нажмите *для* доступа к меню.

**2** Нажмите **м** или **для выбора элемента** 

Каналы WAVE. Нажмите  $\begin{pmatrix} \mathbb{B} \\ \mathbb{B} \end{pmatrix}$  для выбора.

- **3** Нажмите  **или для выбора нужного канала** WAVE. Нажмите  $\begin{pmatrix} 1 & 0 \\ 0 & 0 \end{pmatrix}$  для выбора.
- **4** Нажмите  **или для выбора элемента** Уст. как активн.. Нажмите  $\left(\begin{matrix} \mathbb{B} \\ 0 \end{matrix}\right)$  для выбора.

Рядом с выбранным каналом появится значок  $\checkmark$ .

### **Просмотр информации о канале WAVE**

Для просмотра информации о канале WAVE™ следуйте описанной процедуре.

- **1** Выполните одно из следующих действий.
	- Нажмите запрограммированную кнопку **списка каналов WAVE**. Пропустите следующие действия.

Нажмите  $\overline{u}$  для доступа к меню.

- **2** Нажмите  **или для выбора элемента** Kаналы WAVE. Нажмите  $\begin{pmatrix} \mathbb{B} \\ \mathbb{B} \end{pmatrix}$ для выбора.
- **3** Нажмите  **или для выбора нужного канала** WAVE. Нажмите  $\begin{pmatrix} 1 & 0 \\ 0 & 0 \end{pmatrix}$  для выбора.
- Нажмите **4** или **для выбора элемента** дет. данные. Нажмите **СКИ** для выбора.

На дисплее появится информация о канале WAVE.

### **Просмотр информации о терминалах WAVE**

Для просмотра информации о терминалах WAVE™ следуйте описанной процедуре.

- **1** Выполните одно из следующих действий.
	- Нажмите запрограммированную кнопку **контакта**. Сразу перейдите к [шаг 3](#page-3622-0).

<span id="page-3622-0"></span>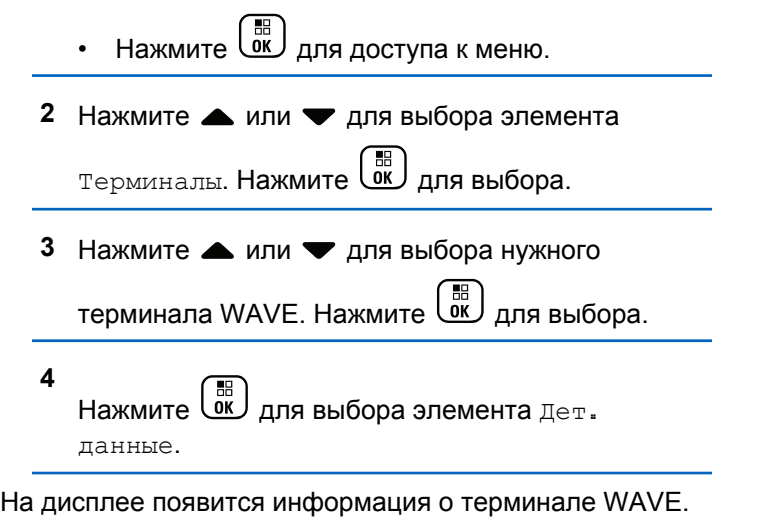

### **Изменение конфигурации WAVE**

Для установки IP-адреса сервера, идентификатора пользователя и пароля WAVE™ следуйте следующей процедуре.

**1** Нажмите для доступа к меню.

- **2** Нажмите  **или для выбора элемента** Утилиты. Нажмите **(BE)** для выбора.
- **3** Нажмите  **или для выбора элемента** Настройка р/с. Нажмите **СКИ** для выбора.
- **Нажмите <u>А</u>** или **V** для выбора элемента WAVE. Нажмите  $\begin{pmatrix} \overline{a} \\ 0 & \overline{b} \end{pmatrix}$ для выбора.
- **5**  $H$ ажмите  $\left( \begin{array}{c} \mathbb{H} \ 0 \mathbb{K} \end{array} \right)$ , чтобы выделить элемент  $A$ дрес  $\overline{\text{c}}$ ервера. Нажмите  $\overline{\text{c}}$ , чтобы изменить адрес сервера. Нажмите  $\begin{pmatrix} 60 \\ 0 \end{pmatrix}$  для выбора.
- **6** Нажмите  $\blacktriangledown$ , чтобы выбрать элемент ID польз.

Нажмите  $\begin{pmatrix} 18 \\ 01 \end{pmatrix}$ , чтобы изменить идентификатор

пользователя. Нажмите  $\begin{pmatrix} \overline{a} \\ 0 \end{pmatrix}$  для выбора.

- **7** Нажмите , чтобы выбрать элемент Пароль. Нажмите  $\begin{pmatrix} 18 \\ 01 \end{pmatrix}$ , чтобы просмотреть или изменить пароль WAVE. Нажмите  $\overline{\overset{\text{\tiny{\textsf{BB}}}}{}}$  для выбора.
- **8** Нажмите ▼, чтобы выбрать элемент Применить. Нажмите  $\begin{pmatrix} 1 & 1 \\ 0 & 1 \end{pmatrix}$ , чтобы применить все сделанные изменения.

Перед возвратом к экрану Параметры р/с на дисплее ненадолго отображается мини-уведомление об успешном выполнении действия.

### **Выполнение групповых вызовов**

Для выполнения группового вызова на канале WAVE™ выполните следующие действия.

**1** Выберите канал WAVE с требуемым псевдонимом или идентификатором группы. **2** Нажмите кнопку **PTT** для выполнения вызова.

Загорится зеленый светодиодный индикатор. В первой строке на дисплее отобразится значок **группового вызова** и псевдоним. Во второй строке отобразится псевдоним группы WAVE.

- **3** Выполните одно из следующих действий.
	- Дождитесь окончания тонального сигнала разрешения разговора (если он включен), а затем четко говорите в микрофон.
	- Дождитесь окончания вспомогательного тонального сигнала **PTT** (если он включен), а затем четко говорите в микрофон.
- **4** Отпустите кнопку **PTT** для прослушивания.

При ответе вызываемой радиостанции загорится зеленый светодиодный индикатор.На дисплее отобразится значок **группового вызова**, псевдоним или идентификатор группы, а также псевдоним или идентификатор передающей радиостанции.

**5** Если включена функция индикации свободного канала, то в момент отпускания кнопки **PTT** на

передающей радиостанции вы услышите короткий тональный сигнал оповещения, уведомляющий о том, что канал свободен и можно отвечать. Нажмите кнопку **PTT** для ответа на вызов.

Если голосовая активность отсутствует в течение запрограммированного периода времени, вызов будет завершен. На дисплее радиостанции появится окно, которое отображалось до выполнения вызова.

Данная страница намеренно оставлена пустой.

# **Работа в режиме Capacity Max**

Capacity Max — это транкинговая система радиосвязи на основе управляющего канала. В данной главе приводится описание функций, доступных пользователям радиостанции.

# **Кнопка PTT (Push-To-Talk)**

Кнопка **PTT** выполняет две основные задачи.

- Во время вызова кнопка **РТТ** позволяет радиостанции выполнять передачу на другие радиостанции, участвующие в вызове. При нажатии кнопки **РТТ** активируется микрофон.
- Кнопка **PTT** также служит для выполнения нового вызова, когда не выполняются другие вызовы.

Для передачи голоса выполните длительное нажатие кнопки **PTT**. Для прослушивания отпустите кнопку **PTT**.

Если включен тональный сигнал разрешения разговора, не начинайте говорить, пока не прозвучит короткий тональный сигнал оповещения.

# **Программируемые клавиши**

Программируемые кнопки могут быть запрограммированы дилером для быстрого доступа к определенным функциям радиостанции (в зависимости от продолжительности нажатия кнопки).

#### **Короткое нажатие**

Нажатие и быстрое отпускание кнопки.

#### **Длительное нажатие**

Продолжительное нажатие запрограммированной кнопки.

### **УВЕДОМЛЕНИЕ:**

См. раздел [Работа в экстренном режиме на стр.](#page-4109-0) [552](#page-4109-0) для получения дополнительной информации о запрограммированной длительности нажатия кнопки *экстренного режима*.

### **Назначаемые функции радиостанции**

Дилер или системный администратор может назначить программируемым кнопкам следующие функции радиостанции.

#### **Аудиопрофили**

Выбор предпочитаемого аудиопрофиля.

#### **Маршрутизация звука**

Перенаправление звука на встроенный динамик радиостанции или на внешние динамики.

#### **Перенаправление звука**

Перенаправление звука на встроенный динамик радиостанции или на динамик проводного аксессуара.

#### **Переключатель аудио Bluetooth®**

Перенаправление звука на встроенный динамик радиостанции или на внешний Bluetooth-аксессуар.

#### **Подключение к Bluetooth**

Выполнение операции поиска и подключения к Bluetooth.

#### **Отключение Bluetooth**

Отключение всех текущих Bluetooth-соединений между радиостанцией и всеми Bluetoothустройствами.

#### **Обнаружение Bluetooth**

Переключение радиостанции в режим обнаружения Bluetooth.

#### **Контакты**

Прямой доступ к списку контактов.

#### **Оповещение о вызове**

Прямой доступ к списку контактов для выбора контакта, которому можно послать оповещение о вызове.

#### **Журнал вызовов**

Выбор списка в журнале вызовов.

#### **Чрезвычайные**

Инициирование или отмена экстренного режима связи в зависимости от программных настроек.

#### **Отслеживание в помещении**

Включение и выключение функции отслеживания в помещении.

#### **Функция интеллектуального аудио**

Включение и выключение функции интеллектуального аудио.

#### **Ручной набор**

Инициирование частного вызова путем набора любого идентификатора абонента.

#### **Роуминг сайтов в ручном режиме**

Включение ручного поиска сайтов.

#### **АРУ микрофона**

Включение и выключение автоматической регулировки усиления (АРУ) встроенного микрофона.

#### **Уведомления**

Прямой доступ к списку уведомлений.

#### **Доступ одним нажатием**

Непосредственное выполнение предварительно настроенного широковещательного, частного, телефонного или группового вызова, а также отправка оповещения о вызове или шаблона текстового сообщения.

#### **Функциональная плата**

Активация и деактивация возможностей функциональной платы для соответствующих каналов.

#### **Телефон**

Прямой доступ к списку контактов телефона.

#### **Конфиденциальность**

Включение и выключение функции конфиденциальности.

#### **Псевдоним и идентификатор радиостанции**

Отображение псевдонима и идентификатора радиостанции.

#### **Удаленный мониторинг**

Включение микрофона вызываемой радиостанции без сопутствующей индикации.

#### **Сбросить домашний канал**

Установка нового домашнего канала.

#### **Заглушить напоминание домашнего канала**

Отключение звука напоминания домашнего канала

#### **Информация о сайте**

Отображение имени и идентификатора текущего сайта Capacity Max.

Воспроизведение голосовых сообщений для текущего сайта, если функция голосовых объявлений активирована.

#### **Фиксация сайта**

Когда функция включена, радиостанция осуществляет поиск только текущего сайта. Когда функция выключена, помимо текущего сайта, радиостанция также выполняет поиск других сайтов.

#### **Состояние**

Выбор меню списка статусов.

#### **Телеметрическое управление**

Управление выходным контактом местной или удаленной радиостанции.

#### **Текстовое сообщение**

Выбор меню текстовых сообщений.

#### **Улучшение качества звучания**

Включение или выключение функции улучшения звучания речи.

#### **Голосовые объявления вкл/выкл**

Включение и выключение функции голосовых объявлений.

#### **Wi-Fi**

Включение и выключение Wi-Fi.

#### **Выбор зоны**

Выбор зоны из списка зон.

### **Назначаемые настройки и дополнительные функции**

Следующие настройки или дополнительные функции радиостанции можно назначить программируемым кнопкам.

#### **Тональные сигналы/оповещения**

Включение и выключение всех тональных сигналов и оповещений.

#### **Подсветка**

Включение и выключение подсветки дисплея.

#### **Яркость подсветки**

Регулировка уровня яркости.

#### **Режим дисплея**

Включение и выключение дневного/ночного режима дисплея.

#### **Блокировка клавиатуры**

Включение и выключение блокировки клавиатуры.

#### **Уровень мощности**

Переключение между высоким и низким уровнями мощности передачи.

### **Доступ к запрограммированным функциям**

Для получения доступа к запрограммированным функциям выполните следующие действия.

- **1** Выполните одно из следующих действий.
	- Нажмите запрограммированную кнопку. Перейдите к [шаг 3.](#page-3630-0)
	- Нажмите  $\begin{pmatrix} \mathbb{B} \\ \mathbb{C} \end{pmatrix}$  для доступа к меню.

<span id="page-3630-0"></span>**2** Нажмите  $\triangle$  или  $\blacktriangledown$  для выбора функции меню,

затем нажмите  $\begin{pmatrix} 1 & 0 \\ 0 & 0 \end{pmatrix}$ для выбора функции или перехода в подменю.

- **3** Выполните одно из следующих действий.
	- ед), чтобы вернуться на предыдущий экран.
	- Нажмите и удерживайте (ه), чтобы вернуться на главный экран.

При длительном периоде неактивности выход из меню и возврат на главный экран происходит автоматически.

# **Индикаторы состояния**

В данной главе описываются индикаторы состояния и тональные сигналы, используемые в радиостанции.

### **Значки**

Жидкокристаллический дисплей радиостанции (132 х 90 пикселей и 256 цветов) отображает статус

радиостанции, текст и пункты меню. Ниже приведены значки, которые отображаются на дисплее радиостанции.

#### **Таблица 2: Значки дисплея**

Следующие значки появляются в строке состояния в верхней части дисплея радиостанции. Значки отображаются слева направо в порядке появления или использования и относятся к конкретным каналам.

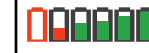

#### **Аккумулятор**

Количество штрихов (0–4) показывает оставшийся уровень заряда аккумулятора. Значок мигает при низком заряде аккумулятора.

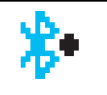

#### **Bluetooth подключен**

Функция Bluetooth активирована. Значок горит, когда удаленное Bluetooth-устройство подсоединено.

*Продолжение таблицы…*

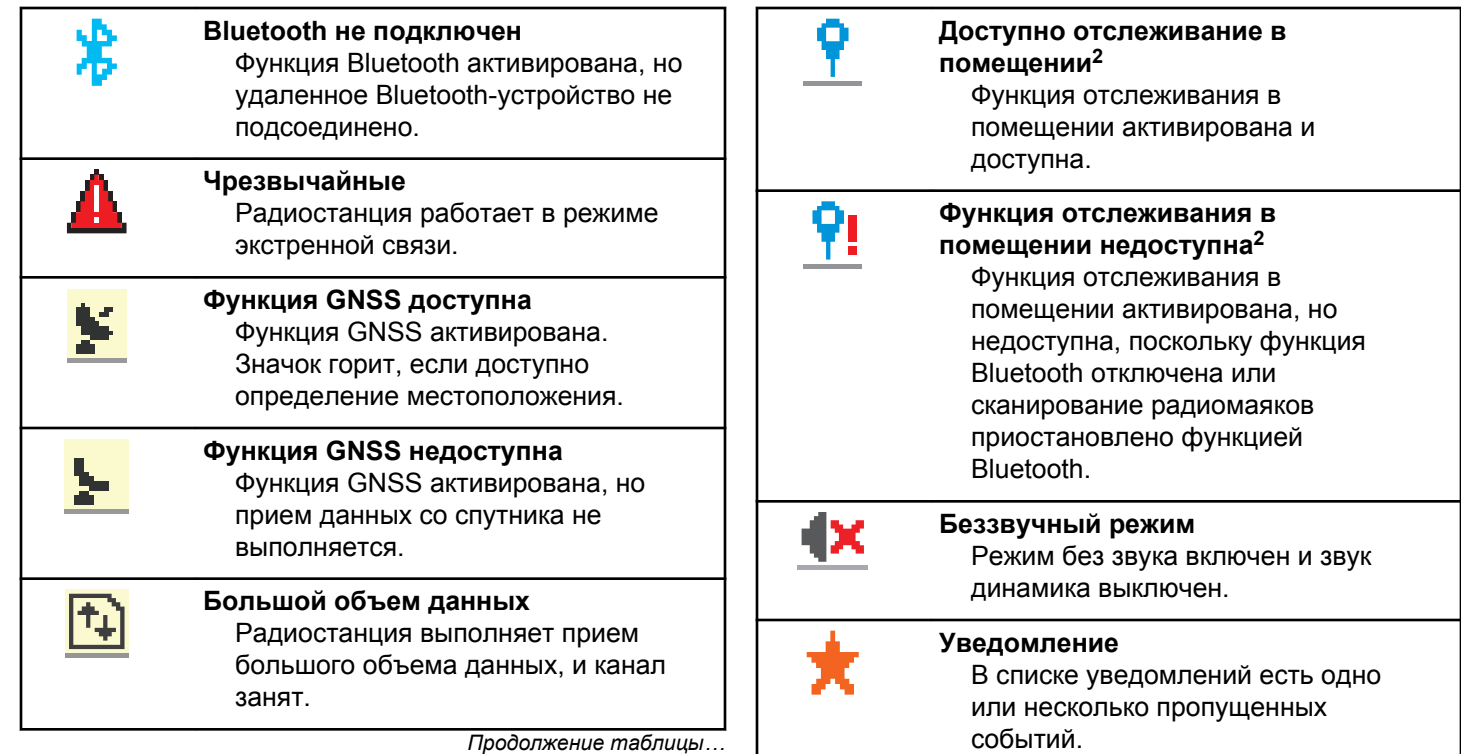

*Продолжение таблицы…*

<sup>2</sup> Доступно только в моделях с программным и аппаратным обеспечением последней версии.

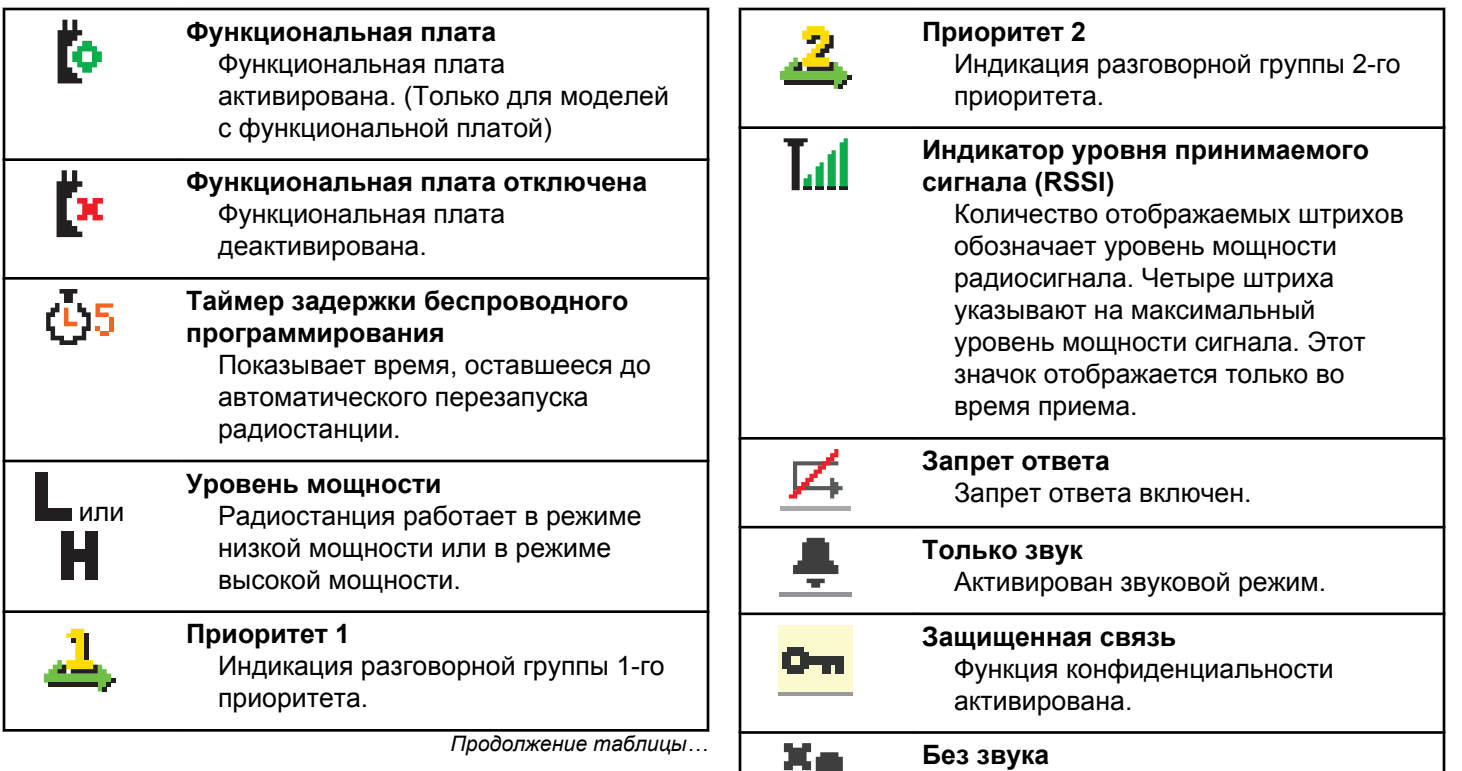

x,

*Продолжение таблицы…*

Активирован беззвучный режим.

| Хороший сигнал Wi-Fi <sup>3</sup><br>Роуминг сайтов<br>雲<br>Сигнал Wi-Fi хороший.<br>Функция роуминга сайтов<br>активирована.<br>Средний сигнал Wi-Fi <sup>3</sup><br>Состояние<br>Сигнал Wi-Fi средний.<br>Индикация нового сообщения<br>СОСТОЯНИЯ.<br>Слабый сигнал Wi-Fi <sup>3</sup><br>Сигнал Wi-Fi слабый.<br>Отключение тональных сигналов<br>Тональные сигналы выключены.<br>Сигнал Wi-Fi недоступен <sup>3</sup><br>Незащищенная связь<br>Сигнал Wi-Fi недоступен.<br>Функция конфиденциальности<br>деактивирована.<br>Таблица 3: Дополнительные значки меню<br>Вибрация<br>Активирован режим вибрации.<br>Нижеследующие значки отображаются рядом с<br>пунктами меню, позволяя выбирать из двух вариантов<br>Вибрация и звук<br>Активирован режим вибрации и<br>Кнопка-флажок (отмечена<br>звука.<br>флажком)<br>Отличный сигнал Wi-Fi <sup>3</sup><br>Указывает на то, что опция<br>Сигнал Wi-Fi отличный.<br>выбрана. |                     |                                                     |
|----------------------------------------------------------------------------------------------------|---------------------|-----------------------------------------------------|
|                                                                                                    |                     |                                                     |
|                                                                                                    |                     |                                                     |
|                                                                                                    |                     |                                                     |
|                                                                                                    |                     |                                                     |
|                                                                                                    |                     |                                                     |
|                                                                                                    |                     | или указывая на наличие подменю с двумя вариантами. |
|                                                                                                    | Продолжение таблицы | Продолжение таблицы                                 |
|                                                                                                    |                     |                                                     |

<sup>3</sup> Применимо только для DP4801e

#### **Кнопка-флажок (пустая, без флажка)**

Указывает на то, что опция не выбрана.

**Черная экранная кнопка** Означает, что выбрана опция пункта меню с имеющимся в нем подменю.

#### **Таблица 4: Значки Bluetooth-устройств**

Нижеследующие значки появляются рядом с пунктами списка доступных устройств, имеющих функцию Bluetooth, и обозначают тип устройства.

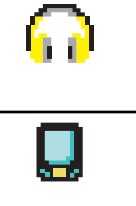

### **Аудиоустройство Bluetooth** Аудиоустройство Bluetooth,

например гарнитура.

#### **Bluetooth-устройство обмена данными**

Bluetooth-устройство обмена данными, например сканер.

*Продолжение таблицы…*

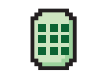

**Bluetooth-устройство с PTT** Bluetooth-устройство с PTT, например устройство только с поддержкой PPT (POD).

#### **Таблица 5: Значки вызова**

Во время вызова на дисплее отображаются следующие значки. Эти значки также отображаются в списке контактов, обозначая тип идентификатора или псевдоним.

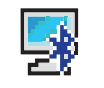

#### **Вызов на ПК по Bluetooth** Выполняется вызов на ПК по Bluetooth.

В списке контактов данный значок обозначает псевдоним (имя) или идентификатор (номер) вызова на ПК по Bluetooth.

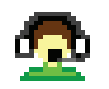

#### **Вызов диспетчера**

Вызов диспетчера используется для отправки текстового сообщения на компьютер диспетчера через

*Продолжение таблицы…*

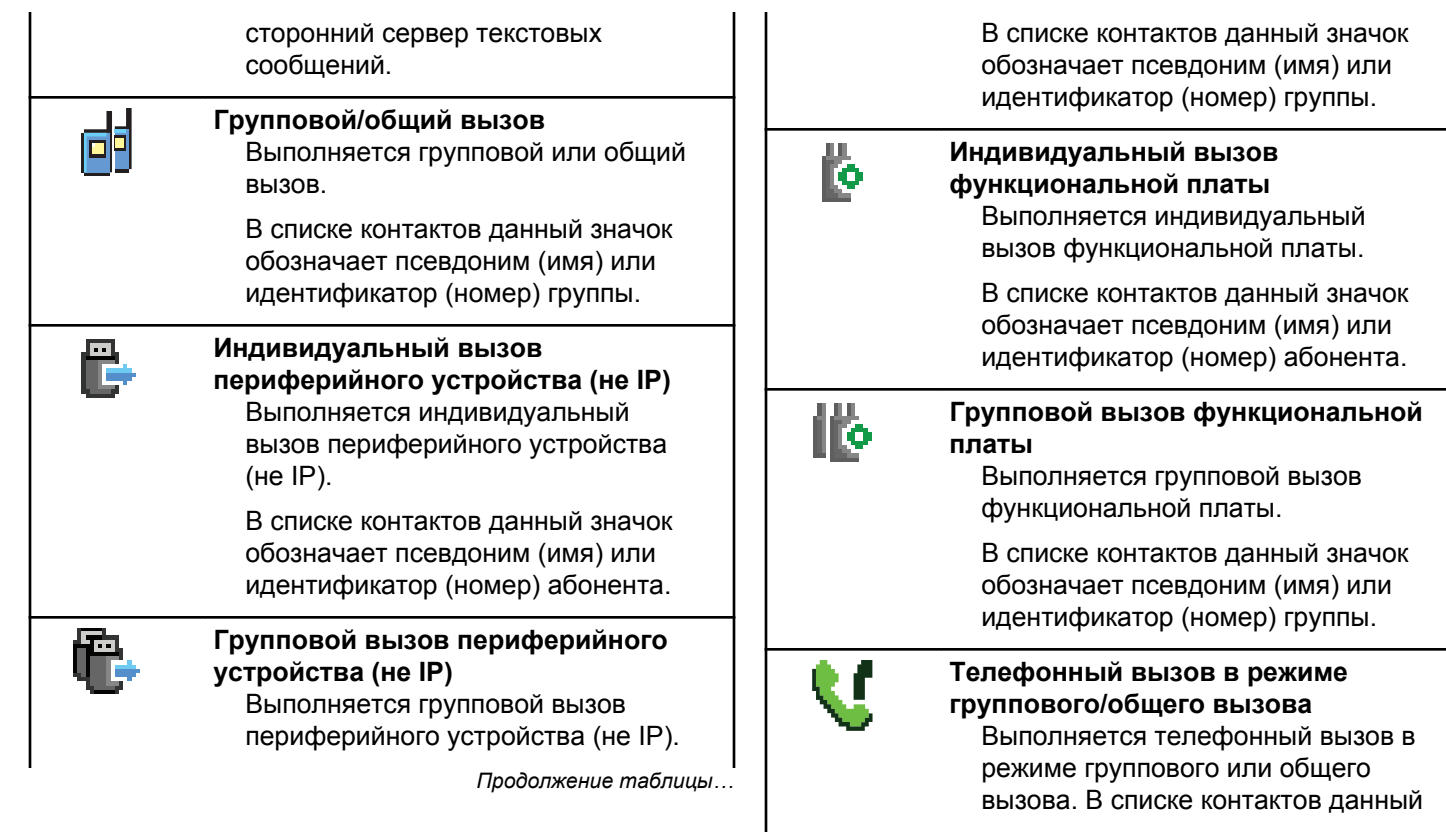

*Продолжение таблицы…*
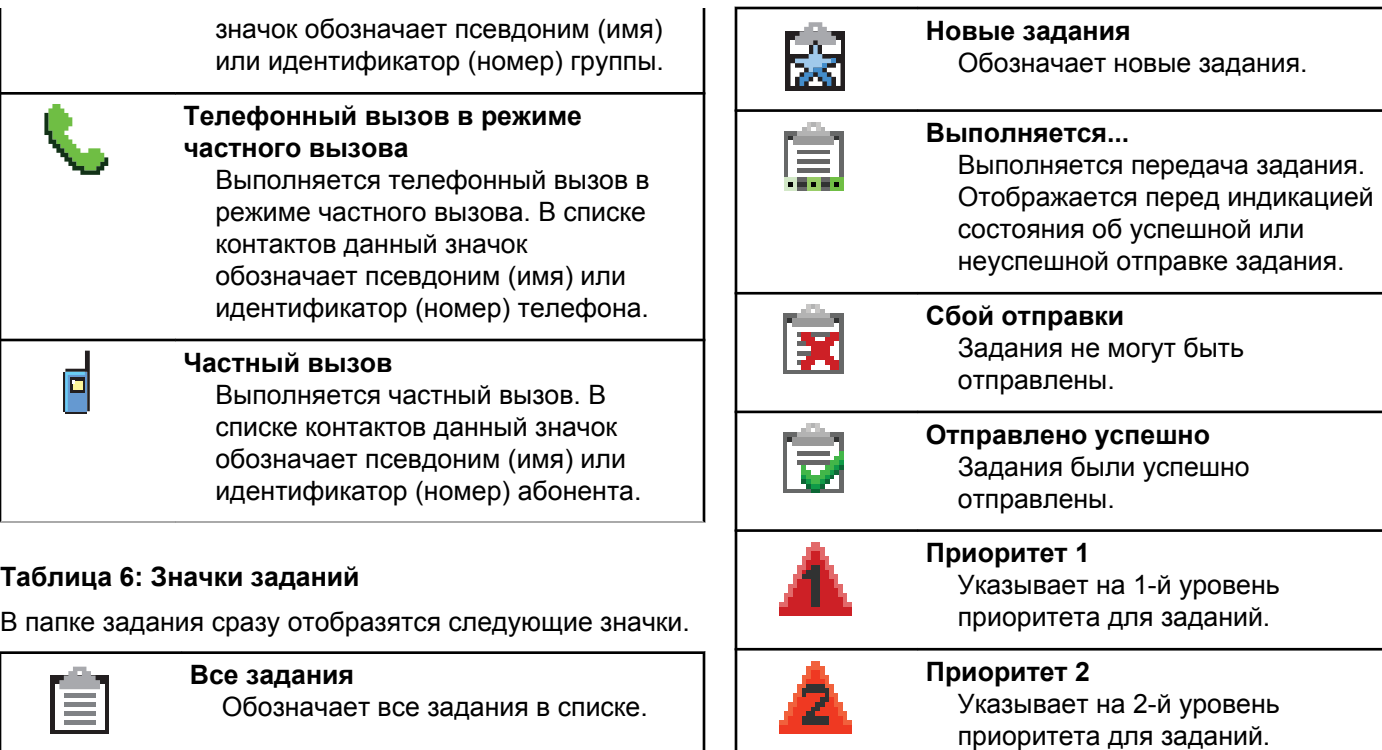

*Продолжение таблицы…*

*Продолжение таблицы…*

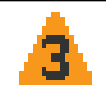

**Приоритет 3** Указывает на 3-й уровень приоритета для заданий.

## **Таблица 7: Значки мини-уведомлений**

Следующие значки могут на короткое время появляться на дисплее после выполнения определенных действий.

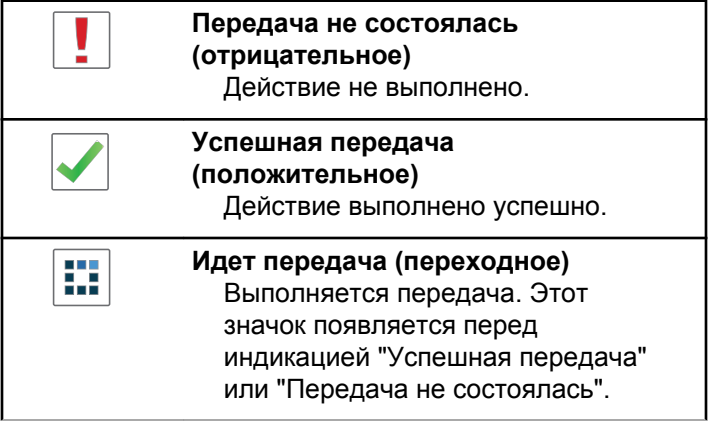

## **Таблица 8: Значки отправленных элементов**

В папке "Отправленные" в правом верхнем углу дисплея отображаются следующие значки.

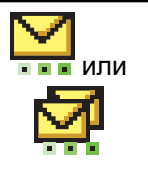

#### **Выполняется...**

Выполняется отправка текстового сообщения на псевдоним или идентификатор абонента. За этим следует ожидание подтверждения. Ожидается отправка текстового сообщения на псевдоним или идентификатор группы.

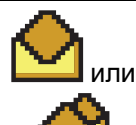

**Индивидуальное или групповое сообщение прочитано**

Текстовое сообщение прочитано.

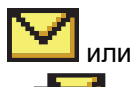

**Индивидуальное или групповое сообщение не прочитано** Текстовое сообщение не прочитано.

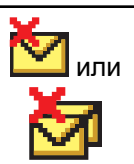

## **Сбой отправки**

Не удалось отправить текстовое сообщение.

*Продолжение таблицы…*

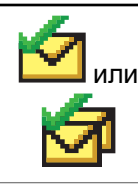

**Отправлено успешно** Текстовое сообщение успешно отправлено.

# **Светодиодный индикатор**

Светодиодный индикатор отображает рабочее состояние радиостанции.

#### **Мигает красным цветом**

Радиостанция не прошла автотестирование при включении питания.

Радиостанция принимает или отправляет экстренную передачу.

Радиостанция передает сигнал при низком уровне заряда аккумулятора.

Радиостанция перемещена за пределы допустимого диапазона при настройке системы автоматического оповещения.

Режим без звука включен.

#### **Постоянно горит зеленым цветом**

Радиостанция включается.

Радиостанция передает сигнал.

Радиостанция отправляет оповещение о вызове или выполняет экстренную передачу.

#### **Мигает зеленым цветом**

Радиостанция принимает вызов или данные.

Радиостанция получает передачу беспроводного программирования.

Радиостанция выполняет поиск активности в эфире.

## **УВЕДОМЛЕНИЕ:**

В силу особенностей цифрового протокола эта активность может влиять или не влиять на использование запрограммированного канала радиостанции.

#### **Дважды мигает зеленым цветом**

Радиостанция принимает зашифрованный вызов или данные.

#### **Постоянно горит желтым цветом**

Радиостанция находится в режиме обнаружения Bluetooth.

#### **Мигает желтым цветом**

Радиостанция принимает оповещение о вызове.

#### **Дважды мигает желтым цветом**

В радиостанции активирована функция автоматического роуминга.

Радиостанция выполняет активный поиск нового сайта.

Радиостанция еще не отреагировала на оповещение о групповом вызове.

Радиостанция заблокирована.

Радиостанция не подключена к системе.

# **Сигналы**

Ниже приведены тональные сигналы, которые звучат в динамике радиостанции.

Звуковой сигнал высокой тональности

Звуковой сигнал низкой тональности

## **Звуковые сигналы**

Звуковые сигналы выступают в роли звуковых индикаторов, указывая на состояние радиостанции или ее реакцию на полученные данные.

#### **Непрерывный тональный сигнал**

Однообразный звук. Звучит до тех пор, пока не будет отключен.

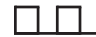

#### **Периодический тональный сигнал**

Включается с периодичностью, определяемой настройками радиостанции. Сигнал звучит, прекращается, затем повторяется.

### **Повторяющийся тональный сигнал**

Одиночный тональный сигнал, который повторяется до тех пор, пока не будет отключен пользователем.

### **Кратковременный тональный сигнал**

Звучит один раз в течение периода времени, определяемого настройками радиостанции.

## **Индикаторные тональные сигналы**

Индикаторные тональные сигналы обеспечивают звуковую индикацию состояния радиостанции после выполнения какого-либо действия.

Тональный сигнал успешного действия

Тональный сигнал неуспешного действия

# **Регистрация**

Пользователь может получать различные сообщения, имеющие отношение к регистрации.

## **Регистрация**

Отправка запроса на регистрацию в системе обычно выполняется во время включения, изменения разговорной группы или роуминга сайтов. Если происходит сбой при регистрации радиостанции на сайте, радиостанция автоматически предпринимает попытку роуминга на другой сайт. Радиостанция временно удаляет сайт, если запрос на регистрацию был отправлен из списка роуминга.

Индикатор указывает на то, что радиостанция занята и выполняет поиск сайта для роуминга, или на то, что радиостанция нашла сайт, но ожидает ответ на отправляемые сообщения о регистрации.

При появлении на дисплее радиостанции сообщения Регистр-я звучит тональный сигнал и светодиодный индикатор мигает двойными вспышками желтого цвета, указывая на то, что радиостанция выполняет поиск сайта.

Если индикация сохраняется, пользователь должен изменить местоположение или выполнить роуминг на другой сайт в ручном режиме при наличии такой возможности.

## **Вне диапазона**

Радиостанция находится вне диапазона, если ей не удается обнаружить сигнал системы или текущего сайта. Как правило, этот индикатор указывает на то, что радиостанция находится за пределами географической зоны радиопокрытия исходящих соединений.

При появлении на дисплее радиостанции сообщения Вне зоны приема звучит повторяющийся тональный сигнал и светодиодный индикатор мигает красным цветом.

Обратитесь к дилеру или системному администратору, если на радиостанции, находящейся в зоне хорошего радиопокрытия, активирована индикация "вне диапазона".

## **Сбой присоединения к разговорной группе**

Радиостанция предпринимает попытку присоединиться к разговорной группе, указанной для каналов или для положения унифицированной ручки (UKP) во время регистрации.

Находясь в состоянии сбоя присоединения, радиостанция не может совершать или принимать вызовы от разговорной группы, к которой она пытается присоединиться.

Если радиостанции не удается присоединиться к разговорной группе, на главном экране появляется выделенное сообщение Псевдоним UKP.

Обратитесь к дилеру или системному администратору, если на радиостанции отображается индикация сбоя присоединения.

## **Регистрация отклонена**

Индикаторы отклонения регистрации срабатывают, если запрос на регистрацию в системе не был принят. Радиостанция не информирует пользователя о конкретной причине отклонения регистрации. Обычно радиостанция получает отказ в регистрации, если оператор системы заблокировал доступ радиостанции к системе.

При отклонении регистрации на дисплее радиостанции появляется сообщение Регистр. откл. и светодиодный индикатор мигает двойными вспышками желтого цвета.

# **Выбор зон и каналов**

В данной главе описываются принципы выбора зон и каналов на радиостанции.

Радиостанцию можно запрограммировать для работы в 250 зонах Capacity Max, каждая из которых может включать до 160 каналов. Для каждой зоны Capacity Max можно назначить до 16 позиций.

# **Выбор зон**

Для выбора нужной зоны выполните следующие действия.

**1** Выполните одно из следующих действий.

- Нажмите запрограммированную кнопку **выбора зоны**. Перейдите к шаг 3.
- **Нажмите ( , для доступа к меню.**
- **2** Нажмите  **или для выбора элемента** Зона.

Нажмите  $\begin{pmatrix} \overline{16} \\ 0 \end{pmatrix}$  для выбора.

На дисплее появится значок и текущая зона.

**3** Нажмите **• или • для выбора нужной зоны.** 

Нажмите  $\begin{pmatrix} 18 \\ 01 \end{pmatrix}$  для выбора.

На дисплее появится сообщение Выбрано <зона>, после чего радиостанция вернется к экрану выбранной зоны.

## **Выбор зоны с помощью поиска псевдонима**

Для выбора зоны с помощью поиска псевдонима выполните следующие действия.

**1** Нажмите  $\begin{pmatrix} \mathbb{B} \\ \mathbb{B} \end{pmatrix}$  для доступа к меню.

**2** Нажмите **мили т** для выбора элемента Зона. Нажмите  $\begin{pmatrix} \mathbb{H} \\ \mathbb{I} \end{pmatrix}$ для выбора.

На дисплее появится значок и текущая зона.

- **3** Наберите первый символ нужного псевдонима. На дисплее появится мигающий курсор.
- **4** Наберите остальные символы нужного псевдонима.

Поиск псевдонима выполняется без учета регистра. При наличии двух или более пунктов с одним названием на дисплее радиостанции отобразится тот, который стоит первым в списке.

В первой строке на дисплее отобразятся введенные вами символы. В следующих строках появится краткий перечень результатов поиска.

<span id="page-3643-0"></span>**5** Нажмите  $\begin{pmatrix} \frac{18}{60} \\ 0 \end{pmatrix}$ для выбора.

На дисплее появится сообщение Выбрано <зона>, после чего радиостанция вернется к экрану выбранной зоны.

# **Выбор типа вызова**

Ручка выбора каналов используется, чтобы выбрать тип вызова. В зависимости от программных настроек радиостанции это может быть групповой вызов, широковещательный вызов, общий вызов или частный вызов. При установке ручки выбора каналов в другое положение (которому назначен определенный тип вызова) радиостанция повторно зарегистрируется в системе Capacity Max. Для регистрации радиостанции будет использован идентификатор разговорной группы, который запрограммирован для нового положения ручки выбора каналовтипа вызова.

Поскольку радиостанция не может работать на незапрограммированном канале, установите ручку выбора каналов в положение запрограммированного канала.

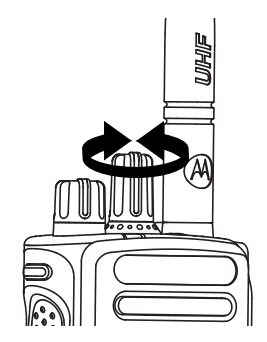

После отображения требуемой зоны (если на радиостанции настроено несколько зон) поверните запрограммированную ручку выбора каналов, чтобы выбрать тип вызова.

# **Выбор сайта**

Сайт обеспечивает покрытие определенной области радиосвязью. В многосайтовой сети радиостанция Capacity Max автоматически выполняет поиск нового сайта, когда мощность сигнала текущего сайта падает до неприемлемого уровня.

Система Capacity Max может поддерживать до 250 сайтов.

# **Запрос на роуминг**

Запрос на роуминг сообщает радиостанции о необходимости поиска другого сайта, даже если уровень сигнала от текущего сайта приемлемый.

Если доступных сайтов не найдено:

- Радиостанция отображает сообщение Поиск, и продолжает поиск по списку сайтов.
- Радиостанция вернется на предыдущий сайт, если он все еще доступен.

## **УВЕДОМЛЕНИЕ:**

Эта функция программируется дилером.

#### Нажмите запрограммированную кнопку **роуминга сайтов в ручном режиме**.

Прозвучит тональный сигнал, оповещающий о том, что радиостанция переключилась на новый сайт. На дисплее отобразится сообщение ИД сайта <номер сайта>.

# **Включение/выключение блокировки сайта**

Когда функция включена, радиостанция осуществляет поиск только текущего сайта. Когда функция выключена, помимо текущего сайта, радиостанция также выполняет поиск других сайтов.

#### Нажмите запрограммированную кнопку **блокировки сайта**.

Если функция **блокировки сайта** включена:

- Прозвучит тональный сигнал успешного действия, оповещающий о том, что радиостанция зафиксирована на текущем сайте.
- На дисплее появится сообщение Сайт зафикс.

Если функция **блокировки сайта** выключена:

• Прозвучит тональный сигнал неуспешного действия, оповещающий о том, что радиостанция расфиксирована.

• На дисплее появится сообщение Сайт расфикс.

# **Ограничение сайта**

В системе Capacity Max администратор радиостанции может решать, какие сетевые сайты может использовать ваша радиостанция.

Для изменения списка разрешенных и запрещенных сайтов радиостанцию не требуется перепрограммировать. При попытке радиостанции зарегистрироваться на неразрешенном сайте радиостанция получает оповещение об отказе в доступе к сайту. После этого радиостанция продолжит поиск другого сетевого сайта.

При наличии ограничений сайта на дисплее радиостанции отобразится сообщение Регистр. откл., и светодиодный индикатор будет мигать двойными вспышками желтого цвета, указывая на то, что радиостанция выполняет поиск сайта.

# **Транкинг сайта**

Если сайт может связываться с транкинговым контроллером, то это указывает на то, что сайт может работать в режиме транкинга системы.

Если сайту не удается установить связь с транкинговым контроллером в системе, радиостанция переходит в режим транкинга сайта. В режиме транкинга сайта радиостанция периодически инициирует звуковую и визуальную индикацию в целях информирования пользователя об ограничение доступа к определенным функциям.

Когда радиостанция работает в режиме транкинга сайта, на дисплее отображается сообщение Транк. сайта и звучит повторяющийся тональный сигнал.

В режиме транкинга сайта радиостанции по-прежнему могут совершать групповые или индивидуальные голосовые вызовы, а также отправлять текстовые сообщения на другие радиостанции в пределах одного и того же сайта. Консоли для передачи голосовых данных, средства записи журнала, телефонные шлюзы и приложения для работы с данными не могут связываться с радиостанциями на сайте.

После перехода в режим транкинга сайта радиостанция, задействованная в вызовах между несколькими сайтами, может устанавливать связь только с другими радиостанциями в пределах одного и того же сайта. Связь с другими сайтами будет потеряна.

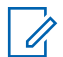

#### **УВЕДОМЛЕНИЕ:**

Если радиостанции находятся в зоне покрытия нескольких сайтов и один из сайтов переходит в режим транкинга сайта, радиостанции осуществляют роуминг на другой сайт в пределах зоны покрытия.

# **Вызовы**

В данной главе приводится описание действий для приема, ответа, выполнения и завершения вызовов.

После выбора канала можно выбрать псевдоним или идентификатор абонента или группы с помощью одного из следующих способов.

#### **Поиск псевдонима**

Этот способ используется для выполнения групповых, частных и общих вызовов только при помощи микрофона с клавиатурой.

#### **Список контактов**

Этот способ дает прямой доступ к списку контактов.

## **Ручной набор (через список контактов)**

Этот способ используется для выполнения частных и телефонных вызовов только при помощи микрофона с клавиатурой.

#### **Запрограммированные цифровые клавиши**

Этот способ используется для выполнения групповых, частных и общих вызовов только при помощи микрофона с клавиатурой.

## **УВЕДОМЛЕНИЕ:**

Каждой цифровой клавише можно назначить только один псевдоним или идентификатор, но псевдониму или идентификатору можно назначить несколько цифровых клавиш. Псевдоним или идентификатор можно назначить любой цифровой клавише микрофона с клавиатурой. Более подробную информацию см. в разделе [Назначение](#page-4089-0) [пунктов программируемым цифровым](#page-4089-0) [клавишам на стр. 532](#page-4089-0).

### **Запрограммированная кнопка доступа одним нажатием**

Этот способ используется только для выполнения групповых, частных и телефонных вызовов.

Кнопке **доступа одним нажатием** можно назначить только один идентификатор, а также

запрограммировать для нее короткое или длительное нажатие. Радиостанция поддерживает программирование нескольких кнопок **доступа одним нажатием**.

#### **Программируемая кнопка**

Этот способ используется только для выполнения телефонных вызовов.

# **Груп. выз.**

Для получения или выполнения группового вызова радиостанция должна быть сконфигурирована как участник этой группы.

## **Выполнение групповых вызовов**

Для выполнения группового вызова на радиостанции выполните следующие действия.

- **1** Выполните одно из следующих действий.
	- Выберите канал с активным псевдонимом или идентификатором группы. См. [Выбор типа](#page-3643-0) [вызова на стр. 86](#page-3643-0).
	- Нажмите запрограммированную кнопку **доступа одним нажатием**.

**2** Нажмите кнопку **PTT** для выполнения вызова.

Загорится зеленый светодиодный индикатор. В первой строке на дисплее отобразится значок **группового вызова** и псевдоним.

- **3** Выполните одно из следующих действий.
	- Дождитесь окончания тонального сигнала разрешения разговора (если он включен), а затем четко говорите в микрофон.
	- Дождитесь окончания вспомогательного тонального сигнала **PTT** (если он включен), а затем четко говорите в микрофон.
- **4** Отпустите кнопку **PTT** для прослушивания.

При ответе вызываемой радиостанции загорится зеленый светодиодный индикатор. На дисплее отобразится значок **группового вызова**, псевдоним или идентификатор группы, а также псевдоним или идентификатор передающей радиостанции.

**5** Если включена функция индикации свободного канала, то в момент отпускания кнопки **PTT** на передающей радиостанции вы услышите

короткий тональный сигнал оповещения, уведомляющий о том, что канал свободен и можно отвечать. Нажмите кнопку **PTT** для ответа на вызов.

Если голосовая активность отсутствует в течение запрограммированного периода времени, вызов будет завершен.

Инициатор вызова может нажать (ه), чтобы завершить групповой вызов.

## **Выполнение группового вызова с помощью списка контактов**

Для выполнения группового вызова на радиостанции с помощью списка контактов выполните следующие действия.

Нажмите  $\begin{bmatrix} 1 & 0 \\ 0 & 1 \end{bmatrix}$  для доступа к меню.

**2** Нажмите **• или • для выбора элемента** Контакты. Нажмите **(N)** для выбора.

**3** Нажмите **• или • для выбора требуемого** 

ŌΚ. псевдонима или идентификатора. Нажмите для выбора.

**4** Нажмите кнопку **PTT** для выполнения вызова.

Загорится зеленый светодиодный индикатор. В первой строке отобразится псевдоним или идентификатор абонента. Во второй строке отобразится элемент Груп.выз. и значок **группового вызова**.

- **5** Выполните одно из следующих действий.
	- Дождитесь окончания тонального сигнала разрешения разговора (если он включен), а затем четко говорите в микрофон.
	- Дождитесь окончания вспомогательного тонального сигнала **PTT** (если он включен), а затем четко говорите в микрофон.
- **6** Отпустите кнопку **PTT** для прослушивания.

При ответе вызываемой радиостанции загорится зеленый светодиодный индикатор. На дисплее отобразится значок **группового вызова**,

**1**

псевдоним или идентификатор группы, а также псевдоним или идентификатор передающей радиостанции.

**7** Если включена функция индикации свободного канала, то в момент отпускания кнопки **PTT** на передающей радиостанции вы услышите короткий тональный сигнал оповещения, уведомляющий о том, что канал свободен и можно отвечать. Нажмите кнопку **PTT** для ответа на вызов.

Если голосовая активность отсутствует в течение запрограммированного периода времени, вызов будет завершен.

Инициатор вызова может нажать (\*), чтобы завершить групповой вызов.

Прозвучит короткий тональный сигнал. На дисплее отобразится сообщение Выз. законч.

## **Выполнение группового вызова с помощью программируемой цифровой клавиши**

Для выполнения группового вызова на радиостанции с помощью программируемой цифровой клавиши выполните следующие действия.

**1** Находясь на главном экране, длительным нажатием запрограммированной цифровой клавиши выберите предварительно заданный псевдоним или идентификатор.

Если цифровая клавиша назначена пункту в конкретном режиме, эту функцию нельзя включить длительным нажатием этой цифровой клавиши в другом режиме.

Если цифровая клавиша не назначена пункту, прозвучит тональный сигнал неуспешного действия.

**2** Нажмите кнопку **PTT** для выполнения вызова.

Загорится зеленый светодиодный индикатор. В правом верхнем углу дисплея появится значок **группового вызова**. В первой строке на дисплее появится псевдоним вызывающего абонента.Во второй строке появится статус Груп. выз.

- **3** Выполните одно из следующих действий.
	- Дождитесь окончания тонального сигнала разрешения разговора (если он включен), а затем четко говорите в микрофон.
	- Дождитесь окончания вспомогательного тонального сигнала **PTT** (если он включен), а затем четко говорите в микрофон.
- **4** Отпустите кнопку **PTT** для прослушивания.

При ответе вызываемой радиостанции загорится зеленый светодиодный индикатор. На дисплее отобразится псевдоним получателя.

**5** Если включена функция индикации свободного канала, то в момент отпускания кнопки **PTT** на передающей радиостанции вы услышите короткий тональный сигнал оповещения, уведомляющий о том, что канал свободен и можно отвечать. Нажмите кнопку **PTT** для ответа на вызов.

Если голосовая активность отсутствует в течение запрограммированного периода времени, вызов будет завершен.На дисплее радиостанции появится окно, которое отображалось до выполнения вызова.

Инициатор вызова может нажать  $\left(\frac{5}{3}\right)$ , чтобы завершить групповой вызов.

Более подробную информацию см. в разделе [Назначение пунктов программируемым цифровым](#page-4089-0) [клавишам на стр. 532](#page-4089-0).

## **Выполнение группового вызова с помощью поиска псевдонима**

Для доступа к псевдониму требуемого абонента можно использовать буквенно-цифровой поиск или поиск псевдонима. Этой функцией можно воспользоваться, только находясь в списке контактов.Если вызываемая радиостанция недоступна, прозвучит короткий тональный сигнал, и на дисплее появится сообщение Абонент недоступен; перед началом проверки доступности радиостанции происходит возврат к меню. Для выполнения общего вызова на радиостанции с

помощью поиска псевдонима выполните следующие действия.

## **УВЕДОМЛЕНИЕ:**

Нажмите кнопку  $\begin{pmatrix} 1 & 0 \\ 0 & 1 \end{pmatrix}$  или  $\begin{pmatrix} 5 \\ 2 \end{pmatrix}$ , чтобы прекратить поиск псевдонима.

**1** Нажмите  $\begin{pmatrix} 18 \\ 01 \end{pmatrix}$  для доступа к меню.

**2** Нажмите **м**или **для выбора элемента** Контакты. Нажмите  $\begin{pmatrix} \mathbb{B} \\ \mathbb{B} \end{pmatrix}$  для выбора.

На дисплее отобразятся пункты в алфавитном порядке.

- **3** Наберите первый символ нужного псевдонима. На дисплее появится мигающий курсор.
- **4** Наберите остальные символы нужного псевдонима.

Поиск псевдонима выполняется без учета регистра. При наличии двух или более пунктов с одним названием на дисплее радиостанции отобразится тот, который стоит первым в списке.

В первой строке на дисплее отобразятся введенные вами символы. В следующих строках появится краткий перечень результатов поиска.

**5** Нажмите кнопку **PTT** для выполнения вызова.

Загорится зеленый светодиодный индикатор. На дисплее появится идентификатор места назначения, тип вызова и значок **вызова**.

- **6** Дождитесь окончания тонального сигнала разрешения разговора (если он включен), а затем четко говорите в микрофон.
- **7** Отпустите кнопку **PTT** для прослушивания.

При ответе вызываемой радиостанции светодиодный индикатор начнет мигать зеленым цветом.

**8** Если включена функция индикации свободного канала, то в момент отпускания кнопки **PTT** на передающей радиостанции вы услышите короткий тональный сигнал оповещения,

уведомляющий о том, что канал свободен и можно отвечать. Нажмите кнопку **PTT** для ответа на вызов.

Если голосовая активность отсутствует в течение запрограммированного периода времени, вызов будет завершен.Прозвучит тональный сигнал.На дисплее отобразится сообщение Выз. законч.

Инициатор вызова может нажать (\*), чтобы завершить групповой вызов.

## **Ответ на групповой вызов**

Для ответа на групповой вызов выполните следующие действия.

При поступлении группового вызова:

- Зеленый светодиодный индикатор начнет мигать.
- В первой строке на дисплее появится псевдоним вызывающего абонента.
- Во второй строке появится псевдоним группового вызова.
- Радиостанция активирует звуковые сигналы, и звук входящего вызова прозвучит в динамике радиостанции.
	- **1** Выполните одно из следующих действий.
		- Если включена функция индикации свободного канала, то в момент отпускания кнопки **PTT** на передающей радиостанции вы услышите короткий тональный сигнал оповещения, уведомляющий о том, что канал свободен и можно отвечать. Нажмите кнопку **PTT** для ответа на вызов.
		- Если включена функция прерывания голосовой передачи, нажмите кнопку **РТТ**, чтобы прервать аудиосигнал с передающей радиостанции и освободить канал для того, чтобы вы могли ответить.

Загорится зеленый светодиодный индикатор.

- **2** Выполните одно из следующих действий.
	- Дождитесь окончания тонального сигнала разрешения разговора (если он включен), а затем четко говорите в микрофон.

- Дождитесь окончания вспомогательного тонального сигнала **PTT** (если он включен), а затем четко говорите в микрофон.
- **3** Отпустите кнопку **PTT** для прослушивания.

Если голосовая активность отсутствует в течение запрограммированного периода времени, вызов будет завершен.

# **Широковещательный вызов**

Широковещательный вызов — это односторонний голосовой вызов, инициируемый любым пользователем для установки соединения со всей разговорной группой.

Функция широковещательного вызова позволяет осуществлять передачу в разговорной группе только пользователю, инициирующему вызов, при этом возможность ответа на вызов у получателей отсутствует.

Инициатор широковещательного вызова также может завершать вызов. Чтобы выполнить прием вызова от группы пользователей или вызов группы пользователей, необходимо настроить радиостанцию в качестве участника этой группы.

## **Выполнение широковещательных вызовов**

Для выполнения широковещательных вызовов на радиостанции выполните следующие действия.

- **1** Выполните одно из следующих действий.
	- Выберите канал с активным псевдонимом или идентификатором группы. См. [Выбор типа](#page-3643-0) [вызова на стр. 86](#page-3643-0).
	- Нажмите запрограммированную кнопку **доступа одним нажатием**.
- **2** Нажмите кнопку **PTT** для выполнения вызова.

Загорится зеленый светодиодный индикатор.На дисплее появится значок **группового вызова** и псевдоним.

- **3** Выполните одно из следующих действий.
	- Дождитесь окончания тонального сигнала разрешения разговора (если он включен), а затем четко говорите в микрофон.

• Дождитесь окончания вспомогательного тонального сигнала **PTT** (если он включен), а затем четко говорите в микрофон.

Инициатор вызова может нажать  $\left(\begin{matrix} 5 \ \circ \end{matrix} \right)$ , чтобы завершить широковещательный вызов.

## **Выполнение широковещательного вызова с помощью списка контактов**

Для выполнения широковещательного вызова на радиостанции с помощью списка контактов выполните следующие действия.

**1** Нажмите  $\begin{pmatrix} 18 \\ 01 \end{pmatrix}$  для доступа к меню.

**2** Нажмите **• или • для выбора элемента** 

Контакты. Нажмите  $\begin{pmatrix} 60 \\ 01 \end{pmatrix}$  для выбора.

**3** Нажмите **• или • для выбора требуемого** 

псевдонима или идентификатора.Нажмите для выбора.

**4** Нажмите кнопку **PTT** для выполнения вызова.

Зеленый светодиодный индикатор начнет мигать. В первой строке отобразится псевдоним или идентификатор абонента. Во второй строке отобразится элемент Груп.выз. и значок **группового вызова**.

- **5** Выполните одно из следующих действий.
	- Дождитесь окончания тонального сигнала разрешения разговора (если он включен), а затем четко говорите в микрофон.
	- Дождитесь окончания вспомогательного тонального сигнала **PTT** (если он включен), а затем четко говорите в микрофон.

Инициатор вызова может нажать فقى чтобы завершить широковещательный вызов.

## **Выполнение широковещательного вызова с помощью**

## **программируемой цифровой клавиши**

Для выполнения широковещательного вызова на радиостанции с помощью программируемой цифровой клавиши выполните следующие действия.

**1** Находясь на главном экране, длительным нажатием запрограммированной цифровой клавиши выберите предварительно заданный псевдоним или идентификатор.

Если цифровая клавиша назначена пункту в конкретном режиме, эту функцию нельзя включить длительным нажатием этой цифровой клавиши в другом режиме.

Если цифровая клавиша не назначена пункту, прозвучит тональный сигнал неуспешного действия.

**2** Нажмите кнопку **PTT** для выполнения вызова.

Загорится зеленый светодиодный индикатор.В правом верхнем углу дисплея появится значок **группового вызова**. В первой строке на дисплее появится псевдоним вызывающего абонента.

- **3** Выполните одно из следующих действий.
	- Дождитесь окончания тонального сигнала разрешения разговора (если он включен), а затем четко говорите в микрофон.
	- Дождитесь окончания вспомогательного тонального сигнала **PTT** (если он включен), а затем четко говорите в микрофон.

Инициатор вызова может нажать في чтобы завершить широковещательный вызов.

## **Прием широковещательных вызовов**

Для приема широковещательных вызовов на радиостанции выполните следующие действия.

При поступлении широковещательного вызова:

- Зеленый светодиодный индикатор начнет мигать.
- В первой строке на дисплее появится псевдоним вызывающего абонента.
- Во второй строке появится псевдоним группового вызова.

• Радиостанция активирует звуковые сигналы, и звук входящего вызова прозвучит в динамике радиостанции.

#### **УВЕДОМЛЕНИЕ:**

Получатели не могут отвечать во время широковещательного вызова. На дисплее появится сообщение Ответ запрещен. При нажатии кнопки **PTT** во время выполнения широковещательного вызова прозвучит кратковременный тональный сигнал запрета ответа.

# **Частный вызов**

Частный вызов — это вызов одной радиостанции другой радиостанцией.

Существует два типа осуществления частного вызова.

- Первый тип вызова называется вызовом с установкой соединения без выхода в эфир (Off Air Call Set-Up, OACSU). Вызовы OACSU выполняются после проверки доступности радиостанции, и установка завершается автоматически.
- Второй тип называется вызовом с полной установкой соединения без выхода в эфир (Full Off Air Call Set-Up, FOACSU). Вызовы FOACSU также

выполняются после проверки доступности радиостанции. Однако вызовы FOACSU требуют от пользователя подтверждения совершения вызова, при этом пользователь может принять или отклонить вызов.

Настройка этого типа вызова осуществляется системным администратором.

Если вызываемая радиостанция окажется недоступной перед выполнением частного вызова, произойдет следующее:

- Прозвучит тональный сигнал.
- На дисплее появится мини-уведомление о неуспешном выполнении действия.
- Перед началом проверки доступности радиостанции происходит возврат к меню.

## **УВЕДОМЛЕНИЕ:**

Инициатор вызова и получатель могут прервать

текуший частный вызов нажатием

## **Выполнение индивидуального вызова**

Для выполнения частного вызова радиостанция должна быть запрограммирована соответствующим образом. Если эта функция неактивна, то при инициировании вызова вы услышите тональный сигнал неуспешного действия. Для выполнения частного вызова на радиостанции выполните следующие действия.Если целевая радиостанция недоступна, прозвучит короткий тональный сигнал и на дисплее отобразится сообщение Получатель не доступен.

- **1** Выполните одно из следующих действий.
	- Выберите канал с активным псевдонимом или идентификатором абонента. См. [Выбор типа](#page-3643-0) [вызова на стр. 86](#page-3643-0).
	- Нажмите запрограммированную кнопку **доступа одним нажатием**.
- **2** Нажмите кнопку **PTT** для выполнения вызова.

Загорится зеленый светодиодный индикатор.На дисплее появится значок **частного вызова** псевдоним абонента и состояние вызова.

- **3** Дождитесь окончания тонального сигнала разрешения разговора (если он включен), а затем четко говорите в микрофон.
- **4** Отпустите кнопку **PTT** для прослушивания.

При ответе вызываемой радиостанции загорится зеленый светодиодный индикатор.

**5** Если голосовая активность отсутствует в течение запрограммированного периода времени, вызов будет завершен.Прозвучит короткий тональный сигнал. На дисплее отобразится сообщение Выз.законч.

Инициатор вызова и получатель могут прервать

текущий частный вызов нажатием .

## **Выполнение частного вызова с помощью программируемой цифровой клавиши**

Для выполнения частного вызова на радиостанции с помощью программируемой цифровой клавиши выполните следующие действия.

**1** Находясь на главном экране, длительным нажатием запрограммированной цифровой клавиши выберите предварительно заданный псевдоним или идентификатор.

Если цифровая клавиша назначена пункту в конкретном режиме, эту функцию нельзя включить длительным нажатием этой цифровой клавиши в другом режиме.

Если цифровая клавиша не назначена пункту, прозвучит тональный сигнал неуспешного действия.

**2** Нажмите кнопку **PTT** для выполнения вызова.

Загорится зеленый светодиодный индикатор. В правом верхнем углу дисплея появится значок **частного вызова**. В первой строке на дисплее появится псевдоним вызывающего абонента. Во второй строке отобразится состояние вызова.

- **3** Выполните одно из следующих действий.
	- Дождитесь окончания тонального сигнала разрешения разговора (если он включен), а затем четко говорите в микрофон.
- Дождитесь окончания вспомогательного тонального сигнала **PTT** (если он включен), а затем четко говорите в микрофон.
- **4** Отпустите кнопку **PTT** для прослушивания.

При ответе вызываемой радиостанции светодиодный индикатор начнет мигать зеленым цветом. На дисплее отобразится псевдоним получателя.

**5** Если голосовая активность отсутствует в течение запрограммированного периода времени, вызов будет завершен. Прозвучит короткий тональный сигнал.На дисплее отобразится сообщение Выз.законч.

Инициатор и получатель вызова могут прервать

текущий частный вызов нажатием .

Более подробную информацию см. в разделе [Назначение пунктов программируемым цифровым](#page-4089-0) [клавишам на стр. 532](#page-4089-0).

## **Выполнение частного вызова с помощью поиска псевдонима**

Для доступа к псевдониму требуемого абонента можно использовать буквенно-цифровой поиск или поиск псевдонима. Этой функцией можно воспользоваться, только находясь в списке контактов. Для выполнения частного вызова на радиостанции с помощью поиска псевдонима выполните следующие действия.

### **УВЕДОМЛЕНИЕ:**

Нажмите кнопку  $\begin{pmatrix} 1 & 0 \\ 0 & 1 \end{pmatrix}$  или  $\begin{pmatrix} 2 \\ 1 & 1 \end{pmatrix}$ , чтобы прекратить поиск псевдонима.

Нажмите  $\begin{pmatrix} 18 \\ 01 \end{pmatrix}$  для доступа к меню.

**2** Нажмите **• или • для выбора элемента** 

Контакты. Нажмите **(EE)** для выбора.

На дисплее отобразятся пункты в алфавитном порядке.

- **3** Наберите первый символ нужного псевдонима. На дисплее появится мигающий курсор.
- **4** Наберите остальные символы нужного псевдонима.

Поиск псевдонима выполняется без учета регистра. При наличии двух или более пунктов с одним названием на дисплее радиостанции отобразится тот, который стоит первым в списке.

В первой строке на дисплее отобразятся введенные вами символы. В следующих строках появится краткий перечень результатов поиска.

**5** Нажмите кнопку **PTT** для выполнения вызова.

Загорится зеленый светодиодный индикатор. На дисплее появится идентификатор места назначения, тип вызова и значок **частного вызова**.

**6** Дождитесь окончания тонального сигнала разрешения разговора (если он включен), а затем четко говорите в микрофон.

**1**

**7** Отпустите кнопку **PTT** для прослушивания.

При ответе вызываемой радиостанции светодиодный индикатор начнет мигать зеленым цветом.

**8** Если голосовая активность отсутствует в течение запрограммированного периода времени, вызов будет завершен. Прозвучит короткий тональный сигнал.На дисплее отобразится сообщение Выз.законч.

Инициатор и получатель вызова могут прервать

текущий частный вызов нажатием  $\frac{3}{2}$ 

## **Выполнение частного вызова с помощью кнопки вызова одним нажатием**

Функция вызова одним нажатием позволяет быстро совершать частные вызовы на предварительно заданный псевдоним или идентификатор частного вызова. Для включения этой функции можно назначить короткое нажатие программируемой кнопки или нажатие с удержанием.

Кнопке вызова одним нажатием можно назначить только один псевдоним или идентификатор. Радиостанция поддерживает программирование нескольких кнопок вызова одним нажатием.

- **1** Нажмите запрограммированную кнопку **вызова одним нажатием**, чтобы выполнить частный вызов на предварительно заданный псевдоним или идентификатор.
- **2** Нажмите кнопку **PTT** для выполнения вызова.

Светодиодный индикатор загорится постоянным зеленым цветом.

На дисплее отобразится псевдоним или идентификатор частного вызова.

- **3** Дождитесь окончания тонального сигнала разрешения разговора (если он включен), а затем четко говорите в микрофон.
- **4** Для прослушивания отпустите кнопку **PTT**.

При ответе вызываемой радиостанции светодиодный индикатор начнет мигать зеленым цветом.

Если голосовая активность отсутствует в течение запрограммированного периода времени, вызов будет завершен.

Инициатор вызова и получатель могут прервать

текущий частный вызов нажатием .

## **Выполнение частного вызова с помощью ручного набора**

Для выполнения на радиостанции частного вызова с помощью ручного набора выполните следующие действия.

**1** Нажмите для доступа к меню.

**2** Нажмите **• или • для выбора элемента** 

Контакты. Нажмите  $\begin{pmatrix} 1 & 0 \\ 0 & 0 \end{pmatrix}$  для выбора.

**3** Нажмите **• или • для выбора элемента** Ручной набор. Нажмите  $\begin{pmatrix} \mathbb{B} \\ \mathbb{C} \end{pmatrix}$  для выбора.

- **4** Нажмите  **или для выбора элемента** Номер р/ст. Нажмите **СШ** для выбора.
- **5** Выполните одно из следующих действий.
	- Введите идентификатор абонента и нажмите  $\left[ \begin{smallmatrix} \text{HH} \ \text{OK} \ \end{smallmatrix} \right]$ , чтобы продолжить.
	- Отредактируйте ранее набранный

идентификатор абонента и нажмите  $\begin{pmatrix} \frac{13}{100} \\ \frac{1}{100} \end{pmatrix}$ чтобы продолжить.

**6** Нажмите кнопку **PTT** для выполнения вызова.

Загорится зеленый светодиодный индикатор. На дисплее отобразится псевдоним получателя.

- **7** Дождитесь окончания тонального сигнала разрешения разговора (если он включен), а затем четко говорите в микрофон.
- **8** Отпустите кнопку **PTT** для прослушивания.

При ответе вызываемой радиостанции загорится зеленый светодиодный индикатор. На дисплее

отобразится псевдоним или идентификатор передающего абонента.

**9** Если включена функция индикации свободного канала, то в момент отпускания кнопки **PTT** на передающей радиостанции вы услышите короткий тональный сигнал оповещения, уведомляющий о том, что канал свободен и можно отвечать. Нажмите кнопку **PTT** для ответа на вызов.

Если голосовая активность отсутствует в течение запрограммированного периода времени, вызов будет завершен.Прозвучит тональный сигнал.На дисплее отобразится сообщение Выз. законч.

Инициатор и получатель вызова могут прервать

текущий частный вызов нажатием  $\overline{\mathbf{a}}$ 

## **Ответ на частный вызов**

При поступлении частного вызова:

- Зеленый светодиодный индикатор начнет мигать.
- В верхнем правом углу появится значок **частного вызова**.
- В первой строке на дисплее появится псевдоним вызывающего абонента.
- Радиостанция активирует звуковые сигналы, и звук входящего вызова прозвучит в динамике радиостанции.

## **УВЕДОМЛЕНИЕ:**

В зависимости от настроек радиостанции (OACSU или FOACSU) при ответе на частный вызов от пользователя может потребоваться подтверждение получения вызова.

При использовании конфигурации OACSU радиостанция активирует звуковые сигналы и автоматически устанавливает соединение для приема вызова.

Ниже приведены способы ответа на частные вызовы, настроенные как FOACSU.

- Чтобы отклонить частный вызов, выполните одно из следующих действий.
	- Нажмите А или  $\blacktriangledown$  для выбора элемента

Отклонить, затем нажмите (R), чтобы отклонить частный вызов.

- د )<br>Нажмите , чтобы отклонить частный вызов.
- Чтобы принять частный вызов, выполните одно из следующих действий.
	- Нажмите А или У для выбора элемента

Принять, затем нажмите (  $\left(\begin{array}{c} \overline{a}\overline{b} \\ \overline{0}\overline{K} \end{array}\right)$ , чтобы ответить на частный вызов.

- Выберите любую запись и нажмите **PTT**.
- Загорится зеленый светодиодный индикатор.
- Дождитесь окончания тонального сигнала разрешения разговора (если он включен), а затем четко говорите в микрофон.
- Отпустите кнопку **PTT** для прослушивания.

Если голосовая активность отсутствует в течение запрограммированного периода времени, вызов будет завершен.Прозвучит тональный сигнал. На дисплее отобразится сообщение Выз. законч.

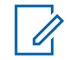

## **УВЕДОМЛЕНИЕ:**

Инициатор вызова и получатель могут прервать текущий частный вызов

. لګا нажатием

# **Общие вызовы**

Общий вызов — это вызов с одной радиостанции на все радиостанции на выбранном сайте или все радиостанции группы сайтов в зависимости от конфигурации системы.

Общий вызов используется для передачи важных объявлений, требующих особого внимания пользователей. Пользователи системы не могут ответить на общий вызов.

Capacity Max поддерживает общий вызов сайта и многосайтовый общий вызов. Системный администратор может настроить на радиостанции один или оба типа вызовов.

## **УВЕДОМЛЕНИЕ:**

Абонентские терминалы могут поддерживать общие вызовы по всей системе, но инфраструктура Motorola Solutions не поддерживает такой тип общих вызовов по всей системе.

## **Выполнение общего вызова**

Для выполнения общего вызова радиостанция должна быть запрограммирована соответствующим образом. Для выполнения общего вызова на радиостанции выполните следующие действия.

- **1** Выберите канал с активным псевдонимом или идентификатором группы общего вызова. См. [Выбор типа вызова на стр. 86.](#page-3643-0)
- **2** Нажмите кнопку **PTT** для выполнения вызова.

Загорится зеленый светодиодный индикатор.На дисплее появится значок **группового вызова** и сообщение Общий вызов, Общий вызов сайта или Многос.выз. в зависимости от типа конфигурации.

- **3** Выполните одно из следующих действий.
	- Дождитесь окончания тонального сигнала разрешения разговора (если он включен), а затем четко говорите в микрофон.
	- Дождитесь окончания вспомогательного тонального сигнала **PTT** (если он включен), а затем четко говорите в микрофон.

Пользователи канала не могут ответить на общий вызов.

Инициатор вызова может нажать (ه), чтобы завершить общий вызов.

# **Выполнение общего вызова с помощью программируемой цифровой клавиши**

Для выполнения общего вызова на радиостанции с помощью программируемой цифровой клавиши выполните следующие действия.

**1** Находясь на главном экране, выполните длительное нажатие запрограммированной цифровой клавиши, назначенной

предварительно заданному псевдониму или идентификатору.

Если цифровая клавиша назначена пункту в конкретном режиме, эту функцию нельзя включить длительным нажатием этой цифровой клавиши в другом режиме.

Если цифровая клавиша не назначена пункту, прозвучит тональный сигнал неуспешного действия.

**2** Нажмите кнопку **PTT** для выполнения вызова.

Загорится зеленый светодиодный индикатор.На дисплее появится значок **группового вызова** и сообщение Общий вызов, Общий вызов сайта или Многос. выз. в зависимости от типа конфигурации.

- **3** Выполните одно из следующих действий.
	- Дождитесь окончания тонального сигнала разрешения разговора (если он включен), а затем четко говорите в микрофон.
	- Дождитесь окончания вспомогательного тонального сигнала **PTT** (если он включен), а затем четко говорите в микрофон.

Инициатор вызова может нажать (ه), чтобы завершить общий вызов.

Более подробную информацию см. в разделе [Назначение пунктов программируемым цифровым](#page-4089-0) [клавишам на стр. 532](#page-4089-0).

## **Выполнение общего вызова с помощью поиска псевдонима**

Для доступа к псевдониму требуемого абонента можно использовать буквенно-цифровой поиск или поиск псевдонима. Этой функцией можно воспользоваться, только находясь в списке контактов. Для выполнения общего вызова на радиостанции с помощью поиска псевдонима выполните следующие действия.

## **УВЕДОМЛЕНИЕ:**

Нажмите кнопку  $\begin{pmatrix} 1 & 0 \\ 0 & 1 \end{pmatrix}$  или  $\begin{pmatrix} 2 \\ 0 \end{pmatrix}$ , чтобы прекратить поиск псевдонима.

**1** Нажмите  $\begin{pmatrix} 1 & 0 \\ 0 & 0 \end{pmatrix}$  для доступа к меню. **2** Нажмите **• или • для выбора элемента** Контакты. Нажмите **СКР** для выбора.

На дисплее отобразятся пункты в алфавитном порядке.

- **3** Наберите первый символ нужного псевдонима. На дисплее появится мигающий курсор.
- **4** Наберите остальные символы нужного псевдонима.

Поиск псевдонима выполняется без учета регистра. При наличии двух или более пунктов с одним названием на дисплее радиостанции отобразится тот, который стоит первым в списке.

В первой строке на дисплее отобразятся введенные вами символы. В следующих строках появится краткий перечень результатов поиска.

**5** Нажмите кнопку **PTT** для выполнения вызова.

Загорится зеленый светодиодный индикатор. На дисплее появится идентификатор места

назначения, тип вызова и значок **группового вызова**.

**6** Дождитесь окончания тонального сигнала разрешения разговора (если он включен), а затем четко говорите в микрофон.

## **УВЕДОМЛЕНИЕ:**

Инициатор вызова может нажать  $\left(\frac{5}{3}\right)$ , чтобы завершить общий вызов.

## **Прием общего вызова**

При приеме общего вызова происходит следующее:

- Прозвучит тональный сигнал.
- Зеленый светодиодный индикатор начнет мигать.
- В правом верхнем углу дисплея появится значок **группового вызова**.
- В первой строке на дисплее появится идентификатор псевдонима вызывающего абонента.
- Во второй строке на дисплее появится сообщение Общий вызов, Общий вызов сайта или Многос. выз. в зависимости от типа конфигурации.

• Радиостанция активирует звуковые сигналы, и звук входящего вызова прозвучит в динамике радиостанции.

По окончании общего вызова радиостанция вернется к экрану, который отображался до принятия вызова.

Если включена функция индикации свободного канала, то в момент отпускания кнопки **PTT** на передающей радиостанции вы услышите короткий тональный сигнал оповещения, уведомляющий о том, что канал свободен и доступен для использования. Ответ на общий вызов не предусмотрен.

#### **УВЕДОМЛЕНИЕ:**

Радиостанция прекратит прием общего вызова, если при поступлении вызова пользователь переключится на другой канал. Во время общего вызова вы не можете пользоваться навигацией по меню или выполнять операции редактирования.

## **Телефонные вызовы**

Телефонный вызов — это вызов телефона с радиостанции.

В режиме Capacity Max радиостанция может принимать вызовы и обеспечивает двухстороннюю связь, даже если функция телефонного вызова выключена.

Для включения функции телефонного вызова необходимо назначить и настроить номера телефонов в системе. Чтобы узнать запрограммированные настройки радиостанции, обратитесь к системному администратору.

## **Выполнение телефонного вызова**

Для выполнения телефонного вызова на радиостанции выполните следующие действия.

- **1** Выполните одно из следующих действий.
	- Нажмите запрограммированную кнопку **телефона**для перехода к списку пунктов телефона.
	- Нажмите запрограммированную кнопку **доступа одним нажатием**. Перейдите к [шаг](#page-3668-0) [2.](#page-3668-0)

<span id="page-3668-0"></span>**2** Нажмите **• или • для выбора требуемого** 

 $\begin{bmatrix} 11 \\ 0 \end{bmatrix}$ псевдонима или идентификатора.Нажмите для выбора.

После нажатия кнопки **PTT** во время отображения экрана контактов телефона:

- Прозвучит тональный сигнал неуспешного действия.
- На дисплее появится сообщение Нажать ОК для вызова.

Если код доступа не был предварительно задан, на дисплее появится сообщение Код доступа:

**3**

Bведите код доступа и нажмите  $\begin{pmatrix} \mathbb{B} \\ \mathbb{B} \end{pmatrix}$ , чтобы продолжить.

Код доступа или отмены доступа не может содержать более 10 символов.

**4** Нажмите кнопку **PTT** для выполнения вызова.

Загорится зеленый светодиодный индикатор. В правом верхнем углу дисплея появится значок **телефонного вызова**. В первой строке на

дисплее появится псевдоним абонента. Во второй строке отобразится состояние вызова. Если вызов выполнен успешно:

- Прозвучит тональный сигнал DTMF.
- Прозвучит тональный сигнал набора телефонного номера пользователя.
- В первой строке на дисплее появится псевдоним абонента.
- В правом верхнем углу дисплея сохранится значок **телефонного вызова**.

Если вызов не будет выполнен успешно:

- Прозвучит тональный сигнал.
- На дисплее появится сообщение Тел.вызов отказ., а затем сообщение Код доступа:.
- Если код доступа был предварительно задан в списке контактов, на дисплее появится окно, которое отображалось до выполнения вызова.
- **5** Нажмите кнопку **PTT** для ответа на вызов.
- **6** Отпустите кнопку **PTT** для прослушивания.

**7** При необходимости введите дополнительные

цифры с помощью клавиатуры и нажмите  $\overline{\text{out}}$ . чтобы продолжить.

В случае завершения вызова во время ввода дополнительных цифр, необходимых для совершения вызова, на дисплее радиостанции появится окно, которое отображалось до выполнения вызова.

Прозвучит тональный сигнал DTMF. Радиостанция вернется к предыдущему экрану.

**8** Чтобы закончить разговор, нажмите клавишу

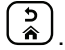

- **9** Выполните одно из следующих действий.
	- Если код отмены доступа не был предварительно задан, введите его, когда на дисплее появится сообщение Код

отм. дост.:, затем нажмите  $\omega$  для продолжения. Радиостанция вернется к предыдущему экрану.

• Нажмите запрограммированную кнопку **доступа одним нажатием**. Если кнопке **доступа одним нажатием** не соответствует ни один из пунктов, прозвучит тональный сигнал неуспешного действия.

Прозвучит тональный сигнал DTMF, и на дисплее появится сообщение Заканч.тел.выз.. Если вызов завершен успешно:

- Прозвучит тональный сигнал.
- На дисплее отобразится сообщение Выз.законч.

Если вызов не удалось завершить, на дисплее радиостанции отобразится экран телефонного вызова. Повторите два последних шага, описанные выше, или подождите, пока пользователь телефона завершит вызов.

## **Выполнение телефонного вызова с помощью списка контактов**

Для выполнения телефонного вызова на радиостанции с помощью списка контактов выполните следующие действия.

## **1** Нажмите  $\begin{pmatrix} 18 \\ 0 \end{pmatrix}$  для доступа к меню.

**2** Нажмите **• или • для выбора элемента** 

KОНТАКТЫ. Нажмите ( R для выбора.

На дисплее отобразятся пункты в алфавитном порядке.

Нажмите **4** или **для выбора требуемого** 

псевдонима или идентификатора. Нажмите для выбора.

После нажатия кнопки **PTT** во время отображения экрана контактов телефона:

- Прозвучит тональный сигнал неуспешного действия.
- На дисплее появится сообщение Нажать ОК для вызова.

Если выбран пустой пункт списка:

• Прозвучит тональный сигнал неуспешного действия.

- На дисплее появится сообщение Недейств.т.номер.
- Нажмите ▲ или ▼ для выбора элемента

**Вызов тел. Нажмите (EE)** для выбора.

Если код доступа не был предварительно задан, на дисплее появится сообщение Код доступа:.

**5**

**Введите код доступа и нажмите**  $\begin{bmatrix} \overline{B} \\ \overline{0} \end{bmatrix}$ , чтобы продолжить.

Код доступа или отмены доступа не может содержать более 10 символов.

В первой строке на дисплее отобразится сообщение Идет вызов. Во второй строке на дисплее появится псевдоним или идентификатор абонента и значок **телефонного вызова**. Если вызов выполнен успешно:

- Прозвучит тональный сигнал DTMF.
- Прозвучит тональный сигнал набора телефонного номера пользователя.

- В первой строке на дисплее появится псевдоним или идентификатор абонента и значок **RSSI**.
- Во второй строке на дисплее появится сообщение Тел. вызов и значок **телефонного вызова**.

Если вызов не будет выполнен успешно:

- Прозвучит тональный сигнал.
- На дисплее появится сообщение Тел.вызов отказ., а затем сообщение Код доступа:.
- Если код доступа был предварительно задан в списке контактов, на дисплее радиостанции появится окно, которое отображалось до выполнения вызова.
- **6** Нажмите кнопку **PTT** для ответа на вызов. Значок **RSSI** исчезнет.
- **7** Отпустите кнопку **PTT** для прослушивания.

**8** При необходимости введите дополнительные

цифры с помощью клавиатуры и нажмите  $\begin{pmatrix} \frac{\pi}{60} \\ 0 & \frac{\pi}{6} \end{pmatrix}$ . чтобы продолжить.

В случае завершения вызова во время ввода дополнительных цифр, необходимых для совершения вызова, на дисплее радиостанции появится окно, которое отображалось до выполнения вызова.

Прозвучит тональный сигнал DTMF. Радиостанция вернется к предыдущему экрану.

**9** Чтобы закончить разговор, нажмите клавишу

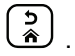

**10** Если код отмены доступа не был предварительно задан, введите его, когда на дисплее появится сообщение Код отм.дост.:, затем нажмите

 $\left(\begin{matrix} \mathbb{H} \ \mathsf{OK} \end{matrix}\right)$ для продолжения.

Радиостанция вернется к предыдущему экрану. Прозвучит тональный сигнал DTMF, и на дисплее появится сообщение Заканч.тел.выз..
Если вызов завершен успешно:

- Прозвучит тональный сигнал.
- На дисплее отобразится сообщение Выз.законч.

Если вызов не удалось завершить, на дисплее радиостанции отобразится экран телефонного вызова. Повторите действия 9 и 10 или подождите, пока пользователь телефона завершит вызов. После нажатия кнопки PTT во время отображения экрана контактов телефона прозвучит тональный сигнал, и на дисплее появится сообщение Нажать OK для вызова.

После завершения вызова пользователем телефона прозвучит тональный сигнал, и на дисплее появится сообщение Тел. выз законч.

В случае завершения вызова во время ввода дополнительных цифр, необходимых для совершения телефонного вызова, на дисплее радиостанции появится окно, которое отображалось до выполнения вызова.

### **Выполнение телефонного вызова с помощью поиска псевдонима**

Для доступа к псевдониму требуемого абонента можно использовать буквенно-цифровой поиск или поиск псевдонима. Этой функцией можно воспользоваться, только находясь в списке контактов. Для выполнения телефонного вызова на радиостанции с помощью поиска псевдонима выполните следующие действия.

#### **УВЕДОМЛЕНИЕ:**

порядке.

Hажмите кнопку  $\begin{pmatrix} 18 \\ 01 \end{pmatrix}$  или  $\begin{pmatrix} 5 \\ 2 \end{pmatrix}$ , чтобы прекратить поиск псевдонима.

**1** Нажмите  $\begin{matrix} \overline{m} \\ \overline{m} \end{matrix}$  для доступа к меню.

Нажмите ▲ или ▼ для выбора элемента Контакты. Нажмите **СКР** для выбора. На дисплее отобразятся пункты в алфавитном

- **3** Наберите первый символ нужного псевдонима. На дисплее появится мигающий курсор.
- **4** Наберите остальные символы нужного псевдонима.

Поиск псевдонима выполняется без учета регистра. При наличии двух или более пунктов с одним названием на дисплее радиостанции отобразится тот, который стоит первым в списке.

В первой строке на дисплее отобразятся введенные вами символы. В следующих строках появится краткий перечень результатов поиска.

**5** Нажмите кнопку **PTT** для выполнения вызова.

Загорится зеленый светодиодный индикатор. На дисплее появится идентификатор места назначения, тип вызова и значок **телефонного вызова**.

**6** Дождитесь окончания тонального сигнала разрешения разговора (если он включен), а затем четко говорите в микрофон.

**7** Отпустите кнопку **PTT** для прослушивания.

При ответе вызываемой радиостанции светодиодный индикатор начнет мигать зеленым цветом.

**8** Если включена функция индикации свободного канала, то в момент отпускания кнопки **PTT** на передающей радиостанции вы услышите короткий тональный сигнал оповещения, уведомляющий о том, что канал свободен и можно отвечать. Нажмите кнопку **PTT** для ответа на вызов.

Если голосовая активность отсутствует в течение запрограммированного периода времени, вызов будет завершен.Прозвучит тональный сигнал.На дисплее отобразится сообщение Выз.законч.

## **Выполнение телефонного вызова с помощью ручного набора**

Для выполнения телефонного вызова на радиостанции с помощью ручного набора выполните следующие действия.

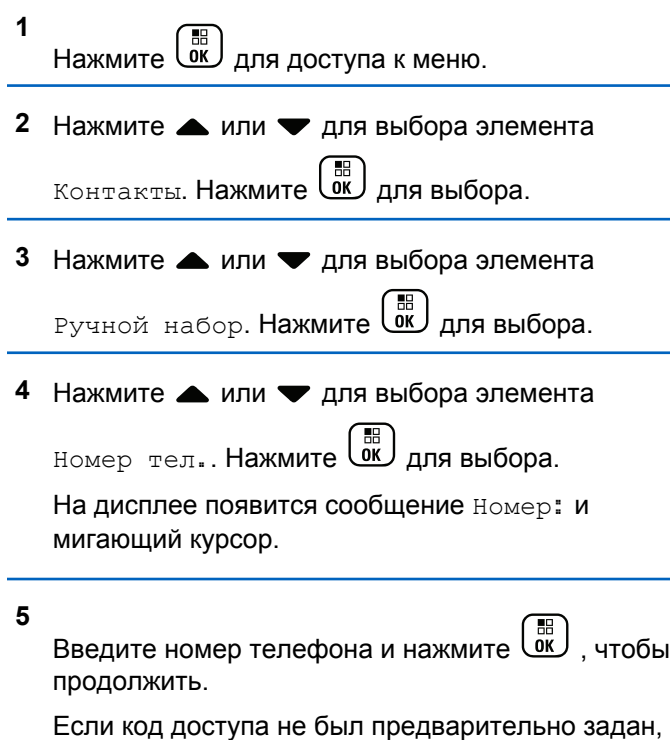

на дисплее появится сообщение Код доступа: и мигающий курсор.

**6**

**Введите код доступа и нажмите**  $\begin{pmatrix} 1 & 0 \\ 0 & 0 \end{pmatrix}$ , чтобы продолжить. Код доступа или отмены доступа не может содержать более 10 символов.

Загорится зеленый светодиодный индикатор. В правом верхнем углу дисплея появится значок **телефонного вызова**. В первой строке на дисплее появится псевдоним абонента. Во второй строке отобразится состояние вызова. Если вызов выполнен успешно:

- Звуковые сигналы двухтонального многочастотного сигнала.
- Прозвучит тональный сигнал набора телефонного номера пользователя.
- В первой строке на дисплее появится псевдоним абонента.
- В правом верхнем углу дисплея сохранится значок **телефонного вызова**.

Если вызов не будет выполнен успешно:

- Прозвучит тональный сигнал.
- На дисплее появится сообщение Тел.вызов отказ., а затем сообщение Код доступа:

- <span id="page-3675-0"></span>• Если код доступа был предварительно задан в списке контактов, на дисплее радиостанции появится окно, которое отображалось до выполнения вызова.
- **7** Нажмите кнопку **PTT** для ответа на вызов.
- **8** Отпустите кнопку **PTT** для прослушивания.
- **9** При необходимости введите дополнительные

цифры с помощью клавиатуры и нажмите  $\begin{pmatrix} 60 \\ 0 \end{pmatrix}$ чтобы продолжить.

В случае завершения вызова во время ввода дополнительных цифр, необходимых для совершения вызова, на дисплее радиостанции появится окно, которое отображалось до выполнения вызова.

Прозвучит тональный сигнал DTMF. Радиостанция вернется к предыдущему экрану.

**10** Чтобы закончить разговор, нажмите клавишу

- **11** Выполните одно из следующих действий.
	- Если код отмены доступа не был предварительно задан, введите его, когда на дисплее появится сообщение Код

отм. дост.:, затем нажмите  $\overline{0K}$  для продолжения. Радиостанция вернется к предыдущему экрану.

• Нажмите запрограммированную кнопку **доступа одним нажатием**. Если кнопке **доступа одним нажатием** не соответствует ни один из пунктов, прозвучит тональный сигнал неуспешного действия.

Прозвучит тональный сигнал DTMF, и на дисплее появится сообщение Заканч. тел. выз..

Если вызов завершен успешно:

- Прозвучит тональный сигнал.
- На дисплее отобразится сообщение Выз.законч.

Если вызов не удалось завершить, на дисплее радиостанции отобразится экран телефонного

.

 $\frac{5}{3}$ 

вызова. Повторите [шаг 10](#page-3675-0) или подождите, пока пользователь телефона завершит вызов.

## **Двухтональный многочастотный сигнал**

Двухтональный многочастотный сигнал (DTMF) позволяет радиостанции работать в системе радиосвязи, имеющей выход в телефонную сеть.

Тональный сигнал DTMF можно отключить путем деактивирования всех тональных сигналов и оповещений радиостанции. Более подробную информацию см. в разделе [Активация и деактивация](#page-3800-0) [тональных сигналов/оповещений радиостанции на стр.](#page-3800-0) [243.](#page-3800-0)

#### **Инициирование вызовов DTMF**

Для инициирования вызова DTMF на радиостанции выполните следующие действия.

- **1** Нажмите и удерживайте кнопку **PTT**.
- **2** Выполните одно из следующих действий.
- Введите требуемый номер для инициирования вызова DTMF.
- Для инициирования вызова DTMF нажмите  $(\star \prec)$ .
- Для инициирования вызова DTMF нажмите  $(F_2)$

# **Ответ на телефонный вызов в режиме группового вызова**

Для ответа на телефонный вызов в режиме группового вызова выполните следующие действия.

При приеме телефонного вызова в режиме группового вызова:

- В правом верхнем углу дисплея появится значок **телефонного вызова**.
- На дисплее появится сообщение Телефонный вызов.
- Зеленый светодиодный индикатор начнет мигать.

- Радиостанция активирует звуковые сигналы, и звук входящего вызова прозвучит в динамике радиостанции.
	- **1** Нажмите кнопку **PTT** для ответа на вызов.
	- **2** Отпустите кнопку **PTT** для прослушивания.
	- **3**

 $H$ ажмите  $\left(\begin{array}{c} 5 \\ 2 \end{array}\right)$ , чтобы завершить вызов.

На дисплее появится сообщение Заканч.тел.выз.

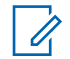

#### **УВЕДОМЛЕНИЕ:**

Если на радиостанции не включена функция телефонного вызова, радиостанция не может прервать телефонный вызов как групповой вызов. Пользователь телефона должен завершить вызов самостоятельно. Получатель может только отвечать во время вызова.

Если вызов завершен успешно:

• Прозвучит тональный сигнал.

• На дисплее отобразится сообщение Выз.законч.

Если вызов не удалось завершить, на дисплее радиостанции отобразится экран телефонного вызова. Повторите шаг 3 или подождите, пока пользователь телефона завершит вызов.

### **Ответ на телефонный вызов в режиме общего вызова**

При приеме телефонного вызова в режиме общего вызова, принимающая радиостанция не сможет установить двухстороннюю связь или ответить на вызов. Кроме того, получатель не сможет завершить общий вызов.

При приеме телефонного вызова в режиме общего вызова:

- В правом верхнем углу дисплея появится значок **телефонного вызова**.
- На дисплее появится сообщение Общий вызов, Общий вызов сайта или Многос. выз. (в зависимости от типа конфигурации) и Тел.вызов.
- <span id="page-3678-0"></span>• Зеленый светодиодный индикатор начнет мигать.
- Радиостанция активирует звуковые сигналы, и звук входящего вызова прозвучит в динамике радиостанции.

# **Ответ на телефонный вызов в режиме частного вызова**

Для ответа на телефонный вызов в режиме частного вызова выполните следующие действия.

При приеме телефонного вызова в режиме частного вызова:

- В правом верхнем углу дисплея появится значок **телефонного вызова**.
- На дисплее появится сообщение телефонный вызов.
- Зеленый светодиодный индикатор начнет мигать.
- Радиостанция активирует звуковые сигналы, и звук входящего вызова прозвучит в динамике радиостанции.
	- **1** Нажмите кнопку **PTT** для ответа на вызов.
- **2** Отпустите кнопку **PTT** для прослушивания.
- **3** Чтобы закончить разговор, нажмите клавишу

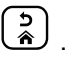

На дисплее появится сообщение Заканч.тел.выз.

#### **УВЕДОМЛЕНИЕ:**

Если на радиостанции не включена функция телефонного вызова, радиостанция не может прервать телефонный вызов как частный вызов. Пользователь телефона должен завершить вызов самостоятельно. Получатель может только отвечать во время вызова.

Если вызов завершен успешно:

- Прозвучит тональный сигнал.
- На дисплее отобразится сообщение Выз.законч.

Если вызов не удалось завершить, на дисплее радиостанции отобразится экран телефонного

вызова. Повторите [шаг 3](#page-3678-0) или подождите, пока пользователь телефона завершит вызов.

### **Приоритетное прерывание вызова**

Функция приоритетного прерывания вызова позволяет радиостанции остановить текущую голосовую передачу и инициировать приоритетную передачу.

С помощью функции приоритетного прерывания вызова система прерывает текущие вызовы в тех случаях, когда транкинговые каналы недоступны.

Вызовы с более высоким приоритетом, например экстренные вызовы или общие вызовы, прерывают текущую передачу, выполняемую радиостанцией, для переключения на вызов с более высоким приоритетом. При отсутствии доступных радиоканалов экстренный вызов также прерывает общий вызов.

# **Прерывание голосовой передачи**

Функция прерывания голосовой передачи позволяет пользователю останавливать любую текущую голосовую передачу.

Эта функция использует передачу сигнала по обратным каналам для остановки текущей голосовой передачи, если на прерывающей радиостанции настроена функция прерывания голосовой передачи, а передающая радиостанция поддерживает прерывание голосовых вызовов. Прерывающая радиостанция может осуществлять голосовую передачу в адрес участника прекращенного вызова.

Функция прерывания голосовой передачи значительно повышает вероятность выполнения успешной передачи выбранным участникам во время текущего вызова.

Функция прерывания голосовой передачи доступна пользователям, только если она была настроена на радиостанции. Для получения дополнительной информации обратитесь к дилеру или системному администратору.

# **Включение прерывания голосовой передачи**

Для включения функции прерывания голосовой передачи выполните следующие действия.

Чтобы использовать эту функцию, радиостанция должна быть запрограммирована соответствующим образом. Для получения дополнительной информации обратитесь к дилеру или системному администратору.

**1** Для прерывания передачи во время текущего вызова нажмите кнопку **PTT**.

На дисплее радиостанции, выполняющей прерванный вызов, отобразится сообщение Вызов прерван. Тональный сигнал неуспешного действия будет звучать, пока пользователь не отпустит кнопку **PTT**.

**2** Дождитесь подтверждения.

В случае успешного выполнения:

• Прозвучит тональный сигнал успешного действия.

В случае сбоя:

- Прозвучит тональный сигнал неуспешного действия.
- **3** Выполните одно из следующих действий.
	- Дождитесь окончания тонального сигнала разрешения разговора (если он включен), а затем четко говорите в микрофон.

• Дождитесь окончания вспомогательного тонального сигнала **PTT** (если он включен), а затем четко говорите в микрофон.

# **Дополнительные функции**

В данной главе описываются функции, доступные на радиостанции.

Ваш дилер или системный администратор могли внести изменения в настройки вашей радиостанции, исходя из конкретных задач. Для получения дополнительной информации обратитесь к дилеру или системному администратору.

### **Постановка вызова в очередь**

При отсутствии доступных ресурсов для обработки вызова функция постановки вызова в очередь позволяет поместить запрос на вызов в очередь ожидания доступного ресурса.

После нажатия кнопки **PTT** прозвучит тональный сигнал постановки вызова в очередь, оповещающий о том, что радиостанция перешла в состояние постановки вызова в очередь. Кнопку **PTT** можно отпустить после того, как

прозвучит тональный сигнал постановки вызова в очередь.

Если соединение установлено успешно, произойдет следующее:

- Зеленый светодиодный индикатор начнет мигать.
- Прозвучит тональный сигнал разрешения разговора, если он включен.
- На дисплее появится значок типа вызова, идентификатор или псевдоним.
- У пользователя радиостанции будет не более 4 секунд для нажатия кнопки **PTT**, чтобы начать голосовую передачу.

Если соединение не установлено, произойдет следующее:

- Прозвучит тональный сигнал отклонения вызова.
- На дисплее на короткое время появится экран с оповещением о сбое.
- Вызов будет прерван и радиостанция выйдет из режима установки соединения.

# **Сканирование разговорных групп**

Эта функция позволяет радиостанции отслеживать и присоединяться к групповым вызовам, определенным в списке групп приема.

При активации сканирования в строке состояния появляется значок сканирования, а светодиодный индикатор мигает желтым цветом. Звук радиостанции включается для каждого участника из списка группы приема.

Если сканирование отключено, радиостанция не принимает передачи ни от одного участника списка группы приема, кроме общих вызовов и передач выбранной разговорной группы.

#### **УВЕДОМЛЕНИЕ:**

Сканирование разговорных групп можно настроить с помощью CPS. Чтобы узнать запрограммированные настройки радиостанции, обратитесь к системному администратору.

# **Включение и выключение функции сканирования разговорной группы**

Для включения или выключения функции сканирования разговорной группы выполните следующие действия.

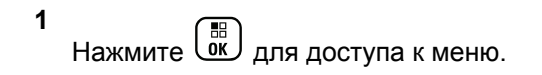

- **2** Нажмите  **или для выбора элемента** Сканир.. Нажмите **(RE)** для выбора.
- **3** Выполните одно из следующих действий.
	- Нажмите  **или для выбора элемента**  $_{\rm BkJ}$ . Нажмите  $\left(\begin{smallmatrix} \mathbb{H} \ \mathbb{R} \end{smallmatrix}\right)$  для выбора.
	- Нажмите  **или для выбора элемента**  $B<sub>BLKJI</sub>$ . Нажмите  $\begin{pmatrix} \mathbb{B} \\ \mathbb{C} \end{pmatrix}$ для выбора.

Если сканирование включено:

- На дисплее появится сообщение Скан. вкл. и значок **сканирования**.
- Светодиодный индикатор начнет мигать желтым цветом.
- Прозвучит тональный сигнал успешного действия. Если сканирование выключено:
- На дисплее появится сообщение Скан. выкл..
- Значок **сканирования** исчезнет.
- Светодиодный индикатор выключится.
- Прозвучит тональный сигнал неуспешного действия.

# **Список групп приема**

Функция списка групп приема позволяет создавать и назначать участников в списке сканирования разговорной группы.

Список можно создать при программировании радиостанции; в него добавляют группы, которые разрешено сканировать. Радиостанция поддерживает не более 16 участников в списке.

Если радиостанция запрограммирована на редактирование списка сканирования, можно выполнять следующее.

- Добавлять/удалять разговорные группы.
- Добавлять, удалять и/или изменять приоритет для разговорных групп. См. [Изменение приоритета](#page-3684-0) [разговорной группы на стр. 127](#page-3684-0).
- Добавлять, удалять и/или изменять регистрацию с разговорной группой. См. [Добавление](#page-3685-0) [присоединения разговорной группы на стр. 128](#page-3685-0) и

[Удаление регистрации с разговорной группой на стр.](#page-3686-0) [129.](#page-3686-0)

• Заменять существующий список сканирования новым списком сканирования.

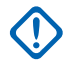

#### **ВАЖНО!:**

Чтобы добавить участника в список, разговорная группа должна быть настроена на радиостанции.

#### **УВЕДОМЛЕНИЕ:**

Список групп приема программируется системным администратором. Для получения дополнительной информации обратитесь к дилеру или системному администратору.

# **Мониторинг приоритетов**

Функция мониторинга приоритетов позволяет радиостанции автоматически принимать передачу от разговорных групп с более высоким приоритетом даже во время обработки другого вызова разговорной группы.

Радиостанция покидает вызов разговорной группы с более низким приоритетом и переключается на вызов разговорной группы с более высоким приоритетом.

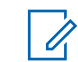

#### **УВЕДОМЛЕНИЕ:**

Доступ к этой функции возможен, только если включена функция сканирования разговорных групп.

Функция мониторинга приоритетов применяется только к участникам из списка группы приема. Существует две приоритетные разговорные группы: "Приоритет 1" (P1) и "Приоритет 2" (P2). Значение P1 соответствует более высокому приоритету, чем P2. В системе Capacity Max радиостанция принимает передачу в приведенном ниже порядке приоритета:

- **1** Экстренный вызов для разговорной группы P1
- **2** Экстренный вызов для разговорной группы P2
- **3** Экстренный вызов для разговорных групп без приоритета в списке группы приема
- **4** Общий вызов
- **5** Вызов разговорной группы P1
- **6** Вызов разговорной группы P2
- **7** Разговорные группы без приоритета в списке группы приема

Дополнительную информацию по добавлению, удалению или изменению приоритета разговорных <span id="page-3684-0"></span>групп в списке сканирования см. Изменение приоритета разговорной группы на стр. 127.

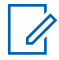

#### **УВЕДОМЛЕНИЕ:**

Эта функция программируется системным администратором. Для получения дополнительной информации обратитесь к дилеру или системному администратору.

# **Изменение приоритета разговорной группы**

В меню сканирования разговорных групп можно просматривать и изменять приоритет разговорной группы.

**1** Нажмите  $\begin{pmatrix} \frac{m}{m} \\ \frac{m}{m} \end{pmatrix}$ для доступа к меню.

**2** Нажмите **м**или **для выбора элемента** Сканир.. Нажмите для выбора.

**3** Нажмите  $\triangle$  или  $\blacktriangledown$  для выбора элемента  $\text{C}_{\text{M}}$ 

ред. спис. Нажмите  $\begin{pmatrix} \mathbb{B} \\ \mathbb{B} \end{pmatrix}$ для выбора.

**Нажмите ▲ или ▼ для выбора требуемой** разговорной группы. Нажмите  $\begin{array}{cc} \overline{\mathbb{B}} \\ \overline{\mathbb{B}} \end{array}$ для выбора.

Текущий приоритет отображается значком **Приоритет 1** или **Приоритет 2** рядом с разговорной группой.

**5** Нажмите **м** или **для выбора элемента** 

Ред. приоритет. Нажмите **СК** для выбора.

**6** Нажмите **м** или **для выбора нужного уровня** приоритета. Нажмите  $\begin{pmatrix} \frac{1}{b} \\ 0 \end{pmatrix}$ для выбора.

Если приоритет 1 или приоритет 2 был назначен другой разговорной группе, можно перезаписать текущий приоритет. Если на экране отображается Вместо существ. ?, нажмите • или • для выбора одной из следующих опций:

- Нет, чтобы вернуться к предыдущему шагу.
- Да, чтобы перезаписать.

На дисплее появится мини-уведомление об успешном выполнении действия, после чего

<span id="page-3685-0"></span>откроется предыдущий экран. Рядом с разговорной группой появляется значок приоритета.

# **Регистрация с несколькими разговорными группами**

В системе Capacity Max радиостанцию можно настроить на семь разговорных групп в рамках одного сайта.

Семь из 16 разговорных групп из списка группы приема можно назначить в качестве регистрируемых разговорных групп. Выбранная разговорная группа и приоритетные разговорные группы регистрируются автоматически.

#### **УВЕДОМЛЕНИЕ:**

Эта функция программируется системным администратором. Для получения дополнительной информации обратитесь к дилеру или системному администратору.

# **Добавление присоединения разговорной группы**

Чтобы добавить регистрацию присоединенной разговорной группы, выполните следующие действия.

**1** Нажмите для доступа к меню.

**2** Нажмите **• или • для выбора элемента** Сканир. Нажмите  $\begin{pmatrix} \mathbb{B} \\ \mathbb{B} \end{pmatrix}$ для выбора.

**3** Нажмите **• или • для выбора элемента** См/

ред. спис. Нажмите  $\overline{a}$  для выбора.

Нажмите **4** или **д**ля выбора нужного псевдонима или идентификатора разговорной

группы. Нажмите  $\begin{pmatrix} \mathbb{B} \\ \mathbb{C} \end{pmatrix}$ для выбора.

Состояние присоединения отображается в списке См/ред.спис. Рядом с выбранным псевдонимом или идентификатором разговорной группы появится значок •.

<span id="page-3686-0"></span>**5** Нажмите **• или • для выбора элемента** Ред. присоед. Нажмите **В для выбора.** 

- **6** Выполните одно из следующих действий.
	- Нажмите  **или для выбора элемента**  $_{\text{BkJ}}$ . Нажмите  $\left(\begin{smallmatrix} \mathbb{B} \\ \mathbb{B} \end{smallmatrix}\right)$  для выбора.
	- Нажмите  **или для выбора элемента**

 $B<sub>bkM</sub>$ ... Нажмите  $\overline{AB}$  для выбора.

Если выбран вариант  $B_{K,\Pi}$ ., значок  $\blacksquare$  начинает отображаться рядом с идентификатором или псевдонимом разговорной группы.

Если регистрация присоединения выполнена успешно, рядом с выбранным псевдонимом или идентификатором разговорной группы появится значок  $\checkmark$  .

Если регистрация присоединения выполнена неуспешно, рядом с идентификатором или псевдонимом разговорной группы отображается значок

**УВЕДОМЛЕНИЕ:**

Радиостанция отображает сообщение Список полон, если для присоединения в списке сканирования уже выбрано семь разговорных групп, что является максимальным допустимым количеством. Чтобы выбрать новую разговорную группу для регистрации присоединения, удалите имеющуюся присоединенную группы и освободите место для добавления новой. Более подробную информацию см. в разделе Удаление регистрации с разговорной группой на стр. 129.

# **Удаление регистрации с разговорной группой**

Если список регистрации присоединений полон и необходимо выбрать новую разговорную группу для регистрации, можно удалить имеющиеся присоединенные разговорные группы и освободить место для добавления новой. Чтобы удалить регистрацию присоединенной разговорной группы, выполните следующие действия.

**1** Нажмите для доступа к меню.

.

- **2** Нажмите  **или для выбора элемента** Сканир. Нажмите  $\begin{pmatrix} \mathbb{B} \\ \mathbb{B} \end{pmatrix}$ для выбора.
- **3** Нажмите  **или для выбора элемента** См/ ред. спис. Нажмите  $\begin{pmatrix} \mathbb{B} \\ \mathbb{B} \end{pmatrix}$ для выбора.
- **4** Нажмите **м** или **для выбора нужного** псевдонима или идентификатора разговорной

группы. Нажмите  $\begin{pmatrix} \mathbb{B} \\ \mathbb{C} \end{pmatrix}$ для выбора.

Состояние присоединения отображается в списке См/ред.спис. Рядом с выбранным псевдонимом или идентификатором разговорной группы появится значок •.

**5** Нажмите **м**или **для выбора элемента** 

Ред. присоед. Нажмите **В для выбора.** 

**6** Нажмите **• или • для выбора элемента Выкл.. Нажмите COK** для выбора.

Если выбран вариант  $B$ ыкл., значок  $\blacksquare$  перестает отображаться рядом с идентификатором или псевдонимом разговорной группы.

# **Ответ**

Функция ответа позволяет отвечать на передачу во время сканирования.

Если радиостанция сканирует вызов из списка сканирования выбранной группы, и если во время сканируемого вызова нажата кнопка **PTT**, работа радиостанции будет зависеть от того, была ли функция ответа включена или отключена во время программирования радиостанции. Для получения дополнительной информации обратитесь к дилеру или системному администратору.

#### **Ответ отключен**

Радиостанция оставляет сканируемый вызов и пытается осуществить передачу контакту канала, выбранному в данный момент времени. После того как истечет пауза вызова контакта, выбранного в

данный момент, радиостанция вернется на домашний канал и заново запустит таймер паузы сканирования. Радиостанция возобновит групповое сканирование после истечения таймера паузы сканирования.

#### **Ответ включен**

Если кнопка **PTT** нажата во время паузы сканируемого группового вызова, радиостанция попытается осуществить передачу сканируемой группе.

#### **УВЕДОМЛЕНИЕ:**

Если при сканировании вызова группы, для которой не назначен канал в текущей выбранной зоне, вызов завершается, то для ответа этой группе необходимо переключиться на соответствующую зону и выбрать канал группы.

# **Bluetooth**

Эта функция позволяет использовать Bluetoothустройство (аксессуар), соединив его посредством Bluetooth-подключения с радиостанцией. Радиостанция совместима как с Bluetooth-устройствами Motorola Solutions, так и со стандартными устройствами, имеющимися в массовой продаже.

Дальность связи Bluetooth составляет 10 метров (32 фута) при прямой видимости. Линия связи между радиостанцией и Bluetooth-устройством не должна быть ничем заслонена. Для обеспечения высокой надежности Motorola Solutions рекомендует не разносить радиостанцию и аксессуар на большое расстояние.

В приграничных зонах приема сигнала голосовые и тональные сигналы станут искаженными и ломаными. Чтобы улучшить качество звука, нужно просто восстановить радиосвязь, приблизив Bluetoothустройство к радиостанции (в пределах установленной 10-метровой зоны приема). В радиусе 10 метров максимальная мощность функции Bluetooth, поддерживаемая радиостанцией, составляет 2,5 мВт (4 дБм).

Радиостанция может поддерживать до трех одновременных Bluetooth-подключений к Bluetoothустройствам разных типов. Например, это может быть гарнитура, сканер и устройство только с поддержкой PPT (POD). Несколько соединений с однотипными Bluetooth-устройствами установить нельзя.

Дополнительную информацию о функциональности Bluetooth-устройства можно найти в руководстве пользователя соответствующего Bluetooth-устройства.

Радиостанция подключается к тому Bluetoothустройству в зоне ее действия, которое обладает самым сильным сигналом, либо к тому, к которому она подключалась во время предыдущей сессии. Не выключайте Вluetooth-устройство и не нажимайте

кнопку возврата на главный экран **во время** обнаружения и соединения, чтобы не отменить операцию.

## **Включение и выключение функции Bluetooth**

Чтобы включить Bluetooth, выполните следующие действия.

**1** Нажмите  $\begin{bmatrix} 1 & 0 \\ 0 & 1 \end{bmatrix}$  для доступа к меню.

**2** Нажмите **• или • для выбора элемента** 

Bluetooth. Нажмите  $\begin{pmatrix} \overline{36} \\ \overline{06} \end{pmatrix}$ для выбора.

**3** Нажмите **• или • для выбора элемента** Мой статус. Нажмите **(N)** для выбора. На дисплее появятся элементы Вкл. и Выкл.

Текущий статус отмечен значком ✔.

- **4** Выполните одно из следующих действий.
	- Нажмите  **или для выбора элемента**  $B_{KJ}$ . Нажмите  $\begin{pmatrix} B \\ B \\ C \end{pmatrix}$ для выбора. На дисплее появится значок рядом с элементом Вкл.
	- Нажмите  **или для выбора элемента**  $B$ ыкл. Нажмите  $\left(\begin{matrix} \mathbb{B} \\ 0 \end{matrix}\right)$  для выбора. На дисплее появится значок рядом с элементом Выкл.

# **Подключение к Bluetooth-устройству**

Для подключения Bluetooth-устройств выполните следующие действия.

Включите Bluetooth-устройство и переведите его в режим сопряжения.

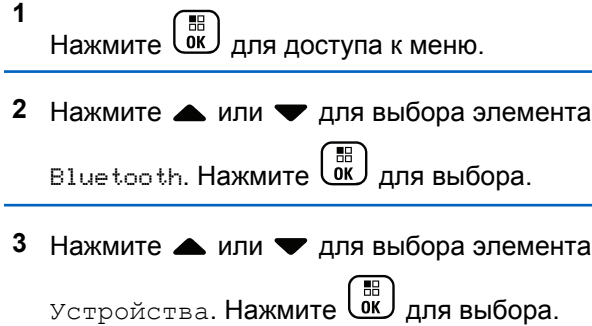

- **4** Выполните одно из следующих действий.
	- Нажмите  $\triangle$  или  $\nabla$  для выбора нужного устройства. Нажмите  $\begin{pmatrix} 18 \\ 01 \end{pmatrix}$  для выбора.
	- Нажмите  **или для выбора элемента** Найти уст-ва, чтобы обнаружить доступные устройства. Нажмите ▲ или ▼ для выбора

нужного устройства. Нажмите  $\overline{\mathsf{U}}$  для выбора.

**5** Нажмите **• или • для выбора элемента** 

Соединить. Нажмите **СКР** для выбора.

Для выполнения сопряжения с Bluetoothустройством могут потребоваться дополнительные действия. Обратитесь к руководству пользователя соответствующего Bluetooth-устройства.

На дисплее появится сообщение Соединение с <название устройства>.

Дождитесь подтверждения. В случае успешного выполнения:

- Прозвучит тональный сигнал успешного действия.
- На дисплее появится сообщение «Название устройства> соединено и значок **Bluetoothсоединения**.
- На дисплее рядом с подключенным устройством появится значок ✔.

В случае сбоя:

• Прозвучит тональный сигнал неуспешного действия.

• На дисплее появится сообщение Соединение не удалось.

# **Подключение к Bluetooth-устройству в режиме обнаружения**

Для подключения Bluetooth-устройств выполните следующие действия в режиме обнаружения.

Включите Bluetooth-устройство и переведите его в режим сопряжения.

**1** Нажмите для доступа к меню.

**2** Нажмите **• или • для выбора элемента** 

Bluetooth. Нажмите COK для выбора.

**3** Нажмите **м** или **для выбора элемента** 

Найти меня. Нажмите для выбора. Ваша радиостанция остается видимой для других

Bluetooth-устройств в течение заданного периода времени. Это называется "режим обнаружения".

Дождитесь подтверждения. В случае успешного выполнения:

- Прозвучит тональный сигнал успешного действия.
- На дисплее появится сообщение «Название устройства> соединено и значок **Bluetoothсоединения**.
- На дисплее рядом с подключенным устройством появится значок .

В случае сбоя:

- Прозвучит тональный сигнал неуспешного действия.
- На дисплее появится сообщение Соединение не удалось.

# **Отключение от Bluetooth-устройства**

Для отключения Bluetooth-устройства выполните следующие действия.

- **2** Нажмите  **или для выбора элемента** Bluetooth. Нажмите  $\begin{pmatrix} 1 & 0 \\ 0 & 0 \end{pmatrix}$  для выбора.
- **3** Нажмите  **или для выбора элемента** Устройства. Нажмите  $\begin{pmatrix} \mathbb{B} \\ \mathbb{C} \end{pmatrix}$ для выбора.
- **4** Нажмите  **или для выбора нужного** устройства. Нажмите  $\begin{pmatrix} \mathbb{B} \\ \mathbb{B} \end{pmatrix}$  для выбора.
- **5** Нажмите  **или для выбора элемента**

Отсоединить. Нажмите **(RE)** для выбора.

На дисплее появится сообщение Отсоедие от <название устройства>.

#### Дождитесь подтверждения.

- Прозвучит тональный сигнал.
- На дисплее появится <Название устройства> отсоединено, и значок **Bluetooth-соединения** исчезнет.

Значок ✔ рядом с подключенным устройством исчезнет.

### **Перенаправление звука на встроенный динамик радиостанции или Bluetooth-устройство**

Для перенаправления звука на внутренний динамик радиостанции или на внешний Bluetooth-аксессуар выполните следующие действия.

> Нажмите запрограммированную кнопку **переключателя аудио Bluetooth**.

На дисплее появится один из следующих вариантов.

- Прозвучит тональный сигнал. На дисплее появится сообщение Аудио на радиост.
- Прозвучит тональный сигнал. На дисплее появится сообщение Аудио на Bluetooth.

# **Просмотр информации об устройстве**

Для просмотра информации об устройстве выполните следующие действия.

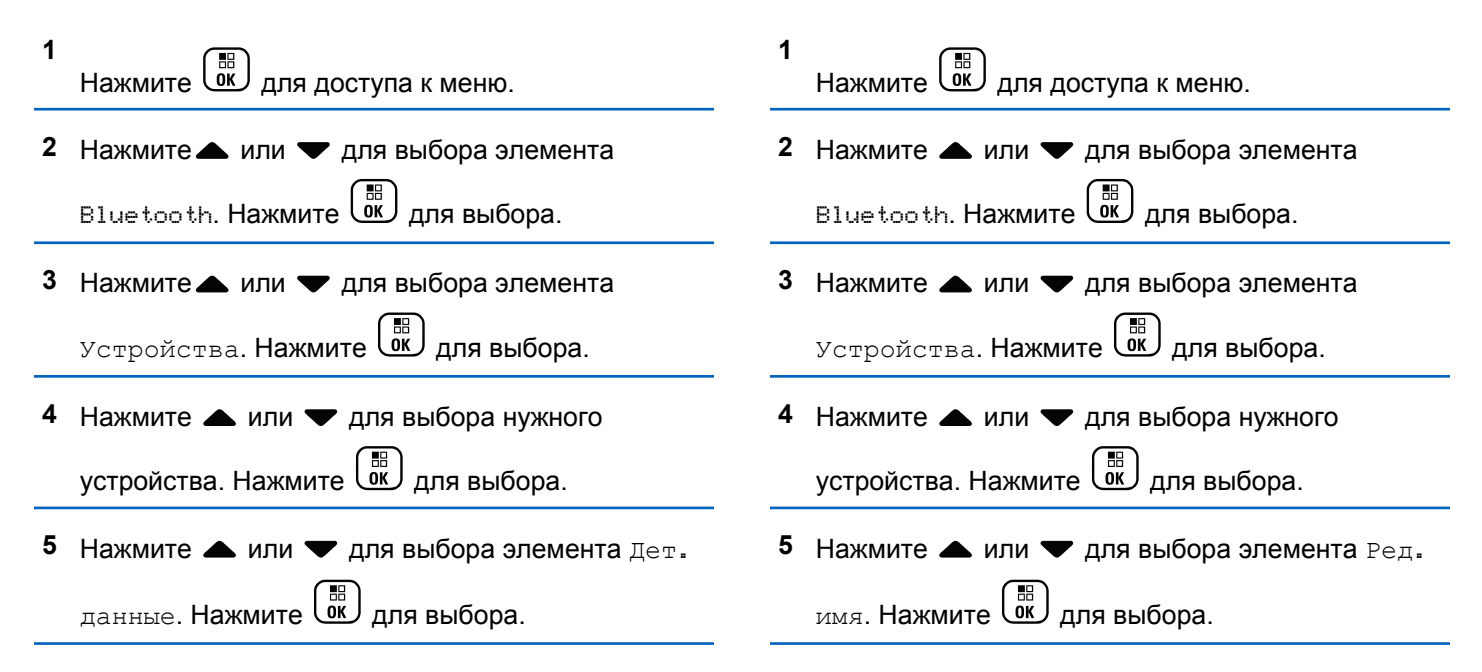

**Редактирование названия**

устройств выполните следующие действия.

Для редактирования названий доступных Bluetooth-

**устройства**

#### **6**

**Введите новое имя устройства. Нажмите**  $\begin{pmatrix} 58 \\ 00 \end{pmatrix}$ для выбора.

На дисплее появится сообщение Имя устр. сохранено.

#### **Удаление имени устройства**

Вы можете удалить отключенное устройство из списка Bluetooth-устройств.

- **1** Нажмите  $\begin{bmatrix} 1 & 0 \\ 0 & 1 \end{bmatrix}$  для доступа к меню.
- **2** Нажмите  **или для выбора элемента** 
	- Bluetooth. Нажмите  $\begin{pmatrix} \mathbb{B} \\ \mathbb{B} \end{pmatrix}$ для выбора.
- **3** Нажмите **м**или **для выбора элемента** Устройства. Нажмите для выбора.
- **4** Нажмите  **или для выбора нужного** устройства. Нажмите  $\overline{\overset{\mathbb{B}}{\text{on}}}$  для выбора.
- **5** Нажмите **м**или **для выбора элемента**

Удалить. Нажмите **СКР** для выбора. На дисплее появится сообщение Устройство удалено.

# **Регулировка усиления микрофона Bluetooth**

Эта функция позволяет регулировать усиление микрофона подключенного Bluetooth-устройства.

Нажмите  $\begin{pmatrix} 18 \\ 01 \end{pmatrix}$  для доступа к меню.

**1**

**2** Нажмите или  $\blacktriangledown$  для выбора элемента

Bluetooth. Нажмите  $\begin{pmatrix} \mathbb{B} \\ \mathbb{B} \end{pmatrix}$  для выбора.

- **3** Нажмите мли **для выбора элемента** Ус. мик ВТ. Нажмите **СК** для выбора.
- **4** Нажмите  **или для выбора типа усиления** микрофона BT и текущего значения. Чтобы

изменить значения, нажмите  $\begin{array}{c} \text{(iii)} \\ \text{(iv)} \end{array}$ для выбора.

**5** Нажмите **• или •**, чтобы увеличить или уменьшить значения. Нажмите  $\begin{pmatrix} 60 \\ 0 \end{pmatrix}$  для выбора.

# **Постоянный режим обнаружения Bluetooth**

Постоянный режим обнаружения Bluetooth должен быть активирован дилером или системным администратором.

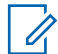

#### **УВЕДОМЛЕНИЕ:**

При активации данного режима элемент Bluetooth**не** будет отображаться в меню, и функции программируемой кнопки Bluetooth будут недоступны.

Другие Bluetooth-устройства смогут определять местоположение радиостанции, но не смогут подключаться к ней. Благодаря постоянному режиму обнаружения Bluetooth специализированные устройства могут использовать местоположение радиостанции при определении местоположения с помощью Bluetooth.

# **Отслеживание в помещении**

# $\mathscr{U}$

- **УВЕДОМЛЕНИЕ:**
- Функция отслеживания в помещении доступна только в моделях с программным и аппаратным обеспечением последней версии. Для получения дополнительной информации обратитесь к дилеру или системному администратору.

Функция отслеживания в помещении используется для отслеживания местоположения пользователей радиостанций. Если функция отслеживания в помещении активирована, радиостанция работает в ограниченном режиме обнаружения. Для поиска радиостанции и определения ее местоположения используются специальные радиомаяки.

### **Включение и выключение функции отслеживания в помещении**

Для включения или выключения функции отслеживания в помещении выполните одно из следующих действий.

- Доступ к этой функции можно получить в меню.
	- а. Нажмите  $\overline{\begin{smallmatrix} 18\\ 0\ \text{K} \end{smallmatrix}}$  для доступа к меню.
	- b. Нажмите  **или для выбора элемента** Bluetooth, затем нажмите C для выбора.
	- с. Нажмите ▲ или для выбора элемента Отсл. в помещ., затем нажмите **СК** для выбора.
	- d. Нажмите  $\begin{pmatrix} 60 \\ 00 \end{pmatrix}$ , чтобы включить функцию отслеживания в помещении.

На дисплее появится сообщение Отсл. в пом. вкл. Прозвучит тональный сигнал успешного действия.

Произойдет одна из следующих ситуаций:

- В случае успешного включения функции на главном экране появится значок "Отслеживание в помещении доступно".
- В случае сбоя на дисплее появится сообщение Сбой включения. Прозвучит тональный сигнал неуспешного действия
- e. Нажмите , чтобы выключить функцию отслеживания в помещении.

На дисплее появится сообщение Отсл. в пом. выкл. Прозвучит тональный сигнал успешного действия.

Произойдет одна из следующих ситуаций:

- В случае успешного выключения функции значок "Отслеживание в помещении доступно" на главном экране исчезнет.
- В случае сбоя на дисплее появится сообщение Сбой выключения. Прозвучит тональный сигнал неуспешного действия
- Для доступа к этой функции можно использовать программируемую кнопку.

a. Выполните длительное нажатие запрограммированной кнопки **отслеживания в помещении**, чтобы включить функцию отслеживания в помещении.

На дисплее появится сообщение Отсл. в пом. вкл. Прозвучит тональный сигнал успешного действия.

Произойдет одна из следующих ситуаций:

- В случае успешного включения функции на главном экране появится значок "Отслеживание в помещении доступно".
- В случае сбоя на дисплее появится сообщение Сбой включения. В случае сбоя прозвучит тональный сигнал неуспешного действия.
- b. Нажмите запрограммированную кнопку **отслеживания в помещении**, чтобы выключить функцию отслеживания в помещении.

На дисплее появится сообщение Отсл. в пом. выкл. Прозвучит тональный сигнал успешного действия.

Произойдет одна из следующих ситуаций:

- В случае успешного включения функции на главном экране появится значок "Отслеживание в помещении доступно".
- В случае сбоя на дисплее появится сообщение Сбой выключения. В случае сбоя прозвучит тональный сигнал неуспешного действия.

## **Доступ к информации о радиомаяках для отслеживания в помещении**

Для доступа к информации радиомаяков для отслеживания в помещении следуйте описанной процедуре.

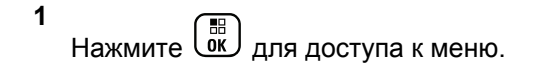

Нажмите ▲ или ▼ для выбора элемента

Bluetooth, затем нажмите C для выбора.

**3** Нажмите **• или для выбора элемента** Отсл.

в помещ., затем нажмите **СКИ** для выбора.

**4** Нажмите **• или** для выбора элемента Радиомаяки, затем нажмите  $\begin{pmatrix} \mathbb{B} \\ \mathbb{C} \end{pmatrix}$ для выбора.

На дисплее отобразится информация о радиомаяках.

# **Задания**

Эта функция позволяет радиостанции принимать сообщения от диспетчера с рабочими нарядами, которые необходимо выполнить.

#### **УВЕДОМЛЕНИЕ:**

Данную функцию можно настраивать через CPS в соответствии с пользовательскими предпочтениями. Для получения дополнительной информации обратитесь к дилеру или системному администратору.

Для различных заданий предусмотрены две папки:

#### **Папка Мои задачи**

Персонализированные задания, назначенные вашему идентификатору пользователя при выполнении входа в систему.

#### **Папка Общие задачи**

Общие задания, назначенные группе пользователей.

Вы можете отвечать на эти задания и сортировать их в соответствующих папках. По умолчанию существуют папки **Все**, **Новые**, **Начатые** и **Завершенные**.

#### **УВЕДОМЛЕНИЕ:**

Задания сохраняются даже после того, как радиостанция была выключена и включена снова.

Все задания находятся в папке **Все**. В зависимости от программных настроек радиостанции задания сортируются по уровню приоритета, затем — по времени получения. Новые задания, задания с недавними изменениями статуса и задания с самым высоким приоритетом отображаются в списке в первую очередь. По достижении предельного количества заданий радиостанции последующее задание автоматически заменяет самое раннее. Ваша радиостанция максимально поддерживает от 100 до 500 заданий в зависимости от модели. Для получения

дополнительной информации обратитесь к дилеру или системному администратору. Радиостанция автоматически определяет и удаляет дублирующиеся задания с одинаковым идентификатором.

В зависимости от важности задания диспетчер добавляет заданиям уровень приоритета. Доступны три уровня приоритета: Приоритет 1, Приоритет 2, Приоритет 3. Приоритет 1 предусматривает наивысший приоритет, а Приоритет 3 — самый низкий приоритет. Также существуют задания без приоритета.

Ваша радиостанция обновляется соответствующим образом, когда диспетчер выполняет следующие изменения:

- Изменяет содержание задания.
- Добавляет или изменяет уровень приоритета задания.
- Перемещает задания из одной папки в другую.
- Отменяет задания.

### **Доступ к папке задания**

Для получения доступа к папке задания выполните следующие действия.

- **1** Выполните одно из следующих действий.
	- Нажмите запрограммированную кнопку **задания**. Перейдите к шаг 3.
	- **Нажмите**  $\begin{pmatrix} 68 \\ 0 \end{pmatrix}$  для доступа к меню.
- **2** Нажмите  **или •**, чтобы выделить элемент Задания. Нажмите **СК** для выбора.
- **3** Нажмите  **или для выбора нужной папки.** Нажмите для выбора.
- **4** Нажмите  **или •**, чтобы выделить необходимое задание. Нажмите  $\begin{pmatrix} \frac{\pi}{60} \\ \frac{\pi}{60} \end{pmatrix}$ для выбора.

## **Вход на удаленный сервер или выход из него**

Данная функция позволяет осуществить вход на удаленный сервер и выход из него с помощью идентификатора пользователя.

#### **1** Нажмите  $\begin{pmatrix} 18 \\ 0 \end{pmatrix}$  для доступа к меню.

• На дисплее появится мини-уведомление о неуспешном выполнении действия.

**2** Нажмите **• или • для выбора элемента** Вход.

Нажмите  $\begin{pmatrix} \mathbb{H} \\ \mathbb{I} \end{pmatrix}$ для выбора.

Если вы уже осуществили вход, в меню отобразится Выйти.

На дисплее на короткое время отобразится миниуведомление, указывающее на выполнение запроса.

**3** Дождитесь подтверждения.

В случае успешного выполнения:

- Прозвучит тональный сигнал успешного действия.
- На дисплее появится мини-уведомление об успешном выполнении действия.

В случае сбоя:

• Прозвучит тональный сигнал неуспешного действия.

### **Создание заданий**

Радиостанция может создавать задания на основе шаблонов и отправлять рабочие наряды, которые необходимо выполнить.

Чтобы настроить шаблон для заданий, требуется программное обеспечение CPS.

- **1** Нажмите  $\begin{pmatrix} 18 \\ 01 \end{pmatrix}$  для доступа к меню.
- **2** Нажмите  **или •** , чтобы выделить элемент Задания. Нажмите **СКР** для выбора.
- **3** Нажмите  **или для выбора элемента** Созд

запр. Нажмите  $\begin{pmatrix} \mathbb{B} \\ \mathbb{B} \end{pmatrix}$ для выбора.

# **Отправка заданий с использованием одного шаблона задания**

Если радиостанция настроена на один шаблон задания, для отправки задания выполните следующие действия.

**1** С помощью клавиатуры введите нужный номер

помещения. Нажмите  $\begin{pmatrix} 60 \\ 0 \end{pmatrix}$  для выбора.

- **2** Нажмите  **или для выбора элемента** Статус помещения Нажмите **(RE)** для выбора.
- **3** Нажмите **м** или **для выбора нужной опции.**

Нажмите  $\begin{pmatrix} \overline{16} \\ 0 \overline{1} \end{pmatrix}$  для выбора.

Нажмите ▲ или ▼ для выбора элемента

Отправить. Нажмите **СКР** для выбора.

На дисплее на короткое время отобразится миниуведомление, указывающее на выполнение запроса.

**5** Дождитесь подтверждения.

В случае успешного выполнения:

- Прозвучит тональный сигнал успешного действия.
- На дисплее появится мини-уведомление об успешном выполнении действия.

В случае сбоя:

- Прозвучит тональный сигнал неуспешного действия.
- На дисплее появится мини-уведомление о неуспешном выполнении действия.

# **Отправка заданий с использованием более одного шаблона задания**

Если радиостанция настроена на более чем один шаблон задания, для отправки заданий выполните следующие действия.

Нажмите **• или • для выбора нужной опции.** 

Нажмите  $\begin{pmatrix} \overline{m} \\ 0 \end{pmatrix}$  для выбора.

**2** Нажмите **• или • для выбора элемента** 

Отправить. Нажмите  $\begin{pmatrix} \mathbb{B} \\ \mathbb{B} \end{pmatrix}$  для выбора.

На дисплее на короткое время отобразится миниуведомление, указывающее на выполнение запроса.

**3** Дождитесь подтверждения.

В случае успешного выполнения:

- Прозвучит тональный сигнал успешного действия.
- На дисплее появится мини-уведомление об успешном выполнении действия.

В случае сбоя:

- Прозвучит тональный сигнал неуспешного действия.
- На дисплее появится мини-уведомление о неуспешном выполнении действия.

#### **Ответ на задание**

Для ответа на все задания выполните следующие действия.

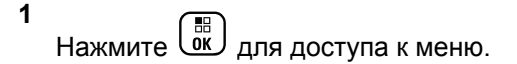

- **2** Нажмите  **или •** , чтобы выделить элемент Задания. Нажмите  $\begin{pmatrix} 18 \\ 01 \end{pmatrix}$  для выбора.
- Нажмите  **или для выбора нужной папки.**

Нажмите  $\begin{bmatrix} 1 & 1 \\ 0 & 1 \end{bmatrix}$ для выбора.

- Нажмите ▲ или ▼, чтобы выделить необходимое задание. Нажмите  $\overline{\text{ow}}$  для выбора.
- **5** Повторно нажмите  $\begin{pmatrix} 1 & 1 \\ 0 & 1 \end{pmatrix}$ , чтобы получить доступ к подменю.

Можно также нажать соответствующую цифровую клавишу (1–9) для **быстрого ответа**.

**6** Нажмите **• или** , чтобы выделить

необходимое задание. Нажмите  $\begin{pmatrix} \mathbb{B} \\ \mathbb{B} \end{pmatrix}$ для выбора.

На дисплее на короткое время отобразится миниуведомление, указывающее на выполнение запроса.

**7** Дождитесь подтверждения.

В случае успешного выполнения:

- Прозвучит тональный сигнал успешного действия.
- На дисплее появится мини-уведомление об успешном выполнении действия.

В случае сбоя:

- Прозвучит тональный сигнал неуспешного действия.
- На дисплее появится мини-уведомление о неуспешном выполнении действия.

# **Удаление заданий**

Для удаления заданий выполните следующие действия.

- **1** Выполните одно из следующих действий.
	- Нажмите запрограммированную кнопку **задания**. Перейдите к шаг 4
	- Нажмите  $\overline{\text{ow}}$  для доступа к меню.
- **2** Нажмите ▲ или ▼, чтобы выделить элемент

Задания. Нажмите **СК** для выбора.

**3** Нажмите *м*ли **для выбора нужной папки**.

Нажмите  $\begin{pmatrix} \overline{m} \\ 0 \end{pmatrix}$  для выбора.

Нажмите **• или • для выбора папки** Все.

Нажмите  $\begin{pmatrix} 18 \\ 0 \end{pmatrix}$  для выбора.

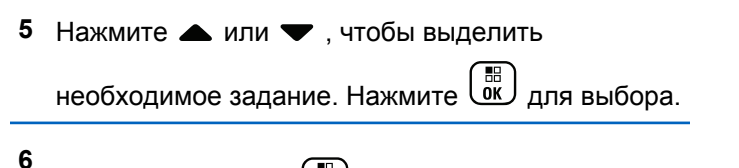

Повторно нажмите  $\begin{pmatrix} 60 \\ 0 \end{pmatrix}$  во время просмотра задания.

7 Нажмите **• или • для выбора элемента** 

Удалить. Нажмите **(BE)** для выбора.

На дисплее на короткое время отобразится миниуведомление, указывающее на выполнение запроса.

**8** Дождитесь подтверждения.

В случае успешного выполнения:

- Прозвучит тональный сигнал успешного действия.
- На дисплее появится мини-уведомление об успешном выполнении действия.

В случае сбоя:

- Прозвучит тональный сигнал неуспешного действия.
- На дисплее появится мини-уведомление о неуспешном выполнении действия.

### **Удаление всех заданий**

Для удаления всех заданий выполните следующие действия.

- **1** Выполните одно из следующих действий.
	- Нажмите запрограммированную кнопку **задания**. Перейдите к шаг 3.
	- **Нажмите**  $\begin{bmatrix} 1 & 0 \\ 0 & 0 \end{bmatrix}$  для доступа к меню.
- Нажмите  **или** , чтобы выделить элемент

Задания. Нажмите (R) для выбора.

**3** Нажмите **м** или **для выбора нужной папки**.

 $H$ ажмите  $\begin{pmatrix} 1 & 0 \\ 0 & 0 \end{pmatrix}$ для выбора.

**4** Нажмите **• или • для выбора папки** Все.

Нажмите  $\begin{pmatrix} \mathbb{B} \\ \mathbb{B} \end{pmatrix}$ для выбора.

- **5** Нажмите  **или для выбора элемента** Удалить все. Нажмите  $\begin{pmatrix} \mathbb{B} \\ \mathbb{C} \end{pmatrix}$  для выбора.
- **6** Выполните одно из следующих действий.
	- Нажмите  $\triangle$  или  $\nabla$  для выбора элемента  $\overline{\mathbb{A}}$ а. Нажмите  $\overline{\mathbb{G}}$  для выбора.

На дисплее появится мини-уведомление об успешном выполнении действия.

Нажмите **• или • для выбора элемента**  $H$ ет. Нажмите  $\begin{pmatrix} H \\ R \end{pmatrix}$  для выбора. Радиостанция вернется к предыдущему экрану.

# **Многосайтовые элементы управления**

Эти функции применимы, если конфигурация текущего канала радиосвязи настроена на систему Capacity Max.

### **Включение ручного поиска сайтов**

При низком уровне принимаемого сигнала выполните следующие действия, чтобы включить ручной поиск сайтов для поиска сайта с более высоким уровнем сигнала.

- **1** Выполните одно из следующих действий.
	- Нажмите запрограммированную кнопку **роуминга сайтов в ручном режиме**. Пропустите следующие действия.
	- **Нажмите**  $\begin{pmatrix} \mathbb{H} \\ \mathbb{R} \end{pmatrix}$  для доступа к меню.
- **2** Нажмите  **или для выбора элемента**

Утилиты. Нажмите  $\begin{pmatrix} 18 \\ 0 K \end{pmatrix}$  для выбора.

**3** Нажмите **• или • для выбора элемента** Параметры р/с.Нажмите для выбора.

- **4** Нажмите **м**или **для выбора элемента** Роуминг. Нажмите **(BE)** для выбора.
- **5** Нажмите  **или для выбора элемента** Актив. поиск. Нажмите **СКР** для выбора.

Прозвучит тональный сигнал.Зеленый светодиодный индикатор начнет мигать.На дисплее появится сообщение Поиск сайта.

Если радиостанция найдет новый сайт:

- Прозвучит тональный сигнал успешного действия.
- Светодиодный индикатор выключится.
- На дисплее появится сообщение Сайт <псевдоним> найден.

Если радиостанции не удастся найти новый сайт:

- Прозвучит тональный сигнал неуспешного действия.
- Светодиодный индикатор выключится.

• На дисплее появится сообщение Вне зоны приема.

Если новый сайт находится в пределах зоны доступа, но радиостанции не удается к нему подключиться:

- Прозвучит тональный сигнал неуспешного действия.
- Светодиодный индикатор выключится.
- На дисплее появится сообщение Канал занят.

## **Включение/выключение блокировки сайта**

Когда функция включена, радиостанция осуществляет поиск только текущего сайта. Когда функция выключена, помимо текущего сайта, радиостанция также выполняет поиск других сайтов.

> Нажмите запрограммированную кнопку **блокировки сайта**.

#### Если функция **блокировки сайта** включена:

• Прозвучит тональный сигнал успешного действия, оповещающий о том, что радиостанция зафиксирована на текущем сайте.

Отправить отзыв **149**

• На дисплее появится сообщение Сайт зафикс.

#### Если функция **блокировки сайта** выключена:

- Прозвучит тональный сигнал неуспешного действия, оповещающий о том, что радиостанция расфиксирована.
- На дисплее появится сообщение Сайт расфикс.
- **Доступ к списку соседних сайтов**

Эта функция позволяет пользователю просматривать список соседних сайтов текущего домашнего сайта. Для получения доступа к списку соседних сайтов выполните следующие действия.

- **1** Нажмите  $\begin{bmatrix} 1 & 0 \\ 0 & 1 \end{bmatrix}$  для доступа к меню.
- **2** Нажмите  **или для выбора элемента**

Утилиты. Нажмите  $\begin{pmatrix} 18 \\ 01 \end{pmatrix}$  для выбора.

- **3** Нажмите  **или для выбора элемента**  $M_H$ ф. о р/с. Нажмите  $\overline{\overset{\text{\tiny{\textsf{EB}}}}{\text{ow}}}$  для выбора.
- **4** Нажмите или **для выбора элемента** Сосед. сайт. Нажмите  $\begin{pmatrix} \mathbb{B} \\ \mathbb{C} \end{pmatrix}$ для выбора.

### **Напоминание домашнего канала**

Эта функция обеспечивает напоминание, если радиостанция не настроена на домашний канал в течение определенного периода времени.

Если эта функция включена и радиостанция не настроена на домашний канал в течение определенного периода времени, периодически выполняются следующие действия.

- Воспроизводится тональный сигнал напоминания домашнего канала и объявление.
- В первой строке на дисплее отобразится Не.
- Во второй строке отобразится дом. канал.
## **Отключение звука напоминания домашнего канала**

При звуковом сигнале напоминания домашнего канала можно временно отключить его звук.

#### Нажмите программируемую кнопку **выключения звука напоминания домашнего канала**.

В первой строке на дисплее будет отображаться HCR, а во второй строке — выключено.

### **Установка новых домашних каналов**

При появлении напоминания домашнего канала можно установить новый домашний канал.

- **1** Выполните одно из следующих действий.
	- Нажмите программируемую кнопку **сброса домашнего канала**, чтобы установить текущий канал в качестве нового домашнего канала. Пропустите следующие действия. В первой строке на дисплее будет отображаться Нов.дом.канал, а во второй строке — псевдоним канала.
- Нажмите  $\begin{pmatrix} 1 & 1 \\ 0 & 1 \end{pmatrix}$  для доступа к меню.
- **2** Нажмите **м** или **для выбора элемента** Утилиты. Нажмите **(BB)** для выбора.
- **3** Нажмите  **или для выбора элемента** Параметры р/с. Нажмите **СКИ** для выбора.
- **4** Нажмите  **или •**, чтобы выделить элемент Дом. канал. Нажмите  $\overline{\begin{smallmatrix} \mathbb{B} \\ \mathbb{B} \end{smallmatrix}}$  для выбора.
- **5** Нажмите  **или для выбора нужного**

псевдонима домашнего канала. Нажмите для выбора.

Рядом с выбранным псевдонимом домашнего канала появится значок  $\checkmark$ .

# **Удаленный мониторинг**

Данная функция позволяет включать микрофон прослушиваемой радиостанции с помощью псевдонима или идентификатора абонента. Эту функцию можно использовать для дистанционного слежения за звуковой активностью вокруг прослушиваемой радиостанции.

Чтобы использовать данную функцию, ваша радиостанция и прослушиваемая радиостанция должны быть запрограммированы соответствующим образом.

Если инициировано, светодиодный индикатор однократно мигнет зеленым на целевой радиостанции. Функция автоматически прекращает действовать по истечении запрограммированного периода времени, или когда пользователь совершит любую операцию с прослушиваемой радиостанцией.

## **Инициализация удаленного мониторинга**

Для инициализации удаленного мониторинга выполните следующие действия.

- **1** Нажмите запрограммированную кнопку **удаленного мониторинга**.
- **2** Нажмите  **или для выбора требуемого**

псевдонима или идентификатора.Нажмите ( для выбора.

На дисплее на короткое время отобразится миниуведомление, указывающее на выполнение запроса. Загорится зеленый светодиодный индикатор.

**3** Дождитесь подтверждения.

В случае успешного выполнения:

- Прозвучит тональный сигнал успешного действия.
- На дисплее появится мини-уведомление об успешном выполнении действия.
- В течение запрограммированного периода времени радиостанция будет воспроизводить звуковые сигналы с прослушиваемой радиостанции, а на дисплее появится сообщение Удал. монит.. По истечении периода действия таймера прозвучит

тональный сигнал оповещения, и светодиодный индикатор выключится.

В случае сбоя:

- Прозвучит тональный сигнал неуспешного действия.
- На дисплее появится мини-уведомление о неуспешном выполнении действия.

## **Инициализация удаленного мониторинга с помощью списка контактов**

Для инициализации удаленного мониторинга с помощью списка контактов выполните следующие действия.

**1 Нажмите**  $\begin{bmatrix} 18 \\ 100 \end{bmatrix}$  для доступа к меню.

**2** Нажмите **• или • для выбора элемента** 

Контакты. Нажмите  $\begin{pmatrix} \mathbb{B} \\ \mathbb{C} \end{pmatrix}$  для выбора.

**3** Нажмите **• или • для выбора требуемого** 

псевдонима или идентификатора.Нажмите для выбора.

**4** Нажмите **• или • для выбора элемента** Уд.

монит. Нажмите  $\begin{pmatrix} \mathbb{B} \\ \mathbb{C} \end{pmatrix}$ для выбора.

На дисплее на короткое время отобразится миниуведомление, указывающее на выполнение запроса. Загорится зеленый светодиодный индикатор.

**5** Дождитесь подтверждения.

В случае успешного выполнения:

- Прозвучит тональный сигнал успешного действия.
- На дисплее появится мини-уведомление об успешном выполнении действия.
- В течение запрограммированного периода времени радиостанция будет воспроизводить звуковые сигналы с прослушиваемой радиостанции, а на дисплее появится

сообщение Удал. монит.. По истечении периода действия таймера прозвучит тональный сигнал оповещения, и светодиодный индикатор выключится.

В случае сбоя:

- Прозвучит тональный сигнал неуспешного действия.
- На дисплее появится мини-уведомление о неуспешном выполнении действия.

## **Инициализация удаленного мониторинга с помощью ручного набора**

Для инициализации удаленного мониторинга с помощью ручного набора выполните следующие действия.

**1** Нажмите  $\begin{pmatrix} 1 & 1 \\ 0 & 1 \end{pmatrix}$ для доступа к меню.

- **2** Нажмите  **или для выбора элемента** Контакты. Нажмите ( П для выбора.
- **3** Нажмите  **или для выбора элемента** Ручной набор. Нажмите  $\begin{pmatrix} \mathbb{B} \\ \mathbb{C} \end{pmatrix}$  для выбора.
- Нажмите ▲ или ▼ для выбора элемента Номер р/ст. Нажмите для выбора.
- **5** Выполните одно из следующих действий.
	- Введите псевдоним или идентификатор
		- абонента и нажмите  $\begin{pmatrix} 60 \\ 0 \end{pmatrix}$ , чтобы продолжить.
	- Отредактируйте набранный идентификатор и нажмите  $\begin{pmatrix} 18 \\ 0 \end{pmatrix}$ , чтобы продолжить.

**6** Нажмите **• или • для выбора элемента** Уд.

монит. Нажмите **(N)** для выбора.

На дисплее на короткое время отобразится миниуведомление, указывающее на выполнение запроса. Загорится зеленый светодиодный индикатор.

**7** Дождитесь подтверждения.

В случае успешного выполнения:

- Прозвучит тональный сигнал успешного действия.
- На дисплее появится мини-уведомление об успешном выполнении действия.
- В течение запрограммированного периода времени радиостанция будет воспроизводить звуковые сигналы с прослушиваемой радиостанции, а на дисплее появится сообщение Удал. монит.. По истечении периода действия таймера прозвучит тональный сигнал оповещения, и светодиодный индикатор выключится.

В случае сбоя:

- Прозвучит тональный сигнал неуспешного действия.
- На дисплее появится мини-уведомление о неуспешном выполнении действия.

## **Настройки контактов**

Список контактов — это адресная книга вашей радиостанции. Каждый пункт соответствует псевдониму или идентификатору, который используется для инициирования вызова. Пункты сортируются в алфавитном порядке.

Каждый пункт, в зависимости от контекста, привязан к определенному типу вызова: Групповой вызов, частный вызов, широковещательный вызов, общий вызов сайта, многосайтовый общий вызов, вызов на ПК, диспетчерский вызов.

Вызов на ПК и вызов диспетчера сопровождаются передачей данных. Они требуют использования соответствующих программных приложений. Для получения дополнительной информации см. документацию по приложениям для передачи данных.

Кроме того, меню контактов позволяет назначить каждую запись одной или нескольким

программируемым цифровым клавишам на микрофоне с клавиатурой. Если пункт назначен цифровой клавише, то с радиостанции можно выполнить быстрый набор номера этого пункта.

#### **УВЕДОМЛЕНИЕ:**

Перед каждой цифровой клавишей, назначенной для пункта, стоит галочка. Если флажок стоит перед элементом Пусто, это означает, что записи не назначена ни одна цифровая клавиша.

В каждом пункте списка контактов отображается следующая информация.

- Тип вызова
- Псевдоним вызова
- ИД вызова

### **УВЕДОМЛЕНИЕ:**

Если для канала активирована функция конфиденциальности, то на нем можно выполнять групповые, частные, общие вызовы и телефонные вызовы с шифрованием. Вызываемая радиостанция сможет дешифровать передачу, только если ее секретный ключ или значение ключа и идентификатор ключа совпадают с соответствующими параметрами вашей радиостанции.

## **Назначение пункта программируемой цифровой клавише**

Для назначения пункта программируемой цифровой клавише выполните следующие действия.

**1** Нажмите  $\begin{pmatrix} \overline{m} \\ 0 & \overline{m} \end{pmatrix}$ для доступа к меню.

**2** Нажмите **• или • для выбора элемента** 

Контакты. Нажмите  $\begin{pmatrix} \mathbb{B} \\ \mathbb{B} \end{pmatrix}$ для выбора.

**3** Нажмите **• или • для выбора требуемого** 

псевдонима или идентификатора. Нажмите для выбора.

**4** Нажмите **• или • для выбора элемента** Прогр. кнопку. Нажмите  $\begin{pmatrix} \mathbb{B} \\ \mathbb{C} \end{pmatrix}$  для выбора.

- **5** Выполните одно из следующих действий.
	- Если выбранной цифровой клавише не назначен никакой пункт, нажмите  $\blacktriangle$  или для выбора нужной цифровой клавиши.

Нажмите  $\begin{pmatrix} 18 \\ 0 \end{pmatrix}$  для выбора.

• Если выбранной цифровой клавише уже назначен другой пункт, на дисплее появится сообщение Клавиша уже использ., а затем в первой строке дисплея появится сообщение Заменить?. Выполните одно из следующих действий.

Нажмите А или у для выбора элемента

 $\pi$ а. Нажмите  $\overline{\overset{\hspace{0.1em}\text{\normalsize{in}}{}}$  для выбора.

После этого прозвучит тональный сигнал успешного действия, а на дисплее появится Контакт сохр-н и мини-уведомление об успешном выполнении действия.

Чтобы вернуться к предыдущему шагу, нажмите  $\triangle$  или  $\nabla$  для выбора варианта Нет.

## **Удаление назначения пункта программируемой цифровой клавише**

Для удаления назначения пункта программируемой цифровой клавише выполните следующие действия.

- **1** Выполните одно из следующих действий.
	- Длинным нажатием запрограммированной цифровой клавиши выберите необходимый псевдоним или идентификатор. Перейдите к [шаг 4.](#page-3715-0)
	- **Нажмите**  $\begin{bmatrix} 60 \\ 00 \end{bmatrix}$  для доступа к меню.

- <span id="page-3715-0"></span>**2** Нажмите **• или • для выбора элемента** Контакты. Нажмите (  $\left(\begin{matrix} \mathbb{H} \ \mathbb{H} \end{matrix}\right)$  для выбора.
- **3** Нажмите  **или для выбора требуемого**

псевдонима или идентификатора. Нажмите  $\left(\frac{m}{00}\right)$ для выбора.

- **4** Нажмите  **или для выбора элемента** Прогр. кнопку. Нажмите  $\begin{pmatrix} \mathbb{B} \\ \mathbb{C} \end{pmatrix}$  для выбора.
- **5** Нажмите  **или для выбора элемента**

 $\frac{100}{100}$  Пусто. Нажмите  $\frac{100}{100}$  для выбора.

В первой строке на дисплее появится сообщение Очистить все ключи.

**6** Нажмите **для выбора элемента** да.

Нажмите  $\begin{pmatrix} 1 & 0 \\ 0 & 1 \end{pmatrix}$ для выбора.

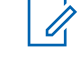

**1**

### **УВЕДОМЛЕНИЕ:**

При удалении пункта связь между этим пунктом и соответствующими запрограммированными цифровыми клавишами отменяется.

Прозвучит тональный сигнал успешного действия. На дисплее появится сообщение Контакт сохр-н. На экране автоматически отобразится предыдущее меню.

## **Добавление нового контакта**

Для добавления нового контакта выполните следующие действия.

Нажмите  $\begin{pmatrix} 18 \\ 01 \end{pmatrix}$  для доступа к меню.

**2** Нажмите **• или • для выбора элемента** 

Контакты. Нажмите  $\begin{pmatrix} 68 \\ 00 \end{pmatrix}$  для выбора.

**3** Нажмите **• или для выбора элемента** 

Новый контакт. Нажмите **(K)** для выбора.

**4** Нажмите **• или • для выбора типа контакта:** Радио контакт или Тел. контакт. Нажмите

<u>ெரு</u><br>அரு выбора.

- **5** Введите номер контакта с помощью клавиатуры и нажмите  $\begin{pmatrix} \mathbb{B} \\ \mathbb{B} \\ \end{pmatrix}$ , чтобы продолжить.
- **6** Введите имя контакта с помощью клавиатуры и нажмите  $\begin{pmatrix} \begin{matrix} \color{blue}\mathbb{H} \end{matrix} \\ \color{blue}\mathbb{H} \end{pmatrix}$ , чтобы продолжить.
- **7** Нажмите ▲ или ▼ для выбора нужного типа

звонка. Нажмите  $\begin{pmatrix} 68 \\ 0 \end{pmatrix}$  для выбора.

Прозвучит тональный сигнал успешного действия.На дисплее появится миниуведомление об успешном выполнении действия.

## **Настройки сигналов вызова**

Данная настройка позволяет пользователям радиостанции настраивать конфигурацию вызовов или звуковые сигналы текстовых сообщений.

## **Активация и деактивация сигналов вызова для частных вызовов**

Для активации или деактивации сигналов вызова для частных вызовов выполните следующие действия.

Нажмите  $\begin{pmatrix} 18 \\ 01 \end{pmatrix}$  для доступа к меню.

**1**

- **2** Нажмите  **или для выбора элемента** Утилиты. Нажмите **(BE)** для выбора.
- **3** Нажмите  **или для выбора элемента** Параметры р/с. Нажмите для выбора.

- **4** Нажмите  **или для выбора элемента** тоны/опов. Нажмите  $\begin{pmatrix} \mathbb{B} \\ \mathbb{B} \end{pmatrix}$ для выбора.
- **5** Нажмите  **или для выбора элемента** Сигналы выз.. Нажмите  $\begin{pmatrix} \mathbb{B} \\ \mathbb{C} \end{pmatrix}$  для выбора.
- **6** Нажмите  **или для выбора элемента** частн. вызов. Нажмите  $\left(\begin{smallmatrix} \mathbb{H} \cr \mathbb{B}\end{smallmatrix}\right)$  для выбора.
- **7** Выполните одно из следующих действий.
	- Нажмите ▲ или ▼ для выбора нужного

тонального сигнала. Нажмите  $\begin{pmatrix} \mathbb{B} \\ \mathbb{C} \end{pmatrix}$  для выбора.

На дисплее появится значок ✔ и выбранный тональный сигнал.

Нажмите **• или • для выбора элемента Выкл.. Нажмите ( В)** для выбора. Если сигналы вызова ранее были активированы, на дисплее появится значок рядом с сообщением Выкл..

Если сигналы вызова ранее не были активированы, на дисплее не появится значок рядом с сообщением Выкл..

## **Активация и деактивация сигналов вызова для текстовых сообщений**

Для активации или деактивации сигналов вызова для текстовых сообщений выполните следующие действия.

**1** Нажмите  $\begin{pmatrix} 18 \\ 01 \end{pmatrix}$  для доступа к меню.

- **2** Нажмите  **или для выбора элемента** Утилиты. Нажмите  $\begin{pmatrix} 1 & 0 \\ 0 & 0 \end{pmatrix}$ для выбора.
- Нажмите **4** или **для выбора элемента**

Параметры р/с. Нажмите **СК** для выбора.

**4** Нажмите **• или • для выбора элемента** Тоны/опов. Нажмите для выбора.

**5** Нажмите **м** или **для выбора элемента** Сигналы выз.. Нажмите **( В для выбора.** 

**6** Нажмите **• или • для выбора элемента** Текст. сообщ. Нажмите  $\begin{pmatrix} \mathbb{B} \\ \mathbb{B} \end{pmatrix}$  для выбора.

На дисплее появится значок ✔ и текущий тональный сигнал.

- **7** Выполните одно из следующих действий.
	- Нажмите  $\triangle$  или  $\nabla$  для выбора нужного

тонального сигнала. Нажмите  $\begin{pmatrix} \mathbb{B} \\ \mathbb{B} \end{pmatrix}$ для выбора.

На дисплее появится значок ✔ и выбранный тональный сигнал.

Нажмите **• или • для выбора элемента**  $B$ ыкл... Нажмите  $\begin{pmatrix} 1 & 0 \\ 0 & 0 \end{pmatrix}$ для выбора. Если сигналы вызова ранее были активированы, на дисплее появится значок рядом с сообщением Выкл..

Если сигналы вызова ранее не были активированы, на дисплее не появится значок рядом с сообщением Выкл..

## **Активация и деактивация сигналов вызова для оповещения о вызове**

Для активации или деактивации сигналов вызова для оповещения о вызове выполните следующие действия.

**1** Нажмите  $\begin{pmatrix} 18 \\ 01 \end{pmatrix}$  для доступа к меню.

- **2** Нажмите  **или для выбора элемента** Утилиты.Нажмите  $\begin{pmatrix} 1 & 1 \\ 0 & 1 \end{pmatrix}$ для выбора.
- **3** Нажмите  **или для выбора элемента**

Параметры р/с. Нажмите **СКИ** для выбора.

**4** Нажмите **• или • для выбора элемента** Тоны/опов. Нажмите для выбора.

- **5** Нажмите **м** или **для выбора элемента** Сигналы выз.. Нажмите **( В для выбора.**
- **6** Нажмите  **или для выбора элемента** Опов. о выз. Нажмите  $\begin{pmatrix} 60 \\ 0 \end{pmatrix}$  для выбора.
- **7** Выполните одно из следующих действий.
	- Нажмите  $\triangle$  или  $\nabla$  для выбора нужного

тонального сигнала. Нажмите  $\overline{\text{ow}}$  для выбора.

На дисплее появится значок ✔ и выбранный тональный сигнал.

Нажмите **• или • для выбора элемента** 

 $B$ ыкл... Нажмите  $\begin{pmatrix} B \\ 0 & A \end{pmatrix}$ для выбора. Если сигналы вызова ранее были активированы, на дисплее появится значок рядом с сообщением Выкл..

Если сигналы вызова ранее не были активированы, на дисплее не появится значок рядом с сообщением Выкл..

## **Активация и деактивация сигналов вызова для телеметрических статусных текстовых сообщений**

Активация и деактивация сигналов вызова для телеметрических статусных текстовых сообщений выполните следующие действия.

**1** Нажмите  $\begin{pmatrix} 18 \\ 01 \end{pmatrix}$  для доступа к меню. **2** Нажмите **• или • для выбора элемента** Утилиты. Нажмите для выбора. **3** Нажмите **• или • для выбора элемента** Параметры р/с. Нажмите для выбора. **4** Нажмите **м** или **у** для выбора элемента Тоны/опов. Нажмите  $\begin{pmatrix} 50 \ 0 \end{pmatrix}$ для выбора.

**5** Нажмите **• или • для выбора элемента** Сигналы выз.. Нажмите  $\begin{pmatrix} \mathbb{B} \\ \mathbb{C} \end{pmatrix}$  для выбора.

**6** Нажмите **• или • для выбора элемента** Телеметрия. Нажмите  $\overline{\begin{smallmatrix} \begin{smallmatrix} \mathbb{B} \end{smallmatrix}}\end{smallmatrix}}$ для выбора.

Текущий тональный сигнал отмечен значком

- **7** Выполните одно из следующих действий.
	- Нажмите  $\triangle$  или  $\nabla$  для выбора предпочтительного тонального сигнала.

Нажмите  $\begin{pmatrix} \overline{m} \\ 0 \end{pmatrix}$  для выбора. На дисплее отобразится сообщение Тон <номер> выбран и слева от выбранного сигнала появится значок .

Нажмите **• или • для выбора элемента**  $B<sub>BLKJI</sub>$ . Нажмите  $\begin{pmatrix} B \\ 0 & A \end{pmatrix}$ для выбора. На дисплее появится сообщение Звонок телеметр. выкл., и значок появится слева от элемента Выкл.

### **Назначение типа звонка**

**1**

Радиостанцию можно запрограммировать на включение одного из десяти заранее заданных сигналов вызова при поступлении оповещения о вызове или текстового сообщения от определенного контакта. Сигналы вызова будут воспроизводиться при перемещении по списку. Для назначения типа звонка выполните следующее действие.

Нажмите  $\begin{pmatrix} 18 \\ 01 \end{pmatrix}$  для доступа к меню.

Нажмите **4 или • для выбора элемента** 

Контакты. Нажмите (  $\frac{18}{6}$  для выбора.

Пункты сортируются в алфавитном порядке.

- **3** Нажмите **м** или **для выбора требуемого** 
	-

псевдонима или идентификатора. Нажмите  $\begin{pmatrix} 18 \\ 010 \end{pmatrix}$ для выбора.

**4** Нажмите **• или • для выбора элемента** Редакт. Нажмите **(N)** для выбора.

**5** Нажимайте  $\overline{\text{CB}}$ , пока на дисплее не появится меню Ред.рингтон.

Текущий тональный сигнал отмечен значком √.

**6** Нажмите **м** или **для выбора нужного** тонального сигнала. Нажмите  $\begin{pmatrix} \mathbb{B} \\ \mathbb{B} \end{pmatrix}$ для выбора.

На дисплее появится мини-уведомление об успешном выполнении действия.

### **Выбор типа оповещения о вызове**

### **УВЕДОМЛЕНИЕ:**

Программируемая кнопка **типа звонка оповещения** назначается дилером или системным администратором. Чтобы узнать запрограммированные настройки радиостанции, обратитесь к дилеру или системному администратору.

Радиостанцию можно запрограммировать на один предустановленный вибровызов. Если элемент "Все тоны" деактивирован, радиостанция отобразит значок "Все тоны без звука". Если элемент "Все тоны" активирован, отобразится значок соответствующего типа сигнала оповещения.

Радиостанция подает однократный сигнал вибровызова в случае кратковременного типа тонального сигнала. Радиостанция подает повторяющийся сигнал вибровызова в случае повторяющегося типа звонка. При использовании режима "Звонок и вибрация" радиостанция подаст определенный тип звонка в случае любой входящей передачи (например, оповещение о вызове или сообщение). Он звучит как тональный сигнал успешного действия или пропущенный вызов.

Для радиостанций с аккумуляторами, которые поддерживают функцию вибрации и которые закреплены на поясном зажиме с функцией вибрации, доступными типами звонка оповещения являются: "Бесшумный", "Звонок", "Вибрация" и "Звонок и вибрация".

Для радиостанций с аккумуляторами, которые не поддерживают функцию вибрации и которые не закреплены на поясном зажиме с функцией вибрации, автоматически устанавливается тип звонка оповещения "Звонок".Доступными вариантами типа звонка оповещения являются "Бесшумный" и "Звонок".

Чтобы выбрать тип сигнала оповещения, выполните одно из следующих действий.

- Нажмите запрограммированную кнопку **Тип сигнала оповещения** для доступа к меню "Тип сигнала оповещения".
	- а. Нажмите  **или , чтобы выделить** элемент Звонок, Вибрация, Звонок и вибр

или  $_{\text{Becum}}$ , затем нажмите  $_{\text{OR}}^{\text{EB}}$  для выбора.

• Доступ к этой функции можно получить в меню.

- а. Нажмите  $\begin{pmatrix} 1 & 1 \\ 0 & 1 \end{pmatrix}$ для доступа к меню.
- **b.** Нажмите  **или** , чтобы выделить элемент Утилиты, затем нажмите  $\begin{pmatrix} \frac{18}{18} \\ 0 \end{pmatrix}$ выбора.
- c. Нажмите  $\triangle$  или  $\nabla$ , чтобы выделить

элемент Параметры р/с, затем нажмите (В) для выбора.

- d. Нажмите ▲ или , чтобы выделить элемент тоны/опов., затем нажмите  $\begin{pmatrix} 60 \\ 00 \end{pmatrix}$  для выбора.
- e. Нажмите  $\triangle$  или  $\nabla$ , чтобы выделить элемент Тип сигнала оповещения, затем

нажмите  $\begin{pmatrix} 1 & 1 \\ 0 & 1 \end{pmatrix}$  для выбора.

 $f.$  Нажмите  $\triangle$  или  $\blacktriangledown$ , чтобы выделить элемент Звонок, Вибрация, Звонок и вибр

или  $\overline{\text{Be}}$ сшум, затем нажмите  $\overline{\text{Be}}$ для выбора.

## **Настройка типа вибрации**

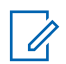

### **УВЕДОМЛЕНИЕ:**

Программируемая кнопка **типа вибрации** назначается дилером или системным администратором. Чтобы узнать запрограммированные настройки радиостанции, обратитесь к дилеру или системному администратору.

Параметр "Тип вибрации" включен, если к радиостанции с аккумулятором, поддерживающей функцию вибрации, прикреплен поясной зажим с функцией вибрации.

Чтобы настроить тип вибрации, выполните одно из следующих действий.

- Нажмите запрограммированную кнопку **Тип вибрации** для доступа к меню "Тип вибрации".
	- а. Нажмите  **или , чтобы выделить** элемент Краткая, Средний или Долгая,

затем нажмите  $\begin{pmatrix} 18 \\ 0 \end{pmatrix}$  для выбора.

- Доступ к этой функции можно получить в меню.
	- a. Нажмите  $\begin{pmatrix} \mathbb{B} \\ \mathbb{B} \end{pmatrix}$ для доступа к меню.
- **b.** Нажмите  **или** , чтобы выделить элемент Утилиты, затем нажмите  $\begin{pmatrix} \text{\tt III} \\ \text{\tt OK} \end{pmatrix}$ для выбора.
- c. Нажмите  **или , чтобы выделить**

элемент Параметры р/с, затем нажмите (В) для выбора.

d. Нажмите ▲ или • , чтобы выделить

элемент  $T$ оны/опов., затем нажмите  $\begin{pmatrix} \mathbb{B} \\ \mathbb{B} \end{pmatrix}$  для выбора.

e. Нажмите **• или , чтобы выделить** 

элемент Тип вибрации, затем нажмите (К) для выбора.

 $f.$  Нажмите  $\triangle$  или $\blacktriangledown$ , чтобы выделить элемент Краткая, Средний или Долгая,

затем нажмите  $\begin{pmatrix} \mathbb{B} \\ \mathbb{C} \mathbb{K} \end{pmatrix}$  для выбора.

## <span id="page-3724-0"></span>**Оповещение с нарастающей громкостью**

Радиостанцию можно запрограммировать на непрерывное оповещение пользователя, когда он не отвечает на радиовызов. При этом громкость тонального сигнала оповещения постепенно автоматически повышается. Эта функция называется оповещением с нарастающей громкостью. Для включения на радиостанции тонального сигнала оповещения с нарастающей громкостью выполните следующие действия.

**1** Нажмите  $\begin{pmatrix} 1 & 1 \\ 0 & 1 \end{pmatrix}$ для доступа к меню.

- **2** Нажмите  **или для выбора элемента** Утилиты.Нажмите **(EE)** для выбора.
- **3** Нажмите **м** или **для выбора элемента**

Параметры р/с. Нажмите  $\begin{pmatrix} \mathbb{B} \\ \mathbb{C} \end{pmatrix}$  для выбора.

- **Нажмите ▲ или ▼ для выбора элемента** Тоны/опов. Нажмите для выбора.
- **5** Нажмите  **или для выбора элемента** Усил.опов.
- **6** Нажмите , чтобы включить ИЛИ выключить функцию оповещения с нарастающей громкостью. Если функция активирована, рядом со статусом Активировано отобразится значок .Если функция деактивирована, значок рядом со статусом Активировано исчезнет.

## **Функции журнала вызовов**

Радиостанция ведет учет всех недавних исходящих, отвеченных и пропущенных частных вызовов. Журнал вызовов позволяет просматривать недавние вызовы и управлять ими.

В зависимости конфигурации системы радиостанции журналы вызовов могут содержать оповещения о пропущенных вызовах. В каждом списке вызовов можно выполнять следующие операции:

- Сохранение псевдонимов или идентификаторов в контактах
- Удаление вызова
- Просмотр информации

## **Просмотр недавних вызовов**

Для просмотра недавних вызовов выполните следующие действия.

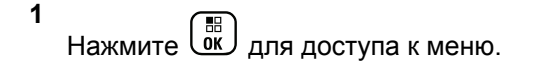

- **2** Нажмите  **или для выбора элемента** 
	- Журн. выз.. Нажмите для выбора.
- **3** Нажмите **м** или **для выбора** предпочитаемого списка. Доступны следующие варианты Пропущен., Отвечен. и Исходящие.

Нажмите  $\begin{bmatrix} 1 & 1 \\ 0 & 1 \end{bmatrix}$ для выбора.

На дисплее появится самый последний пункт.

Нажмите **• или • для просмотра списка.** 

При нажатии на кнопку **PTT** радиостанция выполнит частный вызов с использованием псевдонима или идентификатора, отображаемого в данный момент на экране.

## **Сохранение псевдонимов или идентификаторов из списка вызовов**

Для сохранения псевдонимов или идентификаторов из списка вызовов выполните следующие действия.

**1** Нажмите  $\begin{bmatrix} 1 & 0 \\ 0 & 1 \end{bmatrix}$  для доступа к меню.

**2** Нажмите **• или • для выбора элемента** 

журн. выз.. Нажмите (<sup>на выбора.)</sup>

**3** Нажмите **• или • для выбора нужного списка.** 

Нажмите  $\begin{pmatrix} \mathbb{B} \\ \mathbb{B} \end{pmatrix}$ для выбора.

**4** Нажмите **• или • для выбора требуемого** псевдонима или идентификатора. Нажмите

для выбора.

**5** Нажмите **• или • для выбора элемента** Оставить. Нажмите  $\begin{pmatrix} \mathbb{B} \\ \mathbb{B} \end{pmatrix}$ для выбора.

На дисплее появится мигающий курсор.

**6** Наберите остальные символы нужного

псевдонима. Нажмите  $\begin{bmatrix} \mathbb{R} \\ \mathbb{R} \end{bmatrix}$  для выбора.

Для сохранения идентификатора псевдоним необязателен.

На дисплее появится мини-уведомление об успешном выполнении действия.

### **Удаление вызовов из списка вызовов**

Для удаления вызова из списка вызовов выполните следующие действия.

- **1** Нажмите  $\begin{pmatrix} \mathbb{B} \\ \mathbb{B} \end{pmatrix}$  для доступа к меню.
- Нажмите ▲ или ▼ для выбора элемента Журн. выз.. Нажмите для выбора.
- Нажмите  **или для выбора нужного списка.**

Нажмите  $\begin{pmatrix} \mathbb{B} \\ \mathbb{C} \end{pmatrix}$ для выбора. Если список пуст:

• Прозвучит тональный сигнал.

- На дисплее появится сообщение Список пуст.
- Нажмите ▲ или ▼ для выбора требуемого

псевдонима или идентификатора. Нажмите для выбора.

**5** Нажмите **м** или **для выбора элемента** 

Удалить пункт?. Нажмите  $\begin{pmatrix} 18 \\ 0 \end{pmatrix}$  для выбора.

- **6** Выполните одно из следующих действий.
	- Чтобы удалить пункт, нажмите  $\left(\frac{m}{6K}\right)_{\rm QJ}$ я выбора элемента Да. На дисплее появится сообщение Пункт удален.
	- Нажмите  **или для выбора элемента**

 $H_{\text{HET}}$ . Нажмите  $\begin{pmatrix} 1 & 0 \\ 0 & 1 \end{pmatrix}$  для выбора. Радиостанция вернется к предыдущему экрану.

## **Просмотр информации в списке вызовов**

Для просмотра информации в списке вызовов выполните следующие действия.

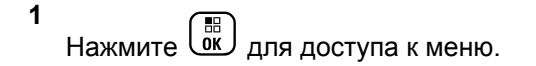

**2** Нажмите **• или • для выбора элемента** 

Журн. выз.. Нажмите для выбора.

- **3** Нажмите  **или для выбора нужного списка**. Нажмите  $\begin{pmatrix} \mathbb{H} \\ \mathbb{I} \end{pmatrix}$ для выбора.
- **4** Нажмите  **или для выбора требуемого**

псевдонима или идентификатора. Нажмите  $\left(\frac{m}{00}\right)$ для выбора.

Нажмите **• или • для выбора элемента** дет.

данные. Нажмите  $\begin{pmatrix} 60 \\ 0 \end{pmatrix}$  для выбора.

На дисплее отобразятся подробные данные.

## **Функция оповещения о вызове**

Функция оповещения о вызове позволяет оповестить пользователя определенной радиостанции о необходимости вызвать вас, когда у него будет такая возможность.

Эту функцию можно использовать, только если абоненту присвоен псевдоним или идентификатор. Доступ к функции осуществляется в меню через список контактов, с помощью ручного набора или с помощью

запрограммированной кнопки **доступа одним нажатием**.

В Capacity Max функция оповещения о вызове позволяет пользователю радиостанции или диспетчеру отправить оповещение пользователю другой радиостанции с запросом выполнить ответный вызов пользователя вызывающей радиостанции при наличии такой возможности. Эта функция не задействует голосовую связь.

Функция оповещения о вызове может быть настроена дилером или системным администратором двумя способами.

- Радиостанция настраивается таким образом, чтобы пользователь мог нажать кнопку **PTT** для выполнения частного вызова и ответа непосредственно инициатору вызова.
- Радиостанция настраивается таким образом, чтобы пользователь мог нажать кнопку **PTT** для поддержания связи с разговорной группой. Пользователь не сможет ответить инициатору вызова при помощи нажатия кнопки **PTT** в момент отображения записи с оповещением о вызове. Пользователю потребуется перейти в журнал пропущенных вызовов, выбрав соответствующий пункт меню журнала вызовов, для ответа на

оповещение о вызове непосредственно из этого журнала.

Частный вызов OACSU позволяет пользователю отвечать сразу в момент получения вызова, в то время как частный вызов FOACSU требует от пользователя подтверждения получения вызова. Таким образом, OACSU является рекомендуемым типом вызова при использовании функции оповещения о вызове. См. [Частный вызов на стр. 99](#page-3656-0).

### **Выполнение оповещения о вызове**

Для выполнения оповещения о вызове выполните следующие действия.

**1** Нажмите запрограммированную кнопку **доступа одним нажатием**.

На дисплее появятся сообщение Опов. о выз и псевдоним или идентификатор абонента. Загорится зеленый светодиодный индикатор.

**2** Дождитесь подтверждения.

При получении подтверждения оповещения о вызове на дисплее появится мини-уведомление об успешном выполнении действия.

**1**

В случае неполучения подтверждения оповещения о вызове на дисплее появится миниуведомление о неуспешном выполнении действия.

## **Выполнение оповещения о вызове с помощью списка контактов**

Для выполнения оповещения о вызове с помощью списка контактов выполните следующие действия.

Нажмите  $\begin{pmatrix} 48 \\ 01 \end{pmatrix}$ для доступа к меню.

- **2** Нажмите **м**или **для выбора элемента** Контакты. Нажмите  $\begin{pmatrix} \mathbb{B} \\ \mathbb{B} \end{pmatrix}$  для выбора.
- **3** Выполните одно из следующих действий.
	- Напрямую выберите псевдоним или идентификатор абонента

Нажмите А или • для выбора требуемого псевдонима или

идентификатора. Нажмите رسم لها выбора.

• Используйте меню Ручной набор.

Нажмите А или Пля выбора элемента Ручной набор. Нажмите **(RE)** для выбора.

Нажмите А или  $\blacktriangledown$  для выбора элемента

Номер р/ст. Нажмите  $\begin{pmatrix} \mathbb{B} \\ \mathbb{C} \end{pmatrix}$ для выбора. На дисплее появится сообщение Номер р/с: и мигающий курсор. Введите идентификатор абонента, которому требуется отправить пейджинговое

сообщение. Нажмите  $\begin{pmatrix} \mathbb{B} \\ \mathbb{B} \end{pmatrix}$ для выбора.

**4** Нажмите **• или • для выбора элемента** 

Опов. о выз. Нажмите **СКИ** для выбора.

На дисплее появятся сообщение Опов. о выз и псевдоним или идентификатор абонента. Загорится зеленый светодиодный индикатор.

- **5** Дождитесь подтверждения.
	- При получении подтверждения оповещения о вызове на дисплее появится миниуведомление об успешном выполнении действия.
	- В случае неполучения подтверждения оповещения о вызове на дисплее появится мини-уведомление о неуспешном выполнении действия.

### **Ответ на оповещение о вызове**

Для ответа на оповещение о вызове выполните следующие действия.

При получении оповещения о вызове:

- Прозвучит повторяющийся тональный сигнал.
- Светодиодный индикатор начнет мигать желтым цветом.

• На дисплее появится список уведомлений, содержащий оповещения о вызове с псевдонимом или идентификатором вызывающей радиостанции.

> В зависимости от конфигурации, выбранной дилером или системным администратором, можно ответить на оповещение о вызове, выполнив следующие действия.

- Нажмите кнопку **PTT** для выполнения частного вызова, чтобы ответить непосредственно вызывающему абоненту.
- Нажмите кнопку **PTT** для поддержания связи с разговорной группой. Оповещение о вызове будет перемещено в журнал пропущенных вызовов, доступный в меню журнала вызовов. На вызов абонента можно ответить из журнала пропущенных вызовов.

Для получения дополнительной информации см. разделы [Список уведомлений на стр. 229](#page-3786-0) и [Функции](#page-3724-0) [журнала вызовов на стр. 167](#page-3724-0).

# **Беззвучный режим**

Режим без звука предоставляет пользователю возможность отключить все звуковые уведомления на радиостанции.

После активации беззвучного режима звук всех звуковых уведомлений отключается, кроме функций с высоким уровнем приоритета, например связанные с режимом экстренной связи.

После выхода из беззвучного режима радиостанция может воспроизводить входящие звуковые сигналы и аудиопередачи.

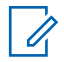

### **УВЕДОМЛЕНИЕ:**

Эта функция приобретается отдельно. Для получения дополнительной информации обратитесь к дилеру или системному администратору.

## **Включение режима без звука**

Для включения режима без звука выполните следующие действия.

Выполните одно из следующих действий.

- Для доступа к этой функции можно использовать программируемую кнопку **режима без звука**.
- Для мгновенного доступа к этой функции переверните радиостанцию вниз экраном.

В зависимости от модели радиостанции функцию переворота вниз экраном можно включить в меню радиостанции или, обратившись к системному администратору. Для получения дополнительной информации обратитесь к дилеру или системному администратору.

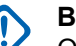

### **ВАЖНО!:**

Одновременно пользователь может включить только одну из функций: переворот экраном вниз или сигнализация об отсутствующем работнике (Man Down). Обе функции не могут работать параллельно.

### **УВЕДОМЛЕНИЕ:**

Функция переворота экраном вниз применима только к DP4801e.

При включении режима без звука происходит следующее.

• Прозвучит тональный сигнал успешного действия.

- На дисплее появится надпись Беззв.реж.вкл..
- Светодиодный индикатор красного цвета начинает мигать и продолжает мигать до выхода из режима без звука.
- На дисплее на главном экране отображается значок **режима без звука**.
- Звук радиостанции выключается.
- Таймер режима без звук начинает обратный отсчет в зависимости от заданного временного интервала.

## **Настройка таймера режима без звука**

Функцию режима без звука можно включить, предварительно настроив таймер режима без звука на определенный временной интервал.

Продолжительность таймера настраивается в меню радиостанции в диапазоне 0,5–6 часов. Выход из режима без звука происходит после окончания действия таймера.

Если значение длительности таймера установить на "0", радиостанция будет оставаться в режиме без звука неопределенное количество времени до переворота экраном вверх или до нажатия запрограммированной кнопки **режима без звука**.

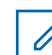

### **УВЕДОМЛЕНИЕ:**

Функция переворота экраном вниз применима только к DP4801e.

**1** Нажмите  $\begin{pmatrix} \mathbb{B} \\ \mathbb{B} \end{pmatrix}$ для доступа к меню.

**2** Нажмите **м** или **для выбора элемента** Утилиты.Нажмите **(E)** для выбора.

**3** Нажмите *мли* **для выбора элемента** Параметры р/с.Нажмите для выбора.

- Нажмите ▲ или ▼ для выбора элемента тайм. беззв. Нажмите  $\begin{pmatrix} \mathbb{B} \\ \mathbb{C} \end{pmatrix}$ для выбора.
- **5** Нажмите  **или для изменения числового**

значения каждой цифры, и нажмите  $\begin{pmatrix} 60 \\ 0 \end{pmatrix}$ 

## **Выход из режима без звука**

Выход из этого режима выполняется автоматически после окончания таймера режима без звука.

> Для выхода из режима без звука вручную можно выполнить следующие действия.

- Нажмите запрограммированную кнопку **режима без звука**.
- Выберите любую запись и нажмите **PTT**.
- Переверните радиостанцию экраном вверх ненадолго.

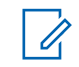

## **УВЕДОМЛЕНИЕ:**

Функция переворота экраном вниз применима только к DP4801e.

При отключении режима без звука происходит следующее.

- Прозвучит тональный сигнал неуспешного действия.
- На дисплее появится надпись Беззв.реж. выкл..
- Светодиодный индикатор красного цвета перестает мигать и отключается.
- Значок **режима без звука** пропадает с главного экрана.
- Звук на радиостанции включается, состояние динамика восстанавливается.
- Если действие таймера не окончено, таймер режима без звука останавливается.

### **УВЕДОМЛЕНИЕ:**

Режим без звука также активируется, если пользователь осуществляет голосовую передачу или переключается на незапрограммированный канал.

## **Работа в экстренном режиме**

Экстренный сигнал оповещения служит для уведомления о чрезвычайных обстоятельствах. Экстренный сигнал оповещения можно подать в любой момент, при любых обстоятельствах и даже при наличии активности на текущем канале.

В Capacity Max принимающая радиостанция может одновременно поддерживать только один экстренный сигнал оповещения. В случае инициирования второго экстренного сигнала первый сигнал будет отменен.

При получении экстренного сигнала оповещения пользователь может либо удалить сигнал и выйти из списка сигналов, либо ответить на экстренный сигнал оповещения при помощи нажатия кнопки **PTT** и передачи неэкстренного голосового вызова.

Дилер или системный администратор может установить длительность нажатия запрограммированной кнопки **экстренного режима**, кроме длительного нажатия, которое аналогично для всех кнопок.

#### **Короткое нажатие**

Продолжительность – от 0,05 секунды до 0,75 секунды.

#### **Длительное нажатие**

Продолжительность – от 1,00 секунды до 3,75 секунды.

За кнопкой **экстренного режима** закреплена функция включения/выключения экстренного режима. Для получения сведений о назначении кнопки **экстренного режима** обратитесь к дилеру.

### **УВЕДОМЛЕНИЕ:**

Если короткое нажатие кнопки **экстренного режима** назначено для включения экстренного режима, то длительное нажатие кнопки **экстренного режима** назначается для выхода из экстренного режима.

Если длительное нажатие кнопки **экстренного режима** назначено для включения экстренного режима, то короткое нажатие кнопки **экстренного режима** назначается для выхода из экстренного режима.

Данная радиостанция позволяет посылать экстренные сигналы оповещения трех типов.

- Экстренный сигнал оповещения
- Экстренный сигнал оповещения с вызовом
- Экстренный сигнал оповещения с последующей голосовой передачей

Кроме того, каждый сигнал оповещения имеет следующие типы:

#### **Обычный**

Передача сигнала оповещения сопровождается звуковой и/или визуальной индикацией.

#### **Беззвучный**

Передача сигнала оповещения не сопровождается звуковой или визуальной индикацией. Радиостанция принимает вызов без воспроизведения звука через динамик, пока не завершится передача в режиме *"горячего микрофона"* и пользователь не нажмет кнопку **PTT**.

#### **Беззвучный с голосом**

Передача сигнала оповещения не сопровождается звуковой или визуальной индикацией, но звук всех входящих вызовов поступает через динамик радиостанции.Если функция *"горячего микрофона"* активирована, звук входящих вызовов поступает через динамик радиостанции после того, как завершается период передачи в режиме *"горячего микрофона"*. Индикация появится только после того, как пользователь нажмет кнопку **PTT**.

#### **УВЕДОМЛЕНИЕ:**

Только один из указанных экстренных сигналов оповещения может быть назначен запрограммированной кнопке **экстренного режима**.

## **Отправка экстренного сигнала оповещения**

Данная функция позволяет отправлять неголосовой экстренный сигнал оповещения, который инициирует индикацию оповещения для группы радиостанций. Для отправки экстренного сигнала оповещения выполните следующие действия.

Если на радиостанции выбран тип экстренного режима "Бесшумный", во время работы в экстренном режиме радиостанция не будет отображать звуковые или визуальные индикаторы.

**1** Нажмите запрограммированную кнопку **включения экстренного режима**.

Далее возможен один из следующих вариантов:

- На дисплее появится сообщение Сигн. пер. и псевдоним получателя.
- На дисплее появится сообщение Пер.телегр. и псевдоним получателя.

Загорится зеленый светодиодный индикатор. Появится значок **экстренной связи**.

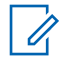

#### **УВЕДОМЛЕНИЕ:**

Если данная функция запрограммирована, прозвучит тональный сигнал экстренного поиска. Тональный сигнал не звучит, когда радиостанция выполняет передачу или прием голосовых данных, и отключается при выходе из экстренного режима. Тональный сигнал экстренного поиска может быть запрограммирован дилером или системным администратором.

**2** Дождитесь подтверждения.

В случае успешного выполнения:

- Прозвучит тональный сигнал экстренного режима.
- Зеленый светодиодный индикатор начнет мигать.
- На дисплее появится сообщение Сигн.отпр.

Если, несмотря на все повторные попытки, отправка экстренного сигнала оповещения не будет выполнена:

• Прозвучит тональный сигнал.

**На дисплее появится сообщение** Сиг. не получ.

Радиостанция выйдет из режима экстренного сигнала оповещения и вернется к главному экрану.

### **УВЕДОМЛЕНИЕ:**

При настройке только экстренного сигнала оповещения процесс экстренной связи состоит только из передачи экстренного сигнала оповещения. Экстренный сигнал прекращается, когда получено подтверждение системы или при использовании всех попыток доступа к каналу.

При работе радиостанции в режиме только экстренного сигнала оповещения отправка экстренного сигнала оповещения не сопровождается голосовым вызовом.

## **Отправка экстренного сигнала оповещения с вызовом**

Данная функция позволяет отправлять экстренный сигнал оповещения с вызовом группе радиостанций или диспетчеру. После подтверждения получения

сигнала инфраструктурой группы, эта группа радиостанций сможет поддерживать связь на запрограммированном экстренном канале. Для отправки экстренного сигнала оповещения с вызовом выполните следующие действия.

Для выполнения экстренного вызова после передачи экстренного сигнала оповещения на радиостанции должен быть настроен экстренный сигнал оповещения с вызовом.

**1** Нажмите запрограммированную кнопку **включения экстренного режима**. Произойдет следующее:

На дисплее появится сообщение Сигн. пер. и псевдоним получателя. Появится значок **экстренного режима**.Загорится зеленый светодиодный индикатор.

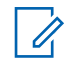

#### **УВЕДОМЛЕНИЕ:**

Если данная функция запрограммирована, прозвучит тональный сигнал экстренного поиска. Тональный сигнал не звучит, когда радиостанция выполняет передачу или прием голосовых данных, и отключается при выходе из экстренного режима.

После получения подтверждения экстренного сигнала оповещения:

- Прозвучит тональный сигнал экстренного режима.
- Зеленый светодиодный индикатор начнет мигать.
- На дисплее появится сообщение Сигн. отпр.
- Когда на дисплее появится сообщение Экст. сист. и псевдоним группы назначения, радиостанция перейдет в режим экстренного вызова.

Если подтверждение экстренного сигнала оповещения не получено:

- Использованы все попытки отправки сигнала.
- Прозвучит звуковой сигнал низкой тональности.
- На дисплее появится сообщение Сиг. не получ.
- Радиостанция выйдет из режима экстренного сигнала оповещения.

**2** Нажмите кнопку **PTT** для начала голосовой передачи.

Загорится зеленый светодиодный индикатор.На дисплее появится значок **группового вызова**.

- **3** Выполните одно из следующих действий.
	- Дождитесь окончания тонального сигнала разрешения разговора (если он включен), а затем четко говорите в микрофон.
	- Дождитесь окончания вспомогательного тонального сигнала **PTT** (если он включен), а затем четко говорите в микрофон.
- **4** Отпустите кнопку **PTT** для прослушивания. На дисплее появится псевдоним абонента и группы.
- **5** Если включена функция индикации свободного канала, то в момент отпускания кнопки **PTT** на передающей радиостанции вы услышите короткий тональный сигнал оповещения, уведомляющий о том, что канал свободен и

можно отвечать. Нажмите кнопку **PTT** для ответа на вызов.

**6** Нажмите запрограммированную кнопку **выключения экстренного режима**, чтобы выйти из экстренного режима.

Радиостанция вернется к главному экрану.

### **УВЕДОМЛЕНИЕ:**

Наличие тонального сигнала разрешения разговора зависит от программных настроек радиостанции. Для получения дополнительной информации о программных настройках экстренного режима радиостанции обратитесь к своему дилеру или системному администратору.

Инициатор экстренного вызова может

нажать для завершения текущего экстренного вызова. Радиостанция вернется в режим ожидания вызова, но экран экстренного вызова будет попрежнему отображаться на дисплее.

## **Отправка экстренного сигнала оповещения с последующей голосовой передачей**

Данная функция позволяет отправлять группе радиостанций экстренный сигнал оповещения с последующей голосовой передачей. Микрофон радиостанции активируется автоматически, позволяя поддерживать связь с группой радиостанций без нажатия кнопки **PTT**. Этот режим работы микрофона называется *"горячий микрофон"*.

Если в радиостанции активирован режим экстренного цикла, то повторы периодов *"горячего микрофона"* и приема выполняются в течение заданного времени. В режиме экстренного цикла принимаемые вызовы звучат в динамике радиостанции.

#### При нажатии кнопки **PTT** во время

запрограммированного периода приема прозвучит тональный сигнал запрета, означающий, что нужно отпустить кнопку **PTT**. Радиостанция проигнорирует нажатие кнопки **PTT** и останется в экстренном режиме.

При нажатии кнопки **PTT** в режиме *"горячего микрофона"* и удержании ее нажатой после завершения периода передачи в режиме *"горячего* *микрофона"*, радиостанция продолжит передачу, пока пользователь не отпустит кнопку **PTT**.

Если подтверждение экстренного сигнала оповещения не будет получено, радиостанция не будет его повторять и напрямую перейдет в режим *"горячего микрофона"*.

### **УВЕДОМЛЕНИЕ:**

Некоторые аксессуары не поддерживают режим *"горячего микрофона"*. Для получения дополнительной информации обратитесь к дилеру или системному администратору.

Для отправки экстренного сигнала оповещения с последующей голосовой передачей выполните следующие действия.

**1** Нажмите запрограммированную кнопку **включения экстренного режима**.

Далее возможен один из следующих вариантов:

- На дисплее появится сообщение Сигн. пер. и псевдоним получателя.
- На дисплее появится сообщение Пер.телегр. и псевдоним получателя.

Загорится зеленый светодиодный индикатор. Появится значок **экстренной связи**.

**2** Когда на дисплее появится сообщение Сигн.отпр., четко говорите в микрофон.

Передача прекращается автоматически в следующих случаях:

- Когда истекает срок циклического повторения режимов *"горячего микрофона"* и приема вызовов (если режим экстренного цикла включен).
- Когда истекает период действия *"горячего микрофона"* (если режим экстренного цикла выключен).
- **3** Нажмите запрограммированную кнопку **выключения экстренного режима**, чтобы выйти из экстренного режима.

Радиостанция вернется к главному экрану.

## **Прием экстренного сигнала оповещения**

Принимающая радиостанция может одновременно поддерживать только один экстренный сигнал оповещения. В случае инициирования второго экстренного сигнала первый сигнал будет отменен. Для приема и просмотра экстренного сигнала оповещения выполните следующие действия.

При поступлении экстренного сигнала оповещения:

• Прозвучит тональный сигнал.

**1**

- Светодиодный индикатор начнет мигать красным цветом.
- На дисплее появится список экстренных сигналов оповещения, идентификатор или псевдоним экстренной разговорной группы, а также идентификатор или псевдоним передающей радиостанции.

Нажмите для просмотра оповещения.

- **2** Нажмите  $\begin{pmatrix} \mathbb{B} \\ \mathbb{B} \end{pmatrix}$ , чтобы просмотреть варианты действий и подробные сведения для записи в списке оповещений.
- **3** Нажмите *й* и выберите вариант да, чтобы закрыть список оповещений.

Радиостанция вернется к главному экрану, в верхней части которого будет отображаться **значок экстренного режима**, предупреждающий о наличии экстренного сигнала оповещения, требующего внимания пользователя. После удаления записи из списка оповещений **значок экстренного режима** исчезнет.

Нажмите для доступа к меню.

- **5** Для возврата к списку сигналов оповещения выберите элемент Список сигн..
- **6** Тональный сигнал будет звучать, а светодиодный индикатор будет мигать красным цветом до выхода из экстренного режима. Однако

тональный сигнал можно выключить. Выполните одно из следующих действий.

- Нажмите кнопку **PTT**, чтобы выполнить вызов группы радиостанций, которая получила экстренный сигнал оповещения.
- Нажмите любую программируемую кнопку.

## **Ответ на экстренный сигнал оповещения**

При получении экстренного сигнала оповещения пользователь может либо удалить сигнал и выйти из списка сигналов, либо ответить на экстренный сигнал оповещения при помощи нажатия кнопки **PTT** и передачи неэкстренного голосового вызова. Для ответа на экстренный сигнал оповещения выполните следующие действия.

**1** Если функция индикации экстренного оповещения включена, при получении радиостанцией экстренного сигнала оповещения на дисплее появится список экстренных сигналов оповещения. Нажмите **• или** для выбора требуемого псевдонима или идентификатора.

**4**

**2** Если включена функция индикации свободного канала, то в момент отпускания кнопки **PTT** на передающей радиостанции вы услышите короткий тональный сигнал оповещения, уведомляющий о том, что канал свободен и можно отвечать. Нажмите кнопку **PTT**, чтобы передать неэкстренное голосовое сообщение той же группе, которой предназначался экстренный сигнал оповещения.

Загорится зеленый светодиодный индикатор.

- **3** Выполните одно из следующих действий.
	- Дождитесь окончания тонального сигнала разрешения разговора (если он включен), а затем четко говорите в микрофон.
	- Дождитесь окончания вспомогательного тонального сигнала **PTT** (если он включен), а затем четко говорите в микрофон.
- **4** Отпустите кнопку **PTT** для прослушивания. При ответе радиостанции, инициировавшей
	- экстренный вызов:
	- Светодиодный индикатор начнет мигать красным цветом.

• На дисплее появится значок **экстренного вызова**, идентификатор или псевдоним экстренной разговорной группы, а также идентификатор или псевдоним передающей радиостанции.

### **УВЕДОМЛЕНИЕ:**

Если функция индикации экстренного вызова выключена, на дисплее появится значок **группового вызова**, идентификатор или псевдоним экстренной разговорной группы, а также идентификатор или псевдоним передающей радиостанции.

### **Ответ на экстренный сигнал оповещения с вызовом**

Для ответа на экстренный сигнал оповещения с вызовом выполните следующие действия.

При приеме экстренного вызова:

• Если функция индикации экстренного вызова и тональный сигнал декодирования экстренного вызова включены, прозвучит тональный сигнал экстренного вызова. Тональный сигнал экстренного

вызова не раздается, если включена только функция индикации экстренного вызова.

- В правом верхнем углу дисплея появится значок **экстренного вызова**.
- В текстовой строке появится идентификатор или псевдоним экстренной разговорной группы, а также идентификатор или псевдоним передающей радиостанции.
- Радиостанция активирует звуковые сигналы, и звук входящего вызова прозвучит в динамике радиостанции.
	- **1** Если включена функция индикации свободного канала, то в момент отпускания кнопки **PTT** на передающей радиостанции вы услышите короткий тональный сигнал оповещения, уведомляющий о том, что канал свободен и можно отвечать. Нажмите кнопку **PTT** для ответа на вызов.

Загорится зеленый светодиодный индикатор.

**2** Дождитесь окончания тонального сигнала разрешения разговора (если он включен), а затем четко говорите в микрофон.

**3** Отпустите кнопку **PTT** для прослушивания.

При ответе радиостанции, инициировавшей экстренный вызов:

- Светодиодный индикатор начнет мигать красным цветом.
- На дисплее появится значок **экстренного вызова**, идентификатор или псевдоним экстренной разговорной группы, а также идентификатор или псевдоним передающей радиостанции.

### **УВЕДОМЛЕНИЕ:**

Если функция индикации экстренного вызова выключена, на дисплее появится значок **группового вызова**, идентификатор или псевдоним экстренной разговорной группы, а также идентификатор или псевдоним передающей радиостанции.
# **Статусные сообщения**

С помощью этой функции пользователь может отправлять сообщения состояния на другие радиостанции.

Список быстрых статусов можно настроить с помощью CPS-RM; в него можно добавить максимум 99 статусов.

Максимальная длина каждого сообщения состояния — 16.

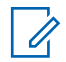

#### **УВЕДОМЛЕНИЕ:**

Каждый статус имеет соответствующее цифровое значение в диапазоне 0–99. Каждому статусу можно задать псевдоним для удобства использования.

## **Отправка статусного сообщения**

Чтобы отправить сообщение состояния, выполните следующие действия.

- **1** Выполните одно из следующих действий.
	- Нажмите запрограммированную кнопку **доступа одним нажатием**. Пропустите следующие действия.
- Нажмите  $\begin{pmatrix} 1 & 0 \\ 0 & 0 \end{pmatrix}$  для доступа к меню.
- **2** Нажмите  **или для выбора элемента** Статус. Нажмите для выбора.
- **3** Нажмите  **или для выбора элемента** Кратк. стат. Нажмите  $\begin{pmatrix} \mathbb{B} \\ \mathbb{B} \end{pmatrix}$  для выбора.
- **4** Нажмите **м** или **для выбора требуемого**  $\frac{1}{2}$ сообщения состояния. Нажмите  $\frac{1}{2}$  для выбора.
- **5** Нажмите  **или для выбора нужного** псевдонима/идентификатора абонента или

группы. Нажмите  $\begin{pmatrix} 1 & 0 \\ 0 & 0 \end{pmatrix}$  для выбора.

В случае успешного выполнения:

- Прозвучит тональный сигнал успешного действия.
- Светодиодный индикатор выключится.

- Перед возвратом к экрану Кратк. стат. на дисплее ненадолго отображается мини-уведомление об успешном выполнении действия.
- Рядом с отправленным сообщением состояния на экране отображается .

В случае сбоя:

- Прозвучит тональный сигнал неуспешного действия.
- Светодиодный индикатор выключится.
- Перед возвратом к экрану Кратк. стат. на дисплее ненадолго отображается мини-уведомление о неуспешном выполнении действия.

# **Отправка сообщений состояния с помощью программируемой кнопки**

Чтобы отправить сообщение состояния с помощью программируемой кнопки выполните следующие действия.

**1** Нажмите запрограммированную кнопку **сообщений состояния**.

- **2** Нажмите  **или для выбора требуемого**  $\left(\begin{matrix} 1 & 0 \\ 0 & 0 \end{matrix}\right)$  сообщения состояния. Нажмите  $\left(\begin{matrix} 1 & 0 \\ 0 & 0 \end{matrix}\right)$  для выбора. Отображается список контактов.
- **3** Нажмите **м** или **для выбора нужного** псевдонима/идентификатора абонента или

группы. Нажмите  $\begin{pmatrix} \mathbb{B} \\ \mathbb{B} \end{pmatrix}$ для выбора.

В случае успешного выполнения:

- Прозвучит тональный сигнал успешного действия.
- Светодиодный индикатор выключится.
- Перед возвратом к экрану Кратк.стат. на дисплее ненадолго отображается мини-уведомление об успешном выполнении действия.
- Рядом с отправленным сообщением состояния на экране отображается .

- Прозвучит тональный сигнал неуспешного действия.
- Светодиодный индикатор выключится.

• Перед возвратом к экрану Кратк. стат. на дисплее ненадолго отображается мини-уведомление о неуспешном выполнении действия.

## **Отправка сообщения состояния с помощью списка контактов**

Чтобы отправить сообщение состояния с помощью списка контактов выполните следующие действия.

**1** Нажмите  $\begin{bmatrix} 1 & 0 \\ 0 & 1 \end{bmatrix}$  для доступа к меню.

**2** Нажмите **• или • для выбора элемента** Контакты. Нажмите  $\begin{pmatrix} 60 \\ 01 \end{pmatrix}$  для выбора.

- **3** Нажмите **м** или **для выбора нужного** псевдонима/идентификатора абонента или группы. Нажмите  $\begin{pmatrix} \mathbb{B} \\ \mathbb{B} \end{pmatrix}$ для выбора.
- **4** Нажмите  **или для выбора элемента**

Отпр. статус. Нажмите  $\begin{pmatrix} 60 \\ 0 \end{pmatrix}$  для выбора.

**5** Нажмите **• или • для выбора требуемого** сообщения состояния. Нажмите  $\begin{pmatrix} 68 \\ 00 \end{pmatrix}$  для выбора.

В случае успешного выполнения:

- Прозвучит тональный сигнал успешного действия.
- Светодиодный индикатор выключится.
- Перед возвратом к экрану Кратк.стат. на дисплее ненадолго отображается мини-уведомление об успешном выполнении действия.
- Рядом с отправленным сообщением состояния на экране отображается .

- Прозвучит тональный сигнал неуспешного действия.
- Светодиодный индикатор выключится.
- Перед возвратом к экрану Кратк.стат. на дисплее ненадолго отображается мини-уведомление о неуспешном выполнении действия.

# **Отправка сообщений состояния с помощью ручного набора**

Чтобы отправить сообщение состояния с помощью ручного набора выполните следующие действия.

**1** Нажмите  $\begin{pmatrix} 60 \\ 0 \end{pmatrix}$  для доступа к меню.

**2** Нажмите **• или • для выбора элемента** 

Контакты. Нажмите  $\begin{pmatrix} 68 \\ 01 \end{pmatrix}$  для выбора.

**3** Нажмите **мен** или **для выбора элемента** Ручной набор. Нажмите  $\begin{pmatrix} \mathbb{B} \\ \mathbb{C} \end{pmatrix}$  для выбора.

**4** Нажмите **• или • для выбора элемента** Номер р/ст. Нажмите  $\begin{pmatrix} 1 & 1 \\ 0 & 1 \end{pmatrix}$ для выбора.

**5** Введите требуемый псевдоним/идентификатор

абонента или группы и нажмите  $\left(\begin{smallmatrix} \text{III} \text{III} \end{smallmatrix}\right)$ , чтобы продолжить.

- **6** Нажмите  **или для выбора элемента** Отпр. статус. Нажмите  $\begin{pmatrix} 18 \\ 01 \end{pmatrix}$  для выбора.
- **7** Нажмите ▲ или ▼ для выбора требуемого сообщения состояния. Нажмите  $\begin{pmatrix} \mathbb{B} \\ \mathbb{C} \end{pmatrix}$  для выбора.

В случае успешного выполнения:

- Прозвучит тональный сигнал успешного действия.
- Светодиодный индикатор выключится.
- Перед возвратом к экрану Кратк.стат. на дисплее ненадолго отображается мини-уведомление об успешном выполнении действия.
- Рядом с отправленным сообщением состояния на экране отображается  $\checkmark$ .

- Прозвучит тональный сигнал неуспешного действия.
- Светодиодный индикатор выключится.
- Перед возвратом к экрану Кратк.стат. на дисплее ненадолго отображается мини-уведомление о неуспешном выполнении действия.

# **Просмотр сообщений состояния**

Чтобы просмотреть сообщения состояния, выполните следующие действия.

- **1** Нажмите  $\begin{bmatrix} \overline{\mathbb{R}} \\ \overline{\mathbb{R}} \end{bmatrix}$  для доступа к меню.
- **2** Нажмите  **или для выбора элемента** Статус. Нажмите  $\begin{pmatrix} \mathbb{B} \\ \mathbb{C} \end{pmatrix}$ для выбора.
- **3** Нажмите  **или для выбора элемента** Полученные. Нажмите **СШ** для выбора.
- **4** Нажмите  **или для выбора требуемого**

сообщения состояния. Нажмите *для выбора*.

Содержание сообщений состояния отображается для пользователя радиостанции.

Полученные сообщения состояния можно также просматривать в списке уведомлений. Более

подробную информацию см. в разделе [Список](#page-3786-0) [уведомлений](#page-3786-0) на стр. 229.

## **Ответ на сообщения состояния**

Чтобы ответить на сообщения состояния, выполните следующие действия.

- **1** Нажмите  $\begin{pmatrix} 1 & 0 \\ 0 & 0 \end{pmatrix}$  для доступа к меню. Нажмите ▲ или ▼ для выбора элемента  $C_{\texttt{TaryC}}$ . Нажмите  $\begin{pmatrix} 1 & 0 \\ 0 & 0 \end{pmatrix}$ для выбора. **3** Нажмите **• или • для выбора элемента** Полученные. Нажмите  $\overline{\overset{\mathbb{B}}{\text{ow}}}\xspace$ для выбора.
- Нажмите ▲ или ▼ для выбора требуемого сообщения состояния. Нажмите  $\begin{pmatrix} 68 \\ 00 \end{pmatrix}$  для выбора.
- **5** Отображается содержание сообщения

состояния. Нажмите  $\overline{\overset{\text{\tiny{Bil}}}{\text{\tiny{M}}}}$  для выбора.

- **6** Нажмите  **или для выбора элемента** Ответить. Нажмите  $\begin{pmatrix} 18 \\ 01 \end{pmatrix}$  для выбора.
- **7** Нажмите ▲ или ▼ для выбора требуемого сообщения состояния. Нажмите  $\begin{pmatrix} 1 & 0 \\ 0 & 1 \end{pmatrix}$ для выбора.

В случае успешного выполнения:

- Прозвучит тональный сигнал успешного действия.
- Светодиодный индикатор выключится.
- На дисплее появится мини-уведомление об успешном выполнении действия, после чего откроется экран Полученные.
- Рядом с отправленным сообщением состояния на экране отображается .

В случае сбоя:

- Прозвучит тональный сигнал неуспешного действия.
- Светодиодный индикатор выключится.
- Перед возвратом к экрану Полученные на дисплее ненадолго отображается мини-уведомление о неуспешном выполнении действия.

# **Удаление сообщения состояния**

Для удаления сообщений состояния с радиостанции выполните следующие действия.

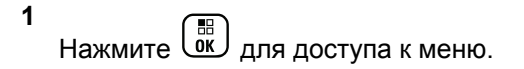

- **2** Нажмите  **или для выбора элемента** Статус. Нажмите  $\begin{pmatrix} \mathbb{B} \\ \mathbb{C} \end{pmatrix}$ для выбора.
- Нажмите **4** или **для выбора элемента** Полученные. Нажмите для выбора.
- Нажмите ▲ или ▼ для выбора требуемого сообщения состояния. Нажмите  $\begin{pmatrix} \frac{\pi}{60} \\ \frac{\pi}{60} \end{pmatrix}$ для выбора.
- **5** Отображается содержание сообщения

состояния. Нажмите  $\begin{pmatrix} 1 & 0 \\ 0 & 0 \end{pmatrix}$  для выбора.

**6** Нажмите **• или • для выбора элемента** Удалить. Нажмите **(M)** для выбора.

**7** Нажмите **• или • для выбора элемента** да.

Нажмите  $\begin{pmatrix} 18 \\ 0 \end{pmatrix}$  для выбора.

• На дисплее появится мини-уведомление об успешном выполнении действия, после чего откроется экран Полученные.

## **Удаление всех сообщений состояния**

Для удаления всех сообщений состояния с радиостанции выполните следующие действия.

- **1** Нажмите  $\begin{pmatrix} 18 \\ 01 \end{pmatrix}$  для доступа к меню.
- **2** Нажмите  **или для выбора элемента**

Статус. Нажмите  $\begin{pmatrix} \mathbb{B} \\ \mathbb{C} \end{pmatrix}$ для выбора.

- **3** Нажмите **м** или **для выбора элемента** Полученные. Нажмите  $\overline{\overset{\mathbb{B}}{\text{ow}}}\xspace$  для выбора.
- **4** Нажмите  **или для выбора элемента** Удалить все. Нажмите  $\begin{pmatrix} \mathbb{B} \\ \mathbb{C} \end{pmatrix}$  для выбора.
- **5** Нажмите  **или для выбора элемента** да. Нажмите  $\begin{pmatrix} \mathbb{B} \\ \mathbb{C} \end{pmatrix}$ для выбора.
- На дисплее появится сообщение Список пуст.

# **Обмен текстовыми сообщениями**

Радиостанция может принимать данные, например текстовые сообщения, отправленные с другой радиостанции или с помощью приложения для текстовых сообщений.

Существует 2 типа текстовых сообщений: короткие текстовые сообщения цифровой мобильной радиосвязи (DMR) и текстовые сообщения. Максимальная длина короткого текстового сообщения DMR составляет 23 символа. Максимальная длина текстового

сообщения вместе со строкой темы сообщения составляет 280 символов. Строка темы отображается только при получении сообщения, отправленного с помощью приложения электронной почты.

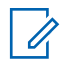

#### **УВЕДОМЛЕНИЕ:**

Максимальная длина текстовых сообщений в символах относится только к моделям с программным и аппаратным обеспечением последней версии. Для моделей радиостанций с программным и аппаратным обеспечением устаревших версий максимальная длина текстовых сообщений составляет 140 символов. Для получения дополнительной информации обратитесь к дилеру или системному администратору.

Для арабского языка ввод текста выполняется справа налево.

## **Текстовые сообщения**

Текстовые сообщения хранятся в папке "Полученные" и сортируются, начиная с последнего поступившего сообщения.

По истечении таймера бездействия текущий экран закрывается. Главный экран можно открыть в любой

момент с помощью длительного нажатия кнопки .

## **Просмотр текстовых сообщений**

Для просмотра текстового сообщения выполните следующие действия.

**1** Нажмите  $\begin{pmatrix} 18 \\ 01 \end{pmatrix}$  для доступа к меню.

**2** Нажмите *мли* **для выбора элемента** 

Сообщения. Нажмите для выбора.

**3** Нажмите **• или • для выбора элемента** 

Полученные. Нажмите  $\overline{\overset{\mathbb{B}}{\text{on}}}$  для выбора.

Если папка "Полученные" пуста:

• На дисплее появится сообщение Список пуст.

- Если тональные сигналы клавиатуры активированы, прозвучит тональный сигнал.
- **4** Нажмите  **или для выбора нужного**

сообщения. Нажмите  $\overline{\overset{\mathbb{B}}{\text{on}}}$  для выбора.

На дисплее может отображаться строка темы, если сообщение отправлено с помощью приложения электронной почты.

### **Просмотр телеметрических статусных текстовых сообщений**

Для просмотра телеметрических статусных текстовых сообщений из папки "Полученные" выполните следующие действия.

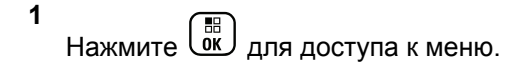

**2** Нажмите **м** или **для выбора элемента** 

Сообщения. Нажмите  $\begin{pmatrix} 1 & 1 \\ 0 & 1 \end{pmatrix}$ для выбора.

- **3** Нажмите  **или для выбора элемента** Полученные. Нажмите  $\overline{\overset{\mathbb{B}}{\text{ow}}}\xspace$  для выбора.
- **4** Нажмите  **или для выбора нужного**

сообщения. Нажмите  $\begin{pmatrix} \mathbb{B} \\ \mathbb{B} \end{pmatrix}$  для выбора.

Ответ на телеметрическое статусное текстовое сообщение не предусмотрен.

На дисплее появится сообщение Телеметрия: <статусное текстовое сообщение>.

**5** Долго зажмите , чтобы вернуться на главный экран.

### **Просмотр сохраненных текстовых сообщений**

Для просмотра сохраненного текстового сообщения выполните следующие действия.

**1** Выполните одно из следующих действий.

- Нажмите запрограммированную кнопку **текстовых сообщений**. Перейдите к шаг 3.
- **Нажмите ( л)** для доступа к меню.

**2** Нажмите **• или • для выбора элемента** Сообщения. Нажмите  $\overline{\overset{\mathbb{B}}{\text{on}}}$  для выбора.

**3** Нажмите **• или • для выбора элемента** 

черновики. Нажмите  $\left(\begin{smallmatrix} \mathbb{B} \ \mathbb{B} \end{smallmatrix}\right)$  для выбора.

Нажмите **• или • для выбора нужного** сообщения. Нажмите  $\left(\begin{smallmatrix} \mathbb{H} \ \mathbb{H} \end{smallmatrix}\right)$  для выбора.

## **Ответ на текстовое сообщение**

Для ответа на текстовое сообщение выполните следующие действия.

При получении текстового сообщения:

• На дисплее появится список уведомлений с псевдонимом или идентификатором отправителя. • На дисплее появится значок **сообщения**.

### **УВЕДОМЛЕНИЕ:**

- При нажатии кнопки **PTT** экран с оповещением о получении текстового сообщения закроется, и будет выполнен частный или групповой вызов отправителю сообщения.
- **1** Выполните одно из следующих действий.
	- Нажмите  **или для выбора элемента** читать. Нажмите  $\begin{pmatrix} 68 \\ 0 \end{pmatrix}$  для выбора. На дисплее появится текстовое сообщение. На дисплее может отображаться строка темы, если сообщение отправлено с помощью приложения электронной почты.
	- Нажмите  **или для выбора элемента**

Читать позже. Нажмите для выбора. На дисплее радиостанции появится экран, который был открыт до получения текстового сообщения.

Нажмите **• или • для выбора элемента**  $V_{\text{A}}$ алить. Нажмите  $\begin{pmatrix} \mathbb{B} \\ \mathbb{B} \end{pmatrix}$ для выбора.

**2** Hажмите , чтобы вернуться в папку "Полученные".

### **Ответ на текстовое сообщение с помощью шаблона**

- **1** Выполните одно из следующих действий.
	- Нажмите запрограммированную кнопку **текстовых сообщений**. Перейдите к действию 3.
	- **Нажмите**  $\begin{bmatrix} \mathbb{B} \\ \mathbb{B} \end{bmatrix}$  для доступа к меню.
- **2** Нажмите  **или для выбора элемента** Сообщения. Нажмите  $\begin{pmatrix} \mathbb{H} \\ \mathbb{I} \end{pmatrix}$  для выбора.
- **3** Нажмите  **или для выбора элемента** Полученные. Нажмите  $\overline{\begin{smallmatrix} \text{EB} \end{smallmatrix}}$  для выбора.

Нажмите **• или • для выбора нужного** сообщения. Нажмите  $\overline{\overset{\mathbb{B}}{\text{on}}}$  для выбора.

На дисплее может отображаться строка темы, если сообщение отправлено с помощью приложения электронной почты.

**5** Нажмите  $\begin{pmatrix} \overline{m} \\ 0 & \overline{m} \end{pmatrix}$ для доступа к подменю.

**6** Выполните одно из следующих действий.

• Нажмите  $\triangle$  или  $\nabla$  для выбора элемента

Ответить. Нажмите **СКР** для выбора.

Нажмите  $\triangle$  или  $\nabla$  для выбора элемента Быстр. ответ. Нажмите  $\begin{pmatrix} \mathbb{B} \\ \mathbb{B} \end{pmatrix}$  для выбора.

Отобразится мигающий курсор. При необходимости пользователь может написать или отредактировать сообщение.

**7** 3авершив набор сообщения, нажмите  $\begin{pmatrix} 60 \\ 0 \end{pmatrix}$  один раз.

На дисплее на короткое время отобразится миниуведомление, сопровождающее процесс отправки сообщения.

**8** Дождитесь подтверждения.

В случае успешного выполнения:

- Прозвучит тональный сигнал.
- На дисплее появится мини-уведомление об успешном выполнении действия.

В случае сбоя:

- Прозвучит тональный сигнал.
- На дисплее появится мини-уведомление о неуспешном выполнении действия.
- Радиостанция вернется к экрану опции Отпр. снова.

### **Пересылка текстового сообщения**

Для пересылки текстового сообщения выполните следующие действия.

Находясь на экране опции Отпр. снова:

1 Нажмите **• или • для выбора элемента** 

 $\Pi$ ересл., затем нажмите  $\begin{pmatrix} \mathbb{B} \\ \mathbb{C} \end{pmatrix}$ для отправки того же сообщения на другой псевдоним или идентификатор абонента или группы.

Нажмите **1 или т** для выбора требуемого

псевдонима или идентификатора. Нажмите  $\begin{pmatrix} 80 \\ 00 \end{pmatrix}$ для выбора.

На дисплее на короткое время отобразится миниуведомление, сопровождающее процесс отправки сообщения.

**3** Дождитесь подтверждения.

В случае успешного выполнения:

• Прозвучит тональный сигнал.

• На дисплее появится мини-уведомление об успешном выполнении действия.

В случае сбоя:

- Прозвучит тональный сигнал.
- На дисплее появится мини-уведомление о неуспешном выполнении действия.

## **Пересылка текстового сообщения с помощью ручного набора**

Для пересылки текстового сообщения с помощью ручного набора выполните следующие действия.

1 Нажмите **• или • для выбора элемента** 

Пересл. Нажмите  $\begin{pmatrix} \mathbb{H} \\ \mathbb{I} \end{pmatrix}$ для выбора.

**2** Чтобы отправить то же сообщение на другой псевдоним или идентификатор абонента или

группы, нажмите *Lox* 

- **3** Нажмите **м** или **для выбора элемента** Ручной набор. Нажмите ( ) для выбора. На дисплее появится сообщение номер рис:
- **4** Введите идентификатор абонента и нажмите

**(He)**, чтобы продолжить.

На дисплее на короткое время отобразится миниуведомление, сопровождающее процесс отправки сообщения.

**5** Дождитесь подтверждения.

В случае успешного выполнения:

- Прозвучит тональный сигнал.
- На дисплее появится мини-уведомление об успешном выполнении действия.

- Прозвучит тональный сигнал.
- На дисплее появится мини-уведомление о неуспешном выполнении действия.

### **Редактирование текстовых сообщений**

Чтобы отредактировать сообщение, выберите элемент Редакт.

#### **УВЕДОМЛЕНИЕ:**

Отображаемую строку темы (в случае, если сообщение отправлено по электронной почте) редактировать нельзя.

1 Нажмите **• или • для выбора элемента** 

 $P_{\texttt{ELAKT}}$ . Нажмите  $\left(\begin{matrix} \mathbb{B} \\ \mathbb{B} \end{matrix}\right)$  для выбора.

На дисплее появится мигающий курсор.

- **2** Отредактируйте сообщение с помощью клавиатуры.
	- Нажмите  $\P$ , чтобы переместить курсор на один символ влево.
	- Нажмите  $\blacktriangleright$  или  $\left(\begin{matrix} \# & 0 \\ 0 & 0 \end{matrix}\right)$ , чтобы переместить курсор на один символ вправо.
	- Нажмите  $(*\le)$ , чтобы удалить ненужные символы.
- Нажмите и удерживайте <sup>(# <u>□</u>), чтобы</sup> изменить метод ввода текста.
- **3** Завершив набор сообщения, нажмите لكلّ один раз.
- **4** Выполните одно из следующих действий.
	- Нажмите  **или для выбора элемента** Отправить, затем нажмите  $\begin{pmatrix} 60 \\ 0 \end{pmatrix}$ , чтобы отправить сообщение.
	- Нажмите  $\blacktriangle$  или  $\nabla$  для выбора элементы Сохранить, затем нажмите  $\overline{\text{ow}}$ , чтобы сохранить сообщение в папке "Черновики".
	- Нажмите , чтобы отредактировать сообщение.
	- Нажмите , чтобы выбрать между удалением сообщения и сохранением его в папке "Черновики".

### **Отправка текстовых сообщений**

Для отправки текстового сообщения выполните следующие действия.

В данном примере подразумевается, что у вас есть новое текстовое сообщение или сохраненное текстовое сообщение.

> Укажите получателя сообщения. Выполните одно из следующих действий.

Нажмите ▲ или ▼ для выбора требуемого псевдонима или идентификатора. Нажмите

**<u>еего</u>**<br>Для выбора.

Нажмите **• или • для выбора элемента** 

Ручной набор. Нажмите **ВАР** для выбора. В первой строке на дисплее появится сообщение Номер р/с:. Во второй строке появится мигающий курсор. Введите

псевдоним или идентификатор абонента.

**Нажмите**  $\begin{pmatrix} \mathbb{B} \\ \mathbb{B} \end{pmatrix}$ 

На дисплее на короткое время отобразится миниуведомление, сопровождающее процесс отправки сообщения.

В случае успешного выполнения:

- Прозвучит тональный сигнал.
- На дисплее появится мини-уведомление об успешном выполнении действия.

- Прозвучит сигнал низкой тональности.
- На дисплее появится мини-уведомление о неуспешном выполнении действия.
- Сообщение будет перемещено в папку "Отправленные"
- Сообщение будет помечено значком сбоя отправки.

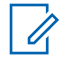

**УВЕДОМЛЕНИЕ:**

Если выбрано новое текстовое сообщение, на дисплее радиостанции появится экран опции Отпр. снова.

### **Редактирование сохраненных текстовых сообщений**

Для редактирования сохраненного на радиостанции текстового сообщения выполните следующие действия.

**1** Нажмите  $\begin{bmatrix} 1 & 0 \\ 0 & 1 \end{bmatrix}$  во время просмотра сообщения.

**2** Нажмите **• или • для выбора элемента**  $P_{\text{EFAKT}}$ . Нажмите  $\begin{pmatrix} \mathbb{H} \\ \mathbb{H} \end{pmatrix}$ для выбора.

Отобразится мигающий курсор.

**3** Наберите сообщение на клавиатуре.

Нажмите  $\P$ , чтобы переместить курсор на один символ влево.

Нажмите или  $\left(\begin{smallmatrix} 4 & 15 \\ 4 & 12 \end{smallmatrix}\right)$ , чтобы переместить курсор на один символ вправо.

Нажмите  $(*\leq)$ , чтобы удалить ненужные символы.

Нажмите и удерживайте  $(\begin{smallmatrix} \# & \Box \ \end{smallmatrix})$ , чтобы изменить метод ввода текста.

Завершив набор сообщения, нажмите  $\overline{\mathbb{G}}$  один раз.

Выполните одно из следующих действий.

**4**

- Нажмите  **или для выбора элемента** Отправить. Нажмите  $\begin{pmatrix} 18 \\ 01 \end{pmatrix}$ , чтобы отправить сообщение.
- Нажмите  $\ddot{\bullet}$ . Нажмите  $\bullet$  или  $\bullet$ , чтобы выбрать между удалением сообщения и

сохранением сообщения. Нажмите  $\begin{pmatrix} \mathbb{B} \\ \mathbb{B} \end{pmatrix}$ для выбора.

### <span id="page-3760-0"></span>**Повторная отправка текстового сообщения**

Для повторной отправки текстового сообщения выполните следующие действия.

Находясь на экране опции Отпр. снова:

Чтобы повторно отправить сообщение на тот же псевдоним или идентификатор абонента или

группы, нажмите  $\overline{\text{ow}}$ 

В случае успешного выполнения:

- Прозвучит тональный сигнал успешного действия.
- На дисплее появится мини-уведомление об успешном выполнении действия.

В случае сбоя:

- Прозвучит тональный сигнал неуспешного действия.
- На дисплее появится мини-уведомление о неуспешном выполнении действия.

• Радиостанция вернется к экрану опции Отпр. снова.

### **Удаление всех текстовых сообщений из папки "Полученные"**

Для удаления всех текстовых сообщений из папки "Полученные" выполните следующие действия.

- **1** Выполните одно из следующих действий.
	- Нажмите запрограммированную кнопку **текстовых сообщений**. Перейдите к шаг 3.
	- Нажмите  $\begin{pmatrix} 18 \\ 01 \end{pmatrix}$  для доступа к меню.
- **2** Нажмите **м** или **для выбора элемента** Сообщения. Нажмите  $\begin{pmatrix} \mathbb{B} \\ \mathbb{C} \end{pmatrix}$ для выбора.
- Нажмите **4** или **для выбора элемента** Полученные. Нажмите **СКИ** для выбора. Если папка "Полученные" пуста:

- На дисплее появится сообщение Список пуст.
- Прозвучит тональный сигнал.
- **4** Нажмите ▲ или ▼ для выбора элемента Удалить все. Нажмите  $\begin{pmatrix} \mathbb{B} \\ \mathbb{C} \end{pmatrix}$ для выбора.
- **5** Нажмите  **или для выбора элемента** да.

Нажмите  $\begin{pmatrix} \mathbb{B} \\ \mathbb{B} \end{pmatrix}$ для выбора.

На дисплее появится мини-уведомление об успешном выполнении действия.

### **Удаление сохраненных текстовых сообщений из папки "Черновики"**

Для удаления сохраненных текстовых сообщений из папки "Черновики" выполните следующие действия.

- **1** Выполните одно из следующих действий.
	- Нажмите запрограммированную кнопку **текстовых сообщений**. Перейдите к шаг 3.
- Нажмите  $\begin{pmatrix} \overline{a} \\ \overline{b} \end{pmatrix}$  для доступа к меню.
- Нажмите ▲ или ▼ для выбора элемента Сообщения. Нажмите для выбора.
- **3** Нажмите  **или для выбора элемента** Черновики. Нажмите для выбора.
- **4** Нажмите  **или для выбора нужного** сообщения. Нажмите  $\begin{pmatrix} \mathbb{B} \\ \mathbb{B} \end{pmatrix}$  для выбора.
- **5** Повторно нажмите  $\begin{bmatrix} \mathbb{B} \\ \mathbb{C} \end{bmatrix}$  во время просмотра сообщения.
- **6** Нажмите  **или для выбора элемента**  $\mathcal{Y}_{\text{A}}$ алить. Нажмите  $\begin{pmatrix} \mathbb{B} \\ \mathbb{B} \end{pmatrix}$ , чтобы удалить текстовое сообщение.

## **Отправка текстовых сообщений**

После отправки текстовые сообщения автоматически сохраняются в папке "Отправленные". При этом новые сообщения всегда добавляются в начало папки. Отправленное текстовое сообщение можно отправить повторно, переслать, отредактировать или удалить.

В папке "Отправленные" может храниться до 30 сообщений. Если папка заполнена, то при добавлении в нее нового текстового сообщения самое старое сообщение автоматически удаляется.

В случае закрытия экрана отправки во время отправки сообщения статус этого сообщения в папке "Отправленные" обновляется автоматически без визуальной и звуковой индикации.

В случае изменения режима работы или выключения радиостанции до обновления статуса сообщения в папке "Отправленные" сообщение автоматически помечается значком **сбоя отправки**.

Радиостанция поддерживает одновременную отправку до пяти сообщений. После того, как число сообщений достигает пяти, отправка новых сообщений становится невозможной, и новые сообщения автоматически помечаются значком **сбоя отправки**.

Главный экран радиостанции можно открыть в любой

момент с помощью длительного нажатия кнопки .

### **УВЕДОМЛЕНИЕ:**

Если тип канала (например, конвенциональный цифровой или Capacity Plus) не совпадает, будут доступны только редактирование, пересылка и удаление отправленного сообщения.

### **Просмотр отправленных текстовых сообщений**

Для просмотра отправленного текстового сообщения выполните следующие действия.

- **1** Выполните одно из следующих действий.
	- Нажмите запрограммированную кнопку **текстовых сообщений**. Перейдите к [шаг 3.](#page-3763-0)
	- **Нажмите**  $\begin{bmatrix} \overline{16} \\ 0 \end{bmatrix}$  для доступа к меню.
- **2** Нажмите  **или для выбора элемента**

Сообщения. Нажмите  $\begin{pmatrix} \mathbb{B} \\ \mathbb{B} \end{pmatrix}$  для выбора.

- <span id="page-3763-0"></span>**3** Нажмите **• или • для выбора элемента** Отправленные. Нажмите **ОК для выбора.** Если папка "Отправленные" пуста:
	- На дисплее появится сообщение Список пуст.
	- Если активированы тональные сигналы клавиатуры, прозвучит сигнал низкой тональности.
- **4** Нажмите ▲ или ▼ для выбора нужного

сообщения. Нажмите  $\begin{pmatrix} \mathbb{B} \\ \mathbb{B} \end{pmatrix}$ для выбора.

На дисплее может отображаться строка темы, если сообщение отправлено с помощью приложения электронной почты.

### **Повторная отправка отправленных текстовых сообщений**

Для повторной отправки отправленного текстового сообщения выполните следующие действия.

Находясь на экране просмотра отправленного текстового сообщения:

Нажмите  $\begin{bmatrix} 1 & 1 \\ 0 & 1 \end{bmatrix}$ 

**1**

**2** Нажмите **• или • для выбора элемента** Отпр. снова. Нажмите **СКИ** для выбора.

На дисплее на короткое время отобразится миниуведомление, сопровождающее процесс отправки сообщения.

**3** Дождитесь подтверждения.

В случае успешного выполнения:

- Прозвучит тональный сигнал.
- На дисплее появится мини-уведомление об успешном выполнении действия.

- Прозвучит тональный сигнал.
- На дисплее появится мини-уведомление о неуспешном выполнении действия.

• Радиостанция перейдет к экрану опции Отпр. снова. Более подробную информацию см. в разделе [Повторная отправка текстового](#page-3760-0) [сообщения на стр. 203.](#page-3760-0)

### **Удаление всех отправленных текстовых сообщений из папки "Отправленные"**

Для удаления всех отправленных текстовых сообщений из папки "Отправленные" выполните следующие действия.

- **1** Выполните одно из следующих действий.
	- Нажмите запрограммированную кнопку **текстовых сообщений**. Перейдите к шаг 3.
	- **Нажмите**  $\begin{pmatrix} 18 \\ 01 \end{pmatrix}$  для доступа к меню.
- **2** Нажмите  **или для выбора элемента**

 $\overline{\text{Co}}$ общения. Нажмите  $\overline{\text{on}}$  для выбора.

- **3** Нажмите **м** или **для выбора элемента** Отправленные. Нажмите **( HEE** для выбора. Если папка "Отправленные" пуста:
	- На дисплее появится сообщение Список пуст.
	- Прозвучит тональный сигнал.
- Нажмите **4** или **для выбора элемента** Удалить все. Нажмите для выбора.
- **5** Выполните одно из следующих действий.
	- Нажмите  **или для выбора элемента**  $\overline{A}$ а. Нажмите  $\overline{M}$ для выбора. На дисплее появится мини-уведомление об успешном выполнении действия.
	- Нажмите  **или для выбора элемента**

Нет. Нажмите для выбора. Радиостанция вернется к предыдущему экрану.

## **Шаблоны текстовых сообщений**

Радиостанция поддерживает до 50 шаблонов текстовых сообщений, запрограммированных дилером.

Шаблоны сообщения задаются заранее, но допускают редактирование при отправке.

### **Отправка шаблона текстового сообщения**

Для отправки предустановленного шаблона текстового сообщения для предустановленного псевдонима выполните следующие действия.

#### **1** Нажмите запрограммированную кнопку **доступа одним нажатием**.

На дисплее на короткое время отобразится миниуведомление, сопровождающее процесс отправки сообщения.

**2** Дождитесь подтверждения.

В случае успешного выполнения:

• Прозвучит тональный сигнал успешного действия.

• На дисплее появится мини-уведомление об успешном выполнении действия.

#### В случае сбоя:

- Прозвучит тональный сигнал неуспешного действия.
- На дисплее появится мини-уведомление о неуспешном выполнении действия.
- Радиостанция перейдет к экрану опции Отпр. снова. Более подробную информацию см. в разделе [Повторная отправка текстового](#page-3760-0) [сообщения на стр. 203.](#page-3760-0)

# **Настройка ввода текста**

Радиостанция позволяет выполнять настройку различных параметров ввода текста.

Вы можете настроить следующие параметры ввода текста на радиостанции:

- Прогнозирование слова
- Правка слова
- Предложение с заглавной буквы

• Мои слова

Радиостанция поддерживает следующие методы ввода текста:

- Цифры
- Символы
- Прогнозирование или мультисенсорный ввод
- Язык (если запрограммирован)

### **УВЕДОМЛЕНИЕ:**

Hажмите  $\left(\begin{array}{c} 5 \\ 2 \end{array}\right)$ , чтобы вернуться на предыдущий

экран, или нажмите и удерживайте (هَ), чтобы вернуться на главный экран. По истечении таймера бездействия текущий экран закрывается.

## **Прогнозирование слова**

Радиостанция может запоминать наиболее часто используемые вами последовательности слов. Эта функция предугадывает следующее слово, которое необходимо использовать после ввода в текстовом редакторе первого слова часто используемой последовательности.

**1** Нажмите  $\begin{pmatrix} \mathbb{B} \\ \mathbb{B} \end{pmatrix}$  для доступа к меню.

- Нажмите ▲ или ▼ для выбора элемента Утилиты. Нажмите для выбора.
- **3** Нажмите  **или для выбора элемента**

Параметры р/с. Нажмите **СКИ** для выбора.

- **4** Нажмите  **или для выбора элемента**  $T$ екст. Нажмите  $\begin{pmatrix} \mathbb{B} \\ \mathbb{C} \end{pmatrix}$ для выбора.
- **5** Нажмите **м**или **для выбора элемента** Предикт. Нажмите **СК** для выбора.
- **6** Выполните одно из следующих действий.
	- **Нажмите**  $\begin{pmatrix} 18 \\ 01 \end{pmatrix}$ , чтобы активировать функцию прогнозирования. Если функция активирована, рядом со статусом Активировано отобразится значок .

**Нажмите**  $\overline{a}$ **, чтобы деактивировать** функцию управления искажением микрофона. Если функция деактивирована, значок рядом со статусом Активировано исчезнет.

## **Предложение с заглавной буквы**

Эта функция автоматически преобразует первую букву первого слова каждого нового предложения в заглавную.

**1** Нажмите  $\begin{bmatrix} 1 & 0 \\ 0 & 1 \end{bmatrix}$  для доступа к меню.

**2** Нажмите **м** или **для выбора элемента** 

Утилиты.Нажмите  $\begin{pmatrix} 56 \\ 01 \end{pmatrix}$  для выбора.

**3** Нажмите **• или • для выбора элемента** 

Параметры р/с. Нажмите **СКИ** для выбора.

- **4** Нажмите  **или для выбора элемента**  $T$ екст. Нажмите  $\overline{\overset{\mathbb{B}}{\text{on}}}$  для выбора.
- **5** Нажмите  **или для выбора элемента** Лимит предл. Нажмите  $\begin{pmatrix} \mathbb{B} \\ \mathbb{C} \end{pmatrix}$ для выбора.
- **6** Выполните одно из следующих действий.
	- Нажмите  $\begin{pmatrix} \frac{\pi}{6} \\ \frac{\pi}{6} \end{pmatrix}$ , чтобы активировать функцию ввода предложения с заглавной буквы. Если функция активирована, рядом со статусом Активировано отобразится значок .
	- $\mathsf{H}$ ажмите  $\begin{bmatrix} \mathbb{R} \\ \mathbb{R} \end{bmatrix}$ , чтобы деактивировать функцию ввода предложения с заглавной буквы. Если функция деактивирована, значок рядом со статусом Активировано исчезнет.

## **Просмотр пользовательского списка слов**

Вы можете добавлять собственные слова во встроенный словарь радиостанции. Радиостанция сохраняет список добавленных вами слов.

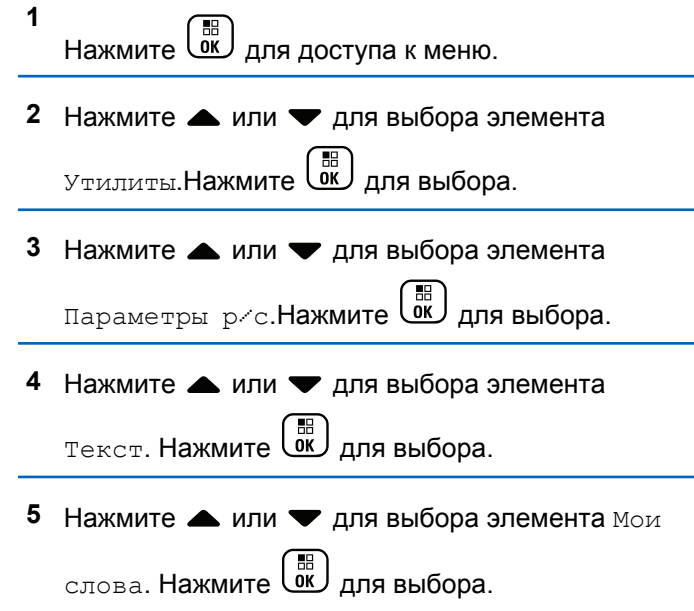

**6** Нажмите **• или • для выбора элемента** Список слов. Нажмите **СКИ** для выбора.

На дисплее отобразится список пользовательских слов.

### **Редактирование пользовательских слов**

Вы можете редактировать пользовательские слова, сохраненные в памяти радиостанции.

Нажмите  $\begin{pmatrix} \frac{m}{m} \\ \frac{m}{m} \end{pmatrix}$ для доступа к меню.

**1**

- **2** Нажмите  **или для выбора элемента** Утилиты.Нажмите  $\begin{pmatrix} 18 \\ 0 \end{pmatrix}$  для выбора.
- **3** Нажмите  **или для выбора элемента** Параметры р/с. Нажмите C для выбора.

- **4** Нажмите  **или для выбора элемента**  $T$ екст. Нажмите  $\begin{pmatrix} 1 & 0 \\ 0 & 0 \end{pmatrix}$ для выбора.
- **5** Нажмите  **или для выбора элемента** Мои слова. Нажмите **СКИ** для выбора.
- **6** Нажмите  **или для выбора элемента**

Список слов. Нажмите **(E)** для выбора.

На дисплее отобразится список пользовательских слов.

7 Нажмите **м** или **для выбора нужного слова**.

Нажмите  $\begin{pmatrix} \mathbb{B} \\ \mathbb{B} \end{pmatrix}$ для выбора.

- 8 Нажмите  **или для выбора элемента**  $P_{\text{EFAKT}}$ . Нажмите  $\left(\begin{matrix} \mathbb{H} \\ \mathbb{R} \end{matrix}\right)$  для выбора.
- **9** Отредактируйте пользовательское слово с помощью клавиатуры.
- Нажмите  $\P$ , чтобы переместить курсор на один символ влево.
- Нажмите , чтобы переместить курсор на один символ вправо.
- Чтобы удалить ненужный знак, нажмите клавишу  $(*\le)$ .
- Нажмите и удерживайте  $(\pm \frac{\pi}{2})$ , чтобы изменить метод ввода текста.

**10** Нажмите после завершения редактирования пользовательского слова.

На дисплее на короткое время отобразится миниуведомление об изменении, подтверждающее сохранение пользовательского слова.

- После сохранения пользовательского слова прозвучит тональный сигнал, а на дисплее появится мини-уведомление об успешном выполнении действия.
- Если пользовательское слово не сохранилось, прозвучит сигнал низкой тональности, и на дисплее

появится мини-уведомление о неуспешном выполнении действия.

### **Добавление пользовательских слов**

Вы можете добавлять пользовательские слова во встроенный словарь радиостанции.

- **1** Нажмите  $\begin{bmatrix} \overline{\mathbb{R}} \\ \overline{\mathbb{R}} \end{bmatrix}$  для доступа к меню.
- **2** Нажмите  **или для выбора элемента** Утилиты.Нажмите  $\begin{pmatrix} 1 & 1 \\ 0 & 1 \end{pmatrix}$ для выбора.
- **3** Нажмите  **или для выбора элемента** Параметры р/с.Нажмите для выбора.
- **4** Нажмите  **или для выбора элемента** Текст. Нажмите **( В Для выбора.**
- **5** Нажмите  **или для выбора элемента** Мои слова. Нажмите **СКР** для выбора.
- **6** Нажмите  **или для выбора элемента** Доб. нов. общ. Нажмите  $\begin{pmatrix} \mathbb{B} \\ \mathbb{C} \end{pmatrix}$ для выбора.

На дисплее отобразится список пользовательских слов.

- **7** Отредактируйте пользовательское слово с помощью клавиатуры.
	- Нажмите  $\P$ , чтобы переместить курсор на один символ влево.
	- $\mathsf H$ ажмите  $\blacktriangleright$ , чтобы переместить курсор на один символ вправо.
	- Чтобы удалить ненужный знак, нажмите клавишу  $(*\le)$
	- Нажмите и удерживайте  $(\frac{\text{# }E}{\text{# }})$ , чтобы изменить метод ввода текста.

**8** Нажмите после завершения редактирования пользовательского слова.

На дисплее на короткое время отобразится миниуведомление об изменении, подтверждающее сохранение пользовательского слова.

- После сохранения пользовательского слова прозвучит тональный сигнал, а на дисплее появится мини-уведомление об успешном выполнении действия.
- Если пользовательское слово не сохранилось, прозвучит сигнал низкой тональности, и на дисплее появится мини-уведомление о неуспешном выполнении действия.

## **Удаление пользовательских слов**

Для удаления пользовательских слов, сохраненных в памяти радиостанции, выполните следующие действия.

**1** Нажмите для доступа к меню.

- **2** Нажмите  **или для выбора элемента** Утилиты.Нажмите  $\begin{pmatrix} 18 \\ 01 \end{pmatrix}$  для выбора.
- **3** Нажмите  **или для выбора элемента** Параметры р/с. Нажмите  $\begin{pmatrix} \mathbb{B} \\ \mathbb{C} \end{pmatrix}$  для выбора.
- **4** Нажмите  **или для выбора элемента**  $TekCT$ . Нажмите  $\begin{pmatrix} \mathbb{B} \\ \mathbb{B} \end{pmatrix}$ для выбора.
- **5** Нажмите  $\triangle$  или  $\blacktriangledown$  для выбора элемента Мои

слова. Нажмите  $\begin{pmatrix} \mathbb{B} \\ \mathbb{B} \end{pmatrix}$ для выбора.

- **6** Нажмите **м** или **для выбора нужного слова**. Нажмите  $\begin{pmatrix} \mathbb{B} \\ \mathbb{C} \end{pmatrix}$ для выбора.
- 7 Нажмите  **или для выбора элемента**

Удалить. Нажмите ( В) для выбора.

**8** Выполните одно из следующих действий.

• При появлении запроса Удалить пункт?

нажмите  $\begin{pmatrix} \frac{m}{m} \\ m \end{pmatrix}$ для выбора варианта да. На дисплее появится сообщение Пункт удален.

Нажмите **• или • для выбора элемента**  $H_{\text{HET}}$ . Нажмите  $\begin{pmatrix} \text{BB} \\ \text{0K} \end{pmatrix}$ , чтобы вернуться на предыдущий экран.

## **Удаление всех пользовательских слов**

Для удаления всех пользовательских слов из встроенного словаря радиостанции выполните следующие действия.

- **1** Нажмите для доступа к меню.
- **2** Нажмите  **или для выбора элемента**

Утилиты.Нажмите  $\begin{pmatrix} 18 \\ 01 \end{pmatrix}$ для выбора.

- **3** Нажмите  **или для выбора элемента** Параметры р/с. Нажмите **СКИ** для выбора.
- **4** Нажмите  **или для выбора элемента**  $T$ екст. Нажмите  $\begin{pmatrix} \mathbb{B} \\ \mathbb{C} \end{pmatrix}$ для выбора.
- **5** Нажмите  **или для выбора элемента** Мои слова. Нажмите  $\begin{pmatrix} \mathbb{B} \\ \mathbb{C} \end{pmatrix}$ для выбора.
- **6** Нажмите  **или для выбора элемента**

Удалить все. Нажмите  $\left(\begin{smallmatrix} \mathbb{H} \ 0 \end{smallmatrix}\right)$  для выбора.

- **7** Выполните одно из следующих действий.
	- При появлении запроса Удалить пункт?

нажмите для выбора варианта Да. На дисплее появится сообщение Пункт удален.

• Чтобы вернуться к предыдущему экрану, нажмите  $\triangle$  или  $\nabla$  для выбора элемента

Нет. Нажмите **( В)** для выбора.

# **Конфиденциальность**

Эта функция позволяет предотвратить несанкционированное прослушивание радиообмена на канале. Для этого используется скремблирование с программной реализацией. Сигналинг и идентификация пользователя в сеансе передачи не скремблируются.

Активация функции конфиденциальности является обязательным условием ведения передач со скремблированием на канале, но для приема передач это не является обязательным. После активации функции конфиденциальности на канале по-прежнему можно принимать нескремблированные передачи.

Радиостанция поддерживает расширенную конфиденциальность.

Для дескремблирования зашифрованного вызова или данных радиостанция должна быть запрограммирована таким образом, чтобы значение ключа и идентификатор ключа (для конфиденциальности) совпадали со

значением ключа и идентификатором ключа передающей радиостанции.

Если при приеме скремблированного вызова значение ключа и идентификатор ключа не совпадают, сигнал не прозвучит (для расширенной конфиденциальности).

По зашифрованному каналу радиостанция может принимать нешифрованные вызовы без скремблирования в зависимости от запрограммированной конфигурации конкретной радиостанции. Кроме того, радиостанция может воспроизводить тональный сигнал предупреждения в зависимости от запрограммированной конфигурации.

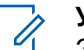

### **УВЕДОМЛЕНИЕ:**

Эта функция недоступна на каналах диапазона частот гражданской связи, которые находятся на такой же частоте.

Зеленый светодиодный индикатор постоянно горит, когда радиостанция ведет передачу, и быстро мигает, когда радиостанция принимает зашифрованную передачу.

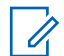

#### **УВЕДОМЛЕНИЕ:**

Некоторые модели радиостанций не снабжены функцией конфиденциальности или предлагают другой способ ее реализации. Для получения дополнительной информации обратитесь к дилеру или системному администратору.

## **Включение и выключение функции конфиденциальности**

Для включения или выключения функции конфиденциальности выполните следующие действия.

- **1** Выполните одно из следующих действий.
	- Нажмите запрограммированную кнопку **конфиденциальности**. Пропустите описанные ниже действия.
	- **Нажмите**  $\begin{pmatrix} 18 \\ 0 \end{pmatrix}$  для доступа к меню.
- Нажмите ▲ или ▼ для выбора элемента Утилиты.Нажмите  $\begin{pmatrix} 1 & 1 \\ 0 & 1 \end{pmatrix}$ для выбора.
- **3** Нажмите **м** или **для выбора элемента** Параметры р/с. Нажмите **СКИ** для выбора.
- **4** Нажмите  **или для выбора элемента** Шифрование. Нажмите  $\begin{pmatrix} \mathbb{B} \\ \mathbb{C} \end{pmatrix}$ для выбора.
- **5** Выполните одно из следующих действий.
	- Нажмите  $\triangle$  или  $\nabla$  для выбора элемента  $B_{KJ}$ . Нажмите  $\begin{pmatrix} B \\ B \\ C \end{pmatrix}$ для выбора. На дисплее появится значок рядом с элементом Вкл.
	- Нажмите  **или для выбора элемента Выкл. Нажмите**  $\begin{pmatrix} 1 & 0 \\ 0 & 0 \end{pmatrix}$  для выбора. На дисплее появится значок рядом с элементом Выкл.

# **Запрет ответа**

С помощью этой функции можно настроить выборочный прием входящих передач радиостанцией.

#### **УВЕДОМЛЕНИЕ:**

Эта функция приобретается отдельно. Чтобы узнать запрограммированные настройки радиостанции, обратитесь к дилеру или системному администратору.

Если включено, в ответ на входящие передачи (например, проверка радиостанции, оповещение о вызове, отключение радиостанции, удаленный мониторинг, служба автоматической регистрации (ARS), ответ на частные сообщения и отправка отчетов GPS о местоположении) радиостанция не инициирует никакие исходящие передачи. Если эта функция включена, радиостанция не может принимать подтвержденные частные вызовы. При этом с радиостанции можно осуществлять передачу в ручном режиме.

## **Включение/отключение запрета ответа**

Для включения или отключения запрета ответа на радиостанции выполните следующие действия.

Нажмите запрограммированную кнопку **запрета ответа**.

В случае успешного выполнения:

- Прозвучит тональный сигнал успешного действия.
- На дисплее ненадолго отобразится миниуведомление об успешном выполнении действия.

В случае сбоя:

- Прозвучит тональный сигнал неуспешного действия.
- На дисплее ненадолго отобразится миниуведомление о неуспешном выполнении действия.

# **Временная блокировка/ возобновление работы**

Данная функция позволяет активировать и деактивировать любую радиостанцию в системе. Например, дилер или системный администратор может деактивировать украденную радиостанцию, чтобы несанкционированный пользователь не смог ей пользоваться, и активировать ее после ее возврата.

Радиостанцию можно деактивировать (временно заблокировать, заглушить) или активировать

(возобновить работу) через консоль или с помощью команды, инициированной с другой радиостанции.

После деактивации радиостанция издает отрицательный тональный сигнал и на главном экране отображается В кан.отказ.

Если радиостанция заглушена, она не может отправлять инициированные пользователем запросы или получать доступ к каким-либо службам в системе, в которой было выполнено глушение. Однако радиостанция может переключиться на другую систему. Радиостанция будет по-прежнему отправлять отчеты о местоположении GNSS и доступна для удаленного мониторинга даже после глушения/временной блокировки.

#### **УВЕДОМЛЕНИЕ:**

Дилер или системный администратор могут деактивировать радиостанцию на постоянной основе. Более подробную информацию см. в разделе [Прекращение работы радиостанции на](#page-3781-0) [стр. 224](#page-3781-0).

# **Временная блокировка радиостанции**

Для деактивации радиостанции выполните следующие действия.

- **1** Нажмите запрограммированную кнопку **деактивации радиостанции**.
- **2** Нажмите  **или для выбора требуемого**

псевдонима или идентификатора.Нажмите  $\begin{array}{|l|} \hline \mathbb{B}^{\mathbb{B}} \end{array}$ для выбора.

На дисплее появится сообщение деактив. р/с: <псевдоним или идентификатор абонента>.Зеленый светодиодный индикатор начнет мигать.

**3** Дождитесь подтверждения.

В случае успешного выполнения:

- Прозвучит тональный сигнал успешного действия.
- На дисплее появится мини-уведомление об успешном выполнении действия.

В случае сбоя:

- Прозвучит тональный сигнал неуспешного действия.
- На дисплее появится мини-уведомление о неуспешном выполнении действия.

## **Временная блокировка радиостанции с помощью списка контактов**

Для выполнения деактивации радиостанции с помощью списка контактов выполните следующие действия.

**1 Нажмите**  $\begin{bmatrix} \frac{m}{\alpha} \\ \frac{m}{\alpha} \end{bmatrix}$ для доступа к меню.

Нажмите ▲ или ▼ для выбора элемента

Контакты. Нажмите  $\begin{pmatrix} 60 \\ 60 \end{pmatrix}$  для выбора.

**3** Нажмите **мен** или **для выбора требуемого** 

псевдонима или идентификатора.Нажмите для выбора.

**4** Нажмите **• или • для выбора элемента** 

Деактив.р/с. Нажмите  $\begin{pmatrix} \mathbb{B} \\ \mathbb{C} \end{pmatrix}$ для выбора.

На дисплее появится сообщение деактив. р/с: <псевдоним или идентификатор абонента>.Зеленый светодиодный индикатор начнет мигать.

**5** Дождитесь подтверждения.

В случае успешного выполнения:

- Прозвучит тональный сигнал успешного действия.
- На дисплее появится мини-уведомление об успешном выполнении действия.

В случае сбоя:

• Прозвучит тональный сигнал неуспешного действия.

• На дисплее появится мини-уведомление о неуспешном выполнении действия.

## **Временная блокировка радиостанции с помощью ручного набора**

Для выполнения деактивации радиостанции с помощью ручного набора выполните следующие действия.

- **1** Нажмите  $\overline{\text{ow}}$  для доступа к меню.
- **2** Нажмите  **или для выбора элемента**

Контакты. Нажмите **СК для выбора.** 

**3** Нажмите **• или • для выбора элемента** 

Ручной набор. Нажмите  $\begin{pmatrix} \mathbb{B} \\ \mathbb{C} \end{pmatrix}$  для выбора.

**Нажмите ▲ или ▼ для выбора элемента** Номер р/ст. Нажмите для выбора.

В первой строке на дисплее появится сообщение Номер р/ст:.

**5** Введите идентификатор абонента и нажмите

**( B**), чтобы продолжить.

**6** Нажмите **• или • для выбора элемента** 

Деактив.р/с. Нажмите C для выбора.

На дисплее на короткое время отобразится миниуведомление, указывающее на выполнение запроса. Зеленый светодиодный индикатор начнет мигать.

**7** Дождитесь подтверждения.

В случае успешного выполнения:

• Прозвучит тональный сигнал успешного действия.

• На дисплее появится мини-уведомление об успешном выполнении действия.

В случае сбоя:

- Прозвучит тональный сигнал неуспешного действия.
- На дисплее появится мини-уведомление о неуспешном выполнении действия.

# **Возобновление работы радиостанции**

Для активации радиостанции выполните следующие действия.

- **1** Нажмите запрограммированную кнопку **активации радиостанции**.
- **2** Нажмите  **или для выбора требуемого**

псевдонима или идентификатора.Нажмите (  $\overline{\overset{\mathbb{B}}{\text{on}}}$ для выбора.

На дисплее появится сообщение Активир. р/с: <псевдоним или идентификатор

абонента>.Загорится зеленый светодиодный индикатор.

**3** Дождитесь подтверждения.

В случае успешного выполнения:

- Прозвучит тональный сигнал успешного действия.
- На дисплее появится мини-уведомление об успешном выполнении действия.

В случае сбоя:

- Прозвучит тональный сигнал неуспешного действия.
- На дисплее появится мини-уведомление о неуспешном выполнении действия.

## **Возобновление работы радиостанции с помощью списка контактов**

Для выполнения активации радиостанции с помощью списка контактов выполните следующие действия.
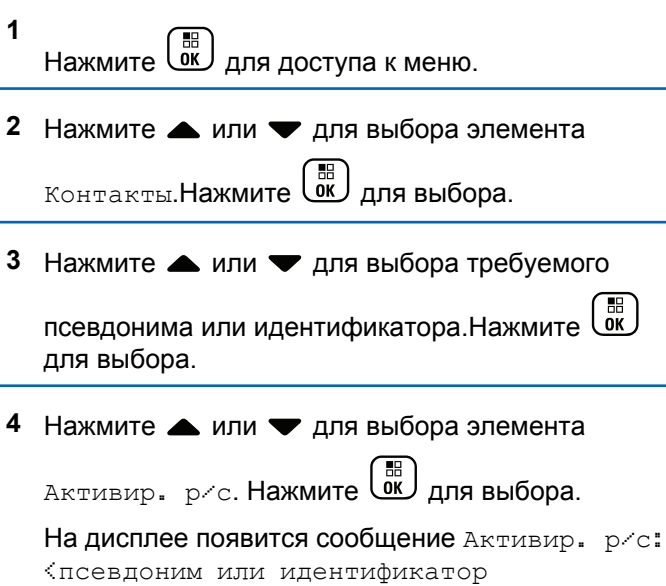

абонента>.Загорится зеленый светодиодный индикатор.

**5** Дождитесь подтверждения.

В случае успешного выполнения:

• Прозвучит тональный сигнал успешного действия.

• На дисплее появится мини-уведомление об успешном выполнении действия.

#### В случае сбоя:

- Прозвучит тональный сигнал неуспешного действия.
- На дисплее появится мини-уведомление о неуспешном выполнении действия.

### **Возобновление работы радиостанции с помощью ручного набора**

Для выполнения активации радиостанции с помощью ручного набора выполните следующие действия.

- **1** Нажмите для доступа к меню.
- **2** Нажмите  **или для выбора элемента**

Контакты. Нажмите **( F)** для выбора.

- **3** Нажмите  **или для выбора элемента** Ручной набор. Нажмите ( ) для выбора.
- **4** Нажмите  **или для выбора элемента** Частн. вызов. Нажмите  $\begin{pmatrix} \mathbb{H} \\ \mathbb{I} \end{pmatrix}$  для выбора.

В первой строке на дисплее появится сообщение Номер р/ст:.

**5** Введите идентификатор абонента и нажмите

 $\left(\begin{matrix} \begin{matrix} \begin{matrix} 0 \end{matrix} \end{matrix} \begin{matrix} \begin{matrix} 0 \end{matrix} \end{matrix} \end{matrix} \begin{matrix} \begin{matrix} 0 \end{matrix} \end{matrix} \end{matrix} \begin{matrix} \begin{matrix} 0 \end{matrix} \end{matrix} \end{matrix} \begin{matrix} \begin{matrix} 0 \end{matrix} \end{matrix} \end{matrix}$  чтобы продолжить.

**6** Нажмите **• или • для выбора элемента** 

Активир. р/с. Нажмите **(N)** для выбора.

На дисплее появится сообщение Активир. р/с: <псевдоним или идентификатор абонента>.Загорится зеленый светодиодный индикатор.

**7** Дождитесь подтверждения.

В случае успешного выполнения:

- Прозвучит тональный сигнал успешного действия.
- На дисплее появится мини-уведомление об успешном выполнении действия.

В случае сбоя:

- Прозвучит тональный сигнал неуспешного действия.
- На дисплее появится мини-уведомление о неуспешном выполнении действия.

# **Прекращение работы радиостанции**

Эта функция выполняет роль расширенной меры безопасности для предотвращения несанкционированного доступа к радиостанции.

Функция прекращения работы переводит радиостанцию в нерабочее состояние. Например, дилер или системный администратор может прекратить работу

<span id="page-3782-0"></span>радиостанции в случае ее кражи или утери для предотвращения несанкционированного доступа.

При включении радиостанции после прекращения работы на экране ненадолго отображается сообщение Раб. радио прекращена для индикации состояния.

#### **УВЕДОМЛЕНИЕ:**

Возобновление работы полностью заблокированной радиостанции выполняется только в сервисном центре Motorola Solutions. Для получения дополнительной информации обратитесь к дилеру или системному администратору.

### **Функция "Одинокий работник"**

Эта функция обеспечивает подачу экстренного сигнала в случае отсутствия активности со стороны пользователя радиостанции (нажатия любой кнопки или активации переключателя каналов) в течение заданного времени.

По истечении таймера бездействия радиостанция предупреждает пользователя звуковым сигналом.

Если активность со стороны пользователя по-прежнему отсутствует, то по истечении заданного времени радиостанция переходит в экстренное состояние, если

это предварительно запрограммировано дилером или системным администратором.

Более подробную информацию см. в разделе [Работа в](#page-3733-0) [экстренном режиме на стр. 176](#page-3733-0).

**УВЕДОМЛЕНИЕ:**

Для получения дополнительной информации обратитесь к дилеру или системному администратору.

### **Функции блокировки с паролем**

Эта функция позволяет ограничивать доступ к радиостанции посредством вывода запроса на ввод пароля при включении устройства.

#### **Доступ к радиостанции с использованием пароля**

Для получения доступа к радиостанции с использованием пароля выполните следующие действия.

**1** Наберите текущий четырехзначный пароль.

• Нажмите  $\blacktriangle$  или  $\nabla$ , чтобы отредактировать числовое значение каждого знака, а затем

нажмите  $\begin{pmatrix} 18 \\ 01 \end{pmatrix}$ , чтобы ввести выбранную цифру и перейти к следующей.

**2**

Нажмите для ввода пароля.

В случае успешного ввода пароля радиостанция включится.

В случае сбоя:

- После двух неудачных попыток на дисплее появится сообщение Неверный пароль. Повторите [шаг 1](#page-3782-0).
- После ввода неверного пароля в третий раз на дисплее появится сообщение Неверный пароль, а затем сообщение Радиостанц. заблок. Прозвучит тональный сигнал. Светодиодный индикатор дважды мигнет желтым цветом. Радиостанция блокируется на 15 минут.

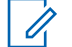

#### **УВЕДОМЛЕНИЕ:**

В заблокированном состоянии радиостанция реагирует только на команды **регулятора "Вкл./Выкл./ Громкость"** и запрограммированной кнопки **подсветки**.

#### **Включение и выключение блокировки с паролем**

Для включения или выключения блокировки с паролем выполните следующие действия.

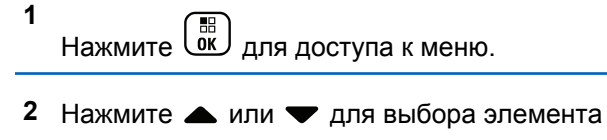

Утилиты. Нажмите для выбора.

**3** Нажмите **• или • для выбора элемента** Параметры р/с. Нажмите для выбора. **4** Нажмите **• или для выбора элемента** Блок. с парол. Нажмите **(REE**) для выбора.

- **5** Наберите текущий четырехзначный пароль.
	- Используйте микрофон с клавиатурой.
	- Нажмите ▲ или ▼, чтобы отредактировать числовое значение каждого знака, а затем

нажмите  $\overline{w}$ , чтобы ввести выбранную цифру и перейти к следующей. При наборе каждого знака будет звучать тональный сигнал успешного действия.

Нажмите  $\begin{bmatrix} 18 \\ 100 \end{bmatrix}$  для ввода пароля.

Если пароль введен неправильно, на дисплее появится сообщение Неверный пароль и автоматически отобразится предыдущее меню.

- **7** Выполните одно из следующих действий.
	- Нажмите  $\triangle$  или  $\nabla$  для выбора элемента  $B_{KJI}$ . Нажмите  $\overline{MS}$  для выбора.

На дисплее появится значок ✔ рядом с сообщением Вкл.

Нажмите **• или • для выбора элемента**  $B<sub>BLKJI</sub>$ . Нажмите  $\begin{pmatrix} B \\ 0 & A \end{pmatrix}$ для выбора. На дисплее появится значок ✔ рядом с сообщением Выкл.

# **Разблокировка заблокированной радиостанции**

В заблокированном состоянии радиостанция не принимает вызовы, в том числе и экстренные вызовы. Для разблокировки заблокированной радиостанции выполните следующие действия.

Выполните одно из следующих действий.

- Если радиостанция включена, подождите 15 минут. и затем повторите шаги в разделе [Доступ к](#page-3782-0) [радиостанции с использованием пароля на стр. 225,](#page-3782-0) чтобы получить доступ к радиостанции.
- Если радиостанция выключена, включите питание радиостанции. Радиостанция снова начнет отсчет 15 минут до заблокированного состояния.

**6**

Прозвучит тональный сигнал. Светодиодный индикатор дважды мигнет желтым цветом. На дисплее появится сообщение

Радиостанц. заблок.

Подождите 15 минут. и затем повторите шаги в разделе [Доступ к радиостанции с использованием](#page-3782-0) [пароля на стр. 225,](#page-3782-0) чтобы получить доступ к радиостанции.

#### **Изменение паролей**

Для изменения пароля радиостанции выполните следующие действия.

```
1
     Нажмите \begin{bmatrix} 1 & 1 \\ 0 & 1 \end{bmatrix} для доступа к меню.
```
**2** Нажмите **• или • для выбора элемента** 

Утилиты. Нажмите **(BE)** для выбора.

**3** Нажмите **• или • для выбора элемента** Параметры р/с. Нажмите для выбора.

- Нажмите **4** или **для выбора элемента** Блок. с парол. Нажмите **(REE**) для выбора.
- **5** Введите текущий четырехзначный пароль и

нажмите  $\begin{pmatrix} 1 & 0 \\ 0 & 0 \end{pmatrix}$ , чтобы продолжить.

Если пароль введен неправильно, на дисплее появится сообщение Неверный пароль и автоматически отобразится предыдущее меню.

- **6** Нажмите  **или для выбора элемента** Смена пароля. Нажмите  $\begin{pmatrix} \mathbb{B} \\ \mathbb{C} \end{pmatrix}$  для выбора.
- **7** Введите новый четырехзначный пароль и

нажмите  $\begin{pmatrix} 1 & 0 \\ 0 & 0 \end{pmatrix}$ , чтобы продолжить.

**8** Введите новый четырехзначный пароль еще раз

и нажмите  $\begin{pmatrix} \mathbb{B} \\ \mathbb{C} \end{pmatrix}$ , чтобы продолжить.

В случае успешной смены пароля на дисплее появится сообщение Пароль изменен.

В противном случае на дисплее появится сообщение Пароли не совпад..

На экране автоматически отобразится предыдущее меню.

#### **Список уведомлений**

В радиостанции предусмотрен список уведомлений, в котором фиксируются все непрочитанные события на канале, такие как непрочитанные текстовые сообщения, телеграммы, пропущенные вызовы и оповещения о вызове.

Когда в списке уведомлений имеется одно или несколько событий, в строке состояния появляется значок **уведомления**.

Для текстовых сообщений, пропущенных вызовов и оповещениях об общих вызовах максимальное число уведомлений составляет 30 текстовых сообщений и 10 пропущенных вызовов или оповещений о вызовах. Максимальное количество зависит от отдельных функций списка (задания, текстовые сообщения или пропущенные вызовы или оповещения о вызовах).

#### **Доступ к списку уведомлений**

Для получения доступа к списку уведомлений выполните следующие действия.

- **1** Выполните одно из следующих действий.
	- Нажмите запрограммированную кнопку **уведомлений**. Пропустите описанные ниже действия.
	- Нажмите  $\begin{bmatrix} 1 & 0 \\ 0 & 1 \end{bmatrix}$  для доступа к меню.
- **2** Нажмите  **или для выбора элемента** Уведом-ие. Нажмите  $\overline{\overset{\mathbb{B}}{\text{ow}}}\,$ для выбора.
- Нажмите **4** или **д**ля выбора нужного события. Нажмите  $\begin{pmatrix} 1 & 0 \\ 0 & 1 \end{pmatrix}$ для выбора.
- **4** Hажмите и удерживайте (هَ), чтобы вернуться на главный экран.

# **Программирование в эфире**

Ваш дилер может обновлять радиостанцию удаленно с помощью беспроводного программирования (OTAP) без необходимости устанавливать физическое соединение с устройством. Кроме того, настройка некоторых параметров также возможна посредством OTAP.

Во время выполнения OTAP светодиодный индикатор мигает зеленым цветом.

Во время приема радиостанцией большого объема данных:

- На дисплее отображается значок **большого объема данных**.
- Канал становится занятым.
- При нажатии на кнопку **PTT** звучит тональный сигнал неуспешного действия.

После завершения OTAP в зависимости от конфигурации радиостанции произойдет следующее:

• Прозвучит тональный сигнал. На дисплее появится сообщение Обновл. перезагруз.. Радиостанция выполнит перезапуск (выключение и повторное включение).

• Выберите Перезапустить или Отложить. При выборе варианта Отложить радиостанция возвращается к предыдущему экрану. До автоматического перезапуска радиостанции на дисплее отображается значок **таймера задержки OTAP**.

При включении радиостанции после автоматического перезапуска:

- В случае успешного выполнения на дисплее появится сообщение ПО обновлено.
- В случае сбоя на дисплее появится сообщение Отказ обн. ПО.

Для получения сведений о версии обновленного ПО см. раздел [Просмотр информации об обновлении](#page-3820-0) [программного обеспечения на стр. 263](#page-3820-0).

# **Индикатор уровня принимаемого сигнала**

Эта функция позволяет просматривать значения индикатора уровня принимаемого сигнала (RSSI). В правом верхнем углу дисплея появится значок **RSSI**. Для получения дополнительной информации о значке **RSSI** см. Значки дисплея.

#### **Просмотр значений RSSI**

Для просмотра значений RSSI выполните следующие действия.

Находясь на главном экране:

**1** В течение 5 секунд нажмите  $\blacklozenge$  три раза и сразу же нажмите

На дисплее отобразятся текущие значения RSSI.

**2** Hажмите и удерживайте (\*), чтобы вернуться на главный экран.

# **Программирование с передней панели**

С помощью программирования с передней панели (FPP) можно менять некоторые параметры радиостанции для расширения ее функциональности.

Перемещаясь между параметрами функции, используйте следующие кнопки.

#### **Кнопка навигации вверх/вниз**

Горизонтальное или вертикальное перемещение между опциями, увеличение или уменьшение значений.

#### **Кнопка "Меню/ОК"**

Выбор опции или открытие подменю.

#### **Кнопка возврата/главного экрана**

Короткое нажатие открывает предыдущее меню или закрывает экран выбора.

Длительное нажатие служит для перехода на главный экран из любого меню.

### **Вход в режим программирования с передней панели**

Для входа в режим программирования с передней панели выполните следующие действия.

**1** Нажмите  $\begin{pmatrix} 1 & 1 \\ 0 & 1 \end{pmatrix}$ для доступа к меню.

**2** Нажмите **• или • для выбора элемента** 

Утилиты.Нажмите для выбора.

**3** Нажмите **м** или **для выбора элемента**  $\overline{N}$ прогр. р/с. Нажмите  $\overline{\begin{pmatrix} m \\ 0 & \end{pmatrix}}$ для выбора.

#### **Редактирование параметров режима FPP**

Перемещаясь между параметрами функции, используйте следующие кнопки.

 $\blacktriangleright$  ,  $\blacktriangleright$  — просмотр опций, увеличение/ уменьшение значений, вертикальное перемещение.

- 
- \_⊪<br>\_0к\_) <sub>—</sub> выбор опции или открытие подменю.
- <u>◆</u>)<br>◆ короткое нажатие открывает предыдущее меню или закрывает экран выбора. Нажмите и удерживайте , чтобы вернуться на главный экран.

# **Использование функции Wi-Fi**

Wi-Fi® является зарегистрированным товарным знаком компании Wi-Fi Alliance® .

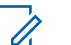

#### **УВЕДОМЛЕНИЕ:**

Данная функция применима только для DP4801e.

Эта функция позволяет устанавливать и настраивать подключение к сети Wi-Fi. Wi-Fi поддерживает обновления микропрограммы радиостанции, кодплага и ресурсов, например языковых пакетов и голосовых объявлений.

#### **Включение или выключение Wi-Fi**

Программируемая кнопка **включения или выключения Wi-Fi** назначается дилером или системным администратором. Чтобы узнать

запрограммированные настройки радиостанции, обратитесь к дилеру или системному администратору.

Голосовые оповещения при нажатии на запрограммированную кнопку **включения или отключения Wi-Fi** можно настроить с помощью CPS в зависимости от пользовательских предпочтений. Для получения дополнительной информации обратитесь к дилеру или системному администратору.

Для включения или отключения Wi-Fi выполните одно из следующих действий.

- Нажмите запрограммированную кнопку **включения или выключения Wi-Fi**. Прозвучит голосовое объявление о включении Wi-Fi или выключении Wi-Fi.
- Доступ к этой функции можно получить в меню.
	- а. Нажмите  $\begin{pmatrix} 68 \\ 01 \end{pmatrix}$  для доступа к меню.
	- **b.** Нажмите  **или** , чтобы выделить

```
элемент WiFi, затем нажмите \begin{pmatrix} \overline{m} \\ w \end{pmatrix}для
выбора.
```
с. Нажмите  $\triangle$  или  $\nabla$ , чтобы выделить

элемент  $\text{Wi}-\text{Fi}-\text{BK},$  затем нажмите  $\begin{pmatrix} \text{H} \\ \text{OK} \end{pmatrix}$  для выбора.

Нажмите  $\begin{pmatrix} 1 & 0 \\ 0 & 0 \end{pmatrix}$ , чтобы включить Wi-Fi. На дисплее рядом с сообщением Активировано появится значок .

Нажмите  $\begin{bmatrix} 66 \\ 01 \end{bmatrix}$ , чтобы выключить Wi-Fi. Значок рядом с сообщением Активировано исчезнет.

#### **Подключение к точке доступа к сети**

При включении Wi-Fi радиостанция выполняет сканирование и подключается к точке доступа к сети.

Также можно подключиться к точке доступа к сети через меню.

**1** Нажмите  $\begin{pmatrix} 18 \\ 01 \end{pmatrix}$  для доступа к меню.

- **2** Нажмите  **или** , чтобы выделить элемент **WiFi, затем нажмите**  $\overline{\begin{smallmatrix} \mathbb{B} \\ \mathbb{B} \end{smallmatrix}}$  для выбора.
- **3** Нажмите  **или** , чтобы выделить элемент  $Ceru$ , затем нажмите  $\begin{pmatrix} \mathbb{B} \\ \mathbb{B} \end{pmatrix}$ для выбора.
- **4** Нажмите  **или** , чтобы выделить точку доступа к сети, затем нажмите  $\begin{pmatrix} 1 & 1 \\ 0 & 1 \end{pmatrix}$ для выбора.
- **5** Нажмите  **или**, чтобы выделить элемент Соединить, затем нажмите  $\overline{\text{ow}}$  для выбора.

Введите пароль и нажмите  $\begin{pmatrix} \mathbb{B} \\ \mathbb{B} \end{pmatrix}$ 

При успешном установлении соединения на экране радиостанции отобразится уведомление, и точка доступа к сети будет сохранена в списке профилей.

#### **Проверка состояния подключения Wi-Fi**

Чтобы проверить состояние подключения Wi-Fi, выполните следующие действия.

Нажмите запрограммированную кнопку **запроса статуса Wi-Fi**, чтобы получить голосовое объявление о состоянии подключения. Прозвучит голосовое объявление о том, что сеть Wi-Fi выключена, или что Wi-Fi включена, но подключения нет, или что Wi-Fi включена и подключение присутствует.

- Если Wi-Fi выключен, на экране отображается Wi-Fi выкл.
- Если радиостанция подключена к сети, на экране отображается Wi-Fi вкл., подключен.
- Если Wi-Fi включен, но радиостанция не подключена ни к одной сети, на экране отображается Wi-Fi вкл., отключен.

Голосовые оповещения в ответ на запрос состояния подключения Wi-Fi можно настроить с помощью CPS в зависимости от пользовательских предпочтений. Для получения дополнительной информации обратитесь к дилеру или системному администратору.

**6**

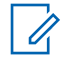

#### **УВЕДОМЛЕНИЕ:**

Программируемая кнопка **запроса статуса Wi-Fi** назначается дилером или системным администратором. Чтобы узнать запрограммированные настройки радиостанции, обратитесь к дилеру или системному администратору.

#### **Обновление списка сетей**

Для обновления списка сетей следуйте описанной процедуре.

- Чтобы обновить список сетей, выполните следующие действия с помощью меню.
	- а. Нажмите  $\overline{\begin{smallmatrix} 60\\ 01\end{smallmatrix}}$  для доступа к меню.
	- **b.** Нажмите  **или** , чтобы выделить

элемент  $W$ iFi, затем нажмите  $\begin{pmatrix} E \\ \mathbf{0} \end{pmatrix}$ для выбора.

с. Нажмите  $\triangle$  или  $\nabla$ , чтобы выделить элемент  $CerM$ , затем нажмите  $\begin{pmatrix} 1 & 0 \\ 0 & 1 \end{pmatrix}$ для

выбора.

При переходе в меню "Сети" радиостанция автоматически обновляет список сетей.

• Если меню "Сети" уже открыто, выполните следующее действие, чтобы обновить список сетей.

Нажмите ▲ или • , чтобы выделить элемент Обновить, затем нажмите C для выбора.

Радиостанция выполнит обновление и отобразит новый список сетей.

#### **Добавление сети**

Если предпочтительная сеть недоступна в списке сетей, для добавления сети выполните следующие действия.

**1** Нажмите для доступа к меню.

- **2** Нажмите  **или** , чтобы выделить элемент **WiFi, затем нажмите**  $\overline{\text{cm}}$  для выбора.
- **3** Нажмите  **или** , чтобы выделить элемент  $Cer$ и, затем нажмите  $\begin{pmatrix} \mathbb{B} \\ \mathbb{C} \end{pmatrix}$ для выбора.
- **4** Нажмите  **или** , чтобы выделить элемент добав. сеть, затем нажмите  $\begin{pmatrix} \mathbb{B} \\ \mathbb{C} \end{pmatrix}$  для выбора.
- **5** Введите идентификатор беспроводной сети

(SSID) и нажмите  $\begin{array}{|c|} \hline \overline{\mathbb{B}} \\ \hline \text{OK} \end{array}$ 

**6** Нажмите **• или** , чтобы выделить элемент Без защиты, затем нажмите  $\begin{pmatrix} 60 \\ 0 \end{pmatrix}$  для выбора.

**7**

Введите пароль и нажмите  $\begin{pmatrix} \mathbb{B} \\ \mathbb{B} \end{pmatrix}$ 

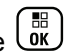

На дисплее радиостанции отобразится миниуведомление об успешном выполнении действия, указывая, что сеть успешно сохранена.

### **Просмотр информации о точках доступа к сети**

Для просмотра информации о точках доступа к сети следуйте описанной процедуре.

**1** Нажмите  $\begin{bmatrix} 1 & 0 \\ 0 & 0 \end{bmatrix}$  для доступа к меню.

**2** Нажмите **• или** , чтобы выделить элемент WiFi, затем нажмите  $\overline{\overset{\text{\tiny{\textsf{BD}}}}{\text{ow}}}$  для выбора.

**3** Нажмите **• или** , чтобы выделить элемент  $Ceru$ , затем нажмите  $\begin{pmatrix} \mathbb{B} \\ \mathbb{C} \end{pmatrix}$ для выбора.

4 Нажмите **• или** , чтобы выделить точку доступа к сети, затем нажмите  $\begin{pmatrix} 1 & 0 \\ 0 & 0 \end{pmatrix}$ для выбора.

**5** Нажмите **• или** , чтобы выделить элемент Дет. данные, затем нажмите  $\begin{pmatrix} \mathbb{B} \\ \mathbb{C} \end{pmatrix}$ для выбора.

Для подключенной точки доступа к сети отобразятся идентификатор беспроводной сети (SSID), режим безопасности, адрес управления доступом к среде передачи (MAC) и интернетпротокол (IP).

Для неподключенной точки доступа отобразятся идентификатор беспроводной сети (SSID) и режим безопасности.

#### **Удаление точек доступа к сети**

Чтобы удалить точки доступа к сети из списка профилей, выполните следующие действия.

**1** Нажмите  $\begin{pmatrix} 1 & 0 \\ 0 & 0 \end{pmatrix}$  для доступа к меню.

- **2** Нажмите  **или** , чтобы выделить элемент  $W$ i $Fi$ , затем нажмите  $\begin{pmatrix} m \\ w \end{pmatrix}$  для выбора.
- **3** Нажмите  **или** , чтобы выделить элемент  $Ceru$ , затем нажмите  $\begin{pmatrix} \mathbb{B} \\ \mathbb{C} \end{pmatrix}$ для выбора.
- 4 Нажмите  **или**, чтобы выделить выбранную точку доступа к сети, затем нажмите

**(E)** для выбора.

Нажмите ▲ или ▼, чтобы выделить элемент

Удалить, затем нажмите  $\begin{pmatrix} \mathbb{B} \\ \mathbb{C} \end{pmatrix}$  для выбора.

**6** Нажмите **• или** , чтобы выделить элемент

 $\pi$ а, затем нажмите  $\begin{pmatrix} \mathbb{B} \\ \mathbb{C} \end{pmatrix}$ для выбора.

На экране радиостанции отобразится миниуведомление об успешном выполнении действия, указывая, что выбранная точка доступа к сети успешно удалена.

# **Вспомогательные функции**

В данной главе описываются вспомогательные функции, доступные на радиостанции.

# **Блокировка или разблокировка клавиатуры**

Для блокировки или разблокировки клавиатуры радиостанции выполните следующие действия.

- **1** Выполните одно из следующих действий.
	- Нажмите  $\begin{pmatrix} \mathbb{B} \\ \mathbb{B} \end{pmatrix}$ , затем  $\mathbb{\ast}$ ⊲). Пропустите следующие действия.
	- **Нажмите**  $\begin{bmatrix} 18 \\ 100 \end{bmatrix}$  для доступа к меню.
- **2** Нажмите  **или для выбора элемента**

Утилиты. Нажмите  $\begin{pmatrix} 1 & 1 \\ 0 & 1 \end{pmatrix}$ для выбора.

- **3** Нажмите  **или для выбора элемента** Параметры р/с. Нажмите **СКИ** для выбора.
- **4** Нажмите  **или для выбора элемента** Блокир.клав. Нажмите для выбора.
	- Если клавиатура заблокирована, на дисплее появится сообщение Клавиат. заблокир.
	- Если клавиатура разблокирована, на дисплее появится сообщение Клавиат.разблок.

Радиостанция вернется к главному экрану.

### **Определение типа кабеля**

Для выбора типа кабеля, используемого радиостанцией, выполните следующие действия.

Нажмите  $\begin{bmatrix} 1 & 0 \\ 0 & 0 \end{bmatrix}$  для доступа к меню.

**1**

- **2** Нажмите  **или для выбора элемента** Утилиты. Нажмите **(BE)** для выбора.
- **3** Нажмите  **или для выбора элемента** Параметры р/с. Нажмите  $\begin{pmatrix} \mathbb{B} \\ \mathbb{B} \end{pmatrix}$ для выбора.
- **4** Нажмите  **или для выбора элемента** Тип кабеля. Нажмите  $\begin{pmatrix} \mathbb{B} \\ \mathbb{B} \end{pmatrix}$ для выбора.
- **5** Нажмите  **или •**, чтобы изменить выбранный параметр.

Текущий тип кабеля отмечен значком .

### **Установка таймера меню**

Вы можете задать период времени, по истечении которого вместо меню автоматически откроется главный экран. Для настройки таймера меню выполните следующие действия.

- **1** Нажмите  $\begin{pmatrix} \mathbb{B} \\ \mathbb{B} \end{pmatrix}$  для доступа к меню.
- Нажмите **4 или у для выбора элемента** Утилиты.Нажмите  $\begin{pmatrix} 1 & 1 \\ 0 & 1 \end{pmatrix}$  для выбора.
- **3** Нажмите  **или для выбора элемента** Параметры р/с.Нажмите для выбора.
- **4** Нажмите  **или для выбора элемента** Дисплей. Нажмите **(RE)** для выбора.
- **5** Нажмите  **или для выбора элемента** таймер меню. Нажмите  $\begin{pmatrix} \mathbb{B} \\ \mathbb{C} \end{pmatrix}$  для выбора.
- **6** Нажмите  **или для выбора нужной** настройки. Нажмите  $\begin{pmatrix} 60 \\ 0 \end{pmatrix}$  для выбора.

# **Синтез речи**

Функция синтеза речи может быть активирована только дилером или системным администратором. Если активирована функция синтеза речи, то функция голосового объявления автоматически деактивируется. Если активирована функция голосового объявления, то функция синтеза речи автоматически деактивируется.

Эта функция позволяет радиостанции объявлять следующие параметры.

- Текущий канал
- Текущая зона
- Включение и выключение программируемой кнопки
- Содержание полученных текстовых сообщений
- Содержание полученного задания

Пользователь может настраивать параметры звуковых сигналов. Эта функция, как правило, полезна в случаях, когда условия работы затрудняют просмотр сведений, отображаемых на дисплее.

# **Настройка функции синтеза речи**

Для настройки синтеза речи выполните следующие действия.

**1** Нажмите для доступа к меню.

**2** Нажмите **м** или **для выбора элемента** Утилиты. Нажмите **(RE)** для выбора.

**3** Нажмите **• или • для выбора элемента** Параметры р/с. Нажмите **СКИ** для выбора.

**4** Нажмите **• или • для выбора элемента** Голос. объяв. Нажмите  $\overline{\overset{\mathbb{B}}{\text{01}}\text{01}}$  для выбора.

**5** Нажмите **• или • для выбора одной из опций**. Нажмите  $\begin{pmatrix} 18 \\ 01 \end{pmatrix}$ для выбора.

#### Доступны следующие опции:

- Все
- Сообщения
- Задания
- Канал
- Зона
- Кноп прогр.

Рядом с выбранной настройкой появится значок  $\mathcal{L}$  .

### **Включение и выключение функции подавления акустической обратной связи**

Эта функция позволяет снизить акустическую обратную связь при приеме вызовов.

**1** Нажмите  $\begin{pmatrix} 1 & 0 \\ 0 & 0 \end{pmatrix}$  для доступа к меню.

**2** Нажмите **• или** , чтобы выделить элемент

Утилиты, затем нажмите  $\begin{bmatrix} 60 \\ 0 \end{bmatrix}$  для выбора.

- **3** Нажмите  **или** , чтобы выделить элемент Параметры р/с, затем нажмите  $\begin{pmatrix} \texttt{BB} \\ \texttt{OK} \end{pmatrix}$ для выбора.
- **Нажмите ▲ или ▼**, чтобы выделить элемент Подав. 3Ч, затем нажмите  $\begin{pmatrix} \overline{a}\overline{b} \\ 0\overline{b} \end{pmatrix}$ для выбора.

Также можно использовать кнопки  $\P$  или  $\P$  для изменения выбранного параметра.

- **5** Выполните одно из следующих действий.
	- Нажмите  $\left(\begin{smallmatrix} \text{\small III} \text{\small III} \ \text{\small III} \end{smallmatrix}\right)$ , чтобы активировать подавление акустической обратной связи. На дисплее рядом с сообщением Активировано появится значок ✔.
	- Нажмите , чтобы деактивировать подавление акустической обратной связи. Значок рядом с сообщением Активировано исчезнет.

# **Включение и выключение глобальной навигационной спутниковой системы**

Глобальная навигационная спутниковая система (GNSS) представляет собой спутниковую систему навигации, определяющую точное местоположение радиостанции. GNSS включает систему глобального позиционирования (GPS) и глобальную навигационную спутниковую систему (GLONASS).

#### **УВЕДОМЛЕНИЕ:**

Некоторые модели радиостанций могут быть оснащены GPS и GLONASS. Созвездие GNSS настраивается через CPS. Чтобы узнать запрограммированные настройки радиостанции, обратитесь к дилеру или системному администратору.

- **1** Для включения или выключения функции GNSS выполните одно из следующих действий.
	- Нажмите запрограммированную кнопку **GNSS**.
	- Нажмите для доступа к меню. Перейдите к следующему действию.
- **2** Нажмите  **или для выбора элемента** Утилиты. Нажмите **(BE)** для выбора.
- **3** Нажмите  **или для выбора элемента** Параметры р/с. Нажмите  $\begin{pmatrix} \mathbb{B} \\ \mathbb{C} \end{pmatrix}$  для выбора.
- **4** Нажмите  **или •** , чтобы выбрать элемент **GNSS. Нажмите**  $\begin{bmatrix} \mathbb{B} \\ \mathbb{B} \end{bmatrix}$  для выбора.
- **5** Нажмите  $\begin{pmatrix} 60 \\ 00 \end{pmatrix}$ , чтобы активировать или деактивировать функцию GNSS.

Если функция активирована, рядом со статусом Активировано отобразится значок . Если функция деактивирована, значок рядом со статусом Активировано исчезнет.

### **Включение и выключение экрана приветствия**

Экран приветствия можно активировать и деактивировать, выполнив следующие действия.

**1** Нажмите  $\begin{pmatrix} 18 \\ 01 \end{pmatrix}$  для доступа к меню.

**2** Нажмите **м** или **для выбора элемента** 

Утилиты. Нажмите для выбора.

**3** Нажмите **• или • для выбора элемента** Параметры р/с. Нажмите **СК** для выбора.

**4** Нажмите **• или • для выбора элемента** 

Дисплей. Нажмите  $\begin{pmatrix} \mathbb{B} \\ \mathbb{C} \end{pmatrix}$ для выбора.

**5** Нажмите **• или • для выбора элемента** Экран привет. Нажмите **(N)** для выбора.

 $H$ ажмите  $\begin{pmatrix} 10 \\ 0 \end{pmatrix}$ , чтобы активировать или

**6**

деактивировать экран приветствия.

На дисплее появится один из следующих вариантов.

- Если функция активирована, рядом со статусом Активировано отобразится значок  $\mathcal{L}_{\mathcal{A}}$
- Если функция деактивирована, значок  $\checkmark$ рядом со статусом Активировано исчезнет.

## **Активация и деактивация тональных сигналов/оповещений радиостанции**

Все тональные сигналы и оповещения радиостанции (за исключением входящего экстренного сигнала оповещения) можно при необходимости активировать и деактивировать. Для активации или деактивации тональных сигналов и оповещений радиостанции выполните следующие действия.

- **1** Выполните одно из следующих действий.
	- Нажмите запрограммированную кнопку **Тональные сигналы/оповещения**. Пропустите описанные ниже действия.
	- **Нажмите**  $\begin{pmatrix} 18 \\ 01 \end{pmatrix}$  для доступа к меню.
- **2** Нажмите  **или для выбора элемента**

Утилиты. Нажмите  $\begin{pmatrix} 18 \\ 01 \end{pmatrix}$  для выбора.

**3** Нажмите **• или • для выбора элемента** Параметры р/с. Нажмите **СКИ** для выбора.

- **4** Нажмите  **или для выбора элемента** тоны/опов. Нажмите  $\begin{pmatrix} 1 & 1 \\ 0 & 1 \end{pmatrix}$ для выбора.
- **5** Нажмите  **или для выбора элемента** Все

 $_{\text{TOHBI.}}$  Нажмите  $\begin{pmatrix} \mathbb{B} \\ \mathbb{C} \end{pmatrix}$ для выбора.

Нажмите  $\begin{pmatrix} 1 & 0 \\ 0 & 0 \end{pmatrix}$ , чтобы активировать или деактивировать все тональные сигналы и оповещения. На дисплее появится один из следующих вариантов.

**6**

- Если функция активирована, рядом со статусом Активировано отобразится значок  $\mathcal{L}_{\mathcal{A}}$
- Если функция деактивирована, значок рядом со статусом Активировано исчезнет.

### **Установка уровня громкости тональных сигналов или оповещений**

Эта функция позволяет установить громкость тональных сигналов или оповещений выше или ниже уровня громкости передачи голоса. Для установки уровня громкости тональных сигналов или оповещений выполните следующие действия.

**1** Нажмите  $\begin{pmatrix} 1 & 1 \\ 0 & 1 \end{pmatrix}$ для доступа к меню.

- **2** Нажмите  **или для выбора элемента** Утилиты. Нажмите **(BE)** для выбора.
- **3** Нажмите  **или для выбора элемента** Параметры р/с. Нажмите  $\begin{pmatrix} \mathbb{B} \\ \mathbb{B} \end{pmatrix}$ для выбора.
- **4** Нажмите  **или для выбора элемента** тоны/опов. Нажмите  $\begin{pmatrix} 18 \\ 01 \end{pmatrix}$  для выбора.
- **5** Нажмите  **или для выбора элемента** Мин. громкость. Нажмите  $\begin{pmatrix} 60 \\ 00 \end{pmatrix}$  для выбора.
- **6** Нажмите **м** или **для выбора нужного уровня** громкости.

При переходе к каждому значению звучит тональный сигнал, соответствующий данному уровню громкости.

**7** Выполните одно из следующих действий.

- **Нажмите**  $\begin{bmatrix} 18 \\ 100 \end{bmatrix}$  для выбора. Нужный уровень громкости сохранен.
- **Нажмите**  $\left(\frac{\mathbf{a}}{2}\right)$ , чтобы выйти. Изменения отменены.

### **Включение и выключение тонального сигнала разрешения разговора**

Для включения или выключения тонального сигнала разрешения разговора выполните следующие действия.

**1** Нажмите  $\begin{bmatrix} 1 & 1 \\ 0 & 1 \end{bmatrix}$  для доступа к меню.

Нажмите **4 или т** для выбора элемента

Утилиты. Нажмите  $\begin{pmatrix} 1 & 1 \\ 0 & 1 \end{pmatrix}$  для выбора.

- **3** Нажмите  **или для выбора элемента** Параметры р/с. Нажмите для выбора.
- **4** Нажмите  **или для выбора элемента** тоны/опов. Нажмите  $\begin{pmatrix} \mathbb{B} \\ \mathbb{B} \end{pmatrix}$ для выбора.
- **5** Нажмите  **или для выбора элемента** Разр. разгов. Нажмите  $\begin{pmatrix} \mathbb{B} \\ \mathbb{C} \end{pmatrix}$  для выбора.
- **6** Нажмите , чтобы активировать или деактивировать тональный сигнал разрешения разговора.

На дисплее появится один из следующих вариантов.

- Если функция активирована, рядом со статусом Активировано отобразится значок  $\mathcal{L}_{\mathcal{A}}$
- Если функция деактивирована, значок рядом со статусом Активировано исчезнет.

# **Включение и выключение тонального сигнала включения питания**

Для включения или выключения тонального сигнала включения питания выполните следующие действия.

- **1** Нажмите  $\begin{bmatrix} 1 & 1 \\ 0 & 1 \end{bmatrix}$  для доступа к меню.
- **2** Нажмите  **или для выбора элемента** Утилиты. Нажмите **(RE)** для выбора.
- **3** Нажмите  **или для выбора элемента**

Параметры р/с. Нажмите **СКИ** для выбора.

**4** Нажмите **• или • для выбора элемента** 

тоны/опов. Нажмите  $\begin{pmatrix} \mathbb{B} \\ \mathbb{B} \end{pmatrix}$ для выбора.

**5** Нажмите **• или • для выбора элемента** Вкл.

Нажмите  $\begin{pmatrix} \mathbb{B} \\ \mathbb{B} \end{pmatrix}$ для выбора.

- **6** Нажмите  $\begin{pmatrix} 68 \\ 00 \end{pmatrix}$ , чтобы активировать или деактивировать тональный сигнал включения питания. На дисплее появится один из следующих вариантов.
	- Если функция активирована, рядом со статусом Активировано отобразится значок .
	- Если функция деактивирована, значок рядом со статусом Активировано исчезнет.

# **Настройка тонального сигнала оповещения о получении текстового сообщения**

Вы можете выбрать тональный сигнал оповещения о получении текстового сообщения для каждого пункта в списке контактов. Для настройки тонального сигнала оповещения о получении текстового сообщения выполните следующие действия.

**1** Нажмите  $\begin{pmatrix} \mathbb{B} \\ \mathbb{B} \end{pmatrix}$  для доступа к меню.

- **2** Нажмите  **или для выбора элемента** Контакты. Нажмите **( В для выбора.**
- **3** Нажмите  **или для выбора требуемого**

псевдонима или идентификатора. Нажмите для выбора.

**Нажмите Аили V для выбора элемента Оп.о** 

**выз. Нажмите ( в для выбора.** 

- **5** Выполните одно из следующих действий.
	- Нажмите  **или для выбора элемента**

Однораз. Нажмите **СКИ** для выбора. На дисплее появится значок ✔ рядом с элементом Однораз..

• Нажмите  $\triangle$  или  $\nabla$  для выбора элемента

Повтор.. Нажмите  $\begin{pmatrix} \overline{a} \\ \overline{b} \\ \overline{c} \end{pmatrix}$ для выбора. На дисплее появится значок ✔ рядом с элементом Повтор..

### **Уровни мощности**

Пользователь может переключать режимы высокой и низкой мощности радиостанции для каждого канала.

#### **Высокий**

Данный уровень позволяет поддерживать связь с радиостанциями, находящимися на значительном расстоянии от пользователя.

#### **Низкая**

Данный уровень обеспечивает связь с радиостанциями, находящимися на небольшом расстоянии.

#### **УВЕДОМЛЕНИЕ:**

Эта функция недоступна на каналах диапазона частот гражданской связи, которые находятся на такой же частоте.

### **Настройка уровней мощности**

Для настройки уровней мощности выполните следующие действия.

- **1** Выполните одно из следующих действий.
	- Нажмите запрограммированную кнопку **уровня мощности**. Пропустите описанные ниже действия.
	- Нажмите для доступа к меню.
- **2** Нажмите  **или для выбора элемента** Утилиты. Нажмите  $\begin{pmatrix} 18 \\ 0 \end{pmatrix}$  для выбора.
- **3** Нажмите **м**или **для выбора элемента** Параметры р/с. Нажмите  $\begin{pmatrix} \mathbb{B} \\ \mathbb{C} \end{pmatrix}$  для выбора.
- **4** Нажмите  **или для выбора элемента** Питание. Нажмите ( E) для выбора.
- **5** Выполните одно из следующих действий.

Нажмите **• или • для выбора элемента** 

Большая. Нажмите **СК** для выбора. На дисплее появится значок ✔ рядом с элементом Большая.

• Нажмите  $\triangle$  или  $\nabla$  для выбора элемента

малая. Нажмите  $\begin{pmatrix} \mathbb{B} \\ \mathbb{C} \end{pmatrix}$ для выбора. На дисплее появится значок ✔ рядом с элементом Малая.

**6** Hажмите и удерживайте (\*), чтобы вернуться на главный экран.

#### **Смена режимов дисплея**

Режим дисплея радиостанции можно переключать с дневного на ночной и обратно по мере необходимости. От этой функции зависит палитра цветов дисплея. Для изменения режима дисплея радиостанции выполните следующие действия.

**1** Выполните одно из следующих действий.

- Нажмите запрограммированную кнопку **режима дисплея**. Пропустите следующие действия.
- Нажмите для доступа к меню.
- Нажмите **4 или для выбора элемента** Утилиты. Нажмите  $\begin{pmatrix} 18 \\ 01 \end{pmatrix}$  для выбора.
- **3** Нажмите  **или для выбора элемента** Параметры р/с. Нажмите  $\begin{pmatrix} \mathbb{B} \\ \mathbb{B} \end{pmatrix}$ для выбора.
- Нажмите ▲ или ▼ для выбора элемента

 $\mu$ исплей. Нажмите  $\left(\begin{matrix} \mathbb{B} \\ 0 \end{matrix} \right)$  для выбора.

На дисплее появятся варианты настройки Дневн.режим и Ночн.режим.

**5** Нажмите **мен** или **для выбора нужной** настройки. Нажмите  $\begin{pmatrix} 60 \\ 0 \end{pmatrix}$  для выбора. Рядом с выбранной настройкой появится значок  $\mathcal{L}_{\mathcal{A}}$ 

### **Регулировка яркости дисплея**

Для регулировки яркости дисплея радиостанции выполните следующие действия.

- **1** Выполните одно из следующих действий.
	- Нажмите запрограммированную кнопку **яркости**. Перейдите к шаг 5.
	- **Нажмите ( В для доступа к меню.**
- **2** Нажмите  **или для выбора элемента** Утилиты. Нажмите (  $\left(\begin{matrix} \mathbb{B} \\ \mathbb{B} \end{matrix}\right)$  для выбора.
- **3** Нажмите  **или для выбора элемента** Параметры р/с. Нажмите **СКИ** для выбора.
- **4** Нажмите  **или для выбора элемента** Яркость. Нажмите (E) для выбора.

На дисплее появится индикатор выполнения.

**5** Нажмите **• или • для уменьшения или** 

увеличения яркости дисплея. Нажмите  $\begin{pmatrix} 56 \\ 0 \end{pmatrix}$ для выбора.

# **Настройка таймера подсветки дисплея**

Таймер подсветки дисплея радиостанции можно настроить по мере необходимости. Выбранная настройка применяется также к подсветке клавиатуры и кнопок навигации по меню. Для настройки таймера подсветки выполните следующие действия.

**1** Выполните одно из следующих действий.

- Нажмите запрограммированную кнопку **подсветки**. Пропустите следующие действия.
- **Нажмите ( лля доступа к меню.**
- **2** Нажмите  **или для выбора элемента** Утилиты. Нажмите  $\begin{pmatrix} \mathbb{B} \\ \mathbb{C} \end{pmatrix}$ для выбора.
- **3** Нажмите  **или для выбора элемента** Параметры р/с. Нажмите для выбора.
- **4** Нажмите  **или для выбора элемента** Дисплей. Нажмите  $\begin{pmatrix} \mathbb{B} \\ \mathbb{C} \end{pmatrix}$ для выбора.
- **5** Нажмите **м** или **для выбора элемента** Таймер подсв. Нажмите **В для выбора.**

При деактивации светодиодного индикатора подсветка дисплея и клавиатуры автоматически отключается. Более подробную информацию см. в разделе

[Включение и выключение функции светодиодного](#page-3809-0) [индикатора на стр. 252.](#page-3809-0)

### **Включение и выключение автоматической подсветки**

При необходимости можно включить или отключить автоматическую активацию подсветки радиостанции. Если функция активирована, подсветка радиостанции загорается при получении вызова, события из списка уведомлений или экстренного сигнала оповещения.

Нажмите  $\begin{bmatrix} 18 \\ 100 \end{bmatrix}$  для доступа к меню.

**1**

- **2** Нажмите  **или для выбора элемента** Утилиты. Нажмите **(BE)** для выбора.
- **3** Нажмите  **или для выбора элемента** Параметры р/с. Нажмите **СК** для выбора.
- **Нажмите <u>дили или</u>**, чтобы выделить элемент Автоподсв..

<span id="page-3809-0"></span>**5** Нажмите  $\begin{pmatrix} 1 & 1 \\ 0 & 1 \end{pmatrix}$ , чтобы активировать или деактивировать автоматическую подсветку.

На дисплее появится один из следующих вариантов.

- Если функция активирована, рядом со статусом Активировано отобразится значок  $\mathcal{L}_{\mathcal{A}}$
- Если функция деактивирована, значок рядом со статусом Активировано исчезнет.

### **Включение и выключение функции светодиодного индикатора**

Для включения или выключения функции светодиодного индикатора выполните следующие действия.

**1** Нажмите для доступа к меню.

- **2** Нажмите  **или для выбора элемента** Утилиты. Нажмите для выбора.
- **3** Нажмите  **или для выбора элемента** Параметры р/с. Нажмите для выбора.
- Нажмите  **или для выбора элемента LED.** Нажмите  $\begin{pmatrix} \overline{m} \\ 0 \end{pmatrix}$  для выбора.
- $H$ ажмите  $\begin{pmatrix} 60 \\ 60 \end{pmatrix}$ , чтобы активировать или деактивировать светодиодный индикатор.

**5**

На дисплее появится один из следующих вариантов.

- Если функция активирована, рядом со статусом Активировано отобразится значок  $\mathcal{L}_{\mathcal{A}}$
- Если функция деактивирована, значок  $\checkmark$ рядом со статусом Активировано исчезнет.

# **Настройка языка**

Для настройки языка на радиостанции выполните следующие действия.

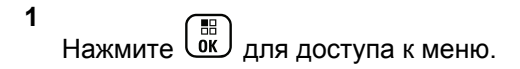

- **2** Нажмите  **или для выбора элемента** Утилиты. Нажмите для выбора.
- **3** Нажмите  **или для выбора элемента** Параметры р/с. Нажмите **СК** для выбора.
- **4** Нажмите  **или для выбора элемента** Языки. Нажмите  $\begin{pmatrix} \mathbb{B} \\ \mathbb{C} \end{pmatrix}$ для выбора.
- **5** Нажмите **м** или **у** для выбора нужного языка.

Нажмите  $\begin{pmatrix} \overline{a} \\ 0 & \overline{b} \end{pmatrix}$ для выбора.

На дисплее рядом с выбранным языком появится значок ✔.

# **Включение и выключение функциональной платы**

Возможности функциональной платы для каждого канала можно назначать программируемым кнопкам. Для включения или выключения функциональной платы выполните следующие действия.

> Нажмите запрограммированную кнопку **функциональной платы**.

### **Включение и выключение голосового объявления**

Эта функция позволяет радиостанции объявлять текущую зону или канал, только что выбранный пользователем, а также нажатие программируемой кнопки. Такие объявления, как правило, полезны в случаях, когда просмотр сведений, отображаемых на дисплее, затруднен. Параметры звуковых сигналов можно настраивать в соответствии с требованиями пользователя. Для включения или выключения голосовых объявлений выполните следующие действия.

- **1** Выполните одно из следующих действий.
	- Нажмите запрограммированную кнопку **голосовых объявлений**. Пропустите следующие действия.
	- **Нажмите**  $\begin{pmatrix} 18 \\ 0 \end{pmatrix}$  для доступа к меню.
- **2** Нажмите  **или для выбора элемента** Утилиты. Нажмите  $\begin{pmatrix} 18 \\ 01 \end{pmatrix}$  для выбора.
- **3** Нажмите  **или для выбора элемента** Параметры р/с.Нажмите для выбора.
- **Нажмите ▲ или ▼ для выбора элемента** Голос. объяв. Нажмите **СКР** для выбора.

Нажмите  $\begin{pmatrix} 1 & 1 \\ 1 & 0 \end{pmatrix}$ , чтобы включить или выключить функцию голосового объявления.

**5**

- Если функция активирована, рядом со статусом Активировано отобразится значок  $\mathcal{L}$  .
- Если функция деактивирована, значок рядом со статусом Активировано исчезнет.

### **Включение и выключение АРУ цифрового микрофона**

Автоматическая регулировка усиления (АРУ) цифрового микрофона позволяет автоматически управлять усилением микрофона радиостанции во время передачи в цифровой системе. Данная функция подавляет громкий и усиливает тихий аудиосигнал до предустановленного значения, чтобы обеспечить постоянный уровень громкости звука. Для включения или выключения АРУ цифрового микрофона выполните следующие действия.

#### **1** Нажмите  $\begin{pmatrix} 18 \\ 01 \end{pmatrix}$  для доступа к меню.

**2** Нажмите **• или • для выбора элемента** 

Утилиты. Нажмите **(E)** для выбора.

- **3** Нажмите  **или для выбора элемента** Параметры р/с. Нажмите **СКИ** для выбора.
- **4** Нажмите **м** или **для выбора элемента** АРУ мик.-Ц. Нажмите  $\begin{pmatrix} \mathbb{B} \\ \mathbb{O} \end{pmatrix}$ для выбора.
- **5** Нажмите для выключения или выключения АРУ цифрового микрофона.

На дисплее появится один из следующих вариантов.

• Если функция активирована, рядом со статусом Активировано отобразится значок  $\mathcal{L}$  .

• Если функция деактивирована, значок рядом со статусом Активировано исчезнет.

# **Перенаправление звука на встроенный динамик радиостанции или на динамик проводного аксессуара**

Для перенаправления звука на внутренний динамик радиостанции или на динамик проводного аксессуара выполните следующие действия.

Звук можно направлять на внутренний динамик радиостанции или на динамик проводного аксессуара при выполнении следующих условий:

- К радиостанции подключен проводной аксессуар с динамиком.
- Звук не направлен на внешний Bluetooth-аксессуар.

Нажмите запрограммированную кнопку **перенаправления звука**.

После перенаправления звука прозвучит тональный сигнал.

Выключение питания радиостанции или отключение аксессуара отменяет перенаправление звука на внутренний динамик радиостанции.

# **Включение и выключение функции интеллектуального аудио**

Радиостанция автоматически регулирует громкость звука с учетом фоновых шумов как от стационарных, так и от подвижных источников. Эта функция действует только в режиме приема и не влияет на передаваемый звук. Для включения или выключения функции интеллектуального аудио выполните следующие действия.

#### **УВЕДОМЛЕНИЕ:**

Данная функция не действует во время работы в режиме Bluetooth.

**1** Выполните одно из следующих действий.

- Нажмите запрограммированную кнопку **интеллектуального аудио**. Пропустите описанные ниже действия.
- **Нажмите ( В)** для доступа к меню.
- **2** Нажмите  **или для выбора элемента** Утилиты. Нажмите  $\begin{pmatrix} 18 \\ 01 \end{pmatrix}$  для выбора.
- **3** Нажмите  **или для выбора элемента** Параметры р/с. Нажмите  $\begin{pmatrix} \mathbb{B} \\ \mathbb{C} \end{pmatrix}$  для выбора.
- **4** Нажмите  **или для выбора элемента** Инт. аудио. Нажмите  $\begin{pmatrix} \mathbb{H} \\ \mathbb{I} \end{pmatrix}$  для выбора.
- **5** Выполните одно из следующих действий.
	- Нажмите  **или для выбора элемента**

 $B_{KJI}$ .. Нажмите  $\left(\begin{matrix} \mathbb{B} \\ 0 \end{matrix} \right)$  для выбора. На дисплее появится значок рядом с элементом Вкл.

Нажмите **• или • для выбора элемента** 

 $B$ ыкл. Нажмите  $\overline{\begin{smallmatrix} \mathbb{B} \\ \mathbb{B} \end{smallmatrix}}$ для выбора. На дисплее появится значок рядом с элементом Выкл.

### **Включение и выключение функции улучшения звучания речи**

Данную функцию можно включить при разговоре на языке, в котором содержится много альвеолярных вибрирующих звуков (например, раскатистая "р"). Для включения или выключения функции улучшения звучания речи выполните следующие действия.

- **1** Выполните одно из следующих действий.
	- Нажмите запрограммированную кнопку **улучшения звучания речи**. Пропустите описанные ниже действия.

• Нажмите для доступа к меню.

- **2** Нажмите  **или для выбора элемента** Утилиты.Нажмите  $\begin{pmatrix} 18 \\ 01 \end{pmatrix}$  для выбора.
- **3** Нажмите  **или для выбора элемента** Параметры р/с. Нажмите  $\begin{pmatrix} \mathbb{B} \\ \mathbb{C} \end{pmatrix}$  для выбора.
- Нажмите ▲ или ▼ для выбора элемента Улучш зв реч. Нажмите  $\begin{pmatrix} \mathbb{B} \\ \mathbb{C} \end{pmatrix}$  для выбора.
- **5** Выполните одно из следующих действий.
	- Нажмите ▲ или ▼ для выбора элемента  $B_{K,\Pi}$ .. Нажмите  $\begin{pmatrix} B & B \\ 0 & A \end{pmatrix}$ для выбора. На дисплее появится значок рядом с элементом Вкл.
	- Нажмите  $\triangle$  или  $\nabla$  для выбора элемента **Выкл. Нажмите**  $\begin{bmatrix} \mathbb{B} \\ \mathbb{B} \end{bmatrix}$  для выбора. На дисплее появится значок рядом с элементом Выкл.

**1**

# **Включение и выключение функции управления искажением микрофона**

Эта функция позволяет активировать автоматический мониторинг входа микрофона и регулировать усиление микрофона, чтобы избежать амплитудного отсечения аудиоканала.

Нажмите  $\begin{pmatrix} 1 & 0 \\ 0 & 0 \end{pmatrix}$  для доступа к меню.

- **2** Нажмите  **или для выбора элемента** Утилиты. Нажмите **(BB)** для выбора.
- **3** Нажмите  **или для выбора элемента**

Параметры р/с. Нажмите **СК** для выбора.

**4** Нажмите **м** или **для выбора элемента** 

искаж. микр. Нажмите  $\begin{pmatrix} \mathbb{B} \\ \mathbb{C} \end{pmatrix}$ для выбора.

**5** Выполните одно из следующих действий.

- Нажмите  $\begin{pmatrix} 1 & 0 \\ 0 & 0 \end{pmatrix}$ , чтобы активировать функцию управления искажением микрофона. Если функция активирована, рядом со статусом Активировано отобразится значок .
- Нажмите *Lox , чтобы деактивировать* функцию управления искажением микрофона. Если функция деактивирована, значок рядом со статусом Активировано исчезнет.

### **Настройка уровня шума**

**1**

Для настройки уровня шума в соответствии с окружающими условиями выполните следующие действия.

Нажмите  $\begin{pmatrix} 18 \\ 01 \end{pmatrix}$  для доступа к меню.

**2** Нажмите **• или • для выбора элемента** 

Утилиты. Нажмите  $\begin{pmatrix} 1 & 0 \\ 0 & 1 \end{pmatrix}$  для выбора.
**3** Нажмите **• или • для выбора элемента** Параметры р/с. Нажмите для выбора.

- **4** Нажмите  **или для выбора элемента** Уровень шума. Нажмите  $\begin{pmatrix} \mathbb{B} \\ \mathbb{C} \end{pmatrix}$  для выбора.
- **5** Нажмите  **или для выбора нужной** настройки. Нажмите  $\overline{\mathbb{Q}}$ к $\overline{\mathbb{R}}$  для выбора. Доступны следующие настройки.
	- Выберите По умолч. для восстановления заводских настроек по умолчанию.
	- Выберите Громк для увеличения громкости динамика для работы в шумной окружающей обстановке.
	- Выберите Раб. группа для подавления акустической обратной связи при работе группы радиостанций, расположенных близко друг к другу.

Рядом с выбранной настройкой появится значок  $\mathcal{L}$  .

# **Настройка аудиопрофилей**

Для настройки аудиопрофилей выполните следующие действия.

- **1** Нажмите  $\begin{pmatrix} \mathbb{B} \\ \mathbb{B} \end{pmatrix}$  для доступа к меню.
- **2** Нажмите **м** или **для выбора элемента** Утилиты. Нажмите **СК для выбора.**
- **3** Нажмите  **или для выбора элемента** Параметры р/с. Нажмите C для выбора.
- **4** Нажмите  **или для выбора элемента** Аудиопрофили. Нажмите  $\begin{pmatrix} \mathbb{B} \\ \mathbb{C} \end{pmatrix}$  для выбора.
- **5** Нажмите **мен** или **для выбора нужной** настройки. Нажмите  $\begin{pmatrix} 60 \\ 0 \end{pmatrix}$  для выбора. Доступны следующие настройки.

- Выберите По умолч. для деактивации ранее выбранного аудиопрофиля и восстановления заводских настроек по умолчанию.
- Выберите Уровень 1, Уровень 2 или Уровень 3, каждый из которых представляет собой аудиопрофиль, предназначенный для компенсации вызванного шумом ухудшения слуха, характерного для людей от 40 лет и старше.
- Выберите Ус выс част, Ус ср част или Усил бас, представляющие собой аудиопрофили для настройки более высокого, носового или низкого звучания в соответствии с вашими предпочтениями.

Рядом с выбранной настройкой появится значок  $\mathcal{L}$  .

# **Общая информация о радиостанции**

Радиостанция содержит информацию о различных общих параметрах.

Общая информация о радиостанции включает следующие сведения.

- Информация об аккумуляторе.
- Псевдоним и идентификатор радиостанции.
- Версии микропрограммы и кодплага.
- Обновление ПО.
- Сведения о GNSS.
- Информация об объекте.
- Индикатор уровня принимаемого сигнала.
	- **УВЕДОМЛЕНИЕ:**

Hажмите  $\left(\begin{matrix} 5\\ \circ \end{matrix}\right)$ , чтобы вернуться на предыдущий

экран. Нажмите и удерживайте (\*), чтобы вернуться на главный экран. По истечении таймера бездействия текущий экран закрывается.

# **Просмотр информации об аккумуляторе**

Эта функция отображает информацию об аккумуляторе радиостанции.

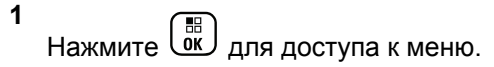

- **2** Нажмите **м** или **для выбора элемента** Утилиты. Нажмите для выбора.
- **3** Нажмите  **или для выбора элемента**

Инф.о р/с.Нажмите для выбора.

**4** Нажмите **м** или **для выбора элемента** Инф.

об аккум. Нажмите  $\begin{pmatrix} 1 & 0 \\ 0 & 0 \end{pmatrix}$  для выбора. На дисплее отобразится информация об аккумуляторе. Только для аккумуляторов **IMPRES**: Если аккумулятор нуждается в восстановлении в зарядном устройстве IMPRES, на дисплее появится сообщение Восстановить аккум. После восстановления на дисплее отобразится информация об аккумуляторе.

# **Просмотр псевдонима и идентификатора радиостанции**

Для просмотра псевдонима и идентификатора радиостанции выполните следующие действия.

- **1** Выполните одно из следующих действий.
	- Нажмите запрограммированную кнопку **псевдонима и идентификатора радиостанции**. Пропустите описанные ниже действия.

Прозвучит тональный сигнал успешного действия.

Чтобы вернуться к предыдущему экрану, можно нажать запрограммированную кнопку **псевдонима и идентификатора радиостанции**.

- Нажмите для доступа к меню.
- **2** Нажмите  **или для выбора элемента**

Утилиты. Нажмите для выбора.

- **3** Нажмите  **или для выбора элемента** Инф.о р/с. Нажмите для выбора.
- **4** Нажмите  **или для выбора элемента** Мой
	- ID. Нажмите  $\begin{pmatrix} \mathbb{B} \\ \mathbb{B} \end{pmatrix}$ для выбора.

В первой строке на дисплее появится псевдоним радиостанции. Во второй строке появится идентификатор радиостанции.

- **3** Нажмите  **или для выбора элемента**  $M_H$ ф. о р/с. Нажмите  $\overline{\begin{smallmatrix} \text{B} \text{C} \end{smallmatrix}}$  для выбора.
- **4** Нажмите  **или для выбора элемента** Версии. Нажмите **В** для выбора.

На дисплее отобразятся текущие версии микропрограммы и кодплага.

# **Просмотр версии микропрограммы и версии кодплага**

Для просмотра версии микропрограммы и версии кодплага радиостанции выполните следующие действия.

**1** Нажмите  $\begin{pmatrix} 18 \\ 01 \end{pmatrix}$  для доступа к меню.

**2** Нажмите **• или • для выбора элемента** Утилиты. Нажмите для выбора.

# **Проверка информации GNSS**

Эта функция позволяет вывести на дисплей данные GNSS, такие как:

- Широта
- Долгота
- Высота
- Направление
- Скорость
- Фактор снижения точности при определении положения (HDOP)
- Спутники
- Версия
	- **1** Нажмите  $\begin{pmatrix} \frac{m}{c} \\ 0 & \frac{m}{c} \end{pmatrix}$ для доступа к меню.
	- **2** Нажмите  **или для выбора элемента** Утилиты. Нажмите для выбора.
	- **3** Нажмите  **или для выбора элемента** Инф.о р/с. Нажмите для выбора.
	- **4** Нажмите  **или для выбора элемента** Инф.
		- о GNSS. Нажмите  $\begin{pmatrix} \mathbb{B} \\ \mathbb{B} \end{pmatrix}$ для выбора.
	- **5** Нажмите **м** или **для выбора нужного**

элемента. Нажмите  $\begin{pmatrix} \mathbb{B} \\ \mathbb{C} \end{pmatrix}$ для выбора. На дисплее отобразятся требуемые данные GNSS.

# **Просмотр информации об обновлении программного обеспечения**

Эта функция позволяет вывести на дисплей дату и время последнего обновления ПО, выполненного с помощью беспроводного программирования (OTAP) или по Wi-Fi. Для просмотра информации об обновлении программного обеспечения выполните следующие действия.

- **1** Нажмите  $\begin{pmatrix} 18 \\ 0 \end{pmatrix}$  для доступа к меню.
- **2** Нажмите **м** или **для выбора элемента** Утилиты. Нажмите  $\begin{pmatrix} 1 & 1 \\ 0 & 1 \end{pmatrix}$ для выбора.
- **3** Нажмите  **или для выбора элемента**  $M_H$ ф. о р/с. Нажмите  $\overline{\begin{smallmatrix} \text{B} \text{C} \end{smallmatrix}}$  для выбора.

**4** Нажмите **• или • для выбора элемента** 

Обновл. ПО. Нажмите C для выбора.

На дисплее отобразятся дата и время последнего обновления программного обеспечения.

Меню обновления ПО станет доступным только после проведения как минимум одного успешного сеанса OTAP или подключения к Wi-Fi. Более подробную информацию см. в разделе [Беспроводное](#page-4157-0) [программирование на стр. 600](#page-4157-0).

# **Отображение информации о сайте**

Выполните следующие действия, чтобы отобразить имя текущего сайта, в пределах которого работает ваша радиостанция.

**1** Нажмите  $\begin{bmatrix} 1 & 0 \\ 0 & 0 \end{bmatrix}$  для доступа к меню.

**2** Нажмите **• или • для выбора элемента** 

Утилиты. Нажмите для выбора.

- **3** Нажмите  **или для выбора элемента**  $M_H$ ф. о р/с. Нажмите  $\overline{\begin{smallmatrix} \text{B} \text{C} \end{smallmatrix}}$  для выбора.
- **4** Нажмите  **или для выбора элемента**  $U_{\rm H}$ ф.с. Нажмите  $\begin{pmatrix} 1 & 0 \\ 0 & 0 \end{pmatrix}$  для выбора.

На дисплее появится название текущего сайта.

# **Работа в режиме Connect Plus**

Connect Plus — это решение полной транкинговой связи, разработанное на основе технологии DMR. Connect Plus использует выделенный управляющий канал для запросов и назначения каналов. В данной главе приводится описание функций, доступных пользователям радиостанции.

# **Дополнительные элементы управления радиостанцией в режиме Connect Plus**

В данной главе описываются дополнительные способы управления радиостанцией посредством предварительно запрограммированных средств, таких как программируемые клавиши и назначаемые функции радиостанции.

# **Кнопка PTT (Push-To-Talk)**

Кнопка **PTT** на боковой части радиостанции выполняет две основные задачи.

• Во время вызова кнопка **РТТ** позволяет радиостанции выполнять передачу на другие радиостанции, участвующие в вызове.

Для передачи голоса нажмите кнопку **РТТ** и удерживайте ее. Для прослушивания отпустите кнопку **PTT**.

При нажатии кнопки **РТТ** активируется микрофон.

• Кнопка **PTT** также служит для выполнения нового вызова, когда не выполняются другие вызовы (см. раздел [Выполнение радиовызова на стр. 286\)](#page-3843-0).

Если активирован тональный сигнал разрешения разговора (см. раздел [Включение и выключение](#page-3953-0) [тонального сигнала разрешения разговора на стр. 396](#page-3953-0)), не начинайте говорить, пока не прозвучит короткий тональный сигнал оповещения.

# **Программируемые кнопки**

Программируемые кнопки могут быть настроены дилером для быстрого доступа к определенным

функциям радиостанции в зависимости от продолжительности нажатия кнопки.

#### **Короткое нажатие**

Нажатие и быстрое отпускание кнопки.

#### **Длительное нажатие**

Продолжительное нажатие запрограммированной кнопки.

# **УВЕДОМЛЕНИЕ:**

Запрограммированная длительность нажатия кнопки применима ко всем назначаемым функциям и настройкам радиостанции/ вспомогательных функций. См. раздел [Работа в](#page-3888-0) [экстренном режиме на стр. 331](#page-3888-0) для получения дополнительной информации о запрограммированной длительности нажатия кнопки *экстренного режима*.

# **Назначаемые функции радиостанции**

#### **Включение/выключение радиомаяка**

Включение и выключение функции радиомаяка. Необходимо приобрести функцию Connect Plus "Упавший человек".

#### **Сброс радиомаяка**

Сброс (отключение) тонального сигнала радиомаяка без отключения функции радиомаяка. Необходимо приобрести функцию Connect Plus "Упавший человек".

#### **Переключатель аудио Bluetooth®**

Перенаправление звука на встроенный динамик радиостанции или на внешний Bluetooth-аксессуар.

#### **Подключение к Bluetooth**

Выполнение операции поиска и подключения к Bluetooth.

#### **Отключение Bluetooth**

Отключение всех текущих Bluetooth-соединений между радиостанцией и всеми Bluetoothустройствами.

## **Обнаружение Bluetooth**

Переключение радиостанции в режим обнаружения Bluetooth.

#### **Отмена очереди занятости**

Выход из режима очереди занятости при выполнении неэкстренного вызова, находящегося в очереди занятости. Экстренные вызовы, принятые в очередь занятости, невозможно отменить.

#### **Журнал вызовов**

Выбор списка в журнале вызовов.

## **Контакты**

Прямой доступ к списку контактов.

#### **Объявление канала**

Воспроизведение голосовых объявлений зоны и канала для текущего канала.

#### **Включение/выключение экстренного режима**

Инициирование или отмена экстренного режима связи в зависимости от программных настроек.

## **Тип сигнала**

Прямой доступ к настройке типа звонка оповещения.

## **Сбросить домашний канал**

Установка нового домашнего канала.

#### **Заглушить напоминание домашнего канала**

Отключение звука напоминания домашнего канала

## **Отслеживание в помещении**

Включение и выключение функции отслеживания в помещении.

#### **Функция интеллектуального аудио**

Включение и выключение функции интеллектуального аудио.

## **Включение/выключение сигналов тревоги"Упавший человек"**

Включение и выключение всех установленных сигналов тревоги функции"Упавший человек". Необходимо приобрести функцию Connect Plus "Упавший человек".

# **Сброс сигналов тревоги"Упавший человек"**

При нажатии этой кнопки во время воспроизведения тонального сигнала оповещения функции "Упавший человек" тональный сигнал отменяется, а таймеры функции сбрасываются, однако при этом сигналы "Упавший человек" не отключаются. Необходимо приобрести функцию "Упавший человек".

# **Ручной набор**

Инициирование частного или телефонного вызова путем набора любого идентификатора абонента или номера телефона в зависимости от программных настроек.

## **Доступ одним нажатием**

Непосредственное выполнение предварительно настроенного частного вызова, а также отправление оповещения о вызове или шаблона текстового сообщения.

#### **Конфиденциальность**

Включение и выключение функции конфиденциальности.

#### **Проверка радиостанции**

Проверка активности радиостанции в системе.

#### **Активация радиостанции**

Выполнение дистанционной активации вызываемой радиостанции.

#### **Деактивация радиостанции**

Выполнение дистанционной деактивации вызываемой радиостанции.

## **Удаленный мониторинг**

Включение микрофона вызываемой радиостанции без сопутствующей индикации.

# **Запрос на роуминг**

Запрос на поиск другого сайта.

## **Сканирование**

Включение и выключение функции сканирования.

# **Включение/выключение блокировки сайта**

Когда функция включена, радиостанция осуществляет поиск только текущего сайта. Когда функция выключена, помимо текущего сайта, радиостанция также выполняет поиск других сайтов. **Текстовые сообщения** Выбор меню текстовых сообщений.

## **Тип вибрации** Настройка типа вибрации.

# **Голосовые объявления вкл/выкл**

Включение и выключение функции голосовых объявлений.

#### **Wi-Fi**

Включение и выключение Wi-Fi.

#### **Зона**

Выбор зоны из списка зон.

# **Назначаемые настройки и дополнительные функции**

# **Подавление AF**

Включение и выключение функции подавления акустической обратной связи.

#### **Все тональные сигналы/оповещения**

Включение и выключение всех тональных сигналов и оповещений.

#### **Подсветка**

Включение и выключение подсветки дисплея.

#### **Яркость подсветки**

Регулировка уровня яркости.

#### **Режим дисплея**

Включение и выключение дневного/ночного режима дисплея.

#### **Глобальная навигационная спутниковая система (GNSS)**

Включение и выключение спутниковой системы навигации.

## **Блокировка клавиатуры**

Включение и выключение блокировки клавиатуры.

# **Уровень мощности**

Переключение между высоким и низким уровнями мощности передачи.

## **Не назначено**

Для кнопки еще не назначена функция.

# **Индикаторы состояния в режиме Connect Plus**

Цветной (256 цветов, 132 x 90 пикселов) жидкокристаллический дисплей радиостанции отображает статус радиостанции, текст и позиции меню.

# **Значки дисплея**

В этом разделе представлены значки, которые отображаются на дисплее радиостанции. Значки отображаются в строке состояния слева направо в порядке появления/использования и относятся к конкретным каналам.

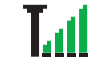

## **Индикатор уровня принимаемого сигнала (RSSI)**

Количество отображаемых штрихов обозначает уровень мощности радиосигнала. Четыре штриха указывают на максимальный уровень мощности сигнала. Этот значок отображается только во время приема.

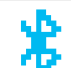

#### **Bluetooth не подключен**

Функция Bluetooth активирована, но удаленное Bluetooth-устройство не подсоединено.

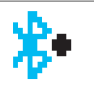

#### **Bluetooth подключен**

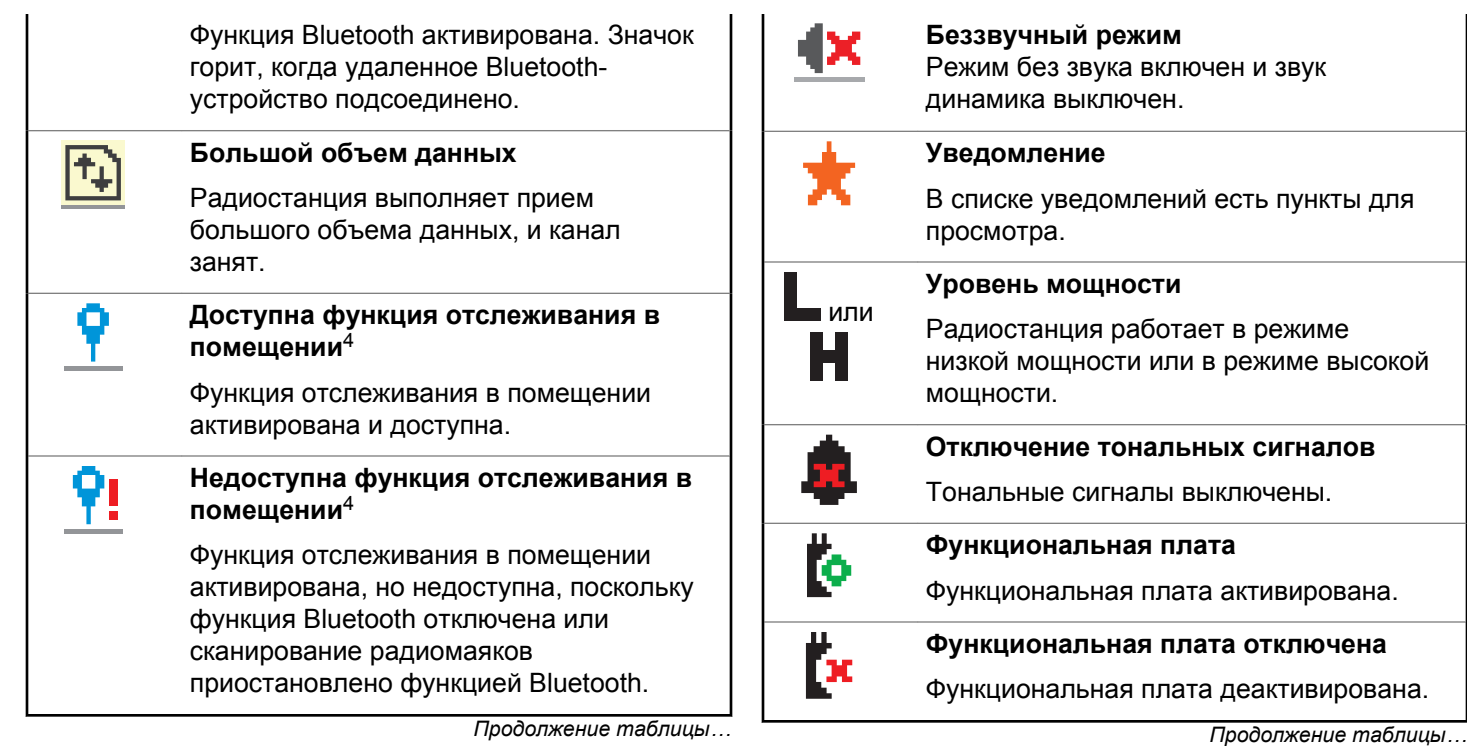

<sup>4</sup> Доступна только в моделях с программным и аппаратным обеспечением последней версии

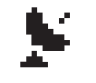

# **Функция GNSS доступна**

Функция GNSS активирована. Значок горит, если доступно определение местоположения.

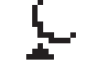

#### **Функция GNSS недоступна/выход из зоны досягаемости**

Функция GNSS активирована, но прием данных со спутника не выполняется.

#### **Сканирование**

Функция сканирования включена.

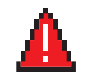

# **Чрезвычайные**

Радиостанция работает в режиме экстренной связи.

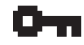

## **Защищенная связь**

Функция конфиденциальности активирована.

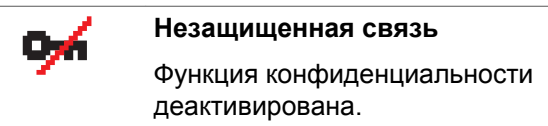

*Продолжение таблицы…*

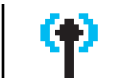

#### **Роуминг сайтов**

Функция роуминга сайтов активирована.

#### DAAAA **Аккумулятор**

Количество штрихов (0-4) отображает текущий уровень заряда аккумулятора. Мигает при низком заряде аккумулятора.

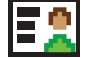

#### **Контакт**

Доступен контакт радиостанции.

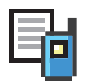

# **Журнал вызовов**

Журнал вызовов радиостанции.

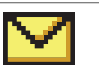

#### **Сообщение**

Входящее сообщение.

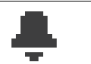

# **Только звук**

Активирован звуковой режим.

# **Без звука**

Активирован беззвучный режим.

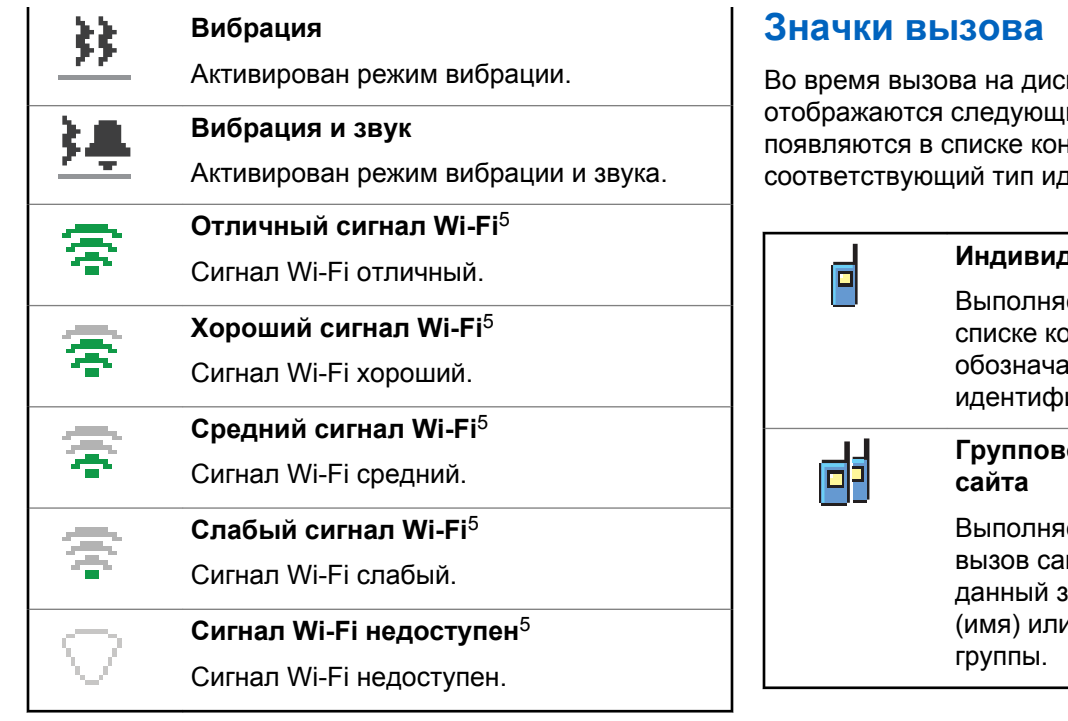

плее радиостанции ие значки. Эти значки также пактов, указывая на кентификатора.

## **Индивидуальный вызов**

ется частный вызов. В интактов данный значок ют псевдоним (имя) или икатор (номер) абонента.

# **Групповой вызов/общий вызов**

ется групповой или общий йта. В списке контактов иачок обозначает псевдоним и идентификатор (номер)

<sup>5</sup> Применимо только к DP4801e

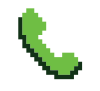

# **Телефонный вызов в режиме частного вызова**

Выполняется телефонный вызов в режиме частного вызова.

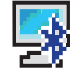

# **Вызов на ПК по Bluetooth**

Выполняется вызов на ПК по Bluetooth.

В списке контактов данный значок обозначает псевдоним (имя) или идентификатор (номер) вызова на ПК по Bluetooth.

# **Вызов диспетчера**

Вызов диспетчера используется для отправки текстового сообщения на компьютер диспетчера через сторонний сервер текстовых сообщений.

#### **Индивидуальный вызов функциональной платы**

Выполняется индивидуальный вызов функциональной платы.

*Продолжение таблицы…*

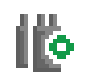

# **Групповой вызов функциональной платы**

Выполняется групповой вызов функциональной платы.

# **Дополнительные значки меню**

Нижеследующие значки отображаются рядом с пунктами меню, позволяя выбирать из двух вариантов или указывая на наличие подменю с двумя вариантами.

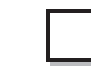

#### **Экранная кнопка (пустая)**

Означает, что опция не выбрана.

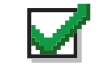

**Экранная кнопка (отмечена флажком)**

Означает, что опция выбрана.

#### **Черная экранная кнопка**

Означает, что выбрана опция пункта меню с имеющимся в нем подменю.

# **Значки отправленных элементов**

В папке "Отправленные" в правом верхнем углу дисплея радиостанции отображаются следующие значки.

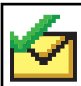

ИЛИ

#### **Сообщение отправлено**

Текстовое сообщение успешно отправлено.

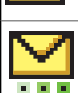

ИЛИ

#### **Идет отправка сообщения**

- Ожидается отправка текстового сообщения на псевдоним или идентификатор группы.
- Выполняется отправка текстового сообщения на псевдоним или идентификатор абонента. За этим следует ожидание подтверждения.

*Продолжение таблицы…*

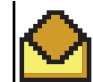

ИЛИ

**Индивидуальное или групповое сообщение прочитано**

Текстовое сообщение прочитано.

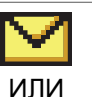

**Индивидуальное или групповое сообщение не прочитано**

Текстовое сообщение не прочитано.

# **Сбой отправки**

Текстовое сообщение не отправлено.

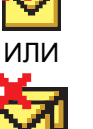

# **Значки Bluetooth-устройств**

Нижеследующие значки также появляются рядом с пунктами списка доступных устройств с поддержкой Bluetooth и обозначают тип устройства.

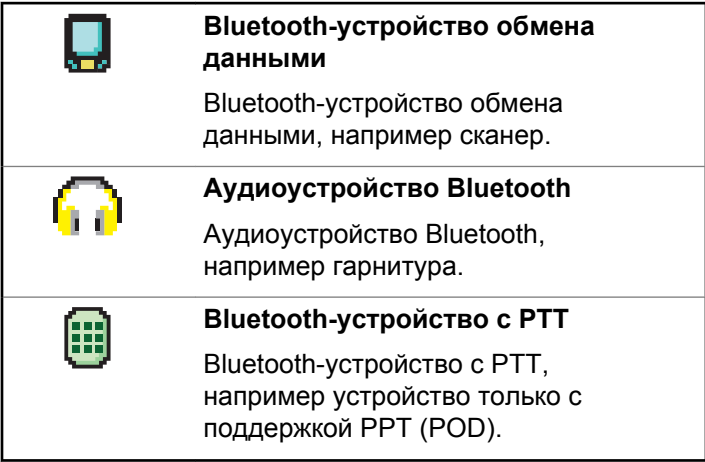

# **Светодиодный индикатор**

Светодиодный индикатор отображает рабочее состояние радиостанции.

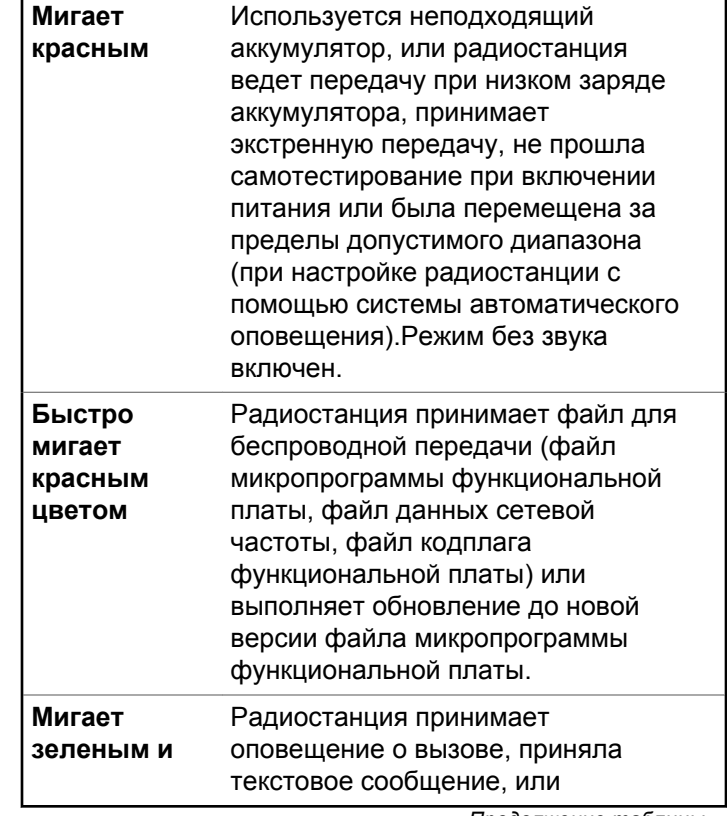

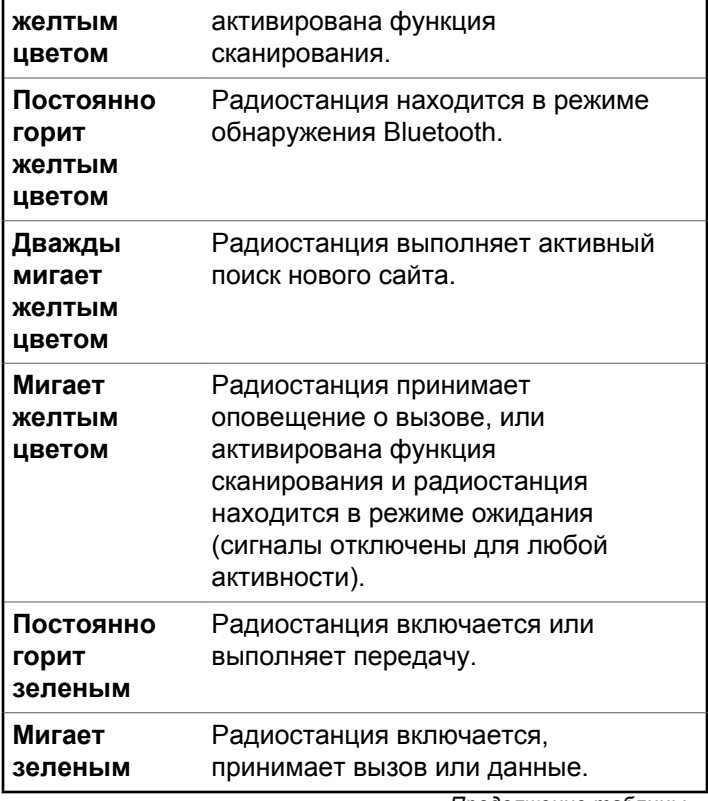

*Продолжение таблицы…*

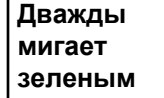

 $\blacksquare$ 

Радиостанция принимает зашифрованный вызов.

# **Индикаторные тональные сигналы**

Ниже приведены тональные сигналы, которые звучат в динамике радиостанции.

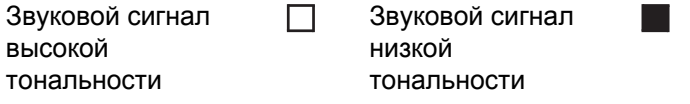

Индикаторные тональные сигналы обеспечивают звуковую индикацию состояния радиостанции после выполнения какого-либо действия.

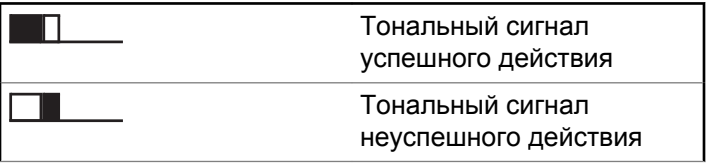

периода времени, определяемого настройками радиостанции.

# **Тональные сигналы оповещения**

Тональные сигналы оповещения выступают в роли звуковых индикаторов, указывая на состояние радиостанции или ее реакцию на полученные данные.

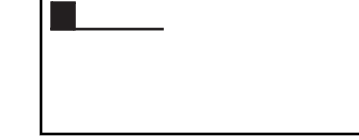

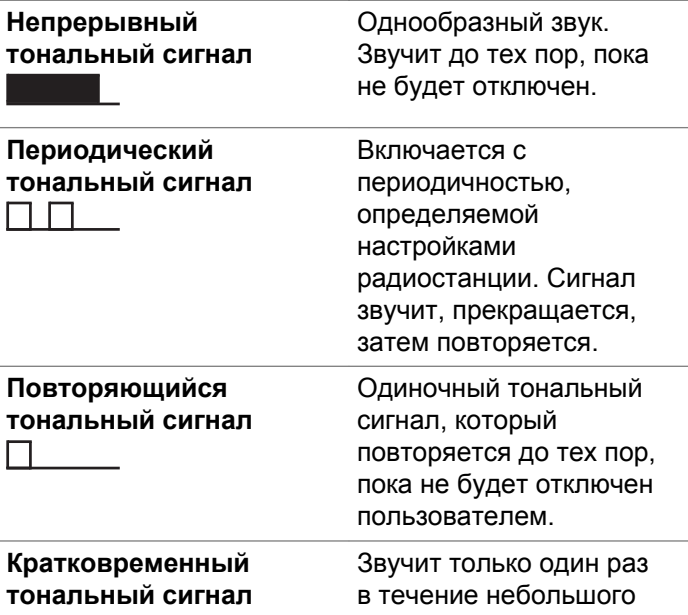

# **Переключение между режимами Connect Plus и режимами, отличными от Connect Plus**

Если эта функция запрограммирована дилером или системным администратором, то чтобы переключиться в режим, отличный от Connect Plus, необходимо изменить зону. Узнайте у дилера или системного администратора, запрограммированы ли на вашей радиостанции зоны, отличные от Connect Plus, и какие функции доступны при работе в этих зонах.

# **Выполнение и прием вызовов в режиме Connect Plus**

В этом разделе приводятся общие принципы работы с радиостанцией и основные функции вызовов, доступных на вашей радиостанции.

# **Выбор сайта**

Сайт обеспечивает покрытие определенной области радиосвязью. Сайт Connect Plus имеет контроллер сайта и до 15 ретрансляторов. В многосайтовой сети радиостанция Connect Plus автоматически выполняет поиск нового сайта, когда мощность сигнала от текущего сайта падает до неприемлемого уровня.

# **Запрос на роуминг**

Запрос на роуминг сообщает радиостанции о необходимости поиска другого сайта, даже если уровень сигнала от текущего сайта приемлемый.

Если доступных сайтов не найдено:

- Радиостанция отображает уведомление Идет поиск и Выбран псевдоним канала и продолжает поиск по списку сайтов.
- Радиостанция вернется на предыдущий сайт, если он все еще доступен.

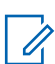

# **УВЕДОМЛЕНИЕ:**

Эта функция программируется дилером.

Нажмите запрограммированную кнопку **запроса на роуминг**.

Прозвучит тональный сигнал, оповещающий о том, что радиостанция переключилась на новый сайт. На дисплее отобразится сообщение ИД сайта <номер сайта>.

# **Включение/выключение блокировки сайта**

Когда функция включена, радиостанция осуществляет поиск только текущего сайта. Когда функция выключена, помимо текущего сайта, радиостанция также выполняет поиск других сайтов.

> Нажмите запрограммированную кнопку **блокировки сайта**.

Если функция **блокировки сайта** включена:

• Прозвучит тональный сигнал успешного действия, оповещающий о том, что

радиостанция зафиксирована на текущем сайте.

• На дисплее появится сообщение Сайт зафикс.

#### Если функция **блокировки сайта** выключена:

- Прозвучит тональный сигнал неуспешного действия, оповещающий о том, что радиостанция расфиксирована.
- На дисплее появится сообщение Сайт расфикс.

# **Ограничение сайта**

Системный администратор радиосистемы Connect Plus может решать, какие сетевые сайты может использовать ваша радиостанция. Для изменения списка разрешенных и запрещенных сайтов радиостанцию не требуется перепрограммировать. При попытке радиостанции зарегистрироваться на неразрешенном сайте на дисплее на короткое время отобразится сообщение: Сайт <номер> запрещен. После этого радиостанция продолжит поиск другого сетевого сайта.

# **Выбор зоны**

Радиостанцию можно запрограммировать для работы в 16 зонах Connect Plus, и для каждой зоны Connect Plus можно назначить до 16 положений ручки выбора каналов.

Каждое положение ручки можно назначить для выполнения одного из типов вызова:

- Групповой вызов
- Мультигрупповой вызов
- Общий вызов сайта
- Частный вызов
	- **1** Для доступа к функции зоны выполните следующие действия:

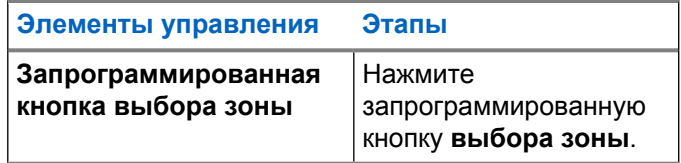

<span id="page-3837-0"></span>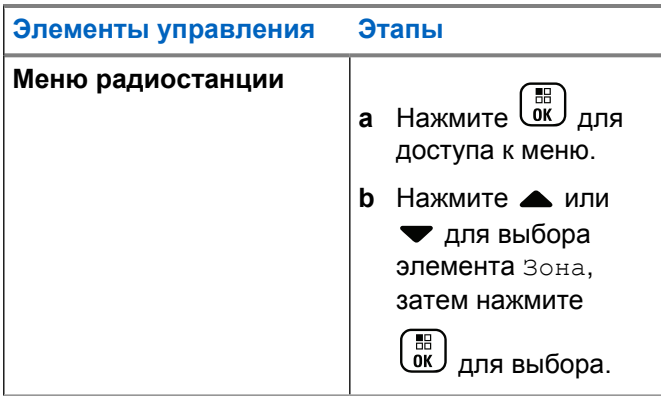

Текущая зона отображается и обозначается √.

**2** Выберите требуемую зону.

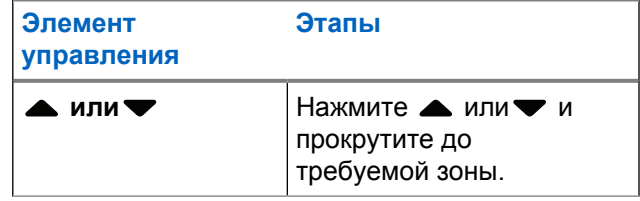

Нажмите  $\begin{pmatrix} \mathbb{B} \\ \mathbb{C} \end{pmatrix}$ для выбора.

**3**

На дисплее появится сообщение Выбрано <зона>, после чего радиостанция вернется к экрану выбранной зоны.

# **Использование нескольких сетей**

Если радиостанция запрограммирована на использование нескольких сетей Connect Plus, то для выбора другой сети необходимо переключиться на зону Connect Plus, которая назначена необходимой сети. Зоны назначаются сетям дилером во время программирования радиостанции.

# **Выбор типа вызова**

Ручка выбора каналов используется, чтобы выбрать тип вызова. В зависимости от программных настроек радиостанции это может быть групповой, мультигрупповой, общий вызов сайта или частный вызов. При установке ручки выбора каналов в другое положение (которому назначен определенный тип вызова) радиостанция повторно зарегистрируется на сайте Connect Plus. Для регистрации радиостанции

будет использован идентификатор регистрации группы, который запрограммирован для нового положения ручки выбора каналовтипа вызова.

При выборе положения, которому не назначен тип вызова, прозвучит непрерывный тональный сигнал, и на дисплее появится сообщение Не запрогр. Поскольку радиостанция не может работать на незапрограммированном канале, установите ручку выбора каналов в положение запрограммированного канала.

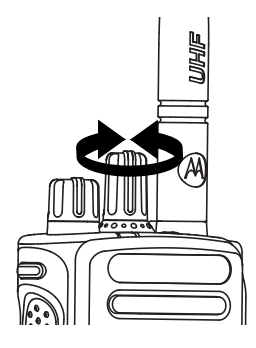

После отображения необходимой зоны (если на радиостанции настроено несколько зон), поверните запрограммированную ручку выбора каналов, чтобы выбрать тип вызова.

# **Прием радиовызова и ответ на него**

Когда канал, идентификатор абонента или тип вызова отображаются на дисплее, это означает, что радиостанция готова к приему вызовов.

Светодиодный индикатор постоянно горит зеленым цветом, когда радиостанция ведет передачу, и мигает зеленым цветом, когда радиостанция ведет прием.

# **УВЕДОМЛЕНИЕ:**

Светодиодный индикатор постоянно горит зеленым цветом, когда радиостанция ведет передачу, и мигает двойными вспышками зеленого цвета, когда радиостанция принимает зашифрованный вызов. Для дескремблирования зашифрованного вызова секретный ключ радиостанции ИЛИ значение ключа и идентификатор ключа (которые программируются дилером) должны совпадать с соответствующими параметрами передающей радиостанции (радиостанции, от которой вы принимаете вызов).

Более подробную информацию см. в разделе [Конфиденциальность на стр. 366](#page-3923-0).

# **Прием группового вызова и ответ на него**

Чтобы выполнить прием вызова от группы пользователей, необходимо настроить радиостанцию в качестве участника этой группы.

При поступлении группового вызова (на главном экране) светодиодный индикатор мигает зеленым цветом.В верхнем правом углу появится значок группового вызова. В первой строке на дисплее появится псевдоним вызывающего абонента. Во второй строке появится псевдоним группового вызова. Радиостанция активирует звуковые сигналы, и звук входящего вызова прозвучит в динамике радиостанции.

**1** Держите радиостанцию вертикально на расстоянии примерно 2,5–5 см (1-2 дюйма) ото рта.

Светодиодный индикатор загорится постоянным зеленым цветом.

**2** Дождитесь окончания тонального сигнала разрешения разговора (если он включен), а затем четко говорите в микрофон.

**3** Для прослушивания отпустите кнопку **PTT**.

Если голосовая активность отсутствует в течение запрограммированного периода времени, вызов будет завершен.

# **УВЕДОМЛЕНИЕ:**

Для получения подробной информации о выполнении группового вызова см. раздел [Выполнение группового вызова на стр. 287](#page-3844-0).

# **Прием частного вызова и ответ на него**

Частный вызов — это вызов одной радиостанции другой радиостанцией.

При поступлении частного вызова светодиодный индикатор начнет мигать зеленым цветом. В верхнем правом углу появится значок частного вызова. В первой строке на дисплее появится псевдоним вызывающего абонента. Радиостанция активирует звуковые сигналы,

и звук входящего вызова прозвучит в динамике радиостанции.

- **1** Держите радиостанцию вертикально на расстоянии примерно 2,5–5 см (1-2 дюйма) ото рта.
- **2** Нажмите кнопку **PTT** для ответа на вызов.

Светодиодный индикатор загорится постоянным зеленым цветом.

- **3** Дождитесь окончания тонального сигнала разрешения разговора (если он включен), а затем четко говорите в микрофон.
- **4** Для прослушивания отпустите кнопку **PTT**.

Если голосовая активность отсутствует в течение запрограммированного периода времени, вызов будет завершен.

Прозвучит короткий тональный сигнал. На дисплее появится сообщение Выз. законч.

Подробнее о выполнении частного вызова см. раздел [Выполнение частного вызова на стр. 288](#page-3845-0).

# **Прием общего вызова сайта**

Общий вызов сайта — это вызов, отправляемый одной радиостанцией всем радиостанциям на данном сайте. Он используется для передачи важных объявлений, требующих особого внимания пользователей.

При поступлении общего вызова сайта прозвучит тональный сигнал, и светодиодный индикатор начнет мигать зеленым цветом.

В верхнем правом углу появится значок группового вызова. В первой строке на дисплее появится псевдоним вызывающего абонента. Во второй строке появится сообщение Общий вызов сайта. Радиостанция активирует звуковые сигналы, и звук входящего вызова прозвучит в динамике радиостанции.

По окончании общего вызова сайта радиостанция вернется к экрану, который отображался до принятия вызова. Общий вызов сайта заканчивается без установленного периода ожидания.

Ответ на общий вызов сайта не предусмотрен.

# **УВЕДОМЛЕНИЕ:**

Для получения подробной информации о выполнении общего вызова сайта см. раздел [Выполнение общего вызова сайта на стр. 289.](#page-3846-0)

Радиостанция прекратит прием общего вызова сайта, если при поступлении вызова пользователь переключится на другой канал. Во время общего вызова сайта функции программируемых кнопок будут недоступны до завершения вызова.

**2**

Hажмите и удерживайте кнопку (2), чтобы завершить вызов.

В первой строке на дисплее отобразится Заканч. Во второй строке на дисплее отобразится тел.выз…. На дисплее отобразится экран телефонного вызова. На дисплее появится сообщение Тел. выз законч.

# **Прием входящего частного телефонного вызова**

При поступлении входящего частного телефонного вызова в верхнем правом углу появится значок частного телефонного вызова. В первой строке на дисплее появится сообщение Тел.вызов.

**1** Нажмите и удерживайте кнопку **PTT**, чтобы ответить на вызов и начать разговор. Для прослушивания отпустите кнопку **PTT**.

# **Выполнение буферизованного дополнительного набора при входящем частном телефонном вызове**

При совершении вызова в верхнем правом углу появится значок телефонного вызова в режиме частного вызова. В первой строке на дисплее появится сообщение Тел.вызов.

**1** С помощью клавиатуры введите цифры и

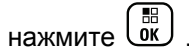

Нажмите  $(\star \leq)$ , а затем  $(\text{H} \cdot \mathbb{S})$  в течение 2 секунд, чтобы вставить паузу. Символ P заменит символы \* и # на дисплее.

В верхнем правом углу появится значок телефонного вызова в режиме частного вызова. В первой строке на дисплее появятся введенные знаки.

**2** Завершите вызов с помощью длительного

нажатия кнопки .

В первой строке на дисплее отобразится Заканч. Во второй строке на дисплее отобразится тел.выз…. На дисплее отобразится экран телефонного вызова.

На дисплее появится сообщение Тел. выз законч.

# **Выполнение дополнительного набора в режиме реального времени при входящем частном телефонном вызове**

При совершении вызова в верхнем правом углу появится значок телефонного вызова в режиме частного вызова. В первой строке на дисплее появится сообщение Тел.вызов.

**1** Нажмите кнопку **PTT** и с помощью клавиатуры введите цифры.

В верхнем правом углу появится значок телефонного вызова в режиме частного вызова. В первой строке на дисплее появятся цифры, набранные в режиме реального времени.

**2** Завершите вызов с помощью длительного

нажатия кнопки .

В первой строке на дисплее отобразится Заканч. Во второй строке на дисплее отобразится тел.выз…. На дисплее отобразится экран телефонного вызова.

<span id="page-3843-0"></span>На дисплее появится сообщение Тел. выз законч.

# **Получение входящего телефонного группового вызова**

При получении входящего телефонного группового вызова в правом верхнем углу появляется значок группового вызова. В первой строке на дисплее отобразится сообщение Вызов1.

> Нажмите кнопку **PTT** для разговора и отпустите ее для прослушивания.

# **Входящий телефонный мультигрупповой вызов**

При получении входящего телефонного мультигруппового вызова в правом верхнем углу появится значок группового вызова. В первой строке на дисплее отобразится сообщение Мультигрупповой вызов. Радиостанция активирует звуковые сигналы, и звук входящего мультигруппового вызова прозвучит в динамике радиостанции.

# **Выполнение радиовызова**

Выбрав канал, вы можете выбрать псевдоним или идентификатор абонента, либо псевдоним или идентификатор группы с помощью следующих средств.

- Ручки выбора каналов.
- Запрограммированная кнопка **доступа одним нажатием** — функция доступа одним нажатием позволяет легко выполнить частный вызов на предварительно заданный идентификатор. Для включения этой функции можно назначить короткое нажатие программируемой кнопки или нажатие с удержанием. Кнопке **вызова одним нажатием** можно назначить только один идентификатор. Радиостанция поддерживает программирование нескольких кнопок **доступа одним нажатием**.
- Список контактов (см. [Настройки контактов на стр.](#page-3871-0) [314\)](#page-3871-0).
- Ручной набор этот метод предназначен только для частных вызовов и подразумевает набор с клавиатуры (см. раздел [Выполнение частного](#page-3872-0) [вызова из списка контактов на стр. 315,](#page-3872-0) а также [Выполнение вызова с помощью программируемой](#page-3848-0) [кнопки ручного набора на стр. 291](#page-3848-0)).

# <span id="page-3844-0"></span>**УВЕДОМЛЕНИЕ:**

Для выполнения зашифрованной передачи в радиостанции должна быть активирована функция конфиденциальности для выбранного канала. Расшифровать сообщение смогут только целевые радиостанции, у которых значение ключа и идентификатор ключа совпадают с соответствующими параметрами вашей радиостанции.

Более подробную информацию см. в разделе [Конфиденциальность на стр. 366](#page-3923-0).

# **Выполнение вызова с помощью ручки выбора каналов**

Данная функция позволяет пользователям радиостанции выполнять различные типы вызовов: групповой вызов, частный вызов, общий вызов сайта, мультигрупповой вызов.

# **Выполнение группового вызова**

Для выполнения вызова группы пользователей необходимо, чтобы радиостанция была сконфигурирована как участник этой группы.

- **1** Выберите канал с активным псевдонимом или идентификатором группы. См. [Выбор типа](#page-3837-0) [вызова на стр. 280.](#page-3837-0)
- **2** Держите радиостанцию вертикально на расстоянии примерно 2,5–5 см (1-2 дюйма) ото рта.
- **3** Нажмите кнопку **PTT** для выполнения вызова.

Светодиодный индикатор загорится постоянным зеленым цветом. В верхнем правом углу появится значок группового вызова. В первой строке на дисплее отобразится псевдоним группового вызова.

- **4** Дождитесь окончания тонального сигнала разрешения разговора (если он включен), а затем четко говорите в микрофон.
- **5** Для прослушивания отпустите кнопку **PTT**.

При ответе вызываемой радиостанции светодиодный индикатор начнет мигать зеленым цветом, радиостанция активирует звуковые сигналы, и ответ прозвучит в динамике радиостанции. На дисплее появится значок

<span id="page-3845-0"></span>группового вызова, псевдоним или идентификатор группы, а также псевдоним или идентификатор передающей радиостанции.

Если голосовая активность отсутствует в течение запрограммированного периода времени, вызов будет завершен. На дисплее радиостанции отобразится окно, которое отображалось до выполнения вызова.

# **Выполнение частного вызова**

Радиостанция может принимать и/или отвечать на частные вызовы, выполняемые отдельными авторизованными радиостанциями, но для выполнения частного вызова радиостанция должна быть соответствующим образом запрограммирована.

Если эта функция не активирована, то при попытке выполнить частный вызов с помощью списка контактов, журнала вызовов, **кнопки доступа одним нажатием**, или ручки выбора каналов, прозвучит тональный сигнал неуспешного действия.

Для связи с отдельными радиостанциями используйте шаблоны текстовых сообщений или оповещения о вызове. Для получения дополнительной информации

см. раздел [Обмен текстовыми сообщениями на стр. 193](#page-3750-0) или [Функция оповещения о вызове на стр. 325](#page-3882-0).

- **1** Выполните одно из следующих действий.
	- Выберите канал с активным псевдонимом или идентификатором абонента. См. [Выбор типа](#page-3837-0) [вызова на стр. 280.](#page-3837-0)
	- Нажмите запрограммированную кнопку **доступа одним нажатием**.
- **2** Держите радиостанцию вертикально на расстоянии примерно 2,5–5 см (1-2 дюйма) ото рта.
- **3** Нажмите кнопку **PTT** для выполнения вызова.

Светодиодный индикатор загорится постоянным зеленым цветом. В верхнем правом углу появится значок частного вызова. В первой строке на дисплее отобразится псевдоним вызываемой радиостанции. Во второй строке отобразится состояние вызова.

- <span id="page-3846-0"></span>**4** Дождитесь окончания тонального сигнала разрешения разговора (если он включен), а затем четко говорите в микрофон.
- **5** Для прослушивания отпустите кнопку **PTT**.

При ответе вызываемой радиостанции светодиодный индикатор начнет мигать зеленым цветом.

Если голосовая активность отсутствует в течение запрограммированного периода времени, вызов будет завершен. Прозвучит короткий тональный сигнал. На дисплее отобразится сообщение Выз.законч.

Радиостанцию можно запрограммировать на проверку доступности радиостанции перед выполнением частного вызова. Если вызываемая радиостанция не доступна, прозвучит короткий тональный сигнал, и на дисплее появится мини-уведомление о неуспешном действии.

# **Выполнение общего вызова сайта**

Эта функция позволяет вызвать всех пользователей, работающих на данном сайте и не участвующих в

данный момент в другом вызове. Чтобы использовать эту функцию, радиостанция должна быть запрограммирована соответствующим образом.

Пользователи канала/сайта не могут ответить на общий вызов сайта.

- **1** Выберите канал с активным псевдонимом группы общего вызова сайта. См. раздел [Выбор типа](#page-3837-0) [вызова на стр. 280.](#page-3837-0)
- **2** Держите радиостанцию вертикально на расстоянии примерно 2,5–5 см (1-2 дюйма) ото рта.
- **3** Нажмите кнопку **PTT** для выполнения вызова.

Светодиодный индикатор загорится постоянным зеленым цветом. В верхнем правом углу появится значок группового вызова. В первой строке на дисплее появится сообщение Общий вызов сайта.

**4** Дождитесь окончания тонального сигнала разрешения разговора (если он включен), а затем четко говорите в микрофон.

# **Выполнение мультигруппового вызова**

Эта функция позволяет вызвать всех пользователей в нескольких группах. Чтобы использовать эту функцию, радиостанция должна быть запрограммирована соответствующим образом.

## **УВЕДОМЛЕНИЕ:**

Ответ пользователей на мультигрупповой вызов не предусмотрен.

- **1** Поворачивайте ручку выбора каналов, чтобы выбрать псевдоним или идентификатор мультигруппы.
- **2** Нажмите кнопку **PTT** для выполнения вызова.

Светодиодный индикатор загорится постоянным зеленым цветом. На дисплее отобразится псевдоним или идентификатор мультигруппы.

Дождитесь окончания тонального сигнала разрешения разговора (если он включен), а затем четко говорите в микрофон.

# **Выполнение частного вызова с помощью кнопки вызова одним нажатием**

# **УВЕДОМЛЕНИЕ:**

Нажатие запрограммированной кнопки должно выполняться на главном экране.

Функция вызова одним нажатием позволяет быстро совершать частные вызовы на предварительно заданный псевдоним или идентификатор частного вызова. Для включения этой функции можно назначить короткое нажатие программируемой кнопки или нажатие с удержанием.

Кнопке вызова одним нажатием можно назначить ТОЛЬКО один псевдоним или идентификатор. Радиостанция поддерживает программирование нескольких кнопок вызова одним нажатием.

**1** Нажмите запрограммированную кнопку **вызова одним нажатием**, чтобы выполнить частный вызов на предварительно заданный псевдоним или идентификатор.

- <span id="page-3848-0"></span>**2** Держите радиостанцию вертикально на расстоянии примерно 2,5–5 см (1-2 дюйма) ото рта.
- **3** Нажмите кнопку **PTT** для выполнения вызова.

Светодиодный индикатор загорится постоянным зеленым цветом.

На дисплее отобразится псевдоним или идентификатор частного вызова.

- **4** Дождитесь окончания тонального сигнала разрешения разговора (если он включен), а затем четко говорите в микрофон.
- **5** Для прослушивания отпустите кнопку **PTT**.

При ответе вызываемой радиостанции светодиодный индикатор начнет мигать зеленым цветом.

Если голосовая активность отсутствует в течение запрограммированного периода времени, вызов будет завершен.

# **Выполнение вызова с помощью программируемой кнопки ручного набора**

Данная функция позволяет пользователям радиостанции выполнять частные вызовы с помощью запрограммированной кнопки ручного набора.

# **Выполнение частного вызова**

- **1** Нажмите запрограммированную кнопку **ручного набора**, чтобы перейти к экрану ручного набора. На дисплее появится сообщение Номер:.
- **2** С помощью клавиатуры введите псевдоним или идентификатор абонента.
- **3** Держите радиостанцию вертикально на расстоянии примерно 2,5–5 см (1-2 дюйма) ото рта.
- **4** Нажмите кнопку **PTT** для выполнения вызова.

Светодиодный индикатор загорится постоянным зеленым цветом. В верхнем правом углу

появится значок частного вызова. В первой строке на дисплее появится псевдоним абонента. Во второй строке отобразится состояние вызова.

- **5** Дождитесь окончания тонального сигнала разрешения разговора (если он включен), а затем четко говорите в микрофон.
- **6** Для прослушивания отпустите кнопку **PTT**.

При ответе вызываемой радиостанции светодиодный индикатор начнет мигать зеленым цветом.

Если голосовая активность отсутствует в течение запрограммированного периода времени, вызов будет завершен. Прозвучит короткий тональный сигнал. На дисплее отобразится сообщение Выз.законч.

# **Выполнение исходящего частного телефонного вызова с помощью**

# **программируемой кнопки ручного набора**

- **1** Нажмите запрограммированную кнопку **ручного набора**, чтобы перейти к экрану ручного набора. На дисплее появится сообщение Номер:.
- **2** С помощью клавиатуры введите номер

телефона, затем нажмите  $\begin{pmatrix} 1 & 1 \\ 0 & 1 \end{pmatrix}$ , чтобы осуществить вызов на набранный номер.

Нажмите , чтобы удалить ненужные символы.

Нажмите  $\left(\star\leq\right)$ , а затем  $\left(\begin{matrix} \# & n \end{matrix}\right)$  в течение 2 секунд, чтобы вставить паузу. Символ P заменит символы \* и # на дисплее.

В первой строке на дисплее появится сообщение Тел.вызов. Во второй строке отобразится набранный телефонный номер.

В случае выбора неверного номера на дисплее отобразится мини-уведомление о неуспешном выполнении действия, Тел.вызов отказ,

Ресурс недоступен или Invalid Permissions (Разрешения недействительны).

Если нажата кнопка *LOKJ* и не выбран телефонный номер, прозвучит тональный сигнал успешного действия, затем тональный сигнал неуспешного действия. Дисплей останется неизменным.

**3** Завершите вызов с помощью длительного

нажатия кнопки .

В первой строке на дисплее отобразится Заканч. Во второй строке на дисплее отобразится тел.выз….

На дисплее появится сообщение Тел. выз законч.

# **Выполнение исходящего частного телефонного вызова с помощью меню телефона**

**1** Нажмите  $\begin{pmatrix} 18 \\ 01 \end{pmatrix}$  для доступа к меню.

**2** Нажмите **▲ или** , чтобы выделить элемент

телефон, затем нажмите  $\begin{pmatrix} 60 \\ 0 \end{pmatrix}$ для выбора.

**3** Нажмите  $\begin{pmatrix} \mathbb{B} \\ \mathbb{C} \end{pmatrix}$ , чтобы выделить элемент  $\textsc{Pyuho}$ й набор.

В первой строке на дисплее появится сообщение Номер, во второй строке появится мигающий курсор.

**4** С помощью клавиатуры введите номер

телефона, затем нажмите  $\overline{w}$ , чтобы осуществить вызов на набранный номер.

Нажмите  $\P$ , чтобы удалить ненужные символы. Нажмите  $\left(\star\leq\right)$ , а затем  $\left(\begin{matrix} \# & n \end{matrix}\right)$  в течение 2 секунд, чтобы вставить паузу. Символ P заменит символы \* и # на дисплее.

В первой строке на дисплее появится сообщение Тел.вызов. Во второй строке отобразится набранный телефонный номер.

В случае выбора неверного номера на дисплее отобразится мини-уведомление о неуспешном выполнении действия, Тел.вызов отказ, Ресурс недоступен или Разрешения недействительны.

Если нажата кнопка  $\overline{w}$  и не выбран телефонный номер, прозвучит тональный сигнал успешного действия, затем тональный сигнал неуспешного действия. Дисплей останется неизменным.

**5** Завершите вызов с помощью длительного

нажатия кнопки .

В первой строке на дисплее отобразится Заканч. Во второй строке на дисплее появится сообщение Тел.выз….

На дисплее появится сообщение Тел. выз законч.

# **Выполнение исходящего частного телефонного вызова из списка контактов**

# **УВЕДОМЛЕНИЕ:**

**1**

Если в MOTOTRBO Connect Plus Option Board CPS отключен ручной набор телефонного вызова, элемент Номер тел.**не** будет отображаться в меню.

Нажмите для доступа к меню.
**2** Нажмите **• или** , чтобы выделить элемент Контакты, затем нажмите  $\begin{pmatrix} 1 & 0 \\ 0 & 1 \end{pmatrix}$  для выбора.

- **3** Нажмите  **или** , чтобы выделить элемент Ручной набор, затем нажмите  $\begin{pmatrix} 60 \\ 0 \end{pmatrix}$  для выбора.
- **Нажмите ▲ или , чтобы выделить элемент**

Номер тел., затем нажмите  $\begin{pmatrix} 1 & 1 \\ 0 & 1 \end{pmatrix}$  для выбора.

В первой строке на дисплее появится сообщение Номер, во второй строке появится мигающий курсор.

**5** С помощью клавиатуры введите номер

телефона, затем нажмите  $\begin{pmatrix} 60 \\ 0 \end{pmatrix}$ , чтобы осуществить вызов на набранный номер.

Если нажата кнопка **PTT**, на дисплее появится мини-уведомление о неуспешном выполнении действия, сообщение Нажать ОК для отпр., и радиостанция вернется к предыдущему экрану.

Нажмите , чтобы удалить ненужные символы.

Нажмите  $(\star \leq)$ , а затем  $(\text{H} \supseteq)$  в течение 2 секунд, чтобы вставить паузу. Символ P заменит символы \* и # на дисплее.

В первой строке на дисплее появится сообщение Тел.вызов. Во второй строке отобразится набранный телефонный номер.

Если нажата кнопка  $\begin{pmatrix} 18 \\ 0 \end{pmatrix}$  и не выбран телефонный номер, прозвучит тональный сигнал успешного действия, затем тональный сигнал неуспешного действия. Дисплей останется неизменным.

**6** Завершите вызов с помощью длительного

нажатия кнопк

В первой строке на дисплее отобразится Заканч. Во второй строке на дисплее появится сообщение Тел.выз….

На дисплее появится сообщение Тел. выз законч.

# **Ожидание предоставления канала при исходящем частном телефонном вызове**

При выполнении частного телефонного вызова в первой строке на дисплее появится Тел. вызов. Во второй строке отобразится набранный телефонный номер.

При совершении вызова в верхнем правом углу появится значок телефонного вызова в режиме частного вызова. В первой строке на дисплее появится телефонный номер.

В случае сбоя на дисплее отобразится миниуведомление о неуспешном выполнении действия, Тел.вызов отказ., Ресурс недоступен или Invalid Permissions (Разрешения недействительны).

Завершите вызов с помощью длительного

нажатия кнопк

На дисплее отобразится предыдущий экран.

# **Выполнение буферизированного дополнительного набора при подключенном исходящем частном телефонном вызове**

При совершении вызова в верхнем правом углу появится значок телефонного вызова в режиме частного вызова. В первой строке на дисплее появится телефонный номер.

**1** Введите цифры с помощью клавиатуры.

Нажмите  $\P$ , чтобы удалить ненужные символы. Нажмите  $\left(\frac{\star}{\alpha}\right)$ , а затем  $\left(\frac{\star}{\alpha}\right)$  в течение

2 секунд, чтобы вставить паузу. Символ P заменит символы \* и # на дисплее.

В первой строке на дисплее появится сообщение Доп.знаки, во второй строке появятся введенные дополнительные символы.

#### **2**

Нажмите кнопку  $\overline{\mathsf{G}\mathsf{K}}$ 

Если нажата кнопка **PTT**, на дисплее появится мини-уведомление о неуспешном выполнении действия, сообщение Нажать ОК для отпр., и радиостанция вернется к предыдущему экрану.

В верхнем правом углу появится значок телефонного вызова в режиме частного вызова. В первой строке на дисплее появится телефонный номер с добавленными дополнительными цифрами.

- **3** Выполните одно из следующих действий.
	- $\begin{pmatrix} 5 \\ 2 \end{pmatrix}$ , чтобы вернуться к экрану телефонного вызова.

• Завершите вызов с помощью длительного

нажатия кнопки .

## **Выполнение дополнительного набора в режиме реального времени при подключенном исходящем частном телефонном вызове**

При совершении вызова в верхнем правом углу появится значок телефонного вызова в режиме частного вызова. В первой строке на дисплее появится телефонный номер.

**1** Нажмите кнопку **PTT** и с помощью клавиатуры введите цифры.

В верхнем правом углу появится значок телефонного вызова в режиме частного вызова. В первой строке на дисплее появится телефонный номер с добавленными дополнительными цифрами.

**2** Завершите вызов с помощью длительного

нажатия кнопки .

В первой строке на дисплее отобразится Заканч. Во второй строке на дисплее отобразится тел.выз….

На дисплее появится сообщение Тел. выз законч.

# **Дополнительные функции в режиме Connect Plus**

В данной главе описываются функции, доступные на радиостанции.

### **Напоминание домашнего канала**

Эта функция обеспечивает напоминание, если радиостанция не настроена на домашний канал в течение определенного периода времени.

Если эта функция включена с помощью CPS, когда радиостанция не настроена на домашний канал в течение определенного периода времени,

периодически воспроизводятся тональный сигнал напоминания домашнего канала и звук оповещения; в первой строке на дисплее отображается Не, а во второй строке — дом. канал.

При появлении напоминания можно выполнить одно из следующих действий:

- вернуться на домашний канал;
- временно отключить звук напоминания с помощью программируемой кнопки;
- установить новый домашний канал с помощью программируемой кнопки.

### **Отключение звука напоминания домашнего канала**

При появлении напоминания домашнего канала можно временно отключить его звук, выполнив следующие действия.

> Нажмите программируемую кнопку **выключения звука напоминания домашнего канала**.

> В первой строке на дисплее будет отображаться HCR, а во второй строке — выключено.

#### **Установка нового домашнего канала**

При появлении напоминания домашнего канала можно установить новый домашний канал, выполнив одно из следующих действий.

• Нажмите программируемую кнопку **сброса домашнего канала**.

В первой строке на дисплее будет отображаться Нов.дом.канал, а во второй строке псевдоним канала.

- Установите новый домашний канал с помощью меню.
	- a. Нажмите  $\begin{pmatrix} \overline{a} \\ a \end{pmatrix}$ для доступа к меню.
	- b. Нажмите ▲ или , чтобы выделить элемент Утилиты, затем нажмите  $\overline{a}$  для выбора.
	- с. Нажмите ▲ или •, чтобы выделить

 $\frac{1}{\alpha}$ элемент Параметры р/с, затем нажмите для выбора.

- d. Нажмите ▲ или , чтобы выделить элемент Дом. канал, затем нажмите  $\begin{pmatrix} \frac{10}{100} \\ 0 \end{pmatrix}$ для выбора.
- e. Выберите действительный канал из списка.

Рядом с выбранным псевдонимом домашнего канала появится значок .

#### **Автоматическое резервирование**

Автоматическое резервирование — это системная функция, которая позволяет совершать и принимать неэкстренные вызовы от выбранного группового контакта в случае определенных сбоев системы Connect Plus.

При возникновении одного из таких сбоев радиостанция выполняет поиск другого сайта Connect Plus. При этом радиостанция может найти работающий сайт Connect Plus или резервный канал (если на радиостанции активирована функция автоматического резервирования). Резервный канал — это ретранслятор, который является частью системы работающего сайта Connect Plus, но в настоящее время не может взаимодействовать со своим

контроллером сайта или сетью Connect Plus. В режиме резервирования этот ретранслятор функционирует как один цифровой ретранслятор. В режиме автоматического резервирования поддерживаются только неэкстренные групповые вызовы. Другие типы вызовов в режиме резервирования не поддерживаются.

#### **Индикаторы режима автоматического резервирования**

Во время работы радиостанции на резервном канале приблизительно каждые 15 секунд (за исключением периода передачи) будет звучать прерывистый тональный сигнал резервного режима. На дисплее будет периодически на короткое время появляться сообщение «Резервный канал». При нажатии кнопки PTT можно будет вступить в разговор только с выбранным групповым контактом (групповой вызов, мультигрупповой вызов или общий вызов сайта). Выполнение других типов вызовов не поддерживается.

### **Выполнение и прием вызовов в режиме резервирования**

#### **УВЕДОМЛЕНИЕ:**  $\mathscr{A}$

Вызовы могут быть приняты только радиостанциями, отслеживающими тот же резервный канал и выбравшими ту же группу. Вызовы не подключаются к сети других сайтов или ретрансляторов.

Экстренные голосовые вызовы и экстренные сигналы тревоги недоступны в режиме резервирования. При нажатии кнопки экстренного режима в режиме резервирования прозвучит тональный сигнал нажатия недопустимой клавиши. На радиостанциях, оснащенных дисплеем, также появится сообщение"Функция недоступна".

Частные вызовы (между двумя радиостанциями) и телефонные вызовы в режиме резервирования недоступны. При попытке выполнить частный вызов прозвучит тональный сигнал запрета. В этом случае необходимо выбрать нужный контакт группы. Также не поддерживаются следующие типы вызовов: удаленный мониторинг, оповещение о вызове, проверка радиостанции, активация радиостанции,

деактивация радиостанции, обмен текстовыми сообщениями, уведомление об изменении местоположения и вызовы пакетных данных.

Расширенный доступ к информационным каналам (ETCA) не поддерживается в режиме автоматического резервирования. Если два или более пользователей одновременно (или практически одновременно) нажмут кнопку **PTT**, обе радиостанции могут вести передачу, пока кнопка **PTT** не будет отпущена. В этом случае возможно, что принимающие радиостанции не смогут распознать ни одной передачи.

Вызовы в режиме резервирования выполняются так же, как при нормальной работе радиостанции. Выберите нужный групповой контакт (используя обычный способ выбора канала радиостанции) и нажмите кнопку **PTT**, чтобы начать вызов. Возможно, что канал уже будет использоваться другой группой. В этом случае прозвучит тональный сигнал занятого канала, и на дисплее появится сообщение "Канал занят". Вы можете выбрать групповой, мультигрупповой вызов или общий вызов сайта обычным способом выбора канала радиостанции. Во время работы радиостанции на резервном канале мультигрупповой вызов действует так же, как любой другой групповой вызов. Он может

быть принят только радиостанциями, на которых в данный момент выбрана та же мультигруппа.

#### **Возврат к обычному режиму работы**

Если сайт возвращается к нормальному транкинговому режиму работы, когда вы находитесь в зоне действия резервного ретранслятора, радиостанция автоматически выйдет из режима автоматического резервирования. При успешной регистрации радиостанции прозвучит звуковой сигнал. Если вы находитесь в зоне действия работающего сайта (который не находится в режиме резервирования), нажмите кнопку запроса на роуминг (если она запрограммирована на радиостанции) для поиска доступного сайта и регистрации на нем. Если другой доступный сайт не будет найден, после завершения поиска радиостанция вернется в режим автоматического резервирования. При выходе из зоны покрытия резервного ретранслятора радиостанция перейдет в режим поиска (на дисплее появится сообщение «Идет поиск»).

# **Radio Check**

Эта функция позволяет проверить активность другой радиостанции в системе, не оповещая об этом пользователя этой радиостанции. При этом на целевой радиостанции отсутствует звуковая или визуальная индикация выполняемого действия.

Этой функцией можно воспользоваться, только если соответствующему абоненту присвоен псевдоним или идентификатор.

# **Выполнение проверки радиостанции**

**1** Выполните доступ к функции проверки радиостанции.

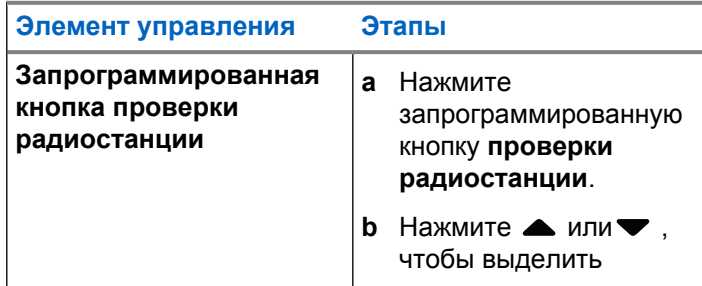

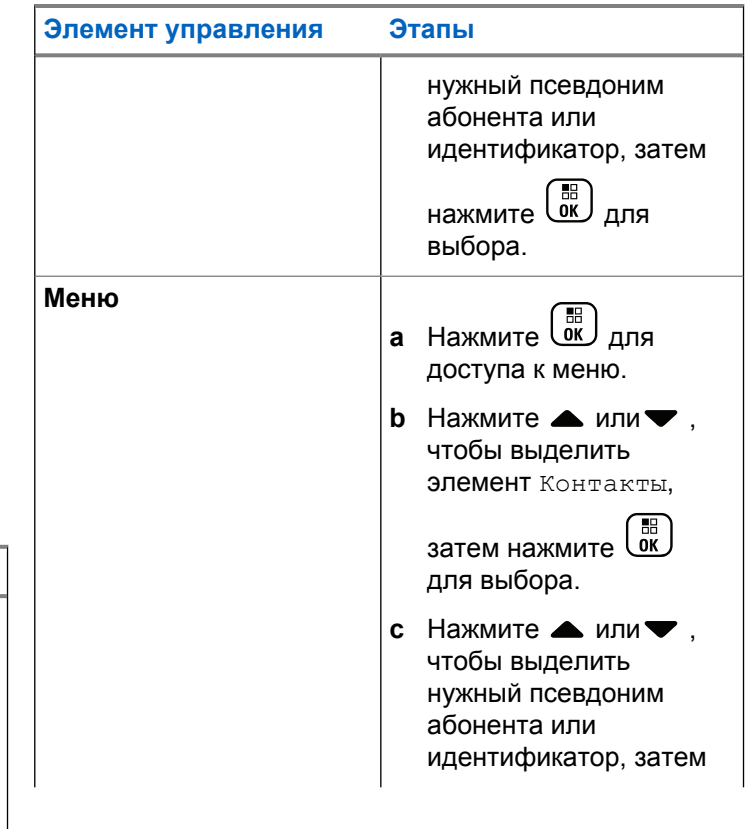

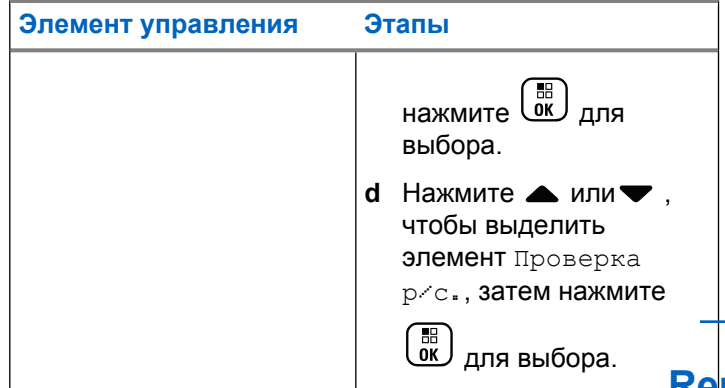

На дисплее отобразится нужный псевдоним, указывая на выполнение запроса. Светодиодный индикатор загорится постоянным зеленым цветом.

**2** Дождитесь подтверждения.

Если вызываемая радиостанция активна в системе, прозвучит тональный сигнал и на дисплее на короткое время появится сообщение Р/с-получ. доступна.

Если вызываемая радиостанция не активна в системе, прозвучит тональный сигнал и на

дисплее на короткое время появится сообщение Р/с-получ. не доступна.

При выполнении проверки через меню радиостанция возвращается к экрану псевдонима или идентификатора абонента.

При выполнении проверки с помощью запрограммированной кнопки радиостанция возвращается на главный экран.

# **Remote Monitor**

Функция удаленного мониторинга позволяет включать микрофон вызываемой радиостанции (только псевдоним или идентификатор абонента). На вызываемом абонентском терминале светодиодный индикатор один раз мигнет зеленым цветом. Эту функцию можно использовать для дистанционного слежения за звуковой активностью вокруг прослушиваемой радиостанции.

Чтобы использовать эту функцию, радиостанция должна быть запрограммирована соответствующим образом.

# **Инициализация удаленного мониторинга**

#### **УВЕДОМЛЕНИЕ:**

Удаленный мониторинг прекращается автоматически по истечении запрограммированного периода времени или при попытке начать передачу, сменить канал или выключить радиостанцию.

**1** Выполните доступ к функции удаленного мониторинга.

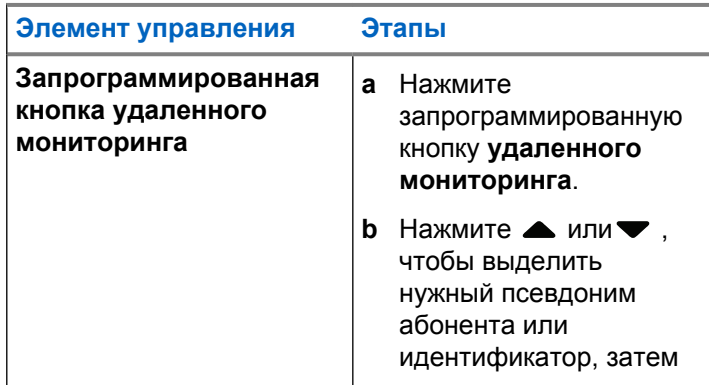

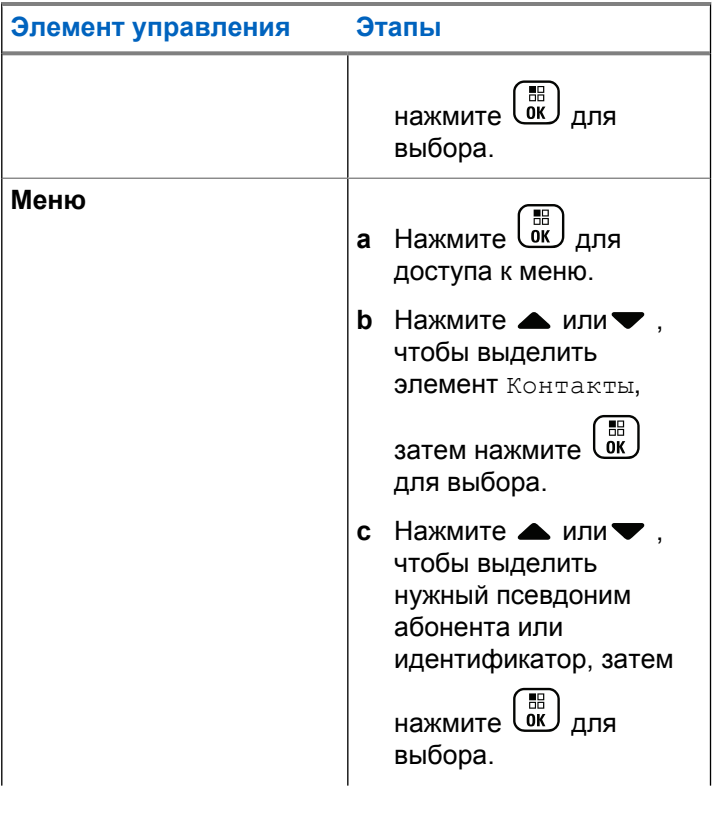

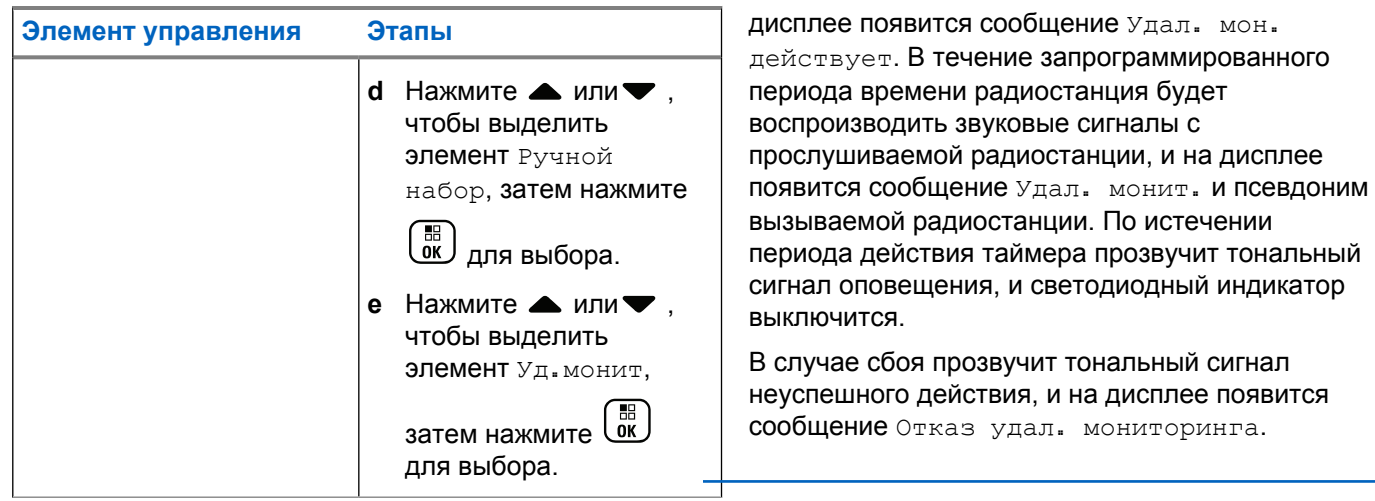

В первой строке на дисплее отобразится сообщение Удал. монит.. Во второй строке отобразится псевдоним вызываемой радиостанции, указывая на выполнение запроса. Светодиодный индикатор начнет мигать зеленым цветом.

**2** Дождитесь подтверждения.

В случае успешного выполнения прозвучит тональный сигнал успешного действия, и на

# **Сканирование**

Эта функция позволяет радиостанции отслеживать и присоединяться к групповым вызовам, определенным в предварительно запрограммированном списке сканирования. При активации сканирования в строке состояния появляется значок сканирования, а светодиодный индикатор мигает желтым цветом в режиме ожидания.

# **Включение и выключение сканирования**

#### **УВЕДОМЛЕНИЕ:**

Данная процедура позволяет включить или выключить функцию сканирования для всех зон Connect Plus, которые имеют такой же идентификатор сети, как и текущая зона. Важно отметить, что даже когда функция сканирования включена с помощью данной процедуры, сканирование все же может быть деактивировано для некоторых (или всех) групп в списке сканирования. Более подробную информацию см. в разделе [Редактирование](#page-3865-0) [списка сканирования на стр. 308](#page-3865-0).

Чтобы включить или выключить функцию сканирования, нажмите запрограммированную кнопку **Сканирование ИЛИ** выполните действия, описанные ниже.

**1** Нажмите для доступа к меню.

- **2** Нажмите  **или** , чтобы выделить элемент Скан., затем нажмите  $\begin{pmatrix} \mathbb{B} \\ \mathbb{C} \end{pmatrix}$  для выбора.
- **3** Нажмите  **или** , чтобы выделить элемент Вкл. или Выкл., затем нажмите  $\begin{pmatrix} 68 \\ 01 \end{pmatrix}$  для выбора.
	- После активации функции сканирования на дисплее появится сообщение Скан. вкл.
	- Если функция сканирования активирована, в меню сканирования отображается элемент Выкл.
	- После деактивации функции сканирования на дисплее появится сообщение Скан. выкл.
	- Если функция сканирования деактивирована, в меню сканирования отображается элемент Вкл.

### **Ответ на вызов во время сканирования**

При выполнении сканирования радиостанция останавливается на группе каналов, где обнаруживает активность. Находясь в режиме ожидания на управляющем канале, радиостанция постоянно прослушивает участников списка сканирования.

- **1** Держите радиостанцию вертикально на расстоянии примерно 2,5–5 см (1-2 дюйма) ото рта.
- **2** Во время паузы нажмите кнопку **РТТ**.

Светодиодный индикатор загорится постоянным зеленым цветом.

**3** Дождитесь окончания тонального сигнала разрешения разговора (если он включен), а затем четко говорите в микрофон.

**4** Для прослушивания отпустите кнопку **PTT**.

Если не ответить на вызов до окончания паузы, радиостанция продолжит сканировать другие группы каналов.

# **Настраиваемое пользователем сканирование**

Если меню списка сканирования активировано, можно добавлять и удалять участников списка сканирования в меню добавления пунктов. Участник списка сканирования должен принадлежать к обычной группе (не к мультигруппе или общему вызову сайта/по всей сети), для которой назначено положение селектора канала в зоне Connect Plus с тем же идентификатором сети, что и у текущей выбранной зоны. Псевдоним разговорной группы не должен совпадать с разговорной группой, которая уже включена в список сканирования текущей зоны.

Сканирование можно включать и выключать с помощью меню или запрограммированной кнопки **включения/ выключения сканирования**.

Эта функция действует, только когда радиостанция не участвует в вызове. Во время приема вызова радиостанция не может сканировать другие групповые вызовы и поэтому не определяет их передачу. После завершения текущего вызова радиостанция возвращается в таймслот управляющего канала и может выполнить сканирование групп, находящихся в списке сканирования.

# <span id="page-3865-0"></span>**Редактирование списка сканирования**

#### **УВЕДОМЛЕНИЕ:**

Если запись списка сканирования оказывается текущей выбранной группой радиостанции, то радиостанция прослушивает активность текущей выбранной группы независимо от того, отображается ли рядом с ней галочка или нет. Когда радиостанция не участвует в вызове, она прослушивает активность выбранной группы, мультигруппы, общего вызова сайта и группы возврата к экстренной связи по умолчанию (если для нее настроена такая группа). Отключить эту операцию невозможно. Если функция сканирования активирована, радиостанция также будет прослушивать активность участников списка сканирования зоны.

Список сканирования определяет группы, доступные для сканирования. Это список создается во время программирования радиостанции. Если программные настройки радиостанции позволяют редактировать список сканирования, то доступно следующее:

• Функцию сканирования можно активировать и деактивировать для отдельных групп в списке. • Участников списка сканирования можно добавлять и удалять в меню добавления пунктов. См. [Добавление или удаление группы с помощью меню](#page-3866-0) [добавления пунктов на стр. 309.](#page-3866-0)

#### **УВЕДОМЛЕНИЕ:**

Участник списка сканирования должен принадлежать к обычной группе (не к мультигруппе или общему вызову сайта/по всей сети), для которой назначено положение селектора канала в зоне Connect Plus с тем же идентификатором сети, что и у текущей выбранной зоны.

Псевдоним разговорной группы не должен совпадать с разговорной группой, которая уже включена в список сканирования текущей зоны.

**1** Нажмите  $\begin{pmatrix} 18 \\ 01 \end{pmatrix}$  для доступа к меню.

- Нажмите ▲ или ▼, чтобы выделить элемент Смиред. спис, затем нажмите  $\overline{\text{Cw}}$  для выбора.
- **3** Нажмите  **или** , чтобы выделить нужное имя группы.

<span id="page-3866-0"></span>Если перед именем группы установлена галочка, это означает, что для данной группы сканирование уже активировано.

Если галочки нет, значит, сканирование для этой группы в настоящий момент деактивировано.

# **4**

\_\_\_<br><u>ок</u>) Нажмите , чтобы выбрать нужную группу.

Если сканирование в настоящий момент деактивировано для группы, на дисплее отобразится Акт-ть.

Если сканирование в настоящий момент активировано для группы, на дисплее отобразится Деакт.

**5** Выберите параметр (Акт-ть или Деакт.), затем

нажмите  $\begin{pmatrix} \mathbb{B} \\ \mathbb{C} \end{pmatrix}$ для выбора.

В зависимости от выбранного параметра на дисплее радиостанции кратковременно

отобразится сообщение Скан. вкл. или Скан. выкл. для подтверждения.

На дисплее радиостанции снова отобразится список сканирования зоны. Если для группы было активировано сканирование, перед именем группы будет отображаться галочка. Если для группы было деактивировано сканирование, галочка перед именем группы будет отсутствовать.

# **Добавление или удаление группы с помощью меню добавления пунктов**

Радиостанция Connect Plus не позволяет добавлять в список сканирования зоны повторяющийся номер или псевдоним группы (или отображать такой номер или псевдоним в качестве "кандидата на сканирование"). Из-за этого правила список "кандидатов на сканирование", описанный в шагах [шаг 6](#page-3867-0) и [шаг 7](#page-3868-0) иногда меняется после того, как группа была добавлена в список сканирования зоны или удалена из него.

Если программные настройки радиостанции позволяют редактировать список сканирования, чтобы добавить

<span id="page-3867-0"></span>или удалить группу из списка сканирования текущей выбранной зоны, можно воспользоваться меню добавления пунктов.

**1** Нажмите  $\begin{pmatrix} 18 \\ 01 \end{pmatrix}$  для доступа к меню.

**2** Нажмите **• или**, чтобы выделить элемент "Сканирование", затем нажмите  $\begin{pmatrix} 1 & 1 \\ 0 & 1 \end{pmatrix}$ для выбора.

**3** Нажмите **• или** , чтобы выделить элемент

<Добавить участников>, затем нажмите ( OK) для выбора.

На дисплее отобразится сообщение "Добав. пункты из зоны n" (n = номер первой зоны Connect Plus радиостанции с тем же сетевым идентификатором, что и у текущей выбранной зоны).

- **4** Выполните одно из следующих действий.
	- Если для группы, которую вы хотите добавить в список сканирования, назначено положение

ручки выбора каналов в этой зоне, перейдите к шаг 6.

- Если для группы, которую вы хотите добавить в список сканирования, назначено положение ручки выбора каналов в другой зоне Connect Plus, перейдите к шаг 5.
- **5** Нажмите  **или**, чтобы пролистать список зон Connect Plus, которые имеют тот же идентификатор сети, что и текущая выбранная зона.
- **6** После того, как будет найдена зона Connect Plus, в которой для нужной группы назначено положение ручки выбора каналов, нажмите

нажмите  $\begin{pmatrix} 18 \\ 0 \end{pmatrix}$  для выбора.

На дисплее радиостанции отобразится первая запись из списка групп, для которых назначено положение ручки выбора каналов в данной зоне. Группы в этом списке называются "кандидаты на сканирование", потому что их можно добавить в список сканирования текущей выбранной зоны (или они уже добавлены в список сканирования зоны).

<span id="page-3868-0"></span>Если в зоне нет групп, которые можно добавить в список сканирования, на дисплее радиостанции отображается сообщение Кандидатов нет.

Нажмите ▲ или ▼, чтобы пролистать список групп-кандидатов.

Если перед псевдонимом группы отображается знак плюса (+), то эта группа в данный момент находится в списке сканирования для выбранной зоны.

Если знак плюса (+) не отображается перед псевдонимом группы, то эта группа в данный момент не находится в списке сканирования, но может быть в него добавлена.

**8** Когда псевдоним нужной группы отобразится на

дисплее, нажмите  $\begin{pmatrix} \mathbb{B} \\ \mathbb{B} \end{pmatrix}$ 

Если эта группа в данный момент не находится в списке сканирования текущей выбранной зоны, на дисплее отобразится сообщение Добавить (псевдоним группы).

Если эта группа уже находится в списке сканирования для текущей выбранной зоны, на дисплее отобразится сообщение Удалить (псевдоним группы).

Нажмите  $\overline{\text{ow}}$ , чтобы принять отображаемое сообщение (Добавить или Удалить).

Об успешном удалении группы из списка будет свидетельствовать отсутствие знака плюса (+) перед псевдонимом группы.

Об успешном добавлении группы в список будет свидетельствовать отображение знака плюса (+) перед псевдонимом группы.

При попытке добавить группу в заполненный список радиостанция отображает сообщение Список полон. В такой ситуации перед добавлением новой группы необходимо удалить какую-нибудь группу из списка сканирования.

**10**

**9**

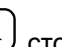

По завершении нажмите столько раз, сколько необходимо для того, чтобы вернуться в нужное меню.

# **Общие сведения об операции сканирования**

#### **УВЕДОМЛЕНИЕ:**

Если радиостанция выполняет вызов участника списка сканирования зоны из другой зоны и таймер ожидания вызова истекает до того, как был получен ответ, для того чтобы ответить, нужно перейти к зоне и каналу участника списка сканирования и инициировать новый вызов.

В некоторых случаях вы можете пропустить вызовы групп из вашего списка сканирования. Если вызов пропущен по одной из следующих причин, то это не говорит о неисправности радиостанции. Такая работа функции сканирования Connect Plus является нормальной.

- Функция сканирования не включена (на дисплее должен отображаться значок сканирования).
- Участник списка сканирования отключен с помощью меню (см. [Редактирование списка сканирования на](#page-3865-0) [стр. 308\)](#page-3865-0).
- Пользователь уже участвует в вызове.

• Ни один из участников сканируемой группы не зарегистрирован на данном сайте (только для многосайтовых систем).

### **Отклик сканирования**

Если радиостанция сканирует вызов из списка сканирования выбранной группы, и если во время сканируемого вызова нажата кнопка **PTT**, работа радиостанции будет зависеть от того, был ли отклик сканирования включен или отключен во время программирования радиостанции. Для получения дополнительной информации обратитесь к дилеру или системному администратору.

#### **Отклик сканирования отключен**

Радиостанция оставляет сканируемый вызов и пытается осуществить передачу контакту канала, выбранному в данный момент времени. После того как истечет пауза вызова контакта, выбранного в данный момент, радиостанция вернется на домашний канал и заново запустит таймер паузы сканирования. Радиостанция возобновит групповое сканирование после истечения таймера паузы сканирования.

#### **Отклик сканирования включен**

Если кнопка **PTT** нажата во время паузы сканируемого группового вызова, радиостанция попытается осуществить передачу сканируемой группе.

#### **УВЕДОМЛЕНИЕ:**

Если при сканировании вызова группы, для которой не назначен канал в текущей выбранной зоне, истекло время паузы вызова, то для ответа этой группе необходимо переключиться на соответствующую зону и выбрать канал группы.

# **Изменение приоритета разговорной группы**

Функция мониторинга приоритетов позволяет радиостанции автоматически принимать передачу от разговорной группы с более высоким приоритетом во время обработки другого вызова. При переключении радиостанции на вызов с более высоким приоритетом воспроизводится тональный сигнал.

Для разговорных групп предусмотрено два уровня приоритета: P1 и P2. Значение P1 соответствует более высокому приоритету, чем P2.

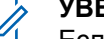

#### **УВЕДОМЛЕНИЕ:**

Если в ПО MOTOTRBO Connect Plus Option Board CPS настроен идентификатор группы возврата к экстренной связи по умолчанию, для разговорных групп используются три уровня приоритета: P0, P1 и P2. Уровень P0 соответствует постоянному идентификатору группы возврата к экстренной связи и указывает на самый высокий приоритет. Для получения дополнительной информации обратитесь к дилеру или системному администратору.

**1** Нажмите  $\begin{pmatrix} \overline{m} \\ \overline{m} \end{pmatrix}$ для доступа к меню.

Нажмите **• или , чтобы выделить элемент** 

Скан., затем нажмите ( В для выбора.

**3** Нажмите **• или**, чтобы выделить элемент

 $\overline{a}$ См/ред. спис, затем нажмите  $\overline{\mathsf{W}}$  для выбора.

**4** Нажмите **• или , чтобы выделить требуемую** 

разговорную группу, затем нажмите  $\begin{pmatrix} \frac{18}{100} \\ 0 \end{pmatrix}$ для выбора.

**5** Нажмите **• или** , чтобы выделить элемент

Ред. приоритет, затем нажмите  $\begin{pmatrix} \mathbb{B} \\ \mathbb{B} \end{pmatrix}$ для выбора.

**6** Нажмите **• или** , чтобы выделить требуемый

уровень приоритета, затем нажмите  $\begin{pmatrix} 68 \\ 00 \end{pmatrix}$  для выбора.

На дисплее появится мини-уведомление об успешном выполнении действия, после чего откроется предыдущий экран. Значок приоритета появится слева от разговорной группы.

# **Настройки контактов**

#### **УВЕДОМЛЕНИЕ:**

В списке контактов Connect Plus можно добавлять и редактировать идентификаторы абонентов. Функция удаления идентификаторов абонентских терминалов доступна только для дилера.

Если для канала активирована функция конфиденциальности, то на нем можно выполнять частные вызовы с шифрованием. Вызываемая радиостанция может дескремблировать передачу, только если ее секретный ключ или значение ключа и идентификатор ключа совпадают с соответствующими параметрами вашей радиостанции.

Доступ к списку контактов зависит от конфигурации зоны:

- Если в радиостанции настроена конфигурация только для одной зоны, список контактов отображает непосредственно список из текущей выбранной зоны.
- Если в радиостанции настроены конфигурации нескольких зон, в папке контактов зон отображаются

все зоны с идентификаторами сети, которые совпадают с текущей выбранной зоной. Пользователь может получить доступ к контактам в этих зонах.

Список контактов — это адресная книга вашей радиостанции. Каждый пункт соответствует псевдониму или идентификатору, который используется для инициирования вызова.

В каждой зоне можно создать список контактов, содержащий до 100 пунктов. Доступны следующие типы контактов:

- Частный вызов
- Групповой вызов
- Мультигрупповой вызов
- Голосовой вызов по всем сайтам
- Текстовый вызов по всем сайтам
- Вызов диспетчера

Вызов диспетчера используется для отправки текстового сообщения на компьютер диспетчера через сторонний сервер текстовых сообщений.

# **Выполнение частного вызова из списка контактов**

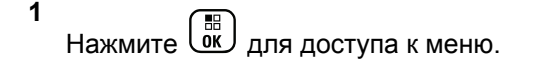

**2** Нажмите **• или** , чтобы выделить элемент

Контакты, затем нажмите C для выбора.

Пункты сортируются в алфавитном порядке.

- **3** Выполните одно из действий, описанных ниже, чтобы выделить необходимый псевдоним абонента:
	- Напрямую выберите псевдоним абонента.
		- Нажмите  $\triangle$  или  $\nabla$  для выбора нужного псевдонима или идентификатора абонента.
	- Используйте меню Ручной набор.
		- Нажмите  $\blacktriangle$  или $\blacktriangledown$ , чтобы выделить элемент Ручной набор, затем нажмите

 $\begin{bmatrix} 1\ 0\ 0\end{bmatrix}$ для выбора.

• Если какой-либо псевдоним или идентификатор абонента набирался ранее, то на дисплее появится этот псевдоним или идентификатор и мигающий курсор. Отредактируйте или введите идентификатор с помощью клавиатуры.

Нажмите  $\begin{pmatrix} 18 \\ 01 \end{pmatrix}$  для выбора.

цветом, и на дисплее появится идентификатор передающего пользователя.

Если голосовая активность отсутствует в течение запрограммированного периода времени, вызов будет завершен.

Прозвучит короткий тональный сигнал. На дисплее отобразится сообщение Выз. законч.

- **4** Держите радиостанцию вертикально на расстоянии примерно 2,5–5 см (1-2 дюйма) ото рта.
- **5** Нажмите кнопку **PTT** для выполнения вызова.

Светодиодный индикатор загорится постоянным зеленым цветом. На дисплее отобразится псевдоним получателя.

- **6** Дождитесь окончания тонального сигнала разрешения разговора (если он включен), а затем четко говорите в микрофон.
- **7** Для прослушивания отпустите кнопку **PTT**.

При ответе вызываемой радиостанции светодиодный индикатор начнет мигать зеленым

# **Выполнение вызова с помощью поиска псевдонима**

Для доступа к псевдониму требуемого абонента можно использовать буквенно-цифровой поиск или поиск псевдонима.

Этой функцией можно воспользоваться, только находясь в списке контактов.

#### **1** Нажмите для доступа к меню.

**2** Нажмите **• или** , чтобы выделить элемент

Контакты, затем нажмите **СКИ** для выбора.

Пункты сортируются в алфавитном порядке.

- **3** Наберите первый символ нужного псевдонима, затем нажмите кнопку **• или** , чтобы найти нужный псевдоним.
- **4** Держите радиостанцию вертикально на расстоянии примерно 2,5–5 см (1-2 дюйма) ото рта.
- **5** Нажмите кнопку **PTT** для выполнения вызова.

Светодиодный индикатор загорится постоянным зеленым цветом. На дисплее отобразится псевдоним получателя.

- **6** Дождитесь окончания тонального сигнала разрешения разговора (если он включен), а затем четко говорите в микрофон.
- **7** Для прослушивания отпустите кнопку **PTT**.

При ответе вызываемой радиостанции светодиодный индикатор начнет мигать зеленым цветом.

Если голосовая активность отсутствует в течение запрограммированного периода времени, вызов будет завершен.

На дисплее появится сообщение Выз. законч.

#### **Добавление нового контакта**

- **1** Нажмите для доступа к меню.
- **2** Нажмите  **или** , чтобы выделить элемент Контакты, затем нажмите  $\begin{pmatrix} 18 \\ 01 \end{pmatrix}$  для выбора.
- **3** Нажмите  **или** , чтобы выделить элемент Новый контакт, затем нажмите  $\begin{pmatrix} 1 & 0 \\ 0 & 1 \end{pmatrix}$ для выбора.
- **4** С помощью клавиатуры введите номер контакта

и нажмите  $\begin{pmatrix} \mathbb{B} \\ \mathbb{C} \end{pmatrix}$ , чтобы подтвердить.

**5** С помощью клавиатуры введите имя контакта и

нажмите  $\begin{pmatrix} 18 \\ 01 \end{pmatrix}$ , чтобы подтвердить.

**6** При добавлении контакта радиостанции нажмите  $\blacktriangle$  или $\blacktriangledown$ , чтобы выделить необходимый тип

звонка, затем нажмите  $\overline{\textsf{G}\textsf{R}}$  для выбора.

После этого прозвучит тональный сигнал успешного выполнения, а на дисплее появится сообщение Контакт сохр-н.

# **Настройки сигналов вызова**

Данная настройка позволяет пользователям радиостанции настраивать конфигурацию вызовов или звуковые сигналы текстовых сообщений.

#### **Активация и деактивация сигналов вызова для оповещений о вызове**

Для принимаемых оповещений о вызове можно выбрать, включить или выключить тональный сигнал вызова.

**1** Нажмите  $\begin{pmatrix} 18 \\ 01 \end{pmatrix}$  для доступа к меню.

**2** Нажмите ▲ или ▼, чтобы выделить элемент

Утилиты, затем нажмите  $\overline{\begin{smallmatrix} \text{EB} \end{smallmatrix}}$  для выбора.

**3** Нажмите **• или** , чтобы выделить элемент

Параметры р/с, затем нажмите  $\overline{uv}$  для выбора.

**4** Нажмите **• или** , чтобы выделить элемент

Тоны/опов., затем нажмите для выбора.

**5** Нажмите **• или** , чтобы выделить элемент Сигналы выз., затем нажмите **СШ** для выбора.

**6** Нажмите **• или** , чтобы выделить элемент Опов. о выз, затем нажмите  $\begin{pmatrix} \mathbb{B} \\ \mathbb{C} \end{pmatrix}$  для выбора. Текущий тональный сигнал отмечен значком √.

**7** Нажмите ▲ или ▼, чтобы выбрать нужный тональный сигнал, затем нажмите  $\overline{a}$  для выбора.

Рядом с выбранным сигналом появится значок √.

#### **Активация и деактивация сигналов вызова для частных вызовов**

Для получаемых частных вызовов можно включить или выключить тональные сигналы вызова.

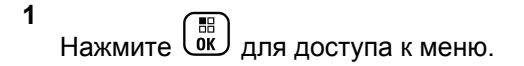

- **2** Нажмите  **или** , чтобы выделить элемент Утилиты, затем нажмите  $\overline{w}$  для выбора.
- **3** Нажмите  **или** , чтобы выделить элемент Параметры р⁄с, затем нажмите  $\begin{pmatrix} \mathbb{B} \\ \mathbb{O} \end{pmatrix}$ для выбора.
- **4** Нажмите  **или** , чтобы выделить элемент тоны/опов., затем нажмите  $\begin{pmatrix} 1 & 1 \\ 0 & 1 \end{pmatrix}$  для выбора.
- **5** Нажмите  **или**, чтобы выделить элемент

Сигналы выз., затем нажмите  $\begin{pmatrix} 60 \\ 0 \end{pmatrix}$  для выбора.

**6** Нажмите **• или**, чтобы выделить элемент

Частн. вызов. затем нажмите  $\overline{a}$  для выбора.

## **Активация и деактивация сигналов вызова для текстовых сообщений**

Для принимаемых текстовых сообщений можно включить или выключить тональный сигнал вызова.

**1** Нажмите  $\begin{bmatrix} 1 & 0 \\ 0 & 1 \end{bmatrix}$  для доступа к меню.

**2** Нажмите **• или** , чтобы выделить элемент

Утилиты, затем нажмите  $\begin{pmatrix} 1 & 1 \\ 0 & 1 \end{pmatrix}$  для выбора.

- **3** Нажмите  **или**, чтобы выделить элемент Параметры р/с, затем нажмите  $\overline{\text{ow}}$  для выбора.
- **4** Нажмите  **или** , чтобы выделить элемент

Тоны/опов., затем нажмите для выбора.

**5** Нажмите **• или**, чтобы выделить элемент Сигналы выз., затем нажмите  $\begin{pmatrix} 60 \\ 0 \end{pmatrix}$  для выбора. **6** Нажмите **• или** , чтобы выделить элемент Текст. сообщ., затем нажмите  $\begin{pmatrix} \overline{a}\overline{b} \\ 0\overline{b} \end{pmatrix}$ для выбора.

Текущий тональный сигнал отмечен значком .

Нажмите ▲ или ▼, чтобы выбрать нужный тональный сигнал, затем нажмите  $\left(\begin{smallmatrix} \mathbb{B} \\ \mathbb{B}^\prime \end{smallmatrix}\right)$ для

Рядом с выбранным сигналом появится значок √.

### **Выбор типа оповещения о вызове**

#### **УВЕДОМЛЕНИЕ:**

выбора.

Программируемая кнопка **типа звонка оповещения** назначается дилером или системным администратором. Чтобы узнать запрограммированные настройки радиостанции, обратитесь к дилеру или системному администратору.

Радиостанцию можно запрограммировать на один предустановленный вибровызов. Если элемент "Все тоны" деактивирован, радиостанция отобразит значок

"Все тоны без звука". Если элемент "Все тоны" активирован, отобразится значок соответствующего типа сигнала оповещения.

Радиостанция подает однократный сигнал вибровызова в случае кратковременного типа тонального сигнала. Радиостанция подает повторяющийся сигнал вибровызова в случае повторяющегося типа звонка. При использовании режима "Звонок и вибрация" радиостанция подаст определенный тип звонка в случае любой входящей передачи (например, оповещение о вызове или сообщение). Он звучит как тональный сигнал успешного действия или пропущенный вызов.

Для радиостанций с аккумуляторами, которые поддерживают функцию вибрации и которые закреплены на поясном зажиме с функцией вибрации, доступными типами звонка оповещения являются: "Бесшумный", "Звонок", "Вибрация" и "Звонок и вибрация".

Для радиостанций с аккумуляторами, которые не поддерживают функцию вибрации и которые не закреплены на поясном зажиме с функцией вибрации, автоматически устанавливается тип звонка оповещения "Звонок".Доступными вариантами типа звонка оповещения являются "Бесшумный" и "Звонок". Чтобы выбрать тип сигнала оповещения, выполните одно из следующих действий.

- Нажмите запрограммированную кнопку **Тип сигнала оповещения** для доступа к меню "Тип сигнала оповещения".
	- а. Нажмите  $\triangle$  или  $\nabla$ , чтобы выделить элемент Звонок, Вибрация, Звонок и вибр или  $\mathbb{B}$ есшум, затем нажмите  $\begin{pmatrix} \mathbb{B} \\ \mathbb{B} \end{pmatrix}$ для выбора.
- Доступ к этой функции можно получить в меню.
	- а. Нажмите  $\begin{pmatrix} \mathbb{B} \\ \mathbb{B} \end{pmatrix}$  для доступа к меню.
	- **b.** Нажмите  **или** , чтобы выделить

элемент Утилиты, затем нажмите  $\begin{pmatrix} 60 \\ 0 \end{pmatrix}$ выбора.

c. Нажмите  $\blacktriangle$  или $\blacktriangledown$ , чтобы выделить

элемент Параметры р/с, затем нажмите  $\begin{pmatrix} 80 \\ 00 \end{pmatrix}$ для выбора.

d. Нажмите <u>A</u> или , чтобы выделить

элемент тоны/опов., затем нажмите  $\begin{pmatrix} \mathbb{B} \\ \mathbb{C} \end{pmatrix}$ для выбора.

e. Нажмите ▲ или • , чтобы выделить элемент Тип сигнала оповещения, затем

нажмите  $\begin{pmatrix} 1 & 1 \\ 0 & 1 \end{pmatrix}$ для выбора.

 $f.$  Нажмите  $\triangle$  или  $\blacktriangledown$ , чтобы выделить элемент Звонок, Вибрация, Звонок и вибр

или Бесшум, затем нажмите  $\begin{pmatrix} \mathbb{B} \\ \mathbb{B} \end{pmatrix}$ для выбора.

# **Настройка типа вибрации**

#### **УВЕДОМЛЕНИЕ:**

Программируемая кнопка **типа вибрации** назначается дилером или системным администратором. Чтобы узнать запрограммированные настройки радиостанции, обратитесь к дилеру или системному администратору.

Параметр "Тип вибрации" включен, если к радиостанции с аккумулятором, поддерживающей функцию вибрации, прикреплен поясной зажим с функцией вибрации.

Чтобы настроить тип вибрации, выполните одно из следующих действий.

- Нажмите запрограммированную кнопку **Тип вибрации** для доступа к меню "Тип вибрации".
	- а. Нажмите  $\blacktriangle$  или $\blacktriangledown$ , чтобы выделить элемент Краткая, Средний или Долгая,

затем нажмите  $\overline{\overset{\mathbb{B}}{\text{on}}}$  для выбора.

- Доступ к этой функции можно получить в меню.
	- а. Нажмите  $\overline{\begin{smallmatrix} 18\\ 0\ \text{K} \end{smallmatrix}}$  для доступа к меню.
	- **b.** Нажмите  **или** , чтобы выделить элемент Утилиты, затем нажмите  $\begin{pmatrix} \mathbb{B} \\ \mathbb{B} \end{pmatrix}$ для выбора.
	- c. Нажмите  **или , чтобы выделить**

элемент Параметры р/с, затем нажмите ( для выбора.

d. Нажмите ▲ или • , чтобы выделить

элемент  $\text{ToHB}/\text{OD}$ в., затем нажмите  $\begin{pmatrix} \text{BB} \\ \text{OK} \end{pmatrix}$ для выбора.

e. Нажмите ▲ или •, чтобы выделить

**элемент** Тип вибрации, затем нажмите ( для выбора.

 $f.$  Нажмите  $\triangle$  или  $\blacktriangledown$ , чтобы выделить элемент Краткая, Средний или Долгая,

затем нажмите  $\begin{pmatrix} \mathbb{B} \\ \mathbb{B} \end{pmatrix}$ для выбора.

# **Оповещение с нарастающей громкостью**

Радиостанцию можно запрограммировать на непрерывное оповещение пользователя, когда он не отвечает на вызов. При этом громкость тонального сигнала оповещения постепенно автоматически

повышается. Эта функция называется оповещением с нарастающей громкостью.

# **Функции журнала вызовов**

Радиостанция ведет учет всех недавних исходящих, отвеченных и пропущенных частных вызовов. Журнал вызовов позволяет просматривать недавние вызовы и управлять ими.

В каждом списке вызовов можно выполнять следующие операции:

- Delete
- Просмотр информации

### **Просмотр недавних вызовов**

Существуют следующие списки вызовов: Пропущен., Отвечен. и Исходящие.

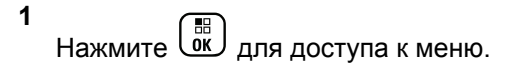

- **2** Нажмите  **или** , чтобы выделить элемент Журнал вызовов, затем нажмите  $\begin{pmatrix} 60 \\ 0 \end{pmatrix}$ для выбора.
- **3** Нажмите  **или** , чтобы выделить нужный

список, затем нажмите  $\begin{pmatrix} \mathbb{B} \\ \mathbb{B} \end{pmatrix}$ для выбора.

На дисплее появится список вызовов, начиная с последнего по времени.

**4** Нажмите **• или** , чтобы просмотреть список.

Для выполнения частного вызова с текущим выбранным псевдонимом или идентификатором нажмите кнопку **PTT**.

#### **Удаление вызова из списка вызовов**

**1** Нажмите  $\overline{u}$  для доступа к меню.

- **2** Нажмите  **или** , чтобы выделить элемент Журнал вызовов, затем нажмите  $\begin{pmatrix} \mathbb{B} \\ \mathbb{C} \end{pmatrix}$  для выбора.
- **3** Нажмите  **или** , чтобы выделить требуемый список, затем нажмите  $\begin{pmatrix} \mathbb{B} \\ \mathbb{C} \end{pmatrix}$ для выбора.

Если выбранный список вызовов не содержит ни одного пункта, на дисплее появится сообщение Список пуст. Кроме того, если активированы тональные сигналы клавиатуры, прозвучит сигнал низкой тональности.

Нажмите **• или**, чтобы выделить нужный псевдоним или идентификатор, затем нажмите

**да)**<br>Ок. для выбора.

**5** Нажмите **• или**, чтобы выделить элемент

Удалить, затем нажмите  $\overline{\begin{smallmatrix} \mathbb{B} \\ \mathbb{B} \end{smallmatrix}}$  для выбора.

- 
- **6** Выполните одно из следующих действий.
- Чтобы удалить пункт, нажмите  $\overline{\mathsf{d}\mathsf{K}}$  для выбора элемента Да. На дисплее появится сообщение Пункт удален.
- Нажмите ▲ или , чтобы выделить элемент Нет, затем нажмите нажмите кнопку
	- $\left(\begin{array}{l}\mathbb{B} \ \mathbb{B}\end{array}\right)$ , чтобы вернуться к предыдущему экрану.

### **Просмотр информации в списке вызовов**

- **1** Нажмите  $\begin{pmatrix} 18 \\ 01 \end{pmatrix}$  для доступа к меню.
- **2** Нажмите  **или** , чтобы выделить элемент Журнал вызовов, затем нажмите LOK для

выбора.

**3** Нажмите **• или**, чтобы выделить требуемый

список, затем нажмите  $\overline{\text{ow}}$  для выбора.

Нажмите ▲ или ▼, чтобы выделить нужный псевдоним или идентификатор, затем нажмите

\_\_\_<br><u>ок</u>) <sub>для выбора.</sub>

**5** Нажмите **• или** , чтобы выделить элемент

Дет. данные, затем нажмите  $\begin{pmatrix} \mathbb{B} \\ \mathbb{O} \end{pmatrix}$ для выбора.

На дисплее отображаются данные списка вызовов.

### **Функция оповещения о вызове**

Функция оповещения о вызове позволяет оповестить пользователя определенной радиостанции о необходимости вызвать вас, когда у него будет такая возможность.

Доступ к функции осуществляется через меню с помощью списка контактов, ручного набора илизапрограммированной кнопки **доступа одним нажатием**.

#### **Ответ на оповещение о вызове**

Для ответа на оповещение о вызове выполните следующие действия.

При получении оповещения о вызове:

- Прозвучит повторяющийся тональный сигнал.
- Светодиодный индикатор начнет мигать желтым цветом.
- На дисплее появится список уведомлений, содержащий оповещения о вызове с псевдонимом или идентификатором вызывающей радиостанции.

В зависимости от конфигурации, выбранной дилером или системным администратором, можно ответить на оповещение о вызове, выполнив следующие действия.

- Нажмите кнопку **PTT** для выполнения частного вызова, чтобы ответить непосредственно вызывающему абоненту.
- Нажмите кнопку **PTT** для поддержания связи с разговорной группой. Оповещение о вызове будет перемещено в журнал пропущенных вызовов, доступный в меню журнала вызовов. На вызов абонента

можно ответить из журнала пропущенных вызовов.

Для получения дополнительной информации см. разделы [Список уведомлений на стр. 229](#page-3786-0) и [Функции](#page-3724-0) [журнала вызовов на стр. 167](#page-3724-0).

# **Создание оповещения о вызове из списка контактов**

**1** Нажмите  $\begin{pmatrix} 18 \\ 01 \end{pmatrix}$  для доступа к меню.

- **2** Нажмите  **или** , чтобы выделить элемент Контакты, затем нажмите **СКИ** для выбора.
- **3** Выполните одно из действий, описанных ниже, чтобы выделить необходимый псевдоним или идентификатор абонента.
	- напрямую выберите псевдоним абонента

• Нажмите  $\blacktriangle$  или $\blacktriangledown$ , чтобы выделить необходимый псевдоним абонента, затем

нажмите  $\begin{pmatrix} \mathbb{B} \\ \mathbb{B} \end{pmatrix}$ для выбора.

- используйте меню Ручной набор.
	- Нажмите  $\blacktriangle$  или $\blacktriangledown$ , чтобы выделить элемент Ручной набор, затем нажмите

**ДР** для выбора.

.

 $\left[\begin{smallmatrix} 1\ 1\ 0\ 0\ 0\ \end{smallmatrix}\right]$ 

• На дисплее появится экран ввода текста с помощью ручного набора. Введите идентификатор абонента, затем нажмите

**4** Нажмите **• или** , чтобы выделить элемент Опов. о выз, затем нажмите  $\begin{pmatrix} 60 \\ 0 \end{pmatrix}$  для выбора. На дисплее появится сообщение Опов. о выз:

<псевдоним или идентификатор абонента>сообщение Опов. о выз, а также псевдоним или идентификатор абонента, указывая на то, что оповещение о вызове отправлено.

Во время отправки оповещения о вызове светодиодный индикатор постоянно горит зеленым цветом.

При подтверждении получения оповещения о вызове на дисплее появится сообщение Оп. о выз. успешное.

В случае неподтверждения получения оповещения о вызове на дисплее появится сообщение Опов. о выз. не удалось.

#### **Создание оповещения о вызове с помощью кнопки доступа одним нажатием**

Нажмите запрограммированную кнопку **доступа одним нажатием**, чтобы отправить оповещение о вызове на предварительно заданный псевдоним.

На дисплее появится сообщение Опов. о выз., а также псевдоним или идентификатор абонента, что означает, что оповещение о вызове отправлено.

Во время отправки оповещения о вызове светодиодный индикатор постоянно горит зеленым цветом.

При подтверждении получения оповещения о вызове на дисплее появится

Оп. о выз. успешное.

В случае неподтверждения получения оповещения о вызове на дисплее появится Опов. о выз. не удалось.

# **Беззвучный режим**

Режим без звука предоставляет пользователю возможность отключить все звуковые уведомления на радиостанции.

После активации беззвучного режима звук всех звуковых уведомлений отключается, кроме функций с высоким уровнем приоритета, например связанные с режимом экстренной связи.

После выхода из беззвучного режима радиостанция может воспроизводить входящие звуковые сигналы и аудиопередачи.

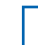

#### **УВЕДОМЛЕНИЕ:**

Эта функция приобретается отдельно. Для получения дополнительной информации обратитесь к дилеру или системному администратору.

# **Включение режима без звука**

Для включения режима без звука выполните следующие действия.

Выполните одно из следующих действий.

- Для доступа к этой функции можно использовать программируемую кнопку **режима без звука**.
- Для мгновенного доступа к этой функции переверните радиостанцию вниз экраном.

В зависимости от модели радиостанции функцию переворота вниз экраном можно включить в меню радиостанции или, обратившись к системному администратору. Для получения дополнительной информации обратитесь к дилеру или системному администратору.

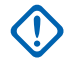

#### **ВАЖНО!:**

Одновременно пользователь может включить только одну из функций: переворот экраном вниз или сигнализация об отсутствующем работнике (Man Down). Обе функции не могут работать параллельно.

#### **УВЕДОМЛЕНИЕ:**

Функция переворота экраном вниз применима только к DP4801e.

При включении режима без звука происходит следующее.

- Прозвучит тональный сигнал успешного действия.
- На дисплее появится надпись Беззв.реж.вкл..
- Светодиодный индикатор красного цвета начинает мигать и продолжает мигать до выхода из режима без звука.
- На дисплее на главном экране отображается значок **режима без звука**.
- Звук радиостанции выключается.
- Таймер режима без звук начинает обратный отсчет в зависимости от заданного временного интервала.

# **Настройка таймера режима без звука**

Функцию режима без звука можно включить, предварительно настроив таймер режима без звука на определенный временной интервал. Продолжительность таймера настраивается в меню радиостанции в диапазоне 0,5–6 часов. Выход из режима без звука происходит после окончания действия таймера.

Если значение длительности таймера установить на "0", радиостанция будет оставаться в режиме без звука неопределенное количество времени до переворота экраном вверх или до нажатия запрограммированной кнопки **режима без звука**.

#### **УВЕДОМЛЕНИЕ:**

Функция переворота экраном вниз применима только к DP4801e.

**1** Нажмите для доступа к меню.

Нажмите **4 или • для выбора элемента** 

Утилиты. Нажмите  $\begin{pmatrix} 18 \\ 01 \end{pmatrix}$  для выбора.

- **3** Нажмите  **или для выбора элемента** Параметры р/с.Нажмите для выбора.
- **4** Нажмите  **или для выбора элемента** Тайм.беззв. Нажмите для выбора.
- **5** Нажмите **м**или **для изменения числового**

значения каждой цифры, и нажмите  $\begin{pmatrix} 60 \\ 0 \end{pmatrix}$ 

# **Выход из режима без звука**

Выход из этого режима выполняется автоматически после окончания таймера режима без звука.

> Для выхода из режима без звука вручную можно выполнить следующие действия.

- Нажмите запрограммированную кнопку **режима без звука**.
- Выберите любую запись и нажмите **PTT**.
- Переверните радиостанцию экраном вверх ненадолго.

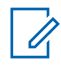

#### **УВЕДОМЛЕНИЕ:**

Функция переворота экраном вниз применима только к DP4801e.

При отключении режима без звука происходит следующее.

- Прозвучит тональный сигнал неуспешного действия.
- На дисплее появится надпись Беззв. реж. выкл..
- Светодиодный индикатор красного цвета перестает мигать и отключается.
- Значок **режима без звука** пропадает с главного экрана.
- Звук на радиостанции включается, состояние динамика восстанавливается.
- Если действие таймера не окончено, таймер режима без звука останавливается.

#### **УВЕДОМЛЕНИЕ:**

Режим без звука также активируется, если пользователь осуществляет голосовую передачу или переключается на незапрограммированный канал.
# **Работа в экстренном режиме**

#### **УВЕДОМЛЕНИЕ:**

Если на радиостанции запрограммирован тип инициации экстренного режима "Беззвучный" или "Беззвучный с голосом", то в большинстве случаев радиостанция будет автоматически выходить из беззвучного режима работы после завершения экстренного вызова или экстренного оповещения. Исключение составляют случаи, когда в качестве экстренного режима выбран режим экстренного оповещения, а в качестве типа экстренного режима выбран тип "Беззвучный". Если радиостанция запрограммирована таким образом, она будет работать в беззвучном режиме, пока пользователь не нажмет кнопку **PTT** или кнопку, настроенную для выключения экстренного режима.

Экстренные голосовые вызовы и экстренные оповещения не поддерживаются в режиме автоматического резервирования Connect Plus. Для получения дополнительной информации см. раздел [Автоматическое резервирование на стр.](#page-3856-0) [299.](#page-3856-0)

Экстренное оповещение служит для уведомления о чрезвычайных обстоятельствах. Переход в экстренный режим можно совершить в любой момент, с любого экрана и даже при наличии активности на текущем канале. При нажатии кнопки **экстренного режима** активируется запрограммированный экстренный режим. Запрограммированный экстренный режим также может быть инициирован включением дополнительной функции "Упавший человек". Функция экстренного режима на радиостанции может быть отключена.

Дилер может установить длительность нажатия запрограммированной кнопки **экстренного режима**, кроме длительного нажатия, которое аналогично для всех кнопок.

#### **Короткое нажатие**

От 0,05 секунды до 0,75 секунды.

#### **Длительное нажатие**

От 1,00 секунды до 3,75 секунды.

За кнопкой **экстренного режима** закреплена функция включения/выключения экстренного режима. Для получения сведений о назначении кнопки **экстренного режима** обратитесь к дилеру.

• Если короткое нажатие кнопки **экстренного режима** назначено для включения экстренного режима, то

длительное нажатие кнопки **экстренного режима** назначено для выхода из экстренного режима.

• Если длительное нажатие кнопки **экстренного режима** назначено для включения экстренного режима, то короткое нажатие кнопки **экстренного режима** назначено для выхода из экстренного режима.

Радиостанция, на которой выбрана зона Connect Plus, поддерживает три экстренных режима.

#### **Экстренный вызов**

Для передачи голосового сообщения на назначенном таймслоте экстренной связи необходимо нажать кнопку **PTT**.

#### **Экстренный вызов с последующей голосовой передачей**

При первой передаче на назначенном таймслоте экстренной связи микрофон автоматически активируется, и пользователь может говорить, не нажимая кнопку **PTT**. Микрофон остается включенным в таком режиме в течение запрограммированного времени. Для последующей передачи голосового сообщения в этом же экстренном вызове необходимо нажать кнопку **PTT**.

#### **Экстренное оповещение**

Экстренное оповещение не является голосовым вызовом. Это уведомление об экстренной ситуации, отправляемое на радиостанции, настроенные для приема таких оповещений. Радиостанция отправляет экстренное оповещение через управляющий канал сайта, на котором она зарегистрирована в данный момент. Экстренное оповещение принимается радиостанциями в сети Connect Plus, которые запрограммированы на его прием (независимо от сайта сети, на котором они зарегистрированы).

Для кнопки экстренного режима в каждой зоне можно назначить только один из экстренных режимов. Кроме того, каждый экстренный режим имеет следующие типы:

#### **Обычный**

Радиостанция инициирует экстренный режим и включает звуковые и/или визуальные индикаторы.

#### **Беззвучный**

Радиостанция инициирует экстренный режим без звуковых или визуальных индикаторов. Все звуковые или визуальные индикаторы экстренного режима будут подавляться, пока пользователь не

нажмет кнопку **PTT** для инициации голосовой передачи.

#### **Беззвучный с голосом**

Аналогично беззвучному типу, за исключением того, что радиостанция будет включать некоторые голосовые передачи.

# **Прием входящего экстренного сигнала**

Радиостанция может быть запрограммирована для воспроизведения тонального сигнала оповещения и отображения информации об экстренном уведомлении на дисплее. Если это так, при приеме экстренного вызова или экстренного сигнала оповещения на дисплее отобразится экран со сведениями об экстренном уведомлении: значок экстренного сигнала, псевдоним или идентификатор запрашивающей радиостанции, контакт группы, который используется для экстренного вызова, и еще одна дополнительная строка с информацией. Дополнительной информацией является имя зоны, содержащий контакт группы.

В настоящее время радиостанция отображает только последний декодированный экстренный сигнал. Если до проверки предыдущего экстренного сигнала был

получен следующий, сведения о новом экстренном сигнале заменят сведения о предыдущем.

В зависимости от программных настроек радиостанции экран со сведениями об экстренном сигнале (или со списком сигналов оповещения) может оставаться на дисплее радиостанции даже после завершения экстренного сигнала. Можно сохранить сведения об экстренном сигнале в список сигналов оповещения или удалить их, как описано в следующих разделах.

# **Сохранение сведений об экстренном сигнале в список сигналов оповещения**

Сохранение сведений об экстренном сигнале в список сигналов оповещения позволяет снова просмотреть эти сведения позже, выбрав список сигналов оповещения в главном меню.

**1** Когда отображается экран со сведениями об экстренном сигнале (или со списком сигналов

оповещения), нажмите  $\left(\begin{array}{c} 5 \\ 6 \end{array}\right)$ 

Отобразится экран **выхода из списка сигналов**.

- **2** Выполните одно из следующих действий.
	- Выберите **Да** и нажмите  $\overline{\overset{\text{\tiny{6B}}}{\text{\tiny{6K}}}}$ , чтобы сохранить сведения об экстренном сигнале в список сигналов оповещения и выйти из экрана сведений об экстренном сигнале (или из экрана списка сигналов оповещения).
	- **Выберите Нет** и нажмите  $\begin{pmatrix} 60 \\ 0 \end{pmatrix}$ , чтобы вернуться к экрану сведений об экстренном сигнале (или к экрану списка сигналов оповещения).

# **Удаление сведений об экстренном сигнале**

**1** Когда отображается экран со сведениями об

экстренном сигнале, нажмите .

Отобразится экран **Удалить**.

**2** Выполните одно из следующих действий.

- Выберите **Да** и нажмите  $\begin{bmatrix} 1 & 0 \\ 0 & 1 \end{bmatrix}$ , чтобы удалить сведения об экстренном сигнале.
- **Выберите Нет** и нажмите  $\begin{pmatrix} 18 \\ 0 \end{pmatrix}$ , чтобы вернуться к экрану со сведениями об экстренном сигнале.

# **Ответ на экстренный вызов**

#### **УВЕДОМЛЕНИЕ:**

- Если вы не ответите на экстренный вызов в течение паузы экстренного вызова, он будет завершен. Чтобы поговорить с группой по истечении паузы экстренного вызова, необходимо сначала выбрать назначенный этой группе канал (если он еще не выбран). Затем нажмите кнопку **PTT**, чтобы инициировать неэкстренный вызов группы.
- **1** При поступлении экстренного вызова нажмите любую кнопку, чтобы прервать всю индикацию полученных экстренных вызовов.

**2** Нажмите кнопку **PTT**, чтобы начать голосовую передачу для группы экстренного режима.

Это сообщение услышат все радиостанции, выполняющие мониторинг данной группы.

**3** Дождитесь окончания тонального сигнала разрешения разговора (если он включен), а затем четко говорите в микрофон.

Светодиодный индикатор загорится зеленым цветом.

**4** Для прослушивания отпустите кнопку **PTT**.

При ответе радиостанции, с которой был отправлен экстренный сигнал оповещения, светодиодный индикатор начнет мигать зеленым цветом. На дисплее появится значок группового вызова, идентификатор группы и идентификатор передающей радиостанции.

### **Ответ на экстренное оповещение**

#### **УВЕДОМЛЕНИЕ:**

Не следует использовать для голосовой связи контакт группы, который используется для экстренного оповещения. Это может помешать другим радиостанциям отправлять и получать экстренные оповещения в пределах данной группы.

Экстренное оповещение, полученное от радиостанции, означает, что ее пользователь находится в экстренной ситуации. Чтобы ответить на оповещение, можно выполнить частный вызов радиостанции, отправляющей экстренный сигнал, групповой вызов разговорной группы, отправить на радиостанцию оповещение о вызове, выполнить удаленный мониторинг этой радиостанции и т.п. Выбор способа ответа зависит от вашей организации и конкретной ситуации.

# **Игнорирование вызова возврата к экстренной связи**

Эта дополнительная функция позволяет радиостанции игнорировать активный вызов возврата к экстренной связи.

Функцию игнорирования вызова возврата к экстренной связи можно включить только на радиостанции, настроенной с помощью ПО для пользовательского программирования Connect Plus (CPCPS).

Если эта функция включена, радиостанция не уведомляет об экстренном вызове с помощью индикации и не принимает аудиосигналы на идентификатор группы возврата к экстренной связи по умолчанию.

Для получения дополнительной информации обратитесь к дилеру или системному администратору.

### **Инициация экстренного вызова**

### **УВЕДОМЛЕНИЕ:**

Если на радиостанции выбран тип экстренного режима "Беззвучный", во время работы в экстренном режиме радиостанция не будет отображать звуковые или визуальные индикаторы, пока пользователь не нажмет кнопку **PTT** для начала голосовой передачи. Если выбран тип "Беззвучный с голосом", радиостанция изначально не будет отображать звуковые или визуальные индикаторы, указывающие на ее работу в экстренном режиме. Однако при получении ответа на экстренный вызов радиостанция воспроизведет его. Индикаторы экстренного режима появятся только после нажатия кнопки **PTT** для начала голосовой передачи.

В обоих режимах работы (беззвучном и беззвучном с голосом) радиостанция автоматически выйдет из беззвучного режима после завершения экстренного вызова.

**1** Нажмите запрограммированную кнопку **экстренного режима**.

**2** Нажмите кнопку **PTT**, чтобы начать голосовую передачу для группы экстренного режима.

Когда кнопка **PTT** будет отпущена, экстренный вызов будет продолжаться в течение заданного времени ожидания экстренного вызова.

Если в это время нажать кнопку **PTT**, экстренный вызов будет продолжен.

# **Инициация экстренного вызова с последующей голосовой передачей**

Для работы в этом режиме радиостанция должна быть запрограммирована соответствующим образом.

Когда включен этот режим работы, то при нажатии запрограммированной кнопки **экстренного режима** и получении радиостанцией выделенного таймслота микрофон автоматически активируется без нажатия кнопки **PTT**. Этот режим работы микрофона называется "горячий микрофон". Режим "горячий микрофон" включается для первой голосовой передачи, осуществляемой с радиостанции во время экстренного вызова. Для последующей передачи голосового

сообщения в этом же экстренном вызове необходимо нажать кнопку **PTT**.

- **1** Нажмите запрограммированную кнопку **экстренного режима**.
- **2** Микрофон останется активным в течение времени, заданного для режима "горячего микрофона" при программировании кодплага радиостанции.

В течение этого времени светодиодный индикатор будет гореть зеленым цветом.

**3** Чтобы говорить дольше запрограммированного времени, нажмите и удерживайте кнопку **PTT**.

## **Инициация экстренного оповещения**

### **УВЕДОМЛЕНИЕ:**

Если на радиостанции запрограммирован тип экстренного режима «Беззвучный» или «Беззвучный с голосом», радиостанция не будет отображать звуковые или визуальные индикаторы, указывающие на отправку экстренного оповещения. Если запрограммирован тип экстренного режима «Беззвучный», радиостанция будет работать в этом режиме до тех пор, пока не будет нажата кнопка PTT или кнопка, настроенная для отключения экстренного режима. Если запрограммирован режим «Беззвучный с голосом», то радиостанция автоматически прекращает работу в беззвучном режиме при широковещательной передаче экстренного оповещения контроллером сайта.

#### Нажмите оранжевую кнопку **экстренного режима**.

При передаче экстренного оповещения контролеру сайта на дисплее радиостанции отобразится значок экстренного режима, контакт группы, который используется для экстренного оповещения, и сообщение Сигн.пер.

После успешной отправки экстренного сигнала оповещения и его широковещательной передачи на другие радиостанции прозвучит тональный сигнал успешного действия, и на дисплее появится сообщение Сигн.отпр. Если экстренное оповещение не было передано, прозвучит тональный сигнал неуспешного действия, и на дисплее появится сообщение Сиг. не получ.

### **Выход из экстренного режима**

# **УВЕДОМЛЕНИЕ:**

Если экстренный вызов завершен в результате истечения ожидания экстренного вызова, но экстренная ситуация сохраняется, нажмите кнопку **экстренного режима** еще раз, чтобы начать процесс заново.

Если экстренное оповещение было инициировано нажатием запрограммированной кнопки **экстренного режима**, радиостанция автоматически выйдет из экстренного режима, получив ответ от системы Connect Plus.

При нажатии запрограммированной кнопки **экстренного режима** для инициации экстренного вызова радиостанции будет автоматически назначен доступный канал по мере его освобождения. Когда радиостанция завершит передачу экстренного сообщения, отменить экстренный вызов будет невозможно. В случае если вы случайно нажали кнопку или экстренная ситуация отсутствует, вы можете сообщить об этом по выделенному каналу. Когда кнопка **PTT** будет отпущена, вызов будет завершен после истечения времени паузы экстренного вызова.

Если на радиостанции настроен режим экстренного вызова с последующим голосовым сигналом, воспользуйтесь периодом действия «горячего микрофона», чтобы объяснить свою ошибку, затем нажмите и отпустите кнопку **PTT** для прекращения передачи. Вызов будет завершен по истечении времени паузы экстренного вызова.

# **Сигналы тревоги "Упавший человек"**

### **УВЕДОМЛЕНИЕ:**

Эта функция применима только к DP4800e/ DP4801e.

В режиме резервирования сигналы тревоги "Упавший человек" не работают. Для получения дополнительной информации см. раздел [Автоматическое резервирование на стр. 299](#page-3856-0).

В данном разделе приводится описание функции Connect Plus "Упавший человек". Данная функция является дополнительной опцией и приобретается отдельно.

Портативная радиостанция Connect Plus может быть запрограммирована для одного или нескольких сигналов тревоги "Упавший человек". Информацию о наличии в радиостанции данной функции, а также о программных настройках сигналов тревоги "Упавший человек" можно получить у дилера или системного администратора.

Если на радиостанции запрограммирован один или несколько сигналов тревоги "Упавший человек", пользователь радиостанции должен отчетливо

понимать принцип работы данной функции, знать соответствующие (тональные) сигналы индикации, подаваемые радиостанцией, а также действия, которые необходимо предпринять.

Задача функции "Упавший человек" заключается в оповещении других пользователей об опасности, угрожающей пользователю данной радиостанции. Данная функция реализуется с помощью программной настройки, позволяющей определять угол наклона радиостанции, обнаруживать низкий уровень подвижности или полную неподвижность радиостанции в зависимости от активации тех или иных сигналов тревоги функции "Упавший человек". При обнаружении радиостанцией недопустимых перемещений, а также при отсутствии изменений ситуации в течение заданного периода времени звучит тональный сигнал оповещения (при соответствующих программных настройках). Услышав данный сигнал, пользователь должен немедленно предпринять ряд описанных ниже действий, в зависимости от настройки определенных сигналов тревоги "Упавший человек". В противном случае радиостанция автоматически инициирует передачу экстренного вызова или экстренного сигнала тревоги.

• **Сигнал наклона** — при наклоне радиостанции на заданный угол или угол, превышающий заданную величину, и сохранении данного положения в течение определенного периода времени, звучит тональный сигнал оповещения (при соответствующих программных настройках). Чтобы предотвратить автоматическую активацию экстренного вызова или экстренного сигнала тревоги, необходимо немедленно привести радиостанцию в вертикальное положение.

- **Сигнал неподвижности** при отсутствии движения радиостанции в течение определенного периода времени звучит тональный сигнал оповещения (при соответствующих программных настройках). Чтобы предотвратить автоматическую активацию экстренного вызова или экстренного сигнала тревоги, необходимо немедленно изменить положение радиостанции.
- **Сигнал перемещения** при наличии постоянного движения радиостанции в течение определенного периода времени звучит тональный сигнал оповещения (при соответствующих программных настройках). Чтобы предотвратить автоматическую активацию экстренного вызова или экстренного сигнала тревоги, необходимо немедленно прекратить движение радиостанции.

Информацию о программно реализованных сигнализациях тревоги (если такие установлены), описанных выше, можно получить у дилера или системного администратора. Допускается одновременная активация сигналов наклона и неподвижности. В этом случае тональный сигнал оповещения начинает звучать при обнаружении одного из данных нарушений.

Вместо выполнения одного из описанных выше действий можно предотвратить активацию экстренного вызова или экстренного сигнала тревоги с помощью программируемой кнопки (при соответствующих программных настройках). Данная процедура описывается в следующих двух разделах.

## **Включение и выключение сигналов тревоги "Упавший человек"**

### **УВЕДОМЛЕНИЕ:**

Программируемая кнопка **Упавший человек** и настройки функции "Упавший человек" сконфигурированы с помощью CPS. Чтобы узнать запрограммированные настройки радиостанции, обратитесь к дилеру или системному администратору.

Если функция "Упавший человек" включена на максимальную чувствительность и задан высокий уровень вибрации, радиостанция автоматически ограничивает уровень вибрации до среднего. Эта функция предотвращает инициализацию функции экстренного режима "Упавший человек" из-за высокого уровня вибрации.

Процедура включения и выключения сигналов тревоги "Упавший человек" зависит от запрограммированных параметров радиостанции. Если одной из кнопок радиостанции назначена функция "Упавший человек", включение и выключение этой функции выполняется с помощью данной кнопки. При этом происходит включение или выключение всех сигналов тревог

"Упавший человек", установленных на данной радиостанции.

При включении сигналов тревоги "Упавший человек" радиостанция воспроизводит звуковой сигнал с повышением высоты тона, а на дисплее на короткое время появляется сообщение подтверждения.

Чтобы включение или выключение сигналов тревоги "Упавший человек" сопровождалось описанными выше тональными сигналами, в программных настройках радиостанции MOTOTRBO и функциональной платы Connect Plus должны быть активированы тональные сигналы клавиатуры.

Если радиостанция запрограммирована для включения и выключения сигналов тревоги "Упавший человек" с помощью меню, выполните следующие действия.

**1** Нажмите  $\begin{pmatrix} \frac{m}{m} \\ \frac{m}{m} \end{pmatrix}$ для доступа к меню.

**2** Нажмите **• или** , чтобы выделить элемент

Утилиты, затем нажмите  $\begin{bmatrix} 60 \\ 0 \end{bmatrix}$  для выбора.

- **3** Нажмите  **или** , чтобы выделить элемент Connect Plus, затем нажмите COK для выбора.
- **4** Нажмите  **или** , чтобы выделить элемент Сиг. Упавш. чел., затем нажмите  $\overline{X}$  для выбора.

Если сигнал тревоги "Упавший человек" в настоящее время деактивирован, отобразится параметр Акт-ть.

Если сигнал тревоги "Упавший человек" в настоящее время активирован, отобразится параметр Деакт.

**5** Нажмите **• или** , чтобы выделить элемент Активировать или Деактивировать, затем

нажмите  $\begin{bmatrix} 1 & 1 \\ 0 & 1 \end{bmatrix}$ для выбора.

# **Сброс сигналов тревоги "Упавший человек"**

Если на радиостанции запрограммирована кнопка сброса сигналов тревоги "Упавший человек" или опция меню "Сигналы тревоги "Упавший человек"", пользователь может выполнить сброс функции "Упавший человек" без включения или выключения сигналов тревоги. Тональный сигнал оповещения "Упавший человек" отключается со сбросом таймеров оповещения. При этом для устранения возникшего нарушения необходимо выполнить одно из действий, описанных в разделе сигналов тревоги "Упавший человек". Если нарушение не устраняется в течение определенного периода времени, тональный сигнал оповещения начнет звучать снова.

Процедура сброса сигналов тревоги "Упавший человек" зависит от запрограммированных параметров радиостанции. Если одной из кнопок радиостанции назначена функция сброса сигнала тревоги "Упавший человек", сброс функции выполняется с помощью данной кнопки. При этом происходит включение или выключение всех сигналов тревог "Упавший человек", установленных на данной радиостанции.

При сбросе функции "Упавший человек" с помощью запрограммированной кнопки на дисплее на короткое время появляется сообщение подтверждения.

Если радиостанция запрограммирована для сброса сигналов тревоги "Упавший человек" с помощью меню, выполните следующие действия.

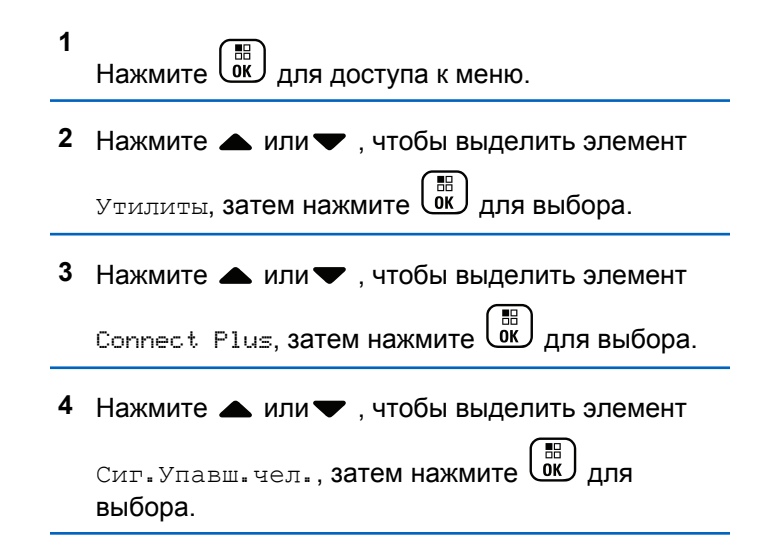

**5** Нажмите **• или** , чтобы выделить элемент

Перезагрузить, затем нажмите  $\begin{array}{c} \text{\tiny{(B)}} \text{\tiny{(B)}} \end{array}$ для выбора.

На дисплее радиостанции на короткое время появится сообщение подтверждения.

# **Функция радиомаяка**

В данном разделе описывается функция радиомаяка. Функция радиомаяка является частью функции Connect Plus «Упавший человек», приобретаемой отдельно. Информацию о возможности применения функции радиомаяка на данной радиостанции можно получить у дилера или системного администратора.

Если на радиостанции программно реализован один или несколько сигналов тревоги «Упавший человек», то функция радиомаяка также может быть активирована на данной радиостанции.

Если на радиостанции установлена и активирована функция радиомаяка, то при автоматическом инициировании экстренного вызова или экстренного сигнала тревоги, вызванного срабатыванием одного из сигналов тревог «Упавший человек», приблизительно

через каждые десять секунд будет звучать сигнал высокой тональности. Интервал может меняться в зависимости от того, выполняет ли пользователь голосовую передачу. Целью функции радиомаяка является помощь в поиске пользователя радиостанции. Если на радиостанции также активирована функция «Визуальный радиомаяк», подсветка радиостанции включается на несколько секунд при воспроизведении тонального сигнала радиомаяка.

Выключить тональный сигнал радиомаяка можно с помощью программируемой кнопки при наличии соответствующих программных настроек. Данная процедура описывается в следующих двух разделах. Если ни одной из программируемых кнопок или ни одному из пунктов меню радиостанции не назначена данная функция, отключить тональный сигнал радиомаяка можно путем выключения и повторного включения питания радиостанции, а также переключением на другую зону (если радиостанция запрограммирована для работы в нескольких зонах).

# **Включение и выключение функции радиомаяка**

Процедура включения и выключения функции радиомаяка зависит от запрограммированных параметров. Если одной из кнопок радиостанции назначена функция "Радиомаяк вкл./выкл.", включение и выключение функции выполняется с помощью данной кнопки.

- При включении функции радиомаяка с помощью запрограммированной кнопки радиостанция воспроизводит тональный сигнал с повышением высоты тона и выдает короткое сообщение подтверждения.
- При выключении функции радиомаяка с помощью запрограммированной кнопки радиостанция воспроизводит тональный сигнал с понижением высоты тона и выдает короткое сообщение подтверждения.

Чтобы включение или выключение функции радиомаяка сопровождалось описанными выше тональными сигналами, в программных настройках радиостанции MOTOTRBO и функциональной платы Connect Plus должны быть активированы тональные сигналы клавиатуры. Если радиостанция запрограммирована для включения и выключения

функции радиомаяка с помощью меню, выполните следующие действия.

**1** Нажмите  $\begin{pmatrix} \mathbb{B} \\ \mathbb{B} \end{pmatrix}$  для доступа к меню. **2** Нажмите **• или** , чтобы выделить элемент Утилиты, затем нажмите (<sup>на)</sup> для выбора. **3** Нажмите **• или** , чтобы выделить элемент Connect Plus, затем нажмите (SE) для выбора. **Нажмите ▲ или • , чтобы выделить элемент** 

Радиомаяк, затем нажмите **В для выбора**.

Если параметр Радиомаяк в настоящее время деактивирован, отобразится параметр Активировать.

Если параметр Радиомаяк в настоящее время активирован, отобразится параметр Деактивировать.

**5** Нажмите **• или** , чтобы выделить элемент Активировать или Деактивировать, затем

нажмите  $\begin{array}{c} \boxed{m} \\ \hline \end{array}$ для выбора.

На дисплее радиостанции на короткое время отобразится сообщение с подтверждением активации (или деактивации) функции радиомаяка.

# **Сброс функции радиомаяка**

Если для радиостанции запрограммирована кнопка сброса радиомаяка или опция радиомаяка в меню, можно выполнить сброс функции радиомаяка. При этом тональный сигнал радиомаяка (и визуальный радиомаяк) отключается без выключения функции радиомаяка. Процедура сброса радиомаяка зависит от запрограммированных параметров радиостанции. Если одной из кнопок радиостанции назначена функция сброса радиомаяка, сброс функции выполняется с помощью данной кнопки. При сбросе функции радиомаяка с помощью запрограммированной кнопки на дисплее на короткое время появляется сообщение подтверждения. Если радиостанция

запрограммирована для сброса функции радиомаяка с помощью меню, выполните следующие действия.

- **1** Нажмите  $\begin{pmatrix} 1 & 1 \\ 0 & 1 \end{pmatrix}$  для доступа к меню.
- **2** Нажмите  **или** , чтобы выделить элемент Утилиты, затем нажмите (<sup>на)</sup> для выбора.
- **3** Нажмите  **или** , чтобы выделить элемент Connect Plus, затем нажмите (SE) для выбора.
- **4** Нажмите  **или**, чтобы выделить элемент Радиомаяк, затем нажмите **СК** для выбора.
- **5** Нажмите  **или** , чтобы выделить элемент

Перезагрузить, затем нажмите  $\begin{pmatrix} \texttt{BB} \ \texttt{OK} \ \end{pmatrix}$ для выбора.

На дисплее радиостанции на короткое время появится сообщение подтверждения.

# **Обмен текстовыми сообщениями**

Радиостанция может принимать данные, например текстовые сообщения, отправленные с другой радиостанции или с помощью приложения для текстовых сообщений.

Существует 2 типа текстовых сообщений: короткие текстовые сообщения цифровой мобильной радиосвязи (DMR) и текстовые сообщения. Максимальная длина короткого текстового сообщения DMR составляет 23 символа. Максимальная длина текстового сообщения вместе со строкой темы сообщения составляет 280 символов. Строка темы отображается только при получении сообщения, отправленного с помощью приложения электронной почты.

### **УВЕДОМЛЕНИЕ:**

Максимальная длина текстовых сообщений в символах относится только к моделям с программным и аппаратным обеспечением последней версии. Для моделей радиостанций с программным и аппаратным обеспечением устаревших версий максимальная длина текстовых сообщений составляет 140 символов. Для получения дополнительной информации обратитесь к дилеру или системному администратору.

Для арабского языка ввод текста выполняется справа налево.

# **Создание и отправка текстового сообщения**

#### **1** Выполните доступ к функции **Текстовые сообщения**.

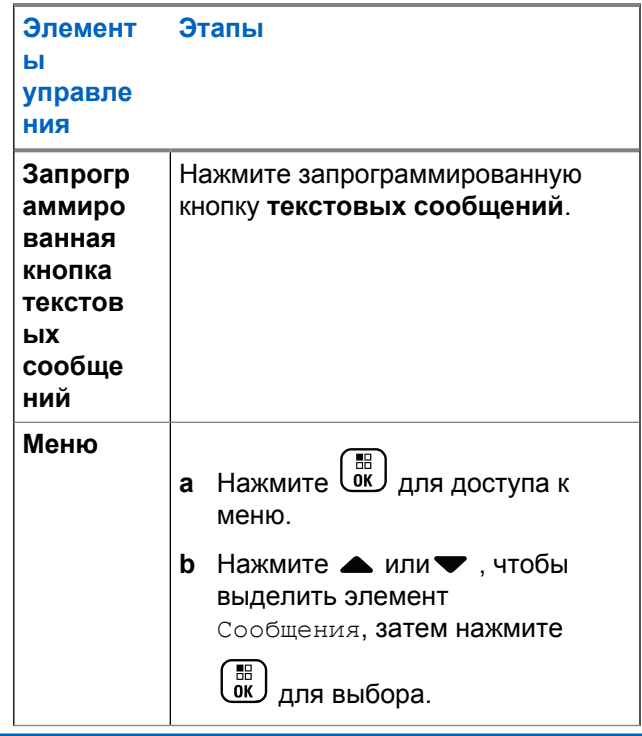

- **2** Нажмите  **или** , чтобы выделить элемент Написать, затем нажмите **СКИ** для выбора. Отобразится мигающий курсор.
- **3** Наберите сообщение на клавиатуре.

Нажмите  $\P$ , чтобы переместить курсор на один символ влево. Нажмите  $\blacktriangleright$  или  $\left(\begin{smallmatrix} \text{\#}\ \text{\#}\ \text{\#} \end{smallmatrix}\right)$ , чтобы переместить курсор на один символ вправо. Чтобы удалить ненужный знак, нажмите клавишу

. Нажмите и удерживайте  $\overline{\mathfrak{t}^*\mathfrak{S}}$  , чтобы  $(\star \prec)$ изменить метод ввода текста.

#### **4**

Завершив набор сообщения, нажмите *LOK один* раз.

- **5** Для отправки сообщения укажите получателя
	- Нажмите  $\blacktriangle$  или $\blacktriangledown$ , чтобы выбрать

 $\begin{pmatrix} 1 & 1 \\ 1 & 1 \end{pmatrix}$ требуемый псевдоним, затем нажмите для выбора.

Нажмите ▲ или • , чтобы выделить

**элемент** Ручной набор, затем нажмите (  $\frac{1}{6K}$ ) для выбора. В первой строке на дисплее появится сообщение Номер:. Во второй строке появится мигающий курсор. Введите псевдоним или идентификатор абонента,

затем нажмите  $\begin{smallmatrix} \overline{\mathbb{B}} \\ \overline{\mathbb{B}} \end{smallmatrix}$ 

На дисплее появится уведомление Сообщение отправляется, сопровождающее процесс отправки сообщения.

Если сообщение будет отправлено успешно, прозвучит тональный сигнал и на дисплее отобразится текст Сообщение отправлено успешно.

Если сообщение не удастся отправить, прозвучит сигнал низкой тональности и на дисплее появится сообщение Сбой отправки сообщения.

Если текстовое сообщение не удастся отправить, на дисплее радиостанции появится экран опции Отпр. снова (см. раздел [Управление](#page-3911-0)

[текстовыми сообщениями после сбоя отправки](#page-3911-0) [на стр. 354](#page-3911-0)).

# **Отправка шаблона текстового сообщения**

Радиостанция поддерживает до 10 шаблонов текстовых сообщений, запрограммированных дилером.

Шаблоны сообщения задаются заранее, но допускают редактирование при отправке.

> Если вы отправляете сообщение, выполните одно из следующих действий, чтобы выбрать получателя:

Нажмите **• или** , чтобы выбрать

68 требуемый псевдоним, затем нажмите для выбора.

Нажмите ▲ или •, чтобы выделить

 $\left(\begin{smallmatrix} \mathbb{H} \ \mathsf{OK} \ \end{smallmatrix}\right)$ элемент Ручной набор, затем нажмите для выбора. В первой строке на дисплее появится сообщение Номер:. Во второй

строке появится мигающий курсор. Введите псевдоним или идентификатор абонента,

затем нажмите  $\begin{pmatrix} \mathbb{B} \\ \mathbb{B} \end{pmatrix}$ 

На дисплее появится уведомление Сообщение отправляется, сопровождающее процесс отправки сообщения.

Если сообщение будет отправлено успешно, прозвучит тональный сигнал и на дисплее отобразится текст Сообщение отправлено успешно.

Если сообщение не удастся отправить, прозвучит сигнал низкой тональности и на дисплее появится сообщение Сбой отправки сообщения.

Если текстовое сообщение не удастся отправить, на дисплее радиостанции появится экран опции Отпр. снова (см. раздел [Управление](#page-3911-0) [текстовыми сообщениями после сбоя отправки](#page-3911-0) [на стр. 354](#page-3911-0)).

# **Отправка шаблона текстового сообщения с помощью кнопки доступа одним нажатием**

Дилером запрограммирована возможность отправки шаблонов текстовых сообщений с помощью программируемой кнопки.

• Чтобы отправить заранее заданный шаблон текстового сообщения на заранее заданный псевдоним, нажмите запрограммированную кнопку **доступа одним нажатием**. На дисплее появится уведомление Сообщение отправляется, сопровождающее процесс отправки сообщения.

Если сообщение будет отправлено, прозвучит тональный сигнал и на дисплее отобразится текст Сообщение отправлено.

Если сообщение не удастся отправить, прозвучит сигнал низкой тональности и на дисплее отобразится текст Сбой отправки сообщения.

Если текстовое сообщение не удастся отправить, на дисплее радиостанции появится экран опции Отпр. снова (см. раздел [Управление текстовыми](#page-3911-0) [сообщениями после сбоя отправки на стр. 354](#page-3911-0)).

# **Доступ к папке «Черновики»**

Текстовое сообщение можно сохранить и отправить позднее.

При нажатии кнопки **РТТ** или изменении режима во время набора или редактирования текстового сообщения экран набора/редактирования закрывается, а текущее текстовое сообщение автоматически сохраняется в папку "Черновики".

При этом новые текстовые сообщения всегда добавляются в начало списка.

В папке "Черновики" может храниться до 10 (десяти) сообщений. Если папка заполнена, то при добавлении в нее нового текстового сообщения самое старое сообщение автоматически удаляется.

#### **УВЕДОМЛЕНИЕ:**

Главный экран можно открыть в любой момент с

помощью длительного нажатия кнопки .

## **Просмотр сохраненного текстового сообщения**

**1** Выполните доступ к функции **Текстовые сообщения**.

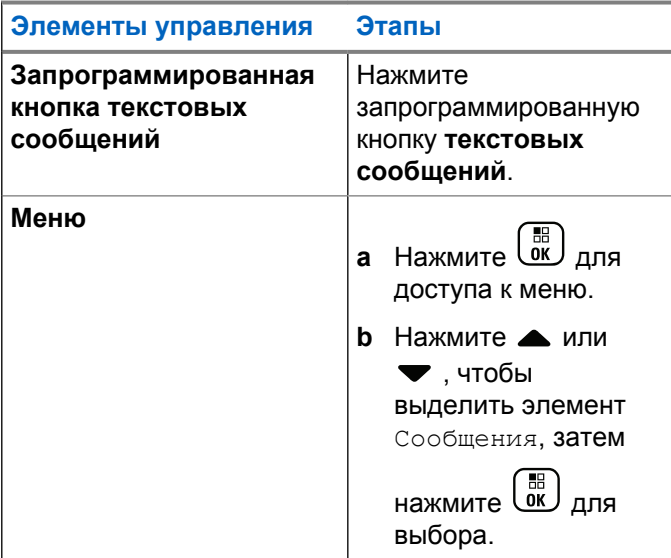

- **2** Нажмите  **или** , чтобы выделить элемент Черновики, затем нажмите  $\begin{pmatrix} 68 \\ 00 \end{pmatrix}$  для выбора.
- **3** Нажмите  **или**, чтобы выделить требуемое сообщение, затем нажмите  $\begin{pmatrix} \mathbb{B} \\ \mathbb{C} \end{pmatrix}$  для выбора.

# **Редактирование и отправка сохраненного текстового сообщения**

- **1** Повторно нажмите  $\begin{pmatrix} 60 \\ 0 \end{pmatrix}$  во время просмотра сообщения.
- **2** Нажмите  **или** , чтобы выделить элемент Редакт., затем нажмите  $\begin{pmatrix} 60 \\ 0 \end{pmatrix}$  для выбора. Отобразится мигающий курсор.
- **3** Наберите сообщение на клавиатуре.

Нажмите  $\P$ , чтобы переместить курсор на один

символ влево. Нажмите  $\blacktriangleright$  или  $\left(\begin{matrix} \textbf{\#}\ \textbf{\texttt{S}} \end{matrix}\right)$ , чтобы переместить курсор на один символ вправо. Чтобы удалить ненужный знак, нажмите клавишу

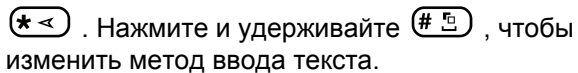

- **4** Завершив набор сообщения, нажмите **Саки** один раз.
- **5** Укажите получателя сообщения:
	- Нажмите ▲ или ▼, чтобы выбрать

( 5∺<br>( ок требуемый псевдоним, затем нажмите для выбора.

Нажмите ▲ или •, чтобы выделить

 $\left(\begin{smallmatrix} \mathbb{H} \ 0 \mathsf{K} \end{smallmatrix}\right)$ элемент Ручной набор, затем нажмите для выбора. В первой строке на дисплее появится сообщение Номер:. Во второй строке появится мигающий курсор. Введите

псевдоним или идентификатор абонента,

затем нажмите  $\begin{pmatrix} 18 \\ 01 \end{pmatrix}$ 

На дисплее появится уведомление Сообщение отправляется, сопровождающее процесс отправки сообщения.

Если сообщение будет отправлено успешно, прозвучит тональный сигнал и на дисплее отобразится текст Сообщение отправлено успешно.

Если сообщение не удастся отправить, прозвучит сигнал низкой тональности и на дисплее появится сообщение Сбой отправки сообщения.

Если текстовое сообщение не удастся отправить, оно будет автоматически перемещено в папку "Отправленные" и помечено значком сбоя отправки.

### **Удаление сохраненного текстового сообщения из папки "Черновики"**

**1** Выполните доступ к функции **Текстовые сообщения**.

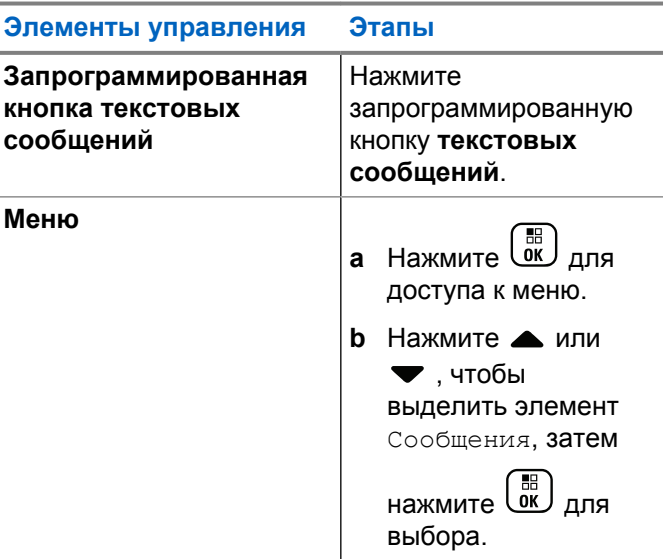

- <span id="page-3911-0"></span>**2** Нажмите **• или** , чтобы выделить элемент Черновики, затем нажмите для выбора.
- **3** Нажмите  **или**, чтобы выделить требуемое сообщение, затем нажмите  $\begin{pmatrix} \mathbb{B} \\ \mathbb{C} \end{pmatrix}$  для выбора.
- **Нажмите ▲ или ▼**, чтобы выделить элемент Удалить, и нажмите  $\begin{pmatrix} 60 \\ 0 \end{pmatrix}$ , чтобы удалить сообщение.

# **Управление текстовыми сообщениями после сбоя отправки**

Находясь на экране опции Отпр. снова, можно выполнить одно из следующих действий.

- Отпр. снова
- Пересл.
- Edit

### **Повторная отправка текстового сообщения**

Чтобы повторно отправить сообщение на тот же псевдоним или идентификатор абонента/группы,

нажмите  $\begin{pmatrix} 1 & 0 \\ 0 & 0 \end{pmatrix}$ 

Если сообщение будет отправлено успешно, прозвучит тональный сигнал и на дисплее появится мини-уведомление об успешном выполнении действия.

Если сообщение не удастся отправить, на дисплее появится мини-уведомление о неуспешном выполнении действия.

### <span id="page-3912-0"></span>**Пересылка текстового сообщения**

Выберите вариант Пересл., чтобы отправить сообщение на другой псевдоним или идентификатор абонента/группы.

1 Нажмите **• или** , чтобы выделить элемент  $\Pi$ ересл., затем нажмите  $\begin{pmatrix} \mathbb{B} \\ \mathbb{C} \end{pmatrix}$ для выбора.

- **2** Для выбора получателя сообщения выполните следующие действия:
	- Нажмите ▲ или , чтобы выделить нужный псевдоним или идентификатор, затем

нажмите  $\begin{pmatrix} 1 & 1 \\ 0 & 1 \end{pmatrix}$ для выбора.

• Нажмите  $\blacktriangle$  или $\blacktriangledown$ , чтобы выделить

88 элемент Ручной набор, затем нажмите  $\overline{\text{ow}}$ для выбора. В первой строке на дисплее появится сообщение Номер:. Во второй строке появится мигающий курсор. Введите

псевдоним или идентификатор абонента,

**3**атем нажмите  $\begin{pmatrix} 1 & 0 \\ 0 & 0 \end{pmatrix}$ 

На дисплее появится уведомление Сообщение отправляется, сопровождающее процесс отправки сообщения.

Если сообщение будет отправлено успешно, прозвучит тональный сигнал и на дисплее отобразится текст Сообщение отправлено успешно.

Если сообщение не удастся отправить, прозвучит сигнал низкой тональности и на дисплее появится сообщение Сбой отправки сообщения.

### **Редактирование текстового сообщения**

Чтобы отредактировать сообщение перед отправкой, выберите опцию Редакт.

**1** Нажмите **• или**, чтобы выделить элемент

Редакт., затем нажмите  $\begin{pmatrix} \boxed{66} \\ \boxed{06} \end{pmatrix}$ для выбора.

Отобразится мигающий курсор.

**2** Отредактируйте сообщение с помощью клавиатуры.

Нажмите  $\P$ , чтобы переместить курсор на один символ влево. Нажмите  $\blacktriangleright$  или  $\left(\begin{smallmatrix} \# & \Box \ \end{smallmatrix}\right)$ , чтобы переместить курсор на один символ вправо. Чтобы удалить ненужный знак, нажмите клавишу

. Нажмите и удерживайте  $\overline{\left( \begin{smallmatrix} \text{\#} & \text{\#} \end{smallmatrix} \right)}$  , чтобы изменить метод ввода текста.

**3**

Завершив набор сообщения, нажмите رسى الله على مصر الله على الله على الله على الله عن الله عن الله عن الله عن раз.

- **4** В зависимости от того, нужно ли отправить, сохранить, повторно отредактировать или удалить новое сообщение, выполните одно из следующих действий.
	- Нажмите ▲ или ▼, чтобы выбрать элемент Отправить, затем нажмите  $\begin{pmatrix} 60 \\ 0 \end{pmatrix}$ , чтобы отправить сообщение.
- Нажмите  **или , чтобы выделить** элемент Сохранить, и нажмите  $\begin{pmatrix} 1 & 1 \\ 0 & 1 \end{pmatrix}$ , чтобы сохранить сообщение в папке "Черновики".
- $\begin{pmatrix} 2 \\ 1 \end{pmatrix}$ , чтобы отредактировать сообщение.
- Нажмите еще раз, чтобы выбрать между удалением сообщения и сохранением его в папке "Черновики".
- **5** Для отправки сообщения укажите получателя
	- Нажмите  $\blacktriangle$  или $\blacktriangledown$ , чтобы выделить нужный псевдоним или идентификатор, затем

нажмите  $\begin{pmatrix} 1 & 1 \\ 0 & 1 \end{pmatrix}$ для выбора.

Нажмите ▲ или , чтобы выделить

элемент Ручной набор, затем нажмите (К) для выбора. В первой строке на дисплее появится сообщение Номер:. Во второй строке появится мигающий курсор. Введите

псевдоним или идентификатор абонента,

затем нажмите  $\begin{smallmatrix} \overline{\mathbb{B}} \\ \overline{\mathsf{0}\mathsf{K}} \end{smallmatrix}$ 

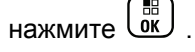

На дисплее появится уведомление Сообщение отправляется, сопровождающее процесс отправки сообщения.

Если сообщение будет отправлено успешно, прозвучит тональный сигнал и на дисплее отобразится текст Сообщение отправлено успешно.

Если сообщение не удастся отправить, прозвучит сигнал низкой тональности и на дисплее появится сообщение Сбой отправки сообщения.

# **Управление отправленными текстовыми сообщениями**

После отправки текстовые сообщения автоматически сохраняются в папке "Отправленные". При этом новые сообщения всегда добавляются в начало списка.

В папке «Отправленные» может храниться до тридцати (30) сообщений. Если папка заполнена, то при

добавлении в нее нового текстового сообщения самое старое сообщение автоматически удаляется.

# **УВЕДОМЛЕНИЕ:**

Главный экран можно открыть в любой момент с

помощью длительного нажатия кнопки .

## **Просмотр отправленного текстового сообщения**

**1** Выполните доступ к функции **Текстовые сообщения**.

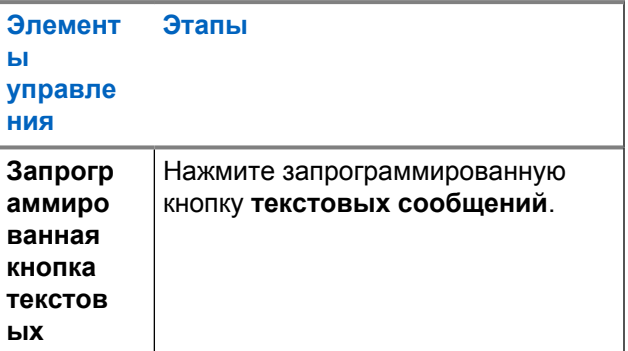

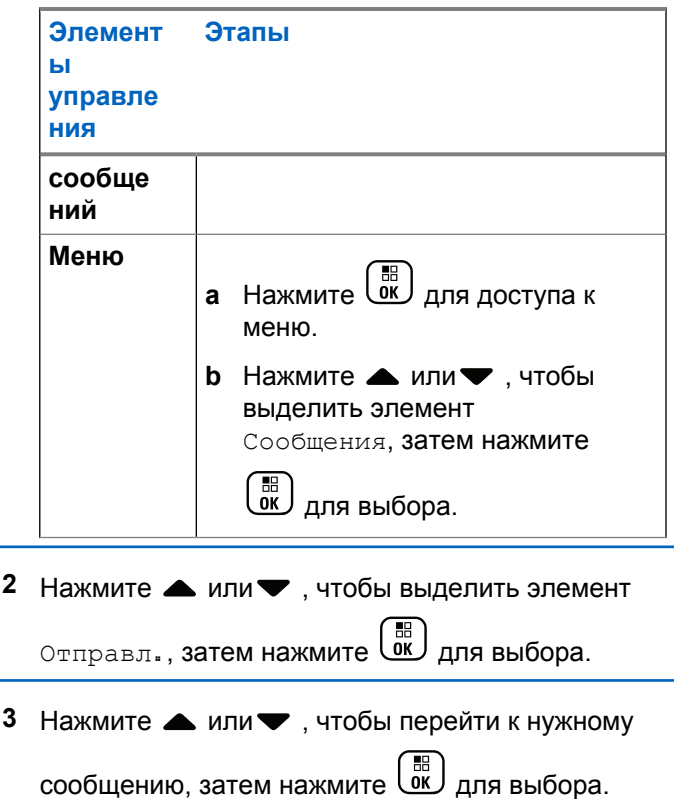

Значок в правом верхнем углу обозначает статус сообщения (см. [Значки отправленных элементов](#page-3831-0) [на стр. 274](#page-3831-0)).

### **Пересылка отправленного текстового сообщения**

При просмотре отправленного текстового сообщения можно выбрать одну из следующих опций:

- Отпр. снова
- Пересл.
- Редактировать
- Удалить
	- **1** Повторно нажмите ( В во время просмотра сообщения.
	- **2** Нажмите *мли* для выбора одной из опций,

затем нажмите  $\overline{\overset{\mathbb{B}}{\text{on}}}$  для выбора.

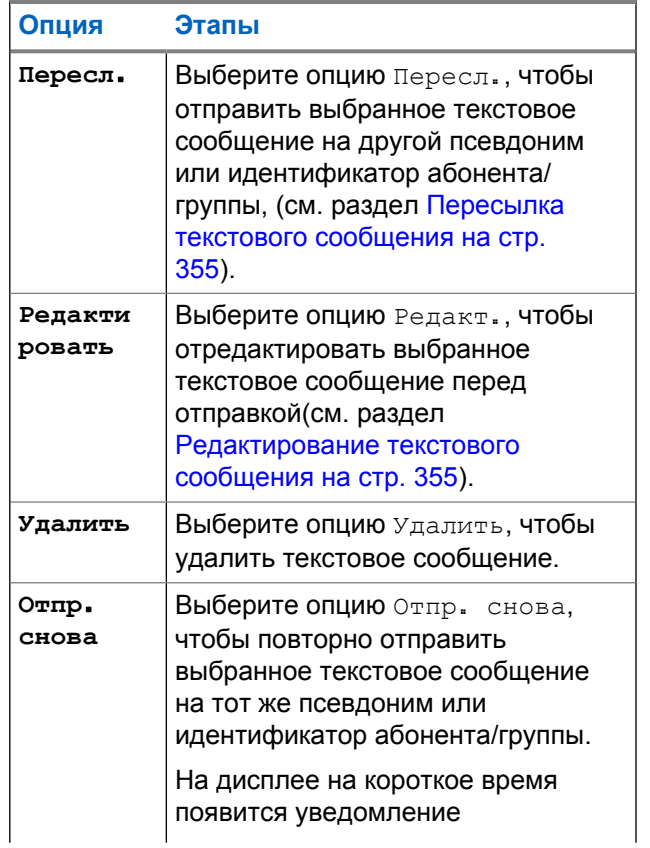

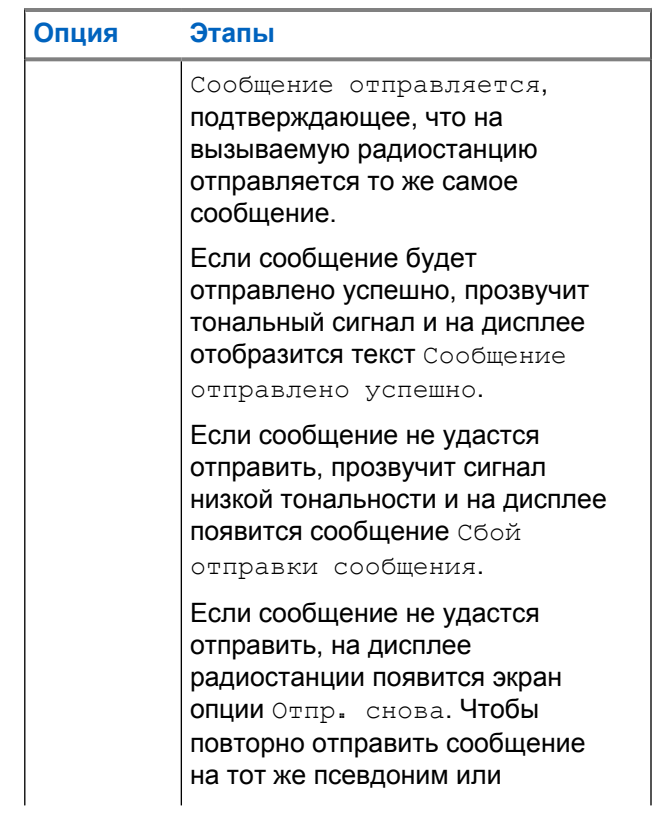

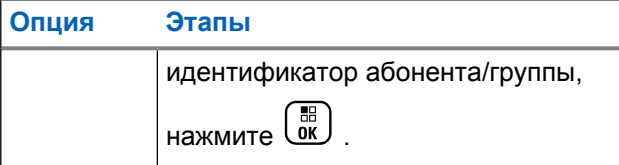

В случае закрытия экрана отправки во время отправки сообщения радиостанция обновляет статус этого сообщения в папке "Отправленные" автоматически без звуковой и визуальной индикации.

В случае изменения режима работы или выключения радиостанции до обновления статуса сообщения в папке "Отправленные" сообщение автоматически помечается значком **сбоя отправки**.

Радиостанция поддерживает одновременную отправку до пяти сообщений. После того, как число сообщений достигает пяти, отправка новых сообщений становится невозможной, и новые сообщения автоматически помечаются значком **сбоя отправки**.

## **Удаление всех отправленных текстовых сообщений из папки "Отправленные"**

**1** Выполните доступ к функции **Текстовые сообщения**.

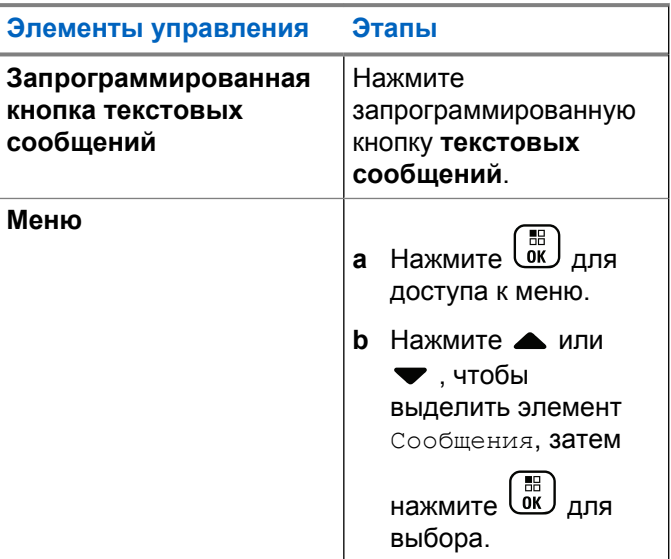

**2** Нажмите **• или** , чтобы выделить элемент

Отправл., затем нажмите **СКИ** для выбора.

Если папка Отправл. не содержит ни одного текстового сообщения, на дисплее появится сообщение Список пуст; кроме того, если активированы тональные сигналы клавиатуры, прозвучит сигнал низкой тональности.

**3** Нажмите **• или** , чтобы выделить элемент Удалить все, затем нажмите  $\begin{pmatrix} 60 \\ 0 \end{pmatrix}$  для выбора.

- **4** Выполните одно из следующих действий.
	- Нажмите  **или для выбора варианта** да,

затем нажмите  $\begin{pmatrix} \mathbb{B} \\ \mathbb{B} \end{pmatrix}$ для выбора. На дисплее появится мини-уведомление об успешном выполнении действия.

Нажмите  $\triangle$  или  $\nabla$  для выбора варианта нет

и нажмите  $\begin{pmatrix} 1 & 0 \\ 0 & 0 \end{pmatrix}$ , чтобы вернуться на предыдущий экран.

# **Прием текстового сообщения**

Когда радиостанция принимает сообщение, на дисплее появляется список уведомлений с псевдонимом или идентификатором отправителя и значком сообщения.

Полученные текстовые сообщения можно:

- Прочитать
- Читать позже
- Delete

# **Чтение текстового сообщения**

1 Нажмите **• или**, чтобы выделить элемент

читать?, затем нажмите  $\begin{pmatrix} \mathbb{B} \\ \mathbb{C} \end{pmatrix}$  для выбора.

Откроется сообщение, выбранное в папке"Полученные".

- **2** Выполните одно из следующих действий.
	- **Нажмите**  $\begin{bmatrix} 18 \\ 101 \end{bmatrix}$ , чтобы вернуться в папку "Полученные".

Повторно нажмите  $\begin{pmatrix} 100 \\ 000 \end{pmatrix}$ , чтобы ответить на текстовое сообщение, переслать или удалить его.

# **Управление полученными текстовыми сообщениями**

Для управления текстовыми сообщениями служит папка «Полученные». Папка «Полученные» может содержать до 30 сообщений.

Текстовые сообщения в папке «Полученные» расположены, начиная с последнего поступившего сообщения.

При работе с текстовыми сообщениями можно выполнить одно из следующих действий:

- Ответить
- Пересл.
- Delete
- удалить все.

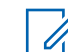

### **УВЕДОМЛЕНИЕ:**

Если тип канала не совпадает, будут доступны только пересылка, удаление и удаление всех отправленных сообщений.

Главный экран можно открыть в любой момент с

помощью длительного нажатия кнопки .

# **Просмотр текстовых сообщений в папке "Полученные"**

**1** Нажмите  $\begin{pmatrix} 1 & 0 \\ 0 & 0 \end{pmatrix}$  для доступа к меню.

**2** Нажмите **• или**, чтобы выделить элемент

Сообщения, затем нажмите  $\begin{pmatrix} 18 \\ 0 \end{pmatrix}$  для выбора.

Нажмите **• или , чтобы выделить элемент** 

Полученные, затем нажмите  $\begin{pmatrix} 18 \\ 01 \end{pmatrix}$  для выбора.

**4** Нажмите ▲ или •, чтобы просмотреть сообщения.

- **5** Выполните одно из следующих действий.
	- Нажмите  $\begin{pmatrix} \overline{160} \\ 0 \overline{16} \end{pmatrix}$ , чтобы выбрать текущее сообщение, и повторно нажмите  $\begin{pmatrix} 1 & 1 \\ 0 & 1 \end{pmatrix}$ , чтобы ответить на это сообщение, переслать или удалить его.
	- **Нажмите и удерживайте** , чтобы вернуться на главный экран.

## **Ответ на текстовое сообщение из папки "Полученные"**

**1** Выполните доступ к функции **Текстовые сообщения**.

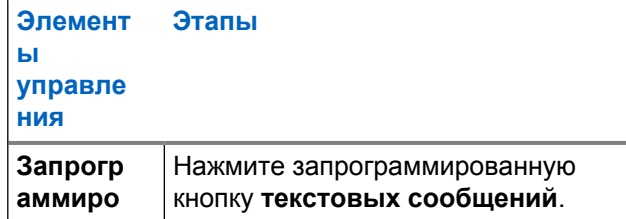

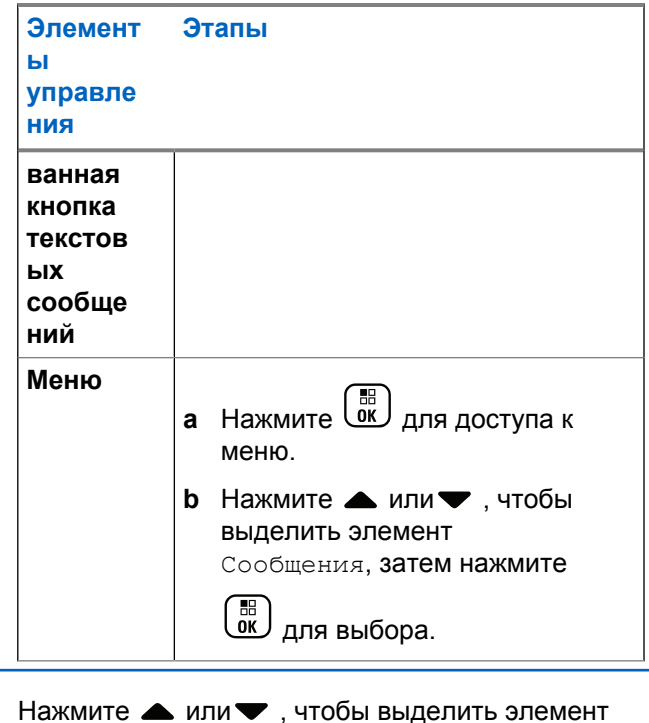

Полученные, затем нажмите  $\overline{\text{ow}}$  для выбора.

**3** Нажмите **• или** , чтобы выделить требуемое сообщение, затем нажмите  $\begin{pmatrix} \mathbb{H} \\ \mathbb{I} \end{pmatrix}$ для выбора.

**4** Повторно нажмите  $\begin{pmatrix} 1 & 1 \\ 0 & 1 \end{pmatrix}$ , чтобы получить доступ к подменю.

- **5** Выполните одно из следующих действий.
	- Нажмите ▲ или •, чтобы выделить элемент Ответить, затем нажмите  $\overline{\text{ow}}$  для выбора.
	- Нажмите ▲ или •, чтобы выделить элемент Быстр. ответ, затем нажмите  $\overline{\mathsf{ow}}$

для выбора.

Отобразится мигающий курсор.

**6** Используйте клавиатуру для написания и редактирования сообщения.

**7**

Завершив набор сообщения, нажмите  $\begin{pmatrix} 6R \\ 0R \end{pmatrix}$  один раз.

На дисплее появится уведомление Сообщение отправляется, сопровождающее процесс отправки сообщения.

Если сообщение будет отправлено успешно, прозвучит тональный сигнал, и на дисплее появится текст Сообщение отправлено.

Если сообщение не удастся отправить, прозвучит сигнал низкой тональности и на дисплее появится текст Сбой отправки сообщения.

Если сообщение не будет отправлено, на дисплее радиостанции появится экран опции Отпр. снова (см. [Управление текстовыми](#page-3911-0) [сообщениями после сбоя отправки на стр. 354](#page-3911-0)).

## **Удаление текстового сообщения из папки "Полученные"**

**1** Выполните доступ к функции **Текстовые сообщения**.

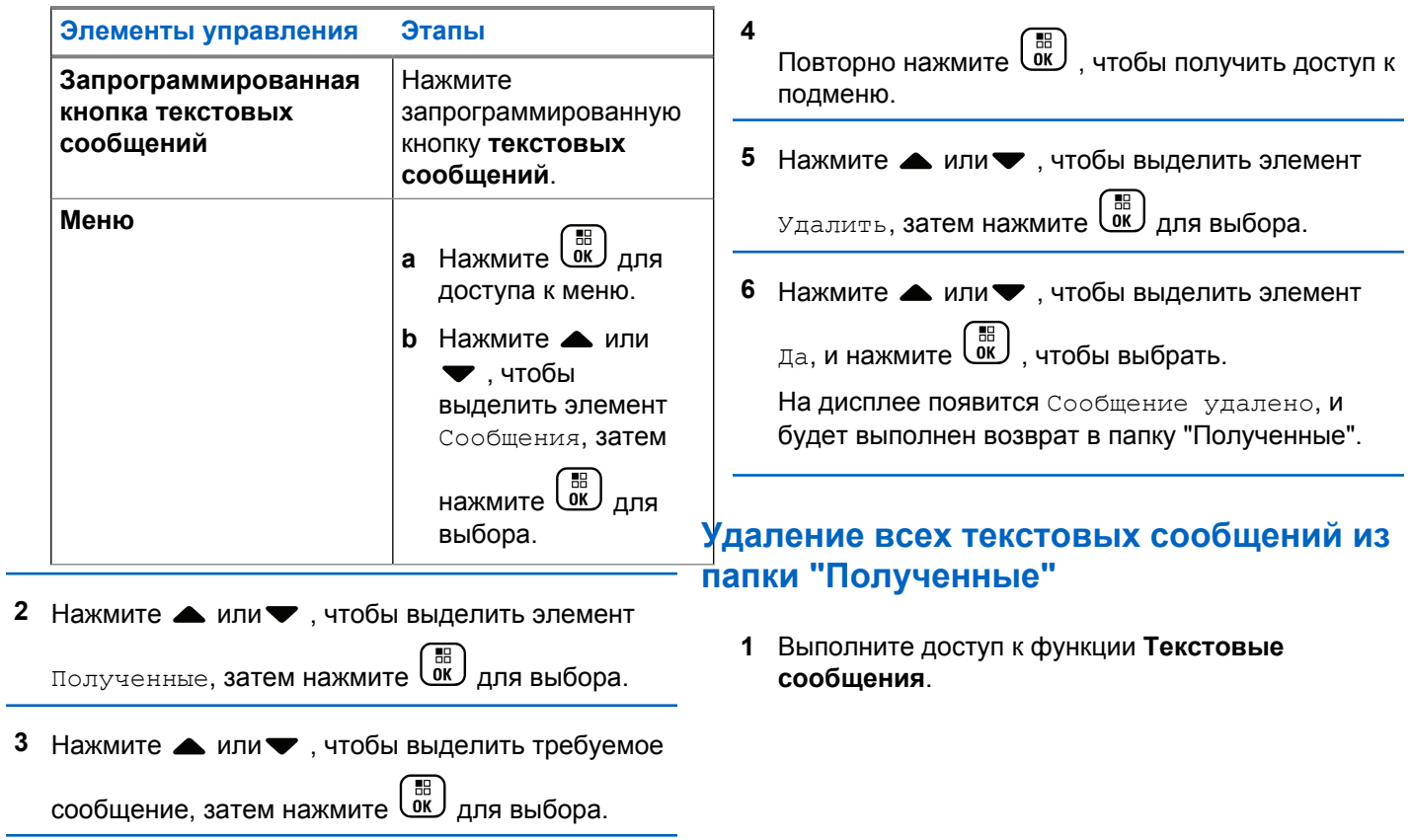

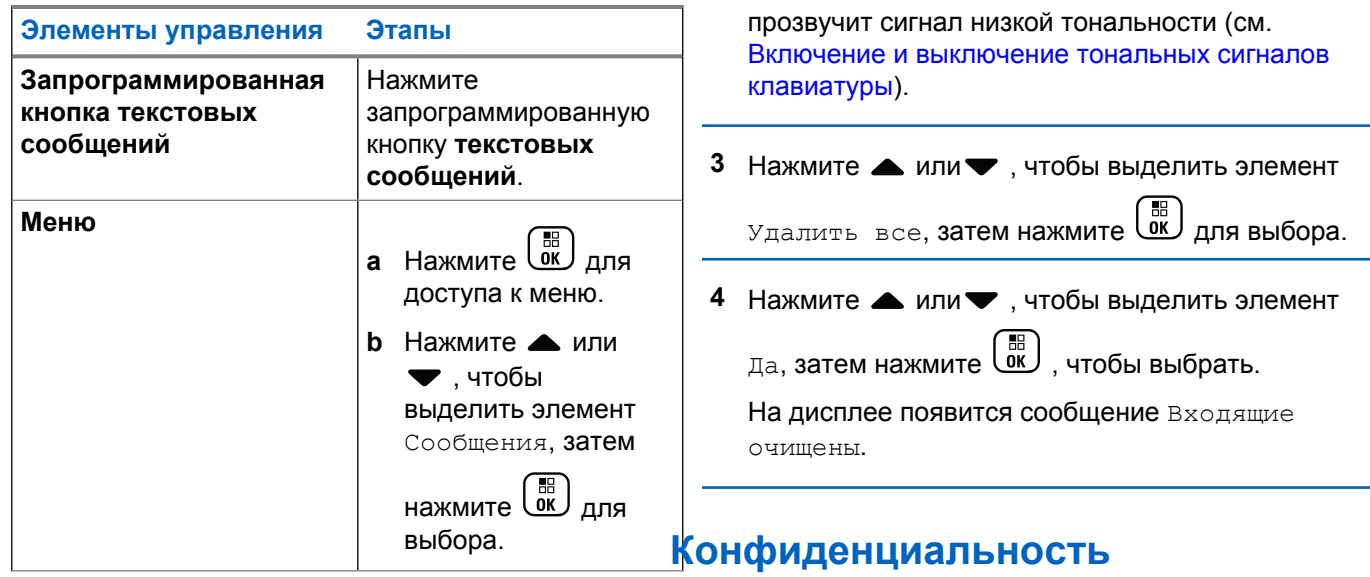

**2** Нажмите **• или** , чтобы выделить элемент

Полученные, затем нажмите **СК** для выбора.

Если папка Полученные не содержит ни одного текстового сообщения, на дисплее появится сообщение Список пуст; кроме того, если активированы тональные сигналы клавиатуры,

Эта функция позволяет предотвратить несанкционированное прослушивание радиообмена на канале. Для этого используется скремблирование с программной реализацией. Сигналинг и идентификация пользователя в сеансе передачи не скремблируются.

Активация функции конфиденциальности является обязательным условием ведения передач со скремблированием на текущем канале, но для приема
передач это не является обязательным. После активации функции конфиденциальности на канале попрежнему можно принимать нескремблированные передачи.

Радиостанция поддерживает расширенную конфиденциальность.

Для дескремблирования зашифрованного вызова или данных радиостанция должна быть запрограммирована таким образом, чтобы значение ключа и идентификатор ключа (для расширенной конфиденциальности) совпадали со значением ключа и идентификатором ключа передающей радиостанции.

Если при приеме скремблированного вызова значение ключа и идентификатор ключа не совпадают, сигнал не прозвучит (расширенная конфиденциальность).

Если в радиостанции установлен тип конфиденциальности, то на главном экране появится значок защищенной или незащищенной связи, за исключением случаев, когда идет отправление или прием экстренного вызова или сигнала.

Светодиодный индикатор постоянно горит зеленым цветом, когда радиостанция ведет зашифрованную передачу, и быстро мигает вспышками зеленого цвета, когда радиостанция принимает зашифрованную передачу.

Для доступа к этой функции выполните одно из следующих действий.

- Нажмите запрограммированную кнопку **конфиденциальности**, чтобы включить или выключить функцию конфиденциальности.
- Использование меню радиостанции, как описано в следующих шагах.

#### **УВЕДОМЛЕНИЕ:**

В некоторых моделях радиостанций функция конфиденциальности может отсутствовать. Для получения дополнительной информации обратитесь к дилеру или системному администратору.

**1** Нажмите для доступа к меню.

Нажмите ▲ или ▼, чтобы выделить элемент

Утилиты, затем нажмите для выбора.

**3** Нажмите **• или** , чтобы выделить элемент Параметры р/с, или  $\blacktriangle$  или  $\blacktriangledown$ , чтобы выделить элемент Connect Plus, затем нажмите

 $\left[\begin{matrix} \mathbb{H} \ \mathbb{O}(\mathbb{K}) \end{matrix}\right]$ для выбора.

**4** Нажмите **• или** , чтобы выделить элемент Расшир.шифр.

Если на дисплее отображается Вкл., нажмите

F BE для активации функции конфиденциальности. На дисплее радиостанции отобразится сообщение с подтверждением выбора.

Если на дисплее отображается Выкл., нажмите

 $\begin{matrix} \mathbb{B} \ \mathbb{R} \end{matrix}$  для деактивации функции конфиденциальности. На дисплее радиостанции отобразится сообщение с подтверждением выбора.

Если в радиостанции установлен тип конфиденциальности, то в строке состояния появится значок защищенной или незащищенной связи, за исключением случаев, когда идет

отправление или прием экстренного сигнала тревоги.

### **Выполнение зашифрованного (скремблированного) вызова**

Включить шифрование можно с помощью запрограммированной кнопки или меню. Для выполнения зашифрованной передачи в радиостанции должна быть активирована функция конфиденциальности для текущего канала. Если для текущего канала активирована функция конфиденциальности, то все передаваемые радиостанцией голосовые сообщения будут шифроваться. К таким вызовам относятся групповые вызовы, мультигрупповые, ответы во время сканируемых вызовов, вызовы по всем сайтам, экстренные и частные вызовы. Расшифровать сообщение смогут только принимающие радиостанции, у которых значение ключа и идентификатор ключа совпадают с соответствующими параметрами вашей радиостанции.

# **Службы безопасности**

Вы можете активировать и деактивировать любую радиостанцию в системе. Можно, например, деактивировать украденную радиостанцию, чтобы вор не смог ей пользоваться, и активировать ее после ее возврата.

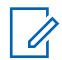

#### **УВЕДОМЛЕНИЕ:**

Деактивировать и активировать можно только те радиостанции, в которых эти функции подключены. Для получения дополнительной информации обратитесь к дилеру или системному администратору.

### **Деактивация радиостанции**

**1** Для доступа к этой функции выполните одно из следующих действий.

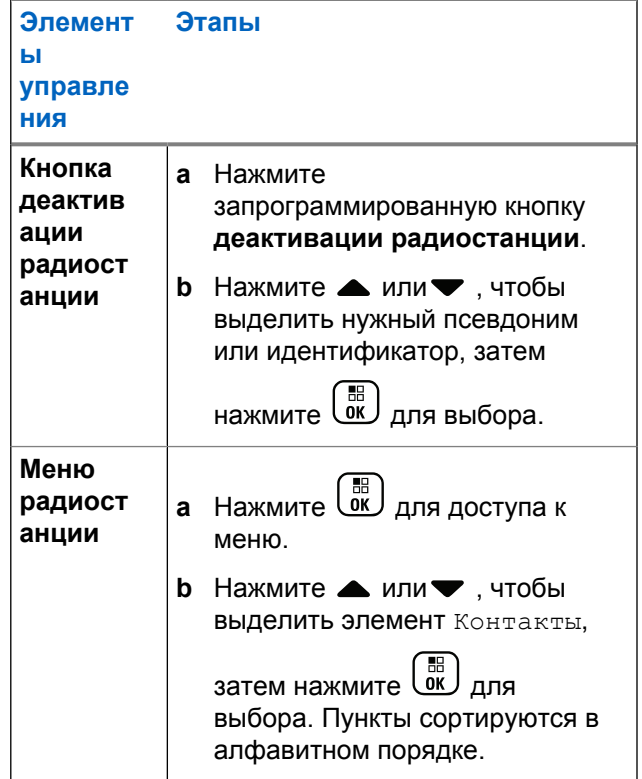

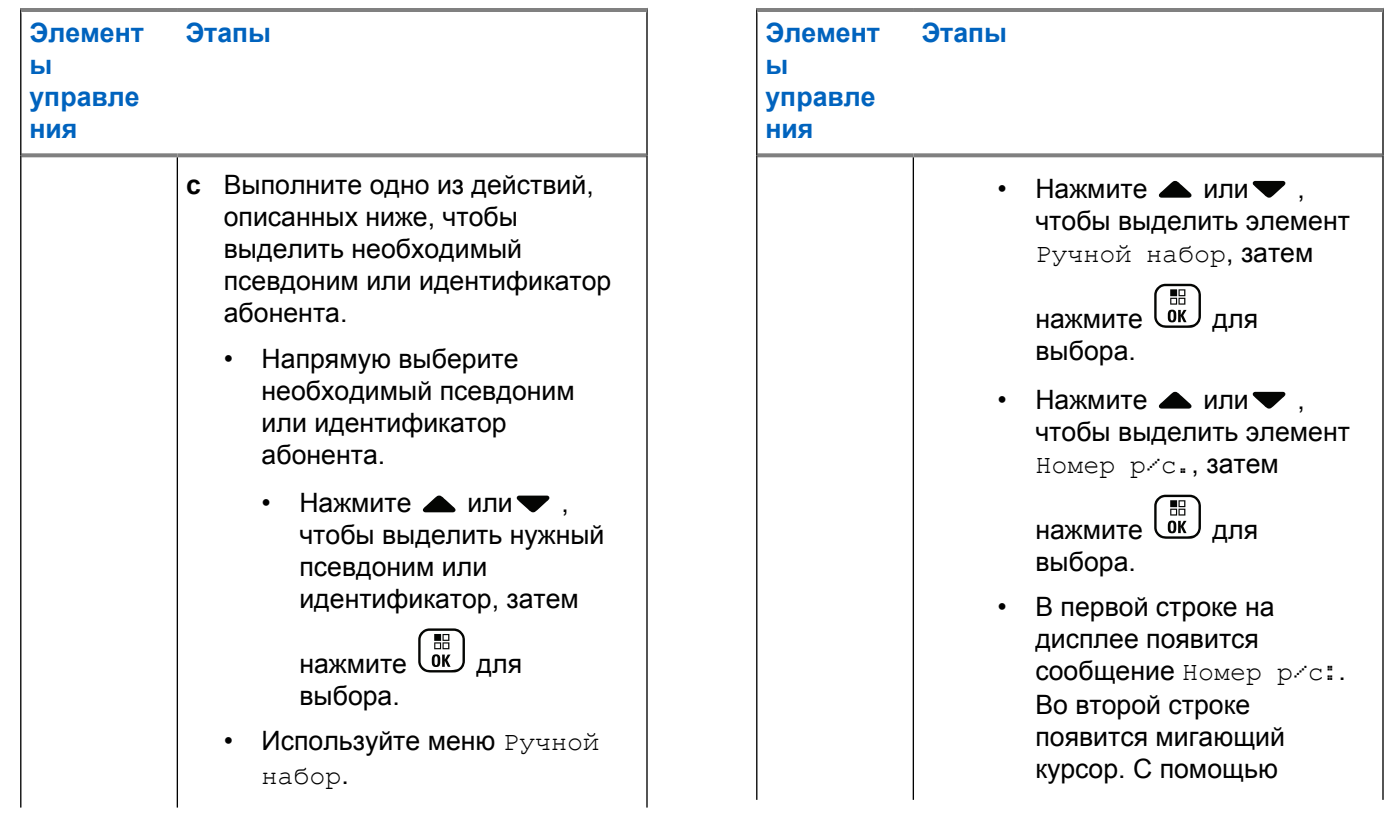

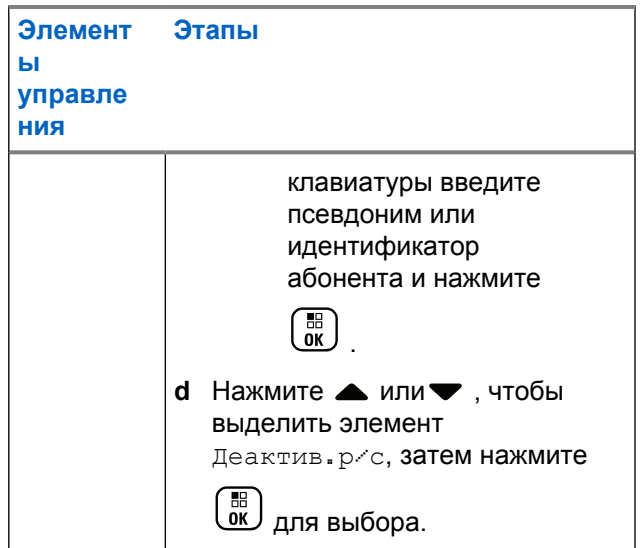

На дисплее появится сообщение Деактив.р/с: <псевдоним или идентификатор радиостанции-получателя>, и светодиодный индикатор начнет мигать зеленым цветом.

**2** Дождитесь подтверждения.

В случае успешного выполнения прозвучит тональный сигнал успешного действия, и на дисплее появится сообщение Радиостанция деакт-на.

В случае сбоя прозвучит тональный сигнал неуспешного действия, и на дисплее появится сообщение Деакт-ие р/с не удалось.

### **Активация радиостанции**

**1** Для доступа к этой функции выполните одно из следующих действий.

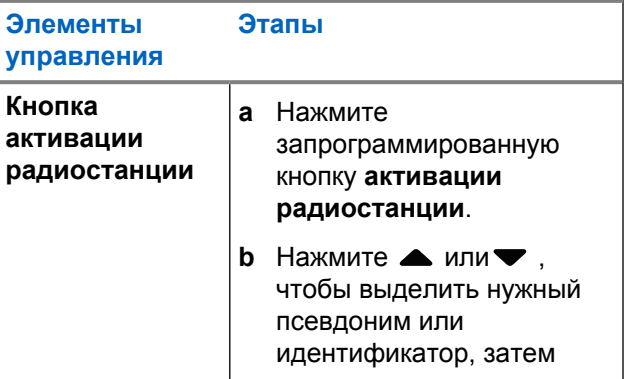

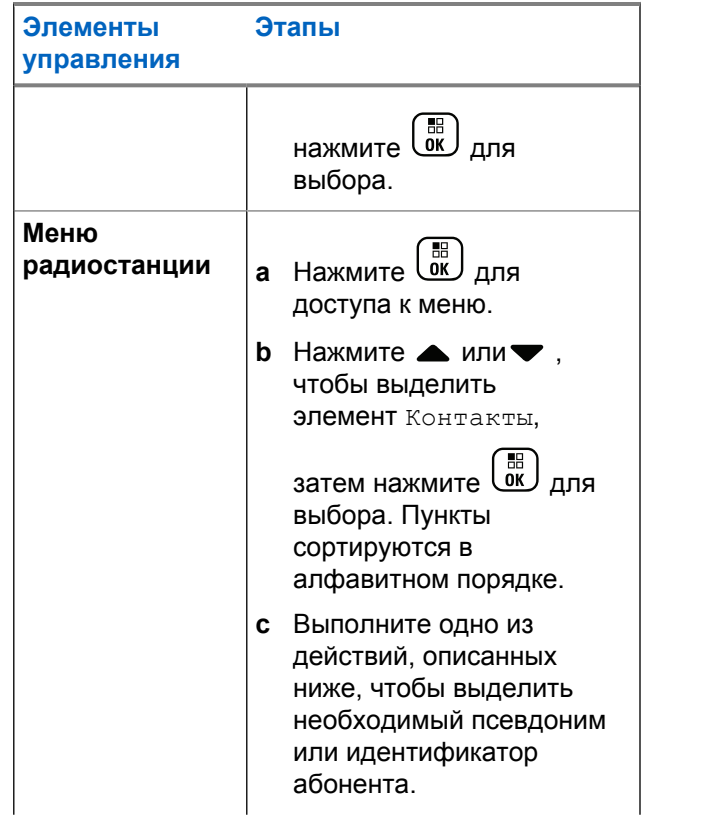

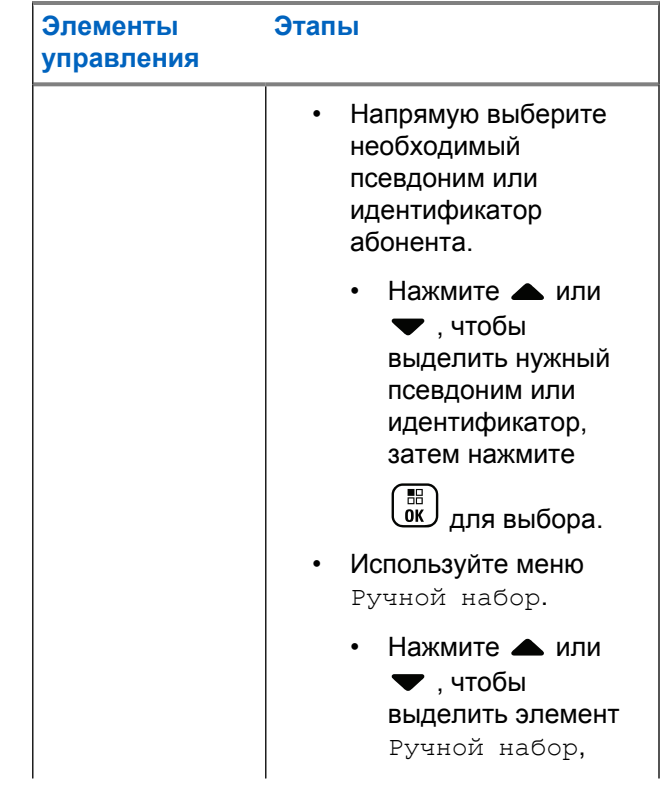

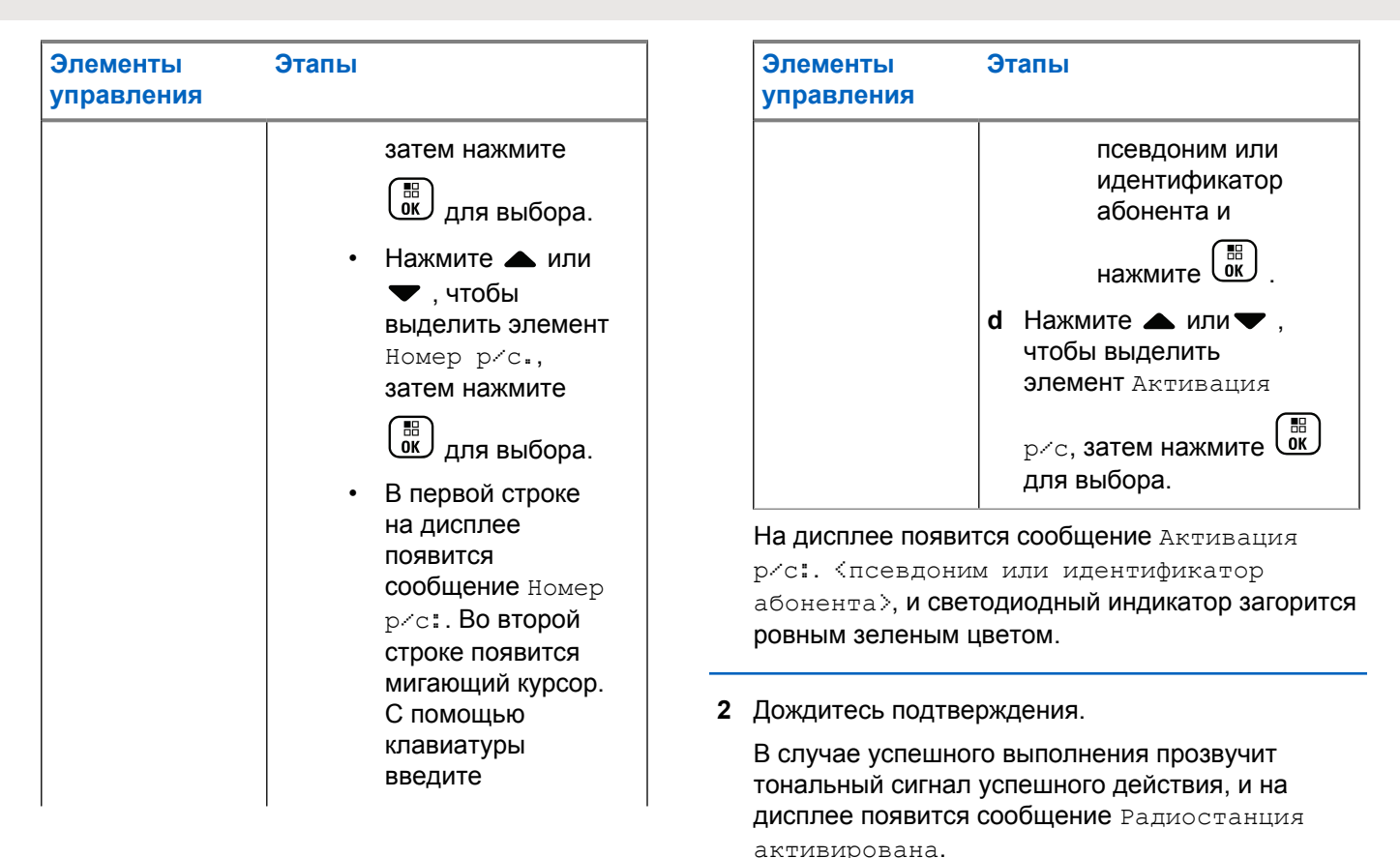

<span id="page-3931-0"></span>В случае сбоя прозвучит тональный сигнал неуспешного действия, и на дисплее появится сообщение Активация р/с не удалась.

## **Функции блокировки с паролем**

При активации эта функция позволяет осуществлять доступ к радиостанции после включения, только если введен правильный пароль.

### **Доступ к радиостанции с помощью пароля**

**1** Включите питание радиостанции.

Прозвучит непрерывный тональный сигнал.

- **2** Выполните одно из следующих действий.
	- Наберите текущий четырехзначный пароль на клавиатуре радиостанции. На дисплее

появится  $\bullet \bullet \bullet \bullet$ . Нажмите  $\begin{pmatrix} \mathbb{B} \\ \mathbb{C} \end{pmatrix}$ , чтобы продолжить.

• Наберите текущий четырехзначный пароль. Нажмите А или •, чтобы изменить числовое значение каждого символа. Каждый

знак будет заменен значком  $\bullet$ . Нажмите  $\blacktriangleright$ , чтобы перейти к следующему символу.

Нажмите  $\begin{pmatrix} \mathbb{H} \\ \mathbb{I} \end{pmatrix}$ , чтобы подтвердить выбор.

При наборе каждого символа будет звучать тональный сигнал успешного действия. Нажмите

**1**, чтобы удалить каждый • на дисплее. При

нажатии в пустой строке или при наборе более четырех символов прозвучит тональный сигнал неуспешного действия.

Если пароль введен правильно, радиостанция продолжит включение. См. [Включение питания](#page-3611-0) [радиостанции на стр. 54](#page-3611-0).

Если пароль введен неправильно, на дисплее появится сообщение Неверный пароль. Повторите процедуру шаг 2.

После ввода неверного пароля в третий раз на дисплее появится сообщение Неверный пароль, а затем — сообщение Радиостанц. заблок.

Прозвучит тональный сигнал, и светодиодный индикатор дважды мигнет желтым цветом.

#### **УВЕДОМЛЕНИЕ:**

В заблокированном состоянии радиостанция не принимает вызовы, в том числе и экстренные вызовы.

### **Включение и выключение блокировки с паролем**

**1**

Нажмите  $\begin{pmatrix} 18 \\ 01 \end{pmatrix}$  для доступа к меню.

**2** Нажмите **• или** , чтобы выделить элемент

Утилиты, затем нажмите (<sup>на для выбора.</sup>

**3** Нажмите **• или** , чтобы выделить элемент Параметры р/с, затем нажмите  $\begin{pmatrix} \texttt{BB} \ \texttt{OK} \end{pmatrix}$ для выбора.

- **4** Нажмите  **или** , чтобы выделить элемент Блок. с парол, затем нажмите  $\begin{pmatrix} \mathbb{B} \\ \mathbb{B} \end{pmatrix}$ для выбора.
- **5** Введите четырехзначный пароль.

См. [шаг 2](#page-3931-0) в [Доступ к радиостанции с помощью](#page-3931-0) [пароля на стр. 374.](#page-3931-0)

**6** Нажмите  $\begin{pmatrix} 18 \\ 01 \end{pmatrix}$ , чтобы продолжить.

Если пароль введен неправильно, на дисплее появится сообщение Неверный пароль и автоматически отобразится предыдущее меню.

**7** Если на предыдущем шаге пароль введен

правильно, нажмите  $\begin{pmatrix} 60 \\ 0 \end{pmatrix}$ , чтобы активировать или деактивировать блокировку пароля.

На дисплее рядом с сообщением "Активировано" появится значок $\checkmark$ .

Значок рядом с сообщением "Активировано" исчезнет.

# **Разблокировка заблокированной радиостанции**

**1** Если радиостанция была выключена в заблокированном состоянии, включите радиостанцию.

Прозвучит тональный сигнал, и светодиодный индикатор дважды мигнет желтым цветом. На дисплее появится сообщение Радиостанц. заблок.

**2** Подождите 15 минут.

При включении радиостанция снова начнет отсчет 15 минут заблокированного состояния.

**3** Повторите шаги [шаг 1](#page-3931-0) и [шаг 2](#page-3931-0) в разделе [Доступ к](#page-3931-0) [радиостанции с помощью пароля на стр. 374.](#page-3931-0)

### **Изменение пароля**

Нажмите  $\begin{bmatrix} 1 & 0 \\ 0 & 1 \end{bmatrix}$  для доступа к меню.

- **2** Нажмите  **или** , чтобы выделить элемент Утилиты, затем нажмите для выбора.
- **3** Нажмите  **или** , чтобы выделить элемент Параметры р⁄с, затем нажмите  $\begin{pmatrix} \mathbb{B} \\ \mathbb{O} \end{pmatrix}$ для выбора.
- Нажмите  **или , чтобы выделить элемент** Блок. с парол, затем нажмите **СШ** для выбора.
- **5** Введите четырехзначный пароль.

См. [шаг 2](#page-3931-0) в [Доступ к радиостанции с помощью](#page-3931-0) [пароля на стр. 374.](#page-3931-0)

**6** Нажмите  $\begin{pmatrix} \mathbb{B} \\ \mathbb{B} \end{pmatrix}$ , чтобы продолжить.

Если пароль введен неправильно, на дисплее появится сообщение Неверный пароль и автоматически отобразится предыдущее меню.

**1**

**7** Если на предыдущем шаге пароль введен правильно, нажмите **• или** , чтобы выделить

品 элемент Смена пароля, затем нажмите  $\overline{0}$  для выбора.

**8** Наберите новый четырехзначный пароль.

См. [шаг 2](#page-3931-0) в [Доступ к радиостанции с помощью](#page-3931-0) [пароля на стр. 374.](#page-3931-0)

**9** Еще раз наберите введенный ранее четырехзначный пароль. См. [шаг 2](#page-3931-0) в [Доступ к](#page-3931-0) [радиостанции с помощью пароля на стр. 374.](#page-3931-0)

**10**

Нажмите  $\begin{pmatrix} \overline{m} \\ \overline{0} & \overline{0} \end{pmatrix}$ , чтобы продолжить.

Если повторно набранный пароль соответствует новому паролю, введенному ранее, на дисплее появится сообщение Пароль изменен.

Если повторно набранный пароль **НЕ** соответствует новому паролю, введенному ранее, на дисплее появится сообщение Пароли не совпад.

На экране автоматически отобразится предыдущее меню.

### **Функция Bluetooth**

#### **УВЕДОМЛЕНИЕ:**

При отключении через CPS все функции Bluetooth будут отключены, а также будет удалена база данных Bluetooth-устройств.

Эта функция позволяет использовать Bluetoothустройство (аксессуар), соединив его посредством беспроводного Bluetooth-подключения с радиостанцией. Радиостанция совместима как с Bluetooth-устройствами Motorola Solutions, так и со стандартными устройствами, имеющимися в массовой продаже.

Дальность связи Bluetooth составляет 10 метров (32 фута) при прямой видимости. Линия связи между радиостанцией и Bluetooth-устройством не должна быть ничем заслонена.

Не рекомендуется оставлять радиостанцию, рассчитывая на то, что Bluetooth-устройство будет надежно работать на удалении.

<span id="page-3935-0"></span>В приграничных зонах приема сигнала голосовые и тональные сигналы станут искаженными и ломаными. Чтобы улучшить качество звука, нужно просто восстановить радиосвязь, приблизив Bluetoothустройство к радиостанции (в пределах установленной 10-метровой зоны приема). В радиусе 10 метров максимальная мощность функции Bluetooth в радиостанции составляет 2,5 мВт (4 дБм).

Радиостанция может поддерживать до 4 одновременных Bluetooth-подключений к Bluetoothустройствам разных типов. Например, это может быть гарнитура и устройство только с поддержкой PPT (POD). Несколько соединений с однотипными Bluetoothустройствами установить нельзя.

Дополнительную информацию о функциональности Bluetooth-устройств можно найти в руководстве пользователя соответствующего Bluetooth-устройства.

### **Включение и выключение функции Bluetooth**

**1** Нажмите  $\begin{pmatrix} 18 \\ 01 \end{pmatrix}$  для доступа к меню.

- **2** Нажмите  **или** для выбора элемента Bluetooth, затем нажмите C для выбора.
- **3** Нажмите  **или** , чтобы выделить элемент Мой статус, затем нажмите  $\begin{pmatrix} \mathbb{B} \\ \mathbb{C} \end{pmatrix}$  для выбора.

На дисплее появятся элементы Вкл. и Выкл. Текущий статус отмечен значком √.

- **4** Выполните одно из следующих действий.
	- Нажмите ▲ или •, чтобы выделить элемент  $\texttt{BkJ}_*$ , затем нажмите  $\begin{pmatrix} \texttt{BB} \\ \texttt{OK} \end{pmatrix}$  для выбора. На дисплее появится сообщение Вкл., и слева от выбранного статуса появится значок **.**
	- Нажмите ▲ или для выбора элемента **Выкл.**, затем нажмите  $\overline{\begin{smallmatrix} 60\\ 01 \end{smallmatrix}}$  для выбора. На дисплее появится сообщение Выкл., и слева от выбранного статуса появится значок .

### **Обнаружение Bluetooth-устройства и подключение к нему**

Не выключайте Вluetooth-устройство и не нажимайте

່ວ<br>ຈົ во время обнаружения и соединения, чтобы не отменить операцию.

**1** Включите Bluetooth-устройство и переведите его в режим сопряжения. При необходимости обратитесь к руководству пользователя соответствующего Bluetooth-устройства.

**2** Нажмите  $\begin{bmatrix} \frac{\mathbb{R}^n}{\mathbb{R}^n} \end{bmatrix}$ для доступа к меню.

**3** Нажмите **• или** для выбора элемента Bluetooth, затем нажмите  $\begin{bmatrix} 1 & 0 \\ 0 & 0 \end{bmatrix}$  для выбора.

**4** Нажмите **• или**, чтобы выделить элемент

Устройства, затем нажмите  $\overline{\text{ow}}$  для выбора.

**5** Выполните одно из следующих действий.

- Нажмите ▲ или , чтобы выделить  $\left[\begin{smallmatrix} 1\text{H} \ \text{OK} \ \end{smallmatrix}\right]$ требуемое устройство, затем нажмите для выбора.
- Нажмите ▲ или , чтобы выбрать элемент Найти уст-ва, чтобы обнаружить доступные устройства. Нажмите ▲ или •, чтобы выделить требуемое устройство, затем

нажмите  $\begin{pmatrix} 1 & 1 \\ 0 & 1 \end{pmatrix}$ для выбора.

**6** Нажмите **• или** , чтобы выделить элемент

Соединить, затем нажмите  $\begin{pmatrix} \overline{a}\overline{a} \\ \overline{0}\overline{K} \end{pmatrix}$  для выбора.

#### На дисплее появится сообщение

Соединение с <название устройства>. Для выполнения сопряжения с Bluetooth-устройством могут потребоваться дополнительные действия. При необходимости обратитесь к руководству пользователя соответствующего Bluetoothустройства.

В случае успешного подключения на дисплее появится сообщение <Название устройства> соединено. Прозвучит тональный сигнал и рядом с подключенным

устройством появится значок •. В строке состояния появится значок Bluetooth-соединения.

В случае сбоя на дисплее появится сообщение Соединение не удалось.

### **Поиск и подключение к Bluetoothустройству (режим обнаружения)**

Не выключайте Bluetooth-устройство или радиостанцию во время поиска и установки соединения, так как это может привести к отмене операции.

#### **1** Включите функцию Bluetooth.

См. [Включение и выключение функции Bluetooth](#page-3935-0) [на стр. 378](#page-3935-0).

- **2** Нажмите  $\begin{bmatrix} 1 & 0 \\ 0 & 1 \end{bmatrix}$  для доступа к меню.
- **3** Нажмите  **или для выбора элемента**

Bluetooth, затем нажмите  $\begin{pmatrix} \mathbb{B} \\ \mathbb{C} \end{pmatrix}$  для выбора.

**Нажмите <u>А</u>** или **V**, чтобы выделить элемент

Найти меня, затем нажмите  $\begin{pmatrix} 60 \\ 0 \end{pmatrix}$  для выбора.

Ваша радиостанция остается видимой для других Bluetooth-устройств в течение заданного периода времени. Это называется "режим обнаружения".

**5** Включите Bluetooth-устройство и выполните сопряжение с радиостанцией.

При необходимости обратитесь к руководству пользователя соответствующего Bluetoothустройства.

### **Отключение от Bluetooth-устройства**

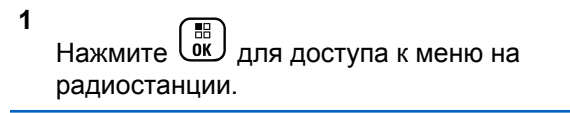

# Нажмите ▲ или для выбора элемента Bluetooth, затем нажмите C для выбора.

**3** Нажмите **• или** , чтобы выделить элемент Устройства, затем нажмите  $\begin{pmatrix} 1 & 1 \\ 0 & 1 \end{pmatrix}$  для выбора.

- **4** Нажмите  **или**, чтобы выделить требуемое устройство, затем нажмите  $\begin{pmatrix} \mathbb{B} \\ \mathbb{B} \end{pmatrix}$  для выбора.
- **5** Нажмите  **или**, чтобы выделить элемент

Отсоединить, затем нажмите  $\begin{pmatrix} \mathbb{H} \\ \mathbb{I} \end{pmatrix}$ для выбора.

На дисплее появится сообщение Отсоед-ие от <название устройства>. Для отсоединения Bluetooth-устройства могут потребоваться дополнительные действия. При необходимости обратитесь к руководству пользователя соответствующего Bluetooth-устройства.

На дисплее радиостанции появится сообщение <Название устройства> отсоединено. Прозвучит тональный сигнал успешного действия, и значок рядом с подключенным устройством исчезнет. Значок Bluetooth-соединения в строке состояния исчезнет.

### **Перенаправление звука на встроенный динамик радиостанции или Bluetooth-устройство**

Звук можно направлять на внутренний динамик радиостанции или на внешний Bluetooth-аксессуар.

> Нажмите запрограммированную кнопку **переключателя аудио Bluetooth**.

- Прозвучит тональный сигнал, и на дисплее появится сообщение Аудио на радиост.
- Прозвучит тональный сигнал, и на дисплее появится сообщение Аудио на Bluetooth.

### **Просмотр информации об устройстве**

**1** Нажмите  $\begin{pmatrix} 1 & 0 \\ 0 & 0 \end{pmatrix}$  для доступа к меню.

**2** Нажмите **• или** для выбора элемента

Bluetooth, затем нажмите  $\begin{pmatrix} \mathbb{B} \\ \mathbb{B} \end{pmatrix}$  для выбора.

- **3** Нажмите  **или** , чтобы выделить элемент Устройства, затем нажмите  $\begin{pmatrix} \mathbb{B} \\ \mathbb{C} \mathbb{K} \end{pmatrix}$  для выбора.
- **4** Нажмите  **или**, чтобы выделить требуемое устройство, затем нажмите  $\left(\begin{smallmatrix} \mathbb{H} \ \mathbb{B} \end{smallmatrix}\right)$  для выбора.
- **5** Нажмите  **или**, чтобы выделить элемент Дет. данные, затем нажмите  $\begin{pmatrix} \mathbb{B} \\ \mathbb{C} \end{pmatrix}$ для выбора.

### **Редактирование названия устройства**

Названия доступных Bluetooth-устройств можно редактировать.

- **1** Нажмите  $\omega$  для доступа к меню.
- **2** Нажмите  **или** для выбора элемента

Bluetooth, затем нажмите  $\begin{pmatrix} \mathbb{B} \\ \mathbb{B} \end{pmatrix}$ для выбора.

- **3** Нажмите  **или** , чтобы выделить элемент Устройства, затем нажмите  $\overline{W}$  для выбора.
- **4** Нажмите  **или** , чтобы выделить требуемое устройство, затем нажмите  $\begin{pmatrix} 1 & 1 \\ 0 & 1 \end{pmatrix}$  для выбора.
- **5** Нажмите или , чтобы выделить элемент Ред. имя, затем нажмите  $\begin{pmatrix} 18 \\ 01 \end{pmatrix}$  для выбора.
- **6** Нажмите  $\P$ , чтобы переместить курсор на один символ влево. Нажмите  $\blacktriangleright$ , чтобы переместить

курсор на один символ вправо. Нажмите  $(\star \leq)$ , чтобы удалить ненужные символы. Нажмите и

удерживайте  $(\pm \frac{\pi}{2})$ , чтобы изменить метод ввода текста.

Отобразится мигающий курсор. Наберите нужную зону на клавиатуре.

**7** На дисплее появится сообщение Имя устр. сохранено.

**Усиление микрофона Bluetooth**

Эта функция позволяет регулировать усиление микрофона подключенного Bluetooth-устройства.

### **Удаление имени устройства**

Вы можете удалить отключенное устройство из списка Bluetooth-устройств.

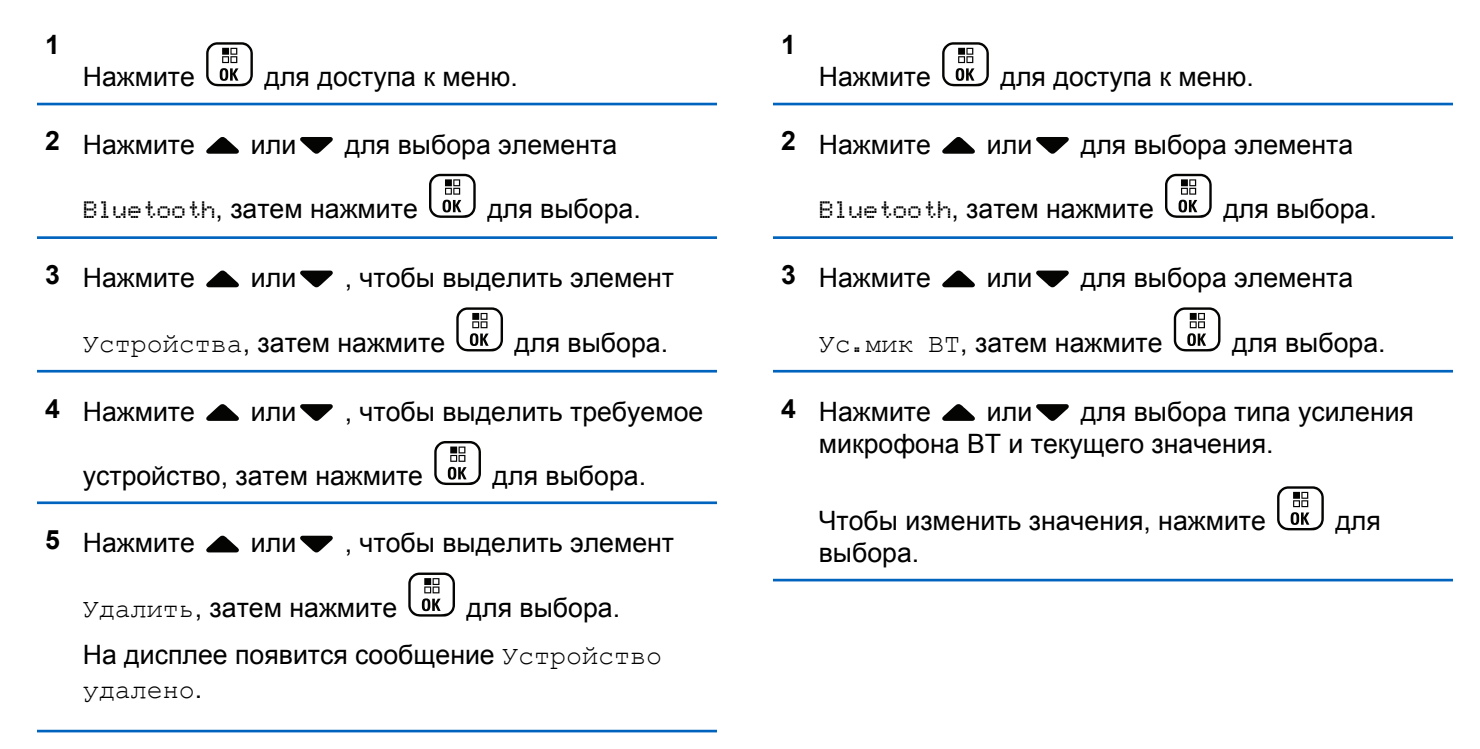

**5** Нажмите **• или** , чтобы увеличить или уменьшить значения, затем нажмите  $\begin{pmatrix} \mathbb{B} \\ \mathbb{B} \end{pmatrix}$ для выбора.

### **Постоянный режим обнаружения Bluetooth**

#### **УВЕДОМЛЕНИЕ:**

Постоянный режим обнаружения Bluetooth может быть активирован с помощью MOTOTRBO CPS. При активации данного режима элемент Bluetooth **не** будет отображаться в меню, и функции программируемой кнопки Bluetooth будут **недоступны**.

Другие Bluetooth-устройства смогут определять местоположение радиостанции, но не смогут подключаться к ней. Благодаря этому режиму специализированные устройства могут использовать местоположение радиостанции при определении местоположения с помощью Bluetooth.

Включите Bluetooth-устройство и выполните сопряжение с радиостанцией. При необходимости обратитесь к руководству пользователя соответствующего Bluetooth-устройства.

### **Отслеживание в помещении**

### **УВЕДОМЛЕНИЕ:**

Функция отслеживания в помещении доступна только в моделях с программным и аппаратным обеспечением последней версии. Для получения дополнительной информации обратитесь к дилеру или системному администратору.

Функция отслеживания в помещении используется для отслеживания местоположения пользователей радиостанций. Если функция отслеживания в помещении активирована, радиостанция работает в ограниченном режиме обнаружения. Для поиска радиостанции и определения ее местоположения используются специальные радиомаяки.

### **Включение и выключение функции отслеживания в помещении**

Для включения или выключения функции отслеживания в помещении выполните одно из следующих действий.

• Доступ к этой функции можно получить в меню.

- а. Нажмите  $\begin{bmatrix} 1 & 0 \\ 0 & 1 \end{bmatrix}$  для доступа к меню.
- b. Нажмите  **или у** для выбора элемента **Bluetooth, затем нажмите**  $\begin{pmatrix} 1 & 0 \\ 0 & 0 \end{pmatrix}$  для выбора.
- c. Нажмите  $\triangle$  или  $\nabla$  для выбора элемента Отсл. в помещ., затем нажмите  $\begin{pmatrix} 68 \\ 00 \end{pmatrix}$ для выбора.
- d. Нажмите  $\begin{pmatrix} 1 & 0 \\ 0 & 1 \end{pmatrix}$ , чтобы включить функцию отслеживания в помещении.

На дисплее появится сообщение Отсл. в пом. вкл. Прозвучит тональный сигнал успешного действия.

Произойдет одна из следующих ситуаций:

- В случае успешного включения функции на главном экране появится значок "Отслеживание в помещении доступно".
- В случае сбоя на дисплее появится сообщение Сбой включения. Прозвучит тональный сигнал неуспешного действия

e. Нажмите  $\begin{pmatrix} 18 \\ 0 \end{pmatrix}$ , чтобы выключить функцию отслеживания в помещении.

На дисплее появится сообщение Отсл. в пом. выкл. Прозвучит тональный сигнал успешного действия.

Произойдет одна из следующих ситуаций:

- В случае успешного выключения функции значок "Отслеживание в помещении доступно" на главном экране исчезнет.
- В случае сбоя на дисплее появится сообщение Сбой выключения. Прозвучит тональный сигнал неуспешного действия
- Для доступа к этой функции можно использовать программируемую кнопку.
	- a. Выполните длительное нажатие запрограммированной кнопки **отслеживания в помещении**, чтобы включить функцию отслеживания в помещении.

На дисплее появится сообщение Отсл. в пом. вкл. Прозвучит тональный сигнал успешного действия.

Произойдет одна из следующих ситуаций:

- В случае успешного включения функции на главном экране появится значок "Отслеживание в помещении доступно".
- В случае сбоя на дисплее появится сообщение Сбой включения. В случае сбоя прозвучит тональный сигнал неуспешного действия.
- b. Нажмите запрограммированную кнопку **отслеживания в помещении**, чтобы выключить функцию отслеживания в помещении.

На дисплее появится сообщение Отсл. в пом. выкл. Прозвучит тональный сигнал успешного действия.

Произойдет одна из следующих ситуаций:

- В случае успешного включения функции на главном экране появится значок "Отслеживание в помещении доступно".
- В случае сбоя на дисплее появится сообщение Сбой выключения. В случае сбоя прозвучит тональный сигнал неуспешного действия.

### **Доступ к информации о радиомаяках для отслеживания в помещении**

Для доступа к информации радиомаяков для отслеживания в помещении следуйте описанной процедуре.

**1** Нажмите  $\begin{pmatrix} 18 \\ 0 \end{pmatrix}$  для доступа к меню. **2** Нажмите **• или** для выбора элемента Bluetooth, затем нажмите C для выбора. **3** Нажмите **• или я для выбора элемента** Отсл. в помещ., затем нажмите **ОК** для выбора. **Нажмите ▲ или для выбора элемента** Радиомаяки, затем нажмите  $\overline{\mathsf{u}\mathsf{w}}$  для выбора.

На дисплее отобразится информация о радиомаяках.

# **Список уведомлений**

В радиостанции предусмотрен список уведомлений, в котором фиксируются все "непрочитанные" события на канале, такие как непрочитанные текстовые сообщения, пропущенные вызовы и оповещения о вызове.

Когда в списке уведомлений имеется одно или несколько событий, в строке состояния появляется значок уведомления.

В списке отображается не более 40 непрочитанных событий. Когда список заполняется, последующее событие автоматически заменяет в нем самое раннее событие.

#### **УВЕДОМЛЕНИЕ:**

Прочитанные события удаляются из списка уведомлений.

## **Доступ к списку уведомлений**

Для получения доступа к списку уведомлений следуйте описанной процедуре.

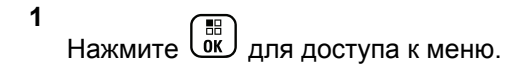

- **2** Нажмите  **или** , чтобы выбрать пункт Уведом-ие, затем нажмите  $\begin{pmatrix} 60 \\ 0 \end{pmatrix}$  для выбора.
- **3** Нажмите  **или**, чтобы выбрать требуемое событие, затем нажмите  $\begin{pmatrix} 18 \\ 01 \end{pmatrix}$  для выбора.

Hажмите и удерживайте (\*), чтобы вернуться на главный экран.

# **Использование функции Wi-Fi**

Wi-Fi® является зарегистрированным товарным знаком компании Wi-Fi Alliance® .

**УВЕДОМЛЕНИЕ:**

Данная функция применима только для DP4801e.

Эта функция позволяет устанавливать и настраивать подключение к сети Wi-Fi. Wi-Fi поддерживает обновления микропрограммы радиостанции, кодплага и ресурсов, например языковых пакетов и голосовых объявлений.

### **Включение или выключение Wi-Fi**

Программируемая кнопка **включения или выключения Wi-Fi** назначается дилером или системным администратором. Чтобы узнать запрограммированные настройки радиостанции, обратитесь к дилеру или системному администратору.

Голосовые оповещения при нажатии на запрограммированную кнопку **включения или отключения Wi-Fi** можно настроить с помощью CPS в зависимости от пользовательских предпочтений. Для получения дополнительной информации обратитесь к дилеру или системному администратору.

Для включения или отключения Wi-Fi выполните одно из следующих действий.

- Нажмите запрограммированную кнопку **включения или выключения Wi-Fi**. Прозвучит голосовое объявление о включении Wi-Fi или выключении Wi-Fi.
- Доступ к этой функции можно получить в меню.
	- a. Нажмите  $\begin{pmatrix} \overline{m} \\ 0 & \overline{m} \end{pmatrix}$  для доступа к меню.
- **b.** Нажмите  **или** , чтобы выделить элемент  $W$ iFi, затем нажмите  $\begin{pmatrix} 1 & 0 \\ 0 & 0 \end{pmatrix}$ для выбора.
- c. Нажмите  **или , чтобы выделить**

элемент  $Wi-Fi$  вкл., затем нажмите  $\begin{pmatrix} m \\ 0 & n \end{pmatrix}$ для выбора.

Нажмите  $\begin{pmatrix} 18 \\ 01 \end{pmatrix}$ , чтобы включить Wi-Fi. На дисплее рядом с сообщением Активировано появится значок .

Нажмите  $\begin{pmatrix}  . чтобы выключить Wi-Fi. Значок$  рядом с сообщением Активировано исчезнет.

### **Подключение к точке доступа к сети**

При включении Wi-Fi радиостанция выполняет сканирование и подключается к точке доступа к сети.

Также можно подключиться к точке доступа к сети через меню.

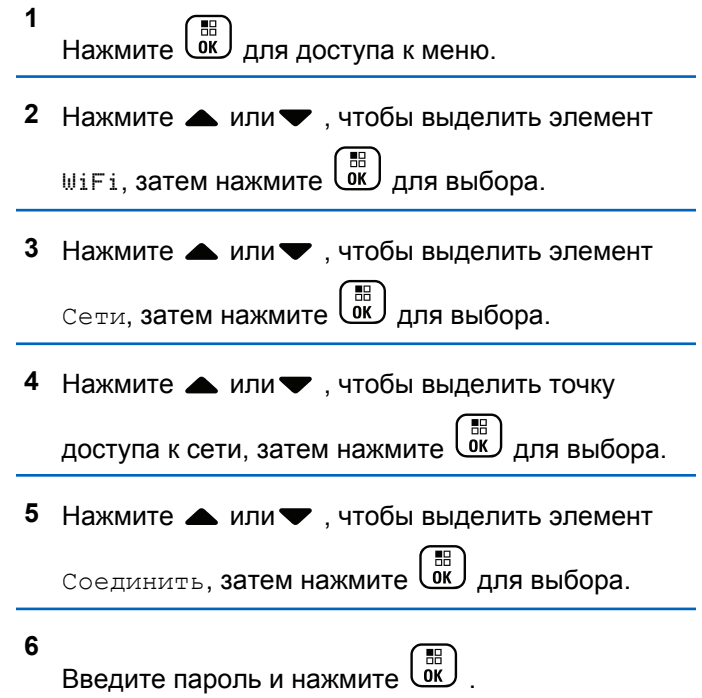

При успешном установлении соединения на экране радиостанции отобразится уведомление, и точка доступа к сети будет сохранена в списке профилей.

### **Проверка состояния подключения Wi-Fi**

Чтобы проверить состояние подключения Wi-Fi, выполните следующие действия.

Нажмите запрограммированную кнопку **запроса статуса Wi-Fi**, чтобы получить голосовое объявление о состоянии подключения. Прозвучит голосовое объявление о том, что сеть Wi-Fi выключена, или что Wi-Fi включена, но подключения нет, или что Wi-Fi включена и подключение присутствует.

- Если Wi-Fi выключен, на экране отображается Wi-Fi выкл.
- Если радиостанция подключена к сети, на экране отображается Wi-Fi вкл., подключен.
- Если Wi-Fi включен, но радиостанция не подключена ни к одной сети, на экране отображается Wi-Fi вкл., отключен.

Голосовые оповещения в ответ на запрос состояния подключения Wi-Fi можно настроить с помощью CPS в зависимости от пользовательских предпочтений. Для получения дополнительной информации обратитесь к дилеру или системному администратору.

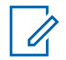

**УВЕДОМЛЕНИЕ:**

Программируемая кнопка **запроса статуса Wi-Fi** назначается дилером или системным администратором. Чтобы узнать запрограммированные настройки радиостанции, обратитесь к дилеру или системному администратору.

### **Обновление списка сетей**

Для обновления списка сетей следуйте описанной процедуре.

- Чтобы обновить список сетей, выполните следующие действия с помощью меню.
	- а. Нажмите  $\overline{\begin{smallmatrix} 60\\ 01\end{smallmatrix}}$  для доступа к меню.
	- **b.** Нажмите  **или** , чтобы выделить

элемент  $W$ iFi, затем нажмите  $\begin{pmatrix} E \\ 0 K \end{pmatrix}$ для выбора.

с. Нажмите  $\triangle$  или  $\nabla$ , чтобы выделить

элемент  $CerM$ , затем нажмите  $\begin{pmatrix} 1 & 0 \\ 0 & 1 \end{pmatrix}$ для выбора.

При переходе в меню "Сети" радиостанция автоматически обновляет список сетей.

• Если меню "Сети" уже открыто, выполните следующее действие, чтобы обновить список сетей.

Нажмите ▲ или • , чтобы выделить элемент Обновить, затем нажмите C для выбора.

Радиостанция выполнит обновление и отобразит новый список сетей.

### **Добавление сети**

Если предпочтительная сеть недоступна в списке сетей, для добавления сети выполните следующие действия.

**1** Нажмите для доступа к меню.

- **2** Нажмите  **или** , чтобы выделить элемент **WiFi, затем нажмите**  $\overline{\text{CR}}$  для выбора.
- **3** Нажмите  **или** , чтобы выделить элемент  $Ceru$ , затем нажмите  $\begin{pmatrix} \mathbb{B} \\ \mathbb{B} \end{pmatrix}$ для выбора.
- **4** Нажмите  **или** , чтобы выделить элемент добав. сеть, затем нажмите  $\begin{pmatrix} \mathbb{B} \\ \mathbb{C} \end{pmatrix}$  для выбора.
- **5** Введите идентификатор беспроводной сети

(SSID) и нажмите  $\begin{array}{|c|} \hline \overline{\mathbb{B}} \\ \hline \text{OK} \end{array}$ 

**6** Нажмите **• или** , чтобы выделить элемент Без защиты, затем нажмите  $\begin{pmatrix} 60 \\ 0 \end{pmatrix}$  для выбора.

**7**

Введите пароль и нажмите  $\begin{pmatrix} \mathbb{B} \\ \mathbb{B} \end{pmatrix}$ 

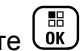

На дисплее радиостанции отобразится миниуведомление об успешном выполнении действия, указывая, что сеть успешно сохранена.

### **Просмотр информации о точках доступа к сети**

Для просмотра информации о точках доступа к сети следуйте описанной процедуре.

- **1** Нажмите  $\begin{bmatrix} 1 & 0 \\ 0 & 0 \end{bmatrix}$  для доступа к меню.
- **2** Нажмите  **или** , чтобы выделить элемент WiFi, затем нажмите  $\overline{\overset{\text{\tiny{\textsf{BD}}}}{\text{ow}}}$  для выбора.

**3** Нажмите **• или** , чтобы выделить элемент

 $Ceru$ , затем нажмите  $\begin{pmatrix} \mathbb{B} \\ \mathbb{C} \end{pmatrix}$ для выбора.

- **4** Нажмите  **или** , чтобы выделить точку доступа к сети, затем нажмите  $\begin{pmatrix} 1 & 0 \\ 0 & 0 \end{pmatrix}$ для выбора.
- **5** Нажмите  **или** , чтобы выделить элемент Дет. данные, затем нажмите  $\begin{pmatrix} \mathbb{B} \\ \mathbb{C} \end{pmatrix}$ для выбора.

Для подключенной точки доступа к сети отобразятся идентификатор беспроводной сети (SSID), режим безопасности, адрес управления доступом к среде передачи (MAC) и интернетпротокол (IP).

Для неподключенной точки доступа отобразятся идентификатор беспроводной сети (SSID) и режим безопасности.

### **Удаление точек доступа к сети**

Чтобы удалить точки доступа к сети из списка профилей, выполните следующие действия.

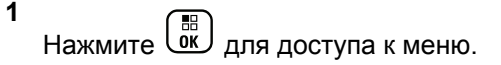

- **2** Нажмите  **или** , чтобы выделить элемент WiFi, затем нажмите  $\begin{pmatrix} 60 \\ 0 \end{pmatrix}$  для выбора.
- **3** Нажмите  **или** , чтобы выделить элемент  $Ceru$ , затем нажмите  $\begin{pmatrix} \mathbb{B} \\ \mathbb{C} \end{pmatrix}$ для выбора.
- 4 Нажмите  **или**, чтобы выделить выбранную точку доступа к сети, затем нажмите

**(E)** для выбора.

Нажмите ▲ или ▼, чтобы выделить элемент

Удалить, затем нажмите  $\begin{pmatrix} \mathbb{B} \\ \mathbb{C} \end{pmatrix}$  для выбора.

**6** Нажмите **• или** , чтобы выделить элемент

 $\pi$ а, затем нажмите  $\begin{pmatrix} \mathbb{B} \\ \mathbb{C} \end{pmatrix}$ для выбора.

На экране радиостанции отобразится миниуведомление об успешном выполнении действия, указывая, что выбранная точка доступа к сети успешно удалена.

# **Вспомогательные функции**

В данной главе описываются вспомогательные функции, доступные на радиостанции.

### **Включение и выключение тональных сигналов или оповещений радиостанции**

Все тональные сигналы и оповещения радиостанции (за исключением экстренного сигнала оповещения) можно при необходимости активировать и деактивировать.

Нажмите запрограммированную кнопку **всех тональных сигналов/оповещений**, чтобы включить или выключить все тональные сигналы, или выполните процедуру, описанную далее, с помощью меню радиостанции.

Нажмите  $\begin{pmatrix} 1 & 1 \\ 0 & 0 \end{pmatrix}$  для доступа к меню.

- **2** Нажмите  **или** , чтобы выделить элемент Утилиты, затем нажмите  $\begin{pmatrix} \mathbb{B} \\ \mathbb{B} \end{pmatrix}$ для выбора.
- **3** Нажмите  **или** , чтобы выделить элемент Параметры р⁄с, затем нажмите  $\begin{pmatrix} \mathbb{B} \\ \mathbb{O} \end{pmatrix}$ для выбора.
- **Нажмите ▲ или , чтобы выделить элемент**

тоны/опов., затем нажмите  $\begin{pmatrix} \mathbb{B} \\ \mathbb{C} \end{pmatrix}$ для выбора.

**5** Нажмите **• или**, чтобы выделить элемент

Все тоны, затем нажмите **СКИ** для выбора.

 $H$ ажмите  $\begin{pmatrix} 10 \\ 0 \end{pmatrix}$ , чтобы активировать или деактивировать все тональные сигналы и оповещения.

**6**

На дисплее рядом с сообщением Активировано появится значок .

**1**

**1**

Значок рядом с сообщением Активировано исчезнет.

### **Включение и выключение тональных сигналов клавиатуры**

Тональные сигналы клавиатуры можно при необходимости активировать и деактивировать.

Нажмите  $\begin{pmatrix} 1 & 0 \\ 0 & 0 \end{pmatrix}$  для доступа к меню.

**2** Нажмите **• или** , чтобы выделить элемент

Утилиты, затем нажмите  $\begin{pmatrix} 1 & 0 \\ 0 & 0 \end{pmatrix}$  для выбора.

**3** Нажмите **• или** , чтобы выделить элемент

Параметры р/с, затем нажмите  $\begin{pmatrix} 60 \\ 00 \end{pmatrix}$ для выбора.

**4** Нажмите **• или** , чтобы выделить элемент

 $T$ ОНЫ/ОПОВ., ЗАТЕМ НАЖМИТЕ  $\left(\begin{matrix} \mathbb{H} \cr \mathbb{H}\end{matrix}\right)$  для выбора.

**5** Нажмите **• или** , чтобы выделить элемент тон клав., затем нажмите  $\begin{pmatrix} 68 \\ 00 \end{pmatrix}$  для выбора.

Также можно использовать **4** или  $\blacktriangleright$  для изменения выбранного параметра.

**6** Нажмите , чтобы активировать или деактивировать тональные сигналы клавиатуры.

На дисплее рядом с сообщением "Активировано" появится значок .

Значок рядом с сообщением "Активировано" исчезнет.

## **Установка уровня громкости тональных сигналов или оповещений**

При необходимости вы можете отрегулировать уровень громкости тональных сигналов/оповещений. Эта функция позволяет установить громкость тональных

сигналов/оповещений выше или ниже уровня громкости передачи речи.

- **1** Нажмите  $\begin{pmatrix} 60 \\ 01 \end{pmatrix}$  для доступа к меню.
- **2** Нажмите  **или** , чтобы выделить элемент Утилиты, затем нажмите  $\begin{pmatrix} 18 \\ 0 \end{pmatrix}$  для выбора.
- **3** Нажмите  **или**, чтобы выделить элемент Параметры р/с, затем нажмите  $\overline{a}$  для выбора.
- **4** Нажмите  **или** , чтобы выделить элемент

тоны/опов., затем нажмите *для выбора*.

**5** Нажмите **• или** , чтобы выделить элемент Мин. громкость, затем нажмите  $\omega$  для выбора.

**6** Нажмите **• или** , чтобы выделить необходимое значение громкости.

При переходе к каждому значению звучит тональный сигнал, соответствующий данному уровню громкости.

- **7** Выполните одно из следующих действий.
	- Нажмите для выбора отображаемого значения громкости.
	- **Нажмите** *(•* чтобы выйти без изменения текущих установок уровня громкости.

# **Включение и выключение тонального сигнала разрешения разговора**

Тональный сигнал разрешения разговора можно при необходимости активировать и деактивировать.

**1** Нажмите  $\begin{pmatrix} 1 & 0 \\ 0 & 0 \end{pmatrix}$  для доступа к меню. **2** Нажмите **• или** , чтобы выделить элемент Утилиты, затем нажмите  $\begin{bmatrix} 1 & 0 \\ 0 & 1 \end{bmatrix}$  для выбора.

**3** Нажмите **• или** , чтобы выделить элемент

Параметры р/с, затем нажмите  $\overline{\text{ow}}$  для выбора.

**4** Нажмите **• или** , чтобы выделить элемент

тоны/опов., затем нажмите  $\overline{u}$  для выбора.

**5** Нажмите **• или** , чтобы выделить элемент Разр. разгов., затем нажмите  $\begin{pmatrix} 68 \\ 0 \end{pmatrix}$  для выбора.

Также можно использовать  $\P$  или  $\P$  для изменения выбранного параметра.

**6** Нажмите , чтобы активировать или деактивировать тональный сигнал разрешения разговора.

На дисплее рядом с сообщением Активировано появится значок .

Значок рядом с сообщением Активировано исчезнет.

### **Включение и выключение тонального сигнала оповещения о включении питания**

Тональный сигнал оповещения о включении питания можно при необходимости активировать и деактивировать.

**1** Нажмите  $\begin{pmatrix} 18 \\ 0 \end{pmatrix}$  для доступа к меню.

**2** Нажмите **• или** , чтобы выделить элемент Утилиты, затем нажмите  $\begin{pmatrix} 1 & 1 \\ 0 & 1 \end{pmatrix}$  для выбора.

**3** Нажмите **• или**, чтобы выделить элемент

Параметры р⁄с, **затем нажмите**  $\begin{pmatrix} \mathbb{B} \\ \mathbb{B} \end{pmatrix}$ для выбора.

**4** Нажмите **• или** , чтобы выделить элемент тоны/опов., затем нажмите *для выбора*.

**5** Нажмите **• или** , чтобы выделить элемент  $_{\rm BKJ}$ ., затем нажмите  $\overline{\overset{\rm SB}{\rm \;\;ac}}$  для выбора.

Также можно использовать **1** или  $\blacktriangleright$  для изменения выбранного параметра.

**6** Нажмите , чтобы активировать или деактивировать тональный сигнал оповещения о включении питания.

На дисплее рядом с сообщением Активировано появится значок .

Значок рядом с сообщением Активировано исчезнет.

### **Регулировка уровня мощности**

Пользователь может переключать режимы высокой и низкой мощности радиостанции для каждой зоны Connect Plus.

Высокий обеспечивает связь с вышками сетей в режиме Connect Plus, находящимися на значительном

расстоянии от вас. Низкий обеспечивает связь с вышками сетей в режиме Connect Plus, находящимися на небольшом расстоянии.

Нажмите запрограммированную кнопку **уровня мощности**, чтобы переключиться между высоким и низким уровнем мощности передачи.

Для получения доступа к этой функции с помощью меню радиостанции выполните действия, описанные ниже.

**5** Нажмите **• или** , чтобы выделить нужную настройку, затем нажмите  $\begin{array}{c} \text{[II]}\\ \text{[III]}\end{array}$ для выбора.

Рядом с выбранной настройкой появится значок . Главный экран можно открыть в любой момент

с помошью длительного нажатия кнопк

Радиостанция вернется к предыдущему меню.

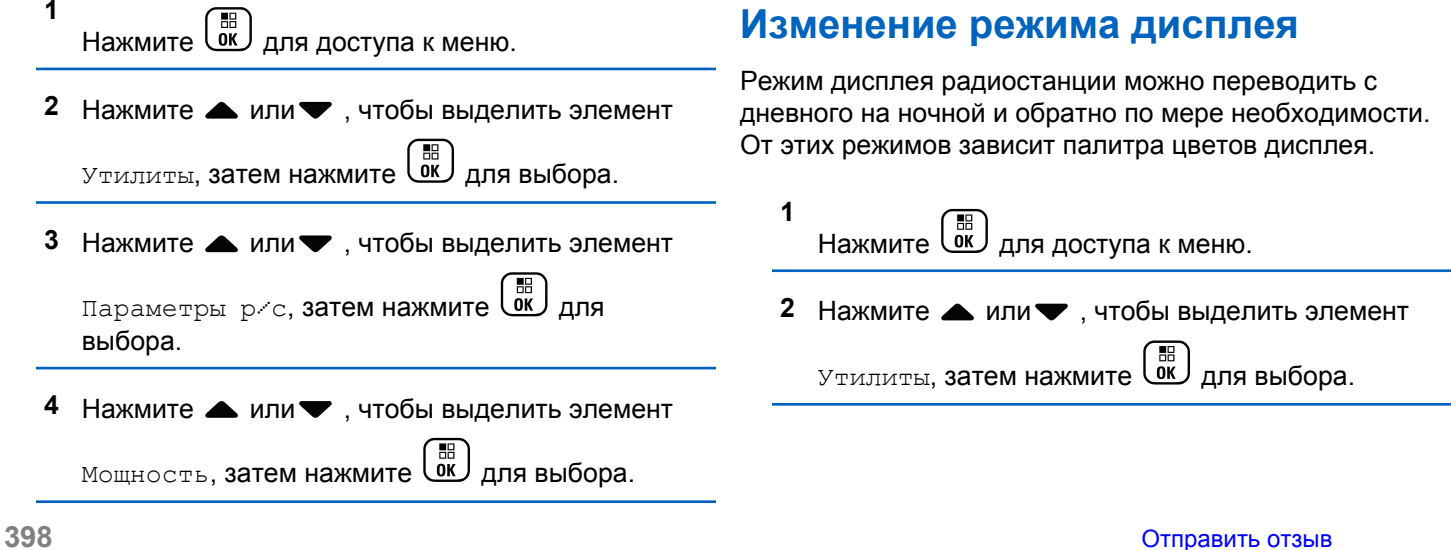

- **3** Нажмите  **или** , чтобы выделить элемент Параметры р⁄с, затем нажмите  $\begin{pmatrix} \mathbb{B} \\ \mathbb{B} \end{pmatrix}$ для выбора.
- Нажмите ▲ или ▼, чтобы выделить элемент

 $\mu$ исплей, затем нажмите  $\begin{pmatrix} 1 & 0 \\ 0 & 0 \end{pmatrix}$  для выбора.

На дисплее появятся варианты настройки Дневн.режим и Ночн.режим.

**УВЕДОМЛЕНИЕ:**

Нажмите или , чтобы изменить выбранный параметр.

**5** Нажмите **• или , чтобы выделить требуемую** 

настройку, затем нажмите  $\begin{pmatrix} \mathbb{B} \\ \mathbb{B} \end{pmatrix}$ , чтобы активировать его. Рядом с выбранной настройкой появится значок .

### **Регулировка яркости дисплея**

Яркость дисплея радиостанции можно регулировать по мере необходимости.

- **УВЕДОМЛЕНИЕ:**
	- Если функция "Автояркость" активирована,

яркость дисплея нельзя регулировать.

**1** Нажмите для доступа к меню.

Нажмите **• или** , чтобы выделить элемент

Утилиты, затем нажмите  $\begin{pmatrix} \mathbb{B} \\ \mathbb{C} \end{pmatrix}$ для выбора.

- Нажмите  **или** , чтобы выделить элемент Параметры р⁄с, затем нажмите  $\begin{bmatrix} \mathbb{B} \\ \mathbb{B} \end{bmatrix}$ для выбора.
- **Нажмите <u>дили или и чтобы</u> выделить элемент**

Дисплей, затем нажмите  $\begin{pmatrix} \mathbb{B} \\ \mathbb{C} \end{pmatrix}$ для выбора.

**5** Нажмите **• или** , чтобы выделить элемент яркость, затем нажмите  $\begin{pmatrix} \mathbb{B} \\ \mathbb{C} \end{pmatrix}$  для выбора.

На дисплее появится индикатор выполнения.

**6** Уменьшайте яркость дисплея нажатием  $\P$  или увеличивайте нажатием . Выберите настройку от 1 до 8. Нажмите  $\begin{pmatrix} 68 \\ 0 \end{pmatrix}$ для подтверждения выбора.

# **Настройка таймера подсветки дисплея**

Таймер подсветки дисплея радиостанции можно настроить по мере необходимости. Выбранная настройка применяется также к подсветке клавиатуры и кнопок навигации по меню.

Нажмите запрограммированную кнопку **подсветки** для переключения настроек подсветки дисплея или выполните процедуру, описанную в разделе доступа к этой функции, с помощью меню радиостанции.

При деактивации светодиодного индикатора подсветка дисплея и клавиатуры автоматически отключается (см. раздел [Включение и выключение функции](#page-3960-0) [светодиодного индикатора на стр. 403\)](#page-3960-0).

**1** Нажмите  $\begin{pmatrix} \frac{m}{m} \\ \frac{m}{m} \end{pmatrix}$ для доступа к меню. **2** Нажмите **▲ или •** , чтобы выделить элемент Утилиты, затем нажмите  $\begin{pmatrix} \mathbb{B} \\ \mathbb{C} \end{pmatrix}$  для выбора. **3** Нажмите **• или** , чтобы выделить элемент Параметры р/с, затем нажмите  $\begin{pmatrix} 1 & 0 \\ 0 & 0 \end{pmatrix}$  для выбора. **Нажмите ▲ или • , чтобы выделить элемент** Дисплей, затем нажмите  $\begin{pmatrix} \mathbb{B} \\ \mathbb{B} \end{pmatrix}$ для выбора. **5** Нажмите **• или** , чтобы выделить элемент Таймер подсв., затем нажмите  $\overline{\text{ow}}$  для выбора.

Для изменения выбранного параметра можно

использовать  $\blacksquare$  или  $\blacktriangleright$ .

### **Включение и выключение экрана приветствия**

Экран приветствия можно при необходимости активировать и деактивировать.

**1** Нажмите  $\begin{pmatrix} 1 & 0 \\ 0 & 0 \end{pmatrix}$  для доступа к меню.

**2** Нажмите **• или** , чтобы выделить элемент

Утилиты, затем нажмите  $\begin{pmatrix} 60 \\ 01 \end{pmatrix}$  для выбора.

**3** Нажмите **• или** , чтобы выделить элемент

Параметры р/с, затем нажмите  $\overline{a}$  для выбора.

**Нажмите ▲ или • , чтобы выделить элемент** 

Дисплей, затем нажмите *Lox для выбора*.

**5** Нажмите **• или** , чтобы выделить элемент Экран привет., затем нажмите  $\begin{pmatrix} \texttt{BB} \\ \texttt{OK} \end{pmatrix}$ для выбора.

Также можно использовать  $\P$  или  $\P$  для изменения выбранного параметра.

 $H$ ажмите  $\begin{pmatrix} 1 & 1 \\ 0 & 1 \end{pmatrix}$ , чтобы активировать или деактивировать экран приветствия.

**6**

На дисплее рядом с сообщением Активировано появится значок .

Значок рядом с сообщением Активировано исчезнет.

# **Блокировка и разблокировка клавиатуры**

На случай непреднамеренного нажатия кнопок клавиатуру радиостанции можно заблокировать.

> Блокировка и разблокировка клавиатуры радиостанции.

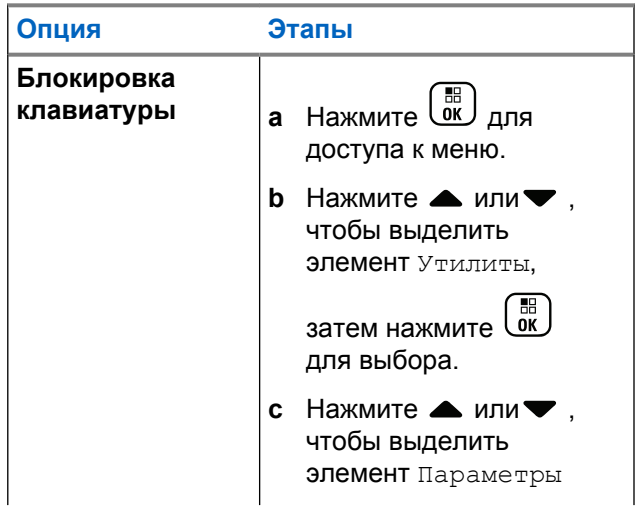

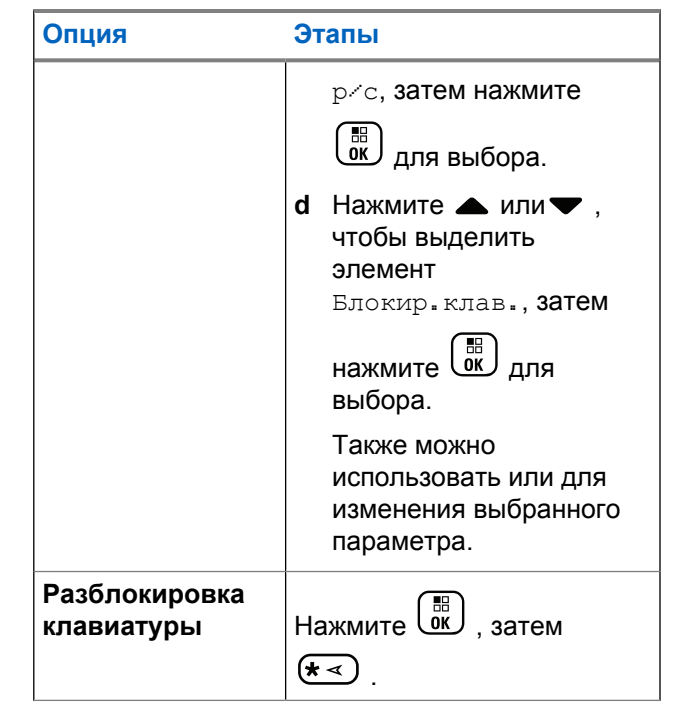

После блокировки клавиатуры на дисплее появится сообщение Клавиат. заблокир., затем будет выполнен возврат к главному экрану.
После разблокировки клавиатуры на дисплее появится сообщение Клавиат. разблок., затем будет выполнен возврат к главному экрану.

# **Язык**

Дисплей радиостанции можно настроить на нужный язык.

**1** Нажмите  $\begin{pmatrix} 1 & 0 \\ 0 & 0 \end{pmatrix}$  для доступа к меню.

- **2** Нажмите  **или**, чтобы выделить элемент Утилиты, затем нажмите *Lox для выбора*.
- **3** Нажмите  **или** , чтобы выделить элемент

Параметры р/с, затем нажмите  $\overline{u}$  для выбора.

**4** Нажмите **• или** , чтобы выделить элемент Языки, затем нажмите *(VV для выбора.* 

Также можно использовать ¶ или ▶ для изменения выбранного параметра.

- **5** Нажмите ▲ или •, чтобы выделить нужный
	- язык, затем нажмите  $\begin{pmatrix} 18 \\ 01 \end{pmatrix}$ , чтобы активировать его. Рядом с выбранным языком появится значок .

# **Включение и выключение функции светодиодного индикатора**

Светодиодный индикатор можно при необходимости активировать и деактивировать.

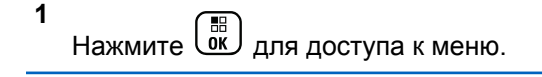

**2** Нажмите **▲ или** , чтобы выделить элемент

Утилиты, затем нажмите  $\begin{pmatrix} \mathbb{B} \\ \mathbb{C} \end{pmatrix}$  для выбора.

- **3** Нажмите  **или** , чтобы выделить элемент Параметры р/с, затем нажмите  $\begin{pmatrix} 60 \\ 0 \end{pmatrix}$ для выбора.
- Нажмите ▲ или ▼, чтобы выделить элемент  $LED$ , затем нажмите  $\left(\begin{matrix} \mathbb{B} \\ \mathbb{C} \end{matrix} \right)$  для выбора.

Также можно использовать  $\P$  или  $\P$  для изменения выбранного параметра.

**5**

 $H$ ажмите  $\overline{\text{OR}}$ , чтобы активировать или деактивировать светодиодный индикатор.

На дисплее рядом с сообщением Активировано появится значок .

Значок рядом с сообщением Активировано исчезнет.

# **Определение типа кабеля**

Вы можете выбрать тип кабеля, используемого радиостанцией.

- **1** Нажмите  $\begin{pmatrix} 18 \\ 0 \end{pmatrix}$  для доступа к меню.
- Нажмите  **или** , чтобы выделить элемент

Утилиты, затем нажмите  $\begin{pmatrix} \mathbb{B} \\ \mathbb{C} \end{pmatrix}$  для выбора.

- **3** Нажмите  **или** , чтобы выделить элемент Параметры р/с, затем нажмите  $\begin{bmatrix} \mathbb{R} \\ \mathbb{R} \end{bmatrix}$  для выбора.
- **Нажмите ▲ или , чтобы выделить элемент** тип кабеля, затем нажмите  $\begin{pmatrix} \mathbb{B} \\ \mathbb{B} \end{pmatrix}$ для выбора.

Также можно использовать  $\P$  или  $\P$  для изменения выбранного параметра.

**5** Текущий тип кабеля отмечен значком ✔.

# **Голосовое объявление**

Эта функция позволяет радиостанции объявлять текущую зону или канал, только что выбранный пользователем, а также нажатие программируемой кнопки. Пользователь может настраивать параметры звуковых сигналов. Такие объявления, как правило, полезны в случаях, когда условия работы затрудняют просмотр сведений, отображаемых на дисплее.

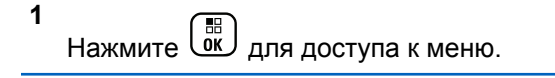

**2** Нажмите **• или**, чтобы выделить элемент

Утилиты, затем нажмите  $\begin{pmatrix} 1 & 1 \\ 0 & 1 \end{pmatrix}$  для выбора.

**3** Нажмите **• или** , чтобы выделить элемент

Параметры р⁄с, **затем нажмите**  $\begin{bmatrix} \mathbb{B} \\ \mathbb{B} \end{bmatrix}$ для выбора.

**Нажмите ▲ или , чтобы выделить элемент**  $\Gamma$ олос.объяв., затем нажмите  $\begin{pmatrix} \mathbb{B} \\ \mathbb{C} \end{pmatrix}$ для выбора.

Также можно использовать ¶ или Р для изменения выбранного параметра.

- **5** Выполните одно из следующих действий.
	- **Нажмите**  $\begin{pmatrix} 18 \\ 01 \end{pmatrix}$ , чтобы активировать функцию голосовых объявлений. На дисплее рядом с сообщением Активировано появится значок .
	- **Нажмите**  $\begin{bmatrix} \overline{\mathbb{B}} \\ \overline{\mathbb{B}} \end{bmatrix}$ , чтобы деактивировать функцию голосовых объявлений. Значок рядом с сообщением Активировано исчезнет.

# **Настройка функции синтеза речи**

## **УВЕДОМЛЕНИЕ:**

Функция синтеза речи может быть активирована только с помощью MOTOTRBO CPS. При активации данной функции функция голосового объявления автоматически деактивируется, и наоборот. Для получения дополнительной информации обратитесь к дилеру или системному администратору.

Эта функция позволяет радиостанции объявлять следующие параметры.

- Текущий канал
- Текущая зона
- Включение и выключение программируемой кнопки
- Содержание полученных текстовых сообщений
	- Нажмите запрограммированную кнопку **голосовых объявлений** для включения или выключения функции.
	- Пользователь может настраивать параметры звуковых сигналов. Такие объявления, как правило, полезны в случаях, когда условия

работы затрудняют просмотр сведений, отображаемых на дисплее.

- а. Нажмите  $\overline{\begin{smallmatrix} 60\\ 01\end{smallmatrix}}$  для доступа к меню.
- **b.** Нажмите  **или , чтобы выделить**

элемент Утилиты, затем нажмите  $\omega$  для выбора.

c. Нажмите **• или , чтобы выделить** 

- элемент Параметры р/с, затем нажмите ( В) для выбора.
- d. Нажмите ▲ или , чтобы выделить

 $\begin{bmatrix} 1 & 1 \\ 0 & 1 \end{bmatrix}$ элемент Голос.объяв., затем нажмите для выбора.

e. Нажмите ▲ или • , чтобы выделить элемент Сообщения или Кноп прогр., затем

нажмите  $\begin{pmatrix} 18 \\ 0 \end{pmatrix}$  для выбора.

Также можно использовать **• или Р** для изменения выбранного параметра.

Рядом с выбранной настройкой появится значок .

# **Таймер меню**

**1**

Вы можете задать период времени, по истечении которого вместо меню автоматически откроется главный экран.

Нажмите  $\begin{pmatrix} 1 & 0 \\ 0 & 0 \end{pmatrix}$  для доступа к меню.

**2** Нажмите **• или** , чтобы выделить элемент

Утилиты, затем нажмите  $\begin{pmatrix} 60 \\ 0 \end{pmatrix}$  для выбора.

**3** Нажмите **• или** , чтобы выделить элемент Параметры р⁄с, затем нажмите  $\begin{pmatrix} \texttt{BB} \\ \texttt{0K} \end{pmatrix}$ для

выбора.

- **4** Нажмите  **или** , чтобы выделить элемент Дисплей, затем нажмите  $\begin{pmatrix} \mathbb{H} \\ \mathbb{I} \end{pmatrix}$ для выбора.
- **5** Нажмите мли , чтобы выделить элемент таймер меню, затем нажмите  $\begin{pmatrix} 18 \\ 0 \end{pmatrix}$  для выбора.
- **6** Нажмите  **или**, чтобы выбрать нужную настройку, затем нажмите  $\begin{pmatrix} \mathbb{B} \\ \mathbb{C} \end{pmatrix}$ для выбора.

# **Цифровая АРУ микрофона (Ц-АРУ микрофона)**

Эта функция позволяет автоматически управлять усилением микрофона радиостанции во время передачи в цифровой системе. Она подавляет громкий и усиливает тихий аудиосигнал до предустановленного значения, чтобы обеспечить постоянный уровень громкости звука.

- **2** Нажмите  **или** , чтобы выделить элемент Утилиты, затем нажмите *Сё д*ля выбора.
- **3** Нажмите  **или** , чтобы выделить элемент

Параметры р/с, затем нажмите  $\begin{pmatrix} \mathbb{B} \\ \mathbb{B} \end{pmatrix}$ для выбора.

Также можно использовать  $\P$  или  $\P$  для изменения выбранного параметра.

**4** Нажмите **• или** , чтобы выделить элемент АРУ мик.-Ц, затем нажмите  $\omega$  для выбора.

- **5** Выполните одно из следующих действий.
	- Нажмите , чтобы активировать **АРУ мик.- Ц**. На дисплее появится значок ✔ рядом с сообщением Активировано.

**Нажмите**  $\begin{bmatrix} 1 & 0 \\ 0 & 0 \end{bmatrix}$ , чтобы деактивировать **АРУ мик.-Ц**. Значок √рядом с сообщением Активировано исчезнет.

# **Функция интеллектуального аудио**

Радиостанция может автоматически регулировать громкость звука с учетом наружного шума как всех от стационарных, так и от подвижных источников. Эта функция действует только в режиме приема и не влияет на передаваемый звук.

**УВЕДОМЛЕНИЕ:**

Данная функция не действует во время работы в режиме Bluetooth.

**1** Нажмите  $\begin{pmatrix} 1 & 0 \\ 0 & 0 \end{pmatrix}$  для доступа к меню.

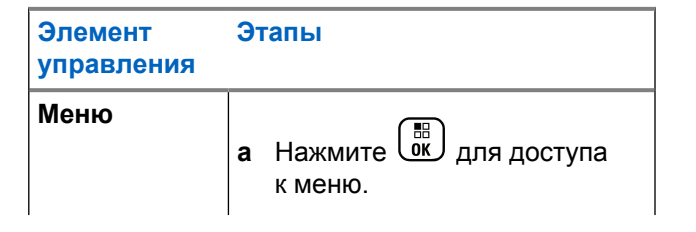

**408** Отправить отзыв

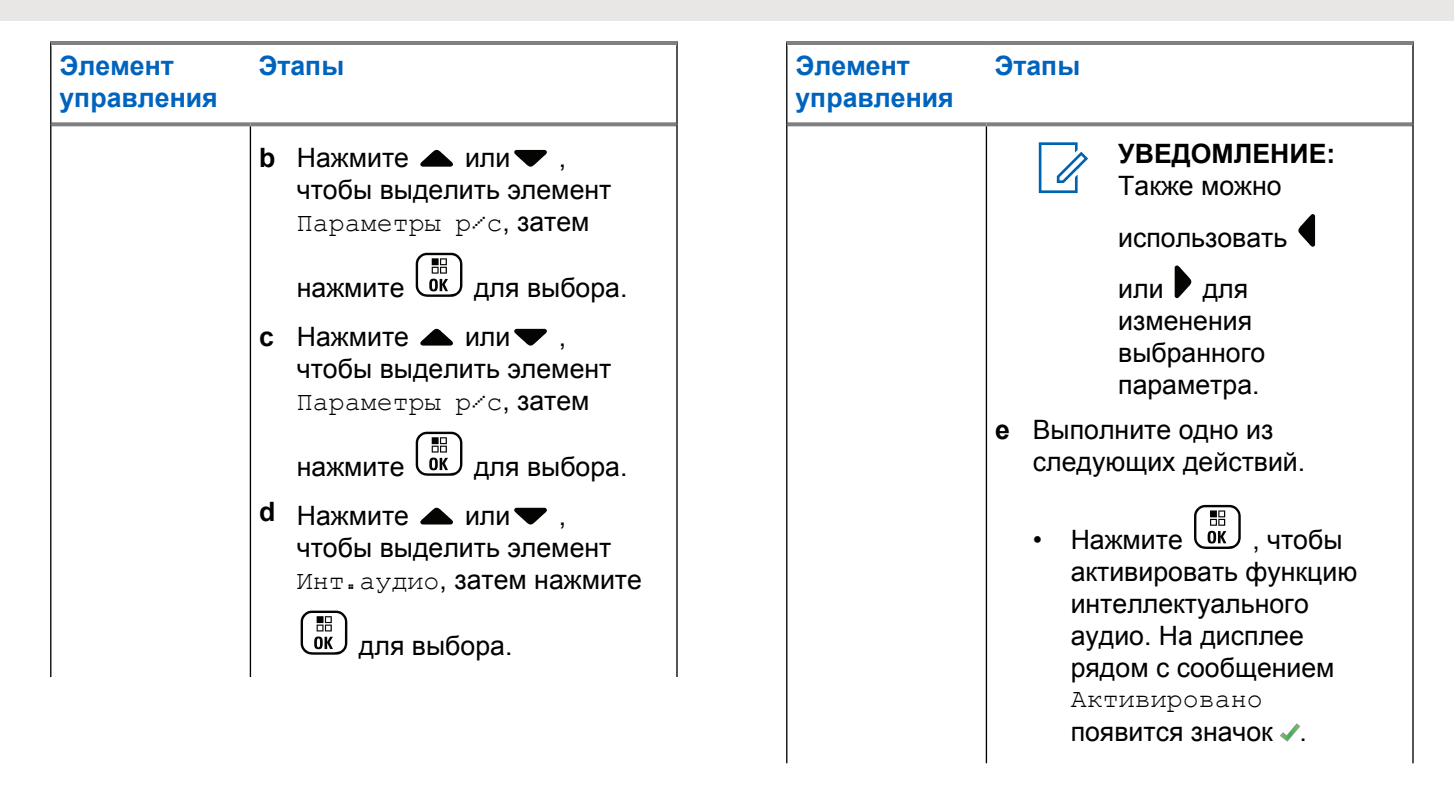

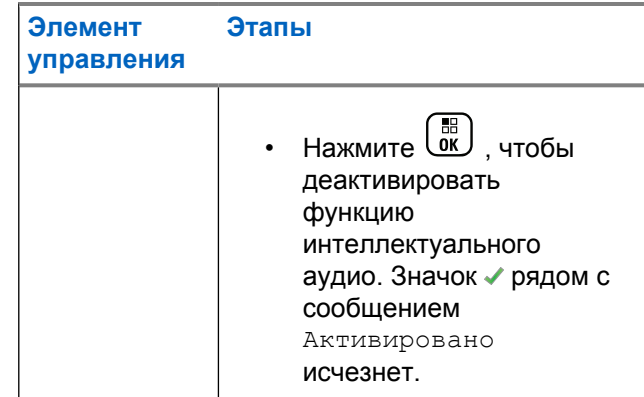

- **5** Выполните одно из следующих действий.
	- **Нажмите**  $\overline{\overset{\mathbb{B}}{\text{ow}}}$ , чтобы активировать функцию интеллектуального аудио. На дисплее рядом с сообщением Активировано появится значок .
	- $\mathsf{H}$ ажмите  $\begin{pmatrix} \mathbb{H} \\ \mathbb{I} \end{pmatrix}$ , чтобы деактивировать функцию интеллектуального аудио. Значок рядом с сообщением Активировано исчезнет.

**2** Нажмите **• или**, чтобы выделить элемент Утилиты, затем нажмите *Сёс для выбора.* **3** Нажмите **• или** , чтобы выделить элемент Параметры р⁄с, **затем нажмите**  $\begin{bmatrix} \mathbb{B} \\ \mathbb{B} \end{bmatrix}$ для выбора. **4** Нажмите **• или** , чтобы выделить элемент инт. аудио, затем нажмите  $\begin{pmatrix} 60 \\ 0 \end{pmatrix}$  для выбора.

# **Включение и выключение функции подавления акустической обратной связи**

Эта функция позволяет снизить акустическую обратную связь при приеме вызовов.

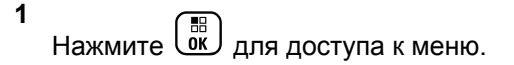

**2** Нажмите **• или** , чтобы выделить элемент Утилиты, затем нажмите *для выбора*.

- **3** Нажмите  **или** , чтобы выделить элемент Параметры р $\epsilon$ с, затем нажмите  $\begin{pmatrix} \mathbb{B} \\ \mathbb{B} \end{pmatrix}$ для выбора.
- Нажмите  **или , чтобы выделить элемент**

Подав. 3Ч, затем нажмите  $\begin{pmatrix} \overline{a}\overline{b} \\ 0\overline{b} \end{pmatrix}$ для выбора.

Также можно использовать **1** или  $\blacktriangleright$  для изменения выбранного параметра.

- **5** Выполните одно из следующих действий.
	- **Нажмите**  $\begin{bmatrix} \mathbb{B} \\ \mathbb{B} \end{bmatrix}$ , чтобы активировать подавление акустической обратной связи. На дисплее рядом с сообщением Активировано появится значок .
	- **Нажмите**  $\begin{bmatrix} 1 & 0 \\ 0 & 0 \end{bmatrix}$ , чтобы деактивировать подавление акустической обратной связи.

Значок рядом с сообщением Активировано исчезнет.

# **Включение и выключение функции управления искажением микрофона**

Эта функция позволяет активировать автоматический мониторинг входа микрофона и регулировать усиление микрофона, чтобы избежать амплитудного отсечения аудиоканала.

- **1** Нажмите  $\begin{pmatrix} 18 \\ 01 \end{pmatrix}$  для доступа к меню.
- **2** Нажмите  **или** , чтобы выделить элемент

Утилиты, затем нажмите  $\begin{pmatrix} 1 & 0 \\ 0 & 0 \end{pmatrix}$  для выбора.

**3** Нажмите **• или** , чтобы выделить элемент

```
Параметры р/с, затем нажмите \begin{bmatrix} \mathbb{R} \\ \mathbb{R} \end{bmatrix} для
выбора.
```
<span id="page-3969-0"></span>Также можно использовать **1** или  $\blacktriangleright$  для изменения выбранного параметра.

**4** Нажмите **• или** , чтобы выделить элемент

Искаж. микр., затем нажмите  $\begin{pmatrix} 60 \\ 0 \end{pmatrix}$  для выбора.

- **5** Выполните одно из следующих действий.
	- Нажмите  $\left(\begin{smallmatrix} \text{\small{BB}} \ \text{\small{0M}} \end{smallmatrix}\right)$  , чтобы активировать функцию управления искажением микрофона. На дисплее рядом с сообщением "Активировано" появится значок .
	- $\mathsf{H}$ ажмите  $\begin{pmatrix} \mathbb{B} \\ \mathbb{B} \end{pmatrix}$ , чтобы деактивировать функцию управления искажением микрофона. Значок рядом с сообщением "Активировано" исчезнет.

# **Включение и выключение функции GNSS**

Глобальная навигационная спутниковая система (GNSS) представляет собой спутниковую систему навигации, определяющую точное местоположение радиостанции. GNSS включает систему глобального позиционирования (GPS) и глобальную навигационную спутниковую систему (GLONASS).

## **УВЕДОМЛЕНИЕ:**

- Некоторые модели радиостанций могут быть оснащены GPS и GLONASS. Созвездие GNSS настраивается через CPS. Чтобы узнать запрограммированные настройки радиостанции, обратитесь к дилеру или системному администратору.
- **1** Выполните одно из следующих действий.
	- Нажмите запрограммированную кнопку **GNSS** для включения или выключения функции. Пропустите следующие действия.
	- **Нажмите**  $\begin{bmatrix} 18 \\ 01 \end{bmatrix}$  для доступа к меню.
- **2** Нажмите  **или для выбора элемента**

Утилиты. Нажмите (N) для выбора.

#### **3** Нажмите **• или • для выбора элемента**

Параметры р/с. Нажмите для выбора.

**4 Нажмите • или**  $\blacktriangledown$  **для выбора элемента GNSS.** 

Нажмите  $\begin{pmatrix} \overline{16} \\ 0 \end{pmatrix}$  для выбора.

Нажмите  $\overline{\text{ow}}$ , чтобы активировать или

**5**

деактивировать функцию GNSS.

Если функция активирована, рядом со статусом Активировано отобразится значок .

Если функция деактивирована, значок у рядом со статусом Активировано исчезнет.

Для получения дополнительной информации о данных GNSS см. раздел [Проверка информации GNSS на стр.](#page-3992-0) [435.](#page-3992-0)

# **Настройка ввода текста**

Вы можете настроить следующие параметры ввода текста на радиостанции:

- Прогнозирование слова
- Правка слова
- Предложение с заглавной буквы
- Мои слова

Радиостанция поддерживает следующие методы ввода текста:

- Цифры
- Символы
- Прогнозирование или мультисенсорный ввод
- Язык (если запрограммирован)

# **УВЕДОМЛЕНИЕ:**

Нажмите , чтобы вернуться на предыдущий

экран, или нажмите и удерживайте (\*), чтобы вернуться на главный экран. По истечении таймера бездействия текущий экран закрывается.

# **Прогнозирование слова**

Радиостанция может запоминать наиболее часто используемые вами последовательности слов. Эта функция предугадывает следующее слово, которое необходимо использовать после ввода в текстовом редакторе первого слова часто используемой последовательности.

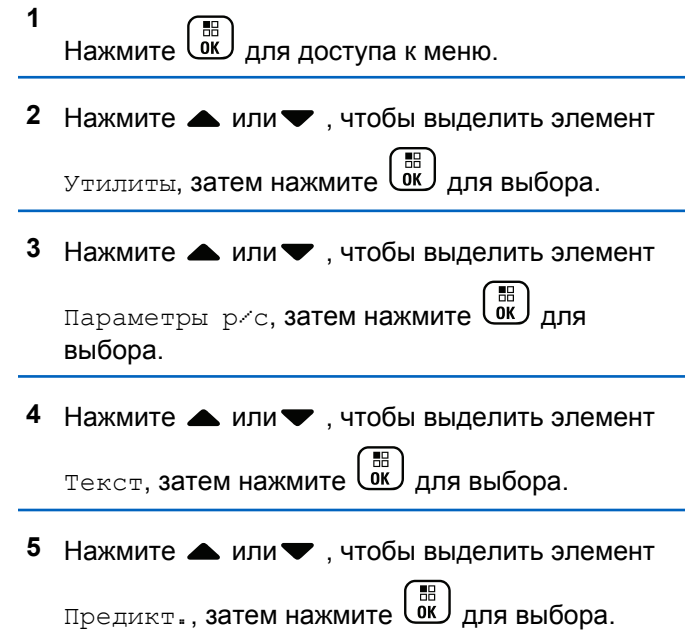

Также можно использовать **1** или  $\blacktriangleright$  для изменения выбранного параметра.

- **6** Выполните одно из следующих действий.
	- **Нажмите**  $\overline{\text{CB}}$ , чтобы активировать функцию прогнозирования. На дисплее рядом с сообщением "Активировано" появится значок .
	- $\mathsf{H}$ ажмите  $\begin{pmatrix} \mathbb{B} \\ \mathbb{B} \end{pmatrix}$ , чтобы деактивировать функцию прогнозирования. Значок рядом с сообщением "Активировано" исчезнет.

## **Предложение с заглавной буквы**

Эта функция автоматически преобразует первую букву первого слова каждого нового предложения в заглавную.

**1** Нажмите  $\begin{pmatrix} 1 & 0 \\ 0 & 0 \end{pmatrix}$  для доступа к меню. **2** Нажмите **• или • для выбора элемента** Утилиты.Нажмите  $\begin{pmatrix} 18 \\ 01 \end{pmatrix}$ для выбора.

**3** Нажмите **• или • для выбора элемента** Параметры р/с. Нажмите  $\begin{pmatrix} \mathbb{B} \\ \mathbb{C} \end{pmatrix}$  для выбора.

- **4** Нажмите  **или для выбора элемента**  $T$ екст. Нажмите  $\begin{pmatrix} \mathbb{B} \\ \mathbb{B} \end{pmatrix}$ для выбора.
- **5** Нажмите  **или для выбора элемента** Лимит предл. Нажмите **СК для выбора.**
- **6** Выполните одно из следующих действий.
	- **Нажмите**  $\begin{bmatrix} 1 & 0 \\ 0 & 0 \end{bmatrix}$ , чтобы активировать функцию ввода предложения с заглавной буквы. Если функция активирована, рядом со статусом Активировано отобразится значок •.
	- Нажмите *LOK , чтобы деактивировать* функцию ввода предложения с заглавной

буквы. Если функция деактивирована, значок рядом со статусом Активировано исчезнет.

# **Просмотр пользовательского списка слов**

Вы можете добавлять собственные слова во встроенный словарь радиостанции. Радиостанция сохраняет список добавленных вами слов.

**1** Нажмите  $\begin{bmatrix} 1 & 0 \\ 0 & 1 \end{bmatrix}$  для доступа к меню.

- **2** Нажмите  **или для выбора элемента** Утилиты.Нажмите  $\begin{pmatrix} 1 & 1 \\ 0 & 1 \end{pmatrix}$ для выбора.
- Нажмите **4** или **для выбора элемента**

Параметры р/с.Нажмите для выбора.

**4** Нажмите **• или • для выбора элемента**  $TekCT$ . Нажмите  $\begin{pmatrix} \mathbb{B} \\ \mathbb{B} \end{pmatrix}$ для выбора.

- **5** Нажмите  $\triangle$  или  $\blacktriangledown$  для выбора элемента Мои слова. Нажмите **СКР** для выбора.
- **6** Нажмите  **или для выбора элемента** Список слов. Нажмите  $\begin{bmatrix} \frac{\overline{a}\overline{b}}{\overline{a}\overline{b}} \end{bmatrix}$ для выбора.

На дисплее отобразится список пользовательских слов.

# **Редактирование пользовательских слов**

Вы можете редактировать пользовательские слова, сохраненные в памяти радиостанции.

- **1** Нажмите  $\begin{pmatrix} 60 \\ 0 \end{pmatrix}$  для доступа к меню.
- **2** Нажмите  **или** , чтобы выделить элемент

Утилиты, затем нажмите *LOK* для выбора.

- **3** Нажмите  **или** , чтобы выделить элемент Параметры р/с, затем нажмите  $\overline{u}$  для выбора.
- **Нажмите ▲ или , чтобы выделить элемент**  $T$ екст, затем нажмите  $\begin{pmatrix} \mathbb{B} \\ \mathbb{C} \end{pmatrix}$ для выбора.
- **5** Нажмите  **или**, чтобы выделить элемент

Мои слова, затем нажмите  $\begin{pmatrix} 68 \\ 00 \end{pmatrix}$  для выбора.

**6** Нажмите **• или** , чтобы выделить элемент

Список слов, затем нажмите  $\begin{pmatrix} 60 \\ 0 \end{pmatrix}$  для выбора.

На дисплее отобразится список пользовательских слов.

Нажмите ▲ или ▼, чтобы выделить требуемое

слово, затем нажмите  $\begin{pmatrix} \mathbb{B} \\ \mathbb{C} \end{pmatrix}$ для выбора.

8 Нажмите **• или**, чтобы выделить элемент Редакт., затем нажмите  $\begin{pmatrix} \mathbb{B} \\ \mathbb{B} \end{pmatrix}$ для выбора.

**9** Отредактируйте пользовательское слово с помощью клавиатуры.

Нажмите  $\P$ , чтобы переместить курсор на один символ влево. Нажмите или клавишу  $(\begin{matrix} \# & 0 \\ 0 & \end{matrix})$ чтобы переместить курсор на один символ вправо. Чтобы удалить ненужный знак, нажмите

клавишу  $(\star \leq)$ . Нажмите и удерживайте  $(\text{H} \triangleq)$ , чтобы изменить метод ввода текста. Нажмите

H . ок J после завершения редактирования пользовательского слова.

На дисплее на короткое время отобразится миниуведомление об изменении, подтверждающее сохранение пользовательского слова.

После сохранения пользовательского слова прозвучит тональный сигнал, а на дисплее появится миниуведомление об успешном выполнении действия.

Если пользовательское слово не сохранилось, прозвучит сигнал низкой тональности, и на дисплее появится мини-уведомление о неуспешном выполнении действия.

# **Добавление пользовательских слов**

Вы можете добавлять собственные слова во встроенный словарь радиостанции.

**1** Нажмите  $\begin{pmatrix} \mathbb{H} \\ \mathbb{H} \end{pmatrix}$ для доступа к меню.

**2** Нажмите **• или** , чтобы выделить элемент

Утилиты, затем нажмите  $\begin{pmatrix} 1 & 0 \\ 0 & 0 \end{pmatrix}$  для выбора.

Нажмите **• или** , чтобы выделить элемент

Параметры р/с, затем нажмите  $\begin{pmatrix} \mathbb{B} \\ \mathbb{B} \end{pmatrix}$ для выбора.

Нажмите ▲ или ▼, чтобы выделить элемент  $T$ екст, затем нажмите  $\begin{pmatrix} 1 & 0 \\ 0 & 0 \end{pmatrix}$ для выбора.

- **5** Нажмите  **или** , чтобы выделить элемент Мои слова, затем нажмите  $\begin{pmatrix} 1 & 1 \\ 0 & 1 \end{pmatrix}$ для выбора.
- **6** Нажмите  **или** , чтобы выделить элемент Доб.нов.общ., затем нажмите для выбора. На дисплее отобразится список пользовательских слов.
- **7** Отредактируйте пользовательское слово с помощью клавиатуры.

Нажмите  $\P$ , чтобы переместить курсор на один символ влево. Нажмите  $\blacktriangleright$  или клавишу  $(\frac{\# \mathbb{S}}{2})$ чтобы переместить курсор на один символ вправо. Чтобы удалить ненужный знак, нажмите клавишу  $(\star \leq)$ . Нажмите и удерживайте  $(\text{H} \triangleq)$ чтобы изменить метод ввода текста. Нажмите

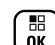

**1**

**( F**) после завершения редактирования пользовательского слова.

На дисплее на короткое время отобразится миниуведомление об изменении, подтверждающее сохранение пользовательского слова.

После сохранения пользовательского слова прозвучит тональный сигнал, а на дисплее появится миниуведомление об успешном выполнении действия.

Если пользовательское слово не сохранилось, прозвучит сигнал низкой тональности, и на дисплее появится мини-уведомление о неуспешном выполнении действия.

# **Удаление пользовательских слов**

Вы можете удалять пользовательские слова, сохраненные в памяти радиостанции.

Нажмите для доступа к меню.

- **2** Нажмите  **или** , чтобы выделить элемент Утилиты, затем нажмите *Low* для выбора.
- **3** Нажмите  **или** , чтобы выделить элемент Параметры р/с, затем нажмите  $\begin{pmatrix} \mathbb{B} \\ \mathbb{B} \end{pmatrix}$ для выбора.
- **4** Нажмите  **или** , чтобы выделить элемент

 $T$ екст, затем нажмите  $\begin{pmatrix} \mathbb{B} \\ \mathbb{B} \end{pmatrix}$ для выбора.

**5** Нажмите **• или**, чтобы выделить элемент

Мои слова, затем нажмите  $\begin{bmatrix} \mathbb{B} \\ \mathbb{C} \end{bmatrix}$  для выбора.

**6** Нажмите **• или**, чтобы выделить требуемое

слово, затем нажмите *для* выбора.

**7** Нажмите ▲ или ▼, чтобы выделить элемент

Удалить, затем нажмите  $Q\llbracket W \rrbracket$  для выбора.

- **8** Выполните одно из следующих действий.
	- При появлении запроса Удалить пункт?, нажмите *для* выбора да. На дисплее появится сообщение Пункт удален.
	- Нажмите ▲ или •, чтобы выделить элемент  $\texttt{Her}$ , затем нажмите  $\begin{pmatrix} \texttt{EB} \ \texttt{OK} \end{pmatrix}$ , чтобы вернуться к предыдущему экрану.

# **Удаление всех пользовательских слов**

Вы можете удалить все слова из встроенного пользовательского словаря радиостанции.

- **1** Нажмите для доступа к меню.
- **2** Нажмите  **или** , чтобы выделить элемент

Утилиты, затем нажмите *LOK* для выбора.

**3** Нажмите **• или** , чтобы выделить элемент Параметры р/с, затем нажмите  $\overline{a}$  для выбора.

**4** Нажмите **• или** , чтобы выделить элемент  $T$ екст, затем нажмите  $\begin{pmatrix} \mathbb{B} \\ \mathbb{B} \end{pmatrix}$ для выбора.

**5** Нажмите **• или**, чтобы выделить элемент

Мои слова, затем нажмите **СК** для выбора.

**6** Нажмите **• или**, чтобы выделить элемент Удалить все, затем нажмите  $\begin{pmatrix} 60 \\ 0 \end{pmatrix}$  для выбора.

- **7** Выполните одно из следующих действий.
	- При появлении запроса Удалить пункт?,

нажмите  $\overline{w}$  для выбора да. На дисплее появится сообщение Пункт удален.

Нажмите ▲ или • , чтобы выделить

элемент  $\text{Her, 3a}$ тем нажмите  $\begin{pmatrix} 18 \\ 0 \text{K} \end{pmatrix}$ , чтобы вернуться к предыдущему экрану.

# **Просмотр общей информации о радиостанции**

В памяти радиостанции содержится следующая информация:

- Аккумулятор
- Угол наклона (акселерометр)
- Индекс номера модели радиостанции
- CRC кодплага функциональной платы для беспроводной связи (OTA)
- Номер сайта
- Информация о сайте
- Псевдоним и идентификатор радиостанции
- Версии микропрограммы и кодплага
- Сведения о GNSS

Нажмите (ه), чтобы вернуться на предыдущий экран,

или нажмите и удерживайте (هَ), чтобы вернуться на главный экран. По истечении таймера бездействия текущий экран закрывается.

# **Просмотр информации об аккумуляторе**

Эта функция отображает информацию об аккумуляторе радиостанции.

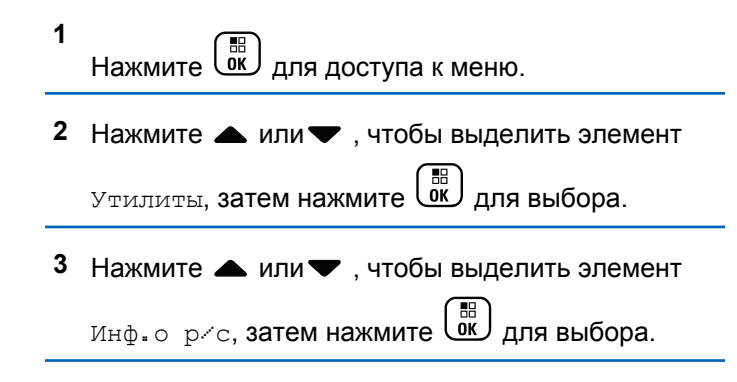

**4** Нажмите **• или** , чтобы выделить элемент

 $M_H$ ф.об аккум., затем нажмите  $\begin{pmatrix} \texttt{BB} \ \texttt{OK} \end{pmatrix}$ для выбора.

На дисплее отобразится информация об аккумуляторе.

**ТОЛЬКО** для аккумуляторов **IMPRES**: Если аккумулятор нуждается в восстановлении в зарядном устройстве IMPRES, на дисплее появится сообщение Восстановить аккум. После восстановления на дисплее отобразится информация об аккумуляторе.

# **Просмотр угла наклона (акселерометр)**

#### **УВЕДОМЛЕНИЕ:**

# На дисплее отобразится величина угла наклона,

измеренная радиостанцией в момент нажатия

кнопки  $\overline{\text{Cov}}$  для подтверждения выбора опции Акселерометр. При изменении угла наклона

радиостанции после нажатия кнопки *LOK* значение угла, отображаемое на дисплее, не изменится. На дисплее сохранится значение

угла, измеренное в момент нажатия кнопки  $\begin{bmatrix} 56 \\ 0 \end{bmatrix}$ 

При активации сигнала тревоги "Упавший человек" посмотреть величину наклона, измеряемую радиостанцией, можно с помощью соответствующей опции меню. Такая возможность может быть полезной, когда для программной настройки угла наклона, при котором сработает сигнал тревоги, дилер или

администратор радиосистемы использует ПО MOTOTRBO Connect Plus Option Board CPS.

**1** Нажмите  $\begin{pmatrix} 1 & 0 \\ 0 & 0 \end{pmatrix}$  для доступа к меню.

- **2** Нажмите  **или** , чтобы выделить элемент Утилиты, затем нажмите (<sup>на)</sup> для выбора.
- Нажмите  **или** , чтобы выделить элемент  $M_H$ ф. о р $\leq$ с, затем нажмите  $\begin{pmatrix} 1 & 1 \\ 0 & 1 \end{pmatrix}$ для выбора.
- **4** Наклоните радиостанцию на угол, при котором должен сработать сигнал тревоги наклона.
- **5** Нажмите  **или**, чтобы выделить элемент Акселерометр, затем нажмите  $\begin{pmatrix} 68 \\ 00 \end{pmatrix}$  для выбора.

На дисплее отобразится угол наклона корпуса радиостанции (отклонение от вертикального положения) в градусах (например, 62 град.) Исходя из полученной величины, установите ближайшее возможное значение угла

срабатывания тревоги (60 градусов) с помощью ПО MOTOTRBO Connect Plus Option Board CPS. Таймеры сигнала тревоги сработают при наклоне радиостанции на угол 60 градусов или более.

# **Просмотр индекса номера модели радиостанции**

Этот номер обозначает оборудование, используемое непосредственно на данной модели радиостанции. Системный администратор может запросить этот номер для подготовки нового кодплага функциональной платы для радиостанции.

**1** Нажмите  $\begin{pmatrix} 1 & 0 \\ 0 & 0 \end{pmatrix}$  для доступа к меню.

- **2** Нажмите  **или** , чтобы выделить элемент Утилиты, затем нажмите  $\begin{pmatrix} \mathbb{B} \\ \mathbb{C} \end{pmatrix}$  для выбора.
- **3** Нажмите  **или** , чтобы выделить элемент  $M_H$ ф. о р $\epsilon$ с, затем нажмите  $\begin{pmatrix} 1 & 1 \\ 0 & 1 \end{pmatrix}$ для выбора.

**Нажмите ▲ или • , чтобы выделить элемент** Индекс модели, затем нажмите  $\begin{pmatrix} \mathbb{H} \\ \mathbb{I} \end{pmatrix}$ для выбора.

На дисплее отобразится индекс номера модели.

# **Просмотр CRC файла кодплага функциональной платы OTA**

Если системный администратор просит просмотреть CRC (циклическую контрольную сумму) файла кодплага функциональной платы OTA (беспроводной), следуйте указаниям ниже. Эта опция меню отображается только после получения функциональной платой последнего обновления кодплага по беспроводной связи.

**1** Нажмите  $\begin{pmatrix} 18 \\ 01 \end{pmatrix}$  для доступа к меню.

**2** Нажмите **• или** , чтобы выделить элемент

Утилиты, затем нажмите  $\begin{pmatrix} \mathbb{B} \\ \mathbb{C} \end{pmatrix}$ для выбора.

- **3** Нажмите  **или** , чтобы выделить элемент  $M_H$ ф. о р $\epsilon$ с, затем нажмите  $\begin{pmatrix} \overline{m} \\ \overline{0} & \overline{0} \end{pmatrix}$ для выбора.
- **4** Нажмите  **или** , чтобы выделить элемент

OTA crc CP ФП, затем нажмите  $\begin{pmatrix} \mathbb{B} \\ \mathbb{C} \end{pmatrix}$  для выбора.

На дисплее появится набор цифр и букв. Сообщите эту информацию системному администратору точно в том виде, в котором она отображается.

# **Отображение идентификатора сайта (номера сайта)**

**УВЕДОМЛЕНИЕ:**

Если в настоящее время радиостанция не зарегистрирована на каком-либо сайте, на дисплее появится сообщение Не зарегистрир.

Радиостанция на короткое время отображает идентификатор сайта при регистрации на сайте Connect Plus. После регистрации номер сайта обычно больше не отображается. Чтобы просмотреть его, выполните следующие действия.

- **1** Нажмите  $\begin{pmatrix} 60 \\ 100 \end{pmatrix}$  для доступа к меню.
- **2** Нажмите  **или** , чтобы выделить элемент Утилиты, затем нажмите (<sup>на)</sup> для выбора.
- Нажмите  **или , чтобы выделить элемент**  $M_H$ ф. о р $\leq$ с, затем нажмите  $\begin{pmatrix} 1 & 1 \\ 0 & 1 \end{pmatrix}$ для выбора.
- **Нажмите ▲ или , чтобы выделить элемент**

Номер сайта, затем нажмите  $\begin{pmatrix} \mathbb{B} \\ \mathbb{B} \end{pmatrix}$  для выбора.

На дисплее отобразится идентификатор сети и номер сайта.

# **Просмотр информации о сайте**

## **УВЕДОМЛЕНИЕ:**

Если в настоящее время радиостанция не зарегистрирована на каком-либо сайте, на дисплее появится сообщение Не зарегистрир.

Функция просмотра информации о сайте отображает информацию, которая может быть полезна специалистам по обслуживанию. С помощью данной функции можно узнать следующую информацию:

- Номер текущего ретранслятора управляющего канала.
- RSSI: последнее значение уровня сигнала, измеряемого ретранслятором управляющего канала.
- Список соседних элементов, отправляемый ретранслятором управляющего канала (пять цифр, разделенных запятыми).

Если вас просят использовать эту функцию, сообщите информацию в точности так же, как она отображается на экране.

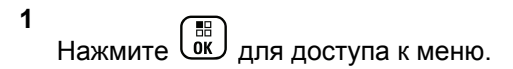

- **2** Нажмите  **или** , чтобы выделить элемент Утилиты, затем нажмите для выбора.
- **3** Нажмите  **или** , чтобы выделить элемент  $M_H$ ф. о р $\epsilon$ с, затем нажмите  $\begin{pmatrix} m \\ m \end{pmatrix}$ для выбора.
- Нажмите  **или**, чтобы выделить элемент  $M_H$ <sub>Ф</sub>.с, затем нажмите  $\overline{\begin{smallmatrix} 60 \ 0 \end{smallmatrix}}$  для выбора. На дисплее отобразится информация о сайте.

# **Просмотр идентификатора радиостанции**

Эта функция отображает идентификатор радиостанции.

Для получения доступа к этой функции с помощью дисплея радиостанции выполните действия, описанные ниже.

- **2** Нажмите  **или** , чтобы выделить элемент Утилиты, затем нажмите *Low* для выбора.
- **3** Нажмите  **или** , чтобы выделить элемент Инф. о р⁄с, затем нажмите  $\begin{pmatrix} \mathbb{B} \\ \mathbb{C} \end{pmatrix}$ для выбора.
- **4** Нажмите  **или** , чтобы выделить элемент

мой ID, затем нажмите  $\begin{bmatrix} 1 & 0 \\ 0 & 1 \end{bmatrix}$  для выбора.

На дисплее отобразится идентификатор радиостанции.

# **Просмотр версии микропрограммы и версии кодплага**

Отображение версии микропрограммы радиостанции.

**1** Нажмите для доступа к меню.

- **2** Нажмите  **или** , чтобы выделить элемент Утилиты, затем нажмите  $\begin{bmatrix} \frac{\mathbb{B}^{\mathbb{H}}}{\mathbb{B}^{\mathbb{H}}} \end{bmatrix}$ для выбора.
- **3** Нажмите  **или** , чтобы выделить элемент Инф. о р⁄с, затем нажмите  $\begin{pmatrix} \mathbb{B} \\ \mathbb{C} \end{pmatrix}$ для выбора.
- Нажмите  **или** , чтобы выделить элемент версии, затем нажмите  $\begin{pmatrix} \mathbb{B} \\ \mathbb{C} \end{pmatrix}$  для выбора.

На дисплее появится следующая информация:

- Версия микропрограммы (радиостанции)
- Версия кодплага (радиостанции)
- Версия микропрограммы функциональной платы
- Версия файла данных частоты функциональной платы
- Версия оборудования функциональной платы
- Версия кодплага функциональной платы

# **Проверка обновлений**

Connect Plus предоставляет возможность обновлять некоторые файлы (файл кодплага функциональной платы, файл данных сетевой частоты и файл микропрограммы функциональной платы) беспроводным способом (OTA).

#### **УВЕДОМЛЕНИЕ:**

Чтобы узнать, активирована ли эта функция на вашей радиостанции, обратитесь к дилеру или администратору сети.

На любой оснащенной дисплеем радиостанции Connect Plus можно узнать текущую версию CRC кодплага функциональной платы OTA, версию файла данных частоты или микропрограммы функциональной платы с помощью меню. Кроме того, на дисплее радиостанции, на которой активирована функция беспроводной передачи файлов, может отображаться версия ожидаемого файла. Ожидаемый файл — это файл данных частоты или микропрограммы функциональной платы, наличие которого радиостанция Connect Plus обнаруживает с помощью системы обмена сообщениями, но пакеты данных которого еще не получены полностью. Если на радиостанции Connect Plus с дисплеем имеется ожидаемый файл, меню предоставляет опции для:

- просмотра номера версии ожидаемого файла;
- просмотра количества полученных пакетов данных в процентах;
- запроса радиостанции Connect Plus на возобновление сбора пакетов файлов.

Если на радиостанции активирована функция беспроводной (OTA) передачи файлов Connect Plus, то в некоторых случаях радиостанция может автоматически начинать передачу файлов без предварительного уведомления пользователя. Во время приема пакетов файлов светодиодный индикатор быстро мигает красным цветом, а в строке состояния главного экрана отображается значок большого объема данных.

## **УВЕДОМЛЕНИЕ:**

Радиостанция Connect Plus не поддерживает одновременное получение пакетов файлов и прием вызовов. Чтобы отменить передачу файла, нажмите и отпустите кнопку **PTT**. В этом случае радиостанция запрашивает вызов выбранного имени контакта и отменяет передачу файла этой радиостанции до возобновления процесса в будущем.

Возобновить процесс передачи файла можно несколькими способами. Первый способ относится ко всем типам файлов OTA. Два других способа относятся только к файлам данных сетевой частоты и микропрограммы функциональной платы.

- Повторный запуск файлов OTA выполняется системным администратором радиостанции.
- Процесс сбора пакетов автоматически возобновляется функциональной платой после истечения заранее заданного времени функциональной платы.
- Если заданное время еще не истекло, передача файла возобновляется пользователем радиостанции через меню.

После завершения загрузки всех пакетов файлов радиостанция Connect Plus должна выполнить обновление с помощью принятого файла. Обновление файла данных сетевой частоты выполняется автоматически и не требует перезагрузки радиостанции. Обновление файла кодплага функциональной платы также выполняется автоматически, однако во время загрузки функциональной платой новой информации кодплага и повторного получения сетевого сайта произойдет кратковременный перебой в обслуживании. Скорость

обновления радиостанции до новой версии файла микропрограммы функциональной платы зависит от конфигурации радиостанции дилером или системным администратором. Радиостанция выполнит обновление сразу после получения всех пакетов файлов или при следующем включении.

## **УВЕДОМЛЕНИЕ:**

Чтобы узнать запрограммированные настройки радиостанции, обратитесь к дилеру или системному администратору.

Процесс обновления файла микропрограммы функциональной платы занимает несколько секунд и требует перезагрузки радиостанции Connect Plus. После начала обновления пользователь не сможет выполнять и принимать вызовы до завершения процесса. Во время обновления радиостанция отображает сообщение с просьбой не отключать питание радиостанции.

# **Файл микропрограммы**

В данном разделе приводятся сведения о микропрограммном обеспечении радиостанции.

## **Обновление микропрограммы**

## **УВЕДОМЛЕНИЕ:**

Если файл микропрограммы функциональной платы не обновлен (и если радиостанция частично собрала более новую версию файла микропрограммы функциональной платы), на дисплее отобразится список дополнительных опций: Версия, Получено\* и Загрузка.

**1** Нажмите  $\boxed{000}$  для доступа к меню.

- **2** Нажмите, чтобы выделить элемент  $\triangle$  или $\blacktriangledown$ Утилиты, затем нажмите  $\overline{\mathsf{W}}$  для выбора.
- **3** Нажмите  **или** , чтобы выделить элемент

 $M_H$ ф. о р $\epsilon$ с, затем нажмите  $\begin{pmatrix} m \\ m \end{pmatrix}$ для выбора.

**4** Нажмите **• или** , чтобы выделить элемент Обновления, затем нажмите  $\begin{pmatrix} 60 \\ 0 \end{pmatrix}$  для выбора.

**5** Нажмите **• или** , чтобы выделить элемент Микропрограмма, затем нажмите  $\omega$  для выбора.

На дисплее отобразится сообщение Микропрогр. обновлена.

# **Ожидание файла микропрограммного обеспечения — Версия**

**1** Нажмите  $\begin{bmatrix} 1 & 0 \\ 0 & 0 \end{bmatrix}$  для доступа к меню.

Нажмите ▲ или ▼, чтобы выделить элемент Утилиты, затем нажмите  $\begin{pmatrix} 1 & 1 \\ 0 & 1 \end{pmatrix}$  для выбора.

**3** Нажмите **• или** , чтобы выделить элемент  $M_H$ ф. о р $\epsilon$ с, затем нажмите  $\begin{pmatrix} m \\ m \end{pmatrix}$ для выбора.

- **4** Нажмите  **или** , чтобы выделить элемент Обновления, затем нажмите **СКИ** для выбора.
- **5** Нажмите  **или** , чтобы выделить элемент Микропрограмма, затем нажмите  $\begin{pmatrix} 60 \\ 01 \end{pmatrix}$ для выбора.
- **6** Нажмите  **или** , чтобы выделить элемент

версия, затем нажмите  $\begin{pmatrix} \mathbb{B} \\ \mathbb{C} \end{pmatrix}$  для выбора.

Если имеется ожидаемый файл микропрограммы дополнительной платы, на дисплее отобразится номер версии ожидаемого файла микропрограммного обеспечения.

Если имеется ожидаемый файл микропрограммы функциональной платы, на дисплее отобразится сообщение Микропрограмма обновлена.

# **Ожидание файла микропрограммного обеспечения — Получено %**

- **1** Нажмите  $\begin{pmatrix} 1 & 0 \\ 0 & 0 \end{pmatrix}$  для доступа к меню.
- Нажмите, чтобы выделить элемент  **или**

Утилиты, затем нажмите *LOK* для выбора.

- **3** Нажмите  **или** , чтобы выделить элемент  $M_H$ ф. о р $\epsilon$ с, затем нажмите  $\begin{pmatrix} \mathbb{H} \\ \mathbb{R} \end{pmatrix}$ для выбора.
- **4** Нажмите  **или** , чтобы выделить элемент

Обновления, затем нажмите  $\begin{pmatrix} \mathbb{B} \\ \mathbb{C} \end{pmatrix}$  для выбора.

**5** Нажмите **• или**, чтобы выделить элемент

Микропрограмма, затем нажмите  $\overline{u}$  для выбора.

**6** Нажмите **• или** , чтобы выделить элемент Получено%, затем нажмите  $\begin{pmatrix} 1 & 1 \\ 0 & 1 \end{pmatrix}$ для выбора.

На дисплее отобразится количество полученных пакетов файлов в процентах.

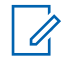

#### **УВЕДОМЛЕНИЕ:**

При достижении 100% радиостанцию необходимо выключить и включить снова, чтобы начать обновление микропрограммного обеспечения.

# **Ожидание файла микропрограммного обеспечения — Загрузка**

Если во время предыдущей беспроводной передачи файла микропрограммного обеспечения функциональной платы радиостанция Connect Plus загрузила его не полностью, радиостанция автоматически продолжит процесс передачи (если он не завершен) по истечении заданного времени. Чтобы возобновить прием файла микропрограммы функциональной платы до истечения заданного

времени, используйте опцию загрузки, как описано ниже.

**1** Нажмите  $\begin{pmatrix} 1 & 0 \\ 0 & 0 \end{pmatrix}$  для доступа к меню.

**2** Нажмите, чтобы выделить элемент **•** или

Утилиты, затем нажмите (<sup>на)</sup> для выбора.

- Нажмите ▲ или ▼, чтобы выделить элемент  $M_H$ ф. о р $\leq$ с, затем нажмите  $\begin{pmatrix} 1 & 1 \\ 0 & 1 \end{pmatrix}$ для выбора.
- **Нажмите ▲ или , чтобы выделить элемент** Обновления, затем нажмите  $\overline{u}$  для выбора.
- **5** Нажмите  **или** , чтобы выделить элемент

Микропрограмма, затем нажмите  $\overline{\mathfrak{M}}$  для выбора.

**6** Нажмите **• или** , чтобы выделить элемент Загрузить, затем нажмите для выбора.

На дисплее отобразится следующее.

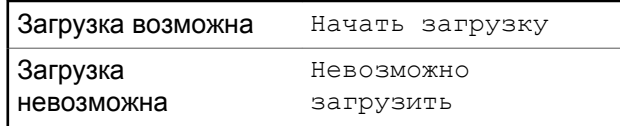

- **7** Выполните одно из следующих действий.
	- Выберите  $\bar{\mu}$ а и нажмите  $\begin{pmatrix} 1 & 0 \\ 0 & 1 \end{pmatrix}$ , чтобы начать загрузку.
	- Выберите  $\text{Her } u$  нажмите  $\begin{pmatrix} \text{IB} \\ \text{OK} \end{pmatrix}$ , чтобы вернуться к предыдущему меню.

# **Файл данных частоты**

В данном разделе приводятся сведения о файлах частот для радиостанции.

## **Обновление файла данных частоты**

# **УВЕДОМЛЕНИЕ:**

- Если файл данных частоты не обновлен (и если радиостанция частично собрала более новую версию файла данных частоты), на дисплее отобразится список дополнительных опций: Версия, Получено% и Загрузка.
- **1** Нажмите  $\begin{pmatrix} 18 \\ 01 \end{pmatrix}$  для доступа к меню.
- **2** Нажмите  **или** , чтобы выделить элемент

Утилиты, затем нажмите для выбора.

- **3** Нажмите  **или**, чтобы выделить элемент  $M_H$ ф. о р $\epsilon$ с, затем нажмите  $\begin{pmatrix} 1 & 1 \\ 0 & 1 \end{pmatrix}$ для выбора.
- **4** Нажмите  **или**, чтобы выделить элемент
	- частота, затем нажмите  $\begin{pmatrix} \mathbb{B} \\ \mathbb{C} \end{pmatrix}$  для выбора.

На дисплее в первой строке отобразится сообщение Файл частоты обновлен.

**6** Нажмите **• или** , чтобы выделить элемент

## **Ожидаемый файл данных частоты — Версия**

**1** Нажмите  $\overline{u}$  для доступа к меню. **2** Нажмите **• или** , чтобы выделить элемент Утилиты, затем нажмите **для выбора. 3** Нажмите **• или** , чтобы выделить элемент  $M_H$ ф. о р $\epsilon$ с, затем нажмите  $\begin{pmatrix} m \\ m \end{pmatrix}$ для выбора. **4** Нажмите **• или** , чтобы выделить элемент Обновления, затем нажмите  $\begin{bmatrix} 1 & 0 \\ 0 & 0 \end{bmatrix}$  для выбора. **5** Нажмите **• или**, чтобы выделить элемент Частота, затем нажмите  $\omega$  для выбора. версия, затем нажмите  $\begin{pmatrix} 18 \\ 0 K \end{pmatrix}$  для выбора. Если имеется ожидаемый файл данных частоты, на дисплее отобразится номер версии ожидаемого файла данных частоты. **Ожидаемый файл данных частоты — Получено % 1** Нажмите  $\begin{pmatrix} 1 & 0 \\ 0 & 0 \end{pmatrix}$  для доступа к меню. **2** Нажмите **• или** , чтобы выделить элемент Утилиты, затем нажмите *LOK* для выбора. **3** Нажмите **• или**, чтобы выделить элемент  $M_H$ ф. о р $\angle$ с, затем нажмите  $\begin{pmatrix} 1 & 1 \\ 0 & 1 \end{pmatrix}$ для выбора.

- **4** Нажмите  **или** , чтобы выделить элемент Обновления, затем нажмите  $\begin{pmatrix} 60 \\ 0 \end{pmatrix}$  для выбора.
- **5** Нажмите  **или** , чтобы выделить элемент Получено», затем нажмите  $\begin{pmatrix} \mathbb{B} \\ \mathbb{C} \end{pmatrix}$ для выбора.

На дисплее отобразится количество полученных пакетов файлов данных частоты в процентах.

## **Ожидаемый файл данных частоты — Загрузка**

Если во время предыдущей беспроводной передачи загрузка файла данных сетевой частоты была прервана, радиостанция Connect Plus автоматически продолжит процесс передачи (если он не завершен) по истечении заданного времени. Чтобы возобновить прием файла данных сетевой частоты до истечения заданного времени, используйте опцию загрузки, как описано ниже.

**1** Нажмите  $\omega$  для доступа к меню.

- **2** Нажмите  **или** , чтобы выделить элемент Утилиты, затем нажмите **(H)** для выбора.
- **3** Нажмите  **или** , чтобы выделить элемент **Инф.** о р/с, затем нажмите  $\begin{pmatrix} \mathbb{B} \\ \mathbb{C} \end{pmatrix}$  для выбора.
- **4** Нажмите  **или** , чтобы выделить элемент Обновления, затем нажмите  $\begin{bmatrix} 1 & 1 \\ 0 & 1 \end{bmatrix}$  для выбора.
- **5** Нажмите  **или**, чтобы выделить элемент частота, затем нажмите  $\begin{pmatrix} 1 & 1 \\ 0 & 1 \end{pmatrix}$  для выбора.
- **6** Нажмите  **или**, чтобы выделить элемент Загрузить, затем нажмите  $\begin{pmatrix} 68 \\ 00 \end{pmatrix}$  для выбора.

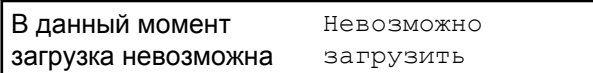

*Продолжение таблицы…*

<span id="page-3992-0"></span>В данный момент загрузка возможна Начать загрузку

- **7** Выполните одно из следующих действий.
	- Выберите Да и нажмите, чтобы начать загрузку.
	- Выберите Нет и нажмите, чтобы вернуться к предыдущему меню.

# **Проверка информации GNSS**

Эта функция позволяет вывести на дисплей данные GNSS, такие как:

- Широта
- Долгота
- Высота
- Направление
- Скорость
- Фактор снижения точности при определении положения (HDOP)
- Спутники
- Версия
	- **1** Нажмите  $\begin{pmatrix} \overline{m} \\ \overline{m} \end{pmatrix}$ для доступа к меню.
	- Нажмите  **или , чтобы выделить элемент** Утилиты, затем нажмите (<sup>на)</sup> для выбора.
	- **3** Нажмите  **или**, чтобы выделить элемент  $M_H$ ф. о р $\epsilon$ с, затем нажмите  $\begin{pmatrix} 1 & 1 \\ 0 & 1 \end{pmatrix}$ для выбора.
		-
	- **Нажмите ▲ или , чтобы выделить элемент** Инф. о GNSS, затем нажмите LOKJ для выбора.
	- **5** Нажмите  **или** , чтобы выбрать требуемый

элемент, затем нажмите  $\begin{pmatrix} \overline{a} \\ 0 \end{pmatrix}$  для выбора.

На дисплее отобразятся запрошенные данные GNSS.

Для получения дополнительной информации о GNSS см. [Включение и выключение функции GNSS на стр.](#page-3969-0) [412.](#page-3969-0)

# **Другие системы**

В данной главе приводится описание функций, доступных пользователям радиостанции.

# **Кнопка PTT (Push-To-Talk)**

Кнопка **PTT** выполняет две основные задачи.

- Во время вызова кнопка **РТТ** позволяет радиостанции выполнять передачу на другие радиостанции, участвующие в вызове. При нажатии кнопки **РТТ** активируется микрофон.
- Кнопка **PTT** также служит для выполнения нового вызова, когда не выполняются другие вызовы.

Для передачи голоса выполните длительное нажатие кнопки **PTT**. Для прослушивания отпустите кнопку **PTT**.

Если включен тональный сигнал разрешения разговора, не начинайте говорить, пока не прозвучит короткий тональный сигнал оповещения.

# **Программируемые клавиши**

Программируемые кнопки могут быть запрограммированы дилером для быстрого доступа к определенным функциям радиостанции (в зависимости от продолжительности нажатия кнопки).

#### **Короткое нажатие**

Нажатие и быстрое отпускание кнопки.

#### **Длительное нажатие**

Продолжительное нажатие запрограммированной кнопки.

## **УВЕДОМЛЕНИЕ:**

См. раздел [Работа в экстренном режиме на стр.](#page-4109-0) [552](#page-4109-0) для получения дополнительной информации о запрограммированной длительности нажатия кнопки *экстренного режима*.

# **Назначаемые функции радиостанции**

Следующие функции радиостанции можно назначить программируемым кнопкам.

#### **Аудиопрофили**

Выбор предпочитаемого аудиопрофиля.

## **Перенаправление звука**

Перенаправление звука на встроенный динамик радиостанции или на динамик проводного аксессуара.

## **Переключатель аудио Bluetooth®**

Перенаправление звука на встроенный динамик радиостанции или на внешний Bluetooth-аксессуар.

## **Подключение к Bluetooth**

Выполнение операции поиска и подключения к Bluetooth.

## **Отключение Bluetooth**

Отключение всех текущих Bluetooth-соединений между радиостанцией и всеми Bluetoothустройствами.

#### **Обнаружение Bluetooth**

Переключение радиостанции в режим обнаружения Bluetooth.

#### **Оповещение о вызове**

Прямой доступ к списку контактов для выбора контакта, которому можно послать оповещение о вызове.

#### **Переадресация вызовов**

Включение и выключение переадресации вызовов.

#### **Журнал вызовов**

Выбор списка в журнале вызовов.

#### **Объявление канала**

Воспроизведение голосовых объявлений зоны и канала для текущего канала.

#### **Контакты**

Прямой доступ к списку контактов.

#### **Чрезвычайные**

Инициирование или отмена экстренного режима связи в зависимости от программных настроек.

#### **Отслеживание в помещении**

Включение и выключение функции отслеживания в помещении.

#### **Функция интеллектуального аудио**

Включение и выключение функции интеллектуального аудио.

## **Ручной набор**

Инициирование частного вызова путем набора любого идентификатора абонента.

## **Роуминг сайтов в ручном режиме <sup>6</sup>**

Включение ручного поиска сайтов.
### **АРУ микрофона**

Включение и выключение автоматической регулировки усиления (АРУ) встроенного микрофона.

#### **Наблюдатель**

Мониторинг выбранного канала на наличие активности.

#### **Уведомления**

Прямой доступ к списку уведомлений.

## **Удаление мешающего канала <sup>6</sup>**

Временное удаление ненужного канала (кроме выбранного канала) из списка сканирования. Под выбранным каналом понимается выбранная пользователем комбинация зоны и канала, с которой инициируется сканирование.

## **Доступ одним нажатием**

Непосредственное выполнение предварительно настроенного частного, телефонного или группового вызова, а также отправление оповещения о вызове или шаблона текстового сообщения.

#### **Функциональная плата**

Активация и деактивация возможностей функциональной платы для соответствующих каналов.

### **Постоянный мониторинг <sup>6</sup>**

Мониторинг всего радиотрафика на выбранном канале до выключения данной функции.

## **Телефон**

Прямой доступ к списку контактов телефона.

## **Конфиденциальность**

Включение и выключение функции конфиденциальности.

### **Псевдоним и идентификатор радиостанции**

Отображение псевдонима и идентификатора радиостанции.

### **Проверка радиостанции**

Проверка активности радиостанции в системе.

## **Активация радиостанции**

Выполнение дистанционной активации вызываемой радиостанции.

## <sup>6</sup> Неприменимо в Capacity Plus.

## **Деактивация радиостанции**

Выполнение дистанционной деактивации вызываемой радиостанции.

#### **Удаленный мониторинг**

Включение микрофона вызываемой радиостанции без сопутствующей индикации.

### **Ретранслятор/прямая связь <sup>6</sup>**

Переключение между режимом ретранслятора и режимом прямой связи с другой радиостанцией.

#### **Заглушить напоминание домашнего канала**

Отключение звука напоминания домашнего канала

#### **Сканирование <sup>7</sup>**

Включение и выключение функции сканирования.

### **Информация о сайте**

Отображение имени и идентификатора текущего сайта в режиме "Capacity Plus – многосайтовая".

Воспроизведение голосовых сообщений для текущего сайта, если функция голосовых объявлений активирована.

### **Фиксация сайта <sup>6</sup>**

Когда функция включена, радиостанция осуществляет поиск только текущего сайта. Когда функция выключена, помимо текущего сайта, радиостанция также выполняет поиск других сайтов.

#### **Состояние**

Выбор меню списка статусов.

#### **Телеметрическое управление**

Управление выходным контактом местной или удаленной радиостанции.

#### **Текстовые сообщения**

Выбор меню текстовых сообщений.

#### **Удаленное прерывание передачи**

Завершение текущего прерываемого вызова для освобождения канала.

#### **Улучшение качества звучания**

Включение или выключение функции улучшения звучания речи.

#### **Голосовые объявления вкл/выкл**

Включение и выключение функции голосовых объявлений.

 $7$  Неприменимо в Capacity Plus – односайтовая.

### **Передача с голосовым управлением (VOX)**

Включение и выключение функции VOX.

## **Wi-Fi**

Включение и выключение Wi-Fi.

## **Выбор зоны**

Выбор зоны из списка зон.

## **Назначаемые настройки и дополнительные функции**

Следующие настройки или дополнительные функции радиостанции можно назначить программируемым кнопкам.

### **Тональные сигналы/оповещения**

Включение и выключение всех тональных сигналов и оповещений.

## **Подсветка**

Включение и выключение подсветки дисплея.

## **Яркость подсветки**

Регулировка уровня яркости.

### **Режим дисплея**

Включение и выключение дневного/ночного режима дисплея.

### **Блокировка клавиатуры**

Включение и выключение блокировки клавиатуры.

#### **Уровень мощности**

Переключение между высоким и низким уровнями мощности передачи.

## **Доступ к запрограммированным функциям**

Для получения доступа к запрограммированным функциям выполните следующие действия.

- **1** Выполните одно из следующих действий.
	- Нажмите запрограммированную кнопку. Перейдите к шаг 3.
	- Нажмите  $\begin{pmatrix} 18 \\ 01 \end{pmatrix}$  для доступа к меню.
- Нажмите  **или для выбора функции меню**, затем нажмите  $\begin{pmatrix} 18 \\ 0 \end{pmatrix}$  для выбора функции или
	- перехода в подменю.
- **3** Выполните одно из следующих действий.

- Нажмите , чтобы вернуться на предыдущий экран.
- Нажмите и удерживайте (\*), чтобы вернуться на главный экран.

При длительном периоде неактивности выход из меню и возврат на главный экран происходит автоматически.

# **Индикаторы состояния**

В данной главе описываются индикаторы состояния и тональные сигналы, используемые в радиостанции.

## **Значки**

Жидкокристаллический дисплей радиостанции (132 х 90 пикселей и 256 цветов) отображает статус радиостанции, текст и пункты меню. Ниже приведены значки, которые отображаются на дисплее радиостанции.

### **Таблица 9: Значки дисплея**

Следующие значки появляются в строке состояния в верхней части дисплея радиостанции. Значки отображаются слева направо в порядке появления или использования и относятся к конкретным каналам.

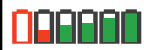

#### **Аккумулятор**

Количество штрихов (0–4) показывает оставшийся уровень заряда аккумулятора. Значок мигает при низком заряде аккумулятора.

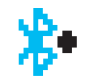

## **Bluetooth подключен**

Функция Bluetooth активирована. Значок горит, когда удаленное Bluetooth-устройство подсоединено.

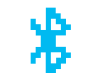

#### **Bluetooth не подключен**

Функция Bluetooth активирована, но удаленное Bluetooth-устройство не подсоединено.

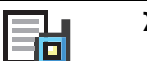

#### **Журнал вызовов**

Журнал вызовов радиостанции.

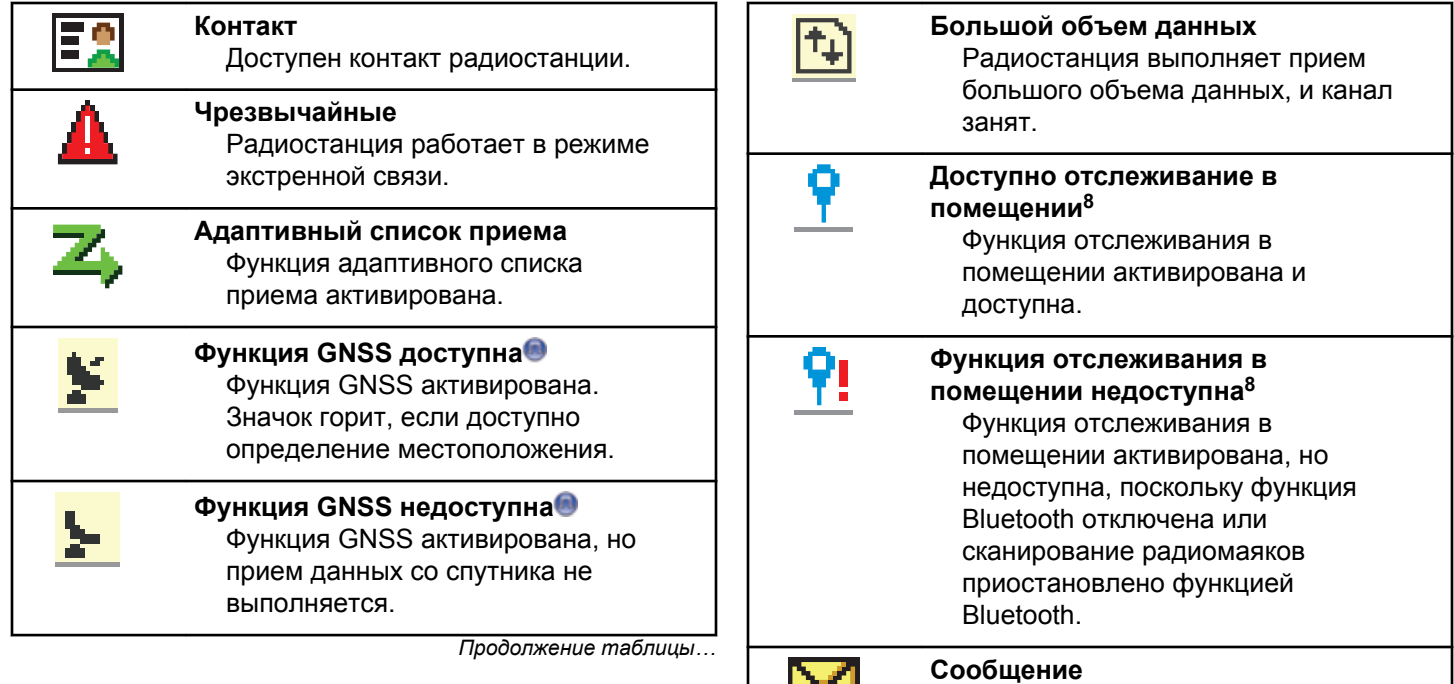

<u>is and</u>

Входящее сообщение.

*Продолжение таблицы…*

<sup>8</sup> Доступно только в моделях с программным и аппаратным обеспечением последней версии.

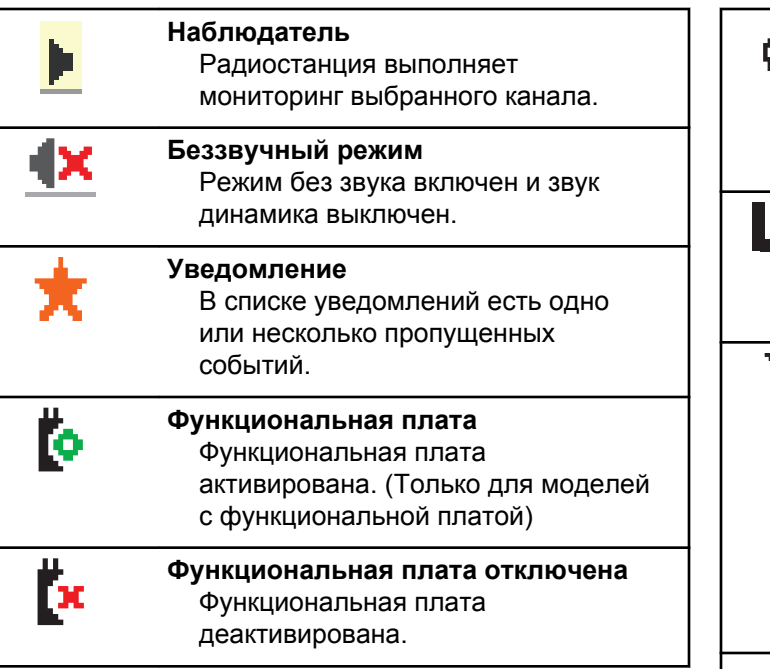

*Продолжение таблицы…*

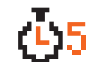

### **Таймер задержки беспроводного программирования**

Показывает время, оставшееся до автоматического перезапуска радиостанции.

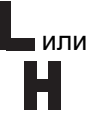

#### **Уровень мощности**

Радиостанция работает в режиме низкой мощности или в режиме высокой мощности.

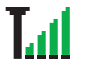

#### **Индикатор уровня принимаемого сигнала (RSSI)**

Количество отображаемых штрихов обозначает уровень мощности радиосигнала. Четыре штриха указывают на максимальный уровень мощности сигнала. Этот значок отображается только во время приема.

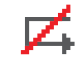

**Запрет ответа** Запрет ответа включен.

| Только звук<br>Активирован звуковой режим.                                                                                | Выход<br>G.<br>Радиостанция выполнила выход из<br>удаленного сервера.                                                            |
|----------------------------------------------------------------------------------------------------|----------------------------------------------------------------------------------------------------|
| Сканирование <sup>9</sup><br>Z<br>Функция сканирования включена.                                                          | Без звука<br>Активирован беззвучный режим.                                                                                       |
| Сканирование — приоритет 1 <sup>9</sup><br>Радиостанция обнаруживает<br>активность на канале/в группе с<br>приоритетом 1. | Роуминг сайтов <sup>10</sup><br>Функция роуминга сайтов<br>активирована.                                                         |
| Сканирование - приоритет 2 <sup>9</sup><br>Радиостанция обнаруживает<br>активность на канале/в группе с<br>приоритетом 2. | <sup>9</sup> Прямая связь<br>Радиостанция настроена на прямую<br>связь с другими радиостанциями<br>при отсутствии ретранслятора. |
| Защищенная связь<br>Функция конфиденциальности<br>активирована.                                                           | Отключение тональных сигналов<br>Тональные сигналы выключены.                                                                    |
| Войти<br>Радиостанция выполнила вход на<br>удаленный сервер.                                                              | Незащищенная связь<br>Функция конфиденциальности<br>деактивирована.                                                              |
|                                                                                                    | Продолжение таблицы                                                                                                    |
| Продолжение таблицы                                                                                                    |                                                                                                    |

<sup>&</sup>lt;sup>9</sup> Неприменимо в Capacity Plus.

<sup>&</sup>lt;sup>10</sup> Неприменимо в Capacity Plus - односайтовая

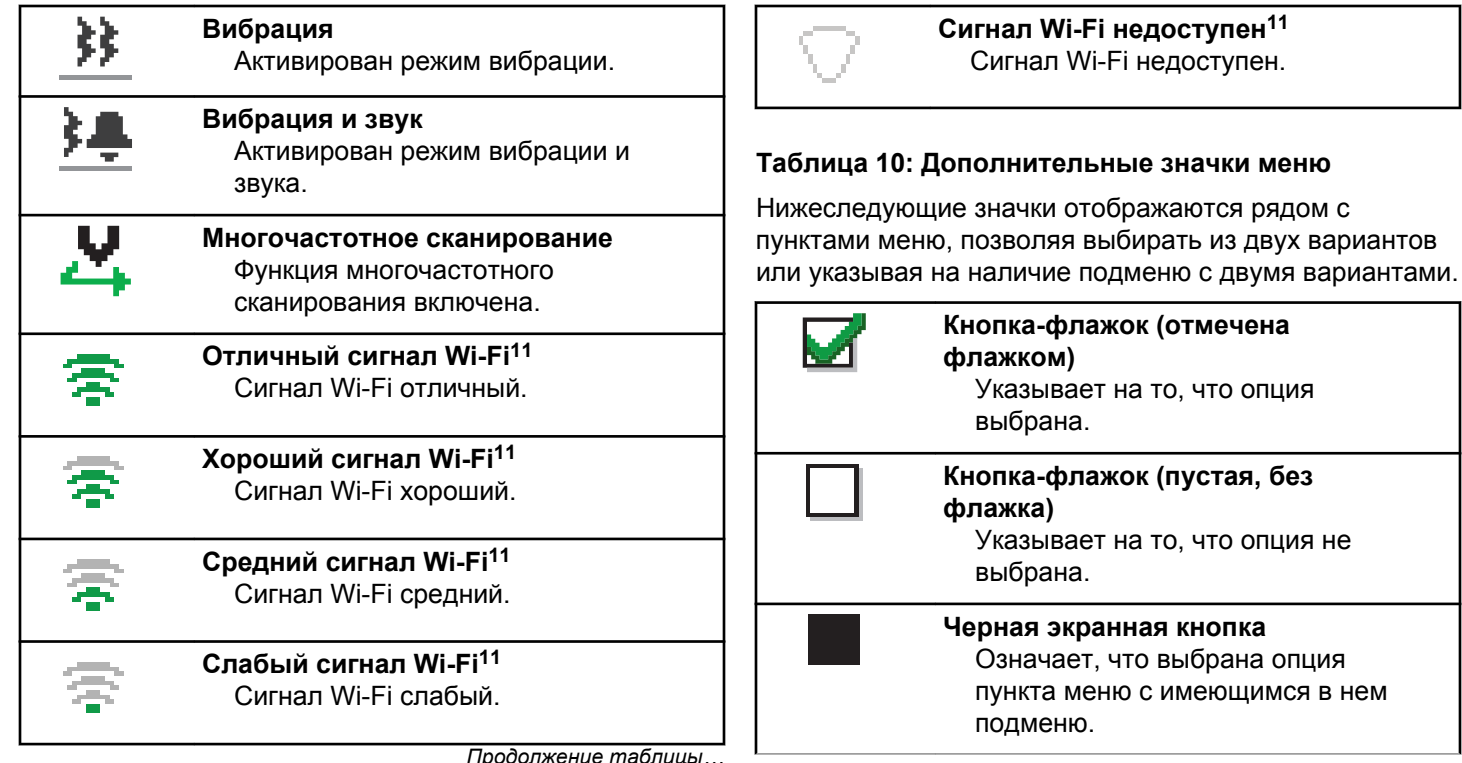

<sup>11</sup> Применимо только для DP4801e

### **Таблица 11: Значки Bluetooth-устройств**

Нижеследующие значки появляются рядом с пунктами списка доступных устройств, имеющих функцию Bluetooth, и обозначают тип устройства.

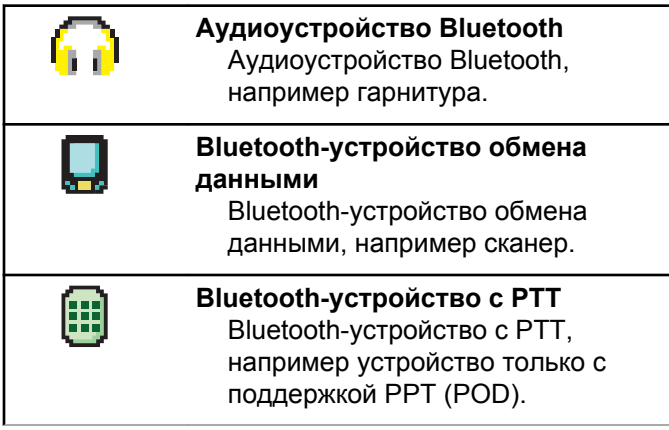

### **Таблица 12: Значки вызова**

Во время вызова на дисплее отображаются следующие значки. Эти значки также отображаются в списке контактов, обозначая тип идентификатора или псевдоним.

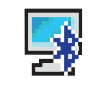

#### **Вызов на ПК по Bluetooth** Выполняется вызов на ПК по Bluetooth.

В списке контактов данный значок обозначает псевдоним (имя) или идентификатор (номер) вызова на ПК по Bluetooth.

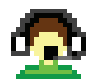

#### **Вызов диспетчера**

Вызов диспетчера используется для отправки текстового сообщения на компьютер диспетчера через сторонний сервер текстовых сообщений.

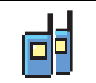

#### **Групповой/общий вызов**

Выполняется групповой или общий вызов.

В списке контактов данный значок обозначает псевдоним (имя) или идентификатор (номер) группы.

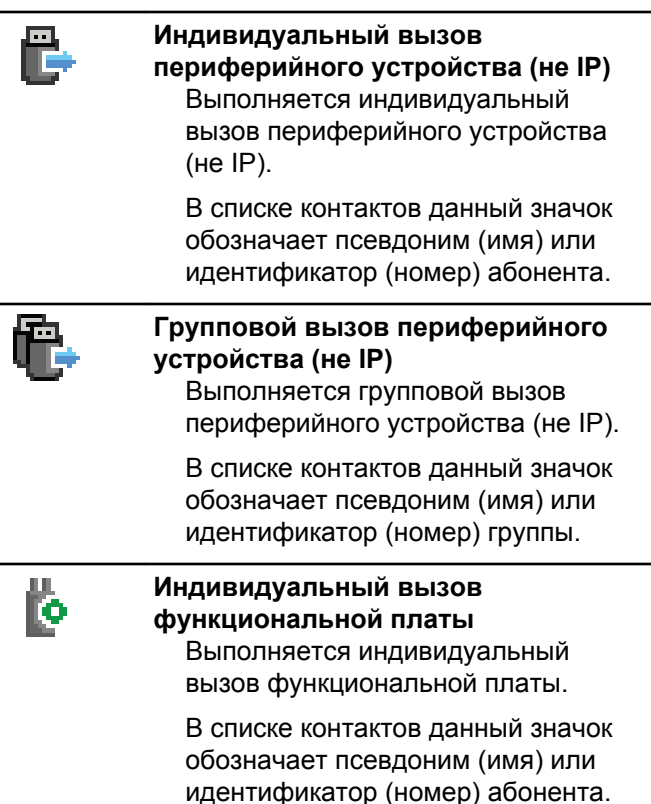

*Продолжение таблицы…*

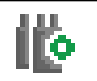

## **Групповой вызов функциональной платы**

Выполняется групповой вызов функциональной платы.

В списке контактов данный значок обозначает псевдоним (имя) или идентификатор (номер) группы.

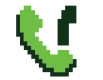

#### **Телефонный вызов в режиме группового/общего вызова**

Выполняется телефонный вызов в режиме группового или общего вызова. В списке контактов данный значок обозначает псевдоним (имя) или идентификатор (номер) группы.

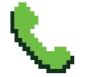

#### **Телефонный вызов в режиме частного вызова**

Выполняется телефонный вызов в режиме частного вызова. В списке контактов данный значок обозначает псевдоним (имя) или идентификатор (номер) телефона.

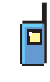

## **Частный вызов**

Выполняется частный вызов. В списке контактов данный значок обозначает псевдоним (имя) или идентификатор (номер) абонента.

## **Таблица 13: Значки заданий**

В папке задания сразу отобразятся следующие значки.

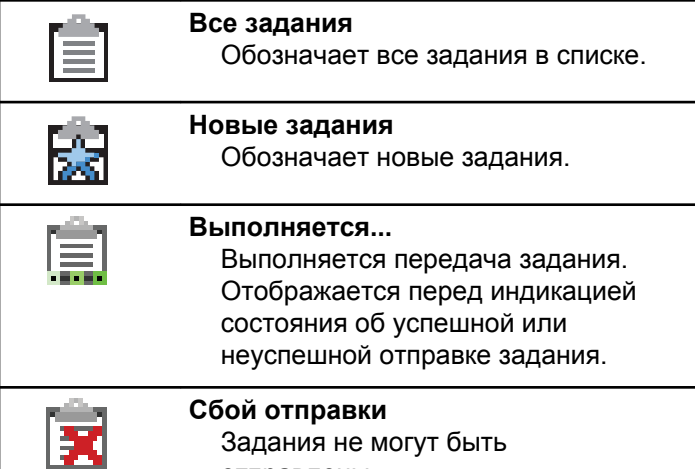

отправлены.

*Продолжение таблицы…*

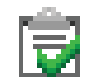

## **Отправлено успешно** Задания были успешно отправлены. **Приоритет 1** Указывает на 1-й уровень приоритета для заданий. **Приоритет 2** Указывает на 2-й уровень приоритета для заданий. **Приоритет 3** Указывает на 3-й уровень приоритета для заданий.

## **Таблица 14: Значки мини-уведомлений**

Следующие значки могут на короткое время появляться на дисплее после выполнения определенных действий.

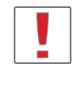

**Передача не состоялась (отрицательное)** Действие не выполнено.

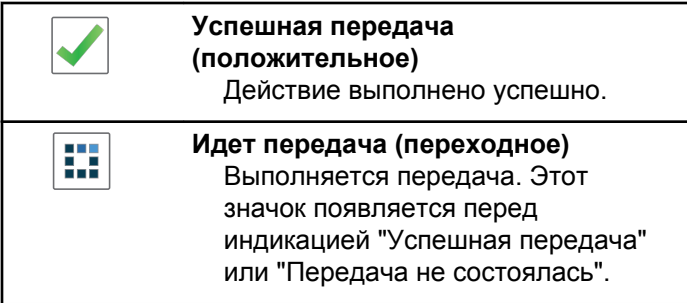

### **Таблица 15: Значки отправленных элементов**

В папке "Отправленные" в правом верхнем углу дисплея отображаются следующие значки.

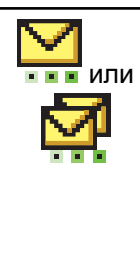

## **Выполняется...**

Выполняется отправка текстового сообщения на псевдоним или идентификатор абонента. За этим следует ожидание подтверждения. Ожидается отправка текстового сообщения на псевдоним или идентификатор группы.

*Продолжение таблицы…*

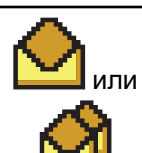

### **Индивидуальное или групповое сообщение прочитано** Текстовое сообщение прочитано.

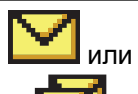

**Индивидуальное или групповое сообщение не прочитано** Текстовое сообщение не

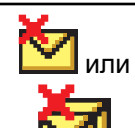

## **Сбой отправки** Не удалось отправить текстовое

сообщение.

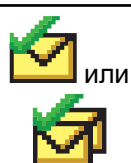

**Отправлено успешно** Текстовое сообщение успешно отправлено.

## **Светодиодные индикаторы**

прочитано.

Светодиодные индикаторы показывают рабочее состояние радиостанции.

#### **Мигает красным**

Радиостанция указывает на несоответствие аккумуляторов.

Радиостанция не прошла автотестирование при включении питания.

Радиостанция принимает или отправляет передачу в экстренном режиме.

Радиостанция передает сигнал при низком уровне заряда аккумулятора.

Радиостанция перемещена за пределы допустимого диапазона при настройке системы автоматического оповещения.

Режим без звука включен.

#### **Постоянно горит зеленым цветом**

Радиостанция включается.

Радиостанция передает сигнал.

Радиостанция отправляет оповещение о вызове или выполняет экстренную передачу.

#### **Мигает зеленым цветом**

Радиостанция принимает вызов или данные.

Радиостанция получает передачу беспроводного программирования.

Радиостанция выполняет поиск активности в эфире.

## **УВЕДОМЛЕНИЕ:**

В силу особенностей цифрового протокола эта активность может влиять или не влиять на использование запрограммированного канала радиостанции.

В режиме Capacity Plus при обнаружении активности в эфире светодиодная индикация отсутствует.

#### **Дважды мигает зеленым цветом**

Радиостанция принимает зашифрованный вызов или данные.

#### **Постоянно горит желтым цветом**

Радиостанция выполняет мониторинг конвенционального канала.

#### **Мигает желтым цветом**

Радиостанция выполняет поиск активности.

Радиостанция принимает оповещение о вызове.

Все каналы в режиме "Capacity Plus – многосайтовая" заняты.

#### **Дважды мигает желтым цветом**

В радиостанции активирована функция автоматического роуминга.

Радиостанция выполняет активный поиск нового сайта.

Радиостанция еще не отреагировала на оповещение о групповом вызове.

Радиостанция заблокирована.

Отсутствует соединение радиостанции с ретранслятором в режиме Capacity Plus.

Все каналы Capacity Plus заняты.

## **Сигналы**

Ниже приведены тональные сигналы, которые звучат в динамике радиостанции.

Звуковой сигнал высокой тональности

Звуковой сигнал низкой тональности

## **Индикаторные тональные сигналы**

Индикаторные тональные сигналы обеспечивают звуковую индикацию состояния радиостанции после выполнения какого-либо действия.

Тональный сигнал успешного действия

Тональный сигнал неуспешного действия

## **Звуковые сигналы**

Звуковые сигналы выступают в роли звуковых индикаторов, указывая на состояние радиостанции или ее реакцию на полученные данные.

### **Непрерывный тональный сигнал**

Однообразный звук. Звучит до тех пор, пока не будет отключен.

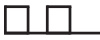

#### **Периодический тональный сигнал**

Включается с периодичностью, определяемой настройками радиостанции. Сигнал звучит, прекращается, затем повторяется.

#### **Повторяющийся тональный сигнал**

Одиночный тональный сигнал, который повторяется до тех пор, пока не будет отключен пользователем.

#### **Кратковременный тональный сигнал**

Звучит один раз в течение периода времени, определяемого настройками радиостанции.

# **Выбор зон и каналов**

В данной главе описываются принципы выбора зон и каналов на радиостанции.

Зона — это группа каналов. Радиостанция поддерживает до 1000 каналов и 250 зон, каждая из которых может включать не более 160 каналов на зону.

Каждый канал может быть запрограммирован с разными функциями и/или поддерживать различные группы пользователей.

## **Выбор зон**

Для выбора нужной зоны выполните следующие действия.

- **1** Выполните одно из следующих действий.
	- Нажмите запрограммированную кнопку **выбора зоны**. Перейдите к шаг 3.
- Нажмите  $\begin{pmatrix} 1 & 1 \\ 0 & 1 \end{pmatrix}$  для доступа к меню.
- **2 Нажмите или для выбора элемента Зона.** Нажмите  $\begin{pmatrix} 18 \\ 01 \end{pmatrix}$  для выбора.

На дисплее появится значок и текущая зона.

Нажмите **• или • для выбора нужной зоны.** Нажмите  $\begin{pmatrix} 18 \\ 0 \end{pmatrix}$  для выбора.

На дисплее появится сообщение Выбрано <зона>, после чего радиостанция вернется к экрану выбранной зоны.

## **Выбор зоны с помощью поиска псевдонима**

Для выбора зоны с помощью поиска псевдонима выполните следующие действия.

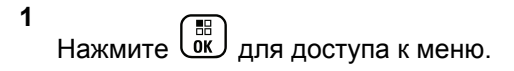

**2** Нажмите **• или • для выбора элемента** Зона.

Нажмите  $\begin{pmatrix} \mathbb{B} \\ \mathbb{C} \end{pmatrix}$ для выбора.

На дисплее появится значок и текущая зона.

- **3** Наберите первый символ нужного псевдонима. На дисплее появится мигающий курсор.
- **4** Наберите остальные символы нужного псевдонима.

Поиск псевдонима выполняется без учета регистра. При наличии двух или более пунктов с одним названием на дисплее радиостанции отобразится тот, который стоит первым в списке.

В первой строке на дисплее отобразятся введенные вами символы. В следующих строках появится краткий перечень результатов поиска.

Нажмите  $\begin{pmatrix} 18 \\ 01 \end{pmatrix}$ для выбора.

На дисплее появится сообщение Выбрано <зона>, после чего радиостанция вернется к экрану выбранной зоны.

## **Выбор канала**

**5**

Для выбора нужного канала после выбора зоны выполните следующие действия.

> Поверните ручку **выбора каналов**, чтобы выбрать канал, идентификатор абонента или идентификатор группы.

## **Вызовы**

В данной главе приводится описание действий для приема, ответа, выполнения и завершения вызовов.

После выбора канала можно выбрать псевдоним или идентификатор абонента или группы с помощью одного из следующих способов.

#### **Поиск псевдонима**

Этот способ используется для выполнения групповых, частных и общих вызовов только при помощи микрофона с клавиатурой.

#### **Список контактов**

Этот способ дает прямой доступ к списку контактов.

#### **Ручной набор (через список контактов)**

Этот способ используется для выполнения частных и телефонных вызовов только при помощи микрофона с клавиатурой.

#### **Запрограммированные цифровые клавиши**

Этот способ используется для выполнения групповых, частных и общих вызовов только при помощи микрофона с клавиатурой.

## **УВЕДОМЛЕНИЕ:**

Каждой цифровой клавише можно назначить только один псевдоним или идентификатор, но псевдониму или идентификатору можно назначить несколько цифровых клавиш. Псевдоним или идентификатор можно назначить любой цифровой клавише микрофона с клавиатурой. Более подробную информацию см. в разделе [Назначение](#page-4089-0) [пунктов программируемым цифровым](#page-4089-0) [клавишам на стр. 532](#page-4089-0).

### **Запрограммированная кнопка доступа одним нажатием**

Этот способ используется только для выполнения групповых, частных и телефонных вызовов.

Кнопке **доступа одним нажатием** можно назначить только один идентификатор, а также запрограммировать для нее короткое или длительное нажатие. Радиостанция поддерживает программирование нескольких кнопок **доступа одним нажатием**.

#### **Программируемая кнопка**

Этот способ используется только для выполнения телефонных вызовов.

## **Груп. выз.**

Для получения или выполнения группового вызова радиостанция должна быть сконфигурирована как участник этой группы.

## **Выполнение групповых вызовов**

Для выполнения группового вызова на радиостанции выполните следующие действия.

- **1** Выполните одно из следующих действий.
	- Выберите канал с активным псевдонимом или идентификатором группы.
	- Нажмите запрограммированную кнопку **доступа одним нажатием**.
- **2** Нажмите кнопку **PTT** для выполнения вызова.

Загорится зеленый светодиодный индикатор. В первой строке на дисплее появится значок **группового вызова** и псевдоним абонента.

- **3** Выполните одно из следующих действий.
	- Дождитесь окончания тонального сигнала разрешения разговора (если он включен), а затем четко говорите в микрофон.
	- Дождитесь окончания вспомогательного тонального сигнала **PTT** (если он включен), а затем четко говорите в микрофон.
- **4** Отпустите кнопку **PTT** для прослушивания.

При ответе вызываемой радиостанции загорится зеленый светодиодный индикатор. На дисплее появится значок **группового вызова**, псевдоним или идентификатор группы, а также псевдоним или идентификатор передающей радиостанции.

**5** Если включена функция индикации свободного канала, то в момент отпускания кнопки **PTT** на передающей радиостанции вы услышите короткий тональный сигнал оповещения, уведомляющий о том, что канал свободен и можно отвечать. Нажмите кнопку **PTT** для ответа на вызов.

Если голосовая активность отсутствует в течение запрограммированного периода времени, вызов будет завершен. Вид экрана радиостанции вернется к отображению до выполнения вызова.

## **Выполнение группового вызова с помощью списка контактов**

Для выполнения группового вызова на радиостанции с помощью списка контактов выполните следующие действия.

**1** Нажмите  $\begin{pmatrix} 18 \\ 01 \end{pmatrix}$  для доступа к меню.

- **2** Нажмите  **или для выбора элемента** Контакты. Нажмите  $\begin{pmatrix} 18 \\ 01 \end{pmatrix}$  для выбора.
- **3** Нажмите  **или для выбора требуемого**

псевдонима или идентификатора.Нажмите  $\begin{pmatrix} \frac{13}{100} \\ \frac{1}{100} \end{pmatrix}$ для выбора.

**4** Нажмите кнопку **PTT** для выполнения вызова.

Загорится зеленый светодиодный индикатор.

- **5** Выполните одно из следующих действий.
	- Дождитесь окончания тонального сигнала разрешения разговора (если он включен), а затем четко говорите в микрофон.
	- Дождитесь окончания вспомогательного тонального сигнала **PTT** (если он включен), а затем четко говорите в микрофон.
- **6** Отпустите кнопку **PTT** для прослушивания.

При ответе вызываемой радиостанции загорится зеленый светодиодный индикатор.На дисплее появится значок **группового вызова**, псевдоним или идентификатор группы, а также псевдоним или идентификатор передающей радиостанции.

**7** Если включена функция индикации свободного канала, то в момент отпускания кнопки **PTT** на передающей радиостанции вы услышите короткий тональный сигнал оповещения, уведомляющий о том, что канал свободен и можно отвечать.Нажмите кнопку **PTT** для ответа на вызов.

Если голосовая активность отсутствует в течение запрограммированного периода времени, вызов будет завершен.

## **Выполнение группового вызова с помощью программируемой цифровой клавиши**

Для выполнения группового вызова на радиостанции с помощью программируемой цифровой клавиши выполните следующие действия.

**1** Находясь на главном экране, длительным нажатием запрограммированной цифровой

клавиши выберите предварительно заданный псевдоним или идентификатор.

Если цифровая клавиша назначена пункту в конкретном режиме, эту функцию нельзя включить длительным нажатием этой цифровой клавиши в другом режиме.

Если цифровая клавиша не назначена пункту, прозвучит тональный сигнал неуспешного действия.

**2** Нажмите кнопку **PTT** для выполнения вызова.

Загорится зеленый светодиодный индикатор.В правом верхнем углу дисплея появится значок **группового вызова**.В первой строке на дисплее появится псевдоним вызывающего абонента.Во второй строке появится статус частного вызова или сообщение Общий вызов (если выполняется общий вызов).

- **3** Выполните одно из следующих действий.
	- Дождитесь окончания тонального сигнала разрешения разговора (если он включен), а затем четко говорите в микрофон.
- Дождитесь окончания вспомогательного тонального сигнала **PTT** (если он включен), а затем четко говорите в микрофон.
- **4** Отпустите кнопку **PTT** для прослушивания.

При ответе вызываемой радиостанции загорится зеленый светодиодный индикатор.На дисплее отобразится псевдоним получателя.

**• Если включена функция индикации свободного** канала, то в момент отпускания кнопки **PTT** на передающей радиостанции вы услышите короткий тональный сигнал оповещения, уведомляющий о том, что канал свободен и можно отвечать.Нажмите кнопку **PTT** для ответа на вызов.

Если голосовая активность отсутствует в течение запрограммированного периода времени, вызов будет завершен.На дисплее радиостанции появится окно, которое отображалось до выполнения вызова.

Более подробную информацию см. в разделе [Назначение пунктов программируемым цифровым](#page-4089-0) [клавишам на стр. 532](#page-4089-0).

## **Ответ на групповой вызов**

Чтобы выполнить прием вызова от группы пользователей, необходимо настроить радиостанцию в качестве участника этой группы. Для ответа на групповой вызов выполните следующие действия.

При поступлении группового вызова:

- Зеленый светодиодный индикатор начнет мигать.
- В первой строке на дисплее появится псевдоним вызывающего абонента.
- Во второй строке появится псевдоним группового вызова.
- Радиостанция активирует звуковые сигналы, и звук входящего вызова прозвучит в динамике радиостанции.
	- **1** Выполните одно из следующих действий.
		- Если включена функция индикации свободного канала, то в момент отпускания кнопки **PTT** на передающей радиостанции вы услышите короткий тональный сигнал оповещения, уведомляющий о том, что канал свободен и можно отвечать.Нажмите кнопку **PTT** для ответа на вызов.

• Если включена функция прерывания голосовой передачи, нажмите кнопку **РТТ**, чтобы прервать аудиосигнал с передающей радиостанции и освободить канал для того, чтобы вы могли ответить.

Загорится зеленый светодиодный индикатор.

- **2** Выполните одно из следующих действий.
	- Дождитесь окончания тонального сигнала разрешения разговора (если он включен), а затем четко говорите в микрофон.
	- Дождитесь окончания вспомогательного тонального сигнала **PTT** (если он включен), а затем четко говорите в микрофон.
- **3** Отпустите кнопку **PTT** для прослушивания.

Если голосовая активность отсутствует в течение запрограммированного периода времени, вызов будет завершен.

Если при получении группового вызова на радиостанции отображается не главный экран, то до ответа на вызов будет отображаться текущий экран.

Hажмите и удерживайте кнопку (3), чтобы вернуться на главный экран для просмотра псевдонима вызывающего абонента перед ответом на вызов.

## **Частные вызовы**

Частный вызов — это вызов одной радиостанции другой радиостанцией.

Существует два типа осуществления частного вызова. В первом типе перед выполнением вызова производится проверка доступности радиостанции, а во втором типе вызов выполняется сразу же. Только один из этих типов вызова может быть запрограммирован дилером для радиостанции.

Если радиостанция запрограммирована на проверку доступности радиостанции перед выполнением частного вызова и вызываемая радиостанция недоступна:

- Прозвучит тональный сигнал.
- На дисплее появится мини-уведомление о неуспешном выполнении действия.
- Перед началом проверки доступности радиостанции происходит возврат к меню.

Более подробную информацию см. в разделе [Конфиденциальность](#page-4141-0) на стр. 584.

## **Выполнение частного вызова**

Для выполнения частного вызова радиостанция должна быть запрограммирована соответствующим образом. Если эта функция неактивна, то при инициировании вызова звучит тональный сигнал неуспешного действия. Для выполнения частного вызова на радиостанции выполните следующие действия.

- **1** Выполните одно из следующих действий.
	- Выберите канал с активным псевдонимом или идентификатором абонента.
	- Нажмите запрограммированную кнопку **доступа одним нажатием**.
- **2** Нажмите кнопку **PTT** для выполнения вызова.

Загорится зеленый светодиодный индикатор.На дисплее появится значок **частного вызова**, псевдоним абонента и состояние вызова.

- **3** Дождитесь окончания тонального сигнала разрешения разговора (если он включен), а затем четко говорите в микрофон.
- **4** Отпустите кнопку **PTT** для прослушивания.

При ответе вызываемой радиостанции светодиодный индикатор начнет мигать зеленым цветом.

**5** Если включена функция индикации свободного канала, то в момент отпускания кнопки **PTT** на передающей радиостанции вы услышите короткий тональный сигнал оповещения, уведомляющий о том, что канал свободен и можно отвечать.Нажмите кнопку **PTT** для ответа на вызов.

Если голосовая активность отсутствует в течение запрограммированного периода времени, вызов будет завершен.Прозвучит тональный сигнал.На дисплее отобразится сообщение Выз. законч.

## **Выполнение частного вызова с помощью списка контактов**

Для выполнения частного вызова на радиостанции с помощью списка контактов выполните следующие действия.

- **1** Нажмите для доступа к меню.
- **2** Нажмите  **или для выбора элемента** Контакты. Нажмите **СКР** для выбора.
- **3** Нажмите **м** или **для выбора требуемого**

псевдонима или идентификатора.Нажмите  $\begin{pmatrix} 18 \\ 01 \end{pmatrix}$ для выбора.

**4** Нажмите кнопку **PTT** для выполнения вызова.

Если отпустить кнопку **PTT** во время выполнения вызова, то вызов будет прерван без

сопутствующей индикации, и радиостанция вернется к предыдущему экрану.

Загорится зеленый светодиодный индикатор. На дисплее отобразится псевдоним получателя.

- **5** Дождитесь окончания тонального сигнала разрешения разговора (если он включен), а затем четко говорите в микрофон.
- **6** Отпустите кнопку **PTT** для прослушивания.

При ответе вызываемой радиостанции светодиодный индикатор начнет мигать зеленым цветом. На дисплее отобразится псевдоним или идентификатор передающего абонента.

**7** Если включена функция индикации свободного канала, то в момент отпускания кнопки **PTT** на передающей радиостанции вы услышите короткий тональный сигнал оповещения, уведомляющий о том, что канал свободен и можно отвечать. Нажмите кнопку **PTT** для ответа на вызов.

Если голосовая активность отсутствует в течение запрограммированного периода времени, вызов

будет завершен.Прозвучит тональный сигнал.На дисплее отобразится сообщение Выз. законч.

## **Выполнение частного вызова с помощью программируемой цифровой клавиши**

Для выполнения частного вызова на радиостанции с помощью программируемой цифровой клавиши выполните следующие действия.

**1** Находясь на главном экране, длительным нажатием запрограммированной цифровой клавиши выберите предварительно заданный псевдоним или идентификатор.

Если цифровая клавиша назначена пункту в конкретном режиме, эту функцию нельзя включить длительным нажатием этой цифровой клавиши в другом режиме.

Если цифровая клавиша не назначена пункту, прозвучит тональный сигнал неуспешного действия.

**2** Нажмите кнопку **PTT** для выполнения вызова.

Загорится зеленый светодиодный индикатор. В правом верхнем углу дисплея появится значок **частного вызова**. В первой строке на дисплее появится псевдоним вызывающего абонента. Во второй строке отобразится состояние вызова.

- **3** Выполните одно из следующих действий.
	- Дождитесь окончания тонального сигнала разрешения разговора (если он включен), а затем четко говорите в микрофон.
	- Дождитесь окончания вспомогательного тонального сигнала **PTT** (если он включен), а затем четко говорите в микрофон.
- **4** Отпустите кнопку **PTT** для прослушивания.

При ответе вызываемой радиостанции светодиодный индикатор начнет мигать зеленым цветом. На дисплее отобразится псевдоним получателя.

**• Если включена функция индикации свободного** канала, то в момент отпускания кнопки **PTT** на передающей радиостанции вы услышите

короткий тональный сигнал оповещения, уведомляющий о том, что канал свободен и можно отвечать.Нажмите кнопку **PTT** для ответа на вызов.

Если голосовая активность отсутствует в течение запрограммированного периода времени, вызов будет завершен.Прозвучит тональный сигнал. На дисплее радиостанции появится окно, которое отображалось до выполнения вызова.

Более подробную информацию см. в разделе [Назначение пунктов программируемым цифровым](#page-4089-0) [клавишам на стр. 532](#page-4089-0).

## **Ответ на частный вызов**

Для ответа на частный вызов выполните следующие действия.

При поступлении частного вызова:

- Зеленый светодиодный индикатор начнет мигать.
- В верхнем правом углу появится значок **частного вызова**.
- В первой строке на дисплее появится псевдоним вызывающего абонента.

Отправить отзыв **463**

- Радиостанция активирует звуковые сигналы, и звук входящего вызова прозвучит в динамике радиостанции.
	- **1** Выполните одно из следующих действий.
		- Если включена функция индикации свободного канала, то в момент отпускания кнопки **PTT** на передающей радиостанции вы услышите короткий тональный сигнал оповещения, уведомляющий о том, что канал свободен и можно отвечать.Нажмите кнопку **PTT** для ответа на вызов.
		- Если включена функция удаленного прерывания передачи, нажмите кнопку **PTT**, чтобы остановить текущий прерываемый вызов и освободить канал для ответа.

Загорится зеленый светодиодный индикатор.

- **2** Дождитесь окончания тонального сигнала разрешения разговора (если он включен), а затем четко говорите в микрофон.
- **3** Отпустите кнопку **PTT** для прослушивания.

Если голосовая активность отсутствует в течение запрограммированного периода времени, вызов будет завершен.Прозвучит тональный сигнал.На дисплее отобразится сообщение Выз.законч.

## **Общие вызовы**

Общий вызов — это вызов одной радиостанцией всех радиостанций, работающих на данном канале. Общий вызов используется для передачи важных объявлений, требующих особого внимания пользователей. Пользователи канала не могут ответить на общий вызов.

## **Выполнение общего вызова**

Для выполнения общего вызова радиостанция должна быть запрограммирована соответствующим образом. Для выполнения общего вызова на радиостанции выполните следующие действия.

**1** Выберите канал с активным псевдонимом или идентификатором группы общего вызова.

**2** Нажмите кнопку **PTT** для выполнения вызова.

Загорится зеленый светодиодный индикатор.На дисплее появится значок **группового вызова** и сообщение Общий вызов.

- **3** Выполните одно из следующих действий.
	- Дождитесь окончания тонального сигнала разрешения разговора (если он включен), а затем четко говорите в микрофон.
	- Дождитесь окончания вспомогательного тонального сигнала **PTT** (если он включен), а затем четко говорите в микрофон.

Пользователи канала не могут ответить на общий вызов.

## **Выполнение общего вызова с помощью поиска псевдонима**

Для доступа к псевдониму требуемого абонента можно использовать буквенно-цифровой поиск или поиск псевдонима. Этой функцией можно воспользоваться, только находясь в списке контактов. Если отпустить кнопку **PTT** во время выполнения вызова, то вызов

будет прерван без сопутствующей индикации, и радиостанция вернется к предыдущему экрану. Если вызываемая радиостанция недоступна, прозвучит короткий тональный сигнал, и на дисплее появится сообщение Абонент недоступен; перед началом проверки доступности радиостанции происходит возврат к меню. Для выполнения общего вызова на радиостанции с помощью поиска псевдонима выполните следующие действия.

## **УВЕДОМЛЕНИЕ:**

Нажмите кнопку  $\begin{pmatrix} 1 & 0 \\ 0 & 1 \end{pmatrix}$  или  $\begin{pmatrix} 2 \\ 1 & 1 \end{pmatrix}$ , чтобы прекратить поиск псевдонима. Если отпустить кнопку **PTT** во время выполнения вызова, то вызов будет прерван без сопутствующей индикации, и радиостанция вернется к предыдущему экрану.

#### **1** Нажмите для доступа к меню.

**2** Нажмите **• или • для выбора элемента** Контакты. Нажмите  $\begin{pmatrix} 18 \\ 01 \end{pmatrix}$  для выбора.

На дисплее отобразятся пункты в алфавитном порядке.

- **3** Наберите первый символ нужного псевдонима. На дисплее появится мигающий курсор.
- **4** Наберите остальные символы нужного псевдонима.

Поиск псевдонима выполняется без учета регистра. При наличии двух или более пунктов с одним названием на дисплее радиостанции отобразится тот, который стоит первым в списке.

В первой строке на дисплее отобразятся введенные вами символы. В следующих строках появится краткий перечень результатов поиска.

**5** Нажмите кнопку **PTT** для выполнения вызова.

Загорится зеленый светодиодный индикатор. На дисплее появится идентификатор места назначения, тип вызова и значок **вызова**.

- **6** Дождитесь окончания тонального сигнала разрешения разговора (если он включен), а затем четко говорите в микрофон.
- **7** Отпустите кнопку **PTT** для прослушивания.

При ответе вызываемой радиостанции светодиодный индикатор начнет мигать зеленым цветом.

**8** Если включена функция индикации свободного канала, то в момент отпускания кнопки **PTT** на передающей радиостанции вы услышите короткий тональный сигнал оповещения, уведомляющий о том, что канал свободен и можно отвечать.Нажмите кнопку **PTT** для ответа на вызов.

Если голосовая активность отсутствует в течение запрограммированного периода времени, вызов

будет завершен.Прозвучит тональный сигнал.На дисплее отобразится сообщение Выз. законч.

## **Выполнение общего вызова с помощью программируемой цифровой клавиши**

Для выполнения общего вызова на радиостанции с помощью программируемой цифровой клавиши выполните следующие действия.

**1** Находясь на главном экране, выполните длительное нажатие запрограммированной цифровой клавиши, назначенной предварительно заданному псевдониму или идентификатору.

Если цифровая клавиша назначена пункту в конкретном режиме, эту функцию нельзя включить длительным нажатием этой цифровой клавиши в другом режиме.

Если цифровая клавиша не назначена пункту, прозвучит тональный сигнал неуспешного действия.

**2** Нажмите кнопку **PTT** для выполнения вызова.

Загорится зеленый светодиодный индикатор.В первой строке на дисплее появится псевдоним вызывающего абонента. Во второй строке отобразится состояние вызова.

- **3** Выполните одно из следующих действий.
	- Дождитесь окончания тонального сигнала разрешения разговора (если он включен), а затем четко говорите в микрофон.
	- Дождитесь окончания вспомогательного тонального сигнала **PTT** (если он включен), а затем четко говорите в микрофон.
- **4** Отпустите кнопку **PTT** для прослушивания.

При ответе вызываемой радиостанции загорится зеленый светодиодный индикатор.На дисплее отобразится псевдоним получателя.

**5** Если включена функция индикации свободного канала, то в момент отпускания кнопки **PTT** на передающей радиостанции вы услышите короткий тональный сигнал оповещения, уведомляющий о том, что канал свободен и

можно отвечать.Нажмите кнопку **PTT** для ответа на вызов.

Если голосовая активность отсутствует в течение запрограммированного периода времени, вызов будет завершен. На дисплее радиостанции появится окно, которое отображалось до выполнения вызова.

Более подробную информацию см. в разделе [Назначение пунктов программируемым цифровым](#page-4089-0) [клавишам на стр. 532](#page-4089-0).

## **Прием общего вызова**

При приеме общего вызова:

- Прозвучит тональный сигнал.
- Зеленый светодиодный индикатор начнет мигать.
- В правом верхнем углу дисплея появится значок **группового вызова**.
- В первой строке на дисплее появится идентификатор псевдонима вызывающего абонента.
- Во второй строке появится сообщение Общий вызов.

• Радиостанция активирует звуковые сигналы, и звук входящего вызова прозвучит в динамике радиостанции.

По окончании общего вызова радиостанция вернется к экрану, который отображался до принятия вызова.

Общий вызов заканчивается без установленного периода ожидания.

 Если включена функция индикации свободного канала, то в момент отпускания кнопки **PTT** на передающей радиостанции вы услышите короткий тональный сигнал оповещения, уведомляющий о том, что канал свободен и доступен для использования.

Ответ на общий вызов не предусмотрен.

## **УВЕДОМЛЕНИЕ:**

Радиостанция прекратит прием общего вызова, если при поступлении вызова пользователь переключится на другой канал. Во время общего вызова вы не можете пользоваться навигацией по меню или выполнять операции редактирования до завершения общего вызова.

## **Выборочные вызовы**

Выборочный вызов — это вызов одной радиостанции другой радиостанцией. Это частный вызов, выполняемый в аналоговой системе.

## **Выполнение выборочного вызова**

Для выполнения выборочного вызова радиостанция должна быть запрограммирована соответствующим образом. Для выполнения выборочного вызова на радиостанции выполните следующие действия.

- **1** Выберите канал с активным псевдонимом или идентификатором абонента.
- **2** Нажмите кнопку **PTT** для выполнения вызова.

Загорится зеленый светодиодный индикатор.На дисплее появится значок **частного вызова**, псевдоним абонента и состояние вызова.

- **3** Выполните одно из следующих действий.
	- Дождитесь окончания тонального сигнала разрешения разговора (если он включен), а затем четко говорите в микрофон.
- Дождитесь окончания вспомогательного тонального сигнала **PTT** (если он включен), а затем четко говорите в микрофон.
- **4** Отпустите кнопку **PTT** для прослушивания.

При ответе вызываемой радиостанции загорится зеленый светодиодный индикатор.

**• Если включена функция индикации свободного** канала, то в момент отпускания кнопки **PTT** на передающей радиостанции вы услышите короткий тональный сигнал оповещения, уведомляющий о том, что канал свободен и можно отвечать.Нажмите кнопку **PTT** для ответа на вызов.

Если голосовая активность отсутствует в течение запрограммированного периода времени, вызов будет завершен.

**6** На дисплее отобразится сообщение Выз.законч.

## **Ответ на выборочный вызов**

Для ответа на выборочный вызов выполните следующие действия.

При поступлении выборочного вызова:

- Зеленый светодиодный индикатор начнет мигать.
- В первой строке на дисплее появится значок **частного вызова**, псевдоним абонента и сообщение Выбор.вызов или Оповещ.с выз..
- Радиостанция активирует звуковые сигналы, и звук входящего вызова прозвучит в динамике радиостанции.
	- **1** Нажмите кнопку **PTT** для ответа на вызов. Загорится зеленый светодиодный индикатор.
	- **2** Дождитесь окончания тонального сигнала разрешения разговора (если он включен), а затем четко говорите в микрофон.
	- **3** Отпустите кнопку **PTT** для прослушивания.

Если голосовая активность отсутствует в течение запрограммированного периода времени, вызов

будет завершен.Прозвучит тональный сигнал.На дисплее отобразится сообщение Выз. законч.

## **Телефонные вызовы**

Телефонный вызов — это вызов телефона с радиостанции.

Если на радиостанции не включена функция телефонного вызова:

- На дисплее появится сообщение недоступно.
- Радиостанция отключит сигнал вызова.
- После завершения вызова радиостанция вернется к предыдущему экрану.

Радиостанция попытается завершить телефонный вызов в следующих случаях:

- Нажатие кнопки **доступа одним нажатием**, которой соответствует код отмены доступа.
- Ввод кода отмены доступа при появлении запроса на ввод дополнительных цифр.

Во время осуществления доступа к каналу, передачи кода доступа или отмены доступа или дополнительных цифр радиостанция реагирует только на команды кнопок и ручек **включения/выключения** ,

#### **регулировки громкости** и **селектора каналов**.

Каждый раз при вводе недопустимого значения звучит тональный сигнал.

Во время осуществления доступа к каналу нажмите

 $\left(\begin{matrix} 5 \ \bullet \end{matrix}\right)$ , чтобы отменить вызов. Прозвучит тональный сигнал.

### **УВЕДОМЛЕНИЕ:**

Код доступа или отмены доступа не может содержать более 10 символов.

Для получения дополнительной информации обратитесь к дилеру или системному администратору.

## **Выполнение телефонного вызова**

Для выполнения телефонного вызова на радиостанции выполните следующие действия.

- **1** Выполните одно из следующих действий.
	- Нажмите запрограммированную кнопку **телефона** для перехода к списку пунктов телефона.
- Нажмите запрограммированную кнопку **доступа одним нажатием**. Перейдите к действию 3.
- **2** Нажмите  **или для выбора требуемого**

псевдонима или идентификатора.Нажмите для выбора.

После нажатия кнопки **PTT** во время отображения экрана контактов телефона:

- Прозвучит тональный сигнал неуспешного действия.
- На дисплее появится сообщение Нажать ОК для вызова.

Если код доступа не был предварительно задан, на дисплее появится сообщение Код доступа:

Введите код доступа и нажмите  $\begin{pmatrix} \mathbb{B} \\ \mathbb{B} \end{pmatrix}$ , чтобы продолжить.

**3**

Код доступа или отмены доступа не может содержать более 10 символов.

**4** Нажмите кнопку **PTT** для выполнения вызова.

Загорится зеленый светодиодный индикатор. В правом верхнем углу дисплея появится значок **телефонного вызова**. В первой строке на дисплее появится псевдоним абонента. Во второй строке отобразится состояние вызова. Если вызов выполнен успешно:

- Прозвучит тональный сигнал DTMF.
- Прозвучит тональный сигнал набора телефонного номера пользователя.
- В первой строке на дисплее появится псевдоним абонента.
- В правом верхнем углу дисплея сохранится значок **телефонного вызова**.

Если вызов не будет выполнен успешно:

- Прозвучит тональный сигнал.
- На дисплее появится сообщение Тел.вызов отказ., а затем сообщение Код доступа:.
- Если код доступа был предварительно задан в списке контактов, на дисплее появится окно, которое отображалось до выполнения вызова.
- **5** Нажмите кнопку **PTT** для ответа на вызов.Отпустите кнопку **PTT** для прослушивания.
- **6** При необходимости введите дополнительные

ᇜ цифры с помощью клавиатуры и нажмите  $\overline{\text{ow}}$ , чтобы продолжить.

В случае завершения вызова во время ввода дополнительных цифр, необходимых для совершения вызова, на дисплее радиостанции появится окно, которое отображалось до выполнения вызова.

Звуковые сигналы двухтонального многочастотного сигнала. Радиостанция вернется к предыдущему экрану.

**7** Hажмите  $\left(\begin{array}{c} 5 \\ 2 \end{array}\right)$ , чтобы завершить вызов.

- **8** Выполните одно из следующих действий.
	- Если код отмены доступа не был предварительно задан, введите его, когда на дисплее появится сообщение Код

отм. дост.:, затем нажмите  $\begin{pmatrix} 80 \\ 00 \end{pmatrix}$  для продолжения.

Радиостанция вернется к предыдущему экрану.

• Нажмите запрограммированную кнопку **доступа одним нажатием**.

Если кнопке **доступа одним нажатием** не соответствует ни один из пунктов, прозвучит тональный сигнал неуспешного действия.

Прозвучит тональный сигнал DTMF, и на дисплее появится сообщение Заканч.тел.выз.. Если вызов завершен успешно:

- Прозвучит тональный сигнал.
- На дисплее отобразится сообщение Выз.законч.

Если вызов не удалось завершить, на дисплее радиостанции отобразится экран телефонного вызова. Повторите два последних шага, описанные выше, или подождите, пока пользователь телефона завершит вызов.

## **Выполнение телефонного вызова с помощью списка контактов**

Для выполнения телефонного вызова на радиостанции с помощью списка контактов выполните следующие действия.

**1** Нажмите для доступа к меню.

**2** Нажмите **• или • для выбора элемента** Контакты. Нажмите **СКР** для выбора.

На дисплее отобразятся пункты в алфавитном порядке.

Нажмите ▲ или ▼ для выбора требуемого

псевдонима или идентификатора.Нажмите для выбора.

После нажатия кнопки **PTT** во время отображения экрана контактов телефона:

• Прозвучит тональный сигнал неуспешного действия.

• На дисплее появится сообщение Нажать ОК для вызова.

Если выбран пустой пункт списка:

- Прозвучит тональный сигнал неуспешного действия.
- На дисплее появится сообщение Недейств.т.номер.

Нажмите ▲ или ▼ для выбора элемента **Вызов тел. Нажмите C для выбора.** 

Если код доступа не был предварительно задан, на дисплее появится сообщение Код доступа:

**5**

Bведите код доступа и нажмите  $\begin{pmatrix} 1 & 0 \\ 0 & 0 \end{pmatrix}$ , чтобы продолжить.

Код доступа или отмены доступа не может содержать более 10 символов.

В первой строке на дисплее отобразится сообщение Идет вызов. Во второй строке на дисплее появится псевдоним или идентификатор абонента и значок **телефонного вызова**. Если вызов выполнен успешно:

- Прозвучит тональный сигнал DTMF.
- Прозвучит тональный сигнал набора телефонного номера пользователя.
- В первой строке на дисплее появится псевдоним или идентификатор абонента и значок **RSSI**.
- Во второй строке на дисплее появится сообщение Тел. вызов и значок **телефонного вызова**.

Если вызов не будет выполнен успешно:

- Прозвучит тональный сигнал.
- На дисплее появится сообщение Тел.вызов отказ., а затем сообщение Код доступа:.
- Если код доступа был предварительно задан в списке контактов, на дисплее радиостанции появится окно, которое отображалось до выполнения вызова.
**6** Нажмите кнопку **PTT** для ответа на вызов.

Значок **RSSI** исчезнет.

- **7** Отпустите кнопку **PTT** для прослушивания.
- **8** При необходимости введите дополнительные

цифры с помощью клавиатуры и нажмите  $\begin{pmatrix} 18 \\ 010 \end{pmatrix}$ чтобы продолжить.

В случае завершения вызова во время ввода дополнительных цифр, необходимых для совершения вызова, на дисплее радиостанции появится окно, которое отображалось до выполнения вызова.

Прозвучит тональный сигнал DTMF. Радиостанция вернется к предыдущему экрану.

**9** Чтобы закончить разговор, нажмите клавишу

**10** Если код отмены доступа не был предварительно задан, введите его, когда на дисплее появится

сообщение Код отм.дост.:, затем нажмите

# для продолжения.

Радиостанция вернется к предыдущему экрану. Прозвучит тональный сигнал DTMF, и на дисплее появится сообщение Заканч.тел.выз.. Если вызов завершен успешно:

- Прозвучит тональный сигнал.
- На дисплее отобразится сообщение Выз.законч.

Если вызов не удалось завершить, на дисплее радиостанции отобразится экран телефонного вызова. Повторите шаг 9 и шаг 10 или подождите, пока пользователь телефона завершит вызов. После нажатия кнопки PTT во время отображения экрана контактов телефона прозвучит тональный сигнал, и на дисплее появится сообщение Нажать OK для вызова.

После завершения вызова пользователем телефона прозвучит тональный сигнал, и на дисплее появится сообщение Тел. выз законч.

В случае завершения вызова во время ввода дополнительных цифр, необходимых для совершения телефонного вызова, на дисплее

.

 $\frac{1}{2}$ 

радиостанции появится окно, которое отображалось до выполнения вызова.

# **Выполнение телефонного вызова с помощью поиска псевдонима**

Для доступа к псевдониму требуемого абонента можно использовать буквенно-цифровой поиск или поиск псевдонима. Этой функцией можно воспользоваться, только находясь в списке контактов. Если отпустить кнопку **PTT** во время выполнения вызова, то вызов будет прерван без сопутствующей индикации, и радиостанция вернется к предыдущему экрану. Если вызываемая радиостанция недоступна, прозвучит короткий тональный сигнал, и на дисплее появится сообщение Абонент недоступен; перед началом проверки доступности радиостанции происходит возврат к меню. Для выполнения телефонного вызова на радиостанции с помощью поиска псевдонима выполните следующие действия.

## **УВЕДОМЛЕНИЕ:**

Нажмите кнопку  $\begin{pmatrix} 1 & 1 \\ 0 & 1 \end{pmatrix}$  или  $\begin{pmatrix} 2 \\ 2 \end{pmatrix}$ , чтобы прекратить поиск псевдонима. Если отпустить кнопку **PTT** во время выполнения вызова, то вызов будет прерван без сопутствующей индикации, и радиостанция вернется к предыдущему экрану.

#### **1** Нажмите  $\begin{pmatrix} 18 \\ 01 \end{pmatrix}$ для доступа к меню.

Нажмите **4 или • для выбора элемента** 

Контакты. Нажмите **(E)** для выбора.

На дисплее отобразятся пункты в алфавитном порядке.

- **3** Наберите первый символ нужного псевдонима. На дисплее появится мигающий курсор.
- **4** Наберите остальные символы нужного псевдонима.

Поиск псевдонима выполняется без учета регистра. При наличии двух или более пунктов с одним названием на дисплее радиостанции отобразится тот, который стоит первым в списке.

В первой строке на дисплее отобразятся введенные вами символы. В следующих строках появится краткий перечень результатов поиска.

**5** Нажмите кнопку **PTT** для выполнения вызова.

Загорится зеленый светодиодный индикатор. На дисплее появится идентификатор места назначения, тип вызова и значок **телефонного вызова**.

- **6** Дождитесь окончания тонального сигнала разрешения разговора (если он включен), а затем четко говорите в микрофон.
- **7** Отпустите кнопку **PTT** для прослушивания.

При ответе вызываемой радиостанции светодиодный индикатор начнет мигать зеленым цветом.

**8** Если включена функция индикации свободного канала, то в момент отпускания кнопки **PTT** на передающей радиостанции вы услышите короткий тональный сигнал оповещения, уведомляющий о том, что канал свободен и можно отвечать.Нажмите кнопку **PTT** для ответа на вызов.

Если голосовая активность отсутствует в течение запрограммированного периода времени, вызов будет завершен.Прозвучит тональный сигнал.На дисплее отобразится сообщение Выз.законч.

# **Выполнение телефонного вызова с помощью ручного набора**

Для выполнения телефонного вызова на радиостанции с помощью ручного набора выполните следующие действия.

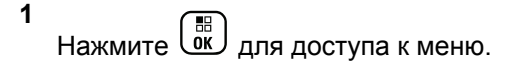

- **2** Нажмите  **или для выбора элемента** Контакты. Нажмите ( N для выбора.
- **3** Нажмите  **или для выбора элемента** Ручной набор. Нажмите  $\begin{pmatrix} \mathbb{B} \\ \mathbb{C} \end{pmatrix}$  для выбора.
- Нажмите ▲ или ▼ для выбора элемента

Номер тел.. Нажмите для выбора.

На дисплее появится сообщение Номер: и мигающий курсор.

**5**

Введите номер телефона и нажмите  $\overline{\overset{\text{\tiny{\textsf{BB}}}}{\text{\tiny{\textsf{MK}}}}}$  , чтобы продолжить.

Если код доступа не был предварительно задан, на дисплее появится сообщение Код доступа: и мигающий курсор.

**6**

Bведите код доступа и нажмите  $\begin{pmatrix} 60 \\ 0 \end{pmatrix}$ , чтобы продолжить.

Код доступа или отмены доступа не может содержать более 10 символов.

- **7** Загорится зеленый светодиодный индикатор. В правом верхнем углу дисплея появится значок **телефонного вызова**. В первой строке на дисплее появится псевдоним абонента. Во второй строке отобразится состояние вызова. Если вызов выполнен успешно:
	- Прозвучит тональный сигнал DTMF.
	- Прозвучит тональный сигнал набора телефонного номера пользователя.
	- В первой строке на дисплее появится псевдоним абонента.
	- В правом верхнем углу дисплея сохранится значок **телефонного вызова**.

Если вызов не будет выполнен успешно:

- Прозвучит тональный сигнал.
- На дисплее появится сообщение Тел.вызов отказ., а затем сообщение Код доступа:.
- Если код доступа был предварительно задан в списке контактов, на дисплее радиостанции

появится окно, которое отображалось до выполнения вызова.

- **8** Нажмите кнопку **PTT** для ответа на вызов.
- **9** Отпустите кнопку **PTT** для прослушивания.

**10** При необходимости введите дополнительные

цифры с помощью клавиатуры и нажмите  $\overline{\text{OR}}$ чтобы продолжить.

В случае завершения вызова во время ввода дополнительных цифр, необходимых для совершения вызова, на дисплее радиостанции появится окно, которое отображалось до выполнения вызова.

Прозвучит тональный сигнал DTMF. Радиостанция вернется к предыдущему экрану.

**11** Чтобы закончить разговор, нажмите клавишу

ら<br>合 .

**12** Выполните одно из следующих действий.

• Если код отмены доступа не был предварительно задан, введите его, когда на дисплее появится сообщение Код

отм. дост.:, затем нажмите  $\overline{\text{ow}}$  для продолжения. Радиостанция вернется к предыдущему

экрану.

• Нажмите запрограммированную кнопку **доступа одним нажатием**. Если кнопке **доступа одним нажатием** не соответствует ни один из пунктов, прозвучит тональный сигнал неуспешного действия.

Прозвучит тональный сигнал DTMF, и на дисплее появится сообщение Заканч.тел.выз.. Если вызов завершен успешно:

- Прозвучит тональный сигнал.
- На дисплее отобразится сообщение Выз.законч.

Если вызов не удалось завершить, на дисплее радиостанции отобразится экран телефонного вызова. Повторите шаг 11 или подождите, пока пользователь телефона завершит вызов.

# <span id="page-4037-0"></span>**Выполнение телефонных вызовов с помощью программируемой кнопки телефона**

Для выполнения телефонного вызова с помощью программируемой кнопки телефона выполните следующие действия.

- **1** Нажмите запрограммированную кнопку **телефона**для перехода к списку пунктов телефона.
- **2** Нажмите  **или для выбора требуемого**

品 псевдонима или идентификатора.Нажмите для выбора.Если код доступа не был предварительно задан в списке контактов, на дисплее появится сообщение Код доступа:

Введите код доступа и нажмите кнопку  $\overline{\mathsf{w}}$ чтобы продолжить.

• Загорится зеленый светодиодный индикатор. В верхнем правом углу появится значок **телефонного вызова**. В первой строке на

дисплее появится псевдоним абонента. Во второй строке отобразится состояние вызова.

- Если звонок инициирован успешно, прозвучит звуковое уведомление двухтонального многочастотного сигнала DTMF. Прозвучит тональный сигнал набора телефонного номера пользователя. В первой строке на дисплее появится псевдоним абонента. Значок **телефонного вызова** по-прежнему будет отображаться в правом верхнему углу экрана.Во второй строке отобразится состояние вызова.
- Если звонок не будет успешно инициирован, прозвучит тональный сигнал и на дисплее появится сообщение Тел.вызов отказ. На дисплее радиостанции отобразится окно ввода кода доступа. Если код доступа был предварительно задан в списке контактов, на дисплее появится окно, которое отображалось до выполнения вызова.
- **3** Для разговора нажмите кнопку **PTT**. Отпустите кнопку **PTT** для прослушивания.
- **4** Чтобы ввести дополнительные цифры, необходимые для выполнения телефонного вызова, выполните следующие действия: Выполните одно из следующих действий.
	- Введите дополнительные цифры с помощью клавиатуры. В первой строке на дисплее появится сообщение Доп.знаки:. Во второй строке появится мигающий курсор. Введите дополнительные цифры и нажмите кнопку

**( FIFE**), чтобы продолжить. Прозвучит звуковое уведомление двухтонального многочастотного сигнала DTMF, и радиостанция вернется к предыдущему экрану.

- Нажмите кнопку **доступа одним нажатием**. Звуковые сигналы двухтонального многочастотного сигнала (DTMF). Если кнопке **доступа одним нажатием** не соответствует ни один из пунктов, прозвучит тональный сигнал неуспешного действия.
- **5** Чтобы закончить разговор, нажмите клавишу

. Если код отмены доступа не был предварительно задан в списке контактов, в первой строке на дисплее появится сообщение Код отм.дост.:. Во второй строке появится мигающий курсор. Введите код отмены доступа и

нажмите кнопку  $\left(\begin{smallmatrix} \mathbb{H}^1 \ \mathbb{H}^T \end{smallmatrix}\right)$ , чтобы продолжить.

- Прозвучит звуковой сигнал двухтонального многочастотного сигнала DTMF, и на дисплее появится сообщение Заканч.тел.выз.
- Если звонок успешно завершен, прозвучит тональный сигнал и на дисплее появится сообщение Выз.законч.
- Если звонок не будет успешно завершен, радиостанция вернется к экрану телефонного вызова. Повторите [шаг 3](#page-4037-0) и шаг 5 или подождите, пока пользователь телефона завершит вызов.
- После нажатия кнопки **PTT** во время отображения экрана контактов телефона прозвучит тональный сигнал, и на дисплее появится сообщение Нажать OK для вызова.
- После завершения вызова пользователем телефона прозвучит тональный сигнал, и на дисплее появится сообщение Тел. выз законч.

• В случае завершения вызова во время ввода дополнительных цифр, необходимых для совершения телефонного вызова, на дисплее радиостанции появится окно, которое отображалось до выполнения вызова.

## **УВЕДОМЛЕНИЕ:**

Во время осуществления доступа к каналу

нажмите  $\left(\begin{array}{c} 5 \\ 2 \end{array}\right)$ , чтобы отменить вызов, после чего прозвучит тональный сигнал.

При нажатии во время вызова кнопки **доступа одним нажатием**, которой соответствует код отмены доступа, или при вводе во время вызова кода отмены доступа по запросу на ввод дополнительных цифр, радиостанция попытается завершить вызов.

# **Двухтональный многочастотный сигнал**

Двухтональный многочастотный сигнал (DTMF) позволяет радиостанции работать в системе радиосвязи, имеющей выход в телефонную сеть. Тональный сигнал DTMF можно отключить путем деактивирования всех тональных сигналов и оповещений радиостанции. Более подробную информацию см. в разделе [Активация и деактивация](#page-3800-0) [тональных сигналов/оповещений радиостанции на стр.](#page-3800-0) [243.](#page-3800-0)

## **Инициирование вызовов DTMF**

Для инициирования вызова DTMF на радиостанции выполните следующие действия.

- **1** Нажмите и удерживайте кнопку **PTT**.
- **2** Выполните одно из следующих действий.
	- Введите требуемый номер для инициирования вызова DTMF.
	- Для инициирования вызова DTMF нажмите

 $(\star \prec)$ 

.

• Для инициирования вызова DTMF нажмите  $(\pm 2)$ 

# **Ответ на телефонный вызов в режиме частного вызова**

Для ответа на телефонный вызов в режиме частного вызова выполните следующие действия.

При приеме телефонного вызова в режиме частного вызова:

- В правом верхнем углу дисплея появится значок **телефонного вызова**.
- На дисплее отобразится псевдоним вызывающего абонента или сообщение Тел.вызов.

Если на радиостанции не включена функция телефонного вызова, в первой строке на дисплее появится сообщение Недоступно, и радиостанция отключит сигнал вызова. После завершения вызова радиостанция вернется к предыдущему экрану.

**1** Нажмите кнопку **PTT** для ответа на вызов.Отпустите кнопку **PTT** для прослушивания. **2** Чтобы закончить разговор, нажмите клавишу

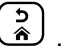

На дисплее появится сообщение Заканч.тел.выз. Если вызов завершен успешно:

- Прозвучит тональный сигнал.
- На дисплее отобразится сообщение Выз.законч.

Если вызов не удалось завершить, на дисплее радиостанции отобразится экран телефонного вызова. Повторите шаг и завершите вызов или подождите, пока пользователь телефона завершит вызов.

# **Ответ на телефонный вызов в режиме группового вызова**

Для ответа на телефонный вызов в режиме группового вызова выполните следующие действия.

При приеме телефонного вызова в режиме группового вызова:

- В правом верхнем углу дисплея появится значок **телефонного вызова**.
- На дисплее отобразится псевдоним группы и сообщение Тел.вызов.

Если на радиостанции не включена функция телефонного вызова, в первой строке на дисплее появится сообщение Недоступно, и радиостанция отключит сигнал вызова.

- **1** Нажмите кнопку **PTT** для ответа на вызов.Отпустите кнопку **PTT** для прослушивания.
- **2** Чтобы закончить разговор, нажмите клавишу ら、<br>合 .

На дисплее появится сообщение Заканч.тел.выз.

Если вызов завершен успешно:

- Прозвучит тональный сигнал.
- На дисплее отобразится сообщение Выз.законч.

Если вызов не удалось завершить, на дисплее радиостанции отобразится экран телефонного вызова. Повторите шаг и завершите вызов или подождите, пока пользователь телефона завершит вызов.

# **Ответ на телефонный вызов в режиме общего вызова**

При приеме телефонного вызова в режиме общего вызова можно ответить на вызов или завершить его, только если для канала назначен тип "Общий вызов". Для ответа на телефонный вызов в режиме общего вызова выполните следующие действия.

При приеме телефонного вызова в режиме общего вызова:

- В правом верхнем углу дисплея появится значок **телефонного вызова**.
- На дисплее появится сообщение Общий вызов и Тел.вызов.

Если на радиостанции не включена функция телефонного вызова, в первой строке на дисплее появится сообщение Недоступно, и радиостанция отключит сигнал вызова.

После завершения вызова радиостанция вернется к предыдущему экрану.

- **1** Нажмите кнопку **PTT** для ответа на вызов.
- **2** Отпустите кнопку **PTT** для прослушивания.
- **3** Чтобы закончить разговор, нажмите клавишу
	- $\frac{5}{3}$ .

На дисплее появится сообщение Заканч.тел.выз.

Если вызов завершен успешно:

- Прозвучит тональный сигнал.
- На дисплее появится сообщение Общий вызов и Выз.законч.

Если вызов не удалось завершить, на дисплее радиостанции отобразится экран телефонного вызова. Повторите шаг 3 или подождите, пока пользователь телефона завершит вызов.

# **Прекращение радиовызова**

Данная функция позволяет остановить текущий групповой или частный вызов, чтобы освободить канал для передачи. Например, это можно сделать в ситуации "залипания" микрофона, когда кнопка **PTT** случайно нажата пользователем. Чтобы использовать эту функцию, радиостанция должна быть запрограммирована соответствующим образом. Для прекращения радиовызова выполните следующие действия.

**1** Нажмите запрограммированную кнопку **дистанционного прерывания передачи**.

На дисплее появится сообщение Дист.прер.пер..

**2** Дождитесь подтверждения.

В случае успешного выполнения:

- Прозвучит тональный сигнал успешного действия.
- На дисплее появится сообщение Дист.прер.пер. успешно.
- В случае сбоя:

- Прозвучит тональный сигнал неуспешного действия.
- На дисплее появится сообщение Дист.прер.пер. не усп..

## **УВЕДОМЛЕНИЕ:**

Для получения дополнительной информации обратитесь к дилеру или системному администратору.

# **Дополнительные функции**

В данной главе описываются функции, доступные на радиостанции.

Ваш дилер или системный администратор могли внести изменения в настройки вашей радиостанции, исходя из конкретных задач. Для получения дополнительной информации обратитесь к дилеру или системному администратору.

# **Bluetooth**

Эта функция позволяет использовать Bluetoothустройство (аксессуар), соединив его посредством Bluetooth-подключения с радиостанцией. Радиостанция совместима как с Bluetooth-устройствами Motorola Solutions, так и со стандартными устройствами, имеющимися в массовой продаже.

Дальность связи Bluetooth составляет 10 метров (32 фута) при прямой видимости. Линия связи между радиостанцией и Bluetooth-устройством не должна быть ничем заслонена. Для обеспечения высокой надежности Motorola Solutions рекомендует не разносить радиостанцию и аксессуар на большое расстояние.

В приграничных зонах приема сигнала голосовые и тональные сигналы станут искаженными и ломаными. Чтобы улучшить качество звука, нужно просто восстановить радиосвязь, приблизив Bluetoothустройство к радиостанции (в пределах установленной 10-метровой зоны приема). В радиусе 10 метров максимальная мощность функции Bluetooth, поддерживаемая радиостанцией, составляет 2,5 мВт (4 дБм).

Радиостанция может поддерживать до трех одновременных Bluetooth-подключений к Bluetoothустройствам разных типов. Например, это может быть гарнитура, сканер и устройство только с поддержкой PPT (POD). Несколько соединений с однотипными Bluetooth-устройствами установить нельзя.

Дополнительную информацию о функциональности Bluetooth-устройства можно найти в руководстве пользователя соответствующего Bluetooth-устройства.

Радиостанция подключается к тому Bluetoothустройству в зоне ее действия, которое обладает самым сильным сигналом, либо к тому, к которому она подключалась во время предыдущей сессии. Не выключайте Вluetooth-устройство и не нажимайте

кнопку возврата на главный экран (3) во время обнаружения и соединения, чтобы не отменить операцию.

# **Включение и выключение функции Bluetooth**

Чтобы включить Bluetooth, выполните следующие действия.

Нажмите для доступа к меню.

**2** Нажмите **м** или **для выбора элемента** 

Bluetooth. Нажмите  $\begin{pmatrix} \mathbb{B} \\ \mathbb{B} \end{pmatrix}$ для выбора.

**3** Нажмите **• или • для выбора элемента** Мой статус. Нажмите **(N)** для выбора.

На дисплее появятся элементы Вкл. и Выкл. Текущий статус отмечен значком √.

- **4** Выполните одно из следующих действий.
	- Нажмите ▲ или ▼ для выбора элемента  $B_{KJI}$ .. Нажмите  $\left(\begin{matrix} \mathbb{B} \\ 0 \end{matrix} \right)$  для выбора. На дисплее появится значок рядом с элементом Вкл.
	- Нажмите  **или для выбора элемента Выкл. Нажмите**  $\begin{pmatrix} \mathbb{B} \\ \mathbb{C} \end{pmatrix}$  для выбора. На дисплее появится значок рядом с элементом Выкл.

# **Подключение к Bluetooth-устройству**

Для подключения Bluetooth-устройств выполните следующие действия.

Включите Bluetooth-устройство и переведите его в режим сопряжения.

**1**

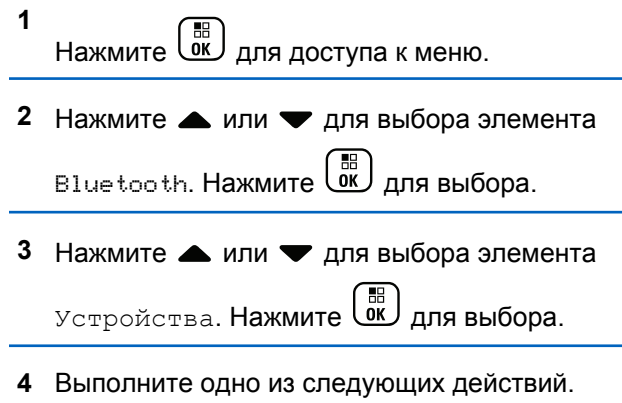

- Нажмите  $\blacktriangle$  или  $\nabla$  для выбора нужного устройства. Нажмите  $\begin{pmatrix} 18 \\ 01 \end{pmatrix}$  для выбора.
- Нажмите  **или для выбора элемента** Найти уст-ва, чтобы обнаружить доступные устройства. Нажмите ▲ или ▼ для выбора

нужного устройства. Нажмите  $\overline{\mathsf{U}}$  для выбора.

**5** Нажмите **• или • для выбора элемента** 

Соединить. Нажмите **СКР** для выбора.

Для выполнения сопряжения с Bluetoothустройством могут потребоваться дополнительные действия. Обратитесь к руководству пользователя соответствующего Bluetooth-устройства.

На дисплее появится сообщение Соединение с <название устройства>.

Дождитесь подтверждения. В случае успешного выполнения:

- Прозвучит тональный сигнал успешного действия.
- На дисплее появится сообщение «Название устройства> соединено и значок **Bluetoothсоединения**.
- На дисплее рядом с подключенным устройством появится значок ✔.

В случае сбоя:

• Прозвучит тональный сигнал неуспешного действия.

• На дисплее появится сообщение Соединение не удалось.

# **Подключение к Bluetooth-устройству в режиме обнаружения**

Для подключения Bluetooth-устройств выполните следующие действия в режиме обнаружения.

Включите Bluetooth-устройство и переведите его в режим сопряжения.

**1** Нажмите  $\overline{u}$  для доступа к меню.

**2** Нажмите **• или • для выбора элемента** 

Bluetooth. Нажмите COK для выбора.

**3** Нажмите **м** или **для выбора элемента** 

Найти меня. Нажмите для выбора. Ваша радиостанция остается видимой для других

Bluetooth-устройств в течение заданного периода времени. Это называется "режим обнаружения".

Дождитесь подтверждения. В случае успешного выполнения:

- Прозвучит тональный сигнал успешного действия.
- На дисплее появится сообщение «Название устройства> соединено и значок **Bluetoothсоединения**.
- На дисплее рядом с подключенным устройством появится значок .

В случае сбоя:

- Прозвучит тональный сигнал неуспешного действия.
- На дисплее появится сообщение Соединение не удалось.

# **Отключение от Bluetooth-устройства**

Для отключения Bluetooth-устройства выполните следующие действия.

- **2** Нажмите  **или для выбора элемента** Bluetooth. Нажмите  $\begin{pmatrix} 1 & 0 \\ 0 & 0 \end{pmatrix}$  для выбора.
- **3** Нажмите  **или для выбора элемента** Устройства. Нажмите  $\begin{pmatrix} \mathbb{B} \\ \mathbb{C} \end{pmatrix}$  для выбора.
- **4** Нажмите  **или для выбора нужного** устройства. Нажмите  $\begin{pmatrix} \mathbb{B} \\ \mathbb{B} \end{pmatrix}$  для выбора.
- **5** Нажмите  **или для выбора элемента**

Отсоединить. Нажмите  $\begin{pmatrix} \mathbb{B} \\ \mathbb{C} \end{pmatrix}$  для выбора.

На дисплее появится сообщение Отсоедие от <название устройства>.

## Дождитесь подтверждения.

- Прозвучит тональный сигнал.
- На дисплее появится <Название устройства> отсоединено, и значок **Bluetooth-соединения** исчезнет.

Значок ✔ рядом с подключенным устройством исчезнет.

# **Перенаправление звука на встроенный динамик радиостанции или Bluetooth-устройство**

Для перенаправления звука на внутренний динамик радиостанции или на внешний Bluetooth-аксессуар выполните следующие действия.

> Нажмите запрограммированную кнопку **переключателя аудио Bluetooth**.

На дисплее появится один из следующих вариантов.

- Прозвучит тональный сигнал. На дисплее появится сообщение Аудио на радиост.
- Прозвучит тональный сигнал. На дисплее появится сообщение Аудио на Bluetooth.

# **Просмотр информации об устройстве**

Для просмотра информации об устройстве выполните следующие действия.

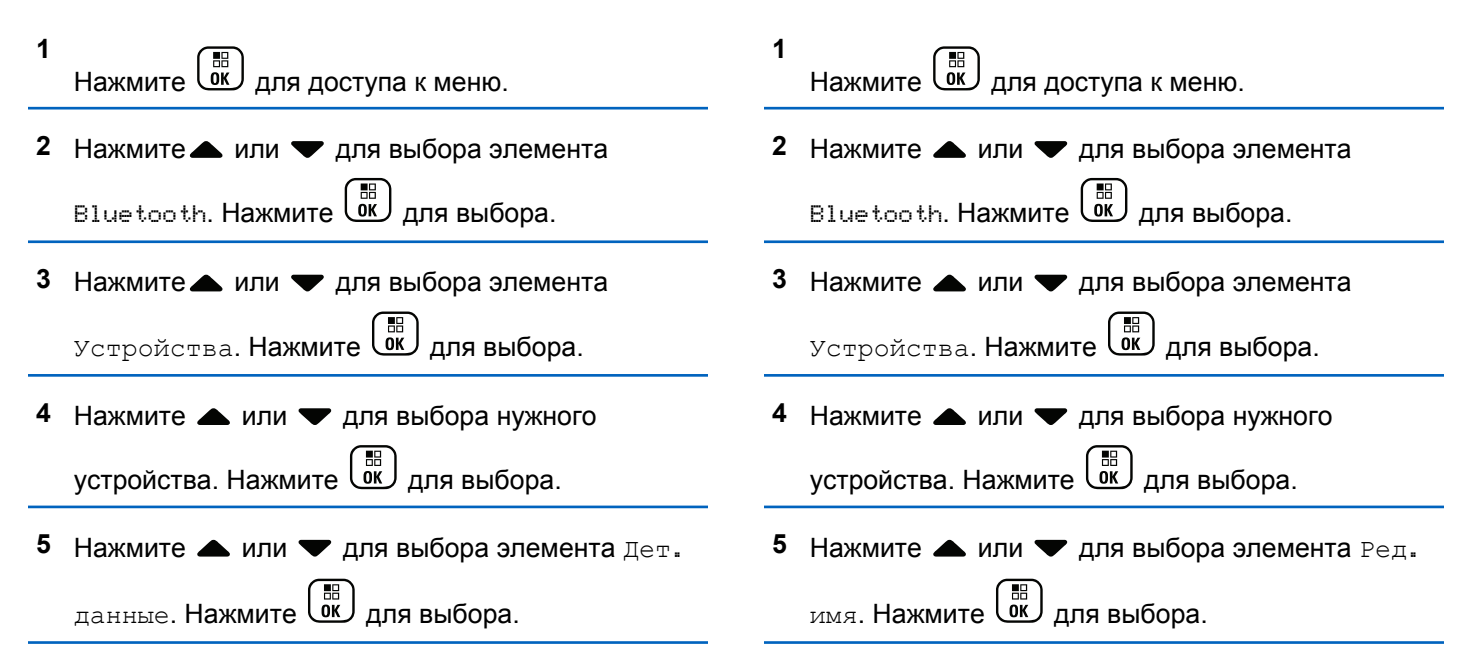

**Редактирование названия**

устройств выполните следующие действия.

Для редактирования названий доступных Bluetooth-

**устройства**

## **6**

**Введите новое имя устройства. Нажмите**  $\begin{pmatrix} 50 \\ 0 \text{K} \end{pmatrix}$ для выбора.

На дисплее появится сообщение Имя устр. сохранено.

## **Удаление имени устройства**

Вы можете удалить отключенное устройство из списка Bluetooth-устройств.

- **1** Нажмите  $\begin{bmatrix} 1 & 0 \\ 0 & 1 \end{bmatrix}$  для доступа к меню.
- **2** Нажмите  **или для выбора элемента**

Bluetooth. Нажмите  $\begin{pmatrix} 1 & 0 \\ 0 & 0 \end{pmatrix}$ для выбора.

**3** Нажмите **м**или **для выбора элемента** Устройства. Нажмите для выбора.

- **4** Нажмите  **или для выбора нужного** устройства. Нажмите  $\overline{\overset{\mathbb{B}}{\text{on}}}$  для выбора.
- **5** Нажмите **м**или **для выбора элемента**

Удалить. Нажмите **для выбора. На дисплее** появится сообщение Устройство удалено.

# **Усиление микрофона Bluetooth**

Данная функция позволяет управлять значением усиления микрофона для подключенного устройства с поддержкой Bluetooth.

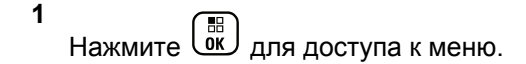

Нажмите **4 или у для выбора элемента** 

**Bluetooth. Нажмите**  $\begin{bmatrix} \mathbb{B} \\ \mathbb{C} \end{bmatrix}$  для выбора.

**3** Нажмите **м** или **для выбора элемента** 

Ус. мик ВТ. Нажмите **СКР** для выбора.

## **492** Отправить отзыв

**4** Нажмите **м** или **у** для выбора типа усиления микрофона BT и текущего значения. Нажмите

È BB ŌΚ, для выбора. Значения можно отредактировать здесь.

**5** Нажмите **• или •** чтобы увеличить или уменьшить значения. Нажмите  $\begin{pmatrix} 68 \\ 0 \end{pmatrix}$  для выбора.

# **Постоянный режим обнаружения Bluetooth**

Постоянный режим обнаружения Bluetooth должен быть активирован дилером или системным администратором.

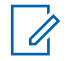

## **УВЕДОМЛЕНИЕ:**

При активации данного режима элемент Bluetooth**не** будет отображаться в меню, и функции программируемой кнопки Bluetooth будут недоступны.

Другие Bluetooth-устройства смогут определять местоположение радиостанции, но не смогут подключаться к ней. Благодаря постоянному режиму обнаружения Bluetooth специализированные устройства могут использовать местоположение радиостанции при определении местоположения с помощью Bluetooth.

# **Отслеживание в помещении**

## **УВЕДОМЛЕНИЕ:**

Функция отслеживания в помещении доступна только в моделях с программным и аппаратным обеспечением последней версии. Для получения дополнительной информации обратитесь к дилеру или системному администратору.

Функция отслеживания в помещении используется для отслеживания местоположения пользователей радиостанций. Если функция отслеживания в помещении активирована, радиостанция работает в ограниченном режиме обнаружения. Для поиска радиостанции и определения ее местоположения используются специальные радиомаяки.

# **Включение и выключение функции отслеживания в помещении**

Для включения или выключения функции отслеживания в помещении выполните одно из следующих действий.

- Доступ к этой функции можно получить в меню.
	- а. Нажмите  $\overline{\begin{smallmatrix} 18\\ 0\ \text{K} \end{smallmatrix}}$  для доступа к меню.
	- b. Нажмите  **или для выбора элемента** Bluetooth, затем нажмите C для выбора.
	- с. Нажмите ▲ или для выбора элемента Отсл. в помещ., затем нажмите **СК** для выбора.
	- d. Нажмите  $\begin{pmatrix} 1 & 0 \\ 0 & 0 \end{pmatrix}$ , чтобы включить функцию отслеживания в помещении.

На дисплее появится сообщение Отсл. в пом. вкл. Прозвучит тональный сигнал успешного действия.

Произойдет одна из следующих ситуаций:

- В случае успешного включения функции на главном экране появится значок "Отслеживание в помещении доступно".
- В случае сбоя на дисплее появится сообщение Сбой включения. Прозвучит тональный сигнал неуспешного действия
- e. Нажмите , чтобы выключить функцию отслеживания в помещении.

На дисплее появится сообщение Отсл. в пом. выкл. Прозвучит тональный сигнал успешного действия.

Произойдет одна из следующих ситуаций:

- В случае успешного выключения функции значок "Отслеживание в помещении доступно" на главном экране исчезнет.
- В случае сбоя на дисплее появится сообщение Сбой выключения. Прозвучит тональный сигнал неуспешного действия
- Для доступа к этой функции можно использовать программируемую кнопку.

a. Выполните длительное нажатие запрограммированной кнопки **отслеживания в помещении**, чтобы включить функцию отслеживания в помещении.

На дисплее появится сообщение Отсл. в пом. вкл. Прозвучит тональный сигнал успешного действия.

Произойдет одна из следующих ситуаций:

- В случае успешного включения функции на главном экране появится значок "Отслеживание в помещении доступно".
- В случае сбоя на дисплее появится сообщение Сбой включения. В случае сбоя прозвучит тональный сигнал неуспешного действия.
- b. Нажмите запрограммированную кнопку **отслеживания в помещении**, чтобы выключить функцию отслеживания в помещении.

На дисплее появится сообщение Отсл. в пом. выкл. Прозвучит тональный сигнал успешного действия.

Произойдет одна из следующих ситуаций:

- В случае успешного включения функции на главном экране появится значок "Отслеживание в помещении доступно".
- В случае сбоя на дисплее появится сообщение Сбой выключения. В случае сбоя прозвучит тональный сигнал неуспешного действия.

# **Доступ к информации о радиомаяках для отслеживания в помещении**

Для доступа к информации радиомаяков для отслеживания в помещении следуйте описанной процедуре.

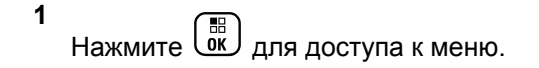

Нажмите ▲ или ▼ для выбора элемента

Bluetooth, затем нажмите C для выбора.

**3** Нажмите **• или для выбора элемента** Отсл.

в помещ., затем нажмите **СКИ** для выбора.

**4** Нажмите **• или** для выбора элемента Радиомаяки, затем нажмите  $\begin{pmatrix} \mathbb{B} \\ \mathbb{C} \end{pmatrix}$ для выбора.

На дисплее отобразится информация о радиомаяках.

# **Задания**

Эта функция позволяет радиостанции принимать сообщения от диспетчера с рабочими нарядами, которые необходимо выполнить.

## **УВЕДОМЛЕНИЕ:**

Данную функцию можно настраивать через CPS в соответствии с пользовательскими предпочтениями. Для получения дополнительной информации обратитесь к дилеру или системному администратору.

Для различных заданий предусмотрены две папки:

## **Папка Мои задачи**

Персонализированные задания, назначенные вашему идентификатору пользователя при выполнении входа в систему.

## **Папка Общие задачи**

Общие задания, назначенные группе пользователей.

Вы можете отвечать на эти задания и сортировать их в соответствующих папках. По умолчанию существуют папки **Все**, **Новые**, **Начатые** и **Завершенные**.

## **УВЕДОМЛЕНИЕ:**

Задания сохраняются даже после того, как радиостанция была выключена и включена снова.

Все задания находятся в папке **Все**. В зависимости от программных настроек радиостанции задания сортируются по уровню приоритета, затем — по времени получения. Новые задания, задания с недавними изменениями статуса и задания с самым высоким приоритетом отображаются в списке в первую очередь. По достижении предельного количества заданий радиостанции последующее задание автоматически заменяет самое раннее. Ваша радиостанция максимально поддерживает от 100 до 500 заданий в зависимости от модели. Для получения

дополнительной информации обратитесь к дилеру или системному администратору. Радиостанция автоматически определяет и удаляет дублирующиеся задания с одинаковым идентификатором.

В зависимости от важности задания диспетчер добавляет заданиям уровень приоритета. Доступны три уровня приоритета: Приоритет 1, Приоритет 2, Приоритет 3. Приоритет 1 предусматривает наивысший приоритет, а Приоритет 3 — самый низкий приоритет. Также существуют задания без приоритета.

Ваша радиостанция обновляется соответствующим образом, когда диспетчер выполняет следующие изменения:

- Изменяет содержание задания.
- Добавляет или изменяет уровень приоритета задания.
- Перемещает задания из одной папки в другую.
- Отменяет задания.

## **Доступ к папке задания**

Для получения доступа к папке задания выполните следующие действия.

- **1** Выполните одно из следующих действий.
	- Нажмите запрограммированную кнопку **задания**. Перейдите к шаг 3.
	- **Нажмите**  $\begin{pmatrix} 68 \\ 0 \end{pmatrix}$  для доступа к меню.
- **2** Нажмите  **или •**, чтобы выделить элемент Задания. Нажмите **СК** для выбора.
- Нажмите  **или для выбора нужной папки.** Нажмите для выбора.
- **4** Нажмите  **или •**, чтобы выделить необходимое задание. Нажмите  $\begin{pmatrix} \frac{\pi}{60} \\ \frac{\pi}{60} \end{pmatrix}$ для выбора.

# **Вход на удаленный сервер или выход из него**

Данная функция позволяет осуществить вход на удаленный сервер и выход из него с помощью идентификатора пользователя.

## **1** Нажмите  $\begin{pmatrix} 18 \\ 0 \end{pmatrix}$  для доступа к меню.

**2** Нажмите **• или • для выбора элемента** Вход.

Нажмите  $\begin{pmatrix} \mathbb{H} \\ \mathbb{I} \end{pmatrix}$ для выбора.

Если вы уже осуществили вход, в меню отобразится Выйти.

На дисплее на короткое время отобразится миниуведомление, указывающее на выполнение запроса.

**3** Дождитесь подтверждения.

В случае успешного выполнения:

- Прозвучит тональный сигнал успешного действия.
- На дисплее появится мини-уведомление об успешном выполнении действия.

В случае сбоя:

• Прозвучит тональный сигнал неуспешного действия.

• На дисплее появится мини-уведомление о неуспешном выполнении действия.

# **Создание заданий**

Радиостанция может создавать задания на основе шаблонов и отправлять рабочие наряды, которые необходимо выполнить.

Чтобы настроить шаблон для заданий, требуется программное обеспечение CPS.

- **1** Нажмите  $\begin{pmatrix} 1 & 0 \\ 0 & 0 \end{pmatrix}$  для доступа к меню.
- **2** Нажмите  **или •** , чтобы выделить элемент Задания. Нажмите (R) для выбора.
- **3** Нажмите  **или для выбора элемента** Созд

запр. Нажмите  $\begin{pmatrix} \mathbb{B} \\ \mathbb{B} \end{pmatrix}$ для выбора.

# **Отправка заданий с использованием одного шаблона задания**

Если радиостанция настроена на один шаблон задания, для отправки задания выполните следующие действия.

**1** С помощью клавиатуры введите нужный номер

помещения. Нажмите  $\begin{pmatrix} 68 \\ 00 \end{pmatrix}$  для выбора.

- **2** Нажмите  **или для выбора элемента** Статус помещения Нажмите **(M)** для выбора.
- **3** Нажмите **м** или **для выбора нужной опции.**

Нажмите  $\begin{pmatrix} \overline{16} \\ 0 \end{pmatrix}$  для выбора.

Нажмите ▲ или ▼ для выбора элемента

Отправить. Нажмите  $\begin{pmatrix} \mathbb{H} \\ \mathbb{I} \end{pmatrix}$  для выбора.

На дисплее на короткое время отобразится миниуведомление, указывающее на выполнение запроса.

**5** Дождитесь подтверждения.

В случае успешного выполнения:

- Прозвучит тональный сигнал успешного действия.
- На дисплее появится мини-уведомление об успешном выполнении действия.

В случае сбоя:

- Прозвучит тональный сигнал неуспешного действия.
- На дисплее появится мини-уведомление о неуспешном выполнении действия.

# **Отправка заданий с использованием более одного шаблона задания**

Если радиостанция настроена на более чем один шаблон задания, для отправки заданий выполните следующие действия.

Нажмите **• или • для выбора нужной опции.** 

Нажмите  $\begin{pmatrix} \overline{m} \\ 0 \end{pmatrix}$  для выбора.

**2** Нажмите **• или • для выбора элемента** 

Отправить. Нажмите  $\begin{pmatrix} \mathbb{B} \\ \mathbb{B} \end{pmatrix}$  для выбора.

На дисплее на короткое время отобразится миниуведомление, указывающее на выполнение запроса.

**3** Дождитесь подтверждения.

В случае успешного выполнения:

- Прозвучит тональный сигнал успешного действия.
- На дисплее появится мини-уведомление об успешном выполнении действия.

В случае сбоя:

- Прозвучит тональный сигнал неуспешного действия.
- На дисплее появится мини-уведомление о неуспешном выполнении действия.

# **Ответ на задание**

Для ответа на все задания выполните следующие действия.

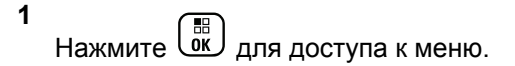

- **2** Нажмите  **или •** , чтобы выделить элемент Задания. Нажмите **СК** для выбора.
- Нажмите  **или для выбора нужной папки.**

Нажмите  $\begin{pmatrix} 1 & 0 \\ 0 & 0 \end{pmatrix}$  для выбора.

- Нажмите ▲ или ▼, чтобы выделить необходимое задание. Нажмите  $\overline{\text{ow}}$  для выбора.
- **5** Повторно нажмите  $\begin{pmatrix} 1 & 1 \\ 0 & 1 \end{pmatrix}$ , чтобы получить доступ к подменю.

Можно также нажать соответствующую цифровую клавишу (1–9) для **быстрого ответа**. **6** Нажмите **• или** , чтобы выделить

необходимое задание. Нажмите  $\begin{pmatrix} \mathbb{B} \\ \mathbb{B} \end{pmatrix}$ для выбора.

На дисплее на короткое время отобразится миниуведомление, указывающее на выполнение запроса.

**7** Дождитесь подтверждения.

В случае успешного выполнения:

- Прозвучит тональный сигнал успешного действия.
- На дисплее появится мини-уведомление об успешном выполнении действия.

В случае сбоя:

- Прозвучит тональный сигнал неуспешного действия.
- На дисплее появится мини-уведомление о неуспешном выполнении действия.

# **Удаление заданий**

Для удаления заданий выполните следующие действия.

- **1** Выполните одно из следующих действий.
	- Нажмите запрограммированную кнопку **задания**. Перейдите к шаг 4
	- Нажмите  $\overline{\text{ow}}$  для доступа к меню.
- **2** Нажмите ▲ или ▼, чтобы выделить элемент

Задания. Нажмите **СК** для выбора.

**3** Нажмите *м*ли **для выбора нужной папки**.

Нажмите  $\begin{pmatrix} \mathbb{B} \\ \mathbb{B} \end{pmatrix}$ для выбора.

Нажмите **• или • для выбора папки** Все.

Нажмите  $\begin{pmatrix} 18 \\ 0 \end{pmatrix}$  для выбора.

**5** Нажмите **• или** , чтобы выделить необходимое задание. Нажмите  $\begin{pmatrix} 60 \\ 0 \end{pmatrix}$  для выбора.

**6** Повторно нажмите  $\begin{pmatrix} 60 \\ 0 \end{pmatrix}$  во время просмотра задания.

7 Нажмите **• или • для выбора элемента** 

Удалить. Нажмите **(BE)** для выбора.

На дисплее на короткое время отобразится миниуведомление, указывающее на выполнение запроса.

**8** Дождитесь подтверждения.

В случае успешного выполнения:

- Прозвучит тональный сигнал успешного действия.
- На дисплее появится мини-уведомление об успешном выполнении действия.

В случае сбоя:

- Прозвучит тональный сигнал неуспешного действия.
- На дисплее появится мини-уведомление о неуспешном выполнении действия.

# **Удаление всех заданий**

Для удаления всех заданий выполните следующие действия.

- **1** Выполните одно из следующих действий.
	- Нажмите запрограммированную кнопку **задания**. Перейдите к шаг 3.
	- **Нажмите**  $\begin{bmatrix} 1 & 0 \\ 0 & 0 \end{bmatrix}$  для доступа к меню.
- Нажмите  **или •** , чтобы выделить элемент

Задания. Нажмите (N) для выбора.

**3** Нажмите **м** или **для выбора нужной папки**.

Нажмите  $\begin{pmatrix} \mathbb{H} \\ \mathbb{I} \end{pmatrix}$ для выбора.

**4** Нажмите **• или • для выбора папки** Все.

Нажмите  $\begin{pmatrix} \mathbb{H} \\ \mathbb{I} \end{pmatrix}$ для выбора.

- **5** Нажмите  **или для выбора элемента** Удалить все. Нажмите  $\begin{pmatrix} \mathbb{B} \\ \mathbb{C} \end{pmatrix}$  для выбора.
- **6** Выполните одно из следующих действий.
	- Нажмите  $\triangle$  или  $\nabla$  для выбора элемента

 $\overline{\mathbb{A}}$ а. Нажмите  $\overline{\mathbb{B}}$ для выбора. На дисплее появится мини-уведомление об успешном выполнении действия.

Нажмите **• или • для выбора элемента**  $H$ ет. Нажмите  $\begin{pmatrix} H \\ R \end{pmatrix}$ для выбора. Радиостанция вернется к предыдущему экрану.

# **Многосайтовые элементы управления**

Эти функции применимы, когда текущий канал радиосвязи является частью конфигурации IP Site Connect или Capacity Plus – многосайтовая.

# **Включение ручного поиска сайтов**

При низком уровне принимаемого сигнала выполните следующие действия, чтобы включить ручной поиск сайтов для поиска сайта с более высоким уровнем сигнала.

- **1** Выполните одно из следующих действий.
	- Нажмите запрограммированную кнопку **роуминга сайтов в ручном режиме**. Пропустите следующие действия.
	- **Нажмите**  $\begin{bmatrix} \mathbb{B} \\ \mathbb{B} \end{bmatrix}$ для доступа к меню.
- **2** Нажмите  **или для выбора элемента** Утилиты. Нажмите  $\begin{pmatrix} \mathbb{H} \\ \mathbb{I} \end{pmatrix}$ для выбора.

- **3** Нажмите  **или для выбора элемента** Параметры р/с.Нажмите для выбора.
- **4** Нажмите **м**или **для выбора элемента** Роуминг. Нажмите для выбора.
- **5** Нажмите  **или для выбора элемента** Актив. поиск. Нажмите **СКР** для выбора.

Прозвучит тональный сигнал.Зеленый светодиодный индикатор начнет мигать.На дисплее появится сообщение Поиск сайта.

Если радиостанция найдет новый сайт:

- Прозвучит тональный сигнал успешного действия.
- Светодиодный индикатор выключится.
- На дисплее появится сообщение Сайт <псевдоним> найден.

Если радиостанции не удастся найти новый сайт:

- Прозвучит тональный сигнал неуспешного действия.
- Светодиодный индикатор выключится.

• На дисплее появится сообщение Вне зоны приема.

Если новый сайт находится в пределах зоны доступа, но радиостанции не удается к нему подключиться:

- Прозвучит тональный сигнал неуспешного действия.
- Светодиодный индикатор выключится.
- На дисплее появится сообщение Канал занят.

# **Включение/выключение блокировки сайта**

Когда функция включена, радиостанция осуществляет поиск только текущего сайта. Когда функция выключена, помимо текущего сайта, радиостанция также выполняет поиск других сайтов.

> Нажмите запрограммированную кнопку **блокировки сайта**.

## Если функция **блокировки сайта** включена:

• Прозвучит тональный сигнал успешного действия, оповещающий о том, что радиостанция зафиксирована на текущем сайте.

• На дисплее появится сообщение Сайт зафикс.

## Если функция **блокировки сайта** выключена:

- Прозвучит тональный сигнал неуспешного действия, оповещающий о том, что радиостанция расфиксирована.
- На дисплее появится сообщение Сайт расфикс.

# **Настройка ввода текста**

Радиостанция позволяет выполнять настройку различных параметров ввода текста.

Вы можете настроить следующие параметры ввода текста на радиостанции:

- Прогнозирование слова
- Правка слова
- Предложение с заглавной буквы
- Мои слова

Радиостанция поддерживает следующие методы ввода текста:

- Цифры
- Символы
- Прогнозирование или мультисенсорный ввод
- Язык (если запрограммирован)
	- - **УВЕДОМЛЕНИЕ:**

Hажмите  $\left(\begin{matrix} 3 \\ 4 \end{matrix}\right)$ , чтобы вернуться на предыдущий экран, или нажмите и удерживайте (\*), чтобы вернуться на главный экран. По истечении таймера бездействия текущий экран закрывается.

# **Прогнозирование слова**

Радиостанция может запоминать наиболее часто используемые вами последовательности слов. Эта функция предугадывает следующее слово, которое необходимо использовать после ввода в текстовом редакторе первого слова часто используемой последовательности.

- **2** Нажмите  **или для выбора элемента** Утилиты. Нажмите **(BE)** для выбора.
- **3** Нажмите  **или для выбора элемента** Параметры р/с. Нажмите  $\begin{pmatrix} \mathbb{B} \\ \mathbb{B} \end{pmatrix}$  для выбора.
- **4** Нажмите  **или для выбора элемента**  $T$ екст. Нажмите  $\begin{bmatrix} \mathbb{B} \\ \mathbb{C} \end{bmatrix}$ для выбора.
- **5** Нажмите  **или для выбора элемента** Предикт. Нажмите  $\begin{pmatrix} \mathbb{H} \\ \mathbb{I} \end{pmatrix}$ для выбора.
- **6** Выполните одно из следующих действий.
	- **Нажмите**  $\begin{pmatrix} 18 \\ 01 \end{pmatrix}$ , чтобы активировать функцию прогнозирования. Если функция активирована, рядом со статусом Активировано отобразится значок -
	- Нажмите *Lox J*, чтобы деактивировать функцию управления искажением микрофона.

Если функция деактивирована, значок рядом со статусом Активировано исчезнет.

# **Предложение с заглавной буквы**

Эта функция автоматически преобразует первую букву первого слова каждого нового предложения в заглавную.

**1** Нажмите  $\begin{pmatrix} \overline{m} \\ \overline{m} \end{pmatrix}$ для доступа к меню.

**2** Нажмите **• или • для выбора элемента** 

 $\rm y_{TMMTE}$ .Нажмите  $\left(\begin{smallmatrix} \mathbb{H} \ \mathbb{H} \end{smallmatrix}\right)$  для выбора.

- **3** Нажмите **м** или **для выбора элемента** Параметры р/с. Нажмите  $\begin{pmatrix} 1 & 1 \\ 0 & 1 \end{pmatrix}$  для выбора.
- Нажмите  **или для выбора элемента**  $T$ екст. Нажмите  $\begin{bmatrix} \overline{w} \\ w \end{bmatrix}$ для выбора.
- **5** Нажмите  **или для выбора элемента** Лимит предл. Нажмите **(RE)** для выбора.
- **6** Выполните одно из следующих действий.
	- **Нажмите**  $\begin{pmatrix} 18 \\ 0 K \end{pmatrix}$ , чтобы активировать функцию ввода предложения с заглавной буквы. Если функция активирована, рядом со статусом Активировано отобразится значок .
	- $\text{HaxMATE}$   $\text{U}^{\text{III}}_{\text{OK}}$ , чтобы деактивировать функцию ввода предложения с заглавной буквы. Если функция деактивирована, значок рядом со статусом Активировано исчезнет.

# **Просмотр пользовательского списка слов**

Вы можете добавлять собственные слова во встроенный словарь радиостанции. Радиостанция сохраняет список добавленных вами слов.

**1** Нажмите  $\begin{pmatrix} \mathbb{B} \\ \mathbb{B} \end{pmatrix}$  для доступа к меню.

- Нажмите **1 или от для выбора элемента** Утилиты. Нажмите  $\begin{pmatrix} 18 \\ 01 \end{pmatrix}$  для выбора.
- **3** Нажмите  **или для выбора элемента** Параметры р/с.Нажмите для выбора.
- Нажмите ▲ или ▼ для выбора элемента  $T$ екст. Нажмите  $\begin{pmatrix} 1 & 0 \\ 0 & 0 \end{pmatrix}$  для выбора.
- **5** Нажмите  **или для выбора элемента** Мои слова. Нажмите  $\begin{pmatrix} 18 \\ 0 \end{pmatrix}$  для выбора.
- Нажмите  **или для выбора элемента**

Список слов. Нажмите  $\begin{pmatrix} 1 & 1 \\ 0 & 1 \end{pmatrix}$  для выбора.

На дисплее отобразится список пользовательских слов.

# **Редактирование пользовательских слов**

Вы можете редактировать пользовательские слова, сохраненные в памяти радиостанции.

- **1** Нажмите  $\begin{pmatrix} \mathbb{B} \\ \mathbb{B} \end{pmatrix}$  для доступа к меню.
- **2** Нажмите  **или для выбора элемента**

Утилиты. Нажмите  $\begin{pmatrix} 60 \\ 00 \end{pmatrix}$  для выбора.

- **3** Нажмите **м** или **для выбора элемента** Параметры р/с. Нажмите **СКИ** для выбора.
- **4** Нажмите  **или для выбора элемента**

Текст. Нажмите  $\begin{pmatrix} \mathbb{B} \\ \mathbb{B} \end{pmatrix}$ для выбора.

**5** Нажмите **• или**  $\blacktriangledown$  для выбора элемента мои  $\overline{\text{C}_\text{LOBA}}$ . Нажмите  $\overline{\text{O}_\text{KL}}$  для выбора.

**6** Нажмите **• или для выбора элемента** Список слов. Нажмите **СКИ** для выбора.

На дисплее отобразится список пользовательских слов.

- Нажмите ▲ или ▼ для выбора нужного слова. Нажмите  $\begin{pmatrix} \mathbb{B} \\ \mathbb{B} \end{pmatrix}$ для выбора.
- 8 Нажмите  **или для выбора элемента**  $P_{\text{EFAKT}}$ . Нажмите  $\left(\begin{matrix} \frac{m}{b} \\ 0 \end{matrix}\right)$  для выбора.
- **9** Отредактируйте пользовательское слово с помощью клавиатуры.
	- Нажмите  $\P$ , чтобы переместить курсор на один символ влево.
	- Нажмите  $\blacktriangleright$ , чтобы переместить курсор на один символ вправо.
	- Чтобы удалить ненужный знак, нажмите клавишу  $(*\le)$
- Нажмите и удерживайте  $(\begin{smallmatrix} \# & \mathbb{F} \\ \end{smallmatrix})$ , чтобы изменить метод ввода текста.
- **10**

Нажмите после завершения редактирования пользовательского слова.

На дисплее на короткое время отобразится миниуведомление об изменении, подтверждающее сохранение пользовательского слова.

- После сохранения пользовательского слова прозвучит тональный сигнал, а на дисплее появится мини-уведомление об успешном выполнении действия.
- Если пользовательское слово не сохранилось, прозвучит сигнал низкой тональности, и на дисплее появится мини-уведомление о неуспешном выполнении действия.

# **Добавление пользовательских слов**

Вы можете добавлять пользовательские слова во встроенный словарь радиостанции.

**1** Нажмите  $\begin{pmatrix} 18 \\ 01 \end{pmatrix}$ для доступа к меню.

- Нажмите ▲ или ▼ для выбора элемента Утилиты. Нажмите  $\begin{pmatrix} 18 \\ 01 \end{pmatrix}$  для выбора.
- **3** Нажмите  **или для выбора элемента** Параметры р/с.Нажмите для выбора.
- Нажмите ▲ или ▼ для выбора элемента  $T$ екст. Нажмите  $\begin{pmatrix} \mathbb{B} \\ \mathbb{C} \end{pmatrix}$ для выбора.
- **5** Нажмите  **или для выбора элемента** Мои слова. Нажмите  $\begin{pmatrix} \mathbb{B} \\ \mathbb{B} \end{pmatrix}$ для выбора.
- **6** Нажмите  **или для выбора элемента**

доб. нов. общ. Нажмите  $\left(\begin{smallmatrix} \mathbb{H} \ \mathbb{G} \end{smallmatrix}\right)$  для выбора.

На дисплее отобразится список пользовательских слов.

- **7** Отредактируйте пользовательское слово с помощью клавиатуры.
	- Нажмите  $\P$ , чтобы переместить курсор на один символ влево.
	- Нажмите , чтобы переместить курсор на один символ вправо.
	- Чтобы удалить ненужный знак, нажмите клавишу  $(*\le)$
	- Нажмите и удерживайте (# 9), чтобы изменить метод ввода текста.
- **8** Нажмите после завершения редактирования пользовательского слова.

На дисплее на короткое время отобразится миниуведомление об изменении, подтверждающее сохранение пользовательского слова.

• После сохранения пользовательского слова прозвучит тональный сигнал, а на дисплее появится мини-уведомление об успешном выполнении действия.

• Если пользовательское слово не сохранилось, прозвучит сигнал низкой тональности, и на дисплее появится мини-уведомление о неуспешном выполнении действия.

## **Удаление пользовательских слов**

Для удаления пользовательских слов, сохраненных в памяти радиостанции, выполните следующие действия.

**1** Нажмите  $\begin{pmatrix} 1 & 0 \\ 0 & 0 \end{pmatrix}$  для доступа к меню.

**2** Нажмите **• или • для выбора элемента** 

Утилиты.Нажмите  $\begin{pmatrix} 1 & 1 \\ 0 & 1 \end{pmatrix}$ для выбора.

**3** Нажмите **• или • для выбора элемента** 

Параметры р/с. Нажмите  $\begin{pmatrix} \mathbb{B} \\ \mathbb{C} \end{pmatrix}$  для выбора.

Нажмите ▲ или ▼ для выбора элемента  $TekCT$ . Нажмите  $\overline{OR}$  для выбора.
**5** Нажмите **• или • для выбора элемента** Мои

слова. Нажмите **СКИ** для выбора.

- **6** Нажмите **м** или **у** для выбора нужного слова. Нажмите  $\begin{pmatrix} \frac{18}{60} \\ 0 \end{pmatrix}$  для выбора.
- Нажмите ▲ или ▼ для выбора элемента Удалить. Нажмите  $\begin{pmatrix} \mathbb{B} \\ \mathbb{B} \end{pmatrix}$ для выбора.
- **8** Выполните одно из следующих действий.
	- При появлении запроса Удалить пункт?
		- нажмите  $\begin{pmatrix} \mathbb{B} \\ \mathbb{B} \end{pmatrix}$ для выбора варианта Да. На дисплее появится сообщение Пункт удален.
	- Нажмите ▲ или ▼ для выбора элемента

 $H$ ет. Нажмите  $\overline{\text{CM}}$ , чтобы вернуться на предыдущий экран.

### **Удаление всех пользовательских слов**

Для удаления всех пользовательских слов из встроенного словаря радиостанции выполните следующие действия.

- **1** Нажмите  $\begin{pmatrix} \overline{m} \\ \overline{m} \end{pmatrix}$  для доступа к меню.
- **2** Нажмите  **или для выбора элемента** Утилиты.Нажмите  $\begin{pmatrix} 18 \\ 01 \end{pmatrix}$  для выбора.
- **3** Нажмите **м** или **для выбора элемента** Параметры р/с. Нажмите  $\begin{pmatrix} \mathbb{B} \\ \mathbb{C} \end{pmatrix}$  для выбора.
- Нажмите ▲ или ▼ для выбора элемента

 $T$ екст. Нажмите  $\begin{pmatrix} 1 & 1 \\ 0 & 1 \end{pmatrix}$ для выбора.

**5** Нажмите  $\triangle$  или  $\blacktriangledown$  для выбора элемента мои

слова. Нажмите  $\begin{pmatrix} 18 \\ 0 \end{pmatrix}$  для выбора.

- **6** Нажмите  **или для выбора элемента** Удалить все. Нажмите **(RE)** для выбора.
- **7** Выполните одно из следующих действий.
	- При появлении запроса Удалить пункт?

нажмите  $\overline{\text{CB}}$  для выбора варианта да. На дисплее появится сообщение Пункт удален.

• Чтобы вернуться к предыдущему экрану, нажмите • или • для выбора элемента

 $Her.$  Нажмите  $\begin{pmatrix} 18 \\ 01 \end{pmatrix}$  для выбора.

# **Прямая связь**

Данная функция позволяет поддерживать связь, когда ретранслятор не работает или радиостанция находится за пределами радиуса действия ретранслятора, но в зоне приема других радиостанций.

При выключении питания заданная настройка прямой связи сохраняется.

#### **УВЕДОМЛЕНИЕ:**

Эта функция недоступна в режиме "Capacity Plus – односайтовая", в режиме "Capacity Plus – многосайтовая" и на каналах диапазона частот гражданской связи, которые находятся на такой же частоте.

### **Переключение между режимом ретранслятора и режимом прямой связи**

Для переключения между режимом ретранслятора и режимом прямой связи выполните следующие действия.

- **1** Выполните одно из следующих действий.
	- Нажмите запрограммированную кнопку **ретранслятора/прямой связи**. Пропустите следующие действия.
	- Нажмите для доступа к меню.
- **2** Нажмите  **или для выбора элемента** Утилиты. Нажмите  $\begin{pmatrix} 18 \\ 00 \end{pmatrix}$  для выбора.
- **3** Нажмите  **или для выбора элемента** Параметры р/с. Нажмите **СКИ** для выбора.
- **4** Нажмите  **или для выбора элемента**

Пр. связь. Нажмите  $\begin{pmatrix} 60 \\ 0 \end{pmatrix}$  для выбора.

Если функция активирована, рядом со статусом Активировано отобразится значок • Если функция деактивирована, значок рядом со статусом Активировано исчезнет.

Радиостанция автоматически вернется к предыдущему экрану.

### **Функция мониторинга**

Функция мониторинга позволяет убедиться перед передачей в том, что канал свободен.

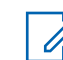

### **УВЕДОМЛЕНИЕ:**

Эта функция недоступна в режимах "Capacity Plus – односайтовая" и "Capacity Plus – многосайтовая".

### **Мониторинг каналов**

Следуйте описанной процедуре для мониторинга каналов.

**1** Долго нажмите запрограммированную кнопку **мониторинга**.

На дисплее появится значок **мониторинга**, и светодиодный индикатор загорится ровным желтым цветом.

Если на отслеживаемом канале обнаружена активность:

- На дисплее появится значок **мониторинга**.
- Вы услышите либо активность, либо полную тишину.
- Загорится желтый светодиодный индикатор.

Если отслеживаемый канал свободен, вы услышите "белый шум".

**2** Для разговора нажмите кнопку **PTT**. Для прослушивания отпустите кнопку **PTT**.

## **Непрерывный мониторинг**

Функция постоянного мониторинга служит для непрерывной проверки выбранного канала на наличие активности.

### **Включение и выключение функции постоянного мониторинга**

Для включения или выключения функции постоянного мониторинга выполните следующие действия.

> Нажмите запрограммированную кнопку **постоянного мониторинга**.

При входе радиостанции в выбранный режим:

- прозвучит тональный сигнал оповещения.
- Загорится желтый светодиодный индикатор.
- На дисплее появится сообщение Постоянн.мон. вкл. и значок **мониторинга**.

При выходе радиостанции из этого режима:

- прозвучит тональный сигнал оповещения.
- Желтый светодиодный индикатор выключится.
- На дисплее отобразится сообщение Постоянн.мон.выкл..

### **Напоминание домашнего канала**

Эта функция обеспечивает напоминание, если радиостанция не настроена на домашний канал в течение определенного периода времени.

Если эта функция активирована с помощью CPS и ваша радиостанция не настроена на домашний канал в течение определенного периода времени, периодически выполняются следующие действия.

- Воспроизводится тональный сигнал напоминания домашнего канала и объявление.
- В первой строке на дисплее отобразится Не.
- Во второй строке отобразится дом. канал.

При появлении напоминания можно выполнить одно из следующих действий:

• вернуться на домашний канал;

- временно отключить звук напоминания с помощью программируемой кнопки;
- установить новый домашний канал с помощью программируемой кнопки.

### **Отключение звука напоминания домашнего канала**

При звуковом сигнале напоминания домашнего канала можно временно отключить его звук.

> Нажмите программируемую кнопку **выключения звука напоминания домашнего канала**.

> В первой строке на дисплее будет отображаться HCR, а во второй строке — выключено.

### **Установка новых домашних каналов**

При появлении напоминания домашнего канала можно установить новый домашний канал.

- **1** Выполните одно из следующих действий.
	- Нажмите программируемую кнопку **сброса домашнего канала**, чтобы установить

текущий канал в качестве нового домашнего канала. Пропустите следующие действия. В первой строке на дисплее будет отображаться Нов.дом.канал, а во второй строке — псевдоним канала.

- **Нажмите**  $\begin{bmatrix} \overline{16} \\ 0 \end{bmatrix}$  для доступа к меню.
- **2** Нажмите  **или для выбора элемента** Утилиты. Нажмите  $\begin{pmatrix} \mathbb{B} \\ \mathbb{C} \end{pmatrix}$ для выбора.
- **3** Нажмите  **или для выбора элемента** Параметры р/с. Нажмите **СКИ** для выбора.
- Нажмите  **или •**, чтобы выделить элемент Дом. канал. Нажмите (M) для выбора.

**5** Нажмите **мен** или **для выбора нужного** 

品<br>OK псевдонима домашнего канала. Нажмите для выбора.

Рядом с выбранным псевдонимом домашнего канала появится значок .

### **Проверка радиостанции**

Эта функция позволяет проверить активность другой радиостанции в системе, не оповещая об этом пользователя этой радиостанции. При этом на целевой радиостанции отсутствует звуковая или визуальная индикация выполняемого действия. Этой функцией можно воспользоваться, только если соответствующему абоненту присвоен псевдоним или идентификатор. Чтобы использовать эту функцию, радиостанция должна быть запрограммирована соответствующим образом.

### **Отправка сигнала проверки радиостанции**

Для отправки сигнала проверки радиостанции выполните следующие действия.

- **1** Нажмите запрограммированную кнопку **проверки радиостанции**.
- **2** Нажмите  **или для выбора требуемого**

псевдонима или идентификатора.Нажмите  $\begin{array}{|l|} \hline \mathbb{B}^{\mathbb{B}} \end{array}$ для выбора.

На дисплее на короткое время отобразится миниуведомление, указывающее на выполнение запроса.Загорится зеленый светодиодный индикатор.

Дождитесь подтверждения.

Если во время ожидания подтверждения нажать кнопку

 $\frac{5}{3}$  , прозвучит тональный сигнал и радиостанция прекратит попытки получить подтверждение, а затем выйдет из режима проверки радиостанции.

В случае успешного выполнения:

- Прозвучит тональный сигнал успешного действия.
- На дисплее появится мини-уведомление об успешном выполнении действия.

В случае сбоя:

- Прозвучит тональный сигнал неуспешного действия.
- На дисплее появится мини-уведомление о неуспешном выполнении действия.

Радиостанция вернется к экрану псевдонима или идентификатора абонента.

# **Удаленный мониторинг**

Данная функция позволяет включать микрофон прослушиваемой радиостанции с помощью псевдонима или идентификатора абонента. Эту функцию можно использовать для дистанционного слежения за звуковой активностью вокруг прослушиваемой радиостанции.

Существует два типа сообщений удаленного мониторинга:

- Удаленный мониторинг без аутентификации
- Удаленный мониторинг с аутентификацией

Функция "Удаленный мониторинг с аутентификацией" приобретается отдельно. При работе в режиме удаленного мониторинга с аутентификацией проверка требуется при включении микрофона на целевой радиостанции с помощью радиостанции.

Если радиостанция запускает эту функцию на целевой радиостанции с аутентификацией пользователя потребуется ввести парольную фразу. Парольная фраза на целевой радиостанции программируется заранее с помощью CPS.

Чтобы использовать данную функцию, ваша радиостанция и прослушиваемая радиостанция должны быть запрограммированы соответствующим образом.

Функция прекращает действовать по истечении запрограммированного периода времени, или когда пользователь совершит любую операцию с прослушиваемой радиостанцией.

### **Инициация удаленного мониторинга**

Для инициации удаленного мониторинга выполните следующие действия.

- **1** Нажмите запрограммированную кнопку **удаленного мониторинга**.
- **2** Нажмите  **или для выбора требуемого** псевдонима или идентификатора.
- **3**

Нажмите для выбора. Будет выполнен один из следующих сценариев:

- На дисплее на короткое время отобразится мини-уведомление, указывающее на выполнение запроса. Загорится зеленый светодиодный индикатор.
- Появится экран для ввода парольной фразы.

Введите парольную фразу. Нажмите  $\overline{\overset{\mathbb{B}}{\text{B}}\text{C}}$ чтобы продолжить.

- Если парольная фраза введена верно, на дисплее на короткое время отобразится мини-уведомление, указывающее на выполнение запроса. Загорится зеленый светодиодный индикатор.
- Если парольная фраза введена неверно, на дисплее отобразится мини-уведомление

о неуспешном выполнении действия и радиостанция вернется к предыдущему экрану.

**4** Дождитесь подтверждения.

В случае успешного выполнения:

- Прозвучит тональный сигнал успешного действия.
- На дисплее появится мини-уведомление об успешном выполнении действия.
- В течение запрограммированного периода времени радиостанция будет воспроизводить звуковые сигналы с прослушиваемой радиостанции, а на дисплее появится сообщение Удал. монит. По истечении периода действия таймера прозвучит тональный сигнал оповещения, и светодиодный индикатор выключится.

В случае сбоя:

• Прозвучит тональный сигнал неуспешного действия.

• На дисплее появится мини-уведомление о неуспешном выполнении действия.

### **Инициализация удаленного мониторинга с помощью списка контактов**

Для инициализации удаленного мониторинга с помощью списка контактов выполните следующие действия.

**1** Нажмите для доступа к меню.

**2** Нажмите **• или • для выбора элемента** 

**КОНТАКТЫ.Нажмите** *для* **выбора.** 

**3** Нажмите **• или • для выбора требуемого** 

псевдонима или идентификатора.Нажмите  $\overline{0}$ K для выбора.

- **Нажмите ▲ или ▼ для выбора элемента** Уд. монит.
- **5** Нажмите для выбора. Будет выполнен один из следующих сценариев:
	- На дисплее на короткое время отобразится мини-уведомление, указывающее на выполнение запроса. Загорится зеленый светодиодный индикатор.
	- Появится экран для ввода парольной фразы.

Введите парольную фразу. Нажмите  $\begin{pmatrix} \frac{m}{\alpha} \\ \frac{0}{m} \end{pmatrix}$ чтобы продолжить.

- Если парольная фраза введена верно, на дисплее на короткое время отобразится мини-уведомление, указывающее на выполнение запроса. Загорится зеленый светодиодный индикатор.
- Если парольная фраза введена неверно, на дисплее отобразится мини-уведомление о неуспешном выполнении действия и радиостанция вернется к предыдущему экрану.

**6** Дождитесь подтверждения.

В случае успешного выполнения:

- Прозвучит тональный сигнал успешного действия.
- На дисплее появится мини-уведомление об успешном выполнении действия.
- В течение запрограммированного периода времени радиостанция будет воспроизводить звуковые сигналы с прослушиваемой радиостанции, а на дисплее появится сообщение Удал. монит.. По истечении периода действия таймера прозвучит тональный сигнал оповещения, и светодиодный индикатор выключится.

В случае сбоя:

- Прозвучит тональный сигнал неуспешного действия.
- На дисплее появится мини-уведомление о неуспешном выполнении действия.

### **Инициализация удаленного мониторинга с помощью ручного набора**

Для инициализации удаленного мониторинга с помощью ручного набора выполните следующие действия.

- **1** Нажмите для доступа к меню. **2** Нажмите **• или • для выбора элемента** Контакты. Нажмите **(E)** для выбора. **3** Нажмите **• или • для выбора элемента** Ручной набор. Нажмите **( HEM** для выбора. **4** Нажмите **• или • для выбора элемента** Номер р/ст. Нажмите  $\begin{pmatrix} 60 \\ 0 \end{pmatrix}$  для выбора.
	- **5** Выполните одно из следующих действий.
- Введите псевдоним или идентификатор абонента и нажмите  $\begin{pmatrix} 60 \\ 0 \end{pmatrix}$ , чтобы продолжить.
- Отредактируйте набранный идентификатор и нажмите  $\begin{pmatrix} 18 \\ 01 \end{pmatrix}$ , чтобы продолжить.
- **6** Нажмите  $\triangle$  или  $\blacktriangledown$  для выбора элемента  $y_{\text{I}}$ . монит.
- **7** Нажмите для выбора. Будет выполнен один из следующих сценариев:
	- На дисплее на короткое время отобразится мини-уведомление, указывающее на выполнение запроса. Загорится зеленый светодиодный индикатор.
	- Появится экран для ввода парольной фразы.

**Введите парольную фразу. Нажмите**  $\begin{pmatrix} \mathbb{B} \\ \mathbb{B} \end{pmatrix}$ чтобы продолжить.

• Если парольная фраза введена верно, на дисплее на короткое время отобразится мини-уведомление, указывающее на

выполнение запроса. Загорится зеленый светодиодный индикатор.

- Если парольная фраза введена неверно, на дисплее отобразится мини-уведомление о неуспешном выполнении действия и радиостанция вернется к предыдущему экрану.
- **8** Дождитесь подтверждения.

В случае успешного выполнения:

- Прозвучит тональный сигнал успешного действия.
- На дисплее появится мини-уведомление об успешном выполнении действия.
- В течение запрограммированного периода времени радиостанция будет воспроизводить звуковые сигналы с прослушиваемой радиостанции, а на дисплее появится сообщение Удал. монит.. По истечении периода действия таймера прозвучит тональный сигнал оповещения, и светодиодный индикатор выключится.

В случае сбоя:

- Прозвучит тональный сигнал неуспешного действия.
- На дисплее появится мини-уведомление о неуспешном выполнении действия.

# **Списки сканирования**

Для отдельных каналов и групп каналов можно формировать и назначать списки сканирования. Радиостанция выполняет поиск голосовой активности путем циклического сканирования каналов или групп каналов в последовательности, определяемой списком сканирования, соответствующим текущему каналу или группе каналов.

Радиостанция поддерживает до 250 списков сканирования, каждый из которых может содержать до 16 пунктов. Каждый список сканирования может одновременно включать и аналоговые, и цифровые каналы.

Функции редактирования списков сканирования включают добавление и удаление каналов, а также присвоение им приоритетов.

Новый список сканирования можно добавить с помощью программирования c передней панели. См. раздел [Программирование с передней панели на](#page-3788-0) [стр. 231](#page-3788-0) для получения более подробной информации.

Слева от псевдонима участника появится значок **приоритета**, если эта установка задана. Значок указывает, в какой список каналов включен этот участник — "Приоритет 1" или "Приоритет 2". В вашем списке сканирования не может быть несколько каналов с установленными уровнями "Приоритет 1" или "Приоритет 2". Значок **приоритета** не отображается, если текущей настройкой приоритета является **Нет**.

### **УВЕДОМЛЕНИЕ:**

Эта функция недоступна в режиме Capacity Plus.

# **Просмотр пунктов списка сканирования**

Для просмотра пунктов списка сканирования выполните следующие действия.

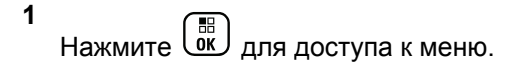

- **2** Нажмите  **или для выбора элемента** Сканир. Нажмите  $\begin{pmatrix} \mathbb{B} \\ \mathbb{B} \end{pmatrix}$ для выбора.
- **3** Нажмите  **или для выбора элемента** Список сканирования. Нажмите CHI выбора.
- **4** Нажмите  **или для просмотра участников** списка.

### **Просмотр пунктов списка сканирования с помощью поиска псевдонима**

Для просмотра пунктов списка сканирования с помощью поиска псевдонима выполните следующие действия.

**1** Нажмите  $\overline{u}$  для доступа к меню.

- **2** Нажмите  **или для выбора элемента** Сканир. Нажмите  $\begin{pmatrix} \mathbb{B} \\ \mathbb{B} \end{pmatrix}$ для выбора.
- **3** Нажмите  **или для выбора элемента** Список сканирования. Нажмите  $\begin{pmatrix} \mathbb{H} \\ \mathbb{I} \end{pmatrix}$  для выбора.
- **4** Наберите первый символ нужного псевдонима. На дисплее появится мигающий курсор.
- **5** Наберите остальные символы нужного псевдонима.

Поиск псевдонима выполняется без учета регистра. При наличии двух или более пунктов с одним названием на дисплее радиостанции отобразится тот, который стоит первым в списке.

В первой строке на дисплее отобразятся введенные вами символы. В следующих строках появится краткий перечень результатов поиска.

# **Добавление нового пункта в список сканирования**

Для добавления нового пункта в список сканирования выполните следующие действия.

**1** Нажмите для доступа к меню.

**2** Нажмите **• или • для выбора элемента** 

Сканир. Нажмите  $\begin{pmatrix} \mathbb{B} \\ \mathbb{B} \end{pmatrix}$ для выбора.

- **3** Нажмите **мен** или **для выбора элемента** Список сканирования. Нажмите ий для выбора.
- Нажмите ▲ или ▼ для выбора элемента

Добав. пункт. Нажмите  $\begin{pmatrix} \mathbb{B} \\ \mathbb{C} \end{pmatrix}$  для выбора.

**5** Нажмите **• или • для выбора требуемого** 

псевдонима или идентификатора.Нажмите  $\begin{pmatrix} 18 \\ 01 \end{pmatrix}$ для выбора.

**6** Нажмите **• или • для выбора нужного уровня** 

приоритета. Нажмите  $\begin{pmatrix} \mathbb{B} \\ \mathbb{B} \end{pmatrix}$ для выбора.

На дисплее появится мини-уведомление об успешном выполнении действия, а затем сообщение Доб-ть друг.?.

- **7** Выполните одно из следующих действий.
	- Чтобы добавить пункт, нажмите  **или**

для выбора элемента  $\text{\tiny \texttt{A}}$ а. Нажмите  $\text{\tiny \texttt{(m)}}$  для выбора. Повторите шаг 5 и шаг 6.

• Чтобы сохранить текущий список, нажмите или для выбора элемента Нет. Нажмите

 $\left[\begin{smallmatrix} \mathbb{H} \ \mathsf{OK} \end{smallmatrix}\right]$ для выбора.

### **Удаление пункта из списка сканирования**

Для удаления пунктов из списка сканирования выполните следующие действия.

**1**  $H$ ажмите  $\begin{pmatrix} 1 & 1 \\ 0 & 1 \end{pmatrix}$ для доступа к меню.

**2** Нажмите **• или • для выбора элемента** 

Сканир. Нажмите  $\begin{pmatrix} \mathbb{B} \\ \mathbb{B} \end{pmatrix}$ для выбора.

- **3** Нажмите  **или для выбора элемента** Список сканирования. Нажмите ий для выбора.
- Нажмите ▲ или ▼ для выбора требуемого

псевдонима или идентификатора. Нажмите для выбора.

**5** Нажмите **• или • для выбора элемента** Удалить. Нажмите (  $\left(\begin{matrix} \begin{matrix} 1 & 0 \\ 0 & 1 \end{matrix} \end{matrix} \right)$  для выбора.

На дисплее появится сообщение Удалить запись?.

- **6** Выполните одно из следующих действий.
	- Чтобы удалить пункт, нажмите  $\blacktriangle$  или  $\nabla$  для

выбора элемента да. Нажмите  $\begin{pmatrix} \texttt{BB} \ \texttt{OK} \end{pmatrix}$ для выбора.

На дисплее появится мини-уведомление об успешном выполнении действия.

• Чтобы вернуться к предыдущему экрану, нажмите  $\triangle$  или  $\nabla$  для выбора элемента

Нет. Нажмите для выбора.

**7** Повторяйте шаги с шаг 4 по шаг 6, чтобы удалить другие пункты.

**8** Завершив удаление псевдонимов или идентификаторов, вернитесь на главный экран с

помощью длительного нажатия .

### **Установка приоритетности пунктов списка сканирования**

Для установки приоритетности пунктов списка сканирования выполните следующие действия.

- **1** Нажмите  $\begin{pmatrix} 18 \\ 01 \end{pmatrix}$  для доступа к меню.
- **2** Нажмите  **или для выбора элемента**

Сканир. Нажмите ( В для выбора.

**3** Нажмите **• или • для выбора элемента** 

Список сканирования. Нажмите ( ) для выбора.

**4** Нажмите **• или • для выбора требуемого** 

 $\frac{1}{\mathbf{0}}$ K псевдонима или идентификатора. Нажмите для выбора.

- **5** Нажмите  **или для выбора элемента** Ред. приоритет. Нажмите  $\begin{pmatrix} \mathbb{B} \\ \mathbb{C} \end{pmatrix}$  для выбора.
- **6** Нажмите  **или для выбора нужного уровня**

приоритета. Нажмите  $\overline{\text{OR}}$  для выбора.

На дисплее появится мини-уведомление об успешном выполнении действия, после чего откроется предыдущий экран. Значок **приоритета** появится слева от псевдонима участника.

### **Сканирование**

При запуске сканирования радиостанция начнет циклически сканировать запрограммированный для текущего канала список сканирования на наличие голосовой активности.

#### **УВЕДОМЛЕНИЕ:**

Эта функция недоступна в режиме Capacity Plus.

Если, находясь на цифровом канале во время двухрежимного сканирования, ваша радиостанция фиксируется на аналоговом канале, она автоматически переключится с цифрового на аналоговый режим до окончания вызова. Аналогичная процедура выполняется и в обратном случае.

Существует два типа сканирования:

- **Полное сканирование каналов (ручное)**. Радиостанция сканирует все каналы или группы каналов из списка сканирования. В зависимости от настроек радиостанция может автоматически начать сканирование с последнего сканированного "активного" канала или группы каналов, а также с канала, на котором было инициировано сканирование.
- **Автосканирование (автоматическое)**. Радиостанция начинает сканирование автоматически при выборе вами канала или группы каналов, для которых активировано автосканирование.

# **Включение и выключение функции сканирования**

Для включения или выключения функции сканирования выполните следующие действия.

### **УВЕДОМЛЕНИЕ:**

Во время сканирования радиостанция принимает данные (т.е. текстовые сообщения, данные о местоположении или данные с персонального компьютера) только на выбранном канале.

**1** Поверните **ручку выбора каналов**, чтобы выбрать канал, запрограммированный с помощью списка сканирования.

**2** Нажмите  $\begin{matrix} \overline{m} \\ \overline{m} \end{matrix}$  для доступа к меню.

**3** Нажмите **• или • для выбора элемента** Сканир. Нажмите **СКА** для выбора.

<span id="page-4085-0"></span>**4** Нажмите **• или • для выбора элемента** 

Сост. скан. Нажмите  $\overline{\begin{smallmatrix} \mathbb{E} \\ \mathbb{O} \end{smallmatrix}}$  для выбора.

**5** Нажмите **• или •** , чтобы выделить требуемое состояние сканирования, и нажмите

для выбора.

Если сканирование включено:

- На дисплее появится сообщение Скан. вкл. и значок **сканирования**.
- Светодиодный индикатор начнет мигать желтым цветом.

Если сканирование выключено:

- На дисплее появится сообщение Скан. выкл...
- Значок **сканирования** исчезнет.
- Светодиодный индикатор выключится.

### **Ответ на передачу во время сканирования**

При выполнении сканирования радиостанция останавливается на канале или группе, где обнаруживает активность. Радиостанция остается на этом канале в течение запрограммированного периода времени, называемого "паузой" сканирования. Для ответа на передачу во время сканирования выполните следующие действия.

1 **•** Если включена функция индикации свободного канала, то в момент отпускания кнопки **PTT** на передающей радиостанции вы услышите короткий тональный сигнал оповещения, уведомляющий о том, что канал свободен и можно отвечать. Во время паузы нажмите кнопку **PTT**.

Загорится зеленый светодиодный индикатор.

- **2** Выполните одно из следующих действий.
	- Дождитесь окончания тонального сигнала разрешения разговора (если он включен), а затем четко говорите в микрофон.
- Дождитесь окончания вспомогательного тонального сигнала **PTT** (если он включен), а затем четко говорите в микрофон.
- **3** Отпустите кнопку **PTT** для прослушивания.

Если пользователь не отвечает до окончания паузы, радиостанция продолжит сканировать другие каналы или группы.

### **Удаление мешающих каналов**

Если по какому-либо каналу (т. н. "мешающему" каналу) постоянно поступают нежелательные вызовы или шумы, можно временно убрать этот канал из списка сканирования. Эта функция не применима к текущему выбранному каналу. Для удаления мешающего канала выполните следующие действия.

**1** Если радиостанция "фиксируется" на нежелательном или мешающем канале, нажмите запрограммированную кнопку **удаления мешающего канала** и удерживайте ее, пока не услышите тональный сигнал.

**2** Отпустите запрограммированную кнопку **удаления мешающего канала**.

Мешающий канал будет удален.

#### **Восстановление мешающих каналов**

Для восстановления удаленного мешающего канала выполните следующие действия.

Выполните одно из следующих действий.

- Выключите и снова включите питание радиостанции.
- Выключите и снова включите сканирование с помощью запрограммированной кнопки **сканирования** или из меню.
- Смените канал с помощью **ручки выбора каналов**.

### **Выборочное сканирование**

Выборочное сканирование обеспечивает широкую зону покрытия там, где несколько базовых станций

передают идентичную информацию на разных аналоговых каналах.

Радиостанция сканирует аналоговые каналы разных базовых станций и с помощью системы выбора определяет наиболее сильный принимаемый сигнал. Определив самый сильный сигнал, радиостанция начинает получать передачи с соответствующей базовой станции.

Во время выборочного сканирования мигает желтый светодиодный индикатор, и на дисплее появляется значок **выборочного сканирования**.

Для ответа на передачу во время многочастотного сканирования выполните действия, описанные в разделе [Ответ на передачу во время сканирования на](#page-4085-0) [стр. 528](#page-4085-0).

# **Настройки контактов**

Список контактов — это адресная книга вашей радиостанции. Каждый пункт соответствует псевдониму или идентификатору, который используется для инициирования вызова. Пункты сортируются в алфавитном порядке.

Каждый пункт, в зависимости от контекста, привязан к определенному типу вызова: групповой вызов, частный вызов, общий вызов, вызов на ПК и вызов диспетчера.

Вызов на ПК и вызов диспетчера сопровождаются передачей данных. Они требуют использования соответствующих программных приложений. Для получения дополнительной информации см. документацию по приложениям для передачи данных.

 Кроме того, меню контактов позволяет назначить каждый пункт одной или нескольким программируемым цифровым клавишам на микрофоне с клавиатурой. Если пункт назначен цифровой клавише, то с радиостанции можно выполнить быстрый набор номера этого пункта.

### **УВЕДОМЛЕНИЕ:**

Перед каждой цифровой клавишей, назначенной для пункта, стоит галочка. Если флажок стоит перед элементом Пусто, это означает, что записи не назначена ни одна цифровая клавиша.

В каждом пункте списка контактов отображается следующая информация.

- Тип вызова
- Псевдоним вызова

• ИД вызова

#### **УВЕДОМЛЕНИЕ:**

Если для канала активирована функция конфиденциальности, то на нем можно выполнять групповые, частные и общие вызовы с шифрованием. Вызываемая радиостанция сможет дешифровать передачу, только если ее секретный ключ или значение ключа и идентификатор ключа совпадают с соответствующими параметрами вашей радиостанции.

### **Добавление нового контакта**

Для добавления нового контакта выполните следующие действия.

- **1** Нажмите  $\begin{bmatrix} 1 & 0 \\ 0 & 1 \end{bmatrix}$  для доступа к меню.
- **2** Нажмите **м** или **для выбора элемента**

Контакты. Нажмите **СКР** для выбора.

- **3** Нажмите  **или для выбора элемента** Новый контакт. Нажмите **(K)** для выбора.
- **4** Нажмите  **или для выбора типа контакта:** Радио контакт или Тел. контакт. Нажмите

**для выбора.** 

**5** Введите номер контакта с помощью клавиатуры и

нажмите  $\begin{pmatrix} 1 & 1 \\ 1 & 0 \end{pmatrix}$ , чтобы продолжить.

**6** Введите имя контакта с помощью клавиатуры и

нажмите  $\begin{pmatrix} \mathbb{B} \\ \mathbb{B} \end{pmatrix}$ , чтобы продолжить.

Нажмите ▲ или ▼ для выбора нужного типа

звонка. Нажмите  $\begin{pmatrix} 1 & 0 \\ 0 & 1 \end{pmatrix}$ для выбора.

Прозвучит тональный сигнал успешного действия.На дисплее появится миниуведомление об успешном выполнении действия.

# **Настройка контакта по умолчанию**

Для настройки контакта по умолчанию выполните следующие действия.

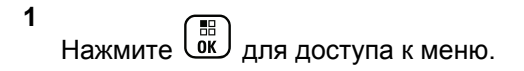

- **2** Нажмите  **или для выбора элемента** Контакты. Нажмите (  $\frac{18}{6}$  для выбора.
- **3** Нажмите  **или для выбора требуемого**

псевдонима или идентификатора.Нажмите  $\begin{pmatrix} 56 \\ 01 \end{pmatrix}$ для выбора.

**4** Нажмите **• или • для выбора элемента** по

 $\gamma$ молч. Нажмите  $\begin{pmatrix} 1 & 0 \\ 0 & 0 \end{pmatrix}$ для выбора.

Прозвучит тональный сигнал успешного действия.На дисплее появится миниуведомление об успешном выполнении действия. Рядом с выбранным псевдонимом или

идентификатором по умолчанию появится значок  $\checkmark$  .

# **Назначение пунктов программируемым цифровым клавишам**

Для назначения пункта программируемой цифровой клавише выполните следующие действия.

**1** Нажмите  $\begin{pmatrix} \mathbb{H} \\ \mathbb{H} \end{pmatrix}$  для доступа к меню.

для выбора.

- Нажмите **4 или для выбора элемента** Контакты. Нажмите  $\begin{pmatrix} 1 & 0 \\ 0 & 0 \end{pmatrix}$ для выбора.
- **3** Нажмите **м** или **для выбора требуемого**

псевдонима или идентификатора.Нажмите

- **4** Нажмите  **или для выбора элемента** Прогр. кнопку. Нажмите  $\begin{pmatrix} \overline{a}\overline{b} \\ \overline{0}\overline{K} \end{pmatrix}$ для выбора.
- **5** Выполните одно из следующих действий.
	- Если выбранной цифровой клавише не назначен никакой пункт, нажмите • или для выбора нужной цифровой клавиши.

Нажмите для выбора.

• Если выбранной цифровой клавише уже назначен другой пункт, на дисплее появится сообщение Клавиша уже использ., а затем в первой строке дисплея появится сообщение Заменить?. Выполните одно из следующих действий.

Нажмите ▲ или ▼ для выбора элемента

 $\Box$ да. Нажмите  $\overline{\begin{smallmatrix} \begin{smallmatrix} \text{B} \end{smallmatrix}}$  для выбора.

После этого прозвучит тональный сигнал успешного действия, а на дисплее появится Контакт сохр-н и мини-уведомление об успешном выполнении действия.

Чтобы вернуться к предыдущему шагу, нажмите  $\triangle$  или  $\nabla$  для выбора варианта Нет.

### **Удаление назначения пункта программируемой цифровой клавише**

Для удаления назначения пункта программируемой цифровой клавише выполните следующие действия.

- **1** Выполните одно из следующих действий.
	- Длинным нажатием запрограммированной цифровой клавиши выберите необходимый псевдоним или идентификатор. Перейдите к [шаг 4.](#page-4091-0)

**Нажмите**  $\begin{pmatrix} 18 \\ 01 \end{pmatrix}$  для доступа к меню.

**2** Нажмите **м** или **для выбора элемента** Контакты. Нажмите (  $\frac{12}{6}$  для выбора.

<span id="page-4091-0"></span>**3** Нажмите **• или • для выбора требуемого** псевдонима или идентификатора. Нажмите для выбора.

**4** Нажмите **• или • для выбора элемента** Прогр. кнопку. Нажмите  $\begin{pmatrix} \mathbb{B} \\ \mathbb{C} \end{pmatrix}$  для выбора.

**5** Нажмите *мли* т для выбора элемента

Пусто. Нажмите **(N)** для выбора.

В первой строке на дисплее появится сообщение Очистить все ключи.

**6** Нажмите **для выбора элемента** да.

Нажмите  $\begin{pmatrix} 1 & 0 \\ 0 & 1 \end{pmatrix}$ для выбора.

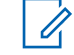

#### **УВЕДОМЛЕНИЕ:**

При удалении пункта связь между этим пунктом и соответствующими запрограммированными цифровыми клавишами отменяется.

Прозвучит тональный сигнал успешного действия. На дисплее появится сообщение Контакт сохр-н. На экране автоматически отобразится предыдущее меню.

# **Настройки сигналов вызова**

Данная настройка позволяет пользователям радиостанции настраивать конфигурацию вызовов или звуковые сигналы текстовых сообщений.

### **Активация и деактивация сигналов вызова для оповещения о вызове**

Для активации или деактивации сигналов вызова для оповещения о вызове выполните следующие действия.

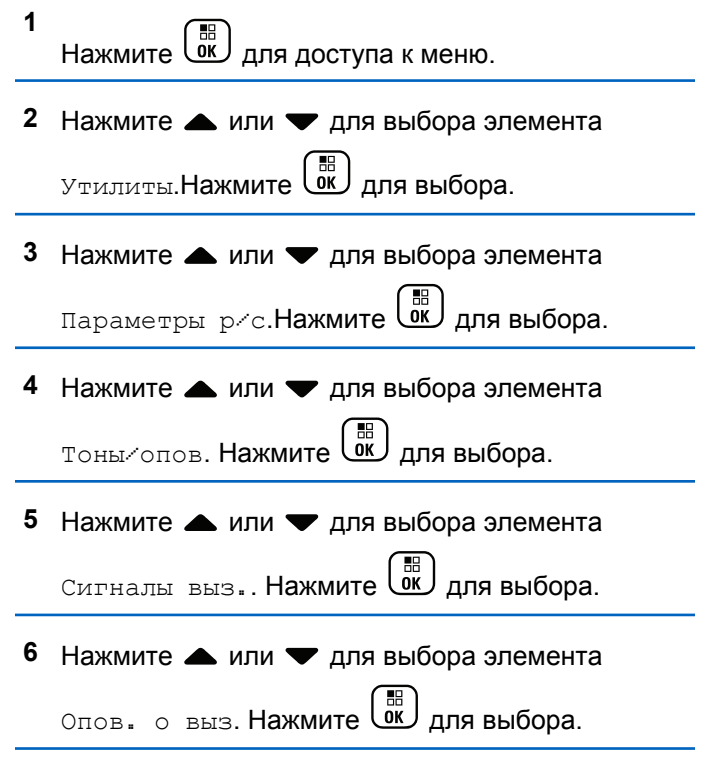

**7** Выполните одно из следующих действий.

• Нажмите  $\triangle$  или  $\nabla$  для выбора нужного тонального сигнала. Нажмите  $\begin{matrix} \begin{matrix} \begin{matrix} 1 \end{matrix} \\ \begin{matrix} 0 \end{matrix} \end{matrix} \\ \begin{matrix} 0 \end{matrix} \end{matrix} \end{matrix}$ для выбора. На дисплее появится значок и выбранный

тональный сигнал.

• Нажмите  $\triangle$  или  $\nabla$  для выбора элемента

**Выкл.. Нажмите CK для выбора.** Если сигналы вызова ранее были активированы, на дисплее появится значок рядом с сообщением Выкл..

Если сигналы вызова ранее не были активированы, на дисплее не появится значок рядом с сообщением Выкл..

### **Активация и деактивация сигналов вызова для частных вызовов**

Для активации или деактивации сигналов вызова для частных вызовов выполните следующие действия.

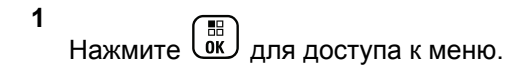

- **2** Нажмите  **или для выбора элемента** Утилиты.Нажмите  $\begin{pmatrix} 18 \\ 01 \end{pmatrix}$ для выбора.
- **3** Нажмите  **или для выбора элемента** Параметры р/с. Нажмите **СКИ** для выбора.
- **4** Нажмите  **или для выбора элемента** тоны/опов. Нажмите  $\begin{pmatrix} 18 \\ 01 \end{pmatrix}$  для выбора.
- **5** Нажмите  **или для выбора элемента** Сигналы выз.. Нажмите CM для выбора.
- **6** Нажмите  **или для выбора элемента** частн. вызов. Нажмите  $\begin{pmatrix} \mathbb{B} \\ \mathbb{C} \end{pmatrix}$  для выбора.
- **7** Выполните одно из следующих действий.
	- Нажмите  $\triangle$  или  $\nabla$  для выбора нужного

тонального сигнала. Нажмите  $\begin{array}{|l|} \hline \mathbb{B} \end{array}$ выбора.

На дисплее появится значок • и выбранный тональный сигнал.

Нажмите **• или • для выбора элемента** 

 $B_{\text{BLKJ}}$ ... Нажмите  $\begin{pmatrix} \mathbb{B} \\ \mathbb{B} \end{pmatrix}$ для выбора. Если сигналы вызова ранее были активированы, на дисплее появится значок рядом с сообщением Выкл..

Если сигналы вызова ранее не были активированы, на дисплее не появится значок рядом с сообщением Выкл..

### **Активация и деактивация сигналов вызова для выборочных вызовов**

Для активации или деактивации сигналов вызова для выборочных вызовов выполните следующие действия.

**1** Нажмите  $\begin{pmatrix} \mathbb{B} \\ \mathbb{C} \end{pmatrix}$ для доступа к меню.

**2** Нажмите **• или • для выбора элемента** Утилиты. Нажмите  $\begin{pmatrix} 18 \\ 01 \end{pmatrix}$  для выбора.

**536** Отправить отзыв

**3** Нажмите **• или • для выбора элемента** Параметры р/с. Нажмите **СКИ** для выбора.

- **4** Нажмите  **или для выбора элемента**  $_{\rm ToHH/ONOB}$ . Нажмите  $\left(\begin{smallmatrix} \mathbb{H} \ \mathbb{R} \end{smallmatrix}\right)$  для выбора.
- **5** Нажмите  **или для выбора элемента** Сигналы выз.. Нажмите  $\begin{pmatrix} \mathbb{B} \\ \mathbb{C} \end{pmatrix}$  для выбора.
- **6** Нажмите  **или для выбора элемента Выбор. вызов. Нажмите**  $\begin{bmatrix} \mathbb{B} \\ \mathbb{B} \end{bmatrix}$  для выбора.

На дисплее появится значок ✔ и текущий тональный сигнал.

- **7** Выполните одно из следующих действий.
	- Нажмите  $\triangle$  или  $\nabla$  для выбора нужного

тонального сигнала. Нажмите  $\begin{pmatrix} \mathbb{B} \\ \mathbb{B} \end{pmatrix}$  для выбора.

На дисплее появится значок • и выбранный тональный сигнал.

Нажмите **• или • для выбора элемента** 

 $B_{\text{BLKJL}}$ . Нажмите  $\begin{pmatrix} 1 & 1 \\ 0 & 1 \end{pmatrix}$ для выбора. Если сигналы вызова ранее были активированы, на дисплее появится значок рядом с сообщением Выкл..

Если сигналы вызова ранее не были активированы, на дисплее не появится значок рядом с сообщением Выкл..

### **Активация и деактивация сигналов вызова для текстовых сообщений**

Для активации или деактивации сигналов вызова для текстовых сообщений выполните следующие действия.

**1** Нажмите  $\begin{pmatrix} 18 \\ 01 \end{pmatrix}$  для доступа к меню.

Нажмите ▲ или ▼ для выбора элемента

Утилиты. Нажмите **(EE)** для выбора.

- **3** Нажмите  **или для выбора элемента** Параметры р/с. Нажмите для выбора.
- **4** Нажмите  **или для выбора элемента**  $T$ оны/опов. Нажмите  $\begin{pmatrix} 1 & 1 \\ 0 & 1 \end{pmatrix}$ для выбора.
- **5** Нажмите  **или для выбора элемента** Сигналы выз.. Нажмите  $\begin{pmatrix} \mathbb{B} \\ \mathbb{C} \end{pmatrix}$ для выбора.
- **6** Нажмите  **или для выбора элемента** текст. сообщ. Нажмите  $\begin{pmatrix} \mathbb{B} \\ \mathbb{C} \end{pmatrix}$  для выбора.

На дисплее появится значок ✔ и текущий тональный сигнал.

- **7** Выполните одно из следующих действий.
	- Нажмите  $\triangle$  или  $\nabla$  для выбора нужного

тонального сигнала. Нажмите  $\begin{bmatrix} \overline{\mathfrak{m}} \\ \overline{\mathfrak{m}} \end{bmatrix}$  для выбора.

На дисплее появится значок • и выбранный тональный сигнал.

Нажмите **• или • для выбора элемента** 

**Выкл... Нажмите**  $\begin{bmatrix} \mathbb{B} \\ \mathbb{B} \end{bmatrix}$  для выбора. Если сигналы вызова ранее были активированы, на дисплее появится значок рядом с сообщением Выкл..

Если сигналы вызова ранее не были активированы, на дисплее не появится значок рядом с сообщением Выкл..

## **Активация и деактивация сигналов вызова для телеметрических статусных текстовых сообщений**

Активация и деактивация сигналов вызова для телеметрических статусных текстовых сообщений выполните следующие действия.

#### **1** Нажмите для доступа к меню.

- **2** Нажмите  **или для выбора элемента** Утилиты. Нажмите для выбора.
- **3** Нажмите  **или для выбора элемента** Параметры р/с. Нажмите  $\begin{pmatrix} \mathbb{B} \\ \mathbb{B} \end{pmatrix}$  для выбора.
- **4** Нажмите  **или для выбора элемента** тоны/опов. Нажмите  $\begin{pmatrix} 18 \\ 01 \end{pmatrix}$  для выбора.
- **5** Нажмите **м**или **для выбора элемента** Сигналы выз.. Нажмите  $\begin{pmatrix} 1 & 1 \\ 0 & 1 \end{pmatrix}$  для выбора.
- **6** Нажмите  **или для выбора элемента** телеметрия. Нажмите  $\begin{pmatrix} 1 & 0 \\ 0 & 1 \end{pmatrix}$  для выбора. Текущий тональный сигнал отмечен значком

**7** Выполните одно из следующих действий.

Нажмите **• или • для выбора** предпочтительного тонального сигнала.

Нажмите  $\begin{pmatrix} 18 \\ 01 \end{pmatrix}$  для выбора. На дисплее отобразится сообщение Тон <номер> выбран и слева от выбранного сигнала появится значок .

Нажмите **• или • для выбора элемента** 

 $B<sub>bkM</sub>$ . Нажмите  $\begin{bmatrix} 1 & 1 \\ 0 & 1 \end{bmatrix}$  для выбора. На дисплее появится сообщение Звонок телеметр. выкл., и значок появится слева от элемента Выкл.

#### **Назначение типа звонка**

Радиостанцию можно запрограммировать на включение одного из десяти заранее заданных сигналов вызова при поступлении оповещения о вызове или текстового сообщения от определенного контакта. Сигналы вызова будут воспроизводиться при перемещении по списку. Для назначения типа звонка выполните следующее действие.

- **1** Нажмите  $\begin{pmatrix} 18 \\ 01 \end{pmatrix}$  для доступа к меню.
- **2** Нажмите **м** или **для выбора элемента**

Контакты. Нажмите  $\begin{pmatrix} 18 \\ 01 \end{pmatrix}$  для выбора.

Пункты сортируются в алфавитном порядке.

- **3** Нажмите **м**или **для выбора требуемого** псевдонима или идентификатора. Нажмите для выбора.
- **4** Нажмите  **или для выбора элемента** Редакт. Нажмите  $\begin{pmatrix} \mathbb{H} \\ \mathbb{I} \end{pmatrix}$ для выбора.
- **5** Нажимайте  $\overline{\text{CB}}$ , пока на дисплее не появится меню Ред.рингтон.

Текущий тональный сигнал отмечен значком √.

**6** Нажмите **• или для выбора нужного** 

тонального сигнала. Нажмите  $\begin{pmatrix} \overline{a} \\ bK \end{pmatrix}$  для выбора.

На дисплее появится мини-уведомление об успешном выполнении действия.

### **Выбор типа оповещения о вызове**

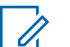

#### **УВЕДОМЛЕНИЕ:**

Программируемая кнопка **типа звонка оповещения** назначается дилером или системным администратором. Чтобы узнать запрограммированные настройки радиостанции, обратитесь к дилеру или системному администратору.

Радиостанцию можно запрограммировать на один предустановленный вибровызов. Если элемент "Все тоны" деактивирован, радиостанция отобразит значок "Все тоны без звука". Если элемент "Все тоны" активирован, отобразится значок соответствующего типа сигнала оповещения.

Радиостанция подает однократный сигнал вибровызова в случае кратковременного типа тонального сигнала. Радиостанция подает повторяющийся сигнал

вибровызова в случае повторяющегося типа звонка. При использовании режима "Звонок и вибрация" радиостанция подаст определенный тип звонка в случае любой входящей передачи (например, оповещение о вызове или сообщение). Он звучит как тональный сигнал успешного действия или пропущенный вызов.

Для радиостанций с аккумуляторами, которые поддерживают функцию вибрации и которые закреплены на поясном зажиме с функцией вибрации, доступными типами звонка оповещения являются: "Бесшумный", "Звонок", "Вибрация" и "Звонок и вибрация".

Для радиостанций с аккумуляторами, которые не поддерживают функцию вибрации и которые не закреплены на поясном зажиме с функцией вибрации, автоматически устанавливается тип звонка оповещения "Звонок".Доступными вариантами типа звонка оповещения являются "Бесшумный" и "Звонок".

Чтобы выбрать тип сигнала оповещения, выполните одно из следующих действий.

• Нажмите запрограммированную кнопку **Тип сигнала оповещения** для доступа к меню "Тип сигнала оповещения".

а. Нажмите **• или , чтобы выделить** элемент Звонок, Вибрация, Звонок и вибр

или  $\overline{\text{Be}}$ сшум, затем нажмите  $\overline{\text{Be}}$  для выбора.

- Доступ к этой функции можно получить в меню.
	- а. Нажмите  $\overline{\begin{smallmatrix} 60\\ 0\end{smallmatrix}}$  для доступа к меню.
	- **b.** Нажмите  **или , чтобы выделить**

элемент Утилиты, затем нажмите  $\begin{pmatrix} 60 \\ 0 \end{pmatrix}$ выбора.

- c. Нажмите  **или , чтобы выделить**
- 

элемент Параметры р/с, затем нажмите (В) для выбора.

d. Нажмите ▲ или • , чтобы выделить

элемент  $\texttt{ToHil}$ опов., затем нажмите  $\begin{pmatrix} 50 \ 0 \end{pmatrix}$ для выбора.

e. Нажмите  $\blacktriangle$  или $\blacktriangledown$ , чтобы выделить элемент Тип сигнала оповещения, затем

нажмите  $\begin{pmatrix} 1 & 1 \\ 0 & 1 \end{pmatrix}$ для выбора.

 $f.$  Нажмите  $\triangle$  или  $\blacktriangledown$ , чтобы выделить элемент Звонок, Вибрация, Звонок и вибр

или  $\overline{\text{Be}}$ сшум, затем нажмите  $\overline{\text{BE}}$  для выбора.

# **Настройка типа вибрации**

#### **УВЕДОМЛЕНИЕ:**

Программируемая кнопка **типа вибрации** назначается дилером или системным администратором. Чтобы узнать запрограммированные настройки радиостанции, обратитесь к дилеру или системному администратору.

Параметр "Тип вибрации" включен, если к радиостанции с аккумулятором, поддерживающей функцию вибрации, прикреплен поясной зажим с функцией вибрации.

Чтобы настроить тип вибрации, выполните одно из следующих действий.

• Нажмите запрограммированную кнопку **Тип вибрации** для доступа к меню "Тип вибрации". а. Нажмите **• или , чтобы выделить** элемент Краткая, Средний или Долгая,

затем нажмите  $\begin{pmatrix} \mathbb{B} \\ \mathbb{B} \end{pmatrix}$ для выбора.

- Доступ к этой функции можно получить в меню.
	- а. Нажмите  $\begin{pmatrix} \mathbb{B} \\ \mathbb{B} \end{pmatrix}$  для доступа к меню.
	- **b.** Нажмите  **или , чтобы выделить**

элемент Утилиты, затем нажмите  $\begin{pmatrix} 18 \\ 01 \end{pmatrix}$ выбора.

- с. Нажмите  $\blacktriangle$  или $\nabla$ , чтобы выделить
	- элемент Параметры р/с, затем нажмите (В) для выбора.
- d. Нажмите ▲ или , чтобы выделить

элемент  $\texttt{ToHB}/\texttt{one}$ , затем нажмите  $\begin{pmatrix} \texttt{BB} \ \texttt{OK} \end{pmatrix}$  для выбора.

e. Нажмите  $\blacktriangle$  или $\blacktriangledown$ , чтобы выделить

 $\left(\begin{array}{c}\mathbb{H} \ \mathbb{O}\mathbb{K}\end{array}\right)$ элемент Тип вибрации, затем нажмите для выбора.

f. Нажмите **• или , чтобы выделить** элемент Краткая, Средний или Долгая,

затем нажмите  $\begin{pmatrix} \mathbb{B} \\ \mathbb{B} \end{pmatrix}$ для выбора.

# **Оповещение с нарастающей громкостью**

Радиостанцию можно запрограммировать на непрерывное оповещение пользователя, когда он не отвечает на радиовызов. При этом громкость тонального сигнала оповещения постепенно автоматически повышается. Эта функция называется оповещением с нарастающей громкостью. Для включения на радиостанции тонального сигнала оповещения с нарастающей громкостью выполните следующие действия.

**1** Нажмите  $\begin{pmatrix} \frac{m}{2} \\ \frac{m}{2} \end{pmatrix}$ для доступа к меню.

**2** Нажмите **м** или **для выбора элемента** 

 $\rm y_{TMMTE}$ .Нажмите  $\left(\begin{smallmatrix} \mathbb{H} \ \mathbb{H} \end{smallmatrix}\right)$  для выбора.

- **3** Нажмите  **или для выбора элемента** Параметры р/с. Нажмите **СКИ** для выбора.
- **4** Нажмите  **или для выбора элемента**  $T$ оны/опов. Нажмите  $\begin{pmatrix} \mathbb{B} \\ \mathbb{C} \end{pmatrix}$ для выбора.
- Нажмите ▲ или ▼ для выбора элемента Усил.опов.
- **6** Нажмите  $\begin{pmatrix} 18 \\ 01 \end{pmatrix}$ , чтобы включить ИЛИ выключить функцию оповещения с нарастающей громкостью. Если функция активирована, рядом со статусом Активировано отобразится значок .Если функция деактивирована, значок рядом со статусом Активировано исчезнет.

### **Функции журнала вызовов**

Радиостанция ведет учет всех недавних исходящих, отвеченных и пропущенных частных вызовов. Журнал вызовов позволяет просматривать недавние вызовы и управлять ими.

В зависимости конфигурации системы радиостанции журналы вызовов могут содержать оповещения о пропущенных вызовах. В каждом списке вызовов можно выполнять следующие операции:

- Сохранение псевдонимов или идентификаторов в контактах
- Удаление вызова
- Просмотр информации

### **Просмотр недавних вызовов**

Для просмотра недавних вызовов выполните следующие действия.

**1** Нажмите  $\begin{pmatrix} 1 & 0 \\ 0 & 0 \end{pmatrix}$  для доступа к меню.

**2** Нажмите **• или • для выбора элемента** 

Журн. выз.. Нажмите для выбора.

**3** Нажмите **• или для выбора** предпочитаемого списка. Доступны следующие варианты Пропущен., Отвечен. и Исходящие.

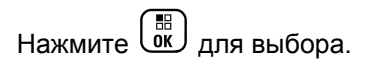

На дисплее появится самый последний пункт.

Нажмите **• или • для просмотра списка.** 

При нажатии на кнопку **PTT** радиостанция выполнит частный вызов с использованием псевдонима или идентификатора, отображаемого в данный момент на экране.

### **Просмотр деталей списка вызовов**

Для просмотра информации о вызове выполните следующие действия.

**1** Нажмите  $\begin{pmatrix} 18 \\ 01 \end{pmatrix}$  для доступа к меню.

**2** Нажмите **м** или **для выбора элемента** 

Журн. выз.. Нажмите для выбора.

**3** Нажмите **• или • для выбора нужного списка.** Нажмите  $\begin{pmatrix} \overline{16} \\ 0 \overline{1} \end{pmatrix}$  для выбора.

**4** Нажмите **• или • для выбора требуемого** псевдонима или идентификатора. Нажмите  $\begin{pmatrix} \frac{1}{60} \\ 0 & \frac{1}{3} \end{pmatrix}$ для выбора.

**5** Нажмите **• или • для выбора элемента** 

дет. данные. Нажмите  $\begin{pmatrix} 60 \\ 0 \end{pmatrix}$ для выбора.

На дисплее отобразятся подробные данные вызова.

# **Сохранение псевдонимов или идентификаторов из списка вызовов**

Для сохранения псевдонимов или идентификаторов из списка вызовов выполните следующие действия.

**1** Нажмите  $\begin{pmatrix} \mathbb{B} \\ \mathbb{B} \end{pmatrix}$  для доступа к меню. Нажмите **4 или у для выбора элемента** Журн. выз.. Нажмите для выбора. **3** Нажмите **• или • для выбора нужного списка.** Нажмите  $\begin{pmatrix} \mathbb{H} \\ \mathbb{I} \end{pmatrix}$ для выбора. Нажмите ▲ или ▼ для выбора требуемого псевдонима или идентификатора.Нажмите  $\begin{smallmatrix} 60 & 1 \ 0 & 0 \end{smallmatrix}$ для выбора. **5** Нажмите **м**или **для выбора элемента** Оставить. Нажмите  $\begin{pmatrix} 1 & 0 \\ 0 & 0 \end{pmatrix}$  для выбора. На дисплее появится мигающий курсор. **6** Наберите остальные символы нужного псевдонима. Нажмите  $\begin{pmatrix} \overline{a} \\ a \end{pmatrix}$ для выбора.

Для сохранения идентификатора псевдоним необязателен.

На дисплее появится мини-уведомление об успешном выполнении действия.

### **Удаление вызовов из списка вызовов**

Для удаления вызова из списка вызовов выполните следующие действия.

- **1** Нажмите  $\begin{bmatrix} \overline{\mathbb{R}} \\ \overline{\mathbb{R}} \end{bmatrix}$  для доступа к меню.
- **2** Нажмите  **или для выбора элемента** 
	- Журн. выз.. Нажмите для выбора.
- **3** Нажмите  **или для выбора нужного списка.**

Нажмите  $\begin{pmatrix} 18 \\ 01 \end{pmatrix}$  для выбора.

Если список пуст:

• Прозвучит тональный сигнал.

- На дисплее появится сообщение Список пуст.
- **4** Нажмите ▲ или ▼ для выбора требуемого

псевдонима или идентификатора.Нажмите для выбора.

- **5** Нажмите **м** или **для выбора элемента** Удалить пункт?. Нажмите  $\begin{pmatrix} 18 \\ 0 \end{pmatrix}$  для выбора.
- **6** Выполните одно из следующих действий.
	- Чтобы удалить пункт, нажмите  $\begin{pmatrix} \mathbb{B} \\ \mathbb{B} \end{pmatrix}$ для выбора элемента Да. На дисплее появится сообщение Пункт удален.
	- Нажмите  **или для выбора элемента**  $H$ ет. Нажмите  $\begin{pmatrix} 1 & 1 \\ 0 & 1 \end{pmatrix}$ для выбора. Радиостанция вернется к предыдущему экрану.
## **Функция оповещения о вызове**

Функция оповещения о вызове позволяет оповестить пользователя определенной радиостанции о необходимости вызвать вас.

Эту функцию можно использовать, только если абоненту присвоен псевдоним или идентификатор. Доступ к функции осуществляется в меню через список контактов, с помощью ручного набора или с помощью запрограммированной кнопки **доступа одним нажатием**.

#### **Ответ на оповещение о вызове**

Для ответа на оповещение о вызове выполните следующие действия.

При получении оповещения о вызове:

- Прозвучит повторяющийся тональный сигнал.
- Светодиодный индикатор начнет мигать желтым цветом.

• На дисплее появится список уведомлений, содержащий оповещения о вызове с псевдонимом или идентификатором вызывающей радиостанции.

> В зависимости от конфигурации, выбранной дилером или системным администратором, можно ответить на оповещение о вызове, выполнив следующие действия.

- Нажмите кнопку **PTT** для выполнения частного вызова, чтобы ответить непосредственно вызывающему абоненту.
- Нажмите кнопку **PTT** для поддержания связи с разговорной группой. Оповещение о вызове будет перемещено в журнал пропущенных вызовов, доступный в меню журнала вызовов. На вызов абонента можно ответить из журнала пропущенных вызовов.

Для получения дополнительной информации см. разделы [Список уведомлений на стр. 229](#page-3786-0) и [Функции](#page-3724-0) [журнала вызовов на стр. 167](#page-3724-0).

## **Выполнение оповещения о вызове**

Для выполнения оповещения о вызове выполните следующие действия.

**1** Нажмите запрограммированную кнопку **доступа одним нажатием**.

На дисплее появятся сообщение Опов. о выз и псевдоним или идентификатор абонента. Загорится зеленый светодиодный индикатор.

**2** Дождитесь подтверждения.

При получении подтверждения оповещения о вызове на дисплее появится мини-уведомление об успешном выполнении действия.

В случае неполучения подтверждения оповещения о вызове на дисплее появится миниуведомление о неуспешном выполнении действия.

## **Выполнение оповещения о вызове с помощью списка контактов**

Для выполнения оповещения о вызове с помощью списка контактов выполните следующие действия.

**1** Нажмите для доступа к меню.

- **2** Нажмите  **или для выбора элемента** Контакты. Нажмите  $\begin{pmatrix} 18 \\ 01 \end{pmatrix}$  для выбора.
- **3** Выполните одно из следующих действий.
	- Напрямую выберите псевдоним или идентификатор абонента

Нажмите А или П для выбора требуемого псевдонима или

идентификатора. Нажмите  $\begin{pmatrix} \frac{\pi}{0} \\ \frac{\pi}{1} \end{pmatrix}$ для выбора.

• Используйте меню Ручной набор. Нажмите ▲ или ▼ для выбора элемента Ручной набор. Нажмите  $\begin{pmatrix} \mathbb{B} \\ \mathbb{C} \end{pmatrix}$  для выбора.

**548** Отправить отзыв

Нажмите А или Пдля выбора элемента

Номер р/ст. Нажмите для выбора. На дисплее появится сообщение Номер р/с: и мигающий курсор. Введите идентификатор абонента, которому требуется отправить пейджинговое

сообщение. Нажмите  $\overline{\overset{\mathbb{B}}{\text{on}}}$  для выбора.

4 Нажмите **• или • для выбора элемента** 

Опов. о выз. Нажмите **ВАР** для выбора.

На дисплее появятся сообщение Опов. о выз и псевдоним или идентификатор абонента. Загорится зеленый светодиодный индикатор.

- **5** Дождитесь подтверждения.
	- При получении подтверждения оповещения о вызове на дисплее появится миниуведомление об успешном выполнении действия.
	- В случае неполучения подтверждения оповещения о вызове на дисплее появится

мини-уведомление о неуспешном выполнении действия.

## **Беззвучный режим**

Режим без звука предоставляет пользователю возможность отключить все звуковые уведомления на радиостанции.

После активации беззвучного режима звук всех звуковых уведомлений отключается, кроме функций с высоким уровнем приоритета, например связанные с режимом экстренной связи.

После выхода из беззвучного режима радиостанция может воспроизводить входящие звуковые сигналы и аудиопередачи.

#### **УВЕДОМЛЕНИЕ:**

Эта функция приобретается отдельно. Для получения дополнительной информации обратитесь к дилеру или системному администратору.

## **Включение режима без звука**

Для включения режима без звука выполните следующие действия.

Выполните одно из следующих действий.

- Для доступа к этой функции можно использовать программируемую кнопку **режима без звука**.
- Для мгновенного доступа к этой функции переверните радиостанцию вниз экраном.

В зависимости от модели радиостанции функцию переворота вниз экраном можно включить в меню радиостанции или, обратившись к системному администратору. Для получения дополнительной информации обратитесь к дилеру или системному администратору.

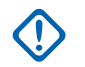

#### **ВАЖНО!:**

Одновременно пользователь может включить только одну из функций: переворот экраном вниз или сигнализация об отсутствующем работнике (Man Down). Обе функции не могут работать параллельно.

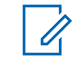

#### **УВЕДОМЛЕНИЕ:**

Функция переворота экраном вниз применима только к DP4801e.

При включении режима без звука происходит следующее.

- Прозвучит тональный сигнал успешного действия.
- На дисплее появится надпись Беззв. реж. вкл..
- Светодиодный индикатор красного цвета начинает мигать и продолжает мигать до выхода из режима без звука.
- На дисплее на главном экране отображается значок **режима без звука**.
- Звук радиостанции выключается.
- Таймер режима без звук начинает обратный отсчет в зависимости от заданного временного интервала.

## **Настройка таймера режима без звука**

Функцию режима без звука можно включить, предварительно настроив таймер режима без звука на определенный временной интервал. Продолжительность таймера настраивается в меню радиостанции в диапазоне 0,5–6 часов. Выход из

режима без звука происходит после окончания действия таймера.

Если значение длительности таймера установить на "0", радиостанция будет оставаться в режиме без звука неопределенное количество времени до переворота экраном вверх или до нажатия запрограммированной кнопки **режима без звука**.

#### **УВЕДОМЛЕНИЕ:**

Функция переворота экраном вниз применима только к DP4801e.

**1** Нажмите  $\begin{pmatrix} \frac{m}{m} \\ 0 \end{pmatrix}$  для доступа к меню.

**2** Нажмите **• или • для выбора элемента** 

Утилиты.Нажмите  $\begin{pmatrix} \mathbb{B} \\ \mathbb{C} \end{pmatrix}$ для выбора.

- **3** Нажмите  **или для выбора элемента** Параметры р/с.Нажмите для выбора.
- **4** Нажмите  **или для выбора элемента** тайм. беззв. Нажмите  $\begin{pmatrix} \mathbb{B} \\ \mathbb{C} \end{pmatrix}$ для выбора.

**5** Нажмите **• или • для изменения числового** 

значения каждой цифры, и нажмите  $\begin{pmatrix} 1 & 1 \\ 0 & 1 \\ 0 & 0 \end{pmatrix}$ 

## **Выход из режима без звука**

Выход из этого режима выполняется автоматически после окончания таймера режима без звука.

> Для выхода из режима без звука вручную можно выполнить следующие действия.

- Нажмите запрограммированную кнопку **режима без звука**.
- Выберите любую запись и нажмите **PTT**.
- Переверните радиостанцию экраном вверх ненадолго.

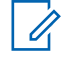

#### **УВЕДОМЛЕНИЕ:**

Функция переворота экраном вниз применима только к DP4801e.

При отключении режима без звука происходит следующее.

• Прозвучит тональный сигнал неуспешного действия.

- На дисплее появится надпись Беззв. реж. выкл..
- Светодиодный индикатор красного цвета перестает мигать и отключается.
- Значок **режима без звука** пропадает с главного экрана.
- Звук на радиостанции включается, состояние динамика восстанавливается.
- Если действие таймера не окончено, таймер режима без звука останавливается.

#### **УВЕДОМЛЕНИЕ:**

Режим без звука также активируется, если пользователь осуществляет голосовую передачу или переключается на незапрограммированный канал.

## **Работа в экстренном режиме**

Экстренный сигнал оповещения служит для уведомления о чрезвычайных обстоятельствах. Экстренный сигнал оповещения можно подать в любой момент, при любых обстоятельствах и даже при наличии активности на текущем канале.

Дилер может установить длительность нажатия запрограммированной кнопки **экстренного режима**, кроме длительного нажатия, которое аналогично для всех кнопок.

#### **Короткое нажатие**

Продолжительность – от 0,05 секунды до 0,75 секунды.

#### **Длительное нажатие**

Продолжительность – от 1,00 секунды до 3,75 секунды.

За кнопкой **экстренного режима** закреплена функция включения/выключения экстренного режима. Для получения сведений о назначении кнопки **экстренного режима** обратитесь к дилеру.

#### **УВЕДОМЛЕНИЕ:**

Короткое нажатие кнопки **экстренного режима** инициирует запуск экстренный режим, а длительное нажатие той же кнопки позволяет радиостанции выйти из экстренного режима.

Длительное нажатие кнопки **экстренного режима** инициирует запуск экстренный режим, а короткое нажатие той же кнопки позволяет радиостанции выйти из экстренного режима.

Данная радиостанция позволяет посылать экстренные сигналы оповещения трех типов.

• Экстренный сигнал оповещения

- Экстренный сигнал оповещения с вызовом
- Экстренный сигнал оповещения с последующей голосовой передачей

#### **УВЕДОМЛЕНИЕ:**

Только один из указанных экстренных сигналов оповещения может быть назначен запрограммированной кнопке **экстренного режима**.

Кроме того, каждый сигнал оповещения имеет следующие типы:

#### **Обычный**

Передача сигнала оповещения сопровождается звуковой и/или визуальной индикацией.

#### **Беззвучный**

Передача сигнала оповещения не сопровождается звуковой или визуальной индикацией. Радиостанция принимает вызов без воспроизведения звука через динамик, пока не завершится передача в режиме *"горячего микрофона"* и пользователь не нажмет кнопку **PTT**.

#### **Беззвучный с голосом**

Передача сигнала оповещения не сопровождается звуковой или визуальной индикацией, но звук всех входящих вызовов поступает через динамик

радиостанции. Если функция *"горячего микрофона"* активирована, звук входящих вызовов поступает через динамик радиостанции после того, как завершается период передачи в режиме *"горячего микрофона"*. Индикация появится только после того, как пользователь нажмет кнопку **PTT**.

## **Отправка экстренного сигнала оповещения**

Данная функция позволяет отправлять неголосовой экстренный сигнал оповещения, который инициирует индикацию оповещения для группы радиостанций. Если на радиостанции выбран тип экстренного режима "Бесшумный", во время работы в экстренном режиме радиостанция не будет отображать звуковые или визуальные индикаторы.

Для отправки экстренного сигнала оповещения выполните следующие действия.

**1** Нажмите запрограммированную кнопку **включения экстренного режима**.

Далее возможен один из следующих вариантов:

На дисплее появится сообщение Сигн. пер. и псевдоним получателя.

• На дисплее появится сообщение Пер.телегр. и псевдоним получателя.

Загорится зеленый светодиодный индикатор. Появится значок **экстренной связи**.

#### **УВЕДОМЛЕНИЕ:**

Если данная функция запрограммирована, прозвучит тональный сигнал экстренного поиска. Тональный сигнал не звучит, когда радиостанция выполняет передачу или прием голосовых данных, и отключается при выходе из экстренного режима. Тональный сигнал экстренного поиска можно запрограммировать с помощью CPS.

**2** Дождитесь подтверждения.

В случае успешного выполнения:

- Прозвучит тональный сигнал экстренного режима.
- Зеленый светодиодный индикатор начнет мигать.
- На дисплее появится сообщение Сигн. отпр.

Если, несмотря на все повторные попытки, отправка экстренного сигнала оповещения не будет выполнена:

- Прозвучит тональный сигнал.
- На дисплее появится сообщение Сиг. не получ.

Радиостанция выйдет из режима экстренного сигнала оповещения и вернется к главному экрану.

## **Отправка экстренного сигнала оповещения с вызовом**

Данная функция позволяет отправлять группе радиостанций экстренный сигнал оповещения с вызовом. После подтверждения получения сигнала радиостанцией, входящей в группу, эта группа радиостанций может поддерживать связь на запрограммированном экстренном канале.

Для отправки экстренного сигнала оповещения с вызовом выполните следующие действия.

**1** Нажмите запрограммированную кнопку **включения экстренного режима**.

Произойдет следующее:

• На дисплее появится сообщение Пер.телегр. и псевдоним получателя.

#### Загорится зеленый светодиодный индикатор. Появится значок **экстренного режима**.

**УВЕДОМЛЕНИЕ:**

Если данная функция запрограммирована, прозвучит тональный сигнал экстренного поиска. Тональный сигнал не звучит, когда радиостанция выполняет передачу или прием голосовых данных, и отключается при выходе из экстренного режима.Тональный сигнал экстренного поиска может быть запрограммирован дилером или системным администратором.

**2** Дождитесь подтверждения.

В случае успешного выполнения:

- Прозвучит тональный сигнал экстренного режима.
- Зеленый светодиодный индикатор начнет мигать.
- На дисплее появится сообщение Сигн.отпр.
- Когда на дисплее появится сообщение Экст. сист. и псевдоним группы назначения, радиостанция перейдет в режим экстренного вызова.
- **3** Нажмите кнопку **PTT** для выполнения вызова.

Загорится зеленый светодиодный индикатор. На дисплее появится значок **группового вызова**.

- **4** Выполните одно из следующих действий.
	- Дождитесь окончания тонального сигнала разрешения разговора (если он включен), а затем четко говорите в микрофон.

- Дождитесь окончания вспомогательного тонального сигнала **PTT** (если он включен), а затем четко говорите в микрофон.
- **5** Отпустите кнопку **PTT** для прослушивания. На дисплее появится псевдоним абонента и группы.
- **Если включена функция индикации свободного** канала, то в момент отпускания кнопки **PTT** на передающей радиостанции вы услышите короткий тональный сигнал оповещения, уведомляющий о том, что канал свободен и можно отвечать. Нажмите кнопку **PTT** для ответа на вызов.
- **7** Для выхода из экстренного режима после завершения вызова нажмите кнопку **выключения экстренного режима**.

Радиостанция вернется к главному экрану.

## **Отправка экстренного сигнала оповещения с последующей голосовой передачей**

Данная функция позволяет отправлять группе радиостанций экстренный сигнал оповещения с последующей голосовой передачей. Микрофон радиостанции активируется автоматически, позволяя поддерживать связь с группой радиостанций без нажатия кнопки **PTT**. Этот режим работы микрофона называется *"горячий микрофон"*.

Если в радиостанции активирован режим экстренного цикла, то повторы периодов *"горячего микрофона"* и приема выполняются в течение заданного времени. В режиме экстренного цикла принимаемые вызовы звучат в динамике радиостанции.

При нажатии кнопки **PTT** в течение запрограммированного периода приема прозвучит тональный сигнал запрета, означающий, что нужно отпустить кнопку **PTT**. Радиостанция проигнорирует нажатие кнопки **PTT** и останется в экстренном режиме.

При нажатии кнопки **PTT** в режиме *"горячего микрофона"* и удержании ее нажатой после завершения периода передачи в режиме *"горячего* *микрофона"*, радиостанция продолжит передачу, пока пользователь не отпустит кнопку **PTT**.

Если подтверждение экстренного сигнала оповещения не будет получено, радиостанция не будет его повторять и напрямую перейдет в режим *"горячего микрофона"*.

#### **УВЕДОМЛЕНИЕ:**

Некоторые аксессуары не поддерживают режим *"горячего микрофона"*. Для получения дополнительной информации обратитесь к дилеру или системному администратору.

Для отправки экстренного сигнала оповещения с последующей голосовой передачей выполните следующие действия.

**1** Нажмите запрограммированную кнопку **включения экстренного режима**.

Далее возможен один из следующих вариантов:

- На дисплее появится сообщение Сигн. пер. и псевдоним получателя.
- На дисплее появится сообщение Пер.телегр. и псевдоним получателя.

Загорится зеленый светодиодный индикатор. Появится значок **экстренного режима**.

**2** Когда на дисплее появится сообщение Сигн.отпр., четко говорите в микрофон.

Передача прекращается автоматически в следующих случаях:

- Когда истекает срок циклического повторения режимов *"горячего микрофона"* и приема вызовов (если режим экстренного цикла включен).
- Когда истекает период действия *"горячего микрофона"* (если режим экстренного цикла выключен).
- **3** Нажмите запрограммированную кнопку **выключения экстренного режима**, чтобы выйти из экстренного режима.

Радиостанция вернется к главному экрану.

## **Прием экстренного сигнала оповещения**

Для приема экстренного сигнала оповещения выполните следующие действия.

При поступлении экстренного сигнала оповещения:

- Прозвучит тональный сигнал.
- Светодиодный индикатор начнет мигать красным цветом.
- На дисплее появится значок **экстренного режима** и псевдоним абонента, посылающего экстренный сигнал. Если сигналов несколько, в списке сигналов оповещения отобразятся все псевдонимы отправителей экстренного сигнала.
	- **1** Выполните одно из следующих действий.
		- Если принят один сигнал оповещения,

нажмите  $\begin{pmatrix} \frac{m}{m} \\ \frac{m}{m} \end{pmatrix}$ для просмотра подробных сведений.

• Если принято несколько сигналов оповещения, нажмите **• или** для выбора нужного псевдонима и нажмите  $\begin{bmatrix} \mathbb{B} \\ \mathbb{B} \end{bmatrix}$ для просмотра подробных сведений.

**2** Нажмите  $\begin{array}{c} \boxed{66} \\ \hline \end{array}$ для просмотра вариантов действий.

**3** Hажмите  $\left(\begin{array}{c} 5 \\ 2 \end{array}\right)$  и выберите вариант Да, чтобы закрыть список оповещений.

**4** Нажмите  $\begin{pmatrix} \overline{m} \\ \overline{m} \end{pmatrix}$ для доступа к меню.

- **5** Для возврата к списку сигналов оповещения выберите элемент Список сигн..
- **6** Тональный сигнал будет звучать, а светодиодный индикатор будет мигать красным цветом до выхода из экстренного режима. Однако тональный сигнал можно выключить. Выполните одно из следующих действий.
	- Нажмите кнопку **PTT**, чтобы выполнить вызов группы радиостанций, которая получила экстренный сигнал оповещения.
- Нажмите любую программируемую кнопку.
- Выйдите из экстренного режима. См. [Выход из](#page-4117-0) [экстренного режима после получения](#page-4117-0) [экстренного сигнала оповещения на стр. 560](#page-4117-0).

## **Ответ на экстренный сигнал оповещения**

Для ответа на экстренный сигнал оповещения выполните следующие действия.

- **1** Убедитесь, что на дисплее отображается список сигналов оповещения. Нажмите  $\blacktriangle$  или  $\nabla$  для выбора требуемого псевдонима или идентификатора.
- **2** Если включена функция индикации свободного канала, то в момент отпускания кнопки **PTT** на передающей радиостанции вы услышите короткий тональный сигнал оповещения, уведомляющий о том, что канал свободен и можно отвечать. Нажмите кнопку **PTT**, чтобы передать неэкстренное голосовое сообщение той

же группе, которой предназначался экстренный сигнал оповещения.

Загорится зеленый светодиодный индикатор. Радиостанция остается в экстренном режиме.

- **3** Выполните одно из следующих действий.
	- Дождитесь окончания тонального сигнала разрешения разговора (если он включен), а затем четко говорите в микрофон.
	- Дождитесь окончания вспомогательного тонального сигнала **PTT** (если он включен), а затем четко говорите в микрофон.
- **4** Отпустите кнопку **PTT** для прослушивания.

При ответе радиостанции, инициировавшей экстренный вызов:

- Зеленый светодиодный индикатор начнет мигать.
- На дисплее появится значок **группового вызова**, идентификатор передающей радиостанции и список сигналов оповещения.

<span id="page-4117-0"></span>Экстренное голосовое сообщение может передавать только радиостанция, инициировавшая экстренный вызов. Все другие радиостанции, включая радиостанцию, принявшую экстренный сигнал, осуществляют неэкстренную передачу голоса.

## **Выход из экстренного режима после получения экстренного сигнала оповещения**

Для выхода из экстренного режима после получения экстренного сигнала оповещения выполните следующие действия:

- Удалите сигналы оповещения.
- Выключите радиостанцию.

## **Возврат в экстренный режим**

Эта функция доступна только для радиостанции, посылающей экстренный сигнал оповещения. Для возврата в экстренный режим выполните следующие действия.

Выполните одно из следующих действий.

- Находясь в экстренном режиме, переключитесь на другой канал. Если на новом канале активирован экстренный сигнал оповещения, радиостанция выходит из экстренного режима, а затем возвращается в него.
- Нажмите запрограммированную кнопку **включения экстренного режима** во время инициации или передачи экстренного сигнала. Радиостанция выходит из этого режима, а затем возвращается в экстренный режим.

## **Выход из экстренного режима**

Эта функция доступна только для радиостанции, посылающей экстренный сигнал оповещения.

Радиостанция выходит из экстренного режима в следующих случаях:

- Получение подтверждения (только при отправке экстренного сигнала оповещения).
- Завершение числа повторных попыток для отправки сигнала.
- Радиостанция выключается.

#### **УВЕДОМЛЕНИЕ:**

При последующем включении питания радиостанция не возвращается в экстренный режим автоматически.

Для выхода из экстренного режима выполните следующие действия.

Выполните одно из следующих действий.

- Нажмите запрограммированную кнопку **выключения экстренного режима**.
- Выключите и снова включите радиостанцию, если радиостанция запрограммирована оставаться на канале возврата в экстренный режим даже после получения подтверждения.
- Перейдите на канал, для которого не настроена экстренная система. На дисплее появится сообщение Не экстренн..

## **Удаление сигнала из списка сигналов оповещения**

Чтобы удалить сигналы из списка сигналов оповещения для выхода из экстренного режима, выполните следующие действия.

**1** Нажмите  $\begin{pmatrix} \overline{m} \\ \overline{m} \end{pmatrix}$  для доступа к меню. **2** Нажмите **• или • для выбора элемента** Список сигн. Нажмите **(RE)** для выбора. **3** Нажмите **м** или **для выбора нужного** сигнала оповещения. Нажмите  $\begin{pmatrix} 60 \\ 0 \end{pmatrix}$  для выбора. **4** Нажмите **• или • для выбора элемента** Удалить. Нажмите  $\begin{pmatrix} 18 \\ 01 \end{pmatrix}$  для выбора.

## **Функция "Упавший человек"**

#### **УВЕДОМЛЕНИЕ:**

Функция сигнализации о внезапной потере работоспособности пользователя (Man Down) применима только к DP4801e.

Эта функция обеспечивает подачу экстренного сигнала в случае таких изменений движения радиостанции, как наклон радиостанции, движение и/или отсутствие движения в течение заданного времени.

При изменении движения радиостанции в течение заданного времени радиостанция подает звуковой сигнал, предупреждающий пользователя о том, что было обнаружено изменение движения.

Если активность со стороны пользователя по-прежнему отсутствует, то по истечении заданного времени радиостанция инициирует экстренный сигнал оповещения или экстренный вызов. Таймер напоминания можно запрограммировать через CPS.

## **Включение и выключение функции "Упавший человек"**

#### **УВЕДОМЛЕНИЕ:**

Программируемая кнопка **Упавший человек** и настройки функции "Упавший человек" сконфигурированы с помощью CPS. Чтобы узнать запрограммированные настройки радиостанции, обратитесь к дилеру или системному администратору.

Если функция "Упавший человек" выключена, запрограммированный тональный сигнал оповещения будет звучать до тех пор, пока функция не будет включена. Если не удалось включить функцию "Упавший человек" при включении радиостанции, прозвучит тональный сигнал неуспешного действия. Тональный сигнал неуспешного действия повторяется до тех пор, пока не возобновится нормальная работа радиостанции.

Для включения или отключения этой функции выполните одно из следующих действий.

• Нажмите запрограммированную кнопку **Упавший человек** для включения или выключения функции.

- Доступ к этой функции можно получить в меню.
	- а. Нажмите  $\begin{pmatrix} \overline{a} \\ a \end{pmatrix}$ для доступа к меню.
	- b. Нажмите  **или для выбора элемента** Утилиты.Нажмите для выбора.
	- с. Нажмите  $\triangle$  или  $\nabla$  для выбора элемента Параметры р/с.Нажмите для выбора.
	- d. Нажмите <u>А</u> или ▼, чтобы выделить элемент ManDown. Нажмите  $\begin{pmatrix} \mathbb{B} \\ \mathbb{C} \end{pmatrix}$ для выбора.

Также можно использовать  $\P$  или  $\P$  для изменения выбранного параметра.

e. Нажмите  $\begin{pmatrix} 60 \\ 00 \end{pmatrix}$ , чтобы включить или отключить функцию "Упавший человек".

Если функция активирована, рядом со статусом Активировано отобразится значок  $\mathcal{L}_{\mathcal{A}}$ 

Если функция деактивирована, значок рядом со статусом Активировано исчезнет.

## **Обмен текстовыми сообщениями**

Радиостанция может принимать данные, например текстовые сообщения, отправленные с другой радиостанции или с помощью приложения для текстовых сообщений.

Существует 2 типа текстовых сообщений: короткие текстовые сообщения цифровой мобильной радиосвязи (DMR) и текстовые сообщения. Максимальная длина короткого текстового сообщения DMR составляет 23 символа. Максимальная длина текстового сообщения вместе со строкой темы сообщения составляет 280 символов. Строка темы отображается только при получении сообщения, отправленного с помощью приложения электронной почты.

#### **УВЕДОМЛЕНИЕ:**

Максимальная длина текстовых сообщений в символах относится только к моделям с программным и аппаратным обеспечением последней версии. Для моделей радиостанций с программным и аппаратным обеспечением устаревших версий максимальная длина текстовых сообщений составляет 140 символов. Для получения дополнительной информации обратитесь к дилеру или системному администратору.

Для арабского языка ввод текста выполняется справа налево.

## **Текстовые сообщения**

Текстовые сообщения хранятся в папке "Полученные" и сортируются, начиная с последнего поступившего сообщения.

### **Просмотр текстовых сообщений**

Для просмотра текстового сообщения выполните следующие действия.

**1** Нажмите  $\begin{pmatrix} \mathbb{B} \\ \mathbb{B} \end{pmatrix}$  для доступа к меню.

- **2** Нажмите *мли* **для выбора элемента** Сообщения. Нажмите **СКР** для выбора.
- **3** Нажмите  **или для выбора элемента** Полученные. Нажмите  $\overline{\overset{\mathbb{B}}{\text{ow}}}\,$ для выбора. Если папка "Полученные" пуста:
	- На дисплее появится сообщение Список пуст.
	- Если тональные сигналы клавиатуры активированы, прозвучит тональный сигнал.
- **4** Нажмите ▲ или ▼ для выбора нужного

сообщения. Нажмите  $\overline{\overset{\mathbb{B}}{\text{ow}}}\xspace$  для выбора.

На дисплее может отображаться строка темы, если сообщение отправлено с помощью приложения электронной почты.

### **Просмотр телеметрических статусных текстовых сообщений**

Для просмотра телеметрических статусных текстовых сообщений из папки "Полученные" выполните следующие действия.

**1** Нажмите  $\overline{\text{Cov}}$  для доступа к меню.

- **2** Нажмите **мен** или **для выбора элемента**  $\overline{\text{Co}}$ общения. Нажмите  $\overline{\text{on}}$  для выбора.
- **3** Нажмите **м**или **для выбора элемента** Полученные. Нажмите  $\begin{pmatrix} \mathbb{B} \\ \mathbb{C} \end{pmatrix}$  для выбора.
- **4** Нажмите ▲ или ▼ для выбора нужного сообщения. Нажмите  $\begin{pmatrix} \mathbb{B} \\ \mathbb{B} \end{pmatrix}$  для выбора.

Ответ на телеметрическое статусное текстовое сообщение не предусмотрен.

На дисплее появится сообщение Телеметрия: <статусное текстовое сообщение>.

**5** Долго зажмите  $\begin{pmatrix} 3 \\ 4 \end{pmatrix}$ , чтобы вернуться на главный экран.

### **Просмотр сохраненных текстовых сообщений**

Для просмотра сохраненного текстового сообщения выполните следующие действия.

- **1** Выполните одно из следующих действий.
	- Нажмите запрограммированную кнопку **текстовых сообщений**. Перейдите к [шаг 3.](#page-4123-0)

**Нажмите**  $\overline{a}$  **для доступа к меню.** 

**2** Нажмите **• или • для выбора элемента** 

 $\overline{\text{Co}}$ общения. Нажмите  $\overline{\text{on}}$  для выбора.

<span id="page-4123-0"></span>**3** Нажмите **• или • для выбора элемента** Черновики. Нажмите для выбора.

**4** Нажмите ▲ или ▼ для выбора нужного сообщения. Нажмите  $\begin{pmatrix} \mathbb{B} \\ \mathbb{B} \end{pmatrix}$  для выбора.

### **Ответ на текстовое сообщение**

Для ответа на текстовое сообщение выполните следующие действия.

При получении текстового сообщения:

- На дисплее появится список уведомлений с псевдонимом или идентификатором отправителя.
- На дисплее появится значок **сообщения**.

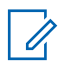

#### **УВЕДОМЛЕНИЕ:**

При нажатии кнопки **PTT** экран с оповещением о получении текстового сообщения закроется, и будет выполнен частный или групповой вызов отправителю сообщения.

**1** Выполните одно из следующих действий.

Нажмите **• или • для выбора элемента** 

Читать. Нажмите  $\begin{pmatrix} 18 \\ 01 \end{pmatrix}$  для выбора. На дисплее появится текстовое сообщение. На дисплее может отображаться строка темы, если сообщение отправлено с помощью приложения электронной почты.

Нажмите **• или • для выбора элемента** 

Читать позже. Нажмите  $\begin{pmatrix} \mathbb{B} \\ \mathbb{O} \end{pmatrix}$  для выбора. На дисплее радиостанции появится экран, который был открыт до получения текстового сообщения.

- Нажмите  **или для выбора элемента** Удалить. Нажмите **(RE)** для выбора.
- **2** Hажмите  $\left(\begin{array}{c} \triangleright \\ \circ \end{array}\right)$ , чтобы вернуться в папку "Полученные".

## **Ответ на текстовое сообщение**

Для ответа на текстовое сообщение выполните следующие действия.

- **1** Выполните одно из следующих действий.
	- Нажмите запрограммированную кнопку **текстовых сообщений**. Перейдите к действию шаг 3.
	- **Нажмите**  $\begin{pmatrix} 18 \\ 0 \end{pmatrix}$  для доступа к меню.
- **2** Нажмите  **или для выбора элемента** Сообщения. Нажмите  $\overline{\text{CK}}$  для выбора.
- **3** Нажмите **м**или **для выбора элемента** Полученные. Нажмите  $\begin{pmatrix} \mathbb{B} \\ \mathbb{C} \end{pmatrix}$ для выбора.
- Нажмите ▲ или ▼ для выбора нужного

сообщения. Нажмите  $\begin{pmatrix} \mathbb{B} \\ \mathbb{B} \end{pmatrix}$ для выбора.

На дисплее может отображаться строка темы, если сообщение отправлено с помощью приложения электронной почты.

**5**

Нажмите  $\overline{u}$  для доступа к подменю.

- **6** Выполните одно из следующих действий.
	- Нажмите  $\triangle$  или  $\nabla$  для выбора элемента Ответить. Нажмите  $\begin{pmatrix} 60 \\ 0 \end{pmatrix}$  для выбора.
	- Нажмите  **или для выбора элемента** Быстр. ответ. Нажмите  $\begin{pmatrix} 1 & 1 \\ 0 & 1 \end{pmatrix}$  для выбора.

Отобразится мигающий курсор. При необходимости пользователь может написать или отредактировать сообщение.

**7**

3авершив набор сообщения, нажмите  $\overline{\mathbb{Q}}$  один раз.

На дисплее на короткое время отобразится миниуведомление, сопровождающее процесс отправки сообщения.

**8** Дождитесь подтверждения.

В случае успешного выполнения:

• Прозвучит тональный сигнал.

• На дисплее появится мини-уведомление об успешном выполнении действия.

В случае сбоя:

- Прозвучит тональный сигнал.
- На дисплее появится мини-уведомление о неуспешном выполнении действия.
- Радиостанция вернется к экрану опции Отпр. снова.

## **Пересылка текстового сообщения**

Для пересылки текстового сообщения выполните следующие действия.

Находясь на экране опции Отпр. снова:

**1** Нажмите **м** или **для выбора элемента**  $\text{IIepec}_{\text{II}}$ , затем нажмите  $\overline{\text{O}}$  для отправки того

же сообщения на другой псевдоним или идентификатор абонента или группы.

**2** Нажмите **• или • для выбора требуемого** 

псевдонима или идентификатора.Нажмите для выбора.

На дисплее на короткое время отобразится миниуведомление, сопровождающее процесс отправки сообщения.

**3** Дождитесь подтверждения.

В случае успешного выполнения:

- Прозвучит тональный сигнал успешного действия.
- На дисплее появится мини-уведомление об успешном выполнении действия.

- Прозвучит тональный сигнал неуспешного действия.
- На дисплее появится мини-уведомление о неуспешном выполнении действия.

## **Пересылка текстового сообщения с помощью ручного набора**

Для пересылки текстового сообщения с помощью ручного набора выполните следующие действия.

1 Нажмите **• или • для выбора элемента** 

 $\Pi$ ересл. Нажмите  $\begin{pmatrix} \mathbb{B} \\ \mathbb{C} \end{pmatrix}$ для выбора.

**2** Чтобы отправить то же сообщение на другой псевдоним или идентификатор абонента или

группы, нажмите  $\begin{pmatrix} \mathbb{B} \\ \mathbb{B} \end{pmatrix}$ 

**3** Нажмите **• или • для выбора элемента** 

Ручной набор. Нажмите  $\begin{pmatrix} \mathbb{B} \\ \mathbb{C} \end{pmatrix}$  для выбора.

На дисплее появится сообщение номер рис:

**4** Введите идентификатор абонента и нажмите

்<mark>க</mark>ி <sub>,</sub> чтобы продолжить.

На дисплее на короткое время отобразится миниуведомление, сопровождающее процесс отправки сообщения.

**5** Дождитесь подтверждения.

В случае успешного выполнения:

- Прозвучит тональный сигнал.
- На дисплее появится мини-уведомление об успешном выполнении действия.

В случае сбоя:

- Прозвучит тональный сигнал.
- На дисплее появится мини-уведомление о неуспешном выполнении действия.

#### **Редактирование текстовых сообщений**

Чтобы отредактировать сообщение, выберите элемент Редакт.

#### **УВЕДОМЛЕНИЕ:**

Отображаемую строку темы (в случае, если сообщение отправлено по электронной почте) редактировать нельзя.

1 Нажмите **• или • для выбора элемента** 

Редакт. Нажмите  $\overline{\mathbb{R}}$  для выбора.

На дисплее появится мигающий курсор.

- **2** Отредактируйте сообщение с помощью клавиатуры.
	- Нажмите  $\P$ , чтобы переместить курсор на один символ влево.
	- Нажмите  $\blacktriangleright$  или  $\left(\begin{smallmatrix} \# & \mathbb{S} \\ \end{smallmatrix}\right)$ , чтобы переместить курсор на один символ вправо.
	- Нажмите  $(* \leq)$ , чтобы удалить ненужные символы.
	- Нажмите и удерживайте  $(\pm \frac{\pi}{2})$ , чтобы изменить метод ввода текста.

**3**

Завершив набор сообщения, нажмите رسى الله على مصر الله على الله عن الله عن الله عن الله عن الله عن الله عن ال раз.

- **4** Выполните одно из следующих действий.
	- Нажмите  $\triangle$  или  $\nabla$  для выбора элемента

Отправить, затем нажмите  $\begin{pmatrix} \mathbb{H} \\ \mathbb{I} \end{pmatrix}$ , чтобы отправить сообщение.

- Нажмите  **или для выбора элементы** Сохранить, затем нажмите  $\overline{w}$ , чтобы сохранить сообщение в папке "Черновики".
- Нажмите , чтобы отредактировать сообщение.
- Нажмите , чтобы выбрать между удалением сообщения и сохранением его в папке "Черновики".

### **Отправка текстовых сообщений**

Для отправки текстового сообщения выполните следующие действия.

В данном примере подразумевается, что у вас есть новое текстовое сообщение или сохраненное текстовое сообщение.

> Укажите получателя сообщения. Выполните одно из следующих действий.

Нажмите ▲ или ▼ для выбора требуемого псевдонима или идентификатора. Нажмите

**ОК**) для выбора.

Нажмите **• или • для выбора элемента** 

Ручной набор. Нажмите **ВАР** для выбора. В первой строке на дисплее появится сообщение Номер р/с:. Во второй строке появится мигающий курсор. Введите

псевдоним или идентификатор абонента.

Нажмите **(ED)** 

На дисплее на короткое время отобразится миниуведомление, сопровождающее процесс отправки сообщения.

В случае успешного выполнения:

- Прозвучит тональный сигнал.
- На дисплее появится мини-уведомление об успешном выполнении действия.

- Прозвучит сигнал низкой тональности.
- На дисплее появится мини-уведомление о неуспешном выполнении действия.
- Сообщение будет перемещено в папку "Отправленные"
- Сообщение будет помечено значком сбоя отправки.

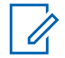

**УВЕДОМЛЕНИЕ:**

Если выбрано новое текстовое сообщение, на дисплее радиостанции появится экран опции Отпр. снова.

#### **Редактирование сохраненных текстовых сообщений**

Для редактирования сохраненного на радиостанции текстового сообщения выполните следующие действия.

**1** Нажмите  $\begin{pmatrix} \mathbb{B} \\ \mathbb{B} \end{pmatrix}$  во время просмотра сообщения.

**2** Нажмите **• или • для выбора элемента**  $P_{\text{EFAKT}}$ . Нажмите  $\begin{pmatrix} \mathbb{H} \\ \mathbb{H} \end{pmatrix}$ для выбора.

Отобразится мигающий курсор.

**3** Наберите сообщение на клавиатуре.

Нажмите  $\P$ , чтобы переместить курсор на один символ влево.

Нажмите или  $(\begin{matrix} 4 & \frac{\sqrt{16}}{2} \end{matrix})$ , чтобы переместить курсор на один символ вправо.

Нажмите  $(*\leq)$ , чтобы удалить ненужные символы.

Нажмите и удерживайте  $(\begin{smallmatrix} \# & \Box \ \end{smallmatrix})$ , чтобы изменить метод ввода текста.

Завершив набор сообщения, нажмите هالى مصر раз.

Выполните одно из следующих действий.

**4**

- Нажмите ▲ или ▼ для выбора элемента Отправить. Нажмите  $\begin{pmatrix} 18 \\ 01 \end{pmatrix}$ , чтобы отправить сообщение.
- Нажмите  $\tilde{\bullet}$ . Нажмите  $\bullet$  или  $\bullet$ , чтобы выбрать между удалением сообщения и

сохранением сообщения. Нажмите  $\begin{pmatrix} \mathbb{B} \\ \mathbb{B} \end{pmatrix}$ для выбора.

## **Повторная отправка текстового сообщения**

Для повторной отправки текстового сообщения выполните следующие действия.

Находясь на экране опции Отпр. снова:

Чтобы повторно отправить сообщение на тот же псевдоним или идентификатор абонента или

группы, нажмите  $\overline{\text{ow}}$ 

В случае успешного выполнения:

- Прозвучит тональный сигнал успешного действия.
- На дисплее появится мини-уведомление об успешном выполнении действия.

В случае сбоя:

- Прозвучит тональный сигнал неуспешного действия.
- На дисплее появится мини-уведомление о неуспешном выполнении действия.

• Радиостанция вернется к экрану опции Отпр. снова.

## **Удаление текстового сообщения из папки "Полученные"**

Для удаления текстового сообщения из папки "Полученные" выполните следующие действия.

- **1** Выполните одно из следующих действий.
	- Нажмите запрограммированную кнопку **текстовых сообщений**. Перейдите к шаг 3.
	- Нажмите  $\begin{pmatrix} 18 \\ 01 \end{pmatrix}$  для доступа к меню.
- **2** Нажмите **м** или **для выбора элемента** Сообщения. Нажмите  $\begin{pmatrix} \mathbb{B} \\ \mathbb{C} \end{pmatrix}$ для выбора.
- Нажмите **4 или у для выбора элемента** Полученные. Нажмите  $\overline{\overset{\mathbb{B}}{\text{ow}}}\xspace$  для выбора. Если папка "Полученные" пуста:

**5**

- На дисплее появится сообщение Список пуст.
- Прозвучит тональный сигнал.
- Нажмите  **или для выбора нужного**

сообщения. Нажмите  $\overline{\overset{\mathbb{B}}{\text{on}}}$  для выбора.

На дисплее может отображаться строка темы, если сообщение отправлено с помощью приложения электронной почты.

Нажмите  $\begin{pmatrix} 1 & 1 \\ 0 & 0 \end{pmatrix}$  для доступа к подменю.

**6** Нажмите **• или • для выбора элемента** 

Удалить. Нажмите  $\begin{pmatrix} \mathbb{B} \\ \mathbb{B} \end{pmatrix}$ для выбора.

**7** Нажмите **для выбора элемента** да.

Нажмите  $\begin{pmatrix} 18 \\ 0 \end{pmatrix}$  для выбора.

На дисплее появится мини-уведомление об успешном выполнении действия. Затем будет выполнен возврат в папку "Полученные".

## **Удаление всех текстовых сообщений из папки "Полученные"**

Для удаления всех текстовых сообщений из папки "Полученные" выполните следующие действия.

- **1** Выполните одно из следующих действий.
	- Нажмите запрограммированную кнопку **текстовых сообщений**. Перейдите к шаг 3.
	- Нажмите  $\left(\begin{smallmatrix} \mathbb{H} \ \mathbb{B} \end{smallmatrix}\right)$  для доступа к меню.
- **2** Нажмите  **или для выбора элемента** Сообщения. Нажмите  $\begin{pmatrix} \mathbb{H} \\ \mathbb{I} \end{pmatrix}$  для выбора.
- **3** Нажмите  **или для выбора элемента** Полученные. Нажмите для выбора.

Если папка "Полученные" пуста:

- На дисплее появится сообщение Список пуст.
- Прозвучит тональный сигнал.

4 Нажмите **• или • для выбора элемента** Удалить все. Нажмите **СКИ** для выбора.

**5** Нажмите **• или • для выбора элемента** да.

```
Нажмите \begin{pmatrix} 18 \\ 0 \end{pmatrix} для выбора.
```
На дисплее появится мини-уведомление об успешном выполнении действия.

#### **Удаление сохраненных текстовых сообщений из папки "Черновики"**

Для удаления сохраненных текстовых сообщений из папки "Черновики" выполните следующие действия.

- **1** Выполните одно из следующих действий.
	- Нажмите запрограммированную кнопку **текстовых сообщений**. Перейдите к шаг 3.
		- **Нажмите**  $\begin{bmatrix} 60 \\ 0 \end{bmatrix}$  для доступа к меню.
- **2** Нажмите  **или для выбора элемента** Сообщения. Нажмите  $\overline{\text{CK}}$  для выбора.
- **3** Нажмите  **или для выбора элемента** черновики. Нажмите  $\begin{pmatrix} \mathbb{B} \\ \mathbb{C} \end{pmatrix}$ для выбора.
- Нажмите ▲ или ▼ для выбора нужного сообщения. Нажмите  $\begin{pmatrix} 1 & 0 \\ 0 & 1 \end{pmatrix}$  для выбора.
- **5** Повторно нажмите  $\begin{pmatrix} 18 \\ 0 \end{pmatrix}$  во время просмотра сообщения.
- **6** Нажмите **м** или **для выбора элемента**  $\mathcal{Y}_{\text{A}}$ алить. Нажмите  $\begin{pmatrix} \mathbb{B} \\ \mathbb{B} \end{pmatrix}$ , чтобы удалить

текстовое сообщение.

## **Отправка текстовых сообщений**

После отправки текстовые сообщения автоматически сохраняются в папке "Отправленные". При этом новые

сообщения всегда добавляются в начало папки. Отправленное текстовое сообщение можно отправить повторно, переслать, отредактировать или удалить.

В папке "Отправленные" может храниться до 30 сообщений. Если папка заполнена, то при добавлении в нее нового текстового сообщения самое старое сообщение автоматически удаляется.

В случае закрытия экрана отправки во время отправки сообщения статус этого сообщения в папке "Отправленные" обновляется автоматически без визуальной и звуковой индикации.

В случае изменения режима работы или выключения радиостанции до обновления статуса сообщения в папке "Отправленные" сообщение автоматически помечается значком **сбоя отправки**.

Радиостанция поддерживает одновременную отправку до пяти сообщений. После того, как число сообщений достигает пяти, отправка новых сообщений становится невозможной, и новые сообщения автоматически помечаются значком **сбоя отправки**.

Главный экран радиостанции можно открыть в любой

момент с помощью длительного нажатия кнопки

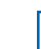

#### **УВЕДОМЛЕНИЕ:**

Если тип канала (например, конвенциональный цифровой или Capacity Plus) не совпадает, будут доступны только редактирование, пересылка и удаление отправленного сообщения.

## **Просмотр отправленных текстовых сообщений**

Для просмотра отправленного текстового сообщения выполните следующие действия.

- **1** Выполните одно из следующих действий.
	- Нажмите запрограммированную кнопку **текстовых сообщений**. Перейдите к шаг 3.

• Нажмите  $\begin{pmatrix} \mathbb{B} \\ \mathbb{B} \end{pmatrix}$  для доступа к меню.

- **2** Нажмите *мли* **для выбора элемента** Сообщения. Нажмите  $\overline{a}$  для выбора.
- **3** Нажмите  **или для выбора элемента** Отправленные. Нажмите  $\begin{pmatrix} \mathbb{B} \\ \mathbb{C} \end{pmatrix}$  для выбора.

#### **576** Отправить отзыв

Если папка "Отправленные" пуста:

- На дисплее появится сообщение Список пуст.
- Если активированы тональные сигналы клавиатуры, прозвучит сигнал низкой тональности.
- Нажмите ▲ или ▼ для выбора нужного

сообщения. Нажмите  $\overline{a}$  для выбора.

На дисплее может отображаться строка темы, если сообщение отправлено с помощью приложения электронной почты.

#### **Повторная отправка отправленных текстовых сообщений**

Для повторной отправки отправленного текстового сообщения выполните следующие действия.

Находясь на экране просмотра отправленного текстового сообщения:

**1** Нажмите  $\begin{pmatrix} 1 & 0 \\ 0 & 0 \end{pmatrix}$  для доступа к меню.

**2** Нажмите **• или • для выбора элемента** Отпр. снова. Нажмите для выбора.

На дисплее на короткое время отобразится миниуведомление, сопровождающее процесс отправки сообщения.

**3** Дождитесь подтверждения.

В случае успешного выполнения:

- Прозвучит тональный сигнал успешного действия.
- На дисплее появится мини-уведомление об успешном выполнении действия.

В случае сбоя:

• Прозвучит тональный сигнал неуспешного действия.

- На дисплее появится мини-уведомление о неуспешном выполнении действия.
- Радиостанция перейдет к экрану опции Отпр. снова. Более подробную информацию см. в разделе [Повторная отправка текстового](#page-3760-0) [сообщения на стр. 203.](#page-3760-0)

## **Удаление всех отправленных текстовых сообщений из папки "Отправленные"**

Для удаления всех отправленных текстовых сообщений из папки "Отправленные" выполните следующие действия.

- **1** Выполните одно из следующих действий.
	- Нажмите запрограммированную кнопку **текстовых сообщений**. Перейдите к шаг 3.
	- **Нажмите**  $\begin{bmatrix} 18 \\ 10 \end{bmatrix}$  для доступа к меню.
- **2** Нажмите  **или для выбора элемента** Сообщения. Нажмите **СКР** для выбора.
- **3** Нажмите  **или для выбора элемента** Отправленные. Нажмите  $\begin{pmatrix} 60 \\ 0 \end{pmatrix}$  для выбора.

Если папка "Отправленные" пуста:

- На дисплее появится сообщение Список пуст.
- Прозвучит тональный сигнал.
- Нажмите ▲ или ▼ для выбора элемента Удалить все. Нажмите  $\begin{pmatrix} \mathbb{B} \\ \mathbb{C} \end{pmatrix}$  для выбора.
- **5** Выполните одно из следующих действий.
	- Нажмите  $\triangle$  или  $\nabla$  для выбора элемента  $\overline{\mathbb{A}}$ а. Нажмите  $\overline{\mathbb{B}}$  для выбора. На дисплее появится мини-уведомление об успешном выполнении действия.

Нажмите **• или • для выбора элемента** 

Нет. Нажмите **( В)** для выбора. Радиостанция вернется к предыдущему экрану.

## **Шаблоны текстовых сообщений**

Радиостанция поддерживает до 50 шаблонов текстовых сообщений, запрограммированных дилером.

Шаблоны сообщения задаются заранее, но допускают редактирование при отправке.

## **Отправка шаблона текстового сообщения**

Для отправки предустановленного шаблона текстового сообщения для предустановленного псевдонима выполните следующие действия.

**1** Нажмите запрограммированную кнопку **доступа одним нажатием**.

На дисплее на короткое время отобразится миниуведомление, сопровождающее процесс отправки сообщения.

**2** Дождитесь подтверждения.

В случае успешного выполнения:

- Прозвучит тональный сигнал успешного действия.
- На дисплее появится мини-уведомление об успешном выполнении действия.

- Прозвучит тональный сигнал неуспешного действия.
- На дисплее появится мини-уведомление о неуспешном выполнении действия.
- Радиостанция перейдет к экрану опции Отпр. снова. Более подробную информацию см. в разделе [Повторная отправка текстового](#page-3760-0) [сообщения на стр. 203.](#page-3760-0)

## **Кодирование аналогового сообщения**

Радиостанция может отправлять заранее запрограммированные сообщения из списка сообщений на псевдоним радиостанции или диспетчеру.

## **Отправка кодированного сообщения MDC диспетчеру**

Для отправки кодированного сообщения MDC диспетчеру выполните следующие действия.

- **1** Нажмите  $\begin{pmatrix} 18 \\ 01 \end{pmatrix}$  для доступа к меню.
- **2** Нажмите **м**или **для выбора элемента**

 $\overline{\text{Co}}$ общение. Нажмите  $\overline{\text{O}}$ для выбора.

**3** Нажмите **м**или **для выбора элемента** 

Быстр. текст. Нажмите  $\begin{pmatrix} 60 \\ 00 \end{pmatrix}$  для выбора.

Нажмите **• или • для выбора нужного** 

сообщения. Нажмите  $\overline{\overset{\text{\rm fb}}{\text{\rm c}}\text{\rm c}}$  для выбора.

На дисплее на короткое время отобразится миниуведомление, сопровождающее процесс отправки сообщения.

**5** Дождитесь подтверждения.

В случае успешного выполнения:

- Прозвучит тональный сигнал успешного действия.
- На дисплее появится мини-уведомление об успешном выполнении действия.

- Прозвучит тональный сигнал неуспешного действия.
- На дисплее появится мини-уведомление о неуспешном выполнении действия.

## **Отправка 5-тонового кодированного сообщения контакту**

Для отправки 5-тонового кодированного сообщения контакту выполните следующие действия.

- **1** Нажмите  $\begin{pmatrix} 1 & 1 \\ 0 & 1 \end{pmatrix}$ для доступа к меню.
- **2** Нажмите  **или для выбора элемента**

Сообщение. Нажмите  $\begin{pmatrix} \mathbb{B} \\ \mathbb{C} \end{pmatrix}$ для выбора.

- **3** Нажмите **м** или **для выбора элемента Быстр. текст. Нажмите**  $\begin{pmatrix} \mathbb{B} \\ \mathbb{C} \end{pmatrix}$  для выбора.
- **4** Нажмите ▲ или ▼ для выбора нужного

сообщения. Нажмите  $\begin{pmatrix} 1 & 0 \\ 0 & 0 \end{pmatrix}$  для выбора.

**5** Нажмите **м** или **для выбора нужного** 

контакта. Нажмите  $\begin{pmatrix} \mathbb{B} \\ \mathbb{C} \end{pmatrix}$ для выбора.

На дисплее на короткое время отобразится миниуведомление, сопровождающее процесс отправки сообщения.

**6** Дождитесь подтверждения.

В случае успешного выполнения:

- Прозвучит тональный сигнал успешного действия.
- На дисплее появится мини-уведомление об успешном выполнении действия.

- Прозвучит тональный сигнал неуспешного действия.
- На дисплее появится мини-уведомление о неуспешном выполнении действия.

#### **УВЕДОМЛЕНИЕ:**

Для получения дополнительной информации обратитесь к дилеру или системному администратору.

# **Аналоговое сообщение о статусе**

Радиостанция может отправлять заранее запрограммированные сообщения из списка статусов, сообщая контакту радиостанции о вашей текущей активности (для 5-тоновых систем) или диспетчеру (для систем MDC).

Последнее подтвержденное сообщение отображается первым в списке статусов. Остальные сообщения отображаются в алфавитно-цифровом порядке.

## **Отправка сообщения о статусе заданному контакту**

Для отправки сообщения о статусе заданному контакту выполните следующие действия.

- Нажмите **4 или для выбора элемента** Статус. Нажмите  $\begin{pmatrix} \mathbb{B} \\ \mathbb{B} \end{pmatrix}$ для выбора.
- **2** Нажмите  **или для выбора требуемого** статуса. Нажмите  $\begin{pmatrix} \mathbb{B} \\ \mathbb{B} \end{pmatrix}$ для выбора.

В 5-тоновых системах при нажатии кнопки **PTT** из списка статусов радиостанция отправляет выбранное сообщение о статусе и переходит к главному экрану для выполнения голосового вызова.

**3** Нажмите **• или • для выбора элемента** по

 $\gamma$ молч. Нажмите  $\overline{\begin{smallmatrix} \bullet & \bullet \ \bullet \end{smallmatrix}}$  для выбора.

На дисплее на короткое время отобразится миниуведомление, сопровождающее процесс отправки сообщения о статусе.

**4** Дождитесь подтверждения.

В случае успешного выполнения:

• Прозвучит тональный сигнал успешного действия.
- На дисплее появится мини-уведомление об успешном выполнении действия.
- Рядом с подтвержденным статусом появится значок $\blacktriangleright$ .

В случае сбоя:

- Прозвучит тональный сигнал неуспешного действия.
- На дисплее появится мини-уведомление о неуспешном выполнении действия.
- Рядом с предыдущим статусом появится значок **/** .

Для получения дополнительной информации о настройке контакта по умолчанию для 5-тоновых систем см. раздел [Настройка контакта по умолчанию на](#page-4089-0) [стр. 532](#page-4089-0).

## **Просмотр информации о 5-тоновом статусе**

Для просмотра информации о 5-тоновом статусе выполните следующие действия.

Предполагается, что вы приобрели лицензионный ключ.

- 1 Нажмите **м**или **для выбора элемента** Статус. Нажмите  $\begin{pmatrix} \mathbb{B} \\ \mathbb{C} \end{pmatrix}$ для выбора.
- **2** Нажмите  **или для выбора требуемого** статуса. Нажмите  $\begin{pmatrix} \overline{m} \\ \overline{0} & \overline{0} \end{pmatrix}$ для выбора.
- **3** Нажмите  **или для выбора элемента** дет. данные. Нажмите **СКР** для выбора.

На дисплее отображается информация о выбранном статусе.

## **Редактирование информации о 5 тоновом статусе**

Для редактирования информации о 5-тоновом статусе выполните следующие действия.

**4**

- 1 Нажмите  **или для выбора элемента** Статус. Нажмите  $\begin{pmatrix} \mathbb{H} \\ \mathbb{I} \end{pmatrix}$ для выбора.
- **2** Нажмите  **или для выбора нужного** статуса. Нажмите  $\begin{pmatrix} \mathbb{B} \\ \mathbb{C} \end{pmatrix}$ для выбора.
- **3** Нажмите  **или для выбора элемента** Редакт. Нажмите  $\begin{pmatrix} \mathbb{H} \\ \mathbb{I} \end{pmatrix}$ для выбора.
	- После появления мигающего курсора нажмите  $\P$ ,

чтобы переместиться на один знак влево, или  $\blacktriangleright$ , чтобы переместиться на один знак вправо.

Нажмите  $(*\le)$ , чтобы удалить ненужные

символы. Нажмите и удерживайте  $(\pm 2)$ , чтобы

изменить метод ввода текста. Нажмите после завершения редактирования.

На дисплее появится сообщение Статус сохрн, и радиостанция вернется к списку статусов.

## **Конфиденциальность**

Эта функция позволяет предотвратить несанкционированное прослушивание радиообмена на канале. Для этого используется скремблирование с программной реализацией. Сигналинг и идентификация пользователя в сеансе передачи не скремблируются.

Активация функции конфиденциальности является обязательным условием ведения передач со скремблированием на канале, но для приема передач это не является обязательным. После активации функции конфиденциальности на канале по-прежнему можно принимать нескремблированные передачи.

Некоторые модели радиостанций не снабжены функцией конфиденциальности или предлагают другой способ ее реализации. Для получения дополнительной информации обратитесь к дилеру или системному администратору.

Радиостанция поддерживает два типа конфиденциальности, назначить можно только **один** из них. К ним относятся:

- Базовая конфиденциальность
- Улучшенная конфиденциальность

Для дескремблирования зашифрованного вызова или данных радиостанция должна быть запрограммирована таким образом, чтобы ее секретный ключ (для базовой конфиденциальности) или значение ключа и идентификатор ключа (для улучшенной конфиденциальности) совпадали с соответствующими параметрами передающей радиостанции.

Если секретный ключ или значение ключа и идентификатор ключа не совпадают, то при приеме зашифрованных вызовов пользователь радиостанции либо услышит искаженный сигнал (базовая конфиденциальность), либо не услышит ничего (улучшенная конфиденциальность).

По зашифрованному каналу радиостанция может принимать нешифрованные вызовы без скремблирования в зависимости от запрограммированной конфигурации конкретной радиостанции. Кроме того, радиостанция может воспроизводить тональный сигнал предупреждения в зависимости от запрограммированной конфигурации.

Зеленый светодиодный индикатор постоянно горит, когда радиостанция ведет передачу, и быстро мигает, когда радиостанция принимает зашифрованную передачу.

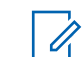

#### **УВЕДОМЛЕНИЕ:**

Эта функция недоступна на каналах диапазона частот гражданской связи, которые находятся на такой же частоте.

#### **Включение и выключение функции конфиденциальности**

Для включения или выключения функции конфиденциальности выполните следующие действия.

- **1** Выполните одно из следующих действий.
	- Нажмите запрограммированную кнопку **конфиденциальности**. Пропустите описанные ниже действия.

**Нажмите**  $\begin{pmatrix} 100 \\ 000 \end{pmatrix}$  для доступа к меню.

**2** Нажмите **• или • для выбора элемента** 

Утилиты.Нажмите  $\begin{pmatrix} 18 \\ 01 \end{pmatrix}$  для выбора.

**3** Нажмите **• или • для выбора элемента** Параметры р/с.Нажмите для выбора.

- **4** Нажмите  **или для выбора элемента** Конфид. Нажмите **(E)** для выбора.
- **5** Выполните одно из следующих действий.
	- Нажмите  $\blacktriangle$  или  $\nabla$  для выбора элемента  $B_{KJL}$ . Нажмите  $\begin{pmatrix} E \\ 0 & E \end{pmatrix}$ для выбора. На дисплее появится значок • рядом с элементом Вкл.
	- Нажмите  **или для выбора элемента**

 $B_{\text{BIKJI}}$ . Нажмите  $\overline{\text{OK}}$  для выбора. На дисплее появится значок рядом с элементом Выкл.

## **Запрет ответа**

С помощью этой функции можно настроить выборочный прием входящих передач радиостанцией.

#### **УВЕДОМЛЕНИЕ:**

Эта функция приобретается отдельно. Чтобы узнать запрограммированные настройки радиостанции, обратитесь к дилеру или системному администратору.

Если включено, в ответ на входящие передачи (например, проверка радиостанции, оповещение о вызове, отключение радиостанции, удаленный мониторинг, служба автоматической регистрации (ARS), ответ на частные сообщения и отправка отчетов GPS о местоположении) радиостанция не инициирует никакие исходящие передачи. Если эта функция включена, радиостанция не может принимать подтвержденные частные вызовы. При этом с радиостанции можно осуществлять передачу в ручном режиме.

## **Включение/отключение запрета ответа**

Для включения или отключения запрета ответа на радиостанции выполните следующие действия.

Нажмите запрограммированную кнопку **запрета ответа**.

В случае успешного выполнения:

- Прозвучит тональный сигнал успешного действия.
- На дисплее ненадолго отобразится миниуведомление об успешном выполнении действия.

В случае сбоя:

- Прозвучит тональный сигнал неуспешного действия.
- На дисплее ненадолго отобразится миниуведомление о неуспешном выполнении действия.

## **Безопасность**

Данная функция позволяет активировать и деактивировать любую радиостанцию в системе.

Можно, например, деактивировать украденную радиостанцию, чтобы несанкционированный пользователь не смог ей пользоваться, и активировать ее после ее возврата.

Активировать и деактивировать радиостанцию можно двумя способами: с аутентификацией и без аутентификации.

Функция "Отключение аутентифицированной радиостанции" приобретается отдельно. В случае работы с функцией "Отключение аутентифицированной радиостанции" для активации или деактивации радиостанции требуется проверка. Если радиостанция запускает эту функцию на целевой радиостанции с аутентификацией пользователя потребуется ввести парольную фразу. Парольная фраза на целевой радиостанции программируется заранее с помощью CPS.

При нажатии на кнопку во время выполнения процедуры активации или деактивации радиостанции вы не получите подтверждающего сообщения.

#### **УВЕДОМЛЕНИЕ:**

Для получения дополнительной информации обратитесь к дилеру или системному администратору.

## **Деактивация радиостанций**

Для деактивации радиостанции выполните следующие действия.

- **1** Нажмите запрограммированную кнопку **деактивации радиостанции**.
- **2** Нажмите  **или для выбора требуемого** псевдонима или идентификатора.
- **3** Нажмите для выбора. Будет выполнен один из следующих сценариев:
	- На дисплее появится сообщение Деактив.р/с: <псевдоним или идентификатор абонента>. Зеленый светодиодный индикатор начнет мигать.
	- Появится экран для ввода парольной фразы.

Введите парольную фразу. Нажмите  $\begin{pmatrix} \overline{18} \\ 0 \overline{16} \end{pmatrix}$ чтобы продолжить.

- Если парольная фраза введена верно, на дисплее на короткое время отобразится мини-уведомление, указывающее на выполнение запроса. Загорится зеленый светодиодный индикатор.
- Если парольная фраза введена неверно, на дисплее отобразится мини-уведомление

о неуспешном выполнении действия и радиостанция вернется к предыдущему экрану.

**4** Дождитесь подтверждения.

В случае успешного выполнения:

- Прозвучит тональный сигнал успешного действия.
- На дисплее появится мини-уведомление об успешном выполнении действия.

В случае сбоя:

- Прозвучит тональный сигнал неуспешного действия.
- На дисплее появится мини-уведомление о неуспешном выполнении действия.

## **Деактивация радиостанции с помощью списка контактов**

Для выполнения деактивации радиостанции с помощью списка контактов выполните следующие действия.

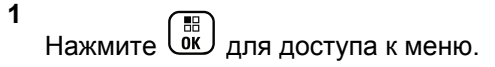

- **2** Нажмите  **или для выбора элемента КОНТАКТЫ.Нажмите** *для* **выбора.**
- **3** Нажмите  **или для выбора требуемого**

псевдонима или идентификатора.Нажмите lок, для выбора.

- **Нажмите ▲ или ▼ для выбора элемента** Деактив.р/с.
- **5** Нажмите для выбора. Будет выполнен один из следующих сценариев:
	- На дисплее появится сообщение Деактив.р/с: <псевдоним или идентификатор абонента>. Зеленый светодиодный индикатор начнет мигать.
	- Появится экран для ввода парольной фразы.

Введите парольную фразу. Нажмите  $\begin{pmatrix} \frac{18}{100} \\ \frac{1}{200} \end{pmatrix}$ чтобы продолжить.

- Если парольная фраза введена верно, на дисплее на короткое время отобразится мини-уведомление, указывающее на выполнение запроса. Загорится зеленый светодиодный индикатор.
- Если парольная фраза введена неверно, на дисплее отобразится мини-уведомление о неуспешном выполнении действия и радиостанция вернется к предыдущему экрану.
- **6** Дождитесь подтверждения.

В случае успешного выполнения:

- Прозвучит тональный сигнал успешного действия.
- На дисплее появится мини-уведомление об успешном выполнении действия.

В случае сбоя:

• Прозвучит тональный сигнал неуспешного действия.

• На дисплее появится мини-уведомление о неуспешном выполнении действия.

## **Деактивация радиостанции с помощью ручного набора**

Для выполнения деактивации радиостанции с помощью ручного набора выполните следующие действия.

**1** Нажмите  $\begin{bmatrix} 1 & 0 \\ 0 & 1 \end{bmatrix}$  для доступа к меню.

**2** Нажмите **• или • для выбора элемента** 

Контакты. Нажмите  $\begin{pmatrix} 60 \\ 0 \end{pmatrix}$  для выбора.

**3** Нажмите **• или • для выбора элемента** 

Ручной набор. Нажмите  $\begin{pmatrix} \mathbb{B} \\ \mathbb{C} \end{pmatrix}$  для выбора.

Нажмите **4** или **для выбора элемента** 

Номер р $\epsilon$ ст. Нажмите  $\begin{pmatrix} 18 \\ 01 \end{pmatrix}$  для выбора.

В первой строке на дисплее появится сообщение Номер р/ст:.

**5** Введите идентификатор абонента и нажмите

**( B**), чтобы продолжить.

- **6** Нажмите  **или для выбора элемента** Деактив.р/с.
- **7** Нажмите для выбора. Будет выполнен один из следующих сценариев:
	- На дисплее на короткое время отобразится мини-уведомление, указывающее на выполнение запроса. Зеленый светодиодный индикатор начнет мигать.
	- Появится экран для ввода парольной фразы.

Введите парольную фразу. Нажмите  $\begin{pmatrix} 1 & 0 \\ 0 & 0 \end{pmatrix}$ чтобы продолжить.

- Если парольная фраза введена верно, на дисплее на короткое время отобразится мини-уведомление, указывающее на выполнение запроса. Загорится зеленый светодиодный индикатор.
- Если парольная фраза введена неверно, на дисплее отобразится мини-уведомление о неуспешном выполнении действия и радиостанция вернется к предыдущему экрану.
- **8** Дождитесь подтверждения.

В случае успешного выполнения:

- Прозвучит тональный сигнал успешного действия.
- На дисплее появится мини-уведомление об успешном выполнении действия.

В случае сбоя:

- Прозвучит тональный сигнал неуспешного действия.
- На дисплее появится мини-уведомление о неуспешном выполнении действия.

## **Активация радиостанций**

Для активации радиостанции выполните следующие действия.

- **1** Нажмите запрограммированную кнопку **активации радиостанции**.
- **2** Нажмите  **или для выбора требуемого** псевдонима или идентификатора.
- **3** Нажмите для выбора. Будет выполнен один из следующих сценариев:
	- На дисплее появится сообщение Активир. р/с: <псевдоним или идентификатор абонента>. Загорится зеленый светодиодный индикатор.
	- Появится экран для ввода парольной фразы.

Введите парольную фразу. Нажмите  $\begin{pmatrix} \mathbb{B} \\ \mathbb{B} \end{pmatrix}$ чтобы продолжить.

• Если парольная фраза введена верно, на дисплее на короткое время отобразится мини-уведомление, указывающее на

выполнение запроса. Загорится зеленый светодиодный индикатор.

- Если парольная фраза введена неверно, на дисплее отобразится мини-уведомление о неуспешном выполнении действия и радиостанция вернется к предыдущему экрану.
- **4** Дождитесь подтверждения.

В случае успешного выполнения:

- Прозвучит тональный сигнал успешного действия.
- На дисплее появится мини-уведомление об успешном выполнении действия.

В случае сбоя:

- Прозвучит тональный сигнал неуспешного действия.
- На дисплее появится мини-уведомление о неуспешном выполнении действия.

#### **Активация радиостанции с помощью списка контактов**

Для выполнения активации радиостанции с помощью списка контактов выполните следующие действия.

**1** Нажмите для доступа к меню.

- **2** Нажмите  **или для выбора элемента** Контакты. Нажмите **СК для выбора.**
- **3** Нажмите  **или для выбора требуемого**

псевдонима или идентификатора.Нажмите для выбора.

- Нажмите ▲ или ▼ для выбора элемента Активир. р/с.
- **5** Нажмите для выбора. Будет выполнен один из следующих сценариев:
- На дисплее появится сообщение Активир. р/с: <псевдоним или идентификатор абонента>. Загорится зеленый светодиодный индикатор.
- Появится экран для ввода парольной фразы.

Введите парольную фразу. Нажмите  $\begin{pmatrix} \frac{13}{100} \\ \frac{1}{200} \end{pmatrix}$ чтобы продолжить.

- Если парольная фраза введена верно, на дисплее на короткое время отобразится мини-уведомление, указывающее на выполнение запроса. Загорится зеленый светодиодный индикатор.
- Если парольная фраза введена неверно, на дисплее отобразится мини-уведомление о неуспешном выполнении действия и радиостанция вернется к предыдущему экрану.
- **6** Дождитесь подтверждения.

В случае успешного выполнения:

• Прозвучит тональный сигнал успешного действия.

• На дисплее появится мини-уведомление об успешном выполнении действия.

#### В случае сбоя:

- Прозвучит тональный сигнал неуспешного действия.
- На дисплее появится мини-уведомление о неуспешном выполнении действия.

## **Активация радиостанции с помощью ручного набора**

Для выполнения активации радиостанции с помощью ручного набора выполните следующие действия.

**1** Нажмите  $\begin{pmatrix} 18 \\ 01 \end{pmatrix}$  для доступа к меню.

Нажмите **4 или • для выбора элемента** 

Контакты. Нажмите **СКР** для выбора.

**3** Нажмите **• или • для выбора элемента** 

Ручной набор. Нажмите ( ) для выбора.

**4** Нажмите **• или • для выбора элемента** Частн. вызов. Нажмите  $\begin{pmatrix} 1 & 1 \\ 0 & 1 \end{pmatrix}$  для выбора.

В первой строке на дисплее появится сообщение Номер р/ст:.

- **5** Введите идентификатор абонента и нажмите
	- , чтобы продолжить.
- **6** Нажмите  **или для выбора элемента** Активир. р/с.
- **7** Нажмите для выбора. Будет выполнен один из следующих сценариев:
	- На дисплее появится сообщение Активир. р/с: <псевдоним или идентификатор абонента>. Загорится зеленый светодиодный индикатор.

• Появится экран для ввода парольной фразы.

Введите парольную фразу. Нажмите  $\begin{pmatrix} 1 & 0 \\ 0 & 0 \end{pmatrix}$ чтобы продолжить.

- Если парольная фраза введена верно, на дисплее на короткое время отобразится мини-уведомление, указывающее на выполнение запроса. Загорится зеленый светодиодный индикатор.
- Если парольная фраза введена неверно, на дисплее отобразится мини-уведомление о неуспешном выполнении действия и радиостанция вернется к предыдущему экрану.
- **8** Дождитесь подтверждения.

В случае успешного выполнения:

- Прозвучит тональный сигнал успешного действия.
- На дисплее появится мини-уведомление об успешном выполнении действия.

В случае сбоя:

- Прозвучит тональный сигнал неуспешного действия.
- На дисплее появится мини-уведомление о неуспешном выполнении действия.

## **Функция "Одинокий работник"**

Эта функция обеспечивает подачу экстренного сигнала в случае отсутствия активности со стороны пользователя радиостанции (нажатия любой кнопки или выбора каналов) в течение заданного времени.

По истечении таймера бездействия радиостанция предупреждает пользователя звуковым сигналом.

Если активность со стороны пользователя по-прежнему отсутствует, то по истечении заданного времени радиостанция инициирует экстренный сигнал оповещения.

Только один из следующих экстренных сигналов оповещения может быть закреплен за этой функцией.

- Экстренный сигнал оповещения
- Экстренный сигнал оповещения с вызовом

• Экстренный сигнал оповещения с последующей голосовой передачей

Радиостанция остается в экстренном режиме с возможностью приема и отправки голосовых сообщений до выполнения необходимых действий. Для получения сведений о способах выхода из экстренного режима см. раздел [Работа в экстренном режиме на стр.](#page-4109-0) [552.](#page-4109-0)

#### **УВЕДОМЛЕНИЕ:**

Для получения дополнительной информации обратитесь к дилеру или системному администратору.

## **Функции блокировки с паролем**

Эта функция позволяет ограничивать доступ к радиостанции посредством вывода запроса на ввод пароля при включении устройства.

#### **Доступ к радиостанции с использованием пароля**

Для получения доступа к радиостанции с использованием пароля выполните следующие действия.

**2**

- **1** Наберите текущий четырехзначный пароль.
	- Нажмите  $\blacktriangle$  или  $\nabla$ , чтобы отредактировать числовое значение каждого знака, а затем

нажмите  $\begin{pmatrix} 18 \\ 0 \end{pmatrix}$ , чтобы ввести выбранную цифру и перейти к следующей.

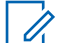

#### **УВЕДОМЛЕНИЕ:**

В заблокированном состоянии радиостанция реагирует только на команды **регулятора "Вкл./Выкл./ Громкость"** и запрограммированной кнопки **подсветки**.

Нажмите  $\begin{pmatrix} \mathbb{B} \\ \mathbb{C} \end{pmatrix}$ для ввода пароля.

В случае успешного ввода пароля радиостанция включится.

В случае сбоя:

- После двух неудачных попыток на дисплее появится сообщение Неверный пароль. Повторите шаг 1.
- После ввода неверного пароля в третий раз на дисплее появится сообщение Неверный пароль, а затем сообщение Радиостанц. заблок. Прозвучит тональный сигнал. Светодиодный индикатор дважды мигнет желтым цветом. Радиостанция блокируется на 15 минут.

### **Включение и выключение блокировки с паролем**

Для включения или выключения блокировки с паролем выполните следующие действия.

**1** Нажмите  $\begin{pmatrix} 18 \\ 01 \end{pmatrix}$  для доступа к меню.

**2** Нажмите **• или • для выбора элемента** 

Утилиты. Нажмите  $\begin{pmatrix} 18 \\ 01 \end{pmatrix}$  для выбора.

**3** Нажмите **• или • для выбора элемента** Параметры р/с. Нажмите  $\begin{pmatrix} \mathbb{B} \\ \mathbb{B} \end{pmatrix}$ для выбора. **4** Нажмите **• или для выбора элемента** Блок. с парол. Нажмите **(REE**) для выбора.

- **5** Наберите текущий четырехзначный пароль.
	- Используйте микрофон с клавиатурой.
	- Нажмите ▲ или ▼, чтобы отредактировать числовое значение каждого знака, а затем

нажмите  $\overline{w}$ , чтобы ввести выбранную цифру и перейти к следующей. При наборе каждого знака будет звучать тональный сигнал успешного действия.

Нажмите  $\begin{bmatrix} 18 \\ 100 \end{bmatrix}$  для ввода пароля.

Если пароль введен неправильно, на дисплее появится сообщение Неверный пароль и автоматически отобразится предыдущее меню.

- **7** Выполните одно из следующих действий.
	- Нажмите  $\triangle$  или  $\nabla$  для выбора элемента  $B_{KJI}$ . Нажмите  $\overline{MS}$  для выбора.

На дисплее появится значок ✔ рядом с сообщением Вкл.

Нажмите **• или • для выбора элемента**  $B<sub>BLKJI</sub>$ . Нажмите  $\begin{pmatrix} B \\ 0 & A \end{pmatrix}$ для выбора. На дисплее появится значок ✔ рядом с сообщением Выкл.

## **Разблокировка заблокированной радиостанции**

В заблокированном состоянии радиостанция не принимает вызовы, в том числе и экстренные вызовы. Для разблокировки заблокированной радиостанции выполните следующие действия.

Выполните одно из следующих действий.

- Если радиостанция включена, подождите 15 минут. и затем повторите шаги в разделе [Доступ к](#page-3782-0) [радиостанции с использованием пароля на стр. 225,](#page-3782-0) чтобы получить доступ к радиостанции.
- Если радиостанция выключена, включите питание радиостанции. Радиостанция снова начнет отсчет 15 минут до заблокированного состояния.

**6**

Прозвучит тональный сигнал. Светодиодный индикатор дважды мигнет желтым цветом. На дисплее появится сообщение

Радиостанц. заблок.

Подождите 15 минут. и затем повторите шаги в разделе [Доступ к радиостанции с использованием](#page-3782-0) [пароля на стр. 225,](#page-3782-0) чтобы получить доступ к радиостанции.

## **Изменение паролей**

Для изменения пароля радиостанции выполните следующие действия.

```
1
Нажмите \begin{bmatrix} 1 & 1 \\ 0 & 1 \end{bmatrix} для доступа к меню.
```
**2** Нажмите **• или • для выбора элемента** 

Утилиты. Нажмите **(BE)** для выбора.

**3** Нажмите **• или • для выбора элемента** Параметры р/с. Нажмите для выбора.

- Нажмите **4** или **для выбора элемента** Блок. с парол. Нажмите **(EE)** для выбора.
- **5** Введите текущий четырехзначный пароль и

нажмите  $\begin{pmatrix} 1 & 0 \\ 0 & 0 \end{pmatrix}$ , чтобы продолжить.

Если пароль введен неправильно, на дисплее появится сообщение Неверный пароль и автоматически отобразится предыдущее меню.

- **6** Нажмите  **или для выбора элемента** Смена пароля. Нажмите  $\begin{pmatrix} \mathbb{B} \\ \mathbb{C} \end{pmatrix}$  для выбора.
- **7** Введите новый четырехзначный пароль и

нажмите  $\begin{pmatrix} 1 & 0 \\ 0 & 0 \end{pmatrix}$ , чтобы продолжить.

**8** Введите новый четырехзначный пароль еще раз

и нажмите  $\begin{pmatrix} \mathbb{B} \\ \mathbb{C} \end{pmatrix}$ , чтобы продолжить.

В случае успешной смены пароля на дисплее появится сообщение Пароль изменен.

В противном случае на дисплее появится сообщение Пароли не совпад..

На экране автоматически отобразится предыдущее меню.

## **Список уведомлений**

В радиостанции предусмотрен список уведомлений, в котором фиксируются все непрочитанные события на канале, такие как непрочитанные текстовые сообщения, телеграммы, пропущенные вызовы и оповещения о вызове.

Когда в списке уведомлений имеется одно или несколько событий, в строке состояния появляется значок **уведомления**.

Для текстовых сообщений, пропущенных вызовов и оповещениях об общих вызовах максимальное число уведомлений составляет 30 текстовых сообщений и 10 пропущенных вызовов или оповещений о вызовах. Максимальное количество зависит от отдельных функций списка (задания, текстовые сообщения или пропущенные вызовы или оповещения о вызовах).

## **Доступ к списку уведомлений**

Для получения доступа к списку уведомлений выполните следующие действия.

- **1** Выполните одно из следующих действий.
	- Нажмите запрограммированную кнопку **уведомлений**. Пропустите описанные ниже действия.
	- Нажмите  $\begin{bmatrix} 1 & 0 \\ 0 & 1 \end{bmatrix}$  для доступа к меню.
- **2** Нажмите  **или для выбора элемента** Уведом-ие. Нажмите  $\overline{\overset{\mathbb{B}}{\text{ow}}}\,$ для выбора.
- Нажмите **4** или **д**ля выбора нужного события. Нажмите  $\begin{pmatrix} 1 & 0 \\ 0 & 1 \end{pmatrix}$ для выбора.
- **4** Hажмите и удерживайте (هَ), чтобы вернуться на главный экран.

## **Система автоматического оповещения**

Функцию системы автоматического оповещения (ARTS) поддерживают только аналоговые линии связи. Она используется для информирования пользователя о нахождении его радиостанции вне зоны действия других радиостанций с поддержкой ARTS.

Радиостанции с поддержкой ARTS время от времени посылают и принимают сигналы, позволяющие удостовериться, что они находятся в радиусе действия друг друга.

Радиостанция информирует пользователя о следующих состояниях.

#### **Первое оповещение**

Прозвучит тональный сигнал.

На дисплее появится сообщение Доступно, расположенное после псевдонима канала.

#### **Оповещение "ARTS-в зоне приема"**

Прозвучит тональный сигнал, если данная функция запрограммирована.

На дисплее появится сообщение Доступно, расположенное после псевдонима канала.

#### **Оповещение "ARTS-вне зоны приема"**

Прозвучит тональный сигнал. Светодиодный индикатор начнет быстро мигать красным цветом.

На дисплее появится сообщение Вне зоны приема, а затем главный экран.

#### **УВЕДОМЛЕНИЕ:**

Для получения дополнительной информации обратитесь к дилеру или системному администратору.

# **Беспроводное программирование**

Ваш дилер может обновлять радиостанцию удаленно с помощью беспроводного программирования (OTAP) без необходимости устанавливать физическое соединение с устройством. Кроме того, настройка некоторых параметров также возможна посредством OTAP.

Во время выполнения OTAP светодиодный индикатор мигает зеленым цветом.

Во время приема радиостанцией большого объема данных:

- На дисплее отображается значок **большого объема данных**.
- Канал становится занятым.
- При нажатии на кнопку **PTT** звучит тональный сигнал неуспешного действия.

После завершения OTAP в зависимости от конфигурации радиостанции произойдет следующее:

- Прозвучит тональный сигнал. На дисплее появится сообщение Обновл. перезагруз.. Радиостанция выполнит перезапуск (выключение и повторное включение).
- Выберите Перезапустить или Отложить. При выборе варианта Отложить радиостанция возвращается к предыдущему экрану. До автоматического перезапуска радиостанции на дисплее отображается значок **таймера задержки OTAP**.

При включении радиостанции после автоматического перезапуска:

- В случае успешного выполнения на дисплее появится сообщение ПО обновлено.
- В случае сбоя на дисплее появится сообщение Отказ обн. ПО.

Для получения сведений о версии обновленного ПО см. раздел [Просмотр информации об обновлении](#page-3820-0) [программного обеспечения на стр. 263](#page-3820-0).

## **Запрет передачи**

Функция запрета передачи позволяет пользователям блокировать все передачи с радиостанции.

#### **УВЕДОМЛЕНИЕ:**

Функции Bluetooth и Wi-Fi доступны в режиме запрета передачи.

#### **Включение запрета передачи**

Для включения запрета передачи выполните следующие действия.

Выполните одно из следующих действий.

- Нажмите ▲ или ▼ для выбора элемента Запр. Тх, затем нажмите  $\begin{pmatrix} \mathbb{B} \\ \mathbb{B} \end{pmatrix}$ для выбора.
- Нажмите программируемую кнопку **запрета передачи**.
- Прозвучит тональный сигнал успешного действия.

• На дисплее появится сообщение запрет Тх вкл.

#### **УВЕДОМЛЕНИЕ:**

Состояние запрета передачи остается неизменным после включения радиостанции.

## **Выключение запрета передачи**

Для отключения запрета передачи выполните следующие действия.

Выполните одно из следующих действий.

Нажмите ▲ или ▼ для выбора элемента

Запр. Тх, затем нажмите  $\begin{pmatrix} \mathbb{B} \\ \mathbb{B} \end{pmatrix}$ для выбора.

- Нажмите программируемую кнопку **запрета передачи**.
- Прозвучит тональный сигнал неуспешного действия. Передача возвращается в нормальный рабочий режим.
- На дисплее появится сообщение запрет Тх выкл.

## **Использование функции Wi-Fi**

Wi-Fi® является зарегистрированным товарным знаком компании Wi-Fi Alliance® .

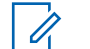

#### **УВЕДОМЛЕНИЕ:**

Данная функция применима только для DP4801e.

Эта функция позволяет устанавливать и настраивать подключение к сети Wi-Fi. Wi-Fi поддерживает обновления микропрограммы радиостанции, кодплага и ресурсов, например языковых пакетов и голосовых объявлений.

## **Включение или выключение Wi-Fi**

Программируемая кнопка **включения или выключения Wi-Fi** назначается дилером или системным администратором. Чтобы узнать запрограммированные настройки радиостанции, обратитесь к дилеру или системному администратору.

Голосовые оповещения при нажатии на запрограммированную кнопку **включения или отключения Wi-Fi** можно настроить с помощью CPS в зависимости от пользовательских предпочтений. Для

получения дополнительной информации обратитесь к дилеру или системному администратору.

Для включения или отключения Wi-Fi выполните одно из следующих действий.

- Нажмите запрограммированную кнопку **включения или выключения Wi-Fi**. Прозвучит голосовое объявление о включении Wi-Fi или выключении Wi-Fi.
- Доступ к этой функции можно получить в меню.
	- а. Нажмите  $\overline{\begin{smallmatrix} 60\\ 01\end{smallmatrix}}$  для доступа к меню.
	- **b.** Нажмите  **или** , чтобы выделить элемент  $\texttt{WiFi}$ , затем нажмите  $\begin{pmatrix} \texttt{BB} \ \texttt{OK} \end{pmatrix}$  для выбора.
	- c. Нажмите  **или , чтобы выделить**

элемент  $\text{Wi-Fi}_{BKL}$ , затем нажмите  $\left\lfloor \frac{\text{Bi}}{\text{OK}} \right\rfloor$ выбора.

 $H$ ажмите  $\overline{\mathbb{G}}$ . чтобы включить Wi-Fi. На дисплее рядом с сообщением Активировано появится значок .

Нажмите  $\begin{pmatrix} 1 & 1 \\ 0 & 0 \end{pmatrix}$ , чтобы выключить Wi-Fi. Значок рядом с сообщением Активировано исчезнет.

#### **Подключение к точке доступа к сети**

При включении Wi-Fi радиостанция выполняет сканирование и подключается к точке доступа к сети.

Также можно подключиться к точке доступа к сети через меню.

**1** Нажмите  $\begin{pmatrix} 18 \\ 01 \end{pmatrix}$  для доступа к меню.

- **2** Нажмите  **или** , чтобы выделить элемент  $W$ i $Fi$ , затем нажмите  $\begin{pmatrix} m \\ w \end{pmatrix}$  для выбора.
- Нажмите  **или , чтобы выделить элемент**  $Cer_{M}$ , затем нажмите  $\begin{pmatrix} \mathbb{B} \\ \mathbb{C} \end{pmatrix}$ для выбора.

**6**

**4** Нажмите **• или** , чтобы выделить точку доступа к сети, затем нажмите  $\begin{pmatrix} \mathbb{B} \\ \mathbb{B} \end{pmatrix}$ для выбора. **5** Нажмите **• или** , чтобы выделить элемент

 $\texttt{Coeg}$ инить, затем нажмите  $\begin{pmatrix} \texttt{BB} \\ \texttt{OK} \end{pmatrix}$  для выбора.

Введите пароль и нажмите  $\begin{array}{|c|} \hline \text{\small IB} \end{array}$ 

При успешном установлении соединения на экране радиостанции отобразится уведомление, и точка доступа к сети будет сохранена в списке профилей.

#### **Проверка состояния подключения Wi-Fi**

Чтобы проверить состояние подключения Wi-Fi, выполните следующие действия.

Нажмите запрограммированную кнопку **запроса статуса Wi-Fi**, чтобы получить голосовое объявление о состоянии подключения. Прозвучит голосовое объявление о том, что сеть Wi-Fi выключена, или что

Wi-Fi включена, но подключения нет, или что Wi-Fi включена и подключение присутствует.

- Если Wi-Fi выключен, на экране отображается Wi-Fi выкл.
- Если радиостанция подключена к сети, на экране отображается Wi-Fi вкл., подключен.
- Если Wi-Fi включен, но радиостанция не подключена ни к одной сети, на экране отображается Wi-Fi вкл., отключен.

Голосовые оповещения в ответ на запрос состояния подключения Wi-Fi можно настроить с помощью CPS в зависимости от пользовательских предпочтений. Для получения дополнительной информации обратитесь к дилеру или системному администратору.

#### **УВЕДОМЛЕНИЕ:**

Программируемая кнопка **запроса статуса Wi-Fi** назначается дилером или системным администратором. Чтобы узнать запрограммированные настройки радиостанции, обратитесь к дилеру или системному администратору.

#### **Обновление списка сетей**

Для обновления списка сетей следуйте описанной процедуре.

- Чтобы обновить список сетей, выполните следующие действия с помощью меню.
	- а. Нажмите  $\begin{pmatrix} 18 \\ 01 \end{pmatrix}$ для доступа к меню.
	- b. Нажмите ▲ или , чтобы выделить

элемент  $\text{Wif } i$ , затем нажмите  $\begin{pmatrix} \text{BB} \\ \text{OK} \end{pmatrix}$  для выбора.

с. Нажмите ▲ или • , чтобы выделить элемент  $Ceru$ , затем нажмите  $\begin{pmatrix} 1 & 1 \\ 0 & 1 \end{pmatrix}$  для выбора.

При переходе в меню "Сети" радиостанция автоматически обновляет список сетей.

• Если меню "Сети" уже открыто, выполните следующее действие, чтобы обновить список сетей.

Нажмите ▲ или • , чтобы выделить элемент

Обновить, затем нажмите C для выбора.

Радиостанция выполнит обновление и отобразит новый список сетей.

## **Добавление сети**

Если предпочтительная сеть недоступна в списке сетей, для добавления сети выполните следующие действия.

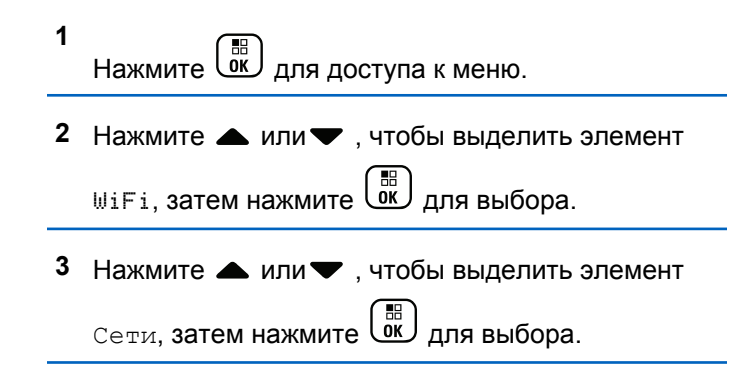

4 Нажмите **• или** , чтобы выделить элемент добав. сеть, затем нажмите  $\begin{pmatrix} 60 \\ 00 \end{pmatrix}$  для выбора. **5** Введите идентификатор беспроводной сети  $(SSID)$  и нажмите  $\begin{pmatrix} \overline{B} \\ 0 & \overline{C} \end{pmatrix}$ **6** Нажмите **• или** , чтобы выделить элемент Без защиты, затем нажмите *Low для выбора*. **7** Введите пароль и нажмите  $\begin{pmatrix} 1 & 0 \\ 0 & 0 \end{pmatrix}$ На дисплее радиостанции отобразится миниуведомление об успешном выполнении действия, указывая, что сеть успешно сохранена.

## **Просмотр информации о точках доступа к сети**

Для просмотра информации о точках доступа к сети следуйте описанной процедуре.

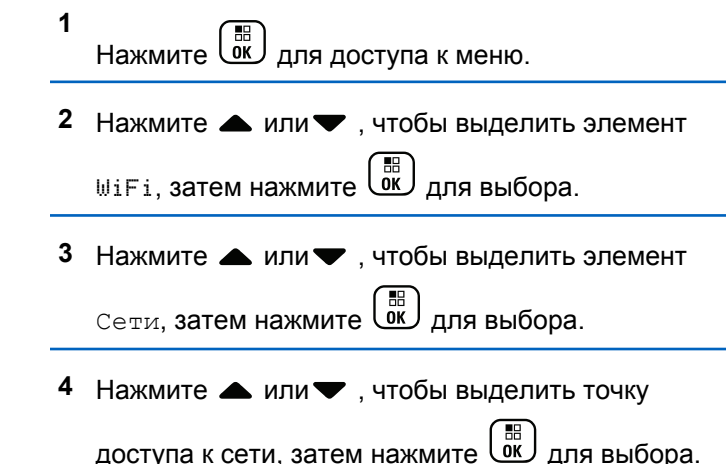

**5** Нажмите **• или** , чтобы выделить элемент

дет. данные, затем нажмите  $\overline{u}$  для выбора.

Для подключенной точки доступа к сети отобразятся идентификатор беспроводной сети (SSID), режим безопасности, адрес управления доступом к среде передачи (MAC) и интернетпротокол (IP).

Для неподключенной точки доступа отобразятся идентификатор беспроводной сети (SSID) и режим безопасности.

#### **Удаление точек доступа к сети**

Чтобы удалить точки доступа к сети из списка профилей, выполните следующие действия.

- **1** Нажмите для доступа к меню.
- **2** Нажмите  **или** , чтобы выделить элемент

WiFi, затем нажмите  $\begin{pmatrix} 1 & 0 \\ 0 & 1 \end{pmatrix}$ для выбора.

- **3** Нажмите  **или** , чтобы выделить элемент  $CerM$ , затем нажмите  $\begin{pmatrix} 88 \\ 01 \end{pmatrix}$  для выбора.
- 4 Нажмите  **или** , чтобы выделить выбранную точку доступа к сети, затем нажмите

**ДР** для выбора.

Нажмите **• или , чтобы выделить элемент** 

Удалить, затем нажмите  $\begin{pmatrix} \mathbb{B} \\ \mathbb{C} \end{pmatrix}$  для выбора.

**6** Нажмите **• или** , чтобы выделить элемент

 $\Box$ да, затем нажмите  $\begin{pmatrix} \Box \ \Box \ \Omega \end{pmatrix}$ для выбора.

На экране радиостанции отобразится миниуведомление об успешном выполнении действия, указывая, что выбранная точка доступа к сети успешно удалена.

## **Программирование с передней панели**

С помощью программирования с передней панели (FPP) можно менять некоторые параметры радиостанции для расширения ее функциональности.

Перемещаясь между параметрами функции, используйте следующие кнопки.

#### **Кнопка навигации вверх/вниз**

Горизонтальное или вертикальное перемещение между опциями, увеличение или уменьшение значений.

#### **Кнопка "Меню/ОК"**

Выбор опции или открытие подменю.

#### **Кнопка возврата/главного экрана**

Короткое нажатие открывает предыдущее меню или закрывает экран выбора.

Длительное нажатие служит для перехода на главный экран из любого меню.

## **Вход в режим программирования с передней панели**

Для входа в режим программирования с передней панели выполните следующие действия.

**1** Нажмите для доступа к меню.

**2** Нажмите **• или • для выбора элемента** Утилиты.Нажмите **(BB)** для выбора.

**3** Нажмите **мен** или **для выбора элемента** Прогр. р/с. Нажмите для выбора.

#### **Редактирование параметров режима FPP**

Перемещаясь между параметрами функции, используйте следующие кнопки.

 $\blacktriangleright$  ,  $\blacktriangleright$  — просмотр опций, увеличение/ уменьшение значений, вертикальное перемещение.

## \_\_\_<br><u>0к</u>) <sub>—</sub> выбор опции или открытие подменю.

• — короткое нажатие открывает предыдущее меню или закрывает экран выбора. Нажмите и удерживайте , чтобы вернуться на главный экран.

## **Вспомогательные функции**

В данной главе описываются вспомогательные функции, доступные на радиостанции.

## **Блокировка или разблокировка клавиатуры**

Для блокировки или разблокировки клавиатуры радиостанции выполните следующие действия.

- **1** Выполните одно из следующих действий.
	- **Нажмите**  $\begin{bmatrix} 1 & 0 \\ 0 & 0 \end{bmatrix}$  , затем  $\begin{pmatrix} \star \prec \\ \star \end{pmatrix}$ . Пропустите следующие действия.
	- **Нажмите**  $\begin{bmatrix} 1 & 1 \\ 0 & 1 \end{bmatrix}$  для доступа к меню.
- **2** Нажмите  **или для выбора элемента** Утилиты. Нажмите **(iii)** для выбора.
- **3** Нажмите  **или для выбора элемента** Параметры р/с. Нажмите  $\begin{pmatrix} \mathbb{B} \\ \mathbb{C} \end{pmatrix}$  для выбора.
- Нажмите ▲ или ▼ для выбора элемента Блокир.клав. Нажмите **СК** для выбора.
	- Если клавиатура заблокирована, на дисплее появится сообщение Клавиат. заблокир.
	- Если клавиатура разблокирована, на дисплее появится сообщение Клавиат.разблок.

Радиостанция вернется к главному экрану.

**1**

## **Включение и выключение автоматической переадресации вызовов**

На радиостанции можно активировать автоматическую переадресацию голосовых вызовов на другую радиостанцию.

- Нажмите ▲ или ▼, чтобы активировать переадресацию вызовов. Если функция активирована, рядом со статусом Активировано отобразится значок .
- Нажмите ▲ или ▼, чтобы деактивировать переадресацию вызовов. Если функция деактивирована, значок рядом со статусом Активировано исчезнет.

Нажмите  $\overline{\omega}$  для доступа к меню.

- **2** Нажмите **м** или **для выбора элемента** Утилиты. Нажмите **(BE)** для выбора.
- **3** Нажмите  **или для выбора элемента**

Параметры р/с.Нажмите для выбора.

**4** Нажмите **м** или **для выбора элемента** 

Переадр. выз. Нажмите  $\begin{pmatrix} \mathbb{B} \\ \mathbb{C} \end{pmatrix}$  для выбора.

**5** Выполните одно из следующих действий.

## **Определение типа кабеля**

Для выбора типа кабеля, используемого радиостанцией, выполните следующие действия.

**1** Нажмите  $\begin{pmatrix} 18 \\ 01 \end{pmatrix}$  для доступа к меню.

**2** Нажмите *мли* **для выбора элемента** 

Утилиты. Нажмите  $\begin{pmatrix} 18 \\ 01 \end{pmatrix}$  для выбора.

**3** Нажмите **• или • для выбора элемента** Параметры р/с. Нажмите для выбора.

- **4** Нажмите  **или для выбора элемента** Тип кабеля. Нажмите  $\begin{pmatrix} \mathbb{H} \\ \mathbb{I} \end{pmatrix}$ для выбора.
- **5** Нажмите  **или •** чтобы изменить выбранный параметр.

Текущий тип кабеля отмечен значком √.

#### **Адаптивный список приема**

Функция адаптивного списка приема позволяет создавать и назначать участников в списке разговорной группы приема. Радиостанция поддерживает не более 16 участников в списке. Эта функция поддерживается в системе Capacity Plus.

#### **Включение и выключение функции адаптивного списка приема**

Для включения или выключения функции адаптивного списка приема выполните следующие действия.

**1** Выполните одно из следующих действий.

- Нажмите запрограммированную кнопку **адаптивного списка приема**. Пропустите следующие действия.
- Нажмите для доступа к меню.
- **2** Нажмите  **или для выбора элемента** Гибк. спис. пр. Нажмите  $\begin{pmatrix} \mathbb{H} \\ \mathbb{I} \end{pmatrix}$  для выбора.
- **3** Выполните одно из следующих действий.
	- Нажмите  **или для выбора элемента**

 $_{\rm BKJI.}$  Нажмите  $\left(\begin{smallmatrix} \text{BB} \\ \text{OK} \end{smallmatrix}\right)$  для выбора. Прозвучит тональный сигнал успешного действия.

На дисплее появится мини-уведомление об успешном выполнении действия.

Нажмите **• или • для выбора элемента**  $B<sub>bk</sub>π$ . Нажмите  $\begin{bmatrix} \overline{a} \\ \overline{b} \end{bmatrix}$  для выбора. Прозвучит тональный сигнал неуспешного

действия.

**1**

На дисплее появится мини-уведомление о неуспешном выполнении действия.

#### **Добавление новых пунктов в адаптивный список приема**

Для добавления новых пунктов в список разговорной группы приема выполните следующие действия.

Нажмите  $\begin{pmatrix} 60 \\ 0 \end{pmatrix}$  для доступа к меню.

- **2** Нажмите  **или для выбора элемента** Утилиты. Нажмите для выбора.
- **3** Нажмите  **или для выбора элемента** Параметры р/с. Нажмите **СК** для выбора.
- **4** Нажмите ▲ или ▼ для выбора элемента Гибк. спис. пр. Нажмите  $\begin{pmatrix} \mathbb{H} \\ \mathbb{I} \end{pmatrix}$  для выбора.
- **5** Нажмите  **или для выбора элемента** См/ ред. спис. Нажмите  $\begin{pmatrix} 18 \\ 01 \end{pmatrix}$  для выбора.
- **6** Нажмите  **или для выбора элемента** Добав. пункт. Нажмите  $\begin{pmatrix} \mathbb{B} \\ \mathbb{C} \end{pmatrix}$  для выбора.
- Нажмите ▲ или ▼ для выбора требуемого

псевдонима или идентификатора. Нажмите  $\begin{pmatrix} 18 \\ 010 \end{pmatrix}$ для выбора.

На дисплее появится мини-уведомление об успешном выполнении действия, а затем сообщение Доб-ть друг.?.

- **8** Выполните одно из следующих действий.
	- Чтобы добавить пункт, нажмите  $\blacktriangle$  или

для выбора элемента да. Нажмите  $\overline{w}$  для выбора.Повторите шаг 7.

<span id="page-4170-0"></span>• Чтобы сохранить текущий список, нажмите или для выбора элемента Нет. Нажмите

для выбора.

#### **Удаление пунктов из адаптивного списка приема**

Выполните следующие действия, чтобы удалить пункты списка разговорной группы приема.

**1** Нажмите для доступа к меню.

**2** Нажмите **м** или **для выбора элемента** 

Утилиты. Нажмите для выбора.

**3** Нажмите **м** или **для выбора элемента** 

Параметры р/с. Нажмите  $\begin{bmatrix} \mathbb{B} \\ \mathbb{B} \end{bmatrix}$  для выбора.

- **4** Нажмите  **или для выбора элемента** Гибк. спис. пр. Нажмите  $\begin{pmatrix} 68 \\ 00 \end{pmatrix}$  для выбора.
- **5** Нажмите  **или для выбора элемента** См/ ред. спис. Нажмите  $\begin{pmatrix} \mathbb{B} \\ \mathbb{B} \end{pmatrix}$ для выбора.
- **6** Нажмите  **или для выбора требуемого**

псевдонима или идентификатора. Нажмите  $\begin{pmatrix} 80 \\ 00 \end{pmatrix}$ для выбора.

Нажмите ▲ или ▼ для выбора элемента

Удалить. Нажмите **СК** для выбора.

- **8** Выполните одно из следующих действий.
	- Чтобы удалить пункт, нажмите  **или •** для

выбора элемента да. Нажмите  $\begin{bmatrix} \mathbb{B} \\ \mathbb{B} \end{bmatrix}$  для выбора.

На дисплее появится мини-уведомление об успешном выполнении действия.

- Нажмите  **или для выбора элемента**  $H$ ет. Нажмите  $\begin{pmatrix} H & H \\ R & R \end{pmatrix}$ для выбора. Радиостанция вернется к предыдущему экрану.
- **9** Повторяйте шаги с [шаг 6](#page-4170-0) по [шаг 8,](#page-4170-0) чтобы удалить другие пункты.
- **10** Завершив удаление псевдонимов или идентификаторов, вернитесь на главный экран с

помощью длительного нажатия .

## **Удаление пунктов из адаптивного списка приема с помощью поиска псевдонима**

Выполните следующие действия, чтобы удалить пункты списка разговорной группы приема с помощью поиска псевдонима.

**1** Нажмите  $\overline{\mathsf{U}^{\mathsf{K}}}$  для доступа к меню.

- **2** Нажмите  **или для выбора элемента** Утилиты.Нажмите  $\begin{pmatrix} 18 \\ 01 \end{pmatrix}$  для выбора.
- **3** Нажмите  **или для выбора элемента** Параметры р/с. Нажмите  $\begin{pmatrix} \mathbb{B} \\ \mathbb{C} \end{pmatrix}$  для выбора.
- Нажмите ▲ или ▼ для выбора элемента Гибк. спис. пр. Нажмите  $\begin{pmatrix} \mathbb{H} \\ \mathbb{I} \end{pmatrix}$  для выбора.
- **5** Нажмите  $\triangle$  или  $\blacktriangledown$  для выбора элемента  $CM$

ред. спис. Нажмите  $\begin{pmatrix} \mathbb{B} \\ \mathbb{B} \end{pmatrix}$ для выбора.

- **6** Наберите первый символ нужного псевдонима. На дисплее появится мигающий курсор.
- **7** Наберите остальные символы нужного псевдонима.

Поиск псевдонима выполняется без учета регистра. При наличии двух или более пунктов с одним названием на дисплее радиостанции отобразится тот, который стоит первым в списке.

В первой строке на дисплее отобразятся введенные вами символы. В следующих строках появится краткий перечень результатов поиска.

**8**

Нажмите  $\begin{pmatrix} 1 & 0 \\ 0 & 0 \end{pmatrix}$ для выбора.

**9** Нажмите **• или • для выбора элемента** Удалить.Нажмите  $\begin{pmatrix} 1 & 1 \\ 0 & 1 \end{pmatrix}$ для выбора.

**10** Выполните одно из следующих действий.

• Чтобы удалить пункт, нажмите  $\blacktriangle$  или  $\nabla$  для

выбора элемента да. Нажмите  $\overline{\text{ow}}$  для выбора.

На дисплее появится мини-уведомление об успешном выполнении действия.

Нажмите **• или • для выбора элемента**  $H$ ет. Нажмите  $\begin{pmatrix} 1 & 1 \\ 0 & 1 \end{pmatrix}$ для выбора.

Радиостанция вернется к предыдущему экрану.

**11** Завершив удаление псевдонимов или идентификаторов, вернитесь на главный экран с

помощью длительного нажатия .

## **Установка таймера меню**

Вы можете задать период времени, по истечении которого вместо меню автоматически откроется главный экран. Для настройки таймера меню выполните следующие действия.

- **1** Нажмите  $\begin{pmatrix} 18 \\ 01 \end{pmatrix}$  для доступа к меню.
- Нажмите **4 или для выбора элемента**

Утилиты.Нажмите  $\begin{pmatrix} 1 & 1 \\ 0 & 1 \end{pmatrix}$ для выбора.

**3** Нажмите **м**или **для выбора элемента** 

Параметры р/с. Нажмите **СКИ** для выбора.

- **4** Нажмите  **или для выбора элемента** Дисплей. Нажмите **(BE)** для выбора.
- **5** Нажмите  **или для выбора элемента** Таймер меню. Нажмите  $\begin{pmatrix} \mathbb{B} \\ \mathbb{B} \end{pmatrix}$ для выбора.
- **6** Нажмите  **или для выбора нужной** настройки. Нажмите  $\begin{pmatrix} 1 & 0 \\ 0 & 0 \end{pmatrix}$ для выбора.

## **Синтез речи**

Функция синтеза речи может быть активирована только дилером или системным администратором. Если активирована функция синтеза речи, то функция голосового объявления автоматически деактивируется. Если активирована функция голосового объявления, то функция синтеза речи автоматически деактивируется.

Эта функция позволяет радиостанции объявлять следующие параметры.

- Текущий канал
- Текущая зона
- Включение и выключение программируемой кнопки
- Содержание полученных текстовых сообщений
- Содержание полученного задания

Пользователь может настраивать параметры звуковых сигналов. Эта функция, как правило, полезна в случаях, когда условия работы затрудняют просмотр сведений, отображаемых на дисплее.

## **Настройка функции синтеза речи**

Для настройки синтеза речи выполните следующие действия.

**1** Нажмите  $\begin{pmatrix} 18 \\ 0 \end{pmatrix}$  для доступа к меню. **2** Нажмите **м** или **для выбора элемента** Утилиты. Нажмите **(EE)** для выбора. **3** Нажмите **• или • для выбора элемента** Параметры р/с. Нажмите **СКИ** для выбора. 4 Нажмите **• или • для выбора элемента** Голос.объяв. Нажмите **СКИ** для выбора.

**5** Нажмите **• или • для выбора одной из опций**. Нажмите  $\begin{pmatrix} \overline{16} \\ 0 \end{pmatrix}$  для выбора.

Доступны следующие опции:

- Все
- Сообщения
- Задания
- Канал
- Зона
- Кноп прогр.

Рядом с выбранной настройкой появится значок  $\mathcal{L}$  .

## **Включение и выключение подавления акустической обратной связи**

Эта функция позволяет снизить акустическую обратную связь при приеме вызовов. Для включения и выключения функции подавления акустической обратной связи радиостанции выполните следующие действия.

- **1** Выполните одно из следующих действий.
	- Нажмите запрограммированную кнопку **подавления акустической обратной связи**. Пропустите следующие действия.
	- Нажмите  $\begin{pmatrix} 4 & 4 \\ 4 & 5 \end{pmatrix}$ для доступа к меню.
- **2** Нажмите  **или для выбора элемента**

Утилиты. Нажмите **(RE)** для выбора.

**3** Нажмите **• или • для выбора элемента** 

Параметры р/с. Нажмите для выбора.

- **4** Нажмите  **или для выбора элемента** Подав. 3Ч. Нажмите ( $\frac{12}{6}$ для выбора.
- **5** Выполните одно из следующих действий.
	- **Нажмите**  $\overline{\text{cos}}$ , чтобы активировать подавление акустической обратной связи.
	- **Нажмите**  $\left(\begin{matrix} \mathbb{B} \\ \mathbb{C} \end{matrix}\right)$ , чтобы деактивировать подавление акустической обратной связи.

Если функция активирована, рядом со статусом Активировано отобразится значок - Если функция деактивирована, значок рядом со статусом Активировано исчезнет.

## **Включение и выключение глобальной навигационной спутниковой системы**

Глобальная навигационная спутниковая система (GNSS) представляет собой спутниковую систему навигации, определяющую точное местоположение радиостанции. GNSS включает систему глобального позиционирования (GPS) и глобальную навигационную спутниковую систему (GLONASS).

#### **УВЕДОМЛЕНИЕ:**

- Некоторые модели радиостанций могут быть оснащены GPS и GLONASS. Созвездие GNSS настраивается через CPS. Чтобы узнать запрограммированные настройки радиостанции, обратитесь к дилеру или системному администратору.
- **1** Для включения или выключения функции GNSS выполните одно из следующих действий.
	- Нажмите запрограммированную кнопку **GNSS**.
	- **Нажмите**  $\begin{pmatrix} \mathbb{B} \\ \mathbb{B} \end{pmatrix}$ для доступа к меню. Перейдите к следующему действию.
- **2** Нажмите  **или для выбора элемента**

Утилиты. Нажмите  $\begin{pmatrix} 18 \\ 01 \end{pmatrix}$  для выбора.
**3** Нажмите **• или • для выбора элемента** Параметры р/с. Нажмите **СК** для выбора.

- **4** Нажмите  **или •** , чтобы выбрать элемент **GNSS.** Нажмите  $\begin{pmatrix} 1 & 0 \\ 0 & 1 \end{pmatrix}$  для выбора.
- **5**

Нажмите *LoxJ*, чтобы активировать или деактивировать функцию GNSS.

Если функция активирована, рядом со статусом Активировано отобразится значок . Если функция деактивирована, значок у рядом

со статусом Активировано исчезнет.

### **Включение и выключение экрана приветствия**

Экран приветствия можно активировать и деактивировать, выполнив следующие действия. **1** Нажмите  $\begin{pmatrix} \mathbb{B} \\ \mathbb{B} \end{pmatrix}$  для доступа к меню.

- Нажмите **4 или у для выбора элемента** Утилиты. Нажмите **(BE)** для выбора.
- **3** Нажмите **м** или **для выбора элемента** Параметры р/с. Нажмите **СКИ** для выбора.
- Нажмите ▲ или ▼ для выбора элемента Дисплей. Нажмите  $\begin{pmatrix} \mathbb{B} \\ \mathbb{B} \end{pmatrix}$ для выбора.
- **5** Нажмите  **или для выбора элемента** Экран привет. Нажмите  $\begin{bmatrix} \mathbb{H} \\ \mathbb{H} \end{bmatrix}$  для выбора.

Нажмите  $\overline{u}$ , чтобы активировать или деактивировать экран приветствия.

**6**

На дисплее появится один из следующих вариантов.

- Если функция активирована, рядом со статусом Активировано отобразится значок .
- Если функция деактивирована, значок  $\checkmark$ рядом со статусом Активировано исчезнет.
- **Активация и деактивация тональных сигналов/оповещений радиостанции**

Все тональные сигналы и оповещения радиостанции (за исключением входящего экстренного сигнала оповещения) можно при необходимости активировать и деактивировать. Для активации или деактивации тональных сигналов и оповещений радиостанции выполните следующие действия.

- **1** Выполните одно из следующих действий.
	- Нажмите запрограммированную кнопку **Тональные сигналы/оповещения**. Пропустите описанные ниже действия.
- Нажмите  $\begin{pmatrix} 1 & 1 \\ 0 & 1 \end{pmatrix}$  для доступа к меню.
- **2** Нажмите **м** или **для выбора элемента** Утилиты.Нажмите для выбора.
- **3** Нажмите  **или для выбора элемента** Параметры р/с.Нажмите для выбора.
- **4** Нажмите  **или для выбора элемента** тоны/опов. Нажмите **СКР** для выбора.
- **5** Нажмите **м**или **для выбора элемента** Все  $_{\text{TOH}}$ ы. Нажмите  $\begin{bmatrix} \mathbb{R} \\ \mathbb{R} \end{bmatrix}$ для выбора.
- **6** Нажмите  $\begin{pmatrix} 1 & 1 \\ 0 & 0 \end{pmatrix}$ , чтобы активировать или деактивировать все тональные сигналы и оповещения. На дисплее появится один из следующих вариантов.
- Если функция активирована, рядом со статусом Активировано отобразится значок .
- Если функция деактивирована, значок рядом со статусом Активировано исчезнет.

### **Установка уровня громкости тональных сигналов или оповещений**

Эта функция позволяет установить громкость тональных сигналов или оповещений выше или ниже уровня громкости передачи голоса. Для установки уровня громкости тональных сигналов или оповещений выполните следующие действия.

**1** Нажмите  $\begin{pmatrix} 1 & 0 \\ 0 & 0 \end{pmatrix}$  для доступа к меню.

**2** Нажмите **м** или **для выбора элемента** 

Утилиты. Нажмите **(BE)** для выбора.

- **3** Нажмите  **или для выбора элемента** Параметры р/с. Нажмите **СКИ** для выбора.
- **4** Нажмите  **или для выбора элемента**  $_{\rm ToHH/OTOB.}$  Нажмите  $\left(\begin{smallmatrix} \mathbb{H} \ \mathbb{R} \end{smallmatrix}\right)$  для выбора.
- **5** Нажмите  **или для выбора элемента Мин. громкость. Нажмите**  $\begin{pmatrix} \mathbb{B} \\ \mathbb{C} \end{pmatrix}$  **для выбора.**
- **6** Нажмите  **или для выбора нужного уровня** громкости.

При переходе к каждому значению звучит тональный сигнал, соответствующий данному уровню громкости.

- **7** Выполните одно из следующих действий.
	- Нажмите для выбора. Нужный уровень громкости сохранен.

**1**

 $\begin{pmatrix} 5 \\ 2 \end{pmatrix}$ , чтобы выйти. Изменения отменены.

## **Включение и выключение тонального сигнала разрешения разговора**

Для включения или выключения тонального сигнала разрешения разговора выполните следующие действия.

Нажмите  $\begin{bmatrix} 1 & 0 \\ 0 & 1 \end{bmatrix}$  для доступа к меню.

**2** Нажмите **м**или **для выбора элемента** 

Утилиты. Нажмите для выбора.

**3** Нажмите **• или • для выбора элемента** 

Параметры р/с. Нажмите для выбора.

- Нажмите **4** или **V** для выбора элемента Тоны/опов. Нажмите для выбора.
- **5** Нажмите  **или для выбора элемента** Разр. разгов. Нажмите  $\begin{pmatrix} \mathbb{B} \\ \mathbb{C} \end{pmatrix}$  для выбора.
- **6** Нажмите  $\overline{\overset{\text{\tiny{\textsf{EB}}}}{\text{ow}}}$ , чтобы активировать или деактивировать тональный сигнал разрешения разговора.

На дисплее появится один из следующих вариантов.

- Если функция активирована, рядом со статусом Активировано отобразится значок  $\mathcal{L}_{\mathcal{A}}$
- Если функция деактивирована, значок рядом со статусом Активировано исчезнет.

# **Включение и выключение тонального сигнала включения питания**

Для включения или выключения тонального сигнала включения питания выполните следующие действия.

**1** Нажмите  $\begin{bmatrix} 1 & 0 \\ 0 & 1 \end{bmatrix}$  для доступа к меню.

**2** Нажмите **м** или **для выбора элемента** Утилиты. Нажмите для выбора.

**3** Нажмите **• или • для выбора элемента** 

Параметры р/с. Нажмите **СКИ** для выбора.

**4** Нажмите **• или • для выбора элемента** 

 $_{\rm ToHH/ONOB}$ . Нажмите  $\left(\begin{smallmatrix} \mathbb{H} \ \mathbb{R} \end{smallmatrix}\right)$  для выбора.

- **5** Нажмите  **или для выбора элемента** Вкл. Нажмите  $\begin{pmatrix} \mathbb{H} \\ \mathbb{I} \end{pmatrix}$ для выбора.
	- Нажмите  $\overline{\texttt{G}\texttt{R}}$ , чтобы активировать или деактивировать тональный сигнал включения питания. На дисплее появится один из следующих вариантов.

**6**

- Если функция активирована, рядом со статусом Активировано отобразится значок  $\mathcal{L}$  .
- Если функция деактивирована, значок рядом со статусом Активировано исчезнет.

# **Настройка тонального сигнала оповещения о получении текстового сообщения**

Вы можете выбрать тональный сигнал оповещения о получении текстового сообщения для каждого пункта в списке контактов. Для настройки тонального сигнала оповещения о получении текстового сообщения выполните следующие действия.

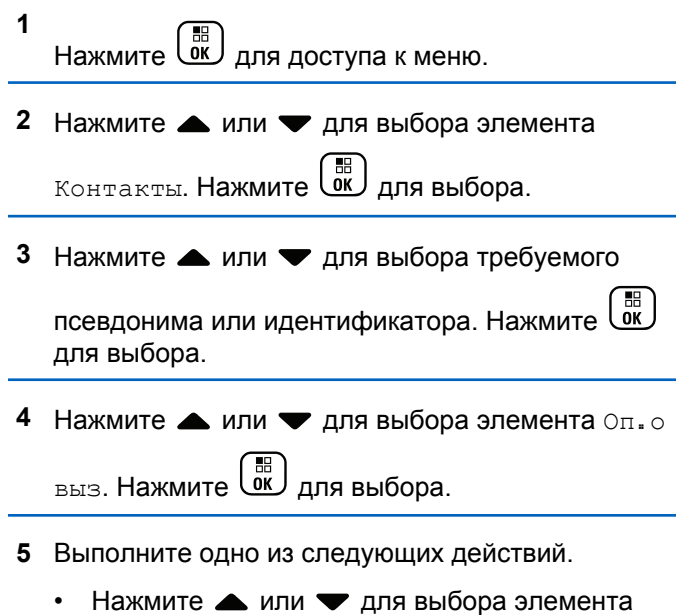

Однораз.. Нажмите  $\overline{\text{ow}}$  для выбора. На дисплее появится значок ✔ рядом с элементом Однораз..

• Нажмите  $\triangle$  или  $\nabla$  для выбора элемента

Повтор. Нажмите  $\left(\begin{matrix} \overline{a} \\ \overline{b} \\ \overline{c} \end{matrix} \right)$ для выбора. На дисплее появится значок ✔ рядом с элементом Повтор..

### **Уровни мощности**

Пользователь может переключать режимы высокой и низкой мощности радиостанции для каждого канала.

#### **Высокий**

Данный уровень позволяет поддерживать связь с радиостанциями, находящимися на значительном расстоянии от пользователя.

#### **Низкая**

Данный уровень обеспечивает связь с радиостанциями, находящимися на небольшом расстоянии.

#### **УВЕДОМЛЕНИЕ:**

Эта функция недоступна на каналах диапазона частот гражданской связи, которые находятся на такой же частоте.

### **Настройка уровней мощности**

Для настройки уровней мощности выполните следующие действия.

- **1** Выполните одно из следующих действий.
	- Нажмите запрограммированную кнопку **уровня мощности**. Пропустите описанные ниже действия.
	- **Нажмите**  $\begin{bmatrix} 1 & 1 \\ 0 & 1 \end{bmatrix}$  для доступа к меню.
- **2** Нажмите  **или для выбора элемента** Утилиты.Нажмите  $\begin{pmatrix} \mathbb{B} \\ \mathbb{C} \end{pmatrix}$ для выбора.
- **3** Нажмите  **или для выбора элемента** Параметры р/с. Нажмите  $\begin{pmatrix} \mathbb{B} \\ \mathbb{C} \end{pmatrix}$  для выбора.
- **4** Нажмите  **или для выбора элемента** Питание. Нажмите  $\begin{pmatrix} \mathbb{B} \\ \mathbb{C} \end{pmatrix}$ для выбора.
- **5** Выполните одно из следующих действий.
- Нажмите  **или для выбора элемента** Большая. Нажмите  $\begin{pmatrix} 1 & 0 \\ 0 & 1 \end{pmatrix}$  для выбора. На дисплее появится значок ✔ рядом с элементом Большая.
- Нажмите  **или для выбора элемента**

Малая. Нажмите  $\begin{pmatrix} \mathbb{B} \\ \mathbb{B} \end{pmatrix}$ для выбора. На дисплее появится значок ✔ рядом с элементом Малая.

**6**

Hажмите и удерживайте (\*), чтобы вернуться на главный экран.

### **Смена режимов дисплея**

Режим дисплея радиостанции можно переключать с дневного на ночной и обратно по мере необходимости. От этой функции зависит палитра цветов дисплея. Для изменения режима дисплея радиостанции выполните следующие действия.

**1** Выполните одно из следующих действий.

- Нажмите запрограммированную кнопку **режима дисплея**. Пропустите следующие действия.
- **Нажмите ( В)** для доступа к меню.
- **2** Нажмите  **или для выбора элемента** Утилиты. Нажмите для выбора.
- **3** Нажмите  **или для выбора элемента** Параметры р/с. Нажмите  $\begin{pmatrix} \mathbb{B} \\ \mathbb{B} \end{pmatrix}$ для выбора.
- Нажмите  **или для выбора элемента** 
	- Дисплей. Нажмите  $\begin{pmatrix} \mathbb{B} \\ \mathbb{C} \end{pmatrix}$ для выбора.

На дисплее появятся варианты настройки Дневн.режим и Ночн.режим.

**5** Нажмите **м** или **для выбора нужной** настройки. Нажмите  $\begin{pmatrix} 18 \\ 0 \end{pmatrix}$  для выбора. Рядом с выбранной настройкой появится значок  $\mathcal{L}$  .

### **Регулировка яркости дисплея**

Для регулировки яркости дисплея радиостанции выполните следующие действия.

- **1** Выполните одно из следующих действий.
	- Нажмите запрограммированную кнопку **яркости**. Перейдите к [шаг 5](#page-4184-0).
	- **Нажмите**  $\begin{pmatrix} 68 \\ 000 \end{pmatrix}$  для доступа к меню.
- **2** Нажмите  **или для выбора элемента**

Утилиты. Нажмите **(BE)** для выбора.

<span id="page-4184-0"></span>**3** Нажмите **• или • для выбора элемента** Параметры р/с. Нажмите для выбора.

**4** Нажмите **• или • для выбора элемента** Яркость. Нажмите (E) для выбора.

На дисплее появится индикатор выполнения.

**5** Нажмите **м** или **для уменьшения или** 

увеличения яркости дисплея. Нажмите  $\begin{pmatrix} \frac{18}{18} \\ 0 \end{pmatrix}$ для выбора.

# **Настройка таймера подсветки дисплея**

Таймер подсветки дисплея радиостанции можно настроить по мере необходимости. Выбранная настройка применяется также к подсветке клавиатуры и кнопок навигации по меню. Для настройки таймера подсветки выполните следующие действия.

**1** Выполните одно из следующих действий.

- Нажмите запрограммированную кнопку **подсветки**. Пропустите следующие действия.
- **Нажмите ( В для доступа к меню.**
- **2** Нажмите  **или для выбора элемента**  $\mathbb{V}_{\text{TM} \text{MH}}$ ы. Нажмите  $\begin{pmatrix} \mathbb{B} \\ \mathbb{C} \end{pmatrix}$ для выбора.
- **3** Нажмите  **или для выбора элемента** Параметры р/с. Нажмите для выбора.
- **4** Нажмите  **или для выбора элемента** Дисплей. Нажмите **(RE)** для выбора.
- **5** Нажмите **м** или **для выбора элемента**

Таймер подсв. Нажмите **СКИ** для выбора.

При деактивации светодиодного индикатора подсветка дисплея и клавиатуры автоматически отключается. Более подробную информацию см. в разделе

**1**

[Включение и выключение функции светодиодного](#page-3809-0) [индикатора на стр. 252.](#page-3809-0)

### **Включение и выключение автоматической подсветки**

При необходимости можно включить или отключить автоматическую активацию подсветки радиостанции. Если функция активирована, подсветка радиостанции загорается при получении вызова, события из списка уведомлений или экстренного сигнала оповещения.

 $H$ ажмите  $\begin{pmatrix} 18 \\ 01 \end{pmatrix}$ , чтобы активировать или деактивировать автоматическую подсветку.

На дисплее появится один из следующих вариантов.

- Если функция активирована, рядом со статусом Активировано отобразится значок  $\mathcal{L}$  .
- Если функция деактивирована, значок рядом со статусом Активировано исчезнет.

Нажмите  $\begin{bmatrix} 1 & 0 \\ 0 & 1 \end{bmatrix}$  для доступа к меню.

- **2** Нажмите  **или для выбора элемента** Утилиты. Нажмите **(BE)** для выбора.
- **3** Нажмите  **или для выбора элемента**

Параметры р/с. Нажмите **СК** для выбора.

**4** Нажмите **• или •** чтобы выделить элемент Автоподсв..

# **Уровни шумоподавления**

Уровень шумоподавления можно регулировать, что позволяет отфильтровывать ненужные вызовы с низким уровнем сигнала и каналы с повышенным уровнем фонового шума.

#### **Нормальный**

Эта опция используется по умолчанию.

#### **Высокий**

**5**

Эта настройка позволяет отфильтровывать ненужные вызовы и/или фоновый шум. При этом возможно отфильтровывание вызовов из удаленных местоположений.

#### **УВЕДОМЛЕНИЕ:**

Эта функция недоступна на каналах диапазона частот гражданской связи, которые находятся на такой же частоте.

### **Настройка уровней шумоподавления**

Для настройки уровней шумоподавления выполните следующие действия.

- **1** Выполните одно из следующих действий.
	- Нажмите запрограммированную кнопку **шумоподавления**. Пропустите следующие действия.
	- **Нажмите**  $\begin{bmatrix} 60 \\ 0 \end{bmatrix}$  для доступа к меню.
- **2** Нажмите  **или для выбора элемента**

Утилиты.Нажмите  $\begin{pmatrix} 1 & 1 \\ 0 & 1 \end{pmatrix}$ для выбора.

- **3** Нажмите **м** или **для выбора элемента** Параметры р/с. Нажмите **СКИ** для выбора.
- **4** Нажмите  **или для выбора элемента ШПД.** Нажмите  $\begin{pmatrix} \frac{18}{60} \\ 0 \end{pmatrix}$  для выбора.
- **5** Выполните одно из следующих действий.
	- Нажмите  $\triangle$  или  $\nabla$  для выбора элемента Нормальн.. Нажмите для выбора. На дисплее появится значок ✔ рядом с элементом Нормальн..
	- Нажмите  **или для выбора элемента Высок... Нажмите**  $\begin{bmatrix} 1 & 0 \\ 0 & 0 \end{bmatrix}$  для выбора. На дисплее появится значок ✔ рядом с элементом Высок..

На экране автоматически отобразится предыдущее меню.

**1**

# **Включение и выключение функции светодиодного индикатора**

Для включения или выключения функции светодиодного индикатора выполните следующие действия.

Нажмите для доступа к меню.

**2** Нажмите **м** или **для выбора элемента** Утилиты. Нажмите для выбора.

**3** Нажмите **• или • для выбора элемента** Параметры р/с. Нажмите **СК** для выбора.

**4** Нажмите **• или • для выбора элемента LED.** 

Нажмите  $\begin{pmatrix} 1 & 0 \\ 0 & 0 \end{pmatrix}$ для выбора.

**5**  $H$ ажмите  $\begin{pmatrix} 10 \\ 0 \end{pmatrix}$ , чтобы активировать или деактивировать светодиодный индикатор.

На дисплее появится один из следующих вариантов.

- Если функция активирована, рядом со статусом Активировано отобразится значок .
- Если функция деактивирована, значок рядом со статусом Активировано исчезнет.

### **Настройка языка**

**1**

Для настройки языка на радиостанции выполните следующие действия.

Нажмите  $\begin{pmatrix} \mathbb{B} \\ \mathbb{B} \end{pmatrix}$ для доступа к меню.

**2** Нажмите **• или • для выбора элемента** 

Утилиты. Нажмите для выбора.

**3** Нажмите **• или • для выбора элемента** Параметры р/с. Нажмите **СК** для выбора.

- **4** Нажмите  **или для выбора элемента** Языки. Нажмите **СКР** для выбора.
- **5** Нажмите **м** или **у** для выбора нужного языка.

Нажмите  $\begin{pmatrix} 18 \\ 01 \end{pmatrix}$ для выбора.

На дисплее рядом с выбранным языком появится значок **√** .

### **Передача с голосовым управлением**

Передача с голосовым управлением (VOX) позволяет инициировать вызовы на запрограммированном канале при помощи голосового управления (в режиме handsfree). При поступлении голосового сигнала на микрофон аксессуара с поддержкой VOX радиостанция автоматически выполняет передачу в течение запрограммированного периода времени.

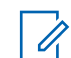

#### **УВЕДОМЛЕНИЕ:**

Эта функция недоступна на каналах диапазона частот гражданской связи, которые находятся на такой же частоте.

Функцию VOX можно включить или выключить, выполнив одну из следующих последовательностей действий:

- Выключите и снова включите питание радиостанции для включения функции VOX.
- Смените канал с помощью **ручки выбора каналов** для включения функции VOX.
- Для включения и выключения функции VOX можно использовать запрограммированную кнопку **VOX** или соответствующее меню.
- Нажмите кнопку **РТТ** во время работы радиостанции для выключения функции VOX.

#### **УВЕДОМЛЕНИЕ:**

Включение и выключение этой функции возможно только на радиостанциях, в которых она активирована. Для получения дополнительной информации обратитесь к дилеру или системному администратору.

### **Включение и выключение передачи с голосовым управлением**

Для включения или выключения функции VOX выполните следующие действия.

- **1** Выполните одно из следующих действий.
	- Нажмите запрограммированную кнопку **VOX**. Пропустите описанные ниже действия.
	- Нажмите  $\begin{pmatrix} 1 & 0 \\ 0 & 0 \end{pmatrix}$ для доступа к меню.
- **2** Нажмите  **или для выбора элемента**

Утилиты. Нажмите  $\begin{pmatrix} 18 \\ 01 \end{pmatrix}$  для выбора.

**3** Нажмите **• или • для выбора элемента** 

Параметры р/с.Нажмите для выбора.

**4** Нажмите **• или • для выбора элемента VOX.** 

Нажмите  $\begin{pmatrix} 18 \\ 0 \end{pmatrix}$  для выбора.

**5** Выполните одно из следующих действий.

- Нажмите  $\triangle$  или  $\nabla$  для выбора элемента  $B_{KJ}$ . Нажмите  $\begin{pmatrix} E \\ E \end{pmatrix}$ для выбора. На дисплее появится значок рядом с элементом Вкл.
- Нажмите  **или для выбора элемента Выкл. Нажмите**  $\begin{bmatrix} \mathbb{B} \\ \mathbb{B} \end{bmatrix}$  для выбора. На дисплее появится значок рядом с элементом Выкл.

#### **УВЕДОМЛЕНИЕ:**

Если активирован тональный сигнал разрешения разговора, используйте ключевое слово для инициации вызова. Дождитесь окончания тонального сигнала разрешения разговора и четко говорите в микрофон. Более подробную информацию см. в разделе [Включение и](#page-3802-0) [выключение тонального сигнала разрешения](#page-3802-0) [разговора на стр. 245.](#page-3802-0)

# **Включение и выключение функциональной платы**

Возможности функциональной платы для каждого канала можно назначать программируемым кнопкам. Для включения или выключения функциональной платы выполните следующие действия.

> Нажмите запрограммированную кнопку **функциональной платы**.

### **Включение и выключение голосового объявления**

Эта функция позволяет радиостанции объявлять текущую зону или канал, только что выбранный пользователем, а также нажатие программируемой кнопки. Такие объявления, как правило, полезны в случаях, когда просмотр сведений, отображаемых на дисплее, затруднен. Параметры звуковых сигналов можно настраивать в соответствии с требованиями пользователя. Для включения или выключения голосовых объявлений выполните следующие действия.

- **1** Выполните одно из следующих действий.
	- Нажмите запрограммированную кнопку **голосовых объявлений**. Пропустите следующие действия.
- Нажмите  $\begin{pmatrix} 60 \\ 0 \end{pmatrix}$  для доступа к меню.
- **2** Нажмите ▲ или ▼ для выбора элемента Утилиты.Нажмите для выбора.
- **3** Нажмите  **или для выбора элемента** Параметры р/с.Нажмите для выбора.
- **4** Нажмите  **или для выбора элемента** Голос. объяв. Нажмите  $\begin{pmatrix} 60 \\ 0 \end{pmatrix}$  для выбора.
- **5 Нажмите** (  $\left( \begin{matrix} \overline{18} \\ 0 \end{matrix} \right)$ , чтобы включить или выключить функцию голосового объявления.
	- Если функция активирована, рядом со статусом Активировано отобразится значок .
	- Если функция деактивирована, значок  $\checkmark$ рядом со статусом Активировано исчезнет.

# **Включение и выключение АРУ цифрового микрофона**

Автоматическая регулировка усиления (АРУ) цифрового микрофона позволяет автоматически управлять усилением микрофона радиостанции во время передачи в цифровой системе. Данная функция подавляет громкий и усиливает тихий аудиосигнал до предустановленного значения, чтобы обеспечить постоянный уровень громкости звука. Для включения или выключения АРУ цифрового микрофона выполните следующие действия.

**1** Нажмите  $\begin{bmatrix} 1 & 1 \\ 0 & 1 \end{bmatrix}$  для доступа к меню.

- **2** Нажмите **м** или **для выбора элемента** Утилиты. Нажмите **(BB)** для выбора.
- **3** Нажмите  **или для выбора элемента**

Параметры р/с. Нажмите **СКИ** для выбора.

- **4** Нажмите  **или для выбора элемента** АРУ мик.-Ц. Нажмите  $\begin{pmatrix} \mathbb{H} \\ \mathbb{I} \end{pmatrix}$ для выбора.
	- Нажмите для выключения или выключения АРУ цифрового микрофона.

На дисплее появится один из следующих вариантов.

**5**

- Если функция активирована, рядом со статусом Активировано отобразится значок  $\mathcal{L}_{\mathcal{L}}$
- Если функция деактивирована, значок рядом со статусом Активировано исчезнет.

# **Включение и выключение АРУ аналогового микрофона**

Автоматическая регулировка усиления (АРУ) аналогового микрофона позволяет автоматически управлять усилением микрофона радиостанции во время передачи в аналоговой системе. Данная функция подавляет громкий и усиливает тихий аудиосигнал до

предустановленного значения, чтобы обеспечить постоянный уровень громкости звука. Для включения или выключения АРУ аналогового микрофона выполните следующие действия.

**1** Нажмите  $\begin{pmatrix} \mathbb{B} \\ \mathbb{C} \end{pmatrix}$ для доступа к меню.

- **2** Нажмите  **или для выбора элемента** Утилиты. Нажмите  $\begin{pmatrix} \mathbb{B} \\ \mathbb{C} \end{pmatrix}$  для выбора.
- **3** Нажмите  **или для выбора элемента** Параметры р/с. Нажмите  $\begin{pmatrix} \mathbb{B} \\ \mathbb{B} \end{pmatrix}$ для выбора.
- **4** Нажмите **1 или**  $\blacktriangledown$  для выбора элемента АРУ мик.-А. Нажмите  $\begin{pmatrix} \mathbb{H} \\ \mathbb{I} \end{pmatrix}$ для выбора.
- **5** Нажмите  $\begin{pmatrix} 18 \\ 01 \end{pmatrix}$  для выключения или выключения АРУ аналогового микрофона.

На дисплее появится один из следующих вариантов.

- Если функция активирована, рядом со статусом Активировано отобразится значок .
- Если функция деактивирована, значок рядом со статусом Активировано исчезнет.

# **Перенаправление звука на встроенный динамик радиостанции или на динамик проводного аксессуара**

Для перенаправления звука на внутренний динамик радиостанции или на динамик проводного аксессуара выполните следующие действия.

Звук можно направлять на внутренний динамик радиостанции или на динамик проводного аксессуара при выполнении следующих условий:

- К радиостанции подключен проводной аксессуар с динамиком.
- Звук не направлен на внешний Bluetooth-аксессуар.

Нажмите запрограммированную кнопку **перенаправления звука**.

После перенаправления звука прозвучит тональный сигнал.

Выключение питания радиостанции или отключение аксессуара отменяет перенаправление звука на внутренний динамик радиостанции.

# **Включение и выключение функции интеллектуального аудио**

Радиостанция автоматически регулирует громкость звука с учетом фоновых шумов как от стационарных, так и от подвижных источников. Эта функция действует только в режиме приема и не влияет на передаваемый звук. Для включения или выключения функции интеллектуального аудио выполните следующие действия.

#### **УВЕДОМЛЕНИЕ:**

Данная функция не действует во время работы в режиме Bluetooth.

**1** Выполните одно из следующих действий.

- Нажмите запрограммированную кнопку **интеллектуального аудио**. Пропустите описанные ниже действия.
- **Нажмите ( В)** для доступа к меню.
- **2** Нажмите  **или для выбора элемента** Утилиты. Нажмите  $\begin{pmatrix} 18 \\ 01 \end{pmatrix}$  для выбора.
- **3** Нажмите  **или для выбора элемента** Параметры р/с. Нажмите  $\begin{pmatrix} \mathbb{B} \\ \mathbb{C} \end{pmatrix}$  для выбора.
- **4** Нажмите  **или для выбора элемента** Инт. аудио. Нажмите  $\begin{pmatrix} \mathbb{H} \\ \mathbb{I} \end{pmatrix}$  для выбора.
- **5** Выполните одно из следующих действий.
	- Нажмите ▲ или ▼ для выбора элемента

 $B_{KJI}$ .. Нажмите  $\left(\begin{matrix} \mathbb{B} \\ 0 \end{matrix} \right)$  для выбора. На дисплее появится значок рядом с элементом Вкл.

Нажмите **• или • для выбора элемента** 

 $B$ ыкл. Нажмите  $\overline{\begin{smallmatrix} \mathbb{B} \\ \mathbb{B} \end{smallmatrix}}$ для выбора. На дисплее появится значок рядом с элементом Выкл.

## **Включение и выключение функции улучшения звучания речи**

Данную функцию можно включить при разговоре на языке, в котором содержится много альвеолярных вибрирующих звуков (например, раскатистая "р"). Для включения или выключения функции улучшения звучания речи выполните следующие действия.

- **1** Выполните одно из следующих действий.
	- Нажмите запрограммированную кнопку **улучшения звучания речи**. Пропустите описанные ниже действия.

• Нажмите для доступа к меню.

- **2** Нажмите  **или для выбора элемента** Утилиты.Нажмите  $\begin{pmatrix} 18 \\ 01 \end{pmatrix}$  для выбора.
- **3** Нажмите  **или для выбора элемента** Параметры р/с. Нажмите  $\begin{pmatrix} \mathbb{B} \\ \mathbb{C} \end{pmatrix}$  для выбора.
- Нажмите ▲ или ▼ для выбора элемента Улучш зв реч. Нажмите  $\begin{pmatrix} \mathbb{B} \\ \mathbb{C} \end{pmatrix}$  для выбора.
- **5** Выполните одно из следующих действий.
	- Нажмите ▲ или ▼ для выбора элемента  $B_{K,\Pi}$ .. Нажмите  $\begin{pmatrix} B & B \\ 0 & A \end{pmatrix}$ для выбора. На дисплее появится значок рядом с элементом Вкл.
	- Нажмите  $\triangle$  или  $\nabla$  для выбора элемента **Выкл. Нажмите**  $\begin{bmatrix} \mathbb{B} \\ \mathbb{B} \end{bmatrix}$  для выбора. На дисплее появится значок рядом с элементом Выкл.

**1**

# **Включение и выключение функции управления искажением микрофона**

Эта функция позволяет активировать автоматический мониторинг входа микрофона и регулировать усиление микрофона, чтобы избежать амплитудного отсечения аудиоканала.

Нажмите  $\begin{pmatrix} 1 & 0 \\ 0 & 0 \end{pmatrix}$  для доступа к меню.

- **2** Нажмите  **или для выбора элемента** Утилиты. Нажмите **(BB)** для выбора.
- **3** Нажмите  **или для выбора элемента**

Параметры р/с. Нажмите **СК** для выбора.

**4** Нажмите **м** или **для выбора элемента** 

искаж. микр. Нажмите  $\begin{pmatrix} \mathbb{B} \\ \mathbb{C} \end{pmatrix}$ для выбора.

**5** Выполните одно из следующих действий.

- Нажмите  $\begin{pmatrix} 1 & 0 \\ 0 & 0 \end{pmatrix}$ , чтобы активировать функцию управления искажением микрофона. Если функция активирована, рядом со статусом Активировано отобразится значок .
- Hажмите *Loxu*, чтобы деактивировать функцию управления искажением микрофона. Если функция деактивирована, значок рядом со статусом Активировано исчезнет.

# **Настройка уровня шума**

**1**

Для настройки уровня шума в соответствии с окружающими условиями выполните следующие действия.

Нажмите  $\begin{pmatrix} 18 \\ 01 \end{pmatrix}$  для доступа к меню.

**2** Нажмите **• или • для выбора элемента** 

Утилиты. Нажмите  $\begin{pmatrix} 1 & 0 \\ 0 & 1 \end{pmatrix}$  для выбора.

**3** Нажмите **• или • для выбора элемента** Параметры р/с. Нажмите для выбора.

- **4** Нажмите  **или для выбора элемента** Уровень шума. Нажмите  $\begin{pmatrix} \mathbb{B} \\ \mathbb{C} \end{pmatrix}$  для выбора.
- **5** Нажмите  **или для выбора нужной** настройки. Нажмите  $\overline{\mathbb{Q}}$ к $\overline{\mathbb{R}}$  для выбора. Доступны следующие настройки.
	- Выберите По умолч. для восстановления заводских настроек по умолчанию.
	- Выберите Громк для увеличения громкости динамика для работы в шумной окружающей обстановке.
	- Выберите Раб. группа для подавления акустической обратной связи при работе группы радиостанций, расположенных близко друг к другу.

Рядом с выбранной настройкой появится значок  $\mathcal{L}$  .

# **Настройка аудиопрофилей**

Для настройки аудиопрофилей выполните следующие действия.

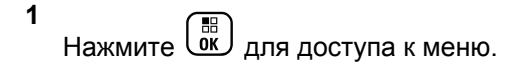

- **2** Нажмите **м** или **для выбора элемента** Утилиты. Нажмите **СК для выбора.**
- **3** Нажмите  **или для выбора элемента** Параметры р/с. Нажмите **СКИ** для выбора.
- **4** Нажмите **м** или **для выбора элемента** Аудиопрофили. Нажмите  $\begin{pmatrix} \mathbb{B} \\ \mathbb{C} \end{pmatrix}$  для выбора.
- **5** Нажмите **мен** или **для выбора нужной** настройки. Нажмите  $\begin{pmatrix} 60 \\ 0 \end{pmatrix}$  для выбора. Доступны следующие настройки.

- Выберите По умолч. для деактивации ранее выбранного аудиопрофиля и восстановления заводских настроек по умолчанию.
- Выберите Уровень 1, Уровень 2 или Уровень 3, каждый из которых представляет собой аудиопрофиль, предназначенный для компенсации вызванного шумом ухудшения слуха, характерного для людей от 40 лет и старше.
- Выберите Ус выс част, Ус ср част или Усил бас, представляющие собой аудиопрофили для настройки более высокого, носового или низкого звучания в соответствии с вашими предпочтениями.

Рядом с выбранной настройкой появится значок  $\mathcal{L}_{\mathcal{A}}$ 

# **Общая информация о радиостанции**

Радиостанция содержит информацию о различных общих параметрах.

Общая информация о радиостанции включает следующие сведения.

- Информация об аккумуляторе.
- Псевдоним и идентификатор радиостанции.
- Версии микропрограммы и кодплага.
- Обновление ПО.
- Сведения о GNSS.
- Информация об объекте.
- Индикатор уровня принимаемого сигнала.
	- **УВЕДОМЛЕНИЕ:**

Hажмите  $\left(\begin{matrix} 5\\ \circ \end{matrix}\right)$ , чтобы вернуться на предыдущий

экран. Нажмите и удерживайте (\*), чтобы вернуться на главный экран. По истечении таймера бездействия текущий экран закрывается.

### **Просмотр информации об аккумуляторе**

Эта функция отображает информацию об аккумуляторе радиостанции.

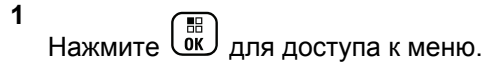

- **2** Нажмите **м** или **для выбора элемента** Утилиты. Нажмите для выбора.
- **3** Нажмите  **или для выбора элемента**

Инф.о р/с.Нажмите для выбора.

**4** Нажмите **м** или **для выбора элемента** Инф.

об аккум. Нажмите  $\begin{pmatrix} 1 & 0 \\ 0 & 0 \end{pmatrix}$  для выбора. На дисплее отобразится информация об аккумуляторе. Только для аккумуляторов **IMPRES**: Если аккумулятор нуждается в восстановлении в зарядном устройстве IMPRES, на дисплее появится сообщение Восстановить аккум. После восстановления на дисплее отобразится информация об аккумуляторе.

### **Просмотр псевдонима и идентификатора радиостанции**

Для просмотра псевдонима и идентификатора радиостанции выполните следующие действия.

- **1** Выполните одно из следующих действий.
	- Нажмите запрограммированную кнопку **псевдонима и идентификатора радиостанции**. Пропустите описанные ниже действия.

Прозвучит тональный сигнал успешного действия.

Чтобы вернуться к предыдущему экрану, можно нажать запрограммированную кнопку **псевдонима и идентификатора радиостанции**.

- Нажмите для доступа к меню.
- **2** Нажмите  **или для выбора элемента**

Утилиты. Нажмите для выбора.

- **3** Нажмите  **или для выбора элемента** Инф.о р/с. Нажмите для выбора.
- **4** Нажмите  **или для выбора элемента** Мой
	- ID. Нажмите  $\begin{pmatrix} \mathbb{B} \\ \mathbb{B} \end{pmatrix}$ для выбора.

В первой строке на дисплее появится псевдоним радиостанции. Во второй строке появится идентификатор радиостанции.

- **3** Нажмите  **или для выбора элемента**  $M_H$ ф. о р/с. Нажмите  $\overline{\begin{smallmatrix} \text{B} \text{C} \end{smallmatrix}}$  для выбора.
- **4** Нажмите  **или для выбора элемента** Версии. Нажмите **В** для выбора.

На дисплее отобразятся текущие версии микропрограммы и кодплага.

#### **Просмотр версии микропрограммы и версии кодплага**

Для просмотра версии микропрограммы и версии кодплага радиостанции выполните следующие действия.

**1** Нажмите  $\begin{pmatrix} 18 \\ 01 \end{pmatrix}$  для доступа к меню.

**2** Нажмите **• или • для выбора элемента** Утилиты. Нажмите для выбора.

# **Проверка информации GNSS**

Эта функция позволяет вывести на дисплей данные GNSS, такие как:

- Широта
- Долгота
- Высота
- Направление
- Скорость
- Фактор снижения точности при определении положения (HDOP)
- Спутники
- Версия
	- **1** Нажмите  $\begin{pmatrix} \mathbb{B} \\ \mathbb{C} \end{pmatrix}$ для доступа к меню.
	- **2** Нажмите  **или для выбора элемента** Утилиты. Нажмите для выбора.
	- **3** Нажмите  **или для выбора элемента** Инф.о р/с. Нажмите для выбора.
	- **4** Нажмите  **или для выбора элемента** Инф.
		- о GNSS. Нажмите C для выбора.
	- **5** Нажмите  **или для выбора нужного**

элемента. Нажмите  $\begin{pmatrix} 18 \\ 01 \end{pmatrix}$  для выбора. На дисплее отобразятся требуемые данные GNSS.

### **Просмотр информации об обновлении программного обеспечения**

Эта функция позволяет вывести на дисплей дату и время последнего обновления ПО, выполненного с помощью беспроводного программирования (OTAP) или по Wi-Fi. Для просмотра информации об обновлении программного обеспечения выполните следующие действия.

- **1** Нажмите  $\begin{pmatrix} 18 \\ 0 \end{pmatrix}$  для доступа к меню.
- **2** Нажмите **м** или **для выбора элемента** Утилиты. Нажмите  $\begin{pmatrix} 1 & 1 \\ 0 & 1 \end{pmatrix}$  для выбора.
- **3** Нажмите  **или для выбора элемента**  $M_H$ ф. о р/с. Нажмите  $\overline{\begin{smallmatrix} \text{B} \text{C} \end{smallmatrix}}$  для выбора.

**4** Нажмите **• или • для выбора элемента** 

Обновл. ПО. Нажмите  $\overline{a}$  для выбора.

На дисплее отобразятся дата и время последнего обновления программного обеспечения.

Меню обновления ПО станет доступным только после проведения как минимум одного успешного сеанса OTAP или подключения к Wi-Fi. Более подробную информацию см. в разделе [Беспроводное](#page-4157-0) [программирование на стр. 600](#page-4157-0).

# **Отображение информации о сайте**

Выполните следующие действия, чтобы отобразить имя текущего сайта, в пределах которого работает ваша радиостанция.

**1** Нажмите  $\begin{bmatrix} 1 & 0 \\ 0 & 0 \end{bmatrix}$  для доступа к меню.

**2** Нажмите **• или • для выбора элемента** 

Утилиты. Нажмите для выбора.

- **3** Нажмите  **или для выбора элемента**  $M_H$ ф. о р/с. Нажмите  $\overline{\begin{smallmatrix} \text{B} \text{C} \end{smallmatrix}}$  для выбора.
- **4** Нажмите  **или для выбора элемента**  $M_{\rm H}\phi$ .с. Нажмите  $\begin{pmatrix} \mathbb{B} \\ \mathbb{B} \end{pmatrix}$ для выбора.

На дисплее появится название текущего сайта.

### **Индикатор уровня принимаемого сигнала**

Эта функция позволяет просматривать значения индикатора уровня принимаемого сигнала (RSSI).

В правом верхнем углу дисплея появится значок **RSSI**. Для получения дополнительной информации о значке **RSSI** см. Значки дисплея.

#### **Просмотр значений RSSI**

Для просмотра значений RSSI выполните следующие действия.

Находясь на главном экране:

**1** В течение 5 секунд нажмите **4** три раза и сразу же нажмите  $\blacktriangleright$ .

На дисплее отобразятся текущие значения RSSI.

**2** Нажмите и удерживайте (\*), чтобы вернуться на главный экран.

Данная страница намеренно оставлена пустой.

# **Гарантия на аккумуляторы и зарядные устройства**

### **Гарантия качества изготовления**

Гарантия качества изготовления охватывает дефекты изготовления при нормальной эксплуатации и обслуживании.

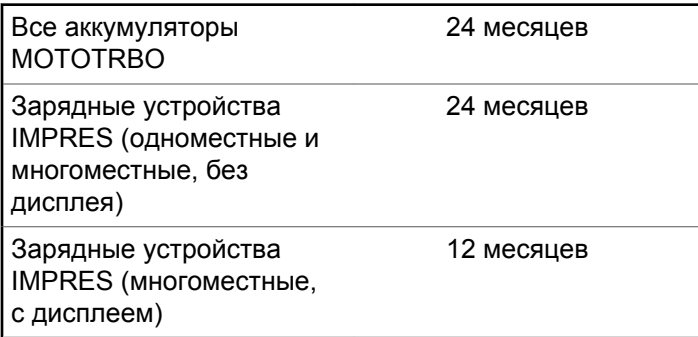

### **Гарантия емкости**

Гарантия емкости гарантирует 80% номинальной емкости в течение гарантийного срока.

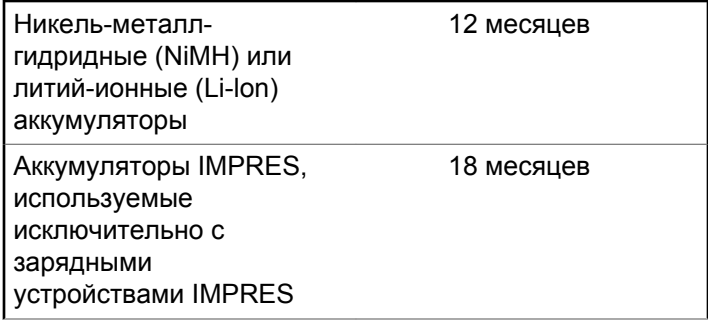

Данная страница намеренно оставлена пустой.

# **Ограниченная гарантия**

# **КОММУНИКАЦИОННЫЕ ИЗДЕЛИЯ MOTOROLA SOLUTIONS**

# **I. РАСПРОСТРАНЕНИЕ И ПЕРИОД ДЕЙСТВИЯ ГАРАНТИИ.**

Компания Motorola Solutions Inc. ("Motorola Solutions") гарантирует отсутствие в перечисленных ниже коммуникационных изделиях, изготовленных компанией Motorola Solutions ("Изделие"), дефектов материалов и производственного брака при нормальной эксплуатации и обслуживании в течение указанного ниже периода времени со дня покупки.

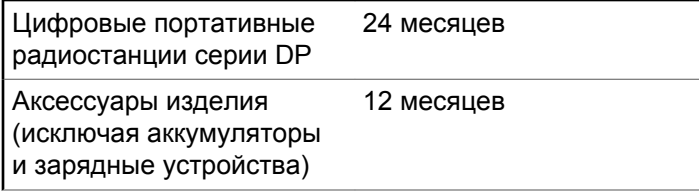

Компания Motorola Solutions по собственному выбору отремонтирует изделие (с помощью новых или восстановленных частей), заменит его (новым или восстановленным изделием) или вернет стоимость покупки изделия в течение гарантийного периода, предоставленного для возврата в соответствии с условиями данного гарантийного соглашения. Замененные части или платы имеют гарантийный период, подобранный с учетом применимого исходного гарантийного периода. Все замененные части Изделия являются собственностью компании Motorola Solutions.

Эта ограниченная гарантия распространяется компанией Motorola Solutions только на первоначальных конечных пользователей. Она не предоставляется и не передается какой-либо другой стороне. Это полная гарантия на Изделие, изготовленное компанией Motorola Solutions. Компания Motorola Solutions не несет никаких обязательств или ответственности за дополнения или изменения данной гарантии, если они не представлены в письменном виде и не подписаны официальным представителем компании Motorola Solutions.

Компания Motorola Solutions не предоставляет гарантию на установку, техническое обслуживание и ремонт Изделия, если между компанией Motorola

Solutions и первоначальным конечным пользователем не заключено отдельное соглашение.

Компания Motorola Solutions не может нести никакой ответственности за какое-либо дополнительное оборудование, не предоставленное компанией Motorola Solutions, подключенное к Изделию или используемое в соединении с Изделием, а также за работу Изделия с каким-либо дополнительным оборудованием; любое такое оборудование явным образом исключается из данной гарантии. В связи с тем, что каждая система, использующая Изделие, уникальна, по условиям данной гарантии компания Motorola Solutions не несет ответственности за диапазон дальности, покрытие и функционирование системы в целом.

# **II. ОБЩИЕ ПОЛОЖЕНИЯ**

Данная гарантия в полной мере выражает ответственность компании Motorola Solutions относительно Изделия. Ремонт, замена или возмещение стоимости покупки по выбору компании Motorola Solutions являются исключительными средствами. ДАННАЯ ГАРАНТИЯ ПРЕДОСТАВЛЯЕТСЯ С ЦЕЛЬЮ ЗАМЕНЫ ВСЕХ ДРУГИХ ЯВНЫХ ГАРАНТИЙ. ПОДРАЗУМЕВАЕМЫЕ ГАРАНТИИ, ВКЛЮЧАЯ, БЕЗ ОГРАНИЧЕНИЙ, ПОДРАЗУМЕВАЕМЫЕ ГАРАНТИИ

КОММЕРЧЕСКОЙ ВЫГОДЫ И ПРИГОДНОСТИ ДЛЯ КОНКРЕТНЫХ ЦЕЛЕЙ, ОГРАНИЧЕНЫ СРОКОМ ДАННОЙ ГАРАНТИИ. НИ ПРИ КАКИХ ОБСТОЯТЕЛЬСТВАХ КОМПАНИЯ MOTOROLA SOLUTIONS НЕ НЕСЕТ ОТВЕТСТВЕННОСТИ ЗА УБЫТКИ, ПРЕВЫШАЮЩИЕ СТОИМОСТЬ ПОКУПКИ ИЗДЕЛИЯ, УЩЕРБ, СВЯЗАННЫЙ С ПОТЕРЕЙ ВОЗМОЖНОСТИ ИСПОЛЬЗОВАНИЯ, ВРЕМЕНИ, НЕУДОБСТВОМ, КОММЕРЧЕСКИЕ УБЫТКИ, ПОТЕРЮ ПРИБЫЛИ ИЛИ СБЕРЕЖЕНИЙ, А ТАКЖЕ ЗА ДРУГИЕ СПЕЦИАЛЬНЫЕ, СЛУЧАЙНЫЕ ИЛИ КОСВЕННЫЕ УБЫТКИ, КАКИМ-ЛИБО ОБРАЗОМ ОТНОСЯЩИЕСЯ К ИЗДЕЛИЮ ЛИБО СЛЕДУЮЩИЕ ИЗ ПОКУПКИ ИЛИ ИСПОЛЬЗОВАНИЯ ИЗДЕЛИЯ В ПОЛНОМ СООТВЕТСТВИИ С ПРИМЕНИМЫМ ЗАКОНОМ.

# **III. ПРАВА СОГЛАСНО ГОСУДАРСТВЕННЫМ ЗАКОНОДАТЕЛЬНЫМ НОРМАМ.**

В НЕКОТОРЫХ ГОСУДАРСТВАХ ЗАПРЕЩАЕТСЯ ИСКЛЮЧЕНИЕ ИЛИ ОГРАНИЧЕНИЕ СЛУЧАЙНЫХ ИЛИ КОСВЕННЫХ УБЫТКОВ ИЛИ ОГРАНИЧЕНИЕ ПРОДОЛЖИТЕЛЬНОСТИ ПОДРАЗУМЕВАЕМОЙ ГАРАНТИИ, ПОЭТОМУ ПЕРЕЧИСЛЕННЫЕ ВЫШЕ

#### ОГРАНИЧЕНИЯ ИЛИ ИСКЛЮЧЕНИЯ МОГУТ НЕ ПРИМЕНЯТЬСЯ.

Данная гарантия предоставляет определенные юридические права и другие права, которые могут различаться в разных государствах.

# **IV. ГАРАНТИЙНОЕ ОБСЛУЖИВАНИЕ**

Для получения гарантийного обслуживания необходимо предоставить доказательства покупки (с указанием даты покупки и серийного номера изделия) и доставить или отправить изделие (с предоплатой транспортировки и страховки) в сертифицированный центр гарантийного обслуживания. Гарантийное обслуживание предоставляется компанией Motorola Solutions в одном из сертифицированных центров гарантийного обслуживания. Если вы сначала обратитесь в организацию, которая продала вам Изделие (т.е. к дилеру или провайдеру услуг связи), он сможет помочь организовать гарантийное обслуживание. Вы можете также позвонить в компанию Motorola Solutions по телефону 1-800-927-2744 (для США и Канады).

# **V. НЕРАСПРОСТРАНЕНИЕ ГАРАНТИИ**

- **1** Дефекты или повреждения, возникшие в результате использования Изделия ненадлежащим или нестандартным образом.
- **2** Дефекты или повреждения, возникшие в результате неправильного использования, аварии, воздействия воды или неосторожности.
- **3** Дефекты или повреждения, возникшие при неправильной проверке, работе, обслуживании, установке, изменении, регулировке или настройке.
- **4** Поломка или повреждение антенн, за исключением повреждений, связанных непосредственно с дефектами материалов.
- **5** Изделие, подвергшееся несертифицированным изменениям, несанкционированной разборке или ремонту (включая, без ограничений, добавление в Изделие компонентов оборудования, поставленных не компанией Motorola Solutions), которые неблагоприятно влияют на производительность Изделия или мешают выполнению стандартной гарантийной проверки компании Motorola Solutions и

тестированию Изделия для подтверждения претензии по гарантии.

- **6** Изделия с удаленным или неразборчивым серийным номером.
- **7** Аккумуляторы, если:
	- любая из пломб на защитном корпусе аккумуляторов разрушена или существуют доказательства фальсификации этих пломб;
	- повреждение или дефект вызваны зарядкой или использованием аккумулятора в оборудовании, отличном от Изделия, для которого он предназначен.
- **8** Транспортные расходы по перевозке Изделия в сервисный центр.
- **9** Изделие, не работающее в соответствии с опубликованными техническими характеристиками вследствие несанкционированного или несертифицированного изменения программного/ микропрограммного обеспечения в Изделии или согласно положениям на этикетке сертификации Изделия Федеральной комиссией по связи (FCC) во время первоначального распространения Изделия компанией Motorola Solutions.
- **10** Царапины или другие косметические повреждения поверхности Изделия, не влияющие на функционирование Изделия.
- **11** Обычный и пользовательский износ оборудования.

# **VI. ПРЕДОСТАВЛЕНИЕ ПАТЕНТОВ И ПРОГРАММНОГО ОБЕСПЕЧЕНИЯ**

Компания Motorola Solutions за свой счет предоставит защиту в ходе любого судебного иска против конечного пользователя, в случае претензий о нарушении изделием или компонентами каких-либо патентных прав США. Компания Motorola Solutions будет оплачивать расходы и убытки, отнесенные на счет конечного пользователя, которые могут быть отнесены к таким претензиям, однако такая защита и платежи будут предоставлены при выполнении следующих условий:

**1** компания Motorola Solutions будет заблаговременно уведомлена в письменной форме покупателем о каких-либо претензиях;

- **2** компания Motorola Solutions будет по собственному усмотрению управлять защитой на таких процессах и вести все переговоры по их разрешению; и
- **3** если Изделие или его компоненты становятся или, по мнению компании Motorola Solutions, могут стать предметом нарушения законодательства о патентах США, покупатель предоставит разрешение компании Motorola Solutions по своему выбору и за свой счет либо обеспечить право на продолжение использования Изделия покупателем или на замену или изменение Изделия и его компонентов таким образом, чтобы исключить нарушение, либо предоставить этому покупателю возможность оформления Изделия или компонентов как изношенных и дать согласие на их возврат. Снижение стоимости будет равно ежегодной сумме с учетом срока службы Изделия или компонентов, установленного компанией Motorola Solutions;

Компания Motorola Solutions не несет ответственности по каким-либо претензиям, связанным с нарушением патентов, которые основаны на комбинировании Изделия или компонентов с программным обеспечением, аппаратурой или устройствами, не имеющими отношения к компании Motorola Solutions. Кроме того, компания Motorola Solutions не несет ответственности за использование дополнительного

оборудования или программного обеспечения, не имеющего отношения к компании Motorola Solutions, которое подключено или используется совместно с Изделием. Вышеупомянутые положения представляют собой все обязательства компании Motorola Solutions по нарушениям патентов на Изделие или любые компоненты.

Законы США и некоторых других стран обеспечивают компании Motorola Solutions некоторые эксклюзивные права в отношении защищенных авторским правом компьютерных программ Motorola Solutions, например эксклюзивные права на создание копий и распространение копий программного обеспечения Motorola Solutions. Программное обеспечение Motorola Solutions может использоваться только в Изделии, для которого оно изначально предназначалось. Запрещается воспроизводить, копировать, распространять или изменять каким-либо способом программное обеспечение либо использовать его для действий, вытекающих из перечисленных. Запрещены любые действия, включая, без ограничений, изменение, модификацию, воспроизведение, распространение или структурный анализ программного обеспечения Motorola Solutions либо осуществление прав в рамках такого ПО Motorola Solutions. Лицензия или права на нее не

предоставляются явно или другим способом в рамках патентных прав Motorola Solutions или авторских прав.

# **VII. РЕГУЛИРУЮЩЕЕ ЗАКОНОДАТЕЛЬСТВО**

Данная гарантия регулируется законодательством штата Иллинойс, США.
# **İçindekiler**

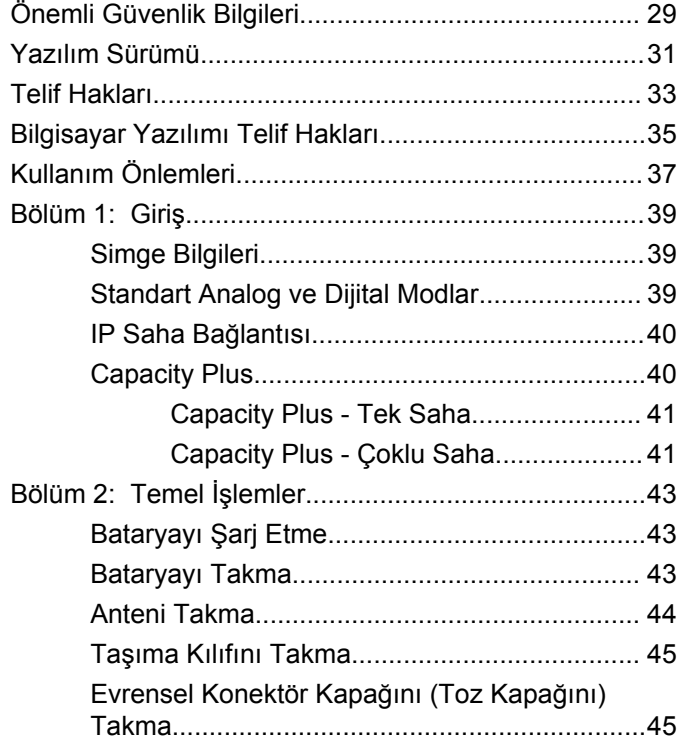

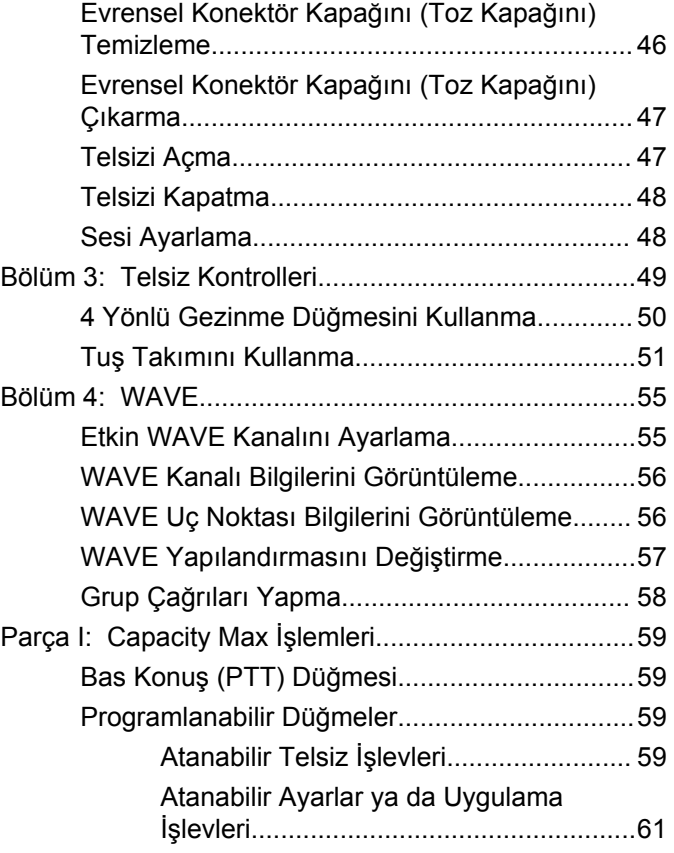

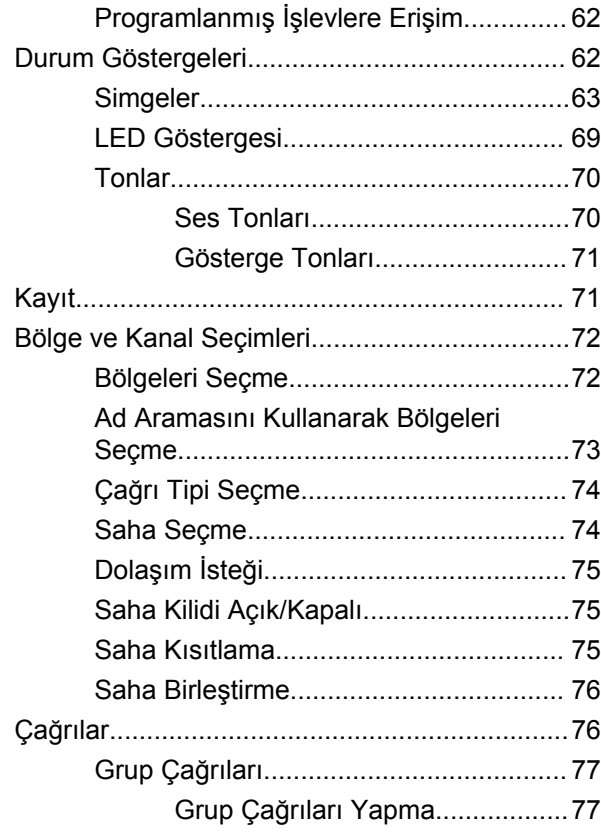

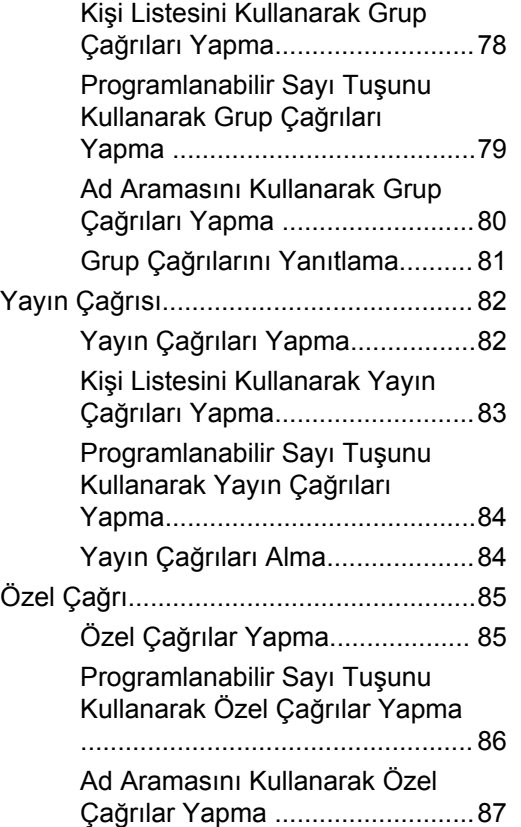

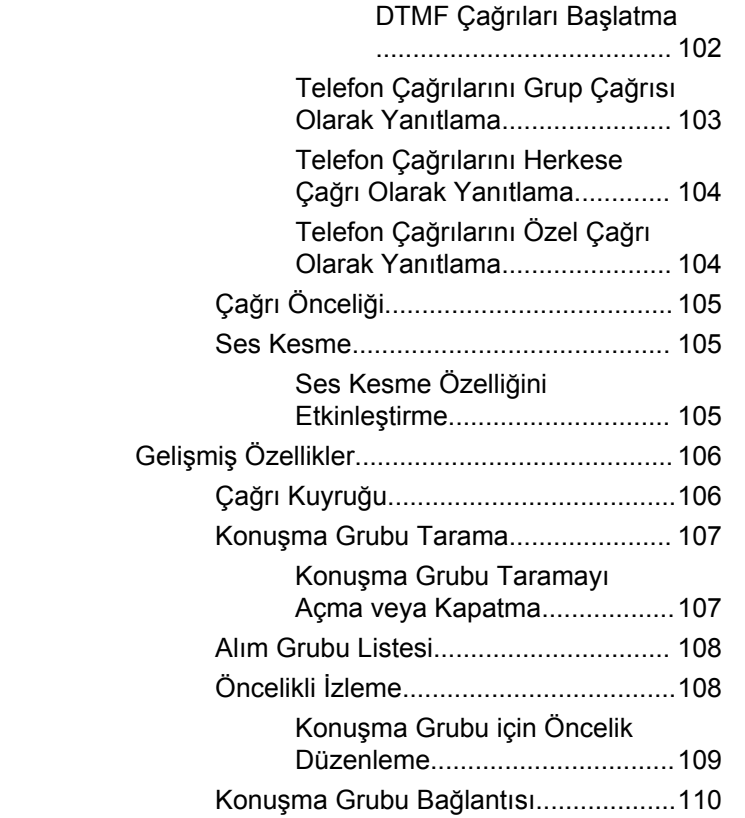

[Tek Tuşla Çağrı Düğmesiyle](#page-4297-0)

[Herkese Çağrılar.....................................91](#page-4300-0)

[Programlanabilir Sayı Tuşunu](#page-4301-0) [Kullanarak Herkese Çağrılar](#page-4301-0)

[Ad Aramasını Kullanarak](#page-4302-0)

[Ad Aramasını Kullanarak](#page-4308-0)

[Elle Çevirmeyi Kullanarak](#page-4309-0)

[Telefon Çağrıları..................................... 95](#page-4304-0)

[Özel Çağrı Yapma....................... 88](#page-4297-0) [Elle Çevirmeyi Kullanarak Özel](#page-4298-0) [Çağrılar Yapma ...........................89](#page-4298-0) [Özel Çağrıları Yanıtlama..............90](#page-4299-0)

[Herkese Çağrılar Yapma............. 92](#page-4301-0)

[Yapma .........................................92](#page-4301-0)

[Herkese Çağrılar Yapma............. 93](#page-4302-0) [Herkese Çağrıları Alma................94](#page-4303-0)

[Telefon Çağrıları Yapma..............95](#page-4304-0) [Kişi Listesini Kullanarak Telefon](#page-4306-0) [Çağrıları Yapma ..........................97](#page-4306-0)

[Telefon Çağrıları Yapma..............99](#page-4308-0)

[Telefon Çağrıları Yapma............100](#page-4309-0) [Çift Tonlu Çoklu Frekans........... 102](#page-4311-0)

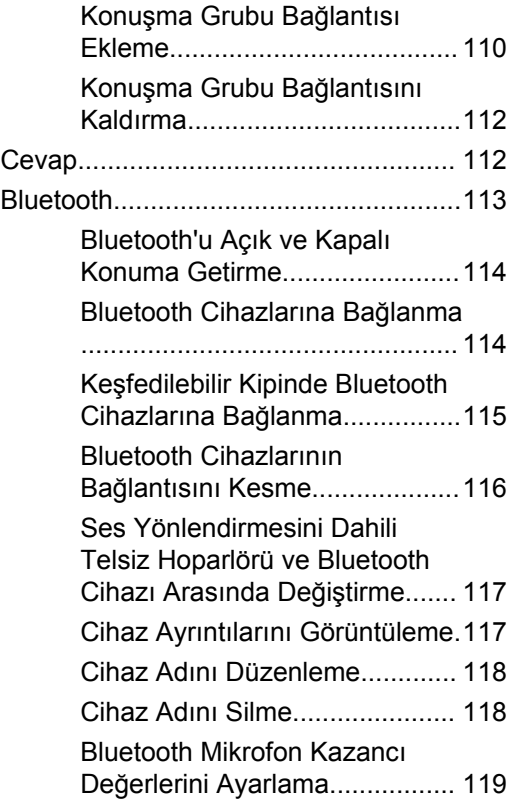

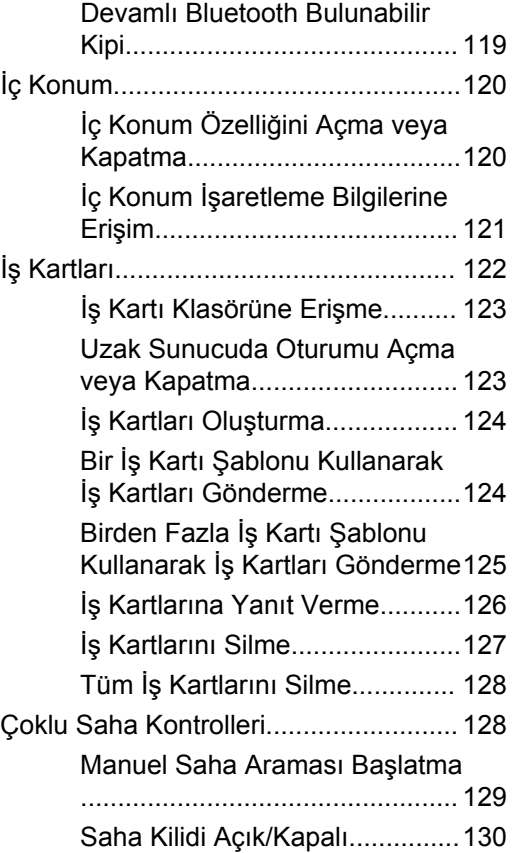

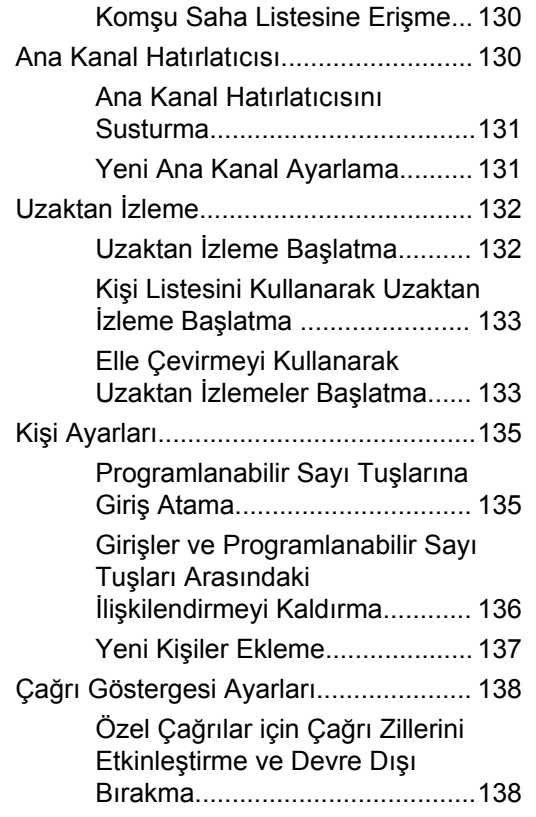

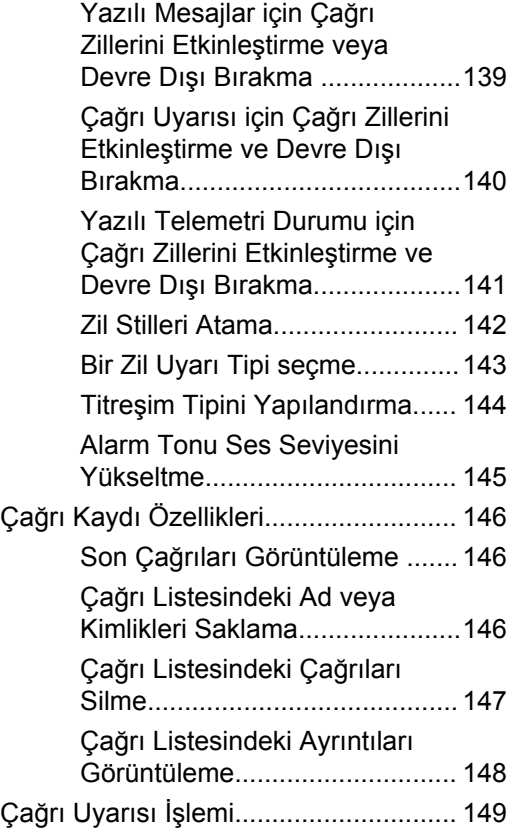

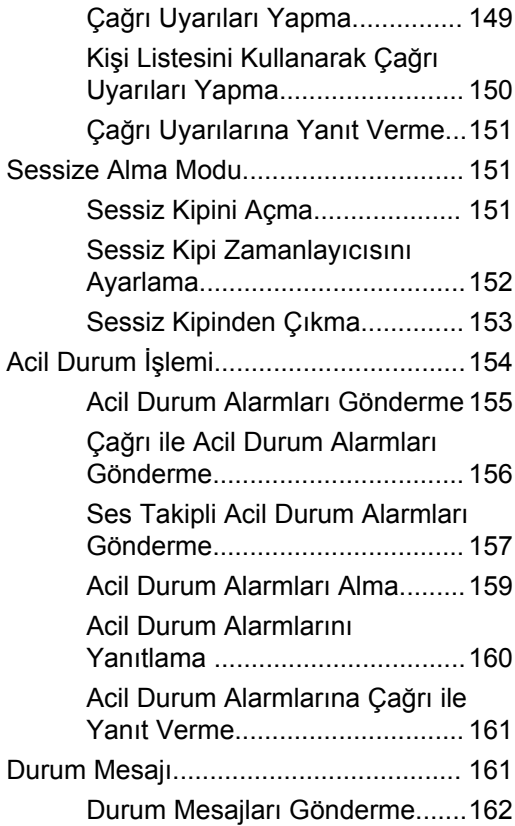

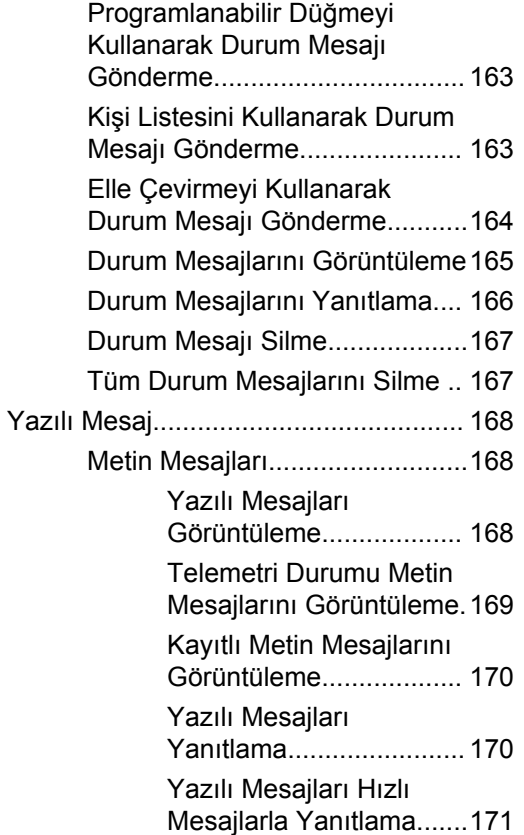

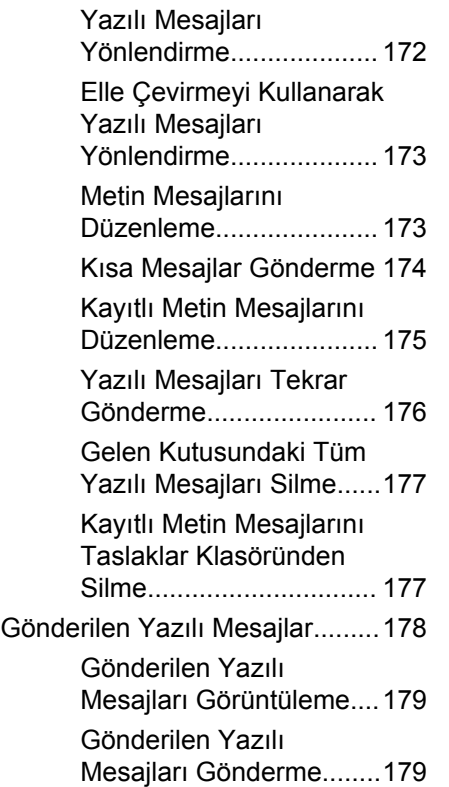

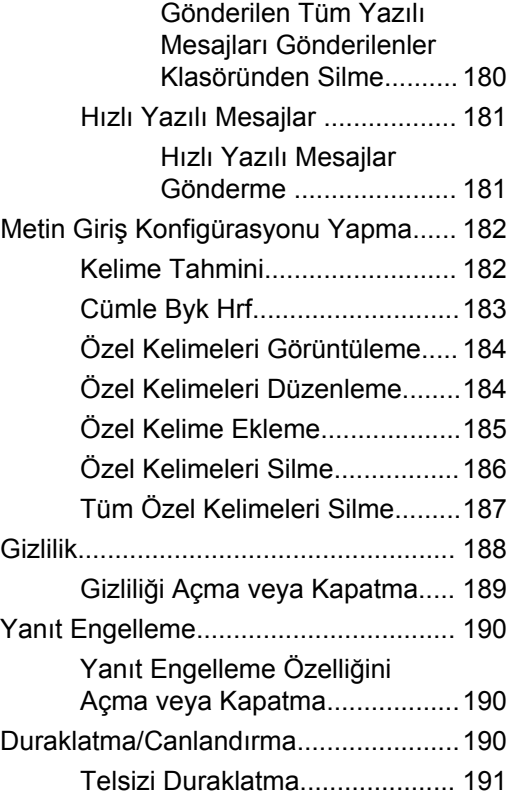

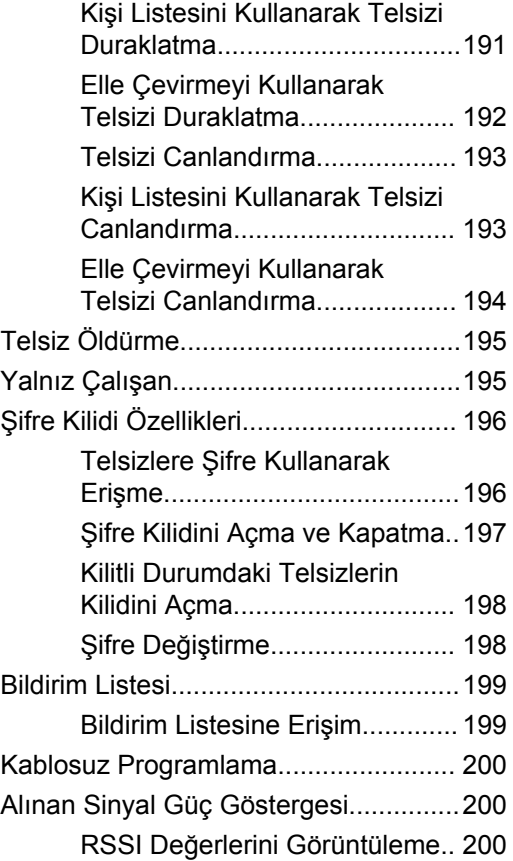

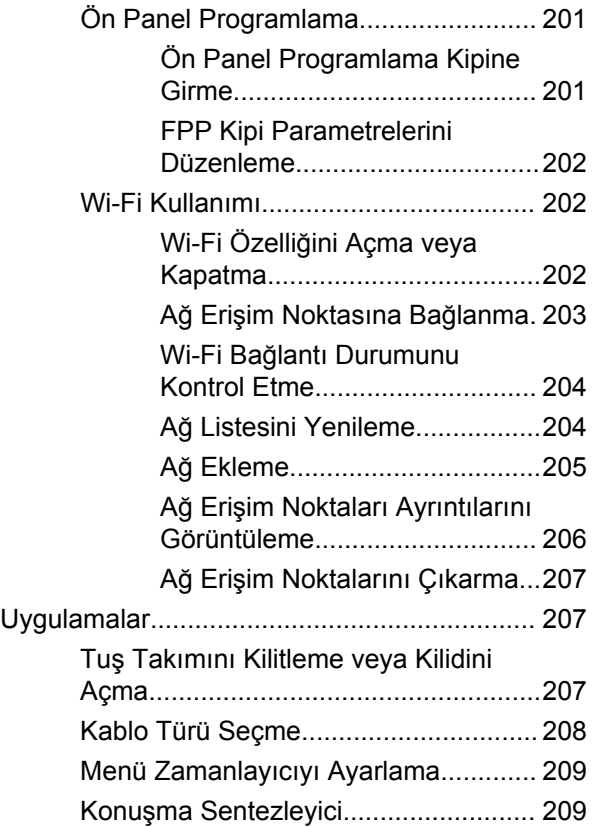

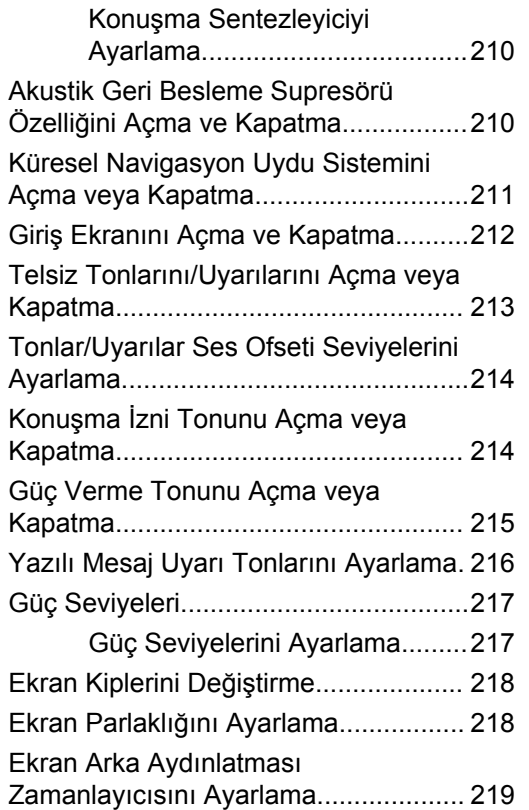

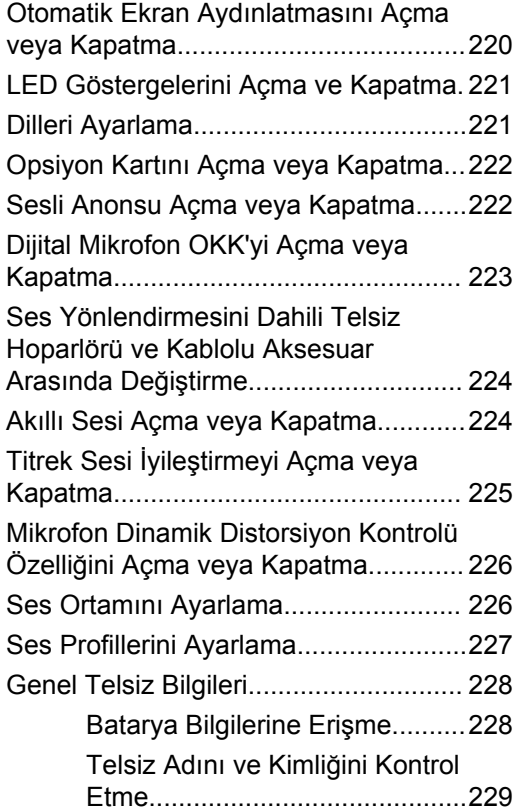

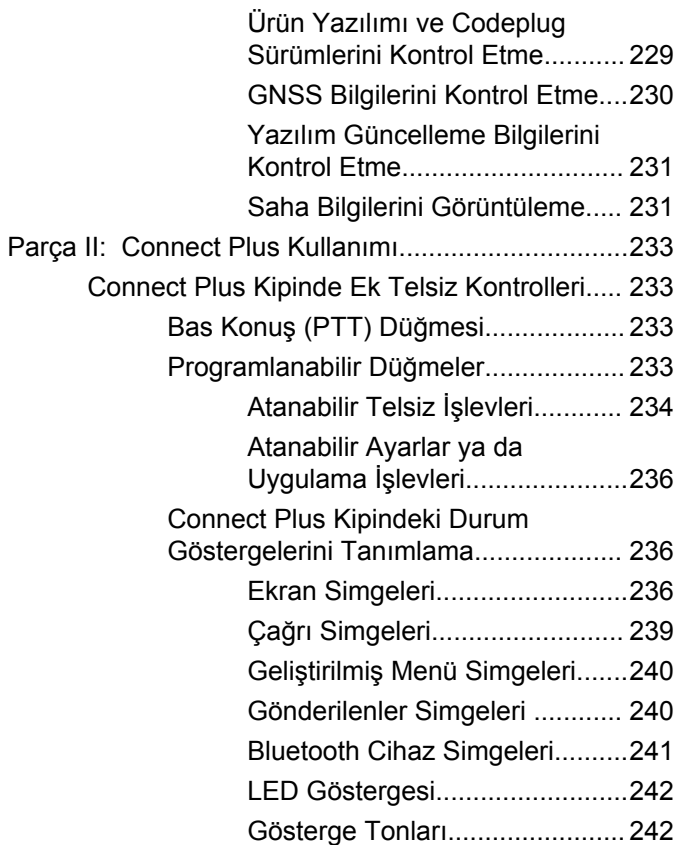

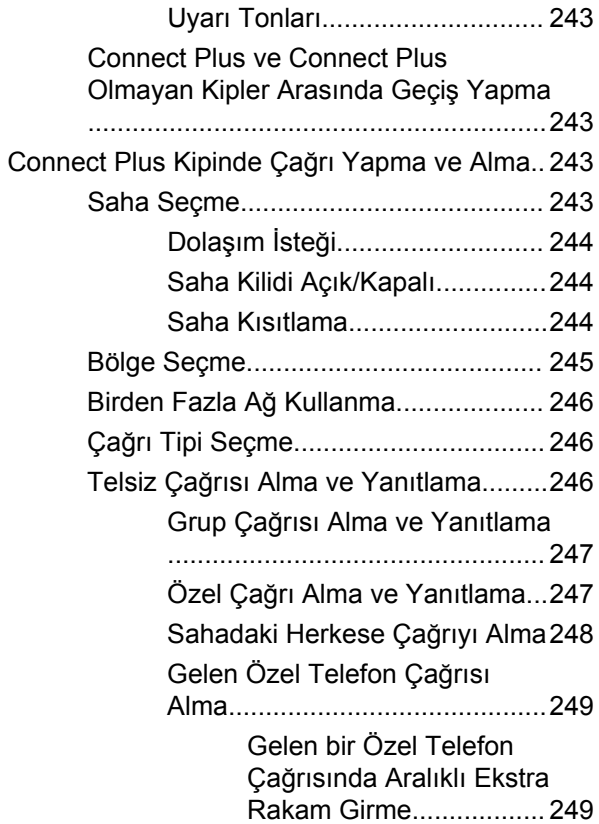

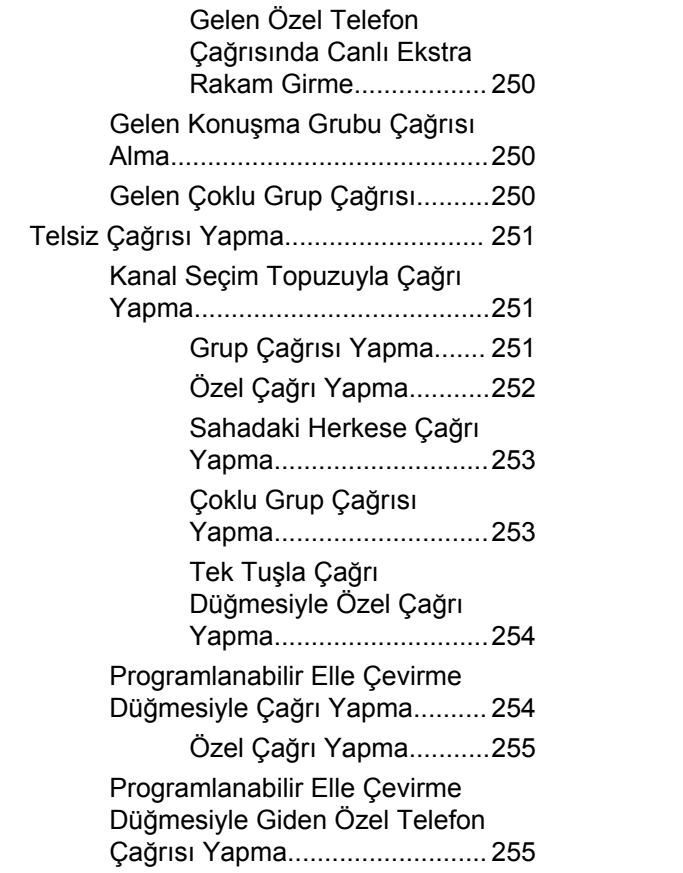

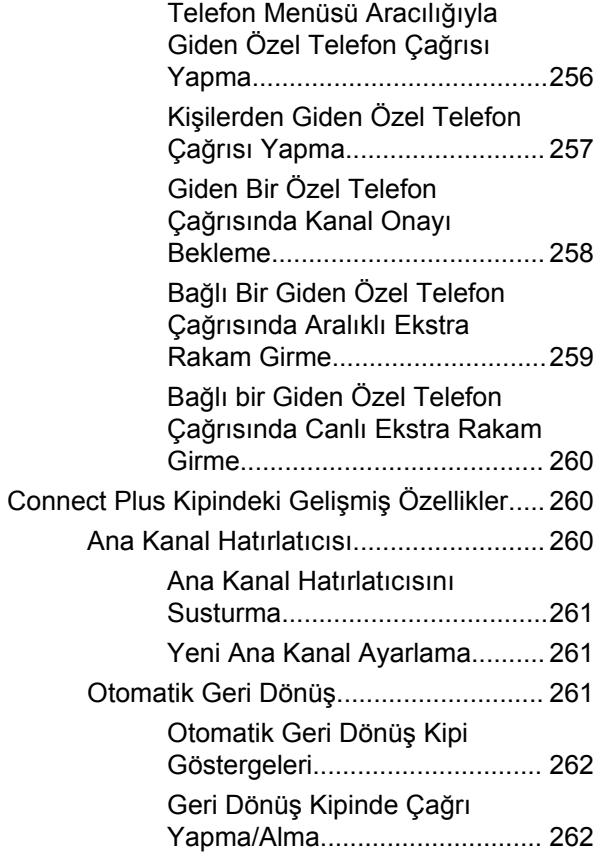

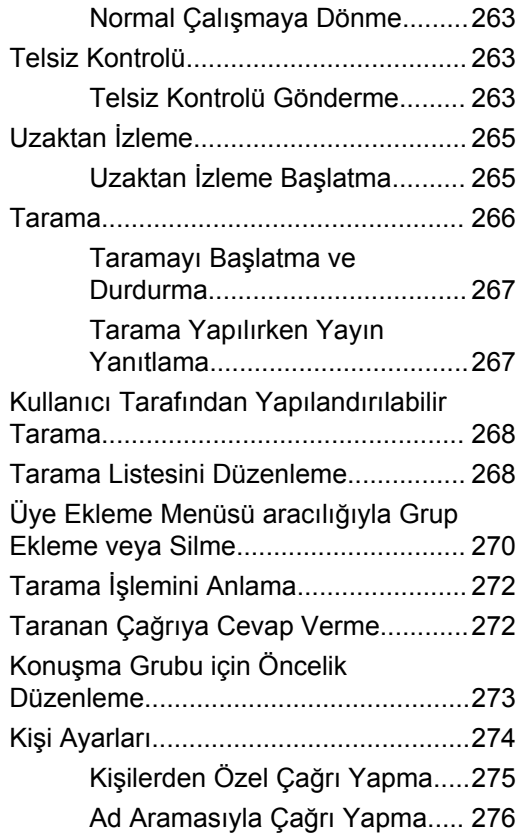

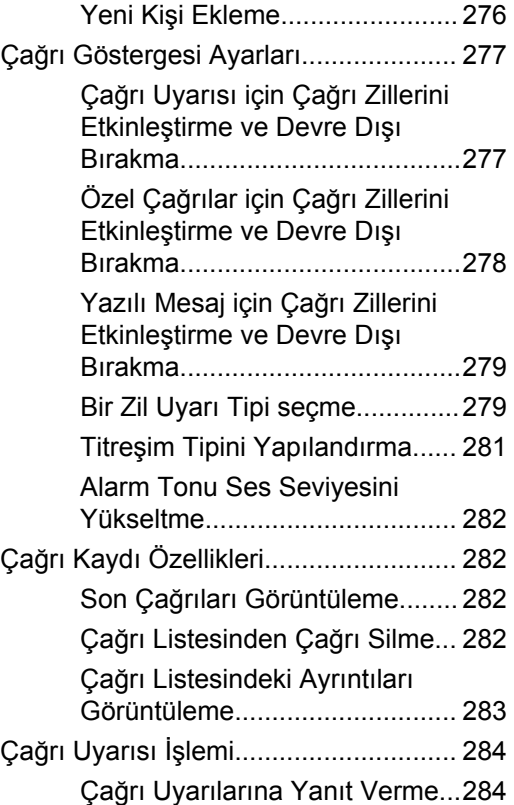

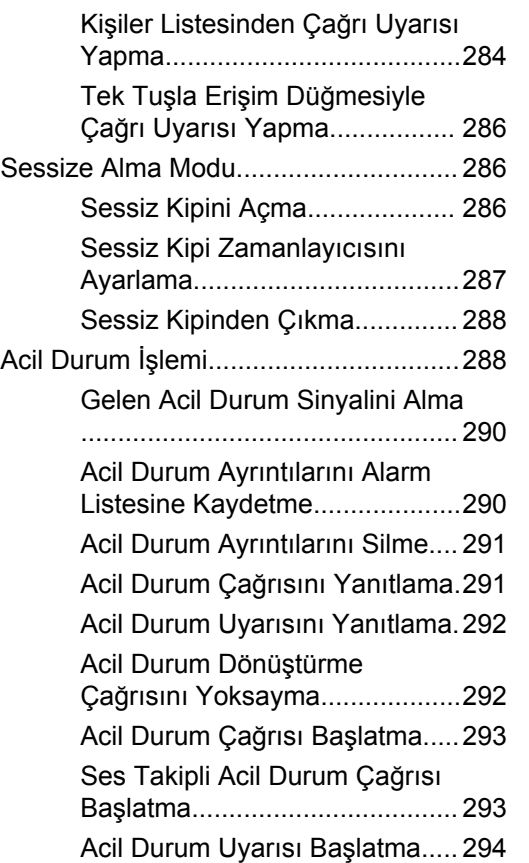

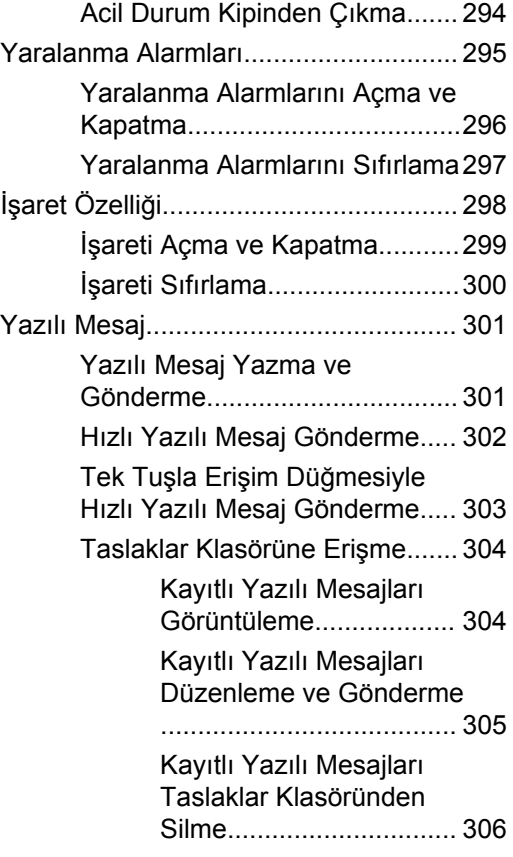

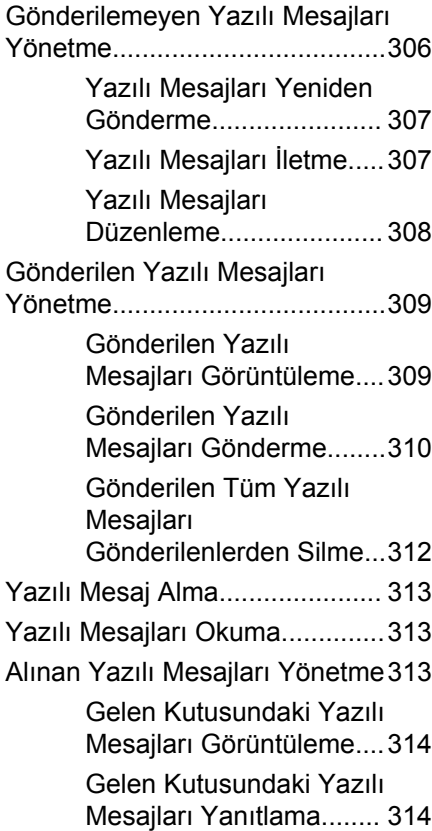

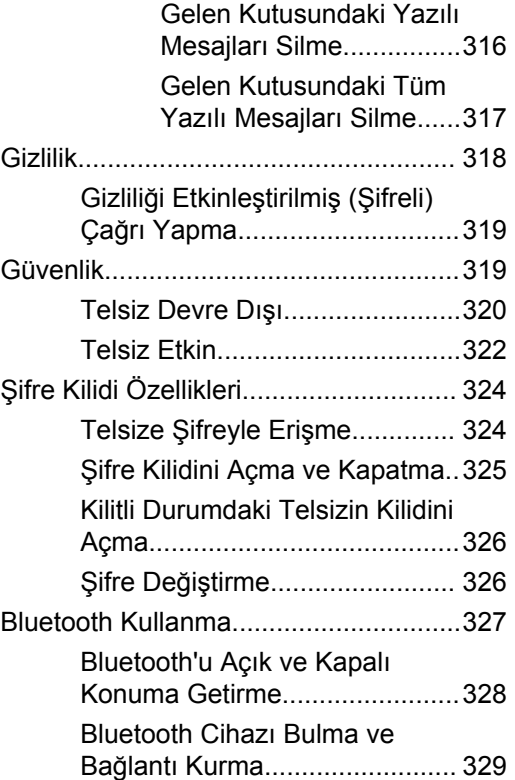

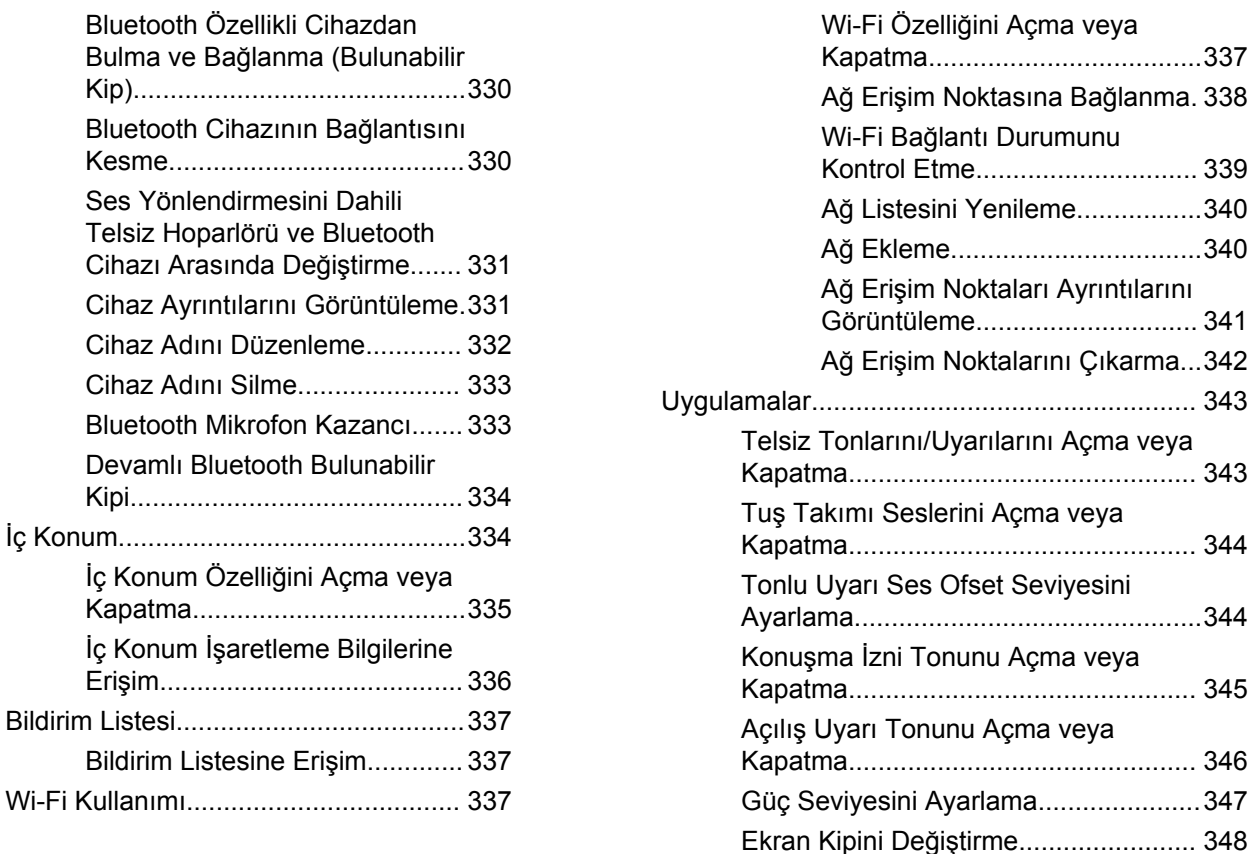

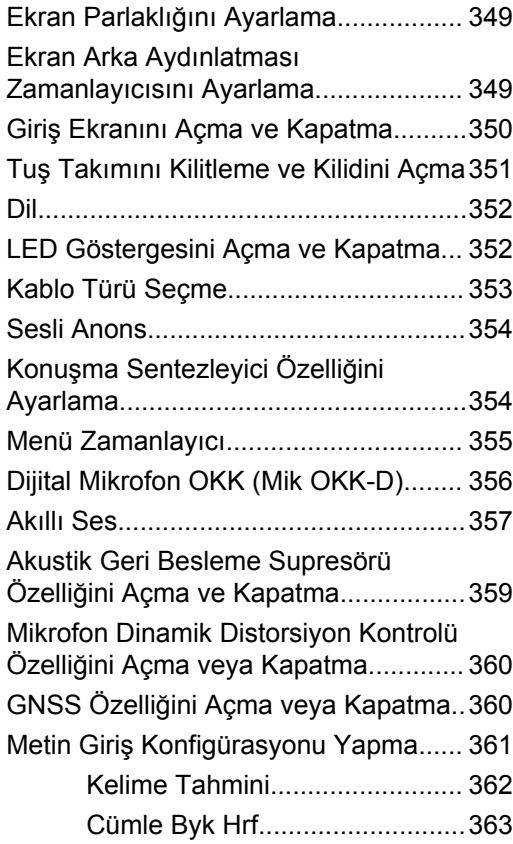

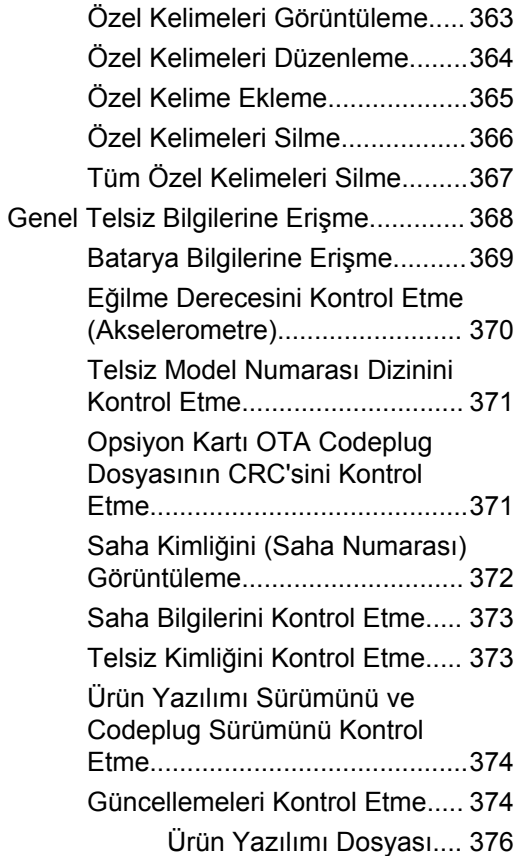

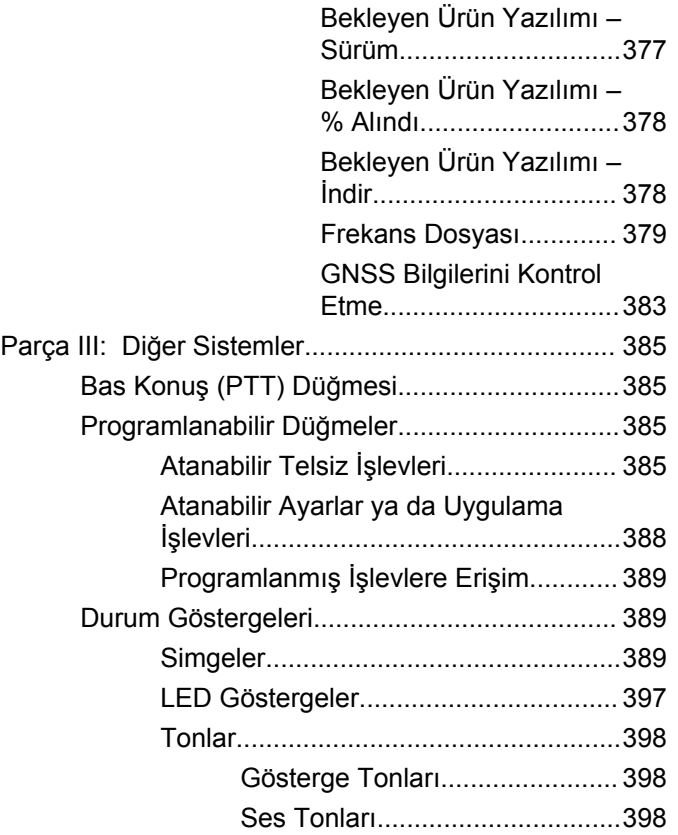

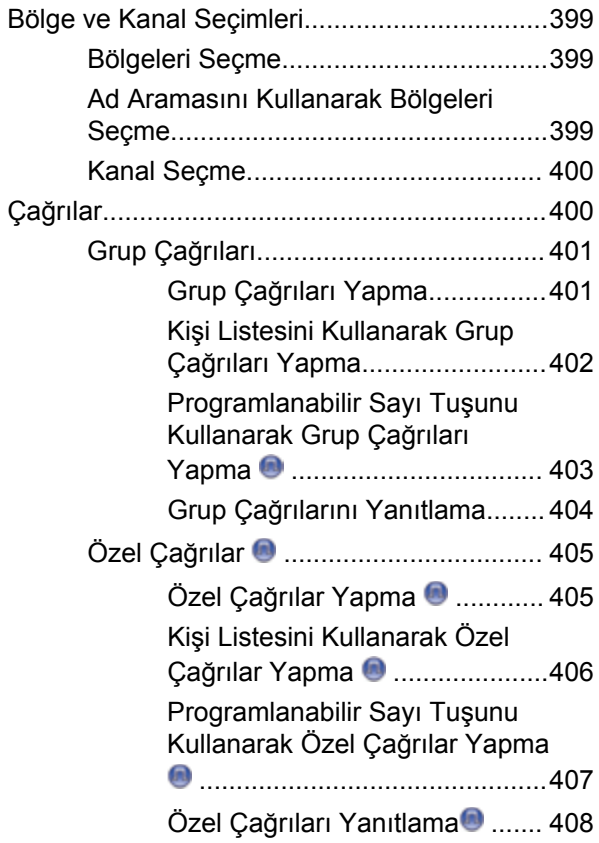

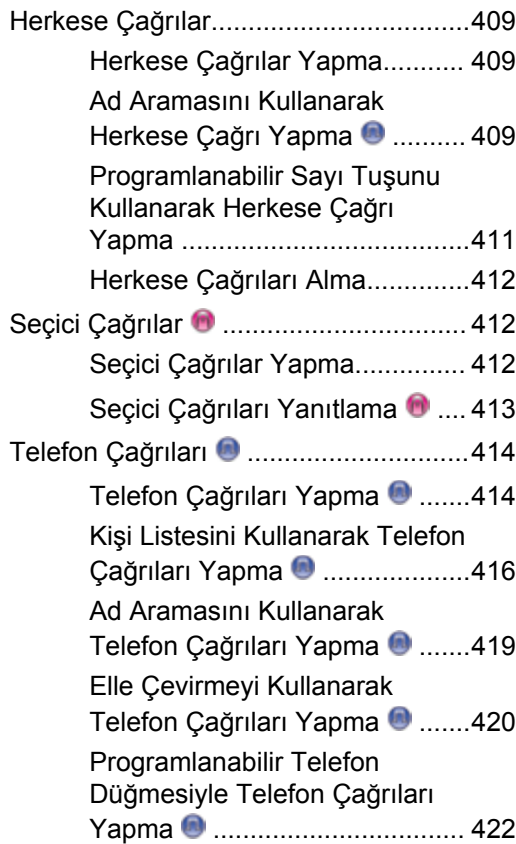

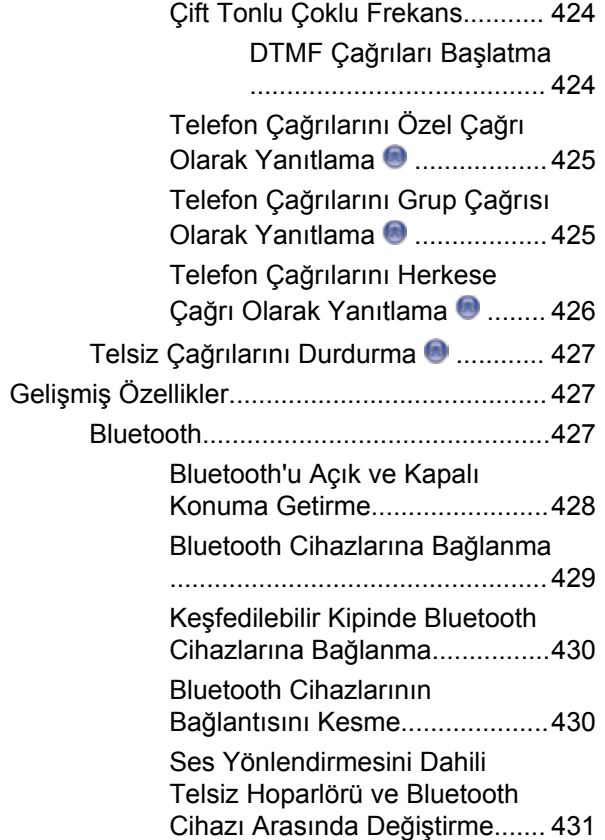

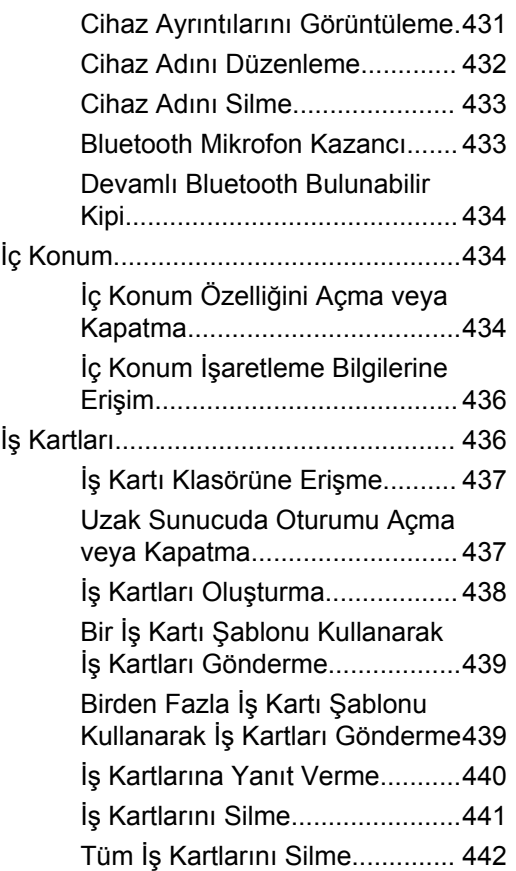

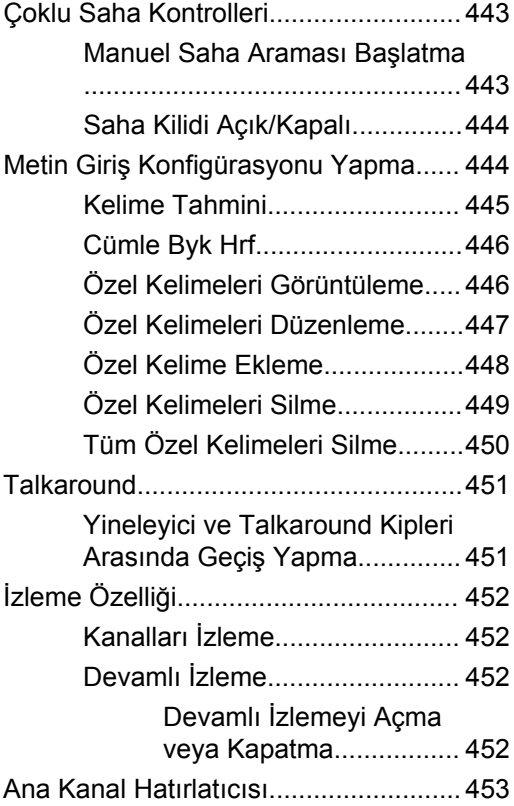

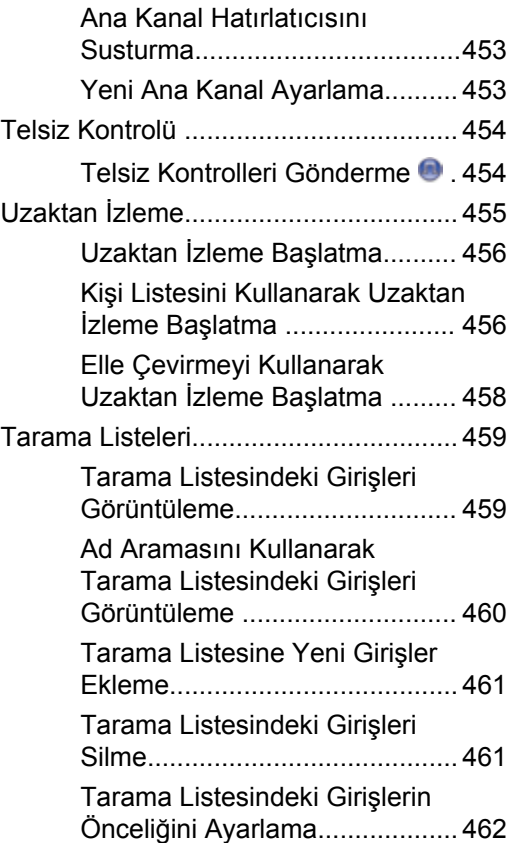

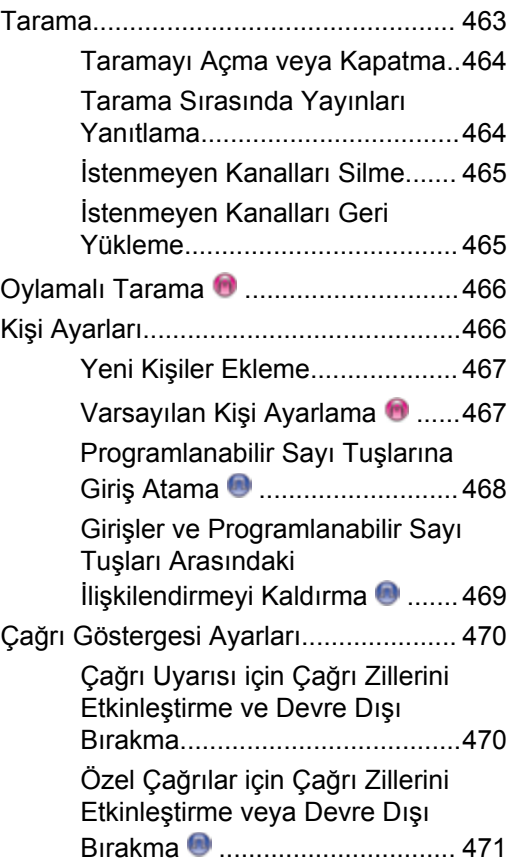

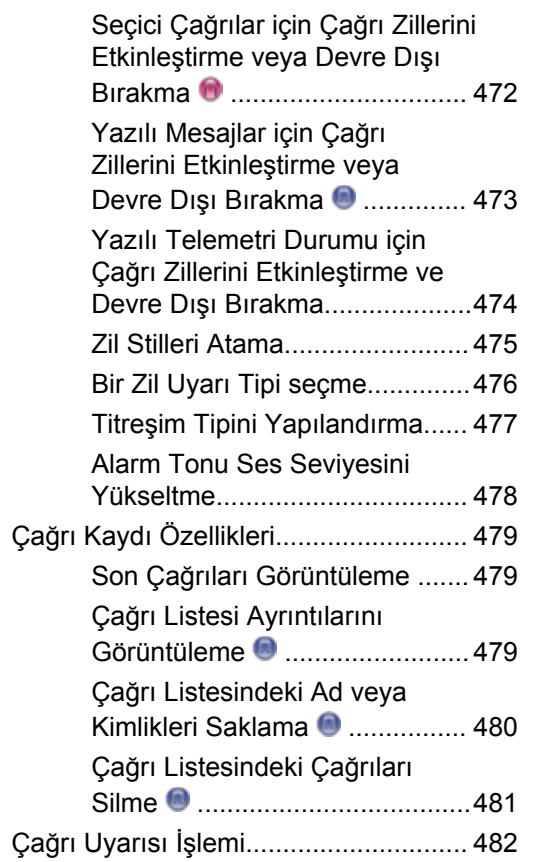

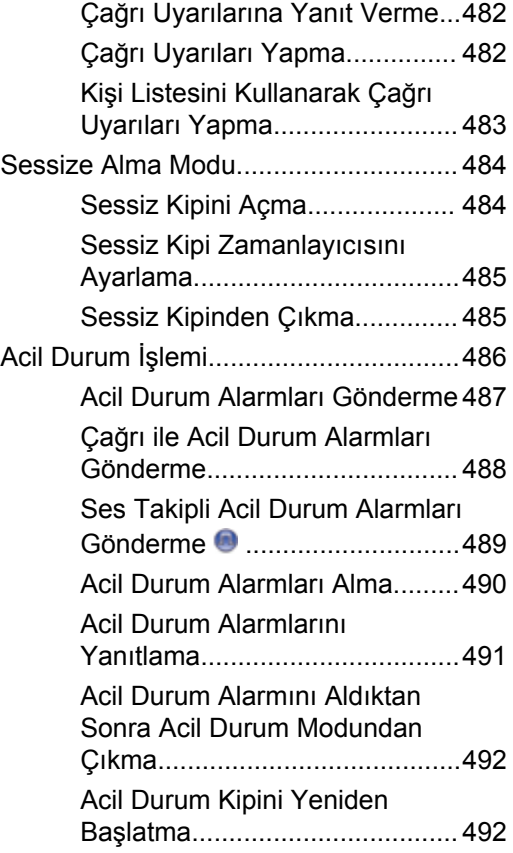

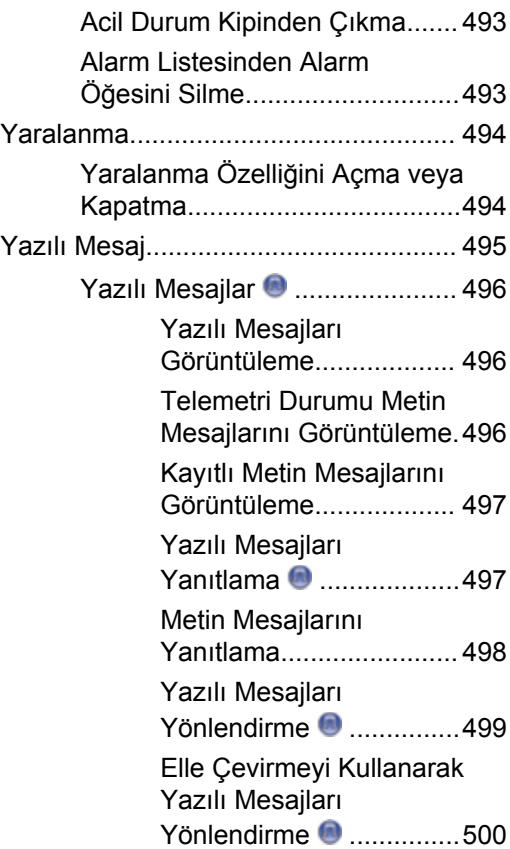

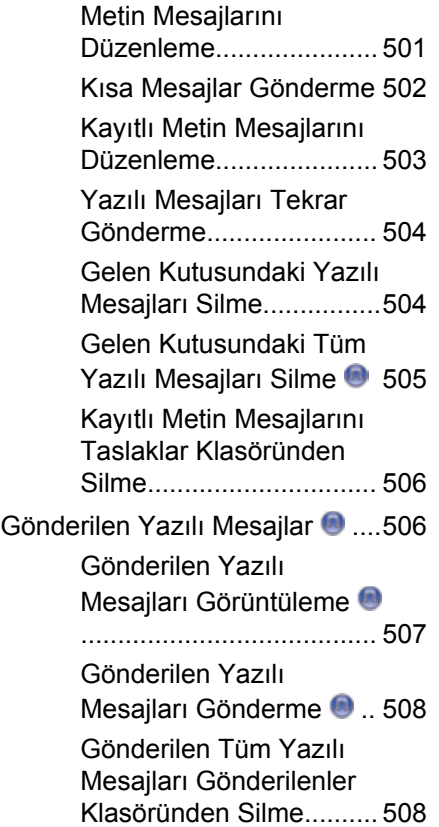

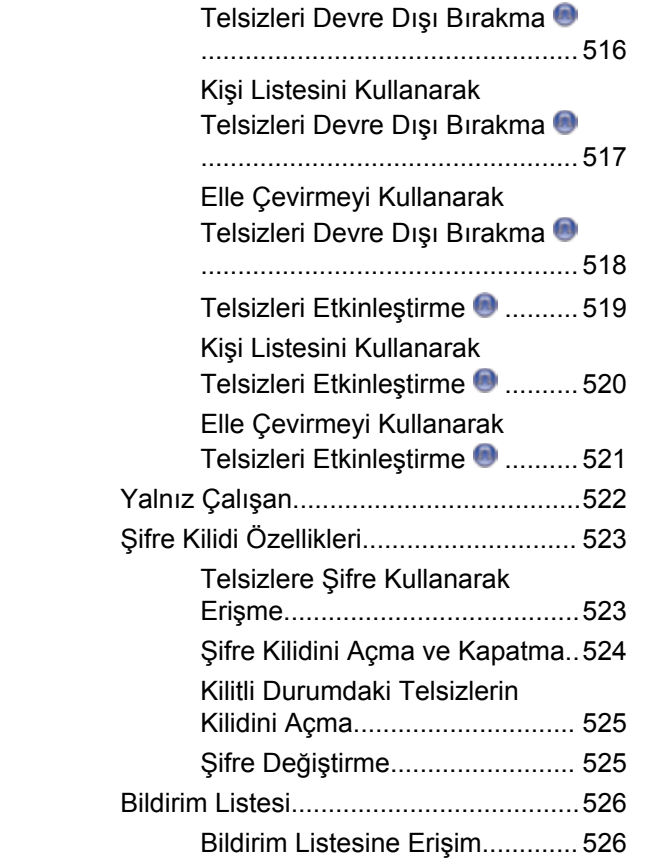

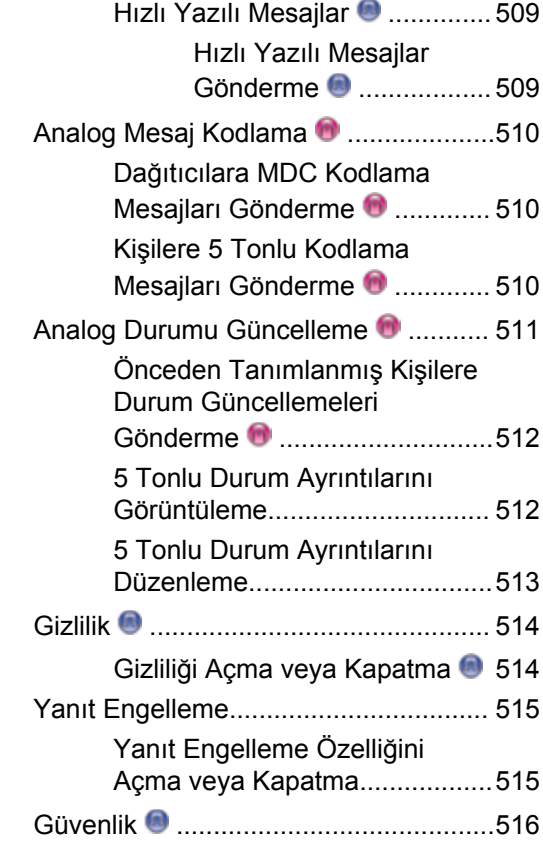

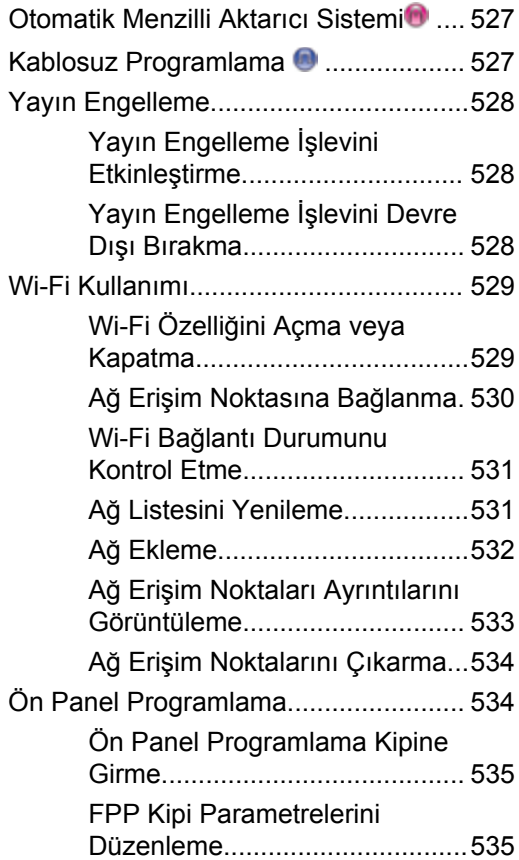

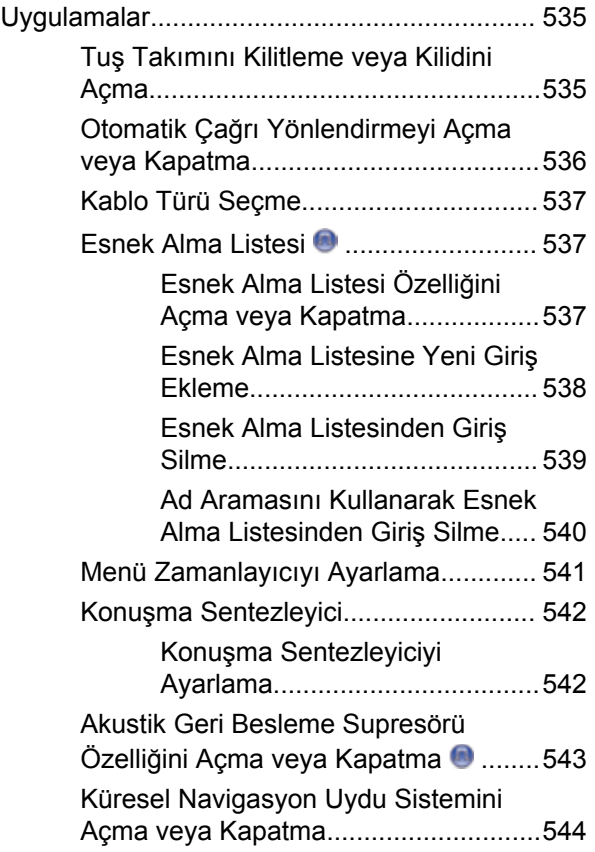

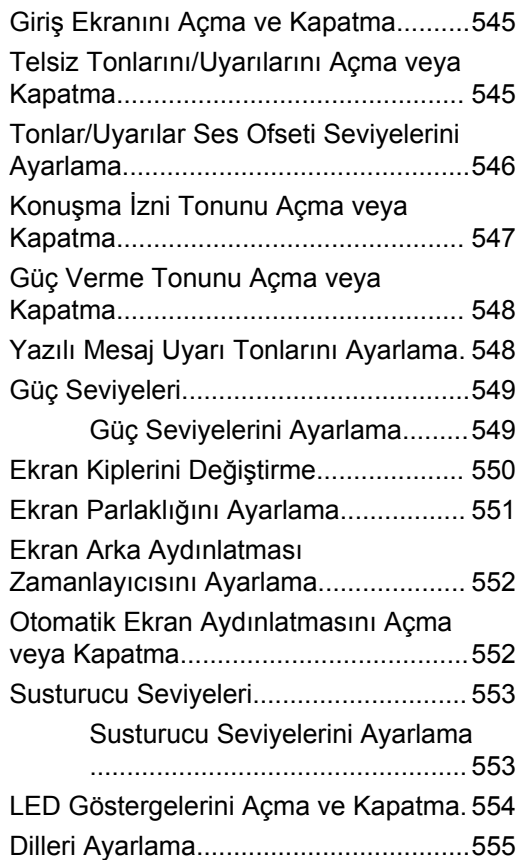

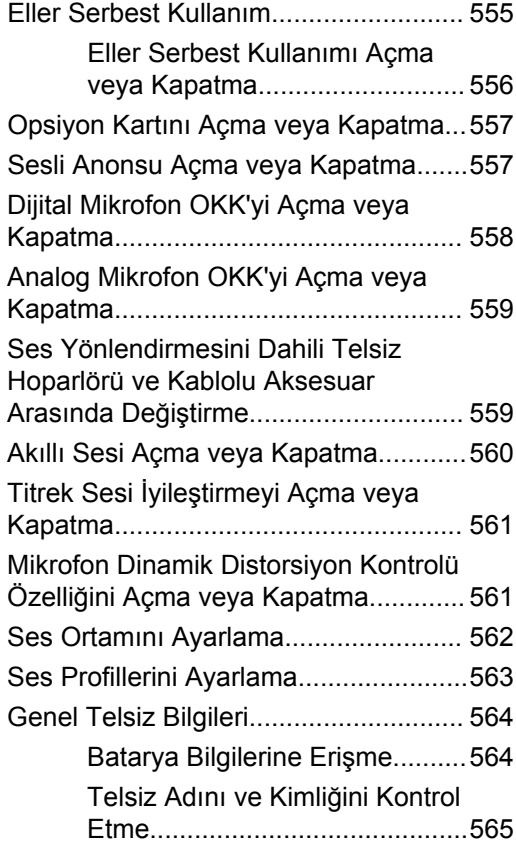

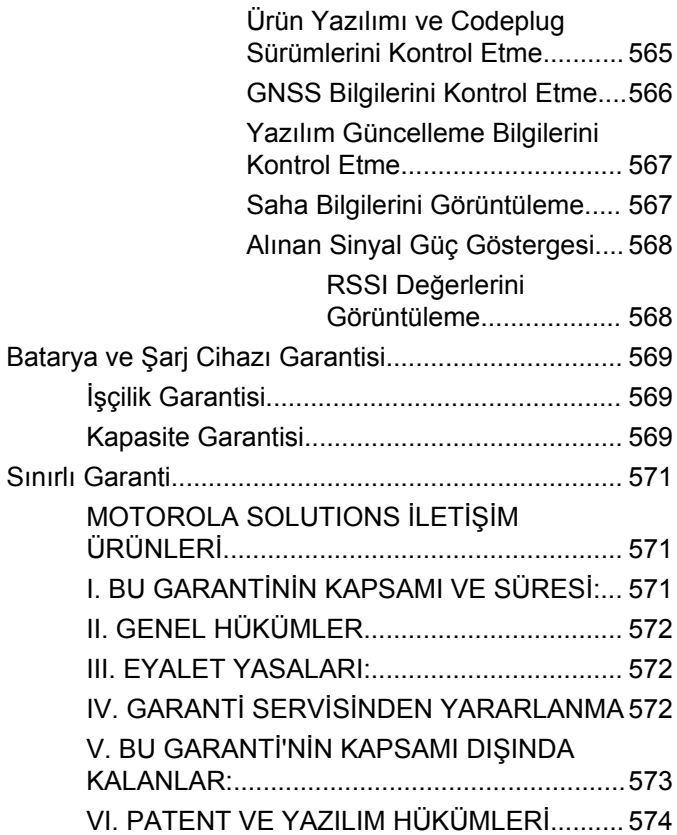

[VII. GEÇERLİ YASA........................................575](#page-4784-0)

# <span id="page-4238-0"></span>**Önemli Güvenlik Bilgileri**

**Çift Yönlü Portatif Telsizler için RF Enerjisine Maruz Kalma ve Ürün Güvenliği Kılavuzu**

## **DİKKAT!**

**Bu telsiz sadece İş Amaçlı kullanımla sınırlıdır.** Telsizi kullanmadan önce yürürlükteki standartlar ve Yönetmelikler uyarınca güvenli kullanım, RF enerjisi farkındalığı ve kontrolü açısından önem arz eden kullanım talimatlarını içeren Çift Yönlü Taşınabilir Telsizler için RF Enerjisine Maruz Kalma ve Ürün Güvenliği Kılavuzunu okuyun.

Motorola Solutions tarafından onaylanmış antenler, bataryalar ve diğer aksesuarların listesini aşağıdaki web sitesinde bulabilirsiniz:

http://www.motorolasolutions.com

Bu sayfa özellikle boş bırakılmıştır.

# <span id="page-4240-0"></span>**Yazılım Sürümü**

Aşağıdaki bölümlerde açıklanan tüm özellikler, **R02.08.00.0000** veya daha sonraki yazılım sürümleri tarafından desteklenmektedir.

Telsizinizin yazılım sürümünü belirlemek için bkz. [Ürün](#page-4438-0) [Yazılımı ve Codeplug Sürümlerini Kontrol Etme sayfa 229](#page-4438-0).

Daha fazla bilgi almak için bayinizle ya da sistem yöneticinizle görüşün.

Bu sayfa özellikle boş bırakılmıştır.

## <span id="page-4242-0"></span>**Telif Hakları**

Bu belgede açıklanan Motorola Solutions ürünleri, telif hakkıyla korunan Motorola Solutions bilgisayar programları içerebilir. Amerika Birleşik Devletleri ve diğer ülkelerdeki yasalar, telif hakkıyla korunan bilgisayar programları için Motorola Solutions'ın belirli münhasır haklarını koruma altına alır. Buna göre, bu belgede açıklanan Motorola Solutions ürünlerinde yer alan ve telif haklarıyla korunan hiçbir Motorola Solutions bilgisayar programı, Motorola Solutions'ın açık yazılı izni alınmadan hiçbir şekilde kopyalanamaz veya çoğaltılamaz.

© 2017 Motorola Solutions, Inc. Tüm Hakları Saklıdır

Bu belgenin hiçbir bölümü; Motorola Solutions Inc. şirketinin önceden yazılı izni alınmadan hiçbir biçimde ve hiçbir yolla yeniden üretilemez, iletilemez, bir erişim sisteminde saklanamaz veya herhangi bir dile ya da program diline çevrilemez.

Dahası, Motorola Solutions ürünlerinin satın alınması, bir ürünün satışında kanunların uygulanması gereği ortaya çıkan, münhasır olmayan normal kullanım lisansı dışında, Motorola Solutions'ın telif hakları, patentleri veya patent başvuruları uyarınca doğrudan ya da zımni, önceden yapılan beyanın değiştirilmesinin yasaklanması veya başka bir şekilde herhangi bir ücretsiz lisans hakkı veriyormuş gibi kabul edilemez.

### **Sorumluluk Reddi Beyanı**

Bu belgede açıklanan belirli özellik, olanak ve kabiliyetlerin geçerli olmayabileceğini, belirli bir sistemde kullanım için lisanslı olmayabileceğini ya da belirli parametre yapılandırması veya belirli mobil abonelik birimlerine bağlı olabileceğini unutmayın. Daha fazla bilgi için lütfen Motorola Solutions irtibat kişinize danışın.

### **Ticari Markalar**

MOTOROLA, MOTO, MOTOROLA SOLUTIONS ve Stil Verilmiş M Logosu, Motorola Trademark Holdings, LLC'nin ticari markaları veya tescilli ticari markalarıdır ve lisans kapsamında kullanılmaktadır. Diğer tüm ticari markalar ilgili sahiplerinin malıdır.

#### **Avrupa Birliği (AB) Atık Elektrikli ve Elektronik Ekipman (WEEE) direktifi**

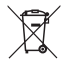

 Avrupa Birliği'nin WEEE direktifi uyarınca, AB ülkelerinde satılan ürünlerin üstünde (veya bazı durumlarda paketin üstünde) üzeri çizili çöp kutusu etiketi bulunmalıdır.

WEEE direktiflerinde tanımlandığı şekliyle bu üzeri çizili çöp kutusu etiketi, AB ülkelerindeki müşteri ve son kullanıcıların bu elektronik ve elektrikli ekipmanı veya aksesuarları evsel atık olarak atmaması gerektiği anlamına gelir.

AB ülkelerindeki müşteri veya son kullanıcılar, ülkelerindeki atık toplama sistemi hakkında bilgi almak için yerel ekipman tedarikçisi temsilcileriyle veya servis merkeziyle iletişime geçmelidir.

## <span id="page-4244-0"></span>**Bilgisayar Yazılımı Telif Hakları**

Bu kılavuzda anlatılan Motorola Solutions ürünleri, yarı iletken belleklerde ya da diğer ortamlarda saklanan, telif hakkı alınmış Motorola Solutions bilgisayar programlarını içerebilir. Amerika Birleşik Devletleri ve diğer ülkelerdeki kanunlar, Motorola Solutions'a telif haklarıyla korunan bilgisayar programını kopyalamak veya herhangi bir formatta çoğaltmak konusundaki münhasır haklar dahil ancak bunlarla sınırlı olmamak kaydıyla telif haklarıyla korunan bilgisayar programları üzerinde belli münhasır haklar sağlamaktadır. Buna göre, bu kullanıcı kılavuzunda açıklanan Motorola Solutions ürünlerinde yer alan ve telif haklarıyla korunan hiçbir Motorola Solutions bilgisayar programı, Motorola Solutions'ın açık yazılı izni alınmadan hiçbir şekilde kopyalanamaz, çoğaltılamaz, değiştirilemez, tersine mühendisliğe konu olamaz veya dağıtılamaz. Ayrıca, Motorola Solutions ürünlerinin satın alınması, bu ürünün satışında uygulanan yasa gereği ortaya çıkan münhasır olmayan normal kullanım lisansı hariç olmak üzere, Motorola Solutions telif hakları, patentleri ve patent uygulamaları uyarınca hiçbir lisansın, doğrudan ya da zımnen, hukuki engel ya da başka herhangi bir yolla, bu ürünleri satın alan kişiye geçmesini sağlamamaktadır.

Patent hakları, telif hakları ve Digital Voice Systems, Inc.nin ticari sırları dahil olmak üzere, bu ürünün bünyesinde barındırdığı AMBE+2™ ses kodlama teknolojisinin tüm hakları fikri mülkiyet hakları uyarınca korunmaktadır.

Bu ses kodlama teknolojisi, sadece bu belgeye konu İletişim Ekipmanı kapsamında kullanılmak üzere lisanslandırılmıştır. Bu teknolojinin kullanıcılarının, Nesne Kodunu kaynak koduna dönüştürmeye, tersine mühendisliğe konu etmeye ya da bileşenlerine ayırmaya veya herhangi bir şekilde Nesne Kodunu insanın okuyabileceği bir forma dönüştürmeye teşebbüs etmeleri açıkça yasaklanmıştır.

ABD Patent Numaraları: #5,870,405, #5,826,222, #5,754,974, #5,701,390, #5,715,365, #5,649,050, #5,630,011, #5,581,656, #5,517,511, #5,491,772, #5,247,579, #5,226,084 ve #5,195,166.

Bu sayfa özellikle boş bırakılmıştır.

# <span id="page-4246-0"></span>**Kullanım Önlemleri**

MOTOTRBO Serisi Dijital Taşınabilir telsiz IP67 teknik şartlarını karşılamaktadır. Dolayısıyla telsiz suya girme gibi kötü saha koşullarına karşı dayanıklıdır. Bu bölümde bazı temel kullanım önlemleri açıklanmaktadır.

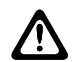

### **DİKKAT:**

Telsizi sökmeyin/parçalarına ayırmayın. Bu, telsizin sızdırmazlığına zarar verebilir ve telsizin içine doğru su sızıntısı yolları açılmasına yol açabilir. Telsizin bakım işleri yalnızca telsizin üzerindeki sızdırmazlığın test edilip değiştirilebileceği donanıma sahip servis deposunda yapılmalıdır.

- Telsiz suya batırıldığında hoparlör ızgarasından ve mikrofon yuvasından içeri giren suyu çıkarmak için telsizi iyice sallayın. Telsizin içinde kalan su performansını düşürebilir.
- Telsizin batarya temas bölgesi ıslanırsa bataryayı telsize takmadan önce hem bataryanın, hem de telsizin batarya temas noktalarını temizleyip kurulayın. Batarya noktalarının ıslak kalması telsize kısa devre yaptırabilir.
- Telsiz aşındırıcı sıvıların (tuzlu su gibi) içine batırılırsa telsizi ve bataryayı temiz suyla durulayıp kurulayın.
- Telsizin dış yüzeylerini temizlemek için temiz suda seyreltilmiş az miktarda yumuşak bir bulaşık deterjanı (örneğin yaklaşık 4 litre suya bir çay kaşığı deterjan) kullanın.
- Telsiz gövdesi üzerinde, batarya temas noktasının altında yer alan havalandırmaya (deliğe) kesinlikle bir şey sokmayın. Bu havalandırma, telsizin basınç dengesini sağlar. Bu deliğe bir şey sokulması telsizin içine doğru bir sızdırma yolu açılabilir; bu da telsizin su geçirmezlik özelliğinin kaybolmasına neden olabilir.
- Etiketle bile olsa havalandırma deliğini kesinlikle kapatmayın ya da engellemeyin.
- Yağlı maddelerin delikle temas etmesine kesinlikle izin vermeyin.
- Anteni doğru bir şekilde takılmış telsizler en fazla 1 metre (3,28 feet) derinliğe kadar ve en fazla 30 dakika boyunca suda kalabilecek şekilde tasarlanmıştır. Maksimum sınırların aşılması ya da telsizin antensiz olması, telsizin zarar görmesine neden olabilir.
- Telsizi temizlerken üzerinde yüksek basınçlı jet sprey kullanmayın. Bu, 1 metre derinlikteki su basıncından çok daha fazla basınca sahiptir ve telsizin içine su girmesine neden olabilir.

Bu sayfa özellikle boş bırakılmıştır.
## **Giriş**

Bu kullanım kılavuzu, MOTOTRBO telsizlerin temel çalışma prensiplerini içermektedir.

Bayiniz ya da sistem yöneticiniz, telsizinizi özel ihtiyaçlarınız doğrultusunda özelleştirmiş olabilir. Daha fazla bilgi almak için bayinizle ya da sistem yöneticinizle görüşün.

Satıcınıza ya da sistem yöneticinize aşağıdakileri öğrenmek için başvurabilirsiniz:

- Telsizinizin ön ayarlı standart kanallara programlanmış olup olmadığını
- Diğer özelliklere ulaşmak için hangi tuşların programlanmış olduğunu
- İhtiyaçlarınıza uyabilecek isteğe bağlı aksesuarların neler olduğunu
- Etkili bir iletişim için en iyi telsiz kullanım biçimlerinin neler olduğunu
- Hangi bakım prosedürleri telsiz ömrünü uzatmaya yardımcı olur?

## **Simge Bilgileri**

Açıklanan simgeler, bu yayının tamamında, standart analog veya standart dijital kipte desteklenen özellikleri belirtmek için kullanılmıştır.

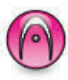

Standart **Yalnız Analog Kip** özelliğini gösterir.

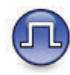

Standart **Yalnızca Dijital Kip** özelliğini gösterir.

Standart analog **ve** dijital modlarda kullanılabilen özellikler için simgelerin ikisi birden **görüntülenmez**.

## **Standart Analog ve Dijital Modlar**

Telsizinizdeki her kanal, standart analog veya standart dijital kanal olarak yapılandırılabilir.

Dijital moddan analog moda geçildiğinde belirli özellikler kullanılamaz. Dijital özelliklere ilişkin simgeler, gri renkte görünerek bu değişikliği yansıtır. Devre dışı bırakılan özellikler menüde görünmez.

Telsizinizin hem analog hem de dijital modda çalışan özellikleri de vardır. Her özelliğin çalışma şeklindeki küçük farklılıklar telsizinizin performansını **etkilemez**.

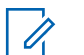

#### **NOT:**

Telsiziniz çift kip tarama sırasında dijital ile analog modlar arasında geçiş yapar. Daha fazla bilgi için bkz. [Tarama sayfa 463.](#page-4672-0)

## **IP Saha Bağlantısı**

Bu özellik sayesinde telsizinizi, bir İnternet Protokolü (IP) ağı kullanarak farklı mevcut sahalara bağlayıp standart iletişimi tek bir sahanın kapsama alanının ötesine taşıyabilirsiniz. Bu, çok sahalı bir standart moddur.

Telsiz bir sahanın menzilinden diğerinin menziline hareket ettiğinde, çağrıları veya veri iletimlerini göndermek veya almak için yeni sahanın yineleyicisine bağlanır. Bu işlem, ayarlarınıza bağlı olarak otomatik bir şekilde veya elle yapılır.

Bir otomatik saha aramasında telsiz, mevcut sahanın sinyali zayıf olduğunda ya da telsiz mevcut sahada hiçbir sinyal tespit edemediğinde kullanılabilir sahaların tümünü tarar. Telsiz, daha sonra, Alınan Sinyal Güç Göstergesi (RSSI) değeri en güçlü olan yineleyiciye kilitlenir.

Manuel saha aramada, telsiz o an için menzilde olan gezinme listesindeki bir sonraki sahayı arar, ancak bu saha en güçlü sinyale sahip olmayabilir ve telsiz yineleyiciye kilitlenir.

**NOT:**

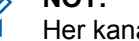

Her kanalda ya Tarama ya da Gezinme etkindir; her ikisi aynı anda etkin olamaz.

Bu özelliğin etkin olduğu kanallar belirli bir gezinme listesine eklenebilir. Telsiz en iyi sahanın yerini saptamak için otomatik gezinme işlemi sırasında gezinme listesindeki kanalları arar. Bir gezinme listesi, seçili kanal dahil en fazla 16 kanalı destekler.

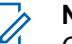

- **NOT:**
- Gezinme listesine manuel olarak giriş ekleyemez ve listeden giriş silemezsiniz. Daha fazla bilgi almak için bayinizle ya da sistem yöneticinizle görüşün.

## **Capacity Plus**

Capacity Plus tekli ve çoklu sahalara yönelik, giriş seviyesindeki bir birleştirilmiş sistemdir. Tekli ve çoklu saha dinamik birleştirme özelliği daha iyi kapasite ve kapsam sunar.

### **Capacity Plus - Tek Saha**

Capacity Plus - Tek Saha, yüzlerce kullanıcıyı ve 254'e kadar Grubu desteklemek için bir kanal havuzu kullanan MOTOTRBO telsiz sistemi tek saha birleştirme yapılandırmasıdır. Bu özellik, telsizinizin Yineleyici Kipteyken mevcut tüm programlanmış kanallardan verimli bir şekilde yararlanmasına olanak sağlar.

Capacity Plus - Tek Saha'da kullanılamayan özelliklere, programlanabilir düğmelere basarak ulaşmak istediğinizde olumsuz bir gösterge tonu duyarsınız.

Telsiziniz standart dijital kipte, IP Site Connect'te ve Capacity Plus'ta kullanılabilen özelliklere sahiptir. Bununla birlikte, her özelliğin çalışmasındaki küçük farklılıklar telsizinizin performansını etkilemez.

Bu yapılandırmayla ilgili ayrıntılı bilgi almak için satıcınızla ya da sistem yöneticinizle görüşün.

## **Capacity Plus - Çoklu Saha**

Capacity Plus - Çoklu Saha, MOTOTRBO telsiz sisteminin en iyi Capacity Plus ve IP Site Connect yapılandırmalarını bir araya getiren çoklu kanal birleştirme yapılandırmasıdır.

Capacity Plus - Çoklu Saha özelliğine sahip telsizinizle İnternet Protokolü (IP) ağıyla bağlı farklı mevcut sahalara bağlanarak ortak kullanımlı haberleşmeyi tek bir saha kapsama alanının ötesinde genişletebilirsiniz. Linked Capacity Plus ayrıca, her mevcut saha tarafından desteklenen kombine edilmiş kullanılabilir mevcut kanallardan yararlanarak kapasitede de artış sağlar.

Telsiz bir sahanın menzilinden diğerinin menziline hareket ettiğinde, çağrı/veri iletimlerini göndermek veya almak için yeni sahanın yineleyicisine bağlanır. Bu işlem, ayarlarınıza bağlı olarak otomatik ya da manuel olarak gerçekleştirilir.

Telsiziniz bunu otomatik olarak uygulamaya ayarlıysa mevcut sahanın sinyali zayıf olduğunda ya da telsiz mevcut sahada hiçbir sinyal tespit edemediğinde kullanılabilir sahaların tümünü tarar. Ardından Alınan Sinyal Güç Göstergesi (RSSI) değeri en güçlü olan yineleyiciye kilitlenir.

Manuel saha aramada, telsiz o an için menzilde olan gezinme listesindeki bir sonraki sahayı arar (ancak bu saha en güçlü sinyale sahip olmayabilir) ve bu sahaya kilitlenir.

Capacity Plus - Çoklu Saha özelliğinin etkin olduğu kanallar belirli bir gezinme listesine eklenebilir. Telsiz, en iyi sahanın yerini saptamak için otomatik gezinme işlemi sırasında bu kanalları arar.

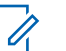

**NOT:**

Gezinme listesine manuel olarak giriş ekleyemez ve listeden giriş silemezsiniz. Daha fazla bilgi almak için bayinizle ya da sistem yöneticinizle görüşün.

Aynı Capacity Plus - Tek Saha'da olduğu gibi, Capacity Plus - Çoklu Saha'da da kullanılamayan özelliklerin simgeleri menüde yer almaz. Capacity Plus - Çoklu Saha'da kullanılamayan özelliklere programlanabilir düğmelere basarak ulaşmak istediğinizde olumsuz bir gösterge tonu duyarsınız.

## **Temel İşlemler**

Bu bölümde, telsizi kullanmaya başlamak için yapmanız gereken işlemler açıklanmaktadır.

## **Bataryayı Şarj Etme**

Telsiziniz Nikel Metal Hibrit (NiMH) veya Lityum İyon (Lilon) bataryadan güç alır.

• Garanti şartlarına uymak ve hasarlardan kaçınmak için bataryayı tam olarak şarj cihazının kullanım kılavuzunda anlatıldığı şekilde, Motorola Solutions şarj cihazı kullanarak şarj edin.

Tüm şarj cihazları sadece Motorola Solutions onaylı bataryaları şarj edebilir. Diğer bataryalar şarj olmayabilir. Motorola Solutions, telsizinizin şarj edilirken kapalı olmasını tavsiye eder.

• En iyi batarya ömrünü sağlamak ve değerli batarya verilerini korumak için IMPRES™ bataryanızı bir IMPRES şarj cihazıyla şarj edin. Sadece IMPRES şarj cihazlarıyla şarj edilmiş IMPRES bataryalar, standart Motorola Solutions Premium batarya garanti süresinin haricinde, ek olarak 6 aylık kapasite garantisi uzatması alır.

• En iyi performans için yeni bir bataryayı kullanmadan önce 14-16 saat şarj edin.

## **Bataryayı Takma**

Bataryayı telsizinize takmak için bu prosedürü uygulayın.

Bu batarya uyuşmazlığı uyarı özelliği yalnızca Silinebilir Programlanabilir Salt Okunur Bellek'te (EPROM) programlanan kit numarasına sahip IMPRES ve IMPRES olmayan bataryalar için geçerlidir.

Telsize yanlış batarya takıldığında düşük perdeli bir uyarı tonu çalar, LED ışıkları kırmızı yanıp söner, ekranda Yanlı Batarya uyarısı görüntülenir ve Sesli Anons/ Konuşma Sentezleyici, CPS aracılığıyla yüklenmişse Sesli Anonstan/Konuşma Sentezleyiciden Yanlış Batarya sesi duyulur.

Kullanıcı FM onaylı bir telsize UL batarya takarsa veya tam tersini gerçekleştirirse telsizin sertifikası geçerliliğini yitirir. Böyle bir batarya uyuşmazlığı oluşursa telsiziniz, sizi uyarması için CPS'de önceden programlanabilir. Telsizinizin nasıl programlandığını belirlemek için satıcınıza veya sistem yöneticinize başvurun.

**1** Bataryayı telsizin arkasındaki kızaklarla hizalayın. Bataryayı sıkıca bastırın ve mandalı yerine oturana

dek yukarı doğru kaydırın. Batarya mandalını kilitli pozisyonuna kaydırın.

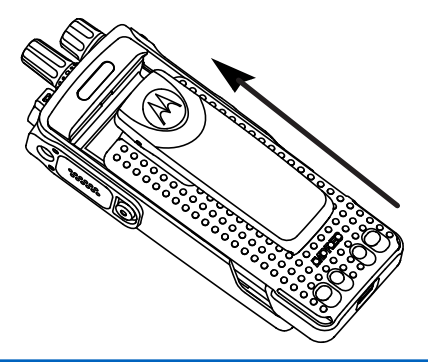

**2** Bataryayı çıkarırken telsizi kapatın. **A** ile işaretlenmiş batarya mandalını kilit açık pozisyonuna getirip orada tutun ve bataryayı aşağıya doğru kaydırarak kızaklarından çıkarın.

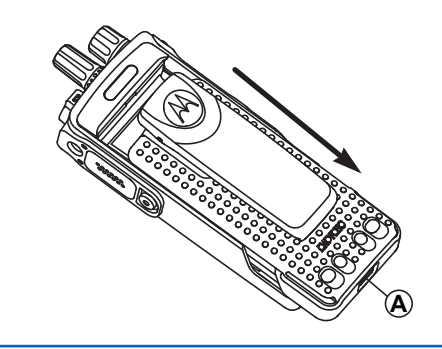

### **Anteni Takma**

Anteni telsizinize takmak için bu prosedürü uygulayın. Telsizin kapalı olduğundan emin olun.

**1** Anteni yuvasına takın ve saat yönünde döndürün.

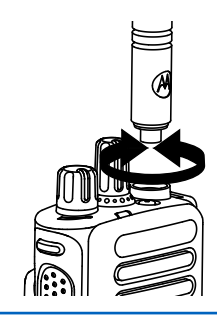

**2** Anteni çıkarırken saatin aksi yönünde çevirin.

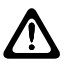

#### **DİKKAT:**

Antenin değiştirilmesi gerektiğinde, sadece MOTOTRBO antenler kullanıldığından emin olun. Bunu dikkate almazsanız telsiziniz zarar görür.

## **Taşıma Kılıfını Takma**

Telsizinizin taşıma kılıfını takmak için bu prosedürü uygulayın.

- **1** Taşıma kılıfındaki rayları bataryanın oyuklarıyla hizalayın.
- **2** Klik sesi duyana kadar aşağı doğru bastırın.

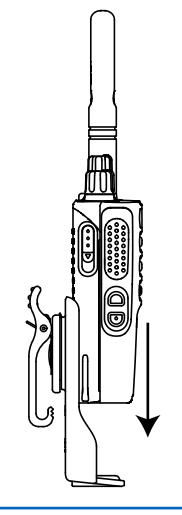

## **Evrensel Konektör Kapağını (Toz Kapağını) Takma**

Evrensel konektör, telsizinizde antenin olduğu tarafta yer alır. Bu yuva MOTOTRBO aksesuarlarını telsize bağlamak için kullanılır. Telsizinizin toz kapağını takmak için bu prosedürü uygulayın.

Evrensel konektörün kullanılmadığı durumlarda toz kapağını geri takın.

- **1** Kapağın kancalı ucunu evrensel konektörün üzerindeki deliklerin içine sokun.
- **2** Toz kapağı evrensel konektöre tam olarak oturana dek kapağı aşağı doğru bastırın.

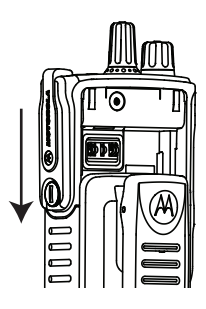

**3** Kelebek vidayı saat yönünde döndürerek konektör kapağını telsize sabitleyin.

## **Evrensel Konektör Kapağını (Toz Kapağını) Temizleme**

Telsiz suya maruz kalırsa aksesuar takmadan veya toz kapağını yerine takmadan önce evrensel konektörü kurutun. Telsiz tuzlu suya veya zehirli maddelere maruz kalırsa aşağıdaki temizleme prosedürünü uygulayın.

- **1** Bir yemek kaşığı bulaşık deterjanını bir galon (yaklaşık 4 litre) suyla karıştırarak yüzde 0,5 oranlı bir çözelti elde edin.
- **2** Çözeltiyle yalnızca telsizin dış yüzeylerini temizleyin. Çözeltiyi sert, metal olmayan, kısa tüylü bir fırça ile dikkatlice uygulayın.
- **3** Telsizi, yumuşak ve tiftiksiz bir bezle tamamen kurulayın. Evrensel konektörün temas yüzeyinin temiz ve kuru olduğundan emin olun.
- **4** Evrensel konektörün temas yüzeyine Deoxit Gold Cleaner veya Lubricant Pen (Üretici: CAIG Labs, Parça numarası: G100P) uygulayın.
- **5** Bağlantı durumunu test etmek için evrensel konektöre bir aksesuar takın.

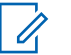

**NOT:**

Telsizi suya daldırmayın. Evrensel konektör, kontroller veya yarıkların içinde deterjan kalmadığından emin olun.

Telsizi, bakım amacıyla ayda bir temizleyin. Petrokimya tesisleri veya tuz yoğunluğu yüksek deniz ortamı gibi ağır koşullara sahip ortamlarda telsizi daha sık temizleyin.

## **Evrensel Konektör Kapağını (Toz Kapağını) Çıkarma**

Toz kapağını telsizinizden çıkarmak için bu prosedürü uygulayın.

- **1** Mandalı aşağı doğru itin.
- **2** Toz kapağını çıkarmak için kapağı kaldırıp toz kapağını evrensel konektörden aşağıya doğru kaydırın.

Evrensel konektörün kullanılmadığı durumlarda toz kapağını geri takın.

## **Telsizi Açma**

Telsizinizi açmak için bu prosedürü uygulayın.

**Açma/Kapatma/Ses Kontrol Topuzu**'nu klik sesini duyana dek saat yönünde döndürün.

İşlem başarılı olursa:

- Bir ton duyulur.
- Yeşil LED ışıklar yanar.
- Ekranda, MOTOTRBO (TM) bilgisi, ardından bir karşılama mesajı veya resmi görüntülenir.
- Giriş ekranı yanar.

Tonlar/Uyarılar işlevi devre dışıysa açılma sırasında ton duyulmaz.

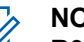

**NOT:**

**R02.07.00.0000** veya üzeri bir yazılım sürümüne güncelleme yapıldıktan sonra cihaz ilk kez çalıştırıldığında, 20 saniye boyunca GNSS ürün yazılımı yükseltmesi yapılır. Yükseltme işleminin ardından telsiz sıfırlanarak açılır. Ürün yazılımı yükseltmesi, yalnızca en son yazılım ve donanıma sahip taşınabilir modeller için geçerlidir.

Telsiziniz açılmazsa bataryanızı kontrol edin. Bataryanın şarj edilmiş olduğundan ve doğru takıldığından emin olun. Telsiziniz yine açılmazsa satıcınızla iletişime geçin.

## **Telsizi Kapatma**

Telsizinizi kapatmak için bu prosedürü uygulayın.

**Açma/Kapatma/Ses Kontrol Düğmesi**'ni klik sesini duyana dek saat yönünün tersine döndürün.

Ekranda Kapatılıyor bilgisi görüntülenir.

## **Sesi Ayarlama**

Telsizinizin ses seviyesini değiştirmek için bu prosedürü uygulayın.

Aşağıdakilerden birini yapın:

- Sesi yükseltmek için **Açma/Kapatma/Ses Kontrol Topuzu**'nu saat yönünde döndürün.
- Sesi kısmak için **Açma/Kapatma/Ses Kontrol Topuzu**'nu saatin aksi yönünde döndürün.

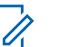

**NOT:**

Telsiziniz, en düşük ses ofsetinde çalışacak şekilde programlanabilir; böylece ses seviyesi programlanan en düşük sesin altına düşürülemez. Daha fazla bilgi almak için bayinizle ya da sistem yöneticinizle görüşün.

## **Telsiz Kontrolleri**

Bu bölümde, telsizi kontrol etmek için kullanılan düğmeler ve işlevler açıklanmaktadır.

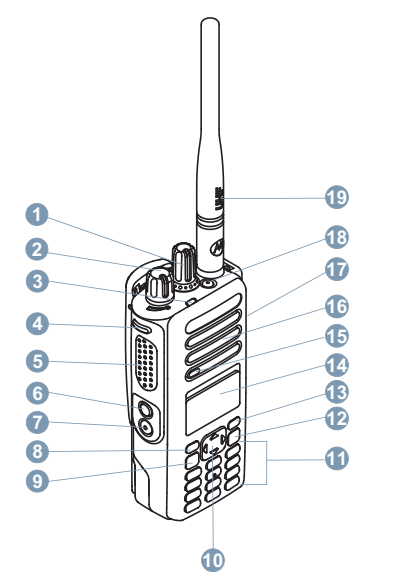

LED Göstergesi

- Yan Düğme 1<sup>1</sup>
- Bas Konuş (**PTT**) Düğmesi
- Yan Düğme 2<sup>1</sup>
- Yan Düğme 3<sup>1</sup>
- Ön P1 Düğmesi<sup>1</sup>
- Geri/Giriş Ekranı Düğmesi
- Ön P2 Düğmesi<sup>1</sup>
- Aksesuarlar için Evrensel Konektör
- 10 Acil Durum Düğmesi<sup>1</sup>
- Anten

<sup>&</sup>lt;sup>1</sup> Bu düğmeler programlanabilir.

## **4 Yönlü Gezinme Düğmesini Kullanma**

Seçenekler arasında gezinmek, değerleri artırmak/ azaltmak ve dikey olarak gezinmek için 4 yönlü gezinme

düğmesini **(C)** kullanabilirsiniz.

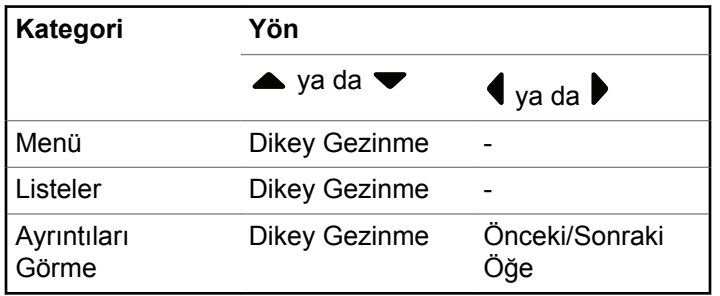

4 yönlü gezinme düğmesini,  $\bigodot$ , numara, diğer ad ya da serbest form metin düzenleyici olarak kullanabilirsiniz.

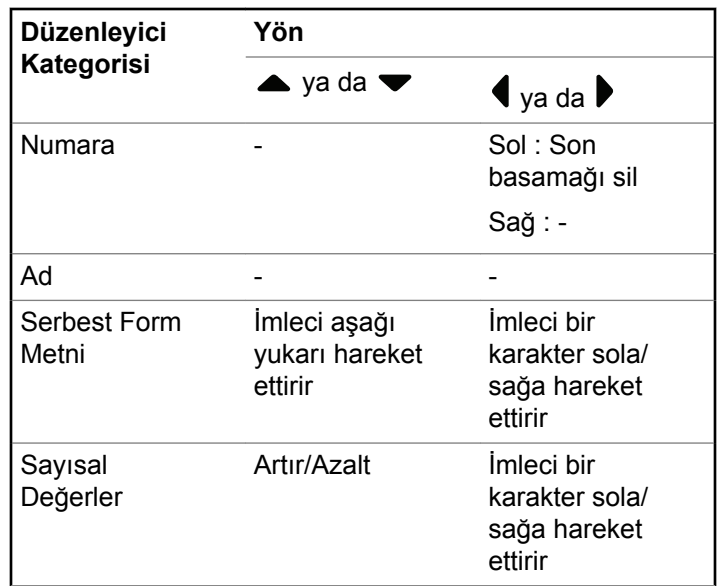

## **Tuş Takımını Kullanma**

Telsizinizin özelliklerine erişmek için 3 x 4 alfasayısal tuş takımını kullanabilirsiniz. Tuş takımını kullanarak abone adlarını ya da kimliklerini girebilirsiniz ve yazılı mesajlar oluşturabilirsiniz. Birçok karakteri yazabilmek için tuşlara birden çok kez basmanız gerekir. Aşağıdaki tabloda, istenen karakteri girebilmek için tuşlara kaç kez basılması gerektiği gösterilmektedir.

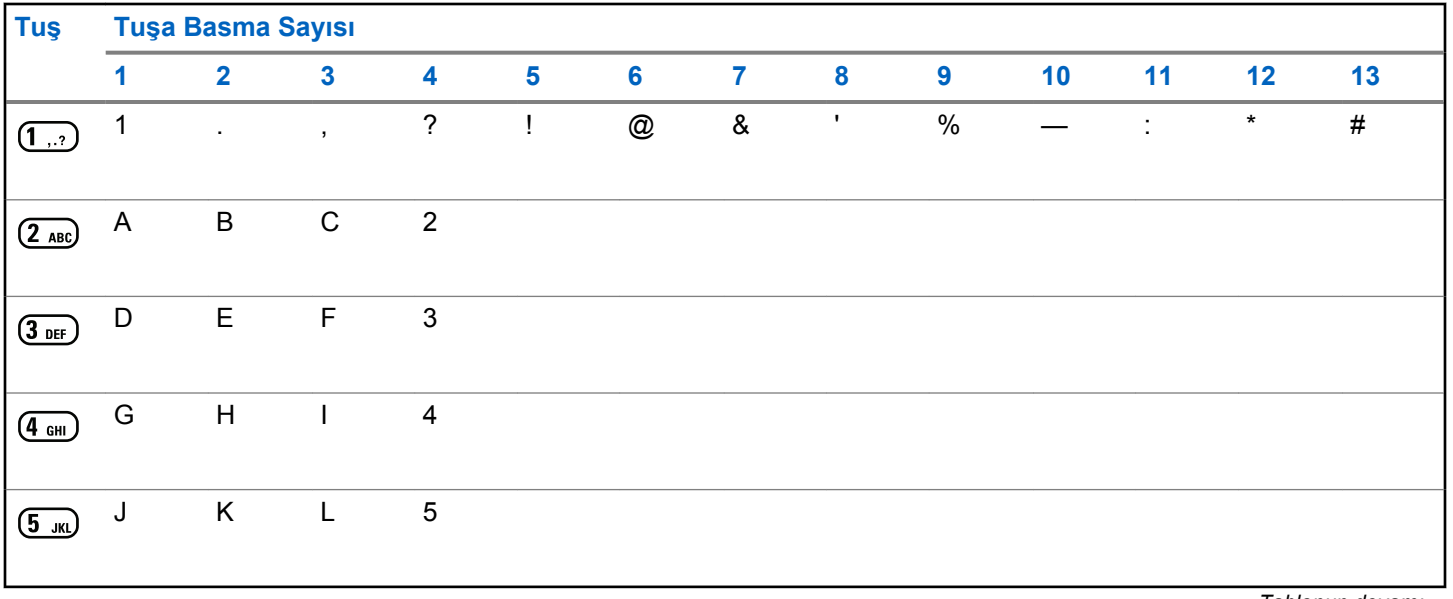

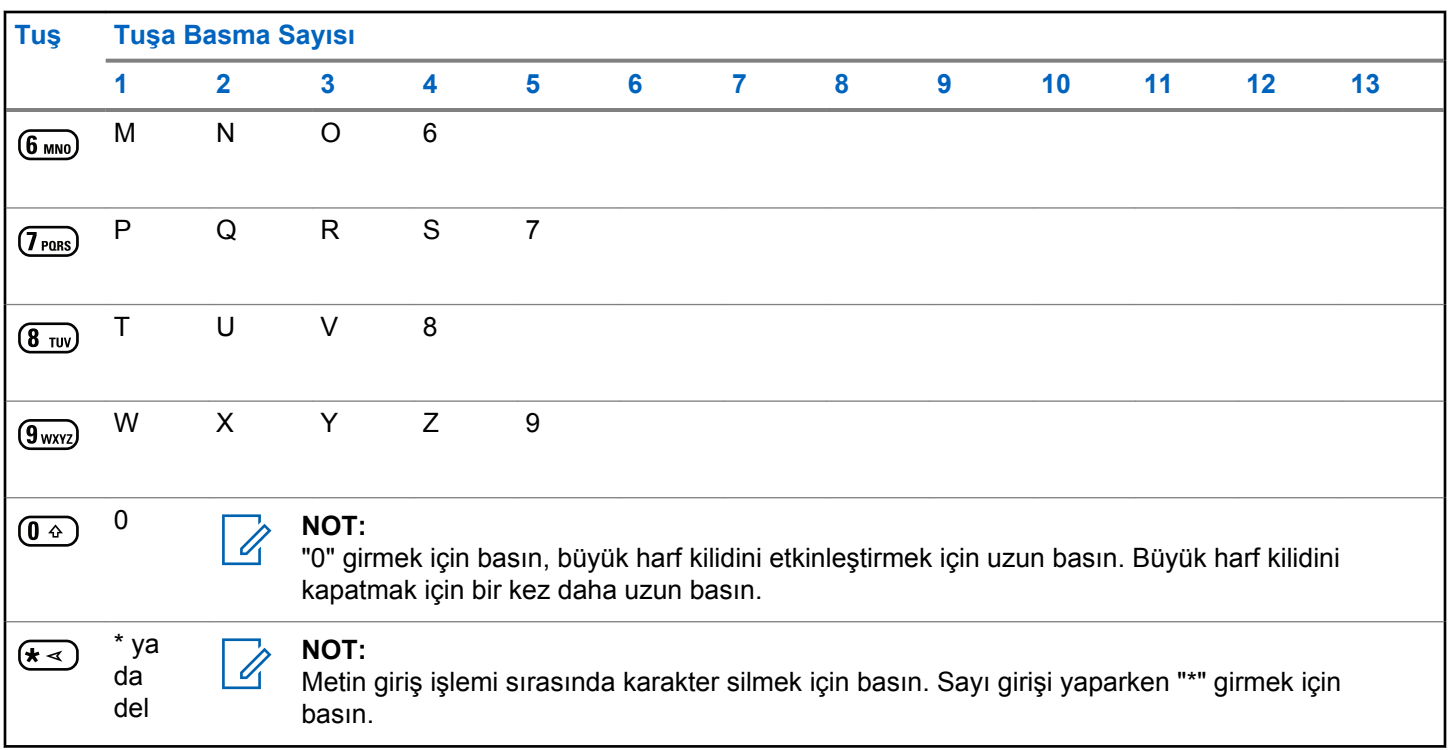

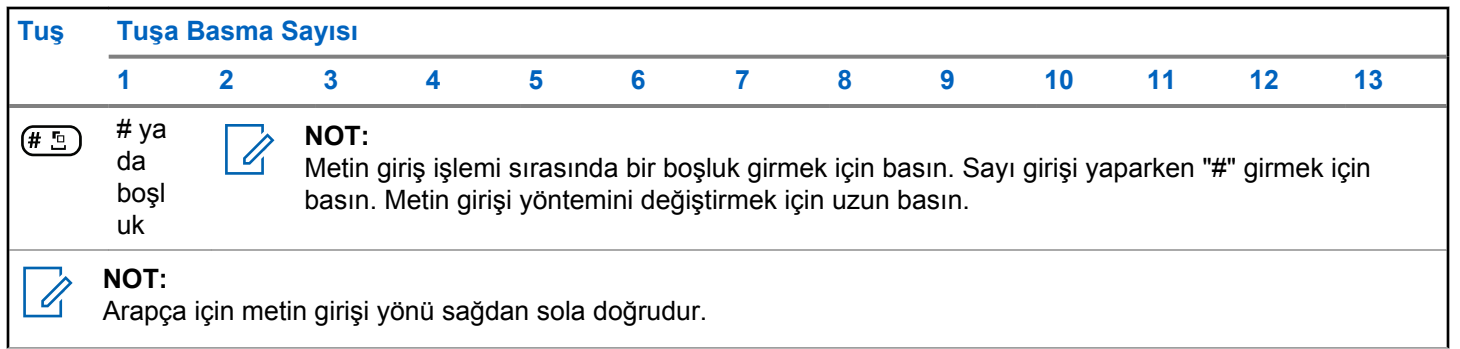

Bu sayfa özellikle boş bırakılmıştır.

## **WAVE**

Geniş Alan Ses Ortamı (WAVE™) iki telsiz arasında çağrı yapmak için yeni bir yöntem sunar.

Bu özellik, telsizler ile WAVE özellikli diğer cihazlar arasında çağrı yapmayı da destekler. Ancak bu özelliği kullanmak için bir WAVE kanalının ayarlanmış olması gerekir.

Telsiz WAVE kanalındayken diğer sistemlerden çağrı alamaz ve yalnızca WAVE çağrılarını alabilir.

Telsiz WAVE kanalındaysa otomatik olarak Wi-Fi özelliğini etkinleştirir ve WAVE sunucusuna giriş yapma işlemine geçer. WAVE çağrıları, telsiz Wi-Fi üzerinden bir IP ağına bağlıyken yapılır.

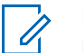

#### **NOT:**

Bu özellik yalnızca DP4801e için geçerlidir.

#### **Tablo 1: WAVE Ekran Simgeleri**

WAVE etkinken ekranda kısa süreliğine aşağıdaki simgeler görünür.

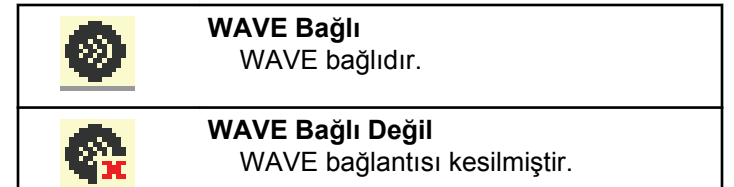

## **Etkin WAVE Kanalını Ayarlama**

WAVE™ kanalları CPS üzerinden yapılandırılır. Gerekli WAVE kanalını seçmek için bu prosedürü uygulayın:

- **1** Menüye erişmek için  $\begin{bmatrix} \mathbb{B} \\ \mathbb{B} \end{bmatrix}$  düğmesine basın.
- <sup>2</sup> ▲ veya vdüğmesine basarak MAVE Kanalları seçeneğine gidin. Seçmek için düğmesine basın.
- **▲ veya ▼ düğmesine basarak ilgili WAVE** kanalına gidin. Seçmek için düğmesine basın.

**4 ▲** veya ▼ düğmesine basarak Etkin Olrk **Ayarla seçeneğine gidin. Seçmek için (DK)** düğmesine basın.

Ekranda, seçilen kanalın yanında  $\sqrt{s}$  simgesi görüntülenir.

## **WAVE Kanalı Bilgilerini Görüntüleme**

WAVE™ kanalı bilgilerini görüntülemek için bu prosedürü izleyin.

- **1** Aşağıdakilerden birini yapın:
	- Programlanmış **WAVE Kanal Listesi** düğmesine basın. Aşağıdaki adımları atlayın.
	- Menüye erişmek için  $\begin{array}{c} \boxed{38} \\ \hline \end{array}$ düğmesine basın.
- **2** ▲ veya vdüğmesine basarak WAVE Kanalları

seçeneğine gidin. Seçmek için düğmesine basın.

- **3** ▲ veya ▼ düğmesine basarak ilgili WAVE kanalına gidin. Seçmek için ( $\frac{18}{60}$  düğmesine basın.
- ▲ veya ▼ düğmesine basarak Aurintiları Gör seçeneğine gidin. Seçmek için  $\begin{pmatrix} \frac{18}{100} \\ 0 \end{pmatrix}$  düğmesine basın.

Ekranda WAVE kanalı ayrıntıları görüntülenir.

## **WAVE Uç Noktası Bilgilerini Görüntüleme**

WAVE™ uç noktası bilgilerini görüntülemek için bu prosedürü izleyin.

- **1** Aşağıdakilerden birini yapın:
	- Programlanmış **Kişi** düğmesine basın. Şu adıma atlayın: [adım 3.](#page-4266-0)
	- Menüye erişmek için  $\overline{\mathbb{Q}}$  düğmesine basın.
- <span id="page-4266-0"></span>**2** ▲ veya ▼ düğmesine basarak Uç Noktalar seçeneğine gidin. Seçmek için düğmesine basın.
- **3** ▲ veya ▼ düğmesine basarak ilgili WAVE Uç Noktasına gidin. Seçmek için  $\begin{pmatrix} \mathbb{B} \\ \mathbb{B} \end{pmatrix}$  düğmesine basın.
- **4** 噐 ŌΚ. düğmesine basarak Ayrıntıları Gör seçeneğine gidin.

Ekranda WAVE Uç Noktası ayrıntıları görüntülenir.

## **WAVE Yapılandırmasını Değiştirme**

WAVE™ sunucusu IP adresini, kullanıcı kimliğini ve şifreyi belirlemek için bu prosedürü uygulayın.

**1** Menüye erişmek için  $\left\lfloor \frac{\pi}{0K} \right\rfloor$  düğmesine basın.

**2** ▲ veya ▼ düğmesine basarak Programlar

bölümüne gidin. Seçmek için  $\begin{bmatrix} \frac{1}{6K} \\ \frac{1}{6K} \end{bmatrix}$  düğmesine basın.

- **3 A** veya  $\blacktriangledown$  düğmesine basarak Telsiz Auarları bölümüne gidin. Seçmek için  $\begin{pmatrix} \mathbb{B} \\ \mathbb{B} \end{pmatrix}$  düğmesine basın.
- ▲ veya ▼ düğmesine basarak MAVE seceneğine gidin. Seçmek için  $\begin{bmatrix} \frac{\overline{a} \overline{b}}{\overline{a}} \end{bmatrix}$  düğmesine basın.
- **5**  $\left(\begin{matrix} \mathbb{R} \ \mathbb{R} \end{matrix}\right)$  düğmesine basarak Sunucu Adresi seçeneğine gidin. للنّقا düğmesine basarak sunucu adresini değiştirin. Seçmek için düğmesine basın.
- **6** düğmesine basarak Kullanıcı Kimli i seçeneğine gidin.  $\overline{\text{out}}$  düğmesine basarak kullanıcı kimliğini değiştirin. Seçmek için  $\begin{bmatrix} \frac{\overline{a} \overline{b}}{\overline{a} \overline{b}} \end{bmatrix}$  düğmesine basın.
- **7** düğmesine basarak ifre seçeneğine gidin.

。<br>OK düğmesine basarak WAVE şifresini

görüntüleyin veya değiştirin. Seçmek için  $\begin{pmatrix} \frac{18}{100} \\ \frac{1}{200} \end{pmatrix}$ düğmesine basın.

**8** düğmesine basarak Uygula seçeneğine gidin.

噩 . οκ, düğmesine basarak yapılan tüm değişiklikleri uygulayın.

Telsiz Ayarı ekranına dönmeden önce kısa bir süreliğine ekranda olumlu bir mini bilgi notu görüntülenir.

## **Grup Çağrıları Yapma**

WAVE™ Kanalında grup çağrıları yapmak için bu prosedürü uygulayın.

- **1** İstenen grup adına ya da kimliğine sahip WAVE kanalını seçin.
- **2** Çağrı yapmak için **PTT** düğmesine basın.

Yeşil LED ışıklar yanar. İlk metin satırında **Grup Çağrısı** simgesi ve adı gösterilir. İkinci metin satırında WAVE grup adı görüntülenir.

- Konuşma İzni Tonunun bitmesini bekleyin ve mikrofon etkinse anlaşılır biçimde mikrofona doğru konuşun.
- **PTT** Yan Tonunun bitmesini bekleyin ve mikrofon etkinse anlaşılır biçimde mikrofona doğru konuşun
- **4** Dinlemek için **PTT** düğmesini bırakın.

Hedef telsiz yanıt verdiğinde yeşil LED yanar.Ekranda **Grup Çağrısı** simgesi ve ad veya kimlik ile yayın yapan telsizin adı veya kimliği görüntülenir.

**5** Kanal Boş Göstergesi özelliği etkinse yayını gönderen telsiz **PTT** düğmesini bıraktığı anda yanıtlamanız için kanalın boş olduğunu gösteren kısa bir uyarı tonu duyarsınız. Çağrıyı yanıtlamak için **PTT** düğmesine basın.

Önceden belirlenen bir süre boyunca herhangi bir ses etkinliği olmazsa çağrı sona erer. Telsiz, çağrı başlatılmadan önce bulunduğunuz ekrana döner.

**<sup>3</sup>** Aşağıdakilerden birini yapın:

# **Capacity Max İşlemleri**

Capacity Max, kontrol kanalı temelli birleştirilmiş bir telsiz sistemidir. Bu sistemde telsiz kullanıcılarına açık olan özellikler bu bölümde yer alır.

## **Bas Konuş (PTT) Düğmesi**

**PTT** düğmesi iki temel amaca hizmet eder.

- **PTT** düğmesi, çağrı yapılırken telsizin çağrıdaki diğer telsizlere yayın göndermesini sağlar. **PTT** düğmesine basıldığında mikrofon etkin hale gelir.
- **PTT** düğmesi, çağrı yapılmadığında yeni bir çağrı yapmak için kullanılır .

Konuşmak için **PTT** düğmesine uzun basın. Dinlemek için **PTT** düğmesini bırakın.

Konuşma İzni Tonu etkinleştirilmişse konuşmadan önce kısa bir uyarı sesi sona erene kadar bekleyin.

# **Programlanabilir Düğmeler**

Düğmeye basılan süreye bağlı olarak bayiniz programlanabilir düğmeleri telsiz işlevlerinin kısayolları olarak programlayabilir.

#### **Kısa basma**

Basma ve hızlıca bırakma.

#### **Uzun basma**

Basma ve programlanan süre kadar basılı tutma.

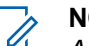

**NOT:**

*Acil durum* düğmesinin programlanmış süresi hakkında daha fazla bilgi için bkz. .[Acil Durum](#page-4695-0) [İşlemi sayfa 486](#page-4695-0).

## **Atanabilir Telsiz İşlevleri**

Aşağıdaki telsiz işlevleri, satıcınız ya da sistem yöneticiniz tarafından programlanabilir düğmelere atanabilir.

#### **Ses Profilleri**

Kullanıcının tercih edilen ses profilini seçmesine izin verir.

#### **Ses Yönlendirmesi**

Ses yönlendirmesini dahili ve harici hoparlörler arasında değiştirir.

#### **Ses Değiştirme**

Ses yönlendirmesini dahili telsiz hoparlörü ve kablolu aksesuar hoparlörü arasında değiştirir.

#### **Bluetooth® Ses Anahtarı**

Ses çıkış yolunu dahili telsiz hoparlörü ya da harici Bluetooth özellikli bir aksesuar olacak şekilde değiştirir.

#### **Bluetooth Bağlantısı**

Bluetooth bulma ve bağlantı kurma işlemini başlatır.

#### **Bluetooth Bağlantısını Kesme**

Telsiziniz ve Bluetooth özellikli cihazınız arasındaki mevcut tüm Bluetooth bağlantılarını keser.

#### **Bluetooth Bulunabilir**

Telsizinizin Bluetooth Bulunabilir Moduna geçmesine olanak sağlar.

#### **Kişiler**

Kişi listesine doğrudan erişim sağlar.

#### **Çağrı Uyarısı**

Çağrı Uyarısının gönderilebileceği kişileri seçmeniz için doğrudan kişi listesine ulaşmanızı sağlar.

#### **Çağrı Kaydı**

Arama geçmişi listesini seçer.

#### **Acil Durum**

Programlamaya bağlı olarak, acil durum başlatır veya iptal eder.

#### **İç Konum**

İç Konum özelliğini açar veya kapatır.

#### **Akıllı Ses**

Akıllı sesi açar veya kapatır.

#### **Elle Çevirme**

Bir abone kimliği tuşlayarak Özel Çağrı başlatır.

#### **Manuel Saha Dolaşımı**

Manuel saha araması başlatır.

#### **Mik OKK**

Dahili mikrofonun otomatik kazanç kontrolünü (OKK) açar ya da kapatır.

#### **Bildirimler**

Bildirimler listesine doğrudan erişim sağlar.

#### **Tek Tuşla Erişim**

Doğrudan önceden tanımlanmış bir Özel Çağrı, Yayın, Telefon veya Grup Çağrısı, bir Çağrı Uyarısı veya bir Hızlı Yazılı mesaj başlatır.

#### **Opsiyon Kartı Özelliği**

Opsiyon kartının etkin olduğu kanallar için opsiyon kartı özelliklerini açar ya da kapatır.

#### **Telefon**

Telefondaki Kişi listesine doğrudan erişim sağlar.

#### **Gizlilik**

Gizlilik özelliğini açar veya kapatır.

#### **Telsiz Diğer Adı ve Kimliği**

Telsiz adı ve kimliğini gösterir.

#### **Uzaktan İzleme**

Bir hedef telsizin mikrofonunu bu telsize hiçbir gösterge vermeden açar.

#### **Ana Kanalı Sıfırlama**

Yeni bir ana kanal ayarlar.

#### **Ana Kanal Hatırlatıcısı Susturma**

Ana Kanal Hatırlatıcısını susturur.

#### **Saha Bilgileri**

Geçerli Capacity Max sahası adını ve kimliğini görüntüler.

Sesli Anons etkinleştirildiğinde geçerli saha için saha anonsu sesli mesajlarını çalar.

#### **Saha Kilidi**

Açıldığında, telsiz yalnızca geçerli sahayı arar. Telsiz, kapatıldığında geçerli sahayla birlikte diğer sahaları da arar.

#### **Durum**

Durumlar listesi menüsünü seçer.

#### **Telemetri Kontrolü**

Yerel ya da uzak telsiz üzerinde Çıkış Pinini kontrol eder.

#### **Metin Mesajı**

Yazılı mesaj menüsünü secer.

**Titrek Ses İyileştirme** Titrek ses iyileştirmeyi açar veya kapatır.

#### **Sesli Anons Açık/Kapalı**

Sesli Anonsu açar veya kapatır.

#### **Wi-Fi**

Wi-Fi özelliğini açar veya kapatır.

#### **Bölge Seçimi**

Bölge listesinden seçim yapılmasını sağlar.

## **Atanabilir Ayarlar ya da Uygulama İşlevleri**

Aşağıdaki telsiz ayarları veya uygulama işlevleri programlanabilir düğmelere atanabilir.

#### **Tonlar/Uyarılar**

Tüm tonları ve uyarıları açar veya kapatır.

#### **Arka Aydınlatma**

Ekran arka aydınlatmasını açar veya kapatır.

#### **Arka Aydınlatma Parlaklığı**

Parlaklık seviyesini ayarlar.

#### **Ekran Kipi**

Gündüz/gece ekran kipini açar ya da kapatır.

#### **Tuş Takımı Kilidi**

Tuş takımını kilitler veya kilidini açar.

#### **Güç Seviyesi**

Güç seviyesini yüksek ile düşük ayarları arasında değiştirir.

## **Programlanmış İşlevlere Erişim**

Telsizinizde programlanmış işlevlere erişmek için buradaki prosedürü uygulayın.

- **1** Aşağıdakilerden birini yapın:
	- Programlanmış düğmeye basın. Şu adıma geçin: adım 3.
	- Menüye erişmek için  $\begin{pmatrix} 1 & 0 \\ 0 & 0 \end{pmatrix}$  düğmesine basın.
- **2** Menü işlevi için  $\triangle$  veya  $\blacktriangledown$  düğmesine ve bir işlevi

seçmek veya bir alt menüye girmek için  $\begin{pmatrix} \frac{13}{100} \\ \frac{1}{100} \end{pmatrix}$ düğmesine basın.

- **3** Aşağıdakilerden birini yapın:
	- Önceki ekrana dönmek için düğmesine basın.
	- Giriş ekranına dönmek için  $\left(\begin{array}{c} 5 \\ 2 \end{array}\right)$  düğmesine uzun basın.

Telsiziniz, belirli bir süre işlem yapılmadığında otomatik olarak menüden çıkar ve Giriş ekranına döner.

## **Durum Göstergeleri**

Bu bölümde, telsizde kullanılan durum göstergeleri ve ses tonları açıklanmaktadır.

## **Simgeler**

Telsizinizin 132 x 90 piksel, 256 renk, Likit Kristal Ekranı (LCD) telsizin durumunu, metin girişlerini ve menü girişlerini gösterir. Aşağıdakiler, telsiz ekranında görünen simgelerdir.

#### **Tablo 2: Ekran Simgeleri**

Aşağıda telsiz ekranının üst tarafındaki durum çubuğunda görülen simgeler yer almaktadır. Simgeler, görünüm veya kullanım sırasıyla en soldan başlayarak ayarlanmıştır ve kanala özeldir.

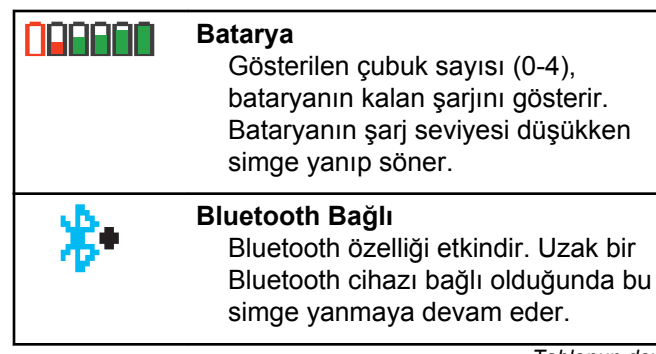

*Tablonun devamı…*

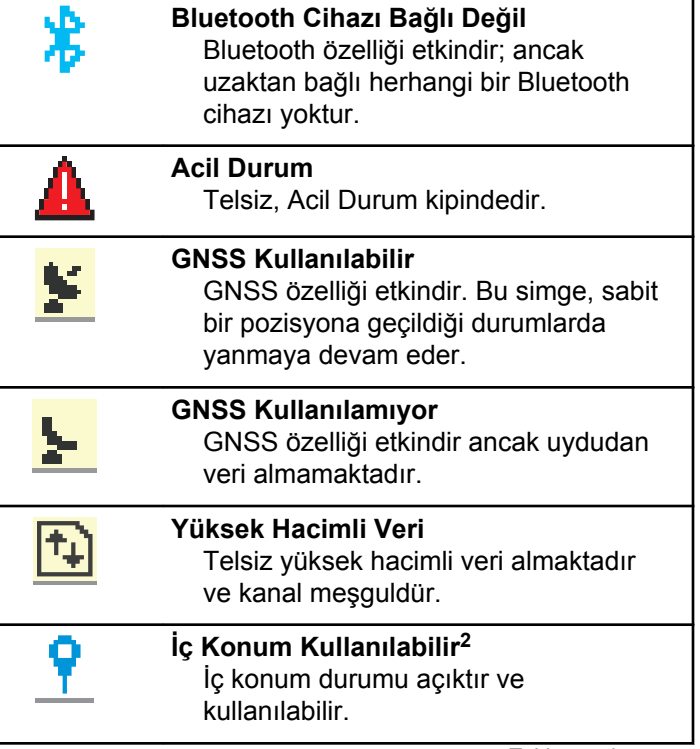

<sup>&</sup>lt;sup>2</sup> Yalnızca en güncel yazılım ve donanıma sahip modeller için geçerlidir.

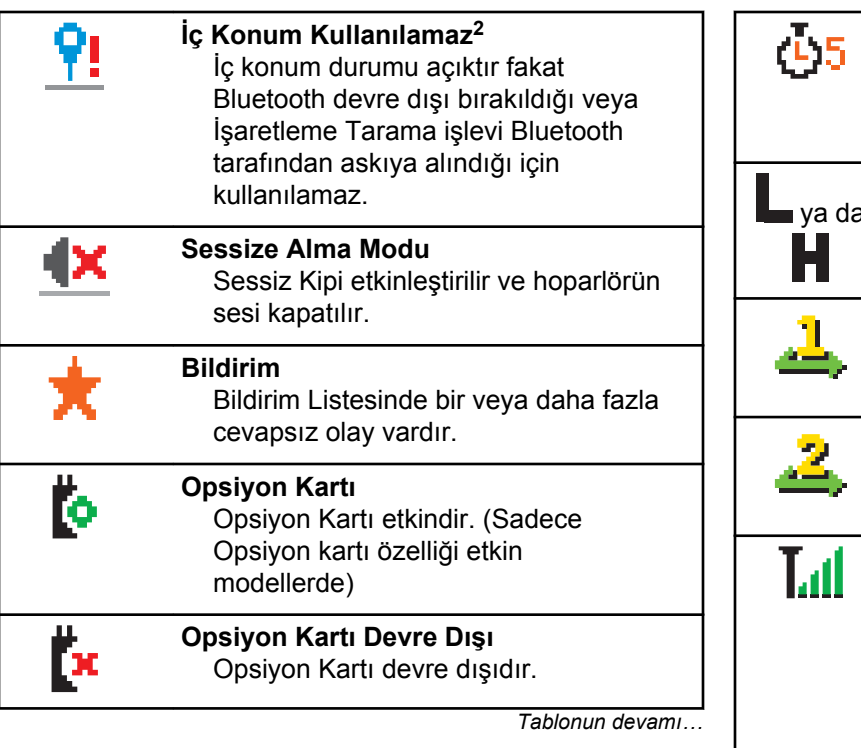

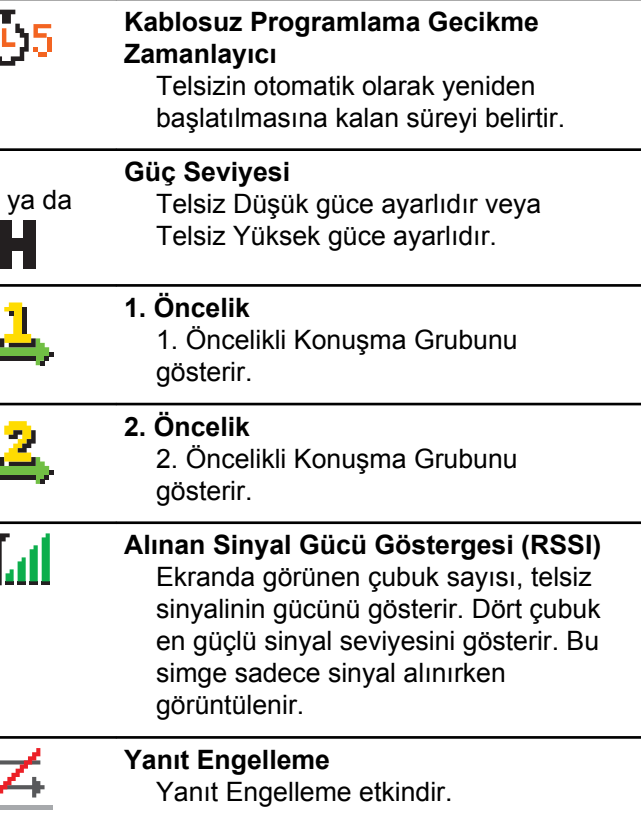

|   | <b>Sadece Zil</b><br>Zil sesi kipi etkindir.                  |   | Titreşim ve Zil<br>Titreşim ve Zil kipi etkindir.                  |
|---|---------------------------------------------------------------|---|--------------------------------------------------------------------|
|   | Güvenli<br>Gizlilik özelliği etkindir.                        | 零 | Wi-Fi Mükemmel <sup>3</sup><br>Wi-Fi sinyali mükemmel.             |
|   | <b>Sessiz Zil</b><br>Sessiz zil kipi etkindir.                |   | Wi-Fi lyi <sup>3</sup><br>Wi-Fi sinyali iyi.                       |
|   | <b>Saha Gezinme</b><br>Saha gezinme özelliği etkindir.        |   | Wi-Fi Orta <sup>3</sup><br>Wi-Fi sinyali orta                      |
|   | Durum<br>Yeni bir durum mesajı bulunduğunu<br>belirtir.       |   | Wi-Fi Zayıf <sup>3</sup><br>Wi-Fi sinyali zayıf.                   |
| × | Tonlar Devre Dışı<br>Tonlar kapalıdır.                        |   | Wi-Fi Kullanılamıyor <sup>3</sup><br>Wi-Fi sinyali kullanılamıyor. |
|   | Güvenli değil<br>Gizlilik özelliği devre dışıdır.             |   |                                                                    |
|   | <b>Titresim</b><br>Titreşim kipi etkindir.<br>Tablonun devami |   |                                                                    |

<sup>3</sup> Yalnızca DP4801eiçin geçerlidir

#### **Tablo 3: Geliştirilmiş Menü Simgeleri**

Aşağıdaki simgeler, iki seçenek arasında tercih sunan menü öğelerinin yanında ya da iki seçenekli tercih sunan bir alt menü olduğunun işareti olarak görüntülenir.

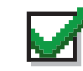

#### **Onay kutusu (İşaretli)** Seçeneğin belirlendiğini gösterir.

**Onay kutusu (Boş)**

Seçeneğin belirlenmediğini gösterir.

#### **Koyu Siyah Kutu**

Alt menü aracılığıyla menü için seçeneğin belirlendiğini gösterir.

#### **Tablo 4: Bluetooth Cihaz Simgeleri**

Aşağıdaki simgeler cihaz türünü göstermek için Bluetooth özelliği etkin kullanılabilir cihazlar listesinde öğelerin yanında görünür.

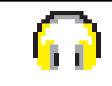

#### **Bluetooth Ses Cihazı**

Kulaklık gibi Bluetooth özellikli ses cihazları.

*Tablonun devamı…*

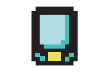

#### **Bluetooth Veri Cihazı**

Tarayıcı gibi Bluetooth özellikli veri cihazları.

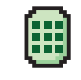

#### **Bluetooth Bas-Konuş Cihazı** Yalnızca Bas-Konuş Cihazı (POD) gibi Bluetooth özellikli PTT cihazları.

#### **Tablo 5: Çağrı Simgeleri**

Bir çağrı sırasında ekranda aşağıdaki simgeler görüntülenir. Bu simgeler aynı zamanda, ad ya da kimlik tipini belirtecek şekilde Kişi listesinde de görünür.

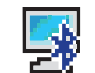

#### **Bluetooth PC Çağrısı**

Bir Bluetooth PC Çağrısının sürmekte olduğunu gösterir.

Kişiler listesinde bir Bluetooth PC Çağrısı adını (metin) veya kimliğini (numara) gösterir.

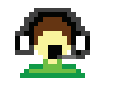

#### **Sevk Çağrısı**

Sevk Çağrısı iletişim tipi, üçüncü taraf bir Yazılı Mesaj Sunucusu aracılığıyla

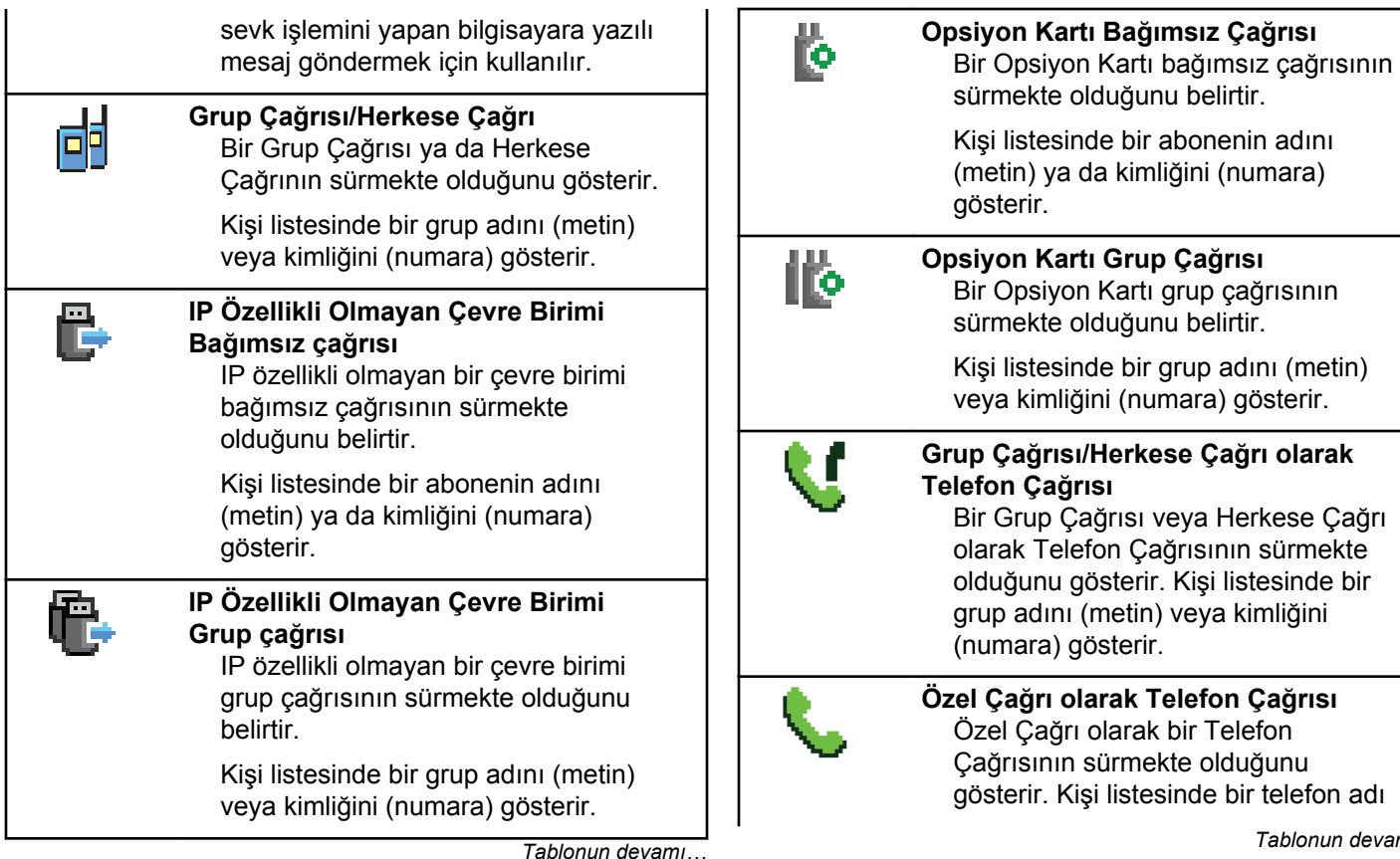

### **Opsiyon Kartı Grup Çağrısı**

r Opsiyon Kartı grup çağrısının irmekte olduğunu belirtir.

si listesinde bir grup adını (metin) ya kimliğini (numara) gösterir.

#### **Grup Çağrısı/Herkese Çağrı olarak Telefon Çağrısı**

r Grup Çağrısı veya Herkese Çağrı arak Telefon Çağrısının sürmekte duğunu gösterir. Kişi listesinde bir up adını (metin) veya kimliğini umara) gösterir.

### **Özel Çağrı olarak Telefon Çağrısı** zel Çağrı olarak bir Telefon

Çağrısının sürmekte olduğunu sterir. Kişi listesinde bir telefon adı

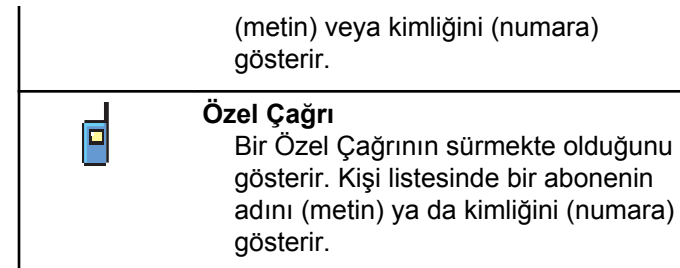

#### **Tablo 6: İş Kartları Simgeleri**

İş Kartı klasöründe ekranda kısa süreliğine aşağıdaki simgeler görünür.

Yeni işleri gösterir.

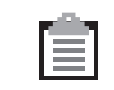

#### **Tüm İşler**

**Yeni İşler**

Listelenen tüm işleri gösterir.

#### **Sürüyor**

İşler iletiliyordur. Bu simge, İş Kartları Gönderme Başarısız veya Başarıyla Gönderildi göstergesinden önce görünür.

*Tablonun devamı…*

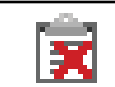

**Gönderme Başarısız** İşler gönderilememektedir.

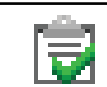

**Başarıyla Gönderildi** İşler başarıyla gönderilmiştir.

İşlerin Öncelik Seviyesinin 1

olduğunu gösterir.

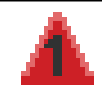

- 
- **2. Öncelik** İşlerin Öncelik Seviyesinin 2 olduğunu gösterir.

İşlerin Öncelik Seviyesinin 3

# olduğunu gösterir.

**1. Öncelik**

**3. Öncelik**

### **Tablo 7: Mini Bilgi Notu Simgeleri**

Aşağıdaki simgeler, bir görevi gerçekleştirmek için yapılan işlemden sonra ekranda kısa bir an için görünür.

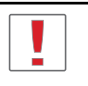

**Başarısız Yayın (Olumsuz)** İşlem gerçekleştirilememiştir.

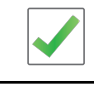

鍱

**Başarılı Yayın (Olumlu)** İşlem başarıyla gerçekleştirilmiştir.

**Yayın Sürüyor (Geçici)** Yayın gönderilmektedir. Bu simge, Başarılı Yayın veya Başarısız Yayın göstergesinden önce görünür.

#### **Tablo 8: Gönderilenler Simgeleri**

Aşağıdaki simgeler ekranın sağ üst köşesinde Gönderilenler klasöründe görüntülenir.

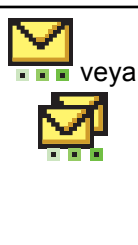

### **Sürüyor**

Abone adına ya da kimliğine gidecek yazılı mesaj iletilmeyi beklemektedir; gönderildikten sonra da alındı iletisi beklenmektedir. Grup diğer adına ya da kimliğine gidecek yazılı mesaj iletilmeyi beklemektedir.

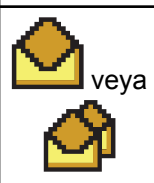

**Kişisel veya Grup Mesajı Okundu** Yazılı mesaj okunmuştur.

*Tablonun devamı…*

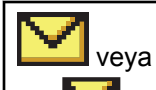

**Kişisel veya Grup Mesajı Okunmadı** Yazılı mesaj okunmamıştır.

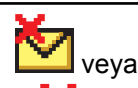

**Gönderme Başarısız** Yazılı Mesaj gönderilememiştir.

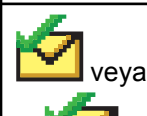

**Başarıyla Gönderildi** Yazılı mesaj başarılı bir şekilde gönderilmiştir.

## **LED Göstergesi**

LED göstergesi, telsizinizin çalışma durumunu gösterir.

#### **Yanıp Sönen Kırmızı**

Telsiz açıldığında otomatik testi geçememiştir.

Telsiz, bir acil durum yayını almakta veya göndermektedir.

Telsiz düşük batarya durumunda yayın yapıyordur.

Otomatik Menzil Transponder Sistemi yapılandırıldıysa telsiz menzil dışına çıkmıştır.

Sessiz Kipi etkindir.

#### **Devamlı Yeşil**

Telsiz açılıyordur.

Telsiz yayın yapıyordur.

Telsiz bir Çağrı Uyarısı veya acil durum yayını göndermektedir.

#### **Yanıp Sönen Yeşil**

Telsiz, bir çağrı veya veri alıyordur.

Telsiz, kablosuz olarak Kablosuz Programlama yayınlarını almaktadır.

Telsiz, kablosuz etkinlik tespit etmektedir.

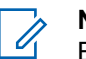

#### **NOT:**

Bu etkinlik, dijital protokolün doğası nedeniyle telsizin programlanmış kanalını etkileyebilir veya etkilemeyebilir.

#### **İki Kez Yanıp Sönen Yeşil**

Telsiz, gizliliği etkinleştirilmiş bir çağrı veya veri alıyordur.

#### **Devamlı Sarı**

Telsiz, Bluetooth Bulunabilir Modundadır.

**Yanıp Sönen Sarı** Telsiz bir Çağrı Uyarısı almaktadır.

#### **İki Kez Yanıp Sönen Sarı**

Telsizde Otomatik Gezinme etkindir.

Telsiz etkin olarak yeni saha aramaktadır.

Telsiz, bir Grup Çağrısı Uyarısına yanıt verecektir.

Telsiz kilitlenmiştir.

Telsiz sisteme bağlı değildir.

## **Tonlar**

Aşağıda, telsiz hoparlörü aracılığıyla duyulan tonlar belirtilmektedir.

Yüksek Perdeli Ton

Düşük Perdeli Ton

### **Ses Tonları**

Ses tonları, telsizin durumu ya da telsizin alınan veriye yanıtı ile ilgili sesli göstergeler sağlar.

#### **Sürekli Ton**

Monoton bir sestir. Durdurulana kadar sürekli ses verir.

#### **Süreli Ton**

Telsizde yapılan süre ayarına bağlı olarak süreli ses verir. Ton kendi kendine başlar, durur ve tekrar eder.

#### **Tekrarlanan Ton**

Kullanıcı tarafından durdurulana kadar kendi kendine tekrar eden tek bir tondur.

#### **Anlık Ton**

Telsiz tarafından ayarlanan kısa süre için bir kez ses verir.

## **Gösterge Tonları**

Gösterge tonları, bir görevi gerçekleştirmek üzere bir işlem yapıldıktan sonra, durumun sesli bildirimini sağlar.

Olumlu Gösterge Tonu

Olumsuz Gösterge Tonu

## **Kayıt**

Alabileceğiniz, kayıtla ilgili çok sayıda mesaj vardır.

### **Kaydoluyor**

Kayıt genellikle, cihazın açılması, Konuşma Grubu değişikliği veya saha gezinme işlemi sırasında sisteme gönderilir. Telsizin, bir sahada kayıt işlemi başarısız olursa telsiz otomatik olarak başka bir sahada gezinmeyi dener. Telsiz, kayıt işleminin denendiği sahayı gezinme listesinden geçici olarak kaldırır.

Gösterge, telsizin gezinme için saha araması nedeniyle meşgul olduğu veya telsizin başarılı bir şekilde bir saha bulduğu fakat telsizden kayıt mesajlarına yanıt beklediği anlamına gelir.

Telsizde Kaydoluyor bilgisi görüntülendiğinde bir ton duyulur ve sarı LED iki kez yanıp sönerek saha araması yapıldığını belirtir.

Göstergeler devam ederse kullanıcının konum değiştirmesi veya izin veriliyorsa elle başka bir sahada gezinmesi gerekir.

#### **Aralık Dışında**

Telsiz sistemden veya geçerli sahadan sinyal algılayamadığında telsizin aralık dışında olduğu düşünülür. Bu gösterge genellikle telsizin coğrafi giden telsiz frekansı (RF) kapsama alanı aralığı dışında olduğu anlamına gelir.

Telsizde Aralık Dı ında bilgisi görüntülendiğinde tekrarlayan bir ton duyulur ve kırmızı LED yanıp söner.

Telsiz, iyi RF kapsama alanına sahip bir alanda olmasına rağmen aralık dışında göstergeleri alıyorsa satıcınızla veya sistem yöneticinizle iletişime geçin.

#### **Konuşma Grubu Bağlantısı Başarısız**

Bir telsiz kayıt sırasında kanallarda veya Birleştirilmiş Düğme Konumunda (UKP) belirtilen Konuşma Grubu ile bağlantı kurmaya çalışır.

Bağlantısı başarısız durumda olan bir telsiz, telsizin bağlantı kurmaya çalıştığı Konuşma Grubu içinden arama yapamaz veya arama alamaz.

Bir radyo Konuşma Grubu ile bağlantı kuramadığında giriş ekranında UKP Adı bilgisi görüntülenir ve arka planı vurgulanır.

Telsizde bağlantı arızası belirtileri varsa satıcınızla veya sistem yöneticinizle iletişime geçin.

### **Kayıt Engellendi**

Kayıt reddedildi göstergeleri, sistem kaydı kabul edilmediğinde alınır.

Telsiz, kullanıcıya kaydın reddedilmesiyle ilgili net bir sebep vermez. Normal koşullarda kayıt, sistem operatörü telsizin sisteme erişimini devre dışı bıraktığında reddedilir.

Bir telsizin kaydı reddedildiğinde, telsizde Kayıt Reddedildi bilgisi görüntülenir ve sarı LED iki kez yanıp sönerek saha araması yapıldığını belirtir.

## **Bölge ve Kanal Seçimleri**

Bu bölümde, telsizinizdeki bir bölgeyi veya kanalı seçmek için yapılacak işlemler açıklanmaktadır.

Telsiz, bölge başına maksimum 160 Kanal olmak üzere maksimum 250 Capacity Max Bölgesiyle programlanabilir. Her Capacity Max bölgesinde atanabilir maksimum 16 konum bulunur.

## **Bölgeleri Seçme**

Telsizinizde gerekli bölgeyi seçmek için bu prosedürü uygulayın.

**1** Aşağıdakilerden birini yapın:

- Programlanmış **Bölge Seçimi** düğmesine basın. Şu adıma geçin: adım 3.
- Menüye erişmek için düğmesine basın.
- **2** ▲ veya ▼ düğmesine basarak Bölge seçeneğine gidin. Seçmek için  $\begin{pmatrix} \mathbb{B} \\ 0 \end{pmatrix}$  düğmesine basın.

Ekranda, ✔ simgesi ve geçerli bölge görüntülenir.

**3** Gerekli bölge için **A** veya  $\blacktriangledown$  düğmesine basın.

Seçmek için ( $\begin{array}{c} \sqrt{36} \\ \sqrt{36} \end{array}$  düğmesine basın.

Ekranda kısa süreliğine <Bölge> Seçildi yazısı görüntülenir ve seçilen bölge ekranına dönülür.

## **Ad Aramasını Kullanarak Bölgeleri Seçme**

Telsizinizde ad aramasını kullanarak gerekli bölgeyi seçmek için buradaki prosedürü uygulayın.

- **1** Menüye erişmek için  $\begin{bmatrix} \mathbb{R} \\ \mathbb{R} \end{bmatrix}$  düğmesine basın.
- ▲ veya **●** düğmesine basarak Bölge seçeneğine gidin. Seçmek için **dü** düğmesine basın. Ekranda, ✔ simgesi ve geçerli bölge görüntülenir.
- **3** Gerekli adın ilk karakterini girin.

Ekranda yanıp sönen bir imleç görüntülenir.

**4** Gereken adın kalan karakterlerini girin.

Diğer ad araması büyük-küçük harf duyarlı değildir. Aynı ada sahip iki ya da daha fazla giriş varsa ekranda listenin ilk sırasında olan giriş görüntülenir.

İlk metin satırında, girdiğiniz karakterler görüntülenir. Sonraki metin satırlarında, kısa liste halinde arama sonuçları görüntülenir.

**5**

Seçmek için  $\begin{bmatrix} \mathbb{B} \\ \mathbb{B} \end{bmatrix}$  düğmesine basın.

Ekranda kısa süreliğine <Bölge> Seçildi yazısı görüntülenir ve seçilen bölge ekranına dönülür.

## **Çağrı Tipi Seçme**

Kanal Seçim Düğmesini kullanın. Telsizinizin nasıl programlandığına bağlı olarak bu bir Grup Çağrısı, Yayın Çağrısı, Herkese Çağrı veya Özel Çağrı olabilir. Kanal Seçim Düğmesini (kendisine bir çağrı tipi atanmış olan) farklı bir konuma getirirseniz bu, telsizin Capacity Max Sistemine yeniden kaydolmasına neden olur. Telsiz, yeni Kanal Seçim Düğmesi konumu çağrı tipi için programlanmış olan Konuşma Grubu Kimliği ile kaydolur.

Programlanmamış bir kanal seçildiğinde telsiziniz çalışmaz, onun yerine programlanmış bir kanal seçmek için Kanal Seçim Düğmesini kullanın.

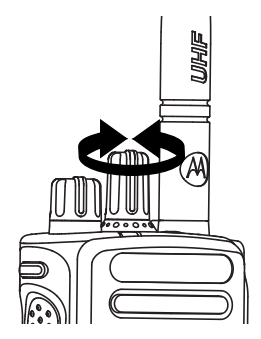

İstenen bölge ayarlandığında (telsizinizde birden çok bölge varsa), programlanmış Kanal Seçim Düğmesini döndürerek çağrı tipini seçebilirsiniz.

## **Saha Seçme**

Bir saha belirli bir bölge için kapsama alanı sağlar. Çok sahalı bir ağda, geçerli sahanın sinyal seviyesi kabul edilemez bir seviyeye düşerse Capacity Max telsizi otomatik olarak yeni saha arar.

Capacity Max sistemi en fazla 250 sahayı destekleyebilir.
## **Dolaşım İsteği**

Gezinme İsteği, mevcut sahanın sinyali uygun olsa bile telsizin farklı bir saha aramasını ister.

Mevcut saha yoksa:

- Telsiz ekranında Arıyor bilgisi görüntülenir. Telsiz saha listesinde arama yapmaya devam eder.
- Önceki saha halen kullanılabiliyorsa telsiz bu sahaya döner.

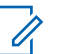

**NOT:**

Bu özellik, satıcınız tarafından programlanır.

Programlanmış **Manuel Saha Gezinme** düğmesine basın.

Telsizin yeni sahaya geçtiğini belirten bir ton duyulur. Ekranda, Saha Kimli i <Saha Numarası> bilgisi görüntülenir.

### **Saha Kilidi Açık/Kapalı**

Açıldığında, telsiz yalnızca geçerli sahayı arar. Telsiz, kapatıldığında geçerli sahayla birlikte diğer sahaları da arar.

Programlanmış **Saha Kilidi** düğmesine basın.

**Saha Kilidi** işlevi açıksa:

- Telsizin geçerli sahaya kilitlendiğini belirten bir olumlu gösterge tonu duyulur.
- Ekranda, Site Locked (Saha Kilitlendi) bilgisi görüntülenir.

**Saha Kilidi** işlevi kapalıysa:

- Telsizin kilidinin açıldığını belirten bir olumsuz gösterge tonu duyulur.
- Ekranda, Site Unlocked (Saha Kilidi Açıldı) bilgisi görüntülenir.

### **Saha Kısıtlama**

Capacity Max sisteminde, telsiz yöneticinizin hangi ağ sahalarını kullanma izni olup hangilerini kullanamayacağına karar verme yetkisi vardır.

İzin verilen ve verilmeyen sahalar listesini değiştirmek için telsizin yeniden programlanmasına gerek yoktur. Telsiz, izin verilmeyen bir sahaya kaydolmaya çalışırsa sahaya izin verilmediğine dair bir uyarı alır. Telsiz daha sonra farklı bir ağ sahası arar.

Saha kısıtlamaları yaşandığında, telsizinizde Kayıt Reddedildi bilgisi görüntülenir ve sarı LED iki kez yanıp sönerek saha araması yapıldığını belirtir.

### **Saha Birleştirme**

Bir sahanın Sistem Birleştirme olarak görülmesi için Birleştirme Kontrol Cihazıyla iletişim kurabiliyor olması gerekir.

Saha, sistemdeki Birleştirme Kontrol Cihazıyla iletişim kuramazsa telsiz Saha Birleştirme kipine girer. Telsiz, Saha Birleştirme kipinde kullanıcıyı sınırlı işlevler hakkında bilgilendirmek amacıyla düzenli aralıklarla sesli ve görsel uyarı gönderir.

Bir telsiz, Saha Birleştirme kipindeyken Saha Birle tirme bilgisini görüntüler ve tekrarlayan bir ton duyulur.

Saha Birleştirme kipindeki telsizler, grup çağrısı ve ayrı sesli çağrılar yapabilir ve aynı saha içindeki telsizlere metin mesajları gönderebilir. Ses konsolları, kayıt cihazları,

telefon ağ geçitleri ve veri uygulamaları sahadaki telsizlerle iletişim kuramaz.

Birden çok sahada çağrıları olan bir telsiz Saha Birleştirme kipine girdiğinde yalnızca aynı saha içindeki telsizlerle iletişim kurabilir. Diğer sahalardan gelen ve diğer sahalara giden iletişim kaybolur.

**NOT:**

Telsizin mevcut konumunu kapsayan birden çok saha varsa ve sahalardan biri Saha Birleştirmeye girerse telsizler kapsama alanı içinde olması durumunda başka bir sahada gezinme işlemine başlar.

# **Çağrılar**

Bu bölümde çağrı alma, yanıtlama, yapma ve durdurma işlemleri açıklanmaktadır.

Şu özelliklerden birini kullanarak kanal seçtikten sonra bir abone adı/kimliği ya da grup adı/kimliği seçebilirsiniz:

#### **Ad Araması**

Bu yöntem, yalnızca tuş takımlı mikrofonla yapılan Grup, Özel ve Tüm Çağrılar için kullanılır.

#### **Kişi Listesi**

Bu yöntem, Kişi listesine doğrudan erişim sağlar.

#### **Manuel Çevirme (Kişiler öğesini kullanarak)**

Bu yöntem, yalnızca tuş takımlı mikrofon ile yapılan Özel Çağrılar ve Telefon Çağrıları için kullanılır.

#### **Programlanmış Sayı Tuşları**

Bu yöntem, yalnızca tuş takımlı mikrofonla yapılan Grup, Özel ve Tüm Çağrılar için kullanılır.

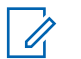

### **NOT:**

Bir sayı tuşuna yalnızca bir ad ya da kimlik atayabilirsiniz; ancak ad ya da kimlik atanmış birden fazla sayı tuşunuz olabilir. Bir tuş takımlı mikrofonun tüm sayı tuşları atanabilir. Daha fazla bilgi için bkz. [Programlanabilir Sayı Tuşlarına](#page-4677-0) [Giriş Atama sayfa 468](#page-4677-0).

#### **Programlanmış Tek Tuşla Erişim Düğmesi**

Bu yöntem, yalnızca Grup, Özel ve Telefon Çağrıları için kullanılır.

Bir **Tek Tuşla Erişim** düğmesine, programlanabilir düğmeye kısa veya uzun basılarak atanmış yalnızca bir kimliğiniz olabilir. Telsizinizde birden fazla düğmeyi **Tek Tuşla Erişim** düğmesi olarak programlayabilirsiniz.

#### **Programlanabilir Düğme**

Bu yöntem, yalnızca Telefon Çağrıları için kullanılır.

# **Grup Çağrıları**

Telsizinizin kullanıcı grubundan bir çağrı alması veya kullanıcı grubuna çağrı yapması için grubun bir parçası olarak yapılandırılmış olması gerekir.

### **Grup Çağrıları Yapma**

Telsizinizden Grup Çağrıları yapmak için bu prosedürü uygulayın.

- **1** Aşağıdakilerden birini yapın:
	- Etkin grup adına veya kimliğine sahip olan bir kanal seçin. Bkz. [Çağrı Tipi Seçme sayfa 74](#page-4283-0)
	- Programlanmış **Tek Tuşla Erişim** düğmesine basın.
- **2** Çağrı yapmak için **PTT** düğmesine basın.

Yeşil LED ışıklar yanar. İlk metin satırında **Grup Çağrısı** simgesi ve adı görüntülenir.

**3** Aşağıdakilerden birini yapın:

- Konuşma İzni Tonunun bitmesini bekleyin ve mikrofon etkinse anlaşılır biçimde mikrofona doğru konuşun.
- **PTT** Yan Tonunun bitmesini bekleyin ve mikrofon etkinse anlaşılır biçimde mikrofona doğru konuşun.
- **4** Dinlemek için **PTT** düğmesini bırakın.

Hedef telsiz yanıt verdiğinde yeşil LED yanar. Ekranda **Grup Çağrısı** simgesi ve ad veya kimlik ile yayın yapan telsizin adı veya kimliği görüntülenir.

**5** Kanal Boş Göstergesi özelliği etkinse yayını gönderen telsiz **PTT** düğmesini bıraktığı anda yanıtlamanız için kanalın boş olduğunu gösteren kısa bir uyarı tonu duyarsınız. Çağrıyı yanıtlamak için **PTT** düğmesine basın.

Önceden belirlenen bir süre boyunca herhangi bir ses etkinliği olmazsa çağrı sona erer.

Çağrıyı başlatan taraf düğmesine basarak Grup Çağrısını sonlandırabilir.

### **Kişi Listesini Kullanarak Grup Çağrıları Yapma**

Telsizinizde Kişi listesini kullanarak Grup Çağrıları yapmak için buradaki prosedürü uygulayın.

- **1** Menüye erişmek için  $\begin{bmatrix} 1 & 0 \\ 0 & 0 \end{bmatrix}$  düğmesine basın.
- **4** veya **▼** düğmesine basarak Ki iler seçeneğine gidin. Seçmek için düğmesine basın.
- **3** ▲ veya ▼ düğmesine basarak ilgili ada veya

kimliğe gidin. Seçmek için  $\begin{pmatrix} \frac{18}{60} \\ 0 \end{pmatrix}$  düğmesine basın.

**4** Çağrı yapmak için **PTT** düğmesine basın.

Yeşil LED ışıklar yanar.

İlk satırda abone adı veya kimliği görüntülenir. İkinci satırda Grup Ça rısı bilgisi ve **Grup Çağrısı** simgesi görüntülenir.

**5** Aşağıdakilerden birini yapın:

- Konuşma İzni Tonunun bitmesini bekleyin ve mikrofon etkinse anlaşılır biçimde mikrofona doğru konuşun.
- **PTT** Yan Tonunun bitmesini bekleyin ve mikrofon etkinse anlaşılır biçimde mikrofona doğru konuşun.
- **6** Dinlemek için **PTT** düğmesini bırakın.

Hedef telsiz yanıt verdiğinde yeşil LED yanar. Ekranda **Grup Çağrısı** simgesi ve ad veya kimlik ile yayın yapan telsizin adı veya kimliği görüntülenir.

**7** Kanal Boş Göstergesi özelliği etkinse yayını gönderen telsiz **PTT** düğmesini bıraktığı anda yanıtlamanız için kanalın boş olduğunu gösteren kısa bir uyarı tonu duyarsınız. Çağrıyı yanıtlamak için **PTT** düğmesine basın.

Önceden belirlenen bir süre boyunca herhangi bir ses etkinliği olmazsa çağrı sona erer.

Cağrıyı başlatan taraf طi düğmesine basarak Grup Çağrısını sonlandırabilir.

Kısa bir ton duyulur. Ekranda Call Ended (Çğr Son) bilgisi görüntülenir.

### **Programlanabilir Sayı Tuşunu Kullanarak Grup Çağrıları Yapma**

Telsizinizde programlanabilir sayı tuşunu kullanarak Grup Çağrıları yapmak için buradaki prosedürü uygulayın.

**1** Giriş ekranındayken önceden tanımlanmış ad veya kimlik için programlanmış sayı tuşuna uzun basın.

Sayı tuşu belirli bir kipteki girişe atanırsa başka bir kipte bu sayı tuşuna uzun bastığınızda bu özellik desteklenmez.

Sayı tuşu bir girişle ilişkilendirilmemişse olumsuz bir gösterge tonu duyulur.

**2** Çağrı yapmak için **PTT** düğmesine basın.

Yeşil LED ışıklar yanar. Ekranın sağ üst köşesinde **Grup Çağrısı** simgesi görüntülenir. İlk metin satırında arayan adı görüntülenir.İkinci metin satırında Grup Ça rısı için çağrı durumu görüntülenir.

**3** Aşağıdakilerden birini yapın:

- Konuşma İzni Tonunun bitmesini bekleyin ve mikrofon etkinse anlaşılır biçimde mikrofona doğru konuşun.
- **PTT** Yan Tonunun bitmesini bekleyin ve mikrofon etkinse anlaşılır biçimde mikrofona doğru konuşun.
- **4** Dinlemek için **PTT** düğmesini bırakın.

Hedef telsiz yanıt verdiğinde yeşil LED yanar. Ekranda hedef adı görüntülenir.

**5** Kanal Boş Göstergesi özelliği etkinse yayını gönderen telsiz **PTT** düğmesini bıraktığı anda yanıtlamanız için kanalın boş olduğunu gösteren kısa bir uyarı tonu duyarsınız. Çağrıyı yanıtlamak için **PTT** düğmesine basın.

Önceden belirlenen bir süre boyunca herhangi bir ses etkinliği olmazsa çağrı sona erer.Telsiz, çağrı başlatılmadan önce bulunduğunuz ekrana döner.

Çağrıyı başlatan taraf düğmesine basarak Grup Çağrısını sonlandırabilir.

Daha fazla bilgi için bkz. [Programlanabilir Sayı Tuşlarına](#page-4677-0) [Giriş Atama sayfa 468](#page-4677-0).

### **Ad Aramasını Kullanarak Grup Çağrıları Yapma**

Ad araması ya da alfasayısal arama yaparak da istediğiniz abone adlarına ulaşabilirsiniz. Bu özellik, sadece Kişiler menüsündeyken kullanılabilir.Hedef telsiz mevcut değilse kısa bir ton duyulur ve ekranda Kar ı Taraf Müsait De il bilgisi görüntülenir. Telsiziniz, telsiz varlığı kontrolünü başlatmadan önceki menüye geri döner. Telsizinizde ad aramasını kullanarak Herkese Çağrılar yapmak için buradaki prosedürü uygulayın.

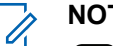

### **NOT:**

weya (a) düğmesine basarak ad aramasından çıkın.

- **1** Menüye erişmek için  $\begin{bmatrix} \frac{m}{c} \\ \frac{m}{c} \end{bmatrix}$  düğmesine basın.
- **2** veya **▼** düğmesine basarak Ki iler

seçeneğine gidin. Seçmek için  $\begin{bmatrix} \frac{\overline{a}\overline{b}}{\overline{a}\overline{b}} \end{bmatrix}$  düğmesine basın.

Ekranda, girişler alfabetik sırada görüntülenir.

**3** Gerekli adın ilk karakterini girin.

Ekranda yanıp sönen bir imleç görüntülenir.

**4** Gereken adın kalan karakterlerini girin.

Diğer ad araması büyük-küçük harf duyarlı değildir. Aynı ada sahip iki ya da daha fazla giriş varsa ekranda listenin ilk sırasında olan giriş görüntülenir.

İlk metin satırında, girdiğiniz karakterler görüntülenir. Sonraki metin satırlarında, kısa liste halinde arama sonuçları görüntülenir.

**5** Çağrı yapmak için **PTT** düğmesine basın.

Yeşil LED ışıklar yanar. Ekranda hedef kimlik, çağrı türü ve **Çağrı** simgesi görüntülenir.

**6** Konuşma İzni Tonunun bitmesini bekleyin ve mikrofon etkinse anlaşılır biçimde mikrofona doğru konuşun.

**7** Dinlemek için **PTT** düğmesini bırakın. Hedef telsiz yanıt verdiğinde yeşil LED yanıp söner. **8** Kanal Boş Göstergesi özelliği etkinse yayını gönderen telsiz **PTT** düğmesini bıraktığı anda yanıtlamanız için kanalın boş olduğunu gösteren kısa bir uyarı tonu duyarsınız. Çağrıyı yanıtlamak için **PTT** düğmesine basın.

Önceden belirlenen bir süre boyunca herhangi bir ses etkinliği olmazsa çağrı sona erer.Bir ton duyulur.Ekranda Call Ended (Çğr Son) bilgisi görüntülenir.

Çağrıyı başlatan taraf (م) düğmesine basarak Grup Çağrısını sonlandırabilir.

### **Grup Çağrılarını Yanıtlama**

Telsizinizden Grup Çağrılarını yanıtlamak için bu prosedürü uygulayın.

Grup Çağrısı aldığınızda:

- Yeşil LED yanıp söner.
- İlk metin satırında çağrı yapanın adı görüntülenir.
- İkinci metin satırında grup çağrısı adı görünür.

- Telsiziniz sessiz kipinden çıkar ve hoparlörden gelen çağrı sesi duyulur.
	- **1** Aşağıdakilerden birini yapın:
		- Kanal Boş Göstergesi özelliği etkinse yayını gönderen telsiz **PTT** düğmesini bıraktığı anda yanıtlamanız için kanalın boş olduğunu gösteren kısa bir uyarı tonu duyarsınız. Çağrıyı yanıtlamak için **PTT** düğmesine basın.
		- Ses Kesintisi özelliği etkinse yayını gönderen telsizden gelen sesi kesmek ve kanalı yanıtlamanız için ayırmak amacıyla boşaltmak üzere **PTT** düğmesine basın.

Yeşil LED ışıklar yanar.

- **2** Aşağıdakilerden birini yapın:
	- Konuşma İzni Tonunun bitmesini bekleyin ve mikrofon etkinse anlaşılır biçimde mikrofona doğru konuşun.
	- **PTT** Yan Tonunun bitmesini bekleyin ve mikrofon etkinse anlaşılır biçimde mikrofona doğru konuşun.
- **3** Dinlemek için **PTT** düğmesini bırakın.

Önceden belirlenen bir süre boyunca herhangi bir ses etkinliği olmazsa çağrı sona erer.

### **Yayın Çağrısı**

Yayın Çağrısı, herhangi bir kullanıcının konuşma grubunun tamamına yaptığı tek yönlü bir sesli çağrıdır.

Yayın Çağrısı özelliği, yalnızca çağrıyı başlatan kullanıcının konuşma grubuna yayın yapmasına izin verir ve çağrının alıcıları yanıt veremez.

Yayını başlatan taraf da yayın çağrısını sonlandırabilir. Bir kullanıcı grubundan çağrı almak veya bir kullanıcı grubuna çağrı yapmak için telsiz o grubun parçası olarak yapılandırılmalıdır.

### **Yayın Çağrıları Yapma**

Telsizinizden Yayın Çağrıları yapmak için bu prosedürü uygulayın.

- **1** Aşağıdakilerden birini yapın:
	- Etkin grup adına veya kimliğine sahip olan bir kanal seçin. Bkz. [Çağrı Tipi Seçme sayfa 74](#page-4283-0)
- Programlanmış **Tek Tuşla Erişim** düğmesine basın.
- **2** Çağrı yapmak için **PTT** düğmesine basın.

Yeşil LED ışıklar yanar.Ekranda **Grup Çağrısı** simgesi ve adı görüntülenir.

- **3** Aşağıdakilerden birini yapın:
	- Konuşma İzni Tonunun bitmesini bekleyin ve mikrofon etkinse anlaşılır biçimde mikrofona doğru konuşun.
	- **PTT** Yan Tonunun bitmesini bekleyin ve mikrofon etkinse anlaşılır biçimde mikrofona doğru konuşun.

Cağrıyı başlatan taraf (هَ) düğmesine başarak Yayın Çağrısını sonlandırabilir.

### **Kişi Listesini Kullanarak Yayın Çağrıları Yapma**

Telsizinizde Kişi listesini kullanarak Yayın Çağrıları yapmak için bu prosedürü uygulayın.

- **1** Menüye erişmek için  $\begin{bmatrix} \mathbb{B} \\ \mathbb{B} \end{bmatrix}$  düğmesine basın.
- **2** ▲ veya ▼ düğmesine basarak Ki iler seçeneğine gidin.Seçmek için **düğmesine** basın.
- **3** ▲ veya ▼ düğmesine basarak ilgili ada veya

kimliğe gidin.Seçmek için (R) düğmesine basın.

**4** Çağrı yapmak için **PTT** düğmesine basın.

Yeşil LED yanıp söner.

İlk satırda abone adı veya kimliği görüntülenir. İkinci satırda Grup Ça rısı bilgisi ve **Grup Çağrısı** simgesi görüntülenir.

- **5** Aşağıdakilerden birini yapın:
	- Konuşma İzni Tonunun bitmesini bekleyin ve mikrofon etkinse anlaşılır biçimde mikrofona doğru konuşun.

• **PTT** Yan Tonunun bitmesini bekleyin ve mikrofon etkinse anlaşılır biçimde mikrofona doğru konuşun.

Çağrıyı başlatan taraf (مَعْ düğmesine basarak Yayın Çağrısını sonlandırabilir.

### **Programlanabilir Sayı Tuşunu Kullanarak Yayın Çağrıları Yapma**

Telsizinizde programlanabilir sayı tuşunu kullanarak Yayın Çağrıları yapmak için bu prosedürü uygulayın.

**1** Giriş ekranındayken önceden tanımlanmış ad veya kimlik için programlanmış sayı tuşuna uzun basın.

Sayı tuşu belirli bir kipteki girişe atanırsa başka bir kipte bu sayı tuşuna uzun bastığınızda bu özellik desteklenmez.

Sayı tuşu bir girişle ilişkilendirilmemişse olumsuz bir gösterge tonu duyulur.

**2** Çağrı yapmak için **PTT** düğmesine basın.

Yeşil LED ışıklar yanar.Ekranın sağ üst köşesinde **Grup Çağrısı** simgesi görüntülenir. İlk metin satırında çağrı yapanın adı görüntülenir.

- **3** Aşağıdakilerden birini yapın:
	- Konuşma İzni Tonunun bitmesini bekleyin ve mikrofon etkinse anlaşılır biçimde mikrofona doğru konuşun.
	- **PTT** Yan Tonunun bitmesini bekleyin ve mikrofon etkinse anlaşılır biçimde mikrofona doğru konuşun.

Çağrıyı başlatan taraf (مَع) düğmesine basarak Yayın Çağrısını sonlandırabilir.

### **Yayın Çağrıları Alma**

Telsizinizden Yayın Çağrısı almak için bu prosedürü uygulayın.

Yayın Çağrısı aldığınızda:

• Yeşil LED yanıp söner.

- İlk metin satırında çağrı yapanın adı görüntülenir.
- İkinci metin satırında grup çağrısı adı görünür.
- Telsiziniz sessiz kipinden çıkar ve hoparlörden gelen çağrı sesi duyulur.

### **NOT:**

Alıcı kullanıcıların Yayın Çağrısı sırasında cevap vermesine izin verilmez. Ekranda Cevap Yasa 1 bilgisi görüntülenir. Yayın Çağrısı sırasında **PTT** düğmesine basılırsa Cevap Yasağı Tonu kısa süreli olarak duyulur.

# **Özel Çağrı**

Bağımsız bir telsizle başka bir bağımsız telsiz arasında yapılan çağrılara Özel Çağrı denir.

Özel Çağrı yapmanın iki yolu vardır.

- İlk çağrı türü Yayında Olmayan Çağrı Yapma (OACSU) olarak adlandırılır. OACSU, telsiz varlığı kontrolü yaptıktan sonra çağrıyı ayarlar ve otomatik olarak tamamlar.
- İkinci çağrı türü Tamamen Yayında Olmayan Çağrı Yapma (FOACSU) olarak adlandırılır. FOACSU da çağrıyı telsiz varlığı kontrolü yaptıktan sonra ayarlar. Ancak FOACSU çağrıları, tamamlamak için kullanıcı

onayı gerektirir ve kullanıcıya çağrıyı Kabul Etme veya Reddetme seçeneği sunar.

Çağrı türü sistem yöneticisi tarafından yapılandırılır.

Hedef telsiz Özel Çağrı ayarlanmadan önce kullanılamıyorsa aşağıdaki durumlar gerçekleşir:

- Bir ton duyulur.
- Ekranda olumsuz bir mini bilgi notu görüntülenir.
- Telsiziniz, telsiz varlığı kontrolünü başlatmadan önceki menüye geri döner.

**NOT:**

Hem aramayı başlatan hem de alıcı taraf düğmesine basarak sürmekte olan bir Özel Çağrıyı sonlandırabilir.

### **Özel Çağrılar Yapma**

Özel Çağrı başlatabilmeniz için telsizinizin programlanmış olması gerekir. Bu özellik etkin değilse çağrıyı başlattığınızda olumsuz gösterge tonu duyarsınız. Telsizinizden Özel Çağrılar yapmak için bu prosedürü

uygulayın.Hedef telsiz kullanılabilir değilse kısa bir ton duyulur ve ekranda Taraf Müsait De il bilgisi gösterilir.

- **1** Aşağıdakilerden birini yapın:
	- Etkin abone adına veya kimliğine sahip olan bir kanal seçin. Bkz. [Çağrı Tipi Seçme sayfa 74](#page-4283-0)
	- Programlanmış **Tek Tuşla Erişim** düğmesine basın.
- **2** Çağrı yapmak için **PTT** düğmesine basın.

Yeşil LED ışıklar yanar.Ekranda **Özel Çağrı** simgesi, abone adı ve çağrı durumu görüntülenir.

- **3** Konuşma İzni Tonunun bitmesini bekleyin ve mikrofon etkinse anlaşılır biçimde mikrofona doğru konuşun.
- **4** Dinlemek için **PTT** düğmesini bırakın.

Hedef telsiz yanıt verdiğinde yeşil LED yanar.

**5** Önceden belirlenen bir süre boyunca herhangi bir ses etkinliği olmazsa çağrı sona erer.Kısa bir ton duyulur. Ekranda Call Ended (Çğr Son) bilgisi görüntülenir.

Hem aramayı başlatan hem de alıcı taraf  $\overline{\mathbf{A}}$ düğmesine basarak sürmekte olan bir Özel Çağrıyı sonlandırabilir.

### **Programlanabilir Sayı Tuşunu Kullanarak Özel Çağrılar Yapma**

Telsizinizde programlanabilir sayı tuşunu kullanarak Özel Çağrılar yapmak için buradaki prosedürü uygulayın.

**1** Giriş ekranındayken önceden tanımlanmış ad veya kimlik için programlanmış sayı tuşuna uzun basın.

Sayı tuşu belirli bir kipteki girişe atanırsa başka bir kipte bu sayı tuşuna uzun bastığınızda bu özellik desteklenmez.

Sayı tuşu bir girişle ilişkilendirilmemişse olumsuz bir gösterge tonu duyulur.

**2** Çağrı yapmak için **PTT** düğmesine basın.

Yeşil LED ışıklar yanar. Ekranın sağ üst köşesinde **Özel Çağrı** simgesi görüntülenir. İlk metin satırında çağrı yapanın adı görüntülenir. İkinci metin satırında ise çağrı durumu görüntülenir.

- **3** Aşağıdakilerden birini yapın:
	- Konuşma İzni Tonunun bitmesini bekleyin ve mikrofon etkinse anlaşılır biçimde mikrofona doğru konuşun.
	- **PTT** Yan Tonunun bitmesini bekleyin ve mikrofon etkinse anlaşılır biçimde mikrofona doğru konuşun.
- **4** Dinlemek için **PTT** düğmesini bırakın.

Hedef telsiz yanıt verdiğinde yeşil LED yanıp söner. Ekranda hedef adı görüntülenir.

**5** Önceden belirlenen bir süre boyunca herhangi bir ses etkinliği olmazsa çağrı sona erer. Kısa bir ton duyulur.Ekranda Call Ended (Çğr Son) bilgisi görüntülenir.

Hem çağrıyı başlatan taraf hem de alıcı taraf

sürmekte olan bir Özel Çağrıyı (a) düğmesine basarak sonlandırabilir.

Daha fazla bilgi için bkz. [Programlanabilir Sayı Tuşlarına](#page-4677-0) [Giriş Atama sayfa 468](#page-4677-0).

### **Ad Aramasını Kullanarak Özel Çağrılar Yapma**

Ad araması ya da alfasayısal arama yaparak da istediğiniz abone adlarına ulaşabilirsiniz. Bu özellik, sadece Kişiler menüsündeyken kullanılabilir. Telsizinizde ad aramasını kullanarak Özel Çağrılar yapmak için buradaki prosedürü uygulayın.

**NOT:**

düğmesine basın.

Ad aramasından çıkmak için  $\begin{pmatrix} \overline{m} \\ \overline{0} & \overline{0} \end{pmatrix}$  veya  $\begin{pmatrix} \overline{2} \\ \overline{3} \end{pmatrix}$ 

- **1** Menüye erişmek için  $\begin{bmatrix} 1 & 1 \\ 0 & 0 \end{bmatrix}$  düğmesine basın.
- **▲ veya ▼ düğmesine basarak Ki iler** seçeneğine gidin. Seçmek için  $\begin{bmatrix} \frac{m}{\alpha k} \\ \frac{m}{\alpha k} \end{bmatrix}$  düğmesine basın.

Ekranda, girişler alfabetik sırada görüntülenir.

**3** Gerekli adın ilk karakterini girin.

Ekranda yanıp sönen bir imleç görüntülenir.

**4** Gereken adın kalan karakterlerini girin.

Diğer ad araması büyük-küçük harf duyarlı değildir. Aynı ada sahip iki ya da daha fazla giriş varsa ekranda listenin ilk sırasında olan giriş görüntülenir.

İlk metin satırında, girdiğiniz karakterler görüntülenir. Sonraki metin satırlarında, kısa liste halinde arama sonuçları görüntülenir.

**5** Çağrı yapmak için **PTT** düğmesine basın.

Yeşil LED ışıklar yanar. Ekranda hedef kimlik, çağrı türü ve **Özel Çağrı** simgesi görüntülenir.

- **6** Konuşma İzni Tonunun bitmesini bekleyin ve mikrofon etkinse anlaşılır biçimde mikrofona doğru konuşun.
- **7** Dinlemek için **PTT** düğmesini bırakın.

Hedef telsiz yanıt verdiğinde yeşil LED yanıp söner.

**8** Önceden belirlenen bir süre boyunca herhangi bir ses etkinliği olmazsa çağrı sona erer. Kısa bir ton duyulur.Ekranda Call Ended (Çğr Son) bilgisi görüntülenir.

Hem çağrıyı başlatan taraf hem de alıcı taraf

sürmekte olan bir Özel Çağrıyı (a) düğmesine basarak sonlandırabilir.

### **Tek Tuşla Çağrı Düğmesiyle Özel Çağrı Yapma**

Tek Tuşla Çağrı özelliği, önceden tanımlanmış bir Özel Çağrı adına veya kimliğine kolayca Özel Çağrı yapmanızı sağlar. Bu özellik, kısa veya uzun süre programlanabilir düğme basışlarına atanabilir.

Tek Tuşla Çağrı düğmesine atanmış yalnızca bir adınız veya kimliğiniz olabilir. Telsizinizde birden fazla Tek Tuşla Çağrı düğmesi programlanabilir.

- **1** Programlanmış **Tek Tuşla Çağrı** düğmesine basarak önceden tanımlanmış bir Özel Çağrı adına veya kimliğine Özel Çağrı yapabilirsiniz.
- **2** Çağrı yapmak için **PTT** düğmesine basın. LED ışıkları sürekli yeşil renkte yanar. Ekranda, Özel Çağrı adı veya kimliği görüntülenir.
- **3** Konuşma İzni Tonunun (etkinse) bitmesini bekleyin ve anlaşılır biçimde mikrofona doğru konuşun.
- **4** Dinlemek için **PTT** düğmesini bırakın.

Hedef telsiz yanıt verdiğinde, LED yeşil renkte yanıp söner.

Önceden belirlenen süre boyunca hiçbir ses faaliyeti olmazsa çağrı sona erer.

Hem aramayı başlatan hem de alıcı taraf  $\delta$ düğmesine basarak sürmekte olan bir Özel Çağrıyı sonlandırabilir.

### **Elle Çevirmeyi Kullanarak Özel Çağrılar Yapma**

Telsizinizde elle çevirmeyi kullanarak Özel Çağrılar yapmak için buradaki prosedürü uygulayın.

**1** Menüye erişmek için  $\overline{\mathbb{G}}$  düğmesine basın.

- **2** ▲ veya ▼ düğmesine basarak Ki iler seceneğine gidin. Seçmek için düğmesine basın.
- **3 A** veya  $\blacktriangledown$  düğmesine basarak Elle Çevirme seçeneğine gidin. Seçmek için  $\begin{bmatrix} \frac{\mathbb{B}^2}{\mathbb{B}^2} \end{bmatrix}$  düğmesine basın.
- **▲ veya ♥ düğmesine basarak Telsiz Numarası** seçeneğine gidin. Seçmek için  $\begin{bmatrix} \frac{m}{0K} \\ m \end{bmatrix}$  düğmesine basın.
- **5** Aşağıdakilerden birini yapın:
	- Abone kimliğini girin ve devam etmek için ( düğmesine basın.
	- Önceden çevrilmiş abone kimliğini düzenleyin ve

devam etmek için  $\overline{\text{O}_{\text{K}}^{\text{m}}}$  düğmesine basın.

**6** Çağrı yapmak için **PTT** düğmesine basın.

Yeşil LED ışıklar yanar. Ekranda hedef ad görüntülenir.

- **7** Konuşma İzni Tonunun bitmesini bekleyin ve mikrofon etkinse anlaşılır biçimde mikrofona doğru konuşun.
- **8** Dinlemek için **PTT** düğmesini bırakın.

Hedef telsiz yanıt verdiğinde yeşil LED yanar. Ekranda, yayını yapan kullanıcının adı veya kimliği görüntülenir.

**9** Kanal Boş Göstergesi özelliği etkinse yayını gönderen telsiz **PTT** düğmesini bıraktığı anda yanıtlamanız için kanalın boş olduğunu gösteren kısa bir uyarı tonu duyarsınız. Çağrıyı yanıtlamak için **PTT** düğmesine basın.

Önceden belirlenen bir süre boyunca herhangi bir ses etkinliği olmazsa çağrı sona erer.Bir ton duyulur.Ekranda Call Ended (Çğr Son) bilgisi görüntülenir.

Hem çağrıyı başlatan taraf hem de alıcı taraf

sürmekte olan bir Özel Çağrıyı (a) düğmesine basarak sonlandırabilir.

### **Özel Çağrıları Yanıtlama**

Özel Çağrı aldığınızda:

- Yeşil LED yanıp söner.
- Sağ üst köşede **Özel Çağrı** simgesi görüntülenir.
- İlk metin satırında çağrı yapanın adı görüntülenir.
- Telsiziniz sessiz kipinden çıkar ve hoparlörden gelen çağrı sesi duyulur.

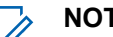

#### **NOT:**

OACSU veya FOACSU olmak üzere, telsizinizin nasıl yapılandırıldığına bağlı olarak Özel Çağrıları yanıtlamak için kullanıcı onayı gerekebilir veya gerekmeyebilir.

OACSU yapılandırmasında telsiziniz sessiz kipten çıkar ve çağrılar otomatik olarak bağlanır.

FOACSU olarak yapılandırılmış Özel Çağrıları yanıtlamak için kullanabileceğiniz yöntemler aşağıdaki gibidir.

- Özel Çağrıyı reddetmek için aşağıdaki işlemlerden birini yapın:
	- Bir Özel Çağrıyı reddetmek için $\triangle$  veya  $\blacktriangledown$  ile

Reddet seçeneğine gidin ve **düğmesine** basın.

- Bir Özel Çağrıyı reddetmek için  $\left(\frac{5}{6}\right)$  düğmesine basın.
- Bir Özel Çağrıyı kabul etmek için aşağıdaki işlemlerden birini yapın:
	- Bir Özel Çağrıyı yanıtlamak için  $\triangle$  veya  $\blacktriangledown$  ile

Kabul Et seçeneğine gidin ve  $\begin{bmatrix} \overline{a} \\ a \end{bmatrix}$  düğmesine basın.

- Her girişte **PTT** düğmesine basın.
- Yeşil LED ışıklar yanar.
- Konuşma İzni Tonunun bitmesini bekleyin ve mikrofon etkinse anlaşılır biçimde mikrofona doğru konuşun.

• Dinlemek için **PTT** düğmesini bırakın.

Önceden belirlenen bir süre boyunca herhangi bir ses etkinliği olmazsa çağrı sona erer.Bir ton duyulur. Ekranda Call Ended (Çğr Son) bilgisi görüntülenir.

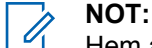

Hem aramayı başlatan hem de alıcı taraf

 $\frac{5}{3}$  düğmesine basarak sürmekte olan bir Özel Çağrıyı sonlandırabilir.

### **Herkese Çağrılar**

Herkese Çağrı, bağımsız bir telsizden sistem yapılandırmasına göre sahadaki tüm telsizlere veya saha grubundaki tüm telsizlere yapılan çağrıdır.

Herkese Çağrı, kullanıcının tüm dikkatini vermesini gerektiren önemli duyurular yapmak için kullanılır. Sistemdeki kullanıcılar Herkese Çağrılara yanıt veremez.

Capacity Max, Sahadaki Herkese Çağrı ve Çoklu Sahada Herkese Çağrıyı destekler. Sistem yöneticiniz, telsizinizde bu seçeneklerden birini veya ikisini yapılandırabilir.

**NOT:**

Aboneler Sistem Genelinde Herkese Çağrıyı destekler ancak Motorola Solutions altyapısı Sistem Genelinde Herkese Çağrıyı desteklemez.

### **Herkese Çağrılar Yapma**

Herkese Çağrı yapmanız için telsizinizin programlanmış olması gerekir. Telsizinizden Herkese Çağrılar yapmak için bu prosedürü uygulayın.

- **1** Etkin Herkese Çağrı grup adına veya kimliğine sahip olan kanalı seçin. Bkz. [Çağrı Tipi Seçme sayfa 74](#page-4283-0)
- **2** Çağrı yapmak için **PTT** düğmesine basın.

Yeşil LED ışıklar yanar.Ekranda **Grup Çağrısı** simgesi ve yapılandırma türüne bağlı olarak Herkese Ça rı, Sahadaki Herkese Ça rı veya Çoklu Saha Ça rısı bilgisi görüntülenir.

- **3** Aşağıdakilerden birini yapın:
	- Konuşma İzni Tonunun bitmesini bekleyin ve mikrofon etkinse anlaşılır biçimde mikrofona doğru konuşun.

• **PTT** Yan Tonunun bitmesini bekleyin ve mikrofon etkinse anlaşılır biçimde mikrofona doğru konuşun.

Kanaldaki kullanıcılar Herkese Çağrıya yanıt veremezler.

Çağrıyı başlatan taraf (2) düğmesine basarak Herkese Çağrıyı sonlandırabilir.

### **Programlanabilir Sayı Tuşunu Kullanarak Herkese Çağrılar Yapma**

Telsizinizde programlanabilir sayı tuşunu kullanarak Herkese Çağrılar yapmak için buradaki prosedürü uygulayın.

**1** Giriş ekranındayken önceden tanımlanmış ad veya kimliğe atanan programlanmış sayı tuşuna uzun basın.

Sayı tuşu belirli bir kipteki girişe atanırsa başka bir kipte bu sayı tuşuna uzun bastığınızda bu özellik desteklenmez.

Sayı tuşu bir girişle ilişkilendirilmemişse olumsuz bir gösterge tonu duyulur.

**2** Çağrı yapmak için **PTT** düğmesine basın.

Yeşil LED ışıklar yanar.Ekranda **Grup Çağrısı** simgesi ve yapılandırma türüne bağlı olarak Herkese Ça rı, Sahadaki Herkese Ça rı veya Çoklu Saha Ça rısı bilgisi görüntülenir.

- **3** Aşağıdakilerden birini yapın:
	- Konuşma İzni Tonunun bitmesini bekleyin ve mikrofon etkinse anlaşılır biçimde mikrofona doğru konuşun.
	- **PTT** Yan Tonunun bitmesini bekleyin ve mikrofon etkinse anlaşılır biçimde mikrofona doğru konuşun.

Çağrıyı başlatan taraf düğmesine basarak Herkese Çağrıyı sonlandırabilir.

Daha fazla bilgi için bkz. [Programlanabilir Sayı Tuşlarına](#page-4677-0) [Giriş Atama sayfa 468](#page-4677-0).

### **Ad Aramasını Kullanarak Herkese Çağrılar Yapma**

Ad araması ya da alfasayısal arama yaparak istediğiniz abone adlarına ulaşabilirsiniz. Bu özellik, sadece Kişiler menüsündeyken kullanılabilir. Telsizinizde ad aramasını kullanarak Herkese Çağrılar yapmak için buradaki prosedürü uygulayın.

**NOT:**

Ad aramasından çıkmak için (R) veya (A) düğmesine basın.

- **1** Menüye erişmek için  $\begin{bmatrix} 1 & 1 \\ 0 & 0 \end{bmatrix}$  düğmesine basın.
- **▲ veya ▼ düğmesine basarak Ki iler** seçeneğine gidin. Seçmek için  $\begin{array}{cc} \text{[II]} & \text{düğmesine} \end{array}$ basın.

Ekranda, girişler alfabetik sırada görüntülenir.

**3** Gerekli adın ilk karakterini girin.

Ekranda yanıp sönen bir imleç görüntülenir.

**4** Gereken adın kalan karakterlerini girin.

Diğer ad araması büyük-küçük harf duyarlı değildir. Aynı ada sahip iki ya da daha fazla giriş varsa ekranda listenin ilk sırasında olan giriş görüntülenir.

İlk metin satırında, girdiğiniz karakterler görüntülenir. Sonraki metin satırlarında, kısa liste halinde arama sonuçları görüntülenir.

**5** Çağrı yapmak için **PTT** düğmesine basın.

Yeşil LED ışıklar yanar. Ekranda hedef kimlik, çağrı türü ve **Grup Çağrısı** simgesi görüntülenir.

**6** Konuşma İzni Tonunun bitmesini bekleyin ve mikrofon etkinse anlaşılır biçimde mikrofona doğru konuşun.

#### **NOT:**

Gağrıyı başlatan taraf (مَعْــة Çağrıyı başlatan taraf (مَعْــة düğmesine basarak Herkese Çağrıyı sonlandırabilir.

### **Herkese Çağrıları Alma**

Herkese Çağrı aldığınızda, aşağıdakiler gerçekleşir:

- Bir ton duyulur.
- Yeşil LED yanıp söner.
- Ekranın sağ üst köşesinde **Grup Çağrısı** simgesi görüntülenir.
- İlk metin satırında çağrı yapanın adı ve kimliği görüntülenir.
- Yapılandırma türüne bağlı olarak ikinci metin satırında Herkese Ça rı, Sahadaki Herkese Ça rı veya Çoklu Saha Ça rısı bilgisi görüntülenir.
- Telsiziniz sessiz kipinden çıkar ve hoparlörden gelen çağrı sesi duyulur.

Telsiz, çağrı sonlandırıldığında Herkese Çağrı'yı almadan önce bulunduğunuz ekrana döner.

Kanal Boş Göstergesi özelliği etkinse yayını gönderen telsiz **PTT** düğmesini bıraktığında kanalın boş olduğunu ve artık kullanabileceğinizi gösteren kısa bir uyarı tonu duyarsınız. Herkese Çağrıyı yanıtlayamazsınız.

#### **NOT:**

Çağrı alınırken farklı bir kanala geçmeniz halinde telsiz Herkese Çağrıyı almayı durdurur. Herkese Çağrı yapılıyorken çağrı sonlandırılana kadar menüde gezinme veya düzenleme yapma işlemlerine devam edemezsiniz.

### **Telefon Çağrıları**

Telefon Çağrısı, bağımsız bir telsizden bir telefona yapılan çağrıdır.

Telefon Çağrısı özelliği devre dışı olduğunda bile telsiziniz Capacity Max'te çağrıları ve cevapları alabilir.

Telefon Çağrısı özelliği sistem üzerinde telefon numaraları atayarak ve ayarlayarak etkinleştirilebilir. Telsizinizin nasıl programlandığını belirlemek için sistem yöneticinize başvurun.

### **Telefon Çağrıları Yapma**

Telsizinizden Telefon Çağrıları yapmak için bu prosedürü uygulayın.

- **1** Aşağıdakilerden birini yapın:
	- Telefon Girişi listesine girmek için programlanmış **Telefon** düğmesine basın.
	- Programlanmış **Tek Tuşla Erişim** düğmesine basın. Şu adıma geçin: adım 2.
- **2** ▲ veya ▼ düğmesine basarak ilgili ada veya kimliğe gidin.Seçmek için (رَبِيَّة düğmesine basın.

Telefon Kişileri ekranında **PTT** düğmesine bastığınızda:

- Bir olumsuz gösterge tonu duyulur.
- Ekranda Arama için OK'e bas bilgisi görüntülenir.

Erişim kodu önceden yapılandırılmamışsa ekranda Eri im Kodu: bilgisi görüntülenir.

**3**

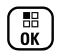

Erişim kodunu girin ve devam etmek için ( düğmesine basın.

Erişim veya erişimi kaldırma kodu 10 karakterden uzun olamaz.

**4** Çağrı yapmak için **PTT** düğmesine basın.

Yeşil LED ışıklar yanar. Ekranın sağ üst köşesinde **Telefon Çağrısı** simgesi görüntülenir. İlk metin satırında abone adı görüntülenir. İkinci metin satırında ise çağrı durumu görüntülenir. Çağrı başarılı olursa:

- DTMF Tonu duyulur.
- Telefon kullanıcısının çevirme sesi duyulur.
- İlk metin satırında abone adı görüntülenir.

Geribildirim Gönder **95**

- Ekranın sağ üst köşesinde **Telefon Çağrısı** simgesi gösterilmeye devam eder.
- Çağrı başarısız olursa:
- Bir ton duyulur.
- Ekranda Telf Arama B rısız ve ardından, Eri im Kodu: bilgisi görüntülenir.
- Erişim kodu Kişiler listesinde önceden yapılandırılmışsa telsiziniz çağrıyı başlatmadan önce bulunduğunuz ekrana döner.
- **5** Çağrıyı yanıtlamak için **PTT** düğmesine basın.
- **6** Dinlemek için **PTT** düğmesini bırakın.
- **7** Çağrı tarafından talep edilirse tuş takımını kullanarak

ekstra rakamlar girin ve devam etmek için lük düğmesine basın.

Çağrı tarafından istenen ekstra rakamları girerken çağrı sona ererse telsiziniz çağrıyı başlatmadan önce bulunduğunuz ekrana döner.

DTMF Tonu duyulur. Telsiziniz önceki ekrana döner.

- **8** Gağrıyı sonlandırmak için (م) düğmesine basın.
- **9** Aşağıdakilerden birini yapın:
	- Erişimi kaldırma kodu önceden yapılandırılmadıysa ekranda Eri imi Kaldır Kodu: bilgisi gösterildiğinde erişimi kaldırma

kodunu girin ve devam etmek için düğmesine basın. Telsiz önceki ekrana döner.

• Programlanmış **Tek Tuşla Erişim** düğmesine basın. **Tek Tuşla Erişim** düğmesine ilişkin giriş boşsa olumsuz bir gösterge tonu duyulur.

DTMF Tonu duyulur ve ekranda Tel Görü mesi Bitiyor bilgisi görüntülenir. Çağrı başarıyla sonlandırılırsa:

- Bir ton duyulur.
- Ekranda Call Ended (Çğr Son) bilgisi görüntülenir.

Çağrı sonlandırılamazsa telsiz, Telefon Çağrısı ekranına döner. Son iki adımı tekrarlayın veya

telefon kullanıcısının çağrıyı sonlandırmasını bekleyin.

### **Kişi Listesini Kullanarak Telefon Çağrıları Yapma**

Telsizinizde Kişi listesini kullanarak Telefon Çağrıları yapmak için buradaki prosedürü uygulayın.

Menüye erişmek için  $\begin{pmatrix} \mathbb{B} \\ \mathbb{B} \end{pmatrix}$  düğmesine basın.

**2** ▲ veya ▼ düğmesine basarak Ki iler

seçeneğine gidin. Seçmek için **düğmesine** basın.

Ekranda, girişler alfabetik sırada görüntülenir.

**3** ▲ veya ▼ düğmesine basarak ilgili ada veya

kimliğe gidin. Seçmek için düğmesine basın.

Telefon Kişileri ekranında **PTT** düğmesine bastığınızda:

- Bir olumsuz gösterge tonu duyulur.
- Ekranda Arama için OK'e bas bilgisi görüntülenir.

Seçilen giriş boşsa:

- Bir olumsuz gösterge tonu duyulur.
- Ekranda Telefon Ça rısı Geçersiz # bilgisi görüntülenir.
- ▲ veya **▼** düğmesine basarak Telefon Ara seceneğine gidin. Secmek için  $\begin{bmatrix} \frac{m}{m} \\ m \end{bmatrix}$  düğmesine basın.

Erişim kodu önceden yapılandırılmamışsa ekranda Eri im Kodu: bilgisi görüntülenir.

**5**

Erişim kodunu girin ve devam etmek için  $\begin{pmatrix} 1 & 0 \\ 0 & 0 \end{pmatrix}$ düğmesine basın.

**1**

Erişim veya erişimi kaldırma kodu 10 karakterden uzun olamaz.

İlk metin satırında Ça rı Yapıyor bilgisi görüntülenir. İkinci metin satırında abone adı veya kimliği ve **Telefon Çağrısı** simgesi görüntülenir. Çağrı başarılı olursa:

- DTMF Tonu duyulur.
- Telefon kullanıcısının çevirme sesi duyulur.
- İlk metin satırında abone adı veya kimliği ve **RSSI** simgesi görüntülenir.
- İkinci metin satırında, Tlf Çagr bilgisi ve **Telefon Çağrısı** simgesi görüntülenir.

Çağrı başarısız olursa:

- Bir ton duyulur.
- Ekranda Telf Arama B rısız ve ardından, Eri im Kodu: bilgisi görüntülenir.
- Erişim kodu Kişi listesinde önceden yapılandırılmışsa telsiziniz, çağrı başlatılmadan önce bulunduğunuz ekrana geri döner.
- **6** Çağrıyı yanıtlamak için **PTT** düğmesine basın. **RSSI** simgesi kaybolur.
- **7** Dinlemek için **PTT** düğmesini bırakın.
- **8** Çağrı tarafından talep edilirse tuş takımını kullanarak

ekstra rakamlar girin ve devam etmek için ( düğmesine basın.

Çağrı tarafından istenen ekstra rakamları girerken çağrı sona ererse telsiziniz çağrıyı başlatmadan önce bulunduğunuz ekrana döner.

DTMF Tonu duyulur. Telsiziniz önceki ekrana döner.

**9**

Çağrıyı sonlandırmak için düğmesine basın.

**10** Erişimi kaldırma kodu önceden yapılandırılmadıysa ekranda Eri imi Kaldır Kodu: bilgisi

gösterildiğinde erişimi kaldırma kodunu girin ve

devam etmek için  $\begin{pmatrix} \mathbb{H} \\ \mathbb{R} \end{pmatrix}$  düğmesine basın.

Telsiz önceki ekrana döner. DTMF Tonu duyulur ve ekranda Tel Görü mesi Bitiyor bilgisi görüntülenir.

Çağrı başarıyla sonlandırılırsa:

- Bir ton duyulur.
- Ekranda Call Ended (Çğr Son) bilgisi görüntülenir.

Çağrı sonlandırılamazsa telsiz, Telefon Çağrısı ekranına döner. 9. ve 10. Adımı tekrarlayın veya telefon kullanıcısının çağrıyı sonlandırmasını bekleyin. Telefon Kişileri ekranında PTT düğmesine bastığınızda bir ton duyulur ve ekranda Arama için OK'e bas bilgisi görüntülenir.

Telefon kullanıcısı çağrıyı sonlandırdığında, bir ton duyulur ve ekranda Phone Call Ended (Tel Görüşmesi Bitti) bilgisi görüntülenir.

Telefon Çağrısı tarafından istenen ekstra rakamları girerken çağrı sona ererse telsiziniz çağrıyı başlatmadan önce bulunduğunuz ekrana döner.

### **Ad Aramasını Kullanarak Telefon Çağrıları Yapma**

Ad araması ya da alfasayısal arama yaparak da istediğiniz abone adlarına ulaşabilirsiniz. Bu özellik, sadece Kişiler menüsündeyken kullanılabilir. Telsizinizde ad aramasını kullanarak Telefon Çağrıları yapmak için buradaki prosedürü uygulayın.

> **NOT: ull** veya  $\left(\frac{a}{a}\right)$  düğmesine basarak ad aramasından çıkın.

 $\mathscr{A}$ 

- **1** Menüye erişmek için  $\begin{pmatrix} \frac{m}{6K} \\ m \end{pmatrix}$  düğmesine basın.
- **▲ veya ▼ düğmesine basarak Ki iler** seçeneğine gidin. Seçmek için  $\begin{array}{cc} \text{[II]} & \text{düğmesine} \end{array}$ basın.

Ekranda, girişler alfabetik sırada görüntülenir.

**3** Gerekli adın ilk karakterini girin.

Ekranda yanıp sönen bir imleç görüntülenir.

**4** Gereken adın kalan karakterlerini girin.

Diğer ad araması büyük-küçük harf duyarlı değildir. Aynı ada sahip iki ya da daha fazla giriş varsa ekranda listenin ilk sırasında olan giriş görüntülenir.

İlk metin satırında, girdiğiniz karakterler görüntülenir. Sonraki metin satırlarında, kısa liste halinde arama sonuçları görüntülenir.

**5** Çağrı yapmak için **PTT** düğmesine basın.

Yeşil LED ışıklar yanar. Ekranda hedef kimlik, çağrı türü ve **Telefon Çağrısı** simgesi görüntülenir.

- **6** Konuşma İzni Tonunun bitmesini bekleyin ve mikrofon etkinse anlaşılır biçimde mikrofona doğru konuşun.
- **7** Dinlemek için **PTT** düğmesini bırakın.

Hedef telsiz yanıt verdiğinde yeşil LED yanıp söner.

**8** Kanal Boş Göstergesi özelliği etkinse yayını gönderen telsiz **PTT** düğmesini bıraktığı anda yanıtlamanız için kanalın boş olduğunu gösteren kısa bir uyarı tonu duyarsınız. Çağrıyı yanıtlamak için **PTT** düğmesine basın.

Önceden belirlenen bir süre boyunca herhangi bir ses etkinliği olmazsa çağrı sona erer.Bir ton duyulur.Ekranda Call Ended (Çğr Son) bilgisi görüntülenir.

### **Elle Çevirmeyi Kullanarak Telefon Çağrıları Yapma**

Telsizinizde elle çevirmeyi kullanarak Telefon Çağrıları yapmak için buradaki prosedürü uygulayın.

**1** Menüye erişmek için  $\begin{bmatrix} \mathbb{B} \\ \mathbb{B} \end{bmatrix}$  düğmesine basın.

- **2** veya **▼** düğmesine basarak Ki iler seçeneğine gidin. Seçmek için  $\begin{bmatrix} \frac{m}{00} \\ \frac{m}{00} \end{bmatrix}$  düğmesine basın.
- **3 A** veya  $\blacktriangledown$  düğmesine basarak Elle Çevirme seçeneğine gidin. Seçmek için  $\begin{bmatrix} \frac{m}{\alpha k} \\ \frac{m}{\alpha k} \end{bmatrix}$  düğmesine basın.

**4 ▲** veya ▼ düğmesine basarak Telefon

Numarası seçeneğine gidin. Seçmek için (B) düğmesine basın.

Ekranda Numara: bilgisi ve yanıp sönen bir imleç görüntülenir.

#### **5**

Telefon numarasını girin ve devam etmek için ( düğmesine basın.

Erişim kodu önceden yapılandırılmamışsa ekranda Eri im Kodu: bilgisi ve yanıp sönen bir imleç görüntülenir.

#### **6**

Erişim kodunu girin ve devam etmek için ( düğmesine basın. Erişim veya erişimi kaldırma kodu 10 karakterden uzun olamaz.

Yeşil LED ışıklar yanar. Ekranın sağ üst köşesinde **Tlf Çagr** simgesi görüntülenir. İlk metin satırında abone adı görüntülenir. İkinci metin satırında ise çağrı durumu görüntülenir. Çağrı başarılı olursa:

• Çift Tonlu Çoklu Frekans (DTMF) Tonu duyulur.

- Telefon kullanıcısının çevirme sesi duyulur.
- İlk metin satırında abone adı görüntülenir.
- Ekranın sağ üst köşesinde **Telefon Çağrısı** simgesi gösterilmeye devam eder.

Çağrı başarısız olursa:

- Bir ton duyulur.
- Ekranda Telf Arama B rısız ve ardından, Eri im Kodu: bilgisi görüntülenir.
- Erişim kodu Kişi listesinde önceden yapılandırılmışsa telsiziniz, çağrı başlatılmadan önce bulunduğunuz ekrana geri döner.
- **7** Çağrıyı yanıtlamak için **PTT** düğmesine basın.
- **8** Dinlemek için **PTT** düğmesini bırakın.
- **9** Çağrı tarafından talep edilirse tuş takımını kullanarak

ekstra rakamlar girin ve devam etmek için ( düğmesine basın.

Çağrı tarafından istenen ekstra rakamları girerken çağrı sona ererse telsiziniz çağrıyı başlatmadan önce bulunduğunuz ekrana döner.

DTMF Tonu duyulur. Telsiziniz önceki ekrana döner.

**10** Gağrıyı sonlandırmak için (م) düğmesine basın.

**11** Aşağıdakilerden birini yapın:

• Erişimi kaldırma kodu önceden yapılandırılmadıysa ekranda Eri imi Kaldır Kodu: bilgisi gösterildiğinde erişimi kaldırma

品 kodunu girin ve devam etmek için luk düğmesine basın. Telsiz önceki ekrana döner.

• Programlanmış **Tek Tuşla Erişim** düğmesine basın. **Tek Tuşla Erişim** düğmesine ilişkin giriş boşsa olumsuz bir gösterge tonu duyulur.

DTMF Tonu duyulur ve ekranda Tel Görü mesi Bitiyor bilgisi görüntülenir.

Çağrı başarıyla sonlandırılırsa:

Bir ton duyulur.

• Ekranda Call Ended (Çğr Son) bilgisi görüntülenir.

Çağrı sonlandırılamazsa telsiz, Telefon Çağrısı ekranına döner. adım 10. adımı tekrarlayın veya telefon kullanıcısının çağrıyı sonlandırmasını bekleyin.

### **Çift Tonlu Çoklu Frekans**

Çift Tonlu Çoklu Frekans (DTMF) özelliği, telsizinizi telefon sistemlerine arabirimi olan telsiz sistemlerinde çalıştırmanızı sağlar.

Tüm telsiz tonlarını ve uyarılarını devre dışı bırakarak DTMF tonunu kapatabilirsiniz. Daha fazla bilgi için bkz. [Telsiz Tonlarını/Uyarılarını Açma veya Kapatma sayfa 213](#page-4422-0).

### **DTMF Çağrıları Başlatma**

Telsizinizden DTMF çağrıları başlatmak için buradaki prosedürü uygulayın.

- **PTT** düğmesini basılı tutun.
- **2** Aşağıdakilerden birini yapın:
- DTMF çağrısı başlatmak için istediğiniz numarayı girin.
- DTMF çağrısı başlatmak için  $(* \leq)$  düğmesine basın.
- DTMF çağrısı başlatmak için  $\left(\frac{\text{# }E}{\text{# }E}\right)$  düğmesine basın.

### **Telefon Çağrılarını Grup Çağrısı Olarak Yanıtlama**

Telsizinizden Grup Çağrısı olarak Telefon Çağrılarını yanıtlamak için bu prosedürü uygulayın.

Grup Çağrısı olarak bir Telefon Çağrısı aldığınızda:

- Ekranın sağ üst köşesinde **Tlf Çagr** simgesi görüntülenir.
- Ekranda Tlf Çagr bilgisi görüntülenir.
- Yeşil LED yanıp söner.
- Telsiziniz sessiz kipinden çıkar ve hoparlörden gelen çağrı sesi duyulur.
	- **1** Çağrıyı yanıtlamak için **PTT** düğmesine basın.
- **2** Dinlemek için **PTT** düğmesini bırakın.
- **3**

Çağrıyı sonlandırmak için (a) düğmesine basın.

Ekranda Tel Görü mesi Bitiyor bilgisi görüntülenir.

**NOT:**

Telefon Çağrısı özelliği telsizinizde etkinleştirilmemişse telsiz grup çağrısı olarak gelen telefon çağrısını sonlandıramaz. Çağrıyı, telefon kullanıcısının sonlandırması gerekir. Çağrı sırasında alıcı kullanıcının yalnızca cevap vermesine izin verilir.

Çağrı başarıyla sonlandırılırsa:

- Bir ton duvulur.
- Ekranda Call Ended (Çğr Son) bilgisi görüntülenir.

Çağrı sonlandırılamazsa telsiz, Telefon Çağrısı ekranına döner. adım 3 adımını tekrarlayın veya telefon kullanıcısının çağrıyı sonlandırmasını bekleyin.

### <span id="page-4313-0"></span>**Telefon Çağrılarını Herkese Çağrı Olarak Yanıtlama**

Herkese Çağrı olarak bir Telefon Çağrısı aldığınızda alıcı telsiz cevap veremez. Alıcı kullanıcının Herkese Çağrıyı sonlandırmasına izin verilmez.

Herkese Çağrı olarak bir Telefon Çağrısı aldığınızda:

- Ekranın sağ üst köşesinde **Telefon Çağrısı** simgesi görüntülenir.
- Yapılandırma ve Tlf Çagr türüne bağlı olarak ekranda Herkese Ça rı, Sahadaki Herkese Ça rı veya Çoklu Saha Ça rısı bilgisi görüntülenir.
- Yeşil LED yanıp söner.
- Telsiziniz sessiz kipinden çıkar ve hoparlörden gelen çağrı sesi duyulur.

### **Telefon Çağrılarını Özel Çağrı Olarak Yanıtlama**

Telsizinizden Özel Çağrı olarak Telefon Çağrılarını yanıtlamak için bu prosedürü uygulayın.

Özel Çağrı olarak bir Telefon Çağrısı aldığınızda:

- Ekranın sağ üst köşesinde **Telefon Çağrısı** simgesi görüntülenir.
- Ekranda Tlf Çagr bilgisi görüntülenir.
- Yeşil LED yanıp söner.
- Telsiziniz sessiz kipinden çıkar ve hoparlörden gelen çağrı sesi duyulur.
	- **1** Çağrıyı yanıtlamak için **PTT** düğmesine basın.
	- **2** Dinlemek için **PTT** düğmesini bırakın.
		- Çağrıyı sonlandırmak için (2) düğmesine basın.

Ekranda Tel Görü mesi Bitiyor bilgisi görüntülenir.

#### **NOT:**

**3**

Telefon Çağrısı özelliği telsizinizde etkinleştirilmemişse telsiz özel çağrı olarak gelen telefon çağrısını sonlandıramaz. Çağrıyı, telefon kullanıcısının sonlandırması gerekir. Çağrı sırasında alıcı kullanıcının yalnızca cevap vermesine izin verilir.

Çağrı başarıyla sonlandırılırsa:

- Bir ton duyulur.
- Ekranda Call Ended (Çğr Son) bilgisi görüntülenir.

Çağrı sonlandırılamazsa telsiz, Telefon Çağrısı ekranına döner. [adım 3](#page-4313-0) adımını tekrarlayın veya telefon kullanıcısının çağrıyı sonlandırmasını bekleyin.

# **Çağrı Önceliği**

Çağrı Önceliği, telsizin sürmekte olan tüm ses yayınını durdurarak öncelikli yayın başlatmasını sağlar.

Çağır Önceliği özelliği sayesinde sistem, birleştirilmiş kanalların kullanılamadığı durumlarda sürmekte olan çağrıları keser ve önceliklendirir.

Acil Durum Çağrıları veya Herkese Çağrılar gibi daha yüksek öncelikli çağrılar daha yüksek öncelikli çağrıların sırasını almak için yayın yapan telsizde üstün durumdadır. Kullanılabilir başak Telsiz Frekansı (RD) kanalı yoksa Acil Durum Çağrısı, Herkese Çağrıdan da üstün durumdadır.

### **Ses Kesme**

Ses Kesme özelliği kullanıcının sürmekte olan ses yayınını kapatmasını sağlar.

Kesintiyi yapan telsiz Ses Kesme özelliği için yapılandırılmışsa ve yayını yapan telsiz Sesli Çağrısı Kesilebilir şeklinde yapılandırılmışsa bu özellik, ters kanal sinyali kullanarak telsize ait sürmekte olan ses yayınını durdurur. Daha sonra kesintiyi yapan telsizin durdurulan çağrının katılımcılarına ses yayını yapmasına izin verilir.

Ses Kesme özelliği, bir arama sürmekteyken amaçlanan taraflara yeni bir yayının başarıyla iletilme ihtimalini önemli oranda artırır.

Ses Kesme özelliğine, yalnızca telsizde bu özelliğin ayarlanmış olması durumunda kullanıcı tarafından erişilebilir. Daha fazla bilgi almak için bayinizle ya da sistem yöneticinizle görüşün.

### **Ses Kesme Özelliğini Etkinleştirme**

Telsizinizden Ses Kesme özelliğini başlatmak için bu prosedürü uygulayın.

Telsiziniz, bu özelliği kullanmanızı sağlayacak şekilde programlanmış olmalıdır. Daha fazla bilgi almak için bayinizle ya da sistem yöneticinizle görüşün.

**1** Devam eden bir çağrı sırasında yayını kesmek için **PTT** düğmesine basın.

Kesilen telsizin ekranında Ça rı Kesildi bilgisi görüntülenir. **PTT** düğmesi bırakılana kadar telsizden olumsuz bir gösterge tonu duyulur.

**2** Onay için bekleyin.

İşlem başarılı olursa:

• Bir olumlu gösterge tonu duyulur.

İşlem başarısız olursa:

- Bir olumsuz gösterge tonu duyulur.
- **3** Aşağıdakilerden birini yapın:
	- Konuşma İzni Tonunun bitmesini bekleyin ve mikrofon etkinse anlaşılır biçimde mikrofona doğru konuşun.
	- **PTT** Yan Tonunun bitmesini bekleyin ve mikrofon etkinse anlaşılır biçimde mikrofona doğru konuşun.

# **Gelişmiş Özellikler**

Bu bölümde, telsizinizde bulunan özelliklerin nasıl çalıştığı açıklanmaktadır.

Bayiniz ya da sistem yöneticiniz, telsizinizi özel ihtiyaçlarınız doğrultusunda özelleştirmiş olabilir. Daha fazla bilgi almak için bayinizle ya da sistem yöneticinizle görüşün.

# **Çağrı Kuyruğu**

Bir çağrı işlemek için kullanılabilecek kaynak olmadığında Çağrı Kuyruğu, çağrı talebinin sistem kuyruğunda sonraki kullanılabilir kaynağa atanmasını sağlar.

**PTT** düğmesine bastıktan sonra bir Çağrı Kuyruğu Tonu duyulur ve bu ton telsizin Çağrı Kuyruğu Durumuna girdiğini gösterir. Çağrı Kuyruğu Tonu duyulduğunda **PTT** düğmesi bırakılabilir.

Çağrı bağlantısı başarılı olursa aşağıdaki durumlar meydana gelir:

- Yeşil LED yanıp söner.
- Etkinse Konuşma İzni Tonu duyulur.
- Ekranda çağrı türü simgesi, kimliği veya adı görüntülenir.
- Telsiz kullanıcısının **PTT** düğmesine basarak ses yayınını başlatması için en fazla 4 saniye süresi vardır.

Çağrı bağlantısı başarısız olursa aşağıdaki durumlar meydana gelir:

- Etkinse Reddetme Tonu duyulur.
- Ekranda kısa bir süreyle arıza bildirim ekranı görüntülenir.
- Çağrı sonlandırılır ve telsiz çağrı bağlantısından çıkar.

### **Konuşma Grubu Tarama**

Bu özellik, telsizinizin Alım Grubu Listesi tarafından tanımlanan gruplar için çağrıları izlemesini ve bu çağrılara katılmasını sağlar.

Tarama etkinleştirildiğinde, durum çubuğunda tarama simgesi görünür ve LED sarı yanıp söner. Telsiziniz, Alım Grubu Listesindeki üyeler için sessiz kipinden çıkar.

Tarama devre dışı bırakıldığında telsiziniz Herkese Çağrı ve seçili Konuşma Grubu dışında Alım Grubu Listesi üyelerinden yayın almaz.

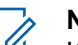

#### **NOT:**

Konuşma Grubu Tarama özelliği, CPS kullanılarak yapılandırılabilir. Telsizinizin nasıl programlandığını belirlemek için sistem yöneticinize başvurun.

### **Konuşma Grubu Taramayı Açma veya Kapatma**

Telsizinizde Konuşma Grubu Taramayı açmak veya kapatmak için bu prosedürü uygulayın.

- **1** Menüye erişmek için  $\begin{bmatrix} \mathbb{B} \\ \mathbb{B} \end{bmatrix}$  düğmesine basın.
- **▲ veya ▼ düğmesine basarak Tarama bölümüne**

gidin. Seçmek için **düğmesine** basın.

- **3** Aşağıdakilerden birini yapın:
	- $\triangle$  veya  $\blacktriangledown$  düğmesine basarak Aç seçeneğine gidin. Seçmek için  $\begin{bmatrix} \overline{\mathbb{B}} \\ \overline{\mathbb{B}} \end{bmatrix}$  düğmesine basın.

 $\blacktriangle$  veya  $\blacktriangledown$  düğmesine basarak Kapat seçeneğine gidin. Seçmek için  $\begin{array}{cc} \text{(B)} & \text{(B)} \\ \text{(C)} & \text{(C)} \end{array}$ düğmesine basın.

Tarama etkinse:

- Ekranda Trma Aç bilgisi ve **Tarama** simgesi görüntülenir.
- Sarı LED yanıp söner.
- Bir olumlu gösterge tonu duyulur.

Tarama devre dışıysa:

- Ekranda, Trma Kap bilgisi görüntülenir.
- **Tarama** simgesi kaybolur.
- LED söner.
- Bir olumsuz gösterge tonu duyulur.

### **Alım Grubu Listesi**

Alım Grubu Listesi, konuşma grubu tarama listesinin üyelerini oluşturmanızı ve atamanızı sağlayan bir özelliktir.

Bu liste, telsiziniz programlandığında oluşturulur ve hangi grupların taranacağını belirler. Telsiziniz bu listede maksimum 16 üyeyi destekleyebilir.

Telsiziniz tarama listesini düzenlemenize izin verecek şekilde programlanmışsa şunları yapabilirsiniz:

- Konuşma grupları ekleme/kaldırma.
- Konuşma grupları için öncelik düzeyi ekleme, kaldırma ve/veya düzenleme. Bkz. [Konuşma Grubu için Öncelik](#page-4318-0) [Düzenleme sayfa 109.](#page-4318-0)
- Konuşma grubu bağlantıları ekleme, kaldırma ve/veya düzenleme. Bkz. [Konuşma Grubu Bağlantısı Ekleme](#page-4319-0) [sayfa 110](#page-4319-0) ve [Konuşma Grubu Bağlantısını Kaldırma](#page-4321-0) [sayfa 112.](#page-4321-0)
- Mevcut tarama listesini yeni bir tarama listesiyle değiştirme.

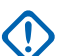

#### **ÖNEMLİ:**

Listeye üye eklemek için önce telsizde konuşma grubunun yapılandırılması gerekir.

#### **NOT:**

Alım Grubu Listesi, sistem yöneticisi tarafından programlanır. Daha fazla bilgi almak için bayinizle ya da sistem yöneticinizle görüşün.

# **Öncelikli İzleme**

Öncelikli İzleme özelliği, telsizin konuşma grubu çağrısındayken bile daha yüksek öncelikli konuşma <span id="page-4318-0"></span>grubundan gelen yayınları otomatik olarak almasına olanak tanır.

Telsiz, daha yüksek öncelikli konuşma grubu çağrısı için düşük öncelikli konuşma grubu çağrısından ayrılır.

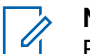

**NOT:**

Bu özelliğe yalnızca Konuşma Grubu Tarama özelliği etkinleştirildiğinde erişilebilir.

Öncelikli İzleme özelliği, yalnızca Alım Grubu Listesi üyeleri için geçerlidir. İki Öncelikli Konuşma Grubu vardır: 1. Öncelik (P1) ve 2. Öncelik (P2). P1, P2'ye göre daha yüksek önceliğe sahiptir. Capacity Max sisteminde telsiz, yayını aşağıdaki öncelik sırasına göre alır:

- **1** P1 Konuşma Grubu için Acil Durum Çağrısı
- **2** P2 Konuşma Grubu için Acil Durum Çağrısı
- **3** Alım Grubu Listesindeki öncelikli olmayan Konuşma Grupları için Acil Durum Çağrısı
- **4** Herkese Çağrı
- **5** P1 Konuşma Grubu Çağrısı
- **6** P2 Konuşma Grubu Çağrısı
- **7** Alım Grubu Listesindeki öncelikli olmayan Konuşma Grupları

Tarama listesindeki konuşma gruplarına öncelik ekleme, kaldırma ve/veya öncelik düzeyini değiştirme hakkında daha fazla bilgi için Konuşma Grubu için Öncelik Düzenleme sayfa 109 bölümüne bakın.

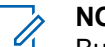

**NOT:** Bu özellik, sistem yöneticisi tarafından programlanır. Daha fazla bilgi almak için bayinizle ya da sistem yöneticinizle görüşün.

### **Konuşma Grubu için Öncelik Düzenleme**

Konuşma Grubu Tarama menüsünde, konuşma grubunun öncelik düzeyini görüntüleyebilir veya düzenleyebilirsiniz.

- **1** Menüye erişmek için  $\begin{pmatrix} \mathbb{B} \\ \mathbb{B} \end{pmatrix}$  düğmesine basın.
- **2** ▲ veya ▼ düğmesine basarak Tarama bölümüne

gidin. Seçmek için  $\begin{bmatrix} \mathbb{B} \\ \mathbb{B} \end{bmatrix}$  düğmesine basın.

▲ veya ▼ ile Lstye Bk/Düzlt seçeneğine gidin.

Seçmek için  $\begin{bmatrix} \frac{18}{6K} \end{bmatrix}$  düğmesine basın.

<span id="page-4319-0"></span>**4** İstenen konuşma grubu için ▲ veya ▼ düğmesine basın. Seçmek için **dü** düğmesine basın.

Mevcut öncelik düzeyi, konuşma grubunun yanındaki

- **1. Öncelik** veya **2. Öncelik** simgesiyle belirtilir.
- **5** ▲ veya ▼ ile Öncl i Dznle seçeneğine gidin. Seçmek için  $\begin{pmatrix} \frac{m}{c} \\ 0 \end{pmatrix}$  düğmesine basın.
- 6 Gereken öncelik seviyesi için **A** veya  $\blacktriangledown$ düğmesine basın. Seçmek için  $\begin{pmatrix} \frac{18}{00} \\ 0 \end{pmatrix}$  düğmesine basın.

1. Öncelik veya 2. Öncelik alanına başka bir konuşma grubu atanmışsa mevcut öncelik düzeyinin üzerine yazmayı tercih edebilirsiniz. Ekranda Olanın Üstüne Yaz? mesajı görüntülendiğinde, aşağıdaki seçenekler için  $\triangle$  veya  $\blacktriangledown$  düğmesine basın:

• Önceki adıma dönmek için Hayır seçeneğini belirleyin.

• Üstüne yazmak için Evet seçeneğini belirleyin.

Önceki sayfaya dönmeden önce ekranda olumlu bir mini bilgi notu görünür. Konuşma grubunun yanında öncelik simgesi görünür.

### **Konuşma Grubu Bağlantısı**

Capacity Max sisteminde, telsiziniz bir sahada en fazla yedi konuşma grubu bulunacak şekilde yapılandırılabilir.

Alım Grubu Listesindeki 16 konuşma grubunun en fazla yedisi, konuşma grubu bağlantısı olarak atanabilir. Seçili konuşma grubu ve öncelikli konuşma grupları otomatik olarak bağlanır.

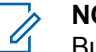

**NOT:**

Bu özellik, sistem yöneticisi tarafından programlanır. Daha fazla bilgi almak için bayinizle ya da sistem yöneticinizle görüşün.

### **Konuşma Grubu Bağlantısı Ekleme**

Konuşma grubu bağlantısı eklemek için bu prosedürü uygulayın.
#### **1** Menüye erişmek için  $\begin{pmatrix} \mathbb{B} \\ \mathbb{B} \end{pmatrix}$  düğmesine basın.

- **2** ▲ veya ▼ düğmesine basarak Tarama seçeneğine gidin. Seçmek için düğmesine basın.
- **3**  $\triangle$  veya  $\blacktriangledown$  düğmesine basarak Lstye Bk/Düzlt seçeneğine gidin. Seçmek için  $\begin{bmatrix} \frac{1}{0} \\ 0 \end{bmatrix}$  düğmesine basın.
- **4** İstenen konuşma grubu kimliği ya da adı için

veya ♥ düğmesine basın. Seçmek için <u>lok</u> düğmesine basın.

Bağlantı durumu Lstye Bk/Düzlt bölümünde gösterilir. Ekranda, seçili konuşma grubu kimliği veya adının yanında simgesi görüntülenir.

**5** Ba lantıyı Düzenle seçeneği için **A** veya  $\blacktriangledown$ 

düğmesine basın. Seçmek için  $\begin{bmatrix} \frac{\overline{a} \overline{b}}{\overline{a}} \end{bmatrix}$  düğmesine basın.

- **6** Aşağıdakilerden birini yapın:
	- $\triangle$  veya  $\blacktriangledown$  düğmesine basarak Açık seçeneğine gidin. Seçmek için  $\begin{bmatrix} \frac{m}{\alpha k} \\ \frac{m}{\alpha k} \end{bmatrix}$  düğmesine basın.
	- $\bullet$  veya  $\bullet$  düğmesine basarak Kapalı

seçeneğine gidin. Seçmek için düğmesine basın.

Açık seçeneği belirlendiğinde, konuşma grubu kimliği veya adının yanında simgesi görünür.

Bağlantı başarılıysa seçili konuşma grubu kimliği veya adının yanında v simgesi görüntülenir.

Bağlantı başarısızsa konuşma grubu kimliği veya adının  $y$ anında  $\blacksquare$  simgesi görüntülenmeye devam eder.

#### **NOT:**

Tarama listesindeki bağlantı için maksimum değer olan yedi konuşma grubu seçildiğinde, telsizde Liste Dolu bilgisi görüntülenir. Bağlantı için yeni bir konuşma grubu seçmek isterseniz yeni eklemelere yer açmak amacıyla mevcut bir bağlı konuşma grubunu kaldırın. Daha fazla bilgi için bkz. [Konuşma Grubu Bağlantısını Kaldırma sayfa 112](#page-4321-0).

### <span id="page-4321-0"></span>**Konuşma Grubu Bağlantısını Kaldırma**

Bağlantı listesi dolu olduğunda ve bağlantı için yeni bir konuşma grubu seçmek istediğinizde, yeni eklemelere yer açmak amacıyla mevcut bir bağlı konuşma grubunu kaldırın. Konuşma grubu bağlantısını kaldırmak için bu prosedürü uygulayın.

**1** Menüve erismek için  $\overline{\text{Cav}}$  düğmesine basın.

**2** ▲ veya ▼ düğmesine basarak Tarama seceneğine gidin. Secmek için  $\overline{uv}$  düğmesine basın.

**3**  $\triangle$  veya  $\blacktriangledown$  düğmesine basarak Lstye Bk/Düzlt

seçeneğine gidin. Seçmek için  $\begin{bmatrix} \frac{\mathbb{B}^2}{\mathbb{B}^2} \end{bmatrix}$  düğmesine basın.

**4** İstenen konuşma grubu kimliği ya da adı için

veya ♥ düğmesine basın. Seçmek için ( düğmesine basın.

Bağlantı durumu Lstye Bk/Düzlt bölümünde gösterilir. Ekranda, seçili konuşma grubu kimliği veya adının yanında simgesi görüntülenir.

**5** Ba lantıyı Düzenle seçeneği için **A** veya  $\blacktriangledown$ 

düğmesine basın. Seçmek için düğmesine basın.

**▲ veya ▼ düğmesine basarak Kapalı** 

seçeneğine gidin. Seçmek için düğmesine basın.

Kapalı seçeneği belirlendiğinde, konuşma grubu kimliği veya adının yanındaki ■ simgesi kaybolur.

# **Cevap**

Cevap özelliği, tarama sırasında bir yayını yanıtlamanızı sağlar.

Telsiziniz seçilebilir grup tarama listesindeki bir çağrıyı tarıyorsa ve taranan çağrı sırasında **PTT** düğmesine basarsanız telsizinizin yapacağı işlem, telsiz programlama sırasında Cevap özelliğinin etkinleştirilmiş ya da devre dışı bırakılmış olmasına bağlı olarak değişiklik gösterir. Daha fazla bilgi almak için bayinizle ya da sistem yöneticinizle görüşün.

#### **Cevap Devre Dışı**

Telsiz, taranan çağrıyı bırakır ve seçili olan geçerli kanal konumu kişisi üzerinden yayın yapmayı dener. Seçili olan geçerli kişinin Çağrı Kalma Süresi bittikten sonra telsiz giriş kanalına geri döner ve Tarama Kalma Süresi Sayacını Başlatır. Tarama Kalma Süresi bittikten sonra telsiz grup taramasına kaldığı yerden devam eder.

#### **Cevap Etkin**

Taranan çağrının Grup Kalma Süresinde **PTT** düğmesine basıldığında telsiz, taranan gruba yayın göndermeyi dener.

#### **NOT:**

O sırada seçili olan bölgedeki bir kanal konumuna atanmamış bir gruba yapılan çağrıyı tarıyorsanız ve çağrı sonlanırsa doğru bölgeye geçmeniz ve sonra o gruba cevap vermek üzere grubun kanal konumunu seçmeniz gerekir.

## **Bluetooth**

Bu özellik sayesinde telsizinizi Bluetooth bağlantısı aracılığıyla Bluetooth özellikli cihazlarla (aksesuar) kullanabilirsiniz. Telsiziniz hem Motorola Solutions'ın hem de piyasada bulunan diğer ticari markaların (COTS) Bluetooth özellikli cihazlarını desteklemektedir.

Bluetooth 10 metrelik (32 fit) bir görüş alanı menzilinde çalışır. Telsiziniz ve Bluetooth özellikli cihazınız arasındaki bu mesafenin engelsiz olması gerekir. Motorola Solutions, yüksek güvenilirlik için telsiz ve aksesuarı ayırmamanızı önerir.

Kapsama alanı sınırlarına yakın olduğunuz durumlarda hem konuşma, hem de ton kalitesi düşecek, sesler "karışık" ve "bozuk" çıkacaktır. Bu sorunu çözerek yeniden net ses alımı sağlamak için telsizinizle Bluetooth özellikli cihazınızı birbirlerine yaklaştırın (tanımlanmış 10 metrelik kapsama alanı içine alın). Telsizinizin Bluetooth işlevinin maksimum gücü, 10 metrelik alan içerisinde 2,5 mW'dir (4 dBm).

Telsiziniz, birbirinden farklı türlerde Bluetooth özellikli cihazlarla aynı anda üç Bluetooth bağlantısı gerçekleştirilmesini destekler. Örneğin kulaklık seti, tarayıcı ve bir Yalnızca PTT Cihazı (POD). Aynı tip Bluetooth özellikli cihazlarla çoklu bağlantı desteklenmemektedir.

Bluetooth özellikli cihazınızın tüm özellikleri hakkında ayrıntılar için Bluetooth özellikli cihazınızın kullanım kılavuzuna bakın.

Telsiziniz, kapsama alanında bulunan en yüksek sinyal gücüne sahip veya önceki bir oturumda bağlanmış olduğu bir Bluetooth özellikli cihaza bağlanır. Bulma ve bağlanma işlemi sırasında Bluetooth özellikli cihazınızı kapatmayın ya

da giriş ekranı düğmesine  $\begin{bmatrix} 5 \\ 4 \end{bmatrix}$  basmayın. Bu eylemler işlemi iptal eder.

### **Bluetooth'u Açık ve Kapalı Konuma Getirme**

Bluetooth'u açıp kapatmak için bu prosedürü uygulayın.

```
1
Menüye erişmek için \begin{bmatrix} \mathbb{B} \\ \mathbb{B} \end{bmatrix} düğmesine basın.
```
**2**  $\triangle$  veya  $\blacktriangledown$  ile Bluetooth seçeneğine gidin.

Seçmek için  $\begin{bmatrix} 1 & 1 \\ 0 & 0 \end{bmatrix}$  düğmesine basın.

 $3 \nightharpoonup$  veya  $\blacktriangleright$  ile Durumum seceneğine gidin. Secmek

icin  $\begin{pmatrix} \frac{18}{100} \\ \frac{1}{200} \end{pmatrix}$  düğmesine basın.

Ekranda On (Açık) ve Off (Kapalı) seçenekleri görüntülenir. Gecerli durum bir ✔ simgesi ile belirtilir.

- **4** Aşağıdakilerden birini yapın:
	- $\triangle$  veya  $\blacktriangledown$  düğmesine basarak Açık seçeneğine gidin.
	- $\triangle$  veya  $\blacktriangledown$  düğmesine basarak Kapalı seçeneğine gidin.

# **Bluetooth Cihazlarına Bağlanma**

Bluetooth cihazlarını bağlamak için bu prosedürü uygulayın.

Bluetooth özellikli cihazınızı açın ve eşleştirme modunda bırakın.

Menüye erişmek için (R) düğmesine basın.

**2** ▲ veya ▼ ile Bluetooth seçeneğine gidin.

Seçmek için  $\begin{pmatrix} \mathbb{B} \\ \mathbb{B} \end{pmatrix}$  düğmesine basın.

**1**

**3** A veya ▼ düğmesine basarak Cihazlar öğesine gidin. Seçmek için  $\begin{pmatrix} 1 & 0 \\ 0 & 0 \end{pmatrix}$  düğmesine basın.

- **4** Aşağıdakilerden birini yapın:
	- **İstenen cihaz için**  $\triangle$  **veya**  $\blacktriangledown$  **düğmesine basın.** Seçmek için  $\begin{pmatrix} \mathbb{H} \\ \mathbb{R} \end{pmatrix}$  düğmesine basın.
	- Kullanılabilir cihazları bulmak için  $\blacktriangle$  veya  $\blacktriangledown$ düğmesine basarak Cihazları Bul öğesine gidin. İstenen cihaz için  $\triangle$  veya  $\blacktriangledown$  düğmesine

basın. Seçmek için  $\begin{bmatrix} \frac{m}{bK} \\ \frac{m}{cK} \end{bmatrix}$  düğmesine basın.

**5** A veya ▼ düğmesine basarak Ba lan öğesine

gidin. Seçmek için **dü** düğmesine basın.

Eşleştirmenin tamamlanması için Bluetooth özellikli cihazınızda başka işlemler yapılması gerekebilir. Bluetooth özellikli cihazınızın kullanım kılavuzuna bakın.

Ekranda <Cihaza> Ba lanıyor bilgisi görüntülenir.

Onay için bekleyin. İşlem başarılı olursa:

• Bir olumlu gösterge tonu duyulur.

- Ekranda <Cihaz> Ba landı bilgisi ve **Bluetooth Bağlandı** simgesi görüntülenir.
- Ekranda bağlı cihazın yanında √ öğesi görüntülenir. İşlem başarısız olursa:
- Bir olumsuz gösterge tonu duyulur.
- Ekranda Ba lantı Ba arısız bilgisi görüntülenir.

### **Keşfedilebilir Kipinde Bluetooth Cihazlarına Bağlanma**

Bulunabilirlik modundaki Bluetooth cihazlarını bağlamak için bu prosedürü uygulayın.

Bluetooth özellikli cihazınızı açın ve eşleştirme modunda bırakın.

**1** Menüye erişmek için  $\begin{pmatrix} \frac{m}{00} \\ \frac{m}{00} \end{pmatrix}$  düğmesine basın.

**△ veya ▼ düğmesine basarak Bluetooth** 

öğesine gidin. Seçmek için (R) düğmesine basın.

**3** ▲ veya ▼ düğmelerine basarak Beni Bul öğesine gidin. Seçmek için **Lokul** düğmesine basın.Telsiz artık programlanan süre boyunca diğer Bluetooth özellikli cihazlar tarafından bulunabilir. Buna, Bulunabilir Kip adı verilir.

Onay için bekleyin.

İşlem başarılı olursa:

- Bir olumlu gösterge tonu duyulur.
- Ekranda <Cihaz> Ba landı bilgisi ve **Bluetooth Bağlandı** simgesi görüntülenir.
- Ekranda bağlı cihazın yanında vöğesi görüntülenir.

İşlem başarısız olursa:

- Bir olumsuz gösterge tonu duyulur.
- Ekranda Ba lantı Ba arısız bilgisi görüntülenir.

### **Bluetooth Cihazlarının Bağlantısını Kesme**

Bluetooth cihazlarının bağlantısını kesmek için bu prosedürü uygulayın.

- **1** Menüye erişmek için  $\begin{bmatrix} \mathbb{B} \\ \mathbb{B} \end{bmatrix}$  düğmesine basın.
- $2 \triangle$  veya  $\blacktriangledown$  ile Bluetooth seceneğine gidin. Seçmek için *di* düğmesine basın.
- **3** ▲ veya ▼ düğmesine basarak Cihazlar öğesine gidin. Seçmek için **dü** düğmesine basın.
- **4** İstenen cihaz için  $\triangle$  veya  $\blacktriangledown$  düğmesine basın. Seçmek için  $\begin{bmatrix} \mathbb{B} \\ \mathbb{B} \end{bmatrix}$  düğmesine basın.
- **5** ▲ veya ▼ düğmesine basarak Ba lantıyı Kes öğesine gidin. Seçmek için (R) düğmesine basın. Ekranda <Cihaz> B lntı Ksliyor bilgisi görüntülenir.

Onay için bekleyin.

• Bir ton duyulur.

- Ekranda <Cihaz Adı> B lntı Ksldi bilgisi görüntülenir ve **Bluetooth Bağlandı** simgesi kaybolur.
- Bağlı cihazın yanındaki vöğesi kaybolur.

### **Ses Yönlendirmesini Dahili Telsiz Hoparlörü ve Bluetooth Cihazı Arasında Değiştirme**

Ses yönlendirmesini telsizin dahili hoparlörü ve Bluetooth özellikli harici cihaz arasında değiştirmek için bu prosedürü uygulayın.

> Programlanmış **Bluetooth Ses Anahtarı** düğmesine basın.

Ekranda aşağıdaki sonuçlardan biri görüntülenir:

- Bir ton duyulur. Ekranda Sesi Telsize Yönlendir bilgisi görüntülenir.
- Bir ton duyulur. Ekranda Sesi Bluetooth'a Yönlendir bilgisi görüntülenir.

### **Cihaz Ayrıntılarını Görüntüleme**

Telsiziniz hakkındaki cihaz ayrıntılarını görüntülemek için bu prosedürü uygulayın.

- **1** Menüye erişmek için  $\begin{pmatrix} \mathbb{B} \\ \mathbb{B} \end{pmatrix}$  düğmesine basın.
- **2** ▲ veya ▼ ile Bluetooth seçeneğine gidin. Seçmek için  $\begin{bmatrix} \frac{m}{c} \\ \frac{m}{c} \end{bmatrix}$  düğmesine basın.
- $3 \nightharpoonup$  veya  $\nightharpoonup$  ile Cihazlar seçeneğine gidin.

Seçmek için  $\begin{pmatrix} \mathbb{H} \\ \mathbb{R} \end{pmatrix}$  düğmesine basın.

- **İstenen cihaz için ▲ veya ▼ düğmesine basın.** Seçmek için *di* düğmesine basın.
- **5** ▲ veya ▼ ile Aurintiları Gör seçeneğine

gidin. Seçmek için  $\begin{bmatrix} \frac{\overline{a} \overline{b}}{\overline{a}} \end{bmatrix}$  düğmesine basın.

### **Cihaz Adını Düzenleme**

Kullanılabilir Bluetooth özellikli cihazların adlarını düzenlemek için bu prosedürü uygulayın.

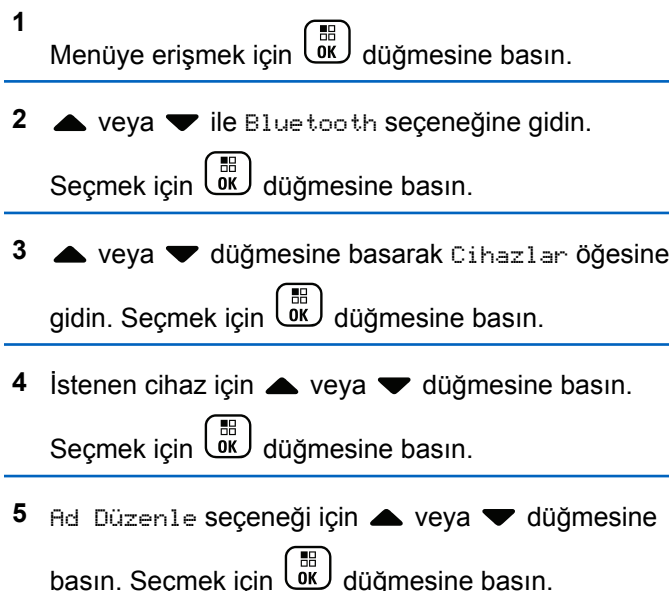

**6**

Yeni bir cihaz adı girin. Seçmek için  $\begin{bmatrix} \frac{18}{00} \\ 0 \end{bmatrix}$  düğmesine basın.

Ekranda Device Name Saved (Cihaz Adı Kaydedildi) bilgisi görüntülenir.

#### **Cihaz Adını Silme**

Bağlantısı kesilen bir cihazı Bluetooth özellikli cihazlar listesinden silebilirsiniz.

**1** Menüye erişmek için (BR) düğmesine basın.

- **2**  $\triangle$  veya  $\blacktriangledown$  ile Bluetooth secenegine gidin. Seçmek için  $\begin{pmatrix} \mathbb{B} \\ \mathbb{B} \end{pmatrix}$  düğmesine basın.
- **3 A** veya  $\blacktriangledown$  düğmesine basarak Cihazlar öğesine gidin. Seçmek için **dü** düğmesine basın.

**4** İstenen cihaz için ▲ veya ▼ düğmesine basın.

Seçmek için  $\begin{bmatrix} 50 \\ 0 \text{K} \end{bmatrix}$  düğmesine basın.

**5**  $\triangle$  veya  $\blacktriangledown$  ile Sil seceneğine gidin. Secmek için

 $\left[\begin{matrix} 1 \\ 0 \\ 0 \end{matrix}\right]$  düğmesine basın. Ekranda Cihaz Silindi bilgisi görüntülenir.

### **Bluetooth Mikrofon Kazancı Değerlerini Ayarlama**

Bağlanan Bluetooth özellikli cihazlarda mikrofon kazancının kontrol edilmesini sağlar.

**1** Menüye erişmek için  $\begin{bmatrix} \frac{m}{c} \\ \frac{m}{c} \end{bmatrix}$  düğmesine basın.

**2**  $\blacktriangle$  veya  $\blacktriangledown$  ile Bluetooth seçeneğine gidin.

Seçmek için  $\begin{bmatrix} \frac{m}{m} \\ \frac{m}{m} \end{bmatrix}$  düğmesine basın.

**3 A** veya  $\blacktriangledown$  ile BT Mik Kazancı seçeneğine gidin.

Seçmek için  $\begin{bmatrix} \frac{m}{c} \\ \frac{m}{c} \end{bmatrix}$  düğmesine basın.

**4** BT Mik Kazancı tipi ve geçerli değerler için  $\triangle$  veya düğmesine basın. Değerleri düzenlemek için

 düğmesine basarak seçim yapın. . σκJ

**5** Değerleri artırmak ya da azaltmak için ▲ veya ▼

düğmesine basın. Seçmek için düğmesine basın.

### **Devamlı Bluetooth Bulunabilir Kipi**

Kalıcı Bluetooth Keşfedilebilir Kipi satıcı veya sistem yöneticisi tarafından etkinleştirilmelidir.

**NOT:**

Etkinleştirildiğinde, Bluetooth Menüde **görüntülenmez** ve Bluetooth programlanabilir düğmesinin özelliklerini kullanamazsınız.

Diğer Bluetooth özellikli cihazlar telsizinizi bulabilir ancak telsizinize bağlanamaz. Kalıcı Bluetooth Keşfedilebilir Kipi; özel cihazların, Bluetooth tabanlı konumlama sırasında telsizinizin konumunu kullanmasını sağlar.

# **İç Konum**

#### **NOT:**

İç Konum özelliği en güncel yazılım ve donanıma sahip modeller için geçerlidir. Daha fazla bilgi almak için bayinizle ya da sistem yöneticinizle görüşün.

İç Konum, telsiz kullanıcılarını takip etmek için kullanılır. İç Konum etkinleştirildiğinde telsiz kısıtlı keşfedilebilir kipte olur. Telsizi bulmak ve konumunu belirlemek için özel işaretlemeler kullanılır.

# **İç Konum Özelliğini Açma veya Kapatma**

İç Konum özelliğini, aşağıdaki işlemlerden birini gerçekleştirerek açabilir veya kapatabilirsiniz.

- Bu özelliğe menüden erişin.
	- - **(BE)** ile menüye erişin düğmesine basın.
	- $b. \triangle$  va da  $\blacktriangledown$  ile Bluetooth seceneğine gidin ve seçmek için  $\begin{array}{c} \boxed{33} \\ \hline 0 \end{array}$  düğmesine basın.
- c.  $\triangle$  ya da veya ç Konum seçeneğine gidin ve seçmek için  $\begin{array}{c} \boxed{m} \\ \hline \end{array}$  düğmesine basın.
- d. İç Konum özelliğini açmak için düğmesine basın.

Ekranda ç Konum Açık bilgisi görüntülenir. Olumlu bir gösterge tonu duyulur. Aşağıdaki senaryolardan biri gerçekleşir:

- Başarılı olursa Giriş ekranında İç Konum Kullanılabilir simgesi görünür.
- Başarısız olursa ekranda Açma lemi Ba arısız bilgisi görüntülenir. Olumsuz gösterge tonu duyulur.

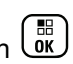

e. İç Konum özelliğini kapatmak için **dire** düğmesine basın.

Ekranda ç Konum Kapalı bilgisi görüntülenir. Olumlu bir gösterge tonu duyulur. Aşağıdaki senaryolardan biri gerçekleşir:

• Başarılı olursa Giriş ekranında İç Konum Kullanılabilir simgesi kaybolur.

- Başarısız olursa ekranda Kapatma lemi Ba arısız bilgisi görüntülenir. Olumsuz gösterge tonu duyulur.
- Bu özelliğe programlanmış düğmeyi kullanarak erişin.
	- a. İç Konum özelliğini açmak için programlanmış **İç Konum** düğmesine uzun basın.

Ekranda ç Konum Açık bilgisi görüntülenir. Olumlu bir gösterge tonu duyulur. Aşağıdaki senaryolardan biri gerçekleşir:

- Başarılı olursa Giriş ekranında İç Konum Kullanılabilir simgesi görünür.
- Basarısız olursa ekranda Açma lemi Ba arısız bilgisi görüntülenir. Başarısız olursa olumsuz gösterge tonu duyarsınız.
- b. İç Konum özelliğini kapatmak için programlanmış **İç Konum** düğmesine basın.

Ekranda ç Konum Kapalı bilgisi görüntülenir. Olumlu bir gösterge tonu duyulur. Aşağıdaki senaryolardan biri gerçekleşir:

- Başarılı olursa İç Konum Kullanılabilir simgesi Giriş ekranından kaybolur.
- Başarısız olursa ekranda Kapatma lemi Ba arısız bilgisi görüntülenir. Başarısız olursa olumsuz gösterge tonu duyarsınız.

# **İç Konum İşaretleme Bilgilerine Erişim**

İç Konum işaretleri ile ilgili bilgilere erişmek için bu prosedürü uygulayın.

**1**

**ile menüye erişin düğmesine basın.** 

- **2** A ya da ile Bluetooth seçeneğine gidin ve seçmek için **düğmesine** basın.
- **3** A ya da veya ç Konum seçeneğine gidin ve seçmek için ( $\frac{15}{9}$  düğmesine basın.

**4** A ya da vdüğmesine basarak aretler öğesine gidin ve seçmek için **düğmesine** basın düğmesine basarak seçim yapın.

Ekranda, işaretleme bilgileri görüntülenir.

# **İş Kartları**

Bu özellik telsizinizin gerçekleştirilecek görevleri listeleyen dağıtıcıdan mesajları almasını sağlar.

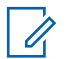

#### **NOT:**

Bu özellik kullanıcı gereksinimlerine göre CPS üzerinden özelleştirilebilir. Daha fazla bilgi almak için bayinizle ya da sistem yöneticinizle görüşün.

Farklı İş Kartları içeren iki klasör bulunur:

#### **Görevlerim klasörü**

Oturum açtığınız kullanıcı kimliğine atanan kişiselleştirilmiş İş Kartları.

#### **Paylaşılan Görevler klasörü**

Bir gruba atanmış paylaşılan İş Kartları.

İş Kartları Klasörlerinde sıralamak için İş Kartlarına yanıt verebilirsiniz. Varsayılan olarak, klasörler **Tümü**, **Yeni**, **Başlandı** ve **Tamamlandı** şeklindedir.

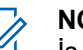

#### **NOT:**

İş Kartları, telsiz kapatıldıktan ve tekrar açıldıktan sonra bile tutulur.

Tüm İş Kartları, **Tümü** klasöründe yer alır. Telsizinizin nasıl programlandığına bağlı olarak İş Kartları öncelik düzeyleri ve ardından alındıkları zamana göre sıralanır. Yeni İş Kartları, son değişiklik durumuna sahip İş Kartları ve en yüksek önceliğe sahip İş Kartları önce listelenir. Maksimum sayıda İş Kartına ulaşılmasıyla, bir sonraki İş Kartı otomatik olarak telsizinizdeki en son İş Kartının yerini alır. Telsiziniz, telsiz modelinize bağlı olarak maksimum 100 veya 500 İş Kartını destekler. Daha fazla bilgi almak için bayinizle ya da sistem yöneticinizle görüşün. Telsiziniz aynı İş Kartı Kimliğiyle yinelenen İş Kartlarını otomatik olarak tespit ederek siler.

İş Kartlarının önemine göre dağıtımcı kartlara Öncelik Seviyesi ekler. Üç adet öncelik seviyesi vardır: 1. Öncelik, 2. Öncelik ve 3. Öncelik. 1. Öncelik en yüksek önceliktir; 3. Öncelik ise en düşük önceliktir. Ayrıca, önceliği belirtilmemiş İş Kartları da bulunur.

Dağıtımcı aşağıdaki değişiklikleri yaptığında telsiziniz değişikliğe göre güncellenir:

• İş Kartlarının içeriğini değiştirme.

- İş Kartlarına Öncelik Seviyesi ekleme veya bunları düzenleme.
- İş Kartlarını bir klasörden başka bir klasöre taşıma.
- İş Kartını İptal Etme.

# **İş Kartı Klasörüne Erişme**

İş Kartı Klasörüne erişmek için bu prosedürü uygulayın.

- **1** Aşağıdakilerden birini yapın:
	- Programlanmış **İş Kartı** düğmesine basın Şu adıma geçin: adım 3.
	- Menüye erişmek için  $\begin{bmatrix} \mathbb{B} \\ \mathbb{B} \end{bmatrix}$  düğmesine basın.
- **2** ▲ veya ▼ düğmesine basarak Kartları seçeneğine gidin. Seçmek için  $\begin{bmatrix} \frac{\overline{a} \overline{b}}{\overline{a}} \end{bmatrix}$  düğmesine basın.
- **3** ▲ veya ▼ düğmesine basarak istenen klasöre gidin. Seçmek için لَقّاً düğmesine basın.

▲ veya ▼ düğmesine basarak istenen İş Kartına gidin. Seçmek için  $\begin{bmatrix} 1 & 1 \\ 0 & 0 \end{bmatrix}$  düğmesine basın.

### **Uzak Sunucuda Oturumu Açma veya Kapatma**

Bu özellik, kullanıcı kimliğinizi kullanarak uzak sunucuda oturum açıp kapatmanızı sağlar.

- **1** Menüye erişmek için  $\begin{bmatrix} \mathbb{B} \\ \mathbb{B} \end{bmatrix}$  düğmesine basın.
- **2** veya **▼** düğmesine basarak Oturum Aç seceneğine gidin. Seçmek için Luk düğmesine basın.

Zaten oturum açtıysanız menüde Oturumu Kapat seçeneği görüntülenir.

Ekranda, istenen işlemin sürdüğünü belirten geçici bir mini bilgi notu görüntülenir.

**3** Onay için bekleyin.

İşlem başarılı olursa:

- Bir olumlu gösterge tonu duyulur.
- Ekranda olumlu bir mini bilgi notu görüntülenir. İşlem başarısız olursa:
- Bir olumsuz gösterge tonu duyulur.
- Ekranda olumsuz bir mini bilgi notu görüntülenir.

# **İş Kartları Oluşturma**

Telsiziniz, bir İş Kartı şablonuna dayanan ve gerçekleştirilmesi gereken görevleri gönderen İş Kartları oluşturabilir.

İş Kartı şablonunu yapılandırmak için CPS programlama yazılımı gerekir.

**1** Menüye erişmek için  $\overline{\text{out}}$  düğmesine basın.

- 2 ▲ veya vdüğmesine basarak Kartları seceneğine gidin. Seçmek için düğmesine basın.
- **3 A** veya  $\blacktriangledown$  düğmesine basarak Kart Olu tur seçeneğine gidin. Seçmek için  $\begin{bmatrix} \frac{\mathbb{B}^2}{\mathbb{B}^2} \end{bmatrix}$  düğmesine basın.

# **Bir İş Kartı Şablonu Kullanarak İş Kartları Gönderme**

Telsizinin bir İş Kartı şablonuyla yapılandırıldıysa İş Kartını göndermek için aşağıdaki işlemleri yapın.

**1** Gerekli alan sayısını girmek için tuş takımını

kullanın. Seçmek için düğmesine basın.

**2** ▲ veya ▼ düğmesine basarak Alan Durumu

seceneğine gidin. Seçmek için düğmesine basın.

- **3** İlgili secenek için **A** veya  $\blacktriangledown$  düğmesine basın. Seçmek için  $\begin{pmatrix} \frac{m}{b} \\ 0 \end{pmatrix}$  düğmesine basın.
- ▲ veya ▼ düğmesine basarak Gönder seçeneğine gidin. Seçmek için  $\begin{pmatrix} \mathbb{B} \\ \mathbb{C} \end{pmatrix}$  düğmesine basın.

Ekranda, istenen işlemin sürdüğünü belirten geçici bir mini bilgi notu görüntülenir.

**5** Onay için bekleyin.

İşlem başarılı olursa:

- Bir olumlu gösterge tonu duyulur.
- Ekranda olumlu bir mini bilgi notu görüntülenir. İşlem başarısız olursa:
- Bir olumsuz gösterge tonu duyulur.
- Ekranda olumsuz bir mini bilgi notu görüntülenir.

### **Birden Fazla İş Kartı Şablonu Kullanarak İş Kartları Gönderme**

Telsizinin birden fazla İş Kartı şablonuyla yapılandırıldıysa İş Kartlarını göndermek için aşağıdaki işlemleri yapın.

**ilgili secenek için ▲ veya ▼ düğmesine basın.** 

Seçmek için  $\begin{bmatrix} \mathbb{B} \\ \mathbb{C} \end{bmatrix}$  düğmesine basın.

**2** ▲ veya ▼ düğmesine basarak Gönder

seçeneğine gidin. Seçmek için düğmesine basın.

Ekranda, istenen işlemin sürdüğünü belirten geçici bir mini bilgi notu görüntülenir.

**3** Onay için bekleyin.

İşlem başarılı olursa:

- Bir olumlu gösterge tonu duyulur.
- Ekranda olumlu bir mini bilgi notu görüntülenir.

İşlem başarısız olursa:

• Bir olumsuz gösterge tonu duyulur.

• Ekranda olumsuz bir mini bilgi notu görüntülenir.

# **İş Kartlarına Yanıt Verme**

Telsizinizden iş kartlarını yanıtlamak için bu prosedürü uygulayın.

**1** Menüye erişmek için  $\begin{pmatrix} \frac{m}{00} \\ \frac{m}{00} \end{pmatrix}$  düğmesine basın.

**2** ▲ veya ♥ düğmesine basarak Kartları seçeneğine gidin. Seçmek için  $\begin{bmatrix} \frac{60}{6K} \\ \frac{60}{3K} \end{bmatrix}$  düğmesine basın.

**3** ▲ veya ▼ düğmesine basarak ilgili klasöre gidin. Seçmek için *di* düğmesine basın.

▲ veya ▼ düğmesine basarak ilgili iş kartına gidin. Secmek için  $\begin{pmatrix} \mathbb{B} \\ 0 \mathbb{K} \end{pmatrix}$  düğmesine basın.

**5**

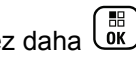

Alt menüye erişmek için bir kez daha  $\begin{pmatrix} 18 \\ 01 \end{pmatrix}$ düğmesine basın.

**Hızlı Yanıt**'a gitmek için karşılık gelen sayı tuşuna (1-9) da basabilirsiniz.

**6**  $\triangle$  veya ▼ düğmesine basarak ilgili iş kartına

gidin. Seçmek için  $\begin{pmatrix} 1 & 0 \\ 0 & 0 \end{pmatrix}$  düğmesine basın.

Ekranda, istenen işlemin sürdüğünü belirten geçici bir mini bilgi notu görüntülenir.

**7** Onay için bekleyin.

İşlem başarılı olursa:

- Bir olumlu gösterge tonu duyulur.
- Ekranda olumlu bir mini bilgi notu görüntülenir. İşlem başarısız olursa:
- Bir olumsuz gösterge tonu duyulur.
- Ekranda olumsuz bir mini bilgi notu görüntülenir.

# **İş Kartlarını Silme**

Telsizinizden iş kartlarını silmek için bu prosedürü uygulayın.

- **1** Aşağıdakilerden birini yapın:
	- Programlanmış **İş Kartı** düğmesine basın. Şu adıma geçin: adım 4
	- Menüye erişmek için لِمَّة düğmesine basın.

 $2 \triangle$  veya  $\blacktriangledown$  düğmesine basarak Kartları seçeneğine gidin. Seçmek için düğmesine basın.

- **3** ▲ veya ▼ düğmesine basarak istenen klasöre gidin. Seçmek için  $\begin{bmatrix} 1 & 1 \\ 0 & 0 \end{bmatrix}$  düğmesine basın.
- ▲ veya ▼ düğmesine basarak Tümü klasörüne gidin. Seçmek için  $\begin{pmatrix} \mathbb{B} \\ \mathbb{B} \end{pmatrix}$  düğmesine basın.
- **5** ▲ veya ▼ düğmesine basarak ilgili İş Kartına gidin. Seçmek için (R) düğmesine basın.
- **6** İş Kartını görüntülerken tekrar  $\begin{bmatrix} \frac{1}{0} & \frac{1}{10} \\ \frac{1}{10} & \frac{1}{10} \end{bmatrix}$  düğmesine basın.
- **▲ veya ▼ düğmesine basarak Sil seceneğine**

gidin. Seçmek için  $\begin{pmatrix} \frac{m}{b} \\ \frac{m}{c} \end{pmatrix}$  düğmesine basın.

Ekranda, istenen işlemin sürdüğünü belirten geçici bir mini bilgi notu görüntülenir.

**8** Onay için bekleyin.

İşlem başarılı olursa:

- Bir olumlu gösterge tonu duyulur.
- Ekranda olumlu bir mini bilgi notu görüntülenir.

İşlem başarısız olursa:

- Bir olumsuz gösterge tonu duyulur.
- Ekranda olumsuz bir mini bilgi notu görüntülenir.

# **Tüm İş Kartlarını Silme**

Telsizinizden tüm iş kartlarını silmek için bu prosedürü uygulayın.

- **1** Aşağıdakilerden birini yapın:
	- Programlanmış **İş Kartı** düğmesine basın. Şu adıma geçin: adım 3.
	- Menüye erişmek için  $\begin{bmatrix} \overline{\mathbb{B}} \\ \overline{\mathbb{B}} \end{bmatrix}$  düğmesine basın.
- $2 \triangle$  veya  $\blacktriangledown$  düğmesine basarak Kartları seceneğine gidin. Seçmek için düğmesine basın.
- **3** ▲ veya ▼ düğmesine basarak istenen klasöre gidin. Seçmek için  $\begin{pmatrix} \mathbb{B} \\ 0 \end{pmatrix}$  düğmesine basın.
- <sup>4</sup> ▲ veya vdüğmesine basarak Tümü klasörüne gidin. Seçmek için  $\begin{pmatrix} \mathbb{B} \\ \mathbb{B} \end{pmatrix}$  düğmesine basın.
- **5** ▲ veya ▼ düğmesine basarak Hepsini Sil seçeneğine gidin. Seçmek için düğmesine basın.
- **6** Aşağıdakilerden birini yapın:
	- $\bullet$  veya  $\bullet$  ile Evet seçeneğine gidin. Seçmek için **düğmesine** basın. Ekranda olumlu bir mini bilgi notu görüntülenir.
	- $\triangle$  veya  $\blacktriangledown$  düğmesine basarak Hayır

seçeneğine gidin. Seçmek için  $\begin{bmatrix} \frac{m}{\alpha k} \\ \frac{m}{\alpha k} \end{bmatrix}$  düğmesine basın.

Telsiz önceki ekrana döner.

# **Çoklu Saha Kontrolleri**

Bu özellikler, geçerli telsiz kanalınız bir Capacity Max sistemi için yapılandırıldığında geçerlidir.

### **Manuel Saha Araması Başlatma**

Alınan sinyal gücü düşükse daha iyi sinyale sahip başka bir saha bulmak üzere manuel saha araması başlatmak için bu prosedürü uygulayın.

- **1** Aşağıdakilerden birini yapın:
	- Programlanmış **Manuel Saha Gezinme** düğmesine basın. Aşağıdaki adımları atlayın.
	- Menüye erişmek için düğmesine basın.
- **2** ▲ veya ▼ düğmesine basarak Programlar bölümüne gidin.Seçmek için düğmesine basın.
- **3 A** veya  $\blacktriangledown$  düğmesine basarak Telsiz Ayarları bölümüne gidin.Seçmek için  $\begin{bmatrix} \mathbb{B} \\ \mathbb{C} \end{bmatrix}$  düğmesine basın.
- **4** ▲ veya ▼ düğmesine basarak Saha Gezinme seçeneğine gidin. Seçmek için  $\begin{bmatrix} 1 & 0 \\ 0 & 0 \end{bmatrix}$  düğmesine basın.

**5**  $\triangle$  veya  $\blacktriangledown$  ile Aktif Arama seceneğine gidin.

Seçmek için  $\begin{bmatrix} \mathbb{B} \\ \mathbb{B} \end{bmatrix}$  düğmesine basın.

Bir ton duyulur.Yeşil LED yanıp söner.Ekranda Saha Bulunuyor bilgisi görüntülenir.

Telsiz yeni bir saha bulursa:

- Bir olumlu gösterge tonu duyulur.
- LED söner.
- Ekranda Saha <Di er Ad> Bulundu bilgisi görüntülenir.

Telsiz yeni bir saha bulamazsa:

- Bir olumsuz gösterge tonu duyulur.
- LED söner.
- Ekranda Kapsam Dı ı bilgisi görüntülenir.

Kapsama alanı içinde yeni bir saha varsa ancak telsiz bu sahaya bağlanamıyorsa:

- Bir olumsuz gösterge tonu duyulur.
- LED söner.
- Ekranda Kanal Me gul bilgisi görüntülenir.

### **Saha Kilidi Açık/Kapalı**

Açıldığında, telsiz yalnızca geçerli sahayı arar. Telsiz, kapatıldığında geçerli sahayla birlikte diğer sahaları da arar.

Programlanmış **Saha Kilidi** düğmesine basın.

**Saha Kilidi** işlevi açıksa:

- Telsizin geçerli sahaya kilitlendiğini belirten bir olumlu gösterge tonu duyulur.
- Ekranda, Site Locked (Saha Kilitlendi) bilgisi görüntülenir.

#### **Saha Kilidi** işlevi kapalıysa:

- Telsizin kilidinin açıldığını belirten bir olumsuz gösterge tonu duyulur.
- Ekranda, Site Unlocked (Saha Kilidi Açıldı) bilgisi görüntülenir.

### **Komşu Saha Listesine Erişme**

Bu özellik kullanıcının geçerli ana sahanın yanında bulunan sahaların listesini kontrol etmesini sağlar. Komşu Saha Listesine erişmek için bu prosedürü uygulayın.

- **1** Menüye erişmek için  $\begin{bmatrix} \mathbb{B} \\ \mathbb{B} \end{bmatrix}$  düğmesine basın.
- **2** ▲ veya ▼ düğmesine basarak Programlar

bölümüne gidin.Seçmek için **düğmesine basın.** 

- $3 \nightharpoonup$  veya  $\nightharpoonup$  ile Telsiz Bilgisi seceneğine gidin. Seçmek için *di*r düğmesine basın.
- ▲ veya ▼ ile Kom u Sahalar seçeneğine gidin. Seçmek için  $\begin{bmatrix} \mathbb{B} \\ \mathbb{C} \end{bmatrix}$  düğmesine basın.

### **Ana Kanal Hatırlatıcısı**

Bu özellik, telsiz belirli bir süre ana kanala ayarlı olmadığında bir hatırlatıcı sağlar.

Bu özellik etkinleştirilmişse telsiziniz bir süreliğine ana kanala ayarlanmadığında düzenli aralıklarla şu durum oluşur:

- Ana Kanal Hatırlatıcısı tonu ve anonsu duyulur.
- Ekranın ilk satırında Ana Kanal bilgisi görüntülenir.

• İkinci satırda Olmayan bilgisi görüntülenir.

### **Ana Kanal Hatırlatıcısını Susturma**

Ana Kanal Hatırlatıcısı duyulduğunda hatırlatıcının sesini geçici olarak kapatabilirsiniz.

#### **Ana Kanal Hatırlatıcıyı Sessize Al** programlanabilir düğmesine basın.

Ekranın ilk satırında HCR, ikinci satırında Sessiz ifadesi görüntülenir.

### **Yeni Ana Kanal Ayarlama**

Ana Kanal Hatırlatıcısı duyulduğunda yeni bir ana kanal ayarlayabilirsiniz.

- **1** Aşağıdakilerden birini yapın:
	- Geçerli kanalı yeni Ana Kanal olarak ayarlamak için programlanabilir **Ana Kanalı Sıfırla** düğmesine basın. Aşağıdaki adımları atlayın. Ekranın ilk satırında kanal adı, ikinci satırında Yeni Ana Kanal ifadesi gösterilir.
- Menüye erişmek için  $\begin{bmatrix} 1 & 1 \\ 0 & 0 \end{bmatrix}$  düğmesine basın.
- **▲ veya ♥ düğmesine basarak Programlar** bölümüne gidin.Seçmek için düğmesine basın.
- ▲ veya ▼ düğmesine basarak Telsiz Ayarları bölümüne gidin.Seçmek için  $\begin{bmatrix} \frac{1}{0} & \frac{1}{10} \\ \frac{1}{10} & \frac{1}{10} \end{bmatrix}$ düğmesine basın.
- ▲ veya vdüğmesine basarak Ana Kanal bölümüne gidin. Seçmek için  $\begin{bmatrix} \mathbb{B} \\ \mathbb{B} \end{bmatrix}$  düğmesine basın.
- **5** ▲ veya ▼ düğmesine basarak istenilen yeni ana kanal adına gidin. Seçmek için  $\begin{pmatrix} \frac{18}{00} \\ 0 \end{pmatrix}$  düğmesine basın.

Ekranda, seçilen ana kanal adının yanında gösterilir.

# **Uzaktan İzleme**

Bu özellik, abone adı veya kimliğiyle hedef telsizin mikrofonunu açmak için kullanılır. Bu özelliği hedef telsiz civarındaki her türlü işitilebilir faaliyeti uzaktan izlemek için kullanabilirsiniz.

Hem telsiziniz hem de hedef telsiz bu özelliği kullanmanızı sağlayacak şekilde programlanmış olmalıdır.

Başlatıldığında, hedef telsizdeki yeşil LED bir kez yanıp söner. Programlanan sürenin sonunda ya da hedef telsizde kullanıcı herhangi bir işlem yaptığında bu özellik otomatik olarak durur.

# **Uzaktan İzleme Başlatma**

Telsizinizde Uzaktan İzleme özelliğini başlatmak için buradaki prosedürü uygulayın.

**1** Programlanmış **Uzaktan İzleme** düğmesine basın.

**2** ▲ veya ▼ düğmesine basarak ilgili ada veva

kimliğe gidin.Seçmek için (Raman düğmesine basın.

Ekranda, istenen işlemin sürdüğünü belirten geçici bir mini bilgi notu görüntülenir. Yeşil LED ışıklar yanar.

**3** Onay için bekleyin.

İşlem başarılı olursa:

- Bir olumlu gösterge tonu duyulur.
- Ekranda olumlu bir mini bilgi notu görüntülenir.
- İzlenen telsizin sesi, programlanan bir süre boyunca çalmaya başlar ve ekranda Uzktn. Monitor (Uzktn İzleme) bilgisi görüntülenir. Zamanlayıcının süresi dolduğunda telsiz, bir uyarı tonu verir ve LED söner.

İşlem başarısız olursa:

- Bir olumsuz gösterge tonu duyulur.
- Ekranda olumsuz bir mini bilgi notu görüntülenir.

### **Kişi Listesini Kullanarak Uzaktan İzleme Başlatma**

Telsizinizde Kişi listesini kullanarak Uzaktan İzleme başlatmak için buradaki prosedürü uygulayın.

**1** Menüye erişmek için  $\begin{bmatrix} \frac{\overline{a}^{\mathbb{H}}}{\overline{a} & \mathbb{H} \end{bmatrix}$  düğmesine basın.

- **2** ▲ veya ▼ düğmesine basarak Ki iler seçeneğine gidin.Seçmek için  $\begin{array}{c} \boxed{38} \\ \hline \end{array}$ düğmesine basın.
- **3** ▲ veya ▼ düğmesine basarak ilgili ada veya

kimliğe gidin.Seçmek için ( a düğmesine basın.

**4** veya ▼ ile Uzaktan zlm. seçeneğine gidin.

Seçmek için  $\begin{pmatrix} \mathbb{H} \\ \mathbb{R} \end{pmatrix}$  düğmesine basın.

Ekranda, istenen işlemin sürdüğünü belirten geçici bir mini bilgi notu görüntülenir. Yeşil LED ışıklar yanar.

**5** Onay için bekleyin.

İşlem başarılı olursa:

- Bir olumlu gösterge tonu duyulur.
- Ekranda olumlu bir mini bilgi notu görüntülenir.
- İzlenen telsizin sesi, programlanan bir süre boyunca çalmaya başlar ve ekranda Uzktn. Monitor (Uzktn İzleme) bilgisi görüntülenir. Zamanlayıcının süresi dolduğunda telsiz, bir uyarı tonu verir ve LED söner.

İşlem başarısız olursa:

**1**

- Bir olumsuz gösterge tonu duyulur.
- Ekranda olumsuz bir mini bilgi notu görüntülenir.

### **Elle Çevirmeyi Kullanarak Uzaktan İzlemeler Başlatma**

Telsizinizde elle çevirmeyi kullanarak Uzaktan İzleme başlatmak için buradaki prosedürü uygulayın.

Menüye erişmek için <sup>dü</sup> düğmesine basın.

**2** ▲ veya ▼ düğmesine basarak Ki iler seçeneğine gidin. Seçmek için  $\begin{bmatrix} \frac{m}{\alpha k} \\ \frac{m}{\alpha k} \end{bmatrix}$  düğmesine basın.

**3 A** veya  $\blacktriangledown$  düğmesine basarak Elle Çevirme seçeneğine gidin. Seçmek için  $\begin{bmatrix} \frac{m}{m} \\ \frac{m}{m} \end{bmatrix}$  düğmesine basın.

- ▲ veya  **ile** Telsiz Numarası seçeneğine gidin. Seçmek için  $\begin{bmatrix} 1 & 1 \\ 0 & 0 \end{bmatrix}$  düğmesine basın.
- **5** Aşağıdakilerden birini yapın:
	- Abone adını veya kimliğini girin ve devam etmek

için  $\begin{pmatrix} \frac{18}{100} \\ \frac{1}{200} \end{pmatrix}$  düğmesine basın.

• Önceden çevrilmiş kimliği girin ve devam etmek

icin  $\overline{a}$  düğmesine basın.

6 **△** veya ▼ ile Uzaktan zlm. seçeneğine gidin.

Seçmek için *di* düğmesine basın.

Ekranda, istenen işlemin sürdüğünü belirten geçici bir mini bilgi notu görüntülenir. Yeşil LED ışıklar yanar.

**7** Onay için bekleyin.

İşlem başarılı olursa:

- Bir olumlu gösterge tonu duyulur.
- Ekranda olumlu bir mini bilgi notu görüntülenir.
- İzlenen telsizin sesi, programlanan bir süre boyunca çalmaya başlar ve ekranda Uzktn. Monitor (Uzktn İzleme) bilgisi görüntülenir. Zamanlayıcının süresi dolduğunda telsiz, bir uyarı tonu verir ve LED söner.

İşlem başarısız olursa:

- Bir olumsuz gösterge tonu duyulur.
- Ekranda olumsuz bir mini bilgi notu görüntülenir.

# **Kişi Ayarları**

Kişiler, telsizinizde adres defteri özellikleri sağlar. Her giriş, çağrı başlatmak için kullandığınız bir ada ya da kimliğe karşılık gelir. Girişler alfabetik olarak sıralanmıştır.

Her giriş, bağlamına göre farklı çağrı tipleriyle ilişkilendirilir: Grup Çağrısı, Özel Çağrı, Yayın Çağrısı, Sahada Herkese Çağrı, Çoklu Sahada Herkese Çağrı, PC Çağrı veya Sevk Çağrısı.

PC Çağrı ve Sevk Çağrısı veriyle ilişkili çağrılardır. Yalnızca uygulamalarla kullanılabilirler. Ayrıntılı bilgi almak için veri uygulamaları belgesine bakın.

Ayrıca Kişiler menüsü, tuş takımlı mikrofondaki bir ya da daha fazla programlanabilir numara tuşuna giriş atamanızı sağlar. Sayı tuşlarına giriş atadığınızda telsiziniz girişler için hızlı arama yapabilir.

#### **NOT:**

Bir girişe atanan her sayı tuşunun önünde bir onay işareti görünür. Bo öğesinin önünde bir onay işareti görünüyorsa girişe bir sayı tuşu atanmamıştır.

Kişilerde yer alan tüm girişler aşağıdaki bilgileri içerir:

- Çağrı Türü
- Çağrı Diğer Adı
- Çağrı Kimliği
	- **NOT:**
		- Gizlilik özelliği etkin olan kanallar üzerinde gizliliğin etkin olduğu Grup Çağrıları, Özel Çağrılar, Herkese Çağrılar ve Telefon Çağrıları yapabilirsiniz. Yayını sadece sizin telsizinizle aynı Gizlilik Anahtarına ya da Anahtar Değerine ve Anahtar Kimliğine sahip olan hedef telsizler çözebilir.

# **Programlanabilir Sayı Tuşlarına Giriş Atama**

Telsizinizin programlanabilir sayı tuşlarına giriş atamak için buradaki prosedürü uygulayın.

**1** Menüye erişmek için  $\begin{bmatrix} \frac{m}{m} \\ \frac{m}{m} \end{bmatrix}$  düğmesine basın.

**2**  $\triangle$  veya  $\blacktriangledown$  düğmesine basarak Ki iler

seçeneğine gidin. Seçmek için  $\begin{pmatrix} \frac{18}{00} \\ 0 \end{pmatrix}$  düğmesine basın.

**3** ▲ veya ▼ düğmesine basarak ilgili ada veya

kimliğe gidin. Seçmek için düğmesine basın.

- ▲ veya ▼ ile Program Tu u seceneğine gidin. Seçmek için  $\begin{bmatrix} \frac{m}{m} \\ \frac{m}{m} \end{bmatrix}$  düğmesine basın.
- **5** Aşağıdakilerden birini yapın:
	- İstediğiniz sayı tuşu bir girişe atanmadıysa istediğiniz sayı tuşu için  $\triangle$  veya  $\blacktriangledown$  düğmesine basın. Seçmek için **dü** düğmesine basın.

• İstediğiniz sayı tuşu bir girişe atandıysa ekranda Bu Tu Atandı uyarısı ve ardından, ilk metin satırında Üstüne Yaz? metni görüntülenir. Aşağıdakilerden birini yapın:

 $\triangle$  veya  $\blacktriangledown$  ile Evet seçeneğine gidin. Seçmek için  $\begin{bmatrix} \frac{1}{2} \\ \frac{1}{2} \end{bmatrix}$  düğmesine basın.

Telsiz olumlu bir gösterge tonu verir ve ekranda Ki i Kaydedildi bilgisi ve olumlu bir mini bilgi notu görüntülenir.

Önceki adıma dönmek için  $\triangle$  veya  $\blacktriangledown$  ile Hayır seçeneğine gidin.

### **Girişler ve Programlanabilir Sayı Tuşları Arasındaki İlişkilendirmeyi Kaldırma**

Telsizinizde girişler ve programlanabilir sayı tuşları arasındaki ilişkilendirmeleri kaldırmak için buradaki prosedürü uygulayın.

- **1** Aşağıdakilerden birini yapın:
	- Gerekli ad veya kimlik için programlanmış sayı tuşuna uzun basın. Şu adıma geçin: [adım 4](#page-4346-0).
	- Menüye erişmek için  $\begin{pmatrix} \mathbb{B} \\ \mathbb{B} \end{pmatrix}$  düğmesine basın.
- **2** ▲ veya ▼ düğmesine basarak Ki iler

seçeneğine gidin. Seçmek için  $\begin{pmatrix} \frac{18}{00} \\ 0 \end{pmatrix}$  düğmesine basın.

<span id="page-4346-0"></span>**3** ▲ veya ▼ düğmesine basarak ilgili ada veya

kimliğe gidin. Seçmek için  $\begin{bmatrix} \overline{a} \\ a \end{bmatrix}$  düğmesine basın.

- **4** ▲ veya ▼ ile Program Tu u seceneğine gidin. Seçmek için  $\begin{bmatrix} \frac{m}{m} \\ \frac{m}{m} \end{bmatrix}$  düğmesine basın.
- **5** A veya ▼ ile Bo seçeneğine gidin. Seçmek için düğmesine basın.

İlk metin satırında Tüm T lrı Tmzl mesajı görüntülenir.

**6** A veya ▼ ile Evet seçeneğine gidin. Seçmek için

 $\left[\begin{smallmatrix} 1\0\end{smallmatrix}\right]$ düğmesine basın.

#### **NOT:**

Bir giriş silindiğinde, bu giriş ve onun için programlanmış sayı tuşu/tuşları arasındaki ilişki kaldırılmış olur.

Bir olumlu gösterge tonu duyulur. Ekranda Ki i Kaydedildi bilgisi görüntülenir.

Ekran otomatik olarak önceki menüye döner.

### **Yeni Kişiler Ekleme**

Telsizinizde yeni kişiler eklemek için buradaki prosedürü uygulayın.

- **1** Menüye erişmek için  $\begin{bmatrix} \mathbb{R} \\ \mathbb{R} \end{bmatrix}$  düğmesine basın.
- **2** ▲ veya ▼ düğmesine basarak Ki iler seçeneğine gidin.Seçmek için **düğmesine** basın.
- **veya ▼ ile Yeni Ki i seçeneğine gidin.** Seçmek için düğmesine basın.
- ▲ veya ▼ düğmesine basarak Telsiz Ki isi ya da Telefon Ki isi seçenekleri arasından kişi

türünü seçin. Seçmek için  $\begin{bmatrix} \frac{18}{000} \end{bmatrix}$  düğmesine basın.

- **5** Tuş takımıyla kişi numarasını girin ve devam etmek için  $\begin{pmatrix} \frac{18}{100} \\ \frac{1}{200} \end{pmatrix}$  düğmesine basın.
- **6** Tuş takımıyla kişinin adını girin ve devam etmek için  $\frac{1}{0K}$ düğmesine basın.
- **7** Gereken zil türü için ▲ veya ▼ düğmesine basın.

Seçmek için  $\begin{bmatrix} \mathbb{B} \\ \mathbb{B} \end{bmatrix}$  düğmesine basın.

Bir olumlu gösterge tonu duyulur.Ekranda olumlu bir mini bilgi notu görüntülenir.

# **Çağrı Göstergesi Ayarları**

Bu özellik, telsiz kullanıcılarının çağrı veya yazılı mesaj zil tonlarını yapılandırmasını sağlar.

### **Özel Çağrılar için Çağrı Zillerini Etkinleştirme ve Devre Dışı Bırakma**

Telsizinizde Özel Çağrılar için çağrı zillerini etkinleştirmek veya devre dışı bırakmak için buradaki prosedürü kullanın.

- **1** Menüye erişmek için  $\begin{bmatrix} \mathbb{R} \\ \mathbb{R} \end{bmatrix}$  düğmesine basın.
- ▲ veya ▼ düğmesine basarak Programlar

bölümüne gidin. Seçmek için  $\begin{pmatrix} \mathbb{H} \\ \mathbb{I} \end{pmatrix}$  düğmesine basın.

- **3** ▲ veya ▼ düğmesine basarak Telsiz Ayarları bölümüne gidin. Seçmek için  $\begin{bmatrix} \mathbb{B} \\ \mathbb{B} \end{bmatrix}$  düğmesine basın.
- **▲ veya ♥ düğmesine basarak Tonlar/Uyarılar** bölümüne gidin. Seçmek için  $\begin{bmatrix} \mathbb{B} \\ \mathbb{B} \end{bmatrix}$  düğmesine basın.
- **5**  $\triangle$  veya  $\blacktriangledown$  ile  $\varsigma$ <sub>a r</sub><sub>1</sub> Ziller seçeneğine gidin. Seçmek için  $\begin{bmatrix} \overline{\mathbb{B}} \\ \overline{\mathbb{B}} \end{bmatrix}$  düğmesine basın.
- **6**  $\triangle$  veya  $\blacktriangledown$  ile Özel Ça rı seçeneğine gidin. Seçmek için *dü* düğmesine basın.
- **7** Aşağıdakilerden birini yapın:

**İstediğiniz ton için**  $\triangle$  **veya**  $\blacktriangledown$  **düğmesine** 

basın. Seçmek için  $\begin{bmatrix} \mathbb{B} \\ \mathbb{B} \end{bmatrix}$  düğmesine basın. Ekranda √ simgesi ve seçilen ton görüntülenir.

 $\triangle$  veya  $\blacktriangledown$  düğmesine basarak Kapalı

seçeneğine gidin. Seçmek için  $\begin{bmatrix} \frac{m}{\alpha k} \\ \frac{m}{\alpha k} \end{bmatrix}$  düğmesine basın.

Zil sesleri önceden etkinleştirilmişse ekranda Kapalı bilgisinin yanında simgesi görüntülenir.

Zil sesleri önceden devre dışı bırakılmışsa ekranda Kapalı bilgisinin yanında simgesi görüntülenmez.

### **Yazılı Mesajlar için Çağrı Zillerini Etkinleştirme veya Devre Dışı Bırakma**

Telsizinizde yazılı mesajlara ilişkin çağrı zillerini etkinleştirmek veya devre dışı bırakmak için buradaki prosedürü kullanın.

**1** Menüye erişmek için  $\overline{\mathbb{G}}$  düğmesine basın.

- **2** ▲ veya ▼ düğmesine basarak Programlar bölümüne gidin. Seçmek için  $\begin{pmatrix} \mathbb{B} \\ \mathbb{B} \end{pmatrix}$  düğmesine basın.
- **3 A** veya  $\blacktriangledown$  düğmesine basarak Telsiz Auarları bölümüne gidin. Seçmek için  $\begin{bmatrix} \mathbb{B} \\ \mathbb{B} \end{bmatrix}$  düğmesine basın.
- **► veya ▼ düğmesine basarak Tonlar/Uyarılar** bölümüne gidin. Seçmek için  $\begin{bmatrix} \mathbb{B} \\ \mathbb{B} \end{bmatrix}$  düğmesine basın.
- **5**  $\triangle$  veya  $\blacktriangledown$  ile Ça rı Ziller seçeneğine gidin.

Seçmek için  $\begin{bmatrix} \frac{1}{\alpha} \\ \frac{1}{\alpha} \end{bmatrix}$  düğmesine basın.

- **6**  $\triangle$  veya  $\blacktriangledown$  düğmesine basarak Metin Mesajı bölümüne gidin. Seçmek için  $\begin{pmatrix} \mathbb{H} \\ \mathbb{H} \end{pmatrix}$  düğmesine basın. Ekranda  $\checkmark$  simgesi ve geçerli ton görüntülenir.
- **7** Aşağıdakilerden birini yapın:

**İstediğiniz ton için**  $\triangle$  **veya**  $\blacktriangledown$  **düğmesine** 

basın. Seçmek için  $\begin{pmatrix} 1 & 0 \\ 0 & 0 \end{pmatrix}$  düğmesine basın. Ekranda √ simgesi ve seçilen ton görüntülenir.

 $\triangle$  veya  $\blacktriangledown$  düğmesine basarak Kapalı

seçeneğine gidin. Seçmek için  $\begin{bmatrix} \mathbb{B} \\ \mathbb{B} \end{bmatrix}$  düğmesine basın.

Zil sesleri önceden etkinleştirilmişse ekranda Kapalı bilgisinin yanında simgesi görüntülenir.

Zil sesleri önceden devre dışı bırakılmışsa ekranda Kapalı bilgisinin yanında simgesi görüntülenmez.

### **Çağrı Uyarısı için Çağrı Zillerini Etkinleştirme ve Devre Dışı Bırakma**

Telsizinizde Çağrı Uyarıları için çağrı zillerini etkinleştirmek veya devre dışı bırakmak için buradaki prosedürü kullanın.

Menüye erişmek için  $\overline{\omega}$  düğmesine basın.

- **2** ▲ veya ▼ düğmesine basarak Programlar bölümüne gidin.Seçmek için  $\begin{bmatrix} \frac{1}{0} & \frac{1}{10} \\ \frac{1}{10} & \frac{1}{10} \end{bmatrix}$ düğmesine basın.
- **3** ▲ veya ▼ düğmesine basarak Telsiz Ayarları bölümüne gidin.Seçmek için  $\begin{pmatrix} \frac{m}{bK} \\ m \end{pmatrix}$  düğmesine basın.
- **4** veya ▼ düğmesine basarak Tonlar/Uyarılar bölümüne gidin. Seçmek için  $\begin{bmatrix} \mathbb{B} \\ \mathbb{B} \end{bmatrix}$  düğmesine basın.
- **5** Aveya **▼** düğmesine basarak Ça rı Zilleri seçeneğine gidin. Seçmek için  $\begin{bmatrix} \frac{10}{000} \\ 0 \end{bmatrix}$  düğmesine basın.
- **▲ veya ♥ düğmesine basarak** Ça rı Uyarısı seceneğine gidin. Seçmek için  $\overline{uv}$  düğmesine basın.
- **7** Aşağıdakilerden birini yapın:

**1**

**İstenen ton için A veya ve düğmesine basın.** 

Seçmek için  $\begin{bmatrix} \frac{m}{c} \\ \frac{m}{c} \end{bmatrix}$  düğmesine basın. Ekranda  $\blacktriangleright$  simgesi ve seçilen ton görüntülenir.

 $\triangle$  veya  $\blacktriangledown$  düğmesine basarak Kapalı

seçeneğine gidin. Seçmek için  $\begin{bmatrix} \frac{m}{\alpha k} \\ \frac{m}{\alpha k} \end{bmatrix}$  düğmesine basın.

Zil sesleri önceden etkinleştirilmişse ekranda Kapalı bilgisinin yanında simgesi görüntülenir.

Zil sesleri önceden devre dışı bırakılmışsa ekranda Kapalı bilgisinin yanında simgesi görüntülenmez.

### **Yazılı Telemetri Durumu için Çağrı Zillerini Etkinleştirme ve Devre Dışı Bırakma**

Telsizinizde metinli telemetri durumu için çağrı zillerini etkinleştirmek veya devre dışı bırakmak için bu prosedürü uygulayın.

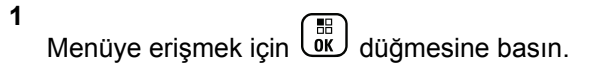

- **2** ▲ veya ▼ düğmesine basarak Programlar bölümüne gidin. Seçmek için  $\begin{pmatrix} \mathbb{B} \\ \mathbb{B} \end{pmatrix}$  düğmesine basın.
- **3** ▲ veya ▼ düğmesine basarak Telsiz Ayarları bölümüne gidin. Seçmek için  $\begin{bmatrix} \mathbb{B} \\ \mathbb{B} \end{bmatrix}$  düğmesine basın.
- **► veya ▼ düğmesine basarak Tonlar/Uyarılar** bölümüne gidin. Seçmek için  $\begin{bmatrix} \mathbb{B} \\ \mathbb{C} \end{bmatrix}$  düğmesine basın.
- 

**5**  $\triangle$  veya  $\blacktriangledown$  ile  $\Box$ <sup>2iller</sup> seçeneğine gidin. Seçmek için  $\begin{bmatrix} \frac{1}{\alpha} \\ \frac{1}{\alpha} \end{bmatrix}$  düğmesine basın.

**6**

 $\bullet$  veya  $\bullet$  ile Telemetri. Seçmek için  $\begin{pmatrix} \mathbb{R} \\ \mathbb{R} \end{pmatrix}$ düğmesine basın.

Geçerli ton bir  $\checkmark$  ile belirtilir.

**7** Aşağıdakilerden birini yapın:

Tercih edilen liste için  $\triangle$  veya  $\blacktriangledown$  düğmesine

basın. Seçmek için  $\begin{bmatrix} \mathbb{B} \\ \mathbb{B} \end{bmatrix}$  düğmesine basın. Ekranda Tone <Number> Selected (Ton <Sayı> Seçildi) ifadesi gösterilir ve seçilen tonun solunda simgesi görüntülenir.

 $\triangle$  veya  $\blacktriangledown$  düğmesine basarak Kapat

seçeneğine gidin. Seçmek için  $\begin{bmatrix} \frac{m}{\alpha k} \\ \frac{m}{\alpha k} \end{bmatrix}$  düğmesine basın.

Ekranda Telemetri Zili Kapalı bilgisi ile birlikte Kapat seçeneğinin solunda simgesi görüntülenir.

#### **Zil Stilleri Atama**

Telsiz belirli bir kişiden Çağrı Uyarısı veya Metin Mesajı alırken önceden tanımlanmış on adet zil sesinden birini çalacak şekilde programlanabilir. Listede gezindikçe, telsiz her zil stilinin sesini çıkarır. Telsizinizde zil stillerini atamak için bu prosedürü uygulayın.

Menüye erişmek için  $\overline{\text{out}}$  düğmesine basın.

**2** ▲ veya ▼ düğmesine basarak Ki iler seçeneğine gidin. Seçmek için  $\begin{pmatrix} 1 & 1 \\ 0 & 0 \end{pmatrix}$  düğmesine basın.

Girişler alfabetik olarak sıralanmıştır.

- ▲ veya **▼** düğmesine basarak ilgili ada veya kimliğe gidin. Seçmek için  $\begin{bmatrix} \mathbb{B} \\ \mathbb{C} \end{bmatrix}$  düğmesine basın.
- ▲ veya veia düğmesine basarak Düzenle seçeneğine gidin. Seçmek için  $\begin{pmatrix} \frac{10}{100} \\ 0 \frac{1}{100} \end{pmatrix}$  düğmesine basın.
- **5** Ekranda Zil Sesini Düzenle menüsü görünene

kadar  $\begin{array}{cc} \begin{matrix} \text{\ \small{EB}} \end{matrix} \end{array}$  düğmesine basın.

Seçilen geçerli tonun yanında simgesi ✔ görüntülenir.

**1**

**6** İstediğiniz ton için  $\triangle$  veya  $\blacktriangledown$  düğmesine basın.

Seçmek için **düğmesine** basın.

Ekranda olumlu bir mini bilgi notu görüntülenir.

### **Bir Zil Uyarı Tipi seçme**

**NOT:**

Programlanmış **Zil Uyarı Tipi** düğmesi, satıcınız veya sistem yöneticiniz tarafından atanır. Telsizinizin nasıl programlandığını belirlemek için satıcınıza veya sistem yöneticinize başvurun.

Telsiz çağrılarını, önceden belirlenmiş bir titreşim çağrısına programlayabilirsiniz. Tüm Tonlar durumu devre dışı bırakılırsa telsiz Tüm Tonlar Sessiz simgesini gösterir. Tüm Tonlar durumu etkinleştirilirse ilgili zil uyarı tipi gösterilir.

Anlık bir zil tipi kullanılıyorsa telsiz bir defa titreşir. Tekrarlanan bir zil tipini seçerseniz telsiz tekrar tekrar titreşir. Zil ve Titreşime ayarlandığında, gelen telsiz işlemi varsa (örn. Çağrı Uyarısı veya Mesaj) telsiz belirli bir zil tonu çıkarır. Bu ton, olumlu bir gösterge veya cevapsız çağrı gibi duyulur.

Titreşim özelliğini destekleyen ve titreşim algılamalı bir kemer kancasına takılabilen pilli telsizlerde kullanılabilir Zil Uyarı Tipi seçenekleri Sessiz, Zil Sesi, Titreşim ile Zil Sesi ve Titreşim'dir.

Titreşim özelliğini desteklemeyen bataryalara sahip veya titreşimli kemer klipsi bulunmayan telsizlerde Zil Uyarı Tipi otomatik olarak Zil seçeneğine ayarlanmıştır.Kullanılabilir Zil Uyarı Tipi seçenekleri Sessiz ve Zil şeklindedir.

Aşağıdaki işlemlerden birini gerçekleştirerek bir Zil Uyarı Tipi seçebilirsiniz.

- Zil Uyarı Tipi menüsüne erişmek için programlanmış **Zil Uyarı Tipi** düğmesine basın.
	- a.  $\triangle$  ya da  $\blacktriangledown$  düğmesine basarak Zil, Titre im, Zil ve Titre im veya Sessiz seçeneğine gidin

ve seçmek için  $\begin{bmatrix} \frac{m}{0} \\ m \end{bmatrix}$  düğmesine basın.

- Bu özelliğe menüden erişin.
	- a.  $\begin{bmatrix} \mathbb{B} \\ \mathbb{B} \end{bmatrix}$  ile menüye erişin düğmesine basın.
	- b.  $\triangle$  ya da  $\blacktriangledown$  düğmesine basarak Uygulamalar

seçeneğine gidin ve seçmek için düğmesine basın.

c.  $\triangle$  va da  $\blacktriangledown$  düğmesine basarak Telsiz

**Ayarları seçeneğine gidin ve seçmek için** düğmesine basın.

d.  $\triangle$  ya da  $\blacktriangledown$  düğmesine basarak Tonlar/

Uyarılar seçeneğine gidin ve seçmek için ( düğmesine basın.

e. A ya da viğmesine basarak Zil Uyarı

Tipi seçeneğine gidin ve seçmek için ( düğmesine basın.

f.  $\triangle$  ya da  $\blacktriangledown$  düğmesine basarak Zil, Titre im, Zil ve Titre im veya Sessiz seçeneğine gidin ve seçmek için  $\begin{bmatrix} \frac{m}{0} \\ m \end{bmatrix}$  düğmesine basın.

# **Titreşim Tipini Yapılandırma**

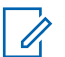

**NOT:**

Programlanmış **Titreşim Tipi** düğmesi, satıcınız veya sistem yöneticiniz tarafından atanır. Telsizinizin nasıl programlandığını belirlemek için satıcınıza veya sistem yöneticinize başvurun.

Titreşim Tipi, Titreşim Algılamalı Kemer Kancası titreşim özelliğini destekleyen bir bataryayla telsize takıldığında etkinleşir.

Aşağıdaki işlemlerden birini gerçekleştirerek titreşim tipini yapılandırabilirsiniz.

- Titreşim Tipi menüsüne erişmek için programlanmış **Titreşim Tipi** düğmesine basın.
	- a. Aya da ve düğmesine basarak Kısa, Orta

veya Uzun seçeneğine gidin ve seçmek için du düğmesine basın.

- Bu özelliğe Menü üzerinden erişin.
	- a.  $\boxed{0K}$  ile menüye erişin düğmesine basın.
	- b.  $\triangle$  ya da  $\blacktriangledown$  düğmesine basarak Uygulamalar

seçeneğine gidin ve seçmek için düğmesine basın.

c.  $\triangle$  ya da  $\blacktriangledown$  düğmesine basarak Telsiz

**Ayarları seçeneğine gidin ve seçmek için (R** düğmesine basın.

d.  $\triangle$  ya da  $\blacktriangledown$  düğmesine basarak Tonlar/

Uyarılar seçeneğine gidin ve seçmek için düğmesine basın.

e.  $\triangle$  ya da  $\blacktriangledown$  düğmesine basarak Titre im

Tipi seçeneğine gidin ve seçmek için ( düğmesine basın.

f. A ya da ve düğmesine basarak Kısa, Orta

veya Uzun seçeneğine gidin ve seçmek için ( düğmesine basın.

### **Alarm Tonu Ses Seviyesini Yükseltme**

Telsiz, bir telsiz çağrısı yanıtlanmadığında sürekli olarak uyarı verecek şekilde programlanabilir. Alarm tonu ses seviyesi zaman içinde otomatik olarak yükselir. Bu özelliğe Kademeli Uyarı denir. Telsizinizde alarm tonu sesini açmak için bu prosedürü uygulayın.

**1** Menüye erişmek için  $\overline{\text{dist}}$  düğmesine basın.

- **2** ▲ veya ▼ düğmesine basarak Programlar bölümüne gidin.Seçmek için  $\begin{bmatrix} \frac{1}{0} & \frac{1}{10} \\ \frac{1}{10} & \frac{1}{10} \end{bmatrix}$ düğmesine basın.
- **3** ▲ veya ▼ düğmesine basarak Telsiz Ayarları bölümüne gidin.Seçmek için  $\begin{pmatrix} \frac{m}{m} \\ \frac{m}{m} \end{pmatrix}$ düğmesine basın.
- ▲ veya ▼ düğmesine basarak Tonlar/Uyarılar bölümüne gidin. Seçmek için  $\begin{bmatrix} \mathbb{B} \\ \mathbb{B} \end{bmatrix}$  düğmesine basın.
- **5**  $\triangle$  veya  $\blacktriangledown$  düğmesine basarak Kdml Uyarı öğesine gidin.
- **6** Kademeli Uyarıyı etkinleştirmek VEYA devre dışı bırakmak için  $\begin{bmatrix} \overline{16} \\ 0 \end{bmatrix}$  düğmesine basın. Etkinse Etkin yazısının yanında ✔ simgesi görüntülenir.Devre dışı bırakılmışsa Etkin yazısının yanındaki  $\checkmark$  simgesi kaybolur.

# **Çağrı Kaydı Özellikleri**

Telsiziniz giden, cevaplanan ve cevapsız tüm Özel Çağrıların kaydını tutar. Arama geçmişi özelliği, son çağrıları görüntülemek ve yönetmek için kullanılır.

Sistem yapılandırmasına bağlı olarak telsizinizde Cevapsız Çağrı Uyarıları arama geçmişi kayıtlarına dahil edilebilir. Her çağrı listenizde aşağıdaki görevleri gerçekleştirebilirsiniz:

- Adı veya Kimliği Kişilerde Saklama
- Çağrıyı Silme
- Ayrıntıları Görme

## **Son Çağrıları Görüntüleme**

Telsizinizdeki son çağrıları görüntülemek için buradaki prosedürü uygulayın.

**1** Menüye erişmek için لَتَّقَا düğmesine basın.

- **2** ▲ veya ▼ düğmesine basarak Arama Geçmi i seçeneğine gidin. Seçmek için  $\begin{bmatrix} \frac{m}{\alpha k} \\ \frac{m}{\alpha k} \end{bmatrix}$  düğmesine basın.
- **3** Tercih edilen liste için  $\triangle$  veya  $\blacktriangledown$  düğmesine basın. Cevapsız, Cevaplanan ve Giden seçenekleri listelenir.

Seçmek için  $\begin{bmatrix} \mathbb{B} \\ \mathbb{C} \end{bmatrix}$  düğmesine basın.

Ekranda en son yapılan giriş görüntülenir.

**4** Listeyi görüntülemek için ▲ veya ▼ düğmesine basın.

**PTT** düğmesine basarak ekranda gösterilmekte olan ad veya kimlikle bir Özel Çağrı başlatabilirsiniz.

### **Çağrı Listesindeki Ad veya Kimlikleri Saklama**

Çağrı listesindeki adları veya kimlikleri telsizinize kaydederek saklamak için buradaki prosedürü uygulayın.
#### **1** Menüye erişmek için  $\begin{bmatrix} \mathbb{B} \\ \mathbb{C} \end{bmatrix}$  düğmesine basın.

- **2**  $\triangle$  veya  $\blacktriangledown$  ile Arama Geçmi i seçeneğine gidin. Seçmek için *di* düğmesine basın.
- **3** Gerekli liste için **A** veya  $\blacktriangledown$  düğmesine basın.

Seçmek için *di* düğmesine basın.

**▲ veya ▼ düğmesine basarak ilgili ada veya** kimliğe gidin. Seçmek için  $\begin{bmatrix} \mathbb{B} \\ \mathbb{C} \end{bmatrix}$  düğmesine basın.

**5**  $\triangle$  veya  $\triangledown$  ile Sakla seçeneğine gidin. Seçmek icin  $\begin{pmatrix} \mathbb{B} \\ \mathbb{C} \\ \mathbb{C} \end{pmatrix}$  düğmesine basın.

Ekranda yanıp sönen bir imleç görüntülenir.

**6** Gereken adın kalan karakterlerini girin. Seçmek için

「晶<br>OK düğmesine basın. Bir kimliği ad olmadan saklayabilirsiniz.

Ekranda olumlu bir mini bilgi notu görüntülenir.

# **Çağrı Listesindeki Çağrıları Silme**

Çağrı listesindeki çağrıları telsizinizden silmek için buradaki prosedürü uygulayın.

Menüye erişmek için  $\begin{bmatrix} \mathbb{R} \\ \mathbb{R} \end{bmatrix}$  düğmesine basın.

- **2** ▲ veya ▼ düğmesine basarak Arama Geçmi i seçeneğine gidin. Seçmek için  $\begin{bmatrix} \frac{m}{m} \\ \frac{m}{m} \end{bmatrix}$  düğmesine basın.
- **3** ▲ veya ▼ düğmesine basarak istenen listeye gidin. Seçmek için  $\begin{bmatrix} \frac{m}{bK} \\ 0 \end{bmatrix}$  düğmesine basın. Liste boşsa:
	- Bir ton duyulur.

**1**

• Ekranda Liste Bo bilgisi görüntülenir.

- **4 ▲** veya ▼ düğmesine basarak ilgili ada veya kimliğe gidin. Seçmek için  $\begin{bmatrix} \overline{a} \\ a \end{bmatrix}$  düğmesine basın.
- **5** ▲ veya ▼ düğmesine basarak Giri Silinsin Mi? seçeneğine gidin. Seçmek için  $\begin{bmatrix} \frac{m}{m} \\ \frac{m}{m} \end{bmatrix}$  düğmesine basın.
- **6** Aşağıdakilerden birini yapın:
	- Girişi silmek için  $\begin{bmatrix} \mathbb{H} \\ \mathbb{R} \end{bmatrix}$  düğmesine basarak Evet'i seçin.

Ekranda, Entry Deleted (Giriş Silindi) bilgisi görüntülenir.

 $\bullet$  veya  $\blacktriangledown$  düğmesine basarak Hayır seçeneğine gidin. Seçmek için  $\begin{bmatrix} \frac{m}{m} \\ \frac{m}{m} \end{bmatrix}$  düğmesine basın.

Telsiz önceki ekrana döner.

# **Çağrı Listesindeki Ayrıntıları Görüntüleme**

Çağrı listesindeki ayrıntıları telsizinizde görüntülemek için buradaki prosedürü uygulayın.

- **1** Menüye erişmek için  $\begin{array}{c} \boxed{33} \\ \hline \end{array}$ düğmesine basın.
- **2** ▲ veya ▼ ile Arama Geçmi i seçeneğine gidin. Seçmek için *di*k düğmesine basın.
- **3** Gerekli liste için **A** veya  $\blacktriangledown$  düğmesine basın. Seçmek için  $\begin{pmatrix} \mathbb{H} \\ \mathbb{R} \end{pmatrix}$  düğmesine basın.
- **▲ veya ▼ düğmesine basarak ilgili ada veya** kimliğe gidin. Seçmek için  $\begin{pmatrix} \frac{m}{m} \\ 0 \end{pmatrix}$  düğmesine basın.
- **5** ▲ veya ▼ ile Ayrıntıları Gör seçeneğine gidin. Seçmek için  $\begin{bmatrix} \mathbb{B} \\ \mathbb{B} \end{bmatrix}$  düğmesine basın. Ekranda ayrıntılar görüntülenir.

# **Çağrı Uyarısı İşlemi**

Çağrı Uyarısı mesaj gönderme sistemi sayesinde, belirli bir telsiz kullanıcısını müsait olduğunda sizi geri araması için uyarabilirsiniz.

Bu özellik sadece abone adları veya kimlikleri için geçerlidir ve özelliğe menüden Kişiler aracılığıyla ya da elle çevirerek veya programlanmış bir **Tek Tuşla Erişim** düğmesi kullanılarak erişilebilir.

Capacity Max'te Çağrı Uyarısı özelliği telsiz kullanıcısının veya dağıtıcısının, başka bir telsiz kullanıcısına uyarı göndermesini sağlar. Bu kullanıcı telsiz kullanıcısından çağrıyı başlatan telsiz kullanıcısına yanıt vermesini ister. Bu özellikte sesli iletişim yoktur.

Çağrı Uyarısı Çalışması satıcı veya sistem yöneticisi tarafından iki şekilde yapılandırılabilir.

- Telsiz, kullanıcının bir Özel Çağrı yaparak doğrudan çağrıyı başlatan tarafa yanıt vermesi için **PTT** düğmesine basmasını sağlayacak şekilde yapılandırılmıştır.
- Telsiz, kullanıcının **PTT** düğmesine basarak ve diğer Konuşma Grubu iletişimiyle devam etmesini sağlayacak şekilde yapılandırılmıştır. Çağrı uyarısı girişinde **PTT** düğmesine basıldığında kullanıcının çağrıyı başlatan tarafa yanıt vermesine izin verilmez. Kullanıcı, Çağrı

Kaydı menüsünde Cevapsız Çağrı kaydına gitmeli ve Çağrı Uyarısını yanıtlamalıdır.

Yayında Olmayan Çağrı Yapma (OACSU) özel çağrısı kullanıcının hemen yanıt vermesini sağlarken Tamamen Yayında Olmayan Çağrı Yapma (FOACSU) özel çağrısı, çağrı için kullanıcı onayı gerektirir. Bu nedenle, çağrı uyarısı özelliği için OACSU türü çağrılar önerilir. Bkz. [Özel](#page-4294-0) [Çağrı sayfa 85](#page-4294-0)

# **Çağrı Uyarıları Yapma**

Telsizinizde Çağrı Uyarıları yapmak için bu prosedürü uygulayın.

**1** Programlanmış **Tek Tuşla Erişim** düğmesine basın.

Ekranda, Ça rı Uyarısı ve abone adı veya kimliği görüntülenir. Yeşil LED ışıklar yanar.

## **2** Onay için bekleyin.

Çağrı Uyarısı onayı alınırsa ekranda olumlu bir mini bilgi notu görüntülenir.

Çağrı Uyarısı onayı alınmazsa ekranda olumsuz bir mini bilgi notu görüntülenir.

# **Kişi Listesini Kullanarak Çağrı Uyarıları Yapma**

Telsizinizde Kişi listesini kullanarak Çağrı Uyarıları yapmak için buradaki prosedürü uygulayın.

**1** Menüye erişmek için  $\begin{bmatrix} \frac{\overline{a}^{\mathsf{u}}}{\overline{b}^{\mathsf{u}}} \end{bmatrix}$  düğmesine basın.

- **2** ▲ veya ▼ düğmesine basarak Ki iler seçeneğine gidin. Seçmek için düğmesine basın.
- **3** Aşağıdakilerden birini yapın:
	- Doğrudan abone adını veya kimliğini seçin
		- $\triangle$  veya  $\blacktriangledown$  düğmesine basarak ilgili ada

veya kimliğe gidin. Seçmek için düğmesine basın.

• Manual Dial (Elle Çevirme) menüsünü kullanın

 $\triangle$  veya  $\blacktriangledown$  ile Elle Çevirme seçeneğine gidin. Seçmek için *Loku* düğmesine basın.

 $\blacktriangleright$  veya  $\blacktriangleright$   $\blacksquare$  ile Telsiz Numarası

seçeneğine gidin. Seçmek için  $\begin{array}{|c|} \hline \mathbb{B} \\ \hline \end{array}$ düğmesine basın.

Ekranda Telsiz Numarası: bilgisi ve yanıp sönen bir imleç görüntülenir. Çağrı Uyarısı göndermek istediğiniz abone kimliğini girin.

Seçmek için  $\begin{pmatrix} \mathbb{H} \\ \mathbb{R} \end{pmatrix}$  düğmesine basın.

**► veya ▼ düğmesine basarak** Ça rı Uyarısı

seceneğine gidin. Seçmek için *لقا* düğmesine basın.

Ekranda, Ça rı Uyarısı ve abone adı veya kimliği görüntülenir. Yeşil LED ışıklar yanar.

- **5** Onay için bekleyin.
	- Çağrı Uyarısı onayı alınırsa ekranda olumlu bir mini bilgi notu görüntülenir.
	- Çağrı Uyarısı onayı alınmazsa ekranda olumsuz bir mini bilgi notu görüntülenir.

# **Çağrı Uyarılarına Yanıt Verme**

Telsizinizde Çağrı Uyarılarını yanıtlamak için bu prosedürü uygulayın.

Çağrı Uyarısı aldığınızda:

- Tekrarlanan bir ton duyulur.
- Sarı LED yanıp söner.
- Ekranda çağrıyı yapan telsizin adı veya kimliğiyle bir Çağrı Uyarısının listelendiği bildirim listesi görüntülenir.

Satıcınızın veya sistem yöneticinizin yaptığı yapılandırmaya bağlı olarak aşağıdakilerden birini yaparak Çağrı Uyarısına yanıt verebilirsiniz:

- **PTT** düğmesine basın ve doğrudan çağrıyı yapan tarafa Özel Çağrı ile yanıt verin.
- Normal konuşma grubu iletişimine devam etmek için **PTT** düğmesine basın. Çağrı Uyarısı, Çağrı Kaydı menüsünde Cevapsız Çağrı seçeneğine taşınır. Cevapsız Çağrı kaydından size çağrı yapan kişiye yanıt verebilirsiniz.

Daha fazla bilgi için bkz. [Bildirim Listesi sayfa 199](#page-4408-0) ve [Çağrı](#page-4355-0) [Kaydı Özellikleri sayfa 146.](#page-4355-0)

# **Sessize Alma Modu**

Sessiz Kipi sayesinde kullanıcı, telsizin tüm sesli göstergelerinin sesini kapatabilir.

Sessiz Kipi özelliği başlatıldığında, Acil Durum işlemleri gibi yüksek öncelikli özellikler haricinde tüm sesli göstergelerin sesi kapatılır.

Sessiz Kipinden çıkıldığında telsiz, devam eden tonları ve ses yayınlarını oynatmaya devam eder.

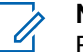

**NOT:**

Bu özelliği satın alabilirsiniz. Daha fazla bilgi almak için bayinizle ya da sistem yöneticinizle görüşün.

# **Sessiz Kipini Açma**

Sessiz Kipini açmak için bu prosedürü uygulayın.

Aşağıdakilerden birini yapın:

- Bu özelliğe programlanmış **Sessiz Kipi** düğmesini kullanarak erişin.
- Kısa bir süreliğine telsizin arka yüzünü çevirerek bu özelliğe erişin.

Telsiz modeline bağlı olarak, Arka Yüz özelliği telsiz menüsünden veya sistem yöneticiniz tarafından

etkinleştirilebilir. Daha fazla bilgi almak için bayinizle ya da sistem yöneticinizle görüşün.

# **ÖNEMLİ:**

Kullanıcılar tek seferde ya Yaralanma ya da Arka Yüz özelliğini etkinleştirebilir. İki özellik birden etkinleştirilemez.

# **NOT:**

Arka Yüz özelliği yalnızca DP4801e için geçerlidir.

Sessiz kipi etkinleştirildiğinde şunlar meydana gelir:

- Olumlu Gösterge Tonu duyulur.
- Ekranda Sessiz Kipi Açık bilgisi gösterilir.
- Kırmızı LED ışığı yanıp sönmeye başlar ve Sessiz Kipinden çıkılana kadar yanıp sönmeye devam eder.
- Giriş ekranında **Sessiz Kipi** simgesi gösterilir.
- Radyonun sesi kapatılır.
- Sessiz Kipi Zamanlayıcısı, ayarlanan süre dolana kadar geri saymaya başlar.

# **Sessiz Kipi Zamanlayıcısını Ayarlama**

Sessiz Kipi Zamanlayıcısının ayarlanmasıyla, Sessiz Kipi özelliği önceden belirlenmiş bir süre boyunca etkinleştirilebilir. Telsiz menüsünde yapılandırılan zamanlayıcı süresi, 0,5 ile 6 saat arasında değişebilir. Zamanlayıcının süresi dolduğunda, Sessiz Kipinden çıkılır.

Zamanlayıcı 0'da bırakılırsa telsiz ön yüzü çevrilene veya programlanan **Sessiz Kipi** düğmesi basılana kadar süresiz olarak Sessiz kipinde kalır.

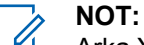

- Arka Yüz özelliği yalnızca DP4801e için geçerlidir.
- **1** Menüye erişmek için (BR) düğmesine basın.
- **2** ▲ veya ▼ düğmesine basarak Programlar

bölümüne gidin.Seçmek için düğmesine basın.

**3** ▲ veya ▼ düğmesine basarak Telsiz Ayarları bölümüne gidin.Seçmek için  $\begin{pmatrix} \mathbb{B} \\ \mathbb{B} \end{pmatrix}$  düğmesine basın.

**4** ▲ veya vdüğmesine basarak Sessize Alma

Zamanlayıcısı seçeneğine gidin. Seçmek için (R) düğmesine basın.

**5** A veya ▼ düğmesine basarak her bir hanenin sayısal değerini düzenleyin ve  $\begin{pmatrix} 1 & 0 \\ 0 & 0 \end{pmatrix}$  düğmesine basın.

# **Sessiz Kipinden Çıkma**

Sessiz Kipi Zamanlayıcısının süresi dolduktan sonra bu özellikten otomatik olarak çıkılabilir.

> Sessiz kipinden manuel olarak çıkmak için aşağıdakilerden birini yapın:

- Programlanmış **Sessiz Kipi** düğmesine basın.
- Her girişte **PTT** düğmesine basın.
- Kısa bir süreliğine telsizin ön yüzünü çevirin.

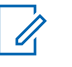

# **NOT:**

Arka Yüz özelliği yalnızca DP4801e için geçerlidir.

Sessiz kipi devre dışı bırakıldığında şunlar meydana gelir:

- Olumsuz Gösterge Tonu duyulur.
- Ekranda Sessiz Kipi Kapalı bilgisi gösterilir.
- Yanıp sönen kırmızı LED kapanır.
- Ekrandaki **Sessiz Kipi** simgesi kaybolur.
- Telsiziniz sessiz kipinden çıkar ve hoparlör durumu eskisine döner.
- Zamanlayıcının süresi dolmamışsa Sessiz kipi zamanlayıcısı durdurulur.
	-

## **NOT:**

Kullanıcı ses yayını yaptığında veya programlanmamış bir kanala geçtiğinde de Sessiz Kipinden çıkılır.

# **Acil Durum İşlemi**

Acil Durum Alarmı, kritik durumları bildirmek için kullanılır. İstediğiniz zaman, geçerli kanalda faaliyet olduğunda bile bir Acil Durum başlatabilirsiniz.

Capacity Max'te alıcı telsiz tek seferde yalnızca bir tek Acil Durum Alarmını destekleyebilir. Başlatılması durumunda ikinci Acil Durum Alarmı, birinci alarmı geçersiz kılar.

Bir Acil Durum Alarmı alındığında, alıcı alarmı silmeyi veya Alarm Listesinden çıkmayı tercih edebilir ya da **PTT** düğmesine basarak ve acil olmayan ses yayını yaparak Acil Durum Alarmını yanıtlayabilir.

Bayiniz veya sistem yöneticiniz programlanmış **Acil Durum** düğmesi için uzun basma haricinde tüm düğmelere benzer şekilde düğmeye basma süresi ayarlayabilir:

#### **Kısa Basma**

0,05 ile 0,75 saniye arasındaki süre.

### **Uzun Basma**

1,00 - 3,75 saniye arasındaki süre.

**Acil Durum** düğmesine Acil Durum Açık/Kapalı özelliği atanmıştır. Bayinizden **Acil Durum** düğmesine atanan işlemi öğrenin.

**Acil Durum** düğmesine kısa basma Acil Durum kipini açacak şekilde ayarlandıysa **Acil Durum** düğmesine uzun basma için Acil Durumdan çıkma işlemi atanmıştır.

**Acil Durum** düğmesine uzun basma Acil Durum kipini açacak şekilde ayarlandıysa **Acil Durum** düğmesine kısa basma için Acil Durumdan çıkma işlemi atanmıştır.

Telsiziniz üç Acil Durum Alarmını destekler:

- Acil Durum Alarmı
- Çağrılı Acil Durum Alarmı
- Ses Takipli Acil Durum Alarmı

Ayrıca, her bir alarmın aşağıda belirtilen türleri bulunur:

#### **Normal**

Telsiz, bir alarm sinyali gönderir ve sesli ve/veya görsel gösterge verir.

### **Sessiz**

Telsiz, bir alarm sinyali gönderir ancak sesli veya görsel gösterge vermez. Telsiz, programlanmış *hot mic* yayın süresi doluncaya ve/veya **PTT** düğmesine basılıncaya kadar hoparlör üzerinden hiç ses duyulmadan çağrılar alır.

#### **Sesli Sessiz**

Telsiz herhangi bir sesli veya görsel gösterge olmadan bir alarm sinyali gönderir ancak gelen çağrıların hoparlörden duyulmasını sağlar.*Hot mic* etkinse programlanmış *hot mic* yayın süresi dolduktan sonra gelen çağrıların sesi hoparlörden duyulur. Göstergeler ancak **PTT** düğmesine basıldıktan sonra görünür.

**NOT:**

Programlanmış **Acil Durum** düğmesine Acil Durum Alarmlarının yalnızca biri atanabilir.

# **Acil Durum Alarmları Gönderme**

Bu özellik, bir grup telsiz üzerinde uyarı göstergesi başlatan sessiz bir sinyal olan Acil Durum Alarmı göndermenizi sağlar. Telsizinizden Acil Durum Alarmları göndermek için bu prosedürü uygulayın.

Telsiziniz Sessiz kipe ayarlandığında Acil Durum kipindeyken herhangi bir sesli veya görsel uyarı görüntülemez.

**1** Programlanmış **Acil Durum Açık** düğmesine basın.

Bu sonuçlardan birini göreceksiniz:

• Ekranda  $Tx$  Alarmları bilgisi ve hedef telsizin adı görüntülenir.

• Ekranda  $Tx$  Telgraf ve hedef telsizin adı görüntülenir.

Yeşil LED ışıklar yanar.**Acil Durum** simgesi görünür.

**NOT:**

- Programlanmışsa Acil Durum Arama Tonu duyulur. Bu ton, telsiz ses ilettiğinde veya aldığında sessize alınır ve telsiz Acil Durum kipinden çıktığında durdurulur. Acil Durum Arama tonu, satıcı veya sistem yöneticisi tarafından programlanabilir.
- **2** Onay için bekleyin.

İşlem başarılı olursa:

- Acil Durum tonu duyulur.
- Yeşil LED yanıp söner.
- Ekranda Alrm Gön. bilgisi görüntülenir.

Tüm yeniden denemelere rağmen başarısız olunduysa:

- Bir ton duyulur.
- Ekranda Alarm Ba arısız bilgisi görüntülenir.

Geribildirim Gönder **155**

Telsiz, Acil Durum Alarm kipinden çıkar ve Giriş ekranına döner.

#### **NOT:**

Acil durum işlemi, yalnızca Acil Durum Alarmı için yapılandırıldığında yalnızca Acil Durum Alarmının iletilmesinden oluşur. Sistemden onay alındığında veya kanal erişim denemeleri sona erdiğinde acil durum sona erer.

Yalnızca Acil Durum Alarmı çalışması sırasında hiçbir sesli çağrı Acil Durum Alarmının gönderilmesiyle ilişkilendirilmez.

# **Çağrı ile Acil Durum Alarmları Gönderme**

Bu özellik, bir grup telsize veya dağıtıcıya Çağrıyla Acil Durum Alarmı göndermenizi sağlar. Grup içerisindeki bir altyapıdan onay alındıktan sonra telsiz grubu programlanmış Acil Durum kanalı üzerinden iletişime geçebilir. Telsizinizden çağrı ile Acil Durum Alarmları göndermek için bu prosedürü uygulayın.

Alarm işleminden sonra bir acil durum çağrısı yapmak için telsizin Acil Durum Alarmı için yapılandırılması gerekir.

**1** Programlanmış **Acil Durum Açık** düğmesine basın. Aşağıdaki bilgiler görüntülenir:

Ekranda  $Tx$  Alarmı bilgisi ve hedef telsizin adı görüntülenir. **Acil Durum** simgesi görünür.Yeşil LED ışıklar yanar.

## **NOT:**

Programlanmışsa Acil Durum Arama Tonu duyulur. Bu ton, telsiz ses ilettiğinde veya aldığında sessize alınır ve telsiz Acil Durum kipinden çıktığında durdurulur.

Acil Durum Alarmı onayı başarıyla alınırsa:

- Acil Durum tonu duyulur.
- Yeşil LED yanıp söner.
- Ekranda Alrm Gön. bilgisi görüntülenir.
- $\cdot$  Telsiz, ekranda Acil Durum bilgisi ve hedef grup adı göründüğünde Acil Durum çağrısı kipine girer.

Acil Durum Alarmı onayı başarıyla alınmazsa:

- Tüm denemeler sona erer.
- Düşük perdeli bir ton duyulur.
- Ekranda Alarm Ba arısız bilgisi görüntülenir.
- Telsiz Acil Durum Alarm kipinden çıkar.
- **2** Ses yayınını başlatmak için **PTT** düğmesine basın.

Yeşil LED ışıklar yanar.Ekranda **Grup Çağrısı** simgesi görüntülenir.

- **3** Aşağıdakilerden birini yapın:
	- Konuşma İzni Tonunun bitmesini bekleyin ve mikrofon etkinse anlaşılır biçimde mikrofona doğru konuşun.
	- **PTT** Yan Tonunun bitmesini bekleyin ve mikrofon etkinse anlaşılır biçimde mikrofona doğru konuşun.
- **4** Dinlemek için **PTT** düğmesini bırakın.

Ekranda arayan ve grup adları görüntülenir.

**5** Kanal Boş Göstergesi özelliği etkinse yayını gönderen telsiz **PTT** düğmesini bıraktığı anda yanıtlamanız için kanalın boş olduğunu gösteren kısa bir uyarı tonu duyarsınız. Çağrıyı yanıtlamak için **PTT** düğmesine basın.

**6** Acil Durum kipinden çıkmak için **Acil Durum Kapalı** düğmesine basın.

Telsiz, Giriş ekranına geri döner.

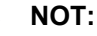

Telsizinizin nasıl programlandığına bağlı olarak, Konuşma İzni tonunu duyabilir veya duymayabilirsiniz. Telsiz satıcınız veya sistem yöneticiniz telsizinizin Acil Durum için nasıl programlandığına dair size daha fazla bilgi verebilir.

Acil Durum Çağrısı başlatıcı, düğmesine basarak sürmekte olan bir acil durum çağrısını sonlandırabilir. Telsiz çağrı boşta durumuna döner, fakat acil durum çağrısı ekranı açık kalır.

# **Ses Takipli Acil Durum Alarmları Gönderme**

Bu özellik, bir grup telsize Ses Takipli Acil Durum Alarmı göndermenizi sağlar. Telsizinizin mikrofonu otomatik olarak etkin hale gelir. Böylece **PTT** düğmesine basmadan telsiz

grubuyla iletişim kurabilirsiniz. Mikrofonun bu etkin durumuna *hot mic* de denir.

Telsizinizin Acil Durum Devir Modu etkinse *hot mic* tekrarlama ve alma süresi önceden programlanmış süre kadardır. Acil Durum Devir Modundayken gelen çağrılar hoparlörden duyulur.

Programlanmış alma süresi içinde **PTT** düğmesine basarsanız **PTT** düğmesini bırakmanız gerektiğini bildiren yasak ton sesini duyarsınız. Telsiz **PTT** düğmesine basıldığını yok sayar ve Acil Durum modunda kalır.

**Hot mic** sırasında *PTT* düğmesine basarsanız ve *hot mic* süresi dolduktan sonra da basmaya devam ederseniz telsiz **PTT** düğmesi bırakılana kadar yayın yapmayı sürdürür.

Acil Durum Alarmı talebi başarısız olursa telsiz yeniden talep göndermeyi denemez ve doğrudan *hot mic* durumuna geçer.

## **NOT:**

Bazı aksesuarlar *hot mic* durumunu desteklemeyebilir. Daha fazla bilgi almak için bayinizle ya da sistem yöneticinizle görüşün.

Telsizinizden ses takipli Acil Durum Alarmları göndermek için bu prosedürü uygulayın.

- **1** Programlanmış **Acil Durum Açık** düğmesine basın. Bu sonuçlardan birini göreceksiniz:
	- Ekranda Tx, Alarmı ve hedef telsizin adı görüntülenir.
	- Ekranda  $Tx$  Telgraf ve hedef telsizin adı görüntülenir.

Yeşil LED ışıklar yanar.**Acil Durum** simgesi görünür.

**2** Ekranda Alrm Gön., bilgisi göründüğünde anlaşılır biçimde mikrofona doğru konuşun.

Telsiz aşağıdaki durumlarda yayın yapmayı otomatik olarak durdurur:

- Acil Durum Devir Modu etkinse *hot mic* ile çağrı alma süreleri arasındaki devir sonlandığında.
- Acil Durum Devir Modu'nun etkin olmadığı durumlarda *hot mic* süresi dolduğunda.

**3** Acil Durum kipinden çıkmak için **Acil Durum Kapalı** düğmesine basın.

Telsiz, Giriş ekranına geri döner.

# **Acil Durum Alarmları Alma**

Alıcı telsiz tek seferde yalnızca bir tek Acil Durum Alarmını destekleyebilir. Başlatılması durumunda ikinci Acil Durum Alarmı, birinci alarmı geçersiz kılar. Telsizinizden Acil Durum Alarmları almak ve görüntülemek için bu prosedürü uygulayın.

Bir Acil Durum Alarmı aldığınızda:

- Bir ton duyulur.
- Kırmızı LED ışığı yanıp söner.
- Ekranda Acil Durum Alarmı Listesi, Acil Durum Konuşma Grubu Kimliği veya adı ile yayın yapan telsizin kimliği veya adı görüntülenir.

**1** Alarmı görüntülemek için  $\overline{\mathbb{B}}$  düğmesine basın. **2** İşlem seçeneklerini ve Alarm Listesindeki girişin

**3**

ayrıntılarını görüntülemek için (R) düğmesine basın.

Alarm listesinden çıkmak için düğmesine basın ve Evet seçeneğini belirleyin.

Telsiz giriş ekranına gönder ve üstte **Acil Durum Simgesi** görüntülenir. Bu simge çözülmemiş Acil Durum Alarmı olduğunu gösterir. Alarm Listesi'ndeki giriş silindiğinde **Acil Durum Simgesi** kaybolur.

- **4** Menüye erişmek için  $\begin{bmatrix} \mathbb{R} \\ \mathbb{R} \end{bmatrix}$  düğmesine basın.
- **5** Alarm listesini yeniden ziyaret etmek için Alarm Listesi öğesini seçin.
- **6** Ton duyulur ve Acil Durum kipinden çıkılıncaya kadar kırmızı LED yanıp söner. Ancak ton sessize alınabilir. Aşağıdakilerden birini yapın:
	- Acil Durum Alarmını alan telsiz grubunu aramak için **PTT** düğmesine basın.

• Herhangi bir programlanabilir düğmeye basın.

# **Acil Durum Alarmlarını Yanıtlama**

Bir Acil Durum Alarmı alındığında, alıcı alarmı silmeyi veya Alarm Listesinden çıkmayı tercih edebilir ya da **PTT** düğmesine basarak ve acil olmayan ses yayını yaparak Acil Durum Alarmını yanıtlayabilir. Telsizinizden Acil Durum Alarmlarını yanıtlamak için buradaki prosedürü uygulayın.

- **1** Acil Durum Alarmı Göstergesi etkinleştirilmişse telsiz bir Acil Durum Alarmı aldığında Acil Durum Alarmı Listesi görünür.  $\triangle$  veya  $\blacktriangledown$  düğmesine basarak ilgili ada veya kimliğe gidin.
- **2** Kanal Boş Göstergesi özelliği etkinse yayını gönderen telsiz **PTT** düğmesini bıraktığı anda yanıtlamanız için kanalın boş olduğunu gösteren kısa bir uyarı tonu duyarsınız. Acil durum olmayan sesli yayınları, Acil Durum Alarmı'nın hedeflendiği gruba iletmek için **PTT** düğmesine basın.

Yeşil LED ışıklar yanar.

**3** Aşağıdakilerden birini yapın:

- Konuşma İzni Tonunun bitmesini bekleyin ve mikrofon etkinse anlaşılır biçimde mikrofona doğru konuşun.
- **PTT** Yan Tonunun bitmesini bekleyin ve mikrofon etkinse anlaşılır biçimde mikrofona doğru konuşun.
- **4** Dinlemek için **PTT** düğmesini bırakın.

Acil durumu başlatan telsiz yanıt verdiğinde:

- Kırmızı LED ışığı yanıp söner.
- Ekranda **Acil Durum Çağrısı** simgesi, Acil Durum Konuşma Grubu Kimliği veya adı ile yayın yapan telsizin kimliği veya adı görüntülenir.

## **NOT:**

Acil Durum Çağrısı Göstergesi etkin değilse ekranda **Grup Çağrısı** simgesi, Acil Durum Konuşma Grubu Kimliği veya adı ile yayın yapan telsizin kimliği veya adı görüntülenir.

# **Acil Durum Alarmlarına Çağrı ile Yanıt Verme**

Acil Durum Alarmlarına telsizinizden çağrı ile yanıt vermek için bu prosedürü uygulayın.

Bir Acil Durum Çağrısı aldığınızda:

- Acil Durum Çağrısı Göstergesi ve Acil Durum Çağrısı Kod Çözme Tonu etkinse Acil Durum Çağrısı Tonu duyulur. Acil Durum Çağrısı Göstergesi etkinse Acil Durum Çağrısı Tonu duyulur.
- Ekranın sağ üst köşesinde **Acil Durum Çağrısı** simgesi görüntülenir.
- Metin satırında Acil Durum Konuşma Grubu kimliği veya adı ve yayın yapan telsizin kimliği veya adı görüntülenir.
- Telsiziniz sessiz kipinden çıkar ve hoparlörden gelen çağrı sesi duyulur.
	- **1** Kanal Boş Göstergesi özelliği etkinse yayını gönderen telsiz **PTT** düğmesini bıraktığı anda yanıtlamanız için kanalın boş olduğunu gösteren kısa bir uyarı tonu duyarsınız. Çağrıyı yanıtlamak için **PTT** düğmesine basın.

Yeşil LED ışıklar yanar.

- **2** Konuşma İzni Tonunun bitmesini bekleyin ve mikrofon etkinse anlaşılır biçimde mikrofona doğru konuşun.
- **3** Dinlemek için **PTT** düğmesini bırakın.

Acil durumu başlatan telsiz yanıt verdiğinde:

- Kırmızı LED ışığı yanıp söner.
- Ekranda **Acil Durum Çağrısı** simgesi, Acil Durum Konuşma Grubu Kimliği veya adı ile yayın yapan telsizin kimliği veya adı görüntülenir.
	- **NOT:**
	- Acil Durum Çağrısı Göstergesi etkin değilse ekranda **Grup Çağrısı** simgesi, Acil Durum Konuşma Grubu Kimliği veya adı ile yayın yapan telsizin kimliği veya adı görüntülenir.

# **Durum Mesajı**

Bu özellik, kullanıcının başka telsizlere durum mesajı göndermesini sağlar.

Hızlı Durum listesi, CPS-RM kullanılarak yapılandırılır ve maksimum 99 durum içerir.

Durum mesajlarının maksimum uzunluğu, 16 karakterdir.

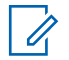

## **NOT:**

Her durumun, 0-99 arasında ilgili bir dijital değeri bulunur. Referans kolaylığı için durumlara ad verilebilir.

# **Durum Mesajları Gönderme**

Durum mesajı göndermek için aşağıdaki prosedürü uygulayın.

- **1** Aşağıdakilerden birini yapın:
	- Programlanmış **Tek Tuşla Erişim** düğmesine basın. Aşağıdaki adımları atlayın.
	- Menüye erişmek için  $\overline{\text{out}}$  düğmesine basın.
- **2** ▲ veya ▼ ile Durum seçeneğine gidin. Seçmek icin  $\begin{pmatrix} \mathbb{B} \\ \mathbb{C} \\ \mathbb{C} \end{pmatrix}$  düğmesine basın.
- **3 A** veya  $\blacktriangledown$  düğmesine basarak Hızlı Yanıt seçeneğine gidin. Seçmek için  $\begin{bmatrix} 1 & 0 \\ 0 & 0 \end{bmatrix}$  düğmesine basın.
- **4** Gerekli durum mesajı için ▲ veya ▼ düğmesine basın. Seçmek için *dü* düğmesine basın.
- **5** İstenen abone adı ya da kimliği veya grup adı ya da kimliği için  $\triangle$  veya  $\blacktriangledown$  düğmesine bakın. Seçmek

için  $\begin{pmatrix} \frac{18}{100} \\ \frac{1}{200} \end{pmatrix}$  düğmesine basın.

İşlem başarılı olursa:

- Bir olumlu gösterge tonu duyulur.
- LED söner.
- Hızlı Durum ekranına dönmeden önce kısa bir süreliğine ekranda olumlu bir mini bilgi notu görüntülenir.
- Ekranda, gönderilen durum mesajının yanında simgesi görüntülenir.

İşlem başarısız olursa:

- Bir olumsuz gösterge tonu duyulur.
- LED söner.
- Hızlı Durum ekranına dönmeden önce kısa bir süreliğine ekranda işlemin başarısız olduğuna dair bilgi notu görüntülenir.

# **Programlanabilir Düğmeyi Kullanarak Durum Mesajı Gönderme**

Programlanabilir düğmeyi kullanarak durum mesajı göndermek için bu prosedürü uygulayın.

- **1** Programlanmış **Durum Mesajı** düğmesine basın.
- **2** Gerekli durum mesajı için  $\triangle$  veya  $\blacktriangledown$  düğmesine

basın. Seçmek için  $\begin{bmatrix} \mathbb{H} \\ \mathbb{H} \end{bmatrix}$  düğmesine basın. Kişi listesi görüntülenir.

**3** İstenen abone adı ya da kimliği veya grup adı ya da kimliği için  $\triangle$  veya  $\blacktriangledown$  düğmesine bakın. Secmek icin  $\overline{\text{U}}$  düğmesine basın.

İşlem başarılı olursa:

- Bir olumlu gösterge tonu duyulur.
- LED söner.
- Hızlı Durum ekranına dönmeden önce kısa bir süreliğine ekranda olumlu bir mini bilgi notu görüntülenir.

• Ekranda, gönderilen durum mesajının yanında simgesi görüntülenir.

İşlem başarısız olursa:

- Bir olumsuz gösterge tonu duyulur.
- LED söner.
- Hızlı Durum ekranına dönmeden önce kısa bir süreliğine ekranda işlemin başarısız olduğuna dair bilgi notu görüntülenir.

# **Kişi Listesini Kullanarak Durum Mesajı Gönderme**

Kişi listesini kullanarak durum mesajı göndermek için bu prosedürü uygulayın.

- **1** Menüye erişmek için  $\begin{bmatrix} 1 & 1 \\ 0 & 0 \end{bmatrix}$  düğmesine basın.
- **2** ▲ veya ▼ düğmesine basarak Ki iler bölümüne

gidin. Seçmek için  $\begin{bmatrix} \mathbb{B} \\ \mathbb{B} \end{bmatrix}$  düğmesine basın.

**3** İstenen abone adı ya da kimliği veya grup adı ya da kimliği için  $\triangle$  veya  $\blacktriangledown$  düğmesine bakın. Seçmek için  $\overline{0}$ düğmesine basın.

▲ veya ▼ düğmesine basarak Durum Gönder seçeneğine gidin. Seçmek için  $\begin{bmatrix} \frac{18}{00} \\ \frac{1}{20} \end{bmatrix}$  düğmesine basın.

**5** Gerekli durum mesajı için **A** veya  $\blacktriangledown$  düğmesine basın. Seçmek için  $\begin{pmatrix} \frac{m}{m} \\ \frac{m}{m} \end{pmatrix}$  düğmesine basın.

İşlem başarılı olursa:

- Bir olumlu gösterge tonu duyulur.
- LED söner.
- Hızlı Durum ekranına dönmeden önce kısa bir süreliğine ekranda olumlu bir mini bilgi notu görüntülenir.
- Ekranda, gönderilen durum mesajının yanında simgesi görüntülenir.

İşlem başarısız olursa:

• Bir olumsuz gösterge tonu duyulur.

- LED söner.
- Hızlı Durum ekranına dönmeden önce kısa bir süreliğine ekranda işlemin başarısız olduğuna dair bilgi notu görüntülenir.

# **Elle Çevirmeyi Kullanarak Durum Mesajı Gönderme**

Elle çevirmeyi kullanarak durum mesajı göndermek için bu prosedürü uygulayın.

**1** Menüye erişmek için  $\begin{pmatrix} \frac{m}{bR} \\ m \end{pmatrix}$  düğmesine basın.

**2** ▲ veya ▼ düğmesine basarak Ki iler bölümüne

gidin. Seçmek için  $\begin{bmatrix} \frac{\overline{a}\overline{b}}{\overline{a}\overline{b}} \end{bmatrix}$  düğmesine basın.

**3** ▲ veya ▼ düğmesine basarak Elle Çevirme

seçeneğine gidin. Seçmek için düğmesine basın.

- **4** ▲ veya ▼ ile Telsiz Numarası seceneğine gidin. Seçmek için  $\begin{bmatrix} \frac{1}{60} \\ 0 \end{bmatrix}$  düğmesine basın.
- **5** İstenen abone adı veya kimliğini ya da grup adı veya

kimliğini girin. Devam etmek için  $\begin{pmatrix} \mathbb{H} \\ \mathbb{I} \end{pmatrix}$  düğmesine basın.

- **6** A veya ▼ düğmesine basarak Durum Gönder seçeneğine gidin. Seçmek için düğmesine basın.
- **7** Gerekli durum mesajı için ▲ veya ▼ düğmesine

basın. Seçmek için düğmesine basın.

İşlem başarılı olursa:

- Bir olumlu gösterge tonu duyulur.
- LED söner.
- Hızlı Durum ekranına dönmeden önce kısa bir süreliğine ekranda olumlu bir mini bilgi notu görüntülenir.

• Ekranda, gönderilen durum mesajının yanında simgesi görüntülenir.

İşlem başarısız olursa:

- Bir olumsuz gösterge tonu duyulur.
- LED söner.
- Hızlı Durum ekranına dönmeden önce kısa bir süreliğine ekranda işlemin başarısız olduğuna dair bilgi notu görüntülenir.

# **Durum Mesajlarını Görüntüleme**

Durum mesajlarını görüntülemek için bu prosedürü uygulayın.

- **1** Menüye erişmek için  $\begin{bmatrix} \overline{\mathbb{R}} \\ \overline{\mathbb{R}} \end{bmatrix}$  düğmesine basın.
- **2** ▲ veya ▼ ile Durum seçeneğine gidin. Secmek için  $\begin{bmatrix} \frac{m}{m} \\ \frac{m}{m} \end{bmatrix}$  düğmesine basın.

- **3** ▲ veya vdüğmesine basarak Gelen Kutusu seçeneğine gidin. Seçmek için düğmesine basın.
- **4** Gerekli durum mesajı için ▲ veya ▼ düğmesine basın. Seçmek için  $\begin{bmatrix} \frac{m}{0} \\ \frac{m}{0} \end{bmatrix}$  düğmesine basın.

Durum mesajının içeriği, telsiz kullanıcısına gösterilir.

Alınan durum mesajlarını, Bildirim Listesine erişerek de görüntüleyebilirsiniz. Daha fazla bilgi için bkz. [Bildirim](#page-4408-0) [Listesi sayfa 199](#page-4408-0).

# **Durum Mesajlarını Yanıtlama**

Durum mesajlarını yanıtlamak için bu prosedürü uygulayın.

**1** Menüye erişmek için  $\overline{\mathbb{Q}}$  düğmesine basın.

**2** ▲ veya ▼ ile Durum seçeneğine gidin. Seçmek icin  $\begin{pmatrix} \mathbb{H} \\ 0 \mathsf{K} \end{pmatrix}$  düğmesine basın.

- 3 **A** veya  $\blacktriangledown$  ile Gelen Kutusu seceneğine gidin. Seçmek için düğmesine basın.
- **4** Gerekli durum mesajı için ▲ veya ▼ düğmesine basın. Seçmek için  $\begin{bmatrix} \frac{\overline{16}}{16} \\ \frac{\overline{16}}{16} \end{bmatrix}$  düğmesine basın.
	- Durum içeriği görüntülenir. Seçmek için <sup>dir</sup> düğmesine basın.
- $\triangle$  veya  $\blacktriangleright$  ile Yanıtla seçeneğine gidin. Seçmek için  $\begin{pmatrix} \frac{18}{100} \\ \frac{1}{200} \end{pmatrix}$  düğmesine basın.
- **6** Gerekli durum mesajı için ▲ veya ▼ düğmesine basın. Seçmek için  $\begin{bmatrix} \frac{m}{m} \\ m \end{bmatrix}$  düğmesine basın.

İşlem başarılı olursa:

- Bir olumlu gösterge tonu duyulur.
- LED söner.

**5**

• Gelen Kutusu ekranına dönmeden önce ekranda olumlu bir mini bilgi notu görüntülenir.

• Ekranda, gönderilen durum mesajının yanında simgesi görüntülenir.

İşlem başarısız olursa:

- Bir olumsuz gösterge tonu duyulur.
- LED söner.
- Gelen Kutusu ekranına dönmeden önce kısa bir süreliğine ekranda işlemin başarısız olduğuna dair bilgi notu görüntülenir.

# **Durum Mesajı Silme**

Telsinizdeki bir durum mesajını silmek için bu prosedürü uygulayın.

**1** Menüye erişmek için  $\begin{bmatrix} \mathbb{R} \\ \mathbb{R} \end{bmatrix}$  düğmesine basın.

- **2**  $\triangle$  veya  $\blacktriangledown$  ile Durum seçeneğine gidin. Seçmek için  $\begin{bmatrix} \frac{m}{m} \\ \frac{m}{m} \end{bmatrix}$  düğmesine basın.
- $3 \nightharpoonup$  veya  $\nightharpoonup$  ile Gelen Kutusu seçeneğine gidin.

Seçmek için  $\begin{bmatrix} \frac{\overline{a} \overline{b}}{\overline{a}} \end{bmatrix}$  düğmesine basın.

- **4** Gerekli durum mesajı için ▲ veya ▼ düğmesine basın. Seçmek için  $\begin{bmatrix} \mathbb{B} \\ \mathbb{B} \end{bmatrix}$  düğmesine basın.
- **5** Durum içeriği görüntülenir. Seçmek için düğmesine basın.
- **▲ veya ▼ ile Sil seceneğine gidin. Seçmek için**  $\left[ \begin{smallmatrix} \texttt{III} \ \texttt{OK} \ \end{smallmatrix} \right]$ düğmesine basın.
- $\triangle$  veya  $\blacktriangledown$  düğmesine basarak Evet seçeneğine

gidin. Seçmek için (R) düğmesine basın.

• Gelen Kutusu ekranına dönmeden önce ekranda olumlu bir mini bilgi notu görüntülenir.

# **Tüm Durum Mesajlarını Silme**

Telsizinizdeki tüm durum mesajlarını silmek için bu prosedürü uygulayın.

**1** Menüye erişmek için  $\begin{bmatrix} \frac{\overline{a}}{\overline{b}} \end{bmatrix}$  düğmesine basın.

- **2**  $\triangle$  veya  $\blacktriangledown$  ile Durum seceneğine gidin. Secmek için  $\begin{pmatrix} \frac{18}{100} \\ \frac{1}{200} \end{pmatrix}$  düğmesine basın.
- **3**  $\triangle$  veya  $\blacktriangledown$  ile Gelen Kutusu seceneğine gidin. Seçmek için  $\begin{bmatrix} \frac{m}{m} \\ \frac{m}{m} \end{bmatrix}$  düğmesine basın.
- <sup>4</sup> ▲ veya ▼ ile Hepsini Sil seçeneğine gidin.

Seçmek için  $\begin{pmatrix} 1 & 0 \\ 0 & 0 \end{pmatrix}$  düğmesine basın.

- **5**  $\triangle$  veya  $\blacktriangledown$  ile Evet seceneğine gidin. Seçmek için  $\frac{1}{0K}$ düğmesine basın.
- Ekranda Liste Bo bilgisi görüntülenir.

# **Yazılı Mesaj**

Telsiziniz, başka telsizlerden ya da yazılı mesaj uygulamalarından yazılı mesaj gibi veriler alabilmektedir.

2 tür yazılı mesaj vardır: Dijital Mobil Telsiz (DMR) Kısa Yazılı Mesajı ve yazılı mesaj. Bir DMR Kısa Yazılı Mesajının maksimum uzunluğu 23 karakterdir. Bir yazılı mesajın maksimum uzunluğu, konu satırı dahil 280 karakterdir. Konu satırı yalnızca e-posta uygulamalarından mesaj aldığınızda görünür.

## **NOT:**

Maksimum karakter uzunluğu yalnızca en güncel yazılım ve donanıma sahip modeller için geçerlidir. Daha eski yazılım ve donanıma sahip telsiz modelleri için yazılı mesajın maksimum uzunluğu 140 karakterdir. Daha fazla bilgi almak için bayinizle ya da sistem yöneticinizle görüşün.

Arapça için metin girişi yönü sağdan sola doğrudur.

# **Metin Mesajları**

Yazılı mesajlar Gelen Kutusu'nda saklanır ve en son alınma sırasına göre sıralanır.

Telsiz, faaliyetsizlik sayacının süresi dolduğunda geçerli ekrandan çıkar. İstediğiniz zaman Giriş ekranına dönmek

düğmesine uzun basın.

# **Yazılı Mesajları Görüntüleme**

Telsizinizdeki yazılı mesajları görüntülemek için buradaki prosedürü uygulayın.

#### **1** Menüye erişmek için  $\begin{bmatrix} \mathbb{R} \\ \mathbb{R} \end{bmatrix}$  düğmesine basın.

- **2**  $\triangle$  veya  $\blacktriangledown$  ile Mesajlar seçeneğine gidin. Seçmek için  $\begin{bmatrix} \frac{m}{m} \\ \frac{m}{m} \end{bmatrix}$  düğmesine basın.
- **3** ▲ veya ▼ ile Gelen Kutusu seceneğine gidin. Seçmek için ( $\frac{1}{\alpha}$  düğmesine basın.

Gelen Kutusu boşsa:

- Ekranda Liste Bo bilgisi görüntülenir.
- Tuş Takımı Sesi özelliği açıksa bir ton duyulur.
- **4** Gerekli mesaj için ▲ veya ▼ düğmesine basın.

Seçmek için  $\begin{pmatrix} \overline{36} \\ \overline{06} \end{pmatrix}$  düğmesine basın.

Mesaj bir e-posta uygulamasından geliyorsa ekranda bir konu satırı görüntülenir.

# **Telemetri Durumu Metin Mesajlarını Görüntüleme**

Gelen kutusundaki telemetri durumu metin mesajını görüntülemek için bu prosedürü uygulayın.

**1** Menüye erişmek için  $\begin{pmatrix} 1 & 1 \\ 0 & 0 \end{pmatrix}$  düğmesine basın.

 $\triangle$  veya  $\blacktriangledown$  ile Mesajlar seçeneğine gidin.

Seçmek için  $\begin{pmatrix} \mathbb{B} \\ \mathbb{B} \end{pmatrix}$  düğmesine basın.

**3** ▲ veya ▼ ile Gelen Kutusu seçeneğine gidin.

Seçmek için  $\begin{bmatrix} 1 & 1 \\ 0 & 0 \end{bmatrix}$  düğmesine basın.

**4** Gerekli mesaj için ▲ veya ● düğmesine basın.

Seçmek için  $\begin{bmatrix} \overline{\mathbb{R}} \\ \overline{\mathbb{R}} \end{bmatrix}$  düğmesine basın.

Telemetri Durumu yazılı mesajlarına yanıt veremezsiniz.

Ekranda Telemetri: <Durum Metin Mesajı> bilgisi görüntülenir.

**5** Giriş ekranına dönmek için (مَعْ) düğmesine uzun basın.

# **Kayıtlı Metin Mesajlarını Görüntüleme**

Telsizinizde kayıtlı metin mesajını görüntülemek için bu prosedürü uygulayın.

- **1** Aşağıdakilerden birini yapın:
	- Programlanmış **Yazılı Mesaj** düğmesine basın. Şu adıma geçin: adım 3.
	- Menüye erişmek için düğmesine basın.
- **2** ▲ veya ▼ düğmesine basarak Mesajlar seçeneğine gidin. Seçmek için düğmesine basın.
- **3 A** veya  $\blacktriangledown$  düğmesine basarak Taslaklar seçeneğine gidin. Seçmek için  $\begin{bmatrix} \frac{m}{0K} \end{bmatrix}$  düğmesine basın.

**4** Gerekli mesaj için ▲ veya ▼ düğmesine basın. Seçmek için **düğmesine basın.** 

## **Yazılı Mesajları Yanıtlama**

Telsizinizden yazılı mesajları yanıtlamak için buradaki prosedürü uygulayın.

Bir yazılı mesaj aldığınızda:

- Ekranda gönderenin adı veya kimliğiyle birlikte Bildirim listesi görüntülenir.
- Ekranda, **Mesaj** simgesi görüntülenir.

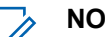

### **NOT:**

- **PTT** düğmesine basılırsa telsiz, Yazılı Mesaj uyarı ekranından çıkar ve mesajı gönderene Özel Çağrı ya da Grup Çağrısı yapar.
- **1** Aşağıdakilerden birini yapın:
	- $\triangle$  veya  $\blacktriangleright$  ile Oku seçeneğine gidin. Seçmek için  $\begin{pmatrix} \frac{10}{100} \\ \frac{1}{100} \end{pmatrix}$  düğmesine basın.

Ekranda yazılı mesaj görüntülenir. Mesaj bir eposta uygulamasından geliyorsa ekranda bir konu satırı görüntülenir.

- $\triangle$  veya  $\blacktriangledown$  ile Sonra Oku seçeneğine gidin. Seçmek için  $\begin{bmatrix} \mathbb{B} \\ \mathbb{B} \end{bmatrix}$  düğmesine basın. Telsiz, yazılı mesajı almadan önce bulunduğunuz ekrana döner.
- $\triangle$  veya  $\blacktriangleright$  ile Sil seçeneğine gidin. Seçmek için  $\begin{pmatrix} \frac{m}{6} \\ m \end{pmatrix}$  düğmesine basın.
- **2** Gelen Kutusuna dönmek için düğmesine basın.

# **Yazılı Mesajları Hızlı Mesajlarla Yanıtlama**

- **1** Aşağıdakilerden birini yapın:
	- Programlanmış **Yazılı Mesaj** düğmesine basın. 3. Adım'a geçin.
	- Menüve erişmek için *لi*قّ düğmesine basın.
- **2**  $\triangle$  veya  $\blacktriangledown$  ile Mesajlar seceneğine gidin. Secmek için  $\begin{bmatrix} \overline{\mathbb{B}} \\ \overline{\mathbb{B}} \end{bmatrix}$  düğmesine basın.
- **3 A** veya  $\blacktriangledown$  ile Gelen Kutusu seçeneğine gidin. Seçmek için  $\begin{bmatrix} \mathbb{B} \\ \mathbb{C} \end{bmatrix}$  düğmesine basın.
- **4** Gerekli mesaj için ▲ veya ▼ düğmesine basın. Seçmek için  $\begin{bmatrix} \overline{\mathbb{R}} \\ \overline{\mathbb{R}} \end{bmatrix}$  düğmesine basın.

Mesaj bir e-posta uygulamasından geliyorsa ekranda bir konu satırı görüntülenir.

**5** Alt menüye erişmek için  $\begin{bmatrix} \frac{m}{m} \end{bmatrix}$  düğmesine basın.

- **6** Aşağıdakilerden birini yapın:
	- $\bullet$  veya  $\bullet$  ile Yanıtla seçeneğine gidin. Seçmek için  $\begin{bmatrix} \overline{\mathbb{R}} \\ \overline{\mathbb{R}} \end{bmatrix}$  düğmesine basın.

 $\bullet$  veya  $\bullet$  ile H1zlı Yanıt seceneğine gidin.

Seçmek için  $\begin{pmatrix} \frac{m}{6K} \\ m \end{pmatrix}$  düğmesine basın.

Yanıp sönen bir imleç görüntülenir. Mesajınızı yazabilir ve gerekirse düzenleyebilirsiniz.

**7**

Mesaj oluşturulduktan sonra  $\overline{\omega}$  düğmesine basın.

Ekranda mesajın gönderildiğini doğrulayan geçici bir mini bilgi notu görüntülenir.

**8** Onay için bekleyin.

İşlem başarılı olursa:

- Bir ton duyulur.
- Ekranda olumlu bir mini bilgi notu görüntülenir. İşlem başarısız olursa:
- Bir ton duyulur.
- Ekranda olumsuz bir mini bilgi notu görüntülenir.
- Telsiz, Tekr Gönder ekranına geri döner.

# **Yazılı Mesajları Yönlendirme**

Telsizinizdeki yazılı mesajları yönlendirmek için buradaki prosedürü uygulayın.

Tekr Gönder ekranındayken:

**1** Aynı mesajı başka bir abone veya grup adına ya da kimliğine göndermek için  $\triangle$  veya  $\blacktriangledown$  ile

Yönlendir seçeneğine gidin ve will tuşuna basın.

**2** ▲ veya ▼ düğmesine basarak ilgili ada veya

kimliğe gidin. Seçmek için düğmesine basın.

Ekranda mesajınızın gönderildiğini doğrulayan geçici bir mini bilgi notu görüntülenir.

**3** Onay için bekleyin.

İşlem başarılı olursa:

- Bir ton duyulur.
- Ekranda olumlu bir mini bilgi notu görüntülenir.

İşlem başarısız olursa:

Bir ton duyulur.

• Ekranda olumsuz bir mini bilgi notu görüntülenir.

## **Elle Çevirmeyi Kullanarak Yazılı Mesajları Yönlendirme**

Telsizinizde elle çevirmeyi kullanarak yazılı mesajları yönlendirmek için buradaki prosedürü uygulayın.

**1** ▲ veya ▼ düğmesine basarak Yönlendir'e gidin.

Seçmek için  $\begin{bmatrix} \mathbb{B} \\ \mathbb{B} \end{bmatrix}$  düğmesine basın.

- **2** Başka bir abone veya grup adına ya da kimliğine aynı mesajı göndermek için (R) düğmesine basın.
- **3 A** veya  $\blacktriangledown$  düğmesine basarak Elle Çevirme seçeneğine gidin. Seçmek için  $\begin{bmatrix} \frac{18}{00} \\ 0 \end{bmatrix}$  düğmesine

basın.

Ekranda Telsiz No: bilgisi görüntülenir.

**4**

Abone kimliğini girin ve devam etmek için  $\begin{pmatrix} \frac{18}{00} \\ \frac{1}{20} \end{pmatrix}$ düğmesine basın.

Ekranda mesajınızın gönderildiğini doğrulayan geçici bir mini bilgi notu görüntülenir.

**5** Onay için bekleyin.

İşlem başarılı olursa:

- Bir ton duyulur.
- Ekranda olumlu bir mini bilgi notu görüntülenir.

İşlem başarısız olursa:

- Bir ton duyulur.
- Ekranda olumsuz bir mini bilgi notu görüntülenir.

## **Metin Mesajlarını Düzenleme**

Mesajı düzenlemek için Düzenle seçeneğini belirleyin.

## **NOT:**

Bir konu satırı varsa (e-posta uygulamalarından alınan mesajlarda) bu konu satırını düzenleyemezsiniz.

**1** ▲ veya ▼ ile Düzenle seçeneğine gidin. Seçmek için  $\begin{pmatrix} \frac{18}{100} \\ \frac{1}{200} \end{pmatrix}$  düğmesine basın.

Ekranda yanıp sönen bir imleç görüntülenir.

- **2** Tuş takımını kullanarak mesajınızı düzenleyin.
	- Bir karakter sola gitmek için  $\blacktriangleleft$  düğmesine basın.
	- Bir karakter sağa gitmek için  $\blacktriangleright$  veya  $(\frac{\# \sqrt{r_0}}{r})$ düğmesine basın.
	- **İstenmeyen karakterleri silmek için**  $(* \leq)$ düğmesine basın.
	- Metin girişi yöntemini değiştirmek için (# 5) düğmesine uzun basın.
- **3** Mesaj oluşturulduktan sonra  $\begin{bmatrix} 1 & 0 \\ 0 & \cdots \end{bmatrix}$  düğmesine basın.
- **4** Aşağıdakilerden birini yapın:

■ veya ▼ düğmesine basarak Gönder

öğesine gidin ve mesajı göndermek için ( düğmesine basın.

 $\triangle$  veya  $\blacktriangledown$  ile Kaydet seçeneğine gidin ve

mesajı Taslaklar klasörüne kaydetmek için düğmesine basın.

- Mesajı düzenlemek için  $\left(\frac{a}{m}\right)$  düğmesine basın.
- Mesajı silmek veya Taslaklar klasörüne

kaydetmek arasında seçim yapmak için (3) düğmesine basın.

## **Kısa Mesajlar Gönderme**

Telsizinizden metin mesajı göndermek için bu prosedürü uygulayın.

Yeni yazdığınız bir metin mesajının veya kayıtlı bir metin mesajının bulunduğu varsayılır.

Mesaj alıcısını seçin. Aşağıdakilerden birini yapın:

- Gerekli ad veya kimlik için  $\triangle$  veya  $\blacktriangledown$ düğmesine basın. Seçmek için  $\begin{pmatrix} \frac{18}{00} \\ 0 \end{pmatrix}$  düğmesine basın.
- $\bullet$  veya  $\bullet$  düğmesine basarak Elle Çevirme

seçeneğine gidin. Seçmek için **düğmesine** basın. Ekranın ilk satırında Radio Number: (Telsiz No:) bilgisi görüntülenir. Ekranın ikinci satırında yanıp sönen bir imleç görüntülenir.

品 Abone adını veya kimliğini girin. l ок

Ekranda mesajınızın gönderildiğini doğrulayan geçici bir mini bilgi notu görüntülenir.

İşlem başarılı olursa:

- Bir ton duyulur.
- Ekranda olumlu bir mini bilgi notu görüntülenir. İşlem başarısız olursa:
- Düşük perdeli bir ton duyulur.
- Ekranda olumsuz mini bilgi notu görüntülenir.
- Mesaj, Gönderilen Öğeler klasörüne taşınır.

• Mesaj, Gönderme Başarısız simgesiyle işaretlenir.

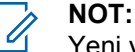

Yeni yazılan bir metin mesajında telsiz sizi Tekr Gönder seçeneği ekranına döndürür.

## **Kayıtlı Metin Mesajlarını Düzenleme**

Telsizinizde kayıtlı metin mesajını düzenlemek için bu prosedürü uygulayın.

**1** Mesajı görüntülerken  $\begin{pmatrix} \frac{10}{100} \\ \frac{1}{100} \end{pmatrix}$  düğmesine basın.

**2** ▲ veya ▼ düğmesine basarak Düzenle seçeneğine gidin. Seçmek için düğmesine basın.

Yanıp sönen bir imleç görüntülenir.

**3** Tuş takımını kullanarak mesajınızı yazın.

Bir karakter sola gitmek için düğmesine basın.

<span id="page-4385-0"></span>Bir karakter sağa gitmek için  $\blacktriangleright$  veya  $\left(\begin{matrix} \# & \mathbb{S} \\ \end{matrix}\right)$ düğmesine basın.

İstenmeyen karakterleri silmek için  $(* \leq)$  düğmesine basın.

Metin girişi yöntemini değiştirmek için (# 5) düğmesine uzun basın.

**4** Mesaj oluşturulduktan sonra لسلّفا düğmesine basın. Aşağıdakilerden birini yapın:

▲ veya velüğmesine basarak Gönder

seçeneğine gidin. Mesajı göndermek için düğmesine basın.

 $\bullet$  veva  $\blacktriangledown$  düğmesine basarak mesajın kaydedilmesi veya silinmesi arasında seçim

yapın. Seçmek için **dü** düğmesine basın.

## **Yazılı Mesajları Tekrar Gönderme**

Telsizinizdeki yazılı mesajları tekrar göndermek için buradaki prosedürü uygulayın.

Tekr Gönder seçeneği ekranındayken:

Aynı abone veya grup adına ya da kimliğine aynı

mesajı tekrar göndermek için (R) düğmesine basın. İşlem başarılı olursa:

- Bir olumlu gösterge tonu duyulur.
- Ekranda olumlu bir mini bilgi notu görüntülenir. İşlem başarısız olursa:
- Bir olumsuz gösterge tonu duyulur.
- Ekranda olumsuz bir mini bilgi notu görüntülenir.
- Telsiz, Tekr Gönder seçeneği ekranına geri döner.

## **Gelen Kutusundaki Tüm Yazılı Mesajları Silme**

Telsizinizde Gelen Kutusu'ndaki yazılı mesajlarının tamamını silmek için buradaki prosedürü uygulayın.

- **1** Aşağıdakilerden birini yapın:
	- Programlanmış **Yazılı Mesaj** düğmesine basın. Şu adıma geçin: adım 3.
	- Menüye erişmek için  $\begin{pmatrix} \mathbb{H} \\ \mathbb{I} \end{pmatrix}$  düğmesine basın.
- **2 A** veya **v** ile Mesajlar seçeneğine gidin. Seçmek için  $\begin{bmatrix} 1 & 1 \\ 0 & 0 \end{bmatrix}$  düğmesine basın.
- **3** ▲ veya ▼ ile Gelen Kutusu seçeneğine gidin.

Seçmek için  $\begin{pmatrix} \mathbb{H} \\ \mathbb{R} \end{pmatrix}$  düğmesine basın.

Gelen Kutusu boşsa:

- Ekranda Liste Bo bilgisi görüntülenir.
- Bir ton duyulur.
- ▲ veya ▼ ile Hepsini Sil seceneğine gidin. Seçmek için *di* düğmesine basın.
- **5**  $\triangle$  veya  $\blacktriangledown$  ile Evet seceneğine gidin. Secmek için  $\begin{matrix} 1 \\ 0 \\ 0 \\ 0 \end{matrix}$ düğmesine basın.

Ekranda olumlu bir mini bilgi notu görüntülenir.

## **Kayıtlı Metin Mesajlarını Taslaklar Klasöründen Silme**

Kayıtlı metin mesajlarını telsizinizdeki taslaklardan silmek için bu prosedürü uygulayın.

- **1** Aşağıdakilerden birini yapın:
	- Programlanmış **Yazılı Mesaj** düğmesine basın. Şu adıma geçin: [adım 3.](#page-4387-0)
	- Menüye erişmek için  $\begin{bmatrix} \overline{\mathbb{G}} \\ \overline{\mathbb{G}} \end{bmatrix}$  düğmesine basın.

<span id="page-4387-0"></span>**2** ▲ veya ▼ düğmesine basarak Mesajlar seçeneğine gidin. Seçmek için düzü düğmesine basın.

**3 A** veya  $\blacktriangledown$  düğmesine basarak Taslaklar seçeneğine gidin. Seçmek için  $\begin{bmatrix} \frac{m}{m} \\ \frac{m}{m} \end{bmatrix}$  düğmesine basın.

- 4 Gerekli mesaj için veya veya düğmesine basın. Seçmek için düğmesine basın.
- **5** Mesajı görüntülerken yeniden  $\begin{pmatrix} 18 \\ 0 \text{K} \end{pmatrix}$  düğmesine basın.
- **6** ▲ veya ▼ ile Sil seçeneğine gidin. Metin mesajını silmek için düğmesine basın.

# **Gönderilen Yazılı Mesajlar**

Bir mesaj başka bir telsize gönderildikten sonra Gönderilenler klasöründe saklanır. En son gönderilmiş yazılı mesaj her zaman Gönderilenler klasörünün en üstüne eklenir. Gönderilmiş bir yazılı mesajı yeniden gönderebilir, yönlendirebilir, düzenleyebilir veya silebilirsiniz.

Gönderilenler klasörü en fazla 30 adet gönderilmiş mesaj saklayabilir. Klasör dolduktan sonra gönderilen her mesaj otomatik olarak klasördeki en eski tarihli mesajın yerini alır.

Mesaj gönderiliyorken mesaj gönderme ekranından çıkarsanız telsiz Gönderilenler klasöründeki mesajın durumunu ekranda ya da sesli olarak herhangi bir bildirimde bulunmaksızın günceller.

Gönderilenler klasöründe mesajın durumu güncellenmeden önce telsizin kipi değiştirilir ya da kapatılırsa telsiz Sürüyor durumundaki hiçbir mesaj işlemini tamamlayamaz ve mesajı otomatik olarak **Gönderim Başarısız** simgesiyle isaretler.

Telsiz bir defada en fazla beş adet Sürüyor durumundaki mesaj işlemini destekler. Bu süre boyunca telsiz hiçbir yeni mesaj gönderemez ve yeni mesajları otomatik olarak **Gönderim Başarısız** simgesiyle işaretler.

Herhangi bir anda düğmesine uzun basarsanız telsiz, Giriş ekranına geri döner.

- - **NOT:**

Kanal türü (geleneksel dijital veya Capacity Plus gibi) eşleşmiyorsa Gönderilen bir mesajı sadece düzenleyebilir, yönlendirebilir veya silebilirsiniz.

# **Gönderilen Yazılı Mesajları Görüntüleme**

Gönderilen yazılı mesajları telsizinizde görüntülemek için buradaki prosedürü uygulayın.

- **1** Aşağıdakilerden birini yapın:
	- Programlanmış **Yazılı Mesaj** düğmesine basın. Şu adıma geçin: adım 3.
	- Menüye erişmek için düğmesine basın.
- **2**  $\triangle$  veya  $\blacktriangledown$  ile Mesajlar seçeneğine gidin.

Seçmek için  $\begin{bmatrix} \overline{\mathbb{R}} \\ \overline{\mathbb{R}} \end{bmatrix}$  düğmesine basın.

3 **A** veya  $\blacktriangledown$  ile Gönderilenler seceneğine gidin. Seçmek için  $\begin{pmatrix} \frac{m}{6K} \\ m \end{pmatrix}$  düğmesine basın. Gönderilenler klasörü boşsa:

- Ekranda Liste Bo bilgisi görüntülenir.
- Tuş Takımı Sesi özelliği açıksa düşük bir ton duyulur.
- **4** Gerekli mesaj için ▲ veya ▼ düğmesine basın.

Seçmek için  $\begin{bmatrix} \frac{m}{b} \\ m \end{bmatrix}$  düğmesine basın.

Mesaj, bir e-posta uygulamasına aitse ekranda konu satırı görüntülenir.

# **Gönderilen Yazılı Mesajları Gönderme**

Telsizinizden metin mesajı göndermek için buradaki prosedürü uygulayın.

Gönderilmiş bir mesajı görüntülerken:

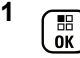

 $2 \nightharpoonup$  veya  $\nightharpoonup$  ile Tekn Gönden seceneğine gidin.

Seçmek için  $\begin{bmatrix} \frac{15}{6K} \end{bmatrix}$  düğmesine basın.

Ekranda mesajınızın gönderildiğini doğrulayan geçici bir mini bilgi notu görüntülenir.

**3** Onay için bekleyin.

İşlem başarılı olursa:

- Bir ton duyulur.
- Ekranda olumlu bir mini bilgi notu görüntülenir. İşlem başarısız olursa:
- Bir ton duyulur.
- Ekranda olumsuz bir mini bilgi notu görüntülenir.
- Telsiz, Tekr Gönder ekranına ilerler. Daha fazla bilgi için bkz. [Yazılı Mesajları Tekrar Gönderme](#page-4385-0) [sayfa 176.](#page-4385-0)

# **Gönderilen Tüm Yazılı Mesajları Gönderilenler Klasöründen Silme**

Telsizinizde Gönderilenler klasörlerindeki gönderilmiş yazılı mesajların tamamını silmek için buradaki prosedürü uygulayın.

- **1** Aşağıdakilerden birini yapın:
	- Programlanmış **Yazılı Mesaj** düğmesine basın. Şu adıma geçin: adım 3.

• Menüye erişmek için  $\begin{pmatrix} \mathbb{B} \\ \mathbb{C} \end{pmatrix}$  düğmesine basın.

**2** ▲ veya ▼ ile Mesajlar seçeneğine gidin. Seçmek için  $\begin{bmatrix} \frac{m}{0} \\ m \end{bmatrix}$  düğmesine basın.

 $3 \nightharpoonup$  veya  $\nightharpoonup$  ile Gönderilenler seceneğine gidin.

Seçmek için ( $\frac{18}{6}$ düğmesine basın. Gönderilen Öğeler boşsa:

- Ekranda Liste Bo bilgisi görüntülenir.
- Bir ton duyulur.
- **4** ▲ veya ▼ ile Hepsini Sil seceneğine gidin. Seçmek için  $\begin{bmatrix} \frac{m}{c} \\ \frac{m}{c} \end{bmatrix}$  düğmesine basın.
- **5** Aşağıdakilerden birini yapın:
	- $\bullet$  veya  $\bullet$  ile Evet seçeneğine gidin. Seçmek

için **de** düğmesine basın.

Ekranda olumlu bir mini bilgi notu görüntülenir.

 $\triangle$  veya  $\blacktriangledown$  ile Hayır seceneğine gidin. Seçmek için  $\begin{array}{cc} \begin{pmatrix} \mathbb{H} \\ \mathbb{B} \end{pmatrix}$  düğmesine basın. Telsiz önceki ekrana döner.

# **Hızlı Yazılı Mesajlar**

Telsiziniz satıcınız tarafından programlanan en fazla 50 Hızlı Metin Mesajını desteklemektedir.

Hızlı Yazılı mesajlar önceden tanımlanmıştır ancak göndermeden önce hepsini düzenleyebilirsiniz.

## **Hızlı Yazılı Mesajlar Gönderme**

Telsizinizden önceden tanımlanmış bir ada Hızlı Metin Mesajları göndermek için bu prosedürü uygulayın.

**1** Programlanmış **Tek Tuşla Erişim** düğmesine basın.

Ekranda mesajın gönderildiğini doğrulayan geçici bir mini bilgi notu görüntülenir.

**2** Onay için bekleyin.

İşlem başarılı olursa:

- Bir olumlu gösterge tonu duyulur.
- Ekranda olumlu bir mini bilgi notu görüntülenir.

İşlem başarısız olursa:

- Bir olumsuz gösterge tonu duyulur.
- Ekranda olumsuz bir mini bilgi notu görüntülenir.
- Telsiz, Tekr Gönder ekranına ilerler. Daha fazla bilgi için bkz. [Yazılı Mesajları Tekrar Gönderme](#page-4385-0) [sayfa 176.](#page-4385-0)

# **Metin Giriş Konfigürasyonu Yapma**

Telsiziniz farklı metinleri yapılandırmanızı sağlar.

Telsizinize metin girmek için aşağıdaki ayarları yapılandırabilirsiniz:

- Kelime Tahmini
- Kelime Düzelt
- Cümle Byk Hrf
- Kelimelerim

Telsiziniz şu metin girişi yöntemlerini destekler:

- Sayılar
- **Simgeler**
- Tahmin veya Çok Dokunuşlu
- Dil (Programlanmışsa)

## **NOT:**

İstediğiniz zaman önceki ekrana dönmek için (a) düğmesine basın veya Giriş Ekranına dönmek için

 $\frac{5}{3}$  düğmesine uzun basın. Telsiz, faaliyetsizlik sayacının süresi dolduğunda geçerli ekrandan çıkar.

# **Kelime Tahmini**

Telsiziniz sıklıkla girdiğiniz kelime sıralarını öğrenebilir. Ardından sık kullanılan kelime sırasının ilk kelimesini metin düzenleyiciye girdikten sonra kullanmak isteyebileceğiniz sonraki kelimeyi tamamlar.

- **1** Menüye erişmek için  $\begin{pmatrix} \mathbb{B} \\ \mathbb{B} \end{pmatrix}$  düğmesine basın.
- **2** ▲ veya ▼ düğmesine basarak Programlar bölümüne gidin. Seçmek için (R) düğmesine basın.
- **3** ▲ veya ▼ düğmesine basarak Telsiz Ayarları bölümüne gidin. Seçmek için  $\begin{pmatrix} 60 \\ 0 \end{pmatrix}$  düğmesine basın.
- ▲ veya ▼ düğmesine basarak Metin Giri i

seçeneğine gidin. Seçmek için لتقا düğmesine basın.
- **5** ▲ veya ▼ düğmesine basarak Kelime Tahmin seçeneğine gidin. Seçmek için *di*k düğmesine basın.
- **6** Aşağıdakilerden birini yapın:
	- **Kelime Tahmin özelliğini etkinleştirmek için** düğmesine basın. Etkinse Etkin yazısının yanında √ simgesi görüntülenir.
	- Mikrofon Dinamik Distorsiyon Kontrolünü devre

dışı bırakmak için düğmesine basın. Devre dışı bırakılmışsa Etkin yazısının yanındaki √ simgesi kaybolur.

#### **Cümle Byk Hrf**

Bu özellik her yeni cümlenin ilk kelimesinin ilk harfini otomatik olarak büyük harf yapmak için kullanılır.

**1** Menüye erişmek için düğmesine basın.

- **2** ▲ veya ▼ düğmesine basarak Programlar bölümüne gidin.Seçmek için  $\begin{bmatrix} \frac{m}{m} \\ \frac{m}{m} \end{bmatrix}$ düğmesine basın.
- **3** ▲ veya ▼ düğmesine basarak Telsiz Ayarları bölümüne gidin.Seçmek için  $\begin{pmatrix} \frac{m}{m} \\ m \end{pmatrix}$  düğmesine basın.
- **▲ veya ▼ düğmesine basarak** Metin Giri i

bölümüne gidin. Seçmek için  $\overline{\overset{\mathbb{R}}{\text{ow}}}$ düğmesine basın.

- **5** Aveya **▼** düğmesine basarak Cümle Buk Hrf seçeneğine gidin. Seçmek için  $\begin{bmatrix} \frac{10}{000} \\ 0 \end{bmatrix}$  düğmesine basın.
- **6** Aşağıdakilerden birini yapın:
	- Cümle Büyük Harf özelliğini etkinleştirmek için

 $\begin{bmatrix} \mathbb{H} \ \mathsf{OK} \end{bmatrix}$  düğmesine basın. Etkinse Etkin yazısının yanında √ simgesi görüntülenir.

• Cümle Büyük Harf özelliğini devre dışı bırakmak

için *لَ*قَا düğmesine basın. Devre dışı

bırakılmışsa Etkin yazısının yanındaki  $\checkmark$  simgesi kaybolur.

### **Özel Kelimeleri Görüntüleme**

Telsizinizin dahili sözlüğüne özel kelimeler ekleyebilirsiniz. Telsiziniz bu kelimelerin bulunduğu bir liste oluşturacaktır.

**1** Menüye erişmek için  $\begin{bmatrix} \mathbb{B} \\ \mathbb{B} \end{bmatrix}$  düğmesine basın.

**2** ▲ veya ▼ düğmesine basarak Programlar bölümüne gidin.Seçmek için  $\begin{bmatrix} \mathbb{B} \\ \mathbb{C} \end{bmatrix}$  düğmesine basın.

- **3** ▲ veya ▼ düğmesine basarak Telsiz Ayarları bölümüne gidin.Seçmek için  $\begin{pmatrix} 18 \\ 00 \end{pmatrix}$  düğmesine basın.
- **▲ veya ▼ düğmesine basarak** Metin Giri i bölümüne gidin. Seçmek için düğmesine basın.
- **5** ▲ veya ▼ ile Kelimelerim seceneğine gidin. Seçmek için *di*c düğmesine basın.
- **6** ▲ veya ▼ ile Kelime Listesi seçeneğine gidin. Seçmek için  $\begin{bmatrix} \mathbb{B} \\ \mathbb{C} \end{bmatrix}$  düğmesine basın.

Ekranda özel kelimeler listesi görüntülenir.

### **Özel Kelimeleri Düzenleme**

Telsizinize kaydedilen özel kelimeleri düzenleyebilirsiniz

- **1** Menüye erişmek için (BR) düğmesine basın.
- **2** ▲ veya ▼ düğmesine basarak Programlar

bölümüne gidin.Seçmek için düğmesine basın.

**3 A** veya  $\blacktriangledown$  düğmesine basarak Telsiz Ayarları bölümüne gidin.Seçmek için  $\begin{bmatrix} \frac{\overline{a} \overline{b}}{\overline{a}} \end{bmatrix}$ düğmesine basın.

<sup>4</sup> ▲ veya ▼ düğmesine basarak Metin Giri i bölümüne gidin. Seçmek için  $\begin{bmatrix} \mathbb{B} \\ \mathbb{B} \end{bmatrix}$  düğmesine basın.

**5**  $\triangle$  veya  $\blacktriangledown$  ile Kelimelerim seceneğine gidin.

Seçmek için  $\begin{bmatrix} \frac{m}{m} \\ \frac{m}{m} \end{bmatrix}$  düğmesine basın.

**6**  $\triangle$  veya  $\blacktriangledown$  ile Kelime Listesi seçeneğine gidin.

Seçmek için  $\begin{bmatrix} \mathbb{B} \\ \mathbb{B} \end{bmatrix}$  düğmesine basın.

Ekranda özel kelimeler listesi görüntülenir.

**7** İstenen kelime için  $\triangle$  veya  $\blacktriangledown$  düğmesine basın.

Seçmek için  $\begin{bmatrix} \mathbb{B} \\ \mathbb{B} \end{bmatrix}$  düğmesine basın.

- **8 ▲** veya ▼ ile Düzenle seçeneğine gidin. Seçmek için  $\begin{pmatrix} \frac{18}{100} \\ \frac{1}{200} \end{pmatrix}$  düğmesine basın.
- **9** Özel kelimenizi düzenlemek için tuş takımını kullanın.
	- Bir karakter sola gitmek için  $\blacktriangleleft$  düğmesine basın.

```
10
Özel kelimeniz tamamlandığında bir kere (\frac{13}{100})
```
düğmesine basın.

düğmesine uzun basın.

Ekranda özel kelimenizin kaydedildiğini onaylayan geçici bir mini bilgi notu görüntülenir.

Bir karakter sağa gitmek için  $\blacktriangleright$  düğmesine basın.

Yanlış yazılan karakterleri silmek için  $(*\leq)$ 

Metin girişi yöntemini değiştirmek için  $(\frac{\text{# }5}{2})$ 

- Özel kelime kaydedilirse bir ton duyulur ve ekranda olumlu bir mini bilgi notu görüntülenir.
- Özel kelime kaydedilmezse düşük bir ton duyulur ve ekranda olumsuz bir mini bilgi notu görüntülenir.

### **Özel Kelime Ekleme**

düğmesine basın.

Dahili telsiz sözlüğüne özel kelimeler ekleyebilirsiniz.

**1** Menüye erişmek için  $\begin{bmatrix} \overline{\mathbb{G}} & \overline{\mathbb{G}} \end{bmatrix}$  düğmesine basın.

- **2** ▲ veya ▼ düğmesine basarak Programlar bölümüne gidin.Seçmek için  $\overline{\overset{\mathbb{B}}{\text{ow}}}\}$  düğmesine basın. **3** ▲ veya ▼ düğmesine basarak Telsiz Ayarları bölümüne gidin.Seçmek için  $\begin{pmatrix} 18 \\ 00 \end{pmatrix}$  düğmesine basın. **▲ veya ▼ düğmesine basarak** Metin Giri i bölümüne gidin. Seçmek için  $\begin{bmatrix} \mathbb{R} \\ \mathbb{R} \end{bmatrix}$  düğmesine basın. **5**  $\triangle$  veya  $\blacktriangledown$  ile Kelimelerim seçeneğine gidin. Seçmek için  $\begin{bmatrix} \overline{a} \\ \overline{b} \end{bmatrix}$  düğmesine basın. **6** ▲ veya vdüğmesine basarak Yeni Klm Ekle öğesine gidin. Seçmek için  $\begin{bmatrix} \frac{m}{c} \\ 0 \end{bmatrix}$  düğmesine basın. Ekranda özel kelimeler listesi görüntülenir.
- **7** Özel kelimenizi düzenlemek için tuş takımını kullanın.
	- Bir karakter sola gitmek için  $\blacktriangleleft$  düğmesine basın.
- Bir karakter sağa gitmek için  $\blacktriangleright$  düğmesine basın.
- Yanlış yazılan karakterleri silmek için  $(* \leq)$ düğmesine basın.
- Metin girişi yöntemini değiştirmek için  $(\frac{\text{# }5}{2})$ düğmesine uzun basın.

**8**

Özel kelimeniz tamamlandığında bir kere ( $\frac{13}{100}$ ) düğmesine basın.

Ekranda özel kelimenizin kaydedildiğini onaylayan geçici bir mini bilgi notu görüntülenir.

- Özel kelime kaydedilirse bir ton duyulur ve ekranda olumlu bir mini bilgi notu görüntülenir.
- Özel kelime kaydedilmezse düşük bir ton duyulur ve ekranda olumsuz bir mini bilgi notu görüntülenir.

### **Özel Kelimeleri Silme**

Telsizinize kaydedilen özel kelimeleri silmek için bu prosedürü uygulayın.

# **1** Menüye erişmek için  $\begin{bmatrix} \mathbb{B} \\ \mathbb{B} \end{bmatrix}$  düğmesine basın. **2** ▲ veya ▼ düğmesine basarak Programlar bölümüne gidin.Seçmek için **düğmesine basın. 3** ▲ veya ▼ düğmesine basarak Telsiz Ayarları bölümüne gidin.Secmek için  $\begin{bmatrix} \mathbb{B} \\ \mathbb{B} \end{bmatrix}$  düğmesine basın. **4** ▲ veya ▼ düğmesine basarak Metin Giri i bölümüne gidin. Seçmek için  $\begin{bmatrix} \mathbb{B} \\ \mathbb{B} \end{bmatrix}$  düğmesine basın. **5**  $\triangle$  veya  $\blacktriangledown$  ile Kelimelerim seçeneğine gidin. Seçmek için  $\begin{bmatrix} \overline{\mathbb{R}} \\ \overline{\mathbb{R}} \end{bmatrix}$  düğmesine basın. **6** İstenen kelime için  $\triangle$  veya  $\blacktriangledown$  düğmesine basın. Secmek için *dü* düğmesine basın.

- **▲ veya ▼ ile Sil seçeneğine gidin. Seçmek için**  $\left[\begin{smallmatrix} \mathbb{H} \ \mathsf{OK} \end{smallmatrix}\right]$ düğmesine basın.
- **8** Aşağıdakilerden birini seçin.
	- Giri Silinsin Mi? ekranında  $\overline{or}$  düğmesine basarak Evet seçeneğini belirleyin. Ekranda, Entry Deleted (Giriş Silindi) bilgisi görüntülenir.
	- $\blacktriangle$  veya  $\blacktriangledown$  ile Hayır seceneğine gidin. Önceki ekrana dönmek için  $\begin{array}{c} \boxed{68} \\ \hline \end{array}$ düğmesine basın.

### **Tüm Özel Kelimeleri Silme**

Telsizinizin dahili sözlüğünden tüm özel kelimeleri silmek için bu prosedürü uygulayın.

- **1** Menüye erişmek için  $\begin{bmatrix} \mathbb{B} \\ \mathbb{B} \end{bmatrix}$  düğmesine basın.
- **2** ▲ veya ▼ düğmesine basarak Programlar

bölümüne gidin.Seçmek için  $\begin{bmatrix} \frac{\overline{w}}{\overline{w}} \end{bmatrix}$  düğmesine basın.

- **3** ▲ veya ♥ düğmesine basarak Telsiz Ayarları bölümüne gidin.Seçmek için düğmesine basın. <sup>4</sup> ▲ veya ▼ düğmesine basarak Metin Giri i bölümüne gidin. Seçmek için (R) düğmesine basın. **5**  $\triangle$  veya  $\blacktriangledown$  ile Kelimelerim seceneğine gidin. Seçmek için  $\begin{pmatrix} \mathbb{B} \\ \mathbb{B} \end{pmatrix}$  düğmesine basın. **6** A veya vei@ düğmesine basarak Hepsini Sil öğesine gidin.Seçmek için düğmesine basın. **7** Aşağıdakilerden birini yapın:
	- Giri Silinsin Mi? ekranında  $\overline{a}$  düğmesine basarak Evet seçeneğini belirleyin. Ekranda Kayıt Silindi bilgisi gösterilir.

Önceki ekrana dönmek için  $\triangle$  veya  $\blacktriangledown$  ile

Hayır seçeneğine gidin. Seçmek için ( düğmesine basın.

### **Gizlilik**

Bu özellik, yazılım tabanlı şifreleme çözümüyle bir kanaldaki yetkisiz kullanıcıların etkinlikleri dinlemelerini engeller. Bir yayının sinyal gönderme ve kullanıcı kimliği kısımları şifrelenemez.

Gizliliğin etkin olduğu yayınlar göndermek için telsizinizin kanaldaki gizliliği etkin hale getirilmiş olmalıdır; ancak yayın almak için bu işlem gerekli değildir. Telsiz, gizliliğin etkin olduğu kanaldayken açık veya şifrelenmemiş yayınları almaya devam eder.

Telsiziniz Gelişmiş Gizliliği destekler.

Gizliliğin etkinleştirildiği bir çağrıyı veya veri aktarımını çözmek için telsizinizin yayın yapan telsizle aynı Gizlilik için Anahtar Değerine ve Anahtar Kimliğine sahip olacak şekilde programlanması gerekir.

Telsiziniz farklı bir Anahtar Değeri ve Anahtar Kimliğine sahip şifreli bir çağrı aldığında Gelişmiş Gizlilik için hiçbir şey duymazsınız.

Gizliliğin etkin olduğu bir kanalda telsiziniz programlanma şekline göre açık veya şifrelenmemiş çağrılar alabilir. Ayrıca telsiziniz programlanma şekline göre uyarı tonu çalabilir veya çalmayabilir.

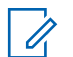

#### **NOT:**

Bu özellik aynı frekansta olan Halk Bandı Radyo kanallarında uygulanamaz.

Telsiz yayın gönderirken yeşil LED yanar ve gizliliğin etkin olduğu bir yayını almaya devam ediyorken hızla yanıp söner.

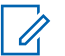

#### **NOT:**

Bazı telsiz modelleri bu Gizlilik özelliğini sunmayabilir veya farklı bir yapılandırmaya sahip olabilir. Daha fazla bilgi almak için bayinizle ya da sistem yöneticinizle görüşün.

### **Gizliliği Açma veya Kapatma**

Telsizinizde gizliliği açmak veya kapatmak için buradaki prosedürü uygulayın.

- **1** Aşağıdakilerden birini yapın:
	- Programlanmış **Gizlilik** düğmesine basın. Aşağıdaki adımları atlayın.
- Menüye erişmek için  $\begin{pmatrix} \frac{m}{0} \\ m \end{pmatrix}$  düğmesine basın.
- **2** ▲ veya ▼ düğmesine basarak Programlar 68 bölümüne gidin. Seçmek için  $\overline{\mathbb{W}}$  düğmesine basın.
- **3** ▲ veya ▼ düğmesine basarak Telsiz Ayarları bölümüne gidin.Seçmek için  $\begin{bmatrix} 18 \\ 0 \text{K} \end{bmatrix}$  düğmesine basın.
- ▲ veya veiğmesine basarak Gizlilik seçeneğine gidin. Seçmek için düğmesine basın.
- **5** Aşağıdakilerden birini yapın:
	- $\triangle$  veya  $\blacktriangledown$  düğmesine basarak Açık seçeneğine gidin.
	- $\triangle$  veya  $\blacktriangledown$  düğmesine basarak Kapalı seçeneğine gidin.

### **Yanıt Engelleme**

Bu özellik, telsizinizin gelen yayınları yanıtlamasını engellemeye yardımcı olur.

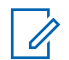

#### **NOT:**

Bu özelliği satın alabilirsiniz. Telsizinizin nasıl programlandığını belirlemek için satıcınıza veya sistem yöneticinize başvurun.

Bu özellik etkinleştirildiğinde telsiziniz Telsiz Kontrol, Çağrı Uyarısı, Telsizi Devre Dışı Bırakma, Uzaktan İzleme, Otomatik Kayıt Hizmeti (ARS), Özel Mesajları Yanıtlama ve GPS konum raporları gönderme gibi gelen yayınları yanıtlamak üzere giden yayın üretemez. Bu özellik etkinleştirildiğinde telsiziniz Onaylı Özel Çağrılar alamaz. Ancak telsiziniz yayını manuel olarak gönderebilir.

#### **Yanıt Engelleme Özelliğini Açma veya Kapatma**

Telsizinizde Yanıt Engelleme özelliğini etkinleştirmek veya devre dışı bırakmak için bu prosedürü uygulayın.

Programlanmış **Yanıt Engelleme** düğmesine basın.

İşlem başarılı olursa:

- Bir olumlu gösterge tonu duyulur.
- Ekranda kısa süreliğine olumlu bir mini bilgi notu görüntülenir.

İşlem başarısız olursa:

- Bir olumsuz gösterge tonu duyulur.
- Ekranda kısa süreliğine olumsuz bir mini bilgi notu görüntülenir.

#### **Duraklatma/Canlandırma**

Bu özellik, sistemdeki herhangi bir telsizi etkinleştirmenize veya devre dışı bırakmanıza olanak tanır. Örneğin, bayi veya sistem yöneticisi yetkisiz kullanıcıların kullanmasını engellemek üzere çalınan bir telsizi devre dışı bırakmak isteyebilir. Daha sonra telsiz geri alındığında etkinleştirilebilir.

Telsiz; konsol veya başka bir telsizden gelen komut yoluyla devre dışı bırakılabilir (duraklatılabilir) veya etkinleştirilebilir (canlandırılabilir).

Telsiz devre dışı bırakıldığında, olumsuz gösterge tonu duyulur ve giriş ekranında Kanal Reddedildi bilgisi gösterilir.

Bir telsiz şoka uğratıldığında Şok prosedürünü gerçekleştiren sistem üzerinde kullanıcı tarafından başlatılan hiçbir hizmeti talep edemez veya alamaz. Ancak telsiz başka bir sisteme geçiş yapabilir. Telsiz, GNSS konumu raporları göndermeye devam eder ve duraklatılmışken uzaktan izlenebilir.

#### **NOT:**

Bayi veya sistem yöneticisi, telsizi kalıcı olarak devre dışı bırakabilir. Daha fazla bilgi için bkz. [Telsiz](#page-4404-0) [Öldürme sayfa 195](#page-4404-0).

#### **Telsizi Duraklatma**

Telsizi devre dışı bırakmak için bu prosedürü uygulayın.

- **1** Programlanmış **Telsiz Devre Dışı** düğmesine basın.
- **2** ▲ veya ▼ düğmesine basarak ilgili ada veya

kimliğe gidin.Seçmek için (R) düğmesine basın.

Ekranda Telsiz Devre Di i: <Abone Adı veya Kimli i> bilgisi gösterilir.Yeşil LED yanıp söner.

**3** Onay için bekleyin.

İşlem başarılı olursa:

Geribildirim Gönder **191**

- Bir olumlu gösterge tonu duyulur.
- Ekranda olumlu bir mini bilgi notu görüntülenir. İşlem başarısız olursa:
- Bir olumsuz gösterge tonu duyulur.
- Ekranda olumsuz bir mini bilgi notu görüntülenir.

#### **Kişi Listesini Kullanarak Telsizi Duraklatma**

**1**

Kişi Listesini kullanarak telsizi devre dışı bırakmak için bu prosedürü uygulayın.

Menüye erişmek için  $\begin{bmatrix} \mathbb{B} \\ \mathbb{B} \end{bmatrix}$  düğmesine basın.

- **2**  $\triangle$  veya  $\blacktriangledown$  düğmesine basarak Ki iler seçeneğine gidin.Seçmek için **düğmesine** basın.
- **3** ▲ veya ▼ düğmesine basarak ilgili ada veya

kimliğe gidin.Seçmek için ( $\overline{\mathbb{B}}$ ) düğmesine basın.

 $4 \triangle$  veya  $\blacktriangleright$  ile Tlsz Dev D<sub>1</sub> i seceneğine gidin. Seçmek için  $\begin{bmatrix} 1 & 1 \\ 0 & 0 \end{bmatrix}$  düğmesine basın.

Ekranda Telsiz Devre Di i: <Abone Adı veya Kimli i> bilgisi gösterilir.Yeşil LED yanıp söner.

**5** Onay için bekleyin.

İşlem başarılı olursa:

- Bir olumlu gösterge tonu duyulur.
- Ekranda olumlu bir mini bilgi notu görüntülenir. İşlem başarısız olursa:
- Bir olumsuz gösterge tonu duyulur.
- Ekranda olumsuz bir mini bilgi notu görüntülenir.

#### **Elle Çevirmeyi Kullanarak Telsizi Duraklatma**

Elle çevirmeyi kullanarak telsizi devre dışı bırakmak için bu prosedürü uygulayın.

- **1** Menüye erişmek için  $\begin{bmatrix} \mathbb{B} \\ \mathbb{B} \end{bmatrix}$  düğmesine basın.
- **2** ▲ veya ▼ düğmesine basarak Ki iler seçeneğine gidin.Seçmek için  $\begin{array}{c} \boxed{33} \\ \hline \end{array}$ düğmesine basın.
- **3** ▲ veya ▼ düğmesine basarak Elle Çevirme seçeneğine gidin. Seçmek için  $\begin{bmatrix} \frac{m}{m} \\ \frac{m}{m} \end{bmatrix}$  düğmesine basın.
- ▲ veya ▼ ile Telsiz Numarası seçeneğine

gidin. Seçmek için  $\begin{pmatrix} 60 \\ 0 \end{pmatrix}$  düğmesine basın.

İlk metin satırında Telsiz No: bilgisi görüntülenir.

**5**

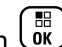

Abone kimliğini girin ve devam etmek için ( $\frac{15}{60}$ ) düğmesine basın.

**6** ▲ veya ▼ ile Tlsz Dev D1 1 seceneğine gidin.

Seçmek için  $\begin{bmatrix} \frac{m}{m} \\ \frac{m}{m} \end{bmatrix}$  düğmesine basın.

Ekranda, istenen işlemin sürdüğünü belirten geçici bir mini bilgi notu görüntülenir. Yeşil LED yanıp söner.

**7** Onay için bekleyin.

İşlem başarılı olursa:

- Bir olumlu gösterge tonu duyulur.
- Ekranda olumlu bir mini bilgi notu görüntülenir.

İşlem başarısız olursa:

- Bir olumsuz gösterge tonu duyulur.
- Ekranda olumsuz bir mini bilgi notu görüntülenir.

**2** ▲ veya ▼ düğmesine basarak ilgili ada veya kimliğe gidin.Seçmek için (R) düğmesine basın.

Ekranda Telsiz Etkin: <Abone Adı veya Kimli i> bilgisi gösterilir.Yeşil LED ışıklar yanar.

**3** Onay için bekleyin.

İşlem başarılı olursa:

- Bir olumlu gösterge tonu duyulur.
- Ekranda olumlu bir mini bilgi notu görüntülenir. İşlem başarısız olursa:
- Bir olumsuz gösterge tonu duyulur.
- Ekranda olumsuz bir mini bilgi notu görüntülenir.

#### **Telsizi Canlandırma**

Telsizi etkinleştirmek için bu prosedürü uygulayın.

**1** Programlanmış **Telsiz Etkin** düğmesine basın.

#### **Kişi Listesini Kullanarak Telsizi Canlandırma**

Kişi Listesini kullanarak telsizi etkinleştirmek için bu prosedürü uygulayın.

#### **1** Menüye erişmek için  $\begin{bmatrix} \mathbb{B} \\ \mathbb{C} \end{bmatrix}$  düğmesine basın.

- **2** ▲ veya ▼ düğmesine basarak Ki iler seçeneğine gidin.Seçmek için **düğmesine** basın.
- **3** ▲ veya ▼ düğmesine basarak ilgili ada veya

kimliğe gidin.Seçmek için (R) düğmesine basın.

▲ veya ▼ ile Telsiz Etkin seçeneğine gidin.

Seçmek için  $\begin{bmatrix} \mathbb{B} \\ \mathbb{B} \end{bmatrix}$  düğmesine basın.

Ekranda Telsiz Etkin: <Abone Adı veya Kimli i> bilgisi gösterilir.Yeşil LED ışıklar yanar.

**5** Onay için bekleyin.

İşlem başarılı olursa:

- Bir olumlu gösterge tonu duyulur.
- Ekranda olumlu bir mini bilgi notu görüntülenir. İşlem başarısız olursa:
- Bir olumsuz gösterge tonu duyulur.
- Ekranda olumsuz bir mini bilgi notu görüntülenir.

#### **Elle Çevirmeyi Kullanarak Telsizi Canlandırma**

Elle Çevirmeyi kullanarak telsizi etkinleştirmek için bu prosedürü uygulayın.

- **1** Menüye erişmek için  $\begin{pmatrix} \frac{m}{00} \\ \frac{m}{00} \end{pmatrix}$  düğmesine basın.
- **■** veya ▼ düğmesine basarak Ki iler seçeneğine gidin.Seçmek için **düğmesine** basın.
- **3 A** veya  $\blacktriangledown$  düğmesine basarak Elle Çevirme

seçeneğine gidin. Seçmek için  $\begin{bmatrix} \mathbb{B} \\ \mathbb{B} \end{bmatrix}$  düğmesine basın.

<span id="page-4404-0"></span>**4** ▲ veya ▼ ile Özel Ça rı seçeneğine gidin.

Seçmek için  $\boxed{\overline{\mathbb{B}}}$  düğmesine basın.

İlk metin satırında Telsiz No: bilgisi görüntülenir.

Abone kimliğini girin ve devam etmek için  $\begin{pmatrix} \frac{13}{100} \\ \frac{1}{100} \end{pmatrix}$ düğmesine basın.

**6**  $\triangle$  veya  $\blacktriangledown$  ile Telsiz Etkin seçeneğine gidin. Seçmek için (E) düğmesine basın.

Ekranda Telsiz Etkin: <Abone Adı veya Kimli i> bilgisi gösterilir.Yeşil LED ışıklar yanar.

**7** Onay için bekleyin.

**5**

İşlem başarılı olursa:

- Bir olumlu gösterge tonu duyulur.
- Ekranda olumlu bir mini bilgi notu görüntülenir. İşlem başarısız olursa:
- Bir olumsuz gösterge tonu duyulur.

• Ekranda olumsuz bir mini bilgi notu görüntülenir.

# **Telsiz Öldürme**

Bu özellik, telsize yetkisiz erişimi kısıtlamak için alınan gelişmiş bir güvenlik önlemidir.

Telsiz Öldürme özelliğiyle telsiz kullanılamaz hale gelir. Örneğin, bayi veya sistem yöneticisi yetkisiz kullanımın önüne geçmek için çalınan veya kaybedilen bir telsizi öldürmek isteyebilir.

Sonlandırılan telsiz açıldığında, durumu belirtmek için ekranda kısa süreliğine Telsiz Sonlandırıldı bilgisi gösterilir.

**NOT:**

Öldürülen bir telsiz yalnızca Motorola Solutions servis deposunda canlandırılabilir. Daha fazla bilgi almak için bayinizle ya da sistem yöneticinizle görüşün.

### **Yalnız Çalışan**

Bu özellik, önceden belirlenen süre boyunca telsiz düğmesine basma ya da kanal seçim aktivasyonu gibi

<span id="page-4405-0"></span>hiçbir kullanıcı etkinliğinin olmadığı durumlarda acil durum çağrısı yapar.

Programlanan süre boyunca hiçbir kullanıcı etkinliği olmamasının ardından, telsiz faaliyetsizlik süresi dolar dolmaz sesli bir göstergeyle sizi önceden uyarır.

Önceden belirlenen kalan süreden önce onay vermezseniz telsiz, bayinin veya sistem yöneticisinin programladığı şekilde bir acil durum koşulu başlatır.

Daha fazla bilgi için bkz. [Acil Durum İşlemi sayfa 154.](#page-4363-0)

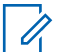

**NOT:** Daha fazla bilgi almak için bayinizle ya da sistem yöneticinizle görüşün.

# **Şifre Kilidi Özellikleri**

Bu özellik, telsiz açıldığında şifre sorarak cihaza erişimi kısıtlamanızı sağlar.

#### **Telsizlere Şifre Kullanarak Erişme**

Telsizinize bir şifre kullanarak erişmek için bu prosedürü uygulayın.

**1** Dört basamaktan oluşan geçerli şifreyi girin.

• Her bir rakamın sayısal değerini düzenlemek için  $\triangle$  veya  $\blacktriangledown$  düğmesine ve sonraki rakamı

girmek ve diğer rakama geçmek için ( düğmesine basın.

**2** Şifreyi girmek için  $\boxed{\overline{\mathfrak{g}}\mathfrak{g}}$  düğmesine basın.

İşlem başarılı olursa telsiz açılır. İşlem başarısız olursa:

- Birinci ve ikinci denemeden sonra, ekranda Yanlı ifre uyarısı görüntülenir. Şu adımları tekrarlayın: Adım adım 1.
- Üçüncü denemeden sonra, ekranda Yanlı ifre, ardından Telsiz Kilitlendi bilgisi görüntülenir. Bir ton duyulur. Sarı LED ışığı iki kez yanıp söner. Telsiz, 15 dakikalığına kilitlenir.

#### **NOT:**

Telsiziniz kilitli durumda sadece **Açma/ Kapatma/Ses Kontrol Topuzu** ve programlanmış **Ekr Ayd** düğmesiyle yapılan girişlere yanıt verir.

#### **Şifre Kilidini Açma ve Kapatma**

Telsizinizde şifre kilidini açmak veya kapatmak için buradaki prosedürü uygulayın.

- **1** Menüye erişmek için  $\begin{bmatrix} \mathbb{B} \\ \mathbb{B} \end{bmatrix}$  düğmesine basın. **2** ▲ veya ▼ düğmesine basarak Programlar bölümüne gidin. Seçmek için  $\begin{bmatrix} \mathbb{B} \\ \mathbb{B} \end{bmatrix}$  düğmesine basın. **3** ▲ veya ▼ düğmesine basarak Telsiz Ayarları bölümüne gidin. Seçmek için  $\begin{bmatrix} \frac{1}{60} \\ 0 \end{bmatrix}$  düğmesine basın. <sup>4</sup> ▲ veya vdüğmesine basarak ifre Kilidi seçeneğine gidin. Seçmek için düğmesine basın.
- **5** Dört basamaktan oluşan geçerli şifreyi girin.
	- Tuş takımlı bir mikrofon kullanın.
	- Her bir rakamın sayısal değerini düzenlemek için
		- $\triangle$  veya  $\blacktriangledown$  düğmesine ve sonraki rakamı

girmek ve diğer rakama geçmek için  $\begin{pmatrix} \frac{m}{00} \\ \frac{0}{n} \end{pmatrix}$ düğmesine basın.

Bastığınız her rakam için olumlu bir gösterge tonu duyulur.

Sifreyi girmek için  $\overline{dR}$  düğmesine basın.

Şifre yanlışsa ekranda Yanlı ifre mesajı görüntülenir ve ekran otomatik olarak önceki menüye döner.

**7** Aşağıdakilerden birini yapın:

**6**

- $\triangle$  veya  $\blacktriangledown$  düğmesine basarak A<sub>G</sub> seceneğine gidin. Seçmek için  $\begin{array}{cc} \boxed{68} \\ \boxed{00} \end{array}$ düğmesine basın. Ekranda  $A<sub>c</sub>$  seçeneğinin yanında  $\checkmark$  simgesi görüntülenir.
- $\bullet$  veya  $\bullet$  düğmesine basarak Kapat

seçeneğine gidin. Seçmek için  $\begin{bmatrix} \frac{\mathbb{B}^2}{\mathbb{B}^2} \end{bmatrix}$  düğmesine basın.

Ekranda Kapat seçeneğinin yanında simgesi görüntülenir.

#### **Kilitli Durumdaki Telsizlerin Kilidini Açma**

Telsiziniz, kilitli durumdayken acil çağrılar dahil hiçbir çağrı alamaz. Kilitli durumdaki telsizinizin kilidini açmak için bu prosedürü uygulayın.

Aşağıdakilerden birini yapın:

- Telsizin gücü açıksa 15 dakika bekleyin ve daha sonra [Telsizlere Şifre Kullanarak Erişme sayfa 196](#page-4405-0) bölümündeki adımları tekrarlayarak telsize erişin.
- Telsizin gücü kapalıysa gücü açın. Telsiziniz 15 dakikalık kilitli kalma süresini tekrar başlatır. Bir ton duyulur. Sarı LED ışığı iki kez yanıp söner. Ekranda Radio Locked (Telsiz Kilitlendi) bilgisi görüntülenir.

15 dakika bekleyin ve daha sonra [Telsizlere Şifre](#page-4405-0) [Kullanarak Erişme sayfa 196](#page-4405-0) bölümündeki adımları tekrarlayarak telsize erişin.

#### **Şifre Değiştirme**

Telsizinizdeki şifreleri değiştirmek için buradaki prosedürü uygulayın.

- **1** Menüye erişmek için  $\begin{bmatrix} \mathbb{R} \\ \mathbb{R} \end{bmatrix}$  düğmesine basın.
- ▲ veya **▼** düğmesine basarak Programlar bölümüne gidin. Seçmek için düğmesine basın.
- ▲ veya ▼ düğmesine basarak Telsiz Ayarları bölümüne gidin. Seçmek için düğmesine basın.
- ▲ veya ▼ ile ifre Kilidi seçeneğine gidin. Seçmek için ( $\frac{m}{\alpha}$ ) düğmesine basın.
- **5** Geçerli dört haneli şifreyi girin ve devam etmek için

 $\left[\begin{smallmatrix}\mathbf{H} \ \mathbf{O}\mathbf{K}\end{smallmatrix}\right]$ düğmesine basın.

Şifre yanlışsa ekranda Yanlı ifre mesajı görüntülenir ve ekran otomatik olarak önceki menüye döner.

**▲ veya ▼ ile** FR De i tir seçeneğine gidin.

Secmek için *di*k düğmesine basın.

**7** Yeni bir dört haneli şifre girin ve devam etmek için

 $\left[\begin{smallmatrix} 1\0\ \end{smallmatrix}\right]$ düğmesine basın.

**8** Yeni dört haneli şifreyi tekrar girin ve devam etmek

icin  $\begin{pmatrix} \frac{1}{100} \\ 0 & \frac{1}{100} \end{pmatrix}$  düğmesine basın.

İşlem başarılı olursa ekranda ifre De i ti mesajı görüntülenir.

Başarısız olursa ekranda ifreler E le miyor bilgisi görüntülenir.

Ekran otomatik olarak önceki menüye döner.

#### **Bildirim Listesi**

Telsizinizde kanaldaki okunmamış yazılı mesajlar, telgraflar, cevapsız çağrılar ve çağrı uyarıları gibi "okunmamış" tüm olaylarınızı toplayan bir Bildirim listesi bulunur.

Bildirim listesinde bir veya daha fazla olay olduğunda ekranda, **Bildirim** simgesi görüntülenir.

Yazılı mesaj, cevapsız çağrı ve çağrı uyarısı olayları için maksimum bildirim sayısı; 30 yazılı mesaj ve 10 cevapsız çağrı veya çağrı uyarısıdır. Bu maksimum sayı ayrı özellik (iş kartları veya yazılı mesajlar ya da cevapsız çağrılar veya çağrı uyarıları) listesi kapasitesine bağlıdır.

#### **Bildirim Listesine Erişim**

Telsizinizde Bildirim listesine erişmek için buradaki prosedürü uygulayın.

- **1** Aşağıdakilerden birini yapın:
	- Programlanmış **Bildirim** düğmesine basın. Aşağıdaki adımları atlayın.
	- Menüye erişmek için  $\begin{pmatrix} \frac{m}{c} \\ \frac{m}{c} \end{pmatrix}$  düğmesine basın.
- $\triangle$  veya  $\blacktriangledown$  ile Bildirim seceneğine gidin.

Seçmek için  $\begin{pmatrix} \mathbb{H} \\ \mathbb{R} \end{pmatrix}$  düğmesine basın.

**3** Gerekli olay için **A** veya  $\blacktriangledown$  düğmesine basın.

Seçmek için  $\begin{pmatrix} \mathbb{B} \\ \mathbb{B} \end{pmatrix}$  düğmesine basın.

**4** Giriş ekranına dönmek için (مَعْ) düğmesine uzun basın.

### **Kablosuz Programlama**

Bayiniz telsizinizi Kablosuz Programlama (OTAP) kullanarak fiziksel bağlantı olmadan uzaktan güncelleyebilir. Ayrıca, bazı ayarlar OTAP kullanılarak yapılandırılabilir.

Telsizinize OTAP işlemi uygulandığında yeşil LED yanıp söner.

Telsiziniz yüksek hacimde veri aldığında:

- Ekranda, **Yüksek Hacimli Veri** simgesi görüntülenir.
- Kanal meşgul hale gelir.
- **PTT** düğmesine bastığınızda olumsuz bir ton duyulur.

OTAP tamamlandığında, yapılandırmaya bağlı olarak:

- Bir ton duyulur. Ekranda Güncelleme Yndn B ltlyor bilgisi görüntülenir. Telsiziniz kapanıp tekrar açılarak yeniden başlar.
- imdi Yn. Ba lt veya Ertele seçeneğini belirleyebilirsiniz. Ertele seçeneğini belirlediğinizde,

telsiziniz önceki ekrana döner. Otomatik yeniden başlatma gerçekleştirilinceye kadar ekranda **OTAP Gecikme Zamanlayıcı** simgesi görüntülenir.

Telsiziniz otomatik yeniden başlatma sonrasında açıldığında:

- İşlem başarılı olursa ekranda Yzlm Gncllme Tmamlndı bilgisi görüntülenir.
- İşlem başarısız olursa ekranda Yzlm Gncllme B rısız bilgisi görüntülenir.

Güncellenmiş yazılım sürümü için bkz. [Yazılım Güncelleme](#page-4440-0) [Bilgilerini Kontrol Etme sayfa 231.](#page-4440-0)

## **Alınan Sinyal Güç Göstergesi**

Bu özellik, Alınan Sinyal Güç Göstergesi (RSSI) değerlerini görüntülemenize olanak tanır.

Ekranın sağ üst köşesinde **RSSI** simgesi görüntülenir. **RSSI** simgesi hakkında daha fazla bilgi için bkz. Ekran Simgeleri.

### **RSSI Değerlerini Görüntüleme**

Telsizinizdeki RSSI değerlerini görüntülemek için buradaki prosedürü uygulayın.

Giriş ekranındayken:

**2**

**1** Tamamı 5 saniye içinde olmak üzere  $\blacktriangleleft$  düğmesine

üç kez basın ve hemen ardından  $\blacktriangleright$  düğmesine basın.

Ekranda geçerli RSSI değerleri görüntülenir.

Giriş ekranına dönmek için (2) düğmesine uzun basın.

# **Ön Panel Programlama**

Telsiz kullanımınızı iyileştirmek için Ön Panel Programlama (FPP) bölümündeki belirli özellik parametrelerini özelleştirebilirsiniz.

Özellik parametreleri arasında gezinirken gerektiğinde aşağıdaki düğmeler kullanılır.

#### **Yukarı/Aşağı Gezinme Düğmesi**

Seçeneklerde yatay veya dikey olarak gezinmek ya da değerleri artırmak veya azaltmak için basın.

#### **Menü/OK Düğmesi**

Seçeneği belirlemek veya bir alt menüye girmek için basın.

#### **Geri/Giriş Ekranı Düğmesi**

Kısa basıldığında önceki menüye dönmenizi ya da seçim ekranından çıkmanızı sağlar.

İstediğiniz zaman Giriş ekranına dönmek için uzun basın.

### **Ön Panel Programlama Kipine Girme**

Telsizinizde ön panel programlama kipine girmek için buradaki prosedürü uygulayın.

**1** Menüye erişmek için  $\begin{bmatrix} \mathbb{B} \\ \mathbb{B} \end{bmatrix}$  düğmesine basın.

**▲ veya ▼ düğmesine basarak Programlar** 

bölümüne gidin.Seçmek için düğmesine basın.

 $\triangle$  veya  $\blacktriangleright$  ile Tlszi Prgrmla seçeneğine gidin. Secmek için  $\begin{bmatrix} \frac{m}{c} \\ \frac{m}{c} \end{bmatrix}$  düğmesine basın.

#### **FPP Kipi Parametrelerini Düzenleme**

Özellik parametreleri arasında gezinirken gerektiğinde aşağıdaki düğmeleri kullanın.

- $\bullet$  ,  $\bullet$  Secenekler arasında gezinmenizi, değerleri artırıp azaltmanızı ya da dikey olarak gezinmenizi sağlar.
- $\cdot$   $\left(\begin{matrix} \mathbb{B} \\ \mathbb{C} \\ \mathbb{C} \end{matrix}\right)$  Seçeneği belirlemenizi ya da alt menüye girmenizi sağlar.
- $\left(\frac{\delta}{\delta}\right)$  Kısa basıldığında önceki menüye dönmenizi va da seçim ekranından çıkmanızı sağlar. Giriş ekranına dönmek için bu düğmeye uzun basın.

#### **Wi-Fi Kullanımı**

Wi-Fi® , Wi-Fi Alliance® 'ın tescilli ticari markasıdır.

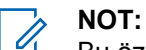

Bu özellik yalnızca DP4801e için geçerlidir.

Bu özellik bir Wi-Fi ağını ayarlamanızı ve bu ağa bağlanmanızı sağlar. Wi-Fi; telsiz ürün yazılımı, codeplug ve dil paketleri ile sesli anons gibi kaynak güncellemelerini destekler.

## **Wi-Fi Özelliğini Açma veya Kapatma**

Programlanmış **Wi-Fi Açık veya Kapalı** düğmesi, satıcınız veya sistem yöneticiniz tarafından atanır. Telsizinizin nasıl programlandığını belirlemek için satıcınıza veya sistem yöneticinize başvurun.

Programlanmış **Wi-Fi Açık veya Kapalı** düğmesi için Sesli Anonslar, kullanıcı gereksinimlerine göre CPS üzerinden özelleştirilebilir. Daha fazla bilgi almak için bayinizle ya da sistem yöneticinizle görüşün.

Wi-Fi özelliğini, aşağıdaki işlemlerden birini gerçekleştirerek açabilir veya kapatabilirsiniz.

- Programlanmış **Wi-Fi Açık veya Kapalı** düğmesine basın. Sesli Anons, Wi-Fi Açma veya Wi-Fi Kapatma tonunu çalar.
- Bu özelliğe menüyü kullanarak erişin.
	- **(**B. ile menüye erişin düğmesine basın.
	- b.  $\triangle$  ya da  $\blacktriangledown$  düğmesine basarak WiFi özelliğine gidin ve seçmek için **düğmesine** basın düğmesine basarak seçim yapın.

c.  $\triangle$  va da  $\blacktriangledown$  düğmesine basarak WiFi Açık

seçeneğine gidin ve seçmek için  $\begin{pmatrix} 60 \\ 0 \end{pmatrix}$  düğmesine basın.

 $\left(\begin{array}{c}\mathbb{H} \ \mathsf{OK}\end{array}\right)$  düğmesine basarak Wi-Fi özelliğini açın. Ekranda, Etkin yazısının yanında  $\checkmark$  öğesi gösterilir.

 $\left(\begin{smallmatrix} \mathbb{H} \ \mathsf{OK} \ \end{smallmatrix}\right)$ 

**1**

 düğmesine basarak Wi-Fi özelliğini kapatın.  $E$ tkin yazısının yanındaki  $\checkmark$  simgesi kaybolur.

#### **Ağ Erişim Noktasına Bağlanma**

Wi-Fi özelliğini açtığınızda telsiz, ağ erişim noktalarını tarar ve bunlardan birine bağlanır.

Menüyü kullanarak da bir ağ erişim noktasına bağlanabilirsiniz.

ile menüye erişin düğmesine basın.

- **2** A ya da <del>v</del> düğmesine basarak WiFi özelliğine gidin ve seçmek için **düğmesine** basın düğmesine basarak seçim yapın.
- ▲ ya da vdüğmesine basarak A lar bölümüne gidin ve seçmek için  $\begin{pmatrix} 1 & 0 \\ 0 & 0 \end{pmatrix}$  düğmesine basın düğmesine basarak seçim yapın.
- ▲ ya da ve düğmesine basarak bir ağ erişim

noktasına gidin ve seçmek için  $\begin{pmatrix} 60 \\ 0 \text{K} \end{pmatrix}$  düğmesine basın düğmesine basarak seçim yapın.

▲ ya da ve düğmesine basarak Ba lan seçeneğine gidin ve seçmek için  $\begin{pmatrix} 1 & 1 \\ 0 & 0 \end{pmatrix}$  düğmesine basın düğmesine basarak seçim yapın.

**6** Sifreyi girin ve  $\begin{bmatrix} 60 \\ 0 \end{bmatrix}$  düğmesine basın.

Bağlantı başarıyla kurulursa telsizde bir bildirim görüntülenir ve ağ erişim noktası profil listesine kaydedilir.

#### **Wi-Fi Bağlantı Durumunu Kontrol Etme**

Wi-Fi Bağlantı durumunu kontrol etmek için bu prosedürü uygulayın.

Sesli Anons üzerinden bağlantı durumu için programlanan **Wi-Fi Durumu Sorgusu** düğmesine basın. Sesli Anons; Wi-Fi Kapalı, Wi-Fi Açık fakat Bağlantı Yok veya Wi-Fi Açık ve Bağlı uyarılarını verir.

- Wi-Fi kapatıldığında, ekranda WiFi Kapalı mesajı görüntülenir.
- Telsiz bir ağa bağlandığında, ekranda WiFi Açık, Ba landı mesajı görüntülenir.
- Wi-Fi açık olduğunda ancak telsiz herhangi bir ağa bağlanmadığında, ekranda WiFi Açık, B lntı Ksldi mesajı görüntülenir.

Wi-Fi durumu sorgu sonuçları için Sesli Anonslar, kullanıcı gereksinimlerine göre CPS üzerinden özelleştirilebilir. Daha fazla bilgi almak için bayinizle ya da sistem yöneticinizle görüşün.

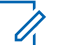

#### **NOT:**

Programlanmış **Wi-Fi Durumu Sorgusu** düğmesi, satıcınız veya sistem yöneticiniz tarafından atanır. Telsizinizin nasıl programlandığını belirlemek için satıcınıza veya sistem yöneticinize başvurun.

### **Ağ Listesini Yenileme**

Ağ listesini yenilemek için bu prosedürü uygulayın.

- Ağ listesini yenilemek için menüden aşağıdaki işlemleri gerçekleştirin.
	- $a.$   $\begin{bmatrix} \overline{a} \\ 0 \end{bmatrix}$  ile menüye erişin düğmesine basın.
	- b.  $\triangle$  ya da  $\blacktriangledown$  düğmesine basarak WiFi özelliğine gidin ve seçmek için **düğmesine** basın

düğmesine basarak seçim yapın.

c.  $\triangle$  va da  $\blacktriangledown$  düğmesine basarak A lar

bölümüne gidin ve seçmek için düğmesine basın düğmesine basarak seçim yapın.

Ağlar menüsüne girdiğinizde telsiz ağ listesini otomatik olarak yeniler.

- Zaten Ağlar menüsündeyseniz ağ listesini yenilemek için aşağıdaki işlemi gerçekleştirin.
	- ▲ ya da v öğesine basarak Yenile'ye gidin ve

seçmek için  $\begin{bmatrix} \mathbb{H} \\ \mathbb{R} \end{bmatrix}$  düğmesine basın.

Telsiz yenilenir ve en güncel ağ listesi görüntülenir.

#### **Ağ Ekleme**

**1**

Kullanılabilir ağ listesinde tercih edilen bir ağ yoksa bir ağ eklemek için aşağıdaki işlemi gerçekleştirin.

> \_о́к J ile menüye erişin düğmesine basın.

- **2** Ava da <del>V</del> düğmesine basarak WiFi özelliğine gidin ve seçmek için **düğmesine** basın düğmesine basarak seçim yapın.
- $3 \nightharpoonup$  ya da  $\nightharpoonup$  düğmesine basarak A lar bölümüne gidin ve seçmek için  $\begin{bmatrix} \mathbb{B} \\ \mathbb{B} \end{bmatrix}$  düğmesine basın düğmesine basarak seçim yapın.
- ◆ ya da v öğesine basarak A Ekle'ye gidin ve seçmek için  $\begin{array}{c} \boxed{33} \\ \end{array}$  düğmesine basın.

#### **5**

Hizmet Kümesi Tanımlayıcısını (SSID) girin ve  $\begin{pmatrix} \frac{1}{60} \\ \frac{1}{60} \end{pmatrix}$ öğesine basın.

**▲ ya da ම** öğesine basarak Aç'a gidin ve seçmek

 $\lim_{\text{icin}} \left( \frac{1}{\text{d}x} \right)$  düğmesine basın.

#### **7** Sifreyi girin ve  $\begin{bmatrix} \frac{100}{6} \\ 0 \end{bmatrix}$  düğmesine basın.

Ağ erişim noktalarının başarıyla kaydedildiğini belirtmek için telsiz ekranında olumlu bir mini bilgi notu görüntülenir.

#### **Ağ Erişim Noktaları Ayrıntılarını Görüntüleme**

Ağ erişim noktaları ayrıntılarını görüntülemek için bu prosedürü uygulayın.

- **1 ile menüye erişin düğmesine basın.**<br><u>Elemenüye erişin düğmesine basın.</u>
- **2** Ava da ve düğmesine basarak WiFi özelliğine gidin ve seçmek için **düğmesine** basın düğmesine basarak seçim yapın.
- $3 \nightharpoonup$  ya da  $\nightharpoonup$  düğmesine basarak A lar bölümüne gidin ve seçmek için (de düğmesine basın düğmesine basarak seçim yapın.
- ▲ ya da ve düğmesine basarak bir ağ erişim noktasına gidin ve seçmek için düğmesine basın düğmesine basarak seçim yapın.
- **5** Aya da **▼** öğesine basarak Aurintiları

Görüntüle'ye gidin ve seçmek için  $\begin{pmatrix} \mathbb{B} \\ \mathbb{C} \end{pmatrix}$  düğmesine basın.

Bağlantısı sağlanan bir ağ erişim noktasında Hizmet Kümesi Tanımlayıcısı (SSID), Güvenlik Modu, Ortam Erişim Kontrolü (MAC) adresi ve İnternet Protokolü (IP) adresi görüntülenir.

Bağlantısı olmayan bir ağ erişim noktasında Hizmet Kümesi Tanımlayıcısı (SSID) ve Güvenlik Modu görüntülenir.

#### **Ağ Erişim Noktalarını Çıkarma**

Ağ erişim noktalarını profil listesinden kaldırmak için aşağıdaki işlemleri gerçekleştirin.

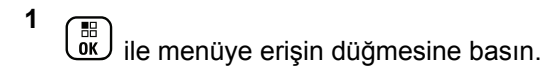

**2**  $\triangle$  ya da  $\blacktriangledown$  düğmesine basarak WiFi özelliğine gidin ve seçmek için  $\begin{pmatrix} 1 & 0 \\ 0 & 0 \end{pmatrix}$  düğmesine basın düğmesine basarak seçim yapın.

**3** A ya da vedüğmesine basarak A lar bölümüne gidin ve seçmek için **düğmesine** basın düğmesine basarak seçim yapın.

- ▲ ya da v öğesine basarak seçilen ağ erişim noktasına gidin ve seçmek için  $\begin{bmatrix} \frac{m}{0K} \end{bmatrix}$  düğmesine basın.
- **5** A ya da **▼** öğesine basarak Kaldır'a gidin ve

seçmek için  $\begin{bmatrix} \frac{m}{m} \\ \frac{m}{m} \end{bmatrix}$  düğmesine basın.

**6** A ya da **▼** öğesine basarak Evet'e gidin ve seçmek için  $\begin{bmatrix} \frac{m}{c} \\ \frac{m}{c} \end{bmatrix}$  düğmesine basın.

Seçilen ağ erişim noktalarının başarıyla kaldırıldığını belirtmek için telsiz ekranında olumlu bir mini bilgi notu görüntülenir.

# **Uygulamalar**

Bu bölümde, telsizinizde bulunan uygulama işlevlerinin nasıl çalıştığı açıklanmaktadır.

### **Tuş Takımını Kilitleme veya Kilidini Açma**

Telsizinizin tuş takımını kilitlemek veya kilidini açmak için bu prosedürü uygulayın.

- **1** Aşağıdakilerden birini yapın:
	- $\frac{{\mathbb{B}}}{{\mathbb{B}}}$ düğmesine bastıktan sonra  $\overline{\mathbf{t}}$ düğmesine basın. Aşağıdaki adımları atlayın.

- Menüye erişmek için  $\begin{bmatrix} \mathbb{B} \\ \mathbb{B} \end{bmatrix}$  düğmesine basın.
- **2** ▲ veya ▼ düğmesine basarak Programlar bölümüne gidin. Seçmek için düğmesine basın.
- **3** ▲ veya ▼ düğmesine basarak Telsiz Ayarları bölümüne gidin. Seçmek için  $\begin{bmatrix} \frac{\overline{16}}{16} \\ \frac{\overline{16}}{16} \end{bmatrix}$  düğmesine basın.
- **4 ▲** veya ▼ düğmesine basarak Tu Takımı Kilidi öğesine gidin. Seçmek için  $\begin{pmatrix} \frac{m}{m} \\ m \end{pmatrix}$  düğmesine basın.
	- Tuş takımı kilitliyse ekranda Tu Takımı Kilitli bilgisi görüntülenir.
	- Tuş takımının kilidi açılırsa ekranda Tu Takımı Kilidi Açıldı bilgisi görüntülenir.

Telsiz, Giriş ekranına geri döner.

### **Kablo Türü Seçme**

Telsizinizin kullandığı kablo türünü seçmek için aşağıdaki adımları izleyin.

- **1** Menüye erişmek için  $\begin{bmatrix} \mathbb{B} \\ \mathbb{C} \end{bmatrix}$  düğmesine basın.
- **▲ veya ▼ düğmesine basarak Programlar**

bölümüne gidin. Seçmek için  $\begin{bmatrix} \mathbb{B} \\ \mathbb{B} \end{bmatrix}$  düğmesine basın.

**3**  $\triangle$  veya  $\blacktriangledown$  düğmesine basarak Telsiz Ayarları

bölümüne gidin. Seçmek için  $\begin{pmatrix} 1 & 0 \\ 0 & 0 \end{pmatrix}$  düğmesine basın.

- ▲ veya veigmesine basarak Kablo Türü bölümüne gidin. Seçmek için  $\begin{pmatrix} \mathbb{B} \\ \mathbb{B} \end{pmatrix}$  düğmesine basın.
- **5** Belirlenen seceneği değiştirmek için ▲ veya ▼ düğmesine basın.

Geçerli kablo türü ✔ simgesi ile gösterilir.

### **Menü Zamanlayıcıyı Ayarlama**

Telsizinizin otomatik olarak Giriş ekranına dönmeden önce menüde ne kadar süre kalacağını ayarlayabilirsiniz. Menü zamanlayıcıyı ayarlamak için bu prosedürü uygulayın.

**1** Menüye erişmek için  $\begin{bmatrix} \mathbb{B} \\ \mathbb{B} \end{bmatrix}$  düğmesine basın.

**2** ▲ veya ▼ düğmesine basarak Programlar bölümüne gidin.Secmek için  $\begin{bmatrix} \mathbb{B} \\ \mathbb{B} \end{bmatrix}$  düğmesine basın.

**3** ▲ veya ▼ düğmesine basarak Telsiz Ayarları

bölümüne gidin.Seçmek için  $\begin{bmatrix} \frac{m}{0.5} \\ \frac{m}{0.5} \end{bmatrix}$ düğmesine basın.

- ▲ veya ▼ düğmesine basarak Ekran seçeneğine gidin. Seçmek için  $\begin{pmatrix} \mathbb{B} \\ 0 \end{pmatrix}$  düğmesine basın.
- **5** Men Zmnlycı için ▲ veya ▼ düğmesine basın. Seçmek için  $\begin{bmatrix} 5 \ 0 \ \end{bmatrix}$  düğmesine basın.

**6** Gerekli ayar için ▲ veya ▼ düğmesine basın. Seçmek için *LOK* düğmesine basın.

#### **Konuşma Sentezleyici**

Konuşma Sentezleyici özelliği yalnızca satıcınız veya sistem yöneticiniz tarafından etkinleştirilebilir. Konuşma Sentezleyici etkinse Sesli Anons özelliği otomatik olarak devre dışı bırakılır. Sesli Anons etkinse Konuşma Sentezleyici özelliği otomatik olarak devre dışı bırakılır.

Bu özellik, telsizin şu özellikleri sesli bir şekilde bildirmesini sağlar:

- Geçerli Kanal
- Geçerli Bölge
- Programlanmış düğme özelliği açık veya kapalı
- Alınan yazılı mesajların içeriği
- Alınan İş Kartlarının içeriği

Bu sesli gösterge, müşterinin kendi ihtiyaçlarına göre isteğe uyarlanabilir. Bu özellik, genellikle ekran üzerinde o an görünen içeriğin okunamadığı zor koşullarda kullanışlıdır.

#### **Konuşma Sentezleyiciyi Ayarlama**

Konuşma Sentezleyici özelliğini ayarlamak için bu prosedürü uygulayın.

- **1** Menüye erişmek için  $\begin{pmatrix} \mathbb{B} \\ \mathbb{B} \end{pmatrix}$  düğmesine basın.
- **2** ▲ veya ▼ düğmesine basarak Programlar bölümüne gidin. Seçmek için  $\begin{bmatrix} \frac{\overline{16}}{16} \\ 0 \end{bmatrix}$  düğmesine basın.
- **3 A** veya  $\blacktriangledown$  düğmesine basarak Telsiz Ayarları bölümüne gidin. Seçmek için düğmesine basın.
- <sup>4</sup> ▲ veya vdüğmesine basarak Sesli Anons bölümüne gidin. Seçmek için düğmesine basın.
- **5** Asağıdaki özelliklerden herhangi biri için **A** veya

düğmesine basın. Seçmek için  $\begin{bmatrix} \frac{m}{\alpha} \\ \frac{m}{\alpha} \end{bmatrix}$  düğmesine basın.

Kullanılabilir özellikler aşağıdaki gibidir:

- Tümü
- Mesajlar
- İş Kartları
- Kanal
- Bölge

**1**

• Program Dü mesi

Seçili ayarın yanında √ simgesi görüntülenir.

### **Akustik Geri Besleme Supresörü Özelliğini Açma ve Kapatma**

Bu özellik, gelen çağrılardaki akustik geri beslemeyi en aza indirmenizi sağlar.

 $\left(\begin{smallmatrix}\mathbb{H} \ \mathsf{0}\mathsf{K}\end{smallmatrix}\right)$ ile menüye erişin düğmesine basın.

**2** A ya da ve düğmesine basarak Uygulamalar seçeneğine gidin ve seçmek için  $\begin{bmatrix} 1 & 1 \\ 0 & 0 \end{bmatrix}$  düğmesine basın.

- **3** Ava da <del>V</del> düğmesine basarak Telsiz Ayarları seçeneğine gidin ve seçmek için  $\begin{bmatrix} \mathbb{B} \\ \mathbb{C} \end{bmatrix}$  düğmesine basın.
- ▲ ya da vdüğmesine basarak AF Supresörü seçeneğine gidin ve seçmek için  $\begin{pmatrix} 60 \\ 0 \end{pmatrix}$  düğmesine basın.

Belirlenen seçeneği değiştirmek için  $\P$  veya  $\P$ düğmelerini de kullanabilirsiniz.

- **5** Aşağıdakilerden birini yapın:
	- Akustik Geri Besleme Supresörünü etkinleştirmek

88 için *Loxuid* düğmesine basın. Ekranda, Etkin yazısının yanında ✔ öğesi gösterilir.

• Akustik Geri Besleme Supresörünü devre dışı

bırakmak için  $\begin{bmatrix} \overline{\mathbb{B}} \\ \overline{\mathbb{B}} \end{bmatrix}$  düğmesine basın. Etkin yazısının yanındaki ✔ simgesi kaybolur.

#### **Küresel Navigasyon Uydu Sistemini Açma veya Kapatma**

Küresel Navigasyon Uydu Sistemi (GNSS), telsizin yerini tam olarak tespit eden bir uydu navigasyon sistemidir. GNSS, Küresel Konumlandırma Sistemi (GPS) ve Küresel Navigasyon Uydu Sistemi (GLONASS) içerir.

#### **NOT:**

- Belirli telsiz modellerinde GPS ve GLONASS bulunabilir. GNSS kümelenmesi, CPS kullanılarak yapılandırılır. Telsizinizin nasıl programlandığını belirlemek için satıcınıza veya sistem yöneticinize başvurun.
- **1** Telsizinizde GNSS'yi açmak veya kapatmak için aşağıdaki adımlardan birini uygulayın.
	- Programlanmış **GNSS** düğmesine basın.
	- **Menüve erismek için** düğmesine basın. Bir sonraki adıma geçin.
- **2** ▲ veya ▼ düğmesine basarak Programlar

bölümüne gidin. Seçmek için  $\overline{\overset{\mathbb{R}}{\text{ow}}}$  düğmesine basın.

- **3** ▲ veya ▼ düğmesine basarak Telsiz Ayarları bölümüne gidin. Seçmek için  $\begin{pmatrix} \mathbb{B} \\ \mathbb{B} \end{pmatrix}$  düğmesine basın.
- <sup>4</sup> ▲ veya ▼ düğmesine basarak GNSS seceneğine gidin. Seçmek için  $\begin{pmatrix} 18 \\ 0 \end{pmatrix}$  düğmesine basın.
- **5**

Ŧ tuşuna basarak GNSS özelliğini etkinleştirin OK J veya devre dışı bırakın.

Etkinse Etkin yazısının yanında  $\checkmark$  simgesi görüntülenir.

Devre dışı bırakılmışsa Etkin yazısının yanındaki √ simgesi kaybolur.

### **Giriş Ekranını Açma ve Kapatma**

Bu prosedürü uygulayarak Giriş Ekranını etkinleştirebilir ve devre dışı bırakabilirsiniz.

Menüye erişmek için  $\overline{\omega}$  düğmesine basın.

- **2** ▲ veya ▼ düğmesine basarak Programlar bölümüne gidin. Seçmek için  $\begin{bmatrix} \mathbb{B} \\ \mathbb{B} \end{bmatrix}$  düğmesine basın.
- **3** ▲ veya ▼ düğmesine basarak Telsiz Ayarları bölümüne gidin. Seçmek için  $\begin{pmatrix} \mathbb{B} \\ \mathbb{B} \end{pmatrix}$  düğmesine basın.
- ▲ veya ▼ düğmesine basarak Ekran seçeneğine gidin. Seçmek için  $\begin{bmatrix} \frac{m}{b} \\ \frac{m}{c} \end{bmatrix}$  düğmesine basın.
- **5** ▲ veya ▼ düğmesine basarak Giri Ekranı seçeneğine gidin. Seçmek için  $\begin{bmatrix} \frac{10}{000} \\ 0 \end{bmatrix}$  düğmesine basın.
- **6** Giriş Ekranını etkinleştirmek/devre dışı bırakmak için

 $\left(\begin{smallmatrix}\mathbb{H} \ \mathsf{OK}\end{smallmatrix}\right)$ düğmesine basın.

Ekranda aşağıdaki sonuçlardan biri görüntülenir:

Etkinse Etkin yazısının yanında  $\checkmark$  simgesi görüntülenir.

**1**

• Devre dışı bırakılmışsa Etkin yazısının yanındaki √ simgesi kaybolur.

#### **Telsiz Tonlarını/Uyarılarını Açma veya Kapatma**

Gerekirse tüm telsiz tonlarını ve uyarılarını etkinleştirebilir ve gelen Acil Durum uyarı tonu haricinde devre dışı bırakabilirsiniz. Telsizinizde tonları ve uyarıları açmak veya kapatmak için bu prosedürü uygulayın.

- **1** Aşağıdakilerden birini yapın:
	- Programlanmış **Tonlar/Uyarılar** düğmesine basın. Aşağıdaki adımları atlayın.
	- Menüye erişmek için  $\begin{pmatrix} \mathbb{H} \\ \mathbb{I} \end{pmatrix}$  düğmesine basın.
- **2** ▲ veya ▼ düğmesine basarak Programlar

bölümüne gidin.Seçmek için  $\begin{bmatrix} \frac{m}{m} \end{bmatrix}$  düğmesine basın.

- **3 A** veya  $\blacktriangledown$  düğmesine basarak Telsiz Auarları bölümüne gidin.Seçmek için düğmesine basın.
- ▲ veya ▼ düğmesine basarak Tonlar/Uyarılar seçeneğine gidin. Seçmek için  $\begin{bmatrix} \frac{\mathbb{B}^2}{\mathbb{B}^2} \end{bmatrix}$  düğmesine basın.
- ▲ veya ▼ düğmesine basarak Tüm Tonlar bölümüne gidin. Seçmek için  $\begin{pmatrix} \mathbb{H} \\ \mathbb{I} \end{pmatrix}$  düğmesine basın.
- **6** Tüm ton ve uyarıları etkinleştirmek veya devre dışı

bırakmak için  $\begin{pmatrix} \mathbb{B} \\ \mathbb{B} \end{pmatrix}$  düğmesine basın. Ekranda aşağıdaki sonuçlardan biri görüntülenir:

- Etkinse Etkin yazısının yanında  $\checkmark$  simgesi görüntülenir.
- Devre dışı bırakılmışsa Etkin yazısının yanındaki √ simgesi kaybolur.

### **Tonlar/Uyarılar Ses Ofseti Seviyelerini Ayarlama**

Bu özellik, ton veya uyarıların seviyesini, geçerli ses seviyesinden daha düşük ya da yüksek olacak şekilde ayarlamanızı sağlar. Telsizinizde tonlar ve uyarılar ses ofseti seviyelerini ayarlamak için buradaki prosedürü uygulayın.

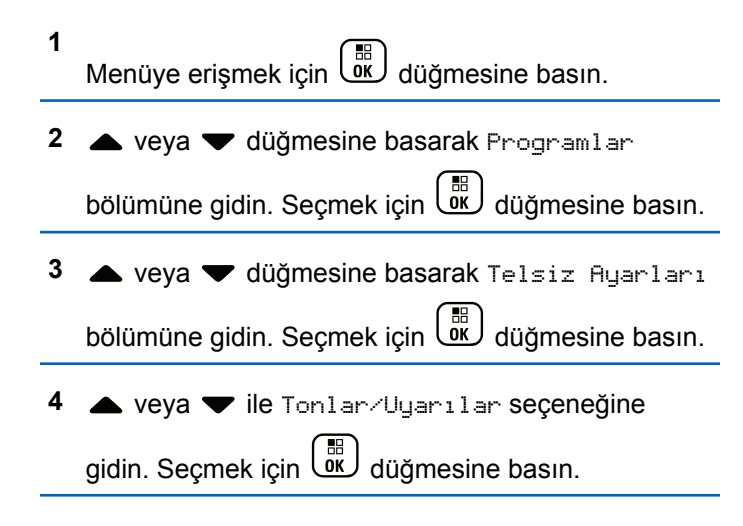

- **5**  $\triangle$  veya  $\blacktriangleright$  ile Ses Ofseti seceneğine gidin. Seçmek için **L**u düğmesine basın.
- **6** Gereken ses ofseti sevivesi için  $\triangle$  veya  $\blacktriangledown$ düğmesine basın.

Karşılık gelen her bir ses ofseti seviyesiyle bir geri bildirim tonu duyulur.

- **7** Aşağıdakilerden birini yapın:
	- **•** Secmek için  $\begin{bmatrix} \mathbb{H} \\ \mathbb{R} \end{bmatrix}$  düğmesine basın. İstenen ses ofseti seviyesi kaydedilir.
	- Çıkmak için  $\begin{pmatrix} 2 \\ 1 \end{pmatrix}$  düğmesine basın. Değişiklikler silinir.

### **Konuşma İzni Tonunu Açma veya Kapatma**

Telsizinizde Konuşma İzni Tonu özelliğini açmak veya kapatmak için buradaki prosedürü uygulayın.

# Menüye erişmek için  $\begin{bmatrix} \mathbb{B} \\ \mathbb{C} \end{bmatrix}$  düğmesine basın. **2** ▲ veya ▼ düğmesine basarak Programlar bölümüne gidin. Seçmek için  $\begin{bmatrix} \mathbb{B} \\ \mathbb{B} \end{bmatrix}$  düğmesine basın. **3** ▲ veya ▼ düğmesine basarak Telsiz Ayarları bölümüne gidin. Seçmek için  $\begin{bmatrix} \mathbb{B} \\ \mathbb{B} \end{bmatrix}$  düğmesine basın. **▲ veya ▼ düğmesine basarak Tonlar/Uyarılar** seceneğine gidin. Secmek için  $\begin{pmatrix} \frac{m}{m} \\ m \end{pmatrix}$  düğmesine basın. **5** ▲ veya vile Konu ma zni seçeneğine gidin. Seçmek için  $\boxed{\overset{\mathbb{R}}{\text{ow}}}$  düğmesine basın. **6** Konuşma İzni Tonunu etkinleştirmek veya devre dışı **1**

bırakmak için  $\begin{array}{c} \boxed{18} \\ \end{array}$  düğmesine basın.

Ekranda aşağıdaki sonuçlardan biri görüntülenir:

- Etkinse Etkin yazısının yanında  $\checkmark$  simgesi görüntülenir.
- Devre dışı bırakılmışsa Etkin yazısının yanındaki √ simgesi kaybolur.

### **Güç Verme Tonunu Açma veya Kapatma**

Telsizinizde Güç Verme Tonu özelliğini açmak veya kapatmak için buradaki prosedürü uygulayın.

- Menüye erişmek için  $\begin{bmatrix} \overline{\mathbb{R}} \\ \overline{\mathbb{R}} \end{bmatrix}$  düğmesine basın.
- **▲ veya ♥ düğmesine basarak Programlar** bölümüne gidin. Seçmek için düğmesine basın.
- **3** ▲ veya ▼ düğmesine basarak Telsiz Ayarları

bölümüne gidin. Seçmek için  $\overline{a}$  düğmesine basın.

**1**

- **4 ▲** veya ♥ düğmesine basarak Tonlar/Uyarılar seçeneğine gidin. Seçmek için  $\begin{bmatrix} \frac{18}{000} \end{bmatrix}$  düğmesine basın.
- **5**  $\triangle$  veya  $\blacktriangledown$  ile Güç Açık seçeneğine gidin. Seçmek için  $\begin{pmatrix} \mathbb{B} \\ \mathbb{B} \end{pmatrix}$  düğmesine basın.
- **6** Güç Verme Tonunu etkinleştirmek veya devre dışı

bırakmak için **düğmesine basın. Ekranda** aşağıdaki sonuçlardan biri görüntülenir:

- Etkinse Etkin yazısının yanında  $\checkmark$  simgesi görüntülenir.
- Devre dışı bırakılmışsa Etkin yazısının yanındaki √ simgesi kaybolur.

### **Yazılı Mesaj Uyarı Tonlarını Ayarlama**

Metin mesajı uyarı tonunu Kişiler listesindeki her giriş için özelleştirebilirsiniz. Telsizinizde yazılı mesaj uyarı tonlarını ayarlamak için buradaki prosedürü uygulayın.

- **1** Menüye erişmek için  $\begin{bmatrix} \mathbb{B} \\ \mathbb{B} \end{bmatrix}$  düğmesine basın.
- **2** ▲ veya ▼ düğmesine basarak Ki iler seçeneğine gidin. Seçmek için *dik düğmesine* basın.
- **3** ▲ veya ▼ düğmesine basarak ilgili ada veya

kimliğe gidin. Seçmek için  $\begin{bmatrix} \mathbb{B} \\ \mathbb{B} \end{bmatrix}$  düğmesine basın.

▲ veya ▼ ile Mesaj Uyarısı seçeneğine gidin.

Seçmek için  $\begin{bmatrix} \mathbb{H} \\ \mathbb{R} \end{bmatrix}$  düğmesine basın.

- **5** Aşağıdakilerden birini yapın:
	- $\bullet$  veya  $\bullet$  ile Anlık seçeneğine gidin. Seçmek

68 icin  $\overline{dx}$  düğmesine basın. Ekranda, Anlık bilgisinin yanında  $\checkmark$  simgesi görüntülenir.

 $\triangle$  veya  $\blacktriangledown$  ile Sürekli seceneğine gidin.

Seçmek için  $\begin{pmatrix} \frac{m}{b} \\ 0 \end{pmatrix}$  düğmesine basın.

**216** Geribildirim Gönder

Ekranda, Sürekli bilgisinin yanında / simgesi görüntülenir.

#### **Güç Seviyeleri**

Güç ayarını her kanal için ayrı ayrı yüksek ya da düşük olarak özelleştirebilirsiniz.

#### **Yüksek**

Bu ayar, bulunduğunuz yerden uzak bir mesafede bulunan telsizlerle haberleşmenizi sağlar.

#### **Düşük**

Bu ayar, daha yakındaki telsizlerle haberleşmenizi sağlar.

#### **NOT:**

Bu özellik aynı frekansta olan Halk Bandı Radyo kanallarında uygulanamaz.

### **Güç Seviyelerini Ayarlama**

Telsizinizde güç seviyelerini ayarlamak için buradaki prosedürü uygulayın.

**1** Aşağıdakilerden birini yapın:

- Programlanmış **Güç Seviyesi** düğmesine basın. Aşağıdaki adımları atlayın.
- Menüye erişmek için ( $\frac{18}{100}$  düğmesine basın.
- **2** ▲ veya ▼ düğmesine basarak Programlar bölümüne gidin.Seçmek için  $\begin{pmatrix} 10 \\ 0 \end{pmatrix}$  düğmesine basın.
- **3** ▲ veya ▼ düğmesine basarak Telsiz Ayarları bölümüne gidin.Seçmek için  $\begin{pmatrix} \frac{m}{bK} \\ 0 & \frac{m}{c} \end{pmatrix}$ düğmesine basın.
- ▲ veya ▼ ile Güç seçeneğine gidin. Seçmek için οĸ, düğmesine basın.
- **5** Aşağıdakilerden birini yapın:
	- $\triangle$  veya  $\blacktriangledown$  ile Yüksek seçeneğine gidin.

Seçmek için  $\begin{pmatrix} \mathbb{B} \\ \mathbb{B} \end{pmatrix}$  düğmesine basın. Ekranda, Yüksek bilgisinin yanında v simgesi görüntülenir.

**6**

Dü ük seçeneği için **A** veya  $\blacktriangledown$  düğmesine basın. Seçmek için **dü** düğmesine basın. Ekranda, Dü ük bilgisinin yanında simgesi görüntülenir.

Giris ekranına dönmek için düğmesine uzun basın.

### **Ekran Kiplerini Değiştirme**

Telsizin ekran kipini ihtiyaç duyduğunuz şekilde Gündüz ya da Gece olarak değiştirebilirsiniz. Bu özellik ekranın renk paletini etkiler. Telsizinizin ekran kipini değiştirmek için bu prosedürü uygulayın.

- **1** Aşağıdakilerden birini yapın:
	- Programlanmış **Ekran Kipi** düğmesine basın. Aşağıdaki adımları atlayın.
	- Menüve erişmek için  $\overline{\mathsf{C}^{\mathbb{R}}_{\mathbf{w}}}$  düğmesine basın.
- **2** ▲ veya ▼ düğmesine basarak Programlar bölümüne gidin. Seçmek için  $\begin{pmatrix} \mathbb{B} \\ \mathbb{C} \end{pmatrix}$  düğmesine basın.
- **3** ▲ veya ▼ düğmesine basarak Telsiz Ayarları bölümüne gidin. Seçmek için  $\begin{bmatrix} \mathbb{B} \\ \mathbb{B} \end{bmatrix}$  düğmesine basın.
- **▲ veya ▼ düğmesine basarak Ekran seçeneğine** gidin. Seçmek için  $\begin{pmatrix} \frac{m}{b} \\ \frac{m}{c} \end{pmatrix}$  düğmesine basın. Ekranda Gündüz Kipi ve Gece Kipi bilgileri görünür.
- **5** Gerekli ayar için ▲ veya ▼ düğmesine basın.

Seçmek için  $\begin{bmatrix} \overline{\mathbb{R}} \\ \overline{\mathbb{R}} \end{bmatrix}$  düğmesine basın.

Ekranda, seçilen ayarın yanında  $\checkmark$  simgesi görüntülenir.

### **Ekran Parlaklığını Ayarlama**

Telsizinizde ekran parlaklığını ayarlamak için buradaki prosedürü uygulayın.

**218** Geribildirim Gönder
- **1** Aşağıdakilerden birini yapın:
	- Programlanmış **Parlaklık** düğmesine basın. Şu adıma geçin: adım 5.
	- Menüye erişmek için  $\begin{bmatrix} \frac{\overline{a} \overline{b}}{\overline{a} \overline{b}} \end{bmatrix}$  düğmesine basın.
- **2** ▲ veya ▼ düğmesine basarak Programlar bölümüne gidin. Seçmek için düğmesine basın.
- **3** ▲ veya ▼ düğmesine basarak Telsiz Ayarları bölümüne gidin. Seçmek için  $\begin{bmatrix} \frac{1}{\sqrt{2}} \\ \frac{1}{\sqrt{2}} \end{bmatrix}$  düğmesine basın.
- **4** veya ▼ ile Parlaklık seçeneğine gidin. Seçmek için  $\begin{pmatrix} \overline{36} \\ \overline{06} \end{pmatrix}$  düğmesine basın.

Ekranda ilerleme çubuğu görüntülenir.

**5** Ekran parlaklığını azaltmak veya artırmak için

veya ♥ düğmesine basın. Seçmek için <u>lok</u> düğmesine basın.

# **Ekran Arka Aydınlatması Zamanlayıcısını Ayarlama**

Telsizinizin ekran arka aydınlatması zamanlayıcısını istediğiniz şekilde ayarlayabilirsiniz. Bu ayar, Menü Gezinme Düğmelerini ve tuş takımı arka aydınlatmasını da etkiler. Telsizinizde arka aydınlatma zamanlayıcısını ayarlamak için bu prosedürü uygulayın.

- **1** Aşağıdakilerden birini yapın:
	- Programlanmış **Ekrn Ayd** düğmesine basın. Aşağıdaki adımları atlayın.
	- Menüye erişmek için  $\begin{bmatrix} \mathbb{B} \\ \mathbb{B} \end{bmatrix}$  düğmesine basın.
- ▲ veya ▼ düğmesine basarak Programlar bölümüne gidin. Seçmek için  $\begin{bmatrix} \mathbb{B} \\ \mathbb{B} \end{bmatrix}$  düğmesine basın.
- **3** ▲ veya ▼ düğmesine basarak Telsiz Ayarları

bölümüne gidin. Seçmek için  $\begin{bmatrix} 1 & 1 \\ 0 & 0 \end{bmatrix}$  düğmesine basın.

- **4 ▲** veya ▼ düğmesine basarak Ekran öğesine aidin. Seçmek için  $\begin{bmatrix} \frac{\overline{06}}{\overline{06}} \end{bmatrix}$  düğmesine basın.
- **5** Ekrn Aydnltm Zmnlyıcısı için ▲ veya ▼ düğmesine basın. Seçmek için  $\begin{bmatrix} \frac{\mathbb{B}\mathbb{B}}{\mathbb{B}} \end{bmatrix}$  düğmesine basın.

LED göstergesi devre dışı bırakıldığı için ekran ve tuş takımı arka aydınlatması otomatik olarak kapanır. Daha fazla bilgi için bkz. [LED Göstergelerini Açma ve Kapatma](#page-4430-0) [sayfa 221](#page-4430-0).

# **Otomatik Ekran Aydınlatmasını Açma veya Kapatma**

Telsizin ekran aydınlatmasını gerektiğinde otomatik olarak açılacak şekilde etkinleştirebilir ve devre dışı bırakabilirsiniz. Etkinleştirildiğinde telsiz çağrı, Bildirim Listesi etkinliği ya da Acil Durum Alarmı alırken ekran aydınlatması açılır.

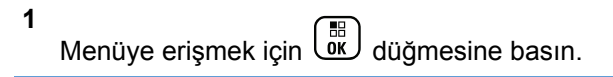

- **2** ▲ veya ▼ düğmesine basarak Programlar bölümüne gidin. Seçmek için  $\begin{bmatrix} \frac{\overline{16}}{16} \\ \frac{\overline{16}}{16} \end{bmatrix}$  düğmesine basın.
- **3** ▲ veya ▼ düğmesine basarak Telsiz Ayarları bölümüne gidin. Seçmek için  $\begin{bmatrix} \mathbb{B} \\ \mathbb{B} \end{bmatrix}$  düğmesine basın.
- Otomatik Ekran Aydınlatması için <br /> **4** veya  $\blacktriangledown$ düğmesine basın.
- **5** Otomatik Ekran Aydınlatmasını etkinleştirmek veya devre dışı bırakmak için  $\begin{pmatrix} 1 & 0 \\ 0 & 0 \end{pmatrix}$  düğmesine basın.

Ekranda aşağıdaki sonuçlardan biri görüntülenir:

- Etkinse Etkin yazısının yanında  $\checkmark$  simgesi görüntülenir.
- Devre dışı bırakılmışsa Etkin yazısının yanındaki √ simgesi kaybolur.

# <span id="page-4430-0"></span>**LED Göstergelerini Açma ve Kapatma**

Telsizinizde LED göstergelerini açmak veya kapatmak için buradaki prosedürü uygulayın.

**1** Menüye erişmek için  $\begin{bmatrix} \mathbb{R} \\ \mathbb{R} \end{bmatrix}$  düğmesine basın.

**2** ▲ veya ▼ düğmesine basarak Programlar bölümüne gidin. Seçmek için  $\overline{\mathbb{Q}}$  düğmesine basın.

**3** ▲ veya ▼ düğmesine basarak Telsiz Ayarları bölümüne gidin. Seçmek için *ل*قّا düğmesine basın.

- ▲ veya ▼ ile LED Göstergesi seçeneğine gidin. Seçmek için  $\begin{bmatrix} \frac{m}{m} \\ \frac{m}{m} \end{bmatrix}$  düğmesine basın.
- **5** LED Göstergesini etkinleştirmek veya devre dışı

bırakmak için  $\begin{pmatrix} \mathbb{B} \\ \mathbb{B} \end{pmatrix}$  düğmesine basın.

Ekranda aşağıdaki sonuçlardan biri görüntülenir:

- Etkinse Etkin yazısının yanında  $\checkmark$  simgesi görüntülenir.
- Devre dışı bırakılmışsa Etkin yazısının yanındaki √ simgesi kaybolur.

# **Dilleri Ayarlama**

Telsizinizde dilleri ayarlamak için buradaki prosedürü uygulayın.

- **1** Menüye erişmek için  $\begin{bmatrix} \mathbb{R} \\ \mathbb{R} \end{bmatrix}$  düğmesine basın.
- **2** ▲ veya ▼ düğmesine basarak Programlar

bölümüne gidin. Seçmek için  $\begin{pmatrix} \mathbb{H} \\ \mathbb{I} \end{pmatrix}$  düğmesine basın.

**3 A** veya  $\blacktriangledown$  düğmesine basarak Telsiz Ayarları

bölümüne gidin. Seçmek için  $\begin{bmatrix} \mathbb{B} \\ \mathbb{B} \end{bmatrix}$  düğmesine basın.

▲ veya vile Diller seçeneğine gidin. Seçmek  $\lim_{\text{icin}} \left( \frac{m}{\omega K} \right)$  düğmesine basın.

**5** Gerekli dil için ▲ veya ▼ düğmesine basın.

Seçmek için  $\begin{bmatrix} 1 & 1 \\ 0 & 0 \end{bmatrix}$  düğmesine basın.

Ekranda, seçilen dilin yanında  $\checkmark$  simgesi görüntülenir.

# **Opsiyon Kartını Açma veya Kapatma**

Her kanalın opsiyon kartı özellikleri vardır ve bunlar programlanabilir düğmelere atanabilir. Telsizinizde opsiyon kartını açmak veya kapatmak için buradaki prosedürü uygulayın.

Programlanmış **Opsiyon Kartı** düğmesine basın.

# **Sesli Anonsu Açma veya Kapatma**

Bu özellik, telsizin kullanıcının yeni atadığı geçerli bölge ya da kanalı veya kullanıcının az önce bastığı programlanabilir düğmeyi sesli bir şekilde bildirmesini sağlar. Bu özellik, genellikle kullanıcının ekranda gösterilen içeriği okumakta güçlük çektiği durumlarda kullanışlıdır. Bu sesli gösterge, müşterinin kendi ihtiyaçlarına göre özelleştirilebilir.

Telsizinizde Sesli Anons özelliğini açmak veya kapatmak için bu prosedürü uygulayın.

- **1** Aşağıdakilerden birini yapın:
	- Programlanmış **Sesli Anons** düğmesine basın Aşağıdaki adımları atlayın.
	- **Menüye erişmek için** ( $\frac{18}{100}$  düğmesine basın.
- ▲ veya **v** düğmesine basarak Programlar bölümüne gidin.Seçmek için düğmesine basın.
- **3** ▲ veya ▼ düğmesine basarak Telsiz Ayarları bölümüne gidin.Seçmek için düğmesine basın.
- ▲ veya vdüğmesine basarak Sesli Anons

bölümüne gidin. Seçmek için  $\begin{bmatrix} \mathbb{B} \\ \mathbb{B} \end{bmatrix}$  düğmesine basın.

#### **5**

 $\left[\begin{smallmatrix}\mathbb{H} \ \mathbb{O} \ \mathbb{K} \end{smallmatrix}\right]$  düğmesine basarak Sesli Anons özelliğini etkinleştirin veya devre dışı bırakın.

- Etkinse Etkin yazısının yanında  $\checkmark$  simgesi görüntülenir.
- Devre dışı bırakılmışsa Etkin yazısının yanındaki √ simgesi kaybolur.

# **Dijital Mikrofon OKK'yi Açma veya Kapatma**

Dijital Mikrofon Otomatik Kazanç Kontrolü (OKK), dijital bir sistemde yayın yaparken telsizin mikrofon kazancını otomatik olarak kontrol eder. Bu özellik, yüksek sesi baskılayarak veya yumuşak sesi bir ön ayar değerine göre artırarak tutarlı bir ses elde edilmesini sağlar. Telsizinizde Dijital Mikrofon OKK özelliğini açmak veya kapatmak için buradaki prosedürü uygulayın.

**1** Menüye erişmek için  $\begin{bmatrix} \overline{\mathbb{G}} & \overline{\mathbb{G}} \end{bmatrix}$  düğmesine basın.

- **2** ▲ veya ▼ düğmesine basarak Programlar bölümüne gidin. Seçmek için  $\begin{pmatrix} \mathbb{B} \\ \mathbb{B} \end{pmatrix}$  düğmesine basın.
- **3** ▲ veya ▼ düğmesine basarak Telsiz Ayarları bölümüne gidin. Seçmek için  $\begin{pmatrix} \mathbb{H} \\ \mathbb{I} \end{pmatrix}$  düğmesine basın.
- $\triangle$  veya  $\blacktriangleright$  ile Mik OKK-D seçeneğine gidin. Seçmek için  $\begin{bmatrix} \mathbb{B} \\ \mathbb{B} \end{bmatrix}$  düğmesine basın.
- **5** Dijital Mikrofon AGC seçeneğini etkinleştirmek veya

devre dışı bırakmak için ( düğmesine basın.

Ekranda aşağıdaki sonuçlardan biri görüntülenir:

- Etkinse Etkin yazısının yanında  $\checkmark$  simgesi görüntülenir.
- Devre dışı bırakılmışsa Etkin yazısının yanındaki √ simgesi kaybolur.

# **Ses Yönlendirmesini Dahili Telsiz Hoparlörü ve Kablolu Aksesuar Arasında Değiştirme**

Ses yönlendirmesini telsizin dahili hoparlörü ve kablolu aksesuar arasında değiştirmek için bu prosedürü uygulayın.

Ses yönlendirmesini dahili hoparlör ve kablolu aksesuar hoparlörü arasında şu koşullar sağlanmışsa değiştirebilirsiniz:

- Kablolu aksesuar hoparlörü takılıysa.
- Ses harici bir Bluetooth özellikli aksesuara yönlendirilmemişse.

Programlanmış **Ses Değiştirme** düğmesine basın.

Ses çıkış yolu değiştirildiğinde bir ton duyulur.

Telsizi kapatmak ya da aksesuarı cihazdan çıkarmak ses yönlendirmesini dahili telsiz hoparlörüne sıfırlar.

# **Akıllı Sesi Açma veya Kapatma**

Telsiziniz, sabit ve sabit olmayan gürültü kaynaklarının bulunduğu ortamlarda mevcut arka plan gürültüsünü

filtrelemek için ses ayarını otomatik olarak yapar. Bu, yalnız alıcıya özgü bir özelliktir ve yayın sesini etkilemez. Telsizinizde Akıllı Ses özelliğini açmak veya kapatmak için bu prosedürü uygulayın.

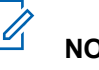

## **NOT:**

Bu özellik, Bluetooth oturumunda uygulanamaz.

- **1** Aşağıdakilerden birini yapın:
	- Programlanmış **Akıllı Ses** düğmesine basın. Aşağıdaki adımları atlayın.
	- Menüye erişmek için ( $\frac{18}{100}$  düğmesine basın.
- ▲ veya ▼ düğmesine basarak Programlar bölümüne gidin. Seçmek için düğmesine basın.
- **3 A** veya  $\blacktriangledown$  düğmesine basarak Telsiz Ayarları bölümüne gidin. Seçmek için ( ...) düğmesine basın.
- **4 ▲** veya vdüğmesine basarak Akıllı Ses bölümüne gidin. Seçmek için  $\begin{bmatrix} \frac{1}{0} & \frac{1}{10} \\ \frac{1}{10} & \frac{1}{10} \end{bmatrix}$ düğmesine basın.
- **5** Aşağıdakilerden birini yapın:
	- $\triangle$  veya  $\blacktriangledown$  düğmesine basarak Açık seçeneğine gidin.
	- $\triangle$  veya  $\blacktriangledown$  düğmesine basarak Kapalı seçeneğine gidin.

# **Titrek Sesi İyileştirmeyi Açma veya Kapatma**

Çok fazla alveolar titrek ses (ör. alveolar "R") içeren sözcüğe sahip bir dilde konuşuyorsanız bu özelliği etkinleştirebilirsiniz. Telsizinizde Titrek Sesi İyileştirme özelliğini açmak veya kapatmak için bu prosedürü uygulayın.

- **1** Aşağıdakilerden birini yapın:
	- Programlanmış **Titrek Sesi İyileştirme** düğmesine basın. Aşağıdaki adımları atlayın.
- Menüye erişmek için  $\begin{bmatrix} 1 & 1 \\ 0 & 0 \end{bmatrix}$  düğmesine basın.
- **▲ veya ♥ düğmesine basarak Programlar** bölümüne gidin.Seçmek için  $\begin{bmatrix} \mathbb{B} \\ \mathbb{C} \end{bmatrix}$  düğmesine basın.
- **3 A** veya  $\blacktriangledown$  düğmesine basarak Telsiz Ayarları bölümüne gidin.Seçmek için düğmesine basın.
- ▲ veya vdüğmesine basarak Titrek Sesi

uile tirme bölümüne gidin. Seçmek için düğmesine basın.

- **5** Aşağıdakilerden birini yapın:
	- $\bullet$  veya  $\bullet$  düğmesine basarak Açık seçeneğine gidin.
	- veya  $\blacktriangleright$  düğmesine basarak Kapalı seçeneğine gidin.

**1**

# **Mikrofon Dinamik Distorsiyon Kontrolü Özelliğini Açma veya Kapatma**

Bu özellik, mikrofon girdisini otomatik olarak izlemesi için telsizi etkinleştirmenize ve mikrofonun otomatik kırpma yapmaması için kazanç değerini ayarlamanıza olanak sağlar.

Menüye erişmek için  $\begin{bmatrix} \mathbb{B} \\ \mathbb{B} \end{bmatrix}$  düğmesine basın.

- **2** ▲ veya ▼ düğmesine basarak Programlar bölümüne gidin. Seçmek için  $\overline{\mathbb{Q}}$  düğmesine basın.
- **3** ▲ veya ▼ düğmesine basarak Telsiz Ayarları bölümüne gidin. Seçmek için düğmesine basın.
- **4** Mik. Distorsiyon için ▲ veya ▼ düğmesine basın. Seçmek için  $\begin{bmatrix} \frac{\overline{a} \overline{b}}{\overline{a}} \end{bmatrix}$  düğmesine basın.
- **5** Aşağıdakilerden birini yapın:
- Mikrofon Dinamik Distorsiyon Kontrolünü etkinleştirmek için  $\begin{bmatrix} \mathbb{B} \\ \mathbb{B} \end{bmatrix}$  düğmesine basın. Etkinse  $E$ tkin yazısının yanında  $\checkmark$  simgesi görüntülenir.
- Mikrofon Dinamik Distorsiyon Kontrolünü devre

dışı bırakmak için düğmesine basın. Devre dısı bırakılmıssa Etkin yazısının yanındaki √ simgesi kaybolur.

# **Ses Ortamını Ayarlama**

Telsizinizin ses ortamını bulunduğunuz ortama göre ayarlamak için bu prosedürü uygulayın.

- **1** Menüye erişmek için  $\begin{bmatrix} \mathbb{R} \\ \mathbb{R} \end{bmatrix}$  düğmesine basın.
- **2** veya **▼** düğmesine basarak Programlar

bölümüne gidin. Seçmek için  $\begin{pmatrix} \mathbb{H} \\ \mathbb{I} \end{pmatrix}$  düğmesine basın.

**3** ▲ veya ▼ düğmesine basarak Telsiz Ayarları

bölümüne gidin. Seçmek için düğmesine basın.

**4** ▲ veya ▼ ile Ses Ortamı seçeneğine gidin.

Seçmek için  $\begin{bmatrix} 1 & 1 \\ 0 & 0 \end{bmatrix}$  düğmesine basın.

**5** Gerekli ayar için ▲ veya ▼ düğmesine basın. Seçmek için  $\begin{pmatrix} \mathbb{H} \\ \mathbb{R} \end{pmatrix}$  düğmesine basın.

Ayarlar aşağıdaki gibidir.

- Varsayılan fabrika ayarları için Varsayılan seçeneğini belirleyin.
- Gürültülü ortamlardayken hoparlörün ses seviyesini artırmak için Yüksek seçeneğini belirleyin.
- Birbirine yakın telsiz gruplarıyla kullanırken akustik geri beslemeyi azaltmak için Çalı ma Grubu seçeneğini belirleyin.

Ekranda, seçilen ayarın yanında  $\checkmark$  simgesi görüntülenir.

# **Ses Profillerini Ayarlama**

Telsizinizde ses profillerini ayarlamak için buradaki prosedürü uygulayın.

- **1** Menüye erişmek için  $\begin{bmatrix} \mathbb{R} \\ \mathbb{R} \end{bmatrix}$  düğmesine basın.
- ▲ veya ▼ düğmesine basarak Programlar

bölümüne gidin. Seçmek için  $\begin{pmatrix} \mathbb{H} \\ \mathbb{I} \end{pmatrix}$  düğmesine basın.

- **3 A** veya  $\blacktriangledown$  düğmesine basarak Telsiz Ayarları bölümüne gidin. Seçmek için düğmesine basın.
- ▲ veya ▼ ile Ses Profilleri seçeneğine gidin. Seçmek için  $\begin{pmatrix} \mathbb{H} \\ \mathbb{R} \end{pmatrix}$  düğmesine basın.
- **5** Gerekli ayar için ▲ veya ▼ düğmesine basın.

Seçmek için  $\begin{bmatrix} \frac{m}{c} \\ m \end{bmatrix}$  düğmesine basın.

Ayarlar aşağıdaki gibidir.

- Daha önceden seçilen ses profilini devre dışı bırakmak ve varsayılan fabrika ayarlarına dönmek için Varsayılan seçeneğini belirleyin.
- 40 yaşının üzerindeki yetişkinlerde yaygın olan gürültü kaynaklı işitme kaybını telafi etmek amacıyla oluşturulmuş ses profilleri için Seviye

1, Seviye 2 veya Seviye 3 seçeneğini belirleyin.

• Daha ince ses, burundan gelen ses veya derin ses tercihinize uyan ses profilleri için Tiz Artırma, Mid Artırma veya Bass Artırma seçeneğini belirleyin.

Ekranda, seçilen ayarın yanında  $\checkmark$  simgesi görüntülenir.

# **Genel Telsiz Bilgileri**

Telsiziniz çeşitli genel parametrelerle ilgili bilgiler içerir. Telsizinizin genel bilgileri aşağıdaki gibidir:

- Batarya bilgileri.
- Telsiz adı ve kimliği.
- Ürün yazılımı ve Codeplug sürümleri.
- Yazılım güncelleme.
- GNSS bilgileri.
- Saha bilgileri.
- Alınan Sinyal Güç Göstergesi.

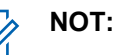

Önceki ekrana dönmek için düğmesine basın.

Giris ekranına dönmek için (2) düğmesine uzun basın. Telsiz, faaliyetsizlik sayacının süresi dolduğunda geçerli ekrandan çıkar.

## **Batarya Bilgilerine Erişme**

düğmesine basın.

Telsizinizin bataryasıyla ilgili bilgiler görüntülenir.

- **1** Menüye erişmek için  $\begin{bmatrix} \mathbb{B} \\ \mathbb{B} \end{bmatrix}$  düğmesine basın.
- **2** ▲ veya ▼ düğmesine basarak Programlar

bölümüne gidin. Seçmek için  $\begin{bmatrix} \mathbb{B} \\ \mathbb{B} \end{bmatrix}$  düğmesine basın.

**3 A** veya **v** düğmesine basarak Telsiz

Bilgisiseçeneğine gidin.Seçmek için (R

**4** ▲ veya ▼ düğmesine basarak Batarya Bilgisi

seçeneğine gidin.Seçmek için **düğmesine** basın. Ekranda batarya bilgileri görüntülenir. Sadece **IMPRES** piller için: Bataryanın bir IMPRES şarj aletinde yenilenmesi gerektiğinde ekranda Bataryayı Yenile bilgisi görüntülenir. Yenileme işlemi bittikten sonra ekranda batarya bilgisi görüntülenir.

## **Telsiz Adını ve Kimliğini Kontrol Etme**

Telsizinizdeki telsiz adını ve kimliğini kontrol etmek için buradaki prosedürü uygulayın.

- **1** Aşağıdakilerden birini yapın:
	- Programlanmış **Telsiz Adı ve Kimliği** düğmesine basın. Aşağıdaki adımları atlayın. Bir olumlu gösterge tonu duyulur.

Programlanmış **Telsiz Adı ve Kimliği** düğmesine basarak önceki ekrana dönebilirsiniz.

Menüye erişmek için  $\begin{pmatrix} \frac{m}{b} \\ 0 \end{pmatrix}$  düğmesine basın.

- **2** ▲ veya ▼ düğmesine basarak Programlar bölümüne gidin. Seçmek için  $\begin{pmatrix} \mathbb{B} \\ \mathbb{B} \end{pmatrix}$  düğmesine basın.
- **3** ▲ veya ▼ düğmesine basarak Telsiz Bilgisi seçeneğine gidin. Seçmek için  $\begin{pmatrix} \mathbb{B} \\ \mathbb{C} \end{pmatrix}$  düğmesine basın.
- **▲ veya ♥ düğmelerine basarak Kimli im**

öğesine gidin. Seçmek için (R) düğmesine basın.

İlk metin satırında telsiz adı görüntülenir. İkinci metin satırında telsiz kimliği görüntülenir.

## **Ürün Yazılımı ve Codeplug Sürümlerini Kontrol Etme**

Telsizinizdeki ürün yazılımı ve codeplug sürümlerini kontrol etmek için buradaki prosedürü uygulayın.

**1** Menüye erişmek için  $\overline{\text{out}}$  düğmesine basın.

- **2** ▲ veya ▼ düğmesine basarak Programlar bölümüne gidin. Seçmek için  $\begin{bmatrix} \frac{1}{0} & \frac{1}{10} \\ \frac{1}{10} & \frac{1}{10} \end{bmatrix}$ düğmesine basın.
- **3** ▲ veya ▼ düğmesine basarak Telsiz Bilgisi seçeneğine gidin. Seçmek için  $\begin{pmatrix} \mathbb{B} \\ \mathbb{C} \end{pmatrix}$  düğmesine basın.
- ▲ veya ▼ ile Sürümler seçeneğine gidin.

Seçmek için  $\begin{pmatrix} \mathbb{B} \\ \mathbb{B} \end{pmatrix}$  düğmesine basın.

Ekranda geçerli ürün yazılımı ve codeplug sürümleri görüntülenir.

## **GNSS Bilgilerini Kontrol Etme**

Telsizinizde aşağıdaki gibi GNSS bilgileri gösterilir:

- Enlem
- Boylam
- Rakım
- Yön
- Hız
- Yatay Duyarlılık Kaybı (HDOP)
- Uydular
- Sürüm
	- **1** Menüye erişmek için  $\begin{bmatrix} \frac{1}{100} \\ \frac{1}{100} \end{bmatrix}$  düğmesine basın.
	- **2** ▲ veya ▼ düğmesine basarak Programlar

bölümüne gidin. Seçmek için  $\begin{bmatrix} \mathbb{B} \\ \mathbb{B} \end{bmatrix}$  düğmesine basın.

- **3 A** veya  $\blacktriangledown$  düğmesine basarak Telsiz Bilgisi seçeneğine gidin. Seçmek için düğmesine basın.
- ▲ veya vei@ düğmesine basarak GNSS Bilgisi seçeneğine gidin. Seçmek için  $\begin{bmatrix} \frac{m}{0K} \\ \frac{m}{K} \end{bmatrix}$  düğmesine basın.
- **5 ▲** veya ▼ düğmesine basarak ilgili öğeye gidin. Seçmek için düğmesine basın.Ekranda istenen GNSS bilgileri görüntülenir.

## **Yazılım Güncelleme Bilgilerini Kontrol Etme**

Bu özellik, OTAP veya Wi-Fi ile gerçekleştirilen en son yazılım güncellemesinin tarihini ve saatini görüntüler. Telsizinizdeki yazılım güncelleme bilgilerini kontrol etmek için buradaki prosedürü uygulayın.

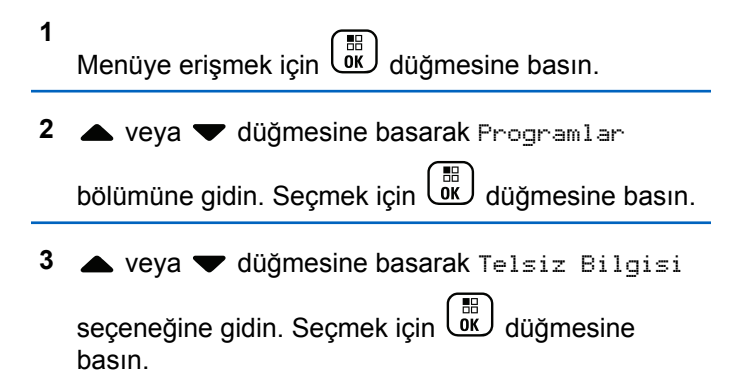

▲ veya vile YZLM Gnclm seçeneğine gidin.

Secmek için  $\begin{bmatrix} \mathbb{R} \\ \mathbb{R} \end{bmatrix}$  düğmesine basın.

Ekranda en son yazılım güncelleme tarihi ve saati görüntülenir.

Yazılım Güncelleme menüsü en az bir başarılı OTAP veya Wi-Fi oturumu gerçekleştirildikten sonra görüntülenir. Daha fazla bilgi için bkz. [Kablosuz Programlama sayfa 527](#page-4736-0).

## **Saha Bilgilerini Görüntüleme**

Telsizinin açık olduğu geçerli saha adını görüntülemek için bu prosedürü uygulayın.

- **1** Menüye erişmek için  $\begin{bmatrix} \mathbb{B} \\ \mathbb{C} \end{bmatrix}$  düğmesine basın.
- **2** ▲ veya ▼ düğmesine basarak Programlar

bölümüne gidin. Seçmek için  $\begin{pmatrix} \mathbb{B} \\ \mathbb{B} \end{pmatrix}$  düğmesine basın.

**3** ▲ veya ▼ düğmesine basarak Telsiz Bilgisi seçeneğine gidin. Seçmek için  $\begin{bmatrix} \frac{m}{0K} \\ \frac{m}{K} \end{bmatrix}$  düğmesine basın.

<sup>4</sup> ▲ veya vdüğmesine basarak Saha Bilgisi seçeneğine gidin. Seçmek için **düğmesine** basın.

Ekranda geçerli saha adı görüntülenir.

# **Connect Plus Kullanımı**

Connect Plus, DMR teknolojisini temel alan bir tam birleştirme çözümüdür. Connect Plus, kanal talepleri ve atamaları için özel bir kontrol kanalı kullanır. Bu sistemde telsiz kullanıcılarına açık olan özellikler bu bölümde yer alır.

# **Connect Plus Kipinde Ek Telsiz Kontrolleri**

Bu bölümde programlanabilir düğmeler ve atanabilir telsiz işlevleri gibi önceden programlanmış yöntemlerle telsiz kullanıcısının kullanabileceği ek telsiz kontrolleri açıklanmaktadır.

# **Bas Konuş (PTT) Düğmesi**

Telsizin yan kısmındaki **PTT** düğmesi iki temel amaca hizmet eder:

• **PTT** düğmesi, çağrı yapılırken telsizin çağrıdaki diğer telsizlere yayın göndermesini sağlar.

Konuşmak için **PTT** düğmesini basılı tutun. Dinlemek için **PTT** düğmesini bırakın.

**PTT** düğmesine basıldığında mikrofon etkin hale gelir.

• **PTT** düğmesi, çağrı yapılmadığında yeni bir çağrı yapmak için kullanılır (bkz. [Telsiz Çağrısı Yapma sayfa](#page-4460-0) [251\)](#page-4460-0).

Konuşma İzni Tonu (bkz. [Konuşma İzni Tonunu Açma veya](#page-4554-0) [Kapatma sayfa 345](#page-4554-0)) etkinse konuşmadan önce kısa uyarı tonunun bitmesini bekleyin.

# **Programlanabilir Düğmeler**

Satıcınız programlanabilir düğmeleri, düğmelere basma süresine bağlı olarak telsiz işlevlerine atanmış kısayollar olarak programlayabilir:

#### **Kısa basma**

Basma ve hızlıca bırakma.

#### **Uzun basma**

Basma ve programlanan süre kadar basılı tutma.

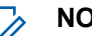

#### **NOT:**

Düğmeleri basılı tutma için programlanan süreler, atanabilir tüm telsiz/uygulama işlevleri veya ayarları için geçerlidir. *Acil durum* düğmesinin programlanmış süresi hakkında daha fazla bilgi için bkz. .[Acil Durum İşlemi sayfa 288.](#page-4497-0)

## **Atanabilir Telsiz İşlevleri**

#### **İşaret Açık/Kapalı**

İşaret özelliğini açar veya kapatır. Connect Plus Man Down özelliğinin satın alınmasını gerektirir.

#### **İşaret Sıfırlama**

İşaret tonunu sıfırlar (iptal eder); ancak İşaret özelliğini kapatmaz. Connect Plus Man Down özelliğinin satın alınmasını gerektirir.

#### **Bluetooth® Ses Anahtarı**

Ses çıkış yolunu dahili telsiz hoparlörü ya da harici Bluetooth özellikli bir aksesuar olacak şekilde değiştirir.

#### **Bluetooth Bağlantısı**

Bluetooth bulma ve bağlantı kurma işlemini başlatır.

#### **Bluetooth Bağlantısını Kesme**

Telsiziniz ve Bluetooth özellikli cihazınız arasındaki mevcut tüm Bluetooth bağlantılarını keser.

#### **Bluetooth Bulunabilir**

Telsizinizin Bluetooth Bulunabilirlik Moduna geçmesine olanak sağlar.

#### **Meşgul Kuyruğu İptali**

Meşgul Kuyruğunda Acil Durum olmayan bir çağrı başlatıldığında meşgul kipinden çıkar. Acil durum

çağrıları Meşgul Kuyruğuna kabul edildikten sonra iptal edilemez.

#### **Çağrı Kaydı**

Arama geçmişi listesini seçer.

#### **Kişiler**

Kişi listesine doğrudan erişim sağlar.

#### **Kanal Anonsu**

Geçerli kanal için bölge ve kanal anonsu sesli mesajlarını çalar.

#### **Acil Durum Açma/Kapatma**

Programlamaya bağlı olarak, acil durum başlatır veya iptal eder.

#### **Zil Uyarı Türü**

Zil Uyarı Tipi Ayarına doğrudan erişim sağlar.

#### **Ana Kanalı Sıfırlama**

Yeni bir ana kanal ayarlar.

#### **Ana Kanal Hatırlatıcısı Susturma**

Ana Kanal Hatırlatıcısını susturur.

#### **İç Konum**

İç Konum özelliğini açar veya kapatır.

#### **Akıllı Ses**

Akıllı sesi açar veya kapatır.

#### **Man Down Alarmları Açık/Kapalı**

Yapılandırılmış tüm Man Down Alarmlarını açar veya kapatır. Connect Plus Man Down özelliğinin satın alınmasını gerektirir.

#### **Man Down Alarmlarını Sıfırla**

Man Down özelliği Uyarı Tonu çalınırken basılırsa ton iptal edilir ve özellik zamanlayıcıları sıfırlanır; ancak Man Down Alarmlarını kapatmaz. Man Down özelliğinin satın alınmasını gerektirir.

#### **Elle Çevirme**

Programlamaya bağlı olarak, bir abone kimliği veya telefon numarası tuşlanarak bir Özel çağrı veya Telefon çağrısı başlatır.

#### **Tek Tuşla Erişim**

Doğrudan önceden tanımlanmış bir Özel Çağrı, Çağrı Uyarısı veya Hızlı Yazılı mesaj başlatır.

#### **Gizlilik**

Gizlilik özelliğini açar veya kapatır.

#### **Telsiz Kontrolü**

Bir telsizin bir sistem içinde etkin olup olmadığını belirler.

#### **Telsiz Etkin**

Bir hedef telsizin uzaktan etkinleştirilmesini sağlar.

#### **Telsiz Devre Dışı**

Bir hedef telsizin uzaktan devre dışı bırakılmasını sağlar.

#### **Uzaktan İzleme**

Bir hedef telsizin mikrofonunu bu telsize hiçbir gösterge vermeden açar.

#### **Dolaşım İsteği**

Farklı bir saha için arama yapmak ister.

#### **Tarama**

Taramayı açar veya kapatır.

#### **Saha Kilidi Açık/Kapalı**

Açıldığında, telsiz yalnızca geçerli sahayı arar. Telsiz, kapatıldığında geçerli sahayla birlikte diğer sahaları da arar.

#### **Metin Mesajı**

Yazılı mesaj menüsünü seçer.

#### **Titreşim Tipi**

Titreşim tipini yapılandırır.

#### **Sesli Anons Açık/Kapalı**

Sesli Anonsu açar veya kapatır.

#### **Wi-Fi**

Wi-Fi özelliğini açar veya kapatır.

#### **Bölge**

Bölge listesinden seçim yapılmasını sağlar.

## **Atanabilir Ayarlar ya da Uygulama İşlevleri**

#### **AF Engelleyici**

Akustik Geri Besleme Supresörü özelliğini açar veya kapatır.

#### **Tüm Tonlar/Uyarılar**

Tüm tonları ve uyarıları açar veya kapatır.

#### **Arka Aydınlatma**

Ekran arka aydınlatmasını açar veya kapatır.

#### **Arka Aydınlatma Parlaklığı**

Parlaklık seviyesini ayarlar.

#### **Ekran Kipi**

Gündüz/gece ekran kipini açar ya da kapatır.

#### **Global Navigasyon Uydu Sistemi (GNSS)**

Uydu navigasyon sistemini açar veya kapatır.

#### **Tuş Takımı Kilidi**

Tuş takımını kilitler veya kilidini açar.

#### **Güç Seviyesi**

Güç seviyesini yüksek ile düşük ayarları arasında değiştirir.

#### **Atanmamış**

Düğme işlevinin henüz atanmadığını gösterir.

# **Connect Plus Kipindeki Durum Göstergelerini Tanımlama**

Telsizinizin 132 x 90 piksel, 256 renkli, sıvı kristal ekranı (LCD) telsiz durumunu, metin girişlerini ve menü girişlerini gösterir.

# **Ekran Simgeleri**

Aşağıda, telsizin ekranında görünen simgeler gösterilmektedir. Simgeler durum çubuğunda, görünüm/ kullanım sırasına göre soldan sağa düzenlenmiş olarak görüntülenir ve kanala özgüdür.

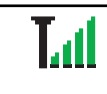

#### **Alınan Sinyal Gücü Göstergesi (RSSI)**

Ekranda görünen çubuk sayısı, telsiz sinyalinin gücünü gösterir. Dört çubuk en

*Tablonun devamı…*

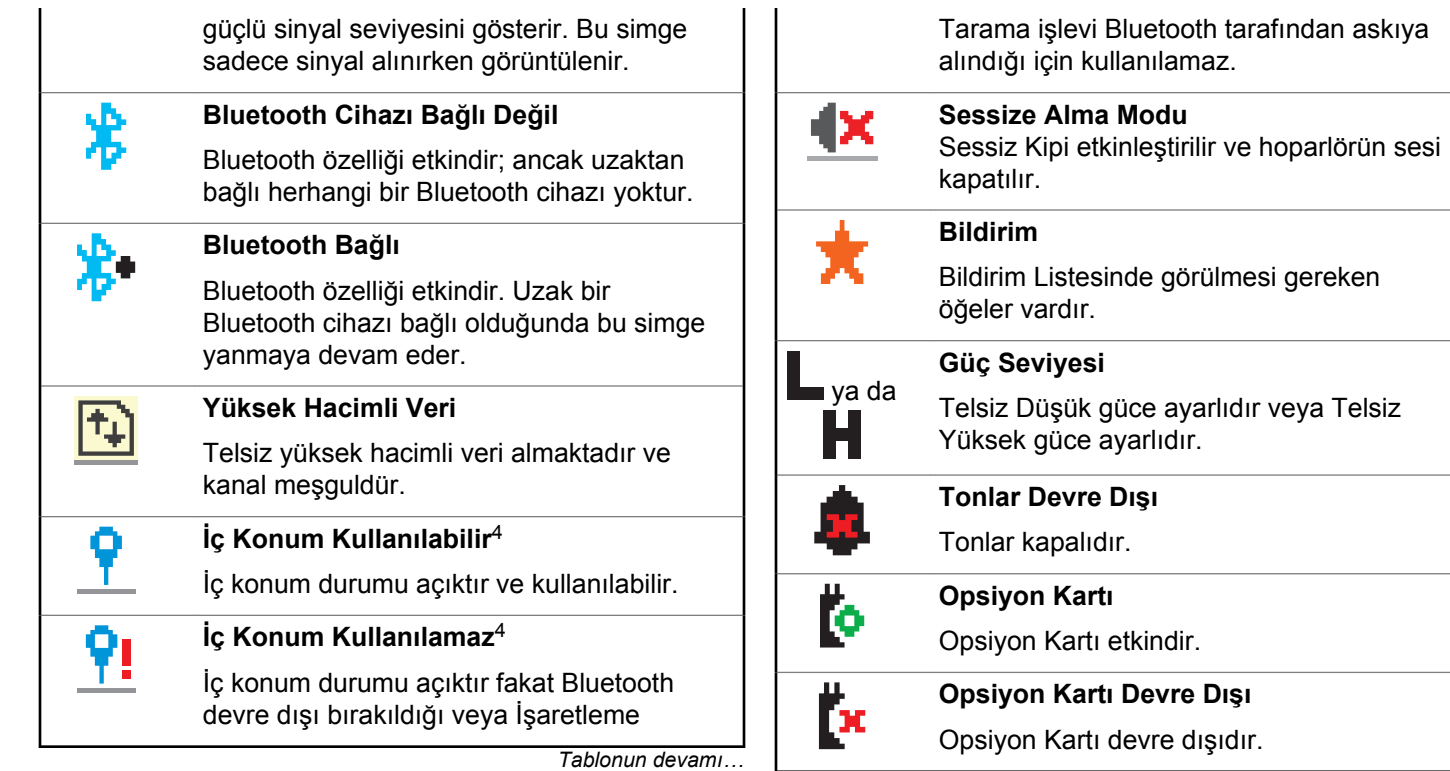

*Tablonun devamı…*

<sup>4</sup> Yalnızca en son yazılım ve donanıma sahip modeller için geçerlidir

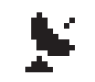

## **GNSS Kullanılabilir**

GNSS özelliği etkindir. Bu simge, sabit bir pozisyona geçildiği durumlarda yanmaya devam eder.

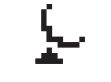

#### **GNSS Kullanılamıyor/Kapsam Dışı**

GNSS özelliği etkindir ancak uydudan veri almamaktadır.

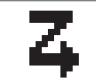

#### **Tarama**

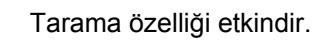

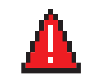

D7

# **Acil Durum**

Telsiz, Acil Durum kipindedir.

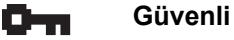

Gizlilik özelliği etkindir.

# **Güvenli değil**

Gizlilik özelliği devre dışıdır.

#### **Saha Gezinme** Saha gezinme özelliği etkindir.

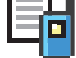

×,

钤

ЕÂ

تقفقت

# Telsiz kişileri kullanılabilir. **Çağrı Kaydı** Telsiz çağrı kaydı. **Mesaj** Gelen mesajlar. **Sadece Zil** Zil sesi kipi etkindir. **Sessiz Zil**

Gösterilen çubuk sayısı  $(0 - 4)$ , bataryanın kalan şarjını gösterir. Bataryanın şarj seviyesi düşükken yanıp söner.

Sessiz zil kipi etkindir.

## **Titreşim**

**Batarya**

**Kişi**

Titreşim kipi etkindir.

*Tablonun devamı…*

*Tablonun devamı…*

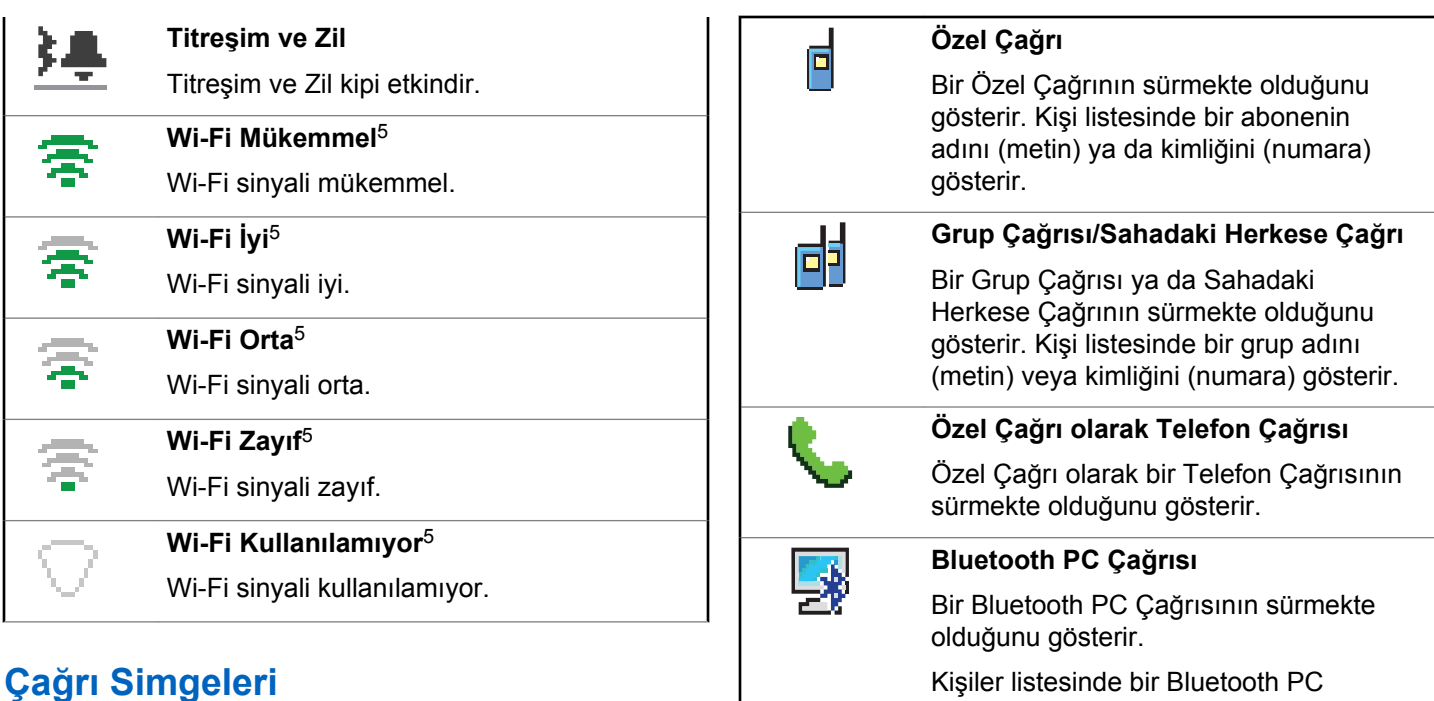

Bir çağrı sırasında telsizin ekranında aşağıdaki simgeler görüntülenir. Bu simgeler aynı zamanda, kimlik türünü göstermek üzere Kişiler listesinde de görüntülenir.

*Tablonun devamı…*

Çağrısı adını (metin) veya kimliğini

(numara) gösterir.

<sup>5</sup> Yalnızca DP4801e için geçerlidir

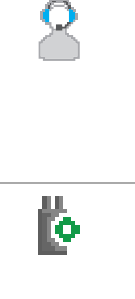

#### **Sevk Çağrısı**

Sevk Çağrısı iletişim tipi, üçüncü taraf bir Yazılı Mesaj Sunucusu aracılığıyla sevk işlemini yapan bilgisayara yazılı mesaj göndermek için kullanılır.

#### **Opsiyon Kartı Bağımsız Çağrısı**

Bir Opsiyon Kartı bağımsız çağrısının sürmekte olduğunu belirtir.

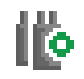

#### **Opsiyon Kartı Grup Çağrısı**

Bir Opsiyon Kartı grup çağrısının sürmekte olduğunu belirtir.

# **Geliştirilmiş Menü Simgeleri**

Aşağıdaki simgeler, iki seçenek arasında tercih sunan menü öğelerinin yanında ya da iki seçenekli tercih sunan bir alt menü olduğunun işareti olarak görüntülenir.

**Onay kutusu (Boş)**

Seçeneğin belirlenmediğini gösterir.

*Tablonun devamı…*

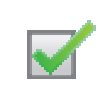

### **Onay kutusu (İşaretli)**

Seçeneğin belirlendiği gösterir.

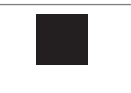

#### **Koyu Siyah Kutu**

Alt menü aracılığıyla menü için seçeneğin belirlendiğini gösterir.

# **Gönderilenler Simgeleri**

Aşağıdaki simgeler telsiz ekranının sağ üst köşesinde Gönderilenler klasöründe görüntülenir.

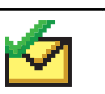

#### **Başarıyla Gönderildi**

Yazılı mesaj başarılı bir şekilde gönderilmiştir.

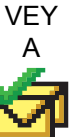

**VFY** 

#### **Sürüyor**

*Tablonun devamı…*

**240** Geribildirim Gönder

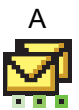

- $A \rightarrow$  Grup diğer adına ya da kimliğine gidecek yazılı mesaj iletilmeyi beklemektedir.
	- Abone adına ya da kimliğine gidecek yazılı mesaj iletilmeyi beklemektedir; gönderildikten sonra da alındı iletisi beklenmektedir.

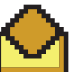

## **Kişisel veya Grup Mesajı Okundu**

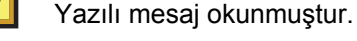

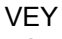

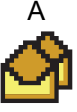

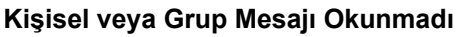

Yazılı mesaj okunmamıştır.

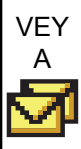

*Tablonun devamı…*

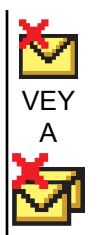

### **Gönderme Başarısız**

Yazılı mesaj gönderilmemiştir.

# **Bluetooth Cihaz Simgeleri**

Aşağıdaki simgeler de, cihaz türünü göstermek için Bluetooth özellikli kullanılabilir cihazlar listesinde öğelerin yanında görüntülenir.

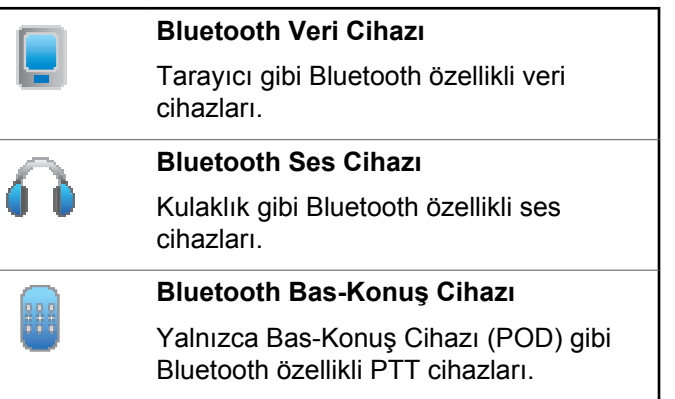

## **LED Göstergesi**

LED göstergesi, telsizinizin çalışma durumunu gösterir.

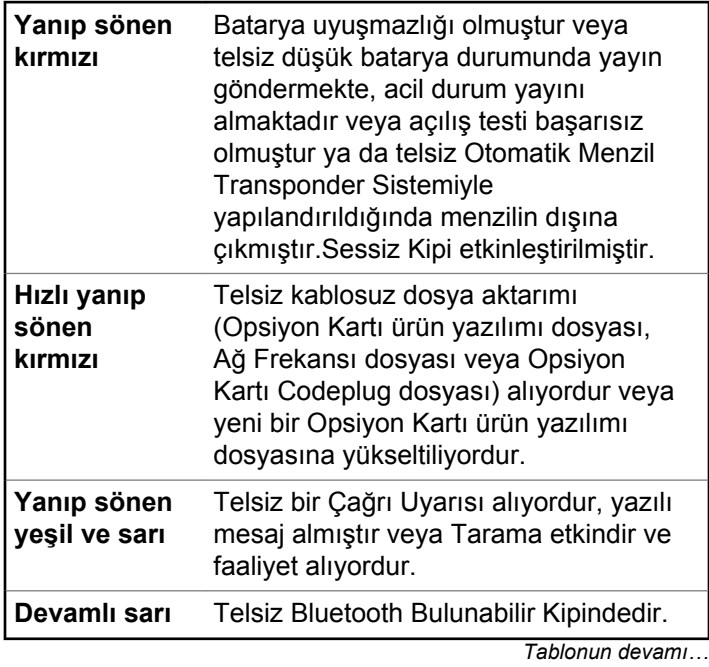

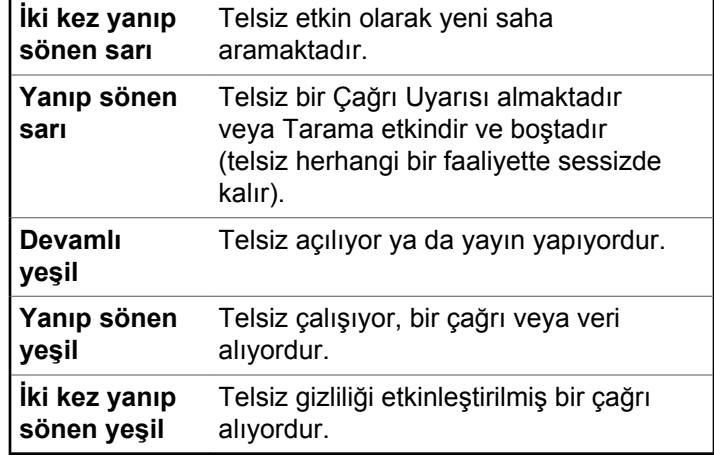

## **Gösterge Tonları**

Aşağıda, telsiz hoparlörü aracılığıyla duyulan tonlar belirtilmektedir.

Yüksek perdeli ton Düşük perdeli ton

Gösterge tonları, bir görevi gerçekleştirmek üzere bir işlem yapıldıktan sonra, durumun sesli bildirimini sağlar.

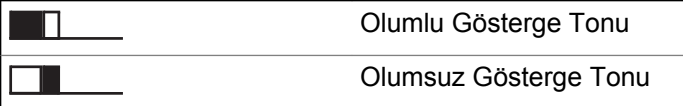

## **Uyarı Tonları**

Uyarı tonları, telsizin durumu ya da telsizin alınan veriye yanıtı ile ilgili sesli göstergeler sağlar.

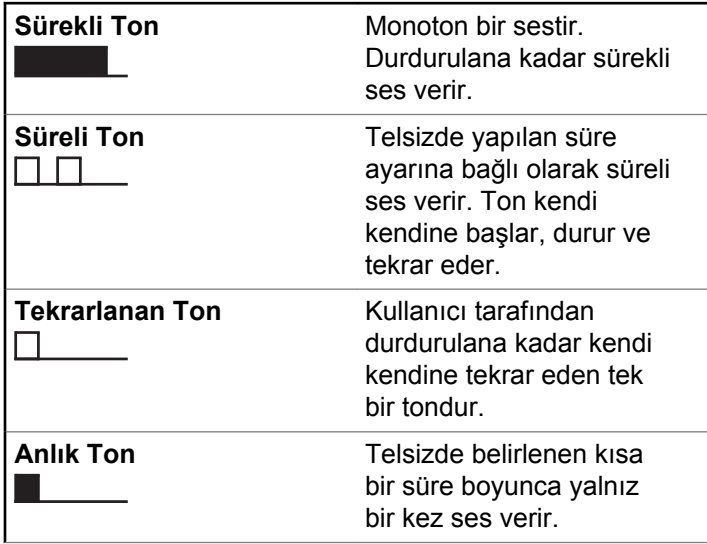

# **Connect Plus ve Connect Plus Olmayan Kipler Arasında Geçiş Yapma**

Bu özellik satıcınız veya sistem yöneticiniz tarafından programlanmışsa Connect Plus olmayan bir kipe geçmek için başka bir bölgeye geçmeniz gerekir. Telsizinizin Connect Plus olmayan bölgelere programlanıp programlanmadığını ve Connect Plus olmayan bölgelerde çalışırken hangi özelliklerin kullanılabildiğini öğrenmek için satıcınıza veya sistem yöneticinize başvurun.

# **Connect Plus Kipinde Çağrı Yapma ve Alma**

Bu bölümde genel telsiz kullanımı ve telsizinizde bulunan çağrı özellikleri açıklanmaktadır.

# **Saha Seçme**

Bir saha belirli bir bölge için kapsama alanı sağlar. Bir Connect Plus sahasının bir saha denetleyicisi ve en çok 15 yineleyicisi vardır. Çok sahalı bir ağda, geçerli sahanın sinyal seviyesi kabul edilemez bir seviyeye düşerse Connect Plus telsizi otomatik olarak yeni saha arar.

# **Dolaşım İsteği**

Gezinme İsteği, mevcut sahanın sinyali uygun olsa bile telsizin farklı bir saha aramasını ister.

Mevcut saha yoksa:

- Telsizde Arama ve Seçili Kanal Adı bilgisi görüntülenir ve telsiz saha listesinde arama yapmaya devam eder.
- Önceki saha halen kullanılabiliyorsa telsiz bu sahaya döner.

## **NOT:**

Bu özellik, satıcınız tarafından programlanır.

Programlanmış **Gezinme İsteği** düğmesine basın.

Telsizin yeni sahaya geçtiğini belirten bir ton duyulur. Ekranda, Saha Kimli i <Saha Numarası> bilgisi görüntülenir.

# **Saha Kilidi Açık/Kapalı**

Açıldığında, telsiz yalnızca geçerli sahayı arar. Telsiz, kapatıldığında geçerli sahayla birlikte diğer sahaları da arar.

Programlanmış **Saha Kilidi** düğmesine basın.

**Saha Kilidi** işlevi açıksa:

- Telsizin geçerli sahaya kilitlendiğini belirten bir olumlu gösterge tonu duyulur.
- Ekranda, Site Locked (Saha Kilitlendi) bilgisi görüntülenir.

**Saha Kilidi** işlevi kapalıysa:

- Telsizin kilidinin açıldığını belirten bir olumsuz gösterge tonu duyulur.
- Ekranda, Site Unlocked (Saha Kilidi Açıldı) bilgisi görüntülenir.

## **Saha Kısıtlama**

Connect Plus telsiz sistem yöneticinizin, telsizinizin hangi ağ sahalarını kullanma izni olup olmayacağını belirleme yetkisi bulunur. İzin verilen ve verilmeyen sahalar listesini değiştirmek için telsizinizin yeniden programlanmasına gerek yoktur. Telsiziniz izin verilmeyen bir sahaya kaydolmayı denerse şu mesaj görüntülenir: Sahaya <verilen numara> zin Verilmiyor. Telsiz daha sonra farklı bir ağ sahası arar.

# **Bölge Seçme**

Telsiz, en çok 16 Connect Plus Bölgesine programlanabilir ve her Connect Plus bölgesi Kanal Seçim Topuzu üzerinde en çok 16 atanabilen konum içerir.

Atanabilir her topuz konumu şu sesli çağrı türlerinden birisini başlatmak için kullanılabilir:

- Grup Çağrısı
- Çoklu Grup Çağrısı
- Sahadaki Herkese Çağrı
- Özel Çağrı
	- **1** Aşağıdakileri yaparak Bölge özelliğine erişin:

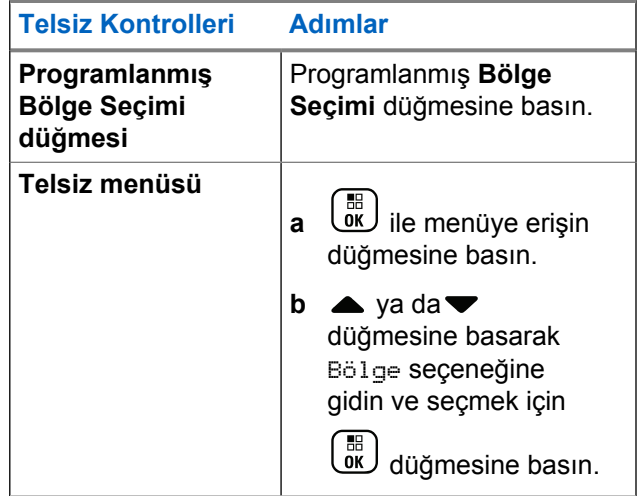

Geçerli bölge ekranda görüntülenir ve bir simgesiyle belirtilir.

**2** İstenen bölgeyi seçin.

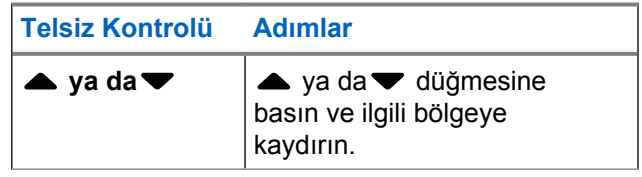

<span id="page-4455-0"></span>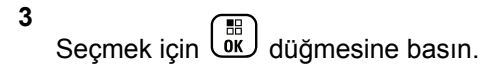

Ekranda kısa süreliğine <Bölge> Seçildi yazısı görüntülenir ve seçilen bölge ekranına dönülür.

# **Birden Fazla Ağ Kullanma**

Telsiziniz birden fazla Connect Plus ağını kullanmak üzere programlanmışsa istenen ağa atanmış Connect Plus bölgesine geçerek farklı bir ağ seçebilirsiniz. Ağdan bölgeye yapılan bu atamalar, telsiz programlama aracılığıyla satıcınız tarafından yapılandırılır.

# **Çağrı Tipi Seçme**

Kanal Seçim Düğmesini kullanın. Telsizinizin nasıl programlandığına bağlı olarak bu bir Grup Çağrısı, Çoklu Grup Çağrısı, Sahadaki Herkese Çağrı veya Özel Çağrı olabilir. Kanal Seçim Düğmesini (kendisine bir çağrı tipi atanmış olan) farklı bir konuma getirirseniz bu, telsizin Connect Plus sahasına yeniden kaydolmasına neden olur. Telsiz, yeni Kanal Seçim Düğmesi konumu çağrı tipi için programlanmış olan Kayıt Grubu Kimliği ile kaydolur.

Kendisine atanmış çağrı tipi olmayan bir konumu seçerseniz telsiziniz sürekli bir ses çıkarır ve ekranda Unprogrammed (Programlanmamış) mesajı görüntülenir. Programlanmamış bir kanal seçildiğinde telsiziniz çalışmaz, onun yerine programlanmış bir kanal seçmek için Kanal Seçim Düğmesini kullanın.

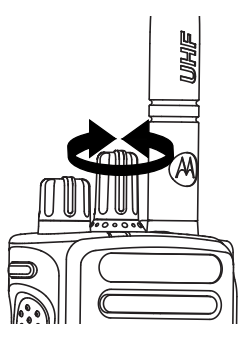

İstenen bölge görüntülendiğinde (telsizinizde birden çok bölge varsa), programlanmış Kanal Seçim Düğmesini döndürerek çağrı tipini seçebilirsiniz.

# **Telsiz Çağrısı Alma ve Yanıtlama**

Kanal, abone kimliği ya da grup kimliği görüntülendikten sonra, grup kimliği almaya ve yanıtlamaya başlayabilirsiniz.

Telsiz yayın gönderirken LED devamlı yeşil yanar, yayın alırken ise yeşil yanıp söner.

**NOT:**

Telsiz yayın yaparken LED devamlı yeşil yanar, gizliliği etkinleştirilmiş bir çağrı alırken iki kez yeşil renkte yanıp söner . Gizliliğin etkin olduğu bir çağrıyı çözebilmesi için telsizinizde yayını gönderen telsizle (çağrıyı aldığınız telsiz) aynı Gizlilik Anahtarı VEYA Anahtar Değeri ve Anahtar Kimliği (satıcınız tarafından programlanır) bulunmalıdır.

Daha fazla bilgi için bkz. [Gizlilik sayfa 318](#page-4527-0).

## **Grup Çağrısı Alma ve Yanıtlama**

Bir kullanıcı grubundan çağrı almak için telsiziniz o grubun parçası olarak yapılandırılmalıdır.

Grup Çağrısı aldığınızda (Giriş Ekranındayken) LED yeşil yanıp söner.Grup Çağrı simgesi sağ üst köşede görünür. İlk metin satırında çağrı yapanın adı görüntülenir. İkinci

metin satırında grup çağrısı adı görünür. Telsiziniz sessiz modundan çıkar ve hoparlöründen gelen çağrı sesi duyulur.

**1** Telsizi dikey olarak ağzınızdan 2,5 - 5,0 cm (1-2 inç) uzakta tutun.

LED ışıkları sürekli yeşil renkte yanar.

- **2** Konuşma İzni Tonunun (etkinse) bitmesini bekleyin ve anlaşılır biçimde mikrofona doğru konuşun.
- **3** Dinlemek için **PTT** düğmesini bırakın.

Önceden belirlenen süre boyunca hiçbir ses faaliyeti olmazsa çağrı sona erer.

#### **NOT:**

Grup Çağrısı yapma ile ilgili ayrıntılı bilgi için bkz. [Grup Çağrısı Yapma sayfa 251.](#page-4460-0)

# **Özel Çağrı Alma ve Yanıtlama**

Bağımsız bir telsizle başka bir bağımsız telsiz arasında yapılan çağrılara Özel Çağrı denir.

Özel Çağrı aldığınızda LED yeşil yanıp söner. Sağ üst köşede Özel Çağrı simgesi görüntülenir. İlk metin satırında

çağrı yapanın adı görüntülenir. Telsiziniz sessiz kipinden çıkar ve telsizin hoparlöründen gelen çağrı sesi duyulur.

- **1** Telsizi dikey olarak ağzınızdan 2,5 5,0 cm (1-2 inç) uzakta tutun.
- **2** Çağrıyı yanıtlamak için **PTT** düğmesine basın. LED ışıkları sürekli yeşil renkte yanar.
- **3** Konuşma İzni Tonunun (etkinse) bitmesini bekleyin ve anlaşılır biçimde mikrofona doğru konuşun.
- **4** Dinlemek için **PTT** düğmesini bırakın.

Önceden belirlenen süre boyunca hiçbir ses faaliyeti olmazsa çağrı sona erer.

Kısa bir ton duyulur. Ekranda Call Ended (Çğr Son) bilgisi görüntülenir.

Özel Çağrı yapma ile ilgili ayrıntılı bilgi için bkz. [Özel Çağrı](#page-4461-0) [Yapma sayfa 252.](#page-4461-0)

## **Sahadaki Herkese Çağrıyı Alma**

Sahadaki Herkese Çağrı, tek bir telsizin sahadaki her telsize yaptığı çağrıdır. Tüm kullanıcıların duyması gereken önemli anonsların yapılması için kullanılır.

Sahadaki Herkese Çağrı aldığınızda bir ton duyulur ve LED yeşil yanıp söner.

Grup Çağrısı simgesi sağ üst köşede görünür. İlk metin satırında çağrı yapanın adı görüntülenir. İkinci metin satırında Sahadaki Herkese Ça rı bilgisi görüntülenir. Telsiziniz, sessiz kipinden çıkar ve hoparlöründen gelen çağrı sesi duyulur.

Sahadaki Herkese Çağrı sonlandırıldığında, telsiz çağrıyı almadan önceki ekrana döner. Sahadaki Herkese Çağrı sona ermeden önce, önceden belirlenen bir süre boyunca beklemez.

Sahadaki Herkese Çağrıya yanıt verilemez.

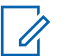

**NOT:**

Sahadaki Herkese Çağrı yapma ile ilgili ayrıntılı bilgi için bkz. [Sahadaki Herkese Çağrı Yapma sayfa 253](#page-4462-0).

Çağrı alınırken farklı bir kanala geçmeniz halinde telsiz Sahadaki Herkese Çağrıyı almayı durdurur. Sahadaki Herkese Çağrı sırasında, çağrı sona erene kadar hiçbir programlanmış düğme işlevini kullanamazsınız.

# **Gelen Özel Telefon Çağrısı Alma**

Gelen Özel Telefon Çağrısı aldığınızda sağ üst köşede Özel Çağrı olarak Telefon Çağrısı simgesi görünür. İlk metin satırında Phone Call (Tlf Çağr) görüntülenir.

**1** Yanıtlamak ve konuşmak için **PTT** düğmesini basılı tutun. Dinlemek için **PTT** düğmesini bırakın.

**2**

 $\frac{5}{3}$ düğmesine uzun basarak çağrıyı sonlandırın.

Ekranın ilk satırında Ending (Sonlandırılıyor) bilgisi görüntülenir. Ekranın ikinci satırında Phone Call... (Tlf Çagr...) bilgisi görüntülenir. Ekran, Tlf Çagr ekranına geri döner.

Ekranda Tel Görü mesi Bitti bilgisi görüntülenir.

## **Gelen bir Özel Telefon Çağrısında Aralıklı Ekstra Rakam Girme**

Çağrı boyunca Özel Çağrı olarak Telefon Çağrısı simgesi sağ üst köşede görünür. Ekranın ilk satırında Phone Call (Telf Arama) bilgisi görüntülenir.

**1**

Rakamları girmek için tuş takımını kullanın ve  $\begin{pmatrix} \frac{13}{100} \\ \frac{1}{100} \end{pmatrix}$ düğmesine basın.

Duraklama eklemek için 2 saniye içinde  $(\star \leq)$  ve

ardından  $\left(\frac{\text{H.E.}}{2}\right)$  düğmesine basın. P harfi, ekrandaki  $*$  ve  $\#$  simgelerinin yerini alır.

Özel Çağrı olarak Telefon Çağrısı simgesi sağ üst köşede görünür. Ekranın ilk satırında girilen rakamlar görüntülenir.

#### **2** Çağrıyı sonlandırmak için düğmesine uzun basın.

Ekranın ilk satırında Ending (Sonlandırılıyor) bilgisi görüntülenir. Ekranın ikinci satırında Phone Call... (Tlf Çagr...) bilgisi görüntülenir. Ekran, Tlf Çagr ekranına geri döner.

Ekranda Tel Görü mesi Bitti bilgisi görüntülenir.

**2**

Çağrıyı sonlandırmak için (2) düğmesine uzun basın.

Ekranın ilk satırında Ending (Sonlandırılıyor) bilgisi görüntülenir. Ekranın ikinci satırında Phone Call... (Tlf Çagr...) bilgisi görüntülenir. Ekran, Tlf Çagr ekranına geri döner.

Ekranda Tel Görü mesi Bitti bilgisi görüntülenir.

## **Gelen Özel Telefon Çağrısında Canlı Ekstra Rakam Girme**

Çağrı boyunca Özel Çağrı olarak Telefon Çağrısı simgesi sağ üst köşede görünür. Ekranın ilk satırında Phone Call (Telf Arama) bilgisi görüntülenir.

**1 PTT** düğmesine basın ve rakamları girmek için tuş takımını kullanın.

Özel Çağrı olarak Telefon Çağrısı simgesi sağ üst köşede görünür. Ekranın ilk satırında canlı ekstra rakamlar görüntülenir.

# **Gelen Konuşma Grubu Çağrısı Alma**

Gelen Konuşma Grubu Çağrısı aldığınızda sağ üst köşede Grup Çağrısı simgesi görünür. İlk metin satırında Call1 (Çağrı1) görüntülenir.

> Konuşmak için **PTT** düğmesine basın, dinlemek için düğmeyi bırakın.

## **Gelen Çoklu Grup Çağrısı**

Gelen Çoklu Grup Çağrısı aldığınızda sağ üst köşede Grup Çağrısı simgesi görünür. İlk metin satırında Çoklu Grup

<span id="page-4460-0"></span>Ça rısı görüntülenir. Telsiz sessiz kipinden çıkar ve gelen çoklu grup çağrısı, telsiz hoparlöründen duyulur.

# **Telsiz Çağrısı Yapma**

Kanalınızı seçtikten sonra, aşağıdakileri kullanarak abone adı ya da kimliğini veya grup adı ya da kimliğini seçebilirsiniz:

- Kanal Seçim Topuzu.
- Programlanmış **Tek Tuşla Erişim** düğmesi Tek Tuşla Erişim özelliği önceden tanımlı bir kimlikle kolaylıkla Özel Çağrı yapmanızı sağlar. Bu özellik, kısa veya uzun süre programlanabilir düğme basışlarına atanabilir. **Tek Tuşla Erişim** düğmesine yalnızca bir kimlik atayabilirsiniz. Telsizinizde birden fazla düğmeyi **Tek Tuşla Erişim** düğmesi olarak programlayabilirsiniz.
- Kişiler listesi (bkz. [Kişi Ayarları sayfa 274\)](#page-4483-0).
- Elle Çevirme Bu yöntem sadece Özel Çağrılar için geçerlidir ve tuş takımı kullanılarak arama yapılır (bkz. [Kişilerden Özel Çağrı Yapma sayfa 275](#page-4484-0) ve [Programlanabilir Elle Çevirme Düğmesiyle Çağrı Yapma](#page-4463-0) [sayfa 254\)](#page-4463-0).

Gizliliğin etkin olduğu bir yayın gönderebilmek için telsizinizin kanal üzerindeki Gizlilik özelliğinin etkin olması gerekir. Yalnızca telsizinizle aynı Anahtar Değerine ve Anahtar Kimliğine sahip hedef telsizler bu yayının şifresini çözebilir.

Daha fazla bilgi için bkz. [Gizlilik sayfa 318](#page-4527-0).

# **Kanal Seçim Topuzuyla Çağrı Yapma**

Bu özellik, telsiz kullanıcılarının farklı çağrı türlerini gerçekleştirmesini sağlar: Grup Çağrısı, Özel Çağrı, Sahadaki Herkese Çağrı, Çoklu Grup Çağrısı.

### **Grup Çağrısı Yapma**

Bir kullanıcı grubuna çağrı göndermek için telsiziniz bu grubun bir parçası olarak yapılandırılmalıdır.

- **1** Aktif grup diğer adına ya da kimliğine sahip kanalı seçin. Bkz. [Çağrı Tipi Seçme sayfa 246.](#page-4455-0)
- **2** Telsizi dikey olarak ağzınızdan 2,5 5,0 cm (1-2 inç) uzakta tutun.

**NOT:**

<span id="page-4461-0"></span>**3** Çağrı yapmak için **PTT** düğmesine basın.

LED ışıkları sürekli yeşil renkte yanar. Sağ üst köşede Grup Çağrısı simgesi görünür. İlk metin satırında grup çağrısı adı görüntülenir.

- **4** Konuşma İzni Tonunun (etkinse) bitmesini bekleyin ve anlaşılır biçimde mikrofona doğru konuşun.
- **5** Dinlemek için **PTT** düğmesini bırakın.

Hedef telsiz yanıt verdiğinde LED yeşil yanıp söner, telsiziniz sessiz kipinden çıkar ve yanıt, telsiz hoparlöründen duyulur. Ekranınızda Grup Çağrısı simgesini, grup diğer adını ya da kimliğini ve yayın gönderen telsizin diğer adını ya da kimliğini görürsünüz.

Önceden belirlenen süre boyunca hiçbir ses faaliyeti olmazsa çağrı sona erer. Telsiz, çağrı başlatılmadan önce bulunduğunuz ekrana döner.

## **Özel Çağrı Yapma**

Yetkili bir bağımsız telsiz tarafından başlatılan bir Özel Çağrıyı almak ve/veya bu çağrıya yanıt vermek için

telsizinizin Özel Çağrı başlatacak şekilde programlanmış olması gerekir.

Bu özellik etkin değilse Kişiler listesi, Çağrı Kaydı, **Tek Tuşla Erişim** düğmesi veya Kanal Seçim Topuzuyla Özel Çağrı yaptığınızda olumsuz bir gösterge tonu duyarsınız.

Bağımsız telsizle temas kurmak için Yazılı Mesaj ya da Çağrı Uyarısı özelliklerini kullanın. Ayrıntılı bilgi için bkz. [Yazılı Mesaj sayfa 168](#page-4377-0) ya da [Çağrı Uyarısı İşlemi sayfa](#page-4493-0) [284.](#page-4493-0)

- **1** Aşağıdakilerden birini yapın:
	- Aktif abone diğer adına veya kimliğine sahip olan kanalı seçin. Bkz. [Çağrı Tipi Seçme sayfa 246](#page-4455-0)
	- Programlanmış **Tek Tuşla Erişim** düğmesine basın.
- **2** Telsizi dikey olarak ağzınızdan 2,5 5,0 cm (1-2 inç) uzakta tutun.
- **3** Çağrı yapmak için **PTT** düğmesine basın.

LED ışıkları aralıksız olarak yeşil yanar. Sağ üst köşede Özel Çağrı simgesi görüntülenir. İlk metin satırında hedef abone adı görüntülenir. İkinci metin satırında ise çağrı durumu görüntülenir

- <span id="page-4462-0"></span>**4** Konuşma İzni Tonunun (etkinse) bitmesini bekleyin ve anlaşılır biçimde mikrofona doğru konuşun.
- **5** Dinlemek için **PTT** düğmesini bırakın.

Hedef telsiz yanıt verdiğinde LED yeşil yanıp söner.

Önceden belirlenen süre boyunca hiçbir ses faaliyeti olmazsa çağrı sona erer. Kısa bir ton duyulur. Ekranda Call Ended (Çğr Son) bilgisi görüntülenir.

Telsiziniz, Özel Çağrı bağlantısı kurmaya başlamadan önce telsiz varlığı kontrolü yapacak şekilde programlanabilir. Hedef telsiz mevcut değilse kısa bir ton duyulur ve ekranda olumsuz mini bilgi notu görüntülenir.

### **Sahadaki Herkese Çağrı Yapma**

Bu özellik, o sırada başka bir çağrıyla meşgul olmayan sahadaki tüm kullanıcılara yayın yapmanızı sağlar. Telsiziniz, bu özelliği kullanmanızı sağlayacak şekilde programlanmış olmalıdır.

Kanaldaki/sahadaki kullanıcılar Sahadaki Herkese Çağrıya yanıt veremezler.

**1** Sahadaki Herkese Çağrı grup adı bulunan kanalı seçin. Bkz. [Çağrı Tipi Seçme sayfa 246.](#page-4455-0)

- **2** Telsizi dikey olarak ağzınızdan 2,5 5,0 cm (1-2 inç) uzakta tutun.
- **3** Çağrı yapmak için **PTT** düğmesine basın.

LED ışıkları sürekli yeşil renkte yanar. Sağ üst köşede Grup Çağrısı simgesi görünür. İlk metin satırında Sahadaki Herkese Ça rı bilgisi görüntülenir.

**4** Konuşma İzni Tonunun (etkinse) bitmesini bekleyin ve anlaşılır biçimde mikrofona doğru konuşun.

### **Çoklu Grup Çağrısı Yapma**

Bu özellik, birden çok gruptaki tüm kullanıcılara yayın yapmanızı sağlar. Telsiziniz, bu özelliği kullanmanızı sağlayacak şekilde programlanmış olmalıdır.

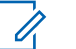

#### **NOT:**

- Gruplardaki kullanıcılar Çoklu Grup Çağrısını yanıtlayamaz.
- **1** Çoklu grup adını veya kimliğini seçmek için Kanal Seçim Düğmesini döndürün.

<span id="page-4463-0"></span>**2** Çağrı yapmak için **PTT** düğmesine basın.

LED ışıkları sürekli yeşil renkte yanar. Ekranda çoklu grup adı veya kimliği görüntülenir.

Konuşma İzni Tonunun (etkinse) bitmesini bekleyin ve anlaşılır biçimde mikrofona doğru konuşun.

## **Tek Tuşla Çağrı Düğmesiyle Özel Çağrı Yapma**

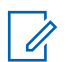

#### **NOT:**

Programlanabilir düğme basışlarının Giriş ekranından başlatılması gerekir.

Tek Tuşla Çağrı özelliği, önceden tanımlanmış bir Özel Çağrı adına veya kimliğine kolayca Özel Çağrı yapmanızı sağlar. Bu özellik, kısa veya uzun süre programlanabilir düğme basışlarına atanabilir.

Tek Tuşla Çağrı düğmesine atanmış YALNIZCA bir adınız veya kimliğiniz olabilir. Telsizinizde birden fazla Tek Tuşla Çağrı düğmesi programlanabilir.

**1** Programlanmış **Tek Tuşla Çağrı** düğmesine basarak önceden tanımlanmış bir Özel Çağrı adına veya kimliğine Özel Çağrı yapabilirsiniz.

- **2** Telsizi dikey olarak ağzınızdan 2,5 5,0 cm (1-2 inç) uzakta tutun.
- **3** Çağrı yapmak için **PTT** düğmesine basın. LED ışıkları sürekli yeşil renkte yanar. Ekranda, Özel Çağrı adı veya kimliği görüntülenir.
- **4** Konuşma İzni Tonunun (etkinse) bitmesini bekleyin ve anlaşılır biçimde mikrofona doğru konuşun.
- **5** Dinlemek için **PTT** düğmesini bırakın.

Hedef telsiz yanıt verdiğinde, LED yeşil renkte yanıp söner.

Önceden belirlenen süre boyunca hiçbir ses faaliyeti olmazsa çağrı sona erer.

## **Programlanabilir Elle Çevirme Düğmesiyle Çağrı Yapma**

Bu özellik, telsiz kullanıcılarının programlanabilir manuel çevirme düğmesini kullanarak özel çağrı yapmasını sağlar.
### **Özel Çağrı Yapma**

**1** Programlanmış **Elle Çevirme** düğmesine basarak Elle Çevirme ekranına gidebilirsiniz.

Ekranda Numara: bilgisi görüntülenir.

- **2** Tuş takımını kullanarak yeni bir abone adı veya Özel Kimlik girin.
- **3** Telsizi dikey olarak ağzınızdan 2,5 5,0 cm (1-2 inç) uzakta tutun.
- **4** Çağrı yapmak için **PTT** düğmesine basın.

LED ışıkları sürekli yeşil renkte yanar. Sağ üst köşede Özel Çağrı simgesi görüntülenir. İlk metin satırında abone adı görüntülenir. İkinci metin satırında ise çağrı durumu görüntülenir.

- **5** Konuşma İzni Tonunun (etkinse) bitmesini bekleyin ve anlaşılır biçimde mikrofona doğru konuşun.
- **6** Dinlemek için **PTT** düğmesini bırakın.

Hedef telsiz yanıt verdiğinde, LED yeşil renkte yanıp söner.

Önceden belirlenen süre boyunca hiçbir ses faaliyeti olmazsa çağrı sona erer. Kısa bir ton duyulur. Ekranda Call Ended (Çğr Son) bilgisi görüntülenir.

### **Programlanabilir Elle Çevirme Düğmesiyle Giden Özel Telefon Çağrısı Yapma**

**1** Programlanmış **Elle Çevirme** düğmesine basarak Elle Çevirme ekranına gidebilirsiniz.

Ekranda Number: (Numara:) bilgisi görüntülenir.

**2** Bir telefon numarası girmek için tuş takımını kullanın

ve girdiğiniz numarayı aramak için düğmesine basın.

İstenmeyen karakterleri silmek için düğmesine

basın. Duraklama eklemek için 2 saniye içinde  $(\star \leq)$ 

ve ardından  $\left(\begin{matrix} \frac{\mathbf{H}}{2} \end{matrix}\right)$  düğmesine basın. P harfi, ekrandaki \* ve # simgelerinin yerini alır.

İşlem başarılı olursa ekranda Phone Call (Telf Arama) bilgisi görüntülenir. Ekranın ikinci satırında çevrilen telefon numarası görüntülenir.

Geçersiz bir telefon numarası seçilirse ekranda Telf Arama B rısız, Resource Not Available (Kaynak Kullanılamıyor) ya da Invalid Permissions (Geçersiz İzinler) olumsuz mini bilgi notu görüntülenir.

Telefon numarası girilmeden متقا düğmesine basılırsa telsizden önce pozitif daha sonra negatif bir gösterge tonu duyulur. Ekran aynı kalır.

**3**

Çağrıyı sonlandırmak için  $\left\lfloor \frac{2}{\alpha} \right\rfloor$  düğmesine uzun basın.

Ekranın ilk satırında Ending (Sonlandırılıyor) bilgisi görüntülenir. Ekranın ikinci satırında Phone Call... (Tlf Çagr...) bilgisi görüntülenir.

Ekranda Tel Görü mesi Bitti bilgisi görüntülenir.

## **Telefon Menüsü Aracılığıyla Giden Özel Telefon Çağrısı Yapma**

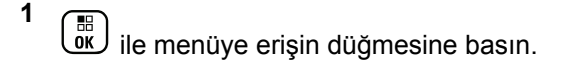

**▲ ya da ve düğmesine basarak Telefon** seçeneğine gidin ve seçmek için düğmesine basın.

**3 düğmesine basarak** Elle Çevirme **seçeneğini** belirleyin.

Ekranın ilk satırında Numara; ikinci satırında ise yanıp sönen bir imleç görüntülenir.

**4** Bir telefon numarası girmek için tuş takımını kullanın

ve girdiğiniz numarayı aramak için (R) düğmesine basın.

İstenmeyen karakterleri silmek için düğmesine

basın. Duraklama eklemek için 2 saniye içinde (\* <

ve ardından  $\left(\begin{matrix} \frac{\mathbf{H}}{2} \end{matrix}\right)$  düğmesine basın. P harfi, ekrandaki \* ve # simgelerinin yerini alır.

İşlem başarılı olursa ekrandaki ilk metin satırında Tlf Çagr bilgisi görüntülenir. Ekranın ikinci satırında çevrilen telefon numarası görüntülenir.

Geçersiz bir telefon numarası seçilirse ekranda Telf Arama B rısız, Resource Not Available (Kaynak Kullanılamıyor) ya da Invalid Permissions (Geçersiz İzinler) olumsuz mini bilgi notu görüntülenir.

Telefon numarası girilmeden *düğmesine* basılırsa telsizden önce olumlu daha sonra olumsuz bir gösterge tonu duyulur. Ekran aynı kalır.

**5**

Çağrıyı sonlandırmak için  $\left(\frac{2}{\alpha}\right)$  düğmesine uzun basın.

Ekranın ilk satırında Sonlandırılıyor bilgisi görüntülenir. Ekranın ikinci satırında Tlf Çagr... bilgisi görüntülenir.

Ekranda Tel Görü mesi Bitti bilgisi görüntülenir.

# **Kişilerden Giden Özel Telefon Çağrısı Yapma**

**NOT:**

**1**

MOTOTRBO Connect Plus Option Board CPS'de Telefonu Elle Çevirme devre dışıysa Telefon No öğesi Menüde **görüntülenmez**.

**ile menüye erişin düğmesine basın.** 

**2**  $\triangle$  ya da  $\triangledown$  düğmesine basarak Ki iler

seçeneğine gidin ve seçmek için  $\begin{pmatrix} \mathbb{B} \\ 0 \end{pmatrix}$  düğmesine basın.

**▲ ya da ve düğmesine basarak Elle Çevirme** seçeneğine gidin ve seçmek için  $\begin{bmatrix} \frac{m}{\alpha} \\ \frac{m}{\alpha} \end{bmatrix}$  düğmesine basın.

**4** A ya da <del>V</del> düğmesine basarak Telefon

Numarası seçeneğine gidin ve seçmek için  $\begin{pmatrix} \frac{\mathbb{H}}{\mathbb{R}} \\ \frac{\mathbb{H}}{\mathbb{R}} \end{pmatrix}$ düğmesine basın.

Ekranın ilk satırında Numara; ikinci satırında ise yanıp sönen bir imleç görüntülenir.

**5** Bir telefon numarası girmek için tuş takımını kullanın

ve girdiğiniz numarayı aramak için (R) düğmesine basın.

**PTT** düğmesine basıldığında ekranda olumsuz bir mini bilgi notu ve Göndermek: OK'e basın bilgisi görüntülenir ve önceki ekrana geri dönülür.

İstenmeyen karakterleri silmek için düğmesine

basın. Duraklama eklemek için 2 saniye içinde  $(\star \leq)$ 

ve ardından  $\left(\begin{matrix} \frac{\mathbf{H}}{2} \\ \frac{\mathbf{I}}{2} \end{matrix}\right)$  düğmesine basın. P harfi, ekrandaki \* ve # simgelerinin yerini alır.

İşlem başarılı olursa ekrandaki ilk metin satırında Tlf Çagr bilgisi görüntülenir. Ekranın ikinci satırında çevrilen telefon numarası görüntülenir.

Telefon numarası girilmeden  $\begin{bmatrix} \frac{m}{00} \\ m \end{bmatrix}$  düğmesine basılırsa telsizden önce olumlu daha sonra olumsuz bir gösterge tonu duyulur. Ekran aynı kalır.

Çağrıyı sonlandırmak için (2) düğmesine uzun basın.

**6**

Ekranın ilk satırında Sonlandırılıyor bilgisi görüntülenir. Ekranın ikinci satırında Tlf Çagr... bilgisi görüntülenir.

Ekranda Tel Görü mesi Bitti bilgisi görüntülenir.

## **Giden Bir Özel Telefon Çağrısında Kanal Onayı Bekleme**

Özel bir Telefon Çağrısı yaparken ekranın ilk satırında Tlf Çagr bilgisi görüntülenir. Ekranın ikinci satırında çevrilen telefon numarası görüntülenir.

Çağrı bağlantısı yapıldığında Özel Çağrı olarak Telefon Çağrısı simgesi sağ üst köşede görünür. Ekranın ilk satırında telefon numarası görüntülenir.

Çağrı başarısız olursa ekranda Telf Arama B rısız, Kaynak Kullanılamıyor ya da Geçersiz zinler olumsuz mini bilgi notu görüntülenir.

> Çağrıyı sonlandırmak için  $\left(\frac{2}{\alpha}\right)$  düğmesine uzun basın.

Telsiz önceki ekrana döner.

# **Bağlı Bir Giden Özel Telefon Çağrısında Aralıklı Ekstra Rakam Girme**

Çağrı boyunca Özel Çağrı olarak Telefon Çağrısı simgesi sağ üst köşede görünür. Ekranın ilk metin satırında telefon numarası görüntülenir.

**1** Tuş takımını kullanarak rakamları girin.

İstenmeyen karakterleri silmek için düğmesine

basın. Duraklama eklemek için 2 saniye içinde  $(\star \leq)$ 

ve ardından  $\left(\begin{matrix} \frac{\mathbf{H}}{2} \end{matrix}\right)$  düğmesine basın. P harfi, ekrandaki \* ve # simgelerinin yerini alır.

Ekranın ilk metin satırında Extra Digits (Ekstra Basamaklar) bilgisi, ikinci metin satırında ise girilen ekstra rakamlar görüntülenir.

<sub>dmesine</sub> basın.<br>α

**2**

**PTT** düğmesine basıldığında ekranda olumsuz bir mini bilgi notu ve Press OK to Send (Gönder: OK'e Basın) bilgisi görüntülenir ve önceki ekrana geri dönülür.

Özel Çağrı olarak Telefon Çağrısı simgesi sağ üst köşede görünür. Ekranın ilk metin satırı, ekstra rakamların da eklendiği telefon numarasını gösterir.

- **3** Aşağıdakilerden birini yapın:
	- ile Telefon Çağrısı Ekranına geri dönün.
	- Çağrıyı sonlandırmak için düğmesine uzun basın.

**2**

# **Bağlı bir Giden Özel Telefon Çağrısında Canlı Ekstra Rakam Girme**

Çağrı boyunca Özel Çağrı olarak Telefon Çağrısı simgesi sağ üst köşede görünür. Ekranın ilk metin satırında telefon numarası görüntülenir.

**1 PTT** düğmesine basın ve rakamları girmek için tuş takımını kullanın.

Özel Çağrı olarak Telefon Çağrısı simgesi sağ üst köşede görünür. Ekranın ilk metin satırı, ekstra rakamların da eklendiği telefon numarasını gösterir.

Çağrıyı sonlandırmak için (م) düğmesine uzun basın.

Ekranın ilk satırında Ending (Sonlandırılıyor) bilgisi görüntülenir. Ekranın ikinci satırında Phone Call... (Tlf Çagr...) bilgisi görüntülenir.

Ekranda Tel Görü mesi Bitti bilgisi görüntülenir.

# **Connect Plus Kipindeki Gelişmiş Özellikler**

Bu bölümde, telsizinizde bulunan özelliklerin nasıl çalıştığı açıklanmaktadır.

## **Ana Kanal Hatırlatıcısı**

Bu özellik, telsiz belirli bir süre ana kanala ayarlı olmadığında bir hatırlatıcı sağlar.

Bu özellik CPS kullanılarak etkinleştirilirse Ana Kanal Hatırlatıcı tonu ve anonsu duyulur. Telsiz belirli bir süre ana kanala ayarlı olmadığında ekranın ilk satırında düzenli olarak Ana Kanal, ikinci satırında Olmayan mesajı görüntülenir.

Aşağıdaki işlemlerden birini gerçekleştirerek hatırlatıcıya yanıt verebilirsiniz:

- Ana kanal geri dönme.
- Programlanabilir düğmeyi kullanarak hatırlatıcıyı geçici olarak sessize alma.
- Programlanabilir düğmeyi kullanarak yeni bir ana kanal ayarlama.

### <span id="page-4470-0"></span>**Ana Kanal Hatırlatıcısını Susturma**

Ana Kanal Hatırlatıcısı gerçekleştiğinde aşağıdaki işlemi yaparak hatırlatıcıyı geçici olarak susturabilirsiniz.

> **Ana Kanal Hatırlatıcısını Sustur** programlanabilir düğmesine basın.

> Ekranın ilk satırında HCR, ikinci satırında Silenced (Susturuldu) ifadesi görüntülenir.

## **Yeni Ana Kanal Ayarlama**

Ana Kanal Hatırlatıcısı gerçekleştiğinde aşağıdaki işlemlerden birini gerçekleştirerek yeni bir ana kanal ayarlayabilirsiniz:

• **Ana Kanalı Sıfırla** programlanabilir düğmesine basın.

Ekranın ilk satırında kanal adı, ikinci satırında Yeni Ana Kanal ifadesi gösterilir.

- Menü aracılığıyla yeni bir ana kanal ayarlama:
	- le. ile menüye erişin düğmesine basın.
- $b.$  A va da  $\blacktriangledown$  düğmesine basarak Uygulamalar seçeneğine gidin ve seçmek için düğmesine basın.
- c.  $\triangle$  ya da  $\blacktriangledown$  düğmesine basarak Telsiz

Ayarları seçeneğine gidin ve seçmek için ( R düğmesine basın.

d. A va da viğmesine basarak Ana Kanal

seçeneğine gidin ve seçmek için düğmesine basın.

e. Geçerli kanallar listesinden seçim yapın.

Ekranda, seçilen ana kanal adının yanında gösterilir.

# **Otomatik Geri Dönüş**

Otomatik Geri Dönüş, belirli türlerde Connect Plus sistem hataları olması durumunda, seçilen Grup Kişisi üzerinden acil durum olmayan çağrılar yapmaya ve almaya devam etmenizi sağlayan bir sistem özelliğidir.

Bu hatalardan birisi gerçekleştiğinde telsiziniz farklı bir Connect Plus sahasına gitmeyi dener. Bu arama işlemi, telsizinizde Otomatik Geri Dönüş etkinleştirilmişse telsizinizin çalışan bir Connect Plus sahası veya bir "Geri Dönüş Kanalı" bulmasıyla sonuçlanabilir. Geri Dönüş Kanalı, normalde çalışan bir Connect Plus sahasının bir parçası olan, ancak o sırada kendi saha denetleyicisiyle veya Connect Plus ağıyla iletişim kuramayan bir yineleyicidir. Geri Dönüş kipinde, bu yineleyici tek dijital yineleyici işlevi görür. Otomatik Geri Dönüş Kipi yalnızca acil durum olmayan Grup Çağrılarını destekler. Geri Dönüş Kipinde başka hiçbir çağrı tipi desteklenmez.

### **Otomatik Geri Dönüş Kipi Göstergeleri**

Telsiziniz Geri Dönüş kanalını kullanırken (yayın yaparken hariç) yaklaşık her 15 saniyede bir kesintili olarak "Geri Dönüş Tonu" duyulur. Ekranda düzenli aralıklarla "Geri Dönüş Kanalı" yazılı mesajı görüntülenir. Telsiziniz yalnızca seçilen Grup Kişisinde (Grup Çağrısı, Çoklu Grup Çağrısı veya Sahadaki Herkese Çağrı) PTT'ye izin verir. Diğer tip çağrılar yapmanıza izin vermez.

### **Geri Dönüş Kipinde Çağrı Yapma/Alma**

**NOT:**

Çağrılar yalnızca aynı Geri Dönüş kanalını izleyen ve aynı Gruba seçili telsizlerden duyulur. Çağrılar ağ üzerinden diğer sahalara veya diğer yineleyicilere iletilmez.

Acil Durum sesli çağrıları veya Acil Durum Uyarıları Geri Dönüş kipinde kullanılamaz. Geri Dönüş kipinde, acil durum düğmesine basarsanız telsiz geçersiz düğmeye basma sesi çıkarır. Ekranlı telsizler "Özellik kullanılamıyor" mesajını da gösterir.

Özel (telsizden telsize) çağrılar ve Telefon Çağrıları Geri Dönüş kipinde kullanılamaz. Özel bir kişiyi aramayı denerseniz bir reddetme tonu alırsınız. Bu noktada, istenen grup kişisini seçmeniz gerekir. Desteklenmeyen diğer çağrılar Uzaktan İzleme, Çağrı Uyarısı, Telsiz Kontrolü, Telsiz Etkin, Telsiz Devre Dışı, Yazılı Mesaj, Konum Güncellemeleri ve paket veri çağrılarıdır.

Gelişmiş Trafik Kanalı Erişimi (ETCA) Otomatik Geri Dönüş kipinde desteklenmemektedir. İki veya daha fazla telsiz kullanıcısı aynı anda (veya hemen hemen aynı anda) **PTT**'ye basarsa **PTT** bırakılana kadar iki telsizin de yayın yapması mümkündür. Bu

durumda, iki yayın da alıcı telsizler tarafından anlaşılamayabilir.

Geri Dönüş kipinde çağrı yapmak normal çalışma şekline benzerdir. Kullanmak istediğiniz grup kişisini seçip (telsizin normal kanal seçim yöntemini kullanarak) ardından çağrıyı başlatmak için **PTT**'ye basmanız yeterlidir. Kanalın başka bir grup tarafından kullanılıyor olması mümkündür. Kanal kullanımdaysa bir meşgul sesi duyarsınız ve ekranda "Kanal Meşgul" bilgisi görüntülenir. Telsizinizin normal kanal seçme yöntemini kullanarak Grup, Çoklu Grup veya Sahadaki Herkese Çağrı kişilerini seçebilirsiniz. Telsiz, Geri Dönüş Kanalında çalışırken Çoklu Grup tıpkı diğer Gruplar gibi çalışır. Yalnızca o sırada aynı Çoklu Gruba seçilmiş olan telsizler tarafından duyulur.

## **Normal Çalışmaya Dönme**

Geri Dönüş yineleyicisinin kapsama alanında olduğunuz sırada saha, normal iletişim kanalı çalışmasına geri dönerse telsiziniz Otomatik Geri Dönüş kipinden otomatik olarak çıkar. Telsiz başarılı bir şekilde kaydedilirse bir kayıt "bip sesi" duyulur. Geri Dönüş kipinde olmayan çalışan bir sahanın kapsama alanındaysanız telsizinizi kullanılabilen bir sahayı arayıp ona kaydolmaya zorlamak için Gezinme İsteği düğmesine (telsizinizde programlanmışsa) basabilirsiniz. Kullanılabilen başka bir saha yoksa arama

tamamlandıktan sonra telsiziniz Otomatik Geri Dönüş kipine döner. Araç kullanırken Geri Dönüş yineleyicinizin kapsama alanı dışına çıkarsanız telsiziniz Arama kipine girer (ekranda "Arıyor" bilgisi görüntülenir).

# **Telsiz Kontrolü**

Bu özellik etkinleştirildiğinde, sistemde başka bir telsizin aktif olup olmadığını o telsizin kullanıcısını rahatsız etmeden tespit etmenizi sağlar. Hedef telsizde sesli ya da görsel bir bildirim yapılmaz.

Bu özellik, sadece abone adları ya da kimlikleri için geçerlidir.

## **Telsiz Kontrolü Gönderme**

**1** Telsiz Kontrolü özelliğine erişin.

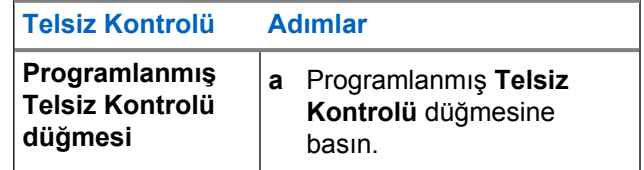

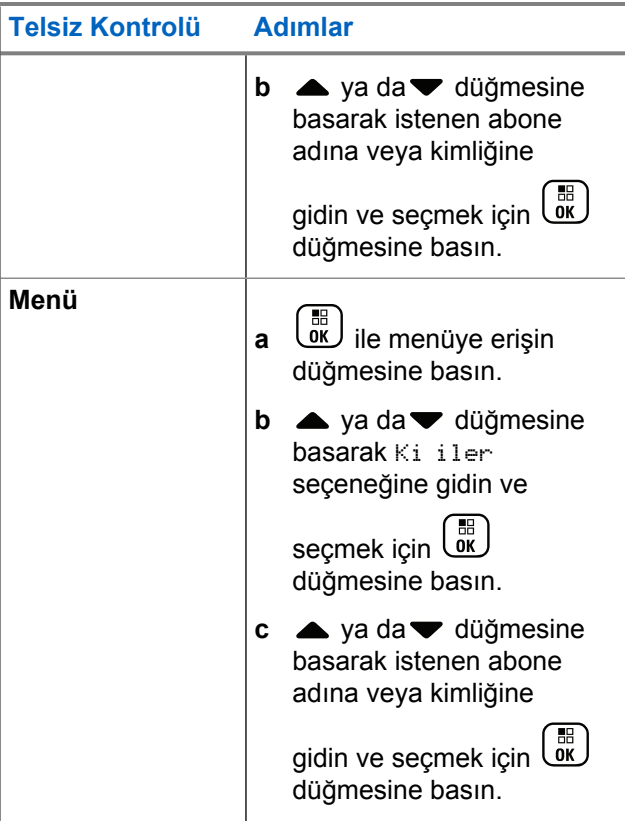

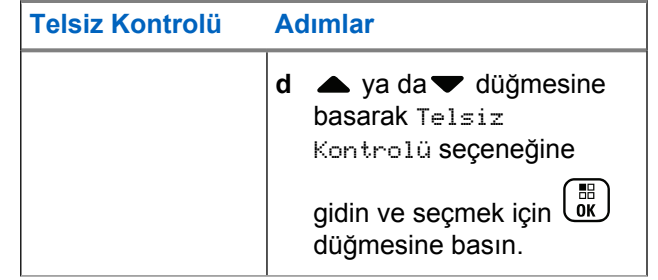

Ekranda istenen işlemin sürdüğünü belirten Hedef Adı görüntülenir. LED ışıkları sürekli yeşil renkte yanar.

#### **2** Onay için bekleyin.

Hedef telsiz sistemde etkinse bir ton duyulur ve ekranda kısa bir süreliğine Hedef Telsiz Müsait bilgisi görüntülenir.

Hedef telsiz sistemde etkin değilse bir ton duyulur ve ekranda kısa bir süreliğine Hedef Telsiz Müsait De il bilgisi görüntülenir.

Telsiz, Menüden başlatıldığında abone adı ya da kimliği ekranına döner.

Telsiz, programlanabilir düğmeyle başlatılırsa Giriş Ekranına döner.

# **Uzaktan İzleme**

Hedef telsizin (sadece abone adları ya da kimlikleri) mikrofonunu açmak için Uzaktan İzleme özelliğini kullanın. Yeşil LED hedef abonedeyken bir defa yanıp söner. Bu özelliği hedef telsiz civarındaki her türlü işitilebilir faaliyeti uzaktan izlemek için kullanabilirsiniz.

Telsiziniz, bu özelliği kullanmanızı sağlayacak şekilde programlanmış olmalıdır.

## **Uzaktan İzleme Başlatma**

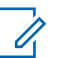

#### **NOT:**

Uzaktan İzleme, programlanmış süreden sonra veya bir yayın girişimi, kanal değişimi ya da telsizin gücünün kapatılması gibi faaliyetlerde otomatik olarak sona erer.

**1** Uzaktan İzleme özelliğine erişin.

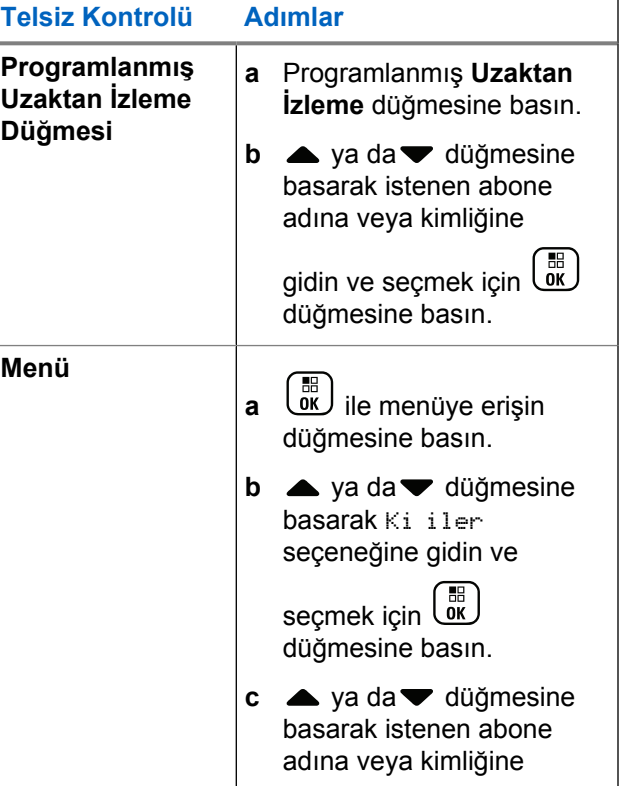

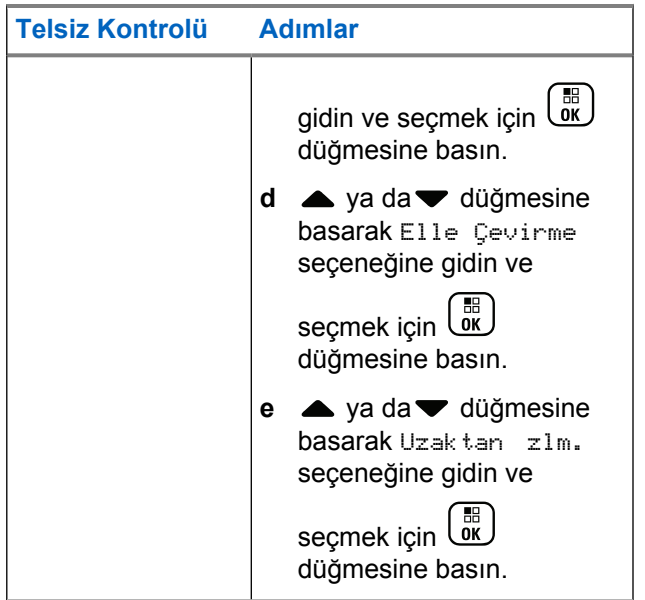

İlk metin satırında Uzktn zlm. bilgisi görüntülenir. İkinci metin satırında istenen işlemin sürdüğünü belirten Hedef Adı görüntülenir. LED ışıkları yeşil yanıp söner.

**2** Onay için bekleyin.

İşlem başarılı olursa olumlu bir gösterge tonu çıkar ve ekranda Uzktn. zleme Ba arılı bilgisi görüntülenir. Telsiziniz, programlanmış süre boyunca izlenen telsizden alınan sesleri çalmaya başlar ve ekranda Uzktn. zlm. bilgisi ve ardından hedef adları görüntülenir. Belirlenen süre dolduğunda telsiz, bir uyarı tonu verir ve LED söner.

İşlem başarısız olursa telsizden olumsuz bir gösterge tonu duyulur ve ekranda Uzktn. zleme Ba arısız bilgisi görüntülenir.

#### **Tarama**

Bu özellik, telsizinizin önceden programlanmış tarama listesinde tanımlanan gruplar için çağrıları izlemesini ve bu çağrılara katılmasını sağlar. Tarama etkinleştirildiğinde tarama simgesi, durum çubuğunun sağında görüntülenir ve LED sarı yanıp söner.

#### **Taramayı Başlatma ve Durdurma**

**NOT:** Bu prosedür, telsizinizde o sırada seçili olan bölgeyle aynı Ağ Kimliğine sahip bütün Connect

Plus bölgeleri için Tarama özelliğini açar ya da kapatır. Tarama özelliği bu prosedür aracılığıyla etkinleştirilse bile tarama listenizdeki bazı (ya da tüm) gruplar için taramanın devre dışı olabileceğini unutmayın. Daha fazla bilgi için bkz. [Tarama](#page-4477-0) [Listesini Düzenleme sayfa 268.](#page-4477-0)

Programlanmış **Tarama** düğmesine basarak **YA DA** yan tarafta açıklanan prosedürü takip ederek prosedürü izleyin.

- **3** Ava da <del>V</del> düğmesine basarak Aç veya Kapat seçeneğine gidin ve seçmek için  $\begin{bmatrix} \frac{1}{100} \\ 0 \end{bmatrix}$  düğmesine basın.
	- Tarama etkinse ekranda Tarama Açık bilgisi görüntülenir.
	- Tarama etkinse Tarama menüsü Kapat seçeneğini görüntüler.
	- Tarama devre dışıysa ekranda Tarama Kapalı bilgisi görüntülenir.
	- Tarama devre dışıysa Tarama menüsü Aç seçeneğini görüntüler.

# $\left[\begin{smallmatrix}\mathbb{H} \ \mathbb{O}\mathbb{K} \end{smallmatrix}\right]$

**1**

ile menüye erişin düğmesine basın.

**2** A ya da <del>v</del> düğmesine basarak Tarama

seçeneğine gidin ve seçmek için  $\begin{bmatrix} \frac{m}{m} \end{bmatrix}$  düğmesine basın.

#### **Tarama Yapılırken Yayın Yanıtlama**

Tarama sırasında telsiziniz etkinliğin algılandığı grupta durur. Telsiz kontrol kanalında boştayken devamlı olarak tarama listesinde herhangi bir üye olup olmadığını dinler.

**1** Telsizi dikey olarak ağzınızdan 2,5 - 5,0 cm (1-2 inç) uzakta tutun.

- <span id="page-4477-0"></span>**2** Kalma süresi boyunca **PTT** düğmesini basılı tutun. LED ışıkları sürekli yeşil renkte yanar.
- **3** Konuşma İzni Tonunun (etkinse) bitmesini bekleyin ve anlaşılır biçimde mikrofona doğru konuşun.
- **4** Dinlemek için **PTT** düğmesini bırakın.

Kalma süresi içinde yanıt vermezseniz telsiz diğer grupları taramaya döner.

# **Kullanıcı Tarafından Yapılandırılabilir Tarama**

Liste Düzenle menüsü etkinse kullanıcı, Üye Ekle menüsünden tarama üyelerini Ekle ve Kaldır seçeneklerini kullanabilir. Tarama Listesi üyesi şu anda seçili Bölge ile aynı Ağ Kimliğine sahip Connect Plus Bölgesinde bir Kanal Seçici konumuna atanmış olan normal bir Grup Kişisi olmalıdır (örn. Çoklu Grup veya Sahadaki Herkese Çağrı/Ağ Genelinde Herkese Çağrı olmamalıdır). Konuşma Grubu adı, geçerli Bölge Tarama Listesine dahil olan herhangi bir Konuşma Grubu ile eşleşmemelidir.

Tarama özelliği menüden veya programlanmış **Tarama Açma/Kapatma** düğmesine basılarak açılıp kapatılabilir. Bu özellik, yalnızca telsiz o sırada çağrıda değilken çalışır. O sırada bir çağrıyı dinliyorsanız telsiziniz diğer grup çağrılarını tarayamaz ve bu nedenle bunların devam ettiğinin farkına varmaz. Çağrınız tamamlandığında telsiziniz, kontrol kanalı zaman aralığına geri döner ve tarama listesindeki grupları tarayabilir.

# **Tarama Listesini Düzenleme**

**NOT:**

Tarama listesi girişi, telsizin o sırada seçili olan grubuysa liste girişinde onay işaretinin görünüp görünmediğine bakılmaksızın telsiz bu gruptaki etkinliği dinler. Bir telsiz çağrıda değilken, Seçili Grup, Çoklu Grup ve Sahadaki Herkese Çağrı ve Varsayılan Acil Durum Dönüştürme Grubundaki (yapılandırılmışsa) etkinliği dinler. Bu işlem, devre dışı bırakılamaz. Tarama etkinleştirilmişse telsiz, etkinleştirilmiş Bölge Tarama Listesi'nin üyelerinin etkinliğini de dinleyecektir.

Tarama listeniz hangi grupların taranabileceğini belirler. Bu liste, telsiziniz programlandığı sırada oluşturulur. Telsiziniz tarama listesini düzenlemenize izin verecek şekilde programlanmışsa şunları yapabilirsiniz:

- Listedeki her bir grup için taramayı etkinleştirebilir veya devre dışı bırakabilirsiniz.
- Üye Ekleme Menüsü aracılığıyla tarama üyeleri ekleyebilir ya da çıkarabilirsiniz. Bkz. [Üye Ekleme](#page-4479-0) [Menüsü aracılığıyla Grup Ekleme veya Silme sayfa 270.](#page-4479-0)

**NOT:**

Tarama Listesi üyesi şu anda seçili Bölge ile aynı Ağ Kimliğine sahip Connect Plus Bölgesinde bir Kanal Seçici konumuna atanmış olan normal bir Grup Kişisi olmalıdır (örn. Çoklu Grup veya Sahadaki Herkese Çağrı/Ağ Genelinde Herkese Çağrı olmamalıdır).

Konuşma Grubu adı, geçerli Bölge Tarama Listesine dahil olan herhangi bir Konuşma Grubu ile eşleşmemelidir.

#### **1**

ile menüye erişin düğmesine basın.

**2**  $\triangle$  ya da  $\blacktriangledown$  düğmesine basarak Lstye Bk/Düzlt

seçeneğine gidin ve seçmek için  $\begin{pmatrix} 1 & 1 \\ 0 & 0 \end{pmatrix}$  düğmesine basın.

**3** A ya da <del>V</del> düğmesine basarak istenen Grup adına gidin.

Grup adının önünde bir onay işareti varsa tarama o sırada bu Grup için etkin demektir.

Grup adının önünde onay işareti yoksa tarama o sırada bu Grup için devre dışı demektir.

**4 ilid ille istenen Grubu seçin.** 

Tarama, o sırada Grup için devre dışıysa ekranda Etkinl tr seçeneği görüntülenir.

Tarama o sırada Grup için etkin değilse ekranda Etksz Kıl seçeneği görüntülenir.

**5** Görüntülenen seçeneği (Etkinl tr veya Etksz

 $K_1$ l) belirleyin ve seçmek için  $\begin{pmatrix} 1 & 0 \\ 0 & 0 \end{pmatrix}$  düğmesine basın.

Belirlenen seçeneğe bağlı olarak telsiz, ekranda kısa bir süre Tarama Etkinle tirildi veya Tarama

<span id="page-4479-0"></span>Devre Dı ı Bırakıldı seçeneklerini görüntüleyerek gerçekleşen işlemi onaylar.

Telsiz tekrar Bölge tarama listesini görüntüler. Tarama, Grup için etkinleştirilmişse Grup adının önünde onay işareti görüntülenir. Tarama, Grup için devre dışı bırakılmışsa Grup adının önündeki onay işareti kaybolur.

# **Üye Ekleme Menüsü aracılığıyla Grup Ekleme veya Silme**

Connect Plus telsiz, grup numaralarının ya da adlarının bölge tarama listesinde kopyalanmasına (ya da "tarama adayı" olarak görüntülenmesine) izin vermez. Bu nedenle, şu adımlarda tanımlanan "tarama adayları", bölge tarama listesine grup ekledikten ya da bu listeden grup sildikten sonra bazen değişiklik gösterebilir: Adım [adım 6](#page-4480-0) ve [adım 7](#page-4480-0).

Telsiziniz tarama listesini düzenlemenize izin verecek şekilde programlanmışsa mevcut durumda seçili bölgenin tarama listesine grup eklemek ya da bu listeden grup silmek için Üye Ekleme menüsünü kullanabilirsiniz.

ile menüye erişin düğmesine basın.

- **2** A ya da <del>v</del> düğmesine basarak Tarama seçeneğine gidin ve seçmek için  $\begin{bmatrix} \frac{1}{100} \\ 0 \end{bmatrix}$  düğmesine basın.
- $\triangle$  ya da  $\blacktriangledown$  düğmesine basarak  $\langle 0_{\text{qe}} \rangle$  Ekle

seçeneğine gidin ve seçmek için  $\begin{pmatrix} 1 & 1 \\ 0 & 0 \end{pmatrix}$  düğmesine basın.

Ekranda "n Bölgesinden Üye Ekle" yazısı görüntülenir (n = telsizinizde seçili olan Connect Plus bölgesiyle aynı Ağ Kimliğine sahip ilk Connect Plus bölge numarasıdır).

- **4** Aşağıdakilerden birini yapın:
	- Tarama listesine eklemek istediğiniz grup bu bölgedeki kanal seçim konumuna atanmışsa şu adıma gidin: [adım 6](#page-4480-0).
	- Tarama listesine eklemek istediğiniz grup farklı bir Connect Plus bölgesindeki kanal seçim konumuna atanmışsa şu adıma gidin: adım 5.
- **5** A ya da vedüğmesine basarak mevcut seçili bölgenizle aynı Ağ Kimliğine sahip Connect Plus

**1**

<span id="page-4480-0"></span>bölgelerinin listesinde aşağı ya da yukarı gidebilirsiniz.

**6** İstenilen grubun kanal seçim konumuna atandığı Connect Plus bölgesini bulduktan sonra seçmek için

#### **H**  $\overline{0}K$ düğmesine basın.

Telsiziniz bu bölgede kanal pozisyonuna atanmış grupların listesindeki ilk girdiyi görüntüler. Listedeki gruplar "tarama adayları" olarak adlandırılır, çünkü bu gruplar mevcut seçili bölgenizdeki tarama listenize eklenebilirler (ya da çoktan eklidirler).

Bölgede, tarama listesine atanabilecek hiçbir grup yoksa telsiz Aday Bulunmuyor bilgisini görüntüler.

 $7 \triangle$  ya da  $\blacktriangledown$  düğmesine basarak aday gruplar listesinde yukarı ya da aşağı kaydırın.

Grup adından hemen önce artı (+) işareti görüntülenirse bu, grubun seçili bölgedeki tarama listesinde mevcut olduğunu gösterir.

Grup adından hemen önce artı (+) işareti görüntülenmiyorsa bu, grubun tarama listesinde bulunmadığını ama listeye eklenebileceğini gösterir. **8**

İstenen grup adı görüntülendiğinde  $\begin{bmatrix} \frac{\pi}{2} \\ \frac{\pi}{2} \end{bmatrix}$  düğmesine basın.

Bu grup o an seçili bölgenin tarama listesinde mevcut değilse Ekle (Grup Adı) mesajı görüntülenir.

Bu grup o an seçili bölgenin tarama listesinde mevcutsa Sil (Grup Adı) mesajı görüntülenir.

**9**

Görüntülenen mesajı kabul etmek için  $\overline{\mathbb{G}}$  (Ekle ya da Sil) düğmesine basın.

Bir grubu listeden silerseniz artı (+) işareti artık grup adından hemen önce görüntülenmez; böylece silme işleminin gerçekleştiği anlaşılır.

Bir grubu listeye eklerseniz artı (+) işareti, grup adından hemen önce görüntülenmeye başlar; böylece ekleme işleminin gerçekleştiği anlaşılır.

Listeye bir grup ekleme girişiminde bulunursanız ve liste tamamen doluysa Liste Dolu mesajı görüntülenir. Bu durumda yeni bir grup eklemeden önce tarama listesinden bir grup silmeniz gerekecektir.

**10** İşlemler bittiğinde, istediğiniz menüye dönene kadar

ら<br>合 düğmesine basın.

# **Tarama İşlemini Anlama**

**NOT:**

Telsiziniz farklı bir Bölgeden Bölge Tarama Listesi üyesinin yaptığı çağrıya katılıyorsa ve Çağrı Kalma Süresi siz cevap vermeden sona eriyorsa cevap vermek için Tarama Listesi Üyesinin Bölgesine ve Kanalına gidip yeni bir çağrı başlatmanız gerekir.

Tarama listenizdeki grupların çağrılarını kaçırabileceğiniz bazı durumlar vardır. Aşağıdaki nedenlerden biriyle çağrıyı kaçırırsanız bu telsizinizde bir sorun olduğu anlamına gelmez. Bu, Connect Plus'ın normal tarama çalışmasıdır.

- Tarama özelliği açık değil (ekranınızdaki tarama simgesine bakın).
- Tarama listesi üyesi, menüden devre dışı bırakılmış (bkz. [Tarama Listesini Düzenleme sayfa 268](#page-4477-0)).
- Zaten bir çağrıya katılmış durumdasınız.
- Taranan grubun hiçbir üyesi sahanıza kayıtlı değil (yalnızca Çoklu Saha sistemleri).

# **Taranan Çağrıya Cevap Verme**

Telsiziniz seçilebilir grup tarama listesindeki bir çağrıyı tarıyorsa ve taranan çağrı sırasında **PTT** düğmesine basarsanız telsizinizin yapacağı işlem, telsiz programlama sırasında Taranan Çağrıya Cevap Verme özelliğinin etkinleştirilmiş ya da devre dışı bırakılmış olmasına bağlı olarak değişiklik gösterir. Daha fazla bilgi almak için bayinizle ya da sistem yöneticinizle görüşün.

#### **Taranan Çağrıya Cevap Verme Devre Dışı**

Telsiz, taranan çağrıyı bırakır ve seçili olan geçerli kanal konumu kişisi üzerinden yayın yapmayı dener. Seçili olan geçerli kişinin Çağrı Kalma Süresi bittikten sonra telsiz giriş kanalına geri döner ve Tarama Kalma Süresi Sayacını Başlatır. Tarama Kalma Süresi bittikten sonra telsiz grup taramasına kaldığı yerden devam eder.

#### **Taranan Çağrıya Cevap Verme Etkin**

Taranan çağrının Grup Kalma Süresinde **PTT** düğmesine basıldığında telsiz, taranan gruba yayın göndermeyi dener.

**NOT:** O sırada seçili olan bölgenizdeki bir kanal konumuna atanmamış bir gruba yapılan çağrıyı tarıyorsanız ve çağrının Kalma Süresini kaçırırsanız doğru bölgeye geçmeniz ve sonra o gruba cevap vermek üzere grubun kanal konumunu seçmeniz gerekir.

# **Konuşma Grubu için Öncelik Düzenleme**

Öncelikli İzleme özelliği, telsizin başka bir çağrıdayken daha yüksek öncelikli konuşma grubundan gelen yayınları otomatik olarak almasına olanak tanır. Telsiz, daha yüksek öncelikli çağrıya geçtiğinde bir ton duyulur.

Konuşma grupları için iki öncelik düzeyi vardır: P1 ve P2. P1, P2'ye göre daha yüksek önceliğe sahiptir.

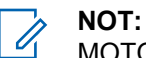

MOTOTRBO Connect Plus Option Board CPS'de Varsayılan Acil Durum Dönüştürme Grubu Kimliği yapılandırıldıysa konuşma grupları için üç öncelik düzeyi olur: P0, P1 ve P2. P0, kalıcı Acil Durum Dönüştürme Grubu Kimliği'dir ve en yüksek önceliğe sahiptir. Daha fazla bilgi almak için bayinizle ya da sistem yöneticinizle görüşün.

**1** Menüye erişmek için  $\begin{bmatrix} \mathbb{B} \\ \mathbb{C} \end{bmatrix}$  düğmesine basın.

**2** A ya da <del>V</del> düğmesine basarak Tarama

seçeneğine gidin ve seçmek için  $\begin{pmatrix} 1 & 1 \\ 0 & 0 \end{pmatrix}$  düğmesine basın.

**3** Ava da vedüğmesine basarak Lstye Bk/Düzlt

seçeneğine gidin ve seçmek için  $\begin{pmatrix} \mathbb{B} \\ \mathbb{C} \end{pmatrix}$  düğmesine basın.

▲ ya da ve düğmesine basarak ilgili konuşma grubuna gidin ve seçmek için  $\overline{\text{out}}$  düğmesine basın.

- **5** Ava da ve düğmesine basarak Öncl i Dznle seçeneğine gidin ve seçmek için düğmesine basın.
- $6 \triangle$  ya da  $\blacktriangledown$  düğmesine basarak istenen öncelik

seviyesine gidin ve seçmek için düğmesine basın.

Önceki sayfaya dönmeden önce ekranda olumlu bir mini bilgi notu görünür. Öncelik simgesi, konuşma grubunun solunda görüntülenir.

# **Kişi Ayarları**

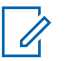

#### **NOT:**

Connect Plus Kişilerine abone kimlikleri ekleyebilir ya da bunları düzenleyebilirsiniz. Abone kimlikleri ancak satıcınız tarafından silinebilir.

Gizlilik özelliği etkin olan kanallar üzerinde gizliliğin etkin olduğu bir sesli çağrı yapabilirsiniz. Yayını sadece sizin telsizinizle aynı Gizlilik Anahtarına veya aynı Anahtar Değerine ve Anahtar kimliğine sahip olan hedef telsizler çözebilir.

Kişi Listelerine erişim, bölge yapılandırmasına bağlıdır:

- Telsizde yalnızca bir bölge yapılandırılmışsa Kişi Listesinde doğrudan mevcut seçili bölgenin listesi görüntülenir.
- Telsizde birden çok bölge yapılandırılmışsa Bölge Kişileri Klasöründe mevcut seçili bölge ile aynı ağ kimliklerine sahip tüm bölgeler görüntülenir. Kullanıcı, bu bölgelerdeki kişilere erişebilir.

Kişiler, telsizinizde "adres defteri" işlevi görür. Her giriş, çağrı başlatmak için kullandığınız bir ada ya da kimliğe karşılık gelir.

Her bölge 100 kişiye kadar bir Kişi Listesi sağlar. Kullanılabilir iletişim türleri şunlardır:

- Özel Çağrı
- Grup Çağrısı
- Çoklu Grup Çağrısı
- Sahadaki Herkese Sesli Çağrı
- Sahadaki Herkese Yazılı Çağrı
- Sevk Çağrısı

Sevk Çağrısı iletişim tipi, üçüncü taraf bir Yazılı Mesaj Sunucusu aracılığıyla sevk işlemini yapan bilgisayara yazılı mesaj göndermek için kullanılır.

# **Kişilerden Özel Çağrı Yapma**

- **1** ile menüye erişin düğmesine basın. . öк J
- **2** A ya da <del>v</del> düğmesine basarak Ki iler

seçeneğine gidin ve seçmek için  $\begin{pmatrix} 1 & 1 \ 0 & 0 \end{pmatrix}$  düğmesine basın.

Girişler alfabetik olarak sıralanmıştır.

- **3** İstenen abone adını seçmek için aşağıda açıklanan adımlardan birini kullanın:
	- Abone adını doğrudan seçin.
		- $\triangle$  ya da  $\blacktriangledown$  düğmesine basarak istenen abone adına veya kimliğe gidin.
	- Elle Çevirme menüsünü kullanın.
		- $\triangle$  va da  $\blacktriangledown$  düğmesine basarak Elle Çevirme seçeneğine gidin ve seçmek için
			- $\frac{1}{\alpha}$ düğmesine basın.
		- Daha önce çevrilmiş bir abone adı ya da kimliği varsa ad ya dakimliğin yanında yanıp

sönen bir imleç görüntülenir. Kimliği düzenlemek/girmek için tuş takımını kullanın.

Seçmek için  $\begin{pmatrix} \mathbb{H} \\ \mathbb{R} \end{pmatrix}$  düğmesine basın.

- **4** Telsizi dikey olarak ağzınızdan 2,5 5,0 cm (1-2 inç) uzakta tutun.
- **5** Çağrı yapmak için **PTT** düğmesine basın.

LED ışıkları sürekli yeşil renkte yanar. Ekranda hedef adı görüntülenir.

- **6** Konuşma İzni Tonunun (etkinse) bitmesini bekleyin ve anlaşılır biçimde mikrofona doğru konuşun.
- **7** Dinlemek için **PTT** düğmesini bırakın.

Hedef telsiz yanıt verdiğinde, LED yeşil renkte yanıp söner ve ekranda yayını gönderen kullanıcının kimliği görüntülenir.

Önceden belirlenen süre boyunca hiçbir ses faaliyeti olmazsa çağrı sona erer.

Kısa bir ton duyulur. Ekranda Call Ended (Çğr Son) bilgisi görüntülenir.

**1**

## **Ad Aramasıyla Çağrı Yapma**

Ad araması ya da alfasayısal arama yaparak da istediğiniz abone adlarına ulaşabilirsiniz.

Bu özellik, sadece Kişiler menüsündeyken kullanılabilir.

- ile menüye erişin düğmesine basın. . ok J
- **2**  $\triangle$  ya da  $\triangledown$  düğmesine basarak Ki iler

seçeneğine gidin ve seçmek için  $\begin{bmatrix} \frac{1}{m} \\ \frac{1}{m} \end{bmatrix}$  düğmesine basın.

Girişler alfabetik olarak sıralanmıştır.

- **3** Gerekli adın ilk karakterini girin, ardından **4** ya da düğmesine basarak ilgili adı bulun.
- **4** Telsizi dikey olarak ağzınızdan 2,5 5,0 cm (1-2 inç) uzakta tutun.
- **5** Çağrı yapmak için **PTT** düğmesine basın.

LED ışıkları sürekli yeşil renkte yanar. Ekranda hedef adı görüntülenir.

- **6** Konuşma İzni Tonunun (etkinse) bitmesini bekleyin ve anlaşılır biçimde mikrofona doğru konuşun.
- **7** Dinlemek için **PTT** düğmesini bırakın.

Hedef telsiz yanıt verdiğinde, LED yeşil renkte yanıp söner.

Önceden belirlenen süre boyunca hiçbir ses faaliyeti olmazsa çağrı sona erer.

Ekranda Call Ended (Çğr Son) bilgisi görüntülenir.

## **Yeni Kişi Ekleme**

**1 ile menüye erişin düğmesine basın.**<br>www.jile menüye erişin düğmesine basın.

**2**  $\triangle$  ya da  $\triangledown$  düğmesine basarak Ki iler

seçeneğine gidin ve seçmek için  $\left(\begin{smallmatrix} \mathbb{B} \\ \mathbb{B} \end{smallmatrix}\right)$  düğmesine basın.

- **3** A ya da vedüğmesine basarak Yeni Ki i seçeneğine gidin ve seçmek için  $\begin{bmatrix} 1 & 1 \\ 0 & 0 \end{bmatrix}$  düğmesine basın.
- **4** Kişi numarasını girmek için tuş takımını kullanın ve onaylamak için  $\begin{pmatrix} \frac{m}{m} \\ m \end{pmatrix}$  düğmesine basın.
- **5** Kişi adını girmek için tuş takımını kullanın ve onaylamak için *v*e düğmesine basın.
- **6** Telsiz Kişisi eklerken ▲ ya da vdüğmesine basarak istenen zil sesi tipine gidin ve seçmek için

品 ŌК düğmesine basın.

Telsiz olumlu bir gösterge tonu verir ve ekranda Ki i Kaydedildi bilgisi görüntülenir.

# **Çağrı Göstergesi Ayarları**

Bu özellik, telsiz kullanıcılarının çağrı veya yazılı mesaj zil tonlarını yapılandırmasını sağlar.

## **Çağrı Uyarısı için Çağrı Zillerini Etkinleştirme ve Devre Dışı Bırakma**

Alınan Çağrı Uyarıları için zil seslerini seçebilir ya da açıp kapatabilirsiniz.

 $\left(\begin{smallmatrix}\mathbb{H} \ \mathbb{R}\ \mathbb{R} \end{smallmatrix}\right)$ ile menüye erişin düğmesine basın.

**1**

- **▲ ya da ve düğmesine basarak Uygulamalar** seçeneğine gidin ve seçmek için düğmesine basın.
- **3** Aya da <del>V</del> düğmesine basarak Telsiz Ayarları

seçeneğine gidin ve seçmek için  $\begin{bmatrix} \frac{m}{m} \\ \frac{m}{m} \end{bmatrix}$  düğmesine basın.

▲ ya da ve düğmesine basarak Tonlar/Uyarılar

seceneğine gidin ve seçmek için düğmesine basın.

- **5** Ava da ve düğmesine basarak Çarı Zilleri seçeneğine gidin ve seçmek için  $\begin{pmatrix} \frac{m}{m} \\ \frac{m}{m} \end{pmatrix}$  düğmesine basın.
- **6** Aya da <del>V</del> düğmesine basarak Ça rı Uyarısı seçeneğine gidin ve seçmek için  $\begin{pmatrix} 6 \ \text{NC} \end{pmatrix}$  düğmesine basın.

Geçerli ton bir  $\checkmark$  simgesi ile belirtilir.

▲ ya da vdüğmesine basarak istenen tona gidin ve seçmek için (Registe basın.

Seçilen tonun yanında √ simgesi görüntülenir.

## **Özel Çağrılar için Çağrı Zillerini Etkinleştirme ve Devre Dışı Bırakma**

Alınan Özel Çağrılar için zil seslerini açıp kapatabilirsiniz.

ile menüye erişin düğmesine basın.

- **2** A ya da <del>v</del> düğmesine basarak Uygulamalar seçeneğine gidin ve seçmek için  $\begin{bmatrix} \frac{1}{100} \\ 0 \end{bmatrix}$  düğmesine basın.
- **3** Aya da ▼ düğmesine basarak Telsiz Ayarları seçeneğine gidin ve seçmek için  $\begin{pmatrix} 50 \\ 0 \end{pmatrix}$  düğmesine basın.
- ▲ ya da ve düğmesine basarak Tonlar/Uyarılar seçeneğine gidin ve seçmek için  $\begin{bmatrix} \frac{1}{100} \\ 0 \end{bmatrix}$  düğmesine basın.
- ▲ ya da ve düğmesine basarak Ça rı Zilleri seçeneğine gidin ve seçmek için  $\begin{pmatrix} 1 & 1 \\ 0 & 0 \end{pmatrix}$  düğmesine basın.
- ▲ ya da vdüğmesine basarak Özel Ça rı

seçeneğine gidin ve seçmek için  $\begin{bmatrix} \overline{a} \\ \overline{b} \end{bmatrix}$  düğmesine basın.

**1**

## **Yazılı Mesaj için Çağrı Zillerini Etkinleştirme ve Devre Dışı Bırakma**

Alınan Metin Mesajları için zil tonlarını açıp kapatabilirsiniz.

- **1**  $\left[\begin{array}{c}\mathbb{H} \ \mathbb{O}\mathbb{K}\end{array}\right]$ ile menüye erişin düğmesine basın.
- **2** Aya da ve düğmesine basarak Uygulamalar

seçeneğine gidin ve seçmek için  $\begin{pmatrix} \mathbb{B} \\ \mathbb{C} \end{pmatrix}$  düğmesine basın.

- **3** Aya da <del>V</del> düğmesine basarak Telsiz Ayarları seçeneğine gidin ve seçmek için  $\begin{pmatrix} 60 \\ 0 \end{pmatrix}$  düğmesine basın.
- ▲ ya da ve düğmesine basarak Tonlar/Uyarılar seçeneğine gidin ve seçmek için  $\begin{pmatrix} 1 & 1 \ 0 & 0 \end{pmatrix}$  düğmesine basın.
- **5** Ava da ve düğmesine basarak Çarı Zilleri seçeneğine gidin ve seçmek için  $\begin{bmatrix} \frac{1}{100} \\ \frac{1}{100} \end{bmatrix}$  düğmesine basın.
- **6**  $\triangle$  ya da düğmesine basarak Yazılı Mesaj seçeneğine gidin ve seçmek için  $\begin{pmatrix} 50 \\ 0 \end{pmatrix}$  düğmesine basın.

Geçerli ton bir  $\checkmark$  simgesi ile belirtilir.

▲ ya da vdüğmesine basarak istenen tona gidin ve seçmek için (Rejal düğmesine basın.

Seçilen tonun yanında  $\checkmark$  simgesi görüntülenir.

# **Bir Zil Uyarı Tipi seçme**

- **NOT:**
	- Programlanmış **Zil Uyarı Tipi** düğmesi, satıcınız veya sistem yöneticiniz tarafından atanır. Telsizinizin nasıl programlandığını belirlemek için satıcınıza veya sistem yöneticinize başvurun.

Telsiz çağrılarını, önceden belirlenmiş bir titreşim çağrısına programlayabilirsiniz. Tüm Tonlar durumu devre dışı bırakılırsa telsiz Tüm Tonlar Sessiz simgesini gösterir. Tüm Tonlar durumu etkinleştirilirse ilgili zil uyarı tipi gösterilir.

Anlık bir zil tipi kullanılıyorsa telsiz bir defa titreşir. Tekrarlanan bir zil tipini seçerseniz telsiz tekrar tekrar titreşir. Zil ve Titreşime ayarlandığında, gelen telsiz işlemi varsa (örn. Çağrı Uyarısı veya Mesaj) telsiz belirli bir zil tonu çıkarır. Bu ton, olumlu bir gösterge veya cevapsız çağrı gibi duyulur.

Titreşim özelliğini destekleyen ve titreşim algılamalı bir kemer kancasına takılabilen pilli telsizlerde kullanılabilir Zil Uyarı Tipi seçenekleri Sessiz, Zil Sesi, Titreşim ile Zil Sesi ve Titreşim'dir.

Titreşim özelliğini desteklemeyen bataryalara sahip veya titreşimli kemer klipsi bulunmayan telsizlerde Zil Uyarı Tipi otomatik olarak Zil seçeneğine ayarlanmıştır.Kullanılabilir Zil Uyarı Tipi seçenekleri Sessiz ve Zil şeklindedir.

Aşağıdaki işlemlerden birini gerçekleştirerek bir Zil Uyarı Tipi seçebilirsiniz.

• Zil Uyarı Tipi menüsüne erişmek için programlanmış **Zil Uyarı Tipi** düğmesine basın.

a.  $\triangle$  va da  $\blacktriangledown$  düğmesine basarak Zil, Titre im, Zil ve Titre im veya Sessiz seçeneğine gidin

ve seçmek için  $\begin{bmatrix} \mathbb{B} \\ \mathbb{B} \end{bmatrix}$  düğmesine basın.

• Bu özelliğe menüden erişin.

basın.

- a.  $\begin{bmatrix} \mathbb{B} \\ \mathbb{B} \end{bmatrix}$ ile menüye erişin düğmesine basın.
- b.  $\triangle$  ya da  $\blacktriangledown$  düğmesine basarak Uygulamalar seçeneğine gidin ve seçmek için düğmesine
- c.  $\triangle$  ya da  $\blacktriangledown$  düğmesine basarak Telsiz

**Ayarları seçeneğine gidin ve seçmek için** düğmesine basın.

d.  $\triangle$  ya da  $\blacktriangledown$  düğmesine basarak Tonlar/

Uyarılar seçeneğine gidin ve seçmek için ( düğmesine basın.

e.  $\triangle$  ya da  $\blacktriangledown$  düğmesine basarak Zil Uyarı

Tipi seçeneğine gidin ve seçmek için  $\begin{pmatrix} \frac{13}{100} \\ \frac{1}{100} \end{pmatrix}$ düğmesine basın.

f.  $\triangle$  ya da  $\blacktriangledown$  düğmesine basarak Zil, Titre im, Zil ve Titre im veya Sessiz seçeneğine gidin ve seçmek için düğmesine basın.

### **Titreşim Tipini Yapılandırma**

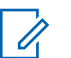

**NOT:**

Programlanmış **Titreşim Tipi** düğmesi, satıcınız veya sistem yöneticiniz tarafından atanır. Telsizinizin nasıl programlandığını belirlemek için satıcınıza veya sistem yöneticinize başvurun.

Titreşim Tipi, Titreşim Algılamalı Kemer Kancası titreşim özelliğini destekleyen bir bataryayla telsize takıldığında etkinleşir.

Aşağıdaki işlemlerden birini gerçekleştirerek titreşim tipini yapılandırabilirsiniz.

- Titreşim Tipi menüsüne erişmek için programlanmış **Titreşim Tipi** düğmesine basın.
	- a. A ya da ve düğmesine basarak Kısa, Orta

veya Uzun seçeneğine gidin ve seçmek için  $\begin{pmatrix} \mathbb{B} \\ \mathbb{B} \end{pmatrix}$ düğmesine basın.

• Bu özelliğe Menü üzerinden erişin.

- **(B**. ile menüye erişin düğmesine basın.
- $b. \triangle$  va da  $\blacktriangledown$  düğmesine basarak Uygulamalar seçeneğine gidin ve seçmek için düğmesine basın.
- c.  $\triangle$  ya da  $\blacktriangledown$  düğmesine basarak Telsiz

**Ayarları seçeneğine gidin ve seçmek için** düğmesine basın.

d.  $\triangle$  ya da  $\blacktriangledown$  düğmesine basarak Tonlar/

Uyarılar seçeneğine gidin ve seçmek için  $\left(\begin{smallmatrix} \mathbb{H} & \mathbb{H} \\ \mathbb{H} & \mathbb{H} \end{smallmatrix}\right)$ düğmesine basın.

e.  $\triangle$  ya da  $\blacktriangledown$  düğmesine basarak Titre im

Tipi seçeneğine gidin ve seçmek için  $\begin{pmatrix} 60 \\ 0 \end{pmatrix}$ düğmesine basın.

f.  $\triangle$  ya da  $\blacktriangledown$  düğmesine basarak Kısa, Orta

veya Uzun seçeneğine gidin ve seçmek için ( düğmesine basın.

## **Alarm Tonu Ses Seviyesini Yükseltme**

Telsizinizi, yanıtsız kalan telsiz çağrıları olduğunda sizi sürekli uyaracak şekilde programlayabilirsiniz. Alarm tonu ses seviyesi zaman içinde otomatik olarak yükselir. Bu özelliğe Kademeli Uyarı denir.

# **Çağrı Kaydı Özellikleri**

Telsiziniz giden, cevaplanan ve cevapsız tüm Özel Çağrıların kaydını tutar. Çağrı kaydı özelliğini kullanarak son çağrıları görebilir ve yönetebilirsiniz.

Her çağrı listenizde aşağıdaki görevleri gerçekleştirebilirsiniz:

- Silme
- Ayrıntıları Görme

# **Son Çağrıları Görüntüleme**

Cevapsız, Cevaplanan ve Giden listeleri bulunmaktadır.

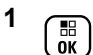

ile menüye erişin düğmesine basın.

- <sup>2</sup> Aya da <del>V</del> düğmesine basarak Carri Kaudı seçeneğine gidin ve seçmek için  $\begin{bmatrix} \frac{1}{100} \\ \frac{1}{100} \end{bmatrix}$  düğmesine basın.
- **3** A ya da ▼ düğmesine basarak tercih edilen listeye gidin ve seçmek için  $\begin{bmatrix} \mathbb{B} \\ \mathbb{C} \end{bmatrix}$  düğmesine basın.

En son tutulan kayıt listenin en üstünde görüntülenir.

**4** Listeyi görüntülemek için  $\triangle$  ya da  $\triangledown$  düğmesine basın.

Seçilen geçerli ad ya da kimlikle Özel Çağrı başlatmak için **PTT** düğmesine basın.

# **Çağrı Listesinden Çağrı Silme**

**1**

**ile menüye erişin düğmesine basın.** 

- **2** A ya da <del>V</del> düğmesine basarak Ça rı Kaydı seçeneğine gidin ve seçmek için  $\begin{bmatrix} \frac{1}{0} \\ 0 \end{bmatrix}$  düğmesine basın.
- **3** A ya da vedüğmesine basarak ilgili listeye gidin ve seçmek için  $\begin{pmatrix} 50 \\ 0 \text{K} \end{pmatrix}$  düğmesine basın.

Seçtiğiniz çağrı listesinde hiçbir giriş yoksa ekranda Liste Bo bilgisi görüntülenir ve Tuş Takımı Tonları açıksa düşük perdeli bir ton duyulur.

▲ ya da veya düğmesine basarak ilgili ad veya kimliğe gidin ve seçmek için  $\begin{bmatrix} \mathbb{R} \\ \mathbb{R} \end{bmatrix}$  düğmesine basın.

- **5** A ya da vedüğmesine basarak Sil seçeneğine gidin ve seçmek için  $\begin{bmatrix} \mathbb{E} \\ \mathbb{I} \end{bmatrix}$  düğmesine basın.
- **6** Aşağıdakilerden birini yapın:
	- Girisi silmek için  $\overline{\mathsf{u}\mathsf{K}}$  düğmesine basarak Evet'i seçin. Ekranda, Giri Silindi bilgisi görüntülenir.

 $\triangle$  va da  $\blacktriangledown$  düğmesine basarak Hayır seçeneğine gidin ve önceki ekrana dönmek için

 $\left[\begin{matrix}\mathbb{R}\ \mathbb{R}\end{matrix}\right]$ düğmesine basın düğmesine basın.

## **Çağrı Listesindeki Ayrıntıları Görüntüleme**

**1**

 $\left(\begin{smallmatrix} \texttt{III} \ \texttt{OK} \ \end{smallmatrix}\right)$ ile menüye erişin düğmesine basın.

- **2** A ya da <del>v</del> düğmesine basarak Ça rı Kaydı seçeneğine gidin ve seçmek için düğmesine basın.
- ▲ ya da v düğmesine basarak ilgili listeye gidin ve seçmek için (Registe basın.
- **4** A ya da <del>V</del> düğmesine basarak ilgili ad veya kimliğe gidin ve seçmek için  $\begin{bmatrix} \frac{m}{m} \\ \frac{m}{m} \end{bmatrix}$  düğmesine basın.

**5** Ava da **v** düğmesine basarak Aurintiları Gör

seçeneğine gidin ve seçmek için  $\begin{bmatrix} \begin{matrix} \begin{matrix} \begin{matrix} 0 \end{matrix} \end{matrix} \\ \begin{matrix} 0 \end{matrix} \end{bmatrix} \end{bmatrix}$  düğmesine basın.

Ekranda çağrı listesinin ayrıntıları gösterilir.

# **Çağrı Uyarısı İşlemi**

Çağrı Uyarısı mesaj gönderme sistemi sayesinde, belirli bir telsiz kullanıcısını müsait olduğunda sizi geri araması için uyarabilirsiniz.

Bu özelliğe menüden Kişiler, elle çevirme ya daprogramlanmış **Tek Tuşla Erişim** düğmesi kullanılarak erişilebilir.

## **Çağrı Uyarılarına Yanıt Verme**

Telsizinizde Çağrı Uyarılarını yanıtlamak için bu prosedürü uygulayın.

Çağrı Uyarısı aldığınızda:

- Tekrarlanan bir ton duyulur.
- Sarı LED yanıp söner.

• Ekranda çağrıyı yapan telsizin adı veya kimliğiyle bir Çağrı Uyarısının listelendiği bildirim listesi görüntülenir.

Satıcınızın veya sistem yöneticinizin yaptığı yapılandırmaya bağlı olarak aşağıdakilerden birini yaparak Çağrı Uyarısına yanıt verebilirsiniz:

- **PTT** düğmesine basın ve doğrudan çağrıyı yapan tarafa Özel Çağrı ile yanıt verin.
- Normal konuşma grubu iletişimine devam etmek için **PTT** düğmesine basın. Çağrı Uyarısı, Çağrı Kaydı menüsünde Cevapsız Çağrı seçeneğine taşınır. Cevapsız Çağrı kaydından size çağrı yapan kişiye yanıt verebilirsiniz.

Daha fazla bilgi için bkz. [Bildirim Listesi sayfa 199](#page-4408-0) ve [Çağrı](#page-4355-0) [Kaydı Özellikleri sayfa 146.](#page-4355-0)

## **Kişiler Listesinden Çağrı Uyarısı Yapma**

**1**

ile menüye erişin düğmesine basın.

- **2** A ya da <del>v</del> düğmesine basarak Ki iler seçeneğine gidin ve seçmek için  $\begin{bmatrix} \begin{matrix} \begin{matrix} \begin{matrix} 0 \end{matrix} \end{matrix} \\ \begin{matrix} 0 \end{matrix} \end{bmatrix} \end{bmatrix}$  düğmesine basın.
- **3** İstenen abone adını veya kimliğini seçmek için aşağıda açıklanan adımlardan birini kullanın:
	- abone adını doğrudan seçin
		- $\triangle$  ya da  $\blacktriangledown$  düğmesine basarak ilgili abone adına gidin ve seçmek için düğmesine basın.
	- Elle Çevirme menüsünü kullanın
		- $\triangle$  ya da  $\blacktriangledown$  düğmesine basarak Elle Çevirme seçeneğine gidin ve seçmek için

 $\begin{bmatrix} 1 & 1 \\ 0 & 1 \end{bmatrix}$ düğmesine basın.

• Elle Çevirme yazılı mesaj giriş ekranı görüntülenecektir. Abone kimliğini girin ve

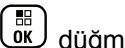

düğmesine basın.

▲ ya da ve düğmesine basarak Ca rı Uyarısı seçeneğine gidin ve seçmek için  $\begin{bmatrix} \frac{1}{100} \\ \frac{1}{100} \end{bmatrix}$  düğmesine basın.

Ekranda Ça rı Uyarısı: <Abone Adı veya Kimli i>Ça rı Uyarısı ile abone adı veya kimliği bilgileri görüntülenir ve bu bilgiler Çağrı Uyarısının gönderildiğini gösterir.

Telsiziniz Çağrı Uyarısı gönderirken LED ışığı devamlı yeşil yanmaya başlar.

Çağrı Uyarısı onayı alınırsa ekranda Ça rı Uyarısı Ba arılıbilgisi görüntülenir.

Çağrı Uyarısı onayı alınmazsa ekranda Ça rı Uyarısı Ba arısız bilgisi görüntülenir.

# **Tek Tuşla Erişim Düğmesiyle Çağrı Uyarısı Yapma**

Programlanmış **Tek Tuşla Erişim** düğmesine basarak önceden tanımlanmış bir adla Çağrı Uyarısı yapın.

Ekranda Ça rı Uyarısı ve abonenin adı ya da kimliği görüntülenir. Bu bilgi, Çağrı Uyarısının gönderildiğini gösterir.

Telsiziniz Çağrı Uyarısı gönderirken LED ışığı devamlı yeşil yanmaya başlar.

Çağrı Uyarısı onayı alınırsa ekranda Ça rı Uyarısı Ba arılı bilgisi görüntülenir.

Çağrı Uyarısı onayı alınmazsa ekranda Ça rı Uyarısı Ba arısız bilgisi görüntülenir.

# **Sessize Alma Modu**

Sessiz Kipi sayesinde kullanıcı, telsizin tüm sesli göstergelerinin sesini kapatabilir.

Sessiz Kipi özelliği başlatıldığında, Acil Durum işlemleri gibi yüksek öncelikli özellikler haricinde tüm sesli göstergelerin sesi kapatılır.

Sessiz Kipinden çıkıldığında telsiz, devam eden tonları ve ses yayınlarını oynatmaya devam eder.

**NOT:**

Bu özelliği satın alabilirsiniz. Daha fazla bilgi almak için bayinizle ya da sistem yöneticinizle görüşün.

# **Sessiz Kipini Açma**

Sessiz Kipini açmak için bu prosedürü uygulayın.

Aşağıdakilerden birini yapın:

- Bu özelliğe programlanmış **Sessiz Kipi** düğmesini kullanarak erişin.
- Kısa bir süreliğine telsizin arka yüzünü çevirerek bu özelliğe erişin.

Telsiz modeline bağlı olarak, Arka Yüz özelliği telsiz menüsünden veya sistem yöneticiniz tarafından etkinleştirilebilir. Daha fazla bilgi almak için bayinizle ya da sistem yöneticinizle görüşün.

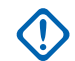

#### **ÖNEMLİ:**

Kullanıcılar tek seferde ya Yaralanma ya da Arka Yüz özelliğini etkinleştirebilir. İki özellik birden etkinleştirilemez.

# **NOT:**

Arka Yüz özelliği yalnızca DP4801e için geçerlidir.

Sessiz kipi etkinleştirildiğinde şunlar meydana gelir:

- Olumlu Gösterge Tonu duyulur.
- Ekranda Sessiz Kipi Açık bilgisi gösterilir.
- Kırmızı LED ışığı yanıp sönmeye başlar ve Sessiz Kipinden çıkılana kadar yanıp sönmeye devam eder.
- Giriş ekranında **Sessiz Kipi** simgesi gösterilir.
- Radyonun sesi kapatılır.
- Sessiz Kipi Zamanlayıcısı, ayarlanan süre dolana kadar geri saymaya başlar.

# **Sessiz Kipi Zamanlayıcısını Ayarlama**

Sessiz Kipi Zamanlayıcısının ayarlanmasıyla, Sessiz Kipi özelliği önceden belirlenmiş bir süre boyunca etkinleştirilebilir. Telsiz menüsünde yapılandırılan zamanlayıcı süresi, 0,5 ile 6 saat arasında değişebilir. Zamanlayıcının süresi dolduğunda, Sessiz Kipinden çıkılır.

Zamanlayıcı 0'da bırakılırsa telsiz ön yüzü çevrilene veya programlanan **Sessiz Kipi** düğmesi basılana kadar süresiz olarak Sessiz kipinde kalır.

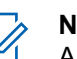

#### **NOT:**

basın.

Arka Yüz özelliği yalnızca DP4801e için geçerlidir.

- **1** Menüye erişmek için  $\begin{bmatrix} \mathbb{B} \\ \mathbb{B} \end{bmatrix}$  düğmesine basın.
- **▲ veya ▼ düğmesine basarak Programlar**

bölümüne gidin.Seçmek için  $\begin{bmatrix} \mathbb{B} \\ \mathbb{C} \end{bmatrix}$  düğmesine basın.

- **3 A** veya  $\blacktriangledown$  düğmesine basarak Telsiz Ayarları bölümüne gidin.Seçmek için  $\begin{bmatrix} \frac{m}{m} \\ \frac{m}{m} \end{bmatrix}$ düğmesine basın.
- **▲ veya ▼ düğmesine basarak** Sessize Alma

Zamanlayıcısı seçeneğine gidin. Seçmek için ( düğmesine basın.

**5** A veya ▼ düğmesine basarak her bir hanenin sayısal değerini düzenleyin ve  $\begin{pmatrix} \frac{\pi}{100} \\ \frac{\pi}{100} \end{pmatrix}$  düğmesine

Geribildirim Gönder **287**

### **Sessiz Kipinden Çıkma**

Sessiz Kipi Zamanlayıcısının süresi dolduktan sonra bu özellikten otomatik olarak çıkılabilir.

> Sessiz kipinden manuel olarak çıkmak için aşağıdakilerden birini yapın:

- Programlanmış **Sessiz Kipi** düğmesine basın.
- Her girişte **PTT** düğmesine basın.
- Kısa bir süreliğine telsizin ön yüzünü çevirin.

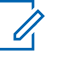

#### **NOT:**

Arka Yüz özelliği yalnızca DP4801e için geçerlidir.

Sessiz kipi devre dışı bırakıldığında şunlar meydana gelir:

- Olumsuz Gösterge Tonu duyulur.
- Ekranda Sessiz Kipi Kapalı bilgisi gösterilir.
- Yanıp sönen kırmızı LED kapanır.
- Ekrandaki **Sessiz Kipi** simgesi kaybolur.
- Telsiziniz sessiz kipinden çıkar ve hoparlör durumu eskisine döner.

• Zamanlayıcının süresi dolmamışsa Sessiz kipi zamanlayıcısı durdurulur.

**NOT:**

Kullanıcı ses yayını yaptığında veya programlanmamış bir kanala geçtiğinde de Sessiz Kipinden çıkılır.

# **Acil Durum İşlemi**

#### **NOT:**

Telsiziniz Sessiz veya Sesli Sessiz acil durum göstergesiyle programlanmışsa çoğu durumda Acil Durum Çağrısı veya Acil Durum Uyarısı bittikten sonra otomatik olarak sessiz çalışmadan çıkar. Yapılandırılmış Acil Durum Kipi, Acil Durum Uyarısı olduğunda Acil Durum Tipinin de Sessiz olması bu kurala istisna getirir. Telsiziniz bu şekilde programlanmışsa **PTT**'ye veya Acil Durum Kapalı ayarı için yapılandırılmış düğmeye basılıp sessiz çalışma iptal edilene kadar sessiz çalışma devam eder.

Acil Durum sesli çağrıları ve Acil Durum Uyarıları, Connect Plus Otomatik Geri Dönüş kipinde çalışırken desteklenmez. Daha fazla bilgi için bkz. [Otomatik Geri Dönüş sayfa 261.](#page-4470-0)

Acil Durum Çağrısı Uyarısı kritik durumları bildirmek için kullanılır. Geçerli kanalda etkinlik olsa bile istediğiniz zaman herhangi bir ekrandan Acil Durum başlatabilirsiniz. **Acil Durum** düğmesine basılması, programlanmış Acil durum kipini başlatır. Programlanmış Acil Durum kipi, isteğe bağlı Man Down özelliğini tetikleyerek de başlatılabilir. Acil Durum özellikleri telsizinizde devre dışı bırakılmış olabilir.

Bayiniz, programlanmış **Acil Durum** düğmesi için uzun basma haricinde tüm düğmelere benzer şekilde düğmeye basma süresi ayarlayabilir:

#### **Kısa basma**

0,05 ile 0,75 saniye arasında.

#### **Uzun basma**

1,00 - 3,75 saniye arasında.

**Acil Durum** düğmesine Acil Durum Açık/Kapalı özelliği atanmıştır. Bayinizden **Acil Durum** düğmesine atanan işlemi öğrenin.

- **Acil Durum** düğmesine kısa basma, Acil Durum kipini açacak şekilde ayarlandıysa **Acil Durum** düğmesine uzun basma için Acil Durumdan çıkma işlemi atanmıştır.
- **Acil Durum** düğmesine uzun basma, Acil Durum kipini açacak şekilde ayarlandıysa **Acil Durum** düğmesine kısa basma için Acil Durumdan çıkma işlemi atanmıştır.

Telsiziniz bir Connect Plus bölgesine seçildiğinde üç Acil Durum kipini destekler:

#### **Acil Durum Çağrısı**

Atanmış acil durum zaman aralığında konuşmak için **PTT** düğmesine basmanız gerekir.

#### **Ses Takipli Acil Durum Çağrısı**

Atanmış acil durum zaman aralığındaki ilk yayın için sessizde olan mikrofon otomatik olarak açılır ve böylece **PTT** düğmesine basmadan konuşabilirsiniz. Bu kullanım şeklinde, mikrofon telsizde programlanmış olan zaman aralığı boyunca "devrede" kalır. Aynı Acil Durum çağrısında yapılan sonraki yayınlarda **PTT** düğmesine basmanız gerekir.

#### **Acil Durum Uyarısı**

Acil Durum Uyarısı sesli çağrı değildir. Bu uyarıları almak üzere yapılandırılmış telsizlere gönderilen bir acil durum bildirimidir. Telsiz o sırada kayıtlı olunan sahanın kontrol kanalını kullanarak bir acil durum uyarısı gönderir. Acil Durum Uyarısını, hangi ağ sahasına kayıtlı olduklarına bakılmaksızın Connect Plus ağında uyarı almaya programlanmış telsizler alır.

Acil Durum kiplerinden yalnızca biri her bölgenin Acil Durum düğmesine atanabilir. Ayrıca, her Acil Durum kipinin şu tipleri vardır:

#### **Normal**

Telsiz Acil Durum sinyali gönderir ve sesli ve/veya görsel göstergeler verir.

#### **Sessiz**

Telsiz, sesli veya görsel göstergeler vermeden Acil Durum sinyali gönderir. Telsiz, **PTT** düğmesine basıp ses yayını başlatana kadar sesli veya görsel tüm Acil Durum göstergelerini kapatır.

#### **Sesli Sessiz**

Telsizin bazı ses gönderimlerinin de sesini kesmesi dışında Sessiz çalışma ile aynıdır.

# **Gelen Acil Durum Sinyalini Alma**

Telsiziniz bir uyarı tonu verecek ve aynı zamanda gelen Acil Durum sinyali ile ilgili bilgiler görüntüleyecek şekilde programlanabilir. Telsiz bu şekilde programlanmışsa gelen Acil Durum sinyali alındığında acil durum simgesi, Acil Durum isteğinde bulunan Ad veya kimliği, Acil Durum için kullanılan Grup Kişisi ve ek bir bilgi satırı ile birlikte Acil Durum Ayrıntıları ekranı görünür. Grup Kişisini içeren bölgenin adı ek bilgidir.

Şimdilik telsiz yalnızca şifresi en son çözülen Acil Durumu görüntüler. Önceki Acil Durum silinmeden yeni bir Acil

Durum alınırsa yeni Acil Durum ayrıntıları önceki Acil Durum ayrıntılarıyla değiştirilir.

Telsizinizi programlanma şekline bağlı olarak, Acil Durum Ayrıntıları ekranı (veya Alarm Listesi ekranı), Acil durum sona erdikten sonra bile telsizin ekranında kalır. Acil durum ayrıntılarını aşağıdaki bölümlerde açıklanan şekilde Alarm Listesine kaydedebilir veya silebilirsiniz:

# **Acil Durum Ayrıntılarını Alarm Listesine Kaydetme**

Acil durum ayrıntıları Alarm Listesine kaydedildiğinde daha sonra Ana Menü'den Alarm Listesini seçerek ayrıntıları tekrar görebilirsiniz.

**1** Acil Durum Ayrıntıları (veya Alarm Listesi) ekranı

açıkken acıkken düğmesine basın.

**Alarm Listesinden Çık** ekranı görüntülenir.

- **2** Aşağıdaki işlemlerden birini gerçekleştirin:
	- **Evet** seçeneğini belirleyin ve **düğmesine** basarak acil durum ayrıntılarını Alarm Listesine
kaydedin ve Acil Durum Ayrıntıları (veya Alarm Listesi) ekranından çıkın.

• **Hayır** seçeneğini belirleyin ve düğmesine basarak Acil Durum Ayrıntıları (veya Alarm Listesi) ekranına geri dönün.

### **Acil Durum Ayrıntılarını Silme**

**1**

Acil Durum Ayrıntıları ekranı açıkken (a) düğmesine basın.

**Sil** ekranı görüntülenir.

- **2** Aşağıdaki işlemlerden birini gerçekleştirin:
	- **Evet** seçeneğini belirleyin ve **dü** düğmesine basarak acil durum ayrıntılarını silin.
	- **Hayır** seçeneğini belirleyin ve **düğmesine** basarak Acil Durum Ayrıntıları ekranına geri dönün.

# **Acil Durum Çağrısını Yanıtlama**

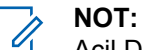

- Acil Durum çağrısına Acil Durum Çağrısının Kalma Süresi için ayrılan sürede yanıt vermezseniz Acil Durum çağrısı sona erer. Acil Durum Çağrısının Kalma Süresi dolduktan sonra grupla konuşmak isterseniz öncelikle gruba atanan kanal konumunu seçmelisiniz (daha önce seçilmemişse). Ardından, **PTT** düğmesine basarak grupla Acil Durum Çağrısı olmayan bir konuşma yapabilirsiniz.
- **1** Acil Durum çağrısı alırken, alınan tüm Acil Durum Çağrısı göstergelerini durdurmak için herhangi bir düğmeye basın.
- **2** Acil Durum grubunda bir ses yayını başlatmak için **PTT** düğmesine basın.

Bu grubu izleyen tüm telsizler yayınınızı duyar.

**3** Konuşma İzni Tonunun (etkinse) bitmesini bekleyin ve anlaşılır biçimde mikrofona doğru konuşun.

LED ışıkları yeşil yanar.

**4** Dinlemek için **PTT** düğmesini bırakın.

Acil durumu başlatan telsiz yanıt verdiğinde LED yeşil yanıp söner. Ekranınızda, Grup Çağrı simgesini, grup kimliğini ve yayın gönderen telsizin kimliğini görürsünüz.

### **Acil Durum Uyarısını Yanıtlama**

### **NOT:**

Acil Durum Uyarısı için kullanılan Grup kişisi sesli iletişim için kullanılmamalıdır. Aksi durumda, diğer telsizlerin aynı gruba Acil Durum Uyarıları göndermesi ve uyarı alması engellenebilir.

Bir telsizden gelen Acil Durum Uyarısı kullanıcının acil bir durumda olduğunu gösterir. Acil durum bildiren telsizle özel çağrı başlatarak, özel bir konuşma grubuna grup çağrısı yaparak, telsize Çağrı Uyarısı göndererek, ilgili telsiz için Uzaktan İzleme başlatarak bu uyarıyı yanıtlayabilirsiniz. Uygun olan yanıt, kuruluşunuz ve durumun kendisi tarafından belirlenir.

### **Acil Durum Dönüştürme Çağrısını Yoksayma**

Bu özellik geliştirmesi telsizin etkin bir Acil Durum Dönüştürme Çağrısını yoksayması için seçenek sunar.

Acil Durum Dönüştürme Çağrısını Yoksayma özelliğini etkinleştirmek için telsizin Connect Plus Müşteri Programlama Yazılımı (CPCPS) üzerinde yapılandırılması gerekir.

Özellik etkinleştirildiğinde telsiz Acil Durum Araması göstergelerini görüntülemez ve varsayılan Acil Durum Dönüştürme Grubu Kimliğinde ses almaz.

Daha fazla bilgi almak için bayinizle ya da sistem yöneticinizle görüşün.

# **Acil Durum Çağrısı Başlatma**

**NOT:** Telsiziniz Sessiz kipine ayarlanmışsa sesli yayın

başlatmak üzere **PTT** düğmesine basana kadar Acil Durum kipinde herhangi bir sesli veya görsel gösterge görüntülenmez.

Telsiziniz Sesli Sessiz konumuna ayarlanmışsa telsizin Acil Durum kipinde olduğuna dair başlangıçta herhangi bir sesli veya görsel gösterge görüntülenmez. Ancak, acil durumunuza yanıt veren telsizlerden yayınlar geldiğinde telsiziniz sesini kapatır. Acil durum göstergeleri yalnızca telsizinizden ses yayını başlatmak üzere **PTT** düğmesine basıldıktan sonra görüntülenir.

Hem "Sessiz", hem de "Sesli Sessiz" çalışmada Acil Durum Çağrısı bittikten sonra telsiz otomatik olarak sessiz çalışmadan çıkar.

- **1** Programlanmış **Acil Durum** düğmesine basın.
- **2** Acil Durum grubunda bir ses yayını başlatmak için **PTT** düğmesine basın.

**PTT** düğmesini bıraktığınızda Acil Durum çağrısı, Acil Durum Çağrısının Kalma Süresi ayarında ayrılan süre kadar devam eder.

Bu sırada **PTT** düğmesine basarsanız Acil Durum çağrısı devam eder.

### **Ses Takipli Acil Durum Çağrısı Başlatma**

Telsizinizin bu tip çalışma için programlanması gerekir.

Bu çalışma şekli etkinleştirildiğinde, programlanan **Acil Durum** düğmesine bastığınızda ve telsiziniz zaman aralığı bilgisini aldığında, **PTT** düğmesine basmadan mikrofon otomatik olarak etkinleşir. Mikrofonun bu etkin durumuna "hot mic" de denir. Acil Durum çağrısı sırasında telsizinizden gönderilen ilk sese "hot mic" uygulanır. Aynı Acil Durum çağrısında yapılan sonraki yayınlarda **PTT** düğmesine basmanız gerekir.

- **1** Programlanmış **Acil Durum** düğmesine basın.
- **2** Mikrofon, telsizinizin codeplug programında belirtilen "hot mic" süresi kadar etkin kalır.

Bu süre boyunca LED ışıkları yeşil yanar.

**3** Programlanan süreden uzun konuşmak için **PTT** düğmesini basılı tutun.

### **Acil Durum Uyarısı Başlatma**

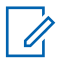

#### **NOT:**

Telsiziniz "Sessiz" veya "Sesli Sessiz" olarak programlanmışsa Acil Durum Uyarısı gönderdiğine dair başlangıçta hiçbir sesli veya görsel gösterge vermez. "Sessiz" olarak programlanmışsa sessiz çalışma siz PTT'ye veya "Acil Durum Kapalı" için yapılandırılmış düğmeye basana kadar kesin olmayan bir süre boyunca devam eder. "Sesli Sessiz" olarak programlanmışsa saha denetleyicisi Acil Durum Uyarısını yayınladığında telsiz otomatik olarak sessiz çalışmayı iptal eder.

#### Turuncu **Acil Durum** düğmesine basın.

Acil Durum Uyarısı saha denetleyicisine iletildiğinde telsiz ekranında Acil Durum simgesi, Acil Durum Uyarısı için kullanılan grup kişisi ve Vrc Alarmı görüntülenir.

Acil Durum Uyarısı başarıyla gönderilip diğer telsizlerin dinlemesi için yayınlanmaya başladıktan sonra olumlu bir gösterge tonu duyulur ve telsiz ekranında Alrm Gön. ifadesi gösterilir. Acil Durum Uyarısı başarıyla gönderilemediğinde olumsuz bir gösterge tonu duyulur ve telsizde Alarm Failed (Alarm Başarısız) bilgisi görüntülenir.

### **Acil Durum Kipinden Çıkma**

# **NOT:**

Acil Durum Çağrısının Kalma Süresi sona erdiği için Acil Durum çağrısı bitirildiyse ancak acil durum henüz sona ermemişse işlemi yeniden başlatmak için tekrar **Acil Durum** düğmesine basın

Programlanmış **Acil Durum** düğmesine basarak bir Acil Durum Uyarısı başlattığınızda telsiziniz Connect Plus sisteminden yanıt aldıktan sonra otomatik olarak Acil durum kipinden çıkar.

Programlanmış **Acil Durum** düğmesine basarak bir Acil Durum çağrısı başlattığınızda telsizinize uygun olduğunda otomatik olarak bir kanal atanır. Telsiziniz acil durum mesajını ilettikten sonra, Acil Durum çağrınızı iptal edemezsiniz. Ancak, düğmeye yanlışlıkla bastıysanız veya acil durum ortadan kalktıysa bunu atanmış olan kanaldan söylemek isteyebilirsiniz. Acil Durum çağrısı, **PTT** düğmesi bırakıldıktan sonra Acil Durum Çağrısının Kalma Süresinin sonunda biter.

Telsiziniz Ses Takipli Acil Durum için yapılandırılmışsa hatanızı açıklamak için "hot mic" süresini kullanın, sonra yayını kesmek için **PTT** düğmesine basıp düğmeyi bırakın. Acil Durum çağrısı, Acil Durum Çağrısının Kalma Süresinin sonunda biter.

### **Yaralanma Alarmları**

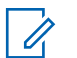

**NOT:**

Bu özellik yalnızca DP4800e/DP4801e için geçerlidir.

Telsiz, Geri Dönüş Kipinde çalışıyorken Yaralanma Alarmları desteklenmez. Daha fazla bilgi için bkz. [Otomatik Geri Dönüş sayfa 261.](#page-4470-0)

Bu bölümde Connect Plus Yaralanma Özelliği açıklanır. Bu, satın alınabilen bir özelliktir ve telsiziniz için geçerli olabilir veya olmayabilir.

Connect Plus portatif telsiziniz, bir ya da daha fazla Yaralanma Alarmı için etkinleştirilebilir ve programlanabilir. Satıcınız ya da telsiz sistem yöneticiniz bu özelliğin telsiziniz için geçerli olup olmadığı, hangi özel Yaralanma Alarmlarının etkinleştirilmiş ve programlanmış olduğu hakkında bilgi verebilir.

Telsiziniz aşağıda belirtilen bir ya da daha fazla Yaralanma Alarmı için programlanmışsa Alarmın çalışma prosedürünü, telsizinizin hangi göstergeleri (tonları) görüntülediğini ve yapmanız gerekenleri öğrenmeniz önemlidir.

Yaralanma Alarmlarının amacı tehlikede olduğunuzda başkalarını uyarmaktır. Hangi Yaralanma Alarmlarının etkinleştirilmiş olduğuna bağlı olarak telsiz belirli bir eğilme açısını, hareketsizliği ya da hareketi algılamak üzere programlanır. Telsiziniz izin verilmeyen bir hareket türü algılar ve algılanan durum belirli bir süre boyunca düzelmezse bir Alarm Tonu çalmaya başlar (programlanmışsa). Bu durumda telsiziniz için hangi Yaralanma Alarmlarının etkinleştirilmiş olduğuna bağlı olarak derhal aşağıda belirtilen düzeltici eylemlerden birini veya birkaçını uygulamalısınız. Belirli bir süre içinde düzeltici eylem gerçekleştirmezseniz telsiziniz otomatik olarak Acil Durum (bir Acil Durum Çağrısı veya Acil Durum Uyarısı) başlatır.

- **Eğilme Alarmı** Telsiziniz bir süreliğine belirli bir açıda veya ötesinde eğilirse bir Alarm Tonu çalar (Alarm Tonu programlanmışsa). Telsizin otomatik olarak Acil Durum Çağrısı ya da Acil Durum Uyarısı başlatmasını önlemek için telsizi derhal dikey konuma getirin.
- **Hareketsizlik Alarmı** Telsiziniz bir süreliğine hareketsiz kaldığında bir Alarm Tonu çalar (Alarm Tonu programlanmışsa). Telsizin otomatik olarak Acil Durum Çağrısı veya Acil Durum Uyarısı başlatmasını önlemek için telsizi derhal hareket ettirin.

• **Hareket Alarmı** – Telsiziniz bir süreliğine hareket halinde olduğunda bir Alarm Tonu çalar (Alarm Tonu programlanmışsa). Telsizin otomatik olarak Acil Durum Çağrısı veya Acil Durum Uyarısı başlatmasını önlemek için telsiz hareketini derhal sona erdirin.

Satıcınız ya da telsiz yöneticiniz, yukarıda belirtilen alarmlardan hangilerinin telsiz programlama ile etkinleştirilmiş olduğunu belirtir. Eğilim ve Hareketsizlik Alarmlarını aynı anda etkinleştirmek mümkündür. Bu durumda telsiz ilk hareket ihlalini algıladığında bir Alarm Çağrı Tonu çalar.

Telsiz gerektiği şekilde programlandığı takdirde programlanabilir bir düğme ile yukarıda belirtilen düzeltici eylemleri uygulamak yerine telsizin Acil Durum çağrısı veya Acil Durum Uyarısı başlatmasını önleyebilirsiniz. Bu konu, sonraki iki bölümde açıklanmaktadır.

## **Yaralanma Alarmlarını Açma ve Kapatma**

**NOT:**

Programlanan **Yaralanma** düğmesi ve Yaralanma ayarları CPS kullanılarak yapılandırılır. Telsizinizin nasıl programlandığını belirlemek için satıcınıza veya sistem yöneticinize başvurun.

Yaralanma özelliği hassasiyetini maksimum ve Titreşim Tipi'ni yüksek olarak ayarlarsanız telsiz Titreşim Tipi'ni otomatik olarak orta ayarına sınırlar. Bu işlev, yüksek olarak ayarlanan Titreşim Tipi'nin Yaralanma acil durum özelliğini tetiklemesini önler.

Yaralanma Alarmları Açık ve Kapalı ayarlarını etkinleştirme prosedürü telsizinizin nasıl programlandığına bağlıdır. Programlanmış bir Yaralanma Alarmları Açma/Kapatma düğmesi varsa Yaralanma Alarmları Açık ve Kapalı ayarları arasında geçiş yapmak için bu düğmeyi kullanın. Bu işlem, telsiziniz için etkinleştirilmiş Yaralanma Alarmlarının hepsine uygulanır.

Programlanabilir düğmeyi kullanarak Yaralanma Alarmları Açık ayarına geçtiğinizde, telsizinizde perdesi gittikçe yükselen bir ton duyulur ve kısa bir doğrulama mesajı görüntülenir.

Yaralanma Alarmlarını Açıp Kapatırken yukarıda belirtilen tonları duyabilmeniz için hem MOTOTRBO telsiz, hem de Connect Plus Opsiyon Kartı tuş takım tonları etkinleştirilmelidir.

Telsiziniz, menü kullanılarak Yaralanma Alarmları Açık ve Kapalı olacak şekilde programlanmışsa aşağıdaki prosedürü izleyin.

**1** ile menüye erişin düğmesine basın. . ok J

**2** Aya da vedüğmesine basarak Uygulamalar seçeneğine gidin ve seçmek için  $\begin{bmatrix} 6 & 1 \\ 0 & 0 \end{bmatrix}$  düğmesine basın.

- **3** A ya da ve düğmesine basarak Connect Plus seçeneğine gidin ve seçmek için  $\begin{bmatrix} \frac{m}{\alpha k} \\ \frac{m}{\alpha k} \end{bmatrix}$  düğmesine basın.
- ▲ ya da ve düğmesine basarak Yaralanma

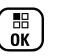

Alarmı seceneğine gidin ve seçmek için lük düğmesine basın.

Yaralanma Alarmı o sırada devre dışıysa Etkinl tr seçeneği gösterilir.

Yaralanma Alarmı o sırada etkinse Etksz Kıl seçeneği gösterilir.

◆ ya da ve düğmesine basarak Etkinl tr veya

Etksz K11 seçeneğine gidin ve seçmek için  $\begin{bmatrix} 60 \\ 0 \end{bmatrix}$ düğmesine basın.

### **Yaralanma Alarmlarını Sıfırlama**

Telsiziniz Yaralanma Alarmlarını Sıfırlama düğmesi veya Yaralanma Alarmları menü seçeneği ile programlanmışsa Yaralanma Alarmlarını açıp kapatmadan sıfırlamak mümkündür. Bu işlem, o sırada çalan Yaralanma Uyarı Tonunu durdurur ve Alarm zamanlayıcılarını da sıfırlar. Yine de Yaralanma Alarmları bölümünde açıklanan uygun düzeltici eylemlerin uygulanarak hareket ihlalinin düzeltilmesi gerekir. Hareket ihlali belirli bir süre içinde düzeltilmezse Uyarı Tonu yeniden çalmaya başlar.

Yaralanma Alarmlarını sıfırlama prosedürü, telsizinizin nasıl programlandığına bağlıdır. Programlanmış bir Yaralanma Alarmlarını Sıfırla düğmesi varsa Yaralanma Alarmlarını

Sıfırla düğmesini kullanın. Bu işlem, telsiziniz için etkinleştirilmiş Yaralanma Alarmlarının hepsine uygulanır.

Programlanabilir düğmeyi kullanarak Yaralanma Alarmlarını sıfırladığınızda, telsizinizde kısa bir doğrulama mesajı görüntülenir.

Telsiziniz, menüdeki Sıfırla komutuyla Yaralanma Alarmlarını sıfırlayacak şekilde programlanmışsa aşağıdaki prosedürü izleyin.

**1** . ок Ј ile menüye erişin düğmesine basın.

- **2**  $\triangle$  ya da  $\triangledown$  düğmesine basarak Uygulamalar seçeneğine gidin ve seçmek için  $\begin{bmatrix} \frac{m}{m} \\ \frac{m}{m} \end{bmatrix}$  düğmesine basın.
- **3** Ava da <del>v</del> düğmesine basarak Connect Plus

seçeneğine gidin ve seçmek için  $\begin{pmatrix} 60 \\ 0 \end{pmatrix}$  düğmesine basın.

▲ ya da vada düğmesine basarak Yaralanma

Alarmı seçeneğine gidin ve seçmek için ( düğmesine basın.

**5** A ya da **v** düğmesine basarak Sıfırla seçeneğine gidin ve seçmek için  $\begin{pmatrix} 1 & 1 \\ 0 & 0 \end{pmatrix}$  düğmesine

Telsizde kısa bir doğrulama mesajı gösterilir.

# **İşaret Özelliği**

basın.

Bu bölümde İşaret özelliği açıklanmaktadır. İşaret özelliği satın alınabilir Connect Plus Yaralanma özelliğinin bir parçasıdır. Satıcınız ya da Telsiz Sistem Yöneticiniz İşaret özelliğinin telsizinize uygulanıp uygulanamayacağı hakkında bilgi verebilir.

Telsiziniz Yaralanma Alarmlarından bir ya da daha fazlası için etkinleştirilmiş ve programlanmışsa İşaret özelliği için de etkinleştirilebilir.

Telsiziniz Yaralanma Alarmlarından birisi nedeniyle otomatik olarak Acil Durum Çağrısı veya Acil Durum Uyarısı başlatırsa ve telsiziniz İşaret özelliği için

etkinleştirilmişse telsiz yaklaşık her 10 saniyede bir periyodik olarak yüksek perdeli ton yaymaya başlar. Aralık, telsizde konuşup konuşmadığınıza bağlı olarak değişebilir. İşaret tonunun amacı arayanların yerinizi bulmasına yardım etmektir. Telsiziniz aynı zamanda "Görsel İşaret" için de etkinleştirilmiş durumdaysa İşaret tonu her çaldığında telsizin arka aydınlatması birkaç saniyeliğine yanar.

Telsiz gerektiği şekilde programlanmışsa programlanabilir bir düğme ile telsizinizin İşaret tonu çalmasını durdurabilirsiniz. Bu konu, sonraki iki bölümde açıklanmaktadır. Telsizinizde programlanabilir düğme veya menü seçeneği yoksa telsizi kapatıp açarak veya farklı bir bölgeye geçerek (telsiziniz birden çok bölge için programlanmışsa) İşaret tonunu durdurabilirsiniz.

# **İşareti Açma ve Kapatma**

İşareti Açma ve Kapatma ayarlarını etkinleştirme prosedürü, telsizinizin nasıl programlandığına bağlıdır. İşaret Açma/Kapatma düğmesi ile programlanmışsa İşareti Açma ve Kapatma ayarları arasında geçiş yapmak için bu düğmeyi kullanın.

• Programlanabilir düğmeyi kullanarak İşaret Açık ayarına geçtiğinizde, telsizinizde perdesi gittikçe yükselen bir ton duyulur ve kısa bir doğrulama mesajı görüntülenir.

• Programlanabilir düğmeyi kullanarak İşaret Kapalı ayarına geçtiğinizde, telsizinizde perdesi gittikçe alçalan bir ton duyulur ve kısa bir doğrulama mesajı görüntülenir.

İşareti Açıp Kapatırken yukarıda belirtilen tonları duyabilmeniz için hem MOTOTRBO telsiz, hem de Connect Plus Opsiyon Kartı tuş takım tonları etkinleştirilmelidir. Telsiziniz, İşaret Açık ve Kapalı olacak şekilde programlanmışsa aşağıdaki prosedürü izleyin.

 $\left(\begin{smallmatrix}\mathbb{H} \ \mathbb{O}\mathbb{K} \end{smallmatrix}\right)$ ile menüye erişin düğmesine basın.

**1**

**2** Aya da ve düğmesine basarak Uygulamalar

seçeneğine gidin ve seçmek için düğmesine basın.

**3** A ya da ve düğmesine basarak Connect Plus

seçeneğine gidin ve seçmek için düğmesine basın.

▲ ya da ve düğmesine basarak aret seçeneğine gidin ve seçmek için  $\begin{pmatrix} \frac{m}{m} \\ m \end{pmatrix}$  düğmesine basın.

aret o sırada devre dışıysa Etkinl tr seçeneği görüntülenir.

aret o sırada etkinse Etksz Kıl seçeneği görüntülenir.

**5**  $\triangle$  ya da  $\triangledown$  düğmesine basarak Etkinl tr veya

Etksz K11 seçeneğine gidin ve seçmek için ( düğmesine basın.

Telsizde Yaralanma İşaretinin etkinleştirildiğini (veya devre dışı bırakıldığını) doğrulayan kısa bir mesaj görüntülenir.

# **İşareti Sıfırlama**

Telsizinizde programlanmış bir İşaret Sıfırlama düğmesi veya İşaret menü seçeneği varsa İşaret sıfırlanabilir. Bu, İşaret özelliğini Kapalı duruma getirmeden İşaret Tonunu (ve Görsel İşareti de) sıfırlar. İşareti sıfırlama prosedürü, telsizinizin nasıl programlandığına bağlıdır. Programlanmış bir İşaret Sıfırlama düğmesi varsa İşaret Sıfırlama için bu düğmeyi kullanın. Programlanabilir düğmeyi kullanarak Yaralanma Alarmlarını sıfırladığınızda, telsizde kısa bir doğrulama mesajı görüntülenir. Telsiziniz, menüdeki Sıfırla

komutuyla İşaret sıfırlanacak şekilde programlanmışsa aşağıdaki prosedürü izleyin.

**1 ile menüye erişin düğmesine basın.**<br>Tile menüye erişin düğmesine basın.

- **2** A ya da ve düğmesine basarak Uygulamalar seçeneğine gidin ve seçmek için  $\begin{bmatrix} 1 & 1 \\ 0 & 0 \end{bmatrix}$  düğmesine basın.
- ▲ ya da vdüğmesine basarak Connect Plus seçeneğine gidin ve seçmek için  $\begin{pmatrix} 1 & 1 \\ 0 & 0 \end{pmatrix}$  düğmesine basın.
- ▲ ya da ve düğmesine basarak aret seçeneğine gidin ve seçmek için  $\begin{array}{c} \boxed{32} \\ \overline{0} \text{K} \end{array}$ düğmesine basın.
- ▲ ya da ve düğmesine basarak Sıfırla

seçeneğine gidin ve seçmek için  $\begin{bmatrix} \mathbb{B} \\ \mathbb{C} \end{bmatrix}$  düğmesine basın.

Telsizde kısa bir doğrulama mesajı gösterilir.

# **Yazılı Mesaj**

Telsiziniz, başka telsizlerden ya da yazılı mesaj uygulamalarından yazılı mesaj gibi veriler alabilmektedir.

2 tür yazılı mesaj vardır: Dijital Mobil Telsiz (DMR) Kısa Yazılı Mesajı ve yazılı mesaj. Bir DMR Kısa Yazılı Mesajının maksimum uzunluğu 23 karakterdir. Bir yazılı mesajın maksimum uzunluğu, konu satırı dahil 280 karakterdir. Konu satırı yalnızca e-posta uygulamalarından mesaj aldığınızda görünür.

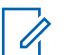

#### **NOT:**

Maksimum karakter uzunluğu yalnızca en güncel yazılım ve donanıma sahip modeller için geçerlidir. Daha eski yazılım ve donanıma sahip telsiz modelleri için yazılı mesajın maksimum uzunluğu 140 karakterdir. Daha fazla bilgi almak için bayinizle ya da sistem yöneticinizle görüşün.

Arapça için metin girişi yönü sağdan sola doğrudur.

# **Yazılı Mesaj Yazma ve Gönderme**

**1 Yazılı Mesaj** özelliğine erişin.

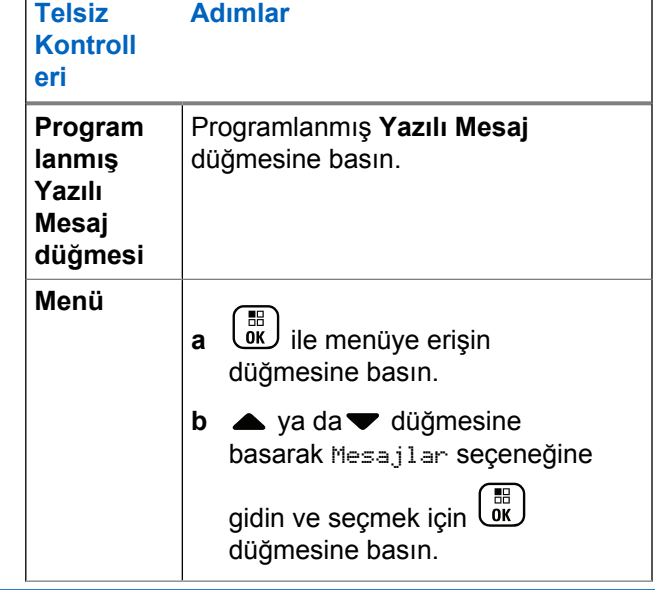

▲ ya da ve düğmesine basarak Olu tur

seçeneğine gidin ve seçmek için düğmesine basın.

Yanıp sönen bir imleç görüntülenir.

**3** Tuş takımını kullanarak mesajınızı yazın.

Bir karakter sola gitmek için  $\blacktriangleleft$  düğmesine basın. Bir

karakter sağa gitmek için  $\bigtriangledown$  ya da  $\left(\frac{\text{# }E}{\text{# }E}\right)$  düğmesine

basın. Yanlış yazılan karakterleri silmek için  $(\star \leq)$ düğmesine basın. Metin girişi yöntemini değiştirmek

için  $\left(\frac{\text{H}}{2}\right)$  düğmesine uzun basın.

**4** Mesaj oluşturulduktan sonra  $\begin{pmatrix} 1 & 0 \\ 0 & \cdots \end{pmatrix}$  düğmesine basın.

- **5** Mesajı gönderiyorsanız alıcıyı seçmek için:
	- $\triangle$  va da  $\blacktriangledown$  düğmesine basarak ilgili ada gidin ve seçmek için düğmesine basın.
	- $\triangle$  ya da  $\blacktriangledown$  düğmesine basarak Elle Çevirme

seçeneğine gidin ve seçmek için  $\begin{bmatrix} \overline{a} \\ b \end{bmatrix}$  düğmesine basın. Ekranın ilk satırında Numara: bilgisi görüntülenir. Ekranın ikinci satırında yanıp sönen bir imleç görüntülenir. Abone adını veya kimliğini

girin ve  $\begin{pmatrix} \mathbb{H} \\ \mathbb{I} \end{pmatrix}$  düğmesine basın.

Ekranda mesajınızın gönderilmekte olduğunu doğrulayan Mesaj Gönderiliyor bilgisi görüntülenir.

Mesaj başarıyla gönderilirse bir ton duyulur ve ekranda Mesaj Gönderildi bilgisi görüntülenir.

Mesaj gönderilemezse düşük bir ton duyulur ve ekranda Msj. Gönderme Ba arısız bilgisi görüntülenir.

Yazılı mesajın gönderilmesi başarısız olursa telsiziniz Resend (Tekr Gönder) seçeneği ekranına geri döner (bkz [Gönderilemeyen Yazılı Mesajları](#page-4515-0) [Yönetme sayfa 306](#page-4515-0)).

### **Hızlı Yazılı Mesaj Gönderme**

Telsiziniz, satıcınız tarafından programlanan en fazla 10 Hızlı Yazılı mesaj desteklemektedir.

Hızlı Yazılı mesajlar önceden tanımlanmıştır ancak göndermeden önce hepsini düzenleyebilirsiniz.

> Mesajı gönderiyorsanız aşağıdaki işlemi kullanarak bir alıcı seçin:

> $\triangle$  va da  $\blacktriangledown$  düğmesine basarak ilgili ada gidin

ve seçmek için düğmesine basın.

 $\triangle$  ya da  $\blacktriangledown$  düğmesine basarak Elle Çevirme

seçeneğine gidin ve seçmek için  $\begin{pmatrix} 1 & 1 \\ 0 & 0 \end{pmatrix}$  düğmesine basın. Ekranın ilk satırında Numara: bilgisi görüntülenir. Ekranın ikinci satırında yanıp sönen bir imleç görüntülenir. Abone adını veya kimliğini

girin ve  $\begin{pmatrix} \mathbb{H} \\ \mathbb{I} \end{pmatrix}$  düğmesine basın.

Ekranda mesajınızın gönderilmekte olduğunu doğrulayan Mesaj Gönderiliyor bilgisi görüntülenir.

Mesaj başarıyla gönderilirse bir ton duyulur ve ekranda Mesaj Gönderildi bilgisi görüntülenir.

Mesaj gönderilemezse düşük bir ton duyulur ve ekranda Msj. Gönderme Ba arısız bilgisi görüntülenir.

Yazılı mesajın gönderilmesi başarısız olursa telsiziniz Resend (Tekr Gönder) seçeneği ekranına geri döner (bkz [Gönderilemeyen Yazılı Mesajları](#page-4515-0) [Yönetme sayfa 306](#page-4515-0)).

### **Tek Tuşla Erişim Düğmesiyle Hızlı Yazılı Mesaj Gönderme**

Bayiniz tarafından programlandığında, programlanabilir düğmeyi kullanarak Hızlı Yazılı Mesaj gönderebilirsiniz.

• Programlanmış **Tek Tuşla Erişim** düğmesine basarak önceden tanımlanmış bir adla önceden tanımlanmış bir Hızlı Yazılı mesaj gönderebilirsiniz. Ekranda mesajınızın gönderilmekte olduğunu doğrulayan Mesaj Gönderiliyor bilgisi görüntülenir.

Mesaj gönderilirse bir ton duyulur ve ekranda Mesaj Gönderildi bilgisi görüntülenir.

Mesaj gönderilemezse düşük bir ton duyulur ve ekranda Msj. Gönderme Ba arısız bilgisi görüntülenir.

Yazılı mesajın gönderilmesi başarısız olursa telsiziniz Resend (Tekr Gönder) seçeneği ekranına geri döner (bkz [Gönderilemeyen Yazılı Mesajları Yönetme sayfa 306](#page-4515-0)).

### **Taslaklar Klasörüne Erişme**

Bir yazılı mesajı daha sonra göndermek üzere kaydedebilirsiniz.

**PTT** düğmesine basıldığında ya da kip değiştirildiğinde telsiz yazılı mesaj yazdığınız ya da düzelttiğiniz sırada yazılı mesaj yazma/düzenleme ekranından çıkar ve geçerli yazılı mesajınız otomatik olarak Taslaklar klasörüne kaydedilir.

En son kaydedilmiş yazılı mesaj her zaman Taslaklar listesinin en üstüne eklenir.

Taslaklar klasörü son kaydedilen maksimum on (10) mesajı saklar. Klasör dolduktan sonra kaydedilen her mesaj otomatik olarak klasörde yer alan en eski tarihli yazılı mesajın yerini alır.

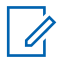

**NOT:**

İstediğiniz zaman Giriş ekranına dönmek için (a) düğmesine uzun basın.

### **Kayıtlı Yazılı Mesajları Görüntüleme**

**1 Yazılı Mesaj** özelliğine erişin.

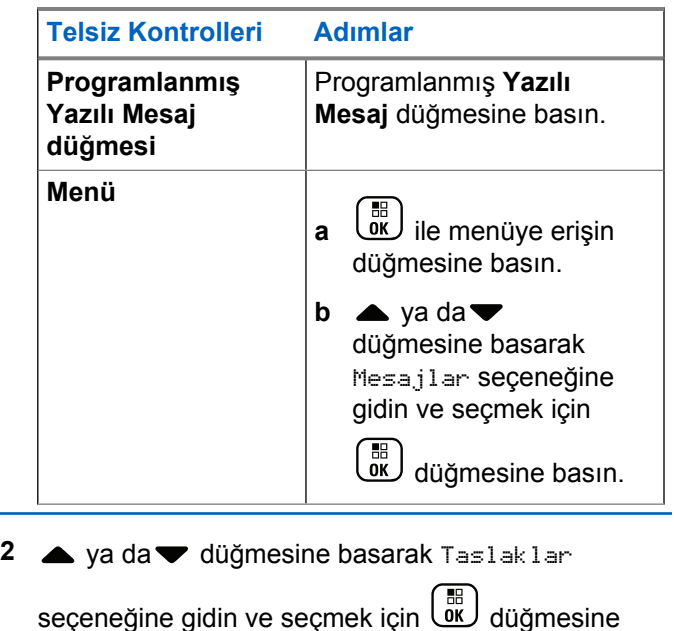

**3** A ya da <del>V</del> düğmesine basarak ilgili mesaja gidin ve seçmek için düğmesine basın.

basın.

### **Kayıtlı Yazılı Mesajları Düzenleme ve Gönderme**

**1** Mesajı görüntülerken yeniden  $\begin{pmatrix} 1 & 1 \\ 0 & 0 \end{pmatrix}$  düğmesine basın.

**2** Aya da vdüğmesine basarak Düzenle

seçeneğine gidin ve seçmek için  $\begin{bmatrix} \begin{matrix} \begin{matrix} \begin{matrix} 0 \end{matrix} \end{matrix} \\ \begin{matrix} 0 \end{matrix} \end{bmatrix} \end{bmatrix}$  düğmesine basın.

Yanıp sönen bir imleç görüntülenir.

**3** Tuş takımını kullanarak mesajınızı yazın.

Bir karakter sola gitmek için  $\blacktriangleleft$  düğmesine basın. Bir karakter sağa gitmek için  $\bigtriangledown$  ya da  $\left(\frac{\text{# }E}{\text{# }E}\right)$  düğmesine

basın. Yanlış yazılan karakterleri silmek için  $(\star \leq)$ düğmesine basın. Metin girişi yöntemini değiştirmek

için  $\left(\frac{\text{H.S.}}{2}\right)$  düğmesine uzun basın.

Mesaj oluşturulduktan sonra düğmesine basın.

- **5** Mesaj alıcısını seçmek için:
	- $\triangle$  ya da  $\blacktriangledown$  düğmesine basarak ilgili ada gidin ve seçmek için  $\begin{bmatrix} \frac{m}{0} \\ m \end{bmatrix}$  düğmesine basın.
	- $\triangle$  ya da  $\blacktriangledown$  düğmesine basarak Elle Çevirme

seçeneğine gidin ve seçmek için düğmesine basın. Ekranın ilk satırında Numara: bilgisi görüntülenir. Ekranın ikinci satırında yanıp sönen bir imleç görüntülenir. Abone adını veya kimliğini

girin ve  $\begin{bmatrix} 1 & 1 \\ 0 & 0 \end{bmatrix}$  düğmesine basın.

Ekranda mesajınızın gönderilmekte olduğunu doğrulayan Mesaj Gönderiliyor bilgisi görüntülenir.

Mesaj başarıyla gönderilirse bir ton duyulur ve ekranda Mesaj Gönderildi bilgisi görüntülenir.

Mesaj gönderilemezse düşük bir ton duyulur ve ekranda Msj. Gönderme Ba arısız bilgisi görüntülenir.

**4**

<span id="page-4515-0"></span>Yazılı mesaj gönderilemezse Gönderilenler klasörüne taşınır ve Gönderilemedi simgesiyle işaretlenir.

### **Kayıtlı Yazılı Mesajları Taslaklar Klasöründen Silme**

**1 Yazılı Mesaj** özelliğine erişin.

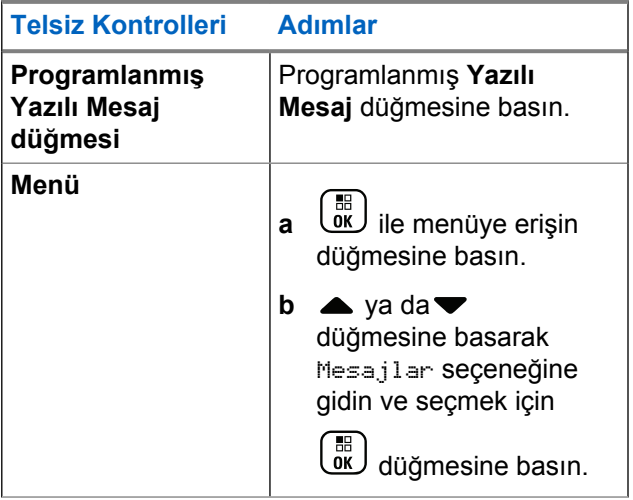

- **2** A ya da <del>V</del> düğmesine basarak Taslaklar seçeneğine gidin ve seçmek için düğmesine basın.
- **3** A ya da <del>V</del> düğmesine basarak ilgili mesaja gidin ve seçmek için ( $\frac{18}{100}$  düğmesine basın.
- **4** A ya da <del>v</del> düğmesine basarak Sil seçeneğine gidin ve  $\begin{pmatrix} \overline{m} \\ m \end{pmatrix}$  düğmesine basarak yazılı mesajı silin.

# **Gönderilemeyen Yazılı Mesajları Yönetme**

Resend (Tekr Gönder) ekranındayken aşağıdaki seçeneklerden birini belirleyebilirsiniz:

- Tekrar Gönder
- İlet
- Düzenle

#### <span id="page-4516-0"></span>**Yazılı Mesajları Yeniden Gönderme**

Aynı abone/grup adına veya kimliğine aynı mesajı

yeniden göndermek için ( düğmesine basın.

Mesajınız başarıyla gönderildiyse bir ton duyulur ve ekranda olumlu bir mini bilgi notu görüntülenir.

Mesajınız gönderilemezse ekranda olumsuz bir mini bilgi notu görüntülenir.

### **Yazılı Mesajları İletme**

Mesajı başka bir abone/grup adına ya da kimliğine göndermek için Yönlendir seçeneğini belirleyin.

- **1** A ya da <del>v</del> düğmesine basarak Yönlendir seçeneğine gidin ve seçmek için  $\begin{pmatrix} 60 \\ 0 \end{pmatrix}$  düğmesine basın.
- **2** Mesaj alıcısını seçmek için aşağıdaki işlemi yapın:
- $\triangle$  ya da  $\blacktriangledown$  düğmesine basarak ilgili ad veya kimliğe gidin ve seçmek için **dü** düğmesine basın.
	- $\triangle$  ya da  $\blacktriangledown$  düğmesine basarak Elle Çevirme

seçeneğine gidin ve seçmek için  $\begin{pmatrix} \mathbb{B} \\ \mathbb{C} \end{pmatrix}$  düğmesine basın. Ekranın ilk satırında Numara: bilgisi görüntülenir. Ekranın ikinci satırında yanıp sönen bir imleç görüntülenir. Abone adını veya kimliğini

girin ve  $\begin{bmatrix} \frac{18}{16} \\ \frac{1}{2} \end{bmatrix}$  düğmesine basın.

Ekranda mesajınızın gönderilmekte olduğunu doğrulayan Mesaj Gönderiliyor bilgisi görüntülenir.

Mesaj başarıyla gönderilirse bir ton duyulur ve ekranda Mesaj Gönderildi bilgisi görüntülenir.

Mesaj gönderilemezse düşük bir ton duyulur ve ekranda Msj. Gönderme Ba arısız bilgisi görüntülenir.

#### <span id="page-4517-0"></span>**Yazılı Mesajları Düzenleme**

Göndermeden önce mesajı düzenlemek için Düzenle seçeneğini belirleyin.

**1** A ya da <del>v</del> düğmesine basarak Düzenle seçeneğine gidin ve seçmek için  $\begin{bmatrix} \frac{m}{m} \end{bmatrix}$  düğmesine basın.

Yanıp sönen bir imleç görüntülenir.

**2** Tuş takımını kullanarak mesajınızı düzenleyin.

Bir karakter sola gitmek için  $\blacktriangleleft$  düğmesine basın. Bir karakter sağa gitmek için ya da  $\left(\begin{matrix} \frac{4}{3} & \frac{1}{2} \\ \frac{1}{2} & \frac{1}{2} \end{matrix}\right)$  düğmesine

basın. Yanlış yazılan karakterleri silmek için  $(* \leq)$ düğmesine basın. Metin girişi yöntemini değiştirmek

için  $\left(\frac{\text{H.S.}}{2}\right)$  düğmesine uzun basın.

**3** Mesaj oluşturulduktan sonra *v*e düğmesine basın.

- **4** Yeni oluşturulan mesajı gönderme, kaydetme, yeniden düzenleme veya silme eyleminize bağlı olarak aşağıdakilerden birini yapın.
	- ▲ ya da ve düğmesine basarak Gönder

öğesine gidin ve mesajı göndermek için ( düğmesine basın.

- $\triangle$  ya da  $\blacktriangledown$  düğmesine basarak Kaydet seçeneğine gidin ve mesajı Taslaklar klasörüne kaydetmek için  $\begin{pmatrix} \mathbb{H} \\ \mathbb{I} \end{pmatrix}$  düğmesine basın.
- Mesajı düzenlemek için düğmesine basın.
- düğmesine tekrar basarak mesajı silmeyi veya Taslaklar klasörüne kaydetmeyi seçin.
- **5** Mesajı gönderiyorsanız alıcıyı seçmek için:
	- $\triangle$  ya da  $\blacktriangledown$  düğmesine basarak ilgili ad veya kimliğe gidin ve seçmek için **düğmesine** basın.

 $\triangle$  ya da  $\blacktriangledown$  düğmesine basarak Elle Cevirme

seçeneğine gidin ve seçmek için düğmesine basın. Ekranın ilk satırında Numara: bilgisi görüntülenir. Ekranın ikinci satırında yanıp sönen bir imleç görüntülenir. Abone adını veya kimliğini

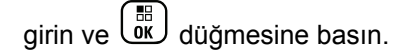

Ekranda mesajınızın gönderilmekte olduğunu doğrulayan Mesaj Gönderiliyor bilgisi görüntülenir.

Mesaj başarıyla gönderilirse bir ton duyulur ve ekranda Mesaj Gönderildi bilgisi görüntülenir.

Mesaj gönderilemezse düşük bir ton duyulur ve ekranda Msj. Gönderme Ba arısız bilgisi görüntülenir.

### **Gönderilen Yazılı Mesajları Yönetme**

Bir mesaj başka bir telsize gönderildikten sonra Gönderilenler klasöründe saklanır. En son gönderilmiş yazılı mesaj her zaman Gönderilenler listesinin en üstüne eklenir.

Gönderilenler klasörü en fazla otuz (30) son gönderilmiş mesajı saklama kapasitesine sahiptir. Klasör dolduktan sonra gönderilen her mesaj otomatik olarak klasördeki en eski tarihli mesajın yerini alır.

**NOT:**

İstediğiniz zaman Giriş ekranına dönmek için (a) düğmesine uzun basın.

#### **Gönderilen Yazılı Mesajları Görüntüleme**

**1 Yazılı Mesaj** özelliğine erişin.

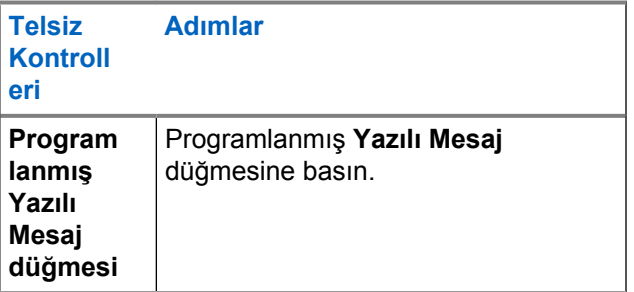

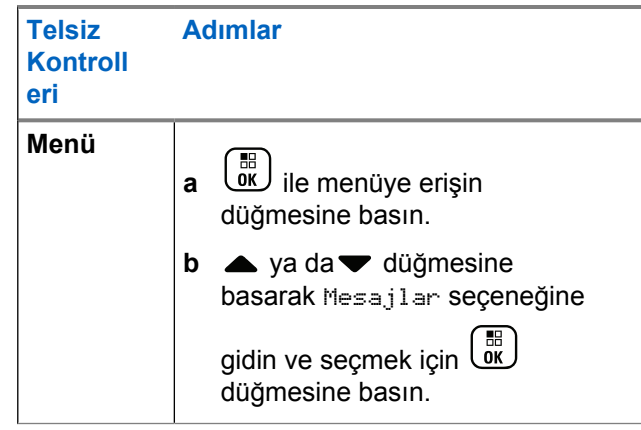

**2** A ya da vedüğmesine basarak Gönderilenler

seçeneğine gidin ve seçmek için  $\begin{array}{c} \boxed{31} \\ \end{array}$  düğmesine basın.

**3** A ya da **▼** öğesine basarak ilgili mesaja gidin ve seçmek için  $\boxed{\overline{\mathbb{B}}}$  düğmesine basın.

Ekranın sağ üst köşesindeki simge mesajın durumunu belirtir (bkz. [Gönderilenler Simgeleri sayfa](#page-4449-0) [240\)](#page-4449-0).

### **Gönderilen Yazılı Mesajları Gönderme**

Ekranda görüntülenen gönderilmiş bir yazılı mesaj için aşağıdaki seçeneklerden birini belirleyebilirsiniz:

- Tekrar Gönder
- İlet
- Düzenle
- Sil

**1** Mesajı görüntülerken yeniden  $\begin{pmatrix} \mathbb{B} \\ \mathbb{C} \end{pmatrix}$  düğmesine basın.

**2** A ya da ile aşağıdaki seçeneklerden birini seçin ve seçmek için  $\begin{pmatrix} \frac{1}{100} \\ 0 \end{pmatrix}$  düğmesine basın.

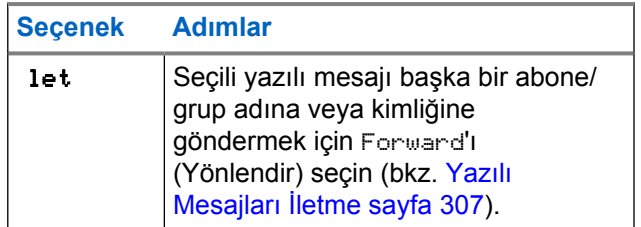

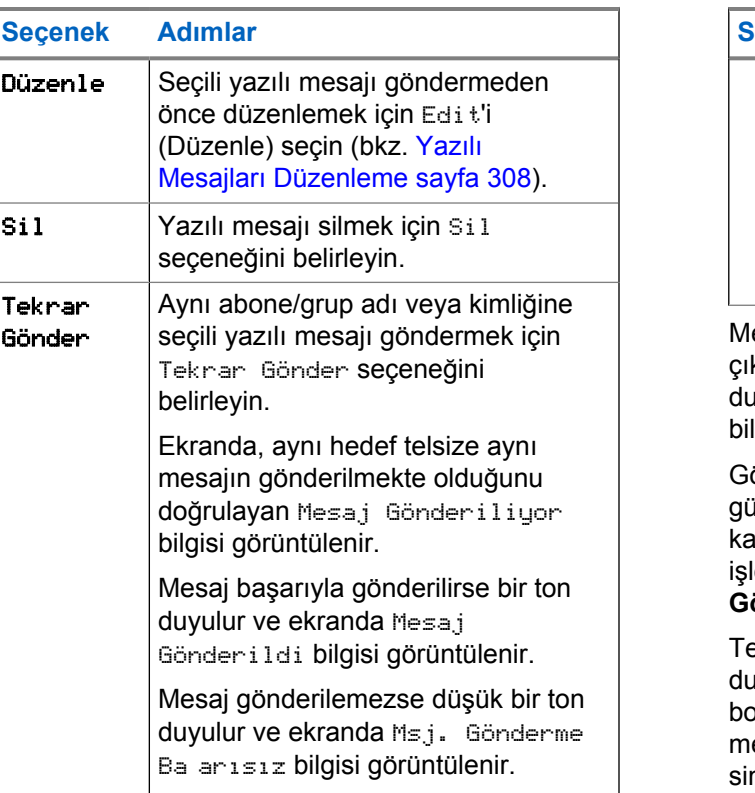

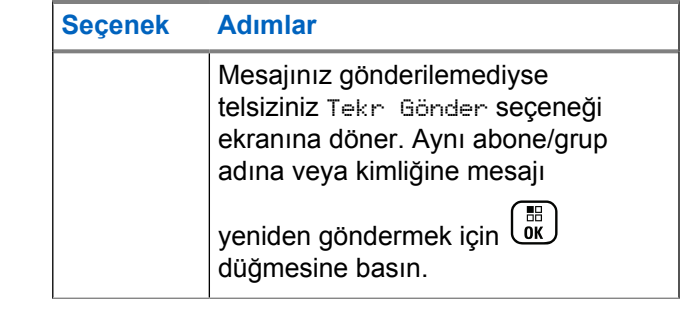

esaj gönderilirken mesaj gönderme ekranından çıkarsanız telsiz Gönderilenler klasöründeki mesajın irumunu ekranda ya da sesli olarak herhangi bir bildirimde bulunmaksızın günceller.

önderilenler klasöründe mesajın durumu güncellenmeden önce telsizin kipi değiştirilir ya da apatılırsa telsiz Sürüyor durumundaki hiçbir mesaj lemini tamamlayamaz ve mesajı otomatik olarak **Gönderme Başarısız** simgesiyle işaretler.

elsiz bir defada en fazla beş adet Sürüyor ırumundaki mesaj işlemini destekler. Bu süre yunca telsiz hiçbir yeni mesaj gönderemez ve yeni mesajları otomatik olarak **Gönderme Başarısız** mgesiyle işaretler.

### **Gönderilen Tüm Yazılı Mesajları Gönderilenlerden Silme**

**1 Yazılı Mesaj** özelliğine erişin.

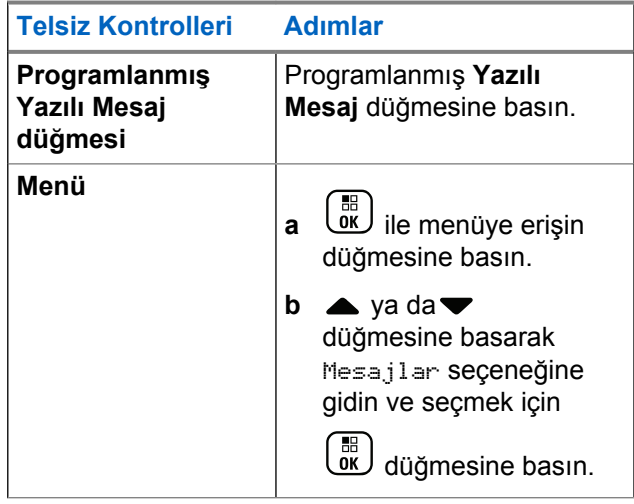

**2** Aya da <del>V</del> düğmesine basarak Gönderilenler seçeneğine gidin ve seçmek için düğmesine basın.

Göndrlnlr öğesini seçerseniz ve burada yazılı mesaj bulunmuyorsa ekranda Liste Bo bilgisi görüntülenir ve Tuş Takımı Tonları açıksa düşük perdeli bir ton duyulur.

- **3** Ava da <del>v</del> düğmesine basarak Hepsini Sil seçeneğine gidin ve seçmek için düğmesine basın.
- **4** Aşağıdakilerden birini seçin.
	- $\triangle$  ya da  $\blacktriangledown$  düğmesine basarak Evet

seçeneğine gidin ve seçmek için düğmesine basın. Ekranda olumlu bir mini bilgi notu görüntülenir.

• Önceki ekrana dönmek için  $\triangle$  ya da $\blacktriangledown$ düğmesine basarak Hayır seçeneğine gidin ve

 $\begin{matrix} \mathbb{B} \ \mathbb{R} \end{matrix}$ düğmesine basın.

### **Yazılı Mesaj Alma**

Telsiziniz yazılı mesaj aldığında, ekranda gönderenin adı veya kimliğiyle birlikte Bildirim Listesi ve Mesaj Simgesi görüntülenir.

Yazılı mesajları alma ekranında aşağıdakilerden birini seçebilirsiniz:

- Okuma
- Sonra Oku
- Silme

# **Yazılı Mesajları Okuma**

**1** A ya da ve düğmesine basarak Okunsun Mu?

seçeneğine gidin ve seçmek için  $\begin{pmatrix} \frac{m}{m} \\ \frac{m}{m} \end{pmatrix}$  düğmesine basın.

Gelen Kutusunda seçili mesaj açılır.

- Gelen Kutusuna dönmek için (düğmesine düğmesine basın.
- Yazılı mesajı yanıtlamak, yönlendirmek veya silmek için ikinci defa (dk) düğmesine basın.

# **Alınan Yazılı Mesajları Yönetme**

Yazılı mesajlarınızı yönetmek için Gelen Kutusunu kullanın. Gelen Kutusu en fazla otuz (30) mesaj saklama kapasitesine sahiptir.

Gelen Kutusundaki yazılı mesajlar en son alınma sırasına göre sıralanır.

Telsiziniz aşağıdaki yazılı mesaj seçeneklerini destekler:

- Yanıtla
- İlet
- Silme
- Hepsini Sil

**2** Aşağıdakilerden birini yapın:

### **NOT:**

Kanal türü eşleşmiyorsa Alınan mesajları sadece yönlendirebilir, silebilir ya da hepsini silebilirsiniz.

İstediğiniz zaman Giriş ekranına dönmek için düğmesine uzun basın.

### **Gelen Kutusundaki Yazılı Mesajları Görüntüleme**

**1 ile menüye erişin düğmesine basın.**<br><u>Elemenüye erişin düğmesine basın.</u>

- **2** A ya da vedüğmesine basarak Mesajlar seçeneğine gidin ve seçmek için  $\begin{pmatrix} 1 & 1 \\ 0 & 0 \end{pmatrix}$  düğmesine basın.
- **3** A ya da <del>v</del> düğmesine basarak Gelen K.

seçeneğine gidin ve seçmek için  $\begin{pmatrix} \frac{18}{100} \\ \frac{1}{200} \end{pmatrix}$  düğmesine basın.

<sup>4</sup> Ava da <del>v</del> düğmesine basarak mesajları görüntüleyin.

- **5** Aşağıdakilerden birini yapın:
	- **Mevcut mesajı silmek için** ( $\frac{18}{100}$  tuşuna basın ve mesajı yanıtlamak, , yönlendirmek ve silmek için  $\left(\begin{smallmatrix} \mathbb{H} \ \mathsf{OK} \ \end{smallmatrix}\right)$ tuşuna yeniden basın.
	- Giriş ekranına dönmek için düğmesine uzun basın.

### **Gelen Kutusundaki Yazılı Mesajları Yanıtlama**

**1 Yazılı Mesaj** özelliğine erişin.

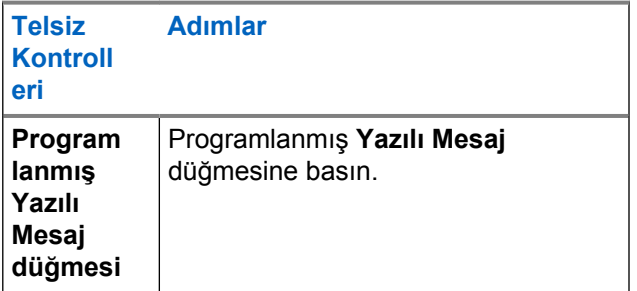

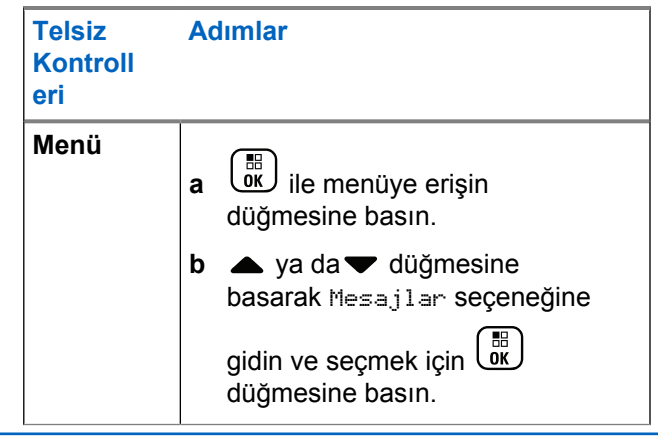

 $2 \triangle$  ya da  $\blacktriangledown$  düğmesine basarak Gelen K.

seçeneğine gidin ve seçmek için  $\begin{pmatrix} 1 & 1 \\ 0 & 0 \end{pmatrix}$  düğmesine basın.

**3** A ya da vdüğmesine basarak ilgili mesaja gidin ve seçmek için  $\begin{bmatrix} \frac{1}{00} \\ \frac{1}{00} \end{bmatrix}$  düğmesine basın.

#### **4**

Alt menüye erişmek için bir kez daha lök düğmesine basın.

- **5** Aşağıdakilerden birini yapın:
	- $\triangle$  ya da  $\blacktriangledown$  düğmesine basarak Yanıtla seçeneğine gidin ve seçmek için  $\begin{pmatrix} 1 & 1 \\ 0 & 0 \end{pmatrix}$  düğmesine basın.
	- $\triangle$  ya da  $\blacktriangledown$  düğmesine basarak Hızlı Yanıt seçeneğine gidin ve seçmek için  $\begin{array}{c} \boxed{32} \\ \overline{00} \end{array}$ düğmesine basın.

Yanıp sönen bir imleç görüntülenir.

**6** Mesajınızı yazmak/düzenlemek için tuş takımınızı kullanın.

**7**

Mesaj oluşturulduktan sonra  $\begin{pmatrix} 1 & 0 \\ 0 & \cdots \end{pmatrix}$  düğmesine basın.

Ekranda mesajınızın gönderilmekte olduğunu doğrulayan Mesaj Gönderiliyor bilgisi görüntülenir.

Mesaj başarıyla gönderilirse bir ton duyulur ve ekranda Mesaj Gönderildi bilgisi görüntülenir.

Mesaj gönderilemezse düşük bir ton duyulur ve ekranda Msj. Gönderme Ba arısız bilgisi görüntülenir.

Mesaj gönderilemezse telsiziniz Resend (Tekr Gönder) seçeneği ekranına geri döner (bkz [Gönderilemeyen Yazılı Mesajları Yönetme sayfa](#page-4515-0) [306\)](#page-4515-0).

### **Gelen Kutusundaki Yazılı Mesajları Silme**

**1 Yazılı Mesaj** özelliğine erişin.

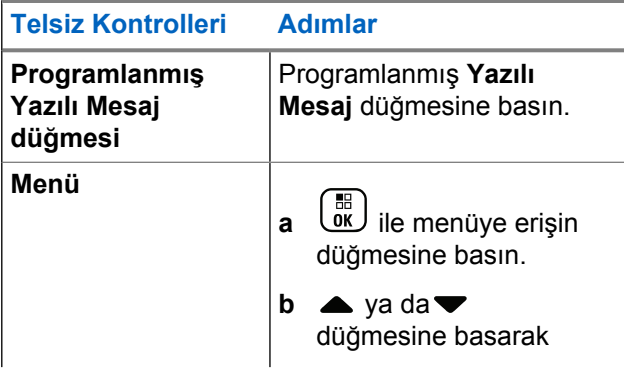

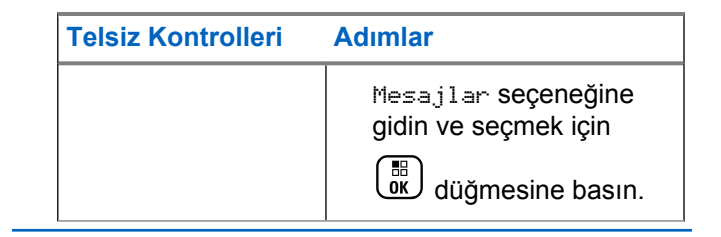

**2**  $\blacktriangle$  ya da  $\blacktriangledown$  düğmesine basarak Gelen K.

seçeneğine gidin ve seçmek için düğmesine basın.

**3** A ya da <del>V</del> düğmesine basarak ilgili mesaja gidin

ve seçmek için düğmesine basın.

#### **4**

Alt menüye erişmek için bir kez daha  $\begin{pmatrix} 1 & 0 \\ 0 & 0 \end{pmatrix}$ düğmesine basın.

**5** A ya da vdüğmesine basarak Sil seçeneğine

gidin ve seçmek için **düğmesine basın.** 

**6** A ya da <del>v</del> düğmesine basarak Evet seçeneğine

gidin ve seçmek için  $\begin{array}{cc} \boxed{66} \\ \end{array}$  düğmesine basın.

Ekranda Mesaj Silindi bilgisi görüntülenir ve ekran Gelen Kutusuna döner.

### **Gelen Kutusundaki Tüm Yazılı Mesajları Silme**

**1 Yazılı Mesaj** özelliğine erişin.

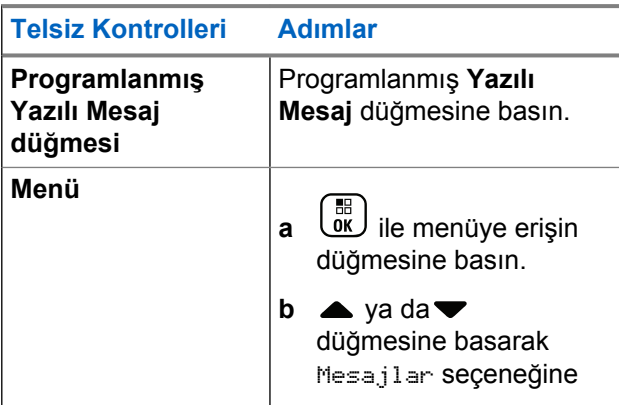

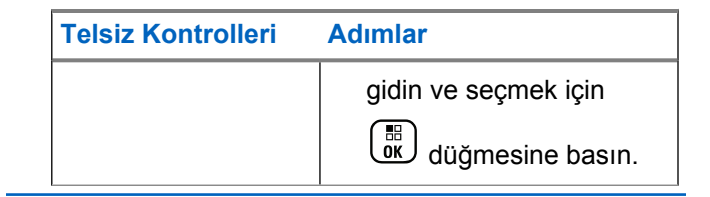

**△ ya da ve düğmesine basarak Gelen K.** 

seçeneğine gidin ve seçmek için  $\begin{bmatrix} \overline{a} \\ \overline{b} \end{bmatrix}$  düğmesine basın.

Gelen Kutusu öğesini seçtiğinizde hiç yazılı mesaj yoksa ekranda Liste Bo bilgisi görünür ve Tuş Takımı Ton Sesleri açıksa düşük bir ton sesi duyulur (bkz. Tuş Takımı Seslerini Açma veya Kapatma).

**3** A ya da ve düğmesine basarak Hepsini Sil

seçeneğine gidin ve seçmek için düğmesine basın.

**4** A ya da <del>V</del> düğmesine basarak Evet seçeneğine

gidin ve seçmek için  $\begin{array}{cc} \boxed{66} \\ \end{array}$  düğmesine basın.

Ekranda, Gelen Kutusu Temizlendi bilgisi görüntülenir.

# **Gizlilik**

Bu özellik etkinse yazılım tabanlı şifreleme çözümüyle kanal üzerindeki yetkisiz kullanıcıların etkinlikleri gizlice dinlemelerinin engellenmesini sağlar. Bir yayının sinyal gönderme ve kullanıcı kimliği kısımları şifrelenemez.

Gizliliğin etkin olduğu yayınlar göndermek için telsizinizin geçerli kanal seçim konumu üzerindeki gizliliği etkin hale getirilmiş olmalıdır; ancak bu, yayın almak için gerekli değildir. Telsiz, gizliliğin etkin olduğu kanal seçim konumundayken açık (şifrelenmemiş) yayınları almaya devam eder.

Telsiziniz Gelişmiş Gizliliği destekler.

Gizliliğin etkinleştirildiği bir çağrıyı çözmek için telsizinizin yayın yapan telsizle aynı Anahtar Değerine ve Anahtar Kimliğine (Gelişmiş Gizlilik için) sahip olması gerekir.

Telsiziniz farklı bir Anahtar Değeri ve Anahtar Kimliğine sahip şifreli bir çağrı aldığında hiçbir şey duymazsınız (Gelişmiş Gizlilik).

Telsizinize bir gizlilik tipi atanmışsa telsizin Acil Durum çağrısı ya da alarmı gönderdiği ya da aldığı zamanlar dışında Giriş Ekranında Güvenli ya da Güvenli Değil simgesi görüntülenir.

Telsiz, yayın gönderirken LED sürekli yeşil yanar, gizliliğin etkin olduğu sürekli bir yayın alırken ise yeşil renkte hızla yanıp söner.

Bu özelliğe aşağıdaki işlemlerden birini yaparak erisebilirsiniz:

- Programlanmış **Gizlilik** düğmesine basılması gizliliği açar veya kapatır.
- Telsiz Menüsünü aşağıda açıklanan adımlara göre kullanın.

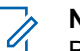

#### **NOT:**

Bazı telsiz modellerinde bu Gizlilik özelliği sunulmamaktadır. Daha fazla bilgi almak için bayinizle ya da sistem yöneticinizle görüşün.

**1** l ōk J

ile menüye erişin düğmesine basın.

- **2** A ya da <del>v</del> düğmesine basarak Uygulamalar seçeneğine gidin ve seçmek için  $\begin{bmatrix} \frac{18}{100} \\ 0 \end{bmatrix}$  düğmesine basın.
- 3 Aya da ve düğmesine basarak Telsiz Ayarları veya ▲ ya da vedüğmesine basarak Connect

Plus seçeneğine gidin ve seçmek için luk düğmesine basın.

**4** A ya da vedüğmesine basarak Geli mi Gizlilik seçeneğine gidin.

Ekranda Aç seçeneği görünürse düğmesine basarak Gizlilik seçeneğini etkinleştirin. Telsiz ekranında seçiminizin doğrulandığı bir mesaj gösterilir.

Ekranda Kapat seçeneği görünürse  $\overline{\mathbb{R}}$  düğmesine basarak Gizlilik seçeneğini devre dışı bırakın. Telsiz ekranında seçiminizin doğrulandığı bir mesaj gösterilir.

Telsizinize bir gizlilik tipi atanmışsa telsizin Acil Durum Uyarısı aldığı ya da gönderdiği zamanlar dışında, durum çubuğunda bir güvenli ya da güvenli değil simgesi görüntülenir.

## **Gizliliği Etkinleştirilmiş (Şifreli) Çağrı Yapma**

Programlanmış gizlilik düğmesini veya menüyü kullanarak gizliliği açın. O sırada seçili olan kanal konumunun gizliliği etkinleştirilmiş yayın gönderebilmesi için telsizinizde Gizlilik özelliğinin etkinleştirilmiş olması gerekir. O sırada seçili olan kanal konumu için gizlilik etkinleştirildiğinde, telsizinizin gönderdiği tüm ses yayınları şifrelenir. Grup Çağrısı, Çoklu Grup Çağrısı, çağrı tarama sırasında cevap verme, Sahadaki Herkese Çağrı, Acil Durum Çağrısı ve Özel Çağrı da buna dahildir. Yalnızca telsizinizle aynı Anahtar Değerine ve Anahtar Kimliğine sahip olan alıcı telsizler bu yayının şifresini çözebilir.

# **Güvenlik**

Sistemdeki her telsizi etkinleştirebilir ya da devre dışı bırakabilirsiniz. Örneğin, çalınan bir telsizin çalan kişi tarafından kullanmasını engellemek için telsizi devre dışı bırakmak isteyebilir, bulunduktan sonra da yeniden etkinleştirebilirsiniz.

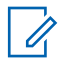

**NOT:**

Telsiz Devre Dışı ve Etkin işlemlerinin gerçekleştirilmesi yalnızca bu işlevlerin etkin olduğu telsizlerle sınırlıdır. Daha fazla bilgi almak için bayinizle ya da sistem yöneticinizle görüşün.

### **Telsiz Devre Dışı**

**1** Bu özelliğe aşağıdaki işlemlerden birini yaparak erişin:

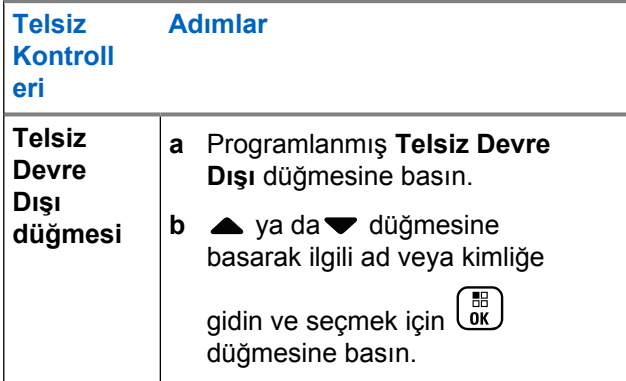

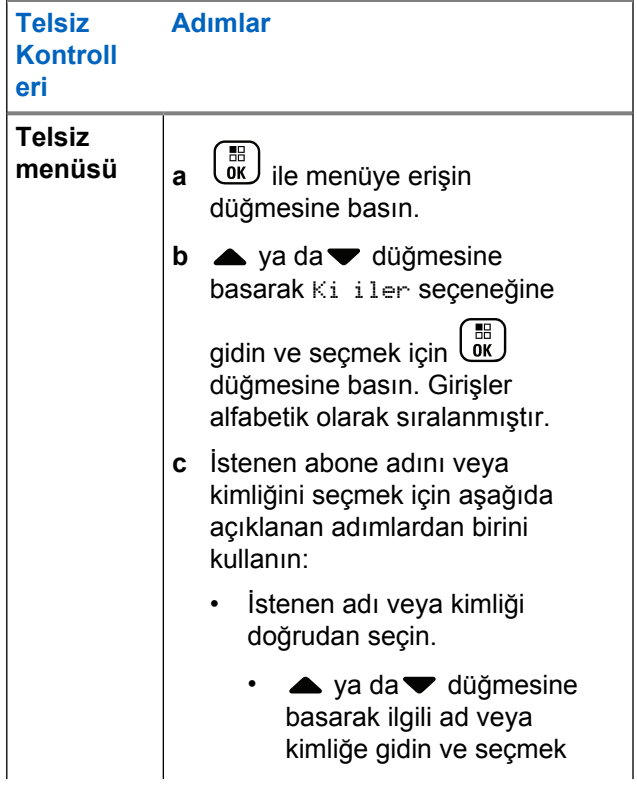

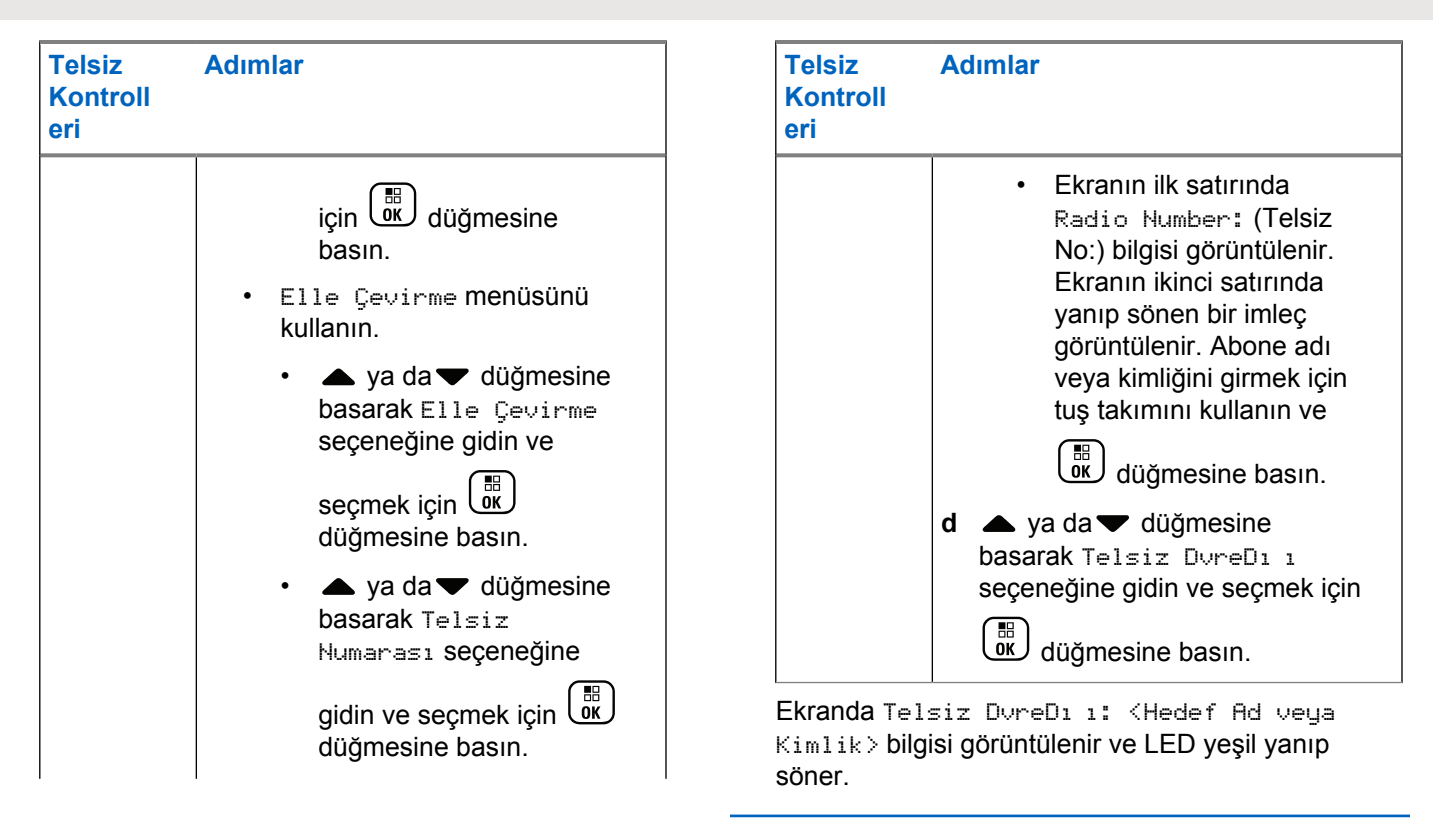

**2** Onay için bekleyin.

İşlem başarılı olursa olumlu bir gösterge tonu duyulur ve ekranda Tlsz Dev Dı ı Ba arılı bilgisi görüntülenir.

İşlem başarılı olmazsa olumsuz bir gösterge tonu duyulur ve ekranda Tlsz Dev Dı ı Ba arısız bilgisi görüntülenir.

# **Telsiz Etkin**

**1** Bu özelliğe aşağıdaki işlemlerden birini yaparak erişin:

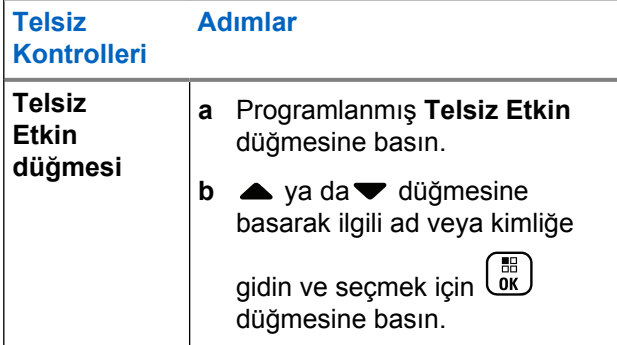

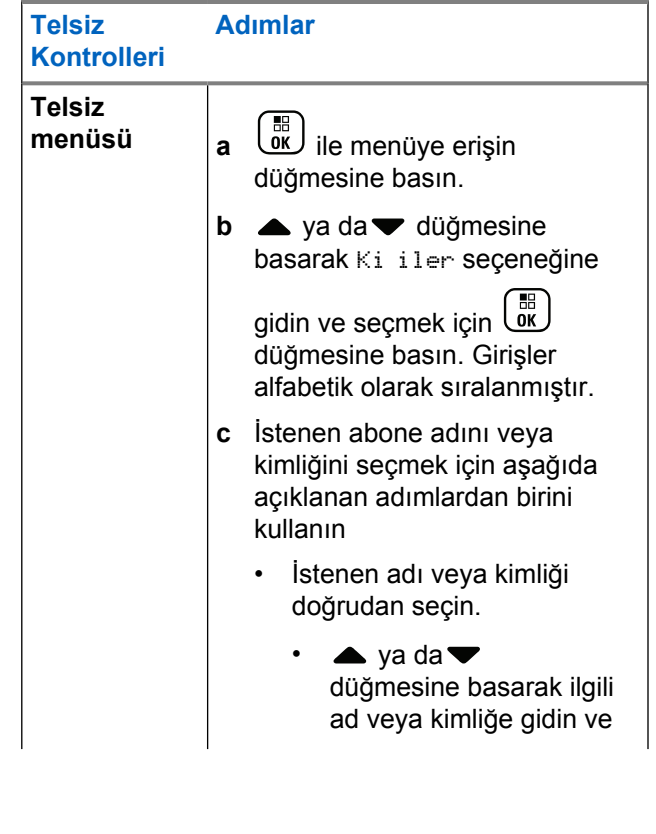

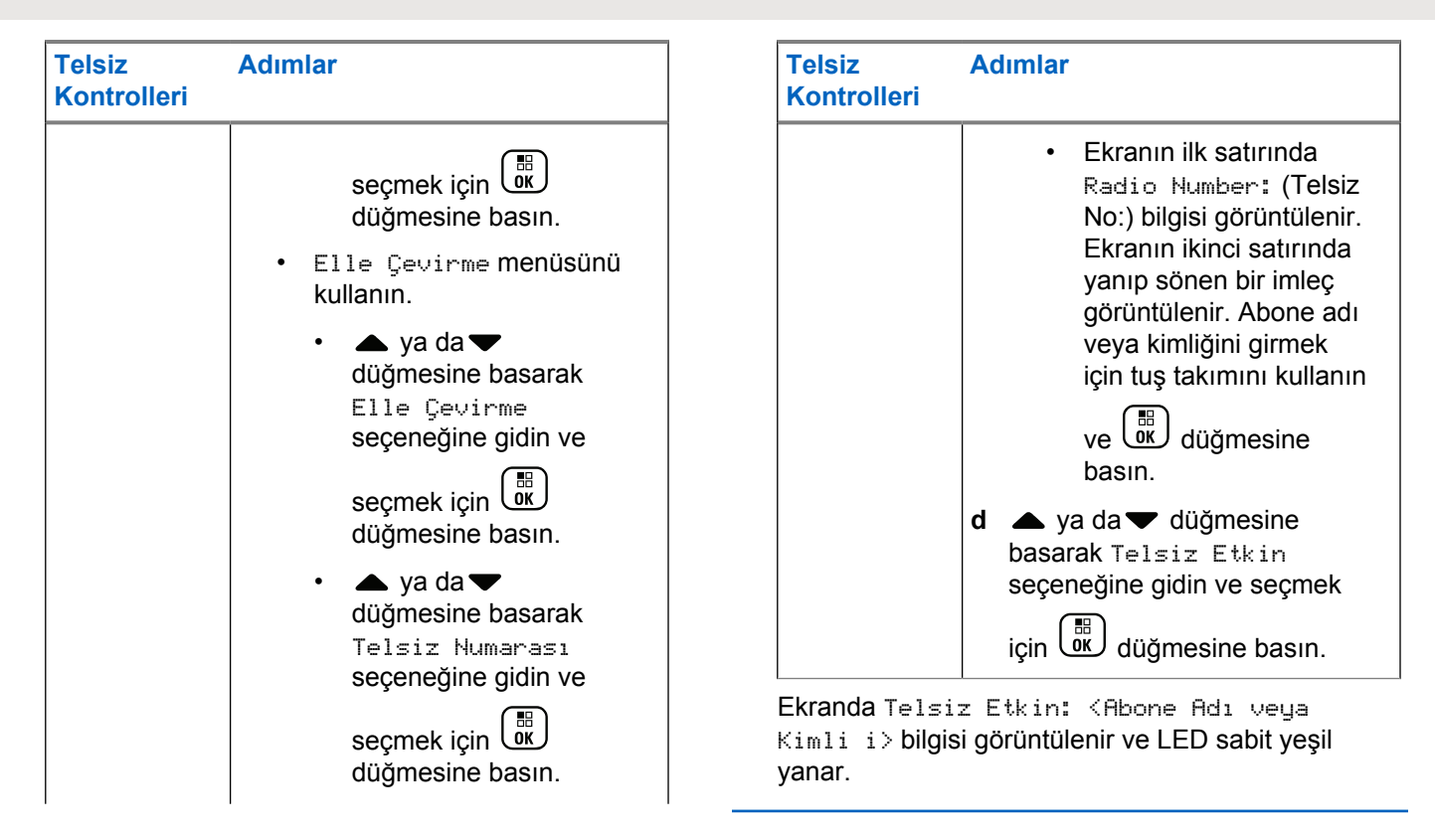

<span id="page-4533-0"></span>**2** Onay için bekleyin.

İşlem başarılı olursa olumlu bir gösterge tonu duyulur ve ekranda Telsiz Etkin Ba arılı bilgisi görüntülenir.

İşlem başarılı olmazsa olumsuz bir gösterge tonu duyulur ve ekranda Telsiz Etkin Ba arısız bilgisi görüntülenir.

# **Şifre Kilidi Özellikleri**

Bu özellik etkinse telsiz açıldıktan sonra yalnızca doğru şifre girildiğinde telsizinize erişmenizi sağlar.

# **Telsize Şifreyle Erişme**

**1** Telsizi açın.

Telsizden sürekli bir ton duyulur.

- **2** Şunlardan birini yapın:
	- Telsizin tuş takımını kullanarak dört basamaktan oluşan geçerli şifrenizi girin. Ekranda ••••

görüntülenir. Devam etmek için ( b düğmesine basın.

• Dört basamaktan oluşan geçerli şifrenizi girin. Her basamağın sayısal değerini düzenlemek için ya da ₩ düğmesine basın. Her basamak değişerek · simgesine dönüşür. Bir sonraki

basamağa gitmek için  $\blacktriangleright$  düğmesine basın.

Seçiminizi onaylamak için düğmesine basın.

Her basamağı girdiğinizde olumlu bir gösterge tonu duyulur. Ekrandaki tüm • simgelerini kaldırmak için

düğmesine basın. Satır boşken  $\blacktriangleleft$  düğmesine bastığınızda ya da dört basamaktan fazla giriş yaptığınızda telsizden olumsuz bir gösterge tonu duyulur.

Şifre doğruysa telsiz açılır. Bkz. [Telsizi Açma sayfa](#page-4256-0) [47](#page-4256-0).

Şifre yanlışsa ekranda Yanlı ifre görüntülenir. Şu adımları tekrarlayın: Adım adım 2.

Üçüncü hatalı şifreden sonra, ekranda Yanlı ifre, ardından da Telsiz Kilitlendi bilgisi

görüntülenir. Bir ton duyulur ve LED ışığı iki kez sarı yanıp söner.

# **NOT:**

**1**

Telsiz, kilitli durumdayken acil çağrılar dahil hiçbir çağrı alamaz.

# **Şifre Kilidini Açma ve Kapatma**

 $\overline{\text{0k}}$  ile menüye erişin düğmesine basın.

**2** Aya da vedüğmesine basarak Uygulamalar seçeneğine gidin ve seçmek için  $\begin{bmatrix} \frac{m}{\alpha} \\ \frac{m}{\alpha} \end{bmatrix}$  düğmesine basın.

**3** Ava da <del>V</del> düğmesine basarak Telsiz Ayarları seçeneğine gidin ve seçmek için  $\begin{bmatrix} \frac{1}{0} & \frac{1}{10} \\ \frac{1}{10} & \frac{1}{10} \end{bmatrix}$  düğmesine basın.

- ▲ ya da ve düğmesine basarak ifre Kilidi seçeneğine gidin ve seçmek için  $\begin{bmatrix} \begin{matrix} \begin{matrix} \begin{matrix} 0 \end{matrix} \end{matrix} \\ \begin{matrix} 0 \end{matrix} \end{bmatrix} \end{bmatrix}$  düğmesine basın.
- **5** Dört basamaklı şifreyi girin.

**6**

Şu adıma bakın: [adım 2,Telsize Şifreyle Erişme](#page-4533-0) [sayfa 324.](#page-4533-0)

Devam etmek için  $\begin{pmatrix} \mathbb{H} \\ \mathbb{I} \end{pmatrix}$  düğmesine basın.

Şifre yanlışsa ekranda Yanlı ifre bilgisi görüntülenir ve ekran otomatik olarak önceki menüye döner.

**7** Bir önceki adımda girilen şifre doğruysa şifre kilidini

etkinleştirmek/devre dışı bırakmak için ( düğmesine basın.

Ekranda, Etkin yazısının yanında √ öğesi gösterilir.

Etkin yazısının yanındaki  $\checkmark$  simgesi kaybolur.

### **Kilitli Durumdaki Telsizin Kilidini Açma**

**1** Telsiziniz kilitli duruma alındıktan sonra kapandıysa telsizi çalıştırın.

Bir ton duyulur ve LED ışığı iki kez sarı yanıp söner. Ekranda Radio Locked (Telsiz Kilitlendi) bilgisi görüntülenir.

**2** 15 dakika bekleyin.

Telsiziniz açıldığında 15 dakikalık kilitli kalma süresini tekrar başlatır.

**3** Şu adımları tekrarlayın: Adım [adım 1](#page-4533-0) - [adım 2](#page-4533-0), [Telsize Şifreyle Erişme sayfa 324](#page-4533-0).

### **Şifre Değiştirme**

ile menüye erişin düğmesine basın.

- **2** A ya da <del>v</del> düğmesine basarak Uygulamalar seceneğine gidin ve seçmek için  $\begin{pmatrix} \mathbb{B} \\ \mathbb{C} \end{pmatrix}$  düğmesine basın.
- **3** A ya da <del>V</del> düğmesine basarak Telsiz Ayarları seçeneğine gidin ve seçmek için  $\begin{pmatrix} 1 & 1 \\ 0 & 0 \end{pmatrix}$  düğmesine basın.
- ▲ ya da ve düğmesine basarak ifre Kilidi seçeneğine gidin ve seçmek için  $\begin{bmatrix} 18 \\ 0 \text{K} \end{bmatrix}$  düğmesine basın.
- **5** Dört basamaklı şifreyi girin.

**6**

[Telsize Şifreyle Erişme sayfa 324](#page-4533-0) bölümünde [adım 2](#page-4533-0) adımına bakın.

Devam etmek için  $\begin{bmatrix} \overline{\mathbb{B}} \\ \overline{\mathbb{B}} \end{bmatrix}$  düğmesine basın.

Şifre yanlışsa ekranda Yanlı ifre bilgisi görüntülenir ve ekran otomatik olarak önceki menüye döner.

**1**
7 Önceki adımda girilen şifre doğruysa  $\triangle$  ya da $\blacktriangledown$ düğmesine basarak fr De i tir'e gidin ve

seçmek için *du.* düğmesine basın.

**8** Yeni dört basamaklı geçerli şifrenizi girin.

[Telsize Şifreyle Erişme sayfa 324](#page-4533-0) bölümünde [adım 2](#page-4533-0) adımına bakın.

**9** Daha önce girilen dört basamaklı şifreyi yeniden girin. [Telsize Şifreyle Erişme sayfa 324](#page-4533-0) bölümünde [adım 2](#page-4533-0) adımına bakın.

#### **10**

Devam etmek için *لَ*قّاً düğmesine basın.

Yeniden girilen şifre daha önce girilen yeni şifre ile eşleşiyorsa ekranda ifre De i ti bilgisi görüntülenir.

Yeniden girilen şifre daha önce girilen yeni şifre ile **EŞLEŞMİYORSA** ekranda ifreler E le miyor bilgisi görüntülenir.

Ekran otomatik olarak önceki menüye döner.

### **Bluetooth Kullanma**

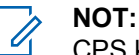

CPS kullanılarak devre dışı bırakıldığında Bluetooth ile ilgili tüm özellikler devre dışı kalır ve Bluetooth cihazı veritabanı silinir.

Bu özellik, kablosuz Bluetooth bağlantısı kullanan Bluetooth özelliği etkin bir cihaz (aksesuar) ile telsizinizi kullanmanızı sağlar. Telsiziniz hem Motorola Solutions'ın hem de piyasada bulunan diğer ticari markaların (COTS) Bluetooth özellikli cihazlarını desteklemektedir.

Bluetooth 10 metrelik (32 fit) bir görüş alanı menzilinde çalışır. Telsiziniz ve Bluetooth özellikli cihazınız arasındaki bu mesafenin engelsiz olması gerekir.

Telsizinizi yanınıza almadığınızda Bluetooth özellikli cihazınız yüksek güvenlikte çalışmayabileceğinden bu durumdan kaçınmanız önerilir.

Kapsama alanı sınırlarına yakın olduğunuz durumlarda hem konuşma, hem de ton kalitesi düşecek, sesler "karışık" ve "bozuk" çıkacaktır. Bu sorunu düzeltmek için net ses alımını yeniden kurmak amacıyla sadece telsizinizi ve Bluetooth özellikli cihazınızı birbirine (tanımlı menzilin 10 metre/32 fit dahilinde) yaklaştırın. Telsizinizin Bluetooth işlevi 10 metre/32 fit menzilde maksimum 2,5 mW (4 dBm) güce sahiptir.

<span id="page-4537-0"></span>Telsiziniz, birbirinden farklı türlerde Bluetooth özellikli cihazlarla aynı anda 4 Bluetooth bağlantısı gerçekleştirilmesini destekler. Örneğin, bir kulaklık seti ve bir Yalnızca PTT Cihazı (POD). Aynı tip Bluetooth özellikli cihazlarla çoklu bağlantı desteklenmemektedir.

Bluetooth özellikli cihazlarınızın tam kapasitelerine dair ayrıntılı bilgi için ilgili Bluetooth özellikli cihazınızın kullanım kılavuzuna bakın.

### **Bluetooth'u Açık ve Kapalı Konuma Getirme**

- **1 ile menüye erişin düğmesine basın.**
- $2 \triangle$  ya da  $\blacktriangledown$  düğmesine basarak Bluetooth seçeneğine gidin ve seçmek için  $\begin{bmatrix} \frac{18}{100} \\ \frac{1}{100} \end{bmatrix}$  düğmesine basın.

**3** A ya da düğmesine basarak Durumum

bölümüne girin ve seçmek için  $\begin{bmatrix} \frac{18}{60} \\ \frac{1}{2} \end{bmatrix}$  düğmesine basın.

Ekranda Açık ve Kapalı seçenekleri görüntülenir. Gecerli durum, v simgesiyle belirtilir.

- **4** Aşağıdakilerden birini yapın:
	- $\triangle$  ya da  $\blacktriangledown$  düğmesine basarak Açık

seçeneğine gidin ve seçmek için  $\begin{bmatrix} \begin{matrix} \begin{matrix} 1 \end{matrix} \\ \begin{matrix} 0 \end{matrix} \end{bmatrix} \end{bmatrix}$  düğmesine basın. Ekranda Açık bilgisi ve seçili durumun solunda bir  $\checkmark$  öğesi görüntülenir.

 $\triangle$  va da  $\blacktriangledown$  düğmesine basarak Kapalı

seçeneğine gidin ve seçmek için  $\begin{array}{ll} \boxed{60} \ \end{array}$ düğmesine basın. Ekranda Kapalı bilgisi ve seçili durumun solunda bir  $\checkmark$  öğesi görüntülenir.

### **Bluetooth Cihazı Bulma ve Bağlantı Kurma**

Bulma ve bağlanma işlemleri sırasında Bluetooth özellikli

cihazınızı kapatmayın veya لشا düğmesine basmayın. Bu eylemler, işlemi iptal eder.

**1** Bluetooth özellikli cihazınızı açın ve eşleştirme modunda bırakın. İlgili Bluetooth özellikli cihazın kullanım kılavuzuna bakın.

**2** Telsizinizdeki  $\begin{bmatrix} \mathbb{B} \\ \mathbb{B} \end{bmatrix}$ ile menüye erişin basın.

- $3 \nightharpoonup$  ya da  $\nightharpoonup$  düğmesine basarak Bluetooth seçeneğine gidin ve seçmek için  $\begin{bmatrix} 1 & 0 \\ 0 & \cdots \end{bmatrix}$  düğmesine basın.
- ▲ ya da ve düğmesine basarak Cihazlar

seçeneğine gidin ve seçmek için لَقَا düğmesine basın.

**5** Aşağıdakilerden birini yapın:

- $\triangle$  ya da  $\blacktriangledown$  düğmesine basarak ilgili cihaza gidin ve seçmek için  $\begin{pmatrix} 1 & 0 \\ 0 & \cdots \end{pmatrix}$  düğmesine basın.
- Kullanılabilir cihazları bulmak için  $\triangle$  ya da $\blacktriangledown$ düğmesine basarak Cihazları Bul seçeneğine gidin.  $\triangle$  ya da  $\blacktriangledown$  düğmesine basarak ilgili

cihaza gidin ve seçmek için düğmesine basın.

**6** ya da <del>v</del> düğmesine basarak Ba lan seçeneğine gidin ve seçmek için  $\begin{pmatrix} 1 & 1 \\ 0 & 0 \end{pmatrix}$  düğmesine basın.

Ekranda <Cihaza> Ba lanıyor bilgisi görüntülenir. Eşleştirmenin tamamlanması için Bluetooth özellikli cihazınızda başka işlemler yapılması gerekebilir. İlgili Bluetooth özellikli cihazın kullanım kılavuzuna bakın.

Başarılı olunursa telsiz ekranında <Cihaza> Ba lanıldı bilgisi görüntülenir. duyulur ve bağlı cihazın yanında simgesi belirir. Durum çubuğunda Bluetooth Bağlı simgesi görüntülenir.

İşlem başarılı olmazsa telsizde Ba lantı Ba arısız bilgisi görüntülenir.

### **Bluetooth Özellikli Cihazdan Bulma ve Bağlanma (Bulunabilir Kip)**

Bulma ve bağlanma işlemi sırasında Bluetooth'u ya da telsizinizi kapatmayın. Bu eylemler işlemin iptal olmasına neden olabilir.

**1** Bluetooth'u açın.

Bkz. [Bluetooth'u Açık ve Kapalı Konuma Getirme](#page-4537-0) [sayfa 328](#page-4537-0)

- **2**  $\left(\begin{matrix} \mathbb{H} \ 0 \mathbb{K} \end{matrix}\right)$ ile menüye erişin düğmesine basın.
- **3** A ya da <del>v</del> düğmesine basarak Bluetooth

seçeneğine gidin ve seçmek için  $\begin{bmatrix} 1 & 1 \\ 0 & 0 \end{bmatrix}$  düğmesine basın.

▲ ya da ve düğmesine basarak Beni Bul

seçeneğine gidin ve seçmek için  $\begin{pmatrix} \mathbb{B} \\ \mathbb{C} \end{pmatrix}$  düğmesine basın.

Telsiziniz artık programlanan süre boyunca diğer Bluetooth özellikli cihazlar tarafından bulunabilir. Buna, Bulunabilir Kip adı verilir.

**5** Bluetooth özellikli cihazınızı açın ve telsizinizle eşleştirin.

İlgili Bluetooth özellikli cihazın kullanım kılavuzuna bakın.

### **Bluetooth Cihazının Bağlantısını Kesme**

**1** Telsizinizdeki  $\begin{bmatrix} 1 & 1 \\ 0 & 0 \end{bmatrix}$ ile menüye erişin basın.

▲ ya da vdüğmesine basarak Bluetooth

seçeneğine gidin ve seçmek için  $\begin{pmatrix} 1 & 1 \\ 0 & 0 \end{pmatrix}$  düğmesine basın.

- **3** A ya da <del>v</del> düğmesine basarak Cihazlar seçeneğine gidin ve seçmek için  $\begin{bmatrix} 60 \\ 0 \text{K} \end{bmatrix}$  düğmesine basın.
- **4** A ya da <del>V</del> düğmesine basarak ilgili cihaza gidin ve seçmek için düğmesine basın.
- **5** A ya da vedüğmesine basarak Ba lantıyı Kes

seçeneğine gidin ve seçmek için  $\begin{pmatrix} 60 \\ 0 \end{pmatrix}$  düğmesine basın.

Ekranda <Cihaz Adı> B lntı Ksliyor bilgisi görüntülenir. Bağlantının kesilmesi için Bluetooth özellikli cihazınızda başka işlemler yapılması gerekebilir. İlgili Bluetooth özellikli cihazın kullanım kılavuzuna bakın.

Telsiz ekranında <Cihaz Adı> B lntı Ksldi bilgisi görüntülenir. Olumlu bir gösterge tonu duyulur ve bağlı cihazın yanındaki √ simgesi kaybolur. Durum çubuğundaki Bluetooth Bağlı simgesi kaybolur.

### **Ses Yönlendirmesini Dahili Telsiz Hoparlörü ve Bluetooth Cihazı Arasında Değiştirme**

Ses çıkış yolunu dahili telsiz hoparlörü ya da harici Bluetooth özellikli bir aksesuar olacak şekilde değiştirebilirsiniz.

> Programlanmış **Bluetooth Ses Anahtarı** düğmesine basın.

- Bir ton duyulur ve ekranda Route Audio to Radio (Sesi Telsize Yönlendir) bilgisi görüntülenir.
- Bir ton duyulur ve ekranda Route Audio to Bluetooth (Bluetooth'a Ses Ynlndir) bilgisi görüntülenir.

### **Cihaz Ayrıntılarını Görüntüleme**

**1**

 $\left(\begin{smallmatrix}\mathbb{H} \ \mathsf{OK}\end{smallmatrix}\right)$ ile menüye erişin düğmesine basın.

**2** A ya da <del>v</del> düğmesine basarak Bluetooth seçeneğine gidin ve seçmek için  $\begin{bmatrix} \begin{matrix} \begin{matrix} \begin{matrix} 0 \end{matrix} \end{matrix} \\ \begin{matrix} 0 \end{matrix} \end{bmatrix} \end{bmatrix}$  düğmesine basın.

**3** A ya da <del>v</del> düğmesine basarak Cihazlar seceneğine gidin ve seçmek için  $\begin{pmatrix} \mathbb{B} \\ \mathbb{B} \end{pmatrix}$  düğmesine basın.

**4** A ya da <del>V</del> düğmesine basarak ilgili cihaza gidin ve seçmek için  $\begin{pmatrix} \frac{m}{m} \\ \frac{m}{m} \end{pmatrix}$  düğmesine basın.

**5** Aya da **▼** düğmesine basarak Ayrıntıları Gör seçeneğine gidin ve seçmek için  $\begin{bmatrix} \frac{\pi}{00} \\ \frac{\pi}{100} \end{bmatrix}$  düğmesine basın.

### **Cihaz Adını Düzenleme**

Mevcut Bluetooth-etkin cihazların adlarını düzenleyebilirsiniz.

**1**

**ile menüye erişin düğmesine basın.** 

**2** A ya da vedüğmesine basarak Bluetooth

seçeneğine gidin ve seçmek için  $\begin{pmatrix} \mathbb{B} \\ \mathbb{C} \end{pmatrix}$  düğmesine basın.

**3** A ya da <del>v</del> düğmesine basarak Cihazlar

seçeneğine gidin ve seçmek için  $\begin{pmatrix} 1 & 1 \\ 0 & 0 \end{pmatrix}$  düğmesine basın.

- ▲ ya da vdüğmesine basarak ilgili cihaza gidin ve seçmek için ( $\frac{18}{100}$  düğmesine basın.
- **5** A ya da ve düğmesine basarak Adı Düzenle seçeneğine gidin ve seçmek için  $\begin{bmatrix} 1 & 0 \\ 0 & \cdots \end{bmatrix}$  düğmesine basın.
- **6** Bir karakter sola gitmek için  $\blacktriangleleft$  düğmesine basın. Bir karakter sağa gitmek için ▶ düğmesine basın.

#### **332** Geribildirim Gönder

İstenmeyen karakterleri silmek için  $(* \leq)$  düğmesine

basın. Metin girişi yöntemini değiştirmek için (# b düğmesine uzun basın.

Yanıp sönen bir imleç görüntülenir. Tuş takımını kullanarak istenen bölgeyi yazın.

**7** Ekranda Cihaz Adı Kaydedildi bilgisi görüntülenir.

### **Cihaz Adını Silme**

Bağlantısı kesilen bir cihazı Bluetooth özellikli cihazlar listesinden silebilirsiniz.

**1**  $\begin{bmatrix} 1 & 1 \\ 0 & 1 \end{bmatrix}$ ile menüye erişin düğmesine basın.

 $2 \nightharpoonup$  ya da  $\nightharpoonup$  düğmesine basarak Bluetooth seçeneğine gidin ve seçmek için düğmesine basın.

- **3** A ya da <del>v</del> düğmesine basarak Cihazlar seçeneğine gidin ve seçmek için düğmesine basın.
- ▲ ya da v düğmesine basarak ilgili cihaza gidin ve seçmek için  $\begin{pmatrix} \frac{18}{100} \\ 0 \end{pmatrix}$  düğmesine basın.
- **5** A ya da vedüğmesine basarak Sil seçeneğine

gidin ve seçmek için  $\begin{pmatrix} \frac{m}{b} \\ 0 & \frac{m}{c} \end{pmatrix}$  düğmesine basın.

Ekranda Cihaz Silindi bilgisi görüntülenir.

### **Bluetooth Mikrofon Kazancı**

**1**

Bağlı Bluetooth özellikli cihazın mikrofon kazanç değerini kontrol etmenize olanak sağlar.

 $\left(\begin{smallmatrix}\mathbb{H} \ \mathbb{O K}\end{smallmatrix}\right)$ ile menüye erişin düğmesine basın.

**2** ▲ ya da vedüğmesine basarak Bluetooth seçeneğine gidin ve seçmek için  $\begin{bmatrix} \frac{18}{100} \\ \frac{1}{200} \end{bmatrix}$  düğmesine basın.

**3** A ya da vdüğmesine basarak BT Mik Kazancı seçeneğine gidin ve seçmek için  $\begin{pmatrix} \frac{m}{00} \\ m \end{pmatrix}$  düğmesine basın.

**4** BT Mik Kazancı tipi ve geçerli değerler için  $\triangle$  ya da düğmesine basın.

Değerleri düzenlemek için seçmek için ( düğmesine basın.

**5** A ya da ve düğmesine basarak değerleri artırın veya azaltın ve seçmek için  $\begin{array}{cc} \boxed{68} \\ \hline 0 \end{array}$ düğmesine basın.

### **Devamlı Bluetooth Bulunabilir Kipi**

### **NOT:**

Devamlı Bluetooth Bulunabilir Kipi yalnızca MOTOTRBO CPS kullanılarak etkinleştirilebilir. Etkinleştirildiğinde, Bluetooth öğesi Menüde **görüntülenmez** ve Bluetooth programlanabilir düğmesinin özelliklerini **kullanamazsınız**.

Diğer Bluetooth özellikli cihazlar telsizinizi bulabilir ancak telsizinize bağlanamaz. Bu kip, özel cihazların, Bluetooth tabanlı konumlama sırasında telsizinizin konumunu kullanmasını sağlar.

Bluetooth özellikli cihazınızı açın ve telsizinizle eşleştirin. İlgili Bluetooth özellikli cihazın kullanım kılavuzuna bakın.

# **İç Konum**

**NOT:**

İç Konum özelliği en güncel yazılım ve donanıma sahip modeller için geçerlidir. Daha fazla bilgi almak için bayinizle ya da sistem yöneticinizle görüşün.

İç Konum, telsiz kullanıcılarını takip etmek için kullanılır. İç Konum etkinleştirildiğinde telsiz kısıtlı keşfedilebilir kipte olur. Telsizi bulmak ve konumunu belirlemek için özel işaretlemeler kullanılır.

# **İç Konum Özelliğini Açma veya Kapatma**

İç Konum özelliğini, aşağıdaki işlemlerden birini gerçekleştirerek açabilir veya kapatabilirsiniz.

- Bu özelliğe menüden erişin.
	- a.  $\begin{bmatrix} \frac{m}{c} \\ \frac{m}{c} \end{bmatrix}$  ile menüye erişin düğmesine basın.
	- b.  $\triangle$  ya da  $\blacktriangledown$  ile Bluetooth seceneğine gidin ve seçmek için düğmesine basın.
	- c. A ya da veya ç Konum seçeneğine gidin ve seçmek için  $\begin{array}{c} \boxed{m} \\ \hline \end{array}$  düğmesine basın.
	- d. İç Konum özelliğini açmak için düğmesine basın.

Ekranda ç Konum Açık bilgisi görüntülenir. Olumlu bir gösterge tonu duyulur. Aşağıdaki senaryolardan biri gerçekleşir:

• Başarılı olursa Giriş ekranında İç Konum Kullanılabilir simgesi görünür.

- Başarısız olursa ekranda Açma lemi Ba arısız bilgisi görüntülenir. Olumsuz gösterge tonu duyulur.
- e. İç Konum özelliğini kapatmak için dir. düğmesine basın.

Ekranda ç Konum Kapalı bilgisi görüntülenir. Olumlu bir gösterge tonu duyulur. Aşağıdaki senaryolardan biri gerçekleşir:

- Başarılı olursa Giriş ekranında İç Konum Kullanılabilir simgesi kaybolur.
- Başarısız olursa ekranda Kapatma lemi Ba arısız bilgisi görüntülenir. Olumsuz gösterge tonu duyulur.
- Bu özelliğe programlanmış düğmeyi kullanarak erişin.
	- a. İç Konum özelliğini açmak için programlanmış **İç Konum** düğmesine uzun basın.

Ekranda ç Konum Açık bilgisi görüntülenir. Olumlu bir gösterge tonu duyulur. Aşağıdaki senaryolardan biri gerçekleşir:

- Başarılı olursa Giriş ekranında İç Konum Kullanılabilir simgesi görünür.
- Başarısız olursa ekranda Açma lemi Ba arısız bilgisi görüntülenir. Başarısız olursa olumsuz gösterge tonu duyarsınız.
- b. İç Konum özelliğini kapatmak için programlanmış **İç Konum** düğmesine basın.

Ekranda ç Konum Kapalı bilgisi görüntülenir. Olumlu bir gösterge tonu duyulur. Aşağıdaki senaryolardan biri gerçekleşir:

- Başarılı olursa İç Konum Kullanılabilir simgesi Giriş ekranından kaybolur.
- Başarısız olursa ekranda Kapatma lemi Ba arısız bilgisi görüntülenir. Başarısız olursa olumsuz gösterge tonu duyarsınız.

### **İç Konum İşaretleme Bilgilerine Erişim**

İç Konum işaretleri ile ilgili bilgilere erişmek için bu prosedürü uygulayın.

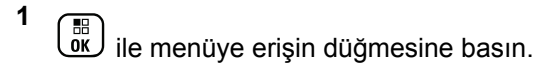

- $\triangle$  ya da  $\blacktriangledown$  ile Bluetooth seceneğine gidin ve seçmek için  $\begin{pmatrix} \mathbb{H} \\ \mathbb{R} \end{pmatrix}$  düğmesine basın.
- **3** A ya da veya ç Konum seçeneğine gidin ve seçmek için  $\begin{pmatrix} \mathbb{H} \\ \mathbb{I} \mathbb{K} \end{pmatrix}$  düğmesine basın.
- ▲ ya da ve düğmesine basarak aretler öğesine gidin ve seçmek için düğmesine basın düğmesine basarak seçim yapın.

Ekranda, işaretleme bilgileri görüntülenir.

### **Bildirim Listesi**

Telsizinizde, kanaldaki okunmamış yazılı mesajlar, cevapsız çağrılar ve çağrı uyarıları gibi "okunmamış" tüm olaylarınızı toplayan bir Bildirim Listesi bulunur.

Bildirim Listesinde bir ya da daha fazla olay olduğunda, durum çubuğunda Bildirim simgesi görüntülenir.

Bu liste en fazla 40 okunmamış olayı destekler. Liste tamamen dolduğunda en son gerçekleşen olay otomatik olarak en eski olayın yerini alır.

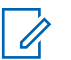

#### **NOT:**

Olaylar okunduktan sonra Bildirim Listesinden kaldırılır.

### **Bildirim Listesine Erişim**

Bildirim listesine erişmek için bu prosedürü uygulayın.

- **1 ile menüye erişin düğmesine basın.**
- **2**  $\triangle$  ya da  $\blacktriangledown$  düğmesine basarak Bildirim seçeneğine gidin ve seçmek için düğmesine basın.

**3** A ya da ve düğmesine basarak ilgili olaya gidin ve seçmek için  $\begin{pmatrix} 68 \\ 00 \end{pmatrix}$  düğmesine basın.

Giris Ekranına dönmek için  $\left(\begin{array}{c} 5 \\ 6 \end{array}\right)$  düğmesine uzun basın.

### **Wi-Fi Kullanımı**

Wi-Fi® , Wi-Fi Alliance® 'ın tescilli ticari markasıdır.

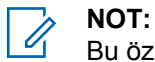

Bu özellik yalnızca DP4801e için geçerlidir.

Bu özellik bir Wi-Fi ağını ayarlamanızı ve bu ağa bağlanmanızı sağlar. Wi-Fi; telsiz ürün yazılımı, codeplug ve dil paketleri ile sesli anons gibi kaynak güncellemelerini destekler.

# **Wi-Fi Özelliğini Açma veya Kapatma**

Programlanmış **Wi-Fi Açık veya Kapalı** düğmesi, satıcınız veya sistem yöneticiniz tarafından atanır. Telsizinizin nasıl programlandığını belirlemek için satıcınıza veya sistem yöneticinize başvurun.

Programlanmış **Wi-Fi Açık veya Kapalı** düğmesi için Sesli Anonslar, kullanıcı gereksinimlerine göre CPS üzerinden özelleştirilebilir. Daha fazla bilgi almak için bayinizle ya da sistem yöneticinizle görüşün.

Wi-Fi özelliğini, aşağıdaki işlemlerden birini gerçekleştirerek açabilir veya kapatabilirsiniz.

- Programlanmış **Wi-Fi Açık veya Kapalı** düğmesine basın. Sesli Anons, Wi-Fi Açma veya Wi-Fi Kapatma tonunu çalar.
- Bu özelliğe menüyü kullanarak erişin.
	- a.  $\sqrt{\phantom{a}}$ ile menüye erişin düğmesine basın.
	- b.  $\triangle$  ya da  $\blacktriangledown$  düğmesine basarak WiFi özelliğine

gidin ve seçmek için **düğmesine basın** düğmesine basarak seçim yapın.

c.  $\triangle$  ya da  $\blacktriangledown$  düğmesine basarak WiFi Açık

seçeneğine gidin ve seçmek için  $\begin{bmatrix} 60 \\ 0 \end{bmatrix}$  düğmesine basın.

düğmesine basarak Wi-Fi özelliğini açın. Ekranda, Etkin yazısının yanında √öğesi gösterilir.

 $\begin{bmatrix} 11 \\ 0K \end{bmatrix}$  düğmesine basarak Wi-Fi özelliğini kapatın.  $E$ tkin yazısının yanındaki  $\checkmark$  simgesi kaybolur.

# **Ağ Erişim Noktasına Bağlanma**

Wi-Fi özelliğini açtığınızda telsiz, ağ erişim noktalarını tarar ve bunlardan birine bağlanır.

Menüyü kullanarak da bir ağ erişim noktasına bağlanabilirsiniz.

**1**

**ile menüye erişin düğmesine basın.** 

**2** Ava da ve düğmesine basarak WiFi özelliğine

gidin ve seçmek için (E) düğmesine basın düğmesine basarak seçim yapın.

**3** A ya da <del>v</del> düğmesine basarak A lar bölümüne gidin ve seçmek için düğmesine basın

düğmesine basarak seçim yapın.

▲ ya da ve düğmesine basarak bir ağ erişim noktasına gidin ve seçmek için  $\begin{pmatrix} \frac{m}{m} \\ m \end{pmatrix}$  düğmesine

basın düğmesine basarak seçim yapın.

**5** A ya da <del>v</del> düğmesine basarak Ba lan

seçeneğine gidin ve seçmek için  $\begin{pmatrix} 60 \\ 0 \end{pmatrix}$  düğmesine basın düğmesine basarak seçim yapın.

Şifreyi girin ve düğmesine basın.

**6**

Bağlantı başarıyla kurulursa telsizde bir bildirim görüntülenir ve ağ erişim noktası profil listesine kaydedilir.

### **Wi-Fi Bağlantı Durumunu Kontrol Etme**

Wi-Fi Bağlantı durumunu kontrol etmek için bu prosedürü uygulayın.

Sesli Anons üzerinden bağlantı durumu için programlanan **Wi-Fi Durumu Sorgusu** düğmesine basın. Sesli Anons; Wi-Fi Kapalı, Wi-Fi Açık fakat Bağlantı Yok veya Wi-Fi Açık ve Bağlı uyarılarını verir.

- Wi-Fi kapatıldığında, ekranda WiFi Kapalı mesajı görüntülenir.
- Telsiz bir ağa bağlandığında, ekranda WiFi Açık, Ba landı mesajı görüntülenir.
- Wi-Fi açık olduğunda ancak telsiz herhangi bir ağa bağlanmadığında, ekranda WiFi Açık, B lntı Ksldi mesajı görüntülenir.

Wi-Fi durumu sorgu sonuçları için Sesli Anonslar, kullanıcı gereksinimlerine göre CPS üzerinden özelleştirilebilir. Daha fazla bilgi almak için bayinizle ya da sistem yöneticinizle görüşün.

#### **NOT:**

Programlanmış **Wi-Fi Durumu Sorgusu** düğmesi, satıcınız veya sistem yöneticiniz tarafından atanır. Telsizinizin nasıl programlandığını belirlemek için satıcınıza veya sistem yöneticinize başvurun.

### **Ağ Listesini Yenileme**

Ağ listesini yenilemek için bu prosedürü uygulayın.

- Ağ listesini yenilemek için menüden aşağıdaki işlemleri gerçekleştirin.
	-
	- a.  $\sqrt{\phantom{a}}$ ile menüye erişin düğmesine basın.
	- b.  $\triangle$  ya da düğmesine basarak WiFi özelliğine

gidin ve seçmek için düğmesine basın düğmesine basarak seçim yapın.

c.  $\triangle$  ya da  $\blacktriangledown$  düğmesine basarak A lar

bölümüne gidin ve seçmek için düğmesine basın düğmesine basarak seçim yapın.

Ağlar menüsüne girdiğinizde telsiz ağ listesini otomatik olarak yeniler.

• Zaten Ağlar menüsündeyseniz ağ listesini yenilemek için aşağıdaki işlemi gerçekleştirin.

▲ ya da v öğesine basarak Yenile'ye gidin ve seçmek için  $\begin{pmatrix} 1 & 0 \\ 0 & 0 \end{pmatrix}$  düğmesine basın. Telsiz yenilenir ve en güncel ağ listesi görüntülenir.

# **Ağ Ekleme**

**1**

Kullanılabilir ağ listesinde tercih edilen bir ağ yoksa bir ağ eklemek için aşağıdaki işlemi gerçekleştirin.

> ile menüye erişin düğmesine basın. . ок Ј

- **2** Ava da <del>v</del> düğmesine basarak WiFi özelliğine gidin ve seçmek için düğmesine basın düğmesine basarak seçim yapın.
- $3 \triangle$  ya da  $\blacktriangledown$  düğmesine basarak A lar bölümüne

gidin ve seçmek için düğmesine basın düğmesine basarak seçim yapın.

**4** A ya da v öğesine basarak A Ekle'ye gidin ve seçmek için **L**uk düğmesine basın.

**5**

Hizmet Kümesi Tanımlayıcısını (SSID) girin ve  $\begin{bmatrix} \overline{BB} \\ \overline{0} \end{bmatrix}$ öğesine basın.

**6** A ya da **▼** öğesine basarak Aç'a gidin ve seçmek

için  $\overline{0}$ düğmesine basın.

**7**

Şifreyi girin ve  $\begin{bmatrix} \frac{m}{bK} \end{bmatrix}$  düğmesine basın.

Ağ erişim noktalarının başarıyla kaydedildiğini belirtmek için telsiz ekranında olumlu bir mini bilgi notu görüntülenir.

### **Ağ Erişim Noktaları Ayrıntılarını Görüntüleme**

Ağ erişim noktaları ayrıntılarını görüntülemek için bu prosedürü uygulayın.

**ile menüye erişin düğmesine basın.** 

**1**

 $\triangle$  ya da  $\blacktriangledown$  düğmesine basarak WiFi özelliğine

gidin ve seçmek için düğmesine basın düğmesine basarak seçim yapın.

- **3** A ya da vedüğmesine basarak A lar bölümüne gidin ve seçmek için düğmesine basın düğmesine basarak seçim yapın.
- ▲ ya da ve düğmesine basarak bir ağ erişim

noktasına gidin ve seçmek için  $\overline{a}$  düğmesine basın düğmesine basarak seçim yapın.

**5** Aya da **▼** öğesine basarak Aurintiları

Görüntüle'ye gidin ve seçmek için  $\begin{pmatrix} \mathbb{B} \\ \mathbb{C} \end{pmatrix}$  düğmesine basın.

Bağlantısı sağlanan bir ağ erişim noktasında Hizmet Kümesi Tanımlayıcısı (SSID), Güvenlik Modu, Ortam Erişim Kontrolü (MAC) adresi ve İnternet Protokolü (IP) adresi görüntülenir.

Bağlantısı olmayan bir ağ erişim noktasında Hizmet Kümesi Tanımlayıcısı (SSID) ve Güvenlik Modu görüntülenir.

### **Ağ Erişim Noktalarını Çıkarma**

Ağ erişim noktalarını profil listesinden kaldırmak için aşağıdaki işlemleri gerçekleştirin.

ile menüye erişin düğmesine basın.

**2** Ava da <del>v</del> düğmesine basarak WiFi özelliğine

gidin ve seçmek için  $\begin{pmatrix} \frac{m}{c} \\ m \end{pmatrix}$  düğmesine basın düğmesine basarak seçim yapın.

- ◆ ya da vdüğmesine basarak A lar bölümüne gidin ve seçmek için  $\begin{bmatrix} \mathbb{B} \\ \mathbb{B} \end{bmatrix}$  düğmesine basın düğmesine basarak seçim yapın.
- ▲ ya da **▼** öğesine basarak seçilen ağ erişim noktasına gidin ve seçmek için  $\begin{bmatrix} \frac{1}{0} & \frac{1}{0} \\ \frac{1}{0} & \frac{1}{0} \end{bmatrix}$  düğmesine basın.
- **5** A ya da **▼** öğesine basarak Kaldır'a gidin ve seçmek için  $\begin{bmatrix} \frac{m}{c} \\ \frac{m}{c} \end{bmatrix}$  düğmesine basın.
- **6** A ya da v öğesine basarak Evet'e gidin ve seçmek için *de* düğmesine basın.

Seçilen ağ erişim noktalarının başarıyla kaldırıldığını belirtmek için telsiz ekranında olumlu bir mini bilgi notu görüntülenir.

**1**

# **Uygulamalar**

Bu bölümde, telsizinizde bulunan uygulama işlevlerinin nasıl çalıştığı açıklanmaktadır.

# **Telsiz Tonlarını/Uyarılarını Açma veya Kapatma**

Gerektiğinde tüm telsiz tonlarını ve uyarılarını (gelen Acil Durum uyarı tonu hariç) etkinleştirebilir ya da devre dışı bırakabilirsiniz.

Programlanmış **Tüm Tonlar/Uyarılar** düğmesine basın ile tüm tonları açın veya kapatın ya da telsiz menüsü üzerinden bu özelliğe erişmek için aşağıda açıklanan prosedürü izleyin.

ile menüye erişin düğmesine basın.

**2** Ava da ve düğmesine basarak Uygulamalar

seçeneğine gidin ve seçmek için  $\begin{pmatrix} 1 & 1 \\ 0 & 0 \end{pmatrix}$  düğmesine basın.

- 3 Aya da ve düğmesine basarak Telsiz Ayarları seçeneğine gidin ve seçmek için  $\begin{bmatrix} \begin{matrix} \begin{matrix} \begin{matrix} 0 \end{matrix} \end{matrix} \\ \begin{matrix} 0 \end{matrix} \end{bmatrix} \end{bmatrix}$  düğmesine basın.
- ▲ ya da va düğmesine basarak Tonlar/Uyarılar seçeneğine gidin ve seçmek için  $\begin{pmatrix} 80 \\ 0 \end{pmatrix}$  düğmesine basın.
- **5** A ya da **v** düğmesine basarak Tüm Tonlar seçeneğine gidin ve seçmek için  $\begin{bmatrix} 18 \\ 0 \text{K} \end{bmatrix}$  düğmesine basın.
- **6** Tüm ton ve uyarıları etkinleştirmek/devre dışı

bırakmak için **düğmesine** basın.

Ekranda, Etkin yazısının yanında √öğesi gösterilir.

Etkin yazısının yanındaki √ simgesi kaybolur.

**1**

# **Tuş Takımı Seslerini Açma veya Kapatma**

Gerektiğinde tuş takımı ton seslerini etkinleştirebilir ya da devre dışı bırakabilirsiniz.

- **1 ile menüye erişin düğmesine basın.**<br> **ile menüye erişin düğmesine basın.**
- **2** Aya da <del>V</del> düğmesine basarak Uygulamalar

seçeneğine gidin ve seçmek için  $\begin{bmatrix} \frac{m}{m} \\ \frac{m}{m} \end{bmatrix}$  düğmesine basın.

**3** Aya da <del>V</del> düğmesine basarak Telsiz Ayarları

seçeneğine gidin ve seçmek için  $\begin{bmatrix} \frac{m}{m} \\ \frac{m}{m} \end{bmatrix}$  düğmesine basın.

**4** A ya da vdüğmesine basarak Tonlar/Uyarılar seçeneğine gidin ve seçmek için  $\begin{array}{c} \boxed{33} \\ \end{array}$  düğmesine basın.

**5** A ya da vedüğmesine basarak Tu Takımı Tonları seçeneğine gidin ve seçmek için ( düğmesine basın.

Belirlenen seçeneği değiştirmek için  $\blacktriangle$  veya  $\blacktriangleright$ düğmelerini de kullanabilirsiniz.

**6** Tuş takımı tonlarını etkinleştirmek/devre dışı

bırakmak için  $\boxed{\overline{\mathbb{B}}\ }$  düğmesine basın.

Ekranda, Etkin yazısının yanında √ öğesi gösterilir. Etkin yazısının yanındaki √ simgesi kaybolur.

# **Tonlu Uyarı Ses Ofset Seviyesini Ayarlama**

Tonlu Uyarı Ses Ofset Seviyesini gerektiğinde ayarlayabilirsiniz. Bu özellik, geçerli ses seviyesini kısacak ya da yükseltecek şekilde ton seslerinin/uyarıların şiddetini ayarlar.

- **1 ile menüye erişin düğmesine basın.**<br>we jile menüye erişin düğmesine basın.
- **2** Aya da <del>V</del> düğmesine basarak Uygulamalar seçeneğine gidin ve seçmek için  $\begin{bmatrix} \frac{1}{0} \\ \frac{1}{0} \end{bmatrix}$  düğmesine basın.
- **3** Aya da <del>V</del> düğmesine basarak Telsiz Ayarları seçeneğine gidin ve seçmek için  $\begin{pmatrix} 60 \\ 0 \end{pmatrix}$  düğmesine basın.
- **4** Aya da <del>V</del> düğmesine basarak Tonlar⁄Uyarılar seçeneğine gidin ve seçmek için  $\begin{pmatrix} \frac{m}{m} \\ m \end{pmatrix}$  düğmesine basın.
- **5** A ya da ve düğmesine basarak Ses Ofseti

seçeneğine gidin ve seçmek için  $\begin{pmatrix} 1 & 1 \\ 0 & 0 \end{pmatrix}$  düğmesine basın.

▲ ya da ve düğmesine basarak istenen ses düzeyi değerine gidin.

Telsiz, üzerine gelinen her ses değerinde test ton sesi çıkarır.

- **7** Aşağıdakilerden birini yapın:
	- Ekranda görünen istenen ses seviyesini korumak için  $\begin{pmatrix} \frac{m}{6} \\ \frac{m}{6} \end{pmatrix}$  düğmesine basın.
	- Geçerli ses ofset ayarlarını değiştirmeden çıkmak düğmesine basın.

# **Konuşma İzni Tonunu Açma veya Kapatma**

Gerekirse Konuşma İzni Tonunu etkinleştirebilir ve devre dışı bırakabilirsiniz.

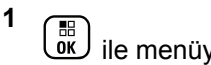

ile menüye erişin düğmesine basın.

**2** A ya da ve düğmesine basarak Uygulamalar seçeneğine gidin ve seçmek için  $\begin{bmatrix} \frac{m}{m} \\ \frac{m}{m} \end{bmatrix}$  düğmesine basın.

**3** A ya da vdüğmesine basarak Telsiz Ayarları seçeneğine gidin ve seçmek için  $\begin{pmatrix} 6 & 1 \\ 0 & 0 \end{pmatrix}$  düğmesine basın.

**4** Aya da <del>V</del> düğmesine basarak Tonlar ⁄Uyarılar

seçeneğine gidin ve seçmek için  $\left(\begin{smallmatrix} \mathbb{B} \\ \mathbb{B} \end{smallmatrix}\right)$  düğmesine basın.

**5** A ya da düğmesine basarak Konu ma zni seçeneğine gidin ve seçmek için  $\begin{bmatrix} \frac{1}{0} \\ \frac{1}{0} \end{bmatrix}$  düğmesine basın.

Belirlenen seçeneği değiştirmek için  $\blacklozenge$  veva  $\blacktriangleright$ düğmelerini de kullanabilirsiniz.

**6** Konuşma İzni Tonunu etkinleştirmek/devre dışı bırakmak için  $\begin{bmatrix} \mathbb{B} \\ \mathbb{B} \end{bmatrix}$  düğmesine basın. Ekranda, Etkin yazısının yanında  $\checkmark$  öğesi gösterilir.  $E$ tkin yazısının yanındaki  $\blacktriangleright$  simgesi kaybolur.

# **Açılış Uyarı Tonunu Açma veya Kapatma**

Gerekirse Açılış Uyarı Tonunu etkinleştirebilir ve devre dışı bırakabilirsiniz.

> $\left(\begin{smallmatrix}\mathbb{H} \ \mathbb{R}\ \mathbb{R} \end{smallmatrix}\right)$ ile menüye erişin düğmesine basın.

**1**

**▲ ya da ve düğmesine basarak Uygulamalar** 

seçeneğine gidin ve seçmek için  $\begin{bmatrix} \frac{1}{0} \\ \frac{1}{0} \end{bmatrix}$  düğmesine basın.

**3** Ava da ▼ düğmesine basarak Telsiz Ayarları

seçeneğine gidin ve seçmek için  $\begin{bmatrix} \begin{matrix} \begin{matrix} \begin{matrix} 0 \end{matrix} \end{matrix} \\ \begin{matrix} 0 \end{matrix} \end{bmatrix} \end{bmatrix}$  düğmesine basın.

▲ ya da ve düğmesine basarak Tonlar/Uyarılar seçeneğine gidin ve seçmek için  $\begin{pmatrix} \frac{m}{00} \\ \frac{m}{00} \end{pmatrix}$  düğmesine basın.

**5** Aya da ve düğmesine basarak Güç Açık

seçeneğine gidin ve seçmek için  $\begin{bmatrix} \frac{m}{m} \\ \frac{m}{m} \end{bmatrix}$  düğmesine basın.

Belirlenen seçeneği değiştirmek için  $\P$  veya  $\P$ düğmelerini de kullanabilirsiniz.

**6** Açılış Uyarı Tonunu etkinleştirmek/devre dışı

bırakmak için **düğ** düğmesine basın.

Ekranda, Etkin yazısının yanında  $\checkmark$  öğesi gösterilir.

 $E$ tkin yazısının yanındaki  $\blacktriangleright$  simgesi kaybolur.

# **Güç Seviyesini Ayarlama**

Telsizinizin güç ayarını ayrı her Connect Plus bölgesi için yüksek ya da düşük olarak belirleyebilirsiniz.

Yüksek ayarı, bulunduğunuz yerden uzak bir mesafede bulunan yüksek sahalarda Connect Plus modunda iletişim kurmanızı sağlar. Dü ük ayarı, yakın çevredeki yüksek sahalarla Connect Plus modunda iletişim kurmanızı sağlar.

Programlanmış **Güç Seviyesi** düğmesine basın ile yüksek ve düşük güç ayarında yayın yapın.

Telsiz menüsü aracılığıyla bu özelliğe erişmek için aşağıda açıklanan prosedürü izleyin.

> $\left(\begin{smallmatrix} 10 \\ 0 \end{smallmatrix}\right)$ ile menüye erişin

**1**

**2** Aya da ve düğmesine basarak Uygulamalar seçeneğine gidin ve seçmek için düğmesine

basın.

**3** Ava da ▼ düğmesine basarak Telsiz Ayarları

seçeneğine gidin ve seçmek için  $\begin{bmatrix} \frac{m}{\alpha k} \end{bmatrix}$  düğmesine basın.

- **4** A ya da vedüğmesine basarak Güç seçeneğine gidin ve seçmek için  $\begin{pmatrix} \mathbb{B} \\ \mathbb{C} \end{pmatrix}$  düğmesine basın.
- **5** A ya da ve düğmesine basarak istenen ayar öğesine gidin ve seçmek için  $\begin{bmatrix} \mathbb{B} \\ \mathbb{C} \end{bmatrix}$  düğmesine basın. Seçili ayarın yanında √ simgesi görüntülenir.

İstediğiniz zaman Giriş ekranına dönmek için (a) düğmesine uzun basın.

Ekran önceki menüye döner.

### **Ekran Kipini Değiştirme**

Telsizinizin ekran kipini ihtiyaç duyduğunuz şekilde Gündüz ya da Gece olarak değiştirebilirsiniz. Bu değişim ekranın renk paletini etkiler.

ile menüye erişin düğmesine basın.

- **2** A ya da <del>V</del> düğmesine basarak Uygulamalar seçeneğine gidin ve seçmek için  $\begin{pmatrix} \frac{m}{m} \\ m \end{pmatrix}$  düğmesine basın.
- ▲ ya da ve düğmesine basarak Telsiz Ayarları seçeneğine gidin ve seçmek için  $\begin{pmatrix} 1 & 1 \\ 0 & 0 \end{pmatrix}$  düğmesine basın.
- ▲ ya da ve düğmesine basarak Ekran seçeneğine

gidin ve seçmek için  $\begin{bmatrix} \overline{\mathbb{B}} \\ \overline{\mathbb{B}} \end{bmatrix}$  düğmesine basın.

Ekranda Gündüz Kipi ve Gece Kipi bilgileri görünür.

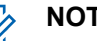

#### **NOT:**

Belirlenen seçeneği değiştirmek için  $\blacktriangleleft$  veya

düğmesine basın.

**5** A ya da ve düğmesine basarak istenen ayara

gidin ve etkinleştirmek için  $\begin{bmatrix} \mathbb{B} \\ \mathbb{C} \end{bmatrix}$  düğmesine basın. Seçili ayarın yanında v simgesi görüntülenir.

**1**

# **Ekran Parlaklığını Ayarlama**

Telsizinizin ekran parlaklığını istediğiniz şekilde ayarlayabilirsiniz.

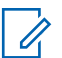

#### **NOT:**

Ekran parlaklığı Oto Parlaklık etkin olduğunda ayarlanamaz.

- **1** ile menüye erişin düğmesine basın. . ok J
- **2** Aya da vedüğmesine basarak Uygulamalar seçeneğine gidin ve seçmek için  $\begin{bmatrix} \frac{\pi}{2} \\ \frac{\pi}{2} \end{bmatrix}$  düğmesine basın.
- **3** Ava da <del>V</del> düğmesine basarak Telsiz Ayarları seçeneğine gidin ve seçmek için  $\left(\begin{matrix} \frac{m}{m} \\ \frac{m}{m} \end{matrix}\right)$  düğmesine basın.
- ▲ ya da ve düğmesine basarak Ekran seçeneğine gidin ve seçmek için  $\begin{bmatrix} 1 & 1 \\ 0 & 0 \end{bmatrix}$  düğmesine basın.

**5** Aya da <del>v</del> düğmesine basarak Parlaklık seçeneğine gidin ve seçmek için  $\begin{pmatrix} \mathbb{B} \\ \mathbb{C} \end{pmatrix}$  düğmesine basın.

Ekranda bir ilerleme çubuğu görüntülenir.

- **6** düğmesine basarak ekran parlaklığını azaltın veya
	- düğmesine basarak ekran parlaklığını artırın. 1'den 8'e kadar olan ayarlardan birini seçin. Girişinizi

onaylamak için  $\overline{\text{d}\text{m}}$  düğmesine basın.

# **Ekran Arka Aydınlatması Zamanlayıcısını Ayarlama**

Telsizin ekran arka aydınlatması zamanlayıcısını gerektiğinde ayarlayabilirsiniz. Bu ayar, Menü Gezinme Düğmelerini ve tuş takımı arka aydınlatmasını da etkiler.

Arka aydınlatma ayarlarını değiştirmek için **Arka Aydınlatma** düğmesine basın ya da telsiz menüsü aracılığıyla bu özelliğe erişmek için aşağıda açıklanan prosedürü izleyin.

LED göstergesi devre dışı bırakılırsa ekran ve tuş takımı arka aydınlatması otomatik olarak kapanır (bkz. [LED](#page-4561-0) [Göstergesini Açma ve Kapatma sayfa 352\)](#page-4561-0).

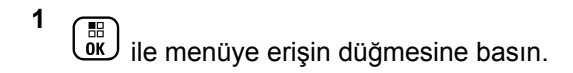

- **2** Aya da <del>V</del> düğmesine basarak Uygulamalar seçeneğine gidin ve seçmek için  $\begin{pmatrix} 1 & 1 \ 0 & 0 \end{pmatrix}$  düğmesine basın.
- **3** Aya da <del>V</del> düğmesine basarak Telsiz Ayarları seçeneğine gidin ve seçmek için  $\begin{bmatrix} \frac{1}{0} \\ \frac{1}{0} \end{bmatrix}$  düğmesine basın.
- ▲ ya da v düğmesine basarak Ekran seçeneğine gidin ve seçmek için  $\begin{array}{cc} \boxed{66} \\ \end{array}$  düğmesine basın.
- **5** Ava da **v** düğmesine basarak Ark Ekrn Ayd

Zmn seçeneğine gidin ve seçmek için ( düğmesine basın.

Belirlenen seçeneği değiştirmek için  $\blacklozenge$  veya  $\blacktriangleright$ düğmelerini kullanabilirsiniz.

### **Giriş Ekranını Açma ve Kapatma**

Gerektiğinde Giriş Ekranını etkinleştirebilir ve devre dışı bırakabilirsiniz.

**1 ile menüye erişin düğmesine basın.** 

- **2** A ya da düğmesine basarak Uygulamalar seçeneğine gidin ve seçmek için  $\begin{pmatrix} \mathbb{B} \\ \mathbb{C} \end{pmatrix}$  düğmesine basın.
- **3** A ya da vedüğmesine basarak Telsiz Ayarları seçeneğine gidin ve seçmek için  $\begin{pmatrix} \mathbb{B} \\ \mathbb{B} \end{pmatrix}$  düğmesine basın.
- **▲ ya da v düğmesine basarak Ekran seçeneğine** gidin ve seçmek için  $\begin{pmatrix} \frac{m}{b} \\ m \end{pmatrix}$  düğmesine basın.

**5** Aya da <del>V</del> düğmesine basarak Giri Ekranı

seçeneğine gidin ve seçmek için düğmesine basın.

Belirlenen seçeneği değiştirmek için  $\blacklozenge$  veya  $\blacktriangleright$ düğmelerini de kullanabilirsiniz.

**6** Giriş Ekranını etkinleştirmek/devre dışı bırakmak için

 $\left[\begin{smallmatrix} 1\0\ \end{smallmatrix}\right]$ düğmesine basın.

Ekranda, Etkin yazısının yanında √öğesi gösterilir.

 $E$ tkin yazısının yanındaki  $\checkmark$  simgesi kaybolur.

### **Tuş Takımını Kilitleme ve Kilidini Açma**

Yanlışlıkla giriş yapmamak için telsizinizin tuş takımını kilitleyebilirsiniz.

Telsizinizin tuş takımını kilitlemek/kilidi açmak için.

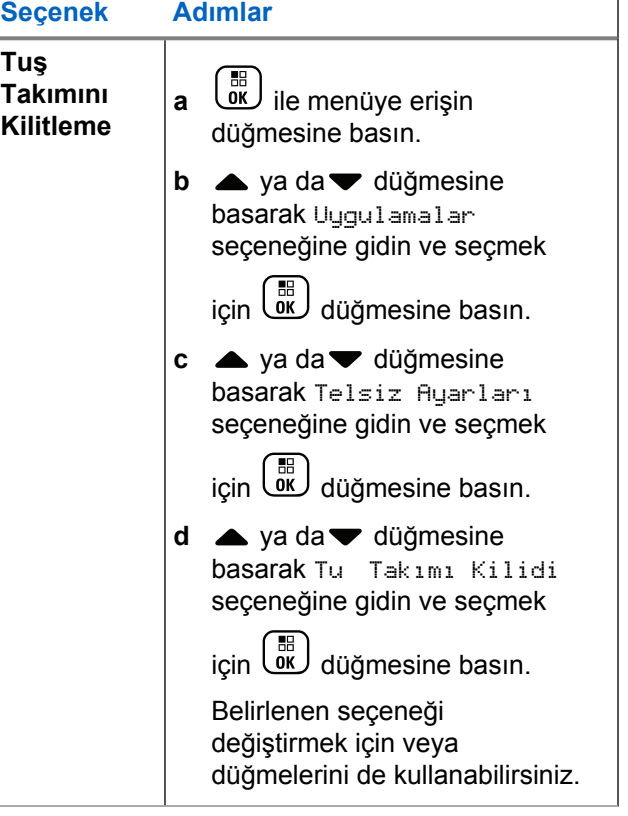

<span id="page-4561-0"></span>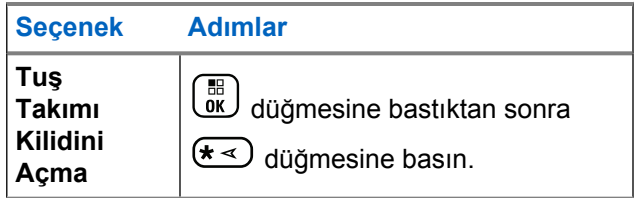

Tuş takımı kilitlendikten sonra ekranda Tu Takımı Kilitlendi bilgisi görüntülenir ve ekran Giriş ekranına döner.

Tuş takımı kilidi açıldıktan sonra ekranda Tu Takımı Kilidi Açıldı bilgisi görüntülenir ve ekran Giriş ekranına döner.

### **Dil**

Telsizinizin ekranını istediğiniz dile ayarlayabilirsiniz.

- **1** ile menüye erişin düğmesine basın.
- **2** Aya da <del>V</del> düğmesine basarak Uygulamalar

seçeneğine gidin ve seçmek için  $\begin{pmatrix} 1 & 1 \\ 0 & 0 \end{pmatrix}$  düğmesine basın.

- 3 Aya da ve düğmesine basarak Telsiz Ayarları seçeneğine gidin ve seçmek için  $\begin{bmatrix} \frac{1}{100} \\ \frac{1}{100} \end{bmatrix}$  düğmesine basın.
- ▲ ya da ve düğmesine basarak Diller

seceneğine gidin ve seçmek için  $\begin{pmatrix} \mathbb{B} \\ \mathbb{B} \end{pmatrix}$  düğmesine basın.

 veya düğmesini kullanarak da belirlenen seçeneği değiştirebilirsiniz.

▲ ya da ve düğmesine basarak istenen dile gidin

ve etkinleştirmek için düğmesine basın. Seçili dilin yanında  $\checkmark$  simgesi görüntülenir.

# **LED Göstergesini Açma ve Kapatma**

Gerektiğinde, LED Göstergesini etkinleştirebilir ya da devre dışı bırakabilirsiniz.

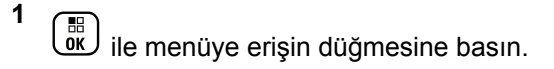

- **2** A ya da ve düğmesine basarak Uygulamalar seçeneğine gidin ve seçmek için  $\begin{bmatrix} \mathbb{B} \\ \mathbb{C} \end{bmatrix}$  düğmesine basın.
- **3** Ava da ▼ düğmesine basarak Telsiz Ayarları seçeneğine gidin ve seçmek için  $\begin{pmatrix} 1 & 1 \\ 0 & 0 \end{pmatrix}$  düğmesine basın.
- ▲ ya da ve düğmesine basarak LED Göstergesi seçeneğine gidin ve seçmek için  $\begin{bmatrix} \frac{1}{100} \\ 0 \end{bmatrix}$  düğmesine

basın.

Belirlenen seçeneği değiştirmek için  $\P$  veya  $\P$ düğmelerini de kullanabilirsiniz.

**5** LED Göstergesini etkinleştirmek/devre dışı bırakmak için  $\begin{pmatrix} \frac{m}{m} \\ \frac{m}{m} \end{pmatrix}$  düğmesine basın.

Ekranda, Etkin yazısının yanında  $\checkmark$  öğesi gösterilir.

 $E$ tkin yazısının yanındaki  $\blacktriangleright$  simgesi kaybolur.

# **Kablo Türü Seçme**

Telsizinizin kullandığı kablo türünü seçebilirsiniz.

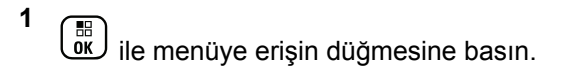

- **▲ ya da ve düğmesine basarak Uygulamalar** seçeneğine gidin ve seçmek için  $\begin{pmatrix} 50 \\ 0 \end{pmatrix}$  düğmesine basın.
- **3** Aya da <del>V</del> düğmesine basarak Telsiz Ayarları seçeneğine gidin ve seçmek için  $\begin{bmatrix} 1 & 1 \\ 0 & 0 \end{bmatrix}$  düğmesine basın.
- **► ya da ve düğmesine basarak Kablo Türü**

seçeneğine gidin ve seçmek için düğmesine basın.

Belirlenen seçeneği değiştirmek için  $\blacklozenge$  veya  $\blacktriangleright$ düğmelerini de kullanabilirsiniz.

**Geçerli kablo türü ✔ simgesi ile gösterilir.** 

**1**

# **Sesli Anons**

Bu özellik, telsizin kullanıcının biraz önce geçerli Bölge ya da Kanal seçmiş olduğunu veya programlanabilir düğmeye bastığını sesli bir şekilde bildirmesini sağlar. Bu sesli gösterge, müşterinin kendi ihtiyaçlarına göre isteğe uyarlanabilir. Bu özellik, genellikle ekran üzerinde o an görünen içeriğin okunamadığı zor koşullarda kullanışlıdır.

> \_ок J ile menüye erişin düğmesine basın.

- **2** Aya da <del>V</del> düğmesine basarak Uygulamalar seçeneğine gidin ve seçmek için  $\begin{pmatrix} \mathbb{B} \\ \mathbb{C} \end{pmatrix}$  düğmesine basın.
- **3** Aya da <del>V</del> düğmesine basarak Telsiz Ayarları seçeneğine gidin ve seçmek için düğmesine basın.
- **4** A ya da vedüğmesine basarak Sesli Anons seçeneğine gidin ve seçmek için الثقاب düğmesine basın.

Belirlenen seçeneği değiştirmek için  $\blacklozenge$  veya  $\blacktriangleright$ düğmelerini de kullanabilirsiniz.

- **5** Aşağıdakilerden birini yapın:
	- düğmesine basarak Sesli Anons özelliğini etkinleştirin. Ekranda, Etkin yazısının yanında ✔ öğesi gösterilir.
	- düğmesine basarak Sesli Anons özelliğini devre dışı bırakın. Etkin yazısının yanındaki √ öğesi kaybolur.

# **Konuşma Sentezleyici Özelliğini Ayarlama**

### **NOT:**

Konuşma Sentezleyici özelliği yalnızca MOTOTRBO CPS kullanılarak etkinleştirilebilir. Bu özellik etkinleştirildiğinde Ses Anons özelliği otomatik olarak devre dışı kalır (tersi de geçerlidir). Daha fazla bilgi almak için bayinizle ya da sistem yöneticinizle görüşün.

Bu özellik, telsizin şu özellikleri sesli bir şekilde bildirmesini sağlar:

- Geçerli Kanal
- Geçerli Bölge
- Programlanmış düğme özelliği açık veya kapalı
- Alınan yazılı mesajların içeriği
	- Bu özelliği açmak veya kapatmak için programlanmış **Sesli Anons** düğmesine basın.
	- Bu sesli gösterge, müşterinin kendi ihtiyaçlarına göre isteğe uyarlanabilir. Bu özellik, genellikle ekran üzerinde o an görünen içeriğin okunamadığı zor koşullarda kullanışlıdır.
		- **(** $\frac{18}{100}$  ile menüye erişin düğmesine basın.
		- b.  $\triangle$  ya da  $\blacktriangledown$  düğmesine basarak Uygulamalar

seçeneğine gidin ve seçmek için  $\begin{bmatrix} \overline{a} \\ \overline{b} \end{bmatrix}$  düğmesine basın.

c.  $\triangle$  ya da  $\blacktriangledown$  düğmesine basarak Telsiz

**Ayarları seçeneğine gidin ve seçmek için (R** düğmesine basın.

- d. A ya da ve düğmesine basarak Sesli Anons seçeneğine gidin ve seçmek için düğmesine basın.
- e.  $\triangle$  ya da  $\blacktriangledown$  düğmesine basarak Mesajlar veya Prgrm Dü mesi seçeneğine gidin ve seçmek için

 $\begin{bmatrix} 1 & 1 \\ 0 & 1 \end{bmatrix}$ düğmesine basın.

Belirlenen seçeneği değiştirmek için  $\blacklozenge$  veya  $\blacktriangleright$ düğmelerini de kullanabilirsiniz.

Seçili ayarın yanında √ simgesi görüntülenir.

# **Menü Zamanlayıcı**

Telsizinizin otomatik olarak Giriş ekranına dönmeden önce menüde ne kadar süre kalacağını belirler.

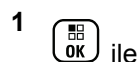

menüye erişin düğmesine basın.

**2** A ya da ve düğmesine basarak Uygulamalar seçeneğine gidin ve seçmek için  $\begin{bmatrix} \mathbb{B} \\ \mathbb{C} \end{bmatrix}$  düğmesine basın.

**3** Ava da ▼ düğmesine basarak Telsiz Ayarları seçeneğine gidin ve seçmek için  $\begin{pmatrix} 60 \\ 0 \end{pmatrix}$  düğmesine basın.

**4** A ya da vdüğmesine basarak Ekran seçeneğine gidin ve seçmek için  $\begin{array}{cc} \boxed{66} \\ \end{array}$  düğmesine basın.

**5** A ya da vedüğmesine basarak Menü Zamanlayıcı seçeneğine gidin ve seçmek için  $\begin{pmatrix} \frac{18}{100} \end{pmatrix}$ düğmesine basın.

**6** A ya da vdüğmesine basarak ilgili ayara gidin ve seçmek için **düğmesine** basın.

# **Dijital Mikrofon OKK (Mik OKK-D)**

Bu özellik, dijital sistemde yayın yaparken telsizinizin mikrofon kazancını otomatik olarak kontrol eder. Yüksek sesi baskılayarak veya yumuşak sesi bir ön ayar değerine göre artırarak tutarlı bir ses elde edilmesini sağlar.

> $\left(\begin{smallmatrix} \mathbb{H} \ \mathsf{OK} \ \end{smallmatrix}\right)$ ile menüye erişin düğmesine basın.

**1**

- **2** A ya da <del>V</del> düğmesine basarak Uygulamalar seçeneğine gidin ve seçmek için düğmesine basın.
- 3 Aya da ve düğmesine basarak Telsiz Ayarları

seçeneğine gidin ve seçmek için  $\begin{pmatrix} 1 & 1 \\ 0 & 0 \end{pmatrix}$  düğmesine basın.

Belirlenen seçeneği değiştirmek için  $\blacklozenge$  veya  $\blacktriangleright$ düğmelerini de kullanabilirsiniz.

- **4** A ya da vedüğmesine basarak Mik OKK-D seçeneğine gidin ve seçmek için  $\begin{bmatrix} \begin{matrix} \begin{matrix} \begin{matrix} 0 \end{matrix} \end{matrix} \\ \begin{matrix} 0 \end{matrix} \end{bmatrix} \end{bmatrix}$  düğmesine basın.
- **5** Aşağıdakilerden birini yapın:
	-
	- düğmesine basarak **Mik OKK-D** seçeneğini etkinleştirin. Ekranda Etkin ifadesinin yanında √ simgesi görünür.
	- düğmesine basarak **Mik OKK-D** seçeneğini devre dışı bırakın. « simgesi Etkin ifadesinin yanından kaybolur.

# **Akıllı Ses**

Telsiziniz, tüm sabit ve sabit olmayan gürültü kaynakları dahil, ortamdaki arka plan gürültüsünün üstesinden gelmek için ses seviyesini otomatik olarak ayarlayabilir. Bu özellik, Yalnız Alıcıya Özgü bir özelliktir ve ses yayınını etkilemez.

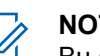

**1**

### **NOT:**

Bu özellik, Bluetooth oturumunda uygulanamaz.

 $\left(\begin{smallmatrix}\mathbb{H} \ \mathbb{O K}\end{smallmatrix}\right)$ ile menüye erişin düğmesine basın.

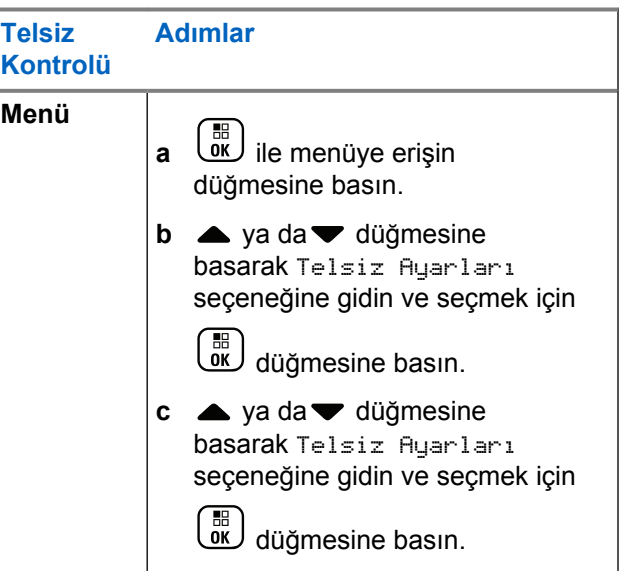

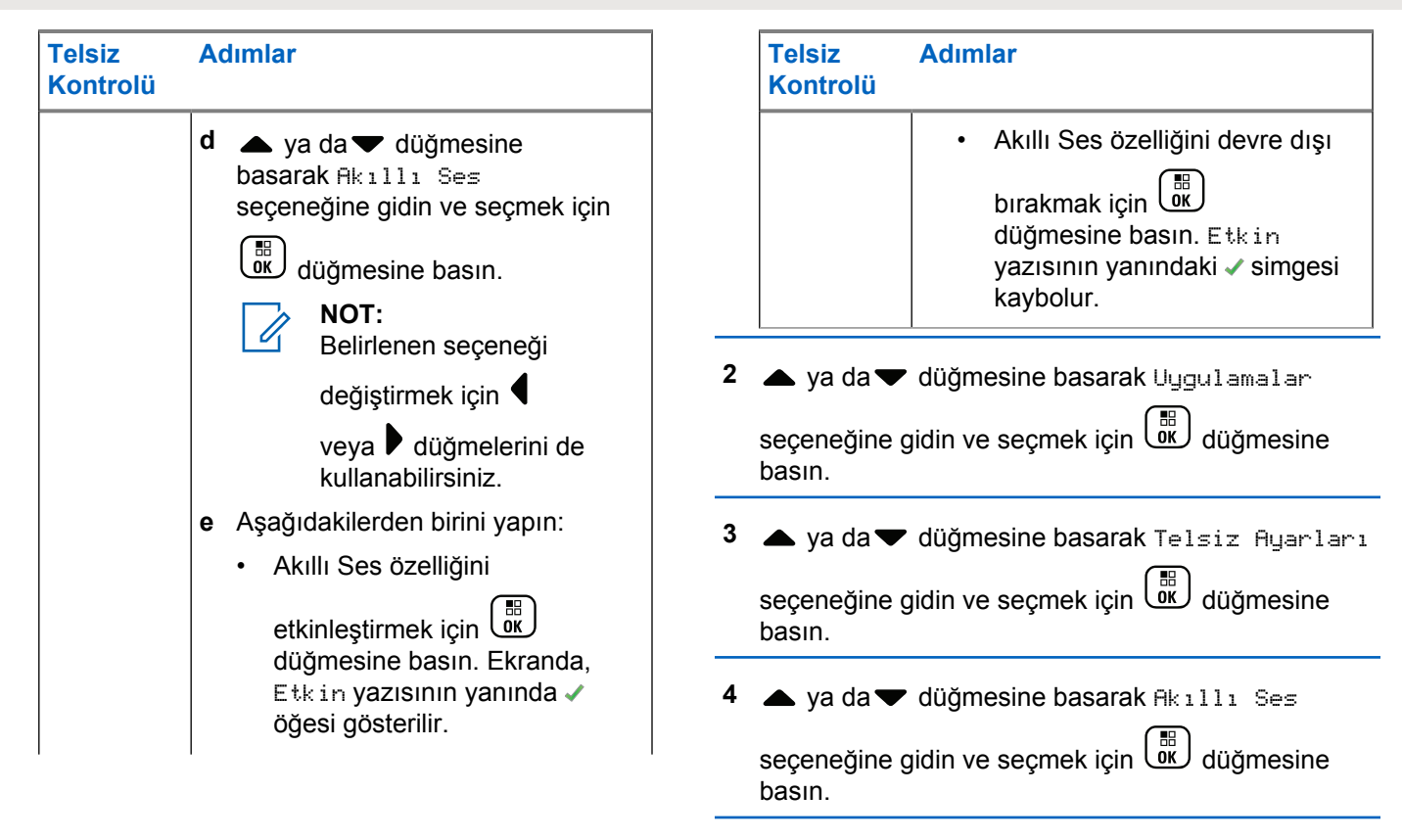

**5** Aşağıdakilerden birini yapın:

- **Akıllı Ses özelliğini etkinleştirmek için**  $\begin{pmatrix} \mathbb{H} \\ \mathbb{I} \mathbb{K} \end{pmatrix}$ düğmesine basın. Ekranda, Etkin yazısının vanında √ öğesi gösterilir.
- Akıllı Ses özelliğini devre dışı bırakmak için ( düğmesine basın. Etkin yazısının yanındaki simgesi kaybolur.

# **Akustik Geri Besleme Supresörü Özelliğini Açma ve Kapatma**

Bu özellik, gelen çağrılardaki akustik geri beslemeyi en aza indirmenizi sağlar.

**1**  $\left[\begin{smallmatrix}\mathbb{H} \ \mathsf{OK}\end{smallmatrix}\right]$ ile menüye erişin düğmesine basın.

**2** Aya da vedüğmesine basarak Uygulamalar seçeneğine gidin ve seçmek için  $\begin{pmatrix} \mathbb{B} \\ \mathbb{C} \end{pmatrix}$  düğmesine basın.

- 3 Aya da ve düğmesine basarak Telsiz Ayarları seçeneğine gidin ve seçmek için  $\begin{bmatrix} \frac{1}{100} \\ \frac{1}{100} \end{bmatrix}$  düğmesine basın.
- ▲ ya da v düğmesine basarak AF Supresörü seçeneğine gidin ve seçmek için  $\begin{pmatrix} 50 \\ 0 \end{pmatrix}$  düğmesine basın.

Belirlenen seçeneği değiştirmek için  $\P$  veya  $\P$ düğmelerini de kullanabilirsiniz.

- **5** Aşağıdakilerden birini yapın:
	- Akustik Geri Besleme Supresörünü etkinleştirmek

düğmesine basın. Ekranda, Etkin yazısının yanında ✔ öğesi gösterilir.

• Akustik Geri Besleme Supresörünü devre dışı

bırakmak için  $\begin{pmatrix} 1 & 0 \\ 0 & 0 \end{pmatrix}$  düğmesine basın. Etkin yazısının yanındaki √ simgesi kaybolur.

**1**

# **Mikrofon Dinamik Distorsiyon Kontrolü Özelliğini Açma veya Kapatma**

Bu özellik, mikrofon girdisini otomatik olarak izlemesi için telsizi etkinleştirmenize ve mikrofonun otomatik kırpma yapmaması için kazanç değerini ayarlamanıza olanak sağlar.

**ile menüye erişin düğmesine basın.**<br>we

**2** A ya da ve düğmesine basarak Uygulamalar seçeneğine gidin ve seçmek için  $\begin{bmatrix} \frac{1}{0} \\ \frac{1}{0} \end{bmatrix}$  düğmesine basın.

**3** Aya da <del>V</del> düğmesine basarak Telsiz Ayarları

seçeneğine gidin ve seçmek için düğmesine basın.

Belirlenen seçeneği değiştirmek için  $\blacklozenge$  veva  $\blacktriangleright$ düğmelerini de kullanabilirsiniz.

▲ ya da ve düğmesine basarak Mik. Distorsiyonu seçeneğine gidin ve seçmek için

 $\left[\begin{smallmatrix} 1\0\ \end{smallmatrix}\right]$ düğmesine basın.

- **5** Aşağıdakilerden birini yapın:
	- Mikrofon Dinamik Distorsiyon Kontrolünü

etkinleştirmek için  $\begin{pmatrix} 18 \\ 0 \end{pmatrix}$  düğmesine basın. Ekranda, Etkin yazısının yanında √öğesi gösterilir.

• Mikrofon Dinamik Distorsiyon Kontrolünü devre

dışı bırakmak için düğmesine basın. Etkin yazısının yanındaki √ simgesi kaybolur.

# **GNSS Özelliğini Açma veya Kapatma**

Küresel Navigasyon Uydu Sistemi (GNSS), telsizin yerini tam olarak tespit eden bir uydu navigasyon sistemidir. GNSS, Küresel Konumlandırma Sistemini (GPS) ve Küresel Navigasyon Uydu Sistemini (GLONASS) içerir.

**NOT:**

Belirli telsiz modelleri GPS ve GLONASS özelliklerini sunabilir. GNSS kümelenmesi, CPS kullanılarak yapılandırılır. Telsizinizin nasıl programlandığını belirlemek için satıcınıza veya sistem yöneticinize başvurun.

- **1** Aşağıdakilerden birini yapın:
	- Özelliği açmak veya kapatmak için programlanmış **GNSS** düğmesine basın. Aşağıdaki adımları atlayın.
	- Menüye erişmek için *düğmesine basın.*
- **2** ▲ veya ▼ düğmesine basarak Programlar bölümüne gidin. Seçmek için  $\begin{bmatrix} \mathbb{H} \\ \mathbb{H} \end{bmatrix}$  düğmesine basın.
- **3** ▲ veya ♥ düğmesine basarak Telsiz Ayarları bölümüne gidin. Seçmek için  $\begin{pmatrix} \mathbb{B} \\ \mathbb{B} \end{pmatrix}$  düğmesine basın.
- ▲ veya ▼ düğmesine basarak GNSS seçeneğine aidin. Seçmek için  $\begin{pmatrix} \frac{18}{100} \\ 0 \end{pmatrix}$  düğmesine basın.

**5**

 $\left(\begin{matrix}\mathbb{B}\0\mathbb{K}\end{matrix}\right)$  düğmesine basarak GNSS özelliğini etkinleştirin veya devre dışı bırakın.

Etkinse Etkin yazısının yanında  $\checkmark$  simgesi görüntülenir.

Devre dışı bırakılmışsa Etkin yazısının yanındaki ✔ simgesi kaybolur.

GNSS bilgilerinin alınması hakkında ayrıntılı bilgi için [GNSS Bilgilerini Kontrol Etme sayfa 383](#page-4592-0) bölümüne bakın.

# **Metin Giriş Konfigürasyonu Yapma**

Telsizinize metin girmek için aşağıdaki ayarları yapılandırabilirsiniz:

- Kelime Tahmini
- Kelime Düzelt
- Cümle Byk Hrf
- Kelimelerim

Telsiziniz şu metin girişi yöntemlerini destekler:

- **Sayılar**
- **Simgeler**

- Tahmin veya Çok Dokunuşlu
- Dil (Programlanmışsa)

**NOT:**

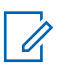

İstediğiniz zaman önceki ekrana dönmek için  $\left(\frac{5}{6}\right)$ düğmesine basın veya Giriş Ekranına dönmek için

 düğmesine uzun basın. Telsiz, faaliyetsizlik sayacının süresi dolduğunda geçerli ekrandan çıkar.

### **Kelime Tahmini**

Telsiziniz sıklıkla girdiğiniz kelime sıralarını öğrenebilir. Ardından sık kullanılan kelime sırasının ilk kelimesini metin düzenleyiciye girdikten sonra kullanmak isteyebileceğiniz sonraki kelimeyi tamamlar.

**ile menüye erişin düğmesine basın.** 

**2** A ya da <del>V</del> düğmesine basarak Uygulamalar seçeneğine gidin ve seçmek için  $\begin{bmatrix} \frac{1}{0} \\ \frac{1}{0} \end{bmatrix}$  düğmesine basın.

- 3 Aya da ve düğmesine basarak Telsiz Ayarları seçeneğine gidin ve seçmek için  $\begin{bmatrix} \frac{1}{100} \\ \frac{1}{100} \end{bmatrix}$  düğmesine basın.
- ▲ ya da ve düğmesine basarak Metin Giri i seceneğine gidin ve seçmek için  $\begin{pmatrix} \frac{m}{cR} \\ m \end{pmatrix}$  düğmesine basın.
- **5** A ya da vedüğmesine basarak Kelime Tahmin seçeneğine gidin ve seçmek için  $\begin{bmatrix} \overline{a} \\ \overline{b} \end{bmatrix}$  düğmesine basın.

Belirlenen seçeneği değiştirmek için  $\blacktriangle$  veya  $\blacktriangleright$ düğmelerini de kullanabilirsiniz.

- **6** Aşağıdakilerden birini yapın:
	- **Kelime Tahmini özelliğini etkinleştirmek için** düğmesine basın. Ekranda, Etkin yazısının vanında √ öğesi gösterilir.

**1**
• Kelime Tahmini özelliğini devre dışı bırakmak için

品 düğmesine basın. Etkin yazısının yanındaki  $0K$ simgesi kaybolur.

### **Cümle Byk Hrf**

Bu özellik her yeni cümlenin ilk kelimesinin ilk harfini otomatik olarak büyük harf yapmak için kullanılır.

**1** Menüye erişmek için  $\begin{bmatrix} \frac{\overline{a}^{\mathbb{H}}}{\overline{b} & \frac{\overline{b}^{\mathbb{H}}}{\overline{b}} \end{bmatrix}$  düğmesine basın.

**2** ▲ veya ▼ düğmesine basarak Programlar

bölümüne gidin.Seçmek için düğmesine basın.

- **3** ▲ veya ▼ düğmesine basarak Telsiz Ayarları bölümüne gidin.Seçmek için  $\begin{bmatrix} \frac{\overline{a} \overline{b}}{\overline{a}} \end{bmatrix}$  düğmesine basın.
- **▲ veya ▼ düğmesine basarak** Metin Giri i bölümüne gidin. Seçmek için düğmesine basın.
- **5 A** veya  $\blacktriangledown$  düğmesine basarak Cümle Buk Hrf seceneğine gidin. Seçmek için düğmesine basın.
- **6** Aşağıdakilerden birini yapın:
	- Cümle Büyük Harf özelliğini etkinleştirmek için
		- $\left[\begin{smallmatrix}\mathbb{H} \ \mathsf{OK}\end{smallmatrix}\right]$  düğmesine basın. Etkinse Etkin yazısının vanında √ simgesi görüntülenir.
	- Cümle Büyük Harf özelliğini devre dışı bırakmak
		- için  $\begin{pmatrix} \mathbb{B} \\ \mathbb{B} \end{pmatrix}$  düğmesine basın. Devre dışı bırakılmışsa Etkin yazısının yanındaki  $\checkmark$  simgesi kaybolur.

### **Özel Kelimeleri Görüntüleme**

Telsizinizin dahili sözlüğüne özel kelimeler ekleyebilirsiniz. Telsiziniz bu kelimelerin bulunduğu bir liste oluşturacaktır.

```
1
Menüye erişmek için \overline{\text{out}} düğmesine basın.
```
**2** ▲ veya ▼ düğmesine basarak Programlar bölümüne gidin.Seçmek için düğmesine basın. **3** ▲ veya ▼ düğmesine basarak Telsiz Ayarları bölümüne gidin.Seçmek için  $\begin{bmatrix} \frac{\overline{166}}{16} \\ \frac{\overline{166}}{16} \end{bmatrix}$  düğmesine basın. ▲ veya ▼ düğmesine basarak Metin Giri i bölümüne gidin. Seçmek için  $\begin{bmatrix} 1 & 0 \\ 0 & \cdots \end{bmatrix}$ düğmesine basın. **5**  $\triangle$  veya  $\blacktriangledown$  ile Kelimelerim seçeneğine gidin. Seçmek için  $\begin{bmatrix} \overline{a} \\ \overline{b} \end{bmatrix}$  düğmesine basın. **6**  $\triangle$  veya  $\blacktriangledown$  ile Kelime Listesi seçeneğine gidin. Seçmek için  $\begin{bmatrix} \overline{\mathbb{G}} \\ \overline{\mathbb{G}} \end{bmatrix}$  düğmesine basın. Ekranda özel kelimeler listesi görüntülenir.

### **Özel Kelimeleri Düzenleme**

Telsizinize kaydedilen özel kelimeleri düzenleyebilirsiniz.

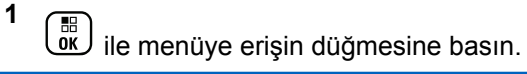

**2** Ava da <del>V</del> düğmesine basarak Uygulamalar

seçeneğine gidin ve seçmek için  $\begin{pmatrix} 50 \\ 0 \end{pmatrix}$  düğmesine basın.

- **3** Aya da ▼ düğmesine basarak Telsiz Ayarları seçeneğine gidin ve seçmek için  $\begin{array}{ll}\text{(iii)}\\ \text{(iv)}\end{array}$  düğmesine basın.
- ▲ ya da ve düğmesine basarak Metin Giri i seçeneğine gidin ve seçmek için  $\begin{bmatrix} \frac{m}{w} \end{bmatrix}$  düğmesine basın.
- **5** A ya da vedüğmesine basarak Kelimelerim bölümüne girin ve seçmek için  $\begin{pmatrix} \frac{18}{00} \\ \frac{1}{20} \end{pmatrix}$  düğmesine basın.

**6** A ya da vedüğmesine basarak Kelime

Listeleri seçeneğine gidin ve seçmek için (B) düğmesine basın.

Ekranda özel kelimeler listesi görüntülenir.

▲ ya da v düğmesine basarak ilgili kelimeye gidin ve seçmek için  $\begin{bmatrix} \frac{m}{\alpha k} \end{bmatrix}$  düğmesine basın.

**8** A ya da <del>v</del> düğmesine basarak Düzenle seçeneğine gidin ve seçmek için  $\begin{bmatrix} \frac{18}{100} \\ 0 \end{bmatrix}$  düğmesine basın.

**9** Özel kelimenizi düzenlemek için tuş takımını kullanın.

Bir karakter sola gitmek için  $\blacktriangleleft$  düğmesine basın. Bir karakter sağa gitmek için  $\blacktriangleright$  düğmesine veya  $\left(\begin{matrix} \# & \mathbb{F} \\ \end{matrix}\right)$ düğmesine basın. Yanlış yazılan karakterleri silmek için  $(\star \leq)$  düğmesine basın. Metin girişi yöntemini değiştirmek için  $\left(\begin{matrix} \frac{\pi}{2} & 0 \\ 0 & \frac{\pi}{2} \end{matrix}\right)$  düğmesine uzun basın. Özel

kelimeniz tamamlandığında bir kere düğmesine basın.

Ekranda özel kelimenizin kaydedildiğini onaylayan geçici bir mini bilgi notu görüntülenir.

Özel kelime kaydedilirse bir ton duyulur ve ekranda olumlu bir mini bilgi notu görüntülenir.

Özel kelime kaydedilmezse düşük bir ton duyulur ve ekranda olumsuz bir mini bilgi notu görüntülenir.

### **Özel Kelime Ekleme**

**1**

Özel kelimelerinizi telsizin yerleşik sözlüğüne ekleyebilirsiniz.

> $\left(\begin{smallmatrix}\mathbb{H} \ \mathbb{O}\mathbb{K} \end{smallmatrix}\right)$ ile menüye erişin düğmesine basın.

**2** Aya da vedüğmesine basarak Uygulamalar

seçeneğine gidin ve seçmek için  $\begin{pmatrix} 1 & 1 \\ 0 & 0 \end{pmatrix}$  düğmesine basın.

**3** Ava da <del>V</del> düğmesine basarak Telsiz Ayarları seçeneğine gidin ve seçmek için  $\begin{bmatrix} \begin{matrix} \begin{matrix} \begin{matrix} 0 \end{matrix} \end{matrix} \\ \begin{matrix} 0 \end{matrix} \end{bmatrix} \end{bmatrix}$  düğmesine basın.

<sup>4</sup> ▲ ya da vdüğmesine basarak Metin Giri i seçeneğine gidin ve seçmek için  $\begin{pmatrix} 60 \\ 0 \end{pmatrix}$  düğmesine basın.

- **5** A ya da ve düğmesine basarak Kelimelerim bölümüne girin ve seçmek için  $\begin{pmatrix} 60 \\ 0 K \end{pmatrix}$  düğmesine basın.
- **6** A ya da ve düğmesine basarak Yeni Kelime

Ek le seçeneğine gidin ve seçmek için  $\begin{bmatrix} 68 \\ 01 \end{bmatrix}$ düğmesine basın.

Ekranda özel kelimeler listesi görüntülenir.

**7** Özel kelimenizi düzenlemek için tuş takımını kullanın.

Bir karakter sola gitmek için  $\blacktriangleleft$  düğmesine basın. Bir

karakter sağa gitmek için  $\bigtriangledown$  düğmesine veya  $\left(\begin{matrix} \# & \Box \end{matrix}\right)$ düğmesine basın. Yanlış yazılan karakterleri silmek

için  $(\star \leq)$  düğmesine basın. Metin girişi yöntemini

değiştirmek için  $\left(\begin{matrix} \frac{\pi}{2} & \cdots \\ \frac{\pi}{2} & \frac{\pi}{2} \end{matrix}\right)$  düğmesine uzun basın. Özel

kelimeniz tamamlandığında bir kere ( w düğmesine basın.

Ekranda özel kelimenizin kaydedildiğini onaylayan geçici bir mini bilgi notu görüntülenir.

Özel kelime kaydedilirse bir ton duyulur ve ekranda olumlu bir mini bilgi notu görüntülenir.

Özel kelime kaydedilmezse düşük bir ton duyulur ve ekranda olumsuz bir mini bilgi notu görüntülenir.

## **Özel Kelimeleri Silme**

**1**

Telsizinize kaydedilen özel kelimeleri silebilirsiniz.

ile menüye erişin düğmesine basın.

**2** A ya da ve düğmesine basarak Uygulamalar seçeneğine gidin ve seçmek için  $\begin{bmatrix} \frac{1}{0} & \frac{1}{0} \\ \frac{1}{0} & \frac{1}{0} \end{bmatrix}$  düğmesine basın.

**3** Ava da ▼ düğmesine basarak Telsiz Ayarları seçeneğine gidin ve seçmek için  $\begin{pmatrix} 60 \\ 0 \end{pmatrix}$  düğmesine basın.

**4** A ya da ve düğmesine basarak Metin Giri i

seçeneğine gidin ve seçmek için  $\left(\begin{smallmatrix} \mathbb{B} \\ \mathbb{B} \end{smallmatrix}\right)$  düğmesine basın.

- **5** A ya da <del>V</del> düğmesine basarak Kelimelerim bölümüne girin ve seçmek için  $\begin{pmatrix} \frac{m}{dK} \\ \frac{m}{dK} \end{pmatrix}$  düğmesine basın.
- **6** A ya da ve düğmesine basarak ilgili kelimeye gidin

ve seçmek için  $\begin{array}{cc} \boxed{33} \\ \phantom{33} \text{or} \end{array}$ düğmesine basın.

- ▲ ya da ve düğmesine basarak Sil seçeneğine gidin ve seçmek için  $\begin{bmatrix} \mathbb{B} \\ \mathbb{B} \end{bmatrix}$  düğmesine basın.
- **8** Aşağıdakilerden birini seçin.
	- Giri Silinsin Mi? ekranında seçmek için

düğmesine basın Evet seçeneğini belirleyin. Ekranda, Giri Silindi bilgisi görüntülenir.

 $\triangle$  va da  $\blacktriangledown$  düğmesine basarak Hayır seçeneğine gidin ve önceki ekrana dönmek için

 $\begin{matrix} 1 \\ 0 \\ 0 \\ 0 \end{matrix}$ düğmesine basın.

### **Tüm Özel Kelimeleri Silme**

**1**

Telsizin yerleşik sözlüğündeki tüm özel kelimeleri silebilirsiniz.

> æ l ок J ile menüye erişin düğmesine basın.

**2** A ya da ve düğmesine basarak Uygulamalar seçeneğine gidin ve seçmek için  $\begin{bmatrix} \frac{m}{c} \\ \frac{m}{c} \end{bmatrix}$  düğmesine basın.

**3** Ava da ▼ düğmesine basarak Telsiz Ayarları seçeneğine gidin ve seçmek için  $\begin{pmatrix} 60 \\ 0 \end{pmatrix}$  düğmesine basın.

**4** A ya da vedüğmesine basarak Metin Giri i

seçeneğine gidin ve seçmek için  $\begin{bmatrix} 1 & 1 \\ 0 & 0 \end{bmatrix}$  düğmesine basın.

- **5** A ya da <del>V</del> düğmesine basarak Kelimelerim bölümüne girin ve seçmek için  $\begin{pmatrix} \frac{m}{dK} \\ \frac{m}{dK} \end{pmatrix}$  düğmesine basın.
- **6** A ya da vedüğmesine basarak Hepsini Sil

seçeneğine gidin ve seçmek için  $\begin{bmatrix} \frac{1}{100} \\ 0 \end{bmatrix}$  düğmesine basın.

- Giri Silinsin Mi? ekranında seçmek için  $\left(\begin{matrix} \mathbb{H} \ \mathsf{OK} \end{matrix}\right)$  düğmesine basın Evet seçeneğini belirleyin. Ekranda, Giri Silindi bilgisi görüntülenir.
- $\triangle$  ya da  $\blacktriangledown$  düğmesine basarak Hayır seçeneğine gidin ve önceki ekrana dönmek için

 $\begin{bmatrix} 1 & 0 \\ 0 & 0 \end{bmatrix}$ düğmesine basın.

### **Genel Telsiz Bilgilerine Erişme**

Telsiziniz aşağıdaki bilgileri içerir:

- Batarya
- Eğilme Derecesi (İvme Ölçer)
- Telsiz Model Numarası Dizini
- Opsiyon Kartı Kablosuz (OTA) Codeplug CRC
- Saha Numarası
- Saha Bilgileri
- Telsiz Diğer Adı ve Kimliği
- Ürün Yazılımı ve Codeplug Sürümleri
- GNSS Bilgileri

**7** Aşağıdakilerden birini seçin.

İstediğiniz zaman önceki ekrana dönmek için  $\binom{5}{3}$ 

düğmesine basın veya Giriş ekranına dönmek için  $\begin{bmatrix} 5 \\ 1 \end{bmatrix}$ düğmesine uzun basın. Telsiz, faaliyetsizlik sayacının süresi dolduğunda geçerli ekrandan çıkar.

### **Batarya Bilgilerine Erişme**

Telsizinizin bataryasıyla ilgili bilgiler görüntülenir.

- **1**  $\overline{\text{0k}}$  ile menüye erişin düğmesine basın.
- **2** Aya da vedüğmesine basarak Uygulamalar seçeneğine gidin ve seçmek için  $\begin{bmatrix} \begin{matrix} \begin{matrix} \begin{matrix} 0 \end{matrix} \end{matrix} \\ \begin{matrix} 0 \end{matrix} \end{bmatrix} \end{bmatrix}$  düğmesine basın.
- **3** A ya da vedüğmesine basarak Telsiz Bilgisi seçeneğine gidin ve seçmek için  $\begin{pmatrix} 60 \\ 0 \end{pmatrix}$  düğmesine basın.

▲ ya da ve düğmesine basarak Batarya Bilgisi'ne gidin ve seçmek için  $\begin{bmatrix} 1 & 0 \\ 0 & 0 \end{bmatrix}$  düğmesine basın.

Ekranda, batarya bilgileri görüntülenir.

**SADECEIMPRES** bataryalar için: Bataryanın bir IMPRES şarj aletinde yenilenmesi gerekliyse ekranda Bataryayı Yenile bilgisi görünür. Yenileme işlemi bittikten sonra ekranda batarya bilgisi görüntülenir.

### **Eğilme Derecesini Kontrol Etme (Akselerometre)**

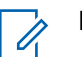

**NOT:** ٦B

 düğmesine basarak Akselerometre (ok ) seçeneğini kabul ettiğinizde, ekrandaki ölçümde

eğilme açısı görüntülenir.  $\begin{bmatrix} \overline{a} \\ \overline{b} \end{bmatrix}$  düğmesine bastıktan sonra telsizin açısını değiştirirseniz telsiz, ekranında

görüntülenen ölçümü değiştirmez. düğmesine basıldığında belirlenen ölçümü görüntülemeye devam eder.

Portatif telsiz Yaralanma Alarmları için etkinleştirilmişse telsizin eğilme derecesini nasıl ölçtüğünü kontrol etmek için bir menü seçeneği bulunmaktadır. Bu, satıcının veya Telsiz Sistem Yöneticisinin eğilme alarmını tetikleyecek etkinleştirme açısını yapılandırmak için MOTOTRBO Connect Plus Opsiyon Kartı CPS kullandığı sırada yararlı bir özelliktir.

ile menüye erişin düğmesine basın.

- **2** Aya da <del>V</del> düğmesine basarak Uygulamalar seçeneğine gidin ve seçmek için düğmesine basın.
- ▲ ya da ve düğmesine basarak Telsiz Bilgisi seçeneğine gidin ve seçmek için  $\begin{pmatrix} 1 & 1 \\ 0 & 0 \end{pmatrix}$  düğmesine basın.
- **4** Telsizi Eğilme Alarmını tetikleyecek açıyla eğin.
- **5** A ya da vdüğmesine basarak Akselerometre

seçeneğine gidin ve seçmek için  $\begin{pmatrix} \mathbb{B} \\ \mathbb{C} \end{pmatrix}$  düğmesine basın.

Ekranda telsizin derece cinsinden eğilme açısı (dikey konumdan sapma) görüntülenir (örneğin: 62 Der.) Buna bağlı olarak 60 derecelik (programlanabilir en yakın değer) Etkinleştirme Açısını yapılandırmak için MOTOTRBO Connect Plus Opsiyon Kartı CPS kullanın. Etkinleştirme Açısı 60 derece veya daha fazla olduğunda Eğilme Alarmı zamanlayıcıları tetiklenir.

**1**

### **Telsiz Model Numarası Dizinini Kontrol Etme**

Bu dizin numarası, telsizinizin modeline özel donanımı belirtir. Telsiz sistem yöneticiniz, telsiziniz için yeni bir Opsiyon Kartı Codeplug dosyası hazırlarken bu numarayı isteyebilir.

**ile menüye erişin düğmesine basın.** 

**1**

- **2**  $\triangle$  ya da  $\triangledown$  düğmesine basarak Uygulamalar seçeneğine gidin ve seçmek için  $\begin{bmatrix} \frac{m}{m} \\ \frac{m}{m} \end{bmatrix}$  düğmesine basın.
- **3** A ya da vedüğmesine basarak Telsiz Bilgisi seçeneğine gidin ve seçmek için düğmesine basın.

▲ ya da vdüğmesine basarak Model Dizini seçeneğine gidin ve seçmek için  $\begin{bmatrix} \frac{1}{100} \\ \frac{1}{100} \end{bmatrix}$  düğmesine basın.

Ekranda, Model Numarası Dizini görüntülenir.

### **Opsiyon Kartı OTA Codeplug Dosyasının CRC'sini Kontrol Etme**

Telsiz sistem yöneticiniz Opsiyon Kartı OTA Codeplug Dosyası CRC'sini (Döngüsel Artıklık Denetimi) görüntülemenizi isterse aşağıdaki talimatları uygulayın. Bu menü seçeneği yalnızca Opsiyon Kartı en son codeplug güncellemesini kablosuz olarak aldıysa görüntülenir.

#### **1**

**ile menüye erişin düğmesine basın.** 

**2** A ya da ve düğmesine basarak Uygulamalar

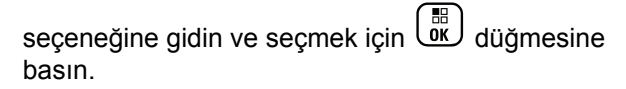

- **3** Ava da ▼ düğmesine basarak Telsiz Bilgisi seçeneğine gidin ve seçmek için  $\begin{bmatrix} \frac{m}{m} \\ \frac{m}{m} \end{bmatrix}$  düğmesine basın.
- ▲ ya da ve düğmesine basarak OB OTA CPcrc

seçeneğine gidin ve seçmek için  $\begin{pmatrix} \frac{m}{00} \\ m \end{pmatrix}$  düğmesine basın.

Ekranda bazı harfler ve sayılar gösterilir. Bu bilgileri telsiz sistem yöneticinize tam gösterildiği gibi iletin.

### **Saha Kimliğini (Saha Numarası) Görüntüleme**

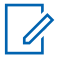

#### **NOT:**

Şimdilik herhangi bir sahaya kayıtlı değilseniz ekranda Kayıtlı De il yazar.

Telsiz, Connect Plus sahasına kaydolurken Saha Kimliğini kısa süreliğine gösterir. Kayıt işleminden sonra, telsiz

genellikle Saha numarasını göstermez. Kayıtlı Saha numarasını görüntülemek için şunları yapın:

**1 ile menüye erişin düğmesine basın.** 

- **2** A ya da ve düğmesine basarak Uygulamalar seçeneğine gidin ve seçmek için  $\begin{pmatrix} 50 \\ 0 \end{pmatrix}$  düğmesine basın.
- 3 Aya da ve düğmesine basarak Telsiz Bilgisi seçeneğine gidin ve seçmek için  $\begin{pmatrix} \mathbb{B} \\ \mathbb{C} \end{pmatrix}$  düğmesine basın.
- ▲ ya da vdüğmesine basarak Saha Numarası seçeneğine gidin ve seçmek için  $\begin{pmatrix} \frac{m}{dK} \end{pmatrix}$  düğmesine basın.

Ekranda, Ağ Kimliği ve Saha Numarası görüntülenir.

### **Saha Bilgilerini Kontrol Etme**

**1**

**NOT:**

Şimdilik herhangi bir sahaya kayıtlı değilseniz ekranda Kayıtlı De il yazar.

Saha Bilgileri özelliği, servis teknisyenleri için yararlı olabilecek bilgiler sunar. Aşağıdaki bilgilerden oluşur:

- Geçerli Kontrol Kanalı yineleyicisinin yineleyici sayısı
- RSSI: Kontrol Kanalı yineleyicisinden ölçülen son sinyal gücü değeri.
- Kontrol Kanalı yineleyicisi tarafından gönderilen Komşu Listesi (virgüllerle ayrılmış beş rakam).

Bu özelliği kullanmanız istendiğinde lütfen görüntülenen bilgileri ekranda göründüğü şekilde bildirin.

ile menüye erişin düğmesine basın.

 $2 \triangle$  ya da  $\blacktriangledown$  düğmesine basarak Uygulamalar

seçeneğine gidin ve seçmek için  $\begin{pmatrix} 1 & 1 \\ 0 & 0 \end{pmatrix}$  düğmesine basın.

- **3** Ava da <del>V</del> düğmesine basarak Telsiz Bilgisi seçeneğine gidin ve seçmek için  $\begin{pmatrix} \mathbb{B} \\ \mathbb{C} \end{pmatrix}$  düğmesine basın.
- ▲ ya da vdüğmesine basarak Saha Bilgileri seçeneğine gidin ve seçmek için  $\begin{pmatrix} 1 & 1 \\ 0 & 0 \end{pmatrix}$  düğmesine basın.

Ekranda Saha Bilgileri görüntülenir.

### **Telsiz Kimliğini Kontrol Etme**

Bu özellik, telsizin kimliğini görüntüler.

**1**

Telsiz ekranı aracılığıyla bu özelliğe erişmek için aşağıda açıklanan prosedürü izleyin.

58 ( ок J ile menüye erişin düğmesine basın.

**2** A ya da ve düğmesine basarak Uygulamalar

seçeneğine gidin ve seçmek için düğmesine basın.

- **3** Ava da vedüğmesine basarak Telsiz Bilgisi seçeneğine gidin ve seçmek için  $\begin{bmatrix} 1 & 1 \\ 0 & 0 \end{bmatrix}$  düğmesine basın.
- ▲ ya da vdüğmesine basarak Kimlik No bölümüne girin ve seçmek için  $\begin{pmatrix} 1 & 0 \\ 0 & 0 \end{pmatrix}$  düğmesine basın düğmesine basarak seçim yapın.

Ekranda, telsiz kimliği görüntülenir.

### **Ürün Yazılımı Sürümünü ve Codeplug Sürümünü Kontrol Etme**

Telsizinizdeki ürün yazılımının sürümünü görüntüler.

- **1** ile menüye erişin düğmesine basın. . ok J
- **2** Aya da vdüğmesine basarak Uygulamalar

seçeneğine gidin ve seçmek için  $\begin{bmatrix} \frac{\pi}{00} \\ \frac{\pi}{10} \end{bmatrix}$  düğmesine basın.

- **3** A ya da vedüğmesine basarak Telsiz Bilgisi seçeneğine gidin ve seçmek için  $\begin{bmatrix} \frac{1}{100} \\ \frac{1}{100} \end{bmatrix}$  düğmesine basın.
	- ▲ ya da ve düğmesine basarak Sürümler seceneğine gidin ve seçmek için  $\begin{pmatrix} \mathbb{B} \\ \mathbb{B} \end{pmatrix}$ düğmesine basın.

Görüntüleme listesinde aşağıdaki bilgiler yer alır:

- (Telsiz) Ürün Yazılımı Sürümü
- (Telsiz) Codeplug Sürümü
- Opsiyon Kartı Ürün Yazılımı Sürümü
- Opsiyon Kartı Frekans Dosyası Sürümü
- Opsiyon Kartı Donanım Sürümü
- Opsiyon Kartı Codeplug Sürümü

### **Güncellemeleri Kontrol Etme**

Connect Plus bazı dosyaları (Opsiyon Kartı Codeplug Dosyası, Ağ Frekans Dosyası ve Opsiyon Kartı Ürün

Yazılımı Dosyası) Kablosuz Olarak (OTA) güncelleme özelliği sağlar.

### **NOT:**

Bu özelliğin sizin telsizinizde etkin olup olmadığını öğrenmek için satıcınıza veya ağ yöneticinize başvurun.

Tüm ekranlı Connect Plus telsizlerinin mevcut Opsiyon Kartı OTA Codeplug CRC'sini, Frekans Dosyası sürümünü veya Opsiyon Kartı ürün yazılımı dosya sürümünü bir menü seçeneğinden gösterme özelliği vardır. Ayrıca, kablosuz dosya aktarımı özelliği etkinleştirilmiş ekranlı telsizler "bekleyen dosyanın" sürümünü görüntüleyebilir. "Bekleyen dosya", Connect Plus telsizinin sistem mesajları aracılığıyla tanıdığı ancak dosya paketlerinin tümünü henüz toplamadığı bir Frekans Dosyası veya Opsiyon Kartı ürün yazılımı dosyasıdır. Ekranlı bir Connect Plus telsizinde bekleyen dosya varsa menü şu seçenekleri sunar:

- Bekleyen dosyanın sürüm numarasını görme.
- Şimdiye kadar toplanan paketlerin yüzdesini görme.
- Connect Plus telsizinden dosya paketlerini toplamaya devam etmesini isteme.

Telsiz, Connect Plus kablosuz (OTA) dosya aktarımı için etkinleştirilmişse telsizin kullanıcıya önceden bilgi vermeden bir dosya aktarımına otomatik olarak katıldığı

zamanlar olabilir. Telsiz dosya paketlerini toplarken, LED kırmızı renkte hızla yanıp söner ve telsizin Giriş Ekranındaki durum çubuğunda Yüksek Hacimli Veri simgesi görüntülenir.

**NOT:**

Connect Plus telsizi, dosya paketi toplama ve çağrı alma işlemlerini aynı anda yapamaz. Dosya aktarımını iptal etmek istiyorsanız **PTT** düğmesine basın ve bırakın. Bunu yapmak, telsizin seçilen Kişi Adında bir çağrı istemesine neden olur ve işlem daha sonra devam edene dek o telsizin dosya aktarımı da iptal edilir.

Dosya aktarımı işlemini yeniden başlatabilecek birkaç durum vardır. İlk örnek tüm kablosuz (OTA) dosya aktarımı tipleri için geçerlidir. Diğer örnekler, yalnızca Ağ Frekans Dosyası ve Opsiyon Kartı Ürün Yazılımı Dosyası için geçerlidir:

- Telsiz sistem yöneticisi, kablosuz (OTA) dosya aktarımını yeniden başlatır.
- Opsiyon Kartının önceden tanımlanmış zamanlayıcısının sona ermesi, Opsiyon Kartının otomatik olarak paket toplama işlemini yeniden başlatmasına neden olur.

• Zamanlayıcının süresi sona ermemiştir ancak telsiz kullanıcısı, menü seçeneği üzerinden dosya aktarımının devam etmesini ister.

Connect Plus telsizinin tüm dosya paketlerini indirmeyi bitirdikten sonra, yeni alınan bu dosyaya yükseltme uygulaması gerekir. Ağ Frekans Dosyası için bu, otomatik bir işlemdir ve telsizin sıfırlanmasını gerektirmez. Opsiyon Kartı Codeplug Dosyası için bu, Opsiyon Kartı yeni codeplug bilgilerini yükleyip ağ sahasını geri alırken hizmetin kısa süreliğine kesintiye uğramasına neden olan otomatik bir işlemdir. Telsizin yeni Opsiyon Kartı ürün yazılımı dosyasına ne kadar hızlı yükseltildiği, telsizin satıcı veya sistem yöneticisi tarafından nasıl yapılandırıldığına bağlıdır. Telsiz ya tüm dosya paketlerini topladıktan hemen sonra yükseltilir ya da kullanıcının telsizi bir sonraki açışı beklenir.

#### **NOT:**

Telsizinizin nasıl programlandığını belirlemek için satıcınıza veya sistem yöneticinize başvurun.

Yeni Opsiyon Kartı ürün yazılımı dosyasına yükseltme işlemi birkaç saniye sürer ve Connect Plus Opsiyon Kartının telsizi sıfırlamasını gerektirir. Yükseltme başladıktan sonra, işlem tamamlanana kadar telsiz kullanıcısı çağrı yapamaz veya alamaz. İşlem sırasında, telsiz ekranında kullanıcının telsizi kapatmaması istenir.

### **Ürün Yazılımı Dosyası**

Aşağıdaki bölümde telsizin ürün yazılımıyla ilgili bilgiler verilmektedir.

### **Ürün Yazılımı Güncel**

### **NOT:**

**1**

Opsiyon Kartı ürün yazılımı güncel değilse (ve telsiz en son Opsiyon Kartı ürün yazılımı dosya sürümünü kısmen toplamışsa) telsizde Sürüm, % Alındı ve ndirme ek seçeneklerinin bulunduğu bir liste görüntülenir.

١H ile menüye erişin düğmesine basın.

- **▲ ya da ve düğmesine basarak Uygulamalar** seçeneğine gidin ve seçmek için  $\begin{pmatrix} 50 \\ 0 \end{pmatrix}$  düğmesine basın.
- **3** A ya da vedüğmesine basarak Telsiz Bilgisi seçeneğine gidin ve seçmek için  $\begin{bmatrix} 18 \\ 0 \text{K} \end{bmatrix}$  düğmesine basın.
- **4** Ava da <del>v</del> düğmesine basarak Güncellemeler seçeneğine gidin ve seçmek için  $\begin{bmatrix} \begin{matrix} \begin{matrix} \begin{matrix} 0 \end{matrix} \end{matrix} \\ \begin{matrix} 0 \end{matrix} \end{bmatrix} \end{bmatrix}$  düğmesine basın.
- **5** Aya da vedüğmesine basarak Ürün Yazılımı seceneğine gidin ve seçmek için  $\begin{pmatrix} \mathbb{B} \\ \mathbb{B} \end{pmatrix}$  düğmesine basın.

Ekranda, Ürün Yazılımı Güncel ifadesi gösterilir.

### **Bekleyen Ürün Yazılımı – Sürüm**

- **1**  $\left[\begin{matrix} \mathbb{R} \ \mathbb{R} \end{matrix}\right]$ ile menüye erişin düğmesine basın.
- **2** A ya da ve düğmesine basarak Uygulamalar seçeneğine gidin ve seçmek için  $\begin{bmatrix} 1 & 1 \\ 0 & 0 \end{bmatrix}$  düğmesine basın.
- **3** Ava da <del>V</del> düğmesine basarak Telsiz Bilgisi seçeneğine gidin ve seçmek için  $\begin{bmatrix} \frac{1}{100} \\ \frac{1}{100} \end{bmatrix}$  düğmesine basın.
- ▲ ya da vdüğmesine basarak Güncellemeler seceneğine gidin ve seçmek için  $\begin{pmatrix} \frac{m}{m} \\ m \end{pmatrix}$  düğmesine basın.
- **5** Ava da <del>V</del> düğmesine basarak Ürün Yazılımı seçeneğine gidin ve seçmek için  $\begin{bmatrix} \frac{1}{100} \\ 0 \end{bmatrix}$  düğmesine basın.
- ▲ ya da ve düğmesine basarak Sürüm seçeneğine gidin ve seçmek için  $\begin{pmatrix} \mathbb{H} \\ \mathbb{I} \end{pmatrix}$  düğmesine basın.

Bekleyen bir Opsiyon Kartı ürün yazılımı dosyası varsa ekranda bekleyen ürün yazılımının sürüm numarası görüntülenir.

Bekleyen bir Opsiyon Kartı ürün yazılımı dosyası varsa ekranda Aygıt Yazl Güncel bilgisi görüntülenir.

### **Bekleyen Ürün Yazılımı – % Alındı**

**1 ile menüye erişin düğmesine basın.**<br><u>Elemenüye erişin düğmesine basın.</u>

**2** Aya da <del>V</del> düğmesine basarak Uygulamalar seçeneğine gidin ve seçmek için  $\begin{pmatrix} 1 & 1 \\ 0 & 0 \end{pmatrix}$  düğmesine basın.

- **3** A ya da vedüğmesine basarak Telsiz Bilgisi seçeneğine gidin ve seçmek için  $\left(\begin{matrix} \frac{m}{m} \\ \frac{m}{m} \end{matrix}\right)$  düğmesine basın.
- ▲ ya da va düğmesine basarak Güncellemeler seçeneğine gidin ve seçmek için  $\begin{bmatrix} \mathbb{B} \\ \mathbb{C} \end{bmatrix}$  düğmesine basın.
- **5** Ava da <del>V</del> düğmesine basarak Ürün Yazılımı

seçeneğine gidin ve seçmek için  $\begin{pmatrix} 60 \\ 0 \end{pmatrix}$  düğmesine basın.

**6** A ya da <del>v</del> düğmesine basarak % Alındı

seçeneğine gidin ve seçmek için  $\begin{array}{c} \boxed{32} \\ \overline{00} \end{array}$  düğmesine basın.

Ekranda, o ana dek toplanmış ürün yazılımı dosya paketlerinin yüzdesi görüntülenir.

**NOT:**

%100 oranındayken ürün yazılımı yükseltme işlemini başlatmak için telsizin kapatılıp açılması gerekir.

### **Bekleyen Ürün Yazılımı – İndir**

Connect Plus telsizinde daha önceden kısmi bir OTA Opsiyon Kartı Ürün Yazılımı Dosyası Aktarımı kaldıysa iç zamanlayıcı süresi sona erdiğinde birim, otomatik olarak dosya aktarımı işlemine (halen sürüyorsa) yeniden katılır. Bu iç zamanlayıcı süresi sona ermeden önce birimin devam eden Opsiyon Kartı Ürün Yazılımı Dosyası aktarımına yeniden katılmasını istiyorsanız aşağıda açıklandığı gibi İndir seçeneğini kullanın.

**1** ile menüye erişin düğmesine basın.

- **2** A ya da ve düğmesine basarak Uygulamalar seçeneğine gidin ve seçmek için  $\begin{bmatrix} \frac{1}{0} & \frac{1}{10} \\ \frac{1}{10} & \frac{1}{10} \end{bmatrix}$  düğmesine basın.
- **3** A ya da vedüğmesine basarak Telsiz Bilgisi seçeneğine gidin ve seçmek için  $\begin{bmatrix} 1 & 1 \\ 0 & 0 \end{bmatrix}$  düğmesine basın.
- **4** A ya da vdüğmesine basarak Güncellemeler

seçeneğine gidin ve seçmek için  $\begin{bmatrix} \frac{m}{c} \\ \frac{m}{c} \end{bmatrix}$  düğmesine basın.

- **5** Ava da düğmesine basarak Ürün Yazılımı seçeneğine gidin ve seçmek için  $\begin{bmatrix} \frac{1}{0} \\ \frac{1}{0} \end{bmatrix}$  düğmesine basın.
- **6** A ya da düğmesine basarak ndirme

seçeneğine gidin ve seçmek için  $\begin{pmatrix} 60 \\ 0 \end{pmatrix}$  düğmesine basın.

Ekranda aşağıdaki seçenekler görüntülenir:

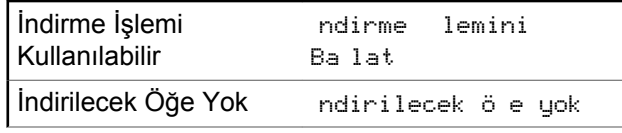

- **7** Aşağıdakilerden birini yapın:
	- İndirme işlemini başlatmak için Evet seçeneğini belirleyin ve  $\begin{pmatrix} \frac{18}{10} \\ 0 \end{pmatrix}$  öğesine basın.
	- Bir önceki menüye geri dönmek için Hayır

seçeneğini belirleyip *لللَّ*قَال düğmesine basın.

#### **Frekans Dosyası**

Aşağıdaki bölümde telsizin frekans dosyası ile ilgili bilgiler verilmektedir.

#### **Frekans Dosyası Güncel**

**NOT:**

Frekans Dosyası güncel değilse (ve telsiz en son frekans dosyası sürümünü kısmen toplamışsa) telsizde Sürüm, %Alındı ve ndirme ek seçeneklerinin bulunduğu bir liste görüntülenir.

- **1**  $\begin{matrix} \mathbb{B}\ \mathbb{R} \end{matrix}$ ile menüye erişin düğmesine basın.
- **2** Aya da vedüğmesine basarak Uygulamalar seçeneğine gidin ve seçmek için  $\begin{bmatrix} \begin{matrix} \begin{matrix} \begin{matrix} 0 \end{matrix} \end{matrix} \\ \begin{matrix} 0 \end{matrix} \end{bmatrix} \end{bmatrix}$  düğmesine basın.
- **3** A ya da vedüğmesine basarak Telsiz Bilgisi

seçeneğine gidin ve seçmek için  $\begin{pmatrix} \frac{m}{0} \\ m \end{pmatrix}$  düğmesine basın.

▲ ya da ve düğmesine basarak Frekans seçeneğine gidin ve seçmek için  $\begin{pmatrix} \mathbb{B} \\ \mathbb{C} \end{pmatrix}$  düğmesine basın.

Ekranda Frek. Dosyası Güncel bilgisi görüntülenir.

#### **Frekans Dosyası Bekleniyor – Sürüm**

- **1 ile menüye erişin düğmesine basın.**
- **2** A ya da <del>V</del> düğmesine basarak Uygulamalar seçeneğine gidin ve seçmek için  $\begin{bmatrix} 1 & 0 \\ 0 & \cdots \end{bmatrix}$  düğmesine basın.
- **3** A ya da vedüğmesine basarak Telsiz Bilgisi

seçeneğine gidin ve seçmek için  $\begin{array}{c} \boxed{30} \\ \end{array}$  düğmesine basın.

**4** Ava da <del>v</del> düğmesine basarak Güncellemeler

seçeneğine gidin ve seçmek için  $\begin{bmatrix} \begin{matrix} \begin{matrix} \begin{matrix} 0 \end{matrix} \end{matrix} \\ \begin{matrix} 0 \end{matrix} \end{bmatrix} \end{bmatrix}$  düğmesine basın.

**5** A ya da **v** düğmesine basarak Frekans seçeneğine gidin ve seçmek için  $\begin{pmatrix} 1 & 1 \\ 0 & 0 \end{pmatrix}$  düğmesine basın.

**6**  $\triangle$  ya da  $\triangledown$  düğmesine basarak Sürüm seçeneğine gidin ve seçmek için (R) düğmesine basın.

Bekleyen bir Frekans Dosyası varsa ekranda bekleyen Frekans Dosyasının sürüm numarası görüntülenir.

#### **Frekans Dosyası Bekleniyor – Alınma Oranı**

ile menüye erişin düğmesine basın.

- **2** A ya da <del>v</del> düğmesine basarak Uygulamalar seçeneğine gidin ve seçmek için  $\begin{bmatrix} \frac{1}{100} \\ \frac{1}{100} \end{bmatrix}$  düğmesine basın.
- **3** A ya da vedüğmesine basarak Telsiz Bilgisi seceneğine gidin ve seçmek için  $\begin{pmatrix} \mathbb{H} \\ \mathbb{I} & \mathbb{I} \end{pmatrix}$ düğmesine basın.
- **► ya da ve düğmesine basarak Güncellemeler** seçeneğine gidin ve seçmek için  $\begin{bmatrix} \frac{1}{100} \\ 0 \end{bmatrix}$  düğmesine basın.
- **5**  $\triangle$  ya da  $\triangledown$  düğmesine basarak % Alındı

seçeneğine gidin ve seçmek için  $\begin{pmatrix} 1 & 1 \\ 0 & 0 \end{pmatrix}$  düğmesine basın.

Ekranda, şu ana dek toplanmış frekans dosyası paketlerinin yüzdesi görüntülenir.

**1**

**1**

#### **Frekans Dosyası Bekleniyor – İndir**

Connect Plus telsizinde daha önceden kısmi bir OTA Ağ Frekans Dosyası Aktarımı kaldıysa iç zamanlayıcı süresi sona erdiğinde birim otomatik olarak dosya aktarımı işlemine yeniden katılır (halen devam ediyorsa). Bu iç zamanlayıcı süresi sona ermeden önce birimin devam eden Ağ Frekansı Dosyası aktarımına yeniden katılmasını istiyorsanız aşağıda açıklandığı gibi İndir seçeneğini kullanın.

**ile menüye erişin düğmesine basın.** 

seçeneğine gidin ve seçmek için  $\begin{pmatrix} 1 & 1 \\ 0 & 0 \end{pmatrix}$  düğmesine basın.

**2** Aya da vedüğmesine basarak Uygulamalar

**3** A ya da vedüğmesine basarak Telsiz Bilgisi seçeneğine gidin ve seçmek için  $\begin{bmatrix} \begin{matrix} \begin{matrix} \begin{matrix} 1 \end{matrix} \end{matrix} \\ \begin{matrix} 0 \end{matrix} \end{bmatrix} \end{bmatrix}$  düğmesine basın.

- ▲ ya da vdüğmesine basarak Güncellemeler seçeneğine gidin ve seçmek için  $\begin{bmatrix} \frac{1}{100} \\ \frac{1}{100} \end{bmatrix}$  düğmesine basın.
- **5** A ya da **v** düğmesine basarak Frekans seceneğine gidin ve seçmek için  $\begin{pmatrix} \mathbb{B} \\ \mathbb{B} \end{pmatrix}$  düğmesine basın.
- **6** A ya da düğmesine basarak ndirme

seçeneğine gidin ve seçmek için  $\begin{bmatrix} 18 \\ 01 \end{bmatrix}$  düğmesine basın.

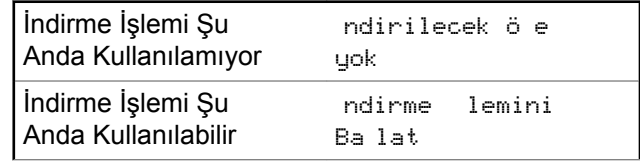

**7** Aşağıdakilerden birini yapın:

• İndirme işlemini başlatmak için Evet seçeneğine basın.

• Bir önceki menüye geri dönmek için Hayır seçeneğine basın.

### **GNSS Bilgilerini Kontrol Etme**

Telsizinizde aşağıdaki gibi GNSS bilgileri gösterilir:

- Enlem
- Boylam
- Rakım
- Yön
- Hız
- Yatay Duyarlılık Kaybı (HDOP)
- Uydular
- Sürüm
	- **1**  $\begin{bmatrix} \frac{11}{8} \\ 0 & \end{bmatrix}$ ile menüye erişin düğmesine basın.
	- **2** Aya da <del>V</del> düğmesine basarak Uygulamalar

seçeneğine gidin ve seçmek için düğmesine basın.

- **3** A ya da vedüğmesine basarak Telsiz Bilgisi seçeneğine gidin ve seçmek için düğmesine basın.
- ▲ ya da ve düğmesine basarak GNSS Bilgisi seçeneğine gidin ve seçmek için  $\begin{pmatrix} 1 & 1 \\ 0 & 0 \end{pmatrix}$  düğmesine basın.
- **5** A ya da wdüğmesine basarak istenen öğeye

gidin ve seçmek için  $\begin{pmatrix} \mathbb{H} \\ \mathbb{I} \end{pmatrix}$  düğmesine basın.

Ekranda istenen GNSS bilgileri görüntülenir.

GNSS hakkında daha fazla bilgi için bkz. [GNSS Özelliğini](#page-4569-0) [Açma veya Kapatma sayfa 360](#page-4569-0).

Bu sayfa özellikle boş bırakılmıştır.

# **Diğer Sistemler**

Bu sistemde telsiz kullanıcılarına açık olan özellikler bu bölümde yer alır.

# **Bas Konuş (PTT) Düğmesi**

**PTT** düğmesi iki temel amaca hizmet eder.

- **PTT** düğmesi, çağrı yapılırken telsizin çağrıdaki diğer telsizlere yayın göndermesini sağlar. **PTT** düğmesine basıldığında mikrofon etkin hale gelir.
- **PTT** düğmesi, çağrı yapılmadığında yeni bir çağrı yapmak için kullanılır .

Konuşmak için **PTT** düğmesine uzun basın. Dinlemek için **PTT** düğmesini bırakın.

Konuşma İzni Tonu etkinleştirilmişse konuşmadan önce kısa bir uyarı sesi sona erene kadar bekleyin.

# **Programlanabilir Düğmeler**

Düğmeye basılan süreye bağlı olarak bayiniz programlanabilir düğmeleri telsiz işlevlerinin kısayolları olarak programlayabilir.

#### **Kısa basma**

Basma ve hızlıca bırakma.

#### **Uzun basma**

Basma ve programlanan süre kadar basılı tutma.

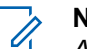

**NOT:**

*Acil durum* düğmesinin programlanmış süresi hakkında daha fazla bilgi için bkz. .[Acil Durum](#page-4695-0) [İşlemi sayfa 486](#page-4695-0).

# **Atanabilir Telsiz İşlevleri**

Aşağıdaki telsiz işlevleri, programlanabilir düğmelere atanabilir.

#### **Ses Profilleri**

Kullanıcının tercih edilen ses profilini seçmesine izin verir.

#### **Ses Değiştirme**

Ses yönlendirmesini dahili telsiz hoparlörü ve kablolu aksesuar hoparlörü arasında değiştirir.

#### **Bluetooth® Ses Anahtarı**

Ses çıkış yolunu dahili telsiz hoparlörü ya da harici Bluetooth özellikli bir aksesuar olacak şekilde değiştirir.

#### **Bluetooth Bağlantısı**

Bluetooth bulma ve bağlantı kurma işlemini başlatır.

#### **Bluetooth Bağlantısını Kesme**

Telsiziniz ve Bluetooth özellikli cihazınız arasındaki mevcut tüm Bluetooth bağlantılarını keser.

#### **Bluetooth Bulunabilir**

Telsizinizin Bluetooth Bulunabilir Moduna geçmesine olanak sağlar.

#### **Çağrı Uyarısı**

Çağrı Uyarısının gönderilebileceği kişileri seçmeniz için doğrudan kişi listesine ulaşmanızı sağlar.

#### **Çağrı Yönlendirme**

Çağrı Yönlendirmeyi açar veya kapatır.

#### **Çağrı Kaydı**

Arama geçmişi listesini seçer.

#### **Kanal Anonsu**

Geçerli kanal için bölge ve kanal anonsu sesli mesajlarını çalar.

#### **Kişiler**

Kişi listesine doğrudan erişim sağlar.

#### **Acil Durum**

Programlamaya bağlı olarak, acil durum başlatır veya iptal eder.

#### **İç Konum**

İç Konum özelliğini açar veya kapatır.

#### **Akıllı Ses**

Akıllı sesi açar veya kapatır.

#### **Elle Çevirme**

Bir abone kimliği tuşlayarak Özel Çağrı başlatır.

#### **Manuel Saha Gezinme <sup>6</sup>**

Manuel saha araması başlatır.

#### **Mik OKK**

Dahili mikrofonun otomatik kazanç kontrolünü (OKK) açar ya da kapatır.

#### **İzleme**

Seçili kanaldaki faaliyetleri izler.

#### **Bildirimler**

Bildirimler listesine doğrudan erişim sağlar.

#### **İstenmeyen Kanal Silme <sup>6</sup>**

Seçili Kanal haricinde, istenmeyen bir kanalı tarama listesinden geçici olarak kaldırır. Seçili Kanal, kullanıcı tarafından seçilen, taramanın başlatıldığı bölge veya kanal kombinasyonudur.

<sup>&</sup>lt;sup>6</sup> Capacity Plus için geçerli değildir.

#### **Tek Tuşla Erişim**

Doğrudan önceden tanımlanmış bir Özel Çağrı, Telefon veya Grup Çağrısı, bir Çağrı Uyarısı veya bir Hızlı Yazılı mesaj başlatır.

#### **Opsiyon Kartı Özelliği**

Opsiyon kartının etkin olduğu kanallar için opsiyon kartı özelliklerini açar ya da kapatır.

#### **Devamlı İzleme <sup>6</sup>**

İşlev devre dışı bırakılana kadar seçili kanalın tüm telsiz trafiğini izler.

#### **Telefon**

Telefondaki Kişi listesine doğrudan erişim sağlar.

#### **Gizlilik**

Gizlilik özelliğini açar veya kapatır.

#### **Telsiz Diğer Adı ve Kimliği**

Telsiz adı ve kimliğini gösterir.

#### **Telsiz Kontrolü**

Bir telsizin bir sistem içinde etkin olup olmadığını belirler.

#### **Telsiz Etkin**

Bir hedef telsizin uzaktan etkinleştirilmesini sağlar.

<sup>7</sup> Capacity Plus - Tek Saha için geçerli değildir.

#### **Telsiz Devre Dışı**

Bir hedef telsizin uzaktan devre dışı bırakılmasını sağlar.

#### **Uzaktan İzleme**

Bir hedef telsizin mikrofonunu bu telsize hiçbir gösterge vermeden açar.

#### **Yineleyici/Talkaround <sup>6</sup>**

Yineleyici kullanma ile başka bir telsizle doğrudan iletişim kurma arasında seçim yapar.

#### **Ana Kanal Hatırlatıcısı Susturma**

Ana Kanal Hatırlatıcısını susturur.

#### **Tarama <sup>7</sup>**

Taramayı açar veya kapatır.

#### **Saha Bilgileri**

Capacity Plus Çoklu Saha için geçerli saha adı ve kimliğini görüntüler.

Sesli Anons etkinleştirildiğinde geçerli saha için saha anonsu sesli mesajlarını çalar.

#### **Saha Kilidi <sup>6</sup>**

Açıldığında, telsiz yalnızca geçerli sahayı arar. Telsiz, kapatıldığında geçerli sahayla birlikte diğer sahaları da arar.

#### **Durum**

Durumlar listesi menüsünü seçer.

#### **Telemetri Kontrolü**

Yerel ya da uzak telsiz üzerinde Çıkış Pinini kontrol eder.

#### **Yazılı Mesaj**

Yazılı mesaj menüsünü seçer.

#### **Yayın Kesme Uzaktan Devre Dışı Bırakma**

Kanalı boşaltmak için devam eden kesilebilir bir çağrıyı durdurur.

#### **Titrek Ses İyileştirme**

Titrek ses iyileştirmeyi açar veya kapatır.

#### **Sesli Anons Açık/Kapalı**

Sesli Anonsu açar veya kapatır.

#### **Eller Serbest Kullanım (ESK)**

ESK'yi açar veya kapatır.

#### **Wi-Fi**

Wi-Fi özelliğini açar veya kapatır.

#### **Bölge Seçimi**

Bölge listesinden seçim yapılmasını sağlar.

### **Atanabilir Ayarlar ya da Uygulama İşlevleri**

Aşağıdaki telsiz ayarları veya uygulama işlevleri programlanabilir düğmelere atanabilir.

#### **Tonlar/Uyarılar**

Tüm tonları ve uyarıları açar veya kapatır.

#### **Arka Aydınlatma**

Ekran arka aydınlatmasını açar veya kapatır.

#### **Arka Aydınlatma Parlaklığı**

Parlaklık seviyesini ayarlar.

#### **Ekran Kipi**

Gündüz/gece ekran kipini açar ya da kapatır.

#### **Tuş Takımı Kilidi**

Tuş takımını kilitler veya kilidini açar.

#### **Güç Seviyesi**

Güç seviyesini yüksek ile düşük ayarları arasında değiştirir.

## **Programlanmış İşlevlere Erişim**

Telsizinizde programlanmış işlevlere erişmek için buradaki prosedürü uygulayın.

- **1** Aşağıdakilerden birini yapın:
	- Programlanmış düğmeye basın. Şu adıma geçin: adım 3.
	- **Menüye erişmek için** düğmesine basın.
- **2** Menü işlevi için ▲ veya ▼ düğmesine ve bir işlevi

seçmek veya bir alt menüye girmek için  $\begin{pmatrix} 1 & 0 \\ 0 & 0 \end{pmatrix}$ düğmesine basın.

- **3** Aşağıdakilerden birini yapın:
	- Önceki ekrana dönmek için düğmesine basın.
	- Giriş ekranına dönmek için düğmesine uzun basın.

Telsiziniz, belirli bir süre işlem yapılmadığında otomatik olarak menüden çıkar ve Giriş ekranına döner.

# **Durum Göstergeleri**

Bu bölümde, telsizde kullanılan durum göstergeleri ve ses tonları açıklanmaktadır.

### **Simgeler**

Telsizinizin 132 x 90 piksel, 256 renk, Likit Kristal Ekranı (LCD) telsizin durumunu, metin girişlerini ve menü girişlerini gösterir. Aşağıdakiler, telsiz ekranında görünen simgelerdir.

#### **Tablo 9: Ekran Simgeleri**

Aşağıda telsiz ekranının üst tarafındaki durum çubuğunda görülen simgeler yer almaktadır. Simgeler, görünüm veya kullanım sırasıyla en soldan başlayarak ayarlanmıştır ve kanala özeldir.

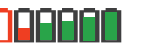

#### **Batarya**

Gösterilen çubuk sayısı (0-4), bataryanın kalan şarjını gösterir.

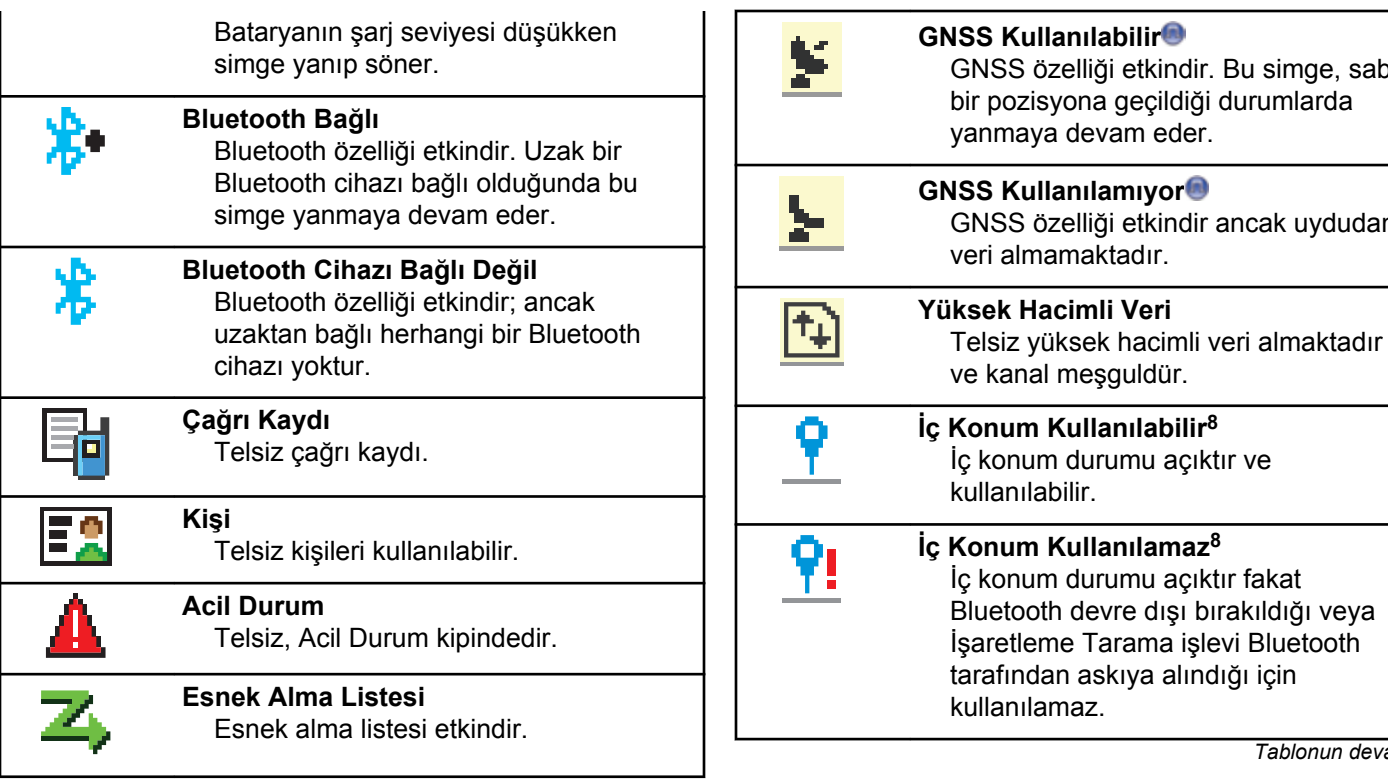

*Tablonun devamı…*

*Tablonun devamı…*

etkindir. Bu simge, sabit

etkindir ancak uydudan

**Veri** 

<sup>8</sup> Yalnızca en güncel yazılım ve donanıma sahip modeller için geçerlidir.

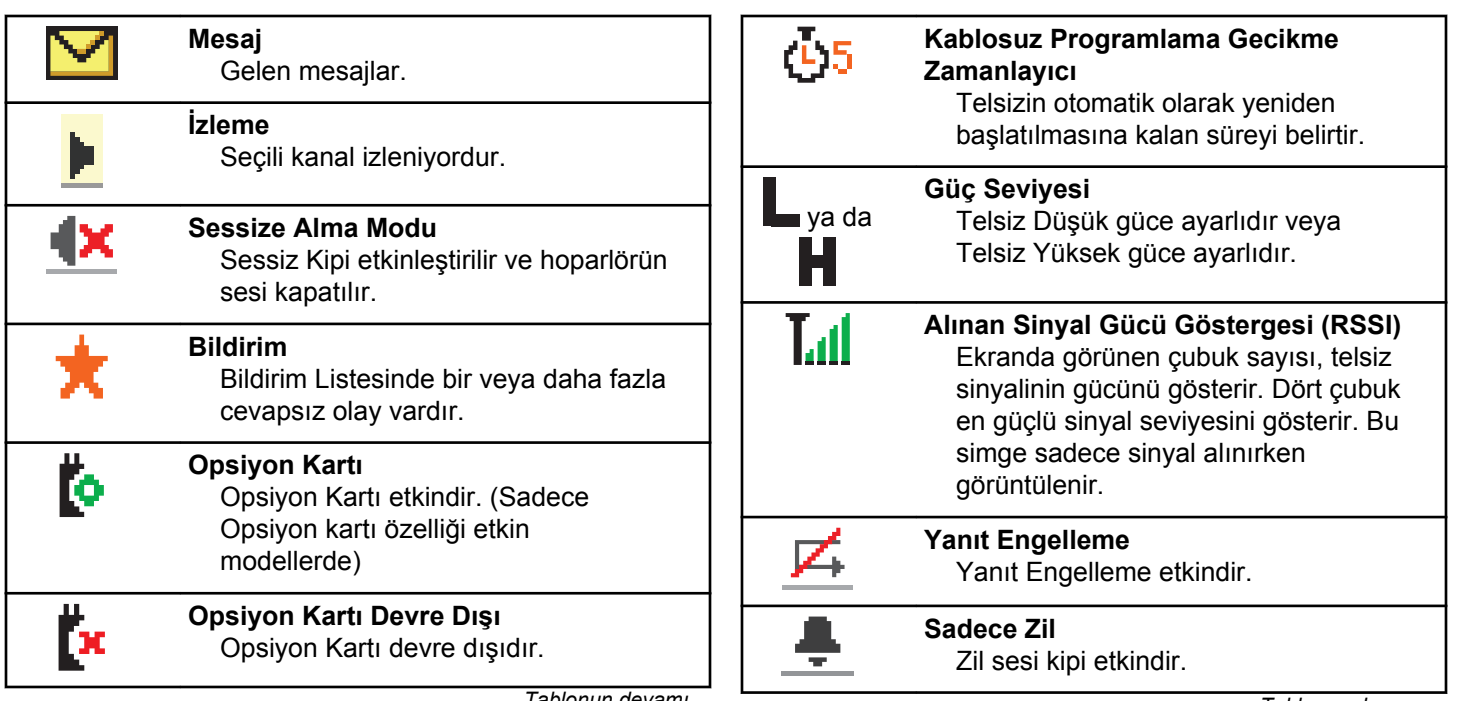

*Tablonun devamı…*

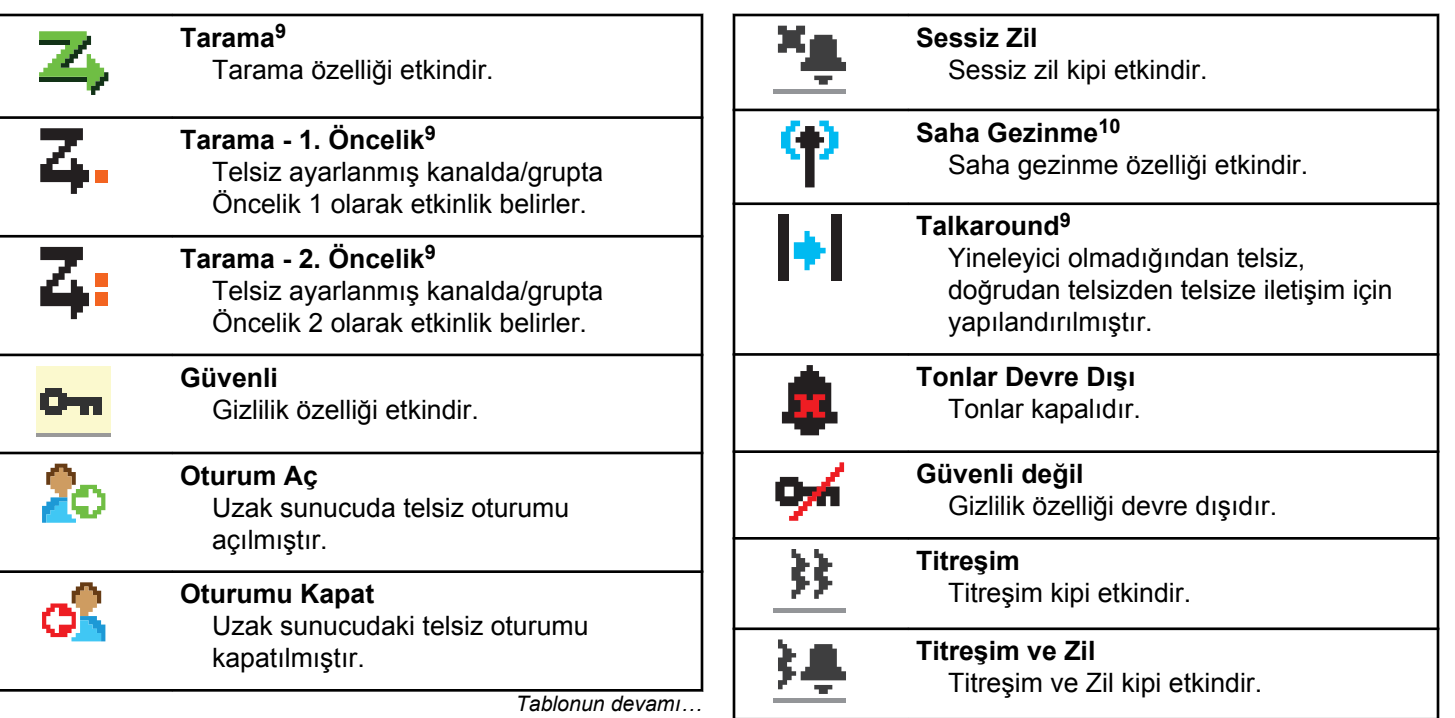

<sup>&</sup>lt;sup>9</sup> Capacity Plus için geçerli değildir.

<sup>&</sup>lt;sup>10</sup> Capacity Plus - Tek Saha için geçerli değildir

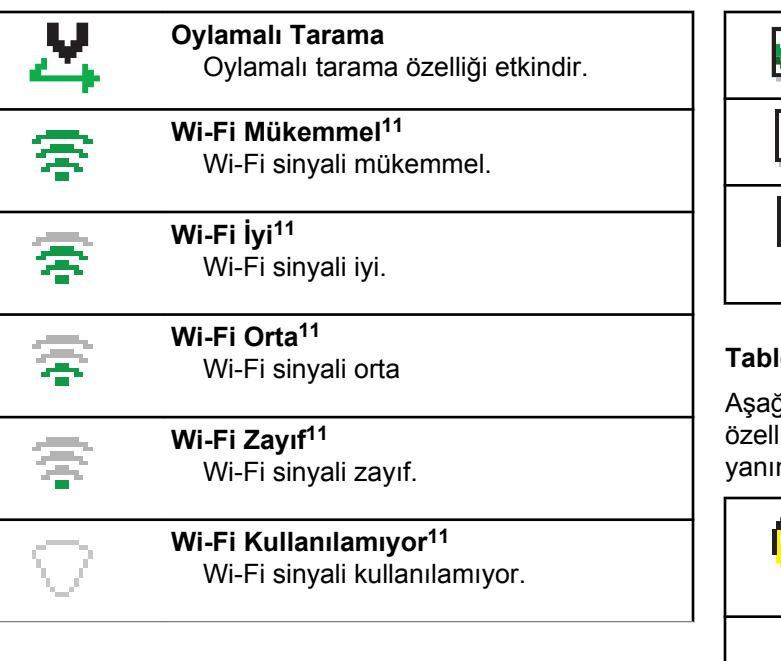

#### **Tablo 10: Geliştirilmiş Menü Simgeleri**

Aşağıdaki simgeler, iki seçenek arasında tercih sunan menü öğelerinin yanında ya da iki seçenekli tercih sunan bir alt menü olduğunun işareti olarak görüntülenir.

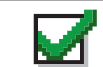

**Onay kutusu (İşaretli)** Seçeneğin belirlendiğini gösterir.

**Onay kutusu (Boş)** Seçeneğin belirlenmediğini gösterir.

**Koyu Siyah Kutu** Alt menü aracılığıyla menü için seçeneğin belirlendiğini gösterir.

#### **Tablo 11: Bluetooth Cihaz Simgeleri**

Aşağıdaki simgeler cihaz türünü göstermek için Bluetooth iği etkin kullanılabilir cihazlar listesinde öğelerin nda görünür.

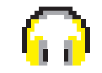

#### **Bluetooth Ses Cihazı**

Kulaklık gibi Bluetooth özellikli ses cihazları.

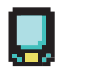

### **Bluetooth Veri Cihazı**

Tarayıcı gibi Bluetooth özellikli veri cihazları.

<sup>11</sup> Yalnızca DP4801eiçin geçerlidir

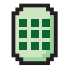

**Bluetooth Bas-Konuş Cihazı**

Yalnızca Bas-Konuş Cihazı (POD) gibi Bluetooth özellikli PTT cihazları.

#### **Tablo 12: Çağrı Simgeleri**

Bir çağrı sırasında ekranda aşağıdaki simgeler görüntülenir. Bu simgeler aynı zamanda, ad ya da kimlik tipini belirtecek şekilde Kişi listesinde de görünür.

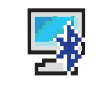

#### **Bluetooth PC Çağrısı**

Bir Bluetooth PC Çağrısının sürmekte olduğunu gösterir.

Kişiler listesinde bir Bluetooth PC Çağrısı adını (metin) veya kimliğini (numara) gösterir.

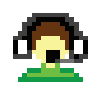

#### **Sevk Çağrısı**

Sevk Çağrısı iletişim tipi, üçüncü taraf bir Yazılı Mesaj Sunucusu aracılığıyla sevk işlemini yapan bilgisayara yazılı mesaj göndermek için kullanılır.

*Tablonun devamı…*

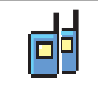

## **Grup Çağrısı/Herkese Çağrı**

Bir Grup Çağrısı ya da Herkese Çağrının sürmekte olduğunu gösterir.

Kişi listesinde bir grup adını (metin) veya kimliğini (numara) gösterir.

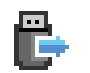

#### **IP Özellikli Olmayan Çevre Birimi Bağımsız çağrısı**

IP özellikli olmayan bir çevre birimi bağımsız çağrısının sürmekte olduğunu belirtir.

Kişi listesinde bir abonenin adını (metin) ya da kimliğini (numara) gösterir.

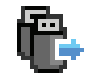

#### **IP Özellikli Olmayan Çevre Birimi Grup çağrısı**

IP özellikli olmayan bir çevre birimi grup çağrısının sürmekte olduğunu belirtir.

Kişi listesinde bir grup adını (metin) veya kimliğini (numara) gösterir.

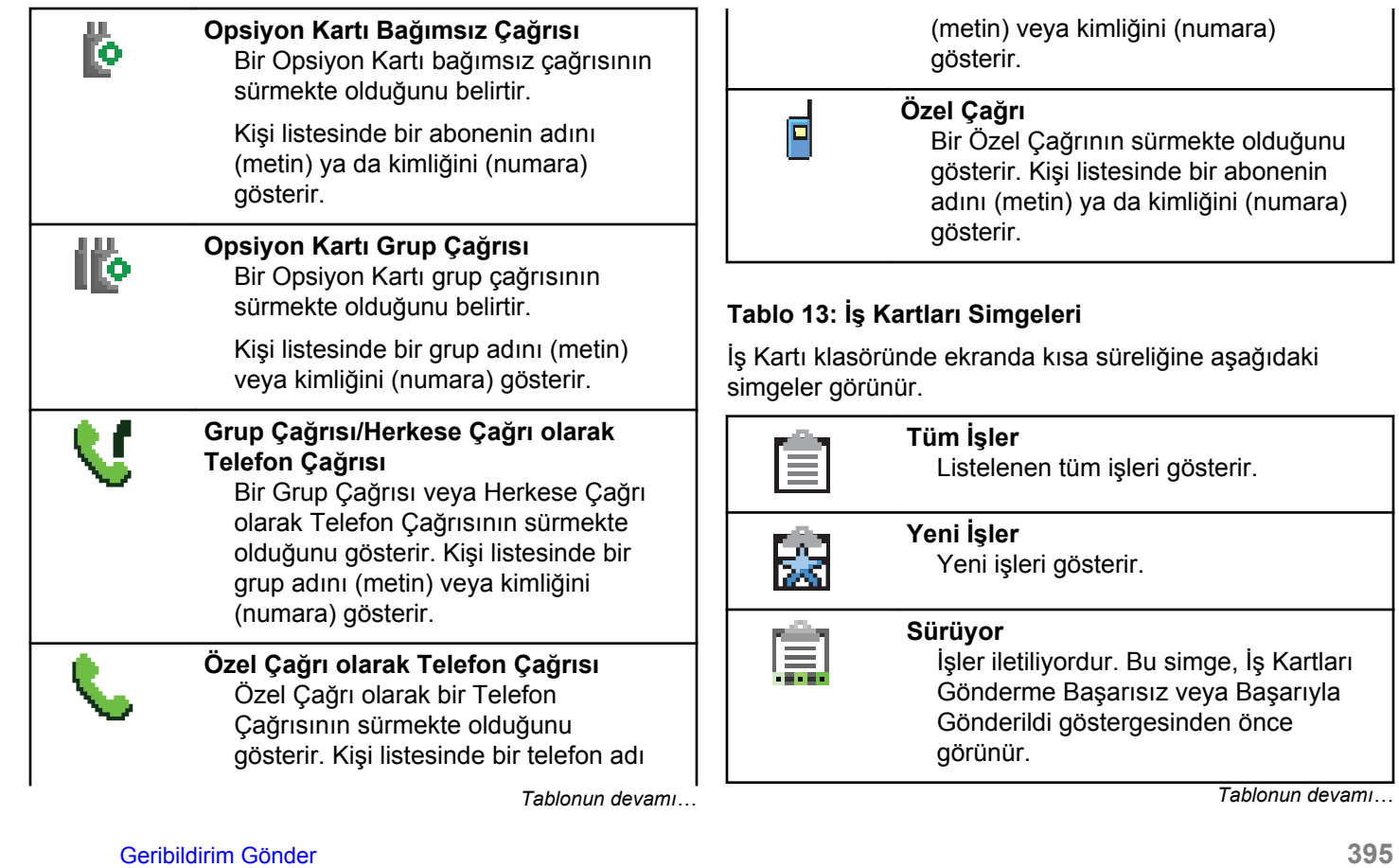

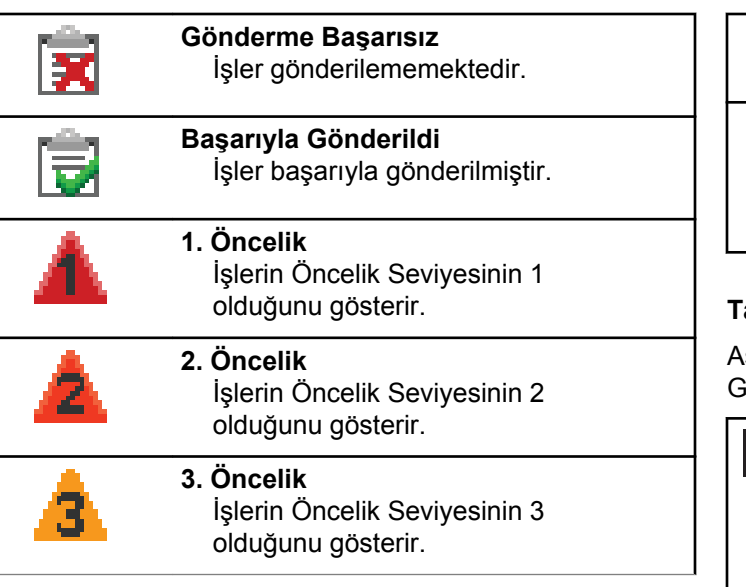

#### **Tablo 14: Mini Bilgi Notu Simgeleri**

Aşağıdaki simgeler, bir görevi gerçekleştirmek için yapılan işlemden sonra ekranda kısa bir an için görünür.

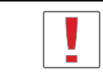

#### **Başarısız Yayın (Olumsuz)** İşlem gerçekleştirilememiştir.

*Tablonun devamı…*

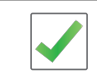

**Başarılı Yayın (Olumlu)** İşlem başarıyla gerçekleştirilmiştir.

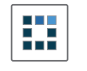

**Yayın Sürüyor (Geçici)** Yayın gönderilmektedir. Bu simge, Başarılı Yayın veya Başarısız Yayın göstergesinden önce görünür.

#### **Tablo 15: Gönderilenler Simgeleri**

sağıdaki simgeler ekranın sağ üst köşesinde Gönderilenler klasöründe görüntülenir.

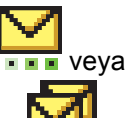

#### **Sürüyor**

Abone adına ya da kimliğine gidecek yazılı mesaj iletilmeyi beklemektedir; gönderildikten sonra da alındı iletisi beklenmektedir. Grup diğer adına ya da kimliğine gidecek yazılı mesaj iletilmeyi beklemektedir.

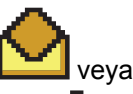

**Kişisel veya Grup Mesajı Okundu** Yazılı mesaj okunmuştur.

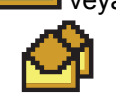

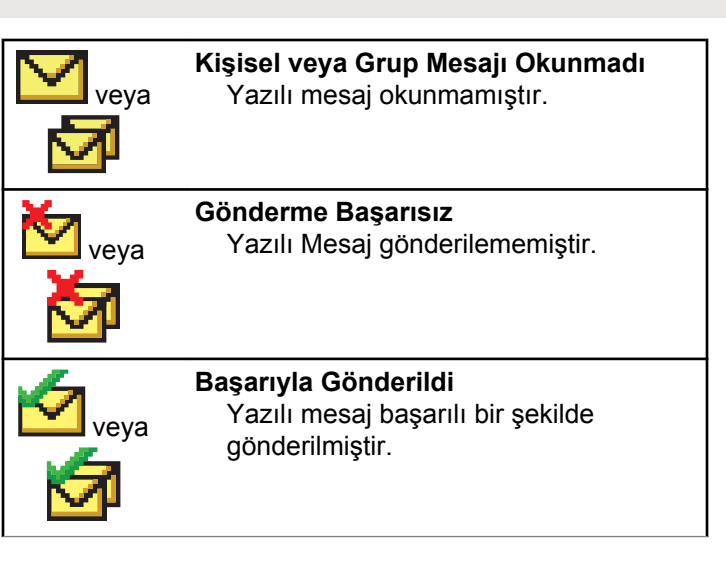

## **LED Göstergeler**

LED göstergeleri, telsizinizin çalışma durumunu gösterir.

#### **Yanıp Sönen Kırmızı**

Telsiz batarya uyuşmazlığına işaret ediyordur.

Telsiz açıldığında otomatik testi geçememiştir.

Telsiz, bir acil durum yayını almaktadır.

Telsiz düşük batarya durumunda yayın yapıyordur.

Otomatik Menzil Transponder Sistemi yapılandırıldıysa telsiz menzil dışına çıkmıştır.

Sessiz Kipi etkindir.

#### **Devamlı Yeşil**

Telsiz açılıyordur.

Telsiz yayın yapıyordur.

Telsiz bir Çağrı Uyarısı veya acil durum yayını göndermektedir.

#### **Yanıp Sönen Yeşil**

Telsiz, bir çağrı veya veri alıyordur.

Telsiz, Kablosuz Programlama yayınlarını almaktadır.

Telsiz, kablosuz etkinlik tespit etmektedir.

- **NOT:**
- Bu etkinlik, dijital protokolün doğası nedeniyle telsizin programlanmış kanalını etkileyebilir veya etkilemeyebilir.

Telsiz Capacity Plus'ta kablosuz etkinlik algılarken LED göstergesi olmaz.

#### **İki Kez Yanıp Sönen Yeşil**

Telsiz, gizliliği etkinleştirilmiş bir çağrı veya veri alıyordur.

#### **Devamlı Sarı**

Telsiz standart bir kanalı izlemektedir.

#### **Yanıp Sönen Sarı**

Telsiz, etkinlik taraması yapmaktadır.

Telsiz bir Çağrı Uyarısı almaktadır.

Tüm Capacity Plus-Çoklu Saha kanalları meşguldür.

#### **İki Kez Yanıp Sönen Sarı**

Telsizde Otomatik Gezinme etkindir.

Telsiz etkin olarak yeni saha aramaktadır.

Telsiz, bir Grup Çağrısı Uyarısına yanıt verecektir.

Telsiz kilitlenmiştir.

Telsiz, Capacity Plus'tayken yineleyiciye bağlı değildir.

Tüm Capacity Plus kanalları meşguldür.

### **Tonlar**

Aşağıda, telsiz hoparlörü aracılığıyla duyulan tonlar belirtilmektedir.

Yüksek Perdeli Ton

Düşük Perdeli Ton

### **Gösterge Tonları**

Gösterge tonları, bir görevi gerçekleştirmek üzere bir işlem yapıldıktan sonra, durumun sesli bildirimini sağlar.

Olumlu Gösterge Tonu

Olumsuz Gösterge Tonu

### **Ses Tonları**

Ses tonları, telsizin durumu ya da telsizin alınan veriye yanıtı ile ilgili sesli göstergeler sağlar.

#### **Sürekli Ton**

Monoton bir sestir. Durdurulana kadar sürekli ses verir.

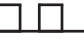

#### **Süreli Ton**

Telsizde yapılan süre ayarına bağlı olarak süreli ses verir. Ton kendi kendine başlar, durur ve tekrar eder.
#### **Tekrarlanan Ton**

Kullanıcı tarafından durdurulana kadar kendi kendine tekrar eden tek bir tondur.

#### **Anlık Ton**

Telsiz tarafından ayarlanan kısa süre için bir kez ses verir.

# **Bölge ve Kanal Seçimleri**

Bu bölümde, telsizinizdeki bir bölgeyi veya kanalı seçmek için yapılacak işlemler açıklanmaktadır.

Bölge, kanallardan oluşan gruptur. telsiziniz 1000 adede kadar kanalı ve 250 bölgeyi, bölge başına 160 kanal olacak şekilde destekler.

Her kanal farklı özelliklerle programlanabilir ve/veya farklı kullanıcı gruplarını destekleyebilir.

### **Bölgeleri Seçme**

Telsizinizde gerekli bölgeyi seçmek için bu prosedürü uygulayın.

**1** Aşağıdakilerden birini yapın:

Geribildirim Gönder **399**

- Programlanmış **Bölge Seçimi** düğmesine basın. Şu adıma geçin: adım 3.
- Menüye erişmek için düğmesine basın.
- **2** ▲ veya ▼ düğmesine basarak Bölge seçeneğine gidin. Seçmek için **dü** düğmesine basın.

Ekranda,  $\checkmark$  simgesi ve geçerli bölge görüntülenir.

**3** Gerekli bölge için **A** veya  $\blacktriangledown$  düğmesine basın.

Seçmek için ( $\frac{1}{\alpha}$ ) düğmesine basın.

Ekranda kısa süreliğine <Bölge> Seçildi yazısı görüntülenir ve seçilen bölge ekranına dönülür.

### **Ad Aramasını Kullanarak Bölgeleri Seçme**

Telsizinizde ad aramasını kullanarak gerekli bölgeyi seçmek için buradaki prosedürü uygulayın.

#### **1** Menüye erişmek için  $\begin{bmatrix} \mathbb{B} \\ \mathbb{C} \end{bmatrix}$  düğmesine basın.

- **2** ▲ veya ▼ düğmesine basarak Bölge seçeneğine gidin. Seçmek için **düğ** düğmesine basın. Ekranda, √ simgesi ve geçerli bölge görüntülenir.
- **3** Gerekli adın ilk karakterini girin. Ekranda yanıp sönen bir imleç görüntülenir.

**4** Gereken adın kalan karakterlerini girin.

Diğer ad araması büyük-küçük harf duyarlı değildir. Aynı ada sahip iki ya da daha fazla giriş varsa ekranda listenin ilk sırasında olan giriş görüntülenir.

İlk metin satırında, girdiğiniz karakterler görüntülenir. Sonraki metin satırlarında, kısa liste halinde arama sonuçları görüntülenir.

Seçmek için  $\begin{bmatrix} \overline{\mathbb{R}} \\ \overline{\mathbb{R}} \end{bmatrix}$  düğmesine basın.

Ekranda kısa süreliğine <Bölge> Seçildi yazısı görüntülenir ve seçilen bölge ekranına dönülür.

### **Kanal Seçme**

**5**

Bir bölge seçtikten sonra telsizinizde gereken kanalı seçmek için bu prosedürü uygulayın.

> kanalı, abone kimliği veya grup kimliğini seçmek için **Kanal Seçim Topuzu**'nu çevirin.

# **Çağrılar**

Bu bölümde çağrı alma, yanıtlama, yapma ve durdurma işlemleri açıklanmaktadır.

Şu özelliklerden birini kullanarak kanal seçtikten sonra bir abone adı/kimliği ya da grup adı/kimliği seçebilirsiniz:

#### **Ad Araması**

Bu yöntem, yalnızca tuş takımlı mikrofonla yapılan Grup, Özel ve Tüm Çağrılar için kullanılır.

#### **Kişi Listesi**

Bu yöntem, Kişi listesine doğrudan erişim sağlar.

#### **Manuel Çevirme (Kişiler öğesini kullanarak)**

Bu yöntem, yalnızca tuş takımlı mikrofon ile yapılan Özel Çağrılar ve Telefon Çağrıları için kullanılır.

#### **Programlanmış Sayı Tuşları**

Bu yöntem, yalnızca tuş takımlı mikrofonla yapılan Grup, Özel ve Tüm Çağrılar için kullanılır.

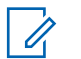

### **NOT:**

Bir sayı tuşuna yalnızca bir ad ya da kimlik atayabilirsiniz; ancak ad ya da kimlik atanmış birden fazla sayı tuşunuz olabilir. Bir tuş takımlı mikrofonun tüm sayı tuşları atanabilir. Daha fazla bilgi için bkz. [Programlanabilir Sayı Tuşlarına](#page-4677-0) [Giriş Atama sayfa 468](#page-4677-0).

#### **Programlanmış Tek Tuşla Erişim Düğmesi**

Bu yöntem, yalnızca Grup, Özel ve Telefon Çağrıları için kullanılır.

Bir **Tek Tuşla Erişim** düğmesine, programlanabilir düğmeye kısa veya uzun basılarak atanmış yalnızca bir kimliğiniz olabilir. Telsizinizde birden fazla düğmeyi **Tek Tuşla Erişim** düğmesi olarak programlayabilirsiniz.

#### **Programlanabilir Düğme**

Bu yöntem, yalnızca Telefon Çağrıları için kullanılır.

## **Grup Çağrıları**

Telsizinizin kullanıcı grubundan bir çağrı alması veya kullanıcı grubuna çağrı yapması için grubun bir parçası olarak yapılandırılmış olması gerekir.

### **Grup Çağrıları Yapma**

Telsizinizden Grup Çağrıları yapmak için bu prosedürü uygulayın.

- **1** Aşağıdakilerden birini yapın:
	- Etkin grup adına veya kimliğine sahip olan bir kanal seçin.
	- Programlanmış **Tek Tuşla Erişim** düğmesine basın.
- **2** Çağrı yapmak için **PTT** düğmesine basın.

Yeşil LED ışıklar yanar. İlk metin satırında **Grup Çağrısı** simgesi ve adı görüntülenir.

**3** Aşağıdakilerden birini yapın:

- Konuşma İzni Tonunun bitmesini bekleyin ve mikrofon etkinse anlaşılır biçimde mikrofona doğru konuşun.
- **PTT** Yan Tonunun bitmesini bekleyin ve mikrofon etkinse anlaşılır biçimde mikrofona doğru konuşun.
- **4** Dinlemek için **PTT** düğmesini bırakın.

Hedef telsiz yanıt verdiğinde yeşil LED yanar. Ekranda **Grup Çağrısı** simgesi ve grup adı veya kimliği ile yayın yapan telsizin adı veya kimliği görüntülenir.

**5** Kanal Boş Göstergesi özelliği etkinse yayını gönderen telsiz **PTT** düğmesini bıraktığı anda kanalın boş olduğunu ve çağrıyı yanıtlayabileceğinizi gösteren kısa bir uyarı tonu duyarsınız. Çağrıyı yanıtlamak için **PTT** düğmesine basın.

Önceden belirlenen bir süre boyunca herhangi bir ses etkinliği olmazsa çağrı sona erer. Telsiz, çağrı başlatılmadan önce bulunduğunuz ekrana döner.

### **Kişi Listesini Kullanarak Grup Çağrıları Yapma**

Telsizinizde Kişi listesini kullanarak Grup Çağrıları yapmak için buradaki prosedürü uygulayın.

- **1** Menüye erişmek için  $\begin{pmatrix} 6 & 1 \\ 0 & 0 \end{pmatrix}$  düğmesine basın.
- **4** veya **▼** düğmesine basarak Ki iler seçeneğine gidin.Seçmek için  $\begin{bmatrix} \mathbb{B} \\ \mathbb{C} \end{bmatrix}$  düğmesine basın.
- **■** veya ▼ düğmesine basarak ilgili ada veya kimliğe gidin.Seçmek için düğmesine basın.
- **4** Çağrı yapmak için **PTT** düğmesine basın. Yeşil LED ışıklar yanar.
- **5** Aşağıdakilerden birini yapın:
	- Konuşma İzni Tonunun bitmesini bekleyin ve mikrofon etkinse anlaşılır biçimde mikrofona doğru konuşun.
- **PTT** Yan Tonunun bitmesini bekleyin ve mikrofon etkinse anlaşılır biçimde mikrofona doğru konuşun.
- **6** Dinlemek için **PTT** düğmesini bırakın.

Hedef telsiz yanıt verdiğinde yeşil LED yanar.Ekranda **Grup Çağrısı** simgesi ve adı veya kimliği ile yayın yapan telsizin adı veya kimliği görüntülenir.

**7** Kanal Boş Göstergesi özelliği etkinse yayını gönderen telsiz **PTT** düğmesini bıraktığı anda kanalın boş olduğunu ve çağrıyı yanıtlayabileceğinizi gösteren kısa bir uyarı tonu duyarsınız.Çağrıyı yanıtlamak için **PTT** düğmesine basın.

Önceden belirlenen bir süre boyunca herhangi bir ses etkinliği olmazsa çağrı sona erer.

### **Programlanabilir Sayı Tuşunu Kullanarak Grup Çağrıları Yapma**

Telsizinizde programlanabilir sayı tuşunu kullanarak Grup Çağrıları yapmak için buradaki prosedürü uygulayın.

**1** Giriş ekranındayken önceden tanımlanmış ad veya kimlik için programlanmış sayı tuşuna uzun basın.

Sayı tuşu belirli bir kipteki girişe atanırsa başka bir kipte bu sayı tuşuna uzun bastığınızda bu özellik desteklenmez.

Sayı tuşu bir girişle ilişkilendirilmemişse olumsuz bir gösterge tonu duyulur.

**2** Çağrı yapmak için **PTT** düğmesine basın.

Yeşil LED ışıklar yanar.Ekranın sağ üst köşesinde **Grup Çağrısı** simgesi görüntülenir.İlk metin satırında arayanın adı görüntülenir.İkinci metin satırında Özel Çağrı için çağrı durumu veya Herkese Çağrı için Herkese Ça rı bilgisi görüntülenir.

- **3** Aşağıdakilerden birini yapın:
	- Konuşma İzni Tonunun bitmesini bekleyin ve mikrofon etkinse anlaşılır biçimde mikrofona doğru konuşun.
	- **PTT** Yan Tonunun bitmesini bekleyin ve mikrofon etkinse anlaşılır biçimde mikrofona doğru konuşun.

**4** Dinlemek için **PTT** düğmesini bırakın.

Hedef telsiz yanıt verdiğinde yeşil LED yanar.Ekranda hedef adı görüntülenir.

**5**  $\bullet$  Kanal Boş Göstergesi özelliği etkinse yayını gönderen telsiz **PTT** düğmesini bıraktığı anda kanalın boş olduğunu ve çağrıyı yanıtlayabileceğinizi gösteren kısa bir uyarı tonu duyarsınız.Çağrıyı yanıtlamak için **PTT** düğmesine basın.

Önceden belirlenen bir süre boyunca herhangi bir ses etkinliği olmazsa çağrı sona erer.Telsiz, çağrı başlatılmadan önce bulunduğunuz ekrana döner.

Daha fazla bilgi için bkz. [Programlanabilir Sayı Tuşlarına](#page-4677-0) [Giriş Atama sayfa 468](#page-4677-0).

### **Grup Çağrılarını Yanıtlama**

Bir kullanıcı grubundan çağrı almak için telsiziniz o grubun parçası olarak yapılandırılmalıdır. Telsizinizden Grup Çağrılarını yanıtlamak için bu prosedürü uygulayın.

Grup Çağrısı aldığınızda:

- Yeşil LED yanıp söner.
- İlk metin satırında çağrı yapanın adı görüntülenir.
- İkinci metin satırında grup çağrısı adı görünür.
- Telsiziniz sessiz kipinden çıkar ve hoparlörden gelen çağrı sesi duyulur.
	- **1** Aşağıdakilerden birini yapın:
		- Kanal Boş Göstergesi özelliği etkinse yayını gönderen telsiz **PTT** düğmesini bıraktığı anda kanalın boş olduğunu ve çağrıyı yanıtlayabileceğinizi gösteren kısa bir uyarı tonu duyarsınız.Çağrıyı yanıtlamak için **PTT** düğmesine basın.
		- Ses Kesintisi özelliği etkinse yayını gönderen telsizden gelen sesi kesmek ve kanalı yanıtlamanız için ayırmak amacıyla boşaltmak üzere **PTT** düğmesine basın.

Yeşil LED ışıklar yanar.

- **2** Aşağıdakilerden birini yapın:
	- Konuşma İzni Tonunun bitmesini bekleyin ve mikrofon etkinse anlaşılır biçimde mikrofona doğru konuşun.
- **PTT** Yan Tonunun bitmesini bekleyin ve mikrofon etkinse anlaşılır biçimde mikrofona doğru konuşun.
- **3** Dinlemek için **PTT** düğmesini bırakın.

Önceden belirlenen bir süre boyunca herhangi bir ses etkinliği olmazsa çağrı sona erer.

Telsiz, Giriş ekranında değilken bir Grup Çağrısı alırsa çağrıya cevap verilmeden önce geçerli ekranda kalır.

Cevap vermeden önce çağrı yapanın adını görmek üzere

Giriş ekranına dönmek için (a) düğmesine uzun basın.

### **Özel Çağrılar**

Bağımsız bir telsizle başka bir bağımsız telsiz arasında yapılan çağrılara Özel Çağrı denir.

Özel Çağrı yapmanın iki yolu vardır. İlk yöntem çağrıyı bir telsiz varlığı kontrolü gerçekleştirdikten sonra, ikinci yöntem ise hemen yapar. Bu çağrı türlerinden sadece birisi satıcınız tarafından telsizinize programlanabilir.

Telsiziniz, Özel Çağrı ayarlamadan önce bir telsiz varlığı kontrolü gerçekleştirmek üzere programlandıysa ve hedef telsiz kullanılabilir durumda değilse:

- Bir ton duyulur.
- Ekranda olumsuz bir mini bilgi notu görüntülenir.
- Telsiziniz, telsiz varlığı kontrolünü başlatmadan önceki menüye geri döner.

Daha fazla bilgi için bkz. [Gizlilik sayfa 514](#page-4723-0).

### **Özel Çağrılar Yapma**

Özel Çağrı başlatabilmeniz için telsizinizin programlanmış olması gerekir. Bu özellik etkin değilse çağrıyı başlattığınızda olumsuz gösterge tonu duyulur. Telsizinizden Özel Çağrılar yapmak için bu prosedürü uygulayın.

- **1** Aşağıdakilerden birini yapın:
	- Etkin abone adına veya kimliğine sahip olan bir kanal seçin.
	- Programlanmış **Tek Tuşla Erişim** düğmesine basın.
- **2** Çağrı yapmak için **PTT** düğmesine basın.

Yeşil LED ışıklar yanar.Ekranda **Özel Çağrı** simgesi, abone adı ve çağrı durumu görüntülenir.

- **3** Konuşma İzni Tonunun bitmesini bekleyin ve mikrofon etkinse anlaşılır biçimde mikrofona doğru konuşun.
- **4** Dinlemek için **PTT** düğmesini bırakın. Hedef telsiz yanıt verdiğinde yeşil LED yanıp söner.
- **5** Kanal Boş Göstergesi özelliği etkinse yayını gönderen telsiz **PTT** düğmesini bıraktığı anda kanalın boş olduğunu ve çağrıyı yanıtlayabileceğinizi gösteren kısa bir uyarı tonu duyarsınız.Çağrıyı yanıtlamak için **PTT** düğmesine basın.

Önceden belirlenen bir süre boyunca herhangi bir ses etkinliği olmazsa çağrı sona erer.Bir ton duyulur.Ekranda Call Ended (Çğr Son) bilgisi görüntülenir.

### **Kişi Listesini Kullanarak Özel Çağrılar Yapma**

Telsizinizde Kişi listesini kullanarak Özel Çağrılar yapmak için buradaki prosedürü uygulayın.

- **1** Menüye erişmek için  $\begin{bmatrix} \frac{m}{m} \\ \frac{m}{m} \end{bmatrix}$  düğmesine basın.
- **2** veya **▼** düğmesine basarak Ki iler seçeneğine gidin.Seçmek için  $\begin{bmatrix} \frac{m}{c} \\ \frac{m}{c} \end{bmatrix}$  düğmesine basın.
- veya **▼** düğmesine basarak ilgili ada veya kimliğe gidin.Seçmek için  $\left(\begin{smallmatrix} \mathbb{B} \\ \mathbb{B} \end{smallmatrix}\right)$  düğmesine basın.
- **4** Çağrı yapmak için **PTT** düğmesine basın.

Telsiz çağrı bağlantısını kurarken **PTT** düğmesini bırakırsanız telsiziniz hiçbir uyarıda bulunmadan bu ekrandan çıkar ve önceki ekrana geri döner.

Yeşil LED ışıklar yanar. Ekranda hedef ad görüntülenir.

- **5** Konuşma İzni Tonunun bitmesini bekleyin ve mikrofon etkinse anlaşılır biçimde mikrofona doğru konuşun.
- **6** Dinlemek için **PTT** düğmesini bırakın.

Hedef telsiz yanıt verdiğinde yeşil LED yanıp söner. Ekranda yayını yapan kullanıcının adı veya kimliği görüntülenir.

**7** Kanal Boş Göstergesi özelliği etkinse yayını gönderen telsiz **PTT** düğmesini bıraktığı anda kanalın boş olduğunu ve çağrıyı yanıtlayabileceğinizi gösteren kısa bir uyarı tonu duyarsınız. Çağrıyı yanıtlamak için **PTT** düğmesine basın.

Önceden belirlenen bir süre boyunca herhangi bir ses etkinliği olmazsa çağrı sona erer.Bir ton duyulur.Ekranda Call Ended (Çğr Son) bilgisi görüntülenir.

### **Programlanabilir Sayı Tuşunu Kullanarak Özel Çağrılar Yapma**

Telsizinizde programlanabilir sayı tuşunu kullanarak Özel Çağrılar yapmak için buradaki prosedürü uygulayın.

**1** Giriş ekranındayken önceden tanımlanmış ad veya kimlik için programlanmış sayı tuşuna uzun basın.

Sayı tuşu belirli bir kipteki girişe atanırsa başka bir kipte bu sayı tuşuna uzun bastığınızda bu özellik desteklenmez.

Sayı tuşu bir girişle ilişkilendirilmemişse olumsuz bir gösterge tonu duyulur.

**2** Çağrı yapmak için **PTT** düğmesine basın.

Yeşil LED ışıklar yanar. Ekranın sağ üst köşesinde **Özel Çağrı** simgesi görüntülenir. İlk metin satırında çağrı yapanın adı görüntülenir. İkinci metin satırında ise çağrı durumu görüntülenir.

- **3** Aşağıdakilerden birini yapın:
	- Konuşma İzni Tonunun bitmesini bekleyin ve mikrofon etkinse anlaşılır biçimde mikrofona doğru konuşun.
	- **PTT** Yan Tonunun bitmesini bekleyin ve mikrofon etkinse anlaşılır biçimde mikrofona doğru konuşun.

**4** Dinlemek için **PTT** düğmesini bırakın.

Hedef telsiz yanıt verdiğinde yeşil LED yanıp söner. Ekranda hedef ad görüntülenir.

**5**  $\bullet$  Kanal Boş Göstergesi özelliği etkinse yayını gönderen telsiz **PTT** düğmesini bıraktığı anda kanalın boş olduğunu ve çağrıyı yanıtlayabileceğinizi gösteren kısa bir uyarı tonu duyarsınız.Çağrıyı yanıtlamak için **PTT** düğmesine basın.

Önceden belirlenen bir süre boyunca herhangi bir ses etkinliği olmazsa çağrı sona erer.Bir ton duyulur. Telsiz, çağrı başlatılmadan önce bulunduğunuz ekrana döner.

Daha fazla bilgi için bkz. [Programlanabilir Sayı Tuşlarına](#page-4677-0) [Giriş Atama sayfa 468](#page-4677-0).

### **Özel Çağrıları Yanıtlama**

Telsizinizden Özel Çağrıları yanıtlamak için bu prosedürü uygulayın.

Özel Çağrı aldığınızda:

- Yeşil LED yanıp söner.
- Sağ üst köşede **Özel Çağrı** simgesi görüntülenir.
- İlk metin satırında çağrı yapanın adı görüntülenir.
- Telsiziniz sessiz kipinden çıkar ve hoparlörden gelen çağrı sesi duyulur.
	- **1** Aşağıdakilerden birini yapın:
		- Kanal Boş Göstergesi özelliği etkinse yayını gönderen telsiz **PTT** düğmesini bıraktığı anda kanalın boş olduğunu ve çağrıyı yanıtlayabileceğinizi gösteren kısa bir uyarı tonu duyarsınız.Çağrıyı yanıtlamak için **PTT** düğmesine basın.
		- Yayın Kesme Uzaktan Devre Dışı Bırakma özelliği etkinse devam eden kesilebilir bir çağrıyı durdurmak ve kanalı yanıtlamak için ayırmak amacıyla boşaltmak üzere **PTT** düğmesine basın.

Yeşil LED ışıklar yanar.

- **2** Konuşma İzni Tonunun bitmesini bekleyin ve mikrofon etkinse anlaşılır biçimde mikrofona doğru konuşun.
- **3** Dinlemek için **PTT** düğmesini bırakın.

Önceden belirlenen bir süre boyunca herhangi bir ses etkinliği olmazsa çağrı sona erer.Bir ton

duyulur.Ekranda Call Ended (Çğr Son) bilgisi görüntülenir.

### **Herkese Çağrılar**

Bağımsız bir telsizle bir kanal üzerindeki tüm telsizler arasında yapılan çağrılara Herkese Çağrı denir. Herkese Çağrı, kullanıcının tüm dikkatini vermesini gerektiren önemli duyurular yapmak için kullanılır. Kanaldaki kullanıcılar Herkese Çağrılara yanıt veremez.

### **Herkese Çağrılar Yapma**

Herkese Çağrı yapmanız için telsizinizin programlanmış olması gerekir. Telsizinizden Herkese Çağrılar yapmak için bu prosedürü uygulayın.

- **1** Etkin Herkese Çağrı grup adına veya kimliğine sahip olan kanalı seçin.
- **2** Çağrı yapmak için **PTT** düğmesine basın.

Yeşil LED ışıklar yanar. Ekranda **Grup Çağrısı** simgesi Herkese Ça rı bilgisi gösterilir.

- Konuşma İzni Tonunun bitmesini bekleyin ve mikrofon etkinse anlaşılır biçimde mikrofona doğru konuşun.
- **PTT** Yan Tonunun bitmesini bekleyin ve mikrofon etkinse anlaşılır biçimde mikrofona doğru konuşun.

Kanaldaki kullanıcılar Herkese Çağrıya yanıt veremezler.

### **Ad Aramasını Kullanarak Herkese Çağrı Yapma**

Ad araması ya da alfasayısal arama yaparak da istediğiniz abone adlarına ulaşabilirsiniz. Bu özellik, sadece Kişiler menüsündeyken kullanılabilir. Telsiz çağrı bağlantısını kurarken **PTT** düğmesini bırakırsanız telsiziniz hiçbir uyarıda bulunmadan bu ekrandan çıkar ve önceki ekrana geri döner. Hedef telsiz mevcut değilse kısa bir ton duyulur ve ekranda Kar ı Taraf Müsait De il bilgisi görüntülenir. Telsiziniz, telsiz varlığı kontrolünü başlatmadan önceki menüye geri döner. Ad arama işlevini kullanarak telsizinizde Herkese Çağrı yapmak için bu prosedürü uygulayın.

**3** Aşağıdakilerden birini yapın:

### **NOT:**

Ad aramasından çıkmak için  $\begin{pmatrix} \frac{1}{10} \\ 0 \end{pmatrix}$  veya  $\begin{pmatrix} \frac{5}{2} \\ \frac{3}{2} \end{pmatrix}$ düğmesine basın. Telsiz çağrı bağlantısını kurarken **PTT** düğmesini bırakırsanız telsiziniz hiçbir uyarıda bulunmadan bu ekrandan çıkar ve önceki ekrana geri döner.

**1**

Menüye erişmek için  $\overline{\text{out}}$  düğmesine basın.

**2** ▲ veya ▼ düğmesine basarak Ki iler

seçeneğine gidin.Seçmek için  $\begin{bmatrix} \frac{m}{m} \\ \frac{m}{m} \end{bmatrix}$  düğmesine basın.

Ekranda, girişler alfabetik sırada görüntülenir.

**3** Gerekli adın ilk karakterini girin.

Ekranda yanıp sönen bir imleç görüntülenir.

**4** Gereken adın kalan karakterlerini girin.

Diğer ad araması büyük-küçük harf duyarlı değildir. Aynı ada sahip iki ya da daha fazla giriş varsa ekranda listenin ilk sırasında olan giriş görüntülenir.

İlk metin satırında, girdiğiniz karakterler görüntülenir. Sonraki metin satırlarında, kısa liste halinde arama sonuçları görüntülenir.

**5** Çağrı yapmak için **PTT** düğmesine basın.

Yeşil LED ışıklar yanar. Ekranda hedef kimlik, çağrı türü ve **Çağrı** simgesi görüntülenir.

- **6** Konuşma İzni Tonunun bitmesini bekleyin ve mikrofon etkinse anlaşılır biçimde mikrofona doğru konuşun.
- **7** Dinlemek için **PTT** düğmesini bırakın.

Hedef telsiz yanıt verdiğinde yeşil LED yanıp söner.

**8** Kanal Boş Göstergesi özelliği etkinse yayını gönderen telsiz **PTT** düğmesini bıraktığı anda kanalın boş olduğunu ve çağrıyı yanıtlayabileceğinizi gösteren kısa bir uyarı tonu duyarsınız.Çağrıyı yanıtlamak için **PTT** düğmesine basın.

Önceden belirlenen bir süre boyunca herhangi bir ses etkinliği olmazsa çağrı sona erer.Bir ton duyulur.Ekranda Call Ended (Çğr Son) bilgisi görüntülenir.

### **Programlanabilir Sayı Tuşunu Kullanarak Herkese Çağrı Yapma**

Telsizinizde programlanabilir sayı tuşunu kullanarak Herkese Çağrılar yapmak için buradaki prosedürü uygulayın.

**1** Giriş ekranındayken önceden tanımlanmış ad veya kimliğe atanan programlanmış sayı tuşuna uzun basın.

Sayı tuşu belirli bir kipteki girişe atanırsa başka bir kipte bu sayı tuşuna uzun bastığınızda bu özellik desteklenmez.

Sayı tuşu bir girişle ilişkilendirilmemişse olumsuz bir gösterge tonu duyulur.

**2** Çağrı yapmak için **PTT** düğmesine basın.

Yeşil LED ışıklar yanar.İlk metin satırında çağrı yapanın adı görüntülenir. İkinci metin satırında ise çağrı durumu görüntülenir.

- **3** Aşağıdakilerden birini yapın:
	- Konuşma İzni Tonunun bitmesini bekleyin ve mikrofon etkinse anlaşılır biçimde mikrofona doğru konuşun.
	- **PTT** Yan Tonunun bitmesini bekleyin ve mikrofon etkinse anlaşılır biçimde mikrofona doğru konuşun.
- **4** Dinlemek için **PTT** düğmesini bırakın.

Hedef telsiz yanıt verdiğinde yeşil LED yanar.Ekranda hedef adı görüntülenir.

**5** Kanal Boş Göstergesi özelliği etkinse yayını gönderen telsiz **PTT** düğmesini bıraktığı anda kanalın boş olduğunu ve çağrıyı yanıtlayabileceğinizi gösteren kısa bir uyarı tonu duyarsınız.Çağrıyı yanıtlamak için **PTT** düğmesine basın.

Önceden belirlenen bir süre boyunca herhangi bir ses etkinliği olmazsa çağrı sona erer. Telsiz, çağrı başlatılmadan önce bulunduğunuz ekrana döner.

Daha fazla bilgi için bkz. [Programlanabilir Sayı Tuşlarına](#page-4677-0) [Giriş Atama sayfa 468](#page-4677-0).

### **Herkese Çağrıları Alma**

Herkese Çağrı aldığınızda:

- Bir ton duyulur.
- Yeşil LED yanıp söner.
- Ekranın sağ üst köşesinde **Grup Çağrısı** simgesi görüntülenir.
- İlk metin satırında çağrı yapanın adı ve kimliği görüntülenir.
- İkinci metin satırında Herkese Ça rı bilgisi görüntülenir.
- Telsiziniz sessiz kipinden çıkar ve hoparlörden gelen çağrı sesi duyulur.

Telsiz, çağrı sonlandırıldığında Herkese Çağrı'yı almadan önce bulunduğunuz ekrana döner.

Herkese Çağrı sona ermeden önce, önceden belirlenen bir süre boyunca beklemez.

 Kanal Boş Göstergesi özelliği etkinse yayını gönderen telsiz **PTT** düğmesini bıraktığında kanalın boş olduğunu ve artık kullanabileceğinizi gösteren kısa bir uyarı tonu duyarsınız.

Herkese Çağrıyı yanıtlayamazsınız.

**NOT:**

Çağrı alınırken farklı bir kanala geçmeniz halinde telsiz Herkese Çağrıyı almayı durdurur. Herkese Çağrı bitene kadar menüde gezinme veya düzenleme yapma işlemlerine devam edemezsiniz.

### **Seçici Çağrılar**

Bağımsız bir telsizle başka bir bağımsız telsiz arasında yapılan çağrılara Seçici Çağrı denir. Bu çağrı, analog sistem üzerinde gerçekleştirilen bir Özel Çağrıdır.

### **Seçici Çağrılar Yapma**

Seçici Çağrı başlatabilmeniz için telsizinizin programlanmış olması gerekir. Telsizinizden Seçici Çağrılar yapmak için bu prosedürü uygulayın.

- **1** Etkin abone adına veya kimliğine sahip olan bir kanal seçin.
- **2** Çağrı yapmak için **PTT** düğmesine basın.

Yeşil LED ışıklar yanar.Ekranda **Özel Çağrı** simgesi, abone adı ve çağrı durumu görüntülenir.

- **3** Aşağıdakilerden birini yapın:
	- Konuşma İzni Tonunun bitmesini bekleyin ve mikrofon etkinse anlaşılır biçimde mikrofona doğru konuşun.
	- **PTT** Yan Tonunun bitmesini bekleyin ve mikrofon etkinse anlaşılır biçimde mikrofona doğru konuşun.
- **4** Dinlemek için **PTT** düğmesini bırakın. Hedef telsiz yanıt verdiğinde yeşil LED yanar.
- **5** Kanal Boş Göstergesi özelliği etkinse yayını gönderen telsiz **PTT** düğmesini bıraktığı anda kanalın boş olduğunu ve çağrıyı yanıtlayabileceğinizi gösteren kısa bir uyarı tonu duyarsınız.Çağrıyı yanıtlamak için **PTT** düğmesine basın.

Önceden belirlenen bir süre boyunca herhangi bir ses etkinliği olmazsa çağrı sona erer.

**6** Ekranda Call Ended (Çğr Son) bilgisi görüntülenir.

### **Seçici Çağrıları Yanıtlama**

Telsizinizden Seçici Çağrıları yanıtlamak için bu prosedürü uygulayın.

Seçici Çağrı aldığınızda:

- Yeşil LED yanıp söner.
- İlk metin satırında **Özel Çağrı** simgesi ve çağrıyı yapanın adı ya da Seçici Ça rı veya Ça rıyla Uyarı bilgisi görüntülenir.
- Telsiziniz sessiz kipinden çıkar ve hoparlörden gelen çağrı sesi duyulur.
	- **1** Çağrıyı yanıtlamak için **PTT** düğmesine basın. Yeşil LED ışıklar yanar.
	- **2** Konuşma İzni Tonunun bitmesini bekleyin ve mikrofon etkinse anlaşılır biçimde mikrofona doğru konuşun.

**3** Dinlemek için **PTT** düğmesini bırakın.

Önceden belirlenen bir süre boyunca herhangi bir ses etkinliği olmazsa çağrı sona erer.Bir ton duyulur.Ekranda Call Ended (Çğr Son) bilgisi görüntülenir.

### **Telefon Çağrıları**

Telefon Çağrısı, bağımsız bir telsizden bir telefona yapılan çağrıdır.

Telefon Çağrısı özelliği telsizinizde etkinleştirilmemişse:

- Ekranda Kullanılamıyor bilgisi görüntülenir.
- Telsiziniz çağrının sesini kapatır.
- Çağrı sona erdiğinde telsiziniz önceki ekrana döner.

Telefon Çağrısı sırasında, telsiziniz şu durumlarda çağrıyı sonlandırmayı dener:

- Erişimi kaldırma kodu önceden yapılandırılmış **Tek Tuşla Erişim** düğmesine bastığınızda.
- Fazladan rakamlar için giriş olarak erişimi kaldırma kodunu girdiğinizde.

Kanal erişimi, erişim verme ya da erişimi kaldırma kodu veya ekstra basamak iletimi sırasında, telsiziniz yalnızca **Açma/Kapatma** düğmesine, **Ses Düzeyi Kontrolü** düğmesine ve **Kanal Seçici** düğmesine veya topuzuna yanıt verir. Her geçersiz giriş için bir ton duyulur.

Kanal erişimi sırasında düğmesine basılırsa çağrı denemesi geçersiz kalır. Bir ton duyulur.

**NOT:**

Erişim veya erişimi kaldırma kodu 10 karakterden uzun olamaz.

Daha fazla bilgi almak için bayinizle ya da sistem yöneticinizle görüşün.

### **Telefon Çağrıları Yapma**

Telsizinizden Telefon Çağrıları yapmak için bu prosedürü uygulayın.

- **1** Aşağıdakilerden birini yapın:
	- Telefon Girişi listesine girmek için programlanmış **Telefon** düğmesine basın.
	- Programlanmış **Tek Tuşla Erişim** düğmesine basın. 3. Adım'a geçin.

**2** ▲ veya ▼ düğmesine basarak ilgili ada veya

kimliğe gidin.Seçmek için (R) düğmesine basın.

Telefon Kişileri ekranında **PTT** düğmesine bastığınızda:

- Bir olumsuz gösterge tonu duyulur.
- Ekranda Arama için OK'e bas bilgisi görüntülenir.

Erişim kodu önceden yapılandırılmamışsa ekranda Eri im Kodu: bilgisi görüntülenir.

**3**

Erişim kodunu girin ve devam etmek için  $\begin{pmatrix} 1 & 0 \\ 0 & 0 \end{pmatrix}$ düğmesine basın.

Erişim veya erişimi kaldırma kodu 10 karakterden uzun olamaz.

**4** Çağrı yapmak için **PTT** düğmesine basın.

Yeşil LED ışıklar yanar. Ekranın sağ üst köşesinde**Telefon Çağrısı** simgesi görüntülenir. İlk metin satırında abone adı görüntülenir. İkinci metin satırında ise çağrı durumu görüntülenir. Çağrı başarılı olursa:

- DTMF Tonu duyulur.
- Telefon kullanıcısının çevirme sesi duyulur.
- İlk metin satırında abone adı görüntülenir.
- Ekranın sağ üst köşesinde **Telefon Çağrısı** simgesi gösterilmeye devam eder.

Çağrı başarısız olursa:

- Bir ton duyulur.
- Ekranda Telf Arama B rısız ve ardından, Eri im Kodu: bilgisi görüntülenir.
- Erişim kodu Kişiler listesinde önceden yapılandırılmışsa telsiziniz çağrıyı başlatmadan önce bulunduğunuz ekrana döner.
- **5** Çağrıyı yanıtlamak için **PTT** düğmesine basın.Dinlemek için **PTT** düğmesini bırakın.
- **6** Çağrı tarafından talep edilirse tuş takımını kullanarak

ekstra rakamlar girin ve devam etmek için düğmesine basın.

**7**

Çağrı tarafından istenen ekstra rakamları girerken çağrı sona ererse telsiziniz çağrıyı başlatmadan önce bulunduğunuz ekrana döner.

Çift Tonlu Çoklu Frekans (DTMF) Tonu duyulur. Telsiziniz önceki ekrana döner.

Çağrıyı sonlandırmak için düğmesine basın.

- **8** Aşağıdakilerden birini yapın:
	- Erişimi kaldırma kodu önceden yapılandırılmadıysa ekranda Eri imi Kaldır Kodu: bilgisi gösterildiğinde erişimi kaldırma

kodunu girin ve devam etmek için  $\begin{pmatrix} 60 \\ 0 \end{pmatrix}$ düğmesine basın.

Telsiz önceki ekrana döner.

• Programlanmış **Tek Tuşla Erişim** düğmesine basın.

**Tek Tuşla Erişim** düğmesine ilişkin giriş boşsa olumsuz bir gösterge tonu duyulur.

DTMF Tonu duyulur ve ekranda Tel Görü mesi Bitiyor bilgisi görüntülenir.

Çağrı başarıyla sonlandırılırsa:

- Bir ton duyulur.
- Ekranda Call Ended (Çğr Son) bilgisi görüntülenir.

Çağrı sonlandırılamazsa telsiz, Telefon Çağrısı ekranına döner. Son iki adımı tekrarlayın veya telefon kullanıcısının çağrıyı sonlandırmasını bekleyin.

### **Kişi Listesini Kullanarak Telefon Çağrıları Yapma**

Telsizinizde Kişi listesini kullanarak Telefon Çağrıları yapmak için buradaki prosedürü uygulayın.

- **1** Menüye erişmek için  $\begin{pmatrix} \mathbb{B} \\ \mathbb{B} \end{pmatrix}$  düğmesine basın.
- **2** ▲ veya ▼ düğmesine basarak Ki iler seçeneğine gidin.Seçmek için  $\begin{pmatrix} \frac{m}{m} \\ \frac{m}{m} \end{pmatrix}$  düğmesine basın.

Ekranda, girişler alfabetik sırada görüntülenir.

**3** ▲ veya ▼ düğmesine basarak ilgili ada veya

kimliğe gidin.Seçmek için (R) düğmesine basın.

Telefon Kişileri ekranında **PTT** düğmesine bastığınızda:

- Bir olumsuz gösterge tonu duyulur.
- Ekranda Arama için OK'e bas bilgisi görüntülenir.

Seçilen giriş boşsa:

- Bir olumsuz gösterge tonu duyulur.
- Ekranda Telefon Ça rısı Geçersiz # bilgisi görüntülenir.
- ▲ veya ▼ ile Telefon Ara seceneğine gidin.

Seçmek için  $\begin{pmatrix} \mathbb{H} \\ \mathbb{R} \end{pmatrix}$  düğmesine basın.

Erişim kodu önceden yapılandırılmamışsa ekranda Eri im Kodu: bilgisi görüntülenir.

#### **5**

Erişim kodunu girin ve devam etmek için ( düğmesine basın.

Erişim veya erişimi kaldırma kodu 10 karakterden uzun olamaz.

İlk metin satırında Ça rı Yapıyor bilgisi görüntülenir. İkinci metin satırında abone adı veya kimliği ve **Telefon Çağrısı** simgesi görüntülenir. Çağrı başarılı olursa:

- DTMF Tonu duyulur.
- Telefon kullanıcısının çevirme sesi duyulur.
- İlk metin satırında abone adı veya kimliği ve **RSSI** simgesi görüntülenir.
- İkinci metin satırında, Tlf Çagr bilgisi ve **Telefon Çağrısı** simgesi görüntülenir.

Çağrı başarısız olursa:

- Bir ton duvulur.
- Ekranda Telf Arama B rısız ve ardından, Eri im Kodu: bilgisi görüntülenir.
- Erişim kodu Kişi listesinde önceden yapılandırılmışsa telsiziniz, çağrı başlatılmadan önce bulunduğunuz ekrana geri döner.

- **6** Çağrıyı yanıtlamak için **PTT** düğmesine basın. **RSSI** simgesi kaybolur.
- **7** Dinlemek için **PTT** düğmesini bırakın.
- **8** Çağrı tarafından talep edilirse tuş takımını kullanarak

ekstra rakamlar girin ve devam etmek için ( düğmesine basın.

Çağrı tarafından istenen ekstra rakamları girerken çağrı sona ererse telsiziniz çağrıyı başlatmadan önce bulunduğunuz ekrana döner.

DTMF Tonu duyulur. Telsiziniz önceki ekrana döner.

**9** Cağrıyı sonlandırmak için düğmesine basın.

**10** Erişimi kaldırma kodu önceden yapılandırılmadıysa ekranda Eri imi Kaldır Kodu: bilgisi

gösterildiğinde erişimi kaldırma kodunu girin ve

devam etmek için (R) düğmesine basın.

Telsiz önceki ekrana döner. DTMF Tonu duyulur ve ekranda Tel Görü mesi Bitiyor bilgisi görüntülenir. Çağrı başarıyla sonlandırılırsa:

- Bir ton duyulur.
- Ekranda Call Ended (Çğr Son) bilgisi görüntülenir.

Çağrı sonlandırılamazsa telsiz, Telefon Çağrısı ekranına döner. adım 9 ve adım 10 adımlarını tekrarlayın veya telefon kullanıcısının çağrıyı sonlandırmasını bekleyin. Telefon Kişileri ekranında PTT düğmesine bastığınızda bir ton duyulur ve ekranda Arama için OK'e bas bilgisi görüntülenir.

Telefon kullanıcısı çağrıyı sonlandırdığında, bir ton duyulur ve ekranda Phone Call Ended (Tel Görüşmesi Bitti) bilgisi görüntülenir.

Telefon Çağrısı tarafından istenen ekstra rakamları girerken çağrı sona ererse telsiziniz çağrıyı başlatmadan önce bulunduğunuz ekrana döner.

### **Ad Aramasını Kullanarak Telefon Çağrıları Yapma**

Ad araması ya da alfasayısal arama yaparak da istediğiniz abone adlarına ulaşabilirsiniz. Bu özellik, sadece Kişiler menüsündeyken kullanılabilir. Telsiz çağrı bağlantısını kurarken **PTT** düğmesini bırakırsanız telsiziniz hiçbir uyarıda bulunmadan bu ekrandan çıkar ve önceki ekrana geri döner. Hedef telsiz mevcut değilse kısa bir ton duyulur ve ekranda Party Not Available (Karşı Taraf Müsait Değil) bilgisi görüntülenir; telsiziniz, telsiz varlığı kontrolünü başlatmadan önceki menüye geri döner. Ad arama işlevini kullanarak telsizinizde Telefon Çağrısı yapmak için bu prosedürü uygulayın.

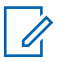

#### **NOT:**

Ad aramasından çıkmak için  $\begin{pmatrix} \frac{\pi}{10} \\ \frac{\pi}{10} \end{pmatrix}$  veya  $\begin{pmatrix} \frac{5}{2} \\ \frac{\pi}{10} \end{pmatrix}$ düğmesine basın. Telsiz çağrı bağlantısını kurarken **PTT** düğmesini bırakırsanız telsiziniz hiçbir uyarıda bulunmadan bu ekrandan çıkar ve önceki ekrana geri döner.

**1**

Menüve erişmek için لَقَا düğmesine basın.

**2** ▲ veya ▼ düğmesine basarak Ki iler seçeneğine gidin.Seçmek için **düğmesine** basın.

Ekranda, girişler alfabetik sırada görüntülenir.

**3** Gerekli adın ilk karakterini girin.

Ekranda yanıp sönen bir imleç görüntülenir.

**4** Gereken adın kalan karakterlerini girin.

Diğer ad araması büyük-küçük harf duyarlı değildir. Aynı ada sahip iki ya da daha fazla giriş varsa ekranda listenin ilk sırasında olan giriş görüntülenir.

İlk metin satırında, girdiğiniz karakterler görüntülenir. Sonraki metin satırlarında, kısa liste halinde arama sonuçları görüntülenir.

**5** Çağrı yapmak için **PTT** düğmesine basın.

Yeşil LED ışıklar yanar. Ekranda hedef kimlik, çağrı türü ve **Telefon Çağrısı** simgesi görüntülenir.

- **6** Konuşma İzni Tonunun bitmesini bekleyin ve mikrofon etkinse anlaşılır biçimde mikrofona doğru konuşun.
- **7** Dinlemek için **PTT** düğmesini bırakın. Hedef telsiz yanıt verdiğinde yeşil LED yanıp söner.
- **8** Kanal Boş Göstergesi özelliği etkinse yayını gönderen telsiz **PTT** düğmesini bıraktığı anda kanalın boş olduğunu ve çağrıyı yanıtlayabileceğinizi gösteren kısa bir uyarı tonu duyarsınız.Çağrıyı yanıtlamak için **PTT** düğmesine basın.

Önceden belirlenen bir süre boyunca herhangi bir ses etkinliği olmazsa çağrı sona erer.Bir ton duyulur.Ekranda Call Ended (Çğr Son) bilgisi görüntülenir.

### **Elle Çevirmeyi Kullanarak Telefon Çağrıları Yapma**

Telsizinizde elle çevirmeyi kullanarak Telefon Çağrıları yapmak için buradaki prosedürü uygulayın.

- **1** Menüye erişmek için  $\begin{bmatrix} \mathbb{R} \\ \mathbb{R} \end{bmatrix}$  düğmesine basın.
- **2** ▲ veya ▼ düğmesine basarak Ki iler seçeneğine gidin.Seçmek için  $\begin{array}{c} \boxed{33} \\ \hline \end{array}$ düğmesine basın.
- **3** ▲ veya ▼ düğmesine basarak Elle Çevirme seçeneğine gidin. Seçmek için düğmesine basın.
- ▲ veya ▼ ile Telefon No seçeneğine gidin.

Seçmek için düğmesine basın.

Ekranda Numara: bilgisi ve yanıp sönen bir imleç görüntülenir.

#### <span id="page-4630-0"></span>**5**

Telefon numarasını girin ve devam etmek için ( düğmesine basın.

Erişim kodu önceden yapılandırılmamışsa ekranda Eri im Kodu: bilgisi ve yanıp sönen bir imleç görüntülenir.

#### **6**

Erişim kodunu girin ve devam etmek için ( düğmesine basın.

Erişim veya erişimi kaldırma kodu 10 karakterden uzun olamaz.

- **<sup>7</sup>** Yeşil LED ışıklar yanar. Ekranın sağ üst köşesinde **Tlf Çagr** simgesi görüntülenir. İlk metin satırında abone adı görüntülenir. İkinci metin satırında ise çağrı durumu görüntülenir. Çağrı başarılı olursa:
	- DTMF Tonu duyulur.
	- Telefon kullanıcısının çevirme sesi duyulur.
	- İlk metin satırında abone adı görüntülenir.
	- Ekranın sağ üst köşesinde **Telefon Çağrısı** simgesi gösterilmeye devam eder.

Çağrı başarısız olursa:

- Bir ton duyulur.
- Ekranda Telf Arama B rısız ve ardından, Eri im Kodu: bilgisi görüntülenir.
- Erişim kodu Kişi listesinde önceden yapılandırılmışsa telsiziniz, çağrı başlatılmadan önce bulunduğunuz ekrana geri döner.
- **8** Çağrıyı yanıtlamak için **PTT** düğmesine basın.
- **9** Dinlemek için **PTT** düğmesini bırakın.
- **10** Çağrı tarafından talep edilirse tuş takımını kullanarak

ekstra rakamlar girin ve devam etmek için  $\begin{bmatrix} 68 \\ 00 \end{bmatrix}$ düğmesine basın.

Çağrı tarafından istenen ekstra rakamları girerken çağrı sona ererse telsiziniz çağrıyı başlatmadan önce bulunduğunuz ekrana döner.

DTMF Tonu duyulur. Telsiziniz önceki ekrana döner.

**11** Çağrıyı sonlandırmak için düğmesine basın.

- **12** Aşağıdakilerden birini yapın:
	- Erişimi kaldırma kodu önceden yapılandırılmadıysa ekranda Eri imi Kaldır Kodu: bilgisi gösterildiğinde erişimi kaldırma

kodunu girin ve devam etmek için ( düğmesine basın. Telsiz önceki ekrana döner.

• Programlanmış **Tek Tuşla Erişim** düğmesine basın.

**Tek Tuşla Erişim** düğmesine ilişkin giriş boşsa olumsuz bir gösterge tonu duyulur.

DTMF Tonu duyulur ve ekranda Tel Görü mesi Bitiyor bilgisi görüntülenir.

Çağrı başarıyla sonlandırılırsa:

- Bir ton duyulur.
- Ekranda Call Ended (Çğr Son) bilgisi görüntülenir.

Çağrı sonlandırılamazsa telsiz, Telefon Çağrısı ekranına döner. [adım 11](#page-4630-0). adımı tekrarlayın veya telefon kullanıcısının çağrıyı sonlandırmasını bekleyin.

### **Programlanabilir Telefon Düğmesiyle Telefon Çağrıları Yapma**

Programlanabilir telefon düğmesiyle telefon çağrısı yapmak için bu prosedürü uygulayın.

- **1** Telefon Girişi listesine girmek için programlanmış **Telefon** düğmesine basın.
- **■** veya ▼ düğmesine basarak ilgili ada veya

kimliğe gidin.Seçmek için **düğmesine** basın.Erişim kodu önceden Kişiler listesinde yapılandırılmamışsa ekranın Eri im Kodu: bilgisi görüntülenir. Erişim kodunu girin ve devam etmek

icin  $\overline{\text{u}^2}$  düğmesine basın.

- Yeşil LED ışıklar yanar. Sağ üst köşede **Telefon Çağrısı** simgesi görünür. İlk metin satırında abone adı görüntülenir. İkinci metin satırında ise çağrı durumu görüntülenir.
- Çağrı bağlantısı başarılı olursa Çift Tonlu Çoklu Frekans (DTMF) tonu duyulur. Telefon kullanıcısının çevirme sesi duyulur. İlk metin satırında abone adı **Telefon Çağrısı** simgesi sağ

üst köşede kalır.İkinci metin satırında çağrı durumu görüntülenir.

- Çağrı bağlantısı başarısız olursa bir ton duyulur ve ekranda Telf Arama B rısız bilgisi görüntülenir. Telsiziniz, Erişim Kodu giriş ekranına döner. Erişim kodu Kişiler listesinde önceden yapılandırılmışsa telsiz çağrıyı başlatmadan önce bulunduğunuz ekrana döner.
- **3** Konuşmak için **PTT** düğmesine basın. Dinlemek için **PTT** düğmesini bırakın.
- **4** Telefon Çağrısı tarafından ekstra basamak istenirse bu basamakları girmek için: Aşağıdakilerden birini yapın:
	- Ekstra rakam girişini başlatmak için tuş takımındaki herhangi bir tuşa basın. Ekranın ilk satırında Ekstra Rakam: bilgisi görüntülenir. Ekranın ikinci satırında yanıp sönen bir imleç görüntülenir. Ekstra basamakları girin ve devam

etmek için düğmesine basın. Çift Tonlu Çoklu Frekans (DTMF) tonu duyulur ve telsiz önceki ekrana geri döner.

- **Tek Tuşla Erişim** düğmesine basın. Çift Tonlu Çoklu Frekans (DTMF) tonu duyulur. **Tek Tuşla Erişim** düğmesine ilişkin giriş boşsa olumsuz bir gösterge tonu duyulur.
- Cağrıyı sonlandırmak için düğmesine basın. Erişimi kaldırma kodu Kişiler listesinde yapılandırılmamışsa ekranın ilk satırında Eri imi Kaldır Kodu: bilgisi görüntülenir. Ekranın ikinci satırında yanıp sönen bir imleç görüntülenir. Erişimi

**5**

噩 kaldırma kodunu girin ve devam etmek için luk düğmesine basın.

- Çift Tonlu Çoklu Frekans (DTMF) tonu duyulur ve ekranda Tel Görü mesi Bitiyor bilgisi görüntülenir.
- Çağrı başarılı bir şekilde kapatılırsa bir ton duyulur ve ekranda Ç r Son görüntülenir.
- Çağrı başarılı bir şekilde sonlandırılamazsa telsiz Tlf Çagr ekranına döner. adım 3 ve adımlarını tekrarlayın veya adım 5 telefon kullanıcısının çağrıyı sonlandırmasını bekleyin.
- Telefon Kişileri ekranında **PTT** düğmesine bastığınızda bir ton duyulur ve ekranda Press OK

to Place Phone Call (Telefon Çağrısı İçin OK'e Bas) bilgisi görüntülenir.

- Telefon kullanıcısı çağrıyı sonlandırdığında, bir ton duyulur ve ekranda Phone Call Ended (Tel Görüşmesi Bitti) bilgisi görüntülenir.
- Telefon Çağrısı tarafından istenen ekstra rakamları girerken çağrı sona ererse telsiziniz çağrıyı başlatmadan önce bulunduğunuz ekrana döner.

**NOT:**

Kanal erişimi sırasında düğmesine basılırsa çağrı denemesi geçersiz kalır ve bir ton duyulur.

Çağrı sırasında, erişimi kaldırma kodu önceden yapılandırılmışken **Tek Tuşla Erişim** düğmesine bastığınızda veya erişimi kaldırma kodunu ekstra rakam olarak girdiğinizde telsiziniz çağrıyı sonlandırmayı dener.

### **Çift Tonlu Çoklu Frekans**

Çift Tonlu Çoklu Frekans (DTMF) özelliği, telsizinizi telefon sistemlerine arabirimi olan telsiz sistemlerinde çalıştırmanızı sağlar.

Tüm telsiz tonlarını ve uyarılarını devre dışı bırakarak DTMF tonunu kapatabilirsiniz. Daha fazla bilgi için bkz. [Telsiz Tonlarını/Uyarılarını Açma veya Kapatma sayfa 213](#page-4422-0).

### **DTMF Çağrıları Başlatma**

Telsizinizden DTMF çağrıları başlatmak için buradaki prosedürü uygulayın.

- **1 PTT** düğmesini basılı tutun.
- **2** Aşağıdakilerden birini yapın:
	- DTMF çağrısı başlatmak için istediğiniz numarayı girin.
	- DTMF çağrısı başlatmak için  $(* \leq)$  düğmesine basın.
	- DTMF cağrısı başlatmak için  $(\pm \sqrt{2})$  düğmesine basın.

### **Telefon Çağrılarını Özel Çağrı Olarak Yanıtlama**

Telsizinizden Özel Çağrı olarak Telefon Çağrılarını yanıtlamak için bu prosedürü uygulayın.

Özel Çağrı olarak bir Telefon Çağrısı aldığınızda:

- Ekranın sağ üst köşesinde **Telefon Çağrısı** simgesi görüntülenir.
- Ekranda çağrı yapanın adı veya Tlf Çagr bilgisi görüntülenir.

Telsizinizde Telefon Çağrısı özelliği etkinleştirilmemişse ekranın ilk satırında Mevcut De il mesajı görüntülenir ve telsiziniz çağrıyı sessize alır. Çağrı sona erdiğinde telsiziniz önceki ekrana döner.

**1** Çağrıyı yanıtlamak için **PTT** düğmesine basın.Dinlemek için **PTT** düğmesini bırakın.

Gağrıyı sonlandırmak için (م) düğmesine basın.

Ekranda Tel Görü mesi Bitiyor bilgisi görüntülenir.

Çağrı başarıyla sonlandırılırsa:

Bir ton duyulur.

**2**

• Ekranda Call Ended (Çğr Son) bilgisi görüntülenir.

Çağrı sonlandırılamazsa telsiz, Telefon Çağrısı ekranına döner. Çağrıyı sonlandırmak için bu adımı tekrarlayın veya telefon kullanıcısının çağrıyı sonlandırmasını bekleyin

### **Telefon Çağrılarını Grup Çağrısı Olarak Yanıtlama**

Telsizinizden Grup Çağrısı olarak Telefon Çağrılarını yanıtlamak için bu prosedürü uygulayın.

Grup Çağrısı olarak bir Telefon Çağrısı aldığınızda:

- Ekranın sağ üst köşesinde **Telefon Çağrısı** simgesi görüntülenir.
- Ekranda grup adı ve Tlf Çagr bilgisi görüntülenir.

Telsizinizde Telefon Çağrısı özelliği etkinleştirilmemişse ekranın ilk satırında Mevcut De il mesajı görüntülenir ve telsiziniz çağrıyı sessize alır.

**1** Çağrıyı yanıtlamak için **PTT** düğmesine basın.Dinlemek için **PTT** düğmesini bırakın.

#### **2** Gağrıyı sonlandırmak için (م) düğmesine basın.

Ekranda Tel Görü mesi Bitiyor bilgisi görüntülenir.

Çağrı başarıyla sonlandırılırsa:

- Bir ton duyulur.
- Ekranda Call Ended (Çğr Son) bilgisi görüntülenir.

Çağrı sonlandırılamazsa telsiz, Telefon Çağrısı ekranına döner. Çağrıyı sonlandırmak için bu adımı tekrarlayın veya telefon kullanıcısının çağrıyı sonlandırmasını bekleyin

### **Telefon Çağrılarını Herkese Çağrı Olarak Yanıtlama**

Herkese Çağrı olarak bir Telefon Çağrısı aldığınızda, bu çağrıyı ancak kanala Herkese Çağrı tipi atandığında yanıtlayabilir veya sonlandırabilirsiniz. Telsizinizden Herkese Çağrı olarak Telefon Çağrılarını yanıtlamak için bu prosedürü uygulayın.

Herkese Çağrı olarak bir Telefon Çağrısı aldığınızda:

- Ekranın sağ üst köşesinde **Telefon Çağrısı** simgesi görüntülenir.
- Ekranda Herkese Ça rı ve Tlf Çagr bilgisi görüntülenir.

Telsizinizde Telefon Çağrısı özelliği etkinleştirilmemişse ekranın ilk satırında Mevcut De il mesajı görüntülenir ve telsiziniz çağrıyı sessize alır.

Çağrı sona erdiğinde telsiziniz önceki ekrana döner.

- **1** Çağrıyı yanıtlamak için **PTT** düğmesine basın.
- **2** Dinlemek için **PTT** düğmesini bırakın.
- **3** Çağrıyı sonlandırmak için (2) düğmesine basın.

Ekranda Tel Görü mesi Bitiyor bilgisi görüntülenir. Çağrı başarıyla sonlandırılırsa:

- Bir ton duyulur.
- Ekranda Herkese Ça rı ve Ç r Son bilgisi görüntülenir.

Çağrı sonlandırılamazsa telsiz, Telefon Çağrısı ekranına döner. adım 3 adımını tekrarlayın veya

telefon kullanıcısının çağrıyı sonlandırmasını bekleyin.

### **Telsiz Çağrılarını Durdurma**

Bu özellik sayesinde, sürmekte olan Grup Çağrısını ya da Özel Çağrıyı durdurarak kanalı yayın için boşaltabilirsiniz. Örneğin, bir telsiz kullanıcı tarafından yanlışlıkla **PTT** düğmesine basılması nedeniyle "takılmış mikrofon" sorunu yaşadığında. Telsiziniz, bu özelliği kullanmanızı sağlayacak şekilde programlanmış olmalıdır. Telsizinizdeki çağrıları durdurmak için bu prosedürü uygulayın.

**1** Programlanmış **Yayın Kesme Uzaktan Devre Dışı Bırakma** düğmesine basın.

Ekranda Uzktn Dv Dı ı bilgisi görüntülenir.

**2** Onay için bekleyin.

İşlem başarılı olursa:

- Bir olumlu gösterge tonu duyulur.
- Ekranda Uzktn Dv Dı ı Ba arılı bilgisi görüntülenir.

İşlem başarısız olursa:

- Bir olumsuz gösterge tonu duyulur.
- Ekranda Uzktn Dv Dı ı Ba arısız bilgisi görüntülenir.

### **NOT:**

Daha fazla bilgi almak için bayinizle ya da sistem yöneticinizle görüşün.

# **Gelişmiş Özellikler**

Bu bölümde, telsizinizde bulunan özelliklerin nasıl çalıştığı açıklanmaktadır.

Bayiniz ya da sistem yöneticiniz, telsizinizi özel ihtiyaçlarınız doğrultusunda özelleştirmiş olabilir. Daha fazla bilgi almak için bayinizle ya da sistem yöneticinizle görüşün.

### **Bluetooth**

Bu özellik sayesinde telsizinizi Bluetooth bağlantısı aracılığıyla Bluetooth özellikli cihazlarla (aksesuar) kullanabilirsiniz. Telsiziniz hem Motorola Solutions'ın hem de piyasada bulunan diğer ticari markaların (COTS) Bluetooth özellikli cihazlarını desteklemektedir.

Bluetooth 10 metrelik (32 fit) bir görüş alanı menzilinde çalışır. Telsiziniz ve Bluetooth özellikli cihazınız arasındaki bu mesafenin engelsiz olması gerekir. Motorola Solutions, yüksek güvenilirlik için telsiz ve aksesuarı ayırmamanızı önerir.

Kapsama alanı sınırlarına yakın olduğunuz durumlarda hem konuşma, hem de ton kalitesi düşecek, sesler "karışık" ve "bozuk" çıkacaktır. Bu sorunu çözerek yeniden net ses alımı sağlamak için telsizinizle Bluetooth özellikli cihazınızı birbirlerine yaklaştırın (tanımlanmış 10 metrelik kapsama alanı içine alın). Telsizinizin Bluetooth işlevinin maksimum gücü, 10 metrelik alan içerisinde 2,5 mW'dir (4 dBm).

Telsiziniz, birbirinden farklı türlerde Bluetooth özellikli cihazlarla aynı anda üç Bluetooth bağlantısı gerçekleştirilmesini destekler. Örneğin kulaklık seti, tarayıcı ve bir Yalnızca PTT Cihazı (POD). Aynı tip Bluetooth özellikli cihazlarla çoklu bağlantı desteklenmemektedir.

Bluetooth özellikli cihazınızın tüm özellikleri hakkında ayrıntılar için Bluetooth özellikli cihazınızın kullanım kılavuzuna bakın.

Telsiziniz, kapsama alanında bulunan en yüksek sinyal gücüne sahip veya önceki bir oturumda bağlanmış olduğu bir Bluetooth özellikli cihaza bağlanır. Bulma ve bağlanma işlemi sırasında Bluetooth özellikli cihazınızı kapatmayın ya da giriş ekranı düğmesine (a) basmayın. Bu eylemler işlemi iptal eder.

### **Bluetooth'u Açık ve Kapalı Konuma Getirme**

Bluetooth'u açıp kapatmak için bu prosedürü uygulayın.

- **1** Menüye erişmek için  $\begin{bmatrix} \mathbb{B} \\ \mathbb{B} \end{bmatrix}$  düğmesine basın.
- $\triangle$  veya  $\blacktriangledown$  ile Bluetooth seçeneğine gidin.

Seçmek için *di*r düğmesine basın.

**3** ▲ veya ▼ ile Durumum seceneğine gidin. Secmek

 $\lim_{n \to \infty} \frac{d}{dx}$  düğmesine basın.

Ekranda On (Açık) ve Off (Kapalı) seçenekleri görüntülenir. Geçerli durum bir ✔ simgesi ile belirtilir.

**4** Aşağıdakilerden birini yapın:

- $\triangle$  veya  $\blacktriangledown$  düğmesine basarak Acık seçeneğine gidin.
- $\triangle$  veya  $\blacktriangledown$  düğmesine basarak Kapalı seçeneğine gidin.

### **Bluetooth Cihazlarına Bağlanma**

Bluetooth cihazlarını bağlamak için bu prosedürü uygulayın.

Bluetooth özellikli cihazınızı açın ve eşleştirme modunda bırakın.

**1** Menüye erişmek için  $\begin{bmatrix} \mathbb{B} \\ \mathbb{B} \end{bmatrix}$  düğmesine basın.

 $2 \triangle$  veya  $\blacktriangledown$  ile Bluetooth seceneğine gidin.

Seçmek için  $\begin{bmatrix} \frac{m}{c} \\ \frac{m}{c} \end{bmatrix}$  düğmesine basın.

- **3** ▲ veya ▼ düğmesine basarak Cihazlar öğesine gidin. Seçmek için **dü** düğmesine basın.
- **4** Aşağıdakilerden birini yapın:
- **İstenen cihaz için**  $\triangle$  **veya**  $\blacktriangledown$  **düğmesine basın.** Seçmek için  $\begin{pmatrix} \mathbb{H} \\ \mathbb{H} \end{pmatrix}$  düğmesine basın.
- Kullanılabilir cihazları bulmak için  $\blacktriangle$  veya  $\blacktriangledown$ düğmesine basarak Cihazları Bul öğesine gidin. İstenen cihaz için  $\triangle$  veya  $\blacktriangledown$  düğmesine

basın. Seçmek için  $\overline{\mathsf{U}}$  düğmesine basın.

**5** A veya ▼ düğmesine basarak Ba lan öğesine

gidin. Seçmek için **dü** düğmesine basın.

Eşleştirmenin tamamlanması için Bluetooth özellikli cihazınızda başka işlemler yapılması gerekebilir. Bluetooth özellikli cihazınızın kullanım kılavuzuna bakın.

Ekranda <Cihaza> Ba lanıyor bilgisi görüntülenir.

Onay için bekleyin. İşlem başarılı olursa:

- Bir olumlu gösterge tonu duyulur.
- Ekranda <Cihaz> Ba landı bilgisi ve **Bluetooth Bağlandı** simgesi görüntülenir.

- Ekranda bağlı cihazın yanında vöğesi görüntülenir. İşlem başarısız olursa:
- Bir olumsuz gösterge tonu duyulur.
- Ekranda Ba lantı Ba arısız bilgisi görüntülenir.

### **Keşfedilebilir Kipinde Bluetooth Cihazlarına Bağlanma**

Bulunabilirlik modundaki Bluetooth cihazlarını bağlamak için bu prosedürü uygulayın.

Bluetooth özellikli cihazınızı açın ve eşleştirme modunda bırakın.

Menüye erişmek için  $\begin{bmatrix} \mathbb{B} \\ \mathbb{B} \end{bmatrix}$  düğmesine basın.

**2** ▲ veya ▼ düğmesine basarak Bluetooth

öğesine gidin. Seçmek için  $\begin{bmatrix} \frac{18}{60} \\ 0 \end{bmatrix}$  düğmesine basın.

**3** ▲ veya ▼ düğmelerine basarak Beni Bul

öğesine gidin. Seçmek için **düğ** düğmesine basın.Telsiz artık programlanan süre boyunca diğer Bluetooth özellikli cihazlar tarafından bulunabilir. Buna, Bulunabilir Kip adı verilir.

Onay için bekleyin. İşlem başarılı olursa:

- Bir olumlu gösterge tonu duyulur.
- Ekranda <Cihaz> Ba landı bilgisi ve **Bluetooth Bağlandı** simgesi görüntülenir.
- Ekranda bağlı cihazın yanında vöğesi görüntülenir. İşlem başarısız olursa:
- Bir olumsuz gösterge tonu duyulur.
- Ekranda Ba lantı Ba arısız bilgisi görüntülenir.

### **Bluetooth Cihazlarının Bağlantısını Kesme**

Bluetooth cihazlarının bağlantısını kesmek için bu prosedürü uygulayın.

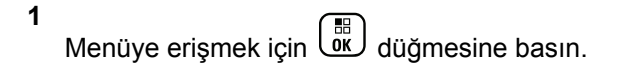

**1**

 $2 \triangle$  veya  $\blacktriangledown$  ile Bluetooth seceneğine gidin. Seçmek için  $\begin{bmatrix} \frac{m}{c} \\ \frac{m}{c} \end{bmatrix}$  düğmesine basın.

**3** ▲ veya ▼ düğmesine basarak Cihazlar öğesine gidin. Seçmek için düğmesine basın.

**4** İstenen cihaz için ▲ veya ▼ düğmesine basın.

Seçmek için  $\begin{bmatrix} \mathbb{B} \\ \mathbb{B} \end{bmatrix}$  düğmesine basın.

**5** ▲ veya ▼ düğmesine basarak Ba lantıyı Kes öğesine gidin. Seçmek için  $\begin{bmatrix} \frac{m}{\alpha} \\ \frac{m}{\alpha} \end{bmatrix}$  düğmesine basın.

Ekranda <Cihaz> B lntı Ksliyor bilgisi görüntülenir.

Onay için bekleyin.

- Bir ton duyulur.
- Ekranda <Cihaz Adı> B lntı Ksldi bilgisi görüntülenir ve **Bluetooth Bağlandı** simgesi kaybolur.
- Bağlı cihazın yanındaki vöğesi kaybolur.

### **Ses Yönlendirmesini Dahili Telsiz Hoparlörü ve Bluetooth Cihazı Arasında Değiştirme**

Ses yönlendirmesini telsizin dahili hoparlörü ve Bluetooth özellikli harici cihaz arasında değiştirmek için bu prosedürü uygulayın.

Programlanmış **Bluetooth Ses Anahtarı** düğmesine basın.

Ekranda aşağıdaki sonuçlardan biri görüntülenir:

- Bir ton duyulur. Ekranda Sesi Telsize Yönlendir bilgisi görüntülenir.
- Bir ton duyulur. Ekranda Sesi Bluetooth'a Yönlendir bilgisi görüntülenir.

### **Cihaz Ayrıntılarını Görüntüleme**

Telsiziniz hakkındaki cihaz ayrıntılarını görüntülemek için bu prosedürü uygulayın.

**1** Menüye erişmek için  $\begin{bmatrix} \overline{\mathbb{G}} & \overline{\mathbb{G}} \end{bmatrix}$  düğmesine basın.

- **2** ▲ veya ▼ ile Bluetooth seceneğine gidin. Seçmek için  $\begin{pmatrix} \frac{18}{100} \\ \frac{1}{100} \end{pmatrix}$  düğmesine basın.
- $3 \nightharpoonup$  veya  $\nightharpoonup$  ile Cihazlar seceneğine gidin. Seçmek için  $\begin{bmatrix} \mathbb{B} \\ \mathbb{B} \end{bmatrix}$  düğmesine basın.
- 4 İstenen cihaz için **A** veya  $\blacktriangledown$  düğmesine basın.

Seçmek için  $\begin{bmatrix} \mathbb{B} \\ \mathbb{B} \end{bmatrix}$  düğmesine basın.

**5**  $\triangle$  veya  $\blacktriangledown$  ile Ayrıntıları Gör seçeneğine gidin. Seçmek için  $\begin{pmatrix} \mathbb{B} \\ 0 \end{pmatrix}$  düğmesine basın.

### **Cihaz Adını Düzenleme**

Kullanılabilir Bluetooth özellikli cihazların adlarını düzenlemek için bu prosedürü uygulayın.

**1** Menüye erişmek için  $\overline{\mathbb{Q}_K^{\mathbb{R}}}$  düğmesine basın.

- $2 \triangle$  veya  $\blacktriangledown$  ile Bluetooth seceneğine gidin. Seçmek için  $\begin{pmatrix} \frac{m}{6K} \\ m \end{pmatrix}$  düğmesine basın.
- **3** ▲ veya ▼ düğmesine basarak Cihazlar öğesine gidin. Seçmek için  $\begin{pmatrix} \mathbb{H} \\ \mathbb{I} \end{pmatrix}$  düğmesine basın.
- **4** İstenen cihaz için ▲ veya ▼ düğmesine basın. Seçmek için  $\begin{bmatrix} \overline{\mathbb{R}} \\ \overline{\mathbb{R}} \end{bmatrix}$  düğmesine basın.
- **5** Ad Düzenle seçeneği için **A** veya  $\blacktriangledown$  düğmesine basın. Seçmek için  $\begin{bmatrix} \frac{18}{6K} \end{bmatrix}$  düğmesine basın.

**6**

Yeni bir cihaz adı girin. Seçmek için  $\begin{pmatrix} \mathbb{B} \\ \mathbb{B} \end{pmatrix}$  düğmesine basın.

Ekranda Device Name Saved (Cihaz Adı Kaydedildi) bilgisi görüntülenir.

### **Cihaz Adını Silme**

Bağlantısı kesilen bir cihazı Bluetooth özellikli cihazlar listesinden silebilirsiniz.

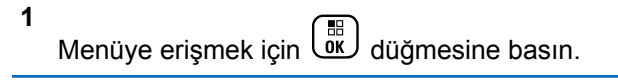

**2**  $\triangle$  veya  $\blacktriangledown$  ile Bluetooth seceneğine gidin. Seçmek için  $\begin{bmatrix} \frac{m}{b} \\ \frac{m}{c} \end{bmatrix}$  düğmesine basın.

**3** A veya ▼ düğmesine basarak Cihazlar öğesine gidin. Seçmek için  $\begin{pmatrix} \mathbb{B} \\ 0 \end{pmatrix}$  düğmesine basın.

- **4** İstenen cihaz için ▲ veya ▼ düğmesine basın. Seçmek için *di* düğmesine basın.
- **5**  $\triangle$  veya  $\blacktriangledown$  ile Sil seceneğine gidin. Secmek için

 $\left[\begin{smallmatrix}111\0K\end{smallmatrix}\right]$  düğmesine basın. Ekranda Cihaz Silindi bilgisi görüntülenir.

### **Bluetooth Mikrofon Kazancı**

düğmesine basın.

Bu özellik kullanıcının bağlı Bluetooth özellikli cihazının mikrofon kazancı değerini kontrol etmesini sağlar.

- **1** Menüye erişmek için  $\begin{bmatrix} \mathbb{B} \\ \mathbb{B} \end{bmatrix}$  düğmesine basın.
- **2** ▲ veya ▼ ile Bluetooth seçeneğine gidin. Seçmek için  $\begin{bmatrix} \frac{m}{c} \\ \frac{m}{c} \end{bmatrix}$  düğmesine basın.
- ▲ veya vei@ düğmesine basarak BT Mik Kazancı seçeneğini görebilirsiniz. Seçmek için w
- **BT Mik Kazancı tipi ve geçerli değerler için**  $\triangle$  **veya**
- **■** düğmesine basın. Seçmek için düğmesine basın. Değerleri buradan düzenleyebilirsiniz.
- **5** Değerleri artırmak ya da azaltmak için  $\triangle$  veya  $\blacktriangledown$ düğmesine basın. Seçmek için  $\begin{pmatrix} 60 \\ 0 \text{K} \end{pmatrix}$  düğmesine basın.

### **Devamlı Bluetooth Bulunabilir Kipi**

Kalıcı Bluetooth Keşfedilebilir Kipi satıcı veya sistem yöneticisi tarafından etkinleştirilmelidir.

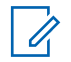

#### **NOT:**

Etkinleştirildiğinde, Bluetooth Menüde **görüntülenmez** ve Bluetooth programlanabilir düğmesinin özelliklerini kullanamazsınız.

Diğer Bluetooth özellikli cihazlar telsizinizi bulabilir ancak telsizinize bağlanamaz. Kalıcı Bluetooth Keşfedilebilir Kipi; özel cihazların, Bluetooth tabanlı konumlama sırasında telsizinizin konumunu kullanmasını sağlar.

## **İç Konum**

**NOT:**

İç Konum özelliği en güncel yazılım ve donanıma sahip modeller için geçerlidir. Daha fazla bilgi almak için bayinizle ya da sistem yöneticinizle görüşün.

İç Konum, telsiz kullanıcılarını takip etmek için kullanılır. İç Konum etkinleştirildiğinde telsiz kısıtlı keşfedilebilir kipte olur. Telsizi bulmak ve konumunu belirlemek için özel işaretlemeler kullanılır.

### **İç Konum Özelliğini Açma veya Kapatma**

İç Konum özelliğini, aşağıdaki işlemlerden birini gerçekleştirerek açabilir veya kapatabilirsiniz.

- Bu özelliğe menüden erişin.
	- a.  $\begin{bmatrix} \frac{18}{100} \\ \frac{1}{200} \end{bmatrix}$ ile menüye erişin düğmesine basın.
	- b.  $\triangle$  ya da  $\blacktriangledown$  ile Bluetooth seçeneğine gidin ve seçmek için  $\begin{pmatrix} \frac{15}{60} \\ 0 \frac{1}{2} \end{pmatrix}$  düğmesine basın.
	- c.  $\triangle$  ya da veya ç Konum seçeneğine gidin ve seçmek için  $\begin{array}{c} \boxed{m} \\ \hline \end{array}$  düğmesine basın.
	- d. İç Konum özelliğini açmak için düğmesine basın.

Ekranda ç Konum Açık bilgisi görüntülenir. Olumlu bir gösterge tonu duyulur. Aşağıdaki senaryolardan biri gerçekleşir:

• Başarılı olursa Giriş ekranında İç Konum Kullanılabilir simgesi görünür.
- Başarısız olursa ekranda Açma lemi Ba arısız bilgisi görüntülenir. Olumsuz gösterge tonu duyulur.
- e. İç Konum özelliğini kapatmak için <sup>Lok</sup> düğmesine basın.

Ekranda ç Konum Kapalı bilgisi görüntülenir. Olumlu bir gösterge tonu duyulur. Aşağıdaki senaryolardan biri gerçekleşir:

- Başarılı olursa Giriş ekranında İç Konum Kullanılabilir simgesi kaybolur.
- Başarısız olursa ekranda Kapatma lemi Ba arısız bilgisi görüntülenir. Olumsuz gösterge tonu duyulur.
- Bu özelliğe programlanmış düğmeyi kullanarak erişin.
	- a. İç Konum özelliğini açmak için programlanmış **İç Konum** düğmesine uzun basın.

Ekranda ç Konum Açık bilgisi görüntülenir. Olumlu bir gösterge tonu duyulur. Aşağıdaki senaryolardan biri gerçekleşir:

- Başarılı olursa Giriş ekranında İç Konum Kullanılabilir simgesi görünür.
- Başarısız olursa ekranda Açma lemi Ba arısız bilgisi görüntülenir. Başarısız olursa olumsuz gösterge tonu duyarsınız.
- b. İç Konum özelliğini kapatmak için programlanmış **İç Konum** düğmesine basın.

Ekranda ç Konum Kapalı bilgisi görüntülenir. Olumlu bir gösterge tonu duyulur. Aşağıdaki senaryolardan biri gerçekleşir:

- Başarılı olursa İç Konum Kullanılabilir simgesi Giriş ekranından kaybolur.
- Başarısız olursa ekranda Kapatma lemi Ba arısız bilgisi görüntülenir. Başarısız olursa olumsuz gösterge tonu duyarsınız.

# **İç Konum İşaretleme Bilgilerine Erişim**

İç Konum işaretleri ile ilgili bilgilere erişmek için bu prosedürü uygulayın.

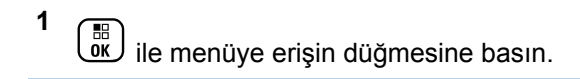

**2**  $\triangle$  ya da  $\triangledown$  ile Bluetooth seceneğine gidin ve seçmek için  $\begin{bmatrix} \mathbb{H} \\ \mathbb{I} \end{bmatrix}$  düğmesine basın.

- **3** A ya da veya ç Konum seçeneğine gidin ve seçmek için  $\begin{pmatrix} \frac{m}{m} \\ \frac{m}{m} \end{pmatrix}$  düğmesine basın.
- ▲ ya da ve düğmesine basarak aretler öğesine gidin ve seçmek için **düğmesine** basın düğmesine basarak seçim yapın.

Ekranda, işaretleme bilgileri görüntülenir.

# **İş Kartları**

Bu özellik telsizinizin gerçekleştirilecek görevleri listeleyen dağıtıcıdan mesajları almasını sağlar.

**NOT:**

Bu özellik kullanıcı gereksinimlerine göre CPS üzerinden özelleştirilebilir. Daha fazla bilgi almak için bayinizle ya da sistem yöneticinizle görüşün.

Farklı İş Kartları içeren iki klasör bulunur:

#### **Görevlerim klasörü**

Oturum açtığınız kullanıcı kimliğine atanan kişiselleştirilmiş İş Kartları.

#### **Paylaşılan Görevler klasörü**

Bir gruba atanmış paylaşılan İş Kartları.

İş Kartları Klasörlerinde sıralamak için İş Kartlarına yanıt verebilirsiniz. Varsayılan olarak, klasörler **Tümü**, **Yeni**, **Başlandı** ve **Tamamlandı** şeklindedir.

**NOT:**

İş Kartları, telsiz kapatıldıktan ve tekrar açıldıktan sonra bile tutulur.

Tüm İş Kartları, **Tümü** klasöründe yer alır. Telsizinizin nasıl programlandığına bağlı olarak İş Kartları öncelik düzeyleri ve ardından alındıkları zamana göre sıralanır. Yeni İş Kartları, son değişiklik durumuna sahip İş Kartları ve en

yüksek önceliğe sahip İş Kartları önce listelenir. Maksimum sayıda İş Kartına ulaşılmasıyla, bir sonraki İş Kartı otomatik olarak telsizinizdeki en son İş Kartının yerini alır. Telsiziniz, telsiz modelinize bağlı olarak maksimum 100 veya 500 İş Kartını destekler. Daha fazla bilgi almak için bayinizle ya da sistem yöneticinizle görüşün. Telsiziniz aynı İş Kartı Kimliğiyle yinelenen İş Kartlarını otomatik olarak tespit ederek siler.

İş Kartlarının önemine göre dağıtımcı kartlara Öncelik Seviyesi ekler. Üç adet öncelik seviyesi vardır: 1. Öncelik, 2. Öncelik ve 3. Öncelik. 1. Öncelik en yüksek önceliktir; 3. Öncelik ise en düşük önceliktir. Ayrıca, önceliği belirtilmemiş İş Kartları da bulunur.

Dağıtımcı aşağıdaki değişiklikleri yaptığında telsiziniz değişikliğe göre güncellenir:

- İş Kartlarının içeriğini değiştirme.
- İş Kartlarına Öncelik Seviyesi ekleme veya bunları düzenleme.
- İş Kartlarını bir klasörden başka bir klasöre taşıma.
- İş Kartını İptal Etme.

# **İş Kartı Klasörüne Erişme**

İş Kartı Klasörüne erişmek için bu prosedürü uygulayın.

- Programlanmış **İş Kartı** düğmesine basın Şu adıma geçin: adım 3.
- Menüye erişmek için  $\begin{pmatrix} \mathbb{B} \\ \mathbb{B} \end{pmatrix}$  düğmesine basın.
- **2** ▲ veya ▼ düğmesine basarak Kartları seçeneğine gidin. Seçmek için  $\begin{bmatrix} \frac{10}{00} \\ 0 \end{bmatrix}$  düğmesine basın.
- **3** ▲ veya ▼ düğmesine basarak istenen klasöre gidin. Seçmek için  $\begin{pmatrix} 1 & 0 \\ 0 & 0 \end{pmatrix}$  düğmesine basın.
- ▲ veya ▼ düğmesine basarak istenen İş Kartına gidin. Seçmek için  $\begin{pmatrix} 18 \\ 00 \end{pmatrix}$  düğmesine basın.

### **Uzak Sunucuda Oturumu Açma veya Kapatma**

Bu özellik, kullanıcı kimliğinizi kullanarak uzak sunucuda oturum açıp kapatmanızı sağlar.

#### **1** Menüye erişmek için  $\begin{bmatrix} \mathbb{B} \\ \mathbb{C} \end{bmatrix}$  düğmesine basın.

**2** ▲ veya ▼ düğmesine basarak Oturum Aç seçeneğine gidin. Seçmek için düğmesine basın.

Zaten oturum açtıysanız menüde Oturumu Kapat seçeneği görüntülenir.

Ekranda, istenen işlemin sürdüğünü belirten geçici bir mini bilgi notu görüntülenir.

**3** Onay için bekleyin.

İşlem başarılı olursa:

- Bir olumlu gösterge tonu duyulur.
- Ekranda olumlu bir mini bilgi notu görüntülenir.
- İşlem başarısız olursa:
- Bir olumsuz gösterge tonu duyulur.
- Ekranda olumsuz bir mini bilgi notu görüntülenir.

# **İş Kartları Oluşturma**

Telsiziniz, bir İş Kartı şablonuna dayanan ve gerçekleştirilmesi gereken görevleri gönderen İş Kartları oluşturabilir.

İş Kartı şablonunu yapılandırmak için CPS programlama yazılımı gerekir.

**1** Menüye erişmek için  $\begin{pmatrix} \mathbb{B} \\ \mathbb{B} \end{pmatrix}$  düğmesine basın.

- 2 ▲ veya ▼ düğmesine basarak Kartları seçeneğine gidin. Seçmek için  $\begin{bmatrix} \frac{m}{0K} \end{bmatrix}$  düğmesine basın.
- **3** ▲ veya ▼ düğmesine basarak Kart Olu tur seçeneğine gidin. Seçmek için düğmesine basın.

## **Bir İş Kartı Şablonu Kullanarak İş Kartları Gönderme**

Telsizinin bir İş Kartı şablonuyla yapılandırıldıysa İş Kartını göndermek için aşağıdaki işlemleri yapın.

**1** Gerekli alan sayısını girmek için tuş takımını

kullanın. Seçmek için  $\begin{pmatrix} \frac{m}{b} \\ 0 \end{pmatrix}$  düğmesine basın.

**2** ▲ veya ▼ düğmesine basarak Alan Durumu

seçeneğine gidin. Seçmek için **düğmesine** basın.

- **3** İlgili seçenek için  $\triangle$  veya  $\blacktriangledown$  düğmesine basın. Seçmek için  $\begin{bmatrix} \mathbb{B} \\ \mathbb{B} \end{bmatrix}$  düğmesine basın.
- **4** veya ▼ düğmesine basarak Gönder seçeneğine gidin. Seçmek için  $\begin{bmatrix} \frac{\pi}{08} \\ \frac{\pi}{18} \end{bmatrix}$  düğmesine basın.

Ekranda, istenen işlemin sürdüğünü belirten geçici bir mini bilgi notu görüntülenir.

**5** Onay için bekleyin.

İşlem başarılı olursa:

- Bir olumlu gösterge tonu duyulur.
- Ekranda olumlu bir mini bilgi notu görüntülenir. İşlem başarısız olursa:
- Bir olumsuz gösterge tonu duyulur.
- Ekranda olumsuz bir mini bilgi notu görüntülenir.

## **Birden Fazla İş Kartı Şablonu Kullanarak İş Kartları Gönderme**

Telsizinin birden fazla İş Kartı şablonuyla yapılandırıldıysa İş Kartlarını göndermek için aşağıdaki işlemleri yapın.

**ilgili seçenek için**  $\triangle$  **veya**  $\blacktriangledown$  **düğmesine basın.** 

Seçmek için  $\begin{bmatrix} \overline{\mathbb{G}} \\ \overline{\mathbb{G}} \end{bmatrix}$  düğmesine basın.

**2** ▲ veya ▼ düğmesine basarak Gönder seçeneğine gidin. Seçmek için düğmesine basın.

Ekranda, istenen işlemin sürdüğünü belirten geçici bir mini bilgi notu görüntülenir.

**3** Onay için bekleyin.

İşlem başarılı olursa:

- Bir olumlu gösterge tonu duyulur.
- Ekranda olumlu bir mini bilgi notu görüntülenir.

İşlem başarısız olursa:

- Bir olumsuz gösterge tonu duyulur.
- Ekranda olumsuz bir mini bilgi notu görüntülenir.

# **İş Kartlarına Yanıt Verme**

Telsizinizden iş kartlarını yanıtlamak için bu prosedürü uygulayın.

- **1** Menüye erişmek için  $\begin{bmatrix} \mathbb{B} \\ \mathbb{B} \end{bmatrix}$  düğmesine basın.
- **2** ▲ veya ♥ düğmesine basarak Kartları seçeneğine gidin. Seçmek için *Lak düğmesine* basın.
- **3** ▲ veya ▼ düğmesine basarak ilgili klasöre gidin.

Seçmek için düğmesine basın.

▲ veya ▼ düğmesine basarak ilgili iş kartına

gidin. Seçmek için düğmesine basın.

#### **5**

Alt menüye erişmek için bir kez daha düğmesine basın.

**Hızlı Yanıt**'a gitmek için karşılık gelen sayı tuşuna (1-9) da basabilirsiniz.

**6**  $\triangle$  veya ▼ düğmesine basarak ilgili iş kartına

gidin. Seçmek için  $\begin{bmatrix} \frac{m}{b} \\ 0 \end{bmatrix}$  düğmesine basın.

Ekranda, istenen işlemin sürdüğünü belirten geçici bir mini bilgi notu görüntülenir.

**7** Onay için bekleyin.

İşlem başarılı olursa:

- Bir olumlu gösterge tonu duyulur.
- Ekranda olumlu bir mini bilgi notu görüntülenir. İşlem başarısız olursa:
- Bir olumsuz gösterge tonu duyulur.
- Ekranda olumsuz bir mini bilgi notu görüntülenir.

# **İş Kartlarını Silme**

Telsizinizden iş kartlarını silmek için bu prosedürü uygulayın.

**1** Aşağıdakilerden birini yapın:

- Programlanmış **İş Kartı** düğmesine basın. Şu adıma geçin: adım 4
- **Menüye erişmek için**  $\begin{bmatrix} 6 & 1 \\ 0 & 0 \end{bmatrix}$  **düğmesine basın.**
- **2** ▲ veya ▼ düğmesine basarak Kartları seceneğine gidin. Seçmek için düğmesine basın.
- **3** ▲ veya ▼ düğmesine basarak istenen klasöre gidin. Seçmek için düğmesine basın.
- ▲ veya ▼ düğmesine basarak Tümü klasörüne gidin. Seçmek için **dü** düğmesine basın.
- **5**  $\triangle$  veya ▼ düğmesine basarak ilgili İş Kartına

gidin. Seçmek için  $\begin{bmatrix} 1 & 1 \\ 0 & 0 \end{bmatrix}$  düğmesine basın.

**6**

İş Kartını görüntülerken tekrar  $\overline{\text{UE}}$  düğmesine basın.

**7** ▲ veya ▼ düğmesine basarak Sil seçeneğine gidin. Seçmek için  $\begin{bmatrix} \frac{m}{b} \\ 0 \end{bmatrix}$  düğmesine basın.

Ekranda, istenen işlemin sürdüğünü belirten geçici bir mini bilgi notu görüntülenir.

**8** Onay için bekleyin.

İşlem başarılı olursa:

- Bir olumlu gösterge tonu duyulur.
- Ekranda olumlu bir mini bilgi notu görüntülenir. İşlem başarısız olursa:
- Bir olumsuz gösterge tonu duyulur.
- Ekranda olumsuz bir mini bilgi notu görüntülenir.

# **Tüm İş Kartlarını Silme**

Telsizinizden tüm iş kartlarını silmek için bu prosedürü uygulayın.

**1** Aşağıdakilerden birini yapın:

- Programlanmış **İş Kartı** düğmesine basın. Şu adıma geçin: adım 3.
- Menüye erişmek için  $\begin{bmatrix} \mathbb{B} \\ \mathbb{B} \end{bmatrix}$  düğmesine basın.
- **2** ▲ veya ▼ düğmesine basarak Kartları seçeneğine gidin. Seçmek için  $\begin{bmatrix} \frac{\overline{a}\overline{b}}{\overline{a}\overline{b}} \end{bmatrix}$  düğmesine basın.
- **3** ▲ veya ▼ düğmesine basarak istenen klasöre gidin. Seçmek için düğmesine basın.
- ▲ veya ▼ düğmesine basarak Tümü klasörüne gidin. Seçmek için **dü** düğmesine basın.
- **5** A veya vei@ düğmesine basarak Hepsini Sil seceneğine gidin. Seçmek için لكلّ düğmesine basın.
- **6** Aşağıdakilerden birini yapın:

 $\triangle$  veya  $\blacktriangledown$  ile Evet seçeneğine gidin. Secmek

için  $\begin{array}{cc} \begin{pmatrix} \mathbb{H} \\ \mathbb{B} \end{pmatrix}$  düğmesine basın. Ekranda olumlu bir mini bilgi notu görüntülenir.

 $\triangle$  veya  $\blacktriangledown$  düğmesine basarak Hayır

seceneğine gidin. Seçmek için  $\begin{bmatrix} \frac{m}{m} \\ m \end{bmatrix}$  düğmesine basın.

Telsiz önceki ekrana döner.

# **Çoklu Saha Kontrolleri**

Bu özellikler ancak geçerli telsiz kanalınız IP Site Connect veya Capacity Plus–Çoklu Saha yapılandırmasının bir parçasıysa geçerlidir.

### **Manuel Saha Araması Başlatma**

Alınan sinyal gücü düşükse daha iyi sinyale sahip başka bir saha bulmak üzere manuel saha araması başlatmak için bu prosedürü uygulayın.

- **1** Aşağıdakilerden birini yapın:
	- Programlanmış **Manuel Saha Gezinme** düğmesine basın. Aşağıdaki adımları atlayın.
- Menüye erişmek için  $\begin{bmatrix} \mathbb{R} \\ \mathbb{R} \end{bmatrix}$  düğmesine basın.
- **2** veya **▼** düğmesine basarak Programlar bölümüne gidin.Seçmek için  $\overline{\mathbb{W}}$  düğmesine basın.
- **3**  $\triangle$  veya  $\blacktriangledown$  düğmesine basarak Telsiz Ayarları bölümüne gidin.Seçmek için  $\begin{bmatrix} \frac{1}{0} & \frac{1}{0} \\ \frac{1}{0} & \frac{1}{0} \end{bmatrix}$ düğmesine basın.
- ▲ veya **▼** düğmesine basarak Saha Gezinme seçeneğine gidin. Seçmek için  $\begin{bmatrix} \frac{18}{00} \\ \frac{1}{20} \end{bmatrix}$  düğmesine basın.
- **5**  $\triangle$  veya  $\blacktriangledown$  ile Aktif Arama seceneğine gidin.

Seçmek için  $\begin{bmatrix} \mathbb{B} \\ \mathbb{B} \end{bmatrix}$  düğmesine basın.

Bir ton duyulur.Yeşil LED yanıp söner.Ekranda Saha Bulunuyor bilgisi görüntülenir.

Telsiz yeni bir saha bulursa:

- Bir olumlu gösterge tonu duyulur.
- LED söner

• Ekranda Saha <Di er Ad> Bulundu bilgisi görüntülenir.

Telsiz yeni bir saha bulamazsa:

- Bir olumsuz gösterge tonu duyulur.
- LED söner.
- Ekranda Kapsam Dı ı bilgisi görüntülenir.

Kapsama alanı içinde yeni bir saha varsa ancak telsiz bu sahaya bağlanamıyorsa:

- Bir olumsuz gösterge tonu duyulur.
- LED söner.
- Ekranda Kanal Me gul bilgisi görüntülenir.

### **Saha Kilidi Açık/Kapalı**

Açıldığında, telsiz yalnızca geçerli sahayı arar. Telsiz, kapatıldığında geçerli sahayla birlikte diğer sahaları da arar.

Programlanmış **Saha Kilidi** düğmesine basın.

**Saha Kilidi** işlevi açıksa:

• Telsizin geçerli sahaya kilitlendiğini belirten bir olumlu gösterge tonu duyulur.

• Ekranda, Site Locked (Saha Kilitlendi) bilgisi görüntülenir.

#### **Saha Kilidi** işlevi kapalıysa:

- Telsizin kilidinin açıldığını belirten bir olumsuz gösterge tonu duyulur.
- Ekranda, Site Unlocked (Saha Kilidi Açıldı) bilgisi görüntülenir.

# **Metin Giriş Konfigürasyonu Yapma**

Telsiziniz farklı metinleri yapılandırmanızı sağlar.

Telsizinize metin girmek için aşağıdaki ayarları yapılandırabilirsiniz:

- Kelime Tahmini
- Kelime Düzelt
- Cümle Byk Hrf
- Kelimelerim

Telsiziniz şu metin girişi yöntemlerini destekler:

- Sayılar
- Simgeler
- Tahmin veya Çok Dokunuşlu
- Dil (Programlanmışsa)

**NOT:**

**1**

İstediğiniz zaman önceki ekrana dönmek için (a) düğmesine basın veya Giriş Ekranına dönmek için

 düğmesine uzun basın. Telsiz, faaliyetsizlik sayacının süresi dolduğunda geçerli ekrandan çıkar.

## **Kelime Tahmini**

Telsiziniz sıklıkla girdiğiniz kelime sıralarını öğrenebilir. Ardından sık kullanılan kelime sırasının ilk kelimesini metin düzenleyiciye girdikten sonra kullanmak isteyebileceğiniz sonraki kelimeyi tamamlar.

Menüye erişmek için  $\begin{bmatrix} \mathbb{R} \\ \mathbb{R} \end{bmatrix}$  düğmesine basın.

**2** ▲ veya ▼ düğmesine basarak Programlar bölümüne gidin. Seçmek için  $\overline{\overset{\mathbb{B}}{\text{ow}}}$  düğmesine basın.

- **3 A** veya  $\blacktriangledown$  düğmesine basarak Telsiz Auarları bölümüne gidin. Seçmek için  $\begin{pmatrix} \mathbb{B} \\ \mathbb{B} \end{pmatrix}$  düğmesine basın.
- ▲ veya ▼ düğmesine basarak Metin Giri i seçeneğine gidin. Seçmek için  $\begin{pmatrix} \mathbb{B} \\ \mathbb{C} \end{pmatrix}$  düğmesine basın.
- **5** A veya ▼ düğmesine basarak Kelime Tahmin seçeneğine gidin. Seçmek için  $\begin{pmatrix} 68 \\ 0 \text{K} \end{pmatrix}$  düğmesine basın.
- **6** Aşağıdakilerden birini yapın:
	- **Kelime Tahmin özelliğini etkinleştirmek için** düğmesine basın. Etkinse Etkin yazısının vanında √ simgesi görüntülenir.
	- Mikrofon Dinamik Distorsiyon Kontrolünü devre

dışı bırakmak için düğmesine basın. Devre dışı bırakılmışsa Etkin yazısının yanındaki v simgesi kaybolur.

## **Cümle Byk Hrf**

Bu özellik her yeni cümlenin ilk kelimesinin ilk harfini otomatik olarak büyük harf yapmak için kullanılır.

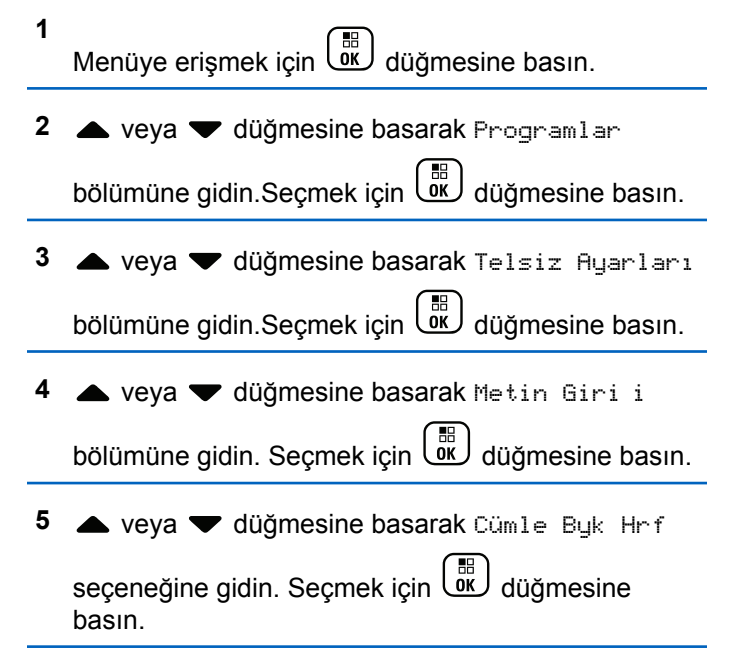

**6** Aşağıdakilerden birini yapın:

- Cümle Büyük Harf özelliğini etkinleştirmek için  $\begin{bmatrix} 1 & 1 \\ 0 & 1 \end{bmatrix}$  düğmesine basın. Etkinse Etkin yazısının yanında √ simgesi görüntülenir.
- Cümle Büyük Harf özelliğini devre dışı bırakmak

için düğmesine basın. Devre dışı bırakılmışsa Etkin yazısının yanındaki  $\checkmark$  simgesi kaybolur.

# **Özel Kelimeleri Görüntüleme**

Telsizinizin dahili sözlüğüne özel kelimeler ekleyebilirsiniz. Telsiziniz bu kelimelerin bulunduğu bir liste oluşturacaktır.

- **1** Menüye erişmek için  $\overline{\text{out}}$  düğmesine basın.
- **2** ▲ veya ▼ düğmesine basarak Programlar

bölümüne gidin.Seçmek için düğmesine basın.

**3** ▲ veya ▼ düğmesine basarak Telsiz Ayarları

bölümüne gidin.Seçmek için *لكلّ*قا düğmesine basın.

<sup>4</sup> ▲ veya ▼ düğmesine basarak Metin Giri i bölümüne gidin. Seçmek için  $\begin{bmatrix} \mathbb{B} \\ \mathbb{B} \end{bmatrix}$  düğmesine basın.

- $5 \triangle$  veya  $\blacktriangledown$  ile Kelimelerim seceneğine gidin. Seçmek için  $\begin{bmatrix} \frac{m}{m} \\ \frac{m}{m} \end{bmatrix}$  düğmesine basın.
- **6** △ veya ▼ ile Kelime Listesi seçeneğine gidin.

Seçmek için  $\begin{bmatrix} \mathbb{B} \\ \mathbb{B} \end{bmatrix}$  düğmesine basın.

Ekranda özel kelimeler listesi görüntülenir.

## **Özel Kelimeleri Düzenleme**

Telsizinize kaydedilen özel kelimeleri düzenleyebilirsiniz

**1** Menüye erişmek için  $\begin{bmatrix} \frac{m}{m} \\ m \end{bmatrix}$  düğmesine basın. **2** ▲ veya ▼ düğmesine basarak Programlar bölümüne gidin.Seçmek için  $\overline{\overset{\mathbb{R}}{\text{ow}}}$  düğmesine basın.

- **3 A** veya  $\blacktriangledown$  düğmesine basarak Telsiz Ayarları bölümüne gidin.Seçmek için düğmesine basın.
- ▲ veya ▼ düğmesine basarak Metin Giri i bölümüne gidin. Seçmek için düğmesine basın.
- $\triangle$  veya  $\blacktriangledown$  ile Kelimelerim seçeneğine gidin. Seçmek için  $\begin{bmatrix} \overline{\mathbb{R}} \\ \overline{\mathbb{R}} \end{bmatrix}$  düğmesine basın.
- **6** ▲ veya ▼ ile Kelime Listesi seçeneğine gidin.

Seçmek için  $\begin{bmatrix} \frac{1}{\alpha} \\ \frac{1}{\alpha} \end{bmatrix}$  düğmesine basın.

Ekranda özel kelimeler listesi görüntülenir.

**İstenen kelime için ▲ veya ▼ düğmesine basın.** 

Seçmek için  $\begin{bmatrix} 1 & 1 \\ 0 & 0 \end{bmatrix}$  düğmesine basın.

**8 ▲** veya ▼ ile Düzenle seçeneğine gidin. Seçmek  $\lim_{\omega \to 0} \left( \frac{\pi}{\omega} \right)$  düğmesine basın.

- **9** Özel kelimenizi düzenlemek için tuş takımını kullanın.
	- Bir karakter sola gitmek için  $\blacktriangleleft$  düğmesine basın.
	- Bir karakter sağa gitmek için  $\blacktriangleright$  düğmesine basın.
	- Yanlış yazılan karakterleri silmek için  $(*\leq)$ düğmesine basın.
	- Metin girişi yöntemini değiştirmek için (# 5) düğmesine uzun basın.

#### **10**

Özel kelimeniz tamamlandığında bir kere ( düğmesine basın.

Ekranda özel kelimenizin kaydedildiğini onaylayan geçici bir mini bilgi notu görüntülenir.

- Özel kelime kaydedilirse bir ton duyulur ve ekranda olumlu bir mini bilgi notu görüntülenir.
- Özel kelime kaydedilmezse düşük bir ton duyulur ve ekranda olumsuz bir mini bilgi notu görüntülenir.

## **Özel Kelime Ekleme**

Dahili telsiz sözlüğüne özel kelimeler ekleyebilirsiniz.

- **1** Menüye erişmek için  $\begin{bmatrix} \frac{m}{m} \\ m \end{bmatrix}$  düğmesine basın.
- **2** ▲ veya ▼ düğmesine basarak Programlar

bölümüne gidin.Seçmek için  $\overline{\text{out}}$  düğmesine basın.

- **3** ▲ veya ▼ düğmesine basarak Telsiz Ayarları bölümüne gidin.Seçmek için  $\begin{bmatrix} \mathbb{B} \\ \mathbb{C} \end{bmatrix}$  düğmesine basın.
- **▲ veya ♥ düğmesine basarak** Metin Giri i

bölümüne gidin. Seçmek için  $\begin{bmatrix} \mathbb{B} \\ \mathbb{B} \end{bmatrix}$  düğmesine basın.

**5**  $\triangle$  veya  $\blacktriangledown$  ile Kelimelerim seceneğine gidin.

Seçmek için  $\begin{bmatrix} \frac{m}{m} \\ \frac{m}{m} \end{bmatrix}$  düğmesine basın.

**6** ▲ veya vdüğmesine basarak Yeni Klm Ekle öğesine gidin. Seçmek için  $\begin{bmatrix} \frac{1}{bR} \\ 0 \end{bmatrix}$  düğmesine basın. Ekranda özel kelimeler listesi görüntülenir.

- **7** Özel kelimenizi düzenlemek için tuş takımını kullanın.
	- Bir karakter sola gitmek için  $\blacktriangleleft$  düğmesine basın.
	- Bir karakter sağa gitmek için  $\blacktriangleright$  düğmesine basın.
	- Yanlış yazılan karakterleri silmek için  $(* \leq)$ düğmesine basın.
	- Metin girişi yöntemini değiştirmek için (# 5) düğmesine uzun basın.

**8**

Özel kelimeniz tamamlandığında bir kere ( düğmesine basın.

Ekranda özel kelimenizin kaydedildiğini onaylayan geçici bir mini bilgi notu görüntülenir.

- Özel kelime kaydedilirse bir ton duyulur ve ekranda olumlu bir mini bilgi notu görüntülenir.
- Özel kelime kaydedilmezse düşük bir ton duyulur ve ekranda olumsuz bir mini bilgi notu görüntülenir.

# **Özel Kelimeleri Silme**

Telsizinize kaydedilen özel kelimeleri silmek için bu prosedürü uygulayın.

- **1** Menüye erişmek için  $\begin{bmatrix} \overline{\mathbb{R}} \\ \overline{\mathbb{R}} \end{bmatrix}$  düğmesine basın.
- **2** veya **▼** düğmesine basarak Programlar

bölümüne gidin.Seçmek için düğmesine basın.

**3**  $\triangle$  veya  $\blacktriangledown$  düğmesine basarak Telsiz Ayarları

bölümüne gidin.Seçmek için  $\begin{bmatrix} \mathbb{B} \\ \mathbb{B} \end{bmatrix}$  düğmesine basın.

**▲ veya ▼ düğmesine basarak** Metin Giri i bölümüne gidin. Seçmek için  $\overline{\mathbb{G}}$  düğmesine basın.

- **5** ▲ veya ▼ ile Kelimelerim seceneğine gidin. Seçmek için  $\begin{bmatrix} \overline{\mathbb{B}} \\ \overline{\mathbb{B}} \end{bmatrix}$  düğmesine basın.
- **6** İstenen kelime için  $\triangle$  veya  $\blacktriangledown$  düğmesine basın. Seçmek için  $\begin{bmatrix} \frac{m}{m} \\ \frac{m}{m} \end{bmatrix}$  düğmesine basın.
- **7** ▲ veya ▼ ile Sil seçeneğine gidin. Seçmek için  $\left[\begin{smallmatrix} 1\0\ \end{smallmatrix}\right]$ düğmesine basın.
- **8** Aşağıdakilerden birini seçin.
	- Giri Silinsin Mi? ekranında  $\begin{pmatrix} 1\text{R} \\ 0\text{R} \end{pmatrix}$  düğmesine basarak Evet seçeneğini belirleyin. Ekranda, Entry Deleted (Giriş Silindi) bilgisi görüntülenir.
	- $\triangle$  veya  $\blacktriangledown$  ile Hayır seçeneğine gidin. Önceki ekrana dönmek için  $\begin{bmatrix} 6K \\ 0K \end{bmatrix}$  düğmesine basın.

# **Tüm Özel Kelimeleri Silme**

Telsizinizin dahili sözlüğünden tüm özel kelimeleri silmek için bu prosedürü uygulayın.

- **1** Menüye erişmek için  $\begin{bmatrix} \mathbb{B} \\ \mathbb{B} \end{bmatrix}$  düğmesine basın.
- ▲ veya **▼** düğmesine basarak Programlar

bölümüne gidin.Seçmek için **düğmesine basın.** 

- **3** ▲ veya ▼ düğmesine basarak Telsiz Ayarları bölümüne gidin.Seçmek için  $\begin{bmatrix} \overline{a} \\ b \end{bmatrix}$  düğmesine basın.
- ▲ veya ▼ düğmesine basarak Metin Giri i bölümüne gidin. Seçmek için  $\begin{bmatrix} \mathbb{B} \\ \mathbb{B} \end{bmatrix}$  düğmesine basın.
- **5**  $\triangle$  veya  $\blacktriangledown$  ile Kelimelerim seçeneğine gidin. Seçmek için  $\begin{bmatrix} \overline{\mathbb{B}} \\ \overline{\mathbb{B}} \end{bmatrix}$  düğmesine basın.
- **6** A veya <del>V</del> düğmesine basarak Hepsini Sil öğesine gidin.Seçmek için  $\begin{pmatrix} \frac{m}{m} \\ m \end{pmatrix}$  düğmesine basın.
- **7** Aşağıdakilerden birini yapın:
- Giri Silinsin Mi? ekranında الله düğmesine basarak Evet seçeneğini belirleyin. Ekranda Kayıt Silindi bilgisi gösterilir.
- Önceki ekrana dönmek için  $\triangle$  veya  $\blacktriangledown$  ile

Hayır seçeneğine gidin. Seçmek için ( düğmesine basın.

## **Talkaround**

Bu özellik, yineleyicinizin çalışmadığı ya da telsiziniz yineleyicinin kapsama alanı dışında ancak diğer telsizlerin konuşma kapsamında bulunduğu durumlarda haberleşmeye devam etmenizi sağlar.

Talkaround ayarı telsiz kapatıldıktan sonra da korunur.

#### **NOT:**

Bu özellik Capacity Plus - Tek Saha, Capacity Plus - Çoklu Saha ve aynı frekanstaki Halk Bandı Radyo kanallarında geçerli değildir.

## **Yineleyici ve Talkaround Kipleri Arasında Geçiş Yapma**

Telsizinizde Yineleyici ve Talkaround kipleri arasında geçiş yapmak için buradaki prosedürü uygulayın.

- **1** Aşağıdakilerden birini yapın:
	- Programlanmış **Yineleyici/Talkaround** düğmesine basın. Aşağıdaki adımları atlayın.
	- **Menüye erişmek için düğmesine basın.**
- **2** veya ▼ düğmesine basarak Programlar

bölümüne gidin.Seçmek için  $\begin{bmatrix} \frac{m}{m} \\ \frac{m}{m} \end{bmatrix}$ düğmesine basın.

**3**  $\triangle$  veya  $\blacktriangledown$  düğmesine basarak Telsiz Ayarları

bölümüne gidin.Seçmek için **düğmesine basın.** 

**4** ▲ veya ▼ ile Talkaround seceneğine gidin.

Seçmek için  $\begin{pmatrix} \mathbb{H} \\ \mathbb{R} \end{pmatrix}$  düğmesine basın.

Etkinse Etkin yazısının yanında  $\checkmark$  simgesi görüntülenir.Devre dışı bırakılmışsa Etkin yazısının yanındaki √ simgesi kaybolur.

Ekran otomatik olarak önceki ekrana döner.

# **İzleme Özelliği**

İzleme özelliği, yayın yapmadan önce kanalın boş olduğundan emin olmak için kullanılır.

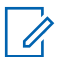

**NOT:**

Bu özellik Capacity Plus - Tek Saha ve Capacity Plus - Çoklu Saha için geçerli değildir.

# **Kanalları İzleme**

Kanalları izlemek için bu prosedürü uygulayın.

**1** Programlanmış **İzleme** düğmesine uzun basın.

Ekranda **İzleme** simgesi görünür ve LED ışığı devamlı olarak sarı yanar.

İzlenen kanalda etkinlik mevcutsa:

- Ekranda, **İzleme** simgesi görüntülenir.
- Telsiz etkinliğini duyarsınız veya tamamen sessizdir.
- Sarı LED yanar.

İzlenen kanal boşsa "beyaz gürültü" duyarsınız.

**2** Konuşmak için **PTT** düğmesine basın. Dinlemek için **PTT** düğmesini bırakın.

# **Devamlı İzleme**

Devamlı İzleme özelliği, seçilen bir kanalın etkinliğini sürekli olarak izlemek için kullanılır.

## **Devamlı İzlemeyi Açma veya Kapatma**

Telsizinizde Devamlı İzleme özelliğini açmak veya kapatmak için buradaki prosedürü uygulayın.

> Programlanmış **Devamlı İzleme** düğmesine basın. Telsiz bu kipe girdiğinde:

• Bir uyarı tonu duyulur.

- Sarı LED yanar.
- Ekranda, Devamlı zleme Açık bilgisi ve **İzleme** simgesi görüntülenir.

Telsiz bu kipten çıktığında:

- Bir uyarı tonu duyulur.
- Sarı LED söner.
- Ekranda Devamlı zleme Kapalı bilgisi görüntülenir.

## **Ana Kanal Hatırlatıcısı**

Bu özellik, telsiz belirli bir süre ana kanala ayarlı olmadığında bir hatırlatıcı sağlar.

Bu özellik CPS üzerinden etkinleştirilmişse telsiziniz bir süreliğine ana kanala ayarlanmadığında düzenli aralıklarla şu durum oluşur:

- Ana Kanal Hatırlatıcısı tonu ve anonsu duyulur.
- Ekranın ilk satırında Ana Kanal bilgisi görüntülenir.
- İkinci satırda Olmayan bilgisi görüntülenir.

Aşağıdaki işlemlerden birini gerçekleştirerek hatırlatıcıya yanıt verebilirsiniz:

- Programlanabilir düğmeyi kullanarak hatırlatıcıyı geçici olarak sessize alma.
- Programlanabilir düğmeyi kullanarak yeni bir ana kanal ayarlama.

### **Ana Kanal Hatırlatıcısını Susturma**

Ana Kanal Hatırlatıcısı duyulduğunda hatırlatıcının sesini geçici olarak kapatabilirsiniz.

> **Ana Kanal Hatırlatıcıyı Sessize Al** programlanabilir düğmesine basın.

Ekranın ilk satırında HCR, ikinci satırında Sessiz ifadesi görüntülenir.

### **Yeni Ana Kanal Ayarlama**

Ana Kanal Hatırlatıcısı duyulduğunda yeni bir ana kanal ayarlayabilirsiniz.

**1** Aşağıdakilerden birini yapın:

• Geçerli kanalı yeni Ana Kanal olarak ayarlamak için programlanabilir **Ana Kanalı Sıfırla** düğmesine basın. Aşağıdaki adımları atlayın. Ekranın ilk satırında kanal adı, ikinci satırında Yeni Ana Kanal ifadesi gösterilir.

Menüye erişmek için düğmesine basın.

**2** ▲ veya ▼ düğmesine basarak Programlar bölümüne gidin.Seçmek için  $\begin{bmatrix} \mathbb{B} \\ \mathbb{C} \end{bmatrix}$  düğmesine basın.

**3 A** veya  $\blacktriangledown$  düğmesine basarak Telsiz Ayarları bölümüne gidin.Seçmek için düğmesine basın.

**4** ▲ veya ▼ düğmesine basarak Ana Kanal bölümüne gidin. Seçmek için  $\begin{bmatrix} \frac{1}{6K} \\ \frac{1}{6K} \end{bmatrix}$  düğmesine basın. **5** A veya ▼ düğmesine basarak istenilen yeni ana kanal adına gidin. Seçmek için  $\begin{pmatrix} 1 & 0 \\ 0 & \cdots \end{pmatrix}$  düğmesine basın.

Ekranda, seçilen ana kanal adının yanında gösterilir.

## **Telsiz Kontrolü**

Bu özellik, sistemde başka bir telsizin aktif olup olmadığını telsiz kullanıcısını rahatsız etmeden tespit etmenize olanak tanır. Hedef telsizde sesli ya da görsel bir bildirim yapılmaz. Bu özellik, sadece abone adları ya da kimlikleri için geçerlidir. Telsiziniz, bu özelliği kullanmanızı sağlayacak şekilde programlanmış olmalıdır.

## **Telsiz Kontrolleri Gönderme**

Telsizinizden telsiz kontrolleri göndermek için buradaki prosedürü uygulayın.

**1** Programlanmış **Telsiz Kontrolü** düğmesine basın.

**2** ▲ veya ▼ düğmesine basarak ilgili ada veya

kimliğe gidin.Seçmek için (R) düğmesine basın.

Ekranda, istenen işlemin sürdüğünü belirten geçici bir mini bilgi notu görüntülenir.Yeşil LED ışıklar yanar.

Onay için bekleyin.

Telsiz onay beklerken düğmesine basarsanız bir ton duyulur, telsiz tüm denemeleri sonlandırır ve Telsiz Kontrolü kipinden çıkar.

İşlem başarılı olursa:

- Bir olumlu gösterge tonu duyulur.
- Ekranda olumlu bir mini bilgi notu görüntülenir. İşlem başarısız olursa:
- Bir olumsuz gösterge tonu duyulur.
- Ekranda olumsuz bir mini bilgi notu görüntülenir.

Telsiz, abone adı ya da kimliği ekranına döner.

# **Uzaktan İzleme**

Bu özellik, abone adı veya kimliğiyle hedef telsizin mikrofonunu açmak için kullanılır. Bu özelliği hedef telsiz civarındaki her türlü işitilebilir faaliyeti uzaktan izlemek için kullanabilirsiniz.

İki tip Uzaktan İzleme vardır:

- Kimlik Doğrulamasız Uzaktan İzleme
- Kimlik Doğrulamalı Uzaktan İzleme.

Kimlik Doğrulamalı Uzaktan İzleme satın alınabilir bir özelliktir. Kimlik Doğrulamalı Uzaktan İzleme özelliğinde, telsiziniz bir hedef telsizin mikrofonunu açtığında doğrulama gerekir.

Telsiziniz, bu özelliği Kullanıcı Kimliği Doğrulamalı bir hedef telsizde başlattığında, parola gerekir. Hedef telsiz için parola, CPS üzerinden önceden programlanmıştır.

Hem telsiziniz hem de hedef telsiz bu özelliği kullanmanızı sağlayacak şekilde programlanmış olmalıdır.

Programlanan sürenin sonunda ya da hedef telsizde kullanıcı herhangi bir işlem yaptığında bu özellik durur.

## **Uzaktan İzleme Başlatma**

Telsizinizde Uzaktan İzleme özelliğini başlatmak için buradaki prosedürü uygulayın.

- **1** Programlanmış **Uzaktan İzleme** düğmesine basın.
- **2** ▲ veya ▼ düğmesine basarak ilgili ada veya kimliğe gidin.
- **3**

Seçmek için  $\begin{pmatrix} 18 \\ 0 \end{pmatrix}$  düğmesine basın. Aşağıdaki senaryolardan biri gerçekleşir:

- Ekranda, istenen işlemin sürdüğünü belirten geçici bir mini bilgi notu görüntülenir. Yeşil LED ışıklar yanar.
- Parola ekranı görünür.

Parolayı girin. Devam etmek için  $\begin{bmatrix} \mathbb{B} \\ \mathbb{B} \end{bmatrix}$  düğmesine basın.

• Parola doğruysa ekranda istenen işlemin sürdüğünü belirten geçici bir mini bilgi notu görüntülenir. Yeşil LED ışıklar yanar.

- Parola yanlışsa ekranda olumsuz bir mini bilgi notu görüntülenir ve önceki ekrana geri dönülür.
- **4** Onay için bekleyin.

İşlem başarılı olursa:

- Bir olumlu gösterge tonu duyulur.
- Ekranda olumlu bir mini bilgi notu görüntülenir.
- İzlenen telsizin sesi, programlanan bir süre boyunca çalmaya başlar ve ekranda Uzktn. zleme bilgisi görüntülenir. Zamanlayıcının süresi dolduğunda telsiz, bir uyarı tonu verir ve LED söner.

İşlem başarısız olursa:

- Bir olumsuz gösterge tonu duyulur.
- Ekranda olumsuz bir mini bilgi notu görüntülenir.

### **Kişi Listesini Kullanarak Uzaktan İzleme Başlatma**

Telsizinizde Kişi listesini kullanarak Uzaktan İzleme başlatmak için buradaki prosedürü uygulayın.

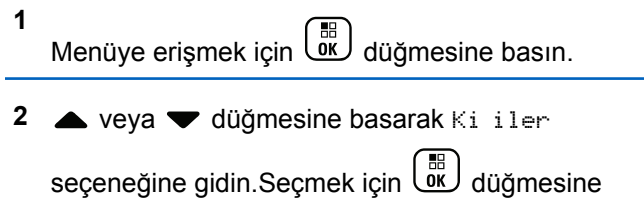

basın.

**3** ▲ veya ▼ düğmesine basarak ilgili ada veya

kimliğe gidin.Seçmek için (R) düğmesine basın.

- **4** veya ▼ ile Uzaktan zlm. seçeneğine gidin.
- **5** Seçmek için  $\overline{\mathbb{Q}}$ düğmesine basın. Aşağıdaki senaryolardan biri gerçekleşir:
	- Ekranda, istenen işlemin sürdüğünü belirten geçici bir mini bilgi notu görüntülenir. Yeşil LED ışıklar yanar.
	- Parola ekranı görünür.

Parolayı girin. Devam etmek için düğmesine basın.

- Parola doğruysa ekranda istenen işlemin sürdüğünü belirten geçici bir mini bilgi notu görüntülenir. Yeşil LED ışıklar yanar.
- Parola yanlışsa ekranda olumsuz bir mini bilgi notu görüntülenir ve önceki ekrana geri dönülür.
- **6** Onay için bekleyin.

İşlem başarılı olursa:

- Bir olumlu gösterge tonu duyulur.
- Ekranda olumlu bir mini bilgi notu görüntülenir.
- İzlenen telsizin sesi, programlanan bir süre boyunca çalmaya başlar ve ekranda Uzktn. Monitor (Uzktn İzleme) bilgisi görüntülenir. Zamanlayıcının süresi dolduğunda telsiz, bir uyarı tonu verir ve LED söner.

İşlem başarısız olursa:

- Bir olumsuz gösterge tonu duyulur.
- Ekranda olumsuz bir mini bilgi notu görüntülenir.

## **Elle Çevirmeyi Kullanarak Uzaktan İzleme Başlatma**

Telsizinizde elle çevirmeyi kullanarak Uzaktan İzleme başlatmak için buradaki prosedürü uygulayın.

**1** Menüye erişmek için  $\begin{bmatrix} \frac{\overline{a}^{\mathbb{H}}}{\overline{a} & \mathbb{H} \end{bmatrix}$  düğmesine basın.

- **2** ▲ veya ▼ düğmesine basarak Ki iler seceneğine gidin. Seçmek için *لقا* düğmesine basın.
- **3** ▲ veya ▼ düğmesine basarak Elle Çevirme seceneğine gidin. Seçmek için لكلّها düğmesine basın.
- ▲ veya ▼ ile Telsiz Numarası seçeneğine

gidin. Seçmek için  $\begin{bmatrix} \mathbb{R} \\ \mathbb{R} \end{bmatrix}$  düğmesine basın.

**5** Aşağıdakilerden birini yapın:

- Abone adını veya kimliğini girin ve devam etmek için  $\begin{pmatrix} \frac{18}{100} \\ \frac{1}{200} \end{pmatrix}$  düğmesine basın.
- Önceden çevrilmiş kimliği girin ve devam etmek  $\lim_{\text{icin}} \left( \frac{m}{\omega k} \right)$  düğmesine basın.
- $6 \triangle$  veya  $\blacktriangledown$  ile Uzaktan zlm. seceneğine gidin.

**7** Seçmek için düğmesine basın. Aşağıdaki senaryolardan biri gerçekleşir:

- Ekranda, istenen işlemin sürdüğünü belirten geçici bir mini bilgi notu görüntülenir. Yeşil LED ışıklar yanar.
- Parola ekranı görünür.

Parolayı girin. Devam etmek için  $\begin{bmatrix} \frac{1}{0} \\ 0 \end{bmatrix}$  düğmesine basın.

• Parola doğruysa ekranda istenen işlemin sürdüğünü belirten geçici bir mini bilgi notu görüntülenir. Yeşil LED ışıklar yanar.

- Parola yanlışsa ekranda olumsuz bir mini bilgi notu görüntülenir ve önceki ekrana geri dönülür.
- **8** Onay için bekleyin.

İşlem başarılı olursa:

- Bir olumlu gösterge tonu duyulur.
- Ekranda olumlu bir mini bilgi notu görüntülenir.
- İzlenen telsizin sesi, programlanan bir süre boyunca çalmaya başlar ve ekranda Uzktn. Monitor (Uzktn İzleme) bilgisi görüntülenir. Zamanlayıcının süresi dolduğunda telsiz, bir uyarı tonu verir ve LED söner.

İşlem başarısız olursa:

- Bir olumsuz gösterge tonu duyulur.
- Ekranda olumsuz bir mini bilgi notu görüntülenir.

## **Tarama Listeleri**

Tarama listeleri bireysel kanallar veya gruplar için oluşturulur ve bu kanallara veya gruplara atanır. Telsiziniz, geçerli kanalın veya grubun tarama listesinde belirtilen

Telsiziniz her listede maksimum 16 üye olacak şekilde 250 adede kadar tarama listesini destekler. Her tarama listesi, hem analog hem de dijital girişleri destekler.

Tarama listesini düzenleyerek kanal ekleyebilir, silebilir ve öncelik verebilirsiniz.

Ön Panelden Programlama özelliğini kullanarak telsizinize yeni tarama listeleri ekleyebilirsiniz. Daha fazla bilgi için bkz. [Ön Panel Programlama sayfa 201.](#page-4410-0)

**Öncelik** simgesi, ayarlanmışsa üye adının sol tarafında görünür ve üyenin 1. Öncelikli veya 2. Öncelikli kanal listesinden hangisinde olduğunu gösterir. Bir tarama listesinde birden fazla 1. Öncelikli ya da 2. Öncelikli kanal bulunamaz. Öncelik **Yok** olarak ayarlanmışsa hiçbir **Öncelik** simgesi görünmez.

**NOT:**

Bu özellik Capacity Plus'ta geçerli değildir.

### **Tarama Listesindeki Girişleri Görüntüleme**

Telsizinizin Tarama listesindeki girişleri görüntülemek için buradaki prosedürü uygulayın.

- **1** Menüye erişmek için  $\begin{bmatrix} \mathbb{B} \\ \mathbb{B} \end{bmatrix}$  düğmesine basın.
- **2** ▲ veya ▼ düğmesine basarak Tarama seçeneğine gidin. Seçmek için düğmesine basın.
- **3** ▲ veya ▼ düğmesine basarak Tarama Listesi seçeneğine gidin. Seçmek için *لo*قا düğmesine basın.
- **4** Listedeki üyeleri tek tek görüntülemek için **A** veya düğmesine basın.

### **Ad Aramasını Kullanarak Tarama Listesindeki Girişleri Görüntüleme**

Ad aramasını kullanarak telsizinizin Tarama listesindeki girişleri görüntülemek için buradaki prosedürü uygulayın.

**1** Menüye erişmek için  $\overline{\mathbb{G}}$  düğmesine basın.

- **2** ▲ veya ▼ düğmesine basarak Tarama seceneğine gidin. Seçmek için düğmesine basın.
- ▲ veya **▼** düğmesine basarak Tarama Listesi seçeneğine gidin. Seçmek için  $\begin{bmatrix} \frac{\mathbb{B}^2}{\mathbb{B}^2} \end{bmatrix}$  düğmesine basın.
- **4** Gerekli adın ilk karakterini girin. Ekranda yanıp sönen bir imleç görüntülenir.
- **5** Gereken adın kalan karakterlerini girin.

Diğer ad araması büyük-küçük harf duyarlı değildir. Aynı ada sahip iki ya da daha fazla giriş varsa ekranda listenin ilk sırasında olan giriş görüntülenir.

İlk metin satırında, girdiğiniz karakterler görüntülenir. Sonraki metin satırlarında, kısa liste halinde arama sonuçları görüntülenir.

### **Tarama Listesine Yeni Girişler Ekleme**

Telsizinizin Tarama listesine yeni girişler eklemek için buradaki prosedürü uygulayın.

- **1** Menüye erişmek için  $\begin{bmatrix} \frac{\overline{a} \overline{b}}{0} \\ \frac{\overline{b} \overline{b}}{0} \end{bmatrix}$  düğmesine basın.
- **2** ▲ veya ▼ düğmesine basarak Tarama seçeneğine gidin. Seçmek için  $\begin{bmatrix} \mathbb{R} \\ \mathbb{R} \end{bmatrix}$  düğmesine basın.
- **3** ▲ veya ▼ düğmesine basarak Tarama Listesi seçeneğine gidin. Seçmek için  $\begin{bmatrix} 1 & 1 \\ 0 & 0 \end{bmatrix}$  düğmesine basın.
- ▲ veya ▼ düğmesine basarak Üye Ekle seçeneğine gidin. Seçmek için  $\begin{bmatrix} 60 \\ 0 \text{K} \end{bmatrix}$  düğmesine basın.
- **5** A veya ▼ düğmesine basarak ilgili ada veya kimliğe gidin.Seçmek için (R) düğmesine basın.

**6**  $\triangle$  veya ▼ düğmesine basarak gerekli öncelik seviyesine gidin. Seçmek için  $\begin{bmatrix} \frac{m}{m} \\ \frac{m}{m} \end{bmatrix}$  düğmesine basın.

Ekranda olumlu bir mini bilgi notu ve hemen ardından Ba ka Üye Ekle? yazısı görüntülenir.

- **7** Aşağıdakilerden birini yapın:
	- Yeni bir giriş eklemek için  $\triangle$  veya  $\blacktriangledown$ düğmesine basarak Evet seçeneğine gidin.
		- Secmek için  $\begin{bmatrix} \frac{10}{6} \\ 0 \end{bmatrix}$  düğmesine basın. adım 5 ye adım 6 adımlarını tekrarlayın.
	- Gecerli listeyi kaydetmek için  $\triangle$  veya  $\blacktriangledown$ düğmesine basarak Hayır seçeneğine gidin.

Seçmek için *dik* düğmesine basın.

### **Tarama Listesindeki Girişleri Silme**

Tarama listesindeki girişleri silmek için buradaki prosedürü uygulayın.

Geribildirim Gönder **461**

#### **1** Menüye erişmek için  $\begin{bmatrix} \mathbb{B} \\ \mathbb{B} \end{bmatrix}$  düğmesine basın.

- **2** ▲ veya ▼ düğmesine basarak Tarama seceneğine gidin. Seçmek için لَتَّقَا düğmesine basın.
- **3** ▲ veya ▼ düğmesine basarak Tarama Listesi seçeneğine gidin. Seçmek için düğmesine basın.
- ▲ veya ▼ düğmesine basarak ilgili ada veya kimliğe gidin. Seçmek için  $\begin{pmatrix} \frac{m}{m} \\ 0 \end{pmatrix}$  düğmesine basın.
- **5** ▲ veya ▼ ile Sil seçeneğine gidin. Seçmek için  $\begin{bmatrix} 1 \\ 0 \\ 0 \\ 0 \\ 0 \\ \end{bmatrix}$ düğmesine basın.

Ekranda Kaydı Sil? mesajı görüntülenir.

**6** Aşağıdakilerden birini yapın:

Girişi silmek için  $\triangle$  veya  $\blacktriangledown$  düğmesine basarak Evet seçeneğine gidin. Seçmek için

 $\left[\begin{smallmatrix} 11 \\ 0 \end{smallmatrix}\right]$  düğmesine basın. Ekranda olumlu bir mini bilgi notu görüntülenir.

Önceki ekrana dönmek için  $\blacktriangle$  veya  $\blacktriangledown$ düğmesine basarak Hayır seçeneğine gidin.

Seçmek için **düğmesine** basın.

- **7** Diğer girişleri silmek için şu adımları tekrarlayın: adım  $4 -$ adım  $6$ .
- **8** Gerekli tüm adları veya kimlikleri sildikten sonra Giriş

ekranına geri dönmek için düğmesine uzun basın.

### **Tarama Listesindeki Girişlerin Önceliğini Ayarlama**

Telsizinizin Tarama listesindeki girişlere ilişkin öncelikleri ayarlamak için buradaki prosedürü uygulayın.

#### **1** Menüye erişmek için  $\begin{bmatrix} \mathbb{B} \\ \mathbb{B} \end{bmatrix}$  düğmesine basın.

- **2** ▲ veya ▼ düğmesine basarak Tarama seçeneğine gidin. Seçmek için düğmesine basın.
- **3** ▲ veya ▼ düğmesine basarak Tarama Listesi seçeneğine gidin. Seçmek için  $\begin{bmatrix} \frac{1}{0} \\ 0 \end{bmatrix}$  düğmesine basın.
- ▲ veya **▼** düğmesine basarak ilgili ada veya kimliğe gidin. Seçmek için düğmesine basın.
- **5**  $\triangle$  veya  $\blacktriangledown$  ile Öncl i Dznle seçeneğine gidin. Seçmek için  $\begin{bmatrix} 5 \ 0 \ \end{bmatrix}$  düğmesine basın.

**6** ▲ veya ▼ düğmesine basarak gerekli öncelik

seviyesine gidin. Seçmek için  $\begin{pmatrix} \mathbb{H} \\ \mathbb{R} \end{pmatrix}$  düğmesine basın.

Önceki sayfaya dönmeden önce ekranda olumlu bir mini bilgi notu görüntülenir. **Öncelik** simgesi, üye adının solunda görüntülenir.

### **Tarama**

Telsiziniz, bir tarama başlattığınızda ses etkinliği arayan geçerli kanal için programlanmış tarama listesini tarar.

**NOT:**

Bu özellik Capacity Plus'ta geçerli değildir.

Çift kipli tarama yapılırken dijital bir kanaldaysanız ve telsiziniz analog bir kanala kilitlenmişse çağrı sürdüğü sürece telsiz otomatik olarak dijital kipten analog kipe geçer. Bu durumun tersi de geçerlidir.

Taramayı iki şekilde başlatabilirsiniz:

• **Ana Kanal Taraması (Manuel)**: Telsiziniz tarama listenizdeki tüm kanalları veya grupları tarar. Telsiziniz taramaya geçtiğinde, ayarlarına bağlı olarak, en son taranan etkin kanaldan veya gruptan ya da taramanın

<span id="page-4673-0"></span>başlatılmış olduğu kanaldan otomatik olarak taramaya başlayabilir.

• **Otomatik Tarama (Otomatik)**: Otomatik Taramanın etkin olduğu bir kanal veya grup seçtiğinizde, telsiziniz otomatik olarak taramaya başlar.

### **Taramayı Açma veya Kapatma**

Telsizinizde taramayı açmak veya kapatmak için bu prosedürü uygulayın.

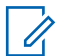

#### **NOT:**

Telsiz, tarama sırasında verileri (örn. yazılı mesaj, yer veya PC verileri) yalnızca Seçilen Kanala gelmesi durumunda kabul eder.

**1 Kanal Seçim Topuzu**'nu çevirerek tarama listesiyle programlanmış kanalı seçin.

**2** Menüye erişmek için  $\begin{pmatrix} \frac{m}{6K} \\ m \end{pmatrix}$  düğmesine basın.

**3 A** veya  $\blacktriangledown$  düğmesine basarak Tarama seçeneğine gidin. Seçmek için  $\begin{bmatrix} \frac{\mathbb{B}^2}{\mathbb{B}^2} \end{bmatrix}$  düğmesine basın.

- ▲ veya ▼ ile Tarama Durumu seceneğine gidin. Seçmek için *di* düğmesine basın.
- **5** İstenen tarama durumuna gitmek için  $\triangle$  veya  $\blacktriangledown$

düğmesine basın ve düğmesine basarak seçim yapın.

Tarama etkinse:

- Ekranda Tarama Açık bilgisi ve **Tarama** simgesi görüntülenir.
- Sarı LED yanıp söner.

Tarama devre dışıysa:

- Ekranda, Tarama Kapalı bilgisi görüntülenir.
- **Tarama** simgesi kaybolur.
- LED söner.

### **Tarama Sırasında Yayınları Yanıtlama**

Tarama sırasında, telsiziniz etkinlik algıladığı bir kanalda veya grupta durur. Telsiz bu kanalda, kalma süresi olarak bilinen programlanmış süre boyunca kalır. Tarama sırasında yayınları yanıtlamak için bu prosedürü uygulayın. **1** Kanal Boş Göstergesi özelliği etkinse yayını gönderen telsiz **PTT** düğmesini bıraktığı anda kanalın boş olduğunu ve çağrıyı yanıtlayabileceğinizi gösteren kısa bir uyarı tonu duyarsınız. Kalma süresi boyunca **PTT** düğmesini basılı tutun.

Yeşil LED ışıklar yanar.

- **2** Aşağıdakilerden birini yapın:
	- Konuşma İzni Tonunun bitmesini bekleyin ve mikrofon etkinse anlaşılır biçimde mikrofona doğru konuşun.
	- **PTT** Yan Tonunun bitmesini bekleyin ve mikrofon etkinse anlaşılır biçimde mikrofona doğru konuşun.
- **3** Dinlemek için **PTT** düğmesini bırakın.

Kalma süresi boyunca yanıt vermezseniz telsiz, diğer kanalları veya grupları taramaya geri döner.

## **İstenmeyen Kanalları Silme**

Bir kanal sürekli olarak istenmeyen çağrılar ya da parazit üretiyorsa (bu kanallara "istenmeyen" kanal denir), bu istenmeyen kanalı tarama listesinden geçici olarak

kaldırabilirsiniz. Bu özellik, Seçili Kanal olarak belirlenen kanal için geçerli değildir. Telsizinizden istenmeyen kanalları silmek için bu prosedürü uygulayın.

- **1** Telsiziniz istenmeyen ya da parazitli bir kanala kilitlendiğinde, bir ton duyana kadar programlanmış **İstenmeyen Kanalı Sil** düğmesine basın.
- **2** Programlanmış **İstenmeyen Kanalı Sil** düğmesini bırakın.

İstenmeyen kanal silinir.

### **İstenmeyen Kanalları Geri Yükleme**

Telsizinizde istenmeyen kanalları geri yüklemek için bu prosedürü uygulayın.

Aşağıdakilerden birini yapın:

- Telsizi kapatıp tekrar açın.
- Programlanmış **Tarama** düğmesini veya menüyü kullanarak taramayı durdurup yeniden başlatın.
- **Kanal Seçim Topuzu**'nu kullanarak kanalı değiştirin.

# **Oylamalı Tarama**

Oylamalı Tarama, farklı analog kanallar üzerinde aynı bilgileri ileten birden fazla baz istasyonu olan alanlarda geniş bir kapsama alanı sağlar.

Telsiziniz birden fazla baz istasyonunun analog kanallarını tarar ve alınan en güçlü sinyali seçmek için bir oylama işlemi gerçekleştirir. Sinyal seçildikten sonra telsiziniz ilgili baz istasyonundan gelen yayınları alır.

Oylamalı tarama sırasında, sarı LED yanıp söner ve ekranda, **Oylamalı Tarama** simgesi görüntülenir.

Oylamalı tarama sırasında bir yayına yanıt vermek için [Tarama Sırasında Yayınları Yanıtlama sayfa 464](#page-4673-0) ile aynı prosedürleri uygulayın.

# **Kişi Ayarları**

Kişiler, telsizinizde adres defteri özellikleri sağlar. Her giriş, çağrı başlatmak için kullandığınız bir ada ya da kimliğe karşılık gelir. Girişler alfabetik olarak sıralanmıştır.

Her giriş, bağlamına göre farklı çağrı tipleriyle ilişkilendirilir: Grup Çağrısı, Özel Çağrı, Herkese Çağrı, PC Çağrı veya Sevk Çağrısı.

PC Çağrı ve Sevk Çağrısı veriyle ilişkili çağrılardır. Yalnızca uygulamalarla kullanılabilirler. Ayrıntılı bilgi almak için veri uygulamaları belgesine bakın.

 Ayrıca Kişiler menüsü, tuş takımlı mikrofondaki bir ya da daha fazla programlanabilir sayı tuşuna giriş atamanızı sağlar. Sayı tuşlarına giriş atadığınızda telsiziniz girişler için hızlı arama yapabilir.

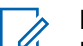

- **NOT:**
- Bir girişe atanan her sayı tuşunun önünde bir onay işareti görünür. Bo öğesinin önünde bir onay işareti görünüyorsa girişe bir sayı tuşu atanmamıştır.

Kişilerde yer alan tüm girişler aşağıdaki bilgileri içerir:

- Çağrı Türü
- Çağrı Diğer Adı
- Çağrı Kimliği
	- **NOT:**  $\mathscr{A}$

Gizlilik özelliği etkin olan kanallar üzerinde gizliliğin etkin olduğu Grup Çağrıları, Özel Çağrılar ya da Herkese Çağrılar yapabilirsiniz. Yayını sadece sizin telsizinizle aynı Gizlilik Anahtarına ya da Anahtar Değerine ve Anahtar Kimliğine sahip olan hedef telsizler çözebilir.

### **Yeni Kişiler Ekleme**

Telsizinizde yeni kişiler eklemek için buradaki prosedürü uygulayın.

- **1** Menüye erişmek için  $\begin{pmatrix} \mathbb{B} \\ \mathbb{B} \end{pmatrix}$  düğmesine basın.
- **2** ▲ veya ▼ düğmesine basarak Ki iler seçeneğine gidin.Seçmek için  $\begin{pmatrix} \frac{m}{m} \\ 0 \frac{m}{m} \end{pmatrix}$  düğmesine basın.
- **3 A** veya **v** ile Yeni Ki i seçeneğine gidin. Seçmek için  $\begin{bmatrix} \overline{\mathfrak{m}} \\ \overline{\mathfrak{M}} \end{bmatrix}$  düğmesine basın.
- ▲ veya ▼ düğmesine basarak Telsiz Ki isi ya da Telefon Ki isi seçenekleri arasından kişi

türünü seçin. Seçmek için düğmesine basın.

- **5** Tuş takımıyla kişi numarasını girin ve devam etmek
	- için düğmesine basın.
- **6** Tuş takımıyla kişinin adını girin ve devam etmek için düğmesine basın.
- Gereken zil türü için ▲ veya ▼ düğmesine basın.

Seçmek için ( $\frac{18}{100}$  düğmesine basın.

Bir olumlu gösterge tonu duyulur.Ekranda olumlu bir mini bilgi notu görüntülenir.

## **Varsayılan Kişi Ayarlama**

Telsizinizde varsayılan kişiyi ayarlamak için buradaki prosedürü uygulayın.

- **1** Menüye erişmek için  $\begin{bmatrix} \overline{\mathbb{R}} \\ \overline{\mathbb{R}} \end{bmatrix}$  düğmesine basın.
- **2**  $\triangle$  veya  $\blacktriangledown$  düğmesine basarak Ki iler seçeneğine gidin. Seçmek için düğmesine basın.

- **3** ▲ veya ▼ düğmesine basarak ilgili ada veya kimliğe gidin.Seçmek için  $\begin{pmatrix} \mathbb{B} \\ \mathbb{C} \end{pmatrix}$  düğmesine basın.
- **4** ▲ veya ▼ ile Varsayılan Yap seceneğine gidin.

Seçmek için  $\begin{bmatrix} \mathbb{B} \\ \mathbb{B} \end{bmatrix}$  düğmesine basın.

Bir olumlu gösterge tonu duyulur.Ekranda olumlu bir mini bilgi notu görüntülenir. Ekranda seçilen varsayılan ad veya kimliğin yanında simgesi görüntülenir.

### **Programlanabilir Sayı Tuşlarına Giriş Atama**

Telsizinizin programlanabilir sayı tuşlarına giriş atamak için buradaki prosedürü uygulayın.

**1** Menüye erişmek için  $\overline{\text{Og}}$  düğmesine basın.

- **2** ▲ veya ▼ düğmesine basarak Ki iler seçeneğine gidin. Seçmek için düğmesine basın.
- **3** ▲ veya ▼ düğmesine basarak ilgili ada veya kimliğe gidin.Seçmek için düğmesine basın.
- ▲ veya ▼ ile Program Tu u seçeneğine gidin. Seçmek için  $\begin{pmatrix} \mathbb{B} \\ \mathbb{B} \end{pmatrix}$  düğmesine basın.
- **5** Aşağıdakilerden birini yapın:
	- İstediğiniz sayı tuşu bir girişe atanmadıysa istediğiniz sayı tuşu için  $\triangle$  veya  $\blacktriangledown$  düğmesine basın. Seçmek için **dü** düğmesine basın.
	- İstediğiniz sayı tuşu bir girişe atandıysa ekranda Bu Tu Atandı uyarısı ve ardından, ilk metin satırında Üstüne Yaz? metni görüntülenir. Aşağıdakilerden birini yapın:
		- $\triangle$  veya  $\blacktriangledown$  ile Evet seçeneğine gidin. Seçmek

düğmesine basın.

**468** Geribildirim Gönder

Telsiz olumlu bir gösterge tonu verir ve ekranda Ki i Kaydedildi bilgisi ve olumlu bir mini bilgi notu görüntülenir.

Önceki adıma dönmek için  $\triangle$  veya  $\blacktriangledown$  ile Hayır seçeneğine gidin.

### **Girişler ve Programlanabilir Sayı Tuşları Arasındaki İlişkilendirmeyi Kaldırma**

Telsizinizde girişler ve programlanabilir sayı tuşları arasındaki ilişkilendirmeleri kaldırmak için buradaki prosedürü uygulayın.

- **1** Aşağıdakilerden birini yapın:
	- Gerekli ad veya kimlik için programlanmış sayı tuşuna uzun basın. Şu adıma geçin: adım 4.
	- Menüye erişmek için  $\begin{bmatrix} \mathbb{B} \\ \mathbb{B} \end{bmatrix}$  düğmesine basın.
- **2** ▲ veya ▼ düğmesine basarak Ki iler seçeneğine gidin. Seçmek için düğmesine basın.
- ▲ veya ▼ düğmesine basarak ilgili ada veya kimliğe gidin. Seçmek için  $\begin{pmatrix} \frac{10}{100} \\ 0 \frac{1}{100} \end{pmatrix}$  düğmesine basın.
- ▲ veya ▼ ile Program Tu u seçeneğine gidin. Seçmek için  $\begin{bmatrix} \mathbb{R} \\ \mathbb{R} \end{bmatrix}$  düğmesine basın.
- **5** A veya ▼ ile Bo seçeneğine gidin. Seçmek için  $\left(\begin{smallmatrix} 100 \ 0 \end{smallmatrix}\right)$ düğmesine basın.

İlk metin satırında Tüm T lrı Tmzl mesajı görüntülenir.

**▲ veya ▼ ile Evet seçeneğine gidin. Seçmek için** 

 $\left[\begin{smallmatrix} 1\0\ \end{smallmatrix}\right]$ düğmesine basın.

### **NOT:**

Bir giriş silindiğinde, bu giriş ve onun için programlanmış sayı tuşu/tuşları arasındaki ilişki kaldırılmış olur.

Bir olumlu gösterge tonu duyulur. Ekranda Ki i Kaydedildi bilgisi görüntülenir.

Ekran otomatik olarak önceki menüye döner.

# **Çağrı Göstergesi Ayarları**

Bu özellik, telsiz kullanıcılarının çağrı veya yazılı mesaj zil tonlarını yapılandırmasını sağlar.

### **Çağrı Uyarısı için Çağrı Zillerini Etkinleştirme ve Devre Dışı Bırakma**

Telsizinizde Çağrı Uyarıları için çağrı zillerini etkinleştirmek veya devre dışı bırakmak için buradaki prosedürü kullanın.

Menüye erişmek için  $\overline{\text{out}}$  düğmesine basın.

- **2** ▲ veya ▼ düğmesine basarak Programlar bölümüne gidin.Seçmek için  $\begin{bmatrix} \frac{1}{0} & \frac{1}{10} \\ \frac{1}{10} & \frac{1}{10} \end{bmatrix}$ düğmesine basın.
- **3** ▲ veya ▼ düğmesine basarak Telsiz Ayarları bölümüne gidin.Seçmek için  $\begin{pmatrix} \frac{m}{bK} \\ m \end{pmatrix}$  düğmesine basın.
- **▲ veya ♥ düğmesine basarak Tonlar/Uyarılar**

bölümüne gidin. Seçmek için  $\begin{bmatrix} \mathbb{B} \\ \mathbb{B} \end{bmatrix}$  düğmesine basın.

- **5** ▲ veya ▼ düğmesine basarak Ça rı Zilleri seçeneğine gidin. Seçmek için  $\begin{bmatrix} \frac{\mathbb{B}^2}{\mathbb{B}^2} \end{bmatrix}$  düğmesine basın.
- **6**  $\triangle$  veya  $\blacktriangledown$  düğmesine basarak Ça rı Uyarısı seçeneğine gidin. Seçmek için  $\begin{bmatrix} \frac{\overline{a} \cdot \overline{b}}{\overline{a} \cdot \overline{b}} \end{bmatrix}$  düğmesine basın.
- **7** Aşağıdakilerden birini yapın:

**1**
**İstenen ton için A veya ve düğmesine basın.** 

Seçmek için  $\begin{bmatrix} \frac{m}{c} \\ \frac{m}{c} \end{bmatrix}$  düğmesine basın. Ekranda  $\blacktriangleright$  simgesi ve seçilen ton görüntülenir.

 $\triangle$  veya  $\blacktriangledown$  düğmesine basarak Kapalı

seçeneğine gidin. Seçmek için  $\begin{pmatrix} \mathbb{B} \\ \mathbb{C} \end{pmatrix}$  düğmesine basın.

Zil sesleri önceden etkinleştirilmişse ekranda Kapalı bilgisinin yanında simgesi görüntülenir.

Zil sesleri önceden devre dışı bırakılmışsa ekranda Kapalı bilgisinin yanında simgesi görüntülenmez.

# **Özel Çağrılar için Çağrı Zillerini Etkinleştirme veya Devre Dışı Bırakma**

Telsizinizde Özel Çağrılar için çağrı zillerini etkinleştirmek veya devre dışı bırakmak için buradaki prosedürü kullanın.

Menüye erişmek için  $\overline{\mathbb{G}}$  düğmesine basın.

- **2** ▲ veya ▼ düğmesine basarak Programlar bölümüne gidin.Seçmek için  $\begin{bmatrix} \frac{1}{0} & \frac{1}{10} \\ \frac{1}{10} & \frac{1}{10} \end{bmatrix}$ düğmesine basın.
- **3** ▲ veya ▼ düğmesine basarak Telsiz Ayarları bölümüne gidin.Seçmek için  $\begin{pmatrix} \frac{m}{m} \\ m \end{pmatrix}$  düğmesine basın.
- **4** veya ▼ düğmesine basarak Tonlar/Uyarılar seçeneğine gidin. Seçmek için  $\begin{bmatrix} \frac{1}{0} & \frac{1}{10} \\ \frac{1}{10} & \frac{1}{10} \end{bmatrix}$ düğmesine basın.
- **5** ▲ veya ▼ düğmesine basarak Ça rı Zilleri seceneğine gidin. Seçmek için لتقا düğmesine basın.
- **▲ veya ▼ ile Özel Ça rı seçeneğine gidin.**

Seçmek için *di* düğmesine basın.

**7** Aşağıdakilerden birini yapın:

**1**

**İstenen ton için A veya ve düğmesine basın.** 

Seçmek için  $\begin{bmatrix} \frac{m}{b} \\ \frac{m}{c} \end{bmatrix}$  düğmesine basın. Ekranda  $\blacktriangleright$  simgesi ve seçilen ton görüntülenir.

 $\triangle$  veya  $\blacktriangledown$  düğmesine basarak Kapalı

seçeneğine gidin. Seçmek için  $\begin{pmatrix} \mathbb{B} \\ \mathbb{C} \end{pmatrix}$  düğmesine basın.

Zil sesleri önceden etkinleştirilmişse ekranda Kapalı bilgisinin yanında simgesi görüntülenir.

Zil sesleri önceden devre dışı bırakılmışsa ekranda Kapalı bilgisinin yanında simgesi görüntülenmez.

# **Seçici Çağrılar için Çağrı Zillerini Etkinleştirme veya Devre Dışı Bırakma**

Telsizinizde Seçici Çağrılar için çağrı zillerini etkinleştirmek veya devre dışı bırakmak için buradaki prosedürü kullanın.

Menüye erişmek için  $\overline{\mathbb{R}}$  düğmesine basın.

- **2** ▲ veya ▼ düğmesine basarak Programlar bölümüne gidin.Seçmek için  $\begin{bmatrix} \frac{1}{0} & \frac{1}{10} \\ \frac{1}{10} & \frac{1}{10} \end{bmatrix}$ düğmesine basın.
- **3** ▲ veya ▼ düğmesine basarak Telsiz Ayarları bölümüne gidin.Seçmek için  $\begin{pmatrix} \frac{m}{m} \\ m \end{pmatrix}$  düğmesine basın.
- **4** veya ▼ düğmesine basarak Tonlar/Uyarılar seçeneğine gidin. Seçmek için  $\begin{bmatrix} \frac{m}{0 \mathbf{k}} \end{bmatrix}$  düğmesine basın.
- **5** ▲ veya ▼ düğmesine basarak Ça rı Zilleri seceneğine gidin. Seçmek için *dü* düğmesine basın.
- **6** ▲ veya ▼ düğmesine basarakSeçici Ça rı

seçeneğine gidin. Seçmek için *dik düğmesine* basın.

Ekranda  $\checkmark$  simgesi ve geçerli ton görüntülenir.

**7** Aşağıdakilerden birini yapın:

**1**

**İstenen ton için A veya ve düğmesine basın.** 

Seçmek için  $\begin{bmatrix} \frac{m}{c} \\ \frac{m}{c} \end{bmatrix}$  düğmesine basın. Ekranda  $\blacktriangleright$  simgesi ve seçilen ton görüntülenir.

 $\triangle$  veya  $\blacktriangledown$  düğmesine basarak Kapalı

seçeneğine gidin. Seçmek için  $\begin{bmatrix} \frac{m}{\alpha k} \\ \frac{m}{\alpha k} \end{bmatrix}$  düğmesine basın.

Zil sesleri önceden etkinleştirilmişse ekranda Kapalı bilgisinin yanında simgesi görüntülenir.

Zil sesleri önceden devre dışı bırakılmışsa ekranda Kapalı bilgisinin yanında simgesi görüntülenmez.

# **Yazılı Mesajlar için Çağrı Zillerini Etkinleştirme veya Devre Dışı Bırakma**

Telsizinizde yazılı mesajlara ilişkin çağrı zillerini etkinleştirmek veya devre dışı bırakmak için buradaki prosedürü kullanın.

Menüye erişmek için  $\begin{bmatrix} \mathbb{B} \\ \mathbb{B} \end{bmatrix}$  düğmesine basın.

- **2** ▲ veya ▼ düğmesine basarak Programlar bölümüne gidin. Seçmek için  $\begin{pmatrix} \mathbb{B} \\ \mathbb{C} \end{pmatrix}$  düğmesine basın.
- **3 A** veya  $\blacktriangledown$  düğmesine basarak Telsiz Auarları bölümüne gidin. Seçmek için  $\begin{bmatrix} \mathbb{B} \\ \mathbb{B} \end{bmatrix}$  düğmesine basın.
- **4** veya ▼ düğmesine basarak Tonlar/Uyarılar seçeneğine gidin. Seçmek için  $\begin{bmatrix} \frac{1}{0} & \frac{1}{10} \\ \frac{1}{10} & \frac{1}{10} \end{bmatrix}$ düğmesine basın.
- **5** ▲ veya ▼ düğmesine basarak Ça rı Zilleri seceneğine gidin. Seçmek için لتقا düğmesine basın.
- **6**  $\triangle$  veya  $\blacktriangledown$  düğmesine basarak Metin Mesajı

bölümüne gidin. Seçmek için  $\begin{pmatrix} \mathbb{H} \\ \mathbb{H} \end{pmatrix}$  düğmesine basın. Ekranda  $\checkmark$  simgesi ve geçerli ton görüntülenir.

**7** Aşağıdakilerden birini yapın:

**1**

**İstenen ton için A veya ve düğmesine basın.** 

Seçmek için  $\begin{bmatrix} \frac{m}{c} \\ \frac{m}{c} \end{bmatrix}$  düğmesine basın. Ekranda  $\blacktriangleright$  simgesi ve seçilen ton görüntülenir.

 $\triangle$  veya  $\blacktriangledown$  düğmesine basarak Kapalı

seçeneğine gidin. Seçmek için  $\begin{bmatrix} \frac{m}{m} \\ \frac{m}{m} \end{bmatrix}$  düğmesine basın.

Zil sesleri önceden etkinleştirilmişse ekranda Kapalı bilgisinin yanında simgesi görüntülenir.

Zil sesleri önceden devre dışı bırakılmışsa ekranda Kapalı bilgisinin yanında simgesi görüntülenmez.

## **Yazılı Telemetri Durumu için Çağrı Zillerini Etkinleştirme ve Devre Dışı Bırakma**

Telsizinizde metinli telemetri durumu için çağrı zillerini etkinleştirmek veya devre dışı bırakmak için bu prosedürü uygulayın.

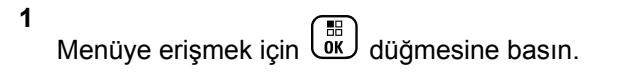

- **2** ▲ veya ▼ düğmesine basarak Programlar bölümüne gidin. Seçmek için  $\begin{pmatrix} \mathbb{B} \\ \mathbb{B} \end{pmatrix}$  düğmesine basın.
- **3** ▲ veya ▼ düğmesine basarak Telsiz Ayarları bölümüne gidin. Seçmek için düğmesine basın.
- **► veya ▼ düğmesine basarak Tonlar/Uyarılar** bölümüne gidin. Seçmek için  $\begin{bmatrix} \mathbb{B} \\ \mathbb{B} \end{bmatrix}$  düğmesine basın.
- **5**  $\triangle$  veya  $\blacktriangledown$  ile  $\Box$ <sup>2iller</sup> seçeneğine gidin.

Seçmek için  $\begin{bmatrix} \frac{1}{\alpha} \\ \frac{1}{\alpha} \end{bmatrix}$  düğmesine basın.

**6**

 $\bullet$  veya  $\bullet$  ile Telemetri. Seçmek için  $\begin{pmatrix} \mathbb{R} \\ \mathbb{R} \end{pmatrix}$ düğmesine basın.

Geçerli ton bir  $\checkmark$  ile belirtilir.

**7** Aşağıdakilerden birini yapın:

Tercih edilen liste için  $\triangle$  veya  $\blacktriangledown$  düğmesine

basın. Seçmek için  $\begin{bmatrix} \mathbb{B} \\ \mathbb{B} \end{bmatrix}$  düğmesine basın. Ekranda Tone <Number> Selected (Ton <Sayı> Seçildi) ifadesi gösterilir ve seçilen tonun solunda simgesi görüntülenir.

 $\triangle$  veya  $\blacktriangledown$  düğmesine basarak Kapat

seçeneğine gidin. Seçmek için  $\begin{bmatrix} \frac{m}{\alpha k} \\ \frac{m}{\alpha k} \end{bmatrix}$  düğmesine basın.

Ekranda Telemetri Zili Kapalı bilgisi ile birlikte Kapat seçeneğinin solunda simgesi görüntülenir.

#### **Zil Stilleri Atama**

**1**

Telsiz belirli bir kişiden Çağrı Uyarısı veya Metin Mesajı alırken önceden tanımlanmış on adet zil sesinden birini çalacak şekilde programlanabilir. Listede gezindikçe, telsiz her zil stilinin sesini çıkarır. Telsizinizde zil stillerini atamak için bu prosedürü uygulayın.

Menüye erişmek için  $\overline{\text{out}}$  düğmesine basın.

**2** ▲ veya ▼ düğmesine basarak Ki iler seçeneğine gidin. Seçmek için  $\begin{pmatrix} 1 & 1 \\ 0 & 0 \end{pmatrix}$  düğmesine basın.

Girişler alfabetik olarak sıralanmıştır.

- ▲ veya **▼** düğmesine basarak ilgili ada veya kimliğe gidin. Seçmek için  $\begin{bmatrix} \mathbb{B} \\ \mathbb{C} \end{bmatrix}$  düğmesine basın.
- ▲ veya veia düğmesine basarak Düzenle seçeneğine gidin. Seçmek için  $\begin{pmatrix} \frac{10}{100} \\ 0 \frac{1}{100} \end{pmatrix}$  düğmesine basın.
- **5** Ekranda Zil Sesini Düzenle menüsü görünene

kadar  $\begin{array}{cc} \begin{matrix} \text{\ \small{EB}} \end{matrix} \end{array}$  düğmesine basın.

Seçilen geçerli tonun yanında simgesi ✔ görüntülenir.

**6** İstediğiniz ton için  $\triangle$  veya  $\blacktriangledown$  düğmesine basın.

Seçmek için **düğmesine** basın.

Ekranda olumlu bir mini bilgi notu görüntülenir.

## **Bir Zil Uyarı Tipi seçme**

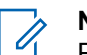

**NOT:** Programlanmış **Zil Uyarı Tipi** düğmesi, satıcınız veya sistem yöneticiniz tarafından atanır.

Telsizinizin nasıl programlandığını belirlemek için satıcınıza veya sistem yöneticinize başvurun.

Telsiz çağrılarını, önceden belirlenmiş bir titreşim çağrısına programlayabilirsiniz. Tüm Tonlar durumu devre dışı bırakılırsa telsiz Tüm Tonlar Sessiz simgesini gösterir. Tüm Tonlar durumu etkinleştirilirse ilgili zil uyarı tipi gösterilir.

Anlık bir zil tipi kullanılıyorsa telsiz bir defa titreşir. Tekrarlanan bir zil tipini seçerseniz telsiz tekrar tekrar titreşir. Zil ve Titreşime ayarlandığında, gelen telsiz işlemi varsa (örn. Çağrı Uyarısı veya Mesaj) telsiz belirli bir zil tonu çıkarır. Bu ton, olumlu bir gösterge veya cevapsız çağrı gibi duyulur.

Titreşim özelliğini destekleyen ve titreşim algılamalı bir kemer kancasına takılabilen pilli telsizlerde kullanılabilir Zil Uyarı Tipi seçenekleri Sessiz, Zil Sesi, Titreşim ile Zil Sesi ve Titreşim'dir.

Titreşim özelliğini desteklemeyen bataryalara sahip veya titreşimli kemer klipsi bulunmayan telsizlerde Zil Uyarı Tipi otomatik olarak Zil seçeneğine ayarlanmıştır.Kullanılabilir Zil Uyarı Tipi seçenekleri Sessiz ve Zil şeklindedir.

Aşağıdaki işlemlerden birini gerçekleştirerek bir Zil Uyarı Tipi seçebilirsiniz.

- Zil Uyarı Tipi menüsüne erişmek için programlanmış **Zil Uyarı Tipi** düğmesine basın.
	- a.  $\triangle$  ya da  $\blacktriangledown$  düğmesine basarak Zil, Titre im, Zil ve Titre im veya Sessiz seçeneğine gidin

ve seçmek için  $\begin{bmatrix} \frac{m}{0} \\ m \end{bmatrix}$  düğmesine basın.

- Bu özelliğe menüden erişin.
	- a.  $\begin{bmatrix} \overline{16} \\ 0 \end{bmatrix}$  ile menüye erişin düğmesine basın.
	- b.  $\triangle$  ya da  $\blacktriangledown$  düğmesine basarak Uygulamalar

seçeneğine gidin ve seçmek için düğmesine basın.

c.  $\triangle$  va da  $\blacktriangledown$  düğmesine basarak Telsiz

**Ayarları seçeneğine gidin ve seçmek için** düğmesine basın.

d.  $\triangle$  ya da  $\blacktriangledown$  düğmesine basarak Tonlar/

Uyarılar seçeneğine gidin ve seçmek için ( düğmesine basın.

e.  $\triangle$  va da  $\blacktriangledown$  düğmesine basarak Zil Uyarı

Tipi seçeneğine gidin ve seçmek için ( düğmesine basın.

f.  $\triangle$  ya da  $\blacktriangledown$  düğmesine basarak Zil, Titre im, Zil ve Titre im veya Sessiz seçeneğine gidin ve seçmek için  $\begin{bmatrix} \frac{m}{0} \\ m \end{bmatrix}$  düğmesine basın.

## **Titreşim Tipini Yapılandırma**

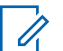

**NOT:**

Programlanmış **Titreşim Tipi** düğmesi, satıcınız veya sistem yöneticiniz tarafından atanır. Telsizinizin nasıl programlandığını belirlemek için satıcınıza veya sistem yöneticinize başvurun.

Titreşim Tipi, Titreşim Algılamalı Kemer Kancası titreşim özelliğini destekleyen bir bataryayla telsize takıldığında etkinleşir.

Aşağıdaki işlemlerden birini gerçekleştirerek titreşim tipini yapılandırabilirsiniz.

- Titreşim Tipi menüsüne erişmek için programlanmış **Titreşim Tipi** düğmesine basın.
	- a. Aya da ve düğmesine basarak Kısa, Orta

veya Uzun seçeneğine gidin ve seçmek için düğmesine basın.

- Bu özelliğe Menü üzerinden erişin.
	- ile menüye erişin düğmesine basın.
	- b.  $\triangle$  ya da  $\blacktriangledown$  düğmesine basarak Uygulamalar

seçeneğine gidin ve seçmek için düğmesine basın.

c.  $\triangle$  ya da  $\blacktriangledown$  düğmesine basarak Telsiz

**Ayarları seçeneğine gidin ve seçmek için (R** düğmesine basın.

d.  $\triangle$  ya da  $\blacktriangledown$  düğmesine basarak Tonlar/

Uyarılar seçeneğine gidin ve seçmek için ( düğmesine basın.

e.  $\triangle$  ya da  $\blacktriangledown$  düğmesine basarak Titre im

Tipi seçeneğine gidin ve seçmek için ( düğmesine basın.

f. A ya da ve düğmesine basarak Kısa, Orta

veya Uzun seçeneğine gidin ve seçmek için ( düğmesine basın.

### **Alarm Tonu Ses Seviyesini Yükseltme**

Telsiz, bir telsiz çağrısı yanıtlanmadığında sürekli olarak uyarı verecek şekilde programlanabilir. Alarm tonu ses seviyesi zaman içinde otomatik olarak yükselir. Bu özelliğe Kademeli Uyarı denir. Telsizinizde alarm tonu sesini açmak için bu prosedürü uygulayın.

**1** Menüye erişmek için  $\overline{\text{Cov}}$  düğmesine basın.

- **2** ▲ veya ▼ düğmesine basarak Programlar bölümüne gidin.Seçmek için  $\begin{bmatrix} \frac{1}{0} & \frac{1}{10} \\ \frac{1}{10} & \frac{1}{10} \end{bmatrix}$ düğmesine basın.
- **3** ▲ veya ▼ düğmesine basarak Telsiz Ayarları bölümüne gidin.Seçmek için  $\begin{pmatrix} \frac{18}{00} \\ 0 \end{pmatrix}$  düğmesine basın.
- ▲ veya ▼ düğmesine basarak Tonlar/Uyarılar bölümüne gidin. Seçmek için  $\begin{bmatrix} \mathbb{B} \\ \mathbb{B} \end{bmatrix}$  düğmesine basın.
- **5**  $\triangle$  veya  $\blacktriangledown$  düğmesine basarak Kdml Uyarı öğesine gidin.
- **6** Kademeli Uyarıyı etkinleştirmek VEYA devre dışı bırakmak için  $\begin{bmatrix} \overline{16} \\ 0 \end{bmatrix}$  düğmesine basın. Etkinse Etkin yazısının yanında ✔ simgesi görüntülenir.Devre dışı  $brakilmissa Etkin yazısının yanındaki *s*ismqesi$ kaybolur.

## **Çağrı Kaydı Özellikleri**

Telsiziniz giden, cevaplanan ve cevapsız tüm Özel Çağrıların kaydını tutar. Arama geçmişi özelliği, son çağrıları görüntülemek ve yönetmek için kullanılır.

Sistem yapılandırmasına bağlı olarak telsizinizde Cevapsız Çağrı Uyarıları arama geçmişi kayıtlarına dahil edilebilir. Her çağrı listenizde aşağıdaki görevleri gerçekleştirebilirsiniz:

- Adı veya Kimliği Kişilerde Saklama
- Çağrıyı Silme
- Ayrıntıları Görme

## **Son Çağrıları Görüntüleme**

Telsizinizdeki son çağrıları görüntülemek için buradaki prosedürü uygulayın.

**1** Menüye erişmek için لَتَفَا düğmesine basın.

- **2** ▲ veya ▼ düğmesine basarak Arama Geçmi i seçeneğine gidin. Seçmek için  $\begin{array}{cc} \text{[II]} & \text{düğmesine} \end{array}$ basın.
- **3** Tercih edilen liste için ▲ veya ▼ düğmesine basın. Cevapsız, Cevaplanan ve Giden seçenekleri listelenir.

Seçmek için  $\begin{bmatrix} \mathbb{B} \\ \mathbb{B} \end{bmatrix}$  düğmesine basın.

Ekranda en son yapılan giriş görüntülenir.

**4** Listeyi görüntülemek için ▲ veya ▼ düğmesine basın.

**PTT** düğmesine basarak ekranda gösterilmekte olan ad veya kimlikle bir Özel Çağrı başlatabilirsiniz.

# **Çağrı Listesi Ayrıntılarını Görüntüleme**

Telsizinizdeki çağrı ayrıntılarını görüntülemek için bu prosedürü uygulayın.

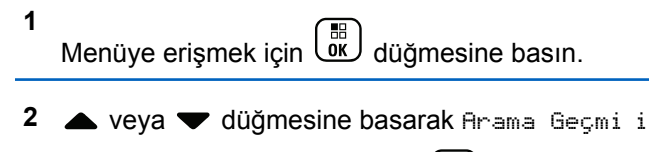

seceneğine gidin. Seçmek için *dik düğmesine* basın.

**3** ▲ veya ▼ düğmesine basarak istenen listeye

gidin. Seçmek için  $\boxed{\overset{\text{\tiny{E}}}{\text{\tiny{OK}}}}$  düğmesine basın.

**► veya ▼ düğmesine basarak ilgili ada veya** kimliğe gidin. Seçmek için  $\begin{pmatrix} \frac{m}{m} \\ m \end{pmatrix}$  düğmesine basın.

**5**  $\triangle$  veya  $\blacktriangledown$  düğmesine basarak Ayrıntıları Gör seçeneğine gidin. Seçmek için  $\begin{bmatrix} \frac{1}{0} \\ 0 \end{bmatrix}$  düğmesine basın.

Ekranda çağrı ayrıntıları görüntülenir.

## **Çağrı Listesindeki Ad veya Kimlikleri Saklama**

Çağrı listesindeki adları veya kimlikleri telsizinize kaydederek saklamak için buradaki prosedürü uygulayın.

- **1** Menüye erişmek için  $\begin{bmatrix} \frac{m}{m} \\ \frac{m}{m} \end{bmatrix}$  düğmesine basın.
- **▲ veya ▼ ile Arama Geçmi i seçeneğine gidin.** Seçmek için düğmesine basın.
- **3** Gerekli liste için **A** veya **v** düğmesine basın. Seçmek için  $\begin{bmatrix} \mathbb{B} \\ \mathbb{B} \end{bmatrix}$  düğmesine basın.
- **► veya ▼ düğmesine basarak ilgili ada veya** kimliğe gidin.Seçmek için düğmesine basın.
- **5**  $\triangle$  veya  $\triangledown$  ile Sakla seçeneğine gidin. Seçmek icin  $\begin{pmatrix} \frac{18}{100} \\ \frac{1}{200} \end{pmatrix}$  düğmesine basın.

Ekranda yanıp sönen bir imleç görüntülenir.

**6** Gereken adın kalan karakterlerini girin. Seçmek için

 $\begin{bmatrix} 1 & 1 \\ 0 & 1 \end{bmatrix}$ düğmesine basın.

Bir kimliği ad olmadan saklayabilirsiniz.

Ekranda olumlu bir mini bilgi notu görüntülenir.

## **Çağrı Listesindeki Çağrıları Silme**

Çağrı listesindeki çağrıları silmek için buradaki prosedürü uygulayın.

**1** Menüye erişmek için  $\begin{bmatrix} 1 & 1 \\ 0 & 0 \end{bmatrix}$  düğmesine basın.

**2** ▲ veya ▼ düğmesine basarak Arama Geçmi i

seçeneğine gidin. Seçmek için düğmesine basın.

**3** ▲ veya ▼ düğmesine basarak istenen listeye gidin. Seçmek için (Rajaldüğmesine basın. Liste boşsa:

- Bir ton duyulur.
- Ekranda Liste Bo bilgisi görüntülenir.
- <sup>4</sup> ▲ veya ▼ düğmesine basarak ilgili ada veya kimliğe gidin.Seçmek için düğmesine basın.
- **5** ▲ veya ▼ düğmesine basarak Giri Silinsin Mi? seçeneğine gidin. Seçmek için  $\begin{bmatrix} \overline{\mathfrak{m}} \\ \overline{\mathfrak{m}} \end{bmatrix}$  düğmesine basın.
- **6** Aşağıdakilerden birini yapın:
	- Girişi silmek için düğmesine basarak Evet'i seçin. Ekranda, Giri Silindi bilgisi görüntülenir.
	- $\blacktriangle$  veya  $\blacktriangledown$  düğmesine basarak Hayır

seçeneğine gidin. Seçmek için  $\begin{bmatrix} \frac{11}{00} \\ \frac{1}{00} \end{bmatrix}$  düğmesine basın. Telsiz önceki ekrana döner.

## **Çağrı Uyarısı İşlemi**

Çağrı Uyarısı gönderme sistemi, belirli bir telsiz kullanıcısını sizi geri araması için uyarmanızı sağlar.

Bu özellik sadece abone adları veya kimlikleri için geçerlidir ve özelliğe menüden Kişiler aracılığıyla ya da elle çevirerek veya programlanmış bir **Tek Tuşla Erişim** düğmesi kullanılarak erişilebilir.

## **Çağrı Uyarılarına Yanıt Verme**

Telsizinizde Çağrı Uyarılarını yanıtlamak için bu prosedürü uygulayın.

Çağrı Uyarısı aldığınızda:

- Tekrarlanan bir ton duyulur.
- Sarı LED yanıp söner.
- Ekranda çağrıyı yapan telsizin adı veya kimliğiyle bir Çağrı Uyarısının listelendiği bildirim listesi görüntülenir.

Satıcınızın veya sistem yöneticinizin yaptığı yapılandırmaya bağlı olarak aşağıdakilerden birini yaparak Çağrı Uyarısına yanıt verebilirsiniz:

• **PTT** düğmesine basın ve doğrudan çağrıyı yapan tarafa Özel Çağrı ile yanıt verin.

• Normal konuşma grubu iletişimine devam etmek için **PTT** düğmesine basın. Çağrı Uyarısı, Çağrı Kaydı menüsünde Cevapsız Çağrı seçeneğine taşınır. Cevapsız Çağrı kaydından size çağrı yapan kişiye yanıt verebilirsiniz.

Daha fazla bilgi için bkz. [Bildirim Listesi sayfa 199](#page-4408-0) ve [Çağrı](#page-4355-0) [Kaydı Özellikleri sayfa 146.](#page-4355-0)

## **Çağrı Uyarıları Yapma**

Telsizinizde Çağrı Uyarıları yapmak için bu prosedürü uygulayın.

**1** Programlanmış **Tek Tuşla Erişim** düğmesine basın.

Ekranda, Ça rı Uyarısı ve abone adı veya kimliği görüntülenir. Yeşil LED ışıklar yanar.

**2** Onay için bekleyin.

Çağrı Uyarısı onayı alınırsa ekranda olumlu bir mini bilgi notu görüntülenir.

Çağrı Uyarısı onayı alınmazsa ekranda olumsuz bir mini bilgi notu görüntülenir.

## **Kişi Listesini Kullanarak Çağrı Uyarıları Yapma**

Telsizinizde Kişi listesini kullanarak Çağrı Uyarıları yapmak için buradaki prosedürü uygulayın.

**1** Menüye erişmek için  $\begin{bmatrix} \frac{m}{c} \\ \frac{m}{c} \end{bmatrix}$  düğmesine basın.

- **2** ▲ veya ▼ düğmesine basarak Ki iler seçeneğine gidin. Seçmek için düğmesine basın.
- **3** Aşağıdakilerden birini yapın:
	- Doğrudan abone adını veya kimliğini seçin
		- $\triangle$  veya  $\blacktriangledown$  düğmesine basarak ilgili ada

veya kimliğe gidin. Seçmek için düğmesine basın.

• Manual Dial (Elle Çevirme) menüsünü kullanın

 $\triangle$  veya  $\blacktriangledown$  ile Elle Çevirme seçeneğine gidin. Seçmek için لِنَّقَا düğmesine basın.

 $\blacktriangleright$  veya  $\blacktriangleright$   $\blacksquare$  ile Telsiz Numarası

seçeneğine gidin. Seçmek için  $\begin{array}{|c|} \hline \mathbb{B} \\ \hline \end{array}$ düğmesine basın.

Ekranda Telsiz Numarası: bilgisi ve yanıp sönen bir imleç görüntülenir. Çağrı Uyarısı göndermek istediğiniz abone kimliğini girin.

Seçmek için  $\begin{pmatrix} \mathbb{H} \\ \mathbb{R} \end{pmatrix}$  düğmesine basın.

**▲ veya ▼ düğmesine basarak** Ça rı Uyarısı

seceneğine gidin. Seçmek için *لقا* düğmesine basın.

Ekranda, Ça rı Uyarısı ve abone adı veya kimliği görüntülenir. Yeşil LED ışıklar yanar.

- **5** Onay için bekleyin.
	- Çağrı Uyarısı onayı alınırsa ekranda olumlu bir mini bilgi notu görüntülenir.
	- Çağrı Uyarısı onayı alınmazsa ekranda olumsuz bir mini bilgi notu görüntülenir.

## **Sessize Alma Modu**

Sessiz Kipi sayesinde kullanıcı, telsizin tüm sesli göstergelerinin sesini kapatabilir.

Sessiz Kipi özelliği başlatıldığında, Acil Durum işlemleri gibi yüksek öncelikli özellikler haricinde tüm sesli göstergelerin sesi kapatılır.

Sessiz Kipinden çıkıldığında telsiz, devam eden tonları ve ses yayınlarını oynatmaya devam eder.

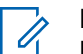

#### **NOT:**

Bu özelliği satın alabilirsiniz. Daha fazla bilgi almak için bayinizle ya da sistem yöneticinizle görüşün.

## **Sessiz Kipini Açma**

Sessiz Kipini açmak için bu prosedürü uygulayın.

Aşağıdakilerden birini yapın:

- Bu özelliğe programlanmış **Sessiz Kipi** düğmesini kullanarak erişin.
- Kısa bir süreliğine telsizin arka yüzünü çevirerek bu özelliğe erişin.

Telsiz modeline bağlı olarak, Arka Yüz özelliği telsiz menüsünden veya sistem yöneticiniz tarafından

etkinleştirilebilir. Daha fazla bilgi almak için bayinizle ya da sistem yöneticinizle görüşün.

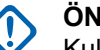

#### **ÖNEMLİ:**

Kullanıcılar tek seferde ya Yaralanma ya da Arka Yüz özelliğini etkinleştirebilir. İki özellik birden etkinleştirilemez.

**NOT:**

Arka Yüz özelliği yalnızca DP4801e için geçerlidir.

Sessiz kipi etkinleştirildiğinde şunlar meydana gelir:

- Olumlu Gösterge Tonu duyulur.
- Ekranda Sessiz Kipi Açık bilgisi gösterilir.
- Kırmızı LED ışığı yanıp sönmeye başlar ve Sessiz Kipinden çıkılana kadar yanıp sönmeye devam eder.
- Giriş ekranında **Sessiz Kipi** simgesi gösterilir.
- Radyonun sesi kapatılır.
- Sessiz Kipi Zamanlayıcısı, ayarlanan süre dolana kadar geri saymaya başlar.

## **Sessiz Kipi Zamanlayıcısını Ayarlama**

Sessiz Kipi Zamanlayıcısının ayarlanmasıyla, Sessiz Kipi özelliği önceden belirlenmiş bir süre boyunca etkinleştirilebilir. Telsiz menüsünde yapılandırılan zamanlayıcı süresi, 0,5 ile 6 saat arasında değişebilir. Zamanlayıcının süresi dolduğunda, Sessiz Kipinden çıkılır.

Zamanlayıcı 0'da bırakılırsa telsiz ön yüzü çevrilene veya programlanan **Sessiz Kipi** düğmesi basılana kadar süresiz olarak Sessiz kipinde kalır.

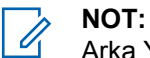

Arka Yüz özelliği yalnızca DP4801e için geçerlidir.

**1** Menüye erişmek için  $\begin{array}{c} \boxed{33} \\ \hline \end{array}$ düğmesine basın.

- **2** ▲ veya ▼ düğmesine basarak Programlar bölümüne gidin.Seçmek için düğmesine basın.
- **3 A** veya  $\blacktriangledown$  düğmesine basarak Telsiz Ayarları bölümüne gidin.Seçmek için düğmesine basın.
- **▲ veya ▼ düğmesine basarak Sessize Alma** Zamanlayıcısı seçeneğine gidin. Seçmek için ( J düğmesine basın.
- **5** A veya ▼ düğmesine basarak her bir hanenin sayısal değerini düzenleyin ve  $\begin{pmatrix} 18 \\ 0 \text{K} \end{pmatrix}$  düğmesine basın.

### **Sessiz Kipinden Çıkma**

Sessiz Kipi Zamanlayıcısının süresi dolduktan sonra bu özellikten otomatik olarak çıkılabilir.

> Sessiz kipinden manuel olarak çıkmak için aşağıdakilerden birini yapın:

- Programlanmış **Sessiz Kipi** düğmesine basın.
- Her girişte **PTT** düğmesine basın.
- Kısa bir süreliğine telsizin ön yüzünü çevirin.

**NOT:**

Arka Yüz özelliği yalnızca DP4801e için geçerlidir.

Sessiz kipi devre dışı bırakıldığında şunlar meydana gelir:

- Olumsuz Gösterge Tonu duyulur.
- Ekranda Sessiz Kipi Kapalı bilgisi gösterilir.
- Yanıp sönen kırmızı LED kapanır.
- Ekrandaki **Sessiz Kipi** simgesi kaybolur.
- Telsiziniz sessiz kipinden çıkar ve hoparlör durumu eskisine döner.
- Zamanlayıcının süresi dolmamışsa Sessiz kipi zamanlayıcısı durdurulur.

#### **NOT:**

Kullanıcı ses yayını yaptığında veya programlanmamış bir kanala geçtiğinde de Sessiz Kipinden çıkılır.

## **Acil Durum İşlemi**

Acil Durum Alarmı, kritik durumları bildirmek için kullanılır. İstediğiniz zaman, geçerli kanalda faaliyet olduğunda bile bir Acil Durum başlatabilirsiniz.

Bayiniz, programlanmış **Acil Durum** düğmesi için uzun basma haricinde tüm düğmelere benzer şekilde düğmeye basma süresi ayarlayabilir:

#### **Kısa Basma**

0,05 ile 0,75 saniye arasındaki süre.

#### **Uzun Basma**

1,00 - 3,75 saniye arasındaki süre.

**Acil Durum** düğmesine Acil Durum Açık/Kapalı özelliği atanmıştır. Bayinizden **Acil Durum** düğmesine atanan işlemi öğrenin.

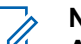

#### **NOT:**

**Acil Durum** düğmesine kısa basıldığında Acil Durum kipi başlıyorsa aynı düğmeye uzun basıldığında telsiz Acil Durum kipinden çıkar.

**Acil Durum** düğmesine uzun basıldığında Acil Durum kipi başlıyorsa aynı düğmeye kısa basıldığında telsiz Acil Durum kipinden çıkar.

Telsiziniz üç Acil Durum Alarmını destekler:

• Acil Durum Alarmı

- Çağrılı Acil Durum Alarmı
- Ses Takipli Acil Durum Alarmı

#### **NOT:**

Programlanmış **Acil Durum** düğmesine Acil Durum Alarmlarının yalnızca biri atanabilir.

Ayrıca, her bir alarmın aşağıda belirtilen türleri bulunur:

#### **Normal**

Telsiz, bir alarm sinyali gönderir ve sesli ve/veya görsel gösterge verir.

#### **Sessiz**

Telsiz, bir alarm sinyali gönderir ancak sesli veya görsel gösterge vermez. Telsiz, programlanmış *hot mic* yayın süresi doluncaya ve/veya **PTT** düğmesine basılıncaya kadar hoparlör üzerinden hiç ses duyulmadan çağrılar alır.

#### **Sesli Sessiz**

Telsiz herhangi bir sesli veya görsel gösterge olmadan bir alarm sinyali gönderir; ancak gelen çağrıların hoparlörden duyulmasını sağlar. *Hot mic* etkinse programlanmış *hot mic* yayın süresi dolduktan sonra gelen çağrıların sesi hoparlörden duyulur. Göstergeler ancak **PTT** düğmesine basıldıktan sonra görünür.

## **Acil Durum Alarmları Gönderme**

Bu özellik, bir grup telsiz üzerinde uyarı göstergesi başlatan sessiz bir sinyal olan Acil Durum Alarmı göndermenizi sağlar. Telsiziniz Sessiz kipe ayarlandığında Acil Durum kipindeyken herhangi bir sesli veya görsel uyarı görüntülemez.

Telsizinizden Acil Durum Alarmları göndermek için bu prosedürü uygulayın.

- **1** Programlanmış **Acil Durum Açık** düğmesine basın. Bu sonuçlardan birini göreceksiniz:
	- Ekranda  $Tx$  Alarmları bilgisi ve hedef telsizin adı görüntülenir.
	- $\bullet$  Ekranda Tx Telgraf bilgisi ve hedef telsizin adı görüntülenir.

Yeşil LED ışıklar yanar.**Acil Durum** simgesi görünür.

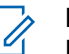

**NOT:**

Programlanmışsa Acil Durum Arama Tonu duyulur. Bu ton, telsiz ses ilettiğinde veya aldığında sessize alınır ve telsiz Acil Durum kipinden çıktığında durdurulur. Acil Durum Araması tonu CPS üzerinden programlanabilir.

**2** Onay için bekleyin.

İşlem başarılı olursa:

- Acil Durum tonu duyulur.
- Yeşil LED yanıp söner.
- Ekranda Alrm Gön. bilgisi görüntülenir.

Tüm yeniden denemelere rağmen başarısız olunduysa:

- Bir ton duyulur.
- Ekranda Alarm Ba arısız bilgisi görüntülenir.

Telsiz, Acil Durum Alarm kipinden çıkar ve Giriş ekranına döner.

## **Çağrı ile Acil Durum Alarmları Gönderme**

Bu özellik, bir grup telsize Çağrıyla Acil Durum Alarmı göndermenizi sağlar. Grup içerisindeki bir telsizden onay alındıktan sonra telsiz grubu programlanmış Acil Durum kanalı üzerinden iletişime geçebilir.

Telsizinizden çağrı ile Acil Durum Alarmları göndermek için bu prosedürü uygulayın.

**1** Programlanmış **Acil Durum Açık** düğmesine basın.

Aşağıdaki bilgiler görüntülenir:

Ekranda  $Tx$  Telgraf bilgisi ve hedef telsizin adı görüntülenir.

Yeşil LED ışıklar yanar. **Acil Durum** simgesi görünür.

#### **NOT:**

Programlanmışsa Acil Durum Arama Tonu duyulur. Bu ton, telsiz ses ilettiğinde veya aldığında sessize alınır ve telsiz Acil Durum kipinden çıktığında durdurulur.Acil Durum Arama tonu bayiniz veya sistem yöneticiniz tarafından programlanabilir.

**2** Onay için bekleyin.

İşlem başarılı olursa:

- Acil Durum tonu duyulur.
- Yeşil LED yanıp söner.
- Ekranda Alrm Gön. bilgisi görüntülenir.
- Telsiz, ekranda Acil Durum bilgisi ve hedef grup adı göründüğünde Acil Durum çağrısı kipine girer.
- **3** Çağrı yapmak için **PTT** düğmesine basın.

Yeşil LED ışıklar yanar. Ekranda **Grup Çağrısı** simgesi görüntülenir.

- **4** Aşağıdakilerden birini yapın:
	- Konuşma İzni Tonunun bitmesini bekleyin ve mikrofon etkinse anlaşılır biçimde mikrofona doğru konuşun.
	- **PTT** Yan Tonunun bitmesini bekleyin ve mikrofon etkinse anlaşılır biçimde mikrofona doğru konuşun.

**5** Dinlemek için **PTT** düğmesini bırakın.

Ekranda arayan ve grup adları görüntülenir.

- **6** Kanal Boş Göstergesi özelliği etkinse yayını gönderen telsiz **PTT** düğmesini bıraktığı anda kanalın boş olduğunu ve çağrıyı yanıtlayabileceğinizi gösteren kısa bir uyarı tonu duyarsınız. Çağrıyı yanıtlamak için **PTT** düğmesine basın.
- **7** Çağrı sona erdiğinde Acil Durum kipinden çıkmak için **Acil Durum Kapalı** düğmesine basın.

Telsiz, Giriş ekranına geri döner.

## **Ses Takipli Acil Durum Alarmları Gönderme**

Bu özellik, bir grup telsize Ses Takipli Acil Durum Alarmı göndermenizi sağlar. Telsizinizin mikrofonu otomatik olarak etkin hale gelir. Böylece **PTT** düğmesine basmadan telsiz grubuyla iletişim kurabilirsiniz. Mikrofonun bu etkin durumuna *hot mic* de denir.

Telsizinizin Acil Durum Devir Kipi etkinse *hot mic* tekrarlama ve alma süresi önceden programlanmış süre

kadardır. Acil Durum Devir Modundayken gelen çağrılar hoparlörden duyulur.

Programlanmış alma süresi içinde **PTT** düğmesine basarsanız **PTT** düğmesini bırakmanız gerektiğini bildiren yasak ton sesi duyarsınız. Telsiz **PTT** düğmesine basıldığını yok sayar ve Acil Durum kipinde kalır.

*Hot mic* sırasında **PTT** düğmesine basarsanız ve *hot mic* süresi dolduktan sonra da basmaya devam ederseniz telsiz **PTT** düğmesi bırakılana kadar yayın yapmayı sürdürür.

Acil Durum Alarmı talebi başarısız olursa telsiz yeniden talep göndermeyi denemez ve doğrudan *hot mic* durumuna geçer.

#### **NOT:**

Bazı aksesuarlar *hot mic* durumunu desteklemeyebilir. Daha fazla bilgi almak için bayinizle ya da sistem yöneticinizle görüşün.

Telsizinizden ses takipli Acil Durum Alarmları göndermek için bu prosedürü uygulayın.

- **1** Programlanmış **Acil Durum Açık** düğmesine basın. Bu sonuçlardan birini göreceksiniz:
	- Ekranda  $Tx$  Alarmı bilgisi ve hedef telsizin adı görüntülenir.

• Ekranda  $Tx$  Telgraf ve hedef telsizin adı görüntülenir.

Yeşil LED ışıklar yanar. **Acil Durum** simgesi görünür.

**2** Ekranda Alrm Gön., bilgisi göründüğünde anlaşılır biçimde mikrofona doğru konuşun.

Telsiz aşağıdaki durumlarda yayın yapmayı otomatik olarak durdurur:

- Acil Durum Devir Kipi etkinse *hot mic* ile çağrı alma süreleri arasındaki devir sonlandığında.
- Acil Durum Devir Kipi'nin etkin olmadığı durumlarda *hot mic* süresi dolduğunda.
- **3** Acil Durum kipinden çıkmak için **Acil Durum Kapalı** düğmesine basın.

Telsiz, Giriş ekranına geri döner.

## **Acil Durum Alarmları Alma**

Telsizinizden Acil Durum Alarmları almak için bu prosedürü uygulayın.

Bir Acil Durum Alarmı aldığınızda:

- Bir ton duyulur.
- Kırmızı LED ışığı yanıp söner.
- Ekranda **Acil Durum** simgesi görüntülenir ve Acil durum arayan adı veya birden fazla alarm varsa Alarm listesinde tüm acil durum arayan adları görüntülenir.
	- **1** Aşağıdakilerden birini yapın:
		- Yalnızca bir alarm varsa daha fazla ayrıntıyı

görüntülemek için  $\begin{pmatrix} 1 & 1 \\ 0 & 0 \end{pmatrix}$  düğmesine basın.

• Birden fazla alarm varsa gerekli adı almak için  $\triangle$  veya  $\blacktriangledown$  düğmesine ve daha fazla ayrıntı

görüntülemek için  $\begin{bmatrix} \overline{\mathbb{G}} \\ \overline{\mathbb{G}} \end{bmatrix}$  düğmesine basın.

#### **2**

İşlem seçeneklerini görüntülemek için ( düğmesine basın.

**3** Alarm listesinden çıkmak için düğmesine basın ve Evet seçeneğini belirleyin.

- **4** Menüye erişmek için  $\begin{bmatrix} \mathbb{B} \\ \mathbb{B} \end{bmatrix}$  düğmesine basın.
- **5** Alarm listesini yeniden ziyaret etmek için Alarm Listesi öğesini seçin.
- **6** Ton duyulur ve Acil Durum kipinden çıkılıncaya kadar LED kırmızı yanıp söner. Ancak ton sessize alınabilir. Aşağıdakilerden birini yapın:
	- Acil Durum Alarmını alan telsiz grubunu aramak için **PTT** düğmesine basın.
	- Herhangi bir programlanabilir düğmeye basın.
	- Acil Durum kipinden çıkın. Bkz. [Acil Durum](#page-4701-0) [Alarmını Aldıktan Sonra Acil Durum Modundan](#page-4701-0) [Çıkma sayfa 492](#page-4701-0)

## **Acil Durum Alarmlarını Yanıtlama**

Telsizinizden Acil Durum Alarmlarını yanıtlamak için buradaki prosedürü uygulayın.

**1** Ekranda Alarm Listesinin görüntülendiğinden emin olun.  $\triangle$  veya  $\blacktriangledown$  düğmesine basarak ilgili ada veya kimliğe gidin.

<span id="page-4701-0"></span>**2** Kanal Boş Göstergesi özelliği etkinse yayını gönderen telsiz **PTT** düğmesini bıraktığı anda kanalın boş olduğunu ve çağrıyı yanıtlayabileceğinizi gösteren kısa bir uyarı tonu duyarsınız. Acil durum olmayan sesli yayınları, Acil Durum Alarmı'nın hedeflendiği gruba iletmek için **PTT** düğmesine basın.

Yeşil LED ışıklar yanar. Telsiziniz Acil Durum kipinde kalır.

- **3** Aşağıdakilerden birini yapın:
	- Konuşma İzni Tonunun bitmesini bekleyin ve mikrofon etkinse anlaşılır biçimde mikrofona doğru konuşun.
	- **PTT** Yan Tonunun bitmesini bekleyin ve mikrofon etkinse anlaşılır biçimde mikrofona doğru konuşun.
- **4** Dinlemek için **PTT** düğmesini bırakın.

Acil durumu başlatan telsiz yanıt verdiğinde:

• Yeşil LED yanıp söner.

• Ekranda **Grup Çağrısı** simgesi ve kimliği, yayını yapan telsizin kimliği ve Alarm listesi görüntülenir.

Sadece acil durumu başlatan telsiz, Acil Durum sesli yayını gönderebilir. Acil durumu alan telsiz de dahil olmak üzere diğer tüm telsizler acil durum olmayan sesli yayınlar yapabilir.

## **Acil Durum Alarmını Aldıktan Sonra Acil Durum Modundan Çıkma**

Bir Acil Durum alarmı aldıktan sonra Acil Durum kipinden çıkmak için aşağıdaki işlemlerden birini yapın:

- Alarm öğelerini silin.
- Telsizi kapatın.

## **Acil Durum Kipini Yeniden Başlatma**

Bu özellik, sadece Acil Durum Alarmı gönderen telsiz için geçerlidir. Telsizinizde Acil Durum kipini yeniden başlatmak için bu prosedürü uygulayın.

Aşağıdakilerden birini yapın:

- Telsiz Acil Durum kipindeyken kanal değiştirin. Yeni kanalda Acil Durum Alarmı etkinleştirilmişse telsiz Acil Durum kipinden çıkar ve Acil Durumu yeniden başlatır.
- Acil Durum başlatma veya yayın gönderme sırasında, programlanmış **Acil Durum Açık** düğmesine basın. Telsiz, bu durumdan çıkar ve Acil Durum'u yeniden başlatır.

## **Acil Durum Kipinden Çıkma**

Bu özellik, sadece Acil Durum Alarmı gönderen telsiz için geçerlidir.

Telsiziniz şu durumlarda Acil Durum kipinden çıkar:

- Bir onay alındığında (yalnızca Acil Durum Alarmı için).
- Alarm göndermek için yapılan tüm yeniden denemeler sona erdiğinde.
- Telsiziniz kapandığında.

#### **NOT:**

Telsiziniz yeniden açıldığında Acil Durum kipini otomatik olarak yeniden başlatmaz.

Telsizinizde Acil Durum kipinden çıkmak için bu prosedürü uygulayın.

Aşağıdakilerden birini yapın:

- Programlanmış **Acil Durum Kapalı** düğmesine basın.
- Telsiziniz onay alındıktan sonra bile Acil Durum Dönüştürme kanalında kalacak şekilde programlanmışsa telsizinizi kapatıp tekrar açın.
- Kanalı, acil durum sistemi yapılandırılmamış yeni bir kanalla değiştirin. Ekranda Acil Durum Yok bilgisi görüntülenir.

## **Alarm Listesinden Alarm Öğesini Silme**

Acil Durum kipinden çıkmak üzere Alarm Listesinden alarm öğelerini silmek için bu prosedürü uygulayın.

**1** Menüve erismek için  $\overline{\text{Cov}}$  düğmesine basın.

<sup>2</sup> ▲ veya ▼ düğmesine basarak Alarm Listesi seçeneğine gidin. Seçmek için  $\begin{bmatrix} 60 \\ 0 \text{K} \end{bmatrix}$  düğmesine basın.

**3** ▲ veya ▼ düğmesine basarak istenen alarm öğesine gidin. Seçmek için  $\begin{pmatrix} \mathbb{B} \\ \mathbb{B} \end{pmatrix}$  düğmesine basın.

**4** veya ▼ düğmesine basarak Sil seçeneğine aidin. Seçmek için  $\begin{pmatrix} \frac{m}{b} \\ 0 \end{pmatrix}$  düğmesine basın.

## **Yaralanma**

#### **NOT:**

Yaralanma özelliği yalnızca DP4801e için geçerlidir.

Bu özellik telsizin eğimi, hareketi ve/veya belirlenmiş bir süre boyunca hareketsiz kalması gibi telsizin hareketlerinde değişiklik olduğu durumlarda acil durum çağrısı yapar.

Belirlenmiş bir sürede telsizin hareketlerinde herhangi bir değişiklik olmasının ardından telsiz, kullanıcıyı harekette değişiklik algılandığını belirten sesli bir göstergeyle önceden uyarır.

Kullanıcı önceden belirlenen süre boyunca hala onay vermiyorsa telsiz bir Acil Durum Alarmı ya da Acil Durum Çağrısı başlatır. Hatırlatıcı zamanlayıcısını CPS kullanarak programlayabilirsiniz.

## **Yaralanma Özelliğini Açma veya Kapatma**

**NOT:**

Programlanan **Yaralanma** düğmesi ve Yaralanma ayarları CPS kullanılarak yapılandırılır. Telsizinizin nasıl programlandığını belirlemek için satıcınıza veya sistem yöneticinize başvurun.

Yaralanma özelliğini devre dışı bırakırsanız Yaralanma özelliği etkinleştirilene kadar programlanmış uyarı tonu yinelenir. Yaralanma özelliği telsiz açılırken etkinleşmezse cihaz başarısız tonu duyulur. Telsiz normal çalışmasına devam edinceye kadar cihaz başarısız tonu çalmaya devam eder.

Bu özelliği, aşağıdaki işlemlerden birini gerçekleştirerek etkinleştirebilir veya devre dışı bırakabilirsiniz.

- Özelliği açmak veya kapatmak için programlanmış **Yaralanma** düğmesine basın.
- Bu özelliğe menüyü kullanarak erişin.

a. Menüye erişmek için  $\begin{pmatrix} 1 & 0 \\ 0 & 0 \end{pmatrix}$  düğmesine basın.

b. **A** veya  $\blacktriangledown$  düğmesine basarak Programlar

bölümüne gidin.Seçmek için **düğmesine** basın.

c.  $\triangle$  veya  $\blacktriangledown$  düğmesine basarak Telsiz

Ayarları bölümüne gidin.Seçmek için düğmesine basın.

d. **A** veya  $\blacktriangledown$  düğmesine basarak Yaralanma özelliğine gidin. Seçmek için  $\begin{bmatrix} \begin{matrix} \begin{matrix} \begin{matrix} 0 \end{matrix} \\ \begin{matrix} 0 \end{matrix} \end{matrix} \end{bmatrix}$  düğmesine basın.

Belirlenen seçeneği değiştirmek için  $\blacklozenge$  veya  $\blacktriangleright$ düğmelerini de kullanabilirsiniz.

e.  $\boxed{0K}$  düğmesine basarak Yaralanma özelliğini etkinleştirebilir veya devre dışı bırakabilirsiniz.

Etkinse Etkin yazısının yanında  $\checkmark$  simgesi görüntülenir.

Devre dışı bırakılmışsa Etkin yazısının yanındaki √ simgesi kaybolur.

## **Yazılı Mesaj**

Telsiziniz, başka telsizlerden ya da yazılı mesaj uygulamalarından yazılı mesaj gibi veriler alabilmektedir.

2 tür yazılı mesaj vardır: Dijital Mobil Telsiz (DMR) Kısa Yazılı Mesajı ve yazılı mesaj. Bir DMR Kısa Yazılı Mesajının maksimum uzunluğu 23 karakterdir. Bir yazılı mesajın maksimum uzunluğu, konu satırı dahil 280 karakterdir. Konu satırı yalnızca e-posta uygulamalarından mesaj aldığınızda görünür.

**NOT:**

Maksimum karakter uzunluğu yalnızca en güncel yazılım ve donanıma sahip modeller için geçerlidir. Daha eski yazılım ve donanıma sahip telsiz modelleri için yazılı mesajın maksimum uzunluğu 140 karakterdir. Daha fazla bilgi almak için bayinizle ya da sistem yöneticinizle görüşün.

Arapça için metin girişi yönü sağdan sola doğrudur.

**1**

#### **Yazılı Mesajlar**

Yazılı mesajlar Gelen Kutusu'nda saklanır ve en son alınma sırasına göre sıralanır.

#### **Yazılı Mesajları Görüntüleme**

Telsizinizdeki yazılı mesajları görüntülemek için buradaki prosedürü uygulayın.

Menüye erişmek için  $\begin{bmatrix} \overline{\mathbb{G}} & \overline{\mathbb{G}} \end{bmatrix}$  düğmesine basın.

- **2**  $\triangle$  veya  $\blacktriangledown$  ile Mesajlar seceneğine gidin. Seçmek için  $\begin{pmatrix} \mathbb{H} \\ \mathbb{R} \end{pmatrix}$  düğmesine basın.
- $3 \nightharpoonup$  veya  $\nightharpoonup$  ile Gelen Kutusu seceneğine gidin. Seçmek için  $\begin{pmatrix} \mathbb{H} \\ \mathbb{R} \end{pmatrix}$  düğmesine basın.

Gelen Kutusu boşsa:

- Ekranda Liste Bo bilgisi görüntülenir.
- Tuş Takımı Sesi özelliği açıksa bir ton duyulur.

**4** Gerekli mesaj için ▲ veya ▼ düğmesine basın. Seçmek için  $\begin{bmatrix} \mathbb{B} \\ \mathbb{C} \end{bmatrix}$  düğmesine basın.

Mesaj bir e-posta uygulamasından geliyorsa ekranda bir konu satırı görüntülenir.

#### **Telemetri Durumu Metin Mesajlarını Görüntüleme**

Gelen kutusundaki telemetri durumu metin mesajını görüntülemek için bu prosedürü uygulayın.

- **1** Menüye erişmek için  $\begin{bmatrix} 1 & 1 \\ 0 & 0 \end{bmatrix}$  düğmesine basın.
- **▲ veya ▼ ile Mesajlar seçeneğine gidin.** Seçmek için *di*c düğmesine basın.
- **3** ▲ veya ▼ ile Gelen Kutusu seceneğine gidin. Seçmek için  $\begin{pmatrix} \mathbb{B} \\ \mathbb{C} \end{pmatrix}$  düğmesine basın.

**4** Gerekli mesaj için ▲ veya ▼ düğmesine basın.

Seçmek için  $\begin{bmatrix} \mathbb{B} \\ \mathbb{B} \end{bmatrix}$  düğmesine basın.

Telemetri Durumu yazılı mesajlarına yanıt veremezsiniz.

Ekranda Telemetri: <Durum Metin Mesajı> bilgisi görüntülenir.

**5** Giriş ekranına dönmek için düğmesine uzun basın.

#### **Kayıtlı Metin Mesajlarını Görüntüleme**

Telsizinizde kayıtlı metin mesajını görüntülemek için bu prosedürü uygulayın.

- **1** Aşağıdakilerden birini yapın:
	- Programlanmış **Yazılı Mesaj** düğmesine basın. Şu adıma geçin: adım 3.
	- Menüye erişmek için **L**uk düğmesine basın.
- **2** ▲ veya ▼ düğmesine basarak Mesajlar seçeneğine gidin. Seçmek için düğmesine basın.
- **3 A** veya  $\blacktriangledown$  düğmesine basarak Taslaklar seçeneğine gidin. Seçmek için  $\begin{bmatrix} \frac{18}{00} \\ 0 \end{bmatrix}$  düğmesine basın.
- Gerekli mesaj için ▲ veya ▼ düğmesine basın. Seçmek için  $\begin{pmatrix} \mathbb{B} \\ \mathbb{B} \end{pmatrix}$  düğmesine basın.

### **Yazılı Mesajları Yanıtlama**

Telsizinizden yazılı mesajları yanıtlamak için buradaki prosedürü uygulayın.

Bir yazılı mesaj aldığınızda:

- Ekranda gönderenin adı veya kimliğiyle birlikte Bildirim listesi görüntülenir.
- Ekranda, **Mesaj** simgesi görüntülenir.

## **NOT:**

**PTT** düğmesine basılırsa telsiz, Yazılı Mesaj uyarı ekranından çıkar ve mesajı gönderene Özel Çağrı ya da Grup Çağrısı yapar.

- **1** Aşağıdakilerden birini yapın:
	- $\triangle$  veya  $\blacktriangledown$  ile Oku seceneğine gidin. Seçmek

噐 için *düğmesine basın.* 

Ekranda yazılı mesaj görüntülenir. Mesaj bir eposta uygulamasından geliyorsa ekranda bir konu satırı görüntülenir.

 $\triangle$  veya  $\blacktriangledown$  ile Sonra Oku seçeneğine gidin.

Seçmek için  $\begin{bmatrix} \overline{\mathbb{B}} \\ \overline{\mathbb{B}} \end{bmatrix}$  düğmesine basın.

Telsiz, yazılı mesajı almadan önce bulunduğunuz ekrana döner.

 $\triangle$  veya  $\blacktriangledown$  ile Sil seceneğine gidin. Secmek

için  $\begin{pmatrix} \frac{18}{100} \\ 0 \end{pmatrix}$  düğmesine basın.

**2** Gelen Kutusuna dönmek için  $\omega$  düğmesine basın.

### **Metin Mesajlarını Yanıtlama**

Telsizinizde metin mesajlarını yanıtlamak için bu prosedürü uygulayın.

- **1** Aşağıdakilerden birini yapın:
	- Programlanmış **Yazılı Mesaj** düğmesine basın. Şu adıma geçin: adım 3.
	- Menüye erişmek için  $\begin{bmatrix} \mathbb{B} \\ \mathbb{B} \end{bmatrix}$  düğmesine basın.
- **▲ veya ▼ düğmesine basarak Mesajlar** seçeneğine gidin. Seçmek için  $\begin{bmatrix} \frac{m}{00} \\ \frac{m}{00} \end{bmatrix}$  düğmesine basın.
- **3** eya  $\blacktriangledown$  ile Gelen Kutusu seçeneğine gidin. Seçmek için *Loru* düğmesine basın.

**4** Gerekli mesaj için ▲ veya ▼ düğmesine basın.

Seçmek için  $\begin{bmatrix} \frac{15}{6K} \end{bmatrix}$  düğmesine basın.

Mesaj bir e-posta uygulamasından geliyorsa ekranda bir konu satırı görüntülenir.

Alt menüye erişmek için  $\begin{bmatrix} \frac{1}{00} \\ \frac{1}{100} \end{bmatrix}$  düğmesine basın.

**6** Aşağıdakilerden birini yapın:

**5**

 $\triangle$  veya  $\blacktriangledown$  ile Yanıtla seceneğine gidin. Seçmek için  $\begin{bmatrix} \frac{18}{6K} \end{bmatrix}$  düğmesine basın.

 $\bullet$  veya  $\bullet$  ile H1zlı Yanıt seçeneğine gidin.

Seçmek için  $\begin{bmatrix} \frac{m}{b} \\ \frac{m}{c} \end{bmatrix}$  düğmesine basın.

Yanıp sönen bir imleç görüntülenir. Mesajınızı yazabilir ve gerekirse düzenleyebilirsiniz.

**7**

Mesaj oluşturulduktan sonra  $\begin{bmatrix} \frac{1}{00} \\ 0 \end{bmatrix}$  düğmesine basın.

Ekranda mesajın gönderildiğini doğrulayan geçici bir mini bilgi notu görüntülenir.

**8** Onay için bekleyin.

İşlem başarılı olursa:

- Bir ton duyulur.
- Ekranda olumlu bir mini bilgi notu görüntülenir.

İşlem başarısız olursa:

- Bir ton duyulur.
- Ekranda olumsuz bir mini bilgi notu görüntülenir.
- Telsiz, Tekr Gönder seçeneği ekranına geri döner.

#### **Yazılı Mesajları Yönlendirme**

Telsizinizdeki yazılı mesajları yönlendirmek için buradaki prosedürü uygulayın.

Tekr Gönder seçeneği ekranındayken:

**1** Aynı mesajı başka bir abone veya grup adına ya da kimliğine göndermek için  $\triangle$  veya  $\blacktriangledown$  ile

Yönlendir seçeneğine gidin ve **lok dişuna basın.** 

**2** ▲ veya ▼ düğmesine basarak ilgili ada veya

kimliğe gidin.Seçmek için  $\begin{pmatrix} \mathbb{B} \\ \mathbb{C} \end{pmatrix}$  düğmesine basın.

Ekranda mesajınızın gönderildiğini doğrulayan geçici bir mini bilgi notu görüntülenir.

**3** Onay için bekleyin.

İşlem başarılı olursa:

- Bir olumlu gösterge tonu duyulur.
- Ekranda olumlu bir mini bilgi notu görüntülenir. İşlem başarısız olursa:
- Bir olumsuz gösterge tonu duyulur.
- Ekranda olumsuz bir mini bilgi notu görüntülenir.

#### **Elle Çevirmeyi Kullanarak Yazılı Mesajları Yönlendirme**

Telsizinizde elle çevirmeyi kullanarak yazılı mesajları yönlendirmek için buradaki prosedürü uygulayın.

- **1** ▲ veya ▼ düğmesine basarak Yönlendir'e gidin. Seçmek için  $\begin{bmatrix} \mathbb{B} \\ \mathbb{B} \end{bmatrix}$  düğmesine basın.
- **2** Başka bir abone veya grup adına ya da kimliğine aynı mesajı göndermek için düğmesine basın.
- **3** ▲ veya ▼ düğmesine basarak Elle Çevirme seçeneğine gidin. Seçmek için  $\begin{bmatrix} \frac{\overline{a} \overline{b}}{\overline{a} \overline{b}} \end{bmatrix}$  düğmesine basın.

Ekranda Telsiz Numarası: bilgisi görüntülenir.

#### **4**

Abone kimliğini girin ve devam etmek için  $\begin{pmatrix} \mathbb{H} \\ \mathbb{I} \end{pmatrix}$ düğmesine basın.

Ekranda mesajınızın gönderildiğini doğrulayan geçici bir mini bilgi notu görüntülenir.

**5** Onay için bekleyin.

İşlem başarılı olursa:

- Bir ton duyulur.
- Ekranda olumlu bir mini bilgi notu görüntülenir.

İşlem başarısız olursa:

- Bir ton duyulur.
- Ekranda olumsuz bir mini bilgi notu görüntülenir.

#### **Metin Mesajlarını Düzenleme**

Mesajı düzenlemek için Düzenle seçeneğini belirleyin.

**NOT:**

Bir konu satırı varsa (e-posta uygulamalarından alınan mesajlarda) bu konu satırını düzenleyemezsiniz.

▲ veya ▼ ile Düzenle seçeneğine gidin. Seçmek için  $\begin{pmatrix} \frac{18}{100} \\ \frac{1}{200} \end{pmatrix}$  düğmesine basın.

Ekranda yanıp sönen bir imleç görüntülenir.

- **2** Tuş takımını kullanarak mesajınızı düzenleyin.
	- Bir karakter sola gitmek için  $\blacktriangleleft$  düğmesine basın.
	- Bir karakter sağa gitmek için  $\blacktriangleright$  veya  $\left(\begin{matrix} \text{#} & \text{m} \\ \text{m} & \text{m} \end{matrix}\right)$ düğmesine basın.
	- **İstenmeyen karakterleri silmek için**  $(* \leq)$ düğmesine basın.
	- Metin girişi yöntemini değiştirmek için (# 5) düğmesine uzun basın.
- **3** Mesaj oluşturulduktan sonra  $\begin{bmatrix} \mathbb{B} \\ \mathbb{B} \end{bmatrix}$  düğmesine basın.
- **4** Aşağıdakilerden birini yapın:

 $\bullet$  veya  $\blacktriangledown$  düğmesine basarak Gönder

öğesine gidin ve mesajı göndermek için  $\begin{pmatrix} 1 & 0 \\ 0 & 0 \end{pmatrix}$ düğmesine basın.

- $\triangle$  veya  $\blacktriangledown$  ile Kaydet seçeneğine gidin ve mesajı Taslaklar klasörüne kaydetmek için  $\begin{bmatrix} 60 \\ 00 \end{bmatrix}$ düğmesine basın.
- Mesajı düzenlemek için düğmesine basın.
- Mesajı silmek veya Taslaklar klasörüne

kaydetmek arasında seçim yapmak için a düğmesine basın.

## **Kısa Mesajlar Gönderme**

Telsizinizden metin mesajı göndermek için bu prosedürü uygulayın.

Yeni yazdığınız bir metin mesajının veya kayıtlı bir metin mesajının bulunduğu varsayılır.

Mesaj alıcısını seçin. Aşağıdakilerden birini yapın:

- Gerekli ad veya kimlik için  $\triangle$  veya  $\blacktriangledown$ düğmesine basın. Seçmek için düğmesine basın.
	- $\triangle$  veya  $\blacktriangledown$  düğmesine basarak Elle Çevirme seçeneğine gidin. Seçmek için düğmesine basın. Ekranın ilk satırında Radio Number: (Telsiz No:) bilgisi görüntülenir. Ekranın ikinci satırında yanıp sönen bir imleç görüntülenir.

 $\left(\begin{smallmatrix} 1 & 0 \\ 0 & 0 \end{smallmatrix}\right)$ Abone adını veya kimliğini girin.

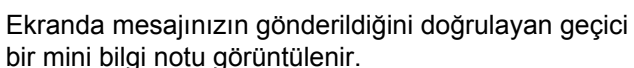

İşlem başarılı olursa:

- Bir ton duyulur.
- Ekranda olumlu bir mini bilgi notu görüntülenir. İşlem başarısız olursa:
- Düşük perdeli bir ton duyulur.
- Ekranda olumsuz mini bilgi notu görüntülenir.
- Mesaj, Gönderilen Öğeler klasörüne taşınır.

• Mesaj, Gönderme Başarısız simgesiyle işaretlenir.

#### **NOT:**

Yeni yazılan bir metin mesajında telsiz sizi Tekr Gönder seçeneği ekranına döndürür.

### **Kayıtlı Metin Mesajlarını Düzenleme**

Telsizinizde kayıtlı metin mesajını düzenlemek için bu prosedürü uygulayın.

**1** Mesajı görüntülerken ( $\frac{18}{100}$  düğmesine basın.

**2** ▲ veya vdüğmesine basarak Düzenle seçeneğine gidin. Seçmek için **düğmesine** basın.

Yanıp sönen bir imleç görüntülenir.

**3** Tuş takımını kullanarak mesajınızı yazın.

Bir karakter sola gitmek için düğmesine basın.

Bir karakter sağa gitmek için  $\blacktriangleright$  veya  $\left(\begin{matrix} \# & \Box \end{matrix}\right)$ düğmesine basın.

**İstenmeyen karakterleri silmek için**  $(* \leq)$  **düğmesine** basın.

Metin girişi yöntemini değiştirmek için (# 5) düğmesine uzun basın.

**4** Mesaj oluşturulduktan sonra  $\begin{bmatrix} \overline{a} \\ b \end{bmatrix}$  düğmesine basın. Aşağıdakilerden birini yapın:

▲ veya ♥ düğmesine basarak Gönder

seçeneğine gidin. Mesajı göndermek için ( düğmesine basın.

 $\blacktriangleright$  veya  $\blacktriangleright$  düğmesine basarak mesajın kaydedilmesi veya silinmesi arasında seçim

yapın. Seçmek için  $\begin{pmatrix} \frac{m}{6K} \\ 0 \end{pmatrix}$  düğmesine basın.

#### **Yazılı Mesajları Tekrar Gönderme**

Telsizinizdeki yazılı mesajları tekrar göndermek için buradaki prosedürü uygulayın.

Tekr Gönder seçeneği ekranındayken:

Aynı abone veya grup adına ya da kimliğine aynı mesajı tekrar göndermek için  $\begin{bmatrix} \frac{1}{m} \\ m \end{bmatrix}$  düğmesine basın. İşlem başarılı olursa:

- Bir olumlu gösterge tonu duyulur.
- Ekranda olumlu bir mini bilgi notu görüntülenir.

İşlem başarısız olursa:

- Bir olumsuz gösterge tonu duyulur.
- Ekranda olumsuz bir mini bilgi notu görüntülenir.
- Telsiz, Tekr Gönder seçeneği ekranına geri döner.

#### **Gelen Kutusundaki Yazılı Mesajları Silme**

Telsizinizde Gelen Kutusu'ndaki yazılı mesajları silmek için buradaki prosedürü uygulayın.

- **1** Aşağıdakilerden birini yapın:
	- Programlanmış **Yazılı Mesaj** düğmesine basın. Şu adıma geçin: adım 3.
	- Menüye erişmek için düğmesine basın.
- **2** ▲ veya ▼ düğmesine basarak Mesajlar seçeneğine gidin. Seçmek için  $\begin{bmatrix} \frac{\mathbb{B}^2}{\mathbb{B}^2} \end{bmatrix}$  düğmesine basın.
- **3** eya  $\blacktriangledown$  ile Gelen Kutusu seçeneğine gidin.

Seçmek için (R) düğmesine basın.

Gelen Kutusu boşsa:

- Ekranda Liste Bo bilgisi görüntülenir.
- Bir ton duyulur.
- **4** Gerekli mesaj için ▲ veya ▼ düğmesine basın.

Seçmek için *di* düğmesine basın.

Mesaj bir e-posta uygulamasından geliyorsa ekranda bir konu satırı görüntülenir.

#### **5** Alt menüye erişmek için  $\begin{bmatrix} \frac{1}{00} \\ \frac{1}{100} \end{bmatrix}$  düğmesine basın.

- **6** ▲ veya ▼ ile Sil seçeneğine gidin. Seçmek için  $\left[\begin{smallmatrix} 1\0\ \end{smallmatrix}\right]$ düğmesine basın.
- **7**  $\triangle$  veya  $\blacktriangledown$  ile Evet seceneğine gidin. Secmek için  $\overline{\mathbf{H}}$ 0K düğmesine basın.

Ekranda olumlu bir mini bilgi notu görüntülenir. Ekran, Gelen Kutusu'na döner.

#### **Gelen Kutusundaki Tüm Yazılı Mesajları Silme**

Telsizinizde Gelen Kutusu'ndaki yazılı mesajlarının tamamını silmek için buradaki prosedürü uygulayın.

- **1** Aşağıdakilerden birini yapın:
	- Programlanmış **Yazılı Mesaj** düğmesine basın. Şu adıma geçin: adım 3.
- Menüye erişmek için  $\begin{bmatrix} \mathbb{R} \\ \mathbb{R} \end{bmatrix}$  düğmesine basın.
- **2**  $\triangle$  veya  $\blacktriangledown$  ile Mesajlar seçeneğine gidin. Seçmek için **düğmesine** basın.
- $3 \nightharpoonup$  veya  $\blacktriangleright$  ile Gelen Kutusu seceneğine gidin. Seçmek için  $\begin{bmatrix} \frac{m}{c} \\ \frac{m}{c} \end{bmatrix}$  düğmesine basın. Gelen Kutusu boşsa:
	- Ekranda Liste Bo bilgisi görüntülenir.
	- Bir ton duyulur.
- ▲ veya ▼ ile Hepsini Sil seçeneğine gidin. Seçmek için  $\begin{bmatrix} 1 & 1 \\ 0 & 0 \end{bmatrix}$  düğmesine basın.
- **5**  $\triangle$  veya  $\blacktriangledown$  ile Evet seceneğine gidin. Secmek için  $\left(\begin{array}{c}\mathbb{H} \ \mathsf{OK}\end{array}\right)$ düğmesine basın.

Ekranda olumlu bir mini bilgi notu görüntülenir.

### **Kayıtlı Metin Mesajlarını Taslaklar Klasöründen Silme**

Kayıtlı metin mesajlarını telsizinizdeki taslaklardan silmek için bu prosedürü uygulayın.

- **1** Aşağıdakilerden birini yapın:
	- Programlanmış **Yazılı Mesaj** düğmesine basın. Şu adıma geçin: adım 3.
	- Menüye erişmek için  $\begin{pmatrix} \frac{m}{b} \\ 0 \end{pmatrix}$  düğmesine basın.
- **2** ▲ veya ▼ düğmesine basarak Mesajlar seçeneğine gidin. Seçmek için  $\begin{pmatrix} \frac{m}{m} \\ m \end{pmatrix}$  düğmesine basın.
- **3 A** veya  $\blacktriangledown$  düğmesine basarak Taslaklar

seçeneğine gidin. Seçmek için  $\begin{bmatrix} \frac{18}{00} \\ 0 \end{bmatrix}$  düğmesine basın.

**4** Gerekli mesaj için ▲ veya ▼ düğmesine basın.

Seçmek için  $\begin{bmatrix} \frac{m}{bK} \end{bmatrix}$  düğmesine basın.

**5**

Mesajı görüntülerken yeniden  $\begin{pmatrix} \frac{m}{dK} \\ 0 & \frac{m}{dK} \end{pmatrix}$  düğmesine basın.

**6** ▲ veya ▼ ile Sil seçeneğine gidin. Metin mesajını silmek için düğmesine basın.

## **Gönderilen Yazılı Mesajlar**

Bir mesaj başka bir telsize gönderildikten sonra Gönderilenler klasöründe saklanır. En son gönderilmiş yazılı mesaj her zaman Gönderilenler klasörünün en üstüne eklenir. Gönderilmiş bir yazılı mesajı yeniden gönderebilir, yönlendirebilir, düzenleyebilir veya silebilirsiniz.

Gönderilenler klasörü en fazla 30 adet gönderilmiş mesaj saklayabilir. Klasör dolduktan sonra gönderilen her mesaj otomatik olarak klasördeki en eski tarihli mesajın yerini alır.

Mesaj gönderiliyorken mesaj gönderme ekranından çıkarsanız telsiz Gönderilenler klasöründeki mesajın durumunu ekranda ya da sesli olarak herhangi bir bildirimde bulunmaksızın günceller.
Gönderilenler klasöründe mesajın durumu güncellenmeden önce telsizin kipi değiştirilir ya da kapatılırsa telsiz Sürüyor durumundaki hiçbir mesaj işlemini tamamlayamaz ve mesajı otomatik olarak **Gönderme Başarısız** simgesiyle isaretler.

Telsiz bir defada en fazla beş adet Sürüyor durumundaki mesaj işlemini destekler. Bu süre boyunca telsiz hiçbir yeni mesaj gönderemez ve yeni mesajları otomatik olarak **Gönderme Başarısız** simgesiyle işaretler.

Herhangi bir anda düğmesine uzun basarsanız telsiz, Giriş ekranına geri döner.

#### **NOT:**

Kanal türü (geleneksel dijital veya Capacity Plus gibi) eşleşmiyorsa Gönderilen bir mesajı sadece düzenleyebilir, yönlendirebilir veya silebilirsiniz.

### **Gönderilen Yazılı Mesajları Görüntüleme**

Gönderilen yazılı mesajları telsizinizde görüntülemek için buradaki prosedürü uygulayın.

**1** Aşağıdakilerden birini yapın:

- Programlanmış **Yazılı Mesaj** düğmesine basın. Şu adıma geçin: adım 3.
- Menüye erişmek için (BR) düğmesine basın.
- **■** veya ▼ düğmesine basarak Mesajlar seceneğine gidin. Seçmek için  $\begin{pmatrix} \frac{m}{m} \\ m \end{pmatrix}$  düğmesine basın.
- $\triangle$  veya  $\blacktriangledown$  ile Gönderilenler seçeneğine gidin.

Seçmek için  $\begin{bmatrix} \frac{m}{c} \\ \frac{m}{c} \end{bmatrix}$  düğmesine basın.

Gönderilenler klasörü boşsa:

- Ekranda Liste Bo bilgisi görüntülenir.
- Tuş Takımı Sesi özelliği açıksa düşük bir ton duyulur.
- **4** Gerekli mesaj için ▲ veya ▼ düğmesine basın.

Seçmek için  $\begin{pmatrix} \mathbb{B} \\ \mathbb{B} \end{pmatrix}$  düğmesine basın.

Mesaj, bir e-posta uygulamasına aitse ekranda konu satırı görüntülenir.

#### **Gönderilen Yazılı Mesajları Gönderme**

Telsizinizden yazılı mesaj göndermek için buradaki prosedürü uygulayın.

Gönderilmiş bir mesajı görüntülerken:

**1** Menüye erişmek için  $\left\lfloor \frac{m}{0 K} \right\rfloor$  düğmesine basın.

**2** ▲ veya ▼ ile Tekr Gönder seçeneğine gidin.

Seçmek için  $\begin{bmatrix} \mathbb{B} \\ \mathbb{C} \end{bmatrix}$  düğmesine basın.

Ekranda mesajınızın gönderildiğini doğrulayan geçici bir mini bilgi notu görüntülenir.

**3** Onay için bekleyin.

İşlem başarılı olursa:

- Bir olumlu gösterge tonu duyulur.
- Ekranda olumlu bir mini bilgi notu görüntülenir. İşlem başarısız olursa:
- Bir olumsuz gösterge tonu duyulur.
- Ekranda olumsuz bir mini bilgi notu görüntülenir.

• Telsiz, Tekr Gönder seçeneği ekranına ilerler. Daha fazla bilgi için bkz. [Yazılı Mesajları Tekrar](#page-4385-0) [Gönderme sayfa 176.](#page-4385-0)

#### **Gönderilen Tüm Yazılı Mesajları Gönderilenler Klasöründen Silme**

Telsizinizde Gönderilenler klasörlerindeki gönderilmiş yazılı mesajların tamamını silmek için buradaki prosedürü uygulayın.

- **1** Aşağıdakilerden birini yapın:
	- Programlanmış **Yazılı Mesaj** düğmesine basın. Şu adıma geçin: adım 3.
	- Menüye erişmek için  $\begin{bmatrix} \overline{\mathbb{B}} \\ \overline{\mathbb{B}} \end{bmatrix}$  düğmesine basın.
- **2 A** veya  $\blacktriangledown$  ile Mesajlar seçeneğine gidin.

Seçmek için  $\begin{bmatrix} \frac{m}{m} \\ \frac{m}{m} \end{bmatrix}$  düğmesine basın.

 $3 \nightharpoonup$  veya  $\nightharpoonup$  ile Gönderilenler seceneğine gidin.

Seçmek için  $\begin{bmatrix} \mathbb{B} \\ \mathbb{B} \end{bmatrix}$  düğmesine basın.

#### **508** Geribildirim Gönder

Gönderilen Öğeler boşsa:

- Ekranda Liste Bo bilgisi görüntülenir.
- Bir ton duyulur.
- ▲ veya ▼ ile Hepsini Sil seçeneğine gidin. Seçmek için  $\begin{bmatrix} \mathbb{B} \\ \mathbb{B} \end{bmatrix}$  düğmesine basın.
- **5** Aşağıdakilerden birini yapın:
	- $\bullet$  veya  $\bullet$  ile Evet seçeneğine gidin. Seçmek için  $\begin{array}{c} \begin{array}{c} \begin{array}{c} \text{iii} \end{array} \\ \text{ii } \end{array} \end{array}$ düğmesine basın. Ekranda olumlu bir mini bilgi notu görüntülenir.
	- $\bullet$  veya  $\bullet$  ile Hayır seçeneğine gidin. Seçmek için  $\begin{array}{c} \begin{array}{c} \begin{array}{c} \text{iii} \\ \text{000} \end{array} \end{array}$  düğmesine basın. Telsiz önceki ekrana döner.

### **Hızlı Yazılı Mesajlar**

Telsiziniz satıcınız tarafından programlanan en fazla 50 Hızlı Metin Mesajını desteklemektedir.

Hızlı Yazılı mesajlar önceden tanımlanmıştır ancak göndermeden önce hepsini düzenleyebilirsiniz.

#### Geribildirim Gönder **509**

#### **Hızlı Yazılı Mesajlar Gönderme**

Telsizinizden önceden tanımlanmış bir ada Hızlı Metin Mesajları göndermek için bu prosedürü uygulayın.

**1** Programlanmış **Tek Tuşla Erişim** düğmesine basın.

Ekranda mesajın gönderildiğini doğrulayan geçici bir mini bilgi notu görüntülenir.

**2** Onay için bekleyin.

İşlem başarılı olursa:

- Bir olumlu gösterge tonu duyulur.
- Ekranda olumlu bir mini bilgi notu görüntülenir.

İşlem başarısız olursa:

- Bir olumsuz gösterge tonu duyulur.
- Ekranda olumsuz bir mini bilgi notu görüntülenir.
- Telsiz, Tekr Gönder seçeneği ekranına ilerler. Daha fazla bilgi için bkz. [Yazılı Mesajları Tekrar](#page-4385-0) [Gönderme sayfa 176.](#page-4385-0)

**1**

# **Analog Mesaj Kodlama**

Telsiziniz Mesaj listesinden bir telsiz adına ya da dağıtıcıya önceden programlanmış mesajlar gönderebilir.

### **Dağıtıcılara MDC Kodlama Mesajları Gönderme**

Telsizinizden MDC Kodlama mesajları göndermek için buradaki prosedürü uygulayın.

Menüye erişmek için  $\begin{bmatrix} 1 & 1 \\ 0 & 0 \end{bmatrix}$  düğmesine basın.

**2**  $\triangle$  veya  $\blacktriangledown$  ile Mesaj seçeneğine gidin. Seçmek

icin  $\begin{pmatrix} \frac{18}{100} \\ \frac{1}{200} \end{pmatrix}$  düğmesine basın.

**3**  $\triangle$  veya  $\blacktriangledown$  ile H<sub>1z</sub>l<sub>1</sub> Mesaj seçeneğine gidin.

Seçmek için  $\begin{bmatrix} \frac{\overline{a} \overline{b}}{\overline{a}} \end{bmatrix}$  düğmesine basın.

Gerekli mesaj için  $\triangle$  veya  $\blacktriangledown$  düğmesine basın. Seçmek için  $\begin{pmatrix} \frac{m}{6K} \\ m \end{pmatrix}$  düğmesine basın.

Ekranda mesajın gönderildiğini doğrulayan geçici bir mini bilgi notu görüntülenir.

**5** Onay için bekleyin.

İşlem başarılı olursa:

- Bir olumlu gösterge tonu duyulur.
- Ekranda olumlu bir mini bilgi notu görüntülenir. İşlem başarısız olursa:
- Bir olumsuz gösterge tonu duyulur.
- Ekranda olumsuz bir mini bilgi notu görüntülenir.

### **Kişilere 5 Tonlu Kodlama Mesajları Gönderme**

Telsizinizden kişilere 5 Tonlu Kodlama mesajları göndermek için buradaki prosedürü uygulayın.

#### **1** Menüye erişmek için  $\begin{bmatrix} \mathbb{B} \\ \mathbb{C} \end{bmatrix}$  düğmesine basın.

**2** ▲ veya ▼ ile Mesaj seçeneğine gidin. Seçmek için  $\overline{a}$  düğmesine basın.

 $3 \nightharpoonup$  veva  $\nightharpoonup$  düğmesine basarak Hızlı Mesaj seceneğine gidin. Seçmek için *لie* düğmesine basın.

**4** Gerekli mesaj için ▲ veya ▼ düğmesine basın.

Seçmek için  $\begin{bmatrix} \mathbb{B} \\ \mathbb{B} \end{bmatrix}$  düğmesine basın.

**5** Gerekli kişi için  $\triangle$  veya  $\blacktriangledown$  düğmesine basın.

Seçmek için  $\begin{pmatrix} \mathbb{H} \\ \mathbb{R} \end{pmatrix}$  düğmesine basın.

Ekranda mesajın gönderildiğini doğrulayan geçici bir mini bilgi notu görüntülenir.

**6** Onay için bekleyin.

İşlem başarılı olursa:

- Bir olumlu gösterge tonu duyulur.
- Ekranda olumlu bir mini bilgi notu görüntülenir. İşlem başarısız olursa:
- Bir olumsuz gösterge tonu duyulur.
- Ekranda olumsuz bir mini bilgi notu görüntülenir.

#### **NOT:**

Daha fazla bilgi almak için bayinizle ya da sistem yöneticinizle görüşün.

# **Analog Durumu Güncelleme**

Telsiziniz mevcut etkinliğinizi gösteren Durum listesinden bir telsiz kişisine (5 Tonlu sistemlerde) veya dağıtıcıya (Motorola Veri İletişimi sistemlerinde) önceden programlanmış mesajlar gönderebilir.

En son onaylanan mesaj, Durum listesinin üst kısmında tutulur. Diğer mesajlar alfasayısal sıraya göre düzenlenir.

### **Önceden Tanımlanmış Kişilere Durum Güncellemeleri Gönderme**

Telsizinizde önceden tanımlanmış kişilere durum güncellemeleri göndermek için buradaki prosedürü uygulayın.

- **1**  $\triangle$  veya  $\blacktriangledown$  ile Durum seceneğine gidin. Secmek için  $\begin{pmatrix} \frac{18}{100} \\ \frac{1}{200} \end{pmatrix}$  düğmesine basın.
- **2** Gerekli durum için ▲ veya ▼ düğmesine basın.

Seçmek için  $\begin{pmatrix} \mathbb{H} \\ \mathbb{R} \end{pmatrix}$  düğmesine basın.

5 Tonlu sistemlerde, Durum listesindeyken **PTT** düğmesine bastığınızda telsiz, seçili durum güncellemesini gönderir ve sesli çağrı başlatmak için Giriş ekranına döner.

**3 A** veya  $\blacktriangledown$  ile Varsayılan Yap seçeneğine gidin.

Seçmek için  $\boxed{\overline{\mathbb{B}}}$  düğmesine basın.

Ekranda durum güncellemesinin gönderildiğini doğrulayan geçici bir mini bilgi notu görüntülenir.

- **4** Onay için bekleyin. İşlem başarılı olursa:
	- Bir olumlu gösterge tonu duyulur.
	- Ekranda olumlu bir mini bilgi notu görüntülenir.
	- Ekranda, onaylanmış durumun yanında simgesi görüntülenir.

İşlem başarısız olursa:

- Bir olumsuz gösterge tonu duyulur.
- Ekranda olumsuz bir mini bilgi notu görüntülenir.
- Ekranda, önceki durumun yanında  $\checkmark$  simgesi görüntülenir.

5 Tonlu sistemlerde varsayılan kişinin ayarlanmasıyla ilgili daha fazla bilgi için bkz. [Varsayılan Kişi Ayarlama sayfa](#page-4676-0) [467.](#page-4676-0)

### **5 Tonlu Durum Ayrıntılarını Görüntüleme**

Telsizinizde 5 tonlu durum ayrıntılarını görüntülemek için bu prosedürü uygulayın.

Yazılım Lisans Anahtarını satın almış olduğunuz varsayılır.

- **1** ▲ veya ▼ düğmesine basarak Durum seceneğine gidin. Seçmek için  $\begin{bmatrix} \mathbb{B} \\ \mathbb{B} \end{bmatrix}$  düğmesine basın.
- **2** ▲ veya ▼ düğmesine basarak gerekli duruma gidin. Seçmek için  $\begin{bmatrix} \frac{m}{b} \\ 0 \end{bmatrix}$  düğmesine basın.
- **3** ▲ veya ▼ düğmesine basarak Aurintiları Gör

seçeneğine gidin. Seçmek için  $\begin{array}{cc} \text{(iii)} \\ \text{(iv)} \end{array}$  düğmesine basın.

Ekranda seçili durumun ayrıntıları görünür.

### **5 Tonlu Durum Ayrıntılarını Düzenleme**

Telsizinizde 5 Tonlu durum ayrıntılarını düzenlemek için bu prosedürü uygulayın.

**1**  $\triangle$  veya  $\blacktriangledown$  ile Durum seçeneğine gidin. Seçmek icin  $\begin{pmatrix} \frac{18}{100} \\ \frac{1}{200} \end{pmatrix}$ düğmesine basın.

- **2** Gerekli durum için ▲ veya ▼ düğmesine basın. Secmek için  $\begin{bmatrix} 1 & 1 \\ 0 & 0 \end{bmatrix}$  düğmesine basın.
- **■** veya ▼ ile Düzenle seceneğine gidin. Secmek için  $\begin{pmatrix} \frac{18}{100} \\ 0 \end{pmatrix}$  düğmesine basın.
- **4** Yanıp sönen bir imleç göründükten sonra bir boşluk sola gitmek için  $\blacktriangleleft$  düğmesine, bir boşluk sağa gitmek için  $\blacktriangleright$  düğmesine basın. İstenmeyen karakterleri silmek için  $(* \leq)$  düğmesine basın. Metin girişi yöntemini değiştirmek için (# 5) düğmesine uzun basın. Düzenleme tamamlandığında  $\begin{pmatrix} \frac{1}{100} \\ 0 & \frac{1}{100} \end{pmatrix}$ düğmesine basın. Ekranda Status Saved (Durum Kaydedildi) bilgisi

görüntülenir ve telsiz Durum Listesine döner.

# **Gizlilik**

Bu özellik, yazılım tabanlı şifreleme çözümüyle bir kanaldaki yetkisiz kullanıcıların etkinlikleri dinlemelerini engeller. Bir yayının sinyal gönderme ve kullanıcı kimliği kısımları şifrelenemez.

Gizliliğin etkin olduğu yayınlar göndermek için telsizinizin kanaldaki gizliliği etkin hale getirilmiş olmalıdır; ancak yayın almak için bu işlem gerekli değildir. Telsiz, gizliliğin etkin olduğu kanaldayken açık veya şifrelenmemiş yayınları almaya devam eder.

Bazı telsiz modelleri Gizlilik özelliğini sunmayabilir veya farklı bir yapılandırmaya sahip olabilir. Daha fazla bilgi almak için bayinizle ya da sistem yöneticinizle görüşün.

Telsiziniz iki gizlilik türünü destekler ancak yalnızca **biri** telsizinize atanabilir. Bu türler şunlardır:

- Temel Gizlilik
- Gelişmiş Gizlilik

Gizliliğin etkin olduğu bir çağrıyı veya veri yayınını çözmek için telsizinizin yayını gönderen telsizle Temel Gizlilik için aynı Gizlilik Anahtarına veya Gelişmiş Gizlilik için aynı Anahtar Değerine ve Anahtar Kimliğine sahip olması gerekir.

Telsiziniz farklı bir Gizlilik Anahtarına veya farklı bir Anahtar Değeri ve Anahtar Kimliğine sahip şifreli bir çağrı alırsa Temel Gizlilikte karmaşık bir yayın duyarsınız ya da Gelişmiş Gizlilikte hiçbir şey duymazsınız.

Gizliliğin etkin olduğu bir kanalda telsiziniz programlanma şekline göre açık veya şifrelenmemiş çağrılar alabilir. Ayrıca telsiziniz programlanma şekline göre uyarı tonu çalabilir veya çalmayabilir.

Telsiz yayın gönderirken yeşil LED yanar ve gizliliğin etkin olduğu bir yayını almaya devam ediyorken hızla yanıp söner.

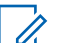

#### **NOT:**

Bu özellik aynı frekansta olan Halk Bandı Radyo kanallarında uygulanamaz.

### **Gizliliği Açma veya Kapatma**

Telsizinizde gizliliği açmak veya kapatmak için buradaki prosedürü uygulayın.

- **1** Aşağıdakilerden birini yapın:
	- Programlanmış **Gizlilik** düğmesine basın. Aşağıdaki adımları atlayın.
- Menüye erişmek için  $\begin{bmatrix} \mathbb{B} \\ \mathbb{B} \end{bmatrix}$  düğmesine basın.
- **2** ▲ veya ▼ düğmesine basarak Programlar 88 bölümüne gidin.Seçmek için düğmesine basın.
- **3** ▲ veya ▼ düğmesine basarak Telsiz Ayarları bölümüne gidin.Seçmek için  $\begin{bmatrix} \frac{m}{\alpha k} \\ \frac{m}{\alpha k} \end{bmatrix}$ düğmesine basın.
- **4 ▲** veya ▼ düğmesine basarak Gizlilik seçeneğine gidin. Seçmek için **düğmesine** basın.
- **5** Aşağıdakilerden birini yapın:
	- $\bullet$  veya  $\bullet$  düğmesine basarak Açık seçeneğine gidin.
	- $\triangle$  veya  $\blacktriangledown$  düğmesine basarak Kapalı seçeneğine gidin.

# **Yanıt Engelleme**

Bu özellik, telsizinizin gelen yayınları yanıtlamasını engellemeye yardımcı olur.

**NOT:**

Bu özelliği satın alabilirsiniz. Telsizinizin nasıl programlandığını belirlemek için satıcınıza veya sistem yöneticinize başvurun.

Bu özellik etkinleştirildiğinde telsiziniz Telsiz Kontrol, Çağrı Uyarısı, Telsizi Devre Dışı Bırakma, Uzaktan İzleme, Otomatik Kayıt Hizmeti (ARS), Özel Mesajları Yanıtlama ve GPS konum raporları gönderme gibi gelen yayınları yanıtlamak üzere giden yayın üretemez. Bu özellik etkinleştirildiğinde telsiziniz Onaylı Özel Çağrılar alamaz. Ancak telsiziniz yayını manuel olarak gönderebilir.

### **Yanıt Engelleme Özelliğini Açma veya Kapatma**

Telsizinizde Yanıt Engelleme özelliğini etkinleştirmek veya devre dışı bırakmak için bu prosedürü uygulayın.

Programlanmış **Yanıt Engelleme** düğmesine basın.

İşlem başarılı olursa:

- Bir olumlu gösterge tonu duyulur.
- Ekranda kısa süreliğine olumlu bir mini bilgi notu görüntülenir.

İşlem başarısız olursa:

- Bir olumsuz gösterge tonu duyulur.
- Ekranda kısa süreliğine olumsuz bir mini bilgi notu görüntülenir.

# **Güvenlik**

Bu özellik, sistemdeki herhangi bir telsizi etkinleştirmenize veya devre dışı bırakmanıza olanak tanır.

Örneğin, yetkisiz kullanıcıların kullanmasını önlemek için, çalınan bir telsizi devre dışı bırakmak ve yeniden elinize geçtiğinde telsizi etkinleştirmek isteyebilirsiniz.

Telsizi etkinleştirmek veya devre dışı bırakmak için biri kimlik doğrulamalı diğeri kimlik doğrulamasız olmak üzere iki yol vardır.

Telsizi Kimlik Doğrulamasıyla Devre Dışı Bırakma satın alınabilir bir özelliktir. Telsizi Kimlik Doğrulamasıyla Devre Dışı Bırakma özelliğinde, telsizi etkinleştirir veya devre dışı bırakırken doğrulama gerekir. Telsiziniz, bu özelliği Kullanıcı Kimliği Doğrulamalı bir hedef telsizde

başlattığında, parola gerekir. Hedef telsiz için parola, CPS üzerinden önceden programlanmıştır.

Telsiz Etkinleştirme veya Telsiz Devre Dışı Bırakma işlemi

sırasında düğmesine basarsanız onay almazsınız.

- **NOT:**  $\mathscr{U}$ 
	- Daha fazla bilgi almak için bayinizle ya da sistem yöneticinizle görüşün.

# **Telsizleri Devre Dışı Bırakma**

Telsizinizi devre dışı bırakmak için buradaki prosedürü uygulayın.

- **1** Programlanmış **Telsiz Devre Dışı** düğmesine basın.
- **2** ▲ veya ▼ düğmesine basarak ilgili ada veya kimliğe gidin.
- **3** Seçmek için **düğmesine basın. Aşağıdaki** senaryolardan biri gerçekleşir:
	- Ekranda Telsiz Devre Dı ı: <Abone Adı veya Kimli i> bilgisi gösterilir. Yeşil LED yanıp söner.

• Parola ekranı görünür.

Parolayı girin. Devam etmek için düğmesine basın.

- Parola doğruysa ekranda istenen işlemin sürdüğünü belirten geçici bir mini bilgi notu görüntülenir. Yeşil LED ışıklar yanar.
- Parola yanlışsa ekranda olumsuz bir mini bilgi notu görüntülenir ve önceki ekrana geri dönülür.
- **4** Onay için bekleyin.

İşlem başarılı olursa:

- Bir olumlu gösterge tonu duyulur.
- Ekranda olumlu bir mini bilgi notu görüntülenir. İşlem başarısız olursa:
- Bir olumsuz gösterge tonu duyulur.
- Ekranda olumsuz bir mini bilgi notu görüntülenir.

### **Kişi Listesini Kullanarak Telsizleri Devre Dışı Bırakma**

Telsizinizde Kişi listesini kullanarak telsizi devre dışı bırakmak için buradaki prosedürü uygulayın.

- **1** Menüye erişmek için  $\begin{bmatrix} \frac{\overline{a}}{\overline{b}} \\ \frac{\overline{b}}{\overline{b}} \end{bmatrix}$  düğmesine basın.
- **2** veya ▼ düğmesine basarak Ki iler seçeneğine gidin.Seçmek için  $\begin{bmatrix} \frac{m}{c} \\ \frac{m}{c} \end{bmatrix}$  düğmesine basın.
- **■** veya ▼ düğmesine basarak ilgili ada veya kimliğe gidin.Seçmek için düğmesine basın.
- ▲ veya ▼ ile T1sz Dev D1 1 seçeneğine gidin.
- **5** Seçmek için düğmesine basın. Aşağıdaki senaryolardan biri gerçekleşir:

- Ekranda Telsiz Devre Dı ı: <Abone Adı veya Kimli i> bilgisi gösterilir. Yeşil LED yanıp söner.
- Parola ekranı görünür.

Parolayı girin. Devam etmek için  $\overline{\mathbb{Q}}$  düğmesine basın.

- Parola doğruysa ekranda istenen işlemin sürdüğünü belirten geçici bir mini bilgi notu görüntülenir. Yeşil LED ışıklar yanar.
- Parola yanlışsa ekranda olumsuz bir mini bilgi notu görüntülenir ve önceki ekrana geri dönülür.
- **6** Onay için bekleyin.

İşlem başarılı olursa:

- Bir olumlu gösterge tonu duyulur.
- Ekranda olumlu bir mini bilgi notu görüntülenir. İşlem başarısız olursa:
- Bir olumsuz gösterge tonu duyulur.
- Ekranda olumsuz bir mini bilgi notu görüntülenir.

### **Elle Çevirmeyi Kullanarak Telsizleri Devre Dışı Bırakma**

Telsizinizde elle çevirmeyi kullanarak telsizi devre dışı bırakmak için buradaki prosedürü uygulayın.

- **1** Menüye erişmek için  $\begin{bmatrix} \frac{\overline{a} \overline{b}}{\overline{a}} \end{bmatrix}$  düğmesine basın.
- **2** veya **▼** düğmesine basarak Ki iler seçeneğine gidin.Seçmek için  $\begin{bmatrix} \frac{m}{c} \\ \frac{m}{c} \end{bmatrix}$  düğmesine basın.
- **veya ▼ düğmesine basarak Elle Çevirme** seçeneğine gidin. Seçmek için  $\begin{pmatrix} \mathbb{B} \\ \mathbb{B} \end{pmatrix}$  düğmesine basın.
- **▲ veya ▼ ile Telsiz Numarası seçeneğine**

gidin. Seçmek için  $\begin{bmatrix} \mathbb{B} \\ \mathbb{B} \end{bmatrix}$  düğmesine basın.

İlk metin satırında Telsiz No: bilgisi görüntülenir.

**5**

Abone kimliğini girin ve devam etmek için  $\begin{pmatrix} \mathbb{H} \\ \mathbb{I} \end{pmatrix}$ düğmesine basın.

- **6** ▲ veya ▼ ile Tlsz Dev D1 1 seçeneğine gidin.
- **7** Seçmek için düğmesine basın. Aşağıdaki senaryolardan biri gerçekleşir:
	- Ekranda, istenen işlemin sürdüğünü belirten geçici bir mini bilgi notu görüntülenir. Yeşil LED yanıp söner.
	- Parola ekranı görünür.

Parolayı girin. Devam etmek için düğmesine basın.

- Parola doğruysa ekranda istenen işlemin sürdüğünü belirten geçici bir mini bilgi notu görüntülenir. Yeşil LED ışıklar yanar.
- Parola yanlışsa ekranda olumsuz bir mini bilgi notu görüntülenir ve önceki ekrana geri dönülür.

**8** Onay için bekleyin.

İşlem başarılı olursa:

- Bir olumlu gösterge tonu duyulur.
- Ekranda olumlu bir mini bilgi notu görüntülenir. İşlem başarısız olursa:
- Bir olumsuz gösterge tonu duyulur.
- Ekranda olumsuz bir mini bilgi notu görüntülenir.

### **Telsizleri Etkinleştirme**

Telsizinizi etkinleştirmek için buradaki prosedürü uygulayın.

- **1** Programlanmış **Telsiz Etkin** düğmesine basın.
- **2** ▲ veya ▼ düğmesine basarak ilgili ada veya kimliğe gidin.
- **3** Seçmek için düğmesine basın. Aşağıdaki senaryolardan biri gerçekleşir:

- Ekranda Telsiz Etkin: <Abone Adı veya Kimli i> bilgisi gösterilir. Yeşil LED ışıklar yanar.
- Parola ekranı görünür.

Parolayı girin. Devam etmek için  $\overline{\mathbb{Q}}$  düğmesine basın.

- Parola doğruysa ekranda istenen işlemin sürdüğünü belirten geçici bir mini bilgi notu görüntülenir. Yeşil LED ışıklar yanar.
- Parola yanlışsa ekranda olumsuz bir mini bilgi notu görüntülenir ve önceki ekrana geri dönülür.
- **4** Onay için bekleyin.

İşlem başarılı olursa:

- Bir olumlu gösterge tonu duyulur.
- Ekranda olumlu bir mini bilgi notu görüntülenir. İşlem başarısız olursa:
- Bir olumsuz gösterge tonu duyulur.
- Ekranda olumsuz bir mini bilgi notu görüntülenir.

### **Kişi Listesini Kullanarak Telsizleri Etkinleştirme**

Kişi listesini kullanarak telsizinizi etkinleştirmek için buradaki prosedürü uygulayın.

- **1** Menüye erişmek için  $\begin{bmatrix} \frac{m}{m} \\ \frac{m}{m} \end{bmatrix}$  düğmesine basın.
- **4** veya **▼** düğmesine basarak Ki iler seçeneğine gidin.Seçmek için  $\begin{bmatrix} \frac{m}{c} \\ \frac{m}{c} \end{bmatrix}$  düğmesine basın.
- **■** veya ▼ düğmesine basarak ilgili ada veya kimliğe gidin.Seçmek için  $\begin{pmatrix} \mathbb{B} \\ \mathbb{C} \end{pmatrix}$  düğmesine basın.
- $\triangle$  veya  $\blacktriangledown$  ile Telsiz Etkin seçeneğine gidin.
- **5** Seçmek için düğmesine basın. Aşağıdaki senaryolardan biri gerçekleşir:
- Ekranda Telsiz Etkin: <Abone Adı veya Kimli i> bilgisi gösterilir. Yeşil LED ışıklar yanar.
- Parola ekranı görünür.

Parolayı girin. Devam etmek için **Loku** düğmesine basın.

- Parola doğruysa ekranda istenen işlemin sürdüğünü belirten geçici bir mini bilgi notu görüntülenir. Yeşil LED ışıklar yanar.
- Parola yanlışsa ekranda olumsuz bir mini bilgi notu görüntülenir ve önceki ekrana geri dönülür.
- **6** Onay için bekleyin.

İşlem başarılı olursa:

- Bir olumlu gösterge tonu duyulur.
- Ekranda olumlu bir mini bilgi notu görüntülenir. İşlem başarısız olursa:
- Bir olumsuz gösterge tonu duyulur.
- Ekranda olumsuz bir mini bilgi notu görüntülenir.

### **Elle Çevirmeyi Kullanarak Telsizleri Etkinleştirme**

Elle çevirmeyi kullanarak telsizi etkinleştirmek için buradaki prosedürü uygulayın.

- **1** Menüye erişmek için  $\begin{bmatrix} \frac{\overline{a} \overline{b}}{\overline{a}} \end{bmatrix}$  düğmesine basın.
- **2** veya **▼** düğmesine basarak Ki iler seçeneğine gidin.Seçmek için  $\begin{bmatrix} \frac{m}{c} \\ \frac{m}{c} \end{bmatrix}$  düğmesine basın.
- **veya ▼ düğmesine basarak Elle Çevirme** seceneğine gidin. Seçmek için سلام düğmesine basın.
- **▲ veya ▼ ile Özel Ça rı seçeneğine gidin.**

Seçmek için  $\begin{bmatrix} \frac{m}{b} \\ m \end{bmatrix}$  düğmesine basın.

İlk metin satırında Telsiz No: bilgisi görüntülenir.

#### **5**

Abone kimliğini girin ve devam etmek için  $\begin{pmatrix} \frac{18}{00} \\ \frac{1}{20} \end{pmatrix}$ düğmesine basın.

- **6**  $\triangle$  veya  $\blacktriangledown$  ile Telsiz Etkin seçeneğine gidin.
- **7** Seçmek için düğmesine basın. Aşağıdaki senaryolardan biri gerçekleşir:
	- Ekranda Telsiz Etkin: <Abone Adı veya Kimli i> bilgisi gösterilir. Yeşil LED ışıklar yanar.
	- Parola ekranı görünür.

Parolayı girin. Devam etmek için düğmesine basın.

- Parola doğruysa ekranda istenen işlemin sürdüğünü belirten geçici bir mini bilgi notu görüntülenir. Yeşil LED ışıklar yanar.
- Parola yanlışsa ekranda olumsuz bir mini bilgi notu görüntülenir ve önceki ekrana geri dönülür.

**8** Onay için bekleyin.

İşlem başarılı olursa:

- Bir olumlu gösterge tonu duyulur.
- Ekranda olumlu bir mini bilgi notu görüntülenir. İşlem başarısız olursa:
- Bir olumsuz gösterge tonu duyulur.
- Ekranda olumsuz bir mini bilgi notu görüntülenir.

#### **Yalnız Çalışan**

Bu özellik, önceden belirlenen süre boyunca telsiz düğmesine basma ya da kanal seçimi gibi hiçbir kullanıcı etkinliğinin olmadığı durumlarda acil durum çağrısı yapar.

Programlanan süre boyunca hiçbir kullanıcı etkinliği olmamasının ardından, telsiz faaliyetsizlik süresi dolar dolmaz sesli bir göstergeyle sizi önceden uyarır.

Önceden belirlenen süre boyunca yine onay vermezseniz telsiz bir Acil Durum Alarmı başlatır.

Bu özelliğe aşağıdaki Acil Durum Alarmlarından yalnız biri atanabilir:

• Acil Durum Alarmı

- Çağrılı Acil Durum Alarmı
- Ses Takipli Acil Durum Alarmı

Telsiz, sesli mesajların işlem yapılana dek devam edebilmesine olanak tanıyacak şekilde acil durumda kalır. Acil Durum'dan çıkma yolları hakkında daha fazla bilgi için bkz. [Acil Durum İşlemi sayfa 486](#page-4695-0).

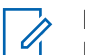

**NOT:**

Daha fazla bilgi almak için bayinizle ya da sistem yöneticinizle görüşün.

# **Şifre Kilidi Özellikleri**

Bu özellik, telsiz açıldığında şifre sorarak cihaza erişimi kısıtlamanızı sağlar.

### **Telsizlere Şifre Kullanarak Erişme**

Telsizinize bir şifre kullanarak erişmek için bu prosedürü uygulayın.

- **1** Dört basamaktan oluşan geçerli şifreyi girin.
	- Her bir rakamın sayısal değerini düzenlemek için

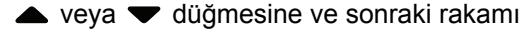

girmek ve diğer rakama geçmek için  $\begin{pmatrix} 1 & 0 \\ 0 & 0 \end{pmatrix}$ düğmesine basın.

**2** Şifreyi girmek için  $\begin{pmatrix} \overline{160} \\ 0 \overline{16} \end{pmatrix}$  düğmesine basın.

İşlem başarılı olursa telsiz açılır. İşlem başarısız olursa:

- Birinci ve ikinci denemeden sonra, ekranda Yanlı ifre uyarısı görüntülenir. Şu adımları tekrarlayın: Adım adım 1.
- Üçüncü denemeden sonra, ekranda Yanlı ifre, ardından Telsiz Kilitlendi bilgisi görüntülenir. Bir ton duyulur. Sarı LED ışığı iki kez yanıp söner. Telsiz, 15 dakikalığına kilitlenir.

#### **NOT:**

Telsiziniz kilitli durumda sadece **Açma/ Kapatma/Ses Kontrol Topuzu** ve programlanmış **Ekr Ayd** düğmesiyle yapılan girişlere yanıt verir.

### **Şifre Kilidini Açma ve Kapatma**

Telsizinizde şifre kilidini açmak veya kapatmak için buradaki prosedürü uygulayın.

- **1** Menüye erişmek için  $\overline{\text{out}}$  düğmesine basın. **2** ▲ veya ▼ düğmesine basarak Programlar bölümüne gidin. Seçmek için  $\begin{bmatrix} \frac{\overline{16}}{16} \\ 0 \end{bmatrix}$  düğmesine basın. **3** ▲ veya ▼ düğmesine basarak Telsiz Ayarları bölümüne gidin. Seçmek için  $\begin{bmatrix} \frac{1}{60} \\ 0 \end{bmatrix}$  düğmesine basın. <sup>4</sup> ▲ veya vdüğmesine basarak ifre Kilidi seçeneğine gidin. Seçmek için düğmesine basın.
- **5** Dört basamaktan oluşan geçerli şifreyi girin.
	- Tuş takımlı bir mikrofon kullanın.
	- Her bir rakamın sayısal değerini düzenlemek için
		- $\triangle$  veya  $\blacktriangledown$  düğmesine ve sonraki rakamı

girmek ve diğer rakama geçmek için  $\begin{pmatrix} \frac{m}{\alpha k} \\ \frac{0k}{\alpha k} \end{pmatrix}$ düğmesine basın.

Bastığınız her rakam için olumlu bir gösterge tonu duyulur.

Şifreyi girmek için düğmesine basın.

Şifre yanlışsa ekranda Yanlı ifre mesajı görüntülenir ve ekran otomatik olarak önceki menüye döner.

**7** Aşağıdakilerden birini yapın:

**6**

- $\blacktriangle$  veya  $\blacktriangledown$  düğmesine basarak A $\epsilon$  seceneğine gidin. Seçmek için  $\begin{array}{cc} \boxed{68} \\ \boxed{00} \end{array}$ düğmesine basın. Ekranda  $A<sub>c</sub>$  seçeneğinin yanında  $\checkmark$  simgesi görüntülenir.
- $\bullet$  veya  $\bullet$  düğmesine basarak Kapat

seçeneğine gidin. Seçmek için  $\begin{bmatrix} \frac{18}{00} \\ \frac{1}{20} \end{bmatrix}$  düğmesine basın.

Ekranda Kapat seçeneğinin yanında simgesi görüntülenir.

### **Kilitli Durumdaki Telsizlerin Kilidini Açma**

Telsiziniz, kilitli durumdayken acil çağrılar dahil hiçbir çağrı alamaz. Kilitli durumdaki telsizinizin kilidini açmak için bu prosedürü uygulayın.

Aşağıdakilerden birini yapın:

- Telsizin gücü açıksa 15 dakika bekleyin ve daha sonra [Telsizlere Şifre Kullanarak Erişme sayfa 196](#page-4405-0) bölümündeki adımları tekrarlayarak telsize erişin.
- Telsizin gücü kapalıysa gücü açın. Telsiziniz 15 dakikalık kilitli kalma süresini tekrar başlatır. Bir ton duyulur. Sarı LED ışığı iki kez yanıp söner. Ekranda Radio Locked (Telsiz Kilitlendi) bilgisi görüntülenir.

15 dakika bekleyin ve daha sonra [Telsizlere Şifre](#page-4405-0) [Kullanarak Erişme sayfa 196](#page-4405-0) bölümündeki adımları tekrarlayarak telsize erişin.

# **Şifre Değiştirme**

Telsizinizdeki şifreleri değiştirmek için buradaki prosedürü uygulayın.

- **1** Menüye erişmek için  $\begin{bmatrix} \mathbb{R} \\ \mathbb{R} \end{bmatrix}$  düğmesine basın.
- ▲ veya **▼** düğmesine basarak Programlar bölümüne gidin. Seçmek için  $\begin{pmatrix} \mathbb{H} \\ \mathbb{I} \end{pmatrix}$  düğmesine basın.
- ▲ veya ▼ düğmesine basarak Telsiz Ayarları bölümüne gidin. Seçmek için düğmesine basın.
- ▲ veya ▼ ile ifre Kilidi seçeneğine gidin. Seçmek için ( $\frac{EB}{CE}$ ) düğmesine basın.
- **5** Geçerli dört haneli şifreyi girin ve devam etmek için

 $\left[\begin{smallmatrix}\mathbf{H} \ \mathbf{O}\mathbf{K}\end{smallmatrix}\right]$ düğmesine basın.

Şifre yanlışsa ekranda Yanlı ifre mesajı görüntülenir ve ekran otomatik olarak önceki menüye döner.

**▲ veya ▼ ile** FR De i tir seçeneğine gidin.

Seçmek için  $\begin{bmatrix} \frac{m}{b} \\ 0 \end{bmatrix}$  düğmesine basın.

**7** Yeni bir dört haneli şifre girin ve devam etmek için

 $\left[\begin{smallmatrix} 1\0\ \end{smallmatrix}\right]$ düğmesine basın.

**8** Yeni dört haneli şifreyi tekrar girin ve devam etmek

icin  $\begin{pmatrix} \frac{1}{100} \\ 0 & \frac{1}{100} \end{pmatrix}$  düğmesine basın.

İşlem başarılı olursa ekranda ifre De i ti mesajı görüntülenir.

Başarısız olursa ekranda ifreler E le miyor bilgisi görüntülenir.

Ekran otomatik olarak önceki menüye döner.

# **Bildirim Listesi**

Telsizinizde kanaldaki okunmamış yazılı mesajlar, telgraflar, cevapsız çağrılar ve çağrı uyarıları gibi "okunmamış" tüm olaylarınızı toplayan bir Bildirim listesi bulunur.

Bildirim listesinde bir veya daha fazla olay olduğunda ekranda, **Bildirim** simgesi görüntülenir.

Yazılı mesaj, cevapsız çağrı ve çağrı uyarısı olayları için maksimum bildirim sayısı; 30 yazılı mesaj ve 10 cevapsız çağrı veya çağrı uyarısıdır. Bu maksimum sayı ayrı özellik (iş kartları veya yazılı mesajlar ya da cevapsız çağrılar veya çağrı uyarıları) listesi kapasitesine bağlıdır.

### **Bildirim Listesine Erişim**

Telsizinizde Bildirim listesine erişmek için buradaki prosedürü uygulayın.

- **1** Aşağıdakilerden birini yapın:
	- Programlanmış **Bildirim** düğmesine basın. Aşağıdaki adımları atlayın.
	- Menüye erişmek için **düğmesine basın.**
- $\triangle$  veya  $\blacktriangledown$  ile Bildirim seceneğine gidin.

Seçmek için  $\begin{pmatrix} \mathbb{H} \\ \mathbb{R} \end{pmatrix}$  düğmesine basın.

**3** Gerekli olay için **A** veya  $\blacktriangledown$  düğmesine basın.

Seçmek için  $\begin{pmatrix} \mathbb{B} \\ \mathbb{B} \end{pmatrix}$  düğmesine basın.

**4** Giriş ekranına dönmek için (مَعْ) düğmesine uzun basın.

# **Otomatik Menzilli Aktarıcı Sistemi**

Otomatik Menzilli Aktarıcı Sistemi (ARTS), telsiziniz diğer ARTS özellikli telsizlerin menzilinin dışına çıktığında sizi uyarmak üzere tasarlanan ve yalnızca analog olarak çalışan bir özelliktir.

ARTS özellikli telsizler birbirlerinin kapsama alanı içinde olup olmadıklarını belirlemek için periyodik olarak sinyal yayınlar veya alır.

Telsiziniz aşağıdaki durum göstergelerini sağlar: **İlk Kez Uyarısı**

Bir ton duyulur.

Ekranda, kanal adından sonra Menzilde bilgisi görüntülenir.

#### **ARTS Kapsama Alanı İçinde Uyarısı**

Bir ton sesi duyulur (bu şekilde programlandıysa).

Ekranda, kanal adından sonra Menzilde bilgisi görüntülenir.

#### **ARTS Kapsama Alanı Dışında Uyarısı**

Bir ton duyulur. Kırmızı LED ışığı hızla yanıp söner.

Ekranda, Giriş ekranıyla dönüşümlü olarak Kapsam Dı ı bilgisi görüntülenir.

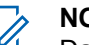

#### **NOT:**

Daha fazla bilgi almak için bayinizle ya da sistem yöneticinizle görüşün.

# **Kablosuz Programlama**

Bayiniz telsizinizi Kablosuz Programlama (OTAP) aracılığıyla hiçbir fiziksel bağlantı olmadan uzaktan güncelleyebilir. Ayrıca, bazı ayarlar OTAP kullanılarak yapılandırılabilir.

Telsizinize OTAP işlemi uygulandığında yeşil LED yanıp söner.

Telsiziniz yüksek hacimde veri aldığında:

- Ekranda, **Yüksek Hacimli Veri** simgesi görüntülenir.
- Kanal meşgul hale gelir.
- **PTT** düğmesine bastığınızda olumsuz bir ton duyulur. OTAP tamamlandığında, yapılandırmaya bağlı olarak:

- Bir ton duyulur. Ekranda Güncelleme Yndn B ltlyor bilgisi görüntülenir. Telsiziniz kapanıp tekrar açılarak yeniden başlar.
- imdi Yn. Ba lt veya Ertele seçeneğini belirleyebilirsiniz. Ertele seçeneğini belirlediğinizde, telsiziniz önceki ekrana döner. Otomatik yeniden başlatma gerçekleştirilinceye kadar ekranda **OTAP Gecikme Zamanlayıcı** simgesi görüntülenir.

Telsiziniz otomatik yeniden başlatma sonrasında açıldığında:

- İşlem başarılı olursa ekranda Yzlm Gncllme Tmamlndı bilgisi görüntülenir.
- İşlem başarısız olursa ekranda Yzlm Gncllme B rısız bilgisi görüntülenir.

Güncellenmiş yazılım sürümü için bkz. [Yazılım Güncelleme](#page-4440-0) [Bilgilerini Kontrol Etme sayfa 231.](#page-4440-0)

# **Yayın Engelleme**

Yayın engelleme özelliği, kullanıcının telsizden gelen tüm yayını engellemesini sağlar.

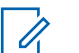

#### **NOT:**

Yayın Engelleme kipinde Bluetooth ve Wi-Fi özellikleri kullanılabilir.

# **Yayın Engelleme İşlevini Etkinleştirme**

Yayın Engelleme özelliğini etkinleştirmek için bu prosedürü uygulayın.

Aşağıdaki işlemlerden birini gerçekleştirin:

 $\triangle$  ya da  $\blacktriangledown$  düğmesine basarak Tx Engeli

seçeneğine gidin ve seçmek için  $\begin{array}{ll} \boxed{31} \\ \hline \end{array}$ düğmesine basın.

- Programlanabilir **Yayın Engelleme** düğmesine basın.
- Bir olumlu gösterge tonu duyulur.
- Ekranda Tx Engelleme Açık bilgisi gösterilir.

#### **NOT:** Ű

Yayın Engelleme durumu telsiz açıldıktan sonra değişmez.

### **Yayın Engelleme İşlevini Devre Dışı Bırakma**

Yayın Engelleme özelliğini devre dışı bırakmak için bu prosedürü uygulayın.

Aşağıdaki işlemlerden birini gerçekleştirin:

- $\triangle$  ya da  $\blacktriangledown$  düğmesine basarak Tx Engeli seçeneğine gidin ve seçmek için  $\begin{pmatrix} 1 & 1 \\ 0 & 0 \end{pmatrix}$  düğmesine basın.
- Programlanabilir **Yayın Engelleme** düğmesine basın.
- Bir olumsuz gösterge tonu duyulur. Yayın normal kullanıma döner.
- Ekranda Tx Engelleme Kapalı bilgisi gösterilir.

# **Wi-Fi Kullanımı**

Wi-Fi® , Wi-Fi Alliance® 'ın tescilli ticari markasıdır.

**NOT:**

Bu özellik yalnızca DP4801e için geçerlidir.

Bu özellik bir Wi-Fi ağını ayarlamanızı ve bu ağa bağlanmanızı sağlar. Wi-Fi; telsiz ürün yazılımı, codeplug ve dil paketleri ile sesli anons gibi kaynak güncellemelerini destekler.

# **Wi-Fi Özelliğini Açma veya Kapatma**

Programlanmış **Wi-Fi Açık veya Kapalı** düğmesi, satıcınız veya sistem yöneticiniz tarafından atanır. Telsizinizin nasıl programlandığını belirlemek için satıcınıza veya sistem yöneticinize başvurun.

Programlanmış **Wi-Fi Açık veya Kapalı** düğmesi için Sesli Anonslar, kullanıcı gereksinimlerine göre CPS üzerinden özelleştirilebilir. Daha fazla bilgi almak için bayinizle ya da sistem yöneticinizle görüşün.

Wi-Fi özelliğini, aşağıdaki işlemlerden birini gerçekleştirerek açabilir veya kapatabilirsiniz.

- Programlanmış **Wi-Fi Açık veya Kapalı** düğmesine basın. Sesli Anons, Wi-Fi Açma veya Wi-Fi Kapatma tonunu çalar.
- Bu özelliğe menüyü kullanarak erişin.
	- $a.$   $\begin{bmatrix} \overline{a} \\ 0 \end{bmatrix}$  ile menüye erişin düğmesine basın.
	- b.  $\triangle$  ya da  $\blacktriangledown$  düğmesine basarak WiFi özelliğine gidin ve seçmek için **düğmesine** basın düğmesine basarak seçim yapın.

c.  $\triangle$  va da  $\blacktriangledown$  düğmesine basarak WiFi Açık

seçeneğine gidin ve seçmek için  $\begin{pmatrix} 60 \\ 0 \end{pmatrix}$  düğmesine basın.

 $\left(\begin{array}{c}\mathbb{H} \ \mathsf{OK}\end{array}\right)$  düğmesine basarak Wi-Fi özelliğini açın. Ekranda, Etkin yazısının yanında  $\checkmark$  öğesi gösterilir.

 $\left(\begin{smallmatrix} \mathbb{H} \ \mathsf{OK} \ \end{smallmatrix}\right)$ 

 düğmesine basarak Wi-Fi özelliğini kapatın.  $E$ tkin yazısının yanındaki  $\checkmark$  simgesi kaybolur.

### **Ağ Erişim Noktasına Bağlanma**

Wi-Fi özelliğini açtığınızda telsiz, ağ erişim noktalarını tarar ve bunlardan birine bağlanır.

Menüyü kullanarak da bir ağ erişim noktasına bağlanabilirsiniz.

ile menüye erişin düğmesine basın.

**2** Ava da <del>v</del> düğmesine basarak WiFi özelliğine gidin ve seçmek için **düğmesine** basın

düğmesine basarak seçim yapın.

- ▲ ya da vdüğmesine basarak A lar bölümüne gidin ve seçmek için  $\begin{pmatrix} 1 & 0 \\ 0 & 0 \end{pmatrix}$  düğmesine basın düğmesine basarak seçim yapın.
- ▲ ya da ve düğmesine basarak bir ağ erişim

noktasına gidin ve seçmek için düğmesine basın düğmesine basarak seçim yapın.

▲ ya da ve düğmesine basarak Ba lan seçeneğine gidin ve seçmek için  $\begin{pmatrix} 1 & 1 \\ 0 & 0 \end{pmatrix}$  düğmesine basın düğmesine basarak seçim yapın.

**6** Sifreyi girin ve  $\begin{bmatrix} 60 \\ 0 \end{bmatrix}$  düğmesine basın.

Bağlantı başarıyla kurulursa telsizde bir bildirim görüntülenir ve ağ erişim noktası profil listesine kaydedilir.

**1**

### **Wi-Fi Bağlantı Durumunu Kontrol Etme**

Wi-Fi Bağlantı durumunu kontrol etmek için bu prosedürü uygulayın.

Sesli Anons üzerinden bağlantı durumu için programlanan **Wi-Fi Durumu Sorgusu** düğmesine basın. Sesli Anons; Wi-Fi Kapalı, Wi-Fi Açık fakat Bağlantı Yok veya Wi-Fi Açık ve Bağlı uyarılarını verir.

- Wi-Fi kapatıldığında, ekranda WiFi Kapalı mesajı görüntülenir.
- Telsiz bir ağa bağlandığında, ekranda WiFi Açık, Ba landı mesajı görüntülenir.
- Wi-Fi açık olduğunda ancak telsiz herhangi bir ağa bağlanmadığında, ekranda WiFi Açık, B lntı Ksldi mesajı görüntülenir.

Wi-Fi durumu sorgu sonuçları için Sesli Anonslar, kullanıcı gereksinimlerine göre CPS üzerinden özelleştirilebilir. Daha fazla bilgi almak için bayinizle ya da sistem yöneticinizle görüşün.

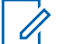

#### **NOT:**

Programlanmış **Wi-Fi Durumu Sorgusu** düğmesi, satıcınız veya sistem yöneticiniz tarafından atanır. Telsizinizin nasıl programlandığını belirlemek için satıcınıza veya sistem yöneticinize başvurun.

### **Ağ Listesini Yenileme**

Ağ listesini yenilemek için bu prosedürü uygulayın.

- Ağ listesini yenilemek için menüden aşağıdaki işlemleri gerçekleştirin.
	- a.  $\begin{bmatrix} \frac{18}{016} \end{bmatrix}$  ile menüye erişin düğmesine basın.
	- b.  $\triangle$  ya da  $\blacktriangledown$  düğmesine basarak WiFi özelliğine gidin ve seçmek için **düğmesine** basın

düğmesine basarak seçim yapın.

c.  $\triangle$  va da  $\blacktriangledown$  düğmesine basarak A lar

bölümüne gidin ve seçmek için düğmesine basın düğmesine basarak seçim yapın.

Ağlar menüsüne girdiğinizde telsiz ağ listesini otomatik olarak yeniler.

- Zaten Ağlar menüsündeyseniz ağ listesini yenilemek için aşağıdaki işlemi gerçekleştirin.
	- ▲ ya da v öğesine basarak Yenile'ye gidin ve

seçmek için  $\begin{bmatrix} \mathbb{H} \\ \mathbb{R} \end{bmatrix}$  düğmesine basın.

Telsiz yenilenir ve en güncel ağ listesi görüntülenir.

### **Ağ Ekleme**

Kullanılabilir ağ listesinde tercih edilen bir ağ yoksa bir ağ eklemek için aşağıdaki işlemi gerçekleştirin.

> \_о́к J ile menüye erişin düğmesine basın.

**2** Ava da <del>v</del> düğmesine basarak WiFi özelliğine

gidin ve seçmek için **düğmesine** basın düğmesine basarak seçim yapın.

- $3 \nightharpoonup$  ya da  $\nightharpoonup$  düğmesine basarak A lar bölümüne gidin ve seçmek için  $\begin{bmatrix} \mathbb{B} \\ \mathbb{B} \end{bmatrix}$  düğmesine basın düğmesine basarak seçim yapın.
- ◆ ya da v öğesine basarak A Ekle'ye gidin ve seçmek için  $\begin{array}{c} \boxed{33} \\ \end{array}$  düğmesine basın.

#### **5**

Hizmet Kümesi Tanımlayıcısını (SSID) girin ve  $\begin{pmatrix} \frac{1}{60} \\ \frac{1}{60} \end{pmatrix}$ öğesine basın.

**▲** ya da **▼** öğesine basarak Aç'a gidin ve secmek

 $\lim_{\text{icin}} \left( \frac{1}{\text{d}x} \right)$  düğmesine basın.

**1**

#### **7** Sifreyi girin ve  $\begin{bmatrix} 1 \\ 0 \\ 0 \end{bmatrix}$  düğmesine basın.

Ağ erişim noktalarının başarıyla kaydedildiğini belirtmek için telsiz ekranında olumlu bir mini bilgi notu görüntülenir.

### **Ağ Erişim Noktaları Ayrıntılarını Görüntüleme**

Ağ erişim noktaları ayrıntılarını görüntülemek için bu prosedürü uygulayın.

- **1 ile menüye erişin düğmesine basın.**<br>we jile menüye erişin düğmesine basın.
- **2** Ava da ve düğmesine basarak WiFi özelliğine gidin ve seçmek için **düğmesine** basın düğmesine basarak seçim yapın.
- $3 \nightharpoonup$  ya da  $\nightharpoonup$  düğmesine basarak A lar bölümüne gidin ve seçmek için (de düğmesine basın düğmesine basarak seçim yapın.
- ▲ ya da ve düğmesine basarak bir ağ erişim noktasına gidin ve seçmek için düğmesine basın düğmesine basarak seçim yapın.
- **5** Aya da **▼** öğesine basarak Aurintiları

Görüntüle'ye gidin ve seçmek için  $\begin{pmatrix} \mathbb{B} \\ \mathbb{C} \end{pmatrix}$ düğmesine basın.

Bağlantısı sağlanan bir ağ erişim noktasında Hizmet Kümesi Tanımlayıcısı (SSID), Güvenlik Modu, Ortam Erişim Kontrolü (MAC) adresi ve İnternet Protokolü (IP) adresi görüntülenir.

Bağlantısı olmayan bir ağ erişim noktasında Hizmet Kümesi Tanımlayıcısı (SSID) ve Güvenlik Modu görüntülenir.

### **Ağ Erişim Noktalarını Çıkarma**

Ağ erişim noktalarını profil listesinden kaldırmak için aşağıdaki işlemleri gerçekleştirin.

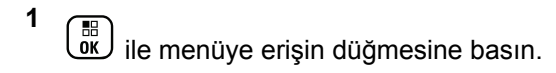

**2**  $\triangle$  ya da  $\blacktriangledown$  düğmesine basarak WiFi özelliğine gidin ve seçmek için  $\begin{pmatrix} 1 & 0 \\ 0 & 0 \end{pmatrix}$  düğmesine basın düğmesine basarak seçim yapın.

**3** A ya da vedüğmesine basarak A lar bölümüne gidin ve seçmek için düğmesine basın düğmesine basarak seçim yapın.

▲ ya da **▼** öğesine basarak seçilen ağ erişim noktasına gidin ve seçmek için  $\begin{bmatrix} \mathbb{B} \\ \mathbb{B} \end{bmatrix}$  düğmesine basın.

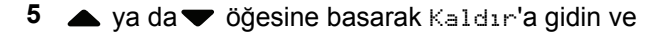

seçmek için  $\begin{bmatrix} \mathbb{H} \\ \mathbb{R} \end{bmatrix}$  düğmesine basın.

**6** A ya da ve öğesine basarak Evet'e gidin ve seçmek için  $\begin{bmatrix} \frac{m}{c} \\ \frac{m}{c} \end{bmatrix}$  düğmesine basın.

Seçilen ağ erişim noktalarının başarıyla kaldırıldığını belirtmek için telsiz ekranında olumlu bir mini bilgi notu görüntülenir.

# **Ön Panel Programlama**

Telsiz kullanımınızı iyileştirmek için Ön Panel Programlama (FPP) bölümündeki belirli özellik parametrelerini özelleştirebilirsiniz.

Özellik parametreleri arasında gezinirken gerektiğinde aşağıdaki düğmeler kullanılır.

#### **Yukarı/Aşağı Gezinme Düğmesi**

Seçeneklerde yatay veya dikey olarak gezinmek ya da değerleri artırmak veya azaltmak için basın.

#### **Menü/OK Düğmesi**

Seçeneği belirlemek veya bir alt menüye girmek için basın.

#### **Geri/Giriş Ekranı Düğmesi**

Kısa basıldığında önceki menüye dönmenizi ya da seçim ekranından çıkmanızı sağlar.

İstediğiniz zaman Giriş ekranına dönmek için uzun basın.

# **Ön Panel Programlama Kipine Girme**

Telsizinizde ön panel programlama kipine girmek için buradaki prosedürü uygulayın.

**1** Menüye erişmek için  $\begin{bmatrix} \mathbb{B} \\ \mathbb{C} \end{bmatrix}$  düğmesine basın.

**2** ▲ veya ▼ düğmesine basarak Programlar bölümüne gidin.Seçmek için  $\begin{bmatrix} \mathbb{B} \\ \mathbb{C} \end{bmatrix}$  düğmesine basın.

**3** ▲ veya ▼ ile Tlszi Prgrmla seceneğine gidin. Seçmek için (E) düğmesine basın.

### **FPP Kipi Parametrelerini Düzenleme**

Özellik parametreleri arasında gezinirken gerektiğinde aşağıdaki düğmeleri kullanın.

- ,  $\blacktriangleright$  Secenekler arasında gezinmenizi, değerleri artırıp azaltmanızı ya da dikey olarak gezinmenizi sağlar.
- – Seçeneği belirlemenizi ya da alt menüye girmenizi sağlar.
- – Kısa basıldığında önceki menüye dönmenizi ya da seçim ekranından çıkmanızı sağlar. Giriş ekranına dönmek için bu düğmeye uzun basın.

# **Uygulamalar**

Bu bölümde, telsizinizde bulunan uygulama işlevlerinin nasıl çalıştığı açıklanmaktadır.

# **Tuş Takımını Kilitleme veya Kilidini Açma**

Telsizinizin tuş takımını kilitlemek veya kilidini açmak için bu prosedürü uygulayın.

**1** Aşağıdakilerden birini yapın:

- düğmesine bastıktan sonra düğmesine basın. Aşağıdaki adımları atlayın.
- Menüye erişmek için düğmesine basın.
- **2** ▲ veya ▼ düğmesine basarak Programlar bölümüne gidin. Seçmek için  $\begin{bmatrix} \frac{\overline{16}}{16} \\ \frac{\overline{16}}{16} \end{bmatrix}$  düğmesine basın.
- **3** ▲ veya ♥ düğmesine basarak Telsiz Ayarları bölümüne gidin. Seçmek için (R) düğmesine basın.
- **▲ veya ▼ düğmesine basarak Tu** Takımı Kilidi öğesine gidin. Seçmek için  $\begin{pmatrix} \frac{m}{dK} \\ m \end{pmatrix}$  düğmesine basın.
	- Tuş takımı kilitliyse ekranda Tu Takımı Kilitli bilgisi görüntülenir.
	- Tuş takımının kilidi açılırsa ekranda Tu Takımı Kilidi Açıldı bilgisi görüntülenir.

Telsiz, Giriş ekranına geri döner.

# **Otomatik Çağrı Yönlendirmeyi Açma veya Kapatma**

Telsizinizi sesli çağrıları otomatik olarak başka telsizlere yönlendirebilecek duruma getirebilirsiniz.

- **1** Menüye erişmek için  $\begin{bmatrix} \overline{\mathbb{R}} \\ \overline{\mathbb{R}} \end{bmatrix}$  düğmesine basın.
- **2** ▲ veya ▼ düğmesine basarak Programlar

bölümüne gidin. Seçmek için düğmesine basın.

- **3** ▲ veya ▼ düğmesine basarak Telsiz Ayarları bölümüne gidin.Seçmek için **düğmesine basın.**
- **4** Ça rı Yönlendirme için ▲ veya ▼ düğmesine basın. Seçmek için düğmesine basın.
- **5** Aşağıdakilerden birini yapın:
	- Çağrı Yönlendirmeyi etkinleştirmek için ▲ veya  $\blacktriangledown$  düğmesine basın. Etkinleştirilmişse Etkin yazısının yanında ✔ simgesi görüntülenir

• Çağrı Yönlendirmeyi devre dışı bırakmak için veya  $\blacktriangledown$  düğmesine basın. Devre dışı  $brakilmissa Etkin yazısının yanındaki  $\checkmark$  simqesi$ kaybolur.

# **Kablo Türü Seçme**

Telsizinizin kullandığı kablo türünü seçmek için aşağıdaki adımları izleyin.

**1** Menüye erişmek için  $\begin{bmatrix} \mathbb{B} \\ \mathbb{C} \end{bmatrix}$  düğmesine basın.

- **2** ▲ veya ▼ düğmesine basarak Programlar bölümüne gidin. Seçmek için düğmesine basın.
- **3**  $\triangle$  veya  $\blacktriangledown$  düğmesine basarak Telsiz Ayarları

bölümüne gidin. Seçmek için (R) düğmesine basın.

**► veya ve düğmesine basarak Kablo Türü** bölümüne gidin. Seçmek için  $\begin{pmatrix} \mathbb{B} \\ \mathbb{B} \end{pmatrix}$  düğmesine basın. **Belirlenen seceneği değiştirmek için ▲ veya ▼** düğmesine basın.

Geçerli kablo türü ✔ simgesi ile gösterilir.

### **Esnek Alma Listesi**

Esnek Alma Listesi, çoklu alma listelerinde üye oluşturmanızı ve atamanızı sağlayan bir özelliktir. Telsiziniz listede maksimum 16 üye destekleyebilir. Bu özellik Capacity Plus'ta desteklenir.

### **Esnek Alma Listesi Özelliğini Açma veya Kapatma**

Esnek Alma Listesi özelliğini açmak veya kapatmak için bu prosedürü uygulayın.

- **1** Aşağıdakilerden birini yapın:
	- Programlanmış **Esnek Alma Listesi** düğmesine basın Aşağıdaki adımları atlayın.
	- **Menüye erişmek için**  $\begin{bmatrix} 18 \\ 0 \end{bmatrix}$  **düğmesine basın.**

- **2**  $\triangle$  veya  $\blacktriangledown$  ile Esnek Rx List. seceneğine gidin. Seçmek için  $\begin{bmatrix} \overline{\mathbb{B}} \\ \overline{\mathbb{B}} \end{bmatrix}$  düğmesine basın.
- **3** Aşağıdakilerden birini yapın:
	- $\blacktriangleright$  veya  $\blacktriangleright$  düğmesine basarak Aç seçeneğine

gidin. Seçmek için  $\begin{bmatrix} \mathbb{R} \\ \mathbb{R} \end{bmatrix}$  düğmesine basın. Bir olumlu gösterge tonu duyulur.

Ekranda olumlu bir mini bilgi notu görüntülenir.

 $\triangle$  veya  $\blacktriangledown$  düğmesine basarak Kapat

seçeneğine gidin. Seçmek için  $\begin{bmatrix} \frac{m}{0K} \\ m \end{bmatrix}$  düğmesine basın.

Bir olumsuz gösterge tonu duyulur.

Ekranda olumsuz bir mini bilgi notu görüntülenir.

### **Esnek Alma Listesine Yeni Giriş Ekleme**

Çoklu alma listesine yeni üyeler eklemek için bu prosedürü uygulayın.

- **1** Menüye erişmek için  $\begin{bmatrix} \mathbb{B} \\ \mathbb{B} \end{bmatrix}$  düğmesine basın.
- ▲ veya ▼ düğmesine basarak Programlar

bölümüne gidin. Seçmek için  $\begin{pmatrix} \mathbb{H} \\ \mathbb{I} \end{pmatrix}$  düğmesine basın.

- **3** ▲ veya ▼ düğmesine basarak Telsiz Ayarları bölümüne gidin. Seçmek için düğmesine basın.
- ▲ veya ▼ ile Esnek Rx List. seçeneğine gidin. Seçmek için  $\begin{bmatrix} \mathbb{B} \\ \mathbb{B} \end{bmatrix}$  düğmesine basın.
- **5** A veya ▼ ile Lstye Bk/Düzlt seçeneğine gidin. Seçmek için  $\begin{bmatrix} \overline{\mathbb{B}} \\ \overline{\mathbb{B}} \end{bmatrix}$  düğmesine basın.
- **6**  $\bullet$  veya  $\bullet$  ile Üye Ekle seçeneğine gidin. Seçmek için *dü* düğmesine basın.

<span id="page-4748-0"></span>**7** A veya ▼ düğmesine basarak ilgili ada veya kimliğe gidin. Seçmek için  $\begin{bmatrix} \frac{m}{m} \\ m \end{bmatrix}$  düğmesine basın. Ekranda olumlu bir mini bilgi notu ve hemen ardından Ba ka Üye Ekle yazısı görüntülenir.

- **8** Aşağıdakilerden birini yapın:
	- Yeni bir giriş eklemek için  $\triangle$  veya  $\blacktriangledown$  ile Evet

seçeneğine tıklayın. Seçmek için düğmesine basın. Şu adımı tekrarlayın: adım 7.

Geçerli listeyi kaydetmek için  $\triangle$  veya  $\blacktriangledown$  ile

Hayır seçeneğine gidin. Seçmek için (R düğmesine basın.

# **Esnek Alma Listesinden Giriş Silme**

Çoklu alma listesi üyelerini telsizinizden silmek için bu prosedürü uygulayın.

Menüye erişmek için  $\overline{\mathbb{G}}$  düğmesine basın.

- **2** ▲ veya ▼ düğmesine basarak Programlar bölümüne gidin. Seçmek için  $\begin{pmatrix} \mathbb{B} \\ \mathbb{B} \end{pmatrix}$  düğmesine basın. **3** ▲ veya ▼ düğmesine basarak Telsiz Ayarları bölümüne gidin. Seçmek için  $\begin{pmatrix} \mathbb{H} \\ \mathbb{I} \end{pmatrix}$  düğmesine basın.  $\blacktriangleright$  veya  $\blacktriangleright$  ile Esnek Rx List. seçeneğine gidin. Seçmek için  $\begin{bmatrix} \overline{\mathbb{R}} \\ \overline{\mathbb{R}} \end{bmatrix}$  düğmesine basın. **5**  $\triangle$  veya  $\blacktriangledown$  ile Lstye Bk/Düzlt seçeneğine gidin. Seçmek için  $\begin{bmatrix} \frac{1}{\alpha} \\ \frac{1}{\alpha} \end{bmatrix}$  düğmesine basın. **■** veya **▼** düğmesine basarak ilgili ada veya kimliğe gidin. Seçmek için  $\begin{bmatrix} \mathbb{B} \\ \mathbb{C} \end{bmatrix}$  düğmesine basın.  $\triangle$  veya  $\blacktriangledown$  düğmesine basarak Sil öğesine gidin. Seçmek için *Loku* düğmesine basın.
	- **8** Aşağıdakilerden birini yapın:

**1**

Girişi silmek için  $\triangle$  veya  $\blacktriangledown$  ile Evet

seçeneğine gidin. Seçmek için  $\begin{pmatrix} \frac{m}{m} \\ m \end{pmatrix}$  düğmesine basın.

Ekranda olumlu bir mini bilgi notu görüntülenir.

 $\triangle$  veya  $\blacktriangledown$  ile Hayır seçeneğine gidin. Seçmek

icin  $\overline{uv}$  düğmesine basın. Telsiz önceki ekrana döner.

**9** Diğer girişleri silmek için şu adımları tekrarlayın:  $adim 6 - adim 8$ .

**10** Gerekli tüm adları veya kimlikleri sildikten sonra Giriş

ekranına geri dönmek için düğmesine uzun basın.

### **Ad Aramasını Kullanarak Esnek Alma Listesinden Giriş Silme**

Ad aramasını kullanarak çoklu alma listesi üyelerini telsizinizden silmek için bu prosedürü uygulayın.

- **1** Menüye erişmek için  $\begin{bmatrix} \mathbb{R} \\ \mathbb{R} \end{bmatrix}$  düğmesine basın.
- **2** ▲ veya ▼ düğmesine basarak Programlar bölümüne gidin.Seçmek için **düğmesine basın.**

- ▲ veya ▼ düğmesine basarak Telsiz Ayarları bölümüne gidin.Seçmek için **düğmesine basın.**
- ▲ veya ▼ ile Esnek Rx List. seçeneğine gidin. Seçmek için  $\begin{bmatrix} 1 & 1 \\ 0 & 0 \end{bmatrix}$  düğmesine basın.
- ▲ veya ▼ ile Lstye Bk/Düzlt seçeneğine gidin. Seçmek için  $\begin{bmatrix} \overline{\mathbb{R}} \\ \overline{\mathbb{R}} \end{bmatrix}$  düğmesine basın.
- **6** Gerekli adın ilk karakterini girin. Ekranda yanıp sönen bir imleç görüntülenir.
- **7** Gereken adın kalan karakterlerini girin.

Diğer ad araması büyük-küçük harf duyarlı değildir. Aynı ada sahip iki ya da daha fazla giriş varsa ekranda listenin ilk sırasında olan giriş görüntülenir.

İlk metin satırında, girdiğiniz karakterler görüntülenir. Sonraki metin satırlarında, kısa liste halinde arama sonuçları görüntülenir.

Seçmek için *di*k düğmesine basın.

**9 ▲** veya ▼ düğmesine basarak Sil öğesine gidin.Secmek için  $\begin{bmatrix} 1 & 0 \\ 0 & 0 \end{bmatrix}$  düğmesine basın.

#### **10** Aşağıdakilerden birini yapın:

**8**

Girisi silmek için  $\triangle$  veya  $\blacktriangledown$  ile Evet

seçeneğine gidin. Seçmek için  $\begin{bmatrix} \frac{m}{0K} \\ \frac{m}{K} \end{bmatrix}$  düğmesine basın.

Ekranda olumlu bir mini bilgi notu görüntülenir.

 $\bullet$  veya  $\blacktriangledown$  ile Hayır seçeneğine gidin. Seçmek icin  $\overline{a}$  düğmesine basın. Telsiz önceki ekrana döner.

**11** Gerekli tüm adları veya kimlikleri sildikten sonra Giriş ekranına geri dönmek için düğmesine uzun basın.

# **Menü Zamanlayıcıyı Ayarlama**

Telsizinizin otomatik olarak Giriş ekranına dönmeden önce menüde ne kadar süre kalacağını ayarlayabilirsiniz. Menü zamanlayıcıyı ayarlamak için bu prosedürü uygulayın.

#### **1** Menüye erişmek için  $\begin{bmatrix} \overline{\mathbb{R}} \\ \overline{\mathbb{R}} \end{bmatrix}$  düğmesine basın.

**2** ▲ veya ▼ düğmesine basarak Programlar

bölümüne gidin.Seçmek için  $\begin{bmatrix} \frac{10}{100} \\ 0 \end{bmatrix}$  düğmesine basın.

- **3** ▲ veya ▼ düğmesine basarak Telsiz Ayarları bölümüne gidin.Seçmek için düğmesine basın.
- **► veya ▼ düğmesine basarak Ekran seçeneğine** gidin. Seçmek için  $\begin{bmatrix} 1 & 1 \\ 0 & 0 \end{bmatrix}$  düğmesine basın.

- **5** Men Zmnlycı için **A** veya  $\blacktriangledown$  düğmesine basın. Seçmek için  $\begin{bmatrix} \mathbb{B} \\ \mathbb{C} \end{bmatrix}$  düğmesine basın.
- **6** Gerekli ayar için ▲ veya ▼ düğmesine basın. Seçmek için  $\begin{bmatrix} 1 & 1 \\ 0 & 0 \end{bmatrix}$  düğmesine basın.

# **Konuşma Sentezleyici**

Konuşma Sentezleyici özelliği yalnızca satıcınız veya sistem yöneticiniz tarafından etkinleştirilebilir. Konuşma Sentezleyici etkinse Sesli Anons özelliği otomatik olarak devre dışı bırakılır. Sesli Anons etkinse Konuşma Sentezleyici özelliği otomatik olarak devre dışı bırakılır.

Bu özellik, telsizin şu özellikleri sesli bir şekilde bildirmesini sağlar:

- Geçerli Kanal
- Geçerli Bölge
- Programlanmış düğme özelliği açık veya kapalı
- Alınan yazılı mesajların içeriği
- Alınan İş Kartlarının içeriği

Bu sesli gösterge, müşterinin kendi ihtiyaçlarına göre isteğe uyarlanabilir. Bu özellik, genellikle ekran üzerinde o an görünen içeriğin okunamadığı zor koşullarda kullanışlıdır.

#### **Konuşma Sentezleyiciyi Ayarlama**

Konuşma Sentezleyici özelliğini ayarlamak için bu prosedürü uygulayın.

- **1** Menüye erişmek için  $\begin{bmatrix} \mathbb{B} \\ \mathbb{C} \end{bmatrix}$  düğmesine basın.
- **2** ▲ veya ▼ düğmesine basarak Programlar

bölümüne gidin. Seçmek için düğmesine basın.

- **3** ▲ veya ▼ düğmesine basarak Telsiz Ayarları bölümüne gidin. Seçmek için  $\begin{bmatrix} 1 & 1 \\ 0 & 0 \end{bmatrix}$  düğmesine basın.
- **4** veya **▼** düğmesine basarak Sesli Anons

bölümüne gidin. Seçmek için *لكلّا* düğmesine basın.
**5** Asağıdaki özelliklerden herhangi biri için **A** veya

 $\blacktriangleright$  düğmesine basın. Seçmek için  $\begin{pmatrix} \mathbb{B} \\ \mathbb{B} \end{pmatrix}$  düğmesine basın.

Kullanılabilir özellikler aşağıdaki gibidir:

- Tümü
- Mesajlar
- İş Kartları
- Kanal
- Bölge
- Program Dü mesi

Seçili ayarın yanında √ simgesi görüntülenir.

# **Akustik Geri Besleme Supresörü Özelliğini Açma veya Kapatma**

Bu özellik, gelen çağrılardaki akustik geri beslemeyi en aza indirmenizi sağlar. Telsizinizde Akustik Geri Besleme Supresörü özelliğini açmak veya kapatmak için bu prosedürü uygulayın.

- **1** Aşağıdakilerden birini yapın:
	- Programlanmış **AF Supresörü** düğmesine basın. Aşağıdaki adımları atlayın.
	- **Menüye erişmek için**  $\begin{bmatrix} 60 \\ 00 \end{bmatrix}$  **düğmesine basın.**
- **2** ▲ veya ▼ düğmesine basarak Programlar

bölümüne gidin. Seçmek için  $\begin{bmatrix} \mathbb{B} \\ \mathbb{B} \end{bmatrix}$  düğmesine basın.

- **3** ▲ veya ▼ düğmesine basarak Telsiz Ayarları bölümüne gidin. Seçmek için düğmesine basın.
- ▲ veya vei düğmesine basarak AF Supresörü seçeneğine gidin. Seçmek için لَتَفْ düğmesine basın.
- **5** Aşağıdakilerden birini yapın:
	- Akustik Geri Besleme Supresörünü etkinleştirmek için  $\overline{\text{ow}}$  düğmesine basın.

• Akustik Geri Besleme Supresörünü devre dışı

bırakmak için  $\begin{pmatrix} \frac{m}{60} \\ \frac{m}{60} \end{pmatrix}$  düğmesine basın.

Etkinse Etkin yazısının yanında  $\checkmark$  simgesi görüntülenir.Devre dışı bırakılmışsa Etkin yazısının yanındaki √ simgesi kaybolur.

# **Küresel Navigasyon Uydu Sistemini Açma veya Kapatma**

Küresel Navigasyon Uydu Sistemi (GNSS), telsizin yerini tam olarak tespit eden bir uydu navigasyon sistemidir. GNSS, Küresel Konumlandırma Sistemi (GPS) ve Küresel Navigasyon Uydu Sistemi (GLONASS) içerir.

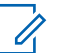

#### **NOT:**

Belirli telsiz modellerinde GPS ve GLONASS bulunabilir. GNSS kümelenmesi, CPS kullanılarak yapılandırılır. Telsizinizin nasıl programlandığını belirlemek için satıcınıza veya sistem yöneticinize başvurun.

- **1** Telsizinizde GNSS'yi açmak veya kapatmak için aşağıdaki adımlardan birini uygulayın.
	- Programlanmış **GNSS** düğmesine basın.
- **Menüye erişmek için düğmesine basın. Bir** sonraki adıma geçin.
- **▲ veya ♥ düğmesine basarak Programlar**

bölümüne gidin. Seçmek için  $\begin{pmatrix} \mathbb{H} \\ \mathbb{H} \end{pmatrix}$  düğmesine basın.

- **3** ▲ veya ▼ düğmesine basarak Telsiz Ayarları bölümüne gidin. Seçmek için  $\begin{bmatrix} \mathbb{B} \\ \mathbb{B} \end{bmatrix}$  düğmesine basın.
- ▲ veya ▼ düğmesine basarak GNSS seçeneğine gidin. Seçmek için **dü** düğmesine basın.
- **5** Ŧ

 tuşuna basarak GNSS özelliğini etkinleştirin veya devre dışı bırakın.

Etkinse Etkin yazısının yanında  $\checkmark$  simgesi görüntülenir.

Devre dışı bırakılmışsa Etkin yazısının yanındaki ✔ simgesi kaybolur.

## **Giriş Ekranını Açma ve Kapatma**

Bu prosedürü uygulayarak Giriş Ekranını etkinleştirebilir ve devre dışı bırakabilirsiniz.

- **1** Menüye erişmek için  $\begin{pmatrix} \mathbb{B} \\ \mathbb{B} \end{pmatrix}$  düğmesine basın. **2** ▲ veya ▼ düğmesine basarak Programlar bölümüne gidin. Seçmek için  $\begin{bmatrix} \mathbb{R} \\ \mathbb{R} \end{bmatrix}$  düğmesine basın.
- **3** ▲ veya ▼ düğmesine basarak Telsiz Ayarları bölümüne gidin. Seçmek için  $\begin{bmatrix} \mathbb{B} \\ \mathbb{B} \end{bmatrix}$  düğmesine basın.
- ▲ veya ▼ düğmesine basarak Ekran seçeneğine gidin. Seçmek için **düğmesine** basın.
- **5** ▲ veya ▼ düğmesine basarak Giri Ekranı seçeneğine gidin. Seçmek için  $\begin{bmatrix} \frac{\overline{a} \cdot \overline{b}}{\overline{a} \cdot \overline{b}} \end{bmatrix}$  düğmesine basın.

**6** Giriş Ekranını etkinleştirmek/devre dışı bırakmak için  $\left[\begin{array}{c}\mathbb{H} \ \mathbb{O}\mathbb{K}\end{array}\right]$ düğmesine basın.

Ekranda aşağıdaki sonuçlardan biri görüntülenir:

- Etkinse Etkin yazısının yanında  $\checkmark$  simgesi görüntülenir.
- Devre dışı bırakılmışsa Etkin yazısının yanındaki √ simgesi kaybolur.

## **Telsiz Tonlarını/Uyarılarını Açma veya Kapatma**

Gerekirse tüm telsiz tonlarını ve uyarılarını etkinleştirebilir ve gelen Acil Durum uyarı tonu haricinde devre dışı bırakabilirsiniz. Telsizinizde tonları ve uyarıları açmak veya kapatmak için bu prosedürü uygulayın.

- **1** Aşağıdakilerden birini yapın:
	- Programlanmış **Tonlar/Uyarılar** düğmesine basın. Aşağıdaki adımları atlayın.
	- Menüye erişmek için düğmesine basın.

- **2** ▲ veya ▼ düğmesine basarak Programlar bölümüne gidin.Seçmek için  $\begin{bmatrix} \mathbb{B} \\ \mathbb{B} \end{bmatrix}$  düğmesine basın.
- **3 A** veya  $\blacktriangledown$  düğmesine basarak Telsiz Ayarları bölümüne gidin.Seçmek için  $\begin{bmatrix} \frac{\overline{166}}{16} \\ \frac{\overline{166}}{16} \end{bmatrix}$  düğmesine basın.
- **4 ▲** veya ▼ düğmesine basarak Tonlar/Uyarılar seçeneğine gidin. Seçmek için  $\begin{bmatrix} \frac{1}{0} & \frac{1}{0} \\ \frac{1}{0} & \frac{1}{0} \end{bmatrix}$  düğmesine basın.
- **5** ▲ veya ▼ düğmesine basarak Tüm Tonlar bölümüne gidin. Seçmek için düğmesine basın.
- **6** Tüm ton ve uyarıları etkinleştirmek veya devre dışı

bırakmak için  $\begin{bmatrix} \overline{\mathbb{G}} \\ \overline{\mathbb{G}} \end{bmatrix}$  düğmesine basın. Ekranda aşağıdaki sonuçlardan biri görüntülenir:

- Etkinse Etkin yazısının yanında  $\checkmark$  simgesi görüntülenir.
- Devre dışı bırakılmışsa Etkin yazısının yanındaki √ simgesi kaybolur.

# **Tonlar/Uyarılar Ses Ofseti Seviyelerini Ayarlama**

**1**

Bu özellik, ton veya uyarıların seviyesini, geçerli ses seviyesinden daha düşük ya da yüksek olacak şekilde ayarlamanızı sağlar. Telsizinizde tonlar ve uyarılar ses ofseti seviyelerini ayarlamak için buradaki prosedürü uygulayın.

Menüye erişmek için  $\begin{pmatrix} \frac{m}{00} \\ \frac{m}{00} \end{pmatrix}$  düğmesine basın.

▲ veya vdüğmesine basarak Programlar

bölümüne gidin. Seçmek için  $\begin{pmatrix} \mathbb{H} \\ \mathbb{H} \end{pmatrix}$  düğmesine basın.

**3 A** veya  $\blacktriangledown$  düğmesine basarak Telsiz Ayarları

bölümüne gidin. Seçmek için  $\overline{\mathbb{G}}$  düğmesine basın.

▲ veya ▼ ile Tonlar/Uyarılar seçeneğine

gidin. Seçmek için  $\begin{bmatrix} 1 & 1 \\ 0 & 0 \end{bmatrix}$  düğmesine basın.

**5**  $\triangle$  veya  $\blacktriangledown$  ile Ses Ofseti seceneğine gidin.

Seçmek için  $\begin{bmatrix} \frac{m}{c} \\ \frac{m}{c} \end{bmatrix}$  düğmesine basın.

**6** Gereken ses ofseti seviyesi için  $\triangle$  veya düğmesine basın.

Karşılık gelen her bir ses ofseti seviyesiyle bir geri bildirim tonu duyulur.

- **7** Aşağıdakilerden birini yapın:
	- Secmek için  $\begin{bmatrix} \overline{\mathbb{R}} \\ \overline{\mathbb{R}} \end{bmatrix}$  düğmesine basın. İstenen ses ofseti seviyesi kaydedilir.
	- Çıkmak için düğmesine basın. Değişiklikler silinir.

# **Konuşma İzni Tonunu Açma veya Kapatma**

Telsizinizde Konuşma İzni Tonu özelliğini açmak veya kapatmak için buradaki prosedürü uygulayın.

- **1** Menüye erişmek için  $\begin{bmatrix} \mathbb{B} \\ \mathbb{B} \end{bmatrix}$  düğmesine basın.
- ▲ veya ▼ düğmesine basarak Programlar

bölümüne gidin. Seçmek için  $\begin{pmatrix} \mathbb{H} \\ \mathbb{I} \end{pmatrix}$  düğmesine basın.

- **3** ▲ veya ▼ düğmesine basarak Telsiz Ayarları bölümüne gidin. Seçmek için  $\begin{bmatrix} \mathbb{B} \\ \mathbb{B} \end{bmatrix}$  düğmesine basın.
- ▲ veya ▼ düğmesine basarak Tonlar/Uyarılar seçeneğine gidin. Seçmek için  $\begin{pmatrix} 68 \\ 0 \text{K} \end{pmatrix}$  düğmesine basın.
- **5** ▲ veya ▼ ile Konu ma zni seçeneğine gidin. Seçmek için  $\begin{bmatrix} \frac{m}{b} \\ \frac{m}{c} \end{bmatrix}$  düğmesine basın.
- **6** Konuşma İzni Tonunu etkinleştirmek veya devre dışı

bırakmak için  $\begin{array}{c} \boxed{18} \\ \end{array}$  düğmesine basın.

Ekranda aşağıdaki sonuçlardan biri görüntülenir:

- Etkinse Etkin yazısının yanında  $\checkmark$  simgesi görüntülenir.
- Devre dışı bırakılmışsa Etkin yazısının yanındaki √ simgesi kaybolur.

## **Güç Verme Tonunu Açma veya Kapatma**

Telsizinizde Güç Verme Tonu özelliğini açmak veya kapatmak için buradaki prosedürü uygulayın.

- **1** Menüye erişmek için  $\begin{bmatrix} \mathbb{B} \\ \mathbb{B} \end{bmatrix}$  düğmesine basın.
- **2** ▲ veya ▼ düğmesine basarak Programlar bölümüne gidin. Seçmek için düğmesine basın.
- **3 A** veya  $\blacktriangledown$  düğmesine basarak Telsiz Ayarları

bölümüne gidin. Seçmek için düğmesine basın.

- ▲ veya vdüğmesine basarak Tonlar/Uyarılar seçeneğine gidin. Seçmek için  $\begin{bmatrix} \frac{m}{\alpha k} \\ \frac{m}{\alpha k} \end{bmatrix}$  düğmesine basın.
- **5**  $\triangle$  veya  $\blacktriangledown$  ile Güç Açık seceneğine gidin. Seçmek için  $\begin{bmatrix} \mathbb{B} \\ \mathbb{B} \end{bmatrix}$  düğmesine basın.
- **6** Güç Verme Tonunu etkinleştirmek veya devre dışı

bırakmak için **düğmesine basın. Ekranda** aşağıdaki sonuçlardan biri görüntülenir:

- Etkinse Etkin yazısının yanında  $\checkmark$  simgesi görüntülenir.
- Devre dışı bırakılmışsa Etkin yazısının yanındaki √ simgesi kaybolur.

## **Yazılı Mesaj Uyarı Tonlarını Ayarlama**

Metin mesajı uyarı tonunu Kişiler listesindeki her giriş için özelleştirebilirsiniz. Telsizinizde yazılı mesaj uyarı tonlarını ayarlamak için buradaki prosedürü uygulayın.

#### **1** Menüye erişmek için  $\begin{bmatrix} \mathbb{B} \\ \mathbb{C} \end{bmatrix}$  düğmesine basın.

- **2** ▲ veya ▼ düğmesine basarak Ki iler seçeneğine gidin. Seçmek için *dü* düğmesine basın.
- **3** ▲ veya ▼ düğmesine basarak ilgili ada veya

kimliğe gidin. Seçmek için  $\begin{bmatrix} \overline{a} \\ \overline{b} \end{bmatrix}$  düğmesine basın.

**4** veya ₩ ile Mesaj Uyarısı seçeneğine gidin.

Seçmek için  $\begin{bmatrix} \mathbb{B} \\ \mathbb{B} \end{bmatrix}$  düğmesine basın.

- **5** Aşağıdakilerden birini yapın:
	- $\bullet$  veya  $\bullet$  ile Anlık seçeneğine gidin. Seçmek

88 için  $\overline{a}$  düğmesine basın.

Ekranda, Anlık bilgisinin yanında  $\checkmark$  simgesi görüntülenir.

 $\triangle$  veya  $\blacktriangledown$  ile Sürekli seceneğine gidin.

Seçmek için  $\begin{pmatrix} \mathbb{B} \\ \mathbb{B} \end{pmatrix}$  düğmesine basın.

Ekranda, Sürekli bilgisinin yanında  $\checkmark$  simgesi görüntülenir.

## **Güç Seviyeleri**

Güç ayarını her kanal için ayrı ayrı yüksek ya da düşük olarak özelleştirebilirsiniz.

#### **Yüksek**

Bu ayar, bulunduğunuz yerden uzak bir mesafede bulunan telsizlerle haberleşmenizi sağlar.

#### **Düşük**

Bu ayar, daha yakındaki telsizlerle haberleşmenizi sağlar.

**NOT:**

Bu özellik aynı frekansta olan Halk Bandı Radyo kanallarında uygulanamaz.

## **Güç Seviyelerini Ayarlama**

Telsizinizde güç seviyelerini ayarlamak için buradaki prosedürü uygulayın.

**1** Aşağıdakilerden birini yapın:

- Programlanmış **Güç Seviyesi** düğmesine basın. Aşağıdaki adımları atlayın.
- Menüye erişmek için düğmesine basın.
- **2** ▲ veya ▼ düğmesine basarak Programlar bölümüne gidin.Seçmek için düğmesine basın.
- **3 A** veya  $\blacktriangledown$  düğmesine basarak Telsiz Ayarları

bölümüne gidin.Seçmek için  $\begin{bmatrix} \mathbb{B} \\ \mathbb{C} \end{bmatrix}$  düğmesine basın.

- ▲ veya ▼ ile Güç seçeneğine gidin. Seçmek için  $\begin{bmatrix} 1 & 1 \\ 0 & 1 \end{bmatrix}$ düğmesine basın.
- **5** Aşağıdakilerden birini yapın:
	- $\bullet$  veya  $\bullet$  ile Yüksek seceneğine gidin.

Seçmek için  $\begin{pmatrix} \mathbb{B} \\ \mathbb{C} \end{pmatrix}$  düğmesine basın. Ekranda, Yüksek bilgisinin yanında simgesi görüntülenir.

Dü ük seçeneği için **A** veya  $\blacktriangledown$  düğmesine basın. Seçmek için  $\begin{pmatrix} 1 & 0 \\ 0 & 0 \end{pmatrix}$  düğmesine basın. Ekranda, Dü ük bilgisinin yanında v simgesi görüntülenir.

**6**

Giriş ekranına dönmek için düğmesine uzun basın.

# **Ekran Kiplerini Değiştirme**

Telsizin ekran kipini ihtiyaç duyduğunuz şekilde Gündüz ya da Gece olarak değiştirebilirsiniz. Bu özellik ekranın renk paletini etkiler. Telsizinizin ekran kipini değiştirmek için bu prosedürü uygulayın.

- **1** Aşağıdakilerden birini yapın:
	- Programlanmış **Ekran Kipi** düğmesine basın. Aşağıdaki adımları atlayın.
	- Menüve erismek için  $\begin{bmatrix} \overline{\mathbb{R}} \\ \overline{\mathbb{R}} \end{bmatrix}$  düğmesine basın.
- **2** ▲ veya ▼ düğmesine basarak Programlar bölümüne gidin. Seçmek için  $\begin{bmatrix} \frac{\overline{a}\overline{b}}{\overline{a}} \end{bmatrix}$  düğmesine basın.
- **3** ▲ veya ▼ düğmesine basarak Telsiz Ayarları bölümüne gidin. Seçmek için  $\begin{bmatrix} \frac{\overline{a} \overline{b}}{\overline{a}} \end{bmatrix}$  düğmesine basın.
- ▲ veya ▼ düğmesine basarak Ekran seçeneğine gidin. Seçmek için  $\begin{pmatrix} \mathbb{B} \\ 0 \end{pmatrix}$  düğmesine basın.

Ekranda Gündüz Kipi ve Gece Kipi bilgileri görünür.

**5** Gerekli ayar için ▲ veya ▼ düğmesine basın. Seçmek için  $\overline{\mathbb{G}}$  düğmesine basın.

Ekranda, seçilen ayarın yanında  $\checkmark$  simgesi görüntülenir.

# **Ekran Parlaklığını Ayarlama**

Telsizinizde ekran parlaklığını ayarlamak için buradaki prosedürü uygulayın.

- **1** Aşağıdakilerden birini yapın:
	- Programlanmış **Parlaklık** düğmesine basın. Şu adıma geçin: adım 5.
	- **Menüye erişmek için** düğmesine basın.
- **▲ veya ▼ düğmesine basarak Programlar**

bölümüne gidin. Seçmek için  $\begin{bmatrix} \mathbb{B} \\ \mathbb{B} \end{bmatrix}$  düğmesine basın.

- **3** ▲ veya ▼ düğmesine basarak Telsiz Ayarları bölümüne gidin. Seçmek için  $\begin{bmatrix} \mathbb{B} \\ \mathbb{B} \end{bmatrix}$  düğmesine basın.
- ▲ veya ▼ ile Parlaklık seçeneğine gidin. Seçmek için *de* düğmesine basın. Ekranda ilerleme çubuğu görüntülenir.
- **5** Ekran parlaklığını azaltmak veya artırmak için
	- veya  $\blacktriangledown$  düğmesine basın. Seçmek için  $\mathfrak b$ . õk düğmesine basın.

## **Ekran Arka Aydınlatması Zamanlayıcısını Ayarlama**

Telsizinizin ekran arka aydınlatması zamanlayıcısını istediğiniz şekilde ayarlayabilirsiniz. Bu ayar, Menü Gezinme Düğmelerini ve tuş takımı arka aydınlatmasını da etkiler. Telsizinizde arka aydınlatma zamanlayıcısını ayarlamak için bu prosedürü uygulayın.

- **1** Aşağıdakilerden birini yapın:
	- Programlanmış **Ekrn Ayd** düğmesine basın. Aşağıdaki adımları atlayın.
	- Menüye erişmek için (BR) düğmesine basın.
- **2** ▲ veya ▼ düğmesine basarak Programlar bölümüne gidin. Seçmek için  $\begin{bmatrix} \mathbb{B} \\ \mathbb{B} \end{bmatrix}$  düğmesine basın.
- **3 A** veya  $\blacktriangledown$  düğmesine basarak Telsiz Ayarları

bölümüne gidin. Seçmek için  $\begin{bmatrix} \mathbb{B} \\ \mathbb{B} \end{bmatrix}$  düğmesine basın.

- **4** veya ▼ düğmesine basarak Ekran öğesine gidin. Seçmek için  $\begin{bmatrix} \mathbb{B} \\ \mathbb{B} \end{bmatrix}$  düğmesine basın.
- **5** Ekrn Aydnltm Zmnlyıcısı için <a>

düğmesine basın. Seçmek için  $\begin{pmatrix} \mathbb{B} \\ \mathbb{C} \end{pmatrix}$  düğmesine basın.

LED göstergesi devre dışı bırakıldığı için ekran ve tuş takımı arka aydınlatması otomatik olarak kapanır. Daha fazla bilgi için bkz. [LED Göstergelerini Açma ve Kapatma](#page-4430-0) [sayfa 221](#page-4430-0).

## **Otomatik Ekran Aydınlatmasını Açma veya Kapatma**

Telsizin ekran aydınlatmasını gerektiğinde otomatik olarak açılacak şekilde etkinleştirebilir ve devre dışı bırakabilirsiniz. Etkinleştirildiğinde telsiz çağrı, Bildirim Listesi etkinliği ya da Acil Durum Alarmı alırken ekran aydınlatması açılır.

Menüye erişmek için  $\begin{bmatrix} \overline{\mathbb{G}} & \overline{\mathbb{G}} \end{bmatrix}$  düğmesine basın.

**1**

**2** ▲ veya ▼ düğmesine basarak Programlar

bölümüne gidin. Seçmek için  $\begin{pmatrix} \mathbb{B} \\ \mathbb{C} \end{pmatrix}$  düğmesine basın.

**3** ▲ veya ▼ düğmesine basarak Telsiz Ayarları

bölümüne gidin. Seçmek için düğmesine basın.

- $4$  Otomatik Ekran Aydınlatması $\overline{\text{ic}}$ in  $\blacktriangle$  veya  $\blacktriangledown$ düğmesine basın.
- **5** Otomatik Ekran Aydınlatmasını etkinleştirmek veya devre dışı bırakmak için  $\begin{pmatrix} \frac{m}{m} \\ m \end{pmatrix}$  düğmesine basın.

Ekranda aşağıdaki sonuçlardan biri görüntülenir:

- Etkinse Etkin yazısının yanında  $\checkmark$  simgesi görüntülenir.
- Devre dışı bırakılmışsa Etkin yazısının yanındaki √ simgesi kaybolur.

# **Susturucu Seviyeleri**

Sinyal gücü düşük istenmeyen çağrıları ya da normal arka plandan yüksek olan seslerin bulunduğu kanalları filtreleyip elemek için susturucu seviyesini ayarlayabilirsiniz.

#### **Normal**

Bu, varsayılan ayardır.

#### **Hassas**

Bu ayar, istenmeyen çağrıları ve/veya arka plan sesini filtreleyip eler. Uzak konumlardan alınan çağrılar da filtrelenip elenebilir.

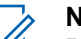

#### **NOT:**

Bu özellik aynı frekansta olan Halk Bandı Radyo kanallarında uygulanamaz.

### **Susturucu Seviyelerini Ayarlama**

Telsizinizde susturucu seviyelerini ayarlamak için buradaki prosedürü uygulayın.

- **1** Aşağıdakilerden birini yapın:
	- Programlanmış **Susturucu** düğmesine basın. Aşağıdaki adımları atlayın.

- Menüye erişmek için  $\begin{bmatrix} 1 & 1 \\ 0 & 0 \end{bmatrix}$  düğmesine basın.
- **2** ▲ veya ▼ düğmesine basarak Programlar bölümüne gidin.Seçmek için *لكلّ*ا düğmesine basın.
- **3** ▲ veya ▼ düğmesine basarak Telsiz Ayarları bölümüne gidin.Seçmek için  $\begin{bmatrix} \frac{1}{0} & \frac{1}{0} \\ \frac{1}{0} & \frac{1}{0} \end{bmatrix}$ düğmesine basın.
- **4** A veya ▼ ile Susturucu seçeneğine gidin. Seçmek için  $\overline{\mathsf{L}^{\text{m}}_{\text{W}}}$  düğmesine basın.
- **5** Aşağıdakilerden birini yapın:
	- $\bullet$  veya  $\bullet$  ile Normal seçeneğine gidin. Secmek için  $\begin{pmatrix} \mathbb{R} \\ \mathbb{R} \end{pmatrix}$  düğmesine basın. Ekranda, Normal öğesinin yanında  $\checkmark$  simgesi görüntülenir.
	- $\triangle$  veya  $\blacktriangledown$  ile Hassas seceneğine gidin. Seçmek için *LOK* düğmesine basın.

Ekranda, Hassas bilgisinin yanında v simgesi görüntülenir.

Ekran otomatik olarak önceki menüye döner.

# **LED Göstergelerini Açma ve Kapatma**

Telsizinizde LED göstergelerini açmak veya kapatmak için buradaki prosedürü uygulayın.

- **1** Menüye erişmek için  $\begin{bmatrix} \overline{\mathbb{R}} \\ \overline{\mathbb{R}} \end{bmatrix}$  düğmesine basın.
- **2** ▲ veya ▼ düğmesine basarak Programlar

bölümüne gidin. Seçmek için  $\begin{bmatrix} \frac{1}{\sqrt{2}} \\ \frac{1}{\sqrt{2}} \end{bmatrix}$ düğmesine basın.

**3** ▲ veya ▼ düğmesine basarak Telsiz Ayarları

bölümüne gidin. Seçmek için (R) düğmesine basın.

**4** ▲ veya ▼ ile LED Göstergesi seçeneğine gidin.

Seçmek için *di* düğmesine basın.

**5** LED Göstergesini etkinleştirmek veya devre dışı

bırakmak için  $\begin{pmatrix} \mathbb{B} \\ \mathbb{B} \end{pmatrix}$  düğmesine basın.

Ekranda aşağıdaki sonuçlardan biri görüntülenir:

- Etkinse Etkin yazısının yanında  $\checkmark$  simgesi görüntülenir.
- Devre dışı bırakılmışsa Etkin yazısının yanındaki √ simgesi kaybolur.

## **Dilleri Ayarlama**

**1**

Telsizinizde dilleri ayarlamak için buradaki prosedürü uygulayın.

Menüye erişmek için  $\begin{bmatrix} \frac{\pi}{0} \\ \frac{\pi}{0} \end{bmatrix}$  düğmesine basın.

**2** ▲ veya ▼ düğmesine basarak Programlar bölümüne gidin. Seçmek için düğmesine basın.

- **3** ▲ veya ▼ düğmesine basarak Telsiz Ayarları bölümüne gidin. Seçmek için  $\begin{pmatrix} \mathbb{B} \\ \mathbb{B} \end{pmatrix}$  düğmesine basın.
- $\triangle$  veya  $\blacktriangleright$  ile Diller seceneğine gidin. Secmek için  $\begin{pmatrix} \frac{1}{60} \\ 0 \end{pmatrix}$  düğmesine basın.
- **5** Gerekli dil için **A** veya  $\blacktriangledown$  düğmesine basın.

Secmek için  $\begin{pmatrix} \mathbb{B} \\ \mathbb{C} \end{pmatrix}$  düğmesine basın.

Ekranda, seçilen dilin yanında  $\checkmark$  simgesi görüntülenir.

### **Eller Serbest Kullanım**

Eller Serbest Kullanım (ESK), programlanmış bir kanalda ellerinizi kullanmadan, sesle etkinleştirilmiş bir çağrı başlatmanıza olanak tanır. ESK özellikli aksesuarın üzerindeki mikrofon, ses tespit ettiği anda telsiz, programlanmış süre boyunca otomatik olarak yayın gönderir.

**NOT:** Bu özellik aynı frekansta olan Halk Bandı Radyo kanallarında uygulanamaz.

ESK özelliğini aşağıdakilerden birini yaparak etkinleştirebilir veya devre dışı bırakabilirsiniz:

- ESK özelliğini etkinleştirmek için telsizi kapatıp tekrar açın.
- VOX özelliğini etkinleştirmek için **Kanal Seçim Topuzu**'nu kullanarak kanalı değiştirin.
- VOX özelliğini, programlanmış **VOX** düğmesini veya VOX özelliğini etkinleştirme ya da devre dışı bırakmayla ilgili menüyü kullanarak açıp kapatın.
- VOX özelliğini devre dışı bırakmak için telsiz çalışırken **PTT** düğmesine basın.

#### **NOT:**

Bu özelliği ancak, bu işlevin etkin olduğu telsizlerde açıp kapatabilirsiniz. Daha fazla bilgi almak için bayinizle ya da sistem yöneticinizle görüşün.

### **Eller Serbest Kullanımı Açma veya Kapatma**

Telsizinizde VOX özelliğini açmak veya kapatmak için bu prosedürü uygulayın.

- **1** Aşağıdakilerden birini yapın:
	- Programlanmış **VOX** düğmesine basın. Aşağıdaki adımları atlayın.
	- Menüye erişmek için düğmesine basın.
- **2** ▲ veya ▼ düğmesine basarak Programlar

bölümüne gidin.Seçmek için düğmesine basın.

- **3**  $\triangle$  veya  $\blacktriangledown$  düğmesine basarak Telsiz Ayarları bölümüne gidin.Seçmek için düğmesine basın.
- ▲ veya vdüğmesine basarak ESK seçeneğine 58 gidin. Seçmek için *Lok* düğmesine basın.
- **5** Aşağıdakilerden birini yapın:
	- $\triangle$  veya  $\blacktriangledown$  düğmesine basarak Açık seçeneğine gidin.
	- $\triangle$  veya  $\blacktriangledown$  düğmesine basarak Kapalı seçeneğine gidin.

**NOT:**

Konuşma İzni Tonu etkinse çağrıyı başlatmak için bir tetikleme sözcüğü kullanın. Konuşma İzni Tonunun bitmesini bekleyin ve anlaşılır biçimde mikrofona doğru konuşun. Daha fazla bilgi için bkz. [Konuşma İzni Tonunu Açma veya Kapatma sayfa](#page-4423-0) [214.](#page-4423-0)

# **Opsiyon Kartını Açma veya Kapatma**

Her kanalın opsiyon kartı özellikleri vardır ve bunlar programlanabilir düğmelere atanabilir. Telsizinizde opsiyon kartını açmak veya kapatmak için buradaki prosedürü uygulayın.

Programlanmış **Opsiyon Kartı** düğmesine basın.

# **Sesli Anonsu Açma veya Kapatma**

Bu özellik, telsizin kullanıcının yeni atadığı geçerli bölge ya da kanalı veya kullanıcının az önce bastığı programlanabilir düğmeyi sesli bir şekilde bildirmesini sağlar. Bu özellik, genellikle kullanıcının ekranda gösterilen içeriği okumakta güçlük çektiği durumlarda kullanışlıdır. Bu sesli gösterge, müşterinin kendi ihtiyaçlarına göre özelleştirilebilir.

Telsizinizde Sesli Anons özelliğini açmak veya kapatmak için bu prosedürü uygulayın.

- **1** Aşağıdakilerden birini yapın:
	- Programlanmış **Sesli Anons** düğmesine basın Aşağıdaki adımları atlayın.
	- Menüye erişmek için  $\begin{bmatrix} \frac{1}{0} & \frac{1}{0} \\ \frac{1}{0} & \frac{1}{0} \end{bmatrix}$  düğmesine basın.
- ▲ veya ▼ düğmesine basarak Programlar bölümüne gidin.Seçmek için  $\begin{bmatrix} \mathbb{B} \\ \mathbb{B} \end{bmatrix}$  düğmesine basın.
- **3** ▲ veya ▼ düğmesine basarak Telsiz Ayarları bölümüne gidin.Seçmek için  $\begin{pmatrix} 10 \\ 0 \text{K} \end{pmatrix}$  düğmesine basın.
- **4** veya **▼** düğmesine basarak Sesli Anons

bölümüne gidin. Seçmek için  $\overline{\mathbb{G}}$  düğmesine basın.

#### **5**

 $\left[\begin{smallmatrix}\mathbb{H} \ \mathbb{O} \ \mathbb{K} \end{smallmatrix}\right]$  düğmesine basarak Sesli Anons özelliğini etkinleştirin veya devre dışı bırakın.

- Etkinse Etkin yazısının yanında  $\checkmark$  simgesi görüntülenir.
- Devre dışı bırakılmışsa Etkin yazısının yanındaki √ simgesi kaybolur.

# **Dijital Mikrofon OKK'yi Açma veya Kapatma**

Dijital Mikrofon Otomatik Kazanç Kontrolü (OKK), dijital bir sistemde yayın yaparken telsizin mikrofon kazancını otomatik olarak kontrol eder. Bu özellik, yüksek sesi baskılayarak veya yumuşak sesi bir ön ayar değerine göre artırarak tutarlı bir ses elde edilmesini sağlar. Telsizinizde Dijital Mikrofon OKK özelliğini açmak veya kapatmak için buradaki prosedürü uygulayın.

**1** Menüye erişmek için  $\begin{bmatrix} \frac{\overline{a}}{\overline{b}} \end{bmatrix}$  düğmesine basın.

- **2** ▲ veya ▼ düğmesine basarak Programlar bölümüne gidin. Seçmek için  $\begin{pmatrix} \mathbb{B} \\ \mathbb{B} \end{pmatrix}$  düğmesine basın.
- **3 A** veya  $\blacktriangledown$  düğmesine basarak Telsiz Ayarları bölümüne gidin. Seçmek için  $\begin{pmatrix} \mathbb{H} \\ \mathbb{I} \end{pmatrix}$  düğmesine basın.
- $\triangle$  veya  $\blacktriangleright$  ile Mik OKK-D seçeneğine gidin. Seçmek için  $\begin{bmatrix} \mathbb{B} \\ \mathbb{B} \end{bmatrix}$  düğmesine basın.
- **5** Dijital Mikrofon AGC seçeneğini etkinleştirmek veya

devre dışı bırakmak için ( düğmesine basın.

Ekranda aşağıdaki sonuçlardan biri görüntülenir:

- Etkinse Etkin yazısının yanında  $\checkmark$  simgesi görüntülenir.
- Devre dışı bırakılmışsa Etkin yazısının yanındaki √ simgesi kaybolur.

# **Analog Mikrofon OKK'yi Açma veya Kapatma**

Analog Mikrofon Otomatik Kazanç Kontrolü (OKK), analog bir sistemde yayın yaparken telsizin mikrofon kazancını otomatik olarak kontrol eder. Bu özellik, yüksek sesi baskılayarak veya yumuşak sesi bir ön ayar değerine göre artırarak tutarlı bir ses elde edilmesini sağlar. Telsizinizde Analog Mikrofon OKK özelliğini açmak veya kapatmak için buradaki prosedürü uygulayın.

Menüye erişmek için  $\begin{bmatrix} \mathbb{R} \\ \mathbb{R} \end{bmatrix}$  düğmesine basın.

- **2** ▲ veya ▼ düğmesine basarak Programlar bölümüne gidin. Seçmek için  $\begin{bmatrix} \mathbb{B} \\ \mathbb{B} \end{bmatrix}$  düğmesine basın.
- **3** ▲ veya ▼ düğmesine basarak Telsiz Ayarları

bölümüne gidin. Seçmek için  $\begin{bmatrix} \frac{18}{000} \end{bmatrix}$  düğmesine basın.

**4** ▲ veya ▼ ile Mik OKK-A seçeneğine gidin.

Seçmek için  $\begin{bmatrix} \frac{m}{b} \\ \frac{m}{c} \end{bmatrix}$  düğmesine basın.

- **5** Analog Mikrofon OKK seçeneğini etkinleştirmek veya devre dışı bırakmak için  $\begin{pmatrix} \mathbb{B} \\ \mathbb{C} \end{pmatrix}$  düğmesine basın. Ekranda aşağıdaki sonuçlardan biri görüntülenir:
	- Etkinse Etkin yazısının yanında  $\checkmark$  simgesi görüntülenir.
	- Devre dışı bırakılmışsa Etkin yazısının yanındaki √ simgesi kaybolur.

## **Ses Yönlendirmesini Dahili Telsiz Hoparlörü ve Kablolu Aksesuar Arasında Değiştirme**

Ses yönlendirmesini telsizin dahili hoparlörü ve kablolu aksesuar arasında değiştirmek için bu prosedürü uygulayın.

Ses yönlendirmesini dahili hoparlör ve kablolu aksesuar hoparlörü arasında şu koşullar sağlanmışsa değiştirebilirsiniz:

• Kablolu aksesuar hoparlörü takılıysa.

**1**

• Ses harici bir Bluetooth özellikli aksesuara yönlendirilmemişse.

Programlanmış **Ses Değiştirme** düğmesine basın.

Ses çıkış yolu değiştirildiğinde bir ton duyulur.

Telsizi kapatmak ya da aksesuarı cihazdan çıkarmak ses yönlendirmesini dahili telsiz hoparlörüne sıfırlar.

## **Akıllı Sesi Açma veya Kapatma**

Telsiziniz, sabit ve sabit olmayan gürültü kaynaklarının bulunduğu ortamlarda mevcut arka plan gürültüsünü filtrelemek için ses ayarını otomatik olarak yapar. Bu, yalnız alıcıya özgü bir özelliktir ve yayın sesini etkilemez. Telsizinizde Akıllı Ses özelliğini açmak veya kapatmak için bu prosedürü uygulayın.

**NOT:**

Bu özellik, Bluetooth oturumunda uygulanamaz.

- **1** Aşağıdakilerden birini yapın:
	- Programlanmış **Akıllı Ses** düğmesine basın. Aşağıdaki adımları atlayın.
- Menüye erişmek için  $\begin{bmatrix} 1 & 1 \\ 0 & 0 \end{bmatrix}$  düğmesine basın.
- **2** veya **▼** düğmesine basarak Programlar

bölümüne gidin. Seçmek için düğmesine basın.

**3** ▲ veya ▼ düğmesine basarak Telsiz Ayarları

bölümüne gidin. Seçmek için  $\begin{pmatrix} \mathbb{B} \\ \mathbb{B} \end{pmatrix}$  düğmesine basın.

- ▲ veya veiğmesine basarak Akıllı Ses bölümüne gidin. Seçmek için (R) düğmesine basın.
- **5** Aşağıdakilerden birini yapın:
	- $\blacktriangle$  veya  $\blacktriangledown$  düğmesine basarak Açık seçeneğine gidin.
	- $\triangle$  veya  $\blacktriangledown$  düğmesine basarak Kapalı seçeneğine gidin.

# **Titrek Sesi İyileştirmeyi Açma veya Kapatma**

Çok fazla alveolar titrek ses (ör. alveolar "R") içeren sözcüğe sahip bir dilde konuşuyorsanız bu özelliği etkinleştirebilirsiniz. Telsizinizde Titrek Sesi İyileştirme özelliğini açmak veya kapatmak için bu prosedürü uygulayın.

- **1** Aşağıdakilerden birini yapın:
	- Programlanmış **Titrek Sesi İyileştirme** düğmesine basın. Aşağıdaki adımları atlayın.
	- Menüye erişmek için (R) düğmesine basın.
- **2** ▲ veya ▼ düğmesine basarak Programlar bölümüne gidin.Seçmek için  $\begin{bmatrix} \frac{m}{6K} \end{bmatrix}$  düğmesine basın.
- **3 A** veya  $\blacktriangledown$  düğmesine basarak Telsiz Ayarları

bölümüne gidin.Seçmek için  $\begin{pmatrix} 1 & 0 \\ 0 & \cdots \end{pmatrix}$ düğmesine basın.

- **▲ veya ♥ düğmesine basarak Titrek Sesi** yile tirme bölümüne gidin. Seçmek için l öк düğmesine basın.
- **5** Aşağıdakilerden birini yapın:
	- $\blacktriangle$  veya  $\blacktriangledown$  düğmesine basarak Açık seçeneğine gidin.
	- $\triangle$  veya  $\blacktriangledown$  düğmesine basarak Kapalı seçeneğine gidin.

## **Mikrofon Dinamik Distorsiyon Kontrolü Özelliğini Açma veya Kapatma**

Bu özellik, mikrofon girdisini otomatik olarak izlemesi için telsizi etkinleştirmenize ve mikrofonun otomatik kırpma yapmaması için kazanç değerini ayarlamanıza olanak sağlar.

**1** Menüye erişmek için  $\begin{pmatrix} 1 & 0 \\ 0 & 0 \end{pmatrix}$  düğmesine basın.

- **2** ▲ veya ▼ düğmesine basarak Programlar bölümüne gidin. Seçmek için  $\begin{bmatrix} \frac{\overline{a}\overline{b}}{\overline{a}} \end{bmatrix}$  düğmesine basın.
- **3** ▲ veya ▼ düğmesine basarak Telsiz Ayarları bölümüne gidin. Seçmek için  $\begin{pmatrix} \mathbb{H} \\ \mathbb{H} \end{pmatrix}$  düğmesine basın.
- **4** Mik. Distorsiyon için ▲ veya ▼ düğmesine basın. Seçmek için  $\overline{\overset{\mathbb{B}}{\text{ow}}}$  düğmesine basın.
- **5** Aşağıdakilerden birini yapın:
	- Mikrofon Dinamik Distorsiyon Kontrolünü

etkinleştirmek için düğmesine basın. Etkinse  $E$ tkin yazısının yanında  $\checkmark$  simgesi görüntülenir.

• Mikrofon Dinamik Distorsiyon Kontrolünü devre

dışı bırakmak için  $\begin{pmatrix} 18 \\ 0 \end{pmatrix}$  düğmesine basın. Devre dışı bırakılmışsa Etkin yazısının yanındaki < simgesi kaybolur.

# **Ses Ortamını Ayarlama**

Telsizinizin ses ortamını bulunduğunuz ortama göre ayarlamak için bu prosedürü uygulayın.

- **1** Menüye erişmek için  $\begin{pmatrix} \frac{m}{00} \\ \frac{m}{00} \end{pmatrix}$  düğmesine basın.
- **2** veya **▼** düğmesine basarak Programlar bölümüne gidin. Seçmek için  $\begin{bmatrix} \overline{\mathbb{R}} \\ \overline{\mathbb{R}} \end{bmatrix}$  düğmesine basın.
- **3** ▲ veya ▼ düğmesine basarak Telsiz Ayarları bölümüne gidin. Seçmek için  $\begin{bmatrix} \frac{12}{100} \\ \frac{1}{200} \end{bmatrix}$ düğmesine basın.
- ▲ veya ▼ ile Ses Ortamı seçeneğine gidin. Seçmek için *di*k düğmesine basın.
- **5** Gerekli ayar için ▲ veya ▼ düğmesine basın. Seçmek için  $\begin{bmatrix} \frac{18}{6} \\ \frac{1}{2} \end{bmatrix}$  düğmesine basın.

Ayarlar aşağıdaki gibidir.

- Varsayılan fabrika ayarları için Varsayılan seçeneğini belirleyin.
- Gürültülü ortamlardayken hoparlörün ses seviyesini artırmak için Yüksek seçeneğini belirleyin.
- Birbirine yakın telsiz gruplarıyla kullanırken akustik geri beslemeyi azaltmak için Çalı ma Grubu seçeneğini belirleyin.

Ekranda, seçilen ayarın yanında  $\checkmark$  simgesi görüntülenir.

## **Ses Profillerini Ayarlama**

Telsizinizde ses profillerini ayarlamak için buradaki prosedürü uygulayın.

Menüye erişmek için  $\begin{bmatrix} \frac{m}{m} \\ m \end{bmatrix}$  düğmesine basın.

**2** ▲ veya ▼ düğmesine basarak Programlar bölümüne gidin. Seçmek için  $\begin{bmatrix} \mathbb{B} \\ \mathbb{B} \end{bmatrix}$  düğmesine basın.

- **3**  $\triangle$  veya  $\blacktriangledown$  düğmesine basarak Telsiz Auarları bölümüne gidin. Seçmek için  $\begin{pmatrix} \mathbb{B} \\ \mathbb{B} \end{pmatrix}$  düğmesine basın.
- ▲ veya ▼ ile Ses Profilleri seceneğine gidin. Seçmek için ( $\frac{18}{100}$  düğmesine basın.
- **5** Gerekli ayar için ▲ veya ▼ düğmesine basın. Seçmek için  $\begin{bmatrix} \mathbb{B} \\ \mathbb{B} \end{bmatrix}$  düğmesine basın.

Ayarlar aşağıdaki gibidir.

- Daha önceden seçilen ses profilini devre dışı bırakmak ve varsayılan fabrika ayarlarına dönmek için Varsayılan seçeneğini belirleyin.
- 40 yaşının üzerindeki yetişkinlerde yaygın olan gürültü kaynaklı işitme kaybını telafi etmek amacıyla oluşturulmuş ses profilleri için Seviye 1, Seviye 2 veya Seviye 3 seçeneğini belirleyin.
- Daha ince ses, burundan gelen ses veya derin ses tercihinize uyan ses profilleri için Tiz

**1**

Artırma, Mid Artırma veya Bass Artırma seçeneğini belirleyin.

Ekranda, seçilen ayarın yanında  $\checkmark$  simgesi görüntülenir.

# **Genel Telsiz Bilgileri**

Telsiziniz çeşitli genel parametrelerle ilgili bilgiler içerir. Telsizinizin genel bilgileri aşağıdaki gibidir:

- Batarya bilgileri.
- Telsiz adı ve kimliği.
- Ürün yazılımı ve Codeplug sürümleri.
- Yazılım güncelleme.
- GNSS bilgileri.
- Saha bilgileri.
- Alınan Sinyal Güç Göstergesi.

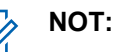

Önceki ekrana dönmek için ( $\sum_{n=1}^{\infty}$ düğmesine basın.

Giris ekranına dönmek için (2) düğmesine uzun basın. Telsiz, faaliyetsizlik sayacının süresi dolduğunda geçerli ekrandan çıkar.

### **Batarya Bilgilerine Erişme**

düğmesine basın.

Telsizinizin bataryasıyla ilgili bilgiler görüntülenir.

- **1** Menüye erişmek için (BR) düğmesine basın.
- **2** ▲ veya ▼ düğmesine basarak Programlar

bölümüne gidin. Seçmek için  $\begin{bmatrix} \mathbb{B} \\ \mathbb{B} \end{bmatrix}$  düğmesine basın.

**3 A** veya  $\blacktriangledown$  düğmesine basarak Telsiz

Bilgisiseçeneğine gidin.Seçmek için (R

**4** ▲ veya ♥ düğmesine basarak Batarya Bilgisi

seçeneğine gidin.Seçmek için **düğmesine** basın. Ekranda batarya bilgileri görüntülenir. Sadece **IMPRES** piller için: Bataryanın bir IMPRES şarj aletinde yenilenmesi gerektiğinde ekranda Bataryayı Yenile bilgisi görüntülenir. Yenileme işlemi bittikten sonra ekranda batarya bilgisi görüntülenir.

#### **Telsiz Adını ve Kimliğini Kontrol Etme**

Telsizinizdeki telsiz adını ve kimliğini kontrol etmek için buradaki prosedürü uygulayın.

- **1** Aşağıdakilerden birini yapın:
	- Programlanmış **Telsiz Adı ve Kimliği** düğmesine basın. Aşağıdaki adımları atlayın. Bir olumlu gösterge tonu duyulur.

Programlanmış **Telsiz Adı ve Kimliği** düğmesine basarak önceki ekrana dönebilirsiniz.

Menüye erişmek için  $\begin{bmatrix} \frac{m}{b} \\ 0 \end{bmatrix}$  düğmesine basın.

- **2** ▲ veya ▼ düğmesine basarak Programlar bölümüne gidin. Seçmek için  $\begin{pmatrix} \mathbb{B} \\ \mathbb{B} \end{pmatrix}$  düğmesine basın.
- **3** ▲ veya ▼ düğmesine basarak Telsiz Bilgisi seçeneğine gidin. Seçmek için  $\begin{pmatrix} \mathbb{B} \\ \mathbb{C} \end{pmatrix}$  düğmesine basın.
- **▲ veya ♥ düğmelerine basarak Kimli im**

öğesine gidin. Seçmek için (R) düğmesine basın.

İlk metin satırında telsiz adı görüntülenir. İkinci metin satırında telsiz kimliği görüntülenir.

#### **Ürün Yazılımı ve Codeplug Sürümlerini Kontrol Etme**

Telsizinizdeki ürün yazılımı ve codeplug sürümlerini kontrol etmek için buradaki prosedürü uygulayın.

**1** Menüve erişmek için **düğmesine basın.** 

- **2** ▲ veya ▼ düğmesine basarak Programlar bölümüne gidin. Seçmek için  $\begin{bmatrix} \frac{1}{0} & \frac{1}{10} \\ \frac{1}{10} & \frac{1}{10} \end{bmatrix}$ düğmesine basın.
- **3** ▲ veya ▼ düğmesine basarak Telsiz Bilgisi seçeneğine gidin. Seçmek için  $\begin{pmatrix} \mathbb{B} \\ \mathbb{C} \end{pmatrix}$  düğmesine basın.
- ▲ veya ▼ ile Sürümler seçeneğine gidin.

Seçmek için  $\begin{pmatrix} \mathbb{B} \\ \mathbb{B} \end{pmatrix}$  düğmesine basın.

Ekranda geçerli ürün yazılımı ve codeplug sürümleri görüntülenir.

### **GNSS Bilgilerini Kontrol Etme**

Telsizinizde aşağıdaki gibi GNSS bilgileri gösterilir:

- Enlem
- Boylam
- Rakım
- Yön
- Hız
- Yatay Duyarlılık Kaybı (HDOP)
- Uydular
- Sürüm
	- **1** Menüye erişmek için  $\begin{bmatrix} \frac{1}{100} \\ \frac{1}{100} \end{bmatrix}$  düğmesine basın.
	- **2** ▲ veya ▼ düğmesine basarak Programlar

bölümüne gidin. Seçmek için  $\begin{bmatrix} \mathbb{B} \\ \mathbb{B} \end{bmatrix}$  düğmesine basın.

- **3 A** veya  $\blacktriangledown$  düğmesine basarak Telsiz Bilgisi seçeneğine gidin. Seçmek için düğmesine basın.
- ▲ veya vei@ düğmesine basarak GNSS Bilgisi seçeneğine gidin. Seçmek için  $\begin{bmatrix} \frac{m}{0K} \\ \frac{m}{K} \end{bmatrix}$  düğmesine basın.
- **5 ▲** veya ▼ düğmesine basarak ilgili öğeye gidin. Seçmek için düğmesine basın.Ekranda istenen GNSS bilgileri görüntülenir.

### **Yazılım Güncelleme Bilgilerini Kontrol Etme**

Bu özellik, OTAP veya Wi-Fi ile gerçekleştirilen en son yazılım güncellemesinin tarihini ve saatini görüntüler. Telsizinizdeki yazılım güncelleme bilgilerini kontrol etmek için buradaki prosedürü uygulayın.

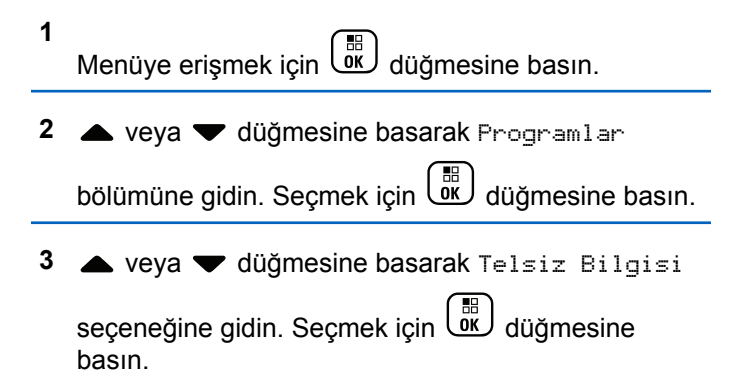

▲ veya vile YZLM Gnclm seçeneğine gidin.

Secmek için  $\begin{bmatrix} \mathbb{R} \\ \mathbb{R} \end{bmatrix}$  düğmesine basın.

Ekranda en son yazılım güncelleme tarihi ve saati görüntülenir.

Yazılım Güncelleme menüsü en az bir başarılı OTAP veya Wi-Fi oturumu gerçekleştirildikten sonra görüntülenir. Daha fazla bilgi için bkz. [Kablosuz Programlama sayfa 527](#page-4736-0).

#### **Saha Bilgilerini Görüntüleme**

Telsizinin açık olduğu geçerli saha adını görüntülemek için bu prosedürü uygulayın.

- **1** Menüye erişmek için  $\begin{bmatrix} \mathbb{B} \\ \mathbb{C} \end{bmatrix}$  düğmesine basın.
- **2** ▲ veya ▼ düğmesine basarak Programlar

bölümüne gidin. Seçmek için  $\begin{pmatrix} \mathbb{B} \\ \mathbb{B} \end{pmatrix}$  düğmesine basın.

**3** ▲ veya ▼ düğmesine basarak Telsiz Bilgisi seçeneğine gidin. Seçmek için  $\begin{bmatrix} \frac{m}{0K} \\ \frac{m}{K} \end{bmatrix}$  düğmesine basın.

**4** ▲ veya vei@ düğmesine basarak Saha Bilgisi seçeneğine gidin. Seçmek için **düğmesine** basın.

Ekranda geçerli saha adı görüntülenir.

## **Alınan Sinyal Güç Göstergesi**

Bu özellik, Alınan Sinyal Güç Göstergesi (RSSI) değerlerini görüntülemenize olanak tanır.

Ekranın sağ üst köşesinde **RSSI** simgesi görüntülenir. **RSSI** simgesi hakkında daha fazla bilgi için bkz. Ekran Simgeleri.

#### **RSSI Değerlerini Görüntüleme**

Telsizinizdeki RSSI değerlerini görüntülemek için buradaki prosedürü uygulayın.

Giriş ekranındayken:

**2**

**1** Tamamı 5 saniye içinde olmak üzere  $\blacktriangleleft$  düğmesine üç kez basın ve hemen ardından  $\blacktriangleright$  düğmesine basın.

Ekranda geçerli RSSI değerleri görüntülenir.

Giriş ekranına dönmek için düğmesine uzun basın.

# **Batarya ve Şarj Cihazı Garantisi**

# **İşçilik Garantisi**

İşçilik garantisi, normal kullanım ve servis koşulları altında işçilikten doğan kusurları kapsamaktadır.

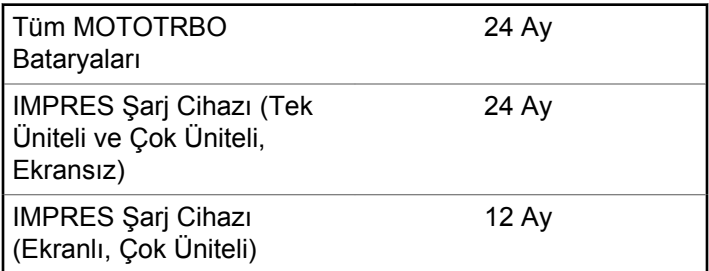

# **Kapasite Garantisi**

Kapasite garantisi kapsamında garanti süresi boyunca nominal kapasitesinin %80'i garanti edilir.

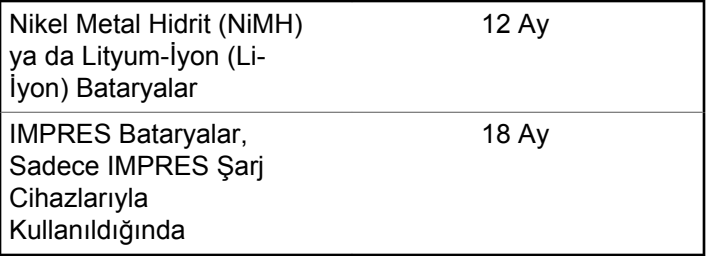

Bu sayfa özellikle boş bırakılmıştır.

# **Sınırlı Garanti**

# **MOTOROLA SOLUTIONS İLETİŞİM ÜRÜNLERİ**

# **I. BU GARANTİNİN KAPSAMI VE SÜRESİ:**

Motorola Solutions, Inc. ("Motorola Solutions"), aşağıdaki listede belirtilen Motorola Solutions imalatı İletişim Ürünlerine, ("Ürün") satın alma tarihinden itibaren geçerli olmak kaydıyla aşağıdaki tabloda belirtilen süreler boyunca normal kullanım ve servis koşullarında malzeme ve işçilik kusurlarına karşı garanti vermektedir:

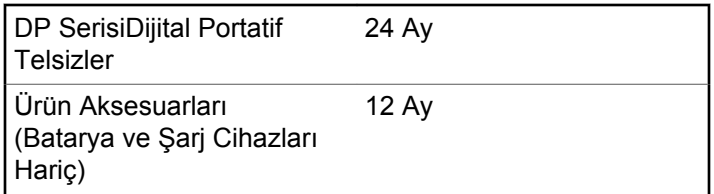

Motorola Solutions, ücretsiz olmak kaydıyla, garanti süresi içerisinde bu garantinin şartlarına uygun olarak gönderilmiş Ürünü, tamamen kendi takdirine bağlı olmak kaydıyla onaracak (yeni ya da yenilenmiş parçalarla), değiştirecek (yeni ya da yenilenmiş Ürün ile) ya da Ürün'ün satın alma fiyatını iade edecektir. Değiştirilen parçalar ya da kartlar, ilgili orijinal garanti süresinin geri kalan kısmı boyunca garanti kapsamındadır. Ürün'ün değiştirilen tüm parçaları Motorola Solutions malı olacaktır.

Bu sınırlı açık garanti, Motorola Solutions tarafından yalnızca orijinal son kullanıcıya verilmektedir; bunun haricinde başka hiçbir şahsa devredilemez ya da aktarılamaz. İşbu garanti, Motorola Solutions tarafından imal edilmiş Ürün için verilen garantinin tamamını oluşturur. Motorola Solutions, yazılı ve yetkili bir Motorola Solutions görevlisi tarafından imzalanmış olarak yapılmadığı sürece, işbu garantide yapılan hiçbir değişiklik ya da ilave ile ilgili bir sorumluluk kabul etmez.

Motorola Solutions ve orijinal son kullanıcı arasında ayrı bir sözleşme yapılmadığı sürece, Motorola Solutions, Ürün'ün kurulum, bakım ya da servisine ilişkin bir garanti vermemektedir.

Motorola Solutions hiçbir şekilde, Ürün'e bağlı olan ya da Ürün ile bağlantılı olarak kullanılan, Motorola Solutions tarafından verilmemiş hiçbir yan ekipmandan ya da Ürün'ün yan ekipmanlarla birlikte çalışmasından sorumlu tutulamaz ve bu tür tüm ekipmanlar kesinlikle işbu garantinin kapsamı

dışındadır. Ürün'ü kullanan her sistem kendine özgü olduğu için Motorola Solutions işbu garanti kapsamında sistemin bir bütün olarak menzili, kapsama alanı veya çalışmasıyla ilgili sorumlulukları kabul etmemektedir.

# **II. GENEL HÜKÜMLER**

İşbu garanti, Motorola Solutions'ın bu Ürünle ilgili tüm sorumluluklarını eksiksiz bir şekilde ortaya koymaktadır. Tamamen Motorola Solutions'ın inisiyatifinde olmak kaydıyla, onarım, değiştirme ya da satın alma fiyatının iadesi, yegane çözüm yollarıdır. İŞBU GARANTİ, DİĞER TÜM AÇIK GARANTİLERİN YERİNE VERİLMEKTEDİR. PAZARLANABİLİRLİK VE BELLİ BİR AMACA UYGUNLUK İÇİN VERİLEN ZIMNİ GARANTİLER DE DAHİL, ANCAK BUNLARLA SINIRLI OLMAMAK KAYDIYLA, HER TÜRLÜ ZIMNİ GARANTİ İŞBU SINIRLI GARANTİNİN SÜRESİYLE SINIRLIDIR. MOTOROLA SOLUTIONS YASALARIN İZİN VERDİĞİ ÖLÇÜDE, HİÇBİR DURUMDA, ÜRÜNÜN SATIŞ FİYATINI AŞAN HASARLARDAN, HERHANGİ BİR KULLANIM KAYBINDAN, ZAMAN KAYBINDAN, UYGUNSUZLUKTAN, TİCARİ KAYIPTAN, KÂR YA DA TASARRUF KAYBINDAN VEYA BU TÜR ÜRÜNLERİN KULLANILAMAMASINDAN YA DA ARIZASINDAN DOĞAN DİĞER TESADÜFİ, ÖZEL YA DA DOLAYLI HASARLARDAN SORUMLU TUTULAMAZ.

# **III. EYALET YASALARI:**

BAZI EYALETLERDE TESADÜFİ YA DA DOLAYLI HASARLARIN MUAF TUTULMASINA YA DA SINIRLANMASINA VEYA ZIMNİ GARANTİNİN SÜRESİYLE İLGİLİ SINIRLAMALARA İZİN VERİLMEMEKTEDİR; DOLAYISIYLA YUKARIDA BELİRTİLEN SINIRLAMALAR YA DA MUAFİYETLER GEÇERLİ OLMAYABİLİR.

İşbu garanti bazı özel haklar vermektedir ve eyaletten eyalete değişen başka haklar da veriyor olabilir.

# **IV. GARANTİ SERVİSİNDEN YARARLANMA**

Garanti servisinden yararlanabilmeniz için satın alma belgenizi (üzerinde satın alma tarihi ve söz konusu Ürünün seri numarası olan) ibraz etmeniz, ayrıca söz konusu Ürünü taşıma ve sigorta ücreti önceden ödenmiş olarak yetkili garanti servisi merkezine göndermeniz ya da teslim etmeniz gerekir. Garanti servisi Motorola Solutions tarafından yetkili garanti servis yerlerinden biri aracılığıyla sağlanacaktır. İlk önce Ürünü satın aldığınız şirketle (satıcı ya da haberleşme hizmet sağlayıcısı gibi) temas kurmanız halinde, bu şirket garanti servisinizden yararlanmanızı

kolaylaştırabilir. Motorola Solutions'ı ABD ve Kanada'da 1-800-927-2744 numaralı telefondan da arayabilirsiniz.

# **V. BU GARANTİ'NİN KAPSAMI DIŞINDA KALANLAR:**

- **1** Ürünün normal ve olağan şekil dışında kullanılmasından kaynaklanan arızalar veya hasar.
- **2** Hatalı kullanımdan, kaza, su veya ihmal nedeniyle ortaya çıkan arızalar veya hasar.
- **3** Uygunsuz test, kullanım, bakım, kurulum, değişiklik, modifikasyon veya ayarlama nedeniyle ortaya çıkan arızalar veya hasar.
- **4** Antenlerde doğrudan malzeme işçiliğindeki kusurların neden olmadığı kırılmalar veya hasar.
- **5** Yetkisiz ve Ürünün performansını olumsuz şekilde etkileyen veya Motorola Solutions'ın normal garanti incelemesine ve her türlü garanti iddiasını doğrulamak için Ürünün test edilmesine engel olan Ürün modifikasyonlarına, sökülme işlemlerine veya tamirlere maruz kalan (Ürüne Motorola Solutions tarafından sağlanmamış bir ekipmanın eklenmesi de dahil olmak ancak bununla sınırlı olmamak kaydıyla) her türlü Ürün.
- **6** Seri numarası silinmiş veya okunmaz hale gelmiş olan her türlü ürün.
- **7** Şu şartlar altındaki şarj edilebilir bataryalar:
	- bataryanın batarya kapağındaki mühürlerden herhangi biri kırılmışsa veya kurcalandığına dair kanıt varsa.
	- bataryanın özel olarak üretilmiş olduğu Ürün dışındaki ekipmanla veya hizmet ile şarj edilmesinden veya kullanılmasından kaynaklanan hasar veya arıza.
- **8** Onarım deposuna gönderim maliyetleri.
- **9** Üründeki yazılımın/bellenimin yasa dışı olarak veya yetkisiz şekilde değiştirilmesi nedeniyle, Motorola Solutions'ın yayınlanmış teknik özelliklerine veya Motorola Solutions tarafından ilk olarak dağıtıldığında Ürün için geçerli olan FCC sertifikası etiketine uygun şekilde çalışmayan her türlü Ürün.
- **10** Ürünün yüzeylerindeki çizikler veya diğer kozmetik hasarlar Ürünün çalışmasını etkilemez.
- **11** Normal ve alışılmış yıpranma.

# **VI. PATENT VE YAZILIM HÜKÜMLERİ**

Motorola Solutions, masrafları kendine ait olmak üzere, Ürünün ya da parçaların herhangi bir ABD patentini ihlal ettiği iddiasıyla satın alan son kullanıcıya karşı açılmış davalarda kendisini savunacaktır ve Motorola Solutions bu türden taleplerle ilgili olan herhangi bir davanın sonucunda satın alan son kullanıcı aleyhinde tahakkuk eden masrafları ve zararları kendisi ödeyecektir. Ancak hukuki savunma ve ödemeler aşağıda açıklanan koşullara bağlı olacaktır:

- **1** Böyle bir iddiayla ilgili olarak yapılan her türlü bildirimin söz konusu satın alan kişi tarafından yazılı olarak Motorola Solutions'a derhal bildirilmesi,
- **2** Söz konusu davayla ilgili olarak savunmanın ve anlaşma veya uzlaşmaya yönelik her türlü görüşmenin tek başına Motorola Solutions tarafından kontrol edilmesi ve
- **3** Ürünün ya da parçaların herhangi bir ABD patentini ihlal ettiği iddiasının gündeme geldiği ya da Motorola Solutions'ın fikrine göre gündeme gelmesinin olası olduğu durumlarda, ilgili satın alan kişi, Motorola Solutions'ın, bütün masrafları ve tercih hakkı Motorola Solutions'a ait olmak üzere satın alan kişiye ya Ürünü veya parçaları kullanmaya devam etme hakkını

tanımasına veya ihlali ortadan kaldıracak şekilde Ürünü/ parçayı benzeri ile değiştirmesine veya Üründe/parçada değişiklik yapmasına ya da ilgili satın alan kişiye Ürünün/parçalarının değeri düşen kısmının parasını ödemesine ve ürünün iadesini kabul etmesine izin verecektir. Amortisman, Motorola Solutions tarafından belirlenen şekilde, Ürünün veya parçalarının ömürleri süresince her yıl eşit miktarlarda yapılacaktır.

Motorola Solutions, bu sözleşme ile birlikte verilen Ürün ya da parçaların, Motorola Solutions tarafından sağlanmamış yazılım, cihaz ya da aygıtlarla kombinasyon halinde kullanılmasından kaynaklanan patent ihlali talepleriyle ilgili hiçbir sorumluluk kabul etmez; ayrıca Motorola Solutions, Ürüne bağlanan ya da Ürünle bir arada kullanılan, Motorola Solutions tarafından sağlanmamış yardımcı ekipmanlarla kullanıma dair bir sorumluluk taşımaz. Motorola Solutions'ın, Ürünün ya da parçalarının patent ihlaline neden olmasıyla ilgili tüm sorumluluğu yukarıda belirtilenlerden ibarettir.

Amerika Birleşik Devletleri ve diğer ülkelerdeki kanunlar, ilgili Motorola Solutions yazılımlarının kopyalarını çoğaltmak ve dağıtmak için münhasır haklar gibi, telif hakkıyla korunan Motorola Solutions yazılımları için belirli münhasır hakları Motorola Solutions'a vermektedir. Motorola Solutions yazılımı yalnızca yazılımın yerleşik olduğu Üründe kullanılabilir ve ilgili Üründeki ilgili yazılım

herhangi bir şekilde yenisiyle değiştirilemez, kopyalanamaz, dağıtılamaz, değişiklik yapılamaz ya da bu yazılımın herhangi bir şekilde türevinin üretilmesi için kullanılamaz. Söz konusu Motorola Solutions yazılımının değiştirilmesi, modifiye edilmesi, çoğaltılması, dağıtılması veya tersine mühendisliği dahil olmak, ancak bunlarla sınırlı olmamak kaydıyla diğer hiçbir kullanıma veya söz konusu Motorola Solutions yazılımı üzerindeki hakların kullanılmasına izin verilmez. Motorola Solutions patent hakları ya da telif hakları kapsamında, zımnen, hukuki engele bağlı olarak ya da başka yollarla hiçbir şekilde lisans verilmemektedir.

# **VII. GEÇERLİ YASA**

İşbu Garanti, Illinois Eyaleti, ABD yasalarının hükümlerine tabidir.

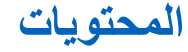

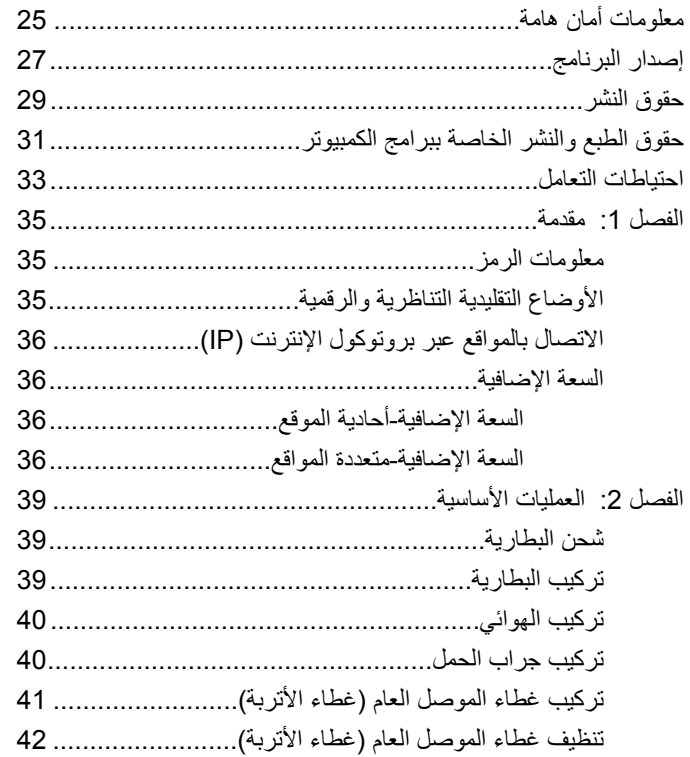

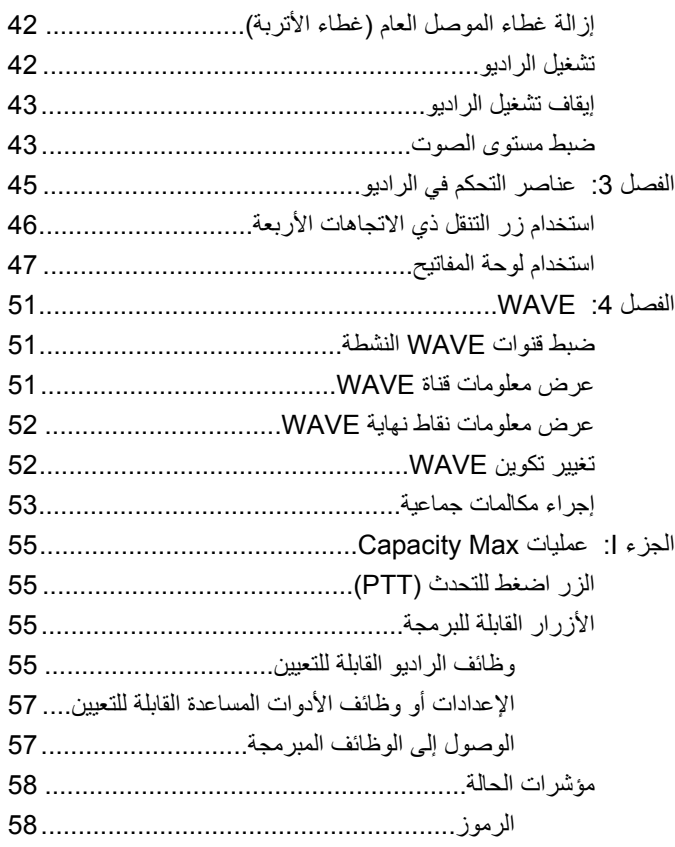

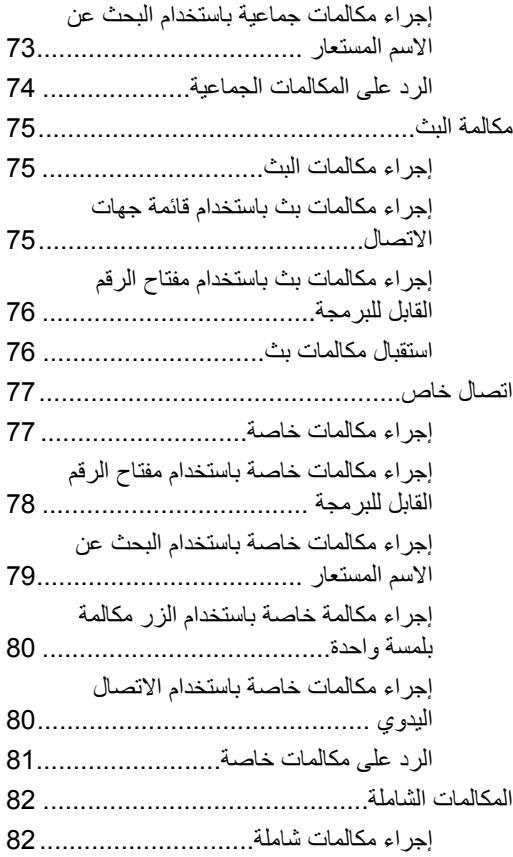

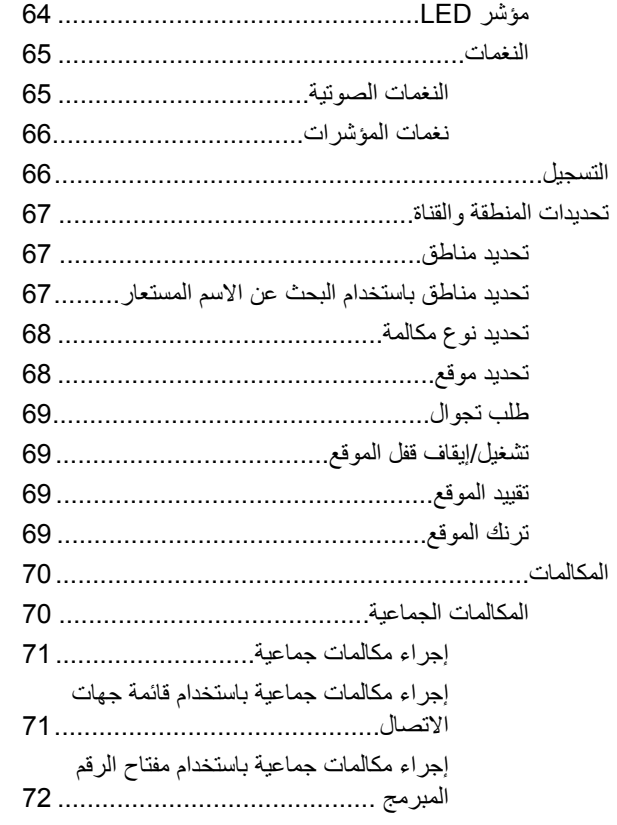

4 إرسال ملاحظات

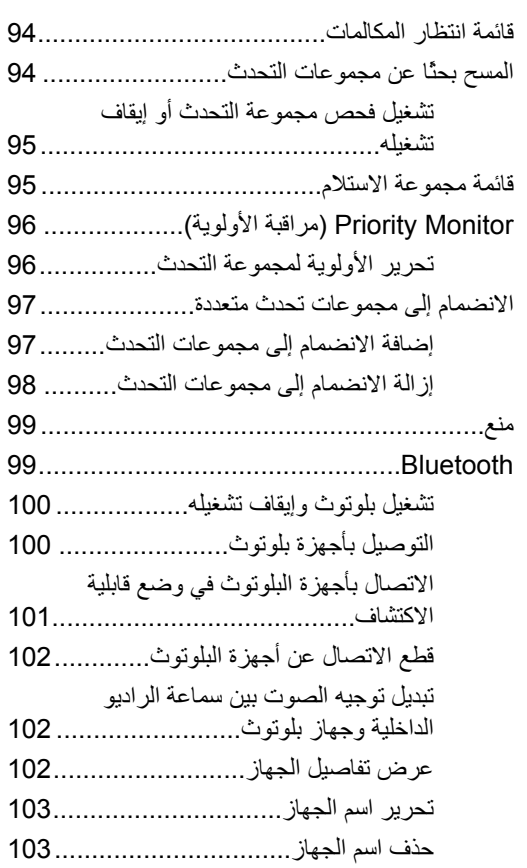

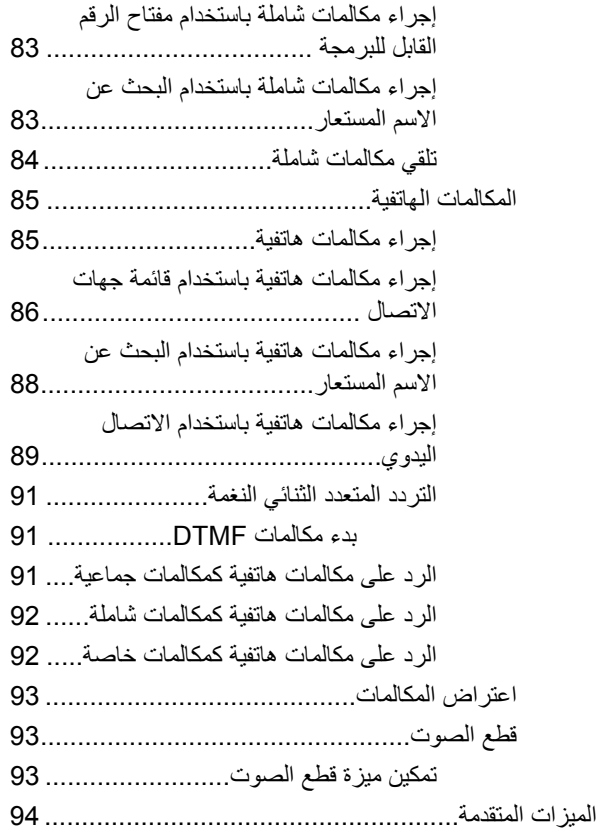
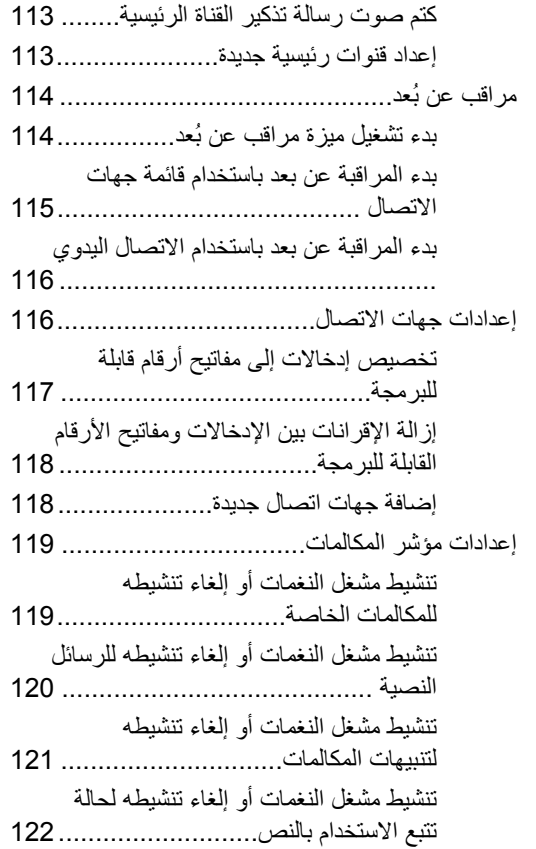

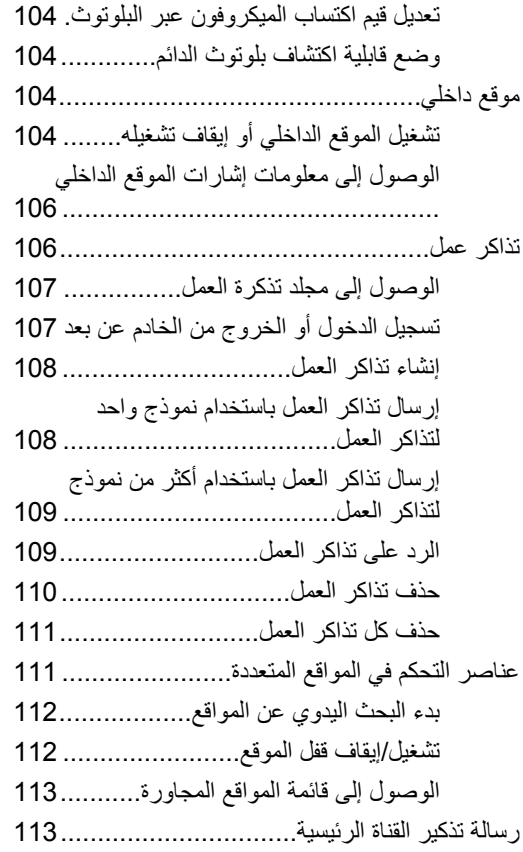

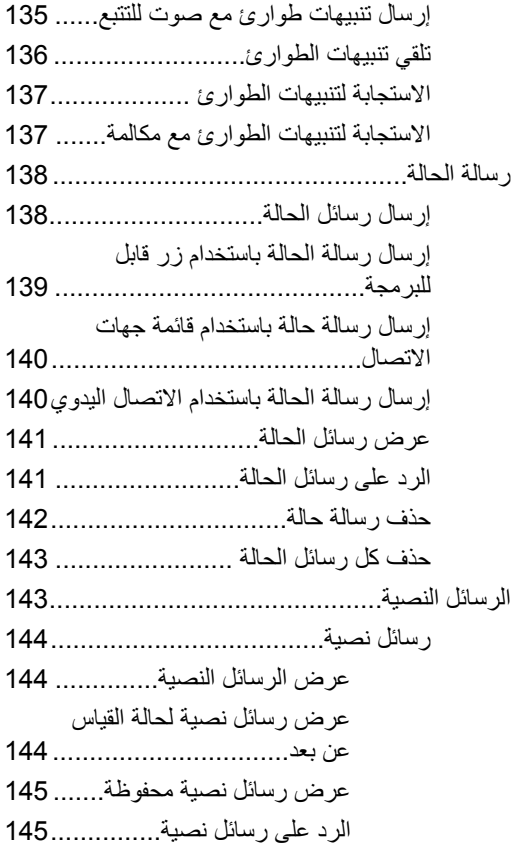

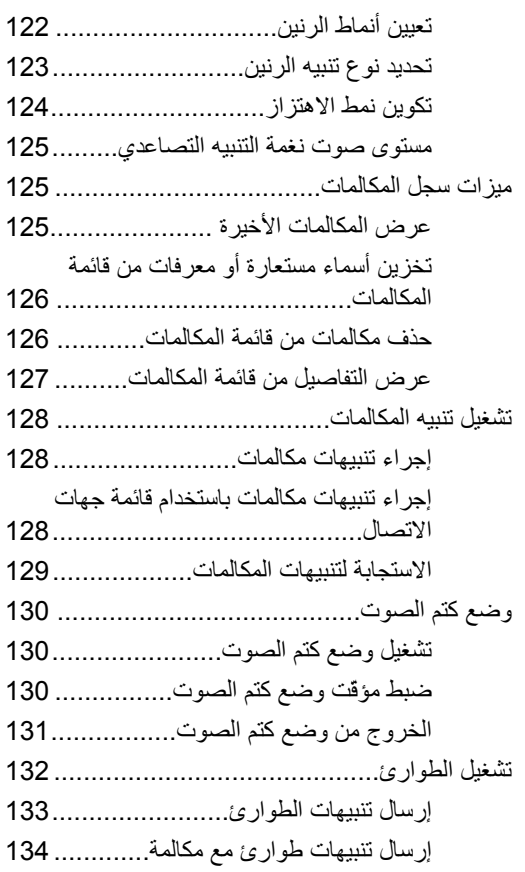

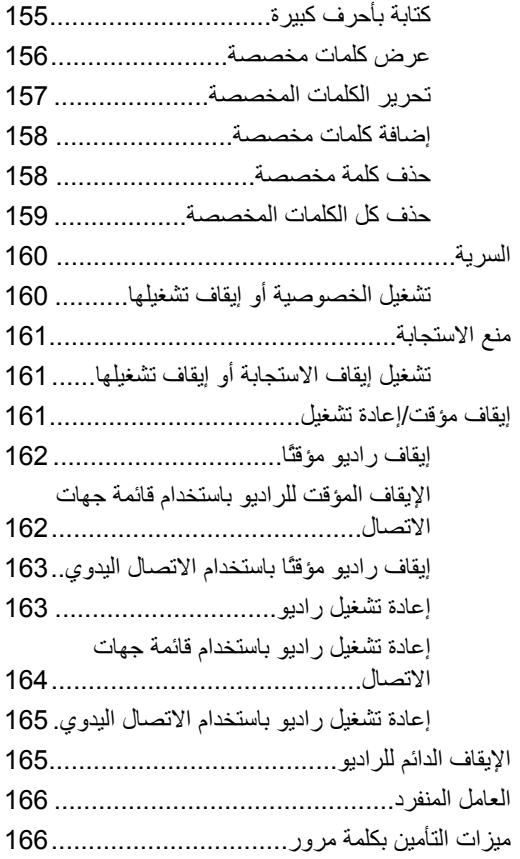

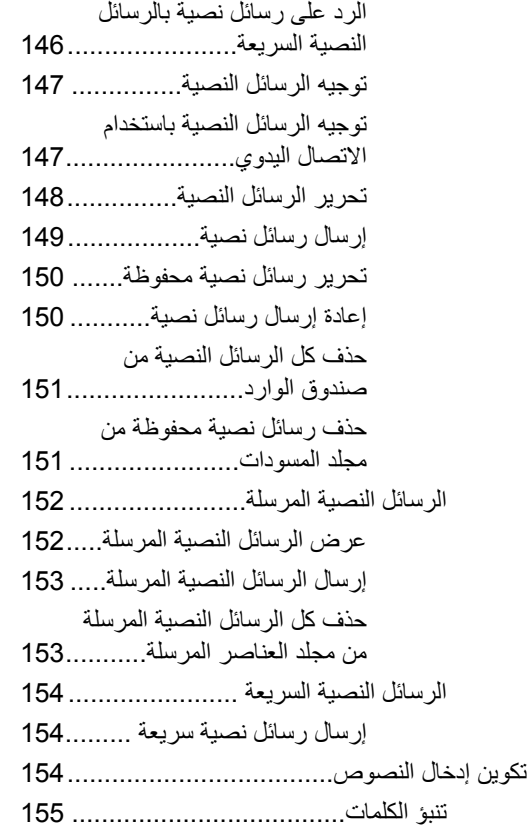

العربية

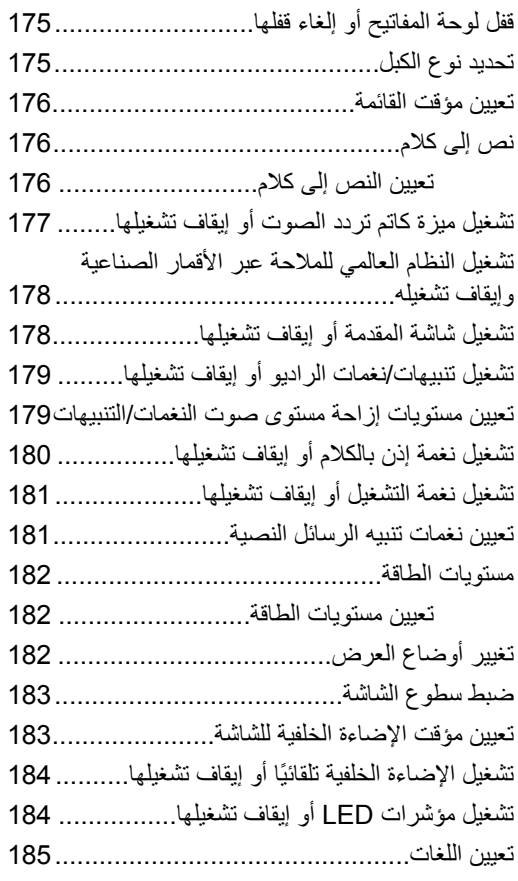

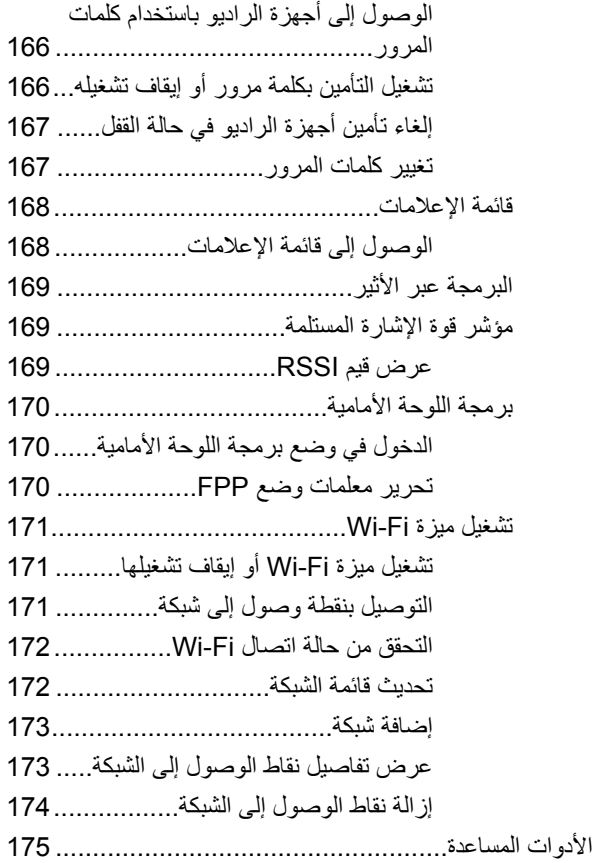

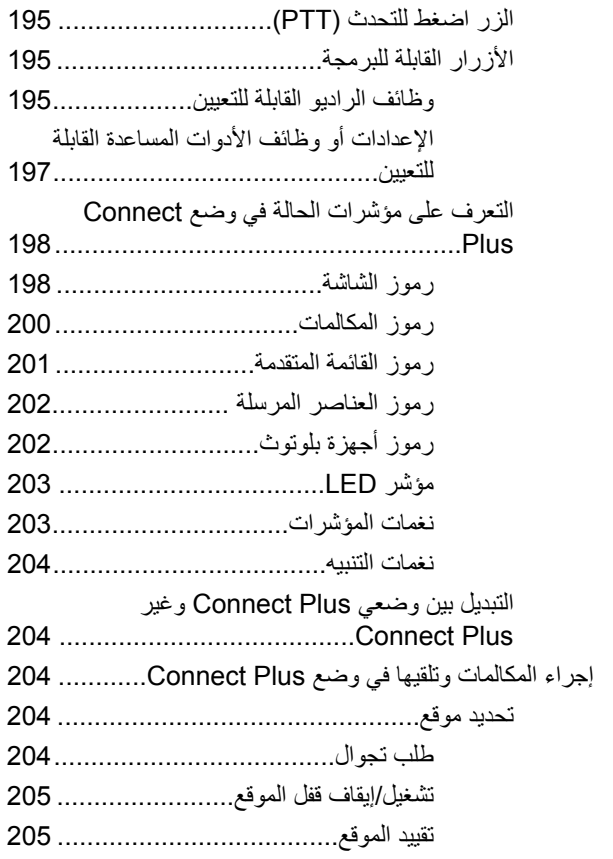

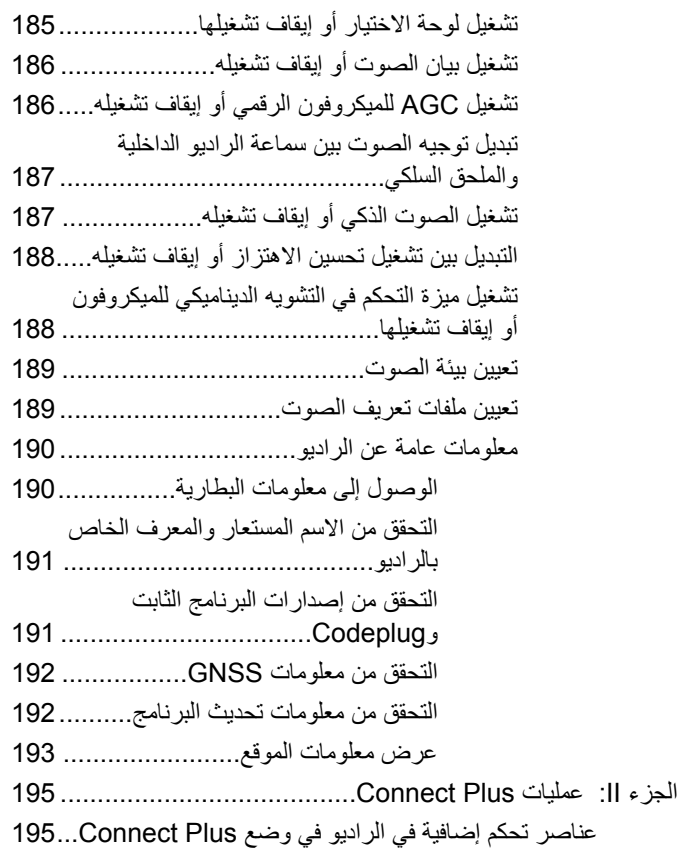

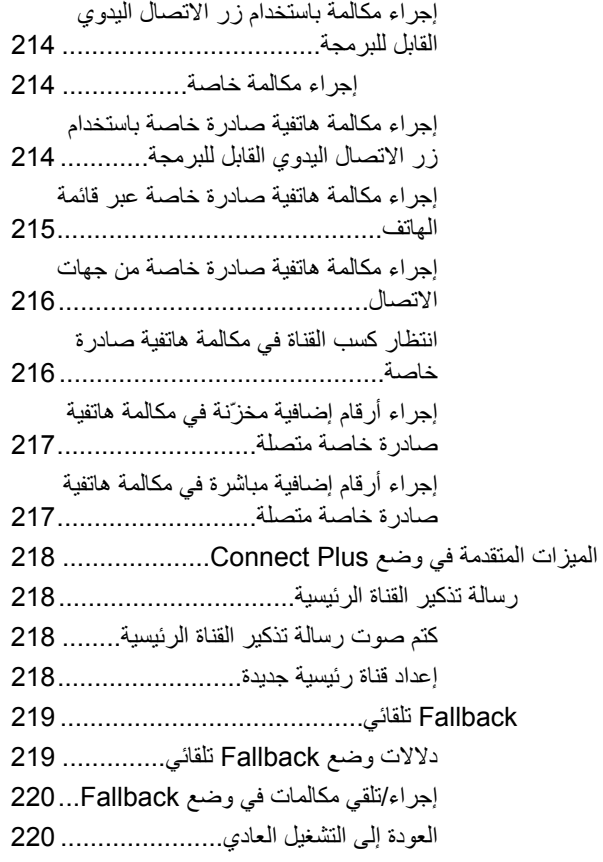

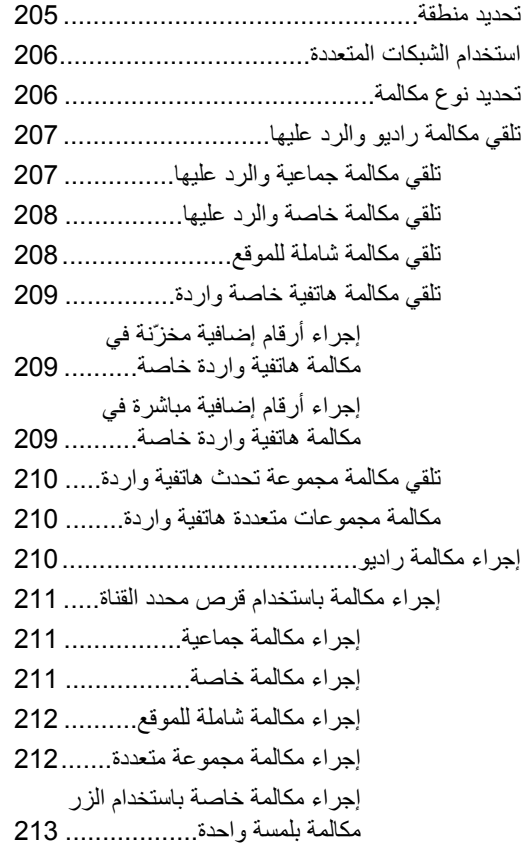

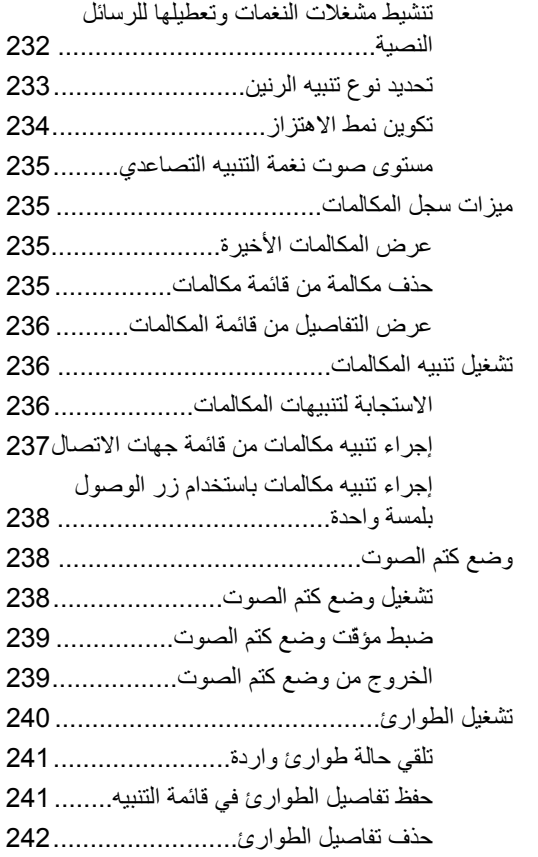

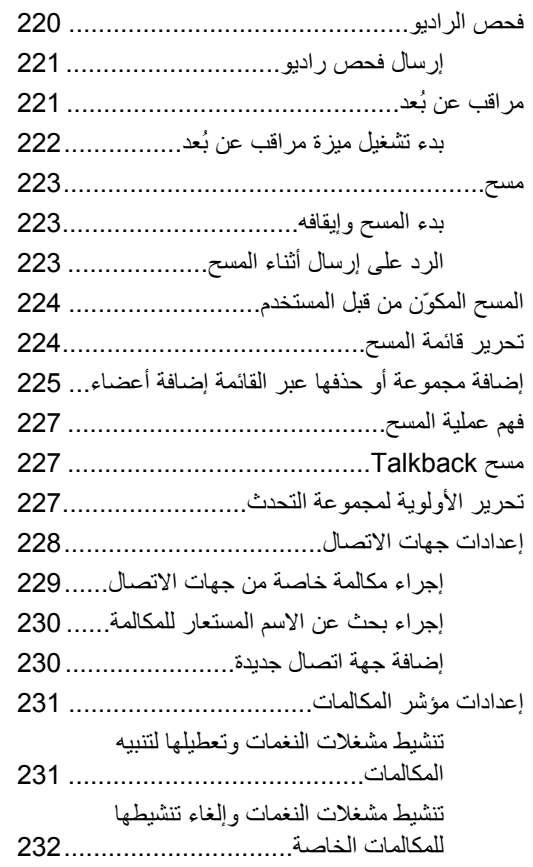

حذف رسالة نصية محفوظة من المسودات.................................. 253 إدار ة الرسائل النصية التي فشل إرسالها....... 254 تحرير رسالة نصية................. 255 عرض رسالة نصبة مرسلة............. 256 إرسال رسالة نصية مرسلة.......... 256 حذف كل الر سائل النصدة المر سلة من العناصر المرسلة................. 258 قر اءة رسالة نصية................................ 259 ادارة الرسائل النصبة المتلقاة ....................... 259 عرض رسالة نصبة من صندوق الرد علي رسالة نصية من صندوق حذف رسالة نصيبة من صندوق حذف كل الر سائل النصدة من صندوق الوارد............................ 261 

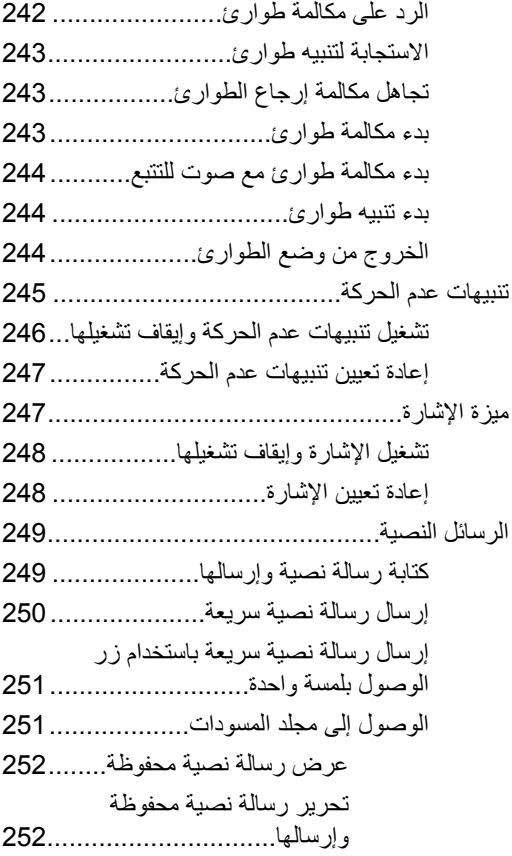

ار سال ملاحظات 13

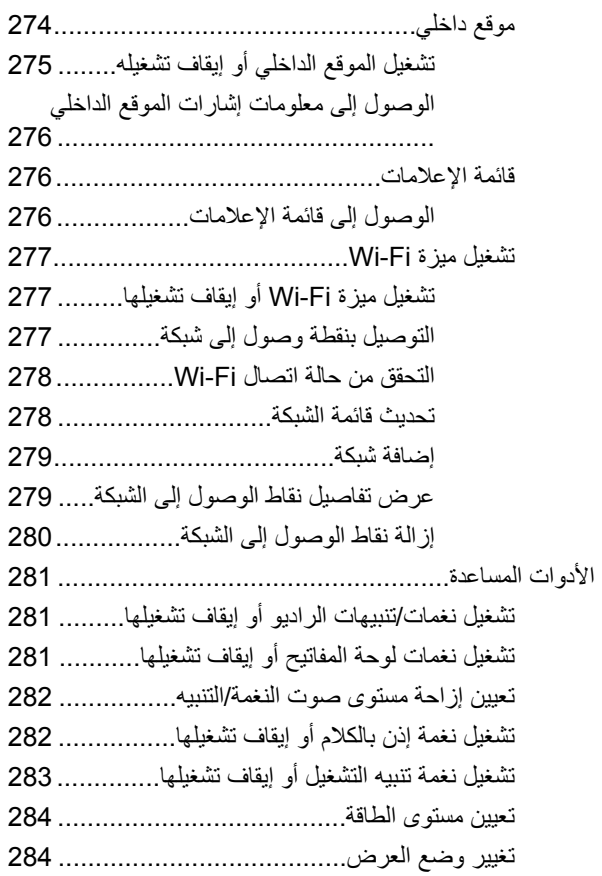

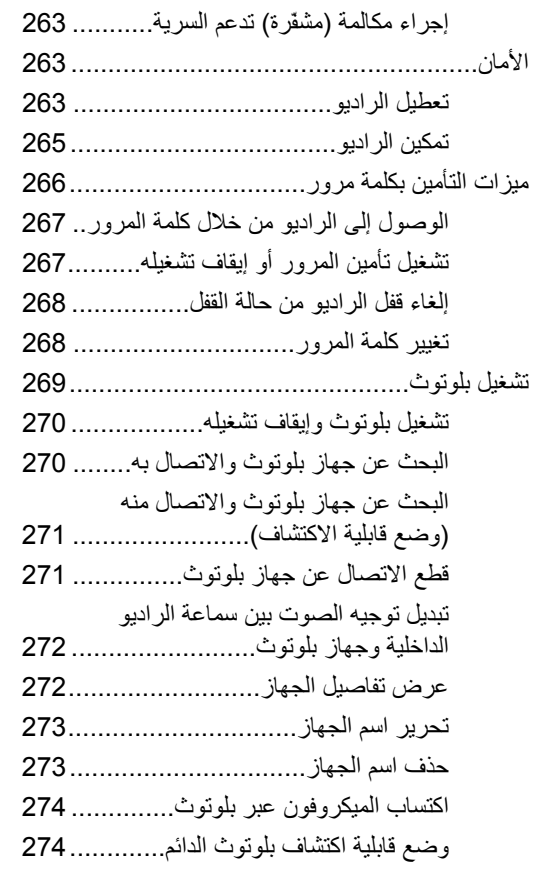

العربية

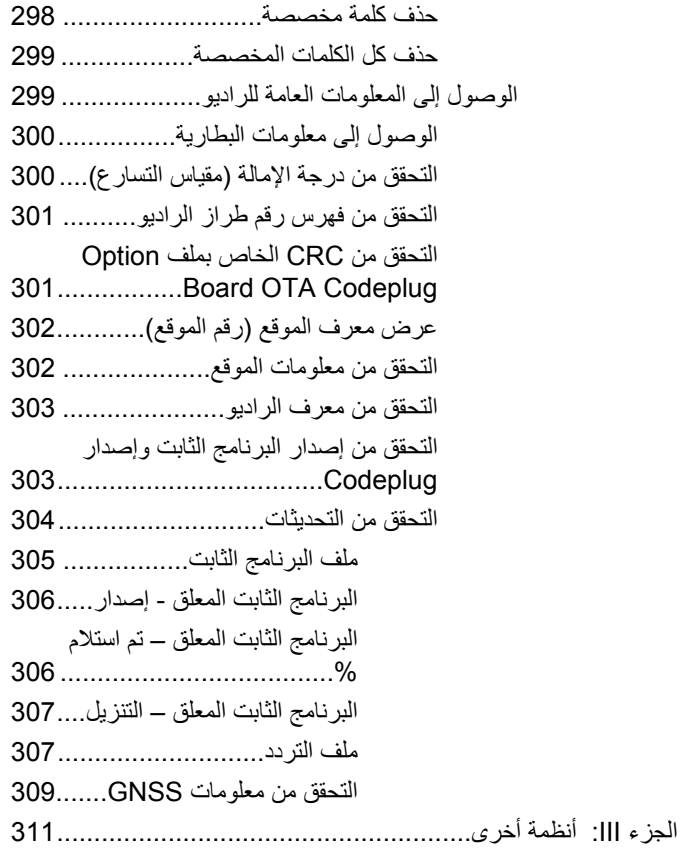

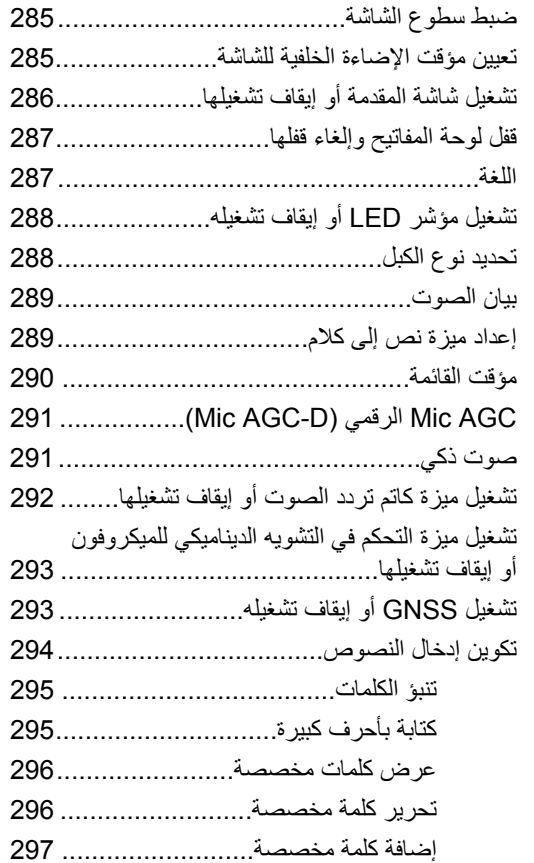

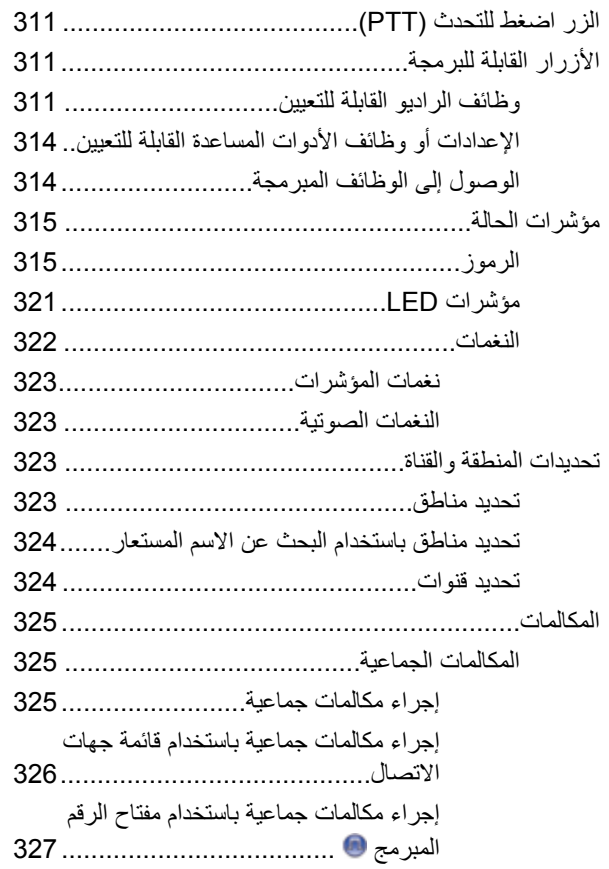

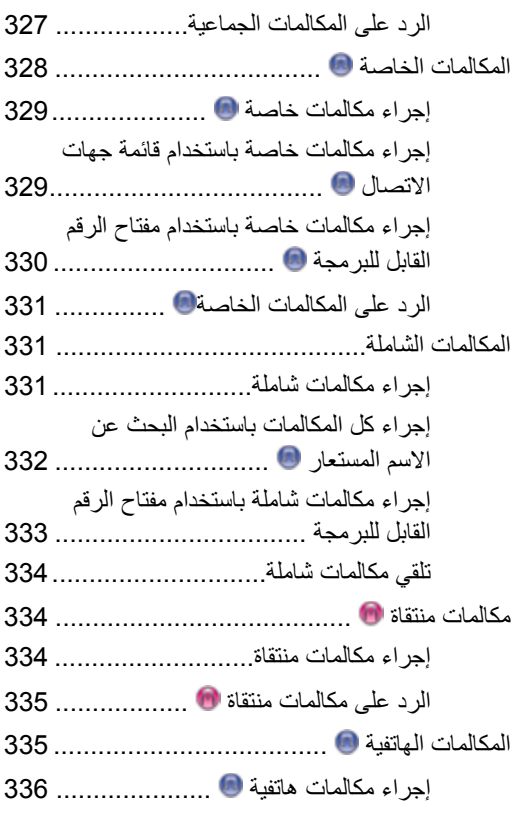

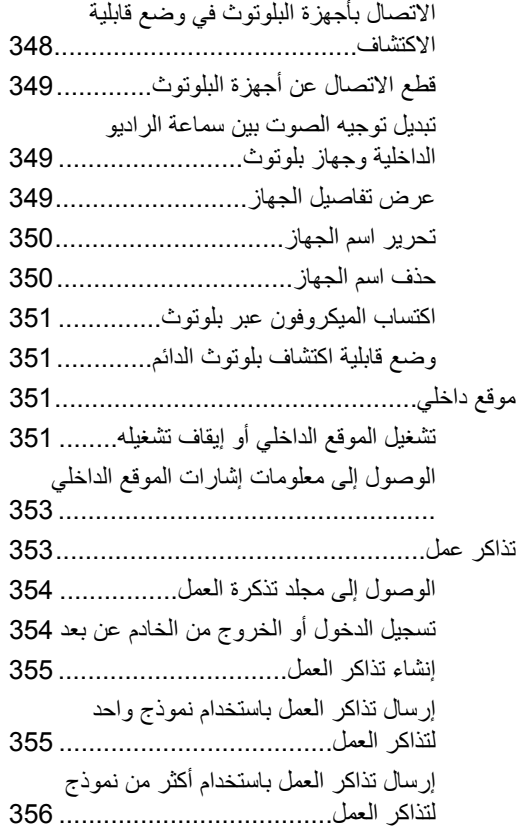

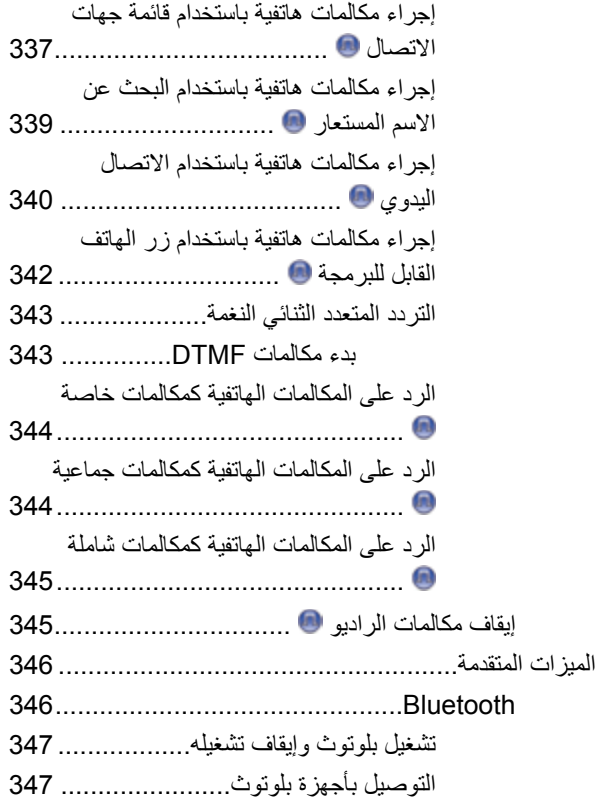

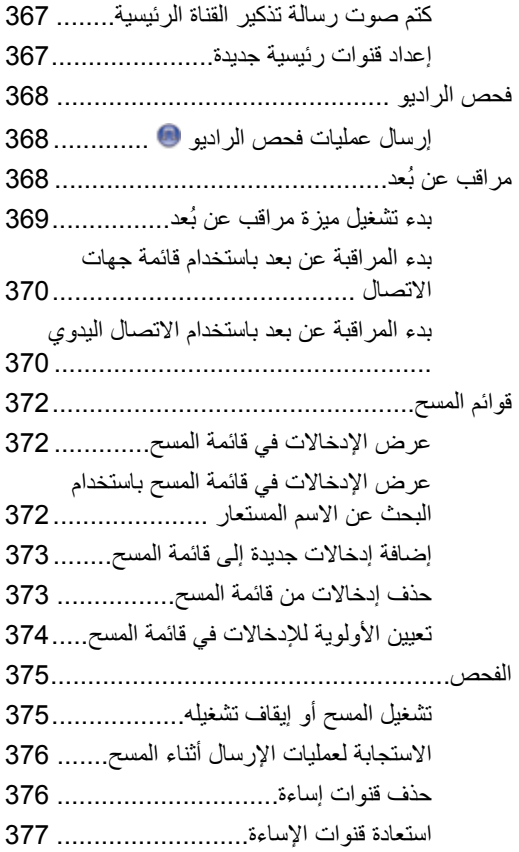

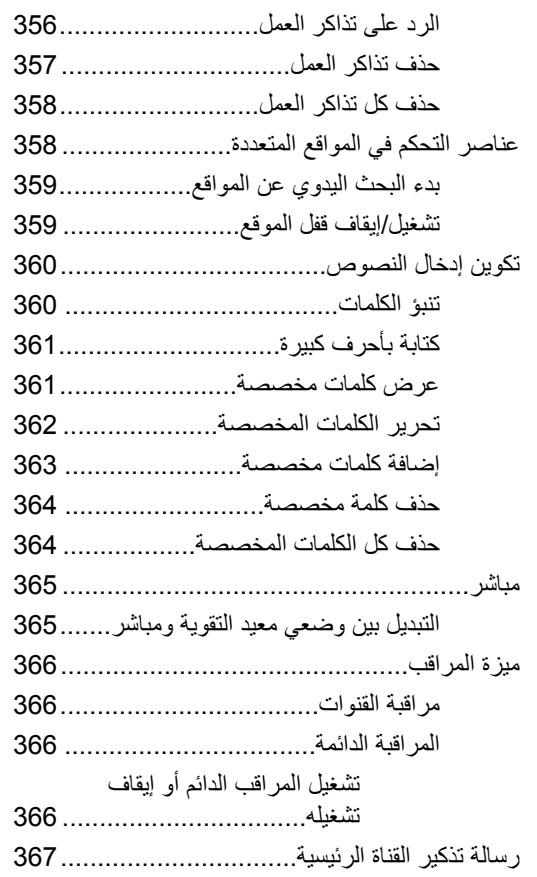

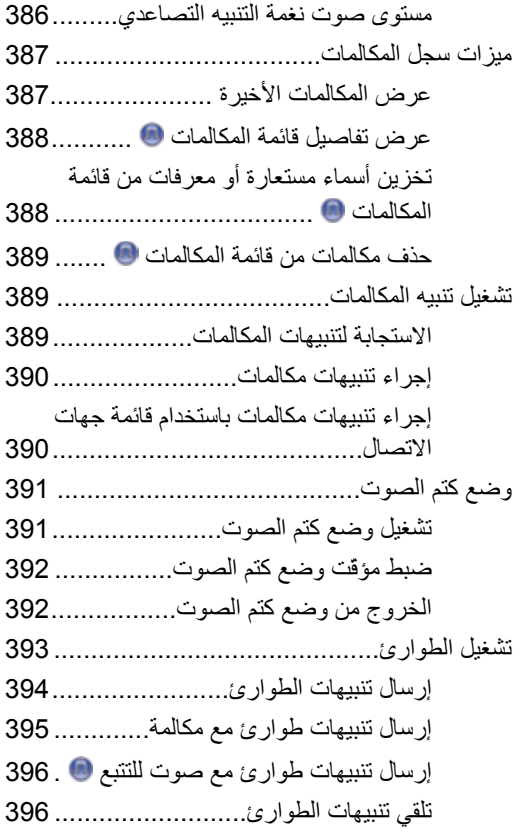

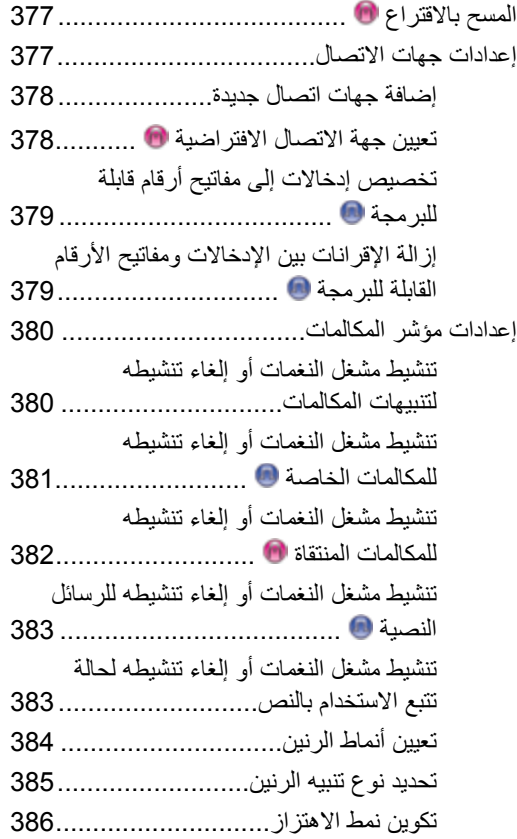

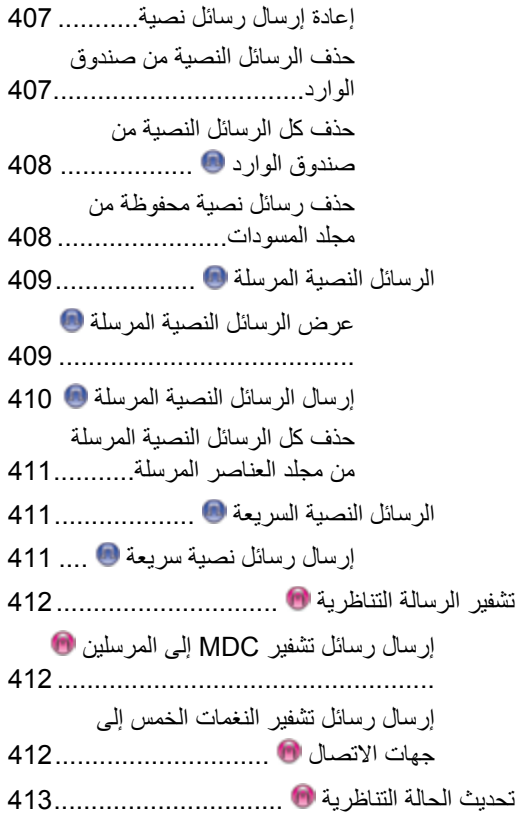

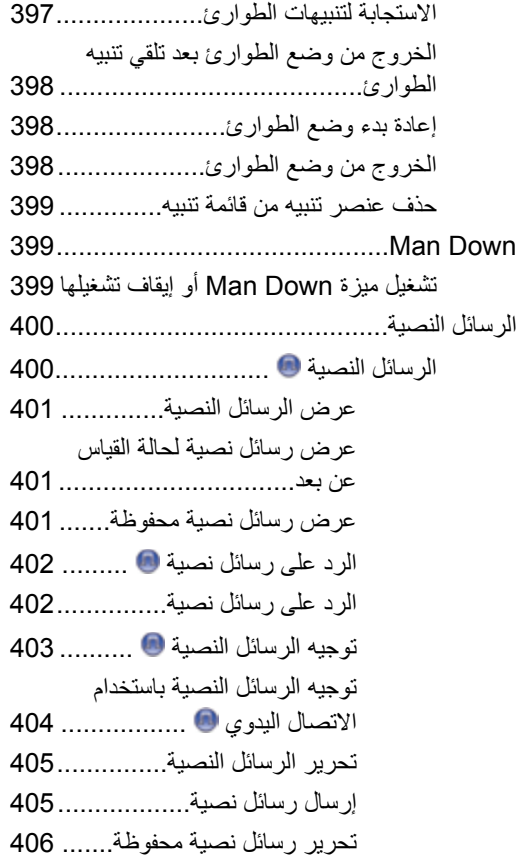

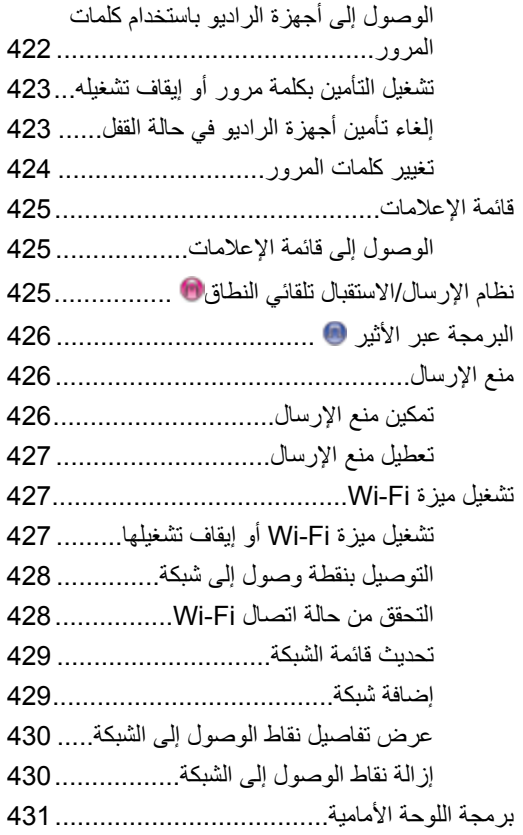

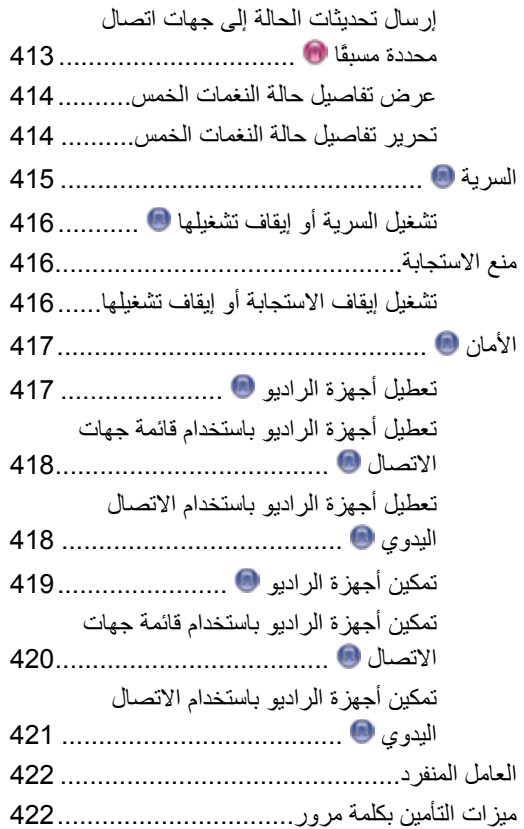

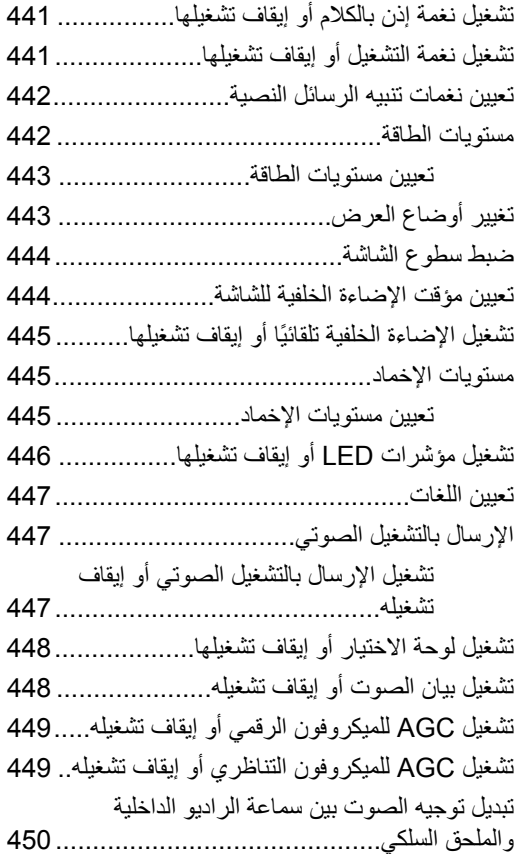

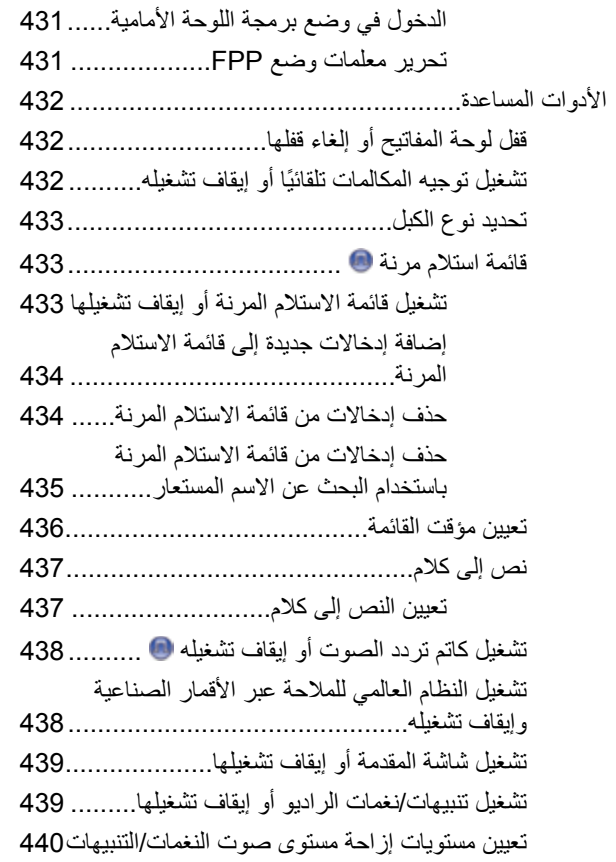

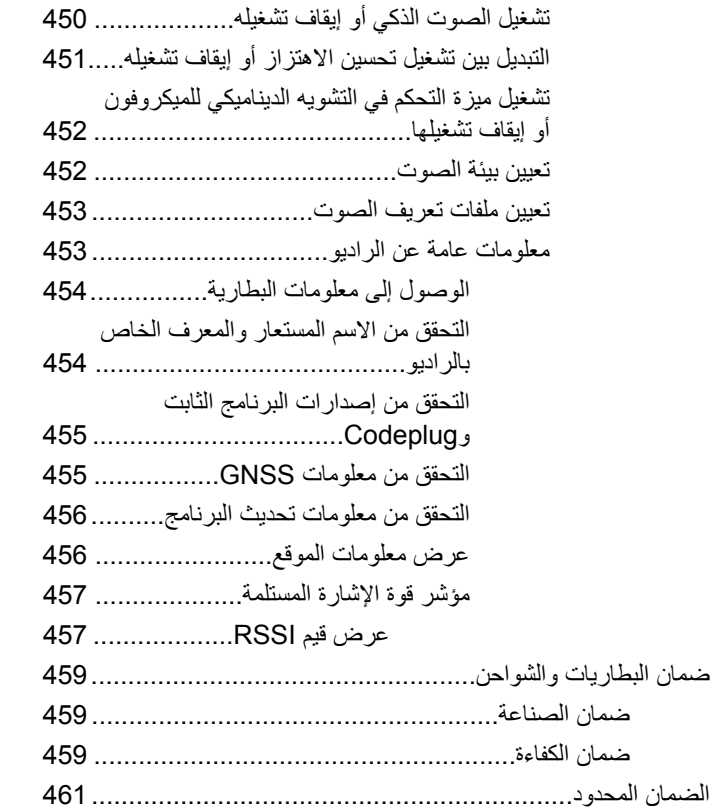

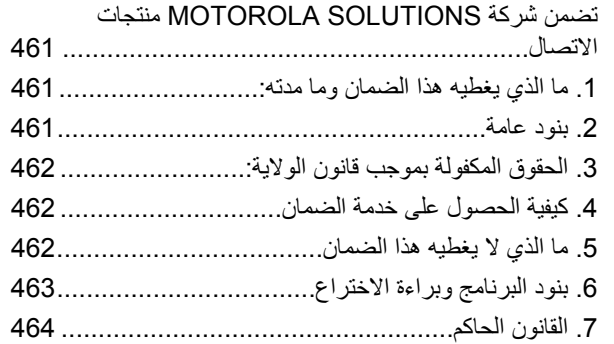

تم ترك هذه الصفحة فارغة عمدًا.

# **όϣلوϣات ϣان ϫاϣة**

دليل أمان المنتج والتعرض لطاقة التردد اللاسلكي الخاص بأجهزة الراديو اليدوية تُنائية الاتجاه

**تنبه!** 

ه**ذا الراديو مقصور على الاستخدام المهني فقط.** قبل استخدام الراديو ، اقرأ دليل أمان المنتج والتعرض لطاقة التردد اللاسلكي الخاص بأجهزة الراديو اليدوية ثنائية الاتجاه الذي يتضمن تعليمات التشغيل الهامة للاستخدام الأمن والتعريف بطاقة التردد اللاسلكي والتحكم بها من أجل التوافق مع المعابير واللوائح السارية.

للحصول على قائمة بالهوائيات والبطاريات وغير ها من الملحقات المعتمدة من شركة Motorola Solutions؛ يرجى زيارة موقع الويب التالي:

http://www.motorolasolutions.com

تم ترك هذه الصفحة فارغة عمدًا.

العربية

إصدار البرنامج

كل الميزات الموضحة في الأقسام التالية مدعومة من إصدار البرنامج R02.08.00.0000 أَوَّ الأَحْدَثِ.

راجع التحقق من إصدارات البرنامج الثابت وCodeplug في صفحة 191 لتحديد إصدار البرنامج الخاص بالراديو.

راجع الوكيل أو مسؤول النظام لديك للحصول على مزيد من المعلومات.

تم ترك هذه الصفحة فارغة عمدًا.

# **ϘΣوق اϟنشر**

قد تتضمن منتجات Motorola Solutions الموصوفة في هذا المستند برامج كمبيوتر محمية بحقوق النشر من Motorola Solutions. تحتفظ القوانين في الولايات المتحدة ودول أخرى لشركة Motorola Solutions بحقوق حصرية معينة لبرامج الكمبيوتر المحمية بحقوق النشر. وبناءً عليه، لا يجوز نسخ أي برامج كمبيوتر لشركة Motorola Solutions محمية بموجب حقوق الطبع والنشر تكون مضمّنة في منتجات Motorola Solutions الموضحة في هذا المستند أو إعادة إنتاجها بأي طريقة دون إذن كتابي صريح من Motorola Solutions.

® Motorola Solutions, Inc 2017. جميع الحقوق محفوظة

لا يجوز إعادة إنتاج أي جزء من هذا المستند أو إرساله أو تخزينه في نظام استرداد أو ترجمته إلى أي لغة أو لغة كمبيوتر، بأي صورة أو أي طريقة، دون الحصول على إذن كتابى مسبق من شركة Motorola Solutions, Inc.

بالإضافة إلى ذلك، لا يعتبر شراء منتجات Motorola Solutions أنه يمنح، بشكل مباشر أو ضمني أو عن طريق الاعتراف أو خلاف ذلك، أي ترخيص بموجب حقوق الطبع والنشر أو براءات الاختراع أو طلبات تسجيل براءات الاختراع الخاصة بشركة Motorola Solutions، باستثناء ترخيص الاستخدام العادي غير الحصري والمجاني الذي ينشأ بموجب القانون الذي يحكم عملية بيع المنتج.

#### إ**خلاء المسوّولية**

الرجاء ملاحظة أن هناك مزايا ووسائل مساعدة وإمكانات معينة موضحة في هذا المستند قد لا تكون قابلة للتطبيق أو مرخصة للاستخدام في نظام معين، أو ربما تعتمد على خصائص وحدة مشترك أجهزة محمولة معينة أو تكوين معاملات معينة.

الرجاء الرجوع إلى جهة اتصال Motorola Solutions للحصول على مزيد من المعلومات.

#### العلامات التجارية

كل من MOTOROLA SOLUTIONS و MOTOROLA SOLUTIONS وشعار M النمطي هي علامات تجارية أو علامات تجارية مسجلة لشركة Motorola Trademark Holdings, LLC وتُستخدم بموجب ترخيص. كل العلامات التجارية الأخرى خاصة بمالكيها المعنيين

#### توجيه الاتحاد الأوروب*ي* (EU) بشأن نفايات المعدات الكهربائية والإلكترونية **(WEEE)**

اً يتطلب توجيه الاتحاد الأوروبي بشأن نفايات المعدات الكهربائية والإلكترونية وجود ملصق صندوق النفايات ذي الخطين المتقاطعين على المنتج نفسه للمنتجات المبيعة في دول الاتحاد الأوروبي (أو على العبوة في بعض الحالات).

وطبقًا لما ينص عليه توجيه نفايات المعدات الكهربائية والإلكترونية (WEEE)، فإن ملصق صندوق النفايات المرسوم عليه خطان متقاطعان هذا يعني أنه يجب على العملاء والمستخدمين في دول الاتحاد الأوروبي عدم التخلص من المعدات الإلكترونية والكهربائية أو ملحقاتها بطرحها في النفايات المنزلية.

يجب على العملاء أو المستخدمين المقيمين في دول الاتحاد الأوروبي الاتصال بمندوب مُورِّد الأجهزة أو مركز الخدمة المحلي للحصول على معلومات حول نظام تجميع النفايات في بلادهم. .This page intentionally left blank

# حقوق الطبع والنشر الخاصة ببرامج ا**لكمبيوتر**

قد تتضمن منتجات Motorola Solutions الموضحة في هذا الدليل برامج كمبيوتر لشركة Motorola Solutions محمية بموجب حقوق الطبع والنشر مخز نة في ذاكر ات أشباه المو صلات أو وسائط أخر ي. تحتفظ شر كة Motorola Solutions بموجب قو انين الو لايات المتحدة و بلدان أخر ي بحقوق حصر ية معينة فيما يتعلّق ببر امج الكمبيوتر المحمية بموجب حقوق الطبع والنشر ، بما في ذلك -على سبيل المثال لا الحصر - الحق الحصري في نسخ البرنامج المحمى بموجب حقوق الطبع والنشر أو إعادة إنتاجه بأي شكلٍ من الأشكال. وبناءً عليه، لا يجوز نسخ أي برامج كمبيوتر لشركة Motorola Solutions محمية بموجب حقوق الطبع والنشر تكون مضمّنة في منتجات Motorola Solutions الموضحة في هذا الدليل أو إعادة إنتاجها أو تعديلها أو تطبيق هندسة عكسية عليها أو توز يعها بأية طريقة بدون إذن كتابي صريح من Motorola Solutions. بالإضافة إلى ذلك، لا يعتبر شراء منتجات Motorola Solutions أنه يمنح، بشكل مباشر أو ضمني أو حكمي أو خلاف ذلك، أي ترخيص بموجب حقوق الطبع والنشر أو براءات الاختراع أو طلبات تسجيل براءات الاختراع الخاصة بشركة Motorola Solutions، باستثناء ترخيص الاستخدام العادي غير الحصري الذي ينشأ بموجب القانون الذي يحكم عملية بيع المنتج

تقنية الترميز الصوتي ™AMBE+2 المضمنة في هذا المنتج محمية بموجب حقوق الملكية الفكرية بما في ذلك حقوق براءة الاختراع وحقوق الطبع والنشر والأسرار التجارية الخاصة بشركة .Digital Voice Systems, Inc.

تم ترخيص تقنية الترميز الصوتي هذه فقط للاستخدام في جهاز الاتصال هذا. يحظر صر احة على مستخدم هذه التقنية محاولة إلغاء تحويل كود الكائن برمجيًا أو تطبيق

الهندسة العكسية عليه أو إلغاء تجميعه أو تحويله بأي طريقة أخرى إلى صيغة مقر و ءة بشر يًا.

أرقام شهادات براءة الاختراع الأمريكية #5,870,405 و #5,826,222 و# 5,754,974 و# 5,701,390 و5,715,365# و5,649,050# و# 5,630,011 و #5,581,656 و #5,517,511 و #5,491,772 و #5,247,579 و #5,226,084 و #5,195,166. تم ترك هذه الصفحة فارغة عمدًا.

## احتياطات التعامل

بيتوافق الراديو اليدوى الرقصي MOTOTRBO Series مع مواصفات معيار P67]، مما يتيح له تحمّل التعرّض للظروف السيئة مثل غمره في الماء. تصف هذه المادة بعض احتياطات التعامل الأساسية.

- **تنبيه** لا نقم بفك الراديو. قد يؤدي ذلك إلى تلف سدادات الراديو وينتج عنه فتحات تسريب في الراديو . يجب عدم صيانة الراديو إلا في مركز خدمة مجهز لاختبار غطاء الراديو واستبداله.
- إذا تم غمر الراديو في الماء، فقم برجه جيدًا حتى يتم إخراج الماء الذي قد يكون عالقًا داخل شبكة السماعة ومنفذ الميكروفون. ويمكن أن يؤدي الماء الذي تخلله إلى خفض مستوى أداء الصوت.
- إذا تعرضت منطقة الاتصال بطارية الراديو للماء، فقم بتنظيف وتجفيف مناطق الاتصال بالبطارية الموجودة على الراديو والبطارية قبل توصيل البطارية بالراديو. قد تتسبب المياه المتبقية في حدوث قصر في دائرة الراديو.
- إذا تم غمر الر اديو في مادة مسببة للتآكل (مثل المياه المالحة)، فاشطف الر اديو والبطار ية بالماء العذب، ثم جففهما جيدًا.
	- لتنظيف الأسطح الخارجية للراديو ، استخدم محلولاً مخففًا من منظف أطباق معتدل وماء عذب (أي ملعقة صغيرة من المنظف لغالون واحد من الماء).
- لا تثقب مطلقًا المنفذ (الفتحة) الموجود في الـهيكل الواقي للراديو أسفل منطقة الاتصال بالبطارية. يسمح هذا المنفذ بموازنة الضغط داخل الراديو. وقد يؤدي ثقبه إلى إحداث فتحة تسريب في الراديو وبالتالي يفقد قدرته على مقاومة الغمر في الماء
- لا تسد المنفذ أو تغطيه مطلقًا، ولو حتى بملصق.
	- تأكد من عدم ملامسة أية مواد زيتية للمنفذ.
- تم تصميم الراديو الذي يتضمن هوائيًا مركَّبا بصورة صحيحة ليتم غمره في الماء على عمق متر واحد (3.28 أقدام) كحد أقصى، ولمدة 30 دقيقة كحد أقصى. قد يؤدي تجاوز أي من الحدين أو الاستخدام بدون الهوائي إلى تلف الر اديو .
- عند تنظيف الر اديو ، لا تستخدم بخاخة ر ش ذات ضغط مر تفع لأن هذا سوف يتجاوز الضغط على عمق متر واحد وقد يتسبب في تسرب الماء إلى داخل الر اديو .

تم ترك هذه الصفحة فارغة عمدًا.

## مقدمة

يغطي دليل المستخدم هذا عملية تشغيل أجهزة راديو MOTOTRBO.

قد يكون الوكيل أو مسؤول النظام قام بتخصيص الر اديو الخاص بك وفقًا لاحتياجاتك المحددة. راجع الوكيل أو مسؤول النظام لديك للحصول على مزيد من المعلومات. يمكنك استشار ة الوكيل أو مسؤول النظام فيما يلي:

- هل تمت برمجة الراديو باستخدام أية قنوات تقليدية معينة مسبقًا؟
- ما هي الأزرار التي تمت برمجتها للوصول إلى الميزات الأخرى؟
	- ما هي الملحقات الاختيارية التي قد تناسب احتياجاتك؟
- · ما هي أفضل ممارسات استخدام الراديو للحصول على اتصال فعال؟
	- ما إجر اءات الصيانة التي تساعد على إطالة عمر الر اديو ؟

#### معلومات الرمز

في هذا المنشور ، تستخدم الرموز الموضحة لتدل على ميزات مدعومة في الوضع التقليدي التناظري أو التقليدي الرقمي.

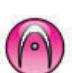

للإشارة إلى ميزة ا**لوضع التناظري فقط** التقليدي<sub>.</sub>

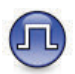

للإشارة إلى ميزة ا**لوضع الرقمي فقط** التقليدي.

أما الميزات المتاحة في **كلا** الوضعين التقليدي التناظري والتقليدي الرقمي، لا يتم عر ض **كلا** الر مز بن.

## الأوضاع التقليدية التناظرية والرقمية

يمكن تكوين كل قناة في الراديو كقناة تناظرية تقليدية أو رقمية تقليدية.

لا تتوفر ميزات معينة عند التبديل من الوضع الرقمي إلى الوضع التناظري. تعكس رموز الميزات الرقمية هذا التغيير بأن تظهر "رمادية". تكون الميزات المعطلة مخفية في القائمة.

يتضمن الراديو أيضًا ميزات متوفرة في كل من الوضعين التناظري والرقمي. لا تؤثر الاختلافات البسيطة في طريقة عمل كل ميزة على أداء الراديو .

يقوم الراديو أيضًا بالتبديل بين الوضع الرقمي والوضع التناظري أثناء المسح في الوضع الثنائي. راجع الفحص في صفحة 375 لمزيد من المعلومات

## الاتصال بالمواقع عبر بروتوكول الإنترنت (IP)

تتيح هذه الميزة للراديو توسعة الاتصال التقليدي بشكل يتخطى نطاق موقع واحد، من خلال الاتصال بالمواقع المختلفة المتاحة عبر استخدام شبكة تعمل ببروتوكول الإنترنت (IP)<sub>.</sub> وهذا وضع تقليدي متعدد المواقع<sub>.</sub>

عندما ينتقل الراديو خارج النطاق من موقع ما إلى نطاق موقع أخر ، يتصل الراديو بمعيد النقوية الخاص بالموقع الجديد لإرسال أو تلقي مكالمات أو عمليات إرسال الْبِيانات ويتم هذا إما تلقائيًا أو يدويًا حسب إعداداتك

في البحث التلقائي عن المواقع، يقوم الراديو بمسح جميع المواقع المتوفرة عندما تكون الإشارة الصادرة من الموقع الحالي ضعيفة أو عندما يكون الراديو غير قادر على اكتشاف أية إشارة من الموقع الحالي ِ ثم يتصل الراديو بمعيد التقوية الذي يتمتع<br>بأعلى قيمة لمؤشر قوة الإشارة المستلمة (RSSI).

في البحث اليدوي عن المواقع، يقوم الراديو بالبحث عن الموقع النالي في قائمة الْتَجوالُ الْمُوجِّودة حَالَيًا ضَمَنَ الْنَطَاقِ، وَلَكَنْ قَدْ لا يَكُونُ لَدِيهَا أَقُوى إِشَارَة، ويقوم بالاتصال بمعيد التقوية

اشعار يمكن تمكين إما المسح أو التجوال فقط لكل قناة، لكن ليس كلاهما في الوقت ذاته.

يمكن إضافة القنوات التي تدعم هذه الميزة إلى قائمة تجوال خاصة. يبحث الراديو عن القنوات في قائمة النجوال أثناء عملية النجوال التلقائي لتحديد أفضل موقع. تدعم قائمة التجوال 16 قناة كحد أقصبي، بما في ذلك القناة المحددة.

لا يمكنك إضـافة إدخال في قائمة التجوال أو حذفه يدويًا. راجع الوكيل أو مسؤول النظام لديك للحصول على مزيد من المعلومات

### السعة الإضافية

السعة الإضافية عبارة عن نظام ترنك لمستوى الإدخال لموقع أحادي أو مواقع متعددة. بوفر الترنك الديناميكي أحادي الموقع ومتعدد المواقع مستوى أفضل من السعة والتغطية

### السعة الإضافية-أحادية الموقع

السعة الإضافية-أحادية الموقع هي تكوين ترنك أحادي الموقع لنظام راديو MOTOTRBO، يستخدم مجموعة من القنوات لدعم مئات المستخدمين وما يصل إلى 254 مجموعة. تسمح هذه الميزة للراديو الخاص بك بالاستفادة بشكل فعال من العدد المتاح من القنوات المبرمجة أثناء الوجود في وضع معيد التقوية.

ستسمع نغمة مؤشر سلبية إذا حاولت الوصول إلى إحدى الميزات غير القابلة للتطبيق على السعة الإضافية-أحادية الموقع عبر الضغط على زر قابل للبرمجة.

كذلك، يحتوي جهاز الراديو على ميزات متوفرة في الوضع الرقمي التقليدي والاتصال بالمواقع عبر بروتوكول الإنترنت (IP) والسعة الإضافية. على الرغم من ذلك، لن تؤثر الاختلافات البسيطة في طريقة عمل كل ميزة على أداء جهاز الراديو . للحصول على مزيد من المعلومات حول هذا النكوين، راجع الأمر مع الوكيل أو مسؤول النظام.

#### السعة الإضافية متعددة المواقع

السعة الإضافية—متعددة المواقع هي تكوين ترنك متعدد القنوات لنظام راديو MOTOTRBO، وتجمع أفضل ما في تكوينات السعة الإضافية والاتصال بالمواقع عبر بروتوكول الإنترنت (IP).

تتيح السعة الإضافية-متعددة المواقع للراديو توسعة اتصال الترنك بشكل يتخطى نطاق موقع واحد، من خلال الاتصال بالمواقع المختلفة المتاحة المتصلة بواسطة شبكة تعمل ببروتوكول الإنترنت (IP). وتوفر أيضًا زيادة في السعة من خلال الاستفادة بشكل فعال من مجموع العدد المتاح من القنوات المبر مجة التي يدعمها كل موقع من المواقع المتاحة.

عندما ينتقل الراديو خارج النطاق من موقع ما إلى نطاق موقع أخر ، يتصل بمعيد التقوية الخاص بالموقع الجديد لإرسال أو استقبال أو إرسال المكالمات/البيانات. يتم ذلك نلقائيًا أو يدويًا، وفقًا للإعدادات الخاصة بك

إذا تم تعيين الراديو ليقوم بذلك تلقائيًا، فإنه يقوم بمسح جميع المواقع المتوفرة عندما تكون الإشارة الصادرة من الموقع الحالي ضعيفة أو عندما يكون الراديو غير قادر على اكتشاف أية إشارة من الموقع الحالي. ثم يتصل بعد ذلك بمعيد التقوية الذي يتمتع بأعلى فيمة لمؤشر فوة الإشارة المتلقاة (RSSI).

في البحث اليدوي عن المواقع، يقوم الراديو بالبحث عن الموقع التالي في قائمة التجوال الموجودة حاليًا ضمن النطاق (والتبي قد لا يكون لديها أقوى إشارة) ويقوم بالاتصال بها.

يمكن إضافة أي قناة تدعم السعة الإضافية-متعددة المواقع إلى قائمة تجوال خاصة. يقوم الراديو بالبحث عن هذه القنوات أثناء عملية التجوال التلقائي لتحديد أفضل موقع.

**اشعار**: لا يمكنك إضافة إدخال إلى قائمة التجوال أو حذفه يدويًا. راجع الوكيل أو مسؤول النظام لديك للحصول على مزيد من المعلومات.

وعلى غرار السعة الإضافية-أحادية الموقع، لا نتوفر رموز الميزات غير المنطبقة على السعة الإضافية-متعددة المواقع في القائمة. ستسمع نغمة مؤشر سلبية إذا حاولت

الوصول إلى إحدى الميزات غير القابلة للتطبيق على السعة الإضافية-متعددة المواقع من خلال الضغط على زر قابل للبر مجة. تم ترك هذه الصفحة فارغة عمدًا.

## العمليات الأساسية

یشرح هذا الفصل عملیات بدء استخدام الرادیو.

### شحن البطارية

يعمل الراديو الخاص بك ببطارية نيكل هيدريد-معدن (NiMH) أو ليثيوم أيون (-Li . lon(

• للتوافق مع شروط الضمان وتجنب حدوث تلف، قم بشحن البطارية باستخدام شاحن Motorola Solutions تمامًا كما هو موضح في دليل مستخدم الشاحن.

بمكن لجميع الشو احن أن تشحن البطار بات المعتمدة من Motorola Solutions فقط وقد لا تشحن البطاريات الأخرى. توصى Motorola Solutions بايقاف تشغيل الر اديو أثناء الشحن.

- قم بشحن بطارية ™IMPRES بواسطة شاحن IMPRES لتحسين عمر البطارية وللحصول على معلومات بطارية فيّمة. يتم تمديد فترة ضمان الكفاءة لبطاريات IMPRES التي يتم شحنها حصريًا بواسطة شواحن IMPRES المدة ستة أشهر مقارنة بفترة الضمان التي تحظى بها بطارية القياسية. Motorola Solutions Premium
- قم بشحن البطارية الجديدة من 14 إلى 16 ساعة قبل الاستخدام لأول مرة، وذلك للحصول على أفضل أداء.

## تركيب البطارية

اتبع الإجراء لتركيب البطارية في الراديو الخاص بك

تنطبق ميزة تنبيه عدم مطابقة البطارية هذه فقط على بطارية IMPRES وعلى بطارية غير IMPRES التي تحتوي على رقم مجموعة مبرمج في ذاكرة للقراءة فقط مبرمجة يمكن مسحها (EPROM).

عند تركيب بطارية خاطئة في الراديو ، تصدر نغمة تحذير منخفضة الصوت ويومض مؤشر LED باللون الأحمر وتعرض الشاشة ويصدر بيان الصوت/ نص إلى كلام صوت Wrong Battery إذا تم تحميل بيان الصوت/نص إلى كلام عن طر بق CPS.

يتم إبطال شهادة الر اديو إذا قمت بتر كيب بطار ية UL على ر اديو FM معتمد و العكس صحيح. يمكن بر مجة الر اديو في CPS لتتبيهك في حالة حدوث عدم مطابقة مع هذه البطارية. راجع الأمر مع الوكيل أو مسؤول النظام لتحديد الطريقة التي تمت بها بر مجة الراديو الخاص بك

1 قم بمحاذاة البطارية مع قضبان البطارية الموجودة على الجزء الخلفي للراديو. اضغط على البطارية بشدة، وقم بتحريكها لأعلى حتى يستقر المزلاج في مكانه. أزح مزلاج البطارية في موضع القفل.

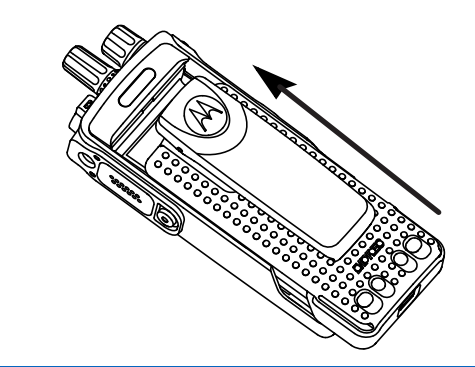

**2** لإخراج البطارية، قم بإيقاف تشغيل الراديو. حرك مزلاج البطارية المميز بـ A إلى وضع إلغاء القفل وثبته، وحرك البطارية إلى أسفل خارج القضبان.

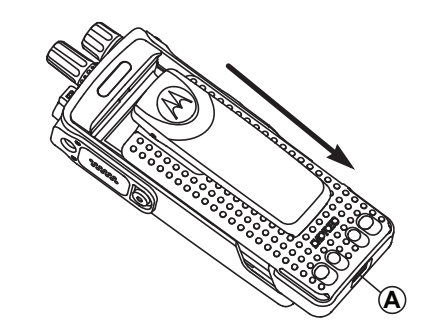

## <mark>ترکیب الـهو</mark>ائ*ی*

اتبع الإجراء لتركيب الهوائي في الراديو الخاص بك. تأكد من أن الراديو في وضع إيقاف التشغيل.

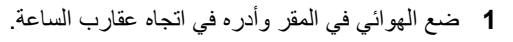

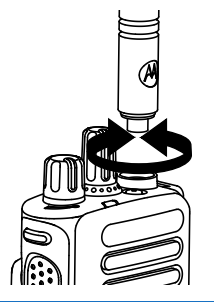

2 لإزالة الهوائي، قم بتدويره عكس اتجاه عقارب الساعة.

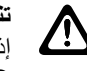

# **تنبيه**

إذا كان يتعين استبدال الهوائي، فتأكد من استخدام هوائيات MOTOTRBO فقط. حيث يؤدي تجاهل هذا الأمر إلى إلحاق الضرر بالر اديو .

### **تركيب جراب الحمل**

اتبع الإجراء لتركيب جراب الحمل في الراديو الخاص بك

- 1 قم بمحاذاة القضبان على جراب الحمل مع التجاويف الموجودة على البطار ية
	- 2 اضغط لأسفل حتى تسمع صوت طقطقة

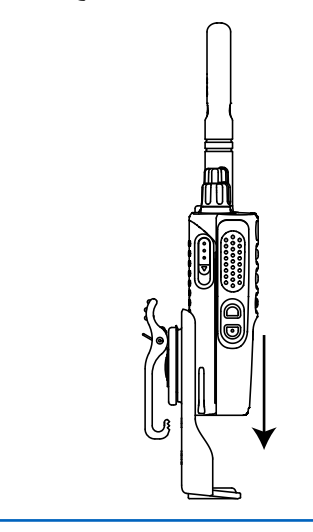

أعد تركيب غطاء الأتربة أثناء عدم استخدام الموصل العام.

- 1 أدخل طرف الغطاء المائل في الفتحات الموجودة أعلى الموصل العام.
- 2 اضغط على الغطاء إلى الأسفل لنثبيت غطاء الأتربة على الموصل العام بشكل صحيح.

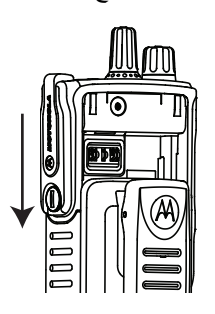

3 ثبّت غطاء الموصّل على الراديو عبر إدارة القلاووظ الإبهامي في انجاه عقار ب الساعة.

تركيب غطاء الموصل العام (غطاء الأتربة)

يوجد الموصل العام في جانب الراديو الذي يوجد به الهوائي. ويتم استخدامه لتوصيل ملحقات MOTOTRBO بالراديو ِ اتبع الإجراء لتركيب غطاء الأتربة في الراديو الخاص بك
# تنظيف غطاء الموصل العام (غطاء الأتربة)

إذا تعرض الراديو للماء، فجفف الموصل العام قبل توصيل أي ملحقات أو استبدال غطاء الأنربة. إذا نعرض الراديو لماء مالح أو ملوثات، فنفذ إجراء التنظيف النالبي.

- 1 اخلط ملعقة كبيرة من منظف أطباق معتدل مع غالون من الماء لإنتاج محلول بنسبة 0,5 في المائة.
- 2 نظف أسطح الراديو الخارجية فقط بالمحلول ضع كمية قليلة من المحلول باستخدام فرشاة صلبة غير معدنية وذات شعيرات خشنة قصيرة
- 3 حفف الراديو باستخدام قطعة قماش ناعمة وخالية من النسالة. تأكد من أن سطح الاتصال للموصل العام نظيف وجاف.
- 4 استخدم المنظف Deoxit Gold أو قلم تشحيم (الجهة المصنعة مختبرات CAIG، رقم الجزء G100P) على سطح الاتصال للموصل العام.
	- 5 ركب ملحقًا بالموصل العام لاختبار التوصيل.

إشعار: لا تغمر الراديو في الماء. احرص على عدم انحشار المسحوق الزائد داخل الموصل العام أو عناصر التحكم أو الشقوق.

نظف الراديو مرة واحدة في الشهر لصيانته. أما في البيئات الأكثر قسوة مثل مصانع البتروكيماويات أو في البيئات البحرية عالية الكثافة الملحية، فنظف الراديو عدد مر ات أكثر .

# إزالة غطاء الموصل العام (غطاء الأتربة)

اتبع الإجراء لإزالة غطاء الأتربة من الراديو الخاص بك.

1 اضغط على المزلاج إلى أسفل

2 ارفع الغطاء وحرَّك غطاء الأنربة عن الموصل العام نحو الأسفل لإزالته.

أعد تركيب غطاء الأتربة أثناء عدم استخدام الموصل العام

#### تشغيل الراديو

اتبع الإجراء لتشغيل الراديو.

أدر **قرص تشغيل/إيقاف تشغيل/التحكم في مستوى الصوت** في اتجاه عقار ب الساعة حتى يصدر صوت طقطقة.

إذا تم بنجاح:

• تصدر نغمة.

- يضيء مؤشر LED الأخضر .
- تعرض الشاشة TM) (TM) MOTOTRBO ، متبوعة برسالة أو صورة ترحيب.
	- تضيىء الشاشة الرئيسية

إذا تم تعطيل وظيفة النغمة/التنبيه، فلن تصدر نغمة عند التشغيل.

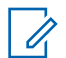

**اشعار :** 

أثناء التشغيل الأولى بعد تحديث البرنامج إلى الإصدار **R02.07.00.0000** أو إصدار أحدث، تحدث تر قية البر نامج الثابت GNSS لمدة 20 ثانية. بعد الترقية، تتم إعادة ضبط الر اديو ويتم تشغيله. لا تنطبق تر قية البر نامج الثابت إلا على الطرز اليدوية المزودة بأحدث البر امج و الأجهز ة.

قم بفحص البطارية إذا تعذر تشغيل الراديو. تأكد من أنها مشحونة وتم تركيبها بشكل صحيح. اتصل بالوكيل إذا استمر تعذر تشغيل الراديو.

#### إ**يقاف تشغيل الراديو**

اتبع الإجراء لإيقاف تشغيل الراديو.

أدر **قرص التشغيل/إيقاف التشغيل/التحكم في مستوى الصوت** عكس اتجاه عقار ب الساعة حتى يصدر حسوت طقطقة. تعرض الشاشة .

# **οبς δϣتوى اϟصوت**

اتبع الإجراء لتغيير مستوى صوت الراديو الخاص بك

قم بأحد الإجراءات التالية:

• أدر ِ قرص تشغيل/إيقاف تشغيل/التحكم في مستوى الصوت باتجاه عقارب الساعة لزيادة مستوى الصوت.

• أدرر **قرص تشغيل/إيقاف تشغيل/التحكم في مستوى الصوت** عكس اتجاه عقار ب الساعة لخفض مستوى الصوت.

**إόηار:**

يمكن برمجة الراديو الخاص بك ليحتوي على حد أدنى لإزاحة مستوى الصوت بحيث يتعذر خفض مستوى الصوت لدرجة أقل من الحد الأدنى لمستوى الصوت المبر مج. راجع الوكيل أو مسؤول النظام لديك للحصول على مزيد من المعلومات.

تم ترك هذه الصفحة فارغة عمدًا.

العربية

ع**ناصر التحكم في الراديو** 

يشرح هذا الفصل أزرار ووظائف التحكم في الراديو.

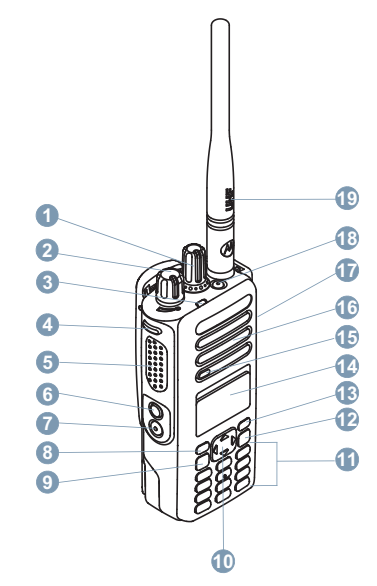

- **1** قرص محدد القناة
- 2 قرص التشغيل/إيقاف التشغيل/التحكم في مستوى الصوت
- LED رηؤϣ **3 4** الزر الجانبي 1<sup>1</sup> 5 زر اضغط للتحدث (**PTT**) **6** الزر الجانبي 2<sup>1</sup> 7 الزر الجانب*ي* 3<sup>1</sup> **8** الزر الأمامي 11P و زر القائمة/موافق **10** زر التنقل ذو الأربعة اتجاهات **11** لوحة المفاتيح 1**2** زر الخلف/الشاشة الرئيسية 1**3** الزر الأما*مي* P2<sup>1</sup> **14** اϟشاηة 15 الميكروفون
	- **16** ϣكبر اϟصوت
	- 17 الموصل العام للملحقات
		- 1 **18** زر اϟطوارئ
			- 19 هوائي

<sup>1</sup> هذه الأزرار قابلة للبرمجة.

العربية

يمكنك استخدام زر التنقل ذي الاتجاهات الأربعة، ﴿ ﴾، للتمرير عبر الخيارات، وزيادة/خفض القيم، والننقل بشكل رأسي.

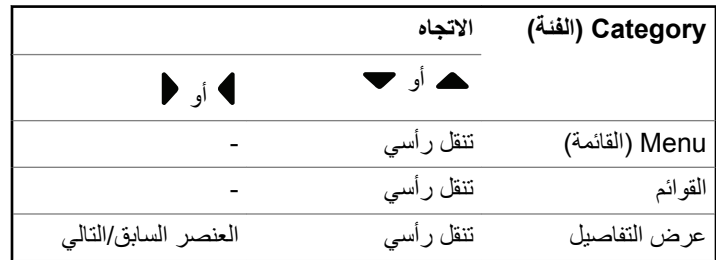

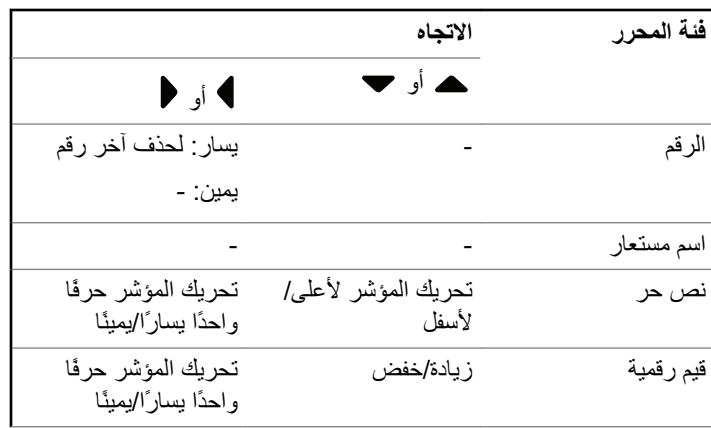

يمكنك استخدام زر التنقل ذي الاتجاهات الأربعة، ۞، كمحرر رقم أو اسم مستعار أو محرر نص حر .

# استخدام لوحة المفاتيح

يمكنك استخدام لوحة المفاتيح الأبجدية الرقمية 3 × 4 للوصول إلى ميزات الراديو الخاص بك. يمكنك استخدام لوحة المفاتيح لإدخال الأسماء المستعارة أو المعرفات الخاصة بالمشترك، والرسائل النصية. تتطلب الكثير من الحروف الضغط على أحد المفاتيح مرات متعددة. يعرض الجدول التالي عدد المرات المطلوبة للضغط على أحد المفاتيح لإظهار الحرف المطلوب.

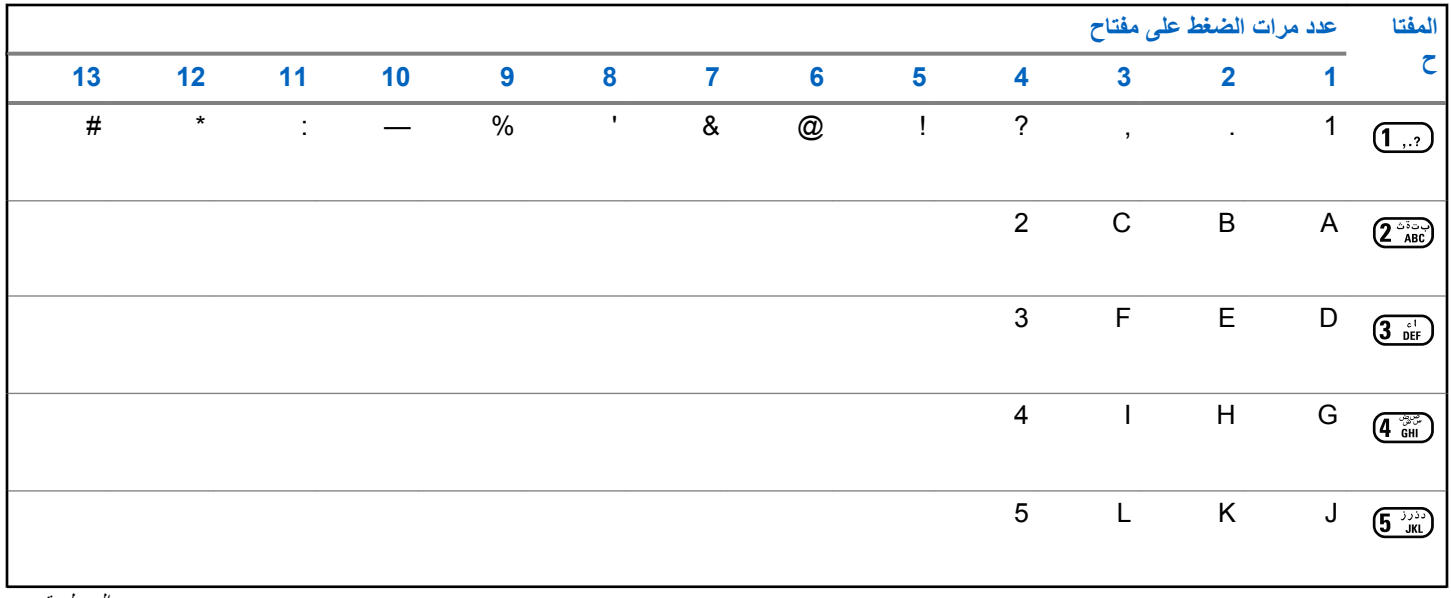

الجدول بتبع . . .

العربية

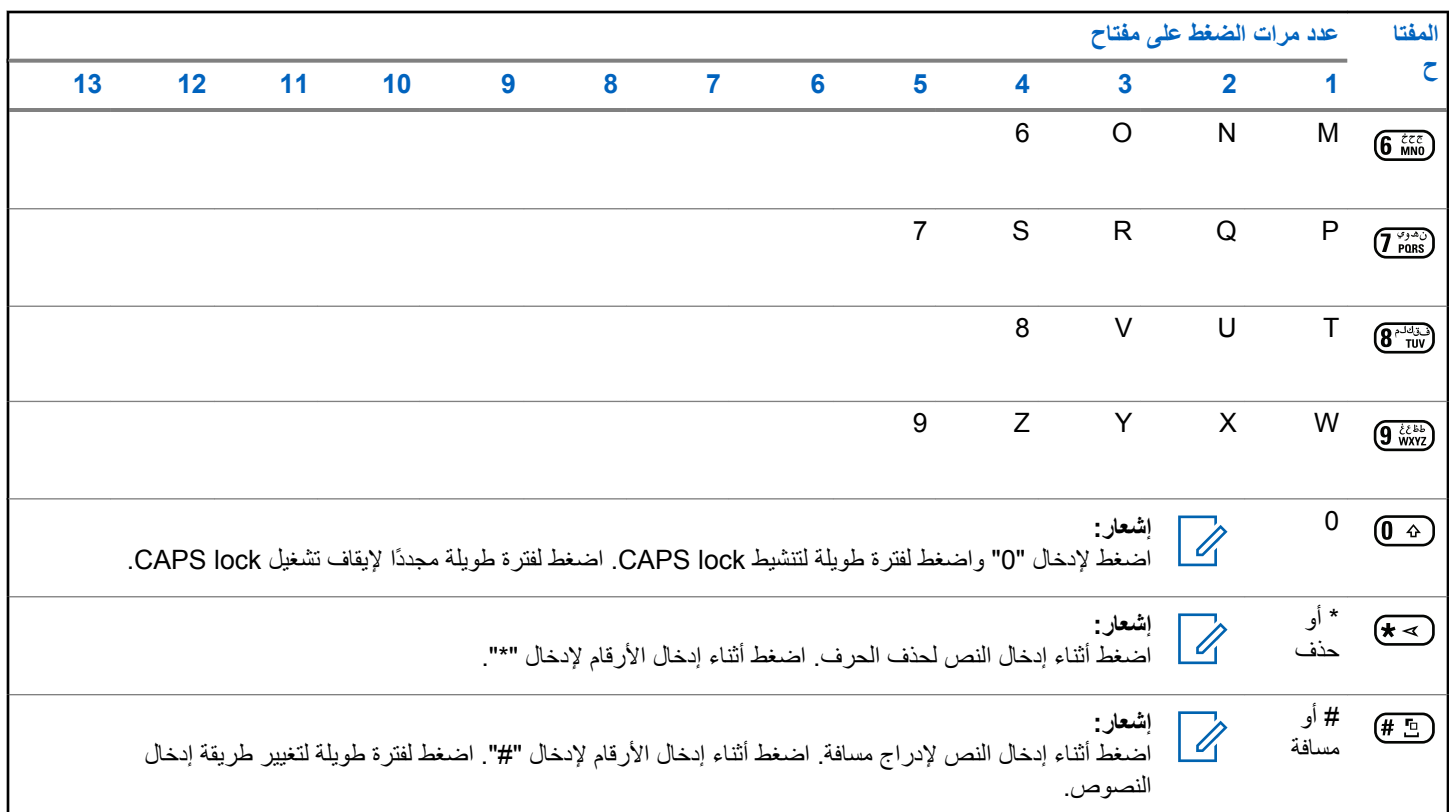

الجدول يتبع . . .

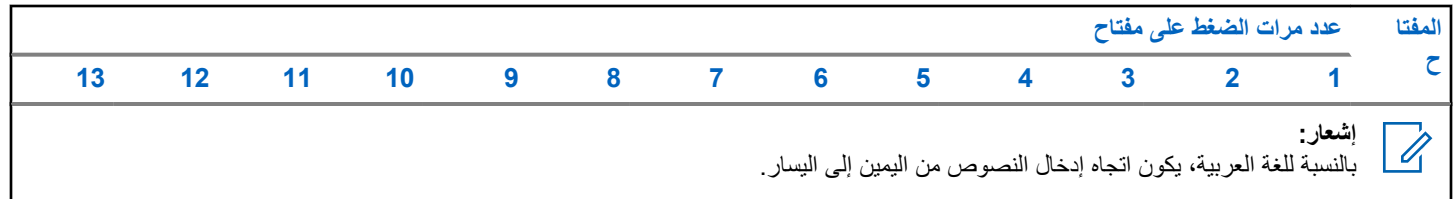

تم ترك هذه الصفحة فارغة عمدًا.

# **WAVE**

تقدم البيئة الصوتية واسعة النطاق (™WAVE) طريقة جديدة لإجراء المكالمات بين جهازَ*ي ر*اديو ِ

كما تدعم هذه الميز ة المكالمات بين أجهز ة الر اديو ۖ و الأجهز ة الأخر ي المز و دة بإمكانيات WAVE. ومع ذلك، يجب إعداد قناة WAVE لاستخدام هذه الميزة.

لن يتمكن الر اديو من استقبال المكالمات من أنظمة أخر ي ويستقبل فقط مكالمات WAVE، عند وجوده على قناة WAVE.

إذا وضع الراديو على قناة WAVE، يمكن الراديو ميزة Wi-Fi تلقائيًا ويتابع تسجيل الدخول إلى خادم WAVE. يتم إجراء مكالمات WAVE عند اتصال الراديو بشبكة بروتوكول الإنترنت IP من خلال Wi-Fi.

> م إشعار:<br>[/] تنطبق هذه الميز ة على DP4801e فقط.

#### الجدول 1: رموز عرض WAVE

تظهر الرموز التالية للحظة على الشاشة عند تمكين WAVE.

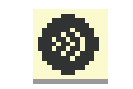

WAVE متصل WAVE متصل.

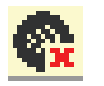

WAVE /فصل اتصال

WAVF /فصل اتصال

# ضبط قنوات WAVE النشطة

يتم تكوين قنوات ™WAVE عبر CPS. اتبع الإجراء لتحديد قناة WAVE المطلوبة:

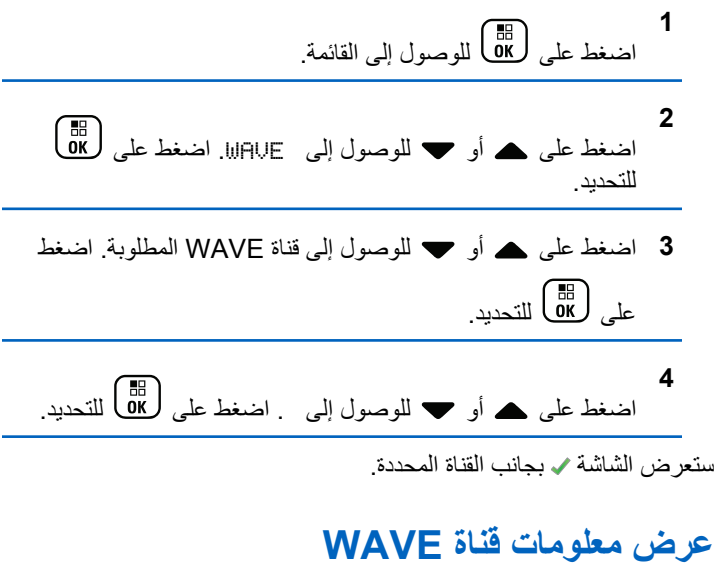

اتبع الإجراء لعرض معلومات قناة ™WAVE.

1\_ قم بأحد الإجر اءات التالية:

- اςϐο ϋلى زر **ϗامة ϗناة WAVE** اϟمبرΞϣ. Ϣϗ Αتخطϲ اϟخطوات التالمة.
	- اضغط على (闘) للوصول إلى القائمة.

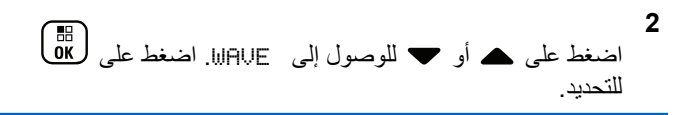

- 3 اضغط على هـ أو ▼ للوصول إلى قناة WAVE المطلوبة. اضغط على (區) للتحديد.
- **4** اضغط على هـ أو ▼ للوصول إلى . اضغط على (闘 التحديد.

تعرض الشاشة تفاصيل قناة WAVE.

# **WAVE ةϳهاϧ اطϘϧ اتϣلوόϣ رضϋ**

اتبع الإجراء لعرض معلومات نقاط نهابة ™WAVE.

- **1** قم بأحد الإجر اءات التالية:
- اضغط على زر جهة الاتصال المبر مج\_ق<u>م بالتخطي إلى خطوة 3 .</u>

• اضغط على <mark>08</mark>) الوصول إلى القائمة. **2** اضغط على ه أو ▼ للوصول إلى . اضغط على ( <mark>8</mark>B ) للتحديد. 3 اضغط على هـ أو ▼ للوصول إلى نقطة نهاية WAVE المطلوبة<sub>.</sub> اضغط على (闘)<br>اضغط على (ΔK **4** اضغط على ها التحديد .

تعرض الشاشة تفاصيل نقاط نهاية WAVE.

# تغيير تكوي*ن WAVE*

اتبع الإجراء لضبط عنوان بروتوكول الإنترنت (IP) للخادم ومعرف المستخدم وكلمة المرور الخاصين بـ ™WAVE.

**1** اςϐο ϋلى ϟلوλول إϟى اϟقامة.

**2** اضغط على هـ أو ▼ للوصول إلى . اضغط على (闘 التحديد.

52 إرسال ملاحظات

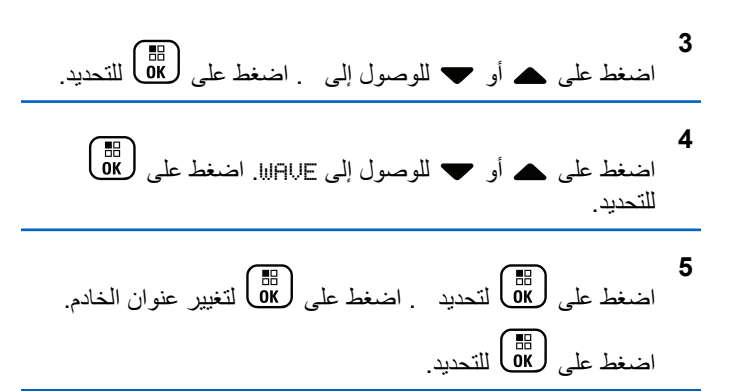

**6** اςϐο ϋلى ϟلوλول إϟى . اςϐο ϋلى ϟتϴϴϐر ϣعرϑ اϟمستخدم. اςϐο ϋلى ϟلتΤدϳد.

**7** اςϐο ϋلى ϟلوλول إϟى . اςϐο ϋلى ϟعرض أو ϟتϴϴϐر ϛلمة اϟمرور اϟخاλة Α ˰. WAVE اςϐο ϋلى ϟلتΤدϳد.

اضغط على ❤ للوصول إلى . اضغط على ل�� للتطبيق جميع التغيير ات التي حدثت

تعرض شاشة العرض إشعار ًا إيجابيًا صغير ًا مؤقتًا قبل العودة إلى شاشة " .

# **إΟرا˯ ϣكاϟمات Οماϴϋة**

**8**

اتبع الإجراء لإجراء مكالمات جماعية على قناة ™WAVE.

- 1 حدد قناة WAVE باستخدام الاسم المستعار أو المعرف المطلوب الخاص بالمجمو عة.
	- **2** اضغط على زر **PTT** لإجراء المكالمة.

يضبيء مؤشر LED الأخضر . يعرض سطر النص الأول ر مز م**كالمة** <mark>جماعية</mark> والاسم المستعار . يعرض سطر النص الثاني الاسم المستعار لمحمو عة WAVE.

- **3** قم بأحد الإجراءات التالية:
- انتظر حتى انتهاء نغمة الإذن بالكلام وتحدث بوضوح في الميكروفون إذا كان مُمَكنًا.
	- انتظر حتى تنتهى نغمة PTT الجانبية وتحدث بوضوح في الميكر و فون إذا كان مُمَكنًا

- **4** Σرر زر **PTT** ϟلاγتماع. يضيء مؤشر LED الأخضر عندما يستجيب الراديو المستهدف تعرض الشاشة رمز **مكالمة جماعية،** والاسم المستعار أو المعرف، والاسم المستعار أو المعرف الخاص بالراديو المُرسِل.
- 5 عند تمكين ميزة الإشارة إلى قناة حرة، تسمع نغمة تنبيه قصيرة في اللحظة التي يتم فيها تحرير الزر PTT في الراديو المرسل، مما يوضح أن القناة متاحة لك للرد. اضغط على زر PTT للرد على المكالمة.

تنتهي المكالمة عند عدم وجود نشاط صوتي لفترة محددة مسبقًا. يعود الراديو إلى الشاشة التي كنت بها قبل بدء المكالمة.

# **Capacity Max** عمليات

إن Capacity Max عبارة عن نظام راديو ترنك قائم على قناة التحكم. تتوفر المميزات المتاحة لمستخدمي الراديو وفقًا لهذا النظام في هذا الفصل.

# **اϟزر اςϐο ϟلتحدث )PTT)**

يعمل الزر PTT لغرضين أساسيين<sub>.</sub>

- أثناء إجراء مكالمة، يتيح زر PTT للراديو الإرسال إلى أجهزة الراديو الأخرى أثناء المكالمة. يتم تنشيط الميكروفون عند الضغط على زر **PTT**.
	- عند عدم وجود مكالمة جارية، يُستخدم زر PTT لإجراء مكالمة جديدة.

اضغط على زر PTT للتحدث. حرر زر PTT للاستماع.

في حالة تمكين نغمة إذن بالكلام، انتظر حتى تتنهي نغمة التنبيه القصير ة قبل التحدث.

# **اϷزرار اϘϟاΑلة ϟلبرϣجة**

وفقًا لمدة الضغط على الزرِ ، يستطيع الوكيل برمجة الأزرار القابلة للمبرمجة كاختصار ات لو ظائف الر اديو .

> ا**ضغط لفترة قصيرة على** الضغط والتحرير سريعًا.

ا**لضغط لفت**ر ة طوبلة الضغط مع الاستمرار للمدة المبرمجة.

إ**شعار:**<br>إضمار <sub>احد</sub>: راجع تشغيل الطوارئ في صفحة 393 للحصول على مزيد من المعلومات حول المدة المبر مجة لزر *الطوارئ.* 

# **وظائف الراديو القابلة للتعيين**

يمكن للوكيل أو مسؤول النظام تعيين وظائف الراديو التالية للأزرار القابلة للبرمجة. ملفات تعريف الصوت السماح للمستخدم بتحديد ملف تعريف الصوت المفضل. **ΗوϪϴΟ اϟصوت** لتبديل توجيه الصوت بين السماعات الداخلية والخارجية. **مبدل سمعی** لتبديل توجيه الصوت بين سماعة الراديو الداخلية وسماعة ملحق سلكي. **تبديل صوت بلوتوث®** لتبديل التوجيه الصوتي بين سماعة الراديو الداخلية والملحق الخارجي الذي يدعم البلوتوث. ا**تصال بلو تو ث** بدء عملية بحث و اتصال بلو توث. **ϊτϗ اΗصال ΑلوΗوث** لإنهاء جميع اتصالات بلوتوث الموجودة بين الراديو والأجهزة الممكّن بها تقنية

> ا**كتشاف بلوتوث** لتمكين الراديو من الدخول في وضع قابلية اكتشاف بلوتوث.

بلوتوث.

إرγال ϣلاΣظات **55**

ا**لتأر بض** تو فير الوصول المباشر إلى قائمة جهات الاتصال. تنبيه المكالما*ت* توفير الوصول المباشر إلى قائمة جهات الاتصال لتحديد جهة اتصال بمكن إرسال ننبيه مكالمة إليها. سجل ا**لمكالمات** تحديد قائمة سحل المكالمات. **الطوارئ** بدء أو إلغاء طوارئ وفقًا للبر مجة. موقع داخل*ی* للتبديل بين تشغيل الموقع الداخلي أو إيقاف تشغيله **صوت ذکی** التبديل بين تشغيل الصوت الذكي أو إيقاف تشغيله.

> **اΗصال ϳدوي** لبدء مكالمة خاصة من خلال إدخال أي معرف مشترك.

> > تجوال يدوى للموقع بدء بحث يدوي عن المواقع.

> > > **Mic AGC**

للتبديل بين تشغيل تحكم الكسب الآلي في الميكروفون الداخلي أو إيقافه.

**الإϋلاϣات**

لتو فير الوصول المباشر إلى قائمة الإعلامات.

**اϟوλول Αلمδة واΣدة** للبدء مباشرة في مكالمة بث أو مكالمة خاصة أو مكالمة هاتفية أو مكالمة جماعية محددة مسبقًا أو تنبيه مكالمات أو ر سالة نصبية سريعة.

**ϴϣزة ϟوΣة الاΧتϴار** التبديل بين تشغيل ميزة (ميزات) لوحة الاختيار أو إيقاف تشغيلها للقنوات التي تدعم ميز ة لوحة الاختيار .

> **(ϒΗهاϟا Phone )** لتو فير الوصول المباشر إلى فائمة جهات اتصال الهاتف. ال**سرية** للتبديل بين تشغيل السر ية أو إيقاف تشغيلها. **الاسم المستعار للراديو ومعرفه** توفير الاسم المستعار للراديو ومعرفه. **مراقب عن بُعد** تشغيل ميكروفون الراديو المستهدف دون تقديم أي مؤشرات. **إعادة تعبين قناة** رئيسية لتعيين قناة ر ئيسية جديدة. كتم صوت رسالة تذكير القناة الرئيسية لكتم صوت رسالة تذكير القناة الرئيسية. معلومات الموقع يعرض اسم ومعرف موقع Capacity Max الحالي.

لتشغيل الرسائل الصوتية لبيان الموقع الخاصة بالموقع الحالي عند تمكين بيان الصوت.

قفل الموقع عند تشغيلها، ببحث الراديو في الموقع الحالي فقط. عند التبديل إلى إيقاف التشغيل، يبحث الراديو في مواقع أخرى بالإضافة إلى الموقع الحالي. Status (الحالة) تحدبد قائمة الحالات التحكم في القياس عن بُعد التحكم في رقم التعريف الشخصي الخاص بالإخراج الموجود في الراديو البعيد أو المحلي. الرسالة النصبة تحديد قائمة الر سائل النصية

تحسين الاهتزاز

للتبديل بين تشغيل تحسين الاهتزاز وإيقاف تشغيله

تشغيل/ابقاف تشغيل بيان الصوت

التبديل بين تشغيل بيان الصوت أو ايقاف تشغيله.

#### Wi-Fi

للتبديل بين تشغيل Wi-Fi أو إيقاف تشغيله.

#### تحديد منطقة

السماح بالتحديد من قائمة المناطق.

الإعدادات أو وظائف الأدوات المساعدة القابلة للتعيين

بمكن تعبين إعدادات الر اديو أو وظائف أدوات المساعدة التالية إلى الأزرار القابلة للبر مجة.

نغمات/ تنبيهات للتبديل بين تشغيل جميع النغمات والتنبيهات أو إيقاف تشغيلها. الاضاءة الخلفية لتشغيل الإضاءة الخلفية للشاشة أو لإيقاف تشغيلها. سطوع الإضاءة الخلفية ضبط مستوى السطوع وضع الشاشة للتبديل بين تشغيل وضع الشاشة في النهار /الليل أو إيقافه. قفل لوحة المفاتيح للتبديل بين قفل لوحة المفاتيح وإلغاء القفل

مستو ي الطاقة لتبديل مستو ي طاقة الإر سال بين عالية و منخفضة.

# الوصول إلى الوظائف المبرمجة

اتبع الإجراء للوصول إلى الوظائف المبرمجة على الراديو الخاص بك.

- 1\_ قم بأحد الإجر اءات التالية:
- اضغط على الزر المبرمج تابع إلى خطوة 3.
	- اضغط على <mark>00</mark>) للوصول إلى القائمة<sub>.</sub>

- **2** اضغط على ▲ أو ▼ للوصول إلى وظيفة القائمة، واضغط على هي<br><mark>0K</mark> لتحديد وظيفة أو الدخول إلى قائمة فرعية.
	- 3 قم بأحد الإجراءات التالية:
	- اضغط على ﴿ ﴾ العودة إلى الشاشة السابقة.
	- اضغط لفترة طويلة على ﴿ ﴾ المعودة إلى الشاشة الرئيسية.

سيخرج الراديو تلقائيًا من القائمة بعد فترة من عدم النشاط ويعود إلى الشاشة الرئيسية.

**ϣؤηرات اϟحاϟة**

يشرح هذا الفصل مؤشرات الحالة والنغمات الصوتية المستخدمة في الراديو.

# ا**لرموز**

نظهر شاشة الكريستال السائل (LCD) بدقة 90 × 132 بكسل، 256 لوئا، للراديو الخاص بك حالة الراديو وإدخالات النص وإدخالات القائمة. فيما يلي الرموز التي تظهر على شاشة الراديو .

#### **اϟجدول : 2 رϣوز اϟشاηة**

<span id="page-4840-0"></span>الرموز التالية هي رموز نظهر على شريط الحالة في أعلى شاشة الراديو. الرموز مُرتبة أقصى اليمين حسب المظهر أو الاستخدام، و هي مخصصة للقنوات.

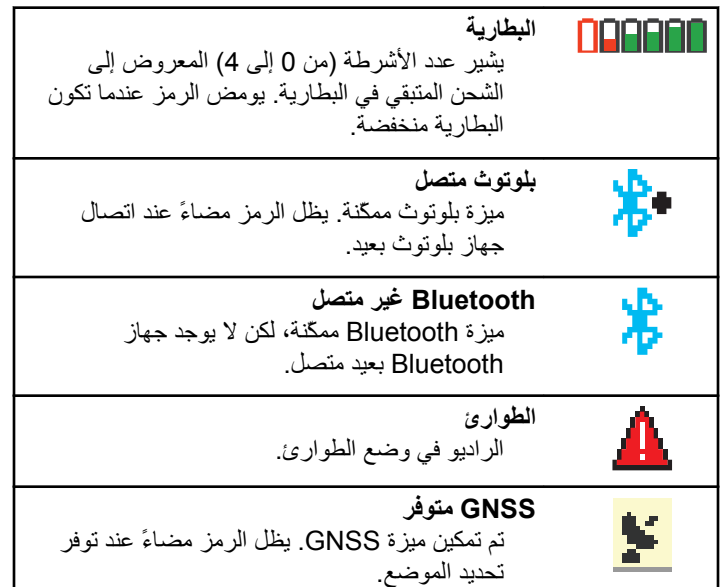

الجد*ول يتبع.*..

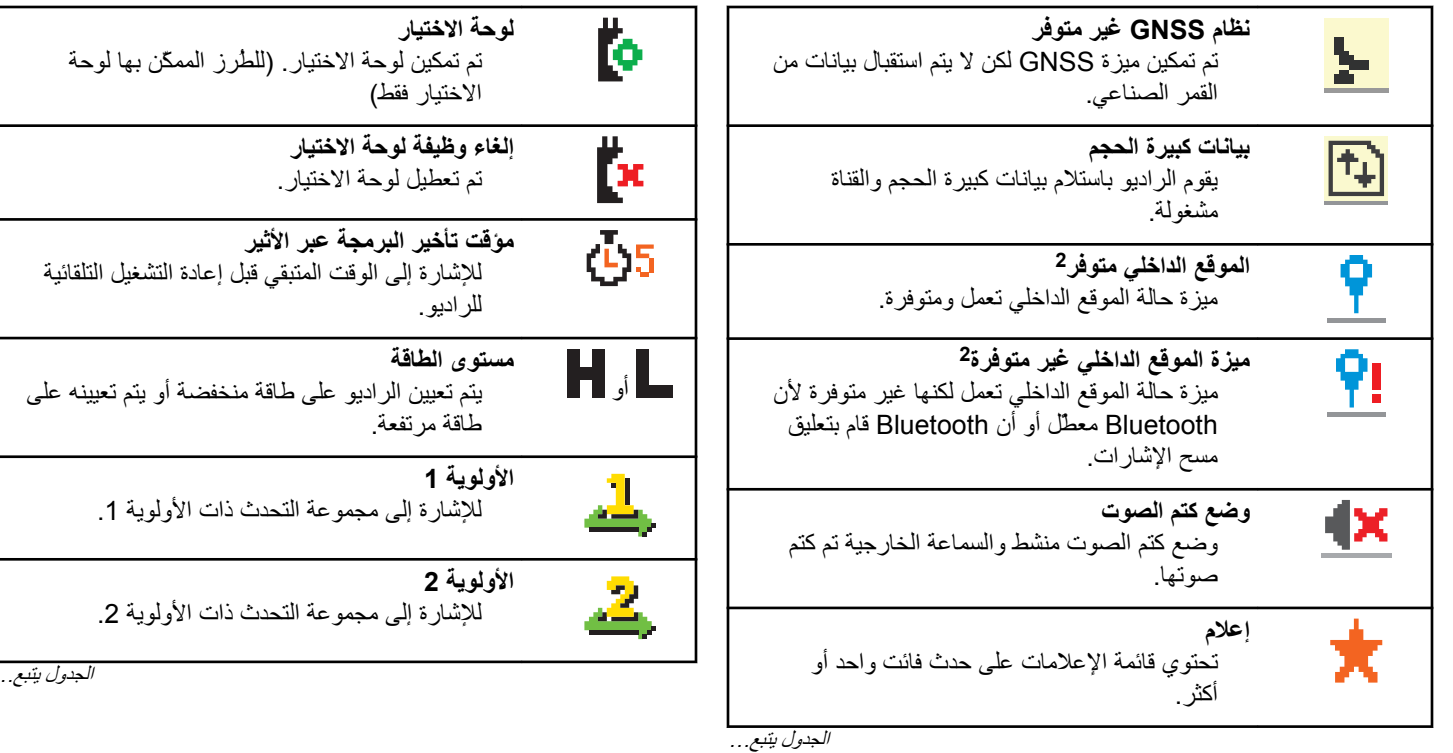

<sup>۔&</sup>lt;br>2 ننطبق فقط على الطرز المزودة بأحدث البرامج والأجهزة<sub>.</sub>

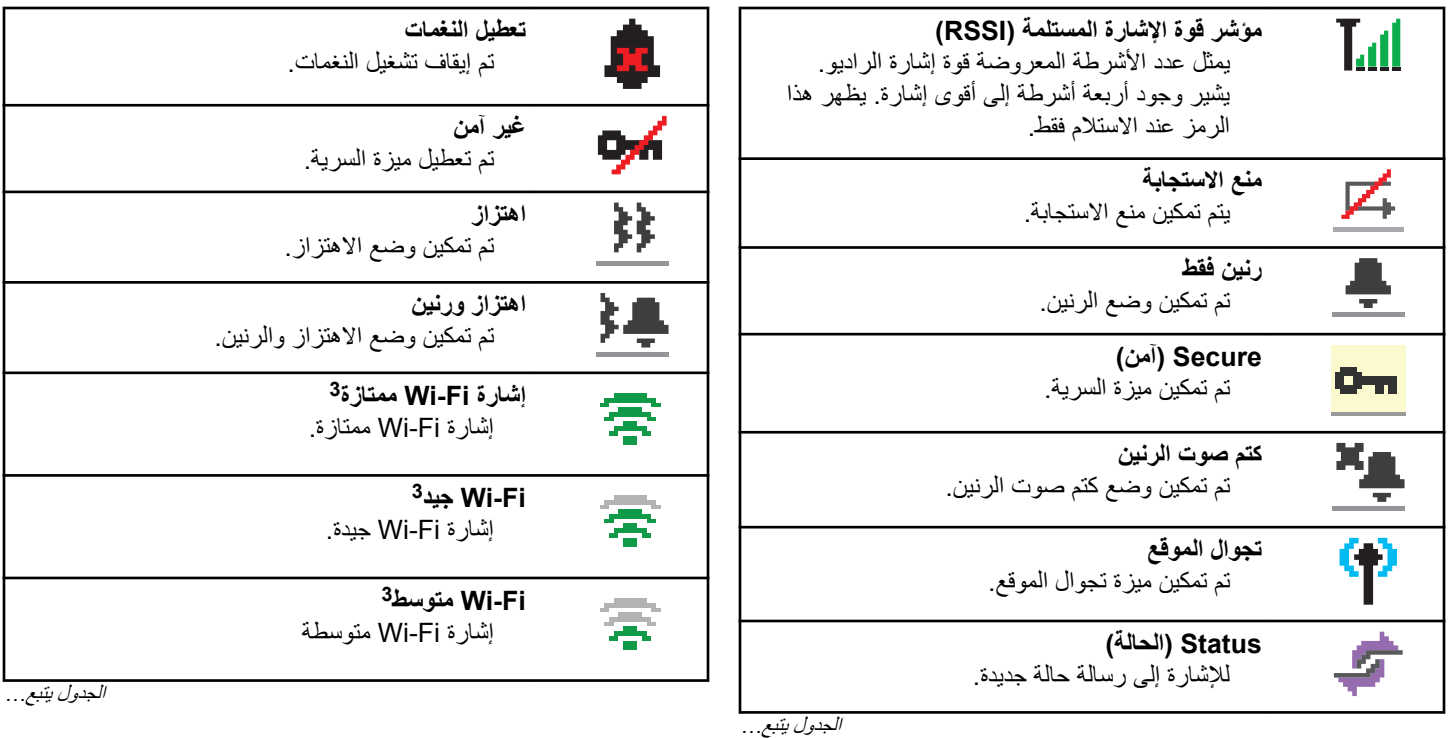

3 تنطبق فقط على DP4801e

60 إرسال ملاحظات

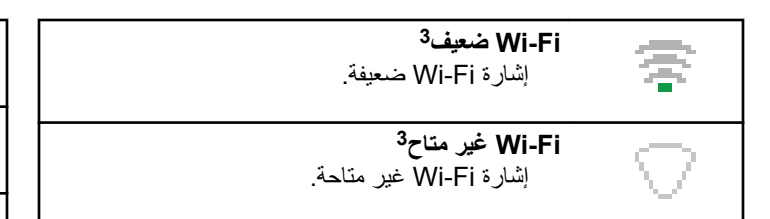

الجدول 3: رموز القائمة المتقدمة

تظهر الرموز التالية بجوار عناصر القائمة، والتي توفر إمكانية الاختيار بين خيارين أو تعمل كمؤشر على أن هناك قائمة فر عية توفر خيار بن

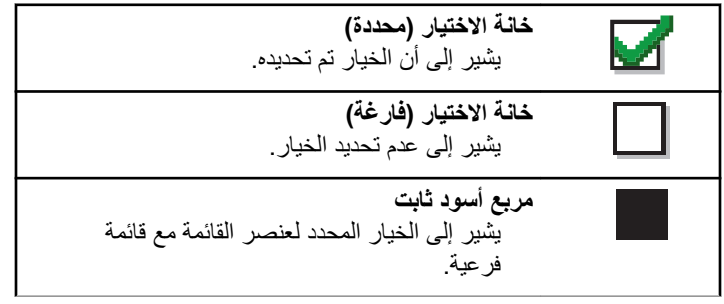

**اϟجدول : 4 رϣوز Οهزة ΑلوΗوث**

تظهر الرموز التالية بجوار العناصر الموجودة في قائمة الأجهز ة الممكَّنة بها تقنية Bluetooth، والتي تتوفر للإشارة إلى نوع الجهاز.

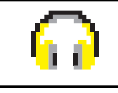

**Οهاز λوت ΑلوΗوث** جهاز صوت يدعم بلوتوث، كسماعة الرأس.

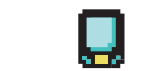

**Οهاز ϴΑاϧات ΑلوΗوث** جهاز ًيدعم بلو توث، كالماسحة الضوئية.

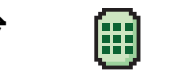

**جهاز PTT بلوتوث** جهاز PTT بدعم بلوتوث، كجهاز PTT فقط

#### الجدول **5:** رموز المكالمات

تظهر الرموز التالية على الشاشة أثناء إجراء مكالمة. كما أنها تظهر ضمن قائمة جهات الاتصال للإشارة إلى الاسم المستعار أو نوع المُعرِّف.

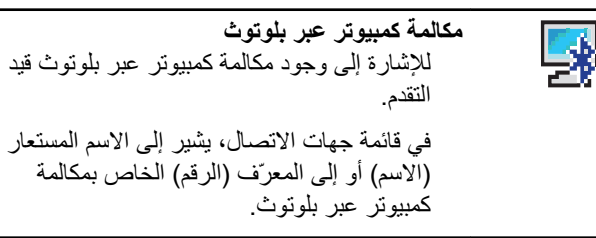

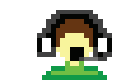

**ϣكاϟمة إرγال** يتم استخدام نوع جهة الاتصال "مكالمة إرسال" لإرسال رسالة نصية إلى كمبيوتر المُرسِل عن طريق خادم الرسائل النصية لجهة أخرى.

الجد*ول يتبع.*..

إرγال ϣلاΣظات **61**

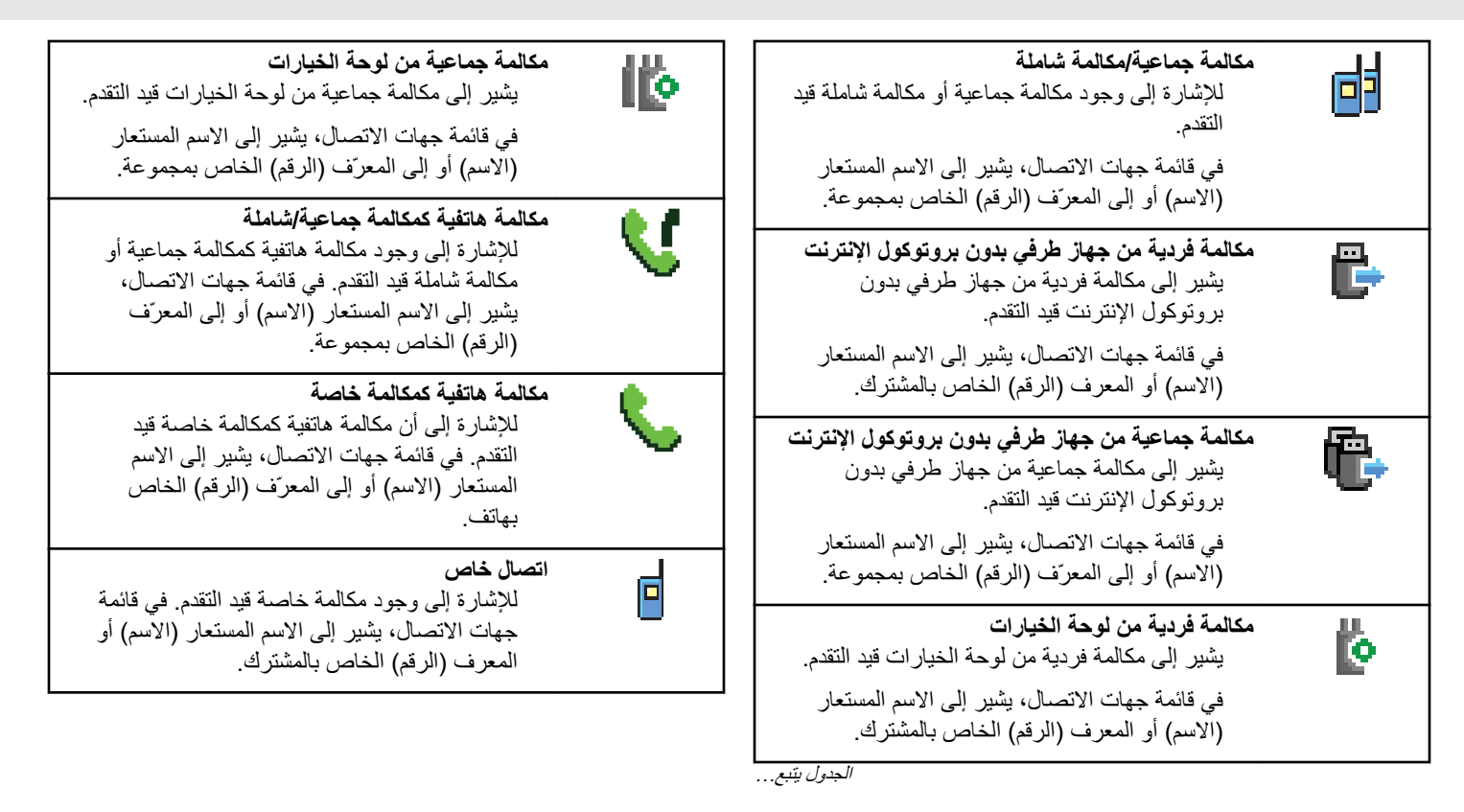

#### ا**لجدول 6:** رموز تذاكر الع*مل*

تظهر الرموز التالية للحظة على الشاشة في مجلد تذاكر العمل.

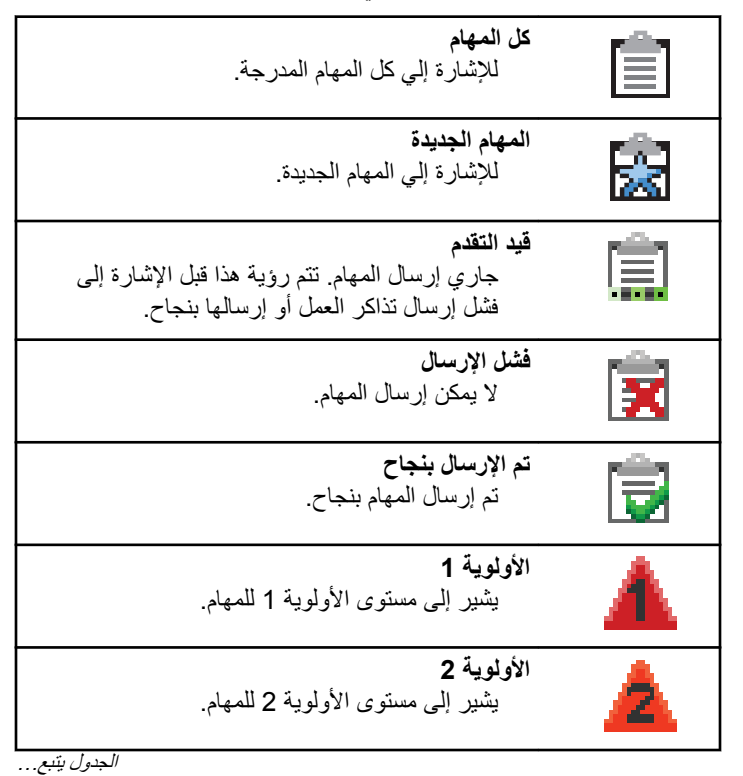

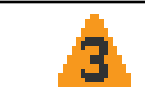

**اϷوϟوϳة 3**  بشير إلى مستوى الأولوية 3 للمهام.

#### **اϟجدول : 7 رϣوز الإόηارات اϟصϴϐرة**

تظهر الرموز التالية لحظيًا على الشاشة بعد القيام بإجراء لأداء إحدى المهام.

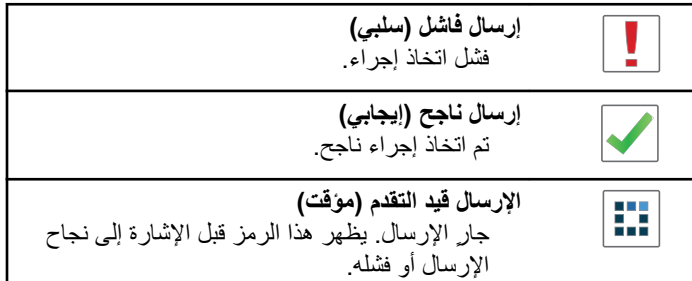

#### الجدول 8: رموز العناصر المرسلة

تظهر الرموز التالية في الزاوية العليا اليسرى من الشاشة في مجلد العناصر المرسلة.

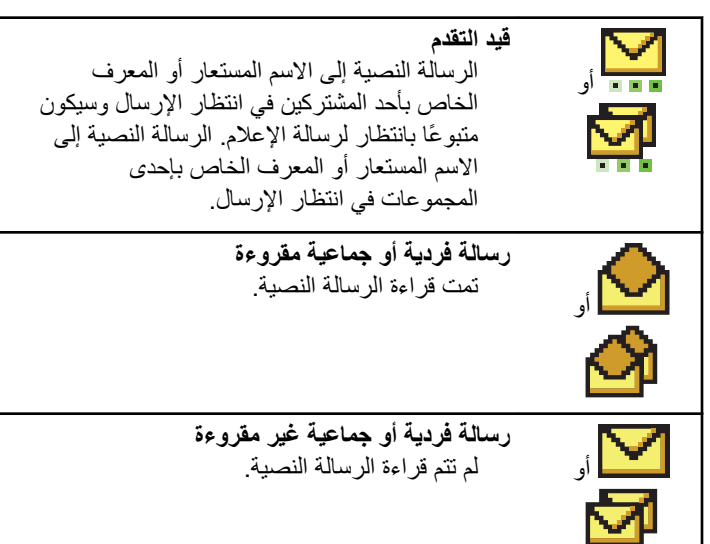

الجد*ول بتبع.*..

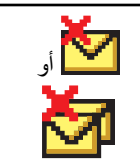

فشل الإرسال يتعذر إرسال الرسالة النصية.

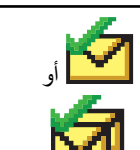

**ϢΗ الإرγال Αنجاح** تم إرسال الرسالة النصية بنجاح.

# **مؤشر LED**

يوضح مؤشر LED الحالة التشغيلية للراديو.

#### أ**ح**مر وامض

فشل الراديو في الاختبار الذاتي عند التشغيل.

بستلم الراديو إرسال طوارئ أو برسله.

يقوم الراديو بالإرسال والبطارية منخفضة.

انتقل الراديو خارج النطاق إذا تم تكوين نظام الإرسال/الاستقبال تلقائي النطاق.

تم تمكين وضع كتم الصوت.

#### أ**خضر ثابت**

بتم الآن تشغبل الر ادبو يقوم جهاز الراديو بالإرسال.

يقو م الر اديو بإر سال تنبيه مكالمة أو إر سال طو ار ئ.

#### أ**خض**ر وامض

الجهاز اللاسلكي مكالمة أو بيانات. بستر د الر ادیو عملیات إر سال البر مجة عبر الأثیر . بكتشف الراديو نشاطًا عبر الأثير

- **إόηار:** قد يؤثر هذا النشاط على القناة المبرمجة في الراديو أو لا يؤثر عليها بحسب طبيعة البر وتوكول الرقمي.
	- أ**خضر وامض بطريقة ازدواجية**

يتلقى الر اديو مكالمة أو بيانات تدعم السرية.

أصفر ثابت

الراديو في وضع اكتشاف بلوتوث.

#### **أصفر وامض**

يتلقى الراديو تنبيه مكالمات.

أصفر وامض بطريقة ازدواجية

التجوال التلقائي ممكّن في الراديو.

- يبحث الراديو بشكل فعال عن موقع جديد.
- لم يستجب الر اديو بعد إلى نتبيه مكالمة جماعية
	- الر اديو مؤمن.
	- الر اديو غير متصل بالنظام.

#### النغما*ت*

فيما يلي النغمات التي تصدر عبر سماعة الراديو. نغمة عالية نغمة منخفضة

### ا**لنغمات الصوتية**

تو فر النغمات الصوتية إشار ات صوتية عن حالة الراديو أو استجابة الراديو للبيانات المتلقاة

**ϐϧمة δϣتمرة** صوت أحادي النغمة. تصدر بشكل مستمر حتى الإنهاء.

# ┐⊓

**ϐϧمة دورϳة**

تصدر ۖ بشكل دور ي بناءً على المدة التي تم تعيينها بو اسطة الر اديو . تبدأ النغمة، وتتوقف، وتعيد نفسها.

# **ϐϧمة ϣتكررة**

نغمة فردية تعيد نفسها حتى يتم إنهاؤها بواسطة المستخدم.

#### نغ*م*ة مؤقتة

تصدر مرة واحدة للفترة القصيرة التي تم تعيينها بواسطة الراديو.

#### **ϐϧمات اϟمؤηرات**

توفر لك نغمات المؤشر ات إشار ات صوتية تعبر عن الحالة بعد اتخاذ إجر اء لأداء مهمة.

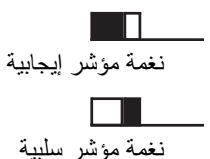

الت*س*جيل

هناك عدد من الرسائل المتعلقة بالتسجيل يمكن أن تستقبلها.

#### **تسحىل**

عادة ما يتم إرسال التسجيل إلى النظام أثناء تشغيل النظام أو تغيير مجموعة التحدث أو أثناء تجوال الموقع. في حالة فشل أحد أجهزة الراديو في التسجيل بموقع ما، سيحاول الراديو التجوال نلقائيًا لموقع أخر . يزيل الراديو مؤقتًا الموقع الذي تمت محاو لة التسجيل فيه من قائمة التجو ال.

يعني المؤشر أن الراديو مشغول بالبحث عن موقع للتجوال أو أن الراديو نجح في العثور على موقع لكنه ينتظر الرد على رسائل التسجيل من الراديو.

عند عرض على الراديو، تصدر نغمة ويضبيء مؤشر LED الأصفر مرتين ليدل على البحث عن موقع.

إذا استمرت المؤشرات، فيجب على المستخدم تغيير المواقع، أو يمكنه التجوال يدويًا لموقع آخر إذا كان مسموحًا له بذلك.

#### **(اقτنϟا ارجΧ ) Out Of Range**

يُعتبر الراديو خارج النطاق عندما لا يتمكن من اكتشاف إشارة من النظام أو من الموقع الحالي. عادة ما يدل هذا المؤشر على أن الراديو خارج نطاق التغطية الجغرافية للتردد اللاسلكي الصادر .

عند عرض Þعلى الراديو، تصدر نغمة متكررة ويضيء مؤشر LED الأحمر. اتصل بالوكيل أو مسؤول النظام إذا استمر الراديو في استقبال مؤشرات الخروج عن النطاق أثناء وجوده في منطقة بها تغطية تردد لاسلكي جيدة.

#### **ϓشϞ الاϧضمام إϟى ϣجموϋة اϟتحدث**

يحاول راديو الانضمام إلى مجموعة التحدث المحددة في القنوات أو موضع القرص الموحد (UKP) أثناء التسجيل.

لا يتمكن راديو في حالة فشل الانضمام من إجراء أو استقبال مكالمات من مجموعة التحدث التي يحاول الراديو الانضمام إليها.

عندما يفشل راديو في الانضمام إلى مجموعة تحدث، تظهر كلمة IKP على الشاشة الرئيسية مع خلفية مضبيئة.

اتصل بالوكيل أو مسؤول النظام إذا كان الراديو يتلقى مؤشرات فشل الانضمام.

**66** إرγال ϣلاΣظات

#### **رفض التسجيل**

يتم استلام مؤشرات رفض التسجيل عند عدم قبول التسجيل في النظام. لا يبيّن الراديو للمستخدم السبب المحدد وراء رفض التسجيل. عادة يتم رفض التسجيل عندما يكون مشغل النظام قد عطل وصول الراديو إلى النظام. عند رفض تسجيل راديو، تظهر معلى الراديو ويضيىء مؤشر LED الأصفر مرنين ليدل على البحث عن موقع. تحديدات المنطقة و الف*ت*اة

يشر ح هذا الفصل عمليات تحديد منطقة أو قناة على الراديو الخاص بك.

يمكن برمجة الراديو باستخدام 250 منطقة Capacity Max بحد أقصىي مع 160 قناة بحد أقصىي لكل منطقة. تشتمل كل منطقة Capacity Max على 16 موضعًا قابلاً للتعبين بحد أقصى.

## **تحديد مناطق**

اتبع الإجراء لتحديد المنطقة المطلوبة على الراديو الخاص بك.

- **1** قم بأحد الإجراءات التالية:
- اضغط على زر **ت. منطقة** المبرمج. تابع إلى خطوة 3.
	- اضغط على <mark>68</mark>) للوصول إلى القائمة<sub>.</sub>

**2** اςϐο ϋلى أو ϟلوλول إϟى . اςϐο ϋلى ϟلتΤدϳد. نعرض الشاشة م والمنطقة الحالية.

- 3 اضغط على هـ أو ▼ للوصول إلى المنطقة المطلوبة. اضغط على ل ها)<br>التحديد.
	- تعرض الشاشة → ﴿ ﴾ مؤقتًا وتعود إلى شاشة المنطقة المحددة.

للحديد مناطق باستخدام البحث عن الاسم المستعار

اتبع الإجراء لتحديد المنطقة المطلوبة على الراديو الخاص بك باستخدام البحث عن الاسم المستعار .

> **1** اضغط على لـOK للوصول إلى القائمة.

**2** اضغط على هـ أو ▼ للوصول إلى . اضغط على (闘 ) للتحديد. تعرض الشاشة م والمنطقة الحالية.

- **3** أدϞΧ اΤϟرϑ الأول Ϧϣ الاϢγ اϟمستعار اϟمطلوب. ستعرض الشاشة مؤشرًا وامضًا.
	- **4** أدخل باقي أحرف الاسم المستعار المطلوب.

البحث عن الاسم المستعار غير حساس لحالة الأحر ف. إذا كان هناك إدخالان أو أكثر بنفس الاسم، تعرض الشاشة الإدخال الذي تم إدراجه أولاً في القائمة. يعرض سطر النص الأول الأحرف التي أدخلتها. تعرض أسطر النص التالية القائمة المختصرة لنتائج البحث.

> **5** اضغط على OK ) للتحديد.

تعرض الشاشة → ﴿ كَالْحِظَةِ وتنتقل إلى شاشة المنطقة المحددة.

### **Ηحدϳد ϧوع ϣكاϟمة**

استخدم قرص محدد القناة لتحديد نوع مكالمة. ويمكن أن تكون مكالمة جماعية أو مكالمة بث أو مكالمة شاملة أو مكالمة خاصة، بناءً على طريقة برمجة الر اديو الخاص بك. إذا قمت فقم بتغيير قرص محدد القناة إلى موضع مختلف (معين له نوع مكالمة)، حيث قد يؤدي هذا إلى إعادة تسجيل الراديو في نظام Capacity Max. يقوم الراديو بالتسجيل باستخدام معرف مجموعة التحدث الذي تمت برمجته لموضع قرص محدد القناة لنوع المكالمة الجديد.

<span id="page-4850-0"></span>لا يعمل الر اديو عند تحديده على قناة غير مبر مجة، لذلك استخدم قر ص محدد القناة لتحديد قناة مبر مجة.

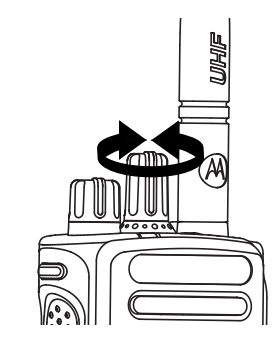

بمجرد عرض المنطقة المطلوبة (في حالة وجود مناطق متعددة في الراديو)، قم بإدارة قرص محدد القناة المبرمج لتحديد نوع المكالمة.

# تحديد موقع

يوفر الموقع تغطية لمنطقة معينة. في شبكة متعددة المواقع، سيبحث راديو Capacity Max تلقائيًا عن موقع جديد عندما ينخفض مستوى الإشارة من الموقع الحالمي إلى مستوى غير مقبول.

يمكن لنظام السعة القصوى أن يدعم ما يصل إلى 250 موقعًا.

# طلب تجوال

يعمل طلب التجوال على إخبار الراديو بالبحث عن موقع مختلف، حتى إذا كانت الإشارة من الموقع الحالي مقبولة

إذا لم تكن هناك مواقع متوفرة:

- تعرض شاشة الراديو وينابع البحث عبر قائمة المواقع
- سيعود الراديو إلى الموقع السابق، إذا كان الموقع السابق ما زال متوفرًا.

إ**شعار:**<br>الكتم برمجة هذه المبزة من قِبل الوكيل<sub>.</sub>

اضغط على زر **تجوال يدوي للموقع** المبرمج. ستسمع نغمة، تشير إلى أن الراديو قام بالتبديل إلى موقع جديد. وستعرض الشاشة < >

## تشغيل/إيقاف قفل الموقع

عند تشغيلها، يبحث الراديو في الموقع الحالي فقط عند التبديل إلى إيقاف التشغيل، يبحث الراديو في مواقع أخرى بالإضافة إلى الموقع الحالي.

> اضغط على الزر المبرمج **قفل الموقع**. إذا تم تشغيل وظيفة **قفل الموقع**:

• ستسمع نغمة مؤشر إيجابية، تشير إلى قفل الراديو للموقع الحالي.

• ستعرض الشاشة

إذا تم إيقاف تشغيل وظيفة **قفل الموقع**:

- ستسمع نغمة مؤشر سلبية للإشارة إلى فتح قفل الراديو
	- وتعرض الشاشة

# تقييد الموقع

في نظام Capacity Max، يمكن لمسؤول نظام الراديو تحديد مواقع الشبكة المسموح وغير المسموح للراديو باستخدامها

ولن يتعيّن إعادة برمجة الراديو لتغيير قائمة المواقع المسموح بها وغير المسموح بـها. إذا حاول الراديو التسجيل في موقع غير مسموح بـه، فسوف يتلقى الراديو إشارة بأن الموقع مرفوض ويبحث الراديو بعد ذلك عن موقع شبكة مختلف ِ

عند مواجهة تقييدات بالموقع، يعرض الراديو ويضيىء مؤشر LED الأصفر مرتين للإشارة إلى البحث عن الموقع

# ترنك الموقع

يجب أن يتمكن الموقع من الاتصـال بوحدة التحكم بالترنك لكي يكون في وضـع " تر نك النظام".

فإذا لم يتمكن الموقع من الاتصال بوحدة التحكم بالترنك في النظام، يدخل الراديو في وضع "ترنك الموقع". أثناء وجود الراديو في وضع "ترنك الموقع"، فإنه يصدر إشارة صوتية ومرئية دورية للمستخدم لإعلامه بمحدودية التشغيل.

عندما يكون الراديو في وضع "ترنك الموقع"، يعرض الراديو وتصدر نغمة متكررة.

يظل الراديو وهو في وضع "ترنك الموقع" قادرًا على إجراء مكالمات صوتية جماعية وفردية إلى جانب إرسال رسائل نصية إلى أجهزة الراديو الأخرى الموجودة اقي نفس الموقع. لا يمكن لوحدات التحكم بالصوت وأجهزة تسجيل التشغيل وبوابات الهاتف وتطبيقات البيانات الاتصال بأجهزة الراديو في الموقع.

بمجرد الدخول في وضع "ترنك الموقع"، لن يتمكن الراديو المستخدم في مكالمات عبر مواقع متعددة إلا من الاتصال بأجهزة الراديو الأخرى الموجودة في نفس الموقع. سيتم فقد الاتصال من وإلى المواقع الأخرى.

**إόηار:** في حالة وجود مواقع متعددة تغطي الموقع الحالي للراديو ودخول أحد المواقع في وضع "ترنك الموقع"، تقوم أجهزة الراديو بالتجوال إلى موقع آخر ًإن كان داخل نطاق التغطية.

# المكالما*ت*

يشرح هذا الفصل عمليات استقبال المكالمات والرد عليها وإجرائها وإيقافها. يمكنك تحديد اسم مستعار أو معرف للمشترك، أو اسم مستعار أو معرف للمجموعة بعد تحديد قناة باستخدام إحدى الميزات التالية: **البحث عن الاسم المستعار** تستخدم هذه الطريقة للمكالمات الجماعية والخاصة والشاملة فقط باستخدام ميكروفون مزوّد بلوحة مفاتيح **ϗامة Οهات الاΗصال**

توفر هذه الطريقة وصولاً مباشرًا إلى قائمة جهات الاتصال.

**الاΗصال اϴϟدوي (Ϧϋ σرϖϳ اγتخدام Οهات الاΗصال)** تستخدم هذه الطريقة للمكالمات الخاصة والهاتفية فقط باستخدام ميكروفون مزوّد بلوحة مفاتيح

مفاتيح الأرقام المبرمجة تستخدم هذه الطريقة للمكالمات الجماعية والخاصة والشاملة فقط باستخدام ميكروفون مزوّد بلوحة مفاتيح

**إόηار:** يمكنك فقط تخصيص اسم مستعار أو معرف واحد لمفتاح رقم، ولكن بمكنك إقران أكثر من مفتاح رقم واحد بالاسم المستعار أو المعرف. يمكن تخصيص كل مفاتيح الأرقام على الميكروفون المزوّد بلوحة مفاتيح. راجع تخصيص إدخالات إلى مفاتيح أرقام قابلة للبرمجة في صفحة 379 لمزيد من المعلومات.

> **زر اϟوλول Αلمδة واΣدة اϟمبرΞϣ** تستخدم هذه الطريقة لمكالمات المجموعة والخاصىة والهاتفية فقط.

**ي**مكن أن يكون لديك معرف واحد فقط مخصص لزر ا**لوصول بلمسة واحدة** بالضغط لفترة طويلة أو قصيرة على زر قابل للبرمجة. يمكن أن يحتوي الراديو على العديد من أزرار ا**لوصول بلمسة واحدة** المبرمجة.

> الزر القابل للبرمجة تستخدم هذه الطر يقة للمكالمات الهاتفية فقط.

# المكالمات الج*م*اعية

يجب تكوين الراديو الخاص بك كجزء من مجموعة لتلقي مكالمة من أو إجراء مكالمة إلى مجموعة من المستخدمين.

إجراء مكالمات ج*م*اعية

اتبع الإجراء لإجراء مكالمات جماعية على الراديو الخاص بك

- **1** قم بأحد الإجراءات التالية:
- حدد قناة باستخدام الاسم المستعار النشط أو المعرف النشط الخاص بالمجموعة. راجع تحديد نوع مكالمة في صفحة 68.
	- اςϐο ϋلى زر **اϟوλول Αلمδة واΣدة** اϟمبرΞϣ.
- **2** اضغط على زر **PTT** لإجراء المكالمة. ϳضϲ ˯ϣؤηر LED الأΧضر . ϳعرض γطر اϟنκ الأول رϣز **ϣكاϟمة جماعية** والاسم المستعار .
	- **3** قم بأحد الإجر اءات التالية:
- انتظر حتى انتهاء نغمة الإذن بالكلام وتحدث بوضوح في الميكروفون إذا كان مُمَكنًا.
	- انتظر حتى تنتهى نغمة PTT الجانبية وتحدث بوضوح في الميكر و فو ن إذا كان مُمَكنًا.
- **4** Σرر زر **PTT** ϟلاγتماع. يضيء مؤشر LED الأخضر عندما يستجيب الراديو المستهدف تعرض الشاشة رمز **مكالمة جماعية**، والاسم المستعار أو المعرف، والاسم المستعار أو المعرف الخاص بالراديو المُرسلِ.

5 عند تمكين ميز ة الإشار ة إلى قناة حرة، تسمع نغمة تنبيه قصير ة في اللحظة التي يتم فيها تحرير الزر **PTT** في الراديو المرسل، مما يوضح أن القناة متاحة لك للرد. اضغط على زر PTT للرد على المكالمة. تنتهي المكالمة عند عدم وجود نشاط صوتي لفترة محددة مسبقًا. يمكن للمتصل أن يضغط على لها لإنهاء مكالمة جماعية.

إجراء مكالمات جماعية باستخدام قائمة جهات الاتصال اتبع الإجراء لإجراء مكالمات جماعية على الراديو الخاص بك باستخدام قائمة جهات الاتصال.

- **1** اضغط على هلى اللوصول إلى القائمة.
- **2** اضغط على هـ أو ▼ للوصول إلى . اضغط على (闘 التحديد<sub>.</sub>
	- 3 اضغط على هـ أو ح للوصول إلى الاسم المستعار أو المعرف المطلوب . اضغط على هل<mark>اة</mark> ) للتحديد .
		- **4** اضغط على زر PTT لإجراء المكالمة. يضيء مؤشر LED الأخضر .

إرγال ϣلاΣظات **71**

يعرض السطر الأول الاسم المستعار أو المعرف الخاص بالمشترك. يعرض السطر الثان<sub>بي</sub> ورمز **مكالمة جماعية**.

- 5 قم بأحد الإجراءات التالية:
- انتظر حتى انتهاء نغمة الإذن بالكلام وتحدث بوضوح في الميكروفون إذا كان مُمَكنًا.
	- انتظر حتى تنتهى نغمة PTT الجانبية وتحدث بوضوح في المبكر وفون إذا كان مُمَكنًا.
		- **6** Σرر زر **PTT** ϟلاγتماع.

يضيء مؤشر LED الأخضر عندما يستجيب الراديو المستهدف تعرض الشاشة رمز **مكالمة جماعية**، والاسم المستعار أو المعرف، والاسم المستعار أو المعرف الخاص بالراديو المُرسِل.

قند تمكين ميز ة الإشار ة إلى قناة حرة، تسمع نغمة تنبيه قصير ة في اللحظة **7** التي يتم فيها تحرير الزر PTT في الراديو المرسل، مما يوضح أن القناة متاحة لك للرد. اضغط على زر PTT للرد على المكالمة. تنتهي المكالمة عند عدم وجود نشاط صوتي لفترة محددة مسبقًا. يمكن للمتصل أن يضغط على لهما لإنهاء المكالمة الجماعية. تسمع نغمة فصيرة. وتعرض الشاشة .

### إ**جراء مكالمات جماعية باستخدام مفتاح الرقم المبرمج**

اتبع الإجراء لإجراء مكالمات جماعية على الراديو الخاص بك باستخدام مفتاح الرقم القابل للبر مجة.

1 اضغط لفترة طويلة على مفتاح الرقم المبرمج للاسم المستعار أو المعرف المحدد مسبقًا عندما نكون على الشاشة الرئيسية.

إذا كان أحد مفاتيح الأرقام مخصصًا لإدخال في وضع معين، فلن يتم دعم هذه الميزة عند الضغط لفترة طويلة على مفتاح الرقم في وضع أخر.

تصدر نغمة مؤشر سلبية إذا لم يكن مفتاح الرقم مقترئا بإدخال.

**2** اضغط على زر **PTT** لإجراء المكالمة.

يضميء مؤشر LED الأخضر . تعرض الشاشة رمز **مكالمة جماعية** في الركن العلوي الأيسر . يعرض سطر النص الأول الاسم المستعار للمتصل يعرض سطر النص الثاني حالة ..

- 3 قم بأحد الإجر اءات التالية:
- انتظر حتى انتهاء نغمة الإذن بالكلام وتحدث بوضوح في الميكروفون إذا كان مُمَكنًا.
	- انتظر حتى تنتهى نغمة PTT الجانبية وتحدث بوضوح في المبكر وفون إذا كان مُمَكنًا.

- 4 حرر زر PTT للاستماع. يضيء مؤشر LED الأخضر عندما يستجيب الراديو المستهدف تعرض الشاشة الاسم المستعار للوجهة
- 5 عند تمكين ميزة الإشارة إلى قناة حرة، تسمع نغمة تنبيه قصيرة في اللحظة التي يتم فيها تحرير الزر PTT في الراديو المرسل، مما يوضح أن القناة متاحة لك للرد. اضغط على زر PTT للرد على المكالمة.

تنتهي المكالمة عند عدم وجود نشاط صوتي لفترة محددة مسبقا يعود الراديو إلى الشاشة التي كنت بها قبل بدء المكالمة.

يمكن للمتصل أن يضغط على لها لإنهاء المكالمة الجماعية.

ر اجع تخصيص إدخالات إلى مفاتيح أرقام قابلة للبر مجة في صفحة 379 لمزيد من المعلومات

## إجراء مكالمات جماعية باستخدام البحث عن الاسم المستعار

يمكنك أيضًا استخدام البحث حسب الاسم المستعار أو البحث الأبجدي الر قمي لاستر جاع الاسم المستعار للمشتر ك المطلوب. هذه الميز ة قابلة للتطبيق فقط من جهات الاتصال إذا لم يكن الراديو المستهدف متاحًا، فستسمع نغمة قصيرة وتشاهد على الشاشة؛ يعود الراديو إلى القائمة السابقة لبدء فحص وجود الراديو. انبع

الإجراء لإجراء مكالمات شاملة على الراديو الخاص بك باستخدام البحث عن الاسم المستعار |<br>|} | ابشعار:<br>|} اضغط على الزر هُمَى أو هِمَى المخروج من البحث عن الاسم المستعار. اضغط على 0K للوصول إلى القائمة.

- اضغط على ▲ أو ▼ للوصول إلى . اضغط على ( <mark>B</mark> أللتحديد . تعرض الشاشة الإدخالات بترتيب أبجدي.
	- 3 أدخل الحرف الأول من الاسم المستعار المطلوب. سنعرض الشاشة مؤشرًا وامضًا.
		- 4 أدخل باقي أحرف الاسم المستعار المطلوب.

البحث عن الاسم المستعار غير حساس لحالة الأحرف. إذا كان هناك إدخالان أو أكثر بنفس الاسم، تعرض الشاشة الإدخال الذي تم إدراجه أولاً في القائمة.

يعرض سطر النص الأول الأحرف التي أدخلتها. تعرض أسطر النص النالية القائمة المختصرة لنتائج البحث

إرسال ملاحظات 73

**5** اςϐο ϋلى زر **PTT** لإΟرا˯ اϟمكاϟمة.

يضييء مؤشر LED الأخضر . تعرض الشاشة معرف الوجهة ونوع المكالمة ورمز **الاتصال**.

- **6** انتظر حتى انتهاء نغمة الإذن بالكلام وتحدث بوضوح في الميكروفون إذا كان مُمَكنًا.
	- **7** Σرر زر **PTT** ϟلاγتماع. بو مض مؤشر LED الأخضر عندما يستجيب الر اديو المستهدف.
- 8 عند تمكين ميزة الإشارة إلى قناة حرة، تسمع نغمة تنبيه قصيرة في اللحظة التي يتم فيها تحرير الزر PTT في الراديو المرسل، مما يوضح أن القناة متاحة لك للرد. اضغط على زر PTT للرد على المكالمة. تنتهي المكالمة عند عدم وجود نشاط صوتي لفترة محددة مسبقا.تصدر نغمة ونعرض الشاشة . يمكن للمتصل أن يضغط على لهم لإنهاء المكالمة الجماعية.
	- الرد على المكالمات الج*م*اعية

اتبع الإجراء للرد على مكالمات جماعية على الراديو الخاص بك. عند تلقي مكالمة جماعية:

• يومض مؤشر LED الأخضر .

74 إرسال ملاحظات

- يعرض سطر النص الأول الاسم المستعار للمتصل.
- يعرض سطر النص الثاني الاسم المستعار للمكالمة الجماعية.
- بتم إلغاء كتم صوت الراديو ويصدر صوت المكالمة الواردة من خلال السماعة.

**1** قم بأحد الإجراءات التالية:

- عند تمكين ميزة الإشارة إلى قناة حرة، تسمع نغمة تنبيه قصيرة في اللحظة التي يتم فيها تحرير الزر PTT في الراديو المرسل، مما بوضح أن القناة متاحة لك للرد. اضغط على زر PTT للرد على المكالمة.
- عند تمكين ميزة قطع الصوت، اضغط على زر PTT لقطع الصوت من الراديو المُرسل وإخلاء القناة من أجل الرد.

يضيء مؤشر LED الأخضر

- **2** قم بأحد الإجراءات التالية:
- انتظر حتى انتهاء نغمة الإذن بالكلام وتحدث بوضوح في الميكروفون إذا كان مُمَكنًا.
	- انتظر حتى تنتهى نغمة PTT الجانبية وتحدث بوضوح في المبكر وفون إذا كان مُمَكنًا.
		- **3** Σرر زر **PTT** ϟلاγتماع.

تنتهي المكالمة عند عدم وجود نشاط صوتي لفترة محددة مسبقًا.

# مكالمة البث

مكالمة البث هي مكالمة صوتية أحادية الاتجاه من أي مستخدم لمجموعة تحدث بالكامل.

تتيح ميزة مكالمة البث للمستخدم الذي بدأ الاتصال فقط أن برسل إلى مجموعة التحدث، بينما لا يمكن للمستقبلين الر د.

بمكن لبادئ البث أبضًا إنهاء مكالمة البث. لاستقبال مكالمة من مجمو عة مستخدمين، أو للاتصـال بمجمو عة مستخدمين، يجب تكوين الر اديو كجز ء من مجمو عة.

#### إ**جراء مكالمات البث**

اتبع الإجراء لإجراء مكالمات بث على الراديو الخاص بك.

- **1** قم بأحد الإجر اءات التالية:
- حدد قناة باستخدام الاسم المستعار النشط أو المعر ف النشط الخاص بالمجموعة. راجع تحديد نوع مكالمة في صفحة 68.
	- اςϐο ϋلى زر **اϟوλول Αلمδة واΣدة** اϟمبرΞϣ.
- **2** اضغط على زر **PTT** لإجراء المكالمة. ϳضϲ ˯ϣؤηر LED الأΧضر.Ηعرض اϟشاηة رϣز **ϣكاϟمة Οماϴϋة** والاϢγ المستعار .
	- 3 فقم بأحد الإجر اءات التالية:
- انتظر حتى انتهاء نغمة الإذن بالكلام وتحدث بوضوح في الميكروفون إذا كان مُمَكنًا.
	- انتظر حتى تنتهى نغمة PTT الجانبية وتحدث بوضوح في المبكروفون إذا كان مُمَكِّذًا.

يمكن للمتصل أن يضغط على لها لإنهاء مكالمة البث.

إجراء مكالمات بث باستخدام قائمة جهات الاتصال اتبع الإجراء لإجراء مكالمات بث على الراديو الخاص بك باستخدام قائمة جهات الاتصال.

- **1** اςϐο ϋلى ϟلوλول إϟى اϟقامة.
- **2** اضغط على هـ أو ▼ للوصول إلى .اضغط على (闘 التحديد.
	- 3 اضغط على هـ أو ح للوصول إلى الاسم المستعار أو المعرف المطلوب.اضغط على ( <mark>ਛਿ</mark>) للتحديد.
		- **4** اضغط على زر PTT لإجراء المكالمة. يومض مؤشر LED الأخضر .

يعرض السطر الأول الاسم المستعار أو المعرف الخاص بالمشترك. يعرض السطر الثان<sub>ب</sub>ى ورمز **مكالمة جماعية**.

- 5 قم بأحد الإجراءات التالية:
- انتظر حتى انتهاء نغمة الإذن بالكلام وتحدث بوضوح في الميكروفون إذا كان مُمَكنًا.
	- انتظر حتى تنتهى نغمة PTT الجانبية وتحدث بوضوح في المبكروفون إذا كان مُمَكنًا.

يمكن للمتصل أن يضغط على ل $\left(\begin{array}{c} \bullet \ \bullet \end{array} \right)$  لإنهاء مكالمة البث.

إ**ج**راء مكالمات بث باستخدام مفتاح الرقم القابل للبرمجة

اتبع الإجراء لإجراء مكالمات بث على الراديو الخاص بك باستخدام مفتاح الرقم القابل للبر مجة.

1 اضغط لفترة طويلة على مفتاح الرقم المبرمج للاسم المستعار أو المعرف المحدد مسبقًا عندما نكون على الشاشة الرئيسية. إذا كان أحد مفاتيح الأرقام مخصصًا لإدخال في وضع معين، فلن يتم دعم هذه الميزة عند الضغط لفترة طويلة على مفتاح الرقم في وضع أخر. تصدر نغمة مؤشر سلبية إذا لم يكن مفتاح الرقم مقترئا بإدخال.

**2** اςϐο ϋلى زر **PTT** لإΟرا˯ اϟمكاϟمة.

يضميء مؤشر LED الأخضر تعرض الشاشة رمز **مكالمة جماعية** في الركن العلوي الأيسر. يعرض سطر النص الأول الاسم المستعار للمتصل.

- 3 قم بأحد الإجراءات التالية:
- انتظر حتى انتهاء نغمة الإذن بالكلام وتحدث بوضوح في الميكروفون إذا كان مُمَكنًا.
	- انتظر حتى تنتهى نغمة PTT الجانبية وتحدث بوضوح في المبكر وفون إذا كان مُمَكنًا.

يمكن للمتصل أن يضغط على لها لإنهاء مكالمة البث.

#### ا**ستقبال مكالمات بث**

اتبع الإجراء لاستقبال مكالمة بث على الراديو الخاص بك. عند نلقى مكالمة بث:

- يومض مؤشر LED الأخضر .
- يعرض سطر النص الأول الاسم المستعار للمتصل.
- يعرض سطر النص الثاني الاسم المستعار للمكالمة الجماعية.
- بتم إلغاء كتم صوت الراديو ويصدر صوت المكالمة الواردة من خلال السماعة.

**إشعار**: لا يُسمح للمستخدمين المستقبلين برد الاتصال أثناء مكالمة البث. تعرض الشاشة " . ستصدر نغمة منع رد الاتصال سريعًا إذا تم الضغط على زر .ΚΑ مةϟكاϣ ˯ناΛأ **PTT**

# **اΗصال Χاص**

المكالمة الخاصة هي مكالمة من راديو فردي إلى راديو فردي آخر.

توجد طريقتان لإعداد مكالمة خاصة.

- بسمى نوع الاتصال الأول إعداد المكالمة دون بث (OACSU). يمكن إعداد المكالمة عبر إعداد المكالمة دون بث (OACSU) بعد إجراء فحص وجود الراديو ثم إكمال المكالمة تلقائيًا.
- يسمى النوع الثاني الإعداد الكامل للمكالمة دون بث (FOACSU). كما يمكن عبر الإعداد الكامل للمكالمة دون بث (FOACSU) إعداد المكالمة بعد إجراء فحص وجود الراديو. ومع ذلك، نتطلب المكالمات عبر الإعداد الكامل للمكالمة دون بث (FOACSU) إعلام المستخدم لاستكمال المكالمة والسماح للمستخدم بقبول المكالمة أو ر فضها.

يتولى مسؤول النظام تكوين نوع المكالمة.

إذا كان الراديو المستهدف غير متوفر قبل إعداد المكالمة الخاصة، يحدث التالي:

- تصدر نغمة.
- ستعرض الشاشة إشعارًا سلبيًا صغيرًا.
- بعود الراديو إلى القائمة السابقة لبدء فحص وجود الراديو.

**إشعار:** بمكن لكل من المتصل والمستقبل إنهاء مكالمة خاصة جارية عبر الضغط على هي.

#### إجراء مكالمات خاصة

يجب بر مجة الر اديو الخاص بك لبدء مكالمة خاصة. إذا لم يتم تمكين هذه الميز ة، فستسمع نغمة مؤشر سلبية عند بدأ المكالمة. اتبع الإجراء لإجراء مكالمات خاصة على الراديو الخاص بك في حالة عدم وجود الراديو المستهدف، ستصدر نغمة قصبر ة وتـعرض الشاشة

- **1** قم بأحد الإجراءات التالية:
- حدد قناة باستخدام الاسم المستعار النشط أو المعرف النشط الخاص بالمشترك. راجع تحديد نوع مكالمة في صفحة 68.
	- اςϐο ϋلى زر **اϟوλول Αلمδة واΣدة** اϟمبرΞϣ.
		- **2** اضغط على زر **PTT** لإجراء المكالمة.

ϳضϲ ˯ϣؤηر LED الأΧضر.Ηعرض اϟشاηة رϣز **ϣكاϟمة Χاλة** والاϢγ المستعار للمشترك وحالة المكالمة.

3 انتظر حتى انتهاء نغمة الإذن بالكلام وتحدث بوضوح في الميكروفون إذا كان مُمَكنًا.
- **4** Σرر زر **PTT** ϟلاγتماع. يضيء مؤشر LED الأخضر عندما يستجيب الراديو المستهدف.
- 5 تنتهي المكالمة عند عدم وجود نشاط صوتي لفترة محددة مسبقًا ستس*م*ع نغمة قصيرة .ونعرض الشاشة . يمكن لكل من المتصل و المستقبل إنهاء مكالمة خاصة جارية عبر الضغط على لگا .

### إجراء مكالمات خاصة باستخدام مفتاح الرقم القابل للبرمجة

اتبع الإجراء لإجراء مكالمات خاصة على الراديو الخاص بك باستخدام مفتاح الرقم القابل للبر مجة.

1 اضغط لفترة طويلة على مفتاح الرقم المبرمج للاسم المستعار أو المعرف المحدد مسبقًا عندما نكون على الشاشة الرئيسية. إذا كان أحد مفاتيح الأرقام مخصصًا لإدخال في وضع معين، فلن يتم دعم هذه الميزة عند الضغط لفترة طويلة على مفتاح الرقم في وضع أخر. تصدر نغمة مؤشر سلبية إذا لم يكن مفتاح الرقم مقترئا بإدخال.

**2** اςϐο ϋلى زر **PTT** لإΟرا˯ اϟمكاϟمة.

يضيىء مؤشر LED الأخضر . ستعرض الشاشة رمز **مكالمة خاصة** في الركن العلوي الأيسر. يعرض سطر النص الأول الاسم المستعار للمتصل. يعرض سطر النص الثاني حالة المكالمة.

- 3 قم بأحد الإجراءات التالية:
- انتظر حتى انتهاء نغمة الإذن بالكلام وتحدث بوضوح في الميكروفون إذا كان مُمَكنًا.
	- انتظر حتى تنتهى نغمة PTT الجانبية وتحدث بوضوح في المبكروفون إذا كان مُمَكنًا.
		- **4** Σرر زر **PTT** ϟلاγتماع.

يو مض مؤشر LED الأخضر عندما يستجيب الراديو المستهدف تعرض الشاشة الاسم المستعار للوجهة.

5 نتتهى المكالمة عند عدم وجود نشاط صوتي لفترة محددة مسبقًا. ستسمع نغمة قصيرة وتعرض الشاشة .

يمكن لكل من المتصل والمستقبل إنهاء مكالمة خاصة جارية عبر الضغط

على لگا .

راجع تخصيص إدخالات إلى مفاتيح أرقام قابلة للبرمجة في صفحة 379 لمزيد من المعلومات.

### إ**ج**راء مكالمات خاصة باستخدام البحث عن الاسم المستعار

بمكنك أيضًا استخدام البحث حسب الاسم المستعار أو البحث الأبجدي الرقمي لاستر جاع الاسم المستعار للمشترك المطلوب. هذه الميزة قابلة للتطبيق فقط من جهات الاتصال. اتبع الإجراء لإجراء مكالمات خاصة على الراديو الخاص بك باستخدام البحث عن الاسم المستعار.

**إόηار:** اςϐο ϋلى اϟزر أو ϟلخروج Ϧϣ اϟبΚΤ Ϧϋ الاϢγ اϟمستعار.

**1** اςϐο ϋلى ϟلوλول إϟى اϟقامة.

**2** اςϐο ϋلى أو ϟلوλول إϟى . اςϐο ϋلى ϟلتΤدϳد. Ηعرض اϟشاηة الإدΧالات ΑترΐϴΗ أΑجدي.

- 3 أدخل الحرف الأول من الاسم المستعار المطلوب. ستعرض الشاشة مؤشرًا وامضًا.
	- **4** أدخل باقي أحرف الاسم المستعار المطلوب.

البحث عن الاسم المستعار غير حساس لحالة الأحر ف. إذا كان هناك إدخالان أو أكثر بنفس الاسم، تعرض الشاشة الإدخال الذي تم إدراجه أولاً في القائمة.

يعرض سطر النص الأول الأحرف التي أدخلتها. تعرض أسطر النص التالية القائمة المختصرة لنتائج البحث.

**5** اςϐο ϋلى زر **PTT** لإΟرا˯ اϟمكاϟمة.

يضييء مؤشر LED الأخضر . تعرض الشاشة معرف الوجهة ونوع المكالمة ورمز **مكالمة خاصة**.

- **6** اϧتظر Σتى اϧتها˯ ϐϧمة الإذن Αاϟكلام وΤΗدث Αوοوح ϲϓ اϟمϴكروϓون إذا كان مُمَكنًا.
	- **7** Σرر زر **PTT** ϟلاγتماع.

بو مض مؤشر LED الأخضر عندما يستجيب الر اديو المستهدف.

8 تنتهي المكالمة عند عدم وجود نشاط صوتي لفترة محددة مسبقًا. ستس*م*ع نغمة قصيرة وتعرض الشاشة .

يمكن لكل من المتصل و المستقبل إنهاء مكالمة خاصية جارية عبر الضغط

على (ه) .

### **إΟرا˯ ϣكاϟمة Χاλة Αاγتخدام اϟزر ϣكاϟمة Αلمδة واΣدة**

تتيح لك الميزة مكالمة بلمسة واحدة إجراء مكالمة خاصة بسهولة إلى اسم مستعار أو معرف خاص بمكالمة خاصة محدد مسبقًا. يمكن تعيين هذه الميزة إلى الضغط لفترة قصيرة أو طويلة على زر قابل للبرمجة.

يمكنك تعيين اسم مستعار أو معرف واحد فقط إلى زر مكالمة بلمسة واحدة. يمكن أن يحتوي الراديو على العديد من الأزرار المبرمجة لميزة مكالمة بلمسة واحدة.

- 1 اضغط على زر **مكالمة بلمسة واحدة** المبرمج لإجراء مكالمة خاصة إلى الاسم المستعار أو المعرف الخاص بالمكالمة الخاصة المحدد مسبقًا.
- **2** اςϐο ϋلى زر **PTT** لإΟرا˯ اϟمكاϟمة. يضميء مؤشر LED باللون الأخضر الثابت. ستعرض الشاشة الاسم المستعار أو المعرف الخاص بالمكالمة الخاصة.
- 3 انتظر حتى تنتهي نغمة إذن بالكلام (في حالة تمكينها) وتحدث بوضوح في الميكر و فون.
	- **4** Σرر زر **PTT** ϟلاγتماع.

عند رد الراديو المستهدف، يومض مؤشر LED باللون الأخضر. في حالة عدم وجود نشاط صوتي لفترة زمنية محددة مسبقًا، ستنتهي المكالمة.

بمكن لكل من المتصل والمستقبل إنهاء مكالمة خاصة جارية عبر الضغط على لگي .

#### **إΟرا˯ ϣكاϟمات Χاλة Αاγتخدام الاΗصال اϴϟدوي**

اتبع الإجراء لإجراء مكالمات خاصة على الراديو الخاص بك باستخدام الاتصال اليدوي.

- **1** اضغط على <mark>68</mark> للوصول إلى القائمة<sub>.</sub>
- **2** اضغط على ۿ أو ▼ للوصول إلى . اضغط على (闘) للتحديد.

**3** اضغط على هـ أو ▼ للوصول إلى . اضغط على (闘 التحديد.

- اضغط على هـ أو ▼ للوصول إلى . اضغط على (闘 التحديد.
	- 5 قم بأحد الإجراءات التالية:

**4**

• أدخل معرف المشترك واضغط على ل&® للمتابعة<sub>.</sub>

- حرر المعرف الخاص بالمشترك الذي قمت بطلبه مسبقًا واضغط على ( BB )<br>QK ) للمتابعة.
	- **6** اضغط على زر **PTT** لإجراء المكالمة.

يضييء مؤشر LED الأخضر . تعرض الشاشة الاسم المستعار للوجهة.

- 7 انتظر حتى انتهاء نغمة الإذن بالكلام وتحدث بوضوح في الميكروفون إذا كان مُمَكنًا.
	- **8** Σرر زر **PTT** ϟلاγتماع.

يضيء مؤشر LED الأخضر عندما يستجيب الراديو المستهدف. تعرض الشاشة الاسم المستعار أو المعر ف الخاص بالمستخدم المر سل

طفة تمكين ميزة الإشارة إلى قناة حرة، تسمع نغمة تنبيه قصيرة في اللحظة 9 التي يتم فيها تحرير الزر PTT في الراديو المرسل، مما يوضح أن القناة متاحة لك للرد. اضغط على زر PTT للرد على المكالمة. تنتهي المكالمة عند عدم وجود نشاط صوتي لفترة محددة مسبقًا تصدر نغمة ونعرض الشاشة . بمكن لكل من المتصل والمستقبل إنهاء مكالمة خاصية جاريبة عبر الضغط على (ه)

### **اϟرد ϋلى ϣكاϟمات Χاλة**

عند تلقى مكالمة خاصة:

- يومض مؤشر LED الأخضر .
- يظهر رمز **مكالمة خاصة** في الركن العلوي الأيمن.
- يعرض سطر النص الأول الاسم المستعار للمتصل.
- بتم إلغاء كتم صوت الراديو ويصدر صوت المكالمة الواردة من خلال السماعة.

## **إόηار:**

قد يتطلب أو لا يتطلب الرد على المكالمات الخاصة إعلام المستخدم، وفقًا لطريقة تكوين الراديو، إما OACSU أو FOACSU.

بالنسبة إلى التكوين مع ميزة إعداد المكالمة دون بث (OACSU)، يتم إلغاء كتم صوت وتتصل المكالمة تلقائيًا.

فيما يلي طرق الرد على المكالمات الخاصة التي تم تكوينها مع ميزة الإعداد الكامل للمكالمة دون بث (FOACSU).

- لر فض مكالمة خاصة، نفِّذ أحد الإجر اءات التالية:
- اضغط على هـ أو ▼ للوصول إلى واضغط على ل�� لرفض مكالمة خاصبة.

.ةλاΧ مةϟكاϣ ξϓرϟ لىϋ ςϐοا -

• لقبول مكالمة خاصة، نفِّذ أحد الإجر اءات التالبة:

إرγال ϣلاΣظات **81**

- اضغط على ▲ أو ▼ للوصول إلى واضغط على (UB) للرد على مكالمة خاصة.
	- اضغط على زر PTT عند أي إدخال.
		- يضيء مؤشر LED الأخضر .
- انتظر حتى انتهاء نغمة الإذن بالكلام وتحدث بوضوح في الميكروفون إذا كان مُمَكِّئا.
	- حرر زر PTT للاستماع.

تنتهي المكالمة عند عدم وجود نشاط صوتي لفترة محددة مسبقًا تصدر نغمة وتعرض الشاشة م

إشعار:<br>إضحار المن المن المنصل والمستقبل إنهاء مكالمة خاصة جارية عبر الضغط على (ه)

#### المكالمات الشاملة

المكالمة الشاملة هي مكالمة من راديو واحد لكل راديو بالموقع أو كل راديو بمجموعة مواقع وفقا لتكوين النظام

تُستخدم المكالمة الشاملة لإجراء بيانات هامة، تتطلب الانتباه التام من المستخدم. لا يمكن للمستخدمين الموجودين على النظام الرد على مكالمة شاملة.

يدعم نظام Capacity Max المكالمة الشاملة للموقع والمكالمة الشاملة متعددة المواقع. يمكن لمسؤول النظام تكوين أحد هذين الخيارين أو كليهما في الراديو الخاص ىك

اشعار : يمكن للمشتركين دعم مكالمات شاملة على مستوى النظام لكن بنية Motorola Solutions الأساسية لا تدعم المكالمات الشاملة على مستوى النظام

#### اجر اع مكالمات شاملة

يجب برمجة الراديو الخاص بك لكي تتمكن من إجراء مكالمة شاملة. اتبع الإجراء لإجر اء مكالمات شاملة على الر اديو الخاص بك

- 1 حدد قناة باستخدام الاسم المستعار النشط أو المعرف النشط الخاص بمجموعة مكالمة شاملة. راجع تحديد نوع مكالمة في صفحة 68.
	- 2 اضغط على زر PTT لإجراء المكالمة.

يضيىء مؤشر LED الأخضر تعرض الشاشة رمز مكالمة جماعية وإما أو أو بناء علىي نوع النكوين.

- 3\_ قم بأحد الإجراءات التالية:
- انتظر حتى انتهاء نغمة الإذن بالكلام وتحدث بوضوح في الميكروفون إذا كان مُمَكِّنًا.

• انتظر حتى تنتهى نغمة PTT الجانبية وتحدث بوضوح في الميكر و فو ن إذا كان مُمَكنًا. لا يمكن للمستخدمين الموجودين على القناة الرد على مكالمة شاملة. يمكن للمتصل أن يضغط على لها لإنهاء مكالمة شاملة<sub>.</sub>

إجراء مكالمات شاملة باستخدام مفتاح الرقم القابل للبرمجة

اتبع الإجراء لإجراء مكالمات شاملة على الراديو الخاص بك باستخدام مفتاح الرقم القابل للبر مجة.

- 1 اضغط لفترة طويلة على مفتاح الرقم المبرمج المعيَّن للاسم المستعار أو المعرف المحدد مسبقًا عندما تكون في الشاشة الرئيسية. إذا كان أحد مفاتيح الأرقام مخصصًا لإدخال في وضع معين، فلن يتم دعم هذه المبزة عند الضغط لفترة طويلة على مفتاح الرقم في وضع أخر. تصدر نغمة مؤشر سلبية إذا لم يكن مفتاح الرقم مقترئا بإدخال.
- **2** اضغط على زر **PTT** لإجراء المكالمة. ϳضϲ ˯ϣؤηر LED الأΧضر.Ηعرض اϟشاηة رϣز **ϣكاϟمة Οماϴϋة** وإϣا أو أو بناء على نوع النكوين.

**3** قم بأحد الإجراءات التالية:

- انتظر حتى انتهاء نغمة الإذن بالكلام وتحدث بوضوح في الميكروفون إذا كان مُمَكنًا.
	- انتظر حتى تنتهى نغمة PTT الجانبية وتحدث بوضوح في المبكر وفون إذا كان مُمَكنًا.

يمكن للمتصل أن يضغط على هي لانهاء مكالمة شاملة<sub>.</sub>

راجع تخصيص إدخالات إلى مفاتيح أرقام قابلة للبرمجة في صفحة 379 لمزيد من المعلومات.

إ**جراء مكالمات شاملة باستخدام البحث عن الاسم المستعار** 

يمكنك استخدام البحث عن الاسم المستعار أو البحث الأبجدي الرقمي لاسترجاع الاسم المستعار للمشترك المطلوب. هذه الميزة قابلة للتطبيق فقط من جهات الاتصال. اتبع الإجراء لإجراء مكالمات شاملة على الراديو الخاص بك باستخدام البحث عن الاسم المستعار.

**إόηار:** اςϐο ϋلى اϟزر أو ϟلخروج Ϧϣ اϟبΚΤ Ϧϋ الاϢγ اϟمستعار.

**1** اςϐο ϋلى ϟلوλول إϟى اϟقامة.

إرγال ϣلاΣظات **83**

- **2** اضغط على هـ أو ➡ للوصول إلى . اضغط على ( 區 ) للتحديد. تعرض الشاشة الإدخالات بترتيب أبجدي.
	- **3** أدϞΧ اΤϟرϑ الأول Ϧϣ الاϢγ اϟمستعار اϟمطلوب. ستعرض الشاشة مؤشرًا وامضًا.
- **4** أدخل باقي أحرف الاسم المستعار المطلوب. البحث عن الاسم المستعار غبر حساس لحالة الأحر ف. إذا كان هناك إدخالان أو أكثر بنفس الاسم، تعرض الشاشة الإدخال الذي تم إدراجه أولاً في القائمة.

بعر ض سطر النص الأول الأحرف التي أدخلتها. تعرض أسطر النص التالية القائمة المختصرة لنتائج البحث.

- **5** اςϐο ϋلى زر **PTT** لإΟرا˯ اϟمكاϟمة. بضبيء مؤشر LED الأخضر . تعرض الشاشة معرف الوجهة ونوع المكالمة ورمز **مكالمة جماعية**.
- **6** انتظر حتى انتهاء نغمة الإذن بالكلام وتحدث بوضوح في الميكروفون إذا كان مُمَكنًا.

**إόηار:** بمكن للمتصل أن يضغط على لها لإنهاء مكالمة شاملة<sub>.</sub>

#### تلق*ى* مكالمات شاملة

عند استقبال مكالمة شاملة، يحدث التالي:

- تصدر نغمة.
- بومض مؤشر LED الأخضر .
- تعرض الشاشة رمز **مكالمة جماعية** في الركن العلوي الأيسر.
	- يعرض سطر النص الأول معرف الاسم المستعار للمتصل.
- يعرض سطر النص الثاني أو أو حسب نوع التكوين.
- بتم إلغاء كتم صوت الرادبو وبصدر حبوت المكالمة الواردة من خلال السماعة.

يعود الراديو إلى الشاشة التي كان عليها قبل تلقى المكالمة الشاملة عند انتهاء المكالمة

في حالة تمكين ميز ة الإشار ة إلى قناة حرة، ستسمع نغمة تنبيه قصير ة عند تحرير زر PTT في الراديو المُرسل، للإشارة إلى أن القناة متاحة لك للاستخدام. لا يمكنك الرد على مكالمة شاملة.

**اشعار :** 

بتو قف الر ادبو عن تلقى المكالمة الشاملة في حالة التبديل إلى قناة مختلفة أثناء تلقى المكالمة. لن تتمكن من متابعة أي عملية انتقال في القائمة أو أي عملية تحرير حتى تنتهي المكالمة الشاملة.

#### المكالمات الهاتفية

المكالمة الهاتفية هي مكالمة من راديو فردي إلى هاتف.

في نظام Capacity Max، يمكن للراديو استقبال المكالمات ورد الاتصال حتى إذا تم تعطيل ميزة الاتصال الهاتفي.

بمكن تمكين ميزة الاتصال المهاتفي عبر تعيين أرقام الهاتف وإعدادها على النظام. راجع الأمر مع مسؤول النظام لتحديد الطريقة التي تمت بها برمجة الراديو الخاص .اك

#### إ**جراء مكالمات هاتفية**

اتبع الإجراء لإجراء مكالمات هاتفية على الراديو الخاص بك.

#### **1** قم بأحد الإجر اءات التالية:

- اضغط على زر ا**لهاتف** المبرمج للدخول إلى قائمة إدخالات الهاتف.
- اضغط على زر ا**لوصول بلمسة واحدة** المبرمج تابع إلى خطوة 2 .
- **2** اضغط على هه أو ▼ للوصول إلى الاسم المستعار أو المعرف المطلوب اضغط على ( <mark>ه</mark>ا) للتحديد. عندما تضغط على زر PTT أثناء وجودك في شاشة جهات اتصال الهاتف: • تصدر نغمة مؤشر سلبية.

• تعرض الشاشة

**3**

تعرض الشاشة : إذا لم يتم تكوين رمز الوصول مسبقًا.

- أدخل رمز الوصول، واضغط على ��@ اللمتابعة<sub>.</sub> لا يمكن أن يتجاوز رمز الوصول أو إلغاء الوصول 10 أحرف.
- **4** اضغط على زر **PTT** لإجراء المكالمة. يضميء مؤشر LED الأخضر . ستعرض الشاشة رمز ا**تصال هاتف**ي في الركن العلوي لجهة اليسار. يعرض سطر النص الأول الاسم المستعار للمشترك. يعرض سطر النص الثاني حالة المكالمة. إذا كانت المكالمة ناجحة:
	- تصدر نغمة تردد متعدد ثنائي النغمة (DTMF).
		- تسمع نغمة الطلب الخاصة بمستخدم المهاتف.
	- بعرض سطر النص الأول الاسم المستعار للمشترك.
- تستمر الشاشة في عرض رمز ا**تصال هاتفي** في الركن العلوي الأيسر. إذا لم تكن المكالمة ناجحة:
	- تصدر نغمة.
	- تعرض الشاشة ڨر ..

- في حال تم تكوين رمز الوصول مسبقًا في قائمة جهات الاتصال، يعود الراديو إلى الشاشة التي كنت بها قبل بدء المكالمة.
	- 5 اضغط على زر PTT للرد على المكالمة.

#### **6** Σرر زر **PTT** ϟلاγتماع.

7 أدخل أرقامًا إضافية باستخدام لوحة المفاتيح إذا طلبت المكالمة ذلك، واضغط على (闘) للمتابعة.

في حالة انتهاء المكالمة أثناء إدخال الأرقام الإضافية التي طلبتها المكالمة، يعود الراديو إلى الشاشة التي كنت بها قبل بدء المكالمة.

تصدر نغمة تردد متعدد ثنائي النغمة (DTMF). يعود الراديو إلى الشاشة السابقة.

- **8** اضغط على ل<sup>1</sup>ه) لإنهاء المكالمة.
	- **9** قم بأحد الإجراءات التالية:
- إذا لم يتم تكوين رمز إلغاء الوصول مسبقًا، فأدخل رمز إلغاء الوصول عندما نعرض الشاشة : 。 واضغط على (闘 لله ألمتابعة. يعود الر اديو إلى الشاشة السابقة.

• اςϐο ϋلى زر **اϟوλول Αلمδة واΣدة** اϟمبرΞϣ . إذا ϛان الإدΧال الخاص بزر ا**لوصول بلمسة واحدة** فارغًا، فستصدر نغمة مؤشر سلبية.

تصدر نغمة تردد متعدد ثنائي النغمة (DTMF)، وتعرض الشاشة إذا انتهت المكالمة بنجاح:

- تصدر نغمة.
- وتعرض الشاشة .

إذا فشل إنهاء المكالمة، يعود الراديو إلى شاشة الاتصال الهاتفي. كرر الخطونين الأخيرنين أو انتظر حتى يقوم مستخدم الهاتف بإنهاء المكالمة.

إجراء مكالمات هاتفية باستخدام قائمة جهات الاتصال

اتبع الإجراء لإجراء مكالمات هاتفية على الراديو الخاص بك باستخدام قائمة جهات الاتصال.

- **1** اضغط على ها<br>اضغط على OK
- **2** اضغط على هـ أو ▼ للوصول إلى . اضغط على (闘 التحديد. تعرض الشاشة الإدخالات بترتيب أبجدي.

- 3 اضغط على هر أو حد للوصول إلى الاسم المستعار أو المعرف المطلوب .اضغط على هل<mark>e</mark> التحديد . عندما تضغط على زر PTT أثناء وجودك في شاشة جهات اتصال الهاتف:
	- تصدر نغمة مؤشر سلبية.
		- تعرض الشاشة

إذا كان الإدخال المحدد فار غًا:

- تصدر نغمة مؤشر سلببة.
- Ηعرض اϟشاηة .#

**5**

**4** اضغط على هـ أو ▼ للوصول إلى . اضغط على (闘 انتحديد. تعر ض الشاشة : " إذا لم يتم تكوين ر مز الوصول مسبقًا.

أدخل رمز الوصول، واضغط على ��@ للمتابعة. لا يمكن أن يتجاوز رمز الوصول أو إلغاء الوصول 10 أحرف. بعرض سطر النص الأول . يعرض سطر النص الثاني الاسم المستعار أو المعرف الخاص بالمشترك ورمز **اتصال هاتفی**. إذا كانت المكالمة ناجحة:

• تصدر نغمة تر دد متعدد ثنائي النغمة (DTMF).

- تسمع نغمة الطلب الخاصة بمستخدم الهاتف.
- يعرض سطر النص الأول الاسم المستعار أو المعرف الخاص Αاϟمشترك ورϣز **RSSI**.
	- بعرض سطر النص الثانبي ، ورمز ا**تصال هاتفي**. إذا لم تكن المكالمة ناجحة:
		- تصدر نغمة.
		- نعرض الشاشة ثم :.
- يعود الراديو إلى الشاشة التي كان عليها قبل بدء المكالمة إذا تم تكوين ر مز الوصول مسبقًا في قائمة جهات الاتصال.
	- **6** اςϐο ϋلى زر **PTT** ϟلرد ϋلى اϟمكاϟمة. **ي**ختفى رمز **RSSI**.

- **7** Σرر زر **PTT** ϟلاγتماع.
- 8 أدخل أرقامًا إضافية باستخدام لوحة المفاتيح إذا طلبت المكالمة ذلك، واضغط على هل المتابعة.

في حالة انتهاء المكالمة أثناء إدخال الأرقام الإضافية التي طلبتها المكالمة، يعود الراديو إلى الشاشة التي كنت بها قبل بدء المكالمة. تصدر نغمة تردد متعدد ثنائي النغمة (DTMF). يعود الراديو إلى الشاشة السابقة.

#### **9** اضغط على ل $\left(\begin{array}{c} \bullet \ \bullet \end{array}\right)$ لإنهاء المكالمة.

1**0** إذا لم يتم تكوين رمز إلغاء الوصول مسبقًا، فأدخل رمز إلغاء الوصول

عندما نعرض الشاشة : ، واضغط على (闘 لله عندما نعرض الشاشة :

يعود الراديو إلى الشاشة السابقة. تصدر نغمة تردد متعدد ثنائي النغمة (DTMF)، وتعرض الشاشة إذا انتهت المكالمة بنجاح:

- تصدر نغمة.
- وتعرض الشاشة .

إذا فشل إنهاء المكالمة، يعود الراديو إلى شاشة الاتصال الهاتفي. كرر الخطونين 9 و10، أو انتظر حتى يقوم مستخدم المهاتف بإنهاء المكالمة. عند الضغط على زر PTT أثناء التواجد في شاشة جهات اتصال الهاتف، ستصدر نغمة وستعرض الشاشة

عندما يقوم مستخدم الهاتف بإنهاء المكالمة، تصدر نغمة وتعرض الشاشة

في حالة انتهاء المكالمة أثناء إدخال الأر قام الإضافية التي طلبتها المكالمة المهاتفية، يعود الراديو إلى الشاشة التي كنت بها قبل بدء المكالمة.

### إ**ج**راء مكالمات هاتفية باستخدام البحث عن الاسم المستعار

يمكنك أيضًا استخدام البحث حسب الاسم المستعار أو البحث الأبجدي الرقمي لاسترجاع الاسم المستعار للمشترك المطلوب. هذه الميزة قابلة للتطبيق فقط من جهات الاتصال. اتبع الإجراء لإجراء مكالمات هاتفية على الراديو الخاص بك باستخدام البحث عن الاسم المستعار

**إόηار:** اςϐο ϋلى اϟزر أو ϟلخروج Ϧϣ اϟبΚΤ Ϧϋ الاϢγ اϟمستعار.

**1** اςϐο ϋلى ϟلوλول إϟى اϟقامة.

- **2** اضغط على هـ أو ▼ للوصول إلى . اضغط على (闘) للتحديد. تعرض الشاشة الإدخالات بترتيب أبجدي.
	- **3** أدϞΧ اΤϟرϑ الأول Ϧϣ الاϢγ اϟمستعار اϟمطلوب. ستعرض الشاشة مؤشرًا وامضًا.

.

**4** أدخل باقي أحرف الاسم المستعار المطلوب.

البحث عن الاسم المستعار غير حساس لحالة الأحرف. إذا كان هناك إدخالان أو أكثر بنفس الاسم، تعرض الشاشة الإدخال الذي تم إدراجه أولأ في القائمة.

يعرض سطر النص الأول الأحرف التي أدخلتها. تعرض أسطر النص التالية القائمة المختصر ة لنتائج البحث.

- **5** اςϐο ϋلى زر **PTT** لإΟرا˯ اϟمكاϟمة. يضميء مؤشر LED الأخضر . تعرض الشاشة معرف الوجهة ونوع المكالمة ورمز ا**تصال هاتفى**.
- **6** انتظر حتى انتهاء نغمة الإذن بالكلام وتحدث بوضوح في الميكروفون إذا كان مُمَكنًا.
- **7** Σرر زر **PTT** ϟلاγتماع. بو مض مؤشر LED الأخضر عندما يستجيب الر اديو المستهدف.
- 8 عند تمكين ميزة الإشارة إلى قناة حرة، تسمع نغمة تنبيه قصيرة في اللحظة التي يتم فيها تحرير الزر PTT في الراديو المرسل، مما يوضح أن القناة متاحة لك للرد. اضغط على زر PTT للرد على المكالمة. تنتهي المكالمة عند عدم وجود نشاط صوتي لفترة محددة مسبقا.تصدر نغمة ونعرض الشاشة .

### **إΟرا˯ ϣكاϟمات ϫاΗفϴة Αاγتخدام الاΗصال اϴϟدوي**

اتبع الإجراء لإجراء مكالمات هاتفية على الراديو الخاص بك باستخدام الاتصال اليدوي.

> **1** اضغط على هلى الله على الله القائمة.

- **2** اضغط على هـ أو ▼ للوصول إلى . اضغط على ( <mark>副</mark>) للتحديد.
- **3** اضغط على هـ أو ▼ للوصول إلى . اضغط على ( <mark>副</mark> للتحديد<sub>.</sub>
- **4** اضغط على هـ أو ▼ للوصول إلى . اضغط على (闘 التحديد. نعرض الشاشة : ومؤشر ًا وامضًا.
- **5** أدخل رقم الهاتف، واضغط على ΔB المتابعة<sub>.</sub> تعرض الشاشة ٪ ومؤشرًا وامضًا إذا لم يتم تكوين رمز الوصول مسبقًا.

**6**

#### أدخل رمز الوصول، واضغط على لهله المتابعة. لا يمكن أن يتجاوز رمز الوصول أو إلغاء الوصول 10 أحرف. يضميء مؤشر LED الأخضر . ستعرض الشاشة رمز ا**تصال هاتفي** في الركن العلوي لجهة اليسار . يعرض سطر النص الأول الاسم المستعار للمشترك. يعرض سطر النص الثاني حالة المكالمة. إذا كانت المكالمة ناجحة:

- تصدر نغمة تردد متعدد ثنائي النغمة (DTMF).
	- تسمع نغمة الطلب الخاصة بمستخدم الهاتف.
- يعرض سطر النص الأول الاسم المستعار للمشترك.
- تستمر الشاشة في عرض رمز ا**تصال هاتفي** في الركن العلوي الأيسر. إذا لم تكن المكالمة ناجحة:
	- تصدر نغمة.
	- تعرض الشاشة ڨم :.
	- بعود الراديو إلى الشاشة التي كان عليها قبل بدء المكالمة إذا تم تكوين ر مز الوصول مسبقًا في قائمة جهات الاتصال.
		- **7** اςϐο ϋلى زر **PTT** ϟلرد ϋلى اϟمكاϟمة.
			- **8** Σرر زر **PTT** ϟلاγتماع.

<span id="page-4872-0"></span>**9** أدخل أرقامًا إضافية باستخدام لوحة المفاتيح إذا طلبت المكالمة ذلك،

واضغط على OK للمتابعة.

في حالة انتهاء المكالمة أثناء إدخال الأرقام الإضافية التي طلبتها المكالمة، يعود الراديو إلى الشاشة التي كنت بها قبل بدء المكالمة.

تصدر نغمة تردد متعدد ثنائي النغمة (DTMF). يعود الراديو إلى الشاشة السابقة.

> **10** اضغط على ل<sup>1</sup>ه) لإنهاء المكالمة.

> > **11** قم بأحد الإجر اءات التالية:

- إذا لم يتم تكوين رمز إلغاء الوصول مسبقًا، فأدخل رمز إلغاء الوصول عندما نعرض الشاشة : ، واضغط على طلى الله المتابعة. يعود الر اديو إلى الشاشة السابقة.
	- اضغط على زر ا**لوصول بلمسة واحدة** المبرمج. إذا كان الإدخال الخاص بزر **الوصول بلمسة واحدة** فارغًا، فستصدر نغمة مؤشر سلببة.

تصدر نغمة تردد متعدد ثنائي النغمة (DTMF)، وتعرض الشاشة إذا انتهت المكالمة بنجاح:

• تصدر نغمة.

• وتعرض الشاشة .

إذا فشل إنهاء المكالمة، يعود الراديو إلى شاشة الاتصال الهاتفي. كرر خطوة [10](#page-4872-0) أو انتظر حتى يقوم مستخدم الهاتف بإنهاء المكالمة.

#### التردد المتعدد الثنائي النغمة

تتيح ميزة التردد المتعدد الثنائي النغمة (DTMF) للراديو العمل في نظام لاسلكي مع واجهة لأنظمة هاتفية.

بمكنك إبقاف تشغيل نغمة التر دد المتعدد الثنائي النغمة (DTMF) من خلال تعطيل جميع نغمات وتنبيهات الراديو. راجع تشغيل تنبيهات/نغمات الراديو أو إيقاف تشغللها في صفحة 179 لمز بد من المعلومات.

#### بدء مكالمات **DTMF**

اتبع الإجراء لبدء مكالمات DTMF على الراديو الخاص بك.

- 1 اضغط مع الاستمرار على زر PTT.
	- **2** قم بأحد الإجر اءات التالية:
- أدخل الرقم المطلوب لبدء مكالمة التردد المتعدد الثنائي النغمة  $(DTMF)$
- اضغط على  $(\triangleright\!\!\!=\!\!\star\!\!\!=\!\!\!\star\!\!\!=\!\!\!\star\!\!\!\!\star\!\!\!\!\star\!\!\!\star\!\$

<span id="page-4873-0"></span>• اضغط على ١٣٠ لبدء مكالمة تردد متعدد ثنائي النغمة (DTMF).

#### الرد على مكالمات هاتفية كمكالمات جماعية

اتبع الإجر اء للرد على مكالمات هاتفية كمكالمات جماعية على الر ادبو الخاص بك عند نلقي مكالمة هاتفية كمكالمة جماعية:

- ستعرض الشاشة رمز ا**تصال هاتفي** في الركن العلوي لجهة اليسار.
	- تعرض الشاشة .
	- يومض مؤشر LED الأخضر .
- بتم إلغاء كتم صوت الراديو ويصدر صوت المكالمة الواردة من خلال السماعة.

**1** اضغط على زر **PTT** للرد على المكالمة.

- **2** Σرر زر **PTT** ϟلاγتماع.
- **3** اضغط على ل $\left(\begin{array}{c} \bullet \ \bullet \end{array}\right)$ لإنهاء المكالمة. تعرض الشاشة

#### **اشعار :** إذا لم يتم تمكين ميزة الاتصال الهاتفي في الراديو الخاص بك، فلن يتمكن الر اديو من إنهاء الاتصال الهاتفي كمكالمة جماعية. يجب على مستخدم الهاتف إنهاء المكالمة. ولا يُسمح للمستخدم المستقبل إلا بر د الاتصال أثناء المكالمة.

إذا انتهت المكالمة بنجاح:

- تصدر نغمة.
- وتعرض الشاشة .

إذا فشل إنهاء المكالمة، يعود الراديو إلى شاشة الانصال المهاتفي. كرر خطوة [3](#page-4873-0) أو انتظر حتى يقوم مستخدم الهاتف بإنهاء المكالمة.

#### **اϟرد ϋلى ϣكاϟمات ϫاΗفϴة ϛمكاϟمات ηاϣلة**

حينما تستقبل اتصالاً هاتفيًا كمكالمة شاملة، لا يمكن للراديو المستقبل رد الاتصال أو الرد. كما لا يُسمح للمستخدم المستقبل بإنهاء المكالمة الشاملة.

عند تلقي مكالمة هاتفية كمكالمة شاملة:

- ستعر ض الشاشة ر مز ا**تصال هاتف**ي في الركن العلوي لجهة البسار .
	- تعرض الشاشة إما أو أو بناء على نوع التكوين و .
		- يومض مؤشر LED الأخضر .

<span id="page-4874-0"></span>• بتم إلغاء كتم صوت الراديو ويصدر صوت المكالمة الواردة من خلال السماعة.

### الرد على مكالمات هاتفية كمكالمات خاصة

اتبع الإجراء للرد على مكالمات هاتفية كمكالمات خاصة على الراديو الخاص بك. عند تلقى مكالمة هاتفية كمكالمة خاصة:

- ستعرض الشاشة رمز ا**تصال هاتفي** في الركن العلوي لجهة اليسار
	- تعرض الشاشة .
	- يومض مؤشر LED الأخضر
- بتم إلغاء كتم صوت الراديو ويصدر صوت المكالمة الواردة من خلال السماعة.

**1** اςϐο ϋلى زر **PTT** ϟلرد ϋلى اϟمكاϟمة.

- **2** Σرر زر **PTT** ϟلاγتماع.
- **3** اضغط على لهجًا لإنهاء المكالمة. تعرض الشاشة **إόηار:** إذا لم يتم تمكين ميز ة الاتصال الهاتفي في الر اديو الخاص بك، فلن يتمكن الر اديو من إنهاء الاتصال الهاتفي كمكالمة خاصة. يجب على مستخدم الهاتف إنهاء المكالمة. ولا يُسمح للمستخدم المستقبل الا بر د الاتصال أثناء المكالمة.

العربية

إذا انتهت المكالمة بنجاح:

- تصدر نغمة.
- وتعرض الشاشة .

إذا فشل إنهاء المكالمة، يعود الراديو إلى شاشة الاتصال المهاتفي. كرر خطوة [3](#page-4874-0) أو انتظر حتى يقوم مستخدم الهاتف بإنهاء المكالمة.

#### اعتراض المكالمات

تتيح ميزة اعتراض المكالمات للراديو إيقاف أي إرسال صوتي قيد التقدم وبدء إرسال ذي أولموية.

مع ميزة اعتراض المكالمات، يمكن للنظام مقاطعة المكالمات الجارية واعتراضها في حالات عدم توافر قنوات اتصال.

تعتر ض المكالمات ذات الأو لوية الأعلى، مثل مكالمة الطوارئ أو المكالمة الشاملة، الراديو المُرسِل لإجراء المكالمة ذات الأولوية الأعلى. إذا لم نكن هناك قنوات تردد لاسلكي متوفرة، فإن مكالمة الطوارئ تعترض المكالمة الشاملة كذلك

### **ϊτϗ اϟصوت**

تتيح ميزة قطع الصوت للمستخدم قفل إرسال صوتي قيد التقدم تستخدم هذه الميزة إشارة القناة العكسية لإيقاف الإرسال الصوتي قيد التقدم من

الراديو، إذا نم تهيئة الراديو القاطع على قطع الصوت، ونم تهيئة الراديو المرسل

لإجراء مكالمة صوتية قابلة للانقطاع. يسمح للراديو القاطع بعد ذلك بإجراء إرسال صوتي للمشارك في المكالمة المتوقفة.

تحسِّن ميزة قطع الصوت بصورة كبيرة احتمالية نجاح نقل إرسال جديد إلى الأطراف المستهدفين عندما تكون المكالمة قيد التقدم.

يمكن للمستخدم الوصول إلى ميزة قطع الصوت فقط في حالة إعداد هذه الميزة في الراديو. راجع الوكيل أو مسؤول النظام لديك للحصول على مزيد من المعلومات.

### **تمكين ميزة قطع الصوت**

اتبع الإجراء لبدء ميزة قطع الصوت على الراديو الخاص بك.

يجب برمجة الراديو للسماح لك باستخدام هذه الميزة. راجع الوكيل أو مسؤول النظام لديك للحصول على مزيد من المعلومات.

- 1 لقطع الإرسال أثناء مكالمة جارية، اضغط على زر PTT. في الراديو المقطوع، تعرض الشاشة " . يصدر الراديو صوت نغمة مؤشر سلبية حتى يتم تحرير زر **PTT**.
	- **2** انتظر حتى تصلك رسالة إعلام. إذا تم بنجاح:
	- تصدر نغمة مؤشر إيجابية.
		- إذا لم يتم بنجاح:
	- تصدر نغمة مؤشر سلبية.

إرγال ϣلاΣظات **93**

- **3** قم بأحد الإجراءات التالية:
- انتظر حتى انتهاء نغمة الإذن بالكلام وتحدث بوضوح في الميكروفون إذا كان مُمَكنًا.
	- انتظر حتى تنتهى نغمة PTT الجانبية وتحدث بوضوح في الميكر و فو ن إذا كان مُمَكنًا.

## الميزات المتقدمة

يشر ح هذا الفصل عمليات الميزات المتوفرة في الراديو.

قد يكون الوكيل أو مسؤول النظام قام بتخصيص الراديو الخاص بك وفقًا لاحتياجاتك المحددة. راجع الوكيل أو مسؤول النظام لديك للحصول على مزيد من المعلومات.

#### **ϗامة اϧتظار اϟمكاϟمات**

حينما لا تكون هناك موارد متوفرة لمعالجة مكالمة، تتيح ميزة قائمة انتظار المكالمات وضع طلب المكالمة في قائمة انتظار النظام لحين توافر الموارد في وقت لاϖΣ.

ستسمع نغمة قائمة انتظار المكالمات بعد الضغط على زر PTT لتشير إلى أن الراديو قد دخل حالة قائمة انتظار المكالمات. يمكن تحرير زر PTT بعد سماع نغمة قائمة انتظار المكالمات.

عند نجاح إعداد المكالمة، يحدث التالي:

- يومض مؤشر LED الأخضر ـ
- تصدر نغمة الإذن بالكلام إذا كان قد تم تمكينها.
- تعرض الشاشة رمز نوع المكالمة أو المعرف أو الاسم المستعار.
- أϣام ϣستخدم اϟرادϳو ϣهلة أϗصاϫا 4 Λوانٍ ϟلضςϐ ϋلى زر **PTT** ϟبد˯ الإرγال الصوتي.

عند فشل إعداد المكالمة، يحدث التالي:

- تصدر نغمة الرفض إذا كان قد تم تمكينها.
- تعرض الشاشة رسالة الإشعار بالفشل للحظات.
- بتم إنهاء المكالمة ويخرج الراديو من إعداد المكالمة.

#### **اϟمδ Αحث˱ا Ϧϋ ϣجموϋات اϟتحدث**

تتيح هذه الميزة للراديو مراقبة المكالمات والانضمام إليها للمجموعات المعرفة بواسطة قائمة مجموعة الاستلام.

عند تمكين المسح، يظهر رمز المسح على شريط الحالة ويومض مؤشر LED باللون الأصفر . يقوم الراديو بإلغاء كتم صوت أي عضو في قائمة مجموعة الاستلام الخاصة به

عند تعطيل الفحص، لا يتلقى الراديو الإرسال من أي أعضاء في مجموعة قائمة مجموعة الاستلام باستثناء "لكل المكالمات" ومجموعة التحدث المحددة.

**إόηار:**

يمكن تكوين المسح بحثًا عن مجموعات التحدث باستخدام CPS. راجع الأمر مع مسؤول النظام لتحديد الطريقة التي تمت بها برمجة الراديو الخاص ىك

- تشغيل فحص مجموعة التحدث أو إيقاف تشغيله اتبع الإجر اء لتشغيل فحص مجمو عة التحدث أو ايقاف تشغيله على الر اديو الخاص ىك
	- اضغط على هله على الوصول إلى القائمة<sub>.</sub>
	- 2 اضغط على ▲ أو ▼ للوصول إلى . اضغط على ( <mark>BB</mark> للتحديد .
		- 3\_ قم بأحد الإجراءات التالية:
- اضغط على هــ أو ح للوصول إلى ـ اضغط على ل�� اللتحديد ِ
- اضغط على ▲ أو ▼ للوصول إلى . اضغط على ل�� للتحديد .

إذا تم تمكين المسح:

- تعرض الشاشة ورمز المصح.
- يومض مؤشر LED الأصفر .
	- تصدر نغمة مؤشر إبجابية

إذا تم تعطيل المسح:

• تعرض الشاشة .

- ويختفي رمز ا**لمسح**.
- ينطفئ مؤشر LED.
- تصدر نغمة مؤشر سلبية.

### قائمة مجموعة الاستلام

قائمة مجموعة الاستلام هي ميزة تسمح لك بإنشاء أعضاء وتعيينهم في قائمة فحص مجمو عة التحدث.

يتم إنشاء هذه القائمة عند برمجة الراديو لديك، و هي تحدد المجموعات التي يمكن فحصـها. يمكن أن يدعم الراديو الخاص بك 16 عضوًا بـحد أقصـي في هذه القائمة. إذا تمت بر مجة الر اديو لتحر ير قائمة الفحص، يمكنك:

- إضافة/إز الـة مجموعات التحدث.
- إضافة أولوية لمجموعات التحدث أو إز التها أو تحرير ها أو كل ما سبق. راجع تحرير الأولوية لمجموعة التحدث في صفحة 96.
- إضـافة مجمو عات تحدث الإنضمام أو إز التها أو تحر بر ها أو كل ما سبق ٍ ر اجع إضافة الانضمام إلى مجموعات التحدث في صفحة 97 وإزالة الانضمام إلى مجموعات التحدث في صفحة 98.
	- استبدل قائمة الفحص الموجو دة بقائمة فحص جديدة.

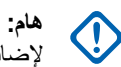

لإضافة عضو إلى القائمة، يجب أولاً تكوين مجموعة التحدث في الراديو.

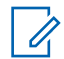

**إόηار:** تتم برمجة قائمة مجموعة الاستلام بواسطة مسؤول النظام. راجع الوكيل أو مسؤول النظام لديك للحصول على مزيد من المعلومات.

## **(ةϳوϟوϷا بةϗراϣ ) Priority Monitor**

تسمح ميزة مراقبة الأولوية للراديو بتلقي الإرسال تلقائيًا من مجموعات التحدث ذات الأولوية الأعلى حتى عندما يكون الراديو في وضع مكالمة مجموعات تحدث.

يغادر الراديو مكالمة مجموعة التحدث ذات الأولوية الأدنى لأجل مكالمة مجموعة التحدث ذات الأولوية الأعلى.

**إόηار:** لا يمكن الوصول إلى هذه الميزة إلا عند تمكين ميزة فحص مجموعة التحدث.

تسري ميزة مراقبة الأولوية فقط على الأعضاء في قائمة مجموعة الاستلام. هناك نوعان من مجموعات التحدث ذات الأولوية: الأولوية 1 (P1) والأولوية 2 (P2). P1 يتميز بأولوية أعلى من P2. في نظام السعة القصوى، يتلقى الراديو الإرسال وفقًا لترتيب الأولوية أدناه:

- 1 مكالمة الطوارئ لمجموعة التحدث ذات الأولوية P1
- 2 مكالمة الطوارئ لمجموعة التحدث ذات الأولوية P2
- 3 مكالمة الطوارئ لمجموعات التحدث بدون أولوية في قائمة مجموعة الاستلام
	- **4** مكالمة شاملة
	- 5 مكالمة مجموعة التحدث ذات الأولوية P1
	- **6** ϣكاϟمة ϣجموϋة اϟتΤدث ذات الأوϟوϳة 2P
		- 96 إرسال ملاحظات

7 مجموعات التحدث بدون أولوية في قائمة مجموعة الاستلام

<span id="page-4878-0"></span>راجع تحرير الأولوية لمجموعة التحدث في صفحة 96 لمزيد من المعلومات بشأن كيفية إضـافة أولوية مجموعات تحدث في قائمة الفحص أو إزالتها أو تحرير ها، أو كل ما سبق.

**إόηار:** تتم برمجة هذه الميزة بواسطة مسؤول النظام. راجع الوكيل أو مسؤول النظام لديك للحصول على مزيد من المعلومات.

**Ηحرϳر اϷوϟوϳة ϟمجموϋة اϟتحدث**

في قائمة فحص مجموعة التحدث، يمكنك عرض أولوية مجموعة تحدث أو تحر پر ها.

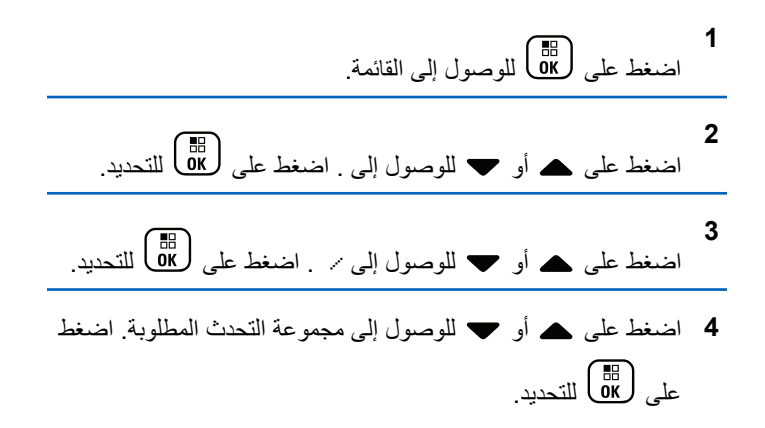

- ΗتϢ الإηارة إϟى الأوϟوϳة اΤϟاϴϟة Αواγطة رϣز **اϷوϟوϳة 1** أو **اϷوϟوϳة 2**  بجانب مجمو عة التحدث.
- **5** اضغط على هـ أو ▼ للوصول إلى . اضغط على (闘 التحديد.
- **6** اضغط على ▲ أو ▼ للوصول إلى مستوى الأولوية المطلوبة. اضغط ϋلى ϟلتΤدϳد.

إذا تم تعبين مجمو عة تحدث أخرى على الأولوبة 1 أو الأولوبة 2، بمكنك اختيار الكتابة فوق الأولوية الحالية. عندما تعرض الشاشة ِ ، اضغط على أو حسب للوصول إلى الخبار ات التالية:

- للعودة إلى الخطوة السابقة.
	- ϟلاγتبدال.

تعر ض الشاشة إشعار ًا إيجابيًا صغير ًا قبل العودة إلى الشاشة السابقة. يظهر ر مز الأو لو ية بجانب مجمو عة التحدث.

**الاϧضمام إϟى ϣجموϋات Ηحدث ϣتόددة**

في نظام السعة القصوى، يمكن تكوين الراديو لديك لما يصل إلى سبع مجموعات تحدث في موقع واحد.

<span id="page-4879-0"></span>من بين 16 مجمو عة تحدّث تضمها قائمة مجمو عة الاستلام، يمكن تعيين ما يصل إلى سبع مجمو عات تحدث منها كمجمو عات تحدث للانضمام. يتم الانضمام تلقائيًا إلى مجموعة التحدث المحددة ومجموعات التحدث ذات الأولوية.

**إόηار:** تتم برمجة هذه الميزة بواسطة مسؤول النظام. راجع الوكيل أو مسؤول النظام لديك للحصول على مزيد من المعلومات.

**إοاϓة الاϧضمام إϟى ϣجموϋات اϟتحدث**

اتبع هذا الإجراء لإضافة انضمام إلى مجموعة تحدث.

- **1** اςϐο ϋلى ϟلوλول إϟى اϟقامة.
- **2** اςϐο ϋلى أو ϟلوλول إϟى . اςϐο ϋلى ϟلتΤدϳد.
- **3** اضغط على ه أو ▼ للوصول إلى / . اضغط على (闘 ) للتحديد.
- 4 اضغط على هـ أو ▼ للوصول إلى معرف مجموعة التحدث أو اسمها المستعار المطلوب. اضغط على طلى التحديد.

يتم عرض حالة الانضمام في ⁄ . تعرض الشاشة ■ بجانب معرّف مجموعة التحدث المحددة أو اسمها المستعار .

إرγال ϣلاΣظات **97**

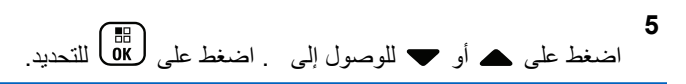

**6** قم بأحد الإجراءات التالية:

• اضغط على  
$$
\bullet
$$
  $\bullet$     $\bullet$     $\bullet$     $\bullet$       $\bullet$       $\bullet$ 

• اضغط على هـ أو ▼ للوصول إلى . اضغط على ( <mark>BB</mark><br>• اضغط على هـ أو ▼ للوصول إلى . اضغط على ( <mark>B</mark>B

عند تحديد ، تظهر ■ بجانب معرف مجموعة التحدث أو اسمها المستعار.

إذا تم الانضمام بنجاح، تعرض الشاشة ✔ بجانب معرّف مجموعة التحدث المحددة أو اسمها المستعار.

إذا لم يتم الانضمام بنجاح، تظل ■ بجانب معرف مجموعة التحدث أو اسمها المستعار .

**إόηار:**

يعرض الراديو عند تحديد حد أقصىي ببلغ سبعة مجموعات تحدث للانضمام في قائمة الفحص. لتحديد مجموعة تحدث جديدة للانضمام إليها، قم بإزالة مجموعة التحدث الموجودة التي تم الانضمام إليها لإتاحة مجال للإضافة الجديدة. راجع إزالة الانضمام إلى مجموعات التحدث في صفحة 98 لمزيد من المعلومات.

### **إزاϟة الاϧضمام إϟى ϣجموϋات اϟتحدث**

<span id="page-4880-0"></span>عندما تكون قائمة الانضمام كاملة وتريد تحديد مجمو عة تحدث جديدة للانضمام إليها، قم بإزالة مجموعة التحدث التي تم الانضمام إليها الموجودة لإتاحة مجال للإضافة الجديدة. اتبع الإجراء لإزالة الانضمام إلى مجموعة تحدث.

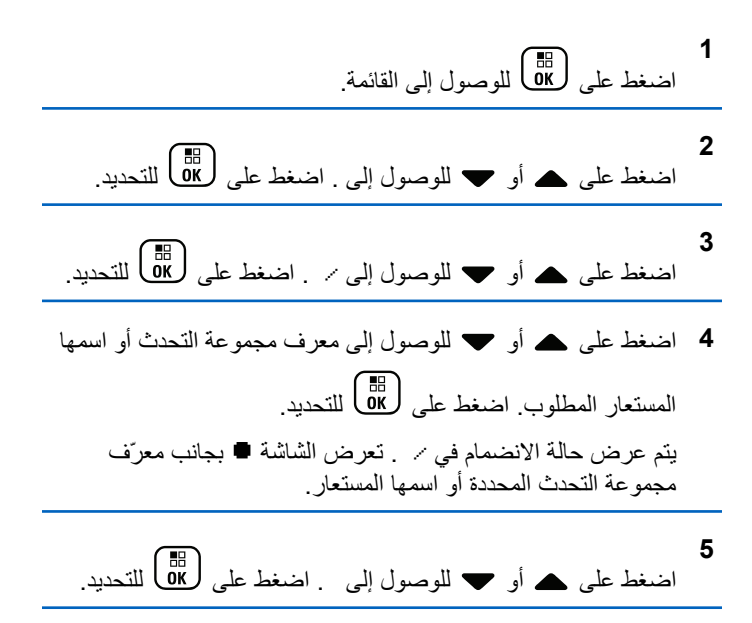

6 اضغط على ▲ أو ▼ للوصول إلى . اضغط على �� �� للتحديد ِ عند تحديد ، تختفي ■ من جانب معرف مجموعة التحدث أو اسمها المستعار

منع

تسمح لك ميزة نظام الاتصال المغلق بالاستجابة لإرسال أثناء الفحص.

إذا قام الراديو بالمسح في مكالمة من قائمة مسح مجموعة قابلة للتحديد، وإذا تم الضغط على زر PTT أثناء المكالمة التي تم مسحها، فإن تشغيل الراديو يعتمد على ما إذا تم تمكين ميزة نظام الاتصال المغلق أو تعطيلها أثناء برمجة الراديو راجع الوكيل أو مسؤول النظام لديك للحصول على مزيد من المعلومات.

تم تعطيل نظام الاتصال المغلق

يترك الراديو المكالمة التي تم مسحها ويحاول إرسال جهة الاتصال إلى موضع القناة المحددة حاليًا. بعد انتهاء وقت تعليق المكالمة على جهة الاتصال المحددة حاليًا، يعود الراديو إلى القناة الرئيسية ويبدأ مؤقت وقت تعليق المسح يستأنف الراديو المسح الجماعي بعد انتهاء مؤقت وقت تعليق المسح

تم تمكين نظام الاتصال المغلق

إذا تم الضغط على زر PTT أثناء وقت تعليق المجموعة للمكالمة التي تم مسحها، يحاول الراديو الإرسال إلى المجموعة التي تم مسحها.

إشعار: إذا قمت بمسح مكالمة لمجموعة غير معينة لموضع قناة في المنطقة المحددة حاليًا وانتهت المكالمة، فقم بالتبديل إلى المنطقة المناسبة ثم حدد موضع قناة المجموعة لمعاودة التحدث إلى تلك المجموعة.

### **Bluetooth**

تتيح لك هذه الميزة استخدام الراديو مع جهاز يدعم Bluetooth (ملحق) عبر اتصال Bluetooth. يدعم الراديو كلاً من أجهزة Motorola Solutions والأجهزة المتوفرة في الأسواق (COTS) الممكّنة لتقنية Bluetooth.

يعمل البلوتوث في نطاق 10 أمتار (32 قدم) من خط الرؤية. ويكون ذلك عبارة عن مسار خالٍ من العوائق بين الراديو والجهاز الذي يدعم البلوتوث. توصي Motorola Solutions بعدم فصل الراديو والملحق لضمان درجة موثوقية عالية.

عند حواف مناطق الاستقبال، ستظهر جودة الصوت والنغمة على أنها "مشوشة" أو "مقطعة". لحل هذه المشكلة، ليس عليك سوى وضع الراديو والجهاز الذي يدعم Bluetooth بالقرب من بعضهما (ضمن النطاق المحدد بـ 10 أمتار) لإعادة إنشاء استقبال صوتي واضح. تعمل وظيفة Bluetooth في الراديو الخاص بك بطاقة حدها الأقصـي يبلغ 2.5 مللي واط (4 ديسيبل مللي واط) في النطاق البالغ 10 أمتار .

بإمكان الراديو دعم ما يصل إلى ثلاثة اتصالات بلوتوث في وقت واحد مع أجهزة تدعم البلونوث من أنواع فريدة. على سبيل المثال، سماعة الرأس والماسحة الضوئية وجهاز مزوّد بخاصية PTT فقط (POD). لكنه لا يدعم الاتصالات المتعددة مع الأجهزة التي تدعم بلوتوث من النوع ذاته.

راجع دليل مستخدم الجهاز الذي يدعم بلوتوث للحصول على مزيد من التفاصيل حول الإمكانيات الكاملة التي يتمتع بها الجهاز الذي يدعم بلوتوث.

يتصل الر اديو بالجهاز الممكَّن به تقنية Bluetooth في النطاق، ويتم الاتصال إما بالجهاز صاحب الإشار ة الأقوى أو بجهاز اتصل به الر اديو من قبل في جلسة سابقة. لا تقم بإيقاف تشغيل الجهاز الذي يدعم Bluetooth أو الضغط على زر العودة

للشاشة الرئيسية  $\left(\begin{smallmatrix} 2 \ 8 \end{smallmatrix}\right)$ أثناء إجراء عملية البحث والاتصال حيث يؤدي ذلك إلى الغاء العملية.

### <mark>تشغيل بلوتوث وإيقاف تشغيله</mark>

اتبع الإجر اء لتشغيل البلوتوث وإيقاف تشغيله.

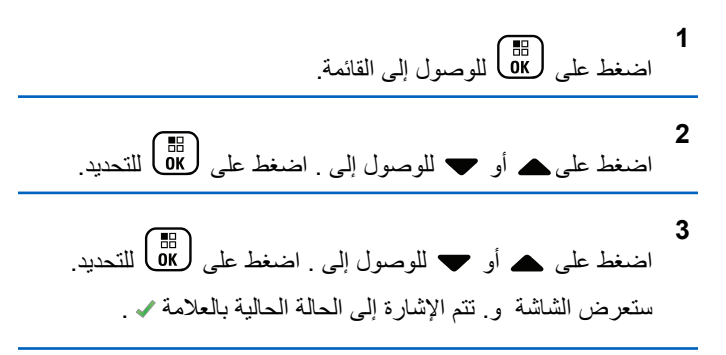

- **4** قم بأحد الإجراءات التالية:
- اضغط على هـ أو ▼ للوصول إلى . اضغط على ( <mark>BB</mark> للتحديد ِ تعرض الشاشة م بجانب .

• اضغط على هـ أو ▼ للوصول إلى . اضغط على ( <mark>8</mark>B التحديد ِ تعرض الشاشة م بجانب .

### التوصيل بأجهزة بلوتوث

اتبع الإجراء للاتصال بأجهزة Bluetooth. قم بتشغيل الجهاز الذي يدعم بلوتوث وضَعْه في وضع الازدواج.

- **1** اضغط على هلى القائمة.<br>اضغط على على اللوصول إلى القائمة.
- **2** اضغط على هـ أو ▼ للوصول إلى . اضغط على ﴿ <mark></mark> للتحديد ِ
- **3** اضغط على هـ أو ▼ للوصول إلى . اضغط على ﴿ & لَلْمَاكَ للتحديد.
	- **4** قم بأحد الإجر اءات التالبة:
- اضغط على هه أو ▼ للوصول إلى الجهاز المطلوب. اضغط على لتحديد.<br>( ακ

- اضغط على هه أو حول إلى إلى إلى إنتحديد موقع الأجهزة المتاحة. اضغط على هه أو حد للوصول إلى الجهاز المطلوب. اضغط على (闘) للتحديد.
- **5** اضغط على هـ أو ▼ للوصول إلى . اضغط على (闘 قد يتطلب الجهاز الذي يدعم بلوتوث خطوات إضافية لإكمال الازدواج. راجع دليل مستخدم الجهاز الذي يدعم بلوتوث. تعرض الشاشة <>

انتظر حتى تصلك رسالة إعلام. إذا تم بنجاح:

- تصدر نغمة مؤشر إبجابية.
- Ηعرض اϟشاηة > < ورϣز **اϟبلوΗوث ϣتصϞ**.
	- تعرض الشاشة م بجانب الجهاز المتصل.

إذا لم يتم بنجاح:

- قصدر نغمة مؤشر سليبة.
	- تعرض الشاشة .

الاتصال بأجهزة البلوتوث في وضع قابلية الاكتشاف اتبع الإجراء للاتصال بأجهزة Bluetooth في وضع قابل للاكتشاف.

قم بتشغيل الجهاز الذي يدعم بلوتوث وضَعْه في وضع الازدواج

- **1** اضغط على هلى اللوصول إلى القائمة.
- اضغط على هـ أو ▼ للوصول إلى . اضغط على (闘) للتحديد.
	- **3**

**2**

اςϐο ϋلى أو ϟلوλول إϟى . اςϐο ϋلى ϟلتΤدϳد. يمكن حينئذٍ العثور على الراديو من خلال الأجهزة الأخرى التي تدعم Bluetooth لمدة مبر مجة. يسمى ذلك وضع قابلية الاكتشاف.

> انتظر حتى تصلك رسالة إعلام. إذا تم بنجاح:

- تصدر نغمة مؤشر إيجابية.
- Ηعرض اϟشاηة > < ورϣز **اϟبلوΗوث ϣتصϞ**.
	- تعرض الشاشة ♦ بجانب الجهاز المتصل.

إذا لم يتم بنجاح:

- تصدر نغمة مؤشر سلبية.
	- تعرض الشاشة .

### **ϊτϗ الاΗصال Ϧϋ Οهزة اϟبلوΗوث**

اتبع الإجراء لفصل أجهزة Bluetooth.

- **1** اضغط على هلى اللوصول إلى القائمة.
- **2** اضغط على هـ أو ▼ للوصول إلى . اضغط على ﴿ & dill
- **3** اضغط على هـ أو ▼ للوصول إلى . اضغط على ﴿ & Ull
- **4** اضغط على ▲ أو ▼ للوصول إلى الجهاز المطلوب. اضغط على ل ω)<br>( οκ التحديد
- **5** اضغط على هـ أو ▼ للوصول إلى . اضغط على (闘 التحديد. تعرض الشاشة <>.

انتظر حتى تصلك رسالة إعلام.

- تصدر نغمة.
- Ηعرض اϟشاηة > < وϳختفϲ رϣز **اϟبلوΗوث ϣتصϞ**.
	- يختفي ٧ الموجود بجوار الجهاز المتصل.

102 إرسال ملاحظات

### **ΗبدϞϳ ΗوϪϴΟ اϟصوت ϦϴΑ γماϋة اϟرادϳو اϟداΧلϴة وΟهاز بلوتوث**

اتبع الإجراء لتبديل توجبه الصوت ببن سماعة الرادبو الداخلية وجهاز بلوتوث الخار جي.

اضغط على زر **م.ص بلوتوث** المبرمج.

تعرض الشاشة أيًا من النتائج التالية:

- تصدر نغمة تعرض الشاشة
- تصدر نغمة. تعرض الشاشة

### **ϋرض ΗفاϞϴλ اϟجهاز**

اتبع الإجراء لعرض تفاصيل الجهاز على الراديو الخاص بك.

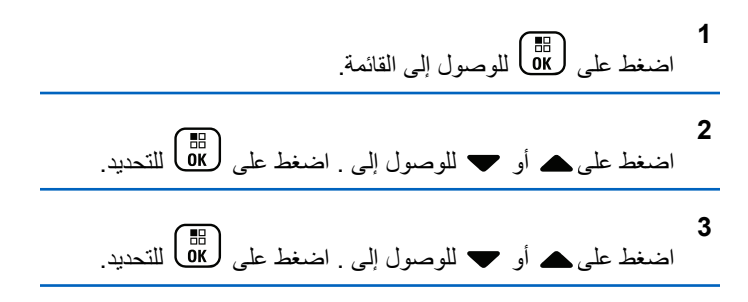

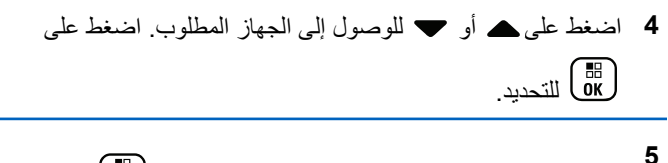

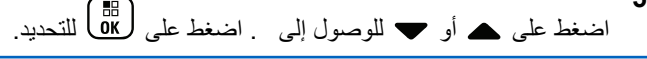

تحرير اسم الجهاز

اتبع الإجر اء لتحر ير أسماء الأجهز ة المتاحة التي تدعم البلو تو ث.

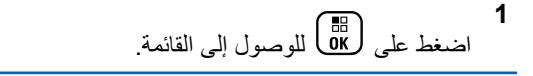

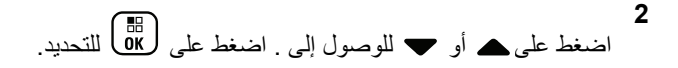

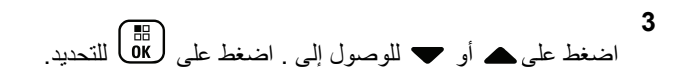

4 اضغط على ▲ أو ▼ للوصول إلى الجهاز المطلوب اضغط على ( На )<br>Ок ) للتحديد

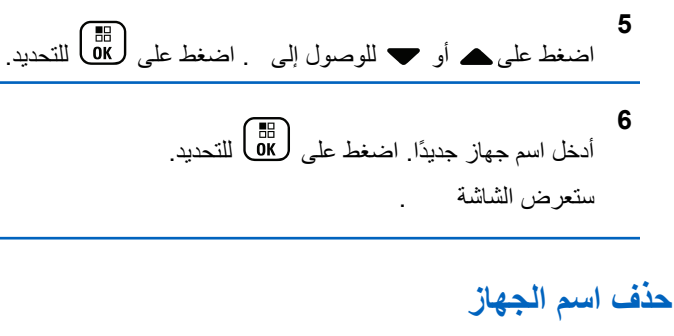

يمكنك إزالة جهاز تم قطع الاتصال به من قائمة الأجهزة التي تدعم بلوتوث.

- اضغط على هل على الوصول إلى القائمة<sub>.</sub>
- $\mathbf{2}$ اضغط على هـ أو ﴾ للوصول إلى . اضغط على ١١٥) للتحديد .
	- 3 اضغط على ▲ أو ▼ للوصول إلى . اضغط على (闘 للتحديد .
	- 4 اضغط على ▲ أو ▼ للوصول إلى الجهاز المطلوب ِ اضغط على

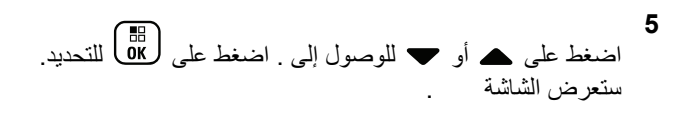

**όΗدϞϳ Ϣϴϗ اϛتδاب اϟمϴكروϓون ϋبر اϟبلوΗوث**

يتيح التحكم في قيمة اكتساب الميكروفون في الأجهزة المتصلة الذي تدعم البلوتوث.

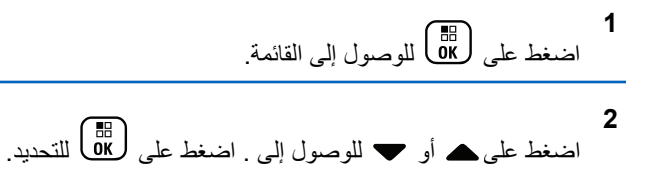

- **3** اضغط على ▲ أو ▼ للوصول إلى ET . اضغط على (區) للتحديد.
	- 4 اضغط على هـ أو ▼ للوصول إلى نوع اكتساب ميكروفون بلوتوث والقيم الحالية. لتحرير القيم، اضغط على هـCBB للتحديد.

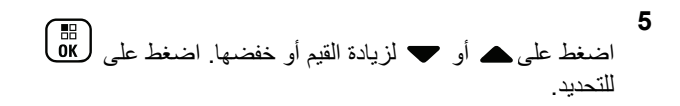

#### **وϊο ϗاΑلϴة اϛتشاϑ ΑلوΗوث اϟداϢ**

يلزم تمكين وضع قابلية اكتشاف بلوتوث الدائم من جانب الوكيل أو مسؤول النظام

**إόηار:** في حالة تمكينه، لن يتم عرض في القائمة ولن تتمكن من استخدام أي من ميزات أزرار بلوتوث القابلة للبرمجة.

يمكن للأجهزة الأخرى التي تدعم بلوتوث تحديد موقع الراديو، ولكنها لا تستطيع الاتصال به. يعمل وضع فابلية اكتشاف بلوتوث الدائم على تمكين الأجهز ة المخصصة من استخدام موضع الراديو الخاص بك في عملية الموقع المستند إلى بلوتوث.

## موقع داخل*ی*

**إόηار:** تنطبق مبز ة الموقع الداخلي على الطرز المزودة بأحدث البرامج والأجهز ة. راجع الوكيل أو مسؤول النظام لديك للحصول على مزيد من المعلومات.

يُستخدم الموقع الداخلي لتتبع موقع مستخدمي الراديو . عند تتشيط الموقع الداخلي، يكون الراديو في وضع قابلية اكتشاف محدودة. تُستخدم إشارات مخصصة لتحديد موقع الراديو والنعرف على موضعه.

#### لتشغيل الموقع الداخلي أو إيقا**ف** تشغيله

يمكنك تشغيل ميزة الموقع الداخلي أو إيقاف تشغيلها عبر تنفيذ أحد الإجراءات التالية.

• انتقل إلى هذه الميزة عبر القائمة.

- a. اضغط على <mark>08</mark>) للوصول إلى القائمة<sub>.</sub>
- b. اضغط على ▲ أو ▼ للوصول إلى واضغط على (闘 للله التحديد.
	- C. اضغط على ▲ أو ▼ للوصول إلى واضغط على ( <mark>®</mark><br>... للتحديد
		- d. اضغط على DK) لتشغيل الموقع الداخلي. تعرض الشاشة مستسمع نغمة مؤشر إيجابية بحدث أحد الأمور التالبة
	- إذا نجح تشغيل الموقع الداخلي فسيظهر رمز "الموقع الداخلي منوفر " على الشاشة الر ئيسية.
- إذا لم ينجح تشغيل الموقع الداخلي فستعرض الشاشة ستسمع نغمة مؤشر سلبية
	- е. اضغط على <mark>ـ ОК</mark> (ريقاف تشغيل الموقع الداخلي. تعرض الشاشة مستسمع نغمة مؤشر إيجابية يحدث أحد الأمور التالية
	- إذا نجح إيقاف تشغيل الموقع الداخلي فسيختفي رمز "الموقع الداخلي متوفر " من الشاشة الرئيسية.
- إذا لم ينجح إيقاف تشغيل الموقع الداخلي فستعرض الشاشة ستسمع نغمة مؤشر سلبية
- انتقل إلى هذه المبزة باستخدام الزر المبرمج. a. اضغط لفترة طويلة على زر ا**لموقع الداخلي** لتشغيل الموقع الداخلي. تعرض الشاشة وسنسمع نغمة مؤشر إيجابية بحدث أحد الأمور التالبة
	- إذا نجح تشغيل الموقع الداخلي فسيظهر رمز "الموقع الداخلي متوفر" على الشاشة الرئيسية.
	- إذا لم ينجح تشغيل الموقع الداخلي فستعرض الشاشة إذا لم ينجح، فستسمع نغمة مؤشر سلبية.
		- b اضغط على زر ا**لموقع الداخلي** المبرمج لإيقاف تشغيل الموقع الداخلي.

تعرض الشاشة مستسمع نغمة مؤشر إيجابية. يحدث أحد الأمور التالية

- إذا نجح، فسيختفي رمز "الموقع الداخلي متوفر " من الشاشة الر ئيسية.
- إذا لم ينجح إيقاف تشغيل المو قع الداخلي فستعر ض الشاشة إذا لم ينجح، فستسمع نغمة مؤشر سلبية.

# الوصول إلى معلومات إشارات الموقع الداخلي

اتبع الإجراء للوصول إلى معلومات إشارات الموقع الداخلي.

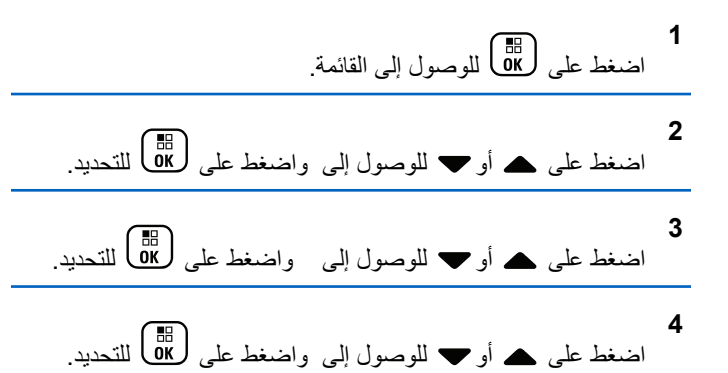

ستعرض الشاشة معلومات الإشار ات

## تذاكر عمل

تتيح هذه الميزة للراديو استقبال رسائل من المرسل تسرد مهام يلزم أداؤها.

يمكن تخصيص هذه الميزة عبر CPS وفقًا لمتطلبات المستخدم راجع الوكيل أو مسؤول النظام لديك للحصول على مزيد من المعلومات.

يوجد مجلدان يحتويان على تذاكر عمل مختلفة:

مجلد مهامی تذاكر عمل شخصية مخصصة لمعرف المستخدم الخاص بك لتسجيل الدخول.

> مجلد مهام مشتركة تذاكر عمل مشتركة مخصصة لمجموعة من الأفراد.

يمكنك الر د على نذاكر العمل من أجل تر تيبها في مجلدات تذاكر العمل. بشكل افتر اضـي، تكون المجلدات ا**لكل وجديد** و**تم البدء بـه** وا**كتمل**.

آخر ی

توجد كل تذاكر العمل في مجلد ا**لكل**. وفقًا لطريقة برمجة الراديو الخاص بك، يتم فرز نذاكر العمل حسب مستوى الأولوية بتبعه وقت الاستقبال بنم عرض نذاكر العمل الجديدة، وتذاكر العمل مع أحدث التغيير ات في الحالة، والتذاكر ذات مستوى الأولوية الأعلى أولاً. عند الوصول إلى العدد الأقصى لتذاكر العمل، نحل تذكرة العمل التالية تلقائيًا محل آخر تذكرة عمل في الراديو . يدعم الراديو الخاص بك 100 أو 500 تذكرة مهمة كحد أقصـي، بناء على طراز الراديو الخاص بك. راجع الوكيل أو مسؤول النظام لديك للحصول على مزيد من المعلومات. سيكتشف الراديو تلقائيًا تذاكر العمل المكررة التي لها معرف المهمة نفسه ويتجاهلها

ووفقًا لأهمية تذاكر العمل، يضيف المُر سلِّ مستوى الأولوية إليها. توجد ثلاثة مستويات أولوية: الأولوية 1 والاولوية 2 والأولوية 3. تكون الأولوية 1 أعلى أولوية والأولوية 3 أقل أولوية. توجد أيضًا تذاكر عمل بدون أولوية.

ومن ثمَّ، يقوم الراديو الخاص بك بالتحديث عندما يجرى المرسل التغييرات التالية:

- بعدل محتوى تذاكر العمل.
- يضيف مستوى الأولوية لتذاكر العمل أو يحر ر ه.

- بنقل تذاكر العمل من مجلد إلى مجلد .
	- يلغي تذاكر العمل.

الوصول إلى مجلد تذكرة العمل

اتبع الإجراء للوصول إلى مجلد نذاكر العمل.

- 1- قم بأحد الإجر اءات التالية:
- اضغط على زر **تذكرة عمل** المبرمج تابع إلى خطوة 3.
	- اضغط على OK) للوصول إلى القائمة.

2 اضغط على ▲ أو ▼ للوصول إلى . اضغط على (闘 للتحديد.

- ( Пв.)<br>( Ок
- 4 اضغط على هـ أو للوصول إلى تذاكر العمل المطلوبة. اضغط على \_ ak )<br>Ди∑ التحديد

### تسجيل الدخول أو الخروج من الخادم عن بعد

تسمح لك هذه الميزة بتسجيل الدخول والخروج من الخادم عن بعد باستخدام معرف المستخدم

اضغط على هم على الله عليه القائمة.

اضغط على ▲ أو ▼ للوصول إلى . اضغط على ( <mark>BE )</mark> للتحديد<sub>.</sub> إذا قمت بتسجيل الدخول بالفعل، ستعرض القائمة . تعر ض الشاشة إشعارًا مؤقتًا صغيرًا، للإشار ة إلى أن الطلب قيد التقدم.

- 3\_ انتظر حتى تصلك رسالة إعلام. إذا تم بنجاح:
- تصدر نغمة مؤشر إيجابية.
- ستعرض الشاشة إشعارًا إيجابيًا صغيرًا.

إذا لم يتم بنجاح:

- تصدر نغمة مؤشر سلبية.
- سنعرض الشاشة إشعارًا سلبيًا صغيرًا.

#### إنشاء تذاكر الع*مل*

یستطیع الر ادبو انشاء تذاکر عمل تستند إلى قالب تذکر ة عمل و إر سال المهام التي يجب تنفيذها

يلزم وجود برنامج برمجة CPS لتكوين قالب تذكرة العمل

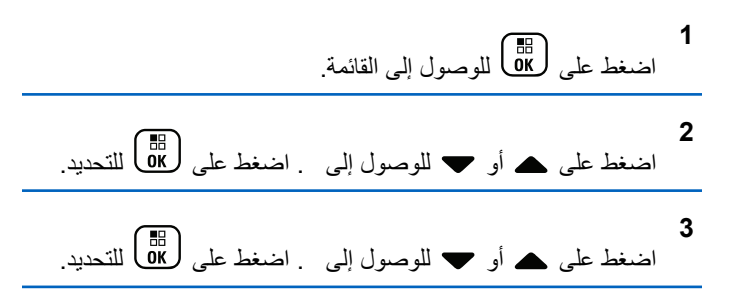

### إرسال تذاكر العمل باستخدام نموذج واحد لتذاكر العمل

إذا تمت تهيئة الراديو الخاص بك باستخدام نموذج واحد لتذاكر العمل، فقم بتنفيذ الإجر اءات التالية لإر سال تذكر ة العمل.

**1** اγتخدم ϟوΣة اϟمفاϴΗ ϟكتاΑة رϢϗ اϐϟرϓة اϟمطلوب. اςϐο ϋلى ϟلتΤدϳد.

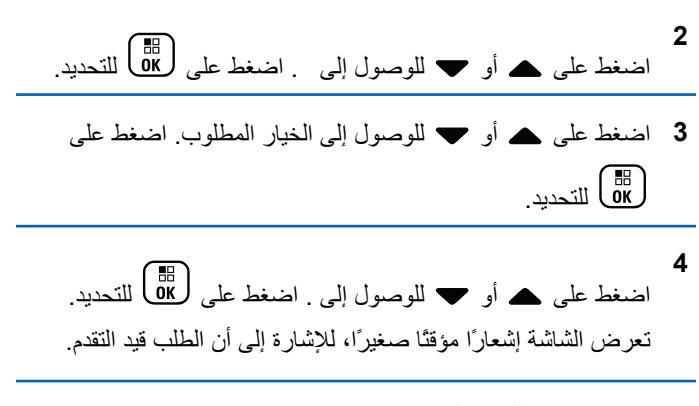

- 5 انتظر حتى تصلك رسالة إعلام.
	- إذا تم بنجاح:
- تصدر نغمة مؤشر إيجابية.
- ستعرض الشاشة إشعار ًا إيجابيًا صغير ًا.
	- إذا لم يتم بنجاح
	- تصدر نغمة مؤشر سلبية.
- ستعرض الشاشة إشعار ًا سلبيًا صغير ًا.

### إرسال تذاكر العمل باستخدام أكثر من نموذج لتذاكر العمل

إذا تمت تهيئة الراديو الخاص بك باستخدام أكثر من نموذج لتذاكر العمل، فقم بتنفيذ الإجر اءات التالية لإر سال تذاكر العمل.

- 1 اضغط على هـ أو ▼ للوصول إلى الخيار المطلوب<sub>.</sub> اضغط على لملك التحديد.
- **2** اςϐο ϋلى أو ϟلوλول إϟى . اςϐο ϋلى ϟلتΤدϳد. تعر ض الشاشة إشعار ًا مؤقتًا صغير ًا، للإشار ة إلى أن الطلب قيد التقدم.
	- 3 انتظر حتى تصلك رسالة إعلام.

إذا تم بنجاح:

- تصدر نغمة مؤشر إيجابية.
- ستعرض الشاشة إشعار ًا إبجابيًا صغير ًا.

إذا لم يتم بنجاح:

- تصدر نغمة مؤشر سلبية.
- ستعرض الشاشة إشعار ًا سلببًا صغبر ًا.

## **الرد على تذاكر العمل** اتبع الإجراء للرد على تذاكر العمل على الراديو الخاص بك. **1** اςϐο ϋلى ϟلوλول إϟى اϟقامة.

**2**

- اضغط على هـ أو ▼ للوصول إلى . اضغط على (闘 التحديد.
- 3 اضغط على هو أو ▼ للوصول إلى المجلد المطلوب. اضغط على ل ۱۳)<br>التحديد
- 4 اضغط على هـ أو ▼ للوصول إلى تذاكر العمل المطلوبة<sub>.</sub> اضغط على للتحديد.<br>(ακ
- **5** اضغط على <mark>68</mark> مرة أخرى للوصول إلى القائمة الفرعية. يمكنك أيضنًا الضغط على مفتاح الرقم المناظر (من 1 إلى 9) **للرد السريع**.

**6** اضغط على هر أو ▼ للوصول إلى تذاكر العمل المطلوبة. اضغط على ل ω)<br>( οκ التحديد

تعرض الشاشة إشعارًا مؤقتًا صغيرًا، للإشارة إلى أن الطلب قيد التقدم.

7 انتظر حتى تصلك رسالة إعلام.

إذا تم بنجاح:

- تصدر نغمة مؤشر إبجابية.
- ستعرض الشاشة إشعار ًا إيجابيًا صغير ًا. إذا لم يتم بنجاح:
	- قصدر نغمة مؤشر سلببة.
	- ستعرض الشاشة إشعار ًا سلبيًا صغير ًا.

#### **Ϟمόϟا رϛذاΗ ϑذΣ**

اتبع الإجراء لحذف تذاكر العمل من الراديو الخاص بك

- **1** قم بأحد الإجر اءات التالية:
- اضغط على زر **تذكرة عمل** المبرمج. تابع إلى خطوة 4

• اςϐο ϋلى ϟلوλول إϟى اϟقامة. **2** اضغط على هـ أو ▼ للوصول إلى . اضغط على (闘 التحديد. 3 اضغط على هـ أو ▼ للوصول إلى المجلد المطلوب<sub>.</sub> اضغط على للتحديد – ( <sup>88</sup> أللتحديد – **4** اضغط على هـ أو ▼ للوصول إلى مجلد . اضغط على إ للتحديد . 5 اضغط على هـ أو ▼ للوصول إلى تذاكر العمل المطلوبة. اضغط على للتحديد.<br>( <mark>OK</mark> للتحديد. **6** اضغط على ١٣٥] مرة أخرى أثناء عرض تذكرة العمل. **7** اضغط على هـ أو ▼ للوصول إلى . اضغط على ( <mark>®</mark> ) للتحديد. تعرض الشاشة إشعارًا مؤقتًا صغيرًا، للإشارة إلى أن الطلب قيد التقدم.

- 8 انتظر حتى تصلك رسالة إعلام. إذا تم بنجاح:
	- تصدر نغمة مؤشر إيجابية.
- ستعرض الشاشة إشعار ًا إيجابيًا صغير ًا. إذا لم يتم بنجاح:
	- تصدر نغمة مؤشر سلبية.
- ستعرض الشاشة إشعار ًا سلبيًا صغير ًا.

#### **Ϟمόϟا رϛذاΗ Ϟϛ ϑذΣ**

اتبع الإجراء لحذف كل تذاكر العمل من الراديو الخاص بك.

- **1** قم بأحد الإجر اءات التالية:
- اضغط على زر **تذكرة عمل** المبرمج. تابع إلى خطوة 3 .
	- اςϐο ϋلى ϟلوλول إϟى اϟقامة.

**2** اςϐο ϋلى أو ϟلوλول إϟى . اςϐο ϋلى ϟلتΤدϳد.

- 3 اضغط على هر أو حسب للوصول إلى المجلد المطلوب. اضغط على لالتك التحديد.<br>التحديد. **4** اضغط على هـ أو ح للوصول إلى مجلد . اضغط على (<mark>®</mark> للتحديد ِ **5** اضغط على هـ أو ▼ للوصول إلى . اضغط على (闘 التحديد. **6** قم بأحد الإجر اءات التالية:
- اضغط على هـ أو ▼ للوصول إلى . اضغط على ( <mark>BB</mark> المتحديد ِ ستعرض الشاشة إشعارًا إيجابيًا صغيرًا.
- اضغط على هه أو ▼ للوصول إلى . اضغط على رضي التحديد .<br>• اضغط على هـ أو ▼ للوصول إلى . اضغط على ر بعود الر ادبو إلى الشاشة السابقة.

### **ϋناλر اϟتحكϢ ϲϓ اϟمواϊϗ اϟمتόددة**

تنطبق هذه الميزات عند تكوين قناة الراديو الحالية الخاصة بك إلى نظام Capacity  $Max -$ 

#### بدء البحث اليدوي عن المواقع

اتبع الإجراء لبدء البحث اليدوي عن المواقع حينما تكون قوة الإشارة المستلمة ضعيفة لمحاولة العثور على موقع به إشارة أفضل.

- 1\_ قم بأحد الإجر اءات التالية:
- اضغط على زر تجوال يدوى للموقع المبرمج. قم بتخطي الخطوات التالية
	- اضغط على DK) للوصول إلى القائمة.

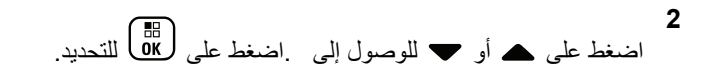

- اضغط على ▲ أو ▼ للوصول إلى اضغط على ( <mark>温</mark> ) للتحديد<sub>.</sub>
- اضغط على ▲ أو ▼ للوصول إلى . اضغط على (闘 للتحديد.
- اضغط على ▲ أو ▼ للوصول إلى . اضغط على ( <mark>BE</mark> ) للتحديد ِ تصدر نغمة يومض مؤشر LED الأخضر تعرض الشاشة

إذا عثر الراديو على موقع جديد:

- تصدر نغمة مؤشر إيجابية.
	- ينطفئ مؤشر LED.
- ستعرض الشاشة ﴿ ﴾..

إذا فشل الراديو في العثور على موقع جديد:

- تصدر نغمة مؤشر سلبية.
	- ينطفئ مؤشر LED.
	- سنعرض الشاشة .

إذا كان الموقع الجديد ضمن النطاق لكن لا يمكن للراديو الاتصال به:

- تصدر نغمة مؤشر سلبية.
	- ينطفئ مؤشر LED.
		- سنعرض الشاشة .

### تشغيل إيقاف قفل الموقع

عند تشغيلها، يبحث الراديو في الموقع الحالي فقط. عند التبديل إلى إيقاف التشغيل، يبحث الراديو في مواقع أخرى بالإضافة إلى الموقع الحالي.

- اضغط على الزر المبرمج **قفل الموقع**. إذا تم تشغيل وظيفة **قفل الموقع**:
- ستسمع نغمة مؤشر إيجابية، تشير إلى قفل الراديو للموقع الحالي.
	- ستعرض الشاشة

إذا تم إيقاف تشغيل وظيفة **قفل الموقع**:

- ستسمع نغمة مؤشر سلبية للإشارة إلى فتح قفل الراديو
	- وتعرض الشاشة

### الوصول إلى قائمة المواقع المجاورة

تتيح هذه الميزة للمستخدم فحص قائمة المواقع القريبة من الموقع الحالي للمستخدم. اتبع الإجراء للوصول إلى قائمة المواقع المجاورة:

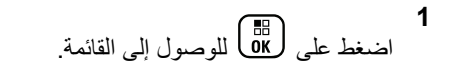

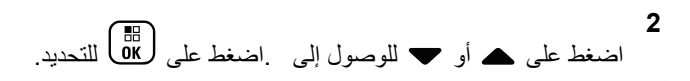

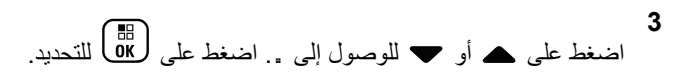

### ر سالة تذكير القناة الرئيسية

توفر هذه الميز ة رسالة تذكير في حالة عدم تعيين الر اديو على القناة الرئيسية لفتر ة زمنية.

إذا تم تمكين هذه الميز ة أثناء عدم تعيين الر اديو ۖ الخاص بك إلى القناة الر ئيسية لفتر ة زمنية، يحدث ما يلي بشكل دوري:

- تصدر نغمة ر سالة تذكير القناة الر ئيسية و بيان ِ
	- يعرض السطر الأول من الشاشة .
		- يعرض السطر الثانبي .

### كتم صوت رسالة تذكير القناة الرئيسية

عند صدور ر سالة تذكير القناة الرئيسية، يمكنك كتم صوت ر سالة التذكير مؤقتًا.

اضغط على ز ر **كتم تنبيه القناة الرئيسية** القابل للبر مجة. بعر ض السطر الأول من الشاشة HCR وبعر ض السطر الثاني .

#### إعداد قنوات رئيسية جديدة

عند ظهور ( سالة تذكير القناة الر ئيسبة، بمكنك تعبين قناة ر ئيسبة جديدة.

1 قم بـأحد الإجر اءات التالية:
- اضغط على زر إ**عادة تعيين قناة رئيسية** القابل للبرمجة لتعيين القناة الحالية كقناة رئيسية جديدة. قم بتخطى الخطوات التالية. يعرض السطر الأول من الشاشة الاسم المستعار للقناة ويعرض السطر الثاني .
	- اςϐο ϋلى ϟلوλول إϟى اϟقامة.
	- **2** اضغط على ۿ أو ❤ للوصول إلى اضغط على ( <mark>BB</mark> للتحديد<sub>.</sub>
	- **3** اضغط على هـ أو ▼ للوصول إلى .اضغط على (闘 التحديد.
	- **4** اضغط على هـ أو ▼ للوصول إلى . اضغط على (闘 التحديد.
	- 5 اضغط على هـ أو ▼ للوصول إلى الاسم المستعار المطلوب للقناة الرئيسية الجديدة. اضغط على صلى التحديد.

تعرض الشاشة ♦ بجانب الاسم المستعار المحدد للقناة الرئيسية.

# <mark>مراقب عن بُعد</mark>

تُستخدم هذه الميزة لتشغيل الميكر وفون الخاص بالراديو المستهدف مع الاسم المستعار أو المعرف الخاص بالمشترك. يمكنك استخدام هذه الميزة لمراقبة أي نشاط صوتي محيط بالراديو المستهدف عن بُعد.

يجب بر مجة كل من الر اديو الخاص بك و الر اديو المستهدف للسماح لك باستخدام هذه المد ة.

وفي حالة بدئه، يومض مؤشر LED الأخضر مرة واحدة على الراديو المستهدف. تتو قف هذه الميز ة تلقائيًا بعد مدة ز منية مبر مجة أو عندما يتم التشغيل بو اسطة أحد المستخدمين للر اديو المستهدف.

## **بدء تشغيل ميزة مراقب عن بُعد**

اتبع الإجراء لبدء المراقب عن بعد على الراديو الخاص بك.

- 1 اضغط على زر مرا**قب عن بعد** المبرمج
- **2** اضغط على ▲ أو ▼ للوصول إلى الاسم المستعار أو المعرف
	- المطلوب.اضغط على βل<del>الى الل</del>تحديد.

تعرض الشاشة إشعارًا مؤقتًا صغيرًا، للإشارة إلى أن الطلب قيد التقدم. يضيء مؤشر LED الأخضر .

- 3 انتظر حتى تصلك رسالة إعلام. إذا تم بنجاح:
- تصدر نغمة مؤشر إيجابية.
- ستعرض الشاشة إشعار ًا إيجابيًا صغير ًا.
- بيدأ تشغيل الصوت من الر اديو المر اقب لمدة مبر مجة و تعر ض الشاشة . بمجرد انتهاء المؤقت، تصدر نغمة تحذير ويتوقف مؤشر LED.

إذا لم يتم بنجاح:

- تصدر نغمة مؤشر سلبية.
- ستعرض الشاشة إشعار ًا سلبيًا صغير ًا.

**Αد˯ اϟمراϗبة Ϧϋ όΑد Αاγتخدام ϗامة Οهات الاΗصال**

اتبع الإجر اء لبدء المر اقبة عن بعد على الر ادبو الخاص بك باستخدام قائمة جهات الاتصال.

**1** اςϐο ϋلى ϟلوλول إϟى اϟقامة. **2** اςϐο ϋلى أو ϟلوλول إϟى .اςϐο ϋلى ϟلتΤدϳد.

- 3 اضغط على هر أو <del>حب</del> للوصول إلى الاسم المستعار أو المعرف المطلوب.اضغط على βل<del>ام</del>ا للتحديد.
- **4** اضغط على هـ أو ▼ للوصول إلى فضغط على ( <mark>8</mark>8 ) للتحديد. تعرض الشاشة إشعار ًا مؤقتًا صغير ًا، للإشار ة إلى أن الطلب قبد التقدم. بضيء مؤشر LED الأخضر .
	- 5 انتظر حتى تصلك رسالة إعلام. إذا تم بنجاح:
	- تصدر نغمة مؤشر إبجابية.
	- ستعرض الشاشة إشعار ًا إيجابيًا صغير ًا.
- بيدأ تشغيل الصوت من الر اديو المر اقب لمدة مبر مجة و تعر ض الشاشة . بمجرد انتهاء المؤقت، تصدر نغمة تحذير وبتوقف مؤشر LED.

إذا لم يتم بنجاح:

- تصدر نغمة مؤشر سلبية.
- ستعرض الشاشة إشعار ًا سلببًا صغبر ًا.

إرγال ϣلاΣظات **115**

## بدء المراقبة عن بعد باستخدام الاتصال اليدوي

اتبع الإجراء لبدء المراقبة عن بعد على الراديو الخاص بك باستخدام الاتصال اليدوي.

- اضغط على هذا اللوصول إلى القائمة<sub>.</sub>
- $\mathbf{c}$ اضغط على هـ أو ح للوصول إلى . اضغط على ( <mark>BE</mark> للتحديد ِ
- اضغط على هـ أو ح للوصول إلى اضغط على ( <mark>B</mark> التحديد <sub>.</sub>
- اضغط على هـ أو ح للوصول إلى اضغط على ( <mark>BB</mark> للتحديد ِ
	- 5\_ قم بأحد الإجراءات التالية:
	- أدخل المعر ف أو الاسم المستعار الخاص بالمشتر ك و اضغط على ( HB )<br>ОК ) للمتابعة
- قم بتحرير المعرف الذي طلبته مسبقًا واضغط على ١٥<mark>٤ لل</mark>متابعة<sub>.</sub>
- اضغط على ▲ أو ▼ للوصول إلى فضغط على ( <mark>BB</mark> للتحديد . تعرض الشاشة إشعارًا مؤقًّا صغيرًا، للإشارة إلى أن الطلب قيد التقدم. يضىء مؤشر LED الأخضر .
	- 7 انتظر حتى تصلك رسالة إعلام

إذا تم بنجاح:

- تصدر نغمة مؤشر إيجابية.
- ستعرض الشاشة إشعار ًا إبجابيًا صغير ًا .
- بيدأ تشغيل الصوت من الر ادبو المر اقب لمدة مبر مجة و تعر ض الشاشة . بمجرد انتهاء المؤقت، تصدر نغمة تحذير ويتوقف مؤشر LED. إذا لم يتم بنجاح:
	- تصدر نغمة مؤشر سلبية.
	- سنعرض الشاشة إشعارًا سلبيًا صغيرًا.

### إعدادات جهات الاتصال

تو فر جهات الاتصال إمكانيات دفتر العناوين على الر اديو الخاص بك. ويتطابق كل إدخال من الإدخالات مع اسم مستعار أو معرف تستخدمه لبدء مكالمة. يتم فرز الإدخالات أبجديًا.

يرنبط كل إدخال، حسب السياق، بأنواع المكالمات المختلفة: مكالمة جماعية أو مكالمة خاصة أو مكالمة بث أو كل مكالمات الموقع أو مكالمة شاملة متعددة المواقع أو مكالمة كمبيو تر أو مكالمة إر سال.

مكالمة الكمبيوتر ومكالمة الإرسال مرتبطتان بالبيانات. وتتوفران مع التطبيقات فقط راجع وثائق تطبيقات البيانات لمزيد من التفاصيل.

علاوةً على ذلك، تتيح لك قائمة جهات الاتصال تخصيص كل إدخال إلى مفتاح رقم قابل للبرمجة واحد أو أكثر على الميكروفون المزوَّد بلوحة مفاتيح. ومتى تم تخصيص إدخال لمفتاح رقم، يتمكن الراديو من إجراء اتصال سريع بهذا الإدخال.

اشعار : وتظهر علامة اختيار قبل كل مفتاح رقم مخصص لأحد الإدخالات. فإذا كانت علامة الاختيار قبله ، فهذا يعني أنك لم تقم بتخصيص مفتاح رقم لهذا الإدخال.

يعرض كل إدخال في جهات الاتصال المعلومات التالية:

- نوع المكالمة
- الاسم المستعار للمكالمة
	- معرف المكالمة

إذا تم تمكين ميز ة السرية على إحدى القنوات، فيمكنك إجراء مكالمات جماعية ومكالمات سرية ومكالمات شاملة ومكالمات هاتفية تدعم السرية على هذه القناة. لن تتمكن سوى أجهز ة الراديو المستهدفة التي لها مفتاح سرية أو قيمة مفتاح ومعرف مفتاح مماثل للراديو الخاص بك من فك تشفير الإرسال.

# تخصيص إدخالات إلى مفاتيح أرقام قابلة للبرمجة

اتبع الإجراء لتخصيص الإدخالات إلى مفاتيح الأرقام القابلة للبرمجة من الراديو الخاص بك.

- اضغط على DK) للوصول إلى القائمة<sub>.</sub>
- $\mathbf{2}$ اضغط على ▲ أو ▼ للوصول إلى . اضغط على ( <mark>B</mark> أللتحديد .
	- 3 اضغط على هه أو ح للوصول إلى الاسم المستعار أو المعرف المطلوب اضغط على ( <mark>8</mark> ) للتحديد <sub>.</sub>
- اضغط على ▲ أو ▼ للوصول إلى . اضغط على ( <mark>B</mark> ) للتحديد ِ
	- 5\_ قم بأحد الاجر اءات التالية:
- إذا لم يتم تخصيص مفتاح الرقم المطلوب إلى أحد الإدخالات، فاضغط على هـ أو ح للوصول إلى مفتاح الرقم المطلوب اضغط على

• إذا لم يتم تخصيص مفتاح الرقم المطلوب إلى أحد الإدخالات، فستعرض الشاشة ۞ ثم يعرض سطر النص الأول . قم بأحد الإجر اءات التالية:

اضغط على هه أو ▼ للوصول إلى . اضغط على طلى التحديد. بصدر الرادبو نغمة مؤشر إبجابية، وتعرض الشاشة وإشعارًا إبجابيًا صغبر ًا.

اضغط على هـ أو ❤ للوصول إلى للعودة إلى الخطوة السابقة.

## إزالة الإقرانات بين الإدخالات ومفاتيح الأرقام القابلة **للبرمجة**

اتبع الإجراء لإزالة الإقرانات بين الإدخالات ومفاتيح الأرقام القابلة للبرمجة من الر ادبو الخاص بك

- 1 قم بأحد الإجراءات التالية:
- اضغط لفترة طويلة على مفتاح الرقم المبرمج للاسم المستعار أو المعرف المطلوب. نابع إلى خطوة 4
	- اςϐο ϋلى ϟلوλول إϟى اϟقامة.

**2** اضغط على هـ أو ▼ للوصول إلى . اضغط على (闘) للتحديد.

- 3 اضغط على هر أو حد للوصول إلى الاسم المستعار أو المعرف المطلوب .اضغط على هل<mark>اة</mark> ) للتحديد . **4** اضغط على هـ أو ▼ للوصول إلى . اضغط على ( <mark>副</mark> للتحديد<sub>.</sub> **5** اςϐο ϋلى أو ϟلوλول إϟى . اςϐο ϋلى ϟلتΤدϳد. يعرض سطر النص الأول مستقر **6** اضغط على هـ أو ▼ للوصول إلى . اضغط على ��@ المتحديد.
- **إόηار:** عند حذف أحد الإدخالات، تتم إزالة الاقتران بين الإدخال ومفتاح (مفاتيح) الرقم المبرمج الخاص به.
	- تصدر نغمة مؤشر إبجابية .ستعرض الشاشة ستعود الشاشة تلقائبًا إلى القائمة السابقة.

## **إοاϓة Οهات اΗصال Οدϳدة**

اتبع الإجراء لإضافة جهات اتصال جديدة على الراديو الخاص بك.

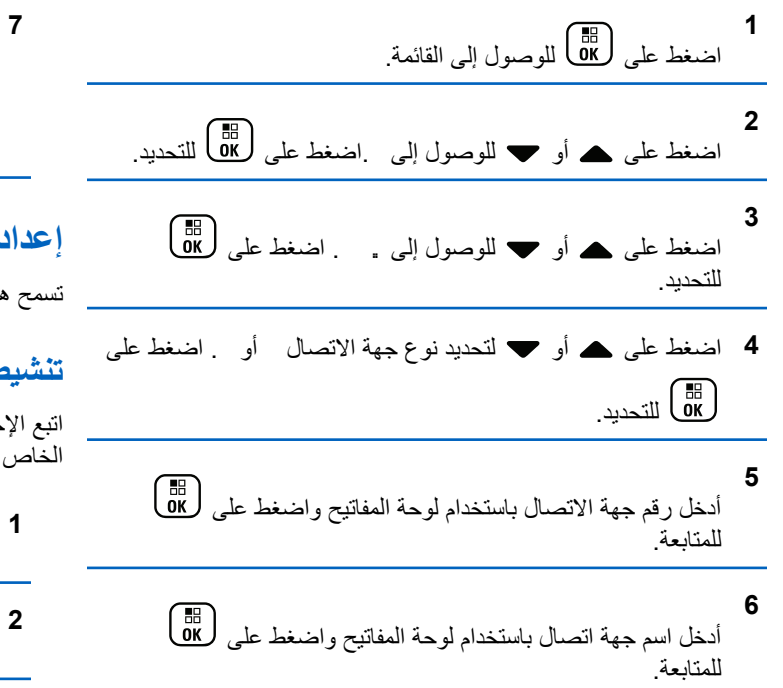

7 اضغط على هـ أو ح للوصول إلى نوع الرنين المطلوب<sub>.</sub> اضغط على للتحديد <del>π</del>

تصدر (نغمة مؤشر إبجابية ستعرض الشاشة إشعار ًا إبجابيًا صغير ًا.

### إعدادات مؤشر المكالمات

تسمح هذه الميزة لمستخدمي الراديو بتكوين نغمات رنين المكالمة أو الرسالة النصية.

# **Ηنشςϴ ϣشϞϐ اϟنϐمات و إϐϟا˯ ΗنشϪτϴ ϟلمكاϟمات اϟخاλة**

اتبع الإجراء لتتشيط مشغل النغمات أو إلغاء تتشيطه للمكالمات الخاصة على الراديو الخاص بك.

اςϐο ϋلى ϟلوλول إϟى اϟقامة.

اςϐο ϋلى أو ϟلوλول إϟى . اςϐο ϋلى ϟلتΤدϳد.

**3** اςϐο ϋلى أو ϟلوλول إϟى . اςϐο ϋلى ϟلتΤدϳد.

العربية

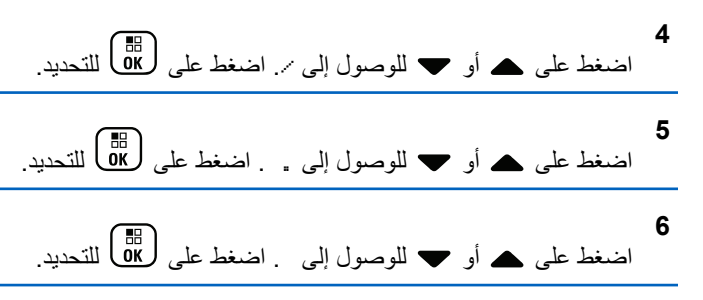

- 7 قم بأحد الإجراءات التالية:
- اضغط على هـ أو ح للوصول إلى النغمة المطلوبة. اضغط على للتحديد.<br>التحديد. تعرض الشاشة م والنغمة المحددة.

• اضغط على هـ أو ➡ للوصول إلى . اضغط على إ $\frac{1}{\sin}$  للتحديد. إذا كانت نغمات الرنين قد تم تمكينها في وقتِ سابق، تعرض الشاشة ✔ بجانب .

اذا كانت نغمات الر نين قد تم تعطيلها في وقت سابق، لا تعر ض الشاشة ✔ بجانب .

**Ηنشςϴ ϣشϞϐ اϟنϐمات و إϐϟا˯ ΗنشϪτϴ ϟلرγاϞ اϟنصϴة**

اتبع الإجر اء لتنشيط مشغل النغمات أو إلغاء تنشيطه للر سائل النصية على الر ادبو الخاص بك.

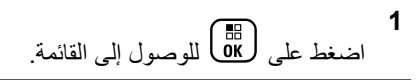

- **2** اضغط على هو أو ▼ للوصول إلى , اضغط على ( 88 ) للتحديد.
- **3** اضغط على هـ أو ▼ للوصول إلى . اضغط على (闘 التحديد.
- **4** اضغط على هـ أو ▼ للوصول إلى ⁄. اضغط على (闘 التحديد.
- **5** اضغط على هه أو ▼ للوصول إلى . . . اضغط على (闘 التحديد.
	- **6** اضغط على هـ أو ▼ للوصول إلى . اضغط على (闘 التحديد. نعرض الشاشة م والنغمة الحالية.

7 قم بأحد الإجراءات التالية:

**120** إرγال ϣلاΣظات

- اضغط على هير أو حد اللوصول إلى النغمة المطلوبة. اضغط على ( ﷺ ) التحديد. تعرض الشاشة ✔ والنغمة المحددة.
	- اضغط على هـ أو ▼ للوصول إلى . اضغط على ( <mark>08 )</mark> للتحديد ِ إذا كانت نغمات الرنين قد تم تمكينها في وقتِ سابق، تعرض الشاشة اب نجانت .

إذا كانت نغمات الرنين قد تم تعطيلها في وقتٍ سابق، لا تعرض الشاشة ✔ بجانب .

**Ηنشςϴ ϣشϞϐ اϟنϐمات و إϐϟا˯ ΗنشϪτϴ ϟتنبϴهات اϟمكاϟمات**

اتبع الإجراء لتنشيط مشغل النغمات أو إلغاء تنشيطه لتنبيهات المكالمات على الراديو الخاص ىك

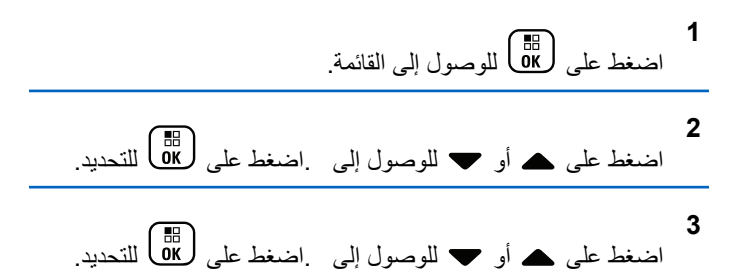

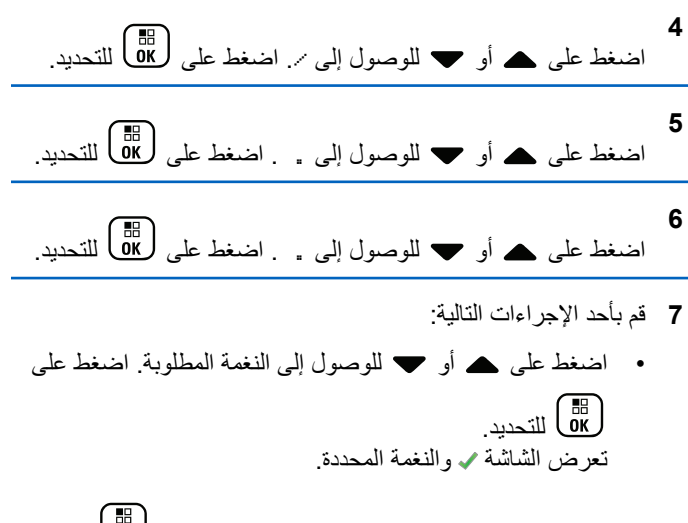

• اضغط على هـ أو ▼ للوصول إلى . اضغط على إلى التحديد. إذا كانت نغمات الرنين قد تم تمكينها في وقتِ سابق، فستعرض الشاشة ✔ بجانب

اذا كانت نغمات الر نين قد تم تعطيلها في و قت سابق، فلن تعر ض الشاشة م بجانب .

إرγال ϣلاΣظات **121**

العريبية

## تنشيط مشغل النغمات أو إلغاء تنشيطه لحالة تتبع الاستخدام بالنص

اتبع الإجراء لتتشيط مشغل النغمات أو إلغاء تتشيطه لحالة القياس عن بعد بواسطة ر سالة نصبة على الر ادبو الخاص بك.

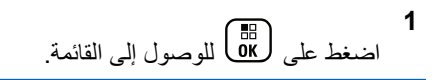

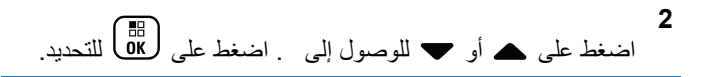

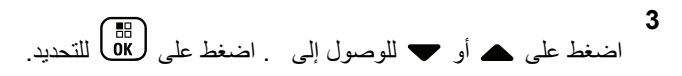

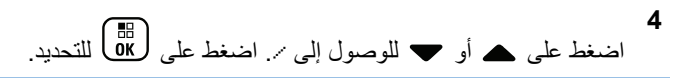

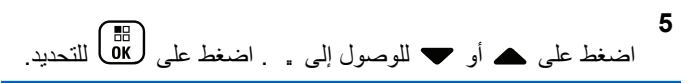

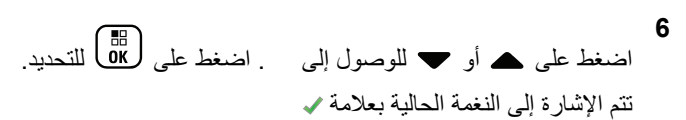

7 قم بأحد الإجراءات التالية:

- اضغط على هـ أو  $\blacktriangledown$  للوصول إلى النغمة المفضلة. اضغط على <> وتظهر العلامة / على يسار النغمة المحددة. تعرض الشاشة
- اضغط على هـ أو ح للوصول إلى ـ اضغط على لـ الله على التحديد .<br>• اضغط على هـ أو ح للوصول إلى ـ اضغط على لـ الله عليه التحديد . وتظهر العلامة V على بسار تعرض الشاشة

# تعيين أنماط الرنين

يمكنك بر مجة الر اديو الخاص بك على إحدى نغمات الر نين العشر ة المحددة مسبقًا عند تلقى تنبيه مكالمات أو ٫ سالة نصية من جهة اتصال معينة. يصدر الر اديو صوئًا بكل نمط من أنماط الرنين أثناء تنقلك عبر القائمة. اتبع الإجراء لتعيين أنماط الرنين على الر اديو الخاص بك.

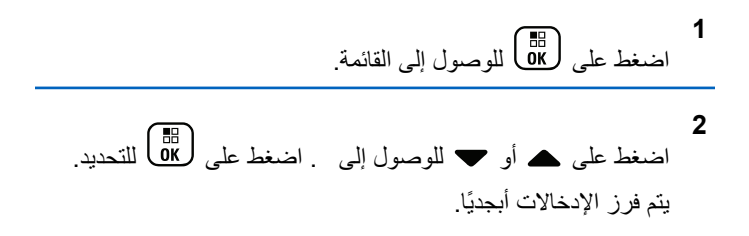

3 اضغط على هه أو ح للوصول إلى الاسم المستعار أو المعرف المطلوب اضغط على <mark>( #</mark> ) للتحديد ِ

- اضغط على هـ ( <mark>BB</mark> حتى تعرض الشاشة قائمة تشير ♦ إلى النغمة المحددة حاليًا.
- 6 اضغط على هـ أو  $\blacktriangledown$  للوصول إلى النغمة المطلوبة ِ اضغط على ( Пв. )<br>Ок

سنعرض الشاشة إشعارًا إيجابيًا صغيرًا.

تحديد نوع تنبيه الرنين

يقوم الوكيل أو مسؤول النظام بتعيين زر **نوع التنبيه** المبرمج<sub>.</sub> راجع الأمر مع الوكيل أو مسؤول النظام لتحديد الطريقة التي تمت بها برمجة الر اديو الخاص بك

يمكنك بر مجة مكالمات الر اديو على اهتز از محدد مسبقًا. إذا كانت حالة جميع النغمات معطلة، فسيعرض الراديو رمز كتم صوت جميع النغمات. إذا كانت حالة جميع النغمات ممكّنة، فسيتم عرض نوع تنبيه الرنين المرتبط.

يهتز الراديو مرة واحدة في حالة اختيار نمط رنين مؤقت. سيهتز الراديو بشكل منكرر في حالة اختيار نمط الرنين المنكرر ـ عند تعيين الراديو على رنين واهتزاز ، فسيصدر الراديو نغمة رنين معينة في حالة وردت أي معاملة للراديو (على سبيل المثال، تنبيه مكالمة أو رسالة). وتكون النغمة الصادرة من الراديو كنغمة المؤشر الإيجابية أو مكالمة فائتة.

بالنسبة لأجهزة الراديو التي تحتوي على بطاريات تدعم ميزة الاهتزاز والمركبة في مشبك حزام اهتزاز ، تكون خيارات نوع تنبيه الرنين المتوفرة هي صامت ورنين واهتزاز ورنين واهتزاز

بالنسبة إلى أجهزة الراديو التي تحتوي على بطاريات لا تدعم ميزة الاهتزاز وغير المركبة في مشبك حزام اهتزاز ، يتم تعيين نوع التنبيه تلقائيًا إلى رنين تكون خيارات نوع الننبيه المنوفرة هي صامت ورنين.

يمكنك تحديد نوع تنبيه رنين عن طريق تنفيذ أحد الإجراءات التالية.

- اضغط على زر نوع التنبيه المبرمج للوصول إلى قائمة نوع التنبيه. a. اضغط على ▲ أو ➡ للوصول إلى أو أو أو واضغط على
	- انتقل إلى هذه المبزة عبر القائمة.
	- a. اضغط على هؤل الله على القائمة.

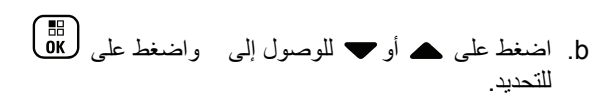

- C. اضغط على ▲ أو ▼ للوصول إلى واضغط على OK. للتحديد
- d. اضغط على هـ أو " للوصول إلى / واضغط علم , <mark>(</mark> <mark>BB</mark>). للتحديد
- e. اضغط على هـ أو ٧ للوصول إلى واضغط على ها للتحدبد
- f. اضغط على ▲ أو ➡ للوصول إلى أو أو أو واضغط على ( Пв. )<br>Ок

### تكوين نمط الاهتزاز

إ**شعار:**<br>صحيح المنع المنظم الاهتزاز المبرمج بواسطة الوكيل أو مسؤول النظام.<br>مستخدمات تعت بها راجع الأمر مع الوكيل أو مسؤول النظام لتحديد الطريقة التي تمت بها بر مجة الر اديو الخاص بك.

يتم تمكين نمط الاهتزاز عند تركيب مشبك حزام الاهتزاز في الراديو باستخدام بطار ية تدعم ميز ة الاهتز از .

بمكنك تكوين نمط الاهتز از عن طر يق تنفيذ أحد الإجر اءات التالية. • اضغط على زر نمط الاهتزاز المبرمج للوصول إلى القائمة نمط الاهتزاز .

- a. اضغط على هـ أو ٧ للوصول إلى أو أو واضغط على (<mark>08</mark> للتحديد
	- انتقل إلى هذه الميزة عبر القائمة.
	-
	- b. اضغط على ▲ أو ▼ للوصول إلى ﴿ وَاضغط على (@ <mark>0</mark>K للتحديد
	- C. اضغط على ▲ أو ▼ للوصول إلى واضغط على OK. للتحديد .
	- d. اضغط على هـ أو ٣ للوصول إلى / واضغط علم , B للتحديد
	- e. اضغط على ▲ أو ▼ للوصول إلى واضغط على (過) للتحدبد

### مستوى صوت نغمة التنبيه التصاعدي

يمكنك بر مجة الر اديو للتنبيه باستمر ار عند و جو د مكالمة ر اديو لم يتم الر د عليها. ويتم ذلك عن طريق زيادة مستوى صوت نغمة التنبيه تلقائيًا بمرور الوقت. وتُعرف هذه الميزة باسم رفع التنبيه. اتبع الإجراء لرفع مستوى صوت نغمة التنبيه على الر اديو الخاص بك.

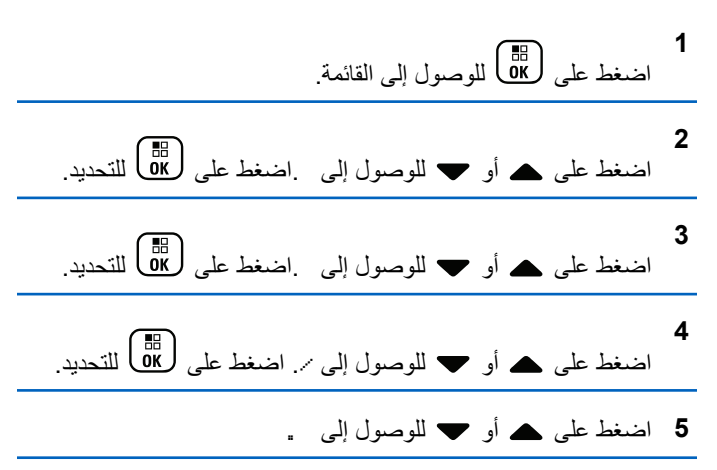

<span id="page-4907-0"></span>اضغط على ل& التمكين أو تعطيل رفع التنبيه. عند تمكينها، تظهر علامة ✔ بجوارٍ في حالة التعطيل، تختفي علامة ✔ من جانب .

## ميز ات سجل المكالمات

بحتفظ الر ادبو بسجل لكافة المكالمات الخاصة الأخبر ة الصادر ة والتي تم الر د علبها والفائنة. تُستخدم ميزة سجل المكالمات لعرض المكالمات الأخيرة وإدارتها.

يمكن إدر اج تنبيهات المكالمات الفائنة في سجلات المكالمات حسب تكوين النظام على الر اديو الخاص بك. يمكنك تنفيذ المهام التالية في كل قائمة من قو ائم المكالمات:

- حفظ اسم مستعار أو معرّف في جهات الاتصال
	- حذف مكالمة
	- عرض التفاصيل

## عرض المكالمات الأخير ة

اتبع الإجراء لعرض المكالمات الأخيرة على الراديو الخاص بك

3 اضغط على هـ أو حد للوصول إلى القائمة المفضلة الخيارات هي القوائم و و.

> اضغط على ( <mark>6</mark>8 التحديد . ستعرض الشاشة أحدث الادخالات

4 اضغط على ▲ أو ▼ لعرض القائمة. بمكنك بدء مكالمة خاصية باستخدام الاسم المستعار أو المعرف الذي تعرضيه الشاشة حالبًا عن طريق الضغط على زر PTT.

تخزين أسماع مستعارة أو معرفات من قائمة المكالمات

اتبع الإجراء لتخزين أسماء مستعارة أو معرفات على الراديو الخاص بك من قائمة المكالمات ِ

- 
- 4 اضغط على ▲ أو ▼ للوصول إلى الاسم المستعار أو المعرف المطلوب اضغط على ها) للتحديد.

اضغط على هـ أو ح للوصول إلى . اضغط على هـ <mark>BB</mark> للتحديد . ستعرض الشاشة مؤشرًا وامضًا.

أدخل باقي أحرف الاسم المستعار المطلوب. اضغط على (B) للتحديد. يمكنك تخزين معرف بدون اسم مستعار ستعرض الشاشة إشعارًا إبجابيًا صغبرًا.

## حذف مكالمات من قائمة المكالمات

اتبع الإجر اء لحذف مكالمات من قائمة المكالمات على الر ادبو الخاص بك.

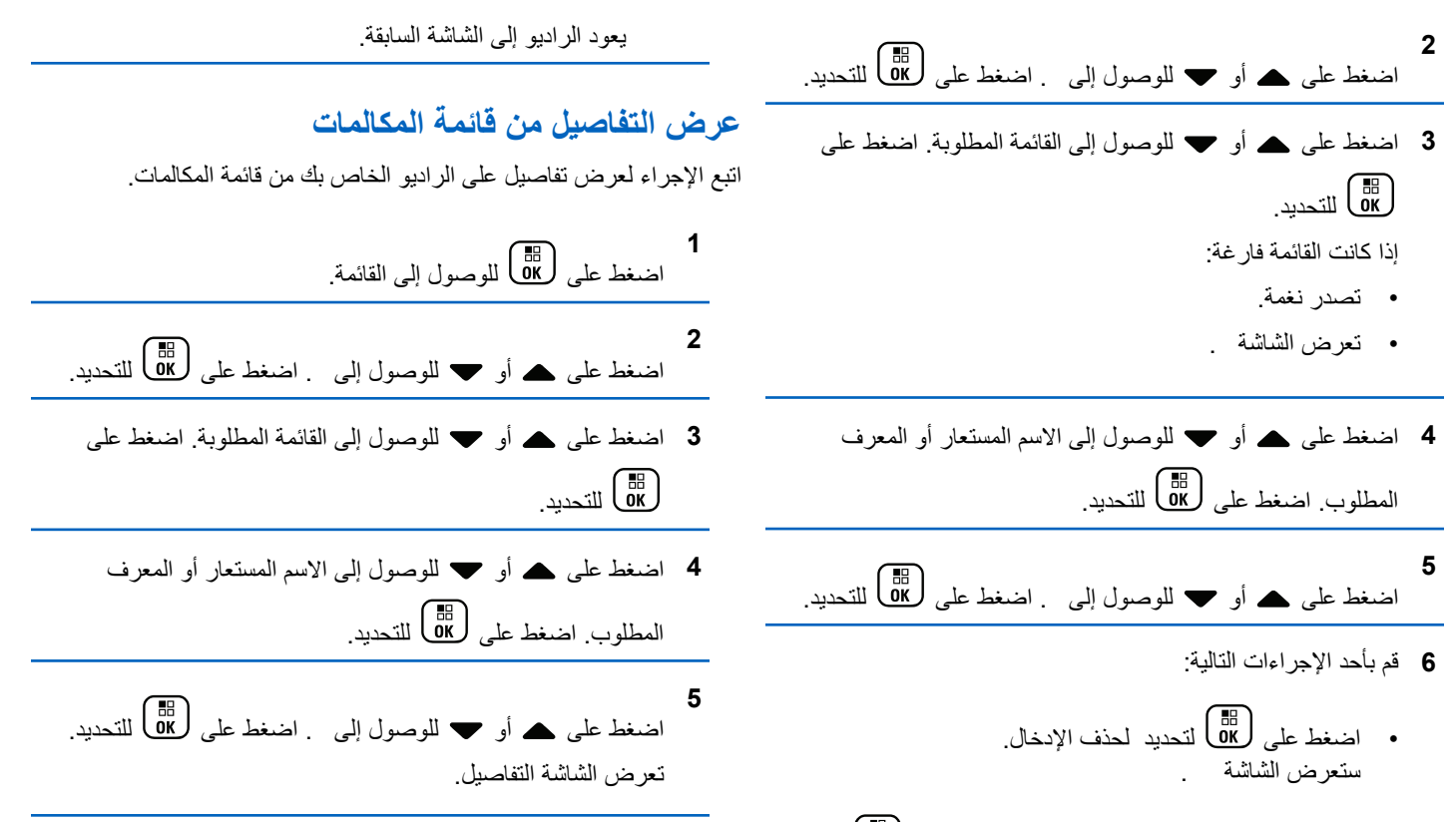

• اضغط على هـ أو ▼ للوصول إلى . اضغط على هالى التحديد ِ

إرγال ϣلاΣظات **127**

### **تشغيل تنبيه المكالمات**

يعمل نداء نتبيه المكالمات على تمكينك من تنبيه مستخدم راديو معين للاتصال بك متى استطاع ذلك

تنطبق هذه الميز ة فقط على الأسماء المستعار ة أو المعر فات الخاصبة بالمشتر كين ويمكن الوصول إليها عن طريق استخدام القائمة عبر جهات الاتصال أو الاتصال ال<sub>ل</sub>دوي أو زر ا**لوصول بلمسة واحدة** المبرمج.

فِي نظام Capacity Max، تتيح ميزة تنبيه المكالمات لمستخدم الراديو أو المرسِل إرسال تنبيه لمستخدم راديو آخر يطلب من مستخدم الراديو معاودة الاتصال بمستخدم الراديو البادئ متى أمكن. لا يتوافر الاتصال الصوتى فى هذه الميزة.

بهكن تكوين عملية تنبيه المكالمات عبر الوكيل أو مسؤول النظام بطريقتين:

- تم تكوين الراديو ليتيح للمستخدم الضغط على زر PTT للاستجابة بشكل مباشر للمتصل عبر إجراء مكالمة خاصة.
- ϢΗ ΗكوϦϳ اϟرادϳو ϴϟتϴ ϟلمستخدم اϟضςϐ ϋلى زر **PTT** وϣتاΑعة الاΗصال بمجموعة تحدث أخرى. لن يتيح الضغط على زر PTT عند إدخال تنبيه المكالمات للمستخدم الاستجابة للمتصل. يجب على المستخدم الانتقال إلى خيار سجل المكالمات الفائتة في قائمة سجل المكالمات والاستجابة لتنبيه المكالمات من هناك.

تتيح المكالمة الخاصة عبر ميزة إعداد المكالمة دون بث (OACSU) للمستخدم الاستجابة على الفورِ ، بينما تتطلب المكالمة الخاصة عبر ميزة الإعداد الكامل للمكالمة دون بث (FOACSU) إعلام المستخدم للمكالمة. وبالتالي، يوصي باستخدام المكالمات من نوع إعداد المكالمة دون بث (OACSU) لميزة تنبيه المكالمات. راجع اتصال خاص في صفحة 77

### إ**جراء تنبيهات مكالمات**

اتبع الإجراء لإجراء تنبيهات المكالمات على الراديو الخاص بك.

- 1 اضغط على زر ا**لوصول بلمسة واحدة** المبرمج. تعرض الشاشة . والاسم المستعار للمشترك أو معرفه بضبيء مؤشر LED الأخضر .
- **2** انتظر حتى تصلك رسالة إعلام. إذا تم تلقى إشعار باستلام تنبيه المكالمات، فستعرض الشاشة إشعارًا إيجابيًا صغير ًا.

إذا لم يتم تلقى إشعار باستلام تنبيه المكالمات، فستعرض الشاشة إشعارًا سلببًا صغبر ًا.

**إΟرا˯ Ηنبϴهات ϣكاϟمات Αاγتخدام ϗامة Οهات الاΗصال** اتبع الإجراء لإجراء تنبيهات مكالمات على الراديو الخاص بك باستخدام قائمة جهات الاتصال.

> **1** اςϐο ϋلى ϟلوλول إϟى اϟقامة.

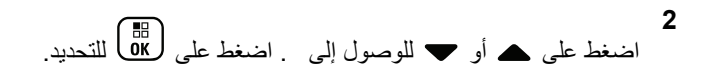

- **3** قم بأحد الإجر اءات التالية:
- حدد الاسم المستعار أو المعرف الخاص بالمشترك مباشرة اضغط على هـ أو حد للوصول إلى الاسم المستعار أو المعرف المطلوب . اضغط على (區 التحديد .
	- استخدم قائمة

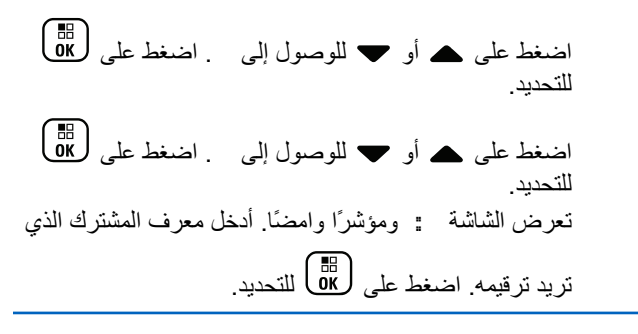

**4** اضغط على هه أو ▼ للوصول إلى . . . اضغط على (闘) للتحديد. تعرض الشاشة . والاسم المستعار للمشترك أو معرفه بضبيء مؤشر LED الأخضر .

- 5 انتظر حتى تصلك رسالة إعلام.
- إذا تم تلقى إشعار باستلام تنبيه المكالمات، فستعرض الشاشة إشعارًا إيجابيًا صغيرًا.
- إذا لم يتم تلقى إشعار باستلام تنبيه المكالمات، فستعرض الشاشة إشعار ًا سلننًا صغدر ًا.

### الاستجابة لتنبيهات المكالمات

اتبع الإجراء للرد على تنبيهات المكالمات على الراديو الخاص بك عند تلقي تنبيه مكالمات:

- تصدر نغمة متكررة.
- يومض مؤشر LED الأصفر .
- تعرض الشاشة قائمة إعلامات تسرد تنبيه مكالمات مع الاسم المستعار أو المعر ف الخاص بالر اديو المتصل.

وفقًا للتهيئة التي يقوم بها الوكيل أو مسؤول النظام، يمكنك الرد على تنبيه المكالمات بتنفيذ أحد الإجر اءات التالية:

- اضغط على زر PTT وقم بالرد على المتصل مباشرة بمكالمة خاصة.
- اضغط على زر PTT لمتابعة الاتصال العادي بمجموعة التحدث. ينتقل تنبيه المكالمات إلى خيار مكالمة فائتة في قائمة سجل المكالمات. يمكنك الرد على المتصل من سجل المكالمات الفائتة.

إرγال ϣلاΣظات **129**

راجع قائمة الإعلامات في صفحة 168 وميزات سجل المكالمات في صفحة 125 للحصول على مزيد من المعلومات.

# وضع كتم الصوت

يوفر وضع كتم الصوت خيارًا للمستخدم لكتم صوت كل المؤشرات الصوتية الخاصة بالراديو

بمجرد بدء ميزة وضع كتم الصوت، يتم كتم صوت كل المؤشرات الصوتية باستثناء المبزات الأعلى أولوية، مثل عمليات الطوارئ.

عند إنهاء وضع كتم الصوت، يستأنف الراديو تشغيل النغمات وعمليات إرسال الصوت الحالية

هذه المميزة قابلة للشراء راجع الوكيل أو مسؤول النظام لديك للحصول على مزيد من المعلومات.

## تشغيل وضع كتم الصوت

اتبع الإجراء لتشغيل وضع كتم الصوت.

قم بأحد الإجراءات التالية:

- انتقل إلى هذه المبزة عبر زر **وضع كتم الصوت** المبرمج<sub>.</sub>
- استعمل هذه المبزة عبر وضع الراديو في وضعية الاتجاه لأسفل مؤقئًا.

بناءً على طراز الراديو، يمكن تمكين ميزة الاتجاه لأسفل إما عبر قائمة الراديو أو عبر مسؤول النظام لديك. راجع الوكيل أو مسؤول النظام لديك للحصول على مزيد من المعلومات

يستطيع المستخدم تمكين الاتجاه لأسفل أو تنبيه بالسقوط فقط في الوقت نفسه. لا يمكن تمكين الميز تين معًا.

> $\overline{a}$ .<br>ميزة الاتجاه لأسفل تنطبق على DP4801e فقط.

- يحدث ما يلي عند تمكين وضع كتم الصوت:
	- تصدر نغمة المؤشر الإيجابية.
		- تعرض الشاشة
- بيدأ مصباح LED الأحمر في الوميض ويظل يومض إلى أن يتم إنهاء وضع كتم الصوت.
	- تعرض شاشة العرض رمز **وضع كتم الصوت** في الشاشة الرئيسية.
		- يتم كتم صوت الراديو .
	- يبدأ مؤقت وضع كتم الصوت في عد المدة الزمنية التي يتم تكوينها تنازليًا.

### ضبط مؤقت وضع كتم الصوت

يمكن تمكين ميزة وضع كتم الصوت لمدة زمنية مكوّنة مسبقًا عبر ضبط مؤقت وضع كتم الصوت. يتم تكوين المدة الزمنية الخاصة بالمؤقت في قائمة الراديو ويمكن

أن نتراوح بين 0.5 ساعة و6 ساعات. يتم إنهاء وضع كتم الصوت بمجرد انتهاء مدة المؤقت. إذا تُرك المؤقت على القيمة 0، يظل الراديو في وضع كتم الصوت لمدة زمنية غير محدودة إلى أن ينتقل الراديو إلى وضع الاتجاه لأعلى أو يتم الضغط على زر **وضع كتم الصوت** المبر مج. **اشعار :** ميز ة الاتجاه لأسفل تنطبق على DP4801e فقط. **1** اضغط على هلى الوصول إلى القائمة. **2** اضغط على هـ أو ▼ للوصول إلى اضغط على ( <mark>®</mark> ) للتحديد.

**3** اςϐο ϋلى أو ϟلوλول إϟى .اςϐο ϋلى ϟلتΤدϳد.

**4** اςϐο ϋلى أو ϟلوλول إϟى . اςϐο ϋلى ϟلتΤدϳد.

5 اضغط على ه أو **—** لتحرير القيمة الرقمية لكل رقب واضغط على
$$
\begin{bmatrix} \overline{a} \\ \overline{b} \\ \overline{b} \\ \overline{b} \end{bmatrix}
$$

## ا**لخروج من وضع كتم الصوت**

يمكن الخروج من هذه الميزة تلقائيًا بمجرد انتهاء مدة مؤقت وضع كتم الصوت.

نفذ أحد الإجراءات التالية لإنهاء وضع كتم الصوت يدويًا:

- اςϐο ϋلى زر **وϊο ϛتϢ اϟصوت** اϟمبرΞϣ.
	- اςϐο ϋلى زر **PTT** ϋند أي إدΧال.
- ضع الراديو في وضعية الاتجاه لأعلى مؤقتًا.

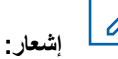

ميز ة الاتجاه لأسفل تنطبق على DP4801e فقط.

يحدث ما يلي عند تعطيل وضع كتم الصوت:

- تنطلق نغمة الموشر السلبية.
	- تعرض الشاشة .
- ينطفئ مصباح LED الأحمر الوامض.
- يختفي رمز **وضع كتم الصوت** من الشاشة الرئيسية.
- بلغي الراديو كتم الصوت ونتم استعادة حالة السماعة الخارجية.
- إذا لم يكن المؤقت قد انتهت صلاحيته، يتم إيقاف مؤقت وضع كتم الصوت.

**اشعار:** يتم أيضاً إنهاء وضع كتم الصوت إذا قام المستخدم بإرسال الصوت أو بالتحويل إلى قناة غير مبر مجة.

## **تشغيل الطوارئ**

يُستخدم تنبيه الطوارئ للإشارة إلى وجود حالة حرجة. وبإمكانك بدء الطوارئ في أي وقت حتى في حالة وجود نشاط على القناة الحالية.

في نظام Capacity Max، لا يمكن للراديو المستقبل أن يدعم إلا تنبيه طوارئ واحد في كل مرة. في حالة بدء تنبيه طوارئ ثان، فإنه سيتجاوز تنبيه الطوارئ الأول.

عند استقبال تنبيه طوارئ، يمكن للمستقبل اختيار حذف التنبيه والخروج من قائمة التنبيه، أو الاستجابة لتنبيه الطوارئ عبر الضغط على زر **PTT** وإرسال صوت ليس طوار ئ.

يستطيع الوكيل أو مسؤول النظام تعيين مدة الضغط على زر ا**لطوارئ** المبرمج، فيما عدا الضغط لفترة طويلة، حيث يعتبر ذلك مشابهًا لكل الأزرار الأخرى:

#### ال**ضغط لفتر**ة قصيرة

الفتر ة ما بين 0.05 ثانية إلى 0.75 ثانية.

#### ال**ضغط لفتر ة طويلة**

الفتر ة ما بين 1.00 ثانية إلى 3.75 ثو ان.ٍ

يتم تخصيص زر ا**لطوارئ** بواسطة ميزة تشغيل/إيقاف تشغيل الطوارئ راجع الوكيل بشأن التشغيل المخصص لزر ا**لطو**ارئ.

**إشعار**:

إذا كان الضغط لفترة قصيرة على زر ا**لطوارئ** مخصصًا لتشغيل وضع الطوارئ، فيكون الضغط لفترة طويلة على زر ا**لطوارئ** مخصصًا للخروج من وضع الطوارئ.

وإذا كان الضغط لفترة طويلة على زر ا**لطو**ارئ مخصصًا لتشغيل وضع الطوارئ، فيكون الضغط لفترة قصيرة على زر ا**لطوارئ** مخصصًا للخروج من وضع الطوارئ.

يدعم الر اديو ثلاثة تنبيهات للطو ارئ:

- تنبيه طوارئ
- تنبيه طوارئ مع مكالمة
- تتبيه طوارئ مع صوت للتتبع

بالإضافة إلى ذلك، يحتوي كل تنبيه على الأنواع التالية:

#### **ϋادي**

برسل الراديو إشارة تنبيه ويعرض مؤشرات صونية و/أو مرئية.

#### صامت

يرسل الراديو إشارة تنبيه من دون أي مؤشرات صوتية أو مرئية. يستقبل الراديو مكالمات بدون أي صوت من خلال السماعة، حتى تنتهي فترة إرسال ا*لميكر وفون النشط* المبر مجة و/أو تضغط على زر PTT.

#### **وتλ ϊϣ Ζϣاλ**

يرسل الراديو إشارة تنبيه بدون أي مؤشرات صوتية أو مرئية، ولكنه يسمح للمكالمات الوار دة بإصدار الصوت من خلال السماعة الخار جية إذا تم تمكين ا*لميكروفون النشط* فسيصدر صوت المكالمات الواردة من خلال السماعة

الخار جية بعد انتهاء فتر ة إر سال *الميكر و فون النشط* المبر مجة. و تظهر اϟمؤηرات Αمجرد اϟضςϐ ϋلى زر **PTT**. ا**ن المنعار:**<br>إضمار المدين:

يمكن تخصيص تنبيه واحد فقط من تنبيهات الطوارئ الواردة أعلاه لزر ا**لطو**ارئ المبرمج.

## إرسال تنبيهات الطوارئ

نتيح لك هذه الميزة إرسال تنبيه طوارئ، أي إشارة غير صوتية، يشغّل إشارة تنبيه على مجموعة من أجهزة الراديو. اتبع الإجراء لإرسال تنبيهات الطوارئ على الراديو الخاص بك

لا يشغل الراديو أي مؤشرات صوتية أو مرئية أثناء وضع الطوارئ عند تعيينه على صنامت.

**1** اضغط على زر **تشغيل الطوارئ** المبرمج.

سترى نتيجة واحدة من النتائج التالية:

- تعرض الشاشة والاسم المستعار للوجهة.
- تعرض الشاشة والاسم المستعار للوجهة.

بضبيءِ مؤشر LED الأخضر . بظهر رمز ا**لطو**ارئ

إ**ضار:**<br>إ<sup>ض</sup>ار أنصد ا

تصدر نغمة بحث الطوارئ عند برمجتها. يتم كتم هذه النغمة عندما بر سل الر ادیو الصوت أو پستقبله، وتتوقف عندما بخر ج الراديو من وضع الطوارئ. يمكن للوكيل أو مسؤول النظام بر مجة نغمة بحث الطو ار ئ.

**2** انتظر حتى تصلك رسالة إعلام.

إذا تم بنجاح:

- تصدر نغمة الطوارئ.
- يومض مؤشر LED الأخضر .
	- وتعرض الشاشة .

إذا لم يتم بنجاح بعد استنفاد كافة المحاولات:

- تصدر نغمة.
- وتعرض الشاشة …

يخرج الراديو من وضع تنبيه الطوارئ ويعود إلى الشاشة الرئيسية.

# **اشعار:**

عند تهيئة عملية الطوارئ لتنبيه الطوارئ فقط، فإنها تتألف فقط من إرسال تنبيه الطوارئ فقط تنتهي الطوارئ عند تلقى إشعار بالاستلام من النظام، أو عند استنفاد محاولات الوصول إلى القناة.

لا يصاحب إرسال ننبيه الطوارئ أي مكالمات صوتية عند التشغيل كتنبيه طو ار *ی*ٔ فقط

## إرسال تنبيهات طوار *ئ* مع مكالمة

تتيح لك هذه الميزة إرسال تنبيه طوارئ مع إجراء مكالمة إلى مجموعة من أجهزة الراديو أو إلى مرِسِل عند صدور إشعار بالاستلام من البنية الأساسية داخل المجموعة، يمكن أن نتصل مجموعة أجهزة الراديو عبر قناة طوارئ مبرمجة. اتبع الإجراء لإرسال تنبيهات طوارئ مع مكالمة على الراديو الخاص بك.

يجب تهيئة الراديو لتنبيه طوارئ ومكالمة طوارئ لإجراء مكالمة الطوارئ بعد عملية التنبيه.

1 اضغط على زر **تشغيل الطوارئ** المبرمج سترى ما يلي: تعرض الشاشة والاسم المستعار للوجهة. يظهر رمز ا**لطوارئ** بضيء مؤشر LED الأخضر.

#### إ**شعار:**<br>إضح أصدر ذ تصدر نغمة بحث الطوارئ عند برمجتها. يتم كتم هذه النغمة عندما يرسل الراديو الصوت أو يستقبله، وتتوقف عندما يخرج الراديو من وضع الطوارئ.

إذا تم تلقى إشعار باستلام تنبيه طوارئ بنجاح:

- تصدر نغمة الطوارئ.
- يومض مؤشر LED الأخضر .
	- وتعرض الشاشة .
- بدخل الراديو في وضع مكالمة الطوارئ عندما نعرض الشاشة والاسم المستعار لمجموعة الوجهة.

إذا لم يتم تلقى إشعار باستلام تنبيه طوارئ بنجاح:

- تم استنفاد كافة المحاولات.
	- تصدر نغمة منخفضة.
	- وتعرض الشاشة ...
- يخرج الراديو من وضع نتبيه الطوارئ.
- 2 اضغط على زر PTT لبدء إرسال صوتي<sub>.</sub>

ϳضϲ ˯ϣؤηر LED الأΧضر.Ηعرض اϟشاηة رϣز **ϣكاϟمة Οماϴϋة**.

3 قم بأحد الإجراءات التالية:

- انتظر حتى انتهاء نغمة الإذن بالكلام وتحدث بوضوح في الميكروفون إذا كان مُمَكنًا.
	- انتظر حتى تنتهى نغمة **PTT** الجانبية وتحدث بوضوح في المبكر وفون إذا كان مُمَكنًا.
	- **4** Σرر زر **PTT** ϟلاγتماع. تعرض الشاشة الاسمين المستعارين للمتصل والمجموعة.
- 5 عند تمكين ميز ة الإشار ة إلى قناة حرة، تسمع نغمة تنبيه قصير ة في اللحظة التي يتم فيها تحرير الزر PTT في الراديو المرسل، مما يوضح أن القناة متاحة لك للرد. اضغط على زر PTT للرد على المكالمة.
	- **6** اςϐο ϋلى زر **إϘϳاϑ اτϟوارΉ** ϟلخروج Ϧϣ وϊο اϟطوارئ. سيعود الراديو إلى الشاشة الرئيسية.

**اشعار :** 

بناءً على طريقة برمجة الراديو، قد تسمع نغمة الإذن بالكلام أو لا تسمعها. يمكن لو كيل أو مسؤول نظام الر اديو أن يزودك بمعلومات إضافية حول طريقة برمجة الراديو للطوارئ.

يمكن أن يضغط بادئ مكالمة الطوارئ على زر للها لإنهاء مكالمة طوارئ جارية. يعود الراديو إلى حالة خمول المكالمات لكن نظل شاشة مكالمات الطو ار ئ مفتوحة.

## إرسال تنبيهات طوارئ مع صوت للتتبع

تتبح لك هذه الميزة إرسال تنبيه طوارئ مع صوت للتتبع إلى مجموعة من أجهزة الراديو. يتم تنشيط ميكروفون الراديو تلقائيًا مما يتيح لك الاتصال بمجموعة أجهزة الراديو من دون الضغط على زر PTT. وتعرف هذه الحالة النشطة للميكروفون باسم *الميكر وفون النشط*.

إذا كان وضع دورة الطوارئ ممكُّنا في الراديو، فسيتم إجراء تكرارات *للميكروفون* النشط ولفترات التلقي طوال فترة مبرمجة. أثناء وضع دورة الطوارئ، تصدر أصوات المكالمات المتلقاة من السماعة.

إذا قمت بالضغط على زر PTT أثناء فترة التلقي المبرمجة، فستسمع نغمة منع، تشير إلى وجوب تحرير زر PTT. يتجاهل الراديو الضغط على زر PTT ويبقى في وضع الطوارئ.

إذا قمت بالضغط على زر PTT أثناء *الميكروفون النشط*، وتابعت الضغط عليه حتى انتهاء مدة *الميكروفون النشط*، فسيستمر الراديو في الإرسال حتى تحرير زر PTT.

في حالة فشل طلب تنبيه الطوارئ، لن يقوم الراديو بإعادة محاولة إرسال الطلب، ويدخل إلى حالة *الميكروفون النشط* مباشرةً.

**اشعار :** قد لا ندعم بعض الملحقات *الميكروفون النشط*. راجع الوكيل أو مسؤول النظام لديك للحصول على مزيد من المعلومات.

اتبع الإجراء لإرسال تنبيهات طوارئ مع صوت للتتبع على الراديو الخاص بك.

**1** اضغط على زر **تشغيل الطو**ارئ المبرمج.

سترى نتيجة واحدة من النتائج التالية:

- تعرض الشاشة والاسم المستعار للوجهة.
- تعرض الشاشة والاسم المستعار للوجهة.

يضبيء مؤشر LED الأخضر . يظهر رمز ا**لطو**ارئ

- **2** بمجرد أن تعرض الشاشة ِ ، تحدث بوضوح في الميكروفون. يتوقف الراديو تلقائيًا عن الإرسال في الحالات التالية:
- انتهاء مدة التنقل بين *الميكروفون النشط* وتلقى المكالمات، عند تمكين وضع دورة الطوارئ.
	- انتهاء مدة *الميكروفون النشط*، عند تعطيل وضع دورة الطوارئ.
		- 3 اضغط على زر إ**يقاف الطوارئ ل**لخروج من وضع الطوارئ. سيعود الراديو إلى الشاشة الرئيسية.

## تلقى تنبيهات الطوارئ

لا يمكن للراديو المستقبل أن يدعم إلا نتبيه طوارئ واحد في كل مرة. في حالة بدء تنبيه طوارئ ثانٍ، فإنه سيتجاوز تنبيه الطوارئ الأول. اتبع الإجراء لتلقى وعرض تنبيهات الطوارئ على الراديو الخاص بك.

عند تلقي تنبيه طوارئ:

• اتصدر نغمة.

- يومض مؤشر LED الأحمر.
- تعرض الشاشة قائمة تنبيه الطوارئ، والمعرف والاسم المستعار لمجموعة تحدث الطوارئ، والمعرف والاسم المستعار للراديو المرسل.

**1** اضغط على ها العرض التنبيه.

- **2** اضغط على هالى الصلى العرض خيارات الإجراءات وتفاصيل الإدخال في قائمة التنبيه
	- **3** اضغط على  $\left(\begin{array}{c} \mathbf{c} \ \mathbf{c} \end{array} \right)$ وحدد  $\mathbf{c}$ لخروج من قائمة التنبيه.

بعود الراديو للشاشة الرئيسية مع عرض **رمز الطوارئ** في الأعلى ليشير إلى تنبيه الطوارئ المُع**لَّ**ق. يختفي **رمز الطوارئ** بعد حذف الإدخال في قائمة التنبيه

- **4** اضغط على هلى اللوصول إلى القائمة.
- **5** حدد لزيارة قائمة التنبيهات مرة أخرى.
- **6** ϳصدر λوت اϟنϐمة وϳوξϣ ϣؤηر LED الأΣمر Σتى Ηخرج Ϧϣ وϊο الطوارئ. مع ذلك يمكن كتم صوت النغمة. قم بأحد الإجراءات التالية:

- اضغط على زر PTT للاتصال بمجموعة أجهزة الراديو التي تلقت نتبيه الطوارئ.
	- اضغط على أي زر قابل للبرمجة.

### الاستجابـة لتنبيـهات الطوارئ

عند استقبال تنبيه طو ار ي، يمكن للمستقبل اختيار حذف التنبيه و الخر و ج من قائمة التنبيه، أو الاستجابة لتنبيه الطوارئ عبر الضغط على زر **PTT** وإرسال صوت ليس طوارئ. اتبع الإجراء للاستجابة لتنبيهات الطوارئ على الراديو الخاص بك.

- 1 عند تمكين مؤشر تنبيه الطوارئ، تظهر قائمة تنبيه الطوارئ عندما يستقبل الراديو نتبيه طوارئ. اضغط على ▲ أو ▼ للوصول إلى الاسم المستعار أو المعرف المطلوب.
- 2 عند تمكين ميز ة الإشار ة إلى قناة حرة، تسمع نغمة تنبيه قصير ة في اللحظة التي يتم فيها تحرير الزر PTT في الراديو المرسل، مما يوضح أن القناة متاحة لك للرد. اضغط على زر PTT لإرسال صوت ليس طوارئ إلى المجموعة ذاتها التي تم توجيه تنبيه الطوارئ إليها. يضيء مؤشر LED الأخضر .
	- 3 فم بأحد الإجراءات التالية:
- انتظر حتى انتهاء نغمة الإذن بالكلام وتحدث بوضوح في الميكروفون اذا كان مُمَكنًا.
- انتظر حتى تنتهى نغمة PTT الجانبية وتحدث بوضوح في المبكر و فو ن إذا كان مُمَكنًا.
	- **4** Σرر زر **PTT** ϟلاγتماع.

عندما يستجيب الراديو الذي بدأ الطوارئ:

- يومض مؤشر LED الأحمر .
- تعرض الشاشة ر مز **مكالمة طوارئ**، والمعرف والاسم المستعار لمجموعة تحدث الطوارئ، والمعرف والاسم المستعار للراديو المر سل.

**إόηار:** إذا لم يتم تمكين مؤشر تنبيه الطوارئ، فتعرض الشاشة رمز م**كالمة جماعية**، والمعرف والاسم المستعار لمجموعة تحدث الطوارئ، والمعرف والاسم المستعار للراديو المرسل

### **الاγتجاΑة ϟتنبϴهات اτϟوارΉ ϊϣ ϣكاϟمة**

اتبع الإجراء للاستجابة لتنبيهات الطوارئ مع مكالمة على الراديو الخاص بك. عند تلقي مكالمة طو ار ئ:

- تصدر نغمة مكالمة الطوارئ إذا تم تمكين مؤشر مكالمة الطوارئ ونغمة فك تر ميز مكالمة الطوارئ. لن تصدر نغمة مكالمة الطوارئ إلا إذا تم تمكين مؤشر مكالمة الطوارئ.
	- تعرض الشاشة رمز **مكالمة طوارئ** في الركن العلوي الأيسر<sub>.</sub>

- بعرض سطر النص المعرف والاسم المستعار لمجموعة تحدث الطوارئ، والمعرف والاسم المستعار للراديو المرسل.
- يتم إلغاء كتم صوت الراديو ويصدر صوت المكالمة الواردة من خلال السماعة.
- 1 عند تمكين ميز ة الإشار ة إلى قناة حر ة، تسمع نغمة تنبيه قصير ة في اللحظة التي يتم فيها تحرير الزر PTT في الراديو المرسل، مما يوضح أن القناة متاحة لك للرد. اضغط على زر PTT للرد على المكالمة. يضيء مؤشر LED الأخضر .
- **2** انتظر حتى انتهاء نغمة الإذن بالكلام وتحدث بوضوح في الميكروفون إذا كان مُمَكنًا.
	- **3** Σرر زر **PTT** ϟلاγتماع. عندما يستجيب الراديو الذي بدأ الطوارئ:
		- يومض مؤشر LED الأحمر .
	- تعرض الشاشة ر مز **مكالمة طوارئ**، والمعرف والاسم المستعار لمجموعة تحدث الطوارئ، والمعرف والاسم المستعار للراديو المر سل.
	- | **اشعار :** إذا لم يتم تمكين مؤشر تنبيه الطوارئ، فتعرض الشاشة ر مز م**كالمة جماعية**، والمعرف والاسم المستعار لمجموعة تحدث الطوارئ، والمعرف والاسم المستعار للراديو المرسل.

## **رγاϟة اϟحاϟة**

تسمح هذه الميزة للمستخدم بإرسال رسائل الحالة إلى أجهزة الراديو الأخرى. يتم تكوين قائمة الحالة السريعة باستخدام CPS-RM وتشكل ما يصل إلى 99 حالة كحد أقصىي.

الحد الأقصى لطول كل رسالة حالة هو 16 حرفًا.

**إόηار:** كل حالة تتميز بقيمة رقمية مقابلة تتراوح بين 0–99. يمكن تحديد اسم مستعار لكل حالة لتسهيل الرجوع إليها.

# إ**رسال رسائل الحالة**

اتبع الإجراء أدناه لإرسال رسالة حالة.

- **1** قم بأحد الإجر اءات التالية:
- اضغط على زر ا**لوصول بلمسة واحدة** المبرمج. قم بتخطى الخطوات التالية.

• اςϐο ϋلى ϟلوλول إϟى اϟقامة.

**2**

اضغط على هـ أو ▼ للوصول إلى . اضغط على ��� للتحديد.

- **3** اضغط على هـ أو ▼ للوصول إلى . اضغط على 18<mark>0</mark> للتحديد.
- **4** اضغط على ▲ أو ▼ للوصول إلى رسالة الحالة المطلوبة. اضغط على ( <mark>⊞</mark> )<br>على ( W
- 5 اضغط على هـ أو ح للوصول إلى الاسم المستعار للمشترك أو معرفه أو الاسم المستعار للمجموعة أو معرفه المطلوب. اضغط على (18‱ للتحديد .

إذا تم بنجاح:

- تصدر نغمة مؤشر إيجابية.
	- ينطفئ مؤشر LED.
- نعر ض شاشة العرض إشعار ًا إيجابيًا صغير ًا مؤقتًا قبل العودة إلى شاشة " .
	- تعرض شاشة العرض ٨ بجانب رسالة الحالة المرسلة.

إذا لم يتم بنجاح:

- تصدر نغمة مؤشر سلبية.
	- ينطفئ مؤشر LED.
- نعرض شاشة العرض إشعار الفشل مؤقدًا قبل العودة إلى شاشة .

# **إرγال رγاϟة اϟحاϟة Αاγتخدام زر ϗاϞΑ ϟلبرϣجة** اتبع الإجراء لإرسال رسالة الحالة باستخدام الزر القابل للبرمجة.

### 1 اضغط على زر **رسالة الحالة** المبرمج.

- 2 اضغط على هـ أو ح للوصول إلى رسالة الحالة المطلوبة. اضغط ϋلى ϟلتΤدϳد . ϳتϢ ϋرض ϗامة Οهات الاΗصال.
- **3** اضغط على هـ أو ▼ للوصول إلى الاسم المستعار للمشترك أو معرفه أو الاسم المستعار للمجموعة أو معرفه المطلوب. اضغط على DK ا® للتحديد .

إذا تم بنجاح:

- قصدر نغمة مؤشر إبجابية.
	- ينطفئ مؤشر LED.
- نعرض شاشة العرض إشعارًا إيجابيًا صغيرًا مؤقتًا قبل العودة إلى شاشة .
	- تعرض شاشة العرض ♦ بجانب رسالة الحالة المرسلة.

إذا لم يتم بنجاح:

- تصدر نغمة مؤشر سلبية.
	- ينطفئ مؤشر LED.

إرγال ϣلاΣظات **139**

• نعرض شاشة العرض إشعار الفشل مؤقدًا قبل العودة إلى شاشة .

**إرγال رγاϟة Σاϟة Αاγتخدام ϗامة Οهات الاΗصال** اتبع الإجراء لإرسال رسالة حالة باستخدام قائمة جهات الاتصال.

- **1** اضغط على هلى اللوصول إلى القائمة<sub>.</sub>
- **2** اضغط على هـ أو ▼ للوصول إلى . اضغط على ( <mark>副</mark> ) للتحديد.
- 3 اضغط على هـ أو ▼ للوصول إلى الاسم المستعار للمشترك أو معرفه أو الاسم المستعار للمجموعة أو معرفه المطلوب. اضغط على (185€)<br>.. للتحديد .
	- **4** اضغط على هـ أو ▼ للوصول إلى . اضغط على (闘 التحديد.
	- 5 اضغط على هو أو ▼ للوصول إلى رسالة الحالة المطلوبة. اضغط على ( <mark>⊪</mark> )<br>على ( W ) للتحديد.

إذا تم بنجاح:

- تصدر نغمة مؤشر إيجابية.
	- 140 إرسال ملاحظات
- ينطفئ مؤشر LED.
- تعرض شاشة العرض إشعارًا إيجابيًا صغيرًا مؤقتًا قبل العودة إلى شاشة .
	- تعرض شاشة العرض ٨ بجانب رسالة الحالة المرسلة.

إذا لم يتم بنجاح:

- تصدر نغمة مؤشر سلبية.
	- ينطفئ مؤشر LED.
- نعرض شاشة العرض إشعار الفشل مؤقدًا قبل العودة إلىي شاشة .

**إرγال رγاϟة اϟحاϟة Αاγتخدام الاΗصال اϴϟدوي** اتبع الإجراء لإرسال رسالة الحالة باستخدام الاتصال اليدوي.

- **1** اضغط على للوصول إلى القائمة.
- **2** اضغط على هـ أو ▼ للوصول إلى . اضغط على (闘 التحديد. **3** اضغط على هـ أو ▼ للوصول إلى . اضغط على (闘 التحديد. **4** اضغط على هـ أو ▼ للوصول إلى . اضغط على (闘 التحديد.

- 5 أدخل الاسم المستعار أو المعرّف المطلوب الخاص بالمشترك أو الاسم المستعار أو المعرّف المطلوب الخاص بالمجموعة واضغط على OK<br>المستعار أو المعرّف المطلوب الخاص بالمجموعة واضغط على للمتابعة.
- **6** اضغط على هـ أو ▼ للوصول إلى . اضغط على (闘 التحديد.
- 7 اضغط على هـ أو ➡ للوصول إلى رسالة الحالة المطلوبة. اضغط على (週) للتحديد.

إذا تم بنجاح:

- تصدر نغمة مؤشر إيجابية.
	- ينطفئ مؤشر LED.
- نعر ض شاشة العرض إشعار ًا إيجابيًا صغير ًا مؤقتًا قبل العودة إلى شاشة " .
	- تعرض شاشة العرض ♦ بجانب ر سالة الحالة المرسلة.

إذا لم يتم بنجاح:

- تصدر نغمة مؤشر سلبية.
	- ينطفئ مؤشر LED.
- نعرض شاشة العرض إشعار الفشل مؤقدًا قبل العودة إلى شاشة .

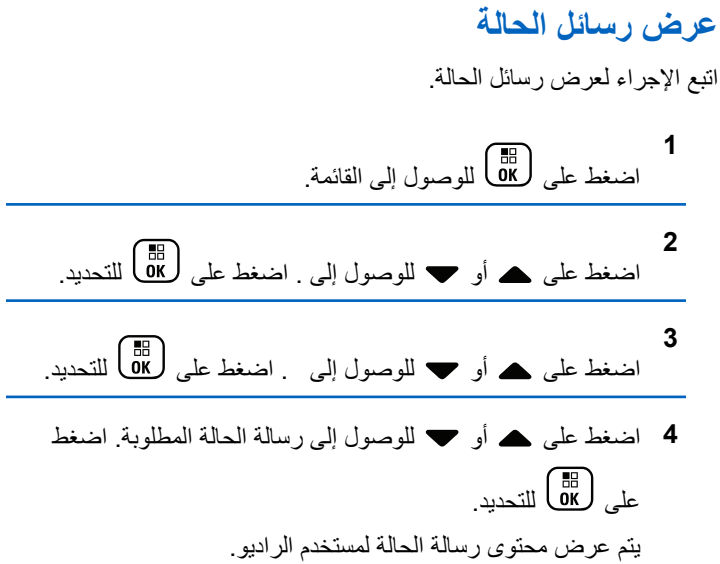

بمكن أيضًا عرض ر سالة الحالة المستلمة عبر الوصول إلى قائمة الإشعار ات. راجع قائمة الإعلامات في صفحة 168 لمزيد من المعلومات.

## **اϟرد ϋلى رγاϞ اϟحاϟة**

اتبع الإجراء للرد على رسائل الحالة.

ا**لعريبية** 

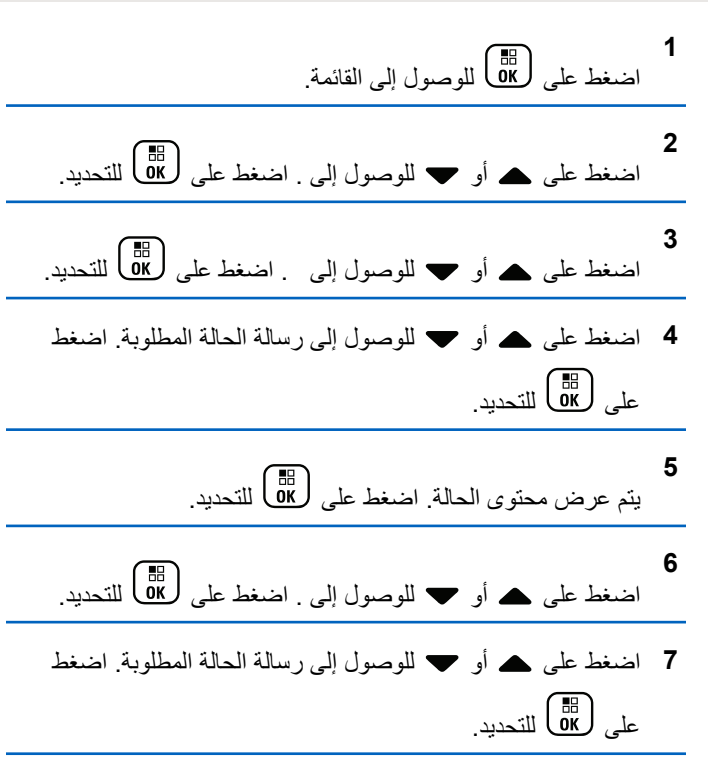

• ينطفئ مؤشر LED.

- نعرض الشاشة إشعارًا إيجابيًا صغيرًا قبل العودة إلى شاشة .
	- تعرض شاشة العرض ٨ بجانب رسالة الحالة المرسلة.

إذا لم يتم بنجاح:

- قصدر نغمة مؤشر سلبية.
	- ينطفئ مؤشر LED.
- نعرض شاشة العرض إشعار الفشل مؤقتًا قبل العودة إلىي شاشة .

## **Σذϑ رγاϟة Σاϟة**

اتبع الإجراء لحذف رسالة حالة من الراديو الخاص بك.

- **1** اضغط على هل اللوصول إلى القائمة.
- **2** اضغط على هـ أو ▼ للوصول إلى . اضغط على طلى التحديد. **3** اضغط على هـ أو ▼ للوصول إلى . اضغط على (闘 التحديد.

إذا تم بنجاح:

• تصدر نغمة مؤشر إيجابية.

- 4 اضغط على هو أو ▼ للوصول إلى رسالة الحالة المطلوبة. اضغط على ملى التحديد.
	- **5** يتم عرض محتوى الحالة. اضغط على هذا التحديد.
	- **6** اضغط على هـ أو ▼ للوصول إلى . اضغط على طلى التحديد.
	- **7** اضغط على هـ أو ▼ للوصول إلى اضغط على (闘 التحديد.
		- تعرض الشاشة إشعار ًا إبجابيًا صغير ًا قبل العودة إلى شاشة . .

## **ةϟحاϟا Ϟاγر Ϟϛ ϑذΣ**

اتبع الإجراء لحذف كل رسائل الحالة من الرادبو الخاص بك

**1** اςϐο ϋلى ϟلوλول إϟى اϟقامة.

**2** اςϐο ϋلى أو ϟلوλول إϟى . اςϐο ϋلى ϟلتΤدϳد.

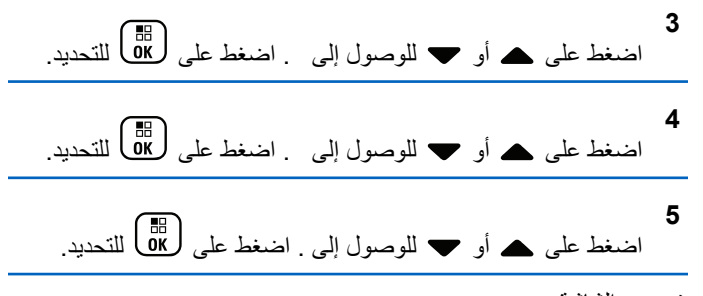

• تعرض الشاشة .

# الر سائل النصبة

الر اديو الخاص بك قادر على تلقى البيانات، مثل الر سالة النصية، من ر اديو آخر أو من أحد تطبيقات الر سائل النصية.

بوجد نو عان من الر سائل النصية، ر سالة نصية قصير ة لر اديو نقال ر ق*مي (*DMR) ور سالة نصية. الحد الأقصى لطول الرسالة النصية القصير ة للر اديو النقال الرقمي (DMR) هو 23 حرفًا. الحد الأقصى لطول الرسالة النصبية هو 280 حرفًا، متضمنة سطر الموضوع. لا يظهر سطر الموضوع إلا عندما تستقبل رسائل من تطبیقات البر ید الإلكتر و نبی

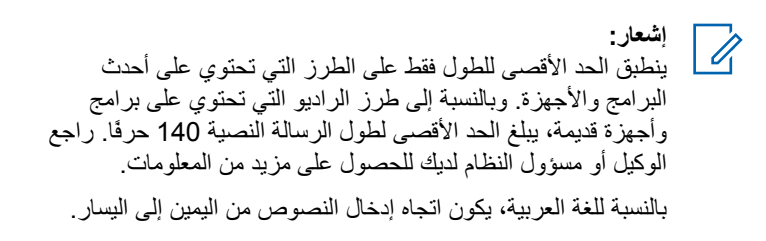

## رسائل نصية

يتم تخزين الرسائل النصية في صندوق الوارد ويتم تصنيفها حسب أحدث ما تم استلامه

يخرج الراديو من الشاشة الحالية بمجرد انتهاء مؤقت عدم النشاط اضغط لفترة طويلة على (هـ) في أي وقت للعودة إلى الشاشة الرنيسية<sub>.</sub>

### عرض الرسائل النصية

اتبع الإجراء لعرض الرسائل النصية على الراديو الخاص بك.

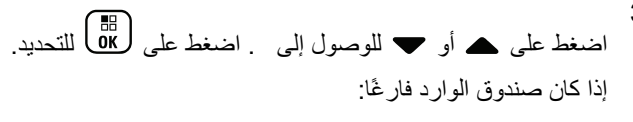

- تعرض الشاشة .
- تصدر نغمة إذا كانت نغمة لوحة المفاتيح قيد التشغيل.
- 4 اضغط على هه أو ح للوصول إلى الرسالة المطلوبة اضغط على لِي على التحديد.

تعرض الشاشة سطر الموضوع إذا كانت الرسالة مرسلة من أحد تطبيقات البر ید الإلكتر و نے ِ

### عرض رسائل نصية لحالة القياس عن بعد

اتبع الإجراء لعرض رسائل نصية لحالة القياس عن بعد من صندوق الوارد.

- 1<br>اضغط على OK اللوصول إلى القائمة<sub>.</sub>
- اضغط على ▲ أو ▼ للوصول إلى . اضغط على (闘 ) للتحديد .

- **3** اضغط على هـ أو ▼ للوصول إلى . اضغط على ( <mark>BB</mark> للتحديد<sub>.</sub>
- **4** اضغط على هه أو ▼ للوصول إلى الرسالة المطلوبة. اضغط على لπ)<br>لتحديد.

لا بمكنك الر د على ر سالة نصبة لحالة القباس عن بُعد. تعرض الشاشة : < > >

**5** اضغط لفترة طويلة على �� �� المعودة إلى الشاشة الرئيسية.

**ϋرض رγاϞ ϧصϴة ϣحفوχة**

اتبع الإجراء لعرض رسالة نصية محفوظة على الراديو الخاص بك

- **1** قم بأحد الإجر اءات التالبة:
- اضغط على زر **رسالة نصية** المبرمج. تابع إلى خطوة 3.
	- اςϐο ϋلى ϟلوλول إϟى اϟقامة.

**2** اضغط على هـ أو ▼ للوصول إلى . اضغط على كلفًا للتحديد.

**3** اضغط على هـ أو ▼ للوصول إلى . اضغط على (闘 **4** اضغط على هه أو ▼ للوصول إلى الرسالة المطلوبة. اضغط على لسطاط التحديد.<br>(α) للتحديد.

الرد على رسائل نصية

اتبع الإجراء للرد على رسائل نصية على الراديو الخاص بك. عند تلقى رسالة نصية:

- تعرض الشاشة قائمة الإعلامات مع الاسم المستعار أو المعرف الخاص بالمر سل.
	- Ηعرض اϟشاηة رϣز **رγاϟة**.

**اشعار :** يقوم الراديو بالخروج من شاشة تنبيه الرسالة النصية وإعداد مكالمة خاصة أو جماعية إلى مرسل الرسالة في حالة الضغط على زر PTT.

- **1** قم بأحد الإجر اءات التالية:
- اضغط على هـ أو ▼ للوصول إلى . اضغط على ( <mark>BE )</mark> للتحديد . تعرض الشاشة الرسالة النصية. تعرض الشاشة سطر الموضوع إذا كانت الرسالة مرسلة من أحد تطبيقات البريد الإلكتروني.

- اضغط على هه أو ۷ للوصول إلى . اضغط على ( <mark>5</mark>5 ) للتحديد. بعود الراديو إلى الشاشة التي كنت عليها قبل استلام الرسالة النصية.
- اضغط على هـ أو ▼ للوصول إلى . اضغط على (闘 التحديد ِ
	- **2** اضغط على ﴿ ﴾ للعودة إلى صندوق الوارد.

الرد على رسائل نصية بالرسائل النصية السريعة

- **1** قم بأحد الإجراءات التالية:
- اضغط على زر **رسالة نصية** المبرمج<sub>.</sub> تابع إلى الخطوة 3.
	- اςϐο ϋلى ϟلوλول إϟى اϟقامة.

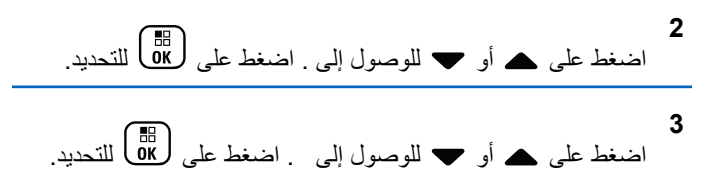

4 اضغط على هر أو ▼ للوصول إلى الرسالة المطلوبة. اضغط على للتحديد.<br>DK

تعرض الشاشة سطر الموضوع إذا كانت الرسالة مرسلة من أحد تطبيقات البريد الإلكتروني.

- **5** اضغط على صلى الله صول إلى القائمة الفر عبة.<br>اضغط على إ
	- **6** قم بأحد الإجر اءات التالية:
- اضغط على هـ أو ▼ للوصول إلى . اضغط على (闘 التصديد .
	- اضغط على هه أو ▼ للوصول إلى . اضغط على ( <mark>®</mark> للتحديد.

بظهر مؤشر وامض. بمكنك كتابة رسالتك أو تحرير ها إذا احتجت لذلك.

**7** اضغط على <mark>ـ 88</mark> بمجرد إنشاء الرسالة<sub>.</sub> ستعرض الشاشة إشعار ًا مؤقتًا صغير ًا، لتأكيد إر سال الر سالة.

- 8 انتظر حتى تصلك رسالة إعلام. إذا تم بنجاح:
	- تصدر نغمة.
- ستعرض الشاشة إشعارًا إيجابيًا صغيرًا. إذا لم يتم بنجاح
	- تصدر نغمة.
- ستعرض الشاشة إشعار ًا سلبيًا صغير ًا.
	- يعود الراديو إلى شاشة الخيار .

### <mark>توجيه الرسائل النصية</mark>

اتبع الإجراء لتوجيه الرسائل النصبية على الراديو الخاص بك. عندما نكون في شاشة الاختيار :

**1** اςϐο ϋلى أو ϟلوλول إϟى ˬ واςϐο ϋلى لإرγال ϧفβ اϟرγاϟة إϟى اϢγ ϣستعار أو ϣعرϑ Χاص Αمشترك أو ϣجموϋة.

- **2** اضغط على هـ أو ▼ للوصول إلى الاسم المستعار أو المعرف المطلوب .اضغط على هل<mark>ه</mark> التحديد . ستعرض الشاشة إشعار ًا مؤقتًا صغير ًا، لتأكيد إرسال الرسالة.
	- 3 انتظر حتى تصلك رسالة إعلام.

إذا تم بنجاح:

- تصدر نغمة.
- ستعرض الشاشة إشعار ًا إيجابيًا صغير ًا.

إذا لم يتم بنجاح

- تصدر نغمة.
- ستعرض الشاشة إشعار ًا سلبيًا صغير ًا.

**ΗوϪϴΟ اϟرγاϞ اϟنصϴة Αاγتخدام الاΗصال اϴϟدوي**

اتبع الإجر اء لتو جيه الر سائل النصية باستخدام الاتصال اليدوي على الر اديو الخاص .راک

**1** اضغط على هـ أو ▼ للوصول إلى . اضغط على (闘

- **2** اضغط على ل® لإرسال نفس الرسالة إلى الاسم المستعار أو المعرف الخاص بمشترك آخر أو مجمو عة أخر ي. **3** اضغط على هـ أو ▼ للوصول إلى . اضغط على (闘) للتحديد.
	- تعرض الشاشة .
	- **4** أدخل معرف المشترك واضغط على ΔB للمتابعة. ستعرض الشاشة إشعارًا مؤقتًا صغيرًا، لتأكيد إرسال الرسالة.
		- 5 انتظر حتى تصلك رسالة إعلام. إذا تم بنجاح:
			- تصدر نغمة.
		- ستعرض الشاشة إشعارًا إيجابيًا صغدرًا.
			- إذا لم يتم بنجاح:
			- تصدر نغمة.
		- ستعرض الشاشة إشعار ًا سلبيًا صغير ًا.

**Ηحرϳر اϟرγاϞ اϟنصϴة**

حدد لتحرير الرسالة.

**1**

**اشعار :** في حالة وجود سطر الموضوع (للرسائل المستلمة من أحد تطبيقات البريد الإلكتروني)، ان تتمكن من تحرير ه.

- اضغط على هـ أو ▼ للوصول إلى . اضغط على ﴿ iB للتحديد ِ ستعرض الشاشة مؤشر ًا وامضًا.
	- **2** استخدم لوحة المفاتيح لتحرير الرسالة.
	- اضغط على ♦ للانتقال مسافة واحدة إلى اليسار.
	- اضغط على ﴿ أو  $\textcolor{red}{\bigoplus}\,\mathbb{E}\,\mathbb{B}$  للانتقال مسافة واحدة إلى اليمين.
		- اضغط على لكم لكنف أي أحرف غير مرغوب فيها.
- الضغط لفتر ة طويلة على ﴿لَتِّ # لتغيير طريقة إدخال النصوص.
	- **3** اضغط على ها@<br>اضغط على <mark>0K</mark> بمجرد إنشاء الرسالة<sub>.</sub>
		- **4** قم بأحد الإجراءات التالية:

- اضغط على هـ أو ح للوصول إلى واضغط على ل��ا لإرسال الر سالة.
- اضغط على هـ أو ح للوصول إلى واضغط على الله على أو <mark>ه</mark> الر سالة إلى المجلد مسودات.
	- اضغط على ﴿ ] لتحرير الرسالة.
- اضغط على هي الأختيار من بين حذف الرسالة أو حفظها إلى مجلد المسو دات.

**إرسال رسائل نصية** 

اتبع الإجراء لإرسال رسالة نصية على الراديو الخاص بك من المفتر ض أن يكون لديك ر سالة نصية مكتو بة حديثًا أو ر سالة نصية محفوظة.

حدد مستلم الر سالة. قم بأحد الإجر اءات التالبة:

• اضغط على هـ أو ح للوصول إلى الاسم المستعار أو المعرف المطلوب. اضغط على ها التحديد.

• اضغط على هه أو ح للوصول إلى فضغط على الله على الله على الله ع للتحديد. بعرض السطر الأول من الشاشة : ي بعرض السطر الثاني من الشاشة مؤشر ًا وامضًا. أدخل الاسم المستعار أو المعرف الخاص

بالمشترك. اضغط على <mark>08</mark><br>بالمشترك. اضغط على ستعرض الشاشة إشعار ًا مؤقتًا صغير ًا، لتأكيد إر سال الر سالة. إذا تم بنجاح:

- تصدر نغمة.
- نعر ض الشاشة إشعار ًا إيجابيًا صغير ًا. إذا لم يتم بنجاح
	- تصدر نغمة منخفضة.
- نعرض الشاشة إشعار ًا سلبيًا صغير ًا.
- تنتقل الرسالة إلى مجلد العناصر المرسلة.
	- تتميز الرسالة برمز فشل الإرسال.

**إόηار:** في حالة الرسالة النصية المكتوبة حديثًا، سيعود الراديو إلى شاشة الخبار .
#### **Ηحرϳر رγاϞ ϧصϴة ϣحفوχة**

اتبع الإجراء لتحرير رسائل نصية محفوظة على الراديو الخاص بك.

- **1** اضغط على هل أثناء عرض الرسالة.
- **2** اςϐο ϋلى أو ϟلوλول إϟى . اςϐο ϋلى ϟلتΤدϳد. يظهر مؤشر وامض.
	- 3 استخدم لوحة المفاتيح لكتابة الرسالة.

اضغط على ♦ للانتقال مسافة واحدة إلى اليسار.

- اضغط على ﴿ أو ٿ<del>ا #</del>) للانتقال مسافة واحدة إلى اليمين<sub>.</sub>
- اضغط على لكم لحذف أي أحرف غير مرغوب فيها.

اϟضςϐ ϟفترة σوϳلة ϋلى ϟتϴϴϐر σرϳقة إدΧال اϟنصوص.

**4** اضغط على ال⊞) بمجرد إنشاء الرسالة. قم بأحد الإجر اءات التالية:

- <span id="page-4932-0"></span>• اضغط على هـ أو ح للوصول إلى . اضغط على ل�� ) لإرسال الر سالة.
	- اضغط على هُمَّا . اضغط على هـ أو ح للاختيار بين حفظ الرسالة أو حذفها. اضغط على DE التحديد.

**إϋادة إرγال رγاϞ ϧصϴة**

اتبع الإجراء لإعادة إرسال رسائل نصبة على الراديو الخاص بك عندما تكون في شاشة الاختيار :

اضغط على لٍ<mark>®</mark> لإعادة إر سال نفس الريسالة إلى نفس الاسم المستعار أو المعر ف الخاص بالمشتر ك أو المجمو عة.

إذا تم بنجاح:

- تصدر نغمة مؤشر إيجابية.
- ستعرض الشاشة اشعار ًا إيجابيًا صغدرًا
	- إذا لم يتم بنجاح:
	- تصدر نغمة مؤشر سلبية.
- ستعرض الشاشة إشعار ًا سلببًا صغبر ًا.

• يعود الراديو إلى شاشة الخيار .

حذف كل الرسائل النصية من صندوق الوارد اتبع الإجراء لحذف جميع الرسائل النصية من صندوق الوارد على الراديو الخاص بك.

- **1** قم بأحد الإجراءات التالية:
- اضغط على زر **رسالة نصية** المبرمج تابع إلى خطوة 3.
	- اضغط على <mark>68</mark>) للوصول إلى القائمة<sub>.</sub>

**2** اςϐο ϋلى أو ϟلوλول إϟى . اςϐο ϋلى ϟلتΤدϳد.

- **3** اضغط على هـ أو ▼ للوصول إلى اضغط على (間) للتحديد. إذا كان صندوق الوار د فار ڠا:
	- تعرض الشاشة .
		- تصدر نغمة.

**4** اضغط على هـ أو ▼ للوصول إلى . اضغط على (闘 التحديد.

**5** اضغط على ۿ أو ▼ للوصول إلى . اضغط على (ﷺ) للتحديد. ستعرض الشاشة إشعار ًا إبجابيًا صغير ًا.

#### <mark>هذف</mark> رسائل نصية محفوظة من مجلد المسودات</mark>

اتبع الإجراء لحذف رسالة نصية محفوظة من المسودات على الراديو الخاص بك.

- **1** قم بأحد الإجر اءات التالبة:
- اضغط على زر **رسالة نصية** المبرمج. تابع إلى خطوة 3.
	- اضغط على <mark>08</mark>) للوصول إلى القائمة<sub>.</sub>
- **2** اςϐο ϋلى أو ϟلوλول إϟى . اςϐο ϋلى ϟلتΤدϳد.
	- **3** اضغط على هـ أو ▼ للوصول إلى . اضغط على (闘 التحديد.
	- 4 اضغط على هـ أو ▼ للوصول إلى الرسالة المطلوبة. اضغط على ليل التحديد.<br>ΩK

ا**لعريبية** 

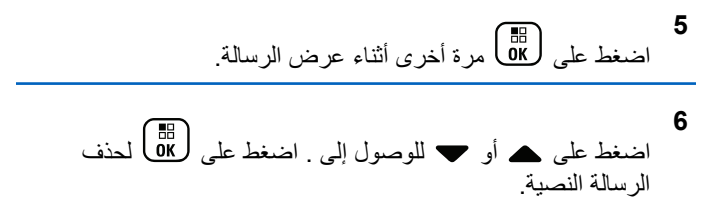

#### الرسائل النصية المرسلة

بمجرد إرسال رسالة إلى راديو آخر، يتم حفظها في مجلد العناصر المرسلة. وتتم دائمًا إضافة أحدث رسالة نصية مرسلة في أعلى مجلد العناصر المرسلة. يمكنك إعادة إرسال رسالة نصية مرسلة أو توجيهها أو تحريرها أو حذفها.

بكون لمجلد العناصر المرسلة تخزين آخر 30 رسالة مرسلة كحد أقصى. عندما يمتلئ المجلد، ستحل تلقائيًا الرسالة النصية المرسلة التالية محل أقدم رسالة نصية في المحلد.

إذا قمت بإنهاء شاشة إرسال الرسالة أثناء إرسال الرسالة، فسيقوم الراديو بتحديث حالة الرسالة في مجلد العناصر المرسلة دون تقديم أية إشارة على الشاشة أو من خلال الصوت.

إذا تغير وضع الراديو أو تم إيقاف تشغيله قبل تحديث حالة الرسالة في العناصر المرسلة، فسيتعذر على الراديو إكمال أي رسائل قيد التقدم وسيقوم بتعليمها تلقائيًا **بر مز فشل الإربسال**.

يدعم الراديو خمس رسائل قيد التقدم كحد أقصىي في المرة الواحدة. خلال هذه الفترة، يتعذر على الراديو إرسال أية رسالة جديدة ويقوم بتعليمها تلقائيًا برمز **فشل الإرسال**.

إذا ضغطت لفترة طويلة على ﴿ ﴾ أي وقت، يعود الراديو إلى الشاشة الر ئيسية. **إόηار:**  $\mathscr{U}_1$ إذا كان نوع القناة، مثل تقليدي رقمي أو سعة إضـافية، غير متطابق، فيمكنك فقط تحرير رسالة مرسلة أو توجيهها أو حذفها.

#### **ϋرض اϟرγاϞ اϟنصϴة اϟمرγلة**

اتبع الإجراء لعرض رسائل نصية مرسلة على الراديو الخاص بك.

- 1 قم بأحد الإجراءات التالية:
- اضغط على زر **رسالة نصية** المبرمج. تابع إلى خطوة 3.
	- اςϐο ϋلى ϟلوλول إϟى اϟقامة.
- **2** اضغط على هـ أو ▼ للوصول إلى . اضغط على ��@ المتحديد.
- **3** اضغط على هـ أو ▼ للوصول إلى . اضغط على (闘 التحديد. إذا كان مجلد العناصر المرسلة فارغًا:
	- تعرض الشاشة .
	- تصدر نغمة منخفضة إذا كانت نغمة لوحة المفاتيح مشغلة.

4 اضغط على هـ أو ح اللوصول إلى الرسالة المطلوبة. اضغط على ليها<br>التحديد.

تعرض الشاشة سطر موضوع إذا كانت الرسالة من أحد تطبيقات البريد الإلكتر وني.

إرسال الرسائل النصية المرسلة

اتبع الإجراء لإرسال ر سائل نصية مر سلة على الر اديو الخاص بك. عند عرض رسالة مرسلة:

- **1** اضغط على <mark>0K</mark><br>اضغط على 0K
- **2** اضغط على هـ أو ▼ للوصول إلى . اضغط على (闘 التحديد. ستعرض الشاشة إشعار ًا مؤقتًا صغير ًا، لتأكيد إرسال الرسالة.
	- **3** انتظر حتى تصلك رسالة إعلام. إذا تم بنجاح:
		- تصدر نغمة.
	- ستعرض الشاشة إشعار ًا إيجابيًا صغير ًا.
- إذا لم يتم بنجاح:
- تصدر نغمة.
- ستعرض الشاشة إشعارًا سلبيًا صغيرًا.
- بنابع الراديو إلى شاشة الخيار راجع إعادة إرسال رسائل نصية في صفحة 150 لمزيد من المعلومات.

**Σذϑ Ϟϛ اϟرγاϞ اϟنصϴة اϟمرγلة Ϧϣ ϣجلد اόϟناλر اϟمرγلة** اتبع الإجراء لحذف كل الرسائل النصبة المرسلة من مجلد العناصر المرسلة على الر ادبو الخاص بك

- **1** قم بأحد الإجراءات التالية:
- اςϐο ϋلى زر **رγاϟة ϧصϴة** اϟمبرΞϣ. ΗاϊΑ إϟى Χطوة 3 .
	- اضغط على <mark>08</mark>) للوصول إلى القائمة<sub>.</sub>
- **2** اضغط على هـ أو ➡ للوصول إلى . اضغط على (闘 ) للتحديد.
- **3** اضغط على هـ أو ▼ للوصول إلى . اضغط على (闘 التحديد<sub>.</sub> إذا كان مجلد عناصر مر سلة فار غًا:

- تعرض الشاشة .
	- تصدر نغمة.
- **4** اضغط على هـ أو ▼ للوصول إلى . اضغط على (闘 التحديد.
	- 5 قم بأحد الإجراءات التالية:
- اςϐο ϋلى أو ϟلوλول إϟى . اςϐο ϋلى ϟلتΤدϳد. ستعرض الشاشة إشعارًا إيجابيًا صغيرًا.
- اضغط على هـ أو ▼ للوصول إلى . اضغط على ١٥<mark>8</mark> للتحديد<sub>.</sub> يعود الراديو إلى الشاشة السابقة.

#### الرسائل النصية ال*سر*يعة

يدعم الراديو 50 رسالة نصية سريعة كحد أقصىي، كما هو مبرمج من قبل الوكيل. على الرغم من تحديد الرسائل النصية السريعة مسبقًا، يمكنك تحرير كل ر سالة قبل إرسالها.

#### إرسال رسائل نصية سريعة

اتبع الإجراء لإرسال رسائل نصية سريعة محددة سابقًا على الراديو الخاص بك للاسم المستعار المحدد سابقًا.

- 1 اضغط على زر **الوصول بلمسة واحدة** المبرمج. ستعرض الشاشة إشعارًا مؤقتًا صغيرًا، لتأكيد إرسال الرسالة.
	- **2** انتظر حتى تصلك رسالة إعلام.
		- إذا تم بنجاح:
	- تصدر نغمة مؤشر إيجابية.
	- ستعرض الشاشة إشعار ًا إيجابيًا صغير ًا.
		- إذا لم يتم بنجاح:
		- تصدر نغمة مؤشر سلبية.
	- ستعرض الشاشة إشعار ًا سلبيًا صغير ًا.
- بتابع الراديو إلى شاشة الخيار راجع إعادة إرسال رسائل نصية في صفحة 150 لمزيد من المعلومات.

## **ΗكوϦϳ إدΧال اϟنصوص**

ينيح لك الراديو تكوين نص مختلف بمكنك تكوين الإعدادات التالية لإدخال النصوص في الراديو:

- تنبؤ الكلمات
- كلمة صحيحة

- كتابة بأحرف كبيرة
	- كلماتى

يدعم الراديو أساليب إدخال النصوص التالية:

- أرϗام
- رϣوز
- تنبؤي أو ضغط متعدد
- اللغة (في حالة برمجتها)

**إόηار:** اضغط على ﴿ وَلَى أي وقت للعودة إلى الشاشة السابقة أو اضغط لفترة طويلة على ﴿ فِي اللّعودة إلى الشاشة الرئيسية. يخرج الراديو من الشاشة الحالية بمجرد انتهاء مؤقت عدم النشاط.

#### **Ηنبؤ اϟكلمات**

يمكن أن يتعرّف الراديو على تسلسلات الكلمات الشائعة التي تُدخلها كثيرًا. ثم يتنبأ بالكلمة التالية التي قد تر يد استخدامها بعد إدخال الكلمة الأولى من تسلسل الكلمات الشائعة في محرر النص.

**1** اςϐο ϋلى ϟلوλول إϟى اϟقامة.

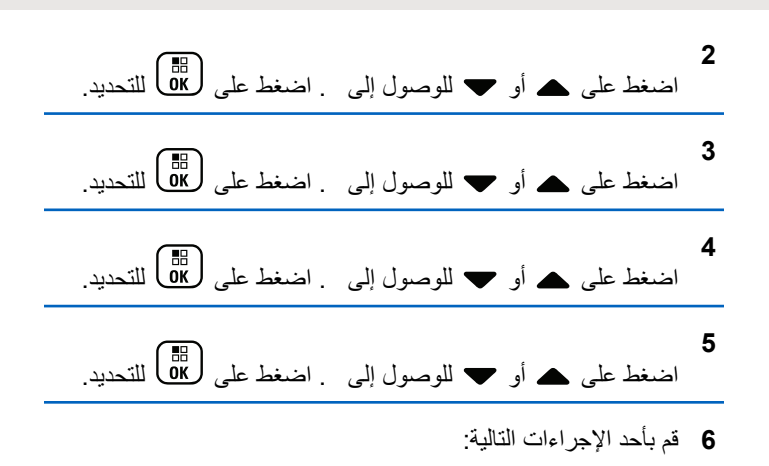

- اضغط على طلال التمكين تنبؤ الكلمات. عند تمكينها، تظهر علامة ✔ بجو ار \_
- اضغط على هام على التعطيل التحكم في التشويه الديناميكي للميكروفون. في حالة التعطيل، تختفي علامة ✔ من جانب

## كتابة بأحرف كبيرة

تستخدم هذه الميز ة للتمكين التلقائي للكتابة بأحر ف كبير ة بالنسبة للحر ف الأول من الكلمة الأولى في كل جملة جديدة.

ا**لعريبية** 

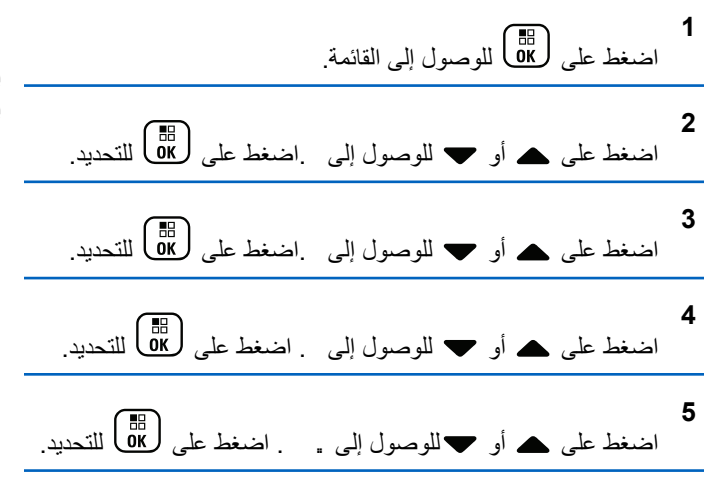

- **6** قم بأحد الإجراءات التالية:
- ظهرΗ ˬنهاϴمكΗ ندϋ .رةϴبϛ ϑرΣأΑ ةΑكتاϟا Ϧϴتمكϟ لىϋ ςϐοا• علامة ✔ بجوار .
- اضغط على هام التعطيل الكتابة بأحرف كبيرة. في حالة التعطيل، تختفي علامة ✔ من جانب .

### **ϋرض ϛلمات ϣخصصة**

بمكنك إضافة كلماتك المخصصة إلى القاموس المضمّن في الراديو الخاص بك. يحتفظ الر اديو بقائمة لتحتوي على هذه الكلمات.

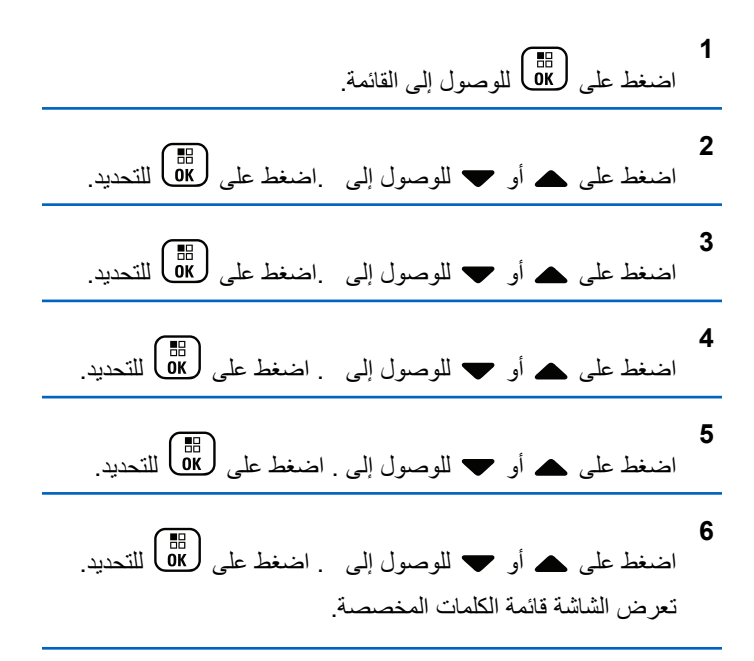

**Ηحرϳر اϟكلمات اϟمخصصة**

بمكنك تحر بر الكلمات المخصصة المحفو ظة في الر ادبو

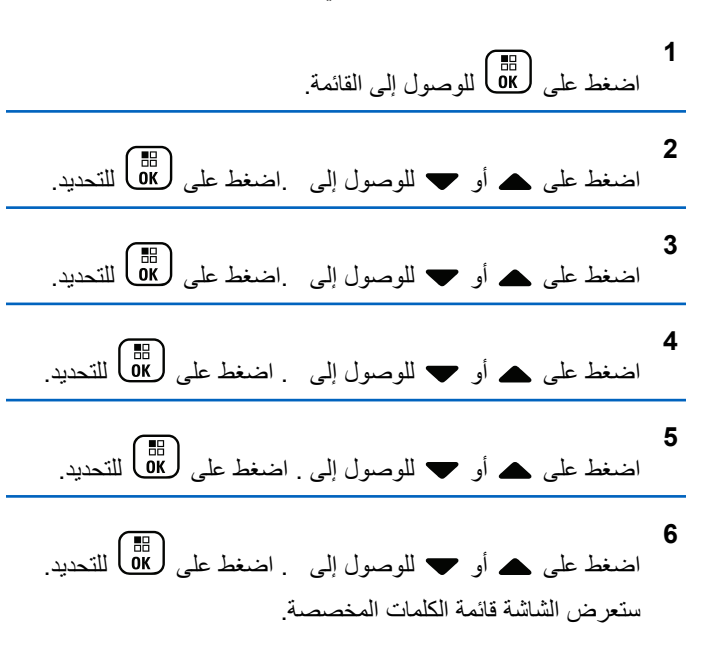

- 7 اضغط على هـ أو ح للوصول إلى الكلمة المطلوبة. اضغط على ليل التحديد.<br>αK **8** اضغط على هـ أو ➡ للوصول إلى . اضغط على طالع اللتحديد. **9** اγتخدم ϟوΣة اϟمفاϴΗ ϟتΤرϳر ϛلمة ϣخصصة. • اضغط على ﴾ للانتقال مسافة واحدة إلى اليسار.
	- اضغط على المفتاح للانتقال مسافة واحدة إلى البمبن.
	- اضغط على لكم لعذف أي أحرف غير مرغوب فيها.
	- الضغط لفترة طويلة على ﴿لَتِّ # لتغيير طريقة إدخال النصوص.

**10** اضغط على هلال الكلمة المخصصة.<br>اضغط على ـ OK

ستعر ض الشاشة إشعار ًا مؤقتًا صغير ًا، لتأكيد حفظ الكلمة المخصصة.

- إذا تم حفظ الكلمة المخصصة، ستصدر نغمة وستعرض الشاشة إشعارًا إيجابيًا صغبر ٗا.
- إذا لم يتم حفظ الكلمة المخصصة، فستصدر نغمة منخفضة وستعرض الشاشة اشعار ًا سلبنًا صغير ًا.

**إοاϓة ϛلمات ϣخصصة**

يمكنك إضافة كلمات مخصصة إلى القاموس المضمّن في الر اديو .

| 1                                                                                                    |
|----------------------------------------------------------------------------------------------------|
| Initial $d_{\omega}$ $\frac{d_{\omega}}{d\omega}$ $\frac{d_{\omega}}{d\omega}$ |

**4** اςϐο ϋلى أو ϟلوλول إϟى . اςϐο ϋلى ϟلتΤدϳد.

**5** اςϐο ϋلى أو ϟلوλول إϟى . اςϐο ϋلى ϟلتΤدϳد.

**6** اςϐο ϋلى أو ϟلوλول إϟى . اςϐο ϋلى ϟلتΤدϳد. γتعرض اϟشاηة ϗامة اϟكلمات اϟمخصصة.

- **7** اγتخدم ϟوΣة اϟمفاϴΗ ϟتΤرϳر ϛلمة ϣخصصة.
- اضغط على ♦ للانتقال مسافة واحدة إلى اليسار.
	- 158 إرسال ملاحظات
- اضغط على المفتاح ♦ للانتقال مسافة واحدة إلى اليمين.
- اضغط على لكم لعذف أي أحرف غير مرغوب فيها.
- الضغط لفتر ة طويلة على ﴿لَتِّ #} لتغيير طريقة إدخال النصوص.
	- **8** اضغط على ها الله على الكلمة المخصصة.

ستعر ض الشاشة إشعار ًا مؤقتًا صغير ًا، لتأكيد حفظ الكلمة المخصصة.

- إذا تم حفظ الكلمة المخصصة، فستصدر نغمة وستعرض الشاشة إشعارًا إيجابيًا صغير ًا.
- إذا لم بتم حفظ الكلمة المخصصة، فستصدر نغمة منخفضة وستعرض الشاشة إشعار ًا سلببًا صغير ًا.

#### **حذف كلمة مخصصة**

اتبع الإجراء لحذف الكلمات المخصصة المحفوظة في الر ادبو .

**1** اςϐο ϋلى ϟلوλول إϟى اϟقامة.

**2** اضغط على هـ أو ▼ للوصول إلى اضغط على ( <mark>副</mark> للتحديد<sub>.</sub>

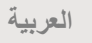

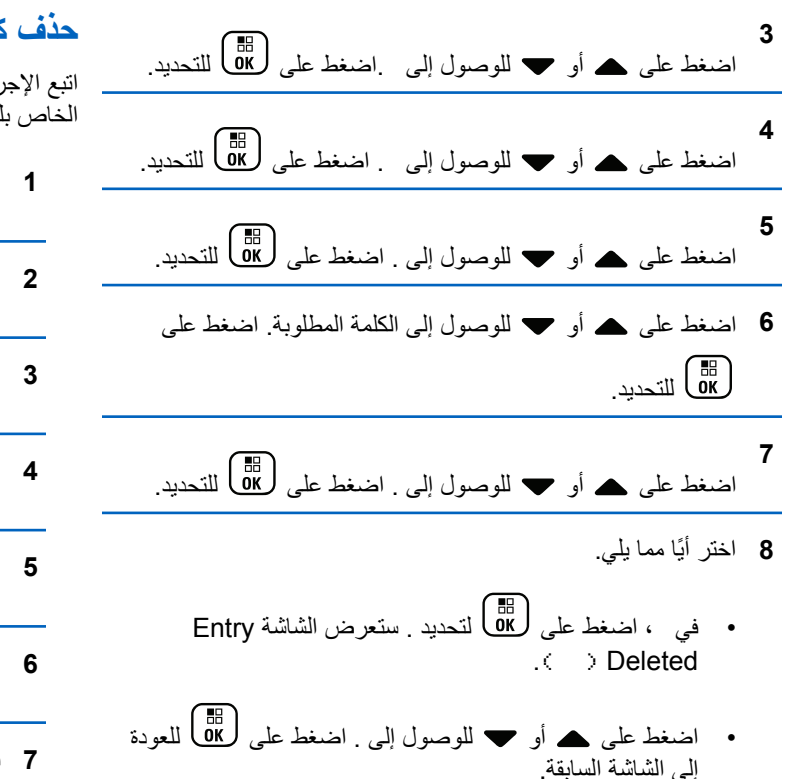

### **Σذϑ Ϟϛ اϟكلمات اϟمخصصة**

اتبع الإجراء لحذف جميع الكلمات المخصصة من القاموس المضمّن في الراديو الخاص بك.

اضغط على هلى اللوصول إلى القائمة.

- اضغط على هه أو ▼ للوصول إلى . اضغط على ( UB ) للتحديد.
- اضغط على هـ أو ▼ للوصول إلى اضغط على (闘 التحديد.
- اضغط على هـ أو ▼ للوصول إلى . اضغط على (闘 التحديد.
- اضغط على هـ أو ▼ للوصول إلى . اضغط على (闘 ) للتحديد.
	- اضغط على هـ أو ▼ للوصول إلى اضغط على ( <mark>副</mark> للتحديد<sub>.</sub>
		- **7** قم بأحد الإجر اءات التالية:

• ϲϓ ˬ اςϐο ϋلى ϟتΤدϳد . Ηعرض اϟشاηة .

• اضغط على هـ أو ح للوصول إلى للعودة إلى الشاشة السابقة. اضغط على ( <mark>ه</mark>ا) للتحديد.

### ال*سر*ية

تساعدك هذه الميزة على منع تنصت المستخدمين غير المسموح لهم على إحدى القنوات من خلال استخدام أحد حلول التشفير القائمة على البرامج. لا يتم تشفير أجزاء الإشارات ومعرف المستخدم الخاصىة بالإرسال.

بجب تمكين السر بة في الر ادبو الخاص بك على القناة لإجراء إرسال بدعم السرية، إلا أن ذلك ليس مطلبًا ضروريًا لنلقي الإرسال. أثناء النواجد على قناة ندعم السرية، بظل الراديو قادرًا على نلقى إرسالات واضحة أو غير مشفرة.

يدعم الراديو الخاص بك السرية المعززة.

لفك تشفير إرسال مكالمة أو بيانات يدعم السرية، تجب برمجة الراديو لتكون قيمة المفتاح ومعرف المفتاح للسرية الخاصين به مماثلين للراديو المُرسل

إذا تلقى الراديو مكالمة مشفرة ذات قيمة مفتاح مختلفة ومعرف مفتاح مختلف، فلن تسمع شيئًا على الإطلاق للسرية المعززة.

على فناة تم تمكين الخصوصية عليها، يكون الراديو لديك قادرًا على تلقى مكالمات واضحة أو نقية بناءً على طريقة برمجة الراديو لديك. فوق ذلك، قد يقوم الراديو لديك بتشغيل نغمة تحذير أو قد لا يفعل، وذلك بناءً على طريقة برمجته.

**إόηار:** لا نتطبق هذه الميزة على قنوات النطاق الترددي المدني الموجودة في نفس التر دد .

يضيء مؤشر LED الأخضر عندما يقوم الراديو بالإرسال ويومض بسرعة عند تلقى الراديو لعملية إرسال مستمرة تدعم السرية.

**إشعار:** قد لا توفر بعض طرز الراديو ميزة السرية هذه، أو قد يكون لها تكوين مختلف راجع الوكيل أو مسؤول النظام لديك المحصول على مزيد من المعلو مات.

#### **لتشغيل الخصوصية أو إيقاف تشغيلها**

اتبع الإجراء لتشغيل السرية أو إيقاف تشغيلها على الراديو الخاص بك

- **1** قم بأحد الإجراءات التالية:
- اضغط على زر ا**لسرية** المبرمج<sub>.</sub> قم بتخطي الخطوات التالية<sub>.</sub>
	- اςϐο ϋلى ϟلوλول إϟى اϟقامة.

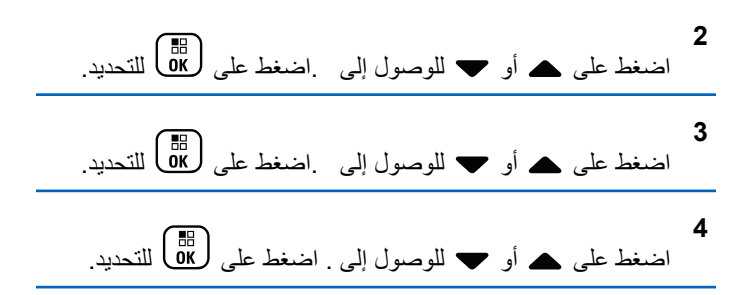

- 5 قم بأحد الإجراءات التالية:
- اضغط على هـ أو ➡ للوصول إلى . اضغط على ( <mark>BB</mark> للتحديد ِ تعرض الشاشة ✔ بجانب .
- اضغط على هه أو ح للوصول إلى . اضغط على هالى التحديد. تعرض الشاشة ٧ بجانب .

### م**ن**ع الاستجابة

تساعد هذه الميزة في منع الراديو من الاستجابة لأي عمليات إرسال واردة.

**إόηار:** هذه المميزة قابلة للشراء. راجع الأمر مع الوكيل أو مسؤول النظام لتحديد الطريقة التي تمت بها برمجة الراديو الخاص بك

عند تمكينها، لا يقوم جهاز الراديو لديك بإنشاء أي عمليات إرسال صادرة استجابة لعملبات الإر سال الوار دة، مثل التحقق من الر ادبو وتنبيه المكالمات وتعطيل الر ادبو والمراقبة عن بعد وخدمة التسجيل التلقائي (ARS) والرد على الرسائل الخاصة وإرسال تقارير موقع GPS. لا يمكن أن يتسلم الراديو لديك مكالمة خاصة مؤكدة عند تمكين هذه الميزة. مع ذلك، يكون الراديو قادرًا على تنفيذ الإرسال يدويًا.

**ΗشϞϴϐ إϘϳاϑ الاγتجاΑة و إϘϳاϑ Ηشϴϐلها**

اتبع الإجراء لتمكين إيقاف الاستجابة على الراديو لديك أو تعطيلها.

اضغط على زر إ**يقاف الاستجابة** المبرمج.

إذا تم بنجاح:

- تصدر نغمة مؤشر إيجابية.
- نعر ض الشاشة إشعار ًا إيجابيًا صغير ًا مؤقتًا.

إذا لم يتم بنجاح:

- تصدر نغمة مؤشر سلبية.
- نعر ض الشاشة إشعار ًا سلبيًا صغير ًا مؤقتًا.

#### إ**يقاف موْقت/إعادة تشغيل**

تسمح لك هذه الميزة بتمكين أي راديو في النظام أو تعطيله. على سبيل المثال، يتعين على الوكيل أو مسؤول النظام تعطيل راديو مسروق لمنع المستخدمين غير المصرح لمهم باستخدامه، وتمكين الراديو عند استعادته

بمكن تعطيل الراديو (أي إيقافه مؤقتًا) أو تمكينه (إعادة تشغيله) إما عبر وحدة التحكم أو عبر أمر نتم تهيئته بواسطة راديو أخر.

بمجرد تعطيل الراديو ، يطلق صوت نغمة مؤشر سلبية وتعرض الشاشة الرئيسية .

عند إيقاف الراديو ، لا يمكنه طلب أو استقبال أي خدمات يبدؤها المستخدمون على النظام الذي قام بتنفيذ إجراء الإيقاف. مع ذلك، يمكن للراديو التحويل إلى نظام آخر. يستمر الراديو في إرسال تقارير موقع GNSS ويمكن مراقبته عن بُعد عند إيقافه.

**اشعار**: بمكن للوكيل أو مسؤول النظام تعطيل الراديو بصورة دائمة. راجع الإيقاف الدائم للر اديو في صفحة 165 لمز يد من المعلومات.

### إ**يقاف راديو موقتًا**

اتبع الإجر اء لتعطيل ر اديو .

- **1** اضغط على زر تعطيل الراديو المبرمج.
- **2** اضغط على هه أو ▼ للوصول إلى الاسم المستعار أو المعرف المطلوب.اضغط على χول<del>اةا)</del> للتحديد. Ηعرض اϟشاηة : < >.ϳوξϣ ϣؤηر LED الأΧضر.
	- 3 انتظر حتى تصلك رسالة إعلام. إذا تم بنجاح:
	- تصدر نغمة مؤشر إيجابية.
	- ستعرض الشاشة إشعارًا إيجابيًا صغيرًا. إذا لم يتم بنجاح:
		- تصدر نغمة مؤشر سلبية.
	- ستعرض الشاشة إشعار ًا سلبيًا صغير ًا.

# الإيقاف المؤقت للراديو باستخدام قائمة جهات الاتصال

اتبع الإجر اء لتعطيل الر اديو باستخدام قائمة جهات الاتصال.

**1** اضغط على <br>اضغط على ۞ للوصول إلى القائمة.

- **2** اضغط على هـ أو ▼ للوصول إلى .اضغط على (闘 التحديد.
- **3** اضغط على هه أو حسك للوصول إلى الاسم المستعار أو المعرف المطلوب اضغط على طلال التحديد.
- اضغط على هـ أو ▼ للوصول إلى . اضغط على (闘 التحديد. تعرض الشاشة : حـ > ومض مؤشر LED الأخضر .
	- 5 انتظر حتى تصلك رسالة إعلام.

إذا تم بنجاح:

**4**

- تصدر نغمة مؤشر إيجابية.
- ستعرض الشاشة إشعار ًا إيجابيًا صغير ًا.
	- إذا لم يتم بنجاح:
	- تصدر نغمة مؤشر سليبة.

• ستعرض الشاشة إشعار ًا سلبيًا صغير ًا.

إ**يقاف راديو موأقتًا باستخدام الاتصال اليدوي** اتبع الإجراء لتعطيل راديو باستخدام الاتصال اليدوي.

> **1** اضغط على هلا الوصول إلى القائمة<sub>.</sub>

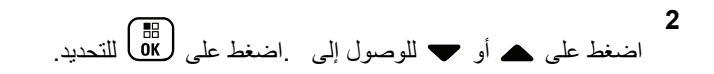

**3** اςϐο ϋلى أو ϟلوλول إϟى . اςϐο ϋلى ϟلتΤدϳد.

- **4** اضغط على هـ أو ▼ للوصول إلى . اضغط على (闘 )لتحديد. بعرض سطر النص الأول : .
	- **5** أدخل معرف المشترك واضغط على هله المتابعة<sub>.</sub>

**6**

اضغط على هـ أو ▼ للوصول إلى . اضغط على (闘 التحديد. تعرض الشاشة إشعارًا مؤقتًا صغيرًا، للإشارة إلى أن الطلب قيد التقدم. يومض مؤشر LED الأخضر .

**7** اϧتظر Σتى ΗصلϚ رγاϟة إϋلام.

إذا تم بنجاح:

- تصدر نغمة مؤشر إيجابية.
- ستعرض الشاشة إشعار ًا إبجابيًا صغير ًا.

إذا لم يتم بنجاح:

- تصدر نغمة مؤشر سلبية.
- ستعرض الشاشة إشعار ًا سلببًا صغبر ًا.

**إϋادة ΗشϞϴϐ رادϳو**

اتبع الإجر اء لتمكين ر اديو .

**1** اضغط على زر **تمكين الراديو** المبرمج.

العربية

- **2** اضغط على هر أو حد للوصول إلى الاسم المستعار أو المعرف المطلوب.اضغط على هلى التحديد. Ηعرض اϟشاηة : < >.ϳضϲ ˯ϣؤηر LED الأΧضر.
	- 3 انتظر حتى تصلك رسالة إعلام. إذا تم بنجاح:
	- تصدر نغمة مؤشر إيجابية.
	- ستعرض الشاشة إشعار ًا إبجابيًا صغير ًا. إذا لم يتم بنجاح:
		- تصدر نغمة مؤشر سلبية.
	- ستعرض الشاشة إشعار ًا سلببًا صغبر ًا.

**إϋادة ΗشϞϴϐ رادϳو Αاγتخدام ϗامة Οهات الاΗصال** اتبع الإجر اء لتمكين الر اديو باستخدام قائمة جهات الاتصال.

> **1** اضغط على (闘) للوصول إلى القائمة.

**2** اضغط على هـ أو ▼ للوصول إلى .اضغط على طلى التحديد. **3** اضغط على هه أو ح للوصول إلى الاسم المستعار أو المعرف المطلوب اضغط على هذا التحديد. **4** اضغط على هـ أو ▼ للوصول إلى . اضغط على (闘 التحديد.

تعرض الشاشة : < > وغشر LED الأخضر.

- 5 انتظر حتى تصلك رسالة إعلام. إذا تم بنجاح:
- تصدر نغمة مؤشر إيجابية.
- ستعرض الشاشة إشعار ًا إيجابيًا صغير ًا.

إذا لم يتم بنجاح:

- تصدر نغمة مؤشر سلبية.
- ستعرض الشاشة إشعار ًا سلبيًا صغير ًا.

إعادة تشغيل راديو باستخدام الاتصال اليدوي

اتبع الإجراء لتمكين راديو باستخدام الاتصال اليدوى.

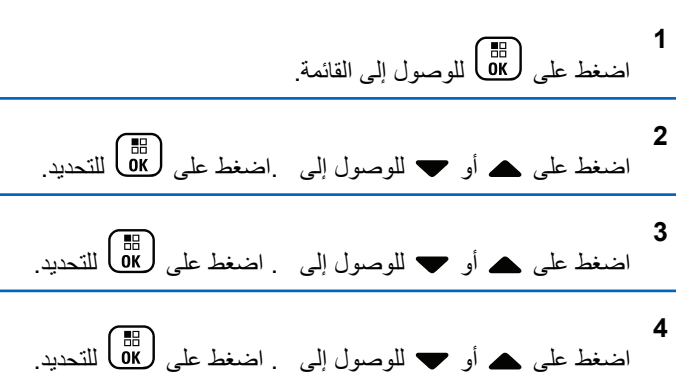

يعرض سطر النص الأول "...

أدخل معرف المشترك واضغط على هم على المتابعة.

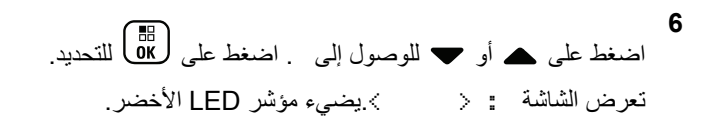

- 7 انتظر حتى تصلك رسالة إعلام.
- إذا تم بنجاح: • تصدر نغمة مؤشر إيجابية.
- <span id="page-4947-0"></span>• ستعرض الشاشة إشعارًا إيجابيًا صغيرًا. إذا لم يتم بنجاح:
	- تصدر نغمة مؤشر سلبية.
- سنعرض الشاشة إشعارًا سلبيًا صغيرًا.

## الإيقاف الدائم للراديو

هذه الميزة هي إجراء أمان محسّن لتقييد الوصول غير المصرّح به إلى راديو ما. تؤدي ميز ة الإيقاف الدائم للر اديو إلى جعل الر اديو غير قابل للتشغيل. على سبيل المثال، قد بر غب الوكيل أو مسؤول النظام في إيقاف ر اديو مسروق أو ضائع بشكل دائم لتفادي أي استخدام غير مصر ح به.

عند تشغيله، تعرض شاشة عرض الراديو الذي تم ايقافه – على الشاشة مؤقتًا لتشير إلى حالة الإيقاف.

اشعار : لا يمكن إعادة تشغيل أي راديو تم إيقافه بشكل دائم إلا في مستودع صيانة تابع لشركة Motorola Solutions. راجع الوكيل أو مسؤول النظام لديك للحصول على مزيد من المعلومات.

#### **اόϟاϞϣ اϟمنفرد**

تتطلب هذه المبزة رفع حالة الطوارئ في حالة عدم وجود نشاط للمستخدم، مثل الضغط على أي زر للراديو أو تنشيط محدد القناة، لمدة محددة مسبقًا.

بعد عدم وجود نشاط للمستخدم خلال مدة مبرمجة، يقوم الراديو بتحذيرك مسبقًا باستخدام مؤشر صوتي بمجرد انتهاء مؤقت عدم النشاط.

في حالة عدم وجود إشعار بالاستلام منك قبل انتهاء مؤقت التذكير المحدد مسبقًا، يبدأ الراديو في إصدار حالة طوارئ كما هو مبرمج من قِبل الوكيل أو مسؤول النظام.

راجع تشغيل الطوارئ في صفحة 132 لمزيد من المعلومات

**إόηار:** راجع الوكيل أو مسؤول النظام لديك للحصول على مزيد من المعلومات.

## <mark>ميزات التأمين بكلمة مرور</mark>

تتيح لك هذه المبزة تقييد الوصول إلى الراديو من خلال المطالبة بكلمة مرور عند تشغيل الجهاز .

**اϟوλول إϟى Οهزة اϟرادϳو Αاγتخدام ϛلمات اϟمرور** اتبع الإجراء للوصول إلى الراديو الخاص بك باستخدام كلمة مرور.

1 أدخل كلمة المرور الحالية المكونة من أربعة أرقام.

- <span id="page-4948-0"></span>• اضغط على هـ أو ح لنحرير القيمة الرقمية لكل رقم، واضغط ϋلى ϟلدΧول والاϧتقال إϟى اϟرϢϗ اϟتاϲϟ.
	- **2** اضغط على MB لإدخال كلمة المرور.

إذا تم بنجاح، يتم تشغيل الراديو. إذا لم يتم بنجاح:

- بعد المحاولتين الأولى والثانية تعرض الشاشة . كرر خطوة 1.
- بعد المحاولة الثالثة، تعرض الشاشة ثم تصدر نغمة. يومض مؤشر LED الأصفر بطريقة ازدواجية. يدخل الراديو في حالة القفل لمدة 15 دقيقة.

**إόηار:**

في حالة القفل، يستجيب الراديو للإدخال من **قرص تشغيل/إيقاف تشغيل/التحكم في مستوى الصوت** المبرمج وزر إ**ضاءة خ.** فقط.

#### <mark>تشغيل التأمين بكلمة مرور أو إيقاف تشغيل</mark>ه

اتبع الإجراء لتشغيل تأمين المرور أو إيقاف تشغيله على الراديو الخاص بك

**1** اضغط على DB الوصول إلى القائمة.

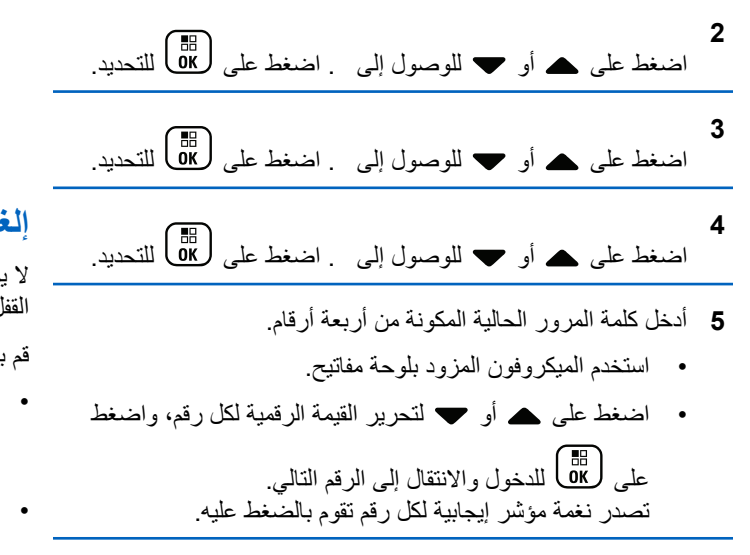

**6** اضغط على لها لها لإدخال كلمة المرور.

إذا كانت كلمة المرور غير صحيحة، فستعرض الشاشة ووستعود تلقائبًا إلى القائمة السابقة.

- **7** قم بأحد الإجر اءات التالبة:
- اضغط على ۿ أو ▼ للوصول إلى . اضغط على ل�� ) للتحديد.

تعرض الشاشة م بجانب .

• اضغط على هـ أو ▼ للوصول إلى . اضغط على ( <mark>BE )</mark> للتحديد . تعرض الشاشة ✔ بجانب .

## إ**لغ**اء تأمين أجهزة الراديو في حالة القفل

لا يكون الراديو قادرًا على تلقى أية مكالمة، بما في ذلك مكالمات الطوارئ، في حالة القفل. اتبع الإجراء لإلغاء تأمين الراديو الخاص بك في حالة القفل.

قم بأحد الإجراءات التالية:

- إذا تم تشغيل الراديوِ ، فانتظر لمدة 15 دقيقة ثم كرِّر الخطوات الواردة في الوصول إلى أجهزة الراديو باستخدام كلمات المرور في صفحة 166 للوصول إلى الرادبو .
- وإذا تم إيقاف تشغيل الراديو، فقم بتشغيله. يقوم الراديو بإعادة تشغيل مؤقت 15 دقنقة لحالة القفل تصدر نغمة. يومض مؤشر LED الأصفر بطريقة ازدواجية. تعرض الشاشة

.

انتظر ِ لمدة 15 دقيقة ثم كرِّر الخطوات الواردة في الوصول إلى أجهز ة الراديو باستخدام كلمات المرور في صفحة 166 للوصول إلى الراديو.

#### **ϴϴϐΗر ϛلمات اϟمرور**

اتبع الإجراء لتغيير كلمات المرور على الراديو الخاص بك.

ا**لعريبية** 

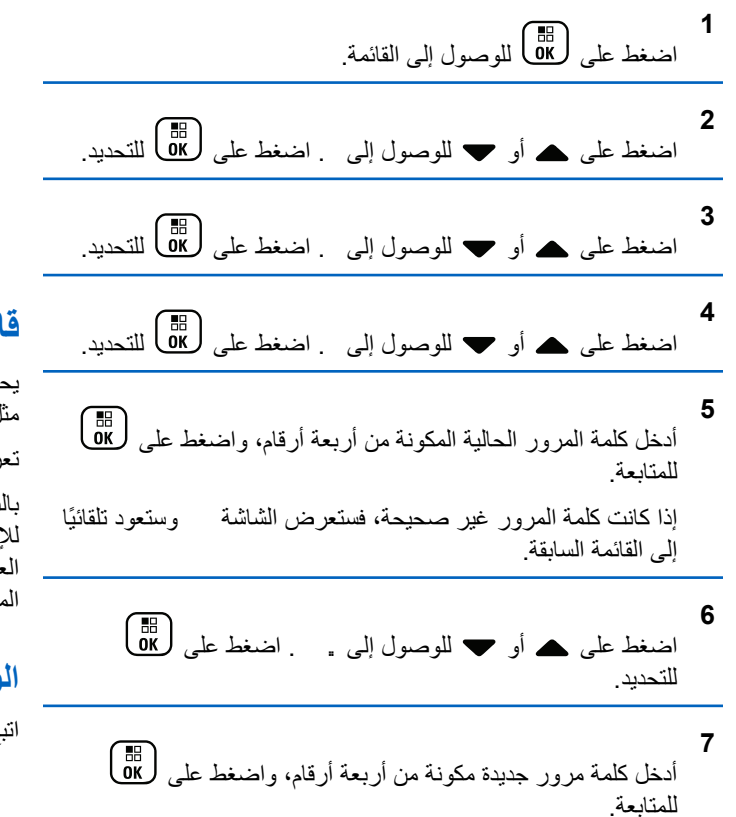

8 أعد إدخال كلمة المرور الجديدة المكونة من أربعة أرقام، واضغط على

ل<br>ØK ) للمتابعة.

إذا تم بنجاح، فستعرض الشاشة إذا لم يتم بنجاح، فستعرض الشاشة ستعود الشاشة تلقائيًا إلى القائمة السابقة.

#### **ϗامة الإϋلاϣات**

يحتوي الراديو على قائمة إعلامات تقوم بجمع كل الأحداث غير المقروءة على القناة، مثل الرسائل النصية غير المقروءة والبرقيات والمكالمات الفائنة وتنبيهات المكالمات تعرض الشاشة رمز إ**علام** عندما يكون في قائمة الإعلامات حدث واحد أو أكثر<sub>.</sub>

بالنسبة إلى الرسائل النصبة والمكالمات الفائتة وتنبيه المكالمات، فإن العدد الأقصى للإعلامات هو 30 رسالة نصية و10 مكالمات فائتة أو تنبيهات مكالمات. يعتمد العدد الأقصىي هذا على سعة قائمة الميزة الفردية (تذاكر العمل أو الرسائل النصية أو المكالمات الفائتة أو تنبيهات المكالمات).

### **اϟوλول إϟى ϗامة الإϋلاϣات**

اتبع الإجراء للوصول إلى قائمة الإعلامات على الراديو الخاص بك.

- **1** قم بأحد الإجراءات التالية:
- اضغط على زر الإعلام المبرمج. قم بتخطي الخطوات التالية.

- اςϐο ϋلى ϟلوλول إϟى اϟقامة.
- **2** اضغط على ۿ أو ▼ للوصول إلى . اضغط على (ﷺ) للتحديد.
- 3 اضغط على هـ أو ▼ للوصول إلى الحدث المطلوب. اضغط على للتحديد.<br>αلا
	- **4** اضغط لفترة طويلة على �� ] للعودة إلى الشاشة الرئيسية.

# **البرمجة عبر الأثير**

يمكن للوكيل تحديث الراديو الخاص بك عن بعد باستخدام البر مجة عبر الأثير (OTAP) دون الاتصال الفعلي. بالإضافة إلى ذلك، يمكن تكوين بعض الإعدادات باستخدام البرمجة عبر الأثير (OTAP).

عندما يمر الراديو ببرمجة عبر الأثير (OTAP)، يومض مؤشر LED الأخضر. عندما بتلقى الر ادبو الخاص بك ببانات كببر ة الحجم:

- Ηعرض اϟشاηة رϣز **ϴΑاϧات ϛبϴرة اϟحجϢ**.
	- وتصبح القناة مشغولة.
- Ηصدر ϐϧمة γلبϴة إذا ϐοطΖ ϋلى زر **PTT**.

عند انتهاء OTAP، بناءً على التكوين:

- تصدر نغمة تعرض الشاشة تقم إعادة تشغيل الراديو عن طريق إيقاف التشغيل والتشغيل مر ة أخرى.
- بمكنك تحديد أو . عندما تحدد ، يعود الراديو إلى الشاشة السابقة. تعرض الشاشة ر مز م**وقت تأخير OTAP** حتى تحدث إعادة التشغيل التلقائية.

عندما يتم تشغيل الراديو بعد إعادة التشغيل التلقائية:

- إذا تم بنجاح، فستعرض الشاشة .
- إذا لم يتم بنجاح، فستعرض الشاشة

راجع التحقق من معلومات تحديث البرنامج في صفحة 192 للحصول على إصدار البر نامج المحدث.

#### **ϣؤηر ϗوة الإηارة اϟمδتلمة**

تسمح لك هذه الميزة بعرض قيم مؤشر قوة الإشارة المستلمة (RSSI). تعرض الشاشة رمز **RSSI** في الزاوية العليا اليسرى<sub>.</sub> راجع رموز الشاشة ϟلΤصول ϋلى ϣزϳد Ϧϣ اϟمعلوϣات Σول رϣز **RSSI**.

#### عرض قیم **RSSI**

اتبع الإجراء لعرض فيم RSSI على الراديو الخاص بك

عندما تكون في الشاشة الرئيسية:

**1** اضغط على ♦ ثلاث مرات واضغط فورًا على ﴿، كل هذا في خمس نو ان.

تعرض الشاشة قيم مؤشر قوة الإشارة المتلقاة (RSSI) الحالية.

**2** اضغط لفترة طويلة على �� ] للعودة إلى الشاشة الرئيسية.

## **Αرϣجة اϟلوΣة اϣϷاϴϣة**

بإمكانك تخصيص معلمات ميزة معينة في برمجة اللوحة الأمامية (FPP) لتحسين استخدام الراديو الخاص بك.

> تُستخدم الأز رار التالية حسب الحاجة أثناء التنقل عبر معلمات الميز ة. **زر التنقل لأعلى/أسفل**

اضغط للتنقل خلال الخيارات أفقيًا أو رأسيًا، لزيادة القيم أو تقليلها.

زر القائمة/موافق

اضغط لتحديد الخيار أو الدخول إلى قائمة فرعية.

زر رجوع/الشاشة الرئيسية

اضغط لفترة قصيرة للعودة إلى القائمة السابقة أو للخروج من شاشة الاختيار. اضغط لفترة طويلة في أي وقت للعودة إلى الشاشة الرئيسية.

## ا**لدخول في وضع برمجة اللوحة الأمامية**

اتبع الإجراء للدخول إلى وضع برمجة اللوحة الأمامية على الراديو الخاص بك

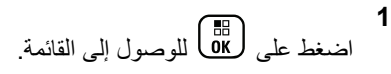

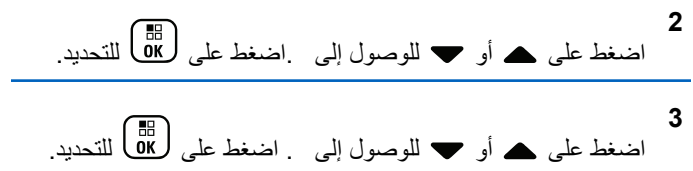

#### **FPP ϊοو لماتόϣ رϳحرΗ**

استخدم الأزرار التالية حسب الحاجة أثناء التنقل عبر معلمات الميزة.

- ن حص ، حو التمرير عبر الخبارات أو زيادة/خفض القيم أو الانتقال بطريقة بم ر أسبة.
	- - ΤΗدϳد اϟخϴار أو اϟدΧول إϟى ϗامة ϓرϴϋة.
- – الضغط لفترة قصيرة للعودة إلى القائمة السابقة أو للخروج من شاشة الاختيار . اضغط لفترة طويلة للعودة إلى الشاشة الرئيسية

### تشغيل ميزة Wi-Fi

علامة @Wi-Fi هي علامة تجارية مسجلة لصالح @Wi-Fi Alliance.

تسمح لك هذه الميز ة بإعداد شبكة Wi-Fi و الاتصال بها. تدعم ميز ة Wi-Fi تحديثات للبرامج الثابتة للراديو وبرنامج codeplug والموارد مثل حزم اللغات وبيان الصو ت.

#### تشغيل ميزة Wi-Fi أو إيقاف تشغيلها

تم تعبين ز ر **تشغيل أو إيقاف تشغيل Wi-Fi** المبر مج بو اسطة الوكيل أو مسؤول النظام. راجع الأمر مع الوكيل أو مسؤول النظام لتحديد الطريقة التي تمت بها برمجة الر اديو الخاص بك.

يمكن تخصيص إعلانات صوتية لزر تشغيل أو إيقاف تشغيل Wi-Fi من خلال CPS وفقًا لمنطلبات المستخدم. راجع الوكيل أو مسؤول النظام لديك للحصول على مز يد من المعلو مات.

يمكنك تشغيل ميز ة Wi-Fi أو إيقاف تشغيلها عبر تنفيذ أحد الإجر اءات التالية.

- اضغط على زر ت**شغيل أو إيقاف تشغيل Wi-Fi** المبرمج. يصدر بيان صوت عند تشغيل ميز ة Wi-Fi أو ايقاف تشغيل Wi-Fi.
	- انتقل إلى هذه الميز ة بـاستخدام القائمة.

a. اضغط على لاى
$$
\frac{1}{\sin}
$$
 للوصول إلى القائمة.

b. اضغط على ▲ أو ➡ للوصول إلى jiFi الاواضغط على لـ® ) للتحديد C. اضغط على ▲ أو ▼ للوصول إلى iFiالا واضغط على (<mark>B</mark>) للتحديد . اضغط على OK لتشغيل Wi-Fi. ستعرض الشاشة علامة م بجانب

اضغط على رضي الله عنه السلام العامة من جانب الصفة من الله على الله عنه من جانب

#### التوصيل بنقطة وصول إلى شبكة

عند تشغيل Wi-Fi، يقوم الراديو بالمسح للوصول إلى نقطة وصول إلى شبكة و الاتصال بها.

كما يمكنك الاتصال بنقطة وصول إلى شبكة بو اسطة القائمة.

اضغط على DK اللوصول إلى القائمة.

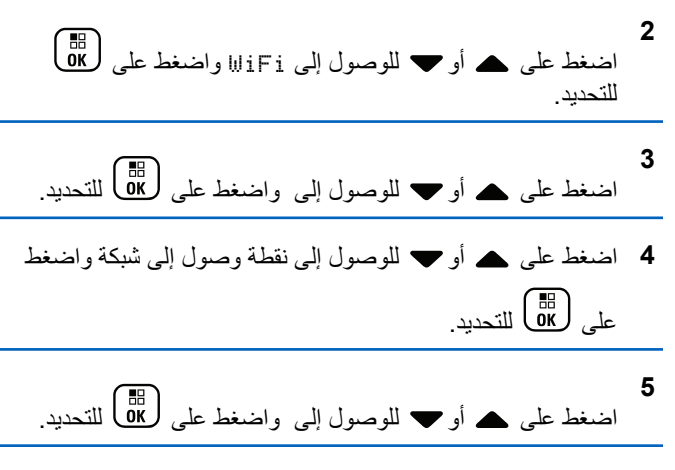

أدخل كلمة المرور واضغط على <mark>(</mark> <mark>BB</mark> ) .

عند نجاح الاتصال، يعرض الراديو إشعارًا ويتم حفظ نقطة الوصول إلى الشبكة في قائمة ملفات التعريف

التحقق من حالة اتصال Wi-Fi

اتبع الإجر اء للتحقق من حالة اتصال Wi-Fi.

اضغط على زر الاستعلام عن حالة Wi-Fi المبرمج لمعرفة حالة الاتصال باستخدام بيان الصوت. يعلن بيان الصوت أنه قد تم إيقاف تشغيل Wi-Fi، أو أن Wi-Fi قيد التشغيل لكن لا اتصـال، أو أن Wj-Fi قيد التشغيل ومتصـل.

- Wi-Fi عندما يتم إيقاف تشغيل Wi-Fi. • تعرض الشاشة
	- WiFi عند اتصـال الراديو بشبكة. • نعرض الشاشة
- عند تشغيل Wi-Fi دون انصـال الراديو بـأي WiFi • تعرض الشاشة شبكة

يمكن تخصيص إعلانات صوتية لنتائج الاستعلام عن حالة Wi-Fi عبر CPS وفقًا لمنطلبات المستخدم راجع الوكيل أو مسؤول النظام لديك للحصول على مزيد من المعلومات.

م<br>اس الشعار:<br>اس المستقل ال بِنَّم تعبين ز ر الاستعلام عن حالة Wi-Fi المبر مج بو اسطة الوكيل أو مسؤول النظام راجع الأمر مع الوكيل أو مسؤول النظام لتحديد الطريقة التي تمت بها برمجة الراديو الخاص بك.

## تحديث قائمة الشبكة

اتبع الإجراء لتحديث قائمة الشبكة.

• قم بتنفيذ الإجر اءات التالية لتحديث قائمة الشبكة عبر القائمة.

- **3** اضغط على ۿ أو ▼ للوصول إلى واضغط على (闘 للتحديد. **4** اضغط على هـ أو ➡ للوصول إلى واضغط على ( <mark>副</mark>) للتحديد. **5** ادخل معرف مجموعة الخدمات (SSID) واضغط على ١٥٤ **6** اضغط على هـ أو ➡ للوصول إلى واضغط على (ਛ) للتحديد. **7** أدخل كلمة المرور واضغط على هل <mark>®</mark> . يعر ض الر اديو إشعار ًا إيجابيًا صغير ًا للإشار ة إلى أنه قد تم حفظ الشبكة بنجاح.
	- **ϋرض ΗفاϞϴλ Ϙϧاط اϟوλول إϟى اϟشبكة**

اتبع الإجراء لعرض تفاصيل نقاط الوصول إلى الشبكة.

**1** اςϐο ϋلى ϟلوλول إϟى اϟقامة.

- b. اضغط على هـ أو ▼ للوصول إلى WiFi واضغط على (副<br>... للتحديد.
- .c اضغط على هـ أو ▼ للوصول إلى واضغط على (闘 للتحديد. عند دخول قائمة الشبكات، يقوم الراديو تلقائيًا بتحديث قائمة الشبكة.
- إذا كنت موجودًا في قائمة الشبكات بالفعل، فقم بتنفيذ الإجراء التالي لتحديث قائمة الشبكة.

اضغط على هـ أو ➡ للوصول إلى واضغط على (闘 التحديد. يقو م الر اديو بتحديث أحدث قائمة للشبكة و عر ضـها.

#### **إοاϓة ηبكة**

إذا لم تتو فر شبكة مفضلة في قائمة الشبكات المتاحة، فقم بتنفيذ الإجر اءات التالية لاضافة شبكة.

**1** اςϐο ϋلى ϟلوλول إϟى اϟقامة. **2** اςϐο ϋلى أو ϟلوλول إϟى WiFi واςϐο ϋلى ϟلتΤدϳد.

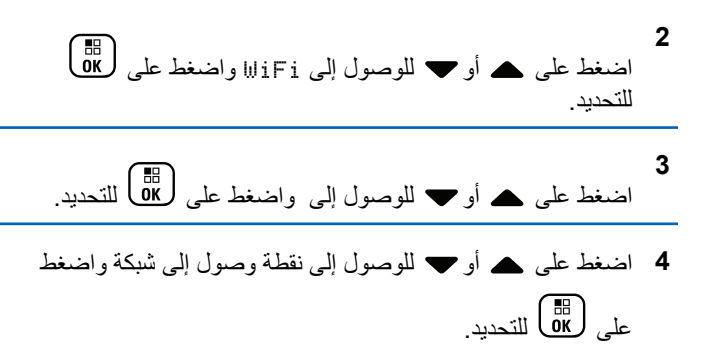

**5**

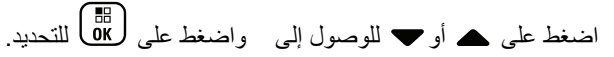

بالنسبة لنقطة الوصول إلى الشبكة المتصلة، يتم عرض معرف مجموعة الخدمات (SSID) ووضع الأمان وعنوان وحدة تحكم وصول الوسائط (MAC وبروتوكول الإنترنت (IP).

بالنسبة لنقطة الوصول إلى الشبكة غير المتصلة، يتم عرض معرف مجموعة الخدمات ( SSID) ووضع الأمان.

## **إزاϟة Ϙϧاط اϟوλول إϟى اϟشبكة**

قم بتنفيذ الإجراءات التالية لإزالة نقاط الوصول إلى الشبكة من قائمة ملف التعريف.

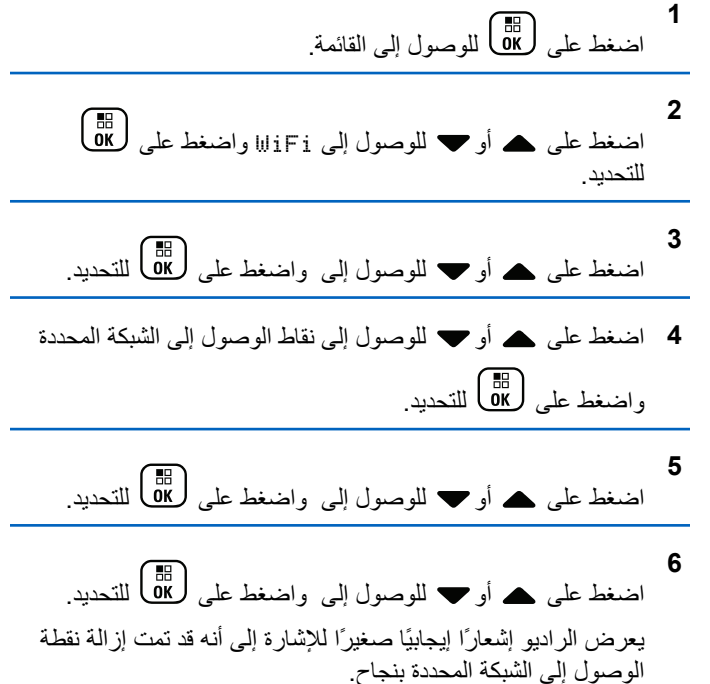

# الأدوات المساعدة

يشرح هذا الفصل عمليات وظائف الأدوات المساعدة المتوفرة في الراديو.

## قفل لوحة المفاتيح أو إلغاء قفلها

اتبع الإجراء لقفل لوحة مفاتيح الراديو أو إلغاء قفلها.

- 1 قم بأحد الإجراءات التالية:
- اضغط على الله ) يتبعه (٢٤) قم بتخطى الخطوات التالية .
	- اضغط على (間) للوصول إلى القائمة.

- 3 اضغط على هـ أو ح للوصول إلى . اضغط على ( <mark>BB</mark> للتحديد ِ
- Δ اضغط على هـ أو ٣ للوصول إلى فضغط على الله التحديد.

 $\mathbf{r}$ 

- إذا تم قفل لوحة المفاتيح، تعرض الشاشة مستقد
- إذا تم إلغاء قفل لوحة المفاتيح، تعرض الشاشة

سيعود الر اديو إلى الشاشة الرئيسية.

ار سال ملاحظات 175

### تعيين موقت القائمة

يمكنك تعيين فتر ة بقاء الر اديو الخاص بك في القائمة قبل أن يقوم بالتبديل تلقائيًا إلى الشاشة الرئيسية. اتبع الإجراء لتعيين مؤقت القائمة.

- اضغط على DK للوصول إلى القائمة<sub>.</sub>
- اضغط على ▲ أو ▼ للوصول إلى اضغط على ( <mark>B</mark> ) للتحديد<sub>.</sub>
- اضغط على هـ أو ۞ للوصول إلى اضغط على ( <mark>BE</mark> للتحديد ِ
	- اضغط على ▲ أو ▼ للوصول إلى . اضغط على ها للله النحديد .
	- اضغط على هـ أو ح لتعيين اضغط على ( <mark>88</mark> ) للتحديد ِ
- 6 اضغط على هـ أو للوصول إلى الإعداد المطلوب اضغط على ( Пв. )<br>ما التحديد

## نص إلى كلام

لا يمكن تمكين ميز ة نص إلى كلام إلا بواسطة الوكيل أو مسؤول النظام. إذا تم تميكن ميزة نص إلى كلام، فسيتم تعطيل ميزة بيان الصوت تلقائيًا. إذا تم تمكين ميزة بيان الصوت، فسيتم تعطيل ميزة نص إلى كلام تلقائيًا تمكن هذه الميزة الراديو من الإشارة بشكل مسموع إلى الميزات التالية: القناة الحالبة

- المنطقة الحالبة
- تشغيل ميزة الزر المبرمج أو إيقاف تشغيلها
	- محتوى الرسائل النصية المتلقاة
		- محتوى تذاكر العمل المتلقاة

يمكن تخصيص هذا المؤشر الصوتي وفقًا لمتطلبات العميل وعادةً تكون هذه الميزة مفيدة عندما يكون المستخدم في وضع صعب يمنعه من قراءة المحتوى المعروض على الشاشة.

## تعيين النص إلى كلام

اتبع الإجراء لتعيين ميزة نص إلى كلام.

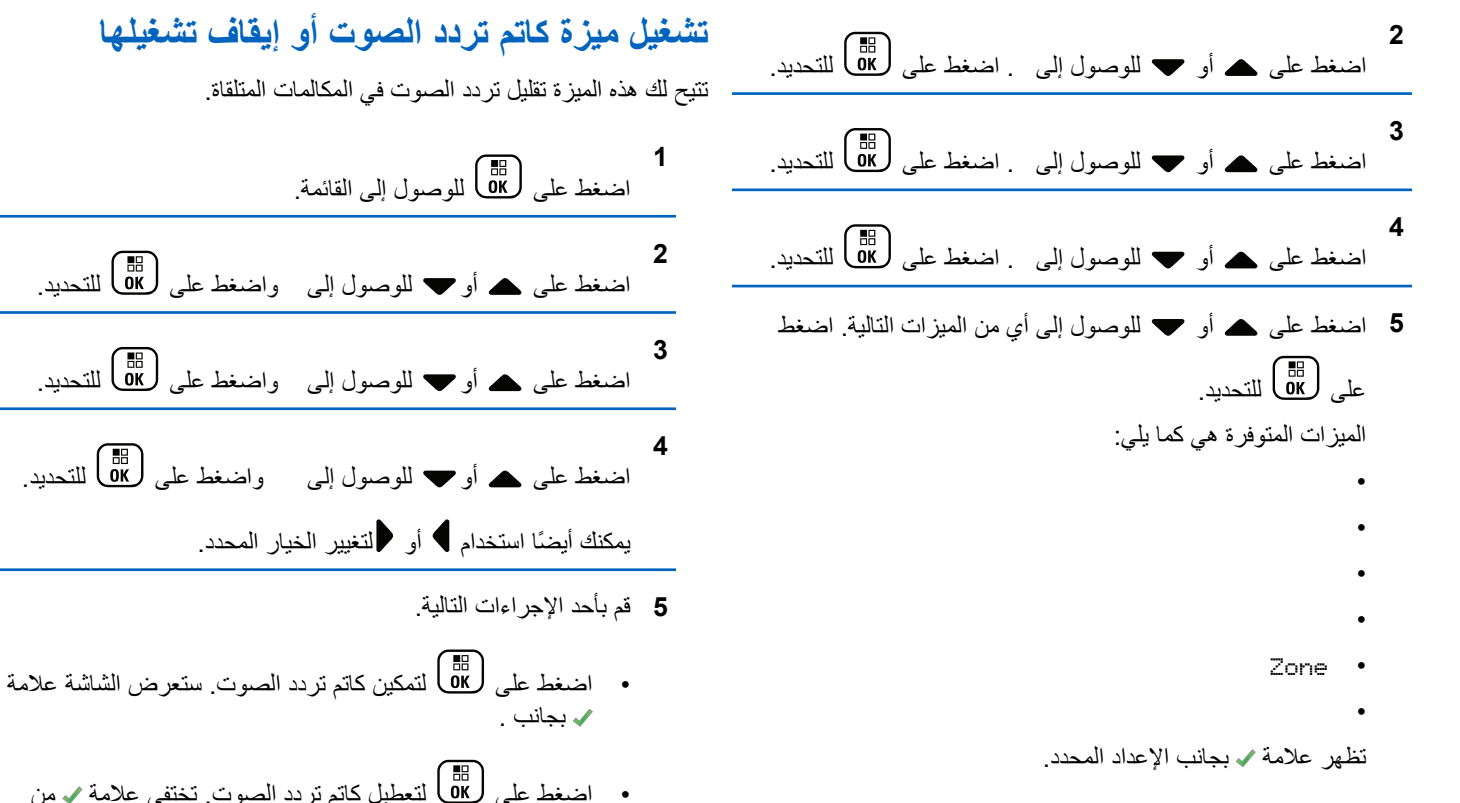

• اضغط على ل®ل لتعطيل كاتم تردد الصوت. تختفي علامة √ من جانب .

## **تشغيل النظام العالمي للملاحة عبر الأقمار الصناعية ϪلϴϐشΗ ϑاϘϳوإ**

النظام العالمي للملاحة عبر الأقمار الصناعية (GNSS) هو نظام تنقل عبر الأقمار الصناعية يحدد الموقع الجغرافي الدقيق للراديو . يتضمن GNSS نظام تحديد الموقع العالمي (GPS)، والنظام العالمي للملاحة عبر الأقمار الصناعية (GLONASS).

- **إόηار:**
- قد توفر بعض طرز الراديو المحددة نظام GFS ونظام GLONASS. يتم تكوين مجموعة الأقمار لنظام GNSS باستخدام برنامج برمجة العميل (CPS). راجع الأمر مع الوكيل أو مسؤول النظام لتحديد الطريقة التبي تمت بها بر مجة الر اديو الخاص بك
- ما نفذ إحدى الخطوات التالية للتبديل بين تشغيل GNSS أو إيقاف تشغيله في الر اديو .
	- اضغط على الزر **GNSS** المبرمج.
	- اضغط على رضي الله على الوصول إلى القائمة. تابع إلى الخطوة التالية.

2  
\n
$$
\underbrace{\text{IB}}_{\text{first edge}}
$$
\n  
\n $\underbrace{\text{IB}}_{\text{first edge}}$ \n  
\n $\underbrace{\text{IB}}_{\text{first edge}}$ 

**3** اςϐο ϋلى أو ϟلوλول إϟى . اςϐο ϋلى ϟلتΤدϳد.

**4** اςϐο ϋلى أو ϟلوλول إϟى GNSS. اςϐο ϋلى ϟلتΤدϳد.

اضغط على هلها التمكين GNSS أو تعطيله. عند تمكينها، تظهر علامة ✔ بجوار . في حالة التعطيل، تختفي علامة ✔ من جانب .

**5**

**تشغيل شاشة المقدمة أو إيقاف تشغيلها** يمكنك تمكين شاشة المقدمة و تعطيلها باستخدام الإجراء التالي.

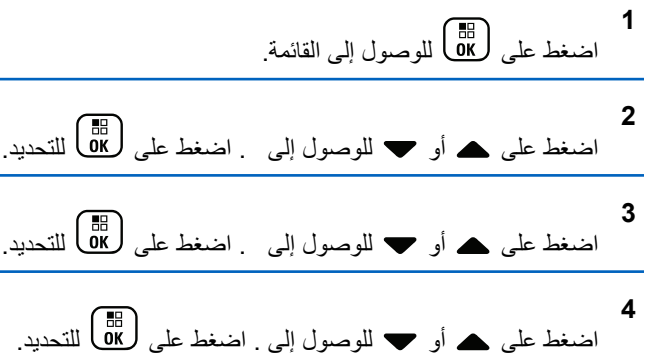

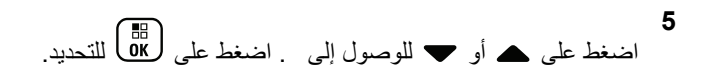

- **6** اضغط على ها@ التمكين شاشة المقدمة أو تعطيلها. تعر ض الشاشة أيًا من النتائج التالية:
	- عند تمكينها، نظهر علامة ✔ بجوار .
	- في حالة التعطيل، تختفي علامة ✔ من جانب .

### **ΗشϞϴϐ Ηنبϴهات/ϐϧمات اϟرادϳو و إϘϳاϑ Ηشϴϐلها**

بمكنك تمكين جميع نغمات وتنبيهات الراديو وتعطيلها إذا لزم الأمر ، باستثناء نغمة تنبيه الطوارئ الواردة. اتبع الإجراء لتشغيل النغمات والتنبيهات أو إيقاف تشغيلها على الر اديو الخاص بك.

- **1** قم بأحد الإجراءات التالية:
- اضغط على زر نغمة/تنبيه المبرمج. قم بتخطي الخطوات التالية.

• اςϐο ϋلى ϟلوλول إϟى اϟقامة.

**2** اςϐο ϋلى أو ϟلوλول إϟى .اςϐο ϋلى ϟلتΤدϳد.

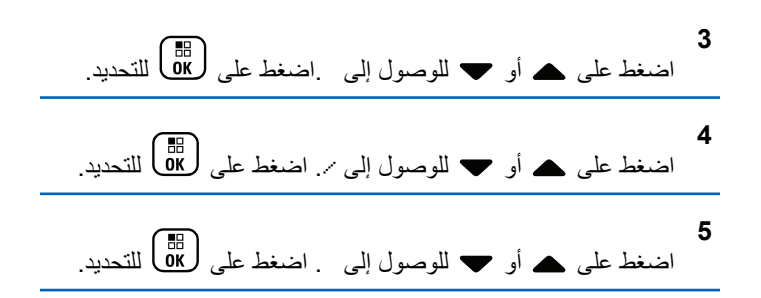

- اضغط على گل<sup>ا</sup>قاً لتعطيل أو تمكين كل النغمات والتنبيهات. تعرض الشاشة أيًا من النتائج التالية:
	- عند تمكينها، تظهر علامة م بجوار

**6**

• في حالة التعطيل، تختفي علامة ♦ من جانب .

**ϦϴϴόΗ δϣتوϳات إزاΣة δϣتوى λوت اϟنϐمات/** التنبيهات

تعمل هذه المبز ة على ضبط مستوى صوت النغمات أو التنبيهات، مما بتبح ر فعه أو خفضه عن مستوى الصوت. اتبع الإجراء لتعيين مستويات إزاحة مستوى صوت النغمات و التنببهات على الر ادبو الخاص بك

> **1** اςϐο ϋلى ϟلوλول إϟى اϟقامة.

العريبية

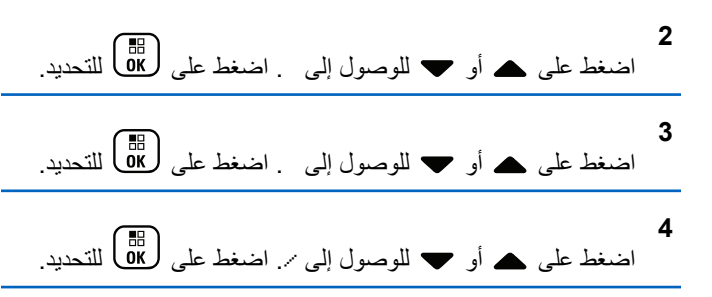

6 اضغط على هه أو ح للوصول إلى مستوى إزاحة مستوى الصوت المطلوب.

تصدر نغمة تغذية راجعة مع كل مستوى إزاحة مستوى صوت مقابل.

- 7 قم بأحد الإجراءات التالية:
- اضغط على ل�� ) للتحديد. تم حفظ مستوى إزاحة الصوت المطلوب.
	- اضغط على هي الخروج تم تجاهل التغييرات ِ

## تشغيل نغمة إذن بالكلام أو إيقاف تشغيلها

اتبع الإجراء لتشغيل نغمة إذن بالكلام أو إيقاف تشغيلها على الراديو الخاص بك

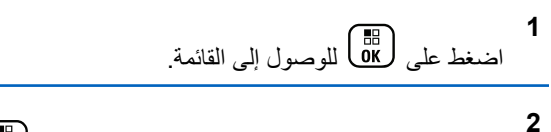

- اضغط على هـ أو ٣ للوصول إلى . اضغط على (H) للتحديد.
- اضغط على هـ أو ٣ للوصول إلى . اضغط على (Ha) للتحديد.
- اضغط على هـ أو ح للوصول إلى /. اضغط على ( <mark>B</mark> للتحديد ِ
- اضغط على هـ أو ٣ للوصول إلى . اضغط على ١١٨ للتحديد.
	- اضغط على (闘) لتمكين أو تعطيل نغمة الإذن بالكلام. تعر ض الشاشة أبًا من النتائج التالبة:
		- عند تمكينها، تظهر علامة م بجوار
		- في حالة التعطيل، تختفي علامة ٧ من جانب .

## **تشغيل نغمة التشغيل أو إيقاف تشغيلها**

اتبع الإجراء لتشغيل نغمة التشغيل أو إيقاف تشغيلها على الراديو الخاص بك.

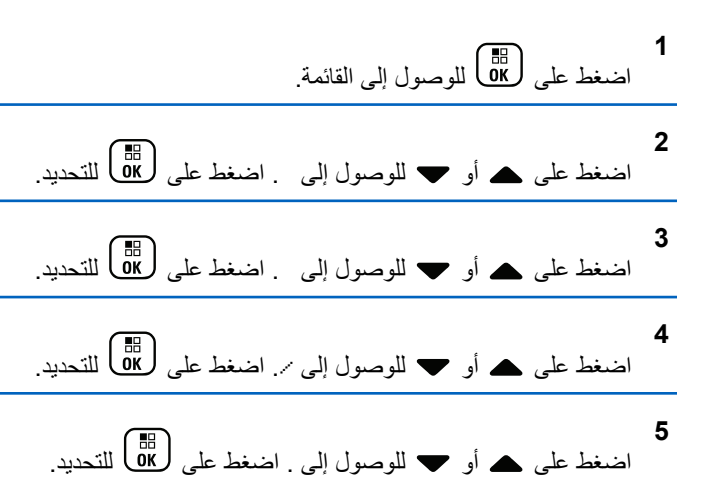

- **6** اضغط على هط التمكين نغمة التشغيل أو تعطيلها. تعرض الشاشة أيًا من النتائج التالية:
	- عند تمكينها، تظهر علامة ✔ بجوار .
	- في حالة التعطيل، تختفي علامة √ من جانب .

#### **تعيين نـغمـات تنبيـه الرسـائل النصيـة**

بمكنك تخصيص نغمة تنبيه الرسائل النصية لأي إدخال في قائمة جهات الاتصال. اتبع الإجراء لتعيين نغمات تنبيه الرسائل النصية على الراديو الخاص بك.

- **1** اضغط على لـOK للوصول إلى القائمة.
- **2** اضغط على هـ أو ▼ للوصول إلى . اضغط على ( <mark>BB</mark> للتحديد<sub>.</sub>
- 3 اضغط على هـ أو ح للوصول إلى الاسم المستعار أو المعرف المطلوب . اضغط على طلى التحديد .
- **4** اضغط على هـ أو ▼ للوصول إلى . اضغط على (闘 التحديد.
	- 5 قم بأحد الإجراءات التالية:
- اضغط على هـ أو ▼ للوصول إلى . اضغط على (闘 التحديد . ستعرض الشاشة ✔ بجانب .
- اضغط على هـ أو ▼ للوصول إلى . اضغط على ( <mark>BB</mark> التحديد ِ ستعرض الشاشة ✔ بجانب .

#### مستويات الطاقة

بمكنك تخصيص إعداد الطاقة على عالية أو منخفضة لكل قناة.

#### **عالية**

يتيح هذا تمكين الاتصال بأجهزة الراديو الموجودة على مسافة بعيدة منك. **ϣنخفضة**

يتيح هذا تمكين الاتصال بأجهز ة الر اديو الموجودة على مسافة أقرب. **إόηار:** لا نتطبق هذه الميزة على قنوات النطاق الترددي المدني الموجودة في نفس التر دد .

#### **ϦϴϴόΗ δϣتوϳات اτϟاϗة**

اتبع الإجراء لتعبين مستويات الطاقة على الراديو الخاص بك

- **1** قم بأحد الإجر اءات التالية:
- اضغط على زر **مستوى الطاقة** المبرمج. قم بتخطى الخطوات التالية.
	- اςϐο ϋلى ϟلوλول إϟى اϟقامة.

**2** اςϐο ϋلى أو ϟلوλول إϟى .اςϐο ϋلى ϟلتΤدϳد.

**3** اςϐο ϋلى أو ϟلوλول إϟى .اςϐο ϋلى ϟلتΤدϳد. **4** اςϐο ϋلى أو ϟلوλول إϟى . اςϐο ϋلى ϟلتΤدϳد. **5** Ϣϗ ΑأΣد الإΟرا˯ات اϟتاϴϟة: • اςϐο ϋلى أو ϟلوλول إϟى . اςϐο ϋلى ϟلتΤدϳد. γتعرض اϟشاηة Αجاΐϧ . • اςϐο ϋلى أو ϟلوλول إϟى . اςϐο ϋلى ϟلتΤدϳد. γتعرض اϟشاηة Αجاΐϧ . **6**

اضغط لفتر ة طوبلة على (ط)<br>اضغط لفتر ة طوبلة على (ش) للعودة إلى الشاشة الرئيسية.

## **ϴϴϐΗر وοاع اόϟرض**

بمكنك تغيير وضيع العرض الخاص بالراديو بين "نهار" أو "ليل"، حسب الحاجة. ستؤثر هذه الميزة على عرض مجموعة الألوان الخاصة بالشاشة. اتبع الإجراء لتغيير وضع العرض للراديو الخاص بك

**1** قم بأحد الإجر اءات التالية:

- اضغط على زر **وضع العرض** المبرمج. قم بتخطي الخطوات التالية.
	- اςϐο ϋلى ϟلوλول إϟى اϟقامة.

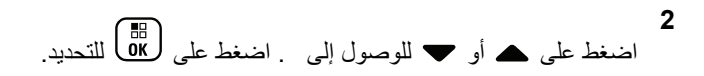

- **3** اضغط على هـ أو ▼ للوصول إلى . اضغط على (闘 التحديد.
- **4** اςϐο ϋلى أو ϟلوλول إϟى . اςϐο ϋلى ϟلتΤدϳد. ستعرض الشاشة و .
- 5 اضغط على هر أو ▼ للوصول إلى الإعداد المطلوب. اضغط على ل α)<br>التحديد ا

ستعر ض الشاشة ✔ بجانب الإعداد المحدد.

### **οبς τγوع اϟشاηة**

اتبع الإجراء لضبط سطوع الشاشة على الراديو الخاص بك

**1** قم بأحد الإجر اءات التالية:

- اضغط على زر ا**لسطوع** المبرمج. تابع إلى خطوة 5. • اςϐο ϋلى ϟلوλول إϟى اϟقامة.
- **2** اضغط على هـ أو ▼ للوصول إلى . اضغط على ( <mark>副</mark> للتحديد<sub>.</sub>
- **3** اضغط على هـ أو ▼ للوصول إلى اضغط على ( <mark>副</mark> للتحديد ِ
	- **4** اضغط على هـ أو ▼ للوصول إلى . اضغط على (闘 التحديد. ستعرض الشاشة شريط التقدم.
	- 5 اضغط على هـ أو ▼ لنقليل سطوع الشاشة أو زيادته<sub>.</sub> اضغط على للتحديد.<br>ΔK

### تعيين موفّت الإضاءة الخلفية للشاشة

بمكنك ضبط مؤقت الإضاءة الخلفية لشاشة الر ادبو حسب الحاجة. يؤثر الإعداد أيضًا على أزرار التنقل عبر القائمة والإضاءة الخلفية للوحة المفاتيح وفقًا لذلك. اتبع الإجراء لتعيين مؤقت الإضاءة الخلفية على الراديو الخاص بك

**1** قم بأحد الإجر اءات التالبة:

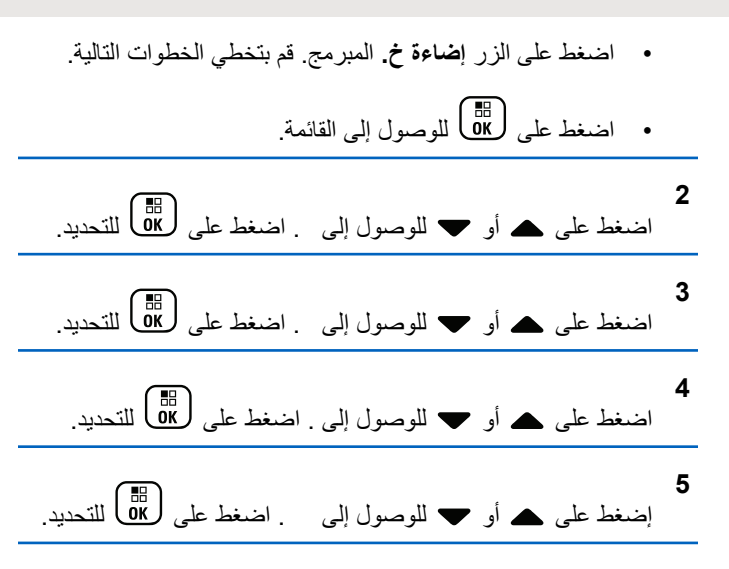

بتم إيقاف الإضباءة الخلفية للشاشة والإضباءة الخلفية للوحة المفاتيح تلقائيًا في حالة تعطيل مؤشر LED. راجع تشغيل مؤشرات LED أو إيقاف تشغيلها في صفحة 184 لمز يد من المعلو مات.

#### **لتشغيل الإضاءة الخلفية تلقائيًا أو ايقاف تشغيلها**

بمكنك تمكين تشغيل الإضاءة الخلفية للر اديو تلقائيًا و تعطيلها حسب الحاجة. في حالة تمكينها، يتم تشغيل الإضاءة الخلفية عندما يتلقى الراديو مكالمة أو حدث في قائمة الإعلامات أو تنبيه طوار ئ.

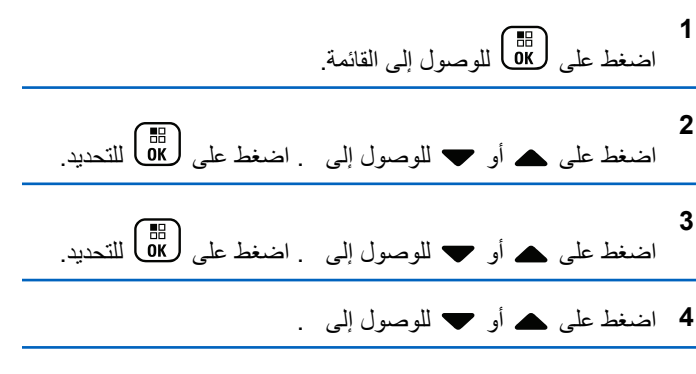

- **5** اضغط على ل��� ]<br>اضغط على طاقاً لتمكين الإضاءة الخلفية تلقائيًا أو تعطيلها. تعرض الشاشة أيًا من النتائج التالية:
	- عند تمكينها، تظهر علامة م بجوار .
	- في حالة التعطيل، تختفي علامة ✔ من جانب .

### **تشغيل موشرات LED أو إيقاف تشغيلها**

اتبع الإجراء لتشغيل مؤشرات LED أو إيقاف تشغيلها على الراديو الخاص بك.

**1** اςϐο ϋلى ϟلوλول إϟى اϟقامة.

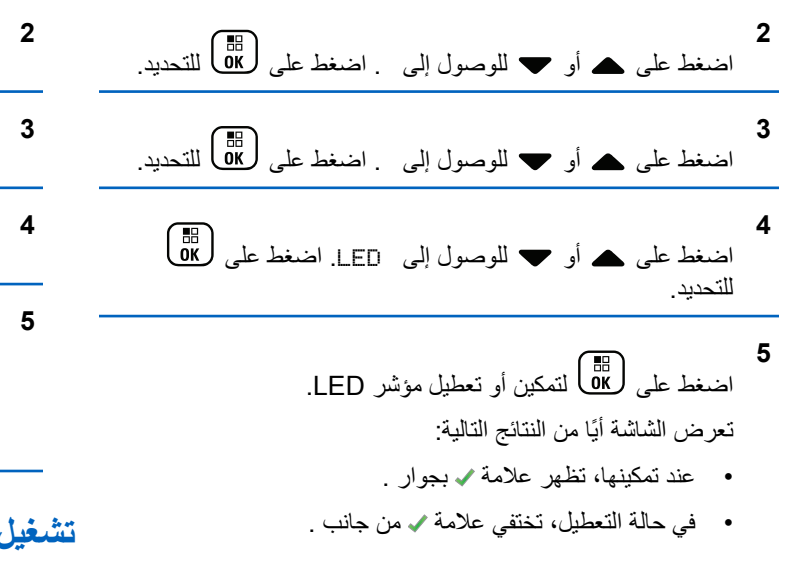

#### **ϦϴϴόΗ اϟلϐات**

اتبع الإجراء لتعبين اللغات على الرادبو الخاص بك

**1** اςϐο ϋلى ϟلوλول إϟى اϟقامة.

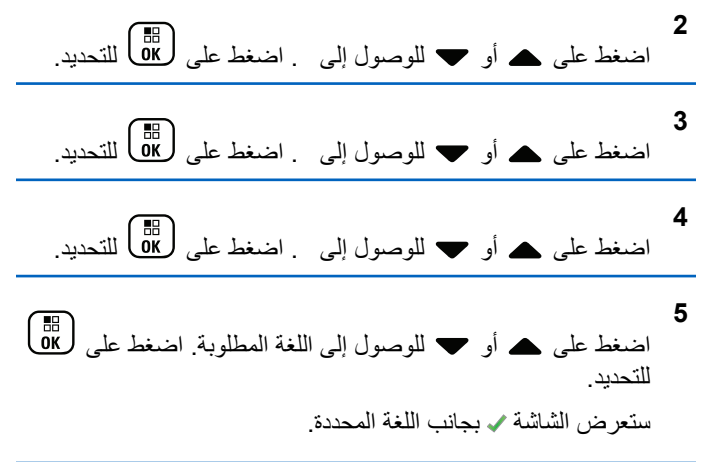

## **تشغيل لوحة الاختيار أو إيقاف تشغيلها**

بمكن تخصيص إمكانيات لوحة الاختيار ضمن كل قناة للأزر ار القابلة للبر مجة. اتبع الإجراء لتشغيل لوحة الاختيار أو إيقاف تشغيلها على الراديو الخاص بك.

اضغط على ز ر **لوحة الاختيار** المبر مج.
## تشغيل بيان الصوت أو إيقاف تشغيله

تمكن هذه الميزة الراديو من توضيح المنطقة أو القناة الحالية التي قام المستخدم بتعيينها للتو أو الزر المبرمج الذي ضغط عليه المستخدم للتو صوتيًا. ويكون ذلك مفيدًا عادةً عندما يجد المستخدم صعوبة في قراءة المحتوى المعروض على الشاشة. يمكن تخصيص هذا المؤشر الصوتي وفقا لمنطلبات العميل. اتبع الإجراء لتشغيل بيان الصوت أو إيقاف تشغيله على الراديو الخاص بك.

- 1 قم بأحد الإجراءات التالية:
- اضغط على الزر **بيان الصوت** المبرمج. قم بتخطي الخطوات التالية.
	- اضغط على <mark>00</mark>) للوصول إلى القائمة<sub>.</sub>

- اضغط على هـ عليه التمكين بيان الصوت أو تعطيله.
	- عند تمكينها، تظهر علامة م بجوار .

• في حالة التعطيل، تختفي علامة ٧ من جانب .

## تشغيل AGC للميكروفون الرقمي أو إيقاف تشغيله

يتحكم التحكم في الكسب التلقائي (AGC) للميكروفون الرقمي في كسب الميكروفون من الراديو تلقائيًا أثناء الإرسال على نظام رقمي. وتعمل هذه المبزة على كتم الأصوات العالية أو رفع الأصوات المنخفضة إلى قيمة معينة مسبقًا للحفاظ على مستوى صوت ثابت. اتبع الإجراء لتشغيل AGC للميكروفون الرقمي أو إيقاف تشغيله على الراديو الخاص بك

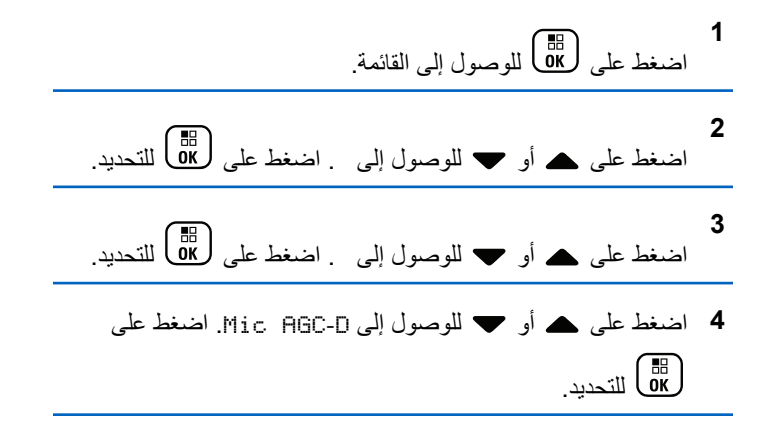

- **5** اضغط على هنگا التمكين أو تعطيل AGC للميكروفون الرقمي. تعرض الشاشة أيًا من النتائج التالية:
	- عند تمكينها، تظهر علامة م بجوار .
	- في حالة التعطيل، تختفي علامة ✔ من جانب .

**ΗبدϞϳ ΗوϪϴΟ اϟصوت ϦϴΑ γماϋة اϟرادϳو اϟداΧلϴة والملحق السلكى** 

اتبع الإجراء لتبديل توجيه الصوت بين سماعة الراديو الداخلية والملحق السلكي. بمكنك تبديل توجيه الصوت بين سماعة الراديو الداخلية وسماعة ملحق سلكي بشرط:

- أن يكون الملحق السلكي المزوّد بالسماعة موصلاً.
- ألا يتم توجيه الصوت إلى ملحق بلوتوث خارجي.

اضغط على زر **تبديل الصوت** المبرمج.

تصدر نغمة عند تبديل توجيه الصوت.

يؤدي إيقاف تشغيل الراديو أو فصل الملحق إلى إعادة تعيين توجيه الصوت إلى سماعة الراديو الداخلية.

## لتشغيل الصوت الذكي أو إيقاف تشغيله

يضبط الراديو مستوى الصوت تلقائيًا للتغلب على الضوضاء الخلفية الحالية في البيئة المحيطة، بما في ذلك مصادر الضوضاء الثابتة وغير الثابتة. هذه ميزة تلقى فقط ولا تؤثر على صوت الإرسال. اتبع الإجراء لتشغيل الصوت الذكي أو إيقاف تشغيله على الراديو الخاص بك.

**ا إشعار:** 

لا تنطبق هذه المبزة أثناء جلسة بلونوث.

**1** قم بأحد الإجر اءات التالبة:

- اضغط على زر **صوت ذكي** المبرمج. قم بتخطي الخطوات التالية.
	- اضغط على <mark>ملك</mark>ى الموصول إلى القائمة<sub>.</sub>
- **2** اضغط على هـ أو ▼ للوصول إلى . اضغط على (闘 التحديد. **3**
	- اضغط على هـ أو ▼ للوصول إلى . اضغط على (闘 التحديد.
- **4** اضغط على هه أو ▼ للوصول إلى . اضغط على (闘 التحديد<sub>.</sub>

**5** قم بأحد الإجر اءات التالبة:

- اضغط على هه أو ➡ للوصول إلى . اضغط على ل�� التحديد. تعرض الشاشة ✔ بجانب .
- اضغط على هـ أو ح للوصول إلى . اضغط على ( <mark>68 </mark>) للتحديد . تعرض الشاشة م بجانب .

التبديل بين تشغيل تحسين الاهتزاز أو إيقاف تشغيله

بمكنك تمكين هذه المبز ة عندما تتحدث بلغة تحتوي على العديد من الكلمات التي تحتوي على أصوات لثوبة تكرارية. اتبع الإجراء لتشغيل تحسين الإهتزاز أو إبقاف تشغبله على الرادبو الخاص بك

- **1** قم بأحد الإجر اءات التالية:
- اضغط على الزر تحسين الاهتزاز المبرمج. قم بتخطي الخطوات التالمة

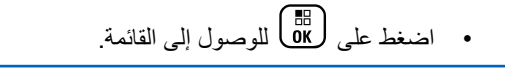

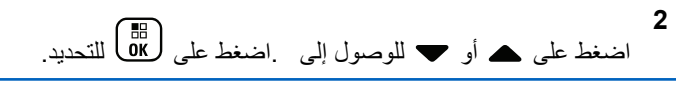

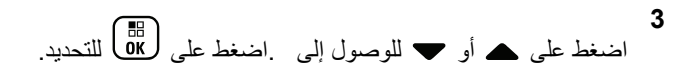

- **4** اضغط على هـ أو ▼ للوصول إلى . اضغط على (闘 التحديد.
	- **5** قم بأحد الإجراءات التالية:
- اضغط على هـ أو ▼ للوصول إلى . اضغط على (闘 ) للتحديد. تعرض الشاشة ✔ بجانب .
- اضغط على هـ أو ح للوصول إلى . اضغط على ( <mark>®</mark> للتحديد ِ تعرض الشاشة م بجانب .

قشغيل ميزة التحكم في التشويه الديناميكي للميكروفون أو اب**قاف تشغلها** 

تتيح لك هذه الميز ة تمكين الر اديو لمر اقبة إدخال الميكر و فون تلقائيًا و ضبط اكتساب الميكر و فون لتجنب قطع الصوت.

**1** اςϐο ϋلى ϟلوλول إϟى اϟقامة. **2** اςϐο ϋلى أو ϟلوλول إϟى . اςϐο ϋلى ϟلتΤدϳد.

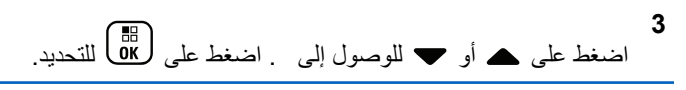

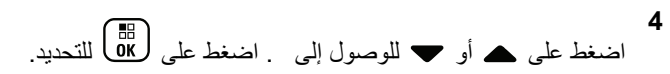

- **5** قم بأحد الإجراءات التالية:
- اضغط على صلى الله عليه المكين التحكم في التشويه الديناميكي للميكروفون. عند تمكينها، تظهر علامة ✔ بجوار .
- اضغط على هال التعطيل التحكم في التشويه الديناميكي للميكروفون. في حالة التعطيل، تختفي علامة ✔ من جانب

## **ϦϴϴόΗ ϴΑئة اϟصوت**

اتبع الإجراء لإعداد ببئة الصوت على الرادبو وفقًا للبيئة المحبطة بك

**1** اςϐο ϋلى ϟلوλول إϟى اϟقامة. **2** اςϐο ϋلى أو ϟلوλول إϟى . اςϐο ϋلى ϟلتΤدϳد.

\n
$$
\text{Sum of } \left( \frac{1}{\text{max}} \right)
$$
\n

\n\n $\text{Given the value of } \left( \frac{1}{\text{max}} \right)$ \n

\n\n $\text{Given the value of } \left( \frac{1}{\text{max}} \right)$ \n

\n\n $\text{Given the value of } \left( \frac{1}{\text{max}} \right)$ \n

\n\n $\text{Given the value of } \left( \frac{1}{\text{max}} \right)$ \n

5 اضغط على هـ أو ▼ للوصول إلى الإعداد المطلوب. اضغط على للتحديد.<br>التحديد.

الإعدادات كالتالي.

- اختر الإعدادات المصنع الافتراضية.
- اختر لزيادة مستوى صوت السماعة الخارجية عند الاستخدام في الأجواء الصاخبة.
- اختر لتقليل الارتداد الصوتي عند استخدام مجموعة من أجهزة الراديو قريبة من بعضها.

ستعرض الشاشة √ بجانب الإعداد المحدد.

### <mark>تعيين ملفات تعريف الصوت</mark>

اتبع الإجراء لتعيين ملفات تعريف الصوت على الراديو الخاص بك

**1** اضغط على هلى اللوصول إلى القائمة.

ا**لعريبية** 

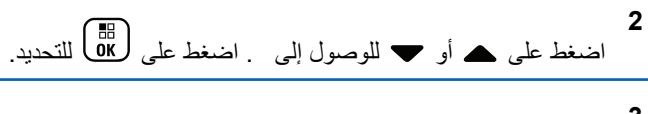

- **3** اضغط على هـ أو ▼ للوصول إلى . اضغط على (闘) للتحديد.
- **4** اضغط على ▲ أو ▼ للوصول إلى Budio\_Profiles. اضغط على χل<sup>88</sup> التحديد.
- 5 اضغط على هـ أو ▼ للوصول إلى الإعداد المطلوب. اضغط على لاط)<br>αلتحديد.

الإعدادات كالتالي.

- اختر لتعطيل ملف تعريف الصوت المحدد سابقًا والعودة إلى إعدادات المصنع الافتر اضبة.
- اختر 1 أو 2 أو 3 لملفات تعريف الصوت لتعويض فقدان السمع بسبب الضوضاء المعتاد لدى البالغين الذين تجاوز وا سن 40 عامًا.
- اختر أو أو لملفات تعريف الصوت التي تتماشى مع تفضيلاتك للحصول على صوت ر نان أو صوت أغن أو صوت عميق.

ستعرض الشاشة ✔ بجانب الإعداد المحدد.

## **όϣلوϣات ϋاϣة Ϧϋ اϟرادϳو**

يحتوي الراديو على معلومات حول معلمات عامة متنوعة. فيما يلي المعلو مات العامة الخاصبة بالر اديو :

- معلومات البطارية.
- الاسم المستعار والمعرف الخاص بالراديو.
- إصدار البرنامج الثابت وإصدار Codeplug.
	- تحديث البر نامج
	- معلومات GNSS.
		- معلومات الموقع
	- مؤشَّر قوة الإشارة المستلمة.

**إشعار :** اضغط على ﴿ في اللعودة إلى الشاشة السابقة<sub>.</sub> اضغط لفترة طويلة على هم<br>هي المعودة إلى الشاشة الرئيسية. يخرج الراديو من الشاشة الحالية بمجرد انتهاء مؤقت عدم النشاط.

## **اϟوλول إϟى όϣلوϣات اϟبτارϳة**

لعر ض المعلو مات الخاصة ببطار ية الر اديو .

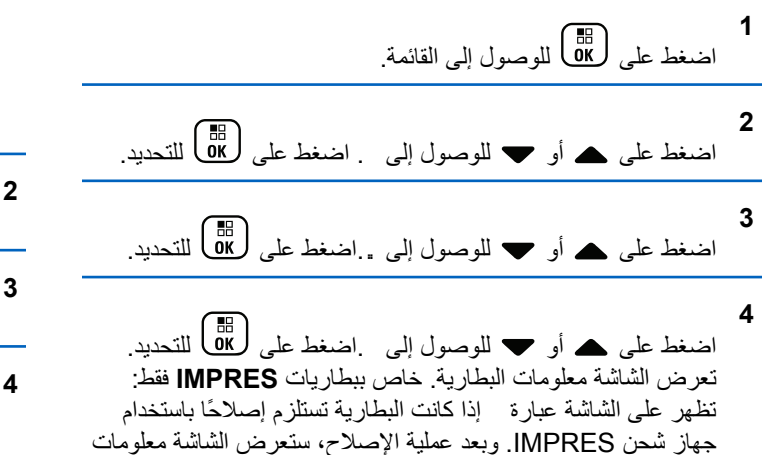

اضغط على هـ أو ▼ للوصول إلى . اضغط على (闘 يعرض سطر النص الأول الاسم المستعار للراديو. يعرض سطر النص الثاني معرف الراديو.

يمكنك الضغط على زر الا**سم المستعار للراديو ومعرفه** المبرمج

اضغط على هـ أو ▼ للوصول إلى . اضغط على (闘 التحديد.

اضغط على هـ أو ▼ للوصول إلى .. اضغط على ﴿ & Ultill

التحقق من الاسم المستعار والمعرف الخاص بالراديو

اتبع الإجراء للتحقق من الاسم المستعار للراديو ومعرفه على الراديو الخاص بك.

**1** قم بأحد الإجر اءات التالبة:

البطار بة.

اضغط على زر **الاسم المستعار للراديو ومعرفه** المبرمج. قم بتخطي الخطوات التالية. تصدر نغمة مؤشر إيجابية.

**اϟتحϖϘ Ϧϣ إλدارات اϟبرϧاΞϣ اϟثاΖΑ وCodeplug**

اتبع الإجراء للتحقق من البرنامج الثابت وإصدارات Codeplug على الراديو الخاص بك.

**1** اςϐο ϋلى ϟلوλول إϟى اϟقامة.

للعودة إلى الشاشة السابقة.

• اضغط على <mark>08</mark>) للوصول إلى القائمة<sub>.</sub>

العربية

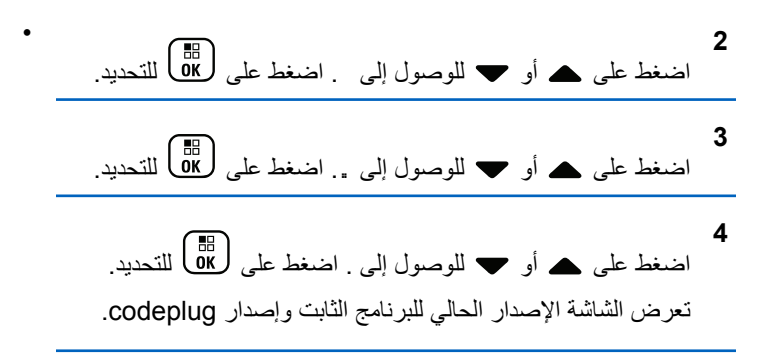

## التحقق من معلومات GNSS

لعرض معلومات نظام GNSS على الراديو مثل قيم:

- خط العرض
- خط الطول
	- الارتفاع
	- الاΗجاه
- السرعة
- التخفيف الأفقى للدقة (HDOP)
	- الأقمار الاصطناعية

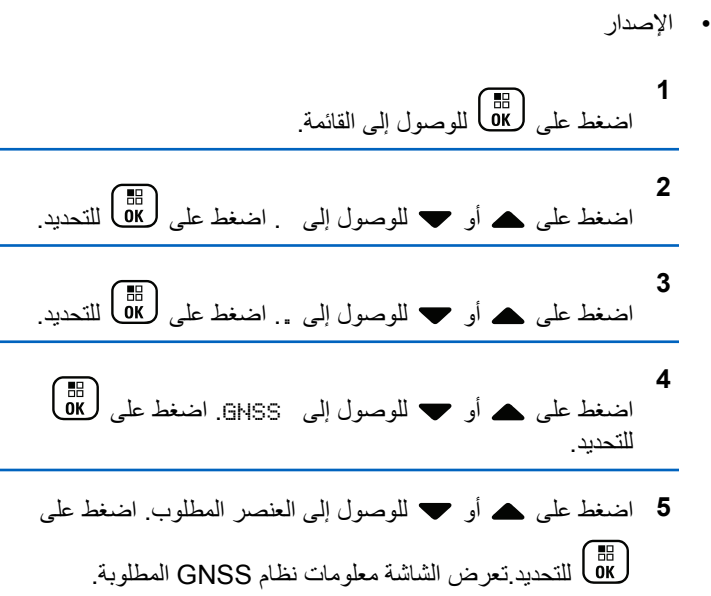

## ا**لتحقق من معلومات تحديث البرنـامج**

تعرض هذه المبزة تاريخ ووقت أخر تحديث للبرنامج تم عن طريق البرمجة عبر الأثير (OTAP) أو Wi-Fi. اتبع الإجراء للتحقق من معلومات تحديث البرنامج على الر اديو الخاص بك.

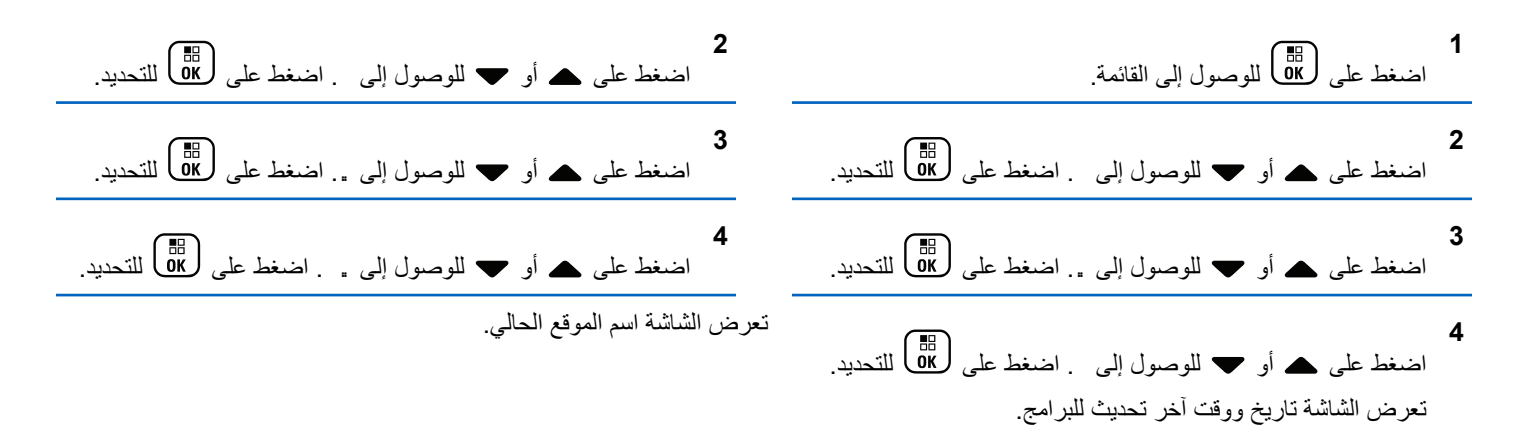

لا تكون القائمة تحديث البر نامج متاحة إلا بعد إجر اء جلسة بر مجة عبر الأثير (OTAP) أو Wi-Fi واحدة ناجحة على الأقل. راجع البرمجة عبر الأثير في صفحة 426 لمزيد من المعلومات.

## عرض معلومات الموقع

اتبع الإجراء لعرض اسم الموقع الحالي عندما يكون الراديو قيد التشغيل.

تم ترك هذه الصفحة فارغة عمدًا.

# **Connect Plus اتϴملϋ**

ان Connect Plus عبارة عن حل الترنك الكامل القائم على تكنولوجيا DMR. يستخدم Connect Plus قناة تحكم مخصصة لطلبات القناة ومخصصاتها. تتوفر المميزات المتاحة لمستخدمي الراديو وفقًا لهذا النظام في هذا الفصل.

# **ϊοو ϲϓ وϳرادϟا ϲϓ ةϴϓاοإ ϢحكΗ رλناϋ Connect Plus**

يشر ح هذا الفصل عناصر التحكم الإضافية المتاحة في الر ادبو لمستخدم الر ادبو من خلال طرق مبر مجة مسبقًا مثل الأزرار القابلة للبرمجة أو وظائف الراديو القابلة للتعس

## **اϟزر اςϐο ϟلتحدث PTT( )**

بقوم الزر PTT الموجود على جانب الراديو بغرضين أساسيين:

- أثناء إجراء مكالمة، يتيح زر PTT للراديو الإرسال إلى أجهزة الراديو الأخرى في المكالمة. الضغط مع الاستمرار على الزر PTT للتحدث. حرر زر PTT للاستماع. **ب**تم تنشيط المبكروفون عند الضغط على زر PTT.
	- عند عدم وجود مكالمة جارية، يُستخدم زر PTT لإجراء مكالمة جديدة (راجع إجراء مكالمة راديو في صفحة 210).

في حالة تمكين نغمة إذن بالكلام (راجع تشغيل نغمة إذن بالكلام أو إيقاف تشغيلها في صفحة 282) ، انتظر حتى تنتهى نغمة التنبيه القصيرة قبل التحدث.

# **الأزرار القابلة للبرمجة**

يستطيع الوكيل برمجة الأزرار القابلة للبرمجة كاختصارات إلى وظائف الراديو بناءً على مدة الضغط على الزر :

> **اضغط لفترة قصيرة على** الضغط والتحرير سريعًا.

**اضغط مطولاً على** الضغط مع الاستمرار للمدة المبرمجة.

**إόηار:** بمكن تطبيق المدة المبرمجة للضغط على أحد الأزرار على كل إعدادات أو وظائف الراديو/الأداة المساعدة القابلة للتخصيص. راجع تشغيل الطوارئ في صفحة 240 للحصول على مزيد من المعلومات حول المدة المبر مجة لزر *الطوارئ*.

## **وظائف الراديو القابلة للتعيين**

**ΗشϞϴϐ/إϘϳاϑ الإηارة** للتبديل بين تشغيل و ايقاف ميز ة الإشار ة. يتطلب شر اء ميز ة Connect Plus .Man Down

**إϋادة ϦϴϴόΗ الإηارة**

لإعادة تعيين (الغاء) نغمة الإشارة، لكن من دون إيقاف تشغيل ميزة الإشارة. يتطلب شراء ميزة Connect Plus Man Down.

## **وثΗلوΑ وتλ ϞϳبدΗ ®** لتبديل التوجيه الصوتي بين سماعة الراديو الداخلية والملحق الخارجي الذي يدعم البلو تو ث.

### اتصال بلو تو ث

بدء عملية بحث وانصال بلونوث.

#### **ϊτϗ اΗصال ΑلوΗوث**

لإنهاء جميع اتصالات بلوتوث الموجودة بين الراديو والأجهزة الممكّن بها تقنية بلوتوث.

#### **اϛتشاϑ ΑلوΗوث**

لتمكين الراديو من الدخول في وضع قابلية اكتشاف بلوتوث

#### **إϐϟا˯ ϗامة اϧتظار الاϧشϐال**

للخروج من وضع الانشغال عند بدء مكالمة غير الطوارئ في قائمة انتظار الانشغال. لا يمكن إلغاء مكالمات الطوارئ بمجرد قبولها في قائمة انتظار الانشغال.

#### سجل ا**لمكالمات**

تحديد قائمة سحل المكالمات.

### ا**لتأريض**

توفير الوصول المباشر إلى قائمة جهات الاتصال.

#### بيا*ن* القناة

تشغيل الرسائل الصوتية لبيان المنطقة والقناة الخاصة بالقناة الحالية

#### تشغ*بل|*ابقاف الطوارئ

بدء أو إلغاء طوارئ وفقًا للبر مجة.

نوع التنبيه لتوفير وصول مباشر إلى إعدادات نوع التنبيه. إعادة تعيين قناة رئيسية لتعيين قناة رئيسية جديدة. كتم صوت رسالة تذكير القناة الرئيسية لكتم صوت ر سالة تذكير القناة الرئيسية.

موقع داخل*ی* للتبديل بين تشغيل الموقع الداخلي أو إيقاف تشغيله

### صوت ذک*ی* التبديل بين تشغيل الصوت الذكي أو إيقاف تشغيله

### **ΗشϞϴϐ/إϘϳاϑ Ηنبϴهات ϋدم اϟحرϛة**

التبديل بين تشغيل جميع تنبيهات عدم الحركة المكونة وإيقاف تشغيلها. يتطلب شر اء ميز ة Connect Plus Man Down.

#### إعادة تعيين تنبيهات عدم الحركة

إذا تم الضغط عليه أثناء تشغيل نغمة التنبيه لميز ة عدم الحر كة، فإنه يتم إلغاء النغمة وإعادة تعيين مؤقتات الميزة، لكن لا يؤدي ذلك إلى إيقاف تشغيل تنبيهات عدم الحر كة. يتطلب شر اء ميز ة Man Down.

#### **اΗصال ϳدوي**

لبدء مكالمة خاصة أو مكالمة هاتفية من خلال إدخال أي مُعرِّف مشترك أو رقم هاتف، وذلك حسب البر مجة.

### **اϟوλول Αلمδة واΣدة** للبدء مباشر ةً في مكالمة خاصة محددة مسبقًا أو تتبيه مكالمات أو ر سالة نصبية سر يعة.

السرية للتبديل بين تشغيل السر ية أو ايقاف تشغيلها. التحقق من الراديو تحديد ما إذا كان الر اديو نشطًا في أحد الأنظمة. تمكبن الر ادبو السماح بتمكين الر اديو المستهدف عن بُعد. تعطيل الر ادبو السماح بتعطيل الر اديو المستهدف عن بُعد. مراقب عن بُعد تشغيل ميكر وفون الراديو المستهدف دون تقديم أي مؤشرات طلب تجو ال

لطلب البحث عن مو قع مختلف.

الفحص

للتبديل بين تشغيل المسح و إيقاف تشغيله

تشغيل/إيقاف قفل الموقع عند تشغيلها، يبحث الراديو في الموقع الحالي فقط. عند التبديل إلى إيقاف التشغيل، يبحث الراديو في مواقع أخرى بالإضافة إلى الموقع الحالي.

الرسالة النصبة

تحديد قائمة الر سائل النصية.

نمط الاهتز از

لتكوين نمط الاهتز از .

تشغيل/ابقاف تشغيل بيان الصوت التبديل بين تشغيل بيان الصوت أو إيقاف تشغيله.

Wi-Fi

للتبديل بين تشغيل Wi-Fi أو إيقاف تشغيله.

Zone السماح بالتحديد من قائمة المناطق.

الإعدادات أو وظائف الأدوات المساعدة القابلة للتعيين

كاتم تردد الصوت التبديل بين تشغيل ميز ة كاتم تر دد الصوت أو إيقاف تشغيلها. جميع النغمات/ التنبيهات للتبديل بين تشغيل جميع النغمات و التنبيهات أو ايقاف تشغيلها. الاضاءة الخلفبة لتشغيل الإضباءة الخلفية للشاشة أو لإيقاف تشغيلها. سطوع الإضاءة الخلفية ضبط مستوى السطوع وضع الشاشة للتبديل بين تشغيل وضع الشاشة في النهار /الليل أو إيقافه.

نظام الأقمار الصناعية للملاحة العالمية (GNSS) للتبديل بين تشغيل نظام التنقل عبر الأقمار الاصطناعية أو إيقاف تشغيله. قفل لوحة المفاتيح للتبديل بين قفل لوحة المفاتيح وإلغاء القفل

### مستو ي الطاقة لتبديل مستوى طاقة الإرسال بين عالية ومنخفضة.

**غیر معین** للإشارة إلىي أن أنه لم يتم تعيين وظيفة الزر بعد.

## التعرف على مؤشرات الحالة في وضع Connect **Plus**

نعرض شاشة الكريستال السائل (LCD) ذات 256 لونًا و132 × 90 بكسل في جهاز الراديو حالة جهاز الراديو والإدخالات النصية وإدخالات القائمة .

## **رϣوز اϟشاηة**

فيما يلي الرموز التي تظهر على شاشة الراديو . نظهر الرموز على شريط الحالة، مرتبة من أقصى اليسار ، بترتيب الظهور /الاستخدام وتكون خاصة بالقناة.

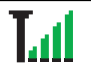

**ϣؤηر ϗوة الإηارة اϟمδتلمة )RSSI)** 

بمثل عدد الأشر طة المعر وضة قوة إشار ة الر ادبو . بشير وجود أربعة أشرطة إلى أقوى إشارة. يظهر هذا الرمز عند الاستلام فقط.

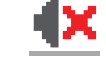

الجد*ول يتبع.*..

**Ϟتصϣ رϴϏ Bluetooth** 

**بلوتوث متصل** 

**بيانات كبيرة الحجم** 

ميز ة Bluetooth ممكّنة، لكن لا يوجد جهاز Bluetooth بعيد متصل.

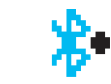

凃

ميز ة بلو تو ث ممكّنة. يظل الر مز مضاءً عند اتصال جهاز بلوتوث بعيد.

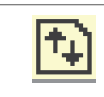

يقوم الراديو باستلام بيانات كبيرة الحجم والقناة مشغولة.

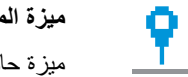

ميزة الموقع الداخل*ي* متوفرة<sup>4</sup>

ميزة حالة الموقع الداخلي تعمل ومتوفرة.

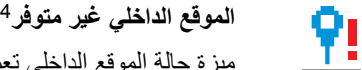

ميز ة حالة الموقع الداخلي تعمل لكنها غير متوفر ة لأن Bluetooth معطّل أو أن Bluetooth قام بتعليق مسح الإشار ات.

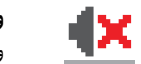

**وضع كتم الصوت** وضع كتم الصوت منشط والسماعة الخارجية تم كتم صوتها.

الجد*ول يتبع.*..

4 تنطبق فقط على الطرز المزودة بأحدث البرامج والأجهزة

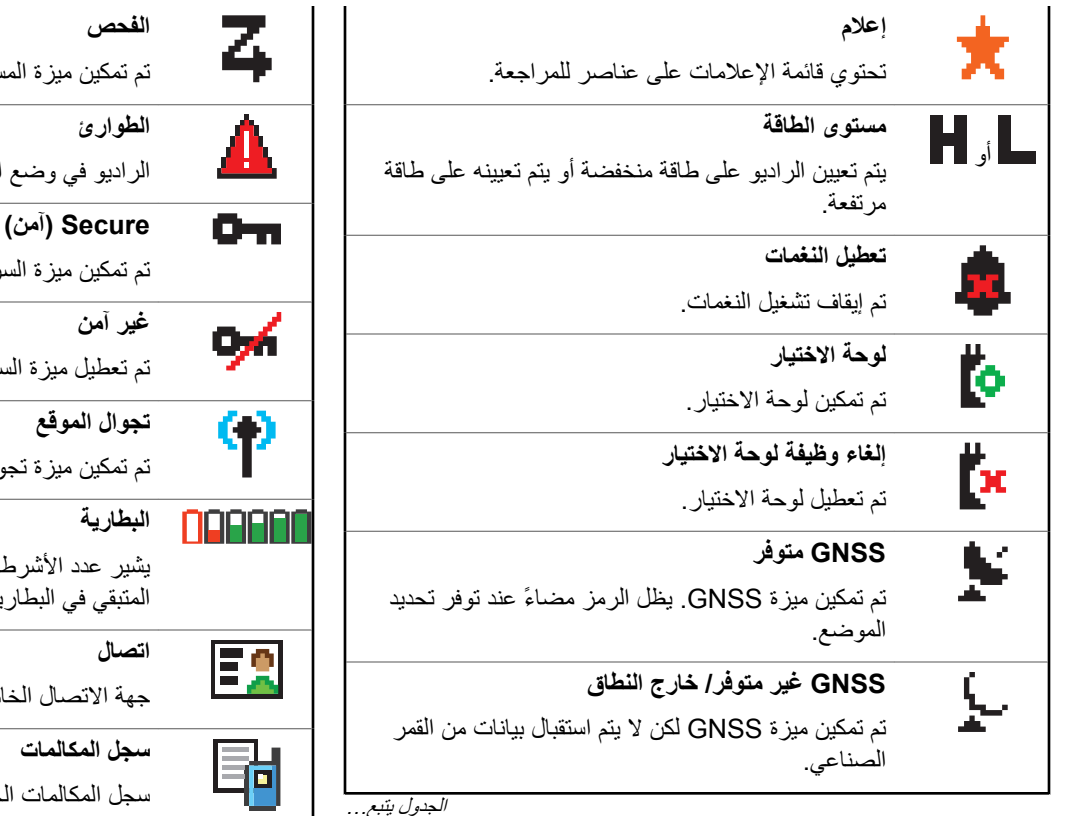

تم تمكين ميزة المسح. الراديو في وضع الطوارئ. (آمن) Secure تم تمكين ميزة السرية. تم تعطيل ميز ۃ السر پة تم تمكين ميزة تجوال الموقع. يشير عدد الأشرطة (من 0 إلى 4) المعروض إلى الشحن المتبقى في البطارية. يُومض عندما تكون البطارية منخفضة. جهة الاتصال الخاصة بالر اديو متاحة سجل المكالمات الخاص بالر اديو

*الجدول يتبع...* 

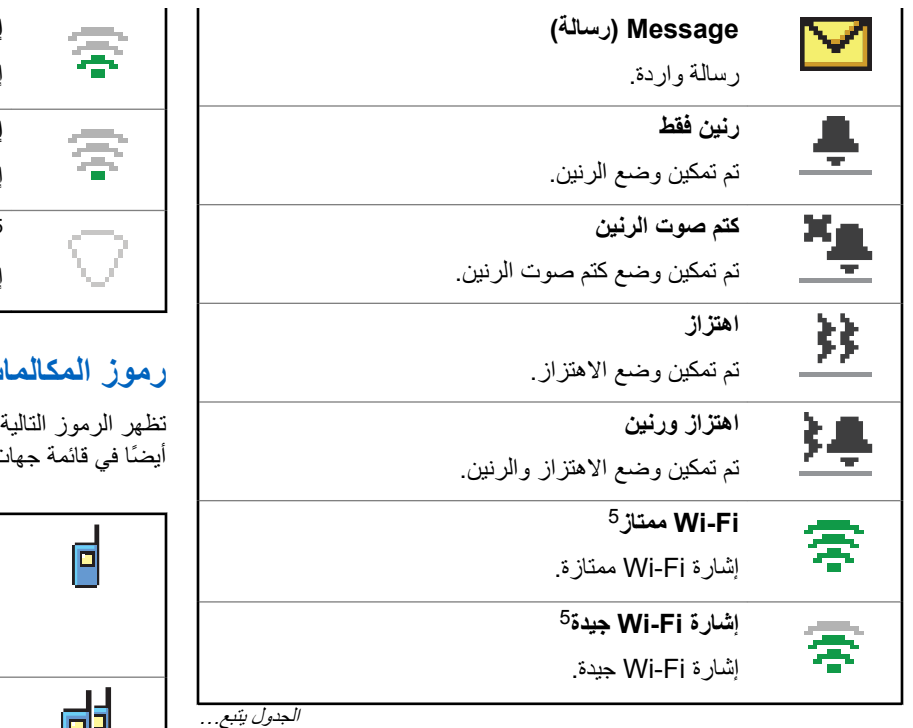

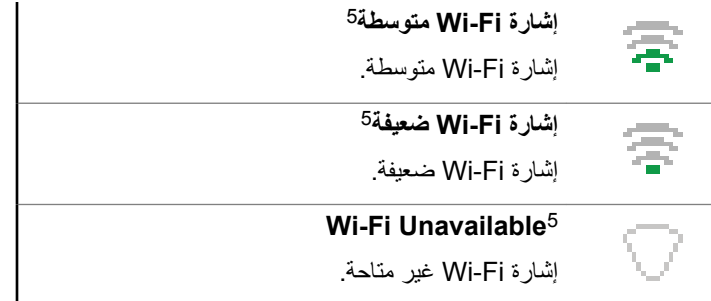

## **رϣوز اϟمكاϟمات**

تظهر الرموز التالية على شاشة الراديو أثناء إجراء مكالمة. وتظهر هذه الرموز أيضًا في قائمة جهات الاتصال لتوضيح نوع المعرف.

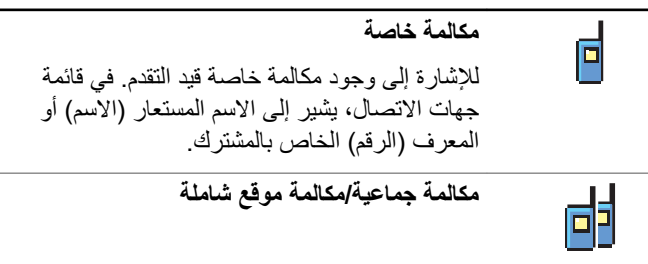

ا*لجدول يتبع.*..

Only applicable for DP4801e <sup>5</sup>

**<sup>200</sup>** إرγال ϣلاΣظات

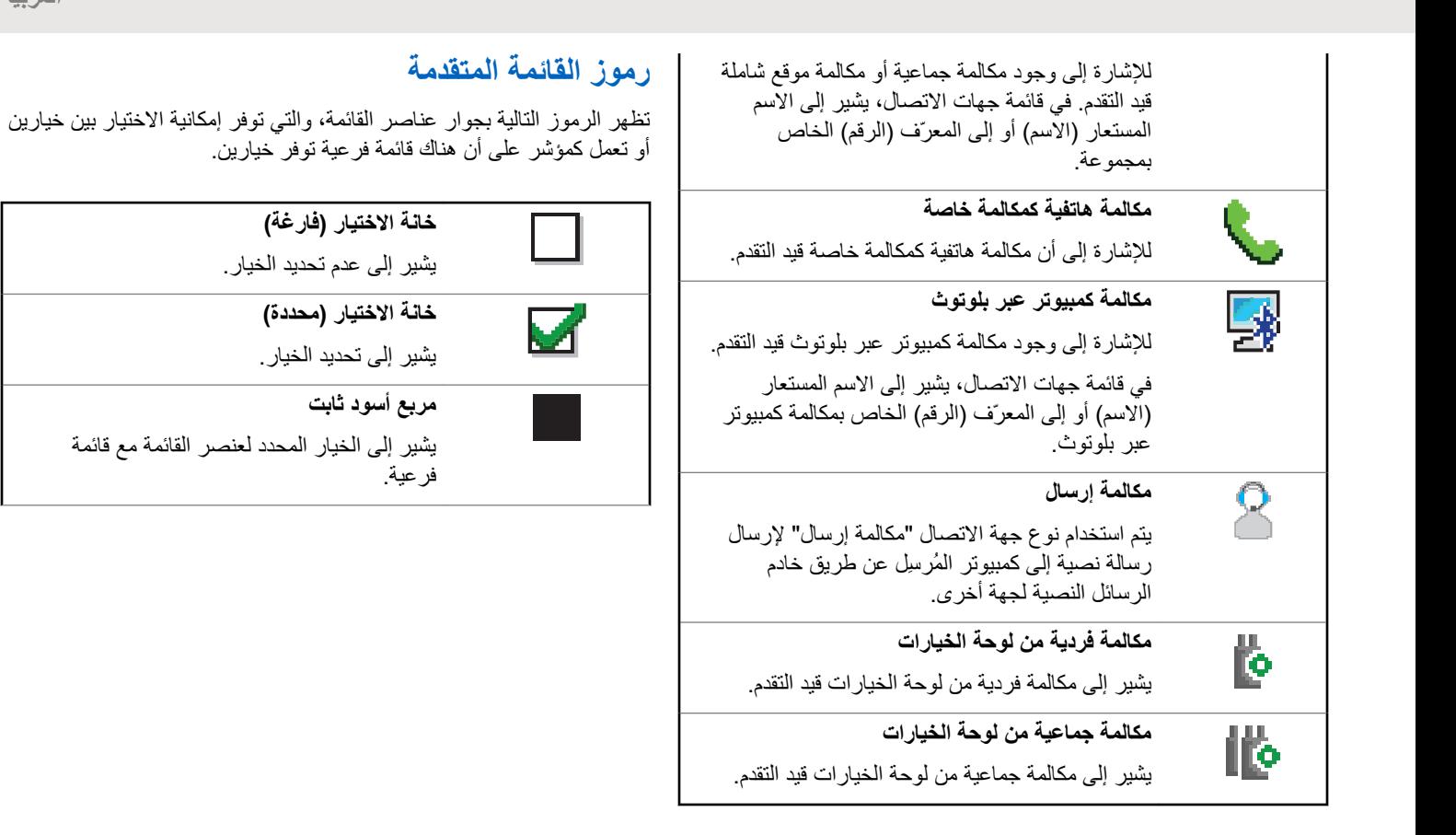

## **رϣوز اόϟناλر اϟمرγلة**

تظهر الرموز التالية في الركن العلوي الأيمن من شاشة الراديو في مجلد العناصر المرسلة.

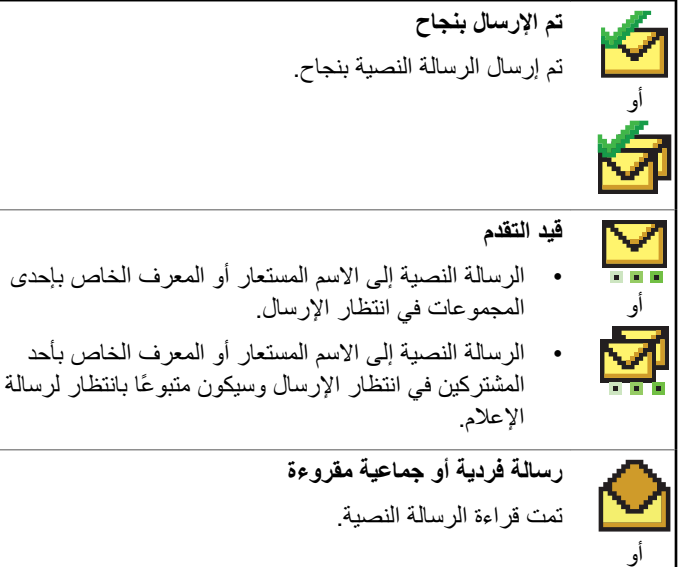

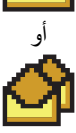

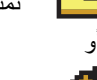

**رγاϟة ϓردϳة و Οماϴϋة Ϙϣرو˯ة**

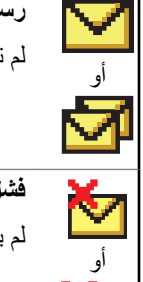

رسالة فردية أو جماعية غير مقروءة لم تتم قراءة الرسالة النصية.

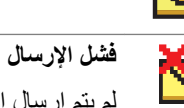

لم يتم إرسال الرسالة النصية.

## **رϣوز Οهزة ΑلوΗوث**

تظهر أيضًا الرموز التالية بجوار العناصر الموجودة في قائمة الأجهزة التي تدعم بلونوث، والتي تتوفر للإشارة إلى نوع الجهاز.

**Οهاز ϴΑاϧات ΑلوΗوث**

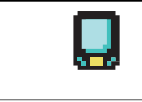

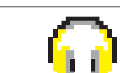

الجد*ول يتبع* 

**Οهاز λوت ΑلوΗوث**

جهاز يدعم بلونوث، كالماسحة الضوئية.

جهاز صوت يدعم بلوتوث، كسماعة الرأس.

ا*لجدول يتبع*…

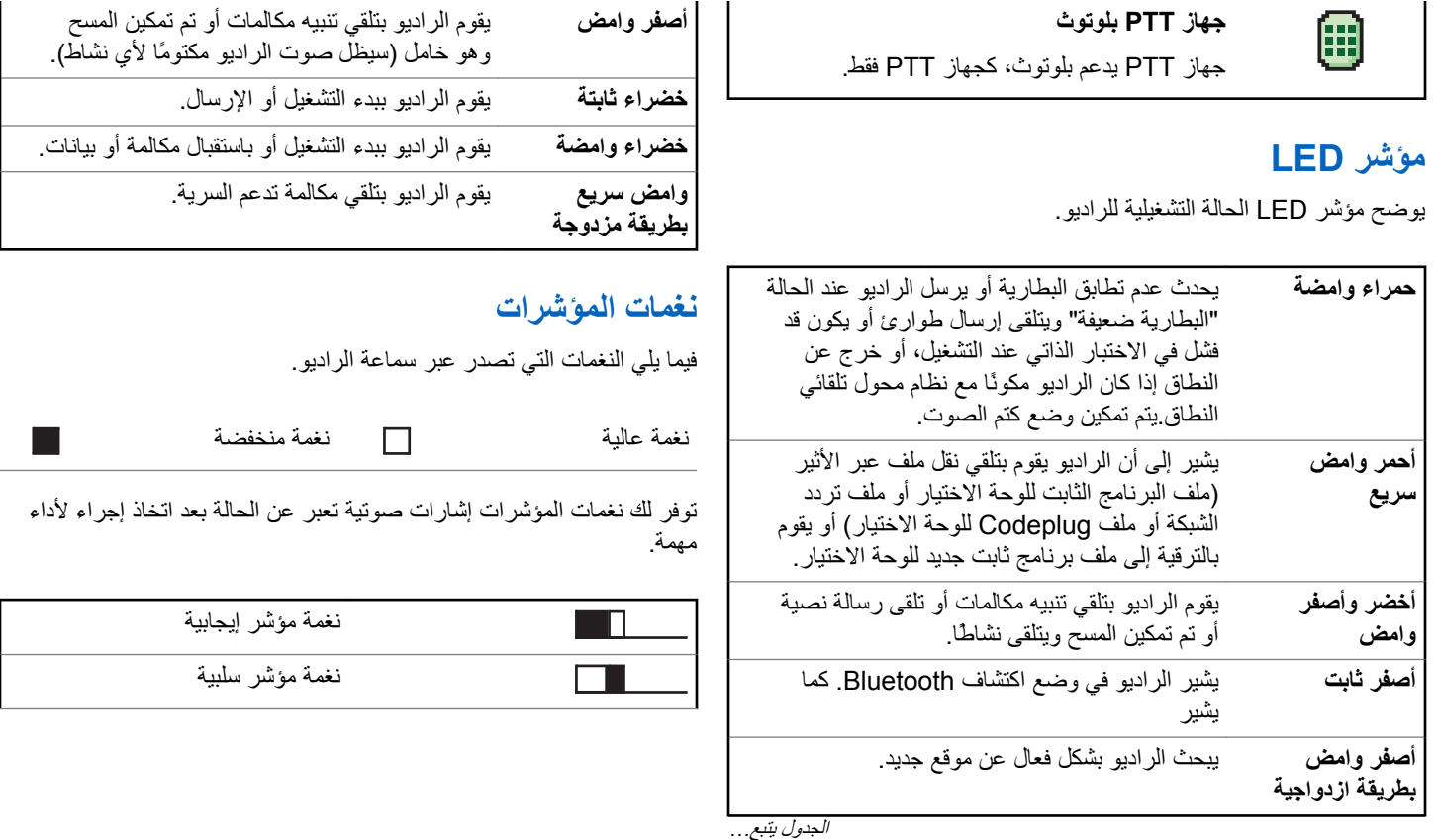

### نغمات التنبيه

توفر نغمات التنبيه إشارات صوتية عن حالة الراديو أو استجابة الراديو للبيانات التي ϳستلمها.

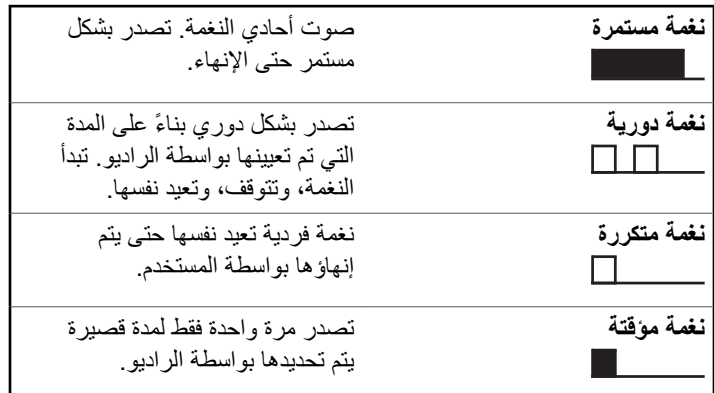

## **رϴϏو Connect Plus ϲόοو ϦϴΑ Ϟϳتبدϟا Connect Plus**

للتبديل إلى وضع غير Connect Plus، يتعيّن عليك التغيير إلى منطقة أخرى، في حال برمجة ذلك من قِبل الوكيل أو مسؤول النظام. راجع الأمر مع الوكيل أو مسؤول النظام لمعرفة ما إذا كان قد تمت بر مجة الر اديو الخاص بك بمناطق غير

Connect Plus ولمعرفة الميزات المتوفرة أثناء التشغيل في مناطق غير .Connect Plus

# إ**جراء المكالمات وتلقيها في وضع Connect Plus**

تشرح هذه المادة عمليات الراديو العامة وميزات الاتصال المتوفرة في الراديو الخاص بك.

## **تحديد موقع**

يوفر الموقع تغطية لمنطقة معينة. يحتوي موقع Connect Plus على وحدة تحكم في الموقع و15 معيد تقوية بحد أقصى. في شبكة متعددة المواقع، سيبحث راديو Connect Plus تلقائيًا عن موقع جديد عندما ينخفض مستوى الإشارة من الموقع الحالي إلى مستوى غير مقبول.

## طلب تجوال

يعمل طلب التجوال على إخبار الراديو بالبحث عن موقع مختلف، حتى إذا كانت الإشارة من الموقع الحالي مقبولة.

إذا لم تكن هناك مواقع متوفرة:

- فستعرض شاشة الرادبو و ويتابع البحث عبر قائمة المواقع.
- سيعود الراديو إلى الموقع السابق، إذا كان الموقع السابق ما زال متوفرًا.

إ**شعار:**<br>التم برمجة هذه المبزة من قِبل الوكيل<sub>.</sub>

اضغط على زر **طلب التجوال** المبرمج ستسمع نغمة، تشير إلى أن الراديو قام بالتبديل إلى موقع جديد. وستعرض الشاشة < >

## تشغيل/إيقاف قفل الموقع

عند تشغيلها، يبحث الراديو في الموقع الحالي فقط. عند التبديل إلى إيقاف التشغيل، يبحث الراديو في مواقع أخر ي بالإضافة إلى الموقع الحالي.

اضغط على الزر المبرمج **قفل الموقع**.

إذا تم تشغيل وظيفة **قفل الموقع**:

- ستسمع نغمة مؤشر إيجابية، تشير إلى قفل الراديو للموقع الحالي.
	- ستعرض الشاشة .

إذا تم إيقاف تشغيل و ظيفة **قفل الموقع**:

- ستسمع نغمة مؤشر سلبية للإشارة إلى فتح قفل الراديو
	- وتعرض الشاشة

## تقييد الموقع

يمكن لمسؤول نظام الراديو Connect Plus تحديد مواقع الشبكة المسموح/غير المسموح للراديو باستخدامها. ولن يتعيّن إعادة برمجة الراديو لتغيير قائمة المواقع المسموح بها وغير المسموح بها. إذا حاول الراديو التسجيل في موقع غير مسموح به، فسترى رسالة قصيرة تقول: ﴿ ﴾. ويبحث الراديو بعد ذلك عن موقع شبكة مختلف

### تحديد منطقة

يمكن برمجة الراديو بـ 16 منطقة من مناطق Connect Plus كحد أقصى، وتحتوي كل منطقة Connect Plus على 16 موضعًا قابلاً للتعيين كحد أقصبي على قر ص محدد القناة.

يمكن استخدام كل موضع قابل للتعيين على القرص لبدء نو ع من أنو اع المكالمات الصوتية التالية:

- المكالمة الجماعبة
- مكالمة مجموعات متعددة
	- مكالمة شاملة للموقع
		- اتصال خاص
- 1\_ يمكنك الوصول إلى ميز ة المنطقة عبر الإجراء التالي:

الخطوات عناصر التحكم في الراديو زر تحديد المنطقة اضغط على زر ت. م**نطقة** المبرمج. المبرمج قائمة الراديو a اضغط على ( <mark>ه</mark>ا) للوصول إلى القائمة **b** اضغط على هه أو ح للوصول إلى واضغط على OK للتحديد<sub>.</sub>

- يتم عرض المنطقة الحالية والإشارة إليها بواسطة م.
	- 2 حدد المنطقة المطلوبة

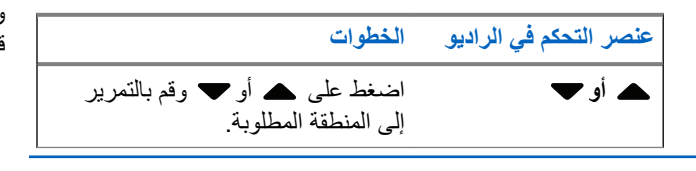

اضغط على ( MB ) للتحديد. <> مؤقتًا وتعود إلى شاشة المنطقة المحددة. تعرض الشاشة

### استخدام الشبكات المتعددة

<span id="page-4988-0"></span>إذا كان الراديو مبرمجًا لاستخدام شبكات Connect Plus متعددة، فيمكنك تحديد شبكة مختلفة عن طريق التبديل إلى منطقة Connect Plus التي تم تعيينها للشبكة المطلوبة. ويتم تكوين عمليات تعيين الشبكة إلى المنطقة هذه بواسطة الوكيل من خلال بر مجة الر اديو .

# تحديد نوع مكالمة

استخدم قر ص محدد القناة لتحديد نو ع مكالمة. يمكن أن تكون مكالمة جماعية أو مكالمة مجموعات متعددة أو مكالمة شاملة للموقع أو مكالمة خاصة، بناءً على طريقة بر مجة الر اديو الخاص بك. إذا قمت بتغيير قر ص محدد القناة إلى موضع مختلف (معين له نوع مكالمة)، فقد يؤدي هذا إلى إعادة تسجيل الراديو في موقع Connect Plus. يقوم الراديو بالتسجيل باستخدام معرف مجموعة التسجيل الذي تمت برمجته لموضع قرص محدد القناة لنوع المكالمة الجديد

إذا قمت بتحديد موضع لم يتم تعيين نوع مكالمة له، فسيُصدر الراديو نغمة مستمرة وتعرض الشاشة لا يعمل الراديو عند تحديده على قناة غير مبرمجة، لذلك استخدم قرص محدد القناة لتحديد قناة مبر مجة.

206 إرسال ملاحظات

العريبية

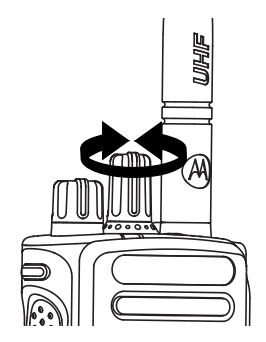

بمجرد عرض المنطقة المطلوبة (في حالة وجود مناطق متعددة في الراديو )، قم بإدارة قرص محدد القناة المبرمج لتحديد نوع المكالمة.

## **ΗلϲϘ ϣكاϟمة رادϳو واϟرد ϋلϴها**

بمجر د عر ض القناة أو معر ف المشترك أو نوع المكالمة، بمكنك المتابعة لاستقبال المكالمات والر د عليها.

يضميء مؤشر LED بلون أخضر ثابت عند قيام الراديو بالإرسال ويومض بلون أخصر عند فيام الراديو بالتلقي.

**إشعار:** يضييء مؤشر LED بلون أخضر ثابت عند قيام الراديو بالإرسال ويومض مر تين باللون الأخضر عند استقبال الراديو لمكالمة تدعم السرية . لفك تشفير مكالمة تدعم السرية، يجب أن يكون للراديو الخاص بك نفس مفتاح السرية، أو نفس قيمة المفتاح ومعرف المفتاح (تتم برمجته من قبل الوكيل) الخاص بالراديو المُرسِل (الراديو الذي نتلقى المكالمة منه). راجع السرية في صفحة 262 لمزيد من المعلومات.

## <mark>تلقى مكالمة جماعية والرد عليها</mark>

لتلقي مكالمة من مجموعة مستخدمين، يجب تكوين الراديو كجزء من هذه المجموعة.

عندما نتلقى مكالمة جماعية (أثناء وجودك في الشاشة الر ئيسية)، يومض مؤشر LED باللون الأخضر يظهر رمز مكالمة جماعية في الركن العلوي الأيسر. يعرض سطر النص الأول الاسم المستعار للمتصل. يعرض سطر النص الثاني الاسم المستعار للمكالمة الجماعية. يتم إلغاء كتم صوت الراديو ويصدر صوت المكالمة الو ار دة من خلال سماعة الر اديو .

1 احمل الراديو بشكل رأسي على مسافة تتراوح من بوصـة إلى بوصتَين .2,5 إلى 5 سم) من فمك <u>(</u>

يضميء مؤشر LED باللون الأخضر الثابت.

**2** انتظر حتى تنتهى إحدى نغمات إذن بالكلام (عند تمكينها) وتحدث بوضوح في الميكر وفون.

**3** Σرر زر **PTT** ϟلاγتماع.

في حالة عدم وجود نشاط صوتي لفترة زمنية محددة مسبقًا، ستنتهي المكالمة.

**إόηار:** راجع إجراء مكالمة جماعية في صفحة 211 للحصول على تفاصيل حول إجراء مكالمة جماعية.

### **ΗلϲϘ ϣكاϟمة Χاλة واϟرد ϋلϴها**

المكالمة الخاصة هي مكالمة من راديو فردي إلى راديو فردي آخر.

عند تلقى مكالمة خاصة، يومض مؤشر LED باللون الأخضر . يظهر رمز المكالمة الخاصة في الركن العلوي الأيمن. يعرض سطر النص الأول الاسم المستعار للمتصل يتم إلغاء كتم صوت الراديو ويصدر صوت المكالمة الواردة من خلال السماعة الخار جية للر اديو .

- 1 احمل الراديو بشكل رأسي على مسافة تتراوح من بوصنة إلى بوصنَين (2,5 إلى 5 سم) من فمك <sub>.</sub>
	- **2** اضغط على زر **PTT** للرد على المكالمة. يضميء مؤشر LED باللون الأخضر الثابت.
- 3 انتظر حتى تنتهي نغمة إذن بالكلام (عند تمكينها) وتحدث بوضوح في الميكر و فون.

**4** Σرر زر **PTT** ϟلاγتماع.

في حالة عدم وجود نشاط صوتي لفترة زمنية محددة مسبقًا، ستنتهي المكالمة. ستسمع نغمة قصيرة. وتعرض الشاشة .

راجع إجراء مكالمة خاصة في صفحة 211 للحصول على تفاصيل حول إجراء "مكالمة خاصة".

## تلقى مكالمة شاملة للموقع

المكالمة الشاملة للموقع هي مكالمة من راديو فردي إلى جميع أجهزة الراديو في الموقع. يتم استخدامها للبيانات الهامة التي تتطلب الانتباه الكامل من المستخدم. عند تلقى مكالمة شاملة للموقع، تصدر نغمة ويومض مؤشر LED باللون الأخضر ِ

ويظهر رمز المكالمة الجماعية في الركن العلوي الأيسر. يعرض سطر النص الأول الاسم المستعار للمتصل. يعرض سطر النص الثاني . . يتم إلغاء كتم صوت الراديو

ويصدر صوت المكالمة الواردة من خلال السماعة الخارجية للراديو.

بمجرد انتهاء المكالمة الشاملة للموقع، يعود الراديو إلى الشاشة السابقة قبل تلقى المكالمة. لا تنتظر المكالمة الشاملة للموقع فترة زمنية محددة مسبقًا قبل الانتهاء.

لا يمكنك الرد على كل مكالمات الموقع.

**اشعار :** 

راجع إجراء مكالمة شاملة للموقع في صفحة 212 للحصول على تفاصيل حول إجراء مكالمة شاملة للموقع.

يتوقف الراديو عن تلقى المكالمة الشاملة للموقع في حالة التبديل لقناة مختلفة أثناء تلقى المكالمة. أثناء كل مكالمات الموقع، لن تتمكن من استخدام أي من وظائف الأزرار المبرمجة حتى تنتهي المكالمة.

## **ΗلϲϘ ϣكاϟمة ϫاΗفϴة Χاλة واردة**

**2**

عند تلقى مكالمة هاتفية خاصة واردة، يظهر رمز مكالمة هاتفية كمكالمة خاصة في الركن العلوي الأيمن. يعرض سطر النص الأول .

**1** اςϐο ϊϣ الاγتمرار ϋلى زر **PTT** ϟلرد واϟتΤدث. Σرر زر **PTT** للاستماع.

اضغط لفترة طويلة على ل $\left( \begin{array}{c} {\bf c} \ {\bf \hat{c}} \end{array} \right)$ لإنهاء المكالمة. يعرض السطر الأول من الشاشة . يعرض السطر الثاني من الشاشة . . . . تعود الشاشة إلى شاشة انصال هاتفي. تعرض الشاشة

إجراء أرقام إضافية مخزّنة في مكالمة هاتفية واردة خاصة

أثناء المكالمة، يظهر رمز مكالمة هاتفية كمكالمة خاصة في الركن العلوي الأيمن. يعرض سطر النص الأول من الشاشة .

**1** اγتخدم ϟوΣة اϟمفاϴΗ لإدΧال الأرϗام واςϐο ϋلى اϟزر .

P اضغط على  $\bigstar\mathbf{B}$  يتبعه  $\bigoplus\limits_{i=0}^{\infty}\frac{1}{i}$  خلال ثانيتين للتوقف مؤقتًا. تحل محل \* و # على الشاشة.

يظهر رمز مكالمة هاتفية كمكالمة خاصة في الركن العلوي الأيمن. يعرض سطر النص الأول من الشاشة الأرقام التي تم إدخالها.

**2** اضغط لفترة طويلة على لها لإنهاء المكالمة. يعرض السطر الأول من الشاشة . يعرض السطر الثاني من الشاشة . . . . تعود الشاشة إلى شاشة اتصال هاتفي. تعرض الشاشة .

### إ**ج**راء أرقام إضافية مباشرة في مكالمة هاتفية واردة خاصة

أثناء المكالمة، يظهر رمز مكالمة هاتفية كمكالمة خاصة في الركن العلوي الأيمن. يعرض سطر النص الأول من الشاشة .

**1** اضغط على زر PTT واستخدم لوحة المفاتيح لإدخال الأرقام.

يظهر رمز مكالمة هاتفية كمكالمة خاصة في الركن العلوي الأيمن. يعرض سطر النص الأول من الشاشة أرقام المكالمة المباشرة.

ا**لعريبية** 

**2** اضغط لفتر ة طويلة على له لكي لإنهاء المكالمة. يعرض السطر الأول من الشاشة . . يعرض السطر الثاني من الشاشة .. .. .. تعود الشاشة إلى شاشة انصال هاتفي. تعرض الشاشة

## **ΗلϲϘ ϣكاϟمة ϣجموϋة Ηحدث ϫاΗفϴة واردة**

عند تلقي مكالمة مجموعة تحدث هاتفية واردة، يظهر رمز مكالمة جماعية في الركن العلوي الأيمن. يعرض سطر النص الأول 1.

اضغط على زر PTT للتحدث وقم بتحريره للاستماع.

### **ϣكاϟمة ϣجموϋات ϣتόددة ϫاΗفϴة واردة**

عند تلقي مكالمة مجموعات متعددة هاتفية واردة، يظهر رمز مكالمة جماعية في الركن العلوي الأيسر. يعرض سطر النص الأول Multigroup Call ( ) . يتم إلغاء كتم صوت الراديو ويصدر صوت مكالمة المجموعات المتعددة الواردة من خلال السماعة الخار جية للر اديو .

## إ**جراء مكالمة راديو**

<span id="page-4992-0"></span>بعد تحديد القناة الخاصة بك، يمكنك تحديد الاسم المستعار أو المعرف الخاص بالمشترك أو الاسم المستعار أو المعرف الخاص بالمجموعة باستخدام:

- قر ص محدد القناة.
- زر **اϟوλول Αلمδة واΣدة** اϟمبرΞϣ Ηتϴ Ϛϟ ϴϣزة اϟوλول Αلمسة واΣدة إجر اء مكالمة خاصة لمعر ف محدد مسبقًا بسهو لة. يمكن تعيين هذه الميز ة إلى الضغط لفتر ة قصير ة أو طو يلة على ز ر قابل للبر مجة. يمكن تخصيص معر ف واحد فقط لزر ا**لوصول بلمسة واحدة**. يمكن أن يحتوي الراديو على العديد من أزرار **اϟوλول Αلمδة واΣدة** اϟمبرϣجة.
	- قائمة جهات الاتصال (راجع إعدادات جهات الاتصال في صفحة 228).
- الاتصال اليدوي تستخدم هذه الطريقة لإجراء المكالمات الخاصة فقط ويتم إجراؤها باستخدام لوحة المفاتيح (راجع إجراء مكالمة خاصة من جهات الاتصال في صفحة 229 وإجراء مكالمة باستخدام زر الاتصال اليدوي القابل للبرمجة في صفحة 214).

**إόηار:** یجب تمكین میز ة السر یة فی الر ادیو ِ على القناة لإر سال عملیة إر سال تدعم السرية. لن نتمكن سوى أجهزة الراديو المستهدفة التي لها قيمة مفتاح ومعرف مفتاح مماثلان للراديو الخاص بك من إلغاء تشفير الإرسال. راجع السرية في صفحة 262 لمزيد من المعلومات.

## **إΟرا˯ ϣكاϟمة Αاγتخدام ϗرص ϣحدد اϘϟناة**

تسمح هذه الميزة لمستخدمي الراديو بإجراء أنواع مختلفة من المكالمات: مكالمة جماعية أو مكالمة خاصة أو مكالمة جماعية للموقع أو مكالمة مجموعات متعددة.

### إ**جراء مكالمة جماعية**

لإجراء مكالمة إلى مجموعة مستخدمين، يجب نكوين الراديو كجزء من هذه المجموعة.

- 1 حدد القناة باستخدام الاسم المستعار أو المعرف الخاص بالمجموعة النشطة. ر اجع تحديد نو ع مكالمة في صفحة 206.
	- 2 احمل الراديو بشكل رأسي على مسافة تتراوح من بوصنة إلى بوصنَين (2,5 إلى 5 سم) من فمك.
		- **3** اضغط على زر **PTT** لإجراء المكالمة.

يضيء مؤشر LED باللون الأخضر الثابت. يظهر رمز مكالمة جماعية في الركن العلوي الأيسر ـ يعرض سطر النص الأول الاسم المستعار للمكالمة الجماعية.

4 انتظر حتى تنتهي نغمة إذن بالكلام (عند تمكينها) وتحدث بوضوح في الميكر وفون.

**5** Σرر زر **PTT** ϟلاγتماع.

<span id="page-4993-0"></span>عندما برد الراديو المستهدف، بومض مؤشر LED باللون الأخضر ، ويتم إلغاء كتم صوت الراديو ويصدر صوت الرد من خلال السماعة الخارجية للر اديو . يظهر ر مز المكالمة الجماعية والاسم المستعار أو المعرف الخاص بالمجموعة، والاسم المستعار أو المعرف الخاص بالراديو المُرسل على الشاشة.

في حالة عدم وجود نشاط صوتي لفترة زمنية محددة مسبقًا، ستنتهي المكالمة. يعود الراديو إلى الشاشة التي كنت بها قبل بدء المكالمة.

### إ**جراء مكالمة خاصة**

بينما يمكنك نلقي و/أو الرد على مكالمة خاصة بدأت بواسطة راديو فردي مرخص، يجب برمجة الراديو الخاص بك لبدء مكالمة خاصة.

ستسمع نغمة مؤشر سليبة، عند إجراء مكالمة خاصية باستخدام قائمة جهات الاتصال أو سجل المكالمات أو زر ا**لوصول بلمسة واحدة**أو قرص محدد القناة في حالة عدم تمكين هذه الميز ة.

استخدم ميزتي الرسالة النصية أو تنبيه المكالمات للاتصال براديو فردي. راجع الرسائل النصية في صفحة 143 أو تشغيل تنبيه المكالمات في صفحة 236 للحصول على مزيد من المعلومات.

- **1** قم بأحد الإجر اءات التالبة.
- حدد القناة باستخدام الاسم المستعار أو المعرف الخاص بالمشترك النشط راجع تحديد نوع مكالمة في صفحة 206.
	- اςϐο ϋلى زر **اϟوλول Αلمδة واΣدة** اϟمبرΞϣ.

- 2 احمل الراديو بشكل رأسي على مسافة تتراوح من بوصنة إلى بوصنَين (2,5 إلى 5 سم) من فمك.
- **3** اضغط على زر **PTT** لإجراء المكالمة. يضيء مؤشر LED باللون الأخضر الثابت. يظهر رمز المكالمة الخاصة في الركن العلوي الأيمن. يعرض سطر النص الأول الاسم المستعار للمشترك المستهدف. يعرض سطر النص الثاني حالة المكالمة.
	- 4 انتظر حتى تنتهى نغمة إذن بالكلام (عند تمكينها) وتحدث بوضوح في الميكروفون.
		- **5** Σرر زر **PTT** ϟلاγتماع.

عندما يرد جهاز الراديو المستهدف، سيومض مؤشر LED باللون الأخضر

في حالة عدم وجود نشاط صوتي لفترة زمنية محددة مسبقًا، ستنتهي المكالمة .ستسمع نغمة قصيرة .وتعرض الشاشة .

قد يكون الراديو مبرمجًا لإجراء فحص وجود الراديو قبل إعداد المكالمة الخاصة. إذا لم يكن الراديو المستهدف متاحًا، فستسمع نغمة قصيرة وترى إشعارًا سلبيًا صغيرًا على الشاشة.

### إ**جراء مكالمة شاملة للموقع**

تتيح لك هذه الميزة الإرسال إلى جميع المستخدمين على الموقع غير المشغولين حاليًا في مكالمة أخرى. يجب برمجة الراديو للسماح لك باستخدام هذه الميزة.

<span id="page-4994-0"></span>لا يمكن للمستخدمين الموجودين على القناة/الموقع الرد على مكالمة شاملة للموقع.

- 1 حدد القناة باستخدام الاسم المستعار لمجموعة المكالمة الشاملة النشطة للموقع. راجع تحديد نوع مكالمة في صفحة 206.
- 2 احمل الراديو بشكل رأسي على مسافة تتراوح من بوصنة إلى بوصنَين .(2,5 إلى 5 سم) من فمك <u>(</u>
	- 3 اضغط على زر PTT لإجراء المكالمة.

يضيء مؤشر LED باللون الأخضر الثابت. يظهر رمز مكالمة جماعية في الركن العلوي الأيسر. يعرض سطر النص الأول Site All Call . (  $\rightarrow$ 

4 انتظر حتى تنتهى نغمة إذن بالكلام (عند تمكينها) وتحدث بوضوح في الميكروفون.

### إ**جراء مكالمة مجموعة متعددة**

تتبح لك هذه الميز ة الإرسال إلى جميع المستخدمين في مجمو عات متعددة. يجب بر مجة الراديو للسماح لك باستخدام هذه الميزة.

**إشعار**: لا يمكن للمستخدمين في المجموعات الرد على مكالمة مجموعة متعددة.

- 1 أدر قرص محدد القناة لتحديد الاسم المستعار أو المعرف الخاص بالمجمو عة المتعددة.
	- **2** اςϐο ϋلى زر **PTT** لإΟرا˯ اϟمكاϟمة.

يضميء مؤشر LED باللون الأخضر الثابت. تعرض الشاشة الاسم المستعار أو المعرف الخاص بالمجموعة المتعددة. انتظر حتى تنتهي نغمة إذن بالكلام (في حالة تمكينها) وتحدث بوضوح في المبكر و فون.

**إΟرا˯ ϣكاϟمة Χاλة Αاγتخدام اϟزر ϣكاϟمة Αلمδة واΣدة**

**إشعار:** 

يجب بدء الضغط على الأزرار القابلة للبرمجة من الشاشة الرئيسية.

تتيح لك الميزة مكالمة بلمسة واحدة إجراء مكالمة خاصة بسهولة إلى اسم مستعار أو معر ف خاص بمكالمة خاصة محدد مسبقًا. يمكن تعيين هذه الميزة إلى الضغط لفترة قصير ة أو طويلة على زر قابل للبر مجة.

يمكنك تعيين اسم مستعار أو معرف واحد فقط إلى زر مكالمة بلمسة واحدة. يمكن أن يحتوي الراديو على العديد من الأزرار المبرمجة لميزة مكالمة بلمسة واحدة.

- 1 اضغط على زر **مكالمة بلمسة واحدة** المبرمج لإجراء مكالمة خاصة إلى الاسم المستعار أو المعرف الخاص بالمكالمة الخاصة المحدد مسبقًا.
	- 2 احمل الراديو بشكل رأسي على مسافة تتراوح من بوصنة إلى بوصنَين (2,5 إلى 5 سم) من فمك.
- **3** اضغط على زر **PTT** لإجراء المكالمة. يضميء مؤشر LED باللون الأخضر الثابت. ستعرض الشاشة الاسم المستعار أو المعرف الخاص بالمكالمة الخاصة.
- 4 انتظر حتى تنتهي نغمة إذن بالكلام (في حالة تمكينها) وتحدث بوضوح في الميكر و فو ن.
	- **5** Σرر زر **PTT** ϟلاγتماع. عند رد الراديو المستهدف، يومض مؤشر LED باللون الأخضر. في حالة عدم وجود نشاط صوتي لفترة زمنية محددة مسبقًا، ستنتهي المكالمة.

### إ**جراء مكالمة باستخدام زر الاتصال اليدوي القابل للبرمجة**

تسمح هذه الميزة لمستخدمي الراديو بإجراء مكالمات خاصة باستخدام زر الاتصال اليدوي القابل للبرمجة.

### إجراء مكالمة خاصة

- 1 اضغط على الزر ا**تصال يدو**ي المبرمج لدخول شاشة الاتصال اليدوي<sub>.</sub> نعرض الشاشة : .
- 2 استخدم لوحة المفاتيح لإدخال اسم مستعار أو معرف خاص بالمشترك.
- 3 احمل الراديو بشكل رأسي على مسافة تتراوح من بوصة إلى بوصنَين (2,5 إلى 5 سم) من فمك.
	- **4** اضغط على زر PTT لإجراء المكالمة.

يضميء مؤشر LED باللون الأخضر الثابت. يظهر رمز المكالمة الخاصة في الركن العلوي الأيمن. يعرض سطر النص الأول الاسم المستعار للمشترك. يعرض سطر النص الثاني حالة المكالمة.

5 انتظر حتى تنتهي نغمة إذن بالكلام (في حالة تمكينها) وتحدث بوضوح في الميكر و فو ن.

**6** Σرر زر **PTT** ϟلاγتماع.

<span id="page-4996-0"></span>عند رد الراديو المستهدف، يومض مؤشر LED باللون الأخضر. في حالة عدم وجود نشاط صوتي لفترة زمنية محددة مسبقًا، ستنتهي المكالمة. نسمع نغمة قصيرة. وتعرض الشاشة .

إجراء مكالمة هاتفية صادرة خاصة باستخدام زر الاتصال **اليدوي القابل للبرمجة** 

1 اضغط على الزر ا**تصال يدو**ي المبرمج لدخول شاشة الاتصال اليدوي<sub>.</sub> نعرض الشاشة :

**2**

استخدم لوحة المفاتيح لإدخال رقم هاتف واضغط على لـBB لإجراء مكالمة إلى الرقم الذي تم إدخاله.

اضغط على ♦ لحذف أي أحرف غير مرغوب فيها. اضغط على ۞ \* يتبعه (ط #) خلال ثانيتين للتوقف مؤقتًا. تحل P محل \* و # على الشاشة

إذا تم بنجاح، سيعرض السطر الأول من الشاشة . يعرض السطر الثانبي من الشاشة رقم الهاتف الذي تم الاتصال به.

في حال تحديد رقم هاتف غير صالح، تعرض الشاشة إشعارًا سلبيًا صغيرًا، أو أو Permissions Invalid( ) .

في حالة الضغط على كلها له من دون إدخال رقم هاتف، يصدر الراديو نغمة مؤشر إيجابية ثم نغمة مؤشر سلبية. تبقى الشاشة على حالها.

**3** اضغط لفترة طويلة على ل $\left(\begin{array}{c} \bullet \ \bullet \end{array}\right)$ لإنهاء المكالمة. يعرض السطر الأول من الشاشة . . يعرض السطر الثاني من الشاشة .... تعرض الشاشة

إجراء مكالمة هاتفية صادرة خاصة عبر قائمة الهاتف

- **1** اضغط على هلى الله على القائمة.
- **2** اضغط على هـ أو ➡ للوصول إلى واضغط على (闘 ) للتحديد.
	- **3** اضغط على (闘)<br>اضغط على (OK

يعرض السطر الأول من الشاشة ، ويعرض السطر الثانبي من الشاشة مؤشرًا وامضًا.

استخدم لوحة المفاتيح لإدخال رقم هاتف واضغط على DB لإجراء مكالمة إلى الرقم الذي تم إدخاله. اضغط على ¶ لحذف أي أحرف غير مرغوب فيها. اضغط على �� بتبعه هي الله على الله على الله على التوقف مؤقدًا. تحل P محل \* و # على الشاشة إذا تم بنجاح، فسيعرض السطر الأول من الشاشة . يعرض السطر الثاني من الشاشة رقم الهاتف الذي تم الاتصال به.

**4**

في حال تحديد رقم هاتف غير صالح، تعرض الشاشة إشعارًا سلبيًا صغيرًا، أو أو .

في حالة الضغط على هالى الله عن دون إدخال رقم هاتف، يصدر الراديو نغمة مؤشر إيجابية ثم نغمة مؤشر سلبية. تبقى الشاشة على حالها.

**5** اضغط لفترة طويلة على ل $\left(\begin{array}{c} \mathsf{c} \\ \mathsf{c} \end{array}\right)$  لإنهاء المكالمة. يعرض السطر الأول من الشاشة . يعرض السطر الثاني من الشاشة .... تعرض الشاشة

إجراء مكالمة هاتفية صادرة خاصة من جهات الاتصال

إشعار : في حال كان الاتصال الهاتفي اليدوي معطلاً في MOTOTRBO Connect Plus لوحة خيارات CPS، يتم عرض ر**قم الهاتف** في القائمة

اضغط على هؤل الله على الله القائمة.

- اضغط على ہ أو " للوصول إلى واضغط على ( <mark>BE</mark> للتحديد ِ يعرض السطر الأول من الشاشة ، ويعرض السطر الثانبي من الشاشة مؤشراً وامضًا ِ
	- استخدم لوحة المفاتيح لإدخال رقم هاتف واضغط على (BB لإجراء مكالمة إلى الرقم الذي تم إدخاله.

في حالة الضغط على زر PTT، تعرض الشاشة إشعارًا سلبيًا صغيرًا، وتعود إلى الشاشة السابقة

اضغط على ﴾ لحذف أي أحرف غير مرغوب فيها. اضغط على ﴿ ٣ بِتبعه هـ " #) خلال ثانيتين للتوقف مؤقدًا. تحل F محل \* و # على الشاشة

إذا تم بنجاح، فسيعرض السطر الأول من الشاشة \_ يعرض السطر الثاني من الشاشة رقم الهاتف الذي تم الاتصال به.

في حالة الضغط على (品 ) من دون إدخال رقم هاتف، يصدر الراديو نغمة مؤشر إيجابية ثم نغمة مؤشر سلبية. تبقى الشاشة على حالها.

- اضغط لفترة طويلة على (هـ) لإنهاء المكالمة<sub>.</sub> يعرض السطر الأول من الشاشة . يعرض السطر الثاني من الشاشة
	- تعرض الشاشة

انتظار كسب القناة في مكالمة هاتفية صادرة خاصة

عند إجراء مكالمة هاتفية خاصة، يعرض السطر الأول من الشاشة \_ يعرض السطر الثاني من الشاشة رقم الهاتف الذي تم الاتصال به.

أثناء الاتصال يظهر رمز مكالمة هاتفية كمكالمة خاصة في الركن العلوي الأيمن. يعرض السطر الأول من الشاشة رقم المهاتف.

إذا Ϣϟ ϳتϢ Αنجاحˬ γتعرض اϟشاηة إηعار˱ا γلبϴ˱ا ϴϐλر˱اˬ أو أو Invalid .( ) Permissions

اضغط لفترة طويلة على 
$$
\begin{pmatrix} \mathbf{c} \\ \mathbf{\hat{m}} \end{pmatrix}
$$
 لانهاء المكالمة.

إ**ج**راء أرقام إضافية مخزّنة في مكالمة هاتفية صادرة **Χاλة ϣتصلة**

أثناء المكالمة، يظهر رمز مكالمة هاتفية كمكالمة خاصة في الركن العلوي الأيمن. بعرض سطر النص الأول من الشاشة رقم الهاتف.

1 استخدم لوحة المفاتيح لإدخال الأرقام.

اضغط على ﴾ لحذف أي أحرف غير مرغوب فيها. اضغط على ۞ ♦ يتبعه لِلَّـــ#) خلال ثانيتين للتوقف مؤقتًا. تحل P محل \* و # على الشاشة

بعرض سطر النص الأول من الشاشة ِ ، ويعرض سطر النص الثانبي من الشاشة الأرقام الإضافية التي تم إدخالها.

اضغط على الزر لـ <mark>BB</mark><br>اضغط على الزر

**2**

في حالة الضغط على زر PTT، تعرض الشاشة إشعارًا سلبيًا صغيرًا، وتعود إلى الشاشة السابقة.

يظهر رمز مكالمة هاتفية كمكالمة خاصة في الركن العلوي الأيمن. يعرض سطر النص الأول من الشاشة رقم الهاتف مع الحاق الأرقام الإضافية.

3 قم بأحد الإجراءات التالية.

• اςϐο ϋلى ϟلعودة إϟى ηاηة اΗصال ϫاΗفϲ.

\n- انمغط لفترة طويلة على 
$$
\begin{pmatrix} 2 \\ \text{m} \end{pmatrix}
$$
 (زنهاء المكالمة.
\n

إ**ج**راء أرقام إضافية مباشرة في مكالمة هاتفية صادرة **Χاλة ϣتصلة**

أثناء المكالمة، يظهر رمز مكالمة هاتفية كمكالمة خاصة في الركن العلوي الأيمن. يعرض سطر النص الأول من الشاشة رقم الهاتف.

**1** اضغط على زر **PTT** واستخدم لوحة المفاتيح لإدخال الأرقام.

يظهر رمز مكالمة هاتفية كمكالمة خاصة في الركن العلوي الأيمن. يعرض سطر النص الأول من الشاشة رقم الهاتف مع الحاق الأرقام الإضافية.

**2** اضغط لفترة طويلة على لها لإنهاء المكالمة. يعرض السطر الأول من الشاشة . يعرض السطر الثانبي من الشاشة .... تعرض الشاشة

# الميزات المتقدمة في وضع Connect **Plus**

يشرح هذا الفصل عمليات الميزات المتوفرة في الراديو.

## **رسالة تذكير القناة الرئيسية**

توفر هذه الميزة رسالة تذكير في حالة عدم تعيين الراديو على القناة الرئيسية لفترة ز منبة.

إذا تم تمكين هذه الميزة باستخدام CPS، فسيتم إصدار صوت نغمة رسالة تذكير القناة الرئيسية وصوت الإعلان، ويعرض السطر الأول من الشاشة ويعرض السطر الثاني من الشاشة بصفة دورية في حالة عدم تعيين الراديو على القناة الرئيسية لفترة زمنية.

بمكنك الاستجابة لرسالة التذكير عن طريق تنفيذ أحد الإجراءات التالية:

- الرجوع إلى القناة الرئيسية.
- كتم صوت رسالة التذكير بصفة مؤقتة باستخدام الزر القابل للبرمجة.

218 إرسال ملاحظا*ت* 

• تعيين قناة رئيسية جديدة باستخدام الزر القابل للبرمجة.

### كتم صوت رسالة تذكير القناة الرئيسية

عند ظهور رسالة تذكير القناة الرئيسية، يمكنك كتم صوت رسالة التذكير بصفة مؤقتة عن طريق تنفيذ الإجراء التالي.

اضغط على زر **كتم صوت رسالة تذكير القناة الرئيسية** القابل للبرمجة. يعرض السطر الأول من الشاشة ويعرض السطر الثانبي HCR.

### **إϋداد ϗناة رϴδϴة Οدϳدة**

عند ظهور تذكير القناة الر ئيسية، يمكنك إعداد قناة ر ئيسية جديدة عبر تنفيذ أحد الإجر اءات التالية:

- اضغط على زر **إعادة تعيين القناة الرئيسية** القابل للبرمجة. يعرض السطر الأول من الشاشة الاسم المستعار للقناة ويعرض السطر الثاني
	- تعيين قناة ر ئيسية جديدة عن طريق القائمة:

.a اςϐο ϋلى ϟلوλول إϟى اϟقامة.

- b. اضغط على ▲ أو للوصول إلى واضغط على OK. للتحديد
- C. اضغط على ▲ أو ▼ للوصول إلى واضغط على OK . للتحديد
- d. اضغط على ▲ أو ▼ للوصول إلى واضغط على ® <mark>®</mark>) للتحدبد ِ
	- e. للتحديد من قائمة القنو ات الصـالحة.

تعر ض الشاشة ♦ بجانب الاسم المستعار المحدد للقناة الر ئيسية.

## Fallback تلقائی

وضع Fallback التلقائي هو إحدى ميزات النظام التي تتيح لك الاستمرار في إجر اء مكالمات غير مكالمات الطو ار يُ و تلقيها على جهة اتصال المجمو عة المحددة في حالة أنواع معينة من حالات فشل نظام Connect Plus.

في حال حدوث إحدى حالات الفشل هذه، سيحاول الراديو التجوال إلى موقع Connect Plus مختلف قد نؤدي عملية البحث هذه إلى عثور الراديو على موقع Connect Plus قابل للتشغيل، أو قد يؤدي إلى عثور الراديو على "قناة Fallback" (في حال تمكين الراديو لتشغيل وضع Fallback تلقائي). وقناة Fallback هي معيد تقوية بِشكّل عادةً جزءًا من موقع Connect Plus قابل للتشغيل، لكنه غير قادر حاليًا على الاتصـال بو حدة التحكم الخاصـة بمو قعه أو بشبكة Connect Plus. في وضع Fallback، يعمل معيد التقوية كمعيد تقوية رقمي

فردي. يدعم وضع Fallback التلقائي مكالمات المجموعة لغير الطوارئ فقط. ولا يتم دعم أي أنواع مكالمات أخرى في وضع Fallback.

## دلالات وضع Fallback تلقائى

عندما يستخدم الراديو الخاص بك قناة Fallback، ستسمع "نغمة Fallback" متقطعة مر ة و احدة نقر بيًا كل 15 ثانية (ما عدا أثناء الإر سال). تعر ض الشاشة دور يًا ر سالة سريعة، "قناة Fallback". لا يسمح الر اديو بالضغط للتحدث (PPT) إلا على جهة اتصال المجموعة المحددة (مكالمة جماعية أو مكالمة المجموعات المتعددة أو المكالمة الشاملة للموقع). ولا يسمح لك بإجراء أنواع أخرى من المكالمات.

## إجراء/تلقي مكالمات في وضع Fallback

إشعار :

لا يتم سماع المكالمات إلا بواسطة أجهزة الراديو التي تراقب نفس قناة Fallback والتي تم تحديدها لنفس المجموعة. ولا تصل المكالمات عبر الشبكة إلى المواقع الأخرى أو معيدات النقوية الأخرى. لا تتوفر مكالمات الطوارئ الصوتية أو تنبيهات الطوارئ في وضع Fallback. إذا قمت بالضغط على زر الطوارئ في وضع Fallback، فسيوفر الراديو نغمة ضغطة مفتاح غير صالحة. كما ستعرض أجهزة الراديو المزوّدة بشاشة الرسالة "المبزة غير متوفرة".

لا تتوفَّر المكالمات الخاصة (راديو إلى راديو) والمكالمات الهاتفية في وضع Fallback. إذا حاولت إجراء مكالمة لجهة اتصال خاصة، فستتلقى نغمة رفض وفي هذه الحالة، يتعيّن عليك تحديد جهة اتصال المجموعة المطلوبة تتضمن المكالمات الأخرى غير المعتمدة المراقب عن بُعد وتنبيه المكالمات وفحص الراديو وتمكين الراديو وتعطيل الراديو والرسائل النصية وتحديثات الموقع ومكالمات بيانات الحزمة

الوصول المحسّن لقناة حركة المرور (ETCA) غير معتمد في وضع Fallback تلقائي. إذا قام اثنان أو أكثر من مستخدمي الراديو بالضغط على PTT في الوقت نفسه (أو في الوقت نفسه تقريبًا)، فيمكن أن يقوم كلا جهازي الراديو بالإرسال حتى يتم تحرير PTT. في هذه الحالة، قد لا تستوعب أجهزة الراديو المتلقية أيًا من عمليتي الإرسال.

يتم إجراء المكالمات في وضع Fallback بنفس طريقة العمل العادية. ما عليك سوى تحديد جهة اتصـال المجموعة التي تر غب في استخدامها (باستخدام طريقة تحديد قناة الراديو العادية) ثم الضغط على PTT لبدء مكالمتك. ومن الممكن أن تكون القناة قيد الاستخدام بالفعل من قِبل مجموعة أخرى. وإذا كانت القناة قيد

الاستخدام، فستتلقى نغمة انشغال وستعرض الشاشة "قناة مشغولة". بمكنك تحديد جهات اتصال مكالمة جماعية أو مكالمة مجمو عات متعددة أو مكالمة شاملة للموقع باستخدام طر يقة تحديد قناة الر اديو العادية. أثناء تشغيل الر اديو على قناة Fallback، نعمل المجموعة المتعددة تمامًا مثل المجموعات الأخرى. ويمكن سماعها فقط بواسطة أجهزة الراديو التي تم تحديدها حاليًا لنفس المجموعة المتعددة.

## العودة إلى التشغيل العادي

إذا عاد الموقع إلى تشغيل الترنك العادي أثناء وجودك في نطاق معيد تقوية Fallback الخاص بك، فسيخرج الراديو تلقائيًا من وضع Fallback تلقائي. تسمع "إشارة صوتية" للتسجيل عند نجاح تسجيل الراديو ٍ إذا كنت داخل نطاق موقع قابل للتشغيل (ليس في وضع Fallback)، فيمكنك الضغط على زر طلب التجوال المبرِ مج (إذا كان مبرِ مجًا للراديو ) لإجبار الراديو على البحث عن موقع متوفر والتسجيل فيه. إذا لم يتوفَّر أي موقع أخر، فسيعود الراديو إلى وضع Fallback تلقائي بعد اكتمال البحث. إذا كنت تقود خارج نطاق تغطية معيد تقوية Fallback، فسيدخل الراديو في وضع البحث (تعرض الشاشة "جاري البحث").

# فحص الراديو

في حال تمكين هذه الميزة، فإنها تتيح لك تحديد ما إذا كان هناك ر اديو آخر نشط على النظام، دون إز عاج مستخدم هذا الراديو . لا نظهر أية إعلامات مسموعة أو مرئية على الر اديو المستهدف.

تنطبق هذه المبزة على الأسماء المستعارة للمشتركين ومعرفاتهم فقط

## إ**رسال فحص راديو**

**1** قم بالوصول إلى ميزة فحص الراديو .

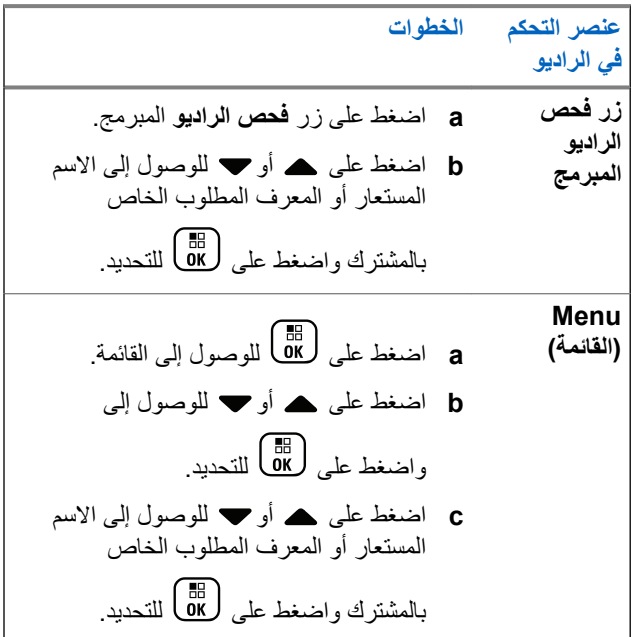

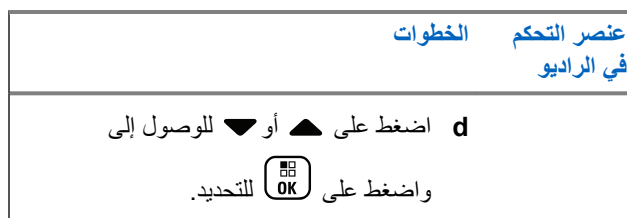

تعرض الشاشة الاسم المستعار المستهدف، للإشارة إلى أن الطلب فيد النقدم. يضبيء مؤشر LED باللون الأخضر الثابت.

**2** انتظر حتى تصلك رسالة إعلام.

إذا كان الراديو المستهدف نشطًا في النظام، فستصدر نغمة وستعرض الشاشة لفترة قصبرة .

إذا كان الراديو المستهدف غير نشط في النظام، فستصدر نغمة وستعرض الشاشة لفترة قصيرة .

بعود الراديو إلى شاشة الاسم المستعار أو المعرف الخاص بالمشترك عند بدئه عبر القائمة.

بعود الراديو إلى الشاشة الرئيسية إذا تم بدئه عبر الزر القابل للبرمجة.

<mark>مراقب عن بُعد</mark>

استخدم ميزة مراقب عن بُعد لتشغيل الميكروفون الخاص بالراديو المستهدف (معرف المشترك أو اسمه المستعار فقط). سيومض مؤشر LED الأخضر مرة واحدة على
المشترك المستهدف. يمكنك استخدام هذه الميزة لمراقبة أي نشاط صوتي محيط بالراديو المستهدف عن بُعد. يجب بر مجة الراديو للسماح لك باستخدام هذه الميزة.

**بدءِ تشغيل ميزة مراقب عن بُعد** 

- إ**شعار:**<br>إن <sub>ان</sub> بين تتوقف ميزة مراقب عن بُعد تلقائيًا بعد مدة مبر مجة أو عند إجراء محاولة لبدء الإر سال أو تغيير القنوات أو إيقاف تشغيل الر اديو .
	- **1** الوصول إلى ميز ة مر اقب عن بعد.

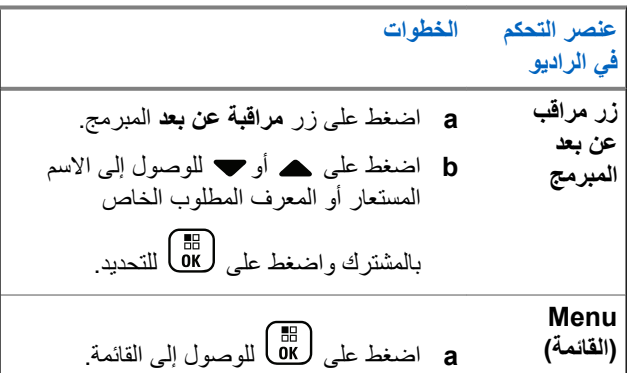

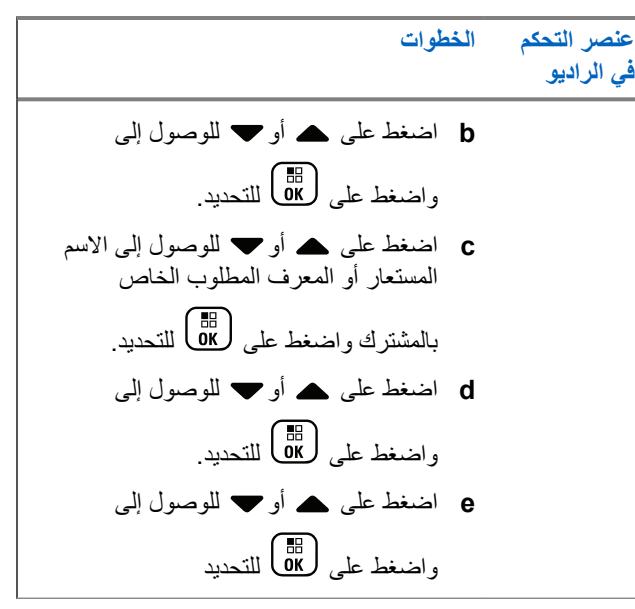

يعرض سطر النص الأول . يعرض سطر النص الثاني الاسم المستعار المستهدف، للإشارة إلى أن الطلب قيد التقدم. يضيىء مؤشر LED باللون الأخضر الوامض.

**2** انتظر حتى تصلك رسالة إعلام.

إذا تم بنجاح، فستصدر نغمة مؤشر إيجابية وستعرض الشاشة لفترة وجيزة . ببدأ الراديو في تشغيل الصوت الصادر من الراديو المراقب لمدة

مبرمجة، وتعرض الشاشة ِ ، يتبعها الاسم المستعار المستهدف بمجرد انتهاء المؤقت، يصدر الراديو نغمة تحذير ويتوقف مؤشر LED. في حالة عدم النجاح، يصدر الراديو نغمة مؤشر سلبية، وتعرض الشاشة

#### *δ***ωω**

تتيح هذه الميز ة للر اديو ً مر اقبة المكالمات و الانضمام إليها للمجمو عات المعر فة في قائمة المسح المبر مجة مسبقًا. عند تمكين المسح، يظهر رمز المسح على شريط الحالة ويومض مؤشر LED باللون الأصفر عند الخمول.

### بدع المسح وإيقافه

.

**إόηار:** وقوم هذا الإجراء بتشغيل ميزة المسح أو إيقافها لجميع مناطق Connect Plus التي لها نفس معرف شبكة المنطقة المحددة حاليًا. من الضروري ملاحظة أنه حتى عند تشغيل ميزة المسح عبر هذا الإجراء، يظل بالإمكان تعطيل المسح لبعض المجموعات (أو كلها) في قائمة المسح. راجع تحرير قائمة المسح في صفحة 224 لمزيد من المعلومات.

بمكنك بدء المسح وإيقافه عن طريق الضغط على زر **مسح** المبرمج أ**و** اتباع الإجراء الموضح التالي.

**1** اςϐο ϋلى ϟلوλول إϟى اϟقامة.

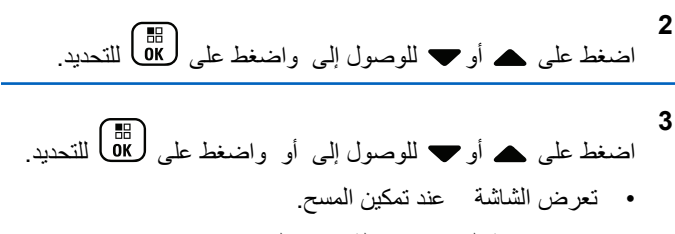

- تعرض قائمة المسح في حالة تمكين المسح.
	- تعرض الشاشة في حالة تعطيل المسح.
- تعرض قائمة المسح في حالة تعطيل المسح.

# الرد على إرسال أثناء المسح

أثناء المسح، يتوقف الراديو عند أي مجموعة يتم اكتشاف نشاط فيها. يستمع الراديو باستمرار لأي عضو في قائمة المسح عندما يكون خاملأ على قناة التحكم.

- 1 احمل الراديو بشكل رأسي على مسافة تتراوح من بوصنة إلى بوصنَين .(2,5 إل*ى* 5 سم) من فمك
	- **2** اضغط على زر **PTT** أثناء وقت التوقف.

يضميء مؤشر LED باللون الأخضر الثابت.

- 3 انتظر حتى تنتهى نغمة إذن بالكلام (عند تمكينها) وتحدث بوضوح في الميكر و فون.
- **4** Σرر زر **PTT** ϟلاγتماع. إذا لم تقم بالرد خلال وقت التوقف، فسيعود الراديو إلى مسح مجموعات اخر ي.

# **اϟمδ اϟمكو˷ن Ϧϣ ϗبϞ اϟمδتخدم**

في حالة تمكين قائمة "ت القائمة"، يستطيع المستخدم إضافة أعضاء المسح أو إزالتهم من القائمة "إضافة عضو". يجب أن يكون عضو قائمة المسح جهة اتصال مجموعة معتادة (أي ليس مكالمة مجموعات متعددة أو مكالمة شاملة للموقع/مكالمة شاملة ناشبكة) معينة حاليًا لموضع في محدد القناة في منطقة Connect Plus ذات معرف شبكة مماثل للمنطقة المحددة حاليًا. يجب ألا يكون الاسم المستعار لمجموعة التحدث مطابقًا لأي مجموعة تحدث تم تضمينها في قائمة المسح الخاصة بالمنطقة الحالبة.

بِمكن تشغيل المسح أو إيقاف تشغيله من القائمة، أو عن طريق الضغط على الزر **ت/ ق بحث** المبرمج.

لا تعمل هذه الميزة إلا عندما لا يكون الراديو مشاركًا حاليًا في مكالمة. إذا كنت تستمع حاليًا إلى مكالمة، فلا يمكن للراديو مسح مكالمات مجموعة أخرى، وبالتالي فإنه لا يكون على علم بأنها فيد النقدم. وبمجرد انتهاء مكالمتك، يعود الراديو إلى الجز ء الزمني لقناة التحكم، ويتمكن من مسح المجمو عات المدر جة في قائمة المسح.

# <mark>تحرير قائمة المسح</mark>

<span id="page-5006-0"></span>**إόηار:** إذا حدث أن إدخال قائمة المسح كان هو المجموعة المحددة حاليًا للراديو ، فإن الر اديو يستمع للنشاط على هذه المجمو عة بصر ف النظر عما إذا كان إدخال القائمة يعر ض حاليًا علامة اختيار ً أم لا. عندما لا يكون الر اديو مشاركًا في مكالمة، يستمع للنشاط على مكالمة المجموعة المحددة أو مكالمة المجموعة المتعددة أو المكالمة الشاملة للموقع ومجموعة إرجاع الطوارئ الافتراضية (إذا تم تكوينه لإحداها). ولا يمكن تعطيل هذه العملية. في حال تمكين المسح سيستمع الراديو أيضًا للنشاط على أعضاء قائمة مسح المنطقة الممكنين.

تحدد قائمة المسح الخاصة بك المجمو عات التي يمكن مسحها. ويتم إنشاء القائمة عند بر مجة الراديو الخاص بك. إذا تمت بر مجة الراديو للسماح بتحرير قائمة المسح، فيمكنك:

- تمكين/تعطيل المسح لمجمو عات فردية في القائمة.
- ً إضافة أعضاء المسح وإزالتهم من قائمة إضافة عضو. راجع إضافة مجموعة أو حذفها عبر القائمة إضافة أعضاء في صفحة 225.

**4**

**إόηار:**

يجب أن يكون عضو قائمة المسح جهة اتصال مجموعة معتادة (أي ليس مكالمة مجموعات متعددة أو مكالمة شاملة للموقع/مكالمة شاملة للشبكة) معينة حاليًا لموضع في محدد القناة في منطقة Connect Plus ذات معر ف شبكة مماثل للمنطقة المحددة حاليًا. يجب ألا يكون الاسم المستعار لمجموعة التحدث مطابقًا لأي مجموعة تحدث تم تضمينها في قائمة المسح الخاصة بالمنطقة الحالية.

- **1** اςϐο ϋلى ϟلوλول إϟى اϟقامة.
- **2** اضغط على هـ أو ➡ للوصول إلى / واضغط على (闘 ) للتحديد.
- **3** اضغط على هه أو ❤ للوصول إلى اسم المجموعة المطلوبة. إذا كانت هناك علامة اختيار قبل اسم المجموعة، فيدل هذا على تمكين المسح حاليًا لهذه المجموعة. إذا لم تكن هناك علامة اختيار قبل اسم المجموعة، فيدل على تعطيل المسح حالبًا لهذه المجمو عة.

تي)<br>اتحديد المجموعة المطلوبة. تعرض الشاشة ًإذا كان المسح معطلاً حاليًا للمجموعة. تعرض الشاشة ًإذا كان المسح ممكَّنا حاليًا للمجموعة.

**5**

<span id="page-5007-0"></span>Σدد اϟخϴار اϟمعروض ( أو ) اςϐοو ϋلى ϟلتΤدϳد. تبعًا للخيار المحدد، يعرض الراديو لفترة وجيزة أو كتأكيد.

يعرض الراديو قائمة مسح المنطقة مرة أخرى. في حالة تمكين المسح للمجموعة، يتم عرض علامة اختيار قبل اسم المجموعة. في حالة تعطيل المسح للمجموعة، تتم إزالة علامة الاختيار قبل اسم المجموعة.

# إضافة مجموعة أو حذفها عبر القائمة إضافة أعضاء

لا يسمح راديو Connect Plus بوضع رقم مجموعة مكرر أو اسم مستعار مكرر لمجموعة في قائمة مسح منطقة (أو عرضه كـ "مرشح مسح"). وبالنالي، تتغير أحيانًا قائمة "مرشحو المسح" الموضحة في الخطوتين خطوة 6وخطوة [7](#page-5008-0) بعد إضافة مجموعة أو حذفها من قائمة مسح المنطقة.

إذا تمت برمجة الراديو للسماح لك بتحرير قائمة المسح، فيمكنك استخدام قائمة "إضافة أعضاء" لإضافة مجموعة إلى قائمة المسح الخاصة بالمنطقة المحددة حاليًا أو لحذف مجموعة من قائمة المسح الخاصة بالمنطقة المحددة حاليًا.

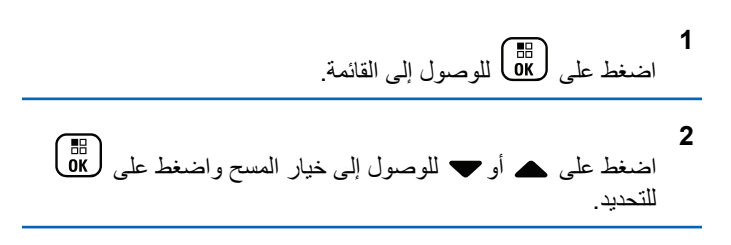

- **3** اضغط على هه أو ▼ للوصول إلى ﴿ ﴾ واضغط على ( 區 ) للتحديد. تعرض الشاشة "Add Members from Zone n" (إضافة أعضاء من المنطقة η) (حيث إن n = رقم منطقة Connect Plus لمنطقة Connect Plus الأولى في الراديو الخاص بك التي لها نفس معرّف
	- **4** قم بأحد الإجراءات التالية.

الشبكة الخاص بالمنطقة المحددة حاليًا).

- إذا تم تعيين المجموعة التي تريد إضافتها إلى قائمة المسح لموضع محدد قناة في هذه المنطقة، فانتقل إلى خطوة 6.
- إذا تم تعيين المجموعة التي تريد إضافتها إلى قائمة المسح لموضع محدد قناة في منطقة Connect Plus مختلفة، فانتقل إلى خطوة 5.
- 5 اضغط على هـ أو ح لتمرير قائمة بمناطق Connect Plus التي لها معر ف شبكة مماثل للمعر ف الخاص بالمنطقة المحددة حالبًا.
	- **6** بعد تحديد موقع منطقة Connect Plus حيث تم تعيين المجموعة

المطلوبة لموضع محدد قناة، اضغط على لكلّ للتحديد.

يعرض الراديو الإدخال الأول في قائمة بالمجموعات المعينة لموضع قناة في تلك المنطقة. تسمى المجموعات الموجودة في القائمة "مرشحو المسح"، لأنه يمكن إضافتها إلى قائمة المسح للمنطقة المحددة حاليًا (أو لأنها موجودة بالفعل في قائمة مسح المنطقة).

<span id="page-5008-0"></span>إذا لم تكن المنطقة تشتمل على أي مجموعات يمكن إضافتها إلى قائمة المسح، فسيعرض الراديو

7 اضغط على ▲ أو ▼ للتمرير خلال قائمة المجموعات المرشحة<sub>.</sub>

في حالة عرض علامة الجمع (+) مباشرة قبل الاسم المستعار للمجموعة، يشير هذا إلى أن المجموعة موجودة حاليًا في قائمة المسح للمنطقة المحددة.

إذا لم يتم عرض علامة الجمع (+) قبل الاسم المستعار مباشرة، فيعني هذا أن المجموعة ليست موجودة حاليًا في قائمة المسح ولكن يمكن إضافتها.

**8** اضغط على ل�� عند عرض الاسم المستعار للمجموعة المطلوبة.

إذا لم نكن هذه المجموعة موجودة حاليًا في قائمة المسح للمنطقة المحددة حاليًا، فسيتم عرض رسالة (الاسم المستعار للمجموعة).

إذا كانت هذه المجموعة موجودة بالفعل في قائمة المسح للمنطقة المحددة حاليًا، فسيتم عرض رسالة (الاسم المستعار للمجموعة).

**9**

اضغط على ل�� القبول الرسالة المعروضة ( أو ).

في حالة حذف مجموعة من القائمة، ستعلم ما إذا كانت العملية ناجحة لأن علامة الجمع (+) لن تظهر قبل الاسم المستعار مباشرة.

في حالة إضافة مجموعة إلى القائمة، ستعلم ما إذا كانت العملية ناجحة لأن علامة الجمع (+) ستظهر قبل الاسم المستعار مباشرة.

إذا كنت تحاول إضافة مجموعة، وكانت القائمة ممتلئة بالفعل، فسيعرض الراديو " . إذا حدث ذلك، فسيكون من الضروري حذف مجموعة من قائمة المسح قبل إضافة مجموعة جديدة.

**10** عند الانتهاء من ذلك، اضغط على ﴿ ﴾ بما يلزم من مرات للعودة إلى القائمة المطلوبة.

# فهم عملية المسح

**إόηار:** إذا انضم الراديو إلى مكالمة أعضاء قائمة مسح منطقة من منطقة مختلفة وانتهي وقت تعليق المكالمة قبل أن نتمكن من الرد، فعليك التنقل عبر منطقة عضو قائمة المسح وقناته وبدء مكالمة جديدة.

ثمة بعض الظروف التي قد تفوتك فيها مكالمات للمجمو عات المدرجة في قائمة المسح الخاصة بك. وعندما نفوتك مكالمة لأحد الأسباب التالية، فهذا لا يُشير إلى وجود مشكلة في الراديو الخاص بك. فهذه عملية مسح عادية يقوم بها Connect Plus.

- ميزة المسح ليست قيد التشغيل (تحقق من رمز المسح على الشاشة) .
- تم تعطيل عضو قائمة المسح عبر القائمة (راجع تحرير قائمة المسح في صفحة .[\(224](#page-5006-0)
	- . أنت مشارك في مكالمة بالفعل
	- لم يتم تسجيل أي عضو من أعضاء المجموعة التي تم مسحها في موقعك (الأنظمة متعددة المواقع فقط).

# **Malkback** مسح

إذا قام الراديو بالمسح في مكالمة من قائمة مسح مجموعة قابلة للتحديد، وإذا تم الضغط على زر PTT أثناء المكالمة التي تم مسحها، فإن تشغيل الراديو يعتمد على ما إذا تم تمكين ميزة "مسح Talkback" أو تعطيلها أنناء برمجة الراديو. راجع الوكيل أو مسؤول النظام لديك للحصول على مزيد من المعلومات.

#### **تعطیل مسح Talkback**

يترك الراديو المكالمة التي تم مسحها ويحاول إرسال جهة الاتصال إلى موضع القناة المحددة حاليًا. بعد انتهاء وقت تعليق المكالمة على جهة الاتصال المحددة حاليًا، يعود الراديو إلى القناة الرئيسية ويبدأ مؤقت وقت تعليق المسح يستأنف الراديو المسح الجماعي بعد انتهاء مؤقت وقت تعليق المسح.

#### **Talkback** تمكين مسح

إذا تم الضغط على زر PTT أثناء وقت تعليق المجموعة للمكالمة التي تم مسحها، يحاول الراديو الإرسال إلى المجموعة التي تم مسحها.

# **إόηار:**

إذا قمت بمسح مكالمة لمجموعة غير معينة لموضع قناة في المنطقة المحددة حاليًا وفاتك وقت تعليق المكالمة، فقم بالتبديل إلى المنطقة المناسبة ثم حدد موضع قناة المجموعة لمعاودة التحدث إلى تلك المجموعة.

# **Ηحرϳر اϷوϟوϳة ϟمجموϋة اϟتحدث**

تسمح ميزة مراقبة الأولوية للراديو بتلقى الإرسال تلقائيًا من مجموعة التحدث ذات الأولوية الأعلى أثناء إجرائه مكالمة أخرى. تصدر نغمة عند انتقال الراديو إلى المكالمة ذات الأولوية الأعلى.

يوجد مستويان للأولوية الخاصة بمجموعات التحدث: P1 وP2. يتميز P1 بأولوية أعل*ي* من P2.

- 
- إذا تمت تهيئة مجموعة إرجاء الطوارئ الافتراضية في MOTOTRBO Connect Plus Option Board CPS، فسوف بكون هناك ثلاثة مستويات للأولوية لمجموعات التحدث: P1 و P1 و P2. تمثل P0 معرف مجموعة إرجاء الطوارئ الدائمة ذات مستوى الأولوية الأعلى. راجع الوكيل أو مسؤول النظام لديك للحصول على مزيد من المعلومات.
	- اضغط على ( <mark>55</mark> للوصول إلى القائمة<sub>.</sub>
	- اضغط على ▲ أو ▼ للوصول إلى واضغط على (闘 للتحديد<sub>.</sub>
	- اضغط على ▲ أو ▼ للوصول إلى / واضغط على (闘 ) للتحديد.
- 4 اضغط على ﴿ أَوْ ﴾ للوصول إلى مجموعة النحدث المطلوبة واضغط على ( ه) للتحديد .

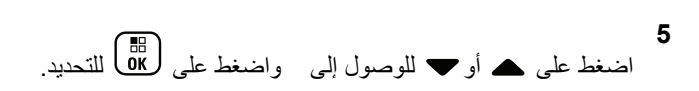

تعرض الشاشة إشعارًا إيجابيًا صغيرًا قبل العودة إلى الشاشة السابقة. يظهر ر مز الأولوبة بمبن مجموعة التحدث.

# إعدادات جهات الاتصال

يمكنك إضبافة معر فات مشتر كين أو تحرير ها لجهات اتصال Connect Plus. يمكن حذف معر فات المشتر كين من قبل الوكيل فقط. إذا كانت ميز ة السر ية ممكنة بالقناة، فيمكنك إجر اء مكالمة صوتية تدعم السر ية على هذه القناة. لن تتمكن سوى أجهز ة الر اديو المستهدفة التي لها مفتاح سرية أو قيمة مفتاح ومعرف مفتاح مماثل للراديو الخاص بك من فك تشفير الإر سال.

يعتمد الوصول إلى قوائم جهات الاتصال على تكوين المنطقة:

- في حال وجود منطقة واحدة في الراديو ، تعرض قائمة جهات الاتصال مباشرة القائمة الخاصة بالمنطقة الحالبة المحددة
- إذا تم تكوين مناطق متعددة، فسيعر ض مجلد جهات اتصال المنطقة كل المناطق ذات معرفات الشبكة المتماثلة كالمنطقة الحالية المحددة. يستطيع المستخدم الوصول إلى جهات الاتصال في هذه المناطق.

توفر جهات الاتصال إمكانيات "دفتر العناوين" على الراديو الخاص بك. ويتطابق كل إدخال من الإدخالات مع اسم مستعار أو معرف تستخدمه لبدء مكالمة.

228 إرسال ملاحظات

تو فر كل منطقة قائمة جهات اتصال بها ما يصل إلى 100 جهة اتصال. تتو فر أنو اع جهات الاتصال التالية:

- اتصال خاص
- المكالمة الحماعنة
- مكالمة مجموعات متعددة
- مكالمة صوتية شاملة للموقع
- مكالمة نصية شاملة للموقع
	- مكالمة إرسال

يتم استخدام نوع جهة الاتصال "مكالمة إرسال" لإرسال رسالة نصبة إلى كمبيوتر المُرسِل عن طريق خادم الرسائل النصية لجهة أخرى.

# **إΟرا˯ ϣكاϟمة Χاλة Ϧϣ Οهات الاΗصال**

**1** اςϐο ϋلى ϟلوλول إϟى اϟقامة.

- **2** اضغط على هـ أو ➡ للوصول إلى واضغط على (闘 ) للتحديد. يتم فرز الإدخالات أبجديًا.
- 3 استخدم إحدى الخطوات الموضحة أدناه لتحديد الاسم المستعار الخاص Αاϟمشترك اϟمطلوب:
- حدد الاسم المستعار للمشترك مباشرة.
- اضغط على هـ أو ➡ للوصول إلى الاسم المستعار أو المعرف المطلوب الخاص بالمشتر ك.
	- استخدم قائمة .
	- اضغط على هه أو ▼ للوصول إلى واضغط على ( <sup>88</sup> )<br>.. للتحديد
- إذا كان هناك اسم مستعار أو معرف خاص بالمشترك تم الاتصال به مسبقًا، فسيظهر الاسم المستعار أو المعرف مصحوبًا بمؤشر وامض. استخدم لوحة المفاتيح لتحرير/إدخال المعرف. اضغط على (⊞)<br>على (DK
	- 4 احمل الراديو بشكل رأسي على مسافة تتراوح من بوصة إلى بوصنَين .(2,5 إل*ى* 5 سم) من فمك
		- **5** اςϐο ϋلى زر **PTT** لإΟرا˯ اϟمكاϟمة. يضميء مؤشر LED باللون الأخضر الثابت. تعرض الشاشة الاسم المستعار للوجهة.
	- **6** انتظر حتى تنتهى نغمة إذن بالكلام (عند تمكينها) وتحدث بوضوح في الميكر و فو ن.

**7** Σرر زر **PTT** ϟلاγتماع.

عند رد الراديو المستهدف، يومض مؤشر LED باللون الأخضر، وتعرض الشاشة معرف المستخدم المُرسِل. في حالة عدم وجود نشاط صوتي لفترة زمنية محددة مسبقًا، ستنتهي المكالمة.

تسمع نغمة قصيرة. وتعرض الشاشة .

# إ**جراء بحث عن الاسم المستعار للمكالمة**

بمكنك أبضًا استخدام البحث حسب الاسم المستعار أو البحث الأبجدي الر قمي لاسترجاع الاسم المستعار للمشترك المطلوب. هذه الميز ة قابلة للتطبيق فقط من جهات الاتصال.

**1** اςϐο ϋلى ϟلوλول إϟى اϟقامة.

**2** اضغط على هـ أو ➡ للوصول إلى واضغط على طالى اللتحديد. يتم فرز الإدخالات أبجديًا.

3 أدخل الحرف الأول من الاسم المستعار المطلوب، ثم اضغط على الزر ن أو ❤ لتحديد موقع الاسم المستعار المطلوب.

- 4 احمل الراديو بشكل رأسي على مسافة تتراوح من بوصـة إلى بوصتَين (2,5 إلى 5 سم) من فمك.
	- **5** اςϐο ϋلى زر **PTT** لإΟرا˯ اϟمكاϟمة.

يضمىء مؤشر LED باللون الأخضر الثابت. تعرض الشاشة الاسم المستعار للوجهة.

**6** انتظر حتى تنتهى نغمة إذن بالكلام (عند تمكينها) وتحدث بوضوح في الميكر و فون.

**7** Σرر زر **PTT** ϟلاγتماع.

عند رد الراديو المستهدف، بومض مؤشر LED باللون الأخضر.

في حالة عدم وجود نشاط صوتي لفترة زمنية محددة مسبقًا، ستنتهي المكالمة.

وتعرض الشاشة .

- **إοاϓة Οهة اΗصال Οدϳدة**
- **1** اضغط على ها على اللوصول إلى القائمة.
- **2** اضغط على هـ أو ▼ للوصول إلى واضغط على (闘) للتحديد.

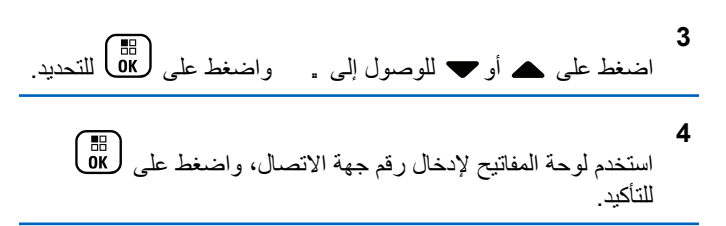

- **5** استخدم لوحة المفاتيح لإدخال اسم جهة الاتصال، واضغط على OK للتأكد.
- **6** عند إضافة جهة اتصال لاسلكية، اضغط على ▲ أو ▼ للوصول إلى نوع مشغل النغمات المطلوب واضغط على �� للتحديد<sub>.</sub> بصدر الراديو نغمة مؤشر إيجابي وتعرض الشاشة

### إعدادات مؤشر المكالمات

تسمح هذه الميزة لمستخدمي الراديو بتكوين نغمات رنين المكالمة أو الرسالة النصية.

# لتشيط مشغلات النغمات وتعطيلها لتنبيه المكالمات

بمكنك تحديد نغمات الرنين أو تشغيلها أو إيقاف تشغيلها لتنبيه مكالمات متلقى.

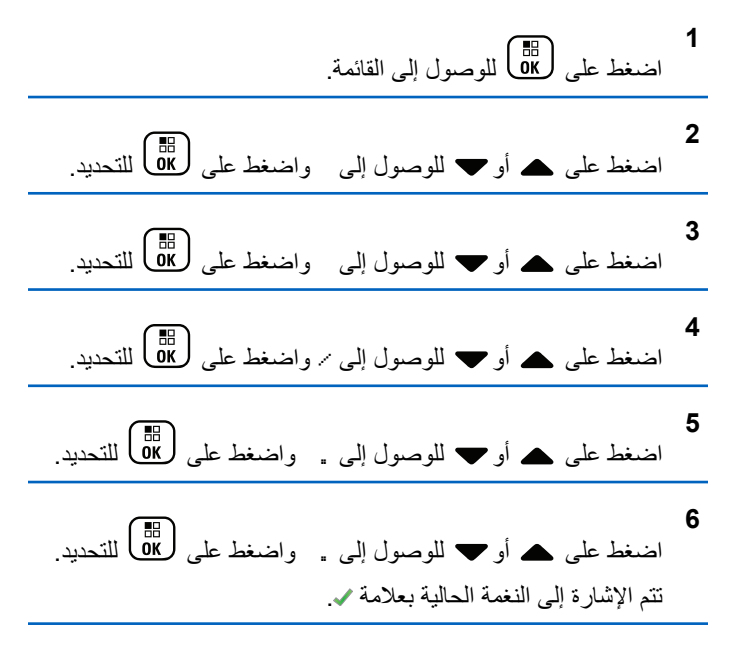

7 اضغط على ▲ أو ➡ للوصول إلى النغمة المطلوبة واضغط على لي التحديد .

تظهر علامة ✔ بجانب النغمة المحددة.

# لتشيط مشغلات النغمات وإلغاء تنشيطها للمكالمات الخاصة

يمكنك تشغيل نغمات الر نين أو ايقاف تشغيلها لمكالمة خاصة متلقاة

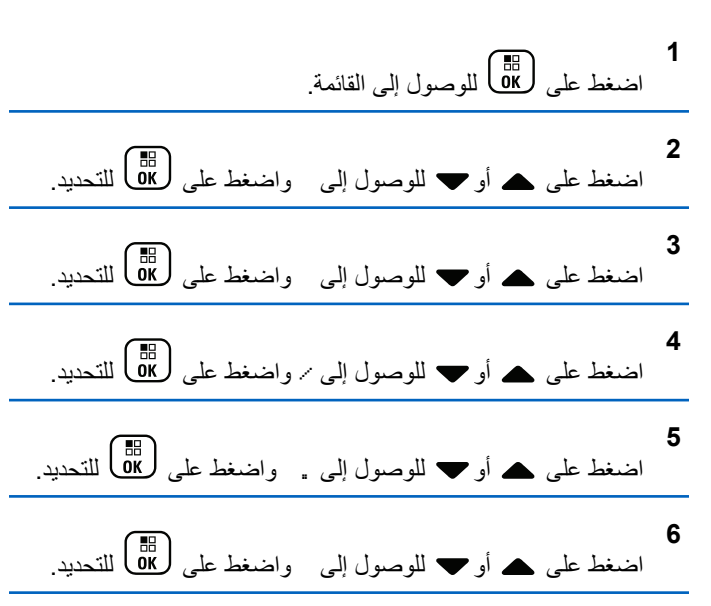

# **Ηنشςϴ ϣشϐلات اϟنϐمات وϴτόΗلها ϟلرγاϞ اϟنصϴة**

بمكنك تشغيل نغمات الر نين أو إيقاف تشغيلها للر سائل النصية المستلمة.

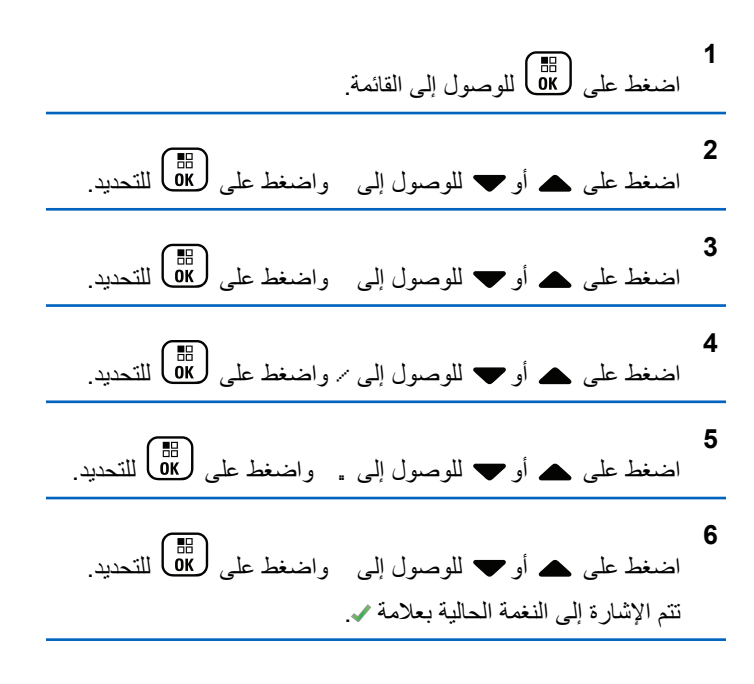

7 اضغط على هـ أو ▼ للوصول إلى النغمة المطلوبة واضغط على لالتحديد.<br>التحديد.

تظهر علامة ✔ بجانب النغمة المحددة.

### **تحديد نوع تنبيه الرنين**

**إόηار:** يقوم الوكيل أو مسؤول النظام بنعيين زر **نوع التنبيه** المبرمج<sub>.</sub> راجع الأمر مع الوكيل أو مسؤول النظام لتحديد الطريقة التي تمت بها برمجة الراديو الخاص بك.

بمكنك بر مجة مكالمات الر ادبو على اهتز از محدد مسبقًا. إذا كانت حالة جمبع النغمات معطلة، فسيعرض الراديو رمز كتم صوت جميع النغمات. إذا كانت حالة جميع النغمات ممكّنة، فسيتم عرض نوع تنبيه الرنين المرتبط.

يهتز الراديو مرة واحدة في حالة اختيار نمط رنين مؤقت. سيهتز الراديو بشكل متكرر في حالة اختيار نمط الرنين المتكرر. عند تعيين الراديو على رنين واهتزاز ، فسيصدر الراديو نغمة رنين معينة في حالة وردت أي معاملة للراديو (على سبيل المثال، تنبيه مكالمة أو رسالة). وتكون النغمة الصادرة من الراديو كنغمة المؤشر الإيجابية أو مكالمة فائتة.

بالنسبة لأجهزة الراديو التي تحتوي على بطاريات تدعم ميزة الاهتزاز والمركبة في مشبك حزام اهتزاز ، تكون خيارات نوع تنبيه الرنين المتوفرة هي صامت ورنين واهتزاز ورنين واهتزاز.

بالنسبة إلى أجهزة الراديو التي تحتوي على بطاريات لا تدعم ميزة الاهتزاز وغير المركبة في مشبك حزام اهتزاز ، يتم تعيين نوع التنبيه تلقائيًا إلى رنين تكون خيارات نوع التنبيه المتوفرة هي صامت ورنين.

بمكنك تحديد نو ع تنبيه رنين عن طريق تنفيذ أحد الإجراءات التالية.

- اضغط على زر **نوع التنبيه** المبرمج للوصول إلى قائمة نوع التنبيه. a. اضغط على ۿ أو ▼ للوصول إلى أو أو أو واضغط على لملكاً للتحديد.<br>التحديد.
	- انتقل إلى هذه المميزة عبر القائمة.
	- a. اضغط على صلى التي القائمة.<br>a. اضغط على على اللوصول إلى القائمة.
	- b. اضغط على ه أو ▼ للوصول إلى واضغط على <mark>®</mark> للتحديد.
	- .c اضغط على ه أو ▼ للوصول إلى واضغط على OK ) للتحديد .
	- d . اضغط على ۿ أو ▼ للوصول إلى / واضغط على للتحديد.

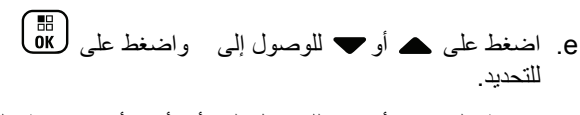

f. اضغط على هه أو " للوصول إلى أو أو أو واضغط على 

# تكوين نمط الاهتزاز

راجع الأمر مع الوكيل أو مسؤول النظام لتحديد الطريقة التي تمت بها بر مجة الر اديو الخاص بك.

يتم تمكين نمط الاهتز از \_عند تركيب مشبك حز ام الاهتز از\_ في الر اديو\_ باستخدام\_ بطار بة تدعم مبز ة الاهتز از .

يمكنك تكوين نمط الاهتز از عن طر يق تنفيذ أحد الإجر اءات التالية.

- اضغط على زر نمط الاهتزاز المبرمج للوصول إلى القائمة نمط الاهتزاز .
- a. اضغط على هـ أو " للوصول إلى أو أو واضغط علم , <mark>(</mark>08 للتحدبد
	- انتقل إلى هذه الميز ة عبر القائمة.

a. اضغط على هؤال الوصول إلى القائمة.

234 إرسال ملاحظات

للتحديد .

# مستوى صوت نغمة التنبيه التصاعدى

يمكنك برمجة الراديو الخاص بك لتنبيهك باستمرار عند وجود مكالمة راديو لم يتم الرد عليها. ويتم ذلك عن طريق زيادة مستوى صوت نغمة التنبيه تلقائيًا بمرور الوقت وتعرف هذه المبزة باسم رفع التنبيه

# ميز ات سجل المكالمات

يحتفظ الراديو بسجل لكافة المكالمات الخاصة الأخيرة الصادرة والتي تم الرد عليها والفائنة استخدم ميزة سجل المكالمات لعرض المكالمات الأخيرة وإدارتها. يمكنك تنفيذ المهام التالية في كل قائمة من قوائم المكالمات:

- حذف
- عرض التفاصيل

# عرض المكالمات الأخيرة

القوائم هي و و.

3 اضغط على هه أو ﴿ للوصولِ إِلَى الْقَائِمَةِ الْمَفْضِلَةِ وَاضْغِطْ عَلَى ( <mark>JB)</mark> للتحديد .

ستعرض الشاشة أحدث الإدخالات في أعلى القائمة.

4 اضغط على ▲ أو ➡ لعرض القائمة.

اضغط على زر PTT ليدء مكالمة خاصة باستخدام الاسم المستعار أو المعر ف المحدد حالبًا ِ

# حذف مكالمة من قائمة مكالمات

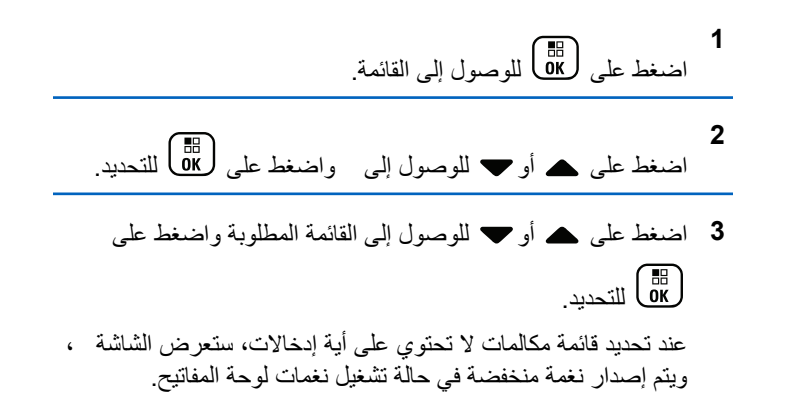

- 4 اضغط علي هير أو الله صول إلى الإسم المستعار أو المعرف المطلوب واضغط على ها <mark>ها</mark>) للتحديد<sub>.</sub>
- اضغط على هـ أو " للوصول إلى واضغط على (B) للتحديد.
	- 6 قم بأحد الإجراءات التالية:
- اضغط على (B) لتحديد لحذف الإدخال ستعرض الشاشة
- اضغط على ▲ أو ▼ للوصول إلى ، واضغط على الزر (0<u>K</u> للعودة إلى الشاشة السابقة

### عرض التفاصيل من قائمة المكالمات

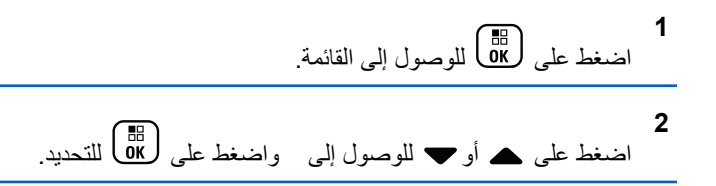

- 
- 4 اضغط على ▲ أو ➡ للوصول إلى الاسم المستعار أو المعرف المطلوب واضغط على OK للتحديد<sub>.</sub>

اضغط على هـ أو " للوصول إلى واضغط على ( <mark>BE</mark> للتحديد ِ تعر ض الشاشة تفاصيل قائمة المكالمات

### تشغيل تنبيه المكالمات

يعمل نداء تنبيه المكالمات على تمكينك من تنبيه مستخدم ر اديو معين للاتصال بك متى استطاع ذلك. يمكن الوصول إلى هذه الميز ةمن خلال القائمة عبر جهات الاتصال أو الاتصال اليدوي أوزر ا**لوصول بلمسة واحدة** المبرمج<sub>.</sub>

الاستحابة لتنبيهات المكالمات

اتبع الإجراء للرد على تنبيهات المكالمات على الراديو الخاص بك. عند تلقى تنبيه مكالمات:

236 ارسال ملاحظات

- تصدر نغمة متكررة.
- يومض مؤشر LED الأصفر .
- تعرض الشاشة قائمة إعلامات تسرد تنبيه مكالمات مع الاسم المستعار أو المعر ف الخاص بالر اديو المتصل.

وفقًا للتهيئة التـي يقوم بـها الوكيل أو مسؤول النظام، يمكنك الرد علـي تنبيه المكالمات بتنفيذ أحد الإجر اءات التالية:

- اضغط على زر PTT وقم بالرد على المتصل مباشرة بمكالمة خاصة.
- اضغط على زر PTT لمتابعة الاتصال العادي بمجموعة التحدث. ينتقل تنبيه المكالمات إلى خيار مكالمة فائتة في قائمة سجل المكالمات. يمكنك الرد على المتصل من سجل المكالمات الفائتة.

راجع قائمة الإعلامات في صفحة 168 وميزات سجل المكالمات في صفحة 125 للحصول على مزيد من المعلومات.

إجراء تنبيه مكالمات من قائمة جهات الاتصال

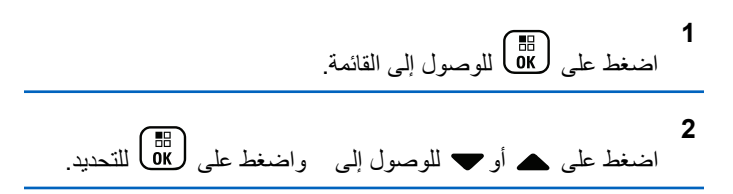

- 3 استخدم إحدى الخطوات الموضحة أدناه لتحديد الاسم المستعار أو المعرف الخاص بالمشتر ك المطلوب:
	- حدد الاسم المستعار للمشترك مباشرة
- اضغط على هـ أو ح للوصول إلى الاسم المستعار أو المعرف المطلوب الخاص بالمشترك اضغط على هلى التحديد.
	- استخدم قائمة
	- اضغط على هه أو ▼ للوصول إلى واضغط على ( <mark>68</mark> )<br>.. للتحديد
	- سيتم عرض شاشة إدخال النصوص اتصال يدوي. أدخل معرف المشترك واضغط على <mark>د</mark> lik
- **4** اضغط على ۿ أو ▼ للوصول إلى . واضغط على (ﷺ ) للتحديد. تعرض الشاشة : : < . >. والاسم المستعار أو المعرف الخاص بالمشترك، للإشارة إلى أنه قد تم إرسال تنبيه المكالمة. يضبيء مؤشر LED بلون أخضر ثابت أثناء قيام الراديو بإرسال تنبيه المكالمات.
	- إذا تم تلقى إشعار باستلام تنبيه المكالمات، فستعرض الشاشة . . .

إذا لم يتم تلقى إشعار باستلام تنبيه المكالمات، فستعرض الشاشة . .

# **إΟرا˯ ΗنبϪϴ ϣكاϟمات Αاγتخدام زر اϟوλول Αلمδة واΣدة**

اضغط على زر ا**لوصول بلمسة واحدة** المبرمج لإرسال تنبيه مكالمات إلى الاسم المستعار المحدد مسبقًا.

تعرض الشاشة . والاسم المستعار أو المعرف الخاص بالمشترك، للإشارة إلى أنه قد تم إرسال تنبيه المكالمات. يضميء مؤشر LED بلون أخضر ثابت أثناء قيام الراديو بإرسال تنبيه المكالمات.

إذا تم تلقي إشعار باستلام تنبيه المكالمات، ستعرض الشاشة . إذا لم يتم تلقى إشعار باستلام تنبيه المكالمات، فستعرض الشاشة ..

### **وϊο ϛتϢ اϟصوت**

يوفر وضع كتم الصوت خيارًا للمستخدم لكتم صوت كل المؤشرات الصوتية الخاصة بالر اديو .

بمجرد بدء ميزة وضع كتم الصوت، يتم كتم صوت كل المؤشرات الصوتية باستثناء المُبزَّات الأعلى أولوية، مثل عمليات الطوارئ.

عند إنهاء وضع كتم الصوت، يستأنف الراديو تشغيل النغمات وعمليات إرسال الصوت الحالبة.

**إشعار:** هذه الميزة قابلة للشراء. راجع الوكيل أو مسؤول النظام لديك للحصول على مزيد من المعلومات.

تشغيل وضع كتم الصوت

اتبع الإجراء لتشغيل وضع كتم الصوت.

قم بأحد الإجراءات التالية:

- انتقل إلى هذه الميزة عبر زر **وضع كتم الصوت** المبرمج<sub>.</sub>
- استعمل هذه المبزة عبر وضع الراديو في وضعية الاتجاه لأسفل مؤقتًا.

بناءً على طر از الراديو ، يمكن تمكين ميز ة الاتجاه لأسفل إما عبر قائمة الراديو أو عبر مسؤول النظام لديك. راجع الوكيل أو مسؤول النظام لديك للحصول على مزيد من المعلومات.

**ϫام:** يستطيع المستخدم تمكين الاتجاه لأسفل أو تنبيه بالسقوط فقط في الو قت نفسه. لا يمكن تمكين الميز تين معًا.

> **إشعار :** ميزة الاتجاه لأسفل تنطبق على DP4801e فقط.

> > يحدث ما يلي عند تمكين وضع كتم الصوت:

- تصدر نغمة المؤشر الإيجابية.
	- تعرض الشاشة

238 إرسال ملاحظات

- بيدأ مصباح LED الأحمر في الوميض ويظل يومض إلى أن يتم إنهاء وضع كتم الصوت.
	- تعرض شاشة العرض رمز **وضع كتم الصوت** في الشاشة الرئيسية.
		- يتم كتم صوت الراديو

**2**

• بيدأ مؤقت وضع كتم الصوت في عد المدة الزمنية التي يتم تكوينها تنازليًا.

# **صوتϟا Ϣتϛ ϊοو Ζ˷ϗؤϣ ςبο**

يمكن تمكين ميزة وضع كتم الصوت لمدة زمنية مكوّنة مسبقًا عبر ضبط مؤقت وضع كتم الصوت. يتم تكوين المدة الزمنية الخاصة بالمؤقت في قائمة الراديو ويمكن أن نتراوح بين 0.5 ساعة و6 ساعات. يتم إنهاء وضع كتم الصوت بمجرد انتهاء مدة المؤقت.

إذا تُرك المؤقت على القيمة 0، يظل الراديو في وضع كتم الصوت لمدة زمنية غير محدودة إلى أن ينتقل الراديو إلى وضع الاتجاه لأعلى أو يتم الضغط على زر **وضع كتم الصوت** المبر مج.

> **اشعار :** ميز ة الاتجاه لأسفل تنطبق على DP4801e فقط.

**1** اςϐο ϋلى ϟلوλول إϟى اϟقامة.

اضغط على ۿ أو ▼ للوصول إلى اضغط على (闘) للتحديد.

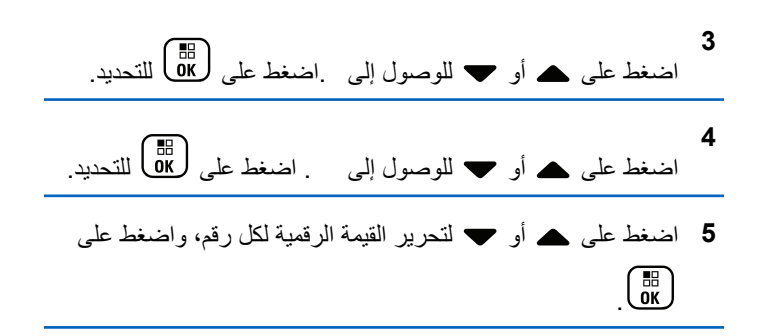

# ا**لخروج من وضع كتم الصوت**

يمكن الخروج من هذه الميزة تلقائيًا بمجرد انتهاء مدة مؤقت وضع كتم الصوت.

نفذ أحد الإجراءات التالية لإنهاء وضع كتم الصوت يدويًا:

- اςϐο ϋلى زر **وϊο ϛتϢ اϟصوت** اϟمبرΞϣ.
	- اςϐο ϋلى زر **PTT** ϋند أي إدΧال.
- ضع الراديو في وضعية الاتجاه لأعلى مؤقتًا.

**إόηار:**

ميز ة الاتجاه لأسفل تنطبق على DP4801e فقط.

:صوتϟا Ϣتϛ ϊοو ϞϴعطΗ ندϋ ϲلϳ اϣ دثΤϳ

تنطلق نغمة المؤشر السلبية.

- تعرض الشاشة .
- ينطفئ مصباح LED الأحمر الوامض.
- يختفي رمز **وضع كتم الصوت** من الشاشة الرئيسية.
- يلغي الراديو كتم الصوت وتتم استعادة حالة السماعة الخارجية.
- إذا لم يكن المؤقت قد انتهت صلاحيته، يتم إيقاف مؤقت وضع كتم الصوت.
- إشعار يتم أيضًا إنهاء وضع كتم الصوت إذا قام المستخدم بإرسال الصوت أو بالنحويل إلى قناة غير مبر مجة.

# تشغيل الطوارئ

اشعار -إذا كان الراديو الخاص بك مبر مجًا لبدء الطوار ي في الوضع "صامت" أو "صامت مع صوت"، ففي معظم الحالات سيقوم بالخروج تلقائيًا من التشغيل الصبامت بعد انتهاء مكالمة الطوارئ أو تنبيه الطوارئ والاستثناء في هذه القاعدة عندما يكون "تنبيه الطوارئ" هو وضع الطوارئ المكوّن و"صامت" هو نوع الطوارئ المكوّن. إذا كان الراديو الخاص بك مبرمجًا بهذه الطريقة، فسيستمر التشغيل الصامت حتى تقوم بالغاء التشغيل الصامت عن طريق الضغط على زر PTT أو على الزر المكوّن لــ "ايقاف الطو ار ئ".

مكالمات الطوارئ الصوتية وتنبيهات الطوارئ غير معتمدة عند التشغيل في وضع Fallback تلقائي في Connect Plus. لمزيد من المعلومات راجع Fallback تلقائي في صفحة 219.

يُستخدم تنبيه الطوارئ للإشارة إلى وجود حالة حرجة. يمكنك بدء الطوارئ في أي وقت على أية شاشة، حتى في حال وجود نشاط على القناة الحالية. يؤدي الضغط على زر الطوارئ إلى بدء وضع الطوارئ المبرمج. يمكن أيضًا بدء وضع الطوارئ المبرمج عن طريق تشغيل ميزة Man Down الاختيارية. وقد تكون ميزة الطوارئ معطلة في الراديو لديك

يستطيع الوكيل تعيين مدة الضغط على زر ا**لطوارئ** المبرمج، فيما عدا الضغط لفترة طويلة، حيث يعتبر ذلك مشابهًا لكل الأزرار الأخرى:

اضغط لفترة قصيرة على

ما بين 0.05 ثانية إلى 0.75 ثانية.

الضغط لفتر ة طوبلة

ما بين 1.00 ثانية إلى 3.75 ثانية.

يتم تخصيص زر ا**لطوارئ** بواسطة ميزة تشغيل/إيقاف تشغيل الطوارئ راجع الوكيل بشأن التشغيل المخصص لزر ا**لطو**ارئ

- إذا تم تعيين الضغط لفترة قصيرة على زر الطوارئ لتشغيل وضع الطوارئ، فسيتم تعيين الضغط لفترة طويلة على زر ا**لطو**ارئ لإنهاء وضع الطوارئ
- إذا تم تعيين الضغط لفترة طويلة على زر ا**لطوارئ** لتشغيل وضع الطوارئ،  $\bullet$ فسيتم تعيين الضغط لفترة قصيرة على زر ا**لطوارئ** لإنهاء وضع الطوارئ

عند تحديد الراديو الخاص بك إلى منطقة Connect Plus، فإنها تدعم ثلاثة أوضاع للطوارئ:

مكالمة طوارئ

يجب الضغط على زر PTT للتحدث على الجزء الزمني للطوارئ المعين.

240 إرسال ملاحظات

**ϊلتتبϟ وتλ ϊϣ Ήوارσ مةϟكاϣ** بالنسبة إلى الإرسال الأول على الجزء الزمني للطوارئ المعين، سيتم إلغاء كتم صوت الميكر وفون تلقائيًا ويمكنك التحدث من دون الضغط على زر **PTT**. سيظل الميكروفون "نشطًا" بهذه الطريقة للفترة الزمنية المبرمجة في الراديو. وفي حالة عمليات الإرسال اللاحقة في نفس مكالمة الطوارئ، سيتعيّن عليك اϟضςϐ ϋلى اϟزر **PTT**.

#### **تنبيه الطو**ار ئ

تنبيه الطوارئ ليس مكالمة صوتية. إنه إعلام بالطوارئ يتم إرساله إلى أجهزة الراديو التي تم تكوينها لاستلام هذه التنبيهات. يرسل الراديو تنبيه طوارئ باستخدام قناة التحكم الخاصة بالموقع المسجّل حاليًا. ويتم تلقى تنبيه الطوارئ بواسطة أجهزة الراديو في شبكة Connect Plus المبرمجة لتلقيه (بصرف النظر عن موقع الشبكة المسجّلة فيه).

يمكن تخصيص واحد فقط من أوضاع الطوارئ لزر الطوارئ لكل منطقة. بالإضافة إلى ذلك، يتضمن كل وضع من أوضاع الطوارئ الأنواع التالية:

#### **ϋادي**

ببدأ الراديو حالة الطوارئ ويعرض مؤشرات صوتية و/أو مرئية.

#### صامت

يبدأ الراديو حالة الطوارئ من دون أي مؤشرات صوتية أو مرئية. ويقوم الراديو بتعطيل جميع الإشارات الصوتية أو المرئية للطوارئ حتى تقوم بالضغط على زر PTT لبدء الإرسال الصوتي<sub>.</sub>

#### **وتλ ϊϣ Ζϣاλ**

مثل التشغيل الصـامت، فيمـا عدا أنـه يتم إلـغاء كتم صـوت الراديو أيضًا لبـعض عمليات الإرسال الصوتي.

# قلقى حالة طوارئ واردة

قد يكون الراديو مبرمجًا على إصدار نغمة تنبيه وعرض معلومات أيضًا عن حالة الطوارئ الواردة. إذا كان مبرمجًا على ذلك، فعند تلقى حالة طوارئ واردة، تعرض شاشة تفاصيل الطوارئ وبها رمز الطوارئ والاسم المستعار أو المعرف الخاص بالراديو الذي طلب الطوارئ وجهة اتصال المجموعة المستخدمة للطوارئ وسطر معلومات إضافي. المعلومات الإضافية هي اسم المنطقة التي تحتوي على جهة اتصال المجموعة.

في الوقت الحالي، يعرض الراديو أحدث حالة طوارئ تم فك ترميز ها فقط. إذا تم تلقي حالة طوارئ جديدة قبل مسح حالة الطوارئ السابقة، فستحل تفاصيل حالة الطوارئ الجديدة محل تفاصيل حالة الطوارئ السابقة.

تبعًا لكيفية برمجة الراديو، تظل شاشة تفاصيل الطوارئ(أو شاشة قائمة تنبيه) معروضة على شاشة الراديو حتى بعد انتهاء حالة الطوارئ. بمكنك حفظ تفاصيل الطوارئ في قائمة تنبيه أو يمكنك حذف تفاصيل الطوارئ كما هو موضح في الأقسام التالية.

# حفظ تفاصيل الطوارئ في قائمة التنبيه

يسمح لك حفظ تفاصيل الطوارئ في قائمة التنبيه بعرض التفاصيل مرة أخرى في وقت لاحق عن طريق تحديد "قائمة تنبيه" من القائمة الرئيسية.

**1** أثناء عرض شاشة تفاصلي الطوارئ (أو قائمة تنبيه)، اضغط على  $\left(\frac{S}{\delta}\right)$ . يتم عرض شاشة **خروج قائمة تنبيه**.

- **2** قم بتنفيذ أحد الإجر اءات التالية:
- حدد **نع**م واضغط على هاي العفظ تفاصيل الطوارئ في قائمة تنبيه وللخروج من شاشة تفاصلي الطوارئ (أو قائمة تنبيه).
- حدد لا واضغط على ب<sup>618</sup> للرجوع إلى شاشة تفاصيل الطوارئ (أو قائمة تنبيه).

# ح**ذف تفاصيل الطوارئ**

- **1** أثناء عرض شاشة تفاصلي االطوارئ، اضغط على  $\left(\begin{array}{c} {\bf G} \ {\bf \hat g}\end{array}\right)$  . بتم عرض شاشة **حذف**.
	- 2 قم بتنفيذ أحد الإجراءات التالية:
- حدد **نع**م واضغط على رضي الله على دد غم واضغط على دور بن و الموارئ.
- حدد لا واضغط على <mark>ل<sup>68</sup> ل</mark>لرجوع إلى شاشة تفاصلي الطوارئ.

# **اϟرد ϋلى ϣكاϟمة σوارΉ**

**إόηار:**

- إذا لم ترد على مكالمة الطوارئ خلال الوقت المخصص لوقت تعليق مكالمة الطوارئ، فسيتم إنهاء مكالمة الطوارئ. إذا أردت التحدث إلى المجمو عة بعد انتهاء وقت تعليق مكالمة الطوارئ، فيجب أو لا تحديد موضع القناة المعين لهذه المجموعة (إذا لم يكن محددًا بالفعل). بعد ذلك، اضغط على **PTT** لبدء مكالمة غير الطوارئ إلى المجموعة.
- 1 عند تلقى مكالمة طوارئ، اضغط على أي زر لإيقاف جميع إشارات تلقى مكالمة طوارئ.
- **2** اςϐο ϋلى زر **PTT** ϟبد˯ إرγال λوϲΗ ϋلى ϣجموϋة اϟطوارئ. ستسمع جميع أجهزة الراديو التي تراقب هذه المجموعة عملية الإرسال التي قمت بها.
- 3 انتظر حتى تنتهى نغمة إذن بالكلام (في حالة تمكينها) وتحدث بوضوح في الميكر و فو ن.

يضيء مؤشر LED باللون الأخضر.

**4** Σرر زر **PTT** ϟلاγتماع.

عندما يستجيب الر اديو الذي بدأ الطو ار ئ، يو مض مؤشر LED باللون الأخضر . يظهر رمز المكالمة الجماعية، ومعرف المجموعة، ومعرف الر اديو المُر سل على الشاشة.

# الاستجابة لتنبيه طوارئ

الم إشعار:<br>إ<sup>ف</sup>ار المدين أ<sup>ور</sup>

بجب ألا تُستخدم جهة اتصال المجموعة المستخدمة لتنبيه الطوارئ في الاتصال الصوتي. قد يؤدي هذا إلى منع أجهزة الراديو الأخرى من إرسال تنبيهات الطوارئ وتلقيها على نفس المجموعة.

يشير تنبيه الطوارئ من الراديو إلى أن المستخدم في موقف حرج. يمكنك الاستجابة للتنبيه عن طريق بدء مكالمة خاصة إلى الراديو الذي أعلن الطوارئ، أو بدء مكالمة جماعية إلى مجموعة تحدث مخصصة، أو إرسال تنبيه مكالمة إلى الراديو ، أو بدء مراقب عن بُعد لهذا الراديوِ ، إلخ. تحدد مؤسستك والموقف الفردي الاستجابة المناسبة.

# **ΗجاϞϫ ϣكاϟمة إرΟاع اτϟوارΉ**

يتمثل الغر ض من تحسين هذه الميز ة في توفير خيار للراديو لتجاهل مكالمة إرجاع طوارئ نشطة.

لتمكين تجاهل مكالمة إرجاع الطوارئ، يجب أن يتم تكوين الراديو عبر برنامج )CPCPS.( Connect Plus Customer Programming Software

عند تمكين الميزة، لا يعرض الراديو مؤشرات مكالمة الطوارئ ولا يتلقى أي صوت على معرف مجموعة إرجاع الطوارئ الافتراضية.

راجع الوكيل أو مسؤول النظام لديك للحصول على مزيد من المعلومات.

# **بدء مكالمة طوارئ**

**إشعار:** 

إذا تم تعيين الراديو على صامت، فلن يعرض أية مؤشرات صوتية أو مرئية خلال وضع الطوارئ حتى تقوم بالضغط على زر PTT لبدء الإر سال الصوتي. إذا تم تعيين الراديو على صامت مع صوت، فلن يعرض في البداية أي مؤشرات صوتية أو مرئية تشير إلى أن الراديو في وضع الطوارئ. لكن، سيقوم الراديو بإلغاء كتم صوت عمليات الإرسال الخاصة بأجهزة الراديو التي تستجيب إلى مكالمة الطوارئ الخاصة بك. ولن تظهر مؤشرات الطوارئ إلا عند الضغط على زر PTT لبدء الإرسال الصوتي من الر اديو .

وفي حالة التشغيل في الوضعين "صامت" و"صامت مع صوت"، سيقوم الراديو بالخروج تلقائيًا من التشغيل الصامت بعد انتهاء مكالمة الطوارئ.

- **1** اضغط على زر ا**لطو**ارئ المبرمج.
- **2** اςϐο ϋلى زر **PTT** ϟبد˯ إرγال λوϲΗ ϋلى ϣجموϋة اϟطوارئ.

عند تحرير زر PTT، تستمر مكالمة الطوارئ للمدة المخصّصة لوقت تعليق مكالمة الطوارئ.

اذا قمت بالضغط على زر PTT خلال هذا الوقت، فستستمر مكالمة الطوارئ.

# **ϊلتتبϟ وتλ ϊϣ Ήوارσ مةϟكاϣ ˯دΑ**

يجب برمجة الراديو الخاص بك لهذا النوع من التشغيل.

عند تمكين الر اديو لمهذا التشغيل، عندما تقوم بالضغط على زر **الط**وارئ المبر مج، و عندما يتلقى الر اديو تعيين جز ء الوقت، يتم تنشيط الميكر و فون تلقائيًا دون الضغط على زر **PTT**. وتعرف هذه الحالة النشطة للمبكروفون باسم "المبكروفون النشط". ينطبق "المبكروفون النشط" على أول إرسال صوتي من الراديو أثناء مكالمة الطوارئ. وفي حالة عمليات الإرسال اللاحقة في نفس مكالمة الطوارئ، سيتعيّن عليك الضغط على الزر PTT.

- **1** اضغط على زر ا**لطو**ارئ المبرمج.
- 2 يظل الميكروفون نشطًا خلال زمن "الميكروفون النشط" المحدد في برمجة codeplug الخاصة بالراديو.

وخلال هذا الوقت، يضيىء مؤشر LED باللون الأخضر.

3 اضغط مع الاستمرار على زر PTT للتحدث لفترة أطول من المدة المبر مجة.

# **بدء تنبيه طوارئ**

**إόηار:**

إذا تمت برمجة الراديو على "صامت" أو "صامت مع صوت"، فلن يوفر أي إشارات صونية أو مرئية تدل على أنه يقوم بإرسال تنبيه طوارئ. وإذا تمت برمجته على "صامت"، فسيستمر التشغيل الصامت لمدة غير محددة حتى تقوم بالضغط على PTT أو الزر الذي تم تكوينه من أجل "إيقاف الطوارئ". إذا تمت برمجة الراديو على "صامت مع صوت"، فسيقوم تلقائيًا بـإلغاء التشغيل الصـامت عندما تقوم وحدة التحكم في الموقع ببث تنبيه الطوارئ.

اضغط على زر ا**لطو**ارئ البرنقال<u>ي</u>.

عند إرسال تنبيه الطوارئ إلى وحدة تحكم في الموقع، تعرض شاشة الراديو رمز الطوارئ وجهة اتصال المجموعة المستخدمة لتنبيه الطوارئ و .

بمجرد إرسال تنبيه الطوارئ بنجاح وبثه لأجهزة الراديو الأخرى ليتم سماعه، تصدر نغمة مؤشر إيجابية وتعرض شاشة الراديو . إذا لم ينجح تنبيه الطوارئ، فستصدر نغمة مؤشر سلبية ويعرض الراديو .......

# ا**لخروج من وضع الطو**ارئ

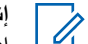

**إόηار:** إذا انتهت مكالمة الطوارئ نتيجة لانتهاء وقت تعليق الطوارئ، لكن لم تنتهِ حالة الطوارئ، فاضغط على زر ا**لطو**ارئ مرة أخرى لبدء العملية من جديد.

إذا قمت ببدء تنبيه طوارئ بالضغط على زر ا**لطوارئ** المبرمج، فسيقوم الراديو بالخروج تلقائيًا من وضع الطوارئ بعد تلقي استجابة من نظام Connect Plus.

إذا قمت ببدء مكالمة طوارئ بالضغط على زر **الطوارئ** المبرمج، فسيتم تعيين قناة للراديو الخاص بك نلقائيًا عند توفر ها. وبمجرد أن يقوم الراديو بإرسال رسالة تشير إلى الطوارئ، لن يمكنك إلغاء مكالمة الطوارئ. لكن، إذا قمت بالضغط على الزر مصادفة أو لم تعد حالة الطوارئ موجودة، فقد ترغب في قول ذلك خلال القناة المعتّنة. عند تحرير زر PTT. يتم إيقاف مكالمة الطوارئ بعد انتهاء وقت تعليق مكالمة الطوارئ.

في حالة تكوين الراديو لمكالمة طوارئ مع صوت للتتبع، استخدم فترة "الميكروفون النشط" لبيان خطئك، ثم اضغط على زر PTT وحرره لإيقاف الإرسال<sub>.</sub> يتم إيقاف مكالمة الطوارئ بعد انتهاء وقت تعليق مكالمة الطوارئ.

# **Ηنبϴهات ϋدم اϟحرϛة**

**إόηار:**

هذه الميزة تنطبق على DP4800e/DP4801e فقط.

لا يتم دعم تنبيهات عدم الحركة عند التشغيل في وضع Fallback. لمزيد من المعلومات راجع [Fallback](#page-5001-0) تلقائي في صفحة 219.

يصف هذا القسم ميزة عدم الحركة في Connect Plus. وهي ميزة يمكن شراؤها قد تنطبق أو لا تنطبق على الراديو الخاص بك.

قد يكون راديو Connect Plus اليدوي لديك ممكَّنا ومبرمجًا لتتبيه واحد أو أكثر من نتبيهات عدم الحركة. ويمكن للوكيل أو مسؤول نظام الراديو أن يخبرك بما إذا كان ذلك ينطبق على الراديو الخاص بك أم لا وبنتبيهات عدم الحركة المحددة التي قد تم تمكينها و بر مجتها.

إذا كان الراديو مبر مجًا لنتبيه واحد أو أكثر من ننبيهات عدم الحركة التالية، فيجب أن تفهم ألية عمل التنبيه والإشارات (النغمات) التي يوفر ها الراديو والإجراء الذي ينبغي عليك اتخاذه.

إن الغرض من تنبيهات عدم الحركة هو تنبيه الآخرين عندما يُحتمل أن تكون في خطر . ويتم ذلك من خلال برمجة الراديو لاكتشاف زاوية إمالة معينة أو لاكتشاف الحركة أو غياب الحركة، بناءً على تنبيه (تنبيهات) عدم الحركة الذي تم تمكينه. إذا اكتشف الراديو نوع حركة غير مسموح به، وإذا لم يتم تصحيح الوضع في غضون فترة زمنية معينة، فسيبدأ الراديو في تشغيل نغمة تنبيه (إذا كان مبرمجًا على ذلك) ِ في هذه الحالة يجب أن تتخذ على الفور إجراءً واحدًا أو أكثر من الإجراءات التصحيحية التي تمت مناقشتها أدناه، بناءً على تنبيه (تنبيهات) عدم الحركة الذي تم تمكينه للراديو. إذا لم تتخذ إجراءً تصحيحيًا خلال فترة زمنية معينة، فسيبدأ الراديو تلقائيًا حالة طوارئ (إما مكالمة طوارئ أو تنبيه طوارئ).

- **تنبيه الميل** عندما تتم إمالة الر اديو بز او ية معينة أو بما يتجاو ز ها لفتر ة من الوقت، فإنه يقوم بتشغيل نغمة تنبيه (إذا كان مبرمجًا على ذلك). لمنع الراديو من بدء مكالمة طوارئ أو تنبيه طوارئ تلقائيًا، أعد الراديو إلى الوضع الرأسي فور ًا.
- <mark>تنبيه انعدام الحركة</mark> عندما يظل الراديو بلا حركة لفترة من الوقت، فإنه يقوم بتشغيل نغمة تنبيه (إذا كان مبر مجًا على ذلك). لمنع الر اديو من بدء مكالمة طوارئ أو ننبيه طوارئ تلقائيًا، حرّك الراديو فورًا.
- **تنبيه الحركة** عندما يظل الراديو في وضع حركة لفترة من الوقت، فإنه يقوم بتشغيل نغمة تنبيه (إذا كان مبرمجًا على ذلك). لمنع الراديو من بدء مكالمة طوارئ أو تنبيه طوارئ تلقائيًا، أوقف الراديو عن الحركة فورًا.

يمكن للوكيل أو مسؤول نظام الراديو أن يخبرك بما تم تمكينه خلال برمجة الراديو من التنبيهات الواردة أعلاه (إن وجدت). يمكن تمكين كل من تنبيهات الميل وانعدام

الحركة. وفي هذه الحالة، يتم تشغيل نغمة تنبيه عندما يكتشف الراديو انتهاك الحركة الأول.

بدلاً من اتخاذ الإجراءات التصحيحية التي تمت مناقشتها أعلاه، يمكنك أيضًا منع الراديو من بدء مكالمة طوارئ أو تنبيه طوارئ عن طريق استخدام زر قابل للبرمجة، في حال تكوين الراديو بهذه الطريقة. وستتم مناقشة ذلك في القسمين التالبين

# <mark>تشغيل تنبيهات عدم الحركة وإيقاف تشغيلها</mark>

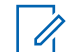

**إόηار:**

تتم تهيئة زر Man Down المبرمج وإعدادات Man Down باستخدام CPS. راجع الأمر مع الوكيل أو مسؤول النظام لتحديد الطريقة التي تمت بها بر مجة الراديو الخاص بك

إذا قمت بتمكين Man Down حتى أقصىي حد للحساسية وتعيين "نمط الاهتزاز" إلى مستوى عالٍ، فسيقوم الراديو تلقائيًا بتقييد نمط الاهتزاز إلى مستوى متوسط تمنع هذه الوظيفة نمط الاهتزاز العالي من بدء ميزة طوارئ Man Down.

يعتمد إجراء تشغيل تنبيهات عدم الحركة وإيقاف تشغيلها على الكيفية التي تمت بها برمجة الراديو. إذا كان مبرمجًا بزر لتشغيل/إيقاف تنبيهات عدم الحركة، فاستخدم الزر للتبديل بين تشغيل تنبيهات عدم الحركة وإيقاف تشغيلها. ينطبق ذلك على جميع تنبيهات عدم الحركة الممكّنة للراديو.

عند استخدام الزر القابل للبرمجة للتبديل إلى تشغيل إنذارات Man Down، يقوم الراديو بتشغيل نغمة تأخذ درجة صوتها في الارتفاع ويعرض رسالة تأكيد موجزة.

لسماع النغمات الموضحة أعلاه عند تشغيل تنبيهات عدم الحركة وإيقاف تشغيلها، Connect Plus Option Board و Connect Plus Option Board لنغمات لوحة المفاتيح

وإذا كان الراديو الخاص بك مبرمجًا بحيث يمكن تشغيل تنبيهات عدم الحركة أو إيقاف تشغيلها باستخدام القائمة، فقم بتنفيذ الإجراء التالي.

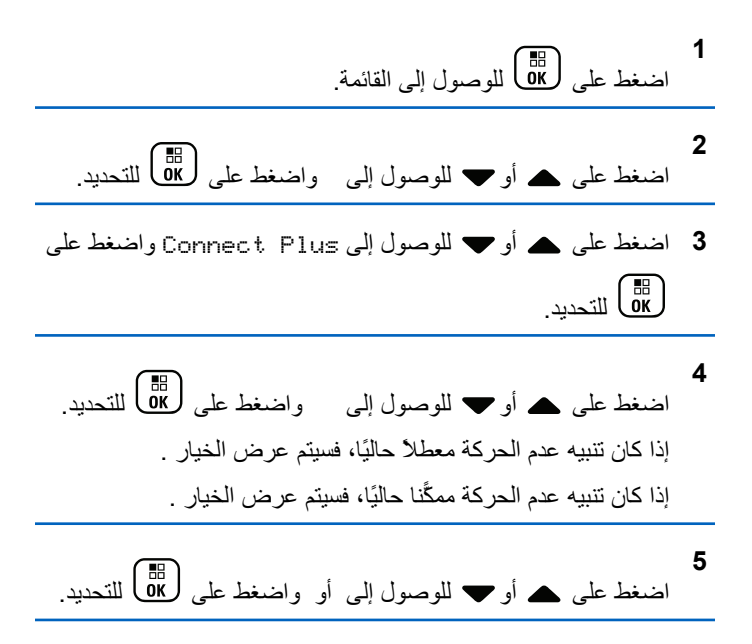

### **إϋادة ϦϴϴόΗ Ηنبϴهات ϋدم اϟحرϛة**

إذا تم برمجة الراديو الخاص بك إما باستخدام زر إعادة تعيين تنبيهات عدم الحركة أو خيار قائمة تنبيهات عدم الحر كة، فمن الممكن إعادة تعيين تنبيهات عدم الحر كة دون تشغيل الأزرار أو إيقاف تشغيلها. يؤدي ذلك إلى إيقاف أي من نغمات تنبيه عدم الحركة التي يتم تشغيلها حاليًا، كما يؤدي إلى إعادة تعيين مؤقتات التنبيه. ومع ذلك، لا يزال من الضروري تصحيح انتهاك الحركة باتخاذ الإجراء التصحيحي المناسب الموضح في قسم تنبيهات عدم الحركة. إذا لم يتم تصحيح انتهاك الحركة خلال فتر ة من الوقت، فسيتم تشغيل نغمة النتبيه مجددًا.

يعتمد إجراء إعادة تعيين تنبيهات عدم الحر كة على كيفية بر مجة الر اديو . إذا كان مبرمجًا بزر لإعادة تعيين تنبيهات عدم الحركة، فاستخدم هذا الزر لإعادة تعيين تنبيهات عدم الحركة. ينطبق ذلك على جميع تنبيهات عدم الحركة الممكّنة للراديو.

عند استخدام الزر القابل للبرمجة لإعادة تعيين تنبيهات عدم الحركة، يعرض الراديو رسالة تأكيد موجزة.

وإذا كان الراديو الخاص بك مبر مجًا بحيث يمكن إعادة تعيين تنبيهات عدم الحركة من خلال القائمة، فاتبع الإجراء التالي.

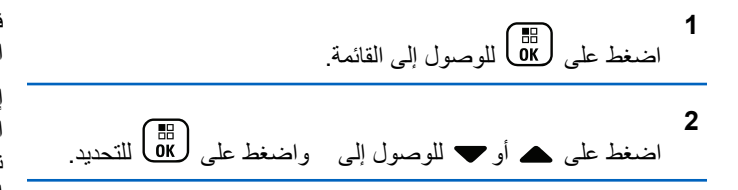

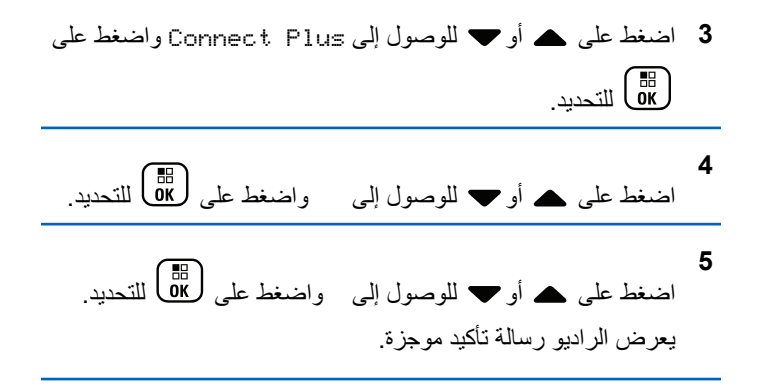

### **ϴϣزة الإηارة**

يتناول هذا القسم ميزة الإشارة. ميزة الإشارة هي جزء من Connect Plus Man Down، إحدى المبزات القابلة للشراء. ويمكن للوكيل أو مسؤول نظام الراديو أن يخبرك بما إذا كانت ميزة الإشارة تنطبق على الراديو الخاص بك.

في حال تمكين الراديو أو برمجته لتنبيه واحد أو أكثر من تنبيهات عدم الحركة، فمن الممكن أيضًا تمكينه لميز ة الإشار ة.

إذا بدأ الراديو مكالمة طوارئ أو تنبيه طوارئ تلقائيًا بسبب أحد تنبيهات عدم الحركة، وإذا كان الراديو ممكِّنا أيضًا لميزة الإشارة، فإن الراديو يبدأ في إصدار نغمة مرتفعة بشكل دوري بمعدل مرة واحدة تقريبًا كل عشر ثوان.ٍ ويمكن أن يختلف الفاصل الزمني بناءً على ما إذا كنت تتحدث على الراديو الخاص بك. والغرض من نغمة الإشارة هو مساعدة الباحثين في تحديد موقعك. إذا كان الراديو ممكّنا أيضًا

لاستخدام "الإشارة المرئية"، فإن الإضاءة الخلفية للراديو تضيىء لبضع ثوانٍ في كل مرة يتم فيها تشغيل نغمة الإشارة.

بمكنك منع الراديو من تشغيل نغمة الإشارة عن طريق استخدام أحد الأزرار القابلة للبرمجة، في حال تكوين الراديو بهذه الطريقة. وستتم مناقشة ذلك في القسمين التاليين. إذا كان الراديو لا يحتوي على زر قابل للبرمجة أو خيار قائمة، فيمكنك إيقاف نغمة الإشارة عن طريق إيقاف تشغيل الراديو، ثم تشغيله مرة أخرى، أو عن طريق التغيير إلى منطقة مختلفة (في حال برمجة الراديو لأكثر من منطقة).

### تشغيل الإشارة وإيقاف تشغيلها

يعتمد إجراء تشغيل الإشارة وإيقاف تشغيلها على الكيفية التي تمت بها برمجة الراديو ٍ إذا تمت برمجته بزر تشغيل/إيقاف الإشارة، فاستخدم الزر للتبديل بين تشغيل الإشار ة أو إيقاف تشغيلها.

- عند استخدام الزر القابل للبرمجة للتبديل إلى تشغيل الإشارة، يقوم الراديو بتشغيل نغمة تأخذ درجة صوتها في الارتفاع ويعرض رسالة تأكيد موجزة.
- عند استخدام الزر القابل للبرمجة للتبديل إلى إيقاف الإشارة، يقوم الراديو بتشغيل نغمة تأخذ درجة صوتها في الانخفاض ويعرض رسالة تأكيد موجزة.

لسماع النغمات الموضحة أعلاه عند تشغيل الإشارة وإيقاف تشغيلها، يجب تمكين راديو MOTOTRBO وConnect Plus Option Board لنغمات لوحة المفاتيح. وإذا كان الراديو الخاص بك مبرمجًا بحيث يمكن تشغيل الإشارة أو إيقاف تشغيلها من خلال القائمة، فاتبع الإجراء التالمي.

**1** اςϐο ϋلى ϟلوλول إϟى اϟقامة.

$$
\overbrace{\qquad \qquad }
$$

**2** اضغط على ۿ أو ▼ للوصول إلى واضغط على (闘 ) للتحديد. **3** اضغط على هـ أو ➡ للوصول إلى Connect Plus واضغط على للتحديد.<br>**ΔK 4** اضغط على هـ أو ▼ للوصول إلى واضغط على ﴿ ڦَلَّ للتحديد. إذا كان الخيار معطَّلا حاليًا، فسيتم عرض الخيار . إذا كان الخيار ممكَّنا حاليًا، فسيتم عرض الخيار .

اضغط على ▲ أو ▼ للوصول إلى أو واضغط على (闘 التحديد<sub>.</sub> يعرض الراديو رسالة موجزة لتأكيد تمكين (أو تعطيل) إشارة عدم الحركة.

### **إϋادة ϦϴϴόΗ الإηارة**

**5**

إذا كان الراديو مبرمجًا بزر إعادة تعيين الإشارة، أو بخيار قائمة الإشارة، فمن الممكن إعادة تعيين الإشارة. يعمل ذلك على إيقاف نغمة الإشارة (والإشارة المرئية أيضًا) دون إيقاف تشغيل ميزة الإشارة. يعتمد إجراء إعادة تعيين الإشارة على كيفية بر مجة الراديو. في حال بر مجته باستخدام زر إعادة تعيين الإشارة، استخدم الزر لإعادة تعيين الإشارة. عند استخدام الزر القابل للبرمجة لإعادة تعيين تنبيهات عدم

الحر كة، يعر ض الر اديو ٫ سالة تأكيد موجز ة. إذا كان الر اديو مبر مجًا بحيث يمكن إعادة تعبين الإشارة من خلال القائمة، فاتبع الإجراء التالي.

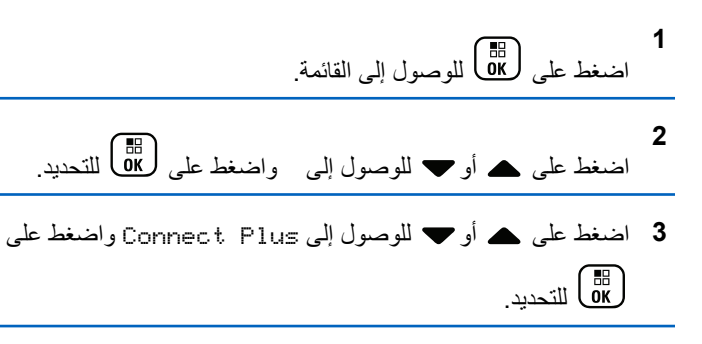

**4** اςϐο ϋلى أو ϟلوλول إϟى اςϐοو ϋلى ϟلتΤدϳد.

**5** اضغط على هـ أو ➡ للوصول إلى واضغط على ( <mark>副</mark>) للتحديد. يعر ض الر اديو ر سالـة تأكيد موجز ة.

### الرسائل النصية

الراديو الخاص بك قادر على تلقى البيانات، مثل الرسالة النصية، من راديو آخر أو من أحد تطبيقات الر سائل النصية.

بوجد نو عان من الر سائل النصية، ر سالة نصية قصير ة لر اديو نقال ر ق*مي (*DMR) ورسالة نصية. الحد الأقصى لطول الرسالة النصية القصيرة للراديو النقال الرقمي (DMR) هو 23 حرفًا. الحد الأقصى لطول الرسالة النصية هو 280 حرفًا، متضمنة سطر الموضوع. لا يظهر سطر الموضوع إلا عندما تستقبل رسائل من تطبیقات البر ید الإلكتر و نبی

- **اشعار:**
- ينطبق الحد الأقصى للطول فقط على الطرز التي تحتوي على أحدث البرامج والأجهزة. وبالنسبة إلى طرز الراديو التي تحتوي على برامج وأجهزة قديمة، يبلغ الحد الأقصى لطول الرسالة النصية 140 حرفًا. راجع الوكيل أو مسؤول النظام لديك للحصول على مزيد من المعلومات. بالنسبة للغة العر بية، يكون اتجاه إدخال النصوص من اليمين إلى اليسار .

# **ϛتاΑة رγاϟة ϧصϴة وإرγاϟها**

**1** قم بالوصول إلى ميز ة **رسالة نصية**.

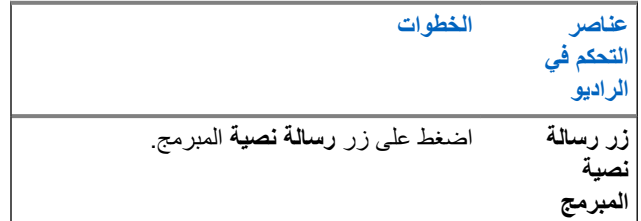

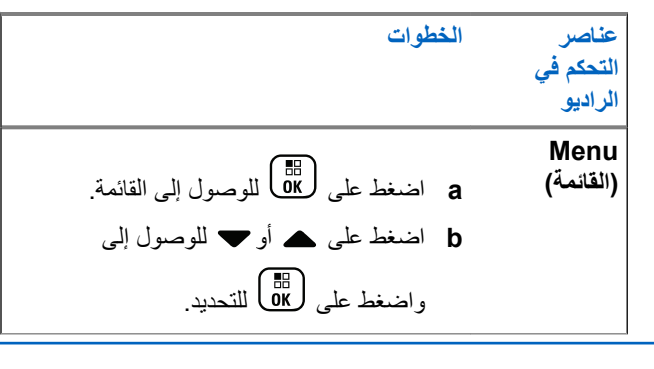

**2** اضغط على هـ أو ➡ للوصول إلى واضغط على (過) للتحديد. بظهر مؤشر وامض.

**3** استخدم لوحة المفاتيح لكتابة الرسالة.

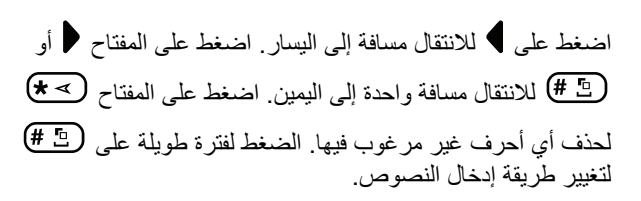

**4** اضغط على ها الله على العام الرسالة.

5 إذا كنت ستر سل الر سالة، فحدد المستلم بو اسطة

- اضغط على هـ أو ح للوصول إلى الاسم المستعار المطلوب و اضغط على (闘) للتحديد.
- اضغط على هه أو ▼ للوصول إلى ، واضغط على (副 للتحديد. سيعرض السطر الأول من الشاشة .: يعرض السطر الثاني من الشاشة مؤشرًا وامضًا. أدخل الاسم المستعار للمشترك أو المعرف

الخاص به ثم اضغط على ( <mark>۱۶۰۰</mark> ) . تعرض الشاشة لتأكيد أنه يتم الأن إرسال رسالتك. إذا تم إرسال الرسالة بنجاح، فستصدر نغمة وستعرض الشاشة إذا تعذر إرسال الرسالة، فستصدر نغمة منخفضة وتعرض الشاشة في حالة فشل إرسال الرسالة النصية، سيعود جهاز الراديو إلى شاشة خيار (راجع إدارة الرسائل النصية التي فشل إرسالها في صفحة 254).

### إرسال رسالة نصية سريعة

يدعم الراديو 10 رسائل نصية سريعة كحد أقصى، كما هو مبرمج من قبل الوكيل.

على الرغم من تحديد الرسائل النصية السريعة مسبقًا، يمكنك تحرير كل رسالة قبل إرسالها.

إذا كنت ترسل الرسالة، فقم بما يلي لتحديد المستلم:

- اضغط على هـ أو ➡ للوصول إلى الاسم المستعار المطلوب واضغط على <mark>(闘</mark>) للتحديد<sub>.</sub>
- اضغط على هـ أو ح للوصول إلى ، واضغط على لـ <mark>60</mark> للتحديد. سيعرض السطر الأول من الشاشة .. يعرض السطر الثاني من الشاشة مؤشرًا وامضًا. أدخل الاسم المستعار للمشترك أو المعرف
	- الخاص به ثم اضغط على ( ۱۳۵ ـ ـ ـ ـ ۱۳۵ ـ ـ ـ ۱۳۵
	- تعرض الشاشة ∫تأكيد أنه يتم الآن إرسال رسالتك.
	- إذا تم إرسال الرسالة بنجاح، فستصدر نغمة وستعرض الشاشة
- إذا تعذر إر سال الر سالة، فستصدر نغمة منخفضة وتعرض الشاشة
- في حالة فشل إرسال الرسالة النصية، سيعود جهاز الراديو إلى شاشة خيار (راجع إدارة الرسائل النصية التي فشل إرسالها في صفحة 254).

إرسال رسالة نصية سريعة باستخدام زر الوصول بلمسة **واΣدة**

بِمكنك إرسال رسائل نصية سريعة، تتم برمجتها من قِبل الوكيل، عبر الزر القابل للبر مجة.

• اضغط على زر ا**لوصول بلمسة واحدة** المبرمج لارسال رسالة نصبة سربعة محددة مسبقًا إلى اسم مستعار محدد مسبقًا. تعرض الشاشة \_ لتأكيد أنه يتم الآن إرسال رسالتك.

إذا تم إرسال الرسالة، فستصدر نغمة وتعرض الشاشة

إذا تعذر إرسال الرسالة، فستصدر نغمة منخفضة وتعرض الشاشة

في حالة فشل إرسال الرسالة النصية، سيعود جهاز الراديو إلى شاشة خيار (راجع إدارة الرسائل النصية التي فشل إرسالها في صفحة 254).

### **اϟوλول إϟى ϣجلد اϟمδودات**

يمكنك حفظ رسالة نصية لإرسالها في وقت لاحق.

إذا أدى الضغط على زر PTT أو تغيير الوضع إلى قيام الراديو بإنهاء شاشة كتابة/ تحرير الرسالة النصية أثناء عملية كتابة أو تحرير رسالة نصية، فسيتم حفظ الرسالة النصية الحالية تلقائيًا في المجلد مسودات.

وتتم دائمًا إضافة أحدث رسالة نصية محفوظة في أعلى القائمة مسودات.

يخزن المجلد مسودات آخر عشر (10) رسائل محفوظة كحد أقصىي عند امتلاء المجلد، ستحل الرسالة النصية المحفوظة التالية تلقائيًا محل أقدم رسالة نصية في المحلد

إشعار : اضغط لفترة طويلة على (هي أي وقت للعودة إلى الشاشة الرئيسية<sub>.</sub>

# عرض رسالة نصية محفوظة

1- قم بالوصول إلى ميزة **رسالة نصية**.

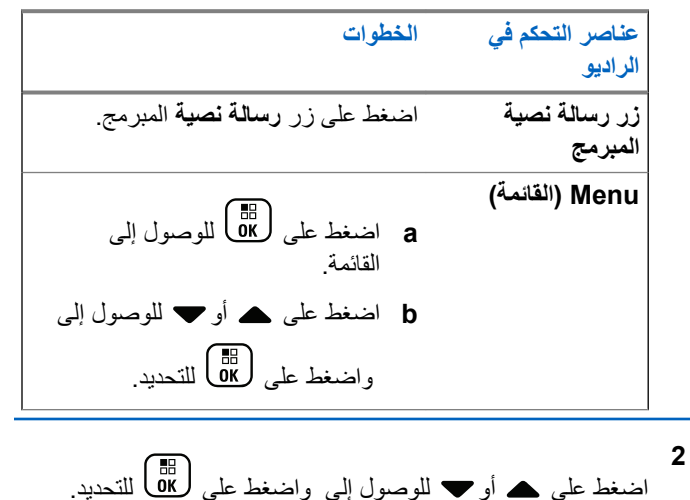

3 اضغط على هه أو ح للوصول إلى الرسالة المطلوبة واضغط على (Предим)<br>2008 - Швенци

# تحرير رسالة نصية محفوظة وإرسالها

- اضغط على هُلْك )<br>اضغط على OK ) مرة أخرى أثناء عرض الرسالة.  $\mathbf{c}$ اضغط على هـ أو " للوصول إلى واضغط على (B) للتحديد. بظهر مؤشر وامض.
	- 3 استخدم لوحة المفاتيح لكتابة الرسالة

اضغط على ﴾ للانتقال مسافة إلى اليسار . اضغط على المفتاح ﴿ أَو <sup>1</sup> #) للانتقال مسافة واحدة إلى اليمين ِ اضغط على المفتاح (A \*) لحذف أي أحرف غير مرغوب فيها<sub>.</sub> الضغط لفترة طويلة على (ط <del># )</del> لتغيير طريقة إدخال النصوص.

اضغط على ( lil)<br>اضغط على ( OK

- 5 حدد مستلم الرسالة بواسطة:
- اضغط على هـ أو ح للوصول إلى الاسم المستعار المطلوب و اضغط على (闘) للتحديد.
- اضغط على هه أو ▼ للوصول إلى ، واضغط على ( <mark>®</mark> ) للتحديد. سبعر ض السطر الأول من الشاشة .: بعرض السطر الثاني من الشاشة مؤشر ًا وامضًا. أدخل الإسم المستعار للمشترك أو المعرف الخاص به ثم اضغط على ( <mark>۱۹</mark> ق تعرض الشاشة لتأكيد أنه يتم الآن إرسال رسالتك. إذا تم إرسال الرسالة بنجاح، فستصدر نغمة وستعرض الشاشة إذا تعذر إرسال الرسالة، فستصدر نغمة منخفضة إذا تعذر إرسال الرسالة النصبة، سبتم نقلها إلى مجلد العناصر المرسلة وتمبيز ها بر مز ۖ فشل الإر سال.

**Σذϑ رγاϟة ϧصϴة ϣحفوχة Ϧϣ اϟمδودات**

**1** Ϣϗ Αاϟوλول إϟى ϴϣزة **رγاϟة ϧصϴة**.

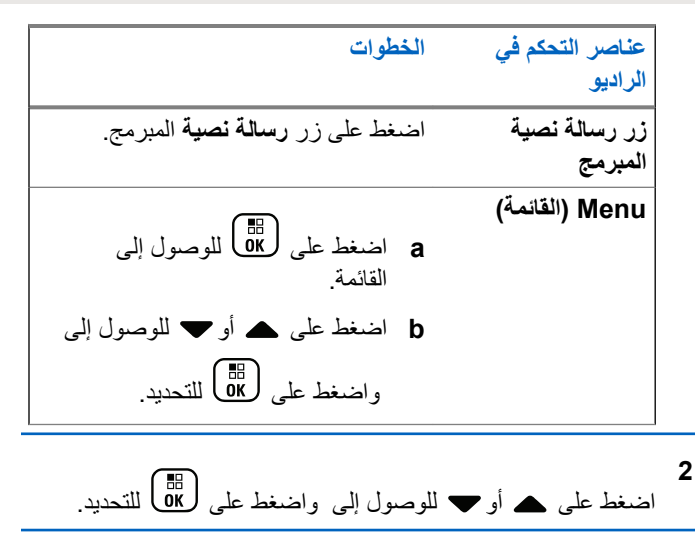

- 3 اضغط على هـ أو ▼ للوصول إلى الرسالة المطلوبة واضغط على لالتحديد – C <mark>θ</mark>B
	- **4** اضغط على هـ أو ➡ للوصول إلى واضغط على ها لكذف الر سالة النصية.

# إ**دارة الرسائل النصية التي فشل إرسالها**

بمكنك تحديد أحد الخيارات التالية أثناء التواجد في شاشة الخيار :

- إعادة إر سال
	- تقديم
	- تحریر

**إϋادة إرγال رγاϟة ϧصϴة**

اضغط على ل�� ] لإعادة إرسال نفس الرسالة إلى نفس الاسم المستعار أو المعرف الخاص بالمشترك/المجموعة. إذا تم إرسال الرسالة بنجاح، فستصدر نغمة وستعرض الشاشة إشعارًا إيجابيًا صغير ًا. إذا نعذر إرسال رسالة، نعرض الشاشة إشعار سلبي صغير.

### **إϋادة ΗوϪϴΟ رγاϟة ϧصϴة**

**1**

<span id="page-5036-0"></span>حدد لإرسال الرسالة إلى الاسم المستعار أو المعرف الخاص بمشترك آخر/مجموعة أخر ي.

اضغط على ۿ أو ▼ للوصول إلى واضغط على (闘 للتحديد<sub>.</sub>

- 2 قم بما يلي لتحديد مستلم الرسالة:
- اضغط على هه أو ▼ للوصول إلى الاسم المستعار أو المعرف المطلوب واضغط على ΔK) للتحديد.
- اضغط على هه أو ▼ للوصول إلى ، واضغط على ل® <mark>0</mark>K للتحديد. سيعرض السطر الأول من الشاشة :: يعرض السطر الثانبي من الشاشة مؤشرًا وامضًا. أدخل الاسم المستعار للمشترك أو المعرف الخاص به ثم اضغط على طلقاً .

تعرض الشاشة ∫لتأكيد أنه يتم الأن إرسال رسالتك. إذا تم إرسال الرسالة بنجاح، فستصدر نغمة وستعرض الشاشة إذا تعذر إرسال الرسالة، فستصدر نغمة منخفضة

### **Ηحرϳر رγاϟة ϧصϴة**

حدد لتحرير الرسالة قبل إرسالها.

- **1** اضغط على هـ أو ➡ للوصول إلى واضغط على ﴿ & لَلْمَاكَ للتحديد. يظهر مؤشر وامض.
	- **2** استخدم لوحة المفاتيح لتحرير الرسالة.

اضغط على ♦ للانتقال مسافة إلى اليسار . اضغط على المفتاح ♦ أو  $(\overline{t} \leq \overline{t})$ للانتقال مسافة واحدة إلى اليمين اضغط على المفتاح ﴾ Τϟذϑ أي أΣرϑ ϴϏر ϣرϏوب ϴϓها. اϟضςϐ ϟفترة σوϳلة ϋلى لتغيير طريقة إدخال النصوص.

- **3** اضغط على ها الله على العالم.<br>اضغط على على المجرد إنشاء الرسالة.
- 4 تععًا لما إذا كنت تريد إرسال الرسالة المنشأة حديثًا أو حفظها أو إعادة تحر ير ها أو حذفها، نفذ أحد الإجر اءات التالية.
- اضغط على هـ أو ➡ للوصول إلى ، واضغط على ل�� ل�� لإرسال الر سالة.
- <span id="page-5037-0"></span>• اضغط على هـ أو ح للوصول إلى ، واضغط على أرفاق ) لحفظ الر سالة إلى مجلد المسودات.
	- اضغط على (ه) لتحرير الرسالة.
	- اضغط على ١٤٨ مجددًا لتختار بين حذف الرسالة أو حفظها إلى مجلد المسودات.
		- 5 إذا كنت سترسل الرسالة، فحدد المستلم بواسطة
- اضغط على هـ أو ܐ للوصول إلى الاسم المستعار أو المعرف المطلوب واضغط على صلى التحديد.
- اضغط على هه أو ▼ للوصول إلى ، واضغط على ل® ) للتحديد. سيعرض السطر الأول من الشاشة .. يعرض السطر الثاني من الشاشة مؤشر ًا وامضـًا. أدخل الاسم المستعار للمشترك أو المعرف

الخاص به ثم اضغط على طاقا )<br>الخاص به ثم اضغط على ( OK تعرض الشاشة لتأكيد أنه يتم الآن إرسال رسالتك. إذا تم إرسال الرسالة بنجاح، فستصدر نغمة وستعرض الشاشة إذا تعذر إرسال الرسالة، فستصدر نغمة منخفضة

# إ**دارة الرسائل النصية المرسلة**

بمجرد إرسال رسالة إلى راديو أخر، يتم حفظها في العناصر المرسلة. وتتم دائمًا إضافة أحدث رسالة نصية مرسلة في أعلى قائمة العناصر المرسلة.

بكون مجلد العناصر المرسلة قادرًا على تخزين آخر ثلاثين (30) رسالة مرسلة كحد أقصى. عندما يمتلئ المجلد، ستحل تلقائيًا الرسالة النصية المرسلة التالية محل أقدم رسالة نصية في المجلد.

**اشعار**: اضغط لفترة طويلة على صحر أي أي وقت للعودة إلى الشاشة الرئيسية.

# **ϋرض رγاϟة ϧصϴة ϣرγلة**

**1** قم بالوصول إلى ميزة **رسالة نصية**.

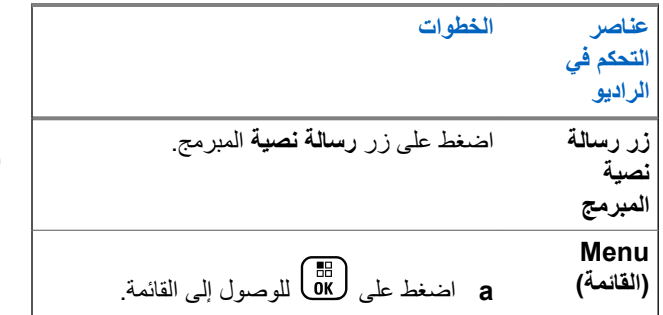

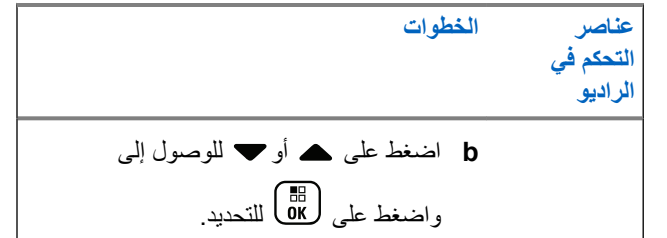

- **2** اضغط على هـ أو ➡ للوصول إلى واضغط على (闘 التحديد.
- 3 اضغط على هر أو ▼ للوصول إلى الرسالة المطلوبة واضغط على لتحديد.<br>αلا) للتحديد.

يشير الرمز الموجود في الركن العلوي الأيمن من الشاشة إلى حالة الرسالة (راجع رموز العناصر المرسلة في صفحة 202).

# **إرγال رγاϟة ϧصϴة ϣرγلة**

يمكنك تحديد أحد الخيارات التالية أثناء عرض رسالة نصبة مرسلة:

- إعادة إرسال
	- تقديم
	- تحرير

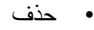

**1** اضغط على <mark>68</mark> مرة أخرى أثناء عرض الرسالة<sub>.</sub>

**2** ه أو حلم للوصول إلى أحد الخيارات التالية واضغط على الله عام الله للتحديد .

#### الخيار الخطوات

حدد لإر سال الر سالة النصية المحددة إلى الاسم المستعار أو المعرف الخاص بمشترك آخر / مجمو عة أخرى (راجع إعادة توجيه رسالة نصبة في صفحة 254).

حدد لتحر بر الر سالة النصية المحددة قبل إر سالها (راجع تحرير رسالة نصية في صفحة 255).

حدد لحذف الرسالة النصدة.

حدد للإعادة إر سال الر سالة النصية المحددة إلى الاسم المستعار أو المعر ف الخاص بنفس المشترك/ المجمو عة.

تعرض الشاشة ﴿ للتأكيد على أنه يتم إرسال نفس الر سالة إلى نفس الر اديو المستهدف.

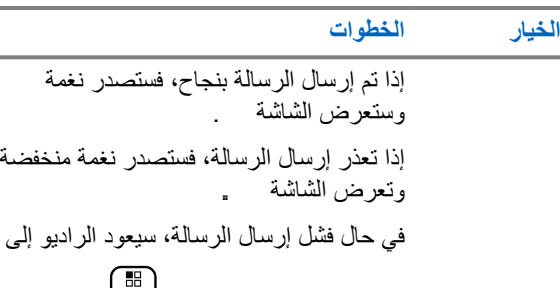

شاشة الخيار .. اضغط على ل�� لإعادة إرسال الر سالة إلى الاسم المستعار أو المعرف الخاص بنفس المشتر ك/المجمو عة.

إذا قمت بإنهاء شاشة إر سال الر سالة أثناء إر سال الر سالة، فسبقوم الر ادبو بتحديث حالة الرسالة في مجلد العناصر المرسلة بدون أي إشارة صوتية أو مر ئبة.

اذا تغير وضع الر اديو أو تم إيقاف تشغيله قبل تحديث حالة الرسالة في العناصر المر سلة، فسيتعذر على الراديو إكمال أي ر سائل قيد التقدم وسيقوم Αتعلϴمها Ηلقاϴ˱ا Αرϣز **ϓشϞ الإرγال**.

يدعم الراديو خمس رسائل قيد التقدم كحد أقصى في المرة الواحدة. خلال هذه الفترة، يتعذر على الراديو إرسال أي رسالة جديدة ويقوم بتعليمها تلقائيًا بر مز **فشل الإرسال**.
حذف كل الرسائل النصية المرسلة من العناصر المرسلة

1- قم بالوصول إلى ميزة **رسالة نصية**.

الخطوات عناصر التحكم في الراديو اضغط على زر **رسالة نصية** الميرمج زر رسالة نصية المبرمج (القائمة) Menu a اضغط على ها) للوصول إلى القائمة **b** اضغط على هه أو پ للوصول إلى واضغط على ( HB ) للتحديد. 2 اضغط على ▲ أو ▼ للوصول إلى واضغط على ( <mark>BE</mark> ) للتحديد<sub>.</sub> عند نحديد \_ وعدم احتوائها على أية رسائل نصية، سنعرض الشاشة \_، ويتم إصدار نغمة منخفضة في حالة تشغيل نغمات لوحة المفاتيح اضغط على ہ أو " للوصول إلى واضغط على ( <mark>BE</mark> للتحديد ِ

4 اختر أيًا مما يلي.

- هـ أو ٧ للوصول إلى واضغط على ها التحديد تعرض الشاشة إشعارًا إيجابيًا صغيرًا.
- السابقة

تلقى رسالة نصية

عندما يتلقى الراديو رسالة، تعرض الشاشة قائمة الإعلامات مع الاسم المستعار أو المعرف الخاص بالمرسل ورمز الرسالة. بمكنك تحدبد أحد الخبار ات النالبة عند تلقى ر سالة نصبة:

- قراءة
- Read Later (قراءة لاحقًا)
	- حذف

258 إرسال ملاحظات

**ϗرا˯ة رγاϟة ϧصϴة**

#### **1** اضغط على هـ أو ➡ للوصول إلى واضغط على ( <mark>ہنا</mark>) للتحديد<sub>.</sub> سيتم فتح الرسالة المحددة في صندوق الوارد.

- **2** قم بأحد الإجراءات التالية:
- اςϐο ϋلى ϟلعودة إϟى λندوق اϟوارد.
- اضغط على <mark>ـ8</mark>8 )<br>• اضغط على <mark>ـ08 )</mark> مرة أخرى للرد على الرسالة النصية أو توجيهها أو حذفها

#### إ**دارة الرسائل النصية المتلقاة**

استخدم صندوق الوارد لإدارة الرسائل النصية. يمكن لصندوق الوارد تخزين 30 رسالة كحد أقصى. يتم فرز الرسائل النصية في صندوق الوارد وفقًا لأخر رسالة متلقاة. يدعم الر اديو الخيار ات التالية الخاصة بالر سائل النصية:

- رد
- تقديم

ϑذΣ • • حذف الكل **إόηار:** إذا كان نوع القناة غير متطابق، فيمكنك فقط إعادة توجيه كل الرسائل المستلمة أو حذفها. اضغط لفترة طويلة على ﴿ ۞ أي وقت للعودة إلى الشاشة الرئيسية. **ϋرض رγاϟة ϧصϴة Ϧϣ λندوق اϟوارد 1** اضغط على هلى الوصول إلى القائمة. **2** اضغط على هـ أو ➡ للوصول إلى واضغط على (闘 التحديد<sub>.</sub> **3** اضغط على هـ أو ▼ للوصول إلى واضغط على (闘 التحديد. **4** اضغط على ▲ أو ▼ للوصول إلى عرض الرسائل.

5 قم بأحد الإجر اءات التالية:

• اςϐο ϋلى ϟتΤدϳد اϟرγاϟة اΤϟاϴϟةˬ ϢΛ اςϐο ϋلى ϣرة أΧرى ϟلردˬ أو أو إϋادة ΗوϴΟهها أو Σذϓها.

- اضغط لفترة طويلة على (هـ) للعودة إلى الشاشة الرئيسية.
	- **اϟرد ϋلى رγاϟة ϧصϴة Ϧϣ λندوق اϟوارد**
		- **1** Ϣϗ Αاϟوλول إϟى ϴϣزة **رγاϟة ϧصϴة**.

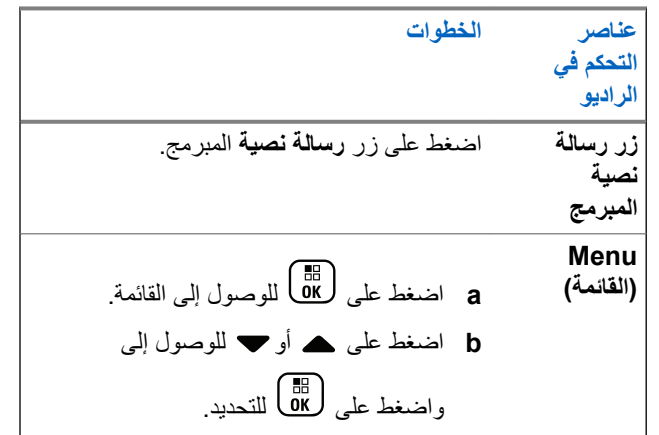

**2** اضغط على هـ أو ➡ للوصول إلى واضغط على ( <mark>副</mark>) للتحديد<sub>.</sub> 3 اضغط على هـ أو ܐ للوصول إلى الرسالة المطلوبة واضغط على للتحديد.<br>(α) للتحديد. **4** اضغط على <br>اضغط على رفاف أمرة أخرى للوصول إلى القائمة الفرعية. 5 قم بأحد الإجراءات التالية: • اضغط على هـ أو ح للوصول إلى واضغط على أطلاً للتحديد. • اςϐο ϋلى أو ϟلوλول إϟى اςϐοو ϋلى للتحديد ِ يظهر مؤشر وامض. **6** استخدم لوحة المفاتيح لكتابة/تحرير الرسالة. **7** اضغط على ها**لى** العجرد إنشاء الرسالة.

إذا تم إرسال الرسالة بنجاح، فستصدر نغمة وستعرض الشاشة

تعرض الشاشة لتأكيد أنه يتم الآن إرسال رسالتك.

إذا تعذر إرسال الرسالة، فستصدر نغمة منخفضة وتعرض الشاشة إذا تعذر إرسال الرسالة، فسيعود الراديو إلى شاشة الخيار (راجع [إدارة](#page-5036-0) الرسائل النصية التي فشل إرسالها في صفحة 254).

#### **Σذϑ رγاϟة ϧصϴة Ϧϣ λندوق اϟوارد**

**1** Ϣϗ Αاϟوλول إϟى ϴϣزة **رγاϟة ϧصϴة**.

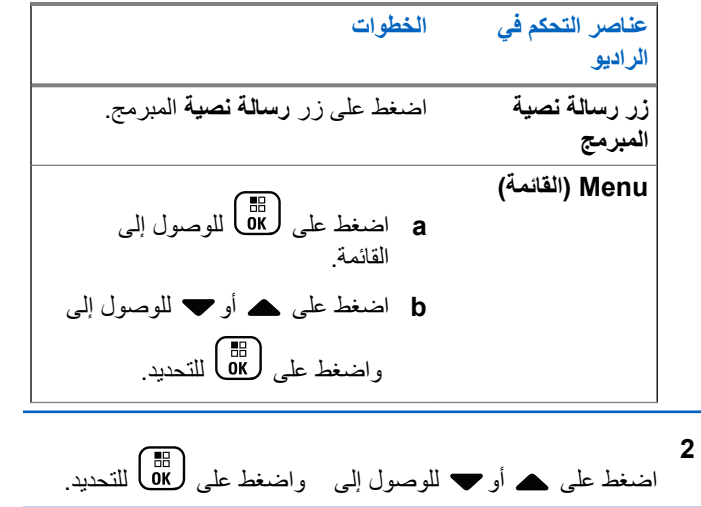

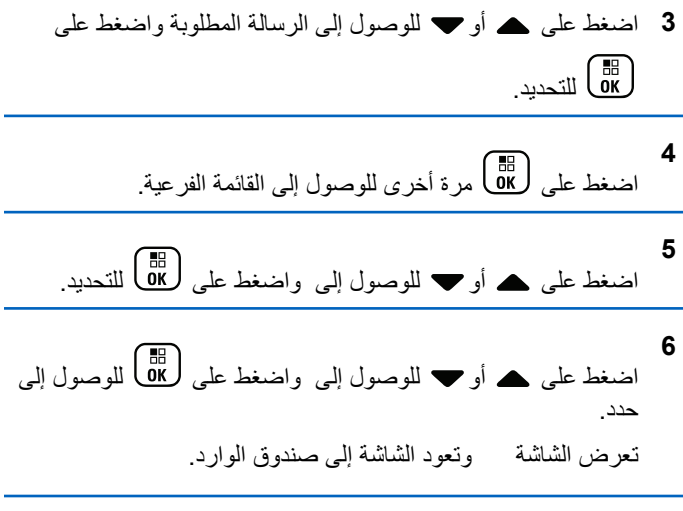

ح**ذف كل الرسائل النصية من صندوق الوارد** 

**1** Ϣϗ Αاϟوλول إϟى ϴϣزة **رγاϟة ϧصϴة**.

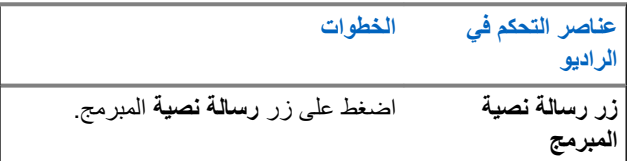

عناصر التحكم ف*ي* ا**لراديو** ا**لخطو**ات القائمة**)** Menu **a** اضغط على طلى الله الوصول إلى القائمة **b** اςϐο ϋلى أو ϟلوλول إϟى واضغط على <mark>6</mark>6 التحديد<sub>.</sub> **2** اضغط على هـ أو ▼ للوصول إلى واضغط على ل�� للتحديد. عند تحديد ∫وعدم احتوائه على أي رسائل نصية، ستعرض الشاشة , وتصدر نغمة منخفضة في حالة تشغيل نغمات لوحة المفاتيح (راجع تشغيل نغمات لوحة المفاتيح أو إيقاف تشغيلها) **3** اضغط على ۿ أو ܐ للوصول إلى واضغط على ( <mark>ه</mark>ا) للتحديد<sub>.</sub> **4** اضغط على هـ أو ▼ للوصول إلى واضغط على (闘 ) للوصول إلى Σدد.

تعرض الشاشة

### ال*سر*ية

تساعدك هذه الميزة – إذا تم تمكينها – على منع تنصت المستخدمين غير المسموح لهم على إحدى القنوات من خلال استخدام أحد حلول التشفير القائمة على البرامج. لا يتم تشفير أجزاء الإشارات ومعرف المستخدم الخاصة بالإرسال.

يجب تمكين السرية في الراديو الخاص بك على موضع محدد القناة الحالي لإجراء إرسال يدعم السرية، إلا أن ذلك ليس مطلبًا ضروريًا لتلقي الإرسال. أثناء التواجد على موضع محدد قناة يدعم السرية، يظل الراديو قادرًا على تلقي إرسالات واضحة (غير مشقرة).

يدعم الراديو الخاص بك السرية المعززة.

لفك تشفير إرسال مكالمة يدعم السرية، تجب برمجة الراديو لتكون فيمة المفتاح ومعرف المفتاح (للسرية المعززة) الخاصين به مماثلين للراديو المُرسل

إذا تلقى الراديو مكالمة مشفرة ذات قيمة مفتاح مختلفة ومعرف مفتاح مختلف، فلن تسمع شيئًا على الإطلاق (السرية المعززة).

إذا كان الراديو معينًا به نوع سرية، فستعرض الشاشة الرئيسية رمز أمن أو غير أمن، إلا أنْناء قيام الراديو بإرسال أو نلقى مكالمة أو ننبيه طوارئ.

يضبيء مؤشر LED باللون الأخضر الثابت أثناء قيام الر اديو بالإر سال ويومض باللون الأخضر بشكل سريع أثناء قيام الراديو بتلقى إرسال مستمر يدعم السرية.

يمكنك الوصول إلى هذه الميزة عن طريق تنفيذ أحد الإجراءات التالية:

- اضغط على زر ا**لسرية** المبرمج للتبديل بين تشغيل السرية أو إيقاف تشغيلها.
	- استخدام قائمة الراديو كما هو موضح في الخطوات التالية.

262 إرسال ملاحظات

ا**لعريبية** 

- **إشعار :** قد لا توفر بعض طرز الراديو ميزة السرية هذه. راجع الوكيل أو مسؤول النظام لديك للحصول على مزيد من المعلومات.
	- **1** اضغط على هلى الله على الله القائمة.
	- **2** اضغط على هـ أو ➡ للوصول إلى واضغط على ( <mark>副</mark> للتحديد<sub>.</sub>
	- 3 اضغط على هـ أو ▼ للوصول إلى أو هـ أو ▼ للوصول إلى Connect Plus واضغط على لله التحديد.<br>Connect Plus
		- **4** اضغط على ▲ أو ▼ للوصول إلى .

دي حالة عرض الشاشة ، اضغط على ﴿ alb لتمكين السرية. سيعرض الراديو رسالة للتأكيد على التحديد.

في حالة عرض الشاشة ، اضغط على (⊪كا) لتعطيل السرية. سيعرض الراديو رسالة للتأكيد على التحديد.

إذا كان الراديو معينًا به نوع سرية، فسيظهر رمز آمن أو غير آمن في شريط الحالة، إلا أثناء قيام الراديو بإرسال أو تلقى تنبيه طوارئ.

### إ**ج**راء مكالمة (مشفّرة) تدعم السرية

قم بالتبديل إلى تشغيل السرية باستخدام زر السرية المبرمج أو باستخدام القائمة. يجب تمكين ميزة السرية على الراديو الخاص بك لكي يقوم موضع القناة المحددة حاليًا بإجراء إرسال يدعم السرية. عند تمكين السرية لموضع القناة المحددة حاليًا، سيتم تشفير جميع عمليات الإرسال الصوتي التي يتم إجراؤها بواسطة الراديو الخاص بك ويشمل هذا المكالمة الجماعية ومكالمة المجمو عات المتعددة والر د أثناء المكالمات التبي تم مسحها والمكالمة الشاملة للموقع ومكالمة الطوارئ والمكالمة الخاصة. لن تتمكن سوى أجهزة الراديو المتلقية التي لها قيمة مفتاح ومعرف مفتاح مماثلان للر اديو الخاص بك من الغاء تشفير الإرسال.

# الأما*ن*

يمكنك تمكين أي راديو أو تعطيله في النظام. على سبيل المثال، قد تريد تعطيل راديو تمت سرقته، لمنع اللص من استخدامه، ثم تمكين هذا الراديو عند استعادته.

**اشعار:** بقتصر إجراء تعطيل الراديو وتمكينه على أجهزة الراديو التي تدعم هاتين الوظيفتين. راجع الوكيل أو مسؤول النظام لديك للحصول على مزيد من المعلومات.

### تعطيل الراديو

1 قم بالوصول إلى هذه الميزة عن طريق تنفيذ أحد الإجراءات التالية:

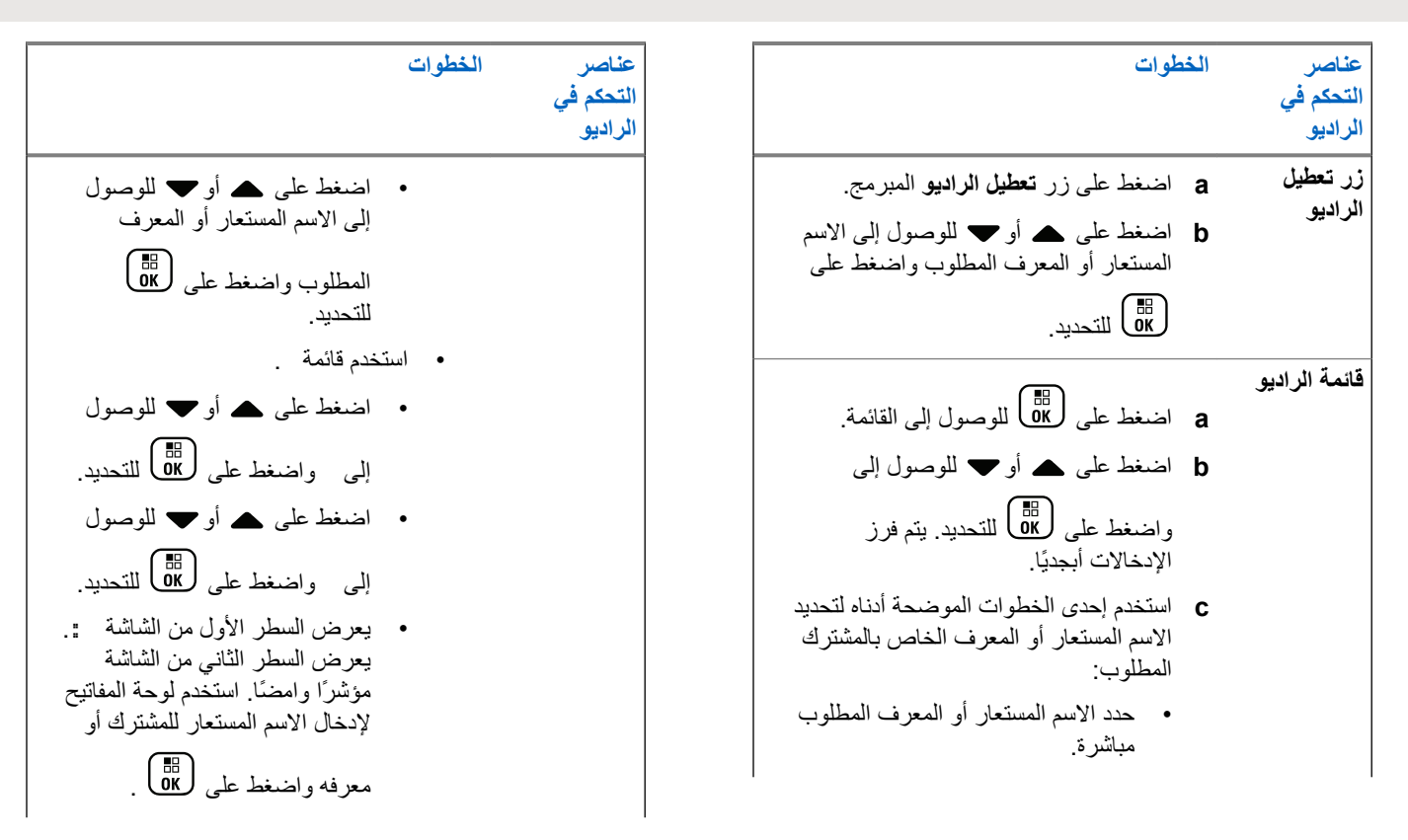

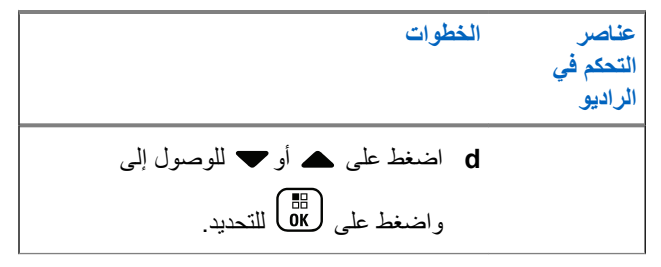

تعرض الشاشة : < > ويومض مؤشر LED باللون الأخضر.

**2** انتظر حتى تصلك رسالة إعلام.

إذا تم بنجاح، فستصدر نغمة مؤشر إيجابية وستعرض الشاشة إذا لم يتم بنجاح، فستصدر نغمة مؤشر سلبية وستعرض الشاشة .

#### **تمكين الراديو**

1 قم بالوصول إلى هذه الميزة عن طريق تنفيذ أحد الإجراءات التالية:

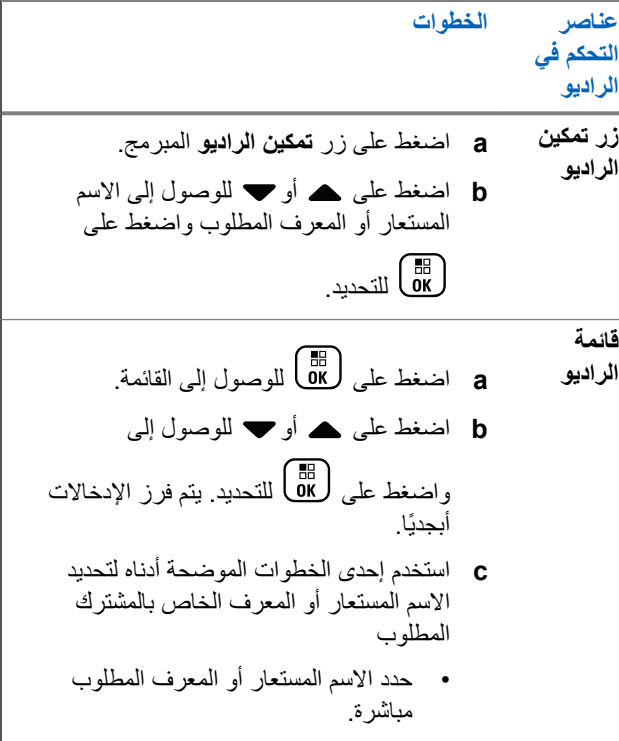

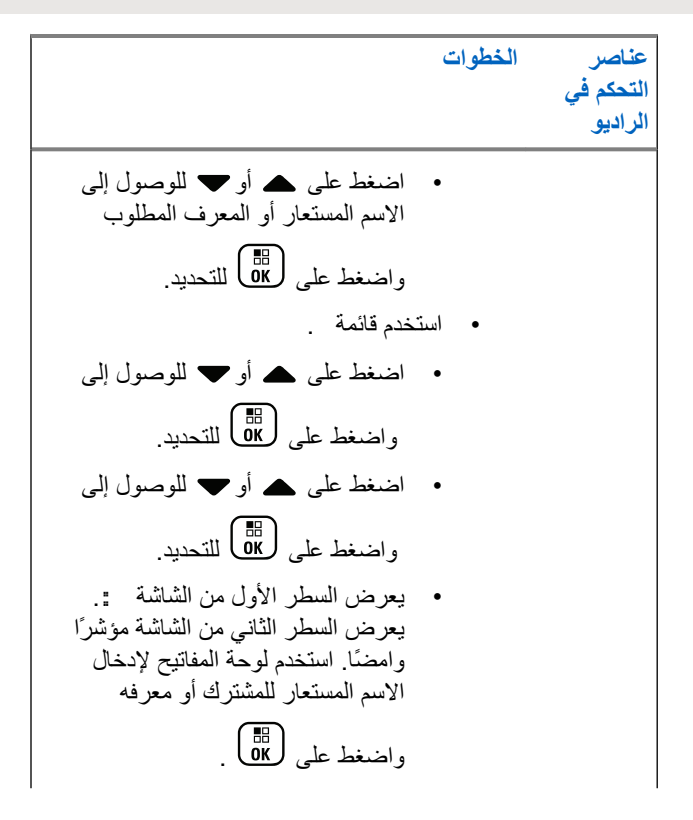

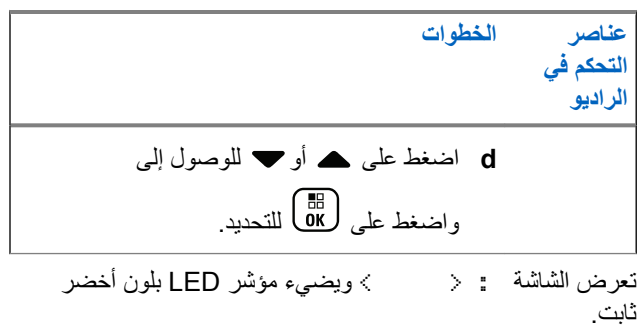

**2** انتظر حتى تصلك رسالة إعلام. إذا تم بنجاح، فستصدر نغمة مؤشر إيجابية وستعرض الشاشة

إذا لم يتم بنجاح، فستصدر نغمة مؤشر سلبية وستعرض الشاشة

# <mark>ميزات التأمين بكلمة مرور</mark>

في حالة تمكين هذه الميزة، فإنها لا تسمح لك بالوصول إلى الراديو إلا إذا تم إدخال كلمة المرور الصحيحة عند التشغيل.

### **اϟوλول إϟى اϟرادϳو Ϧϣ Χلال ϛلمة اϟمرور**

- **1** قم بتشغيل الراديو يصدر الراديو نغمة مستمرة.
	- **2** قم بأحد الإجر اءات التالية:
- أدخل كلمة المرور الحالية المكونة من أربعة أرقام باستخدام لوحة ϣفاϴΗ اϟرادϳو. γتعرض اϟشاηة . اςϐο ϋلى ϟلمتاΑعة.
- أدخل كلمة المرور الحالية المكونة من أربعة أرقام. اضغط على ١ أو ▼ لتحرير قيمة رقمية لكل رقم. يتغير كل رقم إلى . اضغط على ♦ للانتقال إلى الرقم التالي. اضغط على ﴿ & L لَتأكيد التحديد.

ستسمع نغمة مؤشر إيجابية لكل رقم تقوم بإدخاله. اضغط على ♦ لإزالة كل ۄ على الشاشة. يصدر الراديو نغمة مؤشر سلبية، إذا قمت بالضغط على ● عندما يكون السطر فار غًا، أو إذا قمت بالضغط على أكثر من أر بعة أر قام.

إذا كانت كلمة المرور صحيحة، ستتم متابعة تشغيل الراديو . راجع تشغيل الر اديو في صفحة 42 .

إذا كانت كلمة المرور غير صحيحة، ستعرض الشاشة . كرر خطوة 2.

<span id="page-5049-0"></span>بعد إدخال كلمة مرور غير صحيحة للمرة الثالثة، ستعرض الشاشة مستم تعرض فصدر نغمة ويومض مؤشر LED مرتين باللون الأصفر

**4**

**إόηار:** يكون الراديو غير قادر على تلقي أية مكالمة، بما في ذلك مكالمات الطوارئ، في حالة القفل.

#### **تشغيل تأمين المرور أو إيقاف تشغيله**

**1** اςϐο ϋلى ϟلوλول إϟى اϟقامة.

- **2** اضغط على ۿ أو ▼ للوصول إلى واضغط على (闘) للتحديد.
- **3** اضغط على هـ أو ➡ للوصول إلى واضغط على (闘 التحديد.
- اضغط على هـ أو ▼ للوصول إلى واضغط على (闘 )للتحديد.
	- 5 أدخل كلمة المرور المكونة من أربعة أرقام.

راجع خطوة 2 في الوصول إلى الراديو من خلال كلمة المرور في صفحة .267

- **6** اضغط على الله على المتابعة. إذا كانت كلمة المرور غير صحيحة، فستعرض الشاشة موستعود تلقائيًا إلى القائمة السابقة.
	- 7 إذا كانت كلمة المرور التي تم إدخالها في الخطوة السابقة صحيحة، فاضغط علي هم السمين/تعطيل قفل كلمة المرور ستعرض الشاشة علامة ✔ بجانب ممكن. تختفي علامة ✔ من جانب ممكن.

إ**لغاء قفل الراديو من حالة القفل** 

- 1 إذا تم إيقاف تشغيل الراديو بعد تواجده في حالة القفل، فقم بتشغيل الراديو ِ تصدر نغمة وبومض مؤشر LED مرتين باللون الأصفر . تعرض الشاشة
	- **2** انتظر لمدة 15 دقيقة.

بقوم الراديو بإعادة تشغيل مؤقت الــ 15 دقيقة الخاص بحالة القفل عند التشغيل.

3 كرر الخطوات خطوة [1](#page-5049-0) وخطوة [2](#page-5049-0) في الوصول إلى الراديو من خلال كلمة المرور في صفحة 267. **ϴϴϐΗر ϛلمة اϟمرور**

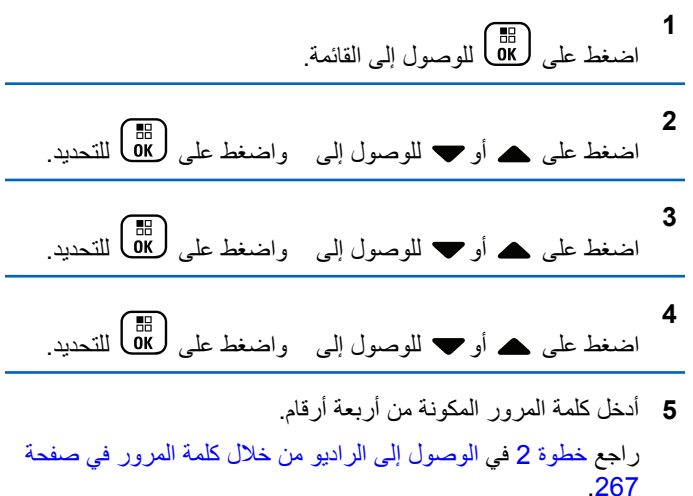

268 إرسال ملاحظات

.

اضغط على W ألمتابعة.

**6**

إذا كانت كلمة المرور غير صحيحة، فستعرض الشاشة موستعود تلقائيًا إلى القائمة السابقة.

- 7 إذا كانت كلمة المرور التي تم إدخالها في الخطوة السابقة صحيحة، ▲ أو ح للوصول إلى . واضغط على (ﷺ) للتحديد.
- **8** أدخل كلمة مرور جدبدة مكونة من أربعة أرقام. راجع خطوة [2](#page-5049-0) في الوصول إلى الراديو من خلال كلمة المرور في صفحة [.267](#page-5049-0)
- و أدخل مرةً أخرى كلمة المرور المكونة من أربعة أرقام التي تم إدخالها سابقًا. راجع خطوة [2](#page-5049-0) في الوصول إلى الراديو من خلال كلمة المرور في صفحة 267.

**10** اضغط على W ألمتابعة.

إذا كانت كلمة المرور المعاد إدخالها نطابق كلمة المرور الجديدة التي تم إدخالها مسبقًا، فستعرض الشاشة

إذا كانت كلمة المرور المعاد إدخالها **لا** تطابق كلمة المرور الجديدة التي تم إدخالها مسبقًا، ستعر ض الشاشة

ستعود الشاشة تلقائيًا إلى القائمة السابقة.

### <mark>تشغيل بلو تو ث</mark>

**إشعار :** 

إن تم تعطيله عن طريق CPS، يتم تعطيل جميع الميزات المتعلقة بـBluetooth ويتم مسح قاعدة بيانات Bluetooth.

تتيح لك هذه الميزة استخدام جهاز الراديو مع جهاز ممكّن به تقنية Bluetooth هلحق) عن طريق اتصال Bluetooth لاسلكي. يدعم الراديو كلاً من أجهزة Motorola Solutions والأجهزة المتوفرة في الأسواق (COTS) الممكَّنة لتقنية .Bluetooth

بعمل البلوتوث في نطاق 10 أمتار (32 قدم) من خط الرؤية. ويكون ذلك عبارة عن مسار خالٍ من العوائق بين الراديو والجهاز الذي يدعم البلونوث.

لا يوصىي بترك الراديو الخاص بك خلف عائق ما وتتوقع أن يعمل جهازك الذي يدعم بلوتوث بدرجة موثوقية عالية عند فصلهما

عند حواف مناطق الاستقبال، ستظهر جودة الصوت والنغمة على أنها "مشوشة" أو "مقطعة". لحل هذه المشكلة، قم فقط بوضع جهاز الراديو والجهاز الممكّن به تقنية Bluetooth بالقرب من بعضهما (ضمن النطاق المحدد 10 أمتار /32 قدمًا) لإعادة إنشاء استقبال صوتي واضح. تتميز وظيفة Bluetooth الخاصة بالراديو بطاقة قصوى تبلغ 2.5 ميجاوات (4 ديسيبل) في نطاق 10 أمتار /32 قدمًا.

بإمكان الراديو دعم ما يصل إلى 4 اتصالات بلوتوث في وقت واحد مع أجهزة تدعم بلوتوث من أنواع فريدة. على سبيل المثال، سماعة رأس وجهاز اضغط للتحدث فقط

إرسال ملاحظات **269** 

(POD). لكنه لا يدعم الاتصالات المتعددة مع الأجهزة التي تدعم بلوتوث من النوع ذاته

راجع دليل مستخدم الجهاز الذي يدعم Bluetooth للحصول على مزيد من التفاصيل حول الإمكانيات الكاملة لجهازك الذي يدعم Bluetooth.

#### تشغيل بلوتوث وإيقاف تشغيله

- اضغط على هؤل اللوصول إلى القائمة<sub>.</sub> اضغط على هـ أو " للوصول إلى واضغط على (B) للتحديد.
- اضغط على ▲ أو ▼ للوصول إلى واضغط على (B }} للتحديد. ستعرض الشاشة و تتم الإشارة إلى الحالة الحالية بالعلامة م.
	- 4 قم بأحد الإجراءات التالية:
- اضغط على هـ أو ♥ للوصول إلى واضغط على ل�� للتحديد. تعرض الشاشة وتظهر العلامة م على بسار الحالة المحددة.

<span id="page-5052-0"></span>• اضغط على هـ أو ٣ للوصول إلى واضغط على لِين القحديد . تعرض الشاشة وتظهر العلامة م على بسار الحالة المحددة.

#### البحث عن جهاز بلوتوث والاتصال به

لا نقم بايقاف تشغيل الجهاز الذي يدعم Bluetooth أو الضغط على (هم) أثناء إجراء عملية البحث والانصال حيث يؤدي ذلك إلىي إلغاء التشغيل.

- 1 قم بتشغيل الجهاز الذي يدعم بلوتوث وضَعْه في وضع الازدواج. راجع دليل المستخدم الخاص بالجهاز الذي يدعم بلوتوث.
	- في الراديو، اضغط على هذا الله على القائمة<sub>.</sub>
- اضغط على ▲ أو ▼ للوصول إلى واضغط على (闘 للتحديد<sub>.</sub>
- اضغط على ▲ أو ▼ للوصول إلى واضغط على (闘 للتحديد<sub>.</sub>
	- 5\_ قم بأحد الإجر اءات التالية:
- اضغط على هـ أو ح للوصول إلى الجهاز المطلوب واضغط على للتحديد.<br>ΩK
	- اضغط على هـ أو ح للوصول إلى لتحديد موقع الأجهزة المتاحة. اضغط على هـ أو ➡ للوصول إلى الجهاز المطلوب واضغط على <mark>(闘</mark>) للتحديد.
	- **6** اضغط على ۿ أو ▼ للوصول إلى واضغط على ل&U للتحديد.

تعرض الشاشة = <>. قد يتطلب الجهاز الذي يدعم بلو توث خطوات إضافية لإكمال الازدواج. راجع دليل المستخدم الخاص بالجهاز الذي يدعم بلو تو ث.

إذا تم بنجاح، فستعرض شاشة الراديو ⟨ > . تصدر نغمةوتظهر علامة و◆ بجانب الجهاز المتصل سيظهر رمز Bluetooth متصل على شريط الحالة.. إذا لم يتم بنجاح، فستعرض شاشة الراديو .

### البحث عن جهاز بلوتوث والاتصال منه (وضع قابلية **الاϛتشاϑ(**

لا تقم بإيقاف تشغيل بلوتوث أو الراديو الخاص بك أثناء إجراء عملية البحث والاتصال حيث إن ذلك قد يؤدي إلىي إلغاء العملية.

1 قم بتشغيل بلوتوث<sub>.</sub>

راجع تشغيل بلوتوث وإيقاف تشغيله في صفحة 270.

- **2** اضغط على لـOK للوصول إلى القائمة.
- **3** اضغط على هـ أو ▼ للوصول إلى واضغط على ﴿ <mark>6</mark>6 للتحديد<sub>.</sub>
- **4** اضغط على هـ أو ▼ للوصول إلى واضغط على ﴿ & لَلْمَالَ للتحديدِ.

يمكن حينئذٍ العثور على الراديو الخاص بك من خلال الأجهزة الأخرى التي تدعم بلوتوث لمدة مبرمجة. يسمى ذلك وضع قابلية الاكتشاف.

> 5 قم بتشغيل الجهاز الذي يدعم بلوتوث وقم بإقرانه مع الراديو<sub>.</sub> راجع دليل المستخدم الخاص بالجهاز الذي يدعم بلوتوث.

### قطع الاتصال عن جهاز بلوتوث

**1** نمي الراديو، اضغط على �� <mark>لـ التار</mark>صول إلى القائمة.

العربية

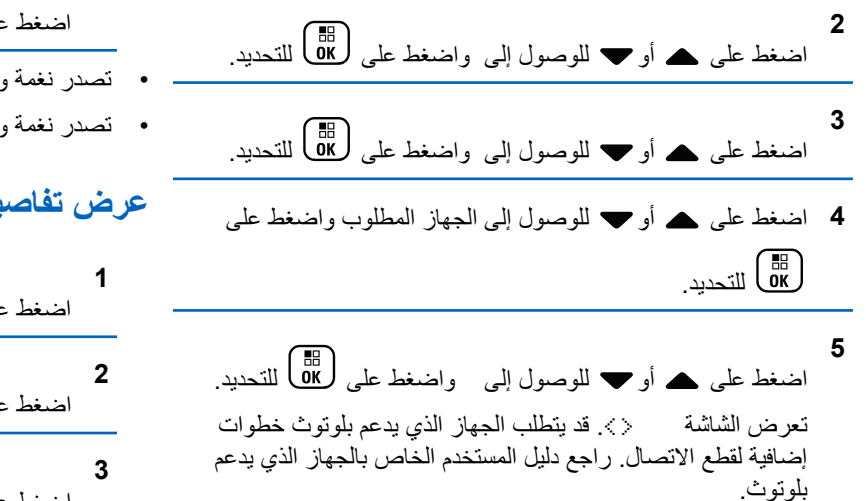

سيعر ض الر اديو < > .. تصدر نغمة مؤشر إيجابية و ♦ تختفي من جانب الجهاز المتصل. يختفي ر مز بلو توث متصل على شر يط الحالة.

#### **ΗبدϞϳ ΗوϪϴΟ اϟصوت ϦϴΑ γماϋة اϟرادϳو اϟداΧلϴة وΟهاز بلوتوث**

يمكنك تبديل التوجيه الصوتي بين سماعة الراديو الداخلية والملحق الخارجي الذي يدعم البلونوث.

اضغط على زر **م ص بلوتوث** المبرمج.

- نصدر نغمة وتعرض الشاشة
- تصدر نغمة وتعرض الشاشة

**ϋرض ΗفاϞϴλ اϟجهاز**

اضغط على هلى اللوصول إلى القائمة. اضغط على هـ أو ➡ للوصول إلى واضغط على (闘 التحديد. اضغط على هـ أو ➡ للوصول إلى واضغط على (ਛ) للتحديد.

- **4** اضغط على هه أو ▼ للوصول إلى الجهاز المطلوب واضغط على للتحديد.<br>αK
- **5** اضغط على هـ أو ▼ للوصول إلى واضغط على ( <mark>®</mark> ) للتحديد<sub>.</sub>

272 إرسال ملاحظات

#### تحرير اسم الجهاز

يمكنك تحرير أسماء الأجهزة المتاحة التي تدعم بلوتوث.

- اضغط على DK للوصول إلى القائمة.
- $\mathbf{2}$ اضغط على هـ أو " للوصول إلى واضغط على (B) للتحديد<sub>.</sub>
- 3 اضغط على هـ أو ح للوصول إلى واضغط على هـ <mark>(</mark> & )
- 4 اضغط على ▲ أو ▼ للوصول إلى الجهاز المطلوب واضغط على **EEEE**<br>للأكحديد .
- اضغط على ہـ أو " للوصول إلى واضغط على ( <mark>85</mark> للتحديد ِ
- 6 ||ضغط على ♦ للانتقال مسافة إلى اليسار . اضغط على ﴿ للانتقال مسافة واحدة إلى اليمين ِ اضغط على �� لحذف أي أحرف غير مرغوب يظهر مؤشر وامض استخدم لوحة المفاتيح لكتابة المنطقة المطلوبة

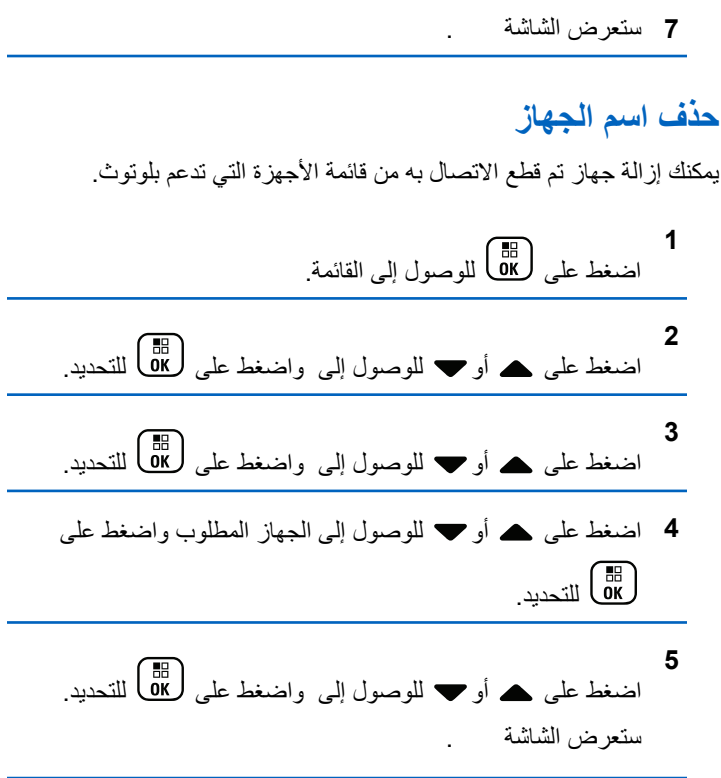

إرسال ملاحظات 273

### اكتساب الميكروفون عبر بلوتوث

يتيح التحكم في قيمة اكتساب ميكروفون الجهاز المتصل الذي يدعم بلوتوث.

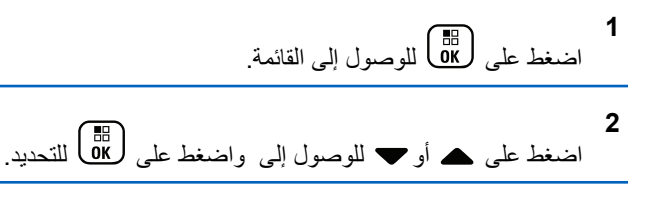

- **3** اضغط على ▲ أو ▼ للوصول إلى BT واضغط على ( 區) للتحديد.
	- **4** اضغط على ▲ أو ❤ أو للوصول إلى نوع اكتساب ميكروفون BT والقيم الحالية.

لتحرير القيم، اضغط على ��@ للتحديد.

**5** اضغط على ۿ أو ▼ لزيادة أو خفض القيم واضغط على (⊪ )<br>''ت للتحديد .

### **وϊο ϗاΑلϴة اϛتشاϑ ΑلوΗوث اϟداϢ**

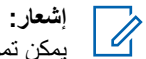

يمكن تمكين وضع قابلية اكتشاف بلوتوث الدائم باستخدام نقط في حالة تمكينه، يتم عرض عنصر MOTOTRBO CPS **بلوتوث** في القائمة و**لن** تتمكن من استخدام أي من ميزات أزرار بلوتوث القابلة للبر مجة.

يمكن للأجهزة الأخرى التي تدعم بلوتوث تحديد موقع الراديو، ولكنها لا تستطيع الاتصال به. يعمل على تمكين الأجهزة المخصصة من استخدام موضع الراديو الخاص بك في عملية الموقع المستند إلى بلوتوث.

قم بتشغيل الجهاز الذي يدعم بلوتوث وقم بإقرانه مع الراديو . راجع دليل مستخدم الجهاز الذي يدعم بلوتوث.

# موقع داخل*ی*

**إόηار:** ننطبق ميزة الموقع الداخلي على الطرز المزودة بأحدث البرامج والأجهزة. راجع الوكيل أو مسؤول النظام لديك للحصول على مزيد من المعلومات.

يُستخدم الموقع الداخلي لتتبع موقع مستخدمي الراديو . عند تنشيط الموقع الداخلي، يكون الراديو في وضع قابلية اكتشاف محدودة. تُستخدم إشارات مخصصة لتحديد موقع الراديو والنعرف على موضعه

#### تشغيل الموقع الداخلي أو إيقاف تشغيله

يمكنك تشغيل ميزة الموقع الداخلي أو إيقاف تشغيلها عبر تنفيذ أحد الإجراءات التالية.

- انتقل إلى هذه الميزة عبر القائمة.
- a. اضغط على <mark>88</mark>) الوصول إلى القائمة.
- b. اضغط على ▲ أو ▼ للوصول إلى واضغط على ( <mark>B</mark> للتحديد<sub>.</sub>
	- للتحديد
		- d. اضغط على هُلْكَ لَتَشْغَيْلُ الْمُوقعِ الْدَاخْلَيِّ.

تعرض الشاشة مستسمع نغمة مؤشر إيجابية يحدث أحد الأمور التالية

- إذا نجح تشغيل الموقع الداخلي فسيظهر رمز "الموقع الداخلي متوفر " على الشاشة الر ئبسبة.
- إذا لم ينجح تشغيل الموقع الداخلي فستعرض الشاشة ستسمع نغمة مؤشر سلببة
- تعرض الشاشة مستسمع نغمة مؤشر إيجابية يحدث أحد الأمور التالية
- إذا نجح إيقاف تشغيل الموقع الداخلي فسيختفي رمز "الموقع الداخلي متوفر " من الشاشة الرئيسية
- إذا لم ينجح إيقاف تشغيل الموقع الداخلي فستعرض الشاشة ستسمع نغمة مؤشر سلبية
	- انتقل إلى هذه الميز ة بـاستخدام الزر المبر مج
- a. اضغط لفترة طويلة على زر ا**لموقع الداخل**ى لتشغيل الموقع الداخلي. تعرض الشاشة مستسمع نغمة مؤشر إيجابية بحدث أحد الأمور التالية
	- إذا نجح تشغيل الموقع الداخلي فسيظهر رمز "الموقع الداخلي متوفر" على الشاشة الرئيسية.
	- إذا لم ينجح تشغيل الموقع الداخلي فستعرض الشاشة وإذا لم ينجح، فستسمع نغمة مؤشر سلبية
		- b\_ اضغط على زر ا**لموقع الداخلي** المبرمج لإيقاف تشغيل الموقع الداخلي. تعرض الشاشة وستسمع نغمة مؤشر إيجابية بحدث أحد الأمور التالية

ار سال ملاحظات 275

- إذا نجح، فسيختفي رمز "الموقع الداخلي متوفر" من الشاشة الر ئيسية.
- إذا لم ينجح إيقاف تشغيل الموقع الداخلي فستعرض الشاشة إذا لم ينجح، فستسمع نغمة مؤشر سلبية.

**اϟوλول إϟى όϣلوϣات إηارات اϟموϊϗ اϟداΧلϲ** اتبع الإجراء للوصول إلى معلومات إشارات الموقع الداخلي.

> **1** اضغط على هلى الوصول إلى القائمة<sub>.</sub>

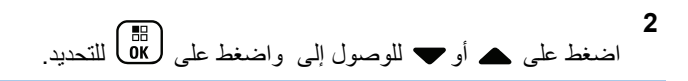

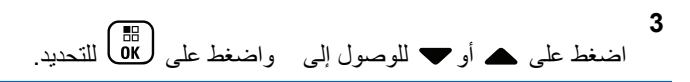

**4** اςϐο ϋلى أو ϟلوλول إϟى اςϐοو ϋلى ϟلتΤدϳد.

ستعرض الشاشة معلومات الإشار ات.

#### **ϗامة الإϋلاϣات**

يحتوي الراديو على قائمة إعلامات تجمع كل الأحداث "غير المقروءة" على القناة، مثل الرسائل النصية غير المقروءة والمكالمات الفائتة وتنبيهات المكالمات.

سيظهر رمز الإعلام على شريط الحالة عندما تحتوي قائمة الإعلامات على حدث واحد أو أكثر .

تدعم القائمة 40 حدثًا غير مقروع كحد أقصى. عندما تكون القائمة ممتلئة، يحل الحدث التالي تلقائيًا محل أقدم حدث.

> **إόηار:** م العد .<br>كل ابعد قراءة الأحداث، تتم إزالتها من قائمة الإعلامات<sub>.</sub>

### الوصول إلى قائمة الإعلامات

اتبع الإجراء للوصول إلى قائمة الإعلامات.

**2**

**1** اςϐο ϋلى ϟلوλول إϟى اϟقامة.

- اضغط على ۿ أو ▼ للوصول إلى واضغط على (ﷺ ) للتحديد.
- 3 اضغط على ه أو ▼ للوصول إلى الحدث المطلوب واضغط على ( ﷺ ) التّحديد.

اضغط لفترة طويلة على ﴿ ﴾ للعودة إلى الشاشة الرئيسية.

### **تشغيل ميزة Wi-Fi**

علامة ®Wi-Fi هي علامة تجارية مسجلة لصىالح ®Wi-Fi Alliance.

**إόηار:** تنطبق هذه الميزة على DP4801e فقط.

تسمح لك هذه المبز ة بإعداد شبكة Wi-Fi و الإتصال بها. تدعم مبز ة Wi-Fi تحديثات للبرامج الثابتة للراديو وبرنامج codeplug والموارد مثل حزم اللغات وبيان الصوت.

#### لتشغيل ميزة Wi-Fi أو إيقاف تشغيلها

تم تعيين زر **تشغيل أو إيقاف تشغيل Wi-Fi** المبرمج بواسطة الوكيل أو مسؤول النظام. راجع الأمر مع الوكيل أو مسؤول النظام لتحديد الطريقة التي تمت بها برمجة الراديو الخاص بك.

لامكن تخصيص إعلانات صوتبة لزر ا**تشغيل أو ايقاف تشغيل Wi-Fi** من خلال CPS وفقًا لمتطلبات المستخدم. راجع الوكيل أو مسؤول النظام لديك للحصول على مز بد من المعلو مات.

يمكنك تشغيل ميزة Wi-Fi أو إيقاف تشغيلها عبر تنفيذ أحد الإجراءات التالية.

• اضغط على زر **تشغيل أو إيقاف تشغيل Wi-Fi** المبرمج. يصدر بيان صوت عند تشغيل مبز ة Wi-Fi أو ابقاف تشغيل Wi-Fi.

- انتقل إلى هذه الميزة باستخدام القائمة.
- a. اضغط على هلى الوصول إلى القائمة.
- b. اضغط على هـ أو ▼ للوصول إلى WiFi واضغط على لـ® للتحديد .
- .c اضغط على هـ أو ▼ للوصول إلى iFiاا واضغط على (<mark>副</mark> للتحديد.

اضغط على DE ألتشغيل Wi-Fi. ستعرض الشاشة علامة √ بجانب

اضغط على صلى الله على الإيقاف تشغيل Wi-Fi. تختفي علامة ♦ من جانب

#### التوصيل بنقطة وصول إلى شبكة

.

.

عند تشغيل Wi-Fi، يقوم الراديو بالمسح للوصول إلى نقطة وصول إلى شبكة و الاتصال بها.

كما يمكنك الاتصال بنقطة وصول إلى شبكة بواسطة القائمة.

العربية

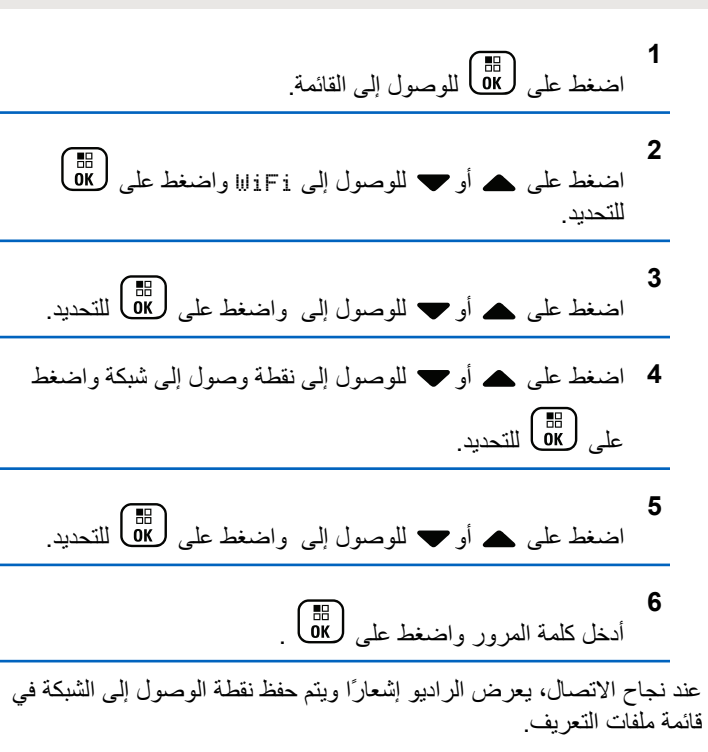

التحقق من حالة اتصال Wi-Fi

اتبع الاجر اء للتحقق من حالة اتصال Wi-Fi.

278 إرسال ملاحظات

اضغط على ز ر الا**ستعلام عن حالة Wi-Fi** المبر مج لمعر فة حالة الاتصال باستخدام بيان الصوت. يعلن بيان الصوت أنه قد تم إيقاف تشغيل Wi-Fi، أو أن Wi-Fi قيد التشغيل لكن لا اتصـال، أو أن Wj-Fi قيد التشغيل ومتصـل.

- Wi-Fi عندما يتم إيقاف تشغيل Wi-Fi. • نعرض الشاشة
	- WiFi عند اتصال الراديو بشبكة. • تعرض الشاشة
- عند تشغيل Wi-Fi دون انصـال الراديو بـأي WiFi • تعرض الشاشة شبكة

يمكن تخصيص إعلانات صوتية لنتائج الاستعلام عن حالة Wi-Fi عبر CPS وفقًا لمنطلبات المستخدم. راجع الوكيل أو مسؤول النظام لديك للحصول على مزيد من المعلومات.

نز | اشعار <u>:</u> يتم تعيين زر الا**ستعلام عن حالة Wi-Fi** المبرمج بواسطة الوكيل أو مسؤول النظام راجع الأمر مع الوكيل أو مسؤول النظام لتحديد الطريقة التي تمت بها برمجة الراديو الخاص بك.

#### تحديث قائمة الشبكة

اتبع الإجراء لتحديث قائمة الشبكة.

• قم بتنفيذ الإجراءات التالية لتحديث قائمة الشبكة عبر القائمة.

- b. اضغط على هـ أو ▼ للوصول إلى WiFi واضغط على (副<br>... للتحديد. .c اضغط على هـ أو ▼ للوصول إلى واضغط على (闘 للتحديد. **3 4**
	- عند دخو ل قائمة الشبكات، بقوم الر ادبو تلقائبًا بتحدبث قائمة الشبكة.
	- إذا كنت موجودًا في قائمة الشبكات بالفعل، فقم بتنفيذ الإجراء النالي لتحديث قائمة الشبكة.

اضغط على هـ أو ➡ للوصول إلى واضغط على (闘 التحديد. يقو م الر اديو بتحديث أحدث قائمة للشبكة و عر ضـها.

#### **إοاϓة ηبكة**

إذا لم تتو فر شبكة مفضلة في قائمة الشبكات المتاحة، فقم بتنفيذ الإجر اءات التالية لاضافة شبكة.

**1** اςϐο ϋلى ϟلوλول إϟى اϟقامة. **2** اςϐο ϋلى أو ϟلوλول إϟى WiFi واςϐο ϋلى ϟلتΤدϳد.

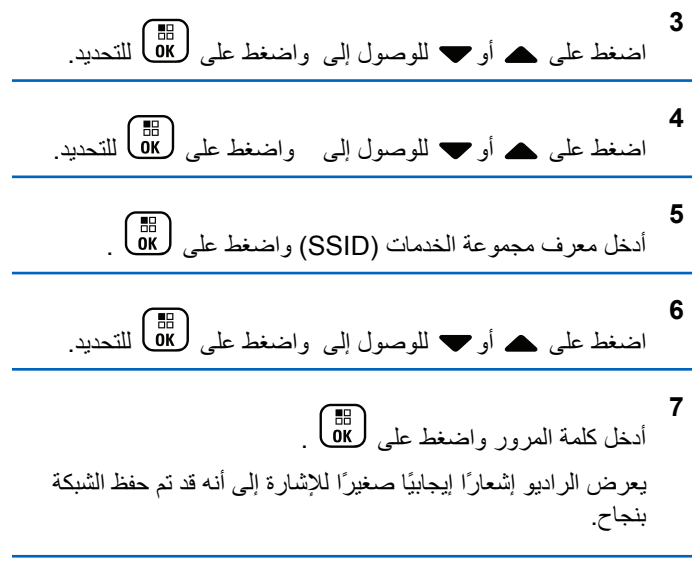

**ϋرض ΗفاϞϴλ Ϙϧاط اϟوλول إϟى اϟشبكة**

اتبع الإجراء لعرض تفاصيل نقاط الوصول إلى الشبكة.

**1** اςϐο ϋلى ϟلوλول إϟى اϟقامة.

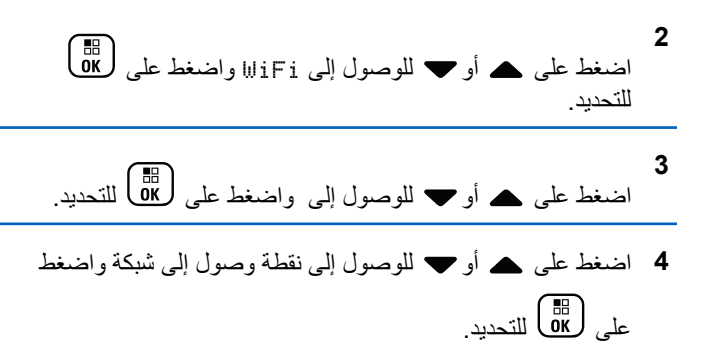

**5**

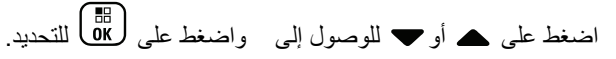

بالنسبة لنقطة الوصول إلى الشبكة المتصلة، يتم عرض معرف مجموعة الخدمات (SSID) ووضع الأمان وعنوان وحدة تحكم وصول الوسائط (MAC ) وبروتوكول الإنترنت (IP).

بالنسبة لنقطة الوصول إلى الشبكة غير المتصلة، بتم عرض معرف مجمو عة الخدمات ( SSID) ووضع الأمان.

# **إزاϟة Ϙϧاط اϟوλول إϟى اϟشبكة**

قم بتنفيذ الإجر اءات التالية لإز الة نقاط الو صول إلى الشبكة من قائمة ملف التعر يف.

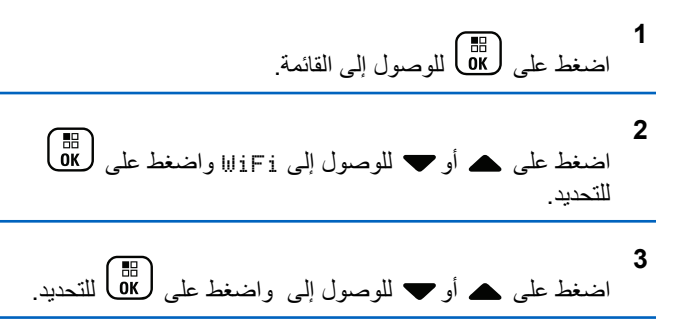

- 4 اضغط على هـ أو ▼ للوصول إلى نقاط الوصول إلى الشبكة المحددة واضغط على ها@ التحديد.
	- **5** اضغط على هـ أو ▼ للوصول إلى واضغط على (闘 التحديد<sub>.</sub>
- **6** اضغط على هـ أو ▼ للوصول إلى واضغط على ﴿ & Ull يعرض الراديو إشعارًا إيجابيًا صغيرًا للإشارة إلى أنه قد تمت إزالة نقطة الوصول إلى الشبكة المحددة بنجاح.

# **اϷدوات اϟمδاϋدة**

يشرح هذا الفصل عمليات وظائف الأدوات المساعدة المتوفرة في الراديو.

### **ΗشϞϴϐ ϐϧمات/Ηنبϴهات اϟرادϳو و إϘϳاϑ Ηشϴϐلها**

يمكنك تمكين جميع نغمات وتنبيهات الراديو وتعطيلها (باستثناء نغمة تنبيه الطوارئ الواردة) إذا لزم الأمر.

اضغط على زر **جميع النغمات/التنبيهات** المبر مج للتبديل بين تشغيل جميع النغمات أو إيقاف تشغيلها، أو اتبع الإجراء الموضح أدناه للوصول إلى هذه الميزة عبر قائمة الر اديو .

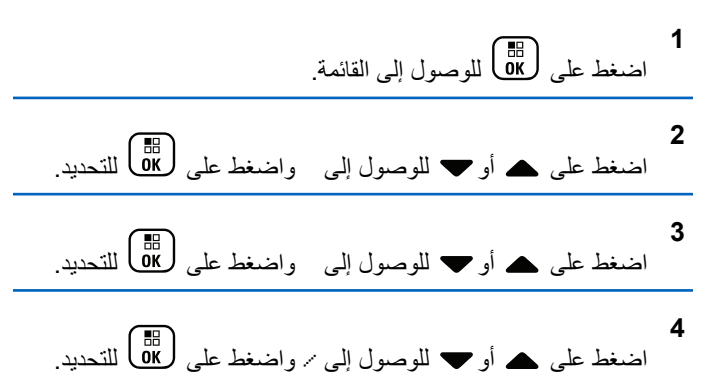

**5** اςϐο ϋلى أو ϟلوλول إϟى اςϐοو ϋلى ϟلتΤدϳد. **6** .هاتϴتنبϟوا ماتϐنϟا Ϟϛ ϦϴمكΗ/Ϟϴتعطϟ لىϋ ςϐοا γتعرض اϟشاηة ϋلاϣة Αجاΐϧ . . ΐϧاΟ Ϧϣ ةϣلاϋ ϲختفΗ

### **ΗشϞϴϐ ϐϧمات ϟوΣة اϟمفاϴΗ و إϘϳاϑ Ηشϴϐلها**

يمكنك تمكين نغمات لوحة المفاتيح أو تعطيلها إذا لزم الأمر.

**1** اςϐο ϋلى ϟلوλول إϟى اϟقامة.

| 2    |     |     |
|------|-----|-----|
| left | 000 | 000 |
| left | 000 |     |
| left | 000 |     |
| left | 000 |     |
| left | 000 |     |
| left | 000 |     |
| left | 000 |     |
| left | 000 |     |
| left | 000 |     |
| left | 000 |     |
| left | 000 |     |
| left | 000 |     |
| left | 000 |     |

\n4

\nHint: 
$$
1000
$$
  $1000$   $1000$   $1000$ 

\nHint:  $1000$   $1000$   $1000$ 

\nHint:  $1000$   $1000$   $1000$ 

\nHint:  $1000$   $1000$   $1000$ 

\nHint:  $1000$   $1000$   $1000$   $1000$ 

\nHint:  $1000$   $1000$   $1000$   $1000$ 

\nHint:  $1000$   $1000$   $1000$   $1000$ 

\nHint:  $1000$   $1000$   $1000$   $1000$ 

\nHint:  $1000$   $1000$   $1000$   $1000$ 

\nHint:  $1000$   $1000$   $1$ 

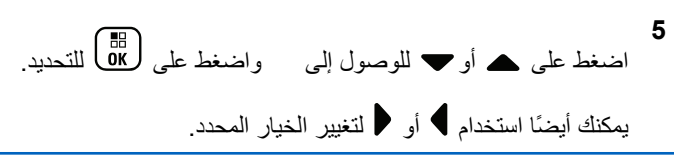

اضغط على OK أنَّهكين/تعطيل نغمات لوحة المفاتيح<sub>.</sub> ستعر ض الشاشة علامة ٧ بجانب ممكن. تختفي علامة ✔ من جانب ممكن.

### تعيين إزاحة مستورى صوت النغمة/التنبيه

يمكنك ضبط إز احة مستوى صوت النغمة/التنبيه إذا لزم الأمر . تعمل هذه الميز ة على ضبط مستوى صوت النغمات/التنبيهات، مما يتيح رفعه أو خفضه عن مستوى الصو ت.

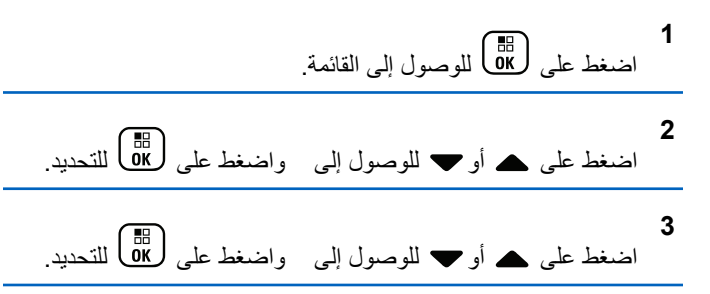

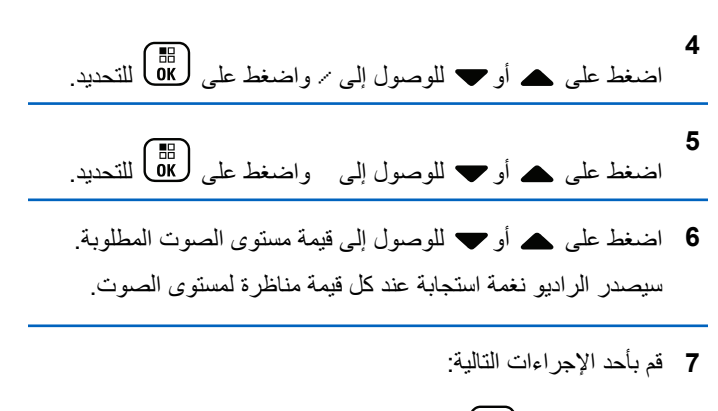

- اضغط علم له عليه اللاحتفاظ بالقيمة المعروضة المطلوبة لمستوى الصو ت.
- اضغط على لكل للإنهاء بدون تغيير الإعدادات الحالية الخاصة بإز احة مستوى الصوت.

### تشغيل نـغمـة إذن بـالكلام أو إيقاف تشغيلـها

يمكنك تمكين نغمة إذن بالكلام أو تعطيلها، إذا لزم الأمر .

282 ارسال ملاحظات

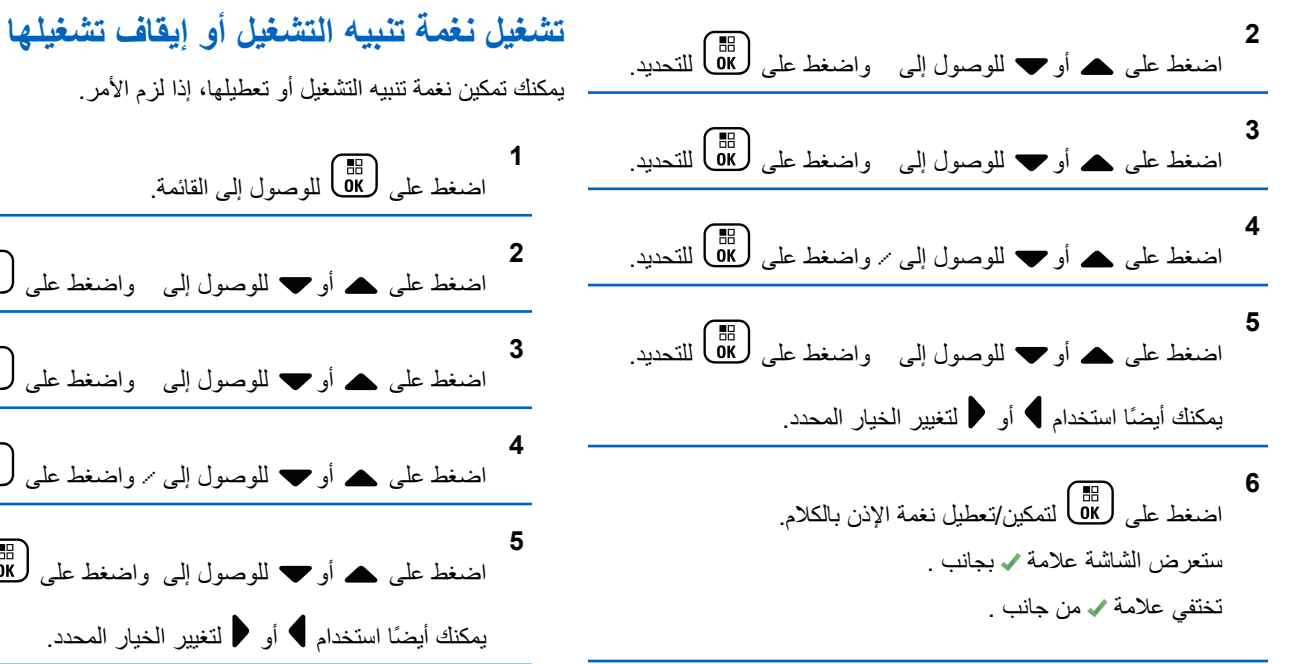

ϳمكنϚ ΗمكϦϴ ϐϧمة ΗنبϪϴ اϟتشϞϴϐ أو Ηعطϴلهاˬ إذا ϟزم الأϣر. اςϐο ϋلى ϟلوλول إϟى اϟقامة. اςϐο ϋلى أو ϟلوλول إϟى اςϐοو ϋلى ϟلتΤدϳد. اςϐο ϋلى أو ϟلوλول إϟى اςϐοو ϋلى ϟلتΤدϳد. اςϐο ϋلى أو ϟلوλول إϟى / اςϐοو ϋلى ϟلتΤدϳد. اςϐο ϋلى أو ϟلوλول إϟى اςϐοو ϋلى ϟلتΤدϳد. ϳمكنϚ أϳض˱ا اγتخدام أو ϟتϴϴϐر اϟخϴار اϟمΤدد. **6** .Ϟϴϐتشϟا ϪϴنبΗ مةϐϧ ϞϴعطΗ/Ϧϴتمكϟ لىϋ ςϐοا

ستعرض الشاشة علامة ✔ بجانب .

تختفي علامة ✔ من جانب .

#### تعيين مستوى الطاقة

يمكنك تخصيص إعداد طاقة الر اديو على عالية أو منخفضة لكل منطقة Connect .Plus

لتمكين الاتصال بمواقع البرج في وضع Connect Plus الموجودة على مسافة بعيدة عنك. لتمكين الاتصال بمواقع البرج في وضع Connect Plus الموجودة على مسافة أقر ب.

اضغط على زر مستوى الطاقة المبرمج لتبديل مستوى طاقة الإرسال بين عالية ومنخفضة

اتبع الإجراء الموضح أدناه للوصول إلى هذه الميزة عبر قائمة الراديو

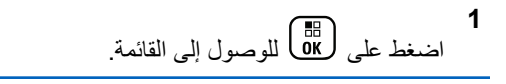

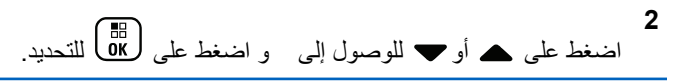

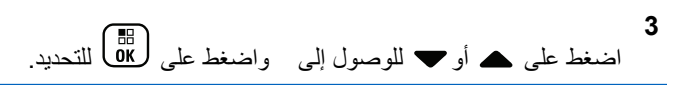

اضغط على ہے أو ح للوصول إلى واضغط على ( <mark>8</mark>8 ) للتحديد<sub>.</sub>

5 اضغط على هه أو ح للوصول إلى الإعداد المطلوب واضغط على تظهر علامة ✔ بجانب الإعداد المحدد. في أي وقت، اضغط لفترة طويلة على هي عليه العودة إلى الشاشة الرئيسية<sub>.</sub>

ستعود الشاشة إلى القائمة السابقة.

### تغيير وضع العرض

يمكنك تغيير وضع العرض الخاص بالراديو بين "نهار" أو "ليل"، حسب الحاجة. سيؤثر ذلك على عرض مجموعة الألوان الخاصة بالشاشة

| 1                                                      |       |       |      |
|--------------------------------------------------------|-------|-------|------|
| limited $4\omega$ (Bf)                                 | U(0M) | U(0M) | U(1) |
| limited $4\omega$ (A) $0$ (B) $0$ (C) $0$ (D) $0$ (Ef) |       |       |      |
| limited $4\omega$ (A) $0$ (B) $0$ (C) $0$ (D) $0$ (Eg) |       |       |      |
| limited $4\omega$ (A) $0$ (B) $0$ (C) $0$ (D) $0$ (Eg) |       |       |      |

284 إرسال ملاحظات

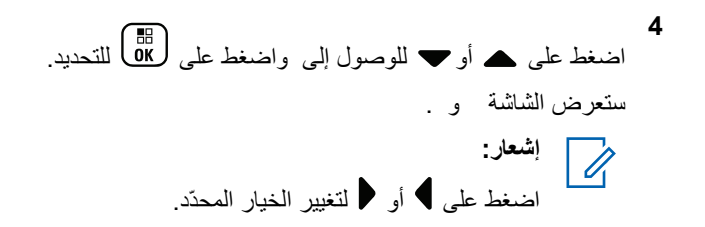

5 اضغط على  فو  \Pé  للومول إلى الإعداد المطلوب واضغط على
$$
\frac{55}{\frac{55}{100}}
$$
 اتمكينه. تظهر علامة  پ جانب الإعداد المحدد.

### **οبς τγوع اϟشاηة**

يمكنك ضبط مستوى سطوع شاشة الر اديو حسب الحاجة.

**إόηار:** ."ϲلقاΗ طوعγ" ϦϴمكΗ ندϋ ةηشاϟا طوعγ ςبο Ϧمكϳ لا

**1** اςϐο ϋلى ϟلوλول إϟى اϟقامة.

**2** اςϐο ϋلى أو ϟلوλول إϟى اςϐοو ϋلى ϟلتΤدϳد.

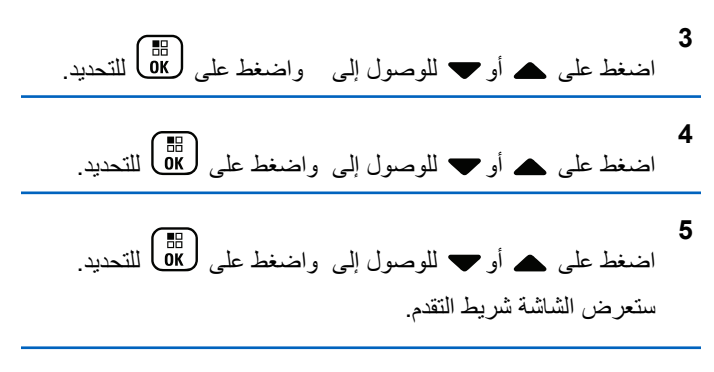

**6** فم بخفض سطوع الشاشة من خلال الضغط على ♦أو زيادة سطوع الشاشة من خلال الضغط على ﴿ حدد من الإعداد 1 إلى 8. اضغط على . ( <mark>8</mark>6 ) لتأكبد الإدخال.

#### **ϦϴϴόΗ ϣؤΖϗ الإοا˯ة اϟخلفϴة ϟلشاηة**

يمكنك تعيين مؤقت الإضاءة الخلفية لشاشة الراديو حسب الحاجة. يؤثر الإعداد أيضًا على أزرار التنقل عبر القائمة والإضاءة الخلفية للوحة المفاتيح وفقًا لذلك. اضغط على زر إ**ضاءة خلفية** المبرمج لتبديل إعدادات الإضاءة الخلفية، أو اتبع الإجراء الموضح لاحقًا للوصول إلى هذه الميزة عبر قائمة الراديو.

يتم إيقاف الإضاءة الخلفية للشاشة والإضاءة الخلفية للوحة المفاتيح تلقائيًا في حالة تعطيل مؤشر LED (راجع تشغيل مؤشر LED أو إيقاف تشغيله في صفحة 288).

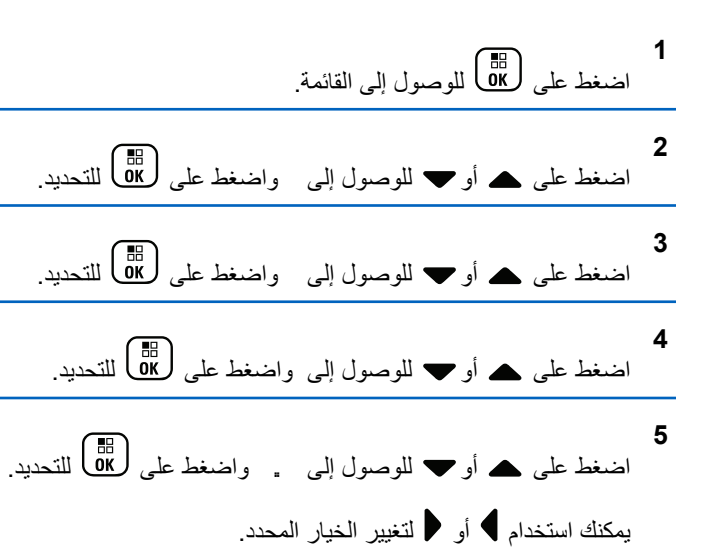

# تشغيل شاشة المقدمة أو إيقاف تشغيلها يمكنك تمكين شاشة المقدمة و تعطيلها حسب الحاجة.

اضغط على هلال اللوصول إلى القائمة.  $\overline{2}$ اضغط على هـ أو " للوصول إلى واضغط على ( <mark>BF</mark>) للتحديد. 3 اضغط على ہـ أو ﴾ للوصول إلى واضغط على ( <mark>BB</mark> للتحديد ِ اضغط على هـ أو ٧ للوصول إلى واضغط على (HB للتحديد<sub>.</sub> 5 اضغط على ▲ أو ▼ للوصول إلى واضغط على ( <mark>BE</mark> للتحديد<sub>.</sub>

يمكنك أيضًا استخدام ﴾ أو ﴿ لتغيير الخيار المحدد.

اضغط على هـ <mark>(@</mark> )<br>اضغط على OK ستعرض الشاشة علامة م بجانب

تختفي علامة ✔ من جانب .

قفل لوحة المفاتيح وإلغاء قفلها

يمكنك قفل لوحة مفاتيح الراديو لتجنب الإدخال عن طريق الخطأ

لففل/إلغاء قفل لوحة مفاتيح الراديو

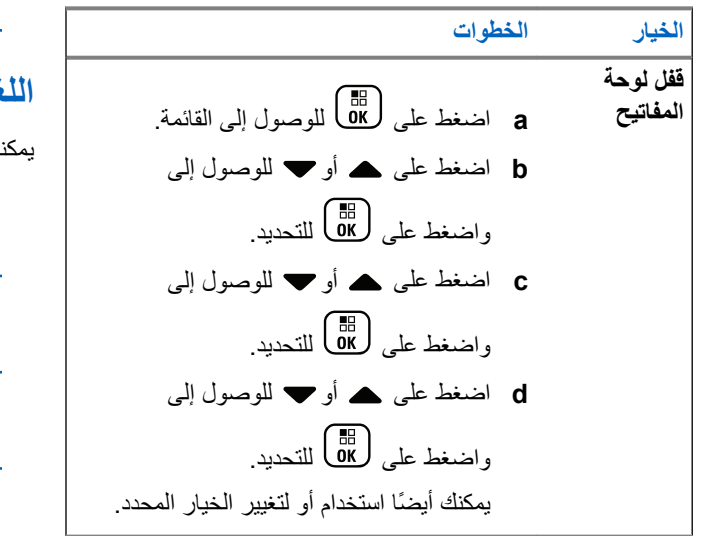

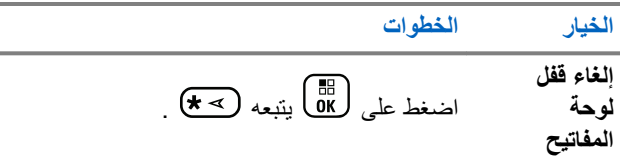

بعد قفل لوحة المفاتيح، تعرض الشاشة ﴿ وَتَعود إلى الشاشة الرئيسية. بعد إلغاء قفل لوحة المفاتيح، تعرض الشاشة وتعود إلى الشاشة الرئيسية.

### **اϟلϐة**

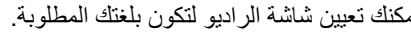

**1** اςϐο ϋلى ϟلوλول إϟى اϟقامة.

**2** اςϐο ϋلى أو ϟلوλول إϟى اςϐοو ϋلى ϟلتΤدϳد.

**3** اςϐο ϋلى أو ϟلوλول إϟى اςϐοو ϋلى ϟلتΤدϳد.

**4** اςϐο ϋلى أو ϟلوλول إϟى اςϐοو ϋلى ϟلتΤدϳد.

ا**لعريبية** 

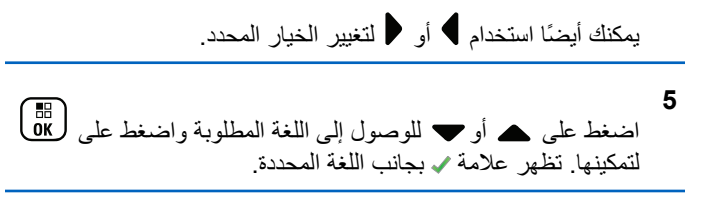

**5** اضغط على ١٥<mark>:</mark>6 لتمكين/تعطيل مؤشر LED. ستعرض الشاشة علامة ✔ بجانب . تختفي علامة ✔ من جانب .

تشغيل مؤشر LED أو إيقاف تشغيله

يمكنك تمكين مؤشر LED أو تعطيله، إذا لزم الأمر

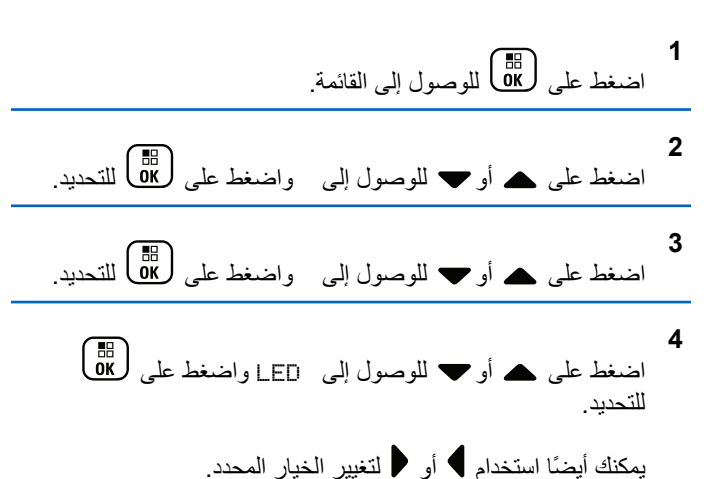

<span id="page-5070-0"></span>**Ηحدϳد ϧوع اϟكبϞ** يمكنك تحديد نو ع الكبل الذي يستخدمه الر اديو الخاص بك. **1** اضغط على هلى اللوصول إلى القائمة. **2** اضغط على هـ أو ➡ للوصول إلى واضغط على (闘 التحديد. **3** اضغط على هـ أو ▼ للوصول إلى واضغط على (闘 التحديد.

**4** اضغط على هـ أو ▼ للوصول إلى واضغط على (闘 للتحديد. يمكنك أيضًا استخدام ♦ أو ♦ لتغيير الخيار المحدد.

288 إرسال ملاحظات

5 تتم الإشارة إلى نوع الكبل الحالي بعلامة ∡.

#### **ϴΑان اϟصوت**

تعمل هذه الميز ة على تمكين الر اديو من الإشار ة بشكل مسموع إلى المنطقة أو القناة الحالية التي قام المستخدم بتعيينها، أو الضغط على الزر القابل للبرمجة. يمكن تخصيص هذا المؤشر الصوتي وفقًا لمتطلبات العميل ويكون ذلك مفيدًا عادةً عندما يكون المستخدم في حالة صعبة تمنعه من قراءة المحتوى المعروض على الشاشة.

- **1** اضغط على هلى الله على الله القائمة.
- **2** اضغط على هـ أو ➡ للوصول إلى واضغط على (闘 انقصاً للتحديد.
- **3** اضغط على هـ أو ▼ للوصول إلى واضغط على (闘) للتحديد.
- **4** اضغط على هـ أو ➡ للوصول إلى واضغط على ( <mark>副</mark> للتحديد<sub>.</sub> يمكنك أيضنًا استخدام ♦ أو ﴿لتغيير الخيار المحدد.
	- 5 قم بأحد الإجراءات التالية:
- اضغط على طلى التمكين بيان الصوت. ستعرض الشاشة علامة √ بجانب .
- .<br>• اضغط على <mark>OK )</mark> لتعطيل بيان الصوت تختفي علامة م من جانب .

## **إϋداد ϴϣزة κϧ إϟى ϛلام**

- **إόηار:**
- لا يمكن تمكين ميزة نص إلى كلام إلا في MOTOTRBO CPS. إذا تم تمكينها، سيتم تعطيل ميزة بيان الصوت تلقائيًا، والعكس صحيح. راجع الوكيل أو مسؤول النظام لديك للحصول على مزيد من المعلومات.
	- تمكن هذه الميز ة الر اديو من الإشار ة بشكل مسموع إلى الميز ات التالية:
		- القناة الحالبة
		- المنطقة الحالية
		- نشغيل ميزة الزر المبرمج أو إيقاف تشغيلها
			- محتوى الرسائل النصية المتلقاة
	- اضغط على الزر **بيان الصوت** المبرمج للتبديل ما بين تشغيل الميزة أو إيقاف تشغيلها.
- بمكن تخصيص هذا المؤشر الصوتي وفقًا لمتطلبات العميل. ويكون ذلك مفيدًا عادةً عندما يكون المستخدم في حالة صعبة تمنعه من قراءة المحتوى المعروض على الشاشة.

- a \_ اضغط على صلى المصول إلى القائمة.<br>a اضغط على صلى الله صول إلى القائمة.
- b. اضغط على هه أو ▼ للوصول إلى واضغط على ا® للتحديد.
- 0. اضغط على ه أو ▼ للوصول إلى واضغط على OK ) للتحديد .
- d. اضغط على هـ أو ܐ للوصول إلى واضغط على طلى التحديد.
	- e. اضغط على هه أو ▼ للوصول إلى أو واضغط على ا® للتحديد.

يمكنك أيضنًا استخدام ♦ أو ≮ لتغيير الخيار المحدد. تظهر علامة ✔ بحائب الإعداد المحدد.

### مو<u>َّقت القائ</u>مة

بمكنك تعيين الفترة الزمنية لبقاء الراديو الخاص بك في القائمة قبل أن يقوم بالتبديل تلقائيًا إلى الشاشة الر ئيسية.

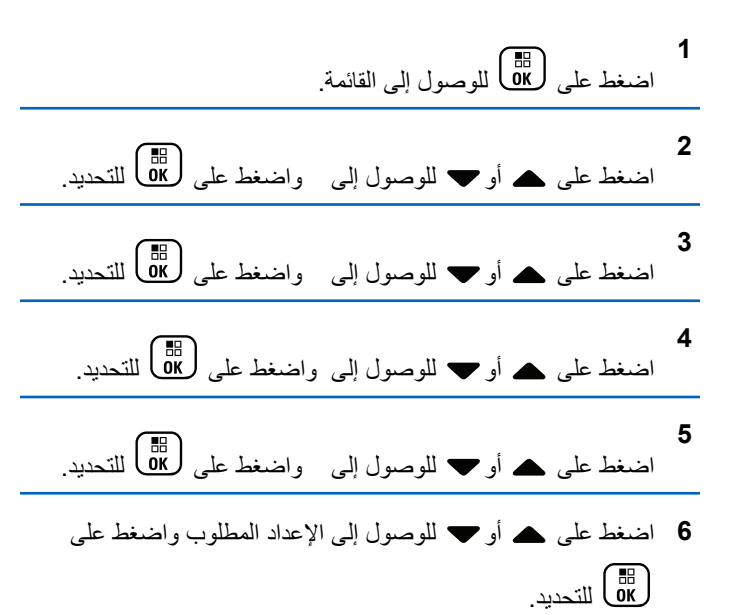

# Mic AGC-D) الرقمي (Mic AGC-D)

تتحكم هذه الميز ة في مستوى اكتساب ميكر و فون الر اديو تلقائيًا أثناء الإر سال على نظام رقمي. وتعمل على كتم الأصوات العالية أو رفع الأصوات المنخفضة إلى قيمة معينة مسبقًا للحفاظ على مستوى صوت ثابت.

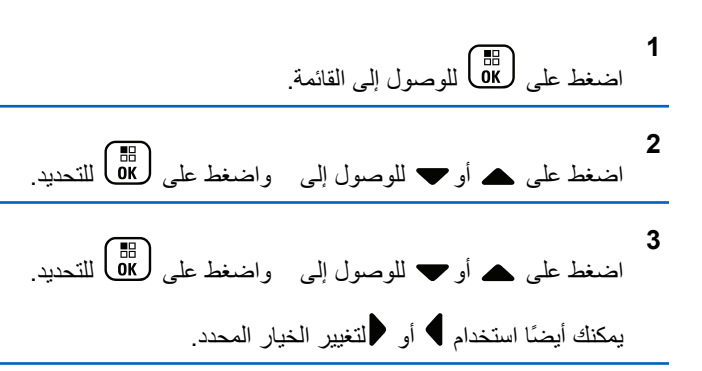

- 4 اضغط على هه أو للع اللوصول إلى Mic AGC-D واضغط على ( ਛ)<br>0K ) للتَحديد
	- 5\_ قم بأحد الإجراءات التالية:
- اضغط على OK أنَّهكين Mic AGC-D. ستعرض الشاشة مح بجانب .

# صوت ذکی

بستطيع الر ادبو الخاص بك ضبط مستوى الصوت تلقائبًا للتغلب على ضجيج الخلفية في البيئة المحيطة، بما في ذلك جميع مصادر الضجيج الثابتة وغير الثابتة. هذه ميزة "تَلْقى فقط" ولا تؤثَّر على صوت الإرسال.

> من إشعار:<br>ك لا تنطبق هذه المبز ة أثناء جلسة بلوتوث.

ارسال ملاحظات 291

الخطوات 3 عنصر التحكم في الراديو C اضغط على هه أو ح للوصول إلى واضغط على (ﷺ) للتحديد. **d** اضغط على هه أو پ للوصول إلى واضغط على ( <mark>68</mark> ) للتحديد. ض الشعار:<br>|<sup>|</sup> يمكنك أيضًا استخدام • أو • لتغير الخبار المحدد e قم بأحد الإجراءات التالية: • اضغط على هال التمكين ميزة صوت ذكي. ستعرض الشاشة علامة م بجانب . • اضغط على (H) لتعطيل ميز ة صوت ذكي. تختفي علامة ✔ من جانب .  $\mathbf{2}$ 2 اضغط على ▲ أو ▼ للوصول إلى واضغط على ( <mark>B</mark> أللتحديد<sub>.</sub>

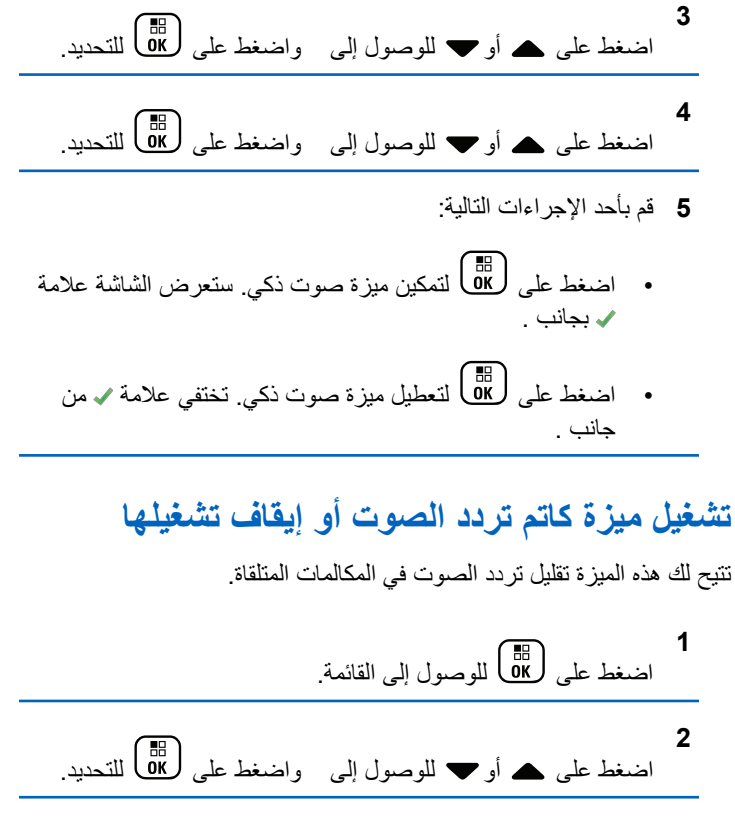

292 إرسال ملاحظات

العريبية

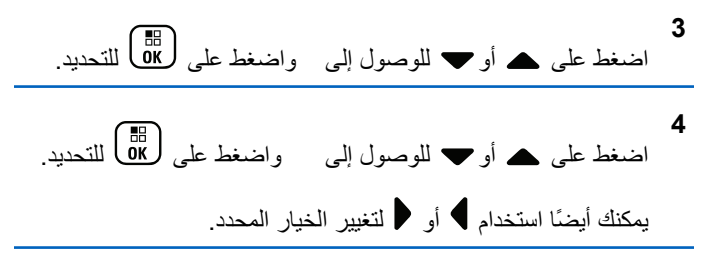

- 5 قم بأحد الإجراءات التالية.
- اضغط على  $\frac{18}{100}$  لتمكين كاتم تردد الصوت. ستعرض الشاشة علامة بجانب $\blacktriangleright$ 
	- اضغط على طلّ التعطيل كاتم تردد الصوت فختفي علامة ♦ من جانب .

قشغيل ميزة التحكم في التشويه الديناميكي للميكروفون أو إ**يقاف تشغيلها** 

تتيح لك هذه الميزة تمكين الراديو لمراقبة إدخال الميكروفون تلقائيًا وضبط اكتساب الميكروفون لتجنب قطع الصوت.

**1** اςϐο ϋلى ϟلوλول إϟى اϟقامة.

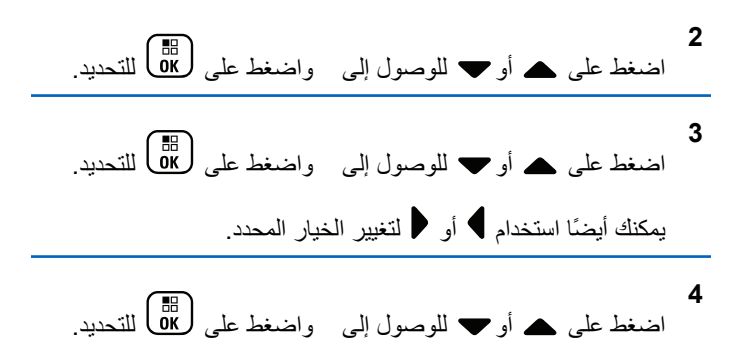

- 5 قم بأحد الإجراءات التالية:
- اضغط على صلى التمكين التحكم في التشويه الديناميكي للميكروفون. ستعرض الشاشة علامة ✔ بجانب ممكن.
- .<br>ونحفظ على على الله على التعطيل التحكم في التشويه الديناميكي للميكروفون. تختفي علامة ♦ من جانب ممكن.

#### تشغيل **GNSS** أو إيقاف تشغيله

النظام العالمي للملاحة عبر الأقمار الصناعية (GNSS) هو نظام تنقل عبر الأقمار الصناعية يحدد الموقع الجغرافي الدقيق للراديو . يتضمن GNSS نظام تحديد الموقع العالمي (GPS) والنظام العالمي للملاحة عبر الأقمار الصناعية (GLONASS).
# اشعار :

- قد توفر بعض طرز الراديو أنظمة GPS وGLONASS. يتم تكوين مجموعة الأقمار لنظام GNSS باستخدام بر نامج بر مجة العميل (CPS). راجع الأمر مع الوكيل أو مسؤول النظام لتحديد الطريقة التي تمت بها بر مجة الر اديو الخاص بك ِ
	- 1\_ قم بأحد الإجر اءات التالية:
- · اضغط على زر GNSS المبرمج للتبديل بين تشغيل الميزة وإيقاف تشغيلها. قم بتخطي الخطوات التالية.
	- اضغط على <mark>08</mark>) للوصول إلى القائمة<sub>.</sub>

اضغط على MB لتمكين/تعطيل GNSS.

عند تمكينها، تظهر علامة م بجوار

2 اضغط على هـ أو ح للوصول إلى . اضغط على ( <mark>BE)</mark> للتحديد<sub>.</sub>

3 اضغط على هـ أو ح للوصول إلى . اضغط على ( <mark>B</mark> التحديد<sub>.</sub>

في حالة التعطيل، تختفي علامة ٧ من جانب .

راجع التحقق من معلومات GNSS في صفحة 309 للحصول على تفاصيل حول استر جاع معلومات GNSS.

# تكوين إدخال النصوص

يمكنك تكوين الإعدادات التالية لإدخال النصوص في الراديو :

- تنبؤ الكلمات
- كلمة صحيحة
- كتابة بأحرف كبيرة
- كلماتي يدعم الراديو أساليب إدخال النصوص التالية:
	- - رموز
		-
		- أرقام
			- تنبؤي أو ضغط متعدد
			- اللغة (في حالة برمجتها)

إشعار : اضغط على (هـ) في أي وقت للعودة إلى الشاشة السابقة أو اضغط لفترة طويلة على هيه على العودة إلى الشاشة الرئيسية. يخرج الراديو من الشاشة الحالية بمجر د انتهاء مؤقت عدم النشاط

### تنبو الكلمات

يمكن أن يتعرّف الر اديو على تسلسلات الكلمات الشائعة التي تُدخلها كثيرًا. ثم يتنبأ بالكلمة التالية التي قد تر بد استخدامها بعد إدخال الكلمة الأولى من تسلسل الكلمات الشائعة في محر ر النص

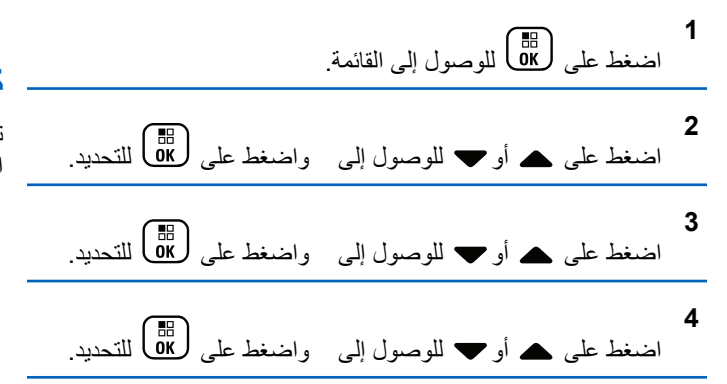

- اضغط على هـ أو " للوصول إلى واضغط على ( <mark>B</mark> أللتحديد ِ يمكنك أيضًا استخدام ﴾ أو ﴿ لتغيير الخيار المحدد. 6- قم بأحد الاجر اءات التالية:
- اضغط على DN) لتمكين تنبؤ الكلمات. ستعرض الشاشة علامة ∡ بجانب ممكن.
- اضغط على DK أنتعطيل تنبؤ الكلمات. تختفي علامة ♦ من جانب ممکن

# كتابة بأحرف كبيرة

تستخدم هذه المبز ة للتمكين التلقائي للكتابة بأحر ف كبير ة بالنسبة للحر ف الأول من الكلمة الأولى في كل جملة جدبدة.

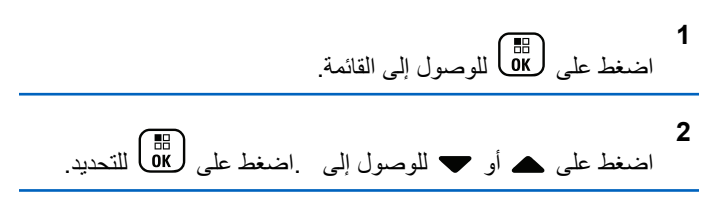

العربية

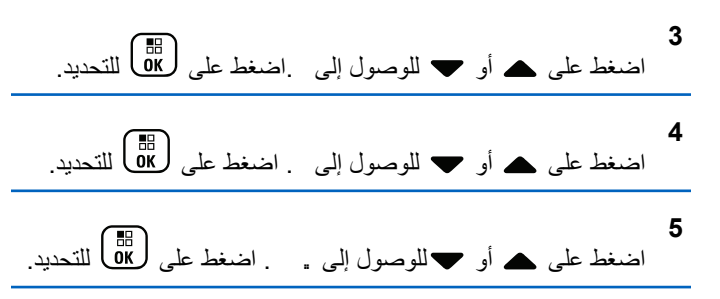

- **6** قم بأحد الإجر اءات التالية:
- ظهرΗ ˬنهاϴمكΗ ندϋ .رةϴبϛ ϑرΣأΑ ةΑكتاϟا Ϧϴتمكϟ لىϋ ςϐοا• علامة ✔ بجوار .
- اضغط على صلى الله عليه الكتابة بأحرف كبيرة. في حالة التعطيل، تختفي علامة ✔ من جانب .

## **ϋرض ϛلمات ϣخصصة**

بمكنك إضافة كلماتك المخصصة إلى القاموس المضمّن في الر ادبو الخاص بك يحتفظ الراديو بقائمة لتحتوي على هذه الكلمات.

**1** اςϐο ϋلى ϟلوλول إϟى اϟقامة.

**2** اςϐο ϋلى أو ϟلوλول إϟى .اςϐο ϋلى ϟلتΤدϳد. **3** اςϐο ϋلى أو ϟلوλول إϟى .اςϐο ϋلى ϟلتΤدϳد. **4** اςϐο ϋلى أو ϟلوλول إϟى . اςϐο ϋلى ϟلتΤدϳد. **5** اςϐο ϋلى أو ϟلوλول إϟى . اςϐο ϋلى ϟلتΤدϳد. **6** اςϐο ϋلى أو ϟلوλول إϟى . اςϐο ϋلى ϟلتΤدϳد. Ηعرض اϟشاηة ϗامة اϟكلمات اϟمخصصة.

**Ηحرϳر ϛلمة ϣخصصة**

بمكنك تحرير الكلمات المخصصة المحفوظة في الراديو.

**1** اضغط على هلى الله على الله القائمة.

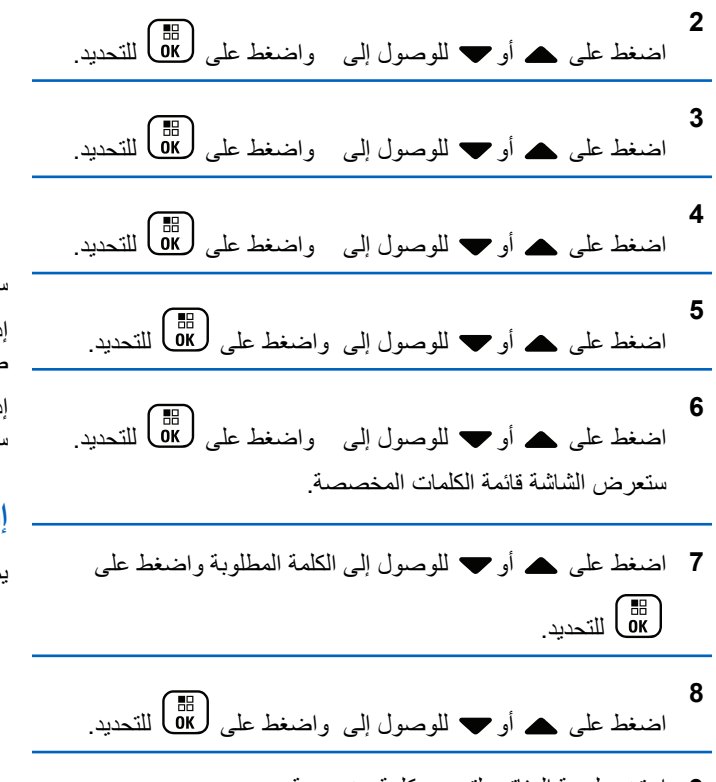

**9** استخدم لوحة المفاتيح لتحرير كلمة مخصصة.

اضغط على ♦ للانتقال مسافة إلى اليسار . اضغط على المفتاح ♦ أو  $\left( \frac{\mathbf{F} - \mathbf{F}}{2} \right)$  للانتقال مسافة واحدة إلى اليمين. اضغط على المفتاح ���� Τϟذϑ أي أΣرϑ ϴϏر ϣرϏوب ϴϓها. اϟضςϐ ϟفترة σوϳلة ϋلى لتغيير طريقة إدخال النصوص. اضغط على هالى الله عبجرد اكتمال الكلمة المخصصة

ستعرض الشاشة إشعارًا مؤقتًا صغيرًا، لتأكيد حفظ الكلمة المخصصة. إذا تم حفظ الكلمة المخصصة، ستصدر نغمة و ستعر ض الشاشة إشعار ًا إبجابيًا صغبر ًا.

إذا لم يتم حفظ الكلمة المخصصة، ستصدر نغمة منخفضة و ستعر ض الشاشة إشعار ًا سلنئا صغر ًا.

#### **إοاϓة ϛلمة ϣخصصة**

بِمكنك إضافة كلماتك المخصصة إلى القاموس المضمّن في الراديو الخاص بك.

**1** اςϐο ϋلى ϟلوλول إϟى اϟقامة. **2** اςϐο ϋلى أو ϟلوλول إϟى اςϐοو ϋلى ϟلتΤدϳد.

ا**لعريبية** 

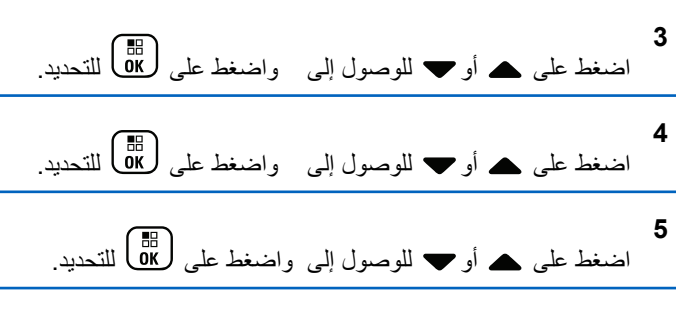

**6** اςϐο ϋلى أو ϟلوλول إϟى اςϐοو ϋلى ϟلتΤدϳد. γتعرض اϟشاηة ϗامة اϟكلمات اϟمخصصة.

**7** اγتخدم ϟوΣة اϟمفاϴΗ ϟتΤرϳر ϛلمة ϣخصصة.

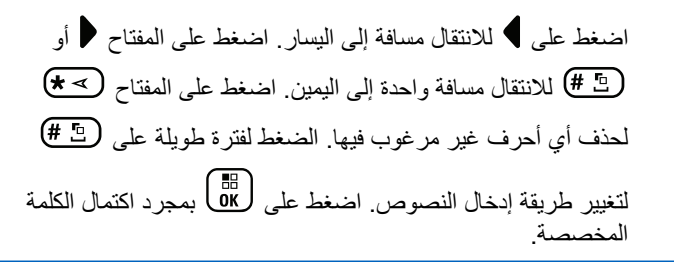

ستعر ض الشاشة إشعار ًا مؤقتًا صغير ًا، لتأكيد حفظ الكلمة المخصصة.

إذا تم حفظ الكلمة المخصصة، ستصدر نغمة وستعرض الشاشة إشعار ًا إيجابيًا صغير ًا.

إذا لم يتم حفظ الكلمة المخصصة، ستصدر نغمة منخفضة وستعرض الشاشة إشعارًا سلبيًا صغيرًا.

# **حذف كلمة مخصصة**

يمكنك حذف الكلمات المخصصة المحفوظة في الراديو.

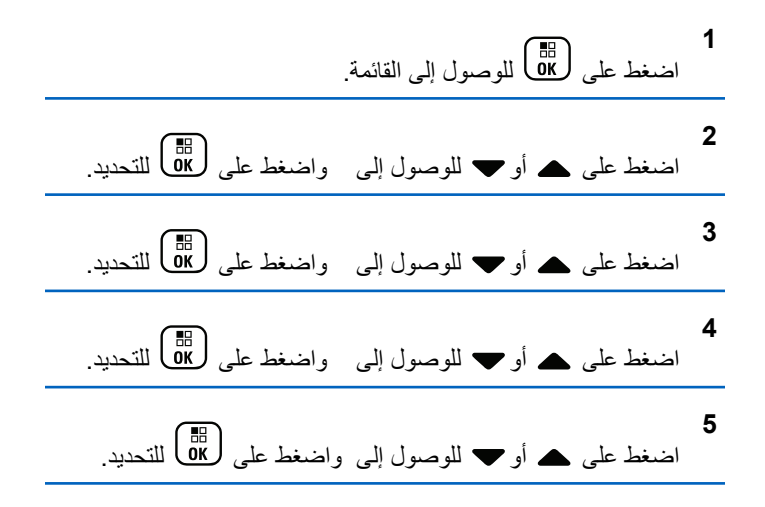

**6** اضغط على هر أو ▼ للوصول إلى الكلمة المطلوبة واضغط على لي التحديد .<br>التحديد .

**7** اςϐο ϋلى أو ϟلوλول إϟى اςϐοو ϋلى ϟلتΤدϳد.

- 8 اختر أيًا مما يلي<sub>.</sub>
- عند ، اضغط على (闘 التحديد ستعرض الشاشة .
- اضغط على هـ أو ➡ للوصول إلى واضغط على ��� للعودة إلى الشاشة السابقة.

#### **Σذϑ Ϟϛ اϟكلمات اϟمخصصة**

يمكنك حذف كل الكلمات المخصصة من القاموس المضمّن في الر اديو .

**1** اςϐο ϋلى ϟلوλول إϟى اϟقامة. **2** اςϐο ϋلى أو ϟلوλول إϟى اςϐοو ϋلى ϟلتΤدϳد.

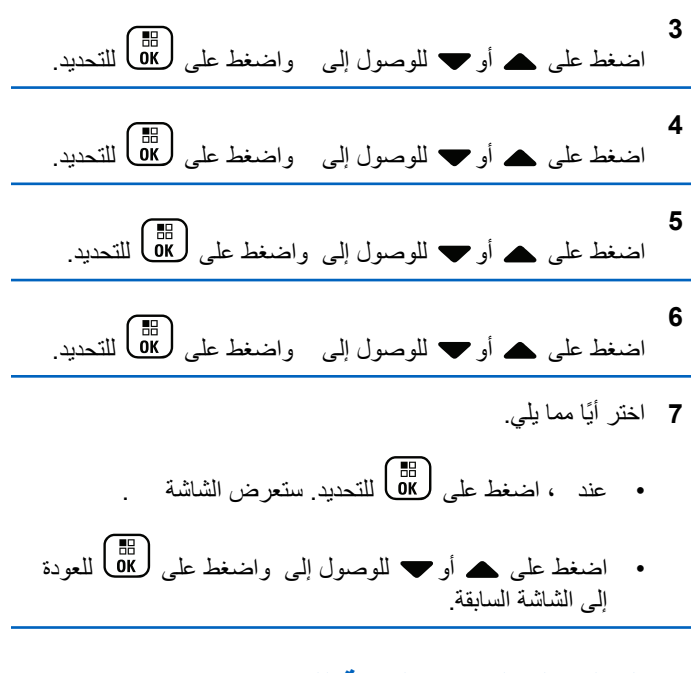

# **اϟوλول إϟى اϟمόلوϣات اόϟاϣة ϟلرادϳو**

Τϳتوي اϟرادϳو ϋلى ϣعلوϣات Σول ϳلϲ:

- البطارية
- درجة الإمالة (مقياس التسارع)

- فهرس رقم طراز الراديو
- التدقيق الدوري عن الأخطاء Codeplug ل الخاصة بلوحة الاختيار عبر الأثير
	- رقم الموقع
	- معلومات الموقع
	- الاسم المستعار للراديو ومعرفه
	- إصدار البرنامج الثابت وإصدار Codeplug
		- معلومات GNSS

اضغط على ﴿ وَلَى أي وقت للعودة إلى الشاشة السابقة أو اضغط لفترة طويلة على ﴿ فِي اللَّهُ عَلَى السَّائِسة الرئيسية. يخرج الراديو من الشاشة الحالية بمجرد انتهاء مؤقت عدم النشاط.

# الوصول إلى معلومات البطارية

لعرض المعلومات الخاصة ببطارية الراديو.

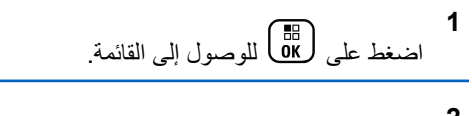

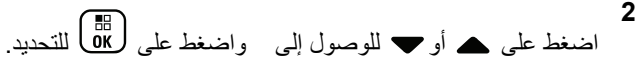

اضغط على هـ أو ➡ للوصول إلى . واضغط على (闘 ) للتحديد. **4** اضغط على ۿ أو ▼ للوصول إلى . واضغط على ( <mark>BB</mark> للتحديد<sub>.</sub> ستعرض الشاشة معلومات البطارية.

خاص ببطار يات MPRES]**IM**فقط: ستظهر على الشاشة عبارة – إذا كانت البطارية تستلزم إصلاحًا باستخدام جهاز شحن IMPRES. وبعد عملية الإصلاح، ستعرض الشاشة معلومات البطارية.

> التحقق من درجة الإمالة (مقياس الت*س*ارع) **إόηار:**

**3**

بوضح القياس على الشاشة درجة الإمالة في اللحظة التي تقوم فيها بالضغط (85 ] لقبول خيار إذا قمت بتغيير زاوية الراديو بعد الضغط على گل<sup>ا</sup>قاً، فلن يغير الراديو القياس المعروض على شاشته<sub>.</sub> وسوف يستمر في عرض القياس المأخوذ عندما يكون (闘 <mark>ه</mark>ا) قد تم الضغط عليه<sub>.</sub> في حال تمكين الراديو اليدوي لتنبيهات عدم الحركة، سيوجد خيار قائمة للتحقق من كيفية قياس الراديو لدرجة الإمالة. تفيد هذه الميزة عندما يستخدم الوكيل أو مسؤول

MOTOTRBO Connect Plus Option Board نظام الراديو برنامج CPS لتكوين زاوية التنشيط التي ستقوم بتشغيل تنبيه الميل.

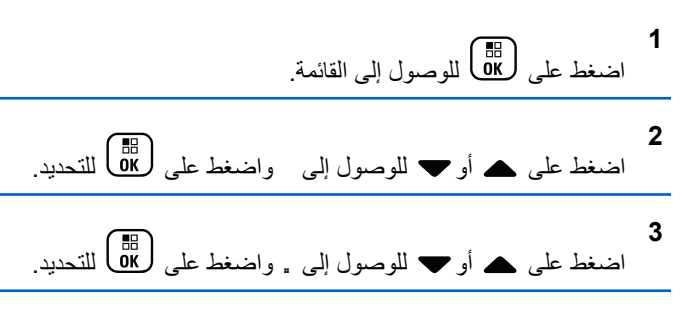

4 قم بإمالة الراديو بالزاوية التي تقوم بتشغيل تنبيه الميل<sub>.</sub>

**5**

- اضغط على هـ أو ▼ للوصول إلى واضغط على ( 溫 ) للتحديد. تعرض الشاشة زاوية ميل الراديو (الانحراف عن الوضع الرأسي المتعامد) بالدرجات (مثال: 62 ٪) وعلى هذا الأساس، استخدم برنامج
- Ϧϳتكوϟ MOTOTRBO Connect Plus Option Board CPS زاوية التنشيط بمقدار 60 درجة (وهي أقرب قيمة قابلة للبرمجة). يتم تشغيل مؤقتات إنذار الإمالة عندما تكون زاوية التنشيط 60 درجة أو أكبر.

# ا**لتحقق من فهرس رقم طراز الراديو**

يحدد رقم الفهرس هذا أجهزة الراديو حسب الطراز. قد يطلب مسؤول نظام الراديو هذا الر قم عند إعداد codeplug جديدة للوحة الاختيار للر اديو .

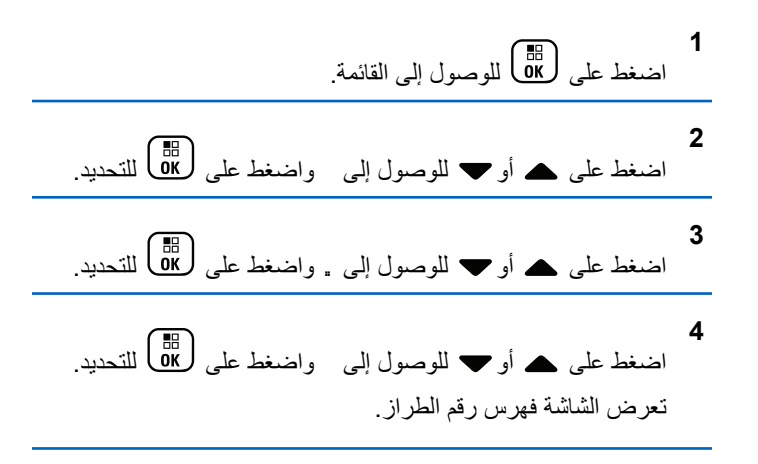

# التحقق من CRC الخاص بملف Option Board **OTA Codeplug**

اتبع التعليمات أدناه إذا طلب منك مسؤول نظام الراديو عرض التدقيق الدوري عن الأخطاء (CRC) لملف Option Board OTA Codeplug (عبر الأثير).

يظهر خيار القائمة هذا فقط في حال تلقى لوحة الاختيار آخر تحديث لملف codeplug الخاص بها عبر الأثير (OTA).

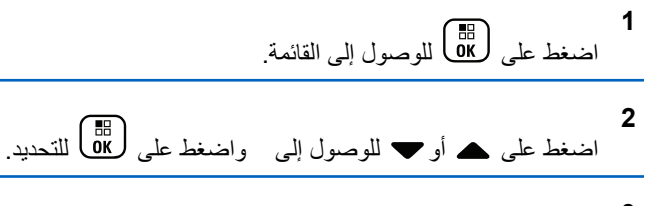

4 اضغط على ▲ أو ▼ للوصول إلى OB OTA CPcrc واضغط على ( Пв. )<br>( Ок

تعرض الشاشة بعض الأحرف والأرقام قم بإبلاغ هذه المعلومات إلى مسؤول نظام الراديو لديك كما هي معروضة بالضبط

> عرض معرف الموقع (رقم الموقع)

يعرض الراديو لفترة قصيرة معرّف الموقع أثناء تسجيله في موقع Connect Plus. بعد التسجيل، لا يشير الراديو إلى رقم الموقع بصفة عامة. لعرض رقم الموقع المسجل، قم بنتفيذ النالي:

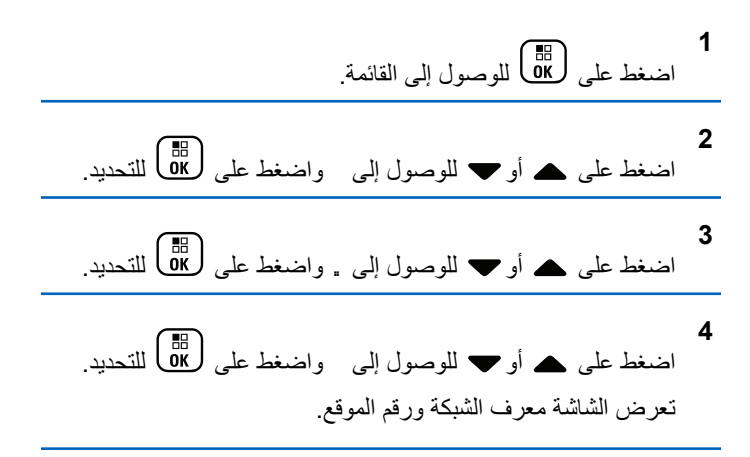

## التحقق من معلومات الموقع

||بقععار:<br>||كل ||ذا لم تكن مسجَّلا في أحد المواقع حاليًا، فستعرض الشاشة .

توفر ميزة معلومات الموقع معلومات قد تكون مفيدة لفني الصيانة. وتتألف من المعلومات النالبة:

• رقم معيد التقوية الخاص بمعيد تقوية قناة التحكم الحالية.

- RSSI: القيمة الأخيرة لقوة الإشارة التي تم قياسها من معيد تقوية قناة التحكم.
	- قائمة الجوار التي أرسلها معيد تقوية قناة التحكم (خمسة أرقام مفصولة بفواصل).

إذا كنت بحاجة لاستخدام هذه الميزة، فيرجى الإبلاغ عن المعلومات المعروضة كما تظهر تمامًا على الشاشة.

**1** اςϐο ϋلى ϟلوλول إϟى اϟقامة.

**2** اςϐο ϋلى أو ϟلوλول إϟى اςϐοو ϋلى ϟلتΤدϳد.

**3** اςϐο ϋلى أو ϟلوλول إϟى . اςϐοو ϋلى ϟلتΤدϳد.

**4** اضغط على هـ أو ▼ للوصول إلى . واضغط على �� للتحديد. تعرض الشاشة معلومات الموقع.

# ا**لتحقق من معرف الراديو**

تعرض هذه الميز ة معر ف الر اديو الخاص بك.

اتبع الإجراء الموضح فيما يلي للوصول إلى هذه الميزة عبر شاشة الراديو. **1** اضغط على لـOK للوصول إلى القائمة. **2** اضغط على هـ أو ▼ للوصول إلى واضغط على (闘 انتحديد.

- **3** اضغط على هه أو ▼ للوصول إلى . واضغط على (闘 التحديد.
	- اضغط على هـ أو ▼ للوصول إلى واضغط على (闘 التحديد<sub>.</sub> ستعرض الشاشة معرف الرادبو

**4**

**اϟتحϖϘ Ϧϣ إλدار اϟبرϧاΞϣ اϟثاΖΑ وإλدار Codeplug**  عرض إصدار البرنامج الثابت على الراديو الخاص بك

**1** اςϐο ϋلى ϟلوλول إϟى اϟقامة.

**2** اςϐο ϋلى أو ϟلوλول إϟى اςϐοو ϋلى ϟلتΤدϳد.

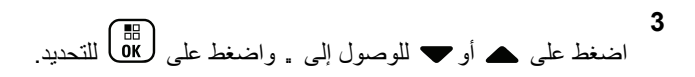

**4** اضغط على هـ أو ➡ للوصول إلى واضغط على (闘 التحديد. تعرض الشاشة قائمة بالمعلومات التالية:

- (الراديو) إصدار البرنامج الثابت
- (الراديو) إصدار Codeplug
- إصدار البرنامج الثابت للوحة الاختيار
	- إصدار تردد لوحة الاختيار
	- إصدار أجهزة لوحة الاختيار
- إصدار Codeplug للوحة الاختيار

### التحقق من التحديثات

بتيح Connect Plus إمكانية تحديث ملفات معينة (ملف Codeplug للوحة الاختيار وملف تردد الشبكة وملف البرنامج الثابت للوحة الاختيار) عبر الأثير .(OTA)

**إόηار:** راجع الأمر مع الوكيل أو مسؤول الشبكة لمعرفة ما إذا تم تمكين هذه الميز ة للر اديو الخاص بك ِ

يتميز أي راديو Connect Plus مزوّد بشاشة بإمكانية عرض التدفيق الدوري الحالي عن الأخطاء لملف Option Board OTA Codeplug الحالي أو إصدار ملف التردد أو إصدار الملف الثابت للوحة الاختيار عن طريق خيار القائمة. بالإضافة إلى ذلك، يمكن لأجهزة الراديو المزوّدة بشاشة التي تم تمكينها لنقل الملفات عبر الأثير عرض إصدار "الملف المعلق". "الملف المعلق" هو ملف تردد أو ملف برنامج ثابت للوحة الاختيار يتم إخطار راديو Connect Plus به عن طريق رسائل النظام، لكن لا يكون الراديو قد جمع كل حزم الملف بعد. إذا كان راديو Connect Plus العزوّد بشاشة بحتوى على ملف معلق، فستوفر القائمة خيارات لـ:

- معرفة رقم إصدار الملف المعلق.
- معرفة النسبة المئوية للحزم التي تم جمعها حتى الآن.
- مطالبة راديو Connect Plus باستئناف جمع حزم الملفات.

اذا تم تمكين الراديو لنقل ملف Connect Plus OTA، فقد ينضم الراديو تلقائيًا في بعض الأوقات إلى عملية نقل ملف دون إخطار مستخدم الراديو أولاً. وأثناء جمع الراديو لحزم الملفات، يومض مؤشر LED سريعًا باللون الأحمر ويعرض الراديو رمز بيانات كبيرة الحجم على شريط حالة الشاشة الرئيسية.

**اشعار:** 

لا يمكن لراديو Connect Plus جمع حزم الملفات وتلقي مكالمات في آن واحد إذا كنت تر غب في إلغاء نقل الملف، فاضغط على زر PTT ثم حرّر ه. بناءً على ذلك، سيطلب الر اديو مكالمة على اسم جهة الاتصال المحددة، كما سيقوم بإلغاء نقل الملف لهذا الراديو حتى يستأنف العملية في وقت لاحق.

هناك عدة طرق لبدء عملية نقل الملف مجددًا. ينطبق المثال الأول على كل أنواع ملفات OTA. بينما تنطبق الأمثلة الأخرى على ملف تردد الشبكة وملف البرنامج الثابت للوحة الاختيار فقط:

- قيام مسؤول نظام الراديو بإعادة بدء نقل ملف OTA.
- انتهاء مهلة المؤقت المحدد مسبقًا للوحة الاختيار ، مما يؤدي إلى استئناف لوحة الاختيار تلقائيًا لعملية جمع الحزم.
- عدم انتهاء مهلة المؤقت بعد، في حين أن مستخدم الراديو يطلب استئناف نقل الملف عن طريق خيار القائمة.

بعد أن ينتهي راديو Connect Plus من تنزيل جميع حزم الملفات، يجب أن يقوم بالترقية إلى الملف الذي تم الحصول عليه حديثًا. بالنسبة لملف تردد الشبكة، تتم هذه العملية نلقائيًا ولا نتطلب إعادة نعيين الراديو . بالنسبة لملف Option Board Codeplug، تتم هذه العملية تلقائيًا وستؤدي إلى انقطاع الخدمة لفترة وجيزة بينما تقوم لوحة الاختيار بتحميل معلومات codeplug الجديدة وإعادة الحصول على موقع شبكة. تعتمد سرعة الراديو في الترقية إلى ملف برنامج ثابت جديد للوحة الاختيار على طريقة تكوين الراديو من قِبل الوكيل أو مسؤول النظام. سيقوم الراديو إما بالترفية فورًا بعد جمع كل حزم الملفات، أو سينتظر حتى يقوم المستخدم بتشغيل الراديو في المرة القادمة.

**إόηار:** راجع الأمر مع الوكيل أو مسؤول النظام لتحديد الطريقة التي تمت بها بر مجة الراديو الخاص بك.

ستستغرق عملية الترقية إلى ملف برنامج ثابت جديد للوحة الاختيار بضع ثوان، وستتطلب أن تقوم لوحة اختيار Connect Plus بإعادة تعيين الراديو. بمجرد أن تبدأ الترقية، لن يتمكن مستخدم الراديو من إجراء مكالمات أو تلقيها حتى اكتمال العملية. أثناء العملية، تطالب شاشة الراديو المستخدم بعدم إيقاف تشغيل الراديو.

# ملف البرنامج الثابت

توفر المادة التالية معلومات عن البرنامج الثابت للراديو.

### **تحديث البرنامج الثابت**

- **إشعار**: اذا لم يكن ملف البرنامج الثابت للوحة الاختيار محدِّثا (وفي حالة قيام الراديو بجمع إصدار ملف برنامج ثابت للوحة الاختيار أحدث كثيرًا) فإن الراديو يعرض قائمة بخيارات إضافية؛ و ۞ و.
	- **1** اضغط على PB للوصول إلى القائمة.
- **2** اضغط على هـ أو ܐ للوصول إلى واضغط على ﴿ ۞ لَلْقَالَ للتحديدِ. **3** اضغط على هـ أو ▼ للوصول إلى . واضغط على �� للتحديد. **4** اضغط على هـ أو ▼ للوصول إلى واضغط على (闘 للتحديد. **5** اضغط على هـ أو ▼ للوصول إلى واضغط على ( <mark>副</mark>) للتحديد<sub>.</sub> تعرض الشاشة

ا**لبرنامج الثابت المعلق - إصدار 1** اضغط على هلى اللوصول إلى القائمة. **2** اضغط على هـ أو ▼ للوصول إلى واضغط على ( <mark>副</mark>) للتحديد. **3** اضغط على هـ أو ▼ للوصول إلى . واضغط على (闘 للتحديد. **4** اضغط على هـ أو ▼ للوصول إلى واضغط على (闘 التحديد<sub>.</sub> **5** اضغط على هـ أو ➡ للوصول إلى واضغط على (闘 للتحديد. **6** اضغط على هـ أو ▼ للوصول إلى واضغط على ﴿ & Ull في حالة وجود ملف بر نامج ثابت معلق للوحة الاختيار ، تعر ض الشاشة ر قم إصدار البرنامج الثابت المعلق. في حال وجود ملف بر نامج ثابت معلق للوحة الاختيار ، ستعرض الشاشة . **1 2 3 4 5 6** حتى الآن.

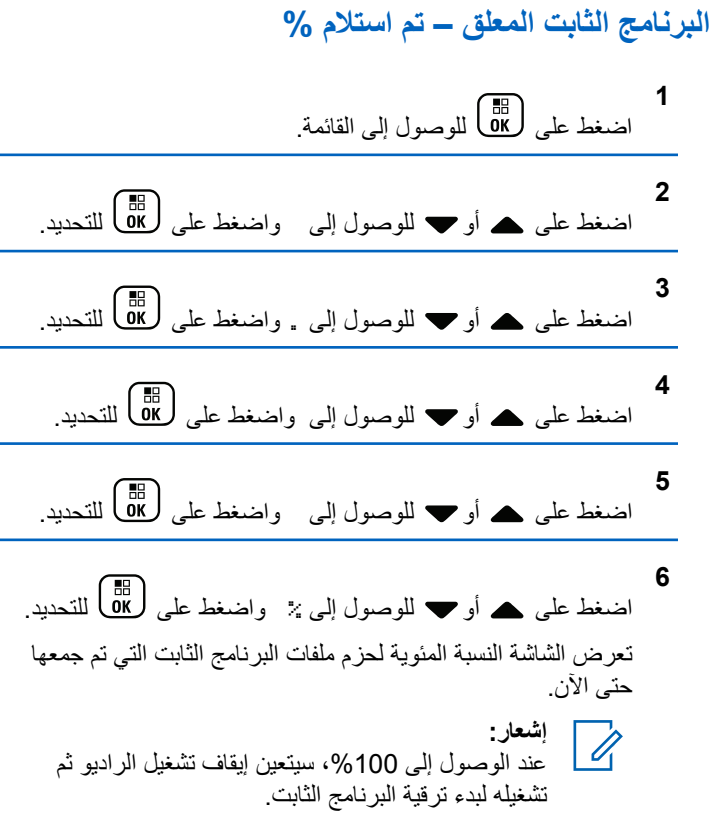

306 إرسال ملاحظا*ت* 

ا**لعريبية** 

## البرنامج الثابت المعلق – التنزيل

إذا كان ر اديو Connect Plus قد ترك سابقًا عملية نقل ملف برنامج ثابت للوحة الاختيار عبر الأثير دون اكتمال الملف، فستقوم الوحدة تلقائيًا بإعادة الانضمام إلى عملية نقل الملف (إذا كانت لا تز ال مستمر ة) عند انتهاء مهلة المؤقت الداخلي. إذا كنت تريد أن تقوم الوحدة بإعادة الانضمام إلى عملية نقل مستمرة لملف البرنامج الثابت للوحة الاختيار قبل انتهاء مهلة هذا المؤقت الداخلي، فاستخدم خيار التنزيل كما هو موضح أدناه.

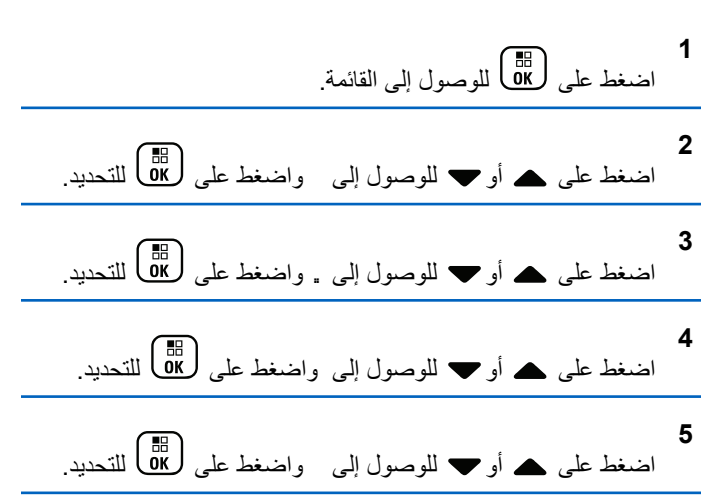

اضغط على ▲ أو ▼ للوصول إلى واضغط على (闘 للتحديد<sub>.</sub> تعرض الشاشة ما يلي:

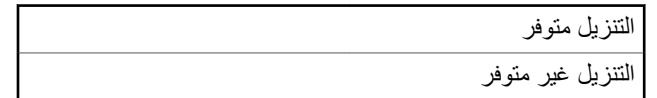

7 قم بأحد الإجراءات التالية:

#### ملف التردد

تو فر المادة التالية معلومات عن ملف التر دد الخاص بالر اديو .

#### تحديث ملف التر دد

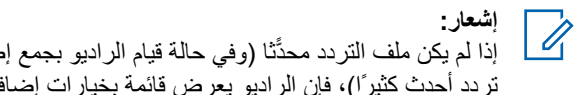

إذا لم يكن ملف التردد محدَّثا (وفي حالة قيام الراديو بجمع إصدار ملف تردد أحدث كثيرًا)، فإن الراديو يعرض قائمة بخيارات إضافية؛ و يرَّ و ـ

ا**لعريبية** 

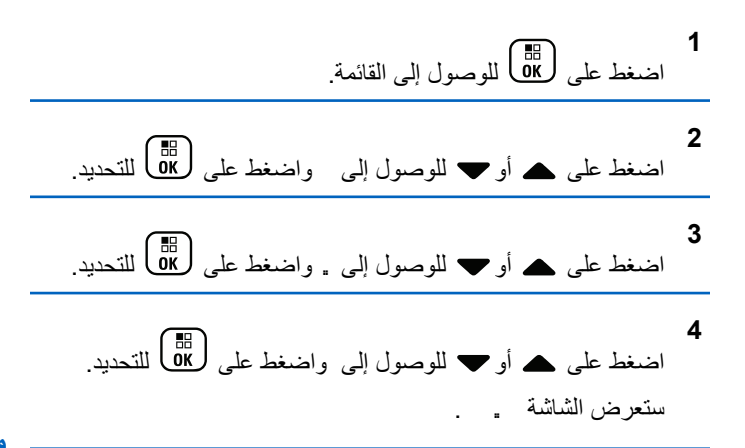

**4** اضغط على هـ أو ▼ للوصول إلى واضغط على ل�� للتحديد. **5** اضغط على هـ أو ➡ للوصول إلى واضغط على (闘 التحديد. **6** اضغط على هـ أو ➡ للوصول إلى واضغط على ﴿ ڦَلَّ للتحديد. في حالة وجود ملف تردد معلق، ستعرض الشاشة رقم إصدار ملف التردد المعلق.

**ϣلϒ اϟتردد اϟمόلϖ – ϢΗ اγتلام %**

**ϣلϒ اϟتردد اϟمόلϖ - الإλدار**

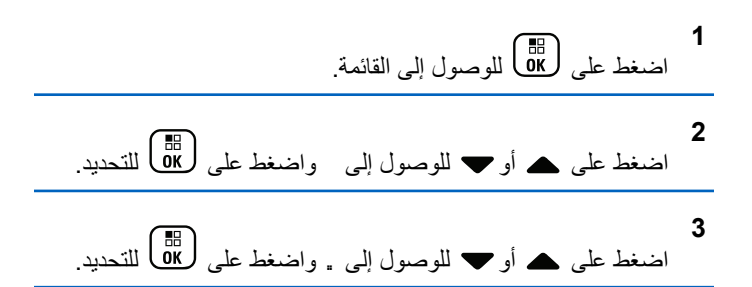

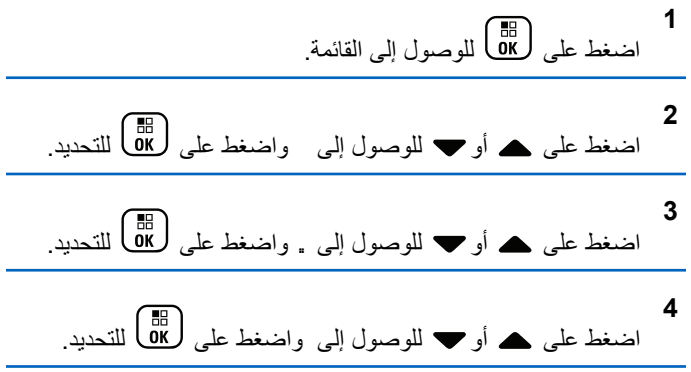

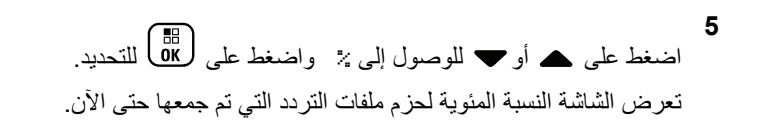

#### ملف التردد المعلق - التنزبل

اذا كان ر اديو Connect Plus قد تر ك سابقًا عملية نقل ملف تر دد شبكة عبر الأثير (OTA) دون اكتمال الملف، فستقوم الوحدة تلقائيًا بإعادة الانضمام إلى عملية نقل الملف (إذا كانت لا تزال مستمرة) عند انتهاء مهلة المؤقت الداخلي. إذا كنت تر يد أن تقوم الوحدة بإعادة الانضمام إلى عملية نقل مستمر ة لملف تر دد الشبكة قبل انتهاء مهلة هذا المؤقت الداخلي، فاستخدم خيار النتز بل كما هو موضح أعلاه.

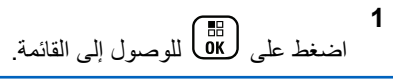

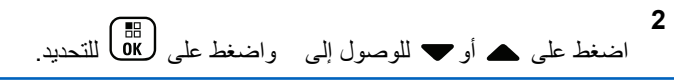

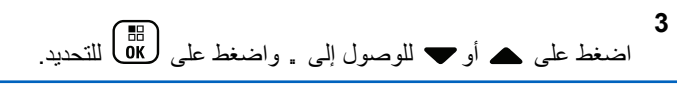

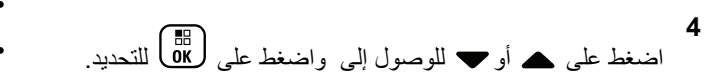

<span id="page-5091-0"></span>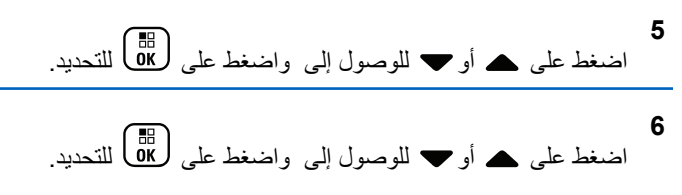

التنزيل غير متوفر حاليًا النتزيل متوفر حاليًا

- **7** قم بأحد الإجر اءات التالية:
- حدد واضغط لبدء النتنزيل.
- حدد واضغط للعودة إلى القائمة السابقة.

#### التحقق من معلومات GNSS

لعرض معلومات نظام GNSS على الرادبو مثل قبم:

- خط العرض
- خط الطول
- الارتفاع
	- الاΗجاه

العربية

- السرعة
- التخفيف الأفقي للدقة (HDOP)
	- الأقمار الاصطناعية
		- الإصدار

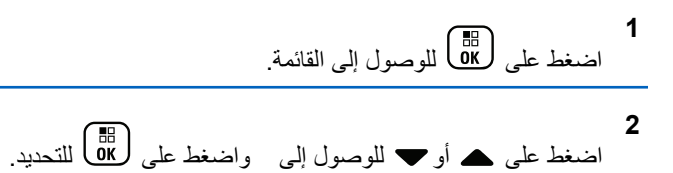

5 اضغط على هه أو لا للوصول إلى العنصر المطلوب واضغط على التحديد .<br>DK

تعرض الشاشة معلومات نظام GNSS المطلوبة

راجع تشغيل GNSS أو إيقاف تشغيله في صفحة 293 للحصول على تفاصيل حول نظام GNSS.

# **ϧظمة Χرى**

تتوفر المميزات المتاحة لمستخدمي الراديو وفقًا لهذا النظام في هذا الفصل. **اϟزر اςϐο ϟلتحدث )PTT)** 

**ي**عمل الزر PTT لغر ضين أساسيين

- أثناء إجراء مكالمة، يتيح زر PTT للراديو الإرسال إلى أجهزة الراديو الأخرى أثناء المكالمة. يتم تنشيط الميكروفون عند الضغط على زر **PTT**.
	- عند عدم وجود مكالمة جارية، يُستخدم زر PTT لإجراء مكالمة جديدة.

اضغط على زر PTT للتحدث. حرر زر PTT للاستماع.

في حالة تمكين نغمة إذن بالكلام، انتظر حتى تنتهي نغمة التنبيه القصيرة قبل التحدث

# **الأزرار القابلة للبرمجة**

وفقًا لمدة الضغط على الزر ، يستطيع الوكيل بر مجة الأزر ار القابلة للمبر مجة كاختصار ات لو ظائف الر اديو .

> ا**ضغط لفترة قصيرة على** الضغط والتحرير سريعًا.

ال**ضغط لفتر ة طو بلة** الضغط مع الاستمرار للمدة المبرمجة.

إ**شعار:**<br>إنجاب المعدد: راجع تشغيل الطوارئ في صفحة 393 للحصول على مزيد من المعلومات حول المدة المبر مجة لزر *الطوارئ.* 

# **وظائف الراديو القابلة للتعيين**

يمكن تعيين وظائف الراديو التالية إلى الأزرار القابلة للبرمجة. ملفات تعريف الصوت السماح للمستخدم بتحديد ملف تعريف الصوت المفضل. **مبدل سمعی** لتبديل توجيه الصوت بين سماعة الراديو الداخلية وسماعة ملحق سلكي. **تبديل صوت بلوتوث®** لتبديل التوجيه الصوتي بين سماعة الراديو الداخلية والملحق الخارجي الذي يدعم البلو تو ث. اتصال بلو تو ث بدء عملية بحث واتصال بلوتوث. **ϊτϗ اΗصال ΑلوΗوث**

لإنهاء جميع اتصالات بلوتوث الموجودة بين الراديو والأجهزة الممكّن بها تقنية بلو تو ث.

> **اϛتشاϑ ΑلوΗوث** لتمكين الراديو من الدخول في وضع قابلية اكتشاف بلوتوث.

#### تنبيه المكالما*ت*

توفير الوصول المباشر إلى قائمة جهات الاتصال لتحديد جهة اتصال بمكن إر سال تنبيه مكالمة إليها.

#### **ΗوϪϴΟ اϟمكاϟمات**

للتبديل بين تشغيل تو جيه المكالمات أو ايقاف تشغيله

#### س**حل المكالمات**

تحدبد قائمة سحل المكالمات

#### **ϴΑان اϘϟناة**

تشغيل الر سائل الصوتية لبيان المنطقة والقناة الخاصة بالقناة الحالية.

#### التأر يض

توفير الوصول المباشر إلى قائمة جهات الاتصال.

#### **الطو**ارئ

بدء أو الغاء طوارئ وفقًا للبرمجة.

#### موقع داخل*ی*

للتبديل بين تشغيل الموقع الداخلي أو إيقاف تشغيله

#### **صوت ذکی**

التبديل بين تشغيل الصوت الذكي أو إيقاف تشغيله.

#### **اΗصال ϳدوي** لبدء مكالمة خاصة من خلال إدخال أي معر ف مشتر ك.

6 لا ينطبق في السعة الإضافية.

312 إرسال ملاحظات

#### تجوال يدوي للموقع 16<mark>0</mark>

بدء بحث يدوي عن المواقع.

#### **Mic AGC**

للتبديل بين تشغيل تحكم الكسب الآلي في الميكروفون الداخلي أو إيقافه.

#### المر اقبة

مر اقبة قناة محددة خاصبة بالنشاط.

#### **الإϋلاϣات**

لتوفير الوصول المباشر إلى فائمة الإعلامات.

#### **6 Σذϑ ϗناة إزϋاج**

إز الة قناة غير مر غوب فيها مؤقتًا، باستثناء القناة المحددة، من قائمة المسح. تشير القناة المحددة إلى مجموعة المنطقة أو القناة المحددة للمستخدم الذي تم بدء المسح منها.

### **اϟوλول Αلمδة واΣدة** للبدء مباشرة في مكالمة خاصة أو مكالمة هاتفية أو مكالمة جماعية محددة مسبقًا أو تنبيه مكالمات أو رسالة نصية سريعة.

#### **ϴϣزة ϟوΣة الاΧتϴار** التبديل بين تشغيل ميزة (ميزات) لوحة الاختيار أو إيقاف تشغيلها للقنوات التي تدعم ميز ة لو حة الاختيار .

#### هرا<del>ق</del>ب دائم <sup>6</sup> لمر اقبة قناة محددة لمعر فة كل حر كة المرور على الراديو إلى أن يتم تعطيل هذه الو ظنفة.

**الهاتف@** لتوفير الوصول المباشر إلى قائمة جهات اتصال المهاتف السرية<sup>1</sup> للتبديل بين تشغيل السر ية أو إيقاف تشغيلها ِ **الاسم المستعار للراديو ومعرفه** توفير الاسم المستعار للراديو ومعرفه. فحص الراديو <sup>1</sup> تحديد ما إذا كان الراديو نشطًا في أحد الأنظمة. **ΗمكϦϴ اϟرادϳو** السماح بتمكين الراديو المستهدف عن بُعد. **ϞϴτόΗ اϟرادϳو** السماح بتعطيل الراديو المستهدف عن بُعد. مر اقب ع*ن* مُعد تشغيل ميكروفون الراديو المستهدف دون تقديم أي مؤشرات. **Alkaround <sup>6</sup>معدا** التبديل بين استخدام معيد تقوية والاتصال مباشرةً براديو آخر. كتم صوت رسالة تذكير الفناة الرئيسية

لكتم صوت رسالة تذكير القناة الرئيسية.

#### الفحص <sup>7</sup>

للتبديل بين تشغيل المسح و إبقاف تشغيله

7 غير قابل للتطبيق في السعة الإضافية – الموقع الواحد.

معلومات الموقع لعرض اسم الموقع الحالي ومعرف السعة الإضافية-متعددة المواقع. لتشغيل الرسائل الصوتية لبيان الموقع الخاصة بالموقع الحالي عند تمكين بيان الصوت. قفل الموقع 16<mark>0</mark>

عند نشغيلها، ببحث الراديو في الموقع الحالي فقط. عند التبديل إلى إيقاف التشغيل، بيحث الراديو في مواقع أخرى بالإضافة إلى الموقع الحالي.

> **( Status اϟحاϟة)** تحدبد قائمة الحالات.

التحكم في القياس ع*ن* بُعد التحكم في رقم التعريف الشخصبي الخاص بالإخراج الموجود في الراديو البعيد أو المحلي.

> **رسالة نصية ●** تحديد قائمة الرسائل النصية.

**دό˵Α Ϧϋ Dekey الγإر ϊτϗ** إيقاف مكالمة جار ية قابلة للقطع لإخلاء القناة.

تحسي*ن* الاهتزاز للتبديل بين تشغيل تحسين الاهتز از و ايقاف تشغيله ِ

لت*شغيل|*ايفاف تشغيل بيان الصوت التبديل بين تشغيل بيان الصوت أو إيقاف تشغيله.

#### الإرسال بالتشغيل الصوتى (VOX) التبديل بين تشغيل VOX أو ايقاف تشغيله.

#### Wi-Fi

للتبديل بين تشغيل Wi-Fi أو إيقاف تشغيله.

#### تحديد منطقة

السماح بالتحديد من قائمة المناطق.

# الإعدادات أو وظائف الأدوات المساعدة القابلة للتعيين

يمكن تعيين إعدادات الراديو أو وظائف أدوات المساعدة التالية إلى الأزرار القابلة للبر مجة.

#### نغمات/ تنبيهات

للتبديل بين تشغيل جميع النغمات والتنبيهات أو إيقاف تشغيلها.

#### الاضاءة الخلفية

لتشغيل الإضاءة الخلفية للشاشة أو لإيقاف تشغيلها.

### سطوع الإضاءة الخلفية

ضبط مستوى السطوع

#### وضع الشاشة

للتبديل بين تشغيل وضع الشاشة في النهار /الليل أو إيقافه.

#### قفل لوحة المفاتيح

للتبديل بين قفل لوحة المفاتيح وإلغاء القفل

مستو ي الطاقة لتبديل مستوى طاقة الإرسال بين عالية ومنخفضة

# الوصول إلى الوظائف المبرمجة

اتبع الإجراء للوصول إلى الوظائف المبرمجة على الراديو الخاص بك

- 1\_ قم بأحد الإجر اءات التالية:
- اضغط على الزر المبرمج تابع إلى خطوة 3.
	- اضغط على <mark>00</mark>) للوصول إلى القائمة.
- 2 اضغط على ▲ أو ▼ للوصول إلى وظيفة القائمة، واضغط على [#]<br>| 0K لتحديد وظيفة أو الدخول إلى قائمة فر عية<sub>.</sub>
	- 3\_ قم بأحد الإجراءات التالية:
	- اضغط على هي العودة إلى الشاشة السابقة.
	- اضغط لفترة طويلة على هي الصحودة إلى الشاشة الرئيسية.

سيخرج الراديو تلقائيًا من القائمة بعد فترة من عدم النشاط ويعود إلى الشاشة الر ئبسبة

**ϣؤηرات اϟحاϟة**

يشرح هذا الفصل مؤشرات الحالة والنغمات الصوتية المستخدمة في الراديو.

# ا**لرموز**

نظهر شاشة الكريستال السائل (LCD) بدقة 90 × 132 بكسل، 256 لوئا، للراديو الخاص بك حالة الراديو وإدخالات النص وإدخالات القائمة. فيما يلي الرموز التي تظهر على شاشة الراديو .

#### **اϟجدول : 9 رϣوز اϟشاηة**

الرموز التالية هي رموز نظهر على شريط الحالة في أعلى شاشة الراديو. الرموز مُرتبة أقصى اليمين حسب المظهر أو الاستخدام، و هي مخصصة للقنوات.

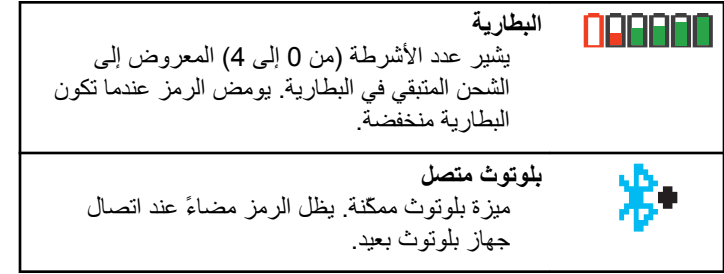

ا*لجدول يتبع.*..

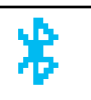

**Ϟتصϣ رϴϏ Bluetooth**  ميزة Bluetooth ممكّنة، لكن لا يوجد جهاز Bluetooth بعيد متصل.

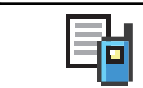

سحل المكالمات الخاص بالر ادبو

سجل ا**لمكالمات** 

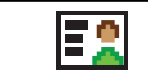

**اتصال** جهة الاتصال الخاصة بالراديو متاحة.

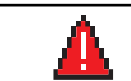

**الطوارئ** الراديو في وضع الطوارئ.

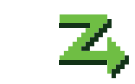

**ϗامة اγتلام ϣرϧة** بتم تمكين قائمة الاستلام المر نة.

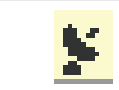

**رϓتوϣ GNSS**  تم تمكين ميز ة GNSS. بظل الرمز مضاءً عند توفر تحديد الموضع.

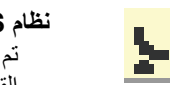

**رϓتوϣ رϴϏ GNSS ظامϧ** تُم تمكين ميز ة GNSS لكن لا يتم استقبال بيانات من القمر الصناعي.

الجد*ول يتبع.*..

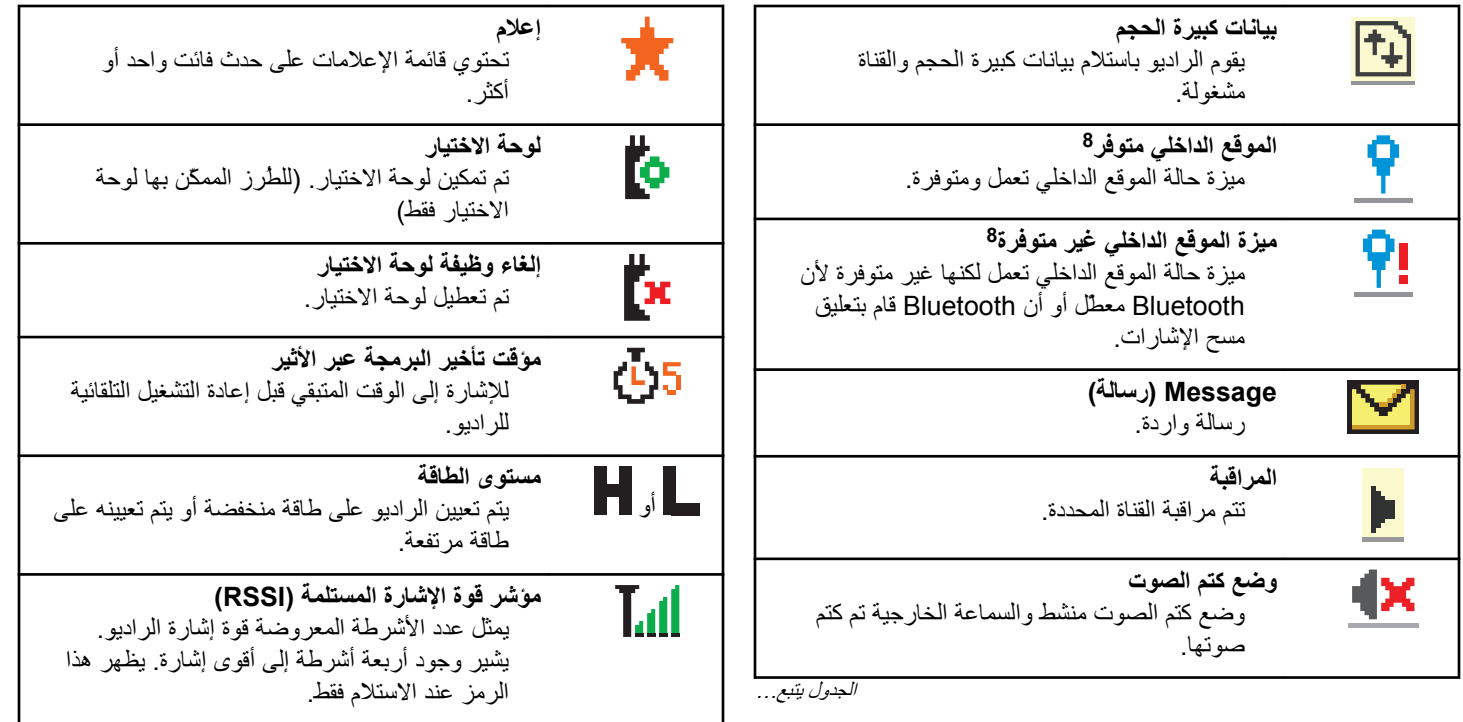

ا*لجدول يتبع.*..

8 نتطبق فقط على الطرز المزودة بأحدث البرامج والأجهزة.

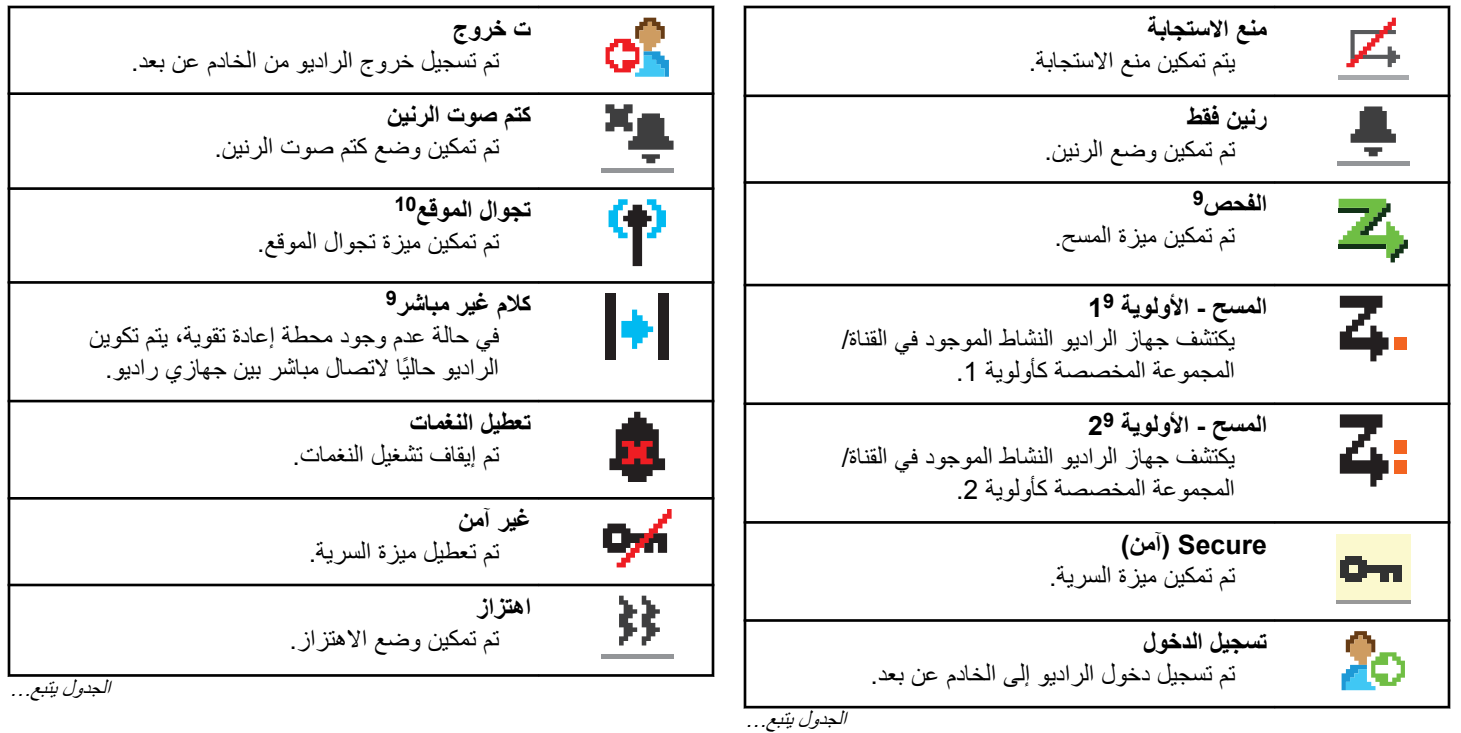

- 
- 9 غير قابل للتطبيق على السعة الإضافية.<br>10 غير قابل للتطبيق في السعة الإضافية الموقع الواحد

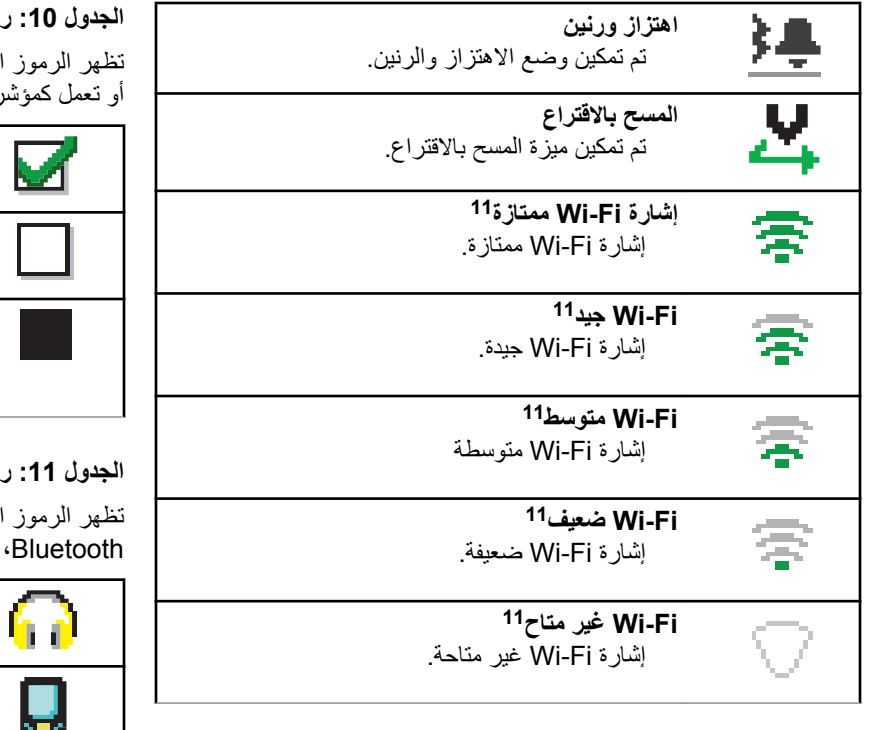

### <mark>موز القائمة المتقدمة</mark>

التالية بجوار عناصر القائمة، والتي توفر إمكانية الاختيار بين خيارين ر على أن هناك قائمة فرعية توفر خيارين.

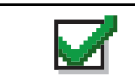

خانـة الاختيار (محددة**)** يشير إلى أن الخيار تم تحديده.

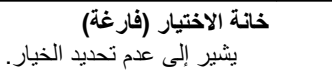

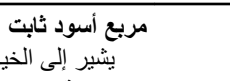

يشير إلى الخيار المحدد لعنصر القائمة مع قائمة فر عية.

### **اϟجدول : 11 رϣوز Οهزة ΑلوΗوث**

التالية بجوار العناصر الموجودة في قائمة الأجهزة الممكَّنة بها تقنية والتي تتوفر للإشارة إلى نوع الجهاز.

**Οهاز ϴΑاϧات ΑلوΗوث**

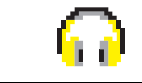

**Οهاز λوت ΑلوΗوث**

جهاز يدعم بلوتوث، كالماسحة الضوئية.

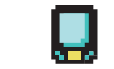

جهاز صوت يدعم بلوتوث، كسماعة الرأس.

ا*لجدول يتبع*…

11 تنطبق فقط على DP4801e

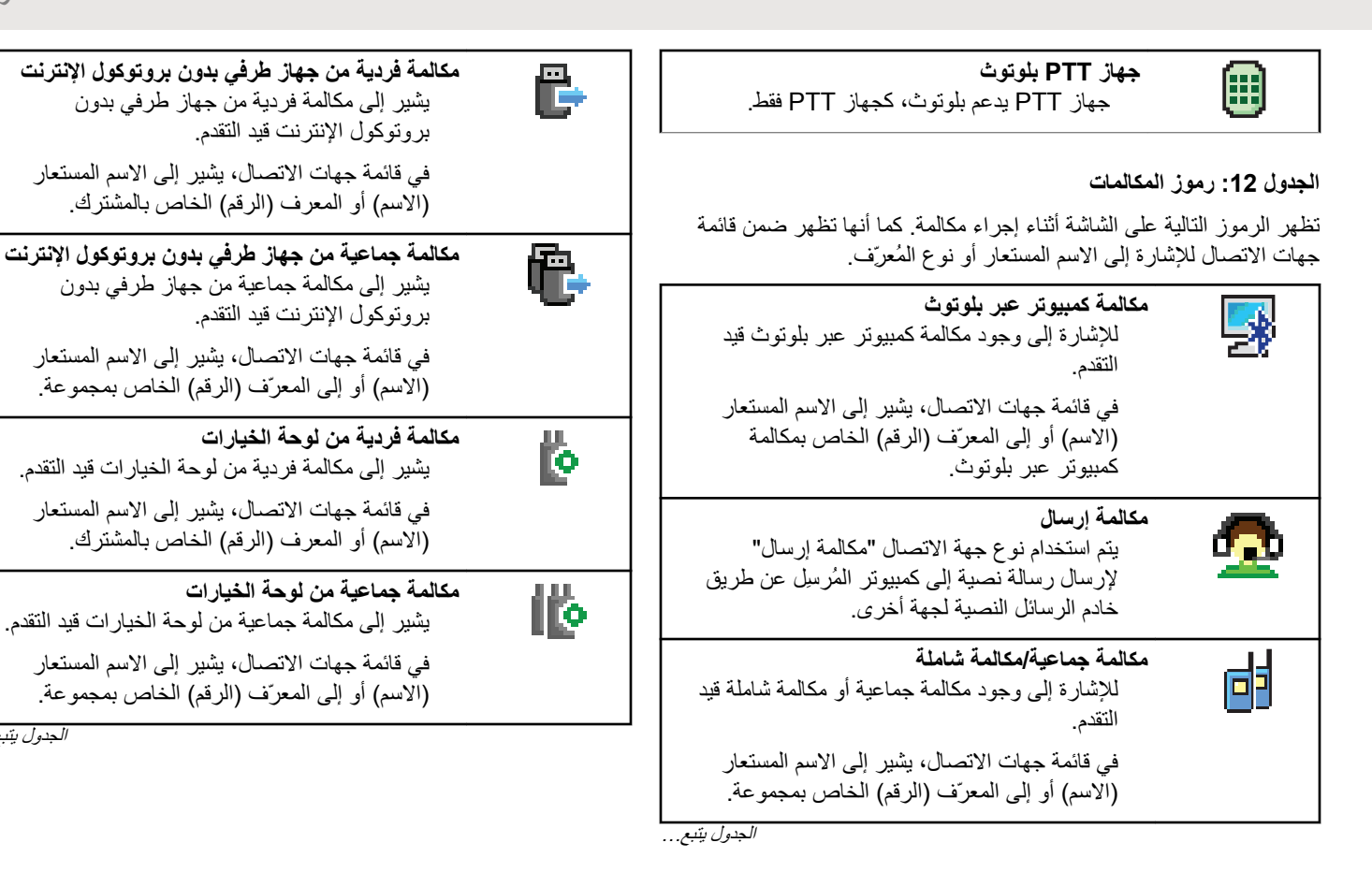

الجد*ول يتبع.*..

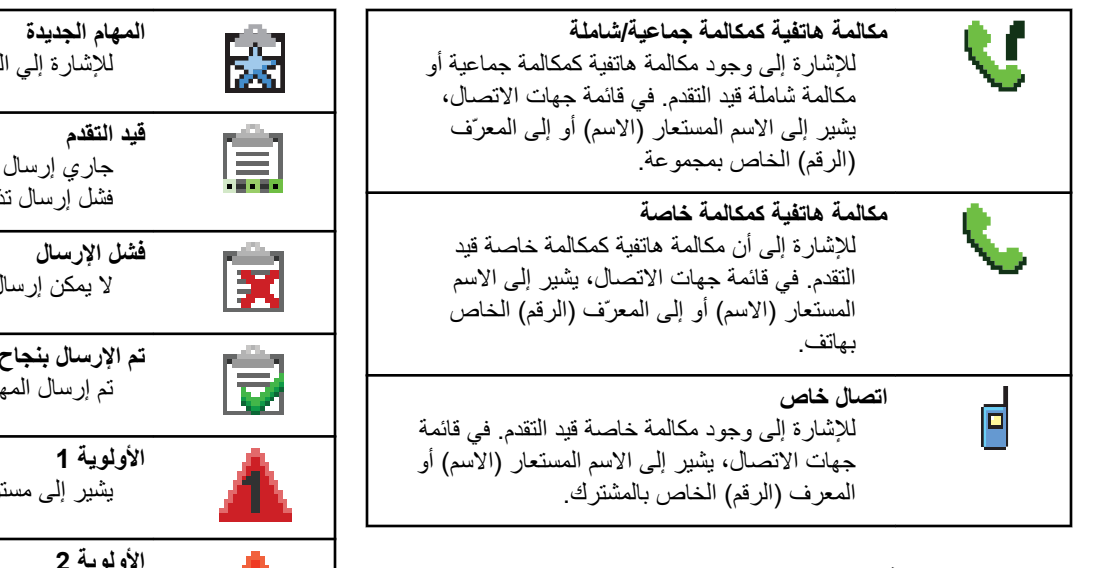

الجدول **13:** رموز تذاكر الع*مل* 

تظهر الرموز التالية للحظة على الشاشة في مجلد تذاكر العمل.

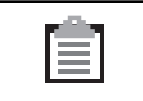

**Ϟϛ اϟمهام**

للإشار ة إلى كل المهام المدر جة.

الجد*ول يتبع.*..

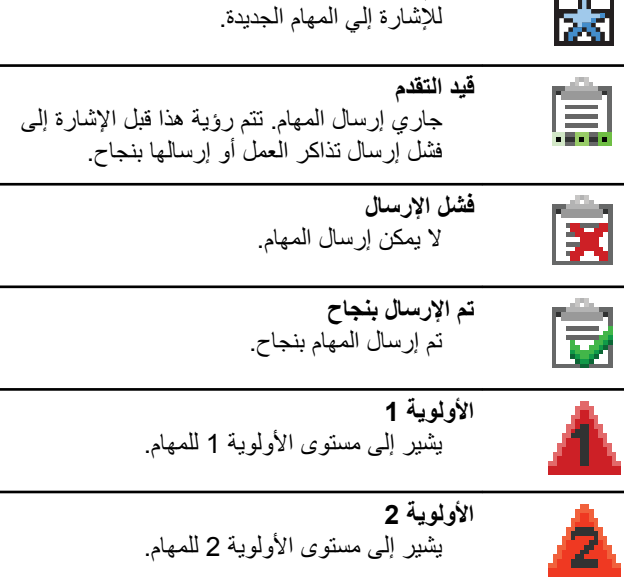

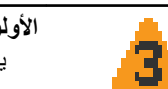

**اϷوϟوϳة 3**  يشير إلى مستوى الأولوية 3 للمهام.

#### الجدول **14:** رموز الإشعارات الصغيرة

تظهر الرموز التالية لحظيًا على الشاشة بعد القيام بإجراء لأداء إحدى المهام.

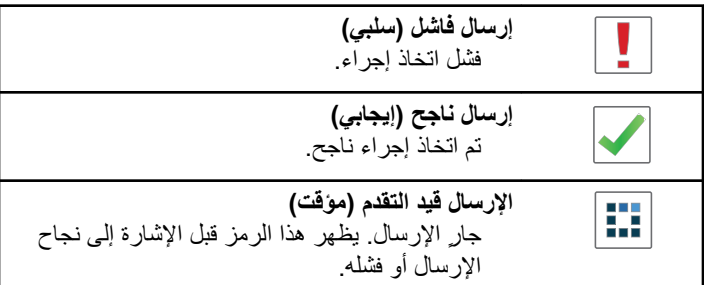

### **الجدول 15: رموز العناصر المرسلة↑**

تظهر الرموز التالية في الزاوية العليا اليسرى من الشاشة في مجلد العناصر المرسلة.

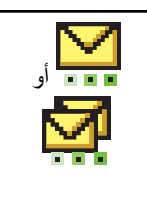

**ϴϗد اϟتϘدم** الرسالة النصية إلى الاسم المستعار أو المعرف الخاص بأحد المشتركين في انتظار الإرسال وسيكون متبوعًا بانتظار لرسالة الإعلام. الرسالة النصبة إلى الاسم المستعار أو المعرف الخاص بإحدى المجموعات في انتظار الإرسال.

ا*لجدول يتبع*…

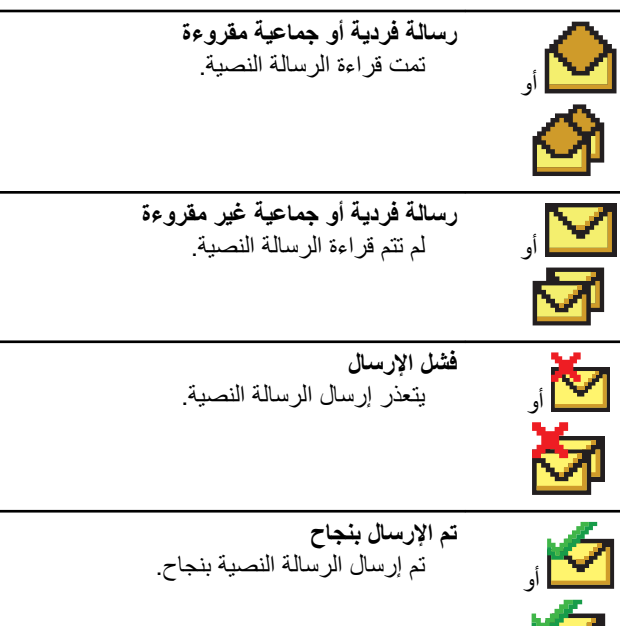

# **LED راتηؤϣ**

м

توضح مؤشرات LED الحالة التشغيلية للراديو.

أ**ح**مر وامض يشير الراديو إلى عدم تطابق البطارية فشل الراديو في الاختبار الذاتي عند التشغيل. بستقبل الر ادیو إر سال طوارئ. يقوم الر اديو بالإر سال والبطار ية منخفضة. انتقل الراديو خارج النطاق إذا تم تكوين نظام الإرسال/الاستقبال تلقائي النطاق. تم تمكين و ضع كتم الصوت. أ**خضر ثابت** بتم الأن تشغيل الر ادبو . يقوم جهاز الراديو بالإرسال. بقوم الر اديو بإر سال تنبيه مكالمة أو إر سال طو ار ئ. **أخضر وامض** الجهاز اللاسلكي مكالمة أو بيانات. بستعيد الراديو عمليات إرسالات البرمجة عبر الأثير.

يكتشف الر اديو نشاطًا عبر الأثبر

**إόηار:** قد يؤثر هذا النشاط على القناة المبر مجة في الراديو أو لا يؤثر عليها بحسب طبيعة البرونوكول الرقمي. لا يُصدر مؤشر LED أي إشارة عندما يحاول الراديو اكتشاف نشاط عبر الأثير في السعة الإضافية.

أخضر وامض بطريقة ازدواجية يتلقى الراديو مكالمة أو بيانات تدعم السرية. **أصفر ثابت** يقوم الراديو بمراقبة قناة تقليدية. **أصفر وامض** يقوم الر اديو بالمسح بحثًا عن نشاط. يتلقى الر اديو تنبيه مكالمات. جميع قنوات السعة الإضافية-متعددة المواقع مشغولة. أصغر وامض بطربقة از دو احبة التجوال التلقائي ممكّن في الراديو. يبحث الر اديو بشكل فعال عن مو قع جديد. لم يستجب الراديو بعد إلى تنبيه مكالمة جماعية. الراديو مؤمن. الراديو غير متصل بمعيد التقوية أثناء وجوده في السعة الإضافية. جميع قنوات السعة الإضافية مشغولة.

#### ا**لنغمات**

فيما يلي النغمات التي تصدر عبر سماعة الراديو. نغمة عالبة

نغمة منخفضة

### **ϐϧمات اϟمؤηرات**

توفر الك نغمات المؤشر ات إشار ات صوتية تعبر عن الحالة بعد اتخاذ إجراء لأداء مهمة.

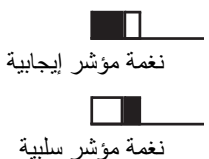

# ا**لنغمات الصوتية**

تو فر النغمات الصوتية إشار ات صوتية عن حالة الراديو أو استجابة الراديو للبيانات المتلقاة

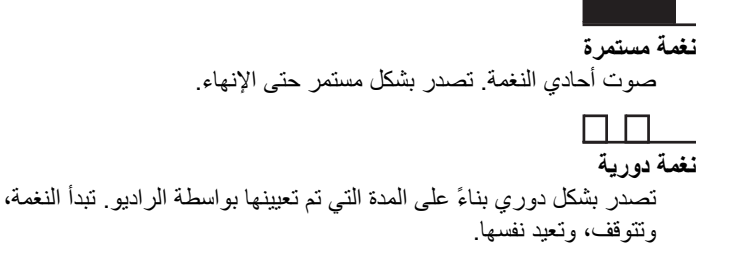

**ϐϧمة ϣتكررة** نغمة فردية تعيد نفسها حتى يتم إنهاؤها بواسطة المستخدم.

نغ*م*ة موقتة تصدر مرة واحدة للفترة القصيرة التي تم تعيينها بواسطة الراديو. تحديدات المنطقة و القناة

يشرح هذا الفصل عمليات تحديد منطقة أو قناة على الراديو الخاص بك. المنطقة هي مجموعة من القنوات. يدعم الراديو ما يصل إلى 1000 قناة و250 منطقة، بحد أقصىي 160 قناة في كل منطقة. بمكن بر مجة كل قناة بمبز ات مختلفة و /أو تدعم مجمو عات مختلفة من المستخدمين.

# **تحديد مناطق**

اتبع الإجراء لتحديد المنطقة المطلوبة على الراديو الخاص بك

- **1** قم بأحد الإجر اءات التالبة:
- اضغط على زر **ت. منطقة** المبرمج تابع إلى خطوة [3](#page-5106-0).
	- اضغط على (週) للوصول إلى القائمة.

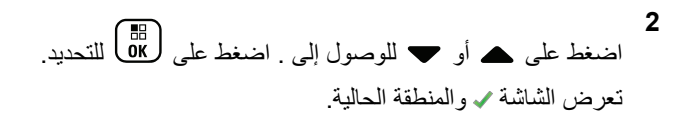

- 3 اضغط على هـ أو ▼ للوصول إلى المنطقة المطلوبة<sub>.</sub> اضغط على لπ) التحديد.
	- تعرض الشاشة هلكن مؤقتًا وتعود إلى شاشة المنطقة المحددة.

**تحديد مناطق باستخدام البحث عن الاسم المستعار** 

اتبع الإجر اء لتحديد المنطقة المطلوبة على الر اديو الخاص بك باستخدام البحث عن الاسم المستعار .

- **1** اضغط على هلى الوصول إلى القائمة<sub>.</sub>
- **2** اضغط على هـ أو ▼ للوصول إلى . اضغط على (闘 ) للتحديد. تعرض الشاشة ◆ والمنطقة الحالية.
- 3 أدخل الحرف الأول من الاسم المستعار المطلوب. ستعرض الشاشة مؤشرًا وامضًا.
	- **4** أدخل باقي أحرف الاسم المستعار المطلوب.

<span id="page-5106-0"></span>البحث عن الاسم المستعار غير حساس لحالة الأحرف. إذا كان هناك إدخالان أو أكثر بنفس الاسم، تعر ض الشاشة الإدخال الذي تم إدر اجه أو لأ في القائمة.

يعرض سطر النص الأول الأحرف التي أدخلتها. تعرض أسطر النص التالية القائمة المختصر ة لنتائج البحث.

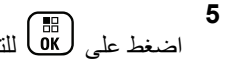

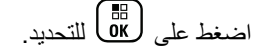

تعرض الشاشة → ﴿ ﴾ للحظة وتنتقل إلى شاشة المنطقة المحددة.

# **Ηحدϳد ϗنوات**

اتبع الإجراء لتحديد القناة المطلوبة على الراديو الخاص بك بعد أن تحدد منطقة. أدر قرص محدد القناة لتحديد القناة أو معرف المشترك أو معرف المجموعة.

# المكالما*ت*

يشرح هذا الفصل عمليات استقبال المكالمات والرد عليها وإجرائها وإيقافها. يمكنك تحديد اسم مستعار أو معرف للمشترك، أو اسم مستعار أو معرف للمجموعة بعد تحديد قناة باستخدام إحدى الميزات التالية: **البحث عن الاسم المستعار** تستخدم هذه الطريقة للمكالمات الجماعية والخاصة والشاملة فقط باستخدام ميكروفون مزوّد بلوحة مفاتيح

### **ϗامة Οهات الاΗصال**

توفر هذه الطريقة وصولاً مباشراً إلى قائمة جهات الاتصال.

**الاΗصال اϴϟدوي (Ϧϋ σرϖϳ اγتخدام Οهات الاΗصال)** تستخدم هذه الطريقة للمكالمات الخاصة والهاتفية فقط باستخدام ميكروفون مزوّد بلوحة مفاتيح

# مفاتيح الأرقام المبرمجة

تستخدم هذه الطريقة للمكالمات الجماعية والخاصة والشاملة فقط باستخدام ميكروفون مزوّد بلوحة مفاتيح

**اشعار**: بمكنك فقط تخصيص اسم مستعار أو معرف واحد لمفتاح رقم، ولكن يمكنك إقران أكثر ًمن مفتاح رقم واحد بالاسم المستعار أو المعرف. يمكن تخصيص كل مفاتيح الأرقام على الميكروفون المزوّد بلوحة مفاتيح. راجع تخصيص إدخالات إلى مفاتيح أرقام قابلة للبرمجة في صفحة 379 لمزيد من المعلومات.

> **زر اϟوλول Αلمδة واΣدة اϟمبرΞϣ** تستخدم هذه الطر يقة لمكالمات المجمو عة و الخاصىة و الهاتفية فقط.

**ي**مكن أن يكون لديك معر ف واحد فقط مخصص لز ر **الوصول بلمسة واحدة** بالضغط لفترة طويلة أو قصيرة على زر قابل للبرمجة. يمكن أن يحتوي الراديو على العديد من أز ر ار ا**لوصول بلمسة واحدة** المبر مجة.

> **الزر القابل للبرمجة** تستخدم هذه الطريقة للمكالمات الهاتفية فقط.

# **اϟمكاϟمات اϟجماϴϋة**

يجب تكوين الراديو الخاص بك كجز ء من مجمو عة لتلقي مكالمة من أو إجراء مكالمة إلى مجمو عة من المستخدمين.

# إ**جراء مكالمات جماعية**

اتبع الإجراء لإجراء مكالمات جماعية على الراديو الخاص بك.

## **1** قم بأحد الإجراءات التالية:

- حدد قناة باستخدام الاسم المستعار النشط أو المعر ف النشط الخاص بالمجمو عة.
	- اςϐο ϋلى زر **اϟوλول Αلمδة واΣدة** اϟمبرΞϣ.
		- **2** اضغط على زر PTT لإجراء المكالمة.

يضيىء مؤشر LED الأخضر <sub>.</sub> يعرض سطر النص الأول رمز **مكالمة جماعية** والاسم المستعار .

- 3 فم بأحد الإجراءات التالية:
- انتظر حتى انتهاء نغمة الإذن بالكلام وتحدث بوضوح في الميكروفون إذا كان مُمَكنًا.
	- انتظر حتى تنتهى نغمة **PTT** الجانبية وتحدث بوضوح في المبكر و فون إذا كان مُمَكنًا.
		- **4** Σرر زر **PTT** ϟلاγتماع.

يضيءِ مؤشر LED الأخضر عندما يستجيب الراديو المستهدف. تعرض الشاشة ر مز **مكالمة جماعية** والاسم المستعار أو المعرف المطلوب الخاص بالمجموعة، والاسم المستعار أو المعرف الخاص بالراديو المُرسِل.

5 صافي حالة تمكين ميز ة الإشار ة إلى قناة حرة، ستسمع نغمة تنبيه قصير ة في اللحظة التي يتم فيها تحرير زر PTT في جهاز الراديو المُرسل، الأمر الذي يشير إلى أن القناة متاحة لك للرد. اضغط على زر PTT للرد على المكالمة.

تنتهی المكالمة عند عدم و جود نشاط صوتی لفتر ة محددة مسبقًا. يعود الراديو إلى الشاشة التي كنت بها قبل بدء المكالمة.

**إΟرا˯ ϣكاϟمات Οماϴϋة Αاγتخدام ϗامة Οهات الاΗصال**

اتبع الإجراء لإجراء مكالمات جماعية على الرادبو الخاص بك باستخدام قائمة جهات الاتصال.

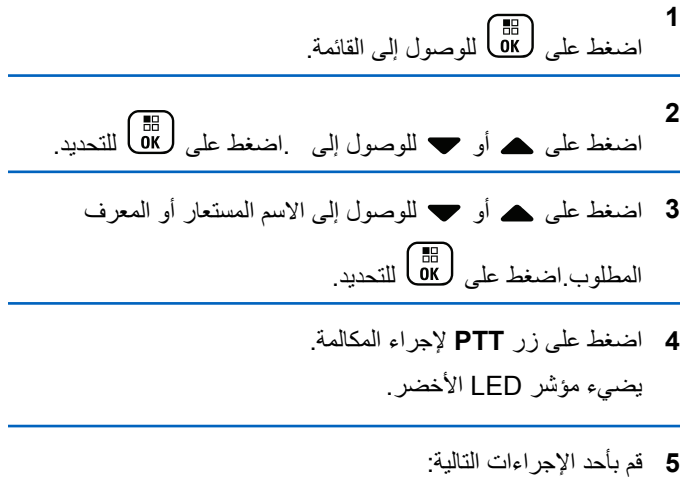

- انتظر حتى انتهاء نغمة الإذن بالكلام وتحدث بوضوح في المبكروفون إذا كان مُمَكنًا.
	- انتظر حتى تنتهى نغمة **PTT** الجانبية وتحدث بوضوح في المبكر وفون إذا كان مُمَكنًا.
		- **6** Σرر زر **PTT** ϟلاγتماع.

بضيءِ مؤشِّر LED الأخضر عندما بستجيب الراديو المستهدف. تعرض الشاشة ر مز **مكالمة جماعية**، والاسم المستعار أو المعرف، والاسم المستعار أو المعرف الخاص بالر ادبو المُرسل.

7 في حالة تمكين ميزة الإشارة إلى قناة حرة، ستسمع نغمة تنبيه قصيرة في اللحظة التي يتم فيها تحرير زر PTT في جهاز الراديو المُرسل، الأمر الذي يشير إلى أن القناة متاحة لك للرد اضغط على زر PTT للرد على المكالمة.

تنتهي المكالمة عند عدم وجود نشاط صوتي لفترة محددة مسبقًا.

# إ**ج**راء مكالمات جماعية باستخدام مفتاح الرقم المبرمج ●

اتبع الإجراء لإجراء مكالمات جماعية على الراديو الخاص بك باستخدام مفتاح الرقم القابل للبر مجة.

1 اضغط لفترة طويلة على مفتاح الرقم المبرمج للاسم المستعار أو المعرف المحدد مسبقًا عندما نكون على الشاشة الرئيسية. إذا كان أحد مفاتيح الأرقام مخصصًا لإدخال في وضع معين، فلن يتم دعم هذه الميزة عند الضغط لفترة طويلة على مفتاح الرقم في وضع أخر.

تصدر نغمة مؤشر سلبية إذا لم يكن مفتاح الرقم مقترئا بإدخال.

**2** اضغط على زر **PTT** لإجراء المكالمة.

يضيء مؤشر LED الأخضر تعرض الشاشة رمز **مكالمة جماعية** في الركن العلوي الأيسر يعرض سطر النص الأول الاسم المستعار للمتصل بعرض سطر النص الثاني إما حالة المكالمة لمكالمة خاصنة أو لمكالمة شاملة

3 فم بأحد الإجراءات التالية:

- انتظر حتى انتهاء نغمة الإذن بالكلام وتحدث بوضوح في الميكروفون إذا كان مُمَكنًا.
	- انتظر حتى تنتهى نغمة **PTT** الجانبية وتحدث بوضوح في المبكر وفون إذا كان مُمَكنًا.
		- **4** Σرر زر **PTT** ϟلاγتماع.

يضهيء مؤشر LED الأخضر عندما يستجيب الراديو المستهدف تعرض الشاشة الاسم المستعار للوجهة.

5 ص في حالة تمكين ميزة الإشارة إلى قناة حرة، ستسمع نغمة تنبيه قصيرة في اللحظة التي يتم فيها تحرير زر PTT في جهاز الراديو المُرسل، الأمر الذي يشير إلى أن القناة متاحة لك للرد.اضغط على زر PTT للرد على المكالمة.

تنتهي المكالمة عند عدم وجود نشاط صوتي لفترة محددة مسبقًا.يعود الراديو إلى الشاشة التي كنت بها قبل بدء المكالمة.

راجع تخصيص إدخالات إلى مفاتيح أرقام قابلة للبرمجة في صفحة 379 لمزيد من المعلومات.

### **اϟرد ϋلى اϟمكاϟمات اϟجماϴϋة**

لتلقي مكالمة من مجمو عة مستخدمين، يجب نكوين الر اديو كجز ء من هذه المجمو عة. اتبع الإجراء للرد على مكالمات جماعية على الراديو الخاص بك.

عند تلقى مكالمة جماعية:

- يومض مؤشر LED الأخضر .
- يعرض سطر النص الأول الاسم المستعار للمتصل.
- يعرض سطر النص الثاني الاسم المستعار للمكالمة الجماعية.
- يتم إلغاء كتم صوت الراديو ويصدر صوت المكالمة الواردة من خلال السماعة.
	- **1** قم بأحد الإجراءات التالية:
- في حالة تمكين ميزة الإشارة إلى قناة حرة، ستسمع نغمة تنبيه قصيرة في اللحظة التي يتم فيها تحرير زر **PTT** في جهاز الراديو المُرسل، الأمر الذي يشير إلى أن القناة متاحة لك للرد اضغط على زر **PTT** ϟلرد ϋلى اϟمكاϟمة.
	- ه عند تمكين ميزة قطع الصوت، اضغط على زر **PTT** لقطع الصوت من الراديو المُرسل وإخلاء القناة من أجل الرد.

يضيء مؤشر LED الأخضر

- **2** قم بأحد الإجراءات التالية:
- انتظر حتى انتهاء نغمة الإذن بالكلام وتحدث بوضوح في الميكروفون إذا كان مُمَكنًا.
	- اϧتظر Σتى Ηنتهϲ ϐϧمة **PTT** اϟجاϧبϴة وΤΗدث Αوοوح ϲϓ الميكر و فو ن إذا كان مُمَكنًا.
		- **3** Σرر زر **PTT** ϟلاγتماع.

تنتهي المكالمة عند عدم وجود نشاط صوتي لفترة محددة مسبقًا.

عندما يتلقى الراديو مكالمة جماعية بينما لا يكون في الشاشة الرئيسية، فإنه يظل في الشاشة الحالية التي كان فيها قبل الرد على المكالمة.

اضغط لفترة طويلة على ﴿ ﴾<br>اضغط لفترة طويلة على ﴿ ﴾ العودة إلى الشاشة الرئيسية لعرض الاسم المستعار للمتصل قبل الر د.

# المكالمات الخاصة @

المكالمة الخاصة هي مكالمة من راديو فردي إلى راديو فردي آخر.

توجد طريقتان لإعداد مكالمة خاصة. النوع الأول هو إعداد المكالمة بعد إجراء فحص وجود الراديو، والنوع الأخر هو إعداد المكالمة على الفور. يمكن للوكيل برمجة نوع واحد فقط من هذين النوعين في الراديو .

إذا تمت برمجة الراديو لإجراء فحص وجود الراديو قبل إعداد المكالمة الخاصة أثناء عدم توفر الراديو المستهدف:

- تصدر نغمة.
- ستعرض الشاشة إشعارًا سلبيًا صغيرًا.
- يعود الراديو إلى القائمة السابقة لبدء فحص وجود الراديو. راجع السرية في صفحة 415 لمزيد من المعلومات.

# إجراء مكالمات خاصة @

يجب بر مجة الراديو الخاص بك لبدء مكالمة خاصة. إذا لم يتم تمكين هذه الميزة، فستصدر نغمة مؤشر سلبية عند بدء المكالمة. اتبع الإجراء لإجراء مكالمات خاصة على الر اديو الخاص بك.

- **1** قم بأحد الإجر اءات التالية:
- حدد قناة باستخدام الاسم المستعار النشط أو المعرف النشط الخاص بالمشتر ك.
	- اςϐο ϋلى زر **اϟوλول Αلمδة واΣدة** اϟمبرΞϣ.
		- **2** اضغط على زر **PTT** لإجراء المكالمة.

ϳضϲ ˯ϣؤηر LED الأΧضر.Ηعرض اϟشاηة رϣز **ϣكاϟمة Χاλة** والاϢγ المستعار للمشترك وحالة المكالمة.

- 3 انتظر حتى انتهاء نغمة الإذن بالكلام وتحدث بوضوح في الميكروفون إذا كان مُمَكنًا.
	- **4** Σرر زر **PTT** ϟلاγتماع. بو مض مؤشر LED الأخضر عندما يستجيب الراديو المستهدف.
- 5 **− ©** في حالة تمكين ميزة الإشارة إلى قناة حرة، ستسمع نغمة تنبيه قصيرة في اللحظة التي يتم فيها تحرير زر PTT في جهاز الراديو المُرسل، الأمر

الذي يشير إلى أن القناة متاحة لك للرد.اضغط على زر PTT للرد على المكالمة.

تنتهي المكالمة عند عدم وجود نشاط صوتي لفترة محددة مسبقًا تصدر نغمة وتعرض الشاشة .

إجراء مكالمات خاصة باستخدام قائمة جهات الاتصال ●

اتبع الإجراء لإجراء مكالمات خاصة على الراديو الخاص بك باستخدام قائمة جهات الاتصال.

- **1** اضغط على هلى الله صول إلى القائمة.
- **2** اضغط على هـ أو ▼ للوصول إلى اضغط على (闘 ) للتحديد.
	- 3 اضغط على هـ أو ح للوصول إلى الاسم المستعار أو المعرف المطلوب اضغط على χول<del>اة )</del> للتحديد.
		- **4** اضغط على زر **PTT** لإجراء المكالمة.

إذا قمت بتحرير زر PTT أثناء قيام الراديو بإعداد المكالمة، فسيخرج من المكالمة بدون أي إشارة ويعود إلى الشاشة السابقة.

يضميء مؤشر LED الأخضر . تعرض الشاشة الاسم المستعار للوجهة.
- 5 انتظر حتى انتهاء نغمة الإذن بالكلام وتحدث بوضوح في الميكروفون إذا كان مُمَكنًا.
- **6** Σرر زر **PTT** ϟلاγتماع. يومض مؤشر LED الأخضر عندما يستجيب الراديو المستهدف. تعرض الشاشة الاسم المستعار أو المعرف الخاص بالمستخدم المرسل
- 7 <mark>●</mark> في حالة تمكين ميزة الإشارة إلى قناة حرة، ستسمع نغمة تنبيه قصيرة في اللحظة التي يتم فيها تحرير زر PTT في جهاز الراديو المُرسل، الأمر الذي يشير إلى أن القناة متاحة لك للرد. اضغط على زر PTT للرد على المكالمة.

تنتهي المكالمة عند عدم وجود نشاط صوتي لفترة محددة مسبقًا تصدر نغمة وتعرض الشاشة .

إجراء مكالمات خاصة باستخدام مفتاح الرقم القابل للبرمجة

اتبع الإجراء لإجراء مكالمات خاصة على الراديو الخاص بك باستخدام مفتاح الرقم القابل للبر مجة.

1 اضغط لفترة طويلة على مفتاح الرقم المبرمج للاسم المستعار أو المعرف المحدد مسبقًا عندما نكون على الشاشة الرئيسية.

إذا كان أحد مفاتيح الأرقام مخصصًا لإدخال في وضع معين، فلن يتم دعم هذه الميزة عند الضغط لفترة طويلة على مفتاح الرقم في وضع أخر.

تصدر نغمة مؤشر سلبية إذا لم يكن مفتاح الرقم مقترئا بإدخال.

**2** اضغط على زر **PTT** لإجراء المكالمة.

يضمىء مؤشر LED الأخضر . ستعرض الشاشة رمز **مكالمة خاصة** في الركن العلوي الأيسر. يعرض سطر النص الأول الاسم المستعار للمتصل. يعرض سطر النص الثاني حالة المكالمة.

- 3 قم بأحد الإجراءات التالية:
- انتظر حتى انتهاء نغمة الإذن بالكلام وتحدث بوضوح في الميكروفون إذا كان مُمَكنًا.
	- انتظر حتى تنتهى نغمة **PTT** الجانبية وتحدث بوضوح في المبكر وفون إذا كان مُمَكنًا.
		- **4** Σرر زر **PTT** ϟلاγتماع.

يومض مؤشر LED الأخضر عندما يستجيب الراديو المستهدف. تعرض الشاشة الاسم المستعار للوجهة.

5 ص في حالة تمكين ميزة الإشارة إلى قناة حرة، ستسمع نغمة تنبيه قصيرة في اللحظة التي يتم فيها تحرير زر PTT في جهاز الراديو المُرسل، الأمر الذي يشير إلى أن القناة متاحة لك للرد اضغط على زر PTT للرد على المكالمة.

تنتهي المكالمة عند عدم وجود نشاط صوتي لفترة محددة مسبقا.تصدر نغمة . يعود الراديو إلى الشاشة التي كنت بها قبل بدء المكالمة.

راجع تخصيص إدخالات إلى مفاتيح أرقام قابلة للبرمجة في صفحة 379 لمزيد من المعلو مات.

> الرد على المكالمات الخاصة، اتبع الإجراء للرد على مكالمات خاصة على الراديو الخاص بك.

> > عند تلقى مكالمة خاصبة:

- يومض مؤشر LED الأخضر.
- يظهر رمز مكالمة خاصة في الركن العلوي الأيمن.
- · يعرض سطر النص الأول الاسم المستعار للمتصل.
- بتم الغاء كتم صوت الراديو ويصدر صوت المكالمة الواردة من خلال السماعة.
	- 1 قم بأحد الإجراءات التالية:
- قصبر ة في اللحظة التي يتم فيها تحرير زر PTT في جهاز الر اديو المُرسل، الأمر الذي يشير إلى أن القناة متاحة لك للرد اضغط على زر PTT للرد على المكالمة.
- @ عند نمكين ميزة قطع إرسال Dekey عن بُعد، اضغط على زر PTT لإيقاف مكالمة صادرة قابلة للقطع وإخلاء القناة لتتمكن من الر د.

بضيءِ مؤشِّر LED الأخضر .

- 2 انتظر حتى انتهاء نغمة الإذن بالكلام وتحدث بوضوح في الميكروفون إذا كان مُمَكِّئًا.
	- 3 حرر زر PTT للاستماع.

تنتهي المكالمة عند عدم وجود نشاط صوتي لفترة محددة مسبقًا تصدر نغمة ونعرض الشاشة

#### المكالمات الشاملة

المكالمة الشاملة هي مكالمة من راديو فردي إلى كل راديو موجود على القناة. تُستخدم المكالمة الشاملة لإجراء بيانات هامة، تتطلب الانتباه التام من المستخدم. لا بمكن للمستخدمين الموجودين على القناة الرد على مكالمة شاملة

## إجراء مكالمات شاملة

يجب برمجة الراديو الخاص بك لكي تتمكن من إجراء مكالمة شاملة. اتبع الإجراء لإجراء مكالمات شاملة على الراديو الخاص بك

- 1 حدد قناة باستخدام الاسم المستعار النشط أو المعرف النشط الخاص بمجموعة مكالمة شاملة
	- 2 اضغط على زر PTT لإجراء المكالمة.

يضيىء مؤشر LED الأخضر نعرض الشاشة رمز **مكالمة جماعية** و .

- **3** قم بأحد الإجراءات التالية:
- انتظر حتى انتهاء نغمة الإذن بالكلام وتحدث بوضوح في الميكروفون إذا كان مُمَكنًا.
	- اϧتظر Σتى Ηنتهϲ ϐϧمة **PTT** اϟجاϧبϴة وΤΗدث Αوοوح ϲϓ المبكر وفون إذا كان مُمَكنًا.

لا يمكن للمستخدمين الموجودين على القناة الرد على مكالمة شاملة.

### إجراء كل المكالمات باستخدام البحث عن الاسم المستعار ●

يمكنك أيضًا استخدام البحث حسب الاسم المستعار أو البحث الأبجدي الرقمي لاستر جاع الاسم المستعار للمشتر ك المطلوب. هذه الميز ة قابلة للتطبيق فقط من جهات الاتصال. إذا قمت بتحرير زر PTT أثناء قيام الراديو بإعداد المكالمة، فسيخرج من المكالمة بدون أي إشارة ويعود إلى الشاشة السابقة. إذا لم يكن الراديو المستهدف متاحًا، فستسمع نغمة قصيرة وتشاهد معلى الشاشة؛ يعود الراديو إلى القائمة السابقة لبدء فحص وجود الراديو. اتبع الإجراء لإجراء كل المكالمات على الر اديو الخاص بك باستخدام البحث عن الاسم المستعار .

**إόηار:**

اضغط على الزر  $\begin{pmatrix} \frac{18}{100} \ \frac{1}{100} \end{pmatrix}$  الذي الاسم المستعار. إذا قمت بتحرير زر PTT أثناء قيام الراديو بإعداد المكالمة، فسيخرج من المكالمة بدون أي إشارة ويعود إلى الشاشة السابقة.

- **1** اضغط على صلى الله على القائمة.<br>اضغط على (0K
- **2** اضغط على هـ أو ▼ للوصول إلى اضغط على لـ التحديد. تعرض الشاشة الإدخالات بترتيب أبجدي.
	- **3** أدϞΧ اΤϟرϑ الأول Ϧϣ الاϢγ اϟمستعار اϟمطلوب. ستعرض الشاشة مؤشر ًا وامضًا.
		- **4** أدخل باقي أحرف الاسم المستعار المطلوب.

البحث عن الاسم المستعار غير حساس لحالة الأحرف. إذا كان هناك إدخالان أو أكثر بنفس الاسم، تعرض الشاشة الإدخال الذي تم إدراجه أولاً في القائمة.

يعرض سطر النص الأول الأحرف التي أدخلتها. تعرض أسطر النص التالية القائمة المختصر ة لنتائج البحث.

**5** اضغط على زر **PTT** لإجراء المكالمة.

يضميء مؤشر LED الأخضر . تعرض الشاشة معرف الوجهة ونوع المكالمة ورمز **الاتصال**.

- **6** انتظر حتى انتهاء نغمة الإذن بالكلام وتحدث بوضوح في الميكروفون إذا كان مُمَكنًا.
	- **7** Σرر زر **PTT** ϟلاγتماع. يومض مؤشر LED الأخضر عندما يستجيب الراديو المستهدف.
- 8 ص في حالة تمكين ميزة الإشارة إلى قناة حرة، ستس*م*ع نغمة تنبيه قصيرة في اللحظة التي يتم فيها تحرير زر PTT في جهاز الراديو المُرسل، الأمر الذي يشير إلى أن القناة متاحة لك للرد.اضغط على زر PTT للرد على المكالمة.

تنتهي المكالمة عند عدم وجود نشاط صوتي لفترة محددة مسبقًا تصدر نغمة ونعرض الشاشة .

إجراء مكالمات شاملة باستخدام مفتاح الرقم القابل للبرمجة

اتبع الإجراء لإجراء مكالمات شاملة على الراديو الخاص بك باستخدام مفتاح الرقم القابل للبر مجة.

- 1 اضغط لفترة طويلة على مفتاح الرقم المبرمج المعيَّن للاسم المستعار أو المعرف المحدد مسبقًا عندما تكون في الشاشة الرئيسية.
- إذا كان أحد مفاتيح الأرقام مخصصًا لإدخال في وضع معين، فلن يتم دعم هذه الميزة عند الضغط لفترة طويلة على مفتاح الرقم في وضع أخر.

تصدر نغمة مؤشر سلبية إذا لم يكن مفتاح الرقم مقترئا بإدخال.

**2** اςϐο ϋلى زر **PTT** لإΟرا˯ اϟمكاϟمة.

يضيء مؤشر LED الأخضر يعرض سطر النص الأول الاسم المستعار للمتصل. يعرض سطر النص الثاني حالة المكالمة.

- 3 قم بأحد الإجراءات التالية:
- انتظر حتى انتهاء نغمة الإذن بالكلام وتحدث بوضوح في الميكروفون إذا كان مُمَكنًا.
	- انتظر حتى تنتهى نغمة **PTT** الجانبية وتحدث بوضوح في المبكر وفون إذا كان مُمَكنًا.
		- **4** Σرر زر **PTT** ϟلاγتماع.

يضهيء مؤشر LED الأخضر عندما يستجيب الراديو المستهدف تعرض الشاشة الاسم المستعار للوجهة.

5 ص في حالة تمكين ميزة الإشارة إلى قناة حرة، ستسمع نغمة تنبيه قصيرة في اللحظة التي يتم فيها تحرير زر PTT في جهاز الراديو المُرسل، الأمر الذي يشير إلى أن القناة متاحة لك للرد اضغط على زر **PTT** للرد على المكالمة.

تنتهي المكالمة عند عدم وجود نشاط صوتي لفترة محددة مسبقًا. يعود الراديو إلى الشاشة التي كنت بها قبل بدء المكالمة. راجع تخصيص إدخالات إلى مفاتيح أرقام قابلة للبرمجة في صفحة 379 لمزيد من المعلومات.

#### للقي مكالمات شاملة

عند تلقى مكالمة شاملة:

- تصدر نغمة.
- يومض مؤشر LED الأخضر ـ
- تعرض الشاشة رمز **مكالمة جماعية** في الركن العلوي الأيسر.
	- يعرض سطر النص الأول معرف الاسم المستعار للمتصل.
		- يعرض سطر النص الثاني .
- يتم إلغاء كتم صوت الراديو ويصدر صوت المكالمة الواردة من خلال السماعة.

يعود الراديو إلى الشاشة التي كان عليها قبل تلقى المكالمة الشاملة عند انتهاء المكالمة.

لا تنتظر المكالمة الشاملة فترة محددة مسبقًا قبل الانتهاء.

ه في حالة تمكين ميزة الإشارة إلى قناة حرة، ستسمع نغمة تنبيه قصيرة عند تحرير <mark>.</mark> الراديو المرسل لزر PTT، للإشارة إلى أن القناة متاحة لك للاستخدام.

لا يمكنك الرد على مكالمة شاملة.

**اشعار :** يتوقف الراديو عن تلقى المكالمة الشاملة في حالة التبديل إلى قناة مختلفة أثناء تلقى المكالمة. لن تتمكن من متابعة أيّ عملية انتقال في القائمة أو أي عملية تحرير حتى تنتهي المكالمة الشاملة.

#### **مكالمات منتقاة @**

المكالمة المنتقاة هي مكالمة من راديو فردي إلى راديو فردي آخر . هي مكالمة خاصة في نظام تناظري.

#### **إΟرا˯ ϣكاϟمات ϣنتϘاة**

يجب برمجة الراديو الخاص بك لبدء مكالمة منتقاة. اتبع الإجراء لإجراء مكالمات منتقاة على الراديو الخاص بك.

- 1 حدد قناة باستخدام الاسم المستعار النشط أو المعرف النشط الخاص بالمشتر ك.
	- **2** اςϐο ϋلى زر **PTT** لإΟرا˯ اϟمكاϟمة.

ϳضϲ ˯ϣؤηر LED الأΧضر.Ηعرض اϟشاηة رϣز **ϣكاϟمة Χاλة** والاϢγ المستعار للمشترك وحالة المكالمة.

- 3 قم بأحد الإجراءات التالية:
- انتظر حتى انتهاء نغمة الإذن بالكلام وتحدث بوضوح في الميكروفون إذا كان مُمَكنًا.
	- وا انتظر حتى تنتهى نغمة **PTT** الجانبية وتحدث بوضوح في **P** الميكر و فو ن إذا كان مُمَكنًا.

- **4** Σرر زر **PTT** ϟلاγتماع. يضيء مؤشر LED الأخضر عندما يستجيب الراديو المستهدف.
- 5 ص في حالة تمكين ميزة الإشارة إلى قناة حرة، ستسمع نغمة تنبيه قصيرة في اللحظة التي يتم فيها تحرير زر PTT في جهاز الراديو المُرسل، الأمر الذي يشير إلى أن القناة متاحة لك للرد.اضغط على زر PTT للرد على المكالمة.

تنتهي المكالمة عند عدم وجود نشاط صوتي لفترة محددة مسبقًا.

**6** وتعرض الشاشة .

#### ا**لرد على مكالمات منتقاة ●**

اتبع الإجراء للرد على مكالمات منتقاة على الراديو الخاص بك.

- عند نلقى مكالمة منتقاة:
- يومض مؤشر LED الأخضر .
- يعرض سطر النص الأول رمز **مكالمة خاصة** والاسم المستعار للمتصل أو أو . .
- يتم إلغاء كتم صوت الراديو ويصدر صوت المكالمة الواردة من خلال السماعة.
	- **1** اςϐο ϋلى زر **PTT** ϟلرد ϋلى اϟمكاϟمة.

يضيء مؤشر LED الأخضر

- **2** انتظر حتى انتهاء نغمة الإذن بالكلام وتحدث بوضوح في الميكروفون إذا كان مُمَكنًا.
	- **3** Σرر زر **PTT** ϟلاγتماع. تنتهي المكالمة عند عدم وجود نشاط صوتي لفترة محددة مسبقًا تصدر نغمة.وتعرض الشاشة .

#### المكالمات الهاتفية @

المكالمة الهاتفية هي مكالمة من راديو فردي إلى هاتف. إذا لم تكن إمكانية المكالمات الهاتفية ممكّنة في الراديو الخاص بك:

- تعرض الشاشة .
- يكتم الراديو صوت المكالمة.
- يعود الراديو إلى الشاشة السابقة عند انتهاء المكالمة.

أثناء المكالمة الماتفية، يحاول الر اديو إنهاء المكالمة عندما:

• Ηضςϐ ϋلى زر **اϟوλول Αلمδة واΣدة** ϊϣ وΟود رϣز إϐϟا˯ اϟوλول اϟمكون مسبقًا.

إرγال ϣلاΣظات **335**

• تُدخل رمز إلغاء الوصول كإدخال لأرقام إضافية.

أثناء الوصول إلى القناة، وإرسال رمز الوصول/إلغاء الوصول أو الأرقام الإضافية، يستجيب الراديو الخاص بك فقط لزر ا**لتشغيل/إيقاف التشغيل، والتحكم في مستوى** ا**لصوت،** وأزرار أو أقراص **محدد القناة**. يتم إصدار نغمة لكل إدخال غير صالح<sub>.</sub>

أثناء الوصول إلى القناة، اضغط على طهي التجاهل محاولة الاتصال. تصدر نغمة.

**إόηار:** لا يمكن أن يتجاوز رمز الوصول أو إلغاء الوصول 10 أحرف. راجع الوكيل أو مسؤول النظام لديك للحصول على مزيد من المعلومات.

### **إΟرا˯ ϣكاϟمات ϫاΗفϴة**

اتبع الإجراء لإجراء مكالمات هاتفية على الراديو الخاص بك.

- **1** قم بأحد الإجراءات التالية:
- اضغط على زر ا**لهاتف** المبرمج للدخول إلى قائمة إدخالات الهاتف.
- اضغط على زر ا**لوصول بلمسة واحدة** المبرمج. تابع إلى الخطوة 3.

**2** اضغط على هه أو ▼ للوصول إلى الاسم المستعار أو المعرف المطلوب.اضغط على βل<del>ام</del>ا التحديد. عندما تضغط على الزر PTT أثناء وجودك في شاشة جهات اتصال المهاتف:

• تصدر نغمة مؤشر سلبية.

• تعرض الشاشة

تعرض الشاشة : إذا لم يتم تكوين رمز الوصول مسبقًا.

**3** أدخل رمز الوصول، واضغط على ��@ للمتابعة. لا بمكن أن بتجاوز رمز الوصول أو إلغاء الوصول 10 أحرف.

**4** اضغط على زر PTT لإجراء المكالمة.

يضميء مؤشر LED الأخضر . تعرض الشاشة رمز ا**تصال هاتفي** في الركن العلوي الأيسر. يعرض سطر النص الأول الاسم المستعار للمشترك. بعرض سطر النص الثاني حالة المكالمة. إذا كانت المكالمة ناجحة:

- تصدر نغمة تردد متعدد ثنائي النغمة (DTMF).
	- تسمع نغمة الطلب الخاصة بمستخدم الهاتف.
- يعرض سطر النص الأول الاسم المستعار للمشترك.
- تستمر الشاشة في عرض رمز ا**تصال هاتفي** في الركن العلوي الأيسر. إذا لم تكن المكالمة ناححة:
	- تصدر نغمة.
	- تعرض الشاشة ڨم ..

- في حال تم تكوين رمز الوصول مسبقًا في قائمة جهات الاتصال، يعود الراديو إلى الشاشة التي كنت بها قبل بدء المكالمة.
	- **5** اςϐο ϋلى زر **PTT** ϟلرد ϋلى اϟمكاϟمة.Σرر زر **PTT** ϟلاγتماع.
		- **6** أدخل أرقامًا إضافية باستخدام لوحة المفاتيح إذا طلبت المكالمة ذلك،

واضغط على �� <mark>( )</mark><br>واضغط على �� ) للمتابعة<sub>.</sub>

في حالة انتهاء المكالمة أثناء إدخال الأرقام الإضافية التي طلبتها المكالمة، يعود الراديو إلى الشاشة التي كنت بها قبل بدء المكالمة.

تصدر نغمة تردد متعدد ثنائي النغمة (DTMF). يعود الراديو إلى الشاشة السابقة.

- **7** اضغط على ل<sup>1</sup>ه) لإنهاء المكالمة.
	- **8** قم بأحد الإجر اءات التالبة:
- إذا لم يتم تكوين رمز إلغاء الوصول مسبقًا، فأدخل رمز إلغاء الوصول عندما نعرض الشاشة : ¿ و اضغط على ( <mark>مثل</mark>ى أللمتابعة<sub>.</sub> بعود الراديو إلى الشاشة السابقة.
	- اςϐο ϋلى زر **اϟوλول Αلمδة واΣدة** اϟمبرΞϣ.

إذا كان الإدخال الخاص بزر ا**لوصول بلمسة واحدة** فار غًا، فستصدر نغمة مؤشر سلبية.

تصدر نغمة تردد متعدد ثنائي النغمة (DTMF)، وتعرض الشاشة إذا انتهت المكالمة بنجاح:

• تصدر نغمة.

**1**

• ونعرض الشاشة .

إذا فشل إنهاء المكالمة، يعود الراديو إلى شاشة الاتصال الهاتفي. كرر الخطونين الأخيرنين أو انتظر حتى يقوم مستخدم الهاتف بإنهاء المكالمة.

إجراء مكالمات هاتفية باستخدام قائمة جهات الاتصال ●

اتبع الإجراء لإجراء مكالمات هاتفية على الراديو الخاص بك باستخدام قائمة جهات الاتصال.

اςϐο ϋلى ϟلوλول إϟى اϟقامة.

**2** اضغط على هـ أو ▼ للوصول إلى اضغط على (闘 التحديد<sub>.</sub> تعر ض الشاشة الإدخالات بتر تيب أبجدي.

3 اضغط على هر أو حد للوصول إلى الاسم المستعار أو المعرف المطلوب اضغط على DK للتحديد.

عندما تضغط على زر PTT أثناء وجودك في شاشة جهات اتصال الهاتف:

- تصدر نغمة مؤشر سلبية.
	- تعرض الشاشة

إذا كان الإدخال المحدد فار غًا:

- تصدر نغمة مؤشر سلببة.
- تعرض الشاشة . #.

**4** اضغط على هـ أو ▼ للوصول إلى . اضغط على (闘 انتحديد. تعر ض الشاشة : " إذا لم يتم تكوين ر مز الوصول مسبقًا.

أدخل رمز الوصول، واضغط على ��@ للمتابعة. لا يمكن أن يتجاوز رمز الوصول أو إلغاء الوصول 10 أحرف. بعرض سطر النص الأول . يعرض سطر النص الثاني الاسم المستعار أو المعرف الخاص بالمشترك ورمز **اتصال هاتفی**. اذا كانت المكالمة ناحجة<sup>.</sup>

- تصدر نغمة تردد متعدد ثنائي النغمة (DTMF).
	- 338 إرسال ملاحظات

**5**

- تسمع نغمة الطلب الخاصة بمستخدم الهاتف.
- يعرض سطر النص الأول الاسم المستعار أو المعرف الخاص Αاϟمشترك ورϣز **RSSI**.
	- ϳعرض γطر اϟنκ اϟثاϲϧ ˬ ورϣز **اΗصال ϫاΗفϲ**. إذا لم تكن المكالمة ناجحة:
		- تصدر نغمة.
		- نعرض الشاشة ثم :.
- يعود الراديو إلى الشاشة التي كان عليها قبل بدء المكالمة إذا تم تكوين ر مز الوصول مسبقًا في قائمة جهات الاتصال.
	- **6** اςϐο ϋلى زر **PTT** ϟلرد ϋلى اϟمكاϟمة.

**ي**ختفى رمز **RSSI**.

- **7** Σرر زر **PTT** ϟلاγتماع.
- 8 أدخل أرقامًا إضافية باستخدام لوحة المفاتيح إذا طلبت المكالمة ذلك، واضغط على هل المتابعة.

في حالة انتهاء المكالمة أثناء إدخال الأرقام الإضافية التي طلبتها المكالمة، يعود الراديو إلى الشاشة التي كنت بها قبل بدء المكالمة. تصدر نغمة تردد متعدد ثنائي النغمة (DTMF). يعود الراديو إلى الشاشة

السابقة.

#### **9** اضغط على ل $\left(\begin{matrix} \texttt{c} \ \texttt{s} \end{matrix}\right)$ لإنهاء المكالمة.

1**0** إذا لم يتم تكوين رمز إلغاء الوصول مسبقًا، فأدخل رمز إلغاء الوصول عندما نعرض الشاشة : ، واضغط على (闘 للمتابعة.

يعود الراديو إلى الشاشة السابقة. تصدر نغمة تردد متعدد ثنائي النغمة (DTMF)، وتعرض الشاشة إذا انتهت المكالمة بنجاح:

• تصدر نغمة.

.

• وتـعرض الشاشة .

إذا فشل إنهاء المكالمة، يعود الراديو إلى شاشة الاتصال المهاتفي. كرر خطوة 9 وخطوة 10، أو انتظر حتى يقوم مستخدم المهاتف بإنهاء المكالمة. عند الضغط على زر PTT أثناء التواجد في شاشة جهات اتصال الهاتف، ستصدر نغمة وستعرض الشاشة

عندما يقوم مستخدم الهاتف بإنهاء المكالمة، تصدر نغمة وتعرض الشاشة

في حالة انتهاء المكالمة أثناء إدخال الأرقام الإضافية التي طلبتها المكالمة المهاتفية، يعود الراديو إلى الشاشة التي كنت بها قبل بدء المكالمة.

إ**ج**راء مكالمات هاتفية باستخدام البحث عن الاسم المستعار

يمكنك أيضًا استخدام البحث حسب الاسم المستعار أو البحث الأبجدي الرقمي لاستر جاع الاسم المستعار للمشتر ك المطلوب. هذه الميز ة قابلة للتطبيق فقط من جهات الاتصال. إذا قمت بتحرير زر PTT أثناء قيام الراديو بإعداد المكالمة، فسيخرج من المكالمة بدون أي إشارة ويعود إلى الشاشة السابقة. إذا لم يكن الراديو المستهدف متاحًا، فستسمع نغمة قصيرة وتشاهد معلى الشاشة؛ يعود الراديو إلى القائمة السابقة لبدء فحص وجود الراديو. اتبع الإجراء لإجراء مكالمات هاتفية على الر ادبو الخاص بك باستخدام البحث عن الاسم المستعار .

**إόηار:**

اضغط على الزر  $\left(\begin{array}{c} \frac{1}{100} \ h \end{array}\right)$  أو  $\left(\begin{array}{c} \frac{1}{100} \ h \end{array}\right)$  الاسم المستعار. إذا قمت بتحرير زر PTT أثناء قيام الراديو بإعداد المكالمة، فسيخرج من المكالمة بدون أي إشارة ويعود إلى الشاشة السابقة.

> **1** اςϐο ϋلى ϟلوλول إϟى اϟقامة.

- **2** اضغط على هـ أو ▼ للوصول إلى اضغط على ل�� اللتحديد. تعرض الشاشة الإدخالات بترتيب أبجدي.
	- 3 أدخل الحرف الأول من الاسم المستعار المطلوب. ستعرض الشاشة مؤشر ًا وامضًا.
- **4** أدخل باقي أحرف الاسم المستعار المطلوب. البحث عن الاسم المستعار غبر حساس لحالة الأحر ف. إذا كان هناك إدخالان أو أكثر بنفس الاسم، تعرض الشاشة الإدخال الذي تم إدراجه أولاً في القائمة.

يعرض سطر النص الأول الأحرف التي أدخلتها. تعرض أسطر النص التالية القائمة المختصرة لنتائج البحث.

- **5** اضغط على زر **PTT** لإجراء المكالمة. يضه ،ء مؤشر LED الأخضر . تعرض الشاشة معرف الوجهة ونوع المكالمة ور مز **اتصال هاتفی**.
- **6** انتظر حتى انتهاء نغمة الإذن بالكلام وتحدث بوضوح في الميكروفون إذا كان مُمَكنًا.

**7** Σرر زر **PTT** ϟلاγتماع.

يومض مؤشر LED الأخضر عندما يستجيب الراديو المستهدف.

8 ص في حالة تمكين ميزة الإشارة إلى قناة حرة، ستس*م*ع نغمة تنبيه قصيرة في اللحظة التي يتم فيها تحرير زر PTT في جهاز الراديو المُرسل، الأمر الذي يشير إلى أن القناة متاحة لك للرد.اضغط على زر PTT للرد على المكالمة.

تنتهي المكالمة عند عدم وجود نشاط صوتي لفترة محددة مسبقًا تصدر نغمة.ونعرض الشاشة .

**إΟرا˯ ϣكاϟمات ϫاΗفϴة Αاγتخدام الاΗصال اϴϟدوي**

اتبع الإجراء لإجراء مكالمات هاتفية على الراديو الخاص بك باستخدام الاتصال اليدوي.

**1** اςϐο ϋلى ϟلوλول إϟى اϟقامة. **2** اضغط على هـ أو ▼ للوصول إلى .اضغط على (闘 ) للتحديد. **3** اضغط على هـ أو ▼ للوصول إلى . اضغط على (闘) للتحديد.

**340** إرγال ϣلاΣظات

- **4** اضغط على هـ أو ▼ للوصول إلى . اضغط على ل�� للتحديد. نعرض الشاشة : ومؤشر ًا وامضًا.
	- **5** أدخل رقم الهاتف، واضغط على هلى الله المتابعة<sub>.</sub>

تعرض الشاشة : ومؤشرًا وامضًا إذا لم يتم تكوين رمز الوصول مسبقًا.

- **6**
- أدخل رمز الوصول، واضغط على ��@ للمتابعة. لا يمكن أن يتجاوز رمز الوصول أو إلغاء الوصول 10 أحرف.
- **7** يضيىء مؤشر LED الأخضر . ستعرض الشاشة رمز ا**تصال هاتفي** في الركن العلوي لجهة اليسار. يعرض سطر النص الأول الاسم المستعار للمشترك. يعرض سطر النص الثاني حالة المكالمة. اذا كانت المكالمة ناححة:
	- تصدر نغمة تردد متعدد ثنائي النغمة (DTMF).
		- تسمع نغمة الطلب الخاصة بمستخدم الهاتف.
	- يعرض سطر النص الأول الاسم المستعار للمشترك.
- تستمر الشاشة في عرض رمز ا**تصال هاتفي** في الركن العلوي الأيسر. إذا لم تكن المكالمة ناجحة:
- تصدر نغمة.
- تعرض الشاشة ڨم ..
- <span id="page-5123-0"></span>بعود الراديو إلى الشاشة التي كان عليها قبل بدء المكالمة إذا تم تكوين ر مز الوصول مسبقًا في قائمة جهات الاتصال.
	- **8** اςϐο ϋلى زر **PTT** ϟلرد ϋلى اϟمكاϟمة.
		- **9** Σرر زر **PTT** ϟلاγتماع.

1**0** أدخل أرقامًا إضافية باستخدام لوحة المفاتيح إذا طلبت المكالمة ذلك،

واضغط على OK للمتابعة.

في حالة انتهاء المكالمة أثناء إدخال الأرقام الإضافية التي طلبتها المكالمة، يعود الراديو إلى الشاشة التي كنت بها قبل بدء المكالمة.

تصدر نغمة تردد متعدد ثنائي النغمة (DTMF). يعود الراديو إلى الشاشة السابقة.

> **11** اضغط على ل $\left(\begin{array}{c} \bullet \ \bullet \end{array}\right)$ لإنهاء المكالمة.

> > **12** قم بأحد الإجر اءات التالية:

• إذا لم يتم تكوين رمز إلغاء الوصول مسبقًا، فأدخل رمز إلغاء الوصول

عندما تعرض الشاشة : ، واضغط على ﴿ ڦُلَّ لَلْمَتَابِعَةِ<sub>.</sub> بعود الراديو إلى الشاشة السابقة.

• اςϐο ϋلى زر **اϟوλول Αلمδة واΣدة** اϟمبرΞϣ. إذا كان الإدخال الخاص بزر ا**لوصول بلمسة واحدة** فار غًا، فستصدر نغمة مؤشر سلبية.

تصدر نغمة تردد متعدد ثنائي النغمة (DTMF)، وتعرض الشاشة إذا انتهت المكالمة بنجاح:

- تصدر نغمة.
- وتعرض الشاشة .

إذا فشل إنهاء المكالمة، يعود الراديو إلى شاشة الاتصال الهاتفي. كرر خطوة [11](#page-5123-0) أو انتظر حتى يقوم مستخدم الهاتف بإنهاء المكالمة.

إجراء مكالمات هاتفية باستخدام زر الهاتف القابل للبرمجة

اتبع الإجراء لإجراء اتصال هاتفي باستخدام زر الهاتف القابل للبرمجة.

1 اضغط على زر ا**لهاتف** المبرمج للدخول إلى قائمة إدخالات الهاتف.

- <span id="page-5124-0"></span>**2** اضغط على هه أو ▼ للوصول إلى الاسم المستعار أو المعرف المطلوب اضغط على طالعاً للتحديد في حال لم يتم تكوين رمز الوصول مسبقًا في قائمة جهات الاتصال، من الشاشة : . أدخل رمز الوصول، واضغط على الزر  $\begin{pmatrix} \frac{m}{66} \ 0 \end{pmatrix}$  للمتابعة.
- يضيء مؤشر LED الأخضر . يظهر رمز ا**تصال هاتفي** في الركن العلوي الأيسر. يعرض سطر النص الأول الاسم المستعار للمشترك. بعرض سطر النص الثاني حالة المكالمة.
- إذا تم إعداد المكالمة بنجاح، فستصدر نغمة تردد متعدد ثنائي النغمة (DTMF). تسمع نغمة الطلب الخاصة بمستخدم الهاتف. يعرض سطر النص الأول الاسم المستعار <sub>.</sub> يبقى رمز ا**تصال هاتفى** فى الركن العلوي الأيسر يعرض سطر النص الثاني حالة المكالمة.
- إذا لم يتم إعداد المكالمة بنجاح، تصدر نغمة وتعرض الشاشة بعود الراديو إلى شاشة إدخال رمز الوصول. في حال تم تكوين رمز الوصول مسبقًا في قائمة جهات الاتصال، يعود الراديو إلى الشاشة التي كنت فيها قبل يدء المكالمة
	- **3** اςϐο ϋلى زر **PTT** ϟلتΤدث.Σرر زر **PTT** ϟلاγتماع.
	- **4** لإدخال أر قام إضـافية، عندما تطلب المكالمة الـهاتفية ذلك: قم بأحد الإجر اءات التالبة:
- اضغط على أي مفتاح على لوحة المفاتيح لبدء إدخال الأرقام الإضافية. بعرض السطر الأول من الشاشة : ي يعرض السطر الثانبي من الشاشة

مؤشرًا وامضًا. أدخل الأرقام الإضافية واضغط على الزر  $\overline{\textbf{B}}$ للمتابعة. تصدر نغمة تردد متعدد ثنائي النغمة (DTMF) ويعود الر اديو إلى الشاشة السابقة.

- اضغط على زر ا**لوصول بلمسة واحدة**. تصدر نغمة تردد متعدد ثنائي النغمة (DTMF). إذا كان الإدخال الخاص بزر ا**لوصول بلمسة واحدة** فارغًا، فستصدر نغمة مؤشر سلبية.
- اضغط على لِ هَا لإنهاء المكالمة. في حال لم يتم تكوين رمز إلغاء الوصول مسبقًا في قائمة جهات الاتصال، يعرض السطر الأول من الشاشة . يعرض السطر الثانبي من الشاشة مؤشرًا وامضًا. أدخل رمز إلغاء الوصول، واضغط على الزر  $\begin{pmatrix} \mathbb{B} \ \mathbb{B} \end{pmatrix}$  للمتابعة<sub>.</sub>

**5**

- تصدر نغمة تردد متعدد ثنائي النغمة (DTMF)، وتعرض الشاشة .
- إذا تم إعداد إنهاء المكالمة بنجاح، فسيتم إصدار نغمة وتعرض الشاشة .
- إذا لم يتم إعداد إنهاء المكالمة بنجاح، فسيعود الراديو إلى شاشة اتصال هاتفي. كرر خطوة [3](#page-5124-0) وخطوة 5 أو انتظر حتى يقوم مستخدم الـهاتف بانهاء المكالمة.
	- عند الضغط على زر PTT أثناء التواجد في شاشة جهات اتصال المهاتف، ستصدر نغمة وستعرض الشاشة
- عندما يقوم مستخدم الهاتف بإنهاء المكالمة، تصدر نغمة وتعرض الشاشة
- في حالة انتهاء المكالمة أثناء إدخال الأر قام الإضافية التي طلبتها المكالمة الهاتفية، يعود الراديو إلى الشاشة التي كنت بها قبل بدء المكالمة.

**إشعار :** 

أثناء الوصول إلى القناة، اضغط على ﴿ ۞ لَ انتجاهل محاولة الاتصال وعندها ستصدر نغمة.

أثناء المكالمة، عند الضغط على زر ا**لوصول بلمسة واحدة** مع نكوين رمز إلغاء الوصول مسبقًا أو إدخال رمز إلغاء الوصول كإدخال للأر قام الإضافية، سبحاو ل الر ادبو إنهاء المكالمة.

#### التردد المتعدد الثنائ*ي* النغمة

تتيح ميزة التردد المتعدد الثنائي النغمة (DTMF) للراديو العمل في نظام لاسلكي مع واجهة لأنظمة هاتفية.

بِمكنك إيقاف تشغيل نغمة التردد المتعدد الثنائي النغمة (DTMF) من خلال تعطيل جميع نغمات وتنبيهات الراديو. راجع تشغيل تنبيهات/نغمات الراديو أو إيقاف تشغيلها في صفحة 179 لمزيد من المعلومات.

#### **DTMF ماتϟكاϣ ˯دΑ**

اتبع الإجراء لبدء مكالمات DTMF على الراديو الخاص بك

ا**لعريبية** 

- 1 اضغط مع الاستمرار على زر **PTT**.
	- **2** قم بأحد الإجر اءات التالية:
- أدخل الرقم المطلوب لبدء مكالمة التردد المتعدد الثنائي النغمة  $(DTMF)$
- اضغط على �� للدء مكالمة تردد متعدد ثنائي النغمة (DTMF).
- اضغط على  $\left( \frac{\Gamma}{L} \right)$  لبدء مكالمة تردد متعدد ثنائي النغمة (DTMF).

#### الرد على المكالمات الـهاتفية كمكالمات خاصة ●

اتبع الإجراء للرد على مكالمات هاتفية كمكالمات خاصة على الراديو الخاص بك. عند تلقي مكالمة هاتفية كمكالمة خاصة:

- ستعرض الشاشة رمز ا**تصال هاتفي** في الركن العلوي لجهة اليسار.
	- تعرض الشاشة الاسم المستعار للمتصل أو .

إذا لم يتم تمكين إمكانية المكالمة الهاتفية في الراديو ، فسيعرض السطر الأول من الشاشة وسيقوم الراديو بكتم صوت المكالمة. يعود الراديو إلى الشاشة السابقة عند انتهاء المكالمة.

**1** اςϐο ϋلى زر **PTT** ϟلرد ϋلى اϟمكاϟمة.Σرر زر **PTT** ϟلاγتماع.

- اضغط على لهجًا لإنهاء المكالمة. تعرض الشاشة إذا انتهت المكالمة بنجاح:
	- تصدر نغمة.

**2**

• وتعرض الشاشة .

إذا فشل إنهاء المكالمة، بعود الرادبو إلى شاشة الاتصال الهاتفي. كرر هذه الخطوة أو انتظر حتى يقوم مستخدم الهاتف بإنهاء المكالمة.

#### الرد على المكالمات الـهاتفية كمكالمات جماعية ●

اتبع الإجراء للرد على مكالمات هاتفية كمكالمات جماعية على الراديو الخاص بك عند تلقى مكالمة هاتفية كمكالمة جماعية:

- ستعرض الشاشة رمز ا**تصال هاتفي** في الركن العلوي لجهة اليسار <sub>.</sub>
	- تعرض الشاشة الاسم المستعار للمجموعة و .

إذا لم يتم تمكين إمكانية المكالمة الهاتفية في الراديوِ ، فسيعرض السطر الأول من الشاشة وسيقوم الراديو بكتم صوت المكالمة.

**1** اςϐο ϋلى زر **PTT** ϟلرد ϋلى اϟمكاϟمة.Σرر زر **PTT** ϟلاγتماع.

**2** اضغط على ل<sup>1</sup>ك لإنهاء المكالمة.

> تعرض الشاشة إذا انتهت المكالمة بنجاح:

> > • تصدر نغمة.

• وتعرض الشاشة . إذا فشل إنهاء المكالمة، بعود الرادبو إلى شاشة الاتصال الهاتفي. كرر هذه الخطوة أو انتظر حتى يقوم مستخدم الهاتف بإنهاء المكالمة.

#### **اϟرد ϋلى اϟمكاϟمات اϟهاΗفϴة ϛمكاϟمات ηاϣلة**

عند تلقى مكالمة هاتفية كمكالمة شاملة، يكون بإمكانك الر د على المكالمة أو إنهاؤ ها فقط في حالة تعيين نوع المكالمة الشاملة للقناة. اتبع الإجراء للرد على مكالمات هاتفية كمكالمات شاملة على الر اديو الخاص بك

عند نلقي مكالمة هاتفية كمكالمة شاملة:

- ستعرض الشاشة رمز ا**تصال هاتفي** في الركن العلوي لجهة اليسار
	- تعرض الشاشة و .

إذا لم يتم تمكين إمكانية المكالمة الهاتفية في الراديو، فسيعرض السطر الأول من الشاشة ويكتم الراديو صوت المكالمة.

يعود الر اديو إلى الشاشة السابقة عند انتهاء المكالمة.

**1** اςϐο ϋلى زر **PTT** ϟلرد ϋلى اϟمكاϟمة.

**2** Σرر زر **PTT** ϟلاγتماع.

- **3** اضغط على ل<sup>1</sup>ه) لإنهاء المكالمة<sub>.</sub> تعرض الشاشة إذا انتهت المكالمة بنجاح:
	- تصدر نغمة.
	- تعرض الشاشة و .

إذا فشل إنهاء المكالمة، يعود الراديو إلى شاشة الاتصال الهاتفي كرر خطوة 3 أو انتظر حتى يقوم مستخدم الهاتف بإنهاء المكالمة.

#### إ**يقاف مكالمات الراديو @**

تتيح لك هذه الميز ة إيقاف مكالمة جماعية أو خاصة جار ية لإخلاء القناة للإر سال. على سبيل المثال، عندما يو اجه جهاز الر اديو حالة "تعليق الميكر و فون" عندما يتم الضغط على زر PTT بدون قصد من قبل المستخدم. يجب برمجة الراديو للسماح لك باستخدام هذه الميزة. اتبع الإجراء لإيقاف المكالمات على الراديو الخاص بك.

- **1** اضغط على زر **قطع** إ**رسال Dekey عن بُعد** المبرمج نعرض الشاشة Dekey .
	- **2** انتظر حتى تصلك رسالة إعلام. إذا تم بنجاح:
	- تصدر نغمة مؤشر إيجابية.
	- تعرض الشاشة Dekey

إذا لم يتم بنجاح:

- تصدر نغمة مؤشر سلبية.
- تعرض الشاشة Dekey

**إόηار:** راجع الوكيل أو مسؤول النظام لديك للحصول على مزيد من المعلومات. الميزات المتقدمة

يشر ح هذا الفصل عمليات الميزات المتوفرة في الراديو.

قد يكون الوكيل أو مسؤول النظام قام بتخصيص الراديو الخاص بك وفقًا لاحتياجاتك المحددة. راجع الوكيل أو مسؤول النظام لديك للحصول على مزيد من المعلومات.

# **Bluetooth**

نتيح لك هذه الميزة استخدام الراديو مع جهاز يدعم Bluetooth (ملحق) عبر اتصال Bluetooth. يدعم الراديو كلاً من أجهزة Motorola Solutions والأجهزة المتوفرة في الأسواق (COTS) الممكَّنة لتقنية Bluetooth. بعمل البلوتوث في نطاق 10 أمتار (32 قدم) من خط الرؤية. ويكون ذلك عبارة عن

مسار خالٍ من العوائق بين الراديو والجهاز الذي يدعم البلوتوث. توصى Motorola Solutions بعدم فصل الراديو والملحق لضمان درجة موثوقية عالية.

عند حواف مناطق الاستقبال، ستظهر جودة الصوت والنغمة على أنها "مشوشة" أو "مقطعة". لحل هذه المشكلة، ليس عليك سوى وضع الراديو والجهاز الذي يدعم Bluetooth بالقرب من بعضهما (ضمن النطاق المحدد بـ 10 أمتار) لإعادة إنشاء استقبال صوتي واضح. تعمل وظيفة Bluetooth في الراديو الخاص بك بطاقة حدها الأقصىي يبلغ 2.5 مللي واط (4 ديسيبل مللي واط) في النطاق البالغ 10 أمتار .

بإمكان الراديو دعم ما يصل إلى ثلاثة اتصالات بلوتوث في وقت واحد مع أجهزة تدعم البلوتوث من أنواع فريدة. على سبيل المثال، سماعة الرأس والماسحة الضوئية وجهاز مزوّد بخاصية PTT فقط (POD). لكنه لا يدعم الاتصالات المتعددة مع الأجهزة التي تدعم بلوتوث من النوع ذاته.

راجع دليل مستخدم الجهاز الذي يدعم بلوتوث للحصول على مزيد من التفاصيل حول الإمكانيات الكاملة التي يتمتع بها الجهاز الذي يدعم بلوتوث.

يتصل الراديو بالجهاز الممكّن به تقنية Bluetooth في النطاق، ويتم الاتصال إما بالجهاز صاحب الإشارة الأقوى أو بجهاز اتصل به الراديو من قبل في جلسة سابقة. لا تقم بايقاف تشغيل الجهاز الذي يدعم Bluetooth أو الضغط على زر العودة

للشاشة الرئيسية  $\left(\begin{smallmatrix} 2 \ 8 \end{smallmatrix}\right)$ أثناء إجراء عملية البحث والاتصال حيث بؤدي ذلك إلى الغاء العملىة.

**تشغيل بلوتوث وإيقاف تشغيله** 

اتبع الإجر اء لتشغيل البلوتوث وإيقاف تشغيله.

- **1** اضغط على هل الوصول إلى القائمة. **2** اضغط على هـ أو ➡ للوصول إلى . اضغط على (闘 التحديد ِ
- **3** اضغط على هـ أو ▼ للوصول إلى . اضغط على طلى التحديد. ستعرض الشاشة و. نتم الإشارة إلى الحالة الحالية بالعلامة ∡ .
	- **4** قم بأحد الإجر اءات التالبة:
- اضغط على هه أو ▼ للوصول إلى . اضغط على إلى التحديد. تعرض الشاشة م بجانب .

• اضغط على هـ أو ▼ للوصول إلى . اضغط على ( <mark>8</mark>B التحديد ِ تعرض الشاشة م بجانب .

## التوصيل بأجهزة بلوتوث

اتبع الإجراء للاتصال بأجهزة Bluetooth. قم بتشغيل الجهاز الذي يدعم بلوتوث وضعَه في وضع الازدواج

> **1** اضغط على DB للوصول إلى القائمة.

- **2** اضغط على هـ أو ▼ للوصول إلى . اضغط على ﴿ <mark></mark> للتحديد ِ
- **3** اضغط على هـ أو ▼ للوصول إلى . اضغط على (闘 التحديد ِ
	- **4** قم بأحد الإجر اءات التالبة:
- اضغط على هـ أو ح للوصول إلى الجهاز المطلوب. اضغط على ( ਛ)<br>( οκ أ للتحديد .

- اضغط على هه أو حول إلى إلى إلى إنتحديد موقع الأجهزة المتاحة. اضغط على هه أو حد للوصول إلى الجهاز المطلوب. اضغط على (闘) للتحديد.
- **5** اضغط على هـ أو ▼ للوصول إلى . اضغط على (闘 قد يتطلب الجهاز الذي يدعم بلوتوث خطوات إضافية لإكمال الازدواج. راجع دليل مستخدم الجهاز الذي يدعم بلوتوث. تعرض الشاشة <>

انتظر حتى تصلك رسالة إعلام. إذا تم بنجاح:

- تصدر نغمة مؤشر إبجابية.
- Ηعرض اϟشاηة > < ورϣز **اϟبلوΗوث ϣتصϞ**.
	- تعر ض الشاشة ٧ بجانب الجهاز المتصل.

إذا لم يتم بنجاح:

- قصدر نغمة مؤشر سليبة.
	- تعرض الشاشة .

الاتصال بأجهزة البلوتوث في وضع قابلية الاكتشاف اتبع الإجراء للاتصال بأجهزة Bluetooth في وضع قابل للاكتشاف. 348 إرسال ملاحظات

قم بتشغيل الجهاز الذي يدعم بلوتوث وضعَه في وضع الازدواج.

- **1** اضغط على هلى اللوصول إلى القائمة.
- اضغط على هـ أو ▼ للوصول إلى . اضغط على (闘) للتحديد.
	- **3**

**2**

اςϐο ϋلى أو ϟلوλول إϟى . اςϐο ϋلى ϟلتΤدϳد. يمكن حينئذٍ العثور على الراديو من خلال الأجهزة الأخرى التي تدعم Bluetooth لمدة مبر مجة. يسمى ذلك وضع قابلية الاكتشاف.

> انتظر حتى تصلك رسالة إعلام. إذا تم بنجاح:

- تصدر نغمة مؤشر إيجابية.
- Ηعرض اϟشاηة > < ورϣز **اϟبلوΗوث ϣتصϞ**.
	- تعرض الشاشة ♦ بجانب الجهاز المتصل.

إذا لم يتم بنجاح:

- تصدر نغمة مؤشر سلبية.
	- تعرض الشاشة .

# **ϊτϗ الاΗصال Ϧϋ Οهزة اϟبلوΗوث**

اتبع الإجراء لفصل أجهزة Bluetooth.

- **1** اضغط على DB<br>اضغط على OK
- **2** اضغط على هـ أو ▼ للوصول إلى . اضغط على ﴿ <mark>66</mark> للتحديد ِ
- **3** اضغط على هـ أو ➡ للوصول إلى . اضغط على ﴿ & Ull
- 4 اضغط على هر أو ▼ للوصول إلى الجهاز المطلوب. اضغط على ل ω)<br>( οκ التحديد
- **5** اضغط على هـ أو ▼ للوصول إلى . اضغط على (闘 التحديد. تعرض الشاشة <>.

انتظر حتى تصلك رسالة إعلام.

- تصدر نغمة.
- Ηعرض اϟشاηة > < وϳختفϲ رϣز **اϟبلوΗوث ϣتصϞ**.
	- يختفي ♦ الموجود بجوار الجهاز المتصل.

# **ΗبدϞϳ ΗوϪϴΟ اϟصوت ϦϴΑ γماϋة اϟرادϳو اϟداΧلϴة وΟهاز بلوتوث**

اتبع الإجراء لتبديل توجبه الصوت ببن سماعة الرادبو الداخلية وجهاز بلوتوث الخار جي.

اضغط على زر **م.ص بلوتوث** المبرمج.

تعرض الشاشة أيًا من النتائج التالية:

- تصدر نغمة .تعرض الشاشة
- تصدر نغمة. تعرض الشاشة

# **ϋرض ΗفاϞϴλ اϟجهاز**

اتبع الإجراء لعرض تفاصيل الجهاز على الراديو الخاص بك.

**1** اςϐο ϋلى ϟلوλول إϟى اϟقامة. **2** اςϐο ϋلى أو ϟلوλول إϟى . اςϐο ϋلى ϟلتΤدϳد. **3** اςϐο ϋلى أو ϟلوλول إϟى . اςϐο ϋلى ϟلتΤدϳد.

إرγال ϣلاΣظات **349**

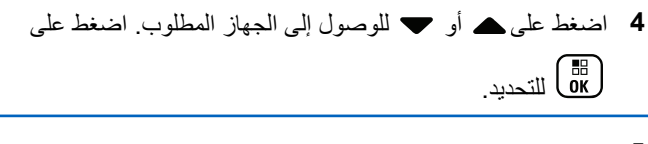

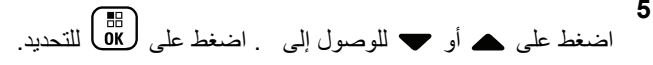

تحرير اسم الجهاز

اتبع الإجر اء لتحر ير أسماء الأجهز ة المتاحة التي تدعم البلو تو ث.

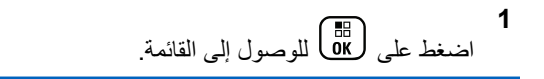

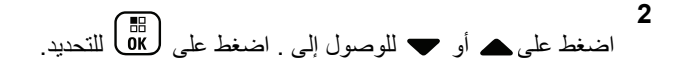

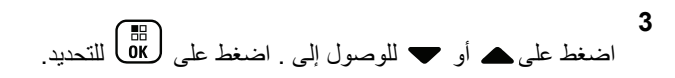

4 اضغط على ▲ أو ▼ للوصول إلى الجهاز المطلوب اضغط على ( ਛ)<br>( Ок )

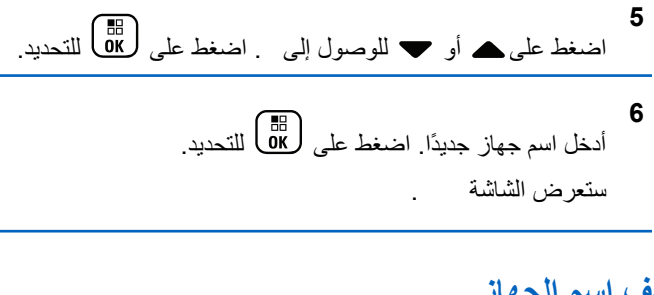

حذف اسم الجهاز

يمكنك إزالة جهاز تم قطع الاتصال به من قائمة الأجهزة التي تدعم بلوتوث.

- اضغط على ( <mark>B</mark> للوصول إلى القائمة<sub>.</sub>
- $\mathbf{2}$ اضغط على هـ أو ﴾ للوصول إلى . اضغط على ١١٥) للتحديد .
	- 3 اضغط على ▲ أو ▼ للوصول إلى . اضغط على (闘 للتحديد .
	- 4 اضغط على ▲ أو ▼ للوصول إلى الجهاز المطلوب ِ اضغط على

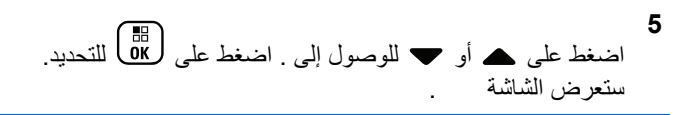

## اكتساب الميكروفون عبر بلوتوث

تسمح هذه الميزة للمستخدم بالتحكم في قيمة اكتساب الميكروفون للجهاز المتصل الذي يدعم بلوتوث.

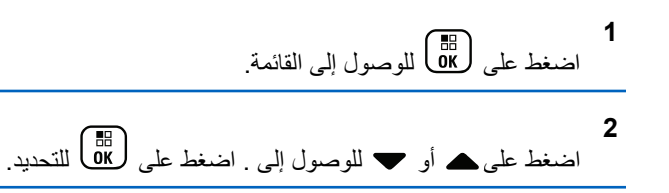

**3** اςϐο ϋلى أو ϟلوλول إϟى BT . اςϐο ϋلى ϟلتΤدϳد.

- 4 اضغط على ▲ أو ▼ للوصول إلى نوع اكتساب ميكروفون بلوتوث والقيم الحالية. اضغط على ل�� ل�� للتحديد. يمكنك تحرير القيم هنا.
	- **5** اضغط على ▲ أو ▼ لزيادة القيم أو خفضها. اضغط على (⊪ <mark>6</mark>8<br>`` للتحديد .

# **وϊο ϗاΑلϴة اϛتشاϑ ΑلوΗوث اϟداϢ**

يلزم تمكين وضع قابلية اكتشاف بلوتوث الدائم من جانب الوكيل أو مسؤول النظام

**إόηار:** في حالة تمكينه، **لن** يتم عرض في القائمة ولن تتمكن من استخدام أي من ميزات أزرار بلوتوث القابلة للبرمجة.

يمكن للأجهزة الأخرى التي تدعم بلوتوث تحديد موقع الراديو، ولكنها لا تستطيع الاتصال به. يعمل وضع قابلية اكتشاف بلوتوث الدائم على تمكين الأجهزة المخصصة من استخدام موضع الراديو الخاص بك في عملية الموقع المستند إلى بلوتوث.

# موقع داخل*ی*

**إόηار:** تنطبق مبز ة الموقع الداخلي على الطرز المزودة بأحدث البرامج والأجهز ة. راجع الوكيل أو مسؤول النظام لديك للحصول على مزيد من المعلومات.

يُستخدم الموقع الداخلي لتتبع موقع مستخدمي الراديو . عند تنشيط الموقع الداخلي، يكون الراديو في وضع قابلية اكتشاف محدودة. تُستخدم إشارات مخصصة لتحديد موقع الراديو والنعرف على موضعه.

## لتشغيل الموقع الداخلي أو إيقاف تشغيله

يمكنك تشغيل ميزة الموقع الداخلي أو إيقاف تشغيلها عبر تنفيذ أحد الإجراءات التالية.

• انتقل إلى هذه الميز ة عبر القائمة.

إرγال ϣلاΣظات **351**

- b. اضغط على ▲ أو ▼ للوصول إلى واضغط على (闘 للتحديد ِ
	- C. اضغط على ▲ أو ▼ للوصول إلى واضغط على ( <mark>®</mark>)<br>'' للتحديد
		- d. اضغط على DK) لتشغيل الموقع الداخلي. تعرض الشاشة مستسمع نغمة مؤشر إيجابية بحدث أحد الأمور التالبة
	- إذا نجح تشغيل الموقع الداخلي فسيظهر رمز "الموقع الداخلي منو فر " على الشاشة الر ئيسية.
- إذا لم ينجح تشغيل الموقع الداخلي فستعرض الشاشة ستسمع نغمة مؤشر سلبية
	- е. اضغط على <mark>ـ ОК</mark> (ريقاف تشغيل الموقع الداخلي. تعرض الشاشة مستسمع نغمة مؤشر إيجابية يحدث أحد الأمور التالية
	- إذا نجح إيقاف تشغيل الموقع الداخلي فسيختفي رمز "الموقع الداخلي منو فر " من الشاشة الر ئيسية.
- إذا لم ينجح إيقاف تشغيل الموقع الداخلي فستعرض الشاشة ستسمع نغمة مؤشر سلبية
- انتقل إلى هذه المبزة باستخدام الزر المبرمج. a. اضغط لفترة طويلة على زر ا**لموقع الداخلي** لتشغيل الموقع الداخلي. تعرض الشاشة وسنسمع نغمة مؤشر إيجابية بحدث أحد الأمور التالية
	- إذا نجح تشغيل الموقع الداخلي فسيظهر رمز "الموقع الداخلي متوفر" على الشاشة الرئيسية.
	- إذا لم ينجح تشغيل الموقع الداخلي فستعرض الشاشة إذا لم ينجح، فستسمع نغمة مؤشر سلبية.
		- b اضغط على زر ا**لموقع الداخلي** المبرمج لإيقاف تشغيل الموقع الداخلي.

تعرض الشاشة مستسمع نغمة مؤشر إيجابية. يحدث أحد الأمور التالية

- إذا نجح، فسيختفي رمز "الموقع الداخلي متوفر " من الشاشة الر ئيسية.
- إذا لم ينجح إيقاف تشغيل المو قع الداخلي فستعر ض الشاشة إذا لم ينجح، فستسمع نغمة مؤشر سلبية.

# الوصول إلى معلومات إشارات الموقع الداخلي

اتبع الإجراء للوصول إلى معلومات إشارات الموقع الداخلي.

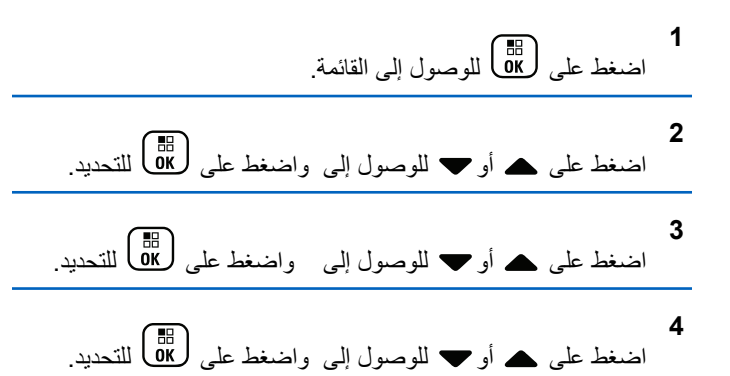

ستعرض الشاشة معلومات الإشار ات

# تذاكر عمل

تتيح هذه الميزة للراديو استقبال رسائل من المرسل تسرد مهام يلزم أداؤها.

يمكن تخصيص هذه الميزة عبر CPS وفقًا لمتطلبات المستخدم. راجع الوكيل أو مسؤول النظام لديك للحصول على مزيد من المعلومات.

يوجد مجلدان يحتويان على تذاكر عمل مختلفة:

مجلد مهامی تذاكر عمل شخصية مخصصة لمعرف المستخدم الخاص بك لتسجيل الدخول.

مجلد مهام مشتركة

تذاكر عمل مشتركة مخصصة لمجموعة من الأفراد.

يمكنك الر د على نذاكر العمل من أجل تر تيبها في مجلدات تذاكر العمل. بشكل افتر اضـي، تكون المجلدات ا**لكل وجديد** و**تم البدء بـه** وا**كتمل**.

آخر ی

توجد كل تذاكر العمل في مجلد ا**لكل**. وفقًا لطريقة برمجة الراديو الخاص بك، يتم فرز نذاكر العمل حسب مستوى الأولوية بتبعه وقت الاستقبال بنم عرض نذاكر العمل الجديدة، وتذاكر العمل مع أحدث التغيير ات في الحالة، والتذاكر ذات مستوى الأولوية الأعلى أولاً. عند الوصول إلى العدد الأقصى لتذاكر العمل، نحل تذكرة العمل التالية تلقائيًا محل آخر تذكرة عمل في الراديو . يدعم الراديو الخاص بك 100 أو 500 تذكرة مهمة كحد أقصبي، بناء على طراز الراديو الخاص بك. راجع الوكيل أو مسؤول النظام لديك للحصول على مزيد من المعلومات. سيكتشف الراديو تلقائيًا تذاكر العمل المكررة التي لها معرف المهمة نفسه ويتجاهلها

ووفقًا لأهمية تذاكر العمل، يضيف المُر سل مستوى الأولوية إليها. توجد ثلاثة مستويات أولوية: الأولوية 1 والإولوية 2 والأولوية 3. تكون الأولوية 1 أعلى أولوية والأولوية 3 أقل أولوية. توجد أيضًا تذاكر عمل بدون أولوية.

ومن ثمَّ، يقوم الراديو الخاص بك بالتحديث عندما يجرى المرسل التغييرات التالية:

- بعدل محتوى تذاكر العمل.
- يضيف مستوى الأولوية لتذاكر العمل أو يحر ر ه.

- بنقل تذاكر العمل من مجلد إلى مجلد .
	- يلغي تذاكر العمل.

الوصول إلى مجلد تذكرة العمل

اتبع الإجراء للوصول إلى مجلد نذاكر العمل.

- 1- قم بأحد الإجر اءات التالية:
- اضغط على زر **تذكرة عمل** المبرمج تابع إلى خطوة 3.
	- اضغط على OK) للوصول إلى القائمة.

2 اضغط على هـ أو ح للوصول إلى . اضغط على ( <mark>BE</mark> للتحديد ِ

- 3 اضغط على ه أو ح للوصول إلى المجلد المطلوب اضغط على ( Пв.)<br>( Ок
- 4 اضغط على هـ أو للوصول إلى تذاكر العمل المطلوبة. اضغط على ( Пв. )<br>Ок

## تسجيل الدخول أو الخروج من الخادم عن بعد

تسمح لك هذه الميزة بتسجيل الدخول والخروج من الخادم عن بعد باستخدام معرف المستخدم

اضغط على هلك اللوصول إلى القائمة<sub>.</sub>

اضغط على ▲ أو ▼ للوصول إلى . اضغط على ( <mark>BE )</mark> للتحديد<sub>.</sub> إذا قمت بتسجيل الدخول بالفعل، ستعرض القائمة . تعر ض الشاشة إشعارًا مؤقتًا صغيرًا، للإشار ة إلى أن الطلب قيد التقدم.

- 3 انتظر حتى تصلك رسالة إعلام. إذا تم بنجاح:
- تصدر نغمة مؤشر إيجابية.
- ستعرض الشاشة إشعارًا إيجابيًا صغيرًا.
	- إذا لم يتم بنجاح:
	- تصدر نغمة مؤشر سلبية.
- سنعرض الشاشة إشعارًا سلبيًا صغيرًا.

#### إنشاء تذاكر الع*مل*

یستطیع الر ادبو انشاء تذاکر عمل تستند إلى قالب تذکر ة عمل و إر سال المهام التي يجب تنفيذها

بلز م و جو د بر نامج بر مجة CPS لتكوين قالب تذكر ة العمل.

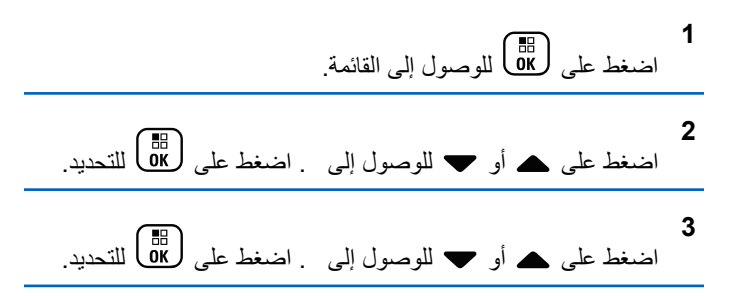

# إرسال تذاكر العمل باستخدام نموذج واحد لتذاكر العمل

إذا تمت تهيئة الراديو الخاص بك باستخدام نموذج واحد لتذاكر العمل، فقم بتنفيذ الإجر اءات التالية لإر سال تذكر ة العمل.

**1** اγتخدم ϟوΣة اϟمفاϴΗ ϟكتاΑة رϢϗ اϐϟرϓة اϟمطلوب. اςϐο ϋلى ϟلتΤدϳد.

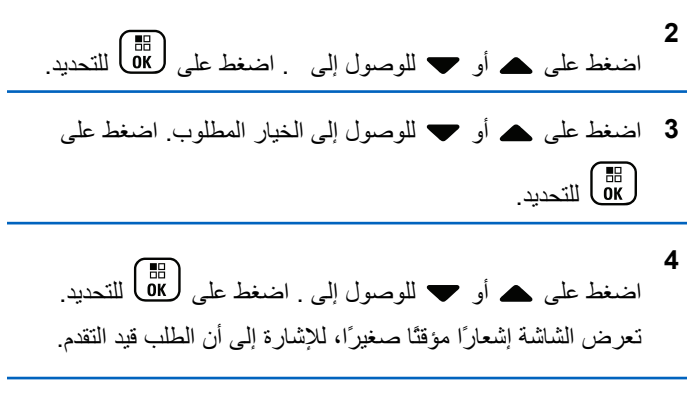

- 5 انتظر حتى تصلك رسالة إعلام.
	- إذا تم بنجاح:
- تصدر نغمة مؤشر إيجابية.
- ستعرض الشاشة إشعار ًا إيجابيًا صغير ًا.
	- إذا لم يتم بنجاح
	- تصدر نغمة مؤشر سلبية.
- ستعرض الشاشة إشعار ًا سلبيًا صغير ًا.

إرγال ϣلاΣظات **355**

# إرسال تذاكر العمل باستخدام أكثر من نموذج لتذاكر الع*م*ل

إذا تمت تهيئة الراديو الخاص بك باستخدام أكثر من نموذج لتذاكر العمل، فقم بتنفيذ الإجر اءات التالية لإر سال تذاكر العمل.

- 1 اضغط على هـ أو ▼ للوصول إلى الخيار المطلوب<sub>.</sub> اضغط على ϟلتΤدϳد.
- **2** اضغط على ۿ أو ▼ للوصول إلى . اضغط على (過) للتحديد. تعر ض الشاشة إشعار ًا مؤقتًا صغير ًا، للإشار ة إلى أن الطلب قيد التقدم.
	- 3 انتظر حتى تصلك رسالة إعلام.

إذا تم بنجاح:

- تصدر نغمة مؤشر إيجابية.
- ستعرض الشاشة إشعار ًا إبجابيًا صغير ًا.

إذا لم يتم بنجاح:

- قصدر نغمة مؤشر سلببة.
- ستعرض الشاشة إشعار ًا سلببًا صغبر ًا.

# **الرد على تذاكر العمل**

اتبع الإجراء للرد على تذاكر العمل على الراديو الخاص بك.

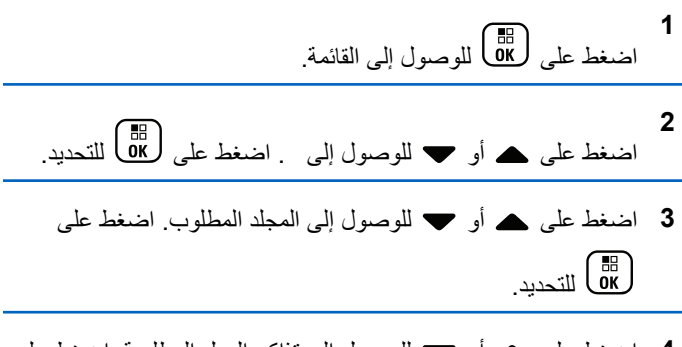

- **4** اضغط على ▲ او ▼ للوصول إلى تذاكر العمل المطلوبة. اضغط على لالتحديد.<br>(ακ
- **5** اضغط على ‱ مرة أخرى للوصول إلى القائمة الفرعية. يمكنك أيضنًا الضغط على مفتاح الرقم المناظر (من 1 إلى 9) **للرد السريع**.

**6** اضغط على هـ أو ▼ للوصول إلى تذاكر العمل المطلوبة. اضغط على للتحديد.<br>(K) للتحديد.

تعرض الشاشة إشعارًا مؤقتًا صغيرًا، للإشارة إلى أن الطلب قيد التقدم.

**7** اϧتظر Σتى ΗصلϚ رγاϟة إϋلام.

إذا تم بنجاح:

- تصدر نغمة مؤشر إيجابية.
- ستعرض الشاشة إشعارًا إيجابيًا صغيرًا. إذا لم يتم بنجاح:
	- تصدر نغمة مؤشر سلبية.
	- ستعرض الشاشة إشعارًا سلبيًا صغيرًا.

## **Ϟمόϟا رϛذاΗ ϑذΣ**

اتبع الإجراء لحذف تذاكر العمل من الراديو الخاص بك

- 1 قم بأحد الإجراءات التالية:
- اضغط على زر **تذكرة عمل** المبرمج تابع إلى خطوة 4

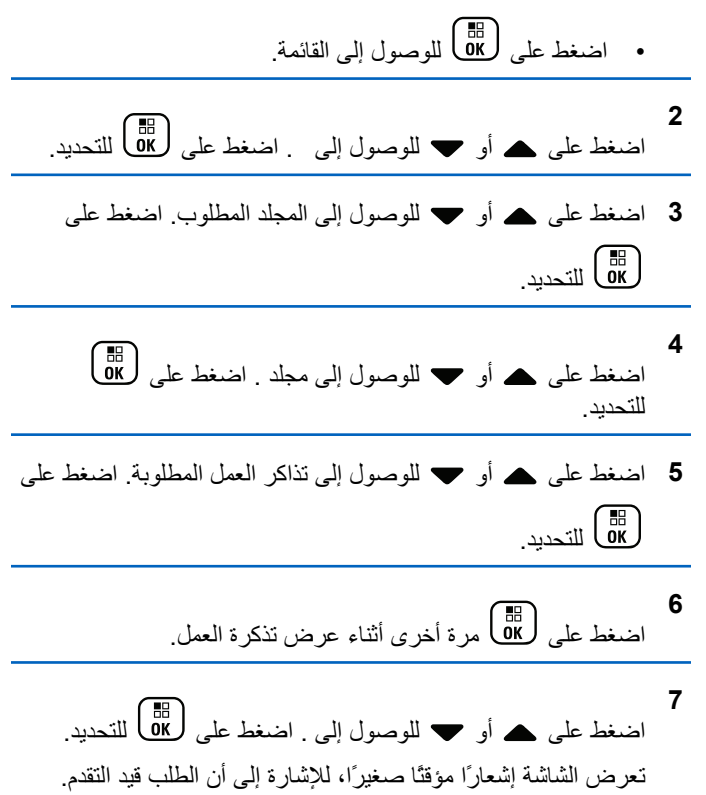

- 8 انتظر حتى تصلك رسالة إعلام. إذا تم بنجاح:
	- تصدر نغمة مؤشر إيجابية.
- ستعرض الشاشة إشعار ًا إيجابيًا صغير ًا. إذا لم يتم بنجاح:
	- تصدر نغمة مؤشر سلبية.
- ستعرض الشاشة إشعار ًا سلبيًا صغير ًا.

## **Ϟمόϟا رϛذاΗ Ϟϛ ϑذΣ**

اتبع الإجراء لحذف كل تذاكر العمل من الراديو الخاص بك.

- **1** قم بأحد الإجر اءات التالية:
- اضغط على زر **تذكرة عمل** المبرمج. تابع إلى خطوة 3 .
	- اςϐο ϋلى ϟلوλول إϟى اϟقامة.

**2** اςϐο ϋلى أو ϟلوλول إϟى . اςϐο ϋلى ϟلتΤدϳد.

- 3 اضغط على هر أو حسب للوصول إلى المجلد المطلوب. اضغط على لالتك التحديد.<br>التحديد.
	- **4** اضغط على هـ أو ح للوصول إلى مجلد . اضغط على (<mark>®</mark> للتحديد ِ
- اضغط على هـ أو ▼ للوصول إلى . اضغط على (闘 التحديد.
	- **6** قم بأحد الإجر اءات التالية:

**5**

- اضغط على هـ أو ➡ للوصول إلى . اضغط على ( <mark>8</mark>B ) للتحديد ِ ستعرض الشاشة إشعارًا إيجابيًا صغيرًا.
- اςϐο ϋلى أو ϟلوλول إϟى . اςϐο ϋلى ϟلتΤدϳد. بعود الر ادبو إلى الشاشة السابقة.

# **ϋناλر اϟتحكϢ ϲϓ اϟمواϊϗ اϟمتόددة**

تنطبق هذه المبز ات عندما تكون قناة الرادبو الحالبة جزعًا من تكوين الاتصال بالمواقع عبر بروتوكول الإنترنت (IP) أو تكوين السعة الإضافية-متعددة المواقع.

### بدء البحث اليدوي عن المواقع

اتبع الإجراء لبدء البحث اليدوي عن المواقع حينما تكون قوة الإشارة المستلمة ضعيفة لمحاولة العثور على موقع به إشارة أفضل.

- 1\_ قم بأحد الإجر اءات التالية:
- اضغط على زر تجوال يدوى للموقع المبرمج. قم بتخطي الخطوات التالية
	- اضغط على DK) للوصول إلى القائمة.

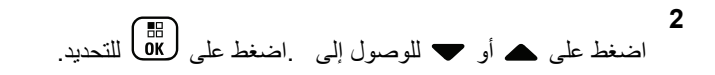

- اضغط على ▲ أو ▼ للوصول إلى اضغط على ( <mark>B</mark> ) للتحديد<sub>.</sub>
- اضغط على ▲ أو ▼ للوصول إلى . اضغط على (闘 للتحديد.
- اضغط على ▲ أو ▼ للوصول إلى . اضغط على ( <mark>BE</mark> ) للتحديد ِ تصدر نغمة يومض مؤشر LED الأخضر تعرض الشاشة

إذا عثر الراديو على موقع جديد:

- تصدر نغمة مؤشر إيجابية.
	- ينطفئ مؤشر LED.
- ستعرض الشاشة ﴿ ﴾..

إذا فشل الراديو في العثور على موقع جديد:

- تصدر نغمة مؤشر سلبية.
	- ينطفئ مؤشر LED.
	- سنعرض الشاشة .

إذا كان الموقع الجديد ضمن النطاق لكن لا يمكن للراديو الاتصال به:

- تصدر نغمة مؤشر سلبية.
	- ينطفئ مؤشر LED.
		- سنعرض الشاشة .

# تشغيل إيقاف قفل الموقع

عند تشغيلها، يبحث الراديو في الموقع الحالي فقط. عند التبديل إلى إيقاف التشغيل، يبحث الراديو في مواقع أخرى بالإضافة إلى الموقع الحالي.

> اضغط على الزر المبرمج **قفل الموقع**. إذا تم تشغيل وظيفة **قفل الموقع**:

- ستسمع نغمة مؤشر إيجابية، تشير إلى قفل الراديو للموقع الحالي.
	- ستعرض الشاشة

إذا تم إيقاف تشغيل وظيفة **قفل الموقع**:

- ستسمع نغمة مؤشر سلبية للإشارة إلى فتح قفل الراديو
	- وتعرض الشاشة .

# **ΗكوϦϳ إدΧال اϟنصوص**

.ϒختلϣ κϧ ϦϳكوΗ وϳرادϟا Ϛϟ ϴتϳ

بمكنك تكوين الإعدادات التالية لإدخال النصوص في الراديو:

- تنبؤ الكلمات
- كلمة صحيحة
- كتابة بأحرف كبيرة
	- كلماتي

يدعم الر اديو أساليب إدخال النصوص التالية:

- أرϗام
- رϣوز
- تنبؤي أو ضغط متعدد
- اللغة (في حالة برمجتها)

**إόηار:** اضغط على ﴿ فِي أي وقت للعودة إلى الشاشة السابقة أو اضغط لفترة طويلة على ﴿ ﴾ للعودة إلى الشاشة الرئيسية. يخرج الراديو من الشاشة الحالية بمجرد انتهاء مؤقت عدم النشاط.

#### **Ηنبؤ اϟكلمات**

بمكن أن يتعرّف الر اديو على تسلسلات الكلمات الشائعة التي تُدخلها كثير ًا. ثم يتنبأ بالكلمة التالية التي قد تر يد استخدامها بعد إدخال الكلمة الأولى من تسلسل الكلمات الشائعة في محرر النص.

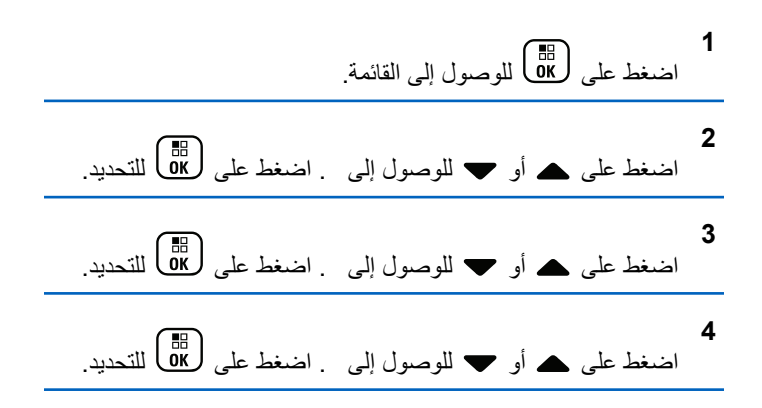

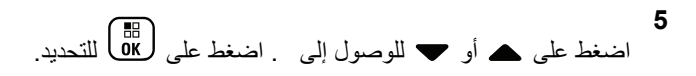

- **6** قم بأحد الإجراءات التالية:
- اضغط على طلال التمكين تنبؤ الكلمات. عند تمكينها، تظهر علامة ∕ بجو ار ـ ـ
- اضغط على (عام ) لتعطيل التحكم في التشويه الديناميكي للميكروفون. في حالة التعطيل، تختفي علامة ♦ من جانب .

# <mark>كتابة بأحرف كبيرة</mark>

تستخدم هذه الميزة للتمكين التلقائي للكتابة بأحرف كبيرة بالنسبة للحرف الأول من الكلمة الأولى في كل جملة جديدة.

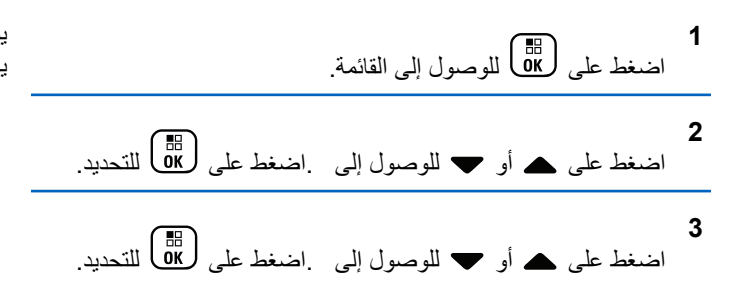

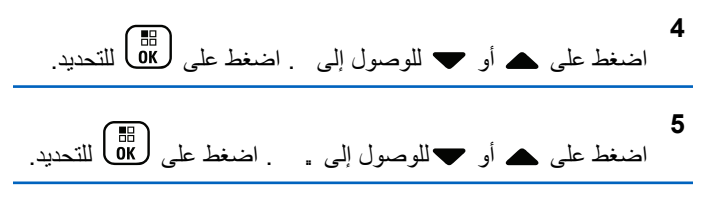

- **6** قم بأحد الإجر اءات التالية:
- ظهرΗ ˬنهاϴمكΗ ندϋ .رةϴبϛ ϑرΣأΑ ةΑكتاϟا Ϧϴتمكϟ لىϋ ςϐοا• علامة م بجوار .
- اضغط على صلى التعطيل الكتابة بأحرف كبيرة. في حالة التعطيل، تختفي علامة ✔ من جانب .

#### **ϋرض ϛلمات ϣخصصة**

بمكنك إضافة كلماتك المخصصة إلى القاموس المضمّن في الراديو الخاص بك. يحتفظ الراديو بقائمة لتحتوي على هذه الكلمات.

$$
\frac{1}{2}
$$
\nLiud 4<sub>2</sub> (B8)

\nLiud 2

\nLiud 4<sub>2</sub> (B8)

\nLiud 4<sub>2</sub> (B8)

\nLiud 4<sub>2</sub> (B8)

\nLiud 4<sub>2</sub> (B8)

\nLiud 4<sub>2</sub> (B8)

إرγال ϣلاΣظات **361**

ا**لعريبية** 

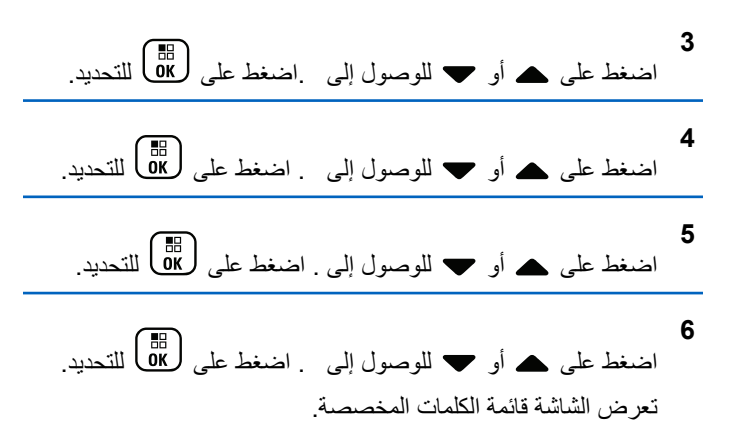

**Ηحرϳر اϟكلمات اϟمخصصة**

يمكنك تحر ير الكلمات المخصصة المحفوظة في الر اديو

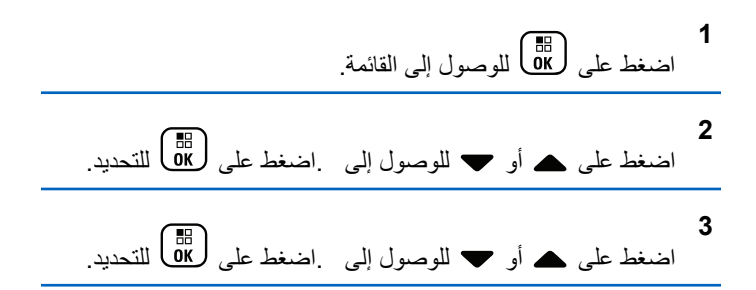

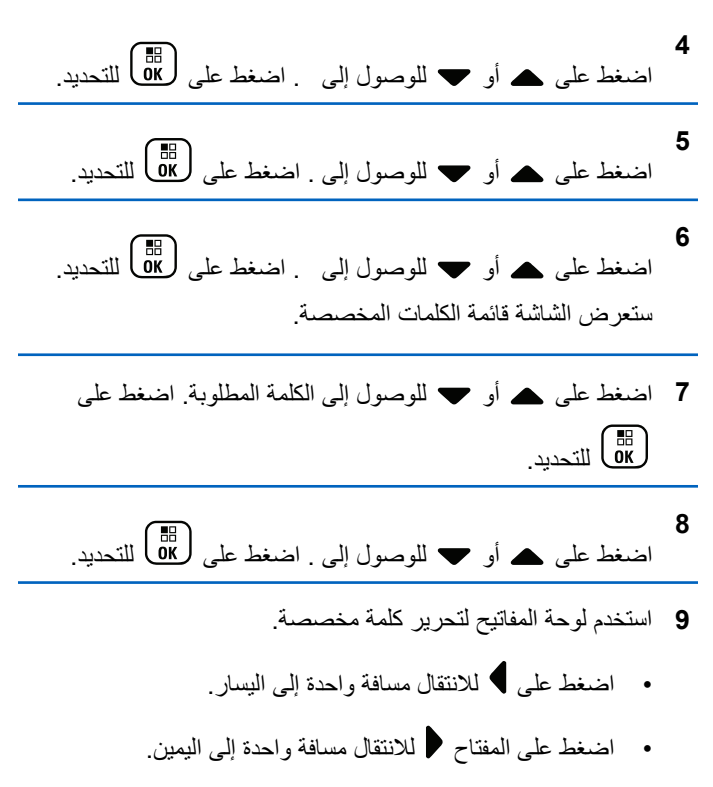

• اضغط على  $\left(\overline{\star}\right)$  لحذف أي أحرف غير مر غوب فيها.

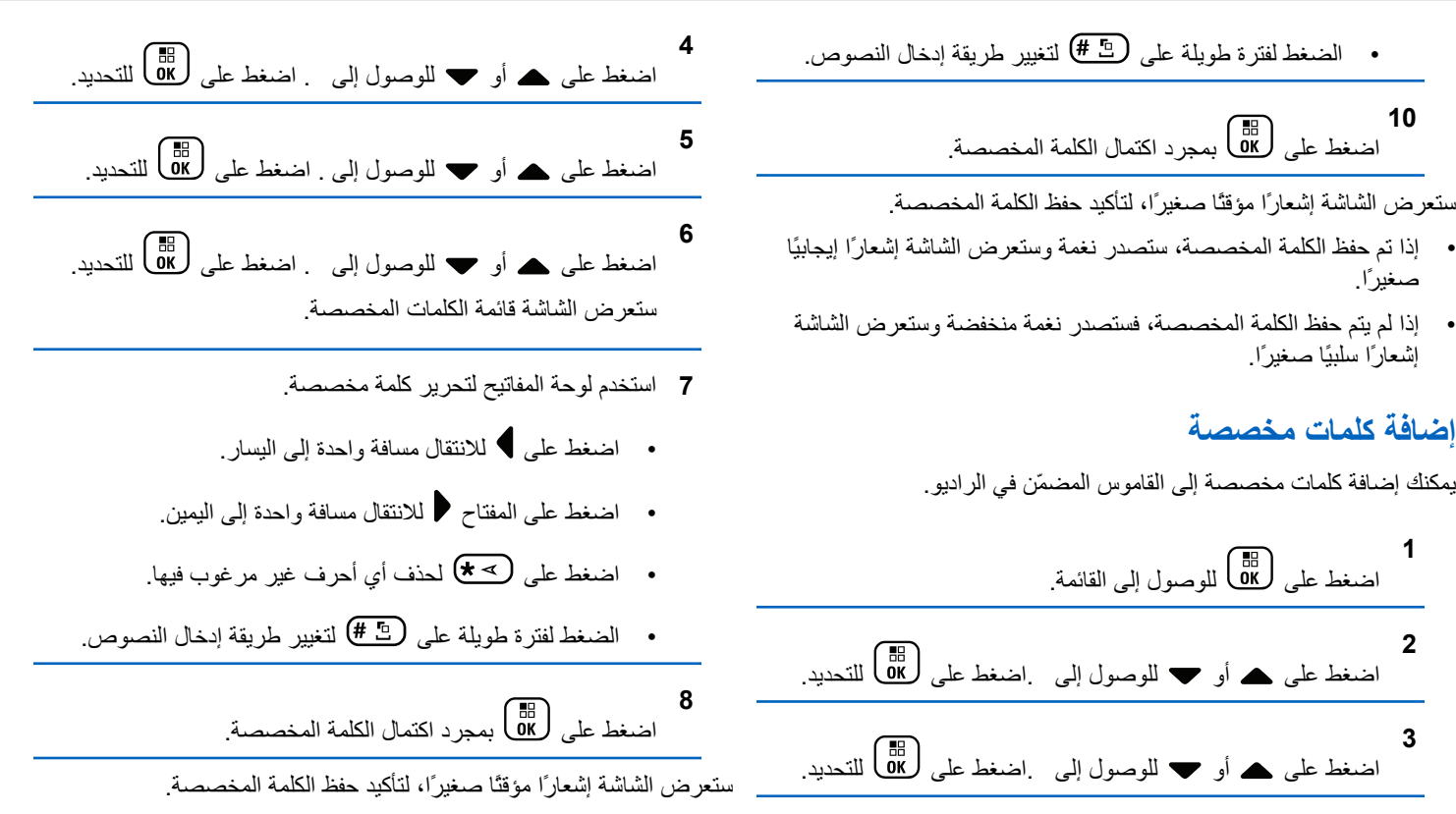

- **2** اضغط على هـ أو ▼ للوصول إلى اضغط على لـ التحديد.
- **3** اضغط على هـ أو ▼ للوصول إلى اِضغط على (過) للتحديد.

• الضغط لفترة طويلة على ﴿لَتِّ أَلْتَغْيِيرِ طريقة إدخال النصوص.

اςϐο ϋلى Αمجرد اϛتمال اϟكلمة اϟمخصصة.

ستعر ض الشاشة إشعار ًا مؤقتًا صغير ًا، لتأكيد حفظ الكلمة المخصصة.

بمكنك إضافة كلمات مخصصة إلى القاموس المضمّن في الر ادبو .

اضغط على ها) للوصول إلى القائمة<sub>.</sub>

**10**

صغيرا.

**1**

إشعار ًا سلببًا صغبر ًا.

**إοاϓة ϛلمات ϣخصصة**

- إذا تم حفظ الكلمة المخصصة، فستصدر نغمة وستعرض الشاشة إشعارًا إيجابيًا صغير ًا.
- إذا لم يتم حفظ الكلمة المخصصة، فستصدر نغمة منخفضة وستعرض الشاشة إشعار ًا سلبيًا صغير ًا.

#### **حذف كلمة مخصصة**

- اتبع الإجراء لحذف الكلمات المخصصة المحفوظة في الراديو.
	- **1** اضغط على هلى اللوصول إلى القائمة.
- **2** اضغط على هـ أو ▼ للوصول إلى .اضغط على (闘 التحديد.
- **3** اضغط على هـ أو ▼ للوصول إلى .اضغط على (闘 التحديد.
- **4** اضغط على هـ أو ▼ للوصول إلى . اضغط على (闘 التحديد<sub>.</sub>
- **5** اςϐο ϋلى أو ϟلوλول إϟى . اςϐο ϋلى ϟلتΤدϳد.

**6** اضغط على هر أو ▼ للوصول إلى الكلمة المطلوبة. اضغط على للتحديد.<br>التحديد. **7** اضغط على هـ أو ▼ للوصول إلى . اضغط على (闘 التحديد. 8 اختر أيًا مما يلي<sub>.</sub> • في ، اضغط على ه®ا لتحديد . ستعرض الشاشة Entry  $\mathcal{A} \rightarrow$  Deleted • اضغط على هـ أو ح للوصول إلى . اضغط على ( <mark>副</mark> للعودة إلى الشاشة السابقة.

#### **Σذϑ Ϟϛ اϟكلمات اϟمخصصة**

اتبع الإجراء لحذف جميع الكلمات المخصصة من القاموس المضمّن في الراديو الخاص بك

> **1** اςϐο ϋلى ϟلوλول إϟى اϟقامة.

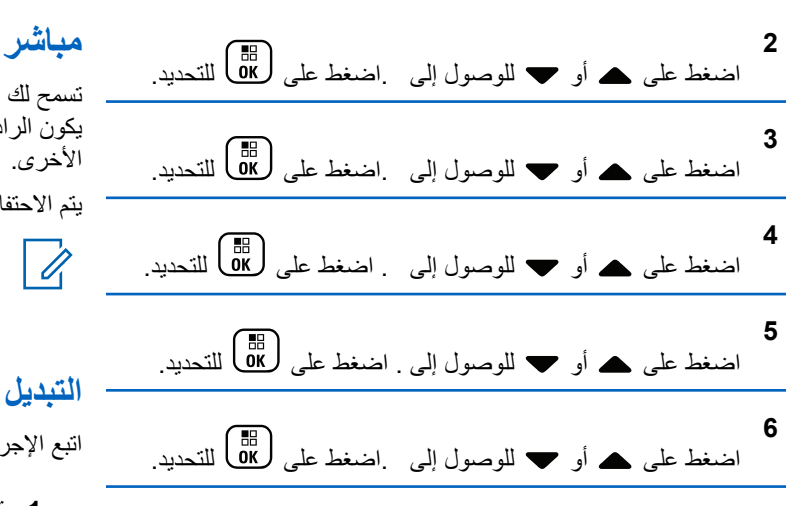

**7** قم بأحد الإجراءات التالية:

- في ، اضغط على لـBB لتحديد . تعرض الشاشة .
- اضغط على ۿ أو ❤ للوصول إلى للعودة إلى الشاشة السابقة. اضغط على (闘) التحديد.

تسمح لك هذه الميزة بالاستمرار في الاتصال عندما لا يعمل معيد التقوية أو عندما يكون الراديو خارج نطاق معيد التقوية ولكنه في نطاق التحدث لأجهزة الراديو الأخرى.

يتم الاحتفاظ بالإعداد مباشر حتى بعد إيقاف التشغيل.

**إشعار:**  $\overline{a}$ لا تنطبق هذه الميزة في السعة الإضافية-أحادية الموقع والسعة الإضافية-متعددة المواقع وقنوات النطاق الترددي المدني الموجودة في نفس التردد.

# ا**لتبديل بين وضعى معيد التقوية ومباشر**

اتبع الإجراء للتبديل بين وضعى معيد التقوية ومباشر على الراديو الخاص بك.

#### **1** قم بأحد الإجر اءات التالية:

• اضغط على الزر **Repeater/Talkaround** المبرمج. قم بتخطي الخطوات التالية.

• اςϐο ϋلى ϟلوλول إϟى اϟقامة.

**2** اςϐο ϋلى أو ϟلوλول إϟى .اςϐο ϋلى ϟلتΤدϳد.
ا**لعريبية** 

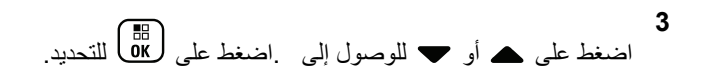

**4** اضغط على هـ أو ▼ للوصول إلى . اضغط على ( <mark>®</mark> ) للتحديد<sub>.</sub> عند تمكينها، تظهر علامة ✔ بجوار في حالة التعطيل، تختفي علامة ✔

> من حانب ستعود الشاشة تلقائبًا إلى الشاشة السابقة.

# **ϴϣزة اϟمراΐϗ**

تُستخدم ميز ة المر اقب للتأكد من أن القناة حر ة قبل الإر سال.

**إόηار:** لا تنطبق هذه الميزة في السعة الإضافية-أحادية الموقع والسعة الإضافية-متعددة المواقع

# **ϣراϗبة اϘϟنوات**

اتبع الإجراء لمراقبة القنوات.

**1** اضغط لفترة طويلة على زر م**راقبة** المبرمج. بظهر رمز ا**لعراقبة** على الشاشة ويضبيء مؤشر LED بلون أصفر ثابت في حالة وجود نشاط على القناة المراقبة:

- Ηعرض اϟشاηة رϣز **ϣراϗبة**.
- ستسمع نشاطًا لاسلكيًا أو صمئًا نامًا.
	- يضيء مؤشر LED الأصفر .

إذا كانت القناة المر اقبة حر ة، فستسمع "الضجيج الأبيض".

**2** اςϐο ϋلى زر **PTT** ϟلتΤدث. Σرر زر **PTT** ϟلاγتماع.

## المر اقبة الدائمة

تُستخدم ميزة مر اقب دائم من أجل المر اقبة المستمرة لقناة محددة بحثًا عن نشاط.

## لتشغيل المراقب الدائم أو إيقا**ف تشغيل**ه

اتبع الإجراء لتشغيل المراقب الدائم أو إيقاف تشغيله على الراديو الخاص بك.

اضغط على زر ا**لمراقب الدائم** المبرمج. عندما يدخل الر اديو في الو ضع:

- تصدر نغمة تنبيه.
- يضيء مؤشر LED الأصفر
- Ηعرض اϟشاηة ورϣز **اϟمراΐϗ**. عندما يخر ج الر اديو من الوضع:

- قصدر نغمة تنبيه.
- يتوقف مؤشر LED الأصفر .
	- تعرض الشاشة .

# **ر سالة تذكير القناة الر** ئيسية

توفر هذه الميزة رسالة تذكير في حالة عدم تعيين الراديو على القناة الرئيسية لفترة زمنية.

إذا تم تمكين هذه الميزة عبر برنامج برمجة العميل (CPS)، فعند عدم تعيين الراديو الخاص بك إلى القناة الرئيسية لفترة زمنية، يحدث ما يلي بشكل دوري:

- تصدر نغمة ر سالة تذكير القناة الر ئيسية وبيان.
	- بعرض السطر الأول من الشاشة .
		- يعرض السطر الثانبي .

يمكنك الاستجابة لر سالة التذكير عن طر يق تنفيذ أحد الإجر اءات التالية:

- الرجوع إلى القناة الرئيسية.
- كتم صوت رسالة التذكير بصفة مؤقتة باستخدام الزر القابل للبرمجة.
	- تعبين قناة ر ئيسية جديدة بو اسطة الز ر القابل للبر مجة.

## كتم صوت رسالة تذكير القناة الرئيسية

عند صدور رسالة تذكير القناة الرئيسية، يمكنك كتم صوت رسالة التذكير مؤقتًا.

اضغط على زر **كتم تنبيه القناة الرئيسية** القابل للبرمجة. يعرض السطر الأول من الشاشة HCR ويعرض السطر الثانبي .

# إعداد قنوات رئيسية جديدة

عند ظهور ر سالة تذكير القناة الر ئيسية، يمكنك تعيين قناة ر ئيسية جديدة.

#### 1 قم بأحد الإجراءات التالية:

• اضغط على زر إ**عادة تعيين فناة** رئ**يسية** القابل للبر مجة لتعبين القناة الحالية كقناة ر ئيسية جديدة. قم بتخطي الخطو ات التالية. يعرض السطر الأول من الشاشة الاسم المستعار للقناة ويعرض السطر الثانے .

• اςϐο ϋلى ϟلوλول إϟى اϟقامة. **2** اςϐο ϋلى أو ϟلوλول إϟى .اςϐο ϋلى ϟلتΤدϳد. **3** اςϐο ϋلى أو ϟلوλول إϟى .اςϐο ϋلى ϟلتΤدϳد.

**4** اςϐο ϋلى أو ϟلوλول إϟى . اςϐο ϋلى ϟلتΤدϳد.

إرγال ϣلاΣظات **367**

5 اضغط على هـ أو ▼ للوصول إلى الاسم المستعار المطلوب للقناة الرئيسية الجديدة. اضغط على صلى التحديد. تعرض الشاشة ♦ بجانب الاسم المستعار المحدد للقناة الرئيسية.

# فحص الراديو

تسمح لك هذه الميزة بتحديد ما إذا كان راديو آخر نشطًا في نظام دون إز عاج مستخدم الر اديو . لا تظهر أية إعلامات مسمو عة أو مر ئية على الر اديو المستهدف. تنطبق هذه الميزة على الأسماء المستعارة للمشتركين ومعرفاتهم فقط. يجب برمجة الر اديو للسماح لك باستخدام هذه الميزة.

# إرسال عمليات فحص الراديو ●

اتبع الإجراء لإرسال عمليات فحص الراديو على الراديو الخاص بك.

- **1** اضغط على زر **فحص الراديو** المبرمج.
- **2** اضغط على هـ أو ▼ للوصول إلى الاسم المستعار أو المعرف المطلوب.اضغط على (闘) للتحديد. تعرض الشاشة إشعار ًا مؤقتًا صغير ًا، للإشار ة إلى أن الطلب قيد التقدم.يضيء مؤشر LED الأخضر .

انتظر حتى تصلك رسالة إعلام. إذا ضغطت  $\left( \frac{S}{\mathbf{A}}\right)$ أنناء انتظار الراديو للإشعار، فستصدر نغمة وينهي الراديو كل المحاولات ويخرج من وضع فحص الراديو.

إذا تم بنجاح:

- قصدر نغمة مؤشر إبجابية.
- ستعرض الشاشة إشعار ًا إيجابيًا صغير ًا.

إذا لم يتم بنجاح:

- قصدر نغمة مؤشر سلببة.
- ستعرض الشاشة إشعار ًا سلبيًا صغير ًا.

بعود الراديو إلى شاشة الاسم المستعار أو المعرف الخاص بالمشترك.

# <mark>مراقب عن بُعد</mark>

تُستخدم هذه المبز ة لتشغيل المبكر و فون الخاص بالر ادبو المستهدف مع الاسم المستعار أو المعرف الخاص بالمشترك . بمكنك استخدام هذه المبز ة لمر اقبة أي نشاط صوتی محبط بالر ادبو المستهدف عن بُعد.

يو جد نو عان من المر اقبة عن بعد:

- المراقبة عن بعد بدون مصادقة
	- المراقبة عن بعد بمصادقة.

ميز ة المر اقبة عن بعد المصدّق عليها هي ميز ة يمكن شر اؤ ها. في ميز ة المر اقبة عن بعد المصدّق عليها، يكون التحقق من الصحة مطلوبًا عندما يقوم الراديو لديك بتشغيل ميكر و فو ن الر اديو المستهدف.

عندما يبدأ الراديو لديك هذه الميزة على راديو مستهدف عبر مصادقة المستخدم، تكون عبارة مرور مطلوبة. نتم برمجة عبارة المرور مسبقًا إلى الراديو المستهدف عبر CPS.

يجب برمجة كل من الراديو الخاص بك والراديو المستهدف للسماح لك باستخدام هذه الميز ة.

تتو قف هذه الميز ة تلقائيًا بعد مدة ز منية مبر مجة أو عندما يتم التشغيل بو اسطة أحد المستخدمين للر اديو المستهدف.

# **بدء تشغيل ميزة مراقب عن بُعد**

اتبع الإجر اء لبدء المر اقب عن بعد على الر اديو الخاص بك.

- **1** اضغط على زر م**راقبة عن بعد** المبرمج.
- **2** اضغط على ▲ أو ▼ للوصول إلى الاسم المستعار أو المعرف المطلوب.
	- **3** اςϐο ϋلى ϟلتΤدϳد . Τϳدث أΣد الأϣور اϟتاϴϟة:
- تعرض الشاشة إشعارًا مؤقِتًا صغيرًا، للإشارة إلى أن الطلب قيد التقدم. يضيء مؤشر LED الأخضر .

• تظهر شاشة عبارة المرور

أدخل عبارة المرور<sub>.</sub> اضغط على �� <mark>لله</mark> اللمتابعة.

- إذا كانت عبارة المرور صحيحة، تعرض الشاشة إشعارًا مؤقتًا صغير ًا، للإشار ة إلى أن الطلب فيد التقدم. يضبيء مؤشر LED الأخضر
	- في حالة كانت عبارة المرور غير صحيحة، تعرض الشاشة إشعار ًا سلبيًا صغير ًا، وتعود إلى الشاشة السابقة.
		- 4 انتظر حتى تصلك رسالة إعلام.

إذا تم بنجاح:

- تصدر نغمة مؤشر إبجابية.
- ستعرض الشاشة إشعار ًا إيجابيًا صغير ًا.
- بيدأ تشغيل الصوت من الر اديو المر اقب لمدة مبر مجة و تعر ض الشاشة . بمجرد انتهاء المؤقت، تصدر نغمة تحذير وبتوقف مؤشر LED.

إذا لم يتم بنجاح:

- تصدر نغمة مؤشر سلبية.
- ستعرض الشاشة إشعار ًا سلببًا صغبر ًا.

# **Αد˯ اϟمراϗبة Ϧϋ όΑد Αاγتخدام ϗامة Οهات الاΗصال**

اتبع الإجراء لبدء المراقبة عن بعد على الراديو الخاص بك باستخدام قائمة جهات الاتصال.

- **1** اضغط على هلى الله على الله القائمة.
- **2** اضغط على هـ أو ▼ للوصول إلى .اضغط على (闘 التحديد<sub>.</sub>
	- 3 اضغط على هـ أو ح للوصول إلى الاسم المستعار أو المعرف المطلوب.اضغط على هل<mark>اة</mark> ) للتحديد.
		- **4** اضغط على ▲ أو ▼ للوصول إلى
		- **5** اضغط على DB للتحديد. يحدث أحد الأمور التالية:
- تعرض الشاشة إشعارًا مؤقِّئًا صغيرًا، للإشارة إلى أن الطلب قيد التقدم. يضيء مؤشر LED الأخضر .
	- تظهر شاشة عبارة المرور

أدخل عبارة المرور<sub>.</sub> اضغط على ��@ للمتابعة<sub>.</sub>

- إذا كانت عبار ة المرور صحيحة، تعرض الشاشة إشعارًا مؤقئًا صغير ًا، للإشار ة إلى أن الطلب قيد التقدم. يضبيء مؤشر LED الأخضر .
	- في حالة كانت عبارة المرور غير صحيحة، تعرض الشاشة إشعارًا سلبيًا صغيرًا، وتعود إلى الشاشة السابقة.
		- **6** انتظر حتى تصلك رسالة إعلام.

إذا تم بنجاح:

- تصدر نغمة مؤشر إيجابية.
- ستعرض الشاشة إشعارًا إيجابيًا صغيرًا.
- ببدأ تشغيل الصوت من الراديو المراقب لمدة مبر مجة وتعرض الشاشة . بمجرد انتهاء المؤقت، تصدر نغمة تحذير ويتوقف مؤشر LED.

إذا لم يتم بنجاح:

- تصدر نغمة مؤشر سلبية.
- ستعرض الشاشة إشعار ًا سلبيًا صغير ًا.

**Αد˯ اϟمراϗبة Ϧϋ όΑد Αاγتخدام الاΗصال اϴϟدوي**

اتبع الإجراء لبدء المراقبة عن بعد على الراديو الخاص بك باستخدام الاتصال اليدوي.

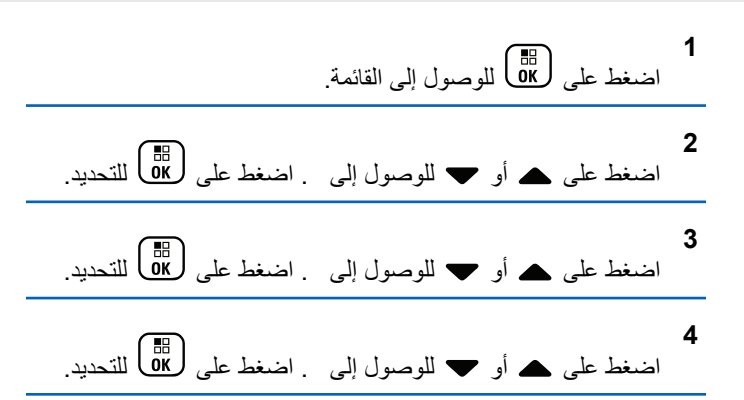

- 5 قم بأحد الإجراءات التالية:
- أدخل المعرف أو الاسم المستعار الخاص بالمشترك و اضغط على ( ₪ )<br>DK ) للمتابعة.
- قم بتحرير المعرف الذي طلبته مسبقًا واضغط على  $\begin{bmatrix} \frac{\text{Bi}}{\text{0.00}} \end{bmatrix}$  للمتابعة.
	- **6** اضغط على ▲ أو ▼ للوصول إلى
	- **7** اضغط على  $\begin{pmatrix} \mathbb{B} \ \mathbb{B} \end{pmatrix}$  للتحديد. يحدث أحد الأمور التالية:
- تعرض الشاشة إشعار ًا مؤقتًا صغير ًا، للإشار ة إلى أن الطلب قيد التقدم. بضيء مؤشر LED الأخضر .

• تظهر شاشة عبارة المرور

أدخل عبارة المرور<sub>.</sub> اضغط على �� <mark>لله</mark> اللمتابعة.

- إذا كانت عبار ة المرور صحيحة، تعرض الشاشة إشعارًا مؤقتًا صغير ًا، للإشار ة إلى أن الطلب فيد التقدم. يضبيء مؤشر LED الأخضر
	- في حالة كانت عبارة المرور غير صحيحة، تعرض الشاشة إشعار ًا سلبيًا صغير ًا، وتعود إلى الشاشة السابقة.
		- 8 انتظر حتى تصلك رسالة إعلام.

إذا تم بنجاح:

- تصدر نغمة مؤشر إبجابية.
- ستعرض الشاشة إشعار ًا إيجابيًا صغير ًا.
- بيدأ تشغيل الصوت من الر اديو المر اقب لمدة مبر مجة و تعر ض الشاشة . بمجرد انتهاء المؤقت، تصدر نغمة تحذير وبتوقف مؤشر LED.

إذا لم يتم بنجاح:

- تصدر نغمة مؤشر سلبية.
- ستعرض الشاشة إشعار ًا سلببًا صغبر ًا.

إرγال ϣلاΣظات **371**

# قوائم ا**لمسح**

يتم إنشاء قوائم المسح وتخصيصها لقنوات أو مجموعات فردية. يقوم الراديو بالمسح بحدًا عن نشاط صوتي من خلال التنقل عبر تسلسل القنوات أو المجموعات المحدد في قائمة المسح الخاصة بالقناة أو المجموعة الحالية.

بمكن للراديو أن يدعم ما يصل إلى 250 قائمة فحص، بحد أقصى 16 عضوًا في القائمة. وتدعم كل قائمة مسح مزيجًا من الإدخالات التناظرية والرقمية.

بمكنك إضافة قنوات أو حذفها أو ترتيب أولويتها من خلال تحرير قائمة مسح.

يمكنك إرفاق قائمة مسح جديدة بالراديو عن طريق برمجة اللوحة الأمامية. راجع برمجة اللوحة الأمامية في صفحة 170 لمزيد من المعلومات.

يظهر رمز أ**ولوية** على يمين الاسم المستعار للعضو ، إذا تم تعيينه، للإشارة إلى ما إذا كان هذا العضو في قائمة قنوات ذات الأولوية 1 أو الأولوية 2. لا يمكن أن يكون لديك عدة قنوات ذات الأولوية 1 أو الأولوية 2 في نفس قائمة المسح. لا يوجد رمز **أولوية** إذا تم تعيين الأولوية على **لا يوجد**.

> إ**نشعار:**<br>إضمان المدين هذه الميزة غير قابلة للتطبيق في السعة الإضافية.

# عرض الإ**دخالات في قائمة المسح**

اتبع الإجراء لعرض الإدخالات في قائمة المسح على الراديو الخاص بك.

**1** اضغط على لـOK للوصول إلى القائمة.

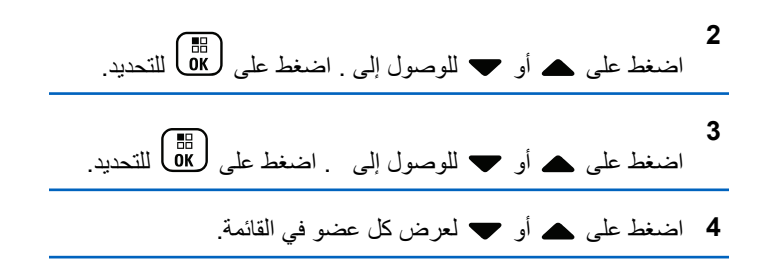

عرض الإدخالات في قائمة المسح باستخدام البحث عن **الاϢγ اϟمδتόار**

اتبع الإجراء لعرض إدخالات إلى قائمة المسح على الراديو الخاص بك باستخدام البحث عن الاسم المستعار .

**1** اςϐο ϋلى ϟلوλول إϟى اϟقامة.

**2** اςϐο ϋلى أو ϟلوλول إϟى . اςϐο ϋلى ϟلتΤدϳد.

**3** اςϐο ϋلى أو ϟلوλول إϟى . اςϐο ϋلى ϟلتΤدϳد.

- 4 أدخل الحرف الأول من الاسم المستعار المطلوب. ستعرض الشاشة مؤشرًا وامضًا.
	- 5 أدخل باقي أحرف الاسم المستعار المطلوب.

البحث عن الاسم المستعار غير حساس لحالة الأحرف. إذا كان هناك إدخالان أو أكثر بنفس الاسم، تعرض الشاشة الإدخال الذي تم إدراجه أولاً في القائمة. يعرض سطر النص الأول الأحرف التي أدخلتها. تعرض أسطر النص التالية القائمة المختصر ة لنتائج البحث.

# إ**ضافة إدخالات جديدة إلى قائمة المسح**

اتبع الإجراء لإضافة إدخالات جديدة إلى قائمة المسح على الراديو الخاص بك.

- **1** اςϐο ϋلى ϟلوλول إϟى اϟقامة.
- **2** اضغط على هـ أو ▼ للوصول إلى . اضغط على طلى التحديد.
- **3** اضغط على هـ أو ▼ للوصول إلى . اضغط على (闘 التحديد.

**4** اضغط على هه أو ▼ للوصول إلى . اضغط على (闘) للتحديد. 5 اضغط على هـ أو ح للوصول إلى الاسم المستعار أو المعرف

المطلوب.اضغط على βل<del>ام</del>ا التحديد.

**6** اضغط على هـ أو ▼ للوصول إلى مستوى الأولوية المطلوب. اضغط على ( <mark>⊪</mark> )<br>على ( W ) للتحديد.

تعرض الشاشة إشعارًا إيجابيًا صغيرًا ثم

7 قم بأحد الإجراءات التالية:

- اضغط على هـ أو ح للوصول إلى لإضافة إدخال جديد. اضغط على 15 للتحديد. كرر خطوة 5 وخطوة 6.
- اضغط على هـ أو ▼ للوصول إلى لحفظ القائمة الحالية. اضغط ϋلى ϟلتΤدϳد.

حذف إدخالات من قائمة المسح

اتبع الإجراء لحذف إدخالات من قائمة المسح.

ا**لعريبية** 

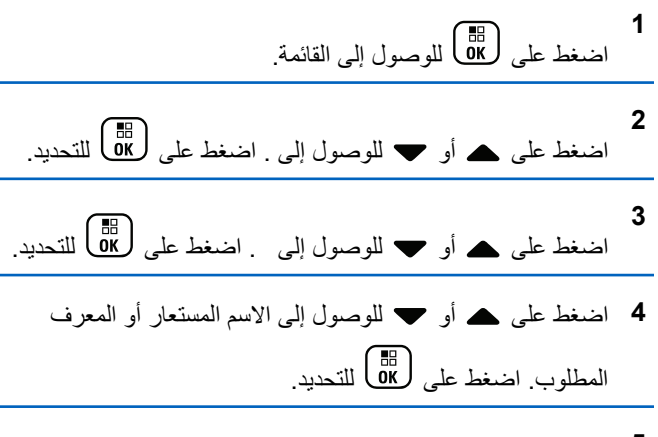

**5** اςϐο ϋلى أو ϟلوλول إϟى . اςϐο ϋلى ϟلتΤدϳد. Ηعرض اϟشاηة .

- **6** قم بأحد الإجراءات التالية:
- اضغط على هه أو ح للوصول إلى لحذف الإدخال. اضغط على ( ω التحديد ا

ستعرض الشاشة إشعار ًا إبجابيًا صغبر ًا.

• اضغط على هـ أو ح للوصول إلى للعودة إلى الشاشة السابقة. اضغط على ( <mark>ه</mark>ا) للتحديد.

**7** ϛرر Ϧϣ Χطوة 4 إϟى Χطوة 6 Τϟذϑ إدΧالات أΧرى.

اضغط لفترة طويلة على �� ] للعودة إلى الشاشة الرئيسية بعد حذف جميع الأسماء المستعارة أو المعرفات المطلوبة.

# لتعيين الأولوية للإدخالات في قائمة المسح

**8**

اتبع الإجراء لتعيين الأولويات للإدخالات في قائمة المسح على الراديو الخاص بك.

- **1** اضغط على هلى القائمة.<br>اضغط على إلى الوصول إلى القائمة.
- **2** اضغط على هـ أو ▼ للوصول إلى . اضغط على (闘 **3** اضغط على هـ أو ▼ للوصول إلى . اضغط على (闘 التحديد.

**4** اضغط على هـ أو ▼ للوصول إلى الاسم المستعار أو المعرف المطلوب .اضغط على هل<mark>e</mark> التحديد .

**5** اςϐο ϋلى أو ϟلوλول إϟى . اςϐο ϋلى ϟلتΤدϳد.

**6** اضغط على هه أو ▼ للوصول إلى مستوى الأولوية المطلوب. اضغط على ل�� التحديد.

تعرض الشاشة إشعارًا إيجابيًا صغيرًا قبل العودة إلى الشاشة السابقة. يظهر رمز **الأولوية** يسار الاسم المستعار للعضو.

## ا**لفحص** ،

بقوم الراديو الخاص بك بالتنقل خلال قائمة المسح المبرمجة للقناة الحالية، للبحث عن نشاط صوتبي عند بدء المسح.

> **اشعار :** هذه الميزة غير قابلة للتطبيق في السعة الإضافية.

أثناء المسح في الوضع الثنائي، إذا كنت متواجدًا على قناة رقمية وكان الراديو متصلاً بقناة تناظرية، فسيقوم بالتبديل تلقائيًا من الوضع الرقمي إلى الوضع التناظري طوال مدة المكالمة وهو ما ينطبق أيضًا على العكس

هناك طريقتان لبدء المسح:

- ا**لمسح الرنيسي للقنوات (يدوي)** : يقوم الراديو بمسح جميع القنوات أو المجموعات في قائمة المسح. عند بدء المسح، قد يبدأ الراديو ، بحسب الإعدادات، تلقائيًا من القناة أو المجموعة النشطة التي تم مسحها آخر مرة أو من القناة التي بدأ منها المسح.
	- **المسح التلقاني (تلقانيًا)** : يقوم جهاز الراديو تلقائيًا ببدء المسح عند قيامك باختيار قناة أو مجموعة تم تمكين ميزة المسح التلقائي بها.

## <mark>تشغيل المسح أو إيقاف تشغيله</mark>

اتبع الإجراء لتشغيل المسح أو إيقاف تشغيله على الراديو الخاص بك

- **إόηار:** أثناء عملية المسح، سيقوم الراديو بقبول بيانات فقط (على سبيل المثال، رسالة نصية أو موقع أو بيانات جهاز كمبيوتر) إذا تم استقبالها على القناة المحددة.
	- **1** أدر **قرص محدد القناة** لتحديد قناة مبر مجة باستخدام قائمة المسح.
- **2** اضغط على لـOK للوصول إلى القائمة. **3** اضغط على هـ أو ▼ للوصول إلى . اضغط على ��@ للتحديد.
- **4** اضغط على هـ أو ▼ للوصول إلى . اضغط على ١٣٥ للتحديد.

إرγال ϣلاΣظات **375**

5 اضغط على هـ أو ح للوصول إلى حالة المسح المطلوبة واضغط على لالتحديد.<br>التحديد.

إذا تم تمكين المسح:

- تعرض الشاشة ورمز ا**لمسح**.
- يومض مؤشر LED الأصفر .

إذا تم تعطيل المسح:

- تعرض الشاشة .
- ويختفي رمز ا**لمسح**.
- ينطفئ مؤشر LED.

## الاستجابـة لعمليات الإرسـال أثنـاء المسح

أثناء المسح، يتوقف الراديو عند أي قناة أو مجموعة يتم اكتشاف نشاط فيها. يظل الراديو على هذه القناة لمدة مبر مجة تعرف بوقت التوقف. اتبع الإجراء للاستجابة لعمليات الإرسال أثناء المسح.

1 − ◙ في حالة تمكين ميز ة الإشار ة إلى قناة حرة، ستس*م*ع نغمة تنبيه قصير ة في اللحظة التي يتم فيها تحرير زر PTT في جهاز الراديو المُرسل، الأمر

<span id="page-5158-0"></span>الذي يشير إلى أن القناة متاحة لك للرد. اضغط على زر PTT أثناء وقت التو قف.

يضيء مؤشر LED الأخضر .

- **2** قم بأحد الإجراءات التالية:
- انتظر حتى انتهاء نغمة الإذن بالكلام وتحدث بوضوح في الميكروفون إذا كان مُمَكنًا.
	- اϧتظر Σتى Ηنتهϲ ϐϧمة **PTT** اϟجاϧبϴة وΤΗدث Αوοوح ϲϓ المبكروفون إذا كان مُمَكنًا.
		- **3** Σرر زر **PTT** ϟلاγتماع.

يعود الراديو إلى مسح قنوات أو مجموعات أخرى إذا لم تستجب خلال وقت التوقف.

## **Σذϑ ϗنوات إγا˯ة**

إذا كانت إحدى القنوات تصدر باستمرار مكالمات أو ضوضاء غير مرغوب فيها (تعرف بقناة "إساءة")، فيمكنك إزالة القناة غير المرغوب فيها من قائمة المسح بشكل مؤقت. لا تنطبق هذه الإمكانية على القناة المخصصة على أنها القناة المحددة. اتبع الإجراء لحذف قنوات الإساءة من الراديو الخاص بك.

1 إذا اتصل الراديو بقناة غير مرغوب فيها أو قناة إساءة، فاضغط على زر **حذف قناة إز عاج** المبر مج حتى تسمع نغمة.

**2** Σرر زر **Σذϑ ϗناة إγا˯ة** اϟمبرΞϣ. تم حذف قناة الإساءة.

#### **اγتόادة ϗنوات الإγا˯ة**

اتبع الإجراء لاستعادة قنوات الإساءة على الراديو الخاص بك

- قم بأحد الإجراءات التالية:
- قم بايقاف تشغيل الراديو ثم تشغيله مرة أخرى.
- قم بإيقاف المسح وإعادة تشغيله عبر زر **مسح** المبرمج أو القائمة<sub>.</sub>
	- Ϣϗ Αتϴϴϐر اϟقناة Αاγتخدام **ϗرص ϣحدد اϘϟناة**.

# المسح بالاقتراع ●

يوفر لك المسح بالاقتراع تغطية واسعة في المناطق حيث تتوفر محطات بث أساسية متعددة نرسل معلومات مماثلة على قنوات تناظرية مختلفة

يقوم الراديو بمسح القنوات التناظرية لعدة محطات بث أساسية وإجراء عملية اقتراع لتحديد أقوى إشارة يتم تلقيها. عند تحديد تلك الإشارة، يستقبل الراديو الخاص بك إرسالات من محطة البث الأساسية تلك.

أثناء المسح بالاقتراع، بومض مؤشر LED الأصفر وتعرض الشاشة رمز ا**لمسح Αالاϗتراع**.

اتبع الإجراءات نفسها مثل الاستجابة لعمليات الإرسال أثناء المسح في صفحة 376 للاستجابة إلى إرسال أثناء المسح بالاقتراع.

#### **إϋدادات Οهات الاΗصال**

توفر جهات الاتصال إمكانيات دفتر العناوين على الراديو الخاص بك. ويتطابق كل إدخال من الإدخالات مع اسم مستعار أو معرف تستخدمه لبدء مكالمة. يتم فرز الإدخالات أبجديًا.

ير تبط كل إدخال، حسب السياق، بأنواع المكالمات المختلفة: مكالمة جماعية أو مكالمة خاصة أو مكالمة شاملة أو مكالمة كمبيوتر أو مكالمة إرسال.

مكالمة الكمبيوتر ومكالمة الإرسال مر تبطتان بالبيانات. وتتوفر ان مع التطبيقات فقط. راجع وثائق تطبيقات البيانات لمزيد من التفاصيل.

◙ علاوةً على ذلك، تتبح لك قائمة جهات الاتصال تخصيص كل إدخال إلى مفتاح رقم قابل للبرمجة واحد أو أكثر على المبكروفون المزوَّد بلوحة مفاتيح. ومتى تم تخصيص إدخال لمفتاح رقم، يتمكن الراديو من إجراء اتصال سريع بهذا الإدخال.

**اشعار:** وتظهر علامة اختيار قبل كل مفتاح رقم مخصص لأحد الإدخالات. فإذا كانت علامة الاختيار قبله ، فهذا يعني أنك لم تقم بتخصيص مفتاح رقم لهذا الإدخال.

يعرض كل إدخال في جهات الاتصال المعلومات التالية:

- نوع المكالمة
- الاسم المستعار للمكالمة
	- معرف المكالمة

**إόηار:** إذا كانت مبز ة السرية ممكَّنة بالقناة، فيمكنك إجراء مكالمات جماعية و مكالمات خاصىة و مكالمات شاملة ندعم السر ية على هذه القناة. لن نتمكن سوى أجهز ة الر اديو المستهدفة التي لها مفتاح سر ية أو قيمة مفتاح و معر ف مفتاح مماثل للراديو الخاص بك من فك تشفير الإرسال.

# **إοاϓة Οهات اΗصال Οدϳدة**

اتبع الإجراء لإضافة جهات اتصال جديدة على الراديو الخاص بك.

- **1** اςϐο ϋلى ϟلوλول إϟى اϟقامة.
- **2** اضغط على هـ أو ▼ للوصول إلى اضغط على ل�� اللتحديد.
- **3** اضغط على هـ أو ▼ للوصول إلى . . اضغط على ( <mark>®</mark> للتحديد .
- 4 اضغط على ▲ أو ▼ لتحديد نوع جهة الاتصال أو . اضغط على ( ar ∬<br>التحديد ا
- ادغل رقم جهة الاتصال باستخدام لوحة المفاتيح واضغط على ( <mark>5</mark>8<br>ا للمتابعة
- ادخل اسم جهة اتصال باستخدام لوحة المفاتيح واضغط على ( <mark>68</mark><br>ا للمتابعة.
- 7 اضغط على هـ أو ▼ للوصول إلى نوع الرنين المطلوب<sub>.</sub> اضغط على ليها<br>التحديد.

تصدر نغمة مؤشر إيجابية ستعرض الشاشة إشعارًا إيجابيًا صغيرًا.

# **ϦϴϴόΗ Οهة الاΗصال الاϓتراϴοة**

**5**

**6**

اتبع الإجراء لتعيين جهة الاتصال الافتراضية على الراديو الخاص بك.

- **1** اضغط على هلى الوصول إلى القائمة.
- **2** اضغط على هـ أو ▼ للوصول إلى . اضغط على (闘) للتحديد.

- 3 اضغط على هر أو حد للوصول إلى الاسم المستعار أو المعرف المطلوب اضغط على DK للتحديد.
- **4** اςϐο ϋلى أو ϟلوλول إϟى . اςϐο ϋلى ϟلتΤدϳد. تصدر انغمة مؤشر إبجابية ستعرض الشاشة إشعار ًا إبجابيًا صغير ًا. تعرض الشاشة ♦ بجانب الاسم المستعار أو المعر ف الافتر اضبي المحدد.

# **تخصيص إدخالات إلى مفاتيح أرقام قابلة للبرمجة ●**

اتبع الإجراء لتخصيص الإدخالات إلى مفاتيح الأرقام القابلة للبر مجة من الر ادبو الخاص ىك

- **1** اضغط على ها) للوصول إلى القائمة<sub>.</sub>
- **2** اضغط على هـ أو ▼ للوصول إلى . اضغط على (闘 التحديد<sub>.</sub>
	- **3** اضغط على هه أو ▼ للوصول إلى الاسم المستعار أو المعرف المطلوب.اضغط على ها التحديد.
- **4** اضغط على هه أو ▼ للوصول إلى . اضغط على (闘) للتحديد.
	- 5 قم بأحد الإجراءات التالية:
- إذا لم يتم تخصيص مفتاح الرقم المطلوب إلى أحد الإدخالات، فاضغط على هه أو ح للوصول إلى مفتاح الرقع المطلوب. اضغط على ل ⊞]<br>(αk التحديد
	- إذا لم يتم تخصيص مفتاح الر قم المطلوب إلى أحد الإدخالات، فستعرض الشاشة ۞ ثم بعرض سطر النص الأول . قم بأحد الإجر اءات التالبة:

اςϐο ϋلى أو ϟلوλول إϟى . اςϐο ϋلى ϟلتΤدϳد.

يصدر الراديو نغمة مؤشر إيجابية، وتعرض الشاشة ﴿ وإشعارًا إيجابيًا صغير ًا.

اضغط على هـ أو حد للوصول إلى للعودة إلى الخطوة السابقة.

# إزالة الإقرانات بين الإدخالات ومفاتيح الأرقام القابلة **للبرمجة ●**

اتبع الإجراء لإزالة الإقرانات بين الإدخالات ومفاتيح الأرقام القابلة للبرمجة من الراديو الخاص بك.

- 1 قم بأحد الإجراءات التالية:
- اضغط لفترة طويلة على مفتاح الرقم المبرمج للاسم المستعار أو المعرف المطلوب نابع إلى خطوة 4.
	- اضغط على ( <mark>BB</mark><br>• اضغط على <mark>OK ل</mark>لوصول إلى القائمة<sub>.</sub>
- $\mathbf{2}$ 
	- 3 اضغط على هه أو ح للوصول إلى الاسم المستعار أو المعرف المطلوب اضغط على ( <mark>5</mark>5 ) للتحديد .

إشعار :  $|Z|$ عند حذف أحد الإدخالات، تتم إزالة الاقتران بين الإدخال ومفتاح (مفاتيح) الرقم المبرمج الخاص به. تصدر نغمة مؤشر إيجابية ستعرض الشاشة سنعو د الشاشة تلقائيًا إلى القائمة السابقة.

إعدادات مؤشر المكالمات

تسمح هذه الميزة لمستخدمي الراديو بتكوين نغمات رنين المكالمة أو الرسالة النصية.

تنشيط مشغل النغمات أو إلغاء تنشيطه لتنبيهات المكالمات

اتبع الإجراء لتتشيط مشغل النغمات أو إلغاء تتشيطه لتنبيهات المكالمات على الراديو الخاص بك

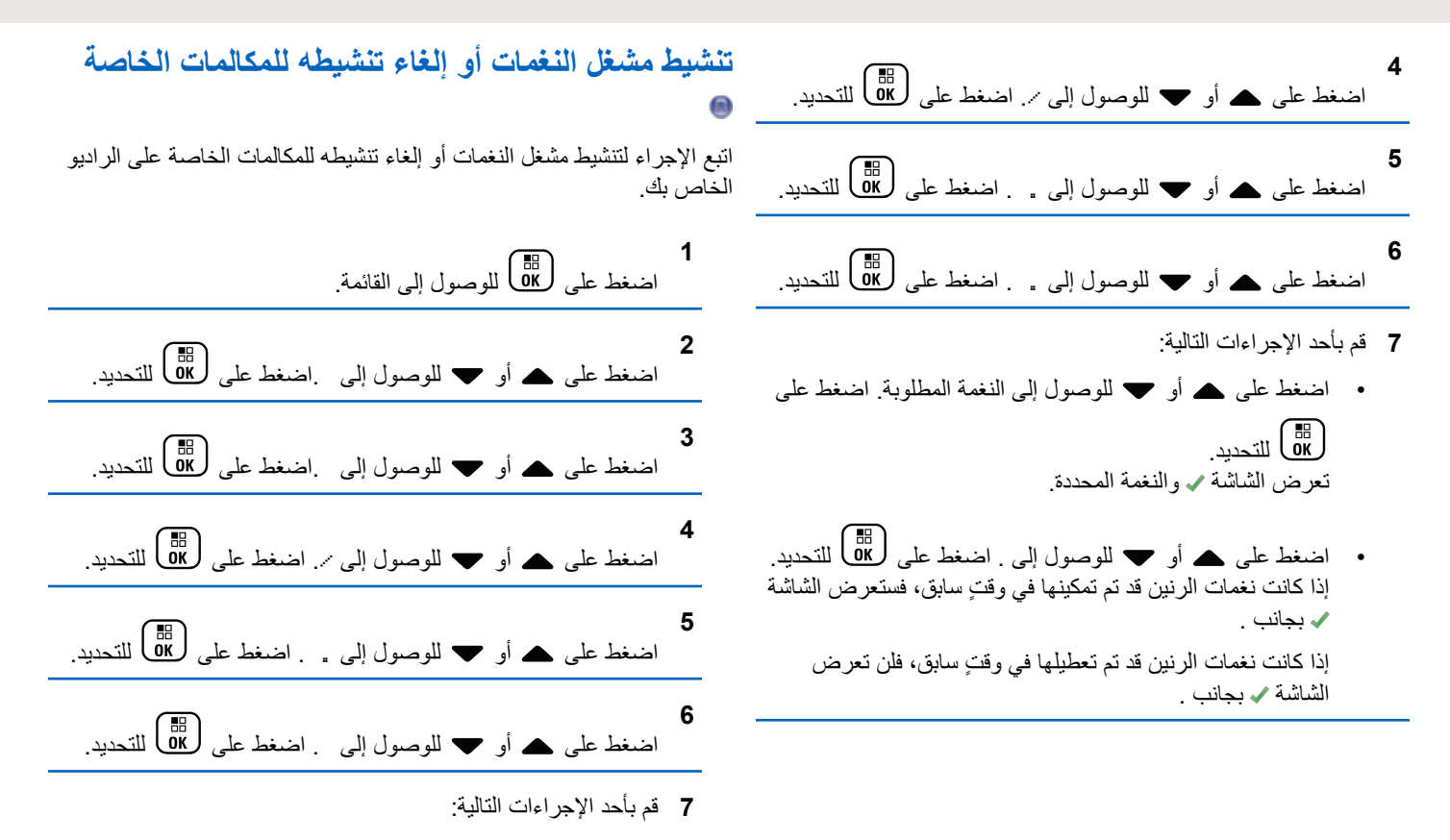

إرγال ϣلاΣظات **381**

- اضغط على هير أو حد اللوصول إلى النغمة المطلوبة. اضغط على ( ak أ للتحديد ا تعرض الشاشة ✔ والنغمة المحددة.
- اضغط على هـ أو ▼ للوصول إلى . اضغط على ل�� المتحديد. إذا كانت نغمات الرنين قد تم تمكينها في وقتِ سابق، فستعرض الشاشة اب نجانت .

اذا كانت نغمات الرنين قد تم تعطيلها في وقتِ سابق، فلا تعرض الشاشة ✔ بجانب .

**Ηنشςϴ ϣشϞϐ اϟنϐمات و إϐϟا˯ ΗنشϪτϴ ϟلمكاϟمات اϟمنتϘاة**

اتبع الإجراء لتتشيط مشغل النغمات أو إلغاء تتشيطه للمكالمات المنتقاة على الراديو الخاص بك

**1** اςϐο ϋلى ϟلوλول إϟى اϟقامة. **2** اςϐο ϋلى أو ϟلوλول إϟى .اςϐο ϋلى ϟلتΤدϳد.

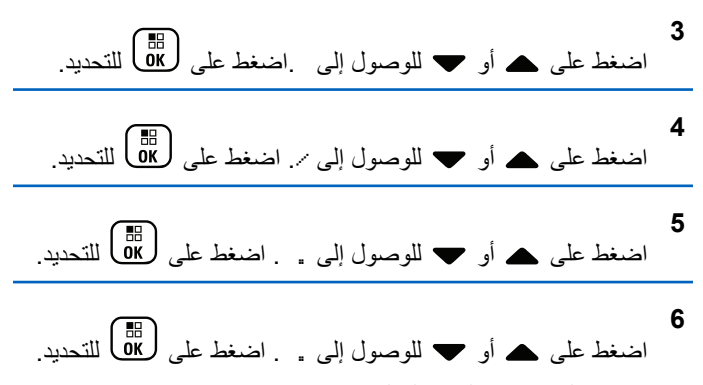

تعرض الشاشة م والنغمة الحالية.

#### **7** قم بأحد الإجراءات التالية:

- اضغط على هـ أو ح للوصول إلى النغمة المطلوبة. اضغط على لπ)<br>التحديد. تعرض الشاشة ✔ والنغمة المحددة.
- اضغط على هـ أو ▼ للوصول إلى . اضغط على ( <mark>®</mark> ) للتحديد . اذا كانت نغمات الرنين قد تم تمكينها في وقتٍ سابق، فستعرض الشاشة ✔ بجانب .

إذا كانت نغمات الرنين قد تم تعطيلها في وقتٍ سابق، فلا تعرض الشاشة ✔ بجانب .

**لتشيط مشغل النغمات أو إلغاء تنشيطه للرسائل النصية ●** 

اتبع الإجراء لتتشيط مشغل النغمات أو إلغاء تتشيطه للرسائل النصية على الراديو الخاص بك.

> **1** اςϐο ϋلى ϟلوλول إϟى اϟقامة.

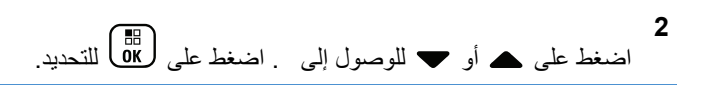

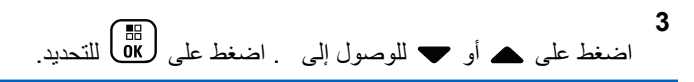

**4** اςϐο ϋلى أو ϟلوλول إϟى ./ اςϐο ϋلى ϟلتΤدϳد.

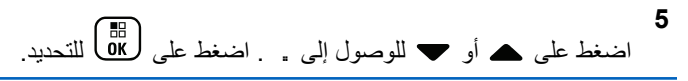

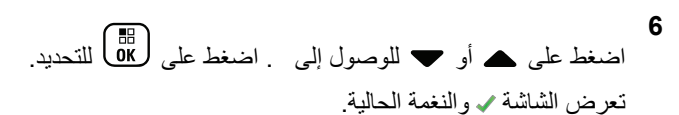

- اضغط على هـ أو ح للوصول إلى النغمة المطلوبة. اضغط على ل ⊞]<br>(αk التحديد تعرض الشاشة ✔ والنغمة المحددة.
- اضغط على هـ أو ▼ للوصول إلى . اضغط على ( <mark>副</mark> للتحديد ِ إذا كانت نغمات الرنين قد تم تمكينها في وقتِ سابق، فستعرض الشاشة اب نجانت .

اذا كانت نغمات الرنين قد تم تعطيلها في وقتِ سابق، فلن تعرض الشاشة ✔ بجانب .

> **ϊتبΗ ةϟحاϟ ϪτϴنشΗ ˯اϐϟإ و ماتϐنϟا Ϟϐشϣ ςϴنشΗ** الاستخدام بالنص

اتبع الإجراء لتنشيط مشغل النغمات أو إلغاء تنشيطه لحالة القياس عن بعد بواسطة رسالة نصية على الراديو الخاص بك

**1** اςϐο ϋلى ϟلوλول إϟى اϟقامة.

**2** اςϐο ϋلى أو ϟلوλول إϟى . اςϐο ϋلى ϟلتΤدϳد.

**7** قم بأحد الإجر اءات التالبة:

إرγال ϣلاΣظات **383**

ا**لعريبية** 

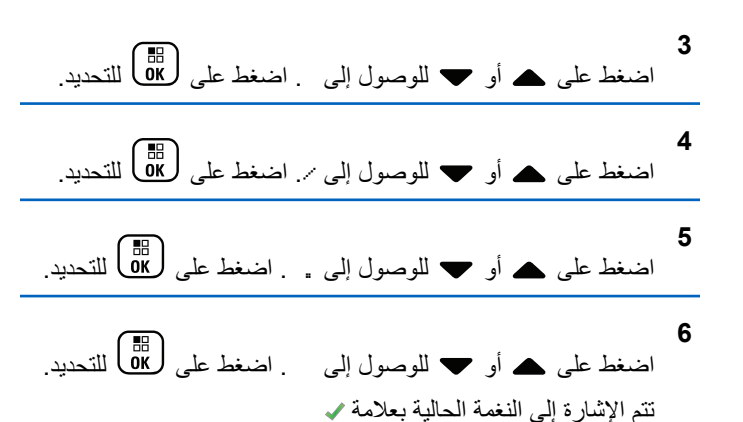

**7** قم بأحد الإجراءات التالية:

اضغط على هـ أو ح للوصول إلى النغمة المفضلة. اضغط على للتحديد.<br>αK

تعرض الشاشة هيدر وتظهر العلامة ٧ على يسار النغمة المحددة.

• اضغط على هـ أو ح للوصول إلى . اضغط على (過) للتحديد. تعرض الشاشة وتظهر العلامة م على بسار .

## **تعيين أنماط الرنين**

بمكنك بر مجة الر اديو الخاص بك على إحدى نغمات الر نين العشر ة المحددة مسبقًا عند تلقي تنبيه مكالمات أو رسالة نصية من جهة اتصال معينة. يصدر الراديو صوئًا بكل نمط من أنماط الرنين أثناء تنقلك عبر القائمة. اتبع الإجراء لتعيين أنماط الرنين على الر اديو الخاص بك.

- **1** اضغط على هلى الله على الله القائمة.
- **2** اضغط على هـ أو ▼ للوصول إلى . اضغط على (闘 التحديد. يتم فر ز الإدخالات أبجديًا.
	- **3** اضغط على هـ أو ح للوصول إلى الاسم المستعار أو المعرف المطلوب . اضغط على هل<mark>اة</mark> ) للتحديد .
	- **4** اςϐο ϋلى أو ϟلوλول إϟى . اςϐο ϋلى ϟلتΤدϳد.
		- **5** اضغط على ١٣٥) حتى تعرض الشاشة قائمة تشير ♦ إلى النغمة المحددة حاليًا.

6 اضغط على هه أو ح للوصول إلى النغمة المطلوبة اضغط على 

ستعرض الشاشة إشعارًا إبجابيًا صغيرًا.

### تحديد نوع تنبيه الرنين

إشعار:<br>إن القوم الوكيل أو مسؤول النظام بتعيين زر **نوع التنبيه** المبرمج راجع الأمر مع الوكيل أو مسؤول النظام لتحديد الطريقة التي تمت بها بر مجة الر ادبو الخاص بك.

يمكنك بر مجة مكالمات الر اديو على اهتز از محدد مسبقًا. إذا كانت حالة جميع النغمات معطلة، فسيعرض الراديو رمز كتم صوت جميع النغمات. إذا كانت حالة جميع النغمات ممكّنة، فسيتم عرض نوع تنبيه الرنين المرتبط.

يهتز الراديو مرة واحدة في حالة اختيار نمط رنين مؤقت. سيهتز الراديو بشكل متكرر في حالة اختيار نمط الرنين المتكرر . عند تعيين الراديو على رنين واهتزاز ، فسيصدر الراديو نغمة رنين معينة في حالة وردت أي معاملة للراديو (على سبيل المثال، تنبيه مكالمة أو رسالة). وتكون النغمة الصادرة من الراديو كنغمة المؤشر الإيجابية أو مكالمة فائتة

بالنسبة لأجهزة الراديو التي تحتوي على بطاريات تدعم ميزة الاهتزاز والمركبة في مشبك حزام اهتزاز ، تكون خيارات نوع تنبيه الرنين المتوفرة هي صامت ورنين واهتزاز ورنبن واهتزاز

بالنسبة إلى أجهزة الراديو التي تحتوي على بطاريات لا تدعم ميزة الاهتزاز وغير المركبة في مشبك حزام اهتزاز ، يتم تعيين نوع التنبيه تلقائيًا إلى رنين تكون خيارات نوع الننبيه المنوفرة هي صامت ورنين.

يمكنك تحديد نوع تنبيه رنين عن طريق تنفيذ أحد الإجراءات التالية.

• اضغط على زر نوع التنبيه المبرمج للوصول إلى قائمة نوع التنبيه. a. اضغط على هه أو په للوصول إلى أو أو أو واضغط على

( Пв. )<br>من التحديد .

- انتقل إلى هذه الميزة عبر القائمة.
- a. اضغط على هؤل الله عليه القائمة.
- b. اضغط على ▲ أو ▼ للوصول إلى واضغط على ( <mark>B</mark> للتحديد
- C. اضغط على ▲ أو ▼ للوصول إلى واضغط على OK. للتحديد
- d. اضغط على هـ أو ٧ للوصول إلى / واضغط على (BB للتحديد

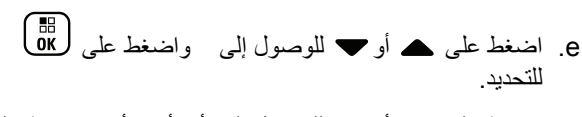

f. اضغط علي هه أو په للوصول إلى أو أو أو واضغط على ( 。)<br>w التحديد

#### تكوين نمط الاهتزاز

إشعار:<br>كم يتم تعيين زر **نمط الاهتزاز** المبرمج بواسطة الوكيل أو مسؤول النظام راجع الأمر مع الوكيل أو مسؤول النظام لتحديد الطريقة التي تمت بها بر مجة الر اديو الخاص بك.

بِتَمِ تَمكِينَ نَمِطَ الإِهْتَزِ إِنَّ عَنْدَ تَرْ كَبِبَ مِشْبِكَ جَزِ إِمِ الإِهْتَزِ إِنَّ فِي الر ادبو باستخدام بطار بة تدعم مبز ة الاهتز از .

يمكنك تكوين نمط الاهتز از عن طريق تنفيذ أحد الإجر اءات التالية.

- اضغط على زر نمط الاهتزاز المبرمج للوصول إلى القائمة نمط الاهتزاز .
- a. اضغط على هـ أو ٧ للوصول إلى أو أو واضغط على (08 أ للتحديد
	- انتقل إلى هذه الميز ة عبر القائمة.

386 إرسال ملاحظات

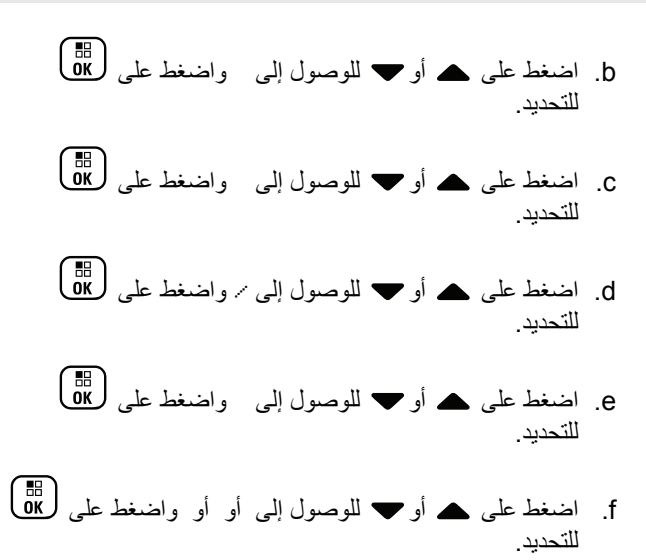

#### مستوى صوت نغمة التنبيه التصاعدي

يمكنك بر مجة الر اديو للتنبيه باستمر ار عند و جو د مكالمة ر اديو لم يتم الر د عليها. ويتم ذلك عن طريق زيادة مستوى صوت نغمة التنبيه تلقائيًا بمرور الوقت. وتُعرف هذه الميزة باسم رفع التنبيه. اتبع الإجراء لرفع مستوى صوت نغمة التنبيه على الر اديو الخاص بك.

- اضغط على (圖 )<br>اضغط على (OK )للوصول إلى القائمة  $\mathfrak{p}$ اضغط على ▲ أو ▼ للوصول إلى اضغط على ( <mark>B</mark> ) للتحديد<sub>.</sub> اضغط على ▲ أو ▼ للوصول إلى اضغط على ( <mark>B</mark> ) للتحديد<sub>.</sub> اضغط على هـ أو ح للوصول إلى /. اضغط على ١٣٥] للتحديد.
	- 5 اضغط على هـ أو ح للوصول إلى .
	- اضغط على ل�� لتمكين أو تعطيل رفع التنبيه. عند تمكينها، تظهر علامة م بجوار في حالة التعطيل، تختفي علامة م من جانب .

# ميزات سجل المكالمات

يحتفظ الراديو بسجل لكافة المكالمات الخاصة الأخيرة الصادرة والتي تم الرد عليها والفائتة. تُستخدم ميزة سجل المكالمات لعرض المكالمات الأخيرة وإدارتها.

يمكن إدر اج تنبيهات المكالمات الفائتة في سجلات المكالمات حسب تكوين النظام على الراديو الخاص بك. يمكنك تنفيذ المهام التالية في كل قائمة من قوائم المكالمات:

• حفظ اسم مستعار أو معرّف في جهات الاتصال

- حذف مكالمة
- عرض التفاصيل

# عرض المكالمات الأخير ة

اتبع الإجراء لعرض المكالمات الأخيرة على الراديو الخاص بك.

- اضغط على ( <mark>8</mark>8 )<br>اضغط على OK ) للوصول إلى القائمة<sub>.</sub>
- $\mathbf{2}$ اضغط على ▲ أو ▼ للوصول إلى . اضغط على ( <mark>B</mark> أللتحديد<sub>.</sub>
	- 3 اضغط على هه أو ح للوصول إلى القائمة المفضلة الخيارات هي القوائم و و.

اضغط على ( <mark>LB</mark> ) للتحديد . ستعرض الشاشة أحدث الإدخالات

4 اضغط على ▲ أو ▼ لعرض القائمة.

يمكنك بدء مكالمة خاصة باستخدام الاسم المستعار أو المعرف الذي تعرضه الشاشة حاليًا عن طريق الضغط على زر PTT.

# **عرض تفاصيل قائمة المكالمات ●**

اتبع الإجراء لعرض تفاصيل المكالمات على الراديو الخاص بك.

- **1** اضغط على ها<br>اضغط على OK
- **2** اضغط على هـ أو ▼ للوصول إلى . اضغط على (闘 انتحديد.
- 3 اضغط على هـ أو ▼ للوصول إلى القائمة المطلوبة<sub>.</sub> اضغط على ر ⊞ )<br>التحديد
	- **4** اضغط على ▲ أو ▼ للوصول إلى الاسم المستعار أو المعرف المطلوب . اضغط على ( 闘 ) للتحديد .
- **5** اضغط على هـ أو ▼ للوصول إلى . اضغط على ( <mark>BB</mark> اللتحديد<sub>.</sub> تعرض الشاشة تفاصيل المكالمة.

# **ΗخزϦϳ γما˯ δϣتόارة و όϣرϓات Ϧϣ ϗامة اϟمكاϟمات**

اتبع الإجراء لتخزين أسماء مستعارة أو معرفات على الراديو الخاص بك من قائمة المكالمات.

- **1** اضغط على هله الله على الله القائمة.
- **2** اضغط على هـ أو ▼ للوصول إلى . اضغط على (闘 التحديد.
	- 3 اضغط على هـ أو ▼ للوصول إلى القائمة المطلوبة<sub>.</sub> اضغط على ليها<br>التحديد.
	- **4** اضغط على هه أو ح للوصول إلى الاسم المستعار أو المعرف المطلوب.اضغط على βل<del>ام</del>ا التحديد.
	- **5** اضغط على هـ أو ▼ للوصول إلى . اضغط على (闘 ) للتحديد. ستعرض الشاشة مؤشر ًا وامضًا.
- **6** أدخل باقي أحرف الاسم المستعار المطلوب. اضغط على ﴿ <mark>BE</mark> للتحديد<sub>.</sub>

يمكنك تخزين معرف بدون اسم مستعار . ستعرض الشاشة إشعارًا إيجابيًا صغيرًا.

## حذف مكالمات من قائمة المكالمات @

اتبع الإجراء لحذف مكالمات من قائمة المكالمات.

- اضغط على DK) للوصول إلى القائمة.
- اضغط على ▲ أو ▼ للوصول إلى . اضغط على ( <mark>B</mark> أللتحديد<sub>.</sub>
	- 3 اضغط على هه أو ح للوصول إلى القائمة المطلوبة اضغط على لة ] التحديد .

إذا كانت القائمة فار غة:

- تصدر نغمة.
- تعرض الشاشة .
- 4 اضغط على هـ أو الوصول إلى الاسم المستعار أو المعرف المطلوب اضغط على ( HB ) للتحديد .
- اضغط على ▲ أو ▼ للوصول إلى . اضغط على (闘 للتحديد.
	- 6 قم بأحد الإجراءات التالية:
	- ستعرض الشاشة
- اضغط على هـ أو ح للوصول إلى . اضغط على ١١٥) للتحديد. يعود الر اديو إلى الشاشة السابقة.

## تشغيل تنبيه المكالمات

يعمل نداء تنبيه المكالمات على تمكينك من تنبيه مستخدم راديو معين للاتصال بك. تنطبق هذه الميز ة فقط على الأسماء المستعار ة أو المعر فات الخاصة بالمشتر كين ويمكن الوصول إليها من خلال القائمة عبر جهات الاتصال أو الاتصال اليدوى أو زر ا**لوصول بلمسة واحدة** المبرمج.

#### الاستحابة لتنبيهات المكالمات

اتبع الإجراء للرد على تنبيهات المكالمات على الراديو الخاص بك. عند تلقى تنبيه مكالمات:

• تصدر نغمة متكررة.

- يومض مؤشر LED الأصفر .
- تعرض الشاشة قائمة إعلامات تسرد تنبيه مكالمات مع الاسم المستعار أو المعرف الخاص بالراديو المتصل.

وفقًا للتهيئة التي يقوم بها الوكيل أو مسؤول النظام، يمكنك الرد على تنبيه المكالمات بتنفيذ أحد الإجر اءات التالية:

- اضغط على زر **PTT** وقم بالرد على المتصل مباشرة بمكالمة خاصة.
- اضغط على زر PTT لمتابعة الاتصال العادي بمجموعة التحدث. ينتقل تنبيه المكالمات إلى خيار ۖ مكالمة فائتة في قائمة سجل المكالمات. بمكنك الر د على المتصل من سجل المكالمات الفائتة.

راجع قائمة الإعلامات في صفحة 168 وميزات سجل المكالمات في صفحة 125 للحصول على مزيد من المعلومات.

#### إجراء تنبيهات مكالمات

اتبع الإجراء لإجراء تنبيهات المكالمات على الراديو الخاص بك

**1** اςϐο ϋلى زر **اϟوλول Αلمδة واΣدة** اϟمبرΞϣ. تعرض الشاشة . والاسم المستعار للمشترك أو معرفه يضبىء مؤشر لالأخضر .

**2** انتظر حتى تصلك رسالة إعلام.

إذا تم تلقى إشعار باستلام تنبيه المكالمات، فستعرض الشاشة إشعارًا إيجابيًا صغير ًا.

إذا لم يتم تلقى إشعار باستلام تنبيه المكالمات، فستعرض الشاشة إشعار ًا سلبيًا صغير ًا.

**إΟرا˯ Ηنبϴهات ϣكاϟمات Αاγتخدام ϗامة Οهات الاΗصال**

اتبع الإجراء لإجراء تنبيهات مكالمات على الراديو الخاص بك باستخدام قائمة جهات الاتصال.

- **1** اضغط على هلى الوصول إلى القائمة<sub>.</sub>
- **2** اضغط على هـ أو ▼ للوصول إلى . اضغط على (闘 التحديد.
	- 3 قم بأحد الإجراءات التالية:
	- حدد الاسم المستعار أو المعر ف الخاص بالمشتر ك مباشر ة اضغط على هه أو ❤ للوصول إلى الاسم المستعار أو المعرف المطلوب . اضغط على صلى اللتحديد . • استخدم قائمة

- اضغط على هـ أو ▼ للوصول إلى . اضغط على <mark>68</mark><br>'' للتحديد . اضغط على هـ أو ▼ للوصول إلى . اضغط على (08<br>.. للتحديد. تعرض الشاشة : ومؤشرًا وامضًا. أدخل معرف المشترك الذي تريد ترقيمه<sub>.</sub> اضغط على صلى الله عليه .<br>تريد ترقيمه<sub>.</sub> اضغط على صلى الله ديد. اضغط على هـ أو ▼ للوصول إلى . . . اضغط على ﴿ & أَلِنَا للتحديد.
	- تعرض الشاشة . والاسم المستعار للمشترك أو معرفه بضبىء مؤشر LED الأخضر.
		- **5** انتظر حتى تصلك رسالة إعلام.

**4**

- إذا تم تلقى إشعار باستلام تنبيه المكالمات، فستعرض الشاشة إشعار ًا إيجابيًا صغير ًا.
- إذا لم يتم تلقى إشعار باستلام تنبيه المكالمات، فستعرض الشاشة إشعارًا سلبيًا صغير ًا.

# **وϊο ϛتϢ اϟصوت**

يوفر وضع كتم الصوت خيارًا للمستخدم لكتم صوت كل المؤشرات الصوتية الخاصة بالر اديو .

بمجرد بدء ميزة وضع كتم الصوت، يتم كتم صوت كل المؤشرات الصوتية باستثناء المبز ات الأعلى أولوية، مثل عمليات الطوارئ.

عند إنهاء وضع كتم الصوت، بستأنف الراديو تشغيل النغمات وعمليات إرسال الصوت الحالية.

**إόηار:** هذه الميزة قابلة للشراء. راجع الوكيل أو مسؤول النظام لديك للحصول على مزيد من المعلومات.

# <mark>تشغيل وضع كتم الصوت</mark>

اتبع الإجراء لتشغيل وضع كتم الصوت.

قم بأحد الإجر اءات التالية:

- انتقل إلى هذه الميزة عبر زر **وضع كتم الصوت** المبرمج.
- استعمل هذه الميزة عبر وضع الراديو في وضعية الاتجاه لأسفل مؤقئا.

بناءً على طر از الراديو ، يمكن تمكين ميز ة الاتجاه لأسفل إما عبر قائمة الر اديو أو عبر مسؤول النظام لديك. راجع الوكيل أو مسؤول النظام لديك للحصول على مزيد من المعلومات.

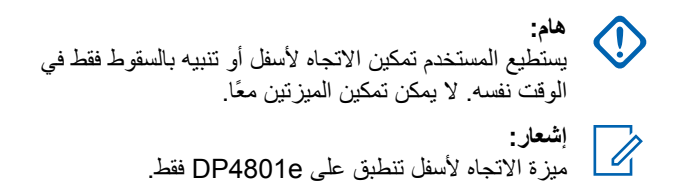

يحدث ما يلي عند تمكين وضع كتم الصوت:

- تصدر نغمة المؤشر الإيجابية.
	- تعرض الشاشة
- ببدأ مصباح LED الأحمر في الوميض ويظل يومض إلى أن يتم إنهاء وضع كتم الصوت.
	- تعرض شاشة العرض رمز **وضع كتم الصوت** في الشاشة الرئيسية.
		- يتم كتم صوت الراديو
	- ببدأ مؤقت وضع كتم الصوت في عد المدة الزمنية التي يتم تكوينها تنازليًا.

## **صوتϟا Ϣتϛ ϊοو Ζ˷ϗؤϣ ςبο**

يمكن تمكين ميزة وضع كتم الصوت لمدة زمنية مكوّنة مسبقًا عبر ضبط مؤقت وضع كتم الصوت. يتم تكوين المدة الزمنية الخاصة بالمؤقت في قائمة الراديو ويمكن أن نتراوح بين 0.5 ساعة و6 ساعات. يتم إنهاء وضع كتم الصوت بمجرد انتهاء مدة المؤقت.

إذا نُرك المؤقت على القيمة 0، يظل الراديو في وضع كتم الصوت لمدة زمنية غير محدودة إلى أن ينتقل الراديو إلى وضع الاتجاه لأعلى أو يتم الضغط على زر **وضع كتم الصوت** المبر مج.

> إ**شعار:**<br>إن <sub>المنف</sub>ود ميز ة الاتجاه لأسفل تنطبق على DP4801e فقط.

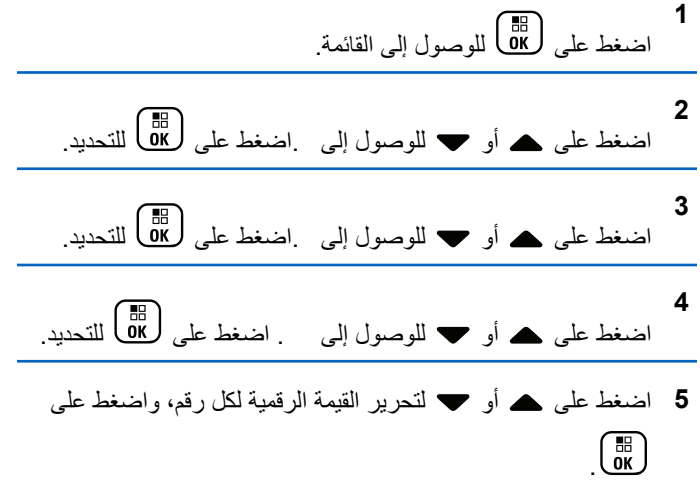

## ا**لخروج من وضع كتم الصوت**

يمكن الخروج من هذه الميزة تلقائيًا بمجرد انتهاء مدة مؤقّت وضع كتم الصوت.

نفذ أحد الإجراءات التالية لإنهاء وضع كتم الصوت يدويًا:

- اضغط على زر **وضع كتم الصوت** المبرمج<sub>.</sub>
	- اضغط على زر PTT عند أي إدخال.
- · ضع الراديو في وضعية الاتجاه لأعلى مؤقتًا.

مبز ة الاتجاه لأسفل تنطبق على DP4801e فقط.

يحدث ما يلي عند تعطيل وضع كتم الصوت:

- تنطلق نغمة المؤشر السلبية.
	- تعرض الشاشة .
- ينطفئ مصباح LED الأحمر الوامض.
- يختفي رمز وضع كتم الصوت من الشاشة الرئيسية.
- بلغي الراديو كتم الصوت وتتم استعادة حالة السماعة الخارجية.
- إذا لم يكن المؤقت قد انتهت صلاحيته، يتم إيقاف مؤقت وضع كتم الصوت.

اشعار : يتم أيضًا إنهاء وضع كتم الصوت إذا قام المستخدم بإرسال الصوت أو بالتحو بل إلى قناة غبر مبر مجة ِ

## تشغيل الطوارئ

يُستخدم تنبيه الطوارئ للإشارة إلى وجود حالة حرجة. وبإمكانك بدء الطوارئ في أي وقت حتى في حالة وجود نشاط على القناة الحالية. يستطيع الوكيل تعيين مدة الضغط على زر ا**لطوارئ** المبرمج، فيما عدا الضغط لفترة طويلة، حيث يعتبر ذلك مشابهًا لكل الأزرار الأخرى: الضغط لفتر ة قصبر ة الفتر ة ما بين 0.05 ثانية إلى 0.75 ثانية.

الضغط لفتر ة طوبلة

الفتر ة ما بين 1.00 ثانية إلى 3.75 ثو ان.

يتم تخصيص زر ا**لطوارئ** بواسطة ميزة تشغيل/إيقاف تشغيل الطوارئ راجع الوكيل بشأن التشغيل المخصص لزر ا**لطو**ارئ

.<br>اذا كانت الضغطة القصيرة على زر ا**لطوارئ** تؤدي إلى بدء وضع الطوارئ، فعندئذٍ سيؤدي الضغط مطولاً على الزر نفسه إلى خروج الراديو من وضع الطوارئ.

إذا كان الضغط مطولاً على زر الطوارئ يؤدي إلى بدء وضع الطوارئ، فعندئذ سنؤدى الضغطة القصيرة على الزر نفسه إلى خروج الراديو من وضع الطوارئ.

يدعم الراديو ثلاثة تنبيهات للطوارئ:

- تنبيه طوارئ
- تنبيه طوارئ مع مكالمة
- تنبيه طوارئ مع صوت للتتبع @

## **اشعار :** يمكن تخصيص تنبيه واحد فقط من تنبيهات الطوارئ الواردة أعلاه لزر **الطوارئ** المبرمج.

بالإضافة إلى ذلك، يحتوي كل تنبيه على الأنواع التالية:

#### **ϋادي**

برسل الراديو إشارة تنبيه ويعرض مؤشرات صوتية و/أو مرئية.

#### صامت

بر سل الر اديو ِ إشار ة تنبيه من دون أي مؤشر ات صوتية أو مر ئية. يستقبل الراديو مكالمات بدون أي صوت من خلال السماعة، حتى تنتهي فترة إرسال ا*لميكر وفون النشط* المبر مجة و/أو تضغط على زر PTT.

#### **وتλ ϊϣ Ζϣاλ**

يرسل الراديو إشارة تنبيه بدون أي مؤشرات صونية أو مرئية، ولكنه يسمح للمكالمات الواردة بإصدار الصوت من خلال السماعة. إذا تم تمكين ميزة ا*لميكروفون النشط*، فسيصدر صوت المكالمات الواردة من خلال السماعة الخارجية بعد انتهاء فترة إرسال *الميكروفون النشط* المبرمجة. وتظهر المؤشرات بمجرد الضغط على زر PTT.

#### إرسال تنبيهات الطوارئ

تتبح لك هذه الميز ة إرسال تتبيه طوارئ، أي إشارة غير صوتية، يشغّل إشارة تتبيه على مجموعة من أجهزة الراديو. لا يشغل الراديو أي مؤشرات صوتية أو مرئية أثناء وضع الطوارئ عند نعيينه على صامت.

اتبع الإجراء لإرسال تنبيهات الطوارئ على الراديو الخاص بك.

- **1** اضغط على زر **تشغيل الطوارئ** المبرمج. سترى نتيجة واحدة من النتائج التالية:
- تعرض الشاشة والاسم المستعار للوجهة.
- ♦ تعرض الشاشة والاسم المستعار للوجهة.

يضيء مؤشر LED الأخضر . يظهر رمز ا**لطوارئ** .

إ**شعار:**<br>إنجمار المصادر: تصدر نغمة بحث الطوارئ عند برمجتها. يتم كتم هذه النغمة عندما برسل الراديو الصوت أو يستقبله، وتتوقف عندما يخرج الراديو من وضع الطوارئ. يمكن برمجة نغمة بحث الطوارئ عبر برنامج CPS.

- **2** انتظر حتى تصلك رسالة إعلام.
	- إذا تم بنجاح:
	- تصدر نغمة الطوارئ.
- يومض مؤشر LED الأخضر .
	- وتعرض الشاشة .

إذا لم يتم بنجاح بعد استنفاد كافة المحاولات:

- تصدر نغمة.
- ونعرض الشاشة ...

يخرج الراديو من وضع ننبيه الطوارئ ويعود إلى الشاشة الرئيسية.

## إرسال تنبيهات طوار *ئ* مع مكالمة

تتيح لك هذه الميزة إرسال تنبيه طوارئ مع إجراء مكالمة إلى مجموعة من أجهزة الراديو . عند صدور إعلام بالاستلام من أحد أجهزة الراديو داخل المجموعة، يمكن أن تتصل مجموعة أجهزة الراديو عبر قناة طوارئ مبرمجة. اتبع الإجراء لإرسال تنبيهات طوارئ مع مكالمة على الراديو الخاص بك

**1** اضغط على زر **تشغيل الطوارئ** المبرمج.

سترى ما يل<u>ى:</u>

• تعرض الشاشة والاسم المستعار للوجهة.

بضبيء مؤشر LED الأخضر . بظهر رمز ا**لطو**ارئ

إض**عار:**<br>إضحاف أنصد<sub>ا</sub> ا تصدر نغمة بحث الطوارئ عند بر مجتها. يتم كتم هذه النغمة عندما بر سل الر ادیو الصوت أو پستقبله، وتتوقف عندما یخر ج الر اديو ًمن و ضبع الطوار ئ.يمكن للوكيل أو مسؤول النظام الذي تتعامل معه بر مجة نغمة بحث الطو ار ئ

2 انتظر حتى تصلك رسالة إعلام.

إذا تم بنجاح:

• تصدر نغمة الطوارئ.

- يومض مؤشر LED الأخضر .
	- وتـعرض الشاشة .
- بدخل الراديو في وضع مكالمة الطوارئ عندما نعرض الشاشة والاسم المستعار لمجموعة الوجهة.
	- 3 اضغط على زر **PTT** لإجراء المكالمة.

ϳضϲ ˯ϣؤηر LED الأΧضر . Ηعرض اϟشاηة رϣز **ϣكاϟمة Οماϴϋة**.

- **4** قم بأحد الإجراءات التالية:
- انتظر حتى انتهاء نغمة الإذن بالكلام وتحدث بوضوح في الميكروفون إذا كان مُمَكنًا.
	- اϧتظر Σتى Ηنتهϲ ϐϧمة **PTT** اϟجاϧبϴة وΤΗدث Αوοوح ϲϓ الميكر و فو ن إذا كان مُمَكنًا.
		- **5** Σرر زر **PTT** ϟلاγتماع.

تعرض الشاشة الاسمين المستعارين للمتصل والمجموعة.

**6 صگ می حالة تمكين ميزة الإشارة إلى قناة حرة، ستسمع نغمة تنبيه قصيرة** في اللحظة التي يتم فيها تحرير زر PTT في جهاز الراديو المُرسل، الأمر الذي يشير إلى أن القناة متاحة لك للرد. اضغط على زر PTT للرد على المكالمة.

7 للخروج من وضع الطوارئ بمجرد إنهاء المكالمة، اضغط على زر إ**يقاف الطوارئ**.

سيعود الراديو إلى الشاشة الرئيسية.

## إرسال تنبيهات طوارئ مع صوت للتتبع ●

تتيح لك هذه الميزة إرسال تنبيه طوارئ مع صوت للتتبع إلى مجموعة من أجهزة الراديو. يتم تنشيط ميكروفون الراديو تلقائيًا مما يتيح لك الاتصال بمجموعة أجهزة الراديو بدون الضغط على زر PTT. وتعرف هذه الحالة النشطة للميكروفون باسم المبكر وفون النشط.

إذا كان وضع دورة الطوارئ ممكَّنا في الراديو، فسيتم إجراء تكرارات *الميكروفون* النشط ولفترات الاستقبال طوال فترة مبرمجة. أثناء وضع دورة الطوارئ، تصدر أصوات المكالمات المتلقاة من السماعة.

إذا قمت بالضغط على زر PTT أثناء فترة الاستقبال المبر مجة، فستسمع نغمة منع، تشیر إلى وجوب تحریر زر **PTT**. يتجاهل الراديو الضغط على زر **PTT** ويبقى في وضع الطوارئ.

إذا ضغطت على زر PTT أثناء *الميكروفون النشط*، وتابعت الضغط عليه حتى انتهاء مدة *الميكروفون النشط*، فسيستمر الراديو في الإرسال حتى تحرير زر PTT.

في حالة فشل طلب تنبيه الطوارئ، لن يقوم الراديو بإعادة محاولة إرسال الطلب، ويدخل إلى حالة *الميكروفون النشط* مباشرةً.

**إόηار:** قد لا ندعم بعض الملحقات *الميكروفون النشط*. راجع الوكيل أو مسؤول النظام لديك للحصول على مزيد من المعلومات.

اتبع الإجراء لإرسال تنبيهات طوارئ مع صوت للتتبع على الراديو الخاص بك

**1** اضغط على زر **تشغيل الطوارئ** المبرمج.

سترى نتيجة واحدة من النتائج التالية:

- تعرض الشاشة والاسم المستعار للوجهة.
- تعرض الشاشة والاسم المستعار للوجهة. يضيء مؤشر LED الأخضر . يظهر رمز ا**لطو**ارئ .
- **2** بمجرد أن تعرض الشاشة ِ ، تحدث بوضوح في الميكروفون. بتوقف الراديو تلقائيًا عن الإرسال في الحالات التالية:
- انتهاء مدة التنقل بين *الميكروفون النشط* واستقبال المكالمات، عند تمكين وضع دورة الطوارئ.
- انتهاء مدة *الميكروفون النشط*، عند تعطيل وضع دورة الطوارئ.
	- 3 اضغط على زر إ**يقاف الطوارئ** للخروج من وضع الطوارئ. سيعود الر اديو إلى الشاشة الرئيسية.

<mark>تلقي تنبيهات الط</mark>وارئ

اتبع الإجراء لتلقى تنبيهات الطوارئ على الراديو الخاص بك.

عند تلقى تنبيه طوارئ:

- تصدر نغمة.
- يومض مؤشر LED الأحمر .
- تعرض الشاشة ر مز الطوارئ و الاسم المستعار لمتصل الطو ار ي، أو في حالة وجود أكثر من تنبيه، يتم عرض كل الأسماء المستعارة لمتصلى الطوارئ في قائمة تنىبه
	- 1 قم بأحد الإجراءات التالية:
	- إذا كان تنبيهًا واحدًا فقط، فاضغط على هـCM لعرض المزيد من التفاصيل
- إذا كان أكثر من تنبيه، فاضغط على هـ أو  $\blacktriangledown$  للوصول إلى الاسم

المستعار المطلوب، واضغط على هـCB لعرض المزيد من التفاصيل.

- اضغط على OK لعرض خيارات الإجراء.
- اضغط على هي العبد الخروج من قائمة التنبيه.
	- اضغط على OK [صول إلى القائمة.
- 5 حدد لزيارة قائمة التنبيهات مرة أخرى.
- 6 يتم إصدار صوت النغمة ويومض مؤشر LED باللون الأحمر حتى تخرج من وضع الطوارئ. مع ذلك يمكن كتم صوت النغمة. قم بأحد الإجراءات التالمة
	- اضغط على زر PTT للاتصال بمجموعة أجهزة الراديو التي تلقت تنبيه الطوارئ.
		- اضغط على أي زر قابل للبرمجة.
- اخرج من وضع الطوارئ. راجع الخروج من وضع الطوارئ بعد تلقى تتبيه الطوارئ في صفحة 398.

الاستجابة لتنبيهات الطوارئ

اتبع الإجراء للاستجابة لتنبيهات الطوارئ على الراديو الخاص بك.

- 1- نَأَكِدِ مِن أَنِ الشَّاشَةِ نَعْرِضٍ قَائِمَةِ النَّنْبِيهِ. اضغط على ١٠ أو ١ للوصول إلى الاسم المستعار أو المعرف المطلوب.
- في اللحظة التي يتم فيها تحرير زر PTT في جهاز الراديو المُرسل، الأمر الذي يشير إلى أن القناة مناحة لك للرد. اضغط على زر PTT لإرسال صوت ليس طوار ئ إلى المجموعة ذاتها التي تم توجيه تنبيه الطوار ئ إليها. يضيىء مؤشر LED الأخضر . يظل الراديو في وضع الطوارئ.

- 3 قم بأحد الإجراءات التالية:
- انتظر حتى انتهاء نغمة الإذن بالكلام وتحدث بوضوح في الميكروفون إذا كان مُمَكنًا.
	- انتظر حتى تنتهى نغمة **PTT** الجانبية وتحدث بوضوح في المبكروفون إذا كان مُمَكنًا.
		- **4** Σرر زر **PTT** ϟلاγتماع.

عندما يستجيب الراديو الذي بدأ الطوارئ:

- يومض مؤشر LED الأخضر .
- تعرض الشاشة رمز **مكالمة جماعية** والمعرف، ومعرف الرادبو المر سل، و قائمة التنبيه.

يمكن إرسال صوت الطوارئ من خلال الراديو الذي بدأ وضع الطوارئ فقط. وسترسل جميع أجهزة الراديو الأخرى، بما في ذلك الراديو المتلقى للطوارئ صوئًا ليس طوارئ

# ا**لخروج من وضع الطوارئ بعد تلقى تنبيه الطوارئ**

قم بأحد الإجراءات التالية للخروج من وضع الطوارئ بعد تلقى تنبيه طوارئ:

• احذف عناصر التنبيه.

• قم بإيقاف الراديو

# **إϋادة Αد˯ وϊο اτϟوارΉ**

<span id="page-5180-0"></span>لا تنطبق هذه الميزة إلا على الراديو الذي يقوم بإرسال تنبيه الطوارئ. اتبع الإجراء لإعادة بدء وضع الطوارئ على الراديو الخاص بك

قم بأحد الإجراءات التالية:

- قم بتغيير القناة أثناء وجود الراديو في وضع الطوارئ. يخرج الراديو من وضع الطوارئ، ويعيد بدء الطوارئ، إذا كان تنبيه الطوارئ مُمَكّنا في القناة الجديدة.
	- اضغط على زر **تشغيل الطوارئ** المبرمج أثناء حالة بدء أو إرسال الطوارئ. يخرج الراديو من هذه الحالة ويعيد بدء الطوارئ.

# ا**لخروج من وضع الطوارئ**

لا تنطبق هذه المبزة إلا على الراديو الذي يقوم بإرسال تنبيه الطوارئ. يخرج الراديو من وضع الطوارئ عند:

- نلقي رسالة إعلام (لتنبيه الطوارئ فقط).
- تم استنفاد كافة محاولات إر سال التنبيه.
	- تم إيقاف تشغيل الراديو الخاص بك

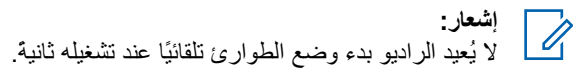

اتبع الإجراء للخروج من وضع الطوارئ على الراديو الخاص بك.

قم بأحد الإجر اءات التالية:

- اضغط على زر إ**يقاف الطوارئ** المبرمج.
- أوقف تشغيل الراديو ثم قم بتشغيله مرة أخرى إذا تمت برمجته على البقاء في قناة إرجاع الطوارئ حتى بعد تلقي إعلام.
	- قم بتغيير القناة إلى قناة جديدة ليس بها نظام طوارئ مكون. تعرض الشاشة

## <mark>هذف عنصر تنبيه من قائمة تنبيه</mark>

اتبع الإجراء لحذف عناصر التنبيه من قائمة تنبيه والخروج من وضع الطوارئ.

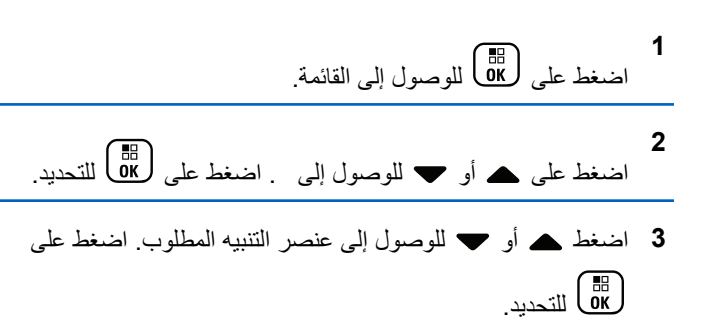

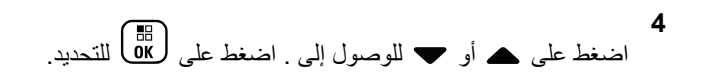

# **Man Down**

لإض**ار:**<br>إضاء أسمار: تندر ميزة تنبيه عدم الحركة تنطبق فقط على DP4801e.

تتطلب هذه الميزة رفع حالة الطوارئ في حالة حدوث تغيير في حركة الراديو ، مثل إمالة الراديو و/أو حركته و/أو عدم حركته لوقت محدد مسبقًا.

عقب حدوث تغيير في حركة الراديو خلال مدة مبر مجة، يقوم الراديو بتحذير المستخدم مسبقًا بمؤشر صوتي يشير إلى اكتشاف تغيير في الحركة.

في حالة عدم وجود إشعار بالاستلام من المستخدم قبل انتهاء مؤقت التذكير المحدد مسبقًا، ببدأ الراديو في إصدار تنبيه طوارئ أو مكالمة طوارئ. يمكنك برمجة مؤقت رسائل التذكير باستخدام برنامج برمجة العميل (CPS).

# تشغيل ميزة Man Down أو إيقاف تشغيلها

**إشعار:** تتم تهيئة زر **Man Down ال**مبر مج وإعدادات Man Down باستخدام CPS. راجع الأمر مع الوكيل أو مسؤول النظام لتحديد الطريقة التي تمت بها بر مجة الر اديو ِ الخاص بك.

اذا قمت بتعطيل ميزة Man Down، فستصدر نغمة تنبيه مبر مجة بشكل متكرر حتى يتم تمكين ميزة Man Down. تصدر نغمة فشل الجهاز عند فشل ميزة Man

Down أثناء التشغيل تستمر نغمة فشل الجهاز حتى يقوم الراديو باستئناف التشغيل العادي.

يمكنك تمكين هذه الميزة أو تعطيلها عن طريق تنفيذ أحد الإجراءات التالية.

- اضغط على الزر Man Down المبرمج للتبديل ما بين تشغيل الميزة أو إيقاف تشغيلها.
	- انتقل إلى هذه الميزة باستخدام القائمة.

a. اضغط على هُنَّا) للوصول إلى القائمة.

- b. اضغط على ▲ أو ▼ للوصول إلى .اضغط على ـ 0K) للتحديد
- C. اضغط على ▲ أو ▼ للوصول إلى .اضغط على (闘 ) للتحديد .
- d. اضغط على ▲ أو ▼ للوصول إلى Man\_Down اضغط على ( Пв. )<br>Ок

يمكنك أيضنًا استخدام ♦ أو ﴿ لتغيير الخيار المحدد.

e. اضغط على OK) لتمكين ميزة Man Down أو تعطيلها. عند تمكينها، تظهر علامة / بجوار

في حالة التعطيل، تختفي علامة ٧ من جانب .

# الرسائل النصية

الراديو الخاص بك قادر على تلقى البيانات، مثل الرسالة النصية، من راديو آخر أو من أحد تطبيقات الر سائل النصية.

بوجد نو عان من الر سائل النصية، ر سالة نصية قصير ة لر اديو نقال ر ق*مي* (DMR) ور سالة نصية. الحد الأقصى لطول الر سالة النصية القصير ة للر اديو النقال الر قمي (DMR) هو 23 حرفًا. الحد الأقصى لطول الرسالة النصية هو 280 حرفًا، متضمنة سطر الموضوع. لا يظهر سطر الموضوع إلا عندما تستقبل رسائل من تطبيقات البر يد الإلكتر و ني

اشعار

ينطبق الحد الأقصى للطول فقط على الطرز التي تحتوي على أحدث البرامج والأجهزة. وبالنسبة إلى طرز الراديو التي تحتوي على برامج وأجهزة قديمة، يبلغ الحد الأقصى لطول الرسالة النصية 140 حرفًا. راجع الوكيل أو مسؤول النظام لديك للحصول على مزيد من المعلومات.

بالنسبة للغة العر بية، يكون اتجاه إدخال النصوص من اليمين إلى اليسار .

## الرسائل النصية @

يتم تخز بن الرسائل النصية في صندوق الوار د ويتم تصنيفها حسب أحدث ما تم استلامه

## **ϋرض اϟرγاϞ اϟنصϴة**

اتبع الإجراء لعرض الرسائل النصية على الرادبو الخاص لك

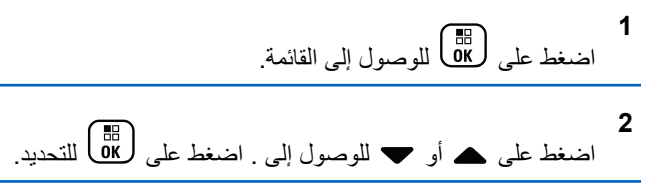

- **3** اضغط على هـ أو ▼ للوصول إلى . اضغط على (闘) للتحديد. إذا كان صندوق الوارد فار غًا:
	- تعرض الشاشة .
	- تصدر نغمة إذا كانت نغمة لوحة المفاتيح قبد التشغيل.
- 4 اضغط على هو أو ▼ للوصول إلى الرسالة المطلوبة. اضغط على ل απ<br>( ακ للتحديد.

تعرض الشاشة سطر الموضوع إذا كانت الرسالة مرسلة من أحد تطبيقات البريد الإلكتروني.

# **ϋرض رγاϞ ϧصϴة ϟحاϟة اϴϘϟاس Ϧϋ όΑد**

اتبع الإجراء لعرض رسائل نصية لحالة القياس عن بعد من صندوق الوارد.

اضغط على هلى اللوصول إلى القائمة.

**1**

- **2** اضغط على هـ أو ▼ للوصول إلى . اضغط على ( <mark>8</mark>B ) للتحديد<sub>.</sub>
- **3** اضغط على هـ أو ▼ للوصول إلى . اضغط على (闘 التحديد.
- **4** اضغط على ▲ أو ▼ للوصول إلى الرسالة المطلوبة. اضغط على ل ω)<br>التحديد لا بمكنك الر د على ر سالة نصبة لحالة القباس عن بُعد. تعرض الشاشة : < > .
	- **5** اضغط لفتر ة طويلة على (ط)<br>اضغط لفتر ة طويلة على (ش) للعودة إلى الشاشة الرئيسية.

# **ϋرض رγاϞ ϧصϴة ϣحفوχة**

اتبع الإجراء لعرض رسالة نصية محفوظة على الراديو الخاص بك.

إرγال ϣلاΣظات **401**
- **1** قم بأحد الإجر اءات التالية:
- اضغط على زر **رسالة نصية** المبرمج. تابع إلى خطوة 3.
	- اςϐο ϋلى ϟلوλول إϟى اϟقامة.

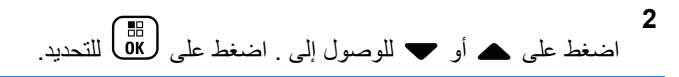

- **3** اςϐο ϋلى أو ϟلوλول إϟى . اςϐο ϋلى ϟلتΤدϳد.
- **4** اضغط على هـ أو ▼ للوصول إلى الرسالة المطلوبة. اضغط على للتحديد – GK

**اϟرد ϋلى رγاϞ ϧصϴة**

اتبع الإجراء للرد على رسائل نصية على الراديو الخاص بك. عند تلقى رسالة نصية:

- تعرض الشاشة قائمة الإعلامات مع الاسم المستعار أو المعرف الخاص بالمر سل.
	- Ηعرض اϟشاηة رϣز **رγاϟة**.

**إشعار**: يقوم الراديو بالخروج من شاشة تنبيه الرسالة النصية وإعداد مكالمة خاصة أو جماعية إلى مر سل الر سالة في حالة الضغط على زر PTT.

1 قم بأحد الإجراءات التالية:

- اضغط على هـ أو ▼ للوصول إلى . اضغط على ( <mark>BE ) الت</mark>حديد . تعرض الشاشة الرسالة النصية. تعرض الشاشة سطر الموضوع إذا كانت الرسالة مرسلة من أحد تطبيقات البريد الإلكتروني.
	- اضغط على هه أو ▼ للوصول إلى . اضغط على (BB<br>• اضغط على هـ أو ▼ للوصول إلى . اضغط على للتحديد بعود الراديو إلى الشاشة التبي كنت عليها قبل استلام الرسالة النصية.

• اςϐο ϋلى أو ϟلوλول إϟى . اςϐο ϋلى ϟلتΤدϳد.

**2** اضغط على ﴿ ﴾<br>اضغط على ﴿ ﴾ للعودة إلى صندوق الوارد.

الرد على رسائل نصية اتبع الإجراء للرد على رسائل نصية على جهاز الراديو الخاص بك.

**1** قم بأحد الإجراءات التالية:

- اςϐο ϋلى زر **رγاϟة ϧصϴة** اϟمبرΞϣ. ΗاϊΑ إϟى اϟخطوة Χطوة 3 .
	- اضغط على <mark>08</mark>) للوصول إلى القائمة<sub>.</sub>

**2** اςϐο ϋلى أو ϟلوλول إϟى . اςϐο ϋلى ϟلتΤدϳد.

- **3** اضغط على هـ أو ▼ للوصول إلى . اضغط على (闘 التحديد.
- **4** اضغط على ▲ أو ▼ للوصول إلى الرسالة المطلوبة. اضغط على هي<br>التحديد ακ

تعرض الشاشة سطر الموضوع إذا كانت الرسالة مرسلة من أحد تطبيقات البريد الإلكتروني.

- **5** اضغط على هلى اللوصول إلى القائمة الفرعية.
	- **6** قم بأحد الإجر اءات التالية:
- اضغط على هـ أو ▼ للوصول إلى . اضغط على ( <mark>BB</mark> للتحديد ِ

• اضغط على هه أو ۷ للوصول إلى فضغط على الله على الله على الله ع للتحديد

يظهر مؤشر وامض يمكنك كتابة رسالتك أو تحريرها إذا احتجت لذلك

- **7** اضغط على <mark>6</mark>8 بمجرد إنشاء الرسالة<sub>.</sub> ستعرض الشاشة إشعار ًا مؤقتًا صغير ًا، لتأكيد إرسال الرسالة.
	- 8 انتظر حتى تصلك رسالة إعلام. إذا تم بنجاح:
		- تصدر نغمة.
	- ستعرض الشاشة إشعار ًا إيجابيًا صغبر ًا.
		- إذا لم يتم بنجاح:
		- تصدر نغمة.
	- ستعرض الشاشة إشعار ًا سلبيًا صغير ًا.
		- يعود الراديو إلى شاشة الخيار .

#### **توجيه الرسائل النصية ●**

اتبع الإجر اء لتو جيه الر سائل النصية على الر اديو الخاص بك.

عندما تكون في شاشة الاختيار :

#### **1** اضغط على هـ أو ▼ للوصول إلى ، واضغط على لـBB لإرسال نفس الرسالة إلى اسم مستعار أو معرف خاص بمشترك أو مجموعة.

**2** اضغط على هر أو حد للوصول إلى الاسم المستعار أو المعرف المطلوب.اضغط على χله ω التحديد.<br>المطلوب اضغط على γلا

ستعرض الشاشة إشعار ًا مؤقتًا صغير ًا، لتأكيد إرسال الرسالة.

- 3 انتظر حتى تصلك رسالة إعلام. إذا تم بنجاح:
- تصدر نغمة مؤشر إيجابية.
- ستعرض الشاشة إشعار ًا إيجابيًا صغير ًا. إذا لم يتم بنجاح:
	- تصدر نغمة مؤشر سلبية.
- ستعرض الشاشة إشعار ًا سلبيًا صغير ًا.

#### **ΗوϪϴΟ اϟرγاϞ اϟنصϴة Αاγتخدام الاΗصال اϴϟدوي**

اتبع الإجراء لتوجيه الرسائل النصية باستخدام الاتصال اليدوي على الراديو الخاص بك.

اςϐο ϋلى أو ϟلوλول إϟى . اςϐο ϋلى ϟلتΤدϳد.

- اضغط على ل<sup>6</sup>ق ل<sub>إ</sub>رسال نفس الرسالة إلى الاسم المستعار أو المعرف الخاص بمشترك آخر أو مجمو عة أخر ي.
- **3** اضغط على هـ أو ▼ للوصول إلى . اضغط على (闘) للتحديد. تعرض الشاشة : .
	- **4** أدخل معرف المشترك واضغط على طهل للمتابعة<sub>.</sub> ستعرض الشاشة إشعار ًا مؤقتًا صغير ًا، لتأكيد إرسال الرسالة.
		- 5 انتظر حتى تصلك رسالة إعلام.

إذا تم بنجاح:

**1**

**2**

- تصدر نغمة.
- ستعرض الشاشة إشعار ًا إيجابيًا صغير ًا.

إذا لم يتم بنجاح:

- تصدر نغمة.
- ستعرض الشاشة إشعار ًا سلبيًا صغير ًا.

#### **Ηحرϳر اϟرγاϞ اϟنصϴة**

حدد لتحرير الرسالة.

- **إόηار:** في حالة وجود سطر الموضوع (للرسائل المستلمة من أحد تطبيقات البريد الإلكتروني)، لن تتمكن من تحرير ه.
	- **1** اضغط على هـ أو ▼ للوصول إلى . اضغط على ( <mark>®</mark> ) للتحديد. ستعرض الشاشة مؤشرًا وامضًا.
		- **2** استخدم لوحة المفاتيح لتحرير الرسالة.
		- اضغط على ♦ للانتقال مسافة واحدة إلى اليسار.
		- اضغط على ﴿ أَو كُلٌّ #) للانتقال مسافة واحدة إلى اليمين.
			- اضغط على  $\bigstar$  لحذف أي أحرف غير مرغوب فيها.
- الضغط لفتر ة طويلة على ﴿لَتِّ # لتغيير ۖ طريقة إدخال النصوص.
	- **3** اضغط على ها<br>اضغط على <mark>0K</mark> بمجرد إنشاء الرسالة.
		- **4** قم بأحد الإجراءات التالية:
- اضغط على هـ أو ح للوصول إلى واضغط على ل�� ) لإرسال الرسالة.
- اضغط على هـ أو ح للوصول إلى واضغط على الله على المغظ الرسالة إلى المجلد مسودات.
	- اςϐο ϋلى ϟتΤرϳر اϟرγاϟة.
- اضغط على هي اللاختيار من بين حذف الرسالة أو حفظها إلى مجلد المسو دات.

#### **إرسال رسائل نصية**

اتبع الإجراء لإرسال رسالة نصية على الراديو الخاص بك من المفتر ض أن يكون لديك ر سالة نصية مكتو بة حديثًا أو ر سالة نصية محفوظة.

حدد مستلم الرسالة. قم بأحد الإجراءات التالية:

- اضغط على هـ أو ح للوصول إلى الاسم المستعار أو المعرف المطلوب. اضغط على ( ਸ਼ਿ)<br>المطلوب. اضغط على ( OK
- اضغط على هه أو ۷ للوصول إلى . اضغط على (BB للتحديد. يعرض السطر الأول من الشاشة : يبعرض السطر الثاني من الشاشة مؤشر ًا وامضًا. أدخل الاسم المستعار أو المعرف الخاصّ Αاϟمشترك. اςϐο ϋلى . ستعرض الشاشة إشعار ًا مؤقتًا صغير ًا، لتأكيد إرسال الرسالة.

إذا تم بنجاح:

- تصدر نغمة.
- نعر ض الشاشة إشعار ًا إيجابيًا صغير ًا.

إذا لم يتم بنجاح:

- تصدر نغمة منخفضة.
- نعرض الشاشة إشعار ًا سلبيًا صغير ًا.
- تنتقل الر سالة إلى مجلد العناصر المر سلة.
	- تتميز الرسالة برمز فشل الإرسال.

**إόηار:** في حالة الرسالة النصية المكتوبة حديثًا، سيعود الراديو إلى شاشة الخيار .

**Ηحرϳر رγاϞ ϧصϴة ϣحفوχة**

اتبع الإجراء لتحرير رسائل نصية محفوظة على الراديو الخاص بك.

**1** اضغط على هلى أنناء عرض الرسالة.

**2** اضغط على هـ أو ▼ للوصول إلى . اضغط على طلى التحديد. يظهر مؤشر وامض.

- **3** استخدم لوحة المفاتيح لكتابة الرسالة.
- اضغط على ♦ للانتقال مسافة واحدة إلى اليسار. اضغط على ♦ أو ً ♦ للانتقال مسافة واحدة إلى اليمين. اضغط على لك¥) لحذف أي أحرف غير مرغوب فيها. اϟضςϐ ϟفترة σوϳلة ϋلى ϟتϴϴϐر σرϳقة إدΧال اϟنصوص.

- **4** اضغط على صلى الله على العجرد إنشاء الرسالة. قم بأحد الإجراءات التالية:
- اضغط على هـ أو ح للوصول إلى . اضغط على ل��ال لإرسال الر سالة.
	- اضغط على ه<sup>و</sup>ًا . اضغط على هـ أو ح للاختيار بين حفظ الر سالة أو حذفها. اضغط على ( <mark>8</mark>B ) للتحديد.

**إϋادة إرγال رγاϞ ϧصϴة**

اتبع الإجراء لإعادة إرسال رسائل نصبة على الراديو الخاص بك. عندما تكون في شاشة الاختبار :

اضغط على لِماقاً لإعادة إرسال نفس الرسالة إلى نفس الاسم المستعار أو المعر ف الخاص بالمشتر ك أو المجمو عة. إذا تم بنجاح:

- تصدر نغمة مؤشر إبجابية.
- ستعر ض الشاشة إشعار ًا إيجابيًا صغير ًا.

إذا لم يتم بنجاح:

- تصدر نغمة مؤشر سلبية.
- ستعرض الشاشة إشعار ًا سلبيًا صغير ًا.
	- يعود الراديو إلى شاشة الخيار .

**Σذϑ اϟرγاϞ اϟنصϴة Ϧϣ λندوق اϟوارد**

اتبع الإجراء لحذف الرسائل النصية من صندوق الوارد على الراديو الخاص بك.

- **1** قم بأحد الإجراءات التالية:
- اضغط على زر **رسالة نصية** المبرمج. تابع إلى خطوة 3.
	- اضغط على <mark>68</mark>) للوصول إلى القائمة<sub>.</sub>
- **2** اضغط على هـ أو ▼ للوصول إلى . اضغط على (闘 للتحديد.
- **3** اضغط على هـ أو ▼ للوصول إلى . اضغط على (闘 التحديد. إذا كان صندوق الوار د فار ڠا:
	- تعرض الشاشة .
		- تصدر نغمة.

4 اضغط على هر أو ▼ للوصول إلى الرسالة المطلوبة. اضغط على لماتا التحديد.

تعرض الشاشة سطر الموضوع إذا كانت الرسالة مرسلة من أحد تطبيقات البريد الإلكتروني.

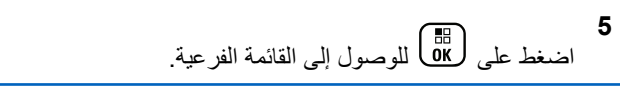

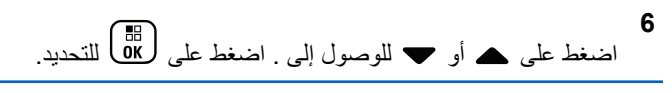

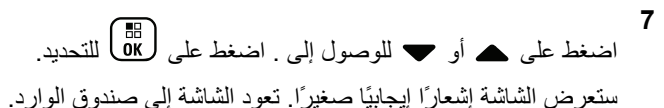

**حذف كل الرسائل النصية من صندوق الوارد ●** 

اتبع الإجراء لحذف جميع الرسائل النصية من صندوق الوارد على الراديو الخاص .آف

- **1** قم بأحد الإجراءات التالية:
- اضغط على زر **رسالة نصية** المبرمج. تابع إلى خطوة 3.

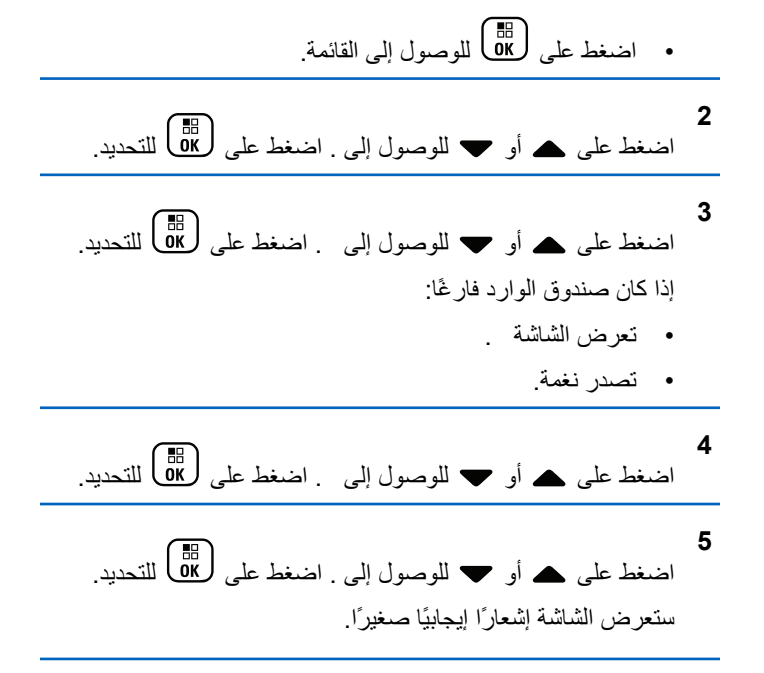

#### <mark>هذف</mark> رسائل نصية محفوظة من مجلد المسودات</mark>

اتبع الإجراء لحذف رسالة نصية محفوظة من المسودات على الراديو الخاص بك.

**1** قم بأحد الإجر اءات التالبة:

- اςϐο ϋلى زر **رγاϟة ϧصϴة** اϟمبرΞϣ. ΗاϊΑ إϟى Χطوة 3 .
	- اςϐο ϋلى ϟلوλول إϟى اϟقامة.

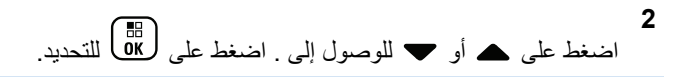

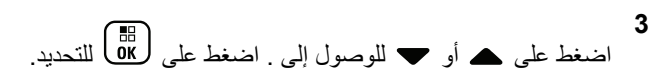

- **4** اضغط على هـ أو ▼ للوصول إلى الرسالة المطلوبة. اضغط على لين)<br>كالتحديد.
	- **5** اضغط على <mark>6</mark>8 مرة أخرى أثناء عرض الرسالة<sub>.</sub>
- **6** اضغط على هـ أو ▼ للوصول إلى . اضغط على ها العذف الر سالة النصية.

#### الرسائل النصية المرسلة ●

بمجرد إرسال رسالة إلى راديو آخر، يتم حفظها في مجلد العناصر المرسلة. وتتم دائمًا إضافة أحدث رسالة نصية مرسلة في أعلى مجلد العناصر المرسلة. يمكنك إعادة إرسال رسالة نصية مرسلة أو توجيهها أو تحريرها أو حذفها.

يكون لمجلد العناصر المرسلة تخزين آخر 30 رسالة مرسلة كحد أقصى. عندما بمتلئ المجلد، ستحل تلقائيًا الرسالة النصية المرسلة التالية محل أقدم رسالة نصية في المحلد.

إذا قمت بإنهاء شاشة إرسال الرسالة أثناء إرسال الرسالة، فسيقوم الراديو بتحديث حالة الرسالة في مجلد العناصر المرسلة دون تقديم أية إشارة على الشاشة أو من خلال الصوت.

إذا تغير وضع الراديو أو تم إيقاف تشغيله قبل تحديث حالة الرسالة في العناصر المرسلة، فسيتعذر على الراديو إكمال أي رسائل قيد التقدم وسيقوم بتعليمها تلقائيًا **بر مز فشل الإرسال**.

يدعم الراديو خمس رسائل قيد التقدم كحد أقصىي في المرة الواحدة. خلال هذه الفترة، ϳتعذر ϋلى اϟرادϳو إرγال أي رγاϟة Οدϳدة وϳقوم Αتعلϴمها Ηلقاϴ˱ا Αرϣز **ϓشϞ الإرγال**.

إذا ضغطت لفترة طويلة على هم أي أي وقت، فسيعود الراديو إلى الشاشة الرئيسية.

**إόηار:** إذا كان نوع القناة، مثل تقليدي رقمي أو سعة إضافية، غير متطابق، فيمكنك فقط تحرير رسالة مرسلة أو توجيهها أو حذفها.

#### **عرض الرسائل النصية المرسلة ●**

اتبع الإجراء لعرض رسائل نصية مرسلة على الراديو الخاص بك.

- **1** قم بأحد الإجر اءات التالية:
- اضغط على زر **رسالة نصية** المبرمج. تابع إلى خطوة [3](#page-5192-0).

ا**لعريبية** 

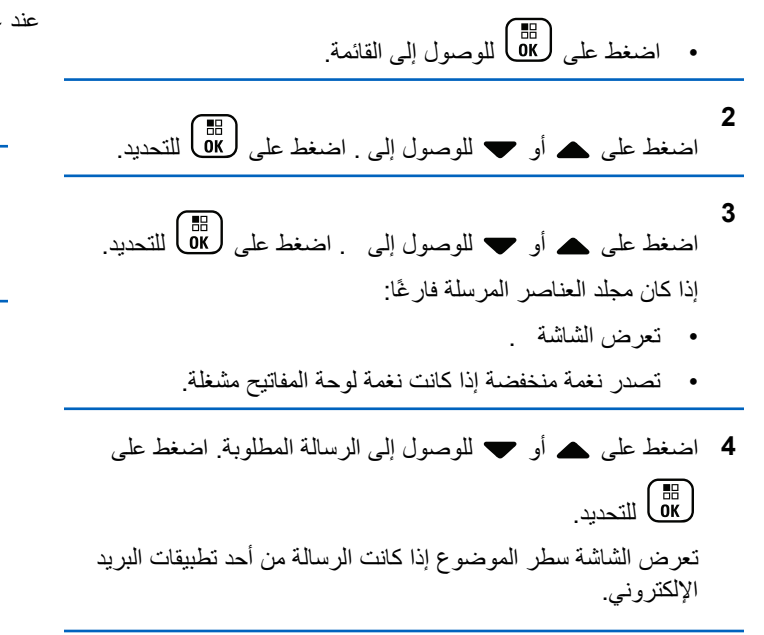

**إرسال الرسائل النصية المرسلة ●** 

اتبع الإجراء لإرسال رسالة نصبة مرسلة على الرادبو الخاص بك

<span id="page-5192-0"></span>عند عرض رسالة مرسلة: **1** اضغط على (間)<br>اضغط على OK **2** اضغط على هـ أو ▼ للوصول إلى . اضغط على (闘 التحديد. ستعرض الشاشة إشعار ًا مؤقتًا صغير ًا، لتأكيد إرسال الرسالة. 3 انتظر حتى تصلك رسالة إعلام.

- إذا تم بنجاح:
- تصدر نغمة مؤشر إيجابية.
- ستعرض الشاشة إشعار ًا إيجابيًا صغير ًا.
	- إذا لم يتم بنجاح:
	- تصدر نغمة مؤشر سلبية.
- ستعرض الشاشة إشعار ًا سلبيًا صغير ًا.
- يتابع الراديو إلى شاشة الخيار . راجع إعادة إرسال رسائل نصية في صفحة 150 لمزيد من المعلومات.

## **Σذϑ Ϟϛ اϟرγاϞ اϟنصϴة اϟمرγلة Ϧϣ ϣجلد اόϟناλر اϟمرγلة**

اتبع الإجراء لحذف كل الرسائل النصية المرسلة من مجلد العناصر المرسلة على الر ادبو الخاص بك

- **1** قم بأحد الإجراءات التالية:
- اضغط على زر **رسالة نصية** المبرمج تابع إلى خطوة 3.
	- اςϐο ϋلى ϟلوλول إϟى اϟقامة.
- **2** اضغط على هـ أو ▼ للوصول إلى . اضغط على (闘 ) للتحديد.
- **3** اضغط على هـ أو ▼ للوصول إلى . اضغط على (闘 التحديد. إذا كان مجلد عناصر مر سلة فار غًا:
	- تعرض الشاشة .
		- تصدر نغمة.

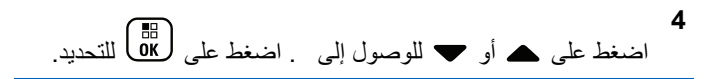

5 قم بأحد الإجراءات التالية:

- اضغط على هـ أو ▼ للوصول إلى . اضغط على ( <mark>BB</mark> للتحديد ِ ستعر ض الشاشة إشعار ًا إيجابيًا صغير ًا.
- اضغط على هـ أو ▼ للوصول إلى . اضغط على (闘 التحديد ِ يعود الر اديو إلى الشاشة السابقة.

## الرسائل النصية السريعة @

يدعم الراديو 50 رسالة نصية سريعة كحد أقصى، كما هو مبرمج من قبل الوكيل. على الر غم من تحديد الر سائل النصية السر يعة مسبقًا، يمكنك تحر ير كل ر سالة قبل إر سالها.

#### **إرγال رγاϞ ϧصϴة γرόϳة**

اتبع الإجراء لإرسال رسائل نصية سريعة محددة سابقًا على الراديو الخاص بك للاسم المستعار المحدد سابقًا.

1 اضغط على زر **الوصول بلمسة واحدة** المبرمج.

ستعرض الشاشة إشعارًا مؤقتًا صغيرًا، لتأكيد إرسال الرسالة.

- **2** انتظر حتى تصلك رسالة إعلام.
	- إذا تم بنجاح:
- تصدر نغمة مؤشر إبجابية.

• ستعرض الشاشة إشعار ًا إيجابيًا صغير ًا. إذا لم يتم بنجاح:

• تصدر نغمة مؤشر سلبية.

- ستعرض الشاشة إشعار ًا سلبيًا صغير ًا.
- بِتابِعِ الراديو إلى شاشة الخيار , راجع إعادة إرسال رسائل نصبية في صفحة 150 لمزيد من المعلومات.

لتشفير الرسالة التناظرية @

بإمكان الر اديو ً إر سال ر سائل مبر مجة مسبقًا من قائمة الر سائل إلى اسم مستعار لر اديو أو إلى المر سل.

إرسال رسائل تشفير MDC إلى المرسلين ●

اتبع الإجراء لإرسال رسائل تشفير MDC إلى المرسلين على الراديو الخاص بك.

**1** اςϐο ϋلى ϟلوλول إϟى اϟقامة. **2** اςϐο ϋلى أو ϟلوλول إϟى . اςϐο ϋلى ϟلتΤدϳد.

**3** اςϐο ϋلى أو ϟلوλول إϟى . اςϐο ϋلى ϟلتΤدϳد.

**4** اضغط على ▲ أو ▼ للوصول إلى الرسالة المطلوبة. اضغط على ( ak πكحديد )

ستعرض الشاشة إشعارًا مؤقتًا صغير ًا، لتأكيد إرسال الرسالة

5 انتظر حتى تصلك رسالة إعلام.

إذا تم بنجاح:

- تصدر نغمة مؤشر إبجابية.
- ستعرض الشاشة إشعار ًا إيجابيًا صغير ًا.

إذا لم يتم بنجاح:

- تصدر نغمة مؤشر سلببة.
- ستعرض الشاشة إشعار ًا سلبيًا صغير ًا.

**إرγال رγاϞ Ηشفϴر اϟنϐمات اϟخمβ إϟى Οهات الاΗصال** اتبع الإجر اء لإر سال ر سائل تشفير النغمات الخمس إلى جهات الاتصال على الر اديو الخاص بك.

- **1** اضغط على هلى الوصول إلى القائمة.
- **2** اضغط على هـ أو ▼ للوصول إلى . اضغط على ﴿ ڦُلَّ اللتحديد ِ
- **3** اضغط على هـ أو ▼ للوصول إلى . اضغط على ( <mark>8</mark>B ) للتحديد.
- **4** اضغط على هه أو ▼ للوصول إلى الرسالة المطلوبة. اضغط على ليها<br>التحديد.
- 5 اضغط على هـ أو ▼ للوصول إلى جهة الاتصال المطلوبة. اضغط على (⊞)<br>على (DK

ستعرض الشاشة إشعار ًا مؤقتًا صغير ًا، لتأكيد إرسال الرسالة.

**6** اϧتظر Σتى ΗصلϚ رγاϟة إϋلام.

إذا تم بنجاح:

- قصدر نغمة مؤشر إبجابية.
- ستعرض الشاشة إشعار ًا إيجابيًا صغير ًا.

إذا لم يتم بنجاح:

- تصدر نغمة مؤشر سلبية.
- ستعرض الشاشة إشعار ًا سلبيًا صغير ًا.

**إشعار:** ر اجع الوكيل أو مسؤول النظام لديك للحصول على مزيد من المعلومات.

## تحديث الحالة التناظر بـة @

بإمكان الر اديو إر سال ر سائل مبر مجة سابقًا من قائمة الحالة التي تشير إلى نشاطك الحالي إلى جهة الاتصال الخاصة بالر اديو .(لأنظمة النغمات الخمس) أو المر سل (لأنظمة اتصال بيانات Motorola).

تبقى آخر ر سالة مقبولة أعلى قائمة الحالة. بتم تر تبب الر سائل الأخرى بتر تبب أبجدي ر قمي.

## إرسال تحديثات الحالة إلى جهات اتصال محددة مسبعًا ●

اتبع الإجراء لإرسال تحديثات الحالة إلى جهات اتصال محددة مسبقًا على الراديو الخاص بك.

**1** اςϐο ϋلى أو ϟلوλول إϟى . اςϐο ϋلى ϟلتΤدϳد.

**2** اضغط على هر أو ▼ للوصول إلى الحالة المطلوبة. اضغط على لماتا التحديد.

عندما تضغط على الزر PTT أثناء وجودك في قائمة الحالة لأنظمة النغمات الخمس، برسل الراديو تحديث الحالة المحدد، ويعود إلى الشاشة الر ئبسبة لبدء مكالمة صو تبة.

**3** اضغط على هـ أو ▼ للوصول إلى . اضغط على طلى التحديد. ستعرض الشاشة إشعار ًا مؤقتًا صغير ًا، لتأكيد إر سال تحديث الحالة.

- **4** انتظر حتى تصلك رسالة إعلام. إذا تم بنجاح:
- تصدر نغمة مؤشر إيجابية.
- ستعرض الشاشة إشعار ًا إيجابيًا صغير ًا.
- تعرض الشاشة م بجانب الحالة المقبولة.

إذا لم يتم بنجاح:

- تصدر نغمة مؤشر سلبية.
- ستعرض الشاشة إشعارًا سلبيًا صغيرًا.
- تعرض الشاشة م بجانب الحالة السابقة.

راجع تعيين جهة الاتصال الافتراضية في صفحة 378 للمزيد من المعلومات حول إعداد جهة الاتصال الافتر اضية لأنظمة النغمات الخمس.

#### **ϋرض ΗفاϞϴλ Σاϟة اϟنϐمات اϟخمβ**

اتبع الإجراء لعرض تفاصيل حالة النغمات الخمس على الراديو الخاص بك. يفتر ض أنك اشتريت مفتاح ترخيص البرنامج

**1** اضغط على هـ أو ▼ للوصول إلى . اضغط على (闘 ) للتحديد.

**2** اضغط على هه أو ▼ للوصول إلى الحالة المطلوبة. اضغط على ليل التحديد.<br>( οκ

**3** اضغط على هـ أو ▼ للوصول إلى . اضغط على (闘 التحديد. تعر ض الشاشة تفاصيل الحالة المحددة.

#### <mark>تحرير تفاصيل حالة النغمات الخمس</mark>

اتبع الإجراء لتحرير تفاصيل حالة النغمات الخمس على الراديو الخاص بك.

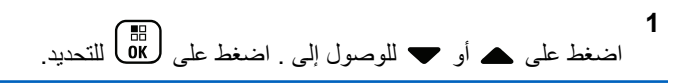

- **2** اضغط على ▲ أو ▼ للوصول إلى الحالة المطلوبة. اضغط على ϟلتΤدϳد.
- **3** اضغط على ۿ أو ▼ للوصول إلى . اضغط على ﴿ <mark>8</mark>8 ) للتحديد<sub>.</sub>
- **4** بعد ظهور مؤشر وامض، اضغط على ♦ للانتقال مسافة واحدة إلى اليسار أو اضغط على ♦ للانتقال مسافة واحدة إلى اليمين. اضغط على ﴿ ﴾ Τϟذϑ أي أΣرϑ ϴϏر ϣرϏوب ϴϓها. اςϐο ϟفترة σوϳلة ϋلى لتغيير طريقة إدخال النصوص. اضغط على DE ) بمجرد الانتهاء من التحر بر . تعرض الشاشة ويعود الراديو إلى قائمة الحالة.

# السربة **@**

تساعدك هذه الميزة على منع نتصت المستخدمين غير المسموح لهم على إحدى القنوات من خلال استخدام أحد حلول التشفير القائمة على البرامج. لا يتم تشفير أجزاء الإشارات ومعرف المستخدم الخاصة بالإرسال.

يجب تمكين السرية في الراديو الخاص بك على القناة لإجراء إرسال يدعم السرية، إلا أن ذلك ليس مطلبًا ضروريًا لتلقي الإرسال. أثناء التواجد على قناة تدعم السرية، بظل الراديو قادرًا على نلقى إرسالات واضحة أو غير مشفرة.

قد لا توفر بعض طرز الراديو ميزة السرية، أو قد يكون لها تكوين مختلف. راجع الوكيل أو مسؤول النظام لديك للحصول على مزيد من المعلومات.

يدعم الراديو الخاص بك نوعين من السرية، ولكن يمكن تخصيص أ**حدهما** فقط إلى الراديو . هما كالتال*ي*:

- مسرية أساسية
- سرية معززة

لفك تشفير إرسال مكالمة أو بيانات ممكَّن بها السرية، يجب برمجة الراديو ليكون له مفتاح السرية ذاته للسرية الأساسية، أو قيمة المفتاح ومعرف المفتاح ذاته للسرية المعززة الخاص بالراديو المُرسل.

في حالة تلقى الراديو لمكالمة مشفرة لها مفتاح سرية مختلف، أو قيمة مفتاح ومعرف مفتاح مختلفان، ستسمع إما إرسالاً مشوشًا للسرية الأساسية أو لا شيء على الإطلاق للسربة المعززة.

على قناة تم تمكين الخصوصية عليها، يكون الراديو لديك قادرًا على تلقى مكالمات واضحة أو نقية بناءً على طريقة برمجة الراديو لديك. فوق ذلك، قد يقوم الراديو لديك بتشغيل نغمة تحذير أو قد لا يفعل، وذلك بناءً على طريقة برمجته.

يضميء مؤشر LED الأخضر عندما يقوم الراديو بالإرسال ويومض بسرعة عند تلقى الراديو لعملية إرسال مستمرة تدعم السرية.

**إشعار :** لا تنطبق هذه الميزة على قنوات النطاق الترددي المدني الموجودة في نفس التردد.

# **الشغيل السرية أو إيقاف تشغيلها ●**

اتبع الإجراء لتشغيل السرية أو إيقاف تشغيلها على الراديو الخاص بك

- **1** قم بأحد الإجر اءات التالية:
- اضغط على زر ا**لسرية** المبرمج. قم بتخطي الخطوات التالية.
	- اςϐο ϋلى ϟلوλول إϟى اϟقامة.

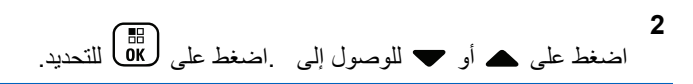

- **3** اضغط على هـ أو ▼ للوصول إلى اضغط على (闘 التحديد.
- **4** اضغط على هـ أو ▼ للوصول إلى . اضغط على (闘
	- 5 قم بأحد الإجراءات التالية:
- اضغط على هـ أو ܐ للوصول إلى . اضغط على لـ <mark>دلل</mark>ى التحديد. تعرض الشاشة ✔ بجانب .
- اضغط على هـ أو ▼ للوصول إلى . اضغط على ( <mark>BB</mark> للتحديد ِ تعرض الشاشة ✔ بجانب .

# منع الاستجابة

تساعد هذه الميزة في منع الراديو من الاستجابة لأي عمليات إرسال واردة.

**إόηار:** هذه الميزة قابلة للشراء. راجع الأمر مع الوكيل أو مسؤول النظام لتحديد الطريقة التي تمت بها برمجة الراديو الخاص بك

عند تمكينها، لا يقوم جهاز الراديو لديك بإنشاء أي عمليات إرسال صادر ة استجابهً لعمليات الإر سال الوار دة، مثل التحقق من الر اديو وتنبيه المكالمات وتعطيل الر اديو والمراقبة عن بعد وخدمة التسجيل التلقائي (ARS) والرد على الرسائل الخاصة وإرسال تقارير موقع GPS. لا يمكن أن يتسلم الراديو لديك مكالمة خاصة مؤكدة عند تمكين هذه الميزة. مع ذلك، يكون الراديو قادرًا على تنفيذ الإرسال يدويًا.

## **تشغيل إيقاف الاستجابة أو إيقاف تشغيلها**

اتبع الإجراء لتمكين إيقاف الاستجابة على الراديو لديك أو تعطيلها.

اضغط على زر إ**يقاف الاستجابة** المبرمج.

إذا تم بنجاح:

- تصدر نغمة مؤشر إيجابية.
- تعرض الشاشة إشعار ًا إيجابيًا صغير ًا مؤقتًا. إذا لم يتم بنجاح:
	- تصدر نغمة مؤشر سلبية.
- تعرض الشاشة إشعار ًا سلبيًا صغير ًا مؤقتًا.

# **الأمان ●**

تسمح لك هذه الميزة بتمكين أي راديو في النظام أو تعطيله.

علی سبیل المثال، قد تر ید تعطیل ر ادیو مسر و ق لمنع المستخدمین غیر المصر ح لـهم باستخدامه، وتمكين الراديو عند استعادته.

هناك طر يقتان لتمكين ر اديو أو تعطيله، باستخدام المصـادقة و بدونـها.

ميزة التعطيل المصدّق عليه للراديو هي ميزة يمكن شراؤها. في التعطيل المصدّق عليه للراديو، يكون التحقق من الصحة مطلوبًا عند تمكين راديو أو تعطيله. عندما يبدأ الراديو لديك هذه الميزة على راديو مستهدف عبر مصادقة المستخدم، تكون عبارة مرور مطلوبة. نتم برمجة عبارة المرور مسبقًا في الراديو المستهدف عبر CPS.

لن تتلقى إشعارًا إذا ضغطت على لهجًا أثناء عملية تمكين الراديو أو تعطيل الر ادبو .

إ**شعار:**<br>إن <sub>احد ا</sub>ا راجع الوكيل أو مسؤول النظام لديك للحصول على مزيد من المعلومات.

**تعطيل أجهزة الراديو ●** 

اتبع الإجراء لتعطيل الراديو.

**1** اضغط على زر **تعطيل الراديو** المبرمج.

- **2** اضغط على هر أو ▼ للوصول إلى الاسم المستعار أو المعرف اϟمطلوب.
	- **3** اضغط على هلى التحديد. يحدث أحد الأمور التالية:
- تعرض الشاشة : < > . يومض مؤشر LED الأخضر.
	- تظهر شاشة عبارة المرور

أدخل عبارة المرور<sub>.</sub> اضغط على ������ للمتابعة<sub>.</sub>

- إذا كانت عبار ة المرور صحيحة، تعرض الشاشة إشعارًا مؤقئًا صغيرًا، للإشارة إلى أن الطلب فيد النقدم. يضيىء مؤشر LED الأخضر
	- في حالة كانت عبارة المرور غير صحيحة، تعرض الشاشة إشعار ًا سلبيًا صغير ًا، وتعود إلى الشاشة السابقة.
		- 4 انتظر حتى تصلك رسالة إعلام.

إذا تم بنجاح:

- تصدر نغمة مؤشر إيجابية.
- ستعرض الشاشة إشعار ًا إبجابيًا صغير ًا.

إذا لم يتم بنجاح:

• تصدر نغمة مؤشر سلبية.

• ستعرض الشاشة إشعار ًا سلبيًا صغير ًا.

**ϞϴτόΗ Οهزة اϟرادϳو Αاγتخدام ϗامة Οهات الاΗصال** اتبع الإجراء لتعطيل الراديو الخاص بك باستخدام قائمة جهات الاتصال.

- **1** اضغط على هلى الوصول إلى القائمة.
- **2** اضغط على هـ أو ➡ للوصول إلى .اضغط على (闘 ) للتحديد.
	- 3 اضغط على هـ أو ح للوصول إلى الاسم المستعار أو المعرف المطلوب.اضغط على ها التحديد.
		- **4** اضغط على ▲ أو ▼ للوصول إلى .
		- **5** اضغط على  $\begin{pmatrix} \mathbb{B} \ \mathbb{B} \end{pmatrix}$  للتحديد. يحدث أحد الأمور التالية:
- نعرض الشاشة : < . . . ). يومض مؤشر LED الأخضر.
	- تظهر شاشة عبارة المرور

أدخل عبارة المرور<sub>.</sub> اضغط على √<u>0</u>0 للمتابعة<sub>.</sub>

- إذا كانت عبار ة المرور صحيحة، تعرض الشاشة إشعارًا مؤقئًا صغيرًا، للإشارة إلى أن الطلب قيد النقدم. يضيىء مؤشر LED الأخضر
	- في حالة كانت عبارة المرور غير صحيحة، تعرض الشاشة إشعارًا سلبيًا صغيرًا، ونعود إلى الشاشة السابقة.
		- **6** انتظر حتى تصلك رسالة إعلام.

إذا تم بنجاح:

- تصدر نغمة مؤشر إيجابية.
- ستعرض الشاشة إشعارًا إيجابيًا صغيرًا. إذا لم يتم بنجاح:
	- تصدر نغمة مؤشر سليبة.
- ستعرض الشاشة إشعار ًا سلبيًا صغير ًا.

**ϞϴτόΗ Οهزة اϟرادϳو Αاγتخدام الاΗصال اϴϟدوي** اتبع الإجراء لتعطيل الراديو الخاص بك باستخدام الاتصال اليدوي.

> **1** اضغط على هلى الله على الله القائمة.

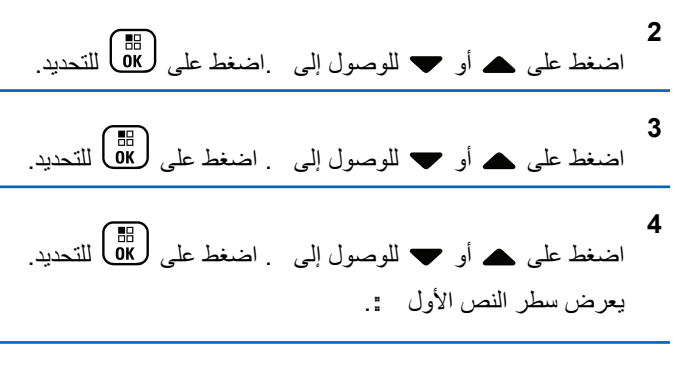

- **5** أدخل معرف المشترك واضغط على ΔB للمتابعة.
	- **6** اضغط على ▲ أو ▼ للوصول إلى .
- **7** اضغط على  $\begin{pmatrix} \mathbb{B} \ \mathbb{B} \end{pmatrix}$ التحديد. يحدث أحد الأمور التالية:
- تعرض الشاشة إشعار ًا مؤقتًا صغير ًا، للإشار ة إلى أن الطلب قيد التقدم. بومض مؤشر LED الأخضر .
	- تظهر شاشة عبارة المرور

أدخل عبارة المرور<sub>.</sub> اضغط على ��@ للمتابعة<sub>.</sub>

- إذا كانت عبار ة المرور صحيحة، تعرض الشاشة إشعارًا مؤقتًا صغير ًا، للإشار ة إلى أن الطلب قيد التقدم. يضبيء مؤشر LED الأخضر
	- في حالة كانت عبارة المرور غير صحيحة، تعرض الشاشة إشعارًا سلبيًا صغيرًا، وتعود إلى الشاشة السابقة.
		- **8** انتظر حتى تصلك رسالة إعلام.
			- إذا تم بنجاح:
		- تصدر نغمة مؤشر إيجابية.
		- ستعرض الشاشة إشعارًا إيجابيًا صغيرًا. إذا لم يتم بنجاح:
			- تصدر نغمة مؤشر سلبية.
		- ستعرض الشاشة إشعار ًا سلبيًا صغير ًا.

## **تمكين أجهزة الراديو ●**

اتبع الإجر اء لتمكين الر اديو الخاص بك

- **1** اضغط على زر **تمكين الراديو** المبرمج.
- **2** اضغط على هه أو حسين الوصول إلى الاسم المستعار أو المعرف اϟمطلوب.

- **3** اضغط على  $\begin{pmatrix} \mathbb{B} \ \mathbb{B} \end{pmatrix}$  التحديد . يحدث أحد الأمور التالية:
- نعرض الشاشة : < . . . ). يضيىء مؤشر LED الأخضر.
	- تظهر شاشة عبارة المرور .

أدخل عبارة المرور. اضغط على هاما المتابعة.

- إذا كانت عبار ة المرور صحيحة، تعرض الشاشة إشعارًا مؤقئًا صغيرًا، للإشارة إلى أن الطلب فيد التقدم. يضيىء مؤشر LED الأخضر
	- في حالة كانت عبارة المرور غير صحيحة، تعرض الشاشة إشعار ًا سلبيًا صغير ًا، وتعود إلى الشاشة السابقة.
		- 4 انتظر حتى تصلك رسالة إعلام.

إذا تم بنجاح:

- تصدر نغمة مؤشر إيجابية.
- ستعرض الشاشة إشعار ًا إيجابيًا صغير ًا. إذا لم يتم بنجاح:
	- تصدر نغمة مؤشر سلبية.
- ستعرض الشاشة إشعار ًا سلبيًا صغير ًا.

## **ΗمكϦϴ Οهزة اϟرادϳو Αاγتخدام ϗامة Οهات الاΗصال**

اتبع الإجراء لتمكين الراديو الخاص بك باستخدام قائمة جهات الاتصال.

**1** اضغط على <mark>6</mark>0 للوصول إلى القائمة.

- **2** اضغط على هـ أو ▼ للوصول إلى .اضغط على (闘) للتحديد.
- 3 اضغط على هه أو ح للوصول إلى الاسم المستعار أو المعرف المطلوب اضغط على طلال التحديد.
	- **4** اضغط على ▲ أو ▼ للوصول إلى .

اضغط على χلة) للتحديد. يحدث أحد الأمور التالية:

- تعرض الشاشة : < . . . ). يضيىء مؤشر LED الأخضر.
	- تظهر شاشة عبارة المرور.

**5**

أدخل عبارة المرور<sub>.</sub> اضغط على ��@ للمتابعة<sub>.</sub>

• إذا كانت عبار ة المرور صحيحة، تعرض الشاشة إشعارًا مؤقئًا صغيرًا، للإشارة إلى أن الطلب فيد النقدم. يضيىء مؤشر LED الأخضر

- في حالة كانت عبارة المرور غير صحيحة، تعرض الشاشة إشعار ًا سلبيًا صغير ًا، وتعود إلى الشاشة السابقة.
	- **6** انتظر حتى تصلك رسالة إعلام.

إذا تم بنجاح:

- تصدر نغمة مؤشر إيجابية.
- ستعرض الشاشة إشعار ًا إيجابيًا صغير ًا.

إذا لم يتم بنجاح:

- تصدر نغمة مؤشر سلبية.
- ستعرض الشاشة إشعار ًا سلبيًا صغير ًا.

**ΗمكϦϴ Οهزة اϟرادϳو Αاγتخدام الاΗصال اϴϟدوي** اتبع الإجراء لتمكين الراديو الخاص بك باستخدام الاتصال اليدوي.

**1** اςϐο ϋلى ϟلوλول إϟى اϟقامة. **2** اςϐο ϋلى أو ϟلوλول إϟى .اςϐο ϋلى ϟلتΤدϳد.

**3** اςϐο ϋلى أو ϟلوλول إϟى . اςϐο ϋلى ϟلتΤدϳد. **4** اςϐο ϋلى أو ϟلوλول إϟى . اςϐο ϋلى ϟلتΤدϳد. ϳعرض γطر اϟنκ الأول : .

- **5** أدخل معرف المشترك واضغط على هلى المتابعة<sub>.</sub>
	- **6** اضغط على ▲ أو ▼ للوصول إلى .
- اضغط على �� <mark>للتّا</mark> التحديد<sub>.</sub> يحدث أحد الأمور التالية:
- تعرض الشاشة : > . يضيىء مؤشر LED الأخضر.
	- تظهر شاشة عبارة المرور

**7**

- أدخل عبارة المرور<sub>.</sub> اضغط على ( <mark>ها</mark>لى اللمتابعة<sub>.</sub>
- إذا كانت عبار ة المرور صحيحة، تعرض الشاشة إشعارًا مؤقئًا صغيرًا، للإشارة إلى أن الطلب قيد النقدم. يضيىء مؤشر LED الأخضر
	- في حالة كانت عبارة المرور غير صحيحة، تعرض الشاشة إشعار ًا سلبيًا صغير ًا، وتعود إلى الشاشة السابقة.

- 8 انتظر حتى تصلك رسالة إعلام. إذا تم بنجاح:
	- تصدر نغمة مؤشر إيجابية.
- ستعرض الشاشة إشعار ًا إيجابيًا صغير ًا. إذا لم يتم بنجاح:
	- تصدر نغمة مؤشر سلبية.
- ستعرض الشاشة إشعارًا سلبيًا صغيرًا.

## **اόϟاϞϣ اϟمنفرد**

تتطلب هذه الميزة رفع حالة الطوارئ في حالة عدم وجود نشاط للمستخدم، مثل الضغط على أي زر للراديو أو تحديد القناة، لمدة محددة مسبقًا.

بعد عدم وجود نشاط للمستخدم خلال مدة مبر مجة، يقوم الراديو بتحذيرك مسبقًا باستخدام مؤشر صوتي بمجرد انتهاء مؤقت عدم النشاط.

في حالة عدم وجود إشعار بالاستلام من المستخدم قبل انتهاء مؤقت التذكير المحدد مسبقًا، ببدأ الراديو في إصدار نتبيه طوارئ.

يتم تخصيص تنبيه واحد فقط من تنبيهات الطوارئ التالية لهذه الميزة:

- تنبیه طوارئ
- تنبيه طوارئ مع مكالمة
- تتبيه طوارئ مع صوت للتتبع •

422 إرسال ملاحظات

<span id="page-5204-0"></span>يظل الراديو في حالة الطوارئ مما يسمح بمتابعة الرسائل الصوتية حتى يتم اتخاذ إجراء. راجع تشغيل الطوارئ في صفحة 393 للمزيد من المعلومات حول طرق الخروج من الطوارئ. إ**شعار :** 

راجع الوكيل أو مسؤول النظام لديك للحصول على مزيد من المعلومات.

# <mark>ميزات التأمين بكلمة مر</mark>ور

تتيح لك هذه الميزة تقييد الوصول إلى الراديو من خلال المطالبة بكلمة مرور عند تشغيل الجهاز .

## **اϟوλول إϟى Οهزة اϟرادϳو Αاγتخدام ϛلمات اϟمرور**

اتبع الإجراء للوصول إلى الراديو الخاص بك باستخدام كلمة مرور.

- 1 أدخل كلمة المرور الحالية المكونة من أربعة أرقام.
- اضغط على ۿ أو ➡ لتحرير القيمة الرقمية لكل رقم، واضغط ϋلى ϟلدΧول والاϧتقال إϟى اϟرϢϗ اϟتاϲϟ.
	- **2** اضغط على CB لإدخال كلمة المرور. إذا تم بنجاح، يتم تشغيل الراديو إذا لم يتم بنجاح:

- بعد المحاولتين الأولى والثانية تعرض الشاشة كرر خطوة [1](#page-5204-0).
- بعد المحاولة الثالثة، تعرض الشاشة ثم تصدر نغمة يومض مؤشر LED الأصفر بطريقة ازدواجية. يدخل الراديو في حالة القفل لمدة 15 دقيقة.

**إόηار:** في حالة القفل، يستجيب الر<sup>ا</sup>ديو للإدخال من **قرص تشغيل/إيقاف** <mark>تشغيل/التحكم فمي مستوى الصوت</mark> المبرمج وزر إ**ضاءة خ.** فقط.

## تشغيل التأمين بكلمة مرور أو إيقاف تشغيله

اتبع الإجراء لتشغيل تأمين المرور أو إيقاف تشغيله على الراديو الخاص بك

- **1** اضغط على لـOK للوصول إلى القائمة.
- **2** اضغط على هـ أو ▼ للوصول إلى فضغط على ( <mark>副</mark> للتحديد .
- **3** اضغط على هـ أو ▼ للوصول إلى . اضغط على (闘 التحديد.
- **4** اضغط على هـ أو ▼ للوصول إلى . اضغط على (闘 التحديد.
- 5 أدخل كلمة المرور الحالية المكونة من أربعة أرقام.
	- استخدم الميكروفون المزود بلوحة مفاتيح.
- اضغط على هه أو ٣ لتحرير القيمة الرقمية لكل رقم، واضغط ϋلى ϟلدΧول والاϧتقال إϟى اϟرϢϗ اϟتاϲϟ. تصدر نغمة مؤشر إيجابية لكل رقم تقوم بالضغط عليه.
	- **6** اضغط على ل�� ] لإدخال كلمة المرور.

إذا كانت كلمة المرور غير صحيحة، فستعرض الشاشة ﴿ وستعود نلقائيًا إلى القائمة السابقة.

- 7 قم بأحد الإجراءات التالية:
- اضغط على هـ أو ▼ للوصول إلى . اضغط على ( <mark>®</mark> ) للتحديد . تعرض الشاشة م بجانب .
- اضغط على هـ أو ▼ للوصول إلى . اضغط على ( <mark>BB</mark> التحديد ِ تعرض الشاشة م بجانب .

## إ**لغاء تأمين أجهزة الراديو في حالة القفل**

لا يكون الراديو قادرًا على تلقى أية مكالمة، بما في ذلك مكالمات الطوارئ، في حالة القفل. اتبع الإجراء لإلغاء تأمين الراديو الخاص بك في حالة القفل.

العربية

.

قم بأحد الإجر اءات التالية:

- إذا تم تشغيل الراديو ، فانتظر لمدة 15 دقيقة ثم كرِّر الخطوات الواردة في الوصول إلى أجهزة الراديو باستخدام كلمات المرور في صفحة 166 للوصول إلى الراديو .
- وإذا تم إيقاف تشغيل الراديو ، فقم بتشغيله. يقوم الراديو بإعادة تشغيل مؤقت 15 دقيقة لحالة القفل

تصدر نغمة. يومض مؤشر LED الأصفر بطريقة ازدواجية. تعرض الشاشة

انتظر لمدة 15 دقيقة ثم كرِّر الخطوات الواردة في الوصول إلى أجهزة الراديو باستخدام كلمات المرور في صفحة 166 للوصول إلى الراديو.

#### **ϴϴϐΗر ϛلمات اϟمرور**

اتبع الإجراء لتغيير كلمات المرور على الراديو الخاص بك

**1** اضغط على هلى الوصول إلى القائمة<sub>.</sub> **2** اضغط على هـ أو ▼ للوصول إلى . اضغط على (闘 التحديد. **3** اضغط على هـ أو ▼ للوصول إلى . اضغط على (闘 التحديد.

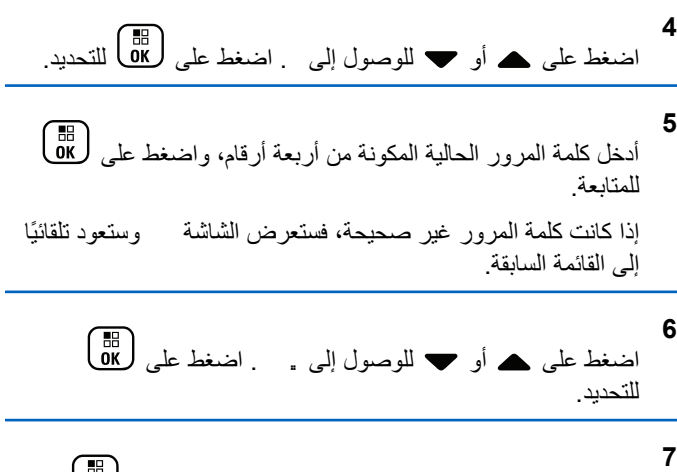

أدخل كلمة مرور جديدة مكونة من أربعة أرقام، واضغط على رف<mark>0</mark>8 للمتابعة

8 أعد إدخال كلمة المرور الجديدة المكونة من أربعة أرقام، واضغط على ( BB )<br>Qok المتابعة. إذا تم بنجاح، فستعرض الشاشة إذا لم يتم بنجاح، فستعرض الشاشة ستعود الشاشة تلقائيًا إلى القائمة السابقة.

## **ϗامة الإϋلاϣات**

يحتوي الراديو على قائمة إعلامات تقوم بجمع كل الأحداث غير المقروءة على القناة، مثل الرسائل النصية غير المقروءة والبرقيات والمكالمات الفائتة وتنبيهات المكالمات. تعرض الشاشة رمز إ**علام** عندما يكون في قائمة الإعلامات حدث واحد أو أكثر. بالنسبة إلى الر سائل النصبة و المكالمات الفائتة و تنبيه المكالمات، فإن العدد الأقصى للإعلامات هو 30 ر سالة نصبة و 10 مكالمات فائتة أو تنبيهات مكالمات. يعتمد العدد الأقصىي هذا على سعة قائمة الميزة الفردية (تذاكر العمل أو الرسائل النصية أو المكالمات الفائنة أو نتبيهات المكالمات).

## الوصول إلى قائمة الإعلامات

اتبع الإجراء للوصول إلى قائمة الإعلامات على الراديو الخاص بك.

- **1** قم بأحد الإجر اءات التالية:
- اضغط على زر الإعلام المبرمج. قم بتخطي الخطوات التالية.
	- اςϐο ϋلى ϟلوλول إϟى اϟقامة.

**2** اςϐο ϋلى أو ϟلوλول إϟى . اςϐο ϋلى ϟلتΤدϳد.

3 اضغط على هر أو حد اللوصول إلى الحدث المطلوب. اضغط على للتحديد.<br>التحديد.

> **4** اضغط لفترة طويلة على ﴿ ﴾ للعودة إلى الشاشة الرئيسية.

> > **نظا**م الإرسال/الاستقبال تلقائى النطاق@

يعتبر نظام الإرسال/الاستقبال تلقائي النطاق (ARTS) ميزة تناظرية فقط مصممة لإخبارك بوقت خروج الراديو من نطاق أجهزة الراديو الأخرى المجهّزة بنظام ARTS.

تقوم أجهزة الراديو المجهّزة بنظام ARTS بإرسال إشارات أو تلقيها بشكل دوري للتأكيد على أنها ضمن نطاق الأجهز ة الأخر ي.

> بوفر الراديو إشارات للحالات كما يلي: **نتبيه للمرة الأولى** تصدر نغمة.

تعرض الشاشة بعد الاسم المستعار للقناة.

تنبيه **ARTS داخ**ل النطاق

تصدر نغمة، إذا تمت بر مجتها.

تعرض الشاشة بعد الاسم المستعار للقناة.

**اقτنϟا ارجΧ ARTS ϪϴنبΗ** تصدر نغمة. بومض مؤشر LED الأحمر سربعًا.

تعرض الشاشة " مع التبديل إلى الشاشة الرئيسية. **إόηار:** راجع الوكيل أو مسؤول النظام لديك للحصول على مزيد من المعلومات.

# ا**لبرمجة عبر الأثير ●**

بمكن للو كبل تحديث الر ادبو الخاص بك عن بعد عن طر بق البر مجة عبر الأثبر (OTAP) دون أي اتصال فعلي. بالإضافة إلى ذلك، يمكن تكوين بعض الإعدادات باستخدام البرمجة عبر الأثير (OTAP).

عندما يمر الراديو ببرمجة عبر الأثير (OTAP)، يومض مؤشر LED الأخضر. عندما يتلقى الر اديو الخاص بك بيانات كبير ة الحجم:

- Ηعرض اϟشاηة رϣز **ϴΑاϧات ϛبϴرة اϟحجϢ**.
	- وتصبح القناة مشغولة.
- Ηصدر ϐϧمة γلبϴة إذا ϐοطΖ ϋلى زر **PTT**.

عند انتهاء OTAP، بناءً على التكوين:

- تصدر نغمة تعرض الشاشة تتم إعادة تشغبل الر ادبو عن طريق إبقاف التشغيل والتشغيل مرة أخرى.
- يمكنك تحديد أو . عندما تحدد ، يعود الراديو إلى الشاشة السابقة. تعرض الشاشة رمز **موقت تأخير OTAP** حتى تحدث إعادة التشغيل التلقائية.

عندما يتم تشغيل الر اديو بعد إعادة التشغيل التلقائية:

• إذا تم بنجاح، فستعرض الشاشة .

• إذا لم يتم بنجاح، فستعرض الشاشة

راجع التحقق من معلومات تحديث البرنامج في صفحة 192 للحصول على إصدار البر نامج المحدث.

# منع الإرسال

تتيح ميزة منع الإرسال للمستخدمين حظر الإرسال من الراديو **إόηار:** نتوفر ميزات البلوتوث وWi-Fi في وضع منع الإرسال

## **تمكين منع الإرسال**

اتبع الإجراء لتمكين إيقاف الإرسال.

قم بننفيذ أحد الإجر اءات التالية:

- اضغط على هه أو ▼ للوصول إلى واضغط على أفراقاً ) للتحديد
	- اضغط على زر **منع الإرسال** القابل للبرمجة.
		- تصدر نغمة مؤشر إيجابية.
			- نعرض الشاشة .

**إόηار:** لا تتغير حالة منع الإرسال بعد تشغيل الراديو.

#### **تعطيل منع الإرسال**

اتبع الإجراء لتعطيل إيقاف الإرسال.

قم بتنفيذ أحد الإجر اءات التالية:

- اضغط على هه أو گاللوصول إلى واضغط على ( <mark>ہ</mark> للتحديد
	- اضغط على زر **منع الإرسال** القابل للبرمجة.
	- تصدر نغمة مؤشر سلبية. تم إرجاع الإرسال إلى التشغيل العادي.
		- تعرض الشاشة

#### **تشغيل ميزة Wi-Fi**

علامة ®Wi-Fi هي علامة تجارية مسجلة لصىالح ®Wi-Fi Alliance.

**إόηار:** تنطبق هذه الميزة على DP4801e فقط.

تسمح لك هذه الميزة بإعداد شبكة Wi-Fi والاتصال بها. تدعم ميزة Wi-Fi تحديثات للبرامج الثابنة للراديو وبرنامج codeplug والموارد مثل حزم اللغات وبيان الصوت.

## **تشغيل ميزة Wi-Fi أو إيقاف تشغيلها**

تم تعيين زر **تشغيل أو إيقاف تشغيل Wi-Fi** المبرمج بواسطة الوكيل أو مسؤول النظام. راجع الأمر مع الوكيل أو مسؤول النظام لتحديد الطريقة التي تمت بها برمجة الر اديو الخاص بك.

بمكن تخصيص إعلانات صوتية لزر **تشغيل أو إيقاف تشغيل Wi-Fi** من خلال CPS وفقًا لمتطلبات المستخدم. راجع الوكيل أو مسؤول النظام لديك للحصول على مز يد من المعلو مات.

بمكنك تشغيل ميزة Wi-Fi أو إيقاف تشغيلها عبر تنفيذ أحد الإجراءات التالية.

- اضغط على زر **تشغيل أو إيقاف تشغيل Wi-Fi** المبرمج. يصدر بيان صوت عند تشغيل ميز ة Wi-Fi أو ايقاف تشغيل Wi-Fi.
	- انتقل إلى هذه الميزة باستخدام القائمة.

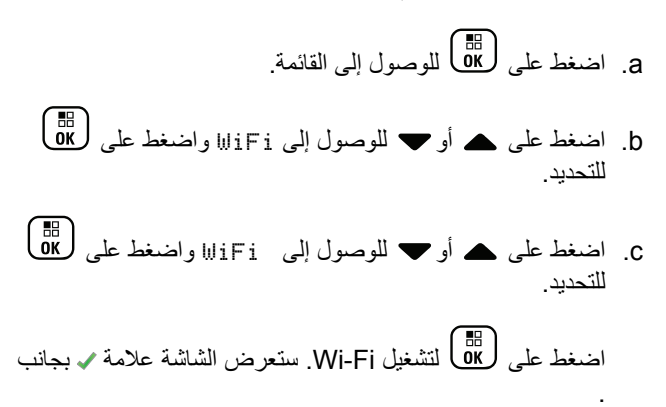

ΐϧاΟ Ϧϣ ةϣلاϋ ϲختفΗ Wi-Fi . ϞϴϐشΗ ϑقاϳلإ لىϋ ςϐοا

#### التوصيل بنقطة وصول إلى شبكة

.

عند تشغيل Wi-Fi، يقوم الراديو بالمسح للوصول إلى نقطة وصول إلى شبكة والاتصال بها.

كما يمكنك الاتصال بنقطة وصول إلى شبكة بواسطة القائمة.

**1** اςϐο ϋلى ϟلوλول إϟى اϟقامة.

**2** اςϐο ϋلى أو ϟلوλول إϟى WiFi اςϐοو ϋلى ϟلتΤدϳد.

**3** اςϐο ϋلى أو ϟلوλول إϟى اςϐοو ϋلى ϟلتΤدϳد.

4 اضغط على  ھ أو —  للومول إلى نقطة وصول إلى شبكة واضغط   
 على 
$$
\underbrace{\begin{bmatrix} \text{EB} \\ \text{GB} \end{bmatrix}}_{\text{Hizz:}\mu}
$$

**5** اςϐο ϋلى أو ϟلوλول إϟى اςϐοو ϋلى ϟلتΤدϳد.

**6** أدخل كلمة المرور واضغط على .<br>أدخل كلمة المرور واضغط على ا

عند نجاح الاتصال، يعرض الراديو إشعارًا ويتم حفظ نقطة الوصول إلى الشبكة في قائمة ملفات التعر بف

#### **Wi-Fi صالΗا ةϟاΣ Ϧϣ ϖϘتحϟا**

اتبع الإجراء للتحقق من حالة اتصال Wi-Fi.

اضغط على زر **الاستعلام عن حالة Wi-Fi ا**لمبرمج لمعرفة حالة الاتصال باستخدام بيان الصوت ِ يعلن بيان الصوت أنه قد تم إيقاف تشغيل Wi-Fi، أو أن Wi-Fi قيد التشغيل لكن لا اتصال، أو أن Wi-Fi فيد التشغيل ومتصل.

- تعرض الشاشة iljiFi:اا عندما يتم إيقاف تشغيل Wi-Fi.
	- Ηعرض اϟشاηة WiFi ϋند اΗصال اϟرادϳو Αشبكة.
- تعرض الشاشة İIJiFi الساسة في Wi-Fi دون اتصال الراديو بأي شبكة.

بمكن تخصيص إعلانات صوتية لنتائج الاستعلام عن حالة Wi-Fi عبر CPS وفقًا لمتطلبات المستخدم. راجع الوكيل أو مسؤول النظام لديك للحصول على مزيد من المعلومات.

**إόηار:** يتم تعيين زر ا**لاستعلام عن حالـة Wi-Fi ا**لمبرمج بواسطة الوكيل أو مسؤول النظام. راجع الأمر مع الوكيل أو مسؤول النظام لتحديد الطريقة التي تمت بها برمجة الراديو الخاص بك

#### **ΗحدΚϳ ϗامة اϟشبكة**

- اتبع الإجراء لتحديث قائمة الشبكة.
- قم بتنفيذ الإجراءات التالية لتحديث قائمة الشبكة عبر القائمة.
	- a. اضغط على هلى الله على الله القائمة.
- b. اضغط على هـ أو ➡ للوصول إلى WiFi او اضغط على لـ <mark>68</mark> للتحديد
- 0. اضغط على هـ أو ܐ للوصول إلى واضغط على طلى اللتحديد. عند دخول قائمة الشبكات، يقوم الراديو تلقائيًا بتحديث قائمة الشبكة.
- إذا كنت موجودًا في قائمة الشبكات بالفعل، فقم بنتفيذ الإجر اء التالي لتحديث قائمة الشبكة.

اضغط على هـ أو ➡ للوصول إلى واضغط على (闘 التحديد<sub>.</sub> بقوم الر ادبو بتحديث أحدث قائمة للشبكة و عر ضبها.

## **إοاϓة ηبكة**

إذا لم تتوفر شبكة مفضلة في قائمة الشبكات المتاحة، فقم بتنفيذ الإجراءات التالية لإضافة شبكة.

**1** اςϐο ϋلى ϟلوλول إϟى اϟقامة.

**2** اςϐο ϋلى أو ϟلوλول إϟى WiFi اςϐοو ϋلى ϟلتΤدϳد.

**3** اςϐο ϋلى أو ϟلوλول إϟى اςϐοو ϋلى ϟلتΤدϳد.

**4** اςϐο ϋلى أو ϟلوλول إϟى اςϐοو ϋلى ϟلتΤدϳد.

**5** . لىϋ ςϐοوا ( SSID ( اتϣخدϟا ةϋجموϣ ϑعرϣ ϞΧأد

**6** اςϐο ϋلى أو ϟلوλول إϟى اςϐοو ϋلى ϟلتΤدϳد.

ا**لعريبية** 

**7**

- أدخل كلمة المرور واضغط على (闘) . يعرض الراديو إشعارًا إيجابيًا صغيرًا للإشارة إلى أنه قد تم حفظ الشبكة بنجاح.
	- **ϋرض ΗفاϞϴλ Ϙϧاط اϟوλول إϟى اϟشبكة**

اتبع الإجراء لعرض تفاصيل نقاط الوصول إلى الشبكة.

- **1** اضغط على هلى الوصول إلى القائمة.
- **2** اضغط على هـ أو ▼ للوصول إلى WiFi واضغط على (<sup>闘</sup>لى <mark>®</mark><br>.. للتحديد .
- **3** اضغط على هـ أو ▼ للوصول إلى واضغط على ﴿ & لَلْمَاكَ للتحديد.
- **4** اضغط على ▲ أو ▼ للوصول إلى نقطة وصول إلى شبكة واضغط على χالله) للتحديد.

**5**

اضغط على هـ أو ➡ للوصول إلى واضغط على ( 區 ) بالنسبة لنقطة الوصول إلى الشبكة المتصلة، يتم عرض معرف مجموعة الخدمات (SSID) ووضع الأمان وعنوان وحدة تحكم وصول الوسائط (MAC وبروتوكول الإنترنت (IP). بالنسبة لنقطة الوصول إلى الشبكة غير المتصلة، يتم عرض معرف مجموعة الخدمات (SSID) ووضع الأمان.

#### **إزاϟة Ϙϧاط اϟوλول إϟى اϟشبكة**

قم بتنفيذ الإجر اءات التالية لإز الة نقاط الوصول إلى الشبكة من قائمة ملف التعر بف

- **1** اضغط على (闘)<br>اضغط على (δK
- **2** اضغط على هـ أو ▼ للوصول إلى iFiالا واضغط على (<mark>®</mark> للتحديد .
- **3** اضغط على هـ أو ➡ للوصول إلى واضغط على (ਛ) للتحديد.

4 اضغط على هـ أو ▼ للوصول إلى نقاط الوصول إلى الشبكة المحددة واضغط على <mark>60</mark> التحديد<sub>.</sub>

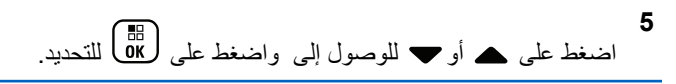

**6** اضغط على هـ أو ▼ للوصول إلى واضغط على ﴿ <mark>8</mark>6 للتحديد<sub>.</sub> يعرض الراديو إشعارًا إيجابيًا صغيرًا للإشارة إلى أنه قد تمت إزالة نقطة الوصول إلى الشبكة المحددة بنجاح.

# بر مجة اللوحة الأمامية

بإمكانك تخصيص معلمات ميزة معينة في برمجة اللوحة الأمامية (FPP) لتحسين استخدام الراديو الخاص بك.

- تُستخدم الأزرار التالية حسب الحاجة أثناء التنقل عبر معلمات الميزة. **زر التنقل لأعلى/أسفل** اضغط للتنقل خلال الخيار ات أفقيًا أو ر أسيًا، لز يادة القيم أو تقليلها.
	- **زر القائمة/موافق** اضغط لتحديد الخيار أو الدخول إلى قائمة فرعية.
		- زر رجوع/الشاشة الرئيسية

اضغط لفترة قصيرة للعودة إلى القائمة السابقة أو للخروج من شاشة الاختيار.

اضغط لفترة طويلة في أي وقت للعودة إلى الشاشة الرئيسية.

ا**لدخول في وضع برمجة اللوحة الأمامية** 

اتبع الإجراء للدخول إلى وضع برمجة اللوحة الأمامية على الراديو الخاص بك.

**1** اςϐο ϋلى ϟلوλول إϟى اϟقامة. **2** اضغط على هـ أو ▼ للوصول إلى .اضغط على ( <mark>副</mark>) للتحديد<sub>.</sub> **3** اضغط على هـ أو ▼ للوصول إلى . اضغط على ١٣٥] للتحديد.

## **FPP ϊοو لماتόϣ رϳحرΗ**

استخدم الأزرار التالية حسب الحاجة أثناء التنقل عبر معلمات الميزة.

- ▲ • التمرير عبر الخيارات أو زيادة/خفض القيم أو الانتقال بطريقة ر أسبة.
	- ـ <mark>Ε</mark>Ε<br><mark>ΟΚ</mark> ـ تحديد الخيار أو الدخول إلى قائمة فر عية<sub>.</sub>
- هُمَـــا الضغط لفترة قصيرة للعودة إلى القائمة السابقة أو للخروج من شاشة الاختيار . اضغط لفتر ة طويلة للعودة إلى الشاشة الرئيسية .

**اϷدوات اϟمδاϋدة**

يشرح هذا الفصل عمليات وظائف الأدوات المساعدة المتوفرة في الراديو.

قفل لوحة المفاتيح أو إلغاء قفلها

اتبع الإجراء لقفل لوحة مفاتيح الراديو أو إلغاء قفلها.

- **1** قم بأحد الإجراءات التالية:
- اضغط على الله على النجعه (صلى المخطوات التالية .<br>• اضغط على الله الله عنهم لكسم . قم بتخطى الخطوات التالية .
	- اςϐο ϋلى ϟلوλول إϟى اϟقامة.

**2** اςϐο ϋلى أو ϟلوλول إϟى . اςϐο ϋلى ϟلتΤدϳد.

- **3** اضغط على هـ أو ▼ للوصول إلى . اضغط على ( <mark>副</mark> للتحديد<sub>.</sub>
- **4** اضغط على هـ أو ▼ للوصول إلى . اضغط على (闘 التحديد<sub>.</sub>
	- إذا تم قفل لوحة المفاتيح، تعرض الشاشة
	- إذا تم إلغاء قفل لوحة المفاتيح، تعرض الشاشة

سيعود الراديو إلى الشاشة الرئيسية.

تشغيل توجيه المكالمات تلقائيًا أو إيقاف تشغبله

يمكنك تمكين الراديو ليقوم بتوجيه المكالمات الصوتية تلقائيًا إلى راديو آخر.

**1** اضغط على لـOK للوصول إلى القائمة. **2** اضغط على هـ أو ▼ للوصول إلى . اضغط على (闘 التحديد. **3** اضغط على ۿ أو ❤ للوصول إلى اضغط على (<mark>BB</mark> للتحديد<sub>.</sub> **4** اضغط على هه أو ▼ للوصول إلى . . اضغط على (過) للتحديد. **5** قم بأحد الإجر اءات التالبة: • اضغط على هـ أو ح لتمكين نوجيه المكالمات. عند نمكينها، تظهر علامة ✔ بجوار . • اضغط على هـ أو ح لتعطيل توجيه المكالمات في حالة التعطيل، تختفي علامة ✔ من جانب .

## **Ηحدϳد ϧوع اϟكبϞ**

نفِّذ الخطوات التالية لتحديد نوع الكبل الذي يستخدمه الراديو الخاص بك.

- **1** اضغط على لـOK للوصول إلى القائمة. **2** اضغط على هـ أو ▼ للوصول إلى . اضغط على (闘 التحديد.
- **3** اضغط على هـ أو ▼ للوصول إلى . اضغط على ( <mark>副</mark> للتحديد<sub>.</sub>
- **4** اضغط على هـ أو ▼ للوصول إلى . اضغط على (闘 التحديد.
	- 5 اضغط على ▲ أو ▼ لتغيير الخيار المحدّد. تتم الإشارة إلى نوع الكبل الحالي بعلامة ↓.

## **ϗامة اγتلام ϣرϧة**

قائمة الاستلام المرنة هي ميزة تسمح لك بإنشاء أعضاء وتعيينهم في قائمة الاستلام الخاصة بمجموعة التحدث. يدعم الراديو الخاص بك 16 عضوًا بحد أقصى في القائمة. هذه الميزة مدعومة في السعة الإضافية.

# **تشغيل قائمة الاستلام المرنة أو إيقاف تشغيلها**

اتبع الإجراء لتشغيل قائمة الاستلام المرنة أو إيقاف تشغيلها.

- 1 قم بأحد الإجراءات التالية:
- اضغط على الزر **قائمة الاستلام المرنة** المبرمج. قم بتخطى الخطوات التالمة.
	- اςϐο ϋلى ϟلوλول إϟى اϟقامة.

**2** اضغط على هـ أو ▼ للوصول إلى Rx . اضغط على ( <mark>®</mark> للتحديد.

- 3 قم بأحد الإجراءات التالية:
- اضغط على هـ أو ➡ للوصول إلى . اضغط على ( <mark>BB</mark> للتحديد ِ تصدر نغمة مؤشر إيجابية. ستعرض الشاشة إشعار ًا إبجابيًا صغير ًا.
- اضغط على ▲ أو ▼ للوصول إلى . اضغط على (闘) للتحديد. تصدر نغمة مؤشر سلبية. ستعرض الشاشة إشعارًا سلبيًا صغيرًا.

## **إοاϓة إدΧالات Οدϳدة إϟى ϗامة الاγتلام اϟمرϧة**

اتبع الإجراء لإضافة أعضاء جدد إلى قائمة الاستلام الخاصة بمجموعة التحدث.

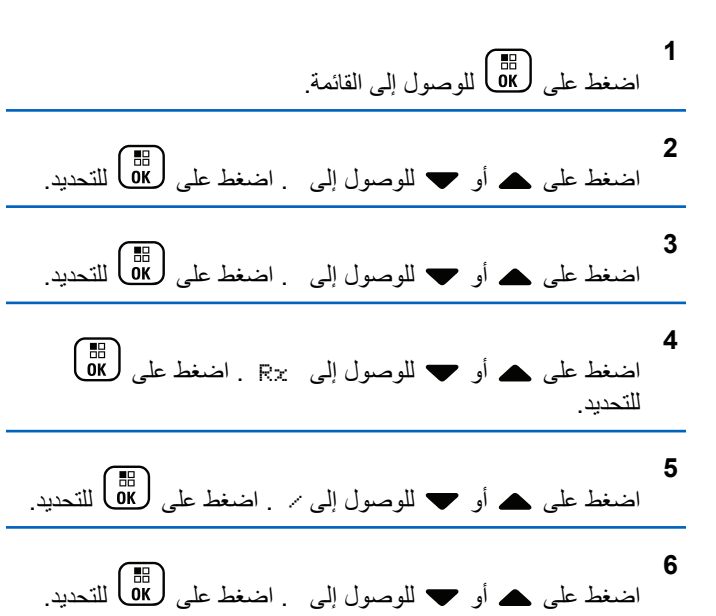

- 7 اضغط على هـ أو ح للوصول إلى الاسم المستعار أو المعرف المطلوب .اضغط على ( <mark>®</mark>) للتحديد . نعرض الشاشة إشعارًا إيجابيًا صغيرًا ثم
	- **8** قم بأحد الإجراءات التالية:
- اضغط على هـ أو ٣ للوصول إلى لإضافة إدخال جديد. اضغط على هل التحديد. كرر خطوة 7.
- اضغط على هـ أو ▼ للوصول إلى لحفظ القائمة الحالية. اضغط على (週) للتحديد.

#### **Σذϑ إدΧالات Ϧϣ ϗامة الاγتلام اϟمرϧة**

اتبع الإجراء لحذف أعضاء من قائمة الاستلام الخاصة بمجموعة التحدث من الر اديو .

**1** اςϐο ϋلى ϟلوλول إϟى اϟقامة.

**2** اضغط على هـ أو ▼ للوصول إلى . اضغط على ل�� اللتحديد.

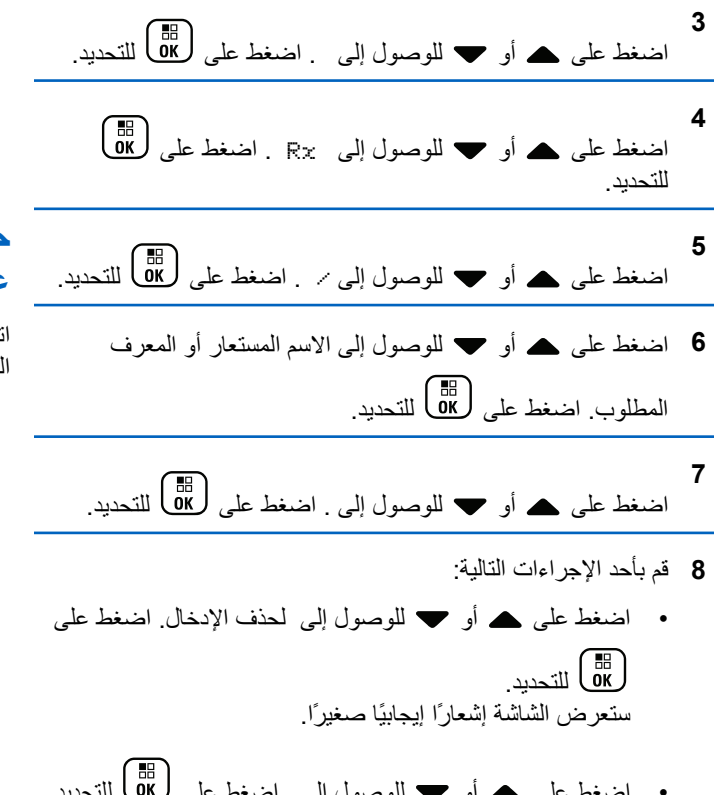

• اضغط على هـ أو ▼ للوصول إلى . اضغط على لـB بعود الر ادبو إلى الشاشة السابقة.

- **9** كرر من خطوة 6 إلى خطوة 8 لحذف إدخالات أخرى.
- **10** اضغط لفتر ة طويلة على �� �� للعودة إلى الشاشة الرئيسية بعد حذف جميع الأسماء المستعار ة أو المعر فات المطلوبة.

**Σذϑ إدΧالات Ϧϣ ϗامة الاγتلام اϟمرϧة Αاγتخدام اϟبحΚ عن الاسم المستعار** 

اتبع الإجراء لحذف أعضاء من قائمة الاستلام الخاصة بمجموعة التحدث باستخدام البحث عن الاسم المستعار .

**1** اضغط على (闘) للوصول إلى القائمة. **2** اضغط على هـ أو ▼ للوصول إلى اضغط على (闘 التحديد. **3** اضغط على هـ أو ▼ للوصول إلى .اضغط على <mark>6</mark>8 للتحديد. **4** اςϐο ϋلى أو ϟلوλول إϟى Rx . اςϐο ϋلى للتحديد .

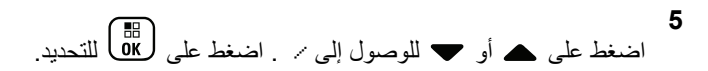

- **6** أدϞΧ اΤϟرϑ الأول Ϧϣ الاϢγ اϟمستعار اϟمطلوب. ستعرض الشاشة مؤشرًا وامضًا.
	- **7** أدϞΧ Αاϲϗ أΣرϑ الاϢγ اϟمستعار اϟمطلوب.

البحث عن الاسم المستعار غير حساس لحالة الأحر ف. إذا كان هناك إدخالان أو أكثر بنفس الاسم، تعرض الشاشة الإدخال الذي تم إدراجه أولاً في القائمة.

يعرض سطر النص الأول الأحرف التي أدخلتها. تعرض أسطر النص التالية القائمة المختصر ة لنتائج البحث.

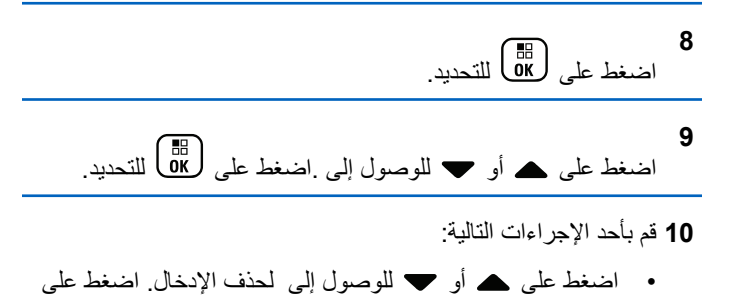

• اضغط على هـ أو ▼ للوصول إلى . اضغط على ( <mark>8</mark>B التحديد ِ يعود الر اديو إلى الشاشة السابقة.

**11** اضغط لفترة طويلة على ﴿ ۞ للعودة إلى الشاشة الرئيسية بعد حذف جميع الأسماء المستعار ة أو المعر فات المطلوبة.

## **ϦϴϴόΗ ϣؤΖϗ اϘϟامة**

يمكنك تعيين فترة بقاء الراديو الخاص بك في القائمة قبل أن يقوم بالتبديل تلقائيًا إلى الشاشة الرئيسية. اتبع الإجراء لتعيين مؤقت القائمة.

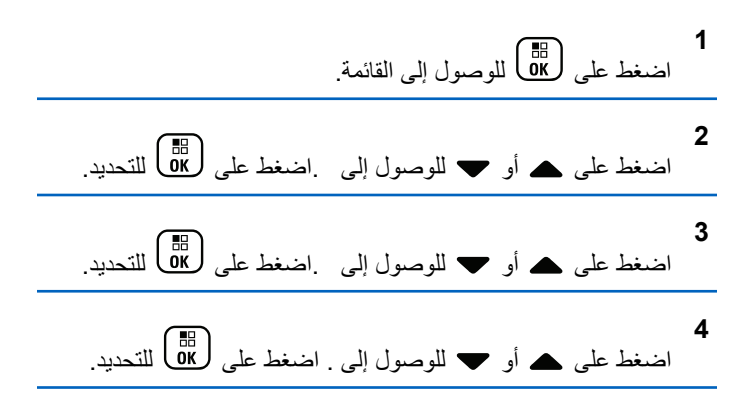

436 إرسال ملاحظا*ت* 

لِ بِين التحديد.

ستعر ض الشاشة إشعار ًا إيجابيًا صغير ًا.

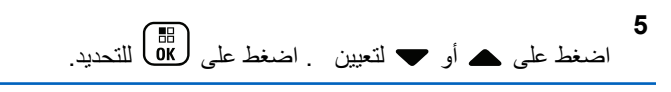

**6** اضغط على هه أو ▼ للوصول إلى الإعداد المطلوب. اضغط على للتحديد.<br>ΔK

# **κϧ إϟى ϛلام**

لا يمكن تمكين ميزة نص إلى كلام إلا بواسطة الوكيل أو مسؤول النظام. إذا تم تميكن ميز ة نص إلى كلام، فسيتم تعطيل ميز ة بيان الصوت تلقائيًا. إذا تم تمكين ميز ة بيان الصوت، فسيتم تعطيل ميز ة نص إلى كلام تلقائيًا.

تمكن هذه الميزة الراديو من الإشارة بشكل مسموع إلى الميزات التالية:

- القناة الحالية
- المنطقة الحالبة
- تشغيل ميزة الزر المبرمج أو إيقاف تشغيلها
	- محتوى الر سائل النصية المتلقاة
		- محتوى تذاكر العمل المتلقاة

بمكن تخصيص هذا المؤشر الصوتي وفقًا لمتطلبات العميل. وعادةً تكون هذه الميزة مفيدة عندما يكون المستخدم في وضع صعب يمنعه من قراءة المحتوى المعروض على الشاشة.

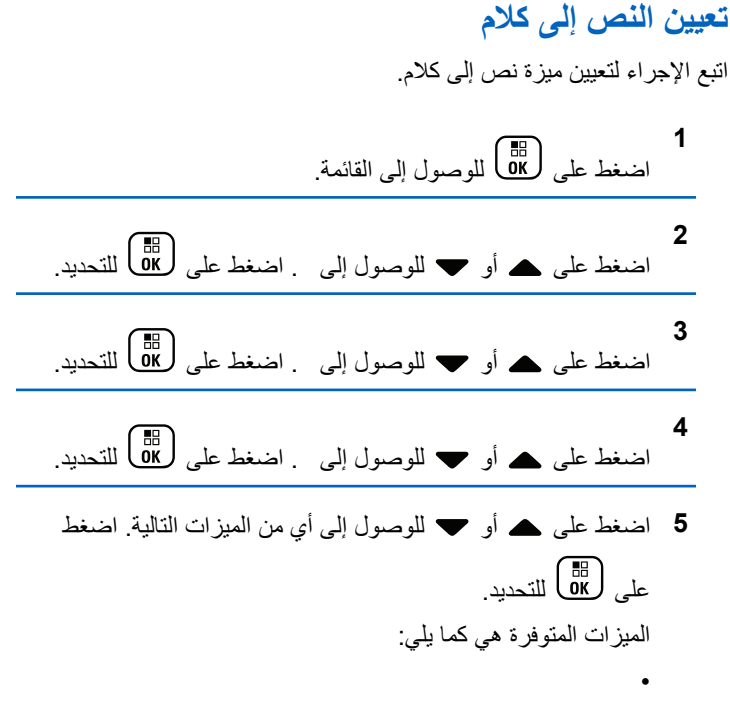

• • •
- Zone
	- •

تظهر علامة ✔ بجانب الإعداد المحدد.

#### **نشغيل كاتم تردد الصوت أو إيقاف تشغيله ●**

تتيح لك الميز ة تقليل تر دد الصوت في المكالمات المتلقاة. اتبع الإجر اء لتشغيل كاتم نردد الصوت أو إيقافه على الراديو الخاص بك

- **1** قم بأحد الإجراءات التالية:
- اςϐο ϋلى اϟزر **ϛاϢΗ Ηردد اϟصوت** اϟمبرΞϣ. Ϣϗ Αتخطϲ اϟخطوات التالية.

• اςϐο ϋلى ϟلوλول إϟى اϟقامة.

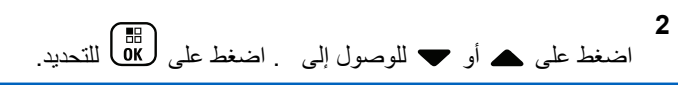

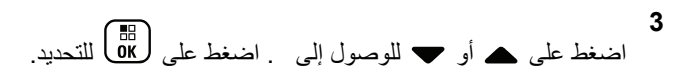

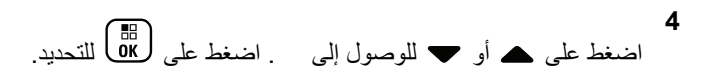

5 قم بأحد الإجراءات التالية:

- اضغط على ઊั<mark>జ</mark> لتمكين كاتم تردد الصوت<sub>.</sub>
- اضغط على MBوت.<br>• اضغط على @OK

عند تمكينها، تظهر علامة ✔ بجوار في حالة التعطيل، تختفي علامة ✔ من جانب .

**تشغيل النظام العالمي للملاحة عبر الأقمار الصناعية وإيقاف تشغيله** 

النظام العالمي للملاحة عبر الأقمار الصناعبة (GNSS) هو نظام تنقل عبر الأقمار الصناعية يحدد الموقع الجغرافي الدقيق للراديو . يتضمن GNSS نظام تحديد الموقع العالمي (GPS)، والنظام العالمي للملاحة عبر الأقمار الصناعية (GLONASS).

- **إόηار:** قد توفر بعض طُرز الراديو المحددة نظام GPS ونظام GLONASS. يتم تكوين مجموعة الأقمار لنظام GNSS باستخدام برنامج برمجة العميل (CPS). راجع الأمر مع الوكيل أو مسؤول النظام لتحديد الطريقة التي تمت بها بر مجة الر ادبو الخاص بك
- مد نفذ إحدى الخطوات التالية للتبديل بين تشغيل GNSS أو ايقاف تشغيله في الراديو .
	- اضغط على الزر GNSS المبرمج.

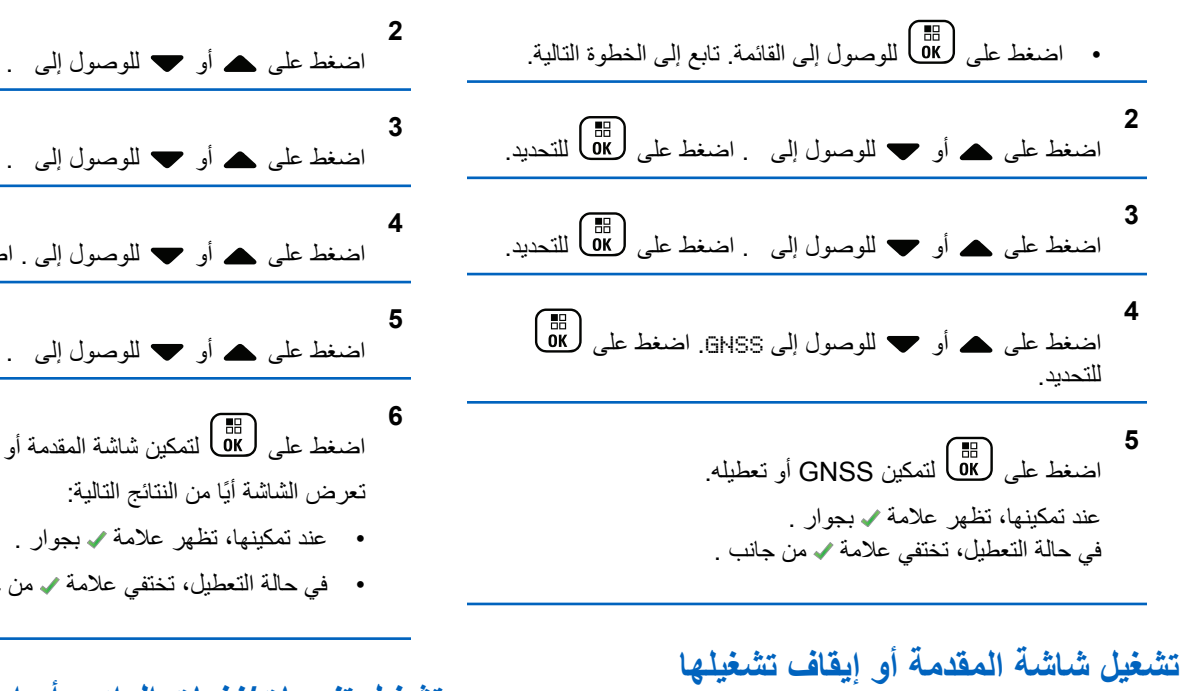

يمكنك تمكين شاشة المقدمة و تعطيلها باستخدام الإجراء التالي.

**1** اςϐο ϋلى ϟلوλول إϟى اϟقامة.

اςϐο ϋلى أو ϟلوλول إϟى . اςϐο ϋلى ϟلتΤدϳد. اςϐο ϋلى أو ϟلوλول إϟى . اςϐο ϋلى ϟلتΤدϳد. اςϐο ϋلى أو ϟلوλول إϟى . اςϐο ϋلى ϟلتΤدϳد. اςϐο ϋلى أو ϟلوλول إϟى . اςϐο ϋلى ϟلتΤدϳد. اςϐο ϋلى ϟتمكϦϴ ηاηة اϟمقدϣة أو Ηعطϴلها.

• في حالة التعطيل، تختفي علامة ✔ من جانب .

# **تشغيل تنبيهات/نغمات الراديو أو إيقاف تشغيلها**

يمكنك تمكين جميع نغمات وتنبيهات الراديو وتعطيلها إذا لزم الأمر ، باستثناء نغمة تنبيه الطوارئ الواردة. اتبع الإجراء لتشغيل النغمات والتنبيهات أو إيقاف تشغيلها على الرادبو الخاص بك.

- 1- قم بأحد الإجراءات التالية:
- اضغط على زر نغمة/تنبيه المبرمج قم بتخطي الخطوات التالية.
	- اضغط على <mark>08</mark>) للوصول إلى القائمة<sub>.</sub>

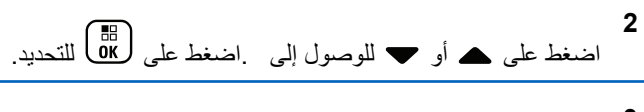

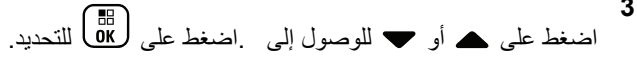

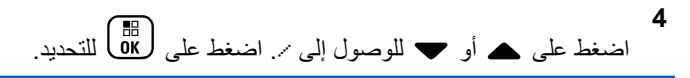

- اضغط على ل& التعطيل أو تمكين كل النغمات والتنبيهات تعرض الشاشة أيًا من النتائج التالية:
	- عند تمكينها، تظهر علامة م بجوار .
	- في حالة التعطيل، تختفي علامة ما من جانب .

تعيين مستويات إزاحة مستوى صوت النغمات/ التنبيهات

تعمل هذه الميزة على ضبط مستوى صوت النغمات أو التنبيهات، مما يتيح رفعه أو خفضه عن مستوى الصوت. اتبع الإجراء لتعيين مستويات إزاحة مستوى صوت النغمات والتنبيهات على الراديو الخاص بك

اضغط على هؤل الله صول إلى القائمة<sub>.</sub>  $\overline{2}$ اضغط على هـ أو ح للوصول إلى اضغط على ( <mark>BE</mark> للتحديد ِ 3 اضغط على هـ أو ٣ للوصول إلى . اضغط على (HB) للتحديد. اضغط على هـ أو ح للوصول إلى /. اضغط على ( <mark>BB</mark> للتحديد ِ 5 اضغط على هـ أو ۞ للوصول إلى . اضغط على (HB) للتحديد. 6 اضغط علي ہے أو  $\blacktriangledown$  للوصول إلى مستوى إزاحة مستوى الصوت المطلوب تصدر نغمة تغذية راجعة مع كل مستوى إزاحة مستوى صوت مقابل.

- 7- قم بأحد الإجر اءات التالية:
- اضغط على (BE) للتحديد. تم حفظ مستوى إزاحة الصوت المطلوب.
	- اضغط على هي الخروج تم تجاهل التغييرات.

تشغيل نغمة إذن بالكلام أو إيقاف تشغيلها

اتبع الإجراء لتشغيل نغمة إذن بالكلام أو إيقاف تشغيلها على الراديو الخاص بك.

- اضغط على DK) للوصول إلى القائمة<sub>.</sub>
- $\mathfrak{p}$ اضغط على هـ أو ٣ للوصول إلى اضغط على ١١٥ للتحديد.
- اضغط على هـ أو ٣ للوصول إلى . اضغط على لـ لله للتحديد.

- اضغط على (闘) لتمكين أو تعطيل نغمة الإذن بالكلام. تعرض الشاشة أيًا من النتائج التالية:
	- عند تمكينها، تظهر علامة م بجوار .
	- في حالة التعطيل، تختفي علامة ٧ من جانب .

## تشغيل نغمة التشغيل أو إيقاف تشغيلها

اتبع الإجراء لتشغيل نغمة التشغيل أو إيقاف تشغيلها على الراديو الخاص بك.

اضغط على هؤل الله صول إلى القائمة.  $\overline{2}$ اضغط على ▲ أو ▼ للوصول إلى . اضغط على ( <mark>BB</mark> للتحديد ِ 3 اضغط على هـ أو ح للوصول إلى . اضغط على ( <mark>BB</mark> للتحديد ِ اضغط على ہ أو ٬ للوصول إلى ٪ اضغط على ( <mark>B</mark> للتحديد ِ

ا**لعريبية** 

**5** اςϐο ϋلى أو ϟلوλول إϟى . اςϐο ϋلى ϟلتΤدϳد.

- **6** اضغط على های ازتمكان نغمة التشغيل أو تعطيلها. تعرض الشاشة أيًا من النتائج التالية:
	- عند تمكينها، تظهر علامة م بجوار .
	- في حالة التعطيل، تختفي علامة ✔ من جانب .

#### **تعيين نـغمـات تنبيـه الر**ِ مـائل ا**لنصيـة**

بمكنك تخصيص نغمة تنبيه الر سائل النصية لأي إدخال في قائمة جهات الاتصال. اتبع الإجر اء لتعيين نغمات تنبيه الر سائل النصية على الر اديو الخاص بك.

- **1** اضغط على هلى اللوصول إلى القائمة.
- **2** اضغط على هـ أو ▼ للوصول إلى . اضغط على (闘 التحديد.
	- 3 اضغط على هـ أو ح للوصول إلى الاسم المستعار أو المعرف المطلوب . اضغط على ( 闘 ) للتحديد .
- **4** اضغط على هـ أو ▼ للوصول إلى اضغط على ل�� للتحديد.
	- **5** قم بأحد الإجراءات التالية:
- اضغط على هـ أو ح للوصول إلى . اضغط على ( <mark>66</mark> للتحديد . ستعرض الشاشة ✔ بجانب .
- اضغط على هـ أو ح للوصول إلى . اضغط على طلى التحديد. ستعرض الشاشة ✔ بجانب .

#### مستو بات الطاقة

بمكنك تخصيص إعداد الطاقة على عالية أو منخفضة لكل قناة.

#### عا**لب**ة

بتيح هذا تمكين الاتصال بأجهز ة الر اديو الموجودة على مسافة بعيدة منك. **ϣنخفضة** بتيح هذا تمكين الاتصال بأجهزة الراديو الموجودة على مسافة أقرب.

**إشعار** : لا نتطبق هذه الميزة على قنوات النطاق الترددي المدني الموجودة في نفس التر دد .

تعيين مستويات الطاقة

اتبع الإجراء لتعيين مستويات الطاقة على الراديو الخاص بك.

- **1** قم بأحد الإجر اءات التالية:
- اضغط على زر **مستوى الطاقة** المبرمج. قم بتخطى الخطوات التالية.
	- اضغط على <mark>08</mark>) للوصول إلى القائمة<sub>.</sub>

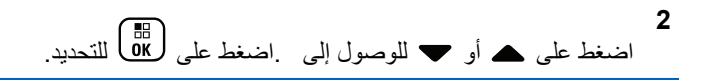

**3** اςϐο ϋلى أو ϟلوλول إϟى .اςϐο ϋلى ϟلتΤدϳد.

**4** اςϐο ϋلى أو ϟلوλول إϟى . اςϐο ϋلى ϟلتΤدϳد.

- 5 قم بأحد الإجر اءات التالية:
- اضغط على هه أو Ψ للوصول إلى . اضغط على الله التحديد. ستعرض الشاشة ✔ بجانب .
- اضغط على هـ أو ➡ للوصول إلى . اضغط على ( <mark>BB</mark> للتحديد ِ ستعرض الشاشة ✔ بجانب .

**6** اضغط لفتر ة طويلة على (ط) للعودة إلى الشاشة الرئيسية.

# **ϴϴϐΗر وοاع اόϟرض**

يمكنك تغيير وضع العرض الخاص بالراديو بين "نهار" أو "ليل"، حسب الحاجة. ستؤثر ِ هذه الميز ة على عرض مجموعة الألوان الخاصة بالشاشة. اتبع الإجراء لتغيير وضع العرض للراديو الخاص بك

- **1** قم بأحد الإجر اءات التالبة:
- اضغط على زر **وضع العرض** المبرمج. قم بتخطي الخطوات التالية.
	- اςϐο ϋلى ϟلوλول إϟى اϟقامة.
- **2** اضغط على هـ أو ▼ للوصول إلى . اضغط على (闘 التحديد.
- **3** اضغط على هـ أو ▼ للوصول إلى . اضغط على (闘 التحديد.
	- **4** اضغط على هـ أو ▼ للوصول إلى . اضغط على (闘 التحديد. ستعرض الشاشة و .

إرγال ϣلاΣظات **443**

5 اضغط على هر أو ▼ للوصول إلى الإعداد المطلوب. اضغط على ليها<br>التحديد.

ستعرض الشاشة ✔ بجانب الإعداد المحدد.

**οبς τγوع اϟشاηة**

اتبع الإجراء لضبط سطوع الشاشة على الراديو الخاص بك

- **1** قم بأحد الإجراءات التالية:
- اضغط على زر ا**لسطوع** المبرمج تابع إلى خطوة 5.
	- اςϐο ϋلى ϟلوλول إϟى اϟقامة.

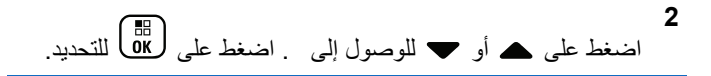

**3** اςϐο ϋلى أو ϟلوλول إϟى . اςϐο ϋلى ϟلتΤدϳد.

**4** اςϐο ϋلى أو ϟلوλول إϟى . اςϐο ϋلى ϟلتΤدϳد. γتعرض اϟشاηة ηرςϳ اϟتقدم.

5 اضغط على هـ أو ▼ لنقليل سطوع الشاشة أو زيادته. اضغط على للتحديد.<br>التحديد.

## **ϦϴϴόΗ ϣؤΖϗ الإοا˯ة اϟخلفϴة ϟلشاηة**

يمكنك ضبط مؤقت الإضاءة الخلفية لشاشة الراديو حسب الحاجة. يؤثر الإعداد أيضًا على أزرار التنقل عبر القائمة والإضاءة الخلفية للوحة المفاتيح وفقًا لذلك. اتبع الإجراء لتعيين مؤقت الإضاءة الخلفية على الراديو الخاص بك.

- **1** قم بأحد الإجر اءات التالية:
- اضغط على الزر إ**ضاءة خ**. المبرمج. قم بتخطي الخطوات التالية.
	- اςϐο ϋلى ϟلوλول إϟى اϟقامة.

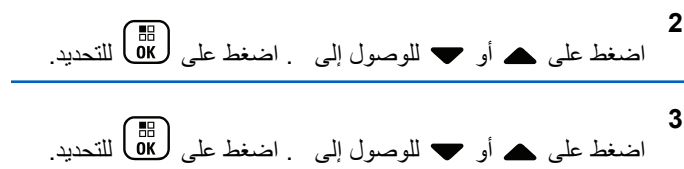

**4** اضغط على هـ أو ▼ للوصول إلى . اضغط على (闘 التحديد.

**5** إςϐο ϋلى أو ϟلوλول إϟى . اςϐο ϋلى ϟلتΤدϳد.

بتم إيقاف الإضباءة الخلفية للشاشة والإضباءة الخلفية للوحة المفاتيح تلقائيًا في حالة تعطيل مؤشر [LED](#page-4966-0). راجع تشغيل مؤشرات LED أو إيقاف تشغيلها في صفحة [184](#page-4966-0) لمزيد من المعلومات.

# **لتشغيل الإضاءة الخلفية تلقائيًا أو إيقاف تشغيلها**

بمكنك تمكين تشغيل الإضاءة الخلفية للراديو تلقائيًا وتعطيلها حسب الحاجة. في حالة تمكينها، يتم تشغيل الإضاءة الخلفية عندما يتلقى الراديو مكالمة أو حدث في قائمة الإعلامات أو نتبيه طوارئ.

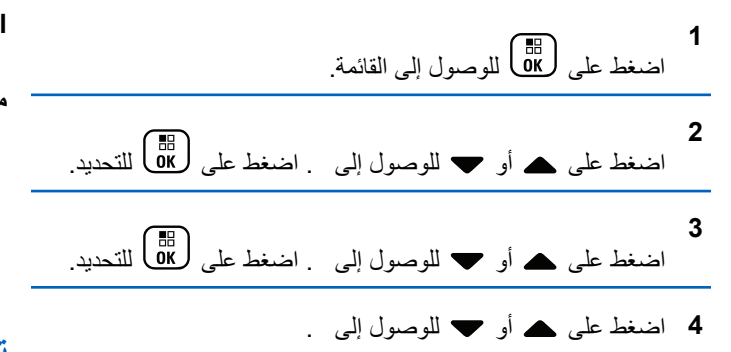

# اضغط على ل��� التمكين الإضاءة الخلفية تلقائيًا أو تعطيلها. نعرض الشاشة أيًا من النتائج التالية:

- عند تمكينها، تظهر علامة ✔ بجوار .
- في حالة التعطيل، تختفي علامة ✔ من جانب .

# **δϣتوϳات الإΧماد**

بمكنك ضبط مستوى الإخماد لتر شيح المكالمات غير المر غوب فيها التي تتسم بانخفاض فوة الإشارة أو القنوات التي تتسم بضوضاء أعلى من المعتاد في الخلفية.

> **(اديϋ Normal )** هذا هو الإعداد الافتر اضبي.

#### محكم

**5**

يعمل هذا الإعداد على نرشيح المكالمات و/أو الضوضاء الخلفية غير المرغوب فيها. قد يتم ترشيح المكالمات الواردة من المواقع البعيدة أيضًا.

#### **اشعار :** لا تنطبق هذه الميزة على قنوات النطاق الترددي المدني الموجودة في نفس التر دد.

#### **ϦϴϴόΗ δϣتوϳات الإΧماد**

اتبع الإجراء لتعيين مستويات الإخماد على الراديو الخاص بك.

- **1** قم بأحد الإجراءات التالية:
- اضغط على الزر الإ**خماد** المبرمج<sub>.</sub> قم بتخطي الخطوات التالية.
	- اضغط على ( <mark>ه</mark>ا) الموصول إلى القائمة.

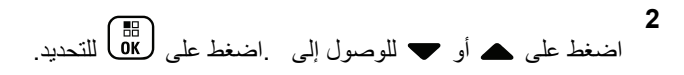

**3** اςϐο ϋلى أو ϟلوλول إϟى .اςϐο ϋلى ϟلتΤدϳد.

**4** اςϐο ϋلى أو ϟلوλول إϟى . اςϐο ϋلى ϟلتΤدϳد.

- 5 قم بأحد الإجراءات التالية:
- اضغط على هه أو ܐ للوصول إلى . اضغط على ﴿ طلَّ التحديد ِ ستعرض الشاشة ✔ بجانب .
- اضغط على هه أو ح للوصول إلى . اضغط على هلى التحديد. ستعرض الشاشة ✔ بجانب .

ستعود الشاشة تلقائيًا إلى القائمة السابقة.

# **لتشغيل موشرات LED أو إيقاف تشغيلها**

اتبع الإجراء لتشغيل مؤشرات LED أو إيقاف تشغيلها على الراديو الخاص بك.

**1** اضغط على هلى الله على القائمة. **2** اضغط على هـ أو ▼ للوصول إلى . اضغط على (闘 التحديد. **3** اضغط على هه أو ▼ للوصول إلى . اضغط على (闘 التحديد. **4** اضغط على هه أو ▼ للوصول إلى LED. اضغط على ( <mark>®</mark> للتحديد .

- **5** اضغط على WB ألتمكين أو تعطيل مؤشر LED. تعرض الشاشة أيًا من النتائج التالية:
	- عند تمكينها، تظهر علامة م بجوار
- في حالة التعطيل، تختفي علامة √ من جانب .

### **ϦϴϴόΗ اϟلϐات**

اتبع الإجراء لتعيين اللغات على الراديو الخاص بك

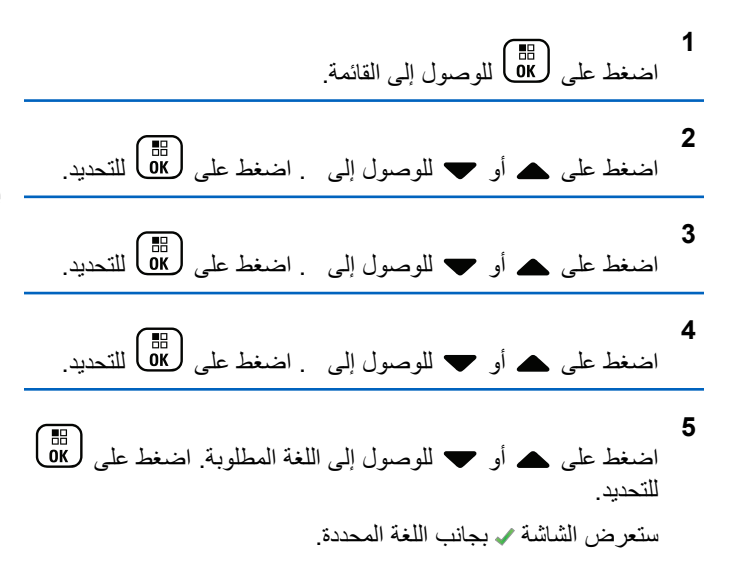

# **الإرسال بالتشغيل الصوتي**

يسمح لك الإرسال بالتشغيل الصوتي (VOX) بدء مكالمة لاسلكية منشط بها الصوت على قناة مبر مجة. يقوم الراديو بالإرسال تلقائيًا، لفتر ة مبر مجة، متى يكتشف الميكروفون الموجود في الملحق الذي يدعم ميزة VOX وجود صوت.

> **اشعار :** التر دد.

لا تنطبق هذه الميزة على قنوات النطاق الترددي المدني الموجودة في نفس

يمكنك تمكين VOX أو تعطيله عن طريق القيام بأحد الإجراءات التالية:

- ايقاف تشغيل الراديو ثم تشغيله مرة أخرى لتمكين VOX.
- قم بتغيير القناة باستخدام قرص **محدد القناة** لتمكين VOX.
- تشغيل أو إيقاف تشغيل VOX باستخدام زر V**OX** المبرمج أو القائمة لتمكين أو تعطيل VOX.
	- اضغط على زر **PTT** أثناء تشغيل الراديو لتعطيل (VOX).

**إόηار:** بقتصر تشغيل هذه الميز ة أو إيقاف تشغيلها على أجهز ة الراديو التي تدعم هذه الوظيفة. راجع الوكيل أو مسؤول النظام لديك للحصول على مزيد من المعلومات.

قشغيل الإرسال بالتشغيل الصوتى أو إيقاف تشغيله

اتبع الإجراء لتشغيل نظام VOX أو إيقاف تشغيله على الراديو الخاص بك.

**1** قم بأحد الإجراءات التالية:

- اضغط على الزر VOX المبرمج. قم بتخطي الخطوات التالية.
	- اضغط على هناك الموصول إلى القائمة.

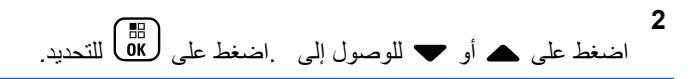

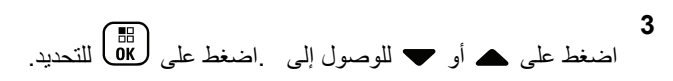

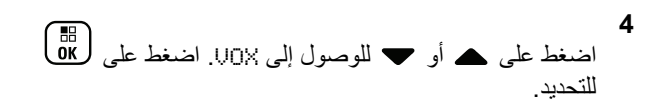

- 5 قم بأحد الإجراءات التالية:
- تعرض الشاشة ٧ بجانب .
- اضغط على ▲ أو ▼ للوصول إلى . اضغط على ( <mark>B</mark> للتحديد . تعرض الشاشة ٧ بجانب .

الشعار:<br>|<br>| في ال في حال تمكين نغمة إذن بالكلام، استخدم كلمة التشغيل لبدء المكالمة. انتظر حتى انتهاء نغمة الإذن بالكلام قبل التحدث بو ضو ح في الميكر و فو ن. راجع تشغيل نغمة إذن بالكلام أو إيقاف تشغيلها في صفحة 180 لمزيد من المعلومات.

# تشغيل لوحة الاختيار أو إيقاف تشغيلها

يمكن تخصيص إمكانيات لوحة الاختيار ضمن كل قناة للأز ر ار القابلة للبر مجة. اتبع الإجراء لتشغيل لوحة الاختيار أو إيقاف تشغيلها على الراديو الخاص بك.

اضغط على زر **لوحة الاختيار** المبرمج.

### تشغيل بيان الصوت أو إيقاف تشغيله

تمكن هذه الميز ة الر اديو من تو ضيح المنطقة أو القناة الحالية التي قام المستخدم بتعيينها للتو أو الزر المبرمج الذي ضغط عليه المستخدم للتو صوتيًا. ويكون ذلك مفيدًا عادةً عندما يجد المستخدم صعوبة في قراءة المحتوى المعروض على الشاشة. يمكن تخصيص هذا المؤشر الصوتى وفقًا لمنطلبات العميل اتبع الإجراء لتشغيل بيان الصوت أو إيقاف تشغيله على الر اديو الخاص بك.

- 1 قم بأحد الإجراءات التالية:
- اضغط على الزر بيان الصوت المبرمج. قم بتخطي الخطوات التالية.

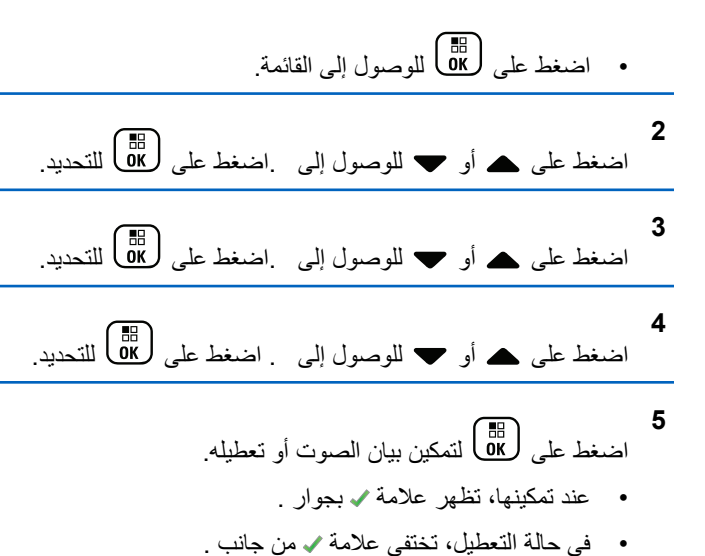

# **تشغيل AGC للميكروفون الرقمي أو إيقاف تشغيله**

يتحكم التحكم في الكسب التلقائي (AGC) للميكروفون الرقمي في كسب الميكروفون من الراديو نلقائيًا أثناء الإرسال على نظام رقمي. ونعمل هذه الميزة على كتم الأصوات العالية أو رفع الأصوات المنخفضة إلى فيمة معينة مسبقًا للحفاظ على مستوى صوت ثابت. اتبع الإجراء لتشغيل AGC للميكر وفون الرقمي أو ايقاف نشغيله على الراديو الخاص بك

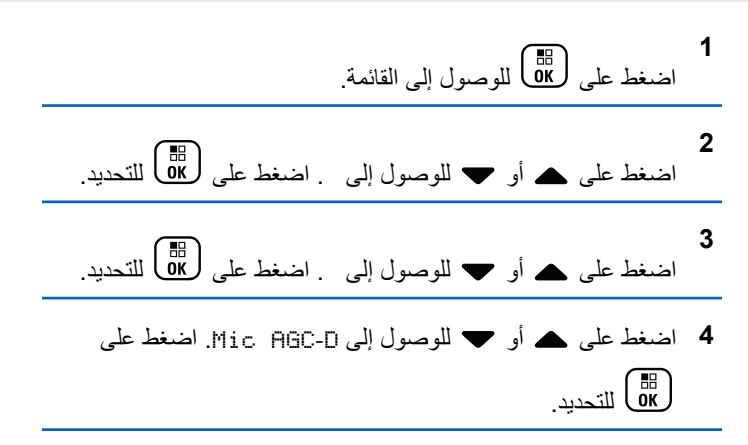

- اضغط على كلما التمكين أو تعطيل AGC للميكروفون الرقمي. نعرض الشاشة أيًا من النتائج التالية:
	- عند تمكينها، تظهر علامة ✔ بجوار .

**5**

• في حالة التعطيل، تختفي علامة √ من جانب .

# تشغيل **AGC ل**لميكروفون التناظري أو إيقاف تشغيله

يتحكم التحكم في الكسب التلقائي (AGC) للميكروفون التناظري في كسب المُبكروفون الخاص بالراديو تلقائيًا أثناء الإرسال على نظام تناظري. وتعمل هذه

الميز ة على كنم الأصوات العالية أو ر فع الأصوات المنخفضة إلى قيمة معينة مسبقًا للحفاظ على مستوى صوت ثابت. اتبع الإجراء لتشغيل AGC للميكروفون التناظري أو إيقاف تشغيله على الر اديو الخاص بك.

- 4 اضغط على ▲ أو ▼ للوصول إلى Mic\_AGC-A. اضغط على [ 6K ] للتحديد
- اضغط على هناك التمكين أو تعطيل AGC للميكروفون التناظري. تعر ض الشاشة أيًا من النتائج التالية:
	- عند تمكينها، تظهر علامة م بجوار .
	- في حالة التعطيل، تختفي علامة ٧ من جانب .

# تبديل توجيه الصوت بين سماعة الراديو الداخلية والملحق السلكي

اتبع الإجراء لتبديل توجيه الصوت بين سماعة الراديو الداخلية والملحق السلكي. يمكنك تبديل توجيه الصوت بين سماعة الراديو الداخلية وسماعة ملحق سلكي بشرط:

- أن يكون الملحق السلكي المز وّد بالسماعة موصلاً.  $\bullet$
- · ألا يتم توجيه الصوت إلى ملحق بلوتوث خارجي.

اضغط على زر تبديل الصوت المبرمج.

تصدر نغمة عند تبديل توجيه الصوت.

يؤدي إيقاف تشغيل الراديو أو فصل الملحق إلى إعادة تعيين توجيه الصوت إلى سماعة الر اديو الداخلية.

# تشغيل الصوت الذكي أو إيقاف تشغيله

يضبط الراديو مستوى الصوت تلقائيًا للتغلب على الضوضاء الخلفية الحالية في البيئة المحيطة، بما في ذلك مصادر الضوضاء الثابتة وغير الثابتة. هذه ميز ة تلقى فقط و لا تؤثِّر على صوت الإرسال. اتبع الإجراء لتشغيل الصوت الذكي أو إيقاف تشغيله على الر ادبو الخاص بك

ك اشعار:

لا تنطبق هذه الميز ة أثناء جلسة بلو تو ث.

- **1** قم بأحد الإجراءات التالية:
- اضغط على زر **صوت ذكي** المبرمج. قم بتخطي الخطوات التالية.
	- اضغط على للوصول إلى القائمة.<br>• اضغط على للوصول إلى القائمة.

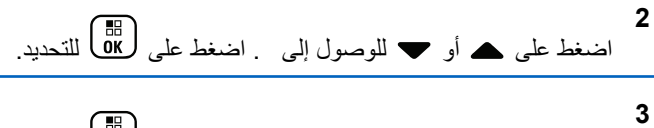

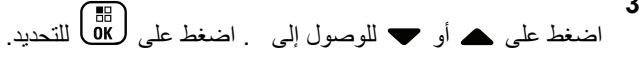

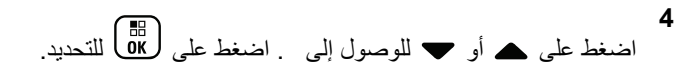

- 5 قم بأحد الإجراءات التالية:
- اضغط على هـ أو ح للوصول إلى . اضغط على أطلاً للتحديد ِ تعرض الشاشة ✔ بجانب .
- اضغط على هـ أو ➡ للوصول إلى . اضغط على ( <mark>BB</mark> للتحديد ِ تعرض الشاشة ✔ بجانب .

# **التبديل بين تشغيل تحسين الاهتزاز أو إيقاف تشغيله**

بمكنك تمكين هذه الميزة عندما تتحدث بلغة تحتوي على العديد من الكلمات التي تحتوي على أصوات لثوية تكرارية. اتبع الإجراء لتشغيل تحسين الاهتزاز أو إيقاف تشغيله على الراديو الخاص بك

- **1** قم بأحد الإجر اءات التالية:
- اضغط على الزر **تحسين الاهتزاز** المبرمج. قم بتخطى الخطوات التالية.
	- اضغط على (闘) الوصول إلى القائمة.
- **2** اضغط على هـ أو ▼ للوصول إلى .اضغط على (闘 ) للتحديد.
- **3** اضغط على هه أو ▼ للوصول إلى . اضغط على ( <mark>副</mark>) للتحديد<sub>.</sub>
- **4** اضغط على هـ أو ▼ للوصول إلى . اضغط على ( <mark>副</mark>) للتحديد.
	- 5 قم بأحد الإجراءات التالية:
- اضغط على هـ أو ➡ للوصول إلى . اضغط على ( <mark>BB</mark> للتحديد ِ تعرض الشاشة ✔ بجانب .

إرγال ϣلاΣظات **451**

- اςϐο ϋلى أو ϟلوλول إϟى . اςϐο ϋلى ϟلتΤدϳد. تعرض الشاشة م بجانب .
- قشغيل ميزة التحكم في التشويه الديناميكي للميكروفون أو إ**يقاف تشغيل**ها

تتيح لك هذه الميزة تمكين الراديو لمراقبة إدخال الميكروفون تلقائيًا وضبط اكتساب الميكر وفون لتجنب قطع الصوت.

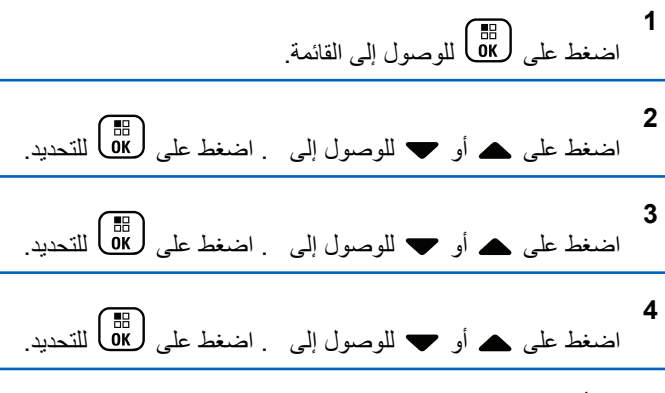

5 قم بأحد الإجراءات التالية:

- اضغط على صلى الله عليه لتمكين التحكم في التشويه الديناميكي للميكروفون. عند تمكينها، تظهر علامة ✔ بجوار .
- اضغط على ١٣٥) لتعطيل التحكم في التشويه الديناميكي للميكروفون. في حالة التعطيل، تختفي علامة ✔ من جانب .

**ϦϴϴόΗ ϴΑئة اϟصوت**

اتبع الإجراء لإعداد بيئة الصوت على الراديو وفقًا للبيئة المحيطة بك.

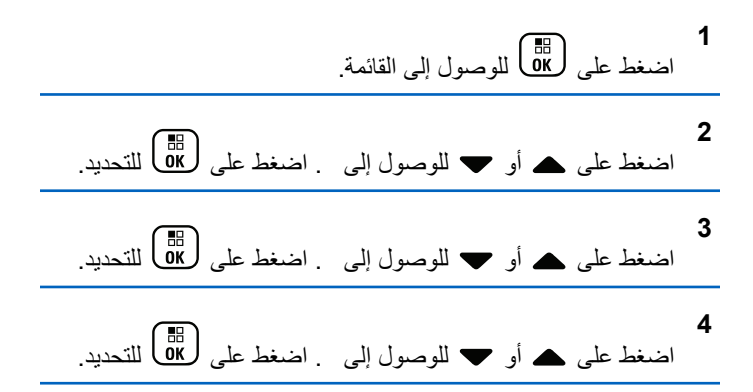

5 اضغط على هر أو ▼ للوصول إلى الإعداد المطلوب. اضغط على ليها<br>التحديد.

الإعدادات كالتالي.

- اختر الإعدادات المصنع الافتر اضية.
- اختر لز بادة مستوى صوت السماعة الخار جبة عند الاستخدام في الأحواء الصاخبة.
- اختر التقليل الارتداد الصوتي عند استخدام مجموعة من أجهزة الر ادبو قر ببة من بعضها.

ستعرض الشاشة ✔ بجانب الإعداد المحدد.

### <mark>تعبين ملفات تعريف الصوت</mark>

اتبع الإجراء لتعيين ملفات تعريف الصوت على الراديو الخاص بك

**1** اςϐο ϋلى ϟلوλول إϟى اϟقامة. **2** اςϐο ϋلى أو ϟلوλول إϟى . اςϐο ϋلى ϟلتΤدϳد. **3** اςϐο ϋلى أو ϟلوλول إϟى . اςϐο ϋلى ϟلتΤدϳد.

- **4** اضغط على هر أو په للوصول إلى Audio. Profiles اضغط على ملى التحديد.
	- 5 اضغط على هر أو ▼ للوصول إلى الإعداد المطلوب. اضغط على ل α)<br>( ακ التحديد

الإعدادات كالتالي.

- اختر لتعطيل ملف تعريف الصوت المحدد سابقًا و العودة إلى إعدادات المصنع الافتر اضية.
- اختر 1 أو 2 أو 3 لملفات تعريف الصوت لتعويض فقدان السمع بسبب الضوضاء المعتاد لدى البالغين الذين تجاوزوا سن 40 عامًا.
- اختر أو أو لملفات تعريف الصوت التي تتماشى مع تفضيلاتك للحصول على صوت ر نان أو صوت أغن أو صوت عميق.

ستعرض الشاشة ✔ بجانب الإعداد المحدد.

## **όϣلوϣات ϋاϣة Ϧϋ اϟرادϳو**

بحتوي الرادبو على معلومات حول معلمات عامة متنوعة. فيما يلي المعلو مات العامة الخاصة بالر اديو :

- معلومات البطارية.
- الاسم المستعار و المعر ف الخاص بالر ادبو .

إرγال ϣلاΣظات **453**

- إصدار البرنامج الثابت وإصدار Codeplug.
	- تحديث البرنامج
	- معلومات GNSS.
		- معلومات الموقع.
	- مؤشر قوة الإشارة المستلمة.

**إόηار:** اضغط على ﴿ فِي اللَّغودة إلى الشاشة السابقة. اضغط لفترة طويلة على لع<br>هي اللعودة إلى الشاشة الرئيسية. يخرج الراديو من الشاشة الحالية بمجر د انتهاء مؤقت عدم النشاط.

# الوصول إلى معلومات البطارية

لعرض المعلومات الخاصة ببطار بة الر ادبو .

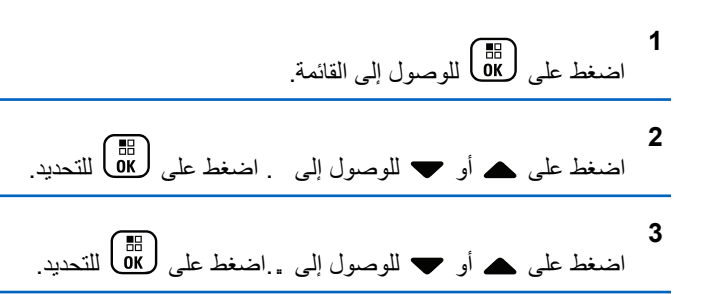

اضغط على هه أو ▼ للوصول إلى اضغط على إلى التحديد. تعرض الشاشة معلومات البطارية. خاص ببطاريات IMPRES فقط: تظهر على الشاشة عبارة – إذا كانت البطارية تستلزم إصلاحًا باستخدام جهاز شحن IMPRES. وبعد عملية الإصلاح، ستعرض الشاشة معلومات المطار بة

# **التحقق من الاسم المستعار والمعرف الخاص بالراديو**

اتبع الإجراء للتحقق من الاسم المستعار للراديو ومعرفه على الراديو الخاص بك

1 قم بأحد الإجراءات التالية:

**4**

• اضغط على زر الا**سم المستعار للراديو ومعرفه** المبرمج. قم بتخطي الخطوات التالبة. تصدر نغمة مؤشر إيجابية.

بمكنك الضغط على زر الا**سم المستعار للراديو ومعرفه** المبرمج للعودة إلى الشاشة السابقة.

• اςϐο ϋلى ϟلوλول إϟى اϟقامة. **2** اςϐο ϋلى أو ϟلوλول إϟى . اςϐο ϋلى ϟلتΤدϳد.

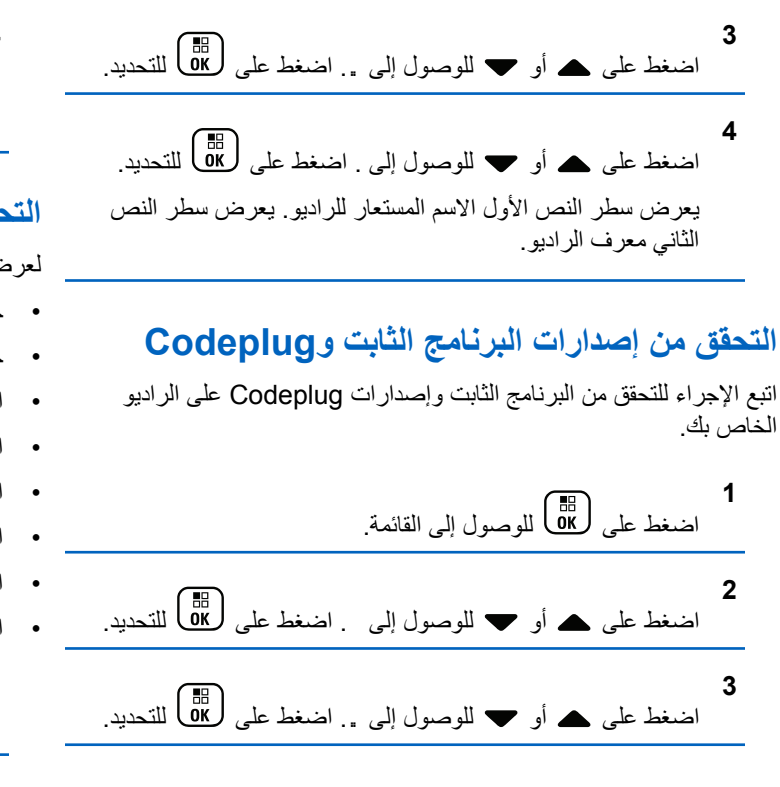

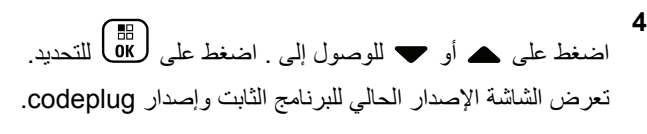

# التحقق من معلومات GNSS

لعرض معلومات نظام GNSS على الراديو مثل قيم:

- خط العرض
- خط الطول
- الارتفاع
	- الاΗجاه
- السرعة
- التخفيف الأفقى للدقة (HDOP)
	- الأقمار الاصطناعبة
		- الإصدار

**1** اςϐο ϋلى ϟلوλول إϟى اϟقامة.

**2** اضغط على ۿ أو ❤ للوصول إلى . اضغط على (ਛ) للتحديد.

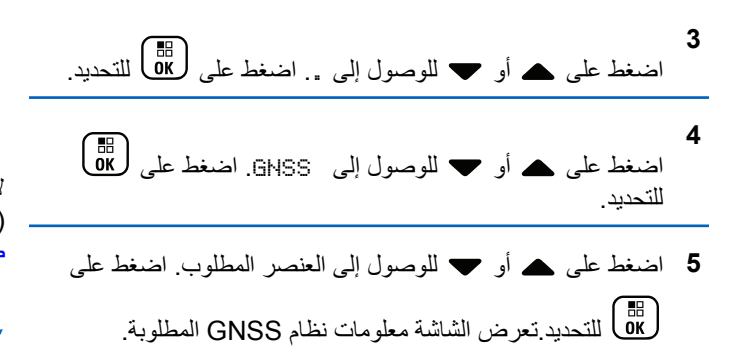

## ا**لتحقق من معلومات تحديث البرنـامج**

تعرض هذه المبزة تاريخ ووقت أخر تحديث للبرنامج تم عن طريق البرمجة عبر الأثير (OTAP) أو Wi-Fi. اتبع الإجراء للتحقق من معلومات تحديث البرنامج على الر ادبو الخاص بك.

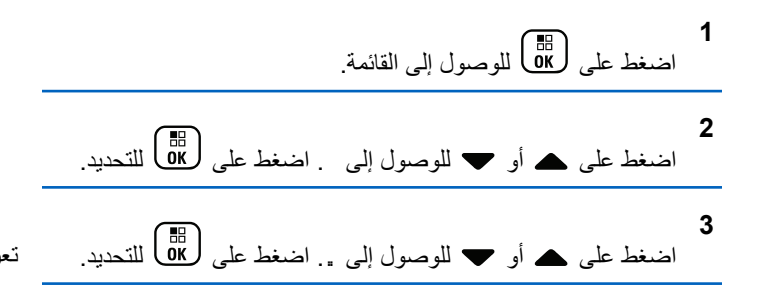

اضغط على هـ أو ▼ للوصول إلى . اضغط على ( <mark>BB</mark> للتحديد<sub>.</sub> تعرض الشاشة تاريخ ووقت أخر تحديث للبرامج.

لا تكون القائمة تحديث البرنامج متاحة إلا بعد إجراء جلسة برمجة عبر الأثير (OTAP) أو Wi-Fi واحدة ناجحة على الأقل. راجع البرمجة عبر الأثير في صفحة 426 لمزيد من المعلومات.

# **ϋرض όϣلوϣات اϟموϊϗ**

**4**

اتبع الإجراء لعرض اسم الموقع الحالي عندما يكون الراديو قيد التشغيل.

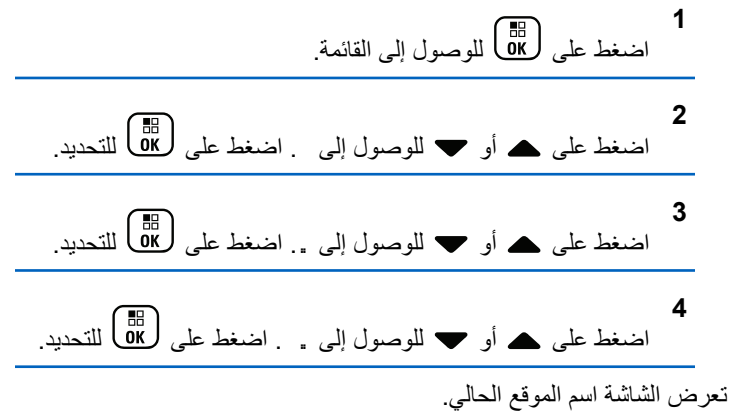

العربية

## مؤشر قوة الإشارة المستلمة

تسمح لك هذه الميزة بعرض قيم مؤشر قوة الإشارة المستلمة (RSSI). تعرض الشاشة رمز RSSI في الزاوية العليا اليسري راجع رموز الشاشة للحصول على مزيد من المعلومات حول رمز RSSI.

## عرض قیم RSSI

اتبع الإجراء لعرض فيم RSSI على الراديو الخاص بك عندما تكون في الشاشة الرئيسية:

**1** اضغط على ﴾ ثلاث مرات واضغط فورًا على ﴿، كل هذا في خمس ثوان.

تعرض الشاشة قيم مؤشر قوة الإشارة المتلقاة (RSSI) الحالية.

 $\mathbf{2}$ اضغط لفترة طويلة على هي على العودة إلى الشاشة الرئيسية<sub>.</sub>

تم ترك هذه الصفحة فارغة عمدًا.

العربية

# ضمان البطاريات والشواحن

# ضمان الصناعة

ضمان الصناعة هو ضمان ضد عيوب الصناعة في نطاق الخدمة والاستخدام العادي.

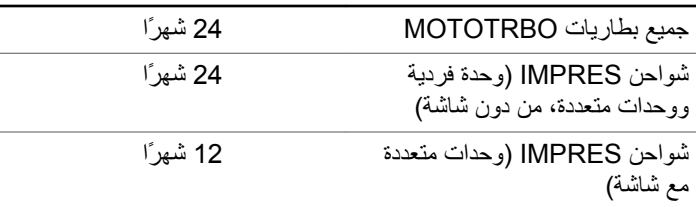

## ضمان الكفاءة

ضمان الكفاءة هو ضمان الأداء بنسبة 80% من الكفاءة المقدرة طوال فترة الضمان.

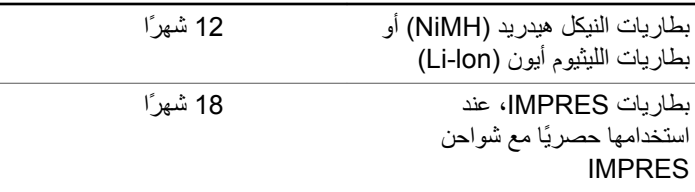

تم ترك هذه الصفحة فارغة عمدًا.

# **اϟضمان اϟمحدود**

# **MOTOROLA SOLUTIONS** تضمن شركة **ϣنتجات الاΗصال**

# **. 1 ϣا اϟذي Ϫϴτϐϳ ϫذا اϟضمان وϣا ϣدϪΗ:**

تضمن شركة .Motorola Solutions Inc (المشار إليها فيما بعد باسم "Motorola Solutions") منتجات الاتصالات التي تم تصنيعها بواسطة شركة Motorola Solutions والمدرجة أدناه (المشار إليها فيما يلي باسم "المنتج") ضد عيوب المواد والصناعة في ظل الخدمة والاستخدام العادي لفترة زمنية تبدأ من تاريخ الشراء كما هو محدد أدناه:

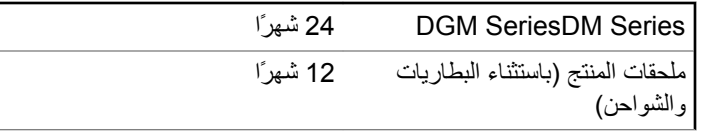

ستقوم شركة Motorola Solutions، حسب تقدير ها الخاص ومجانًا، بإصلاح المنتج (باستخدام أجزاء جديدة أو أجزاء تم إصلاحها)، أو استبداله (بمنتج جديد أو منتج تم إصلاحه)، أو إعادة سعر شراء المنتج أثناء فترة الضمان بشرط أن تتم إعادته وفقًا للبنود الواردة في هذا الضمان. ويتم ضمان الأجزاء أو اللوحات المستبدلة خلال باقي فترة الضمان الأصلية المعمول بها. تصبح جميع الأجزاء المستبدلة من المنتج ملكية خاصة لشركة Motorola Solutions.

تمدد شركة Motorola Solutions هذا الضمان الصريح والمحدود للمشتري (المستخدم النهائي) الأصلي فقط ولا يمكن تحويل هذا الضمان أو نقله إلى أي طرف آخر. هذا هو الضمان الكامل للمنتج المُصنع بواسطة شركة Motorola Solutions . لا نتحمل شركة Motorola Solutions أي النزامات أو أي مسؤولية عن الإضافات أو التعديلات الداخلة على هذا الضمان ما لم تكن مكتوبة وموقعة بواسطة أحد مسؤولي شركة Motorola Solutions.

لا تضمن شركة Motorola Solutions تركيب المنتج أو صيانته أو توفير الخدمة الخاصة به، ما لم يكن ذلك واردًا في اتفاقية مستقلة بين شركة Motorola Solutions والمشتري (المستخدم النهائي) الأصلي.

لا نتحمل شركة Motorola Solutions المسؤولية بأي حال من الأحوال عن أي جهاز إضافي لم تقم شركة Motorola Solutions بتقديمه ويكون مرفقًا بالمنتج أو يتم استخدامه معه، أو عن تشغيل المنتج مع أي جهاز إضافي، وتُستثنى جميع هذه الأجهزة صراحة من هذا الضمان. نظرًا لأن كل نظام قد يستخدم المنتج هو نظام فريد من نوعه، فإن شركة Motorola Solutions تخلي مسؤوليتها عن نطاق النظام أو تغطيته أو تشغيله بالكامل بموجب هذا الضمان.

# **. 2 Αنود ϋاϣة**

ينص هذا الضمان على المدى الكامل لمسؤوليات شركة Motorola Solutions بشأن المنتج. الإصلاح أو الاستبدال أو إعادة سعر الشراء هو التعويض الحصري، حسبما تختار شركة Motorola Solutions. يحل هذا الضمان محل جميع الضمانات الصريحة الأخرى. تقتصر الضمانات الضمنية، بما في ذلك على سبيل المثال لا الحصر ، الضمانات الضمنية للقابلية للتسويق والملاءمة لغرض معين، على فترة هذا الضمان المحدود. لا تتحمل شركة MOTOROLA SOLUTIONS بأي حال من الأحوال المسؤولية عن الأضرار التي تتجاوز سعر شراء المنتج، أو عن أي خسارة للاستخدام أو ضياع للوقت، أو إزعاج، أو خسارة تجارية، أو خسارة

في الأرباح أو المدخرات، أو الأضرار العارضة أو الخاصة أو التبعية الأخرى التي تنشأ عن استخدام المنتج أو عدم القدرة على استخدامه، وذلك إلى الحد الأقصىي الذي يجيز فيه القانون إخلاء المسؤولية عن أي ٍ مما سبق.

# **. 3 اϟحϘوق اϟمكفوϟة ΑموΐΟ ϗاϧون اϟولاϳة:**

لا تسمح بعض الولايات بالاستثناء أو التحديد الخاص بالأضرار العارضة أو التبعية أو تحديد مدة سريان أي ضمان ضمني، ولذلك قد لا ينطبق التحديد أو الاستثناء الوارد أعلاه.

يمنح هذا الضمان حقوقًا قانونية محددة وقد تكون هناك حقوق أخرى والتي قد تختلف من ولاية إلى أخرى.

# **. 4 ϴϛفϴة اϟحصول ϋلى Χدϣة اϟضمان**

يجب عليك تقديم دليل الشراء (يحمل تاريخ الشراء والرقم التسلسلي الخاص بالمنتج) من أجل الحصول على خدمة الضمان ويجب أن تقوم بتسليم عنصر المنتج أو إرساله، ودفع رسوم نقله والتأمين الخاص به مسبقًا، إلى مكان خدمة ضمان معتمد. ستقو م شر كة Motorola Solutions بتقديم خدمة الضمان من خلال أحد أماكن خدمة الضمان المعتمدة الخاصة بها. إذا قمت أولاً بالاتصال بالشركة التي قامت ببيع المنتج إليك (على سبيل المثال، الوكيل أو موفر خدمة الاتصالات)، فقد يسهّل ذلك حصو لك على خدمة الضمان. يمكنك أيضًا الاتصال بشر كة Motorola Solutions على الرقم 2744-927-800-1 الو لايات المتحدة/كندا.

# **.5 ϣا اϟذي لا Ϫϴτϐϳ ϫذا اϟضمان**

- 1 العيوب أو الأضرار الناتجة عن استخدام المنتج بأسلوب آخر غير الأسلوب المعتاد والمألوف.
- 2 العيوب أو الأضرار الناتجة عن سوء الاستخدام أو التعرض لحادث أو الماء أو الإهمال.
- 3 العيوب أو الأضرار الناتجة عن اختبار المنتج أو تشغيله أو صيانته أو تركيبه أو تغييره أو تعديله أو ضبطه بشكل غير صحيح.
	- 4 كسر الهوائيات أو تلفها ما لم يكن ذلك نتيجة مباشرة عن عيوب في مادة التصنيع.
- ما أي منتج يخضع لتعديلات أو عمليات تفكيك أو إصلاح بشكل غير مرخص (بما **5** في ذلك على سبيل المثال لا الحصر ، إضافة أجهزة غير مدعومة من شركة Motorola Solutions إلى المنتج) والتي تؤثر سلبًا في أداء المنتج أو تتعارض مع فحص شركة Motorola Solutions المعتاد للضمان واختبارها للمنتج وذلك للتحقق من أي مطالبات تتعلق بالضمان
	- **6** المنتج الذي يحتوي على رقم تسلسلي ممسوح أو غير مقروء.
		- **7** البطاريات القابلة لإعادة الشحن إذا:
	- كانت أي من الأختام الموجودة على علبة خلايا البطار بة منز و عة أو تم العبث بها بشكل واضح.
- كان هناك ضرر أو عيب نتج عن شحن البطارية أو استخدامها في جهاز أو خدمة أخرى غير المنتج المخصصة له.
	- **8** تكاليف الشحن إلى محطة الإصلاح.

- و أي منتج لا يعمل بسبب تعديل غير قانوني أو غير مصرح به في البرامج/ البرامج الثابتة للمنتج - وفقًا للمواصفات التي نشرتها شركة Motorola Solutions أو الشهادة الصادرة عن لجنة الاتصالات الفيدرالية (FCC) والسارية على المنتج في الوقت الذي تم فيه توزيع المنتج من شركة Motorola Solutions لأول مر ة.
- **10** الخدوش أو الأضرار الشكلية الأخرى على أسطح المنتج التي لا تؤثر على تشغيل المنتج<sub>.</sub>
	- 1**1** التلف الذي ينتج عن الاستعمال العادي.

# **.6 Αنود اϟبرϧاΞϣ وΑرا˯ة الاΧتراع**

تدافع شركة Motorola Solutions، على نفقتها الخاصة، عن المشتري (المستخدم النهائي) في أية دعوى قضائية يتم رفعها ضده إذا كان أساس هذه الدعوى قائمًا على ادعاء بأن المنتج أو أجزاء منه ينتهك براءات الاختراع في الولايات المتحدة، فستسدد شركة Motorola Solutions التكاليف والتعويضات التي يتم الحكم بها نهائيًا على المشتري (المستخدم النهائي) في أي دعوي قضائية تستند إلى أي ادعاء من هذا القبيل، لكن يُشترط ما يلبي لمهذا الدفاع والمدفوعات:

- **1** يخطر المشتري شركة Motorola Solutions كتابيًا وعلى الفور بأي دعوى قضائية من هذا القبيل.
- **2** تختص شركة Motorola Solutions وحدها بالإشراف على الدفاع في أي دعوى قضائية من هذا القبيل وكافة المداولات التي تتعلق بأي تسوية أو اتفاق في هذه الدعوى القضائية؛
- **3** وإذا أصبح المنتج أو أجزاؤه، أو حسب رأي شركة Motorola Solutions من المرجح أن يصبح، موضوعًا لدعوى بانتهاك براءات الاختراع في الولايات

المتحدة، فيسمح المشتري لشركة Motorola Solutions - على حسب تقدير ها الخاص و على نفقتها - بأن تمنح المشتري الحق في مواصلة استخدام المنتج أو أجزائه، أو أن تستبدله أو تعدله بحيث لا يمثل انتهاكًا لبراءات الاختراع، أو أن تمنح هذا المشتري مقابلاً للمنتج أو أجزائه حسب حالة الاستهلاك وتقبل بإعادته. وتكون قيمة الاستهلاك مبلغًا ثابتًا لكل سنة على مدار العمر الافتراضي للمنتج أو أجزائه حسبما تحدد شركة Motorola **Solutions** 

لن تتحمل شركة Motorola Solutions مسؤولية أي دعوى بخصوص انتهاك براءة الاختراع تكون قائمة على أساس دمج المنتج أو أجزائه التي تم تقديمها بموجب هذا المستند مع أي برامج أو أدوات أو أجهزة غير مقدمة من شركة Motorola Solutions كما لن تتحمل شركة Motorola Solutions أي مسؤولية عن استخدام أجهزة أو برامج إضافية غير مقدمة من شركة Motorola Solutions وتم إرفاقها مع المنتج أو استخدامها معه. ينص ما سبق على المسؤولية الكاملة التبي تتحملها شركة Motorola Solutions فيما يتعلق بانتهاك بر اءات الاختراع بواسطة المنتج أو أي أجزاء منه.

تحتفظ شركة Motorola Solutions بموجب قوانين الولايات المتحدة وقوانين بلدان أخرى بحقوق حصرية معينة فيما يتعلق ببرامج شركة Motorola Solutions المحمية بموجب حقوق الطبع والنشرِ ، مثل الحقوق الحصرية في إعادة إنتاج برامج شركة Motorola Solutions في نسخ وتوزيع نسخ منها. لا يجوز استخدام بر امج شركة Motorola Solutions إلا على المنتج المضمنة به هذه البرامج في الأصل ولا يجوز استبدال هذه البرامج الموجودة على هذا المنتج أو نسخها أو توزيعها أو تعديلها بأي شكل من الأشكال، أو استخدامها لإنتاج أي مشتق منها. ولا يصرّح بأي استخدام أخر لبرامج شركة Motorola Solutions بما في ذلك - على سبيل المثال لا الحصر - تغيير هذه البرامج أو تعديلها أو إعادة إنتاجها أو توزيعها أو إجراء هندسة عكسية لها أو ممارسة أي حقوق بصددها. لا يتم منح أي

ترخيص ضمنيًا أو بالوقف أو بغير ذلك بموجب حقوق براءة الاختراع لشركة Motorola Solutions أو حقوق الطبع والنشر الخاصة بها.

# 7. القانون الحاكم

هذا الضمان خاضع لقوانين ولاية إلينوي في الولايات المتحدة الأمريكية.

# **www.motorolasolutions.com/mototrbo**

MOTOROLA, MOTO, MOTOROLA SOLUTIONS and the Stylized M Logo are trademarks or registered trademarks of Motorola Trademark Holdings, LLC and are used under license. All other trademarks are the property of their respective owners. © 2012 and 2017 Motorola Solutions, Inc. All rights reserved.

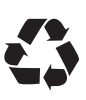